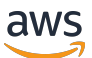

Guide de l'utilisateur pour la version 1

# AWS Command Line Interface

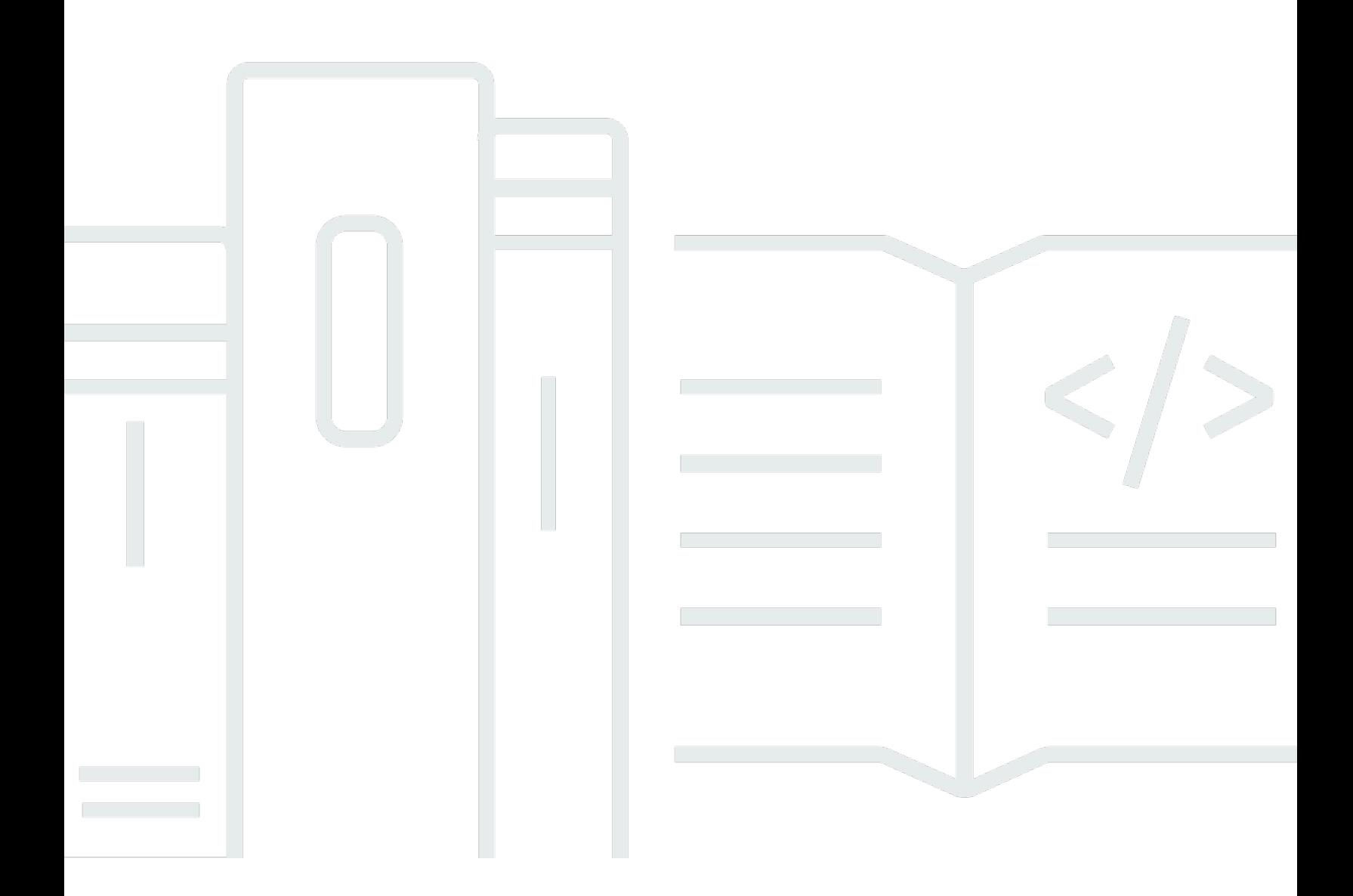

Copyright © 2024 Amazon Web Services, Inc. and/or its affiliates. All rights reserved.

## AWS Command Line Interface: Guide de l'utilisateur pour la version 1

Copyright © 2024 Amazon Web Services, Inc. and/or its affiliates. All rights reserved.

Les marques et la présentation commerciale d'Amazon ne peuvent être utilisées en relation avec un produit ou un service qui n'est pas d'Amazon, d'une manière susceptible de créer une confusion parmi les clients, ou d'une manière qui dénigre ou discrédite Amazon. Toutes les autres marques commerciales qui ne sont pas la propriété d'Amazon appartiennent à leurs propriétaires respectifs, qui peuvent ou non être affiliés ou connectés à Amazon, ou sponsorisés par Amazon.

# **Table of Contents**

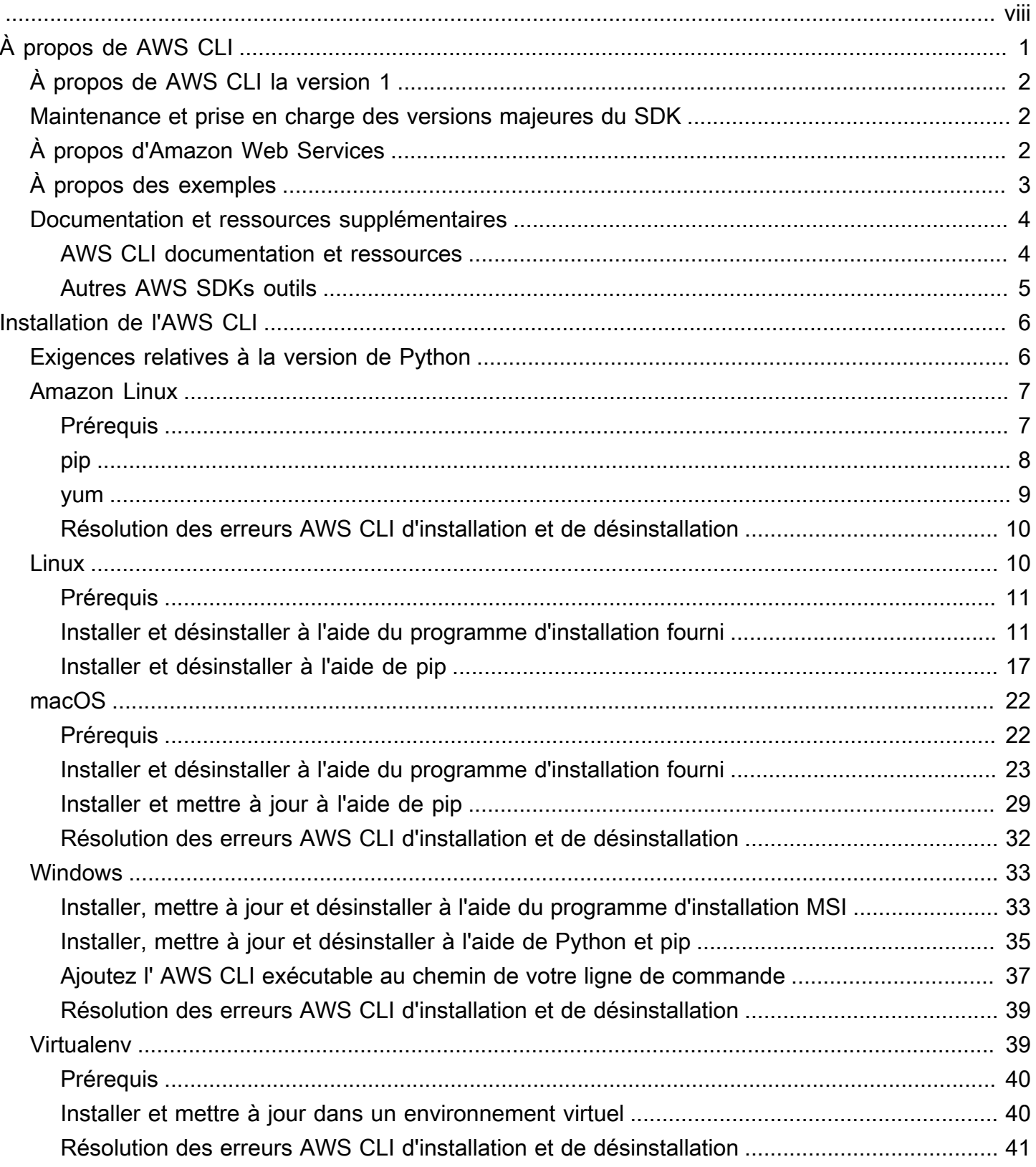

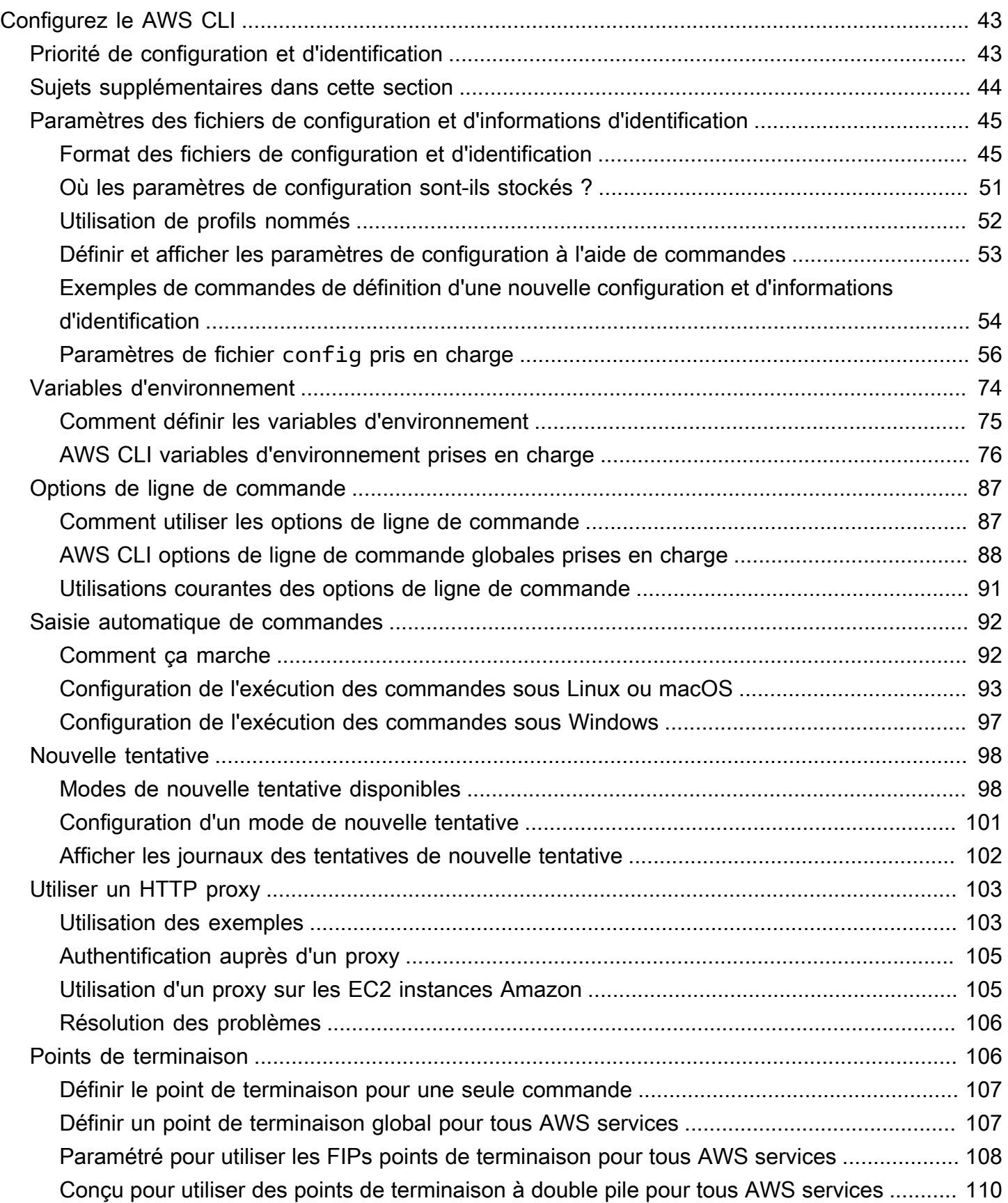

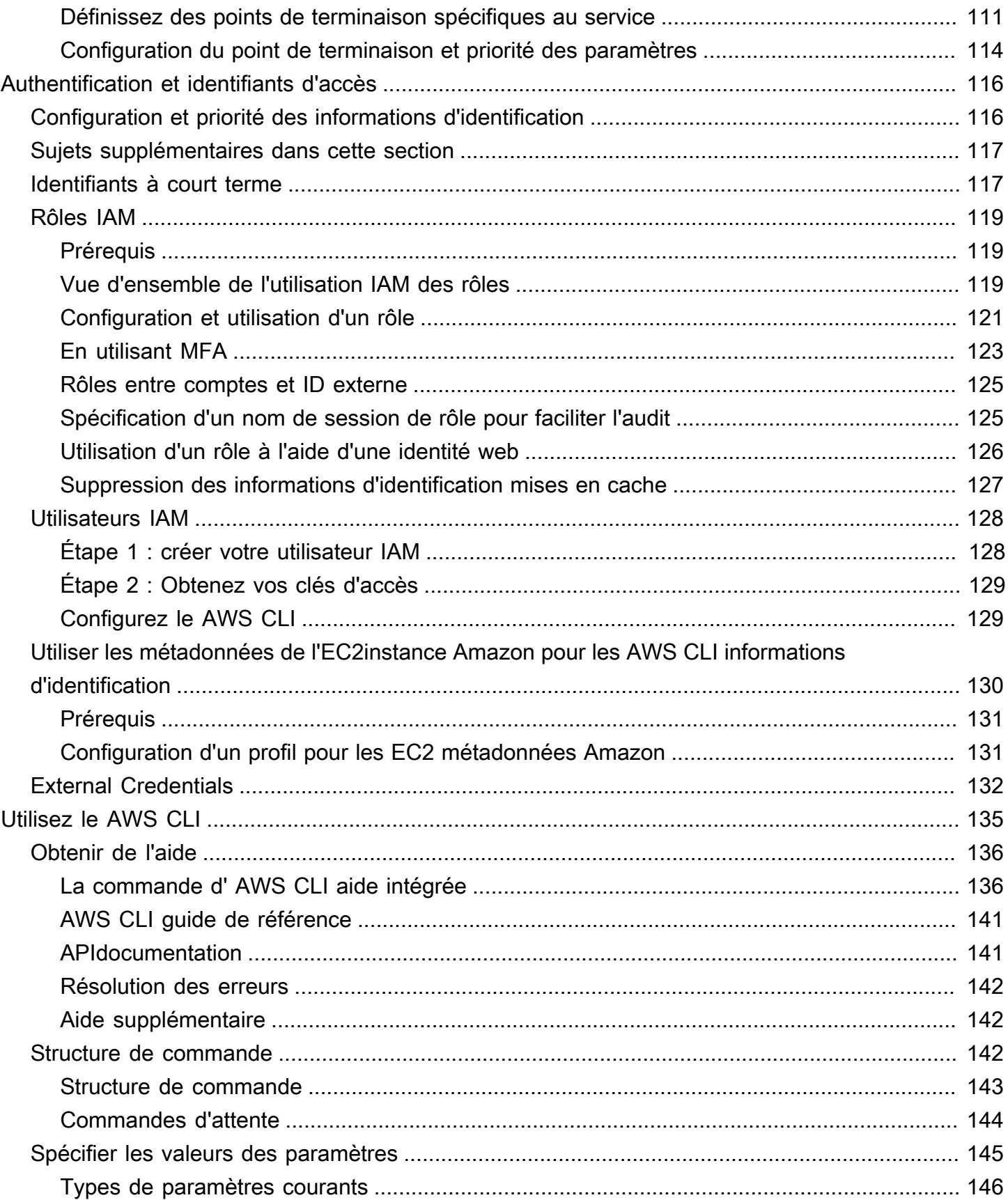

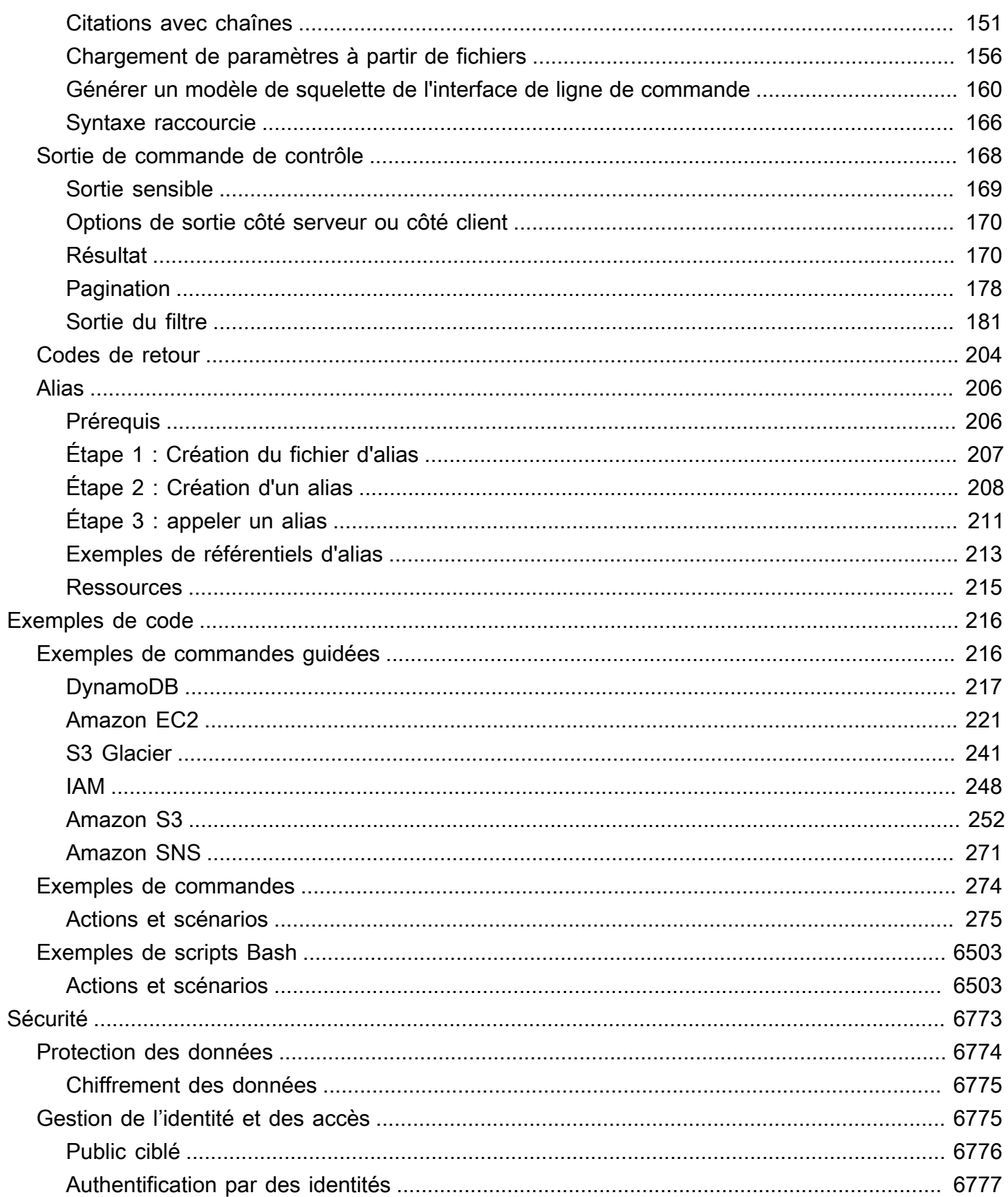

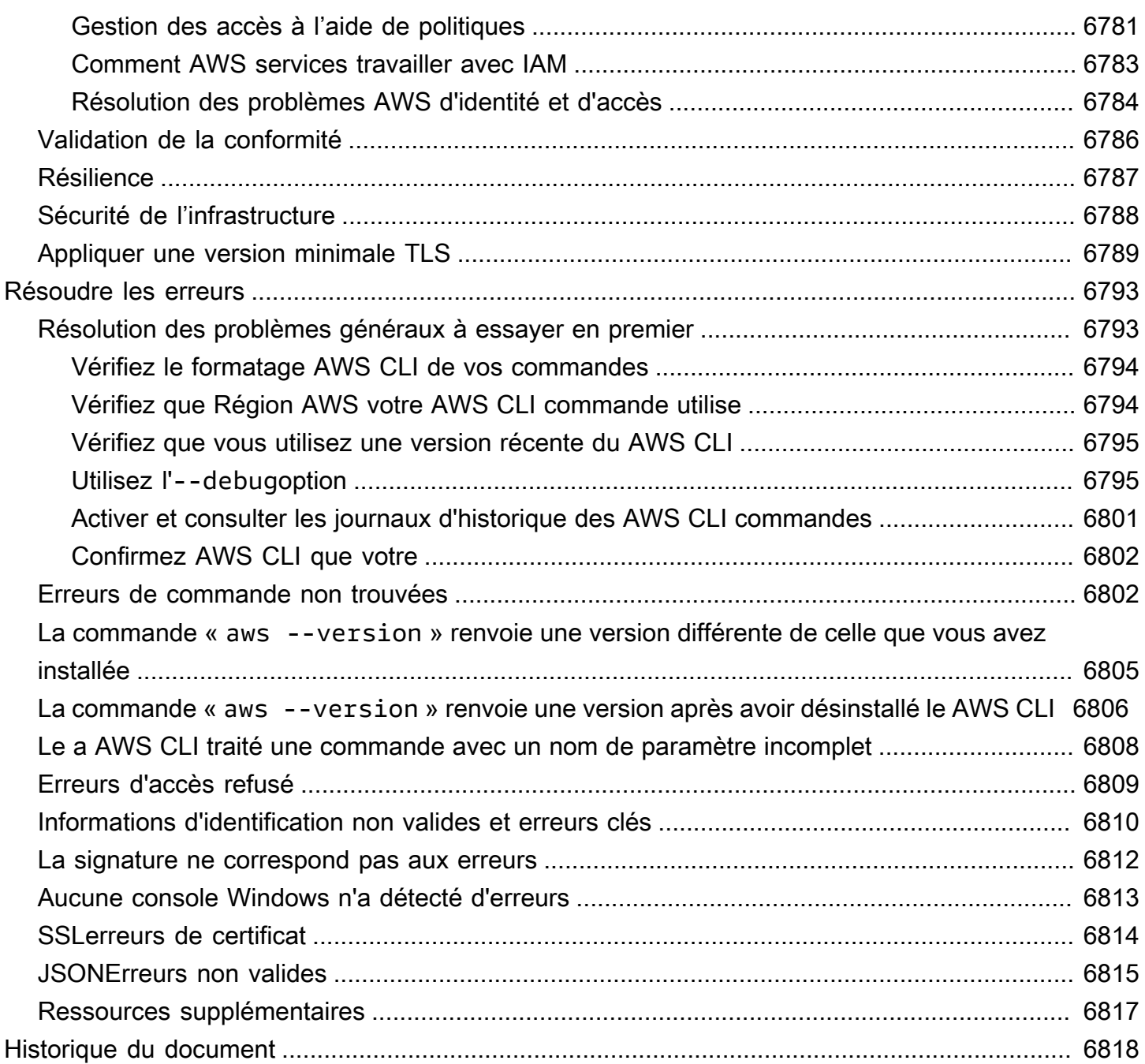

Cette documentation concerne AWS CLI uniquement la version 1. Pour la documentation relative à la version 2 du AWS CLI, consultez le [guide de l'utilisateur de la version 2](https://docs.aws.amazon.com/cli/latest/userguide/).

Les traductions sont fournies par des outils de traduction automatique. En cas de conflit entre le contenu d'une traduction et celui de la version originale en anglais, la version anglaise prévaudra.

# <span id="page-8-0"></span>Qu'est-ce que la AWS Command Line Interfaceversion 1 ?

#### **a** Note

La AWS CLI version 1 n'est pas la dernière version du AWS CLI. Certaines fonctionnalités introduites dans AWS CLI la version 2 ne sont pas rétroportées vers la version 1 et vous devez effectuer une mise à niveau pour accéder à ces fonctionnalités. Certaines modifications « décisives » par rapport à la version 1 peuvent vous obliger à modifier vos scripts. Pour obtenir la liste des modifications majeures apportées à la version 2, consultez la section [Modifications majeures](https://docs.aws.amazon.com/cli/latest/userguide/cliv2-migration.html) du Guide de l'utilisateur de la AWS CLI version 2.

The AWS Command Line Interface (AWS CLI) est un outil open source qui vous permet d'interagir avec les AWS services à l'aide de commandes dans votre shell de ligne de commande. Avec une configuration minimale, vous pouvez AWS CLI commencer à exécuter des commandes qui implémentent des fonctionnalités équivalentes à celles fournies par le navigateur à AWS Management Console partir de l'invite de commande de votre programme de terminal :

- Shells Linux : utilisez des programmes shell courants tels que [bashzsh](https://www.gnu.org/software/bash/), et [tcsh](https://www.tcsh.org/)pour exécuter des commandes sous Linux ou macOS.
- Ligne de commande Windows : sous Windows, exécutez des commandes à partir de l'invite de commande Windows ou dans PowerShell.
- À distance : exécutez des commandes sur des instances Amazon Elastic Compute Cloud (Amazon EC2) via un programme de terminal distant tel que PuTTY ou SSH, ou avec. AWS Systems Manager

Toutes les fonctions d' AWS administration, de gestion et d'accès de l'IaaS (infrastructure en tant que service) AWS Management Console sont disponibles dans l' AWS API et. AWS CLI AWS Les nouvelles fonctionnalités et services IaaS fournissent des AWS Management Console fonctionnalités complètes via l'API et la CLI au lancement ou dans les 180 jours suivant le lancement.

AWS CLI Fournit un accès direct aux API publiques des AWS services. Vous pouvez explorer les fonctionnalités d'un service à l' AWS CLI aide de et développer des scripts shell pour gérer vos ressources. Outre les commandes de bas niveau équivalentes à une API, plusieurs AWS services proposent des personnalisations pour le. AWS CLI Ces personnalisations peuvent inclure des commandes de plus haut niveau qui facilitent l'utilisation d'un service à l'aide d'une API complexe.

## <span id="page-9-0"></span>À propos de AWS CLI la version 1

La AWS CLI version 1 est la version originale AWS CLI, et nous continuons à la soutenir. Cependant, les nouvelles fonctionnalités majeures introduites dans la AWS CLI version 2 risquent de ne pas être rétroportées vers la AWS CLI version 1. Pour utiliser ces fonctionnalités, vous devez installer la AWS CLI version 2. La AWS CLI version 1 est construite à l'aide du SDK pour Python et nécessite donc que vous installiez une version compatible de Python.

Pour installer la AWS CLI version 1, voi[rInstallation de l'AWS CLI.](#page-13-0)

Pour vérifier la version actuellement installée, utilisez la commande suivante :

```
$ aws --version
aws-cli/1.32.65 Python/3.11.6 Linux/5.10.205-195.807.amzn2.x86_64 botocore/1.18.6
```
Pour l'historique des versions, consultez le journal des [modifications de la AWS CLI version 1 sur.](https://github.com/aws/aws-cli/blob/develop/CHANGELOG.rst) **GitHub** 

## <span id="page-9-1"></span>Maintenance et prise en charge des versions majeures du SDK

Pour en savoir plus sur la maintenance et la prise en charge des versions majeures du SDK et de leurs dépendances sous-jacentes, consultez la section suivante dans le [AWS Guide de référence des](https://docs.aws.amazon.com/sdkref/latest/guide/overview.html) [kits SDK et des outils](https://docs.aws.amazon.com/sdkref/latest/guide/overview.html) :

- [AWS Politique de maintenance des SDK et des outils](https://docs.aws.amazon.com/sdkref/latest/guide/maint-policy.html)
- [AWS Matrice de prise en charge des versions des SDK et des outils](https://docs.aws.amazon.com/sdkref/latest/guide/version-support-matrix.html)

# <span id="page-9-2"></span>À propos d'Amazon Web Services

Amazon Web Services (AWS) est un ensemble de services d'infrastructure numérique que les développeurs peuvent exploiter lors du développement de leurs applications. Les services incluent l'informatique, le stockage, les bases de données et la synchronisation des applications (messagerie et mise en file d'attente). AWS utilise un modèle pay-as-you-go de service. Seuls les services que vous utilisez ou que vos applications utilisent vous sont facturés. De plus, pour la rendre AWS plus accessible en tant que plate-forme de prototypage et d'expérimentation, AWS propose un niveau d'utilisation gratuit. Dans cette offre, les services sont gratuits en-dessous d'un certain niveau d'utilisation. Pour plus d'informations sur AWS les coûts et le niveau gratuit, consultez la section [Niveau AWS gratuit.](https://aws.amazon.com/free/) Pour obtenir un AWS compte, ouvrez la [page d'AWS accueil](https://aws.amazon.com/), puis choisissez Créer un AWS compte.

# <span id="page-10-0"></span>À propos des AWS CLI exemples

Les exemples AWS Command Line Interface (AWS CLI) présentés dans ce guide sont formatés selon les conventions suivantes :

- Invite L'invite de commande utilise l'invite Linux et s'affiche sous la forme (\$). Pour les commandes spécifiques à Windows, C:\> est utilisé comme invite. N'incluez pas le symbole d'invite lorsque vous saisissez des commandes.
- Répertoire : lorsque des commandes doivent être saisies depuis un répertoire spécifique, le nom de répertoire s'affiche sous le symbole d'invite.
- Entrée utilisateur : le texte de commande que vous saisissez en ligne de commande est indiqué sous la forme **user input**.
- Texte remplaçable : le texte variable, y compris les noms des ressources que vous choisissez ou les identifiants générés par les AWS services que vous devez inclure dans les commandes, est mis en forme sous forme de texte *remplaçable*. Dans les commandes sur plusieurs lignes ou les commandes dans lesquelles une saisie clavier spécifique est nécessaire, les commandes clavier peuvent également être indiquées sous la forme de texte remplaçable.
- Sortie La sortie renvoyée par les AWS services est affichée sous la forme saisie par l'utilisateur et formatée comme computer output suit.

L'exemple de **aws configure** commande suivant illustre la saisie par l'utilisateur, le texte remplaçable et la sortie :

- 1. Entrez **aws configure** sur la ligne de commande, puis appuyez sur Entrée.
- 2. Les lignes de texte produites en sortie de l'AWS CLI vous invitant à saisir des informations supplémentaires.
- 3. Saisissez chaque clé d'accès tour à tour, puis appuyez sur Entrée.
- 4. Ensuite, saisissez un nom de région AWS au format indiqué, appuyez sur Entrée, puis une dernière fois sur Entrée pour ignorer le paramètre de format de sortie.
- 5. La commande Entrée de fin apparaît sous la forme d'un texte remplaçable car il n'y a aucune entrée utilisateur pour cette ligne.

\$ **aws configure** AWS Access Key ID [None]: *AKIAIOSFODNN7EXAMPLE* AWS Secret Access Key [None]: *wJalrXUtnFEMI/K7MDENG/bPxRfiCYEXAMPLEKEY* Default region name [None]: *us-west-2* Default output format [None]: *ENTER*

L'exemple suivant illustre une commande simple avec sortie. Pour utiliser cet exemple, saisissez le texte intégral de la commande (texte en surbrillance après l'invite) et appuyez sur Entrée. Le nom du groupe de sécurité, *my-sg*, peut être remplacé par le nom du groupe de sécurité souhaité. Le document JSON, y compris les accolades, est produit en sortie. Si vous configurez votre interface CLI pour une sortie au format texte ou tableau, la sortie sera mise en forme différemment. [JSON](https://json.org) est le format de sortie par défaut.

```
$ aws ec2 create-security-group --group-name my-sg --description "My security group"
{ 
     "GroupId": "sg-903004f8"
}
```
## <span id="page-11-0"></span>Documentation et ressources supplémentaires

### <span id="page-11-1"></span>AWS CLI documentation et ressources

Outre ce guide de l'utilisateur, vous trouverez ci-dessous de précieuses ressources en ligne lorsque vous utilisez le AWS CLI.

- [AWS CLI guide de référence version 1](https://docs.aws.amazon.com/cli/latest/reference/)
- AWS CLI Référentiel d'[exemples de code de script Bash.](https://github.com/awsdocs/aws-doc-sdk-examples/tree/main/aws-cli) Exemples de scripts bash open source. Les exemples de scripts Bash sont hébergés dans le [référentiel d'exemples de AWS code](https://github.com/awsdocs/aws-doc-sdk-examples) sur. **GitHub**
- [AWS CLI GitHub référentiel.](https://github.com/aws/aws-cli) Vous pouvez afficher et bifurquer le code source pour AWS CLI le faire GitHub. Rejoignez la communauté d'utilisateurs GitHubpour faire part de vos commentaires, demander des fonctionnalités et soumettre vos propres contributions. Cela inclut l'affichage et la fourniture d'exemples de commandes pour la AWS CLI documentation.
- [AWS CLI référentiel d'exemples d'alias](https://github.com/awslabs/awscli-aliases) Vous pouvez consulter et bifurquer des exemples d' AWS CLI alias sur GitHub.

```
Documentation et ressources supplémentaires 4
```
- [AWS CLI version 1 Changelog](https://github.com/aws/aws-cli/blob/develop/CHANGELOG.rst)
- [AWS CLI version 2 Changelog](https://github.com/aws/aws-cli/blob/v2/CHANGELOG.rst?plain=1)

### <span id="page-12-0"></span>Autres AWS SDKs outils

En fonction de votre cas d'utilisation, vous souhaiterez peut-être choisir l'un AWS SDKs des outils les mieux adaptés à vos besoins :

- [AWS SDKsGuide de référence et d'outils](https://docs.aws.amazon.com/sdkref/latest/guide/)
- [AWS SDK for C++](https://docs.aws.amazon.com/sdk-for-cpp)
- [AWS SDK for Go](https://docs.aws.amazon.com/sdk-for-go/api/)
- [AWS SDK for Java](https://docs.aws.amazon.com/sdk-for-java/latest/developer-guide/)
- [AWS SDK for JavaScript](https://docs.aws.amazon.com/sdk-for-javascript/latest/developer-guide/)
- [Kit AWS SDK pour Kotlin](https://docs.aws.amazon.com/sdk-for-kotlin)
- [AWS SDK for .NET](https://docs.aws.amazon.com/sdk-for-net/latest/developer-guide/)
- [AWS SDK for Python \(Boto\)](https://boto3.amazonaws.com/v1/documentation/api/latest/index.html)
- [AWS SDK for PHP](https://docs.aws.amazon.com/sdk-for-php/latest/developer-guide/)
- [AWS Tools for PowerShell](https://docs.aws.amazon.com/powershell/latest/userguide/)
- [AWS SDK for Ruby](https://docs.aws.amazon.com/sdk-for-ruby/latest/developer-guide/)
- [Kit AWS SDK pour Rust](https://docs.aws.amazon.com/sdk-for-rust)
- [AWS SDK pour SAP ABAP](https://docs.aws.amazon.com/sdk-for-sapabap)
- [Kit AWS SDK pour Swift](https://docs.aws.amazon.com/sdk-for-swift)
- [AWS Amplify](https://docs.amplify.aws/swift/)

# <span id="page-13-0"></span>Installez, mettez à jour et désinstallez le AWS CLI

Cette rubrique fournit des liens permettant d'installer, de mettre à jour et de désinstaller la version originale de AWS Command Line Interface (AWS CLI). La AWS CLI version 1 est actuellement prise en charge, mais les nouvelles fonctionnalités ajoutées à la AWS CLI version 2 risquent de ne pas être ajoutées à la AWS CLI version 1. Pour utiliser ces fonctionnalités, vous devez installer la AWS CLI version 2. Pour plus d'informations sur l'installation de la version 2, voir [Installation de la AWS CLI](https://docs.aws.amazon.com/cli/latest/userguide/cli-chap-getting-started.html) [version 2.](https://docs.aws.amazon.com/cli/latest/userguide/cli-chap-getting-started.html)

AWS CLIinstructions d'installation, de mise à jour et de désinstallation :

- [Exigences relatives à la version de Python](#page-13-1)
- [Installation, mise à jour et désinstallation de la AWS CLI version 1 sur Amazon Linux](#page-14-0)
- [Installation, mise à jour et désinstallation de la AWS CLI version 1 sous Linux](#page-17-1)
- [Installation, mise à jour et désinstallation de la AWS CLI version 1 sur macOS](#page-29-0)
- [Installation, mise à jour et désinstallation de la AWS CLI version 1 sous Windows](#page-40-0)
- [Installation et mise à jour de la AWS CLI version 1 dans un environnement virtuel](#page-46-1)

# <span id="page-13-1"></span>Exigences relatives à la version de Python

La AWS CLI version 1 est construite à l'aide du SDK pour Python et nécessite donc que vous installiez une version compatible de Python.

Matrice de support des versions Python

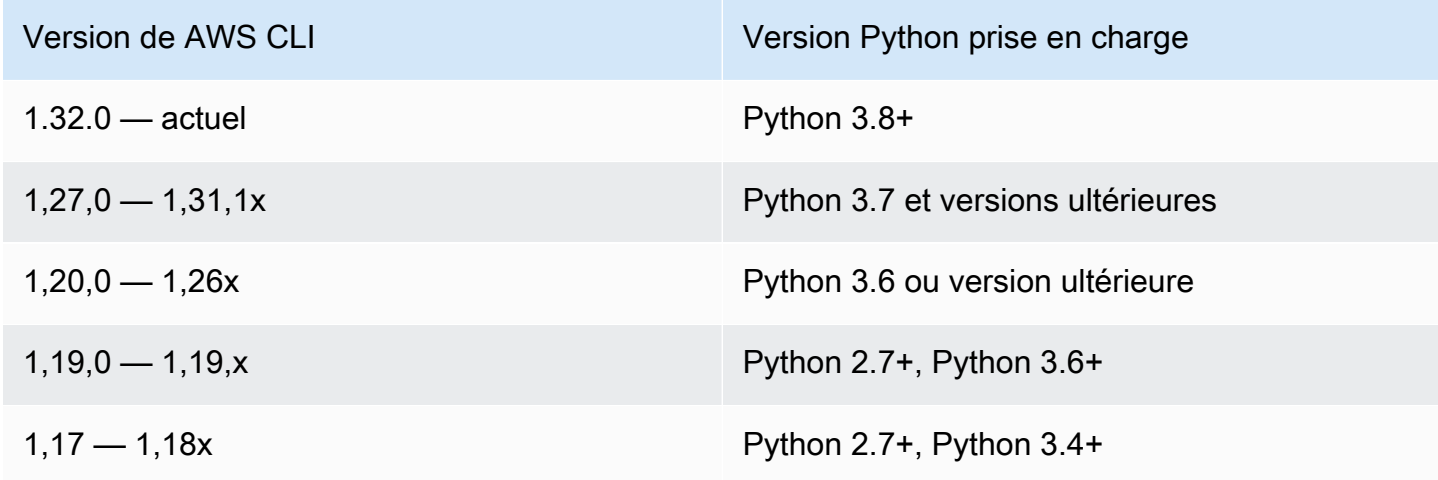

Version de AWS CLI Version Python prise en charge

1,0 — 1,16x Python 2.6 et versions antérieures, Python 3.3 et versions antérieures

Pour plus d'informations sur les dernières versions deAWS CLI, consultez le journal des [modifications](https://raw.githubusercontent.com/aws/aws-cli/v2/CHANGELOG.rst)  [de la AWS CLI version 2 sur.](https://raw.githubusercontent.com/aws/aws-cli/v2/CHANGELOG.rst) GitHub

# <span id="page-14-0"></span>Installation, mise à jour et désinstallation de la AWS CLI version 1 sur Amazon Linux

La AWS CLI version 1 est préinstallée sur Amazon Linux et Amazon Linux 2. Vérifiez la version installée à l'aide de la commande suivante.

\$ **aws --version** aws-cli/1.32.65 Python/3.11.6 Linux/5.10.205-195.807.amzn2.x86\_64 botocore/1.18.6

Selon la date à laquelle vous avez créé votre instance Amazon Linux, la AWS CLI version 1 est préinstallée à l'aide de l'un des gestionnaires de packages suivants :

- [pip](#page-15-0)
- [miam](#page-16-0)

## <span id="page-14-1"></span>Prérequis

Python 3.8 ou version ultérieure doit être installé. Pour obtenir des instructions sur l'installation, veuillez consulter la page [Téléchargement de Python](https://wiki.python.org/moin/BeginnersGuide/Download) dans le Guide du débutantde Python.

Matrice de support des versions Python

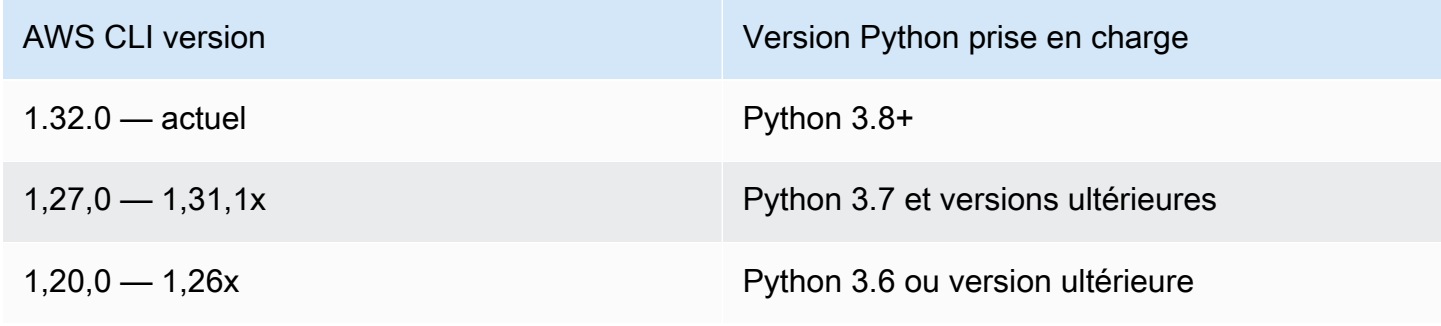

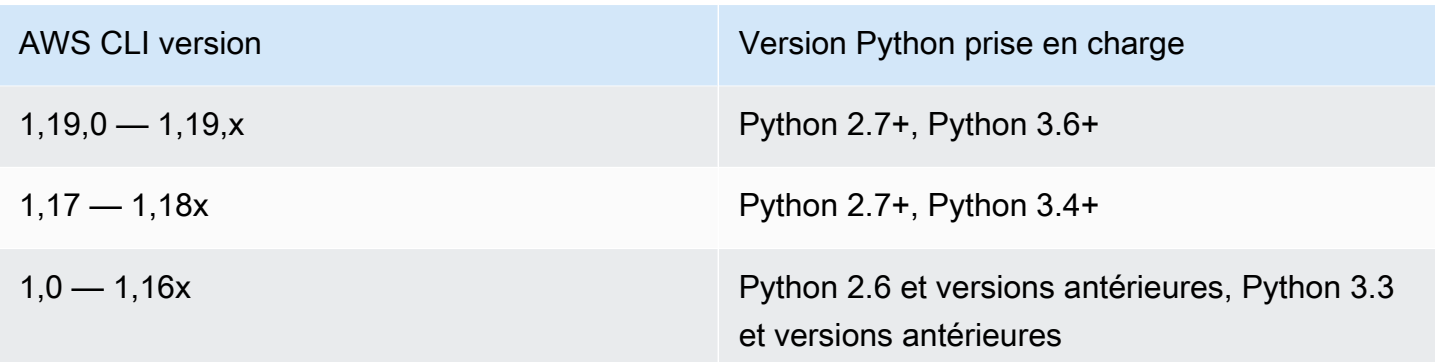

### <span id="page-15-0"></span>Installer, mettre à jour ou désinstaller à l'aide de pip

La plupart des instances Amazon Linux utilisent pip pour préinstaller la AWS CLI version 1.

Installez ou mettez à jour la AWS CLI version 1 sur Amazon Linux à l'aide de pip

Pour installer la dernière version de la AWS CLI version 1 pour l'utilisateur actuel, suivez les instructions ci-dessous.

1. Si vous avez Python version 3 ou ultérieure installé, nous vous recommandons d'utiliser pip3. pip3 installÀ utiliser pour installer ou mettre à jour la dernière version de la AWS CLI version 1. Si vous exécutez la commande à partir d'un [environnement virtuel Python \(venv\),](https://docs.python.org/3/library/venv.html) vous n'avez pas besoin d'utiliser l'option --user.

```
$ pip3 install --upgrade --user awscli
```
- 2. Vérifiez que le dossier qui contient aws fait partie de votre variable PATH.
	- a. Recherchez le script de profil de votre shell dans votre répertoire utilisateur. Si vous n'êtes pas certain du shell utilisé, exécutez echo \$SHELL.

```
$ ls -a ~
  . .. .bash_logout .bash_profile .bashrc Desktop Documents Downloads
```
- Bash .bash\_profile.profile, ou .bash\_login
- Zsh : .zshrc
- Tcsh —.tcshrc, ou .cshrc .login
- b. Ajoutez une commande d'exportation à la fin de votre script de profil similaire à l'exemple suivant.

export PATH=*\$HOME/.local/bin*:\$PATH

Cette commande ajoute le chemin d'accès, \$HOME/.local/bin dans cet exemple, devant la variable \$PATH actuelle.

c. Rechargez le profil dans la session en cours pour appliquer ces modifications.

```
$ source ~/.bash_profile
```
3. Pour vérifier que vous exécutez la nouvelle version, utilisez la commande aws --version.

```
$ aws --version
aws-cli/1.32.65 Python/3.11.6 Linux/5.10.205-195.807.amzn2.x86_64 botocore/1.18.6
```
Désinstallez la AWS CLI version 1 à l'aide de pip

Si vous devez désinstaller le AWS CLI, utilisezpip uninstall.

```
$ pip3 uninstall awscli
```
### <span id="page-16-0"></span>Installation, mise à jour ou désinstallation à l'aide de yum

La plupart des instances Amazon Linux 2 utilisent yum pour préinstaller la AWS CLI version 1.

Installez ou mettez à jour la AWS CLI version 1 sur Amazon Linux à l'aide de yum

Pour installer la dernière version de la AWS CLI version 1 disponible sur Amazon Linux, exécutez la commande suivante.

```
$ sudo yum install awscli
```
Pour effectuer la mise à jour vers la dernière AWS CLI version de la version 1 disponible sur Amazon Linux, exécutez la commande suivante.

```
$ sudo yum update awscli
```
Pour vérifier que vous utilisez la version la plus récente, utilisez la aws --version commande.

#### \$ **aws --version**

aws-cli/1.32.65 Python/3.11.6 Linux/5.10.205-195.807.amzn2.x86\_64 botocore/1.18.6

#### Désinstallez la AWS CLI version 1 à l'aide de yum

Pour le désinstaller AWS CLI, utilisezyum remove.

\$ **sudo yum remove awscli**

### <span id="page-17-0"></span>Résolution des erreurs AWS CLI d'installation et de désinstallation

Si vous rencontrez des problèmes après l'installation ou la désinstallation du AWS CLI, consultez les étapes de résolution [Résoudre les erreurs](#page-6800-0) des problèmes. Pour connaître les étapes de résolution des problèmes les plus pertinente[sthe section called "Erreurs de commande non trouvées",](#page-6809-1) reportezvous aux [the section called "La commande «](#page-6812-0) aws --version » renvoie une version différente de [celle que vous avez installée"](#page-6812-0) sections, et[the section called "La commande «](#page-6813-0) aws --version » [renvoie une version après avoir désinstallé le AWS CLI".](#page-6813-0)

# <span id="page-17-1"></span>Installation, mise à jour et désinstallation de la AWS CLI version 1 sous Linux

Vous pouvez installer la version 1 AWS Command Line Interface (AWS CLI) et ses dépendances sur la plupart des distributions Linux à l'aide du gestionnaire de pip packages ou du programme d'installation fourni.

Bien que le awscli package soit disponible dans des référentiels pour d'autres gestionnaires de packages tels que apt etyum, ceux-ci ne sont pas produits, gérés ou pris en charge par AWS. Nous vous recommandons d'installer le uniquement AWS CLI à partir des points AWS de distribution officiels, comme indiqué dans ce guide.

**Sections** 

- **[Prérequis](#page-18-0)**
- [Installez et désinstallez la AWS CLI version 1 sous Linux à l'aide du programme d'installation fourni](#page-18-1)
- [Installez et désinstallez la AWS CLI version 1 à l'aide de pip](#page-24-0)

## <span id="page-18-0"></span>Prérequis

Python 3.8 ou version ultérieure doit être installé. Pour obtenir des instructions sur l'installation, veuillez consulter la page [Téléchargement de Python](https://wiki.python.org/moin/BeginnersGuide/Download) dans le Guide du débutantde Python.

Matrice de support des versions Python

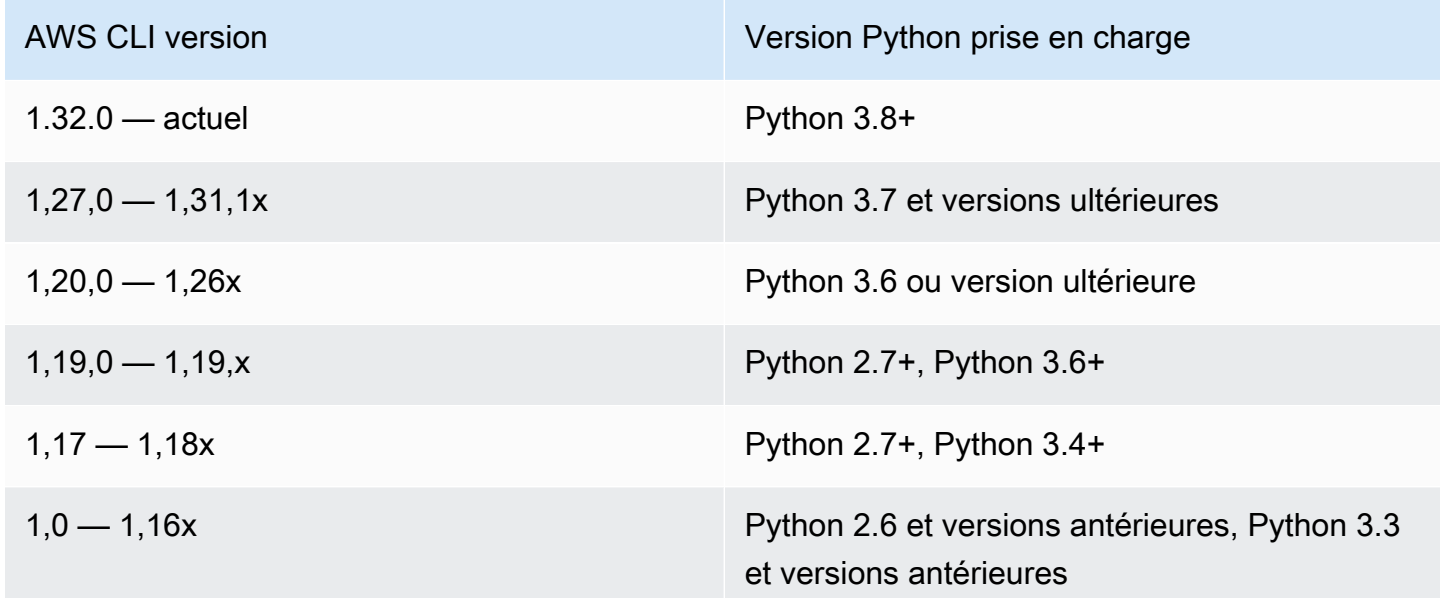

## <span id="page-18-1"></span>Installez et désinstallez la AWS CLI version 1 sous Linux à l'aide du programme d'installation fourni

Sur Linux ou macOS, vous pouvez utiliser le programme d'installation fourni pour installer la version 1 du AWS CLI. Le programme d'installation fourni inclut toutes les dépendances et peut être utilisé hors connexion.

### **a** Note

Le programme d'installation fourni ne prend pas en charge l'installation dans des chemins contenant des espaces.

#### Rubriques

- [Installez la AWS CLI version 1 à l'aide du programme d'installation fourni avec sudo](#page-19-0)
- [Installez la AWS CLI version 1 à l'aide du programme d'installation fourni sans sudo](#page-21-0)

• [Désinstallez le programme d'installation intégré de la AWS CLI version 1](#page-23-0)

<span id="page-19-0"></span>Installez la AWS CLI version 1 à l'aide du programme d'installation fourni avec **sudo**

Les étapes suivantes vous permettent d'installer la AWS CLI version 1 à partir de la ligne de commande sur n'importe quelle version de Linux ou de macOS.

Voici un résumé des commandes d'installation présentées ci-après que vous pouvez couper et coller pour les exécuter sous la forme d'un ensemble unique de commandes.

Pour la dernière version de AWS CLI, utilisez le bloc de commande suivant :

```
$ curl "https://s3.amazonaws.com/aws-cli/awscli-bundle.zip" -o "awscli-bundle.zip"
unzip awscli-bundle.zip
sudo ./awscli-bundle/install -i /usr/local/aws -b /usr/local/bin/aws
```
Pour une version spécifique de AWS CLI, ajoutez un trait d'union et le numéro de version au nom du fichier. Dans cet exemple, le nom de fichier de la version *1.16.312* awsclibundle-1.16.312.zip entraînerait la commande suivante :

```
$ curl "https://s3.amazonaws.com/aws-cli/awscli-bundle-1.16.312.zip" -o "awscli-
bundle.zip"
unzip awscli-bundle.zip
sudo ./awscli-bundle/install -i /usr/local/aws -b /usr/local/bin/aws
```
Suivez ces étapes depuis la ligne de commande pour installer la AWS CLI version 1 à l'aide du programme d'installation fourni.

Pour installer la AWS CLI version 1 à l'aide du programme d'installation fourni

- 1. Téléchargez le programme d'installation intégré de la AWS CLI version 1 en utilisant l'une des méthodes suivantes.
	- Procédez au téléchargement à l'aide de la commande curl.

Pour la dernière version de AWS CLI, utilisez le bloc de commande suivant :

\$ **curl "https://s3.amazonaws.com/aws-cli/awscli-bundle.zip" -o "awsclibundle.zip"**

Pour une version spécifique de AWS CLI, ajoutez un trait d'union et le numéro de version au nom du fichier. Dans cet exemple, le nom de fichier de la version *1.16.312* awsclibundle-1.16.312.zip entraînerait la commande suivante :

\$ **curl "https://s3.amazonaws.com/aws-cli/awscli-bundle-***1.16.312***.zip" -o "awsclibundle.zip"**

• Téléchargez en utilisant le lien direct.

Pour la dernière version de AWS CLI : <https://s3.amazonaws.com/aws-cli/awscli-bundle.zip>

Pour une version spécifique de AWS CLI, ajoutez un trait d'union et le numéro de version au nom du fichier. Pour cet exemple, le nom de fichier de la version *1.16.312* awsclibundle-*1.16.312*.zip donnerait l'URL suivante [https://s3.amazonaws.com/aws-cli/awscli](https://s3.amazonaws.com/aws-cli/awscli-bundle-1.16.312.zip)[bundle-1.16.312.zip](https://s3.amazonaws.com/aws-cli/awscli-bundle-1.16.312.zip)

2. Extrayez les fichiers du package. Si vous ne disposez pas de unzip pour extraire les fichiers, utilisez le gestionnaire de package intégré de votre distribution Linux pour l'installer.

\$ **unzip awscli-bundle.zip**

3. Exécutez le programme d'installation. Le programme d'installation installe le fichier AWS CLI at /usr/local/aws et crée le lien symbolique aws dans le /usr/local/bin répertoire. L'utilisation de l'option -b pour créer un lien symbolique évite d'avoir à spécifier le répertoire d'installation dans la variable utilisateur \$PATH. Cela devrait permettre à tous les utilisateurs d'appeler le AWS CLI en entrant aws depuis n'importe quel répertoire.

\$ **sudo ./awscli-bundle/install -i /usr/local/aws -b /usr/local/bin/aws**

Par défaut, le script d'installation s'exécute sous la version système par défaut de Python. Si vous avez installé une version alternative de Python et que vous souhaitez utiliser cette version pour l'installer AWS CLI, exécutez le script d'installation avec cette version par le chemin absolu vers l'exécutable Python, comme suit.

\$ **sudo** */usr/local/bin/python3.7* **awscli-bundle/install -i /usr/local/aws -b /usr/ local/bin/aws**

4. Vérifiez qu'ils AWS CLI sont correctement installés.

#### \$ **aws --version**

aws-cli/1.32.65 Python/3.11.6 Linux/5.10.205-195.807.amzn2.x86\_64 botocore/1.18.6

Si vous obtenez une erreur, consultez [Résoudre les erreurs AWS CLI](#page-6800-0).

<span id="page-21-0"></span>Installez la AWS CLI version 1 à l'aide du programme d'installation fourni sans **sudo**

Si vous n'avez pas d'sudoautorisations ou si vous souhaitez installer la commande AWS CLI uniquement pour l'utilisateur actuel, vous pouvez utiliser une version modifiée des commandes précédentes. Les deux premières commandes sont les mêmes.

Pour la dernière version de AWS CLI, utilisez le bloc de commande suivant :

```
$ curl "https://s3.amazonaws.com/aws-cli/awscli-bundle.zip" -o "awscli-bundle.zip"
unzip awscli-bundle.zip
./awscli-bundle/install -b ~/bin/aws
```
Pour une version spécifique de AWS CLI, ajoutez un trait d'union et le numéro de version au nom du fichier. Dans cet exemple, le nom de fichier de la version *1.16.312* awsclibundle-1.16.312.zip entraînerait la commande suivante :

```
$ curl "https://s3.amazonaws.com/aws-cli/awscli-bundle-1.16.312.zip" -o "awscli-
bundle.zip"
unzip awscli-bundle.zip
./awscli-bundle/install -b ~/bin/aws
```
Pour installer la AWS CLI version 1 pour l'utilisateur actuel

- 1. Téléchargez le programme d'installation intégré de la AWS CLI version 1 de l'une des manières suivantes.
	- Procédez au téléchargement à l'aide de la commande curl.

Pour la dernière version de AWS CLI, utilisez le bloc de commande suivant :

```
$ curl "https://s3.amazonaws.com/aws-cli/awscli-bundle.zip" -o "awscli-
bundle.zip"
```
Pour une version spécifique de AWS CLI, ajoutez un trait d'union et le numéro de version au nom du fichier. Dans cet exemple, le nom de fichier de la version *1.16.312* awsclibundle-1.16.312.zip entraînerait la commande suivante :

\$ **curl "https://s3.amazonaws.com/aws-cli/awscli-bundle-***1.16.312***.zip" -o "awsclibundle.zip"**

• Téléchargez en utilisant le lien direct.

Pour la dernière version de AWS CLI : <https://s3.amazonaws.com/aws-cli/awscli-bundle.zip>

Pour une version spécifique de AWS CLI, ajoutez un trait d'union et le numéro de version au nom du fichier. Pour cet exemple, le nom de fichier de la version *1.16.312* awsclibundle-*1.16.312*.zip donnerait l'URL suivante [https://s3.amazonaws.com/aws-cli/awscli](https://s3.amazonaws.com/aws-cli/awscli-bundle-1.16.312.zip)[bundle-1.16.312.zip](https://s3.amazonaws.com/aws-cli/awscli-bundle-1.16.312.zip)

2. Extrayez les fichiers du package en utilisant unzip. Si vous n'avez pas unzip, utilisez le gestionnaire de package intégré de votre distribution Linux pour l'installer.

\$ **unzip awscli-bundle.zip**

3. Exécutez le programme d'installation. Le programme d'installation installe le fichier AWS CLI at /usr/local/aws et crée le lien symbolique aws dans le /usr/local/bin répertoire. La commande utilise le paramètre -b pour spécifier le répertoire dans lequel le programme d'installation place le fichier de lien symbolique aws. Vous devez disposer d'autorisations d'écriture sur le dossier spécifié.

\$ **./awscli-bundle/install -b ~/bin/aws**

Cela installe le AWS CLI à l'emplacement par défaut (~/.local/lib/aws) et crée un lien symbolique (lien symbolique) à. ~/bin/aws Assurez-vous que ~/bin figure dans votre variable d'environnement PATH pour que le lien symbolique fonctionne.

```
$ echo $PATH | grep ~/bin // See if $PATH contains ~/bin (output will be empty 
 if it doesn't)
$ export PATH=~/bin:$PATH // Add ~/bin to $PATH if necessary
```
4. Vérifiez le répertoire dans lequel la AWS CLI version 1 fait partie de votre PATH variable.

a. Recherchez le script de profil de votre shell dans votre dossier utilisateur. Si vous n'êtes pas certain du shell utilisé, exécutez echo \$SHELL.

```
$ ls -a ~
   . .. .bash_logout .bash_profile .bashrc Desktop Documents Downloads
```
- Bash .bash\_profile.profile, ou .bash\_login
- Zsh : .zshrc
- Tcsh —.tcshrc, ou .cshrc .login
- b. Ajoutez une commande d'exportation à la fin de votre script de profil similaire à l'exemple suivant.

export PATH=*~/.local/bin*:\$PATH

Cette commande ajoute le chemin d'accès, ~/.local/bin dans cet exemple, devant la variable PATH actuelle.

c. Rechargez le profil dans la session en cours pour appliquer ces modifications.

```
$ source ~/.bash_profile
```
5. Vérifiez qu'ils AWS CLI sont correctement installés.

```
$ aws --version
aws-cli/1.32.65 Python/3.11.6 Linux/5.10.205-195.807.amzn2.x86_64 botocore/1.18.6
```
Si vous obtenez une erreur, consultez [Résoudre les erreurs AWS CLI](#page-6800-0).

<span id="page-23-0"></span>Désinstallez le programme d'installation intégré de la AWS CLI version 1

1. Si vous l'avez installé AWS CLI à l'aide du programme d'installation fourni, suivez ces instructions. Le programme d'installation fourni ne place rien en dehors du répertoire d'installation, à l'exception du lien symbolique facultatif, de sorte que la désinstallation est aussi simple que la suppression de ces deux éléments.

```
$ sudo rm -rf /usr/local/aws
$ sudo rm -rf /usr/local/bin/aws
```
2. (Facultatif) Supprimez le AWS SDK partagé et AWS CLI les informations de paramètres dans le .aws dossier.

#### **A** Warning

Ces paramètres de configuration et d'identification sont partagés entre tous les AWS SDK et le AWS CLI. Si vous supprimez ce dossier, aucun AWS SDK encore présent sur votre système ne pourra y accéder.

L'emplacement par défaut du .aws dossier varie selon les plateformes. Par défaut, le dossier se trouve dans *~/.aws/*. Si votre utilisateur dispose d'une autorisation d'écriture sur ce répertoire, vous n'avez pas besoin de l'utilisersudo.

\$ **sudo rm -r** *~/.aws/*

<span id="page-24-0"></span>Installez et désinstallez la AWS CLI version 1 à l'aide de pip

Rubriques

- [Installer pip](#page-24-1)
- [Installez et mettez à jour la AWS CLI version 1 à l'aide de pip](#page-26-0)
- [Ajoutez l'exécutable de la AWS CLI version 1 au chemin de votre ligne de commande](#page-26-1)
- [Désinstallez le pip AWS CLI à l'aide](#page-28-0)
- [Résolution des erreurs AWS CLI d'installation et de désinstallation](#page-29-2)

### <span id="page-24-1"></span>Installer pip

Si vous n'avez pas encore installé pip, installez-le avec le script fourni par Python Packaging Authority. Exécutez pip --version pour savoir si votre version de Linux comprend déjà Python et pip. Si Python version 3 ou ultérieure est installé, nous vous recommandons d'utiliser la commande pip3.

1. Utilisez la commande curl pour télécharger le script d'installation. La commande suivante utilise le paramètre -O (lettre majuscule O) pour spécifier que le fichier téléchargé doit être stocké dans le répertoire actuel en utilisant le même nom que celui utilisé sur l'hôte distant.

#### \$ **curl -O https://bootstrap.pypa.io/get-pip.py**

2. Exécutez le script avec la commande python ou python3 pour télécharger et installer la version la plus récente de pip et des autres packages de prise en charge requis. Lorsque vous incluez le commutateur --user, le script pip s'installe dans le chemin d'accès ~/.local/bin.

\$ **python3 get-pip.py --user**

- 3. Assurez-vous que le répertoire qui contient pip fait partie de votre PATH variable.
	- a. Recherchez le script de profil de votre shell dans votre dossier utilisateur. Si vous n'êtes pas certain du shell utilisé, exécutez echo \$SHELL.

\$ **ls -a ~** . .. .bash\_logout .bash\_profile .bashrc Desktop Documents Downloads

- Bash .bash\_profile.profile, ou .bash\_login
- Zsh : .zshrc
- Tcsh —.tcshrc, ou .cshrc .login
- b. Ajoutez une commande d'exportation à la fin de votre script de profil similaire à l'exemple suivant.

```
export PATH=~/.local/bin:$PATH
```
Cette commande ajoute le chemin d'accès, ~/.local/bin dans cet exemple, devant la variable PATH actuelle.

c. Rechargez le profil dans la session en cours pour appliquer ces modifications.

```
$ source ~/.bash_profile
```
4. Pour vérifier que pip ou pip3 est installé correctement, exécutez la commande suivante.

```
$ pip3 --version
pip 24.0 from ~/.local/lib/python3.7/site-packages (python 3.7)
```
### <span id="page-26-0"></span>Installez et mettez à jour la AWS CLI version 1 à l'aide de pip

1. Utilisez la commande pip ou pip3 pour installer ou mettre à jour l' AWS CLI. Si Python version 3 ou ultérieure est installé, nous vous recommandons d'utiliser la commande pip3. Le --user commutateur pip installe le dessus AWS CLI . ~/.local/bin

Pour la dernière version de AWS CLI, utilisez le bloc de commande suivant :

```
$ pip3 install awscli --upgrade --user
```
Pour une version spécifique de AWS CLI, ajoutez deux signes égaux = et le numéro de version au nom du fichier. Dans cet exemple, le nom de fichier de la version *1.16.312* serait *==1.16.312*, ce qui donnerait la commande suivante :

\$ **pip3 install awscli==***1.16.312* **--upgrade --user**

```
a Note
```
Utilisez des règles de devis adaptées à votre terminal. Pour utiliser le = caractère, vous devrez peut-être utiliser des guillemets simples ou doubles pour vous échapper correctement. L'exemple suivant n'utilise pas de guillemets simples :

\$ **pip3 install 'awscli==***1.16.312***' --upgrade --user**

2. Vérifiez qu'ils AWS CLI sont correctement installés.

```
$ aws --version
aws-cli/1.32.65 Python/3.11.6 Linux/5.10.205-195.807.amzn2.x86_64 botocore/1.18.6
```
Si vous obtenez une erreur, consultez [Résoudre les erreurs AWS CLI](#page-6800-0).

### <span id="page-26-1"></span>Ajoutez l'exécutable de la AWS CLI version 1 au chemin de votre ligne de commande

Après avoir effectué l'installation à l'aide de pip, vous allez peut-être devoir ajouter le fichier exécutable aws à la variable d'environnement PATH de votre système d'exploitation.

Vous pouvez vérifier dans quel dossier l'a pip installé AWS CLI en exécutant la commande suivante.

#### \$ **which aws**

/home/*username*/.local/bin/aws

Vous pouvez référencer ceci comme  $\gamma$ . local/bin/ car/home/username correspond à  $\sim$  dans Linux.

Si vous avez omis le commutateur --user et que vous ne l'avez donc pas installé en mode utilisateur, l'exécutable peut se situer dans le dossier bin de votre installation Python. Si vous ne savez pas où est installé Python, exécutez cette commande.

\$ **which python** /usr/local/bin/python

La sortie peut être le chemin d'accès vers un lien symbolique, et non le fichier exécutable. Exécutez ls -al pour voir vers où il pointe.

\$ **ls -al /usr/local/bin/python** /usr/local/bin/python -> ~/.local/Python/3.6/bin/python3.6

pip installe les programmes dans le dossier qui contient l'application Python. Ajoutez ce dossier à votre variable PATH.

Pour modifier votre variable **PATH**

1. Recherchez le script de profil de votre shell dans votre répertoire utilisateur. Si vous n'êtes pas certain du shell utilisé, exécutez echo \$SHELL.

```
$ ls -a ~
   . .. .bash_logout .bash_profile .bashrc Desktop Documents Downloads
```
- Bash .bash\_profile, .profile, ou .bash\_login
- Zsh .zshrc
- Tcsh .tcshrc, .cshrc, ou .login
- 2. Ajoutez une commande d'exportation à votre script de profil.

**export PATH=***~/.local/bin***:\$PATH**

Cette commande ajoute un chemin d'accès, ~/.local/bin dans cet exemple, à la variable PATH actuelle.

3. Chargez le profil mis à jour dans votre session en cours.

```
$ source ~/.bash_profile
```
### <span id="page-28-0"></span>Désinstallez le pip AWS CLI à l'aide

1. Si vous avez installé la AWS CLI version 1 à l'aide depip, vous devez également la désinstaller à l'aide depip.

```
$ pip uninstall awscli
```
Si vous utilisez la version Python 2 ou 3, vous devrez peut-être utiliser la pip3 commande pip2 or. Utilisez la aws --version commande pour déterminer la version de Python associée à votre AWS CLI version 1 installée.

#### \$ **pip3 uninstall awscli**

Vous devrez peut-être redémarrer votre fenêtre d'invite de commandes ou votre ordinateur pour supprimer tous les fichiers.

2. (Facultatif) Supprimez le AWS SDK partagé et AWS CLI les informations de paramètres dans le .aws dossier.

#### **A** Warning

Ces paramètres de configuration et d'identification sont partagés entre tous les AWS SDK et le AWS CLI. Si vous supprimez ce dossier, aucun AWS SDK encore présent sur votre système ne pourra y accéder.

L'emplacement par défaut du .aws dossier varie selon les plateformes. Par défaut, le dossier se trouve dans *~/.aws/*. Si votre utilisateur dispose d'une autorisation d'écriture sur ce répertoire, vous n'avez pas besoin de l'utilisersudo.

\$ **sudo rm -r** *~/.aws/*

### <span id="page-29-2"></span>Résolution des erreurs AWS CLI d'installation et de désinstallation

Si vous rencontrez des problèmes après l'installation ou la désinstallation du AWS CLI, consultez les étapes de résolution [Résoudre les erreurs](#page-6800-0) des problèmes. Pour connaître les étapes de résolution des problèmes les plus pertinente[sthe section called "Erreurs de commande non trouvées",](#page-6809-1) reportezvous aux [the section called "La commande «](#page-6812-0) aws --version » renvoie une version différente de [celle que vous avez installée"](#page-6812-0) sections, et[the section called "La commande «](#page-6813-0) aws --version » [renvoie une version après avoir désinstallé le AWS CLI".](#page-6813-0)

# <span id="page-29-0"></span>Installation, mise à jour et désinstallation de la AWS CLI version 1 sur macOS

Vous pouvez installer la version 1 AWS Command Line Interface (AWS CLI) et ses dépendances sur macOS à l'aide du programme d'installation fourni oupip.

**Sections** 

- [Prérequis](#page-29-1)
- [Installez, mettez à jour et désinstallez la AWS CLI version 1 sur macOS à l'aide du programme](#page-30-0) [d'installation fourni](#page-30-0)
- [Installez, mettez à jour et désinstallez la AWS CLI version 1 à l'aide de pip](#page-36-0)
- [Résolution des erreurs AWS CLI d'installation et de désinstallation](#page-39-0)

### <span id="page-29-1"></span>**Prérequis**

Avant de pouvoir installer la AWS CLI version 1 sur macOS, assurez-vous que Python 3.8 ou version ultérieure est installé. Pour obtenir des instructions sur l'installation, veuillez consulter la page [Téléchargement de Python](https://wiki.python.org/moin/BeginnersGuide/Download) dans le Guide du débutantde Python.

Matrice de support des versions Python

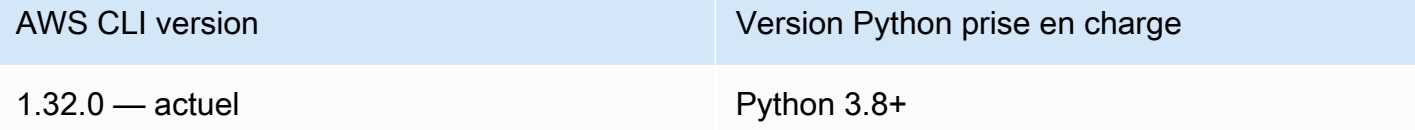

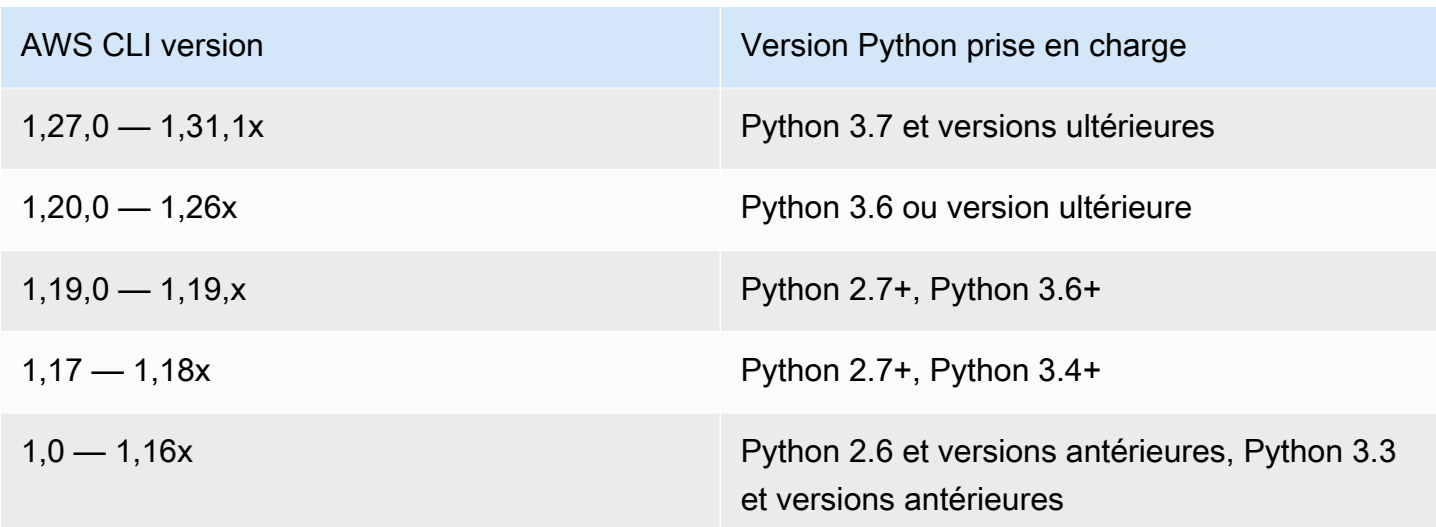

## <span id="page-30-0"></span>Installez, mettez à jour et désinstallez la AWS CLI version 1 sur macOS à l'aide du programme d'installation fourni

Sur Linux ou macOS, vous pouvez utiliser le programme d'installation fourni pour installer la version 1 de AWS Command Line Interface (AWS CLI). Le programme d'installation fourni inclut toutes les dépendances et peut être utilisé hors connexion.

Le programme d'installation fourni ne prend pas en charge l'installation dans des chemins contenant des espaces.

#### **Rubriques**

- [Installez la AWS CLI version 1 à l'aide du programme d'installation fourni avec sudo](#page-30-1)
- [Installez la AWS CLI version 1 à l'aide du programme d'installation fourni sans sudo](#page-32-0)
- [Désinstallez le programme d'installation intégré de la AWS CLI version 1](#page-35-0)

<span id="page-30-1"></span>Installez la AWS CLI version 1 à l'aide du programme d'installation fourni avec **sudo**

Les étapes suivantes vous permettent d'installer la AWS CLI version 1 à partir de la ligne de commande sur n'importe quelle version de macOS.

Vous trouverez ci-après un résumé des commandes d'installation que vous pouvez couper et coller pour les exécuter sous la forme d'un ensemble unique de commandes.

Pour la dernière version de AWS CLI, utilisez le bloc de commande suivant :

```
$ curl "https://s3.amazonaws.com/aws-cli/awscli-bundle.zip" -o "awscli-bundle.zip"
unzip awscli-bundle.zip
sudo ./awscli-bundle/install -i /usr/local/aws -b /usr/local/bin/aws
```
Pour une version spécifique de AWS CLI, ajoutez un trait d'union et le numéro de version au nom du fichier. Dans cet exemple, le nom de fichier de la version *1.16.312* awsclibundle-1.16.312.zip entraînerait la commande suivante :

```
$ curl "https://s3.amazonaws.com/aws-cli/awscli-bundle-1.16.312.zip" -o "awscli-
bundle.zip"
unzip awscli-bundle.zip
sudo ./awscli-bundle/install -i /usr/local/aws -b /usr/local/bin/aws
```
Pour installer la AWS CLI version 1 à l'aide du programme d'installation fourni

- 1. Téléchargez le programme d'installation intégré de la AWS CLI version 1 de l'une des manières suivantes :
	- Procédez au téléchargement à l'aide de la commande curl.

Pour la dernière version de AWS CLI, utilisez le bloc de commande suivant :

```
$ curl "https://s3.amazonaws.com/aws-cli/awscli-bundle.zip" -o "awscli-
bundle.zip"
```
Pour une version spécifique de AWS CLI, ajoutez un trait d'union et le numéro de version au nom du fichier. Dans cet exemple, le nom de fichier de la version *1.16.312* awsclibundle-1.16.312.zip entraînerait la commande suivante :

```
$ curl "https://s3.amazonaws.com/aws-cli/awscli-bundle-1.16.312.zip" -o "awscli-
bundle.zip"
```
• Téléchargez en utilisant le lien direct.

Pour la dernière version de AWS CLI : <https://s3.amazonaws.com/aws-cli/awscli-bundle.zip>

Pour une version spécifique de AWS CLI, ajoutez un trait d'union et le numéro de version au nom du fichier. Pour cet exemple, le nom de fichier de la version *1.16.312* awsclibundle-1.16.312.zip donnerait l'URL suivante [https://s3.amazonaws.com/aws-cli/awscli](https://s3.amazonaws.com/aws-cli/awscli-bundle-1.16.312.zip)[bundle-1.16.312.zip](https://s3.amazonaws.com/aws-cli/awscli-bundle-1.16.312.zip)

2. Procédez à l'extraction (décompression) des fichiers du package. Si vous ne disposez pas de unzip, utilisez le gestionnaire de package intégré de votre distribution macOS pour l'installer.

#### \$ **unzip awscli-bundle.zip**

3. Exécutez le programme d'installation. Le programme d'installation installe le fichier AWS CLI at / usr/local/aws et crée le lien symbolique aws dans le /usr/local/bin dossier. L'utilisation de l'option -b pour créer un lien symbolique évite d'avoir à spécifier le dossier d'installation dans la variable \$PATH de l'utilisateur. Cela devrait permettre à tous les utilisateurs d'appeler le AWS CLI en entrant aws depuis n'importe quel répertoire.

\$ **sudo ./awscli-bundle/install -i /usr/local/aws -b /usr/local/bin/aws**

Par défaut, le script d'installation s'exécute sous la version système par défaut de Python. Si vous avez installé une version alternative de Python et que vous souhaitez l'utiliser pour l'installer AWS CLI, exécutez le script d'installation avec cette version par le chemin absolu vers l'exécutable Python, comme suit.

\$ **sudo** */usr/local/bin/python3.7* **awscli-bundle/install -i /usr/local/aws -b /usr/ local/bin/aws**

4. Vérifiez qu'ils AWS CLI sont correctement installés.

```
$ aws --version
aws-cli/1.32.65 Python/3.11.6 Linux/5.10.205-195.807.amzn2.x86_64 botocore/1.18.6
```
Si vous obtenez une erreur, consultez [Résoudre les erreurs AWS CLI](#page-6800-0).

<span id="page-32-0"></span>Installez la AWS CLI version 1 à l'aide du programme d'installation fourni sans **sudo**

Si vous n'avez pas d'sudoautorisations ou si vous souhaitez installer la commande AWS CLI uniquement pour l'utilisateur actuel, vous pouvez utiliser une version modifiée des commandes précédentes. Les deux premières commandes sont les mêmes.

Pour la dernière version de AWS CLI, utilisez le bloc de commande suivant :

\$ **curl "https://s3.amazonaws.com/aws-cli/awscli-bundle.zip" -o "awscli-bundle.zip" unzip awscli-bundle.zip**

#### **./awscli-bundle/install -b ~/bin/aws**

Pour une version spécifique de AWS CLI, ajoutez un trait d'union et le numéro de version au nom du fichier. Dans cet exemple, le nom de fichier de la version *1.16.312* awsclibundle-1.16.312.zip entraînerait la commande suivante :

```
$ curl "https://s3.amazonaws.com/aws-cli/awscli-bundle-1.16.312.zip" -o "awscli-
bundle.zip"
unzip awscli-bundle.zip
./awscli-bundle/install -b ~/bin/aws
```
Pour installer la AWS CLI version 1 pour l'utilisateur actuel

- 1. Téléchargez le programme d'installation intégré de la AWS CLI version 1 en utilisant l'une des méthodes suivantes :
	- Procédez au téléchargement à l'aide de la commande curl.

Pour la dernière version de AWS CLI, utilisez le bloc de commande suivant :

```
$ curl "https://s3.amazonaws.com/aws-cli/awscli-bundle.zip" -o "awscli-
bundle.zip"
```
Pour une version spécifique de AWS CLI, ajoutez un trait d'union et le numéro de version au nom du fichier. Dans cet exemple, le nom de fichier de la version *1.16.312* awsclibundle-1.16.312.zip entraînerait la commande suivante :

```
$ curl "https://s3.amazonaws.com/aws-cli/awscli-bundle-1.16.312.zip" -o "awscli-
bundle.zip"
```
• Téléchargez en utilisant le lien direct.

Pour la dernière version de AWS CLI : <https://s3.amazonaws.com/aws-cli/awscli-bundle.zip>

Pour une version spécifique de AWS CLI, ajoutez un trait d'union et le numéro de version au nom du fichier. Pour cet exemple, le nom de fichier de la version *1.16.312* awsclibundle-1.16.312.zip donnerait l'URL suivante [https://s3.amazonaws.com/aws-cli/awscli](https://s3.amazonaws.com/aws-cli/awscli-bundle-1.16.312.zip)[bundle-1.16.312.zip](https://s3.amazonaws.com/aws-cli/awscli-bundle-1.16.312.zip)

2. Extrayez les fichiers du package. Si vous n'avez pas unzip, utilisez le gestionnaire de package intégré de votre distribution Linux pour l'installer.

#### \$ **unzip awscli-bundle.zip**

3. Exécutez le programme d'installation. Le programme d'installation installe le fichier AWS CLI at /usr/local/aws et crée le lien symbolique aws dans le /usr/local/bin répertoire. La commande utilise le paramètre -b pour spécifier le répertoire dans lequel le programme d'installation place le fichier de lien symbolique aws. Vous devez disposer des autorisations en écriture sur le répertoire spécifié.

```
$ ./awscli-bundle/install -b ~/bin/aws
```
Cela installe le AWS CLI à l'emplacement par défaut (~/.local/lib/aws) et crée un lien symbolique (lien symbolique) à. ~/bin/aws Assurez-vous que ~/bin figure dans votre variable d'environnement \$PATH pour que le lien symbolique fonctionne.

```
$ echo $PATH | grep ~/bin // See if $PATH contains ~/bin (output will be empty 
 if it doesn't)
$ export PATH=~/bin:$PATH // Add ~/bin to $PATH if necessary
```
- 4. Assurez-vous que le dossier dans lequel la AWS CLI version 1 est installée fait partie de votre \$PATH variable.
	- a. Recherchez le script de profil de votre shell dans votre dossier utilisateur. Si vous n'êtes pas certain du shell utilisé, exécutez echo \$SHELL.

```
$ ls -a ~
  . .. .bash_logout .bash_profile .bashrc Desktop Documents Downloads
```
- Bash .bash\_profile.profile, ou .bash\_login
- Zsh : .zshrc
- Tcsh —.tcshrc, ou .cshrc .login
- b. Ajoutez une commande d'exportation à la fin de votre script de profil similaire à l'exemple suivant.

```
export PATH=~/.local/bin:$PATH
```
Cette commande ajoute le chemin d'accès, ~/.local/bin dans cet exemple, devant la variable PATH actuelle.

c. Rechargez le profil dans la session en cours pour appliquer ces modifications.

```
$ source ~/.bash_profile
```
5. Vérifiez qu'ils AWS CLI sont correctement installés.

```
$ aws --version
aws-cli/1.32.65 Python/3.11.6 Linux/5.10.205-195.807.amzn2.x86_64 botocore/1.18.6
```
Si vous obtenez une erreur, consultez [Résoudre les erreurs AWS CLI](#page-6800-0).

<span id="page-35-0"></span>Désinstallez le programme d'installation intégré de la AWS CLI version 1

1. Le programme d'installation fourni place tous les éléments dans le répertoire d'installation, à l'exception du lien symbolique facultatif. Pour procéder à la désinstallation, il vous suffit de supprimer ces deux éléments

\$ **sudo rm -rf /usr/local/aws** \$ **sudo rm /usr/local/bin/aws**

2. (Facultatif) Supprimez le AWS SDK partagé et AWS CLI les informations de paramètres dans le .aws dossier.

#### **A** Warning

Ces paramètres de configuration et d'identification sont partagés entre tous les AWS SDK et le AWS CLI. Si vous supprimez ce dossier, aucun AWS SDK encore présent sur votre système ne pourra y accéder.

L'emplacement par défaut du .aws dossier varie selon les plateformes. Par défaut, le dossier se trouve dans *~/.aws/*. Si votre utilisateur dispose d'une autorisation d'écriture sur ce répertoire, vous n'avez pas besoin de l'utilisersudo.

\$ **sudo rm** *~/.aws/*
# Installez, mettez à jour et désinstallez la AWS CLI version 1 à l'aide de pip

Vous pouvez utiliser directement pip pour installer l' AWS CLI.

## **Rubriques**

- [Installer pip](#page-36-0)
- [Installez et mettez à jour le pip AWS CLI à l'aide](#page-36-1)
- [Ajoutez le fichier exécutable de la AWS CLI version 1 au chemin de la ligne de commande de](#page-37-0)  [macOS](#page-37-0)
- [Désinstallez le pip AWS CLI à l'aide](#page-39-0)

# <span id="page-36-0"></span>Installer pip

Si vous n'avez pas encore installé pip, installez-le avec le script fourni par Python Packaging Authority. Exécutez pip --version pour savoir si votre version de Linux comprend déjà Python et pip. Si Python version 3 ou ultérieure est installé, nous vous recommandons d'utiliser la commande pip3.

1. Utilisez la commande curl pour télécharger le script d'installation. La commande suivante utilise le paramètre -O (lettre majuscule O) pour spécifier que le fichier téléchargé doit être stocké dans le dossier actuel en utilisant le même nom que celui utilisé sur l'hôte distant.

\$ **curl -O https://bootstrap.pypa.io/get-pip.py**

2. Exécutez le script avec la commande python ou python3 pour télécharger et installer la version la plus récente de pip et des autres packages de prise en charge requis. Lorsque vous incluez le commutateur --user, le script pip s'installe dans le chemin d'accès ~/.local/bin.

\$ **python3 get-pip.py --user**

# <span id="page-36-1"></span>Installez et mettez à jour le pip AWS CLI à l'aide

1. Utilisez la commande pip ou pip3 pour installer l' AWS CLI. Si Python version 3 ou ultérieure est installé, nous vous recommandons d'utiliser la commande pip3.

Pour la dernière version de AWS CLI, utilisez le bloc de commande suivant :

#### \$ **pip3 install awscli --upgrade --user**

Pour une version spécifique de AWS CLI, ajoutez deux signes égaux = et le numéro de version au nom du fichier. Dans cet exemple, le nom de fichier de la version *1.16.312* serait *==1.16.312*, ce qui donnerait la commande suivante :

```
$ pip3 install awscli==1.16.312 --upgrade --user
```
### **a** Note

Utilisez des règles de devis adaptées à votre terminal. Pour utiliser le = caractère, vous devrez peut-être utiliser des guillemets simples ou doubles pour vous échapper correctement. L'exemple suivant n'utilise pas de guillemets simples :

\$ **pip3 install 'awscli==***1.16.312***' --upgrade --user**

2. Vérifiez que le AWS CLI est correctement installé.

```
$ aws --version
aws-cli/1.32.65 Python/3.11.6 Darwin/23.3.0 botocore/1.18.6
```
Si le programme est introuvable, [ajoutez-le à votre chemin de ligne de commande.](#page-37-0)

<span id="page-37-0"></span>Ajoutez le fichier exécutable de la AWS CLI version 1 au chemin de la ligne de commande de macOS

Après avoir effectué l'installation à l'aide de pip, vous allez peut-être devoir ajouter le programme aws à la variable d'environnement PATH de votre système d'exploitation. L'emplacement du programme dépend de l'endroit où Python est installé.

Example AWS CLI emplacement d'installation - macOS avec Python 3.6 et **pip** (mode utilisateur)

```
~/Library/Python/3.7/bin
```
Remplacez votre version de Python par celle de l'exemple précédent.

Si vous ne savez pas où est installé Python, exécutez which python.

\$ **which python** /usr/local/bin/python

La sortie pourrait être le chemin d'accès vers un lien symbolique, et non le programme lui-même. Exécutez ls -al pour voir vers où il pointe.

\$ **ls -al /usr/local/bin/python** ~/Library/Python/3.7/bin/python*3.7*

pip installe les programmes dans le dossier qui contient l'application Python. Ajoutez ce dossier à votre variable PATH.

Pour modifier votre variable **PATH**

1. Recherchez le script de profil de votre shell dans votre répertoire utilisateur. Si vous n'êtes pas certain du shell utilisé, exécutez echo \$SHELL.

```
$ ls -a ~
   . .. .bash_logout .bash_profile .bashrc Desktop Documents Downloads
```
- Bash .bash\_profile, .profile, ou .bash\_login
- Zsh .zshrc
- Tcsh .tcshrc, .cshrc, ou .login
- 2. Ajoutez une commande d'exportation à votre script de profil.

**export PATH=***~/.local/bin***:\$PATH**

Cette commande ajoute un chemin d'accès, ~/.local/bin dans cet exemple, à la variable PATH actuelle.

3. Chargez le profil mis à jour dans votre session en cours.

\$ **source ~/***.bash\_profile*

## <span id="page-39-0"></span>Désinstallez le pip AWS CLI à l'aide

1. Si vous avez installé la AWS CLI version 1 à l'aide depip, vous devez également la désinstaller à l'aide depip.

\$ **pip uninstall awscli**

Si vous utilisez la version Python 2 ou 3, vous devrez peut-être utiliser la pip3 commande pip2 or. Utilisez la aws --version commande pour déterminer la version de Python associée à votre AWS CLI version 1 installée.

\$ **pip3 uninstall awscli**

Vous devrez peut-être redémarrer votre fenêtre d'invite de commandes ou votre ordinateur pour supprimer tous les fichiers.

2. (Facultatif) Supprimez le AWS SDK partagé et AWS CLI les informations de paramètres dans le .aws dossier.

### **A** Warning

Ces paramètres de configuration et d'identification sont partagés entre tous les AWS SDK et le AWS CLI. Si vous supprimez ce dossier, aucun AWS SDK encore présent sur votre système ne pourra y accéder.

L'emplacement par défaut du .aws dossier varie selon les plateformes. Par défaut, le dossier se trouve dans *~/.aws/*. Si votre utilisateur dispose d'une autorisation d'écriture sur ce répertoire, vous n'avez pas besoin de l'utilisersudo.

\$ **sudo rm** *~/.aws/*

# Résolution des erreurs AWS CLI d'installation et de désinstallation

Si vous rencontrez des problèmes après l'installation ou la désinstallation du AWS CLI, consultez les étapes de résolution [Résoudre les erreurs](#page-6800-0) des problèmes. Pour connaître les étapes de résolution des problèmes les plus pertinente[sthe section called "Erreurs de commande non trouvées",](#page-6809-0) reportezvous aux [the section called "La commande «](#page-6812-0) aws --version » renvoie une version différente de [celle que vous avez installée"](#page-6812-0) sections, et[the section called "La commande «](#page-6813-0) aws --version » [renvoie une version après avoir désinstallé le AWS CLI".](#page-6813-0)

# Installation, mise à jour et désinstallation de la AWS CLI version 1 sous Windows

Vous pouvez installer la version 1 de AWS Command Line Interface (AWS CLI) sous Windows à l'aide d'un programme d'installation autonome (recommandé) ou pip d'un gestionnaire de packages pour Python.

N'incluez pas le symbole d'invite (C:\>) lorsque vous saisissez une commande. Celui-ci est inclus dans les listes de programmes afin de différencier les commandes que vous saisissez de la sortie renvoyée par l' AWS CLI. Dans la suite de ce guide, le symbole d'invite générique (\$) est utilisé, sauf dans les cas où une commande est spécifique à Windows.

# Rubriques

- [Installez, mettez à jour et désinstallez la AWS CLI version 1 à l'aide du programme d'installation](#page-40-0)  [MSI](#page-40-0)
- [Installez, mettez à jour et désinstallez la AWS CLI version 1 à l'aide de Python et pip sous](#page-42-0) **[Windows](#page-42-0)**
- [Ajoutez l'exécutable de la AWS CLI version 1 au chemin de votre ligne de commande](#page-44-0)
- [Résolution des erreurs AWS CLI d'installation et de désinstallation](#page-46-0)

# <span id="page-40-0"></span>Installez, mettez à jour et désinstallez la AWS CLI version 1 à l'aide du programme d'installation MSI

La AWS CLI version 1 est prise en charge sous Windows XP ou version ultérieure. Pour les utilisateurs de Windows, le package d'installation MSI offre un moyen familier et pratique d'installer la AWS CLI version 1 sans installer d'autres prérequis.

Installez et mettez à jour la AWS CLI version 1 à l'aide du programme d'installation MSI

Consultez la page des [versions](https://github.com/aws/aws-cli/releases) GitHub pour voir quand la dernière version a été publiée. Lorsque des mises à jour sont publiées, vous devez répéter le processus d'installation pour obtenir la dernière version de la AWS CLI version 1.

- 1. Téléchargez le programme d'installation MSI approprié :
	- AWS CLI Programme d'installation MSI pour Windows (64 bits) : [https://s3.amazonaws.com/](https://s3.amazonaws.com/aws-cli/AWSCLI64PY3.msi) [aws-cli/ AWSCLI64PY 3.msi](https://s3.amazonaws.com/aws-cli/AWSCLI64PY3.msi)
	- AWS CLI Programme d'installation MSI pour Windows (32 bits) : [https://s3.amazonaws.com/](https://s3.amazonaws.com/aws-cli/AWSCLI32PY3.msi) [aws-cli/ 3.msi AWSCLI32PY](https://s3.amazonaws.com/aws-cli/AWSCLI32PY3.msi)
	- AWS CLI fichier d'installation combiné pour Windows : [https://s3.amazonaws.com/aws-cli/](https://s3.amazonaws.com/aws-cli/AWSCLISetup.exe)  [AWSCLISetup .exe](https://s3.amazonaws.com/aws-cli/AWSCLISetup.exe) (inclut les programmes d'installation MSI 32 bits et 64 bits, et installe automatiquement la bonne version)
- 2. Exécutez le programme d'installation MSI téléchargé ou le fichier d'installation.
- 3. Suivez les instructions à l'écran. Par défaut, la AWS CLI version 1 s'installe sur C:\Program Files\Amazon\AWSCLI (version 64 bits) ou C:\Program Files (x86)\Amazon\AWSCLI (version 32 bits).
- 4. Pour confirmer l'installation, utilisez la commande aws --version à l'invite de commande (ouvrez le menu Démarrer et recherchez cmd pour lancer une invite de commande).

```
C:\> aws --version
aws-cli/1.32.65 Python/3.11.6 Windows/10 botocore/1.18.6
```
Si Windows ne parvient pas à localiser le programme, vous devrez peut-être fermer et rouvrir l'invite de commande pour actualiser le chemin d'accès ou [ajouter manuellement le répertoire](#page-44-0) [d'installation à votre variable d'environnement PATH.](#page-44-0)

# Désinstallez la AWS CLI version 1

Pour utiliser les instructions de désinstallation suivantes, vous devez avoir installé la AWS CLI version 1 avec le programme d'installation ou le fichier d'installation MSI.

1. Ouvrez Programmes et fonctionnalités en effectuant l'une des opérations suivantes :

- Ouvrez le Panneau de configuration, puis choisissez Programmes et fonctionnalités.
- Ouvrez une invite de commandes et entrez la commande suivante.

C:\> **appwiz.cpl**

- 2. Sélectionnez l'entrée nommée AWS Command Line Interface et cliquez sur Désinstaller pour lancer le programme de désinstallation.
- 3. Confirmez que vous souhaitez désinstaller le AWS CLI.
- 4. (Facultatif) Supprimez le AWS SDK partagé et AWS CLI les informations de paramètres dans le .aws dossier.

### **A** Warning

Ces paramètres de configuration et d'identification sont partagés entre tous les AWS SDK et le AWS CLI. Si vous supprimez ce dossier, aucun AWS SDK présent sur votre système ne pourra y accéder.

L'emplacement par défaut du .aws dossier varie selon les plateformes. Par défaut, le dossier se trouve dans *% UserProfile % \ .aws.*

\$ **rmdir** *%UserProfile%\.aws*

# <span id="page-42-0"></span>Installez, mettez à jour et désinstallez la AWS CLI version 1 à l'aide de Python et pip sous Windows

La Python Software Foundation fournit des programmes d'installation pour Windows qui incluent pip.

Prérequis

Python 3.8 ou version ultérieure doit être installé. Pour obtenir des instructions sur l'installation, veuillez consulter la page [Téléchargement de Python](https://wiki.python.org/moin/BeginnersGuide/Download) dans le Guide du débutantde Python.

## **A** Warning

Python 2.7 est devenu obsolète par la [Python Software Foundation](https://www.python.org/psf-landing/) le 1er janvier 2020. À partir de AWS CLI la version 1.20.0, une version minimale de Python 3.6 est requise. Pour utiliser la AWS CLI version 1 avec une ancienne version de Python, vous devez installer une version antérieure de la AWS CLI version 1. Pour consulter la matrice de support de la AWS CLI version 1 de Python, voi[rthe section called "Exigences relatives à la version de](#page-13-0)  [Python"](#page-13-0).

# Installez et mettez à jour la AWS CLI version 1 à l'aide de pip

1. Pour installer la AWS CLI version 1, utilisez la pip3 commande (si vous utilisez Python version 3 ou ultérieure) ou la pip commande.

Pour la dernière version de AWS CLI, utilisez le bloc de commande suivant :

C:\> **pip3 install awscli --upgrade --user**

Pour une version spécifique de AWS CLI, ajoutez un symbole inférieur à < et le numéro de version au nom de fichier. Dans cet exemple, le nom de fichier de la version *1.16.312* serait *<1.16.312*, ce qui entraînerait la commande suivante :

C:\> **pip3 install awscli<***1.16.312* **--upgrade --user**

2. Vérifiez que la AWS CLI version 1 est correctement installée. S'il n'y a pas de réponse, consultez la section [Ajoutez l'exécutable de la AWS CLI version 1 au chemin de votre ligne de commande.](#page-44-0)

```
C:\> aws --version
aws-cli/1.32.65 Python/3.11.6 Windows/10 botocore/1.18.6
```
# Désinstallez la AWS CLI version 1 à l'aide de pip

1. Si vous avez installé la AWS CLI version 1 à l'aide depip, vous devez également la désinstaller à l'aide depip.

```
C:\> pip uninstall awscli
```
Si vous utilisez la version Python 2 ou 3, vous devrez peut-être utiliser la pip3 commande pip2 or. Utilisez la aws --version commande pour déterminer la version de Python associée à votre AWS CLI version 1 installée.

#### C:\> **pip3 uninstall awscli**

Vous devrez peut-être redémarrer votre fenêtre d'invite de commandes ou votre ordinateur pour supprimer tous les fichiers.

2. (Facultatif) Supprimez le AWS SDK partagé et AWS CLI les informations de paramètres dans le .aws dossier.

## **A** Warning

Ces paramètres de configuration et d'identification sont partagés entre tous les AWS SDK et le AWS CLI. Si vous supprimez ce dossier, aucun AWS SDK présent sur votre système ne pourra y accéder.

L'emplacement par défaut du .aws dossier varie selon les plateformes. Par défaut, le dossier se trouve dans *% UserProfile % \ .aws.*

\$ **rmdir** *%UserProfile%\.aws*

# <span id="page-44-0"></span>Ajoutez l'exécutable de la AWS CLI version 1 au chemin de votre ligne de commande

Après avoir installé la AWS CLI version 1 avecpip, ajoutez le aws programme à la variable d'PATHenvironnement de votre système d'exploitation. Avec une installation MSI, cette opération doit être automatique. Cependant, si la commande aws ne s'exécute pas après que vous l'avez installée, vous devrez peut-être la définir manuellement.

1. Utilisez la commande where pour rechercher l'emplacement du fichier aws. Par défaut, la commande where indique où se trouve le programme spécifié dans la variable PATH du système.

#### C:\> **where aws**

Les chemins qui apparaissent dépendent de votre plate-forme et de la méthode que vous avez utilisée pour installer l' AWS CLI. Les noms de dossiers qui incluent les numéros de version peuvent varier. Ces exemples correspondent à l'utilisation de Python version 3.7. Remplacez la version par le numéro de version que vous utilisez, si nécessaire. Les chemins typiques sont les suivants :

- Python 3 et **pip3** C:\Program Files\Python37\Scripts\
- Python 3 et option **pip3** --user sur les versions antérieures de Windows %USERPROFILE% \AppData\Local\Programs\Python\Python37\Scripts
- Python 3 et option  $\pi$ <sup>5</sup> --user sous Windows 10 %USERPROFILE%\AppData\Roaming \Python\Python37\Scripts
- Programme d'installation MSI (64 bits) C:\Program Files\Amazon\AWSCLI\bin
- Programme d'installation MSI (32 bits) C:\Program Files (x86)\Amazon\AWSCLI \bin

Procédez comme suit selon qu'un chemin d'accès au fichier est renvoyé.

A file path is returned

```
C:\> where aws
C:\Program Files\Amazon\AWSCLI\bin\aws.exe
```
Vous pouvez trouver où le programme aws est installé en exécutant la commande suivante.

```
C:\rangle where C:\rangle aws
C:\Program Files\Python37\Scripts\aws
```
#### A file path is NOT returned

Si la commande where renvoie l'erreur suivante, cela signifie qu'elle n'est pas dans la variable PATH système et que vous ne pouvez pas l'exécuter en entrant son nom.

```
C:\rangle where c:\rangle aws
INFO: Could not find files for the given pattern(s).
```
Dans ce cas, exécutez la commande where avec le paramètre /R *path* pour qu'elle effectue une recherche dans tous les dossiers, puis ajoutez le chemin d'accès manuellement. Utilisez la ligne de commande ou l'Explorateur Windows pour découvrir l'emplacement de votre ordinateur où ce programme est installé.

```
C:\> where /R c:\ aws
c:\Program Files\Amazon\AWSCLI\bin\aws.exe
c:\Program Files\Amazon\AWSCLI\bincompat\aws.cmd
c:\Program Files\Amazon\AWSCLI\runtime\Scripts\aws
c:\Program Files\Amazon\AWSCLI\runtime\Scripts\aws.cmd
...
```
- 2. Appuyez sur la touche Windows et entrez **environment variables**.
- 3. Sélectionnez Modifier les variables d'environnement pour votre compte.
- 4. Choisissez PATH, puis Modifier.
- 5. Ajoutez le chemin que vous avez trouvé dans le champ Valeur variable, par exemple : *C: \Program Files\Amazon\AWSCLI\bin\aws.exe*.
- 6. Sélectionnez OK deux fois pour appliquer les nouveaux paramètres.
- 7. Fermez toute invite de commande en cours d'exécution et rouvrez une invite de commande.

# <span id="page-46-0"></span>Résolution des erreurs AWS CLI d'installation et de désinstallation

Si vous rencontrez des problèmes après l'installation ou la désinstallation du AWS CLI, consultez les étapes de résolution [Résoudre les erreurs](#page-6800-0) des problèmes. Pour connaître les étapes de résolution des problèmes les plus pertinente[sthe section called "Erreurs de commande non trouvées",](#page-6809-0) reportezvous aux [the section called "La commande «](#page-6812-0) aws --version » renvoie une version différente de [celle que vous avez installée"](#page-6812-0) sections, et[the section called "La commande «](#page-6813-0) aws --version » [renvoie une version après avoir désinstallé le AWS CLI".](#page-6813-0)

# Installation et mise à jour de la AWS CLI version 1 dans un environnement virtuel

Vous pouvez éviter les conflits entre les versions requises et les autres pip packages en installant la version 1 de AWS Command Line Interface (AWS CLI) dans un environnement virtuel.

Rubriques

- **[Prérequis](#page-47-0)**
- [Installation et mise à jour de la AWS CLI version 1 dans un environnement virtuel](#page-47-1)
- [Résolution des erreurs AWS CLI d'installation et de désinstallation](#page-48-0)

# <span id="page-47-0"></span>Prérequis

• Python 3.8 ou version ultérieure. Pour obtenir des instructions sur l'installation, veuillez consulter la page [Téléchargement de Python](https://wiki.python.org/moin/BeginnersGuide/Download) dans le Guide du débutantde Python.

Matrice de support des versions Python

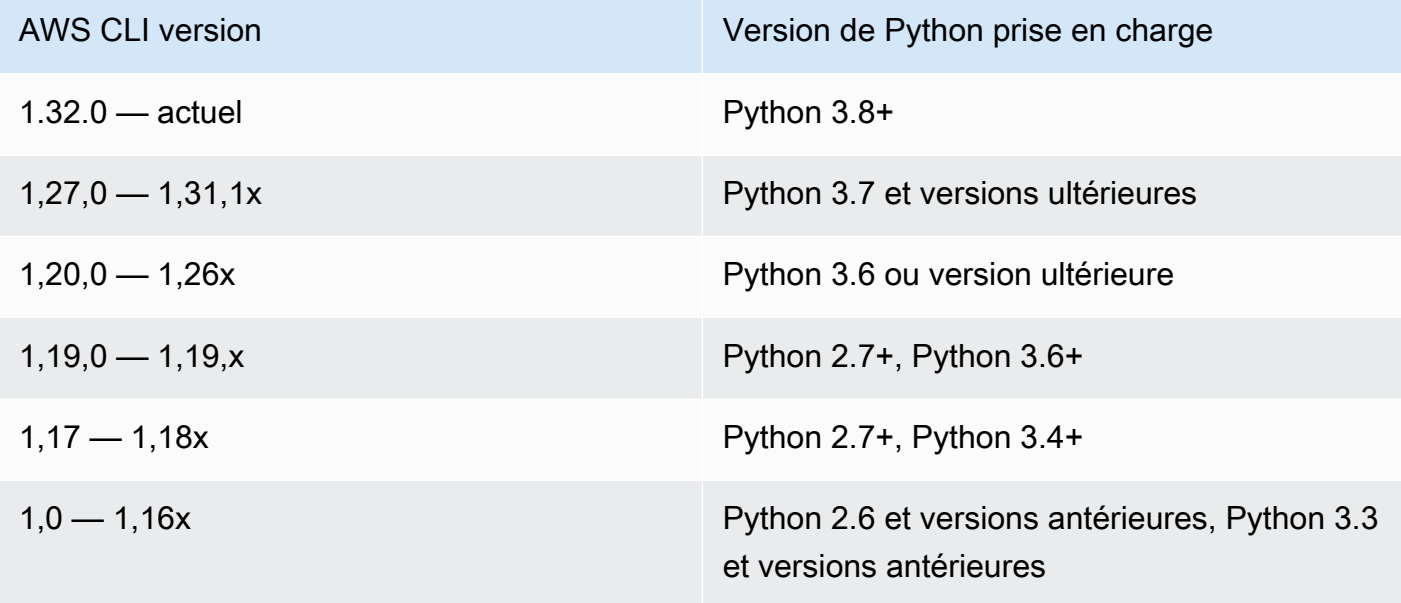

• pip ou pip3 est installé.

<span id="page-47-1"></span>Installation et mise à jour de la AWS CLI version 1 dans un environnement virtuel

1. Installez virtualenv avec pip.

\$ **pip install --user virtualenv**

2. Créez et nommez un environnement virtuel.

```
$ virtualenv ~/cli-ve
```
Vous pouvez également utiliser l'option -p pour spécifier une version de Python autre que la version par défaut.

\$ **virtualenv -p** */usr/bin/python37 ~/cli-ve*

3. Activez votre nouvel environnement virtuel.

Linux ou macOS

\$ **source** *~/cli-ve***/bin/activate**

#### Windows

```
$ %USERPROFILE%\cli-ve\Scripts\activate
```
L'invite change pour indiquer que votre environnement virtuel est actif :

```
(cli-ve)~3
```
4. Installez ou mettez à jour la AWS CLI version 1 dans votre environnement virtuel.

(cli-ve)~\$ **pip install --upgrade awscli**

5. Vérifiez que la AWS CLI version 1 est correctement installée.

```
$ aws --version
aws-cli/1.32.65 Python/3.11.6 Linux/5.10.205-195.807.amzn2.x86_64 botocore/1.18.6
```
6. La commande deactivate vous permet de quitter l'environnement virtuel. Réactivez l'environnement chaque fois que vous démarrez une nouvelle session.

# <span id="page-48-0"></span>Résolution des erreurs AWS CLI d'installation et de désinstallation

Si vous rencontrez des problèmes après l'installation ou la désinstallation du AWS CLI, consultez les étapes de résolution [Résoudre les erreurs](#page-6800-0) des problèmes. Pour connaître les étapes de résolution des problèmes les plus pertinente[sthe section called "Erreurs de commande non trouvées",](#page-6809-0) reportezvous aux [the section called "La commande «](#page-6812-0) aws --version » renvoie une version différente de

[celle que vous avez installée"](#page-6812-0) sections, et[the section called "La commande «](#page-6813-0) aws --version » [renvoie une version après avoir désinstallé le AWS CLI".](#page-6813-0)

# <span id="page-50-0"></span>Configurez le AWS CLI

Cette section explique comment configurer les paramètres avec lesquels le AWS Command Line Interface (AWS CLI) interagit AWS. Tel est le cas des éléments suivants :

- Les informations d'identification identifient la personne qui appelle l'API. Les informations d'accès sont utilisées pour chiffrer la demande adressée aux AWS serveurs afin de confirmer votre identité et de récupérer les politiques d'autorisation associées. Ces autorisations déterminent les actions que vous pouvez effectuer. Pour plus d'informations sur la configuration de vos informations d'identification, consultez[Authentification et identifiants d'accès.](#page-123-0)
- Autres détails de configuration indiquant AWS CLI comment traiter les demandes, tels que le format de sortie par défaut et la AWS région par défaut.

## **a** Note

AWS exige que toutes les demandes entrantes soient signées de manière cryptographique. Il le AWS CLI fait pour toi. La « signature » inclut un horodatage. Par conséquent, vous devez veiller à ce que la date et l'heure de votre ordinateur soient correctement définies. Si ce n'est pas le cas et que la date et l'heure figurant dans la signature sont trop éloignées de la date et de l'heure reconnues par le AWS service, AWS rejette la demande.

# Priorité de configuration et d'identification

Les informations d'identification et les paramètres de configuration se trouvent à plusieurs endroits, tels que les variables d'environnement système ou utilisateur, les fichiers de AWS configuration locaux, ou sont explicitement déclarés sur la ligne de commande en tant que paramètre. Certains emplacements l'emportent sur d'autres. Les AWS CLI informations d'identification et les paramètres de configuration sont prioritaires dans l'ordre suivant :

- 1. [Options de ligne de commande](#page-94-0) : remplace les paramètres de tout autre emplacement, tels que les --profile paramètres --region--output, et.
- 2. [Variables d'environnement](#page-81-0) : vous pouvez stocker des valeurs dans les variables d'environnement de votre système.
- 3. [Assumer un rôle](#page-126-0) Assumez les autorisations d'un rôle IAM par le biais de la configuration ou de la [aws sts assume-role](https://awscli.amazonaws.com/v2/documentation/api/latest/reference/sts/assume-role.html)commande.
- 4. [Assumer un rôle avec une identité Web](#page-126-0) : assumez les autorisations d'un rôle IAM en utilisant l'identité Web par le biais de la configuration ou de la [aws sts assume-role](https://awscli.amazonaws.com/v2/documentation/api/latest/reference/sts/assume-role.html)commande.
- 5. [Fichier d'informations d'identification](#page-52-0) : le config fichier credentials et est mis à jour lorsque vous exécutez la commandeaws configure. Le credentials fichier se trouve sous ~/.aws/ credentials Linux ou macOS, ou C:\Users\*USERNAME*\.aws\credentials sous Windows.
- 6. [Processus personnalisé](#page-139-0) Obtenez vos informations d'identification auprès d'une source externe.
- 7. [Fichier de configuration](#page-52-0) Le config fichier credentials et est mis à jour lorsque vous exécutez la commandeaws configure. Le config fichier se trouve sous ~/.aws/config Linux ou macOS, ou C:\Users\USERNAME\.aws\config sous Windows.
- 8. [Informations d'identification du conteneur](https://docs.aws.amazon.com/AmazonECS/latest/developerguide/task-iam-roles.html) : vous pouvez associer un rôle IAM à chacune de vos définitions de tâches Amazon Elastic Container Service (Amazon ECS). Les informations d'identification temporaires pour ce rôle sont ensuite disponibles pour les conteneurs de cette tâche. Pour plus d'informations, consultez [Rôles IAM pour les tâches](https://docs.aws.amazon.com/AmazonECS/latest/developerguide/task-iam-roles.html) dans le Guide du développeur Amazon Elastic Container Service.
- 9. Informations d'[identification du profil d'instance Amazon EC2](https://docs.aws.amazon.com/AWSEC2/latest/UserGuide/iam-roles-for-amazon-ec2.html) : vous pouvez associer un rôle IAM à chacune de vos instances Amazon Elastic Compute Cloud (Amazon EC2). Les informations d'identification temporaires pour ce rôle sont ensuite disponibles pour l'exécution du code dans l'instance. Les informations d'identification sont fournies via le service de métadonnées Amazon EC2. Pour plus d'informations, consultez les sections [Rôles IAM pour Amazon](https://docs.aws.amazon.com/AWSEC2/latest/UserGuide/iam-roles-for-amazon-ec2.html) EC2 dans le guide de l'utilisateur Amazon EC2 [et Utilisation des profils d'instance](https://docs.aws.amazon.com/IAM/latest/UserGuide/id_roles_use_switch-role-ec2_instance-profiles.html) dans le guide de l'utilisateur IAM.

# Sujets supplémentaires dans cette section

- [the section called "Paramètres des fichiers de configuration et d'informations d'identification"](#page-52-0)
- [the section called "Variables d'environnement"](#page-81-0)
- [the section called "Options de ligne de commande"](#page-94-0)
- [the section called "Saisie automatique de commandes"](#page-99-0)
- [the section called "Nouvelle tentative"](#page-105-0)
- [the section called "Utiliser un HTTP proxy"](#page-110-0)

# <span id="page-52-0"></span>Paramètres des fichiers de configuration et d'informations d'identification

Vous pouvez enregistrer vos paramètres de configuration utilisés fréquemment et vos informations d'identification dans les fichiers qui sont gérés par l' AWS CLI.

Les fichiers sont divisés en profiles. Par défaut, AWS CLI utilise les paramètres du profil nommédefault. Pour utiliser d'autres paramètres, vous pouvez créer d'autres profils et y faire référence.

Vous pouvez également remplacer un paramètre spécifique en définissant l'une des variables d'environnement prises en charge ou un paramètre de ligne de commande. Pour plus d'informations sur la priorité des paramètres de configuration, veuillez consulter [Configurez le AWS CLI.](#page-50-0)

## **a** Note

Pour plus d'informations sur la configuration de vos informations d'identification, consultez[Authentification et identifiants d'accès](#page-123-0).

## Rubriques

- [Format des fichiers de configuration et d'identification](#page-52-1)
- [Où les paramètres de configuration sont-ils stockés ?](#page-58-0)
- [Utilisation de profils nommés](#page-59-0)
- [Définir et afficher les paramètres de configuration à l'aide de commandes](#page-60-0)
- [Exemples de commandes de définition d'une nouvelle configuration et d'informations](#page-61-0) [d'identification](#page-61-0)
- [Paramètres de fichier config pris en charge](#page-63-0)

# <span id="page-52-1"></span>Format des fichiers de configuration et d'identification

Les credentials fichiers config et sont organisés en sections. Les sections incluent les profils. Une section est un ensemble nommé de paramètres qui continue jusqu'à ce qu'une autre ligne de définition de section soit rencontrée. Plusieurs profils et sections peuvent être enregistrés dans les credentials fichiers config et.

Ces fichiers sont des fichiers en texte brut qui utilisent le format suivant :

- Les noms des sections sont placés entre crochets [] tels que [default][profile *user1*], et[sso-session].
- Toutes les entrées d'une section prennent la forme générale desetting\_name=value.
- Les lignes peuvent être commentées en commençant par un caractère dièse (#).

Les credentials fichiers config et contiennent les types de sections suivants :

- [Type de section : profile](#page-53-0)
- [Type de section : services](#page-56-0)

# <span id="page-53-0"></span>Type de section : **profile**

## Les AWS CLI boutiques

Selon le fichier, les noms des sections de profil utilisent le format suivant :

- Fichier de configuration : [default] [profile *user1*]
- Fichier d'informations d'identification : [default] [*user1*]

N'utilisez pas le mot profile lors de la création d'une entrée dans le fichier credentials.

Chaque profil peut spécifier des informations d'identification différentes et peut également spécifier des AWS régions et des formats de sortie différents. Lorsque vous nommez le profil dans un config fichier, incluez le préfixe profile « », mais ne l'incluez pas dans le credentials fichier.

Les exemples suivants montrent un config fichier credentials et avec deux profils, une région et une sortie spécifiés. Le premier [par défaut] est utilisé lorsque vous exécutez une AWS CLI commande sans qu'aucun profil ne soit spécifié. Le second est utilisé lorsque vous exécutez une AWS CLI commande avec le --profile user1 paramètre.

Short-term credentials

Cet exemple concerne les informations d'identification à court terme de AWS Identity and Access Management. Pour plus d'informations, consultez [the section called "Identifiants à court terme".](#page-124-0)

Fichier d'informations d'identification

```
[default]
aws_access_key_id=ASIAIOSFODNN7EXAMPLE
aws_secret_access_key=wJalrXUtnFEMI/K7MDENG/bPxRfiCYEXAMPLEKEY
aws_session_token 
  = IQoJb3JpZ2luX2IQoJb3JpZ2luX2IQoJb3JpZ2luX2IQoJb3JpZ2luX2IQoJb3JpZVERYLONGSTRINGEXAMPLE
[user1]
aws_access_key_id=ASIAI44QH8DHBEXAMPLE
aws_secret_access_key=je7MtGbClwBF/2Zp9Utk/h3yCo8nvbEXAMPLEKEY
aws_session_token 
  = fcZib3JpZ2luX2IQoJb3JpZ2luX2IQoJb3JpZ2luX2IQoJb3JpZ2luX2IQoJb3JpZVERYLONGSTRINGEXAMPLE
```
## Fichier de configuration

```
[default]
region=us-west-2
output=json
[profile user1]
region=us-east-1
output=text
```
## IAM role

Cet exemple est destiné à assumer un IAM rôle. Les profils qui utilisent IAM des rôles extraient les informations d'identification d'un autre profil, puis appliquent les autorisations des IAM rôles. Dans les exemples suivants, default est le profil source des informations d'identification et user1 emprunte les mêmes informations d'identification puis assume un nouveau rôle. Pour plus d'informations, consultez [the section called "Rôles IAM".](#page-126-0)

Fichier d'informations d'identification

Le credentials fichier dépend de l'authentification utilisée par votre profil source. Dans l'exemple suivant, le profil source utilise des informations d'identification à court terme.

```
[default]
aws_access_key_id=ASIAIOSFODNN7EXAMPLE
aws_secret_access_key=wJalrXUtnFEMI/K7MDENG/bPxRfiCYEXAMPLEKEY
aws_session_token 
  = IQoJb3JpZ2luX2IQoJb3JpZ2luX2IQoJb3JpZ2luX2IQoJb3JpZ2luX2IQoJb3JpZVERYLONGSTRINGEXAMPLE
```
## Fichier de configuration

```
[default]
region=us-west-2
output=json
[profile user1]
role_arn=arn:aws:iam::777788889999:role/user1role
source_profile=default
role_session_name=session_user1
region=us-east-1
output=text
```
Amazon EC2 instance metadata credentials

Cet exemple concerne les informations d'identification obtenues à partir des métadonnées de l'EC2instance Amazon d'hébergement. Pour plus d'informations, consultez [the section](#page-137-0)  [called "Utiliser les métadonnées de l'EC2instance Amazon pour les AWS CLI informations](#page-137-0)  [d'identification".](#page-137-0)

Fichier d'informations d'identification

Le credentials fichier n'est pas utilisé pour cette méthode d'authentification.

Fichier de configuration

```
[default]
role_arn=arn:aws:iam::123456789012:role/defaultrole
credential_source=Ec2InstanceMetadata
region=us-west-2
output=json
[profile user1]
role_arn=arn:aws:iam::777788889999:role/user1role
credential_source=Ec2InstanceMetadata
region=us-east-1
output=text
```
Long-term credentials

## **A** Warning

Pour éviter les risques de sécurité, n'utilisez pas IAM les utilisateurs pour vous authentifier lorsque vous développez des logiciels spécialement conçus ou lorsque vous travaillez

avec des données réelles. Préférez la fédération avec un fournisseur d'identité tel que [AWS IAM Identity Center](https://docs.aws.amazon.com/singlesignon/latest/userguide/what-is.html).

Cet exemple concerne les informations d'identification à long terme de AWS Identity and Access Management. Pour plus d'informations, consultez [the section called "Utilisateurs IAM".](#page-135-0)

Fichier d'informations d'identification

```
[default]
aws_access_key_id=AKIAIOSFODNN7EXAMPLE
aws_secret_access_key=wJalrXUtnFEMI/K7MDENG/bPxRfiCYEXAMPLEKEY
[user1]
aws_access_key_id=AKIAI44QH8DHBEXAMPLE
aws_secret_access_key=je7MtGbClwBF/2Zp9Utk/h3yCo8nvbEXAMPLEKEY
```
### Fichier de configuration

```
[default]
region=us-west-2
output=json
[profile user1]
region=us-east-1
output=text
```
Pour plus d'informations et des méthodes d'autorisation et d'identification supplémentaires, voi[rthe](#page-135-0)  [section called "Utilisateurs IAM".](#page-135-0)

### <span id="page-56-0"></span>Type de section : **services**

La services section est un groupe de paramètres qui configure les points de terminaison personnalisés pour les AWS service demandes. Un profil est ensuite lié à une services section.

```
[profile dev]
services = my-services
```
La services section est séparée en sous-sections par des <SERVICE> = lignes, où se <SERVICE> trouve la clé d' AWS service identification. L' AWS service identifiant est basé sur celui du API modèle serviceId en remplaçant tous les espaces par des traits de soulignement et en minuscules toutes les lettres. Pour obtenir la liste de toutes les clés d'identification de service à utiliser dans services cette section, consultez[Utilisez les points de terminaison dans AWS CLI](#page-113-0). La clé d'identification du service est suivie de paramètres imbriqués, chacun sur sa propre ligne et indentés de deux espaces.

L'exemple suivant configure le point de terminaison à utiliser pour les demandes adressées au Amazon DynamoDB service dans *my-services* section utilisée dans *dev* profil. Toutes les lignes indentées qui suivent immédiatement sont incluses dans cette sous-section et s'appliquent à ce service.

```
[profile dev]
services = my-services
[services my-services]
dynamodb = 
   endpoint_url = http://localhost:8000
```
Pour plus d'informations sur les points de terminaison spécifiques à un service, consultez. [Utilisez les](#page-113-0)  [points de terminaison dans AWS CLI](#page-113-0)

Si votre profil possède des informations d'identification basées sur les rôles configurées via un source\_profile paramètre pour la fonctionnalité d'IAMassumer un rôle, il utilise SDK uniquement les configurations de service pour le profil spécifié. Il n'utilise pas de profils auxquels des rôles sont liés. Par exemple, en utilisant le config fichier partagé suivant :

```
[profile A]
credential_source = Ec2InstanceMetadata
endpoint_url = https://profile-a-endpoint.aws/
[profile B]
source_profile = A
role_arn = arn:aws:iam::123456789012:role/roleB
services = profileB
[services profileB]
ec2 = endpoint_url = https://profile-b-ec2-endpoint.aws
```
Si vous utilisez le profil B et que vous appelez Amazon dans votre codeEC2, le point de terminaison est résolu commehttps://profile-b-ec2-endpoint.aws. Si votre code envoie une demande à un autre service, la résolution du point de terminaison ne suivra aucune logique personnalisée. Le point de terminaison ne correspond pas au point de terminaison global défini dans le profilA. Pour qu'un point de terminaison global prenne effet pour B le profil, vous devez le définir endpoint\_url directement dans le profilB.

# <span id="page-58-0"></span>Où les paramètres de configuration sont-ils stockés ?

Le AWS CLI stocke les informations d'identification sensibles que vous spécifiez aws configure dans un fichier local nommécredentials, dans un dossier nommé .aws dans votre répertoire personnel. Les autres options de configuration que vous spécifiez avec aws configure sont stockées dans un fichier local nommé config, également stocké dans le dossier .aws du répertoire de base.

## Stockage des informations d'identification dans le fichier de configuration

Vous pouvez conserver tous les paramètres de votre profil dans un seul fichier, car les informations d'identification AWS CLI peuvent être lues dans le config fichier. S'il existe des informations d'identification dans les deux fichiers pour un profil partageant le même nom, les clés du fichier d'informations d'identification ont priorité. Nous vous suggérons de conserver les informations d'identification dans les credentials fichiers. Ces fichiers sont également utilisés par les différents kits de développement de logiciels linguistiques (SDKs). Si vous utilisez l'un d'entre eux SDKs en plus du AWS CLI, vérifiez si les informations d'identification doivent être stockées dans leur propre fichier.

L'emplacement du répertoire de base varie selon le système d'exploitation, mais il est référencé à l'aide de variables d'environnement %UserProfile% sous Windows et \$HOME ou ~ (tilde) sur les systèmes Unix. Vous pouvez spécifier un emplacement autre que celui par défaut pour les fichiers en définissant les variables d'AWS\_SHARED\_CREDENTIALS\_FILEenvironnement AWS\_CONFIG\_FILE et sur un autre chemin local. Consultez [Variables d'environnement pour configurer le AWS CLI](#page-81-0) pour plus de détails.

Lorsque vous utilisez un profil partagé qui spécifie un rôle AWS Identity and Access Management (IAM), l'opération AWS CLI appelle l' AWS STS AssumeRoleopération pour récupérer des informations d'identification temporaires. Ces informations d'identification sont ensuite stockées (dans ~/.aws/cli/cache). Les AWS CLI commandes suivantes utilisent les informations d'identification temporaires mises en cache jusqu'à leur expiration, et à ce stade, les informations d'identification AWS CLI sont automatiquement actualisées.

# <span id="page-59-0"></span>Utilisation de profils nommés

Si aucun profil n'est défini explicitement, le default profil est utilisé.

Pour utiliser un profil nommé, ajoutez l'option --profile *profile-name* à votre commande. L'exemple suivant répertorie toutes vos EC2 instances Amazon à l'aide des informations d'identification et des paramètres définis dans le user1 profil.

```
$ aws ec2 describe-instances --profile user1
```
Pour utiliser un profil nommé pour plusieurs commandes, vous pouvez éviter de spécifier le profil dans chaque commande en définissant la variable d'AWS\_PROFILEenvironnement comme profil par défaut. Vous pouvez annuler ce paramètre en utilisant le --profile paramètre.

Linux or macOS

\$ **export AWS\_PROFILE=user1**

### Windows

```
C:\> setx AWS_PROFILE user1
```
L'utilisation de [set](https://docs.microsoft.com/en-us/windows-server/administration/windows-commands/set_1) pour définir une variable d'environnement modifie la valeur utilisée jusqu'à la fin de la session d'invite de commande en cours, ou jusqu'à ce que vous définissiez la variable sur une autre valeur.

L'utilisation de [setx](https://docs.microsoft.com/en-us/windows-server/administration/windows-commands/setx) pour définir une variable d'environnement modifie la valeur dans tous les shells de commande que vous créez après l'exécution de la commande. Cela n'affecte aucun shell de commande qui est déjà en cours d'exécution au moment où vous exécutez la commande. Fermez et redémarrez le shell de commande pour voir les effets de la modification.

La définition de la variable d'environnement permet de modifier le profil par défaut jusqu'à la fin de votre session shell, ou jusqu'à ce que vous définissiez la variable sur une autre valeur. Vous pouvez rendre des variables persistantes dans de futures sessions en les plaçant dans votre script de démarrage de shell. Pour plus d'informations, consultez [Variables d'environnement pour](#page-81-0) [configurer le AWS CLI.](#page-81-0)

# <span id="page-60-0"></span>Définir et afficher les paramètres de configuration à l'aide de commandes

Il existe plusieurs manières d'afficher et de définir vos paramètres de configuration à l'aide de commandes.

#### **[aws configure](https://docs.aws.amazon.com/cli/latest/reference/configure/index.html)**

Exécutez cette commande pour définir et afficher rapidement vos informations d'identification, votre région et votre format de sortie. L'exemple suivant montre des exemples de valeurs.

```
$ aws configure
AWS Access Key ID [None]: AKIAIOSFODNN7EXAMPLE
AWS Secret Access Key [None]: wJalrXUtnFEMI/K7MDENG/bPxRfiCYEXAMPLEKEY
Default region name [None]: us-west-2
Default output format [None]: json
```
#### **[aws configure set](https://docs.aws.amazon.com/cli/latest/reference/configure/set.html)**

Vous pouvez définir les informations d'identification ou les paramètres de configuration à l'aide de la commande aws configure set. Spécifiez le profil que vous souhaitez consulter ou modifier avec le paramètre --profile.

Par exemple, la commande suivante définit le paramètre region dans le profil nommé integ.

\$ **aws configure set region** *us-west-2* **--profile** *integ*

Pour supprimer un paramètre, utilisez une chaîne vide comme valeur ou supprimez manuellement le paramètre dans vos fichiers config et credentials dans un éditeur de texte.

\$ **aws configure set cli\_pager "" --profile** *integ*

### **[aws configure get](https://docs.aws.amazon.com/cli/latest/reference/configure/get.html)**

Vous pouvez récupérer les informations d'identification ou les paramètres de configuration que vous avez définis via aws configure get. Spécifiez le profil que vous souhaitez consulter ou modifier avec le paramètre --profile.

Par exemple, la commande suivante récupère le paramètre region dans le profil nommé integ.

```
$ aws configure get region --profile integ
us-west-2
```
Définir et afficher les paramètres de configuration à l'aide de commandes 53

Un résultat vide indique que le paramètre n'est pas explicitement défini et utilise la valeur par défaut.

### **[aws configure list](https://docs.aws.amazon.com/cli/latest/reference/configure/list.html)**

Pour répertorier les données de configuration, utilisez la aws configure list commande. Cette commande répertorie le profil, la clé d'accès, la clé secrète et les informations de configuration de région utilisées pour le profil spécifié. Pour chaque élément de configuration, il indique la valeur, l'endroit où la valeur de configuration a été récupérée et le nom de la variable de configuration.

Par exemple, si vous fournissez la variable d'environnement Région AWS in an, cette commande indique le nom de la région que vous avez configurée, indique que cette valeur provient d'une variable d'environnement et le nom de la variable d'environnement.

Pour les méthodes d'identification temporaires telles que les rôles et IAM Identity Center, cette commande affiche la clé d'accès temporairement mise en cache et la clé d'accès secrète est affichée.

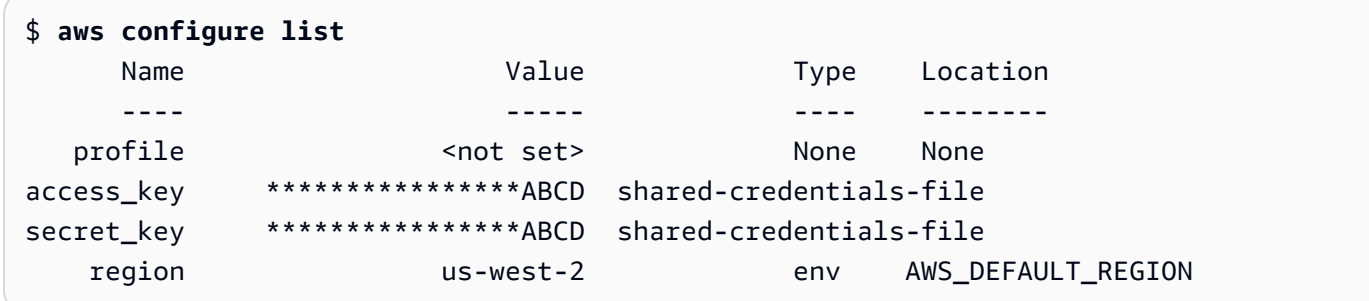

# <span id="page-61-0"></span>Exemples de commandes de définition d'une nouvelle configuration et d'informations d'identification

Les exemples suivants montrent comment configurer un profil par défaut avec des informations d'identification, une région et une sortie spécifiées pour différentes méthodes d'authentification.

Short-term credentials

Cet exemple concerne les informations d'identification à court terme de AWS Identity and Access Management. L'assistant de configuration aws est utilisé pour définir les valeurs initiales, puis la aws configure set commande attribue la dernière valeur requise. Pour plus d'informations, consultez [the section called "Identifiants à court terme".](#page-124-0)

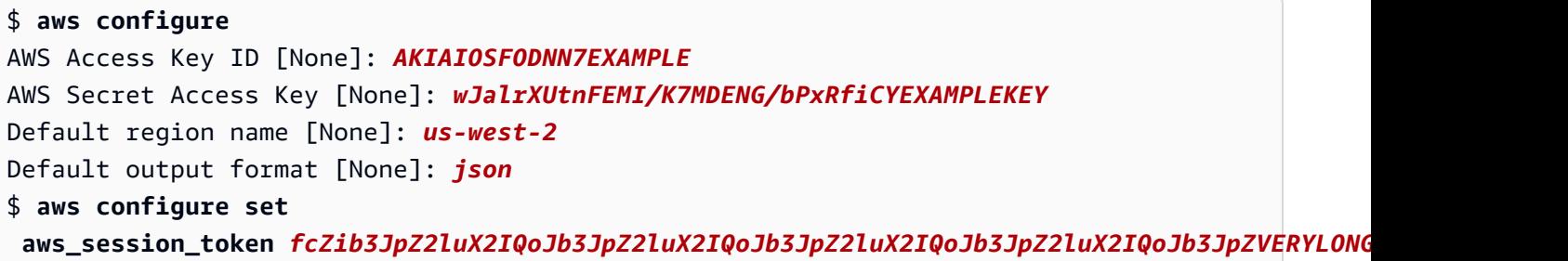

#### IAM role

Cet exemple est destiné à assumer un IAM rôle. Les profils qui utilisent IAM des rôles extraient les informations d'identification d'un autre profil, puis appliquent les autorisations des IAM rôles. Dans les exemples suivants, default est le profil source des informations d'identification et user1 emprunte les mêmes informations d'identification puis assume un nouveau rôle. Il n'y a pas d'assistant pour ce processus, donc chaque valeur est définie à l'aide de la aws configure set commande. Pour plus d'informations, consultez [the section called "Rôles IAM".](#page-126-0)

```
$ aws configure set role_arn arn:aws:iam::123456789012:role/defaultrole
$ aws configure set source_profile default
$ aws configure set role_session_name session_user1
$ aws configure set region us-west-2
$ aws configure set output json
```
Amazon EC2 instance metadata credentials

Cet exemple concerne les informations d'identification obtenues à partir des métadonnées de l'EC2instance Amazon d'hébergement. Il n'y a pas d'assistant pour ce processus, donc chaque valeur est définie à l'aide de la aws configure set commande. Pour plus d'informations, consultez [the section called "Utiliser les métadonnées de l'EC2instance Amazon pour les AWS](#page-137-0) [CLI informations d'identification"](#page-137-0).

```
$ aws configure set role_arn arn:aws:iam::123456789012:role/defaultrole
$ aws configure set credential_source Ec2InstanceMetadata
$ aws configure set region us-west-2
$ aws configure set output json
```
# Long-term credentials

# **A** Warning

Pour éviter les risques de sécurité, n'utilisez pas IAM les utilisateurs pour vous authentifier lorsque vous développez des logiciels spécialement conçus ou lorsque vous travaillez avec des données réelles. Préférez la fédération avec un fournisseur d'identité tel que [AWS IAM Identity Center](https://docs.aws.amazon.com/singlesignon/latest/userguide/what-is.html).

Cet exemple concerne les informations d'identification à long terme de AWS Identity and Access Management. Pour plus d'informations, consultez [the section called "Utilisateurs IAM".](#page-135-0)

```
$ aws configure
AWS Access Key ID [None]: AKIAIOSFODNN7EXAMPLE
AWS Secret Access Key [None]: wJalrXUtnFEMI/K7MDENG/bPxRfiCYEXAMPLEKEY
Default region name [None]: us-west-2
Default output format [None]: json
```
# <span id="page-63-0"></span>Paramètres de fichier **config** pris en charge

# Rubriques

- [Global Settings \(Paramètres globaux\)](#page-63-1)
- [Paramètres de commandes personnalisées S3](#page-76-0)

Les paramètres suivants sont pris en charge dans le fichier config. Les valeurs reprises dans le profil spécifié (ou par défaut) sont utilisées, sauf si elles sont remplacées par la présence d'une variable d'environnement de même nom ou une option de ligne de commande de même nom. Pour plus d'informations sur les paramètres de commande qui sont prédéfinis, veuillez consulter [Configurez le AWS CLI](#page-50-0)

# <span id="page-63-1"></span>Global Settings (Paramètres globaux)

## *api\_versions*

Certains AWS services proposent plusieurs API versions pour garantir la rétrocompatibilité. Par défaut, AWS CLI les commandes utilisent la dernière API version disponible. Vous pouvez spécifier API la version à utiliser pour un profil en incluant le api\_versions paramètre dans le config fichier.

Il s'agit d'un paramètre « imbriqué » suivi d'une ou de plusieurs lignes en retrait identifiant chacune un AWS service et la API version à utiliser. Consultez la documentation de chaque service pour savoir quelles API versions sont disponibles.

L'exemple suivant montre comment spécifier une API version pour deux AWS services. Ces API versions ne sont utilisées que pour les commandes exécutées sous le profil contenant ces paramètres.

```
api_versions = 
    ec2 = 2015 - 03 - 01 cloudfront = 2015-09-017
```
Ce paramètre n'a pas de variable d'environnement ou de paramètre de ligne de commande équivalent.

### **aws\_access\_key\_id**

Spécifie la clé AWS d'accès utilisée dans le cadre des informations d'identification pour authentifier la demande de commande. Bien qu'elle puisse être stockée dans le fichier config, nous vous recommandons de la stocker dans le fichier credentials.

Peut être remplacée par la variable d'environnement AWS\_ACCESS\_KEY\_ID. Vous ne pouvez pas spécifier l'ID de clé d'accès sous forme d'option de ligne de commande.

```
aws_access_key_id = AKIAIOSFODNN7EXAMPLE
```
#### **aws\_secret\_access\_key**

Spécifie la clé AWS secrète utilisée dans le cadre des informations d'identification pour authentifier la demande de commande. Bien qu'elle puisse être stockée dans le fichier config, nous vous recommandons de la stocker dans le fichier credentials.

Peut être remplacée par la variable d'environnement AWS\_SECRET\_ACCESS\_KEY. Vous ne pouvez pas spécifier la clé d'accès secrète sous forme d'option de ligne de commande.

```
aws_secret_access_key = wJalrXUtnFEMI/K7MDENG/bPxRfiCYEXAMPLEKEY
```
#### **aws\_session\_token**

Spécifie un jeton de AWS session. Un jeton de session n'est nécessaire que si vous spécifiez manuellement des informations d'identification de sécurité temporaires. Bien qu'elle puisse être stockée dans le fichier config, nous vous recommandons de la stocker dans le fichier credentials.

Peut être remplacée par la variable d'environnement AWS\_SESSION\_TOKEN. Vous ne pouvez pas le jeton de session sous forme d'option de ligne de commande.

```
aws_session_token = AQoEXAMPLEH4aoAH0gNCAPyJxz4BlCFFxWNE1OPTgk5TthT
+FvwqnKwRcOIfrRh3c/LTo6UDdyJwOOvEVPvLXCrrrUtdnniCEXAMPLE/
IvU1dYUg2RVAJBanLiHb4IgRmpRV3zrkuWJOgQs8IZZaIv2BXIa2R4Olgk
```
### **ca\_bundle**

Spécifie un ensemble de certificats CA (un fichier avec l'.pemextension) utilisé pour vérifier les SSL certificats.

Peut être remplacé par la variable d'environnement [AWS\\_CA\\_BUNDLE](#page-83-0) ou l'option de ligne de commande [--ca-bundle](#page-95-0).

ca\_bundle = *dev/apps/ca-certs/cabundle-2019mar05.pem*

### **cli\_follow\_urlparam**

Spécifie si les AWS CLI tentatives de suivre URL des liens dans les paramètres de ligne de commande commençant par http:// ouhttps://. Lorsque cette option est activée, le contenu récupéré est utilisé comme valeur de paramètre au lieu deURL.

- true Il s'agit de la valeur par défaut. Lorsque cette option est configurée, tous les paramètres de chaîne qui commencent par http:// ou https:// sont récupérés et le contenu téléchargé est utilisé comme valeur de paramètre pour la commande.
- false Si elle est spécifiée, les valeurs des chaînes de paramètres commençant par http:// ou https:// différemment des autres chaînes AWS CLI ne sont pas traitées.

Cette entrée n'a pas d'équivalent variable d'environnement ou option de ligne de commande.

cli\_follow\_urlparam = false

## **cli\_history**

Ce paramètre est désactivé par défaut. Ce paramètre active l'historique des commandes pour AWS CLI. Après avoir activé ce paramètre, AWS CLI enregistre l'historique des aws commandes.

cli\_history = enabled

Vous pouvez répertorier votre historique à l'aide de la aws history list commande et utiliser la aws history show commande qui command\_ids en résulte pour plus de détails. Pour plus d'informations, consultez [aws history](https://docs.aws.amazon.com/cli/latest/reference/history/index.html)le guide AWS CLI de référence.

### **cli\_timestamp\_format**

Spécifie le format des valeurs d'horodatage incluses dans la sortie. Vous pouvez spécifier chacune des valeurs suivantes :

• iso8601 — La valeur par défaut pour la AWS CLI version 2. [Si cela est spécifié, tous les](https://www.iso.org/iso-8601-date-and-time-format.html)  [horodatages sont AWS CLI reformatés conformément à la norme 8601. ISO](https://www.iso.org/iso-8601-date-and-time-format.html)

ISOLes horodatages au format 8601 ressemblent aux exemples suivants. Le premier exemple montre l'heure en [temps universel coordonné \(UTC\)](https://wikipedia.org/wiki/Coordinated_Universal_Time) en incluant un Z après l'heure. La date et l'heure sont séparées par un T.

2019-10-31T22:21:41Z

Pour spécifier un autre fuseau horaire, au lieu duZ, spécifiez un + ou - et le nombre d'heures avant ou après le fuseau horaire souhaitéUTC, sous la forme d'une valeur à deux chiffres. L'exemple suivant montre la même heure que l'exemple précédent, mais ajustée à l'heure normale du Pacifique, soit huit heures de retardUTC.

#### 2019-10-31T14:21:41-08

• wire — La valeur par défaut pour la AWS CLI version 1. Si cela est spécifié, AWS CLI affiche toutes les valeurs d'horodatage exactement telles qu'elles ont été reçues dans la réponse à la HTTP requête.

Cette entrée n'a pas d'équivalent variable d'environnement ou option de ligne de commande.

```
cli_timestamp_format = iso8601
```
## **[credential\\_process](#page-139-0)**

Spécifie une commande externe à exécuter AWS CLI pour générer ou récupérer les informations d'authentification à utiliser pour cette commande. La commande doit renvoyer les informations d'identification dans un format spécifique. Pour plus d'informations sur l'utilisation de ce paramètre, consultez [Informations d'identification de la source avec un processus externe.](#page-139-0)

Cette entrée n'a pas d'équivalent variable d'environnement ou option de ligne de commande.

credential\_process = */opt/bin/awscreds-retriever --username susan*

## **[credential\\_source](#page-126-0)**

Utilisé dans les EC2 instances ou les conteneurs Amazon pour spécifier où se AWS CLI trouvent les informations d'identification à utiliser pour assumer le rôle que vous avez spécifié avec le role\_arn paramètre. Vous ne pouvez pas spécifier à la fois source\_profile et credential\_source dans le même profil.

Ce paramètre peut avoir l'une des trois valeurs suivantes :

- Environnement Spécifie qu'il s' AWS CLI agit de récupérer les informations d'identification de la source à partir des variables d'environnement.
- Ec2 InstanceMetadata Spécifie qu' AWS CLI il faut utiliser le IAM rôle attaché au [profil](https://docs.aws.amazon.com/IAM/latest/UserGuide/id_roles_use_switch-role-ec2_instance-profiles.html) [d'EC2instance](https://docs.aws.amazon.com/IAM/latest/UserGuide/id_roles_use_switch-role-ec2_instance-profiles.html) pour obtenir les informations d'identification de la source.
- EcsContainer— Spécifie qu' AWS CLI il faut utiliser le IAM rôle attaché au ECS conteneur comme informations d'identification source.

credential\_source = Ec2InstanceMetadata

### **duration\_seconds**

Spécifie la durée maximale de la session de rôle, en secondes. La valeur peut être comprise entre 900 secondes (15 minutes) et la valeur de durée de session maximale définie pour le rôle (soit 43 200 au maximum). Il s'agit d'un paramètre facultatif et, par défaut, la valeur est définie sur 3600 secondes.

### <span id="page-67-0"></span>**endpoint\_url**

Spécifie le point de terminaison utilisé pour toutes les demandes de service. Si ce paramètre est utilisé dans la [services](#page-56-0)section du config fichier, le point de terminaison est utilisé uniquement pour le service spécifié.

L'exemple suivant utilise le point de terminaison global http://localhost:1234 et un point de terminaison spécifique au service http://localhost:4567 pour Amazon S3.

```
[profile dev]
endpoint_url = http://localhost:1234
services = s3-specific
[services s3-specific]
s3 = endpoint_url = http://localhost:4567
```
Les paramètres de configuration du point de terminaison se trouvent à plusieurs endroits, tels que les variables d'environnement système ou utilisateur, les fichiers de AWS configuration locaux, ou sont explicitement déclarés sur la ligne de commande en tant que paramètre. Les paramètres de configuration du point de AWS CLI terminaison sont prioritaires dans l'ordre suivant :

- 1. L'option [--endpoint-url](#page-96-0) de ligne de commande.
- 2. Si cette option est activée, la variable d'environnement [AWS\\_IGNORE\\_CONFIGURED\\_ENDPOINT\\_URLS](#page-87-0) global du point de terminaison ou le paramètre *[ignore\\_configure\\_endpoint\\_urls](#page-68-0)* de profil ignore les points de terminaison personnalisés.
- 3. La valeur fournie par une variable d'environnement spécifique au service[AWS\\_ENDPOINT\\_URL\\_<SERVICE>](#page-86-0), telle que. AWS\_ENDPOINT\_URL\_DYNAMODB
- 4. Les valeurs fournies par les variables d'[AWS\\_ENDPOINT\\_URL](#page-85-0)environnement [AWS\\_USE\\_DUALSTACK\\_ENDPOINT](#page-91-0)[AWS\\_USE\\_FIPS\\_ENDPOINT](#page-92-0), et.
- 5. La valeur du point de terminaison spécifique au service fournie par le endpoint url paramètre dans une services section du fichier partagéconfig.
- 6. La valeur fournie par le [endpoint\\_url](#page-67-0) paramètre dans un profile config fichier partagé.
- 7. [use\\_dualstack\\_endpoint](#page-74-0)[use\\_fips\\_endpoint](#page-75-0), et [endpoint\\_url](#page-67-0) paramètres.
- 8. Tout point de terminaison par défaut URL pour le point correspondant AWS service est utilisé en dernier. Pour afficher la liste des points de terminaison de service disponibles dans chaque région, consultez [Régions et points de terminaison AWS](https://docs.aws.amazon.com/general/latest/gr/rande.html) dans le document Référence générale d'Amazon Web Services.

## <span id="page-68-0"></span>**ignore\_configure\_endpoint\_urls**

Si cette option est activée, elle AWS CLI ignore toutes les configurations de point de terminaison personnalisées spécifiées dans le config fichier. Les valeurs valides sont **true** et **false**.

#### ignore\_configure\_endpoint\_urls = true

Les paramètres de configuration du point de terminaison se trouvent à plusieurs endroits, tels que les variables d'environnement système ou utilisateur, les fichiers de AWS configuration locaux, ou sont explicitement déclarés sur la ligne de commande en tant que paramètre. Les paramètres de configuration du point de AWS CLI terminaison sont prioritaires dans l'ordre suivant :

- 1. L'option [--endpoint-url](#page-96-0) de ligne de commande.
- 2. Si cette option est activée, la variable d'environnement [AWS\\_IGNORE\\_CONFIGURED\\_ENDPOINT\\_URLS](#page-87-0) global du point de terminaison ou le paramètre [ignore\\_configure\\_endpoint\\_urls](#page-68-0) de profil ignore les points de terminaison personnalisés.
- 3. La valeur fournie par une variable d'environnement spécifique au service[AWS\\_ENDPOINT\\_URL\\_<SERVICE>](#page-86-0), telle que. AWS\_ENDPOINT\_URL\_DYNAMODB
- 4. Les valeurs fournies par les variables d'[AWS\\_ENDPOINT\\_URL](#page-85-0)environnement [AWS\\_USE\\_DUALSTACK\\_ENDPOINT](#page-91-0)[AWS\\_USE\\_FIPS\\_ENDPOINT](#page-92-0), et.
- 5. La valeur du point de terminaison spécifique au service fournie par le endpoint  $\text{url}$ paramètre dans une services section du fichier partagéconfig.
- 6. La valeur fournie par le [endpoint\\_url](#page-67-0) paramètre dans un profile config fichier partagé.
- 7. [use\\_dualstack\\_endpoint](#page-74-0)[use\\_fips\\_endpoint](#page-75-0), et [endpoint\\_url](#page-67-0) paramètres.
- 8. Tout point de terminaison par défaut URL pour le point correspondant AWS service est utilisé en dernier. Pour afficher la liste des points de terminaison de service disponibles dans chaque région, consultez [Régions et points de terminaison AWS](https://docs.aws.amazon.com/general/latest/gr/rande.html) dans le document Référence générale d'Amazon Web Services.

### **[external\\_id](#page-132-0)**

Identifiant unique utilisé par des tiers pour assumer un rôle dans les comptes de leurs clients. Il est mappé au paramètre ExternalId dans l'opération AssumeRole. Ce paramètre n'est nécessaire que si la stratégie d'approbation du rôle spécifie une valeur pour ExternalId. Pour plus d'informations, consultez la section [Comment utiliser un identifiant externe lorsque vous](https://docs.aws.amazon.com/IAM/latest/UserGuide/id_roles_create_for-user_externalid.html) [accordez l'accès à vos AWS ressources à un tiers](https://docs.aws.amazon.com/IAM/latest/UserGuide/id_roles_create_for-user_externalid.html) dans le Guide de IAM l'utilisateur.

#### **[max\\_attempts](#page-105-0)**

Spécifie la valeur maximale de tentatives utilisées par le gestionnaire de AWS CLI nouvelles tentatives, l'appel initial étant pris en compte dans la max\_attempts valeur que vous fournissez. Vous pouvez remplacer cette valeur en utilisant la variable d'AWS\_MAX\_ATTEMPTSenvironnement.

max\_attempts = *3*

### **[mfa\\_serial](#page-130-0)**

Le numéro d'identification d'un MFA appareil à utiliser pour assumer un rôle. Cela n'est obligatoire que si la politique de confiance du rôle assumé inclut une condition qui nécessite une MFA authentification. La valeur peut être le numéro de série d'un périphérique matériel (tel queGAHT12345678) ou le nom de ressource Amazon (ARN) pour un MFA appareil virtuel (tel quearn:aws:iam::123456789012:mfa/*user*).

#### **output**

Spécifie le format de sortie par défaut des commandes demandées en utilisant ce profil. Vous pouvez spécifier les valeurs suivantes :

- **[json](#page-179-0)** La sortie est formatée sous forme de [JSONc](https://json.org/)haîne.
- **[text](#page-180-0)** La sortie est formatée sous la forme de plusieurs lignes de valeurs de chaîne séparées par des tabulations. Cela peut être utile pour transmettre le résultat à un processeur de texte, comme grepsed, ouawk.
- **[table](#page-183-0)** La sortie est formatée sous forme de tableau à l'aide des caractères +|- pour former les bordures des cellules. La présentation des informations est dans un format beaucoup plus lisible par l'utilisateur que les autres, mais peu pratique du point de vue programmation.

Peut être remplacé par la variable d'environnement AWS\_DEFAULT\_OUTPUT ou l'option de ligne de commande --output.

output = *table*

#### **parameter\_validation**

Spécifie si le AWS CLI client tente de valider les paramètres avant de les envoyer au point de terminaison du AWS service.

- true Il s'agit de la valeur par défaut. Si cela est spécifié, il AWS CLI effectue une validation locale des paramètres de ligne de commande.
- false Si cela est spécifié, les paramètres de ligne de commande AWS CLI ne sont pas validés avant de les envoyer au point de terminaison du AWS service.

Cette entrée n'a pas d'équivalent variable d'environnement ou option de ligne de commande.

parameter\_validation = false

#### **region**

Spécifie Région AWS à qui envoyer les demandes pour les commandes demandées à l'aide de ce profil.

- Vous pouvez spécifier n'importe quel code de région disponible pour le service choisi, comme indiqué dans la section [AWS Régions et points de terminaison](https://docs.aws.amazon.com/general/latest/gr/rande.html) du Référence générale d'Amazon Web Services.
- aws qlobalvous permet de spécifier le point de terminaison global pour les services qui prennent en charge un point de terminaison mondial en plus des points de terminaison régionaux, tels que AWS Security Token Service (AWS STS) et Amazon Simple Storage Service (Amazon S3).

Vous pouvez remplacer cette valeur en utilisant la variable d' d'AWS\_DEFAULT\_REGIONenvironnement ou l'option de ligne de --region commande.

region = *us-west-2*

#### **[retry\\_mode](#page-105-0)**

Spécifie le mode de nouvelle tentative AWS CLI utilisé. Trois modes de nouvelle tentative sont disponibles : ancien (par défaut), standard et adaptatif. Pour plus d'informations sur les nouvelles tentatives, consultez la section [AWS CLI réessaie.](#page-105-0)

Vous pouvez remplacer cette valeur en utilisant la variable d'AWS\_RETRY\_MODEenvironnement.

retry\_mode = *standard*

#### **[role\\_arn](#page-126-0)**

Spécifie le nom de ressource Amazon (ARN) d'un IAM rôle que vous souhaitez utiliser pour exécuter les AWS CLI commandes. Vous devez également spécifier l'un des paramètres suivants pour identifier les informations d'identification autorisées à assumer ce rôle :

- source\_profile
- credential\_source
role\_arn = arn:aws:iam::*123456789012*:role/*role-name*

La variable d'environnement [AWS\\_ROLE\\_ARN](#page-89-0)remplace ce paramètre.

Pour plus d'informations sur l'utilisation des identités Web, consulte[zthe section called "Utilisation](#page-133-0) [d'un rôle à l'aide d'une identité web"](#page-133-0).

#### <span id="page-72-0"></span>**[role\\_session\\_name](#page-132-0)**

Spécifie le nom à attacher à la session de rôle. Cette valeur est fournie au RoleSessionName paramètre lorsqu'il AWS CLI appelle l'AssumeRoleopération, et fait partie du rôle assumé user ARN : arn:aws:sts::*123456789012*:assumed-role/*role\_name*/*role\_session\_name*. Ce paramètre est facultatif. Si vous ne spécifiez pas cette valeur, un nom de session est généré automatiquement. Ce nom s'affiche dans les journaux AWS CloudTrail pour les entrées associées à cette session.

```
role_session_name = maria_garcia_role
```
La variable d'environnement [AWS\\_ROLE\\_SESSION\\_NAME](#page-89-1)remplace ce paramètre.

Pour plus d'informations sur l'utilisation des identités Web, consulte[zthe section called "Utilisation](#page-133-0) [d'un rôle à l'aide d'une identité web"](#page-133-0).

#### **[services](#page-56-0)**

Spécifie la configuration du service à utiliser pour votre profil.

```
[profile dev-s3-specific-and-global]
endpoint_url = http://localhost:1234
services = s3-specific
[services s3-specific]
s3 = endpoint_url = http://localhost:4567
```
Pour plus d'informations sur services cette section, consulte[zthe section called "](#page-56-0)services".

La variable d'environnement [AWS\\_ROLE\\_SESSION\\_NAME](#page-89-1)remplace ce paramètre.

Pour plus d'informations sur l'utilisation des identités Web, consulte[zthe section called "Utilisation](#page-133-0) [d'un rôle à l'aide d'une identité web"](#page-133-0).

### <span id="page-73-0"></span>**sdk\_ua\_app\_id**

Un seul Compte AWS peut être utilisé par plusieurs applications clients pour passer des appels à AWS services. L'ID d'application identifie l'application source qui a effectué un ensemble d'appels à l'aide d'un AWS service. AWS SDKset les services n'utilisent ni n'interprètent cette valeur autrement que pour la réintégrer dans les communications avec les clients. Par exemple, cette valeur peut être incluse dans les e-mails opérationnels pour identifier de manière unique laquelle de vos applications est associée à la notification.

L'ID de l'application est une chaîne d'une longueur maximale de 50 caractères. Les lettres, les chiffres et les caractères spéciaux suivants sont autorisés : !  $\frac{1}{2}$  % & \* + - . , Par défaut, aucune valeur n'est attribuée.

```
sdk_ua_app_id = prod1
```
Ce paramètre peut être remplacé à l'aide de la variable d'environnement [AWS\\_SDK\\_UA\\_APP\\_ID](#page-90-0). Vous ne pouvez pas définir cette valeur en tant que paramètre de ligne de commande.

#### **[source\\_profile](#page-126-0)**

Spécifie un profil nommé avec des informations d'identification à long terme que l' AWS CLI peut utiliser pour assumer un rôle que vous avez spécifié avec le paramètre role\_arn. Vous ne pouvez pas spécifier à la fois source\_profile et credential\_source dans le même profil.

```
source_profile = production-profile
```
#### <span id="page-73-1"></span>*sts\_regional\_endpoints*

Spécifie comment AWS CLI détermine le point AWS de terminaison de service que le AWS CLI client utilise pour parler au AWS Security Token Service (AWS STS). La valeur par défaut pour AWS CLI la version 1 estlegacy.

Vous pouvez spécifier l'une des deux valeurs suivantes :

• **legacy**— Utilise le point de STS terminaison global sts.amazonaws.comap-northeast-1, pour AWS les régions suivantes : ap-south-1 ap-southeast-1 ap-southeast-2aws-

global,ca-central-1,eu-central-1,eu-north-1,eu-west-1,eu-west-2,euwest-3,sa-east-1,us-east-1,us-east-2,us-west-1, etus-west-2. Toutes les autres régions utilisent automatiquement leur point de terminaison régional respectif.

• **regional**— Utilise AWS CLI toujours le AWS STS point de terminaison pour la région actuellement configurée. Par exemple, si le client est configuré pour être utiliséus-west-2, tous les appels AWS STS sont effectués vers le point de terminaison régional sts.uswest-2.amazonaws.com plutôt que vers le point de sts.amazonaws.com terminaison global. Pour envoyer une demande au point de terminaison global lorsque ce paramètre est activé, vous pouvez définir la région sur aws-global.

Ce paramètre peut être remplacé à l'aide de la variable d'environnement AWS\_STS\_REGIONAL\_ENDPOINTS. Vous ne pouvez pas définir cette valeur en tant que paramètre de ligne de commande.

## <span id="page-74-0"></span>*use\_dualstack\_endpoint*

Permet d'utiliser des points de terminaison à double pile pour envoyer AWS des demandes. Pour en savoir plus sur les points de terminaison à double pile, qui prennent en charge à la fois le IPv6 trafic IPv4 et le trafic, consultez la section [Utilisation des points de terminaison à double](https://docs.aws.amazon.com/AmazonS3/latest/userguide/dual-stack-endpoints.html)  [pile Amazon S3 dans le guide](https://docs.aws.amazon.com/AmazonS3/latest/userguide/dual-stack-endpoints.html) de l'utilisateur d'Amazon Simple Storage Service. Des points de terminaison à double pile sont disponibles pour certains services dans certaines régions. S'il n'existe pas de point de terminaison à double pile pour le service ou Région AWS si la demande échoue. Par défaut, l'option est désactivée.

Ce paramètre et use\_accelerate\_endpoint sont mutuellement exclusifs.

- 1. L'option [--endpoint-url](#page-96-0) de ligne de commande.
- 2. Si cette option est activée, la variable d'environnement [AWS\\_IGNORE\\_CONFIGURED\\_ENDPOINT\\_URLS](#page-87-0) global du point de terminaison ou le paramètre [ignore\\_configure\\_endpoint\\_urls](#page-68-0) de profil ignore les points de terminaison personnalisés.
- 3. La valeur fournie par une variable d'environnement spécifique au service[AWS\\_ENDPOINT\\_URL\\_<SERVICE>](#page-86-0), telle que. AWS\_ENDPOINT\_URL\_DYNAMODB
- 4. Les valeurs fournies par les variables d'[AWS\\_ENDPOINT\\_URL](#page-85-0)environnement [AWS\\_USE\\_DUALSTACK\\_ENDPOINT](#page-91-0)[AWS\\_USE\\_FIPS\\_ENDPOINT](#page-92-0), et.
- 5. La valeur du point de terminaison spécifique au service fournie par le endpoint  $\text{url}$ paramètre dans une services section du fichier partagéconfig.
- 6. La valeur fournie par le [endpoint\\_url](#page-67-0) paramètre dans un profile config fichier partagé.
- 7. [use\\_dualstack\\_endpoint](#page-74-0)[use\\_fips\\_endpoint](#page-75-0), et [endpoint\\_url](#page-67-0) paramètres.
- 8. Tout point de terminaison par défaut URL pour le point correspondant AWS service est utilisé en dernier. Pour afficher la liste des points de terminaison de service disponibles dans chaque région, consultez [Régions et points de terminaison AWS](https://docs.aws.amazon.com/general/latest/gr/rande.html) dans le document Référence générale d'Amazon Web Services.

## <span id="page-75-0"></span>*use\_fips\_endpoint*

Certains AWS services proposent des points de terminaison compatibles avec la [norme fédérale](https://aws.amazon.com/compliance/fips/)  [de traitement de l'information \(FIPS\) 140-2](https://aws.amazon.com/compliance/fips/) dans certains cas. Régions AWS Lorsque le AWS service est pris en chargeFIPS, ce paramètre indique quel FIPS point de terminaison AWS CLI il doit utiliser. Contrairement aux AWS terminaux standard, les FIPS terminaux utilisent une bibliothèque TLS logicielle conforme FIPS à la norme 140-2. Ces points de terminaison peuvent être requis par les entreprises qui interagissent avec le gouvernement des États-Unis.

Si ce paramètre est activé, mais qu'il n'existe aucun point de FIPS terminaison pour le service dans votre ordinateur Région AWS, la AWS commande risque d'échouer. Dans ce cas, spécifiez manuellement le point de terminaison à utiliser dans la commande à l'aide de l'[--endpoint](#page-96-0)[url](#page-96-0)option ou utilisez des points de terminaison [spécifiques au service](#page-118-0).

Pour plus d'informations sur la spécification des FIPS points de terminaison par Région AWS, consultez la section [FIPSPoints de terminaison par service.](https://aws.amazon.com/compliance/fips/)

- 1. L'option [--endpoint-url](#page-96-0) de ligne de commande.
- 2. Si cette option est activée, la variable d'environnement [AWS\\_IGNORE\\_CONFIGURED\\_ENDPOINT\\_URLS](#page-87-0) global du point de terminaison ou le paramètre [ignore\\_configure\\_endpoint\\_urls](#page-68-0) de profil ignore les points de terminaison personnalisés.
- 3. La valeur fournie par une variable d'environnement spécifique au service[AWS\\_ENDPOINT\\_URL\\_<SERVICE>](#page-86-0), telle que. AWS\_ENDPOINT\_URL\_DYNAMODB
- 4. Les valeurs fournies par les variables d'[AWS\\_ENDPOINT\\_URL](#page-85-0)environnement [AWS\\_USE\\_DUALSTACK\\_ENDPOINT](#page-91-0)[AWS\\_USE\\_FIPS\\_ENDPOINT](#page-92-0), et.
- 5. La valeur du point de terminaison spécifique au service fournie par le endpoint  $url$ paramètre dans une services section du fichier partagéconfig.
- 6. La valeur fournie par le [endpoint\\_url](#page-67-0) paramètre dans un profile config fichier partagé.
- 7. [use\\_dualstack\\_endpoint](#page-74-0)[use\\_fips\\_endpoint](#page-75-0), et [endpoint\\_url](#page-67-0) paramètres.
- 8. Tout point de terminaison par défaut URL pour le point correspondant AWS service est utilisé en dernier. Pour afficher la liste des points de terminaison de service disponibles dans chaque région, consultez [Régions et points de terminaison AWS](https://docs.aws.amazon.com/general/latest/gr/rande.html) dans le document Référence générale d'Amazon Web Services.

## *[web\\_identity\\_token\\_file](#page-133-0)*

Spécifie le chemin d'accès à un fichier contenant un jeton d'accès OAuth 2.0 ou un jeton d'identification OpenID Connect fourni par un fournisseur d'identité. L' AWS CLI charge le contenu de ce fichier et le transmet en tant qu'argument WebIdentityToken à l'opération AssumeRoleWithWebIdentity.

La variable d'environnement [AWS\\_WEB\\_IDENTITY\\_TOKEN\\_FILE](#page-93-0) remplace ce paramètre.

Pour plus d'informations sur l'utilisation des identités Web, consulte[zthe section called "Utilisation](#page-133-0) [d'un rôle à l'aide d'une identité web"](#page-133-0).

## *tcp\_keepalive*

Spécifie si le AWS CLI client utilise des paquets TCP Keep-Alive.

Cette entrée n'a pas d'équivalent variable d'environnement ou option de ligne de commande.

```
tcp_keepalive = false
```
## Paramètres de commandes personnalisées S3

Amazon S3 prend en charge plusieurs paramètres qui configurent la manière dont AWS CLI les opérations Amazon S3 sont effectuées. Certains s'appliquent à toutes les commandes S3 dans

les deux espaces de noms s3 et s3api. D'autres sont spécifiquement destinées aux commandes « personnalisées » S3 qui font abstraction des opérations courantes et font plus qu'un one-to-one mappage vers une API opération. Les commandes de transfert aws s3 cp, sync, mv et rm ont des paramètres supplémentaires que vous pouvez utiliser pour contrôler les transferts S3.

Toutes ces options peuvent être configurées en spécifiant le paramètre imbriqué s3 dans votre fichier config. Chaque paramètre est en retrait sur sa propre ligne.

## **a** Note

Ces paramètres sont entièrement facultatifs. Vous devriez pouvoir utiliser les commandes de transfert aws s3 sans configurer aucun de ces paramètres. Ces paramètres sont fournis pour vous permettre d'optimiser les performances ou pour prendre en compte l'environnement spécifique dans lequel vous exécutez ces commandes aws s3.

Ces paramètres sont tous définis sous une clé s3 de niveau supérieur dans le fichier config, comme illustré dans l'exemple suivant pour le profil development :

```
[profile development]
s3 = max_concurrent_requests = 20 
   max_queue_size = 10000 
   multipart_threshold = 64MB 
   multipart_chunksize = 16MB 
  max_bandwidth = 50MB/s
   use_accelerate_endpoint = true 
   addressing_style = path
```
Les paramètres suivants s'appliquent à n'importe quelle commande S3 dans les espaces de noms s3 et s3api.

## **addressing\_style**

Spécifie le type d'adressage à utiliser. Cela permet de contrôler si le nom du bucket figure dans le nom d'hôte ou s'il en fait partie. URL Les valeurs valides sont path, virtual et auto. La valeur par défaut est auto.

Il existe deux styles de construction d'un point de terminaison Amazon S3. Le premier est appelé virtual et inclut le nom du compartiment dans le nom d'hôte. Par exemple : https://*bucketname*.s3.amazonaws.com. Sinon, avec le path style, vous traitez le nom du compartiment comme s'il s'agissait d'un chemin dans le URI ; par exemple,https:// s3.amazonaws.com/*bucketname*. La valeur par défaut de CLI est to useauto, qui essaie d'utiliser le virtual style là où elle le peut, mais revient au path style si nécessaire. Par exemple, si le nom de votre compartiment n'est pas DNS compatible, le nom du compartiment ne peut pas faire partie du nom d'hôte et doit figurer dans le chemin. Avecauto, ils CLI détecteront cette condition et passeront automatiquement au path style pour vous. Si vous définissez le style d'adressage surpath, vous devez alors vous assurer que la AWS région dans laquelle vous avez configuré AWS CLI correspond à la région de votre compartiment.

## **payload\_signing\_enabled**

Spécifie s'il faut SHA256 signer les charges utiles sigv4. Par défaut, cette option est désactivée pour les téléchargements en streaming (UploadPartetPutObject) lors de l'utilisationHTTPS. Par défaut, ce paramètre est défini sur false pour les téléchargements en streaming (UploadPartetPutObject), mais uniquement si un ContentMD5 est présent (il est généré par défaut) et que le terminal l'utiliseHTTPS.

Si le paramètre est défini sur true, les demandes S3 reçoivent une validation de contenu supplémentaire sous la forme d'une SHA256 somme de contrôle calculée pour vous et incluse dans la signature de la demande. Si la valeur est false, le total de contrôle n'est pas calculé. La désactivation peut s'avérer utile pour réduire la surcharge en termes de performances générée par le calcul du total de contrôle.

## **use\_accelerate\_endpoint**

Utilisez le point de terminaison Amazon S3 Accelerate pour toutes les s3api commandes s3 et. La valeur par défaut est false. Ce paramètre et use\_dualstack\_endpoint sont mutuellement exclusifs.

S'il est défini sur true, toutes les AWS CLI demandes Amazon S3 sont dirigées vers le S3 Accelerate point de terminaison situé às3-accelerate.amazonaws.com. Pour utiliser ce point de terminaison, vous devez activer votre compartiment pour utiliser S3 Accelerate. Toutes les requêtes sont envoyées en utilisant le style virtuel de l'adressage de compartiment : *my-bucket*.s3-accelerate.amazonaws.com. Les requêtes ListBuckets, CreateBucket et DeleteBucket ne sont pas envoyées au point de terminaison S3 Accelerate, car celui-ci ne prend pas en charge ces opérations. Ce comportement peut également être défini sur si le paramètre --endpoint-url est défini sur https://s3-accelerate.amazonaws.com ou http://s3-accelerate.amazonaws.com pour toute commande s3api ou s3.

Les paramètres suivants ne s'appliquent qu'aux commandes de l'ensemble de commandes de l'espace de noms s3 :

#### **max\_bandwidth**

Spécifie la bande passante maximale qui peut être consommée pour le chargement et le téléchargement de données vers et depuis Amazon S3. La valeur par défaut sans limite.

Cela limite la bande passante maximale que les commandes S3 peuvent utiliser pour transférer des données vers et depuis Amazon S3. Cette valeur ne s'applique qu'aux chargements et aux téléchargements ; elle ne s'applique pas aux copies ou suppressions. La valeur est exprimée en octets par seconde. La valeur peut être spécifiée comme suit :

- Un entier. Par exemple, 1048576 définit l'utilisation maximale de bande passante à 1 mégaoctet par seconde.
- Un entier suivi d'un taux suffixe de débit. Vous pouvez spécifier des suffixes de débit en utilisant : KB/s, MB/s, ou GB/s. Par exemple, 300KB/s, 10MB/s.

En général, nous vous recommandons de commencer par essayer de réduire la consommation de bande passante en diminuant max\_concurrent\_requests. Si cela ne limite pas la consommation de bande passante de façon adéquate pour le débit souhaité, vous pouvez utiliser le paramètre max\_bandwidth pour limiter davantage la consommation de bande passante. Il en est ainsi parce que max\_concurrent\_requests contrôle le nombre de threads en cours d'exécution. Si à la place vous baissez d'abord max\_bandwidth, mais conservez une valeur max\_concurrent\_requests élevée, cela peut conduire certains threads à attendre inutilement. Cela peut entraîner une consommation excessive de ressources et des délais d'expiration de connexion.

#### **max\_concurrent\_requests**

Spécifie le nombre maximal de requêtes simultanées. La valeur par défaut est 10.

Le commandes de transfert aws s3 sont multithread. À tout moment, plusieurs requêtes Amazon S3 peuvent être en cours d'exécution. Par exemple, lorsque vous utilisez la commande aws s3 cp localdir s3://bucket/ --recursive pour télécharger des fichiers dans un compartiment S3, ils AWS CLI peuvent télécharger les fichiers localdir/file1localdir/ file2, et localdir/file3 en parallèle. Le paramètre max\_concurrent\_requests spécifie le nombre maximal d'opérations de transfert qui peuvent s'exécuter en même temps.

Vous devrez peut-être modifier cette valeur pour quelques raisons :

- Diminution de cette valeur Dans certains environnements, la valeur par défaut de 10 demandes simultanées peut submerger le système. Cela peut entraîner des délais de connexion ou réduire la réactivité du système. La réduction de cette valeur rend les commandes de transfert S3 moins gourmandes en ressources. Le compromis est que les transferts S3 peuvent prendre plus de temps à s'exécuter. La réduction de cette valeur peut s'avérer nécessaire si vous utilisez un outil pour limiter la bande passante.
- Augmenter cette valeur Dans certains scénarios, vous souhaiterez peut-être que les transferts Amazon S3 soient effectués le plus rapidement possible, en utilisant autant de bande passante réseau que nécessaire. Dans ce scénario, le nombre par défaut de requêtes simultanées peut ne pas être suffisant pour utiliser toute la bande passante réseau disponible. L'augmentation de cette valeur peut améliorer le temps nécessaire pour effectuer un transfert Amazon S3.

#### **max\_queue\_size**

Spécifie le nombre maximal de tâches dans la file d'attente de tâches. La valeur par défaut est 1000.

AWS CLI En interne, il utilise un modèle dans lequel il met en file d'attente les tâches Amazon S3 qui sont ensuite exécutées par des consommateurs dont le nombre est limité à. max\_concurrent\_requests Une tâche correspond généralement à une seule opération Amazon S3. Par exemple, une tâche pourrait être une PutObjectTask, GetObjectTask ou UploadPartTask. La vitesse à laquelle les tâches sont ajoutées à la file d'attente peut être largement plus rapide que celle à laquelle les consommateurs terminent les tâches. Pour éviter une croissance sans limite, la taille de la file d'attente de tâches est limitée à une valeur spécifique. Ce paramètre modifie la valeur de ce nombre maximal.

En général, vous n'avez pas besoin de modifier ce paramètre. Ce paramètre correspond également au nombre de tâches dont il a connaissance et qui doivent être exécutées. AWS CLI Cela signifie que par défaut, ils ne AWS CLI peuvent voir que 1000 tâches à venir. L' AWS CLI augmentation de cette valeur permet de connaître plus rapidement le nombre total de tâches nécessaires, en supposant que le taux de mise en file d'attente est plus rapide que le taux d'achèvement des tâches. Le compromis est qu'une max\_queue\_size plus importante nécessite plus de mémoire.

## **multipart\_chunksize**

Spécifie la taille de bloc AWS CLI utilisée pour les transferts partitionnés de fichiers individuels. La valeur par défaut est 8 Mo, avec un minimum de 5 Mo.

Lorsqu'un transfert de fichier dépasse lemultipart threshold, il AWS CLI divise le fichier en morceaux de cette taille. Cette valeur peut être spécifiée en utilisant la même syntaxe que multipart\_threshold, comme nombre d'octets sous la forme d'un entier ou en utilisant une taille et un suffixe.

## **multipart\_threshold**

Spécifie le seuil de taille AWS CLI utilisé pour les transferts partitionnés de fichiers individuels. La valeur par défaut est de 8 Mo.

Lors du chargement, du téléchargement ou de la copie d'un fichier, les commandes Amazon S3 passent aux opérations en plusieurs parties si le fichier dépasse cette taille. Vous pouvez spécifier cette valeur de deux manières :

- La taille de fichier en octets. Par exemple, 1048576.
- La taille de fichier avec un suffixe de taille. Vous pouvez utiliser KB, MB, GB ou TB. Par exemple, 10MB, 1GB.

## **a** Note

S3 peut imposer des contraintes sur les valeurs valides utilisables être utilisées pour les opérations partitionnées. Pour plus d'informations, consultez la [documentation relative](https://docs.aws.amazon.com/AmazonS3/latest/userguide/mpuoverview.html)  [au chargement partitionné S3](https://docs.aws.amazon.com/AmazonS3/latest/userguide/mpuoverview.html) dans le guide de l'utilisateur d'Amazon Simple Storage Service.

# <span id="page-81-0"></span>Variables d'environnement pour configurer le AWS CLI

Les variables d'environnement constituent un autre moyen de spécifier les options de configuration et les informations d'identification, et peuvent être utiles pour la création de scripts.

## Priorité d'options

- Si vous spécifiez une option à l'aide d'une des variables d'environnement décrites dans cette rubrique, elle remplace toute valeur chargée à partir d'un profil dans le fichier de configuration.
- Si vous spécifiez une option à l'aide d'un paramètre sur la ligne de AWS CLI commande, elle remplace toute valeur de la variable d'environnement correspondante ou d'un profil du fichier de configuration.

Pour plus d'informations sur la priorité et sur la manière dont elle AWS CLI détermine les informations d'identification à utiliser, consultez[Configurez le AWS CLI](#page-50-0).

## Rubriques

- [Comment définir les variables d'environnement](#page-82-0)
- [AWS CLI variables d'environnement prises en charge](#page-83-0)

## <span id="page-82-0"></span>Comment définir les variables d'environnement

Les exemples suivants montrent comment vous pouvez configurer des variables d'environnement pour l'utilisateur par défaut.

Linux or macOS

```
$ export AWS_ACCESS_KEY_ID=AKIAIOSFODNN7EXAMPLE
```
- \$ **export AWS\_SECRET\_ACCESS\_KEY=***wJalrXUtnFEMI/K7MDENG/bPxRfiCYEXAMPLEKEY*
- \$ **export AWS\_DEFAULT\_REGION=***us-west-2*

La définition de la variable d'environnement permet de modifier la valeur utilisée jusqu'à la fin de votre session shell, ou jusqu'à ce que vous définissiez la variable sur une autre valeur. Vous pouvez rendre les variables persistantes dans de futures sessions en les définissant dans votre script de démarrage de shell.

Windows Command Prompt

À configurer pour toutes les sessions

```
C:\> setx AWS_ACCESS_KEY_ID AKIAIOSFODNN7EXAMPLE
C:\> setx AWS_SECRET_ACCESS_KEY wJalrXUtnFEMI/K7MDENG/bPxRfiCYEXAMPLEKEY
C:\> setx AWS_DEFAULT_REGION us-west-2
```
L'utilisation de [setx](https://learn.microsoft.com/en-us/windows-server/administration/windows-commands/setx) pour définir une variable d'environnement modifie la valeur utilisée dans la session d'invite de commande en cours et toutes les sessions d'invite de commande que vous créez après l'exécution de la commande. Cela n'affecte pas les autres shells de commande qui sont déjà en cours d'exécution lorsque vous exécutez la commande. Il se peut que vous deviez redémarrer votre terminal pour que les paramètres se chargent.

À configurer pour la session en cours uniquement

L'utilisation de [set](https://learn.microsoft.com/en-us/windows-server/administration/windows-commands/set_1) pour définir une variable d'environnement modifie la valeur utilisée jusqu'à la fin de la session d'invite de commande en cours, ou jusqu'à ce que vous définissiez la variable sur une autre valeur.

```
C:\> set AWS_ACCESS_KEY_ID=AKIAIOSFODNN7EXAMPLE
C:\> set AWS_SECRET_ACCESS_KEY=wJalrXUtnFEMI/K7MDENG/bPxRfiCYEXAMPLEKEY
C:\> set AWS_DEFAULT_REGION=us-west-2
```
#### PowerShell

```
PS C:\> $Env:AWS_ACCESS_KEY_ID="AKIAIOSFODNN7EXAMPLE"
PS C:\> $Env:AWS_SECRET_ACCESS_KEY="wJalrXUtnFEMI/K7MDENG/bPxRfiCYEXAMPLEKEY"
PS C:\> $Env:AWS_DEFAULT_REGION="us-west-2"
```
Si vous définissez une variable d'environnement à l' PowerShell invite, comme indiqué dans les exemples précédents, elle enregistre la valeur uniquement pendant la durée de la session en cours. Pour que le paramètre de variable d'environnement soit persistant dans toutes les sessions PowerShell et dans les sessions d'invite de commande, stockez-le à l'aide de l'application système du Panneau de configuration. Vous pouvez également définir la variable pour toutes les PowerShell sessions futures en l'ajoutant à votre PowerShell profil. Consultez la [PowerShell](https://learn.microsoft.com/powershell/module/microsoft.powershell.core/about/about_environment_variables)  [documentation](https://learn.microsoft.com/powershell/module/microsoft.powershell.core/about/about_environment_variables) pour plus d'informations sur le stockage des variables d'environnement ou leur persistance d'une session à l'autre.

## <span id="page-83-0"></span>AWS CLI variables d'environnement prises en charge

AWS CLI prend en charge les variables d'environnement suivantes.

## **AWS\_ACCESS\_KEY\_ID**

Spécifie une clé AWS d'accès associée à un IAM compte.

Si elle est définie, cette variable d'environnement remplace la valeur du paramètre de profil aws\_access\_key\_id. Vous ne pouvez pas spécifier l'ID de clé d'accès en utilisant une option de ligne de commande.

## <span id="page-83-1"></span>**AWS\_CA\_BUNDLE**

Spécifie le chemin d'accès à un ensemble de certificats à utiliser pour la validation des HTTPS certificats.

Si elle est définie, cette variable d'environnement remplace la valeur du paramètre de profil [ca\\_bundle](#page-65-0). Vous pouvez remplacer cette variable d'environnement à l'aide du paramètre de ligne de commande [--ca-bundle](#page-95-0).

## **AWS\_CLI\_S3\_MV\_VALIDATE\_SAME\_S3\_PATHS**

Si les compartiments source et de destination sont identiques lors de l'utilisation de la s3 mv commande personnalisée, le fichier source ou l'objet peut être déplacé sur lui-même, ce qui peut entraîner la suppression accidentelle de votre fichier ou objet source. La variable et l'--validate-same-s3-pathsoption d'AWS\_CLI\_S3\_MV\_VALIDATE\_SAME\_S3\_PATHSenvironnement indiquent s'il faut valider votre point d'accès ARNs ou ses alias dans votre source ou votre destination URIs Amazon S3.

## **a** Note

La validation du chemin pour s3 mv nécessite des API appels supplémentaires.

## **AWS\_CONFIG\_FILE**

Spécifie l'emplacement du fichier AWS CLI utilisé pour stocker les profils de configuration. Le chemin par défaut est  $\sim$ /. aws/config.

Vous ne pouvez pas spécifier cette valeur dans un paramètre de profil nommé ou à l'aide d'un paramètre de ligne de commande.

## **AWS\_DATA\_PATH**

Une liste de répertoires supplémentaires à vérifier en dehors du chemin de recherche intégré ou ~/.aws/models lors du chargement de AWS CLI données. La définition de cette variable d'environnement indique les répertoires supplémentaires à vérifier avant de revenir au chemin de recherche intégré. Les entrées multiples doivent être séparées par le os.pathsep caractère, qui se trouve : sous Linux ou macOS et ; sous Windows.

## **AWS\_DEFAULT\_OUTPUT**

Spécifie le [format de sortie](#page-175-0) à utiliser.

Si elle est définie, cette variable d'environnement remplace la valeur du paramètre de profil output. Vous pouvez remplacer cette variable d'environnement à l'aide du paramètre de ligne de commande --output.

## **AWS\_DEFAULT\_REGION**

Default region nameIdentifie la AWS région à laquelle vous souhaitez envoyer vos demandes par défaut aux serveurs. Il s'agit généralement de la région la plus proche de vous, mais il peut s'agir de n'importe quelle autre région. Par exemple, vous pouvez taper us-west-2 pour utiliser US West (Oregon). Il s'agit de la région à laquelle toutes les requêtes ultérieures sont envoyées, à moins que vous ne spécifiiez une autre option dans une commande individuelle.

## **a**) Note

Vous devez spécifier une AWS région lorsque vous utilisez le AWS CLI, soit explicitement, soit en définissant une région par défaut. Pour connaître la liste des régions disponibles, consultez [Régions et points de terminaison.](https://docs.aws.amazon.com/general/latest/gr/rande.html) Les désignateurs de région utilisés par le AWS CLI sont les mêmes noms que ceux que vous voyez dans les points de terminaison AWS Management Console URLs de service.

Si elle est définie, cette variable d'environnement remplace la valeur du paramètre de profil region. Vous pouvez remplacer cette variable d'environnement à l'aide du paramètre de ligne de --region commande .

## **AWS\_EC2\_METADATA\_DISABLED**

Désactive l'utilisation du service de métadonnées d'EC2instance Amazon (IMDS).

Si ce paramètre est défini sur true, les informations d'identification de l'utilisateur ou la configuration (comme la région) ne sont pas demandéesIMDS.

## <span id="page-85-0"></span>**AWS\_ENDPOINT\_URL**

Spécifie le point de terminaison utilisé pour toutes les demandes de service.

- 1. L'option [--endpoint-url](#page-96-0) de ligne de commande.
- 2. Si cette option est activée, la variable d'environnement [AWS\\_IGNORE\\_CONFIGURED\\_ENDPOINT\\_URLS](#page-87-0) global du point de terminaison ou le

paramètre [ignore\\_configure\\_endpoint\\_urls](#page-68-0) de profil ignore les points de terminaison personnalisés.

- 3. La valeur fournie par une variable d'environnement spécifique au service[AWS\\_ENDPOINT\\_URL\\_<SERVICE>](#page-86-0), telle que. AWS\_ENDPOINT\_URL\_DYNAMODB
- 4. Les valeurs fournies par les variables d'[AWS\\_ENDPOINT\\_URL](#page-85-0)environnement [AWS\\_USE\\_DUALSTACK\\_ENDPOINT](#page-91-0)[AWS\\_USE\\_FIPS\\_ENDPOINT](#page-92-0), et.
- 5. La valeur du point de terminaison spécifique au service fournie par le endpoint  $url$ paramètre dans une services section du fichier partagéconfig.
- 6. La valeur fournie par le [endpoint\\_url](#page-67-0) paramètre dans un profile config fichier partagé.
- 7. [use\\_dualstack\\_endpoint](#page-74-0)[use\\_fips\\_endpoint](#page-75-0), et [endpoint\\_url](#page-67-0) paramètres.
- 8. Tout point de terminaison par défaut URL pour le point correspondant AWS service est utilisé en dernier. Pour afficher la liste des points de terminaison de service disponibles dans chaque région, consultez [Régions et points de terminaison AWS](https://docs.aws.amazon.com/general/latest/gr/rande.html) dans le document Référence générale d'Amazon Web Services.

## <span id="page-86-0"></span>**AWS\_ENDPOINT\_URL\_<SERVICE>**

Spécifie un point de terminaison personnalisé utilisé pour un service spécifique, où <SERVICE> il est remplacé par l' AWS service identifiant. Par exemple, Amazon DynamoDB possède un serviceId de [DynamoDB](https://github.com/boto/botocore/blob/bcaf618c4b93c067efa0b85d3e92f3985ff60906/botocore/data/dynamodb/2012-08-10/service-2.json#L10). Pour ce service, la variable d'URLenvironnement du point de terminaison estAWS\_ENDPOINT\_URL\_DYNAMODB.

Pour obtenir la liste de toutes les variables d'environnement spécifiques au service, consultez. [Liste des identifiants spécifiques au service](#page-121-0)

- 1. L'option  $-$ -endpoint-url de ligne de commande.
- 2. Si cette option est activée, la variable d'environnement [AWS\\_IGNORE\\_CONFIGURED\\_ENDPOINT\\_URLS](#page-87-0) global du point de terminaison ou le paramètre [ignore\\_configure\\_endpoint\\_urls](#page-68-0) de profil ignore les points de terminaison personnalisés.
- 3. La valeur fournie par une variable d'environnement spécifique au service[AWS\\_ENDPOINT\\_URL\\_<SERVICE>](#page-86-0), telle que. AWS\_ENDPOINT\_URL\_DYNAMODB
- 4. Les valeurs fournies par les variables d'[AWS\\_ENDPOINT\\_URL](#page-85-0)environnement [AWS\\_USE\\_DUALSTACK\\_ENDPOINT](#page-91-0)[AWS\\_USE\\_FIPS\\_ENDPOINT](#page-92-0), et.
- 5. La valeur du point de terminaison spécifique au service fournie par le endpoint url paramètre dans une services section du fichier partagéconfig.
- 6. La valeur fournie par le [endpoint\\_url](#page-67-0) paramètre dans un profile config fichier partagé.
- 7. [use\\_dualstack\\_endpoint](#page-74-0)[use\\_fips\\_endpoint](#page-75-0), et [endpoint\\_url](#page-67-0) paramètres.
- 8. Tout point de terminaison par défaut URL pour le point correspondant AWS service est utilisé en dernier. Pour afficher la liste des points de terminaison de service disponibles dans chaque région, consultez [Régions et points de terminaison AWS](https://docs.aws.amazon.com/general/latest/gr/rande.html) dans le document Référence générale d'Amazon Web Services.

## <span id="page-87-0"></span>**AWS\_IGNORE\_CONFIGURED\_ENDPOINT\_URLS**

Si cette option est activée, toutes les configurations de point de terminaison personnalisées sont AWS CLI ignorées. Les valeurs valides sont **true** et **false**.

- 1. L'option [--endpoint-url](#page-96-0) de ligne de commande.
- 2. Si cette option est activée, la variable d'environnement [AWS\\_IGNORE\\_CONFIGURED\\_ENDPOINT\\_URLS](#page-87-0) global du point de terminaison ou le paramètre [ignore\\_configure\\_endpoint\\_urls](#page-68-0) de profil ignore les points de terminaison personnalisés.
- 3. La valeur fournie par une variable d'environnement spécifique au service[AWS\\_ENDPOINT\\_URL\\_<SERVICE>](#page-86-0), telle que. AWS\_ENDPOINT\_URL\_DYNAMODB
- 4. Les valeurs fournies par les variables d'[AWS\\_ENDPOINT\\_URL](#page-85-0)environnement [AWS\\_USE\\_DUALSTACK\\_ENDPOINT](#page-91-0)[AWS\\_USE\\_FIPS\\_ENDPOINT](#page-92-0), et.
- 5. La valeur du point de terminaison spécifique au service fournie par le endpoint url paramètre dans une services section du fichier partagéconfig.
- 6. La valeur fournie par le [endpoint\\_url](#page-67-0) paramètre dans un profile config fichier partagé.
- 7. [use\\_dualstack\\_endpoint](#page-74-0)[use\\_fips\\_endpoint](#page-75-0), et [endpoint\\_url](#page-67-0) paramètres.
- 8. Tout point de terminaison par défaut URL pour le point correspondant AWS service est utilisé en dernier. Pour afficher la liste des points de terminaison de service disponibles dans chaque

région, consultez [Régions et points de terminaison AWS](https://docs.aws.amazon.com/general/latest/gr/rande.html) dans le document Référence générale d'Amazon Web Services.

### **[AWS\\_MAX\\_ATTEMPTS](#page-69-0)**

Spécifie la valeur maximale de tentatives utilisées par le gestionnaire de AWS CLI nouvelles tentatives, l'appel initial étant pris en compte dans la valeur que vous fournissez. Pour plus d'informations sur les nouvelles tentatives, consultez la section [AWS CLI réessaie](#page-105-0).

Si elle est définie, cette variable d'environnement remplace la valeur du paramètre max\_attempts des profils.

#### **AWS\_METADATA\_SERVICE\_NUM\_ATTEMPTS**

Lorsque vous tentez de récupérer des informations d'identification sur une EC2 instance Amazon configurée avec un IAM rôle, le système AWS CLI tente de récupérer les informations d'identification une seule fois auprès du service de métadonnées de l'instance avant de s'arrêter. Si vous savez que vos commandes seront exécutées sur une EC2 instance Amazon, vous pouvez augmenter cette valeur pour AWS CLI réessayer plusieurs fois avant d'abandonner.

#### **AWS\_METADATA\_SERVICE\_TIMEOUT**

Le nombre de secondes avant l'expiration d'une connexion au service de métadonnées d'instance. Lorsque vous tentez de récupérer des informations d'identification sur une EC2 instance Amazon configurée avec un IAM rôle, la connexion au service de métadonnées de l'instance expire au bout d'une seconde par défaut. Si vous savez que vous exécutez une EC2 instance Amazon avec un IAM rôle configuré, vous pouvez augmenter cette valeur si nécessaire.

#### **[AWS\\_PROFILE](#page-59-0)**

Spécifie le nom du AWS CLI profil avec les informations d'identification et les options à utiliser. Il peut s'agir du nom d'un profil stocké dans un fichier credentials ou config, ou de la valeur default pour utiliser le profil par défaut.

Si elle est définie, cette variable d'environnement remplace le comportement d'utilisation du profil nommé [default] dans le fichier de configuration. Vous pouvez remplacer cette variable d'environnement à l'aide du paramètre de ligne de commande --profile.

#### **[AWS\\_RETRY\\_MODE](#page-71-0)**

Spécifie le mode de nouvelle tentative AWS CLI utilisé. Trois modes de nouvelle tentative sont disponibles : ancien (par défaut), standard et adaptatif. Pour plus d'informations sur les nouvelles tentatives, consultez la section [AWS CLI réessaie.](#page-105-0)

Si elle est définie, cette variable d'environnement remplace la valeur du paramètre retry\_mode des profils.

## <span id="page-89-0"></span>**AWS\_ROLE\_ARN**

Spécifie le nom de ressource Amazon (ARN) d'un IAM rôle auprès d'un fournisseur d'identité Web que vous souhaitez utiliser pour exécuter les AWS CLI commandes.

Utilisé avec les variables AWS\_WEB\_IDENTITY\_TOKEN\_FILE d'AWS\_ROLE\_SESSION\_NAMEenvironnement et.

Si elle est définie, cette variable d'environnement remplace la valeur du paramètre de profil [role\\_arn](#page-71-1). Vous ne pouvez pas spécifier un nom de session de rôle en tant que paramètre de ligne de commande.

## **a** Note

Cette variable d'environnement s'applique uniquement à un rôle assumé auprès d'un fournisseur d'identité Web ; elle ne s'applique pas à la configuration générale du fournisseur de rôles d'emprunt.

Pour plus d'informations sur l'utilisation des identités Web, consulte[zthe section called "Utilisation](#page-133-0) [d'un rôle à l'aide d'une identité web"](#page-133-0).

## <span id="page-89-1"></span>**AWS\_ROLE\_SESSION\_NAME**

Spécifie le nom à attacher à la session de rôle. Cette valeur est fournie au RoleSessionName paramètre lorsqu'il AWS CLI appelle l'AssumeRoleopération, et fait partie du rôle assumé user ARN : arn:aws:sts::*123456789012*:assumed-role/*role\_name*/*role\_session\_name*. Ce paramètre est facultatif. Si vous ne spécifiez pas cette valeur, un nom de session est généré automatiquement. Ce nom apparaît dans AWS CloudTrail les journaux des entrées associées à cette session.

Si elle est définie, cette variable d'environnement remplace la valeur du paramètre de profil [role\\_session\\_name](#page-72-0).

Utilisé avec les variables AWS\_ROLE\_ARN d'AWS\_WEB\_IDENTITY\_TOKEN\_FILEenvironnement et.

Pour plus d'informations sur l'utilisation des identités Web, consulte[zthe section called "Utilisation](#page-133-0) [d'un rôle à l'aide d'une identité web"](#page-133-0).

## **a** Note

Cette variable d'environnement s'applique uniquement à un rôle assumé auprès d'un fournisseur d'identité Web ; elle ne s'applique pas à la configuration générale du fournisseur de rôles d'emprunt.

### <span id="page-90-0"></span>**AWS\_SDK\_UA\_APP\_ID**

Un seul Compte AWS peut être utilisé par plusieurs applications clients pour passer des appels à AWS services. L'ID d'application identifie l'application source qui a effectué un ensemble d'appels à l'aide d'un AWS service. AWS SDKset les services n'utilisent ni n'interprètent cette valeur autrement que pour la réintégrer dans les communications avec les clients. Par exemple, cette valeur peut être incluse dans les e-mails opérationnels pour identifier de manière unique laquelle de vos applications est associée à la notification.

Par défaut, il n'y a aucune valeur.

L'ID de l'application est une chaîne d'une longueur maximale de 50 caractères. Les lettres, les chiffres et les caractères spéciaux suivants sont autorisés :

```
! $ $ $ $ * * - \ldots \wedge \cdots \wedge \cdots
```
Si elle est définie, cette variable d'environnement remplace la valeur du paramètre de profil [sdk\\_ua\\_app\\_id](#page-73-0). Vous ne pouvez pas spécifier l'ID de l'application comme option de ligne de commande.

#### **AWS\_SECRET\_ACCESS\_KEY**

Indique la clé secrète associée à la clé d'accès. Il s'agit du « mot de passe » de la clé d'accès.

Si elle est définie, cette variable d'environnement remplace la valeur du paramètre de profil aws\_secret\_access\_key. Vous ne pouvez pas spécifier l'ID de la clé d'accès secrète en tant qu'option de ligne de commande.

#### **AWS\_SESSION\_TOKEN**

Spécifie la valeur du jeton de session requise si vous utilisez des informations d'identification de sécurité temporaires que vous avez extraites directement des opérations AWS STS . Pour plus d'informations, consultez la [section Sortie de la commande assume-role](https://docs.aws.amazon.com/cli/latest/reference/sts/assume-role.html#output) dans la référence des AWS CLI commandes.

Si elle est définie, cette variable d'environnement remplace la valeur du paramètre de profil aws\_session\_token.

### **AWS\_SHARED\_CREDENTIALS\_FILE**

Spécifie l'emplacement du fichier AWS CLI utilisé pour stocker les clés d'accès. Le chemin par défaut est ~/.aws/credentials.

Vous ne pouvez pas spécifier cette valeur dans un paramètre de profil nommé ou à l'aide d'un paramètre de ligne de commande.

#### **[AWS\\_STS\\_REGIONAL\\_ENDPOINTS](#page-73-1)**

Spécifie comment AWS CLI détermine le point AWS de terminaison de service que le AWS CLI client utilise pour parler au AWS Security Token Service (AWS STS). La valeur par défaut pour AWS CLI la version 1 estlegacy.

Vous pouvez spécifier l'une des deux valeurs suivantes :

- **legacy** Utilise le point de STS terminaison global sts.amazonaws.comap-northeast-1, pour AWS les régions suivantes : ap-south-1 ap-southeast-1 ap-southeast-2awsglobal,ca-central-1,eu-central-1,eu-north-1,eu-west-1,eu-west-2,euwest-3,sa-east-1,us-east-1,us-east-2,us-west-1, etus-west-2. Toutes les autres régions utilisent automatiquement leur point de terminaison régional respectif.
- **regional** Utilise AWS CLI toujours le AWS STS point de terminaison pour la région actuellement configurée. Par exemple, si le client est configuré pour être utiliséus-west-2, tous les appels AWS STS sont effectués vers le point de terminaison régional sts.uswest-2.amazonaws.com plutôt que vers le point de sts.amazonaws.com terminaison global. Pour envoyer une demande au point de terminaison global lorsque ce paramètre est activé, vous pouvez définir la région sur aws-global.

## <span id="page-91-0"></span>**AWS\_USE\_DUALSTACK\_ENDPOINT**

Permet d'utiliser des points de terminaison à double pile pour envoyer AWS des demandes. Pour en savoir plus sur les points de terminaison à double pile, qui prennent en charge à la fois le IPv6 trafic IPv4 et le trafic, consultez la section [Utilisation des points de terminaison à double](https://docs.aws.amazon.com/AmazonS3/latest/userguide/dual-stack-endpoints.html)  [pile Amazon S3 dans le guide](https://docs.aws.amazon.com/AmazonS3/latest/userguide/dual-stack-endpoints.html) de l'utilisateur d'Amazon Simple Storage Service. Des points de terminaison à double pile sont disponibles pour certains services dans certaines régions. S'il n'existe pas de point de terminaison à double pile pour le service ou Région AWS si la demande échoue. Par défaut, l'option est désactivée.

Les paramètres de configuration du point de terminaison se trouvent à plusieurs endroits, tels que les variables d'environnement système ou utilisateur, les fichiers de AWS configuration locaux, ou sont explicitement déclarés sur la ligne de commande en tant que paramètre. Les paramètres de configuration du point de AWS CLI terminaison sont prioritaires dans l'ordre suivant :

- 1. L'option [--endpoint-url](#page-96-0) de ligne de commande.
- 2. Si cette option est activée, la variable d'environnement [AWS\\_IGNORE\\_CONFIGURED\\_ENDPOINT\\_URLS](#page-87-0) global du point de terminaison ou le paramètre [ignore\\_configure\\_endpoint\\_urls](#page-68-0) de profil ignore les points de terminaison personnalisés.
- 3. La valeur fournie par une variable d'environnement spécifique au service[AWS\\_ENDPOINT\\_URL\\_<SERVICE>](#page-86-0), telle que. AWS\_ENDPOINT\_URL\_DYNAMODB
- 4. Les valeurs fournies par les variables d'[AWS\\_ENDPOINT\\_URL](#page-85-0)environnement [AWS\\_USE\\_DUALSTACK\\_ENDPOINT](#page-91-0)[AWS\\_USE\\_FIPS\\_ENDPOINT](#page-92-0), et.
- 5. La valeur du point de terminaison spécifique au service fournie par le endpoint  $\text{url}$ paramètre dans une services section du fichier partagéconfig.
- 6. La valeur fournie par le [endpoint\\_url](#page-67-0) paramètre dans un profile config fichier partagé.
- 7. [use\\_dualstack\\_endpoint](#page-74-0)[use\\_fips\\_endpoint](#page-75-0), et [endpoint\\_url](#page-67-0) paramètres.
- 8. Tout point de terminaison par défaut URL pour le point correspondant AWS service est utilisé en dernier. Pour afficher la liste des points de terminaison de service disponibles dans chaque région, consultez [Régions et points de terminaison AWS](https://docs.aws.amazon.com/general/latest/gr/rande.html) dans le document Référence générale d'Amazon Web Services.

## <span id="page-92-0"></span>**AWS\_USE\_FIPS\_ENDPOINT**

Certains AWS services proposent des points de terminaison compatibles avec la [norme fédérale](https://aws.amazon.com/compliance/fips/)  [de traitement de l'information \(FIPS\) 140-2](https://aws.amazon.com/compliance/fips/) dans certains cas. Régions AWS Lorsque le AWS service est pris en chargeFIPS, ce paramètre indique quel FIPS point de terminaison AWS CLI il doit utiliser. Contrairement aux AWS terminaux standard, les FIPS terminaux utilisent une bibliothèque TLS logicielle conforme FIPS à la norme 140-2. Ces points de terminaison peuvent être requis par les entreprises qui interagissent avec le gouvernement des États-Unis.

Si ce paramètre est activé, mais qu'il n'existe aucun point de FIPS terminaison pour le service dans votre ordinateur Région AWS, la AWS commande risque d'échouer. Dans ce cas, spécifiez manuellement le point de terminaison à utiliser dans la commande à l'aide de l'[--endpoint](#page-96-0)[url](#page-96-0)option ou utilisez des points de terminaison [spécifiques au service](#page-118-0).

Pour plus d'informations sur la spécification des FIPS points de terminaison par Région AWS, consultez la section [FIPSPoints de terminaison par service.](https://aws.amazon.com/compliance/fips/)

Les paramètres de configuration du point de terminaison se trouvent à plusieurs endroits, tels que les variables d'environnement système ou utilisateur, les fichiers de AWS configuration locaux, ou sont explicitement déclarés sur la ligne de commande en tant que paramètre. Les paramètres de configuration du point de AWS CLI terminaison sont prioritaires dans l'ordre suivant :

- 1. L'option  $-$ -endpoint-url de ligne de commande.
- 2. Si cette option est activée, la variable d'environnement [AWS\\_IGNORE\\_CONFIGURED\\_ENDPOINT\\_URLS](#page-87-0) global du point de terminaison ou le paramètre [ignore\\_configure\\_endpoint\\_urls](#page-68-0) de profil ignore les points de terminaison personnalisés.
- 3. La valeur fournie par une variable d'environnement spécifique au service[AWS\\_ENDPOINT\\_URL\\_<SERVICE>](#page-86-0), telle que. AWS\_ENDPOINT\_URL\_DYNAMODB
- 4. Les valeurs fournies par les variables d'[AWS\\_ENDPOINT\\_URL](#page-85-0)environnement [AWS\\_USE\\_DUALSTACK\\_ENDPOINT](#page-91-0)[AWS\\_USE\\_FIPS\\_ENDPOINT](#page-92-0), et.
- 5. La valeur du point de terminaison spécifique au service fournie par le [endpoint\\_url](#page-67-0) paramètre dans une services section du fichier partagéconfig.
- 6. La valeur fournie par le [endpoint\\_url](#page-67-0) paramètre dans un profile config fichier partagé.
- 7. [use\\_dualstack\\_endpoint](#page-74-0)[use\\_fips\\_endpoint](#page-75-0), et [endpoint\\_url](#page-67-0) paramètres.
- 8. Tout point de terminaison par défaut URL pour le point correspondant AWS service est utilisé en dernier. Pour afficher la liste des points de terminaison de service disponibles dans chaque région, consultez [Régions et points de terminaison AWS](https://docs.aws.amazon.com/general/latest/gr/rande.html) dans le document Référence générale d'Amazon Web Services.

## <span id="page-93-0"></span>**[AWS\\_WEB\\_IDENTITY\\_TOKEN\\_FILE](#page-81-0)**

Spécifie le chemin d'accès à un fichier contenant un jeton d'accès OAuth 2.0 ou un jeton d'identification OpenID Connect fourni par un fournisseur d'identité. L' AWS CLI charge le contenu de ce fichier et le transmet en tant qu'argument WebIdentityToken à l'opération AssumeRoleWithWebIdentity.

Utilisé avec les variables AWS\_ROLE\_ARN d'AWS\_ROLE\_SESSION\_NAMEenvironnement et.

Si elle est définie, cette variable d'environnement remplace la valeur du paramètre de profil web\_identity\_token\_file.

Pour plus d'informations sur l'utilisation des identités Web, consulte[zthe section called "Utilisation](#page-133-0) [d'un rôle à l'aide d'une identité web"](#page-133-0).

#### **a** Note

Cette variable d'environnement s'applique uniquement à un rôle assumé auprès d'un fournisseur d'identité Web ; elle ne s'applique pas à la configuration générale du fournisseur de rôles d'emprunt.

# Options de ligne de commande

Dans le AWS CLI, les options de ligne de commande sont des paramètres globaux que vous pouvez utiliser pour remplacer les paramètres de configuration par défaut, tout paramètre de profil correspondant ou le paramètre de variable d'environnement pour cette commande unique. Vous ne pouvez pas utiliser les options de ligne de commande pour spécifier directement des informations d'identification, bien que vous puissiez spécifier le profil à utiliser.

#### **Rubriques**

- [Comment utiliser les options de ligne de commande](#page-94-0)
- [AWS CLI options de ligne de commande globales prises en charge](#page-95-1)
- [Utilisations courantes des options de ligne de commande](#page-98-0)

# <span id="page-94-0"></span>Comment utiliser les options de ligne de commande

La plupart des options de ligne de commande sont de simples chaînes, comme le nom du profil profile1 dans l'exemple suivant :

```
$ aws s3 ls --profile profile1
example-bucket-1
example-bucket-2
...
```
Chaque option qui prend un argument nécessite un espace ou un signe égal (=) qui sépare l'argument du nom de l'option. Si la valeur d'argument est une chaîne qui contient un espace, vous devez placer l'argument entre guillemets. Pour plus de détails sur les types d'arguments et le formatage des paramètres, consultez[Spécifiez les valeurs des paramètres pour AWS CLI.](#page-152-0)

# <span id="page-95-1"></span>AWS CLI options de ligne de commande globales prises en charge

Dans le, AWS CLI vous pouvez utiliser les options de ligne de commande suivantes pour remplacer les paramètres de configuration par défaut, tout paramètre de profil correspondant ou le paramètre de variable d'environnement pour cette commande unique.

<span id="page-95-0"></span>--ca-bundle *<string>*

Spécifie le bundle de certificats de l'autorité de certification (CA) à utiliser lors de la vérification SSL des certificats.

Si elle est définie, cette option remplace la valeur du paramètre de profil [ca\\_bundle](#page-65-0) et de la variable d'[AWS\\_CA\\_BUNDLE](#page-83-1)environnement.

--cli-connect-timeout *<integer>*

Spécifie temps de connexion maximal du socket en secondes. Si la valeur est définie sur 0, la connexion du socket attend indéfiniment (est bloquante) sans délai d'expiration.

#### --cli-read-timeout **<integer>**

Spécifie temps de lecture maximal du socket en secondes. Si la valeur est définie sur 0, la lecture du socket attend indéfiniment sans délai d'expiration.

--couleur *<string>*

Spécifie la prise en charge de la sortie couleur. Les valeurs valides sont on, off et auto. La valeur par défaut est auto.

#### --debug

Commutateur booléen qui active la journalisation du débogage. AWS CLI Par défaut, fournit des informations nettoyées concernant les succès ou les échecs concernant les résultats des commandes dans la sortie de commande. L'--debugoption fournit les journaux Python complets. Cela inclut des informations stderr de diagnostic supplémentaires sur le fonctionnement de la commande qui peuvent être utiles pour résoudre les problèmes liés aux résultats inattendus d'une commande. Pour consulter facilement les journaux de débogage, nous vous suggérons de les envoyer dans un fichier afin de rechercher plus facilement les informations. Vous pouvez le faire en utilisant l'une des méthodes suivantes.

Pour envoyer uniquement les informations stderr de diagnostic, ajoutez 2> debug.txt le nom que vous souhaitez utiliser pour votre fichier de débogage : debug.txt

#### \$ **aws** *servicename commandname options* **--debug** 2> *debug.txt*

Pour envoyer à la fois les informations stderr de sortie et de diagnostic, & bebug.txt ajoutez debug.txt le nom que vous souhaitez utiliser pour votre fichier de débogage :

\$ **aws** *servicename commandname options* **--debug** &> *debug.txt*

#### <span id="page-96-0"></span>--endpoint-url *<string>*

Spécifie URL le destinataire de la demande. Pour la plupart des commandes, le détermine AWS CLI automatiquement URL en fonction du service sélectionné et de la AWS région spécifiée. Toutefois, certaines commandes nécessitent que vous spécifiiez un compte spécifique. URL Vous pouvez également configurer certains AWS services pour [héberger un point de terminaison](https://docs.aws.amazon.com/vpc/latest/userguide/what-is-amazon-vpc.html#what-is-privatelink) [directement dans votre espace privé VPC](https://docs.aws.amazon.com/vpc/latest/userguide/what-is-amazon-vpc.html#what-is-privatelink), qui devra peut-être ensuite être spécifié.

L'exemple de commande suivant utilise un point de terminaison Amazon S3 personnaliséURL.

#### \$ **aws s3 ls --endpoint-url** *http://localhost:4567*

- 1. L'option [--endpoint-url](#page-96-0) de ligne de commande.
- 2. Si cette option est activée, la variable d'environnement [AWS\\_IGNORE\\_CONFIGURED\\_ENDPOINT\\_URLS](#page-87-0) global du point de terminaison ou le paramètre [ignore\\_configure\\_endpoint\\_urls](#page-68-0) de profil ignore les points de terminaison personnalisés.
- 3. La valeur fournie par une variable d'environnement spécifique au service[AWS\\_ENDPOINT\\_URL\\_<SERVICE>](#page-86-0), telle que. AWS\_ENDPOINT\_URL\_DYNAMODB
- 4. Les valeurs fournies par les variables d'[AWS\\_ENDPOINT\\_URL](#page-85-0)environnement [AWS\\_USE\\_DUALSTACK\\_ENDPOINT](#page-91-0)[AWS\\_USE\\_FIPS\\_ENDPOINT](#page-92-0), et.
- 5. La valeur du point de terminaison spécifique au service fournie par le endpoint  $url$ paramètre dans une services section du fichier partagéconfig.
- 6. La valeur fournie par le [endpoint\\_url](#page-67-0) paramètre dans un profile config fichier partagé.
- 7. [use\\_dualstack\\_endpoint](#page-74-0)[use\\_fips\\_endpoint](#page-75-0), et [endpoint\\_url](#page-67-0) paramètres.

8. Tout point de terminaison par défaut URL pour le point correspondant AWS service est utilisé en dernier. Pour afficher la liste des points de terminaison de service disponibles dans chaque région, consultez [Régions et points de terminaison AWS](https://docs.aws.amazon.com/general/latest/gr/rande.html) dans le document Référence générale d'Amazon Web Services.

#### --no-paginate

Commutateur booléen qui désactive les multiples appels effectués automatiquement pour recevoir tous les résultats de commande, AWS CLI ce qui crée une pagination de la sortie. Cela signifie que seule la première page de votre sortie est affichée.

#### --no-sign-request

Commutateur booléen qui désactive la signature des HTTP demandes au point de terminaison du AWS service. Cela empêche le chargement d'informations d'identification.

#### --no-verify-ssl

Par défaut, les AWS CLI utilisations SSL lors de la communication avec AWS les services. Pour chaque SSL connexion et chaque appel, les SSL certificats AWS CLI sont vérifiés. L'utilisation de cette option remplace le comportement par défaut de vérification des SSL certificats.

## **A** Warning

Cette option n'est pas une bonne pratique. Si vous l'utilisez--no-verify-ssl, votre trafic entre votre client et les AWS services n'est plus sécurisé. Cela signifie que votre trafic représente un risque de sécurité et est vulnérable aux man-in-the-middle exploits. Si vous rencontrez des problèmes avec les certificats, il est préférable de les résoudre. Pour les étapes de résolution des problèmes liés aux certificats, consultez[the section called](#page-6821-0)  ["SSLerreurs de certificat"](#page-6821-0).

## --output *<string>*

Spécifie le format de sortie à utiliser pour cette commande. Vous pouvez spécifier les valeurs suivantes :

- **[json](#page-179-0)** La sortie est formatée sous forme de [JSONc](https://json.org/)haîne.
- **[text](#page-180-0)** La sortie est formatée sous la forme de plusieurs lignes de valeurs de chaîne séparées par des tabulations. Cela peut être utile pour transmettre le résultat à un processeur de texte, comme grepsed, ouawk.

• **[table](#page-183-0)**— La sortie est formatée sous forme de tableau en utilisant les caractères +|- pour former les bordures des cellules. La présentation des informations est dans un format beaucoup plus lisible par l'utilisateur que les autres, mais peu pratique du point de vue programmation.

--profile *<string>*

Spécifie le [profil nommé](#page-59-0) à utiliser pour cette commande. Pour configurer des profils nommés supplémentaires, vous pouvez utiliser la commande aws configure avec l'option --profile.

\$ **aws configure --profile** *<profilename>*

--requête *<string>*

Spécifie une [JMESPathrequête](https://jmespath.org/) à utiliser pour filtrer les données de réponse. Pour plus d'informations, consultez [AWS CLI Sortie du filtre.](#page-188-0)

--région *<string>*

Spécifie AWS la région à laquelle envoyer la AWS demande de cette commande. Pour obtenir la liste de toutes les régions que vous pouvez spécifier, consultez [Régions et points de terminaison](https://docs.aws.amazon.com/general/latest/gr/rande.html)  [AWS](https://docs.aws.amazon.com/general/latest/gr/rande.html) dans le document Référence générale d'Amazon Web Services.

--Version

Commutateur booléen qui affiche la version actuelle du AWS CLI programme en cours d'exécution.

## <span id="page-98-0"></span>Utilisations courantes des options de ligne de commande

Ces options de ligne de commande sont couramment utilisées pour vérifier vos ressources dans plusieurs régions AWS et modifier le format de sortie pour l'éligibilité ou la facilité d'utilisation lors de l'utilisation de scripts. Dans les exemples suivants, nous exécutons la commande describe-instances sur chaque région jusqu'à ce que nous trouvions la région dans laquelle se trouve notre instance.

```
$ aws ec2 describe-instances --output table --region us-west-1
   -------------------
|DescribeInstances|
+-----------------+
$ aws ec2 describe-instances --output table --region us-west-2
------------------------------------------------------------------------------
                                | DescribeInstances |
```
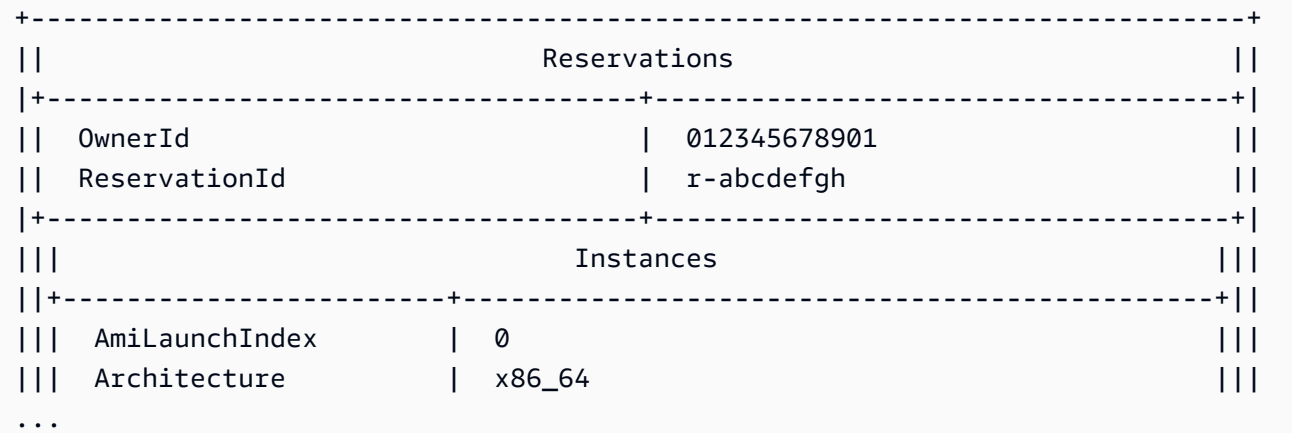

# Saisie automatique de commandes

Le AWS Command Line Interface (AWS CLI) inclut une fonction de complétion de commande compatible avec bash qui vous permet d'utiliser la touche Tab pour terminer une commande partiellement saisie. Sur la plupart des systèmes, vous devez le configurer manuellement.

## Rubriques

- [Comment ça marche](#page-99-0)
- [Configuration de l'exécution des commandes sous Linux ou macOS](#page-100-0)
- [Configuration de l'exécution des commandes sous Windows](#page-104-0)

# <span id="page-99-0"></span>Comment ça marche

Lorsque vous saisissez partiellement une commande, un paramètre ou une option, la fonction de complétion de commande complète automatiquement votre commande ou affiche une liste de commandes suggérées. Pour demander la fin d'une commande, vous entrez partiellement une commande et vous appuyez sur la touche de fin, qui est généralement *Tab* dans la plupart des coques.

Les exemples suivants montrent différentes façons d'utiliser la complétion d'une commande :

• Entrez partiellement une commande et appuyez sur *Tab* pour afficher une liste de commandes suggérées.

\$ **aws dynamodb d***TAB*

delete-backup describe-global-table

```
delete-item describe-global-table-settings
delete-table describe-limits
describe-backup describe-table
describe-continuous-backups describe-table-replica-auto-scaling
describe-contributor-insights describe-time-to-live
describe-endpoints
```
• Entrez partiellement un paramètre et appuyez sur *Tab* pour afficher une liste de paramètres suggérés.

```
$ aws dynamodb delete-table --TAB
--ca-bundle --endpoint-url --profile
--cli-connect-timeout --generate-cli-skeleton --query 
--cli-input-json --no-paginate --region
--cli-read-timeout --no-sign-request --table-name
--color --no-verify-ssl --version
--debug --output
```
• Entrez un paramètre et appuyez sur *Tab* pour afficher une liste suggérée de valeurs de ressources. Cette fonctionnalité n'est disponible que dans la AWS CLI version 2.

```
$ aws dynamodb db delete-table --table-name TAB
Table 1 Table 2 Table 3
```
# <span id="page-100-0"></span>Configuration de l'exécution des commandes sous Linux ou macOS

Pour configurer l'exécution des commandes sous Linux ou macOS, vous devez connaître le nom du shell que vous utilisez et l'emplacement du aws\_completer script.

**a** Note

L'exécution des commandes est automatiquement configurée et activée par défaut sur les EC2 instances Amazon qui exécutent Amazon Linux.

## Rubriques

- [Vérifiez que le dossier du compléteur se trouve dans votre chemin](#page-101-0)
- [Activer la saisie automatique de commandes](#page-102-0)
- [Vérifier l'exécution de la commande](#page-103-0)

## <span id="page-101-0"></span>Vérifiez que le dossier du compléteur se trouve dans votre chemin

Pour que le AWS completer fonctionne correctement, il aws\_completer doit se trouver sur le chemin de votre shell. La which commande peut vérifier si le compléteur se trouve sur votre chemin.

\$ **which aws\_completer** /usr/local/bin/aws\_completer

Si la commande which ne trouve pas le compléteur, suivez les étapes ci-dessous pour ajouter le dossier du compléteur à votre chemin.

Étape 1 : Localiser le AWS compléteur

L'emplacement du AWS compléteur peut varier en fonction de la méthode d'installation utilisée.

- Gestionnaire de packages : les programmes tels que pip yumbrew, et apt-get installent généralement le AWS compléteur (ou un lien symbolique vers celui-ci) sur un emplacement de chemin standard.
	- Si vous l'avez utilisé pip sans le --user paramètre, le chemin par défaut est/usr/local/ bin/aws\_completer.
	- Si vous l'avez utilisé pip avec le --user paramètre, le chemin par défaut est/ home/*username*/.local/bin/aws\_completer.
- Programme d'installation groupé : si vous avez utilisé le programme d'installation groupé, le chemin par défaut est. /usr/local/bin/aws\_completer

Si tout échoue, vous pouvez utiliser la find commande pour rechercher le AWS compléteur dans votre système de fichiers.

\$ **find / -name aws\_completer** /usr/local/bin/aws\_completer

#### Étape 2 : Identifiez votre coque

Pour identifier le shell que vous utilisez, vous pouvez utiliser l'une des commandes suivantes.

• echo \$ SHELL — Affiche le nom du fichier programme du shell. Il correspond généralement au nom du shell que vous utilisez, sauf si vous avez lancé un autre shell après la connexion.

```
$ echo $SHELL
```
#### /bin/**bash**

• ps — Affiche les processus en cours pour l'utilisateur actuel. L'un d'eux est la coquille.

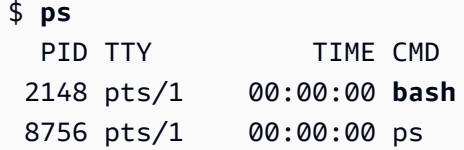

Étape 3 : Ajoutez le compléteur à votre parcours

1. Recherchez le script de profil de votre shell dans votre dossier utilisateur.

```
$ ls -a ~/
      .bash_logout .bash_profile .bashrc Desktop Documents Downloads
```
- Bash .bash profile.profile.ou .bash login
- Zash .zshrc
- Tcsh— .tcshrc.cshrc, ou .login
- 2. Ajoutez une commande d'exportation à la fin de votre script de profil similaire à l'exemple suivant. Remplacez */usr/local/bin/* par le nom du dossier que vous avez découvert dans la section précédente.

```
export PATH=/usr/local/bin/:$PATH
```
3. Rechargez le profil dans la session en cours pour appliquer ces modifications. Remplacez *.bash\_profile* par le nom du script de shell que vous avez découvert dans la première section.

\$ **source ~/***.bash\_profile*

## <span id="page-102-0"></span>Activer la saisie automatique de commandes

Après avoir confirmé que le compléteur se trouve sur votre chemin, activez l'exécution des commandes en exécutant la commande appropriée pour le shell que vous utilisez. Vous pouvez ajouter la commande au profil de votre shell pour l'exécuter chaque fois que vous ouvrez un nouveau shell. Dans chaque commande, remplacez */usr/local/bin/* chemin avec celui trouvé sur votre système dan[sVérifiez que le dossier du compléteur se trouve dans votre chemin](#page-101-0).

• **bash**— Utilisez la commande intégréecomplete.

```
$ complete -C '/usr/local/bin/aws_completer' aws
```
Ajoutez la commande précédente ~/.bashrc pour l'exécuter chaque fois que vous ouvrez un nouveau shell. Votre ~/.bash\_profile doit avoir pour source ~/.bashrc pour garantir que la commande est également exécutée dans les shells de connexion.

• **zsh**— Pour exécuter l'exécution de la commande, vous devez l'exécuter bashcompinit en ajoutant la ligne de chargement automatique suivante à la fin de votre script de  $\sim$ /. zshrc profil.

```
$ autoload bashcompinit && bashcompinit
$ autoload -Uz compinit && compinit
```
Pour activer la complétion d'une commande, utilisez la commande intégrée complete.

\$ **complete -C '***/usr/local/bin/***aws\_completer' aws**

Ajoutez les commandes précédentes ~/.zshrc pour l'exécuter chaque fois que vous ouvrez un nouveau shell.

• **tcsh**— Complète pour tcsh prend un type de mot et un modèle pour définir le comportement de complétion.

```
> complete aws 'p/*/`aws_completer`/'
```
Ajoutez la commande précédente ~/.tschrc pour l'exécuter chaque fois que vous ouvrez un nouveau shell.

Une fois que vous avez activé l'exécution des commandes, cela [Vérifier l'exécution de la commande](#page-103-0) fonctionne.

## <span id="page-103-0"></span>Vérifier l'exécution de la commande

Après avoir activé l'exécution des commandes, rechargez votre shell, entrez une commande partielle et appuyez sur Tab pour voir les commandes disponibles.

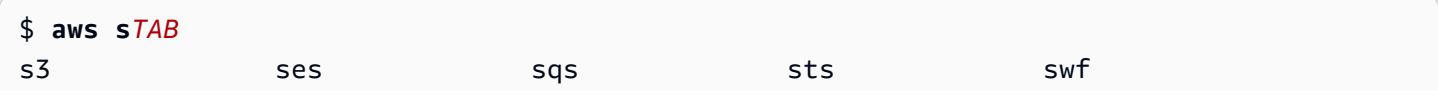

## <span id="page-104-0"></span>Configuration de l'exécution des commandes sous Windows

## **a** Note

Pour plus d'informations sur la façon dont PowerShell ils sont complétés, y compris leurs différentes clés d'achèvement, voir [about\\_TAB\\_Expansion dans](https://docs.microsoft.com/en-us/powershell/module/microsoft.powershell.core/about/about_tab_expansion) les Microsoft Docs. **PowerShell** 

Pour activer l'exécution PowerShell des commandes sous Windows, procédez comme suit dans **PowerShell** 

1. Ouvrez votre fichier \$PROFILE à l'aide de la commande suivante.

PS C:\> **Notepad \$PROFILE**

Si vous n'en avez pas\$PROFILE, créez un profil utilisateur à l'aide de la commande suivante.

```
PS C:\> if (!(Test-Path -Path $PROFILE ))
{ New-Item -Type File -Path $PROFILE -Force }
```
Pour plus d'informations sur PowerShell les profils, consultez [Comment utiliser les profils sous](https://docs.microsoft.com/en-us/powershell/scripting/windows-powershell/ise/how-to-use-profiles-in-windows-powershell-ise)  [Windows PowerShell ISE](https://docs.microsoft.com/en-us/powershell/scripting/windows-powershell/ise/how-to-use-profiles-in-windows-powershell-ise) sur le site Web de Microsoft Docs.

2. Pour activer l'exécution des commandes, ajoutez le bloc de code suivant à votre profil, enregistrez puis fermez le fichier.

```
Register-ArgumentCompleter -Native -CommandName aws -ScriptBlock { 
     param($commandName, $wordToComplete, $cursorPosition) 
         $env:COMP_LINE=$wordToComplete 
         if ($env:COMP_LINE.Length -lt $cursorPosition){ 
             $env:COMP_LINE=$env:COMP_LINE + " " 
         } 
         $env:COMP_POINT=$cursorPosition 
         aws_completer.exe | ForEach-Object { 
             [System.Management.Automation.CompletionResult]::new($_, $_, 
  'ParameterValue', $_) 
 }
```
#### Configuration de l'exécution des commandes sous Windows 97

```
 Remove-Item Env:\COMP_LINE 
 Remove-Item Env:\COMP_POINT
```
**}**

3. Après avoir activé l'exécution des commandes, rechargez votre shell, entrez une commande partielle et appuyez sur Tab pour parcourir les commandes disponibles.

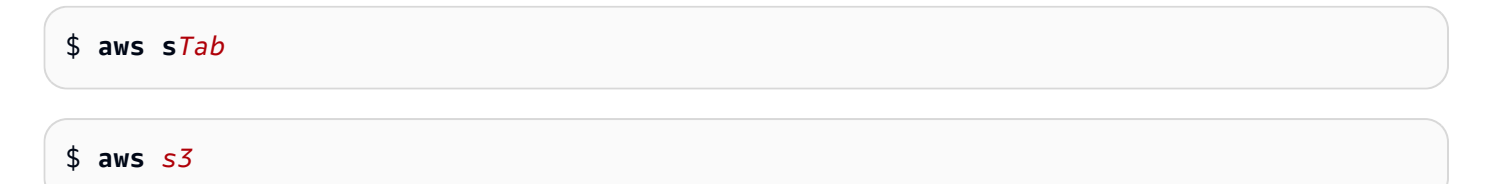

Pour voir toutes les commandes disponibles disponibles jusqu'à ce que vous ayez terminé, entrez une commande partielle et appuyez sur Ctrl + Espace.

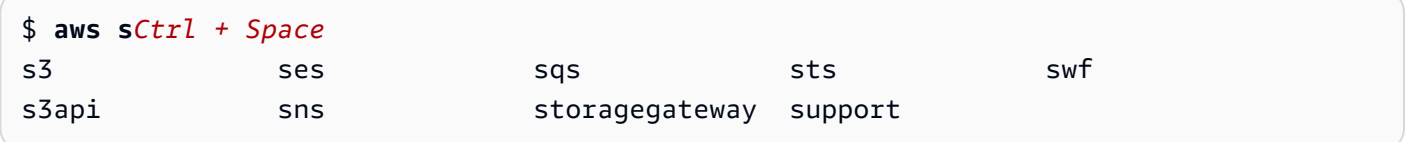

# <span id="page-105-0"></span>AWS CLI réessaie

Cette rubrique décrit comment les appels aux AWS services AWS CLI peuvent échouer en raison de problèmes inattendus. Ces problèmes peuvent se produire côté serveur ou échouer en raison de la limitation du débit du AWS service que vous essayez d'appeler. Ces types de défaillances ne nécessitent généralement pas de traitement spécial et l'appel est automatiquement refait, souvent après une brève période d'attente. AWS CLI Il fournit de nombreuses fonctionnalités pour aider les clients à réessayer d'appeler les AWS services en cas d'erreurs ou d'exceptions de ce type.

## **Rubriques**

- [Modes de nouvelle tentative disponibles](#page-105-1)
- [Configuration d'un mode de nouvelle tentative](#page-108-0)
- [Afficher les journaux des tentatives de nouvelle tentative](#page-109-0)

## <span id="page-105-1"></span>Modes de nouvelle tentative disponibles

Vous AWS CLI avez le choix entre plusieurs modes en fonction de votre version :

• [Mode de nouvelle tentative classique](#page-106-0)

- [Mode de nouvelle tentative standard](#page-106-1)
- [Mode de nouvelle tentative adaptatif](#page-108-1)

## <span id="page-106-0"></span>Mode de nouvelle tentative classique

Le mode Legacy est le mode par défaut utilisé par la AWS CLI version 1.Le mode Legacy utilise un ancien gestionnaire de tentatives dont les fonctionnalités sont limitées, notamment :

- La valeur par défaut est de 4 pour le nombre maximum de tentatives, soit un total de 5 tentatives d'appel. Cette valeur peut être remplacée via le paramètre de max\_attempts configuration.
- DynamoDB a une valeur par défaut de 9 pour le nombre maximum de tentatives, soit un total de 10 tentatives d'appel. Cette valeur peut être remplacée via le paramètre de max\_attempts configuration.
- Réessayez pour le nombre limité d'erreurs/exceptions suivant :
	- Erreurs générales de socket ou de connexion :
		- ConnectionError
		- ConnectionClosedError
		- ReadTimeoutError
		- EndpointConnectionError
	- Erreurs et exceptions liées à la régulation ou aux limites côté service :
		- Throttling
		- ThrottlingException
		- ThrottledException
		- RequestThrottledException
		- ProvisionedThroughputExceededException
- Réessayez d'utiliser plusieurs codes d'HTTPétat, notamment 429, 500, 502, 503, 504 et 509.
- Toute nouvelle tentative comportera un recul exponentiel d'un facteur de base de 2.

## <span id="page-106-1"></span>Mode de nouvelle tentative standard

Le mode standard est un ensemble standard de règles de nouvelle tentative AWS SDKs offrant plus de fonctionnalités que l'ancien mode. Le mode standard a été créé pour la AWS CLI version 2 et est rétroporté vers la AWS CLI version 1. Les fonctionnalités du mode standard incluent :

- Une valeur par défaut de 2 pour le nombre maximum de tentatives, soit un total de 3 tentatives d'appel. Cette valeur peut être remplacée via le paramètre de max\_attempts configuration.
- Réessayez pour la liste étendue d'erreurs/exceptions suivante :
	- Erreurs/exceptions transitoires
		- RequestTimeout
		- RequestTimeoutException
		- PriorRequestNotComplete
		- ConnectionError
		- HTTPClientError
	- Erreurs et exceptions liées à la régulation ou aux limites côté service :
		- Throttling
		- ThrottlingException
		- ThrottledException
		- RequestThrottledException
		- TooManyRequestsException
		- ProvisionedThroughputExceededException
		- TransactionInProgressException
		- RequestLimitExceeded
		- BandwidthLimitExceeded
		- LimitExceededException
		- RequestThrottled
		- SlowDown
		- EC2ThrottledException
- Réessayez de corriger les codes d'erreur transitoires et non descriptifs. Plus précisément, ces codes d'HTTPétat : 500, 502, 503, 504.
- Toute nouvelle tentative inclura un recul exponentiel d'un facteur de base de 2 pour un temps d'arrêt maximal de 20 secondes.
### Mode de nouvelle tentative adaptatif

### **A** Warning

Le mode adaptatif est un mode expérimental susceptible de changer, tant au niveau des fonctionnalités que du comportement.

Le mode de tentative adaptatif est un mode de nouvelle tentative expérimental qui inclut toutes les fonctionnalités du mode standard. Outre les fonctionnalités du mode standard, le mode adaptatif introduit également une limitation du débit côté client grâce à l'utilisation d'un bucket de jetons et de variables de limite de débit qui sont mises à jour dynamiquement à chaque nouvelle tentative. Ce mode offre une flexibilité lors des tentatives côté client qui s'adapte à la réponse d'état d'erreur/ d'exception d'un service. AWS

À chaque nouvelle tentative, le mode adaptatif modifie les variables de limite de débit en fonction du code d'erreur, d'exception ou d'HTTPétat présenté dans la réponse du service. AWS Ces variables de limite de débit sont ensuite utilisées pour calculer un nouveau débit d'appels pour le client. Chaque HTTP réponse d'exception/erreur ou d'échec (fournie dans la liste ci-dessus) d'un AWS service met à jour les variables de limite de débit au fur et à mesure des nouvelles tentatives jusqu'à ce que le succès soit atteint, que le bucket de jetons soit épuisé ou que la valeur maximale de tentatives configurée soit atteinte.

### Configuration d'un mode de nouvelle tentative

AWS CLI Cela inclut une variété de configurations de nouvelle tentative ainsi que des méthodes de configuration à prendre en compte lors de la création de votre objet client.

### Méthodes de configuration disponibles

Dans le AWS CLI, les utilisateurs peuvent configurer les nouvelles tentatives de la manière suivante :

- Variables d'environnement
- AWS CLI fichier de configuration

Les utilisateurs peuvent personnaliser les options de nouvelle tentative suivantes :

- Mode de nouvelle tentative Spécifie le mode de nouvelle tentative utilisé. AWS CLI Comme décrit précédemment, trois modes de nouvelle tentative sont disponibles : ancien, standard et adaptatif. La valeur par défaut pour la AWS CLI version 1 est que l'ancienne AWS CLI .
- Nombre maximal de tentatives Spécifie la valeur maximale de tentatives utilisées par le gestionnaire de AWS CLI nouvelles tentatives, l'appel initial étant pris en compte dans la valeur que vous fournissez. La valeur par défaut est 5.

### Définition d'une configuration de nouvelle tentative dans vos variables d'environnement

Pour définir votre configuration de nouvelle tentative pour le AWS CLI, mettez à jour les variables d'environnement de votre système d'exploitation.

Les variables d'environnement de nouvelle tentative sont les suivantes :

- AWS\_RETRY\_MODE
- AWS\_MAX\_ATTEMPTS

Pour plus d'informations sur les variables d'environnement, consulte[zVariables d'environnement pour](#page-81-0) [configurer le AWS CLI.](#page-81-0)

### Afficher les journaux des tentatives de nouvelle tentative

Il AWS CLI utilise la méthodologie de réessai et la journalisation de Boto3. Vous pouvez utiliser --debug cette option sur n'importe quelle commande pour recevoir les journaux de débogage. Pour plus d'informations sur l'utilisation de --debug cette option, consultez[Options de ligne de](#page-94-0)  [commande](#page-94-0).

Si vous recherchez « réessayer » dans vos journaux de débogage, vous trouverez les informations dont vous avez besoin pour réessayer. Les entrées du journal client pour les nouvelles tentatives dépendent du mode de nouvelle tentative que vous avez activé.

Mode Héritage :

Les messages de nouvelle tentative sont générés par botocore.retryhandler. L'un des trois messages suivants s'affichera :

- No retry needed
- Retry needed, action of: *<action\_name>*

• Reached the maximum number of retry attempts: *<attempt\_number>*

Mode standard ou adaptatif :

Les messages de nouvelle tentative sont générés par botocore.retries.standard. L'un des trois messages suivants s'affichera :

- No retrying request
- Retry needed, retrying request after delay of: *<delay\_value>*
- Retry needed but retry quota reached, not retrying request

Pour le fichier de définition complète des retentatives de botocore, consultez retry.json dans le référentiel botocore. GitHub

# Utiliser un HTTP proxy

Pour accéder AWS via des serveurs proxy, vous pouvez configurer les variables d'HTTPS\_PROXYenvironnement HTTP\_PROXY et avec les noms de DNS domaine ou les adresses IP et les numéros de port utilisés par vos serveurs proxy.

#### Rubriques

- [Utilisation des exemples](#page-110-0)
- [Authentification auprès d'un proxy](#page-112-0)
- [Utilisation d'un proxy sur les EC2 instances Amazon](#page-112-1)
- [Résolution des problèmes](#page-113-0)

### <span id="page-110-0"></span>Utilisation des exemples

**a** Note

Les exemples suivants montrent le nom de la variable d'environnement en majuscules. Toutefois, si vous spécifiez une variable deux fois en utilisant des majuscules différentes, les lettres minuscules ont priorité. Nous vous recommandons de ne définir chaque variable qu'une seule fois afin d'éviter toute confusion dans le système et tout comportement inattendu.

Les exemples suivants montrent comment vous pouvez utiliser l'adresse IP explicite de votre proxy ou un DNS nom correspondant à l'adresse IP de votre proxy. Chacun peut être suivi d'un signe deuxpoints et du numéro de port auquel les requêtes doivent être envoyées.

Linux or macOS

\$ **export HTTP\_PROXY=http://***10.15.20.25:1234* \$ **export HTTP\_PROXY=http://***proxy.example.com:1234* \$ **export HTTPS\_PROXY=http://***10.15.20.25:5678* \$ **export HTTPS\_PROXY=http://***proxy.example.com:5678*

Windows Command Prompt

À configurer pour toutes les sessions

C:\> **setx HTTP\_PROXY http://***10.15.20.25:1234* C:\> **setx HTTP\_PROXY http://***proxy.example.com:1234* C:\> **setx HTTPS\_PROXY http://***10.15.20.25:5678* C:\> **setx HTTPS\_PROXY http://***proxy.example.com:5678*

L'utilisation de [setx](https://learn.microsoft.com/en-us/windows-server/administration/windows-commands/setx) pour définir une variable d'environnement modifie la valeur utilisée dans la session d'invite de commande en cours et toutes les sessions d'invite de commande que vous créez après l'exécution de la commande. Cela n'affecte pas les autres shells de commande qui sont déjà en cours d'exécution lorsque vous exécutez la commande.

À configurer pour la session en cours uniquement

L'utilisation de [set](https://learn.microsoft.com/en-us/windows-server/administration/windows-commands/set_1) pour définir une variable d'environnement modifie la valeur utilisée jusqu'à la fin de la session d'invite de commande en cours, ou jusqu'à ce que vous définissiez la variable sur une autre valeur.

```
C:\> set HTTP_PROXY=http://10.15.20.25:1234
C:\> set HTTP_PROXY=http://proxy.example.com:1234
C:\> set HTTPS_PROXY=http://10.15.20.25:5678
C:\> set HTTPS_PROXY=http://proxy.example.com:5678
```
## <span id="page-112-0"></span>Authentification auprès d'un proxy

### a Note

Le AWS CLI ne prend pas en charge les NTLM proxys. [Si vous utilisez un NTLM proxy du](http://cntlm.sourceforge.net) [protocole Kerberos, vous pourrez peut-être vous connecter via un proxy d'authentification tel](http://cntlm.sourceforge.net) [que Cntlm.](http://cntlm.sourceforge.net)

AWS CLI Supporte l'authentification HTTP de base. Spécifiez le nom d'utilisateur et le mot de passe dans le proxyURL, comme suit.

Linux or macOS

```
$ export HTTP_PROXY=http://username:password@proxy.example.com:1234
$ export HTTPS_PROXY=http://username:password@proxy.example.com:5678
```
Windows Command Prompt

À configurer pour toutes les sessions

```
C:\> setx HTTP_PROXY http://username:password@proxy.example.com:1234
C:\> setx HTTPS_PROXY http://username:password@proxy.example.com:5678
```
À configurer pour la session en cours uniquement

C:\> **set HTTP\_PROXY=http://***username:password@proxy.example.com:1234* C:\> **set HTTPS\_PROXY=http://***username:password@proxy.example.com:5678*

### <span id="page-112-1"></span>Utilisation d'un proxy sur les EC2 instances Amazon

Si vous configurez un proxy sur une EC2 instance Amazon lancée avec un IAM rôle attaché, assurezvous d'exempter l'adresse utilisée pour accéder aux [métadonnées de l'instance.](https://docs.aws.amazon.com/AWSEC2/latest/UserGuide/ec2-instance-metadata.html) Pour ce faire, définissez la variable d'NO\_PROXYenvironnement sur l'adresse IP du service de métadonnées d'instance, 169.254.169.254. Cette adresse ne varie pas.

#### Linux or macOS

```
$ export NO_PROXY=169.254.169.254
```
Windows Command Prompt

À configurer pour toutes les sessions

C:\> **setx NO\_PROXY 169.254.169.254**

À configurer pour la session en cours uniquement

```
C:\> set NO_PROXY=169.254.169.254
```
### <span id="page-113-0"></span>Résolution des problèmes

Si vous rencontrez des problèmes avec le AWS CLI, consultez les étapes [Résoudre les erreurs](#page-6800-0) de résolution des problèmes. Pour connaître les étapes de résolution des problèmes les plus pertinentes, consultez[the section called "SSLerreurs de certificat".](#page-6821-0)

## <span id="page-113-1"></span>Utilisez les points de terminaison dans AWS CLI

Pour vous connecter par programmation à un AWS service, vous utilisez un point de terminaison. Un point URL de terminaison est le point d'entrée d'un service AWS Web. Le AWS Command Line Interface (AWS CLI) utilise automatiquement le point de terminaison par défaut pour chaque service d'un Région AWS, mais vous pouvez spécifier un point de terminaison alternatif pour vos API demandes.

#### Sujets relatifs aux terminaux

- [Définir le point de terminaison pour une seule commande](#page-114-0)
- [Définir un point de terminaison global pour tous AWS services](#page-114-1)
- [Paramétré pour utiliser les FIPs points de terminaison pour tous AWS services](#page-115-0)
- [Conçu pour utiliser des points de terminaison à double pile pour tous AWS services](#page-117-0)
- [Définissez des points de terminaison spécifiques au service](#page-118-0)
	- [Points de terminaison spécifiques au service : variables d'environnement](#page-118-1)
	- [Points de terminaison spécifiques au service : fichier partagé config](#page-120-0)
- [Points de terminaison spécifiques au service : liste des identifiants spécifiques au service](#page-121-0)
- [Configuration du point de terminaison et priorité des paramètres](#page-121-1)

### <span id="page-114-0"></span>Définir le point de terminaison pour une seule commande

Pour remplacer les paramètres du point de terminaison ou les variables d'environnement pour une seule commande, utilisez l'option de ligne de [--endpoint-url](#page-96-0) commande. L'exemple de commande suivant utilise un point de terminaison Amazon S3 personnaliséURL.

\$ **aws s3 ls --endpoint-url** *http://localhost:4567*

### <span id="page-114-1"></span>Définir un point de terminaison global pour tous AWS services

Pour acheminer les demandes relatives à tous les services vers un point de terminaison personnaliséURL, utilisez l'un des paramètres suivants :

- Variables d'environnement :
	- [AWS\\_IGNORE\\_CONFIGURED\\_ENDPOINT\\_URLS](#page-87-0) Ignorez le point de terminaison configuréURLs. Linux or macOS

\$ **export AWS\_IGNORE\_CONFIGURED\_ENDPOINT\_URLS=***true*

Windows Command Prompt

À configurer pour toutes les sessions

C:\> **setx AWS\_IGNORE\_CONFIGURED\_ENDPOINT\_URLS** *true*

À configurer pour la session en cours uniquement

C:\> **set AWS\_IGNORE\_CONFIGURED\_ENDPOINT\_URLS=***true*

PowerShell

PS C:\> **\$Env:AWS\_IGNORE\_CONFIGURED\_ENDPOINT\_URLS="***true***"**

• [AWS\\_ENDPOINT\\_URL](#page-85-0)- Définissez le point de terminaison globalURL.

Linux or macOS

\$ **export AWS\_ENDPOINT\_URL=***http://localhost:4567*

Windows Command Prompt

À configurer pour toutes les sessions

C:\> **setx AWS\_ENDPOINT\_URL** *http://localhost:4567*

À configurer pour la session en cours uniquement

C:\> **set AWS\_ENDPOINT\_URL=***http://localhost:4567*

**PowerShell** 

PS C:\> **\$Env:AWS\_ENDPOINT\_URL="***http://localhost:4567***"**

- Le config dossier :
	- [ignore\\_configure\\_endpoint\\_urls](#page-68-0) Ignorez le point de terminaison configuréURLs.

ignore\_configure\_endpoint\_urls = true

[endpoint\\_url](#page-67-0)-Définissez le point de terminaison globalURL.

endpoint\_url = *http://localhost:4567*

Les points de terminaison spécifiques au service et l'option de ligne de --endpoint-url commande remplacent tous les points de terminaison globaux.

# <span id="page-115-0"></span>Paramétré pour utiliser les FIPs points de terminaison pour tous AWS services

Pour acheminer les demandes visant à ce que tous les services utilisent des FIPs points de terminaison, utilisez l'une des méthodes suivantes :

• [AWS\\_USE\\_FIPS\\_ENDPOINT](#page-92-0)variable d'environnement.

#### Linux or macOS

\$ **export AWS\_USE\_FIPS\_ENDPOINT=***true*

Windows Command Prompt

À configurer pour toutes les sessions

C:\> **setx AWS\_USE\_FIPS\_ENDPOINT** *true*

À configurer pour la session en cours uniquement

C:\> **set AWS\_USE\_FIPS\_ENDPOINT=***true*

PowerShell

PS C:\> **\$Env:AWS\_USE\_FIPS\_ENDPOINT="***true***"**

[use\\_fips\\_endpoint](#page-75-0)réglage du fichier.

use\_fips\_endpoint = true

Certains AWS services proposent des terminaux compatibles avec la [norme fédérale de traitement](https://aws.amazon.com/compliance/fips/)  [de l'information \(FIPS\) 140-2](https://aws.amazon.com/compliance/fips/) dans certains cas. Régions AWS Lorsque le AWS service est compatibleFIPS, ce paramètre indique quel FIPS point de terminaison AWS CLI il doit utiliser. Contrairement aux AWS terminaux standard, les FIPS terminaux utilisent une bibliothèque TLS logicielle conforme FIPS à la norme 140-2. Ces points de terminaison peuvent être requis par les entreprises qui interagissent avec le gouvernement des États-Unis.

Si ce paramètre est activé, mais qu'il n'existe aucun point de FIPS terminaison pour le service dans votre ordinateur Région AWS, la AWS commande risque d'échouer. Dans ce cas, spécifiez manuellement le point de terminaison à utiliser dans la commande à l'aide de l'[--endpoint](#page-96-0)[url](#page-96-0)option ou utilisez des points de terminaison [spécifiques au service](#page-118-0).

Pour plus d'informations sur la spécification des FIPS points de terminaison par Région AWS, consultez la section [FIPSPoints de terminaison par service.](https://aws.amazon.com/compliance/fips/)

# <span id="page-117-0"></span>Conçu pour utiliser des points de terminaison à double pile pour tous AWS services

Pour acheminer les demandes visant à ce que tous les services utilisent des points de terminaison à double pile lorsqu'ils sont disponibles, utilisez l'un des paramètres suivants :

• [AWS\\_USE\\_DUALSTACK\\_ENDPOINT](#page-91-0)variable d'environnement.

Linux or macOS

\$ **export AWS\_USE\_DUALSTACK\_ENDPOINT=***true*

Windows Command Prompt

À configurer pour toutes les sessions

C:\> **setx AWS\_USE\_DUALSTACK\_ENDPOINT** *true*

À configurer pour la session en cours uniquement

C:\> **set AWS\_USE\_DUALSTACK\_ENDPOINT=***true*

PowerShell

PS C:\> **\$Env:AWS\_USE\_DUALSTACK\_ENDPOINT="***true***"**

[use\\_dualstack\\_endpoint](#page-74-0)réglage du fichier.

use\_dualstack\_endpoint = true

Permet d'utiliser des points de terminaison à double pile pour envoyer AWS des demandes. Pour en savoir plus sur les points de terminaison à double pile, qui prennent en charge à la fois le IPv6 trafic IPv4 et le trafic, consultez la section [Utilisation des points de terminaison à double pile Amazon S3](https://docs.aws.amazon.com/AmazonS3/latest/userguide/dual-stack-endpoints.html)  [dans le guide](https://docs.aws.amazon.com/AmazonS3/latest/userguide/dual-stack-endpoints.html) de l'utilisateur d'Amazon Simple Storage Service. Des points de terminaison à double pile sont disponibles pour certains services dans certaines régions. Si aucun point de terminaison à double pile n'existe pour le service ou Région AWS si la demande échoue. Par défaut, l'option est désactivée.

## <span id="page-118-0"></span>Définissez des points de terminaison spécifiques au service

La configuration du point de terminaison spécifique au service permet d'utiliser un point de terminaison persistant de votre choix pour les AWS CLI demandes. Ces paramètres offrent la flexibilité nécessaire pour prendre en charge les points de terminaison locaux, les VPC points de terminaison et les environnements de AWS développement locaux tiers. Différents points de terminaison peuvent être utilisés pour les environnements de test et de production. Vous pouvez spécifier un point de terminaison URL pour un individu AWS services.

Les points de terminaison spécifiques au service peuvent être spécifiés de la manière suivante :

- L'option de ligne de commande [--endpoint-url](#page-96-0) pour une seule commande.
- Variables d'environnement :
	- [AWS\\_IGNORE\\_CONFIGURED\\_ENDPOINT\\_URLS](#page-87-0) Ignorez tous les points de terminaison configurésURLs, sauf indication contraire sur la ligne de commande.
	- [AWS\\_ENDPOINT\\_URL\\_<SERVICE>](#page-86-0) Spécifie un point de terminaison personnalisé utilisé pour un service spécifique, où <SERVICE> il est remplacé par l' AWS service identifiant. Pour toutes les variables spécifiques au service, voir. [the section called "Liste des identifiants spécifiques au](#page-121-0) [service"](#page-121-0)
- Fichier config :
	- [ignore\\_configure\\_endpoint\\_urls](#page-68-0) Ignorez tous les points de terminaison configurésURLs, sauf s'ils sont spécifiés à l'aide de variables d'environnement ou sur la ligne de commande.
	- [services](#page-56-0)Section du config fichier associée au paramètre du [endpoint\\_url](#page-67-0) fichier.

Rubriques relatives aux points de terminaison spécifiques aux services :

- [Points de terminaison spécifiques au service : variables d'environnement](#page-118-1)
- [Points de terminaison spécifiques au service : fichier partagé config](#page-120-0)
- [Points de terminaison spécifiques au service : liste des identifiants spécifiques au service](#page-121-0)

<span id="page-118-1"></span>Points de terminaison spécifiques au service : variables d'environnement

Les variables d'environnement remplacent les paramètres de votre fichier de configuration, mais ne remplacent pas les options spécifiées sur la ligne de commande. Utilisez des variables d'environnement si vous souhaitez que tous les profils utilisent les mêmes points de terminaison sur votre appareil.

Les variables d'environnement spécifiques au service sont les suivantes :

• [AWS\\_IGNORE\\_CONFIGURED\\_ENDPOINT\\_URLS](#page-87-0)- Ignorez tous les points de terminaison configurésURLs, sauf indication contraire sur la ligne de commande.

Linux or macOS

\$ **export AWS\_IGNORE\_CONFIGURED\_ENDPOINT\_URLS=***true*

Windows Command Prompt

À configurer pour toutes les sessions

C:\> **setx AWS\_IGNORE\_CONFIGURED\_ENDPOINT\_URLS** *true*

À configurer pour la session en cours uniquement

C:\> **set AWS\_IGNORE\_CONFIGURED\_ENDPOINT\_URLS=***true*

**PowerShell** 

```
PS C:\> $Env:AWS_IGNORE_CONFIGURED_ENDPOINT_URLS="true"
```
• [AWS\\_ENDPOINT\\_URL\\_<SERVICE>](#page-86-0)- Spécifie un point de terminaison personnalisé utilisé pour un service spécifique, où <SERVICE> il est remplacé par l' AWS service identifiant. Pour toutes les variables spécifiques au service, voir. [the section called "Liste des identifiants spécifiques au](#page-121-0) [service"](#page-121-0)

Les exemples de variables d'environnement suivants définissent un point de terminaison pour AWS Elastic Beanstalk :

Linux or macOS

```
$ export AWS_ENDPOINT_URL_ELASTIC_BEANSTALK=http://localhost:4567
```
#### Windows Command Prompt

À configurer pour toutes les sessions

C:\> **setx AWS\_ENDPOINT\_URL\_ELASTIC\_BEANSTALK** *http://localhost:4567*

À configurer pour la session en cours uniquement

C:\> **set AWS\_ENDPOINT\_URL\_ELASTIC\_BEANSTALK=***http://localhost:4567*

**PowerShell** 

PS C:\> **\$Env:AWS\_ENDPOINT\_URL\_ELASTIC\_BEANSTALK="***http://localhost:4567***"**

Pour plus d'informations sur la définition des variables d'environnement, consulte[zthe section called](#page-81-0)  ["Variables d'environnement".](#page-81-0)

<span id="page-120-0"></span>Points de terminaison spécifiques au service : fichier partagé **config**

Dans le config fichier partagé, endpoint\_url est utilisé dans plusieurs sections. Pour définir un point de terminaison spécifique à un service, utilisez le endpoint\_url paramètre imbriqué sous une clé d'identification de service dans une section. services Pour plus de détails sur la définition d'une services section dans votre config fichier partagé, consulte[zthe section called "](#page-56-0)services".

L'exemple suivant utilise une services section pour configurer un point de terminaison spécifique au service URL pour Amazon S3 et un point de terminaison global personnalisé utilisé pour tous les autres services :

```
[profile dev1]
endpoint_url = http://localhost:1234
services = s3-specific
[services testing-s3]
s3 = endpoint_url = http://localhost:4567
```
Un profil unique peut configurer des points de terminaison pour plusieurs services. L'exemple suivant définit le point de terminaison spécifique au service URLs pour Amazon S3 et AWS Elastic Beanstalk dans le même profil.

Pour obtenir la liste de toutes les clés d'identification de service à utiliser dans services cette section, consulte[zListe des identifiants spécifiques au service](#page-121-0).

```
[profile dev1]
services = testing-s3-and-eb
[services testing-s3-and-eb]
s3 = endpoint_url = http://localhost:4567
elastic beanstalk = endpoint_url = http://localhost:8000
```
La section de configuration du service peut être utilisée dans plusieurs profils. Dans l'exemple suivant, deux profils utilisent la même services définition :

```
[profile dev1]
output = jsonservices = testing-s3
[profile dev2]
output = textservices = testing-s3
[services testing-s3]
53 = endpoint_url = https://localhost:4567
```
<span id="page-121-0"></span>Points de terminaison spécifiques au service : liste des identifiants spécifiques au service

L' AWS service identifiant est basé sur celui du API modèle serviceId en remplaçant tous les espaces par des traits de soulignement et en minuscules toutes les lettres.

L'exemple d'identifiant de service suivant utilise AWS Elastic Beanstalk. AWS Elastic Beanstalk possède un serviceId de[Elastic Beanstalk](https://github.com/boto/botocore/blob/bcaf618c4b93c067efa0b85d3e92f3985ff60906/botocore/data/elasticbeanstalk/2010-12-01/service-2.json#L9), donc la clé d'identification du service estelastic\_beanstalk.

Le tableau suivant répertorie tous les identificateurs, clés de config fichier et variables d'environnement spécifiques au service.

### <span id="page-121-1"></span>Configuration du point de terminaison et priorité des paramètres

Les paramètres de configuration du point de terminaison se trouvent à plusieurs endroits, tels que les variables d'environnement système ou utilisateur, les fichiers de AWS configuration locaux, ou

sont explicitement déclarés sur la ligne de commande en tant que paramètre. Les paramètres de configuration du point de AWS CLI terminaison sont prioritaires dans l'ordre suivant :

- 1. L'option  $-$ -endpoint-url de ligne de commande.
- 2. Si cette option est activée, la variable d'environnement [AWS\\_IGNORE\\_CONFIGURED\\_ENDPOINT\\_URLS](#page-87-0) global du point de terminaison ou le paramètre [ignore\\_configure\\_endpoint\\_urls](#page-68-0) de profil ignore les points de terminaison personnalisés.
- 3. La valeur fournie par une variable d'environnement spécifique au service[AWS\\_ENDPOINT\\_URL\\_<SERVICE>](#page-86-0), telle que. AWS\_ENDPOINT\_URL\_DYNAMODB
- 4. Les valeurs fournies par les variables d'[AWS\\_ENDPOINT\\_URL](#page-85-0)environnement [AWS\\_USE\\_DUALSTACK\\_ENDPOINT](#page-91-0)[AWS\\_USE\\_FIPS\\_ENDPOINT](#page-92-0), et.
- 5. La valeur du point de terminaison spécifique au service fournie par le endpoint un paramètre dans une services section du fichier partagéconfig.
- 6. La valeur fournie par le [endpoint\\_url](#page-67-0) paramètre dans un profile config fichier partagé.
- 7. [use\\_dualstack\\_endpoint](#page-74-0)[use\\_fips\\_endpoint](#page-75-0), et [endpoint\\_url](#page-67-0) paramètres.
- 8. Tout point de terminaison par défaut URL pour le point correspondant AWS service est utilisé en dernier. Pour afficher la liste des points de terminaison de service disponibles dans chaque région, consultez [Régions et points de terminaison AWS](https://docs.aws.amazon.com/general/latest/gr/rande.html) dans le document Référence générale d'Amazon Web Services.

# <span id="page-123-0"></span>Authentification et identifiants d'accès

Vous devez établir la manière dont ils AWS CLI s'authentifient AWS lorsque vous développez avec des AWS services. Pour configurer les informations d'identification pour l'accès par programmation au AWS CLI, choisissez l'une des options suivantes. Les options sont présentées par ordre de recommandation.

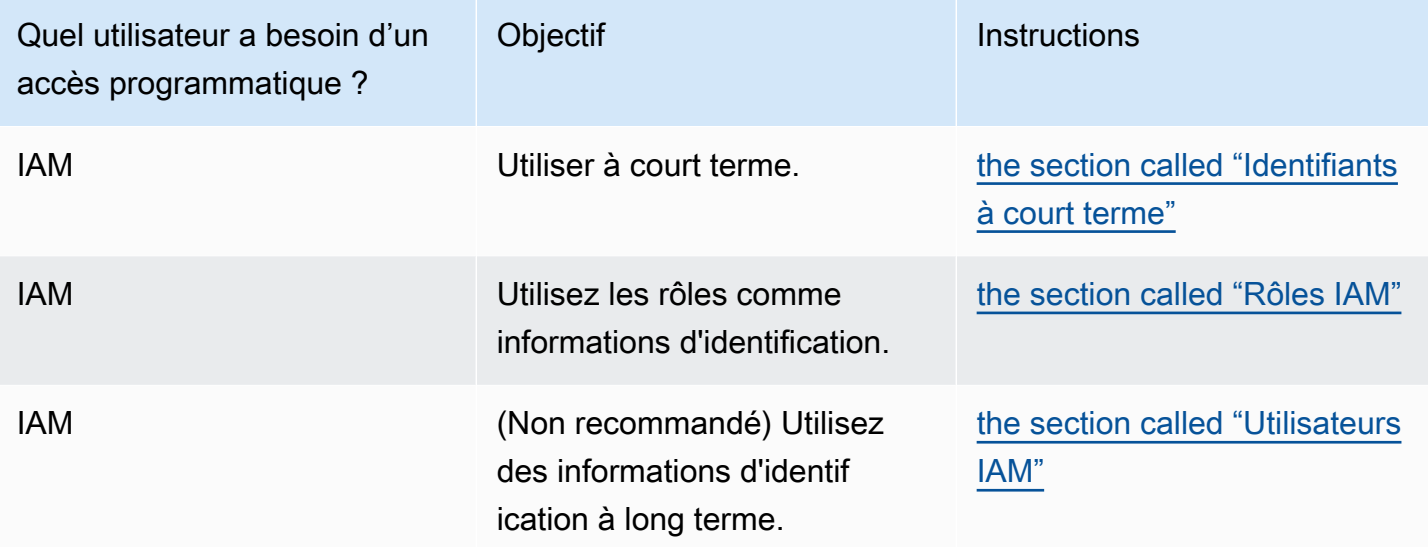

# Configuration et priorité des informations d'identification

Les informations d'identification et les paramètres de configuration se trouvent à plusieurs endroits, tels que les variables d'environnement système ou utilisateur, les fichiers de AWS configuration locaux, ou sont explicitement déclarés sur la ligne de commande en tant que paramètre. Certains emplacements l'emportent sur d'autres. Les informations d'identification de l' AWS CLI et les paramètres de configuration ont priorité dans l'ordre suivant :

- 1. [Options de ligne de commande](#page-94-0) : remplace les paramètres de tout autre emplacement, tels que les --profile paramètres --region--output, et.
- 2. [Variables d'environnement](#page-81-0) : vous pouvez stocker des valeurs dans les variables d'environnement de votre système.
- 3. [Assumer un rôle](#page-126-0) Assumez les autorisations d'un rôle IAM par le biais de la configuration ou de la [aws sts assume-role](https://awscli.amazonaws.com/v2/documentation/api/latest/reference/sts/assume-role.html)commande.
- 4. [Assumer un rôle avec une identité Web](#page-126-0) : assumez les autorisations d'un rôle IAM en utilisant l'identité Web par le biais de la configuration ou de la [aws sts assume-role](https://awscli.amazonaws.com/v2/documentation/api/latest/reference/sts/assume-role.html)commande.
- 5. [Fichier d'informations d'identification](#page-52-0) : le config fichier credentials et est mis à jour lorsque vous exécutez la commandeaws configure. Le credentials fichier se trouve sous ~/.aws/ credentials Linux ou macOS, ou C:\Users\*USERNAME*\.aws\credentials sous Windows.
- 6. [Processus personnalisé](#page-139-0) Obtenez vos informations d'identification auprès d'une source externe.
- 7. [Fichier de configuration](#page-52-0) Le config fichier credentials et est mis à jour lorsque vous exécutez la commandeaws configure. Le config fichier se trouve sous ~/.aws/config Linux ou macOS, ou C:\Users\USERNAME\.aws\config sous Windows.
- 8. [Informations d'identification du conteneur](https://docs.aws.amazon.com/AmazonECS/latest/developerguide/task-iam-roles.html) : vous pouvez associer un rôle IAM à chacune de vos définitions de tâches Amazon Elastic Container Service (Amazon ECS). Les informations d'identification temporaires pour ce rôle sont ensuite disponibles pour les conteneurs de cette tâche. Pour plus d'informations, consultez [Rôles IAM pour les tâches](https://docs.aws.amazon.com/AmazonECS/latest/developerguide/task-iam-roles.html) dans le Guide du développeur Amazon Elastic Container Service.
- 9. Informations d'[identification du profil d'instance Amazon EC2](https://docs.aws.amazon.com/AWSEC2/latest/UserGuide/iam-roles-for-amazon-ec2.html) : vous pouvez associer un rôle IAM à chacune de vos instances Amazon Elastic Compute Cloud (Amazon EC2). Les informations d'identification temporaires pour ce rôle sont ensuite disponibles pour l'exécution du code dans l'instance. Les informations d'identification sont fournies via le service de métadonnées Amazon EC2. Pour plus d'informations, consultez les sections [Rôles IAM pour Amazon](https://docs.aws.amazon.com/AWSEC2/latest/UserGuide/iam-roles-for-amazon-ec2.html) EC2 dans le guide de l'utilisateur Amazon EC2 [et Utilisation des profils d'instance](https://docs.aws.amazon.com/IAM/latest/UserGuide/id_roles_use_switch-role-ec2_instance-profiles.html) dans le guide de l'utilisateur IAM.

# Sujets supplémentaires dans cette section

- [the section called "Identifiants à court terme"](#page-124-0)
- [the section called "Rôles IAM"](#page-126-0)
- [the section called "Utilisateurs IAM"](#page-135-0)
- [the section called "Utiliser les métadonnées de l'EC2instance Amazon pour les AWS CLI](#page-137-0) [informations d'identification"](#page-137-0)
- [the section called "External Credentials"](#page-139-0)

# <span id="page-124-0"></span>Authentifiez-vous avec des identifiants à court terme

Nous vous recommandons de configurer votre SDK ou votre outil pour utiliser l'[authentification IAM](https://docs.aws.amazon.com/sdkref/latest/guide/access-sso.html)  [Identity Center](https://docs.aws.amazon.com/sdkref/latest/guide/access-sso.html) avec des options de durée de session prolongée. Toutefois, vous pouvez copier et utiliser les informations d'identification temporaires disponibles sur le portail AWS d'accès. Les nouvelles informations d'identification devront être copiées à leur expiration. Vous pouvez utiliser

les informations d'identification temporaires dans un profil ou les utiliser comme valeurs pour les propriétés du système et les variables d'environnement.

- 1. [Connectez-vous au portail d'AWSaccès](https://docs.aws.amazon.com/singlesignon/latest/userguide/howtosignin.html).
- 2. Suivez [ces instructions](https://docs.aws.amazon.com/singlesignon/latest/userguide/howtogetcredentials.html) pour copier les informations d'identification du rôle IAM depuis le portail AWS d'accès.
	- 1. Pour l'étape 2 des instructions associées, choisissez le AWS compte et le nom du rôle IAM qui accordent l'accès pour vos besoins de développement. Ce rôle porte généralement un nom tel que PowerUserAccess« Développeur ».
	- 2. Pour l'étape 4, sélectionnez l'option Ajouter un profil à votre fichier AWS d'informations d'identification et copiez le contenu.
- 3. Créez ou ouvrez le credentials fichier partagé. Ce fichier se trouve ~/.aws/credentials sur les systèmes Linux et macOS, ainsi que %USERPROFILE%\.aws\credentials sur Windows. Pour plus d'informations, consultez [the section called "Paramètres des fichiers de](#page-52-0)  [configuration et d'informations d'identification".](#page-52-0)
- 4. Ajoutez le texte suivant au credentials fichier partagé. Remplacez les valeurs d'échantillon par les informations d'identification que vous avez copiées.

```
[default] 
aws_access_key_id = AKIAIOSFODNN7EXAMPLE 
aws_secret_access_key = wJalrXUtnFEMI/K7MDENG/bPxRfiCYEXAMPLEKEY
aws_session_token = 
  IQoJb3JpZ2luX2IQoJb3JpZ2luX2IQoJb3JpZ2luX2IQoJb3JpZ2luX2IQoJb3JpZVERYLONGSTRINGEXAMPLE
```
5. Ajoutez la région et le format par défaut de votre choix au config fichier partagé.

```
[default]
region=us-west-2
output=json
[profile user1]
region=us-east-1
output=text
```
Lorsque le SDK crée un client de service, il accède à ces informations d'identification temporaires et les utilise pour chaque demande. Les paramètres du rôle IAM choisi à l'étape 2a déterminent [la durée](https://docs.aws.amazon.com/singlesignon/latest/userguide/howtosessionduration.html)  [de validité des informations d'identification temporaires.](https://docs.aws.amazon.com/singlesignon/latest/userguide/howtosessionduration.html) La durée maximale est de douze heures.

<span id="page-126-0"></span>Répétez ces étapes chaque fois que vos informations d'identification expirent.

# Utilisez un IAM rôle dans AWS CLI

Un [rôle AWS Identity and Access Management \(IAM\)](https://docs.aws.amazon.com/IAM/latest/UserGuide/id_roles.html) est un outil d'autorisation qui permet à un utilisateur d'obtenir des autorisations supplémentaires (ou différentes), ou d'obtenir des autorisations pour effectuer des actions dans un autre AWS compte.

Rubriques

- [Prérequis](#page-126-1)
- [Vue d'ensemble de l'utilisation IAM des rôles](#page-126-2)
- [Configuration et utilisation d'un rôle](#page-128-0)
- [Utilisation de l'authentification multi-facteurs](#page-130-0)
- [Rôles entre comptes et ID externe](#page-132-0)
- [Spécification d'un nom de session de rôle pour faciliter l'audit](#page-132-1)
- [Utilisation d'un rôle à l'aide d'une identité web](#page-133-0)
- [Suppression des informations d'identification mises en cache](#page-134-0)

## <span id="page-126-1"></span>Prérequis

Pour exécuter les iam commandes, vous devez installer et configurer le AWS CLI. Pour plus d'informations, consultez [Installation de l'AWS CLI.](#page-13-0)

## <span id="page-126-2"></span>Vue d'ensemble de l'utilisation IAM des rôles

Vous pouvez configurer le AWS Command Line Interface (AWS CLI) pour utiliser un IAM rôle en définissant un profil pour le rôle dans le ~/.aws/config fichier.

L'exemple suivant illustre un profil de rôle nommé marketingadmin. Si vous exécutez des commandes avec --profile marketingadmin (ou si vous le spécifiez avec la [variable](#page-81-0)  [d'PROFILEenvironnement AWS \\_\)](#page-81-0), il AWS CLI utilise les informations d'identification définies dans un profil distinct user1 pour assumer le rôle associé à l'Amazon Resource Name (ARN)arn:aws:iam::*123456789012*:role/*marketingadminrole*. Vous pouvez exécuter toutes les opérations permises par les autorisations affectées à ce rôle.

```
[profile marketingadmin]
role_arn = arn:aws:iam::123456789012:role/marketingadminrole
```
#### source\_profile = user1

Vous pouvez ensuite spécifier un source\_profile qui pointe vers un profil nommé distinct contenant les informations d'identification des utilisateurs autorisés à utiliser le rôle. Dans l'exemple précédent, le profil marketingadmin utilise les informations d'identification du profil user1. Lorsque vous spécifiez qu'une AWS CLI commande doit utiliser le profilmarketingadmin, elle recherche AWS CLI automatiquement les informations d'identification du user1 profil lié et les utilise pour demander des informations d'identification temporaires pour le IAM rôle spécifié. Il CLI utilise l'AssumeRoleopération [sts :](https://docs.aws.amazon.com/STS/latest/APIReference/API_AssumeRole.html) en arrière-plan pour ce faire. Ces informations d'identification temporaires sont ensuite utilisées pour exécuter la AWS CLI commande demandée. Le rôle spécifié doit être associé à des politiques d'IAMautorisation autorisant l'exécution de la AWS CLI commande demandée.

Pour exécuter une AWS CLI commande depuis une instance Amazon Elastic Compute Cloud (AmazonEC2) ou un conteneur Amazon Elastic Container Service (AmazonECS), vous pouvez utiliser un IAM rôle associé au profil d'instance ou au conteneur. Si vous ne spécifiez aucun profil ou ne définissez aucune variable d'environnement, ce rôle est utilisé directement. Cela vous permet d'éviter de stocker des clés d'accès à longue durée de vie sur vos instances. Vous pouvez également utiliser ces rôles d'instance ou de conteneur uniquement pour obtenir les informations d'identification d'un autre rôle. Pour ce faire, vous devez utiliser credential\_source (au lieu de source\_profile) pour spécifier comment trouver les informations d'identification. L'attribut credential\_source prend en charge les valeurs suivantes :

- Environment— Récupère les informations d'identification de la source à partir des variables d'environnement.
- Ec2InstanceMetadata— Utilise le IAM rôle associé au profil d'EC2instance Amazon.
- EcsContainer— Utilise le IAM rôle associé au ECS conteneur Amazon.

L'exemple suivant montre le même marketingadminrole rôle que celui utilisé pour référencer un profil d'EC2instance Amazon.

```
[profile marketingadmin]
role_arn = arn:aws:iam::123456789012:role/marketingadminrole
credential_source = Ec2InstanceMetadata
```
Lorsque vous appelez un rôle, vous disposez d'options supplémentaires dont vous pouvez avoir besoin, telles que l'utilisation d'une authentification multifacteur et d'un ID externe (utilisé par des

sociétés tierces pour accéder aux ressources de leurs clients). Vous pouvez également spécifier des noms de session de rôle uniques qui peuvent être audités plus facilement dans AWS CloudTrail les journaux.

# <span id="page-128-0"></span>Configuration et utilisation d'un rôle

Lorsque vous exécutez des commandes à l'aide d'un profil qui spécifie un IAM rôle, il AWS CLI utilise les informations d'identification du profil source pour appeler AWS Security Token Service (AWS STS) et demander des informations d'identification temporaires pour le rôle spécifié. L'utilisateur dans le profil source doit avoir l'autorisation d'appeler sts:assume-role pour le rôle dans le profil spécifié. Le rôle doit avoir une relation d'approbation qui permet à l'utilisateur dans le profil source d'utiliser le rôle. Le processus de récupération, puis d'utilisation d'informations d'identification temporaires pour un rôle revient à assumer le rôle.

Vous pouvez créer un rôle IAM avec les autorisations que vous souhaitez que les utilisateurs assument en suivant la procédure décrite dans la section [Création d'un rôle pour déléguer des](https://docs.aws.amazon.com/IAM/latest/UserGuide/id_roles_create_for-user.html) [autorisations à un IAM utilisateur](https://docs.aws.amazon.com/IAM/latest/UserGuide/id_roles_create_for-user.html) dans le guide de AWS Identity and Access Management l'utilisateur. Si le rôle et l'utilisateur du profil source sont dans le même compte, vous pouvez entrer votre propre ID de compte lors de la configuration de la relation de confiance du rôle.

Une fois le rôle créé, modifiez la relation de confiance afin d'autoriser l'utilisateur à assumer ce rôle.

L'exemple suivant illustre une stratégie d'approbation que vous pouvez attacher à un rôle. Cette politique permet que le rôle soit assumé par n'importe quel utilisateur du compte 123456789012, si l'administrateur de ce compte accorde explicitement l'autorisation à l'sts:AssumeRoleutilisateur.

```
{ 
   "Version": "2012-10-17", 
   "Statement": [ 
     { 
        "Effect": "Allow", 
        "Principal": { 
          "AWS": "arn:aws:iam::123456789012:root" 
        }, 
        "Action": "sts:AssumeRole" 
     } 
   ]
}
```
La stratégie d'approbation n'accorde pas actuellement d'autorisations. L'administrateur du compte doit déléguer l'autorisation d'assumer le rôle à des utilisateurs individuels en associant une stratégie aux autorisations appropriées. L'exemple suivant montre une politique que vous pouvez associer à un utilisateur et qui permet à ce dernier d'assumer uniquement le marketingadminrole rôle. Pour plus d'informations sur l'octroi à un utilisateur de l'accès lui permettant d'assumer un rôle, consultez la section [Octroi à un utilisateur de l'autorisation de changer de rôle](https://docs.aws.amazon.com/IAM/latest/UserGuide/id_roles_use_permissions-to-switch.html) dans le guide de IAM l'utilisateur.

```
{ 
   "Version": "2012-10-17", 
   "Statement": [ 
     { 
        "Effect": "Allow", 
        "Action": "sts:AssumeRole", 
        "Resource": "arn:aws:iam::123456789012:role/marketingadminrole" 
     } 
   ]
}
```
L'utilisateur n'a pas besoin d'autorisations supplémentaires pour exécuter les AWS CLI commandes à l'aide du profil de rôle. Au lieu de cela, les autorisations pour exécuter la commande proviennent de celles qui sont attachées au rôle. Vous associez des politiques d'autorisation au rôle pour spécifier quelles actions peuvent être effectuées sur quelles AWS ressources. Pour plus d'informations sur l'attribution d'autorisations à un rôle (qui fonctionne de la même manière que pour un utilisateur), consultez la section [Modification des autorisations IAM d'un utilisateur](https://docs.aws.amazon.com/IAM/latest/UserGuide/id_users_change-permissions.html) dans le Guide de l'IAMutilisateur.

Maintenant que vous avez correctement configuré le profil de rôle, les autorisations de rôle, la relation d'approbation du rôle et les autorisations utilisateur, vous pouvez utiliser ce rôle au niveau de la ligne de commande en appelant l'option --profile. Par exemple, ce qui suit appelle la 1s commande Amazon S3 en utilisant les autorisations associées au marketingadmin rôle, telles que définies dans l'exemple au début de cette rubrique.

#### \$ **aws s3 ls --profile** *marketingadmin*

Si vous souhaitez utiliser le rôle pour plusieurs appels, vous pouvez définir la variable d'environnement AWS\_PROFILE pour la session en cours à partir de la ligne de commande. Lorsque cette variable d'environnement est définie, vous n'avez pas besoin de spécifier l'option --profile pour chaque commande.

Linux ou macOS

#### \$ **export AWS\_PROFILE=marketingadmin**

#### Windows

#### C:\> **setx AWS\_PROFILE marketingadmin**

Pour plus d'informations sur la configuration des utilisateurs et des rôles, consultez la section [IAMIdentités \(utilisateurs, groupes d'utilisateurs et rôles\)](https://docs.aws.amazon.com/IAM/latest/UserGuide/id.html) et [IAMrôles](https://docs.aws.amazon.com/IAM/latest/UserGuide/id-roles.html) dans le Guide de IAM l'utilisateur.

## <span id="page-130-0"></span>Utilisation de l'authentification multi-facteurs

Pour plus de sécurité, vous pouvez demander aux utilisateurs de fournir une clé à usage unique générée à partir d'un appareil d'authentification multifactorielle (MFA), d'un appareil U2F ou d'une application mobile lorsqu'ils tentent de passer un appel à l'aide du profil de rôle.

Tout d'abord, vous pouvez choisir de modifier la relation de confiance associée au IAM rôle requisMFA. Cela empêche quiconque d'utiliser le rôle sans s'authentifier au préalable en utilisantMFA. Pour obtenir un exemple, consultez la ligne Condition dans l'exemple suivant. Cette politique permet anika à l'utilisateur nommé d'assumer le rôle auquel la politique est attachée, mais uniquement s'il s'authentifie en utilisantMFA.

```
{ 
   "Version": "2012-10-17", 
   "Statement": [ 
    \{ "Sid": "", 
       "Effect": "Allow", 
       "Principal": { "AWS": "arn:aws:iam::123456789012:user/anika" }, 
       "Action": "sts:AssumeRole", 
       "Condition": { "Bool": { "aws:multifactorAuthPresent": true } }
     } 
   ]
}
```
Ensuite, ajoutez une ligne au profil de rôle qui spécifie l'MFAappareil ARN de l'utilisateur. Les exemples d'entrées de config fichier suivants présentent deux profils de rôle qui utilisent tous deux les clés d'accès permettant anika à l'utilisateur de demander des informations d'identification temporaires pour le rôlecli-role. L'utilisateur anika dispose des autorisations requises pour assumer le rôle, accordées par la stratégie d'approbation du rôle.

```
[profile role-without-mfa]
region = us-west-2
role_arn= arn:aws:iam::128716708097:role/cli-role
source_profile=cli-user
[profile role-with-mfa]
region = us-west-2
role_arn= arn:aws:iam::128716708097:role/cli-role
source_profile = cli-user
mfa_serial = arn:aws:iam::128716708097:mfa/cli-user
[profile cli-user]
region = us-west-2
output = json
```
Le mfa\_serial réglage peut prendre unARN, comme indiqué, ou le numéro de série d'un MFA jeton matériel.

Le premier profilrole-without-mfa, ne nécessite pasMFA. Cependant, étant donné que l'exemple précédent de politique de confiance associé au rôle l'exigeMFA, toute tentative d'exécution d'une commande avec ce profil échoue.

```
$ aws iam list-users --profile role-without-mfa
An error occurred (AccessDenied) when calling the AssumeRole operation: Access denied
```
La deuxième entrée de role-with-mfa profil identifie un MFA appareil à utiliser. Lorsque l'utilisateur tente d'exécuter une AWS CLI commande avec ce profil, il est AWS CLI invité à saisir le mot de passe à usage unique (OTP) fourni par le MFA terminal. Si l'MFAauthentification réussit, la commande exécute l'opération demandée. Le n'OTPest pas affiché à l'écran.

```
$ aws iam list-users --profile role-with-mfa
Enter MFA code for arn:aws:iam::123456789012:mfa/cli-user:
{ 
     "Users": [ 
         { 
              ...
```
### <span id="page-132-0"></span>Rôles entre comptes et ID externe

Vous pouvez permettre aux utilisateurs d'utiliser des rôles qui appartiennent à différents comptes en configurant le rôle en tant que rôle entre comptes. Lors de la création du rôle, définissez le type de rôle sur Autre AWS compte, comme décrit dans [Création d'un rôle pour déléguer](https://docs.aws.amazon.com/IAM/latest/UserGuide/id_roles_create_for-user.html)  [des autorisations à un IAM utilisateur.](https://docs.aws.amazon.com/IAM/latest/UserGuide/id_roles_create_for-user.html) Vous pouvez éventuellement sélectionner Exiger MFA. MFARequire configure les conditions appropriées dans la relation de confiance, comme décrit dan[sUtilisation de l'authentification multi-facteurs.](#page-130-0)

Si vous utilisez un [ID externe](https://docs.aws.amazon.com/IAM/latest/UserGuide/id_roles_create_for-user_externalid.html) pour accorder un contrôle supplémentaire aux personnes susceptibles d'utiliser un rôle entre les comptes, vous devez ajouter le paramètre external\_id au profil de rôle. Généralement, vous utilisez uniquement cette option lorsque l'autre compte est contrôlé par une personne qui ne fait pas partie de votre entreprise ou organisation.

[profile crossaccountrole] role\_arn = arn:aws:iam::*234567890123*:role/*SomeRole* source\_profile = default mfa\_serial = arn:aws:iam::*123456789012*:mfa/*saanvi* **external\_id =** *123456*

### <span id="page-132-1"></span>Spécification d'un nom de session de rôle pour faciliter l'audit

Lorsque de nombreuses personnes partagent un rôle, la vérification devient plus difficile. Vous souhaitez associer chaque opération appelée à la personne à l'origine de cet appel. Toutefois, lorsque la personne utilise un rôle, la prise en charge du rôle est une action distincte de l'appel d'une opération, et vous devez corréler les deux manuellement.

Vous pouvez simplifier cela en spécifiant des noms de session de rôle uniques lorsque les utilisateurs assument un rôle. Pour ce faire, vous devez ajouter un paramètre role\_session\_name à chaque profil nommé dans le fichier config qui spécifie un rôle. La role\_session\_name valeur est transmise à l'AssumeRoleopération et fait partie de la session ARN pour le rôle. Il est également inclus dans les AWS CloudTrail journaux de toutes les opérations enregistrées.

Par exemple, vous pouvez créer un profil basé sur le rôle comme suit :

```
[profile namedsessionrole]
role_arn = arn:aws:iam::234567890123:role/SomeRole
source_profile = default
role_session_name = Session_Maria_Garcia
```
Il en résulte que la session de rôle présente les caractéristiques suivantesARN.

arn:aws:iam::*234567890123*:assumed-role/*SomeRole*/*Session\_Maria\_Garcia*

En outre, tous les AWS CloudTrail journaux incluent le nom de session du rôle dans les informations capturées pour chaque opération.

### <span id="page-133-0"></span>Utilisation d'un rôle à l'aide d'une identité web

Vous pouvez configurer un profil pour indiquer qu'il AWS CLI doit assumer un rôle à l'aide de la [fédération d'identité Web et d'Open ID Connect \(OIDC\).](https://docs.aws.amazon.com/IAM/latest/UserGuide/id_roles_providers_oidc.html) Lorsque vous le spécifiez dans un profil, il AWS CLI passe automatiquement l' AWS STS AssumeRoleWithWebIdentityappel correspondant pour vous.

#### **a** Note

Lorsque vous spécifiez un profil qui utilise un IAM rôle, il AWS CLI effectue les appels appropriés pour récupérer les informations d'identification temporaires. Ces informations d'identification sont stockées dans ~/.aws/cli/cache. Les AWS CLI commandes suivantes qui spécifient le même profil utilisent les informations d'identification temporaires mises en cache jusqu'à leur expiration. À ce stade, les informations d'identification AWS CLI sont automatiquement actualisées.

Pour récupérer et utiliser des informations d'identification temporaires à l'aide de la fédération d'identité web, vous pouvez spécifier les valeurs de configuration suivantes dans un profil partagé :

#### [role\\_arn](#page-126-0)

Spécifie ARN le rôle à assumer.

#### web\_identity\_token\_file

Spécifie le chemin d'accès à un fichier contenant un jeton d'accès OAuth 2.0 ou un jeton d'identification OpenID Connect fourni par le fournisseur d'identité. L' AWS CLI charge ce fichier et transmet son contenu en tant qu'argument WebIdentityToken de l'opération AssumeRoleWithWebIdentity.

#### [role\\_session\\_name](#page-132-1)

Spécifie un nom facultatif appliqué à cette session assume-role.

Voici un exemple de configuration pour la configuration minimale requise pour configurer un profil de rôle de responsable avec profil identité web :

```
# In ~/.aws/config
[profile web-identity]
role_arn=arn:aws:iam:123456789012:role/RoleNameToAssume
web_identity_token_file=/path/to/a/token
```
Vous pouvez également fournir cette configuration à l'aide de [variables d'environnement](#page-81-0) :

#### AWS\_ROLE\_ARN

Le ARN rôle à assumer.

AWS\_WEB\_IDENTITY\_TOKEN\_FILE

Chemin d'accès au fichier de jeton d'identité web.

#### AWS\_ROLE\_SESSION\_NAME

Nom appliqué à cette session assume-role.

#### **a** Note

Ces variables d'environnement s'appliquent actuellement uniquement au rôle « assume » avec le fournisseur d'identité web. Ils ne s'appliquent pas à la configuration générale du fournisseur de rôle.

### <span id="page-134-0"></span>Suppression des informations d'identification mises en cache

Lorsque vous utilisez un rôle, les informations d'identification temporaires sont mises en AWS CLI cache localement jusqu'à leur expiration. La prochaine fois que vous essaierez de les utiliser, ils AWS CLI essaieront de les renouveler en votre nom.

Si les informations d'identification temporaires de votre rôle sont [révoquées,](https://docs.aws.amazon.com/IAM/latest/UserGuide/id_roles_use_revoke-sessions.html) elles ne sont pas renouvelées automatiquement et les tentatives d'utilisation échouent. Cependant, vous pouvez supprimer le cache pour forcer le AWS CLI à récupérer de nouvelles informations d'identification.

#### Linux ou macOS

\$ **rm -r ~/.aws/cli/cache**

#### Windows

<span id="page-135-0"></span>C:\> **del /s /q %UserProfile%\.aws\cli\cache**

# Authentifiez-vous avec les informations d'identification de l'utilisateur IAM

### **A** Warning

Afin d'éviter les risques de sécurité, n'employez pas les utilisateurs IAM pour l'authentification lorsque vous développez des logiciels spécialisés ou lorsque vous travaillez avec des données réelles. Préférez la fédération avec un fournisseur d'identité tel que [AWS IAM](https://docs.aws.amazon.com/singlesignon/latest/userguide/what-is.html)  [Identity Center.](https://docs.aws.amazon.com/singlesignon/latest/userguide/what-is.html)

Cette section explique comment configurer les paramètres de base avec un utilisateur IAM. Il s'agit notamment de vos informations de sécurité à l'aide config des credentials fichiers et.

#### Rubriques

- [Étape 1 : créer votre utilisateur IAM](#page-135-1)
- [Étape 2 : Obtenez vos clés d'accès](#page-136-0)
- [Configurez le AWS CLI](#page-136-1)
	- [Utiliser aws configure](#page-137-1)

### <span id="page-135-1"></span>Étape 1 : créer votre utilisateur IAM

Créez votre utilisateur IAM en suivant la procédure de [création d'utilisateurs IAM \(console\)](https://docs.aws.amazon.com/IAM/latest/UserGuide/id_users_create.html#id_users_create_console) du guide de l'utilisateur IAM.

• Pour les options d'autorisation, choisissez Joindre directement les politiques pour définir la manière dont vous souhaitez attribuer les autorisations à cet utilisateur.

• La plupart des didacticiels du SDK « Getting Started » utilisent le service Amazon S3 comme exemple. Pour fournir à votre application un accès complet à Amazon S3, sélectionnez la AmazonS3FullAccess politique à associer à cet utilisateur.

# <span id="page-136-0"></span>Étape 2 : Obtenez vos clés d'accès

- 1. Connectez-vous à la console IAM AWS Management Console et ouvrez-la à l'adresse [https://](https://console.aws.amazon.com/iam/) [console.aws.amazon.com/iam/.](https://console.aws.amazon.com/iam/)
- 2. Dans le volet de navigation de la console IAM, sélectionnez Utilisateurs, puis sélectionnez **User name**l'utilisateur que vous avez créé précédemment.
- 3. Sur la page de l'utilisateur, sélectionnez la page Informations d'identification de sécurité. Ensuite, sous Clés d'accès, sélectionnez Créer une clé d'accès.
- 4. Pour l'étape 1 de création d'une clé d'accès, choisissez Command Line Interface (CLI).
- 5. Pour l'étape 2 de création d'une clé d'accès, entrez une balise facultative et sélectionnez Suivant.
- 6. Pour l'étape 3 de création d'une clé d'accès, sélectionnez Télécharger le fichier .csv pour enregistrer un .csv fichier avec la clé d'accès et la clé d'accès secrète de votre utilisateur IAM. Vous avez besoin de ces informations pour plus tard.
- 7. Sélectionnez Done (Terminé).

# <span id="page-136-1"></span>Configurez le AWS CLI

Pour une utilisation générale, les AWS CLI informations suivantes sont nécessaires :

- ID de clé d'accès
- Clé d'accès secrète
- AWS Région
- Format de sortie

AWS CLI Stocke ces informations dans un profil (un ensemble de paramètres) nommé default dans le credentials fichier. Par défaut, les informations de ce profil sont utilisées lorsque vous exécutez une AWS CLI commande qui ne spécifie pas explicitement le profil à utiliser. Pour de plus amples informations sur le fichier credentials, veuillez consulter [Paramètres des fichiers de](#page-52-0) [configuration et d'informations d'identification.](#page-52-0)

Pour configurer le AWS CLI, appliquez l'une des procédures suivantes :

#### **Rubriques**

• [Utiliser aws configure](#page-137-1)

### <span id="page-137-1"></span>Utiliser **aws configure**

Pour une utilisation générale, la aws configure commande est le moyen le plus rapide de configurer votre AWS CLI installation. Cet assistant de configuration vous invite à saisir toutes les informations dont vous avez besoin pour commencer. Sauf indication contraire à l'aide de l'- profileoption, cette information est AWS CLI stockée dans le default profil.

L'exemple suivant configure un default profil à l'aide d'exemples de valeurs. Remplacez-les par vos propres valeurs comme décrit dans les sections suivantes.

\$ **aws configure** AWS Access Key ID [None]: *AKIAIOSFODNN7EXAMPLE* AWS Secret Access Key [None]: *wJalrXUtnFEMI/K7MDENG/bPxRfiCYEXAMPLEKEY* Default region name [None]: *us-west-2* Default output format [None]: *json*

L'exemple suivant configure un profil nommé à userprod l'aide d'exemples de valeurs. Remplacezles par vos propres valeurs comme décrit dans les sections suivantes.

```
$ aws configure --profile userprod
AWS Access Key ID [None]: AKIAIOSFODNN7EXAMPLE
AWS Secret Access Key [None]: wJalrXUtnFEMI/K7MDENG/bPxRfiCYEXAMPLEKEY
Default region name [None]: us-west-2
Default output format [None]: json
```
# <span id="page-137-0"></span>Utiliser les métadonnées de l'EC2instance Amazon pour les AWS CLI informations d'identification

Lorsque vous exécutez le formulaire AWS CLI depuis une instance Amazon Elastic Compute Cloud (AmazonEC2), vous pouvez simplifier la fourniture d'informations d'identification pour vos commandes. Chaque EC2 instance Amazon contient des métadonnées qui AWS CLI permettent de demander directement des informations d'identification temporaires. Lorsqu'un IAM rôle est attaché à l'instance, il récupère AWS CLI automatiquement et en toute sécurité les informations d'identification à partir des métadonnées de l'instance.

Pour désactiver ce service, utilisez la variable d'DISABLEDenvironnement AWSEC2METADATA

[\\_](#page-85-1).

Rubriques

- [Prérequis](#page-138-0)
- [Configuration d'un profil pour les EC2 métadonnées Amazon](#page-138-1)

## <span id="page-138-0"></span>Prérequis

Pour utiliser les EC2 informations d'identification Amazon avec le AWS CLI, vous devez effectuer les opérations suivantes :

- Installation et configuration de l' AWS CLI. Pour plus d'informations, consultez [Installation de l'AWS](#page-13-0)  [CLI](#page-13-0) et [Authentification et identifiants d'accès.](#page-123-0)
- Vous comprenez les fichiers de configuration et les profils nommés. Pour plus d'informations, consultez [Paramètres des fichiers de configuration et d'informations d'identification.](#page-52-0)
- Vous avez créé un rôle AWS Identity and Access Management (IAM) qui a accès aux ressources nécessaires, et vous l'avez attaché à l'EC2instance Amazon lorsque vous la lancez. Pour plus d'informations, consultez [IAMles politiques d'Amazon EC2](https://docs.aws.amazon.com/AWSEC2/latest/UserGuide/iam-policies-for-amazon-ec2.html) dans le guide de EC2 l'utilisateur Amazon et l'[octroi de l'accès aux AWS ressources aux applications exécutées sur des EC2](https://docs.aws.amazon.com/IAM/latest/UserGuide/role-usecase-ec2app.html) [instances Amazon](https://docs.aws.amazon.com/IAM/latest/UserGuide/role-usecase-ec2app.html) dans le guide de IAM l'utilisateur.

# <span id="page-138-1"></span>Configuration d'un profil pour les EC2 métadonnées Amazon

Pour spécifier que vous souhaitez utiliser les informations d'identification disponibles dans le profil d'EC2instance Amazon d'hébergement, utilisez la syntaxe suivante dans le profil nommé de votre fichier de configuration. Consultez les étapes suivantes pour plus d'instructions.

```
[profile profilename]
role_arn = arn:aws:iam::123456789012:role/rolename
credential_source = Ec2InstanceMetadata
region = region
```
1. Créez un profil dans votre fichier de configuration.

[profile *profilename*]

2. Ajoutez votre rôle IAM arn qui a accès aux ressources nécessaires.

role\_arn = *arn:aws:iam::123456789012:role/rolename*

3. Spécifiez Ec2InstanceMetadata comme source d'informations d'identification.

```
credential_source = Ec2InstanceMetadata
```
4. Définissez votre région.

region = *region*

#### Exemple

L'exemple suivant suppose que *rôle d'administrateur marketing* et utilise la *us-west-2* région dans un profil d'EC2instance Amazon nommé*marketingadmin*.

```
[profile marketingadmin]
role_arn = arn:aws:iam::123456789012:role/marketingadminrole
credential_source = Ec2InstanceMetadata
region = us-west-2
```
# <span id="page-139-0"></span>Informations d'identification de la source avec un processus externe

#### **A** Warning

La rubrique aborde l'utilisation d'informations d'identification provenant d'un processus d'approvisionnement externe. Un risque de sécurité peut exister si la commande de génération des informations d'identification devient accessible à des processus ou utilisateurs non approuvés. Nous vous recommandons d'utiliser les alternatives sécurisées prises en charge par le AWS CLI et AWS afin de réduire le risque de compromettre vos informations d'identification. Veillez à sécuriser le fichier config et tous les outils et fichiers de support afin d'éviter toute divulgation.

Assurez-vous que votre outil d'identification personnalisé n'écrit aucune information secrète, StdErr car le SDKs et AWS CLI peut capturer et enregistrer ces informations, les exposant potentiellement à des utilisateurs non autorisés.

Si vous disposez d'une méthode pour générer ou rechercher des informations d'identification qui n'est pas directement prise en charge par le AWS CLI, vous pouvez la configurer AWS CLI pour l'utiliser en configurant le credential\_process paramètre dans le config fichier.

Par exemple, vous pourriez inclure une entrée comme celle-ci dans le fichier config :

```
[profile developer]
credential_process = /opt/bin/awscreds-custom --username helen
```
#### Syntaxe

Pour créer cette chaîne d'une manière compatible avec n'importe quel système d'exploitation, suivez ces règles :

- Si le chemin d'accès ou le nom du fichier contient un espace, entourez le chemin d'accès complet et le nom du fichier de guillemets doubles (" "). Le chemin et le nom de fichier peuvent contenir uniquement les caractères suivants : A-Z a-z 0-9 - \_. espace
- Si un nom de paramètre ou une valeur de paramètre contient un espace, entourez cet élément de guillemets doubles (" "). Entourez uniquement le nom ou la valeur, pas la paire.
- N'incluez aucune variable d'environnement dans les chaînes. Par exemple, vous ne pouvez pas inclure \$HOME ou %USERPROFILE%.
- Ne spécifiez pas le dossier de base comme ~. Vous devez spécifier le chemin d'accès complet.

#### Exemple pour Windows

```
credential_process = "C:\Path\To\credentials.cmd" parameterWithoutSpaces "parameter 
 with spaces"
```
#### Exemple pour Linux ou macOS

```
credential_process = "/Users/Dave/path/to/credentials.sh" parameterWithoutSpaces 
  "parameter with spaces"
```
#### Sortie attendue du programme d'informations d'identification

AWS CLI Exécute la commande comme indiqué dans le profil, puis lit les données à partir deSTDOUT. La commande que vous spécifiez doit générer une JSON sortie STDOUT correspondant à la syntaxe suivante.

```
{ 
   "Version": 1, 
   "AccessKeyId": "an AWS access key", 
   "SecretAccessKey": "your AWS secret access key", 
   "SessionToken": "the AWS session token for temporary credentials", 
   "Expiration": "ISO8601 timestamp when the credentials expire"
}
```
#### **a** Note

A la date de cette publication, la clé Version doit être définie sur 1. Cela pourrait augmenter avec le temps à mesure que la structure évolue.

La Expiration clé est un horodatage au format [ISO8601.](https://en.wikipedia.org/wiki/ISO_8601) Si la Expiration clé n'est pas présente dans la sortie de l'outil, on CLI suppose que les informations d'identification sont des informations d'identification à long terme qui ne sont pas actualisées. Dans le cas contraire, les informations d'identification sont considérées comme temporaires et sont actualisées automatiquement en réexécutant la commande credential process avant leur expiration.

### **a** Note

Le AWS CLI ne met pas en cache les informations d'identification des processus externes de la même manière qu'il assume les informations d'identification des rôles. Si la mise en cache est obligatoire, vous devez la mettre en œuvre dans le processus externe.

Le processus externe peut renvoyer un code de retour non nul pour indiquer qu'une erreur s'est produite lors de la récupération des informations d'identification.

# Utilisez le AWS CLI

Cette section fournit un aperçu complet de l'utilisation générale, des fonctionnalités communes et des options disponibles dans le AWS Command Line Interface (AWS CLI), allant au-delà des détails abordés dans la [the section called "Points de terminaison"](#page-113-1) section Configuration.

Ce guide aborde les aspects fondamentaux de l'écriture de AWS CLI commandes, notamment leur structure de base, leur formatage et leurs capacités de filtrage. En comprenant ces éléments essentiels, vous serez en mesure de créer des commandes qui ciblent précisément les ressources et les actions dont vous avez besoin, sans avoir à naviguer dans des consoles Web complexes.

En outre, cela met en évidence le contenu d'aide et la documentation disponibles pour le AWS CLI. De l'aide en ligne de commande intégrée au [guide de AWS CLI référence](https://docs.aws.amazon.com/cli/latest/reference/) complet de la , vous aurez accès à des informations qui vous aideront à explorer les fonctionnalités et les capacités du AWS CLI.

Pour AWS service des exemples et des cas d'utilisation spécifiques, consultez [Exemples de code](#page-223-0) le [guide de AWS CLI référence AWS CLI](https://docs.aws.amazon.com/cli/latest/reference/) . Ils fournissent des informations spécifiques aux commandes et montrent des exemples sur la manière d'en tirer parti AWS CLI pour différents AWS services.

### **a** Note

Par défaut, les demandes sont AWS CLI envoyées AWS services à via HTTPS le TCP port 443. Pour garantir une utilisation réussie du AWS CLI, vous devez être en mesure d'établir des connexions sortantes sur ce port.

#### Sujets abordés dans ce guide

- [Accédez à l'aide pour AWS Command Line Interface](#page-143-0)
- [Structure de commande dans le AWS CLI](#page-149-0)
- [Spécifiez les valeurs des paramètres pour AWS CLI](#page-152-0)
- [Sortie de commande de contrôle du AWS CLI](#page-175-0)
- [Codes de retour du AWS CLI](#page-211-0)
- [Créez et utilisez des raccourcis de AWS CLI commande appelés alias](#page-213-0)

# <span id="page-143-0"></span>Accédez à l'aide pour AWS Command Line Interface

Cette rubrique décrit comment accéder au contenu d'aide pour le AWS Command Line Interface (AWS CLI).

**Rubriques** 

- [La commande d' AWS CLI aide intégrée](#page-143-1)
- [AWS CLI guide de référence](#page-148-0)
- [APIdocumentation](#page-148-1)
- [Résolution des erreurs](#page-149-1)
- [Aide supplémentaire](#page-149-2)

## <span id="page-143-1"></span>La commande d' AWS CLI aide intégrée

Vous pouvez obtenir de l'aide avec n'importe quelle commande lorsque vous utilisez le AWS Command Line Interface (AWS CLI). Pour cela, il vous suffit de saisir help à la fin d'un nom de commande.

Par exemple, la commande suivante affiche de l'aide concernant les AWS CLI options générales et les commandes de haut niveau disponibles.

#### \$ **aws help**

La commande suivante affiche les commandes spécifiques à Amazon Elastic Compute Cloud (AmazonEC2) disponibles.

#### \$ **aws ec2 help**

L'exemple suivant affiche une aide détaillée pour le EC2 DescribeInstances fonctionnement d'Amazon. L'aide inclut des descriptions de ses paramètres d'entrée, les filtres disponibles, et ce qui est inclus dans la sortie. Il inclut également des exemples illustrant la façon de saisir des variations courantes de la commande.

#### \$ **aws ec2 describe-instances help**

L'aide de chaque commande est divisée en six sections :
## Nom

Le nom de la commande.

NAME

describe-instances -

### **Description**

Description de l'APIopération invoquée par la commande.

```
DESCRIPTION 
       Describes one or more of your instances. 
        If you specify one or more instance IDs, Amazon EC2 returns information 
        for those instances. If you do not specify instance IDs, Amazon EC2 
        returns information for all relevant instances. If you specify an 
        instance ID that is not valid, an error is returned. If you specify an 
        instance that you do not own, it is not included in the returned 
        results.
...
```
## Résumé

La syntaxe de base pour utiliser la commande et ses options. Si une option est affichée entre crochets, elle est facultative ou elle a une valeur par défaut, ou bien une autre option peut être utilisée à la place.

```
SYNOPSIS 
              describe-instances 
            [--dry-run | --no-dry-run] 
            [--instance-ids <value>] 
            [--filters <value>] 
            [--cli-input-json <value>] 
            [--starting-token <value>] 
            [--page-size <value>] 
            [--max-items <value>] 
            [--generate-cli-skeleton]
```
Par exemple, describe-instances possède un comportement par défaut qui décrit toutes les instances du compte courant et de AWS la région. Si vous le souhaitez, vous pouvez spécifier une liste d'instance-ids pour décrire une ou plusieurs instances. dry-run est un indicateur

booléen facultatif qui ne prend aucune valeur. Pour utiliser un indicateur booléen, indiquez la valeur affichée, dans le cas présent --dry-run ou --no-dry-run. De même, --generatecli-skeleton ne prend pas de valeur. S'il existe des conditions sur l'utilisation d'une option, elles sont décrites dans la section OPTIONS, ou mentionnées dans les exemples.

#### **Options**

Une description de chacune des options affichées dans le résumé.

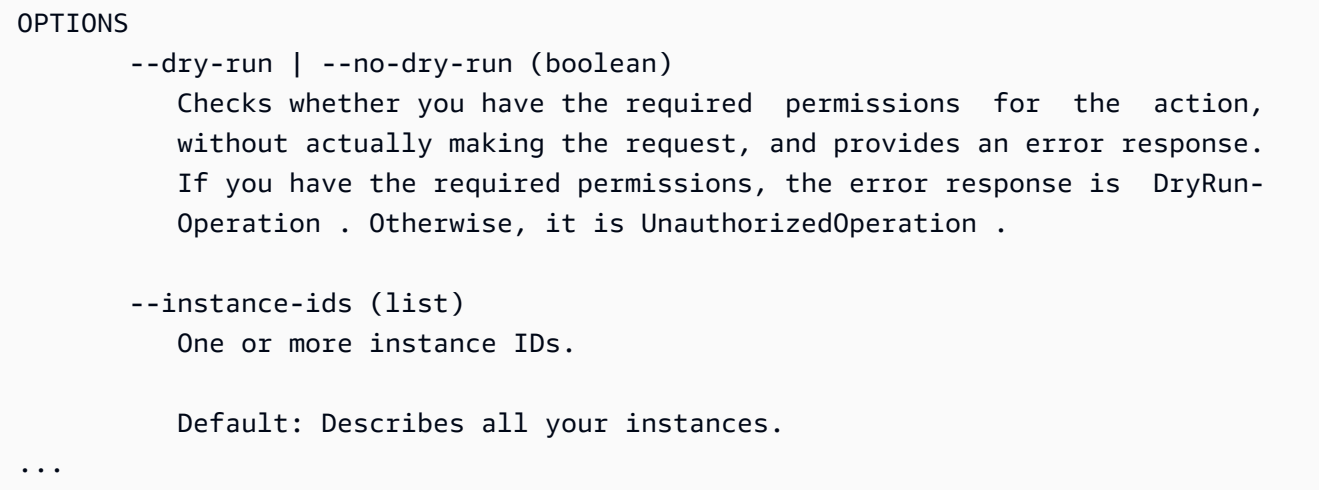

#### Exemples

Des exemples illustrant l'utilisation de la commande et de ses options. Si aucun exemple n'est disponible pour une commande ou un cas d'utilisation dont vous avez besoin, demandez-en un en utilisant le lien de commentaires sur cette page ou dans la référence de AWS CLI commande sur la page d'aide de la commande.

```
 EXAMPLES 
 To describe an Amazon EC2 instance
 Command: 
 aws ec2 describe-instances --instance-ids i-5203422c 
 To describe all instances with the instance type m1.small
 Command: 
 aws ec2 describe-instances --filters "Name=instance-type,Values=m1.small" 
 To describe all instances with an Owner tag
```

```
 Command: 
     aws ec2 describe-instances --filters "Name=tag-key,Values=Owner"
...
```
Sortie

Des descriptions de chaque champ et type de données inclus dans la réponse d' AWS.

Pour describe-instances, la sortie est une liste d'objets de réservation, chacun comportant plusieurs champs et des objets contenant des informations sur les instances qui lui sont associées. Ces informations proviennent de la [APIdocumentation relative au type de données de](https://docs.aws.amazon.com/AWSEC2/latest/APIReference/API_Reservation.html)  [réservation](https://docs.aws.amazon.com/AWSEC2/latest/APIReference/API_Reservation.html) utilisé par AmazonEC2.

```
OUTPUT 
        Reservations -> (list) 
           One or more reservations. 
            (structure) 
                Describes a reservation. 
                ReservationId -> (string) 
                   The ID of the reservation. 
                OwnerId -> (string) 
                   The ID of the AWS account that owns the reservation. 
                RequesterId -> (string) 
                   The ID of the requester that launched the instances on your 
                   behalf (for example, AWS Management Console or Auto Scaling). 
                Groups -> (list) 
                   One or more security groups. 
                   (structure) 
                        Describes a security group. 
                        GroupName -> (string) 
                           The name of the security group. 
                        GroupId -> (string) 
                           The ID of the security group.
```
...

```
 Instances -> (list) 
    One or more instances. 
    (structure) 
        Describes an instance. 
        InstanceId -> (string) 
           The ID of the instance. 
        ImageId -> (string) 
           The ID of the AMI used to launch the instance. 
        State -> (structure) 
           The current state of the instance. 
           Code -> (integer) 
                The low byte represents the state. The high byte 
                is an opaque internal value and should be ignored.
```
Lorsque la AWS CLI sortie est rendue dansJSON, elle devient un tableau d'objets de réservation, comme dans l'exemple suivant.

```
{ 
        "Reservations": [ 
               { 
                       "OwnerId": "012345678901", 
                       "ReservationId": "r-4c58f8a0", 
                       "Groups": [], 
                       "RequesterId": "012345678901", 
                       "Instances": [ 
\overline{a} "Monitoring": { 
                                             "State": "disabled" 
\mathbb{R}, \mathbb{R}, \mathbb{R}, \mathbb{R}, \mathbb{R}, \mathbb{R}, \mathbb{R}, \mathbb{R}, \mathbb{R}, \mathbb{R}, \mathbb{R}, \mathbb{R}, \mathbb{R}, \mathbb{R}, \mathbb{R}, \mathbb{R}, \mathbb{R}, \mathbb{R}, \mathbb{R}, \mathbb{R}, \mathbb{R}, \mathbb{R},  "PublicDnsName": "ec2-52-74-16-12.us-
west-2.compute.amazonaws.com", 
                                      "State": { 
                                             "Code": 16, 
                                             "Name": "running" 
                                      },
...
```
Chaque objet de réservation contient les champs décrivant la réservation et un tableau des objets de l'instance, chacun avec ses propres champs (PublicDnsName, par exemple) et des objets (State, par exemple) qui le décrivent.

#### **a** Utilisateurs Windows:

Vous pouvez acheminer (|) la sortie de la commande d'aide vers la commande more pour afficher le fichier d'aide une page à la fois. Appuyez sur la barre d'espace ou PgDnpour afficher une plus grande partie du document, puis **q** pour quitter.

C:\> **aws ec2 describe-instances help | more**

# AWS CLI guide de référence

Les fichiers d'aide contiennent des liens qui ne peuvent pas être affichés ou accédés depuis la ligne de commande. Vous pouvez consulter ces liens et interagir avec eux en utilisant le guide de [référence en ligne AWS CLI version 1, guide](https://docs.aws.amazon.com/cli/latest/reference/) de . La référence contient également le contenu d'aide pour toutes les AWS CLI commandes. Les descriptions sont présentées pour faciliter la navigation et l'affichage sur les téléphones portables, les tablettes ou les écrans de bureau.

# APIdocumentation

Toutes les commandes contenues dans le AWS CLI correspondent aux demandes adressées au public d'un AWS serviceAPI. Chaque service public API possède une API référence qui se trouve sur la page d'accueil du service sur le [site Web de AWS documentation.](https://aws.amazon.com/documentation/) Le contenu d'une API référence varie en fonction de la façon dont elle API est construite et du protocole utilisé. Généralement, une API référence contient des informations détaillées sur les opérations prises en charge par le serviceAPI, les données envoyées vers et depuis le service, ainsi que les éventuelles erreurs signalées par le service.

APISections de documentation

- Actions : informations détaillées sur chaque opération et ses paramètres (y compris les contraintes de longueur ou de contenu et les valeurs par défaut). Elle répertorie les erreurs qui peuvent se produire pour cette action. Chaque opération correspond à une sous-commande du AWS CLI.
- Types de données : informations détaillées sur les structures qu'une commande peut nécessiter en tant que paramètre ou renvoyées en réponse à une demande.
- Paramètres communs : informations détaillées sur les paramètres communs à toutes les actions du service.
- Erreurs courantes : informations détaillées sur les erreurs pouvant être renvoyées par n'importe quelle opération du service.

Le nom et la disponibilité de chaque section peuvent varier en fonction du service.

### **G** Spécifique au service CLIs

Certains services ont un système distinct CLI qui date d'avant la création d'un service unique AWS CLI pour fonctionner avec tous les services. Ces documents spécifiques au service CLIs ont une documentation distincte qui est liée à la page de documentation du service. La documentation spécifique au service CLIs ne s'applique pas au. AWS CLI

# Résolution des erreurs

Pour obtenir de l'aide sur le diagnostic et la correction des AWS CLI erreurs, consultez[Résoudre les](#page-6800-0)  [erreurs](#page-6800-0).

# Aide supplémentaire

Pour obtenir de l'aide supplémentaire AWS CLI concernant vos problèmes, consultez la [AWS CLI](https://github.com/aws/aws-cli/issues)  [communauté](https://github.com/aws/aws-cli/issues) sur GitHub.

# Structure de commande dans le AWS CLI

Cette rubrique explique comment la commande AWS Command Line Interface (AWS CLI) est structurée et comment utiliser les commandes wait.

## Rubriques

- [Structure de commande](#page-150-0)
- [Commandes d'attente](#page-151-0)

## <span id="page-150-0"></span>Structure de commande

AWS CLI Utilise une structure en plusieurs parties sur la ligne de commande qui doit être spécifiée dans cet ordre :

- 1. L'appel de base pour le programme aws.
- 2. La commande de niveau supérieur, qui correspond généralement à un AWS service pris en charge par le AWS CLI.
- 3. La sous-commande qui spécifie l'opération à effectuer.
- 4. AWS CLI Options ou paramètres généraux requis par l'opération. Vous pouvez les spécifier dans n'importe quel ordre tant qu'ils suivent les trois premières parties. Si un paramètre exclusif est spécifié plusieurs fois, seule la dernière valeur s'applique.

\$ **aws <***command***> <***subcommand***> [***options and parameters***]**

Les paramètres peuvent prendre différents types de valeurs d'entrée, telles que des nombres, des chaînes, des listes, des cartes et JSON des structures. Ce qui est pris en charge dépend de la commande et de la sous-commande que vous spécifiez.

Exemples

Amazon S3

L'exemple suivant répertorie tous vos compartiments Amazon S3.

```
$ aws s3 ls
2018-12-11 17:08:50 my-bucket
2018-12-14 14:55:44 my-bucket2
```
Pour plus d'informations sur les commandes Amazon S3, consultez [aws s3](https://docs.aws.amazon.com/cli/latest/reference/s3/index.html)la référence des AWS CLI commandes.

AWS CloudFormation

L'exemple de [create-change-set](https://docs.aws.amazon.com/cli/latest/reference/cloudformation/create-change-set.html)commande suivant change le nom de la pile cloudformation en *my-change-set*.

```
$ aws cloudformation create-change-set --stack-name my-stack --change-set-name my-
change-set
```
Pour plus d'informations sur les AWS CloudFormation commandes, voir [aws cloudformation](https://docs.aws.amazon.com/cli/latest/reference/cloudformation/index.html)la référence des AWS CLI commandes.

## <span id="page-151-0"></span>Commandes d'attente

Des wait commandes sont disponibles pour certains AWS services. Toute commande utilisée attend aws wait généralement qu'une commande soit terminée avant de passer à l'étape suivante. Cela est particulièrement utile pour les commandes partitionnées ou les scripts, car vous pouvez utiliser une commande d'attente pour empêcher de passer aux étapes suivantes en cas d'échec de la commande d'attente.

AWS CLI Utilise une structure en plusieurs parties sur la ligne de commande pour la wait commande qui doit être spécifiée dans cet ordre :

- 1. L'appel de base pour le programme aws.
- 2. La commande de niveau supérieur, qui correspond généralement à un AWS service pris en charge par le AWS CLI.
- 3. La commande wait.
- 4. La sous-commande qui spécifie l'opération à effectuer.
- 5. CLIOptions ou paramètres généraux requis par l'opération. Vous pouvez les spécifier dans n'importe quel ordre tant qu'ils suivent les trois premières parties. Si un paramètre exclusif est spécifié plusieurs fois, seule la dernière valeur s'applique.

\$ **aws <***command***> wait <***subcommand***> [***options and parameters***]**

Les paramètres peuvent prendre différents types de valeurs d'entrée, telles que des nombres, des chaînes, des listes, des cartes et JSON des structures. Ce qui est pris en charge dépend de la commande et de la sous-commande que vous spécifiez.

#### **a** Note

Tous les AWS services ne prennent pas en charge wait les commandes. Consultez le [guide](https://docs.aws.amazon.com/cli/latest/reference/)  [de AWS CLI référence AWS CLI](https://docs.aws.amazon.com/cli/latest/reference/) si votre service prend en charge wait les commandes.

#### Exemples

AWS CloudFormation

Les exemples de [wait change-set-create-complete](https://docs.aws.amazon.com/cli/latest/reference/cloudformation/wait/change-set-create-complete.html)commande suivants ne s'interrompent et ne reprennent qu'une fois qu'ils ont confirmé que le *my-change-set* modification définie dans le *my-stack* stack est prêt à fonctionner.

```
$ aws cloudformation wait change-set-create-complete --stack-name my-stack --change-
set-name my-change-set
```
Pour plus d'informations sur les AWS CloudFormation wait commandes, voir [wait](https://docs.aws.amazon.com/cli/latest/reference/cloudformation/wait/index.html)la référence des AWS CLI commandes.

#### AWS CodeDeploy

Les exemples de [wait deployment-successful](https://docs.aws.amazon.com/cli/latest/reference/deploy/wait/deployment-successful.html)commandes suivants sont interrompus jusqu'à ce que *d-A1B2C3111* le déploiement s'est terminé avec succès.

\$ **aws deploy wait deployment-successful --deployment-id** *d-A1B2C3111*

Pour plus d'informations sur les AWS CodeDeploy wait commandes, voir [wait](https://docs.aws.amazon.com/cli/latest/reference/deploy/wait/index.html)la référence des AWS CLI commandes.

# Spécifiez les valeurs des paramètres pour AWS CLI

De nombreux paramètres utilisés dans le AWS Command Line Interface (AWS CLI) sont de simples chaînes ou des valeurs numériques, comme le nom de la paire de clés my-key-pair dans l'exemple de commande suivantaws ec2 create-key-pair.

```
$ aws ec2 create-key-pair --key-name my-key-pair
```
Le formatage de la commande peut varier d'un terminal à l'autre. Par exemple, la plupart des terminaux font la distinction majuscules/majuscules, mais Powershell ne fait pas la distinction majuscules/minuscules. Cela signifie que les deux exemples de commandes suivants produiraient des résultats différents pour les terminaux distinguant les majuscules et minuscules en fonction de leur affichage **MyFile\*.txt** et **myfile\*.txt** en fonction de leurs paramètres.

Cependant, PowerShell traiterait ces demandes comme il le voit MyFile\*.txt et selon les myfile\*.txt mêmes paramètres. L'exemple de commande suivant illustre ces paramètres à l'aide de la aws s3 cp commande :

```
$ aws s3 cp . s3://my-bucket/path --include "MyFile*.txt"
$ aws s3 cp . s3://my-bucket/path --include "myfile*.txt"
```
Pour plus d'informations sur PowerShell l'insensibilité aux majuscules et minuscules, consultez [about\\_Case-sensitivity](https://learn.microsoft.com/en-us/powershell/module/microsoft.powershell.core/about/about_case-sensitivity) dans la documentation. PowerShell

Vous devez parfois utiliser des guillemets ou des littéraux autour des chaînes contenant des caractères spéciaux ou des espaces. Les règles relatives à ce formatage peuvent également varier d'un terminal à l'autre. Pour plus d'informations sur l'utilisation de guillemets autour de paramètres complexes, consultez [Guillemets et littéraux avec des chaînes dans AWS CLI.](#page-158-0)

Ces rubriques couvrent les règles de formatage des terminaux les plus courantes. Si vous ne parvenez pas à reconnaître les valeurs de vos paramètres par votre terminal, n'oubliez pas de consulter les rubriques de cette section et de consulter la documentation de votre terminal pour connaître les règles de syntaxe spécifiques.

Sujets relatifs aux paramètres

- [Types de paramètres d'AWS CLI courants](#page-153-0)
- [Guillemets et littéraux avec des chaînes dans AWS CLI](#page-158-0)
- [Charger AWS CLI des paramètres depuis un fichier](#page-163-0)
- [AWS CLIsquelettes et fichiers d'entrée](#page-167-0)
- [Utilisez une syntaxe abrégée avec AWS CLI](#page-173-0)

# <span id="page-153-0"></span>Types de paramètres d'AWS CLI courants

Cette section décrit certains types de paramètres communs et le format typique requis.

Si vous ne parvenez pas à formater un paramètre pour une commande spécifique, consultez l'aide en saisissant le texte **help** après le nom de la commande. L'aide pour chaque sous-commande inclut le nom et la description d'une option. Le type de paramètre de l'option est indiqué entre parenthèses. Pour plus d'informations sur l'affichage de l'aide, consulte[zthe section called "Obtenir de l'aide"](#page-143-0).

Les types de paramètres incluent :

- [Chaîne](#page-154-0)
- **[Horodatage](#page-154-1)**
- [Liste](#page-155-0)
- [Booléen](#page-155-1)
- **[Entier](#page-155-2)**
- [Binaire/blob \(gros objet binaire\) et blob de streaming](#page-155-3)
- [Map](#page-156-0)
- **[Document](#page-157-0)**

## <span id="page-154-0"></span>Chaîne

Les paramètres de chaîne peuvent contenir des caractères alphanumériques, des symboles et des espaces blancs issus du jeu de caractères [ASCII.](https://wikipedia.org/wiki/ASCII) Les chaînes contenant des espaces blancs doivent être entourées de guillemets. Nous vous recommandons de ne pas utiliser de symboles ou d'espaces blancs autres que le caractère d'espace standard et de respecter les [règles de citation](#page-158-0) de votre terminal pour éviter des résultats inattendus.

Certains paramètres de chaîne peuvent accepter les données binaires d'un fichier. Veuillez consulter [Fichiers binaires](#page-165-0) pour obtenir un exemple.

## <span id="page-154-1"></span>Horodatage

Les horodatages sont mis en forme selon la norme [ISO 8601.](https://www.iso.org/iso-8601-date-and-time-format.html) Ces paramètres sont souvent appelés « DateTime » ou Date « ».

\$ **aws ec2 describe-spot-price-history** *--start-time 2014-10-13T19:00:00Z*

Les formats acceptables sont les suivants :

- *AAAA*-*MM*-*JJ*T*hh*:*mm*:*ss.sssTZD (UTC)*, par exemple, 2014-10-01T20:30:00.000Z
- *AAAA*-*MM*-*JJ*T*hh*:*mm*:*ss.sssTZD (avec décalage)*, par exemple, 2014-10-01T12:30:00.000-08:00
- *AAAA*-*MM*-*JJ*, par exemple, 2014-10-01
- Horaire Unix en secondes, par exemple 1412195400. Ceci est parfois appelé [Heure d'époque Unix](https://wikipedia.org/wiki/Unix_time) et représente le nombre de secondes écoulées depuis le 1er janvier 1970 à minuit, UTC.

Vous pouvez définir le format d'horodatage à l'aide du paramètre du cli timestamp format fichier.

## <span id="page-155-0"></span>Liste

Une ou plusieurs chaînes séparées par des espaces. Si l'un des éléments de chaîne contient un espace, vous devez mettre cet élément entre guillemets. Respectez les [règles de devis](#page-158-0) de votre terminal pour éviter des résultats inattendus.

\$ **aws ec2 describe-spot-price-history** *--instance-types m1.xlarge m1.medium*

## <span id="page-155-1"></span>Booléen

Drapeau binaire qui active ou désactive une option. Par exemple, ec2 describe-spot-pricehistory comporte un paramètre d'essai booléen --dry-run qui, lorsqu'il est spécifié, valide la demande sur le service sans réellement exécuter la requête.

#### \$ **aws ec2 describe-spot-price-history** *--dry-run*

La sortie indique si la commande était ou non correctement mise en forme. Cette commande inclut également une version --no-dry-run du paramètre qui peut être utilisée pour indiquer de manière explicite que la commande doit s'exécuter normalement. Il n'est pas nécessaire de l'inclure puisqu'il s'agit du comportement par défaut.

## <span id="page-155-2"></span>Entier

Nombre entier non signé.

```
$ aws ec2 describe-spot-price-history --max-items 5
```
<span id="page-155-3"></span>Binaire/blob (gros objet binaire) et blob de streaming

Dans leAWS CLI, vous pouvez transmettre une valeur binaire sous forme de chaîne directement sur la ligne de commande. Il existe deux types de blobs :

- [Blob](#page-156-1)
- [Blob en streaming](#page-156-2)

Types de paramètres courants 148

### <span id="page-156-1"></span>BLOB

Pour transmettre une valeur à un paramètre avec typeblob, vous devez spécifier un chemin d'accès à un fichier local contenant les données binaires à l'aide du fileb:// préfixe. Les fichiers référencés à l'aide du fileb:// préfixe sont toujours traités comme des fichiers binaires bruts non codés. Le chemin spécifié est interprété comme étant relatif au répertoire de travail actuel. Par exemple, le paramètre --plaintext pour aws kms encrypt est un objet blob.

```
$ aws kms encrypt \ 
     --key-id 1234abcd-12ab-34cd-56ef-1234567890ab \ 
     --plaintext fileb://ExamplePlaintextFile \ 
     --output text \ 
     --query CiphertextBlob | base64 \ 
     --decode > ExampleEncryptedFile
```
#### <span id="page-156-2"></span>Blob en streaming

Blobs de streaming tels que « aws cloudsearchdomain upload-documents Ne pas utiliser de préfixes ». Au lieu de cela, les paramètres du blob de streaming sont formatés à l'aide du chemin direct du fichier. L'exemple suivant utilise le chemin de fichier direct document-batch.json pour la aws cloudsearchdomain upload-documents commande :

```
$ aws cloudsearchdomain upload-documents \ 
     --endpoint-url https://doc-my-domain.us-west-1.cloudsearch.amazonaws.com \ 
     --content-type application/json \ 
     --documents document-batch.json
```
## <span id="page-156-0"></span>Map

Ensemble de paires clés-valeurs spécifiées en JSON ou à l'aide de la [syntaxe raccourcie](#page-173-0) de l'interface de ligne de commande. L'exemple JSON suivant lit un élément d'une table Amazon DynamoDB nommée my-table avec un paramètre de carte,. --key Le paramètre spécifie la clé primaire nommée id avec la valeur numérique 1 dans une structure JSON imbriquée.

Pour une utilisation plus avancée du JSON dans une ligne de commande, pensez à utiliser un processeur JSON en ligne de commandejq, par exemple pour créer des chaînes JSON. Pour plus d'informations surjq, consultez le [référentiel jq](http://stedolan.github.io/jq/) sur GitHub.

```
$ aws dynamodb get-item --table-name my-table --key '{"id": {"N":"1"}}'
```

```
{ 
      "Item": { 
            "name": { 
                  "S": "John" 
            }, 
            "id": { 
                  "N": "1" 
            } 
      }
}
```
## <span id="page-157-0"></span>**Document**

### **a** Note

La [syntaxe abrégée](#page-173-0) n'est pas compatible avec les types de documents.

Les types de documents sont utilisés pour envoyer des données sans qu'il soit nécessaire d'intégrer du JSON dans des chaînes. Le type de document permet aux services de fournir des schémas arbitraires afin que vous puissiez utiliser des types de données plus flexibles.

Cela permet d'envoyer des données JSON sans avoir à échapper aux valeurs. Par exemple, au lieu d'utiliser l'entrée JSON échappée suivante :

```
{"document": "{\"key\":true}"}
```
Vous pouvez utiliser le type de document suivant :

```
{"document": {"key": true}}
```
Valeurs valides pour les types de documents

En raison de la flexibilité des types de documents, il existe plusieurs types de valeurs valides. Les valeurs valides sont notamment les suivantes :

Chaîne

```
--option '"value"'
```

```
Types de paramètres courants 150
```
#### Nombre

```
--option 123
--option 123.456
```
Booléen

**--option** *true*

Null

**--option** *null*

Tableau

```
--option '["value1", "value2", "value3"]'
--option '["value", 1, true, null, ["key1", 2.34], {"key2": "value2"}]'
```
Objet

```
--option '{"key": "value"}'
--option '{"key1": "value1", "key2": 123, "key3": true, "key4": null, "key5": 
  ["value3", "value4"], "key6": {"value5": "value6"}'
```
# <span id="page-158-0"></span>Guillemets et littéraux avec des chaînes dans AWS CLI

Il existe principalement deux manières d'utiliser des guillemets simples et doubles dans le AWS CLI.

- [Utilisation de guillemets autour des chaînes contenant des espaces blancs](#page-158-1)
- [Utiliser des guillemets à l'intérieur des chaînes](#page-160-0)

## <span id="page-158-1"></span>Utilisation de guillemets autour des chaînes contenant des espaces blancs

Les noms des paramètres et leurs valeurs sont séparés par des espaces sur la ligne de commande. Si une valeur de chaîne contient un espace intégré, vous devez entourer la chaîne entière de guillemets pour éviter que l' AWS CLI espace ne soit mal interprété comme un séparateur entre la valeur et le nom du paramètre suivant. Le type de guillemet que vous utilisez dépend du système d'exploitation AWS CLI sur lequel vous l'exécutez.

#### Linux and macOS

Utiliser des guillemets simples ' '

\$ aws ec2 create-key-pair **--key-name 'my key pair'**

Pour plus d'informations sur l'utilisation des guillemets, consultez la documentation utilisateur de votre shell préféré.

**PowerShell** 

Devis uniques (recommandé)

' 'Les guillemets simples sont appelés verbatim chaînes. La chaîne est transmise à la commande exactement telle que vous la tapez, ce qui signifie que PowerShell les variables ne seront pas transmises.

PS C:\> aws ec2 create-key-pair **--key-name 'my key pair'**

Devis doubles

" "Les guillemets doubles sont appelés expandable chaînes de caractères. Les variables peuvent être transmises sous forme de chaînes extensibles.

PS C:\> aws ec2 create-key-pair **--key-name "my key pair"**

Pour plus d'informations sur l'utilisation des guillemets, voir [À propos des règles de citation](https://docs.microsoft.com/en-us/powershell/module/microsoft.powershell.core/about/about_quoting_rules?view=powershell-7) dans Microsoft PowerShell Docs.

Windows command prompt

Utilisez des guillemets doubles" ".

C:\> aws ec2 create-key-pair **--key-name "my key pair"**

Vous pouvez éventuellement séparer le nom du paramètre de la valeur par un signe égal = au lieu d'un espace. Cela n'est généralement nécessaire que si la valeur du paramètre commence par un trait d'union.

#### \$ aws ec2 delete-key-pair **--key-name=-mykey**

### <span id="page-160-0"></span>Utiliser des guillemets à l'intérieur des chaînes

Les chaînes peuvent contenir des guillemets, et votre interpréteur de commandes peut avoir besoin de guillemets pour fonctionner correctement. L'un des types de valeurs de paramètres les plus courants est une JSON chaîne. Cela est complexe car il inclut des espaces et des guillemets doubles " " autour du nom et de la valeur de chaque élément de la JSON structure. La façon dont vous entrez les paramètres JSON formatés sur la ligne de commande varie en fonction de votre système d'exploitation.

Pour une JSON utilisation plus avancée en ligne de commande, pensez à utiliser un JSON processeur de ligne de commande, par exemplejq, pour créer des JSON chaînes. Pour plus d'informations surjq, consultez le [référentiel jq](http://stedolan.github.io/jq/) sur GitHub.

#### Linux and macOS

Pour que Linux et macOS interprètent littéralement les chaînes, utilisez des guillemets simples ' ' pour entourer la structure JSON des données, comme dans l'exemple suivant. Il n'est pas nécessaire d'échapper aux guillemets doubles intégrés dans la JSON chaîne, car ils sont traités littéralement. Étant donné que le JSON est placé entre guillemets simples, tous les guillemets simples de la chaîne devront être évités. Cela se fait généralement en utilisant une barre oblique inverse avant le guillemet simple. \'

```
$ aws ec2 run-instances \ 
     --image-id ami-12345678 \ 
     --block-device-mappings '[{"DeviceName":"/dev/sdb","Ebs":
{"VolumeSize":20,"DeleteOnTermination":false,"VolumeType":"standard"}}]'
```
Pour plus d'informations sur l'utilisation des guillemets, consultez la documentation utilisateur de votre shell préféré.

#### PowerShell

Utilisez des guillemets simples ' ' ou des guillemets doubles" ".

Devis uniques (recommandé)

' 'Les guillemets simples sont appelés verbatim chaînes. La chaîne est transmise à la commande exactement telle que vous la tapez, ce qui signifie que PowerShell les variables ne seront pas transmises.

Étant donné que les structures de JSON données incluent des guillemets doubles, nous suggérons de les ' ' placer entre guillemets simples. Si vous utilisez des guillemets simples, il n'est pas nécessaire d'éviter les guillemets doubles incorporés dans la JSON chaîne. Cependant, vous devez éviter chaque guillemet par un backtick ` dans la JSON structure.

```
PS C:\> aws ec2 run-instances ` 
     --image-id ami-12345678 ` 
     --block-device-mappings '[{"DeviceName":"/dev/sdb","Ebs":
{"VolumeSize":20,"DeleteOnTermination":false,"VolumeType":"standard"}}]'
```
#### Devis doubles

" "Les guillemets doubles sont appelés expandable chaînes de caractères. Les variables peuvent être transmises sous forme de chaînes extensibles.

Si vous utilisez des guillemets doubles, il n'est pas nécessaire d'échapper aux guillemets simples incorporés dans la JSON chaîne. Cependant, vous devez éviter chaque guillemet double par un backtick ` dans la JSON structure, comme dans l'exemple suivant.

```
PS C:\> aws ec2 run-instances ` 
     --image-id ami-12345678 ` 
     --block-device-mappings "[{`"DeviceName`":`"/dev/sdb`",`"Ebs`":
{`"VolumeSize`":20,`"DeleteOnTermination`":false,`"VolumeType`":`"standard`"}}]"
```
Pour plus d'informations sur l'utilisation des guillemets, voir [À propos des règles de citation](https://docs.microsoft.com/en-us/powershell/module/microsoft.powershell.core/about/about_quoting_rules?view=powershell-7) dans Microsoft PowerShell Docs.

### **A** Warning

Avant d' PowerShell envoyer une commande au AWS CLI, il détermine si votre commande est interprétée à l'aide de règles classiques PowerShell ou entre CommandLineToArgvW guillemets. Lorsque PowerShell des processus l'utilisentCommandLineToArgvW, vous devez éviter les caractères marqués d'une barre oblique inversée\.

Pour plus d'informations sur *CommandLineToArgvW* in PowerShell, consultez [What's](https://devblogs.microsoft.com/oldnewthing/20100917-00/?p=12833)  [up with the strange treatment of guillemets and backslashes par CommandLineToArgv](https://devblogs.microsoft.com/oldnewthing/20100917-00/?p=12833) [W](https://devblogs.microsoft.com/oldnewthing/20100917-00/?p=12833) dans Microsoft DevBlogs, [Everyone cite les arguments de ligne de commande de la](https://docs.microsoft.com/en-us/archive/blogs/twistylittlepassagesallalike/everyone-quotes-command-line-arguments-the-wrong-way) [mauvaise façon dans le](https://docs.microsoft.com/en-us/archive/blogs/twistylittlepassagesallalike/everyone-quotes-command-line-arguments-the-wrong-way) blog Microsoft Docs, et sur la [fonction CommandLineToArgv W](https://docs.microsoft.com/en-us/windows/win32/api/shellapi/nf-shellapi-commandlinetoargvw#remarks) dans Microsoft Docs.

#### Devis uniques

' 'Les guillemets simples sont appelés verbatim chaînes. La chaîne est transmise à la commande exactement telle que vous la tapez, ce qui signifie que PowerShell les variables ne seront pas transmises. Échappez aux personnages avec une barre oblique inverse\.

```
PS C:\> aws ec2 run-instances ` 
     --image-id ami-12345678 ` 
     --block-device-mappings '[{\"DeviceName\":\"/dev/sdb\",\"Ebs\":
{\"VolumeSize\":20,\"DeleteOnTermination\":false,\"VolumeType\":\"standard\"}}]'
```
#### Devis doubles

" "Les guillemets doubles sont appelés expandable chaînes de caractères. Les variables peuvent être transmises sous forme de expandable chaînes. Pour les chaînes entre guillemets, vous devez vous échapper deux fois en utilisant *`\* pour chaque devis au lieu de simplement utiliser un backtick. Le backtick échappe à la barre oblique inverse, puis la barre oblique inverse est utilisée comme caractère d'échappement pour le processus. CommandLineToArgvW

```
PS C:\> aws ec2 run-instances ` 
     --image-id ami-12345678 ` 
     --block-device-mappings "[{`\"DeviceName`\":`\"/dev/sdb`\",`\"Ebs`\":
{`\"VolumeSize`\":20,`\"DeleteOnTermination`\":false,`\"VolumeType`\":`
\"standard`\"}}]"
```
#### Blobs (recommandé)

Pour contourner les règles PowerShell de citation relatives à la saisie de JSON données, utilisez Blobs pour transmettre vos JSON données directement au. AWS CLI Pour plus d'informations sur les blobs, consulte[zBLOB](#page-156-1).

### Windows command prompt

L'invite de commande Windows nécessite des guillemets doubles " " pour entourer la structure de JSON données. En outre, pour éviter que le processeur de commandes n'interprète mal les guillemets doubles intégrés dans leJSON, vous devez également éviter (faire précéder d'une barre \ oblique inversée) chaque guillemet double " dans la structure de JSON données ellemême, comme dans l'exemple suivant.

```
C:\> aws ec2 run-instances ^ 
     --image-id ami-12345678 ^ 
     --block-device-mappings "[{\"DeviceName\":\"/dev/sdb\",\"Ebs\":
{\"VolumeSize\":20,\"DeleteOnTermination\":false,\"VolumeType\":\"standard\"}}]"
```
Seuls les guillemets doubles les plus à l'extérieur ne sont pas placés dans une séquence d'échappement.

# <span id="page-163-0"></span>Charger AWS CLI des paramètres depuis un fichier

Certains paramètres attendent des noms de fichier en tant qu'arguments à partir desquels l'AWS CLI charge les données. D'autres paramètres vous permettent de spécifier la valeur du paramètre sous forme de texte saisi sur la ligne de commande ou de lecture à partir d'un fichier. Qu'un fichier soit obligatoire ou facultatif, vous devez encoder le fichier correctement afin que l'AWS CLI puisse le comprendre. L'encodage du fichier doit correspondre aux paramètres régionaux par défaut du système de lecture. Vous pouvez le déterminer à l'aide de la locale.getpreferredencoding() méthode Python.

### **a** Note

Par défaut, Windows PowerShell affiche le texte au format UTF-16, ce qui est en conflit avec le codage UTF-8 utilisé par les fichiers JSON et de nombreux systèmes Linux. Nous vous recommandons de l'utiliser -Encoding ascii avec vos PowerShell Out-File commandes pour vous assurer qu'AWS CLIils peuvent lire le fichier obtenu.

## **Rubriques**

- [Comment charger des paramètres depuis un fichier](#page-163-1)
- [Fichiers binaires](#page-165-0)
- [Fichiers éloignés](#page-166-0)

## <span id="page-163-1"></span>Comment charger des paramètres depuis un fichier

Il est parfois pratique de charger une valeur de paramètre à partir d'un fichier plutôt que d'essayer de la taper entièrement comme valeur de paramètre de ligne de commande, par exemple lorsque le paramètre est une chaîne JSON complexe. Pour spécifier un fichier qui contient la valeur, spécifiez une URL de fichier au format suivant :

#### file://*complete/path/to/file*

- Les deux premières barres obliques « / » font partie de la spécification. Si le chemin d'accès requis commence par un caractère « / », le résultat contiendra trois barres obliques : file://*/folder/ file*.
- L'URL fournit le chemin d'accès au fichier qui contient le contenu effectif du paramètre.
- Lorsque vous utilisez des fichiers contenant des espaces ou des caractères spéciaux, suivez les [règles de citation et d'échappement de](#page-158-0) votre terminal.

#### **a** Note

Ce comportement est automatiquement désactivé pour les paramètres qui attendent déjà une URL, comme le paramètre qui identifie une URL de modèle AWS CloudFormation. Vous pouvez également désactiver ce comportement en désactivant le cli follow urlparamparamètre dans votre fichier AWS CLI de configuration.

Les chemins de fichiers des exemples suivants sont interprétés comme étant relatifs au répertoire de travail actuel.

Linux or macOS

```
// Read from a file in the current directory
$ aws ec2 describe-instances --filters file://filter.json
// Read from a file in /tmp
$ aws ec2 describe-instances --filters file:///tmp/filter.json
// Read from a file with a filename with whitespaces
$ aws ec2 describe-instances --filters 'file://filter content.json'
```
Windows command prompt

```
// Read from a file in C:\temp
C:\> aws ec2 describe-instances --filters file://C:\temp\filter.json
```

```
// Read from a file with a filename with whitespaces
C:\> aws ec2 describe-instances --filters "file://C:\temp\filter content.json"
```
L'option de préfixe  $file://$  prend en charge les extensions de style Unix, dont «  $\sim/$  », « . / » et « ../ ». Sous Windows, l'expression « ~/ » s'étend à votre répertoire utilisateur, stocké dans la variable d'environnement %USERPROFILE%. Par exemple, sous Windows 10, un répertoire utilisateur figure généralement sous C:\Users\*UserName*\.

Les documents JSON qui sont intégrés en tant que valeur d'un autre document JSON doivent toujours inclure une séquence d'échappement.

\$ **aws sqs create-queue --queue-name my-queue --attributes** *file://attributes.json*

#### attributes.json

```
{ 
   "RedrivePolicy": "{\"deadLetterTargetArn\":\"arn:aws:sqs:us-
west-2:0123456789012:deadletter\", \"maxReceiveCount\":\"5\"}"
}
```
### <span id="page-165-0"></span>Fichiers binaires

Pour les commandes qui acceptent des données binaires comme paramètre, spécifiez que les données sont un contenu binaire à l'aide du préfixe fileb://. Les commandes qui acceptent des données binaires sont les suivantes :

- **aws ec2 run-instances:**--user-dataparamètre.
- **aws s3api put-object:**--sse-customer-keyparamètre.
- **aws kms decrypt:**--ciphertext-blobparamètre.

L'exemple suivant génère une clé AES binaire 256 bits à l'aide d'un outil de ligne de commande Linux, puis la fournit à Amazon S3 pour chiffrer un fichier chargé côté serveur.

```
$ dd if=/dev/urandom bs=1 count=32 > sse.key
32+0 records in
32+0 records out
```

```
32 bytes (32 B) copied, 0.000164441 s, 195 kB/s
$ aws s3api put-object \ 
     --bucket my-bucket \ 
     --key test.txt \ 
     --body test.txt \ 
     --sse-customer-key fileb://sse.key \ 
     --sse-customer-algorithm AES256
{ 
     "SSECustomerKeyMD5": "iVg8oWa8sy714+FjtesrJg==", 
     "SSECustomerAlgorithm": "AES256", 
     "ETag": "\"a6118e84b76cf98bf04bbe14b6045c6c\""
}
```
## <span id="page-166-0"></span>Fichiers éloignés

L'AWS CLI prend également en charge le chargement de paramètres depuis un fichier hébergé sur Internet avec une URL http:// ou https://. L'exemple suivant fait référence à un fichier stocké dans un compartiment Amazon S3. Cela vous permet d'accéder à des fichiers de paramètres depuis n'importe quel ordinateur, mais le conteneur doit être publiquement accessible.

```
$ aws ec2 run-instances \ 
     --image-id ami-12345678 \ 
     --block-device-mappings http://my-bucket.s3.amazonaws.com/filename.json
```
Les exemples précédents supposent que le fichier filename. json contient les données JSON suivantes.

```
\Gamma { 
      "DeviceName": "/dev/sdb", 
      "Ebs": { 
        "VolumeSize": 20, 
        "DeleteOnTermination": false, 
        "VolumeType": "standard" 
     } 
   }
]
```
Pour un autre exemple de référence à un fichier contenant des paramètres au format JSON, consultez. [Associer une politique IAM gérée à un utilisateur](#page-257-0)

# <span id="page-167-0"></span>AWS CLIsquelettes et fichiers d'entrée

La plupart des AWS CLI commandes acceptent toutes les entrées de paramètres d'un fichier. Ces modèles peuvent être générés à l'aide de l'generate-cli-skeletonoption.

#### **Rubriques**

- [À propos des AWS CLI squelettes et des fichiers d'entrée](#page-167-1)
- [Génération d'un squelette de commande](#page-170-0)

## <span id="page-167-1"></span>À propos des AWS CLI squelettes et des fichiers d'entrée

La plupart des commandes AWS Command Line Interface (AWS CLI) permettent d'accepter toutes les entrées de paramètres d'un fichier à l'aide du --cli-input-yaml paramètre --cli-inputjson s.

Ces mêmes commandes fournissent le --generate-cli-skeleton paramètre permettant de générer un fichier au format JSON avec tous les paramètres que vous pouvez modifier et renseigner. Ensuite, vous pouvez exécuter la commande avec le paramètre --cli-input-json et pointer vers le fichier rempli.

#### **A** Important

Plusieurs AWS CLI commandes ne sont pas directement associées à des opérations d'AWSAPI individuelles, telles que aws s3les [aws s3](https://docs.aws.amazon.com/cli/latest/reference/s3/index.html) . Celles-ci ne prennent pas en charge les paramètres --generate-cli-skeleton ni --cli-input-json présentés dans cette rubrique. Pour savoir si une commande spécifique prend en charge ces paramètres, exécutez la commande suivante en remplaçant les noms de *service* et de *commande* par ceux qui vous intéressent :

#### \$ **aws** *service command* **help**

La sortie inclut une section Synopsis qui indique les paramètres pris en charge par la commande spécifiée.

```
$ aws iam list-users help
...
SYNOPSIS 
            list-users
```

```
 ... 
           [--cli-input-json] 
           ... 
           [--generate-cli-skeleton <value>]
...
```
Le paramètre --generate-cli-skeleton entraîne la non-exécution de la commande, mais à la place génère et affiche un modèle de paramètre que vous pouvez personnaliser, puis utiliser comme entrée sur une commande ultérieure. Le modèle généré inclut tous les paramètres pris en charge par la commande.

Le paramètre --generate-cli-skeleton accepte l'une des valeurs suivantes :

- input— Le modèle généré inclut tous les paramètres d'entrée au format JSON. C'est la valeur par défaut.
- output— Le modèle généré inclut tous les paramètres de sortie au format JSON.

Comme l'AWS CLI est essentiellement un « wrapper » autour de l'API du service, le fichier de squelette s'attend à ce que vous référenciez tous les paramètres par leur nom de paramètre d'API sous-jacent. Ceci est probablement différent du nom du paramètre AWS CLI. Par exemple, un paramètre AWS CLI appelé user-name peut être mappé au paramètre d'API du service AWS nommé UserName (notez les majuscules modifiées et le tiret manquant). Nous vous recommandons d'utiliser l'option --generate-cli-skeleton pour générer le modèle avec les noms de paramètres « corrects » afin d'éviter des erreurs. Vous pouvez également consulter le Guide de référence de l'API pour le service afin d'afficher les noms de paramètres attendus. Vous pouvez supprimer dans le modèle tous les paramètres qui ne sont pas obligatoires et pour lesquels vous ne souhaitez pas fournir de valeur.

Par exemple, si vous exécutez la commande suivante, elle génère le modèle de paramètres pour la commande Amazon Elastic Compute Cloud (Amazon EC2). run-instances

### JSON

L'exemple suivant montre comment générer un modèle formaté en JSON à l'aide de la valeur par défaut (input) pour le paramètre --generate-cli-skeleton.

\$ **aws ec2 run-instances --generate-cli-skeleton**

```
{ 
     "DryRun": true, 
     "ImageId": "", 
    "MinCount": 0,
    "MaxCount": 0,
     "KeyName": "", 
     "SecurityGroups": [ 
 "" 
     ], 
     "SecurityGroupIds": [ 
 "" 
     ], 
     "UserData": "", 
     "InstanceType": "", 
     "Placement": { 
          "AvailabilityZone": "", 
          "GroupName": "", 
          "Tenancy": "" 
     }, 
     "KernelId": "", 
     "RamdiskId": "", 
     "BlockDeviceMappings": [ 
          { 
              "VirtualName": "", 
              "DeviceName": "", 
              "Ebs": { 
                   "SnapshotId": "", 
                   "VolumeSize": 0, 
                   "DeleteOnTermination": true, 
                   "VolumeType": "", 
                   "Iops": 0, 
                   "Encrypted": true 
              }, 
              "NoDevice": "" 
          } 
     ], 
     "Monitoring": { 
          "Enabled": true 
     }, 
     "SubnetId": "", 
     "DisableApiTermination": true, 
     "InstanceInitiatedShutdownBehavior": "", 
     "PrivateIpAddress": "",
```

```
 "ClientToken": "", 
     "AdditionalInfo": "", 
     "NetworkInterfaces": [ 
         { 
             "NetworkInterfaceId": "", 
             "DeviceIndex": 0, 
             "SubnetId": "", 
              "Description": "", 
              "PrivateIpAddress": "", 
             "Groups": [ 
 "" 
             ], 
             "DeleteOnTermination": true, 
              "PrivateIpAddresses": [ 
\overline{a} "PrivateIpAddress": "", 
                      "Primary": true 
 } 
             ], 
              "SecondaryPrivateIpAddressCount": 0, 
              "AssociatePublicIpAddress": true 
         } 
     ], 
     "IamInstanceProfile": { 
         "Arn": "", 
         "Name": "" 
     }, 
     "EbsOptimized": true
}
```
## <span id="page-170-0"></span>Génération d'un squelette de commande

Pour générer et utiliser un fichier de squelette de paramètre

1. Exécutez la commande avec le --generate-cli-skeleton paramètre pour produire du JSON et dirigez la sortie vers un fichier pour l'enregistrer.

**JSON** 

\$ **aws ec2 run-instances --generate-cli-skeleton input** *> ec2runinst.json*

2. Ouvrez le fichier de squelette de paramètre dans votre éditeur de texte et supprimez les paramètres dont vous n'avez pas besoin. Par exemple, vous pouvez supprimer le modèle comme suit. Assurez-vous que le fichier est toujours valide en JSON après avoir supprimé les éléments dont vous n'avez pas besoin.

JSON

```
{ 
     "DryRun": true, 
     "ImageId": "", 
     "KeyName": "", 
     "SecurityGroups": [ 
 "" 
     ], 
     "InstanceType": "", 
     "Monitoring": { 
          "Enabled": true 
     }
}
```
Dans cet exemple, nous laissons le DryRun paramètre défini sur true pour utiliser la fonctionnalité d'essai à sec d'Amazon EC2. Cette fonctionnalité vous permet de tester la commande en toute sécurité sans créer ou modifier de ressources.

3. Remplissez les valeurs restantes avec les valeurs appropriées pour votre scénario. Dans cet exemple, nous fournissons le type d'instance, le nom de la clé, le groupe de sécurité et l'identificateur de l'AMI à utiliser. Cet exemple suppose la région AWS par défaut. L'AMI amidfc39aef est une image Amazon Linux 64 bits hébergée dans la us-west-2 région. Si vous utilisez une autre région, vous devez [identifier le bon ID d'AMI à utiliser](https://aws.amazon.com/amazon-linux-ami/).

JSON

```
{ 
     "DryRun": true, 
     "ImageId": "ami-dfc39aef", 
     "KeyName": "mykey", 
     "SecurityGroups": [ 
          "my-sg" 
     ], 
     "InstanceType": "t2.micro", 
     "Monitoring": {
```
}

```
 "Enabled": true 
 }
```
4. Exécutez la commande avec les paramètres complétés en transmettant le fichier modèle terminé cli-input-yaml paramètre --cli-input-json en utilisant le file:// préfixe. L'AWS CLI interprète le chemin relatif à votre répertoire de travail actuel et, par conséquent l'exemple suivant, qui affiche uniquement le nom de fichier sans chemin, est recherché directement dans le répertoire de travail actuel.

JSON

```
$ aws ec2 run-instances --cli-input-json file://ec2runinst.json
```
A client error (DryRunOperation) occurred when calling the RunInstances operation: Request would have succeeded, but DryRun flag is set.

L'erreur d'exécution à sec indique que le JSON est correctement formé et que les valeurs des paramètres sont valides. Si d'autres problèmes sont signalés dans la sortie, corrigez-les et répétez l'étape précédente jusqu'à ce que le message Request would have succeeded s'affiche.

5. Vous pouvez maintenant définir le paramètre DryRun comme false pour désactiver l'essai.

**JSON** 

```
{ 
     "DryRun": false, 
     "ImageId": "ami-dfc39aef", 
     "KeyName": "mykey", 
      "SecurityGroups": [ 
          "my-sg" 
     ], 
     "InstanceType": "t2.micro", 
     "Monitoring": { 
          "Enabled": true 
     }
}
```
6. Exécutez la commande, lancez run-instances réellement une instance Amazon EC2 et affichez les informations générées par le lancement réussi. Le format de la sortie est contrôlé par le paramètre --output, séparément du format de votre modèle de paramètre d'entrée.

**JSON** 

```
$ aws ec2 run-instances --cli-input-json file://ec2runinst.json --output json
```

```
{ 
     "OwnerId": "123456789012", 
     "ReservationId": "r-d94a2b1", 
     "Groups": [], 
     "Instances": [
...
```
# <span id="page-173-0"></span>Utilisez une syntaxe abrégée avec AWS CLI

L'AWS Command Line Interface (AWS CLI) peut accepter un grand nombre de ses paramètres d'option au format JSON. Toutefois, il peut être fastidieux de saisir de longues listes ou structures JSON sur la ligne de commande. Pour faciliter cette tâche, l'AWS CLI accepte également une syntaxe raccourcie qui permet une représentation plus simple de vos paramètres d'option que l'utilisation du format JSON complet.

## **Rubriques**

- [Paramètres de structure](#page-173-1)
- [Utilisation de la syntaxe raccourcie avec l'AWS Command Line Interface](#page-174-0)

## <span id="page-173-1"></span>Paramètres de structure

La syntaxe raccourcie de l'AWS CLI simplifie pour les utilisateurs la saisie des paramètres plats (structures non imbriquées). Le format est une liste séparée par des virgules des paires clé-valeur. Veillez à utiliser les règles de [citation et d'é](#page-158-0)chappement adaptées à votre terminal, car les syntaxes abrégées sont des chaînes.

### Linux or macOS

```
--option key1=value1,key2=value2,key3=value3
```
#### PowerShell

--option *"key1=value1,key2=value2,key3=value3"*

Celles-ci sont équivalentes à l'exemple suivant au format JSON.

```
--option '{"key1":"value1","key2":"value2","key3":"value3"}'
```
Il ne doit y avoir aucun espace entre chaque paire clé-valeur séparée par des virgules. Voici un exemple de commande Amazon update-table DynamoDB avec l'option spécifiée en - provisioned-throughput abrégé.

```
$ aws dynamodb update-table \ 
     --provisioned-throughput ReadCapacityUnits=15,WriteCapacityUnits=10 \ 
     --table-name MyDDBTable
```
Cela équivaut à l'exemple suivant au format JSON.

```
$ aws dynamodb update-table \ 
     --provisioned-throughput '{"ReadCapacityUnits":15,"WriteCapacityUnits":10}' \ 
     --table-name MyDDBTable
```
<span id="page-174-0"></span>Utilisation de la syntaxe raccourcie avec l'AWS Command Line Interface

Vous pouvez spécifier des paramètres d'entrée d'une liste peuvent être spécifiés de deux manières : JSON ou syntaxe raccourcie. La syntaxe raccourcie de l'AWS CLI est conçue pour faciliter la transmission de listes comportant des nombres, des chaînes ou des structures non imbriquées.

Le format de base est illustré ici, avec les valeurs de la liste séparées par un espace simple.

--option *value1 value2 value3*

Cela équivaut à l'exemple suivant au format JSON.

```
--option '[value1,value2,value3]'
```
Comme indiqué plus haut, vous pouvez utiliser une syntaxe raccourcie pour indiquer une liste de nombres, une liste de chaînes ou une liste de structures non imbriquées. Voici un exemple de

stop-instances commande pour Amazon Elastic Compute Cloud (Amazon EC2), dans lequel le paramètre d'entrée (liste de chaînes) de --instance-ids l'option est spécifié sous forme abrégée.

```
$ aws ec2 stop-instances \ 
     --instance-ids i-1486157a i-1286157c i-ec3a7e87
```
Cela équivaut à l'exemple suivant au format JSON.

```
$ aws ec2 stop-instances \ 
     --instance-ids '["i-1486157a","i-1286157c","i-ec3a7e87"]'
```
L'exemple suivant montre la create-tags commande Amazon EC2, qui utilise une liste de structures non imbriquées pour l'option. --tags L'option --resources spécifie l'ID de l'instance à baliser.

```
$ aws ec2 create-tags \ 
     --resources i-1286157c \ 
     --tags Key=My1stTag,Value=Value1 Key=My2ndTag,Value=Value2 
 Key=My3rdTag,Value=Value3
```
Cela équivaut à l'exemple suivant au format JSON. Le paramètre JSON est écrit sur plusieurs lignes pour une meilleure lisibilité.

```
$ aws ec2 create-tags \ 
     --resources i-1286157c \ 
     --tags '[ 
         {"Key": "My1stTag", "Value": "Value1"}, 
         {"Key": "My2ndTag", "Value": "Value2"}, 
         {"Key": "My3rdTag", "Value": "Value3"} 
     ]'
```
# Sortie de commande de contrôle du AWS CLI

Cette section décrit les différentes manières de contrôler la sortie de AWS Command Line Interface (AWS CLI). La personnalisation de la AWS CLI sortie dans votre terminal peut améliorer la lisibilité, rationaliser l'automatisation des scripts et faciliter la navigation dans des ensembles de données plus volumineux.

Il AWS CLI prend en charge plusieurs [formats de sortie](#page-177-0) [json](#page-179-0), notamment [text](#page-180-0), et [table](#page-183-0). Certains services proposent une [pagination](#page-185-0) côté serveur pour leurs données pagination supplémentaires.

Enfin, il AWS CLI dispose d'un [filtrage côté serveur et côté client](#page-188-0) que vous pouvez utiliser individuellement ou ensemble pour filtrer votre sortie. AWS CLI

## Rubriques

- [Sortie sensible](#page-176-0)
- [Options de sortie côté serveur ou côté client](#page-177-1)
- [Définissez le format AWS CLI de sortie](#page-177-0)
- [Utiliser les AWS CLI options de pagination](#page-185-0)
- [AWS CLI Sortie du filtre](#page-188-0)

# <span id="page-176-0"></span>Sortie sensible

Certaines opérations du AWS CLI peuvent renvoyer des informations pouvant être considérées comme sensibles, notamment des informations provenant de variables d'environnement. L'exposition de ces informations peut représenter un risque de sécurité dans certains scénarios ; par exemple, les informations peuvent être incluses dans les journaux d'intégration continue et de déploiement continu (CI/CD). Il est donc important de vérifier à quel moment vous incluez une telle sortie dans vos journaux et de supprimer la sortie lorsqu'elle n'est pas nécessaire.

Pour plus d'informations sur la protection des données sensibles, consultez[the section called](#page-6781-0) ["Protection des données"](#page-6781-0).

Tenez compte des meilleures pratiques suivantes :

- Envisagez de récupérer vos secrets par programmation dans un magasin de secrets, tel que. AWS Secrets Manager
- Vérifiez le contenu de vos journaux de compilation pour vous assurer qu'ils ne contiennent pas d'informations sensibles. Envisagez des approches telles que le transfert /dev/null ou la capture de la sortie sous forme de bash ou de PowerShell variable pour supprimer les sorties de commande.

Voici un exemple de bash pour rediriger la sortie, mais pas les erreurs, vers : /dev/null

\$ **aws s3 ls > /dev/null**

Pour plus d'informations sur la suppression de la sortie de votre terminal, consultez la documentation utilisateur du terminal que vous utilisez.

• Tenez compte de l'accès à vos journaux et délimitez cet accès en fonction de votre cas d'utilisation.

# <span id="page-177-1"></span>Options de sortie côté serveur ou côté client

AWS CLI Il dispose d'un [filtrage côté serveur et côté client](#page-188-0) que vous pouvez utiliser individuellement ou ensemble pour filtrer votre sortie. AWS CLI Le filtrage côté serveur est traité en premier et renvoie votre sortie pour le filtrage côté client. Le filtrage côté serveur est pris en charge par l'API du service. Le filtrage côté client est pris en charge par le AWS CLI client à l'aide du --query paramètre.

Les options de sortie côté serveur sont des fonctionnalités directement prises en charge par l' AWS service API. Les données filtrées ou renvoyées ne sont pas envoyées au client, ce qui peut accélérer les temps de réponse HTTP et améliorer la bande passante pour les ensembles de données plus volumineux.

Les options de sortie côté client sont des fonctionnalités créées par le. AWS CLI Toutes les données sont envoyées au client, puis les AWS CLI filtres ou les pages affichent le contenu. Les opérations côté client ne permettent pas d'économiser de la vitesse ou de la bande passante pour les ensembles de données plus volumineux.

Lorsque les options côté serveur et côté client sont utilisées conjointement, les opérations côté serveur sont d'abord effectuées, puis envoyées au client pour les opérations côté client. Cela utilise les économies de vitesse et de bande passante potentielles des options côté serveur, tout en utilisant des AWS CLI fonctionnalités supplémentaires pour obtenir le résultat souhaité.

# <span id="page-177-0"></span>Définissez le format AWS CLI de sortie

Cette rubrique décrit les différents formats de sortie pour le AWS Command Line Interface (AWS CLI). AWS CLISupporte les formats de sortie suivants :

- **[json](#page-179-0)** La sortie est formatée sous forme de chaîne [JSON](https://json.org/).
- **[text](#page-180-0)** La sortie est formatée sous la forme de plusieurs lignes de valeurs de chaîne séparées par des tabulations. Cela peut être utile pour transmettre le résultat à un processeur de texte, comme grepsed, ouawk.
- **[table](#page-183-0)** La sortie est formatée sous forme de tableau en utilisant les caractères +|- pour former les bordures des cellules. La présentation des informations est dans un format beaucoup plus lisible par l'utilisateur que les autres, mais peu pratique du point de vue programmation.

## Comment sélectionner le format de sortie

Comme expliqué dans la rubrique de [configuration](#page-50-0), le format de sortie peut être spécifié de trois façons :

• Utilisation de l'**output**option dans un profil nommé dans le **config** fichier — L'exemple suivant définit le format de sortie par défaut surtext.

[default] output=text

• Utilisation de la variable d'**AWS\_DEFAULT\_OUTPUT**environnement — La sortie suivante définit le format des commandes de table cette session de ligne de commande jusqu'à ce que la variable soit modifiée ou que la session se termine. L'utilisation de cette variable d'environnement remplace toute valeur définie dans le fichier config.

\$ **export AWS\_DEFAULT\_OUTPUT="table"**

• Utilisation de l'**--output**option sur la ligne de commande — L'exemple suivant définit la sortie de cette seule commande surjson. Utiliser cette option sur la commande remplace n'importe quelle variable d'environnement actuellement définie ou la valeur dans le fichier config.

\$ **aws swf list-domains --registration-status REGISTERED --output json**

## **A** Important

Le type de sortie que vous spécifiez modifie le mode de fonctionnement de l'--queryoption :

- Si vous spécifiez --output text, la sortie est paginée avant que le filtre --query ne soit appliqué et que l'AWS CLI n'exécute la requête une fois sur chaque page de la sortie. De ce fait, la requête inclut le premier élément correspondant sur chaque page, ce qui peut entraîner une sortie supplémentaire inattendue. Pour filtrer également la sortie, vous pouvez utiliser d'autres outils de ligne de commande tels que head outail.
- Si vous spécifiez --output json si --output yaml-stream la sortie est entièrement traitée comme une structure native unique avant que le --query filtre ne soit appliqué. La requête n'est AWS CLI exécutée qu'une seule fois sur l'ensemble de la structure, produisant un résultat filtré qui est ensuite affiché.

## <span id="page-179-0"></span>Format de sortie JSON

[JSON](https://json.org) est le format de sortie par défaut de l'AWS CLI. La plupart des langages de programmation peuvent facilement décoder les chaînes JSON à l'aide de fonctions intégrées ou de bibliothèques disponibles au public. Vous pouvez combiner la sortie JSON avec l' [option --query](#page-188-0) de manière puissante pour filtrer et formater la sortie JSON de l'AWS CLI.

Pour un filtrage plus avancé que vous ne pourriez peut-être pas faire avec --query, vous pouvez envisager jq, processeur JSON de ligne de commande. Vous pouvez le télécharger et trouver le didacticiel officiel à l'adresse<http://stedolan.github.io/jq/>.

Voici un exemple de données JSON :

```
$ aws iam list-users --output json
```

```
{ 
     "Users": [ 
          { 
              "Path": "/", 
              "UserName": "Admin", 
              "UserId": "AIDA1111111111EXAMPLE", 
              "Arn": "arn:aws:iam::123456789012:user/Admin", 
              "CreateDate": "2014-10-16T16:03:09+00:00", 
              "PasswordLastUsed": "2016-06-03T18:37:29+00:00" 
         }, 
          { 
              "Path": "/backup/", 
              "UserName": "backup-user", 
              "UserId": "AIDA2222222222EXAMPLE", 
              "Arn": "arn:aws:iam::123456789012:user/backup/backup-user", 
              "CreateDate": "2019-09-17T19:30:40+00:00" 
         }, 
          { 
              "Path": "/", 
              "UserName": "cli-user", 
              "UserId": "AIDA3333333333EXAMPLE", 
              "Arn": "arn:aws:iam::123456789012:user/cli-user", 
              "CreateDate": "2019-09-17T19:11:39+00:00" 
          } 
     ]
}
```
# Format de sortie texte

Le format text organise la sortie de l'AWS CLI sous la forme de lignes délimitées par des tabulations. Il fonctionne bien avec les outils de texte Unix traditionnels tels que grepsed,awk, et le traitement de texte effectué par PowerShell.

Le format de sortie text suit la structure de base ci-dessous. Les colonnes sont triées dans l'ordre alphabétique sur les noms de clés correspondants de l'objet JSON sous-jacent.

```
IDENTIFIER sorted-column1 sorted-column2
IDENTIFIER2 sorted-column1 sorted-column2
```
Voici un exemple de résultat text. Chaque champ est un onglet séparé des autres, avec un onglet supplémentaire où il y a un champ vide.

#### \$ **aws iam list-users --output text**

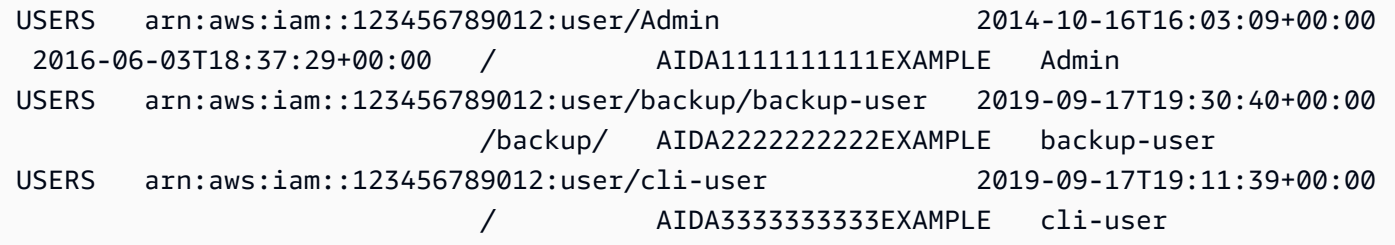

La quatrième colonne est le champ PasswordLastUsed. Elle est vide pour les deux dernières entrées, car ces utilisateurs ne se connectent jamais à la console AWS Management Console.

#### **A** Important

Si vous spécifiez la sortie *text*, il est également fortement recommandé de toujours utiliser l'option *[--query](#page-188-0)* pour assurer un comportement cohérent.

Cela est dû au fait que le format de texte trie par ordre alphabétique les colonnes de sortie par le nom de clé de l'objet JSON sous-jacent renvoyé par le service AWS, et que des ressources similaires peuvent ne pas avoir les mêmes noms de clé. Par exemple, la représentation JSON d'une instance Amazon EC2 basée sur Linux peut comporter des éléments qui ne sont pas présents dans la représentation JSON d'une instance Windows, ou vice versa. En outre, des ressources peuvent comporter des éléments clé-valeur ajoutés ou supprimés lors de futures mises à jour, ce qui modifie l'ordre des colonnes. C'est à ce

stade que le code --query augmente la fonctionnalité de la sortie text afin de vous offrir un contrôle total sur le format de sortie.

Dans l'exemple suivant, la commande spécifie les éléments à afficher et définit l'ordre des colonnes avec la notation de liste [key1, key2, ...]. Cela vous permet d'être absolument sûr que les valeurs de clés correctes sont toujours affichées dans la colonne prévue. Enfin, notez que l'AWS CLI génère la valeur None en sortie pour les clés qui n'existent pas.

```
$ aws iam list-users --output text --query 'Users[*].
[UserName,Arn,CreateDate,PasswordLastUsed,UserId]'
```

```
Admin arn:aws:iam::123456789012:user/Admin 
 2014-10-16T16:03:09+00:00 2016-06-03T18:37:29+00:00 AIDA1111111111EXAMPLE
backup-user arn:aws:iam::123456789012:user/backup-user 
 2019-09-17T19:30:40+00:00 None AIDA2222222222EXAMPLE
cli-user arn:aws:iam::123456789012:user/cli-backup 
 2019-09-17T19:11:39+00:00 None AIDA3333333333EXAMPLE
```
L'exemple suivant montre comment vous pouvez utiliser grep et awk avec la sortie text à partir de la commande aws ec2 describe-instances. La première commande affiche la zone de disponibilité, l'état actuel et l'ID d'instance de chaque instance dans la sortie text. La deuxième commande traite cette sortie pour afficher uniquement les ID d'instance de toutes les instances en cours d'exécution dans la zone de disponibilité us-west-2a.

```
$ aws ec2 describe-instances --query 'Reservations[*].Instances[*].
[Placement.AvailabilityZone, State.Name, InstanceId]' --output text
```
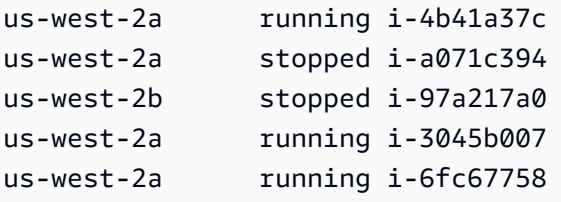

```
$ aws ec2 describe-instances --query 'Reservations[*].Instances[*].
[Placement.AvailabilityZone, State.Name, InstanceId]' --output text | grep us-west-2a | 
 grep running | awk '{print $3}'
```

```
i-4b41a37c
i-3045b007
i-6fc67758
```
L'exemple suivant va encore plus loin et indique comment filtrer la sortie, mais également comment utiliser cette sortie pour automatiser la modification des types d'instance pour chaque instance arrêtée.

```
$ aws ec2 describe-instances --query 'Reservations[*].Instances[*].[State.Name, 
 InstanceId]' --output text |
> grep stopped |
> awk '{print $2}' |
> while read line;
> do aws ec2 modify-instance-attribute --instance-id $line --instance-type '{"Value": 
  "m1.medium"}';
> done
```
La text sortie peut également être utile dans PowerShell. Comme les colonnes de la text sortie sont séparées par des tabulations, vous pouvez facilement diviser la sortie en tableau en utilisant le PowerShell `t délimiteur. La commande suivante affiche la valeur de la troisième colonne (InstanceId) si la première colonne (AvailabilityZone) correspond à la chaîne us-west-2a.

```
PS C:\>aws ec2 describe-instances --query 'Reservations[*].Instances[*].
[Placement.AvailabilityZone, State.Name, InstanceId]' --output text |
%{if ($_.split("`t")[0] -match "us-west-2a") { $_.split("`t")[2]; } }
```
-4b41a37c i-a071c394 i-3045b007 i-6fc67758

Notez que même si l'exemple précédent montre comment utiliser le --query paramètre pour analyser les objets JSON sous-jacents et extraire la colonne souhaitée, il PowerShell possède sa propre capacité à gérer le JSON, si la compatibilité entre plateformes n'est pas un problème. Au lieu de gérer la sortie sous forme de texte, comme l'exigent la plupart des interfaces de commande, PowerShell vous pouvez utiliser l'ConvertFrom-JSONapplet de commande pour produire un objet structuré hiérarchiquement. Vous pouvez ensuite accéder directement au membre souhaité à partir de cet objet.

(aws ec2 describe-instances --output json | ConvertFrom-Json).Reservations.Instances.InstanceId

## **G** Tip

Si vous avez une sortie de texte et que vous filtrez la sortie vers un champ unique à l'aide du paramètre --query, la sortie consiste en une seule ligne de valeurs séparées par une tabulation. Pour voir chaque valeur sur une ligne distincte, vous pouvez placer le champ de sortie entre crochets comme illustré dans les exemples suivants : Séparées par tabulation, sortie à ligne unique :

\$ **aws iam list-groups-for-user --user-name susan --output text --query "Groups[].GroupName"**

HRDepartment Developers SpreadsheetUsers LocalAdmins

Chaque valeur sur sa propre ligne en plaçant [GroupName] entre crochets :

\$ **aws iam list-groups-for-user --user-name susan --output text --query "Groups[].***[***GroupName***]***"**

HRDepartment Developers SpreadsheetUsers LocalAdmins

# Format de sortie de tableau

Le format table produit des représentations explicites de la sortie complexe de l'AWS CLI sous la forme d'un tableau.

```
$ aws iam list-users --output table
-----------------------------------------------------------------------------------------------------------------------------------------------------------------
| 
 ListUsers |
```
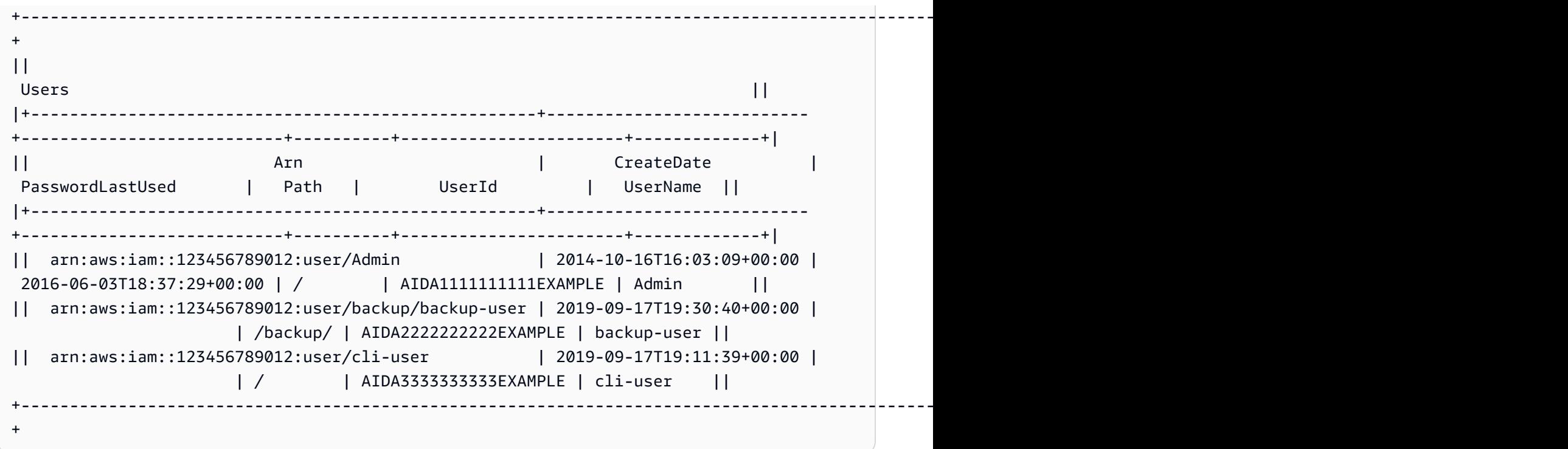

Vous pouvez combiner l'option --query avec le format table pour afficher un ensemble d'éléments pré-sélectionnés dans la sortie brute. Notez les différences de sortie entre le dictionnaire et les notations de liste : les noms de colonnes sont triés par ordre alphabétique dans le premier exemple et les colonnes sans nom sont triées en fonction du choix de l'utilisateur dans le second exemple. Pour plus d'informations sur l'option --query, consultez [AWS CLI Sortie du filtre](#page-188-0).

```
$ aws ec2 describe-volumes --query 'Volumes[*].
{ID:VolumeId,InstanceId:Attachments[0].InstanceId,AZ:AvailabilityZone,Size:Size}' --
output table
```

```
------------------------------------------------------
| DescribeVolumes | 
+------------+----------------+--------------+-------+
     AZ | ID | InstanceId | Size |
   +------------+----------------+--------------+-------+
  | us-west-2a| vol-e11a5288 | i-a071c394 | 30 |
| us-west-2a| vol-2e410a47 | i-4b41a37c | 8 |
  +------------+----------------+--------------+-------+
```

```
$ aws ec2 describe-volumes --query 'Volumes[*].
[VolumeId,Attachments[0].InstanceId,AvailabilityZone,Size]' --output table
```
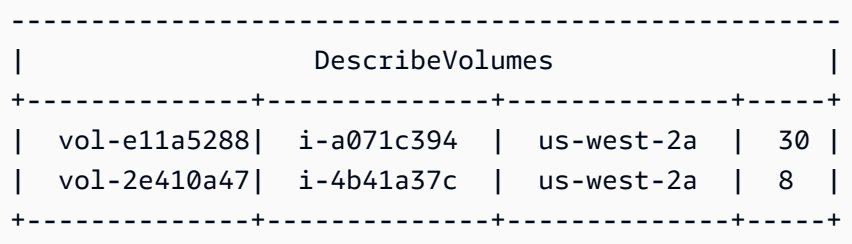

# Utiliser les AWS CLI options de pagination

Cette rubrique décrit les différentes méthodes de pagination de la sortie à partir du AWS CLI.

# Pagination côté serveur

Pour les commandes qui peuvent renvoyer une longue liste d'éléments, le AWS Command Line Interface (AWS CLI) dispose de plusieurs options pour contrôler le nombre d'éléments inclus dans la sortie lorsqu'il AWS CLI appelle un service API pour remplir la liste.

Les options disponibles sont les suivantes :

- [Comment utiliser le paramètre --no-paginate](#page-185-0)
- [Comment utiliser le paramètre --page-size](#page-186-0)
- [Comment utiliser le paramètre --max-items](#page-186-1)
- [Comment utiliser le paramètre --starting-token](#page-187-0)

Par défaut, il AWS CLI utilise un format de page déterminé par le service individuel et récupère tous les éléments disponibles. Par exemple, Amazon S3 a une taille de page par défaut de 1 000. Si vous exécutez aws s3api list-objects un paquet Amazon S3 contenant 3 500 objets, il passe AWS CLI automatiquement quatre appels à Amazon S3, gérant la logique de pagination spécifique au service pour vous en arrière-plan et renvoyant les 3 500 objets dans le résultat final.

<span id="page-185-0"></span>Comment utiliser le paramètre --no-paginate

L'--no-paginateoption désactive les jetons de pagination suivants côté client. Lorsque vous utilisez une commande, par défaut, elle effectue AWS CLI automatiquement plusieurs appels pour renvoyer tous les résultats possibles afin de créer une pagination. Un appel par page. La désactivation de la pagination AWS CLI ne nécessite qu'une seule fois la première page des résultats de commande.

Par exemple, si vous exécutez aws s3api list-objects un bucket Amazon S3 contenant 3 500 objets, AWS CLI seul le premier appel est envoyé à Amazon S3, renvoyant uniquement les 1 000 premiers objets dans le résultat final.

```
$ aws s3api list-objects \ 
     --bucket my-bucket \ 
     --no-paginate
{ 
     "Contents": [
...
```
<span id="page-186-0"></span>Comment utiliser le paramètre --page-size

Si vous rencontrez des problèmes lors de l'exécution de commandes de liste sur un grand nombre de ressources, la taille de page par défaut est peut-être trop élevée. Cela peut entraîner un dépassement de la durée maximale autorisée pour les appels aux AWS services et générer une erreur de « expiration du délai imparti ». Vous pouvez utiliser cette --page-size option pour spécifier que le AWS CLI nombre d'éléments demandés à chaque appel au AWS service est réduit. Il récupère AWS CLI toujours la liste complète, mais effectue un plus grand nombre d'APIappels de service en arrière-plan et récupère un plus petit nombre d'éléments à chaque appel. Cela donne aux appels individuels une plus grande chance de réussite sans délai d'expiration. La modification du format de page n'affecte pas la sortie ; elle affecte uniquement le nombre d'APIappels à effectuer pour générer la sortie.

```
$ aws s3api list-objects \ 
     --bucket my-bucket \ 
     --page-size 100
{ 
     "Contents": [
...
```
<span id="page-186-1"></span>Comment utiliser le paramètre --max-items

Pour inclure moins d'éléments à la fois dans la AWS CLI sortie, utilisez l'--max-itemsoption. Le gère AWS CLI toujours la pagination avec le service comme décrit précédemment, mais n'imprime que le nombre d'éléments que vous spécifiez à la fois.

```
$ aws s3api list-objects \ 
     --bucket my-bucket \
```

```
 --max-items 100
{ 
     "NextToken": "eyJNYXJrZXIiOiBudWxsLCAiYm90b190cnVuY2F0ZV9hbW91bnQiOiAxfQ==", 
     "Contents": [
...
```
<span id="page-187-0"></span>Comment utiliser le paramètre --starting-token

Si le nombre d'éléments output (--max-items) est inférieur au nombre total d'éléments renvoyés par les API appels sous-jacents, la sortie inclut un NextToken que vous pouvez transmettre à une commande suivante pour récupérer le prochain ensemble d'éléments. L'exemple suivant montre comment utiliser la valeur NextToken renvoyée par l'exemple précédent et vous permet de récupérer la deuxième centaine d'éléments.

#### **a** Note

Le paramètre --starting-token ne peut pas être nul ou vide. Si la commande précédente ne renvoie pas de valeur NextToken, il n'y a plus aucun élément à renvoyer et vous ne devez plus rappeler la commande.

```
$ aws s3api list-objects \ 
     --bucket my-bucket \ 
     --max-items 100 \ 
     --starting-token eyJNYXJrZXIiOiBudWxsLCAiYm90b190cnVuY2F0ZV9hbW91bnQiOiAxfQ==
{ 
     "Contents": [
...
```
Le AWS service spécifié peut ne pas retourner les articles de la même commande à chaque fois que vous appelez. Si vous spécifiez des valeurs différentes pour les codes --page-size et - max-items, vous pouvez obtenir des résultats inattendus avec des éléments manquants ou des doublons. Pour empêcher que cela ne se produise, utilisez le même nombre pour les codes --pagesize et --max-items, afin de synchroniser la pagination de l'AWS CLI et celle du service sousjacent. Vous pouvez également extraire la liste complète et exécuter les opérations de pagination nécessaires localement.

# <span id="page-188-0"></span>AWS CLI Sortie du filtre

Le AWS Command Line Interface (AWS CLI) dispose d'un filtrage côté serveur et côté client que vous pouvez utiliser individuellement ou ensemble pour filtrer votre sortie. AWS CLI Le filtrage côté serveur est traité en premier et renvoie votre sortie pour le filtrage côté client.

- Le filtrage côté serveur est pris en charge par leAPI, et vous l'implémentez généralement avec un --filter paramètre. Le service ne renvoie que des résultats correspondants, ce qui peut accélérer les temps de HTTP réponse pour les grands ensembles de données.
- Le filtrage côté client est pris en charge par le AWS CLI client à l'aide du --query paramètre. Ce paramètre possède des fonctionnalités que le filtrage côté serveur ne possède peut-être pas.

# Rubriques

- [Filtrage côté serveur](#page-188-1)
- [Filtrage côté client](#page-189-0)
- [Combinaison du filtrage côté serveur et côté client](#page-210-0)
- [Ressources supplémentaires](#page-211-0)

# <span id="page-188-1"></span>Filtrage côté serveur

Le filtrage côté serveur dans le AWS CLI est fourni par le AWS service. API Le AWS service renvoie uniquement les enregistrements de la HTTP réponse qui correspondent à votre filtre, ce qui peut accélérer les temps de HTTP réponse pour les grands ensembles de données. Le filtrage côté serveur étant défini par le serviceAPI, les noms des paramètres et les fonctions varient d'un service à l'autre. Les noms de paramètres couramment utilisés pour le filtrage sont les suivants :

- --filtertels que [les](https://docs.aws.amazon.com/cli/latest/reference/ses/create-receipt-filter.html) et [la](https://docs.aws.amazon.com/cli/latest/reference/ce/get-cost-and-usage.html) .
- --filters<https://docs.aws.amazon.com/cli/latest/reference/rds/describe-db-instances.html>
- Noms commençant par le motfilter, par exemple --filter-expression pour la aws [dynamodb scan](https://docs.aws.amazon.com/cli/latest/reference/dynamodb/scan.html)commande.

Pour savoir si une commande spécifique dispose d'un filtrage côté serveur et sur les règles de filtrage, consultez le guide de [AWS CLI référence AWS CLI version 2 du guide](https://docs.aws.amazon.com/cli/latest/reference/) .

# <span id="page-189-0"></span>Filtrage côté client

AWS CLI fournit des fonctionnalités JSON de filtrage côté client intégrées avec le --query paramètre. Le --query paramètre est un outil puissant que vous pouvez utiliser pour personnaliser le contenu et le style de votre sortie. Le --query paramètre prend la HTTP réponse qui revient du serveur et filtre les résultats avant de les afficher. Comme l'intégralité de la HTTP réponse est envoyée au client avant le filtrage, le filtrage côté client peut être plus lent que le filtrage côté serveur pour les grands ensembles de données.

Les requêtes utilisent [JMESPathla syntaxe](https://jmespath.org/) pour créer des expressions permettant de filtrer votre sortie. Pour apprendre JMESPath la syntaxe, consultez le [didacticiel](https://jmespath.org/tutorial.html) sur le JMESPathsite Web.

## A Important

Le type de sortie que vous spécifiez modifie le mode de fonctionnement de l'--queryoption :

- Si vous le spécifiez--output text, la sortie est paginée avant que le --query filtre ne soit appliqué, et la AWS CLI requête est exécutée une fois sur chaque page de la sortie. De ce fait, la requête inclut le premier élément correspondant sur chaque page, ce qui peut entraîner une sortie supplémentaire inattendue. Pour filtrer également la sortie, vous pouvez utiliser d'autres outils de ligne de commande tels que head outail.
- Si vous spécifiez --output json si --output yaml-stream la sortie est entièrement traitée comme une structure native unique avant que le --query filtre ne soit appliqué. AWS CLI Exécute la requête une seule fois sur l'ensemble de la structure, produisant un résultat filtré qui est ensuite affiché.

Rubriques relatives au filtrage côté client

- [Avant de commencer](#page-190-0)
- [Identifiants](#page-191-0)
- [Sélection dans une liste](#page-193-0)
- [Filtrer les données imbriquées](#page-199-0)
- [Aplatir les résultats](#page-200-0)
- [Filtrage pour des valeurs spécifiques](#page-201-0)
- [Expressions de tuyauterie](#page-202-0)
- [Filtrage pour plusieurs valeurs d'identifiant](#page-202-1)
- [Ajouter des libellés aux valeurs d'identification](#page-205-0)
- [Fonctions](#page-206-0)
- [--queryExemples avancés](#page-207-0)

<span id="page-190-0"></span>Avant de commencer

Lorsque vous utilisez les expressions de filtre utilisées dans ces exemples, veillez à utiliser les règles de citation correctes pour votre terminal shell. Pour plus d'informations, consultez [the section called](#page-158-0) ["Citations avec chaînes".](#page-158-0)

La JSON sortie suivante montre un exemple de ce que le --query paramètre peut produire. Le résultat décrit trois EBS volumes Amazon attachés à des EC2 instances Amazon distinctes.

Exemple de sortie

```
$ aws ec2 describe-volumes
{ 
   "Volumes": [ 
     { 
       "AvailabilityZone": "us-west-2a", 
       "Attachments": [ 
         \{ "AttachTime": "2013-09-17T00:55:03.000Z", 
            "InstanceId": "i-a071c394", 
            "VolumeId": "vol-e11a5288", 
            "State": "attached", 
            "DeleteOnTermination": true, 
            "Device": "/dev/sda1" 
          } 
       ], 
       "VolumeType": "standard", 
       "VolumeId": "vol-e11a5288", 
       "State": "in-use", 
       "SnapshotId": "snap-f23ec1c8", 
       "CreateTime": "2013-09-17T00:55:03.000Z", 
       "Size": 30 
     }, 
     { 
       "AvailabilityZone": "us-west-2a", 
       "Attachments": [ 
          { 
            "AttachTime": "2013-09-18T20:26:16.000Z",
```

```
 "InstanceId": "i-4b41a37c", 
          "VolumeId": "vol-2e410a47", 
          "State": "attached", 
          "DeleteOnTermination": true, 
          "Device": "/dev/sda1" 
       } 
     ], 
     "VolumeType": "standard", 
     "VolumeId": "vol-2e410a47", 
     "State": "in-use", 
     "SnapshotId": "snap-708e8348", 
     "CreateTime": "2013-09-18T20:26:15.000Z", 
     "Size": 8 
   }, 
   { 
     "AvailabilityZone": "us-west-2a", 
     "Attachments": [ 
        { 
          "AttachTime": "2020-11-20T19:54:06.000Z", 
          "InstanceId": "i-1jd73kv8", 
          "VolumeId": "vol-a1b3c7nd", 
          "State": "attached", 
          "DeleteOnTermination": true, 
          "Device": "/dev/sda1" 
       } 
     ], 
     "VolumeType": "standard", 
     "VolumeId": "vol-a1b3c7nd", 
     "State": "in-use", 
     "SnapshotId": "snap-234087fb", 
     "CreateTime": "2020-11-20T19:54:05.000Z", 
     "Size": 15 
   } 
\mathbf{I}
```
## <span id="page-191-0"></span>**Identifiants**

}

Les identificateurs sont les étiquettes des valeurs de sortie. Lorsque vous créez des filtres, vous utilisez des identifiants pour affiner les résultats de vos requêtes. Dans l'exemple de sortie suivant, tous les identificateurs tels que VolumesAvailabilityZone, et AttachTime sont surlignés.

```
$ aws ec2 describe-volumes
```

```
{ 
   "Volumes": [ 
     { 
        "AvailabilityZone": "us-west-2a", 
        "Attachments": [ 
         \mathcal{L} "AttachTime": "2013-09-17T00:55:03.000Z", 
            "InstanceId": "i-a071c394", 
            "VolumeId": "vol-e11a5288", 
            "State": "attached", 
            "DeleteOnTermination": true, 
            "Device": "/dev/sda1" 
          } 
        ], 
        "VolumeType": "standard", 
        "VolumeId": "vol-e11a5288", 
        "State": "in-use", 
        "SnapshotId": "snap-f23ec1c8", 
        "CreateTime": "2013-09-17T00:55:03.000Z", 
        "Size": 30 
     }, 
     { 
        "AvailabilityZone": "us-west-2a", 
        "Attachments": [ 
         \{ "AttachTime": "2013-09-18T20:26:16.000Z", 
            "InstanceId": "i-4b41a37c", 
            "VolumeId": "vol-2e410a47", 
            "State": "attached", 
            "DeleteOnTermination": true, 
            "Device": "/dev/sda1" 
          } 
        ], 
        "VolumeType": "standard", 
        "VolumeId": "vol-2e410a47", 
        "State": "in-use", 
        "SnapshotId": "snap-708e8348", 
        "CreateTime": "2013-09-18T20:26:15.000Z", 
        "Size": 8 
     }, 
     { 
        "AvailabilityZone": "us-west-2a", 
        "Attachments": [ 
          {
```

```
 "AttachTime": "2020-11-20T19:54:06.000Z", 
            "InstanceId": "i-1jd73kv8", 
            "VolumeId": "vol-a1b3c7nd", 
            "State": "attached", 
            "DeleteOnTermination": true, 
            "Device": "/dev/sda1" 
          } 
       ], 
       "VolumeType": "standard", 
       "VolumeId": "vol-a1b3c7nd", 
       "State": "in-use", 
       "SnapshotId": "snap-234087fb", 
       "CreateTime": "2020-11-20T19:54:05.000Z", 
       "Size": 15 
     } 
   ]
}
```
Pour plus d'informations, consultez la section [Identifiants](https://jmespath.org/specification.html#identifiers) sur le JMESPathsite Web.

<span id="page-193-0"></span>Sélection dans une liste

Une liste ou un tableau est un identifiant suivi d'un crochet « [ » tel que Volumes et Attachments dans le[the section called "Avant de commencer".](#page-190-0)

Syntaxe

**<listName>[ ]**

Pour filtrer toutes les sorties d'un tableau, vous pouvez utiliser la notation générique. Les expressions [génériques](http://jmespath.org/specification.html#wildcard-expressions) sont des expressions utilisées pour renvoyer des éléments à l'aide de la \* notation.

L'exemple suivant interroge l'ensemble Volumes du contenu.

```
$ aws ec2 describe-volumes \ 
     --query 'Volumes[*]'
\Gamma { 
     "AvailabilityZone": "us-west-2a", 
     "Attachments": [ 
      \{ "AttachTime": "2013-09-17T00:55:03.000Z", 
          "InstanceId": "i-a071c394",
```

```
 "VolumeId": "vol-e11a5288", 
          "State": "attached", 
          "DeleteOnTermination": true, 
          "Device": "/dev/sda1" 
       } 
     ], 
     "VolumeType": "standard", 
     "VolumeId": "vol-e11a5288", 
     "State": "in-use", 
     "SnapshotId": "snap-f23ec1c8", 
     "CreateTime": "2013-09-17T00:55:03.000Z", 
     "Size": 30 
   }, 
   { 
     "AvailabilityZone": "us-west-2a", 
     "Attachments": [ 
      \mathcal{L} "AttachTime": "2020-11-20T19:54:06.000Z", 
          "InstanceId": "i-1jd73kv8", 
          "VolumeId": "vol-a1b3c7nd", 
          "State": "attached", 
          "DeleteOnTermination": true, 
          "Device": "/dev/sda1" 
       } 
     ], 
     "VolumeType": "standard", 
     "VolumeId": "vol-a1b3c7nd", 
     "State": "in-use", 
     "SnapshotId": "snap-234087fb", 
     "CreateTime": "2020-11-20T19:54:05.000Z", 
     "Size": 15 
   }
]
```
Pour afficher un volume spécifique du tableau par index, vous appelez le tableau index. Par exemple, le premier élément du Volumes tableau a un indice de 0, ce qui donne lieu à la Volumes[0] requête. Pour plus d'informations sur les index de tableaux, consultez la section [expressions d'index](http://jmespath.org/specification.html#index-expressions) sur le JMESPathsite Web.

```
$ aws ec2 describe-volumes \ 
     --query 'Volumes[0]'
{ 
   "AvailabilityZone": "us-west-2a",
```

```
 "Attachments": [ 
    \mathcal{L} "AttachTime": "2013-09-17T00:55:03.000Z", 
        "InstanceId": "i-a071c394", 
        "VolumeId": "vol-e11a5288", 
        "State": "attached", 
        "DeleteOnTermination": true, 
        "Device": "/dev/sda1" 
     } 
   ], 
   "VolumeType": "standard", 
   "VolumeId": "vol-e11a5288", 
   "State": "in-use", 
   "SnapshotId": "snap-f23ec1c8", 
   "CreateTime": "2013-09-17T00:55:03.000Z", 
   "Size": 30
}
```
Pour afficher une plage spécifique de volumes par index, utilisez slice la syntaxe suivante, où start est l'index du tableau de départ, stop est l'index où le filtre arrête le traitement et step est l'intervalle de saut.

#### Syntaxe

```
<arrayName>[<start>:<stop>:<step>]
```
Si l'une de ces valeurs est omise dans l'expression de la tranche, elle utilise les valeurs par défaut suivantes :

- Début Le premier index de la liste, 0.
- Stop : dernier index de la liste.
- Étape Aucune étape n'est sautée, la valeur étant 1.

Pour renvoyer uniquement les deux premiers volumes, vous devez utiliser une valeur de départ de 0, une valeur de fin de 2 et une valeur d'étape de 1, comme indiqué dans l'exemple suivant.

```
$ aws ec2 describe-volumes \ 
     --query 'Volumes[0:2:1]'
\Gamma { 
     "AvailabilityZone": "us-west-2a",
```

```
 "Attachments": [ 
      \mathcal{L} "AttachTime": "2013-09-17T00:55:03.000Z", 
          "InstanceId": "i-a071c394", 
          "VolumeId": "vol-e11a5288", 
          "State": "attached", 
          "DeleteOnTermination": true, 
          "Device": "/dev/sda1" 
       } 
     ], 
     "VolumeType": "standard", 
     "VolumeId": "vol-e11a5288", 
     "State": "in-use", 
     "SnapshotId": "snap-f23ec1c8", 
     "CreateTime": "2013-09-17T00:55:03.000Z", 
     "Size": 30 
   }, 
   { 
     "AvailabilityZone": "us-west-2a", 
     "Attachments": [ 
      \mathcal{L} "AttachTime": "2013-09-18T20:26:16.000Z", 
          "InstanceId": "i-4b41a37c", 
          "VolumeId": "vol-2e410a47", 
          "State": "attached", 
          "DeleteOnTermination": true, 
          "Device": "/dev/sda1" 
       } 
     ], 
     "VolumeType": "standard", 
     "VolumeId": "vol-2e410a47", 
     "State": "in-use", 
     "SnapshotId": "snap-708e8348", 
     "CreateTime": "2013-09-18T20:26:15.000Z", 
     "Size": 8 
   }
]
```
Comme cet exemple contient des valeurs par défaut, vous pouvez raccourcir la tranche de Volumes[0:2:1] àVolumes[:2].

L'exemple suivant omet les valeurs par défaut et renvoie tous les deux volumes de l'ensemble du tableau.

```
$ aws ec2 describe-volumes \ 
     --query 'Volumes[::2]'
\Gamma { 
     "AvailabilityZone": "us-west-2a", 
     "Attachments": [ 
       { 
          "AttachTime": "2013-09-17T00:55:03.000Z", 
          "InstanceId": "i-a071c394", 
          "VolumeId": "vol-e11a5288", 
          "State": "attached", 
          "DeleteOnTermination": true, 
         "Device": "/dev/sda1" 
       } 
     ], 
     "VolumeType": "standard", 
     "VolumeId": "vol-e11a5288", 
     "State": "in-use", 
     "SnapshotId": "snap-f23ec1c8", 
     "CreateTime": "2013-09-17T00:55:03.000Z", 
     "Size": 30 
   }, 
   { 
     "AvailabilityZone": "us-west-2a", 
     "Attachments": [ 
       { 
          "AttachTime": "2020-11-20T19:54:06.000Z", 
          "InstanceId": "i-1jd73kv8", 
          "VolumeId": "vol-a1b3c7nd", 
          "State": "attached", 
          "DeleteOnTermination": true, 
         "Device": "/dev/sda1" 
       } 
     ], 
     "VolumeType": "standard", 
     "VolumeId": "vol-a1b3c7nd", 
     "State": "in-use", 
     "SnapshotId": "snap-234087fb", 
     "CreateTime": "2020-11-20T19:54:05.000Z", 
     "Size": 15 
   }
]
```
Les étapes peuvent également utiliser des nombres négatifs pour filtrer dans l'ordre inverse d'un tableau, comme illustré dans l'exemple suivant.

```
$ aws ec2 describe-volumes \ 
     --query 'Volumes[::-2]'
\Gamma { 
     "AvailabilityZone": "us-west-2a", 
     "Attachments": [ 
      \mathcal{L} "AttachTime": "2020-11-20T19:54:06.000Z", 
          "InstanceId": "i-1jd73kv8", 
          "VolumeId": "vol-a1b3c7nd", 
          "State": "attached", 
          "DeleteOnTermination": true, 
          "Device": "/dev/sda1" 
       } 
     ], 
     "VolumeType": "standard", 
     "VolumeId": "vol-a1b3c7nd", 
     "State": "in-use", 
     "SnapshotId": "snap-234087fb", 
     "CreateTime": "2020-11-20T19:54:05.000Z", 
     "Size": 15 
   }, 
   { 
     "AvailabilityZone": "us-west-2a", 
     "Attachments": [ 
       { 
          "AttachTime": "2013-09-17T00:55:03.000Z", 
          "InstanceId": "i-a071c394", 
          "VolumeId": "vol-e11a5288", 
          "State": "attached", 
          "DeleteOnTermination": true, 
          "Device": "/dev/sda1" 
       } 
     ], 
     "VolumeType": "standard", 
     "VolumeId": "vol-e11a5288", 
     "State": "in-use", 
     "SnapshotId": "snap-f23ec1c8", 
     "CreateTime": "2013-09-17T00:55:03.000Z", 
     "Size": 30
```
AWS Command Line Interface Guide de l'utilisateur pour la version 1

Pour plus d'informations, consultez la section [Slices](https://jmespath.org/specification.html#slices) sur le JMESPathsite Web.

<span id="page-199-0"></span>Filtrer les données imbriquées

Pour affiner le filtrage des valeurs imbriquées, vous pouvez utiliser des sous-expressions en ajoutant un point et vos critères de filtre. Volumes[\*]

#### Syntaxe

 } ]

```
<expression>.<expression>
```
L'exemple suivant montre toutes les Attachments informations pour tous les volumes.

```
$ aws ec2 describe-volumes \ 
     --query 'Volumes[*].Attachments'
\Gamma\Gamma { 
        "AttachTime": "2013-09-17T00:55:03.000Z", 
        "InstanceId": "i-a071c394", 
        "VolumeId": "vol-e11a5288", 
        "State": "attached", 
        "DeleteOnTermination": true, 
        "Device": "/dev/sda1" 
     } 
   ], 
  \Gamma { 
        "AttachTime": "2013-09-18T20:26:16.000Z", 
        "InstanceId": "i-4b41a37c", 
        "VolumeId": "vol-2e410a47", 
        "State": "attached", 
        "DeleteOnTermination": true, 
        "Device": "/dev/sda1" 
     } 
   ], 
  \Gamma { 
        "AttachTime": "2020-11-20T19:54:06.000Z", 
        "InstanceId": "i-1jd73kv8",
```

```
 "VolumeId": "vol-a1b3c7nd", 
        "State": "attached", 
        "DeleteOnTermination": true, 
        "Device": "/dev/sda1" 
     } 
   ]
]
```
Pour filtrer davantage les valeurs imbriquées, ajoutez l'expression pour chaque identificateur imbriqué. L'exemple suivant répertorie les State pour tousVolumes.

```
$ aws ec2 describe-volumes \ 
      --query 'Volumes[*].Attachments[*].State'
\Gamma\Gamma "attached" 
   ], 
  \Gamma "attached" 
   ], 
  \Gamma "attached" 
   ]
]
```
<span id="page-200-0"></span>Aplatir les résultats

Pour plus d'informations, consultez [SubExpressionsl](https://jmespath.org/specification.html#subexpressions)e JMESPathsite Web.

Vous pouvez aplatir les résultats Volumes[\*].Attachments[\*].State en supprimant la notation générique à l'origine de la Volumes[\*].Attachments[].State requête. L'aplatissement fréquent est utile pour améliorer la lisibilité des résultats.

```
$ aws ec2 describe-volumes \ 
     --query 'Volumes[*].Attachments[].State'
\Gamma "attached", 
   "attached", 
   "attached"
]
```
Pour plus d'informations, voir [Flatten](https://jmespath.org/specification.html#flatten) sur le JMESPathsite Web.

<span id="page-201-0"></span>Filtrage pour des valeurs spécifiques

Pour filtrer des valeurs spécifiques dans une liste, vous devez utiliser une expression de filtre, comme indiqué dans la syntaxe suivante.

Syntaxe

```
? <expression> <comparator> <expression>]
```
Les comparateurs d'expressions incluent ==!=,<,, <=>, et>=. L'exemple suivant filtre VolumeIds pour tous Volumes dans un AttachedState.

```
$ aws ec2 describe-volumes \ 
      --query 'Volumes[*].Attachments[?State==`attached`].VolumeId'
\Gamma\Gamma "vol-e11a5288" 
   ], 
  \lfloor "vol-2e410a47" 
   ], 
  \Gamma "vol-a1b3c7nd" 
   ]
]
```
Cela peut ensuite être aplati, comme dans l'exemple suivant.

```
$ aws ec2 describe-volumes \ 
     --query 'Volumes[*].Attachments[?State==`attached`].VolumeId[]'
\Gamma "vol-e11a5288", 
   "vol-2e410a47", 
   "vol-a1b3c7nd"
]
```
L'exemple suivant filtre tous ceux VolumeIds Volumes dont la taille est inférieure à 20.

```
$ aws ec2 describe-volumes \ 
     --query 'Volumes[?Size < `20`].VolumeId'
[ 
   "vol-2e410a47",
```
"vol-a1b3c7nd"

Pour plus d'informations, consultez [Filtrer les expressions](https://jmespath.org/specification.html#filterexpressions) sur le JMESPathsite Web.

<span id="page-202-0"></span>Expressions de tuyauterie

Vous pouvez rediriger les résultats d'un filtre vers une nouvelle liste, puis filtrer le résultat avec une autre expression en utilisant la syntaxe suivante :

Syntaxe

 $\mathbf{I}$ 

```
<expression> | <expression>]
```
L'exemple suivant prend les résultats du filtre de

l'Volumes[\*].Attachments[].InstanceIdexpression et affiche le premier résultat dans le tableau.

```
$ aws ec2 describe-volumes \ 
     --query 'Volumes[*].Attachments[].InstanceId | [0]'
"i-a071c394"
```
Pour ce faire, cet exemple crée d'abord le tableau à partir de l'expression suivante.

```
$ aws ec2 describe-volumes \ 
     --query 'Volumes[*].Attachments[].InstanceId'
"i-a071c394", 
   "i-4b41a37c", 
   "i-1jd73kv8"
```
Puis renvoie le premier élément de ce tableau.

"i-a071c394"

Pour plus d'informations, consultez la section [Pipe Expressions](https://jmespath.org/specification.html#pipe-expressions) sur le JMESPathsite Web.

<span id="page-202-1"></span>Filtrage pour plusieurs valeurs d'identifiant

Pour filtrer plusieurs identificateurs, vous devez utiliser une liste à sélection multiple en utilisant la syntaxe suivante :

Syntaxe

#### **<listName>[].[<expression>, <expression>]**

Dans l'exemple suivant, VolumeId et VolumeType sont filtrés dans la Volumes liste, ce qui donne l'expression suivante.

```
$ aws ec2 describe-volumes \ 
      --query 'Volumes[].[VolumeId, VolumeType]'
\Gamma\Gamma "vol-e11a5288", 
      "standard" 
   ], 
  \Gamma "vol-2e410a47", 
      "standard" 
   ], 
  \Gamma "vol-a1b3c7nd", 
      "standard" 
   ]
]
```
Pour ajouter des données imbriquées à la liste, vous devez ajouter une autre liste de sélection multiple. L'exemple suivant développe l'exemple précédent en filtrant également pour InstanceId et State dans la Attachments liste imbriquée. Cela donne l'expression suivante.

```
$ aws ec2 describe-volumes \ 
      --query 'Volumes[].[VolumeId, VolumeType, Attachments[].[InstanceId, State]]'
\Gamma\Gamma "vol-e11a5288", 
      "standard", 
     \Gamma\Gamma "i-a071c394", 
           "attached" 
       \mathbf{I} ] 
   ], 
  \Gamma "vol-2e410a47", 
      "standard",
```

```
\Gamma\Gamma "i-4b41a37c", 
              "attached" 
          \mathbf{I} ] 
    ], 
   \Gamma "vol-a1b3c7nd", 
       "standard", 
       \Gamma\Gamma "i-1jd73kv8", 
              "attached" 
           ] 
       ] 
    ]
]
```
Pour qu'elle soit plus lisible, aplatissez l'expression comme indiqué dans l'exemple suivant.

```
$ aws ec2 describe-volumes \ 
     --query 'Volumes[].[VolumeId, VolumeType, Attachments[].[InstanceId, State][]][]'
\Gamma "vol-e11a5288", 
   "standard", 
  \Gamma "i-a071c394", 
      "attached" 
   ], 
   "vol-2e410a47", 
   "standard", 
  \Gamma "i-4b41a37c", 
      "attached" 
   ], 
   "vol-a1b3c7nd", 
   "standard", 
  \Gamma "i-1jd73kv8", 
      "attached" 
   ]
]
```
Pour plus d'informations, consultez la section [Liste de sélections multiples](https://jmespath.org/specification.html#multiselectlist) sur le JMESPathsite Web.

<span id="page-205-0"></span>Ajouter des libellés aux valeurs d'identification

Pour faciliter la lecture de cette sortie, utilisez un hachage à sélection multiple avec la syntaxe suivante.

Syntaxe

```
<listName>[].{<label>: <expression>, <label>: <expression>}
```
Il n'est pas nécessaire que votre étiquette d'identification soit identique au nom de l'identifiant. L'exemple suivant utilise l'étiquette VolumeType pour les VolumeType valeurs.

```
$ aws ec2 describe-volumes \ 
     --query 'Volumes[].{VolumeType: VolumeType}'
\Gamma { 
     "VolumeType": "standard", 
   }, 
   { 
     "VolumeType": "standard", 
   }, 
   { 
     "VolumeType": "standard", 
   }
]
```
Pour des raisons de simplicité, l'exemple suivant conserve les noms d'identifiant pour chaque étiquette et affiche les noms VolumeIdVolumeType,InstanceId, et State pour tous les volumes :

```
$ aws ec2 describe-volumes \ 
     --query 'Volumes[].{VolumeId: VolumeId, VolumeType: VolumeType, InstanceId: 
 Attachments[0].InstanceId, State: Attachments[0].State}'
\Gamma { 
     "VolumeId": "vol-e11a5288", 
     "VolumeType": "standard", 
     "InstanceId": "i-a071c394", 
     "State": "attached" 
   },
```

```
 { 
     "VolumeId": "vol-2e410a47", 
     "VolumeType": "standard", 
     "InstanceId": "i-4b41a37c", 
     "State": "attached" 
   }, 
   { 
     "VolumeId": "vol-a1b3c7nd", 
     "VolumeType": "standard", 
     "InstanceId": "i-1jd73kv8", 
     "State": "attached" 
   }
]
```
Pour plus d'informations, consultez la section [Multiselect Hash](https://jmespath.org/specification.html#multiselecthash) sur le JMESPath site Web.

<span id="page-206-0"></span>Fonctions

La JMESPath syntaxe contient de nombreuses fonctions que vous pouvez utiliser pour vos requêtes. Pour plus d'informations sur JMESPath les fonctions, voir [Fonctions intégrées](https://jmespath.org/specification.html#built-in-functions) sur le JMESPathsite **Web** 

Pour montrer comment intégrer une fonction dans vos requêtes, l'exemple suivant utilise cette sort\_by fonction. La sort\_by fonction trie un tableau en utilisant une expression comme clé de tri selon la syntaxe suivante :

Syntaxe

**sort\_by(<listName>, <sort expression>)[].<expression>**

L'exemple suivant utilise l'exemple de [hachage à sélection multiple précédent et trie la sortie par.](#page-205-0) VolumeId

```
$ aws ec2 describe-volumes \ 
     --query 'sort_by(Volumes, &VolumeId)[].{VolumeId: VolumeId, VolumeType: VolumeType, 
  InstanceId: Attachments[0].InstanceId, State: Attachments[0].State}'
\Gamma { 
     "VolumeId": "vol-2e410a47", 
     "VolumeType": "standard", 
     "InstanceId": "i-4b41a37c", 
     "State": "attached"
```

```
 }, 
   { 
     "VolumeId": "vol-a1b3c7nd", 
     "VolumeType": "standard", 
     "InstanceId": "i-1jd73kv8", 
     "State": "attached" 
   }, 
   { 
     "VolumeId": "vol-e11a5288", 
     "VolumeType": "standard", 
     "InstanceId": "i-a071c394", 
     "State": "attached" 
   }
]
```
Pour plus d'informations, consultez [sort\\_by sur le site Web](https://jmespath.org/specification.html#sort-by). JMESPath

<span id="page-207-0"></span>**--query**Exemples avancés

Pour extraire des informations d'un élément spécifique

L'exemple suivant utilise le paramètre --query pour rechercher un élément spécifique dans une liste, puis extrait les informations de cet élément. L'exemple répertorie tous les éléments AvailabilityZones associés au point de terminaison de service spécifié. Il extrait l'élément de la liste ServiceDetails pour lequel ServiceName est spécifié, puis il génère en sortie le champ AvailabilityZones à partir de cet élément sélectionné.

```
$ aws --region us-east-1 ec2 describe-vpc-endpoint-services \ 
     --query 'ServiceDetails[?ServiceName==`com.amazonaws.us-
east-1.ecs`].AvailabilityZones'
\Gamma\Gamma "us-east-1a", 
          "us-east-1b", 
          "us-east-1c", 
          "us-east-1d", 
          "us-east-1e", 
          "us-east-1f" 
     ]
\mathbf{I}
```
Pour afficher les instantanés après la date de création spécifiée

L'exemple suivant montre comment référencer tous vos instantanés qui ont été créés après une date spécifiée, y compris certains champs disponibles dans la sortie.

```
$ aws ec2 describe-snapshots --owner self \ 
     --output json \ 
     --query 'Snapshots[?StartTime>=`2018-02-07`].
{Id:SnapshotId,VId:VolumeId,Size:VolumeSize}'
\Gamma { 
          "id": "snap-0effb42b7a1b2c3d4", 
          "vid": "vol-0be9bb0bf12345678", 
          "Size": 8 
     }
]
```
Pour afficher le plus récent AMIs

L'exemple suivant répertorie les cinq images Amazon Machine (AMIs) les plus récentes que vous avez créées, triées de la plus récente à la plus ancienne.

```
$ aws ec2 describe-images \ 
     --owners self \ 
     --query 'reverse(sort_by(Images,&CreationDate))[:5].{id:ImageId,date:CreationDate}'
\Gamma { 
          "id": "ami-0a1b2c3d4e5f60001", 
          "date": "2018-11-28T17:16:38.000Z" 
     }, 
     { 
          "id": "ami-0a1b2c3d4e5f60002", 
          "date": "2018-09-15T13:51:22.000Z" 
     }, 
     { 
          "id": "ami-0a1b2c3d4e5f60003", 
          "date": "2018-08-19T10:22:45.000Z" 
     }, 
     { 
          "id": "ami-0a1b2c3d4e5f60004", 
          "date": "2018-05-03T12:04:02.000Z" 
     }, 
     { 
          "id": "ami-0a1b2c3d4e5f60005", 
          "date": "2017-12-13T17:16:38.000Z"
```
]

}

Pour afficher les instances Auto Scaling défectueuses

L'exemple suivant montre uniquement InstanceId les instances défectueuses du groupe Auto Scaling spécifié.

```
$ aws autoscaling describe-auto-scaling-groups \ 
     --auto-scaling-group-name My-AutoScaling-Group-Name \ 
     --output text \ 
     --query 'AutoScalingGroups[*].Instances[?HealthStatus==`Unhealthy`].InstanceId'
```
Pour inclure des volumes dotés de la balise spécifiée

L'exemple suivant décrit toutes les instances dotées d'une test balise. Tant qu'une autre balise est test attachée au volume à côté, le volume est toujours renvoyé dans les résultats.

Expression ci-dessous pour renvoyer toutes les balises dont la test balise est dans un tableau. Toutes les balises qui ne sont pas les test balises contiennent une null valeur.

```
$ aws ec2 describe-volumes \ 
     --query 'Volumes[*].Tags[?Value == `test`]'
```
Pour exclure les volumes dotés de la balise spécifiée

L'exemple suivant décrit toutes les instances sans test balise. L'utilisation d'une ?Value != `test` expression simple ne fonctionne pas pour exclure un volume, car les volumes peuvent avoir plusieurs balises. Tant qu'une autre balise est test attachée au volume à côté, le volume est toujours renvoyé dans les résultats.

Pour exclure tous les volumes dotés de test cette balise, commencez par l'expression ci-dessous pour renvoyer toutes les balises contenant la test balise dans un tableau. Toutes les balises qui ne sont pas les test balises contiennent une null valeur.

```
$ aws ec2 describe-volumes \ 
     --query 'Volumes[*].Tags[?Value == `test`]'
```
Filtrez ensuite tous les test résultats positifs à l'aide de la not\_null fonction.

```
$ aws ec2 describe-volumes \
```

```
 --query 'Volumes[!not_null(Tags[?Value == `test`].Value)]'
```
Répartissez les résultats pour les aplatir, ce qui donne lieu à la requête suivante.

```
$ aws ec2 describe-volumes \ 
     --query 'Volumes[!not_null(Tags[?Value == `test`].Value)] | []'
```
#### <span id="page-210-0"></span>Combinaison du filtrage côté serveur et côté client

Vous pouvez utiliser conjointement le filtrage côté serveur et côté client. Le filtrage côté serveur est effectué en premier, ce qui envoie les données au client que le --query paramètre filtre ensuite. Si vous utilisez de grands ensembles de données, le fait d'utiliser d'abord le filtrage côté serveur peut réduire la quantité de données envoyées au client pour chaque AWS CLI appel, tout en conservant la puissante personnalisation qu'offre le filtrage côté client.

L'exemple suivant répertorie les EC2 volumes Amazon utilisant le filtrage côté serveur et côté client. Le service filtre une liste de tous les volumes attachés dans la zone de us-west-2a disponibilité. Le paramètre --query supplémentaire limite la sortie uniquement vers les volumes avec une valeur Size supérieure à 50, et indique uniquement les champs spécifiés avec des noms définis par l'utilisateur.

```
$ aws ec2 describe-volumes \ 
     --filters "Name=availability-zone,Values=us-west-2a" "Name=status,Values=attached" 
\lambda --query 'Volumes[?Size > `50`].{Id:VolumeId,Size:Size,Type:VolumeType}'
\Gamma { 
          "Id": "vol-0be9bb0bf12345678", 
          "Size": 80, 
          "VolumeType": "gp2" 
     }
]
```
L'exemple suivant récupère une liste d'images qui répondent à plusieurs critères. Il utilise ensuite le paramètre --query pour trier la sortie CreationDate, en sélectionnant uniquement les plus récentes. Il affiche ensuite le ImageId de cette seule image.

```
$ aws ec2 describe-images \ 
     --owners amazon \ 
     --filters "Name=name,Values=amzn*gp2" "Name=virtualization-type,Values=hvm" 
  "Name=root-device-type,Values=ebs" \
```

```
 --query "sort_by(Images, &CreationDate)[-1].ImageId" \ 
     --output text
ami-00ced3122871a4921
```
L'exemple suivant affiche le nombre de volumes disponibles supérieurs à 1 000 IOPS en utilisant length pour compter le nombre de volumes figurant dans une liste.

```
$ aws ec2 describe-volumes \ 
     --filters "Name=status,Values=available" \ 
     --query 'length(Volumes[?Iops > `1000`])'
3
```
<span id="page-211-0"></span>Ressources supplémentaires

#### JMESPathBorne

JMESPathTerminal est une commande de terminal interactive permettant d'expérimenter JMESPath des expressions utilisées pour le filtrage côté client. À l'aide de jpterm cette commande, le terminal affiche les résultats de la requête immédiatement au fur et à mesure que vous tapez. Vous pouvez directement diriger la AWS CLI sortie vers le terminal, ce qui permet d'expérimenter des requêtes avancées.

L'exemple suivant indique des canaux aws ec2 describe-volumes de sortie directement vers JMESPath le terminal.

```
$ aws ec2 describe-volumes | jpterm
```
Pour plus d'informations sur le JMESPath terminal et les instructions d'installation, voir [JMESPathTerminal](https://github.com/jmespath/jmespath.terminal) activé GitHub.

#### utilitaire jq

L'jqutilitaire vous permet de transformer votre sortie côté client dans le format de sortie que vous souhaitez. Pour plus d'informations [jq](https://stedolan.github.io/jq/) et des instructions d'installation, consultez jq on GitHub.

# Codes de retour du AWS CLI

Le code de retour est généralement un code caché envoyé après l'exécution d'une commande AWS Command Line Interface (AWS CLI) qui décrit l'état de la commande. Vous pouvez utiliser la echo commande pour afficher le code envoyé depuis la dernière AWS CLI commande et utiliser ces codes pour déterminer si une commande a réussi ou si elle a échoué, et pourquoi une commande peut contenir une erreur. Outre les codes de retour, vous pouvez consulter plus de détails sur une panne en exécutant vos commandes avec le --debug commutateur. Ce commutateur produit un rapport détaillé des étapes AWS CLI utilisées pour traiter la commande et du résultat de chaque étape.

Pour déterminer le code de retour d'une commande AWS CLI, exécutez l'une des commandes suivantes immédiatement après l'exécution de la commande CLI.

Linux and macOS

\$ **echo \$?** 0

Windows PowerShell

```
PS> echo $lastexitcode
0
```
Windows Command Prompt

```
C:\> echo %errorlevel%
0
```
Voici les valeurs des codes de retour qui peuvent être renvoyés à la fin de l'exécution d'une commande AWS Command Line Interface (AWS CLI).

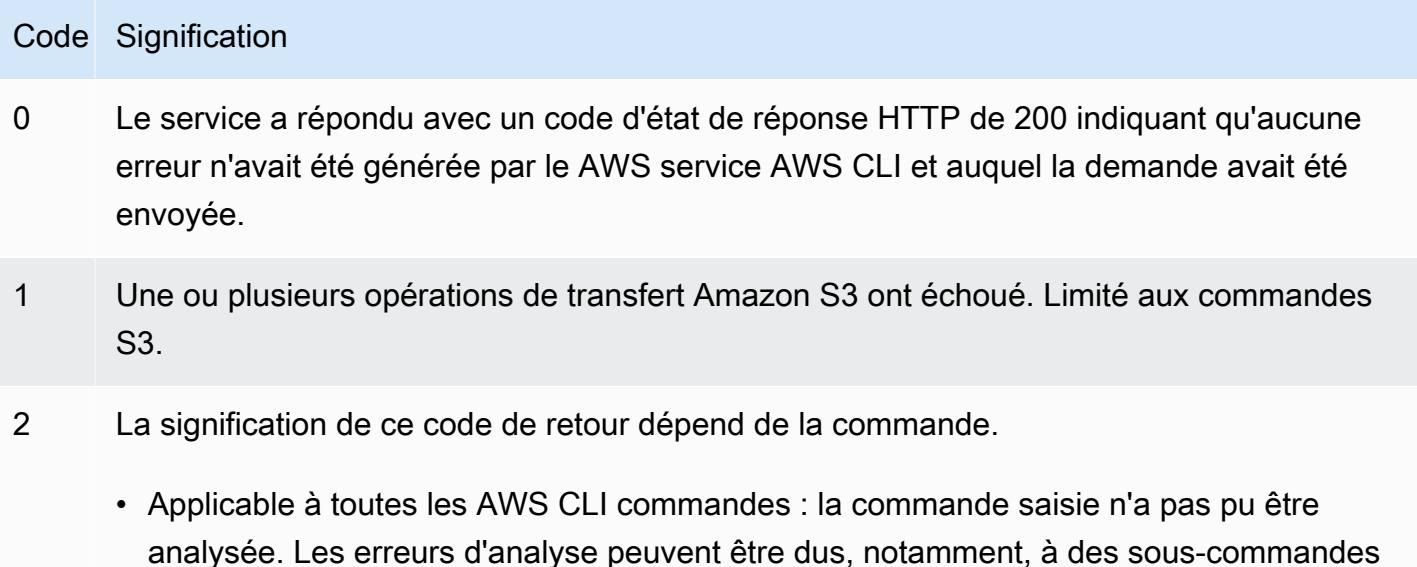

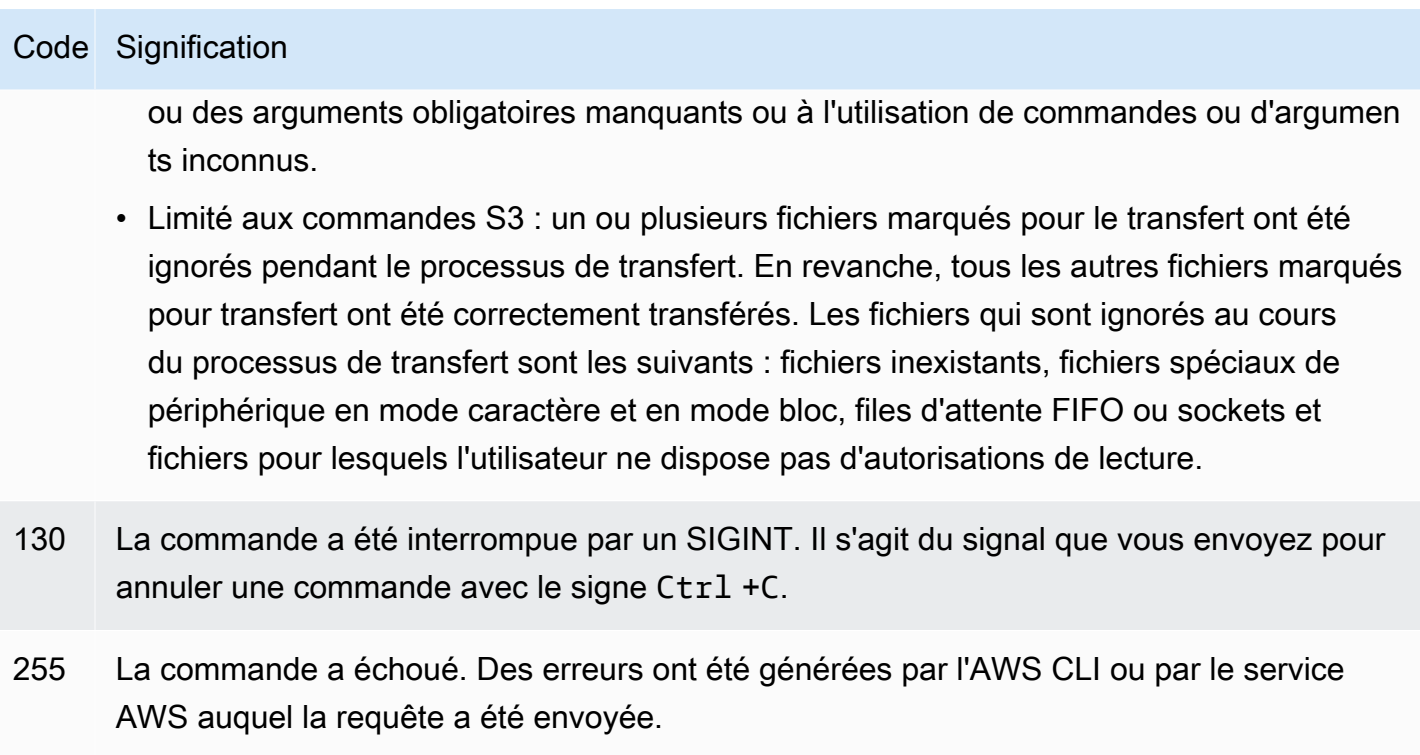

# Créez et utilisez des raccourcis de AWS CLI commande appelés alias

Les alias sont des raccourcis que vous pouvez créer dans le AWS Command Line Interface (AWS CLI) pour raccourcir les commandes ou les scripts que vous utilisez fréquemment. Vous créez des alias dans le alias fichier situé dans votre dossier de configuration.

# Rubriques

- [Prérequis](#page-213-0)
- [Étape 1 : Création du fichier d'alias](#page-214-0)
- [Étape 2 : Création d'un alias](#page-215-0)
- [Étape 3 : appeler un alias](#page-218-0)
- [Exemples de référentiels d'alias](#page-220-0)
- [Ressources](#page-222-0)

# <span id="page-213-0"></span>Prérequis

Pour utiliser les commandes d'alias, vous devez effectuer les opérations suivantes :

- Installation et configuration de l' AWS CLI. Pour plus d'informations, consultez [Installation de l'AWS](#page-13-0)  [CLI](#page-13-0) et [Authentification et identifiants d'accès.](#page-123-0)
- Utilisez une AWS CLI version minimale de 1.11.24 ou 2.0.0.
- (Facultatif) Pour utiliser des scripts AWS CLI alias bash, vous devez utiliser un terminal compatible avec bash.

# <span id="page-214-0"></span>Étape 1 : Création du fichier d'alias

Pour créer le alias fichier, vous pouvez utiliser la navigation dans les fichiers et un éditeur de texte, ou utiliser votre terminal préféré en suivant la step-by-step procédure. Pour créer rapidement votre fichier d'alias, utilisez le bloc de commande suivant.

Linux and macOS

\$ **mkdir -p** *~/.aws/***cli** \$ **echo '[toplevel]' >** *~/.aws/***cli/alias**

Windows

```
C:\> md %USERPROFILE%\.aws\cli
C:\> echo [toplevel] > %USERPROFILE%/.aws/cli/alias
```
Pour créer le fichier d'alias

1. Créez un dossier nommé cli dans votre dossier AWS CLI de configuration. Par défaut, le dossier de configuration ~/.aws/ se trouve sous Linux ou macOS et %USERPROFILE%\.aws \ sous Windows. Vous pouvez le créer via votre navigation dans les fichiers ou à l'aide de la commande suivante.

Linux and macOS

```
$ mkdir -p ~/.aws/cli
```
Windows

```
C:\> md %USERPROFILE%\.aws\cli
```
Le chemin par défaut du cli dossier obtenu est ~/. aws/cli/ sous Linux ou macOS et %USERPROFILE%\.aws\cli sous Windows.

2. Dans le cli dossier, créez un fichier texte alias sans extension et ajoutez-le [toplevel] à la première ligne. Vous pouvez créer ce fichier via votre éditeur de texte préféré ou utiliser la commande suivante.

Linux and macOS

\$ **echo '[toplevel]' >** *~/.aws/***cli/alias**

Windows

C:\> **echo [toplevel] >** *%USERPROFILE%/.aws/***cli/alias**

# <span id="page-215-0"></span>Étape 2 : Création d'un alias

Vous pouvez créer un alias à l'aide de commandes de base ou de scripts bash.

Création d'un alias de commande de base

Vous pouvez créer votre alias en ajoutant une commande en utilisant la syntaxe suivante dans le alias fichier que vous avez créé à l'étape précédente.

**Syntaxe** 

```
aliasname = command [--options]
```
Le *aliasname* c'est ce que tu appelles ton alias. Le *command* est la commande que vous souhaitez appeler, qui peut inclure d'autres alias. Vous pouvez inclure des options ou des paramètres dans votre alias, ou les ajouter lorsque vous appelez votre alias.

L'exemple suivant crée un alias nommé à aws whoami l'aide de la [aws sts get-caller](https://docs.aws.amazon.com/cli/latest/reference/sts/get-caller-identity.html)[identity](https://docs.aws.amazon.com/cli/latest/reference/sts/get-caller-identity.html) commande. Comme cet alias appelle une AWS CLI commande existante, vous pouvez écrire la commande sans le aws préfixe.

```
whoami = sts get-caller-identity
```
L'exemple suivant reprend l'whoamiexemple précédent et ajoute les output options de Account filtre et de texte.

**whoami2 = sts get-caller-identity --query** *Account* **--output text**

<span id="page-216-0"></span>Création d'un alias de sous-commande

#### **a** Note

La fonctionnalité d'alias de sous-commande nécessite une AWS CLI version minimale de 1.11.24 ou 2.0.0

Vous pouvez créer un alias pour les sous-commandes en ajoutant une commande à l'aide de la syntaxe suivante dans le alias fichier que vous avez créé à l'étape précédente.

Syntaxe

[command *commandGroup*] *aliasname* **=** *command* [*--options*]

Le *commandGroup* est l'espace de noms de commande, par exemple La commande aws ec2 describe-regions se trouve sous le groupe de ec2 commandes. Le *aliasname* c'est ce que tu appelles ton alias. Le *command* est la commande que vous souhaitez appeler, qui peut inclure d'autres alias. Vous pouvez inclure des options ou des paramètres dans votre alias, ou les ajouter lorsque vous appelez votre alias.

L'exemple suivant crée un alias nommé à aws ec2 regions l'aide de la [aws ec2 describe](https://docs.aws.amazon.com/cli/latest/reference/ec2/describe-regions.html)[regions](https://docs.aws.amazon.com/cli/latest/reference/ec2/describe-regions.html)commande. Comme cet alias appelle une AWS CLI commande existante dans l'espace de noms de ec2 commande, vous pouvez écrire la commande sans le aws ec2 préfixe.

```
[command ec2]
regions = describe-regions --query Regions[].RegionName
```
Pour créer des alias à partir de commandes situées en dehors de l'espace de noms des commandes, préfixez la commande complète d'un point d'exclamation. L'exemple suivant crée un alias nommé à aws ec2 instance-profiles l'aide de la [aws iam list-instance-profiles](https://docs.aws.amazon.com/cli/latest/reference/iam/list-instance-profiles.html)commande.

**[command ec2]**

#### **instance-profiles = !aws iam list-instance-profiles**

#### **a** Note

Les alias utilisent uniquement les espaces de noms de commande existants et vous ne pouvez pas en créer de nouveaux. Par exemple, vous ne pouvez pas créer d'alias avec la [command johnsmith] section car l'espace de noms de johnsmith commande n'existe pas déjà.

## Création d'un alias de script bash

### **A** Warning

Pour utiliser des scripts AWS CLI alias bash, vous devez utiliser un terminal compatible avec bash

Vous pouvez créer un alias à l'aide de scripts bash pour des processus plus avancés en utilisant la syntaxe suivante.

#### Syntaxe

```
aliasname = 
     !f() { 
          script content
}; f
```
Le *aliasname* est ce que vous appelez votre alias et *script content* est le script que vous souhaitez exécuter lorsque vous appelez l'alias.

L'exemple suivant permet opendns de générer votre adresse IP actuelle. Comme vous pouvez utiliser des alias dans d'autres alias, l'myipalias suivant est utile pour autoriser ou révoquer l'accès à votre adresse IP depuis d'autres alias.

```
myip = 
   !f() { 
     dig +short myip.opendns.com @resolver1.opendns.com 
   }; f
```
L'exemple de script suivant appelle l'aws myipalias précédent pour autoriser votre adresse IP à accéder à un groupe EC2 de sécurité Amazon.

```
authorize-my-ip = 
   !f() { 
     ip=$(aws myip) 
     aws ec2 authorize-security-group-ingress --group-id ${1} --cidr $ip/32 --protocol 
  tcp --port 22 
   }; f
```
Lorsque vous appelez des alias utilisant des scripts bash, les variables sont toujours transmises dans l'ordre dans lequel vous les avez saisies. Dans les scripts bash, les noms des variables ne sont pas pris en compte, mais uniquement l'ordre dans lequel elles apparaissent. Dans l'exemple d'textalertalias suivant, la variable de l'--messageoption est la première et --phone-number l'option la deuxième.

```
textalert = 
   !f() { 
     aws sns publish --message "${1}" --phone-number ${2} 
   }; f
```
# Étape 3 : appeler un alias

Pour exécuter l'alias que vous avez créé dans votre alias fichier, utilisez la syntaxe suivante. Vous pouvez ajouter des options supplémentaires lorsque vous appelez votre alias.

Syntaxe

**\$ aws** *aliasname*

L'exemple suivant utilise l'alias de aws whoami commande.

```
$ aws 
 whoami
{ 
     "UserId": "A12BCD34E5FGHI6JKLM", 
     "Account": "1234567890987", 
     "Arn": "arn:aws:iam::1234567890987:user/userName"
}
```
L'exemple suivant utilise l'aws whoamialias avec des options supplémentaires pour renvoyer uniquement le Account nombre en text sortie.

```
$ aws whoami --query Account --output 
  text
1234567890987
```
L'exemple suivant utilise l'alias de [aws ec2 regions](#page-216-0) sous-commande.

```
$ aws ec2 
 regions
[ 
     "ap-south-1", 
     "eu-north-1", 
     "eu-west-3", 
     "eu-west-2",
...
```
Appel d'un alias à l'aide de variables de script bash

Lorsque vous appelez des alias utilisant des scripts bash, les variables sont transmises dans l'ordre dans lequel elles ont été saisies. Dans les scripts bash, le nom des variables n'est pas pris en compte, mais uniquement l'ordre dans lequel elles apparaissent. Par exemple, dans l'textalertalias suivant, la variable de l'option --message est première et --phone-number seconde.

```
textalert = 
   !f() { 
     aws sns publish --message "${1}" --phone-number ${2} 
   }; f
```
Lorsque vous appelez l'textalertalias, vous devez transmettre les variables dans l'ordre dans lequel elles sont exécutées dans l'alias. Dans l'exemple suivant, nous utilisons les variables \$message et\$phone. La \$message variable est passée comme \${1} pour l'--messageoption et la \$phone variable est passée comme \${2} pour l'--phone-numberoption. Cela permet d'appeler correctement l'textalertalias pour envoyer un message.

```
$ aws textalert $message 
  $phone
{
```
#### **"MessageId": "1ab2cd3e4-fg56-7h89-i01j-2klmn34567"**

**}**

Dans l'exemple suivant, l'ordre est changé lorsque l'alias est appelé vers \$phone et\$message. La \$phone variable est passée comme \${1} pour l'--messageoption et la \$message variable est passée comme \${2} pour l'--phone-numberoption. Comme les variables ne sont pas ordonnées, l'alias les transmet de manière incorrecte. Cela provoque une erreur car le contenu de \$message ne correspond pas aux exigences de formatage des numéros de téléphone pour l'--phonenumberoption.

```
$ aws textalert $phone 
  $message
usage: aws [options] <command> <subcommand> [<subcommand> ...] [parameters]
To see help text, you can run: 
   aws help 
   aws <command> help 
   aws <command> <subcommand> help
Unknown options: text
```
# Exemples de référentiels d'alias

Le [référentiel d'AWS CLI alias GitHub](https://github.com/awslabs/awscli-aliases)contient des exemples d' AWS CLI alias créés par l'équipe de AWS CLI développeurs et la communauté. Vous pouvez utiliser l'exemple de alias fichier complet ou utiliser des alias individuels pour votre propre usage.

**A** Warning

L'exécution des commandes de cette section supprime votre alias fichier existant. Pour éviter de remplacer votre fichier d'alias existant, modifiez l'emplacement de votre téléchargement.

Pour utiliser les alias du référentiel

1. Installez Git. Pour les instructions d'installation, voir [Getting Started - Installer Git](https://git-scm.com/book/en/v2/Getting-Started-Installing-Git) dans la documentation Git.

- 2. Installez la jp commande. La jp commande est utilisée dans l'tostringalias. Pour les instructions d'installation, consultez le fichier [JMESPath\(jp\) README .md](https://github.com/jmespath/jp) sur GitHub.
- 3. Installez la jq commande. La jq commande est utilisée dans l'tostring-with-jqalias. Pour les instructions d'installation, consultez le [JSONprocesseur \(jq\) activé GitHub.](https://stedolan.github.io/jq/download/)
- 4. Téléchargez le alias fichier en effectuant l'une des opérations suivantes :
	- Exécutez les commandes suivantes pour télécharger le alias fichier depuis le référentiel et le copier dans votre dossier de configuration.

Linux and macOS

```
$ git clone https://github.com/awslabs/awscli-aliases.git
$ mkdir -p ~/.aws/cli
$ cp awscli-aliases/alias ~/.aws/cli/alias
```
**Windows** 

```
C:\> git clone https://github.com/awslabs/awscli-aliases.git
C:\> md %USERPROFILE%\.aws\cli
C:\> copy awscli-aliases\alias %USERPROFILE%\.aws\cli
```
- Téléchargez-le directement depuis le référentiel et enregistrez-le dans le cli dossier de votre dossier AWS CLI de configuration. Par défaut, le dossier de configuration ~/.aws/ se trouve sous Linux ou macOS et %USERPROFILE%\.aws\ sous Windows.
- 5. Pour vérifier que les alias fonctionnent, exécutez l'alias suivant.

\$ **aws whoami**

Cela affiche la même réponse que la aws sts get-caller-identity commande :

```
{ 
     "Account": "012345678901", 
     "UserId": "AIUAINBADX2VEG2TC6HD6", 
     "Arn": "arn:aws:iam::012345678901:user/myuser"
}
```
# **Ressources**

- Le [référentiel d'AWS CLI alias GitHub](https://github.com/awslabs/awscli-aliases)contient des exemples d' AWS CLI alias créés par l'équipe de AWS CLI développeurs et la contribution de la AWS CLI communauté.
- L'annonce de la fonctionnalité d'alias publiée dans [AWS re:Invent 2016 : The Effective AWS CLI](https://www.youtube.com/watch?t=1590&v=Xc1dHtWa9-Q)  [User](https://www.youtube.com/watch?t=1590&v=Xc1dHtWa9-Q) on. YouTube
- [aws sts get-caller-identity](https://docs.aws.amazon.com/cli/latest/reference/sts/get-caller-identity.html)
- [aws ec2 describe-instances](https://docs.aws.amazon.com/cli/latest/reference/ec2/describe-instances.html)
- [aws sns publish](https://docs.aws.amazon.com/cli/latest/reference/sns/publish.html)

# Exemples de code

Ce chapitre fournit une collection d'exemples qui vous montrent comment utiliser le AWS Command Line Interface (AWS CLI) avec AWS services.

Ce guide AWS CLI contient les types d'exemples suivants :

- [Exemples de commandes guidées](#page-223-0) Exemples de commandes guidées pour le guide de AWS CLI l'utilisateur expliquant comment utiliser le AWS CLI avec certaines AWS services. Il s'agit souvent d'exemples plus détaillés que ceux du [guide de AWS CLI référence AWS CLI](https://docs.aws.amazon.com/cli/latest/reference/) .
- [AWS CLI exemples de commandes Exemples](#page-281-0) de commandes open source également disponibles dans le [guide de AWS CLI référence AWS CLI](https://docs.aws.amazon.com/cli/latest/reference/) . Les exemples de commandes sont hébergés dans le [AWS CLIr](https://github.com/aws/aws-cli/tree/develop/awscli/examples)éférentiel sur GitHub.
- [AWS CLI utilisation d'exemples de code de script Bash Exemples](#page-6510-0) de scripts bash open source. Les exemples de scripts Bash sont hébergés dans le [référentiel d'exemples de AWS code](https://github.com/awsdocs/aws-doc-sdk-examples) sur. **GitHub** 
	- **a** Exemple de feedback

Vous n'avez pas trouvé ce dont vous avez besoin ? Demandez un exemple de commande en utilisant le lien Fournir des commentaires au bas de cette page ou sur la page de commande correspondante dans le [guide de AWS CLI référence AWS CLI](https://docs.aws.amazon.com/cli/latest/reference/) . Vous souhaitez apporter votre contribution ? Fournissez des exemples de AWS CLI commandes dans le [référentiel d'exemples de AWS code](https://github.com/awsdocs/aws-doc-sdk-examples) sur GitHub. Pour plus d'informations sur la contribution, consultez les [exemples de AWS CLI code sur les étapes](https://aws.github.io/aws-cli/docs_quicksteps.html)  [rapides de contribution](https://aws.github.io/aws-cli/docs_quicksteps.html) sur GitHubles pages.

# <span id="page-223-0"></span>Exemples de AWS CLI commandes guidées

The AWS Command Line Interface (AWS CLI) est un outil open source qui vous permet d'interagir avec un large éventail de commandes d' AWS services utilisation dans votre interface de ligne de commande. Cette section fournit des exemples guidés qui montrent comment tirer parti du AWS CLI pour accéder à certains des AWS services. Cela inclut certaines AWS CLI commandes personnalisées, telles que les aws s3 commandes de haut niveau. Ces exemples de commandes illustrent les actions courantes utilisées pour certaines AWS services et fournissent des ressources supplémentaires pour plus d'informations.

Que vous soyez un AWS utilisateur expérimenté ou un débutant AWS CLI, ces exemples guidés constituent une ressource pour rationaliser vos AWS opérations.

Pour une référence complète de toutes les commandes disponibles pour chacune AWS service, consultez le [guide de AWS CLI référence AWS CLI](https://docs.aws.amazon.com/cli/latest/reference/) . En outre, vous pouvez utiliser l'[aide de ligne](#page-143-0) [de commande intégrée](#page-143-0) pour explorer la gamme de commandes AWS services, d'options et de fonctionnalités du AWS CLI.

Pour d'autres exemples de commandes qui ne sont pas disponibles dans cette section, consultez la [AWS CLI exemples de commandes](#page-281-0) section. Ce sont des exemples de commandes open source qui sont également disponibles dans le [guide de AWS CLI référence AWS CLI](https://docs.aws.amazon.com/cli/latest/reference/) . Les exemples de commandes sont hébergés dans le [AWS CLI](https://github.com/aws/aws-cli/tree/develop/awscli/examples)référentiel sur GitHub.

Pour des exemples de scripts bash open source, voir. [the section called "Exemples de scripts Bash"](#page-6510-0) Les exemples de scripts Bash sont hébergés dans le [référentiel d'exemples de AWS code](https://github.com/awsdocs/aws-doc-sdk-examples) sur. **GitHub** 

**Services** 

- [Utilisez Amazon DynamoDB avec le AWS CLI](#page-224-0)
- [Utilisez Amazon EC2 avec AWS CLI](#page-228-0)
- [Utilisez Amazon S3 Glacier avec AWS CLI](#page-248-0)
- [À utiliser AWS Identity and Access Management à partir du AWS CLI](#page-255-0)
- [Utilisez Amazon S3 avec AWS CLI](#page-259-0)
- [Utilisez Amazon SNS avec AWS CLI](#page-278-0)

# <span id="page-224-0"></span>Utilisez Amazon DynamoDB avec le AWS CLI

Présentation d'Amazon DynamoDB

[Qu'est-ce qu'Amazon DynamoDB ?](https://www.youtube-nocookie.com/embed/sI-zciHAh-4)

Le AWS Command Line Interface (AWS CLI) prend en charge tous les services de AWS base de données, y compris Amazon DynamoDB. Vous pouvez l'utiliser AWS CLI pour des opérations

impromptues, telles que la création d'une table. Vous pouvez également l'utiliser pour intégrer des opérations DynamoDB dans des scripts utilitaires.

Pour plus d'informations sur l'utilisation de AWS CLI avec DynamoDB, *[dynamodb](https://docs.aws.amazon.com/cli/latest/reference/dynamodb/index.html)* consultez la référence des commandes.AWS CLI

Pour répertorier les AWS CLI commandes de DynamoDB, utilisez la commande suivante.

#### \$ **aws dynamodb help**

### **Rubriques**

- [Prérequis](#page-225-0)
- [Création et utilisation de tables DynamoDB](#page-225-1)
- [Utilisation de DynamoDB Local](#page-227-0)
- **[Ressources](#page-228-1)**

## <span id="page-225-0"></span>**Prérequis**

Pour exécuter les dynamodb commandes, vous devez :

• Installation et configuration de l' AWS CLI. Pour plus d'informations, consultez [Installation de l'AWS](#page-13-0)  [CLI](#page-13-0) et [Authentification et identifiants d'accès.](#page-123-0)

# <span id="page-225-1"></span>Création et utilisation de tables DynamoDB

Le format de ligne de commande consiste en un nom de commande DynamoDB, suivi des paramètres de cette commande. Le AWS CLI prend en charge la [syntaxe CLI abrégée](#page-173-0) pour les valeurs des paramètres, et complète. JSON

L'exemple suivant crée une table nommée MusicCollection.

```
$ aws dynamodb create-table \ 
     --table-name MusicCollection \ 
     --attribute-definitions AttributeName=Artist,AttributeType=S 
 AttributeName=SongTitle,AttributeType=S \ 
     --key-schema AttributeName=Artist,KeyType=HASH 
 AttributeName=SongTitle,KeyType=RANGE \
```
#### **--provisioned-throughput ReadCapacityUnits=1,WriteCapacityUnits=1**

Vous pouvez ajouter de nouvelles lignes à la table avec des commandes similaires à celles indiquées dans l'exemple suivant. Ces exemples utilisent une combinaison de syntaxe abrégée et. JSON

```
$ aws dynamodb put-item \ 
     --table-name MusicCollection \ 
     --item '{ 
         "Artist": {"S": "No One You Know"}, 
         "SongTitle": {"S": "Call Me Today"} , 
         "AlbumTitle": {"S": "Somewhat Famous"} 
       }' \ 
     --return-consumed-capacity TOTAL
{ 
     "ConsumedCapacity": { 
         "CapacityUnits": 1.0, 
         "TableName": "MusicCollection" 
     }
}
```

```
$ aws dynamodb put-item \ 
     --table-name MusicCollection \ 
     --item '{ 
          "Artist": {"S": "Acme Band"}, 
          "SongTitle": {"S": "Happy Day"} , 
          "AlbumTitle": {"S": "Songs About Life"} 
       }' \ 
     --return-consumed-capacity TOTAL
{ 
     "ConsumedCapacity": { 
          "CapacityUnits": 1.0, 
          "TableName": "MusicCollection" 
     }
}
```
Il peut être difficile de composer de manière valide JSON dans une commande d'une seule ligne. Pour faciliter les choses, ils AWS CLI peuvent lire JSON des fichiers. Par exemple, considérez l'JSONextrait de code suivant, qui est stocké dans un fichier nommé. expressionattributes.json

**{** 

```
 ":v1": {"S": "No One You Know"}, 
   ":v2": {"S": "Call Me Today"}
}
```
Vous pouvez utiliser ce fichier pour émettre une demande query à l'aide de l' AWS CLI. Dans l'exemple suivant, le contenu du fichier expression-attributes.json est utilisé pour le paramètre --expression-attribute-values.

```
$ aws dynamodb query --table-name MusicCollection \ 
     --key-condition-expression "Artist = :v1 AND SongTitle = :v2" \ 
     --expression-attribute-values file://expression-attributes.json
{ 
     "Count": 1, 
     "Items": [ 
         { 
              "AlbumTitle": { 
                  "S": "Somewhat Famous" 
              }, 
              "SongTitle": { 
                  "S": "Call Me Today" 
              }, 
              "Artist": { 
                  "S": "No One You Know" 
 } 
         } 
     ], 
     "ScannedCount": 1, 
     "ConsumedCapacity": null
}
```
## <span id="page-227-0"></span>Utilisation de DynamoDB Local

Outre DynamoDB, vous pouvez utiliser le AWS CLI avec DynamoDB Local. DynamoDB Local est une petite base de données et un serveur côté client qui imite le service DynamoDB. DynamoDB Local vous permet d'écrire des applications qui utilisent DynamoDB, sans manipuler les tables ou les API données du service Web DynamoDB. Au lieu de cela, toutes les API actions sont redirigées vers une base de données locale. Cela vous permet d'économiser sur le débit alloué, le stockage de données et les frais de transfert de données.

Pour plus d'informations sur DynamoDB Local et sur son utilisation avec AWS CLI le, consultez les sections suivantes du manuel Amazon [DynamoDB](https://docs.aws.amazon.com/amazondynamodb/latest/developerguide/) Developer Guide :

- [DynamoDB Local](https://docs.aws.amazon.com/amazondynamodb/latest/developerguide/Tools.DynamoDBLocal.html)
- [Utilisation du AWS CLI avec DynamoDB Local](https://docs.aws.amazon.com/amazondynamodb/latest/developerguide/Tools.CLI.html#UsingWithDDBLocal)

#### <span id="page-228-1"></span>**Ressources**

AWS CLI référence :

- [aws dynamodb](https://docs.aws.amazon.com/cli/latest/reference/dynamodb/)
- [aws dynamodb create-table](https://docs.aws.amazon.com/cli/latest/reference/dynamodb/create-table.html)
- [aws dynamodb put-item](https://docs.aws.amazon.com/cli/latest/reference/dynamodb/put-item.html)
- [aws dynamodb query](https://docs.aws.amazon.com/cli/latest/reference/dynamodb/query.html)

Référence du service :

- [DynamoDB Local dans le guide](https://docs.aws.amazon.com/amazondynamodb/latest/developerguide/Tools.DynamoDBLocal.html) du développeur Amazon DynamoDB
- [Utilisation de AWS CLI DynamoDB Local dans le manuel du développeur](https://docs.aws.amazon.com/amazondynamodb/latest/developerguide/Tools.CLI.html#UsingWithDDBLocal) Amazon DynamoDB

## <span id="page-228-0"></span>Utilisez Amazon EC2 avec AWS CLI

Présentation d'Amazon Elastic Compute Cloud

[Présentation d'Amazon EC2 - Elastic Cloud Server et hébergement avec AWS](https://www.youtube-nocookie.com/embed/sI-zciHAh-4)

Amazon Elastic Compute Cloud (AmazonEC2) fournit des environnements informatiques virtuels hautement évolutifs et flexibles. Amazon vous EC2 permet de provisionner et de gérer des serveurs virtuels, appelés EC2 instances Amazon, afin de répondre à un large éventail de besoins informatiques.

Les EC2 instances Amazon sont des machines virtuelles qui peuvent être personnalisées avec différentes configurations de mémoireCPU, de stockage et de capacités réseau. Vous pouvez choisir parmi une sélection variée de types d'instances, allant d'options légères et économiques à des instances puissantes et performantes, en fonction des exigences de votre application. Cette flexibilité vous permet de répondre à vos besoins informatiques afin d'optimiser les performances et la rentabilité.

En outre, Amazon EC2 propose une suite de fonctionnalités qui vous permettent de gérer efficacement vos ressources informatiques. Il s'agit notamment de la possibilité de lancer rapidement de nouvelles instances, de créer des images de machine personnalisées (AMIs) pour un déploiement rapide et d'augmenter ou de réduire la capacité de calcul selon les besoins.

Vous pouvez accéder aux fonctionnalités d'Amazon EC2 à l'aide du AWS Command Line Interface (AWS CLI). Pour répertorier les AWS CLI commandes pour AmazonEC2, utilisez la commande suivante.

**aws ec2 help**

Avant d'exécuter des commandes, définissez vos informations d'identification par défaut. Pour plus d'informations, consultez [Configurez le AWS CLI.](#page-50-0)

Cette rubrique présente de courts exemples de AWS CLI commandes qui exécutent des tâches courantes pour AmazonEC2.

Pour des exemples détaillés de AWS CLI commandes, consultez le [référentiel d'exemples de AWS](https://github.com/awsdocs/aws-doc-sdk-examples/tree/main/aws-cli)  [CLI code](https://github.com/awsdocs/aws-doc-sdk-examples/tree/main/aws-cli) sur GitHub.

#### Rubriques

- [Créez, affichez et supprimez des paires de EC2 clés Amazon dans AWS CLI](#page-229-0)
- [Création, configuration et suppression de groupes de sécurité pour Amazon EC2](#page-233-0)
- [Lancez, listez et fermez EC2 les instances Amazon pour AWS CLI](#page-237-0)
- [Modifier le type d'instance Amazon EC2 à l'aide d'un script bash](#page-245-0)

<span id="page-229-0"></span>Créez, affichez et supprimez des paires de EC2 clés Amazon dans AWS CLI

Vous pouvez utiliser le AWS Command Line Interface (AWS CLI) pour créer, afficher et supprimer vos paires de clés pour Amazon Elastic Compute Cloud (AmazonEC2). Vous utilisez des paires de clés pour vous connecter à une EC2 instance Amazon.

Vous devez fournir la paire de clés à Amazon EC2 lorsque vous créez l'instance, puis utiliser cette paire de clés pour vous authentifier lorsque vous vous connectez à l'instance.

#### **a** Note

Pour des exemples de commandes supplémentaires, consultez le [AWS CLI guide AWS CLI](https://docs.aws.amazon.com/cli/latest/reference/) .

#### **Rubriques**

- [Prérequis](#page-230-0)
- [Création d'une paire de clés](#page-230-1)
- [Afficher votre paire de clés](#page-231-0)
- [Supprimer votre paire de clés](#page-232-0)
- **[Références](#page-232-1)**

<span id="page-230-0"></span>Prérequis

Pour exécuter les ec2 commandes, vous devez :

- Installation et configuration de l' AWS CLI. Pour plus d'informations, consultez [Installation de l'AWS](#page-13-0)  [CLI](#page-13-0) et [Authentification et identifiants d'accès.](#page-123-0)
- Définissez vos IAM autorisations pour autoriser l'EC2accès à Amazon. Pour plus d'informations sur IAM les autorisations accordées à AmazonEC2, consultez [IAMles politiques d'Amazon EC2](https://docs.aws.amazon.com/AWSEC2/latest/UserGuide/iam-policies-for-amazon-ec2.html) dans le guide de EC2 l'utilisateur Amazon.

<span id="page-230-1"></span>Création d'une paire de clés

Pour créer une paire de clés, utilisez la [aws ec2 create-key-pair](https://docs.aws.amazon.com/cli/latest/reference/ec2/create-key-pair.html) commande avec l'- queryoption et l'--output textoption pour transférer votre clé privée directement dans un fichier.

```
$ aws ec2 create-key-pair --key-name MyKeyPair --query 'KeyMaterial' --output text 
  > MyKeyPair.pem
```
En effet PowerShell, la > file redirection utilise par défaut le codage UTF -8, qui ne peut pas être utilisé avec certains SSH clients. Par conséquent, vous devez convertir la sortie en la transférant vers la commande out-file et explicitement définir l'encodage pour ascii.

```
PS C:\>aws ec2 create-key-pair --key-name MyKeyPair --query 'KeyMaterial' --output text 
  | out-file -encoding ascii -filepath MyKeyPair.pem
```
Le fichier MyKeyPair.pem qui en résulte ressemble à ce qui suit.

```
-----BEGIN RSA PRIVATE KEY-----
```
EXAMPLEKEYKCAQEAy7WZhaDsrA1W3mRlQtvhwyORRX8gnxgDAfRt/gx42kWXsT4rXE/b5CpSgie/ vBoU7jLxx92pNHoFnByP+Dc21eyyz6CvjTmWA0JwfWiW5/akH7iO5dSrvC7dQkW2duV5QuUdE0QW Z/aNxMniGQE6XAgfwlnXVBwrerrQo+ZWQeqiUwwMkuEbLeJFLhMCvYURpUMSC1oehm449ilx9X1F G50TCFeOzfl8dqqCP6GzbPaIjiU19xX/azOR9V+tpUOzEL+wmXnZt3/nHPQ5xvD2OJH67km6SuPW oPzev/D8V+x4+bHthfSjR9Y7DvQFjfBVwHXigBdtZcU2/wei8D/HYwIDAQABAoIBAGZ1kaEvnrqu /uler7vgIn5m7lN5LKw4hJLAIW6tUT/fzvtcHK0SkbQCQXuriHmQ2MQyJX/0kn2NfjLV/ufGxbL1 mb5qwMGUnEpJaZD6QSSs3kICLwWUYUiGfc0uiSbmJoap/GTLU0W5Mfcv36PaBUNy5p53V6G7hXb2 bahyWyJNfjLe4M86yd2YK3V2CmK+X/BOsShnJ36+hjrXPPWmV3N9zEmCdJjA+K15DYmhm/tJWSD9 81oGk9TopEp7CkIfatEATyyZiVqoRq6k64iuM9JkA3OzdXzMQexXVJ1TLZVEH0E7bhlY9d8O1ozR oQs/FiZNAx2iijCWyv0lpjE73+kCgYEA9mZtyhkHkFDpwrSM1APaL8oNAbbjwEy7Z5Mqfql+lIp1 YkriL0DbLXlvRAH+yHPRit2hHOjtUNZh4Axv+cpg09qbUI3+43eEy24B7G/Uh+GTfbjsXsOxQx/x p9otyVwc7hsQ5TA5PZb+mvkJ5OBEKzet9XcKwONBYELGhnEPe7cCgYEA06Vgov6YHleHui9kHuws ayav0elc5zkxjF9nfHFJRry21R1trw2Vdpn+9g481URrpzWVOEihvm+xTtmaZlSp//lkq75XDwnU WA8gkn6O3QE3fq2yN98BURsAKdJfJ5RL1HvGQvTe10HLYYXpJnEkHv+Unl2ajLivWUt5pbBrKbUC gYBjbO+OZk0sCcpZ29sbzjYjpIddErySIyRX5gV2uNQwAjLdp9PfN295yQ+BxMBXiIycWVQiw0bH oMo7yykABY7Ozd5wQewBQ4AdSlWSX4nGDtsiFxWiI5sKuAAeOCbTosy1s8w8fxoJ5Tz1sdoxNeGs Arq6Wv/G16zQuAE9zK9vvwKBgF+09VI/1wJBirsDGz9whVWfFPrTkJNvJZzYt69qezxlsjgFKshy WBhd4xHZtmCqpBPlAymEjr/TOlbxyARmXMnIOWIAnNXMGB4KGSyl1mzSVAoQ+fqR+cJ3d0dyPl1j jjb0Ed/NY8frlNDxAVHE8BSkdsx2f6ELEyBKJSRr9snRAoGAMrTwYneXzvTskF/S5Fyu0iOegLDa NWUH38v/nDCgEpIXD5Hn3qAEcju1IjmbwlvtW+nY2jVhv7UGd8MjwUTNGItdb6nsYqM2asrnF3qS VRkAKKKYeGjkpUfVTrW0YFjXkfcrR/V+QFL5OndHAKJXjW7a4ejJLncTzmZSpYzwApc= -----END RSA PRIVATE KEY-----

Votre clé privée n'est pas stockée AWS et ne peut être récupérée que lorsqu'elle est créée. Vous ne pouvez pas la récupérer plus tard. Au lieu de cela, si vous perdez votre clé privée, vous devez créer une nouvelle paire de clés.

Si vous vous connectez à votre instance depuis un ordinateur Linux, nous vous recommandons d'utiliser la commande suivante pour définir les autorisations de votre fichier de clé privée afin d'être la seule personne autorisée à le lire.

#### \$ **chmod 400** *MyKeyPair.pem*

#### <span id="page-231-0"></span>Afficher votre paire de clés

Une « empreinte digitale » est générée à partir de votre paire de clés, et vous pouvez l'utiliser pour vérifier que la clé privée que vous avez sur votre machine locale correspond à la clé publique qui y est stockée AWS.

L'empreinte digitale est un SHA1 hachage extrait d'une copie DER codée de la clé privée. Cette valeur est capturée lors de la création de la paire de clés et est stockée AWS avec la clé publique. Vous pouvez consulter l'empreinte digitale dans la EC2 console Amazon ou en exécutant la AWS CLI commande[aws ec2 describe-key-pairs](https://docs.aws.amazon.com/cli/latest/reference/ec2/describe-key-pairs.html).

L'exemple suivant affiche l'empreinte digitale pour MyKeyPair.

```
$ aws ec2 describe-key-pairs --key-name MyKeyPair
{ 
     "KeyPairs": [ 
         { 
              "KeyName": "MyKeyPair", 
             "KeyFingerprint": 
  "1f:51:ae:28:bf:89:e9:d8:1f:25:5d:37:2d:7d:b8:ca:9f:f5:f1:6f"
 } 
     ]
}
```
Pour plus d'informations sur les clés et les empreintes digitales, consultez [Amazon EC2 Key Pairs](https://docs.aws.amazon.com/AWSEC2/latest/UserGuide/ec2-key-pairs.html) dans le guide de l'EC2utilisateur Amazon.

<span id="page-232-0"></span>Supprimer votre paire de clés

Pour supprimer une paire de clés, exécutez la [aws ec2 delete-key-pair](https://docs.aws.amazon.com/cli/latest/reference/ec2/delete-key-pair.html) commande en remplaçant *MyKeyPair* avec le nom de la paire à supprimer.

\$ **aws ec2 delete-key-pair --key-name** *MyKeyPair*

<span id="page-232-1"></span>Références

AWS CLI référence :

- [aws ec2](https://docs.aws.amazon.com/cli/latest/reference/ec2/index.html)
- [aws ec2 create-key-pair](https://docs.aws.amazon.com/cli/latest/reference/ec2/create-key-pair.html)
- [aws ec2 delete-key-pair](https://docs.aws.amazon.com/cli/latest/reference/ec2/delete-key-pair.html)
- [aws ec2 describe-key-pairs](https://docs.aws.amazon.com/cli/latest/reference/ec2/describe-key-pairs.html)

#### Autre référence :

- [Documentation Amazon Elastic Compute Cloud](https://docs.aws.amazon.com/ec2/)
- Pour consulter des exemples de AWS CLI code, y contribuer AWS SDK et y contribuer, consultez le [référentiel d'exemples de AWS code](https://github.com/awsdocs/aws-doc-sdk-examples/) sur GitHub.

## <span id="page-233-0"></span>Création, configuration et suppression de groupes de sécurité pour Amazon EC2

Vous pouvez créer un groupe de sécurité pour vos instances Amazon Elastic Compute Cloud (Amazon EC2) qui fonctionne essentiellement comme un pare-feu, avec des règles qui déterminent le trafic réseau qui peut entrer et sortir.

Utilisez le AWS Command Line Interface (AWS CLI) pour créer un groupe de sécurité, ajouter des règles aux groupes de sécurité existants et supprimer des groupes de sécurité.

### **a** Note

Pour des exemples de commandes supplémentaires, consultez le [AWS CLI guide AWS CLI](https://docs.aws.amazon.com/cli/latest/reference/) .

## **Rubriques**

- [Prérequis](#page-233-1)
- [Création d'un groupe de sécurité](#page-233-2)
- [Ajouter des règles à votre groupe de sécurité](#page-234-0)
- [Supprimer votre groupe de sécurité](#page-236-0)
- [Références](#page-237-1)

## <span id="page-233-1"></span>Prérequis

Pour exécuter les ec2 commandes, vous devez :

- Installation et configuration de l' AWS CLI. Pour plus d'informations, consultez [Installation de l'AWS](#page-13-0)  [CLI](#page-13-0) et [Authentification et identifiants d'accès.](#page-123-0)
- Définissez vos autorisations IAM pour autoriser l'accès à Amazon EC2. Pour plus d'informations sur les autorisations IAM pour Amazon EC2, [consultez les politiques IAM pour Amazon EC2 dans](https://docs.aws.amazon.com/AWSEC2/latest/UserGuide/iam-policies-for-amazon-ec2.html)  [le guide de l'utilisateur Amazon](https://docs.aws.amazon.com/AWSEC2/latest/UserGuide/iam-policies-for-amazon-ec2.html) EC2.

## <span id="page-233-2"></span>Création d'un groupe de sécurité

Vous pouvez créer des groupes de sécurité associés à des clouds privés virtuels (VPC).

L'[aws ec2 create-security-group](https://docs.aws.amazon.com/cli/latest/reference/ec2/create-security-group.html)exemple suivant montre comment créer un groupe de sécurité pour un VPC spécifique.

```
$ aws ec2 create-security-group --group-name my-sg --description "My security group" --
vpc-id vpc-1a2b3c4d
{ 
     "GroupId": "sg-903004f8"
}
```
Pour afficher les informations initiales d'un groupe de sécurité, exécutez la [aws ec2 describe](https://docs.aws.amazon.com/cli/latest/reference/ec2/describe-security-groups.html)[security-groups](https://docs.aws.amazon.com/cli/latest/reference/ec2/describe-security-groups.html) commande. Vous pouvez référencer un groupe de sécurité EC2-VPC uniquement par son code vpc-id et non par son nom.

```
$ aws ec2 describe-security-groups --group-ids sg-903004f8
{ 
    "SecurityGroups": [ 
        { 
            "IpPermissionsEgress": [ 
\overline{a} "IpProtocol": "-1", 
                   "IpRanges": [ 
{
                          "CidrIp": "0.0.0.0/0" 
 } 
 ], 
                   "UserIdGroupPairs": [] 
 } 
           ], 
            "Description": "My security group" 
            "IpPermissions": [], 
            "GroupName": "my-sg", 
            "VpcId": "vpc-1a2b3c4d", 
            "OwnerId": "123456789012", 
            "GroupId": "sg-903004f8" 
        } 
    ]
}
```
<span id="page-234-0"></span>Ajouter des règles à votre groupe de sécurité

Lorsque vous exécutez une instance Amazon EC2, vous devez activer les règles dans le groupe de sécurité afin d'autoriser le trafic réseau entrant pour votre moyen de connexion à l'image.

Par exemple, si vous lancez une instance Windows, vous ajoutez généralement une règle pour autoriser le trafic entrant sur le port TCP 3389 afin de prendre en charge le protocole RDP (Remote Desktop Protocol). Si vous lancez une instance Linux, vous ajoutez généralement une règle pour autoriser le trafic entrant sur le port TCP 22 afin de prendre en charge les connexions SSH.

Utilisez la commande [aws ec2 authorize-security-group-ingress](https://docs.aws.amazon.com/cli/latest/reference/ec2/authorize-security-group-ingress.html) pour ajouter une règle à votre groupe de sécurité. L'un des paramètres obligatoires de cette commande est l'adresse IP publique de votre ordinateur ou le réseau (sous la forme d'une plage d'adresses) auquel votre ordinateur est attaché, en notation [CIDR.](https://wikipedia.org/wiki/Classless_Inter-Domain_Routing)

```
a Note
```
Nous fournissons le service suivant, [https://checkip.amazonaws.com/,](https://checkip.amazonaws.com/) pour vous permettre de déterminer votre adresse IP publique. Pour trouver d'autres services qui peuvent vous aider à identifier votre adresse IP, recherchez « quelle est mon adresse IP » sur votre navigateur. Si votre connexion s'effectue via un FSI ou derrière un pare-feu à l'aide d'une adresse IP dynamique (via une passerelle NAT depuis un réseau privé), alors votre adresse peut changer périodiquement. Dans ce cas, vous devez trouver la plage d'adresses IP utilisées par les ordinateurs clients :

L'exemple suivant montre comment ajouter une règle pour le protocole RDP (port TCP 3389) à un groupe de sécurité EC2-VPC avec l'ID correspondant à votre adresse IP. sg-903004f8

Pour commencer, trouvez votre adresse IP.

```
$ curl https://checkip.amazonaws.com
x.x.x.x
```
Vous pouvez ensuite ajouter l'adresse IP à votre groupe de sécurité en exécutant la [aws ec2](https://docs.aws.amazon.com/cli/latest/reference/ec2/authorize-security-group-ingress.html)  [authorize-security-group-ingress](https://docs.aws.amazon.com/cli/latest/reference/ec2/authorize-security-group-ingress.html) commande.

```
$ aws ec2 authorize-security-group-ingress --group-id sg-903004f8 --protocol tcp --port 
  3389 --cidr x.x.x.x/x
```
La commande suivante ajoute une autre règle pour activer SSH sur les instances dans le même groupe de sécurité.

```
$ aws ec2 authorize-security-group-ingress --group-id sg-903004f8 --protocol tcp --port 
 22 --cidr x.x.x.x/x
```
Pour afficher les modifications apportées au groupe de sécurité, exécutez la [aws ec2 describe](https://docs.aws.amazon.com/cli/latest/reference/ec2/describe-security-groups.html)[security-groups](https://docs.aws.amazon.com/cli/latest/reference/ec2/describe-security-groups.html) commande.

```
$ aws ec2 describe-security-groups --group-ids sg-903004f8
{ 
     "SecurityGroups": [ 
          { 
               "IpPermissionsEgress": [ 
\overline{a} "IpProtocol": "-1", 
                        "IpRanges": [ 
 { 
                                  "CidrIp": "0.0.0.0/0" 
 } 
 ], 
                        "UserIdGroupPairs": [] 
 } 
               ], 
               "Description": "My security group" 
               "IpPermissions": [ 
\overline{a} "ToPort": 22, 
                        "IpProtocol": "tcp", 
                        "IpRanges": [ 
 { 
                                  "CidrIp": "x.x.x.x/x" 
 } 
\sim 100 \sim 100 \sim 100 \sim 100 \sim 100 \sim 100 \sim 100 \sim 100 \sim 100 \sim 100 \sim 100 \sim 100 \sim 100 \sim 100 \sim 100 \sim 100 \sim 100 \sim 100 \sim 100 \sim 100 \sim 100 \sim 100 \sim 100 \sim 100 \sim 
                        "UserIdGroupPairs": [], 
                        "FromPort": 22 
 } 
               ], 
               "GroupName": "my-sg", 
               "OwnerId": "123456789012", 
               "GroupId": "sg-903004f8" 
          } 
    \mathbf{I}}
```
<span id="page-236-0"></span>Supprimer votre groupe de sécurité

Pour supprimer un groupe de sécurité, exécutez la [aws ec2 delete-security-group](https://docs.aws.amazon.com/cli/latest/reference/ec2/delete-security-group.html) commande.

#### **a** Note

Vous ne pouvez pas supprimer un groupe de sécurité s'il est actuellement connecté à un environnement.

L'exemple de commande suivant supprime un groupe de sécurité EC2-VPC.

\$ **aws ec2 delete-security-group --group-id** *sg-903004f8*

#### <span id="page-237-1"></span>Références

AWS CLI référence :

- [aws ec2](https://docs.aws.amazon.com/cli/latest/reference/ec2/index.html)
- [aws ec2 authorize-security-group-ingress](https://docs.aws.amazon.com/cli/latest/reference/ec2/authorize-security-group-ingress.html)
- [aws ec2 create-security-group](https://docs.aws.amazon.com/cli/latest/reference/ec2/create-security-group.html)
- [aws ec2 delete-security-group](https://docs.aws.amazon.com/cli/latest/reference/ec2/delete-security-group.html)
- [aws ec2 describe-security-groups](https://docs.aws.amazon.com/cli/latest/reference/ec2/describe-security-groups.html)

#### Autre référence :

- [Documentation Amazon Elastic Compute Cloud](https://docs.aws.amazon.com/ec2/)
- Pour consulter le AWS SDK et les exemples de AWS CLI code et y contribuer, consultez le [référentiel d'exemples de AWS code](https://github.com/awsdocs/aws-doc-sdk-examples/) sur GitHub.

## <span id="page-237-0"></span>Lancez, listez et fermez EC2 les instances Amazon pour AWS CLI

Vous pouvez utiliser le AWS Command Line Interface (AWS CLI) pour lancer, répertorier et mettre fin à des instances Amazon Elastic Compute Cloud (AmazonEC2). Si vous lancez une instance qui n'est pas incluse dans le niveau AWS gratuit, vous êtes facturé après le lancement de l'instance et vous êtes facturé pour la durée d'exécution de l'instance, même si elle reste inactive.

#### **a** Note

Pour des exemples de commandes supplémentaires, consultez le [AWS CLI guide AWS CLI](https://docs.aws.amazon.com/cli/latest/reference/) .

#### **Rubriques**

- [Prérequis](#page-238-0)
- **[Lancer votre instance](#page-238-1)**
- [Ajouter un périphérique de stockage en mode bloc à votre instance](#page-241-0)
- [Ajouter une balise à votre instance](#page-242-0)
- [Se connecter à votre instance](#page-242-1)
- [Répertorier vos instances](#page-243-0)
- [Résilier une instance](#page-243-1)
- **[Références](#page-244-0)**

### <span id="page-238-0"></span>**Prérequis**

Pour exécuter les ec2 commandes décrites dans cette rubrique, vous devez :

- Installation et configuration de l' AWS CLI. Pour plus d'informations, consultez [Installation de l'AWS](#page-13-0)  [CLI](#page-13-0) et [Authentification et identifiants d'accès.](#page-123-0)
- Définissez vos IAM autorisations pour autoriser l'EC2accès à Amazon. Pour plus d'informations sur IAM les autorisations accordées à AmazonEC2, consultez [IAMles politiques d'Amazon EC2](https://docs.aws.amazon.com/AWSEC2/latest/UserGuide/iam-policies-for-amazon-ec2.html) dans le guide de EC2 l'utilisateur Amazon.
- Créez une [paire de clés](#page-229-0) et un [groupe de sécurité](#page-233-0).
- Sélectionnez une Amazon Machine Image (AMI) et notez son AMI ID. Pour plus d'informations, consultez la section [Trouver un produit adapté AMI](https://docs.aws.amazon.com/AWSEC2/latest/UserGuide/finding-an-ami.html) dans le guide de EC2 l'utilisateur Amazon.

#### <span id="page-238-1"></span>Lancer votre instance

Pour lancer une EC2 instance Amazon à l'aide de celle AMI que vous avez sélectionnée, utilisez la [aws ec2 run-instances](https://docs.aws.amazon.com/cli/latest/reference/ec2/run-instances.html) commande. Vous pouvez lancer l'instance dans un cloud privé virtuel (VPC).

Au départ, votre instance apparait dans l'état pending, mais passe à l'état running après quelques minutes.

L'exemple suivant montre comment lancer une t2.micro instance dans le sous-réseau spécifié d'unVPC. Remplacez le *italicized* valeurs de paramètres avec les vôtres.

```
$ aws ec2 run-instances --image-id ami-xxxxxxxx --count 1 --instance-type t2.micro --
key-name MyKeyPair --security-group-ids sg-903004f8 --subnet-id subnet-6e7f829e
{ 
     "OwnerId": "123456789012", 
     "ReservationId": "r-5875ca20", 
     "Groups": [ 
         { 
              "GroupName": "my-sg", 
              "GroupId": "sg-903004f8" 
         } 
     ], 
     "Instances": [ 
         { 
              "Monitoring": { 
                  "State": "disabled" 
             }, 
              "PublicDnsName": null, 
              "Platform": "windows", 
              "State": { 
                  "Code": 0, 
                  "Name": "pending" 
             }, 
              "EbsOptimized": false, 
              "LaunchTime": "2013-07-19T02:42:39.000Z", 
             "PrivateIpAddress": "10.0.1.114", 
              "ProductCodes": [], 
              "VpcId": "vpc-1a2b3c4d", 
              "InstanceId": "i-5203422c", 
              "ImageId": "ami-173d747e", 
              "PrivateDnsName": "ip-10-0-1-114.ec2.internal", 
              "KeyName": "MyKeyPair", 
              "SecurityGroups": [ 
\overline{a} "GroupName": "my-sg", 
                      "GroupId": "sg-903004f8" 
 } 
             ], 
              "ClientToken": null, 
              "SubnetId": "subnet-6e7f829e", 
              "InstanceType": "t2.micro", 
              "NetworkInterfaces": [ 
\overline{a} "Status": "in-use",
```

```
 "SourceDestCheck": true, 
                   "VpcId": "vpc-1a2b3c4d", 
                   "Description": "Primary network interface", 
                   "NetworkInterfaceId": "eni-a7edb1c9", 
                   "PrivateIpAddresses": [ 
 { 
                           "PrivateDnsName": "ip-10-0-1-114.ec2.internal", 
                           "Primary": true, 
                           "PrivateIpAddress": "10.0.1.114" 
 } 
 ], 
                   "PrivateDnsName": "ip-10-0-1-114.ec2.internal", 
                   "Attachment": { 
                       "Status": "attached", 
                       "DeviceIndex": 0, 
                       "DeleteOnTermination": true, 
                       "AttachmentId": "eni-attach-52193138", 
                       "AttachTime": "2013-07-19T02:42:39.000Z" 
\}, \{ "Groups": [ 
 { 
                           "GroupName": "my-sg", 
                           "GroupId": "sg-903004f8" 
 } 
 ], 
                   "SubnetId": "subnet-6e7f829e", 
                   "OwnerId": "123456789012", 
                   "PrivateIpAddress": "10.0.1.114" 
 } 
            ], 
            "SourceDestCheck": true, 
            "Placement": { 
               "Tenancy": "default", 
               "GroupName": null, 
               "AvailabilityZone": "us-west-2b" 
            }, 
            "Hypervisor": "xen", 
            "BlockDeviceMappings": [ 
\overline{a} "DeviceName": "/dev/sda1", 
                   "Ebs": { 
                       "Status": "attached", 
                       "DeleteOnTermination": true, 
                       "VolumeId": "vol-877166c8",
```

```
 "AttachTime": "2013-07-19T02:42:39.000Z" 
1 1 1 1 1 1 1
 } 
             ], 
             "Architecture": "x86_64", 
             "StateReason": { 
                 "Message": "pending", 
                 "Code": "pending" 
             }, 
             "RootDeviceName": "/dev/sda1", 
             "VirtualizationType": "hvm", 
             "RootDeviceType": "ebs", 
             "Tags": [ 
\overline{a} "Value": "MyInstance", 
                     "Key": "Name" 
 } 
             ], 
             "AmiLaunchIndex": 0 
         } 
    \mathbf{I}}
```
<span id="page-241-0"></span>Ajouter un périphérique de stockage en mode bloc à votre instance

Un volume de périphérique racine est associé à chaque instance que vous lancez. Vous pouvez utiliser le mappage des périphériques en mode bloc pour spécifier des volumes Amazon Elastic Block Store (AmazonEBS) supplémentaires ou des volumes de stockage d'instance à associer à une instance lors de son lancement.

Pour ajouter un périphérique de stockage en mode bloc, indiquez l'option --block-devicemappings lorsque vous utilisez run-instances.

L'exemple de paramètre suivant fournit un EBS volume Amazon standard d'une taille de 20 Go et le mappe à votre instance à l'aide de l'identifiant/dev/sdf.

```
--block-device-mappings "[{\"DeviceName\":\"/dev/sdf\",\"Ebs\":{\"VolumeSize\":20,
\"DeleteOnTermination\":false}}]"
```
L'exemple suivant ajoute un EBS volume Amazon, mappé vers/dev/sdf, sur la base d'un instantané existant. Un instantané représente une image qui est chargée sur le volume pour vous. Lorsque vous spécifiez un instantané, vous n'avez pas besoin de spécifier de volume ; il sera suffisamment grand pour contenir votre image. Cependant, si vous spécifiez une taille, elle doit être supérieure ou égale à la taille de l'instantané.

```
--block-device-mappings "[{\"DeviceName\":\"/dev/sdf\",\"Ebs\":{\"SnapshotId\":\"snap-
a1b2c3d4\"}}]"
```
L'exemple suivant permet d'ajouter deux volumes à votre instance. Le nombre de volumes disponibles pour votre instance varie en fonction de son type d'instance.

```
--block-device-mappings "[{\"DeviceName\":\"/dev/sdf\",\"VirtualName\":\"ephemeral0\"},
{\"DeviceName\":\"/dev/sdg\",\"VirtualName\":\"ephemeral1\"}]"
```
L'exemple suivant crée le mappage (/dev/sdj), mais n'alloue pas de volume à l'instance.

```
--block-device-mappings "[{\"DeviceName\":\"/dev/sdj\",\"NoDevice\":\"\"}]"
```
Pour plus d'informations, consultez la section [Block Device Mapping](https://docs.aws.amazon.com/AWSEC2/latest/UserGuide/block-device-mapping-concepts.html) dans le guide de EC2 l'utilisateur Amazon.

<span id="page-242-0"></span>Ajouter une balise à votre instance

Une étiquette est une étiquette que vous attribuez à une AWS ressource. Elle vous permet d'ajouter des métadonnées à vos ressources que vous pouvez utiliser à des fins diverses. Pour plus d'informations, consultez la section [Marquage de vos ressources](https://docs.aws.amazon.com/AWSEC2/latest/UserGuide/Using_Tags.html) dans le guide de l'EC2utilisateur Amazon.

L'exemple suivant montre comment ajouter une balise portant le nom de clé « Name » et la valeur « MyInstance » à l'instance spécifiée, à l'aide de la [aws ec2 create-tags](https://docs.aws.amazon.com/cli/latest/reference/ec2/create-tags.html) commande.

```
$ aws ec2 create-tags --resources i-5203422c --tags Key=Name,Value=MyInstance
```
<span id="page-242-1"></span>Se connecter à votre instance

Lorsque votre instance est en cours d'exécution, vous pouvez vous y connecter et l'utiliser comme vous le feriez depuis un ordinateur devant lequel vous êtes assis. Pour plus d'informations, consultez [Connect to Your Amazon EC2 Instance](https://docs.aws.amazon.com/AWSEC2/latest/UserGuide/connect-to-linux-instance.html) dans le guide de EC2 l'utilisateur Amazon.

<span id="page-243-0"></span>Répertorier vos instances

Vous pouvez utiliser le AWS CLI pour répertorier vos instances et consulter les informations les concernant. Vous pouvez afficher l'ensemble de vos instances, ou filtrer les résultats en fonction des instances qui vous intéressent.

Les exemples suivants montrent comment utiliser la [aws ec2 describe-instances](https://docs.aws.amazon.com/cli/latest/reference/ec2/describe-instances.html) commande.

La commande suivante répertorie toutes vos instances.

```
$ aws ec2 describe-instances
```
La commande suivante filtre la liste uniquement pour vos instances t2. micro et fournit uniquement en sortie les valeurs InstanceId pour chaque correspondance.

```
$ aws ec2 describe-instances --filters "Name=instance-type,Values=t2.micro" --query 
  "Reservations[].Instances[].InstanceId"
\Gamma "i-05e998023d9c69f9a"
]
```
La commande suivante liste toutes vos instances ayant la balise Name=MyInstance.

```
$ aws ec2 describe-instances --filters "Name=tag:Name,Values=MyInstance"
```
La commande suivante répertorie les instances qui ont été lancées à l'aide de l'une des AMIs méthodes suivantes : ami-x0123456ami-y0123456, etami-z0123456.

```
$ aws ec2 describe-instances --filters "Name=image-id,Values=ami-x0123456,ami-
y0123456,ami-z0123456"
```
<span id="page-243-1"></span>Résilier une instance

Mettre fin à une instance la supprime. Vous ne pouvez pas vous y reconnecter une fois que vous l'avez résiliée.

Dès que l'état de l'instance passe à shutting-down ou terminated, l'instance ne vous est plus facturée. Si vous souhaitez vous reconnecter à une instance ultérieurement, utilisez [stop-instances](https://docs.aws.amazon.com/cli/latest/reference/ec2/stop-instances.html) au lieu de terminate-instances. Pour plus d'informations, consultez la section [Résiliation de](https://docs.aws.amazon.com/AWSEC2/latest/UserGuide/terminating-instances.html)  [votre instance](https://docs.aws.amazon.com/AWSEC2/latest/UserGuide/terminating-instances.html) dans le guide de EC2 l'utilisateur Amazon.

Pour supprimer une instance, vous devez utiliser la commande [aws ec2 terminate-instances](https://docs.aws.amazon.com/cli/latest/reference/ec2/terminate-instances.html) pour la supprimer.

```
$ aws ec2 terminate-instances --instance-ids i-5203422c
{ 
     "TerminatingInstances": [ 
         \{ "InstanceId": "i-5203422c", 
              "CurrentState": { 
                   "Code": 32, 
                   "Name": "shutting-down" 
              }, 
              "PreviousState": { 
                   "Code": 16, 
                   "Name": "running" 
 } 
         } 
    \mathbf{I}}
```
## <span id="page-244-0"></span>Références

## AWS CLI référence :

- [aws ec2](https://docs.aws.amazon.com/cli/latest/reference/ec2/index.html)
- [aws ec2 create-tags](https://docs.aws.amazon.com/cli/latest/reference/ec2/create-tags.html)
- [aws ec2 describe-instances](https://docs.aws.amazon.com/cli/latest/reference/ec2/describe-instances.html)
- [aws ec2 run-instances](https://docs.aws.amazon.com/cli/latest/reference/ec2/run-instances.html)
- [aws ec2 terminate-instances](https://docs.aws.amazon.com/cli/latest/reference/ec2/terminate-instances.html)

## Autre référence :

- [Documentation Amazon Elastic Compute Cloud](https://docs.aws.amazon.com/ec2/)
- Pour consulter des exemples de AWS CLI code, y contribuer AWS SDK et y contribuer, consultez le [référentiel d'exemples de AWS code](https://github.com/awsdocs/aws-doc-sdk-examples/) sur GitHub.

## <span id="page-245-0"></span>Modifier le type d'instance Amazon EC2 à l'aide d'un script bash

Cet exemple de script bash pour Amazon EC2 modifie le type d'instance d'une instance Amazon EC2 à l'aide du (). AWS Command Line Interface AWS CLI Il arrête l'instance si elle est en cours d'exécution, change le type d'instance, puis, sur demande, redémarre l'instance. Les scripts Shell sont des programmes conçus pour être exécutés dans une interface de ligne de commande.

#### **a** Note

Pour des exemples de commandes supplémentaires, consultez le [AWS CLI guide AWS CLI](https://docs.aws.amazon.com/cli/latest/reference/) .

## Rubriques

- [Avant de commencer](#page-245-1)
- [À propos de cet exemple](#page-246-0)
- **[Paramètres](#page-246-1)**
- [Dépôt de](#page-247-0)
- **[Références](#page-248-1)**

## <span id="page-245-1"></span>Avant de commencer

Avant de pouvoir exécuter l'un des exemples ci-dessous, vous devez effectuer les opérations suivantes.

- Installation et configuration de l' AWS CLI. Pour plus d'informations, consultez [Installation de l'AWS](#page-13-0)  [CLI](#page-13-0) et [Authentification et identifiants d'accès.](#page-123-0)
- Le profil que vous utilisez doit disposer d'autorisations autorisant les AWS opérations effectuées dans les exemples.
- Une instance Amazon EC2 en cours d'exécution dans le compte pour laquelle vous êtes autorisé à arrêter et à modifier. Si vous exécutez le script de test, il lance une instance pour vous, teste la modification du type, puis met fin à l'instance.
- AWS La meilleure pratique consiste à accorder à ce code le privilège minimal, ou uniquement les autorisations requises pour effectuer une tâche. Pour plus d'informations, consultez la section [Accorder le moindre privilège](https://docs.aws.amazon.com/IAM/latest/UserGuide/best-practices.html#grant-least-privilege) dans le AWS guide de l'utilisateur d'Identity and Access Management (IAM).
- Ce code n'a pas été testé dans toutes les AWS régions. Certains AWS services ne sont disponibles que dans certaines régions. Pour plus d'informations, voir [Points de terminaison de](https://docs.aws.amazon.com/general/latest/gr/aws-service-information.html)  [service et quotas](https://docs.aws.amazon.com/general/latest/gr/aws-service-information.html) dans le Guide de référence AWS général.
- L'exécution de ce code peut entraîner des frais sur votre AWS compte. Il est de votre responsabilité de veiller à ce que toutes les ressources créées par ce script soient supprimées lorsque vous en aurez fini avec elles.

## <span id="page-246-0"></span>À propos de cet exemple

Cet exemple est écrit sous forme de fonction dans le fichier de script shell change\_ec2\_instance\_type.sh que vous pouvez utiliser source à partir d'un autre script ou de la ligne de commande. Chaque fichier de script contient des commentaires décrivant chacune des fonctions. Une fois que la fonction est en mémoire, vous pouvez l'invoquer depuis la ligne de commande. Par exemple, les commandes suivantes modifient le type de l'instance spécifiée en

t2.nano :

\$ **source ./change\_ec2\_instance\_type.sh** \$ **./change\_ec2\_instance\_type -i \*instance-id\* -t new-type**

Pour obtenir l'exemple complet et les fichiers de script téléchargeables, consultez [Modifier le type](https://github.com/awsdocs/aws-doc-sdk-examples/tree/main/aws-cli/bash-linux/ec2/change-ec2-instance-type) [d'instance Amazon EC2](https://github.com/awsdocs/aws-doc-sdk-examples/tree/main/aws-cli/bash-linux/ec2/change-ec2-instance-type) dans le référentiel d'exemples de AWS code sur. GitHub

#### <span id="page-246-1"></span>Paramètres

-i - (chaîne) Spécifie l'ID d'instance à modifier.

-t - (chaîne) Spécifie le type d'instance Amazon EC2 vers lequel passer.

-r - (switch) Par défaut, ce paramètre n'est pas défini. S'il -r est défini, redémarre l'instance après le changement de type.

-f - (switch) Par défaut, le script invite l'utilisateur à confirmer l'arrêt de l'instance avant de procéder au changement. Si elle -f est définie, la fonction n'invite pas l'utilisateur avant d'arrêter l'instance à changer de type

-v - (switch) Par défaut, le script fonctionne silencieusement et affiche le résultat uniquement en cas d'erreur. Si cette -v option est définie, la fonction affiche son état tout au long de son fonctionnement.

## <span id="page-247-0"></span>Dépôt de

## **change\_ec2\_instance\_type.sh**

Le fichier de script principal contient la change\_ec2\_instance\_type() fonction qui exécute les tâches suivantes :

- Vérifie que l'instance Amazon EC2 spécifiée existe.
- À moins que cette option ne -f soit sélectionnée, avertit l'utilisateur avant d'arrêter l'instance.
- Modifie le type d'instance
- Si vous définissez-r, redémarre l'instance et confirme qu'elle est en cours d'exécution

Consultez le code correspondant [change\\_ec2\\_instance\\_type.sh](https://github.com/awsdocs/aws-doc-sdk-examples/blob/main/aws-cli/bash-linux/ec2/change-ec2-instance-type/change_ec2_instance_type.sh) à GitHub.

## **test\_change\_ec2\_instance\_type.sh**

Le test\_change\_ec2\_instance\_type.sh script de fichier teste les différents chemins de code de la change\_ec2\_instance\_type fonction. Si toutes les étapes du script de test fonctionnent correctement, le script de test supprime toutes les ressources qu'il a créées.

Vous pouvez exécuter le script de test avec les paramètres suivants :

- -v (switch) Chaque test affiche un statut de réussite/d'échec au fur et à mesure de son exécution. Par défaut, les tests s'exécutent silencieusement et le résultat inclut uniquement le statut global final de réussite/d'échec.
- -i (switch) Le script s'arrête après chaque test pour vous permettre de parcourir les résultats intermédiaires de chaque étape. Vous permet d'examiner l'état actuel de l'instance à l'aide de la console Amazon EC2. Le script passe à l'étape suivante une fois que vous avez appuyé sur ENTER à l'invite.

Consultez le code correspondant [test\\_change\\_ec2\\_instance\\_type.sh](https://github.com/awsdocs/aws-doc-sdk-examples/blob/main/aws-cli/bash-linux/ec2/change-ec2-instance-type/test_change_ec2_instance_type.sh) à GitHub.

## **awsdocs\_general.sh**

Le fichier de script awsdocs\_general.sh contient les fonctions générales utilisées dans les exemples avancés de AWS CLI.

Consultez le code correspondant [awsdocs\\_general.sh](https://github.com/awsdocs/aws-doc-sdk-examples/blob/main/aws-cli/bash-linux/ec2/change-ec2-instance-type/awsdocs_general.sh) à GitHub.

#### <span id="page-248-1"></span>Références

AWS CLI référence :

- [aws ec2](https://docs.aws.amazon.com/cli/latest/reference/ec2/index.html)
- [aws ec2 describe-instances](https://docs.aws.amazon.com/cli/latest/reference/ec2/describe-instances.html)
- [aws ec2 modify-instance-attribute](https://docs.aws.amazon.com/cli/latest/reference/ec2/modify-instance-attribute.html)
- [aws ec2 start-instances](https://docs.aws.amazon.com/cli/latest/reference/ec2/start-instances.html)
- [aws ec2 stop-instances](https://docs.aws.amazon.com/cli/latest/reference/ec2/stop-instances.html)
- [aws ec2 wait instance-running](https://docs.aws.amazon.com/cli/latest/reference/ec2/wait/instance-running.html)
- [aws ec2 wait instance-stopped](https://docs.aws.amazon.com/cli/latest/reference/ec2/wait/instance-stopped.html)

## Autre référence :

- [Documentation Amazon Elastic Compute Cloud](https://docs.aws.amazon.com/ec2/)
- Pour consulter le AWS SDK et les exemples de AWS CLI code et y contribuer, consultez le [référentiel d'exemples de AWS code](https://github.com/awsdocs/aws-doc-sdk-examples/) sur GitHub.

# <span id="page-248-0"></span>Utilisez Amazon S3 Glacier avec AWS CLI

Présentation d'Amazon S3 Glacier

[Présentation d'Amazon S3 Glacier](https://www.youtube-nocookie.com/embed/EKaJENJqD8E)

Cette rubrique présente des exemples de AWS CLI commandes qui exécutent des tâches courantes pour S3 Glacier. Les exemples montrent comment utiliser le AWS CLI pour télécharger un fichier volumineux sur S3 Glacier en le divisant en plusieurs parties et en les chargeant depuis la ligne de commande.

Vous pouvez accéder aux fonctionnalités d'Amazon S3 Glacier à l'aide du AWS Command Line Interface (AWS CLI). Pour répertorier les AWS CLI commandes pour S3 Glacier, utilisez la commande suivante.

#### **aws glacier help**

#### **a** Note

Pour des références de commande et des exemples supplémentaires, voir [aws glacier](https://docs.aws.amazon.com/cli/latest/reference/glacier/index.html) la référence des AWS CLI commandes.

#### **Rubriques**

- **[Prérequis](#page-249-0)**
- [Création d'un coffre-fort Amazon S3 Glacier](#page-249-1)
- [Préparer un fichier pour le chargement](#page-250-0)
- [Lancer un chargement en plusieurs parties et charger des fichiers](#page-250-1)
- [Procéder au chargement](#page-252-0)
- **[Ressources](#page-254-0)**

## <span id="page-249-0"></span>**Prérequis**

Pour exécuter les glacier commandes, vous devez :

- Installation et configuration de l' AWS CLI. Pour plus d'informations, consultez [Installation de l'AWS](#page-13-0)  [CLI](#page-13-0) et [Authentification et identifiants d'accès.](#page-123-0)
- Ce tutoriel utilise plusieurs outils de ligne de commande qui sont généralement préinstallés sur des systèmes d'exploitation de type Unix, y compris Linux et macOS. Les utilisateurs de Windows peuvent utiliser les mêmes outils en installant [Cygwin](https://www.cygwin.com/) et en exécutant les commandes à partir du terminal Cygwin. Les commandes et utilitaires natifs de Windows qui exécutent les mêmes fonctions sont signalés lorsqu'ils sont disponibles.

## <span id="page-249-1"></span>Création d'un coffre-fort Amazon S3 Glacier

Créez un coffre à l'aide de la commande [create-vault](https://docs.aws.amazon.com/cli/latest/reference/glacier/create-vault.html).

```
$ aws glacier create-vault --account-id - --vault-name myvault
{ 
     "location": "/123456789012/vaults/myvault"
}
```
#### **a** Note

Toutes les commandes S3 Glacier nécessitent un paramètre d'ID de compte. Utilisez le trait d'union (--account-id -) pour utiliser le compte actuel.

<span id="page-250-0"></span>Préparer un fichier pour le chargement

Créez un fichier pour le chargement test. Les commandes suivantes créent un fichier nommé *largefile* qui contient exactement 3 MiB de données aléatoires.

Linux ou macOS

```
$ dd if=/dev/urandom of=largefile bs=3145728 count=1
1+0 records in
1+0 records out
3145728 bytes (3.1 MB) copied, 0.205813 s, 15.3 MB/s
```
dd est un utilitaire qui copie un nombre d'octets d'un fichier d'entrée vers un fichier de sortie. L'exemple précédent utilise le fichier de périphérique système /dev/urandom comme source de données aléatoires. fsutil exécute une fonction similaire sous Windows.

**Windows** 

```
C:\> fsutil file createnew largefile 3145728
File C:\temp\largefile is created
```
Divisez ensuite le fichier en morceaux de 1 MiB (1 048 576 octets) à l'aide d'un séparateur de fichiers.

```
$ split -b 1048576 --verbose largefile chunk
creating file `chunkaa'
creating file `chunkab'
creating file `chunkac'
```
<span id="page-250-1"></span>Lancer un chargement en plusieurs parties et charger des fichiers

Créez un téléchargement partitionné dans Amazon S3 Glacier à l'aide de la [initiate](https://docs.aws.amazon.com/cli/latest/reference/glacier/initiate-multipart-upload.html)[multipart-upload](https://docs.aws.amazon.com/cli/latest/reference/glacier/initiate-multipart-upload.html) commande.

```
$ aws glacier initiate-multipart-upload --account-id - --archive-description "multipart 
 upload test" --part-size 1048576 --vault-name myvault
{ 
     "uploadId": "19gaRezEXAMPLES6Ry5YYdqthHOC_kGRCT03L9yetr220UmPtBYKk-
OssZtLqyFu7sY1_lR7vgFuJV6NtcV5zpsJ", 
     "location": "/123456789012/vaults/myvault/multipart-
uploads/19gaRezEXAMPLES6Ry5YYdqthHOC_kGRCT03L9yetr220UmPtBYKk-
OssZtLqyFu7sY1_lR7vgFuJV6NtcV5zpsJ"
}
```
S3 Glacier nécessite la taille de chaque partie en octets (1 MiB dans cet exemple), le nom de votre coffre-fort et un ID de compte pour configurer le téléchargement en plusieurs parties. Le AWS CLI produit un identifiant de téléchargement lorsque l'opération est terminée. Enregistrez l'ID de chargement dans une variable shell en vue d'une utilisation ultérieure.

Linux ou macOS

```
$ UPLOADID="19gaRezEXAMPLES6Ry5YYdqthHOC_kGRCT03L9yetr220UmPtBYKk-
OssZtLqyFu7sY1_lR7vgFuJV6NtcV5zpsJ"
```
Windows

```
C:\> set UPLOADID="19gaRezEXAMPLES6Ry5YYdqthHOC_kGRCT03L9yetr220UmPtBYKk-
OssZtLqyFu7sY1_lR7vgFuJV6NtcV5zpsJ"
```
Utilisez ensuite la commande [upload-multipart-part](https://docs.aws.amazon.com/cli/latest/reference/glacier/upload-multipart-part.html) pour télécharger chacune des trois parties.

```
$ aws glacier upload-multipart-part --upload-id $UPLOADID --body chunkaa --range 'bytes 
 0-1048575/*' --account-id - --vault-name myvault
{ 
     "checksum": "e1f2a7cd6e047fa606fe2f0280350f69b9f8cfa602097a9a026360a7edc1f553"
}
$ aws glacier upload-multipart-part --upload-id $UPLOADID --body chunkab --range 'bytes 
  1048576-2097151/*' --account-id - --vault-name myvault
{ 
     "checksum": "e1f2a7cd6e047fa606fe2f0280350f69b9f8cfa602097a9a026360a7edc1f553"
}
$ aws glacier upload-multipart-part --upload-id $UPLOADID --body chunkac --range 'bytes 
  2097152-3145727/*' --account-id - --vault-name myvault
{
```
"checksum": "e1f2a7cd6e047fa606fe2f0280350f69b9f8cfa602097a9a026360a7edc1f553"

#### **a** Note

L'exemple précédent utilise le signe dollar (\$) pour faire référence au contenu de la variable de terminal UPLOADID sur Linux. Sur la ligne de commande Windows, utilisez un signe de pourcentage (%) de chaque côté du nom de la variable (par exemple,%UPLOADID%).

Vous devez spécifier la plage d'octets de chaque pièce lorsque vous la chargez afin que S3 Glacier puisse la réassembler dans le bon ordre. Chaque partie étant de 1 048 576 octets, la première occupe les octets 0 à 1 048 575, la deuxième les octets 1 048 576 à 2 097 151 et la troisième les octets 2 097 152 à 3 145 727.

#### Procéder au chargement

Amazon S3 Glacier nécessite un hachage arborescent du fichier d'origine pour confirmer que tous les éléments chargés sont AWS intacts.

Pour calculer un hachage arborescent, vous devez diviser le fichier en parties de 1 MiB et calculer un hachage SHA binaire de -256 pour chaque élément. Vous fractionnez ensuite la liste des hachages en paires, combinez les deux hachages binaires dans chaque paire et prenez les hachages des résultats. Répétez ce processus jusqu'à ce qu'il ne reste qu'un seul hachage. Si le un nombre de hachages est impair à un niveau, vous devez le promouvoir au niveau suivant sans le modifier.

L'élément clé pour calculer un hachage d'arborescence correctement lors de l'utilisation des utilitaires de ligne de commande consiste à stocker chaque hachage au format binaire et à convertir en hexadécimal uniquement à la dernière étape. La combinaison ou le hachage de la version hexadécimale d'un hachage dans l'arborescence entraîne un résultat incorrect.

#### **a** Note

Les utilisateurs de Windows peuvent utiliser la commande type à la place de cat. Open SSL est disponible pour Windows sur [Open SSL .org](https://www.openssl.org/source/).

Pour calculer un hachage d'arborescence

1. Fractionnez le fichier d'origine en parties de 1 Mio, si ce n'est déjà fait.

```
$ split --bytes=1048576 --verbose largefile chunk
creating file `chunkaa'
creating file `chunkab'
creating file `chunkac'
```
2. Calculez et stockez le hachage binaire SHA -256 de chaque bloc.

```
$ openssl dgst -sha256 -binary chunkaa > hash1
$ openssl dgst -sha256 -binary chunkab > hash2
$ openssl dgst -sha256 -binary chunkac > hash3
```
3. Combinez les deux premiers hachages et prenez le hachage binaire du résultat.

```
$ cat hash1 hash2 > hash12
$ openssl dgst -sha256 -binary hash12 > hash12hash
```
4. Combinez le hachage parent des segments aa et ab au hachage de segment ac et hachez le résultat, cette fois en sortie hexadécimale. Stockez le résultat dans une variable shell.

```
$ cat hash12hash hash3 > hash123
$ openssl dgst -sha256 hash123
SHA256(hash123)= 9628195fcdbcbbe76cdde932d4646fa7de5f219fb39823836d81f0cc0e18aa67
$ TREEHASH=9628195fcdbcbbe76cdde932d4646fa7de5f219fb39823836d81f0cc0e18aa67
```
Enfin, terminez le chargement avec la commande [complete-multipart-upload](https://docs.aws.amazon.com/cli/latest/reference/glacier/complete-multipart-upload.html). Cette commande prend la taille du fichier d'origine en octets, la valeur de hachage d'arborescence finale au format hexadécimal, ainsi que votre ID de compte et le nom de coffre.

```
$ aws glacier complete-multipart-upload --checksum $TREEHASH --archive-size 3145728 --
upload-id $UPLOADID --account-id - --vault-name myvault
{ 
     "archiveId": "d3AbWhE0YE1m6f_fI1jPG82F8xzbMEEZmrAlLGAAONJAzo5QdP-
N83MKqd96Unspoa5H5lItWX-sK8-QS0ZhwsyGiu9-R-
kwWUyS1dSBlmgPPWkEbeFfqDSav053rU7FvVLHfRc6hg", 
     "checksum": "9628195fcdbcbbe76cdde932d4646fa7de5f219fb39823836d81f0cc0e18aa67", 
     "location": "/123456789012/vaults/myvault/archives/
d3AbWhE0YE1m6f_fI1jPG82F8xzbMEEZmrAlLGAAONJAzo5QdP-N83MKqd96Unspoa5H5lItWX-sK8-
QS0ZhwsyGiu9-R-kwWUyS1dSBlmgPPWkEbeFfqDSav053rU7FvVLHfRc6hg"
}
```
Vous pouvez également vérifier l'état du coffre avec la commande [describe-vault](https://docs.aws.amazon.com/cli/latest/reference/glacier/describe-vault.html).

```
$ aws glacier describe-vault --account-id - --vault-name myvault
{ 
     "SizeInBytes": 3178496, 
     "VaultARN": "arn:aws:glacier:us-west-2:123456789012:vaults/myvault", 
     "LastInventoryDate": "2018-12-07T00:26:19.028Z", 
     "NumberOfArchives": 1, 
     "CreationDate": "2018-12-06T21:23:45.708Z", 
     "VaultName": "myvault"
}
```
## **a** Note

L'état du coffre est mis à jour une fois par jour. Pour plus d'informations, consultez [Utilisation](https://docs.aws.amazon.com/amazonglacier/latest/dev/working-with-vaults.html) [des coffres.](https://docs.aws.amazon.com/amazonglacier/latest/dev/working-with-vaults.html)

Il est maintenant possible de supprimer sans risque le bloc et les fichiers de hachage que vous avez créés.

```
$ rm chunk* hash*
```
Pour plus d'informations sur les téléchargements partitionnés, consultez les sections [Chargement](https://docs.aws.amazon.com/amazonglacier/latest/dev/uploading-archive-mpu.html)  [de grandes archives par parties et Calcul des sommes de contrôle dans](https://docs.aws.amazon.com/amazonglacier/latest/dev/uploading-archive-mpu.html) [le guide du développeur](https://docs.aws.amazon.com/amazonglacier/latest/dev/checksum-calculations.html) Amazon S3 Glacier.

# **Ressources**

AWS CLI référence :

- [aws glacier](https://docs.aws.amazon.com/cli/latest/reference/glacier/index.html)
- [aws glacier complete-multipart-upload](https://docs.aws.amazon.com/cli/latest/reference/glacier/complete-multipart-upload.html)
- [aws glacier create-vault](https://docs.aws.amazon.com/cli/latest/reference/glacier/create-vault.html)
- [aws glacier describe-vault](https://docs.aws.amazon.com/cli/latest/reference/glacier/describe-vault.html)
- [aws glacier initiate-multipart-upload](https://docs.aws.amazon.com/cli/latest/reference/glacier/initiate-multipart-upload.html)

#### Référence du service :

- [Guide du développeur Amazon S3 Glacier](https://docs.aws.amazon.com/amazonglacier/latest/dev/)
- [Téléchargement partiel d'archives volumineuses dans le](https://docs.aws.amazon.com/amazonglacier/latest/dev/uploading-archive-mpu.html) guide du développeur Amazon S3 Glacier
- [Calculer les checksums](https://docs.aws.amazon.com/amazonglacier/latest/dev/checksum-calculations.html) dans le guide du développeur Amazon S3 Glacier
- [Utilisation des coffres-forts](https://docs.aws.amazon.com/amazonglacier/latest/dev/working-with-vaults.html) dans le guide du développeur Amazon S3 Glacier

# À utiliser AWS Identity and Access Management à partir du AWS CLI

Une introduction à AWS Identity and Access Management

[Présentation de AWS Identity and Access Management](https://www.youtube-nocookie.com/embed/Ul6FW4UANGc)

Vous pouvez accéder aux fonctionnalités de AWS Identity and Access Management (IAM) à l'aide du AWS Command Line Interface (AWS CLI). Pour répertorier les AWS CLI commandes pourIAM, utilisez la commande suivante.

#### **aws iam help**

Cette rubrique présente des exemples de AWS CLI commandes qui exécutent des tâches courantes pourIAM.

Avant d'exécuter des commandes, définissez vos informations d'identification par défaut. Pour plus d'informations, consultez [Configurez le AWS CLI.](#page-50-0)

Pour plus d'informations sur le IAM service, consultez le [guide de AWS Identity and Access](https://docs.aws.amazon.com/IAM/latest/UserGuide/introduction.html) [Management l'utilisateur.](https://docs.aws.amazon.com/IAM/latest/UserGuide/introduction.html)

## Rubriques

- [Création d'utilisateurs et de groupes IAM](#page-256-0)
- [Associer une politique IAM gérée à un utilisateur](#page-257-0)
- [Définir un mot de passe initial pour un IAM utilisateur](#page-258-0)
- [Création d'une clé d'accès pour un IAM utilisateur](#page-258-1)

# <span id="page-256-0"></span>Création d'utilisateurs et de groupes IAM

Pour créer un groupe et y ajouter un nouvel utilisateur

1. Utilisez la commande [create-group](https://docs.aws.amazon.com/cli/latest/reference/iam/create-group.html) pour créer le groupe.

```
$ aws iam create-group --group-name MyIamGroup
{ 
     "Group": { 
         "GroupName": "MyIamGroup", 
         "CreateDate": "2018-12-14T03:03:52.834Z", 
         "GroupId": "AGPAJNUJ2W4IJVEXAMPLE", 
         "Arn": "arn:aws:iam::123456789012:group/MyIamGroup", 
         "Path": "/" 
     }
}
```
2. Utilisez la commande [create-user](https://docs.aws.amazon.com/cli/latest/reference/iam/create-user.html) pour créer l'utilisateur.

```
$ aws iam create-user --user-name MyUser
{ 
     "User": { 
         "UserName": "MyUser", 
         "Path": "/", 
         "CreateDate": "2018-12-14T03:13:02.581Z", 
         "UserId": "AIDAJY2PE5XUZ4EXAMPLE", 
         "Arn": "arn:aws:iam::123456789012:user/MyUser" 
     }
}
```
3. Utilisez la commande [add-user-to-group](https://docs.aws.amazon.com/cli/latest/reference/iam/add-user-to-group.html) pour ajouter l'utilisateur au groupe.

\$ **aws iam add-user-to-group --user-name** *MyUser* **--group-name** *MyIamGroup*

4. Pour vérifier que le groupe MyIamGroup contient le code MyUser, utilisez la commande [get](https://docs.aws.amazon.com/cli/latest/reference/iam/get-group.html)[group](https://docs.aws.amazon.com/cli/latest/reference/iam/get-group.html).

```
$ aws iam get-group --group-name MyIamGroup
{ 
     "Group": { 
         "GroupName": "MyIamGroup", 
         "CreateDate": "2018-12-14T03:03:52Z",
```

```
 "GroupId": "AGPAJNUJ2W4IJVEXAMPLE", 
          "Arn": "arn:aws:iam::123456789012:group/MyIamGroup", 
          "Path": "/" 
     }, 
     "Users": [ 
          { 
              "UserName": "MyUser", 
              "Path": "/", 
              "CreateDate": "2018-12-14T03:13:02Z", 
              "UserId": "AIDAJY2PE5XUZ4EXAMPLE", 
              "Arn": "arn:aws:iam::123456789012:user/MyUser" 
         } 
     ], 
     "IsTruncated": "false"
}
```
<span id="page-257-0"></span>Associer une politique IAM gérée à un utilisateur

La stratégie dans cet exemple fournit à l'utilisateur un « accès utilisateur avancé ».

Pour associer une politique IAM gérée à un utilisateur

1. Déterminez le nom de ressource Amazon (ARN) de la politique à joindre. La commande suivante list-policies permet de rechercher ARN la politique portant le nomPowerUserAccess. Il les stocke ensuite ARN dans une variable d'environnement.

```
$ export POLICYARN=$(aws iam list-policies --query 'Policies[?
PolicyName==`PowerUserAccess`].{ARN:Arn}' --output text)
$ echo $POLICYARN
arn:aws:iam::aws:policy/PowerUserAccess
```
2. Pour attacher la politique, utilisez la [attach-user-policya](https://docs.aws.amazon.com/cli/latest/reference/iam/attach-user-policy.html)[ttach-user-policy](https://awscli.amazonaws.com/v2/documentation/api/latest/reference/iam/attach-user-policy.html)commande et référencez la variable d'environnement qui contient la politiqueARN.

```
$ aws iam attach-user-policy --user-name MyUser --policy-arn $POLICYARN
```
3. Vérifiez que la stratégie est bien attachée à l'utilisateur en exécutant la commande [list](https://docs.aws.amazon.com/cli/latest/reference/iam/list-attached-user-policies.html)[attached-user-policies](https://docs.aws.amazon.com/cli/latest/reference/iam/list-attached-user-policies.html).

```
$ aws iam list-attached-user-policies --user-name MyUser
{
```

```
 "AttachedPolicies": [ 
          { 
               "PolicyName": "PowerUserAccess", 
               "PolicyArn": "arn:aws:iam::aws:policy/PowerUserAccess" 
          } 
    \mathbf{I}}
```
Pour plus d'informations, consultez [Ressources de gestion des accès](https://docs.aws.amazon.com/IAM/latest/UserGuide/policies-additional-resources.html). Cette rubrique fournit des liens vers un aperçu des autorisations et des politiques, ainsi que des liens vers des exemples de politiques d'accès à Amazon S3EC2, Amazon et à d'autres services.

<span id="page-258-0"></span>Définir un mot de passe initial pour un IAM utilisateur

La commande suivante permet [create-login-profile](https://docs.aws.amazon.com/cli/latest/reference/iam/create-login-profile.html) de définir un mot de passe initial pour l'utilisateur spécifié. Lorsque l'utilisateur se connecte pour la première fois, il doit modifier le mot de passe afin que seul lui le connaisse.

```
$ aws iam create-login-profile --user-name MyUser --password My!User1Login8P@ssword --
password-reset-required
{ 
     "LoginProfile": { 
         "UserName": "MyUser", 
         "CreateDate": "2018-12-14T17:27:18Z", 
         "PasswordResetRequired": true 
     }
}
```
Vous pouvez utiliser la update-login-profile commande pour modifier le mot de passe d'un utilisateur.

```
$ aws iam update-login-profile --user-name MyUser --password My!User1ADifferentP@ssword
```
<span id="page-258-1"></span>Création d'une clé d'accès pour un IAM utilisateur

Vous pouvez utiliser la [create-access-key](https://docs.aws.amazon.com/cli/latest/reference/iam/create-access-key.html)commande pour créer une clé d'accès pour un utilisateur. Une clé d'accès est un ensemble d'informations d'identification de sécurité qui comprend un ID de clé d'accès et une clé secrète.

Un utilisateur ne peut créer que deux clés d'accès à la fois. Si vous essayez de créer un troisième ensemble, la commande renvoie une erreur LimitExceeded.

```
$ aws iam create-access-key --user-name MyUser
{ 
     "AccessKey": { 
         "UserName": "MyUser", 
         "AccessKeyId": "AKIAIOSFODNN7EXAMPLE", 
         "Status": "Active", 
         "SecretAccessKey": "wJalrXUtnFEMI/K7MDENG/bPxRfiCYEXAMPLEKEY", 
         "CreateDate": "2018-12-14T17:34:16Z" 
     }
}
```
Utilisez la [delete-access-key](https://docs.aws.amazon.com/cli/latest/reference/iam/delete-access-key.html)commande pour supprimer une clé d'accès pour un utilisateur. Spécifiez quelle clé d'accès supprimer à l'aide de l'ID de clé d'accès.

```
$ aws iam delete-access-key --user-name MyUser --access-key-id AKIAIOSFODNN7EXAMPLE
```
# Utilisez Amazon S3 avec AWS CLI

Présentation d'Amazon Simple Storage Service (Amazon S3)

[Présentation d'Amazon Simple Storage Service \(Amazon S3\) - Stockage dans le cloud sur AWS](https://www.youtube-nocookie.com/embed/77lMCiiMilo)

Vous pouvez accéder aux fonctionnalités d'Amazon Simple Storage Service (Amazon S3) à l'aide AWS Command Line Interface du AWS CLI(). Amazon S3 est un service de stockage d'objets hautement évolutif et durable. Amazon S3 est conçu pour fournir une capacité de stockage pratiquement illimitée, ce qui en fait une solution idéale pour un large éventail de besoins de stockage et de gestion des données.

Amazon S3 vous permet de stocker et de récupérer n'importe quel volume de données, qu'il s'agisse de petits fichiers ou de grands ensembles de données, sous forme d'objets. Chaque objet est stocké dans un conteneur appelé bucket, accessible et géré via AWS Management Console ou par programme via AWS SDKs les outils et AWS CLI.

Y compris le stockage de base, Amazon S3 propose également une gamme de fonctionnalités, notamment la gestion du cycle de vie, le versionnement, l'évolutivité et la sécurité. Elles s'intègrent à d'autres, AWS services ce qui vous permet de créer des solutions basées sur le cloud qui s'adaptent à vos besoins.

AWS CLI Il fournit deux niveaux de commandes pour accéder à Amazon S3 :

- s3 Commandes personnalisées de haut niveau spécialement conçues pour simplifier l' AWS CLI exécution de tâches courantes, telles que la création, la manipulation, la suppression et la synchronisation d'objets et de compartiments.
- s3api Expose un accès direct à toutes les API opérations Amazon S3, ce qui vous permet d'effectuer des opérations avancées.

Sujets abordés dans ce guide :

- [Utilisez des commandes de haut niveau \(s3\) avec le AWS CLI](#page-260-0)
- [Utilisez les API commandes -Level \(s3api\) avec AWS CLI](#page-272-0)
- [Exemple de script d'opérations relatives au cycle de vie d'un compartiment Amazon S3](#page-275-0)

<span id="page-260-0"></span>Utilisez des commandes de haut niveau (s3) avec le AWS CLI

Cette rubrique décrit certaines des commandes que vous pouvez utiliser pour gérer les buckets et les objets Amazon S3 à l'aide des [aws s3](https://docs.aws.amazon.com/cli/latest/reference/s3/index.html)commandes du AWS CLI. Pour les commandes non abordées dans cette rubrique et pour des exemples de commandes supplémentaires, consultez les [aws s3](https://docs.aws.amazon.com/cli/latest/reference/s3/index.html)commandes dans la AWS CLI référence.

Les aws s3 commandes de haut niveau simplifient la gestion des objets Amazon S3. Ces commandes vous permettent de gérer le contenu d'Amazon S3 en lui-même et avec les annuaires locaux.

## Rubriques

- [Prérequis](#page-261-0)
- [Avant de commencer](#page-261-1)
- [Création d'un compartiment](#page-262-0)
- [Répertorier les compartiments et les objets](#page-262-1)
- [Supprimer des compartiments](#page-263-0)
- [Supprimer des objets](#page-264-0)
- [Déplacer des objets](#page-264-1)
- [Copie d'objets](#page-265-0)
- [Synchroniser des objets](#page-267-0)
- [Options fréquemment utilisées pour les commandes s3](#page-269-0)
- **[Ressources](#page-272-1)**

### <span id="page-261-0"></span>**Prérequis**

Pour exécuter les s3 commandes, vous devez :

- Installation et configuration de l' AWS CLI. Pour plus d'informations, consultez [Installation de l'AWS](#page-13-0)  [CLI](#page-13-0) et [Authentification et identifiants d'accès.](#page-123-0)
- Le profil que vous utilisez doit disposer d'autorisations autorisant les AWS opérations effectuées dans les exemples.
- Comprenez les termes Amazon S3 suivants :
	- Bucket : dossier Amazon S3 de haut niveau.
	- Préfixe : dossier Amazon S3 dans un compartiment.
	- Objet : tout élément hébergé dans un compartiment Amazon S3.

#### <span id="page-261-1"></span>Avant de commencer

Cette section décrit quelques points à prendre en compte avant d'utiliser des aws s3 commandes.

Chargement d'objets volumineux

Lorsque vous utilisez aws s3 des commandes pour charger des objets volumineux dans un compartiment Amazon S3, le chargement partitionné est AWS CLI automatiquement effectué. Vous ne pouvez pas reprendre un téléchargement qui a échoué en utilisant ces aws s3 commandes.

Si le téléchargement partitionné échoue en raison d'un délai imparti, ou si vous l'avez annulé manuellement AWS CLI, le téléchargement AWS CLI arrête le téléchargement et nettoie tous les fichiers créés. Ce processus peut prendre plusieurs minutes.

Si le processus de téléchargement ou de nettoyage en plusieurs parties est annulé en raison d'une commande d'arrêt ou d'une défaillance du système, les fichiers créés restent dans le compartiment Amazon S3.

Propriétés des fichiers et balises dans les copies en plusieurs parties

Lorsque vous utilisez la AWS CLI version 1 des commandes de l'aws s3espace de noms pour copier un fichier d'un emplacement de compartiment Amazon S3 vers un autre emplacement de compartiment Amazon S3, et que cette opération utilise une [copie en plusieurs parties](https://docs.aws.amazon.com/AmazonS3/latest/userguide/CopyingObjctsMPUapi.html), aucune propriété de fichier de l'objet source n'est copiée vers l'objet de destination.

<span id="page-262-0"></span>Création d'un compartiment

Utilisez la s<sup>3</sup> mbcommande pour créer un bucket. Les noms de compartiment doivent être uniques au niveau mondial (uniques sur l'ensemble d'Amazon S3) et doivent être DNS conformes.

Les noms de compartiments peuvent contenir des lettres minuscules, des chiffres, des traits d'union et des points. Les noms de compartiment peuvent uniquement commencer et se terminer par une lettre ou un chiffre, et ils ne peuvent pas contenir de point à la suite d'un tiret ou d'un autre point.

Syntaxe

```
$ aws s3 mb <target> [--options]
```
exemples de s3 mb

L'exemple suivant crée le s3://bucket-name bucket.

```
$ aws s3 mb s3://bucket-name
```
<span id="page-262-1"></span>Répertorier les compartiments et les objets

Pour répertorier vos compartiments, dossiers ou objets, utilisez la s3 1 scommande. L'utilisation de la commande sans cible ni options permet de répertorier tous les compartiments.

## Syntaxe

```
$ aws s3 ls <target> [--options]
```
Pour quelques options courantes à utiliser avec cette commande, ainsi que des exemples, consultez[Options fréquemment utilisées pour les commandes s3](#page-269-0). Pour une liste complète des options disponibles, reportez-vous s<sup>3</sup> lsà la référence des AWS CLI commandes.

Exemples de s3 ls

L'exemple suivant répertorie tous vos compartiments Amazon S3.

```
$ aws s3 ls
2018-12-11 17:08:50 my-bucket
2018-12-14 14:55:44 my-bucket2
```
La commande suivante répertorie tous les objets et préfixes d'un compartiment. Dans cet exemple de sortie, le préfixe example/ possède un fichier nomméMyFile1.txt.

```
$ aws s3 ls s3://bucket-name
                          PRE example/
2018-12-04 19:05:48 3 MyFile1.txt
```
Vous pouvez filtrer la sortie vers un préfixe spécifique en l'incluant dans la commande. La commande suivante répertorie les objets dans *bucket-name/example/* (c'est-à-dire des objets dans *bucketname* filtré par le préfixe *example/*).

```
$ aws s3 ls s3://bucket-name/example/
2018-12-06 18:59:32 3 MyFile1.txt
```
<span id="page-263-0"></span>Supprimer des compartiments

Pour supprimer un bucket, utilisez la [s3 rb](https://docs.aws.amazon.com/cli/latest/reference/s3/rb.html)commande.

#### Syntaxe

```
$ aws s3 rb <target> [--options]
```
#### exemples S3 RB

L'exemple suivant supprime le s3://bucket-name compartiment.

#### \$ **aws s3 rb** *s3://bucket-name*

Par défaut, le compartiment doit être vide pour que l'opération aboutisse. Pour supprimer un compartiment qui n'est pas vide, vous devez inclure --force cette option. Si vous utilisez un compartiment versionné qui contient des objets précédemment supprimés, mais conservés, cette commande ne vous permet pas de supprimer le compartiment. Vous devez d'abord supprimer tout le contenu.

L'exemple suivant supprime tous les objets et préfixes du compartiment, puis supprime le compartiment.

#### \$ **aws s3 rb** *s3://bucket-name* **--force**

#### <span id="page-264-0"></span>Supprimer des objets

Pour supprimer des objets dans un bucket ou dans votre répertoire local, utilisez la [s3](https://docs.aws.amazon.com/cli/latest/reference/s3/rm.html) [rm](https://docs.aws.amazon.com/cli/latest/reference/s3/rm.html)commande.

Syntaxe

#### \$ **aws s3 rm <target> [--options]**

Pour quelques options courantes à utiliser avec cette commande, ainsi que des exemples, consultez[Options fréquemment utilisées pour les commandes s3](#page-269-0). Pour une liste complète des options, voir [s3 rm](https://docs.aws.amazon.com/cli/latest/reference/s3/rm.html)la référence des AWS CLI commandes.

#### Exemples S3 RM

L'exemple suivant supprime filename.txt de. s3://bucket-name/example

```
$ aws s3 rm s3://bucket-name/example/filename.txt
```
L'exemple suivant supprime tous les objets de s3://bucket-name/example l'- recursiveoption.

```
$ aws s3 rm s3://bucket-name/example --recursive
```
<span id="page-264-1"></span>Déplacer des objets

Utilisez la s3 my commande pour déplacer des objets depuis un bucket ou un répertoire local. La s3 mv commande copie l'objet ou le fichier source vers la destination spécifiée, puis supprime l'objet ou le fichier source.

Syntaxe

```
$ aws s3 mv <source> <target> [--options]
```
Pour quelques options courantes à utiliser avec cette commande, ainsi que des exemples, consultez[Options fréquemment utilisées pour les commandes s3](#page-269-0). Pour une liste complète des options disponibles, reportez-vous [s3 mv](https://docs.aws.amazon.com/cli/latest/reference/s3/mv.html)à la référence des AWS CLI commandes.

# **A** Warning

Si vous utilisez n'importe quel type de point d'accès ARNs ou d'alias de point d'accès dans votre source ou votre destination Amazon S3URIs, vous devez faire très attention à ce que votre Amazon S3 source et destination se URIs résolvent en différents compartiments sousjacents. Si les compartiments source et de destination sont identiques, le fichier ou l'objet source peut être déplacé sur lui-même, ce qui peut entraîner la suppression accidentelle de votre fichier ou objet source. Pour vérifier que les compartiments source et de destination ne sont pas identiques, utilisez le --validate-same-s3-paths paramètre ou définissez la variable [AWS\\_CLI\\_S3\\_MV\\_VALIDATE\\_SAME\\_S3\\_PATHS](#page-84-0) d'trueenvironnement sur.

exemples de mv s3

L'exemple suivant déplace tous les objets de s3://bucket-name/example verss3://mybucket/.

\$ **aws s3 mv s3://bucket-name/example s3://my-bucket/**

L'exemple suivant déplace un fichier local de votre répertoire de travail actuel vers le compartiment Amazon S3 avec la s3 mv commande.

\$ **aws s3 mv filename.txt s3://bucket-name**

L'exemple suivant déplace un fichier de votre compartiment Amazon S3 vers votre répertoire de travail actuel, où ./ spécifie votre répertoire de travail actuel.

\$ **aws s3 mv s3://bucket-name/filename.txt ./**

<span id="page-265-0"></span>Copie d'objets

Utilisez la s<sup>3</sup> cpcommande pour copier des objets depuis un bucket ou un répertoire local.

Syntaxe

```
$ aws s3 cp <source> <target> [--options]
```
Vous pouvez utiliser le paramètre Dash pour le streaming de fichiers vers une entrée standard (stdin) ou une sortie standard (stdout).

## **A** Warning

Si vous l'utilisez PowerShell, le shell peut modifier le codage d'une entrée CRLF ou d'une sortie canalisée, ou en CRLF ajouter une, ou une sortie redirigée.

La s3 cp commande utilise la syntaxe suivante pour télécharger un flux de fichiers depuis stdin un compartiment spécifié.

Syntaxe

\$ **aws s3 cp - <target> [--options]**

La s3 cp commande utilise la syntaxe suivante pour télécharger un flux de fichiers Amazon S3 pourstdout.

Syntaxe

\$ **aws s3 cp <target> [--options] -**

Pour quelques options courantes à utiliser avec cette commande, ainsi que des exemples, consultez[Options fréquemment utilisées pour les commandes s3](#page-269-0). Pour la liste complète des options, voir [s3 cp](https://docs.aws.amazon.com/cli/latest/reference/s3/cp.html)la référence des AWS CLI commandes.

#### Exemples **s3 cp**

L'exemple suivant copie tous les objets de s3://bucket-name/example verss3://my-bucket/.

\$ **aws s3 cp s3://bucket-name/example s3://my-bucket/**

L'exemple suivant copie un fichier local de votre répertoire de travail actuel vers le compartiment Amazon S3 avec la s3 cp commande.

```
$ aws s3 cp filename.txt s3://bucket-name
```
L'exemple suivant copie un fichier de votre compartiment Amazon S3 vers votre répertoire de travail actuel, où ./ indique votre répertoire de travail actuel.

```
$ aws s3 cp s3://bucket-name/filename.txt ./
```
L'exemple suivant utilise echo pour diffuser le texte « hello world » dans le s3://bucket-name/ filename.txt fichier.

\$ **echo "hello world" | aws s3 cp - s3://bucket-name/filename.txt**

L'exemple suivant diffuse le s3://bucket-name/filename.txt fichier vers la console stdout et en imprime le contenu.

```
$ aws s3 cp s3://bucket-name/filename.txt -
hello world
```
L'exemple suivant diffuse le contenu de s3://bucket-name/pre tostdout, utilise la bzip2 commande pour compresser les fichiers et télécharge le nouveau fichier compressé nommé key.bz2 tos3://bucket-name.

```
$ aws s3 cp s3://bucket-name/pre - | bzip2 --best | aws s3 cp - s3://bucket-name/
key.bz2
```
<span id="page-267-0"></span>Synchroniser des objets

La [s3 sync](https://docs.aws.amazon.com/cli/latest/reference/s3/sync.html)commande synchronise le contenu d'un compartiment et d'un répertoire, ou le contenu de deux compartiments. Généralement, s3 sync copie les fichiers ou objets manquants ou périmés entre la source et la cible. Cependant, vous pouvez également indiquer l'option --delete pour supprimer des fichiers ou des objets de la cible qui ne sont pas présents dans la source.

Syntaxe

```
$ aws s3 sync <source> <target> [--options]
```
Pour quelques options courantes à utiliser avec cette commande, ainsi que des exemples, consultez[Options fréquemment utilisées pour les commandes s3](#page-269-0). Pour une liste complète des options, voir [s3 sync](https://docs.aws.amazon.com/cli/latest/reference/s3/sync.html)la référence des AWS CLI commandes.

```
exemples de synchronisation avec S3
```
L'exemple suivant synchronise le contenu d'un préfixe Amazon S3 nommé path dans le compartiment nommé my-bucket avec le répertoire de travail actuel.

s3 syncmet à jour tous les fichiers dont la taille ou l'heure de modification sont différentes de celles des fichiers portant le même nom à la destination. La sortie affiche les opérations

spécifiques effectuées lors de la synchronisation. Notez que l'opération synchronise de manière récursive le sous-répertoire MySubdirectory et son contenu avec. s3://my-bucket/path/ MySubdirectory

```
$ aws s3 sync . s3://my-bucket/path
upload: MySubdirectory\MyFile3.txt to s3://my-bucket/path/MySubdirectory/MyFile3.txt
upload: MyFile2.txt to s3://my-bucket/path/MyFile2.txt
upload: MyFile1.txt to s3://my-bucket/path/MyFile1.txt
```
L'exemple suivant, qui prolonge le précédent, montre comment utiliser l'--deleteoption.

```
// Delete local file
$ rm ./MyFile1.txt
// Attempt sync without --delete option - nothing happens
$ aws s3 sync . s3://my-bucket/path
// Sync with deletion - object is deleted from bucket
$ aws s3 sync . s3://my-bucket/path --delete
delete: s3://my-bucket/path/MyFile1.txt
// Delete object from bucket
$ aws s3 rm s3://my-bucket/path/MySubdirectory/MyFile3.txt
delete: s3://my-bucket/path/MySubdirectory/MyFile3.txt
// Sync with deletion - local file is deleted
$ aws s3 sync s3://my-bucket/path . --delete
delete: MySubdirectory\MyFile3.txt
// Sync with Infrequent Access storage class
$ aws s3 sync . s3://my-bucket/path --storage-class STANDARD_IA
```
Lorsque vous utilisez l'--deleteoption, les --include options --exclude et peuvent filtrer les fichiers ou les objets à supprimer au cours d'une s3 sync opération. Dans ce cas, la chaîne de paramètre doit spécifier les fichiers à exclure de ou à inclure dans la suppression dans le contexte du répertoire cible ou du compartiment. Vous en trouverez un exemple ci-dessous.

```
Assume local directory and s3://my-bucket/path currently in sync and each contains 3 
 files:
MyFile1.txt
MyFile2.rtf
```

```
MyFile88.txt
'''
// Sync with delete, excluding files that match a pattern. MyFile88.txt is deleted, 
  while remote MyFile1.txt is not.
$ aws s3 sync . s3://my-bucket/path --delete --exclude "path/MyFile?.txt"
delete: s3://my-bucket/path/MyFile88.txt
\mathbf{r}// Sync with delete, excluding MyFile2.rtf - local file is NOT deleted
$ aws s3 sync s3://my-bucket/path . --delete --exclude "./MyFile2.rtf"
download: s3://my-bucket/path/MyFile1.txt to MyFile1.txt
\mathbf{r}// Sync with delete, local copy of MyFile2.rtf is deleted
$ aws s3 sync s3://my-bucket/path . --delete
delete: MyFile2.rtf
```
<span id="page-269-0"></span>Options fréquemment utilisées pour les commandes s3

Les options suivantes sont fréquemment utilisées pour les commandes décrites dans cette rubrique. Pour une liste complète des options que vous pouvez utiliser sur une commande, consultez la commande spécifique dans le [guide de AWS CLI référence AWS CLI](https://docs.aws.amazon.com/cli/latest/reference/) .

liste acl

s3 syncet s3 cp peut utiliser l'--acloption. Cela vous permet de définir les autorisations d'accès pour les fichiers copiés sur Amazon S3. L'option --acl accepte les valeurs private, public-read et public-read-write. Pour plus d'informations, consultez [Canned ACL](https://docs.aws.amazon.com/AmazonS3/latest/userguide/acl-overview.html#canned-acl) dans le guide de l'utilisateur Amazon S3.

\$ **aws s3 sync . s3://my-bucket/path --acl public-read**

#### exclure

Lorsque vous utilisez la s3 rm commandes3 cp, s3 mvs3 sync, ou, ou, vous pouvez filtrer les résultats à l'aide de l'--includeoption --exclude ou. L'--excludeoption définit des règles pour exclure uniquement les objets de la commande, et les options s'appliquent dans l'ordre spécifié. Voici un exemple :

```
Local directory contains 3 files:
```

```
MyFile1.txt
MyFile2.rtf
MyFile88.txt
// Exclude all .txt files, resulting in only MyFile2.rtf being copied
$ aws s3 cp . s3://my-bucket/path --exclude "*.txt"
// Exclude all .txt files but include all files with the "MyFile*.txt" format, 
  resulting in, MyFile1.txt, MyFile2.rtf, MyFile88.txt being copied
$ aws s3 cp . s3://my-bucket/path --exclude "*.txt" --include "MyFile*.txt"
// Exclude all .txt files, but include all files with the "MyFile*.txt" format, 
  but exclude all files with the "MyFile?.txt" format resulting in, MyFile2.rtf and 
  MyFile88.txt being copied
$ aws s3 cp . s3://my-bucket/path --exclude "*.txt" --include "MyFile*.txt" --
exclude "MyFile?.txt"
```
#### inclure

Lorsque vous utilisez la s3 rm commandes3 cp, s3 mvs3 sync, ou, vous pouvez filtrer les résultats à l'aide de l'--includeoption --exclude ou. L'--includeoption définit des règles pour inclure uniquement les objets spécifiés pour la commande, et les options s'appliquent dans l'ordre indiqué. Voici un exemple :

```
Local directory contains 3 files:
MyFile1.txt
MyFile2.rtf
MyFile88.txt
// Include all .txt files, resulting in MyFile1.txt and MyFile88.txt being copied
$ aws s3 cp . s3://my-bucket/path --include "*.txt"
// Include all .txt files but exclude all files with the "MyFile*.txt" format, 
  resulting in no files being copied
$ aws s3 cp . s3://my-bucket/path --include "*.txt" --exclude "MyFile*.txt"
// Include all .txt files, but exclude all files with the "MyFile*.txt" format, but 
  include all files with the "MyFile?.txt" format resulting in MyFile1.txt being 
  copied
$ aws s3 cp . s3://my-bucket/path --include "*.txt" --exclude "MyFile*.txt" --
include "MyFile?.txt"
```
#### grant (attribuer)

Les commandes s3 cp, s3 mv et s3 sync incluent une option --grants qui peut être utilisée pour accorder des autorisations sur l'objet à des utilisateurs ou groupes spécifiés. Définissez l'--grantsoption sur une liste d'autorisations en utilisant la syntaxe suivante. Remplacez Permission, Grantee\_Type et Grantee\_ID par vos propres valeurs.

### Syntaxe

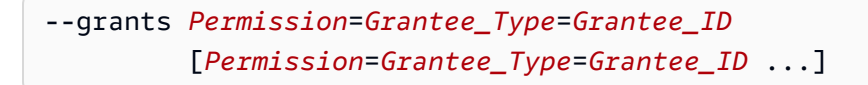

Chaque valeur contient les éléments suivants :

- *Permission* Spécifie les autorisations accordées. Peut être réglé sur readreadacl,writeacl, oufull.
- *Grantee\_Type* Spécifie comment identifier le bénéficiaire. Peut être réglé sur uriemailaddress, ouid.
- *Grantee\_ID* Spécifie le bénéficiaire en fonction de *Grantee\_Type*.
	- uri— Celui du groupeURI. Pour plus d'informations, voir [Qui est un bénéficiaire ?](https://docs.aws.amazon.com/AmazonS3/latest/userguide/ACLOverview.html#SpecifyingGrantee)
	- emailaddress— L'adresse e-mail du compte.
	- id— L'identifiant canonique du compte.

Pour plus d'informations sur le contrôle d'accès Amazon S3, consultez la section [Contrôle](https://docs.aws.amazon.com/AmazonS3/latest/userguide/UsingAuthAccess.html)  [d'accès](https://docs.aws.amazon.com/AmazonS3/latest/userguide/UsingAuthAccess.html).

L'exemple suivant copie un objet dans un compartiment. Il accorde des read autorisations sur l'objet à tout le monde, ainsi que full des autorisations (readreadacl, etwriteacl) au compte associé à celui-ciuser@example.com.

```
$ aws s3 cp file.txt s3://my-bucket/ --grants read=uri=http://acs.amazonaws.com/
groups/global/AllUsers full=emailaddress=user@example.com
```
Vous pouvez également spécifier une classe de stockage autre que celle par défaut (REDUCED\_REDUNDANCYouSTANDARD\_IA) pour les objets que vous chargez sur Amazon S3. Pour ce faire, utilisez l'option --storage-class.

\$ **aws s3 cp file.txt s3://my-bucket/** *--storage-class REDUCED\_REDUNDANCY*

#### recursive

Lorsque vous utilisez cette option, la commande est exécutée sur tous les fichiers ou objets situés dans le répertoire ou le préfixe spécifié. L'exemple suivant supprime l's3://my-bucket/ pathintégralité de son contenu.

\$ **aws s3 rm s3://my-bucket/path --recursive**

#### <span id="page-272-1"></span>Ressources

AWS CLI référence :

- [aws s3](https://docs.aws.amazon.com/cli/latest/reference/s3/index.html)
- [aws s3 cp](https://docs.aws.amazon.com/cli/latest/reference/s3/cp.html)
- [aws s3 mb](https://docs.aws.amazon.com/cli/latest/reference/s3/mb.html)
- [aws s3 mv](https://docs.aws.amazon.com/cli/latest/reference/s3/mv.html)
- [aws s3 ls](https://docs.aws.amazon.com/cli/latest/reference/s3/ls.html)
- [aws s3 rb](https://docs.aws.amazon.com/cli/latest/reference/s3/rb.html)
- [aws s3 rm](https://docs.aws.amazon.com/cli/latest/reference/s3/rm.html)
- [aws s3 sync](https://docs.aws.amazon.com/cli/latest/reference/s3/sync.html)

Référence du service :

- [Utilisation des compartiments Amazon S3](https://docs.aws.amazon.com/AmazonS3/latest/userguide/UsingBucket.html) dans le guide de l'utilisateur Amazon S3
- [Utilisation d'objets Amazon S3](https://docs.aws.amazon.com/AmazonS3/latest/userguide/UsingObjects.html) dans le guide de l'utilisateur Amazon S3
- [Répertorier les clés de manière hiérarchique à l'aide d'un préfixe et d'un délimiteur](https://docs.aws.amazon.com/AmazonS3/latest/userguide/ListingKeysHierarchy.html) dans le guide de l'utilisateur Amazon S3
- [Abandonnez les téléchargements partitionnés vers un compartiment S3 en utilisant le AWS SDK](https://docs.aws.amazon.com/AmazonS3/latest/userguide/LLAbortMPUnet.html)  [for .NET \(bas niveau\)](https://docs.aws.amazon.com/AmazonS3/latest/userguide/LLAbortMPUnet.html) du guide de l'utilisateur Amazon S3

<span id="page-272-0"></span>Utilisez les API commandes -Level (s3api) avec AWS CLI

Les commandes API -level (contenues dans le jeu de s3api commandes) fournissent un accès direct à Amazon Simple Storage Service (Amazon APIs S3) et permettent certaines opérations qui ne sont pas exposées dans les commandes de haut niveau. s3 Ces commandes sont l'équivalent des

autres AWS services qui fournissent un accès de API niveau aux fonctionnalités des services. Pour plus d'informations sur les s3 commandes, voir [Utilisez des commandes de haut niveau \(s3\) avec le](#page-260-0) [AWS CLI](#page-260-0)

Cette rubrique fournit des exemples qui montrent comment utiliser les commandes de niveau inférieur mappées à Amazon S3APIs. En outre, vous trouverez des exemples pour chaque API commande S3 dans la s3api section du [guide de AWS CLI référence AWS CLI](https://docs.aws.amazon.com/cli/latest/reference/s3api/index.html) .

Rubriques

- [Prérequis](#page-273-0)
- [Appliquer une personnalisation ACL](#page-273-1)
- [Configurer une stratégie de journalisation](#page-274-0)
- **[Ressources](#page-275-1)**

# <span id="page-273-0"></span>Prérequis

Pour exécuter les s3api commandes, vous devez :

- Installation et configuration de l' AWS CLI. Pour plus d'informations, consultez [Installation de l'AWS](#page-13-0)  [CLI](#page-13-0) et [Authentification et identifiants d'accès.](#page-123-0)
- Le profil que vous utilisez doit disposer d'autorisations autorisant les AWS opérations effectuées dans les exemples.
- Comprenez les termes Amazon S3 suivants :
	- Bucket : dossier Amazon S3 de haut niveau.
	- Préfixe : dossier Amazon S3 dans un compartiment.
	- Objet : tout élément hébergé dans un compartiment Amazon S3.

<span id="page-273-1"></span>Appliquer une personnalisation ACL

Avec les commandes de haut niveau, vous pouvez utiliser l'--acloption permettant d'appliquer des listes de contrôle d'accès prédéfinies (ACLs) aux objets Amazon S3. Mais vous ne pouvez pas utiliser cette commande pour définir l'ensemble du bucketACLs. Toutefois, vous pouvez le faire à l'aide de la commande [put-bucket-acl](https://docs.aws.amazon.com/cli/latest/reference/) API -level.

L'exemple suivant montre comment accorder le contrôle total à deux AWS utilisateurs (user1@example.com et user2@example.com) et l'autorisation de lecture à tout le monde. L'identifiant de « tout le monde » provient d'un spécial URI que vous passez en paramètre.

```
$ aws s3api put-bucket-acl --bucket MyBucket --grant-full-control 
  'emailaddress="user1@example.com",emailaddress="user2@example.com"' --grant-read 
  'uri="http://acs.amazonaws.com/groups/global/AllUsers"'
```
Pour en savoir plus sur la façon de créer leACLs, consultez [PUTBucket acl](https://docs.aws.amazon.com/AmazonS3/latest/API/RESTBucketPUTacl.html) dans le manuel Amazon Simple Storage Service API Reference. Les s3api ACL commandes duCLI, telles queput-bucketacl, utilisent la même notation [abrégée en arguments](https://docs.aws.amazon.com/cli/latest/userguide/cli-usage-shorthand.html).

<span id="page-274-0"></span>Configurer une stratégie de journalisation

La API commande put-bucket-logging configure une politique de journalisation des compartiments.

Dans l'exemple suivant, l' AWS utilisateur user@example.com a le contrôle total des fichiers journaux et tous les utilisateurs ont un accès en lecture à ceux-ci. Notez que la put-bucket-acl commande est également requise pour accorder au système de livraison de journaux Amazon S3 (spécifié par aURI) les autorisations nécessaires pour lire et écrire les journaux dans le compartiment.

```
$ aws s3api put-bucket-acl --bucket MyBucket --grant-read-acp 'URI="http://
acs.amazonaws.com/groups/s3/LogDelivery"' --grant-write 'URI="http://acs.amazonaws.com/
groups/s3/LogDelivery"'
$ aws s3api put-bucket-logging --bucket MyBucket --bucket-logging-status file://
logging.json
```
Le contenu du logging. json fichier indiqué dans la commande précédente est le suivant.

```
{ 
   "LoggingEnabled": { 
     "TargetBucket": "MyBucket", 
     "TargetPrefix": "MyBucketLogs/", 
     "TargetGrants": [ 
       { 
          "Grantee": { 
            "Type": "AmazonCustomerByEmail", 
            "EmailAddress": "user@example.com" 
          },
```

```
 "Permission": "FULL_CONTROL" 
        }, 
        { 
          "Grantee": { 
             "Type": "Group", 
             "URI": "http://acs.amazonaws.com/groups/global/AllUsers" 
          }, 
          "Permission": "READ" 
        } 
     ] 
   }
}
```
#### <span id="page-275-1"></span>**Ressources**

AWS CLI référence :

- [aws s3api](https://docs.aws.amazon.com/cli/latest/reference/s3api/)
- [aws s3api put-bucket-acl](https://docs.aws.amazon.com/cli/latest/reference/s3api/put-bucket-acl.html)
- [aws s3api put-bucket-logging](https://docs.aws.amazon.com/cli/latest/reference/s3api/put-bucket-logging.html)

Référence du service :

- [Utilisation des compartiments Amazon S3](https://docs.aws.amazon.com/AmazonS3/latest/userguide/UsingBucket.html) dans le guide de l'utilisateur Amazon S3
- [Utilisation d'objets Amazon S3](https://docs.aws.amazon.com/AmazonS3/latest/userguide/UsingObjects.html) dans le guide de l'utilisateur Amazon S3
- [Répertorier les clés de manière hiérarchique à l'aide d'un préfixe et d'un délimiteur](https://docs.aws.amazon.com/AmazonS3/latest/userguide/ListingKeysHierarchy.html) dans le guide de l'utilisateur Amazon S3
- [Abandonnez les téléchargements partitionnés vers un compartiment S3 en utilisant le AWS SDK](https://docs.aws.amazon.com/AmazonS3/latest/userguide/LLAbortMPUnet.html)  [for .NET \(bas niveau\)](https://docs.aws.amazon.com/AmazonS3/latest/userguide/LLAbortMPUnet.html) du guide de l'utilisateur Amazon S3

# <span id="page-275-0"></span>Exemple de script d'opérations relatives au cycle de vie d'un compartiment Amazon S3

Cette rubrique utilise un exemple de script bash pour les opérations de cycle de vie des compartiments Amazon S3 à l'aide du AWS Command Line Interface ()AWS CLI. Cet exemple de script utilise l'[aws s3api](https://docs.aws.amazon.com/cli/latest/reference/s3api/)ensemble de commandes. Les scripts Shell sont des programmes conçus pour être exécutés dans une interface de ligne de commande.

## Rubriques

- [Avant de commencer](#page-276-0)
- [À propos de cet exemple](#page-276-1)
- [Dépôt de](#page-277-0)
- **[Références](#page-278-0)**

<span id="page-276-0"></span>Avant de commencer

Avant de pouvoir exécuter l'un des exemples ci-dessous, vous devez effectuer les opérations suivantes.

- Installation et configuration de l' AWS CLI. Pour plus d'informations, consultez [Installation de l'AWS](#page-13-0)  [CLI](#page-13-0) et [Authentification et identifiants d'accès.](#page-123-0)
- Le profil que vous utilisez doit disposer d'autorisations autorisant les AWS opérations effectuées dans les exemples.
- Il est AWS recommandé d'accorder à ce code le privilège minimal, ou uniquement les autorisations requises pour effectuer une tâche. Pour plus d'informations, consultez la section [Accorder le](https://docs.aws.amazon.com/IAM/latest/UserGuide/best-practices.html#grant-least-privilege)  [moindre privilège](https://docs.aws.amazon.com/IAM/latest/UserGuide/best-practices.html#grant-least-privilege) dans le guide de IAM l'utilisateur.
- Ce code n'a pas été testé dans toutes les AWS régions. Certains AWS services ne sont disponibles que dans certaines régions. Pour plus d'informations, voir [Points de terminaison de](https://docs.aws.amazon.com/general/latest/gr/aws-service-information.html)  [service et quotas](https://docs.aws.amazon.com/general/latest/gr/aws-service-information.html) dans le Guide de référence AWS général.
- L'exécution de ce code peut entraîner des frais sur votre AWS compte. Il est de votre responsabilité de vous assurer que toutes les ressources créées par ce script sont supprimées lorsque vous en avez fini avec elles.

Le service Amazon S3 utilise les termes suivants :

- Bucket : dossier Amazon S3 de haut niveau.
- Préfixe : dossier Amazon S3 dans un compartiment.
- Objet : tout élément hébergé dans un compartiment Amazon S3.

# <span id="page-276-1"></span>À propos de cet exemple

Cet exemple montre comment interagir avec certaines des opérations de base d'Amazon S3 à l'aide d'un ensemble de fonctions dans des fichiers de script shell. Les fonctions se trouvent dans le fichier de script shell nommébucket-operations.sh. Vous pouvez appeler ces fonctions dans un autre fichier. Chaque fichier de script contient des commentaires décrivant chacune des fonctions.

Pour voir les résultats intermédiaires de chaque étape, exécutez le script avec un -i paramètre. Vous pouvez consulter l'état actuel du compartiment ou son contenu à l'aide de la console Amazon S3. Le script passe à l'étape suivante uniquement lorsque vous appuyez sur Entrée à l'invite.

Pour obtenir l'exemple complet et les fichiers de script téléchargeables, consultez [Amazon S3 Bucket](https://github.com/awsdocs/aws-doc-sdk-examples/tree/main/aws-cli/bash-linux/s3/bucket-lifecycle-operations)  [Lifecycle Operations](https://github.com/awsdocs/aws-doc-sdk-examples/tree/main/aws-cli/bash-linux/s3/bucket-lifecycle-operations) dans le référentiel d'exemples de AWS code sur GitHub.

# <span id="page-277-0"></span>Dépôt de

L'exemple contient les fichiers suivants :

## bucket-operations.sh

Ce fichier de script principal peut provenir d'un autre fichier. Il inclut des fonctions qui exécutent les tâches suivantes :

- Création d'un bucket et vérification de son existence
- Copier un fichier de l'ordinateur local vers un bucket
- Copier un fichier d'un emplacement de compartiment vers un autre emplacement de compartiment
- Lister le contenu d'un bucket
- Supprimer un fichier d'un bucket
- Suppression d'un compartiment

Consultez le code correspondant [bucket-operations.sh](https://github.com/awsdocs/aws-doc-sdk-examples/blob/main/aws-cli/bash-linux/s3/bucket-lifecycle-operations/bucket_operations.sh) à GitHub.

## test-bucket-operations.sh

Le fichier de script shell test-bucket-operations.sh montre comment appeler les fonctions en recherchant le bucket-operations.sh fichier et en appelant chacune des fonctions. Après avoir appelé des fonctions, le script de test supprime toutes les ressources qu'il a créées.

Consultez le code correspondant [test-bucket-operations.sh](https://github.com/awsdocs/aws-doc-sdk-examples/blob/main/aws-cli/bash-linux/s3/bucket-lifecycle-operations/test_bucket_operations.sh) à GitHub.

# awsdocs-general.sh

Le fichier de script awsdocs-general. sh contient les fonctions générales utilisées dans les exemples de code avancés pour le AWS CLI.

Consultez le code correspondant [awsdocs-general.sh](https://github.com/awsdocs/aws-doc-sdk-examples/blob/main/aws-cli/bash-linux/s3/bucket-lifecycle-operations/awsdocs_general.sh) à GitHub.

# <span id="page-278-0"></span>Références

AWS CLI référence :

- [aws s3api](https://docs.aws.amazon.com/cli/latest/reference/s3api/)
- [aws s3api create-bucket](https://docs.aws.amazon.com/cli/latest/reference/s3api/create-bucket.html)
- [aws s3api copy-object](https://docs.aws.amazon.com/cli/latest/reference/s3api/copy-object.html)
- [aws s3api delete-bucket](https://docs.aws.amazon.com/cli/latest/reference/s3api/delete-bucket.html)
- [aws s3api delete-object](https://docs.aws.amazon.com/cli/latest/reference/s3api/delete-object.html)
- [aws s3api head-bucket](https://docs.aws.amazon.com/cli/latest/reference/s3api/head-bucket.html)
- [aws s3api list-objects](https://docs.aws.amazon.com/cli/latest/reference/s3api/list-objects.html)
- [aws s3api put-object](https://docs.aws.amazon.com/cli/latest/reference/s3api/put-object.html)

# Autre référence :

- [Utilisation des compartiments Amazon S3](https://docs.aws.amazon.com/AmazonS3/latest/userguide/UsingBucket.html) dans le guide de l'utilisateur Amazon S3
- [Utilisation d'objets Amazon S3](https://docs.aws.amazon.com/AmazonS3/latest/userguide/UsingObjects.html) dans le guide de l'utilisateur Amazon S3
- Pour consulter des exemples de AWS CLI code, y contribuer AWS SDK et y contribuer, consultez le [référentiel d'exemples de AWS code](https://github.com/awsdocs/aws-doc-sdk-examples/) sur GitHub.

# Utilisez Amazon SNS avec AWS CLI

Vous pouvez accéder aux fonctionnalités d'Amazon Simple Notification Service (Amazon SNS) à l'aide AWS Command Line Interface du (). AWS CLI Pour répertorier les AWS CLI commandes pour Amazon SNS, utilisez la commande suivante.

```
aws sns help
```
Avant d'exécuter des commandes, définissez vos informations d'identification par défaut. Pour plus d'informations, consultez [Configurez le AWS CLI](#page-50-0).

Cette rubrique présente des exemples de AWS CLI commandes qui exécutent des tâches courantes pour Amazon SNS.

Rubriques

- [Créer une rubrique](#page-279-0)
- [S'abonner à une rubrique](#page-279-1)
- [Publier dans une rubrique](#page-280-0)
- [Annuler l'abonnement à une rubrique](#page-280-1)
- [Supprimer une rubrique](#page-281-0)

## <span id="page-279-0"></span>Créer une rubrique

Pour créer une rubrique, utilisez la commande [sns create-topic](https://docs.aws.amazon.com/cli/latest/reference/sns/create-topic.html) et spécifiez le nom que vous souhaitez attribuer à la rubrique.

```
$ aws sns create-topic --name my-topic
{ 
     "TopicArn": "arn:aws:sns:us-west-2:123456789012:my-topic"
}
```
<span id="page-279-1"></span>Notez le code TopicArn de la réponse, que vous utiliserez plus tard pour publier un message.

## S'abonner à une rubrique

Pour vous abonner à une rubrique, utilisez la commande [sns subscribe](https://docs.aws.amazon.com/cli/latest/reference/sns/subscribe.html).

L'exemple suivant spécifie le protocole email et une adresse e-mail pour le code notificationendpoint.

```
$ aws sns subscribe --topic-arn arn:aws:sns:us-west-2:123456789012:my-topic --
protocol email --notification-endpoint saanvi@example.com
{ 
     "SubscriptionArn": "pending confirmation"
}
```
AWS envoie immédiatement un e-mail de confirmation à l'adresse que vous avez spécifiée dans la commande subscribe. Le message électronique comporte le texte suivant.

```
You have chosen to subscribe to the topic:
arn:aws:sns:us-west-2:123456789012:my-topic
To confirm this subscription, click or visit the following link (If this was in error 
  no action is necessary):
Confirm subscription
```
Une fois que le destinataire clique sur le lien Confirmer l'abonnement, le navigateur du destinataire affiche un message de notification avec des informations similaires à ce qui suit.

```
Subscription confirmed!
You have subscribed saanvi@example.com to the topic:my-topic.
Your subscription's id is:
arn:aws:sns:us-west-2:123456789012:my-topic:1328f057-de93-4c15-512e-8bb22EXAMPLE
If it was not your intention to subscribe, click here to unsubscribe.
```
## <span id="page-280-0"></span>Publier dans une rubrique

Pour envoyer un message à tous les abonnés d'un sujet, utilisez la [sns publish](https://docs.aws.amazon.com/cli/latest/reference/sns/publish.html)commande.

L'exemple suivant envoie le message « Hello World ! » à tous les abonnés de la rubrique spécifiée.

```
$ aws sns publish --topic-arn arn:aws:sns:us-west-2:123456789012:my-topic --
message "Hello World!"
{ 
     "MessageId": "4e41661d-5eec-5ddf-8dab-2c867EXAMPLE"
}
```
<span id="page-280-1"></span>Dans cet exemple, AWS envoie un e-mail avec le texte « Hello World ! » àsaanvi@example.com.

# Annuler l'abonnement à une rubrique

Pour vous désabonner d'un sujet et ne plus recevoir de messages publiés sur ce sujet, utilisez la [sns](https://docs.aws.amazon.com/cli/latest/reference/sns/unsubscribe.html)  [unsubscribe](https://docs.aws.amazon.com/cli/latest/reference/sns/unsubscribe.html)commande et spécifiez l'ARN du sujet dont vous souhaitez vous désabonner.

```
$ aws sns unsubscribe --subscription-arn arn:aws:sns:us-west-2:123456789012:my-
topic:1328f057-de93-4c15-512e-8bb22EXAMPLE
```
Pour vérifier que vous vous êtes bien désinscrit, utilisez la [sns list-subscriptions](https://docs.aws.amazon.com/cli/latest/reference/sns/list-subscriptions.html)commande pour confirmer que l'ARN n'apparaît plus dans la liste.

```
$ aws sns list-subscriptions
```
## <span id="page-281-0"></span>Supprimer une rubrique

Pour supprimer un sujet, exécutez la [sns delete-topic](https://docs.aws.amazon.com/cli/latest/reference/sns/delete-topic.html)commande.

```
$ aws sns delete-topic --topic-arn arn:aws:sns:us-west-2:123456789012:my-topic
```
Pour vérifier que AWS le sujet a bien été supprimé, utilisez la [sns list-topics](https://docs.aws.amazon.com/cli/latest/reference/sns/list-topics.html) commande pour confirmer que le sujet n'apparaît plus dans la liste.

\$ **aws sns list-topics**

# AWS CLI exemples de commandes

Les exemples de code présentés dans cette rubrique vous montrent comment utiliser le AWS Command Line Interface with AWS.

Les actions sont des extraits de code de programmes plus larges et doivent être exécutées dans leur contexte. Alors que les actions vous indiquent comment appeler des fonctions de service individuelles, vous pouvez les voir en contexte dans leurs scénarios associés et dans des exemples interservices.

Les Scénarios sont des exemples de code qui vous montrent comment accomplir une tâche spécifique en appelant plusieurs fonctions au sein d'un même service.

Les Exemples de services croisés sont des exemples d'applications fonctionnant sur plusieurs AWS services.

#### Exemples

• [Actions et scénarios utilisant AWS CLI](#page-282-0)

# <span id="page-282-0"></span>Actions et scénarios utilisant AWS CLI

Les exemples de code suivants montrent comment effectuer des actions et implémenter des scénarios courants à l'aide du AWS Command Line Interface with AWS services.

Les actions sont des extraits de code de programmes plus larges et doivent être exécutées dans leur contexte. Alors que les actions vous indiquent comment appeler des fonctions de service individuelles, vous pouvez les voir en contexte dans leurs scénarios associés et dans des exemples interservices.

Les Scénarios sont des exemples de code qui vous montrent comment accomplir une tâche spécifique en appelant plusieurs fonctions au sein d'un même service.

## **Services**

- [ACMexemples utilisant AWS CLI](#page-288-0)
- [APIExemples de passerelle utilisant AWS CLI](#page-299-0)
- [APIPasserelle HTTP et WebSocket API exemples d'utilisation AWS CLI](#page-356-0)
- [APIAPIExemples de gestion des passerelles utilisant AWS CLI](#page-403-0)
- [Exemples d'App Mesh utilisant AWS CLI](#page-405-0)
- [Exemples d'utilisation d'App Runner AWS CLI](#page-450-0)
- [AWS AppConfig exemples utilisant AWS CLI](#page-486-0)
- [Exemples d'Application Auto Scaling utilisant AWS CLI](#page-521-0)
- [Exemples d'Application Discovery Service utilisant AWS CLI](#page-539-0)
- [AppRegistry exemples utilisant AWS CLI](#page-546-0)
- [Exemples d'Athena utilisant AWS CLI](#page-557-0)
- [Exemples d'Auto Scaling utilisant AWS CLI](#page-592-0)
- [Exemples d'Auto Scaling Plans utilisant AWS CLI](#page-664-0)
- [AWS Backup exemples utilisant AWS CLI](#page-672-0)
- [AWS Batch exemples utilisant AWS CLI](#page-678-0)
- [AWS Budgets exemples utilisant AWS CLI](#page-693-0)
- [Exemples d'utilisation d'Amazon Chime AWS CLI](#page-704-0)
- [APIExemples de contrôle du cloud à l'aide de AWS CLI](#page-778-0)
- [AWS Cloud Map exemples utilisant AWS CLI](#page-785-0)
- [AWS Cloud9 exemples utilisant AWS CLI](#page-794-0)
- [AWS CloudFormation exemples utilisant AWS CLI](#page-803-0)
- [CloudFront exemples utilisant AWS CLI](#page-854-0)
- [CloudSearch Exemples d'Amazon utilisant AWS CLI](#page-924-0)
- [CloudTrail exemples utilisant AWS CLI](#page-925-0)
- [CloudWatch exemples utilisant AWS CLI](#page-942-0)
- [CloudWatch Exemples de journaux utilisant AWS CLI](#page-957-0)
- [CloudWatch Exemples de surveillance du réseau à l'aide de AWS CLI](#page-963-0)
- [CodeArtifact exemples utilisant AWS CLI](#page-976-0)
- [CodeBuild exemples utilisant AWS CLI](#page-1005-0)
- [CodeCommit exemples utilisant AWS CLI](#page-1070-0)
- [CodeDeploy exemples utilisant AWS CLI](#page-1146-0)
- [CodeGuru Exemples de réviseurs utilisant AWS CLI](#page-1187-0)
- [CodePipeline exemples utilisant AWS CLI](#page-1206-0)
- [AWS CodeStar exemples utilisant AWS CLI](#page-1239-0)
- [AWS CodeStar Exemples de notifications utilisant AWS CLI](#page-1253-0)
- [CodeConnections exemples utilisant AWS CLI](#page-1264-0)
- [Exemples d'Amazon Cognito Identity utilisant AWS CLI](#page-1273-0)
- [Exemples d'utilisation du fournisseur d'identité Amazon Cognito AWS CLI](#page-1279-0)
- [Exemples d'Amazon Comprehend utilisant AWS CLI](#page-1347-0)
- [Exemples d'Amazon Comprehend Medical utilisant AWS CLI](#page-1486-0)
- [AWS Config exemples utilisant AWS CLI](#page-1522-0)
- [Exemples d'Amazon Connect utilisant AWS CLI](#page-1547-0)
- [AWS Cost and Usage Report exemples utilisant AWS CLI](#page-1564-0)
- [Exemples du service Cost Explorer utilisant AWS CLI](#page-1567-0)
- [Exemples de Firehose utilisant AWS CLI](#page-1575-0)
- [Exemples d'Amazon Data Lifecycle Manager utilisant AWS CLI](#page-1578-0)
- [AWS Data Pipeline exemples utilisant AWS CLI](#page-1585-0)
- [DataSync exemples utilisant AWS CLI](#page-1595-0)
- [DAXexemples utilisant AWS CLI](#page-1599-0)
- [Exemples de Detective utilisant AWS CLI](#page-1618-0)
- [Exemples d'utilisation de Device Farm AWS CLI](#page-1630-0)
- [AWS Direct Connect exemples utilisant AWS CLI](#page-1636-0)
- [AWS Directory Service exemples utilisant AWS CLI](#page-1688-0)
- [AWS DMS exemples utilisant AWS CLI](#page-1691-0)
- [Exemples d'Amazon DocumentDB utilisant AWS CLI](#page-1735-0)
- [Exemples DynamoDB utilisant AWS CLI](#page-1794-0)
- [Exemples de DynamoDB Streams utilisant AWS CLI](#page-1891-0)
- [EC2Exemples d'Amazon utilisant AWS CLI](#page-1898-0)
- [Exemples d'Amazon EC2 Instance Connect utilisant AWS CLI](#page-2577-0)
- [ECRExemples d'Amazon utilisant AWS CLI](#page-2578-0)
- [ECSExemples d'Amazon utilisant AWS CLI](#page-2610-0)
- [EFSExemples d'Amazon utilisant AWS CLI](#page-2697-0)
- [EKSExemples Amazon utilisant AWS CLI](#page-2705-0)
- [Exemples d'utilisation d'Elastic Beanstalk AWS CLI](#page-2785-0)
- [Elastic Load Balancing Version 1 : exemples d'utilisation AWS CLI](#page-2816-0)
- [Elastic Load Balancing Version 2 : exemples d'utilisation AWS CLI](#page-2845-0)
- [Exemples d'utilisation d'Elastic Transcoder AWS CLI](#page-2899-0)
- [ElastiCache exemples utilisant AWS CLI](#page-2927-0)
- [MediaStore exemples utilisant AWS CLI](#page-3034-0)
- [EMRExemples d'Amazon utilisant AWS CLI](#page-3051-0)
- [Amazon EMR sur des EKS exemples d'utilisation AWS CLI](#page-3101-0)
- [EventBridge exemples utilisant AWS CLI](#page-3102-0)
- [Exemples d'utilisation de Firewall Manager AWS CLI](#page-3109-0)
- [AWS FIS exemples utilisant AWS CLI](#page-3119-0)
- [GameLift Exemples d'Amazon utilisant AWS CLI](#page-3138-0)
- [Exemples de Global Accelerator utilisant AWS CLI](#page-3173-0)
- [AWS Glue exemples utilisant AWS CLI](#page-3213-0)
- [GuardDuty exemples utilisant AWS CLI](#page-3235-0)
- [AWS Health exemples utilisant AWS CLI](#page-3253-0)
- [HealthImaging exemples utilisant AWS CLI](#page-3261-0)
- [HealthLake exemples utilisant AWS CLI](#page-3285-0)
- [HealthOmics exemples utilisant AWS CLI](#page-3297-0)
- [IAMexemples utilisant AWS CLI](#page-3368-0)
- [IAMExemples d'Access Analyzer utilisant AWS CLI](#page-3511-0)
- [Exemples d'Image Builder utilisant AWS CLI](#page-3547-0)
- [Exemples d'utilisation d'Incident Manager AWS CLI](#page-3589-0)
- [Exemples de contacts du gestionnaire d'incidents utilisant AWS CLI](#page-3612-0)
- [Exemples d'utilisation d'Amazon Inspector AWS CLI](#page-3637-0)
- [AWS IoT exemples utilisant AWS CLI](#page-3668-0)
- [AWS IoT 1-Click Exemples d'appareils utilisant AWS CLI](#page-3855-0)
- [AWS IoT 1-Click Exemples de projets utilisant AWS CLI](#page-3865-0)
- [AWS IoT Analytics exemples utilisant AWS CLI](#page-3877-0)
- [Exemples d'utilisation de Device Advisor AWS CLI](#page-3905-0)
- [AWS IoT data exemples utilisant AWS CLI](#page-3921-0)
- [AWS IoT Events exemples utilisant AWS CLI](#page-3924-0)
- [AWS IoT Events-Data exemples utilisant AWS CLI](#page-3950-0)
- [AWS IoT Greengrass exemples utilisant AWS CLI](#page-3975-0)
- [AWS IoT Greengrass V2 exemples utilisant AWS CLI](#page-4064-0)
- [AWS IoT Jobs SDK release exemples utilisant AWS CLI](#page-4090-0)
- [AWS IoT SiteWise exemples utilisant AWS CLI](#page-4094-0)
- [AWS IoT Things Graph exemples utilisant AWS CLI](#page-4144-0)
- [AWS IoT Wireless exemples utilisant AWS CLI](#page-4173-0)
- [IVSExemples d'Amazon utilisant AWS CLI](#page-4211-0)
- [Exemples d'Amazon IVS Chat utilisant AWS CLI](#page-4251-0)
- [Exemples d'Amazon IVS Real-Time Streaming utilisant AWS CLI](#page-4265-0)
- [Exemples d'utilisation d'Amazon Kendra AWS CLI](#page-4291-0)
- [Exemples d'utilisation de Kinesis AWS CLI](#page-4300-0)
- [AWS KMS exemples utilisant AWS CLI](#page-4320-0)
- [Exemples de Lake Formation utilisant AWS CLI](#page-4390-0)
- [Exemples Lambda utilisant AWS CLI](#page-4442-0)
- [Exemples de License Manager utilisant AWS CLI](#page-4486-0)
- [Exemples d'utilisation de Lightsail AWS CLI](#page-4499-0)
- [Exemples d'utilisation de Macie AWS CLI](#page-4626-0)
- [Exemples d'Amazon Managed Grafana utilisant AWS CLI](#page-4631-0)
- [MediaConnect exemples utilisant AWS CLI](#page-4633-0)
- [MediaConvert exemples utilisant AWS CLI](#page-4649-0)
- [MediaLive exemples utilisant AWS CLI](#page-4675-0)
- [MediaPackage exemples utilisant AWS CLI](#page-4681-0)
- [MediaPackage VODexemples utilisant AWS CLI](#page-4696-0)
- [MediaStore Exemples de plans de données utilisant AWS CLI](#page-4709-0)
- [MediaTailor exemples utilisant AWS CLI](#page-4715-0)
- [Exemples de MemoryDB utilisant AWS CLI](#page-4720-0)
- [MSKExemples d'Amazon utilisant AWS CLI](#page-4758-0)
- [Exemples de Network Manager utilisant AWS CLI](#page-4767-0)
- [Exemples d'utilisation de Nimble Studio AWS CLI](#page-4806-0)
- [OpenSearch Exemples de services utilisant AWS CLI](#page-4825-0)
- [AWS OpsWorks exemples utilisant AWS CLI](#page-4839-0)
- [AWS OpsWorks CM exemples utilisant AWS CLI](#page-4897-0)
- [Organisations utilisant des exemples AWS CLI](#page-4913-0)
- [AWS Outposts exemples utilisant AWS CLI](#page-4952-0)
- [AWS Payment Cryptography exemples utilisant AWS CLI](#page-4956-0)
- [AWS Payment Cryptography Exemples de plans de données utilisant AWS CLI](#page-4977-0)
- [Exemples d'utilisation d'Amazon Pinpoint AWS CLI](#page-4987-0)
- [Exemples d'utilisation d'Amazon Polly AWS CLI](#page-5011-0)
- [AWS Price List exemples utilisant AWS CLI](#page-5017-0)
- [AWS Private CA exemples utilisant AWS CLI](#page-5022-0)
- [AWS Proton exemples utilisant AWS CLI](#page-5030-0)
- [QLDBexemples utilisant AWS CLI](#page-5043-0)
- [RDSExemples Amazon utilisant AWS CLI](#page-5067-0)
- [Exemples d'utilisation d'Amazon RDS Data Service AWS CLI](#page-5269-0)
- [Exemples d'utilisation d'Amazon RDS Performance Insights AWS CLI](#page-5274-0)
- [Exemples d'utilisation d'Amazon Redshift AWS CLI](#page-5278-0)
- [Exemples d'utilisation d'Amazon Rekognition AWS CLI](#page-5360-0)
- [AWS RAM exemples utilisant AWS CLI](#page-5437-0)
- [Exemples d'utilisation de Resource Explorer AWS CLI](#page-5462-0)
- [Exemples de Resource Groups utilisant AWS CLI](#page-5485-0)
- [APIExemples de balisage par Resource Groups à l'aide de AWS CLI](#page-5498-0)
- [AWS RoboMaker exemples utilisant AWS CLI](#page-5502-0)
- [Exemples de Route 53 utilisant AWS CLI](#page-5539-0)
- [Exemples d'enregistrement de domaines Route 53 à l'aide de AWS CLI](#page-5553-0)
- [Exemples de résolveurs Route 53 utilisant AWS CLI](#page-5581-0)
- [Exemples d'utilisation d'Amazon S3 AWS CLI](#page-5627-0)
- [Exemples d'Amazon S3 Control utilisant AWS CLI](#page-5722-0)
- [Exemples d'utilisation de S3 Glacier AWS CLI](#page-5738-0)
- [Exemples d'utilisation de Secrets Manager AWS CLI](#page-5761-0)
- [Exemples d'utilisation de Security Hub AWS CLI](#page-5790-0)
- [AWS Serverless Application Repository exemples utilisant AWS CLI](#page-5870-0)
- [Exemples de Service Catalog utilisant AWS CLI](#page-5872-0)
- [Exemples de quotas de service utilisant AWS CLI](#page-5905-0)
- [SESExemples d'Amazon utilisant AWS CLI](#page-5915-0)
- [Exemples de Shield utilisant AWS CLI](#page-5929-0)
- [Exemples de signataires utilisant AWS CLI](#page-5945-0)
- [Exemples de Snowball utilisant AWS CLI](#page-5955-0)
- [SNSExemples d'Amazon utilisant AWS CLI](#page-5957-0)
- [SQSExemples d'Amazon utilisant AWS CLI](#page-5980-0)
- [Exemples d'utilisation de Storage Gateway AWS CLI](#page-6001-0)
- [AWS STS exemples utilisant AWS CLI](#page-6004-0)
- [AWS Support exemples utilisant AWS CLI](#page-6013-0)
- [SWFExemples d'Amazon utilisant AWS CLI](#page-6027-0)
- [Exemples de Systems Manager utilisant AWS CLI](#page-6044-0)
- [Exemples d'Amazon Textract utilisant AWS CLI](#page-6224-0)
- [Exemples d'Amazon Transcribe utilisant AWS CLI](#page-6235-0)
- [Exemples d'Amazon Translate utilisant AWS CLI](#page-6280-0)
- [Trusted Advisor exemples utilisant AWS CLI](#page-6281-0)
- [Exemples d'autorisations vérifiées utilisant AWS CLI](#page-6302-0)
- [VPCExemples de treillis utilisant AWS CLI](#page-6329-0)
- [AWS WAF Classic exemples utilisant AWS CLI](#page-6358-0)
- [AWS WAF Classic Regional exemples utilisant AWS CLI](#page-6363-0)
- [AWS WAFV2 exemples utilisant AWS CLI](#page-6370-0)
- [WorkDocs Exemples d'Amazon utilisant AWS CLI](#page-6416-0)
- [WorkMail Exemples d'Amazon utilisant AWS CLI](#page-6449-0)
- [Exemples d'Amazon WorkMail Message Flow utilisant AWS CLI](#page-6474-0)
- [WorkSpaces exemples utilisant AWS CLI](#page-6476-0)
- [Exemples de X-Ray utilisant AWS CLI](#page-6492-0)

# ACMexemples utilisant AWS CLI

Les exemples de code suivants vous montrent comment effectuer des actions et implémenter des scénarios courants à l'aide du AWS Command Line Interface withACM.

Les actions sont des extraits de code de programmes plus larges et doivent être exécutées dans leur contexte. Alors que les actions vous indiquent comment appeler des fonctions de service individuelles, vous pouvez les voir en contexte dans leurs scénarios associés et dans des exemples interservices.

Les Scénarios sont des exemples de code qui vous montrent comment accomplir une tâche spécifique en appelant plusieurs fonctions au sein d'un même service.

Chaque exemple inclut un lien vers GitHub, où vous pouvez trouver des instructions sur la façon de configurer et d'exécuter le code en contexte.

## Rubriques

• [Actions](#page-289-0)

<span id="page-289-0"></span>Actions

## **add-tags-to-certificate**

L'exemple de code suivant montre comment utiliseradd-tags-to-certificate.

## AWS CLI

Pour ajouter des balises à un ACM certificat existant

La add-tags-to-certificate commande suivante ajoute deux balises au certificat spécifié. Utilisez un espace pour séparer plusieurs balises :

```
aws acm add-tags-to-certificate --certificate-
arn arn:aws:acm:region:account:certificate/12345678-1234-1234-1234-123456789012 --
tags Key=Admin,Value=Alice Key=Purpose,Value=Website
```
• Pour API plus de détails, voir [AddTagsToCertificate](https://awscli.amazonaws.com/v2/documentation/api/latest/reference/acm/add-tags-to-certificate.html)la section Référence des AWS CLI commandes.

# **delete-certificate**

L'exemple de code suivant montre comment utiliserdelete-certificate.

AWS CLI

Pour supprimer un ACM certificat de votre compte

La delete-certificate commande suivante supprime le certificat avec le code spécifié ARN :

```
aws acm delete-certificate --certificate-
arn arn:aws:acm:region:account:certificate/12345678-1234-1234-1234-123456789012
```
• Pour API plus de détails, voir [DeleteCertificatel](https://awscli.amazonaws.com/v2/documentation/api/latest/reference/acm/delete-certificate.html)a section Référence des AWS CLI commandes.

## **describe-certificate**

L'exemple de code suivant montre comment utiliserdescribe-certificate.

AWS CLI

Pour récupérer les champs contenus dans un ACM certificat

La describe-certificate commande suivante permet de récupérer tous les champs du certificat avec la valeur spécifiée ARN :

```
aws acm describe-certificate --certificate-
arn arn:aws:acm:region:account:certificate/12345678-1234-1234-1234-123456789012
```
Un résultat similaire à ce qui suit s'affiche :

```
\{ "Certificate": { 
     "CertificateArn": 
  "arn:aws:acm:region:account:certificate/12345678-1234-1234-1234-123456789012", 
     "CreatedAt": 1446835267.0, 
     "DomainName": "www.example.com", 
     "DomainValidationOptions": [ 
       { 
          "DomainName": "www.example.com", 
          "ValidationDomain": "www.example.com", 
          "ValidationEmails": [ 
            "hostmaster@example.com", 
            "admin@example.com", 
            "owner@example.com.whoisprivacyservice.org", 
            "tech@example.com.whoisprivacyservice.org", 
            "admin@example.com.whoisprivacyservice.org", 
            "postmaster@example.com", 
            "webmaster@example.com", 
            "administrator@example.com" 
        \mathbf{I} }, 
      \{ "DomainName": "www.example.net", 
          "ValidationDomain": "www.example.net", 
          "ValidationEmails": [ 
            "postmaster@example.net", 
            "admin@example.net", 
            "owner@example.net.whoisprivacyservice.org", 
            "tech@example.net.whoisprivacyservice.org", 
            "admin@example.net.whoisprivacyservice.org", 
            "hostmaster@example.net", 
            "administrator@example.net", 
            "webmaster@example.net" 
 ] 
       }
```

```
 ], 
     "InUseBy": [], 
     "IssuedAt": 1446835815.0, 
     "Issuer": "Amazon", 
     "KeyAlgorithm": "RSA-2048", 
     "NotAfter": 1478433600.0, 
     "NotBefore": 1446768000.0, 
     "Serial": "0f:ac:b0:a3:8d:ea:65:52:2d:7d:01:3a:39:36:db:d6", 
     "SignatureAlgorithm": "SHA256WITHRSA", 
     "Status": "ISSUED", 
     "Subject": "CN=www.example.com", 
     "SubjectAlternativeNames": [ 
       "www.example.com", 
       "www.example.net" 
     ] 
   }
}
```
• Pour API plus de détails, voir [DescribeCertificatel](https://awscli.amazonaws.com/v2/documentation/api/latest/reference/acm/describe-certificate.html)a section Référence des AWS CLI commandes.

### **export-certificate**

L'exemple de code suivant montre comment utiliserexport-certificate.

AWS CLI

Pour exporter un certificat privé émis par une autorité de certification privée.

La export-certificate commande suivante exporte un certificat privé, une chaîne de certificats et une clé privée vers votre écran :

```
aws acm export-certificate --certificate-
arn arn:aws:acm:region:account:certificate/12345678-1234-1234-1234-123456789012 --
passphrase file://path-to-passphrase-file
```
Pour exporter le certificat, la chaîne et la clé privée vers un fichier local, utilisez la commande suivante :

```
aws acm export-certificate --certificate-
arn arn:aws:acm:region:sccount:certificate/12345678-1234-1234-1234-123456789012 --
passphrase file://path-to-passphrase-file > c:\temp\export.txt
```
• Pour API plus de détails, voir [ExportCertificatel](https://awscli.amazonaws.com/v2/documentation/api/latest/reference/acm/export-certificate.html)a section Référence des AWS CLI commandes.

## **get-certificate**

L'exemple de code suivant montre comment utiliserget-certificate.

## AWS CLI

Pour récupérer un ACM certificat

La get-certificate commande suivante permet de récupérer le certificat pour le certificat spécifié ARN et pour la chaîne de certificats :

```
aws acm get-certificate --certificate-
arn arn:aws:acm:region:account:certificate/12345678-1234-1234-1234-123456789012
```
Un résultat similaire à ce qui suit s'affiche :

{

 "Certificate": "-----BEGIN CERTIFICATE----- MIICiTCCAfICCQD6m7oRw0uXOjANBgkqhkiG9w0BAQUFADCBiDELMAkGA1UEBhMC VVMxCzAJBgNVBAgTAldBMRAwDgYDVQQHEwdTZWF0dGxlMQ8wDQYDVQQKEwZBbWF6 b24xFDASBgNVBAsTC0lBTSBDb25zb2xlMRIwEAYDVQQDEwlUZXN0Q2lsYWMxHzAd BgkqhkiG9w0BCQEWEG5vb25lQGFtYXpvbi5jb20wHhcNMTEwNDI1MjA0NTIxWhcN MTIwNDI0MjA0NTIxWjCBiDELMAkGA1UEBhMCVVMxCzAJBgNVBAgTAldBMRAwDgYD VQQHEwdTZWF0dGxlMQ8wDQYDVQQKEwZBbWF6b24xFDASBgNVBAsTC0lBTSBDb25z b2xlMRIwEAYDVQQDEwlUZXN0Q2lsYWMxHzAdBgkqhkiG9w0BCQEWEG5vb25lQGFt YXpvbi5jb20wgZ8wDQYJKoZIhvcNAQEBBQADgY0AMIGJAoGBAMaK0dn+a4GmWIWJ 21uUSfwfEvySWtC2XADZ4nB+BLYgVIk60CpiwsZ3G93vUEIO3IyNoH/f0wYK8m9T rDHudUZg3qX4waLG5M43q7Wgc/MbQITxOUSQv7c7ugFFDzQGBzZswY6786m86gpE Ibb3OhjZnzcvQAaRHhdlQWIMm2nrAgMBAAEwDQYJKoZIhvcNAQEFBQADgYEAtCu4 nUhVVxYUntneD9+h8Mg9q6q+auNKyExzyLwaxlAoo7TJHidbtS4J5iNmZgXL0Fkb FFBjvSfpJIlJ00zbhNYS5f6GuoEDmFJl0ZxBHjJnyp378OD8uTs7fLvjx79LjSTb NYiytVbZPQUQ5Yaxu2jXnimvw3rrszlaEXAMPLE= -----END CERTIFICATE-----",

 "CertificateChain": "-----BEGIN CERTIFICATE----- MIICiTCCAfICCQD6m7oRw0uXOjANBgkqhkiG9w0BAQUFADCBiDELMAkGA1UEBhMC VVMxCzAJBgNVBAgTAldBMRAwDgYDVQQHEwdTZWF0dGxlMQ8wDQYDVQQKEwZBbWF6 b24xFDASBgNVBAsTC0lBTSBDb25zb2xlMRIwEAYDVQQDEwlUZXN0Q2lsYWMxHzAd BgkqhkiG9w0BCQEWEG5vb25lQGFtYXpvbi5jb20wHhcNMTEwNDI1MjA0NTIxWhcN MTIwNDI0MjA0NTIxWjCBiDELMAkGA1UEBhMCVVMxCzAJBgNVBAgTAldBMRAwDgYD VQQHEwdTZWF0dGxlMQ8wDQYDVQQKEwZBbWF6b24xFDASBgNVBAsTC0lBTSBDb25z

b2xlMRIwEAYDVQQDEwlUZXN0Q2lsYWMxHzAdBgkqhkiG9w0BCQEWEG5vb25lQGFt YXpvbi5jb20wgZ8wDQYJKoZIhvcNAQEBBQADgY0AMIGJAoGBAMaK0dn+a4GmWIWJ 21uUSfwfEvySWtC2XADZ4nB+BLYgVIk60CpiwsZ3G93vUEIO3IyNoH/f0wYK8m9T rDHudUZg3qX4waLG5M43q7Wgc/MbQITxOUSQv7c7ugFFDzQGBzZswY6786m86gpE Ibb3OhjZnzcvQAaRHhdlQWIMm2nrAgMBAAEwDQYJKoZIhvcNAQEFBQADgYEAtCu4 nUhVVxYUntneD9+h8Mg9q6q+auNKyExzyLwaxlAoo7TJHidbtS4J5iNmZgXL0Fkb FFBjvSfpJIlJ00zbhNYS5f6GuoEDmFJl0ZxBHjJnyp378OD8uTs7fLvjx79LjSTb NYiytVbZPQUQ5Yaxu2jXnimvw3rrszlaEXAMPLE=

-----END CERTIFICATE-----",

"-----BEGIN CERTIFICATE-----

MIICiTCCAfICCQD6m7oRw0uXOjANBgkqhkiG9w0BAQUFADCBiDELMAkGA1UEBhMC VVMxCzAJBgNVBAgTAldBMRAwDgYDVQQHEwdTZWF0dGxlMQ8wDQYDVQQKEwZBbWF6 b24xFDASBgNVBAsTC0lBTSBDb25zb2xlMRIwEAYDVQQDEwlUZXN0Q2lsYWMxHzAd BgkqhkiG9w0BCQEWEG5vb25lQGFtYXpvbi5jb20wHhcNMTEwNDI1MjA0NTIxWhcN MTIwNDI0MjA0NTIxWjCBiDELMAkGA1UEBhMCVVMxCzAJBgNVBAgTAldBMRAwDgYD VQQHEwdTZWF0dGxlMQ8wDQYDVQQKEwZBbWF6b24xFDASBgNVBAsTC0lBTSBDb25z b2xlMRIwEAYDVQQDEwlUZXN0Q2lsYWMxHzAdBgkqhkiG9w0BCQEWEG5vb25lQGFt YXpvbi5jb20wgZ8wDQYJKoZIhvcNAQEBBQADgY0AMIGJAoGBAMaK0dn+a4GmWIWJ 21uUSfwfEvySWtC2XADZ4nB+BLYgVIk60CpiwsZ3G93vUEIO3IyNoH/f0wYK8m9T rDHudUZg3qX4waLG5M43q7Wgc/MbQITxOUSQv7c7ugFFDzQGBzZswY6786m86gpE Ibb3OhjZnzcvQAaRHhdlQWIMm2nrAgMBAAEwDQYJKoZIhvcNAQEFBQADgYEAtCu4 nUhVVxYUntneD9+h8Mg9q6q+auNKyExzyLwaxlAoo7TJHidbtS4J5iNmZgXL0Fkb FFBjvSfpJIlJ00zbhNYS5f6GuoEDmFJl0ZxBHjJnyp378OD8uTs7fLvjx79LjSTb NYiytVbZPQUQ5Yaxu2jXnimvw3rrszlaEXAMPLE=

-----END CERTIFICATE-----",

"-----BEGIN CERTIFICATE-----

MIICiTCCAfICCQD6m7oRw0uXOjANBgkqhkiG9w0BAQUFADCBiDELMAkGA1UEBhMC VVMxCzAJBgNVBAgTAldBMRAwDgYDVQQHEwdTZWF0dGxlMQ8wDQYDVQQKEwZBbWF6 b24xFDASBgNVBAsTC0lBTSBDb25zb2xlMRIwEAYDVQQDEwlUZXN0Q2lsYWMxHzAd BgkqhkiG9w0BCQEWEG5vb25lQGFtYXpvbi5jb20wHhcNMTEwNDI1MjA0NTIxWhcN MTIwNDI0MjA0NTIxWjCBiDELMAkGA1UEBhMCVVMxCzAJBgNVBAgTAldBMRAwDgYD VQQHEwdTZWF0dGxlMQ8wDQYDVQQKEwZBbWF6b24xFDASBgNVBAsTC0lBTSBDb25z b2xlMRIwEAYDVQQDEwlUZXN0Q2lsYWMxHzAdBgkqhkiG9w0BCQEWEG5vb25lQGFt YXpvbi5jb20wgZ8wDQYJKoZIhvcNAQEBBQADgY0AMIGJAoGBAMaK0dn+a4GmWIWJ 21uUSfwfEvySWtC2XADZ4nB+BLYgVIk60CpiwsZ3G93vUEIO3IyNoH/f0wYK8m9T rDHudUZg3qX4waLG5M43q7Wgc/MbQITxOUSQv7c7ugFFDzQGBzZswY6786m86gpE Ibb3OhjZnzcvQAaRHhdlQWIMm2nrAgMBAAEwDQYJKoZIhvcNAQEFBQADgYEAtCu4 nUhVVxYUntneD9+h8Mg9q6q+auNKyExzyLwaxlAoo7TJHidbtS4J5iNmZgXL0Fkb FFBjvSfpJIlJ00zbhNYS5f6GuoEDmFJl0ZxBHjJnyp378OD8uTs7fLvjx79LjSTb NYiytVbZPQUQ5Yaxu2jXnimvw3rrszlaEXAMPLE= -----END CERTIFICATE-----"

}

• Pour API plus de détails, voir [GetCertificatel](https://awscli.amazonaws.com/v2/documentation/api/latest/reference/acm/get-certificate.html)a section Référence des AWS CLI commandes.

## **import-certificate**

L'exemple de code suivant montre comment utiliserimport-certificate.

### AWS CLI

Pour importer un certificat dansACM.

La import-certificate commande suivante permet d'importer un certificat dansACM. Remplacez les noms de fichiers par les vôtres :

```
aws acm import-certificate --certificate file://Certificate.pem --certificate-
chain file://CertificateChain.pem --private-key file://PrivateKey.pem
```
• Pour API plus de détails, voir [ImportCertificate](https://awscli.amazonaws.com/v2/documentation/api/latest/reference/acm/import-certificate.html)la section Référence des AWS CLI commandes.

# **list-certificates**

L'exemple de code suivant montre comment utiliserlist-certificates.

#### AWS CLI

Pour répertorier les ACM certificats d'un AWS compte

La list-certificates commande suivante répertorie les certificats ARNs de votre compte :

#### **aws acm list-certificates**

La commande précédente génère une sortie similaire à la sortie suivante :

```
{ 
     "CertificateSummaryList": [ 
\overline{\mathcal{L}} "CertificateArn": 
  "arn:aws:acm:region:account:certificate/12345678-1234-1234-1234-123456789012", 
              "DomainName": "www.example.com" 
         }, 
          { 
              "CertificateArn": "arn:aws:acm:region:account:certificate/aaaaaaaa-bbbb-
cccc-dddd-eeeeeeeeeeee", 
              "DomainName": "www.example.net" 
 } 
     ]
```
}

Vous pouvez décider du nombre de certificats que vous souhaitez afficher à chaque appellistcertificates. Par exemple, si vous avez quatre certificats et que vous ne souhaitez pas en afficher plus de deux à la fois, définissez l'max-itemsargument sur 2 comme dans l'exemple suivant :

```
aws acm list-certificates --max-items 2
```
Deux certificats ARNs et une NextToken valeur seront affichés :

```
"CertificateSummaryList": [ 
 \left\{ \right. "CertificateArn": "arn:aws:acm:region:account: \ 
              certificate/12345678-1234-1234-1234-123456789012", 
     "DomainName": "www.example.com" 
  }, 
   { 
     "CertificateArn": "arn:aws:acm:region:account: \ 
               certificate/aaaaaaaa-bbbb-cccc-dddd-eeeeeeeeeeee", 
     "DomainName": "www.example.net" 
  } 
   ], 
     "NextToken": "9f4d9f69-275a-41fe-b58e-2b837bd9ba48"
```
Pour afficher les deux certificats suivants dans votre compte, définissez cette NextToken valeur lors de votre prochain appel :

```
aws acm list-certificates --max-items 2 --next-token 9f4d9f69-275a-41fe-
b58e-2b837bd9ba48
```
Vous pouvez filtrer votre sortie à l'aide de l'certificate-statusesargument. La commande suivante affiche les certificats dotés du VALIDATION statut PENDING \_ :

```
aws acm list-certificates --certificate-statuses PENDING_VALIDATION
```
Vous pouvez également filtrer votre sortie à l'aide de l'includesargument. La commande suivante affiche les certificats filtrés selon les propriétés suivantes. Les certificats à afficher :

Specify that the RSA algorithm and a 2048 bit key are used to generate key pairs.

- Contain a Key Usage extension that specifies that the certificates can be used to create digital signatures. - Contain an Extended Key Usage extension that specifies that the certificates can be used for code signing. aws acm list-certificates --max-items 10 --includes extendedKeyUsage=CODE\_SIGNING,keyUsage=DIGITAL\_SIGNATURE,keyTypes=RSA\_2048

• Pour API plus de détails, voir [ListCertificatesl](https://awscli.amazonaws.com/v2/documentation/api/latest/reference/acm/list-certificates.html)a section Référence des AWS CLI commandes.

## **list-tags-for-certificate**

L'exemple de code suivant montre comment utiliserlist-tags-for-certificate.

## AWS CLI

Pour répertorier les balises appliquées à un ACM certificat

La list-tags-for-certificate commande suivante répertorie les balises appliquées à un certificat dans votre compte :

```
aws acm list-tags-for-certificate --certificate-
arn arn:aws:acm:region:account:certificate/12345678-1234-1234-1234-123456789012
```
La commande précédente génère une sortie similaire à la sortie suivante :

```
{ 
   "Tags": [ 
         { 
              "Value": "Website", 
              "Key": "Purpose" 
         }, 
         { 
              "Value": "Alice", 
              "Key": "Admin" 
         } 
   ]
}
```
• Pour API plus de détails, voir [ListTagsForCertificatel](https://awscli.amazonaws.com/v2/documentation/api/latest/reference/acm/list-tags-for-certificate.html)a section Référence des AWS CLI commandes.

## **remove-tags-from-certificate**

L'exemple de code suivant montre comment utiliserremove-tags-from-certificate.

AWS CLI

Pour supprimer une étiquette d'un ACM certificat

La remove-tags-from-certificate commande suivante supprime deux balises du certificat spécifié. Utilisez un espace pour séparer plusieurs balises :

```
aws acm remove-tags-from-certificate --certificate-
arn arn:aws:acm:region:account:certificate/12345678-1234-1234-1234-123456789012 --
tags Key=Admin,Value=Alice Key=Purpose,Value=Website
```
• Pour API plus de détails, voir [RemoveTagsFromCertificatel](https://awscli.amazonaws.com/v2/documentation/api/latest/reference/acm/remove-tags-from-certificate.html)a section Référence des AWS CLI commandes.

## **request-certificate**

L'exemple de code suivant montre comment utiliserrequest-certificate.

#### AWS CLI

Pour demander un nouveau ACM certificat

La request-certificate commande suivante demande un nouveau certificat pour le domaine www.example.com à l'aide DNS de la validation :

**aws acm request-certificate --domain-name** *www.example.com* **--validation-method** *DNS*

Vous pouvez saisir un jeton d'idempuissance pour distinguer les appels vers : requestcertificate

```
aws acm request-certificate --domain-name www.example.com --validation-method DNS --
idempotency-token 91adc45q
```
Vous pouvez saisir un ou plusieurs noms de sujet alternatifs pour demander un certificat qui protégera plusieurs domaines apex :

**aws acm request-certificate --domain-name** *example.com* **--validation-method** *DNS* **- idempotency-token** *91adc45q* **--subject-alternative-names** *www.example.net*

Vous pouvez saisir un autre nom qui peut également être utilisé pour accéder à votre site Web :

```
aws acm request-certificate --domain-name example.com --validation-method DNS --
idempotency-token 91adc45q --subject-alternative-names www.example.com
```
Vous pouvez utiliser un astérisque (\*) comme caractère générique pour créer un certificat pour plusieurs sous-domaines d'un même domaine :

```
aws acm request-certificate --domain-name example.com --validation-method DNS --
idempotency-token 91adc45q --subject-alternative-names *.example.com
```
Vous pouvez également saisir plusieurs noms alternatifs :

```
aws acm request-certificate --domain-name example.com --validation-method DNS --
subject-alternative-names b.example.com c.example.com d.example.com
```
Si vous utilisez le courrier électronique pour la validation, vous pouvez saisir des options de validation de domaine pour spécifier le domaine auquel l'e-mail de validation sera envoyé :

```
aws acm request-certificate --domain-name example.com --validation-
method EMAIL --subject-alternative-names www.example.com --domain-validation-
options DomainName=example.com,ValidationDomain=example.com
```
La commande suivante permet de désactiver la journalisation transparente des certificats lorsque vous demandez un nouveau certificat :

```
aws acm request-certificate --domain-name www.example.com --validation-method DNS --
options CertificateTransparencyLoggingPreference=DISABLED --idempotency-token 184627
```
• Pour API plus de détails, voir [RequestCertificatel](https://awscli.amazonaws.com/v2/documentation/api/latest/reference/acm/request-certificate.html)a section Référence des AWS CLI commandes.

# **resend-validation-email**

L'exemple de code suivant montre comment utiliserresend-validation-email.

## AWS CLI

Pour renvoyer un e-mail de validation pour votre demande de ACM certificat

La resend-validation-email commande suivante indique à l'autorité de certification Amazon d'envoyer un e-mail de validation aux adresses appropriées :

```
aws acm resend-validation-email --certificate-
arn arn:aws:acm:region:account:certificate/12345678-1234-1234-1234-123456789012 --
domain www.example.com --validation-domain example.com
```
• Pour API plus de détails, voir [ResendValidationEmail](https://awscli.amazonaws.com/v2/documentation/api/latest/reference/acm/resend-validation-email.html)la section Référence des AWS CLI commandes.

## **update-certificate-options**

L'exemple de code suivant montre comment utiliserupdate-certificate-options.

## AWS CLI

Pour mettre à jour les options de certificat

La update-certificate-options commande suivante permet de désactiver la journalisation de la transparence des certificats :

```
aws acm update-certificate-options --certificate-
arn arn:aws:acm:region:account:certificate/12345678-1234-1234-1234-123456789012 --
options CertificateTransparencyLoggingPreference=DISABLED
```
• Pour API plus de détails, voir [UpdateCertificateOptions](https://awscli.amazonaws.com/v2/documentation/api/latest/reference/acm/update-certificate-options.html)la section Référence des AWS CLI commandes.

# APIExemples de passerelle utilisant AWS CLI

Les exemples de code suivants vous montrent comment effectuer des actions et implémenter des scénarios courants à l'aide de la API passerelle AWS Command Line Interface with.

Les actions sont des extraits de code de programmes plus larges et doivent être exécutées dans leur contexte. Alors que les actions vous indiquent comment appeler des fonctions de service individuelles, vous pouvez les voir en contexte dans leurs scénarios associés et dans des exemples interservices.

Les Scénarios sont des exemples de code qui vous montrent comment accomplir une tâche spécifique en appelant plusieurs fonctions au sein d'un même service.

Chaque exemple inclut un lien vers GitHub, où vous pouvez trouver des instructions sur la façon de configurer et d'exécuter le code en contexte.

Rubriques

• [Actions](#page-289-0)

Actions

## **create-api-key**

L'exemple de code suivant montre comment utilisercreate-api-key.

#### AWS CLI

Pour créer une API clé activée pour une étape existante API

Commande :

**aws apigateway create-api-key --name '***Dev API Key***' --description '***Used for development***' --enabled --stage-keys restApiId='a1b2c3d4e5',stageName='dev'**

• Pour API plus de détails, voir [CreateApiKey](https://awscli.amazonaws.com/v2/documentation/api/latest/reference/apigateway/create-api-key.html)la section Référence des AWS CLI commandes.

## **create-authorizer**

L'exemple de code suivant montre comment utilisercreate-authorizer.

### AWS CLI

Exemple 1 : pour créer un autorisateur personnalisé API Gateway basé sur des jetons pour API

L'create-authorizerexemple suivant crée un système d'autorisation basé sur des jetons.

```
aws apigateway create-authorizer \ 
     --rest-api-id 1234123412 \ 
     --name 'First_Token_Custom_Authorizer' \ 
     --type TOKEN \ 
     --authorizer-uri 'arn:aws:apigateway:us-west-2:lambda:path/2015-03-31/functions/
arn:aws:lambda:us-west-2:123412341234:function:customAuthFunction/invocations' \
```

```
 --identity-source 'method.request.header.Authorization' \ 
 --authorizer-result-ttl-in-seconds 300
```
Sortie :

```
{ 
     "authType": "custom", 
     "name": "First_Token_Custom_Authorizer", 
     "authorizerUri": "arn:aws:apigateway:us-west-2:lambda:path/2015-03-31/functions/
arn:aws:lambda:us-west-2:123412341234:function:customAuthFunction/invocations", 
     "authorizerResultTtlInSeconds": 300, 
     "identitySource": "method.request.header.Authorization", 
     "type": "TOKEN", 
     "id": "z40xj0"
}
```
Exemple 2 : Pour créer un autorisateur personnalisé basé sur les groupes d'utilisateurs Cognito basé sur les groupes d'utilisateurs API de Cognito pour API

L'create-authorizerexemple suivant crée un autorisateur personnalisé API Gateway basé sur les groupes d'utilisateurs Cognito.

```
aws apigateway create-authorizer \ 
     --rest-api-id 1234123412 \ 
     --name 'First_Cognito_Custom_Authorizer' \ 
     --type COGNITO_USER_POOLS \ 
     --provider-arns 'arn:aws:cognito-idp:us-east-1:123412341234:userpool/us-
east-1_aWcZeQbuD' \ 
     --identity-source 'method.request.header.Authorization'
```
Sortie :

```
{ 
     "authType": "cognito_user_pools", 
     "identitySource": "method.request.header.Authorization", 
     "name": "First_Cognito_Custom_Authorizer", 
     "providerARNs": [ 
         "arn:aws:cognito-idp:us-east-1:342398297714:userpool/us-east-1_qWbZzQhzE" 
     ], 
     "type": "COGNITO_USER_POOLS", 
     "id": "5yid1t"
}
```
Exemple 3 : pour créer un autorisateur personnalisé API Gateway basé sur les demandes pour API

L'create-authorizerexemple suivant crée un mécanisme d'autorisation basé sur les demandes.

```
aws apigateway create-authorizer \ 
     --rest-api-id 1234123412 \ 
     --name 'First_Request_Custom_Authorizer' \ 
     --type REQUEST \ 
     --authorizer-uri 'arn:aws:apigateway:us-west-2:lambda:path/2015-03-31/functions/
arn:aws:lambda:us-west-2:123412341234:function:customAuthFunction/invocations' \ 
     --identity-source 'method.request.header.Authorization,context.accountId' \ 
     --authorizer-result-ttl-in-seconds 300
```
Sortie :

```
{ 
     "id": "z40xj0", 
     "name": "First_Request_Custom_Authorizer", 
     "type": "REQUEST", 
     "authType": "custom", 
     "authorizerUri": "arn:aws:apigateway:us-west-2:lambda:path/2015-03-31/functions/
arn:aws:lambda:us-west-2:123412341234:function:customAuthFunction/invocations", 
     "identitySource": "method.request.header.Authorization,context.accountId", 
     "authorizerResultTtlInSeconds": 300
}
```
• Pour API plus de détails, voir [CreateAuthorizerl](https://awscli.amazonaws.com/v2/documentation/api/latest/reference/apigateway/create-authorizer.html)a section Référence des AWS CLI commandes.

### **create-base-path-mapping**

L'exemple de code suivant montre comment utilisercreate-base-path-mapping.

AWS CLI

Pour créer le mappage de chemin de base pour un nom de domaine personnalisé

Commande :

```
aws apigateway create-base-path-mapping --domain-name subdomain.domain.tld --rest-
api-id 1234123412 --stage prod --base-path v1
```
• Pour API plus de détails, voir [CreateBasePathMapping](https://awscli.amazonaws.com/v2/documentation/api/latest/reference/apigateway/create-base-path-mapping.html)la section Référence des AWS CLI commandes.

### **create-deployment**

L'exemple de code suivant montre comment utilisercreate-deployment.

AWS CLI

Pour déployer les ressources configurées API pour une nouvelle étape

Commande :

**aws apigateway create-deployment --rest-api-id** *1234123412* **--stage-name** *dev* **--stagedescription '***Development Stage***' --description '***First deployment to the dev stage***'**

Pour déployer les ressources configurées pour et API vers une étape existante

Commande :

```
aws apigateway create-deployment --rest-api-id 1234123412 --stage-name dev --
description 'Second deployment to the dev stage'
```
Pour déployer les ressources configurées pour une étape existante API à l'aide de variables d'étape

aws apigateway create-deployment -- rest-api-id 1234123412 --stage-name dev --description 'Troisième déploiement vers la phase de développement' --variables key='value', =' 'otherKeyotherValue

• Pour API plus de détails, voir [CreateDeployment](https://awscli.amazonaws.com/v2/documentation/api/latest/reference/apigateway/create-deployment.html)la section Référence des AWS CLI commandes.

#### **create-domain-name**

L'exemple de code suivant montre comment utilisercreate-domain-name.

AWS CLI

Pour créer le nom de domaine personnalisé

Commande :

```
aws apigateway create-domain-name --domain-name 'my.domain.tld' --
certificate-name 'my.domain.tld cert' --certificate-arn 'arn:aws:acm:us-
east-1:012345678910:certificate/fb1b9770-a305-495d-aefb-27e5e101ff3'
```
• Pour API plus de détails, voir [CreateDomainNamel](https://awscli.amazonaws.com/v2/documentation/api/latest/reference/apigateway/create-domain-name.html)a section Référence des AWS CLI commandes.

#### **create-model**

L'exemple de code suivant montre comment utilisercreate-model.

```
AWS CLI
```
Pour créer un modèle pour un API

Commande :

```
aws apigateway create-model --rest-api-id 1234123412 --name 'firstModel' --
description 'The First Model' --content-type 'application/json' --schema 
  '{ "$schema": "http://json-schema.org/draft-04/schema#", "title": "firstModel", 
  "type": "object", "properties": { "firstProperty" : { "type": "object", 
  "properties": { "key": { "type": "string" } } } } }'
```
Sortie :

```
{ 
     "contentType": "application/json", 
     "description": "The First Model", 
     "name": "firstModel", 
     "id": "2rzg0l", 
     "schema": "{ \"$schema\": \"http://json-schema.org/draft-04/schema#\", \"title
\": \"firstModel\", \"type\": \"object\", \"properties\": { \"firstProperty
\" : { \"type\": \"object\", \"properties\": { \"key\": { \"type\": \"string
\" } } } } }"
}
```
• Pour API plus de détails, voir [CreateModell](https://awscli.amazonaws.com/v2/documentation/api/latest/reference/apigateway/create-model.html)a section Référence des AWS CLI commandes.

#### **create-resource**

L'exemple de code suivant montre comment utilisercreate-resource.

## AWS CLI

Pour créer une ressource dans un API

Commande :

```
aws apigateway create-resource --rest-api-id 1234123412 --parent-id a1b2c3 --path-
part 'new-resource'
```
• Pour API plus de détails, voir [CreateResourcel](https://awscli.amazonaws.com/v2/documentation/api/latest/reference/apigateway/create-resource.html)a section Référence des AWS CLI commandes.

### **create-rest-api**

L'exemple de code suivant montre comment utilisercreate-rest-api.

AWS CLI

Pour créer un API

Commande :

```
aws apigateway create-rest-api --name 'My First API' --description 'This is my first 
  API'
```
Pour créer un doublon API à partir d'un fichier existant API

Commande :

```
aws apigateway create-rest-api --name 'Copy of My First API' --description 'This is 
  a copy of my first API' --clone-from 1234123412
```
• Pour API plus de détails, voir [CreateRestApi](https://awscli.amazonaws.com/v2/documentation/api/latest/reference/apigateway/create-rest-api.html)la section Référence des AWS CLI commandes.

### **create-stage**

L'exemple de code suivant montre comment utilisercreate-stage.

AWS CLI

Pour créer une étape dans un API qui contiendra un déploiement existant

Commande :

```
aws apigateway create-stage --rest-api-id 1234123412 --stage-name 'dev' --
description 'Development stage' --deployment-id a1b2c3
```
Pour créer une étape dans un API qui contiendra un déploiement existant et des variables d'étape personnalisées

Commande :

```
aws apigateway create-stage --rest-api-id 1234123412 --stage-name 'dev' 
  --description 'Development stage' --deployment-id a1b2c3 --variables 
  key='value',otherKey='otherValue'
```
• Pour API plus de détails, voir [CreateStagel](https://awscli.amazonaws.com/v2/documentation/api/latest/reference/apigateway/create-stage.html)a section Référence des AWS CLI commandes.

#### **create-usage-plan-key**

L'exemple de code suivant montre comment utilisercreate-usage-plan-key.

AWS CLI

Associer une API clé existante à un plan d'utilisation

Commande :

```
aws apigateway create-usage-plan-key --usage-plan-id a1b2c3 --key-type "API_KEY" --
key-id 4vq3yryqm5
```
• Pour API plus de détails, voir [CreateUsagePlanKeyl](https://awscli.amazonaws.com/v2/documentation/api/latest/reference/apigateway/create-usage-plan-key.html)a section Référence des AWS CLI commandes.

#### **create-usage-plan**

L'exemple de code suivant montre comment utilisercreate-usage-plan.

AWS CLI

Pour créer un plan d'utilisation avec des limites d'accélération et de quota qui se réinitialise au début du mois

Commande :

**aws apigateway create-usage-plan --name** *"New Usage Plan"* **--description** *"A new usage plan"* **--throttle** *burstLimit=10,rateLimit=5* **--quota** *limit=500,offset=0,period=MONTH*

• Pour API plus de détails, voir [CreateUsagePlanl](https://awscli.amazonaws.com/v2/documentation/api/latest/reference/apigateway/create-usage-plan.html)a section Référence des AWS CLI commandes.

## **delete-api-key**

L'exemple de code suivant montre comment utiliserdelete-api-key.

#### AWS CLI

Pour supprimer une API clé

Commande :

**aws apigateway delete-api-key --api-key** *8bklk8bl1k3sB38D9B3l0enyWT8c09B30lkq0blk*

• Pour API plus de détails, voir [DeleteApiKeyl](https://awscli.amazonaws.com/v2/documentation/api/latest/reference/apigateway/delete-api-key.html)a section Référence des AWS CLI commandes.

## **delete-authorizer**

L'exemple de code suivant montre comment utiliserdelete-authorizer.

AWS CLI

Pour supprimer un autorisateur personnalisé dans un API

Commande :

```
aws apigateway delete-authorizer --rest-api-id 1234123412 --authorizer-id 7gkfbo
```
• Pour API plus de détails, voir [DeleteAuthorizerl](https://awscli.amazonaws.com/v2/documentation/api/latest/reference/apigateway/delete-authorizer.html)a section Référence des AWS CLI commandes.

### **delete-base-path-mapping**

L'exemple de code suivant montre comment utiliserdelete-base-path-mapping.

AWS CLI

Pour supprimer un mappage de chemin de base pour un nom de domaine personnalisé

#### Commande :

```
aws apigateway delete-base-path-mapping --domain-name 'api.domain.tld' --base-path 
  'dev'
```
• Pour API plus de détails, voir [DeleteBasePathMappingl](https://awscli.amazonaws.com/v2/documentation/api/latest/reference/apigateway/delete-base-path-mapping.html)a section Référence des AWS CLI commandes.

## **delete-client-certificate**

L'exemple de code suivant montre comment utiliserdelete-client-certificate.

#### AWS CLI

Pour supprimer un certificat client

Commande :

```
aws apigateway delete-client-certificate --client-certificate-id a1b2c3
```
• Pour API plus de détails, voir [DeleteClientCertificatel](https://awscli.amazonaws.com/v2/documentation/api/latest/reference/apigateway/delete-client-certificate.html)a section Référence des AWS CLI commandes.

### **delete-deployment**

L'exemple de code suivant montre comment utiliserdelete-deployment.

## AWS CLI

Pour supprimer un déploiement dans un API

Commande :

**aws apigateway delete-deployment --rest-api-id** *1234123412* **--deployment-id** *a1b2c3*

• Pour API plus de détails, voir [DeleteDeploymentl](https://awscli.amazonaws.com/v2/documentation/api/latest/reference/apigateway/delete-deployment.html)a section Référence des AWS CLI commandes.

### **delete-domain-name**

L'exemple de code suivant montre comment utiliserdelete-domain-name.

## AWS CLI

Pour supprimer un nom de domaine personnalisé

Commande :

**aws apigateway delete-domain-name --domain-name '***api.domain.tld***'**

• Pour API plus de détails, voir [DeleteDomainName](https://awscli.amazonaws.com/v2/documentation/api/latest/reference/apigateway/delete-domain-name.html)la section Référence des AWS CLI commandes.

### **delete-integration-response**

L'exemple de code suivant montre comment utiliserdelete-integration-response.

AWS CLI

Pour supprimer une réponse d'intégration pour une ressource, une méthode et un code d'état donnés dans un API

Commande :

```
aws apigateway delete-integration-response --rest-api-id 1234123412 --resource-
id a1b2c3 --http-method GET --status-code 200
```
• Pour API plus de détails, voir [DeleteIntegrationResponsel](https://awscli.amazonaws.com/v2/documentation/api/latest/reference/apigateway/delete-integration-response.html)a section Référence des AWS CLI commandes.

### **delete-integration**

L'exemple de code suivant montre comment utiliserdelete-integration.

AWS CLI

Pour supprimer une intégration pour une ressource et une méthode données dans un API

Commande :

```
aws apigateway delete-integration --rest-api-id 1234123412 --resource-id a1b2c3 --
http-method GET
```
• Pour API plus de détails, voir [DeleteIntegrationl](https://awscli.amazonaws.com/v2/documentation/api/latest/reference/apigateway/delete-integration.html)a section Référence des AWS CLI commandes.

#### **delete-method-response**

L'exemple de code suivant montre comment utiliserdelete-method-response.

AWS CLI

Pour supprimer une réponse de méthode pour la ressource, la méthode et le code d'état donnés dans un API

Commande :

```
aws apigateway delete-method-response --rest-api-id 1234123412 --resource-id a1b2c3
  --http-method GET --status-code 200
```
• Pour API plus de détails, voir [DeleteMethodResponsel](https://awscli.amazonaws.com/v2/documentation/api/latest/reference/apigateway/delete-method-response.html)a section Référence des AWS CLI commandes.

### **delete-method**

L'exemple de code suivant montre comment utiliserdelete-method.

AWS CLI

Pour supprimer une méthode pour la ressource donnée dans un API

Commande :

```
aws apigateway delete-method --rest-api-id 1234123412 --resource-id a1b2c3 --http-
method GET
```
• Pour API plus de détails, voir [DeleteMethodl](https://awscli.amazonaws.com/v2/documentation/api/latest/reference/apigateway/delete-method.html)a section Référence des AWS CLI commandes.

### **delete-model**

L'exemple de code suivant montre comment utiliserdelete-model.

AWS CLI

Pour supprimer un modèle dans le champ donné API

Commande :

**aws apigateway delete-model --rest-api-id** *1234123412* **--model-name '***customModel***'**

• Pour API plus de détails, voir [DeleteModell](https://awscli.amazonaws.com/v2/documentation/api/latest/reference/apigateway/delete-model.html)a section Référence des AWS CLI commandes.

## **delete-resource**

L'exemple de code suivant montre comment utiliserdelete-resource.

#### AWS CLI

Pour supprimer une ressource dans un API

Commande :

**aws apigateway delete-resource --rest-api-id** *1234123412* **--resource-id** *a1b2c3*

• Pour API plus de détails, voir [DeleteResource](https://awscli.amazonaws.com/v2/documentation/api/latest/reference/apigateway/delete-resource.html)la section Référence des AWS CLI commandes.

#### **delete-rest-api**

L'exemple de code suivant montre comment utiliserdelete-rest-api.

AWS CLI

Pour supprimer un API

Commande :

**aws apigateway delete-rest-api --rest-api-id** *1234123412*

• Pour API plus de détails, voir [DeleteRestApil](https://awscli.amazonaws.com/v2/documentation/api/latest/reference/apigateway/delete-rest-api.html)a section Référence des AWS CLI commandes.

#### **delete-stage**

L'exemple de code suivant montre comment utiliserdelete-stage.

AWS CLI

Pour supprimer une étape dans un API

Commande :

**aws apigateway delete-stage --rest-api-id** *1234123412* **--stage-name '***dev***'**

• Pour API plus de détails, voir [DeleteStage](https://awscli.amazonaws.com/v2/documentation/api/latest/reference/apigateway/delete-stage.html)la section Référence des AWS CLI commandes.

#### **delete-usage-plan-key**

L'exemple de code suivant montre comment utiliserdelete-usage-plan-key.

AWS CLI

Pour supprimer une API clé d'un plan d'utilisation

Commande :

**aws apigateway delete-usage-plan-key --usage-plan-id** *a1b2c3* **--keyid** *1NbjQzMReAkeEQPNAW8r3dXsU2rDD7fc7f2Sipnu*

• Pour API plus de détails, voir [DeleteUsagePlanKey](https://awscli.amazonaws.com/v2/documentation/api/latest/reference/apigateway/delete-usage-plan-key.html)la section Référence des AWS CLI commandes.

#### **delete-usage-plan**

L'exemple de code suivant montre comment utiliserdelete-usage-plan.

AWS CLI

Pour supprimer un plan d'utilisation

Commande :

**aws apigateway delete-usage-plan --usage-plan-id** *a1b2c3*

• Pour API plus de détails, voir [DeleteUsagePlanl](https://awscli.amazonaws.com/v2/documentation/api/latest/reference/apigateway/delete-usage-plan.html)a section Référence des AWS CLI commandes.

## **flush-stage-authorizers-cache**

L'exemple de code suivant montre comment utiliserflush-stage-authorizers-cache.

# AWS CLI

Pour vider toutes les entrées du cache de l'autorisateur sur une scène

Commande :

```
aws apigateway flush-stage-authorizers-cache --rest-api-id 1234123412 --stage-
name dev
```
• Pour API plus de détails, voir [FlushStageAuthorizersCache](https://awscli.amazonaws.com/v2/documentation/api/latest/reference/apigateway/flush-stage-authorizers-cache.html)la section Référence des AWS CLI commandes.

# **flush-stage-cache**

L'exemple de code suivant montre comment utiliserflush-stage-cache.

## AWS CLI

Pour vider le cache d'un API stage

Commande :

```
aws apigateway flush-stage-cache --rest-api-id 1234123412 --stage-name dev
```
• Pour API plus de détails, voir [FlushStageCachel](https://awscli.amazonaws.com/v2/documentation/api/latest/reference/apigateway/flush-stage-cache.html)a section Référence des AWS CLI commandes.

# **generate-client-certificate**

L'exemple de code suivant montre comment utilisergenerate-client-certificate.

### AWS CLI

Pour créer un certificat côté client SSL

Commande :

**aws apigateway generate-client-certificate --description '***My First Client Certificate***'**

• Pour API plus de détails, voir [GenerateClientCertificatel](https://awscli.amazonaws.com/v2/documentation/api/latest/reference/apigateway/generate-client-certificate.html)a section Référence des AWS CLI commandes.

#### **get-account**

L'exemple de code suivant montre comment utiliserget-account.

AWS CLI

Pour obtenir les paramètres du compte API Gateway

Commande :

**aws apigateway get-account**

Sortie :

```
{ 
     "cloudwatchRoleArn": "arn:aws:iam::123412341234:role/
APIGatewayToCloudWatchLogsRole", 
     "throttleSettings": { 
         "rateLimit": 500.0, 
         "burstLimit": 1000 
     }
}
```
• Pour API plus de détails, voir [GetAccountl](https://awscli.amazonaws.com/v2/documentation/api/latest/reference/apigateway/get-account.html)a section Référence des AWS CLI commandes.

### **get-api-key**

L'exemple de code suivant montre comment utiliserget-api-key.

AWS CLI

Pour obtenir des informations sur une API clé spécifique

Commande :

**aws apigateway get-api-key --api-key** *8bklk8bl1k3sB38D9B3l0enyWT8c09B30lkq0blk*

Sortie :

{

```
 "description": "My first key", 
     "enabled": true, 
     "stageKeys": [ 
          "a1b2c3d4e5/dev", 
          "e5d4c3b2a1/dev" 
     ], 
     "lastUpdatedDate": 1456184515, 
     "createdDate": 1456184452, 
     "id": "8bklk8bl1k3sB38D9B3l0enyWT8c09B30lkq0blk", 
     "name": "My key"
}
```
• Pour API plus de détails, voir [GetApiKeyl](https://awscli.amazonaws.com/v2/documentation/api/latest/reference/apigateway/get-api-key.html)a section Référence des AWS CLI commandes.

# **get-api-keys**

L'exemple de code suivant montre comment utiliserget-api-keys.

## AWS CLI

Pour obtenir la liste des API clés

Commande :

**aws apigateway get-api-keys**

Sortie :

```
{ 
     "items": [ 
          { 
               "description": "My first key", 
               "enabled": true, 
               "stageKeys": [ 
                   "a1b2c3d4e5/dev", 
                   "e5d4c3b2a1/dev" 
              ], 
              "lastUpdatedDate": 1456184515, 
              "createdDate": 1456184452, 
              "id": "8bklk8bl1k3sB38D9B3l0enyWT8c09B30lkq0blk", 
              "name": "My key" 
          }
```
 $\mathbf{I}$ 

}

• Pour API plus de détails, voir [GetApiKeysl](https://awscli.amazonaws.com/v2/documentation/api/latest/reference/apigateway/get-api-keys.html)a section Référence des AWS CLI commandes.

#### **get-authorizer**

L'exemple de code suivant montre comment utiliserget-authorizer.

## AWS CLI

Pour obtenir les API paramètres par API autorisation de la passerelle

Commande :

**aws apigateway get-authorizer --rest-api-id** *1234123412* **--authorizer-id** *gfi4n3*

Sortie :

```
{ 
     "authorizerResultTtlInSeconds": 300, 
     "name": "MyAuthorizer", 
     "type": "TOKEN", 
     "identitySource": "method.request.header.Authorization", 
     "authorizerUri": "arn:aws:apigateway:us-west-2:lambda:path/2015-03-31/functions/
arn:aws:lambda:us-west-2:123412341234:function:authorizer_function/invocations", 
     "id": "gfi4n3"
}
```
• Pour API plus de détails, voir [GetAuthorizer](https://awscli.amazonaws.com/v2/documentation/api/latest/reference/apigateway/get-authorizer.html)la section Référence des AWS CLI commandes.

#### **get-authorizers**

L'exemple de code suivant montre comment utiliserget-authorizers.

AWS CLI

Pour obtenir la liste des autorisateurs d'un REST API

Commande :

**aws apigateway get-authorizers --rest-api-id** *1234123412*

Sortie :

```
{ 
     "items": [ 
         { 
              "name": "MyAuthorizer", 
              "authorizerUri": "arn:aws:apigateway:us-west-2:lambda:path/2015-03-31/
functions/arn:aws:lambda:us-west-2:123412341234:function:My_Authorizer_Function/
invocations", 
              "authorizerResultTtlInSeconds": 300, 
              "identitySource": "method.request.header.Authorization", 
              "type": "TOKEN", 
              "id": "gfi4n3" 
         } 
     ]
}
```
• Pour API plus de détails, voir [GetAuthorizers](https://awscli.amazonaws.com/v2/documentation/api/latest/reference/apigateway/get-authorizers.html)la section Référence des AWS CLI commandes.

## **get-base-path-mapping**

L'exemple de code suivant montre comment utiliserget-base-path-mapping.

AWS CLI

Pour obtenir le mappage du chemin de base pour un nom de domaine personnalisé

Commande :

```
aws apigateway get-base-path-mapping --domain-name subdomain.domain.tld --base-
path v1
```
Sortie :

```
{ 
     "basePath": "v1", 
     "restApiId": "1234w4321e", 
     "stage": "api"
}
```
• Pour API plus de détails, voir [GetBasePathMappingl](https://awscli.amazonaws.com/v2/documentation/api/latest/reference/apigateway/get-base-path-mapping.html)a section Référence des AWS CLI commandes.

# **get-base-path-mappings**

L'exemple de code suivant montre comment utiliserget-base-path-mappings.

# AWS CLI

Pour obtenir les mappages de chemins de base pour un nom de domaine personnalisé

Commande :

**aws apigateway get-base-path-mappings --domain-name** *subdomain.domain.tld*

## Sortie :

```
{ 
      "items": [ 
           { 
                "basePath": "(none)", 
                "restApiId": "1234w4321e", 
                "stage": "dev" 
           }, 
           { 
                "basePath": "v1", 
                "restApiId": "1234w4321e", 
                "stage": "api" 
           } 
     \mathbf{I}}
```
• Pour API plus de détails, voir [GetBasePathMappingsl](https://awscli.amazonaws.com/v2/documentation/api/latest/reference/apigateway/get-base-path-mappings.html)a section Référence des AWS CLI commandes.

# **get-client-certificate**

L'exemple de code suivant montre comment utiliserget-client-certificate.

AWS CLI

Pour obtenir un certificat client

Commande :

```
aws apigateway get-client-certificate --client-certificate-id a1b2c3
```
• Pour API plus de détails, voir [GetClientCertificate](https://awscli.amazonaws.com/v2/documentation/api/latest/reference/apigateway/get-client-certificate.html)la section Référence des AWS CLI commandes.

## **get-client-certificates**

L'exemple de code suivant montre comment utiliserget-client-certificates.

#### AWS CLI

Pour obtenir la liste des certificats clients

Commande :

```
aws apigateway get-client-certificates
```
Sortie :

```
{ 
     "items": [ 
          { 
              "pemEncodedCertificate": "-----BEGIN CERTIFICATE----- <certificate 
  content> -----END CERTIFICATE-----", 
              "clientCertificateId": "a1b2c3", 
              "expirationDate": 1483556561, 
              "description": "My Client Certificate", 
              "createdDate": 1452020561 
         } 
     ]
}
```
• Pour API plus de détails, voir [GetClientCertificates](https://awscli.amazonaws.com/v2/documentation/api/latest/reference/apigateway/get-client-certificates.html)la section Référence des AWS CLI commandes.

## **get-deployment**

L'exemple de code suivant montre comment utiliserget-deployment.

# AWS CLI

Pour obtenir des informations sur un déploiement

## Commande :

```
aws apigateway get-deployment --rest-api-id 1234123412 --deployment-id ztt4m2
```
Sortie :

```
{ 
     "description": "myDeployment", 
     "id": "ztt4m2", 
     "createdDate": 1455218022
}
```
• Pour API plus de détails, voir [GetDeploymentl](https://awscli.amazonaws.com/v2/documentation/api/latest/reference/apigateway/get-deployment.html)a section Référence des AWS CLI commandes.

# **get-deployments**

L'exemple de code suivant montre comment utiliserget-deployments.

AWS CLI

Pour obtenir la liste des déploiements pour un REST API

Commande :

**aws apigateway get-deployments --rest-api-id** *1234123412*

Sortie :

```
{ 
     "items": [ 
          { 
               "createdDate": 1453797217, 
               "id": "0a2b4c", 
               "description": "Deployed my API for the first time" 
          } 
     ]
}
```
• Pour API plus de détails, voir [GetDeploymentsl](https://awscli.amazonaws.com/v2/documentation/api/latest/reference/apigateway/get-deployments.html)a section Référence des AWS CLI commandes.

## **get-domain-name**

L'exemple de code suivant montre comment utiliserget-domain-name.

#### AWS CLI

Pour obtenir des informations sur un nom de domaine personnalisé

Commande :

**aws apigateway get-domain-name --domain-name** *api.domain.tld*

Sortie :

```
{ 
     "domainName": "api.domain.tld", 
     "distributionDomainName": "d1a2f3a4c5o6d.cloudfront.net", 
     "certificateName": "uploadedCertificate", 
     "certificateUploadDate": 1462565487
}
```
• Pour API plus de détails, voir [GetDomainNamel](https://awscli.amazonaws.com/v2/documentation/api/latest/reference/apigateway/get-domain-name.html)a section Référence des AWS CLI commandes.

### **get-domain-names**

L'exemple de code suivant montre comment utiliserget-domain-names.

AWS CLI

Pour obtenir une liste de noms de domaine personnalisés

Commande :

**aws apigateway get-domain-names**

Sortie :

{

```
 "items": [ 
\overline{\mathcal{L}} "distributionDomainName": "d9511k3l09bkd.cloudfront.net", 
               "certificateUploadDate": 1452812505, 
               "certificateName": "my_custom_domain-certificate", 
             "domainName": "subdomain.domain.tld"
          } 
     ]
}
```
• Pour API plus de détails, voir [GetDomainNamesl](https://awscli.amazonaws.com/v2/documentation/api/latest/reference/apigateway/get-domain-names.html)a section Référence des AWS CLI commandes.

#### **get-export**

L'exemple de code suivant montre comment utiliserget-export.

#### AWS CLI

Pour obtenir le modèle JSON Swagger pour une scène

Commande :

```
aws apigateway get-export --rest-api-id a1b2c3d4e5 --stage-name dev --export-
type swagger /path/to/filename.json
```
Pour obtenir le modèle JSON Swagger et les extensions de API passerelle pour une scène

Commande :

```
aws apigateway get-export --parameters extensions='integrations' --rest-api-
id a1b2c3d4e5 --stage-name dev --export-type swagger /path/to/filename.json
```
Pour obtenir le modèle JSON Swagger et les extensions Postman pour une scène

Commande :

```
aws apigateway get-export --parameters extensions='postman' --rest-api-id a1b2c3d4e5
  --stage-name dev --export-type swagger /path/to/filename.json
```
• Pour API plus de détails, voir [GetExport](https://awscli.amazonaws.com/v2/documentation/api/latest/reference/apigateway/get-export.html)la section Référence des AWS CLI commandes.

### **get-integration-response**

L'exemple de code suivant montre comment utiliserget-integration-response.

AWS CLI

Pour obtenir la configuration de la réponse d'intégration pour une HTTP méthode définie sous la ressource « REST API a »

Commande :

```
aws apigateway get-integration-response --rest-api-id 1234123412 --resource-
id y9h6rt --http-method GET --status-code 200
```
Sortie :

```
\{ "statusCode": "200", 
     "responseTemplates": { 
          "application/json": null 
     }
}
```
• Pour API plus de détails, voir [GetIntegrationResponse](https://awscli.amazonaws.com/v2/documentation/api/latest/reference/apigateway/get-integration-response.html)la section Référence des AWS CLI commandes.

## **get-integration**

L'exemple de code suivant montre comment utiliserget-integration.

AWS CLI

Pour obtenir la configuration d'intégration d'une HTTP méthode définie dans REST API la ressource a

Commande :

```
aws apigateway get-integration --rest-api-id 1234123412 --resource-id y9h6rt --http-
method GET
```
Sortie :
```
{ 
     "httpMethod": "POST", 
     "integrationResponses": { 
          "200": { 
              "responseTemplates": { 
                  "application/json": null 
              }, 
              "statusCode": "200" 
         } 
     }, 
     "cacheKeyParameters": [], 
     "type": "AWS", 
     "uri": "arn:aws:apigateway:us-west-2:lambda:path/2015-03-31/functions/
arn:aws:lambda:us-west-2:123412341234:function:My_Function/invocations", 
     "cacheNamespace": "y9h6rt"
}
```
• Pour API plus de détails, voir [GetIntegration](https://awscli.amazonaws.com/v2/documentation/api/latest/reference/apigateway/get-integration.html)la section Référence des AWS CLI commandes.

# **get-method-response**

L'exemple de code suivant montre comment utiliserget-method-response.

### AWS CLI

Pour obtenir la configuration de la ressource de réponse de méthode pour une HTTP méthode définie sous la ressource « REST API a »

Commande :

```
aws apigateway get-method-response --rest-api-id 1234123412 --resource-id y9h6rt --
http-method GET --status-code 200
```

```
{ 
     "responseModels": { 
          "application/json": "Empty" 
     }, 
     "statusCode": "200"
}
```
• Pour API plus de détails, voir [GetMethodResponsel](https://awscli.amazonaws.com/v2/documentation/api/latest/reference/apigateway/get-method-response.html)a section Référence des AWS CLI commandes.

### **get-method**

L'exemple de code suivant montre comment utiliserget-method.

# AWS CLI

Pour obtenir la configuration des ressources de méthode pour une HTTP méthode définie sous REST API la ressource de a

Commande :

```
aws apigateway get-method --rest-api-id 1234123412 --resource-id y9h6rt --http-
method GET
```

```
{ 
     "apiKeyRequired": false, 
     "httpMethod": "GET", 
     "methodIntegration": { 
          "integrationResponses": { 
              "200": { 
                  "responseTemplates": { 
                       "application/json": null 
                  }, 
                  "statusCode": "200" 
 } 
         }, 
          "cacheKeyParameters": [], 
         "uri": "arn:aws:apigateway:us-west-2:lambda:path/2015-03-31/functions/
arn:aws:lambda:us-west-2:123412341234:function:My_Function/invocations", 
         "httpMethod": "POST", 
          "cacheNamespace": "y9h6rt", 
         "type": "AWS" 
     }, 
     "requestParameters": {}, 
     "methodResponses": { 
          "200": { 
              "responseModels": {
```

```
 "application/json": "Empty" 
               }, 
               "statusCode": "200" 
          } 
     }, 
     "authorizationType": "NONE"
}
```
• Pour API plus de détails, voir [GetMethodl](https://awscli.amazonaws.com/v2/documentation/api/latest/reference/apigateway/get-method.html)a section Référence des AWS CLI commandes.

# **get-model-template**

L'exemple de code suivant montre comment utiliserget-model-template.

# AWS CLI

Pour obtenir le modèle de mappage d'un modèle défini sous un REST API

Commande :

**aws apigateway get-model-template --rest-api-id** *1234123412* **--model-name** *Empty*

Sortie :

```
{ 
     "value": "#set($inputRoot = $input.path('$'))\n{ }"
}
```
• Pour API plus de détails, voir [GetModelTemplate](https://awscli.amazonaws.com/v2/documentation/api/latest/reference/apigateway/get-model-template.html)la section Référence des AWS CLI commandes.

# **get-model**

L'exemple de code suivant montre comment utiliserget-model.

# AWS CLI

Pour obtenir la configuration d'un modèle défini sous un REST API

Commande :

**aws apigateway get-model --rest-api-id** *1234123412* **--model-name** *Empty*

Sortie :

```
{ 
     "contentType": "application/json", 
     "description": "This is a default empty schema model", 
     "name": "Empty", 
     "id": "etd5w5", 
     "schema": "{\n \"$schema\": \"http://json-schema.org/draft-04/schema#\",\n 
  \"title\" : \"Empty Schema\",\n \"type\" : \"object\"\n}"
}
```
• Pour API plus de détails, voir [GetModel](https://awscli.amazonaws.com/v2/documentation/api/latest/reference/apigateway/get-model.html)la section Référence des AWS CLI commandes.

#### **get-models**

L'exemple de code suivant montre comment utiliserget-models.

## AWS CLI

Pour obtenir la liste des modèles d'un REST API

Commande :

**aws apigateway get-models --rest-api-id** *1234123412*

```
{ 
     "items": [ 
         { 
             "description": "This is a default error schema model", 
             "schema": "{\n \"$schema\" : \"http://json-schema.org/draft-04/schema#
\",\n \"title\" : \"Error Schema\",\n \"type\" : \"object\",\n \"properties\" : 
  {\n \"message\" : { \"type\" : \"string\" }\n }\n}", 
             "contentType": "application/json", 
             "id": "7tpbze", 
             "name": "Error" 
         }, 
         {
```

```
 "description": "This is a default empty schema model", 
              "schema": "{\n \"$schema\": \"http://json-schema.org/draft-04/schema#
\",\n \"title\" : \"Empty Schema\",\n \"type\" : \"object\"\n}", 
             "contentType": "application/json", 
             "id": "etd5w5", 
             "name": "Empty" 
         } 
     ]
}
```
• Pour API plus de détails, voir [GetModels](https://awscli.amazonaws.com/v2/documentation/api/latest/reference/apigateway/get-models.html)la section Référence des AWS CLI commandes.

#### **get-resource**

L'exemple de code suivant montre comment utiliserget-resource.

#### AWS CLI

Pour obtenir des informations sur une ressource

Commande :

```
aws apigateway get-resource --rest-api-id 1234123412 --resource-id zwo0y3
```
Sortie :

```
{ 
     "path": "/path", 
     "pathPart": "path", 
     "id": "zwo0y3", 
     "parentId": "uyokt6ij2g"
}
```
• Pour API plus de détails, voir [GetResourcel](https://awscli.amazonaws.com/v2/documentation/api/latest/reference/apigateway/get-resource.html)a section Référence des AWS CLI commandes.

#### **get-resources**

L'exemple de code suivant montre comment utiliserget-resources.

AWS CLI

Pour obtenir une liste de ressources pour un REST API

**aws apigateway get-resources --rest-api-id** *1234123412*

Sortie :

```
{ 
      "items": [ 
          { 
               "path": "/resource/subresource", 
               "resourceMethods": { 
                    "POST": {} 
               }, 
               "id": "024ace", 
               "pathPart": "subresource", 
               "parentId": "ai5b02" 
          } 
     ]
}
```
• Pour API plus de détails, voir [GetResourcesl](https://awscli.amazonaws.com/v2/documentation/api/latest/reference/apigateway/get-resources.html)a section Référence des AWS CLI commandes.

# **get-rest-api**

L'exemple de code suivant montre comment utiliserget-rest-api.

AWS CLI

Pour obtenir des informations sur un API

Commande :

**aws apigateway get-rest-api --rest-api-id** *1234123412*

```
{ 
     "name": "myAPI", 
     "id": "o1y243m4f5", 
     "createdDate": 1453416433
}
```
• Pour API plus de détails, voir [GetRestApil](https://awscli.amazonaws.com/v2/documentation/api/latest/reference/apigateway/get-rest-api.html)a section Référence des AWS CLI commandes.

## **get-rest-apis**

L'exemple de code suivant montre comment utiliserget-rest-apis.

### AWS CLI

Pour obtenir une liste des REST APIs

Commande :

**aws apigateway get-rest-apis**

Sortie :

```
{ 
      "items": [ 
           { 
                "createdDate": 1438884790, 
               "id": "12s44z21rb", 
                "name": "My First API" 
          } 
     ]
}
```
• Pour API plus de détails, voir [GetRestApisl](https://awscli.amazonaws.com/v2/documentation/api/latest/reference/apigateway/get-rest-apis.html)a section Référence des AWS CLI commandes.

## **get-sdk**

L'exemple de code suivant montre comment utiliserget-sdk.

AWS CLI

Pour obtenir l'Android SDK pour une REST API scène

Commande :

```
aws apigateway get-sdk --rest-api-id 1234123412 --stage-name dev --sdk-type android
  --parameters
```

```
 groupId='com.mycompany',invokerPackage='com.mycompany.clientsdk',artifactId='Mycompany-
client',artifactVersion='1.0.0' /path/to/android_sdk.zip
```
Sortie :

```
{ 
     "contentType": "application/octet-stream", 
     "contentDisposition": "attachment; filename=\"android_2016-02-22_23-52Z.zip\""
}
```
Pour obtenir le prix IOS SDK d'une REST API étape

Commande :

```
aws apigateway get-sdk --rest-api-id 1234123412 --stage-name dev --sdk-
type objectivec --parameters classPrefix='myprefix' /path/to/iOS_sdk.zip
```
Sortie :

```
{ 
     "contentType": "application/octet-stream", 
     "contentDisposition": "attachment; filename=\"objectivec_2016-02-22_23-52Z.zip
\sum""
}
```
Pour obtenir le Javascript SDK d'une REST API étape

Commande :

**aws apigateway get-sdk --rest-api-id** *1234123412* **--stage-name** *dev* **--sdktype** *javascript /path/to/javascript\_sdk.zip*

Sortie :

```
{ 
     "contentType": "application/octet-stream", 
     "contentDisposition": "attachment; filename=\"javascript_2016-02-22_23-52Z.zip
\""
}
```
• Pour API plus de détails, voir [GetSdk](https://awscli.amazonaws.com/v2/documentation/api/latest/reference/apigateway/get-sdk.html)la section Référence des AWS CLI commandes.

### **get-stage**

L'exemple de code suivant montre comment utiliserget-stage.

AWS CLI

Pour obtenir des informations sur le stage API d'un

Commande :

**aws apigateway get-stage --rest-api-id** *1234123412* **--stage-name** *dev*

```
{ 
     "stageName": "dev", 
     "cacheClusterSize": "0.5", 
     "cacheClusterEnabled": false, 
     "cacheClusterStatus": "NOT_AVAILABLE", 
     "deploymentId": "rbh1fj", 
     "lastUpdatedDate": 1466802961, 
     "createdDate": 1460682074, 
     "methodSettings": { 
          "*/*": { 
              "cacheTtlInSeconds": 300, 
              "loggingLevel": "INFO", 
              "dataTraceEnabled": false, 
              "metricsEnabled": true, 
              "unauthorizedCacheControlHeaderStrategy": 
  "SUCCEED_WITH_RESPONSE_HEADER", 
              "throttlingRateLimit": 500.0, 
              "cacheDataEncrypted": false, 
              "cachingEnabled": false, 
              "throttlingBurstLimit": 1000, 
              "requireAuthorizationForCacheControl": true 
         }, 
          "~1resource/GET": { 
              "cacheTtlInSeconds": 300, 
              "loggingLevel": "INFO", 
              "dataTraceEnabled": false, 
              "metricsEnabled": true, 
              "unauthorizedCacheControlHeaderStrategy": 
  "SUCCEED_WITH_RESPONSE_HEADER",
```

```
 "throttlingRateLimit": 500.0, 
              "cacheDataEncrypted": false, 
              "cachingEnabled": false, 
              "throttlingBurstLimit": 1000, 
              "requireAuthorizationForCacheControl": true 
         } 
     }
}
```
• Pour API plus de détails, voir [GetStagel](https://awscli.amazonaws.com/v2/documentation/api/latest/reference/apigateway/get-stage.html)a section Référence des AWS CLI commandes.

# **get-stages**

L'exemple de code suivant montre comment utiliserget-stages.

## AWS CLI

Pour obtenir la liste des étapes d'un REST API

Commande :

**aws apigateway get-stages --rest-api-id** *1234123412*

```
{ 
     "item": [ 
         { 
              "stageName": "dev", 
              "cacheClusterSize": "0.5", 
              "cacheClusterEnabled": true, 
              "cacheClusterStatus": "AVAILABLE", 
              "deploymentId": "123h64", 
              "lastUpdatedDate": 1456185138, 
              "createdDate": 1453589092, 
              "methodSettings": { 
                   "~1resource~1subresource/POST": { 
                       "cacheTtlInSeconds": 300, 
                       "loggingLevel": "INFO", 
                       "dataTraceEnabled": true, 
                       "metricsEnabled": true, 
                       "throttlingRateLimit": 500.0,
```

```
 "cacheDataEncrypted": false, 
                   "cachingEnabled": false, 
                   "throttlingBurstLimit": 1000 
 } 
 } 
        } 
    ]
}
```
• Pour API plus de détails, voir [GetStagesl](https://awscli.amazonaws.com/v2/documentation/api/latest/reference/apigateway/get-stages.html)a section Référence des AWS CLI commandes.

# **get-usage-plan-key**

L'exemple de code suivant montre comment utiliserget-usage-plan-key.

AWS CLI

Pour obtenir les détails d'une API clé associée à un plan d'utilisation

Commande :

```
aws apigateway get-usage-plan-key --usage-plan-id a1b2c3 --key-
id 1NbjQzMReAkeEQPNAW8r3dXsU2rDD7fc7f2Sipnu
```
• Pour API plus de détails, voir [GetUsagePlanKeyl](https://awscli.amazonaws.com/v2/documentation/api/latest/reference/apigateway/get-usage-plan-key.html)a section Référence des AWS CLI commandes.

# **get-usage-plan-keys**

L'exemple de code suivant montre comment utiliserget-usage-plan-keys.

AWS CLI

Pour obtenir la liste des API clés associées à un plan d'utilisation

Commande :

**aws apigateway get-usage-plan-keys --usage-plan-id** *a1b2c3*

• Pour API plus de détails, voir [GetUsagePlanKeysl](https://awscli.amazonaws.com/v2/documentation/api/latest/reference/apigateway/get-usage-plan-keys.html)a section Référence des AWS CLI commandes.

# **get-usage-plan**

L'exemple de code suivant montre comment utiliserget-usage-plan.

### AWS CLI

Pour obtenir les détails d'un plan d'utilisation

Commande :

**aws apigateway get-usage-plan --usage-plan-id** *a1b2c3*

• Pour API plus de détails, voir [GetUsagePlan](https://awscli.amazonaws.com/v2/documentation/api/latest/reference/apigateway/get-usage-plan.html)la section Référence des AWS CLI commandes.

# **get-usage-plans**

L'exemple de code suivant montre comment utiliserget-usage-plans.

## AWS CLI

Pour obtenir les détails de tous les plans d'utilisation

Commande :

**aws apigateway get-usage-plans**

• Pour API plus de détails, voir [GetUsagePlans](https://awscli.amazonaws.com/v2/documentation/api/latest/reference/apigateway/get-usage-plans.html)la section Référence des AWS CLI commandes.

# **get-usage**

L'exemple de code suivant montre comment utiliserget-usage.

# AWS CLI

Pour obtenir les détails d'utilisation d'un plan d'utilisation

Commande :

```
aws apigateway get-usage --usage-plan-id a1b2c3 --start-date "2016-08-16" --end-
date "2016-08-17"
```
• Pour API plus de détails, voir [GetUsage](https://awscli.amazonaws.com/v2/documentation/api/latest/reference/apigateway/get-usage.html)la section Référence des AWS CLI commandes.

# **import-rest-api**

L'exemple de code suivant montre comment utiliserimport-rest-api.

AWS CLI

Pour importer un modèle Swagger et créer un API

Commande :

**aws apigateway import-rest-api --body '***file:///path/to/API\_Swagger\_template.json***'**

• Pour API plus de détails, voir [ImportRestApi](https://awscli.amazonaws.com/v2/documentation/api/latest/reference/apigateway/import-rest-api.html)la section Référence des AWS CLI commandes.

# **put-integration-response**

L'exemple de code suivant montre comment utiliserput-integration-response.

AWS CLI

Pour créer une réponse d'intégration comme réponse par défaut avec un modèle de mappage défini

Commande :

```
aws apigateway put-integration-response --rest-api-id 1234123412 --resource-
id a1b2c3 --http-method GET --status-code 200 --selection-pattern "" --response-
templates '{"application/json": "{\"json\": \"template\"}"}'
```
Pour créer une réponse d'intégration avec une expression régulière de 400 et une valeur d'en-tête définie de manière statique

Commande :

```
aws apigateway put-integration-response --rest-api-id 1234123412 --resource-
id a1b2c3 --http-method GET --status-code 400 --selection-pattern 400 --response-
parameters '{"method.response.header.custom-header": "'"'"'custom-value'"'"'"}'
```
• Pour API plus de détails, voir [PutIntegrationResponsel](https://awscli.amazonaws.com/v2/documentation/api/latest/reference/apigateway/put-integration-response.html)a section Référence des AWS CLI commandes.

# **put-integration**

L'exemple de code suivant montre comment utiliserput-integration.

AWS CLI

Pour créer une demande MOCK d'intégration

Commande :

```
aws apigateway put-integration --rest-api-id 1234123412 --resource-id a1b2c3 --http-
method GET --type MOCK --request-templates '{ "application/json": "{\"statusCode\": 
  200}" }'
```
Pour créer une demande HTTP d'intégration

Commande :

```
aws apigateway put-integration --rest-api-id 1234123412 --resource-id a1b2c3 --http-
method GET --type HTTP --integration-http-method GET --uri 'https://domain.tld/path'
```
Pour créer une demande d' AWS intégration avec un point de terminaison de fonction Lambda

Commande :

```
aws apigateway put-integration --rest-api-id 1234123412 --resource-
id a1b2c3 --http-method GET --type AWS --integration-http-method POST --uri 
  'arn:aws:apigateway:us-west-2:lambda:path/2015-03-31/functions/arn:aws:lambda:us-
west-2:123412341234:function:function_name/invocations'
```
• Pour API plus de détails, voir [PutIntegrationl](https://awscli.amazonaws.com/v2/documentation/api/latest/reference/apigateway/put-integration.html)a section Référence des AWS CLI commandes.

## **put-method-response**

L'exemple de code suivant montre comment utiliserput-method-response.

AWS CLI

Pour créer une réponse de méthode sous le code d'état spécifié avec un en-tête de réponse de méthode personnalisé

```
aws apigateway put-method-response --rest-api-id 1234123412 --
resource-id a1b2c3 --http-method GET --status-code 400 --response-
parameters "method.response.header.custom-header=false"
```
• Pour API plus de détails, voir [PutMethodResponse](https://awscli.amazonaws.com/v2/documentation/api/latest/reference/apigateway/put-method-response.html)la section Référence des AWS CLI commandes.

#### **put-method**

L'exemple de code suivant montre comment utiliserput-method.

### AWS CLI

Pour créer une méthode pour une ressource dans un en-tête de demande API de méthode sans autorisation, sans API clé et dans un en-tête de demande de méthode personnalisé

Commande :

```
aws apigateway put-method --rest-api-id 1234123412 --resource-id a1b2c3 --
http-method PUT --authorization-type "NONE" --no-api-key-required --request-
parameters "method.request.header.custom-header=false"
```
• Pour API plus de détails, voir [PutMethod](https://awscli.amazonaws.com/v2/documentation/api/latest/reference/apigateway/put-method.html)la section Référence des AWS CLI commandes.

#### **put-rest-api**

L'exemple de code suivant montre comment utiliserput-rest-api.

#### AWS CLI

Pour remplacer un modèle existant à API l'aide d'un modèle Swagger

Commande :

```
aws apigateway put-rest-api --rest-api-id 1234123412 --mode overwrite --body 
  'fileb:///path/to/API_Swagger_template.json'
```
Pour fusionner un modèle Swagger dans un modèle existant API

**aws apigateway put-rest-api --rest-api-id** *1234123412* **--mode** *merge* **--body '***fileb:/// path/to/API\_Swagger\_template.json***'**

• Pour API plus de détails, voir [PutRestApi](https://awscli.amazonaws.com/v2/documentation/api/latest/reference/apigateway/put-rest-api.html)la section Référence des AWS CLI commandes.

# **test-invoke-authorizer**

L'exemple de code suivant montre comment utilisertest-invoke-authorizer.

AWS CLI

Pour tester, appelez une demande à un autorisateur personnalisé, y compris l'en-tête et la valeur requis.

Commande :

**aws apigateway test-invoke-authorizer --rest-api-id** *1234123412* **--authorizerid** *5yid1t* **--headers Authorization='Value'**

• Pour API plus de détails, voir [TestInvokeAuthorizerl](https://awscli.amazonaws.com/v2/documentation/api/latest/reference/apigateway/test-invoke-authorizer.html)a section Référence des AWS CLI commandes.

# **test-invoke-method**

L'exemple de code suivant montre comment utilisertest-invoke-method.

AWS CLI

Pour tester, invoquez la ressource racine dans un API en faisant une GET demande

Commande :

```
aws apigateway test-invoke-method --rest-api-id 1234123412 --resource-id avl5sg8fw8
  --http-method GET --path-with-query-string '/'
```
Pour tester, invoquez une sous-ressource dans un en API effectuant une GET demande avec une valeur de paramètre de chemin spécifiée

```
aws apigateway test-invoke-method --rest-api-id 1234123412 --resource-id 3gapai --
http-method GET --path-with-query-string '/pets/1'
```
• Pour API plus de détails, voir [TestInvokeMethodl](https://awscli.amazonaws.com/v2/documentation/api/latest/reference/apigateway/test-invoke-method.html)a section Référence des AWS CLI commandes.

### **update-account**

L'exemple de code suivant montre comment utiliserupdate-account.

### AWS CLI

Pour modifier le IAM rôle ARN de journalisation dans CloudWatch Logs

Commande :

```
aws apigateway update-account --patch-operations op='replace',path='/
cloudwatchRoleArn',value='arn:aws:iam::123412341234:role/APIGatewayToCloudWatchLogs'
```
Sortie :

```
{ 
     "cloudwatchRoleArn": "arn:aws:iam::123412341234:role/
APIGatewayToCloudWatchLogs", 
     "throttleSettings": { 
          "rateLimit": 1000.0, 
          "burstLimit": 2000 
     }
}
```
• Pour API plus de détails, voir [UpdateAccount](https://awscli.amazonaws.com/v2/documentation/api/latest/reference/apigateway/update-account.html)la section Référence des AWS CLI commandes.

## **update-api-key**

L'exemple de code suivant montre comment utiliserupdate-api-key.

AWS CLI

Pour modifier le nom d'une API clé

**aws apigateway update-api-key --api-key** *sNvjQDMReA1eEQPNAW8r37XsU2rDD7fc7m2SiMnu* **- patch-operations op='replace',path='/name',value='newName'**

Sortie :

```
{ 
     "description": "currentDescription", 
     "enabled": true, 
     "stageKeys": [ 
          "41t2j324r5/dev" 
     ], 
     "lastUpdatedDate": 1470086052, 
     "createdDate": 1445460347, 
     "id": "sNvjQDMReA1vEQPNzW8r3dXsU2rrD7fcjm2SiMnu", 
     "name": "newName"
}
```
Pour désactiver la API clé

Commande :

```
aws apigateway update-api-key --api-key sNvjQDMReA1eEQPNAW8r37XsU2rDD7fc7m2SiMnu --
patch-operations op='replace',path='/enabled',value='false'
```
Sortie :

```
{ 
     "description": "currentDescription", 
     "enabled": false, 
     "stageKeys": [ 
          "41t2j324r5/dev" 
     ], 
     "lastUpdatedDate": 1470086052, 
     "createdDate": 1445460347, 
     "id": "sNvjQDMReA1vEQPNzW8r3dXsU2rrD7fcjm2SiMnu", 
     "name": "newName"
}
```
• Pour API plus de détails, voir [UpdateApiKeyl](https://awscli.amazonaws.com/v2/documentation/api/latest/reference/apigateway/update-api-key.html)a section Référence des AWS CLI commandes.

# **update-authorizer**

L'exemple de code suivant montre comment utiliserupdate-authorizer.

AWS CLI

Pour modifier le nom de l'autorisateur personnalisé

Commande :

**aws apigateway update-authorizer --rest-api-id** *1234123412* **--authorizer-id** *gfi4n3* **- patch-operations op='replace',path='/name',value='testAuthorizer'**

Sortie :

```
{ 
     "authType": "custom", 
     "name": "testAuthorizer", 
     "authorizerUri": "arn:aws:apigateway:us-west-2:lambda:path/2015-03-31/functions/
arn:aws:lambda:us-west-2:123412341234:function:customAuthorizer/invocations", 
     "authorizerResultTtlInSeconds": 300, 
     "identitySource": "method.request.header.Authorization", 
     "type": "TOKEN", 
     "id": "gfi4n3"
}
```
Pour modifier la fonction Lambda invoquée par l'autorisateur personnalisé

Commande :

**aws apigateway update-authorizer --rest-api-id** *1234123412* **--authorizer-id** *gfi4n3* **- patch-operations op='replace',path='/authorizerUri',value='arn:aws:apigateway:uswest-2:lambda:path/2015-03-31/functions/arn:aws:lambda:uswest-2:123412341234:function:newAuthorizer/invocations'**

```
{ 
     "authType": "custom", 
     "name": "testAuthorizer", 
     "authorizerUri": "arn:aws:apigateway:us-west-2:lambda:path/2015-03-31/functions/
arn:aws:lambda:us-west-2:123412341234:function:newAuthorizer/invocations",
```

```
 "authorizerResultTtlInSeconds": 300, 
     "identitySource": "method.request.header.Authorization", 
     "type": "TOKEN", 
     "id": "gfi4n3"
}
```
• Pour API plus de détails, voir [UpdateAuthorizerl](https://awscli.amazonaws.com/v2/documentation/api/latest/reference/apigateway/update-authorizer.html)a section Référence des AWS CLI commandes.

# **update-base-path-mapping**

L'exemple de code suivant montre comment utiliserupdate-base-path-mapping.

# AWS CLI

Pour modifier le chemin de base d'un nom de domaine personnalisé

Commande :

```
aws apigateway update-base-path-mapping --domain-name api.domain.tld --base-
path prod --patch-operations op='replace',path='/basePath',value='v1'
```
Sortie :

```
{ 
     "basePath": "v1", 
     "restApiId": "1234123412", 
     "stage": "api"
}
```
• Pour API plus de détails, voir [UpdateBasePathMappingl](https://awscli.amazonaws.com/v2/documentation/api/latest/reference/apigateway/update-base-path-mapping.html)a section Référence des AWS CLI commandes.

# **update-client-certificate**

L'exemple de code suivant montre comment utiliserupdate-client-certificate.

AWS CLI

Pour mettre à jour la description d'un certificat client

Commande :

```
aws apigateway update-client-certificate --client-certificate-id a1b2c3 --patch-
operations op='replace',path='/description',value='My new description'
```
• Pour API plus de détails, voir [UpdateClientCertificatel](https://awscli.amazonaws.com/v2/documentation/api/latest/reference/apigateway/update-client-certificate.html)a section Référence des AWS CLI commandes.

# **update-deployment**

L'exemple de code suivant montre comment utiliserupdate-deployment.

AWS CLI

Pour modifier la description d'un déploiement

Commande :

**aws apigateway update-deployment --rest-api-id** *1234123412* **--deployment-id** *ztt4m2* **- patch-operations op='replace',path='/description',value='newDescription'**

Sortie :

```
{ 
     "description": "newDescription", 
     "id": "ztt4m2", 
     "createdDate": 1455218022
}
```
• Pour API plus de détails, voir [UpdateDeploymentl](https://awscli.amazonaws.com/v2/documentation/api/latest/reference/apigateway/update-deployment.html)a section Référence des AWS CLI commandes.

# **update-domain-name**

L'exemple de code suivant montre comment utiliserupdate-domain-name.

AWS CLI

Pour modifier le nom du certificat pour un nom de domaine personnalisé

L'update-domain-nameexemple suivant modifie le nom du certificat d'un domaine personnalisé.

**aws apigateway update-domain-name \** 

```
 --domain-name api.domain.tld \ 
    --patch-operations op='replace',path='/certificateArn',value='arn:aws:acm:us-
west-2:111122223333:certificate/CERTEXAMPLE123EXAMPLE'
```
Sortie :

```
{ 
     "domainName": "api.domain.tld", 
     "distributionDomainName": "d123456789012.cloudfront.net", 
     "certificateArn": "arn:aws:acm:us-west-2:111122223333:certificate/
CERTEXAMPLE123EXAMPLE", 
     "certificateUploadDate": 1462565487
}
```
Pour plus d'informations, consultez [Configurer un nom de domaine personnalisé pour une API](https://docs.aws.amazon.com/apigateway/latest/developerguide/how-to-custom-domains.html)  [passerelle API intégrée dans](https://docs.aws.amazon.com/apigateway/latest/developerguide/how-to-custom-domains.html) le manuel Amazon API Gateway Developer Guide.

• Pour API plus de détails, voir [UpdateDomainName](https://awscli.amazonaws.com/v2/documentation/api/latest/reference/apigateway/update-domain-name.html)la section Référence des AWS CLI commandes.

## **update-integration-response**

L'exemple de code suivant montre comment utiliserupdate-integration-response.

AWS CLI

Pour modifier un en-tête de réponse d'intégration afin d'obtenir un mappage statique de « \* »

Commande :

```
aws apigateway update-integration-response --rest-api-id 1234123412 --
resource-id 3gapai --http-method GET --status-code 200 --patch-operations 
  op='replace',path='/responseParameters/method.response.header.Access-Control-Allow-
Origin',value='"'"'*'"'"'
```

```
{ 
     "statusCode": "200", 
     "responseParameters": { 
          "method.response.header.Access-Control-Allow-Origin": "'*'" 
     }
```
}

Pour supprimer un en-tête de réponse d'intégration

Commande :

```
aws apigateway update-integration-response --rest-api-id 1234123412 --resource-
id 3gapai --http-method GET --status-code 200 --patch-operations op='remove',path='/
responseParameters/method.response.header.Access-Control-Allow-Origin'
```
• Pour API plus de détails, voir [UpdateIntegrationResponsel](https://awscli.amazonaws.com/v2/documentation/api/latest/reference/apigateway/update-integration-response.html)a section Référence des AWS CLI commandes.

# **update-integration**

L'exemple de code suivant montre comment utiliserupdate-integration.

AWS CLI

Pour ajouter le modèle de mappage « Content-Type : application/json » configuré avec Input Passthrough

Commande :

```
aws apigateway update-integration \ 
     --rest-api-id a1b2c3d4e5 \ 
     --resource-id a1b2c3 \ 
     --http-method POST \ 
     --patch-operations "op='add',path='/requestTemplates/application~1json'"
```
Pour mettre à jour (remplacer) le modèle de mappage « Content-Type : application/json » configuré par un modèle personnalisé

Commande :

```
aws apigateway update-integration \ 
     --rest-api-id a1b2c3d4e5 \ 
     --resource-id a1b2c3 \ 
     --http-method POST \ 
     --patch-operations "op='replace',path='/requestTemplates/
application~1json',value='{"example": "json"}'"
```
Pour mettre à jour (remplacer) un modèle personnalisé associé à « Content-Type : application/ json » avec Input Passthrough

Commande :

```
aws apigateway update-integration \ 
     --rest-api-id a1b2c3d4e5 \ 
     --resource-id a1b2c3 \ 
     --http-method POST \ 
     --patch-operations "op='replace',path='requestTemplates/application~1json'"
```
Pour supprimer le modèle de mappage « Content-Type : application/json »

Commande :

```
aws apigateway update-integration \ 
     --rest-api-id a1b2c3d4e5 \ 
     --resource-id a1b2c3 \ 
     --http-method POST \ 
     --patch-operations "op='remove',path='/requestTemplates/application~1json'"
```
• Pour API plus de détails, voir [UpdateIntegrationl](https://awscli.amazonaws.com/v2/documentation/api/latest/reference/apigateway/update-integration.html)a section Référence des AWS CLI commandes.

# **update-method-response**

L'exemple de code suivant montre comment utiliserupdate-method-response.

AWS CLI

Pour créer un nouvel en-tête de réponse de méthode pour la réponse 200 d'une méthode et le définir comme non obligatoire (par défaut)

Commande :

```
aws apigateway update-method-response --rest-api-id 1234123412 --resource-
id a1b2c3 --http-method GET --status-code 200 --patch-operations op="add",path="/
responseParameters/method.response.header.custom-header",value="false"
```
Pour supprimer un modèle de réponse pour la réponse 200 dans une méthode

Commande :

```
aws apigateway update-method-response --rest-api-id 1234123412 --resource-id a1b2c3
  --http-method GET --status-code 200 --patch-operations op="remove",path="/
responseModels/application~1json"
```
• Pour API plus de détails, voir [UpdateMethodResponsel](https://awscli.amazonaws.com/v2/documentation/api/latest/reference/apigateway/update-method-response.html)a section Référence des AWS CLI commandes.

# **update-method**

L'exemple de code suivant montre comment utiliserupdate-method.

## AWS CLI

Exemple 1 : pour modifier une méthode afin d'exiger une API clé

L'update-methodexemple suivant modifie la méthode pour exiger une API clé.

```
aws apigateway update-method \ 
     --rest-api-id 1234123412 \ 
     --resource-id a1b2c3 \ 
     --http-method GET \ 
     --patch-operations op="replace",path="/apiKeyRequired",value="true"
```

```
{ 
     "httpMethod": "GET", 
     "authorizationType": "NONE", 
     "apiKeyRequired": true, 
     "methodResponses": { 
          "200": { 
              "statusCode": "200", 
              "responseModels": {} 
         } 
     }, 
     "methodIntegration": { 
          "type": "AWS", 
          "httpMethod": "POST", 
          "uri": "arn:aws:apigateway:us-east-1:lambda:path/2015-03-31/functions/
arn:aws:lambda:us-east-1:123456789111:function:hello-world/invocations", 
          "passthroughBehavior": "WHEN_NO_MATCH", 
          "contentHandling": "CONVERT_TO_TEXT",
```

```
 "timeoutInMillis": 29000, 
         "cacheNamespace": "h7i8j9", 
         "cacheKeyParameters": [], 
         "integrationResponses": { 
              "200": { 
                  "statusCode": "200", 
                  "responseTemplates": {} 
 } 
         } 
     }
}
```
Exemple 2 : Pour modifier une méthode afin de demander une IAM autorisation

L'update-methodexemple suivant modifie la méthode pour exiger une IAM autorisation.

```
aws apigateway update-method \ 
     --rest-api-id 1234123412 \ 
     --resource-id a1b2c3 \ 
     --http-method GET \ 
     --patch-operations op="replace",path="/authorizationType",value="AWS_IAM"
```

```
 { 
     "httpMethod": "GET", 
     "authorizationType": "AWS_IAM", 
     "apiKeyRequired": false, 
     "methodResponses": { 
         "200": { 
              "statusCode": "200", 
              "responseModels": {} 
         } 
     }, 
     "methodIntegration": { 
         "type": "AWS", 
          "httpMethod": "POST", 
         "uri": "arn:aws:apigateway:us-east-1:lambda:path/2015-03-31/functions/
arn:aws:lambda:us-east-1:123456789111:function:hello-world/invocations", 
          "passthroughBehavior": "WHEN_NO_MATCH", 
          "contentHandling": "CONVERT_TO_TEXT", 
          "timeoutInMillis": 29000, 
          "cacheNamespace": "h7i8j9",
```

```
 "cacheKeyParameters": [], 
         "integrationResponses": { 
             "200": { 
                  "statusCode": "200", 
                  "responseTemplates": {} 
 } 
         } 
     }
}
```
Exemple 3 : Pour modifier une méthode afin d'exiger une autorisation Lambda

L'update-methodexemple suivant modifie la méthode pour obtenir l'autorisation Lambda requise.

```
aws apigateway update-method --rest-api-id 1234123412 \ 
     --resource-id a1b2c3 \ 
     --http-method GET \ 
     --patch-operations op="replace",path="/authorizationType",value="CUSTOM" 
  op="replace",path="/authorizerId",value="e4f5g6"
```

```
 { 
     "httpMethod": "GET", 
     "authorizationType": "CUSTOM", 
     "authorizerId" : "e4f5g6", 
     "apiKeyRequired": false, 
     "methodResponses": { 
         "200": { 
              "statusCode": "200", 
              "responseModels": {} 
         } 
     }, 
     "methodIntegration": { 
         "type": "AWS", 
          "httpMethod": "POST", 
         "uri": "arn:aws:apigateway:us-east-1:lambda:path/2015-03-31/functions/
arn:aws:lambda:us-east-1:123456789111:function:hello-world/invocations", 
          "passthroughBehavior": "WHEN_NO_MATCH", 
          "contentHandling": "CONVERT_TO_TEXT", 
          "timeoutInMillis": 29000, 
          "cacheNamespace": "h7i8j9",
```

```
 "cacheKeyParameters": [], 
         "integrationResponses": { 
             "200": { 
                  "statusCode": "200", 
                  "responseTemplates": {} 
 } 
         } 
     }
}
```
Pour plus d'informations, consultez [Créer, configurer et tester des plans d'utilisation à l'aide de](https://docs.aws.amazon.com/apigateway/latest/developerguide/api-gateway-create-usage-plans-with-rest-api.html) [la API passerelle CLI REST API et](https://docs.aws.amazon.com/apigateway/latest/developerguide/api-gateway-create-usage-plans-with-rest-api.html) [contrôler et gérer l'accès à une API passerelle REST API](https://docs.aws.amazon.com/apigateway/latest/developerguide/apigateway-control-access-to-api.html) [intégrée dans](https://docs.aws.amazon.com/apigateway/latest/developerguide/apigateway-control-access-to-api.html) le manuel Amazon API Gateway Developer Guide.

• Pour API plus de détails, voir [UpdateMethodl](https://awscli.amazonaws.com/v2/documentation/api/latest/reference/apigateway/update-method.html)a section Référence des AWS CLI commandes.

### **update-model**

L'exemple de code suivant montre comment utiliserupdate-model.

### AWS CLI

Pour modifier la description d'un modèle dans un API

Commande :

```
aws apigateway update-model --rest-api-id 1234123412 --model-name 'Empty' --patch-
operations op=replace,path=/description,value='New Description'
```
Pour modifier le schéma d'un modèle dans un API

Commande :

```
aws apigateway update-model --rest-api-id 1234123412 --model-name 'Empty' --patch-
operations op=replace,path=/schema,value='"{ \"$schema\": \"http://json-schema.org/
draft-04/schema#\", \"title\" : \"Empty Schema\", \"type\" : \"object\" }"'
```
• Pour API plus de détails, voir [UpdateModell](https://awscli.amazonaws.com/v2/documentation/api/latest/reference/apigateway/update-model.html)a section Référence des AWS CLI commandes.

#### **update-resource**

L'exemple de code suivant montre comment utiliserupdate-resource.

# AWS CLI

Pour déplacer une ressource et la placer sous une autre ressource parent dans un API

Commande :

**aws apigateway update-resource --rest-api-id** *1234123412* **--resource-id** *1a2b3c* **- patch-operations op=replace,path=/parentId,value='3c2b1a'**

Sortie :

```
{ 
     "path": "/resource", 
     "pathPart": "resource", 
     "id": "1a2b3c", 
     "parentId": "3c2b1a"
}
```
Pour renommer une ressource (pathPart) dans un API

Commande :

```
aws apigateway update-resource --rest-api-id 1234123412 --resource-id 1a2b3c --
patch-operations op=replace,path=/pathPart,value=newresourcename
```
Sortie :

```
{ 
     "path": "/newresourcename", 
     "pathPart": "newresourcename", 
     "id": "1a2b3c", 
     "parentId": "3c2b1a"
}
```
• Pour API plus de détails, voir [UpdateResource](https://awscli.amazonaws.com/v2/documentation/api/latest/reference/apigateway/update-resource.html)la section Référence des AWS CLI commandes.

# **update-rest-api**

L'exemple de code suivant montre comment utiliserupdate-rest-api.

# AWS CLI

Pour modifier le nom d'un API

Commande :

**aws apigateway update-rest-api --rest-api-id** *1234123412* **--patch-operations op=replace,path=/name,value='New Name'**

Pour modifier la description d'un API

Commande :

**aws apigateway update-rest-api --rest-api-id** *1234123412* **--patch-operations op=replace,path=/description,value='New Description'**

• Pour API plus de détails, voir [UpdateRestApil](https://awscli.amazonaws.com/v2/documentation/api/latest/reference/apigateway/update-rest-api.html)a section Référence des AWS CLI commandes.

# **update-stage**

L'exemple de code suivant montre comment utiliserupdate-stage.

# AWS CLI

Exemple 1 : pour remplacer les paramètres d'étape d'une ressource et d'une méthode

L'update-stageexemple suivant remplace les paramètres de l'étape et désactive la journalisation complète des demandes/réponses pour une ressource et une méthode spécifiques.

```
aws apigateway update-stage \ 
     --rest-api-id 1234123412 \ 
     --stage-name 'dev' \ 
     --patch-operations op=replace,path=/~1resourceName/GET/logging/
dataTrace,value=false
```
Sortie :

{

```
 "deploymentId": "5ubd17", 
 "stageName": "dev", 
 "cacheClusterEnabled": false, 
 "cacheClusterStatus": "NOT_AVAILABLE",
```

```
 "methodSettings": { 
          "~1resourceName/GET": { 
              "metricsEnabled": false, 
              "dataTraceEnabled": false, 
              "throttlingBurstLimit": 5000, 
              "throttlingRateLimit": 10000.0, 
              "cachingEnabled": false, 
              "cacheTtlInSeconds": 300, 
              "cacheDataEncrypted": false, 
              "requireAuthorizationForCacheControl": true, 
              "unauthorizedCacheControlHeaderStrategy": "SUCCEED_WITH_RESPONSE_HEADER" 
         } 
     }, 
     "tracingEnabled": false, 
     "createdDate": "2022-07-18T10:11:18-07:00", 
     "lastUpdatedDate": "2022-07-18T10:19:04-07:00"
}
```
Pour plus d'informations, consultez la section [Configuration d'un stage pour un REST API](https://docs.aws.amazon.com/apigateway/latest/developerguide/set-up-stages.html) dans le manuel Amazon API Gateway Developer Guide.

Exemple 2 : pour mettre à jour les paramètres d'une étape pour toutes les ressources et méthodes d'une API étape

L'update-stageexemple suivant active la journalisation complète des demandes/réponses pour toutes les ressources et méthodes d'une étape. API

```
aws apigateway update-stage \ 
     --rest-api-id 1234123412 \ 
     --stage-name 'dev' \ 
     --patch-operations 'op=replace,path=/*/*/logging/dataTrace,value=true'
```

```
{ 
     "deploymentId": "5ubd17", 
     "stageName": "dev", 
     "cacheClusterEnabled": false, 
     "cacheClusterStatus": "NOT_AVAILABLE", 
     "methodSettings": { 
          "*/*": { 
              "metricsEnabled": false,
```

```
 "dataTraceEnabled": true, 
              "throttlingBurstLimit": 5000, 
              "throttlingRateLimit": 10000.0, 
              "cachingEnabled": false, 
              "cacheTtlInSeconds": 300, 
              "cacheDataEncrypted": false, 
              "requireAuthorizationForCacheControl": true, 
              "unauthorizedCacheControlHeaderStrategy": "SUCCEED_WITH_RESPONSE_HEADER" 
         } 
     }, 
     "tracingEnabled": false, 
     "createdDate": "2022-07-18T10:11:18-07:00", 
     "lastUpdatedDate": "2022-07-18T10:31:04-07:00"
}
```
Pour plus d'informations, consultez la section [Configuration d'un stage pour un REST API](https://docs.aws.amazon.com/apigateway/latest/developerguide/set-up-stages.html) dans le manuel Amazon API Gateway Developer Guide.

• Pour API plus de détails, voir [UpdateStage](https://awscli.amazonaws.com/v2/documentation/api/latest/reference/apigateway/update-stage.html)la section Référence des AWS CLI commandes.

# **update-usage-plan**

L'exemple de code suivant montre comment utiliserupdate-usage-plan.

## AWS CLI

Pour modifier la période définie dans un plan d'utilisation

Commande :

```
aws apigateway update-usage-plan --usage-plan-id a1b2c3 --patch-operations 
  op="replace",path="/quota/period",value="MONTH"
```
Pour modifier la limite de quota définie dans un plan d'utilisation

Commande :

```
aws apigateway update-usage-plan --usage-plan-id a1b2c3 --patch-operations 
  op="replace",path="/quota/limit",value="500"
```
Pour modifier la limite de vitesse d'accélération définie dans un plan d'utilisation

Commande :

**aws apigateway update-usage-plan --usage-plan-id** *a1b2c3* **--patch-operations op="replace",path="/throttle/rateLimit",value="10"**

Pour modifier la limite de rafale d'accélérateur définie dans un plan d'utilisation

Commande :

```
aws apigateway update-usage-plan --usage-plan-id a1b2c3 --patch-operations 
  op="replace",path="/throttle/burstLimit",value="20"
```
• Pour API plus de détails, voir [UpdateUsagePlanl](https://awscli.amazonaws.com/v2/documentation/api/latest/reference/apigateway/update-usage-plan.html)a section Référence des AWS CLI commandes.

### **update-usage**

L'exemple de code suivant montre comment utiliserupdate-usage.

#### AWS CLI

Pour modifier temporairement le quota d'une API clé pour la période en cours définie dans le plan d'utilisation

Commande :

```
aws apigateway update-usage --usage-plan-id a1b2c3 --key-
id 1NbjQzMReAkeEQPNAW8r3dXsU2rDD7fc7f2Sipnu --patch-operations op="replace",path="/
remaining",value="50"
```
• Pour API plus de détails, voir [UpdateUsagel](https://awscli.amazonaws.com/v2/documentation/api/latest/reference/apigateway/update-usage.html)a section Référence des AWS CLI commandes.

# APIPasserelle HTTP et WebSocket API exemples d'utilisation AWS CLI

Les exemples de code suivants vous montrent comment effectuer des actions et implémenter des scénarios courants à l'aide de la API passerelle AWS Command Line Interface with Gateway HTTP et WebSocket API.

Les actions sont des extraits de code de programmes plus larges et doivent être exécutées dans leur contexte. Alors que les actions vous indiquent comment appeler des fonctions de service individuelles, vous pouvez les voir en contexte dans leurs scénarios associés et dans des exemples interservices.

Les Scénarios sont des exemples de code qui vous montrent comment accomplir une tâche spécifique en appelant plusieurs fonctions au sein d'un même service.

Chaque exemple inclut un lien vers GitHub, où vous pouvez trouver des instructions sur la façon de configurer et d'exécuter le code en contexte.

**Rubriques** 

• [Actions](#page-289-0)

Actions

# **create-api-mapping**

L'exemple de code suivant montre comment utilisercreate-api-mapping.

# AWS CLI

Pour créer un API mappage pour un API

L'create-api-mappingexemple suivant fait correspondre le test stade de an API au /myApi chemin du nom de domaine regional.example.com personnalisé.

```
aws apigatewayv2 create-api-mapping \ 
     --domain-name regional.example.com \ 
     --api-mapping-key myApi \ 
     --api-id a1b2c3d4 \ 
     --stage test
```
Sortie :

```
{ 
     "ApiId": "a1b2c3d4", 
     "ApiMappingId": "0qzs2sy7bh", 
     "ApiMappingKey": "myApi" 
     "Stage": "test"
}
```
Pour plus d'informations, consultez la section [Configuration d'un nom de domaine personnalisé](https://docs.aws.amazon.com/apigateway/latest/developerguide/apigateway-regional-api-custom-domain-create.html)  [régional dans API Gateway](https://docs.aws.amazon.com/apigateway/latest/developerguide/apigateway-regional-api-custom-domain-create.html) dans le manuel Amazon API Gateway Developer Guide.

• Pour API plus de détails, voir [CreateApiMappingl](https://awscli.amazonaws.com/v2/documentation/api/latest/reference/apigatewayv2/create-api-mapping.html)a section Référence des AWS CLI commandes.

### **create-api**

L'exemple de code suivant montre comment utilisercreate-api.

AWS CLI

Pour créer un HTTP API

L'create-apiexemple suivant crée un HTTP API en utilisant la fonction de création rapide. Vous pouvez utiliser la création rapide pour créer un API avec un AWS Lambda ou une HTTP intégration, une route fourre-tout par défaut et une étape par défaut configurée pour déployer automatiquement les modifications. La commande suivante utilise la création rapide pour créer un HTTP API qui s'intègre à une fonction Lambda.

```
aws apigatewayv2 create-api \ 
     --name my-http-api \ 
     --protocol-type HTTP \ 
     --target arn:aws:lambda:us-west-2:123456789012:function:my-lambda-function
```
Sortie :

```
{ 
     "ApiEndpoint": "https://a1b2c3d4.execute-api.us-west-2.amazonaws.com", 
     "ApiId": "a1b2c3d4", 
     "ApiKeySelectionExpression": "$request.header.x-api-key", 
     "CreatedDate": "2020-04-08T19:05:45+00:00", 
     "Name": "my-http-api", 
     "ProtocolType": "HTTP", 
     "RouteSelectionExpression": "$request.method $request.path"
}
```
Pour plus d'informations, consultez la section [Développement d'une API passerelle intégrée HTTP](https://docs.aws.amazon.com/apigateway/latest/developerguide/http-api-develop.html) [API dans](https://docs.aws.amazon.com/apigateway/latest/developerguide/http-api-develop.html) le manuel Amazon API Gateway Developer Guide.

Pour créer un WebSocket API

L'create-apiexemple suivant crée un WebSocket API avec le nom spécifié.

```
aws apigatewayv2 create-api \ 
     --name "myWebSocketApi" \ 
     --protocol-type WEBSOCKET \ 
     --route-selection-expression '$request.body.action'
```
#### Sortie :

```
{ 
     "ApiKeySelectionExpression": "$request.header.x-api-key", 
     "Name": "myWebSocketApi", 
     "CreatedDate": "2018-11-15T06:23:51Z", 
     "ProtocolType": "WEBSOCKET", 
     "RouteSelectionExpression": "'$request.body.action'", 
     "ApiId": "aabbccddee"
}
```
Pour plus d'informations, consultez [Create a WebSocket API in API Gateway](https://docs.aws.amazon.com/apigateway/latest/developerguide/apigateway-websocket-api-create-empty-api.html) dans le manuel Amazon API Gateway Developer Guide.

• Pour API plus de détails, voir [CreateApil](https://awscli.amazonaws.com/v2/documentation/api/latest/reference/apigatewayv2/create-api.html)a section Référence des AWS CLI commandes.

### **create-authorizer**

L'exemple de code suivant montre comment utilisercreate-authorizer.

### AWS CLI

Pour créer un JWT autorisateur pour un HTTP API

L'create-authorizerexemple suivant crée un JWT autorisateur qui utilise Amazon Cognito comme fournisseur d'identité.

```
aws apigatewayv2 create-authorizer \ 
     --name my-jwt-authorizer \ 
     --api-id a1b2c3d4 \ 
     --authorizer-type JWT \ 
     --identity-source '$request.header.Authorization' \ 
     --jwt-configuration Audience=123456abc,Issuer=https://cognito-idp.us-
west-2.amazonaws.com/us-west-2_abc123
```

```
{ 
     "AuthorizerId": "a1b2c3", 
     "AuthorizerType": "JWT", 
     "IdentitySource": [ 
          "$request.header.Authorization"
```
```
 ], 
     "JwtConfiguration": { 
          "Audience": [ 
              "123456abc" 
          ], 
          "Issuer": "https://cognito-idp.us-west-2.amazonaws.com/us-west-2_abc123" 
     }, 
     "Name": "my-jwt-authorizer"
}
```
Pour plus d'informations, consultez la section [Contrôle de l'accès à l'HTTPAPIsaide JWT des](https://docs.aws.amazon.com/apigateway/latest/developerguide/http-api-jwt-authorizer.html)  [autorisateurs](https://docs.aws.amazon.com/apigateway/latest/developerguide/http-api-jwt-authorizer.html) dans le manuel Amazon API Gateway Developer Guide.

• Pour API plus de détails, voir [CreateAuthorizerl](https://awscli.amazonaws.com/v2/documentation/api/latest/reference/apigatewayv2/create-authorizer.html)a section Référence des AWS CLI commandes.

## **create-deployment**

L'exemple de code suivant montre comment utilisercreate-deployment.

## AWS CLI

Pour créer un déploiement pour un API

L'create-deploymentexemple suivant crée un déploiement pour un API et associe ce déploiement à l'devétape duAPI.

```
aws apigatewayv2 create-deployment \ 
     --api-id a1b2c3d4 \ 
     --stage-name dev
```
Sortie :

```
{ 
     "AutoDeployed": false, 
     "CreatedDate": "2020-04-06T23:38:08Z", 
     "DeploymentId": "53lz9l", 
     "DeploymentStatus": "DEPLOYED"
}
```
Pour plus d'informations, consultez [APIle déploiement](https://docs.aws.amazon.com/apigateway/latest/developerguide/api-gateway-basic-concept.html#apigateway-definition-api-deployment) dans le manuel Amazon API Gateway Developer Guide.

• Pour API plus de détails, voir [CreateDeployment](https://awscli.amazonaws.com/v2/documentation/api/latest/reference/apigatewayv2/create-deployment.html)la section Référence des AWS CLI commandes.

## **create-domain-name**

L'exemple de code suivant montre comment utilisercreate-domain-name.

#### AWS CLI

Pour créer un nom de domaine personnalisé

L'create-domain-nameexemple suivant crée un nom de domaine personnalisé régional pour unAPI.

```
aws apigatewayv2 create-domain-name \ 
     --domain-name regional.example.com \ 
     --domain-name-configurations CertificateArn=arn:aws:acm:us-
west-2:123456789012:certificate/123456789012-1234-1234-1234-12345678
```
Sortie :

```
{ 
     "ApiMappingSelectionExpression": "$request.basepath", 
     "DomainName": "regional.example.com", 
     "DomainNameConfigurations": [ 
         { 
              "ApiGatewayDomainName": "d-id.execute-api.us-west-2.amazonaws.com", 
              "CertificateArn": "arn:aws:acm:us-
west-2:123456789012:certificate/123456789012-1234-1234-1234-12345678", 
              "EndpointType": "REGIONAL", 
              "HostedZoneId": "123456789111", 
              "SecurityPolicy": "TLS_1_2", 
              "DomainNameStatus": "AVAILABLE" 
         } 
    \mathbf{I}}
```
Pour plus d'informations, consultez la section [Configuration d'un nom de domaine personnalisé](https://docs.aws.amazon.com/apigateway/latest/developerguide/apigateway-regional-api-custom-domain-create.html)  [régional dans API Gateway](https://docs.aws.amazon.com/apigateway/latest/developerguide/apigateway-regional-api-custom-domain-create.html) dans le manuel Amazon API Gateway Developer Guide.

• Pour API plus de détails, voir [CreateDomainNamel](https://awscli.amazonaws.com/v2/documentation/api/latest/reference/apigatewayv2/create-domain-name.html)a section Référence des AWS CLI commandes.

## **create-integration**

L'exemple de code suivant montre comment utilisercreate-integration.

AWS CLI

Pour créer une WebSocket API intégration

L'create-integrationexemple suivant crée une intégration fictive pour un WebSocket API.

```
aws apigatewayv2 create-integration \ 
     --api-id aabbccddee \ 
     --passthrough-behavior WHEN_NO_MATCH \ 
     --timeout-in-millis 29000 \ 
     --connection-type INTERNET \ 
     --integration-type MOCK
```
Sortie :

```
{ 
     "ConnectionType": "INTERNET", 
     "IntegrationId": "0abcdef", 
     "IntegrationResponseSelectionExpression": "${integration.response.statuscode}", 
     "IntegrationType": "MOCK", 
     "PassthroughBehavior": "WHEN_NO_MATCH", 
     "PayloadFormatVersion": "1.0", 
     "TimeoutInMillis": 29000
}
```
Pour plus d'informations, consultez [Configurer une demande d' WebSocket APIintégration dans](https://docs.aws.amazon.com/apigateway/latest/developerguide/apigateway-websocket-api-integration-requests.html)  [API Gateway dans](https://docs.aws.amazon.com/apigateway/latest/developerguide/apigateway-websocket-api-integration-requests.html) le manuel Amazon API Gateway Developer Guide.

Pour créer une HTTP API intégration

L'create-integrationexemple suivant crée une intégration AWS Lambda pour un. HTTP API

```
aws apigatewayv2 create-integration \ 
     --api-id a1b2c3d4 \ 
     --integration-type AWS_PROXY \ 
     --integration-uri arn:aws:lambda:us-west-2:123456789012:function:my-function \ 
     --payload-format-version 2.0
```
#### Sortie :

```
{ 
     "ConnectionType": "INTERNET", 
     "IntegrationId": "0abcdef", 
     "IntegrationMethod": "POST", 
     "IntegrationType": "AWS_PROXY", 
     "IntegrationUri": "arn:aws:lambda:us-west-2:123456789012:function:my-function", 
     "PayloadFormatVersion": "2.0", 
     "TimeoutInMillis": 30000
}
```
Pour plus d'informations, consultez [la section Configuration des intégrations pour HTTP APIs](https://docs.aws.amazon.com/apigateway/latest/developerguide/http-api-develop-integrations.html) dans le manuel Amazon API Gateway Developer Guide.

• Pour API plus de détails, voir [CreateIntegrationl](https://awscli.amazonaws.com/v2/documentation/api/latest/reference/apigatewayv2/create-integration.html)a section Référence des AWS CLI commandes.

## **create-route**

L'exemple de code suivant montre comment utilisercreate-route.

#### AWS CLI

Pour créer une route \$default pour un ou WebSocket HTTP API

L'create-routeexemple suivant crée un \$default itinéraire pour un WebSocket ou HTTPAPI.

```
aws apigatewayv2 create-route \ 
     --api-id aabbccddee \ 
     --route-key '$default'
```
Sortie :

```
{ 
     "ApiKeyRequired": false, 
     "AuthorizationType": "NONE", 
     "RouteKey": "$default", 
     "RouteId": "1122334"
}
```
Pour plus d'informations, consultez la section [Travailler avec des itinéraires pour WebSocket APIs](https://docs.aws.amazon.com/apigateway/latest/developerguide/apigateway-websocket-api-add-route.html) dans le manuel Amazon API Gateway Developer Guide

Pour créer un itinéraire pour un HTTP API

L'create-routeexemple suivant crée une route nommée signup qui accepte les POST demandes.

```
aws apigatewayv2 create-route \ 
     --api-id aabbccddee \ 
     --route-key 'POST /signup'
```
Sortie :

```
{ 
     "ApiKeyRequired": false, 
     "AuthorizationType": "NONE", 
     "RouteKey": "POST /signup", 
     "RouteId": "1122334"
}
```
Pour plus d'informations, consultez la section [Travailler avec des itinéraires pour HTTP APIs](https://docs.aws.amazon.com/apigateway/latest/developerguide/http-api-develop-routes.html) dans le manuel Amazon API Gateway Developer Guide

• Pour API plus de détails, voir [CreateRoute](https://awscli.amazonaws.com/v2/documentation/api/latest/reference/apigatewayv2/create-route.html)la section Référence des AWS CLI commandes.

#### **create-stage**

L'exemple de code suivant montre comment utilisercreate-stage.

AWS CLI

Pour créer une scène

L'create-stageexemple suivant crée une étape nommée dev pour unAPI.

```
aws apigatewayv2 create-stage \ 
     --api-id a1b2c3d4 \ 
     --stage-name dev
```
Sortie :

{

```
 "CreatedDate": "2020-04-06T23:23:46Z", 
 "DefaultRouteSettings": {
```

```
 "DetailedMetricsEnabled": false 
     }, 
     "LastUpdatedDate": "2020-04-06T23:23:46Z", 
     "RouteSettings": {}, 
     "StageName": "dev", 
     "StageVariables": {}, 
     "Tags": {}
}
```
Pour plus d'informations, consultez la section [Travailler avec des étapes pour HTTP APIs](https://docs.aws.amazon.com/apigateway/latest/developerguide/http-api-stages.html) dans le manuel Amazon API Gateway Developer Guide.

• Pour API plus de détails, voir [CreateStagel](https://awscli.amazonaws.com/v2/documentation/api/latest/reference/apigatewayv2/create-stage.html)a section Référence des AWS CLI commandes.

# **create-vpc-link**

L'exemple de code suivant montre comment utilisercreate-vpc-link.

## AWS CLI

Pour créer un VPC lien pour un HTTP API

L'create-vpc-linkexemple suivant crée un VPC lien pour HTTPAPIs.

```
aws apigatewayv2 create-vpc-link \ 
     --name MyVpcLink \ 
     --subnet-ids subnet-aaaa subnet-bbbb \ 
     --security-group-ids sg1234 sg5678
```

```
{ 
     "CreatedDate": "2020-04-07T00:11:46Z", 
     "Name": "MyVpcLink", 
     "SecurityGroupIds": [ 
          "sg1234", 
          "sg5678" 
     ], 
     "SubnetIds": [ 
          "subnet-aaaa", 
          "subnet-bbbb" 
     ], 
     "Tags": {},
```

```
 "VpcLinkId": "abcd123", 
     "VpcLinkStatus": "PENDING", 
     "VpcLinkStatusMessage": "VPC link is provisioning ENIs", 
     "VpcLinkVersion": "V2"
}
```
Pour plus d'informations, consultez la section [Utilisation des VPC liens pour HTTP APIs](https://docs.aws.amazon.com/apigateway/latest/developerguide/http-api-vpc-links.html) dans le manuel Amazon API Gateway Developer Guide.

• Pour API plus de détails, voir [CreateVpcLinkl](https://awscli.amazonaws.com/v2/documentation/api/latest/reference/apigatewayv2/create-vpc-link.html)a section Référence des AWS CLI commandes.

# **delete-access-log-settings**

L'exemple de code suivant montre comment utiliserdelete-access-log-settings.

## AWS CLI

Pour désactiver la journalisation des accès pour un API

L'delete-access-log-settingsexemple suivant supprime les paramètres du journal d'accès pour l'\$defaultétape d'unAPI. Pour désactiver la journalisation des accès pour une étape, supprimez ses paramètres de journal d'accès.

```
aws apigatewayv2 delete-access-log-settings \ 
     --api-id a1b2c3d4 \ 
     --stage-name '$default'
```
Cette commande ne produit aucun résultat.

Pour plus d'informations, consultez [la section Configuration de la journalisation pour un HTTP API](https://docs.aws.amazon.com/apigateway/latest/developerguide/http-api-logging.html) dans le manuel Amazon API Gateway Developer Guide.

• Pour API plus de détails, voir [DeleteAccessLogSettingsl](https://awscli.amazonaws.com/v2/documentation/api/latest/reference/apigatewayv2/delete-access-log-settings.html)a section Référence des AWS CLI commandes.

# **delete-api-mapping**

L'exemple de code suivant montre comment utiliserdelete-api-mapping.

AWS CLI

Pour supprimer un API mappage

L'delete-api-mappingexemple suivant supprime un API mappage pour le nom de domaine api.example.com personnalisé.

```
aws apigatewayv2 delete-api-mapping \ 
     --api-mapping-id a1b2c3 \ 
     --domain-name api.example.com
```
Cette commande ne produit aucun résultat.

Pour plus d'informations, consultez la section [Configuration d'un nom de domaine personnalisé](https://docs.aws.amazon.com/apigateway/latest/developerguide/apigateway-regional-api-custom-domain-create.html)  [régional dans API Gateway](https://docs.aws.amazon.com/apigateway/latest/developerguide/apigateway-regional-api-custom-domain-create.html) dans le manuel Amazon API Gateway Developer Guide.

• Pour API plus de détails, voir [DeleteApiMapping](https://awscli.amazonaws.com/v2/documentation/api/latest/reference/apigatewayv2/delete-api-mapping.html)la section Référence des AWS CLI commandes.

## **delete-api**

L'exemple de code suivant montre comment utiliserdelete-api.

## AWS CLI

Pour supprimer un API

L'delete-apiexemple suivant supprime unAPI.

```
aws apigatewayv2 delete-api \ 
     --api-id a1b2c3d4
```
Cette commande ne produit aucun résultat.

Pour plus d'informations, consultez la section [Travailler avec HTTP APIs](https://docs.aws.amazon.com/apigateway/latest/developerguide/http-api.html) et [travailler avec](https://docs.aws.amazon.com/apigateway/latest/developerguide/apigateway-websocket-api.html)  [WebSocket APIs](https://docs.aws.amazon.com/apigateway/latest/developerguide/apigateway-websocket-api.html) dans le guide du développeur Amazon API Gateway.

• Pour API plus de détails, voir [DeleteApi](https://awscli.amazonaws.com/v2/documentation/api/latest/reference/apigatewayv2/delete-api.html)la section Référence des AWS CLI commandes.

## **delete-authorizer**

L'exemple de code suivant montre comment utiliserdelete-authorizer.

AWS CLI

Pour supprimer un autorisateur

L'delete-authorizerexemple suivant supprime un autorisateur.

```
aws apigatewayv2 delete-authorizer \ 
     --api-id a1b2c3d4 \ 
     --authorizer-id a1b2c3
```
Cette commande ne produit aucun résultat.

Pour plus d'informations, consultez la section [Contrôle de l'accès à l'HTTPAPIsaide JWT des](https://docs.aws.amazon.com/apigateway/latest/developerguide/http-api-jwt-authorizer.html)  [autorisateurs](https://docs.aws.amazon.com/apigateway/latest/developerguide/http-api-jwt-authorizer.html) dans le manuel Amazon API Gateway Developer Guide.

• Pour API plus de détails, voir [DeleteAuthorizerl](https://awscli.amazonaws.com/v2/documentation/api/latest/reference/apigatewayv2/delete-authorizer.html)a section Référence des AWS CLI commandes.

# **delete-cors-configuration**

L'exemple de code suivant montre comment utiliserdelete-cors-configuration.

# AWS CLI

Pour supprimer la CORS configuration d'un HTTP API

L'delete-cors-configurationexemple suivant désactive CORS for et HTTP API en supprimant sa CORS configuration.

```
aws apigatewayv2 delete-cors-configuration \ 
     --api-id a1b2c3d4
```
Cette commande ne produit aucun résultat.

Pour plus d'informations, consultez [la section Configuration CORS pour un HTTP API](https://docs.aws.amazon.com/apigateway/latest/developerguide/http-api-cors.html) dans le guide du développeur Amazon API Gateway.

• Pour API plus de détails, voir [DeleteCorsConfigurationl](https://awscli.amazonaws.com/v2/documentation/api/latest/reference/apigatewayv2/delete-cors-configuration.html)a section Référence des AWS CLI commandes.

#### **delete-deployment**

L'exemple de code suivant montre comment utiliserdelete-deployment.

AWS CLI

Pour supprimer un déploiement

L'delete-deploymentexemple suivant supprime le déploiement d'unAPI.

```
aws apigatewayv2 delete-deployment \ 
     --api-id a1b2c3d4 \ 
     --deployment-id a1b2c3
```
Cette commande ne produit aucun résultat.

Pour plus d'informations, consultez [APIle déploiement](https://docs.aws.amazon.com/apigateway/latest/developerguide/api-gateway-basic-concept.html#apigateway-definition-api-deployment) dans le manuel Amazon API Gateway Developer Guide.

• Pour API plus de détails, voir [DeleteDeploymentl](https://awscli.amazonaws.com/v2/documentation/api/latest/reference/apigatewayv2/delete-deployment.html)a section Référence des AWS CLI commandes.

#### **delete-domain-name**

L'exemple de code suivant montre comment utiliserdelete-domain-name.

AWS CLI

Pour supprimer un nom de domaine personnalisé

L'delete-domain-nameexemple suivant supprime un nom de domaine personnalisé.

```
aws apigatewayv2 delete-domain-name \ 
     --domain-name api.example.com
```
Cette commande ne produit aucun résultat.

Pour plus d'informations, consultez la section [Configuration d'un nom de domaine personnalisé](https://docs.aws.amazon.com/apigateway/latest/developerguide/apigateway-regional-api-custom-domain-create.html)  [régional dans API Gateway](https://docs.aws.amazon.com/apigateway/latest/developerguide/apigateway-regional-api-custom-domain-create.html) dans le manuel Amazon API Gateway Developer Guide.

• Pour API plus de détails, voir [DeleteDomainName](https://awscli.amazonaws.com/v2/documentation/api/latest/reference/apigatewayv2/delete-domain-name.html)la section Référence des AWS CLI commandes.

#### **delete-integration**

L'exemple de code suivant montre comment utiliserdelete-integration.

AWS CLI

Pour supprimer une intégration

L'delete-integrationexemple suivant supprime une API intégration.

```
aws apigatewayv2 delete-integration \ 
     --api-id a1b2c3d4 \ 
     --integration-id a1b2c3
```
Cette commande ne produit aucun résultat.

Pour plus d'informations, consultez les [sections Configuration des intégrations HTTP APIs et](https://docs.aws.amazon.com/apigateway/latest/developerguide/http-api-develop-integrations.html)  [Configuration des WebSocket](https://docs.aws.amazon.com/apigateway/latest/developerguide/http-api-develop-integrations.html) [APIintégrations](https://docs.aws.amazon.com/apigateway/latest/developerguide/apigateway-websocket-api-integrations.html) dans le manuel Amazon API Gateway Developer Guide.

• Pour API plus de détails, voir [DeleteIntegrationl](https://awscli.amazonaws.com/v2/documentation/api/latest/reference/apigatewayv2/delete-integration.html)a section Référence des AWS CLI commandes.

## **delete-route-settings**

L'exemple de code suivant montre comment utiliserdelete-route-settings.

AWS CLI

Pour supprimer les paramètres d'itinéraire

L'delete-route-settingsexemple suivant supprime les paramètres d'itinéraire pour l'itinéraire spécifié.

```
aws apigatewayv2 delete-route-settings \ 
     --api-id a1b2c3d4 \ 
     --stage-name dev \ 
     --route-key 'GET /pets'
```
Cette commande ne produit aucun résultat.

Pour plus d'informations, consultez la section [Travailler avec des itinéraires pour HTTP APIs](https://docs.aws.amazon.com/apigateway/latest/developerguide/http-api-develop-routes.html) dans le manuel Amazon API Gateway Developer Guide.

• Pour API plus de détails, voir [DeleteRouteSettings](https://awscli.amazonaws.com/v2/documentation/api/latest/reference/apigatewayv2/delete-route-settings.html)la section Référence des AWS CLI commandes.

## **delete-route**

L'exemple de code suivant montre comment utiliserdelete-route.

## AWS CLI

Pour supprimer un itinéraire

L'delete-routeexemple suivant supprime un API itinéraire.

```
aws apigatewayv2 delete-route \ 
     --api-id a1b2c3d4 \ 
     --route-id a1b2c3
```
Cette commande ne produit aucun résultat.

Pour plus d'informations, consultez la section [Travailler avec des itinéraires pour HTTP APIs](https://docs.aws.amazon.com/apigateway/latest/developerguide/http-api-develop-routes.html) dans le manuel Amazon API Gateway Developer Guide.

• Pour API plus de détails, voir [DeleteRoutel](https://awscli.amazonaws.com/v2/documentation/api/latest/reference/apigatewayv2/delete-route.html)a section Référence des AWS CLI commandes.

# **delete-stage**

L'exemple de code suivant montre comment utiliserdelete-stage.

AWS CLI

Pour supprimer une étape

L'delete-stageexemple suivant supprime l'testétape d'unAPI.

```
aws apigatewayv2 delete-stage \ 
     --api-id a1b2c3d4 \ 
     --stage-name test
```
Cette commande ne produit aucun résultat.

Pour plus d'informations, consultez la section [Travailler avec des étapes pour HTTP APIs](https://docs.aws.amazon.com/apigateway/latest/developerguide/http-api-stages.html) dans le manuel Amazon API Gateway Developer Guide.

• Pour API plus de détails, voir [DeleteStage](https://awscli.amazonaws.com/v2/documentation/api/latest/reference/apigatewayv2/delete-stage.html)la section Référence des AWS CLI commandes.

# **delete-vpc-link**

L'exemple de code suivant montre comment utiliserdelete-vpc-link.

# AWS CLI

Pour supprimer un VPC lien vers un HTTP API

L'delete-vpc-linkexemple suivant supprime un VPC lien.

```
aws apigatewayv2 delete-vpc-link \ 
     --vpc-link-id abcd123
```
Cette commande ne produit aucun résultat.

Pour plus d'informations, consultez la section [Utilisation des VPC liens pour HTTP APIs](https://docs.aws.amazon.com/apigateway/latest/developerguide/http-api-vpc-links.html) dans le manuel Amazon API Gateway Developer Guide.

• Pour API plus de détails, voir [DeleteVpcLinkl](https://awscli.amazonaws.com/v2/documentation/api/latest/reference/apigatewayv2/delete-vpc-link.html)a section Référence des AWS CLI commandes.

## **export-api**

L'exemple de code suivant montre comment utiliserexport-api.

#### AWS CLI

Pour exporter une API définition ouverte d'un HTTP API

L'export-apiexemple suivant exporte une définition Open API 3.0 d'une API étape nommée prod vers un YAML fichier nomméstage-definition.yaml. Le fichier de définition exporté inclut les extensions API Gateway par défaut.

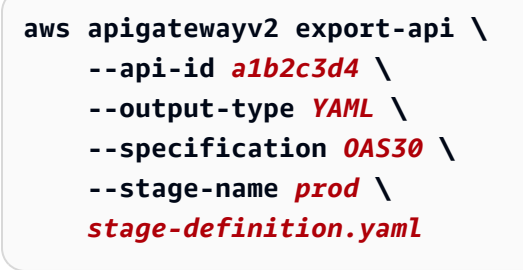

Cette commande ne produit aucun résultat.

Pour plus d'informations, consultez [Export an HTTP API from API Gateway](https://docs.aws.amazon.com/apigateway/latest/developerguide/http-api-export.html) dans le manuel Amazon API Gateway Developer Guide.

• Pour API plus de détails, voir [ExportApi](https://awscli.amazonaws.com/v2/documentation/api/latest/reference/apigatewayv2/export-api.html)la section Référence des AWS CLI commandes.

## **get-api-mapping**

L'exemple de code suivant montre comment utiliserget-api-mapping.

## AWS CLI

Pour obtenir des informations sur le API mappage d'un nom de domaine personnalisé

L'get-api-mappingexemple suivant affiche des informations relatives à un API mappage pour le nom de domaine api.example.com personnalisé.

```
aws apigatewayv2 get-api-mapping \ 
     --api-mapping-id a1b2c3 \ 
     --domain-name api.example.com
```
Sortie :

```
{ 
     "ApiId": "a1b2c3d4", 
     "ApiMappingId": "a1b2c3d5", 
     "ApiMappingKey": "myTestApi" 
     "Stage": "test"
}
```
Pour plus d'informations, consultez la section [Configuration d'un nom de domaine personnalisé](https://docs.aws.amazon.com/apigateway/latest/developerguide/apigateway-regional-api-custom-domain-create.html)  [régional dans API Gateway](https://docs.aws.amazon.com/apigateway/latest/developerguide/apigateway-regional-api-custom-domain-create.html) dans le manuel Amazon API Gateway Developer Guide.

• Pour API plus de détails, voir [GetApiMappingl](https://awscli.amazonaws.com/v2/documentation/api/latest/reference/apigatewayv2/get-api-mapping.html)a section Référence des AWS CLI commandes.

# **get-api-mappings**

L'exemple de code suivant montre comment utiliserget-api-mappings.

## AWS CLI

Pour obtenir API des mappages pour un nom de domaine personnalisé

L'get-api-mappingsexemple suivant affiche une liste de tous les API mappages pour le nom de domaine api.example.com personnalisé.

```
aws apigatewayv2 get-api-mappings \ 
     --domain-name api.example.com
```
#### Sortie :

```
{ 
     "Items": [ 
          { 
               "ApiId": "a1b2c3d4", 
               "ApiMappingId": "a1b2c3d5", 
               "ApiMappingKey": "myTestApi" 
               "Stage": "test" 
          }, 
          { 
               "ApiId": "a5b6c7d8", 
               "ApiMappingId": "a1b2c3d6", 
               "ApiMappingKey": "myDevApi" 
               "Stage": "dev" 
          }, 
     ]
}
```
Pour plus d'informations, consultez la section [Configuration d'un nom de domaine personnalisé](https://docs.aws.amazon.com/apigateway/latest/developerguide/apigateway-regional-api-custom-domain-create.html)  [régional dans API Gateway](https://docs.aws.amazon.com/apigateway/latest/developerguide/apigateway-regional-api-custom-domain-create.html) dans le manuel Amazon API Gateway Developer Guide.

• Pour API plus de détails, voir [GetApiMappingsl](https://awscli.amazonaws.com/v2/documentation/api/latest/reference/apigatewayv2/get-api-mappings.html)a section Référence des AWS CLI commandes.

# **get-api**

L'exemple de code suivant montre comment utiliserget-api.

## AWS CLI

Pour récupérer des informations sur un API

L'get-apiexemple suivant affiche des informations sur unAPI.

```
aws apigatewayv2 get-api \ 
     --api-id a1b2c3d4
```
Sortie :

{

```
 "ApiEndpoint": "https://a1b2c3d4.execute-api.us-west-2.amazonaws.com", 
 "ApiId": "a1b2c3d4",
```

```
 "ApiKeySelectionExpression": "$request.header.x-api-key", 
     "CreatedDate": "2020-03-28T00:32:37Z", 
     "Name": "my-api", 
     "ProtocolType": "HTTP", 
     "RouteSelectionExpression": "$request.method $request.path", 
     "Tags": { 
         "department": "finance" 
     }
}
```
• Pour API plus de détails, voir [GetApil](https://awscli.amazonaws.com/v2/documentation/api/latest/reference/apigatewayv2/get-api.html)a section Référence des AWS CLI commandes.

# **get-apis**

L'exemple de code suivant montre comment utiliserget-apis.

# AWS CLI

Pour récupérer une liste de APIs

L'get-apisexemple suivant répertorie toutes les informations APIs pour l'utilisateur actuel.

```
aws apigatewayv2 get-apis
```

```
{ 
     "Items": [ 
         { 
              "ApiEndpoint": "wss://a1b2c3d4.execute-api.us-west-2.amazonaws.com", 
              "ApiId": "a1b2c3d4", 
              "ApiKeySelectionExpression": "$request.header.x-api-key", 
              "CreatedDate": "2020-04-07T20:21:59Z", 
              "Name": "my-websocket-api", 
              "ProtocolType": "WEBSOCKET", 
              "RouteSelectionExpression": "$request.body.message", 
              "Tags": {} 
         }, 
         { 
              "ApiEndpoint": "https://a1b2c3d5.execute-api.us-west-2.amazonaws.com", 
              "ApiId": "a1b2c3d5", 
              "ApiKeySelectionExpression": "$request.header.x-api-key",
```

```
 "CreatedDate": "2020-04-07T20:23:50Z", 
              "Name": "my-http-api", 
              "ProtocolType": "HTTP", 
              "RouteSelectionExpression": "$request.method $request.path", 
              "Tags": {} 
         } 
     ]
}
```
Pour plus d'informations, consultez la section [Travailler avec HTTP APIs](https://docs.aws.amazon.com/apigateway/latest/developerguide/http-api.html) et [travailler avec](https://docs.aws.amazon.com/apigateway/latest/developerguide/apigateway-websocket-api.html)  [WebSocket APIs](https://docs.aws.amazon.com/apigateway/latest/developerguide/apigateway-websocket-api.html) dans le guide du développeur Amazon API Gateway.

• Pour API plus de détails, voir [GetApisl](https://awscli.amazonaws.com/v2/documentation/api/latest/reference/apigatewayv2/get-apis.html)a section Référence des AWS CLI commandes.

# **get-authorizer**

L'exemple de code suivant montre comment utiliserget-authorizer.

## AWS CLI

Pour récupérer des informations sur un autorisateur

L'get-authorizerexemple suivant affiche des informations sur un autorisateur.

```
aws apigatewayv2 get-authorizer \ 
     --api-id a1b2c3d4 \ 
     --authorizer-id a1b2c3
```

```
{ 
     "AuthorizerId": "a1b2c3", 
     "AuthorizerType": "JWT", 
     "IdentitySource": [ 
          "$request.header.Authorization" 
     ], 
     "JwtConfiguration": { 
          "Audience": [ 
              "123456abc" 
          ], 
          "Issuer": "https://cognito-idp.us-west-2.amazonaws.com/us-west-2_abc123" 
     },
```
}

AWS Command Line Interface Guide de l'utilisateur pour la version 1

```
 "Name": "my-jwt-authorizer"
```
Pour plus d'informations, consultez la section [Contrôle de l'accès à l'HTTPAPIsaide JWT des](https://docs.aws.amazon.com/apigateway/latest/developerguide/http-api-jwt-authorizer.html)  [autorisateurs](https://docs.aws.amazon.com/apigateway/latest/developerguide/http-api-jwt-authorizer.html) dans le manuel Amazon API Gateway Developer Guide.

• Pour API plus de détails, voir [GetAuthorizer](https://awscli.amazonaws.com/v2/documentation/api/latest/reference/apigatewayv2/get-authorizer.html)la section Référence des AWS CLI commandes.

## **get-authorizers**

L'exemple de code suivant montre comment utiliserget-authorizers.

## AWS CLI

Pour récupérer la liste des autorisateurs pour un API

L'get-authorizersexemple suivant affiche une liste de tous les autorisateurs pour unAPI.

```
aws apigatewayv2 get-authorizers \ 
     --api-id a1b2c3d4
```

```
{ 
     "Items": [ 
          { 
               "AuthorizerId": "a1b2c3", 
               "AuthorizerType": "JWT", 
               "IdentitySource": [ 
                   "$request.header.Authorization" 
               ], 
               "JwtConfiguration": { 
                   "Audience": [ 
                        "123456abc" 
                   ], 
                   "Issuer": "https://cognito-idp.us-west-2.amazonaws.com/us-
west-2_abc123" 
               }, 
               "Name": "my-jwt-authorizer" 
          }, 
          { 
               "AuthorizerId": "a1b2c4",
```

```
 "AuthorizerType": "JWT", 
              "IdentitySource": [ 
                   "$request.header.Authorization" 
              ], 
              "JwtConfiguration": { 
                   "Audience": [ 
                        "6789abcde" 
                   ], 
                   "Issuer": "https://cognito-idp.us-west-2.amazonaws.com/us-
west-2_abc234" 
              }, 
              "Name": "new-jwt-authorizer" 
          } 
     ]
}
```
Pour plus d'informations, consultez la section [Contrôle de l'accès à l'HTTPAPIsaide JWT des](https://docs.aws.amazon.com/apigateway/latest/developerguide/http-api-jwt-authorizer.html)  [autorisateurs](https://docs.aws.amazon.com/apigateway/latest/developerguide/http-api-jwt-authorizer.html) dans le manuel Amazon API Gateway Developer Guide.

• Pour API plus de détails, voir [GetAuthorizers](https://awscli.amazonaws.com/v2/documentation/api/latest/reference/apigatewayv2/get-authorizers.html)la section Référence des AWS CLI commandes.

# **get-deployment**

L'exemple de code suivant montre comment utiliserget-deployment.

AWS CLI

Pour récupérer des informations sur un déploiement

L'get-deploymentexemple suivant affiche les informations relatives à un déploiement.

```
aws apigatewayv2 get-deployment \ 
     --api-id a1b2c3d4 \ 
     --deployment-id abcdef
```

```
{ 
     "AutoDeployed": true, 
     "CreatedDate": "2020-04-07T23:58:40Z", 
     "DeploymentId": "abcdef", 
     "DeploymentStatus": "DEPLOYED",
```

```
 "Description": "Automatic deployment triggered by changes to the Api 
  configuration"
}
```
Pour plus d'informations, consultez [APIle déploiement](https://docs.aws.amazon.com/apigateway/latest/developerguide/api-gateway-basic-concept.html#apigateway-definition-api-deployment) dans le manuel Amazon API Gateway Developer Guide.

• Pour API plus de détails, voir [GetDeploymentl](https://awscli.amazonaws.com/v2/documentation/api/latest/reference/apigatewayv2/get-deployment.html)a section Référence des AWS CLI commandes.

#### **get-deployments**

L'exemple de code suivant montre comment utiliserget-deployments.

#### AWS CLI

Pour récupérer la liste des déploiements

L'get-deploymentsexemple suivant affiche une liste de tous les déploiements API d'un.

```
aws apigatewayv2 get-deployments \ 
     --api-id a1b2c3d4
```

```
{ 
     "Items": [ 
         { 
              "AutoDeployed": true, 
              "CreatedDate": "2020-04-07T23:58:40Z", 
              "DeploymentId": "abcdef", 
              "DeploymentStatus": "DEPLOYED", 
              "Description": "Automatic deployment triggered by changes to the Api 
  configuration" 
         }, 
         { 
              "AutoDeployed": true, 
              "CreatedDate": "2020-04-06T00:33:00Z", 
              "DeploymentId": "bcdefg", 
              "DeploymentStatus": "DEPLOYED", 
              "Description": "Automatic deployment triggered by changes to the Api 
  configuration" 
 } 
     ]
```
}

Pour plus d'informations, consultez [APIle déploiement](https://docs.aws.amazon.com/apigateway/latest/developerguide/api-gateway-basic-concept.html#apigateway-definition-api-deployment) dans le manuel Amazon API Gateway Developer Guide.

• Pour API plus de détails, voir [GetDeploymentsl](https://awscli.amazonaws.com/v2/documentation/api/latest/reference/apigatewayv2/get-deployments.html)a section Référence des AWS CLI commandes.

#### **get-domain-name**

L'exemple de code suivant montre comment utiliserget-domain-name.

#### AWS CLI

Pour récupérer des informations sur un nom de domaine personnalisé

L'get-domain-nameexemple suivant affiche des informations sur un nom de domaine personnalisé.

**aws apigatewayv2 get-domain-name \ --domain-name** *api.example.com*

Sortie :

```
{ 
     "ApiMappingSelectionExpression": "$request.basepath", 
     "DomainName": "api.example.com", 
     "DomainNameConfigurations": [ 
         { 
              "ApiGatewayDomainName": "d-1234.execute-api.us-west-2.amazonaws.com", 
              "CertificateArn": "arn:aws:acm:us-
west-2:123456789012:certificate/123456789012-1234-1234-1234-12345678", 
              "EndpointType": "REGIONAL", 
              "HostedZoneId": "123456789111", 
              "SecurityPolicy": "TLS_1_2", 
              "DomainNameStatus": "AVAILABLE" 
         } 
     ], 
     "Tags": {}
}
```
Pour plus d'informations, consultez la section [Configuration d'un nom de domaine personnalisé](https://docs.aws.amazon.com/apigateway/latest/developerguide/apigateway-regional-api-custom-domain-create.html)  [régional dans API Gateway](https://docs.aws.amazon.com/apigateway/latest/developerguide/apigateway-regional-api-custom-domain-create.html) dans le manuel Amazon API Gateway Developer Guide.

• Pour API plus de détails, voir [GetDomainNamel](https://awscli.amazonaws.com/v2/documentation/api/latest/reference/apigatewayv2/get-domain-name.html)a section Référence des AWS CLI commandes.

#### **get-domain-names**

L'exemple de code suivant montre comment utiliserget-domain-names.

#### AWS CLI

Pour récupérer une liste de noms de domaine personnalisés

L'get-domain-namesexemple suivant affiche une liste de tous les noms de domaine personnalisés pour l'utilisateur actuel.

#### **aws apigatewayv2 get-domain-names**

```
{ 
     "Items": [ 
         { 
             "ApiMappingSelectionExpression": "$request.basepath", 
             "DomainName": "api.example.com", 
             "DomainNameConfigurations": [ 
\overline{a} "ApiGatewayDomainName": "d-1234.execute-api.us-
west-2.amazonaws.com", 
                     "CertificateArn": "arn:aws:acm:us-
west-2:123456789012:certificate/123456789012-1234-1234-1234-12345678", 
                     "EndpointType": "REGIONAL", 
                     "HostedZoneId": "123456789111", 
                     "SecurityPolicy": "TLS_1_2", 
                     "DomainNameStatus": "AVAILABLE" 
 } 
 ] 
         }, 
         { 
             "ApiMappingSelectionExpression": "$request.basepath", 
             "DomainName": "newApi.example.com", 
             "DomainNameConfigurations": [ 
\overline{a} "ApiGatewayDomainName": "d-5678.execute-api.us-
west-2.amazonaws.com",
```

```
 "CertificateArn": "arn:aws:acm:us-
west-2:123456789012:certificate/123456789012-1234-1234-1234-12345678", 
                    "EndpointType": "REGIONAL", 
                    "HostedZoneId": "123456789222", 
                    "SecurityPolicy": "TLS_1_2", 
                    "DomainNameStatus": "AVAILABLE" 
 } 
 ] 
        } 
    ]
}
```
Pour plus d'informations, consultez la section [Configuration d'un nom de domaine personnalisé](https://docs.aws.amazon.com/apigateway/latest/developerguide/apigateway-regional-api-custom-domain-create.html)  [régional dans API Gateway](https://docs.aws.amazon.com/apigateway/latest/developerguide/apigateway-regional-api-custom-domain-create.html) dans le manuel Amazon API Gateway Developer Guide.

• Pour API plus de détails, voir [GetDomainNamesl](https://awscli.amazonaws.com/v2/documentation/api/latest/reference/apigatewayv2/get-domain-names.html)a section Référence des AWS CLI commandes.

## **get-integration**

L'exemple de code suivant montre comment utiliserget-integration.

AWS CLI

Pour récupérer des informations sur une intégration

L'get-integrationexemple suivant affiche les informations relatives à une intégration.

```
aws apigatewayv2 get-integration \ 
     --api-id a1b2c3d4 \ 
     --integration-id a1b2c3
```

```
{ 
     "ApiGatewayManaged": true, 
     "ConnectionType": "INTERNET", 
     "IntegrationId": "a1b2c3", 
     "IntegrationMethod": "POST", 
     "IntegrationType": "AWS_PROXY", 
     "IntegrationUri": "arn:aws:lambda:us-west-2:12356789012:function:hello12", 
     "PayloadFormatVersion": "2.0",
```
"TimeoutInMillis": 30000

}

Pour plus d'informations, consultez les [sections Configuration des intégrations HTTP APIs et](https://docs.aws.amazon.com/apigateway/latest/developerguide/http-api-develop-integrations.html)  [Configuration des WebSocket](https://docs.aws.amazon.com/apigateway/latest/developerguide/http-api-develop-integrations.html) [APIintégrations](https://docs.aws.amazon.com/apigateway/latest/developerguide/apigateway-websocket-api-integrations.html) dans le manuel Amazon API Gateway Developer Guide.

• Pour API plus de détails, voir [GetIntegration](https://awscli.amazonaws.com/v2/documentation/api/latest/reference/apigatewayv2/get-integration.html)la section Référence des AWS CLI commandes.

## **get-integrations**

L'exemple de code suivant montre comment utiliserget-integrations.

# AWS CLI

Pour récupérer une liste d'intégrations

L'get-integrationsexemple suivant affiche une liste de toutes les intégrations API d'un.

```
aws apigatewayv2 get-integrations \ 
     --api-id a1b2c3d4
```

```
{ 
     "Items": [ 
          { 
              "ApiGatewayManaged": true, 
              "ConnectionType": "INTERNET", 
              "IntegrationId": "a1b2c3", 
              "IntegrationMethod": "POST", 
              "IntegrationType": "AWS_PROXY", 
              "IntegrationUri": "arn:aws:lambda:us-west-2:123456789012:function:my-
function", 
              "PayloadFormatVersion": "2.0", 
              "TimeoutInMillis": 30000 
         }, 
          { 
              "ConnectionType": "INTERNET", 
              "IntegrationId": "a1b2c4", 
              "IntegrationMethod": "ANY", 
              "IntegrationType": "HTTP_PROXY",
```

```
 "IntegrationUri": "https://www.example.com", 
          "PayloadFormatVersion": "1.0", 
          "TimeoutInMillis": 30000 
     } 
\mathbf{I}
```
Pour plus d'informations, consultez les [sections Configuration des intégrations HTTP APIs et](https://docs.aws.amazon.com/apigateway/latest/developerguide/http-api-develop-integrations.html)  [Configuration des WebSocket](https://docs.aws.amazon.com/apigateway/latest/developerguide/http-api-develop-integrations.html) [APIintégrations](https://docs.aws.amazon.com/apigateway/latest/developerguide/apigateway-websocket-api-integrations.html) dans le manuel Amazon API Gateway Developer Guide.

• Pour API plus de détails, voir [GetIntegrations](https://awscli.amazonaws.com/v2/documentation/api/latest/reference/apigatewayv2/get-integrations.html)la section Référence des AWS CLI commandes.

# **get-route**

}

L'exemple de code suivant montre comment utiliserget-route.

## AWS CLI

Pour récupérer des informations sur un itinéraire

L'get-routeexemple suivant affiche les informations relatives à un itinéraire.

```
aws apigatewayv2 get-route \ 
     --api-id a1b2c3d4 \ 
     --route-id 72jz1wk
```
Sortie :

```
{ 
     "ApiKeyRequired": false, 
     "AuthorizationType": "NONE", 
     "RouteId": "72jz1wk", 
     "RouteKey": "ANY /pets", 
     "Target": "integrations/a1b2c3"
}
```
Pour plus d'informations, consultez la section [Travailler avec des itinéraires pour HTTP APIs](https://docs.aws.amazon.com/apigateway/latest/developerguide/http-api-develop-routes.html) dans le manuel Amazon API Gateway Developer Guide

• Pour API plus de détails, voir [GetRoutel](https://awscli.amazonaws.com/v2/documentation/api/latest/reference/apigatewayv2/get-route.html)a section Référence des AWS CLI commandes.

#### **get-routes**

L'exemple de code suivant montre comment utiliserget-routes.

#### AWS CLI

Pour récupérer une liste d'itinéraires

L'get-routesexemple suivant affiche une liste de tous les itinéraires API d'un.

```
aws apigatewayv2 get-routes \ 
     --api-id a1b2c3d4
```
Sortie :

```
{ 
     "Items": [ 
          { 
               "ApiKeyRequired": false, 
               "AuthorizationType": "NONE", 
               "RouteId": "72jz1wk", 
               "RouteKey": "ANY /admin", 
               "Target": "integrations/a1b2c3" 
          }, 
          { 
               "ApiGatewayManaged": true, 
               "ApiKeyRequired": false, 
               "AuthorizationType": "NONE", 
               "RouteId": "go65gqi", 
               "RouteKey": "$default", 
               "Target": "integrations/a1b2c4" 
          } 
    \mathbf{I}}
```
Pour plus d'informations, consultez la section [Travailler avec des itinéraires pour HTTP APIs](https://docs.aws.amazon.com/apigateway/latest/developerguide/http-api-develop-routes.html) dans le manuel Amazon API Gateway Developer Guide

• Pour API plus de détails, voir [GetRoutesl](https://awscli.amazonaws.com/v2/documentation/api/latest/reference/apigatewayv2/get-routes.html)a section Référence des AWS CLI commandes.

#### **get-stage**

L'exemple de code suivant montre comment utiliserget-stage.

# AWS CLI

Pour récupérer des informations sur une étape

L'get-stageexemple suivant affiche des informations sur l'prodétape d'unAPI.

```
aws apigatewayv2 get-stage \ 
     --api-id a1b2c3d4 \ 
     --stage-name prod
```
Sortie :

```
{ 
     "CreatedDate": "2020-04-08T00:36:05Z", 
     "DefaultRouteSettings": { 
          "DetailedMetricsEnabled": false 
     }, 
     "DeploymentId": "x1zwyv", 
     "LastUpdatedDate": "2020-04-08T00:36:13Z", 
     "RouteSettings": {}, 
     "StageName": "prod", 
     "StageVariables": { 
          "function": "my-prod-function" 
     }, 
     "Tags": {}
}
```
Pour plus d'informations, consultez la section [Travailler avec des étapes pour HTTP APIs](https://docs.aws.amazon.com/apigateway/latest/developerguide/http-api-stages.html) dans le manuel Amazon API Gateway Developer Guide.

• Pour API plus de détails, voir [GetStagel](https://awscli.amazonaws.com/v2/documentation/api/latest/reference/apigatewayv2/get-stage.html)a section Référence des AWS CLI commandes.

# **get-stages**

L'exemple de code suivant montre comment utiliserget-stages.

# AWS CLI

Pour récupérer la liste des étapes

L'get-stagesexemple suivant répertorie toutes les étapes API d'un.

```
aws apigatewayv2 get-stages \ 
     --api-id a1b2c3d4
```

```
{ 
     "Items": [ 
          { 
              "ApiGatewayManaged": true, 
              "AutoDeploy": true, 
              "CreatedDate": "2020-04-08T00:08:44Z", 
              "DefaultRouteSettings": { 
                   "DetailedMetricsEnabled": false 
              }, 
              "DeploymentId": "dty748", 
              "LastDeploymentStatusMessage": "Successfully deployed stage with 
  deployment ID 'dty748'", 
              "LastUpdatedDate": "2020-04-08T00:09:49Z", 
              "RouteSettings": {}, 
              "StageName": "$default", 
              "StageVariables": {}, 
              "Tags": {} 
          }, 
          { 
              "AutoDeploy": true, 
              "CreatedDate": "2020-04-08T00:35:06Z", 
              "DefaultRouteSettings": { 
                   "DetailedMetricsEnabled": false 
              }, 
              "LastUpdatedDate": "2020-04-08T00:35:48Z", 
              "RouteSettings": {}, 
              "StageName": "dev", 
              "StageVariables": { 
                   "function": "my-dev-function" 
              }, 
              "Tags": {} 
         }, 
          { 
              "CreatedDate": "2020-04-08T00:36:05Z", 
              "DefaultRouteSettings": { 
                   "DetailedMetricsEnabled": false 
              }, 
              "DeploymentId": "x1zwyv",
```

```
 "LastUpdatedDate": "2020-04-08T00:36:13Z", 
               "RouteSettings": {}, 
               "StageName": "prod", 
               "StageVariables": { 
                    "function": "my-prod-function" 
               }, 
               "Tags": {} 
          } 
    \mathbf{I}}
```
Pour plus d'informations, consultez la section [Travailler avec des étapes pour HTTP APIs](https://docs.aws.amazon.com/apigateway/latest/developerguide/http-api-stages.html) dans le manuel Amazon API Gateway Developer Guide.

• Pour API plus de détails, voir [GetStagesl](https://awscli.amazonaws.com/v2/documentation/api/latest/reference/apigatewayv2/get-stages.html)a section Référence des AWS CLI commandes.

# **get-tags**

L'exemple de code suivant montre comment utiliserget-tags.

# AWS CLI

Pour récupérer une liste de balises pour une ressource

L'get-tagsexemple suivant répertorie tous les tags API d'un.

```
aws apigatewayv2 get-tags \ 
     --resource-arn arn:aws:apigateway:us-west-2::/apis/a1b2c3d4
```
Sortie :

```
{ 
      "Tags": { 
          "owner": "dev-team", 
           "environment": "prod" 
     }
}
```
Pour plus d'informations, consultez la section [Marquage des ressources de votre API passerelle](https://docs.aws.amazon.com/apigateway/latest/developerguide/apigateway-tagging.html) dans le manuel Amazon API Gateway Developer Guide.

• Pour API plus de détails, voir [GetTags](https://awscli.amazonaws.com/v2/documentation/api/latest/reference/apigatewayv2/get-tags.html)la section Référence des AWS CLI commandes.

## **get-vpc-link**

L'exemple de code suivant montre comment utiliserget-vpc-link.

AWS CLI

Pour récupérer des informations sur un VPC lien

L'get-vpc-linkexemple suivant affiche les informations relatives à un VPC lien.

```
aws apigatewayv2 get-vpc-link \ 
     --vpc-link-id abcd123
```
Sortie :

```
{ 
     "CreatedDate": "2020-04-07T00:27:47Z", 
     "Name": "MyVpcLink", 
     "SecurityGroupIds": [ 
          "sg1234", 
          "sg5678" 
     ], 
     "SubnetIds": [ 
          "subnet-aaaa", 
          "subnet-bbbb" 
     ], 
     "Tags": {}, 
     "VpcLinkId": "abcd123", 
     "VpcLinkStatus": "AVAILABLE", 
     "VpcLinkStatusMessage": "VPC link is ready to route traffic", 
     "VpcLinkVersion": "V2"
}
```
Pour plus d'informations, consultez la section [Utilisation des VPC liens pour HTTP APIs](https://docs.aws.amazon.com/apigateway/latest/developerguide/http-api-vpc-links.html) dans le manuel Amazon API Gateway Developer Guide.

• Pour API plus de détails, voir [GetVpcLink](https://awscli.amazonaws.com/v2/documentation/api/latest/reference/apigatewayv2/get-vpc-link.html)la section Référence des AWS CLI commandes.

# **get-vpc-links**

L'exemple de code suivant montre comment utiliserget-vpc-links.

# AWS CLI

Pour récupérer une liste de VPC liens

L'get-vpc-linksexemple suivant affiche une liste de tous les VPC liens pour l'utilisateur actuel.

#### **aws apigatewayv2 get-vpc-links**

```
{ 
     "Items": [ 
          { 
               "CreatedDate": "2020-04-07T00:27:47Z", 
               "Name": "MyVpcLink", 
               "SecurityGroupIds": [ 
                   "sg1234", 
                   "sg5678" 
               ], 
               "SubnetIds": [ 
                   "subnet-aaaa", 
                   "subnet-bbbb" 
               ], 
               "Tags": {}, 
               "VpcLinkId": "abcd123", 
               "VpcLinkStatus": "AVAILABLE", 
               "VpcLinkStatusMessage": "VPC link is ready to route traffic", 
               "VpcLinkVersion": "V2" 
          } 
          { 
               "CreatedDate": "2020-04-07T00:27:47Z", 
               "Name": "MyOtherVpcLink", 
               "SecurityGroupIds": [ 
                   "sg1234", 
                   "sg5678" 
               ], 
               "SubnetIds": [ 
                   "subnet-aaaa", 
                   "subnet-bbbb" 
               ], 
               "Tags": {}, 
               "VpcLinkId": "abcd456", 
               "VpcLinkStatus": "AVAILABLE",
```

```
 "VpcLinkStatusMessage": "VPC link is ready to route traffic", 
              "VpcLinkVersion": "V2" 
          } 
     ]
}
```
Pour plus d'informations, consultez la section [Utilisation des VPC liens pour HTTP APIs](https://docs.aws.amazon.com/apigateway/latest/developerguide/http-api-vpc-links.html) dans le manuel Amazon API Gateway Developer Guide.

• Pour API plus de détails, voir [GetVpcLinks](https://awscli.amazonaws.com/v2/documentation/api/latest/reference/apigatewayv2/get-vpc-links.html)la section Référence des AWS CLI commandes.

# **import-api**

L'exemple de code suivant montre comment utiliserimport-api.

AWS CLI

Pour importer un HTTP API

L'import-apiexemple suivant crée un fichier de définition Open API 3.0 HTTP API à partir d'un fichier de définition Open 3.0 nomméapi-definition.yaml.

```
aws apigatewayv2 import-api \ 
     --body file://api-definition.yaml
```
Contenu de api-definition.yaml :

```
openapi: 3.0.1
info: 
     title: My Lambda API 
     version: v1.0
paths: 
     /hello: 
         x-amazon-apigateway-any-method: 
             x-amazon-apigateway-integration: 
                  payloadFormatVersion: 2.0 
                  type: aws_proxy 
                  httpMethod: POST 
                  uri: arn:aws:apigateway:us-west-2:lambda:path/2015-03-31/functions/
arn:aws:lambda:us-west-2:123456789012:function:hello/invocations 
                  connectionType: INTERNET
```
#### Sortie :

```
{ 
     "ApiEndpoint": "https://a1b2c3d4.execute-api.us-west-2.amazonaws.com", 
     "ApiId": "a1b2c3d4", 
     "ApiKeySelectionExpression": "$request.header.x-api-key", 
     "CreatedDate": "2020-04-08T17:19:38+00:00", 
     "Name": "My Lambda API", 
     "ProtocolType": "HTTP", 
     "RouteSelectionExpression": "$request.method $request.path", 
     "Tags": {}, 
     "Version": "v1.0"
}
```
Pour plus d'informations, consultez la section [Travailler avec des API définitions ouvertes HTTP](https://docs.aws.amazon.com/apigateway/latest/developerguide/http-api-open-api.html) [APIs](https://docs.aws.amazon.com/apigateway/latest/developerguide/http-api-open-api.html) dans le manuel Amazon API Gateway Developer Guide.

• Pour API plus de détails, voir [ImportApil](https://awscli.amazonaws.com/v2/documentation/api/latest/reference/apigatewayv2/import-api.html)a section Référence des AWS CLI commandes.

## **reimport-api**

L'exemple de code suivant montre comment utiliserreimport-api.

#### AWS CLI

Pour réimporter un HTTP API

L'reimport-apiexemple suivant met à jour une définition existante HTTP API pour utiliser la définition Open API 3.0 spécifiée dansapi-definition.yaml.

```
aws apigatewayv2 reimport-api \ 
     --body file://api-definition.yaml \ 
     --api-id a1b2c3d4
```
Contenu de api-definition.yaml :

```
openapi: 3.0.1
info: 
     title: My Lambda API 
     version: v1.0
paths: 
     /hello:
```

```
 x-amazon-apigateway-any-method: 
             x-amazon-apigateway-integration: 
                  payloadFormatVersion: 2.0 
                  type: aws_proxy 
                  httpMethod: POST 
                  uri: arn:aws:apigateway:us-west-2:lambda:path/2015-03-31/functions/
arn:aws:lambda:us-west-2:12356789012:function:hello/invocations 
                  connectionType: INTERNET
```
Sortie :

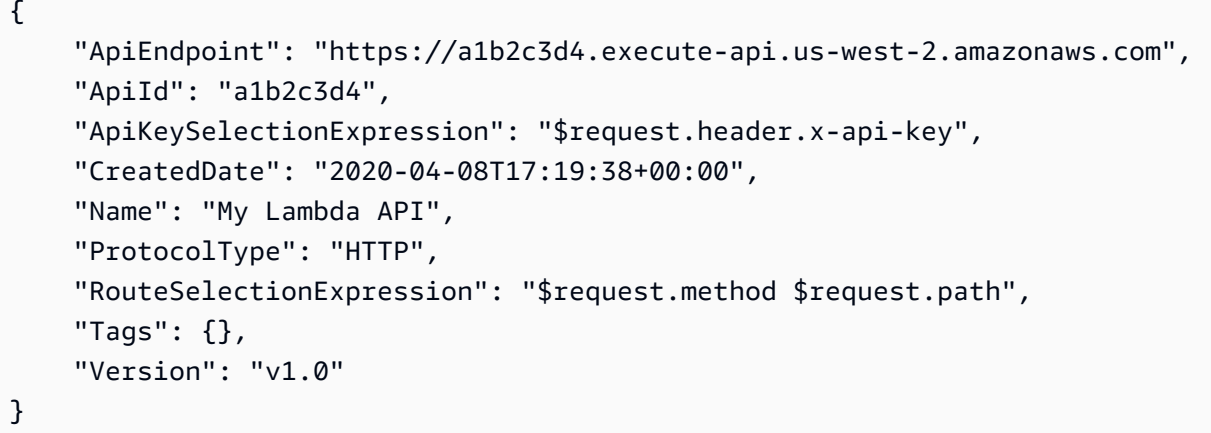

Pour plus d'informations, consultez la section [Travailler avec des API définitions ouvertes HTTP](https://docs.aws.amazon.com/apigateway/latest/developerguide/http-api-open-api.html) [APIs](https://docs.aws.amazon.com/apigateway/latest/developerguide/http-api-open-api.html) dans le manuel Amazon API Gateway Developer Guide.

• Pour API plus de détails, voir [ReimportApi](https://awscli.amazonaws.com/v2/documentation/api/latest/reference/apigatewayv2/reimport-api.html)la section Référence des AWS CLI commandes.

## **tag-resource**

L'exemple de code suivant montre comment utilisertag-resource.

AWS CLI

Pour étiqueter une ressource

L'tag-resourceexemple suivant ajoute une balise avec le nom de la clé Department et la valeur de Accounting to spécifiéeAPI.

```
aws apigatewayv2 tag-resource \ 
     --resource-arn arn:aws:apigateway:us-west-2::/apis/a1b2c3d4 \ 
     --tags Department=Accounting
```
Cette commande ne produit aucun résultat.

Pour plus d'informations, consultez la section [Marquage des ressources de votre API passerelle](https://docs.aws.amazon.com/apigateway/latest/developerguide/apigateway-tagging.html) dans le manuel Amazon API Gateway Developer Guide.

• Pour API plus de détails, voir [TagResource](https://awscli.amazonaws.com/v2/documentation/api/latest/reference/apigatewayv2/tag-resource.html)la section Référence des AWS CLI commandes.

## **untag-resource**

L'exemple de code suivant montre comment utiliseruntag-resource.

## AWS CLI

Pour supprimer des balises d'une ressource

L'untag-resourceexemple suivant supprime les balises portant les noms de clé Project et Owner de ceux spécifiésAPI.

```
aws apigatewayv2 untag-resource \ 
     --resource-arn arn:aws:apigateway:us-west-2::/apis/a1b2c3d4 \ 
     --tag-keys Project Owner
```
Cette commande ne produit aucun résultat.

Pour plus d'informations, consultez la section [Marquage des ressources de votre API passerelle](https://docs.aws.amazon.com/apigateway/latest/developerguide/apigateway-tagging.html) dans le manuel Amazon API Gateway Developer Guide.

• Pour API plus de détails, voir [UntagResourcel](https://awscli.amazonaws.com/v2/documentation/api/latest/reference/apigatewayv2/untag-resource.html)a section Référence des AWS CLI commandes.

## **update-api-mapping**

L'exemple de code suivant montre comment utiliserupdate-api-mapping.

AWS CLI

Pour mettre à jour un API mappage

L'update-api-mappingexemple suivant modifie un API mappage pour un nom de domaine personnalisé. Par conséquent, la base URL utilisant le nom de domaine personnalisé pour l'étape spécifiée API devienthttps://api.example.com/dev.

```
aws apigatewayv2 update-api-mapping \ 
     --api-id a1b2c3d4 \
```

```
 --stage dev \ 
 --domain-name api.example.com \ 
 --api-mapping-id 0qzs2sy7bh \ 
 --api-mapping-key dev
```
Sortie :

```
{ 
     "ApiId": "a1b2c3d4", 
     "ApiMappingId": "0qzs2sy7bh", 
     "ApiMappingKey": "dev" 
     "Stage": "dev"
}
```
Pour plus d'informations, consultez la section [Configuration d'un nom de domaine personnalisé](https://docs.aws.amazon.com/apigateway/latest/developerguide/apigateway-regional-api-custom-domain-create.html)  [régional dans API Gateway](https://docs.aws.amazon.com/apigateway/latest/developerguide/apigateway-regional-api-custom-domain-create.html) dans le manuel Amazon API Gateway Developer Guide.

• Pour API plus de détails, voir [UpdateApiMapping](https://awscli.amazonaws.com/v2/documentation/api/latest/reference/apigatewayv2/update-api-mapping.html)la section Référence des AWS CLI commandes.

#### **update-api**

L'exemple de code suivant montre comment utiliserupdate-api.

# AWS CLI

CORSPour activer un HTTP API

L'update-apiexemple suivant met à jour API la CORS configuration spécifiée pour autoriser les demandes provenant dehttps://www.example.com.

```
aws apigatewayv2 update-api \ 
     --api-id a1b2c3d4 \ 
     --cors-configuration AllowOrigins=https://www.example.com
```

```
{ 
     "ApiEndpoint": "https://a1b2c3d4.execute-api.us-west-2.amazonaws.com", 
     "ApiId": "a1b2c3d4", 
     "ApiKeySelectionExpression": "$request.header.x-api-key", 
     "CorsConfiguration": {
```
```
 "AllowCredentials": false, 
          "AllowHeaders": [ 
               "header1", 
               "header2" 
          ], 
          "AllowMethods": [ 
              "GET", 
               "OPTIONS" 
          ], 
          "AllowOrigins": [ 
               "https://www.example.com" 
          ] 
     }, 
     "CreatedDate": "2020-04-08T18:39:37+00:00", 
     "Name": "my-http-api", 
     "ProtocolType": "HTTP", 
     "RouteSelectionExpression": "$request.method $request.path", 
     "Tags": {}, 
     "Version": "v1.0"
}
```
Pour plus d'informations, consultez [la section Configuration CORS pour un HTTP API](https://docs.aws.amazon.com/apigateway/latest/developerguide/http-api-cors.html) dans le guide du développeur Amazon API Gateway.

• Pour API plus de détails, voir [UpdateApi](https://awscli.amazonaws.com/v2/documentation/api/latest/reference/apigatewayv2/update-api.html)la section Référence des AWS CLI commandes.

## **update-authorizer**

L'exemple de code suivant montre comment utiliserupdate-authorizer.

## AWS CLI

Pour mettre à jour un autorisateur

L'update-authorizerexemple suivant remplace la source d'identité d'un JWT autorisateur par un en-tête nomméAuthorization.

```
aws apigatewayv2 update-authorizer \ 
     --api-id a1b2c3d4 \ 
     --authorizer-id a1b2c3 \ 
     --identity-source '$request.header.Authorization'
```

```
{ 
     "AuthorizerId": "a1b2c3", 
     "AuthorizerType": "JWT", 
     "IdentitySource": [ 
          "$request.header.Authorization" 
     ], 
     "JwtConfiguration": { 
          "Audience": [ 
              "123456abc" 
          ], 
          "Issuer": "https://cognito-idp.us-west-2.amazonaws.com/us-west-2_abc123" 
     }, 
     "Name": "my-jwt-authorizer"
}
```
Pour plus d'informations, consultez la section [Contrôle de l'accès à l'HTTPAPIsaide JWT des](https://docs.aws.amazon.com/apigateway/latest/developerguide/http-api-jwt-authorizer.html)  [autorisateurs](https://docs.aws.amazon.com/apigateway/latest/developerguide/http-api-jwt-authorizer.html) dans le manuel Amazon API Gateway Developer Guide.

• Pour API plus de détails, voir [UpdateAuthorizerl](https://awscli.amazonaws.com/v2/documentation/api/latest/reference/apigatewayv2/update-authorizer.html)a section Référence des AWS CLI commandes.

## **update-deployment**

L'exemple de code suivant montre comment utiliserupdate-deployment.

#### AWS CLI

Pour modifier la description d'un déploiement

L'update-deploymentexemple suivant met à jour la description d'un déploiement.

```
aws apigatewayv2 update-deployment \ 
     --api-id a1b2c3d4 \ 
     --deployment-id abcdef \ 
     --description 'Manual deployment to fix integration test failures.'
```
Sortie :

{

```
 "AutoDeployed": false, 
 "CreatedDate": "2020-02-05T16:21:48+00:00", 
 "DeploymentId": "abcdef",
```

```
 "DeploymentStatus": "DEPLOYED", 
     "Description": "Manual deployment to fix integration test failures."
}
```
Pour plus d'informations, consultez la section [Développement d'une API passerelle intégrée HTTP](https://docs.aws.amazon.com/apigateway/latest/developerguide/http-api-develop.html) [API dans](https://docs.aws.amazon.com/apigateway/latest/developerguide/http-api-develop.html) le manuel Amazon API Gateway Developer Guide.

• Pour API plus de détails, voir [UpdateDeploymentl](https://awscli.amazonaws.com/v2/documentation/api/latest/reference/apigatewayv2/update-deployment.html)a section Référence des AWS CLI commandes.

#### **update-domain-name**

L'exemple de code suivant montre comment utiliserupdate-domain-name.

#### AWS CLI

Pour mettre à jour un nom de domaine personnalisé

L'update-domain-nameexemple suivant indique un nouveau ACM certificat pour le nom de domaine api.example.com personnalisé.

```
aws apigatewayv2 update-domain-name \ 
     --domain-name api.example.com \ 
     --domain-name-configurations CertificateArn=arn:aws:acm:us-
west-2:123456789012:certificate/123456789012-1234-1234-1234-12345678
```

```
{ 
     "ApiMappingSelectionExpression": "$request.basepath", 
     "DomainName": "regional.example.com", 
     "DomainNameConfigurations": [ 
         { 
             "ApiGatewayDomainName": "d-id.execute-api.us-west-2.amazonaws.com", 
             "CertificateArn": "arn:aws:acm:us-
west-2:123456789012:certificate/123456789012-1234-1234-1234-12345678", 
             "EndpointType": "REGIONAL", 
             "HostedZoneId": "123456789111", 
              "SecurityPolicy": "TLS_1_2", 
             "DomainNameStatus": "AVAILABLE" 
 } 
     ]
```
}

Pour plus d'informations, consultez la section [Configuration d'un nom de domaine personnalisé](https://docs.aws.amazon.com/apigateway/latest/developerguide/apigateway-regional-api-custom-domain-create.html)  [régional dans API Gateway](https://docs.aws.amazon.com/apigateway/latest/developerguide/apigateway-regional-api-custom-domain-create.html) dans le manuel Amazon API Gateway Developer Guide.

• Pour API plus de détails, voir [UpdateDomainName](https://awscli.amazonaws.com/v2/documentation/api/latest/reference/apigatewayv2/update-domain-name.html)la section Référence des AWS CLI commandes.

#### **update-integration**

L'exemple de code suivant montre comment utiliserupdate-integration.

#### AWS CLI

Pour mettre à jour une intégration Lambda

L'update-integrationexemple suivant met à jour une intégration AWS Lambda existante pour utiliser la fonction Lambda spécifiée.

```
aws apigatewayv2 update-integration \ 
     --api-id a1b2c3d4 \ 
     --integration-id a1b2c3 \ 
     --integration-uri arn:aws:apigateway:us-west-2:lambda:path/2015-03-31/functions/
arn:aws:lambda:us-west-2:123456789012:function:my-new-function/invocations
```
Sortie :

```
{ 
     "ConnectionType": "INTERNET", 
     "IntegrationId": "a1b2c3", 
     "IntegrationMethod": "POST", 
     "IntegrationType": "AWS_PROXY", 
     "IntegrationUri": "arn:aws:apigateway:us-west-2:lambda:path/2015-03-31/
functions/arn:aws:lambda:us-west-2:123456789012:function:my-new-function/
invocations", 
     "PayloadFormatVersion": "2.0", 
     "TimeoutInMillis": 5000
}
```
Pour plus d'informations, consultez les [sections Configuration des intégrations HTTP APIs et](https://docs.aws.amazon.com/apigateway/latest/developerguide/http-api-develop-integrations.html)  [Configuration des WebSocket](https://docs.aws.amazon.com/apigateway/latest/developerguide/http-api-develop-integrations.html) [APIintégrations](https://docs.aws.amazon.com/apigateway/latest/developerguide/apigateway-websocket-api-integrations.html) dans le manuel Amazon API Gateway Developer Guide.

• Pour API plus de détails, voir [UpdateIntegrationl](https://awscli.amazonaws.com/v2/documentation/api/latest/reference/apigatewayv2/update-integration.html)a section Référence des AWS CLI commandes.

#### **update-route**

L'exemple de code suivant montre comment utiliserupdate-route.

#### AWS CLI

Exemple 1 : Pour mettre à jour l'intégration d'un itinéraire

L'update-routeexemple suivant met à jour l'intégration d'un itinéraire spécifié.

```
aws apigatewayv2 update-route \ 
     --api-id a1b2c3d4 \ 
     --route-id a1b2c3 \ 
     --target integrations/a1b2c6
```
Sortie :

```
{ 
     "ApiKeyRequired": false, 
     "AuthorizationType": "NONE", 
     "RouteId": "a1b2c3", 
     "RouteKey": "ANY /pets", 
     "Target": "integrations/a1b2c6"
}
```
Exemple 2 : pour ajouter un autorisateur à un itinéraire

L'update-routeexemple suivant met à jour l'itinéraire spécifié pour utiliser un JWT autorisateur.

```
aws apigatewayv2 update-route \ 
     --api-id a1b2c3d4 \ 
     --route-id a1b2c3 \ 
     --authorization-type JWT \ 
     --authorizer-id a1b2c5 \ 
     --authorization-scopes user.id user.email
```
Sortie :

{

```
 "ApiKeyRequired": false, 
     "AuthorizationScopes": [ 
          "user.id", 
          "user.email" 
     ], 
     "AuthorizationType": "JWT", 
     "AuthorizerId": "a1b2c5", 
     "OperationName": "GET HTTP", 
     "RequestParameters": {}, 
     "RouteId": "a1b2c3", 
     "RouteKey": "GET /pets", 
     "Target": "integrations/a1b2c6"
}
```
Pour plus d'informations, consultez la section [Contrôle de l'accès à l'HTTPAPIsaide JWT des](https://docs.aws.amazon.com/apigateway/latest/developerguide/http-api-jwt-authorizer.html)  [autorisateurs](https://docs.aws.amazon.com/apigateway/latest/developerguide/http-api-jwt-authorizer.html) dans le manuel Amazon API Gateway Developer Guide.

• Pour API plus de détails, voir [UpdateRoutel](https://awscli.amazonaws.com/v2/documentation/api/latest/reference/apigatewayv2/update-route.html)a section Référence des AWS CLI commandes.

# **update-stage**

L'exemple de code suivant montre comment utiliserupdate-stage.

### AWS CLI

Pour configurer la régulation personnalisée

L'update-stageexemple suivant configure la régulation personnalisée pour l'étape et l'itinéraire spécifiés d'un. API

```
aws apigatewayv2 update-stage \ 
     --api-id a1b2c3d4 \ 
     --stage-name dev \ 
     --route-settings '{"GET /pets":
{"ThrottlingBurstLimit":100,"ThrottlingRateLimit":2000}}'
```
Sortie :

{

```
 "CreatedDate": "2020-04-05T16:21:16+00:00", 
 "DefaultRouteSettings": { 
     "DetailedMetricsEnabled": false
```

```
 }, 
 "DeploymentId": "shktxb", 
 "LastUpdatedDate": "2020-04-08T22:23:17+00:00", 
 "RouteSettings": { 
     "GET /pets": { 
          "ThrottlingBurstLimit": 100, 
          "ThrottlingRateLimit": 2000.0 
     } 
 }, 
 "StageName": "dev", 
 "StageVariables": {}, 
 "Tags": {}
```
Pour plus d'informations, consultez [Protecting your HTTP API](https://docs.aws.amazon.com/apigateway/latest/developerguide/http-api-protect.html) dans le manuel Amazon API Gateway Developer Guide.

• Pour API plus de détails, voir [UpdateStage](https://awscli.amazonaws.com/v2/documentation/api/latest/reference/apigatewayv2/update-stage.html)la section Référence des AWS CLI commandes.

# **update-vpc-link**

L'exemple de code suivant montre comment utiliserupdate-vpc-link.

AWS CLI

}

Pour mettre à jour un VPC lien

L'update-vpc-linkexemple suivant met à jour le nom d'un VPC lien. Une fois que vous avez créé un VPC lien, vous ne pouvez pas modifier ses groupes de sécurité ou ses sous-réseaux.

```
aws apigatewayv2 update-vpc-link \ 
     --vpc-link-id abcd123 \ 
     --name MyUpdatedVpcLink
```

```
{ 
     "CreatedDate": "2020-04-07T00:27:47Z", 
     "Name": "MyUpdatedVpcLink", 
     "SecurityGroupIds": [ 
          "sg1234", 
          "sg5678"
```

```
 ], 
     "SubnetIds": [ 
          "subnet-aaaa", 
          "subnet-bbbb" 
     ], 
     "Tags": {}, 
     "VpcLinkId": "abcd123", 
     "VpcLinkStatus": "AVAILABLE", 
     "VpcLinkStatusMessage": "VPC link is ready to route traffic", 
     "VpcLinkVersion": "V2"
}
```
Pour plus d'informations, consultez la section [Utilisation des VPC liens pour HTTP APIs](https://docs.aws.amazon.com/apigateway/latest/developerguide/http-api-vpc-links.html) dans le manuel Amazon API Gateway Developer Guide.

• Pour API plus de détails, voir [UpdateVpcLinkl](https://awscli.amazonaws.com/v2/documentation/api/latest/reference/apigatewayv2/update-vpc-link.html)a section Référence des AWS CLI commandes.

# APIAPIExemples de gestion des passerelles utilisant AWS CLI

Les exemples de code suivants vous montrent comment effectuer des actions et implémenter des scénarios courants à l'aide de la gestion AWS Command Line Interface des API passerellesAPI.

Les actions sont des extraits de code de programmes plus larges et doivent être exécutées dans leur contexte. Alors que les actions vous indiquent comment appeler des fonctions de service individuelles, vous pouvez les voir en contexte dans leurs scénarios associés et dans des exemples interservices.

Les Scénarios sont des exemples de code qui vous montrent comment accomplir une tâche spécifique en appelant plusieurs fonctions au sein d'un même service.

Chaque exemple inclut un lien vers GitHub, où vous pouvez trouver des instructions sur la façon de configurer et d'exécuter le code en contexte.

## Rubriques

• [Actions](#page-289-0)

Actions

# **delete-connection**

L'exemple de code suivant montre comment utiliserdelete-connection.

## AWS CLI

Pour supprimer une WebSocket connexion

L'delete-connectionexemple suivant déconnecte un client du client spécifié WebSocket API.

```
aws apigatewaymanagementapi delete-connection \ 
     --connection-id L0SM9cOFvHcCIhw= \ 
     --endpoint-url https://aabbccddee.execute-api.us-west-2.amazonaws.com/prod
```
Cette commande ne produit aucun résultat.

Pour plus d'informations, consultez la section [Utiliser les commandes @connections dans votre](https://docs.aws.amazon.com/apigateway/latest/developerguide/apigateway-how-to-call-websocket-api-connections.html)  [service principal](https://docs.aws.amazon.com/apigateway/latest/developerguide/apigateway-how-to-call-websocket-api-connections.html) dans le manuel Amazon API Gateway Developer Guide.

• Pour API plus de détails, voir [DeleteConnectionl](https://awscli.amazonaws.com/v2/documentation/api/latest/reference/apigatewaymanagementapi/delete-connection.html)a section Référence des AWS CLI commandes.

## **get-connection**

L'exemple de code suivant montre comment utiliserget-connection.

## AWS CLI

Pour obtenir des informations sur une WebSocket connexion

L'get-connectionexemple suivant décrit une connexion au paramètre spécifié WebSocket API.

```
aws apigatewaymanagementapi get-connection \ 
     --connection-id L0SM9cOFvHcCIhw= \ 
     --endpoint-url https://aabbccddee.execute-api.us-west-2.amazonaws.com/prod
```
Sortie :

```
{ 
     "ConnectedAt": "2020-04-30T20:10:33.236Z", 
     "Identity": { 
          "SourceIp": "192.0.2.1" 
     }, 
     "LastActiveAt": "2020-04-30T20:10:42.997Z"
}
```
Pour plus d'informations, consultez la section [Utiliser les commandes @connections dans votre](https://docs.aws.amazon.com/apigateway/latest/developerguide/apigateway-how-to-call-websocket-api-connections.html)  [service principal](https://docs.aws.amazon.com/apigateway/latest/developerguide/apigateway-how-to-call-websocket-api-connections.html) dans le manuel Amazon API Gateway Developer Guide.

• Pour API plus de détails, voir [GetConnection](https://awscli.amazonaws.com/v2/documentation/api/latest/reference/apigatewaymanagementapi/get-connection.html)la section Référence des AWS CLI commandes.

#### **post-to-connection**

L'exemple de code suivant montre comment utiliserpost-to-connection.

#### AWS CLI

Pour envoyer des données à une WebSocket connexion

L'post-to-connectionexemple suivant envoie un message à un client connecté à l'adresse spécifiée WebSocket API.

```
aws apigatewaymanagementapi post-to-connection \ 
     --connection-id L0SM9cOFvHcCIhw= \ 
     --data "Hello from API Gateway!" \ 
     --endpoint-url https://aabbccddee.execute-api.us-west-2.amazonaws.com/prod
```
Cette commande ne produit aucun résultat.

Pour plus d'informations, consultez la section [Utiliser les commandes @connections dans votre](https://docs.aws.amazon.com/apigateway/latest/developerguide/apigateway-how-to-call-websocket-api-connections.html)  [service principal](https://docs.aws.amazon.com/apigateway/latest/developerguide/apigateway-how-to-call-websocket-api-connections.html) dans le manuel Amazon API Gateway Developer Guide.

• Pour API plus de détails, voir [PostToConnectionl](https://awscli.amazonaws.com/v2/documentation/api/latest/reference/apigatewaymanagementapi/post-to-connection.html)a section Référence des AWS CLI commandes.

# Exemples d'App Mesh utilisant AWS CLI

Les exemples de code suivants vous montrent comment effectuer des actions et implémenter des scénarios courants à l' AWS Command Line Interface aide de l'App Mesh.

Les actions sont des extraits de code de programmes plus larges et doivent être exécutées dans leur contexte. Alors que les actions vous indiquent comment appeler des fonctions de service individuelles, vous pouvez les voir en contexte dans leurs scénarios associés et dans des exemples interservices.

Les Scénarios sont des exemples de code qui vous montrent comment accomplir une tâche spécifique en appelant plusieurs fonctions au sein d'un même service.

Chaque exemple inclut un lien vers GitHub, où vous pouvez trouver des instructions sur la façon de configurer et d'exécuter le code en contexte.

#### **Rubriques**

• [Actions](#page-289-0)

#### Actions

#### **create-mesh**

L'exemple de code suivant montre comment utilisercreate-mesh.

## AWS CLI

Exemple 1 : pour créer un nouveau maillage de services

L'create-meshexemple suivant crée un maillage de services.

```
aws appmesh create-mesh \ 
     --mesh-name app1
```
Sortie :

```
{ 
     "mesh":{ 
          "meshName":"app1", 
          "metadata":{ 
              "arn":"arn:aws:appmesh:us-east-1:123456789012:mesh/app1", 
              "createdAt":1563809909.282, 
              "lastUpdatedAt":1563809909.282, 
              "uid":"a1b2c3d4-5678-90ab-cdef-11111EXAMPLE", 
              "version":1 
          }, 
          "spec":{}, 
          "status":{ 
              "status":"ACTIVE" 
          } 
     }
}
```
Exemple 2 : pour créer un nouveau maillage de services avec plusieurs balises

L'create-meshexemple suivant crée un maillage de service avec plusieurs balises.

```
aws appmesh create-mesh \ 
     --mesh-name app2 \ 
     --tags key=key1,value=value1 key=key2,value=value2 key=key3,value=value3
```
#### Sortie :

```
{ 
     "mesh":{ 
          "meshName":"app2", 
          "metadata":{ 
               "arn":"arn:aws:appmesh:us-east-1:123456789012:mesh/app2", 
              "createdAt":1563822121.877, 
              "lastUpdatedAt":1563822121.877, 
               "uid":"a1b2c3d4-5678-90ab-cdef-11111EXAMPLE", 
               "version":1 
          }, 
          "spec":{}, 
          "status":{ 
              "status":"ACTIVE" 
          } 
     }
}
```
Pour plus d'informations, consultez [Service Meshes](https://docs.aws.amazon.com/app-mesh/latest/userguide/meshes.html) dans le guide de l'utilisateur d'AWS App Mesh.

• Pour API plus de détails, voir [CreateMeshl](https://awscli.amazonaws.com/v2/documentation/api/latest/reference/appmesh/create-mesh.html)a section Référence des AWS CLI commandes.

## **create-route**

L'exemple de code suivant montre comment utilisercreate-route.

AWS CLI

Pour créer un nouvel RPC itinéraire G

L'create-routeexemple suivant utilise un fichier JSON d'entrée pour créer un RPC itinéraire g. GRPCle trafic dont les métadonnées commencent par 123 est acheminé vers un nœud virtuel nomméserviceBgrpc. En cas d'TCPéchec ou d'RPCéchec spécifique lors de la tentative de communication avec la cible de la route, la route est réessayée trois fois. HTTP Il y a un délai de 15 secondes entre chaque nouvelle tentative.

{

```
aws appmesh create-route \ 
     --cli-input-json file://create-route-grpc.json
```
Contenu de create-route-grpc.json :

```
 "meshName" : "apps", 
     "routeName" : "grpcRoute", 
     "spec" : { 
        "grpcRoute" : { 
            "action" : { 
               "weightedTargets" : [ 
\overline{\mathcal{L}} "virtualNode" : "serviceBgrpc", 
                      "weight" : 100 
 } 
\sim 100 \sim 100 \sim 100 \sim 100 \sim }, 
            "match" : { 
               "metadata" : [ 
\overline{\mathcal{L}} "invert" : false, 
                      "match" : { 
                         "prefix" : "123" 
                      }, 
                      "name" : "myMetadata" 
 } 
               ], 
               "methodName" : "GetColor", 
               "serviceName" : "com.amazonaws.services.ColorService" 
            }, 
            "retryPolicy" : { 
               "grpcRetryEvents" : [ "deadline-exceeded" ], 
               "httpRetryEvents" : [ "server-error", "gateway-error" ], 
               "maxRetries" : 3, 
               "perRetryTimeout" : { 
                  "unit" : "s", 
                  "value" : 15 
               }, 
               "tcpRetryEvents" : [ "connection-error" ] 
           } 
        }, 
        "priority" : 100
```

```
 }, 
     "virtualRouterName" : "serviceBgrpc"
}
```

```
{ 
     "route": { 
          "meshName": "apps", 
          "metadata": { 
               "arn": "arn:aws:appmesh:us-west-2:123456789012:mesh/apps/virtualRouter/
serviceBgrpc/route/grpcRoute", 
               "createdAt": 1572010806.008, 
               "lastUpdatedAt": 1572010806.008, 
               "uid": "a1b2c3d4-5678-90ab-cdef-11111EXAMPLE", 
               "version": 1 
          }, 
          "routeName": "grpcRoute", 
          "spec": { 
               "grpcRoute": { 
                   "action": { 
                        "weightedTargets": [ 
 { 
                                  "virtualNode": "serviceBgrpc", 
                                  "weight": 100 
 } 
\sim 100 \sim 100 \sim 100 \sim 100 \sim 100 \sim 100 \sim 100 \sim 100 \sim 100 \sim 100 \sim 100 \sim 100 \sim 100 \sim 100 \sim 100 \sim 100 \sim 100 \sim 100 \sim 100 \sim 100 \sim 100 \sim 100 \sim 100 \sim 100 \sim 
                   }, 
                   "match": { 
                        "metadata": [ 
 { 
                                  "invert": false, 
                                 "match": { 
                                      "prefix": "123" 
\},
                                  "name": "mymetadata" 
 } 
 ], 
                        "methodName": "GetColor", 
                        "serviceName": "com.amazonaws.services.ColorService" 
                   }, 
                    "retryPolicy": { 
                        "grpcRetryEvents": [
```

```
 "deadline-exceeded" 
 ], 
                               "httpRetryEvents": [ 
                                     "server-error", 
                                     "gateway-error" 
 ], 
                               "maxRetries": 3, 
                               "perRetryTimeout": { 
                                     "unit": "s", 
                                     "value": 15 
\}, \{ "tcpRetryEvents": [ 
                                     "connection-error" 
\sim 100 \sim 100 \sim 100 \sim 100 \sim 100 \sim 100 \sim 100 \sim 100 \sim 100 \sim 100 \sim 100 \sim 100 \sim 100 \sim 100 \sim 100 \sim 100 \sim 100 \sim 100 \sim 100 \sim 100 \sim 100 \sim 100 \sim 100 \sim 100 \sim 
 } 
                   }, 
                   "priority": 100 
             }, 
             "status": { 
                   "status": "ACTIVE" 
             }, 
             "virtualRouterName": "serviceBgrpc" 
       }
}
```
Pour créer un nouvel itinéraire HTTP ou un itinéraire HTTP /2

L'create-routeexemple suivant utilise un fichier JSON d'entrée pour créer une route HTTP /2. Pour créer une HTTP route, remplacez Http2Route par httpRoute under spec. Tout le trafic HTTP /2 adressé à un URL préfixe dont la valeur d'en-tête commence par 123 est acheminé vers un nœud virtuel nommé serviceBhttp 2. En cas de tentative de communication spécifique HTTP ou en cas d'TCPéchec lors de la tentative de communication avec la cible de l'itinéraire, celui-ci est réessayé trois fois. Il y a un délai de 15 secondes entre chaque nouvelle tentative.

```
aws appmesh create-route \ 
     --cli-input-json file://create-route-http2.json
```
Contenu de create-route-http2.json :

```
{ 
     "meshName": "apps", 
     "routeName": "http2Route",
```

```
 "spec": { 
        "http2Route": { 
            "action": { 
                 "weightedTargets": [ 
\{ "virtualNode": "serviceBhttp2", 
                         "weight": 100 
1999 1999 1999 1999 1999
 ] 
            }, 
            "match": { 
                "headers": [ 
\{ "invert": false, 
                         "match": { 
                            "prefix": "123" 
\}, \{ "name": "clientRequestId" 
1999 1999 1999 1999 1999
                ], 
                "method": "POST", 
                "prefix": "/", 
                "scheme": "http" 
            }, 
            "retryPolicy": { 
                 "httpRetryEvents": [ 
                    "server-error", 
                    "gateway-error" 
                ], 
                "maxRetries": 3, 
                "perRetryTimeout": { 
                    "unit": "s", 
                    "value": 15 
                }, 
                "tcpRetryEvents": [ 
                    "connection-error" 
 ] 
            } 
        }, 
        "priority": 200 
    }, 
    "virtualRouterName": "serviceBhttp2"
```
}

```
{ 
     "route": { 
          "meshName": "apps", 
          "metadata": { 
               "arn": "arn:aws:appmesh:us-west-2:123456789012:mesh/apps/virtualRouter/
serviceBhttp2/route/http2Route", 
               "createdAt": 1572011008.352, 
               "lastUpdatedAt": 1572011008.352, 
               "uid": "a1b2c3d4-5678-90ab-cdef-11111EXAMPLE", 
               "version": 1 
          }, 
          "routeName": "http2Route", 
          "spec": { 
               "http2Route": { 
                    "action": { 
                         "weightedTargets": [ 
 { 
                                  "virtualNode": "serviceBhttp2", 
                                  "weight": 100 
 } 
\sim 100 \sim 100 \sim 100 \sim 100 \sim 100 \sim 100 \sim 100 \sim 100 \sim 100 \sim 100 \sim 100 \sim 100 \sim 100 \sim 100 \sim 100 \sim 100 \sim 100 \sim 100 \sim 100 \sim 100 \sim 100 \sim 100 \sim 100 \sim 100 \sim 
                    }, 
                    "match": { 
                         "headers": [ 
 { 
                                  "invert": false, 
                                  "match": { 
                                       "prefix": "123" 
\},
                                  "name": "clientRequestId" 
 } 
                        ], 
                         "method": "POST", 
                         "prefix": "/", 
                        "scheme": "http" 
                    }, 
                    "retryPolicy": { 
                         "httpRetryEvents": [ 
                             "server-error", 
                             "gateway-error" 
 ], 
                         "maxRetries": 3,
```

```
 "perRetryTimeout": { 
                                              "unit": "s", 
                                              "value": 15 
\}, \{ "tcpRetryEvents": [ 
                                              "connection-error" 
\sim 100 \sim 100 \sim 100 \sim 100 \sim 100 \sim 100 \sim 100 \sim 100 \sim 100 \sim 100 \sim 100 \sim 100 \sim 100 \sim 100 \sim 100 \sim 100 \sim 100 \sim 100 \sim 100 \sim 100 \sim 100 \sim 100 \sim 100 \sim 100 \sim 
 } 
                       }, 
                       "priority": 200 
               }, 
                "status": { 
                       "status": "ACTIVE" 
               }, 
                "virtualRouterName": "serviceBhttp2" 
        }
}
```
Pour créer un nouvel TCP itinéraire

L'create-routeexemple suivant utilise un fichier JSON d'entrée pour créer un TCP itinéraire. 75 % du trafic est acheminé vers un nœud virtuel nomméserviceBtcp, et 25 % du trafic est acheminé vers un nœud virtuel nommé serviceBv 2tcp. La spécification de différentes pondérations pour différentes cibles est un moyen efficace de déployer une nouvelle version d'une application. Vous pouvez ajuster les pondérations de manière à ce que 100 % du trafic soit finalement acheminé vers une cible dotée de la nouvelle version d'une application.

```
aws appmesh create-route \ 
     --cli-input-json file://create-route-tcp.json
```
Contenu du create-route-tcp fichier .json :

```
{ 
     "meshName": "apps", 
     "routeName": "tcpRoute", 
     "spec": { 
         "priority": 300, 
         "tcpRoute": { 
             "action": { 
                 "weightedTargets": [ 
\{ \} "virtualNode": "serviceBtcp",
```

```
 "weight": 75 
\}, \{\{ "virtualNode": "serviceBv2tcp", 
                     "weight": 25 
1999 1999 1999 1999 1999
 ] 
          } 
       } 
    }, 
    "virtualRouterName": "serviceBtcp"
}
```

```
Sortie :
```

```
{ 
     "route": { 
          "meshName": "apps", 
          "metadata": { 
               "arn": "arn:aws:appmesh:us-west-2:123456789012:mesh/apps/virtualRouter/
serviceBtcp/route/tcpRoute", 
               "createdAt": 1572011436.26, 
               "lastUpdatedAt": 1572011436.26, 
               "uid": "a1b2c3d4-5678-90ab-cdef-11111EXAMPLE", 
               "version": 1 
          }, 
          "routeName": "tcpRoute", 
          "spec": { 
               "priority": 300, 
               "tcpRoute": { 
                    "action": { 
                         "weightedTargets": [ 
 { 
                                   "virtualNode": "serviceBtcp", 
                                   "weight": 75 
\},
 { 
                                   "virtualNode": "serviceBv2tcp", 
                                   "weight": 25 
 } 
\sim 100 \sim 100 \sim 100 \sim 100 \sim 100 \sim 100 \sim 100 \sim 100 \sim 100 \sim 100 \sim 100 \sim 100 \sim 100 \sim 100 \sim 100 \sim 100 \sim 100 \sim 100 \sim 100 \sim 100 \sim 100 \sim 100 \sim 100 \sim 100 \sim 
 } 
 }
```

```
 }, 
          "status": { 
               "status": "ACTIVE" 
          }, 
          "virtualRouterName": "serviceBtcp" 
     }
}
```
Pour plus d'informations, consultez [Routes](https://docs.aws.amazon.com/app-mesh/latest/userguide/routes.html) dans le guide de l'utilisateur de l'AWS App Mesh.

• Pour API plus de détails, voir [CreateRoute](https://awscli.amazonaws.com/v2/documentation/api/latest/reference/appmesh/create-route.html)la section Référence des AWS CLI commandes.

# **create-virtual-gateway**

L'exemple de code suivant montre comment utilisercreate-virtual-gateway.

AWS CLI

Pour créer une nouvelle passerelle virtuelle

L'create-virtual-gatewayexemple suivant utilise un fichier JSON d'entrée pour créer une passerelle virtuelle avec un écouteur pour HTTP utiliser le port 9080.

```
aws appmesh create-virtual-gateway \ 
     --mesh-name meshName \ 
     --virtual-gateway-name virtualGatewayName \ 
     --cli-input-json file://create-virtual-gateway.json
```
Contenu de create-virtual-gateway.json :

```
{ 
      "spec": { 
         "listeners": [ 
           { 
              "portMapping": { 
                 "port": 9080, 
                 "protocol": "http" 
              } 
           } 
         ] 
      }
}
```
#### Sortie :

```
{ 
     "virtualGateway": { 
         "meshName": "meshName", 
         "metadata": { 
             "arn": "arn:aws:appmesh:us-west-2:123456789012:mesh/meshName/
virtualGateway/virtualGatewayName", 
             "createdAt": "2022-04-06T10:42:42.015000-05:00", 
             "lastUpdatedAt": "2022-04-06T10:42:42.015000-05:00", 
             "meshOwner": "123456789012", 
             "resourceOwner": "123456789012", 
             "uid": "a1b2c3d4-5678-90ab-cdef-11111EXAMPLE", 
             "version": 1 
         }, 
         "spec": { 
             "listeners": [ 
\overline{a} "portMapping": { 
                          "port": 9080, 
                          "protocol": "http" 
1999 1999 1999 1999 1999
 } 
 ] 
         }, 
         "status": { 
             "status": "ACTIVE" 
         }, 
         "virtualGatewayName": "virtualGatewayName" 
     }
}
```
Pour plus d'informations, consultez [Virtual Gateways](https://docs.aws.amazon.com/app-mesh/latest/userguide/virtual_gateways.html) dans le guide de l'utilisateur d'AWS App Mesh.

• Pour API plus de détails, voir [CreateVirtualGatewayl](https://awscli.amazonaws.com/v2/documentation/api/latest/reference/appmesh/create-virtual-gateway.html)a section Référence des AWS CLI commandes.

## **create-virtual-node**

L'exemple de code suivant montre comment utilisercreate-virtual-node.

## AWS CLI

Exemple 1 : pour créer un nouveau nœud virtuel utilisé DNS pour la découverte

L'create-virtual-nodeexemple suivant utilise un fichier JSON d'entrée pour créer un nœud virtuel utilisé DNS pour la découverte de services.

```
aws appmesh create-virtual-node \ 
     --cli-input-json file://create-virtual-node-dns.json
```

```
Contenu de create-virtual-node-dns.json :
```

```
{ 
     "meshName": "app1", 
     "spec": { 
         "listeners": [ 
\{\hspace{.1cm} \} "portMapping": { 
                     "port": 80, 
                     "protocol": "http" 
 } 
 } 
         ], 
         "serviceDiscovery": { 
             "dns": { 
                 "hostname": "serviceBv1.svc.cluster.local" 
 } 
         } 
     }, 
     "virtualNodeName": "vnServiceBv1"
}
```

```
{ 
     "virtualNode": { 
         "meshName": "app1", 
          "metadata": { 
              "arn": "arn:aws:appmesh:us-east-1:123456789012:mesh/app1/virtualNode/
vnServiceBv1", 
              "createdAt": 1563810019.874, 
              "lastUpdatedAt": 1563810019.874,
```

```
 "uid": "a1b2c3d4-5678-90ab-cdef-11111EXAMPLE", 
             "version": 1 
         }, 
         "spec": { 
             "listeners": [ 
\overline{a} "portMapping": { 
                         "port": 80, 
                         "protocol": "http" 
1999 1999 1999 1999 1999
 } 
             ], 
             "serviceDiscovery": { 
                 "dns": { 
                     "hostname": "serviceBv1.svc.cluster.local" 
 } 
 } 
         }, 
         "status": { 
             "status": "ACTIVE" 
         }, 
         "virtualNodeName": "vnServiceBv1" 
     }
}
```
Exemple 2 : pour créer un nouveau nœud virtuel qui utilise AWS Cloud Map pour la découverte

L'create-virtual-nodeexemple suivant utilise un fichier JSON d'entrée pour créer un nœud virtuel qui utilise AWS Cloud Map pour la découverte de services.

```
aws appmesh create-virtual-node \ 
     --cli-input-json file://create-virtual-node-cloud-map.json
```
Contenu de create-virtual-node-cloud-map.json :

```
{ 
     "meshName": "app1", 
     "spec": { 
         "backends": [ 
\{\hspace{.1cm} \} "virtualService": { 
                      "virtualServiceName": "serviceA.svc.cluster.local" 
 }
```

```
 } 
        ], 
         "listeners": [ 
            { 
                "portMapping": { 
                    "port": 80, 
                    "protocol": "http" 
 } 
 } 
        ], 
         "serviceDiscovery": { 
            "awsCloudMap": { 
                "attributes": [ 
\{ "key": "Environment", 
                        "value": "Testing" 
1999 1999 1999 1999 1999
                ], 
                "namespaceName": "namespace1", 
                "serviceName": "serviceA" 
            } 
        } 
    }, 
    "virtualNodeName": "vnServiceA"
}
```

```
Sortie :
```

```
{ 
     "virtualNode": { 
         "meshName": "app1", 
         "metadata": { 
              "arn": "arn:aws:appmesh:us-east-1:123456789012:mesh/app1/virtualNode/
vnServiceA", 
              "createdAt": 1563810859.465, 
              "lastUpdatedAt": 1563810859.465, 
              "uid": "a1b2c3d4-5678-90ab-cdef-11111EXAMPLE", 
              "version": 1 
         }, 
         "spec": { 
              "backends": [ 
\overline{a} "virtualService": {
```

```
 "virtualServiceName": "serviceA.svc.cluster.local" 
1999 1999 1999 1999 1999
 } 
           ], 
           "listeners": [ 
\overline{a} "portMapping": { 
                      "port": 80, 
                      "protocol": "http" 
1999 1999 1999 1999 1999
 } 
           ], 
           "serviceDiscovery": { 
               "awsCloudMap": { 
                  "attributes": [ 
 { 
                         "key": "Environment", 
                         "value": "Testing" 
 } 
 ], 
                  "namespaceName": "namespace1", 
                  "serviceName": "serviceA" 
 } 
 } 
        }, 
        "status": { 
           "status": "ACTIVE" 
        }, 
        "virtualNodeName": "vnServiceA" 
    }
}
```
Pour plus d'informations, consultez [Virtual Nodes](https://docs.aws.amazon.com/app-mesh/latest/userguide/virtual_nodes.html) dans le guide de l'utilisateur d'AWS App Mesh.

• Pour API plus de détails, voir [CreateVirtualNodel](https://awscli.amazonaws.com/v2/documentation/api/latest/reference/appmesh/create-virtual-node.html)a section Référence des AWS CLI commandes.

# **create-virtual-router**

L'exemple de code suivant montre comment utilisercreate-virtual-router.

## AWS CLI

Pour créer un nouveau routeur virtuel

L'create-virtual-routerexemple suivant utilise un fichier JSON d'entrée pour créer un routeur virtuel avec un écouteur pour HTTP utiliser le port 80.

```
aws appmesh create-virtual-router \ 
     --cli-input-json file://create-virtual-router.json
```
Contenu de create-virtual-router.json :

```
{ 
     "meshName": "app1", 
     "spec": { 
         "listeners": [ 
\{\hspace{.1cm} \} "portMapping": { 
                     "port": 80, 
                     "protocol": "http" 
 } 
 } 
         ] 
     }, 
     "virtualRouterName": "vrServiceB"
}
```

```
{ 
     "virtualRouter": { 
         "meshName": "app1", 
         "metadata": { 
              "arn": "arn:aws:appmesh:us-east-1:123456789012:mesh/app1/virtualRouter/
vrServiceB", 
              "createdAt": 1563810546.59, 
              "lastUpdatedAt": 1563810546.59, 
              "uid": "a1b2c3d4-5678-90ab-cdef-11111EXAMPLE", 
              "version": 1 
         }, 
         "spec": { 
              "listeners": [ 
\overline{a}
```

```
 "portMapping": { 
                         "port": 80, 
                         "protocol": "http" 
1999 1999 1999 1999 1999
 } 
 ] 
         }, 
         "status": { 
             "status": "ACTIVE" 
         }, 
         "virtualRouterName": "vrServiceB" 
     }
}
```
Pour plus d'informations, consultez la section [Routeurs virtuels](https://docs.aws.amazon.com/app-mesh/latest/userguide/virtual_routers.html) dans le guide de l'utilisateur de AWS l'App Mesh.

• Pour API plus de détails, voir [CreateVirtualRouter](https://awscli.amazonaws.com/v2/documentation/api/latest/reference/appmesh/create-virtual-router.html)la section Référence des AWS CLI commandes.

# **create-virtual-service**

L'exemple de code suivant montre comment utilisercreate-virtual-service.

AWS CLI

Exemple 1 : pour créer un nouveau service virtuel avec un fournisseur de nœuds virtuels

L'create-virtual-serviceexemple suivant utilise un fichier JSON d'entrée pour créer un service virtuel avec un fournisseur de nœuds virtuels.

```
aws appmesh create-virtual-service \ 
     --cli-input-json file://create-virtual-service-virtual-node.json
```
Contenu de create-virtual-service-virtual-node.json :

```
{ 
     "meshName": "app1", 
     "spec": { 
          "provider": { 
               "virtualNode": { 
                   "virtualNodeName": "vnServiceA"
```

```
 } 
        } 
    }, 
     "virtualServiceName": "serviceA.svc.cluster.local"
}
```
Sortie :

```
{ 
     "virtualService": { 
         "meshName": "app1", 
         "metadata": { 
             "arn": "arn:aws:appmesh:us-east-1:123456789012:mesh/app1/virtualService/
serviceA.svc.cluster.local", 
             "createdAt": 1563810859.474, 
             "lastUpdatedAt": 1563810967.179, 
             "uid": "a1b2c3d4-5678-90ab-cdef-11111EXAMPLE", 
             "version": 2 
         }, 
         "spec": { 
             "provider": { 
                 "virtualNode": { 
                      "virtualNodeName": "vnServiceA" 
 } 
 } 
         }, 
         "status": { 
             "status": "ACTIVE" 
         }, 
         "virtualServiceName": "serviceA.svc.cluster.local" 
     }
}
```
Pour plus d'informations, consultez [Virtual Node](https://docs.aws.amazon.com/app-mesh/latest/userguide/virtual_nodes.html) dans le guide de l'utilisateur d'AWS App Mesh.

Exemple 2 : pour créer un nouveau service virtuel auprès d'un fournisseur de routeur virtuel

L'create-virtual-serviceexemple suivant utilise un fichier JSON d'entrée pour créer un service virtuel avec un fournisseur de routeur virtuel.

```
aws appmesh create-virtual-service \ 
     --cli-input-json file://create-virtual-service-virtual-router.json
```
## Contenu de create-virtual-service-virtual-router.json :

```
{ 
     "meshName": "app1", 
     "spec": { 
         "provider": { 
             "virtualRouter": { 
                  "virtualRouterName": "vrServiceB" 
 } 
         } 
     }, 
     "virtualServiceName": "serviceB.svc.cluster.local"
}
```

```
Sortie :
```

```
{ 
     "virtualService": { 
         "meshName": "app1", 
         "metadata": { 
             "arn": "arn:aws:appmesh:us-east-1:123456789012:mesh/app1/virtualService/
serviceB.svc.cluster.local", 
             "createdAt": 1563908363.999, 
             "lastUpdatedAt": 1563908363.999, 
             "uid": "a1b2c3d4-5678-90ab-cdef-11111EXAMPLE", 
             "version": 1 
         }, 
         "spec": { 
             "provider": { 
                 "virtualRouter": { 
                      "virtualRouterName": "vrServiceB" 
 } 
 } 
         }, 
         "status": { 
             "status": "ACTIVE" 
         }, 
         "virtualServiceName": "serviceB.svc.cluster.local" 
     }
}
```
Pour plus d'informations, consultez Virtual Services< https://docs.aws.amazon.com/app-mesh/ latest/userguide/virtual\_services.html > dans le guide de l'utilisateur d'AWS App Mesh

• Pour API plus de détails, voir [CreateVirtualService](https://awscli.amazonaws.com/v2/documentation/api/latest/reference/appmesh/create-virtual-service.html)la section Référence des AWS CLI commandes.

#### **delete-mesh**

L'exemple de code suivant montre comment utiliserdelete-mesh.

## AWS CLI

Pour supprimer un maillage de services

L'delete-meshexemple suivant supprime le maillage de service spécifié.

```
aws appmesh delete-mesh \ 
     --mesh-name app1
```
Sortie :

```
{ 
     "mesh": { 
          "meshName": "app1", 
          "metadata": { 
              "arn": "arn:aws:appmesh:us-east-1:123456789012:mesh/app1", 
              "createdAt": 1563809909.282, 
              "lastUpdatedAt": 1563824981.248, 
              "uid": "a1b2c3d4-5678-90ab-cdef-11111EXAMPLE", 
              "version": 2 
         }, 
          "spec": { 
              "egressFilter": { 
                   "type": "ALLOW_ALL" 
 } 
         }, 
          "status": { 
              "status": "DELETED" 
         } 
     }
}
```
Pour plus d'informations, consultez [Service Meshes](https://docs.aws.amazon.com/app-mesh/latest/userguide/meshes.html) dans le guide de l'utilisateur d'AWS App Mesh.

• Pour API plus de détails, voir [DeleteMesh](https://awscli.amazonaws.com/v2/documentation/api/latest/reference/appmesh/delete-mesh.html)la section Référence des AWS CLI commandes.

## **delete-route**

L'exemple de code suivant montre comment utiliserdelete-route.

#### AWS CLI

Pour supprimer un itinéraire

L'delete-routeexemple suivant supprime l'itinéraire spécifié.

```
aws appmesh delete-route \ 
     --mesh-name app1 \ 
     --virtual-router-name vrServiceB \ 
     --route-name toVnServiceB-weighted
```

```
{ 
     "route": { 
         "meshName": "app1", 
         "metadata": { 
            "arn": "arn:aws:appmesh:us-east-1:123456789012:mesh/app1/virtualRouter/
vrServiceB/route/toVnServiceB-weighted", 
            "createdAt": 1563811384.015, 
            "lastUpdatedAt": 1563823915.936, 
            "uid": "a1b2c3d4-5678-90ab-cdef-11111EXAMPLE", 
            "version": 3 
        }, 
         "routeName": "toVnServiceB-weighted", 
         "spec": { 
            "httpRoute": { 
                "action": { 
                    "weightedTargets": [ 
 { 
                            "virtualNode": "vnServiceBv1", 
                            "weight": 80 
\},
 { 
                            "virtualNode": "vnServiceBv2", 
                            "weight": 20
```

```
 } 
\sim 100 \sim 100 \sim 100 \sim 100 \sim 100 \sim 100 \sim 100 \sim 100 \sim 100 \sim 100 \sim 100 \sim 100 \sim 100 \sim 100 \sim 100 \sim 100 \sim 100 \sim 100 \sim 100 \sim 100 \sim 100 \sim 100 \sim 100 \sim 100 \sim 
\qquad \qquad \text{ } "match": { 
                                       "prefix": "/" 
 } 
 } 
                }, 
                "status": { 
                        "status": "DELETED" 
                }, 
                "virtualRouterName": "vrServiceB" 
        }
}
```
Pour plus d'informations, consultez [Routes](https://docs.aws.amazon.com/app-mesh/latest/userguide/routes.html) dans le guide de l'utilisateur de l'AWS App Mesh.

• Pour API plus de détails, voir [DeleteRoutel](https://awscli.amazonaws.com/v2/documentation/api/latest/reference/appmesh/delete-route.html)a section Référence des AWS CLI commandes.

# **delete-virtual-node**

L'exemple de code suivant montre comment utiliserdelete-virtual-node.

# AWS CLI

Pour supprimer un nœud virtuel

L'delete-virtual-nodeexemple suivant supprime le nœud virtuel spécifié.

```
aws appmesh delete-virtual-node \ 
     --mesh-name app1 \ 
     --virtual-node-name vnServiceBv2
```

```
{ 
     "virtualNode": { 
          "meshName": "app1", 
          "metadata": { 
              "arn": "arn:aws:appmesh:us-east-1:123456789012:mesh/app1/virtualNode/
vnServiceBv2", 
              "createdAt": 1563810117.297,
```

```
 "lastUpdatedAt": 1563824700.678, 
             "uid": "a1b2c3d4-5678-90ab-cdef-11111EXAMPLE", 
             "version": 2 
         }, 
         "spec": { 
             "backends": [], 
             "listeners": [ 
\overline{a} "portMapping": { 
                         "port": 80, 
                         "protocol": "http" 
1999 1999 1999 1999 1999
 } 
             ], 
             "serviceDiscovery": { 
                 "dns": { 
                     "hostname": "serviceBv2.svc.cluster.local" 
 } 
 } 
         }, 
         "status": { 
             "status": "DELETED" 
         }, 
         "virtualNodeName": "vnServiceBv2" 
     }
}
```
Pour plus d'informations, consultez [Virtual Nodes](https://docs.aws.amazon.com/app-mesh/latest/userguide/virtual_nodes.html) dans le guide de l'utilisateur d'AWS App Mesh.

• Pour API plus de détails, voir [DeleteVirtualNodel](https://awscli.amazonaws.com/v2/documentation/api/latest/reference/appmesh/delete-virtual-node.html)a section Référence des AWS CLI commandes.

## **delete-virtual-router**

L'exemple de code suivant montre comment utiliserdelete-virtual-router.

AWS CLI

Pour supprimer un routeur virtuel

L'delete-virtual-routerexemple suivant supprime le routeur virtuel spécifié.

```
aws appmesh delete-virtual-router \
```

```
 --mesh-name app1 \ 
 --virtual-router-name vrServiceB
```
#### Sortie :

```
{ 
     "virtualRouter": { 
         "meshName": "app1", 
         "metadata": { 
             "arn": "arn:aws:appmesh:us-east-1:123456789012:mesh/app1/virtualRouter/
vrServiceB", 
             "createdAt": 1563810546.59, 
             "lastUpdatedAt": 1563824253.467, 
             "uid": "a1b2c3d4-5678-90ab-cdef-11111EXAMPLE", 
             "version": 3 
         }, 
         "spec": { 
             "listeners": [ 
\overline{a} "portMapping": { 
                         "port": 80, 
                         "protocol": "http" 
 } 
 } 
 ] 
         }, 
         "status": { 
             "status": "DELETED" 
         }, 
         "virtualRouterName": "vrServiceB" 
     }
}
```
Pour plus d'informations, consultez la section [Routeurs virtuels](https://docs.aws.amazon.com/app-mesh/latest/userguide/virtual_routers.html) dans le guide de l'utilisateur de AWS l'App Mesh.

• Pour API plus de détails, voir [DeleteVirtualRouterl](https://awscli.amazonaws.com/v2/documentation/api/latest/reference/appmesh/delete-virtual-router.html)a section Référence des AWS CLI commandes.

## **delete-virtual-service**

L'exemple de code suivant montre comment utiliserdelete-virtual-service.

## AWS CLI

Pour supprimer un service virtuel

L'delete-virtual-serviceexemple suivant supprime le service virtuel spécifié.

```
aws appmesh delete-virtual-service \ 
     --mesh-name app1 \ 
     --virtual-service-name serviceB.svc.cluster.local
```
Sortie :

```
{ 
     "virtualService": { 
          "meshName": "app1", 
          "metadata": { 
              "arn": "arn:aws:appmesh:us-east-1:123456789012:mesh/app1/virtualService/
serviceB.svc.cluster.local", 
              "createdAt": 1563908363.999, 
              "lastUpdatedAt": 1563913940.866, 
              "uid": "a1b2c3d4-5678-90ab-cdef-11111EXAMPLE", 
              "version": 3 
         }, 
          "spec": {}, 
          "status": { 
              "status": "DELETED" 
         }, 
          "virtualServiceName": "serviceB.svc.cluster.local" 
     }
}
```
Pour plus d'informations, consultez [Virtual Service](https://docs.aws.amazon.com/app-mesh/latest/userguide/virtual_services.html) dans le guide de l'utilisateur d'AWS App Mesh.

• Pour API plus de détails, voir [DeleteVirtualServicel](https://awscli.amazonaws.com/v2/documentation/api/latest/reference/appmesh/delete-virtual-service.html)a section Référence des AWS CLI commandes.

# **describe-mesh**

L'exemple de code suivant montre comment utiliserdescribe-mesh.

AWS CLI

Pour décrire un maillage de services

L'describe-meshexemple suivant renvoie des informations sur le maillage de service spécifié.

```
aws appmesh describe-mesh \ 
     --mesh-name app1
```
Sortie :

```
{ 
     "mesh": { 
          "meshName": "app1", 
          "metadata": { 
              "arn": "arn:aws:appmesh:us-east-1:123456789012:mesh/app1", 
              "createdAt": 1563809909.282, 
              "lastUpdatedAt": 1563809909.282, 
              "uid": "a1b2c3d4-5678-90ab-cdef-11111EXAMPLE", 
              "version": 1 
          }, 
          "spec": {}, 
          "status": { 
              "status": "ACTIVE" 
          } 
     }
}
```
Pour plus d'informations, consultez [Service Meshes](https://docs.aws.amazon.com/app-mesh/latest/userguide/meshes.html) dans le guide de l'utilisateur d'AWS App Mesh.

• Pour API plus de détails, voir [DescribeMeshl](https://awscli.amazonaws.com/v2/documentation/api/latest/reference/appmesh/describe-mesh.html)a section Référence des AWS CLI commandes.

## **describe-route**

L'exemple de code suivant montre comment utiliserdescribe-route.

AWS CLI

Pour décrire un itinéraire

L'describe-routeexemple suivant renvoie les détails de l'itinéraire spécifié.

```
aws appmesh describe-route \ 
     --mesh-name app1 \ 
     --virtual-router-name vrServiceB \
```
#### **--route-name** *toVnServiceB-weighted*

Sortie :

```
{ 
      "route": { 
          "meshName": "app1", 
          "metadata": { 
               "arn": "arn:aws:appmesh:us-east-1:123456789012:mesh/app1/virtualRouter/
vrServiceB/route/toVnServiceB-weighted", 
               "createdAt": 1563811384.015, 
               "lastUpdatedAt": 1563811384.015, 
               "uid": "a1b2c3d4-5678-90ab-cdef-11111EXAMPLE", 
               "version": 1 
          }, 
          "routeName": "toVnServiceB-weighted", 
          "spec": { 
               "httpRoute": { 
                    "action": { 
                         "weightedTargets": [ 
 { 
                                   "virtualNode": "vnServiceBv1", 
                                   "weight": 90 
\}, \{ { 
                                   "virtualNode": "vnServiceBv2", 
                                   "weight": 10 
 } 
\sim 100 \sim 100 \sim 100 \sim 100 \sim 100 \sim 100 \sim 100 \sim 100 \sim 100 \sim 100 \sim 100 \sim 100 \sim 100 \sim 100 \sim 100 \sim 100 \sim 100 \sim 100 \sim 100 \sim 100 \sim 100 \sim 100 \sim 100 \sim 100 \sim 
                    }, 
                    "match": { 
                         "prefix": "/" 
 } 
 } 
          }, 
          "status": { 
               "status": "ACTIVE" 
          }, 
          "virtualRouterName": "vrServiceB" 
     }
}
```
Pour plus d'informations, consultez [Routes](https://docs.aws.amazon.com/app-mesh/latest/userguide/routes.html) dans le guide de l'utilisateur de l'AWS App Mesh.

• Pour API plus de détails, voir [DescribeRoutel](https://awscli.amazonaws.com/v2/documentation/api/latest/reference/appmesh/describe-route.html)a section Référence des AWS CLI commandes.

## **describe-virtual-node**

L'exemple de code suivant montre comment utiliserdescribe-virtual-node.

AWS CLI

Pour décrire un nœud virtuel

L'describe-virtual-nodeexemple suivant renvoie des informations sur le nœud virtuel spécifié.

```
aws appmesh describe-virtual-node \ 
     --mesh-name app1 \ 
     --virtual-node-name vnServiceBv1
```

```
{ 
     "virtualNode": { 
         "meshName": "app1", 
         "metadata": { 
             "arn": "arn:aws:appmesh:us-east-1:123456789012:mesh/app1/virtualNode/
vnServiceBv1", 
             "createdAt": 1563810019.874, 
             "lastUpdatedAt": 1563810019.874, 
             "uid": "a1b2c3d4-5678-90ab-cdef-11111EXAMPLE", 
             "version": 1 
         }, 
         "spec": { 
             "backends": [], 
             "listeners": [ 
\overline{\mathcal{L}} "portMapping": { 
                          "port": 80, 
                          "protocol": "http" 
 } 
 } 
             ], 
             "serviceDiscovery": { 
                 "dns": {
```

```
 "hostname": "serviceBv1.svc.cluster.local" 
 } 
 } 
        }, 
        "status": { 
            "status": "ACTIVE" 
        }, 
        "virtualNodeName": "vnServiceBv1" 
    }
}
```
Pour plus d'informations, consultez [Virtual Nodes](https://docs.aws.amazon.com/app-mesh/latest/userguide/virtual_nodes.html) dans le guide de l'utilisateur d'AWS App Mesh.

• Pour API plus de détails, voir [DescribeVirtualNode](https://awscli.amazonaws.com/v2/documentation/api/latest/reference/appmesh/describe-virtual-node.html)la section Référence des AWS CLI commandes.

## **describe-virtual-router**

L'exemple de code suivant montre comment utiliserdescribe-virtual-router.

AWS CLI

Pour décrire un routeur virtuel

L'describe-virtual-routerexemple suivant renvoie des informations sur le routeur virtuel spécifié.

```
aws appmesh describe-virtual-router \ 
     --mesh-name app1 \ 
     --virtual-router-name vrServiceB
```

```
{ 
     "virtualRouter": { 
         "meshName": "app1", 
          "metadata": { 
              "arn": "arn:aws:appmesh:us-east-1:123456789012:mesh/app1/virtualRouter/
vrServiceB", 
              "createdAt": 1563810546.59, 
              "lastUpdatedAt": 1563810546.59, 
              "uid": "a1b2c3d4-5678-90ab-cdef-11111EXAMPLE", 
              "version": 1
```

```
 }, 
        "spec": { 
            "listeners": [ 
\overline{a} "portMapping": { 
                        "port": 80, 
                        "protocol": "http" 
1 1 1 1 1 1 1
 } 
 ] 
        }, 
        "status": { 
            "status": "ACTIVE" 
        }, 
         "virtualRouterName": "vrServiceB" 
    }
}
```
Pour plus d'informations, consultez la section [Routeurs virtuels](https://docs.aws.amazon.com/app-mesh/latest/userguide/virtual_routers.html) dans le guide de l'utilisateur de AWS l'App Mesh.

• Pour API plus de détails, voir [DescribeVirtualRouterl](https://awscli.amazonaws.com/v2/documentation/api/latest/reference/appmesh/describe-virtual-router.html)a section Référence des AWS CLI commandes.

# **describe-virtual-service**

L'exemple de code suivant montre comment utiliserdescribe-virtual-service.

AWS CLI

Pour décrire un service virtuel

L'describe-virtual-serviceexemple suivant renvoie des informations sur le service virtuel spécifié.

```
aws appmesh describe-virtual-service \ 
     --mesh-name app1 \ 
     --virtual-service-name serviceB.svc.cluster.local
```
Sortie :

{

```
 "virtualService": { 
         "meshName": "app1", 
         "metadata": { 
             "arn": "arn:aws:appmesh:us-east-1:123456789012:mesh/app1/virtualService/
serviceB.svc.cluster.local", 
             "createdAt": 1563908363.999, 
             "lastUpdatedAt": 1563908363.999, 
             "uid": "a1b2c3d4-5678-90ab-cdef-11111EXAMPLE", 
             "version": 1 
         }, 
         "spec": { 
             "provider": { 
                 "virtualRouter": { 
                      "virtualRouterName": "vrServiceB" 
 } 
 } 
         }, 
         "status": { 
             "status": "ACTIVE" 
         }, 
         "virtualServiceName": "serviceB.svc.cluster.local" 
     }
}
```
Pour plus d'informations, consultez [Virtual Services](https://docs.aws.amazon.com/app-mesh/latest/userguide/virtual_services.html) dans le guide de l'utilisateur d'AWS App Mesh.

• Pour API plus de détails, voir [DescribeVirtualServicel](https://awscli.amazonaws.com/v2/documentation/api/latest/reference/appmesh/describe-virtual-service.html)a section Référence des AWS CLI commandes.

## **list-meshes**

L'exemple de code suivant montre comment utiliserlist-meshes.

AWS CLI

Pour répertorier les maillages de service

L'list-meshesexemple suivant répertorie tous les maillages de service de la AWS région actuelle.

**aws appmesh list-meshes**

#### Sortie :

```
{ 
     "meshes": [ 
          { 
               "arn": "arn:aws:appmesh:us-east-1:123456789012:mesh/app1", 
               "meshName": "app1" 
          } 
     ]
}
```
Pour plus d'informations, consultez [Service Meshes](https://docs.aws.amazon.com/app-mesh/latest/userguide/meshes.html) dans le guide de l'utilisateur d'AWS App Mesh.

• Pour API plus de détails, voir [ListMeshesl](https://awscli.amazonaws.com/v2/documentation/api/latest/reference/appmesh/list-meshes.html)a section Référence des AWS CLI commandes.

## **list-routes**

L'exemple de code suivant montre comment utiliserlist-routes.

### AWS CLI

Pour répertorier les itinéraires

L'list-routesexemple suivant répertorie toutes les routes pour le routeur virtuel spécifié.

```
aws appmesh list-routes \ 
     --mesh-name app1 \ 
     --virtual-router-name vrServiceB
```

```
{ 
     "routes": [ 
          { 
              "arn": "arn:aws:appmesh:us-east-1:123456789012:mesh/app1/virtualRouter/
vrServiceB/route/toVnServiceB", 
              "meshName": "app1", 
              "routeName": "toVnServiceB-weighted", 
              "virtualRouterName": "vrServiceB" 
          } 
     ]
```
}

Pour plus d'informations, consultez [Routes](https://docs.aws.amazon.com/app-mesh/latest/userguide/routes.html) dans le guide de l'utilisateur de l'AWS App Mesh.

• Pour API plus de détails, voir [ListRoutesl](https://awscli.amazonaws.com/v2/documentation/api/latest/reference/appmesh/list-routes.html)a section Référence des AWS CLI commandes.

### **list-tags-for-resource**

L'exemple de code suivant montre comment utiliserlist-tags-for-resource.

### AWS CLI

Pour répertorier les balises d'une ressource

L'list-tags-for-resourceexemple suivant répertorie toutes les balises attribuées à la ressource spécifiée.

```
aws appmesh list-tags-for-resource \ 
     --resource-arn arn:aws:appmesh:us-east-1:123456789012:mesh/app1
```
Sortie :

```
{ 
      "tags": [ 
          \{ "key": "key1", 
                "value": "value1" 
           }, 
           { 
                "key": "key2", 
                "value": "value2" 
           }, 
           { 
                "key": "key3", 
                "value": "value3" 
           } 
      ]
}
```
• Pour API plus de détails, voir [ListTagsForResourcel](https://awscli.amazonaws.com/v2/documentation/api/latest/reference/appmesh/list-tags-for-resource.html)a section Référence des AWS CLI commandes.

## **list-virtual-nodes**

L'exemple de code suivant montre comment utiliserlist-virtual-nodes.

### AWS CLI

Pour répertorier les nœuds virtuels

L'list-virtual-nodesexemple suivant répertorie tous les nœuds virtuels du maillage de service spécifié.

```
aws appmesh list-virtual-nodes \ 
     --mesh-name app1
```
Sortie :

```
{ 
     "virtualNodes": [ 
          { 
              "arn": "arn:aws:appmesh:us-east-1:123456789012:mesh/app1/virtualNode/
vnServiceBv1", 
              "meshName": "app1", 
              "virtualNodeName": "vnServiceBv1" 
         }, 
          { 
              "arn": "arn:aws:appmesh:us-east-1:123456789012:mesh/app1/virtualNode/
vnServiceBv2", 
              "meshName": "app1", 
              "virtualNodeName": "vnServiceBv2" 
         } 
     ]
}
```
Pour plus d'informations, consultez [Virtual Nodes](https://docs.aws.amazon.com/app-mesh/latest/userguide/virtual_nodes.html) dans le guide de l'utilisateur d'AWS App Mesh.

• Pour API plus de détails, voir [ListVirtualNodesl](https://awscli.amazonaws.com/v2/documentation/api/latest/reference/appmesh/list-virtual-nodes.html)a section Référence des AWS CLI commandes.

## **list-virtual-routers**

L'exemple de code suivant montre comment utiliserlist-virtual-routers.

### AWS CLI

Pour répertorier les routeurs virtuels

L'list-virtual-routersexemple suivant répertorie tous les routeurs virtuels du maillage de service spécifié.

```
aws appmesh list-virtual-routers \ 
     --mesh-name app1
```
Sortie :

```
{ 
     "virtualRouters": [ 
          { 
               "arn": "arn:aws:appmesh:us-east-1:123456789012:mesh/app1/virtualRouter/
vrServiceB", 
               "meshName": "app1", 
               "virtualRouterName": "vrServiceB" 
          } 
    \mathbf{I}}
```
Pour plus d'informations, consultez la section [Routeurs virtuels](https://docs.aws.amazon.com/app-mesh/latest/userguide/virtual_routers.html) dans le guide de l'utilisateur de AWS l'App Mesh.

• Pour API plus de détails, voir [ListVirtualRoutersl](https://awscli.amazonaws.com/v2/documentation/api/latest/reference/appmesh/list-virtual-routers.html)a section Référence des AWS CLI commandes.

## **list-virtual-services**

L'exemple de code suivant montre comment utiliserlist-virtual-services.

AWS CLI

Pour répertorier les services virtuels

L'list-virtual-servicesexemple suivant répertorie tous les services virtuels du maillage de services spécifié.

```
aws appmesh list-virtual-services \ 
     --mesh-name app1
```
Sortie :

```
{ 
     "virtualServices": [ 
          { 
              "arn": "arn:aws:appmesh:us-east-1:123456789012:mesh/app1/virtualService/
serviceA.svc.cluster.local", 
              "meshName": "app1", 
              "virtualServiceName": "serviceA.svc.cluster.local" 
         }, 
          { 
              "arn": "arn:aws:appmesh:us-east-1:123456789012:mesh/app1/virtualService/
serviceB.svc.cluster.local", 
              "meshName": "app1", 
              "virtualServiceName": "serviceB.svc.cluster.local" 
         } 
    \mathbf{I}}
```
Pour plus d'informations, consultez [Virtual Services](https://docs.aws.amazon.com/app-mesh/latest/userguide/virtual_services.html) dans le guide de l'utilisateur d'AWS App Mesh.

• Pour API plus de détails, voir [ListVirtualServicesl](https://awscli.amazonaws.com/v2/documentation/api/latest/reference/appmesh/list-virtual-services.html)a section Référence des AWS CLI commandes.

### **tag-resource**

L'exemple de code suivant montre comment utilisertag-resource.

#### AWS CLI

Pour étiqueter une ressource

L'tag-resourceexemple suivant ajoute la balise key1 avec la valeur value1 à la ressource spécifiée.

```
aws appmesh tag-resource \ 
     --resource-arn arn:aws:appmesh:us-east-1:123456789012:mesh/app1 \ 
     --tags key=key1,value=value1
```
Cette commande ne produit aucun résultat.

• Pour API plus de détails, voir [TagResource](https://awscli.amazonaws.com/v2/documentation/api/latest/reference/appmesh/tag-resource.html)la section Référence des AWS CLI commandes.

#### **untag-resource**

L'exemple de code suivant montre comment utiliseruntag-resource.

### AWS CLI

Pour annuler le balisage d'une ressource

L'untag-resourceexemple suivant supprime une balise contenant la clé key1 de la ressource spécifiée.

```
aws appmesh untag-resource \ 
     --resource-arn arn:aws:appmesh:us-east-1:123456789012:mesh/app1 \ 
     --tag-keys key1
```
Cette commande ne produit aucun résultat.

• Pour API plus de détails, voir [UntagResourcel](https://awscli.amazonaws.com/v2/documentation/api/latest/reference/appmesh/untag-resource.html)a section Référence des AWS CLI commandes.

### **update-mesh**

L'exemple de code suivant montre comment utiliserupdate-mesh.

## AWS CLI

Pour mettre à jour un maillage de services

L'update-meshexemple suivant utilise un fichier JSON d'entrée pour mettre à jour un maillage de service afin de permettre à tout le trafic sortant externe d'être transféré sans modification via le proxy Envoy.

```
aws appmesh update-mesh \ 
     --cli-input-json file://update-mesh.json
```
Contenu de update-mesh.json :

```
{ 
      "meshName": "app1", 
      "spec": { 
           "egressFilter": { 
               "type": "ALLOW_ALL" 
           }
```
}

}

Sortie :

```
{ 
     "mesh": { 
          "meshName": "app1", 
          "metadata": { 
              "arn": "arn:aws:appmesh:us-east-1:123456789012:mesh/app1", 
              "createdAt": 1563809909.282, 
              "lastUpdatedAt": 1563812829.687, 
              "uid": "a1b2c3d4-5678-90ab-cdef-11111EXAMPLE", 
              "version": 2 
         }, 
          "spec": { 
              "egressFilter": { 
                   "type": "ALLOW_ALL" 
 } 
         }, 
         "status": { 
              "status": "ACTIVE" 
         } 
     }
}
```
Pour plus d'informations, consultez [Service Meshes](https://docs.aws.amazon.com/app-mesh/latest/userguide/meshes.html) dans le guide de l'utilisateur d'AWS App Mesh.

• Pour API plus de détails, voir [UpdateMesh](https://awscli.amazonaws.com/v2/documentation/api/latest/reference/appmesh/update-mesh.html)la section Référence des AWS CLI commandes.

## **update-route**

L'exemple de code suivant montre comment utiliserupdate-route.

## AWS CLI

Pour mettre à jour un itinéraire

L'update-routeexemple suivant utilise un fichier JSON d'entrée pour mettre à jour les pondérations d'un itinéraire.

```
aws appmesh update-route \
```
#### **--cli-input-json** *file://update-route-weighted.json*

Contenu de update-route-weighted.json :

```
{ 
    "meshName": "app1", 
    "routeName": "toVnServiceB-weighted", 
    "spec": { 
        "httpRoute": { 
            "action": { 
               "weightedTargets": [ 
\{ \} "virtualNode": "vnServiceBv1", 
                       "weight": 80 
                   }, 
\{ \} "virtualNode": "vnServiceBv2", 
                       "weight": 20 
 } 
 ] 
            }, 
            "match": { 
               "prefix": "/" 
 } 
        } 
    }, 
    "virtualRouterName": "vrServiceB"
}
```

```
{ 
     "route": { 
          "meshName": "app1", 
          "metadata": { 
              "arn": "arn:aws:appmesh:us-east-1:123456789012:mesh/app1/virtualRouter/
vrServiceB/route/toVnServiceB-weighted", 
              "createdAt": 1563811384.015, 
              "lastUpdatedAt": 1563819600.022, 
              "uid": "a1b2c3d4-5678-90ab-cdef-11111EXAMPLE", 
             "version": 2 
         }, 
         "routeName": "toVnServiceB-weighted",
```

```
 "spec": { 
                 "httpRoute": { 
                      "action": { 
                           "weightedTargets": [ 
 { 
                                      "virtualNode": "vnServiceBv1", 
                                      "weight": 80 
\}, \{ { 
                                      "virtualNode": "vnServiceBv2", 
                                      "weight": 20 
 } 
\sim 100 \sim 100 \sim 100 \sim 100 \sim 100 \sim 100 \sim 100 \sim 100 \sim 100 \sim 100 \sim 100 \sim 100 \sim 100 \sim 100 \sim 100 \sim 100 \sim 100 \sim 100 \sim 100 \sim 100 \sim 100 \sim 100 \sim 100 \sim 100 \sim 
\qquad \qquad \text{ } "match": { 
                           "prefix": "/" 
 } 
 } 
           }, 
           "status": { 
                "status": "ACTIVE" 
           }, 
           "virtualRouterName": "vrServiceB" 
      }
}
```
Pour plus d'informations, consultez [Routes](https://docs.aws.amazon.com/app-mesh/latest/userguide/routes.html) dans le guide de l'utilisateur de l'AWS App Mesh.

• Pour API plus de détails, voir [UpdateRoutel](https://awscli.amazonaws.com/v2/documentation/api/latest/reference/appmesh/update-route.html)a section Référence des AWS CLI commandes.

# **update-virtual-node**

L'exemple de code suivant montre comment utiliserupdate-virtual-node.

AWS CLI

Pour mettre à jour un nœud virtuel

L'update-virtual-nodeexemple suivant utilise un fichier JSON d'entrée pour ajouter un contrôle de santé à un nœud virtuel.

```
aws appmesh update-virtual-node \ 
     --cli-input-json file://update-virtual-node.json
```
Contenu de update-virtual-node.json :

```
{ 
     "clientToken": "500", 
     "meshName": "app1", 
     "spec": { 
         "listeners": [ 
\{\hspace{.1cm} \} "healthCheck": { 
                      "healthyThreshold": 5, 
                      "intervalMillis": 10000, 
                      "path": "/", 
                      "port": 80, 
                      "protocol": "http", 
                      "timeoutMillis": 3000, 
                      "unhealthyThreshold": 3 
                  }, 
                  "portMapping": { 
                      "port": 80, 
                      "protocol": "http" 
 } 
 } 
         ], 
         "serviceDiscovery": { 
             "dns": { 
                  "hostname": "serviceBv1.svc.cluster.local" 
 } 
         } 
     }, 
     "virtualNodeName": "vnServiceBv1"
}
```

```
{ 
     "virtualNode": { 
         "meshName": "app1", 
         "metadata": { 
              "arn": "arn:aws:appmesh:us-east-1:123456789012:mesh/app1/virtualNode/
vnServiceBv1", 
              "createdAt": 1563810019.874, 
              "lastUpdatedAt": 1563819234.825, 
              "uid": "a1b2c3d4-5678-90ab-cdef-11111EXAMPLE",
```

```
 "version": 2 
         }, 
         "spec": { 
             "listeners": [ 
\overline{a} "healthCheck": { 
                         "healthyThreshold": 5, 
                         "intervalMillis": 10000, 
                         "path": "/", 
                         "port": 80, 
                         "protocol": "http", 
                         "timeoutMillis": 3000, 
                         "unhealthyThreshold": 3 
                     }, 
                     "portMapping": { 
                         "port": 80, 
                          "protocol": "http" 
1 1 1 1 1 1 1
 } 
             ], 
             "serviceDiscovery": { 
                 "dns": { 
                     "hostname": "serviceBv1.svc.cluster.local" 
 } 
 } 
         }, 
         "status": { 
             "status": "ACTIVE" 
         }, 
         "virtualNodeName": "vnServiceBv1" 
     }
}
```
Pour plus d'informations, consultez [Virtual Nodes](https://docs.aws.amazon.com/app-mesh/latest/userguide/virtual_nodes.html) dans le guide de l'utilisateur d'AWS App Mesh.

• Pour API plus de détails, voir [UpdateVirtualNodel](https://awscli.amazonaws.com/v2/documentation/api/latest/reference/appmesh/update-virtual-node.html)a section Référence des AWS CLI commandes.

## **update-virtual-router**

L'exemple de code suivant montre comment utiliserupdate-virtual-router.

## AWS CLI

Pour mettre à jour un routeur virtuel

L'update-virtual-routerexemple suivant utilise un fichier JSON d'entrée pour mettre à jour le port d'écoute d'un routeur virtuel.

```
aws appmesh update-virtual-router \ 
     --cli-input-json file://update-virtual-router.json
```
Contenu de update-virtual-router.json :

```
{ 
     "meshName": "app1", 
     "spec": { 
         "listeners": [ 
\{\hspace{.1cm} \} "portMapping": { 
                     "port": 8080, 
                     "protocol": "http" 
 } 
 } 
         ] 
     }, 
     "virtualRouterName": "vrServiceB"
}
```

```
{ 
     "virtualRouter": { 
          "meshName": "app1", 
          "metadata": { 
              "arn": "arn:aws:appmesh:us-east-1:123456789012:mesh/app1/virtualRouter/
vrServiceB", 
              "createdAt": 1563810546.59, 
              "lastUpdatedAt": 1563819431.352, 
              "uid": "a1b2c3d4-5678-90ab-cdef-11111EXAMPLE", 
              "version": 2 
         }, 
          "spec": { 
              "listeners": [ 
\overline{\mathcal{L}}
```

```
 "portMapping": { 
                        "port": 8080, 
                        "protocol": "http" 
1 1 1 1 1 1 1
 } 
 ] 
        }, 
        "status": { 
            "status": "ACTIVE" 
        }, 
        "virtualRouterName": "vrServiceB" 
    }
}
```
Pour plus d'informations, consultez la section [Routeurs virtuels](https://docs.aws.amazon.com/app-mesh/latest/userguide/virtual_routers.html) dans le guide de l'utilisateur de AWS l'App Mesh.

• Pour API plus de détails, voir [UpdateVirtualRouterl](https://awscli.amazonaws.com/v2/documentation/api/latest/reference/appmesh/update-virtual-router.html)a section Référence des AWS CLI commandes.

# **update-virtual-service**

L'exemple de code suivant montre comment utiliserupdate-virtual-service.

AWS CLI

Pour mettre à jour un service virtuel

L'update-virtual-serviceexemple suivant utilise un fichier JSON d'entrée pour mettre à jour un service virtuel afin d'utiliser un fournisseur de routeur virtuel.

```
aws appmesh update-virtual-service \ 
     --cli-input-json file://update-virtual-service.json
```
Contenu de update-virtual-service.json :

```
{ 
     "meshName": "app1", 
     "spec": { 
         "provider": { 
             "virtualRouter": { 
                  "virtualRouterName": "vrServiceA" 
 }
```

```
 } 
    }, 
     "virtualServiceName": "serviceA.svc.cluster.local"
}
```
Sortie :

```
{ 
     "virtualService": { 
         "meshName": "app1", 
         "metadata": { 
             "arn": "arn:aws:appmesh:us-east-1:123456789012:mesh/app1/virtualService/
serviceA.svc.cluster.local", 
             "createdAt": 1563810859.474, 
             "lastUpdatedAt": 1563820257.411, 
             "uid": "a1b2c3d4-5678-90ab-cdef-11111EXAMPLE", 
             "version": 3 
         }, 
         "spec": { 
             "provider": { 
                  "virtualRouter": { 
                      "virtualRouterName": "vrServiceA" 
 } 
 } 
         }, 
         "status": { 
             "status": "ACTIVE" 
         }, 
         "virtualServiceName": "serviceA.svc.cluster.local" 
     }
}
```
Pour plus d'informations, consultez [Virtual Services](https://docs.aws.amazon.com/app-mesh/latest/userguide/virtual_services.html) dans le guide de l'utilisateur d'AWS App Mesh.

• Pour API plus de détails, voir [UpdateVirtualServicel](https://awscli.amazonaws.com/v2/documentation/api/latest/reference/appmesh/update-virtual-service.html)a section Référence des AWS CLI commandes.

Exemples d'utilisation d'App Runner AWS CLI

Les exemples de code suivants vous montrent comment effectuer des actions et implémenter des scénarios courants à l' AWS Command Line Interface aide d'App Runner.

Les actions sont des extraits de code de programmes plus larges et doivent être exécutées dans leur contexte. Alors que les actions vous indiquent comment appeler des fonctions de service individuelles, vous pouvez les voir en contexte dans leurs scénarios associés et dans des exemples interservices.

Les Scénarios sont des exemples de code qui vous montrent comment accomplir une tâche spécifique en appelant plusieurs fonctions au sein d'un même service.

Chaque exemple inclut un lien vers GitHub, où vous pouvez trouver des instructions sur la façon de configurer et d'exécuter le code en contexte.

Rubriques

• [Actions](#page-289-0)

Actions

### **associate-custom-domain**

L'exemple de code suivant montre comment utiliserassociate-custom-domain.

AWS CLI

Pour associer un nom de domaine et le sous-domaine www à un service

L'associate-custom-domainexemple suivant associe un nom de domaine personnalisé que vous contrôlez à un service App Runner. Le nom de domaine est le domaine racineexample.com, y compris le sous-domaine spécifique. www.example.com

**aws apprunner associate-custom-domain \ --cli-input-json** *file://input.json*

Contenu de input.json:

```
{ 
     "ServiceArn": "arn:aws:apprunner:us-east-1:123456789012:service/python-
app/8fe1e10304f84fd2b0df550fe98a71fa", 
     "DomainName": "example.com", 
     "EnableWWWSubdomain": true
}
```
## Sortie :

```
{ 
     "CustomDomain": { 
          "CertificateValidationRecords": [ 
\{\hspace{.8cm},\hspace{.8cm}\} "Name": "_70d3f50a94f7c72dc28784cf55db2f6b.example.com", 
                  "Status": "PENDING_VALIDATION", 
                  "Type": "CNAME", 
                  "Value": "_1270c137383c6307b6832db02504c4b0.bsgbmzkfwj.acm-
validations.aws." 
              }, 
\{\hspace{.8cm},\hspace{.8cm}\} "Name": "_287870d3f50a94f7c72dc4cf55db2f6b.www.example.com", 
                  "Status": "PENDING_VALIDATION", 
                  "Type": "CNAME", 
                  "Value": "_832db01270c137383c6307b62504c4b0.mzkbsgbfwj.acm-
validations.aws." 
 } 
         ], 
          "DomainName": "example.com", 
          "EnableWWWSubdomain": true, 
          "Status": "CREATING" 
     }, 
     "DNSTarget": "psbqam834h.us-east-1.awsapprunner.com", 
     "ServiceArn": "arn:aws:apprunner:us-east-1:123456789012:service/python-
app/8fe1e10304f84fd2b0df550fe98a71fa"
}
```
• Pour API plus de détails, voir [AssociateCustomDomainl](https://awscli.amazonaws.com/v2/documentation/api/latest/reference/apprunner/associate-custom-domain.html)a section Référence des AWS CLI commandes.

## **create-auto-scaling-configuration**

L'exemple de code suivant montre comment utilisercreate-auto-scaling-configuration.

AWS CLI

Pour créer une configuration de mise à l'échelle automatique à haute disponibilité

L'create-auto-scaling-configurationexemple suivant crée une configuration de dimensionnement automatique optimisée pour une haute disponibilité en définissant MinSize la valeur 5. Avec cette configuration, App Runner tente de répartir vos instances de service sur le plus grand nombre possible de zones de disponibilité, jusqu'à cinq, selon la AWS région.

L'appel renvoie un AutoScalingConfiguration objet dont les autres paramètres sont définis par défaut. Dans l'exemple, il s'agit du premier appel pour créer une configuration nomméehighavailability. La révision est définie sur 1, et il s'agit de la dernière révision.

```
aws apprunner create-auto-scaling-configuration \ 
     --cli-input-json file://input.json
```
Contenu de input.json :

```
{ 
     "AutoScalingConfigurationName": "high-availability", 
     "MinSize": 5
}
```
Sortie :

```
{ 
     "AutoScalingConfiguration": { 
         "AutoScalingConfigurationArn": "arn:aws:apprunner:us-
east-1:123456789012:autoscalingconfiguration/high-
availability/1/2f50e7656d7819fead0f59672e68042e", 
         "AutoScalingConfigurationName": "high-availability", 
         "AutoScalingConfigurationRevision": 1, 
         "CreatedAt": "2020-11-03T00:29:17Z", 
         "Latest": true, 
         "Status": "ACTIVE", 
         "MaxConcurrency": 100, 
         "MaxSize": 50, 
         "MinSize": 5 
     }
}
```
• Pour API plus de détails, voir [CreateAutoScalingConfigurationl](https://awscli.amazonaws.com/v2/documentation/api/latest/reference/apprunner/create-auto-scaling-configuration.html)a section Référence des AWS CLI commandes.

### **create-connection**

L'exemple de code suivant montre comment utilisercreate-connection.

## AWS CLI

Pour créer une GitHub connexion

L'create-connectionexemple suivant crée une connexion à un référentiel de GitHub code privé. L'état de la connexion après un appel réussi estPENDING\_HANDSHAKE. Cela est dû au fait qu'aucune poignée de main d'authentification avec le fournisseur n'a toujours eu lieu. Terminez la poignée de main à l'aide de la console App Runner.

**aws apprunner create-connection \ --cli-input-json** *file://input.json*

Contenu de input.json:

```
{ 
     "ConnectionName": "my-github-connection", 
     "ProviderType": "GITHUB"
}
```
Sortie :

```
{ 
     "Connection": { 
          "ConnectionArn": "arn:aws:apprunner:us-east-1:123456789012:connection/my-
github-connection", 
         "ConnectionName": "my-github-connection", 
         "Status": "PENDING_HANDSHAKE", 
         "CreatedAt": "2020-11-03T00:32:51Z", 
         "ProviderType": "GITHUB" 
     }
}
```
Pour plus d'informations, consultez [la section Gestion des connexions App Runner](https://docs.aws.amazon.com/apprunner/latest/dg/manage-connections.html) dans le guide du développeur d'AWS App Runner.

• Pour API plus de détails, voir [CreateConnectionl](https://awscli.amazonaws.com/v2/documentation/api/latest/reference/apprunner/create-connection.html)a section Référence des AWS CLI commandes.

### **create-service**

L'exemple de code suivant montre comment utilisercreate-service.

### AWS CLI

Exemple 1 : pour créer un service de référentiel de code source

L'create-serviceexemple suivant crée un service App Runner basé sur un référentiel de code source Python.

```
aws apprunner create-service \ 
     --cli-input-json file://input.json
```
Contenu de input.json :

```
{ 
      "ServiceName": "python-app", 
      "SourceConfiguration": { 
           "AuthenticationConfiguration": { 
                "ConnectionArn": "arn:aws:apprunner:us-east-1:123456789012:connection/
my-github-connection/e7656250f67242d7819feade6800f59e" 
           }, 
           "AutoDeploymentsEnabled": true, 
           "CodeRepository": { 
                "RepositoryUrl": "https://github.com/my-account/python-hello", 
                "SourceCodeVersion": { 
                     "Type": "BRANCH", 
                     "Value": "main" 
                }, 
                "CodeConfiguration": { 
                     "ConfigurationSource": "API", 
                     "CodeConfigurationValues": { 
                          "Runtime": "PYTHON_3", 
                          "BuildCommand": "pip install -r requirements.txt", 
                          "StartCommand": "python server.py", 
                          "Port": "8080", 
                          "RuntimeEnvironmentVariables": [ 
 { 
                                    "NAME": "Jane" 
 } 
\sim 100 \sim 100 \sim 100 \sim 100 \sim 100 \sim 100 \sim 100 \sim 100 \sim 100 \sim 100 \sim 100 \sim 100 \sim 100 \sim 100 \sim 100 \sim 100 \sim 100 \sim 100 \sim 100 \sim 100 \sim 100 \sim 100 \sim 100 \sim 100 \sim 
 } 
 } 
           } 
      }, 
      "InstanceConfiguration": {
```

```
 "CPU": "1 vCPU", 
           "Memory": "3 GB" 
     }
}
```

```
{ 
      "OperationId": "17fe9f55-7e91-4097-b243-fcabbb69a4cf", 
      "Service": { 
           "CreatedAt": "2020-11-20T19:05:25Z", 
           "UpdatedAt": "2020-11-20T19:05:25Z", 
           "ServiceArn": "arn:aws:apprunner:us-east-1:123456789012:service/python-
app/8fe1e10304f84fd2b0df550fe98a71fa", 
           "ServiceId": "8fe1e10304f84fd2b0df550fe98a71fa", 
           "ServiceName": "python-app", 
           "ServiceUrl": "psbqam834h.us-east-1.awsapprunner.com", 
           "SourceConfiguration": { 
                "AuthenticationConfiguration": { 
                     "ConnectionArn": "arn:aws:apprunner:us-
east-1:123456789012:connection/my-github-connection/
e7656250f67242d7819feade6800f59e" 
                }, 
                "AutoDeploymentsEnabled": true, 
                "CodeRepository": { 
                     "CodeConfiguration": { 
                          "CodeConfigurationValues": { 
                               "BuildCommand": "pip install -r requirements.txt", 
                               "Port": "8080", 
                               "Runtime": "PYTHON_3", 
                               "RuntimeEnvironmentVariables": [ 
\{ "NAME": "Jane" 
 } 
, and the contract of \mathbf{I}, the contract of \mathbf{I} "StartCommand": "python server.py" 
\mathbb{R}, \mathbb{R}, \mathbb{R}, \mathbb{R}, \mathbb{R}, \mathbb{R}, \mathbb{R}, \mathbb{R}, \mathbb{R}, \mathbb{R}, \mathbb{R}, \mathbb{R}, \mathbb{R}, \mathbb{R}, \mathbb{R}, \mathbb{R}, \mathbb{R}, \mathbb{R}, \mathbb{R}, \mathbb{R}, \mathbb{R}, \mathbb{R},  "ConfigurationSource": "Api" 
                     }, 
                     "RepositoryUrl": "https://github.com/my-account/python-hello", 
                     "SourceCodeVersion": { 
                          "Type": "BRANCH", 
                          "Value": "main"
```

```
 } 
 } 
        }, 
        "Status": "OPERATION_IN_PROGRESS", 
        "InstanceConfiguration": { 
            "CPU": "1 vCPU", 
            "Memory": "3 GB" 
        } 
    }
}
```
Exemple 2 : pour créer un service de référentiel de code source

L'create-serviceexemple suivant crée un service App Runner basé sur un référentiel de code source Python.

```
aws apprunner create-service \ 
     --cli-input-json file://input.json
```
Contenu de input.json:

```
{ 
     "ServiceName": "python-app", 
     "SourceConfiguration": { 
          "AuthenticationConfiguration": { 
              "ConnectionArn": "arn:aws:apprunner:us-east-1:123456789012:connection/
my-github-connection/e7656250f67242d7819feade6800f59e" 
         }, 
          "AutoDeploymentsEnabled": true, 
          "CodeRepository": { 
              "RepositoryUrl": "https://github.com/my-account/python-hello", 
              "SourceCodeVersion": { 
                  "Type": "BRANCH", 
                  "Value": "main" 
              }, 
              "CodeConfiguration": { 
                  "ConfigurationSource": "API", 
                  "CodeConfigurationValues": { 
                       "Runtime": "PYTHON_3", 
                       "BuildCommand": "pip install -r requirements.txt", 
                       "StartCommand": "python server.py", 
                       "Port": "8080", 
                       "RuntimeEnvironmentVariables": [
```

```
 { 
                                                    "NAME": "Jane" 
 } 
\sim 100 \sim 100 \sim 100 \sim 100 \sim 100 \sim 100 \sim 100 \sim 100 \sim 100 \sim 100 \sim 100 \sim 100 \sim 100 \sim 100 \sim 100 \sim 100 \sim 100 \sim 100 \sim 100 \sim 100 \sim 100 \sim 100 \sim 100 \sim 100 \sim 
 } 
 } 
               } 
        }, 
        "InstanceConfiguration": { 
               "CPU": "1 vCPU", 
               "Memory": "3 GB" 
        }
}
```

```
Sortie :
```

```
{ 
     "OperationId": "17fe9f55-7e91-4097-b243-fcabbb69a4cf", 
     "Service": { 
         "CreatedAt": "2020-11-20T19:05:25Z", 
         "UpdatedAt": "2020-11-20T19:05:25Z", 
         "ServiceArn": "arn:aws:apprunner:us-east-1:123456789012:service/python-
app/8fe1e10304f84fd2b0df550fe98a71fa", 
         "ServiceId": "8fe1e10304f84fd2b0df550fe98a71fa", 
         "ServiceName": "python-app", 
         "ServiceUrl": "psbqam834h.us-east-1.awsapprunner.com", 
         "SourceConfiguration": { 
             "AuthenticationConfiguration": { 
                 "ConnectionArn": "arn:aws:apprunner:us-
east-1:123456789012:connection/my-github-connection/
e7656250f67242d7819feade6800f59e" 
             }, 
             "AutoDeploymentsEnabled": true, 
             "CodeRepository": { 
                 "CodeConfiguration": { 
                     "CodeConfigurationValues": { 
                         "BuildCommand": "pip install -r requirements.txt", 
                         "Port": "8080", 
                         "Runtime": "PYTHON_3", 
                         "RuntimeEnvironmentVariables": [ 
\{ "NAME": "Jane" 
 }
```

```
, and the contract of \mathbf{I}, \mathbf{I} "StartCommand": "python server.py" 
\}, \{ "ConfigurationSource": "Api" 
                 }, 
                 "RepositoryUrl": "https://github.com/my-account/python-hello", 
                 "SourceCodeVersion": { 
                     "Type": "BRANCH", 
                     "Value": "main" 
 } 
 } 
         }, 
         "Status": "OPERATION_IN_PROGRESS", 
         "InstanceConfiguration": { 
             "CPU": "1 vCPU", 
             "Memory": "3 GB" 
         } 
     }
}
```
Exemple 3 : pour créer un service de référentiel d'images source

L'create-serviceexemple suivant crée un service App Runner basé sur une image stockée dans Elastic Container Registry (ECR).

```
aws apprunner create-service \ 
     --cli-input-json file://input.json
```
Contenu de input.json :

```
{ 
     "ServiceName": "golang-container-app", 
     "SourceConfiguration": { 
         "AuthenticationConfiguration": { 
              "AccessRoleArn": "arn:aws:iam::123456789012:role/my-ecr-role" 
         }, 
         "AutoDeploymentsEnabled": true, 
         "ImageRepository": { 
              "ImageIdentifier": "123456789012.dkr.ecr.us-east-1.amazonaws.com/golang-
app:latest", 
              "ImageConfiguration": { 
                  "Port": "8080", 
                  "RuntimeEnvironmentVariables": [
```

```
\{ "NAME": "Jane" 
1 1 1 1 1 1 1
 ] 
           }, 
           "ImageRepositoryType": "ECR" 
        } 
    }, 
    "InstanceConfiguration": { 
        "CPU": "1 vCPU", 
        "Memory": "3 GB" 
    }
}
```

```
{ 
      "OperationId": "17fe9f55-7e91-4097-b243-fcabbb69a4cf", 
      "Service": { 
           "CreatedAt": "2020-11-06T23:15:30Z", 
           "UpdatedAt": "2020-11-06T23:15:30Z", 
           "ServiceArn": "arn:aws:apprunner:us-east-1:123456789012:service/golang-
container-app/51728f8a20ce46d39b25398a6c8e9d1a", 
           "ServiceId": "51728f8a20ce46d39b25398a6c8e9d1a", 
           "ServiceName": "golang-container-app", 
           "ServiceUrl": "psbqam834h.us-east-1.awsapprunner.com", 
           "SourceConfiguration": { 
                "AuthenticationConfiguration": { 
                     "AccessRoleArn": "arn:aws:iam::123456789012:role/my-ecr-role" 
                }, 
                "AutoDeploymentsEnabled": true, 
                "ImageRepository": { 
                     "ImageIdentifier": "123456789012.dkr.ecr.us-east-1.amazonaws.com/
golang-app:latest", 
                     "ImageConfiguration": { 
                          "Port": "8080", 
                          "RuntimeEnvironmentVariables": [ 
 { 
                                    "NAME": "Jane" 
 } 
\sim 100 \sim 100 \sim 100 \sim 100 \sim 100 \sim 100 \sim 100 \sim 100 \sim 100 \sim 100 \sim 100 \sim 100 \sim 100 \sim 100 \sim 100 \sim 100 \sim 100 \sim 100 \sim 100 \sim 100 \sim 100 \sim 100 \sim 100 \sim 100 \sim 
                     }, 
                     "ImageRepositoryType": "ECR"
```

```
 } 
         }, 
         "Status": "OPERATION_IN_PROGRESS", 
         "InstanceConfiguration": { 
              "CPU": "1 vCPU", 
              "Memory": "3 GB" 
         } 
     }
}
```
• Pour API plus de détails, voir [CreateService](https://awscli.amazonaws.com/v2/documentation/api/latest/reference/apprunner/create-service.html)la section Référence des AWS CLI commandes.

## **delete-auto-scaling-configuration**

L'exemple de code suivant montre comment utiliserdelete-auto-scaling-configuration.

AWS CLI

Exemple 1 : pour supprimer la dernière révision active d'une configuration de mise à l'échelle automatique

L'delete-auto-scaling-configurationexemple suivant supprime la dernière révision active d'une configuration de mise à l'échelle automatique d'App Runner. Pour supprimer la dernière révision active, spécifiez un Amazon Resource Name (ARN) qui se termine par le nom de configuration, sans le composant de révision.

Dans l'exemple, deux révisions existent avant cette action. Par conséquent, la révision 2 (la plus récente) est supprimée. Cependant, elle apparaît maintenant"Latest": false, car, après avoir été supprimée, il ne s'agit plus de la dernière révision active.

```
aws apprunner delete-auto-scaling-configuration \ 
     --cli-input-json file://input.json
```
Contenu de input.json :

```
{ 
     "AutoScalingConfigurationArn": "arn:aws:apprunner:us-
east-1:123456789012:autoscalingconfiguration/high-availability"
}
```

```
{ 
     "AutoScalingConfiguration": { 
         "AutoScalingConfigurationArn": "arn:aws:apprunner:us-
east-1:123456789012:autoscalingconfiguration/high-availability/2/
e76562f50d78042e819fead0f59672e6", 
         "AutoScalingConfigurationName": "high-availability", 
         "AutoScalingConfigurationRevision": 2, 
         "CreatedAt": "2021-02-25T17:42:59Z", 
         "DeletedAt": "2021-03-02T08:07:06Z", 
         "Latest": false, 
         "Status": "INACTIVE", 
         "MaxConcurrency": 30, 
         "MaxSize": 90, 
         "MinSize": 5 
     }
}
```
Exemple 2 : pour supprimer une révision spécifique d'une configuration de dimensionnement automatique

L'delete-auto-scaling-configurationexemple suivant supprime une révision spécifique d'une configuration de mise à l'échelle automatique d'App Runner. Pour supprimer une révision spécifique, spécifiez une ARN qui inclut le numéro de révision.

Dans l'exemple, plusieurs révisions existent avant cette action. L'action supprime la révision1.

```
aws apprunner delete-auto-scaling-configuration \ 
     --cli-input-json file://input.json
```
Contenu de input.json:

```
\{ "AutoScalingConfigurationArn": "arn:aws:apprunner:us-
east-1:123456789012:autoscalingconfiguration/high-availability/1"
}
```
Sortie :

"AutoScalingConfiguration": {

{

```
 "AutoScalingConfigurationArn": "arn:aws:apprunner:us-
east-1:123456789012:autoscalingconfiguration/high-
availability/1/2f50e7656d7819fead0f59672e68042e", 
         "AutoScalingConfigurationName": "high-availability", 
         "AutoScalingConfigurationRevision": 1, 
         "CreatedAt": "2020-11-03T00:29:17Z", 
         "DeletedAt": "2021-03-02T08:07:06Z", 
         "Latest": false, 
         "Status": "INACTIVE", 
         "MaxConcurrency": 100, 
         "MaxSize": 50, 
         "MinSize": 5 
     }
}
```
• Pour API plus de détails, voir [DeleteAutoScalingConfiguration](https://awscli.amazonaws.com/v2/documentation/api/latest/reference/apprunner/delete-auto-scaling-configuration.html)la section Référence des AWS CLI commandes.

### **delete-connection**

L'exemple de code suivant montre comment utiliserdelete-connection.

AWS CLI

Pour supprimer une connexion

L'delete-connectionexemple suivant supprime une connexion App Runner. L'état de la connexion après un appel réussi estDELETED. Cela est dû au fait que la connexion n'est plus disponible.

**aws apprunner delete-connection \ --cli-input-json** *file://input.json*

Contenu de input.json:

```
{ 
     "ConnectionArn": "arn:aws:apprunner:us-east-1:123456789012:connection/my-github-
connection"
}
```

```
{ 
     "Connection": { 
          "ConnectionArn": "arn:aws:apprunner:us-east-1:123456789012:connection/my-
github-connection", 
         "ConnectionName": "my-github-connection", 
         "Status": "DELETED", 
         "CreatedAt": "2020-11-03T00:32:51Z", 
         "ProviderType": "GITHUB" 
     }
}
```
• Pour API plus de détails, voir [DeleteConnectionl](https://awscli.amazonaws.com/v2/documentation/api/latest/reference/apprunner/delete-connection.html)a section Référence des AWS CLI commandes.

## **delete-service**

L'exemple de code suivant montre comment utiliserdelete-service.

### AWS CLI

Pour supprimer un service

L'delete-serviceexemple suivant supprime un service App Runner.

```
aws apprunner delete-service \ 
     --cli-input-json file://input.json
```
Contenu de input.json:

```
{ 
     "ServiceArn": "arn:aws:apprunner:us-east-1:123456789012:service/python-
app/8fe1e10304f84fd2b0df550fe98a71fa"
}
```

```
{ 
     "OperationId": "17fe9f55-7e91-4097-b243-fcabbb69a4cf", 
     "Service": { 
          "CreatedAt": "2020-11-20T19:05:25Z", 
         "UpdatedAt": "2020-11-20T19:05:25Z",
```

```
 "ServiceArn": "arn:aws:apprunner:us-east-1:123456789012:service/python-
app/8fe1e10304f84fd2b0df550fe98a71fa", 
         "ServiceId": "8fe1e10304f84fd2b0df550fe98a71fa", 
         "ServiceName": "python-app", 
         "ServiceUrl": "psbqam834h.us-east-1.awsapprunner.com", 
         "SourceConfiguration": { 
             "AuthenticationConfiguration": { 
                 "ConnectionArn": "arn:aws:apprunner:us-
east-1:123456789012:connection/my-github-connection/
e7656250f67242d7819feade6800f59e" 
             }, 
             "AutoDeploymentsEnabled": true, 
             "CodeRepository": { 
                 "CodeConfiguration": { 
                     "CodeConfigurationValues": { 
                         "BuildCommand": "pip install -r requirements.txt", 
                         "Port": "8080", 
                         "Runtime": "PYTHON_3", 
                         "RuntimeEnvironmentVariables": [ 
\{ "NAME": "Jane" 
 } 
, and the contract of \mathbf{I}, \mathbf{I} "StartCommand": "python server.py" 
\}, \{ "ConfigurationSource": "Api" 
                 }, 
                 "RepositoryUrl": "https://github.com/my-account/python-hello", 
                 "SourceCodeVersion": { 
                     "Type": "BRANCH", 
                     "Value": "main" 
 } 
 } 
         }, 
         "Status": "OPERATION_IN_PROGRESS", 
         "InstanceConfiguration": { 
             "CPU": "1 vCPU", 
             "Memory": "3 GB" 
         } 
     }
}
```
• Pour API plus de détails, voir [DeleteServicel](https://awscli.amazonaws.com/v2/documentation/api/latest/reference/apprunner/delete-service.html)a section Référence des AWS CLI commandes.

## **describe-auto-scaling-configuration**

L'exemple de code suivant montre comment utiliserdescribe-auto-scaling-configuration.

AWS CLI

Exemple 1 : pour décrire la dernière révision active d'une configuration de mise à l'échelle automatique

L'describe-auto-scaling-configurationexemple suivant décrit la dernière révision active d'une configuration de mise à l'échelle automatique d'App Runner. Pour décrire la dernière révision active, spécifiez une version se ARN terminant par le nom de la configuration, sans le composant de révision.

Dans l'exemple, deux révisions existent. Par conséquent, la révision 2 (la plus récente) est décrite. L'objet obtenu s'affiche"Latest": true.

```
aws apprunner describe-auto-scaling-configuration \ 
     --cli-input-json file://input.json
```
Contenu de input.json :

```
{ 
     "AutoScalingConfigurationArn": "arn:aws:apprunner:us-
east-1:123456789012:autoscalingconfiguration/high-availability"
}
```

```
{ 
     "AutoScalingConfiguration": { 
         "AutoScalingConfigurationArn": "arn:aws:apprunner:us-
east-1:123456789012:autoscalingconfiguration/high-availability/2/
e76562f50d78042e819fead0f59672e6", 
         "AutoScalingConfigurationName": "high-availability", 
         "AutoScalingConfigurationRevision": 2, 
         "CreatedAt": "2021-02-25T17:42:59Z", 
         "Latest": true, 
         "Status": "ACTIVE", 
         "MaxConcurrency": 30, 
         "MaxSize": 90,
```
}

```
 "MinSize": 5 
 }
```
Exemple 2 : pour décrire une révision spécifique d'une configuration de mise à l'échelle automatique

L'describe-auto-scaling-configurationexemple suivant décrit une révision spécifique d'une configuration de mise à l'échelle automatique d'App Runner. Pour décrire une révision spécifique, spécifiez une ARN qui inclut le numéro de révision.

Dans l'exemple, plusieurs révisions existent et la révision 1 est demandée. L'objet obtenu s'affiche"Latest": false.

```
aws apprunner describe-auto-scaling-configuration \ 
     --cli-input-json file://input.json
```
### Contenu de input.json:

```
{ 
     "AutoScalingConfigurationArn": "arn:aws:apprunner:us-
east-1:123456789012:autoscalingconfiguration/high-availability/1"
}
```

```
{ 
     "AutoScalingConfiguration": { 
         "AutoScalingConfigurationArn": "arn:aws:apprunner:us-
east-1:123456789012:autoscalingconfiguration/high-
availability/1/2f50e7656d7819fead0f59672e68042e", 
         "AutoScalingConfigurationName": "high-availability", 
         "AutoScalingConfigurationRevision": 1, 
         "CreatedAt": "2020-11-03T00:29:17Z", 
         "Latest": false, 
         "Status": "ACTIVE", 
         "MaxConcurrency": 100, 
         "MaxSize": 50, 
         "MinSize": 5 
     }
}
```
• Pour API plus de détails, voir [DescribeAutoScalingConfigurationl](https://awscli.amazonaws.com/v2/documentation/api/latest/reference/apprunner/describe-auto-scaling-configuration.html)a section Référence des AWS CLI commandes.

### **describe-custom-domains**

L'exemple de code suivant montre comment utiliserdescribe-custom-domains.

AWS CLI

Pour obtenir les descriptions des noms de domaine personnalisés associés à un service

L'describe-custom-domainsexemple suivant permet d'obtenir les descriptions et le statut des noms de domaine personnalisés associés à un service App Runner.

```
aws apprunner describe-custom-domains \ 
     --cli-input-json file://input.json
```

```
Contenu de input.json:
```

```
{ 
     "ServiceArn": "arn:aws:apprunner:us-east-1:123456789012:service/python-
app/8fe1e10304f84fd2b0df550fe98a71fa", 
     "DomainName": "example.com", 
     "EnableWWWSubdomain": true
}
```
Sortie :

```
{ 
     "CustomDomains": [ 
         { 
             "CertificateValidationRecords": [ 
\overline{a} "Name": "_70d3f50a94f7c72dc28784cf55db2f6b.example.com", 
                      "Status": "PENDING_VALIDATION", 
                      "Type": "CNAME", 
                      "Value": "_1270c137383c6307b6832db02504c4b0.bsgbmzkfwj.acm-
validations.aws." 
                 }, 
\overline{a} "Name": "_287870d3f50a94f7c72dc4cf55db2f6b.www.example.com", 
                      "Status": "PENDING_VALIDATION",
```

```
 "Type": "CNAME", 
                     "Value": "_832db01270c137383c6307b62504c4b0.mzkbsgbfwj.acm-
validations.aws." 
 } 
             ], 
             "DomainName": "example.com", 
             "EnableWWWSubdomain": true, 
             "Status": "PENDING_CERTIFICATE_DNS_VALIDATION" 
         }, 
         { 
             "CertificateValidationRecords": [ 
\overline{a} "Name": "_a94f784c70d3f507c72dc28f55db2f6b.deals.example.com", 
                     "Status": "SUCCESS", 
                     "Type": "CNAME", 
                     "Value": "_2db02504c1270c137383c6307b6834b0.bsgbmzkfwj.acm-
validations.aws." 
 } 
             ], 
             "DomainName": "deals.example.com", 
             "EnableWWWSubdomain": false, 
             "Status": "ACTIVE" 
         } 
     ], 
     "DNSTarget": "psbqam834h.us-east-1.awsapprunner.com", 
     "ServiceArn": "arn:aws:apprunner:us-east-1:123456789012:service/python-
app/8fe1e10304f84fd2b0df550fe98a71fa"
}
```
• Pour API plus de détails, voir [DescribeCustomDomains](https://awscli.amazonaws.com/v2/documentation/api/latest/reference/apprunner/describe-custom-domains.html)la section Référence des AWS CLI commandes.

### **describe-service**

L'exemple de code suivant montre comment utiliserdescribe-service.

### AWS CLI

Pour décrire un service

L'describe-serviceexemple suivant fournit une description d'un service App Runner.

```
aws apprunner describe-service \
```

```
 --cli-input-json file://input.json
```
#### Contenu de input.json:

```
\left\{ \right. "ServiceArn": "arn:aws:apprunner:us-east-1:123456789012:service/python-
app/8fe1e10304f84fd2b0df550fe98a71fa"
}
```
Sortie :

```
{ 
      "Service": { 
           "CreatedAt": "2020-11-20T19:05:25Z", 
           "UpdatedAt": "2020-11-20T19:05:25Z", 
           "ServiceArn": "arn:aws:apprunner:us-east-1:123456789012:service/python-
app/8fe1e10304f84fd2b0df550fe98a71fa", 
           "ServiceId": "8fe1e10304f84fd2b0df550fe98a71fa", 
           "ServiceName": "python-app", 
           "ServiceUrl": "psbqam834h.us-east-1.awsapprunner.com", 
           "SourceConfiguration": { 
                "AuthenticationConfiguration": { 
                     "ConnectionArn": "arn:aws:apprunner:us-
east-1:123456789012:connection/my-github-connection/
e7656250f67242d7819feade6800f59e" 
                }, 
                "AutoDeploymentsEnabled": true, 
                "CodeRepository": { 
                     "CodeConfiguration": { 
                           "CodeConfigurationValues": { 
                                "BuildCommand": "pip install -r requirements.txt", 
                                "Port": "8080", 
                                "Runtime": "PYTHON_3", 
                                "RuntimeEnvironmentVariables": [ 
\{ "NAME": "Jane" 
 } 
, and the contract of \mathbf{I}, the contract of \mathbf{I} "StartCommand": "python server.py" 
\mathbb{R}, \mathbb{R}, \mathbb{R}, \mathbb{R}, \mathbb{R}, \mathbb{R}, \mathbb{R}, \mathbb{R}, \mathbb{R}, \mathbb{R}, \mathbb{R}, \mathbb{R}, \mathbb{R}, \mathbb{R}, \mathbb{R}, \mathbb{R}, \mathbb{R}, \mathbb{R}, \mathbb{R}, \mathbb{R}, \mathbb{R}, \mathbb{R},  "ConfigurationSource": "Api" 
                     }, 
                      "RepositoryUrl": "https://github.com/my-account/python-hello",
```

```
 "SourceCodeVersion": { 
                     "Type": "BRANCH", 
                     "Value": "main" 
 } 
 } 
         }, 
         "Status": "RUNNING", 
         "InstanceConfiguration": { 
             "CPU": "1 vCPU", 
             "Memory": "3 GB" 
         } 
     }
}
```
• Pour API plus de détails, voir [DescribeServicel](https://awscli.amazonaws.com/v2/documentation/api/latest/reference/apprunner/describe-service.html)a section Référence des AWS CLI commandes.

# **disassociate-custom-domain**

L'exemple de code suivant montre comment utiliserdisassociate-custom-domain.

### AWS CLI

Pour dissocier un nom de domaine d'un service

L'disassociate-custom-domainexemple suivant dissocie le domaine example.com d'un service App Runner. L'appel dissocie également le sous-domaine www.example.com associé au domaine racine.

```
aws apprunner disassociate-custom-domain \ 
     --cli-input-json file://input.json
```
Contenu de input.json:

```
{ 
     "ServiceArn": "arn:aws:apprunner:us-east-1:123456789012:service/python-
app/8fe1e10304f84fd2b0df550fe98a71fa", 
     "DomainName": "example.com"
}
```
Sortie :

{

```
 "CustomDomain": { 
         "CertificateValidationRecords": [ 
\{\hspace{.1cm} \} "Name": "_70d3f50a94f7c72dc28784cf55db2f6b.example.com", 
                  "Status": "PENDING_VALIDATION", 
                  "Type": "CNAME", 
                  "Value": "_1270c137383c6307b6832db02504c4b0.bsgbmzkfwj.acm-
validations.aws." 
             }, 
             { 
                  "Name": "_287870d3f50a94f7c72dc4cf55db2f6b.www.example.com", 
                  "Status": "PENDING_VALIDATION", 
                  "Type": "CNAME", 
                  "Value": "_832db01270c137383c6307b62504c4b0.mzkbsgbfwj.acm-
validations.aws." 
 } 
         ], 
         "DomainName": "example.com", 
         "EnableWWWSubdomain": true, 
         "Status": "DELETING" 
     }, 
     "DNSTarget": "psbqam834h.us-east-1.awsapprunner.com", 
     "ServiceArn": "arn:aws:apprunner:us-east-1:123456789012:service/python-
app/8fe1e10304f84fd2b0df550fe98a71fa"
}
```
• Pour API plus de détails, voir [DisassociateCustomDomainl](https://awscli.amazonaws.com/v2/documentation/api/latest/reference/apprunner/disassociate-custom-domain.html)a section Référence des AWS CLI commandes.

# **list-auto-scaling-configurations**

L'exemple de code suivant montre comment utiliserlist-auto-scaling-configurations.

### AWS CLI

Pour obtenir une liste paginée des configurations de mise à l'échelle automatique d'App Runner

L'list-auto-scaling-configurationsexemple suivant répertorie toutes les configurations de mise à l'échelle automatique d'App Runner de votre AWS compte. Jusqu'à cinq configurations de mise à l'échelle automatique sont répertoriées dans chaque réponse. AutoScalingConfigurationNameet LatestOnly ne sont pas spécifiés. Leurs valeurs par défaut font en sorte que la dernière révision de toutes les configurations actives soit répertoriée. Dans cet exemple, la réponse inclut deux résultats et il n'y en a pas d'autres. Aucun résultat n'NextTokenest donc renvoyé.

```
aws apprunner list-auto-scaling-configurations \ 
     --cli-input-json file://input.json
```
Contenu de input.json :

```
{ 
      "MaxResults": 5
}
```
Sortie :

```
{ 
     "AutoScalingConfigurationSummaryList": [ 
\overline{\mathcal{L}} "AutoScalingConfigurationArn": "arn:aws:apprunner:us-
east-1:123456789012:autoscalingconfiguration/high-availability/2/
e76562f50d78042e819fead0f59672e6", 
              "AutoScalingConfigurationName": "high-availability", 
              "AutoScalingConfigurationRevision": 2 
         }, 
         { 
              "AutoScalingConfigurationArn": "arn:aws:apprunner:us-
east-1:123456789012:autoscalingconfiguration/low-
cost/1/50d7804e7656fead0f59672e62f2e819", 
              "AutoScalingConfigurationName": "low-cost", 
              "AutoScalingConfigurationRevision": 1 
         } 
    \mathbf{I}}
```
• Pour API plus de détails, voir [ListAutoScalingConfigurations](https://awscli.amazonaws.com/v2/documentation/api/latest/reference/apprunner/list-auto-scaling-configurations.html)la section Référence des AWS CLI commandes.

# **list-connections**

L'exemple de code suivant montre comment utiliserlist-connections.

# AWS CLI

Exemple 1 : pour répertorier toutes les connexions

L'list-connectionsexemple suivant répertorie toutes les connexions App Runner du AWS compte.

**aws apprunner list-connections**

Sortie :

```
{ 
     "ConnectionSummaryList": [ 
         { 
              "ConnectionArn": "arn:aws:apprunner:us-east-1:123456789012:connection/
my-github-connection", 
              "ConnectionName": "my-github-connection", 
              "Status": "AVAILABLE", 
              "CreatedAt": "2020-11-03T00:32:51Z", 
              "ProviderType": "GITHUB" 
         }, 
         { 
              "ConnectionArn": "arn:aws:apprunner:us-east-1:123456789012:connection/
my-github-org-connection", 
              "ConnectionName": "my-github-org-connection", 
              "Status": "AVAILABLE", 
              "CreatedAt": "2020-11-03T02:54:17Z", 
              "ProviderType": "GITHUB" 
         } 
     ]
}
```
Exemple 2 : pour répertorier une connexion par nom

L'list-connectionsexemple suivant répertorie une connexion par son nom.

```
aws apprunner list-connections \ 
     --cli-input-json file://input.json
```
Contenu de input.json :

{

```
 "ConnectionName": "my-github-org-connection"
```
}

Sortie :

```
{ 
     "ConnectionSummaryList": [ 
         \{ "ConnectionArn": "arn:aws:apprunner:us-east-1:123456789012:connection/
my-github-org-connection", 
              "ConnectionName": "my-github-org-connection", 
              "Status": "AVAILABLE", 
              "CreatedAt": "2020-11-03T02:54:17Z", 
              "ProviderType": "GITHUB" 
         } 
    \mathbf{I}}
```
• Pour API plus de détails, voir [ListConnectionsl](https://awscli.amazonaws.com/v2/documentation/api/latest/reference/apprunner/list-connections.html)a section Référence des AWS CLI commandes.

### **list-operations**

L'exemple de code suivant montre comment utiliserlist-operations.

AWS CLI

Pour répertorier les opérations effectuées sur un service

L'list-operationsexemple suivant répertorie toutes les opérations effectuées jusqu'à présent sur un service App Runner. Dans cet exemple, le service est nouveau et une seule opération de type CREATE\_SERVICE s'est produite.

```
aws apprunner list-operations \ 
     --cli-input-json file://input.json
```

```
Contenu de input.json:
```

```
{ 
     "ServiceArn": "arn:aws:apprunner:us-east-1:123456789012:service/python-
app/8fe1e10304f84fd2b0df550fe98a71fa"
}
```
#### Sortie :

```
{ 
     "OperationSummaryList": [ 
         { 
              "EndedAt": 1606156217, 
              "Id": "17fe9f55-7e91-4097-b243-fcabbb69a4cf", 
              "StartedAt": 1606156014, 
              "Status": "SUCCEEDED", 
              "TargetArn": "arn:aws:apprunner:us-east-1:123456789012:service/python-
app/8fe1e10304f84fd2b0df550fe98a71fa", 
              "Type": "CREATE_SERVICE", 
              "UpdatedAt": 1606156217 
         } 
     ]
}
```
• Pour API plus de détails, voir [ListOperationsl](https://awscli.amazonaws.com/v2/documentation/api/latest/reference/apprunner/list-operations.html)a section Référence des AWS CLI commandes.

# **list-services**

L'exemple de code suivant montre comment utiliserlist-services.

#### AWS CLI

Pour obtenir une liste paginée des services App Runner

L'list-servicesexemple suivant répertorie tous les services App Runner du AWS compte. Jusqu'à deux services sont répertoriés dans chaque réponse. Cet exemple montre la première demande. La réponse inclut deux résultats et un jeton qui peut être utilisé lors de la prochaine demande. Lorsqu'une réponse ultérieure n'inclut pas de jeton, tous les services ont été répertoriés.

```
aws apprunner list-services \ 
     --cli-input-json file://input.json
```
Contenu de input.json:

```
 "MaxResults": 2
```
{

}

Sortie :

```
{ 
     "NextToken": 
 "eyJDdXN0b21lckFjY291bnRJZCI6IjI3MDIwNTQwMjg0NSIsIlNlcnZpY2VTdGF0dXNDb2RlIjoiUFJPVklTSU9OSL
     "ServiceSummaryList": [ 
         { 
              "CreatedAt": "2020-11-20T19:05:25Z", 
              "UpdatedAt": "2020-11-23T12:41:37Z", 
              "ServiceArn": "arn:aws:apprunner:us-east-1:123456789012:service/python-
app/8fe1e10304f84fd2b0df550fe98a71fa", 
              "ServiceId": "8fe1e10304f84fd2b0df550fe98a71fa", 
              "ServiceName": "python-app", 
              "ServiceUrl": "psbqam834h.us-east-1.awsapprunner.com", 
              "Status": "RUNNING" 
         }, 
         { 
              "CreatedAt": "2020-11-06T23:15:30Z", 
              "UpdatedAt": "2020-11-23T13:21:22Z", 
              "ServiceArn": "arn:aws:apprunner:us-east-1:123456789012:service/golang-
container-app/ab8f94cfe29a460fb8760afd2ee87555", 
              "ServiceId": "ab8f94cfe29a460fb8760afd2ee87555", 
              "ServiceName": "golang-container-app", 
              "ServiceUrl": "e2m8rrrx33.us-east-1.awsapprunner.com", 
              "Status": "RUNNING" 
         } 
    \mathbf{I}}
```
• Pour API plus de détails, voir [ListServicesl](https://awscli.amazonaws.com/v2/documentation/api/latest/reference/apprunner/list-services.html)a section Référence des AWS CLI commandes.

### **list-tags-for-resource**

L'exemple de code suivant montre comment utiliserlist-tags-for-resource.

AWS CLI

Pour répertorier les tags associés à un service App Runner

L'list-tags-for-resourceexemple suivant répertorie toutes les balises associées à un service App Runner.

```
aws apprunner list-tags-for-resource \ 
     --cli-input-json file://input.json
```
Contenu de input.json :

```
{ 
     "ResourceArn": "arn:aws:apprunner:us-east-1:123456789012:service/python-
app/8fe1e10304f84fd2b0df550fe98a71fa"
}
```
Sortie :

```
{ 
      "Tags": [ 
           { 
                "Key": "Department", 
                "Value": "Retail" 
           }, 
           { 
                "Key": "CustomerId", 
                "Value": "56439872357912" 
           } 
      ]
}
```
• Pour API plus de détails, voir [ListTagsForResourcel](https://awscli.amazonaws.com/v2/documentation/api/latest/reference/apprunner/list-tags-for-resource.html)a section Référence des AWS CLI commandes.

#### **pause-service**

L'exemple de code suivant montre comment utiliserpause-service.

AWS CLI

Pour suspendre un service

L'pause-serviceexemple suivant met en pause un service App Runner.

```
aws apprunner pause-service \ 
     --cli-input-json file://input.json
```
### Contenu de input.json:

```
\left\{ \right. "ServiceArn": "arn:aws:apprunner:us-east-1:123456789012:service/python-
app/8fe1e10304f84fd2b0df550fe98a71fa"
}
```
Sortie :

```
{ 
      "OperationId": "17fe9f55-7e91-4097-b243-fcabbb69a4cf", 
      "Service": { 
           "CreatedAt": "2020-11-20T19:05:25Z", 
           "UpdatedAt": "2020-11-23T12:41:37Z", 
           "ServiceArn": "arn:aws:apprunner:us-east-1:123456789012:service/python-
app/8fe1e10304f84fd2b0df550fe98a71fa", 
           "ServiceId": "8fe1e10304f84fd2b0df550fe98a71fa", 
           "ServiceName": "python-app", 
           "ServiceUrl": "psbqam834h.us-east-1.awsapprunner.com", 
           "SourceConfiguration": { 
                "AuthenticationConfiguration": { 
                     "ConnectionArn": "arn:aws:apprunner:us-
east-1:123456789012:connection/my-github-connection/
e7656250f67242d7819feade6800f59e" 
                }, 
                "AutoDeploymentsEnabled": true, 
                "CodeRepository": { 
                     "CodeConfiguration": { 
                          "CodeConfigurationValues": { 
                                "BuildCommand": "pip install -r requirements.txt", 
                               "Port": "8080", 
                                "Runtime": "PYTHON_3", 
                                "RuntimeEnvironmentVariables": [ 
\{ "NAME": "Jane" 
 } 
, and the contract of \mathbf{I}, the contract of \mathbf{I} "StartCommand": "python server.py" 
\mathbb{R}, \mathbb{R}, \mathbb{R}, \mathbb{R}, \mathbb{R}, \mathbb{R}, \mathbb{R}, \mathbb{R}, \mathbb{R}, \mathbb{R}, \mathbb{R}, \mathbb{R}, \mathbb{R}, \mathbb{R}, \mathbb{R}, \mathbb{R}, \mathbb{R}, \mathbb{R}, \mathbb{R}, \mathbb{R}, \mathbb{R}, \mathbb{R},  "ConfigurationSource": "Api" 
                     }, 
                     "RepositoryUrl": "https://github.com/my-account/python-hello", 
                     "SourceCodeVersion": {
```

```
 "Type": "BRANCH", 
                     "Value": "main" 
 } 
 } 
         }, 
         "Status": "OPERATION_IN_PROGRESS", 
         "InstanceConfiguration": { 
             "CPU": "1 vCPU", 
             "Memory": "3 GB" 
        } 
     }
}
```
• Pour API plus de détails, voir [PauseService](https://awscli.amazonaws.com/v2/documentation/api/latest/reference/apprunner/pause-service.html)la section Référence des AWS CLI commandes.

### **resume-service**

L'exemple de code suivant montre comment utiliserresume-service.

### AWS CLI

Pour reprendre un service

L'resume-serviceexemple suivant reprend un service App Runner.

```
aws apprunner resume-service \ 
     --cli-input-json file://input.json
```
Contenu de input.json :

```
{ 
     "ServiceArn": "arn:aws:apprunner:us-east-1:123456789012:service/python-
app/8fe1e10304f84fd2b0df550fe98a71fa"
}
```
Sortie :

```
{ 
     "OperationId": "17fe9f55-7e91-4097-b243-fcabbb69a4cf", 
     "Service": { 
         "CreatedAt": "2020-11-20T19:05:25Z",
```

```
 "UpdatedAt": "2020-11-23T12:41:37Z", 
         "ServiceArn": "arn:aws:apprunner:us-east-1:123456789012:service/python-
app/8fe1e10304f84fd2b0df550fe98a71fa", 
         "ServiceId": "8fe1e10304f84fd2b0df550fe98a71fa", 
         "ServiceName": "python-app", 
         "ServiceUrl": "psbqam834h.us-east-1.awsapprunner.com", 
         "SourceConfiguration": { 
             "AuthenticationConfiguration": { 
                 "ConnectionArn": "arn:aws:apprunner:us-
east-1:123456789012:connection/my-github-connection/
e7656250f67242d7819feade6800f59e" 
             }, 
             "AutoDeploymentsEnabled": true, 
             "CodeRepository": { 
                 "CodeConfiguration": { 
                     "CodeConfigurationValues": { 
                         "BuildCommand": "pip install -r requirements.txt", 
                         "Port": "8080", 
                         "Runtime": "PYTHON_3", 
                         "RuntimeEnvironmentVariables": [ 
\{ "NAME": "Jane" 
 } 
, and the contract of \mathbf{I}, \mathbf{I} "StartCommand": "python server.py" 
\}, \{ "ConfigurationSource": "Api" 
                 }, 
                 "RepositoryUrl": "https://github.com/my-account/python-hello", 
                 "SourceCodeVersion": { 
                     "Type": "BRANCH", 
                     "Value": "main" 
 } 
 } 
         }, 
         "Status": "OPERATION_IN_PROGRESS", 
         "InstanceConfiguration": { 
             "CPU": "1 vCPU", 
             "Memory": "3 GB" 
         } 
     }
}
```
• Pour API plus de détails, voir [ResumeServicel](https://awscli.amazonaws.com/v2/documentation/api/latest/reference/apprunner/resume-service.html)a section Référence des AWS CLI commandes.

### **start-deployment**

L'exemple de code suivant montre comment utiliserstart-deployment.

### AWS CLI

Pour lancer un déploiement manuel

L'start-deploymentexemple suivant effectue un déploiement manuel vers un service App Runner.

**aws apprunner start-deployment \ --cli-input-json** *file://input.json*

Contenu de input.json :

```
{ 
     "ServiceArn": "arn:aws:apprunner:us-east-1:123456789012:service/python-
app/8fe1e10304f84fd2b0df550fe98a71fa"
}
```
Sortie :

```
{ 
     "OperationId": "853a7d5b-fc9f-4730-831b-fd8037ab832a"
}
```
• Pour API plus de détails, voir [StartDeploymentl](https://awscli.amazonaws.com/v2/documentation/api/latest/reference/apprunner/start-deployment.html)a section Référence des AWS CLI commandes.

### **tag-resource**

L'exemple de code suivant montre comment utilisertag-resource.

### AWS CLI

Pour ajouter des tags à un service App Runner

L'tag-resourceexemple suivant ajoute deux balises à un service App Runner.

**aws apprunner tag-resource \** 

 **--cli-input-json** *file://input.json*

Contenu de input.json :

```
{ 
      "ResourceArn": "arn:aws:apprunner:us-east-1:123456789012:service/python-
app/8fe1e10304f84fd2b0df550fe98a71fa", 
      "Tags": [ 
         \left\{ \right. "Key": "Department", 
               "Value": "Retail" 
          }, 
           { 
               "Key": "CustomerId", 
               "Value": "56439872357912" 
          } 
    \mathbf{I}}
```
Cette commande ne produit aucun résultat.

• Pour API plus de détails, voir [TagResource](https://awscli.amazonaws.com/v2/documentation/api/latest/reference/apprunner/tag-resource.html)la section Référence des AWS CLI commandes.

#### **untag-resource**

L'exemple de code suivant montre comment utiliseruntag-resource.

AWS CLI

Pour supprimer des tags d'un service App Runner

L'untag-resourceexemple suivant supprime deux balises d'un service App Runner.

```
aws apprunner untag-resource \ 
     --cli-input-json file://input.json
```
Contenu de input.json:

```
{ 
     "ResourceArn": "arn:aws:apprunner:us-east-1:123456789012:service/python-
app/8fe1e10304f84fd2b0df550fe98a71fa", 
     "TagKeys": [
```

```
 "Department", 
           "CustomerId" 
      ]
}
```
Cette commande ne produit aucun résultat.

• Pour API plus de détails, voir [UntagResourcel](https://awscli.amazonaws.com/v2/documentation/api/latest/reference/apprunner/untag-resource.html)a section Référence des AWS CLI commandes.

#### **update-service**

L'exemple de code suivant montre comment utiliserupdate-service.

AWS CLI

Pour mettre à jour la taille de la mémoire

L'update-serviceexemple suivant met à jour la taille de mémoire des instances (unités de mise à l'échelle) d'un service App Runner à 2 048 MiB.

Lorsque l'appel aboutit, App Runner lance un processus de mise à jour asynchrone. La Service structure renvoyée par l'appel reflète la nouvelle valeur de mémoire appliquée par cet appel.

```
aws apprunner update-service \ 
     --cli-input-json file://input.json
```
Contenu de input.json:

```
{ 
     "ServiceArn": "arn:aws:apprunner:us-east-1:123456789012:service/python-
app/8fe1e10304f84fd2b0df550fe98a71fa", 
     "InstanceConfiguration": { 
         "Memory": "4 GB" 
     }
}
```
Sortie :

{

```
 "OperationId": "17fe9f55-7e91-4097-b243-fcabbb69a4cf", 
 "Service": { 
     "CreatedAt": "2020-11-20T19:05:25Z",
```

```
 "UpdatedAt": "2020-11-23T12:41:37Z", 
         "ServiceArn": "arn:aws:apprunner:us-east-1:123456789012:service/python-
app/8fe1e10304f84fd2b0df550fe98a71fa", 
         "ServiceId": "8fe1e10304f84fd2b0df550fe98a71fa", 
         "ServiceName": "python-app", 
         "ServiceUrl": "psbqam834h.us-east-1.awsapprunner.com", 
         "SourceConfiguration": { 
             "AuthenticationConfiguration": { 
                 "ConnectionArn": "arn:aws:apprunner:us-
east-1:123456789012:connection/my-github-connection/
e7656250f67242d7819feade6800f59e" 
             }, 
             "AutoDeploymentsEnabled": true, 
             "CodeRepository": { 
                 "CodeConfiguration": { 
                     "CodeConfigurationValues": { 
                         "BuildCommand": "pip install -r requirements.txt", 
                         "Port": "8080", 
                         "Runtime": "PYTHON_3", 
                         "RuntimeEnvironmentVariables": [ 
\{ "NAME": "Jane" 
 } 
, and the contract of \mathbf{I}, \mathbf{I} "StartCommand": "python server.py" 
\}, \{ "ConfigurationSource": "Api" 
                 }, 
                 "RepositoryUrl": "https://github.com/my-account/python-hello", 
                 "SourceCodeVersion": { 
                     "Type": "BRANCH", 
                     "Value": "main" 
 } 
 } 
         }, 
         "Status": "OPERATION_IN_PROGRESS", 
         "InstanceConfiguration": { 
             "CPU": "1 vCPU", 
             "Memory": "4 GB" 
         } 
     }
}
```
• Pour API plus de détails, voir [UpdateServicel](https://awscli.amazonaws.com/v2/documentation/api/latest/reference/apprunner/update-service.html)a section Référence des AWS CLI commandes.

# AWS AppConfig exemples utilisant AWS CLI

Les exemples de code suivants vous montrent comment effectuer des actions et implémenter des scénarios courants à l'aide du AWS Command Line Interface with AWS AppConfig.

Les actions sont des extraits de code de programmes plus larges et doivent être exécutées dans leur contexte. Alors que les actions vous indiquent comment appeler des fonctions de service individuelles, vous pouvez les voir en contexte dans leurs scénarios associés et dans des exemples interservices.

Les Scénarios sont des exemples de code qui vous montrent comment accomplir une tâche spécifique en appelant plusieurs fonctions au sein d'un même service.

Chaque exemple inclut un lien vers GitHub, où vous pouvez trouver des instructions sur la façon de configurer et d'exécuter le code en contexte.

**Rubriques** 

• [Actions](#page-289-0)

Actions

### **create-application**

L'exemple de code suivant montre comment utilisercreate-application.

AWS CLI

Pour créer une application

L'create-applicationexemple suivant crée une application dans AWS AppConfig.

```
aws appconfig create-application \ 
     --name "example-application" \ 
     --description "An application used for creating an example."
```
Sortie :

{

"Description": "An application used for creating an example.",

```
 "Id": "339ohji", 
     "Name": "example-application"
}
```
Pour plus d'informations, voir [Étape 1 : Création d'une AWS AppConfig application](https://docs.aws.amazon.com/appconfig/latest/userguide/appconfig-creating-application.html) dans le Guide de AWS AppConfig l'utilisateur.

• Pour API plus de détails, voir [CreateApplicationl](https://awscli.amazonaws.com/v2/documentation/api/latest/reference/appconfig/create-application.html)a section Référence des AWS CLI commandes.

### **create-configuration-profile**

L'exemple de code suivant montre comment utilisercreate-configuration-profile.

#### AWS CLI

Pour créer un profil de configuration

L'create-configuration-profileexemple suivant crée un profil de configuration à l'aide d'une configuration stockée dans Parameter Store, une fonctionnalité de Systems Manager.

```
aws appconfig create-configuration-profile \ 
     --application-id "339ohji" \ 
     --name "Example-Configuration-Profile" \ 
     --location-uri "ssm-parameter://Example-Parameter" \ 
     --retrieval-role-arn "arn:aws:iam::111122223333:role/Example-App-Config-Role"
```
Sortie :

```
{ 
     "ApplicationId": "339ohji", 
     "Description": null, 
     "Id": "ur8hx2f", 
     "LocationUri": "ssm-parameter://Example-Parameter", 
     "Name": "Example-Configuration-Profile", 
     "RetrievalRoleArn": "arn:aws:iam::111122223333:role/Example-App-Config-Role", 
     "Type": null, 
     "Validators": null
}
```
Pour plus d'informations, voir [Étape 3 : Création d'une configuration et d'un profil de configuration](https://docs.aws.amazon.com/appconfig/latest/userguide/appconfig-creating-configuration-and-profile.html) dans le Guide de AWS AppConfig l'utilisateur.

• Pour API plus de détails, voir [CreateConfigurationProfilel](https://awscli.amazonaws.com/v2/documentation/api/latest/reference/appconfig/create-configuration-profile.html)a section Référence des AWS CLI commandes.

### **create-environment**

L'exemple de code suivant montre comment utilisercreate-environment.

AWS CLI

Pour créer un environnement

L'create-environmentexemple suivant crée un AWS AppConfig environnement nommé Example-Environment à l'aide de l'application que vous avez créée à l'aide de create-application.

```
aws appconfig create-environment \ 
     --application-id "339ohji" \ 
     --name "Example-Environment"
```
Sortie :

```
{ 
     "ApplicationId": "339ohji", 
     "Description": null, 
     "Id": "54j1r29", 
     "Monitors": null, 
     "Name": "Example-Environment", 
     "State": "ReadyForDeployment"
}
```
Pour plus d'informations, reportez-vous à [l'étape 2 : Création d'un environnement](https://docs.aws.amazon.com/appconfig/latest/userguide/appconfig-creating-environment.html) dans le guide de AWS AppConfig l'utilisateur.

• Pour API plus de détails, voir [CreateEnvironmentl](https://awscli.amazonaws.com/v2/documentation/api/latest/reference/appconfig/create-environment.html)a section Référence des AWS CLI commandes.

### **create-extension-association**

L'exemple de code suivant montre comment utilisercreate-extension-association.

AWS CLI

Pour créer une association d'extensions

L'create-extension-associationexemple suivant crée une nouvelle association d'extension dans AWS AppConfig.

```
aws appconfig create-extension-association \ 
     --region us-west-2 \ 
     --extension-identifier S3-backup-extension \ 
     --resource-identifier "arn:aws:appconfig:us-west-2:123456789012:application/
Finance" \ 
     --parameters S3bucket=FinanceConfigurationBackup
```
Sortie :

```
{ 
   "Id": "a1b2c3d4", 
   "ExtensionArn": "arn:aws:appconfig:us-west-2:123456789012:extension/S3-backup-
extension/1", 
   "ResourceArn": "arn:aws:appconfig:us-west-2:123456789012:application/Finance", 
   "Parameters": { 
     "S3bucket": "FinanceConfigurationBackup" 
   }, 
   "ExtensionVersionNumber": 1
}
```
Pour plus d'informations, consultez la section [Utilisation des AWS AppConfig extensions](https://docs.aws.amazon.com/appconfig/latest/userguide/working-with-appconfig-extensions.html) dans le Guide de AWS AppConfig l'utilisateur.

• Pour API plus de détails, voir [CreateExtensionAssociation](https://awscli.amazonaws.com/v2/documentation/api/latest/reference/appconfig/create-extension-association.html)la section Référence des AWS CLI commandes.

#### **create-extension**

L'exemple de code suivant montre comment utilisercreate-extension.

AWS CLI

Pour créer une extension

L'create-extensionexemple suivant crée une nouvelle extension dans AWS AppConfig.

```
aws appconfig create-extension \ 
     --region us-west-2 \
```
 **--name** *S3-backup-extension* **\** 

```
 --
actions PRE_CREATE_HOSTED_CONFIGURATION_VERSION=[{Name=S3backup,Uri=arn:aws:lambda:us-
west-2:123456789012:function:s3backupfunction,RoleArn=arn:aws:iam::123456789012:role/
appconfigextensionrole}] \ 
     --parameters S3bucket={Required=true}
```
Sortie :

```
{ 
     "Id": "1A2B3C4D", 
     "Name": "S3-backup-extension", 
     "VersionNumber": 1, 
     "Arn": "arn:aws:appconfig:us-west-2:123456789012:extension/1A2B3C4D/1", 
     "Actions": { 
          "PRE_CREATE_HOSTED_CONFIGURATION_VERSION": [ 
              { 
                  "Name": "S3backup", 
                  "Uri": "arn:aws:lambda:us-
west-2:123456789012:function:s3backupfunction", 
                  "RoleArn": "arn:aws:iam::123456789012:role/appconfigextensionrole" 
 } 
        \mathbf 1 }, 
     "Parameters": { 
          "S3bucket": { 
              "Required": true 
         } 
     }
}
```
Pour plus d'informations, consultez la section [Utilisation des AWS AppConfig extensions](https://docs.aws.amazon.com/appconfig/latest/userguide/working-with-appconfig-extensions.html) dans le Guide de AWS AppConfig l'utilisateur.

• Pour API plus de détails, voir [CreateExtensionl](https://awscli.amazonaws.com/v2/documentation/api/latest/reference/appconfig/create-extension.html)a section Référence des AWS CLI commandes.

### **create-hosted-configuration-version**

L'exemple de code suivant montre comment utilisercreate-hosted-configuration-version.

### AWS CLI

Pour créer une version de configuration hébergée

L'create-hosted-configuration-versionexemple suivant crée une nouvelle configuration dans le magasin de configuration AWS AppConfig hébergé. Le contenu de la configuration doit d'abord être converti en base64.

```
aws appconfig create-hosted-configuration-version \ 
     --application-id "339ohji" \ 
     --configuration-profile-id "ur8hx2f" \ 
     --
content eyAiTmFtZSI6ICJFeGFtcGxlQXBwbGljYXRpb24iLCAiSWQiOiBFeGFtcGxlSUQsICJSYW5rIjogNyB9
\lambda --content-type "application/json" \ 
     configuration_version_output_file
```
Contenu de configuration\_version\_output\_file :

```
{ "Name": "ExampleApplication", "Id": ExampleID, "Rank": 7 }
```
Sortie :

```
{ 
     "ApplicationId": "339ohji", 
     "ConfigurationProfileId": "ur8hx2f", 
     "VersionNumber": "1", 
     "ContentType": "application/json"
}
```
Pour plus d'informations, consultez la section [À propos du magasin de configuration AWS](https://docs.aws.amazon.com/appconfig/latest/userguide/appconfig-creating-configuration-and-profile.html#appconfig-creating-configuration-and-profile-about-hosted-store)  [AppConfig hébergé](https://docs.aws.amazon.com/appconfig/latest/userguide/appconfig-creating-configuration-and-profile.html#appconfig-creating-configuration-and-profile-about-hosted-store) dans le guide de l'utilisateur d'AWS Appconfig.

• Pour API plus de détails, voir [CreateHostedConfigurationVersion](https://awscli.amazonaws.com/v2/documentation/api/latest/reference/appconfig/create-hosted-configuration-version.html)la section Référence des AWS CLI commandes.

# **delete-application**

L'exemple de code suivant montre comment utiliserdelete-application.

AWS CLI

Pour supprimer une application

L'delete-applicationexemple suivant supprime l'application spécifiée.

**aws appconfig delete-application \ --application-id** *339ohji*

Cette commande ne produit aucun résultat.

Pour plus d'informations, voir [Étape 1 : Création d'une AWS AppConfig application](https://docs.aws.amazon.com/appconfig/latest/userguide/appconfig-creating-application.html) dans le Guide de AWS AppConfig l'utilisateur.

• Pour API plus de détails, voir [DeleteApplicationl](https://awscli.amazonaws.com/v2/documentation/api/latest/reference/appconfig/delete-application.html)a section Référence des AWS CLI commandes.

### **delete-configuration-profile**

L'exemple de code suivant montre comment utiliserdelete-configuration-profile.

#### AWS CLI

Pour supprimer un profil de configuration

L'delete-configuration-profileexemple suivant supprime le profil de configuration spécifié.

```
aws appconfig delete-configuration-profile \ 
     --application-id 339ohji \ 
     --configuration-profile-id ur8hx2f
```
Cette commande ne produit aucun résultat.

Pour plus d'informations, voir [Étape 3 : Création d'une configuration et d'un profil de configuration](https://docs.aws.amazon.com/appconfig/latest/userguide/appconfig-creating-configuration-and-profile.html) dans le Guide de AWS AppConfig l'utilisateur.

• Pour API plus de détails, voir [DeleteConfigurationProfile](https://awscli.amazonaws.com/v2/documentation/api/latest/reference/appconfig/delete-configuration-profile.html)la section Référence des AWS CLI commandes.

#### **delete-deployment-strategy**

L'exemple de code suivant montre comment utiliserdelete-deployment-strategy.

#### AWS CLI

Pour supprimer une stratégie de déploiement

L'delete-deployment-strategyexemple suivant supprime la stratégie de déploiement spécifiée.

**aws appconfig delete-deployment-strategy \ --deployment-strategy-id** *1225qzk*

Cette commande ne produit aucun résultat.

Pour plus d'informations, voir [Étape 4 : Création d'une stratégie de déploiement](https://docs.aws.amazon.com/appconfig/latest/userguide/appconfig-creating-deployment-strategy.html) dans le Guide de AWS AppConfig l'utilisateur.

• Pour API plus de détails, voir [DeleteDeploymentStrategyl](https://awscli.amazonaws.com/v2/documentation/api/latest/reference/appconfig/delete-deployment-strategy.html)a section Référence des AWS CLI commandes.

#### **delete-environment**

L'exemple de code suivant montre comment utiliserdelete-environment.

AWS CLI

Pour supprimer un environnement

L'delete-environmentexemple suivant supprime l'environnement d'application spécifié.

```
aws appconfig delete-environment \ 
     --application-id 339ohji \ 
     --environment-id 54j1r29
```
Cette commande ne produit aucun résultat.

Pour plus d'informations, reportez-vous à [l'étape 2 : Création d'un environnement](https://docs.aws.amazon.com/appconfig/latest/userguide/appconfig-creating-environment.html) dans le guide de AWS AppConfig l'utilisateur.

• Pour API plus de détails, voir [DeleteEnvironment](https://awscli.amazonaws.com/v2/documentation/api/latest/reference/appconfig/delete-environment.html)la section Référence des AWS CLI commandes.

### **delete-extension-association**

L'exemple de code suivant montre comment utiliserdelete-extension-association.

### AWS CLI

Pour supprimer une association d'extensions

L'delete-extension-associationexemple suivant supprime une association d'extension de AWS AppConfig.

```
aws appconfig delete-extension-association \ 
     --region us-west-2 \ 
     --extension-association-id a1b2c3d4
```
Cette commande ne produit aucun résultat.

Pour plus d'informations, consultez la section [Utilisation des AWS AppConfig extensions](https://docs.aws.amazon.com/appconfig/latest/userguide/working-with-appconfig-extensions.html) dans le Guide de AWS AppConfig l'utilisateur.

• Pour API plus de détails, voir [DeleteExtensionAssociationl](https://awscli.amazonaws.com/v2/documentation/api/latest/reference/appconfig/delete-extension-association.html)a section Référence des AWS CLI commandes.

### **delete-extension**

L'exemple de code suivant montre comment utiliserdelete-extension.

#### AWS CLI

Pour supprimer une extension

L'delete-extensionexemple suivant supprime une extension de AWS AppConfig.

```
aws appconfig delete-extension \ 
     --region us-west-2 \ 
     --extension-identifier S3-backup-extension
```
Cette commande ne produit aucun résultat.

Pour plus d'informations, consultez la section [Utilisation des AWS AppConfig extensions](https://docs.aws.amazon.com/appconfig/latest/userguide/working-with-appconfig-extensions.html) dans le Guide de AWS AppConfig l'utilisateur.

• Pour API plus de détails, voir [DeleteExtensionl](https://awscli.amazonaws.com/v2/documentation/api/latest/reference/appconfig/delete-extension.html)a section Référence des AWS CLI commandes.

### **delete-hosted-configuration-version**

L'exemple de code suivant montre comment utiliserdelete-hosted-configuration-version.

# AWS CLI

Pour supprimer une version de configuration hébergée

L'delete-hosted-configuration-versionexemple suivant supprime une version de configuration hébergée dans le magasin de configuration AWS AppConfig hébergé.

```
aws appconfig delete-hosted-configuration-version \ 
     --application-id 339ohji \ 
     --configuration-profile-id ur8hx2f \ 
     --version-number 1
```
Sortie : Cette commande ne produit aucune sortie.

Pour plus d'informations, voir [Étape 3 : Création d'une configuration et d'un profil de configuration](https://docs.aws.amazon.com/appconfig/latest/userguide/appconfig-creating-configuration-and-profile.html) dans le Guide de AWS AppConfig l'utilisateur.

• Pour API plus de détails, voir [DeleteHostedConfigurationVersionl](https://awscli.amazonaws.com/v2/documentation/api/latest/reference/appconfig/delete-hosted-configuration-version.html)a section Référence des AWS CLI commandes.

# **get-application**

L'exemple de code suivant montre comment utiliserget-application.

AWS CLI

Pour répertorier les détails d'une application

L'get-applicationexemple suivant répertorie les détails de l'application spécifiée.

```
aws appconfig get-application \ 
     --application-id 339ohji
```
Sortie :

```
{ 
     "Description": "An application used for creating an example.", 
     "Id": "339ohji", 
     "Name": "example-application"
}
```
Pour plus d'informations, consultez la section [AWS AppConfig Fonctionnement](https://docs.aws.amazon.com/appconfig/latest/userguide/what-is-appconfig.html#learn-more-appconfig-how-it-works) du guide de AWS AppConfig l'utilisateur.

• Pour API plus de détails, voir [GetApplication](https://awscli.amazonaws.com/v2/documentation/api/latest/reference/appconfig/get-application.html)la section Référence des AWS CLI commandes.

# **get-configuration-profile**

L'exemple de code suivant montre comment utiliserget-configuration-profile.

AWS CLI

Pour récupérer les détails du profil de configuration

L'get-configuration-profileexemple suivant renvoie les détails du profil de configuration spécifié.

```
aws appconfig get-configuration-profile \ 
     --application-id 339ohji \ 
     --configuration-profile-id ur8hx2f
```
Sortie :

```
{ 
     "ApplicationId": "339ohji", 
     "Id": "ur8hx2f", 
     "Name": "Example-Configuration-Profile", 
     "LocationUri": "ssm-parameter://Example-Parameter", 
     "RetrievalRoleArn": "arn:aws:iam::111122223333:role/Example-App-Config-Role"
}
```
Pour plus d'informations, voir [Étape 3 : Création d'une configuration et d'un profil de configuration](https://docs.aws.amazon.com/appconfig/latest/userguide/appconfig-creating-configuration-and-profile.html) dans le Guide de AWS AppConfig l'utilisateur.

• Pour API plus de détails, voir [GetConfigurationProfilel](https://awscli.amazonaws.com/v2/documentation/api/latest/reference/appconfig/get-configuration-profile.html)a section Référence des AWS CLI commandes.

# **get-configuration**

L'exemple de code suivant montre comment utiliserget-configuration.

### AWS CLI

Pour récupérer les détails de configuration

L'get-configurationexemple suivant renvoie les détails de configuration de l'exemple d'application. Lors des appels suivants à get-configuration, utilisez le client-configurationversion paramètre pour ne mettre à jour la configuration de votre application que si la version a changé. La mise à jour de la configuration uniquement lorsque la version a changé permet d'éviter les frais supplémentaires liés à l'appel à get-configuration.

```
aws appconfig get-configuration \ 
     --application "example-application" \ 
     --environment "Example-Environment" \ 
     --configuration "Example-Configuration-Profile" \ 
     --client-id "test-id" \ 
     configuration-output-file
```
Contenu de configuration-output-file :

{ "Name": "ExampleApplication", "Id": ExampleID, "Rank": 7 }

Sortie :

```
{ 
     "ConfigurationVersion": "1", 
     "ContentType": "application/json"
}
```
Pour plus d'informations, reportez-vous à [l'étape 6 : réception de la configuration](https://docs.aws.amazon.com/appconfig/latest/userguide/appconfig-retrieving-the-configuration.html) dans le guide de AWS AppConfig l'utilisateur.

• Pour API plus de détails, voir [GetConfigurationl](https://awscli.amazonaws.com/v2/documentation/api/latest/reference/appconfig/get-configuration.html)a section Référence des AWS CLI commandes.

### **get-deployment-strategy**

L'exemple de code suivant montre comment utiliserget-deployment-strategy.

AWS CLI

Pour récupérer les détails d'une stratégie de déploiement

L'get-deployment-strategyexemple suivant répertorie les détails de la stratégie de déploiement spécifiée.

```
aws appconfig get-deployment-strategy \ 
     --deployment-strategy-id 1225qzk
```
Sortie :

```
{ 
     "Id": "1225qzk", 
     "Name": "Example-Deployment", 
     "DeploymentDurationInMinutes": 15, 
     "GrowthType": "LINEAR", 
     "GrowthFactor": 25.0, 
     "FinalBakeTimeInMinutes": 0, 
     "ReplicateTo": "SSM_DOCUMENT"
}
```
Pour plus d'informations, voir [Étape 4 : Création d'une stratégie de déploiement](https://docs.aws.amazon.com/appconfig/latest/userguide/appconfig-creating-deployment-strategy.html) dans le Guide de AWS AppConfig l'utilisateur.

• Pour API plus de détails, voir [GetDeploymentStrategy](https://awscli.amazonaws.com/v2/documentation/api/latest/reference/appconfig/get-deployment-strategy.html)la section Référence des AWS CLI commandes.

### **get-deployment**

L'exemple de code suivant montre comment utiliserget-deployment.

#### AWS CLI

Pour récupérer les détails du déploiement

L'get-deploymentexemple suivant répertorie les détails du déploiement de l'application dans l'environnement et le déploiement spécifiés.

```
aws appconfig get-deployment \ 
     --application-id 339ohji \ 
     --environment-id 54j1r29 \ 
     --deployment-number 1
```
Sortie :

{

```
 "ApplicationId": "339ohji", 
 "EnvironmentId": "54j1r29", 
 "DeploymentStrategyId": "1225qzk", 
 "ConfigurationProfileId": "ur8hx2f", 
 "DeploymentNumber": 1, 
 "ConfigurationName": "Example-Configuration-Profile", 
 "ConfigurationLocationUri": "ssm-parameter://Example-Parameter", 
 "ConfigurationVersion": "1", 
 "DeploymentDurationInMinutes": 15, 
 "GrowthType": "LINEAR", 
 "GrowthFactor": 25.0, 
 "FinalBakeTimeInMinutes": 0, 
 "State": "COMPLETE", 
 "EventLog": [ 
     { 
         "EventType": "DEPLOYMENT_COMPLETED", 
         "TriggeredBy": "APPCONFIG", 
         "Description": "Deployment completed", 
         "OccurredAt": "2021-09-17T21:59:03.888000+00:00" 
     }, 
     { 
         "EventType": "BAKE_TIME_STARTED", 
         "TriggeredBy": "APPCONFIG", 
         "Description": "Deployment bake time started", 
         "OccurredAt": "2021-09-17T21:58:57.722000+00:00" 
     }, 
     { 
         "EventType": "PERCENTAGE_UPDATED", 
         "TriggeredBy": "APPCONFIG", 
         "Description": "Configuration available to 100.00% of clients", 
         "OccurredAt": "2021-09-17T21:55:56.816000+00:00" 
     }, 
     { 
         "EventType": "PERCENTAGE_UPDATED", 
         "TriggeredBy": "APPCONFIG", 
         "Description": "Configuration available to 75.00% of clients", 
         "OccurredAt": "2021-09-17T21:52:56.567000+00:00" 
     }, 
    \mathcal{L} "EventType": "PERCENTAGE_UPDATED", 
         "TriggeredBy": "APPCONFIG", 
         "Description": "Configuration available to 50.00% of clients",
```

```
 "OccurredAt": "2021-09-17T21:49:55.737000+00:00" 
         }, 
         { 
              "EventType": "PERCENTAGE_UPDATED", 
              "TriggeredBy": "APPCONFIG", 
              "Description": "Configuration available to 25.00% of clients", 
              "OccurredAt": "2021-09-17T21:46:55.187000+00:00" 
         }, 
         { 
              "EventType": "DEPLOYMENT_STARTED", 
              "TriggeredBy": "USER", 
              "Description": "Deployment started", 
              "OccurredAt": "2021-09-17T21:43:54.205000+00:00" 
         } 
     ], 
     "PercentageComplete": 100.0, 
     "StartedAt": "2021-09-17T21:43:54.205000+00:00", 
     "CompletedAt": "2021-09-17T21:59:03.888000+00:00"
}
```
Pour plus d'informations, voir [Étape 5 : Déploiement d'une configuration](https://docs.aws.amazon.com/appconfig/latest/userguide/appconfig-deploying.html) dans le guide de AWS AppConfig l'utilisateur.

• Pour API plus de détails, voir [GetDeploymentl](https://awscli.amazonaws.com/v2/documentation/api/latest/reference/appconfig/get-deployment.html)a section Référence des AWS CLI commandes.

#### **get-environment**

L'exemple de code suivant montre comment utiliserget-environment.

#### AWS CLI

Pour récupérer les détails de l'environnement

L'get-environmentexemple suivant renvoie les détails et l'état de l'environnement spécifié.

```
aws appconfig get-environment \ 
     --application-id 339ohji \ 
     --environment-id 54j1r29
```
Sortie :

{

```
 "ApplicationId": "339ohji", 
     "Id": "54j1r29", 
     "Name": "Example-Environment", 
     "State": "ReadyForDeployment"
}
```
Pour plus d'informations, reportez-vous à [l'étape 2 : Création d'un environnement](https://docs.aws.amazon.com/appconfig/latest/userguide/appconfig-creating-environment.html) dans le guide de AWS AppConfig l'utilisateur.

• Pour API plus de détails, voir [GetEnvironmentl](https://awscli.amazonaws.com/v2/documentation/api/latest/reference/appconfig/get-environment.html)a section Référence des AWS CLI commandes.

#### **get-extension-association**

L'exemple de code suivant montre comment utiliserget-extension-association.

AWS CLI

Pour obtenir les détails de l'association d'extensions

L'get-extension-associationexemple suivant affiche des informations sur une association d'extensions.

```
aws appconfig get-extension-association \ 
     --region us-west-2 \ 
     --extension-association-id a1b2c3d4
```
Sortie :

```
{ 
     "Id": "a1b2c3d4", 
     "ExtensionArn": "arn:aws:appconfig:us-west-2:123456789012:extension/S3-backup-
extension/1", 
     "ResourceArn": "arn:aws:appconfig:us-west-2:123456789012:application/Finance", 
     "Parameters": { 
         "S3bucket": "FinanceConfigurationBackup" 
     }, 
     "ExtensionVersionNumber": 1
}
```
Pour plus d'informations, consultez la section [Utilisation des AWS AppConfig extensions](https://docs.aws.amazon.com/appconfig/latest/userguide/working-with-appconfig-extensions.html) dans le Guide de AWS AppConfig l'utilisateur.

• Pour API plus de détails, voir [GetExtensionAssociationl](https://awscli.amazonaws.com/v2/documentation/api/latest/reference/appconfig/get-extension-association.html)a section Référence des AWS CLI commandes.

#### **get-extension**

L'exemple de code suivant montre comment utiliserget-extension.

### AWS CLI

Pour obtenir les détails de l'extension

L'get-extensionexemple suivant affiche des informations sur une extension.

```
aws appconfig get-extension \ 
     --region us-west-2 \ 
     --extension-identifier S3-backup-extension
```
Sortie :

```
{ 
     "Id": "1A2B3C4D", 
     "Name": "S3-backup-extension", 
     "VersionNumber": 1, 
     "Arn": "arn:aws:appconfig:us-west-2:123456789012:extension/S3-backup-
extension/1", 
     "Actions": { 
          "PRE_CREATE_HOSTED_CONFIGURATION_VERSION": [ 
\{\hspace{.1cm} \} "Name": "S3backup", 
                  "Uri": "arn:aws:lambda:us-
west-2:123456789012:function:S3backupfunction", 
                  "RoleArn": "arn:aws:iam::123456789012:role/appconfigextensionrole" 
 } 
         ] 
     }, 
     "Parameters": { 
         "S3bucket": { 
              "Required": true 
         } 
     }
}
```
Pour plus d'informations, consultez la section [Utilisation des AWS AppConfig extensions](https://docs.aws.amazon.com/appconfig/latest/userguide/working-with-appconfig-extensions.html) dans le Guide de AWS AppConfig l'utilisateur.

• Pour API plus de détails, voir [GetExtension](https://awscli.amazonaws.com/v2/documentation/api/latest/reference/appconfig/get-extension.html)la section Référence des AWS CLI commandes.

# **get-hosted-configuration-version**

L'exemple de code suivant montre comment utiliserget-hosted-configuration-version.

### AWS CLI

Pour récupérer les détails de la configuration hébergée

L'get-hosted-configuration-versionexemple suivant récupère les détails de configuration de la configuration AWS AppConfig hébergée.

```
aws appconfig get-hosted-configuration-version \ 
     --application-id 339ohji \ 
     --configuration-profile-id ur8hx2f \ 
     --version-number 1 \ 
     hosted-configuration-version-output
```
Contenu de hosted-configuration-version-output :

```
{ "Name": "ExampleApplication", "Id": ExampleID, "Rank": 7 }
```
Sortie :

```
{ 
     "ApplicationId": "339ohji", 
     "ConfigurationProfileId": "ur8hx2f", 
     "VersionNumber": "1", 
     "ContentType": "application/json"
}
```
Pour plus d'informations, consultez la section [À propos du magasin de configuration AWS](https://docs.aws.amazon.com/appconfig/latest/userguide/appconfig-creating-configuration-and-profile.html#appconfig-creating-configuration-and-profile-about-hosted-store)  [AppConfig hébergé](https://docs.aws.amazon.com/appconfig/latest/userguide/appconfig-creating-configuration-and-profile.html#appconfig-creating-configuration-and-profile-about-hosted-store) dans le guide de AWS AppConfig l'utilisateur.

• Pour API plus de détails, voir [GetHostedConfigurationVersionl](https://awscli.amazonaws.com/v2/documentation/api/latest/reference/appconfig/get-hosted-configuration-version.html)a section Référence des AWS CLI commandes.
## **list-applications**

L'exemple de code suivant montre comment utiliserlist-applications.

### AWS CLI

Pour répertorier les applications disponibles

L'list-applicationsexemple suivant répertorie les applications disponibles dans votre AWS compte.

```
aws appconfig list-applications
```
Sortie :

```
{ 
     "Items": [ 
          { 
               "Id": "339ohji", 
               "Name": "test-application", 
               "Description": "An application used for creating an example." 
          }, 
          { 
               "Id": "rwalwu7", 
               "Name": "Test-Application" 
          } 
     ]
}
```
Pour plus d'informations, voir [Étape 1 : Création d'une AWS AppConfig application](https://docs.aws.amazon.com/appconfig/latest/userguide/appconfig-creating-application.html) dans le Guide de AWS AppConfig l'utilisateur.

• Pour API plus de détails, voir [ListApplicationsl](https://awscli.amazonaws.com/v2/documentation/api/latest/reference/appconfig/list-applications.html)a section Référence des AWS CLI commandes.

## **list-configuration-profiles**

L'exemple de code suivant montre comment utiliserlist-configuration-profiles.

## AWS CLI

Pour répertorier les profils de configuration disponibles

L'list-configuration-profilesexemple suivant répertorie les profils de configuration disponibles pour l'application spécifiée.

```
aws appconfig list-configuration-profiles \ 
     --application-id 339ohji
```
Sortie :

```
{ 
     "Items": [ 
          { 
               "ApplicationId": "339ohji", 
               "Id": "ur8hx2f", 
               "Name": "Example-Configuration-Profile", 
               "LocationUri": "ssm-parameter://Example-Parameter" 
          } 
    \mathbf{I}}
```
Pour plus d'informations, voir [Étape 3 : Création d'une configuration et d'un profil de configuration](https://docs.aws.amazon.com/appconfig/latest/userguide/appconfig-creating-configuration-and-profile.html) dans le Guide de AWS AppConfig l'utilisateur.

• Pour API plus de détails, voir [ListConfigurationProfiles](https://awscli.amazonaws.com/v2/documentation/api/latest/reference/appconfig/list-configuration-profiles.html)la section Référence des AWS CLI commandes.

# **list-deployment-strategies**

L'exemple de code suivant montre comment utiliserlist-deployment-strategies.

AWS CLI

Pour répertorier les stratégies de déploiement disponibles

L'list-deployment-strategiesexemple suivant répertorie les stratégies de déploiement disponibles dans votre AWS compte.

**aws appconfig list-deployment-strategies**

Sortie :

{

"Items": [

```
 { 
          "Id": "1225qzk", 
         "Name": "Example-Deployment", 
          "DeploymentDurationInMinutes": 15, 
          "GrowthType": "LINEAR", 
         "GrowthFactor": 25.0, 
         "FinalBakeTimeInMinutes": 0, 
          "ReplicateTo": "SSM_DOCUMENT" 
     }, 
     { 
         "Id": "AppConfig.AllAtOnce", 
         "Name": "AppConfig.AllAtOnce", 
         "Description": "Quick", 
          "DeploymentDurationInMinutes": 0, 
          "GrowthType": "LINEAR", 
          "GrowthFactor": 100.0, 
         "FinalBakeTimeInMinutes": 10, 
         "ReplicateTo": "NONE" 
     }, 
     { 
         "Id": "AppConfig.Linear50PercentEvery30Seconds", 
         "Name": "AppConfig.Linear50PercentEvery30Seconds", 
          "Description": "Test/Demo", 
          "DeploymentDurationInMinutes": 1, 
          "GrowthType": "LINEAR", 
         "GrowthFactor": 50.0, 
          "FinalBakeTimeInMinutes": 1, 
          "ReplicateTo": "NONE" 
     }, 
     { 
         "Id": "AppConfig.Canary10Percent20Minutes", 
         "Name": "AppConfig.Canary10Percent20Minutes", 
          "Description": "AWS Recommended", 
          "DeploymentDurationInMinutes": 20, 
          "GrowthType": "EXPONENTIAL", 
          "GrowthFactor": 10.0, 
          "FinalBakeTimeInMinutes": 10, 
         "ReplicateTo": "NONE" 
     } 
\mathbf{I}
```
}

Pour plus d'informations, voir [Étape 4 : Création d'une stratégie de déploiement](https://docs.aws.amazon.com/appconfig/latest/userguide/appconfig-creating-deployment-strategy.html) dans le Guide de AWS AppConfig l'utilisateur.

• Pour API plus de détails, voir [ListDeploymentStrategiesl](https://awscli.amazonaws.com/v2/documentation/api/latest/reference/appconfig/list-deployment-strategies.html)a section Référence des AWS CLI commandes.

## **list-deployments**

L'exemple de code suivant montre comment utiliserlist-deployments.

## AWS CLI

Pour répertorier les déploiements disponibles

L'list-deploymentsexemple suivant répertorie les déploiements disponibles dans votre AWS compte pour l'application et l'environnement spécifiés.

```
aws appconfig list-deployments \ 
     --application-id 339ohji \ 
     --environment-id 54j1r29
```

```
{ 
     "Items": [ 
          { 
              "DeploymentNumber": 1, 
              "ConfigurationName": "Example-Configuration-Profile", 
              "ConfigurationVersion": "1", 
              "DeploymentDurationInMinutes": 15, 
              "GrowthType": "LINEAR", 
              "GrowthFactor": 25.0, 
              "FinalBakeTimeInMinutes": 0, 
              "State": "COMPLETE", 
              "PercentageComplete": 100.0, 
              "StartedAt": "2021-09-17T21:43:54.205000+00:00", 
              "CompletedAt": "2021-09-17T21:59:03.888000+00:00" 
         } 
     ]
}
```
Pour plus d'informations, voir [Étape 5 : Déploiement d'une configuration](https://docs.aws.amazon.com/appconfig/latest/userguide/appconfig-deploying.html) dans le guide de AWS AppConfig l'utilisateur.

• Pour API plus de détails, voir [ListDeploymentsl](https://awscli.amazonaws.com/v2/documentation/api/latest/reference/appconfig/list-deployments.html)a section Référence des AWS CLI commandes.

## **list-environments**

L'exemple de code suivant montre comment utiliserlist-environments.

## AWS CLI

Pour répertorier les environnements disponibles

L'list-environmentsexemple suivant répertorie les environnements disponibles dans votre AWS compte pour l'application spécifiée.

```
aws appconfig list-environments \ 
     --application-id 339ohji
```
Sortie :

```
{ 
      "Items": [ 
           { 
                "ApplicationId": "339ohji", 
                "Id": "54j1r29", 
                "Name": "Example-Environment", 
                "State": "ReadyForDeployment" 
           } 
     \mathbf{I}}
```
Pour plus d'informations, reportez-vous à [l'étape 2 : Création d'un environnement](https://docs.aws.amazon.com/appconfig/latest/userguide/appconfig-creating-environment.html) dans le guide de AWS AppConfig l'utilisateur.

• Pour API plus de détails, voir [ListEnvironments](https://awscli.amazonaws.com/v2/documentation/api/latest/reference/appconfig/list-environments.html)la section Référence des AWS CLI commandes.

## **list-extension-associations**

L'exemple de code suivant montre comment utiliserlist-extension-associations.

## AWS CLI

Pour répertorier toutes les associations d' AWS AppConfig extensions de votre AWS compte pour une AWS région

L'list-extension-associationsexemple suivant répertorie toutes les associations d' AWS AppConfig extensions pour le AWS compte courant dans une AWS région spécifique.

```
aws appconfig list-extension-associations \ 
     --region us-west-2
```
Sortie :

```
{ 
     "Items": [ 
         { 
              "Id": "a1b2c3d4", 
              "ExtensionArn": "arn:aws:appconfig:us-west-2:123456789012:extension/S3-
backup-extension/1", 
              "ResourceArn": "arn:aws:appconfig:us-west-2:123456789012:application/
Finance" 
         } 
     ]
}
```
Pour plus d'informations, consultez la section [Utilisation des AWS AppConfig extensions](https://docs.aws.amazon.com/appconfig/latest/userguide/working-with-appconfig-extensions.html) dans le Guide de AWS AppConfig l'utilisateur.

• Pour API plus de détails, voir [ListExtensionAssociationsl](https://awscli.amazonaws.com/v2/documentation/api/latest/reference/appconfig/list-extension-associations.html)a section Référence des AWS CLI commandes.

## **list-extensions**

L'exemple de code suivant montre comment utiliserlist-extensions.

### AWS CLI

Pour répertorier toutes les AWS AppConfig extensions de votre AWS compte pour une AWS région

L'list-extensionsexemple suivant répertorie toutes les AWS AppConfig extensions du AWS compte courant dans une AWS région spécifique. La commande renvoie les extensions personnalisées AWS et créées.

```
aws appconfig list-extensions \ 
     --region us-west-2
```

```
{ 
     "Items": [ 
         { 
             "Id": "1A2B3C4D", 
             "Name": "S3-backup-extension", 
              "VersionNumber": 1, 
             "Arn": "arn:aws:appconfig:us-west-2:123456789012:extension/1A2B3C4D/1" 
         }, 
         { 
             "Id": "AWS.AppConfig.FeatureFlags", 
             "Name": "AppConfig Feature Flags Helper", 
              "VersionNumber": 1, 
             "Arn": "arn:aws:appconfig:us-west-2::extension/
AWS.AppConfig.FeatureFlags/1", 
             "Description": "Validates AppConfig feature flag data automatically 
  against a JSON schema that includes structure and constraints. Also transforms 
  feature flag data prior to sending to the client. This extension is automatically 
  associated to configuration profiles with type \"AWS.AppConfig.FeatureFlags\"." 
         }, 
         { 
             "Id": "AWS.AppConfig.JiraIntegration", 
             "Name": "AppConfig integration with Atlassian Jira", 
             "VersionNumber": 1, 
             "Arn": "arn:aws:appconfig:us-west-2::extension/
AWS.AppConfig.JiraIntegration/1", 
             "Description": "Exports feature flag data from AWS AppConfig into 
  Jira. The lifecycle of each feature flag in AppConfig is tracked in Jira as an 
  individual issue. Customers can see in Jira when flags are updated, turned on or 
  off. Works in conjunction with the AppConfig app in the Atlassian Marketplace and 
  is automatically associated to configuration profiles configured within that app." 
         }, 
         { 
             "Id": "AWS.AppConfig.DeploymentNotificationsToEventBridge", 
              "Name": "AppConfig deployment events to Amazon EventBridge",
```

```
 "VersionNumber": 1, 
              "Arn": "arn:aws:appconfig:us-west-2::extension/
AWS.AppConfig.DeploymentNotificationsToEventBridge/1", 
              "Description": "Sends events to Amazon EventBridge when a deployment 
  of configuration data in AppConfig is started, completed, or rolled back. Can 
  be associated to the following resources in AppConfig: Application, Environment, 
  Configuration Profile." 
         }, 
\overline{\mathcal{L}} "Id": "AWS.AppConfig.DeploymentNotificationsToSqs", 
             "Name": "AppConfig deployment events to Amazon SQS", 
             "VersionNumber": 1, 
             "Arn": "arn:aws:appconfig:us-west-2::extension/
AWS.AppConfig.DeploymentNotificationsToSqs/1", 
              "Description": "Sends messages to the configured Amazon SQS queue when 
  a deployment of configuration data in AppConfig is started, completed, or rolled 
  back. Can be associated to the following resources in AppConfig: Application, 
  Environment, Configuration Profile." 
         }, 
         { 
             "Id": "AWS.AppConfig.DeploymentNotificationsToSns", 
             "Name": "AppConfig deployment events to Amazon SNS", 
             "VersionNumber": 1, 
             "Description": "Sends events to the configured Amazon SNS topic when 
  a deployment of configuration data in AppConfig is started, completed, or rolled 
  back. Can be associated to the following resources in AppConfig: Application, 
  Environment, Configuration Profile." 
         } 
     ]
}
```
Pour plus d'informations, consultez la section [Utilisation des AWS AppConfig extensions](https://docs.aws.amazon.com/appconfig/latest/userguide/working-with-appconfig-extensions.html) dans le Guide de AWS AppConfig l'utilisateur.

• Pour API plus de détails, voir [ListExtensionsl](https://awscli.amazonaws.com/v2/documentation/api/latest/reference/appconfig/list-extensions.html)a section Référence des AWS CLI commandes.

# **list-hosted-configuration-versions**

L'exemple de code suivant montre comment utiliserlist-hosted-configuration-versions.

## AWS CLI

Pour répertorier les versions de configuration hébergées disponibles

L'list-hosted-configuration-versionsexemple suivant répertorie les versions de configurations hébergées dans le magasin de configuration AWS AppConfig hébergé pour l'application et le profil de configuration spécifiés.

```
aws appconfig list-hosted-configuration-versions \ 
     --application-id 339ohji \ 
     --configuration-profile-id ur8hx2f
```
Sortie :

```
{ 
      "Items": [ 
           { 
                "ApplicationId": "339ohji", 
               "ConfigurationProfileId": "ur8hx2f", 
               "VersionNumber": 1, 
               "ContentType": "application/json" 
          } 
    \mathbf{I}}
```
Pour plus d'informations, consultez la section [À propos du magasin de configuration AWS](https://docs.aws.amazon.com/appconfig/latest/userguide/appconfig-creating-configuration-and-profile.html#appconfig-creating-configuration-and-profile-about-hosted-store)  [AppConfig hébergé](https://docs.aws.amazon.com/appconfig/latest/userguide/appconfig-creating-configuration-and-profile.html#appconfig-creating-configuration-and-profile-about-hosted-store) dans le guide de AWS AppConfig l'utilisateur.

• Pour API plus de détails, voir [ListHostedConfigurationVersionsl](https://awscli.amazonaws.com/v2/documentation/api/latest/reference/appconfig/list-hosted-configuration-versions.html)a section Référence des AWS CLI commandes.

## **list-tags-for-resource**

L'exemple de code suivant montre comment utiliserlist-tags-for-resource.

AWS CLI

Pour répertorier les balises d'une application

L'list-tags-for-resourceexemple suivant répertorie les balises d'une application spécifiée.

```
aws appconfig list-tags-for-resource \ 
     --resource-arn arn:aws:appconfig:us-east-1:682428703967:application/339ohji
```

```
{ 
      "Tags": { 
           "group1": "1" 
      }
}
```
Pour plus d'informations, voir [Étape 1 : Création d'une AWS AppConfig application](https://docs.aws.amazon.com/appconfig/latest/userguide/appconfig-creating-application.html) dans le Guide de AWS AppConfig l'utilisateur.

• Pour API plus de détails, voir [ListTagsForResourcel](https://awscli.amazonaws.com/v2/documentation/api/latest/reference/appconfig/list-tags-for-resource.html)a section Référence des AWS CLI commandes.

## **start-deployment**

L'exemple de code suivant montre comment utiliserstart-deployment.

## AWS CLI

Pour démarrer un déploiement de configuration

L'start-deploymentexemple suivant lance un déploiement vers l'application en utilisant l'environnement, la stratégie de déploiement et le profil de configuration spécifiés.

```
aws appconfig start-deployment \ 
     --application-id 339ohji \ 
     --environment-id 54j1r29 \ 
     --deployment-strategy-id 1225qzk \ 
     --configuration-profile-id ur8hx2f \ 
     --configuration-version 1
```

```
{ 
     "ApplicationId": "339ohji", 
     "EnvironmentId": "54j1r29", 
     "DeploymentStrategyId": "1225qzk", 
     "ConfigurationProfileId": "ur8hx2f", 
     "DeploymentNumber": 1, 
     "ConfigurationName": "Example-Configuration-Profile", 
     "ConfigurationLocationUri": "ssm-parameter://Example-Parameter", 
     "ConfigurationVersion": "1", 
     "DeploymentDurationInMinutes": 15,
```

```
 "GrowthType": "LINEAR", 
     "GrowthFactor": 25.0, 
     "FinalBakeTimeInMinutes": 0, 
     "State": "DEPLOYING", 
     "EventLog": [ 
          { 
              "EventType": "DEPLOYMENT_STARTED", 
              "TriggeredBy": "USER", 
              "Description": "Deployment started", 
              "OccurredAt": "2021-09-17T21:43:54.205000+00:00" 
         } 
     ], 
     "PercentageComplete": 0.0, 
     "StartedAt": "2021-09-17T21:43:54.205000+00:00"
}
```
Pour plus d'informations, voir [Étape 5 : Déploiement d'une configuration](https://docs.aws.amazon.com/appconfig/latest/userguide/appconfig-deploying.html) dans le guide de AWS AppConfig l'utilisateur.

• Pour API plus de détails, voir [StartDeploymentl](https://awscli.amazonaws.com/v2/documentation/api/latest/reference/appconfig/start-deployment.html)a section Référence des AWS CLI commandes.

## **stop-deployment**

L'exemple de code suivant montre comment utiliserstop-deployment.

AWS CLI

Pour arrêter le déploiement de la configuration

L'stop-deploymentexemple suivant arrête le déploiement d'une configuration d'application dans l'environnement spécifié.

```
aws appconfig stop-deployment \ 
     --application-id 339ohji \ 
     --environment-id 54j1r29 \ 
     --deployment-number 2
```
Sortie :

{

```
 "DeploymentNumber": 0, 
 "DeploymentDurationInMinutes": 0,
```

```
 "GrowthFactor": 0.0, 
 "FinalBakeTimeInMinutes": 0, 
 "PercentageComplete": 0.0
```
Pour plus d'informations, voir [Étape 5 : Déploiement d'une configuration](https://docs.aws.amazon.com/appconfig/latest/userguide/appconfig-deploying.html) dans le guide de AWS AppConfig l'utilisateur.

• Pour API plus de détails, voir [StopDeploymentl](https://awscli.amazonaws.com/v2/documentation/api/latest/reference/appconfig/stop-deployment.html)a section Référence des AWS CLI commandes.

#### **tag-resource**

}

L'exemple de code suivant montre comment utilisertag-resource.

#### AWS CLI

Pour étiqueter une application

L'tag-resourceexemple suivant balise une ressource d'application.

```
aws appconfig tag-resource \ 
     --resource-arn arn:aws:appconfig:us-east-1:682428703967:application/339ohji \ 
     --tags '{"group1" : "1"}'
```
Cette commande ne produit aucun résultat.

Pour plus d'informations, voir [Étape 1 : Création d'une AWS AppConfig application](https://docs.aws.amazon.com/appconfig/latest/userguide/appconfig-creating-application.html) dans le Guide de AWS AppConfig l'utilisateur.

• Pour API plus de détails, voir [TagResource](https://awscli.amazonaws.com/v2/documentation/api/latest/reference/appconfig/tag-resource.html)la section Référence des AWS CLI commandes.

### **untag-resource**

L'exemple de code suivant montre comment utiliseruntag-resource.

#### AWS CLI

Pour supprimer un tag d'une application

L'untag-resourceexemple suivant supprime la balise group1 de l'application spécifiée.

**aws appconfig untag-resource \** 

```
 --resource-arn arn:aws:appconfig:us-east-1:111122223333:application/339ohji \ 
 --tag-keys '["group1"]'
```
Cette commande ne produit aucun résultat.

Pour plus d'informations, voir [Étape 1 : Création d'une AWS AppConfig application](https://docs.aws.amazon.com/appconfig/latest/userguide/appconfig-creating-application.html) dans le Guide de AWS AppConfig l'utilisateur.

• Pour API plus de détails, voir [UntagResourcel](https://awscli.amazonaws.com/v2/documentation/api/latest/reference/appconfig/untag-resource.html)a section Référence des AWS CLI commandes.

#### **update-application**

L'exemple de code suivant montre comment utiliserupdate-application.

#### AWS CLI

Pour mettre à jour une application

L'update-applicationexemple suivant met à jour le nom de l'application spécifiée.

```
aws appconfig update-application \ 
     --application-id 339ohji \ 
     --name "Example-Application"
```
Sortie :

```
{ 
     "Id": "339ohji", 
     "Name": "Example-Application", 
     "Description": "An application used for creating an example."
}
```
Pour plus d'informations, voir [Étape 1 : Création d'une AWS AppConfig application](https://docs.aws.amazon.com/appconfig/latest/userguide/appconfig-creating-application.html) dans le Guide de AWS AppConfig l'utilisateur.

• Pour API plus de détails, voir [UpdateApplicationl](https://awscli.amazonaws.com/v2/documentation/api/latest/reference/appconfig/update-application.html)a section Référence des AWS CLI commandes.

### **update-configuration-profile**

L'exemple de code suivant montre comment utiliserupdate-configuration-profile.

## AWS CLI

Pour mettre à jour un profil de configuration

L'update-configuration-profileexemple suivant met à jour la description du profil de configuration spécifié.

```
aws appconfig update-configuration-profile \ 
     --application-id 339ohji \ 
     --configuration-profile-id ur8hx2f \ 
     --description "Configuration profile used for examples."
```
Sortie :

```
{ 
     "ApplicationId": "339ohji", 
     "Id": "ur8hx2f", 
     "Name": "Example-Configuration-Profile", 
     "Description": "Configuration profile used for examples.", 
     "LocationUri": "ssm-parameter://Example-Parameter", 
     "RetrievalRoleArn": "arn:aws:iam::111122223333:role/Example-App-Config-Role"
}
```
Pour plus d'informations, voir [Étape 3 : Création d'une configuration et d'un profil de configuration](https://docs.aws.amazon.com/appconfig/latest/userguide/appconfig-creating-configuration-and-profile.html) dans le Guide de AWS AppConfig l'utilisateur.

• Pour API plus de détails, voir [UpdateConfigurationProfile](https://awscli.amazonaws.com/v2/documentation/api/latest/reference/appconfig/update-configuration-profile.html)la section Référence des AWS CLI commandes.

## **update-deployment-strategy**

L'exemple de code suivant montre comment utiliserupdate-deployment-strategy.

### AWS CLI

Pour mettre à jour une stratégie de déploiement

L'update-deployment-strategyexemple suivant met à jour le temps de cuisson final à 20 minutes dans la stratégie de déploiement spécifiée.

```
aws appconfig update-deployment-strategy \ 
     --deployment-strategy-id 1225qzk \
```
#### **--final-bake-time-in-minutes** *20*

Sortie :

```
{ 
     "Id": "1225qzk", 
     "Name": "Example-Deployment", 
     "DeploymentDurationInMinutes": 15, 
     "GrowthType": "LINEAR", 
     "GrowthFactor": 25.0, 
     "FinalBakeTimeInMinutes": 20, 
     "ReplicateTo": "SSM_DOCUMENT"
}
```
Pour plus d'informations, voir [Étape 4 : Création d'une stratégie de déploiement](https://docs.aws.amazon.com/appconfig/latest/userguide/appconfig-creating-deployment-strategy.html) dans le Guide de AWS AppConfig l'utilisateur.

• Pour API plus de détails, voir [UpdateDeploymentStrategyl](https://awscli.amazonaws.com/v2/documentation/api/latest/reference/appconfig/update-deployment-strategy.html)a section Référence des AWS CLI commandes.

#### **update-environment**

L'exemple de code suivant montre comment utiliserupdate-environment.

AWS CLI

Pour mettre à jour un environnement

L'update-environmentexemple suivant met à jour la description d'un environnement.

```
aws appconfig update-environment \ 
     --application-id 339ohji \ 
     --environment-id 54j1r29 \ 
     --description "An environment for examples."
```

```
{ 
     "ApplicationId": "339ohji", 
     "Id": "54j1r29", 
     "Name": "Example-Environment",
```
}

```
 "Description": "An environment for examples.", 
 "State": "RolledBack"
```
Pour plus d'informations, reportez-vous à [l'étape 2 : Création d'un environnement](https://docs.aws.amazon.com/appconfig/latest/userguide/appconfig-creating-environment.html) dans le guide de AWS AppConfig l'utilisateur.

• Pour API plus de détails, voir [UpdateEnvironment](https://awscli.amazonaws.com/v2/documentation/api/latest/reference/appconfig/update-environment.html)la section Référence des AWS CLI commandes.

#### **update-extension-association**

L'exemple de code suivant montre comment utiliserupdate-extension-association.

### AWS CLI

Pour mettre à jour une association d' AWS AppConfig extensions

L'update-extension-associationexemple suivant ajoute une nouvelle valeur de paramètre à une association d'extension dans AWS AppConfig.

```
aws appconfig update-extension-association \ 
     --region us-west-2 \ 
     --extension-association-id a1b2c3d4 \ 
     --parameters S3bucket=FinanceMobileApp
```
Sortie :

```
{ 
     "Id": "a1b2c3d4", 
     "ExtensionArn": "arn:aws:appconfig:us-west-2:123456789012:extension/S3-backup-
extension/1", 
     "ResourceArn": "arn:aws:appconfig:us-west-2:123456789012:application/Finance", 
     "Parameters": { 
         "S3bucket": "FinanceMobileApp" 
     }, 
     "ExtensionVersionNumber": 1
}
```
Pour plus d'informations, consultez la section [Utilisation des AWS AppConfig extensions](https://docs.aws.amazon.com/appconfig/latest/userguide/working-with-appconfig-extensions.html) dans le Guide de AWS AppConfig l'utilisateur.

• Pour API plus de détails, voir [UpdateExtensionAssociationl](https://awscli.amazonaws.com/v2/documentation/api/latest/reference/appconfig/update-extension-association.html)a section Référence des AWS CLI commandes.

#### **update-extension**

L'exemple de code suivant montre comment utiliserupdate-extension.

### AWS CLI

Pour mettre à jour une AWS AppConfig extension

L'update-extensionexemple suivant ajoute un paramètre supplémentaire Key à une extension dans AWS AppConfig.

```
aws appconfig update-extension \ 
     --region us-west-2 \ 
     --extension-identifier S3-backup-extension \ 
     --parameters S3bucket={Required=true},CampaignID={Required=false}
```

```
{ 
     "Id": "1A2B3C4D", 
     "Name": "S3-backup-extension", 
     "VersionNumber": 1, 
     "Arn": "arn:aws:appconfig:us-west-2:123456789012:extension/1A2B3C4D/1", 
     "Actions": { 
          "PRE_CREATE_HOSTED_CONFIGURATION_VERSION": [ 
\{\hspace{.1cm} \} "Name": "S3backup", 
                  "Uri": "arn:aws:lambda:us-
west-2:123456789012:function:S3backupfunction", 
                  "RoleArn": "arn:aws:iam::123456789012:role/appconfigextensionrole" 
 } 
         ] 
     }, 
     "Parameters": { 
          "CampaignID": { 
              "Required": false 
         }, 
          "S3bucket": { 
              "Required": true
```
}

```
 }
}
```
Pour plus d'informations, consultez la section [Utilisation des AWS AppConfig extensions](https://docs.aws.amazon.com/appconfig/latest/userguide/working-with-appconfig-extensions.html) dans le Guide de AWS AppConfig l'utilisateur.

• Pour API plus de détails, voir [UpdateExtensionl](https://awscli.amazonaws.com/v2/documentation/api/latest/reference/appconfig/update-extension.html)a section Référence des AWS CLI commandes.

## **validate-configuration**

L'exemple de code suivant montre comment utiliservalidate-configuration.

## AWS CLI

Pour valider une configuration

L'validate-configurationexemple suivant utilise les validateurs d'un profil de configuration pour valider une configuration.

```
aws appconfig validate-configuration \ 
     --application-id abc1234 \ 
     --configuration-profile-id ur8hx2f \ 
     --configuration-version 1
```
La commande ne produit aucune sortie.

Pour plus d'informations, voir [Étape 3 : Création d'une configuration et d'un profil de configuration](https://docs.aws.amazon.com/appconfig/latest/userguide/appconfig-creating-configuration-and-profile.html) dans le Guide de AWS AppConfig l'utilisateur.

• Pour API plus de détails, voir [ValidateConfigurationl](https://awscli.amazonaws.com/v2/documentation/api/latest/reference/appconfig/validate-configuration.html)a section Référence des AWS CLI commandes.

# Exemples d'Application Auto Scaling utilisant AWS CLI

Les exemples de code suivants vous montrent comment effectuer des actions et implémenter des scénarios courants à l'aide de l' AWS Command Line Interface application Application Auto Scaling.

Les actions sont des extraits de code de programmes plus larges et doivent être exécutées dans leur contexte. Alors que les actions vous indiquent comment appeler des fonctions de service individuelles, vous pouvez les voir en contexte dans leurs scénarios associés et dans des exemples interservices.

Les Scénarios sont des exemples de code qui vous montrent comment accomplir une tâche spécifique en appelant plusieurs fonctions au sein d'un même service.

Chaque exemple inclut un lien vers GitHub, où vous pouvez trouver des instructions sur la façon de configurer et d'exécuter le code en contexte.

Rubriques

• [Actions](#page-289-0)

Actions

# **delete-scaling-policy**

L'exemple de code suivant montre comment utiliserdelete-scaling-policy.

AWS CLI

Pour supprimer une politique de dimensionnement

Cet exemple supprime une politique de dimensionnement pour l'application Web Amazon ECS Service exécutée dans le cluster par défaut.

Commande :

```
aws application-autoscaling delete-scaling-policy --policy-name web-app-cpu-lt-25 --
scalable-dimension ecs:service:DesiredCount --resource-id service/default/web-app --
service-namespace ecs
```
• Pour API plus de détails, voir [DeleteScalingPolicy](https://awscli.amazonaws.com/v2/documentation/api/latest/reference/application-autoscaling/delete-scaling-policy.html)la section Référence des AWS CLI commandes.

## **delete-scheduled-action**

L'exemple de code suivant montre comment utiliserdelete-scheduled-action.

AWS CLI

Pour supprimer une action planifiée

L'delete-scheduled-actionexemple suivant supprime l'action planifiée spécifiée de la flotte Amazon AppStream 2.0 spécifiée :

**aws application-autoscaling delete-scheduled-action \ --service-namespace** *appstream* **\ --scalable-dimension** *appstream:fleet:DesiredCapacity* **\ --resource-id** *fleet/sample-fleet* **\** 

- **--scheduled-action-name** *my-recurring-action*
- Cette commande ne produit aucun résultat.

Pour plus d'informations, consultez [Mise à l'échelle planifiée](https://docs.aws.amazon.com/autoscaling/application/userguide/application-auto-scaling-scheduled-scaling.html) dans le Guide de l'utilisateur Application Auto Scaling..

• Pour API plus de détails, voir [DeleteScheduledActionl](https://awscli.amazonaws.com/v2/documentation/api/latest/reference/application-autoscaling/delete-scheduled-action.html)a section Référence des AWS CLI commandes.

#### **deregister-scalable-target**

L'exemple de code suivant montre comment utiliserderegister-scalable-target.

AWS CLI

Pour annuler l'enregistrement d'une cible évolutive

Cet exemple annule l'enregistrement d'une cible évolutive pour un ECS service Amazon appelé application Web qui s'exécute dans le cluster par défaut.

Commande :

```
aws application-autoscaling deregister-scalable-target --service-namespace ecs --
scalable-dimension ecs:service:DesiredCount --resource-id service/default/web-app
```
Cet exemple désenregistre une cible évolutive pour une ressource personnalisée. Le fichier custom-resource-id .txt contient une chaîne qui identifie l'ID de ressource, qui, pour une ressource personnalisée, est le chemin d'accès à la ressource personnalisée via votre point de terminaison Amazon API Gateway.

Commande :

```
aws application-autoscaling deregister-scalable-target --service-namespace custom-
resource --scalable-dimension custom-resource:ResourceType:Property --resource-
id file://~/custom-resource-id.txt
```
Contenu du fichier custom-resource-id .txt :

https://example.execute-api.us-west-2.amazonaws.com/prod/ scalableTargetDimensions/1-23456789

• Pour API plus de détails, voir [DeregisterScalableTarget](https://awscli.amazonaws.com/v2/documentation/api/latest/reference/application-autoscaling/deregister-scalable-target.html)la section Référence des AWS CLI commandes.

#### **describe-scalable-targets**

L'exemple de code suivant montre comment utiliserdescribe-scalable-targets.

AWS CLI

Pour décrire les cibles évolutives

L'describe-scalable-targetsexemple suivant décrit les cibles évolutives pour l'espace de noms ecs de service.

```
aws application-autoscaling describe-scalable-targets \ 
     --service-namespace ecs
```

```
{ 
     "ScalableTargets": [ 
         { 
              "ServiceNamespace": "ecs", 
              "ScalableDimension": "ecs:service:DesiredCount", 
              "ResourceId": "service/default/web-app", 
              "MinCapacity": 1, 
              "MaxCapacity": 10, 
              "RoleARN": "arn:aws:iam::123456789012:role/
aws-service-role/ecs.application-autoscaling.amazonaws.com/
AWSServiceRoleForApplicationAutoScaling_ECSService", 
              "CreationTime": 1462558906.199, 
              "SuspendedState": { 
                  "DynamicScalingOutSuspended": false, 
                  "ScheduledScalingSuspended": false, 
                  "DynamicScalingInSuspended": false 
              },
```

```
 "ScalableTargetARN": "arn:aws:application-autoscaling:us-
west-2:123456789012:scalable-target/1234abcd56ab78cd901ef1234567890ab123" 
         } 
     ]
}
```
Pour plus d'informations, consultez les [AWS services que vous pouvez utiliser avec Application](https://docs.aws.amazon.com/autoscaling/application/userguide/integrated-services-list.html)  [Auto Scaling](https://docs.aws.amazon.com/autoscaling/application/userguide/integrated-services-list.html) dans le Guide de l'utilisateur d'Application Auto Scaling.

• Pour API plus de détails, voir [DescribeScalableTargets](https://awscli.amazonaws.com/v2/documentation/api/latest/reference/application-autoscaling/describe-scalable-targets.html)la section Référence des AWS CLI commandes.

## **describe-scaling-activities**

L'exemple de code suivant montre comment utiliserdescribe-scaling-activities.

AWS CLI

Exemple 1 : pour décrire les activités de dimensionnement pour le ECS service Amazon spécifié

L'describe-scaling-activitiesexemple suivant décrit les activités de dimensionnement d'un ECS service Amazon appelé web-app qui s'exécute dans le default cluster. Le résultat montre une activité de dimensionnement initiée par une politique de dimensionnement.

```
aws application-autoscaling describe-scaling-activities \ 
     --service-namespace ecs \ 
     --resource-id service/default/web-app
```

```
{ 
     "ScalingActivities": [ 
\overline{\mathcal{L}} "ScalableDimension": "ecs:service:DesiredCount", 
              "Description": "Setting desired count to 1.", 
              "ResourceId": "service/default/web-app", 
              "ActivityId": "e6c5f7d1-dbbb-4a3f-89b2-51f33e766399", 
              "StartTime": 1462575838.171, 
              "ServiceNamespace": "ecs", 
              "EndTime": 1462575872.111, 
              "Cause": "monitor alarm web-app-cpu-lt-25 in state ALARM triggered 
  policy web-app-cpu-lt-25",
```

```
 "StatusMessage": "Successfully set desired count to 1. Change 
  successfully fulfilled by ecs.", 
              "StatusCode": "Successful" 
          } 
    \mathbf{I}}
```
Pour plus d'informations, consultez la section [Activités de dimensionnement pour Application Auto](https://docs.aws.amazon.com/autoscaling/application/userguide/application-auto-scaling-scaling-activities.html)  [Scaling](https://docs.aws.amazon.com/autoscaling/application/userguide/application-auto-scaling-scaling-activities.html) dans le Guide de l'utilisateur d'Application Auto Scaling.

Exemple 2 : pour décrire les activités de dimensionnement pour la table DynamoDB spécifiée

L'describe-scaling-activitiesexemple suivant décrit les activités de dimensionnement pour une table DynamoDB appelée. TestTable Le résultat montre les activités de dimensionnement initiées par deux actions planifiées différentes.

```
aws application-autoscaling describe-scaling-activities \ 
     --service-namespace dynamodb \ 
     --resource-id table/TestTable
```

```
{ 
     "ScalingActivities": [ 
         { 
              "ScalableDimension": "dynamodb:table:WriteCapacityUnits", 
              "Description": "Setting write capacity units to 10.", 
             "ResourceId": "table/my-table", 
              "ActivityId": "4d1308c0-bbcf-4514-a673-b0220ae38547", 
             "StartTime": 1561574415.086, 
             "ServiceNamespace": "dynamodb", 
              "EndTime": 1561574449.51, 
              "Cause": "maximum capacity was set to 10", 
             "StatusMessage": "Successfully set write capacity units to 10. Change 
  successfully fulfilled by dynamodb.", 
              "StatusCode": "Successful" 
         }, 
         { 
              "ScalableDimension": "dynamodb:table:WriteCapacityUnits", 
              "Description": "Setting min capacity to 5 and max capacity to 10", 
              "ResourceId": "table/my-table", 
              "ActivityId": "f2b7847b-721d-4e01-8ef0-0c8d3bacc1c7",
```

```
 "StartTime": 1561574414.644, 
              "ServiceNamespace": "dynamodb", 
              "Cause": "scheduled action name my-second-scheduled-action was 
  triggered", 
              "StatusMessage": "Successfully set min capacity to 5 and max capacity to 
  10", 
              "StatusCode": "Successful" 
         }, 
         { 
              "ScalableDimension": "dynamodb:table:WriteCapacityUnits", 
              "Description": "Setting write capacity units to 15.", 
              "ResourceId": "table/my-table", 
              "ActivityId": "d8ea4de6-9eaa-499f-b466-2cc5e681ba8b", 
              "StartTime": 1561574108.904, 
              "ServiceNamespace": "dynamodb", 
              "EndTime": 1561574140.255, 
              "Cause": "minimum capacity was set to 15", 
              "StatusMessage": "Successfully set write capacity units to 15. Change 
  successfully fulfilled by dynamodb.", 
              "StatusCode": "Successful" 
         }, 
         { 
              "ScalableDimension": "dynamodb:table:WriteCapacityUnits", 
              "Description": "Setting min capacity to 15 and max capacity to 20", 
              "ResourceId": "table/my-table", 
              "ActivityId": "3250fd06-6940-4e8e-bb1f-d494db7554d2", 
              "StartTime": 1561574108.512, 
              "ServiceNamespace": "dynamodb", 
              "Cause": "scheduled action name my-first-scheduled-action was 
  triggered", 
              "StatusMessage": "Successfully set min capacity to 15 and max capacity 
  to 20", 
              "StatusCode": "Successful" 
         } 
    \mathbf{I}}
```
Pour plus d'informations, consultez la section [Activités de dimensionnement pour Application Auto](https://docs.aws.amazon.com/autoscaling/application/userguide/application-auto-scaling-scaling-activities.html)  [Scaling](https://docs.aws.amazon.com/autoscaling/application/userguide/application-auto-scaling-scaling-activities.html) dans le Guide de l'utilisateur d'Application Auto Scaling.

• Pour API plus de détails, voir [DescribeScalingActivities](https://awscli.amazonaws.com/v2/documentation/api/latest/reference/application-autoscaling/describe-scaling-activities.html)la section Référence des AWS CLI commandes.

## **describe-scaling-policies**

L'exemple de code suivant montre comment utiliserdescribe-scaling-policies.

### AWS CLI

Pour décrire les politiques de dimensionnement

Cet exemple de commande décrit les politiques de dimensionnement pour l'espace de noms du service ecs.

### Commande :

**aws application-autoscaling describe-scaling-policies --service-namespace** *ecs*

```
{ 
     "ScalingPolicies": [ 
         { 
             "PolicyName": "web-app-cpu-gt-75", 
             "ScalableDimension": "ecs:service:DesiredCount", 
             "ResourceId": "service/default/web-app", 
             "CreationTime": 1462561899.23, 
             "StepScalingPolicyConfiguration": { 
                 "Cooldown": 60, 
                 "StepAdjustments": [ 
\{ \} "ScalingAdjustment": 200, 
                          "MetricIntervalLowerBound": 0.0 
 } 
                 ], 
                 "AdjustmentType": "PercentChangeInCapacity" 
             }, 
             "PolicyARN": "arn:aws:autoscaling:us-
west-2:012345678910:scalingPolicy:6d8972f3-efc8-437c-92d1-6270f29a66e7:resource/ecs/
service/default/web-app:policyName/web-app-cpu-gt-75", 
             "PolicyType": "StepScaling", 
             "Alarms": [ 
\overline{\mathcal{L}} "AlarmName": "web-app-cpu-gt-75", 
                     "AlarmARN": "arn:aws:cloudwatch:us-
west-2:012345678910:alarm:web-app-cpu-gt-75"
```

```
 } 
            ], 
            "ServiceNamespace": "ecs" 
        }, 
        \mathcal{L} "PolicyName": "web-app-cpu-lt-25", 
            "ScalableDimension": "ecs:service:DesiredCount", 
             "ResourceId": "service/default/web-app", 
             "CreationTime": 1462562575.099, 
             "StepScalingPolicyConfiguration": { 
                 "Cooldown": 1, 
                 "StepAdjustments": [ 
\{ "ScalingAdjustment": -50, 
                         "MetricIntervalUpperBound": 0.0 
1 1 1 1 1 1 1
 ], 
                 "AdjustmentType": "PercentChangeInCapacity" 
            }, 
             "PolicyARN": "arn:aws:autoscaling:us-
west-2:012345678910:scalingPolicy:6d8972f3-efc8-437c-92d1-6270f29a66e7:resource/ecs/
service/default/web-app:policyName/web-app-cpu-lt-25", 
             "PolicyType": "StepScaling", 
             "Alarms": [ 
\overline{a} "AlarmName": "web-app-cpu-lt-25", 
                     "AlarmARN": "arn:aws:cloudwatch:us-
west-2:012345678910:alarm:web-app-cpu-lt-25" 
 } 
            ], 
            "ServiceNamespace": "ecs" 
        } 
    ]
}
```
• Pour API plus de détails, voir [DescribeScalingPolicies](https://awscli.amazonaws.com/v2/documentation/api/latest/reference/application-autoscaling/describe-scaling-policies.html)la section Référence des AWS CLI commandes.

## **describe-scheduled-actions**

L'exemple de code suivant montre comment utiliserdescribe-scheduled-actions.

## AWS CLI

Pour décrire les actions planifiées

L'describe-scheduled-actionsexemple suivant affiche les détails des actions planifiées pour l'espace de noms de service spécifié :

```
aws application-autoscaling describe-scheduled-actions \ 
     --service-namespace dynamodb
```

```
{ 
     "ScheduledActions": [ 
         { 
              "ScalableDimension": "dynamodb:table:WriteCapacityUnits", 
             "Schedule": "at(2019-05-20T18:35:00)", 
              "ResourceId": "table/my-table", 
              "CreationTime": 1561571888.361, 
              "ScheduledActionARN": "arn:aws:autoscaling:us-
west-2:123456789012:scheduledAction:2d36aa3b-cdf9-4565-b290-81db519b227d:resource/
dynamodb/table/my-table:scheduledActionName/my-first-scheduled-action", 
              "ScalableTargetAction": { 
                  "MinCapacity": 15, 
                  "MaxCapacity": 20 
             }, 
              "ScheduledActionName": "my-first-scheduled-action", 
             "ServiceNamespace": "dynamodb" 
         }, 
        \{ "ScalableDimension": "dynamodb:table:WriteCapacityUnits", 
             "Schedule": "at(2019-05-20T18:40:00)", 
              "ResourceId": "table/my-table", 
              "CreationTime": 1561571946.021, 
              "ScheduledActionARN": "arn:aws:autoscaling:us-
west-2:123456789012:scheduledAction:2d36aa3b-cdf9-4565-b290-81db519b227d:resource/
dynamodb/table/my-table:scheduledActionName/my-second-scheduled-action", 
              "ScalableTargetAction": { 
                  "MinCapacity": 5, 
                  "MaxCapacity": 10 
             }, 
              "ScheduledActionName": "my-second-scheduled-action", 
              "ServiceNamespace": "dynamodb"
```
}

```
 ]
}
```
Pour plus d'informations, consultez [Mise à l'échelle planifiée](https://docs.aws.amazon.com/autoscaling/application/userguide/application-auto-scaling-scheduled-scaling.html) dans le Guide de l'utilisateur Application Auto Scaling..

• Pour API plus de détails, voir [DescribeScheduledActionsl](https://awscli.amazonaws.com/v2/documentation/api/latest/reference/application-autoscaling/describe-scheduled-actions.html)a section Référence des AWS CLI commandes.

#### **list-tags-for-resource**

L'exemple de code suivant montre comment utiliserlist-tags-for-resource.

#### AWS CLI

Pour répertorier les balises d'une cible évolutive

L'list-tags-for-resourceexemple suivant répertorie les noms et les valeurs des clés de balise associées à la cible évolutive spécifiée par sonARN.

```
aws application-autoscaling list-tags-for-resource \ 
     --resource-arn arn:aws:application-autoscaling:us-west-2:123456789012:scalable-
target/1234abcd56ab78cd901ef1234567890ab123
```
Sortie :

```
{ 
      "Tags": { 
           "environment": "production" 
     }
}
```
Pour plus d'informations, consultez la section [Support du balisage pour Application Auto Scaling](https://docs.aws.amazon.com/autoscaling/application/userguide/resource-tagging-support.html) dans le Guide de l'utilisateur d'Application Auto Scaling.

• Pour API plus de détails, voir [ListTagsForResourcel](https://awscli.amazonaws.com/v2/documentation/api/latest/reference/application-autoscaling/list-tags-for-resource.html)a section Référence des AWS CLI commandes.

### **put-scaling-policy**

L'exemple de code suivant montre comment utiliserput-scaling-policy.

### AWS CLI

Exemple 1 : pour appliquer une politique de suivi des objectifs et d'échelonnement avec une spécification de métrique prédéfinie

L'put-scaling-policyexemple suivant applique une politique de dimensionnement du suivi des cibles avec une spécification métrique prédéfinie à un ECS service Amazon appelé webapp dans le cluster par défaut. La politique maintient le CPU taux d'utilisation moyen du service à 75 %, avec des périodes d'évolutivité et de recharge de 60 secondes. La sortie contient les noms ARNs et les noms des deux CloudWatch alarmes créées en votre nom.

```
aws application-autoscaling put-scaling-policy --service-namespace ecs \
--scalable-dimension ecs:service:DesiredCount \
--resource-id service/default/web-app \
--policy-name cpu75-target-tracking-scaling-policy --policy-
type TargetTrackingScaling \
--target-tracking-scaling-policy-configuration file://config.json
```
Cet exemple suppose que le répertoire en cours contient un fichier config.json dont le contenu est le suivant :

```
{ 
      "TargetValue": 75.0, 
      "PredefinedMetricSpecification": { 
           "PredefinedMetricType": "ECSServiceAverageCPUUtilization" 
      }, 
      "ScaleOutCooldown": 60, 
     "ScaleInCooldown": 60
}
```

```
{ 
     "PolicyARN": "arn:aws:autoscaling:us-west-2:012345678910:scalingPolicy:6d8972f3-
efc8-437c-92d1-6270f29a66e7:resource/ecs/service/default/web-app:policyName/cpu75-
target-tracking-scaling-policy", 
     "Alarms": [ 
\overline{\mathcal{L}} "AlarmARN": "arn:aws:cloudwatch:us-
west-2:012345678910:alarm:TargetTracking-service/default/web-app-AlarmHigh-d4f0770c-
b46e-434a-a60f-3b36d653feca",
```

```
 "AlarmName": "TargetTracking-service/default/web-app-AlarmHigh-d4f0770c-
b46e-434a-a60f-3b36d653feca" 
         }, 
         { 
              "AlarmARN": "arn:aws:cloudwatch:us-
west-2:012345678910:alarm:TargetTracking-service/default/web-app-AlarmLow-1b437334-
d19b-4a63-a812-6c67aaf2910d", 
             "AlarmName": "TargetTracking-service/default/web-app-AlarmLow-1b437334-
d19b-4a63-a812-6c67aaf2910d" 
         } 
     ]
}
```
Exemple 2 : pour appliquer une politique de suivi des objectifs et d'échelonnement avec une spécification de métrique personnalisée

L'put-scaling-policyexemple suivant applique une politique de dimensionnement du suivi des cibles avec une spécification métrique personnalisée à un ECS service Amazon appelé webapp dans le cluster par défaut. La politique maintient le taux d'utilisation moyen du service à 75 %, avec des périodes d'évolutivité et de recharge de 60 secondes. La sortie contient les noms ARNs et les noms des deux CloudWatch alarmes créées en votre nom.

```
aws application-autoscaling put-scaling-policy --service-namespace ecs \
--scalable-dimension ecs:service:DesiredCount \
--resource-id service/default/web-app \
--policy-name cms75-target-tracking-scaling-policy
--policy-type TargetTrackingScaling \
--target-tracking-scaling-policy-configuration file://config.json
```
Cet exemple suppose que le répertoire en cours contient un fichier config.json dont le contenu est le suivant :

```
{ 
     "TargetValue":75.0, 
     "CustomizedMetricSpecification":{ 
         "MetricName":"MyUtilizationMetric", 
         "Namespace":"MyNamespace", 
         "Dimensions": [ 
\{\hspace{.1cm} \} "Name":"MyOptionalMetricDimensionName", 
                  "Value":"MyOptionalMetricDimensionValue" 
 }
```

```
 ], 
          "Statistic":"Average", 
          "Unit":"Percent" 
     }, 
     "ScaleOutCooldown": 60, 
     "ScaleInCooldown": 60
}
```
Sortie :

```
{ 
     "PolicyARN": "arn:aws:autoscaling:us-west-2:012345678910:scalingPolicy: 
  8784a896-b2ba-47a1-b08c-27301cc499a1:resource/ecs/service/default/web-
app:policyName/cms75-target-tracking-scaling-policy", 
     "Alarms": [ 
         { 
             "AlarmARN": "arn:aws:cloudwatch:us-
west-2:012345678910:alarm:TargetTracking-service/default/web-app-
AlarmHigh-9bc77b56-0571-4276-ba0f-d4178882e0a0", 
             "AlarmName": "TargetTracking-service/default/web-app-
AlarmHigh-9bc77b56-0571-4276-ba0f-d4178882e0a0" 
         }, 
         { 
             "AlarmARN": "arn:aws:cloudwatch:us-
west-2:012345678910:alarm:TargetTracking-service/default/web-app-
AlarmLow-9b6ad934-6d37-438e-9e05-02836ddcbdc4", 
             "AlarmName": "TargetTracking-service/default/web-app-
AlarmLow-9b6ad934-6d37-438e-9e05-02836ddcbdc4" 
         } 
     ]
}
```
Exemple 3 : pour appliquer une politique de suivi des objectifs et d'échelonnement uniquement en vue d'une évolutivité horizontale

L'put-scaling-policyexemple suivant applique une politique de dimensionnement du suivi des cibles à un ECS service Amazon appelé web-app dans le cluster par défaut. La politique est utilisée pour étendre le ECS service lorsque la RequestCountPerTarget métrique de l'Application Load Balancer dépasse le seuil. La sortie contient le nom ARN et le nom de l' CloudWatch alarme créée en votre nom.

```
aws application-autoscaling put-scaling-policy \
```

```
 --service-namespace ecs \ 
 --scalable-dimension ecs:service:DesiredCount \ 
 --resource-id service/default/web-app \ 
 --policy-name alb-scale-out-target-tracking-scaling-policy \ 
 --policy-type TargetTrackingScaling \ 
 --target-tracking-scaling-policy-configuration file://config.json
```
Contenu de config.json:

```
{ 
      "TargetValue": 1000.0, 
      "PredefinedMetricSpecification": { 
           "PredefinedMetricType": "ALBRequestCountPerTarget", 
          "ResourceLabel": "app/EC2Co-EcsEl-1TKLTMITMM0EO/f37c06a68c1748aa/
targetgroup/EC2Co-Defau-LDNM7Q3ZH1ZN/6d4ea56ca2d6a18d" 
      }, 
      "ScaleOutCooldown": 60, 
     "ScaleInCooldown": 60, 
     "DisableScaleIn": true
}
```
Sortie :

```
{ 
     "PolicyARN": "arn:aws:autoscaling:us-west-2:123456789012:scalingPolicy:6d8972f3-
efc8-437c-92d1-6270f29a66e7:resource/ecs/service/default/web-app:policyName/alb-
scale-out-target-tracking-scaling-policy", 
     "Alarms": [ 
         { 
             "AlarmName": "TargetTracking-service/default/web-app-AlarmHigh-d4f0770c-
b46e-434a-a60f-3b36d653feca", 
              "AlarmARN": "arn:aws:cloudwatch:us-
west-2:123456789012:alarm:TargetTracking-service/default/web-app-AlarmHigh-d4f0770c-
b46e-434a-a60f-3b36d653feca" 
         } 
    \mathbf{I}}
```
Pour plus d'informations, consultez [Target Tracking Scaling Policies for Application Auto Scaling](https://docs.aws.amazon.com/autoscaling/application/userguide/application-auto-scaling-target-tracking.html) dans le guide de l'utilisateur d'AWS Application Auto Scaling.

• Pour API plus de détails, voir [PutScalingPolicyl](https://awscli.amazonaws.com/v2/documentation/api/latest/reference/application-autoscaling/put-scaling-policy.html)a section Référence des AWS CLI commandes.

## **put-scheduled-action**

L'exemple de code suivant montre comment utiliserput-scheduled-action.

### AWS CLI

Pour ajouter une action planifiée à une table DynamoDB

Cet exemple ajoute une action planifiée à une table DynamoDB TestTable appelée pour effectuer une mise à l'échelle selon un calendrier récurrent. Selon le calendrier spécifié (tous les jours à 12 h 15UTC), si la capacité actuelle est inférieure à la valeur spécifiée pour MinCapacity, Application Auto Scaling s'adapte à la valeur spécifiée par MinCapacity.

Commande :

```
aws application-autoscaling put-scheduled-action --service-namespace dynamodb
  --scheduled-action-name my-recurring-action --schedule "cron(15 12 * * ? *)" --
resource-id table/TestTable --scalable-dimension dynamodb:table:WriteCapacityUnits
  --scalable-target-action MinCapacity=6
```
Pour plus d'informations, consultez la section Scheduled Scaling dans le guide de l'utilisateur d'Application Auto Scaling.

• Pour API plus de détails, voir [PutScheduledAction](https://awscli.amazonaws.com/v2/documentation/api/latest/reference/application-autoscaling/put-scheduled-action.html)la section Référence des AWS CLI commandes.

## **register-scalable-target**

L'exemple de code suivant montre comment utiliserregister-scalable-target.

AWS CLI

Exemple 1 : pour enregistrer un ECS service en tant que cible évolutive

L'register-scalable-targetexemple suivant enregistre un ECS service Amazon auprès d'Application Auto Scaling. Il ajoute également une balise avec le nom de la clé environment et la valeur production à la cible évolutive.

```
aws application-autoscaling register-scalable-target \ 
     --service-namespace ecs \ 
     --scalable-dimension ecs:service:DesiredCount \
```

```
 --resource-id service/default/web-app \ 
 --min-capacity 1 --max-capacity 10 \ 
 --tags environment=production
```
Sortie :

```
{ 
     "ScalableTargetARN": "arn:aws:application-autoscaling:us-
west-2:123456789012:scalable-target/1234abcd56ab78cd901ef1234567890ab123"
}
```
Pour des exemples d'autres AWS services et ressources personnalisées, consultez les rubriques relatives [AWS aux services que vous pouvez utiliser avec Application Auto Scaling](https://docs.aws.amazon.com/autoscaling/application/userguide/integrated-services-list.html) dans le Guide de l'utilisateur d'Application Auto Scaling.

Exemple 2 : pour suspendre les activités de dimensionnement pour une cible évolutive

L'register-scalable-targetexemple suivant suspend les activités de dimensionnement pour une cible évolutive existante.

```
aws application-autoscaling register-scalable-target \ 
     --service-namespace dynamodb \ 
     --scalable-dimension dynamodb:table:ReadCapacityUnits \ 
     --resource-id table/my-table \ 
     --suspended-
state DynamicScalingInSuspended=true,DynamicScalingOutSuspended=true,ScheduledScalingSuspended=true
```
Sortie :

```
{ 
     "ScalableTargetARN": "arn:aws:application-autoscaling:us-
west-2:123456789012:scalable-target/1234abcd56ab78cd901ef1234567890ab123"
}
```
Pour plus d'informations, voir [Suspendre et reprendre le dimensionnement pour Application Auto](https://docs.aws.amazon.com/autoscaling/application/userguide/application-auto-scaling-suspend-resume-scaling.html) [Scaling dans le Guide de l'u](https://docs.aws.amazon.com/autoscaling/application/userguide/application-auto-scaling-suspend-resume-scaling.html)tilisateur d'Application Auto Scaling.

Exemple 3 : pour reprendre les activités de dimensionnement pour une cible évolutive

L'register-scalable-targetexemple suivant reprend les activités de dimensionnement pour une cible évolutive existante.

```
aws application-autoscaling register-scalable-target \ 
     --service-namespace dynamodb \ 
     --scalable-dimension dynamodb:table:ReadCapacityUnits \ 
     --resource-id table/my-table \ 
     --suspended-
state DynamicScalingInSuspended=false,DynamicScalingOutSuspended=false,ScheduledScalingSuspended=false
```
Sortie :

```
{ 
     "ScalableTargetARN": "arn:aws:application-autoscaling:us-
west-2:123456789012:scalable-target/1234abcd56ab78cd901ef1234567890ab123"
}
```
Pour plus d'informations, voir [Suspendre et reprendre le dimensionnement pour Application Auto](https://docs.aws.amazon.com/autoscaling/application/userguide/application-auto-scaling-suspend-resume-scaling.html) [Scaling dans le Guide de l'u](https://docs.aws.amazon.com/autoscaling/application/userguide/application-auto-scaling-suspend-resume-scaling.html)tilisateur d'Application Auto Scaling.

• Pour API plus de détails, voir [RegisterScalableTargetl](https://awscli.amazonaws.com/v2/documentation/api/latest/reference/application-autoscaling/register-scalable-target.html)a section Référence des AWS CLI commandes.

#### **tag-resource**

L'exemple de code suivant montre comment utilisertag-resource.

AWS CLI

Pour ajouter une balise à une cible évolutive

L'tag-resourceexemple suivant ajoute une balise avec le nom de la clé environment et la valeur production à la cible évolutive spécifiée par sonARN.

```
aws application-autoscaling tag-resource \ 
     --resource-arn arn:aws:application-autoscaling:us-west-2:123456789012:scalable-
target/1234abcd56ab78cd901ef1234567890ab123 \ 
     --tags environment=production
```
Cette commande ne produit aucun résultat.

Pour plus d'informations, consultez la section [Support du balisage pour Application Auto Scaling](https://docs.aws.amazon.com/autoscaling/application/userguide/resource-tagging-support.html) dans le Guide de l'utilisateur d'Application Auto Scaling.

• Pour API plus de détails, voir [TagResource](https://awscli.amazonaws.com/v2/documentation/api/latest/reference/application-autoscaling/tag-resource.html)la section Référence des AWS CLI commandes.

#### **untag-resource**

L'exemple de code suivant montre comment utiliseruntag-resource.

#### AWS CLI

Pour supprimer une balise d'une cible évolutive

L'untag-resourceexemple suivant supprime la paire de balises portant le nom environment de la clé de la cible évolutive spécifiée par sonARN.

```
aws application-autoscaling untag-resource \ 
     --resource-arn arn:aws:application-autoscaling:us-west-2:123456789012:scalable-
target/1234abcd56ab78cd901ef1234567890ab123 \ 
     --tag-keys "environment"
```
Cette commande ne produit aucun résultat.

Pour plus d'informations, consultez la section [Support du balisage pour Application Auto Scaling](https://docs.aws.amazon.com/autoscaling/application/userguide/resource-tagging-support.html) dans le Guide de l'utilisateur d'Application Auto Scaling.

• Pour API plus de détails, voir [UntagResourcel](https://awscli.amazonaws.com/v2/documentation/api/latest/reference/application-autoscaling/untag-resource.html)a section Référence des AWS CLI commandes.

## Exemples d'Application Discovery Service utilisant AWS CLI

Les exemples de code suivants vous montrent comment effectuer des actions et implémenter des scénarios courants à l' AWS Command Line Interface aide de l'Application Discovery Service.

Les actions sont des extraits de code de programmes plus larges et doivent être exécutées dans leur contexte. Alors que les actions vous indiquent comment appeler des fonctions de service individuelles, vous pouvez les voir en contexte dans leurs scénarios associés et dans des exemples interservices.

Les Scénarios sont des exemples de code qui vous montrent comment accomplir une tâche spécifique en appelant plusieurs fonctions au sein d'un même service.

Chaque exemple inclut un lien vers GitHub, où vous pouvez trouver des instructions sur la façon de configurer et d'exécuter le code en contexte.

#### Rubriques

**[Actions](#page-289-0)**
### Actions

# **describe-agents**

L'exemple de code suivant montre comment utiliserdescribe-agents.

### AWS CLI

Décrire les agents ayant des collectionStatus états spécifiques

Cet exemple de commande décrit les agents de collecte dont le statut de collecte est STARTED « » ou « STOPPED ».

Commande :

```
aws discovery describe-agents --filters 
  name="collectionStatus",values="STARTED","STOPPED",condition="EQUALS" --max-
results 3
```

```
{ 
        "Snapshots": [ 
       { 
              "version": "1.0.40.0", 
             "agentType": "EC2", 
             "hostName": "ip-172-31-40-234", 
              "collectionStatus": "STOPPED", 
              "agentNetworkInfoList": [ 
\overline{a} "macAddress": "06:b5:97:14:fc:0d", 
                      "ipAddress": "172.31.40.234" 
 } 
             ], 
              "health": "UNKNOWN", 
              "agentId": "i-003305c02a776e883", 
             "registeredTime": "2016-12-09T19:05:06Z", 
             "lastHealthPingTime": "2016-12-09T19:05:10Z" 
         }, 
         { 
             "version": "1.0.40.0", 
              "agentType": "EC2", 
              "hostName": "ip-172-31-39-64", 
              "collectionStatus": "STARTED",
```

```
 "agentNetworkInfoList": [ 
\overline{a} "macAddress": "06:a1:0e:c7:b2:73", 
                      "ipAddress": "172.31.39.64" 
 } 
             ], 
             "health": "SHUTDOWN", 
             "agentId": "i-003a5e5e2b36cf8bd", 
             "registeredTime": "2016-11-16T16:36:25Z", 
             "lastHealthPingTime": "2016-11-16T16:47:37Z" 
         } 
    \mathbf{I}}
```
• Pour API plus de détails, voir [DescribeAgentsl](https://awscli.amazonaws.com/v2/documentation/api/latest/reference/discovery/describe-agents.html)a section Référence des AWS CLI commandes.

## **describe-configurations**

L'exemple de code suivant montre comment utiliserdescribe-configurations.

AWS CLI

Décrire les configurations d'actifs sélectionnées

Cet exemple de commande décrit les configurations de deux serveurs spécifiés. L'action détecte le type de ressource à partir de l'ID de configuration. Un seul type de ressource est autorisé par commande.

Commande :

**aws discovery describe-configurations --configuration-ids** *"dserver-099385097ef9fbcfb" "d-server-0c4f2dd1fee22c6c1"*

```
{ 
     "configurations": [ 
         { 
                   "server.performance.maxCpuUsagePct": "0.0", 
                   "server.performance.maxDiskReadIOPS": "0.0", 
                   "server.performance.avgCpuUsagePct": "0.0", 
                   "server.type": "EC2",
```

```
 "server.performance.maxNetworkReadsPerSecondInKB": "0.19140625", 
                   "server.hostName": "ip-172-31-35-152", 
                  "server.configurationId": "d-server-0c4f2dd1fee22c6c1", 
                  "server.tags.hasMoreValues": "false", 
                  "server.performance.minFreeRAMInKB": "1543496.0", 
                  "server.osVersion": "3.14.48-33.39.amzn1.x86_64", 
                  "server.performance.maxDiskReadsPerSecondInKB": "0.0", 
                  "server.applications": "[]", 
                  "server.performance.numDisks": "1", 
                  "server.performance.numCpus": "1", 
                  "server.performance.numCores": "1", 
                  "server.performance.maxDiskWriteIOPS": "0.0", 
                  "server.performance.maxNetworkWritesPerSecondInKB": "0.82421875", 
                   "server.performance.avgDiskWritesPerSecondInKB": "0.0", 
                  "server.networkInterfaceInfo": "[{\"name\":\"eth0\",
\"macAddress\":\"06:A7:7D:3F:54:57\",\"ipAddress\":\"172.31.35.152\",\"netMask\":
\"255.255.240.0\"},{\"name\":\"lo\",\"macAddress\":\"00:00:00:00:00:00\",\"ipAddress
\":\"127.0.0.1\",\"netMask\":\"255.0.0.0\"},{\"name\":\"eth0\",\"macAddress\":
\"06:A7:7D:3F:54:57\",\"ipAddress\":\"fe80::4a7:7dff:fe3f:5457\"},{\"name\":\"lo\",
\"macAddress\":\"00:00:00:00:00:00\",\"ipAddress\":\"::1\"}]", 
                   "server.performance.avgNetworkReadsPerSecondInKB": 
  "0.04915364583333333", 
                   "server.tags": "[]", 
                  "server.applications.hasMoreValues": "false", 
                  "server.timeOfCreation": "2016-10-28 23:44:00.0", 
                  "server.agentId": "i-4447bc1b", 
                  "server.performance.maxDiskWritesPerSecondInKB": "0.0", 
                  "server.performance.avgDiskReadIOPS": "0.0", 
                  "server.performance.avgFreeRAMInKB": "1547210.1333333333", 
                  "server.performance.avgDiskReadsPerSecondInKB": "0.0", 
                  "server.performance.avgDiskWriteIOPS": "0.0", 
                  "server.performance.numNetworkCards": "2", 
                   "server.hypervisor": "xen", 
                  "server.networkInterfaceInfo.hasMoreValues": "false", 
                  "server.performance.avgNetworkWritesPerSecondInKB": "0.1380859375", 
                  "server.osName": "Linux - Amazon Linux AMI release 2015.03", 
                  "server.performance.totalRAMInKB": "1694732.0", 
                  "server.cpuType": "x64" 
         }, 
         { 
                   "server.performance.maxCpuUsagePct": "100.0", 
                  "server.performance.maxDiskReadIOPS": "0.0", 
                   "server.performance.avgCpuUsagePct": "14.733333333333338", 
                   "server.type": "EC2",
```

```
 "server.performance.maxNetworkReadsPerSecondInKB": "13.400390625", 
                   "server.hostName": "ip-172-31-42-208", 
                   "server.configurationId": "d-server-099385097ef9fbcfb", 
                   "server.tags.hasMoreValues": "false", 
                   "server.performance.minFreeRAMInKB": "1531104.0", 
                   "server.osVersion": "3.14.48-33.39.amzn1.x86_64", 
                   "server.performance.maxDiskReadsPerSecondInKB": "0.0", 
                   "server.applications": "[]", 
                   "server.performance.numDisks": "1", 
                   "server.performance.numCpus": "1", 
                   "server.performance.numCores": "1", 
                   "server.performance.maxDiskWriteIOPS": "1.0", 
                   "server.performance.maxNetworkWritesPerSecondInKB": "12.271484375", 
                   "server.performance.avgDiskWritesPerSecondInKB": 
  "0.5333333333333334", 
                   "server.networkInterfaceInfo": "[{\"name\":\"eth0\",
\"macAddress\":\"06:4A:79:60:75:61\",\"ipAddress\":\"172.31.42.208\",\"netMask
\":\"255.255.240.0\"},{\"name\":\"eth0\",\"macAddress\":\"06:4A:79:60:75:61\",
\"ipAddress\":\"fe80::44a:79ff:fe60:7561\"},{\"name\":\"lo\",\"macAddress\":
\"00:00:00:00:00:00\",\"ipAddress\":\"::1\"},{\"name\":\"lo\",\"macAddress\":
\"00:00:00:00:00:00\",\"ipAddress\":\"127.0.0.1\",\"netMask\":\"255.0.0.0\"}]", 
                   "server.performance.avgNetworkReadsPerSecondInKB": 
  "2.8720052083333334", 
                   "server.tags": "[]", 
                   "server.applications.hasMoreValues": "false", 
                   "server.timeOfCreation": "2016-10-28 23:44:30.0", 
                   "server.agentId": "i-c142b99e", 
                   "server.performance.maxDiskWritesPerSecondInKB": "4.0", 
                   "server.performance.avgDiskReadIOPS": "0.0", 
                   "server.performance.avgFreeRAMInKB": "1534946.4", 
                   "server.performance.avgDiskReadsPerSecondInKB": "0.0", 
                   "server.performance.avgDiskWriteIOPS": "0.13333333333333336", 
                   "server.performance.numNetworkCards": "2", 
                   "server.hypervisor": "xen", 
                   "server.networkInterfaceInfo.hasMoreValues": "false", 
                   "server.performance.avgNetworkWritesPerSecondInKB": 
  "1.7977864583333332", 
                   "server.osName": "Linux - Amazon Linux AMI release 2015.03", 
                   "server.performance.totalRAMInKB": "1694732.0", 
                   "server.cpuType": "x64" 
         } 
     ]
}
```
Décrire les configurations d'actifs sélectionnées

Cet exemple de commande décrit les configurations de deux applications spécifiées. L'action détecte le type de ressource à partir de l'ID de configuration. Un seul type de ressource est autorisé par commande.

Commande :

```
aws discovery describe-configurations --configuration-ids "d-
application-0ac39bc0e4fad0e42" "d-application-02444a45288013764q"
```
Sortie :

```
{ 
     "configurations": [ 
         { 
                   "application.serverCount": "0", 
                   "application.name": "Application-12345", 
                   "application.lastModifiedTime": "2016-12-13 23:53:27.0", 
                   "application.description": "", 
                   "application.timeOfCreation": "2016-12-13 23:53:27.0", 
                   "application.configurationId": "d-application-0ac39bc0e4fad0e42" 
         }, 
         { 
                   "application.serverCount": "0", 
                   "application.name": "Application-67890", 
                   "application.lastModifiedTime": "2016-12-13 23:53:33.0", 
                   "application.description": "", 
                   "application.timeOfCreation": "2016-12-13 23:53:33.0", 
                   "application.configurationId": "d-application-02444a45288013764" 
          } 
    \mathbf{I}}
```
• Pour API plus de détails, voir [DescribeConfigurationsl](https://awscli.amazonaws.com/v2/documentation/api/latest/reference/discovery/describe-configurations.html)a section Référence des AWS CLI commandes.

# **list-configurations**

L'exemple de code suivant montre comment utiliserlist-configurations.

# AWS CLI

Pour répertorier tous les serveurs découverts répondant à un ensemble de conditions de filtre

Cet exemple de commande répertorie les serveurs découverts correspondant à l'un des deux modèles de nom d'hôte et n'exécutant pas Ubuntu.

Commande :

```
aws discovery list-configurations --configuration-type SERVER --filters 
  name="server.hostName",values="172-31-35","172-31-42",condition="CONTAINS" 
  name="server.osName",values="Ubuntu",condition="NOT_CONTAINS"
```
Sortie :

```
{ 
     "configurations": [ 
       { 
              "server.osVersion": "3.14.48-33.39.amzn1.x86_64", 
              "server.type": "EC2", 
              "server.hostName": "ip-172-31-42-208", 
              "server.timeOfCreation": "2016-10-28 23:44:30.0", 
              "server.configurationId": "d-server-099385097ef9fbcfb", 
              "server.osName": "Linux - Amazon Linux AMI release 2015.03", 
              "server.agentId": "i-c142b99e" 
         }, 
         { 
              "server.osVersion": "3.14.48-33.39.amzn1.x86_64", 
              "server.type": "EC2", 
              "server.hostName": "ip-172-31-35-152", 
              "server.timeOfCreation": "2016-10-28 23:44:00.0", 
              "server.configurationId": "d-server-0c4f2dd1fee22c6c1", 
              "server.osName": "Linux - Amazon Linux AMI release 2015.03", 
              "server.agentId": "i-4447bc1b" 
         } 
    \mathbf{I}}
```
• Pour API plus de détails, voir [ListConfigurations](https://awscli.amazonaws.com/v2/documentation/api/latest/reference/discovery/list-configurations.html)la section Référence des AWS CLI commandes.

# AppRegistry exemples utilisant AWS CLI

Les exemples de code suivants vous montrent comment effectuer des actions et implémenter des scénarios courants à l'aide du AWS Command Line Interface with AppRegistry.

Les actions sont des extraits de code de programmes plus larges et doivent être exécutées dans leur contexte. Alors que les actions vous indiquent comment appeler des fonctions de service individuelles, vous pouvez les voir en contexte dans leurs scénarios associés et dans des exemples interservices.

Les Scénarios sont des exemples de code qui vous montrent comment accomplir une tâche spécifique en appelant plusieurs fonctions au sein d'un même service.

Chaque exemple inclut un lien vers GitHub, où vous pouvez trouver des instructions sur la façon de configurer et d'exécuter le code en contexte.

Rubriques

• [Actions](#page-289-0)

Actions

# **associate-attribute-group**

L'exemple de code suivant montre comment utiliserassociate-attribute-group.

AWS CLI

Pour associer un groupe d'attributs

L'associate-attribute-groupexemple suivant associe un groupe d'attributs spécifique de votre AWS compte à une application spécifique de votre AWS compte.

```
aws servicecatalog-appregistry associate-attribute-group \ 
     --application "ExampleApplication" \ 
     --attribute-group "ExampleAttributeGroup"
```
Sortie :

{

```
 "applicationArn": "arn:aws:servicecatalog:us-west-2:813737243517:/
applications/0ars38r6btoohvpvd9gqrptt9l",
```

```
 "attributeGroupArn": "arn:aws:servicecatalog:us-west-2:813737243517:/attribute-
groups/01sj5xdwhbw54kejwnt09fnpcl"
}
```
Pour plus d'informations, consultez la section [Associer et dissocier des groupes d'attributs](https://docs.aws.amazon.com/servicecatalog/latest/arguide/associate-attr-groups.html) dans le Guide de l' AppRegistry administrateur du AWS Service Catalog.

• Pour API plus de détails, voir [AssociateAttributeGroup](https://awscli.amazonaws.com/v2/documentation/api/latest/reference/servicecatalog-appregistry/associate-attribute-group.html)la section Référence des AWS CLI commandes.

## **create-application**

L'exemple de code suivant montre comment utilisercreate-application.

### AWS CLI

Pour créer une application

L'create-applicationexemple suivant crée une nouvelle application dans votre AWS compte.

```
aws servicecatalog-appregistry create-application \ 
     --name "ExampleApplication"
```
Sortie :

```
{ 
     "application": { 
         "id": "0ars38r6btoohvpvd9gqrptt9l", 
         "arn": "arn:aws:servicecatalog:us-west-2:813737243517:/
applications/0ars38r6btoohvpvd9gqrptt9l", 
         "name": "ExampleApplication", 
         "creationTime": "2023-02-28T21:10:10.820000+00:00", 
         "lastUpdateTime": "2023-02-28T21:10:10.820000+00:00", 
         "tags": {} 
     }
}
```
Pour plus d'informations, consultez la section [Création d'applications](https://docs.aws.amazon.com/servicecatalog/latest/arguide/create-apps.html) dans le Guide de l' AppRegistry administrateur du AWS Service Catalog.

• Pour API plus de détails, voir [CreateApplicationl](https://awscli.amazonaws.com/v2/documentation/api/latest/reference/servicecatalog-appregistry/create-application.html)a section Référence des AWS CLI commandes.

# **create-attribute-group**

L'exemple de code suivant montre comment utilisercreate-attribute-group.

## AWS CLI

Pour créer un groupe d'attributs

L'create-attribute-groupexemple suivant crée un nouveau groupe d'attributs dans votre AWS compte.

```
aws servicecatalog-appregistry create-attribute-group \ 
     --name "ExampleAttributeGroup" \ 
     --attributes '{"SomeKey1":"SomeValue1","SomeKey2":"SomeValue2"}'
```
Sortie :

```
{ 
     "attributeGroup": { 
         "id": "01sj5xdwhbw54kejwnt09fnpcl", 
         "arn": "arn:aws:servicecatalog:us-west-2:813737243517:/attribute-
groups/01sj5xdwhbw54kejwnt09fnpcl", 
         "name": "ExampleAttributeGroup", 
         "creationTime": "2023-02-28T20:38:01.389000+00:00", 
         "lastUpdateTime": "2023-02-28T20:38:01.389000+00:00", 
         "tags": {} 
     }
}
```
Pour plus d'informations, consultez la section [Création de groupes d'attributs](https://docs.aws.amazon.com/servicecatalog/latest/arguide/create-attr-groups.html) dans le Guide de l' AppRegistry administrateur du AWS Service Catalog.

• Pour API plus de détails, voir [CreateAttributeGroup](https://awscli.amazonaws.com/v2/documentation/api/latest/reference/servicecatalog-appregistry/create-attribute-group.html)la section Référence des AWS CLI commandes.

# **delete-application**

L'exemple de code suivant montre comment utiliserdelete-application.

AWS CLI

Pour supprimer une application

L'delete-applicationexemple suivant supprime une application spécifique de votre AWS compte.

```
aws servicecatalog-appregistry delete-application \ 
     --application "ExampleApplication3"
```
Sortie :

```
{ 
     "application": { 
         "id": "055gw7aynr1i5mbv7kjwzx5945", 
         "arn": "arn:aws:servicecatalog:us-west-2:813737243517:/
applications/055gw7aynr1i5mbv7kjwzx5945", 
         "name": "ExampleApplication3", 
         "creationTime": "2023-02-28T22:06:28.228000+00:00", 
         "lastUpdateTime": "2023-02-28T22:06:28.228000+00:00" 
     }
}
```
Pour plus d'informations, consultez [la section Suppression d'applications](https://docs.aws.amazon.com/servicecatalog/latest/arguide/delete-app-details.html) dans le Guide de l' AppRegistry administrateur du AWS Service Catalog.

• Pour API plus de détails, voir [DeleteApplicationl](https://awscli.amazonaws.com/v2/documentation/api/latest/reference/servicecatalog-appregistry/delete-application.html)a section Référence des AWS CLI commandes.

# **delete-attribute-group**

L'exemple de code suivant montre comment utiliserdelete-attribute-group.

# AWS CLI

Exemple 8 : Pour supprimer un groupe d'attributs

L'delete-attribute-groupexemple suivant supprime un groupe d'attributs spécifique de votre AWS compte.

```
aws servicecatalog-appregistry delete-attribute-group \ 
     --attribute-group "ExampleAttributeGroup3"
```

```
 "attributeGroup": { 
         "id": "011ge6y3emyjijt8dw8jn6r0hv", 
         "arn": "arn:aws:servicecatalog:us-west-2:813737243517:/attribute-
groups/011ge6y3emyjijt8dw8jn6r0hv", 
         "name": "ExampleAttributeGroup3", 
         "creationTime": "2023-02-28T22:05:35.224000+00:00", 
         "lastUpdateTime": "2023-02-28T22:05:35.224000+00:00" 
     }
}
```
Pour plus d'informations, consultez [la section Suppression de groupes d'attributs](https://docs.aws.amazon.com/servicecatalog/latest/arguide/delete-attr-group.html) dans le Guide de l' AppRegistry administrateur du AWS Service Catalog.

• Pour API plus de détails, voir [DeleteAttributeGroupl](https://awscli.amazonaws.com/v2/documentation/api/latest/reference/servicecatalog-appregistry/delete-attribute-group.html)a section Référence des AWS CLI commandes.

# **get-application**

L'exemple de code suivant montre comment utiliserget-application.

AWS CLI

Pour obtenir une candidature

L'get-applicationexemple suivant permet de récupérer les informations de métadonnées relatives à une application spécifique de votre AWS compte.

```
aws servicecatalog-appregistry get-application \ 
     --application "ExampleApplication"
```

```
{ 
     "id": "0ars38r6btoohvpvd9gqrptt9l", 
     "arn": "arn:aws:servicecatalog:us-west-2:813737243517:/
applications/0ars38r6btoohvpvd9gqrptt9l", 
     "name": "ExampleApplication", 
     "creationTime": "2023-02-28T21:10:10.820000+00:00", 
     "lastUpdateTime": "2023-02-28T21:10:10.820000+00:00", 
     "associatedResourceCount": 0, 
     "tags": { 
         "aws:servicecatalog:applicationName": "ExampleApplication"
```

```
 }, 
     "integrations": { 
         "resourceGroup": { 
              "state": "CREATE_COMPLETE", 
              "arn": "arn:aws:resource-groups:us-west-2:813737243517:group/
AWS_AppRegistry_Application-ExampleApplication" 
         } 
     }
}
```
Pour plus d'informations, consultez les [détails de l'utilisation de l'application](https://docs.aws.amazon.com/servicecatalog/latest/arguide/access-app-details.html) dans le Guide de l' AppRegistry administrateur du AWS Service Catalog.

• Pour API plus de détails, voir [GetApplication](https://awscli.amazonaws.com/v2/documentation/api/latest/reference/servicecatalog-appregistry/get-application.html)la section Référence des AWS CLI commandes.

### **get-attribute-group**

L'exemple de code suivant montre comment utiliserget-attribute-group.

# AWS CLI

Pour obtenir un groupe d'attributs

L'get-attribute-groupexemple suivant permet de récupérer un groupe d'attributs spécifique dans votre AWS compte.

```
aws servicecatalog-appregistry get-attribute-group \ 
     --attribute-group "ExampleAttributeGroup"
```

```
{ 
     "id": "01sj5xdwhbw54kejwnt09fnpcl", 
     "arn": "arn:aws:servicecatalog:us-west-2:813737243517:/attribute-
groups/01sj5xdwhbw54kejwnt09fnpcl", 
     "name": "ExampleAttributeGroup", 
     "attributes": "{\"SomeKey1\":\"SomeValue1\",\"SomeKey2\":\"SomeValue2\"}", 
     "creationTime": "2023-02-28T20:38:01.389000+00:00", 
     "lastUpdateTime": "2023-02-28T20:38:01.389000+00:00", 
     "tags": { 
         "aws:servicecatalog:attributeGroupName": "ExampleAttributeGroup" 
     }
```
}

Pour plus d'informations, consultez [la section Gestion des métadonnées pour les groupes](https://docs.aws.amazon.com/servicecatalog/latest/arguide/manage-metatdata.html)  [d'attributs](https://docs.aws.amazon.com/servicecatalog/latest/arguide/manage-metatdata.html) dans le Guide de l' AppRegistry administrateur du AWS Service Catalog.

• Pour API plus de détails, voir [GetAttributeGroupl](https://awscli.amazonaws.com/v2/documentation/api/latest/reference/servicecatalog-appregistry/get-attribute-group.html)a section Référence des AWS CLI commandes.

## **list-applications**

L'exemple de code suivant montre comment utiliserlist-applications.

#### AWS CLI

Pour répertorier les applications

L'list-applicationsexemple suivant permet de récupérer la liste de toutes les applications de votre AWS compte.

**aws servicecatalog-appregistry list-applications**

```
{ 
     "applications": [ 
         { 
              "id": "03axw94pjfj3uan00tcgbrxnkw", 
              "arn": "arn:aws:servicecatalog:us-west-2:813737243517:/
applications/03axw94pjfj3uan00tcgbrxnkw", 
              "name": "ExampleApplication2", 
              "creationTime": "2023-02-28T21:59:34.094000+00:00", 
              "lastUpdateTime": "2023-02-28T21:59:34.094000+00:00" 
         }, 
         { 
              "id": "055gw7aynr1i5mbv7kjwzx5945", 
              "arn": "arn:aws:servicecatalog:us-west-2:813737243517:/
applications/055gw7aynr1i5mbv7kjwzx5945", 
              "name": "ExampleApplication3", 
              "creationTime": "2023-02-28T22:06:28.228000+00:00", 
              "lastUpdateTime": "2023-02-28T22:06:28.228000+00:00" 
         }, 
         { 
              "id": "0ars38r6btoohvpvd9gqrptt9l",
```

```
 "arn": "arn:aws:servicecatalog:us-west-2:813737243517:/
applications/0ars38r6btoohvpvd9gqrptt9l", 
             "name": "ExampleApplication", 
              "description": "This is an example application", 
              "creationTime": "2023-02-28T21:10:10.820000+00:00", 
             "lastUpdateTime": "2023-02-28T21:24:19.729000+00:00" 
         } 
     ]
}
```
Pour plus d'informations, consultez la section [Affichage des détails de l'application](https://docs.aws.amazon.com/servicecatalog/latest/arguide/view-app-details.html) dans le Guide de l' AppRegistry administrateur du AWS Service Catalog.

• Pour API plus de détails, voir [ListApplicationsl](https://awscli.amazonaws.com/v2/documentation/api/latest/reference/servicecatalog-appregistry/list-applications.html)a section Référence des AWS CLI commandes.

# **list-associated-attribute-groups**

L'exemple de code suivant montre comment utiliserlist-associated-attribute-groups.

#### AWS CLI

Pour répertorier les groupes d'attributs associés

L'list-associated-attribute-groupsexemple suivant extrait une liste de tous les groupes d'attributs de votre AWS compte associés à une application spécifique de votre AWS compte.

```
aws servicecatalog-appregistry list-associated-attribute-groups \ 
     --application "ExampleApplication"
```
Sortie :

```
{ 
     "attributeGroups": [ 
          "01sj5xdwhbw54kejwnt09fnpcl" 
     ]
}
```
Pour plus d'informations, consultez la section [Associer et dissocier des groupes d'attributs](https://https://docs.aws.amazon.com/servicecatalog/latest/arguide/associate-attr-groups.html) dans le Guide de l' AppRegistry administrateur du AWS Service Catalog.

• Pour API plus de détails, voir [ListAssociatedAttributeGroupsl](https://awscli.amazonaws.com/v2/documentation/api/latest/reference/servicecatalog-appregistry/list-associated-attribute-groups.html)a section Référence des AWS CLI commandes.

# **list-attribute-groups-for-application**

L'exemple de code suivant montre comment utiliserlist-attribute-groups-forapplication.

AWS CLI

Pour répertorier les groupes d'attributs d'une application

L'list-attribute-groups-for-applicationexemple suivant répertorie les détails de tous les groupes d'attributs de votre AWS compte associés à une application spécifique de votre AWS compte.

**aws servicecatalog-appregistry list-attribute-groups-for-application \ --application** *"ExampleApplication"*

Sortie :

```
{ 
     "attributeGroupsDetails": [ 
          { 
              "id": "01sj5xdwhbw54kejwnt09fnpcl", 
              "arn": "arn:aws:servicecatalog:us-west-2:813737243517:/attribute-
groups/01sj5xdwhbw54kejwnt09fnpcl", 
              "name": "ExampleAttributeGroup" 
          } 
    \mathbf{I}}
```
Pour plus d'informations, consultez la section [Affichage des détails des groupes d'attributs](https://servicecatalog/latest/arguide/view-attr-group.html) dans le Guide de l' AppRegistry administrateur du AWS Service Catalog.

• Pour API plus de détails, voir [ListAttributeGroupsForApplicationl](https://awscli.amazonaws.com/v2/documentation/api/latest/reference/servicecatalog-appregistry/list-attribute-groups-for-application.html)a section Référence des AWS CLI commandes.

# **list-attribute-groups**

L'exemple de code suivant montre comment utiliserlist-attribute-groups.

AWS CLI

Pour répertorier les groupes d'attributs

L'list-attribute-groupsexemple suivant permet de récupérer la liste de tous les groupes d'attributs de votre AWS compte.

#### **aws servicecatalog-appregistry list-attribute-groups**

#### Sortie :

```
{ 
     "attributeGroups": [ 
         { 
              "id": "011ge6y3emyjijt8dw8jn6r0hv", 
              "arn": "arn:aws:servicecatalog:us-west-2:813737243517:/attribute-
groups/011ge6y3emyjijt8dw8jn6r0hv", 
              "name": "ExampleAttributeGroup3", 
              "creationTime": "2023-02-28T22:05:35.224000+00:00", 
              "lastUpdateTime": "2023-02-28T22:05:35.224000+00:00" 
         }, 
         { 
              "id": "01sj5xdwhbw54kejwnt09fnpcl", 
              "arn": "arn:aws:servicecatalog:us-west-2:813737243517:/attribute-
groups/01sj5xdwhbw54kejwnt09fnpcl", 
              "name": "ExampleAttributeGroup", 
              "description": "This is an example attribute group", 
              "creationTime": "2023-02-28T20:38:01.389000+00:00", 
              "lastUpdateTime": "2023-02-28T21:02:04.559000+00:00" 
         }, 
         { 
              "id": "03n1yffgq6d18vwrzxf0c70nm3", 
              "arn": "arn:aws:servicecatalog:us-west-2:813737243517:/attribute-
groups/03n1yffgq6d18vwrzxf0c70nm3", 
              "name": "ExampleAttributeGroup2", 
              "creationTime": "2023-02-28T21:57:30.687000+00:00", 
              "lastUpdateTime": "2023-02-28T21:57:30.687000+00:00" 
         } 
    \mathbf{I}}
```
Pour plus d'informations, consultez la section [Affichage des détails des groupes d'attributs](https://docs.aws.amazon.com/servicecatalog/latest/arguide/view-attr-group.html) dans le Guide de l' AppRegistry administrateur du AWS Service Catalog.

• Pour API plus de détails, voir [ListAttributeGroupsl](https://awscli.amazonaws.com/v2/documentation/api/latest/reference/servicecatalog-appregistry/list-attribute-groups.html)a section Référence des AWS CLI commandes.

# **update-application**

L'exemple de code suivant montre comment utiliserupdate-application.

## AWS CLI

Pour mettre à jour une application

L'update-applicationexemple suivant met à jour une application spécifique de votre AWS compte pour y inclure une description.

```
aws servicecatalog-appregistry update-application \ 
     --application "ExampleApplication" \ 
     --description "This is an example application"
```
Sortie :

```
{ 
     "application": { 
         "id": "0ars38r6btoohvpvd9gqrptt9l", 
         "arn": "arn:aws:servicecatalog:us-west-2:813737243517:/
applications/0ars38r6btoohvpvd9gqrptt9l", 
         "name": "ExampleApplication", 
         "description": "This is an example application", 
         "creationTime": "2023-02-28T21:10:10.820000+00:00", 
         "lastUpdateTime": "2023-02-28T21:24:19.729000+00:00", 
         "tags": { 
              "aws:servicecatalog:applicationName": "ExampleApplication" 
         } 
     }
}
```
Pour plus d'informations, consultez la section [Modification d'applications](https://docs.aws.amazon.com/servicecatalog/latest/arguide/edit-apps.html) dans le Guide de l' AppRegistry administrateur du AWS Service Catalog.

• Pour API plus de détails, voir [UpdateApplicationl](https://awscli.amazonaws.com/v2/documentation/api/latest/reference/servicecatalog-appregistry/update-application.html)a section Référence des AWS CLI commandes.

# **update-attribute-group**

L'exemple de code suivant montre comment utiliserupdate-attribute-group.

# AWS CLI

Pour mettre à jour un groupe d'attributs

L'update-attribute-groupexemple suivant met à jour un groupe d'attributs spécifique de votre AWS compte pour inclure une description.

```
aws servicecatalog-appregistry update-attribute-group \ 
     --attribute-group "ExampleAttributeGroup" \ 
     --description "This is an example attribute group"
```
Sortie :

```
{ 
     "attributeGroup": { 
         "id": "01sj5xdwhbw54kejwnt09fnpcl", 
         "arn": "arn:aws:servicecatalog:us-west-2:813737243517:/attribute-
groups/01sj5xdwhbw54kejwnt09fnpcl", 
         "name": "ExampleAttributeGroup", 
         "description": "This is an example attribute group", 
         "creationTime": "2023-02-28T20:38:01.389000+00:00", 
         "lastUpdateTime": "2023-02-28T21:02:04.559000+00:00", 
         "tags": { 
             "aws:servicecatalog:attributeGroupName": "ExampleAttributeGroup" 
 } 
     }
}
```
Pour plus d'informations, consultez la section [Modification de groupes d'attributs](https://docs.aws.amazon.com/servicecatalog/latest/arguide/edit-attr-group.html) dans le Guide de l' AppRegistry administrateur du AWS Service Catalog.

• Pour API plus de détails, voir [UpdateAttributeGroupl](https://awscli.amazonaws.com/v2/documentation/api/latest/reference/servicecatalog-appregistry/update-attribute-group.html)a section Référence des AWS CLI commandes.

# Exemples d'Athena utilisant AWS CLI

Les exemples de code suivants vous montrent comment effectuer des actions et implémenter des scénarios courants à l' AWS Command Line Interface aide d'Athena.

Les actions sont des extraits de code de programmes plus larges et doivent être exécutées dans leur contexte. Alors que les actions vous indiquent comment appeler des fonctions de service

individuelles, vous pouvez les voir en contexte dans leurs scénarios associés et dans des exemples interservices.

Les Scénarios sont des exemples de code qui vous montrent comment accomplir une tâche spécifique en appelant plusieurs fonctions au sein d'un même service.

Chaque exemple inclut un lien vers GitHub, où vous pouvez trouver des instructions sur la façon de configurer et d'exécuter le code en contexte.

Rubriques

• [Actions](#page-289-0)

Actions

# **batch-get-named-query**

L'exemple de code suivant montre comment utiliserbatch-get-named-query.

AWS CLI

Pour renvoyer des informations relatives à plusieurs requêtes

L'batch-get-named-queryexemple suivant renvoie des informations sur les requêtes nommées qui ont la valeur spécifiéeIDs.

```
aws athena batch-get-named-query \ 
     --named-query-ids a1b2c3d4-5678-90ab-cdef-EXAMPLE11111 a1b2c3d4-5678-90ab-cdef-
EXAMPLE22222 a1b2c3d4-5678-90ab-cdef-EXAMPLE33333
```

```
{ 
     "NamedQueries": [ 
         { 
              "Name": "Flights Select Query", 
             "Description": "Sample query to get the top 10 airports with the most 
  number of departures since 2000", 
             "Database": "sampledb", 
              "QueryString": "SELECT origin, count(*) AS total_departures\nFROM
\nflights_parquet\nWHERE year >= '2000'\nGROUP BY origin\nORDER BY total_departures 
  DESC\nLIMIT 10;", 
              "NamedQueryId": "a1b2c3d4-5678-90ab-cdef-EXAMPLE11111",
```

```
 "WorkGroup": "primary" 
         }, 
         { 
              "Name": "Load flights table partitions", 
              "Description": "Sample query to load flights table partitions using MSCK 
  REPAIR TABLE statement", 
              "Database": "sampledb", 
              "QueryString": "MSCK REPAIR TABLE flights_parquet;", 
              "NamedQueryId": "a1b2c3d4-5678-90ab-cdef-EXAMPLE22222", 
              "WorkGroup": "primary" 
         }, 
         { 
              "Name": "CloudFront Select Query", 
              "Description": "Sample query to view requests per operating system 
  during a particular time frame", 
              "Database": "sampledb", 
              "QueryString": "SELECT os, COUNT(*) count FROM cloudfront_logs WHERE 
  date BETWEEN date '2014-07-05' AND date '2014-08-05' GROUP BY os;", 
              "NamedQueryId": "a1b2c3d4-5678-90ab-cdef-EXAMPLE33333", 
              "WorkGroup": "primary" 
         } 
     ], 
     "UnprocessedNamedQueryIds": []
}
```
Pour plus d'informations, consultez la section [Exécution de SQL requêtes à l'aide d'Amazon](https://docs.aws.amazon.com/athena/latest/ug/querying-athena-tables.html)  [Athena](https://docs.aws.amazon.com/athena/latest/ug/querying-athena-tables.html) dans le guide de l'utilisateur d'Amazon Athena.

• Pour API plus de détails, voir [BatchGetNamedQueryl](https://awscli.amazonaws.com/v2/documentation/api/latest/reference/athena/batch-get-named-query.html)a section Référence des AWS CLI commandes.

# **batch-get-query-execution**

L'exemple de code suivant montre comment utiliserbatch-get-query-execution.

AWS CLI

Pour renvoyer des informations sur une ou plusieurs exécutions de requêtes

L'batch-get-query-executionexemple suivant renvoie des informations d'exécution pour les requêtes contenant la requête spécifiéeIDs.

```
aws athena batch-get-query-execution \
```

```
 --query-execution-ids a1b2c3d4-5678-90ab-cdef-EXAMPLE11111 a1b2c3d4-5678-90ab-
cdef-EXAMPLE22222
```

```
{ 
     "QueryExecutions": [ 
         { 
              "QueryExecutionId": "a1b2c3d4-5678-90ab-cdef-EXAMPLE11111", 
              "Query": "create database if not exists webdata", 
              "StatementType": "DDL", 
              "ResultConfiguration": { 
                  "OutputLocation": "s3://awsdoc-example-bucket/a1b2c3d4-5678-90ab-
cdef-EXAMPLE11111.txt" 
              }, 
              "QueryExecutionContext": {}, 
              "Status": { 
                  "State": "SUCCEEDED", 
                  "SubmissionDateTime": 1593470720.592, 
                  "CompletionDateTime": 1593470720.902 
              }, 
              "Statistics": { 
                  "EngineExecutionTimeInMillis": 232, 
                  "DataScannedInBytes": 0, 
                  "TotalExecutionTimeInMillis": 310, 
              "ResultConfiguration": { 
                  "QueryQueueTimeInMillis": 50, 
                  "ServiceProcessingTimeInMillis": 28 
              }, 
              "WorkGroup": "AthenaAdmin" 
         }, 
         { 
              "QueryExecutionId": "a1b2c3d4-5678-90ab-cdef-EXAMPLE22222", 
              "Query": "select date, location, browser, uri, status from 
  cloudfront_logs where method = 'GET' and status = 200 and location like 'SFO%' 
  limit 10", 
              "StatementType": "DML", 
              "ResultConfiguration": { 
                  "OutputLocation": "s3://awsdoc-example-bucket/a1b2c3d4-5678-90ab-
cdef-EXAMPLE22222.csv" 
              }, 
              "QueryExecutionContext": {
```

```
 "Database": "mydatabase", 
                   "Catalog": "awsdatacatalog" 
              }, 
              "Status": { 
                   "State": "SUCCEEDED", 
                   "SubmissionDateTime": 1593469842.665, 
                   "CompletionDateTime": 1593469846.486 
              }, 
              "Statistics": { 
                   "EngineExecutionTimeInMillis": 3600, 
                   "DataScannedInBytes": 203089, 
                   "TotalExecutionTimeInMillis": 3821, 
                   "QueryQueueTimeInMillis": 267, 
                   "QueryPlanningTimeInMillis": 1175 
              }, 
              "WorkGroup": "AthenaAdmin" 
          } 
     ], 
     "UnprocessedQueryExecutionIds": []
}
```
Pour plus d'informations, consultez la section [Exécution de SQL requêtes à l'aide d'Amazon](https://docs.aws.amazon.com/athena/latest/ug/querying-athena-tables.html)  [Athena](https://docs.aws.amazon.com/athena/latest/ug/querying-athena-tables.html) dans le guide de l'utilisateur d'Amazon Athena.

• Pour API plus de détails, voir [BatchGetQueryExecutionl](https://awscli.amazonaws.com/v2/documentation/api/latest/reference/athena/batch-get-query-execution.html)a section Référence des AWS CLI commandes.

### **create-data-catalog**

L'exemple de code suivant montre comment utilisercreate-data-catalog.

# AWS CLI

Pour créer un catalogue de données

L'create-data-catalogexemple suivant crée le catalogue dynamo\_db\_catalog de données.

```
aws athena create-data-catalog \ 
     --name dynamo_db_catalog \ 
     --type LAMBDA \ 
     --description "DynamoDB Catalog" \
```
 **--parameters** *function=arn:aws:lambda:uswest-2:111122223333:function:dynamo\_db\_lambda*

Cette commande ne produit aucun résultat. Pour voir le résultat, utilisezaws athena getdata-catalog --name dynamo\_db\_catalog.

Pour plus d'informations, consultez la section [Enregistrement d'un catalogue : create-data-catalog](https://docs.aws.amazon.com/athena/latest/ug/datastores-hive-cli.html#datastores-hive-cli-registering-a-catalog) dans le guide de l'utilisateur d'Amazon Athena.

• Pour API plus de détails, voir [CreateDataCatalogl](https://awscli.amazonaws.com/v2/documentation/api/latest/reference/athena/create-data-catalog.html)a section Référence des AWS CLI commandes.

#### **create-named-query**

L'exemple de code suivant montre comment utilisercreate-named-query.

#### AWS CLI

Pour créer une requête nommée

L'create-named-queryexemple suivant crée une requête enregistrée dans le AthenaAdmin groupe de travail qui interroge le flights\_parquet tableau pour les vols entre Seattle et New York en janvier 2016 dont le départ et l'arrivée ont tous deux été retardés de plus de dix minutes. Les valeurs du code d'aéroport figurant dans le tableau étant des chaînes comportant des guillemets doubles (par exemple, SEA « »), elles sont protégées par des barres obliques inverses et entourées de guillemets simples.

```
aws athena create-named-query \ 
     --name "SEA to JFK delayed flights Jan 2016" \ 
     --description "Both arrival and departure delayed more than 10 minutes." \ 
     --database sampledb \ 
     --query-string "SELECT flightdate, carrier, flightnum, origin, dest, 
  depdelayminutes, arrdelayminutes FROM sampledb.flights_parquet WHERE yr = 2016 AND 
  month = 1 AND origin = '\"SEA\"' AND dest = '\"JFK\"' AND depdelayminutes > 10 AND 
  arrdelayminutes > 10" \ 
     --work-group AthenaAdmin
```
Sortie :

{

```
 "NamedQueryId": "a1b2c3d4-5678-90ab-cdef-EXAMPLE11111"
```
}

Pour plus d'informations, consultez la section [Exécution de SQL requêtes à l'aide d'Amazon](https://docs.aws.amazon.com/athena/latest/ug/querying-athena-tables.html)  [Athena](https://docs.aws.amazon.com/athena/latest/ug/querying-athena-tables.html) dans le guide de l'utilisateur d'Amazon Athena.

• Pour API plus de détails, voir [CreateNamedQueryl](https://awscli.amazonaws.com/v2/documentation/api/latest/reference/athena/create-named-query.html)a section Référence des AWS CLI commandes.

#### **create-work-group**

L'exemple de code suivant montre comment utilisercreate-work-group.

AWS CLI

Pour créer un groupe de travail

L'create-work-groupexemple suivant crée un groupe de travail appelé Data\_Analyst\_Group qui possède l'emplacement s3://awsdoc-example-bucket de sortie des résultats de la requête. La commande crée un groupe de travail qui remplace les paramètres de configuration du client, y compris l'emplacement de sortie des résultats de la requête. La commande active également CloudWatch les métriques et ajoute trois paires de balises clé-valeur au groupe de travail pour le distinguer des autres groupes de travail. Notez que l'--configurationargument ne comporte aucun espace avant les virgules qui séparent ses options.

```
aws athena create-work-group \ 
     --name Data_Analyst_Group \ 
     --configuration ResultConfiguration={OutputLocation="s3://awsdoc-example-
bucket"},EnforceWorkGroupConfiguration="true",PublishCloudWatchMetricsEnabled="true" 
\lambda --description "Workgroup for data analysts" \ 
     --tags Key=Division,Value=West Key=Location,Value=Seattle Key=Team,Value="Big 
  Data"
```
Cette commande ne produit aucun résultat. Pour voir les résultats, utilisezaws athena getwork-group --work-group Data\_Analyst\_Group.

Pour plus d'informations, consultez [la section Gestion des groupes de travail](https://docs.aws.amazon.com/athena/latest/ug/workgroups-create-update-delete.html) dans le guide de l'utilisateur d'Amazon Athena.

• Pour API plus de détails, voir [CreateWorkGroupl](https://awscli.amazonaws.com/v2/documentation/api/latest/reference/athena/create-work-group.html)a section Référence des AWS CLI commandes.

### **delete-data-catalog**

L'exemple de code suivant montre comment utiliserdelete-data-catalog.

AWS CLI

Pour supprimer un catalogue de données

L'delete-data-catalogexemple suivant supprime le catalogue de UnusedDataCatalog données.

```
aws athena delete-data-catalog \ 
     --name UnusedDataCatalog
```
Cette commande ne produit aucun résultat.

Pour plus d'informations, consultez [Supprimer un catalogue : delete-data-catalog](https://docs.aws.amazon.com/athena/latest/ug/datastores-hive-cli.html#datastores-hive-cli-deleting-a-catalog) dans le guide de l'utilisateur d'Amazon Athena.

• Pour API plus de détails, voir [DeleteDataCatalogl](https://awscli.amazonaws.com/v2/documentation/api/latest/reference/athena/delete-data-catalog.html)a section Référence des AWS CLI commandes.

### **delete-named-query**

L'exemple de code suivant montre comment utiliserdelete-named-query.

AWS CLI

Pour supprimer une requête nommée

L'delete-named-queryexemple suivant supprime la requête nommée qui possède l'ID spécifié.

```
aws athena delete-named-query \ 
     --named-query-id a1b2c3d4-5678-90ab-cdef-EXAMPLE11111
```
Cette commande ne produit aucun résultat.

Pour plus d'informations, consultez la section [Exécution de SQL requêtes à l'aide d'Amazon](https://docs.aws.amazon.com/athena/latest/ug/querying-athena-tables.html)  [Athena](https://docs.aws.amazon.com/athena/latest/ug/querying-athena-tables.html) dans le guide de l'utilisateur d'Amazon Athena.

• Pour API plus de détails, voir [DeleteNamedQuery](https://awscli.amazonaws.com/v2/documentation/api/latest/reference/athena/delete-named-query.html)la section Référence des AWS CLI commandes.

# **delete-work-group**

L'exemple de code suivant montre comment utiliserdelete-work-group.

#### AWS CLI

Pour supprimer un groupe de travail

L'delete-work-groupexemple suivant supprime le groupe de TeamB travail.

```
aws athena delete-work-group \ 
     --work-group TeamB
```
Cette commande ne produit aucun résultat. Pour confirmer la suppression, utilisezaws athena list-work-groups.

Pour plus d'informations, consultez [la section Gestion des groupes de travail](https://docs.aws.amazon.com/athena/latest/ug/workgroups-create-update-delete.html) dans le guide de l'utilisateur d'Amazon Athena.

• Pour API plus de détails, voir [DeleteWorkGroup](https://awscli.amazonaws.com/v2/documentation/api/latest/reference/athena/delete-work-group.html)la section Référence des AWS CLI commandes.

#### **get-data-catalog**

L'exemple de code suivant montre comment utiliserget-data-catalog.

### AWS CLI

Pour renvoyer des informations sur un catalogue de données

L'get-data-catalogexemple suivant renvoie des informations sur le catalogue dynamo\_db\_catalog de données.

```
aws athena get-data-catalog \ 
     --name dynamo_db_catalog
```

```
 "DataCatalog": { 
          "Name": "dynamo_db_catalog", 
          "Description": "DynamoDB Catalog", 
          "Type": "LAMBDA", 
          "Parameters": { 
              "catalog": "dynamo_db_catalog", 
              "metadata-function": "arn:aws:lambda:us-
west-2:111122223333:function:dynamo_db_lambda", 
              "record-function": "arn:aws:lambda:us-
west-2:111122223333:function:dynamo_db_lambda" 
         } 
     }
}
```
Pour plus d'informations, consultez [Afficher les détails du catalogue : get-data-catalog](https://docs.aws.amazon.com/athena/latest/ug/datastores-hive-cli.html#datastores-hive-cli-showing-details-of-a-catalog) dans le guide de l'utilisateur d'Amazon Athena.

• Pour API plus de détails, voir [GetDataCatalog](https://awscli.amazonaws.com/v2/documentation/api/latest/reference/athena/get-data-catalog.html)la section Référence des AWS CLI commandes.

# **get-database**

L'exemple de code suivant montre comment utiliserget-database.

# AWS CLI

Pour renvoyer des informations sur une base de données dans un catalogue de données

L'get-databaseexemple suivant renvoie des informations sur la sampledb base de données dans le catalogue de AwsDataCatalog données.

```
aws athena get-database \ 
     --catalog-name AwsDataCatalog \ 
     --database-name sampledb
```

```
{ 
     "Database": { 
          "Name": "sampledb", 
          "Description": "Sample database", 
          "Parameters": { 
              "CreatedBy": "Athena", 
              "EXTERNAL": "TRUE"
```
}

```
 }
}
```
Pour plus d'informations, consultez la section [Afficher les détails de la base de données : get](https://docs.aws.amazon.com/athena/latest/ug/datastores-hive-cli.html#datastores-hive-cli-showing-details-of-a-database)[database dans le guide de](https://docs.aws.amazon.com/athena/latest/ug/datastores-hive-cli.html#datastores-hive-cli-showing-details-of-a-database) l'utilisateur d'Amazon Athena.

• Pour API plus de détails, voir [GetDatabasel](https://awscli.amazonaws.com/v2/documentation/api/latest/reference/athena/get-database.html)a section Référence des AWS CLI commandes.

### **get-named-query**

L'exemple de code suivant montre comment utiliserget-named-query.

#### AWS CLI

Pour renvoyer une requête nommée

L'get-named-queryexemple suivant renvoie des informations sur la requête dont l'ID est spécifié.

```
aws athena get-named-query \ 
     --named-query-id a1b2c3d4-5678-90ab-cdef-EXAMPLE11111
```
Sortie :

```
{ 
     "NamedQuery": { 
         "Name": "CloudFront Logs - SFO", 
         "Description": "Shows successful GET request data for SFO", 
         "Database": "default", 
         "QueryString": "select date, location, browser, uri, status from 
  cloudfront_logs where method = 'GET' and status = 200 and location like 'SFO%' 
  limit 10", 
         "NamedQueryId": "a1b2c3d4-5678-90ab-cdef-EXAMPLE11111", 
         "WorkGroup": "AthenaAdmin" 
     }
}
```
Pour plus d'informations, consultez la section [Exécution de SQL requêtes à l'aide d'Amazon](https://docs.aws.amazon.com/athena/latest/ug/querying-athena-tables.html)  [Athena](https://docs.aws.amazon.com/athena/latest/ug/querying-athena-tables.html) dans le guide de l'utilisateur d'Amazon Athena.

• Pour API plus de détails, voir [GetNamedQueryl](https://awscli.amazonaws.com/v2/documentation/api/latest/reference/athena/get-named-query.html)a section Référence des AWS CLI commandes.

### **get-query-execution**

L'exemple de code suivant montre comment utiliserget-query-execution.

#### AWS CLI

Pour renvoyer des informations sur l'exécution d'une requête

L'get-query-executionexemple suivant renvoie des informations sur la requête dont l'ID de requête est spécifié.

```
aws athena get-query-execution \ 
     --query-execution-id a1b2c3d4-5678-90ab-cdef-EXAMPLE11111
```

```
{ 
     "QueryExecution": { 
          "QueryExecutionId": "a1b2c3d4-5678-90ab-cdef-EXAMPLE11111", 
          "Query": "select date, location, browser, uri, status from cloudfront_logs 
  where method = 'GET
' and status = 200 and location like 'SFO%' limit 10", 
          "StatementType": "DML", 
          "ResultConfiguration": { 
              "OutputLocation": "s3://awsdoc-example-bucket/a1b2c3d4-5678-90ab-cdef-
EXAMPLE11111.csv" 
         }, 
          "QueryExecutionContext": { 
              "Database": "mydatabase", 
              "Catalog": "awsdatacatalog" 
         }, 
          "Status": { 
              "State": "SUCCEEDED", 
              "SubmissionDateTime": 1593469842.665, 
              "CompletionDateTime": 1593469846.486 
         }, 
          "Statistics": { 
              "EngineExecutionTimeInMillis": 3600, 
              "DataScannedInBytes": 203089, 
              "TotalExecutionTimeInMillis": 3821, 
              "QueryQueueTimeInMillis": 267, 
              "QueryPlanningTimeInMillis": 1175 
         },
```

```
 "WorkGroup": "AthenaAdmin" 
 }
```
}

Pour plus d'informations, consultez la section [Exécution de SQL requêtes à l'aide d'Amazon](https://docs.aws.amazon.com/athena/latest/ug/querying-athena-tables.html)  [Athena](https://docs.aws.amazon.com/athena/latest/ug/querying-athena-tables.html) dans le guide de l'utilisateur d'Amazon Athena.

• Pour API plus de détails, voir [GetQueryExecutionl](https://awscli.amazonaws.com/v2/documentation/api/latest/reference/athena/get-query-execution.html)a section Référence des AWS CLI commandes.

#### **get-query-results**

L'exemple de code suivant montre comment utiliserget-query-results.

#### AWS CLI

Pour renvoyer les résultats d'une requête

L'get-query-resultsexemple suivant renvoie les résultats de la requête dont l'ID de requête est spécifié.

```
aws athena get-query-results \ 
     --query-execution-id a1b2c3d4-5678-90ab-cdef-EXAMPLE11111
```

```
{ 
                "ResultSet": { 
                                "Rows": [ 
\{\hspace{.1cm} \} "Data": [ 
\{ \} "VarCharValue": "date" 
\mathbb{R}, \mathbb{R}, \mathbb{R}, \mathbb{R}, \mathbb{R}, \mathbb{R}, \mathbb{R}, \mathbb{R}, \mathbb{R}, \mathbb{R}, \mathbb{R}, \mathbb{R}, \mathbb{R}, \mathbb{R}, \mathbb{R}, \mathbb{R}, \mathbb{R}, \mathbb{R}, \mathbb{R}, \mathbb{R}, \mathbb{R}, \mathbb{R}, \{ \} "VarCharValue": "location" 
\mathbb{R}, \mathbb{R}, \mathbb{R}, \mathbb{R}, \mathbb{R}, \mathbb{R}, \mathbb{R}, \mathbb{R}, \mathbb{R}, \mathbb{R}, \mathbb{R}, \mathbb{R}, \mathbb{R}, \mathbb{R}, \mathbb{R}, \mathbb{R}, \mathbb{R}, \mathbb{R}, \mathbb{R}, \mathbb{R}, \mathbb{R}, \mathbb{R}, \{ \} "VarCharValue": "browser" 
\mathbb{R}, \mathbb{R}, \mathbb{R}, \mathbb{R}, \mathbb{R}, \mathbb{R}, \mathbb{R}, \mathbb{R}, \mathbb{R}, \mathbb{R}, \mathbb{R}, \mathbb{R}, \mathbb{R}, \mathbb{R}, \mathbb{R}, \mathbb{R}, \mathbb{R}, \mathbb{R}, \mathbb{R}, \mathbb{R}, \mathbb{R}, \mathbb{R}, \{ \} "VarCharValue": "uri" 
\mathbb{R}, \mathbb{R}, \mathbb{R}, \mathbb{R}, \mathbb{R}, \mathbb{R}, \mathbb{R}, \mathbb{R}, \mathbb{R}, \mathbb{R}, \mathbb{R}, \mathbb{R}, \mathbb{R}, \mathbb{R}, \mathbb{R}, \mathbb{R}, \mathbb{R}, \mathbb{R}, \mathbb{R}, \mathbb{R}, \mathbb{R}, \mathbb{R},
```

```
\{ "VarCharValue": "status" 
1999 1999 1999 1999 1999
 ] 
        }, 
        { 
          "Data": [ 
\{ "VarCharValue": "2014-07-05" 
\}, \{\{ "VarCharValue": "SFO4" 
\}, \{\{ "VarCharValue": "Safari" 
\}, \{\{ "VarCharValue": "/test-image-2.jpeg" 
             }, 
\{ "VarCharValue": "200" 
1999 1999 1999 1999 1999
 ] 
        }, 
        { 
          "Data": [ 
\{ "VarCharValue": "2014-07-05" 
\}, \{\{ "VarCharValue": "SFO4" 
             }, 
\{ "VarCharValue": "Opera" 
\}, \{\{ "VarCharValue": "/test-image-2.jpeg" 
\}, \{\{ "VarCharValue": "200" 
1999 1999 1999 1999 1999
 ] 
        }, 
        {
```

```
 "Data": [ 
\{ "VarCharValue": "2014-07-05" 
              }, 
\{ "VarCharValue": "SFO4" 
\}, \{\{ "VarCharValue": "Firefox" 
\}, \{\{ "VarCharValue": "/test-image-3.jpeg" 
              }, 
\{ "VarCharValue": "200" 
1999 1999 1999 1999 1999
 ] 
         }, 
         { 
           "Data": [ 
\{ "VarCharValue": "2014-07-05" 
              }, 
\{ "VarCharValue": "SFO4" 
              }, 
\{ "VarCharValue": "Lynx" 
              }, 
\{ "VarCharValue": "/test-image-3.jpeg" 
              }, 
\{ "VarCharValue": "200" 
1999 1999 1999 1999 1999
 ] 
         }, 
         { 
           "Data": [ 
\{ "VarCharValue": "2014-07-05" 
              }, 
\{ "VarCharValue": "SFO4"
```

```
\}, \{\{ "VarCharValue": "IE" 
\}, \{\{ "VarCharValue": "/test-image-2.jpeg" 
\}, \{\{ "VarCharValue": "200" 
1 1 1 1 1 1 1
 ] 
        }, 
        { 
          "Data": [ 
\{ "VarCharValue": "2014-07-05" 
\}, \{\{ "VarCharValue": "SFO4" 
\}, \{\{ "VarCharValue": "Opera" 
             }, 
\{ "VarCharValue": "/test-image-1.jpeg" 
             }, 
\{ "VarCharValue": "200" 
1 1 1 1 1 1 1
 ] 
        }, 
        { 
          "Data": [ 
\{ "VarCharValue": "2014-07-05" 
             }, 
\{ "VarCharValue": "SFO4" 
             }, 
\{ "VarCharValue": "Chrome" 
             }, 
\{ "VarCharValue": "/test-image-3.jpeg"
```

```
\}, \{\{ "VarCharValue": "200" 
1 1 1 1 1 1 1
 ] 
       }, 
       { 
          "Data": [ 
\{ "VarCharValue": "2014-07-05" 
            }, 
\{ "VarCharValue": "SFO4" 
\}, \{\{ "VarCharValue": "Firefox" 
\}, \{\{ "VarCharValue": "/test-image-2.jpeg" 
\}, \{\{ "VarCharValue": "200" 
1 1 1 1 1 1 1
 ] 
       }, 
       { 
          "Data": [ 
\{ "VarCharValue": "2014-07-05" 
            }, 
\{ "VarCharValue": "SFO4" 
\}, \{\{ "VarCharValue": "Chrome" 
            }, 
\{ "VarCharValue": "/test-image-3.jpeg" 
\}, \{\{ "VarCharValue": "200" 
1 1 1 1 1 1 1
 ] 
       },
```

```
 { 
               "Data": [ 
\{ "VarCharValue": "2014-07-05" 
                  }, 
\{ "VarCharValue": "SFO4" 
                  }, 
\{ "VarCharValue": "IE" 
                  }, 
\{ "VarCharValue": "/test-image-2.jpeg" 
\}, \{\{ "VarCharValue": "200" 
1 1 1 1 1 1 1
 ] 
           } 
        ], 
        "ResultSetMetadata": { 
           "ColumnInfo": [ 
\overline{a} "CatalogName": "hive", 
                  "SchemaName": "", 
                  "TableName": "", 
                  "Name": "date", 
                  "Label": "date", 
                  "Type": "date", 
                  "Precision": 0, 
                  "Scale": 0, 
                  "Nullable": "UNKNOWN", 
                  "CaseSensitive": false 
               }, 
\overline{a} "CatalogName": "hive", 
                  "SchemaName": "", 
                  "TableName": "", 
                  "Name": "location", 
                  "Label": "location", 
                  "Type": "varchar", 
                  "Precision": 2147483647, 
               "Data": [
```

```
 "Scale": 0, 
                      "Nullable": "UNKNOWN", 
                      "CaseSensitive": true 
                  }, 
\overline{a} "CatalogName": "hive", 
                      "SchemaName": "", 
                      "TableName": "", 
                      "Name": "browser", 
                      "Label": "browser", 
                      "Type": "varchar", 
                      "Precision": 2147483647, 
                      "Scale": 0, 
                      "Nullable": "UNKNOWN", 
                      "CaseSensitive": true 
                  }, 
\overline{a} "CatalogName": "hive", 
                      "SchemaName": "", 
                      "TableName": "", 
                      "Name": "uri", 
                      "Label": "uri", 
                      "Type": "varchar", 
                      "Precision": 2147483647, 
                      "Scale": 0, 
                      "Nullable": "UNKNOWN", 
                      "CaseSensitive": true 
                  }, 
\overline{a} "CatalogName": "hive", 
                      "SchemaName": "", 
                      "TableName": "", 
                      "Name": "status", 
                      "Label": "status", 
                      "Type": "integer", 
                      "Precision": 10, 
                      "Scale": 0, 
                      "Nullable": "UNKNOWN", 
                      "CaseSensitive": false 
 } 
             ] 
         } 
     }, 
     "UpdateCount": 0
```
## }

Pour plus d'informations, consultez la section [Utilisation des résultats de requête, des fichiers de](https://docs.aws.amazon.com/athena/latest/ug/querying.html)  [sortie et de l'historique des requêtes](https://docs.aws.amazon.com/athena/latest/ug/querying.html) dans le guide de l'utilisateur d'Amazon Athena.

• Pour API plus de détails, voir [GetQueryResults](https://awscli.amazonaws.com/v2/documentation/api/latest/reference/athena/get-query-results.html)la section Référence des AWS CLI commandes.

#### **get-table-metadata**

L'exemple de code suivant montre comment utiliserget-table-metadata.

# AWS CLI

Pour renvoyer des informations de métadonnées relatives à une table

L'get-table-metadataexemple suivant renvoie des informations de métadonnées relatives à la counties table, notamment les noms de colonnes et leurs types de données, à partir de la sampledb base de données du catalogue de AwsDataCatalog données.

```
aws athena get-table-metadata \ 
     --catalog-name AwsDataCatalog \ 
     --database-name sampledb \ 
     --table-name counties
```

```
{ 
     "TableMetadata": { 
          "Name": "counties", 
          "CreateTime": 1593559968.0, 
          "LastAccessTime": 0.0, 
          "TableType": "EXTERNAL_TABLE", 
          "Columns": [ 
\{\hspace{.1cm} \} "Name": "name", 
                   "Type": "string", 
                   "Comment": "from deserializer" 
               }, 
               { 
                   "Name": "boundaryshape", 
                   "Type": "binary", 
                    "Comment": "from deserializer" 
               },
```

```
 { 
                  "Name": "motto", 
                  "Type": "string", 
                  "Comment": "from deserializer" 
              }, 
              { 
                  "Name": "population", 
                  "Type": "int", 
                  "Comment": "from deserializer" 
 } 
         ], 
         "PartitionKeys": [], 
          "Parameters": { 
              "EXTERNAL": "TRUE", 
              "inputformat": "com.esri.json.hadoop.EnclosedJsonInputFormat", 
              "location": "s3://awsdoc-example-bucket/json", 
              "outputformat": 
  "org.apache.hadoop.hive.ql.io.HiveIgnoreKeyTextOutputFormat", 
              "serde.param.serialization.format": "1", 
              "serde.serialization.lib": "com.esri.hadoop.hive.serde.JsonSerde", 
              "transient_lastDdlTime": "1593559968" 
         } 
     }
}
```
Pour plus d'informations, consultez [Afficher les détails du tableau : get-table-metadata](https://docs.aws.amazon.com/athena/latest/ug/datastores-hive-cli.html#datastores-hive-cli-showing-details-of-a-table) dans le guide de l'utilisateur d'Amazon Athena.

• Pour API plus de détails, voir [GetTableMetadatal](https://awscli.amazonaws.com/v2/documentation/api/latest/reference/athena/get-table-metadata.html)a section Référence des AWS CLI commandes.

# **get-work-group**

L'exemple de code suivant montre comment utiliserget-work-group.

AWS CLI

Pour renvoyer des informations sur un groupe de travail

L'get-work-groupexemple suivant renvoie des informations sur le AthenaAdmin groupe de travail.

**aws athena get-work-group \** 

#### **--work-group** *AthenaAdmin*

Sortie :

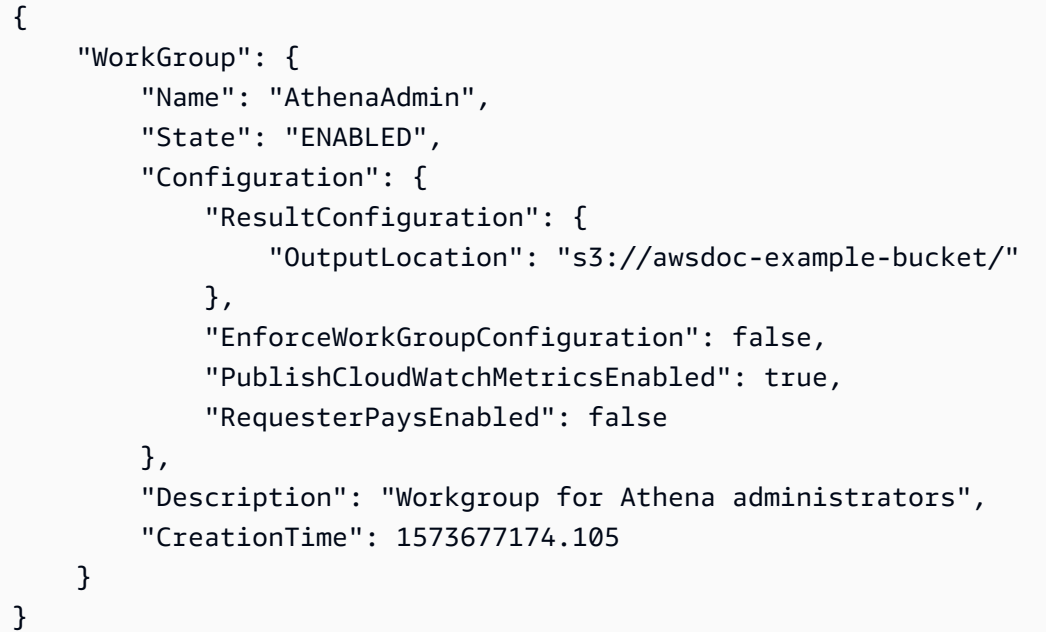

Pour plus d'informations, consultez [la section Gestion des groupes de travail](https://docs.aws.amazon.com/athena/latest/ug/workgroups-create-update-delete.html) dans le guide de l'utilisateur d'Amazon Athena.

• Pour API plus de détails, voir [GetWorkGroupl](https://awscli.amazonaws.com/v2/documentation/api/latest/reference/athena/get-work-group.html)a section Référence des AWS CLI commandes.

# **list-data-catalogs**

L'exemple de code suivant montre comment utiliserlist-data-catalogs.

AWS CLI

Pour répertorier les catalogues de données enregistrés auprès d'Athena

L'list-data-catalogsexemple suivant répertorie les catalogues de données enregistrés auprès d'Athena.

**aws athena list-data-catalogs**

Sortie :

{

```
 "DataCatalogsSummary": [ 
          { 
               "CatalogName": "AwsDataCatalog", 
               "Type": "GLUE" 
          }, 
          { 
               "CatalogName": "cw_logs_catalog", 
               "Type": "LAMBDA" 
          }, 
          { 
               "CatalogName": "cw_metrics_catalog", 
               "Type": "LAMBDA" 
          } 
     ]
}
```
Pour plus d'informations, consultez la section [Liste des catalogues enregistrés : list-data-catalogs](https://docs.aws.amazon.com/athena/latest/ug/datastores-hive-cli.html#datastores-hive-cli-listing-registered-catalogs) dans le guide de l'utilisateur d'Amazon Athena.

• Pour API plus de détails, voir [ListDataCatalogsl](https://awscli.amazonaws.com/v2/documentation/api/latest/reference/athena/list-data-catalogs.html)a section Référence des AWS CLI commandes.

# **list-databases**

L'exemple de code suivant montre comment utiliserlist-databases.

AWS CLI

Pour répertorier les bases de données dans un catalogue de données

L'list-databasesexemple suivant répertorie les bases de données du catalogue de AwsDataCatalog données.

```
aws athena list-databases \ 
     --catalog-name AwsDataCatalog
```

```
{ 
      "DatabaseList": [ 
            { 
                 "Name": "default" 
           }, 
            {
```

```
 "Name": "mydatabase" 
          }, 
          { 
               "Name": "newdb" 
          }, 
          { 
               "Name": "sampledb", 
               "Description": "Sample database", 
               "Parameters": { 
                    "CreatedBy": "Athena", 
                    "EXTERNAL": "TRUE" 
 } 
          }, 
          { 
               "Name": "webdata" 
          } 
    \mathbf{I}}
```
Pour plus d'informations, consultez la section [Listing Databases in a Catalog : list-databases](https://docs.aws.amazon.com/athena/latest/ug/datastores-hive-cli.html#datastores-hive-cli-listing-databases) dans le guide de l'utilisateur Amazon Athena.

• Pour API plus de détails, voir [ListDatabases](https://awscli.amazonaws.com/v2/documentation/api/latest/reference/athena/list-databases.html)la section Référence des AWS CLI commandes.

# **list-named-queries**

L'exemple de code suivant montre comment utiliserlist-named-queries.

AWS CLI

Pour répertorier les requêtes nommées pour un groupe de travail

L'list-named-queriesexemple suivant répertorie les requêtes nommées pour le AthenaAdmin groupe de travail.

```
aws athena list-named-queries \ 
     --work-group AthenaAdmin
```

```
{ 
     "NamedQueryIds": [ 
          "a1b2c3d4-5678-90ab-cdef-EXAMPLE11111",
```

```
 "a1b2c3d4-5678-90ab-cdef-EXAMPLE22222", 
          "a1b2c3d4-5678-90ab-cdef-EXAMPLE33333" 
     ]
}
```
Pour plus d'informations, consultez la section [Exécution de SQL requêtes à l'aide d'Amazon](https://docs.aws.amazon.com/athena/latest/ug/querying-athena-tables.html)  [Athena](https://docs.aws.amazon.com/athena/latest/ug/querying-athena-tables.html) dans le guide de l'utilisateur d'Amazon Athena.

• Pour API plus de détails, voir [ListNamedQueriesl](https://awscli.amazonaws.com/v2/documentation/api/latest/reference/athena/list-named-queries.html)a section Référence des AWS CLI commandes.

#### **list-query-executions**

L'exemple de code suivant montre comment utiliserlist-query-executions.

AWS CLI

Pour répertorier la requête IDs des requêtes dans un groupe de travail spécifié

L'list-query-executionsexemple suivant répertorie un maximum de dix requêtes IDs dans le AthenaAdmin groupe de travail.

```
aws athena list-query-executions \ 
     --work-group AthenaAdmin \ 
     --max-items 10
```

```
{ 
     "QueryExecutionIds": [ 
         "a1b2c3d4-5678-90ab-cdef-EXAMPLE11110", 
         "a1b2c3d4-5678-90ab-cdef-EXAMPLE11111", 
         "a1b2c3d4-5678-90ab-cdef-EXAMPLE22222", 
         "a1b2c3d4-5678-90ab-cdef-EXAMPLE33333", 
         "a1b2c3d4-5678-90ab-cdef-EXAMPLE11114", 
         "a1b2c3d4-5678-90ab-cdef-EXAMPLE11115", 
         "a1b2c3d4-5678-90ab-cdef-EXAMPLE11116", 
         "a1b2c3d4-5678-90ab-cdef-EXAMPLE11117", 
         "a1b2c3d4-5678-90ab-cdef-EXAMPLE11118", 
         "a1b2c3d4-5678-90ab-cdef-EXAMPLE11119" 
     ], 
     "NextToken": "eyJOZXh0VG9rZW4iOiBudWxsLCAiYm90b190cnVuY2F0ZV9hbW91bnQiOiAxMH0="
```
}

Pour plus d'informations, consultez la section [Utilisation des résultats de requête, des fichiers de](https://docs.aws.amazon.com/athena/latest/ug/querying.html)  [sortie et de l'historique des requêtes](https://docs.aws.amazon.com/athena/latest/ug/querying.html) dans le guide de l'utilisateur d'Amazon Athena.

• Pour API plus de détails, voir [ListQueryExecutions](https://awscli.amazonaws.com/v2/documentation/api/latest/reference/athena/list-query-executions.html)la section Référence des AWS CLI commandes.

# **list-table-metadata**

L'exemple de code suivant montre comment utiliserlist-table-metadata.

AWS CLI

Pour répertorier les métadonnées des tables dans la base de données spécifiée d'un catalogue de données

L'list-table-metadataexemple suivant renvoie des informations de métadonnées pour un maximum de deux tables de la geography base de données du catalogue de AwsDataCatalog données.

```
aws athena list-table-metadata \ 
     --catalog-name AwsDataCatalog \ 
     --database-name geography \ 
     --max-items 2
```

```
{ 
     "TableMetadataList": [ 
          { 
               "Name": "country_codes", 
               "CreateTime": 1586553454.0, 
               "TableType": "EXTERNAL_TABLE", 
               "Columns": [ 
\overline{\mathcal{L}} "Name": "country", 
                        "Type": "string", 
                        "Comment": "geo id" 
                   }, 
\overline{\mathcal{L}} "Name": "alpha-2 code",
```

```
 "Type": "string", 
                      "Comment": "geo id2" 
                 }, 
\overline{a} "Name": "alpha-3 code", 
                      "Type": "string", 
                      "Comment": "state name" 
                 }, 
\overline{a} "Name": "numeric code", 
                      "Type": "bigint", 
                      "Comment": "" 
                 }, 
\overline{a} "Name": "latitude", 
                      "Type": "bigint", 
                      "Comment": "location (latitude)" 
                 }, 
\overline{a} "Name": "longitude", 
                      "Type": "bigint", 
                      "Comment": "location (longitude)" 
 } 
             ], 
             "Parameters": { 
                 "areColumnsQuoted": "false", 
                 "classification": "csv", 
                 "columnsOrdered": "true", 
                 "delimiter": ",", 
                 "has_encrypted_data": "false", 
                 "inputformat": "org.apache.hadoop.mapred.TextInputFormat", 
                 "location": "s3://awsdoc-example-bucket/csv/countrycode", 
                 "outputformat": 
 "org.apache.hadoop.hive.ql.io.HiveIgnoreKeyTextOutputFormat", 
                 "serde.param.field.delim": ",", 
                 "serde.serialization.lib": 
 "org.apache.hadoop.hive.serde2.lazy.LazySimpleSerDe", 
                 "skip.header.line.count": "1", 
                 "typeOfData": "file" 
 } 
         }, 
         { 
             "Name": "county_populations", 
             "CreateTime": 1586553446.0,
```

```
 "TableType": "EXTERNAL_TABLE", 
             "Columns": [ 
\overline{a} "Name": "id", 
                      "Type": "string", 
                      "Comment": "geo id" 
                 }, 
\overline{a} "Name": "country", 
                      "Name": "id2", 
                      "Type": "string", 
                     "Comment": "geo id2" 
                 }, 
\overline{a} "Name": "county", 
                      "Type": "string", 
                      "Comment": "county name" 
                 }, 
\overline{a} "Name": "state", 
                     "Type": "string", 
                      "Comment": "state name" 
                 }, 
\overline{a} "Name": "population estimate 2018", 
                      "Type": "string", 
                      "Comment": "" 
 } 
             ], 
             "Parameters": { 
                 "areColumnsQuoted": "false", 
                 "classification": "csv", 
                 "columnsOrdered": "true", 
                 "delimiter": ",", 
                 "has_encrypted_data": "false", 
                 "inputformat": "org.apache.hadoop.mapred.TextInputFormat", 
                 "location": "s3://awsdoc-example-bucket/csv/CountyPopulation", 
                 "outputformat": 
 "org.apache.hadoop.hive.ql.io.HiveIgnoreKeyTextOutputFormat", 
                 "serde.param.field.delim": ",", 
                 "serde.serialization.lib": 
 "org.apache.hadoop.hive.serde2.lazy.LazySimpleSerDe", 
                 "skip.header.line.count": "1",
```

```
 "typeOfData": "file" 
 } 
         } 
     ], 
     "NextToken": "eyJOZXh0VG9rZW4iOiBudWxsLCAiYm90b190cnVuY2F0ZV9hbW91bnQiOiAyfQ=="
}
```
Pour plus d'informations, consultez [Afficher les métadonnées pour toutes les tables d'une base de](https://docs.aws.amazon.com/athena/latest/ug/datastores-hive-cli.html#datastores-hive-cli-showing-all-table-metadata)  [données : list-table-metadata](https://docs.aws.amazon.com/athena/latest/ug/datastores-hive-cli.html#datastores-hive-cli-showing-all-table-metadata) dans le guide de l'utilisateur d'Amazon Athena.

• Pour API plus de détails, voir [ListTableMetadatal](https://awscli.amazonaws.com/v2/documentation/api/latest/reference/athena/list-table-metadata.html)a section Référence des AWS CLI commandes.

# **list-tags-for-resource**

L'exemple de code suivant montre comment utiliserlist-tags-for-resource.

# AWS CLI

Exemple 1 : pour répertorier les balises d'un groupe de travail

L'list-tags-for-resourceexemple suivant répertorie les balises du Data\_Analyst\_Group groupe de travail.

```
aws athena list-tags-for-resource \ 
     --resource-arn arn:aws:athena:us-west-2:111122223333:workgroup/
Data_Analyst_Group
```

```
{ 
      "Tags": [ 
           { 
                "Key": "Division", 
                "Value": "West" 
           }, 
           { 
                "Key": "Team", 
                "Value": "Big Data" 
           }, 
           { 
                "Key": "Location",
```

```
 "Value": "Seattle" 
           } 
      ]
}
```
Exemple 2 : pour répertorier les balises d'un catalogue de données

L'list-tags-for-resourceexemple suivant répertorie les balises du catalogue dynamo\_db\_catalog de données.

```
aws athena list-tags-for-resource \ 
     --resource-arn arn:aws:athena:us-west-2:111122223333:datacatalog/
dynamo_db_catalog
```
Sortie :

```
{ 
      "Tags": [ 
           { 
                "Key": "Division", 
                "Value": "Mountain" 
           }, 
           { 
                "Key": "Organization", 
                "Value": "Retail" 
           }, 
           { 
                "Key": "Product_Line", 
                "Value": "Shoes" 
           }, 
           { 
                "Key": "Location", 
                "Value": "Denver" 
           } 
      ]
}
```
Pour plus d'informations, consultez la section [Répertorier les balises d'une ressource : list-tags](https://docs.aws.amazon.com/athena/latest/ug/tags-operations.html#tags-operations-examples-cli-list-tags-for-resource)[for-resource](https://docs.aws.amazon.com/athena/latest/ug/tags-operations.html#tags-operations-examples-cli-list-tags-for-resource) dans le guide de l'utilisateur d'Amazon Athena.

• Pour API plus de détails, voir [ListTagsForResourcel](https://awscli.amazonaws.com/v2/documentation/api/latest/reference/athena/list-tags-for-resource.html)a section Référence des AWS CLI commandes.

# **list-work-groups**

L'exemple de code suivant montre comment utiliserlist-work-groups.

AWS CLI

Pour répertorier les groupes de travail

L'list-work-groupsexemple suivant répertorie les groupes de travail du compte courant.

**aws athena list-work-groups**

Sortie :

```
{ 
     "WorkGroups": [ 
          { 
               "Name": "Data_Analyst_Group", 
               "State": "ENABLED", 
               "Description": "", 
               "CreationTime": 1578006683.016 
          }, 
          { 
               "Name": "AthenaAdmin", 
               "State": "ENABLED", 
               "Description": "", 
               "CreationTime": 1573677174.105 
          }, 
          { 
               "Name": "primary", 
               "State": "ENABLED", 
               "Description": "", 
               "CreationTime": 1567465222.723 
          } 
     ]
}
```
Pour plus d'informations, consultez [la section Gestion des groupes de travail](https://docs.aws.amazon.com/athena/latest/ug/workgroups-create-update-delete.html) dans le guide de l'utilisateur d'Amazon Athena.

• Pour API plus de détails, voir [ListWorkGroups](https://awscli.amazonaws.com/v2/documentation/api/latest/reference/athena/list-work-groups.html)la section Référence des AWS CLI commandes.

### **start-query-execution**

L'exemple de code suivant montre comment utiliserstart-query-execution.

AWS CLI

Exemple 1 : pour exécuter une requête dans un groupe de travail sur la table spécifiée dans la base de données et le catalogue de données spécifiés

L'start-query-executionexemple suivant utilise le AthenaAdmin groupe de travail pour exécuter une requête sur la cloudfront\_logs table du catalogue cflogsdatabase de AwsDataCatalog données.

```
aws athena start-query-execution \ 
     --query-string "select date, location, browser, uri, status from cloudfront_logs 
  where method = 'GET' and status = 200 and location like 'SFO%' limit 10" \ 
     --work-group "AthenaAdmin" \ 
     --query-execution-context Database=cflogsdatabase,Catalog=AwsDataCatalog
```
Sortie :

```
{
"QueryExecutionId": "a1b2c3d4-5678-90ab-cdef-EXAMPLE11111"
}
```
Pour plus d'informations, consultez la section [Exécution de SQL requêtes à l'aide d'Amazon](https://docs.aws.amazon.com/athena/latest/ug/querying-athena-tables.html)  [Athena](https://docs.aws.amazon.com/athena/latest/ug/querying-athena-tables.html) dans le guide de l'utilisateur d'Amazon Athena.

Exemple 2 : pour exécuter une requête utilisant un groupe de travail spécifique afin de créer une base de données dans le catalogue de données spécifié

L'start-query-executionexemple suivant utilise le AthenaAdmin groupe de travail pour créer la base de données newdb dans le catalogue AwsDataCatalog de données par défaut.

```
aws athena start-query-execution \ 
     --query-string "create database if not exists newdb" \ 
     --work-group "AthenaAdmin"
```
{

```
"QueryExecutionId": "a1b2c3d4-5678-90ab-cdef-EXAMPLE11112"
}
```
Pour plus d'informations, consultez la section [Exécution de SQL requêtes à l'aide d'Amazon](https://docs.aws.amazon.com/athena/latest/ug/querying-athena-tables.html)  [Athena](https://docs.aws.amazon.com/athena/latest/ug/querying-athena-tables.html) dans le guide de l'utilisateur d'Amazon Athena.

Exemple 3 : pour exécuter une requête qui crée une vue sur une table dans la base de données et le catalogue de données spécifiés

L'start-query-executionexemple suivant utilise une SELECT instruction sur le cloudfront\_logs tableau du cflogsdatabase pour créer la vuecf10.

```
aws athena start-query-execution \ 
     --query-string "CREATE OR REPLACE VIEW cf10 AS SELECT * FROM cloudfront_logs 
  limit 10" \ 
     --query-execution-context Database=cflogsdatabase
```
Sortie :

```
{
"QueryExecutionId": "a1b2c3d4-5678-90ab-cdef-EXAMPLE11113"
}
```
Pour plus d'informations, consultez la section [Exécution de SQL requêtes à l'aide d'Amazon](https://docs.aws.amazon.com/athena/latest/ug/querying-athena-tables.html)  [Athena](https://docs.aws.amazon.com/athena/latest/ug/querying-athena-tables.html) dans le guide de l'utilisateur d'Amazon Athena.

• Pour API plus de détails, voir [StartQueryExecutionl](https://awscli.amazonaws.com/v2/documentation/api/latest/reference/athena/start-query-execution.html)a section Référence des AWS CLI commandes.

#### **stop-query-execution**

L'exemple de code suivant montre comment utiliserstop-query-execution.

AWS CLI

Pour arrêter une requête en cours

L'stop-query-executionexemple suivant arrête la requête qui possède l'ID de requête spécifié.

```
aws athena stop-query-execution \ 
     --query-execution-id a1b2c3d4-5678-90ab-cdef-EXAMPLE11111
```
Pour plus d'informations, consultez la section [Exécution de SQL requêtes à l'aide d'Amazon](https://docs.aws.amazon.com/athena/latest/ug/querying-athena-tables.html)  [Athena](https://docs.aws.amazon.com/athena/latest/ug/querying-athena-tables.html) dans le guide de l'utilisateur d'Amazon Athena.

• Pour API plus de détails, voir [StopQueryExecution](https://awscli.amazonaws.com/v2/documentation/api/latest/reference/athena/stop-query-execution.html)la section Référence des AWS CLI commandes.

#### **tag-resource**

L'exemple de code suivant montre comment utilisertag-resource.

#### AWS CLI

Ajout d'une balise à une ressource

L'tag-resourceexemple suivant ajoute trois balises au catalogue dynamo\_db\_catalog de données.

```
aws athena tag-resource \ 
     --resource-arn arn:aws:athena:us-west-2:111122223333:datacatalog/
dynamo_db_catalog \ 
     --
tags Key=Organization,Value=Retail Key=Division,Value=Mountain Key=Product_Line,Value=Shoes Key=Location,Value=Denver
```
Cette commande ne produit aucun résultat. Pour voir le résultat, utilisezaws athena list-tags-for-resource --resource-arn arn:aws:athena:uswest-2:111122223333:datacatalog/dynamo\_db\_catalog.

Pour plus d'informations, consultez la section [Ajouter des balises à une ressource : tag-resource](https://docs.aws.amazon.com/athena/latest/ug/tags-operations.html#tags-operations-examples-cli-tag-resource) dans le guide de l'utilisateur d'Amazon Athena.

• Pour API plus de détails, voir [TagResource](https://awscli.amazonaws.com/v2/documentation/api/latest/reference/athena/tag-resource.html)la section Référence des AWS CLI commandes.

#### **untag-resource**

L'exemple de code suivant montre comment utiliseruntag-resource.

# AWS CLI

Pour supprimer un tag d'une ressource

L'untag-resourceexemple suivant supprime les Focus clés Specialization et et leurs valeurs associées de la ressource du catalogue de dynamo\_db\_catalog données.

```
aws athena untag-resource \ 
     --resource-arn arn:aws:athena:us-west-2:111122223333:datacatalog/
dynamo_db_catalog \ 
     --tag-keys Specialization Focus
```
Cette commande ne produit aucun résultat. Pour voir les résultats, utilisez la list-tags-forresource commande.

Pour plus d'informations, consultez [Supprimer les balises d'une ressource : untag-resource](https://docs.aws.amazon.com/athena/latest/ug/tags-operations.html#tags-operations-examples-cli-untag-resource) dans le guide de l'utilisateur d'Amazon Athena.

• Pour API plus de détails, voir [UntagResourcel](https://awscli.amazonaws.com/v2/documentation/api/latest/reference/athena/untag-resource.html)a section Référence des AWS CLI commandes.

# **update-data-catalog**

L'exemple de code suivant montre comment utiliserupdate-data-catalog.

#### AWS CLI

Pour mettre à jour un catalogue de données

L'update-data-catalogexemple suivant met à jour la fonction Lambda et la description du catalogue de cw\_logs\_catalog données.

```
aws athena update-data-catalog \ 
     --name cw_logs_catalog \ 
     --type LAMBDA \ 
     --description "New CloudWatch Logs Catalog" \ 
     --function=arn:aws:lambda:us-west-2:111122223333:function:new_cw_logs_lambda
```
Cette commande ne produit aucun résultat. Pour voir le résultat, utilisezaws athena getdata-catalog --name cw\_logs\_catalog.

Pour plus d'informations, consultez [Mettre à jour un catalogue : update-data-catalog](https://docs.aws.amazon.com/athena/latest/ug/datastores-hive-cli.html#datastores-hive-cli-updating-a-catalog) dans le guide de l'utilisateur d'Amazon Athena.

• Pour API plus de détails, voir [UpdateDataCatalogl](https://awscli.amazonaws.com/v2/documentation/api/latest/reference/athena/update-data-catalog.html)a section Référence des AWS CLI commandes.

### **update-work-group**

L'exemple de code suivant montre comment utiliserupdate-work-group.

AWS CLI

Pour mettre à jour un groupe de travail

L'update-work-groupexemple suivant désactive le groupe de Data\_Analyst\_Group travail. Les utilisateurs ne peuvent pas exécuter ou créer de requêtes dans le groupe de travail désactivé, mais peuvent toujours consulter les métriques, les contrôles des limites d'utilisation des données, les paramètres du groupe de travail, l'historique des requêtes et les requêtes enregistrées.

```
aws athena update-work-group \ 
     --work-group Data_Analyst_Group \ 
     --state DISABLED
```
Cette commande ne produit aucun résultat. Pour vérifier le changement d'état, utilisez aws athena get-work-group --work-group Data\_Analyst\_Group et vérifiez la State propriété dans la sortie.

Pour plus d'informations, consultez [la section Gestion des groupes de travail](https://docs.aws.amazon.com/athena/latest/ug/workgroups-create-update-delete.html) dans le guide de l'utilisateur d'Amazon Athena.

• Pour API plus de détails, voir [UpdateWorkGroup](https://awscli.amazonaws.com/v2/documentation/api/latest/reference/athena/update-work-group.html)la section Référence des AWS CLI commandes.

# Exemples d'Auto Scaling utilisant AWS CLI

Les exemples de code suivants vous montrent comment effectuer des actions et implémenter des scénarios courants à l'aide de AWS Command Line Interface with Auto Scaling.

Les actions sont des extraits de code de programmes plus larges et doivent être exécutées dans leur contexte. Alors que les actions vous indiquent comment appeler des fonctions de service individuelles, vous pouvez les voir en contexte dans leurs scénarios associés et dans des exemples interservices.

Les Scénarios sont des exemples de code qui vous montrent comment accomplir une tâche spécifique en appelant plusieurs fonctions au sein d'un même service.

Chaque exemple inclut un lien vers GitHub, où vous pouvez trouver des instructions sur la façon de configurer et d'exécuter le code en contexte.

Rubriques

• [Actions](#page-289-0)

Actions

# **attach-instances**

L'exemple de code suivant montre comment utiliserattach-instances.

AWS CLI

Pour attacher une instance à un groupe Auto Scaling

Cet exemple attache l'instance spécifiée au groupe Auto Scaling spécifié.

```
aws autoscaling attach-instances \ 
     --instance-ids i-061c63c5eb45f0416 \ 
     --auto-scaling-group-name my-asg
```
Cette commande ne produit aucun résultat.

• Pour API plus de détails, voir [AttachInstancesl](https://awscli.amazonaws.com/v2/documentation/api/latest/reference/autoscaling/attach-instances.html)a section Référence des AWS CLI commandes.

#### **attach-load-balancer-target-groups**

L'exemple de code suivant montre comment utiliserattach-load-balancer-target-groups.

### AWS CLI

Pour associer un groupe cible à un groupe Auto Scaling

Cet exemple attache le groupe cible spécifié au groupe Auto Scaling spécifié.

**aws autoscaling attach-load-balancer-target-groups \** 

```
 --auto-scaling-group-name my-asg \ 
     --target-group-arns arn:aws:elasticloadbalancing:us-
west-2:123456789012:targetgroup/my-targets/73e2d6bc24d8a067
```
Pour plus d'informations, consultez [Elastic Load Balancing et Amazon EC2 Auto Scaling](https://docs.aws.amazon.com/autoscaling/ec2/userguide/autoscaling-load-balancer.html) dans le guide de l'utilisateur d'Amazon EC2 Auto Scaling.

• Pour API plus de détails, voir [AttachLoadBalancerTargetGroups](https://awscli.amazonaws.com/v2/documentation/api/latest/reference/autoscaling/attach-load-balancer-target-groups.html)la section Référence des AWS CLI commandes.

### **attach-load-balancers**

L'exemple de code suivant montre comment utiliserattach-load-balancers.

AWS CLI

Pour associer un Classic Load Balancer à un groupe Auto Scaling

Cet exemple attache le Classic Load Balancer spécifié au groupe Auto Scaling spécifié.

```
aws autoscaling attach-load-balancers \ 
     --load-balancer-names my-load-balancer \ 
     --auto-scaling-group-name my-asg
```
Cette commande ne produit aucun résultat.

Pour plus d'informations, consultez [Elastic Load Balancing et Amazon EC2 Auto Scaling](https://docs.aws.amazon.com/autoscaling/ec2/userguide/autoscaling-load-balancer.html) dans le guide de l'utilisateur d'Amazon EC2 Auto Scaling.

• Pour API plus de détails, voir [AttachLoadBalancers](https://awscli.amazonaws.com/v2/documentation/api/latest/reference/autoscaling/attach-load-balancers.html)la section Référence des AWS CLI commandes.

# **cancel-instance-refresh**

L'exemple de code suivant montre comment utilisercancel-instance-refresh.

#### AWS CLI

Pour annuler l'actualisation d'une instance

L'cancel-instance-refreshexemple suivant annule une actualisation d'instance en cours pour le groupe Auto Scaling spécifié.

```
aws autoscaling cancel-instance-refresh \ 
     --auto-scaling-group-name my-asg
```
Sortie :

```
{ 
     "InstanceRefreshId": "08b91cf7-8fa6-48af-b6a6-d227f40f1b9b"
}
```
Pour plus d'informations, consultez [Annuler l'actualisation d'une instance](https://docs.aws.amazon.com/autoscaling/ec2/userguide/cancel-instance-refresh.html) dans le manuel Amazon EC2 Auto Scaling User Guide.

• Pour API plus de détails, voir [CancelInstanceRefreshl](https://awscli.amazonaws.com/v2/documentation/api/latest/reference/autoscaling/cancel-instance-refresh.html)a section Référence des AWS CLI commandes.

# **complete-lifecycle-action**

L'exemple de code suivant montre comment utilisercomplete-lifecycle-action.

AWS CLI

Pour terminer l'action du cycle de vie

Cet exemple indique à Amazon EC2 Auto Scaling que l'action du cycle de vie spécifiée est terminée afin qu'il puisse terminer le lancement ou la fin de l'instance.

```
aws autoscaling complete-lifecycle-action \ 
     --lifecycle-hook-name my-launch-hook \ 
     --auto-scaling-group-name my-asg \ 
     --lifecycle-action-result CONTINUE \ 
     --lifecycle-action-token bcd2f1b8-9a78-44d3-8a7a-4dd07d7cf635
```
Cette commande ne produit aucun résultat.

Pour plus d'informations, consultez les [hooks du cycle de vie Amazon EC2 Auto Scaling](https://docs.aws.amazon.com/autoscaling/ec2/userguide/lifecycle-hooks.html) dans le guide de l'utilisateur d'Amazon EC2 Auto Scaling.

• Pour API plus de détails, voir [CompleteLifecycleActionl](https://awscli.amazonaws.com/v2/documentation/api/latest/reference/autoscaling/complete-lifecycle-action.html)a section Référence des AWS CLI commandes.

# **create-auto-scaling-group**

L'exemple de code suivant montre comment utilisercreate-auto-scaling-group.

AWS CLI

Exemple 1 : pour créer un groupe Auto Scaling

L'create-auto-scaling-groupexemple suivant crée un groupe Auto Scaling dans des sousréseaux de plusieurs zones de disponibilité au sein d'une région. Les instances sont lancées avec la version par défaut du modèle de lancement spécifié. Notez que les valeurs par défaut sont utilisées pour la plupart des autres paramètres, tels que les politiques de résiliation et la configuration du bilan de santé.

```
aws autoscaling create-auto-scaling-group \ 
     --auto-scaling-group-name my-asg \ 
     --launch-template LaunchTemplateId=lt-1234567890abcde12 \ 
     --min-size 1 \ 
     --max-size 5 \ 
     --vpc-zone-identifier "subnet-5ea0c127,subnet-6194ea3b,subnet-c934b782"
```
Cette commande ne produit aucun résultat.

Pour plus d'informations, consultez la section [Groupes Auto Scaling](https://docs.aws.amazon.com/autoscaling/ec2/userguide/AutoScalingGroup.html) dans le guide de l'utilisateur d'Amazon EC2 Auto Scaling.

Exemple 2 : pour associer un Application Load Balancer, un Network Load Balancer ou un Gateway Load Balancer

Cet exemple indique le groupe cible ARN d'un équilibreur de charge qui prend en charge le trafic attendu. Le type de bilan de santé indique ELB que lorsqu'Elastic Load Balancing signale qu'une instance est défectueuse, le groupe Auto Scaling la remplace. La commande définit également un délai de grâce en 600 secondes pour le contrôle de santé. Le délai de grâce permet d'éviter la résiliation prématurée des instances nouvellement lancées.

```
aws autoscaling create-auto-scaling-group \ 
     --auto-scaling-group-name my-asg \ 
     --launch-template LaunchTemplateId=lt-1234567890abcde12 \ 
     --target-group-arns arn:aws:elasticloadbalancing:us-
west-2:123456789012:targetgroup/my-targets/943f017f100becff \ 
     --health-check-type ELB \
```

```
 --health-check-grace-period 600 \ 
 --min-size 1 \ 
-max-size 5 \setminus --vpc-zone-identifier "subnet-5ea0c127,subnet-6194ea3b,subnet-c934b782"
```
Pour plus d'informations, consultez [Elastic Load Balancing et Amazon EC2 Auto Scaling](https://docs.aws.amazon.com/autoscaling/ec2/userguide/autoscaling-load-balancer.html) dans le guide de l'utilisateur d'Amazon EC2 Auto Scaling.

Exemple 3 : pour spécifier un groupe de placement et utiliser la dernière version du modèle de lancement

Cet exemple lance des instances dans un groupe de placement au sein d'une seule zone de disponibilité. Cela peut être utile pour les groupes à faible latence ayant des charges de HPC travail. Cet exemple indique également la taille minimale, la taille maximale et la capacité souhaitée du groupe.

```
aws autoscaling create-auto-scaling-group \ 
     --auto-scaling-group-name my-asg \ 
     --launch-template LaunchTemplateId=lt-1234567890abcde12,Version='$Latest' \ 
     --min-size 1 \ 
     --max-size 5 \ 
     --desired-capacity 3 \ 
     --placement-group my-placement-group \ 
     --vpc-zone-identifier "subnet-6194ea3b"
```
Cette commande ne produit aucun résultat.

Pour plus d'informations, consultez la section [Groupes de placement](https://docs.aws.amazon.com/AWSEC2/latest/UserGuide/placement-groups.html) dans le Guide de EC2 l'utilisateur Amazon pour les instances Linux.

Exemple 4 : Pour spécifier une instance unique, le groupe Auto Scaling et utiliser une version spécifique du modèle de lancement

Cet exemple crée un groupe Auto Scaling dont les capacités minimale et maximale sont définies 1 de manière à garantir l'exécution d'une instance. La commande spécifie également la v1 d'un modèle de lancement dans lequel l'ID d'un modèle existant ENI est spécifié. Lorsque vous utilisez un modèle de lancement qui spécifie une zone existante ENI pour eth0, vous devez spécifier une zone de disponibilité pour le groupe Auto Scaling qui correspond à l'interface réseau, sans également spécifier d'ID de sous-réseau dans la demande.

```
aws autoscaling create-auto-scaling-group \ 
     --auto-scaling-group-name my-asg-single-instance \ 
     --launch-template LaunchTemplateName=my-template-for-auto-scaling,Version='1' \ 
     --min-size 1 \ 
     --max-size 1 \ 
     --availability-zones us-west-2a
```
Pour plus d'informations, consultez la section [Groupes Auto Scaling](https://docs.aws.amazon.com/autoscaling/ec2/userguide/AutoScalingGroup.html) dans le guide de l'utilisateur d'Amazon EC2 Auto Scaling.

Exemple 5 : pour spécifier une politique de résiliation différente

Cet exemple crée un groupe Auto Scaling à l'aide d'une configuration de lancement et définit la politique de résiliation pour mettre fin aux instances les plus anciennes en premier. La commande applique également une balise au groupe et à ses instances, avec une clé Role et une valeur deWebServer.

```
aws autoscaling create-auto-scaling-group \ 
     --auto-scaling-group-name my-asg \ 
     --launch-configuration-name my-lc \ 
     --min-size 1 \ 
    -max-size 5 \setminus --termination-policies "OldestInstance" \ 
     --tags "ResourceId=my-asg,ResourceType=auto-scaling-
group,Key=Role,Value=WebServer,PropagateAtLaunch=true" \ 
     --vpc-zone-identifier "subnet-5ea0c127,subnet-6194ea3b,subnet-c934b782"
```
Cette commande ne produit aucun résultat.

Pour plus d'informations, consultez [Working with Amazon EC2 Auto Scaling résiliation policies](https://docs.aws.amazon.com/autoscaling/ec2/userguide/ec2-auto-scaling-termination-policies.html) dans le guide de l'utilisateur Amazon EC2 Auto Scaling.

Exemple 6 : pour spécifier un hook du cycle de vie de lancement

Cet exemple crée un groupe Auto Scaling avec un hook de cycle de vie qui prend en charge une action personnalisée lors du lancement de l'instance.

```
aws autoscaling create-auto-scaling-group \
```

```
 --cli-input-json file://~/config.json
```
Contenu du config.json fichier :

```
{ 
     "AutoScalingGroupName": "my-asg", 
     "LaunchTemplate": { 
          "LaunchTemplateId": "lt-1234567890abcde12" 
     }, 
     "LifecycleHookSpecificationList": [{ 
          "LifecycleHookName": "my-launch-hook", 
          "LifecycleTransition": "autoscaling:EC2_INSTANCE_LAUNCHING", 
          "NotificationTargetARN": "arn:aws:sqs:us-west-2:123456789012:my-sqs-queue", 
         "RoleARN": "arn:aws:iam::123456789012:role/my-notification-role", 
          "NotificationMetadata": "SQS message metadata", 
          "HeartbeatTimeout": 4800, 
         "DefaultResult": "ABANDON" 
     }], 
     "MinSize": 1, 
     "MaxSize": 5, 
     "VPCZoneIdentifier": "subnet-5ea0c127,subnet-6194ea3b,subnet-c934b782", 
     "Tags": [{ 
         "ResourceType": "auto-scaling-group", 
         "ResourceId": "my-asg", 
         "PropagateAtLaunch": true, 
         "Value": "test", 
         "Key": "environment" 
     }]
}
```
Cette commande ne produit aucun résultat.

Pour plus d'informations, consultez les [hooks du cycle de vie Amazon EC2 Auto Scaling](https://docs.aws.amazon.com/autoscaling/ec2/userguide/lifecycle-hooks.html) dans le guide de l'utilisateur d'Amazon EC2 Auto Scaling.

Exemple 7 : Pour spécifier un hook du cycle de vie de terminaison

Cet exemple crée un groupe Auto Scaling avec un hook de cycle de vie qui prend en charge une action personnalisée lors de la fermeture de l'instance.

```
aws autoscaling create-auto-scaling-group \ 
     --cli-input-json file://~/config.json
```
Contenu de config.json:

```
{ 
     "AutoScalingGroupName": "my-asg", 
     "LaunchTemplate": { 
          "LaunchTemplateId": "lt-1234567890abcde12" 
     }, 
     "LifecycleHookSpecificationList": [{ 
          "LifecycleHookName": "my-termination-hook", 
          "LifecycleTransition": "autoscaling:EC2_INSTANCE_TERMINATING", 
         "HeartbeatTimeout": 120, 
         "DefaultResult": "CONTINUE" 
     }], 
     "MinSize": 1, 
     "MaxSize": 5, 
     "TargetGroupARNs": [ 
         "arn:aws:elasticloadbalancing:us-west-2:123456789012:targetgroup/my-
targets/73e2d6bc24d8a067" 
     ], 
     "VPCZoneIdentifier": "subnet-5ea0c127,subnet-6194ea3b,subnet-c934b782"
}
```
Cette commande ne produit aucun résultat.

Pour plus d'informations, consultez les [hooks du cycle de vie Amazon EC2 Auto Scaling](https://docs.aws.amazon.com/autoscaling/ec2/userguide/lifecycle-hooks.html) dans le guide de l'utilisateur d'Amazon EC2 Auto Scaling.

Exemple 8 : pour définir une politique de résiliation personnalisée

Cet exemple crée un groupe Auto Scaling qui spécifie une politique d'arrêt de fonction Lambda personnalisée qui indique à Amazon EC2 Auto Scaling quelles instances peuvent être interrompues en toute sécurité à grande échelle.

```
aws autoscaling create-auto-scaling-group \ 
     --auto-scaling-group-name my-asg-single-instance \ 
     --launch-template LaunchTemplateName=my-template-for-auto-scaling \ 
     --min-size 1 \ 
     --max-size 5 \ 
     --termination-policies "arn:aws:lambda:us-
west-2:123456789012:function:HelloFunction:prod" \ 
     --vpc-zone-identifier "subnet-5ea0c127,subnet-6194ea3b,subnet-c934b782"
```
Cette commande ne produit aucun résultat.

Pour plus d'informations, consultez la section [Création d'une politique de résiliation personnalisée](https://docs.aws.amazon.com/autoscaling/ec2/userguide/lambda-custom-termination-policy.html) [avec Lambda](https://docs.aws.amazon.com/autoscaling/ec2/userguide/lambda-custom-termination-policy.html) dans le guide de l'utilisateur Amazon EC2 Auto Scaling.

• Pour API plus de détails, voir [CreateAutoScalingGroupl](https://awscli.amazonaws.com/v2/documentation/api/latest/reference/autoscaling/create-auto-scaling-group.html)a section Référence des AWS CLI commandes.

# **create-launch-configuration**

L'exemple de code suivant montre comment utilisercreate-launch-configuration.

# AWS CLI

Exemple 1 : pour créer une configuration de lancement

Cet exemple crée une configuration de lancement simple.

```
aws autoscaling create-launch-configuration \ 
     --launch-configuration-name my-lc \ 
     --image-id ami-04d5cc9b88example \ 
     --instance-type m5.large
```
Cette commande ne produit aucun résultat.

Pour plus d'informations, consultez la section [Création d'une configuration de lancement](https://docs.aws.amazon.com/autoscaling/ec2/userguide/create-launch-config.html) dans le manuel Amazon EC2 Auto Scaling User Guide.

Exemple 2 : pour créer une configuration de lancement avec un groupe de sécurité, une paire de clés et un script de démarrage

Cet exemple crée une configuration de lancement avec un groupe de sécurité, une paire de clés et un script de démarrage contenus dans les données utilisateur.

```
aws autoscaling create-launch-configuration \ 
     --launch-configuration-name my-lc \ 
     --image-id ami-04d5cc9b88example \ 
     --instance-type m5.large \ 
     --security-groups sg-eb2af88example \ 
     --key-name my-key-pair \ 
     --user-data file://myuserdata.txt
```
Cette commande ne produit aucun résultat.

Pour plus d'informations, consultez la section [Création d'une configuration de lancement](https://docs.aws.amazon.com/autoscaling/ec2/userguide/create-launch-config.html) dans le manuel Amazon EC2 Auto Scaling User Guide.

Exemple 3 : pour créer une configuration de lancement avec un IAM rôle

Cet exemple crée une configuration de lancement avec le nom du profil d'instance d'un IAM rôle.

```
aws autoscaling create-launch-configuration \ 
     --launch-configuration-name my-lc \ 
     --image-id ami-04d5cc9b88example \ 
     --instance-type m5.large \ 
     --iam-instance-profile my-autoscaling-role
```
Cette commande ne produit aucun résultat.

Pour plus d'informations, consultez [IAMle rôle des applications qui s'exécutent sur des EC2](https://docs.aws.amazon.com/autoscaling/ec2/userguide/us-iam-role.html) [instances Amazon](https://docs.aws.amazon.com/autoscaling/ec2/userguide/us-iam-role.html) dans le manuel Amazon EC2 Auto Scaling User Guide.

Exemple 4 : pour créer une configuration de lancement avec la surveillance détaillée activée

Cet exemple crée une configuration de lancement avec la surveillance EC2 détaillée activée, qui envoie EC2 des métriques par CloudWatch intervalles d'une minute.

```
aws autoscaling create-launch-configuration \ 
     --launch-configuration-name my-lc \ 
     --image-id ami-04d5cc9b88example \ 
     --instance-type m5.large \ 
     --instance-monitoring Enabled=true
```
Cette commande ne produit aucun résultat.

Pour plus d'informations, consultez [la section Configuration de la surveillance pour les instances](https://docs.aws.amazon.com/autoscaling/ec2/userguide/enable-as-instance-metrics.html) [Auto Scaling](https://docs.aws.amazon.com/autoscaling/ec2/userguide/enable-as-instance-metrics.html) dans le guide de l'utilisateur Amazon EC2 Auto Scaling.

Exemple 5 : pour créer une configuration de lancement qui lance des instances Spot

Cet exemple crée une configuration de lancement qui utilise les instances Spot comme seule option d'achat.

```
aws autoscaling create-launch-configuration \ 
     --launch-configuration-name my-lc \
```

```
 --image-id ami-04d5cc9b88example \ 
 --instance-type m5.large \ 
 --spot-price "0.50"
```
Pour plus d'informations, consultez la section [Request Spot Instances](https://docs.aws.amazon.com/autoscaling/ec2/userguide/asg-launch-spot-instances.html) dans le guide de l'utilisateur d'Amazon EC2 Auto Scaling.

Exemple 6 : pour créer une configuration de lancement à l'aide d'une EC2 instance

Cet exemple crée une configuration de lancement basée sur les attributs d'une instance existante. Il remplace la location de placement et indique si une adresse IP publique est définie en incluant les options --placement-tenancy et--no-associate-public-ip-address.

```
aws autoscaling create-launch-configuration \ 
     --launch-configuration-name my-lc-from-instance \ 
     --instance-id i-0123a456700123456 \ 
     --instance-type m5.large \ 
     --no-associate-public-ip-address \ 
     --placement-tenancy dedicated
```
Cette commande ne produit aucun résultat.

Pour plus d'informations, consultez la section [Création d'une configuration de lancement à l'aide](https://docs.aws.amazon.com/autoscaling/ec2/userguide/create-lc-with-instanceID.html)  [d'une EC2 instance](https://docs.aws.amazon.com/autoscaling/ec2/userguide/create-lc-with-instanceID.html) dans le manuel Amazon EC2 Auto Scaling User Guide.

Exemple 7 : pour créer une configuration de lancement avec un mappage de périphériques en mode bloc pour un EBS volume Amazon

Cet exemple crée une configuration de lancement avec un mappage de périphériques par blocs pour un EBS gp3 volume Amazon avec le nom de l'appareil /dev/sdh et une taille de volume de 20.

```
aws autoscaling create-launch-configuration \ 
     --launch-configuration-name my-lc \ 
     --image-id ami-04d5cc9b88example \ 
     --instance-type m5.large \ 
     --block-device-mappings '[{"DeviceName":"/dev/sdh","Ebs":
{"VolumeSize":20,"VolumeType":"gp3"}}]'
```
Pour plus d'informations, consultez [EBSl](https://docs.aws.amazon.com/autoscaling/ec2/APIReference/API_Ebs.html)'Amazon EC2 Auto Scaling API Reference.

Pour plus d'informations sur la syntaxe des valeurs de paramètres JSON mises en forme entre guillemets, consultez la section [Utilisation de guillemets avec des chaînes AWS CLI dans le guide](https://docs.aws.amazon.com/cli/latest/userguide/cli-usage-parameters-quoting-strings.html)  [de l'u](https://docs.aws.amazon.com/cli/latest/userguide/cli-usage-parameters-quoting-strings.html)tilisateur de l'interface de ligne de AWS commande.

Exemple 8 : pour créer une configuration de lancement avec un mappage de périphériques en mode bloc pour un volume de stockage d'instance

Cet exemple crée une configuration de lancement avec ephemeral1 comme instance un volume de stockage avec le nom de l'appareil/dev/sdc.

**aws autoscaling create-launch-configuration \ --launch-configuration-name** *my-lc* **\ --image-id** *ami-04d5cc9b88example* **\ --instance-type** *m5.large* **\ --block-device-mappings '***[{"DeviceName":"/dev/sdc","VirtualName":"ephemeral1"}]***'**

Cette commande ne produit aucun résultat.

Pour plus d'informations, consultez [BlockDeviceMappingl](https://docs.aws.amazon.com/autoscaling/ec2/APIReference/API_BlockDeviceMapping.html)'Amazon EC2 Auto Scaling API Reference.

Pour plus d'informations sur la syntaxe des valeurs de paramètres JSON mises en forme entre guillemets, consultez la section [Utilisation de guillemets avec des chaînes AWS CLI dans le guide](https://docs.aws.amazon.com/cli/latest/userguide/cli-usage-parameters-quoting-strings.html)  [de l'u](https://docs.aws.amazon.com/cli/latest/userguide/cli-usage-parameters-quoting-strings.html)tilisateur de l'interface de ligne de AWS commande.

Exemple 9 : pour créer une configuration de lancement et empêcher un périphérique bloqué de se connecter au moment du lancement

Cet exemple crée une configuration de lancement qui supprime un périphérique en mode bloc spécifié par le mappage en mode bloc du AMI (par exemple,/dev/sdf).

```
aws autoscaling create-launch-configuration \ 
     --launch-configuration-name my-lc \ 
     --image-id ami-04d5cc9b88example \ 
     --instance-type m5.large \ 
     --block-device-mappings '[{"DeviceName":"/dev/sdf","NoDevice":""}]'
```
Pour plus d'informations, consultez [BlockDeviceMappingl](https://docs.aws.amazon.com/autoscaling/ec2/APIReference/API_BlockDeviceMapping.html)'Amazon EC2 Auto Scaling API Reference.

Pour plus d'informations sur la syntaxe des valeurs de paramètres JSON mises en forme entre guillemets, consultez la section [Utilisation de guillemets avec des chaînes AWS CLI dans le guide](https://docs.aws.amazon.com/cli/latest/userguide/cli-usage-parameters-quoting-strings.html)  [de l'u](https://docs.aws.amazon.com/cli/latest/userguide/cli-usage-parameters-quoting-strings.html)tilisateur de l'interface de ligne de AWS commande.

• Pour API plus de détails, voir [CreateLaunchConfigurationl](https://awscli.amazonaws.com/v2/documentation/api/latest/reference/autoscaling/create-launch-configuration.html)a section Référence des AWS CLI commandes.

#### **create-or-update-tags**

L'exemple de code suivant montre comment utilisercreate-or-update-tags.

AWS CLI

Pour créer ou mettre à jour des balises pour un groupe Auto Scaling

Cet exemple ajoute deux balises au groupe Auto Scaling spécifié.

```
aws autoscaling create-or-update-tags \ 
     --tags ResourceId=my-asg,ResourceType=auto-scaling-
group,Key=Role,Value=WebServer,PropagateAtLaunch=true ResourceId=my-
asg,ResourceType=auto-scaling-group,Key=Dept,Value=Research,PropagateAtLaunch=true
```
Cette commande ne produit aucun résultat.

Pour plus d'informations, consultez la section [Tagging Auto Scaling groups and instances](https://docs.aws.amazon.com/autoscaling/ec2/userguide/autoscaling-tagging.html) dans le Amazon EC2 Auto Scaling User Guide.

• Pour API plus de détails, voir [CreateOrUpdateTagsl](https://awscli.amazonaws.com/v2/documentation/api/latest/reference/autoscaling/create-or-update-tags.html)a section Référence des AWS CLI commandes.

#### **delete-auto-scaling-group**

L'exemple de code suivant montre comment utiliserdelete-auto-scaling-group.

AWS CLI

Exemple 1 : pour supprimer le groupe Auto Scaling spécifié

Cet exemple supprime le groupe Auto Scaling spécifié.

```
aws autoscaling delete-auto-scaling-group \ 
     --auto-scaling-group-name my-asg
```
Cette commande ne produit aucun résultat.

Pour plus d'informations, consultez [Supprimer votre infrastructure Auto Scaling](https://docs.aws.amazon.com/autoscaling/ec2/userguide/as-process-shutdown.html) dans le guide de l'utilisateur d'Amazon EC2 Auto Scaling.

Exemple 2 : Pour forcer la suppression du groupe Auto Scaling spécifié

Pour supprimer le groupe Auto Scaling sans attendre que les instances du groupe se terminent, utilisez l'--force-deleteoption.

```
aws autoscaling delete-auto-scaling-group \ 
     --auto-scaling-group-name my-asg \ 
     --force-delete
```
Cette commande ne produit aucun résultat.

Pour plus d'informations, consultez [Supprimer votre infrastructure Auto Scaling](https://docs.aws.amazon.com/autoscaling/ec2/userguide/as-process-shutdown.html) dans le guide de l'utilisateur d'Amazon EC2 Auto Scaling.

• Pour API plus de détails, voir [DeleteAutoScalingGroup](https://awscli.amazonaws.com/v2/documentation/api/latest/reference/autoscaling/delete-auto-scaling-group.html)la section Référence des AWS CLI commandes.

### **delete-launch-configuration**

L'exemple de code suivant montre comment utiliserdelete-launch-configuration.

AWS CLI

Pour supprimer une configuration de lancement

Cet exemple supprime la configuration de lancement spécifiée.

```
aws autoscaling delete-launch-configuration \ 
     --launch-configuration-name my-launch-config
```
Cette commande ne produit aucun résultat.

Pour plus d'informations, consultez [Supprimer votre infrastructure Auto Scaling](https://docs.aws.amazon.com/autoscaling/ec2/userguide/as-process-shutdown.html) dans le guide de l'utilisateur d'Amazon EC2 Auto Scaling.

• Pour API plus de détails, voir [DeleteLaunchConfigurationl](https://awscli.amazonaws.com/v2/documentation/api/latest/reference/autoscaling/delete-launch-configuration.html)a section Référence des AWS CLI commandes.

# **delete-lifecycle-hook**

L'exemple de code suivant montre comment utiliserdelete-lifecycle-hook.

AWS CLI

Pour supprimer un hook du cycle de vie

Cet exemple supprime le hook de cycle de vie spécifié.

```
aws autoscaling delete-lifecycle-hook \ 
     --lifecycle-hook-name my-lifecycle-hook \ 
     --auto-scaling-group-name my-asg
```
Cette commande ne produit aucun résultat.

• Pour API plus de détails, voir [DeleteLifecycleHookl](https://awscli.amazonaws.com/v2/documentation/api/latest/reference/autoscaling/delete-lifecycle-hook.html)a section Référence des AWS CLI commandes.

# **delete-notification-configuration**

L'exemple de code suivant montre comment utiliserdelete-notification-configuration.

# AWS CLI

Pour supprimer une notification Auto Scaling

Cet exemple supprime la notification spécifiée du groupe Auto Scaling spécifié.

```
aws autoscaling delete-notification-configuration \ 
     --auto-scaling-group-name my-asg \ 
     --topic-arn arn:aws:sns:us-west-2:123456789012:my-sns-topic
```
Cette commande ne produit aucun résultat.

Pour plus d'informations, consultez [Supprimer la configuration des notifications](https://docs.aws.amazon.com/autoscaling/ec2/userguide/ASGettingNotifications.html#delete-settingupnotifications) dans le guide de l'utilisateur d'Amazon EC2 Auto Scaling.

• Pour API plus de détails, voir [DeleteNotificationConfigurationl](https://awscli.amazonaws.com/v2/documentation/api/latest/reference/autoscaling/delete-notification-configuration.html)a section Référence des AWS CLI commandes.

# **delete-policy**

L'exemple de code suivant montre comment utiliserdelete-policy.

# AWS CLI

Pour supprimer une politique de dimensionnement

Cet exemple supprime la politique de dimensionnement spécifiée.

```
aws autoscaling delete-policy \ 
     --auto-scaling-group-name my-asg \ 
     --policy-name alb1000-target-tracking-scaling-policy
```
Cette commande ne produit aucun résultat.

• Pour API plus de détails, voir [DeletePolicyl](https://awscli.amazonaws.com/v2/documentation/api/latest/reference/autoscaling/delete-policy.html)a section Référence des AWS CLI commandes.

# **delete-scheduled-action**

L'exemple de code suivant montre comment utiliserdelete-scheduled-action.

#### AWS CLI

Pour supprimer une action planifiée d'un groupe Auto Scaling

Cet exemple supprime l'action planifiée spécifiée du groupe Auto Scaling spécifié.

```
aws autoscaling delete-scheduled-action \ 
     --auto-scaling-group-name my-asg \ 
     --scheduled-action-name my-scheduled-action
```
Cette commande ne produit aucun résultat.

• Pour API plus de détails, voir [DeleteScheduledActionl](https://awscli.amazonaws.com/v2/documentation/api/latest/reference/autoscaling/delete-scheduled-action.html)a section Référence des AWS CLI commandes.

#### **delete-tags**

L'exemple de code suivant montre comment utiliserdelete-tags.

#### AWS CLI

Pour supprimer une balise d'un groupe Auto Scaling

Cet exemple supprime la balise spécifiée du groupe Auto Scaling spécifié.

```
aws autoscaling delete-tags \ 
     --tags ResourceId=my-asg,ResourceType=auto-scaling-group,Key=Dept,Value=Research
```
Cette commande ne produit aucun résultat.

Pour plus d'informations, consultez la section [Tagging Auto Scaling groups and instances](https://docs.aws.amazon.com/autoscaling/ec2/userguide/autoscaling-tagging.html) dans le Amazon EC2 Auto Scaling User Guide.

• Pour API plus de détails, voir [DeleteTagsl](https://awscli.amazonaws.com/v2/documentation/api/latest/reference/autoscaling/delete-tags.html)a section Référence des AWS CLI commandes.

#### **delete-warm-pool**

L'exemple de code suivant montre comment utiliserdelete-warm-pool.

### AWS CLI

Exemple 1 : pour supprimer un pool de chaleur

L'exemple suivant supprime le pool de chaleur pour le groupe Auto Scaling spécifié.

```
aws autoscaling delete-warm-pool \ 
     --auto-scaling-group-name my-asg
```
Cette commande ne produit aucun résultat.

Pour plus d'informations, consultez [Warm pools for Amazon EC2 Auto Scaling](https://docs.aws.amazon.com/autoscaling/ec2/userguide/ec2-auto-scaling-warm-pools.html) dans le guide de l'utilisateur d'Amazon EC2 Auto Scaling.

Exemple 2 : Pour forcer la suppression d'un pool de chaleur

Pour supprimer le pool de chaleur sans attendre que ses instances se terminent, utilisez l'- force-deleteoption.

```
aws autoscaling delete-warm-pool \ 
     --auto-scaling-group-name my-asg \ 
     --force-delete
```
Pour plus d'informations, consultez [Warm pools for Amazon EC2 Auto Scaling](https://docs.aws.amazon.com/autoscaling/ec2/userguide/ec2-auto-scaling-warm-pools.html) dans le guide de l'utilisateur d'Amazon EC2 Auto Scaling.

• Pour API plus de détails, voir [DeleteWarmPooll](https://awscli.amazonaws.com/v2/documentation/api/latest/reference/autoscaling/delete-warm-pool.html)a section Référence des AWS CLI commandes.

# **describe-account-limits**

L'exemple de code suivant montre comment utiliserdescribe-account-limits.

#### AWS CLI

Pour décrire les limites de votre compte Amazon EC2 Auto Scaling

Cet exemple décrit les limites d'Amazon EC2 Auto Scaling pour votre AWS compte.

**aws autoscaling describe-account-limits**

Sortie :

```
{ 
     "NumberOfLaunchConfigurations": 5, 
     "MaxNumberOfLaunchConfigurations": 100, 
     "NumberOfAutoScalingGroups": 3, 
     "MaxNumberOfAutoScalingGroups": 20
}
```
Pour plus d'informations, consultez les [quotas du service Amazon EC2 Auto Scaling](https://docs.aws.amazon.com/autoscaling/ec2/userguide/as-account-limits.html) dans le guide de l'utilisateur Amazon EC2 Auto Scaling.

• Pour API plus de détails, voir [DescribeAccountLimits](https://awscli.amazonaws.com/v2/documentation/api/latest/reference/autoscaling/describe-account-limits.html)la section Référence des AWS CLI commandes.

#### **describe-adjustment-types**

L'exemple de code suivant montre comment utiliserdescribe-adjustment-types.

# AWS CLI

Pour décrire les types de réglage de mise à l'échelle disponibles

Cet exemple décrit les types de réglage disponibles.

```
aws autoscaling describe-adjustment-types
```
Sortie :

```
{ 
      "AdjustmentTypes": [ 
          \{ "AdjustmentType": "ChangeInCapacity" 
          }, 
           { 
                "AdjustmentType": "ExactCapacity" 
          }, 
           { 
                "AdjustmentType": "PercentChangeInCapacity" 
          } 
    \mathbf{I}}
```
Pour plus d'informations, consultez la section [Types d'ajustement de mise à l'échelle](https://docs.aws.amazon.com/autoscaling/ec2/userguide/as-scaling-simple-step.html#as-scaling-adjustment) dans le guide de l'utilisateur Amazon EC2 Auto Scaling.

• Pour API plus de détails, voir [DescribeAdjustmentTypes](https://awscli.amazonaws.com/v2/documentation/api/latest/reference/autoscaling/describe-adjustment-types.html)la section Référence des AWS CLI commandes.

# **describe-auto-scaling-groups**

L'exemple de code suivant montre comment utiliserdescribe-auto-scaling-groups.

AWS CLI

Exemple 1 : Pour décrire le groupe Auto Scaling spécifié

Cet exemple décrit le groupe Auto Scaling spécifié.

```
aws autoscaling describe-auto-scaling-groups \ 
     --auto-scaling-group-name my-asg
```
```
{ 
     "AutoScalingGroups": [ 
         { 
              "AutoScalingGroupName": "my-asg", 
             "AutoScalingGroupARN": "arn:aws:autoscaling:us-
west-2:123456789012:autoScalingGroup:930d940e-891e-4781-
a11a-7b0acd480f03:autoScalingGroupName/my-asg", 
              "LaunchTemplate": { 
                  "LaunchTemplateName": "my-launch-template", 
                  "Version": "1", 
                  "LaunchTemplateId": "lt-1234567890abcde12" 
             }, 
              "MinSize": 0, 
              "MaxSize": 1, 
              "DesiredCapacity": 1, 
              "DefaultCooldown": 300, 
              "AvailabilityZones": [ 
                  "us-west-2a", 
                  "us-west-2b", 
                  "us-west-2c" 
             ], 
              "LoadBalancerNames": [], 
             "TargetGroupARNs": [], 
             "HealthCheckType": "EC2", 
             "HealthCheckGracePeriod": 0, 
              "Instances": [ 
\overline{\mathcal{L}} "InstanceId": "i-06905f55584de02da", 
                      "InstanceType": "t2.micro", 
                      "AvailabilityZone": "us-west-2a", 
                      "HealthStatus": "Healthy", 
                      "LifecycleState": "InService", 
                      "ProtectedFromScaleIn": false, 
                      "LaunchTemplate": { 
                          "LaunchTemplateName": "my-launch-template", 
                          "Version": "1", 
                          "LaunchTemplateId": "lt-1234567890abcde12" 
 } 
 } 
             ], 
              "CreatedTime": "2023-10-28T02:39:22.152Z", 
              "SuspendedProcesses": [],
```

```
 "VPCZoneIdentifier": "subnet-5ea0c127,subnet-6194ea3b,subnet-c934b782", 
              "EnabledMetrics": [], 
              "Tags": [], 
              "TerminationPolicies": [ 
                   "Default" 
              ], 
              "NewInstancesProtectedFromScaleIn": false, 
              "ServiceLinkedRoleARN":"arn", 
              "TrafficSources": [] 
          } 
     ]
}
```
Exemple 2 : Pour décrire les 100 premiers groupes Auto Scaling spécifiés

Cet exemple décrit les groupes Auto Scaling spécifiés. Il vous permet de spécifier jusqu'à 100 noms de groupes.

```
aws autoscaling describe-auto-scaling-groups \ 
     --max-items 100 \ 
     --auto-scaling-group-name "group1" "group2" "group3" "group4"
```
Voir l'exemple 1 pour un exemple de sortie.

Exemple 3 : pour décrire un groupe Auto Scaling dans la région spécifiée

Cet exemple décrit les groupes Auto Scaling dans la région spécifiée, jusqu'à un maximum de 75 groupes.

```
aws autoscaling describe-auto-scaling-groups \ 
     --max-items 75 \ 
     --region us-east-1
```
Voir l'exemple 1 pour un exemple de sortie.

Exemple 4 : Pour décrire le nombre spécifié de groupes Auto Scaling

Pour renvoyer un nombre spécifique de groupes Auto Scaling, utilisez l'--max-itemsoption.

```
aws autoscaling describe-auto-scaling-groups \ 
     --max-items 1
```
Voir l'exemple 1 pour un exemple de sortie.

Si la sortie inclut un NextToken champ, il existe d'autres groupes. Pour obtenir les groupes supplémentaires, utilisez la valeur de ce champ avec l'--starting-tokenoption lors d'un appel suivant comme suit.

```
aws autoscaling describe-auto-scaling-groups \ 
     --starting-token Z3M3LMPEXAMPLE
```
Voir l'exemple 1 pour un exemple de sortie.

Exemple 5 : Pour décrire les groupes Auto Scaling qui utilisent des configurations de lancement

Cet exemple utilise l'--queryoption pour décrire les groupes Auto Scaling qui utilisent des configurations de lancement.

```
aws autoscaling describe-auto-scaling-groups \ 
     --query 'AutoScalingGroups[?LaunchConfigurationName!=`null`]'
```

```
\Gamma { 
          "AutoScalingGroupName": "my-asg", 
          "AutoScalingGroupARN": "arn:aws:autoscaling:us-
west-2:123456789012:autoScalingGroup:930d940e-891e-4781-
a11a-7b0acd480f03:autoScalingGroupName/my-asg", 
          "LaunchConfigurationName": "my-lc", 
          "MinSize": 0, 
          "MaxSize": 1, 
          "DesiredCapacity": 1, 
          "DefaultCooldown": 300, 
          "AvailabilityZones": [ 
              "us-west-2a", 
              "us-west-2b", 
              "us-west-2c" 
          ], 
          "LoadBalancerNames": [], 
          "TargetGroupARNs": [], 
          "HealthCheckType": "EC2", 
          "HealthCheckGracePeriod": 0, 
          "Instances": [
```

```
 { 
                  "InstanceId": "i-088c57934a6449037", 
                  "InstanceType": "t2.micro", 
                  "AvailabilityZone": "us-west-2c", 
                  "HealthStatus": "Healthy", 
                  "LifecycleState": "InService", 
                  "LaunchConfigurationName": "my-lc", 
                  "ProtectedFromScaleIn": false 
 } 
         ], 
         "CreatedTime": "2023-10-28T02:39:22.152Z", 
         "SuspendedProcesses": [], 
         "VPCZoneIdentifier": "subnet-5ea0c127,subnet-6194ea3b,subnet-c934b782", 
          "EnabledMetrics": [], 
          "Tags": [], 
          "TerminationPolicies": [ 
              "Default" 
         ], 
         "NewInstancesProtectedFromScaleIn": false, 
          "ServiceLinkedRoleARN":"arn", 
          "TrafficSources": [] 
     }
\mathbf{I}
```
Pour plus d'informations, voir [Filtrer la AWS CLI sortie](https://docs.aws.amazon.com/cli/latest/userguide/cli-usage-filter.html) dans le guide de l'utilisateur de l'interface de ligne de AWS commande.

• Pour API plus de détails, voir [DescribeAutoScalingGroupsl](https://awscli.amazonaws.com/v2/documentation/api/latest/reference/autoscaling/describe-auto-scaling-groups.html)a section Référence des AWS CLI commandes.

# **describe-auto-scaling-instances**

L'exemple de code suivant montre comment utiliserdescribe-auto-scaling-instances.

AWS CLI

Exemple 1 : pour décrire une ou plusieurs instances

Cet exemple décrit l'instance spécifiée.

```
aws autoscaling describe-auto-scaling-instances \ 
     --instance-ids i-06905f55584de02da
```
Sortie :

```
{ 
     "AutoScalingInstances": [ 
         { 
              "InstanceId": "i-06905f55584de02da", 
              "InstanceType": "t2.micro", 
              "AutoScalingGroupName": "my-asg", 
              "AvailabilityZone": "us-west-2b", 
              "LifecycleState": "InService", 
              "HealthStatus": "HEALTHY", 
              "ProtectedFromScaleIn": false, 
              "LaunchTemplate": { 
                  "LaunchTemplateId": "lt-1234567890abcde12", 
                  "LaunchTemplateName": "my-launch-template", 
                  "Version": "1" 
 } 
         } 
    \mathbf{I}}
```
Exemple 2 : pour décrire une ou plusieurs instances

Cet exemple utilise l'--max-itemsoption pour spécifier le nombre d'instances à renvoyer avec cet appel.

```
aws autoscaling describe-auto-scaling-instances \ 
     --max-items 1
```
Si la sortie inclut un NextToken champ, il y a d'autres instances. Pour obtenir les instances supplémentaires, utilisez la valeur de ce champ avec l'--starting-tokenoption lors d'un appel suivant, comme suit.

```
aws autoscaling describe-auto-scaling-instances \ 
     --starting-token Z3M3LMPEXAMPLE
```
Voir l'exemple 1 pour un exemple de sortie.

Exemple 3 : pour décrire les instances qui utilisent des configurations de lancement

Cet exemple utilise l'--queryoption pour décrire les instances qui utilisent des configurations de lancement.

```
aws autoscaling describe-auto-scaling-instances \ 
     --query 'AutoScalingInstances[?LaunchConfigurationName!=`null`]'
```
#### Sortie :

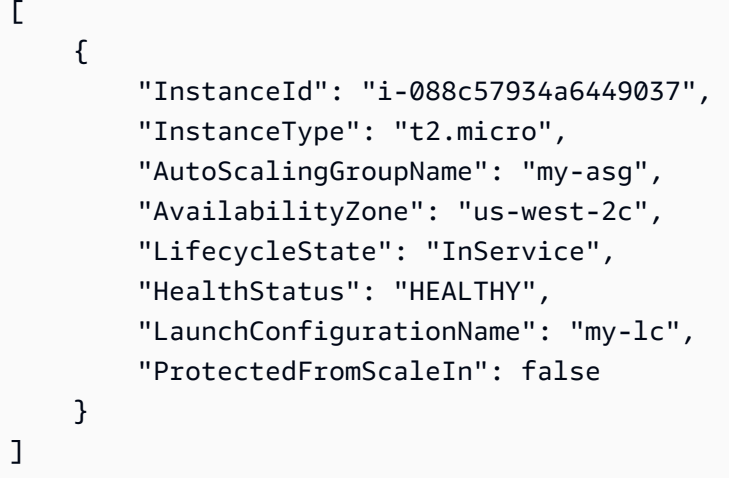

Pour plus d'informations, voir [Filtrer la AWS CLI sortie](https://docs.aws.amazon.com/cli/latest/userguide/cli-usage-filter.html) dans le guide de l'utilisateur de l'interface de ligne de AWS commande.

• Pour API plus de détails, voir [DescribeAutoScalingInstancesl](https://awscli.amazonaws.com/v2/documentation/api/latest/reference/autoscaling/describe-auto-scaling-instances.html)a section Référence des AWS CLI commandes.

### **describe-auto-scaling-notification-types**

L'exemple de code suivant montre comment utiliserdescribe-auto-scaling-notificationtypes.

### AWS CLI

Pour décrire les types de notifications disponibles

Cet exemple décrit les types de notifications disponibles.

**aws autoscaling describe-auto-scaling-notification-types**

#### Sortie :

{

```
 "AutoScalingNotificationTypes": [ 
          "autoscaling:EC2_INSTANCE_LAUNCH", 
          "autoscaling:EC2_INSTANCE_LAUNCH_ERROR", 
          "autoscaling:EC2_INSTANCE_TERMINATE", 
          "autoscaling:EC2_INSTANCE_TERMINATE_ERROR", 
          "autoscaling:TEST_NOTIFICATION" 
    \mathbf{I}}
```
Pour plus d'informations, consultez la section [Recevoir SNS des notifications Amazon lorsque](https://docs.aws.amazon.com/autoscaling/ec2/userguide/ASGettingNotifications.html)  [votre groupe Auto Scaling évolue](https://docs.aws.amazon.com/autoscaling/ec2/userguide/ASGettingNotifications.html) dans le guide de l'utilisateur d'Amazon EC2 Auto Scaling.

• Pour API plus de détails, voir [DescribeAutoScalingNotificationTypesl](https://awscli.amazonaws.com/v2/documentation/api/latest/reference/autoscaling/describe-auto-scaling-notification-types.html)a section Référence des AWS CLI commandes.

## **describe-instance-refreshes**

L'exemple de code suivant montre comment utiliserdescribe-instance-refreshes.

AWS CLI

Pour décrire les actualisations d'instances

L'describe-instance-refreshesexemple suivant renvoie une description de toutes les demandes d'actualisation d'instance pour le groupe Auto Scaling spécifié, y compris le message d'état et (si disponible) la raison du statut.

```
aws autoscaling describe-instance-refreshes \ 
     --auto-scaling-group-name my-asg
```

```
{ 
     "InstanceRefreshes": [ 
\overline{\mathcal{L}} "InstanceRefreshId": "08b91cf7-8fa6-48af-b6a6-d227f40f1b9b", 
              "AutoScalingGroupName": "my-asg", 
              "Status": "InProgress", 
              "StatusReason": "Waiting for instances to warm up before continuing. For 
  example: 0e69cc3f05f825f4f is warming up.", 
              "EndTime": "2023-03-23T16:42:55Z",
```

```
 "PercentageComplete": 0, 
               "InstancesToUpdate": 0, 
     "Preferences": { 
                    "MinHealthyPercentage": 100, 
                    "InstanceWarmup": 300, 
                    "CheckpointPercentages": [ 
50 and 20 and 20 and 20 and 20 and 20 and 20 and 20 and 20 and 20 and 20 and 20 and 20 and 20 and 20 and 20 an
                    ], 
                    "CheckpointDelay": 3600, 
                    "SkipMatching": false, 
                    "AutoRollback": true, 
                    "ScaleInProtectedInstances": "Ignore", 
                    "StandbyInstances": "Ignore" 
 } 
          }, 
          { 
               "InstanceRefreshId": "dd7728d0-5bc4-4575-96a3-1b2c52bf8bb1", 
               "AutoScalingGroupName": "my-asg", 
               "Status": "Successful", 
               "EndTime": "2022-06-02T16:53:37Z", 
               "PercentageComplete": 100, 
               "InstancesToUpdate": 0, 
     "Preferences": { 
                    "MinHealthyPercentage": 90, 
                    "InstanceWarmup": 300, 
                    "SkipMatching": true, 
                    "AutoRollback": true, 
                    "ScaleInProtectedInstances": "Ignore", 
                    "StandbyInstances": "Ignore" 
 } 
          } 
     ]
}
```
Pour plus d'informations, consultez [Vérifier l'état de l'actualisation d'une instance](https://docs.aws.amazon.com/en_us/autoscaling/ec2/userguide/check-status-instance-refresh.html) dans le guide de l'utilisateur Amazon EC2 Auto Scaling.

• Pour API plus de détails, voir [DescribeInstanceRefreshesl](https://awscli.amazonaws.com/v2/documentation/api/latest/reference/autoscaling/describe-instance-refreshes.html)a section Référence des AWS CLI commandes.

# **describe-launch-configurations**

L'exemple de code suivant montre comment utiliserdescribe-launch-configurations.

## AWS CLI

Exemple 1 : pour décrire la configuration de lancement spécifiée

Cet exemple décrit la configuration de lancement spécifiée.

```
aws autoscaling describe-launch-configurations \ 
     --launch-configuration-names my-launch-config
```

```
{ 
     "LaunchConfigurations": [ 
         { 
              "LaunchConfigurationName": "my-launch-config", 
              "LaunchConfigurationARN": "arn:aws:autoscaling:us-
west-2:123456789012:launchConfiguration:98d3b196-4cf9-4e88-8ca1-8547c24ced8b:launchConfigurationName/
my-launch-config", 
              "ImageId": "ami-0528a5175983e7f28", 
             "KeyName": "my-key-pair-uswest2", 
              "SecurityGroups": [ 
                  "sg-05eaec502fcdadc2e" 
             ], 
             "ClassicLinkVPCSecurityGroups": [], 
             "UserData": "", 
             "InstanceType": "t2.micro", 
              "KernelId": "", 
              "RamdiskId": "", 
              "BlockDeviceMappings": [ 
\overline{\mathcal{L}} "DeviceName": "/dev/xvda", 
                      "Ebs": { 
                           "SnapshotId": "snap-06c1606ba5ca274b1", 
                           "VolumeSize": 8, 
                           "VolumeType": "gp2", 
                           "DeleteOnTermination": true, 
                           "Encrypted": false 
 } 
 } 
             ], 
              "InstanceMonitoring": { 
                  "Enabled": true 
             },
```

```
 "CreatedTime": "2020-10-28T02:39:22.321Z", 
              "EbsOptimized": false, 
              "AssociatePublicIpAddress": true, 
              "MetadataOptions": { 
                  "HttpTokens": "required", 
                  "HttpPutResponseHopLimit": 1, 
                  "HttpEndpoint": "disabled" 
 } 
         } 
     ]
}
```
Exemple 2 : pour décrire un nombre spécifié de configurations de lancement

Pour renvoyer un nombre spécifique de configurations de lancement, utilisez l'--maxitemsoption.

```
aws autoscaling describe-launch-configurations \ 
     --max-items 1
```
Si la sortie inclut un NextToken champ, il existe d'autres configurations de lancement. Pour obtenir les configurations de lancement supplémentaires, utilisez la valeur de ce champ avec l'- starting-tokenoption lors d'un appel suivant, comme suit.

```
aws autoscaling describe-launch-configurations \ 
     --starting-token Z3M3LMPEXAMPLE
```
• Pour API plus de détails, voir [DescribeLaunchConfigurations](https://awscli.amazonaws.com/v2/documentation/api/latest/reference/autoscaling/describe-launch-configurations.html)la section Référence des AWS CLI commandes.

## **describe-lifecycle-hook-types**

L'exemple de code suivant montre comment utiliserdescribe-lifecycle-hook-types.

#### AWS CLI

Pour décrire les types de crochets de cycle de vie disponibles

Cet exemple décrit les types de hooks de cycle de vie disponibles.

```
aws autoscaling describe-lifecycle-hook-types
```
Sortie :

```
{ 
     "LifecycleHookTypes": [ 
          "autoscaling:EC2_INSTANCE_LAUNCHING", 
          "autoscaling:EC2_INSTANCE_TERMINATING" 
    \mathbf{I}}
```
• Pour API plus de détails, voir [DescribeLifecycleHookTypesl](https://awscli.amazonaws.com/v2/documentation/api/latest/reference/autoscaling/describe-lifecycle-hook-types.html)a section Référence des AWS CLI commandes.

## **describe-lifecycle-hooks**

L'exemple de code suivant montre comment utiliserdescribe-lifecycle-hooks.

AWS CLI

Pour décrire vos crochets liés au cycle de vie

Cet exemple décrit les hooks du cycle de vie pour le groupe Auto Scaling spécifié.

```
aws autoscaling describe-lifecycle-hooks \ 
     --auto-scaling-group-name my-asg
```

```
{ 
     "LifecycleHooks": [ 
          { 
              "GlobalTimeout": 3000, 
              "HeartbeatTimeout": 30, 
              "AutoScalingGroupName": "my-asg", 
              "LifecycleHookName": "my-launch-hook", 
              "DefaultResult": "ABANDON", 
              "LifecycleTransition": "autoscaling:EC2_INSTANCE_LAUNCHING" 
         }, 
          { 
              "GlobalTimeout": 6000, 
              "HeartbeatTimeout": 60, 
              "AutoScalingGroupName": "my-asg", 
              "LifecycleHookName": "my-termination-hook",
```

```
 "DefaultResult": "CONTINUE", 
              "LifecycleTransition": "autoscaling:EC2_INSTANCE_TERMINATING" 
         } 
     ]
}
```
• Pour API plus de détails, voir [DescribeLifecycleHooks](https://awscli.amazonaws.com/v2/documentation/api/latest/reference/autoscaling/describe-lifecycle-hooks.html)la section Référence des AWS CLI commandes.

## **describe-load-balancer-target-groups**

L'exemple de code suivant montre comment utiliserdescribe-load-balancer-target-groups.

## AWS CLI

Pour décrire les groupes cibles d'équilibreurs de charge pour un groupe Auto Scaling

Cet exemple décrit les groupes cibles d'équilibreurs de charge attachés au groupe Auto Scaling spécifié.

```
aws autoscaling describe-load-balancer-target-groups \ 
     --auto-scaling-group-name my-asg
```
Sortie :

```
{ 
     "LoadBalancerTargetGroups": [ 
          { 
              "LoadBalancerTargetGroupARN": "arn:aws:elasticloadbalancing:us-
west-2:123456789012:targetgroup/my-targets/73e2d6bc24d8a067", 
              "State": "Added" 
          } 
    \mathbf{I}}
```
• Pour API plus de détails, voir [DescribeLoadBalancerTargetGroupsl](https://awscli.amazonaws.com/v2/documentation/api/latest/reference/autoscaling/describe-load-balancer-target-groups.html)a section Référence des AWS CLI commandes.

## **describe-load-balancers**

L'exemple de code suivant montre comment utiliserdescribe-load-balancers.

## AWS CLI

Pour décrire les équilibreurs de charge classiques pour un groupe Auto Scaling

Cet exemple décrit les équilibreurs de charge classiques pour le groupe Auto Scaling spécifié.

```
aws autoscaling describe-load-balancers \ 
     --auto-scaling-group-name my-asg
```
Sortie :

```
{ 
      "LoadBalancers": [ 
          { 
                "State": "Added", 
               "LoadBalancerName": "my-load-balancer" 
          } 
     ]
}
```
• Pour API plus de détails, voir [DescribeLoadBalancersl](https://awscli.amazonaws.com/v2/documentation/api/latest/reference/autoscaling/describe-load-balancers.html)a section Référence des AWS CLI commandes.

# **describe-metric-collection-types**

L'exemple de code suivant montre comment utiliserdescribe-metric-collection-types.

AWS CLI

Pour décrire les types de collecte de mesures disponibles

Cet exemple décrit les types de collecte de métriques disponibles.

#### **aws autoscaling describe-metric-collection-types**

```
{ 
      "Metrics": [ 
           { 
                 "Metric": "GroupMinSize" 
           },
```

```
 { 
          "Metric": "GroupMaxSize" 
     }, 
     { 
          "Metric": "GroupDesiredCapacity" 
     }, 
     { 
          "Metric": "GroupInServiceInstances" 
     }, 
     { 
          "Metric": "GroupInServiceCapacity" 
     }, 
     { 
          "Metric": "GroupPendingInstances" 
     }, 
     { 
          "Metric": "GroupPendingCapacity" 
     }, 
     { 
          "Metric": "GroupTerminatingInstances" 
     }, 
     { 
          "Metric": "GroupTerminatingCapacity" 
     }, 
     { 
          "Metric": "GroupStandbyInstances" 
     }, 
     { 
          "Metric": "GroupStandbyCapacity" 
     }, 
     { 
          "Metric": "GroupTotalInstances" 
     }, 
     { 
          "Metric": "GroupTotalCapacity" 
     } 
 ], 
 "Granularities": [ 
     { 
          "Granularity": "1Minute" 
     } 
 ]
```
}

Pour plus d'informations, consultez les [métriques de groupe Auto Scaling](https://docs.aws.amazon.com/autoscaling/ec2/userguide/as-instance-monitoring.html#as-group-metrics) dans le guide de l'utilisateur d'Amazon EC2 Auto Scaling.

• Pour API plus de détails, voir [DescribeMetricCollectionTypesl](https://awscli.amazonaws.com/v2/documentation/api/latest/reference/autoscaling/describe-metric-collection-types.html)a section Référence des AWS CLI commandes.

## **describe-notification-configurations**

L'exemple de code suivant montre comment utiliserdescribe-notification-configurations.

AWS CLI

Exemple 1 : pour décrire les configurations de notification d'un groupe spécifié

Cet exemple décrit les configurations de notification pour le groupe Auto Scaling spécifié.

```
aws autoscaling describe-notification-configurations \ 
     --auto-scaling-group-name my-asg
```
Sortie :

```
{ 
     "NotificationConfigurations": [ 
          { 
              "AutoScalingGroupName": "my-asg", 
              "NotificationType": "autoscaling:TEST_NOTIFICATION", 
              "TopicARN": "arn:aws:sns:us-west-2:123456789012:my-sns-topic-2" 
         }, 
         { 
              "AutoScalingGroupName": "my-asg", 
              "NotificationType": "autoscaling:TEST_NOTIFICATION", 
              "TopicARN": "arn:aws:sns:us-west-2:123456789012:my-sns-topic" 
         } 
     ]
}
```
Pour plus d'informations, consultez la section [Recevoir SNS des notifications Amazon lorsque](https://docs.aws.amazon.com/autoscaling/ec2/userguide/ASGettingNotifications.html)  [votre groupe Auto Scaling évolue](https://docs.aws.amazon.com/autoscaling/ec2/userguide/ASGettingNotifications.html) dans le guide de l'utilisateur d'Amazon EC2 Auto Scaling.

Exemple 1 : pour décrire un nombre spécifié de configurations de notification

Pour renvoyer un nombre spécifique de configurations de notification, utilisez le max-items paramètre.

```
aws autoscaling describe-notification-configurations \ 
     --auto-scaling-group-name my-auto-scaling-group \ 
     --max-items 1
```
Sortie :

```
{ 
     "NotificationConfigurations": [ 
         { 
              "AutoScalingGroupName": "my-asg", 
              "NotificationType": "autoscaling:TEST_NOTIFICATION", 
              "TopicARN": "arn:aws:sns:us-west-2:123456789012:my-sns-topic-2" 
         }, 
         { 
              "AutoScalingGroupName": "my-asg", 
              "NotificationType": "autoscaling:TEST_NOTIFICATION", 
              "TopicARN": "arn:aws:sns:us-west-2:123456789012:my-sns-topic" 
         } 
     ]
}
```
Si la sortie inclut un NextToken champ, il existe d'autres configurations de notification. Pour obtenir les configurations de notification supplémentaires, utilisez la valeur de ce champ avec le starting-token paramètre lors d'un appel suivant comme suit.

```
aws autoscaling describe-notification-configurations \ 
     --auto-scaling-group-name my-asg \ 
     --starting-token Z3M3LMPEXAMPLE
```
Pour plus d'informations, consultez la section [Recevoir SNS des notifications Amazon lorsque](https://docs.aws.amazon.com/autoscaling/ec2/userguide/ASGettingNotifications.html)  [votre groupe Auto Scaling évolue](https://docs.aws.amazon.com/autoscaling/ec2/userguide/ASGettingNotifications.html) dans le guide de l'utilisateur d'Amazon EC2 Auto Scaling.

• Pour API plus de détails, voir [DescribeNotificationConfigurations](https://awscli.amazonaws.com/v2/documentation/api/latest/reference/autoscaling/describe-notification-configurations.html)la section Référence des AWS CLI commandes.

### **describe-policies**

L'exemple de code suivant montre comment utiliserdescribe-policies.

## AWS CLI

Exemple 1 : pour décrire les politiques de dimensionnement d'un groupe spécifié

Cet exemple décrit les politiques de dimensionnement pour le groupe Auto Scaling spécifié.

```
aws autoscaling describe-policies \ 
     --auto-scaling-group-name my-asg
```

```
{ 
     "ScalingPolicies": [ 
         { 
             "AutoScalingGroupName": "my-asg", 
             "PolicyName": "alb1000-target-tracking-scaling-policy", 
             "PolicyARN": "arn:aws:autoscaling:us-
west-2:123456789012:scalingPolicy:3065d9c8-9969-4bec-
bb6a-3fbe5550fde6:autoScalingGroupName/my-asg:policyName/alb1000-target-tracking-
scaling-policy", 
             "PolicyType": "TargetTrackingScaling", 
             "StepAdjustments": [], 
             "Alarms": [ 
\overline{\mathcal{L}} "AlarmName": "TargetTracking-my-asg-
AlarmHigh-924887a9-12d7-4e01-8686-6f844d13a196", 
                      "AlarmARN": "arn:aws:cloudwatch:us-
west-2:123456789012:alarm:TargetTracking-my-asg-
AlarmHigh-924887a9-12d7-4e01-8686-6f844d13a196" 
\mathbb{R}, \mathbb{R}\overline{\mathcal{L}} "AlarmName": "TargetTracking-my-asg-AlarmLow-f96f899d-b8e7-4d09-
a010-c1aaa35da296", 
                      "AlarmARN": "arn:aws:cloudwatch:us-
west-2:123456789012:alarm:TargetTracking-my-asg-AlarmLow-f96f899d-b8e7-4d09-a010-
c1aaa35da296" 
 } 
             ], 
             "TargetTrackingConfiguration": { 
                  "PredefinedMetricSpecification": { 
                      "PredefinedMetricType": "ALBRequestCountPerTarget", 
                      "ResourceLabel": "app/my-alb/778d41231b141a0f/targetgroup/my-
alb-target-group/943f017f100becff"
```

```
 }, 
                 "TargetValue": 1000.0, 
                 "DisableScaleIn": false 
             }, 
             "Enabled": true 
         }, 
         { 
             "AutoScalingGroupName": "my-asg", 
             "PolicyName": "cpu40-target-tracking-scaling-policy", 
             "PolicyARN": "arn:aws:autoscaling:us-
west-2:123456789012:scalingPolicy:5fd26f71-39d4-4690-82a9-
b8515c45cdde:autoScalingGroupName/my-asg:policyName/cpu40-target-tracking-scaling-
policy", 
             "PolicyType": "TargetTrackingScaling", 
             "StepAdjustments": [], 
             "Alarms": [ 
\overline{a} "AlarmName": "TargetTracking-my-asg-
AlarmHigh-139f9789-37b9-42ad-bea5-b5b147d7f473", 
                      "AlarmARN": "arn:aws:cloudwatch:us-
west-2:123456789012:alarm:TargetTracking-my-asg-AlarmHigh-139f9789-37b9-42ad-bea5-
b5b147d7f473" 
                 }, 
\overline{a} "AlarmName": "TargetTracking-my-asg-AlarmLow-bd681c67-
fc18-4c56-8468-fb8e413009c9", 
                      "AlarmARN": "arn:aws:cloudwatch:us-
west-2:123456789012:alarm:TargetTracking-my-asg-AlarmLow-bd681c67-fc18-4c56-8468-
fb8e413009c9" 
 } 
             ], 
             "TargetTrackingConfiguration": { 
                 "PredefinedMetricSpecification": { 
                      "PredefinedMetricType": "ASGAverageCPUUtilization" 
                 }, 
                 "TargetValue": 40.0, 
                 "DisableScaleIn": false 
             }, 
             "Enabled": true 
         } 
     ]
}
```
Pour plus d'informations, consultez [Dynamic Scaling](https://docs.aws.amazon.com/autoscaling/ec2/userguide/as-scale-based-on-demand.html) dans le guide de l'utilisateur d'Amazon EC2 Auto Scaling.

Exemple 2 : pour décrire les politiques de dimensionnement d'un nom spécifié

Pour renvoyer des politiques de dimensionnement spécifiques, utilisez l'--policy-namesoption.

```
aws autoscaling describe-policies \ 
     --auto-scaling-group-name my-asg \ 
     --policy-names cpu40-target-tracking-scaling-policy
```
Voir l'exemple 1 pour un exemple de sortie.

Pour plus d'informations, consultez [Dynamic Scaling](https://docs.aws.amazon.com/autoscaling/ec2/userguide/as-scale-based-on-demand.html) dans le guide de l'utilisateur d'Amazon EC2 Auto Scaling.

Exemple 3 : pour décrire un certain nombre de politiques de dimensionnement

Pour renvoyer un nombre spécifique de politiques, utilisez l'--max-itemsoption.

```
aws autoscaling describe-policies \ 
     --auto-scaling-group-name my-asg \ 
     --max-items 1
```
Voir l'exemple 1 pour un exemple de sortie.

Si la sortie inclut un NextToken champ, utilisez la valeur de ce champ avec l'--startingtokenoption lors d'un appel ultérieur pour obtenir les politiques supplémentaires.

**aws autoscaling describe-policies --auto-scaling-group-name** *my-asg* **--startingtoken** *Z3M3LMPEXAMPLE*

Pour plus d'informations, consultez [Dynamic Scaling](https://docs.aws.amazon.com/autoscaling/ec2/userguide/as-scale-based-on-demand.html) dans le guide de l'utilisateur d'Amazon EC2 Auto Scaling.

• Pour API plus de détails, voir [DescribePoliciesl](https://awscli.amazonaws.com/v2/documentation/api/latest/reference/autoscaling/describe-policies.html)a section Référence des AWS CLI commandes.

### **describe-scaling-activities**

L'exemple de code suivant montre comment utiliserdescribe-scaling-activities.

## AWS CLI

Exemple 1 : pour décrire les activités de dimensionnement pour le groupe spécifié

Cet exemple décrit les activités de dimensionnement pour le groupe Auto Scaling spécifié.

```
aws autoscaling describe-scaling-activities \ 
     --auto-scaling-group-name my-asg
```
Sortie :

```
{ 
     "Activities": [ 
        \{ "ActivityId": "f9f2d65b-f1f2-43e7-b46d-d86756459699", 
             "Description": "Launching a new EC2 instance: i-0d44425630326060f", 
              "AutoScalingGroupName": "my-asg", 
             "Cause": "At 2020-10-30T19:35:51Z a user request update of 
  AutoScalingGroup constraints to min: 0, max: 16, desired: 16 changing the desired 
  capacity from 0 to 16. At 2020-10-30T19:36:07Z an instance was started in response 
  to a difference between desired and actual capacity, increasing the capacity from 0 
  to 16.", 
              "StartTime": "2020-10-30T19:36:09.766Z", 
              "EndTime": "2020-10-30T19:36:41Z", 
              "StatusCode": "Successful", 
              "Progress": 100, 
             "Details": "{\"Subnet ID\":\"subnet-5ea0c127\",\"Availability Zone\":
\"us-west-2b\"}" 
         } 
    \mathbf{I}}
```
Pour plus d'informations, consultez [Vérifier une activité de dimensionnement pour un groupe Auto](https://docs.aws.amazon.com/autoscaling/ec2/userguide/as-verify-scaling-activity.html) [Scaling](https://docs.aws.amazon.com/autoscaling/ec2/userguide/as-verify-scaling-activity.html) dans le guide de l'utilisateur d'Amazon EC2 Auto Scaling.

Exemple 2 : pour décrire les activités de dimensionnement pour un groupe supprimé

Pour décrire les activités de dimensionnement après la suppression du groupe Auto Scaling, ajoutez l'--include-deleted-groupsoption.

```
aws autoscaling describe-scaling-activities \ 
     --auto-scaling-group-name my-asg \
```
#### **--include-deleted-groups**

#### Sortie :

```
{ 
     "Activities": [ 
         { 
             "ActivityId": "e1f5de0e-f93e-1417-34ac-092a76fba220", 
             "Description": "Launching a new EC2 instance. Status Reason: Your Spot 
  request price of 0.001 is lower than the minimum required Spot request fulfillment 
  price of 0.0031. Launching EC2 instance failed.", 
             "AutoScalingGroupName": "my-asg", 
             "Cause": "At 2021-01-13T20:47:24Z a user request update of 
  AutoScalingGroup constraints to min: 1, max: 5, desired: 3 changing the desired 
  capacity from 0 to 3. At 2021-01-13T20:47:27Z an instance was started in response 
  to a difference between desired and actual capacity, increasing the capacity from 0 
  to 3.", 
             "StartTime": "2021-01-13T20:47:30.094Z", 
             "EndTime": "2021-01-13T20:47:30Z", 
             "StatusCode": "Failed", 
             "StatusMessage": "Your Spot request price of 0.001 is lower than the 
  minimum required Spot request fulfillment price of 0.0031. Launching EC2 instance 
  failed.", 
             "Progress": 100, 
             "Details": "{\"Subnet ID\":\"subnet-5ea0c127\",\"Availability Zone\":
\"us-west-2b\"}", 
             "AutoScalingGroupState": "Deleted", 
             "AutoScalingGroupARN": "arn:aws:autoscaling:us-
west-2:123456789012:autoScalingGroup:283179a2-
f3ce-423d-93f6-66bb518232f7:autoScalingGroupName/my-asg" 
         } 
     ]
}
```
Pour plus d'informations, consultez [Résoudre les problèmes liés à Amazon EC2 Auto Scaling](https://docs.aws.amazon.com/autoscaling/ec2/userguide/CHAP_Troubleshooting.html) dans le guide de l'utilisateur d'Amazon EC2 Auto Scaling.

Exemple 3 : pour décrire un nombre spécifié d'activités de mise à l'échelle

Pour renvoyer un certain nombre d'activités, utilisez l'--max-itemsoption.

```
aws autoscaling describe-scaling-activities \
```
AWS Command Line Interface Guide de l'utilisateur pour la version 1

 **--max-items** *1*

#### Sortie :

```
{ 
     "Activities": [ 
        \left\{ \right. "ActivityId": "f9f2d65b-f1f2-43e7-b46d-d86756459699", 
              "Description": "Launching a new EC2 instance: i-0d44425630326060f", 
              "AutoScalingGroupName": "my-asg", 
              "Cause": "At 2020-10-30T19:35:51Z a user request update of 
  AutoScalingGroup constraints to min: 0, max: 16, desired: 16 changing the desired 
  capacity from 0 to 16. At 2020-10-30T19:36:07Z an instance was started in response 
 to a difference between desired and actual capacity, increasing the capacity from 0
  to 16.", 
              "StartTime": "2020-10-30T19:36:09.766Z", 
              "EndTime": "2020-10-30T19:36:41Z", 
              "StatusCode": "Successful", 
              "Progress": 100, 
              "Details": "{\"Subnet ID\":\"subnet-5ea0c127\",\"Availability Zone\":
\"us-west-2b\"}" 
         } 
    \mathbf{I}}
```
Si la sortie inclut un NextToken champ, il y a d'autres activités. Pour obtenir les activités supplémentaires, utilisez la valeur de ce champ avec l'--starting-tokenoption lors d'un appel suivant comme suit.

```
aws autoscaling describe-scaling-activities \ 
     --starting-token Z3M3LMPEXAMPLE
```
Pour plus d'informations, consultez [Vérifier une activité de dimensionnement pour un groupe Auto](https://docs.aws.amazon.com/autoscaling/ec2/userguide/as-verify-scaling-activity.html) [Scaling](https://docs.aws.amazon.com/autoscaling/ec2/userguide/as-verify-scaling-activity.html) dans le guide de l'utilisateur d'Amazon EC2 Auto Scaling.

• Pour API plus de détails, voir [DescribeScalingActivities](https://awscli.amazonaws.com/v2/documentation/api/latest/reference/autoscaling/describe-scaling-activities.html)la section Référence des AWS CLI commandes.

## **describe-scaling-process-types**

L'exemple de code suivant montre comment utiliserdescribe-scaling-process-types.

## AWS CLI

Pour décrire les types de processus disponibles

Cet exemple décrit les types de processus disponibles.

#### **aws autoscaling describe-scaling-process-types**

```
{ 
     "Processes": [ 
          { 
               "ProcessName": "AZRebalance" 
          }, 
          { 
               "ProcessName": "AddToLoadBalancer" 
          }, 
          { 
               "ProcessName": "AlarmNotification" 
          }, 
          { 
               "ProcessName": "HealthCheck" 
          }, 
          { 
               "ProcessName": "InstanceRefresh" 
          }, 
          { 
               "ProcessName": "Launch" 
          }, 
          { 
               "ProcessName": "ReplaceUnhealthy" 
          }, 
          { 
               "ProcessName": "ScheduledActions" 
          }, 
          { 
               "ProcessName": "Terminate" 
          } 
     ]
}
```
Pour plus d'informations, consultez la section [Suspendre et reprise des processus de](https://docs.aws.amazon.com/autoscaling/ec2/userguide/as-suspend-resume-processes.html)  [dimensionnement dans](https://docs.aws.amazon.com/autoscaling/ec2/userguide/as-suspend-resume-processes.html) le guide de l'utilisateur d'Amazon EC2Auto Scaling.

• Pour API plus de détails, voir [DescribeScalingProcessTypesl](https://awscli.amazonaws.com/v2/documentation/api/latest/reference/autoscaling/describe-scaling-process-types.html)a section Référence des AWS CLI commandes.

## **describe-scheduled-actions**

L'exemple de code suivant montre comment utiliserdescribe-scheduled-actions.

### AWS CLI

Exemple 1 : pour décrire toutes les actions planifiées

Cet exemple décrit toutes vos actions planifiées.

#### **aws autoscaling describe-scheduled-actions**

Sortie :

```
{ 
     "ScheduledUpdateGroupActions": [ 
\overline{\mathcal{L}} "AutoScalingGroupName": "my-asg", 
              "ScheduledActionName": "my-recurring-action", 
              "Recurrence": "30 0 1 1,6,12 *", 
              "ScheduledActionARN": "arn:aws:autoscaling:us-
west-2:123456789012:scheduledUpdateGroupAction:8e86b655-b2e6-4410-8f29-
b4f094d6871c:autoScalingGroupName/my-asg:scheduledActionName/my-recurring-action", 
              "StartTime": "2023-12-01T04:00:00Z", 
              "Time": "2023-12-01T04:00:00Z", 
              "MinSize": 1, 
              "MaxSize": 6, 
              "DesiredCapacity": 4, 
              "TimeZone": "America/New_York" 
         } 
     ]
}
```
Pour plus d'informations, consultez la section [Scheduled Scaling](https://docs.aws.amazon.com/autoscaling/ec2/userguide/ec2-auto-scaling-scheduled-scaling.html) User Guide dans le guide de l'utilisateur d'Amazon EC2 Auto Scaling.

Exemple 2 : pour décrire les actions planifiées pour le groupe spécifié

Pour décrire les actions planifiées pour un groupe Auto Scaling spécifique, utilisez l'--autoscaling-group-nameoption.

```
aws autoscaling describe-scheduled-actions \ 
     --auto-scaling-group-name my-asg
```
Sortie :

```
{ 
     "ScheduledUpdateGroupActions": [ 
        \{ "AutoScalingGroupName": "my-asg", 
              "ScheduledActionName": "my-recurring-action", 
              "Recurrence": "30 0 1 1,6,12 *", 
              "ScheduledActionARN": "arn:aws:autoscaling:us-
west-2:123456789012:scheduledUpdateGroupAction:8e86b655-b2e6-4410-8f29-
b4f094d6871c:autoScalingGroupName/my-asg:scheduledActionName/my-recurring-action", 
              "StartTime": "2023-12-01T04:00:00Z", 
              "Time": "2023-12-01T04:00:00Z", 
              "MinSize": 1, 
              "MaxSize": 6, 
              "DesiredCapacity": 4, 
              "TimeZone": "America/New_York" 
         } 
    \mathbf{I}}
```
Pour plus d'informations, consultez la section [Scheduled Scaling](https://docs.aws.amazon.com/autoscaling/ec2/userguide/ec2-auto-scaling-scheduled-scaling.html) User Guide dans le guide de l'utilisateur d'Amazon EC2 Auto Scaling.

Exemple 3 : pour décrire l'action planifiée spécifiée

Pour décrire une action planifiée spécifique, utilisez l'--scheduled-action-namesoption.

```
aws autoscaling describe-scheduled-actions \ 
     --scheduled-action-names my-recurring-action
```
Sortie :

{

```
 "ScheduledUpdateGroupActions": [ 
         { 
              "AutoScalingGroupName": "my-asg", 
              "ScheduledActionName": "my-recurring-action", 
              "Recurrence": "30 0 1 1,6,12 *", 
              "ScheduledActionARN": "arn:aws:autoscaling:us-
west-2:123456789012:scheduledUpdateGroupAction:8e86b655-b2e6-4410-8f29-
b4f094d6871c:autoScalingGroupName/my-asg:scheduledActionName/my-recurring-action", 
              "StartTime": "2023-12-01T04:00:00Z", 
              "Time": "2023-12-01T04:00:00Z", 
              "MinSize": 1, 
              "MaxSize": 6, 
              "DesiredCapacity": 4, 
              "TimeZone": "America/New_York" 
         } 
    \mathbf{I}}
```
Pour plus d'informations, consultez la section [Scheduled Scaling](https://docs.aws.amazon.com/autoscaling/ec2/userguide/ec2-auto-scaling-scheduled-scaling.html) User Guide dans le guide de l'utilisateur d'Amazon EC2 Auto Scaling.

Exemple 4 : Pour décrire des actions planifiées avec une heure de début spécifiée

Pour décrire les actions planifiées qui démarrent à une heure précise, utilisez l'--starttimeoption.

```
aws autoscaling describe-scheduled-actions \ 
     --start-time "2023-12-01T04:00:00Z"
```

```
{ 
     "ScheduledUpdateGroupActions": [ 
         { 
             "AutoScalingGroupName": "my-asg", 
             "ScheduledActionName": "my-recurring-action", 
             "Recurrence": "30 0 1 1,6,12 *", 
             "ScheduledActionARN": "arn:aws:autoscaling:us-
west-2:123456789012:scheduledUpdateGroupAction:8e86b655-b2e6-4410-8f29-
b4f094d6871c:autoScalingGroupName/my-asg:scheduledActionName/my-recurring-action", 
              "StartTime": "2023-12-01T04:00:00Z", 
             "Time": "2023-12-01T04:00:00Z",
```

```
 "MinSize": 1, 
               "MaxSize": 6, 
               "DesiredCapacity": 4, 
               "TimeZone": "America/New_York" 
          } 
     ]
}
```
Pour plus d'informations, consultez la section [Scheduled Scaling](https://docs.aws.amazon.com/autoscaling/ec2/userguide/ec2-auto-scaling-scheduled-scaling.html) User Guide dans le guide de l'utilisateur d'Amazon EC2 Auto Scaling.

Exemple 5 : Pour décrire les actions planifiées qui se terminent à une heure spécifiée

Pour décrire les actions planifiées qui se terminent à un moment précis, utilisez l'--endtimeoption.

```
aws autoscaling describe-scheduled-actions \ 
     --end-time "2023-12-01T04:00:00Z"
```
Sortie :

```
{ 
     "ScheduledUpdateGroupActions": [ 
         { 
              "AutoScalingGroupName": "my-asg", 
              "ScheduledActionName": "my-recurring-action", 
              "Recurrence": "30 0 1 1,6,12 *", 
              "ScheduledActionARN": "arn:aws:autoscaling:us-
west-2:123456789012:scheduledUpdateGroupAction:8e86b655-b2e6-4410-8f29-
b4f094d6871c:autoScalingGroupName/my-asg:scheduledActionName/my-recurring-action", 
              "StartTime": "2023-12-01T04:00:00Z", 
              "Time": "2023-12-01T04:00:00Z", 
              "MinSize": 1, 
              "MaxSize": 6, 
              "DesiredCapacity": 4, 
              "TimeZone": "America/New_York" 
         } 
     ]
}
```
Pour plus d'informations, consultez la section [Scheduled Scaling](https://docs.aws.amazon.com/autoscaling/ec2/userguide/ec2-auto-scaling-scheduled-scaling.html) User Guide dans le guide de l'utilisateur d'Amazon EC2 Auto Scaling.

### Exemple 6 : Pour décrire un nombre spécifié d'actions planifiées

Pour renvoyer un nombre spécifique d'actions planifiées, utilisez l'--max-itemsoption.

```
aws autoscaling describe-scheduled-actions \ 
     --auto-scaling-group-name my-asg \ 
     --max-items 1
```
Sortie :

```
{ 
     "ScheduledUpdateGroupActions": [ 
         { 
              "AutoScalingGroupName": "my-asg", 
              "ScheduledActionName": "my-recurring-action", 
              "Recurrence": "30 0 1 1,6,12 *", 
              "ScheduledActionARN": "arn:aws:autoscaling:us-
west-2:123456789012:scheduledUpdateGroupAction:8e86b655-b2e6-4410-8f29-
b4f094d6871c:autoScalingGroupName/my-asg:scheduledActionName/my-recurring-action", 
              "StartTime": "2023-12-01T04:00:00Z", 
              "Time": "2023-12-01T04:00:00Z", 
              "MinSize": 1, 
              "MaxSize": 6, 
              "DesiredCapacity": 4, 
              "TimeZone": "America/New_York" 
         } 
     ]
}
```
Si la sortie inclut un NextToken champ, d'autres actions sont planifiées. Pour obtenir les actions planifiées supplémentaires, utilisez la valeur de ce champ avec l'--starting-tokenoption lors d'un appel suivant, comme suit.

```
aws autoscaling describe-scheduled-actions \ 
     --auto-scaling-group-name my-asg \ 
     --starting-token Z3M3LMPEXAMPLE
```
Pour plus d'informations, consultez la section [Scheduled Scaling](https://docs.aws.amazon.com/autoscaling/ec2/userguide/ec2-auto-scaling-scheduled-scaling.html) User Guide dans le guide de l'utilisateur d'Amazon EC2 Auto Scaling.

• Pour API plus de détails, voir [DescribeScheduledActionsl](https://awscli.amazonaws.com/v2/documentation/api/latest/reference/autoscaling/describe-scheduled-actions.html)a section Référence des AWS CLI commandes.

#### **describe-tags**

L'exemple de code suivant montre comment utiliserdescribe-tags.

AWS CLI

Pour décrire tous les tags

Cet exemple décrit tous vos tags.

**aws autoscaling describe-tags**

Sortie :

```
{ 
     "Tags": [ 
          { 
               "ResourceType": "auto-scaling-group", 
               "ResourceId": "my-asg", 
               "PropagateAtLaunch": true, 
               "Value": "Research", 
               "Key": "Dept" 
          }, 
          { 
               "ResourceType": "auto-scaling-group", 
               "ResourceId": "my-asg", 
               "PropagateAtLaunch": true, 
               "Value": "WebServer", 
               "Key": "Role" 
          } 
     ]
}
```
Pour plus d'informations, consultez la section [Tagging Auto Scaling groups and instances](https://docs.aws.amazon.com/autoscaling/ec2/userguide/autoscaling-tagging.html) dans le Amazon EC2 Auto Scaling User Guide.

Exemple 2 : pour décrire les balises d'un groupe spécifique

Pour décrire les balises d'un groupe Auto Scaling spécifique, utilisez l'--filtersoption.

**aws autoscaling describe-tags --filters** *Name=auto-scaling-group,Values=my-asg*

Pour plus d'informations, consultez la section [Tagging Auto Scaling groups and instances](https://docs.aws.amazon.com/autoscaling/ec2/userguide/autoscaling-tagging.html) dans le Amazon EC2 Auto Scaling User Guide.

Exemple 3 : pour décrire le nombre de balises spécifié

Pour renvoyer un nombre spécifique de balises, utilisez l'--max-itemsoption.

```
aws autoscaling describe-tags \ 
     --max-items 1
```
Si la sortie inclut un NextToken champ, il y a d'autres balises. Pour obtenir les balises supplémentaires, utilisez la valeur de ce champ avec l'--starting-tokenoption lors d'un appel suivant comme suit.

```
aws autoscaling describe-tags \ 
     --filters Name=auto-scaling-group,Values=my-asg \ 
     --starting-token Z3M3LMPEXAMPLE
```
Pour plus d'informations, consultez la section [Tagging Auto Scaling groups and instances](https://docs.aws.amazon.com/autoscaling/ec2/userguide/autoscaling-tagging.html) dans le Amazon EC2 Auto Scaling User Guide.

• Pour API plus de détails, voir [DescribeTags](https://awscli.amazonaws.com/v2/documentation/api/latest/reference/autoscaling/describe-tags.html)la section Référence des AWS CLI commandes.

### **describe-termination-policy-types**

L'exemple de code suivant montre comment utiliserdescribe-termination-policy-types.

## AWS CLI

Pour décrire les types de politiques de résiliation disponibles

Cet exemple décrit les types de politiques de résiliation disponibles.

**aws autoscaling describe-termination-policy-types**

Sortie :

{

"TerminationPolicyTypes": [

```
 "AllocationStrategy", 
     "ClosestToNextInstanceHour", 
     "Default", 
     "NewestInstance", 
     "OldestInstance", 
     "OldestLaunchConfiguration", 
     "OldestLaunchTemplate" 
 ]
```
Pour plus d'informations, consultez la section [Contrôler quelles instances Auto Scaling se](https://docs.aws.amazon.com/autoscaling/ec2/userguide/as-instance-termination.html) [terminent pendant le dimensionnement dans](https://docs.aws.amazon.com/autoscaling/ec2/userguide/as-instance-termination.html) le guide de l'utilisateur d'Amazon EC2 Auto Scaling.

• Pour API plus de détails, voir [DescribeTerminationPolicyTypesl](https://awscli.amazonaws.com/v2/documentation/api/latest/reference/autoscaling/describe-termination-policy-types.html)a section Référence des AWS CLI commandes.

## **describe-warm-pool**

L'exemple de code suivant montre comment utiliserdescribe-warm-pool.

AWS CLI

}

Pour décrire une piscine chaude

Cet exemple décrit le pool de chaleur pour le groupe Auto Scaling spécifié.

```
aws autoscaling describe-warm-pool \ 
     --auto-scaling-group-name my-asg
```

```
{ 
     "WarmPoolConfiguration": { 
          "MinSize": 2, 
          "PoolState": "Stopped" 
     }, 
     "Instances": [ 
          { 
              "InstanceId": "i-070a5bbc7e7f40dc5", 
              "InstanceType": "t2.micro", 
              "AvailabilityZone": "us-west-2c", 
              "LifecycleState": "Warmed:Pending",
```

```
 "HealthStatus": "Healthy", 
              "LaunchTemplate": { 
                  "LaunchTemplateId": "lt-00a731f6e9fa48610", 
                  "LaunchTemplateName": "my-template-for-auto-scaling", 
                  "Version": "6" 
 } 
         }, 
         { 
             "InstanceId": "i-0b52f061814d3bd2d", 
             "InstanceType": "t2.micro", 
              "AvailabilityZone": "us-west-2b", 
              "LifecycleState": "Warmed:Pending", 
              "HealthStatus": "Healthy", 
              "LaunchTemplate": { 
                  "LaunchTemplateId": "lt-00a731f6e9fa48610", 
                  "LaunchTemplateName": "my-template-for-auto-scaling", 
                  "Version": "6" 
 } 
         } 
    \mathbf{I}}
```
Pour plus d'informations, consultez [Warm pools for Amazon EC2 Auto Scaling](https://docs.aws.amazon.com/autoscaling/ec2/userguide/ec2-auto-scaling-warm-pools.html) dans le guide de l'utilisateur d'Amazon EC2 Auto Scaling.

• Pour API plus de détails, voir [DescribeWarmPooll](https://awscli.amazonaws.com/v2/documentation/api/latest/reference/autoscaling/describe-warm-pool.html)a section Référence des AWS CLI commandes.

## **detach-instances**

L'exemple de code suivant montre comment utiliserdetach-instances.

AWS CLI

Pour détacher une instance d'un groupe Auto Scaling

Cet exemple détache l'instance spécifiée du groupe Auto Scaling spécifié.

```
aws autoscaling detach-instances \ 
     --instance-ids i-030017cfa84b20135 \ 
     --auto-scaling-group-name my-asg \ 
     --should-decrement-desired-capacity
```
Sortie :

{

```
 "Activities": [ 
         { 
              "ActivityId": "5091cb52-547a-47ce-a236-c9ccbc2cb2c9", 
              "AutoScalingGroupName": "my-asg", 
              "Description": "Detaching EC2 instance: i-030017cfa84b20135", 
              "Cause": "At 2020-10-31T17:35:04Z instance i-030017cfa84b20135 was 
  detached in response to a user request, shrinking the capacity from 2 to 1.", 
              "StartTime": "2020-04-12T15:02:16.179Z", 
              "StatusCode": "InProgress", 
              "Progress": 50, 
              "Details": "{\"Subnet ID\":\"subnet-6194ea3b\",\"Availability Zone\":
\"us-west-2c\"}" 
         } 
     ]
}
```
• Pour API plus de détails, voir [DetachInstancesl](https://awscli.amazonaws.com/v2/documentation/api/latest/reference/autoscaling/detach-instances.html)a section Référence des AWS CLI commandes.

## **detach-load-balancer-target-groups**

L'exemple de code suivant montre comment utiliserdetach-load-balancer-target-groups.

AWS CLI

Pour détacher un groupe cible d'équilibreurs de charge d'un groupe Auto Scaling

Cet exemple détache le groupe cible d'équilibreurs de charge spécifié du groupe Auto Scaling spécifié.

```
aws autoscaling detach-load-balancer-target-groups \ 
     --auto-scaling-group-name my-asg \ 
     --target-group-arns arn:aws:elasticloadbalancing:us-
west-2:123456789012:targetgroup/my-targets/73e2d6bc24d8a067
```
Cette commande ne produit aucune sortie

Pour plus d'informations, consultez la section [Attacher un équilibreur de charge à votre groupe](https://docs.aws.amazon.com/autoscaling/ec2/userguide/attach-load-balancer-asg.html)  [Auto Scaling](https://docs.aws.amazon.com/autoscaling/ec2/userguide/attach-load-balancer-asg.html) dans le guide de l'utilisateur d'Amazon EC2 Auto Scaling.

• Pour API plus de détails, voir [DetachLoadBalancerTargetGroups](https://awscli.amazonaws.com/v2/documentation/api/latest/reference/autoscaling/detach-load-balancer-target-groups.html)la section Référence des AWS CLI commandes.

### **detach-load-balancers**

L'exemple de code suivant montre comment utiliserdetach-load-balancers.

AWS CLI

Pour détacher un Classic Load Balancer d'un groupe Auto Scaling

Cet exemple détache le Classic Load Balancer spécifié du groupe Auto Scaling spécifié.

```
aws autoscaling detach-load-balancers \ 
     --load-balancer-names my-load-balancer \ 
     --auto-scaling-group-name my-asg
```
Cette commande ne produit aucun résultat.

Pour plus d'informations, consultez la section [Attacher un équilibreur de charge à votre groupe](https://docs.aws.amazon.com/autoscaling/ec2/userguide/attach-load-balancer-asg.html)  [Auto Scaling](https://docs.aws.amazon.com/autoscaling/ec2/userguide/attach-load-balancer-asg.html) dans le guide de l'utilisateur d'Amazon EC2 Auto Scaling.

• Pour API plus de détails, voir [DetachLoadBalancers](https://awscli.amazonaws.com/v2/documentation/api/latest/reference/autoscaling/detach-load-balancers.html)la section Référence des AWS CLI commandes.

#### **disable-metrics-collection**

L'exemple de code suivant montre comment utiliserdisable-metrics-collection.

#### AWS CLI

Pour désactiver la collecte de métriques pour un groupe Auto Scaling

Cet exemple désactive la collecte de la GroupDesiredCapacity métrique pour le groupe Auto Scaling spécifié.

```
aws autoscaling disable-metrics-collection \ 
     --auto-scaling-group-name my-asg \ 
     --metrics GroupDesiredCapacity
```
Cette commande ne produit aucun résultat.

Pour plus d'informations, consultez la section [Surveillance CloudWatch des métriques pour vos](https://docs.aws.amazon.com/autoscaling/ec2/userguide/as-instance-monitoring.html)  [groupes et instances Auto Scaling](https://docs.aws.amazon.com/autoscaling/ec2/userguide/as-instance-monitoring.html) dans le guide de l'utilisateur d'Amazon EC2 Auto Scaling.

• Pour API plus de détails, voir [DisableMetricsCollectionl](https://awscli.amazonaws.com/v2/documentation/api/latest/reference/autoscaling/disable-metrics-collection.html)a section Référence des AWS CLI commandes.

## **enable-metrics-collection**

L'exemple de code suivant montre comment utiliserenable-metrics-collection.

AWS CLI

Exemple 1 : Pour activer la collecte de métriques pour un groupe Auto Scaling

Cet exemple active la collecte de données pour le groupe Auto Scaling spécifié.

```
aws autoscaling enable-metrics-collection \ 
     --auto-scaling-group-name my-asg \ 
     --granularity "1Minute"
```
Cette commande ne produit aucun résultat.

Pour plus d'informations, consultez la section [Surveillance CloudWatch des métriques pour vos](https://docs.aws.amazon.com/autoscaling/ec2/userguide/as-instance-monitoring.html)  [groupes et instances Auto Scaling](https://docs.aws.amazon.com/autoscaling/ec2/userguide/as-instance-monitoring.html) dans le guide de l'utilisateur d'Amazon EC2 Auto Scaling.

Exemple 2 : Pour collecter des données pour la métrique spécifiée pour un groupe Auto Scaling

Pour collecter des données pour une métrique spécifique, utilisez l'--metricsoption.

```
aws autoscaling enable-metrics-collection \ 
     --auto-scaling-group-name my-asg \ 
     --metrics GroupDesiredCapacity --granularity "1Minute"
```
Cette commande ne produit aucun résultat.

Pour plus d'informations, consultez la section [Surveillance CloudWatch des métriques pour vos](https://docs.aws.amazon.com/autoscaling/ec2/userguide/as-instance-monitoring.html)  [groupes et instances Auto Scaling](https://docs.aws.amazon.com/autoscaling/ec2/userguide/as-instance-monitoring.html) dans le guide de l'utilisateur d'Amazon EC2 Auto Scaling.

• Pour API plus de détails, voir [EnableMetricsCollectionl](https://awscli.amazonaws.com/v2/documentation/api/latest/reference/autoscaling/enable-metrics-collection.html)a section Référence des AWS CLI commandes.

#### **enter-standby**

L'exemple de code suivant montre comment utiliserenter-standby.

#### AWS CLI

Pour déplacer des instances en mode veille

Cet exemple met l'instance spécifiée en mode veille. Cela est utile pour mettre à jour ou dépanner une instance actuellement en service.

```
aws autoscaling enter-standby \ 
     --instance-ids i-061c63c5eb45f0416 \ 
     --auto-scaling-group-name my-asg \ 
     --should-decrement-desired-capacity
```
Sortie :

```
{ 
     "Activities": [ 
         { 
              "ActivityId": "ffa056b4-6ed3-41ba-ae7c-249dfae6eba1", 
              "AutoScalingGroupName": "my-asg", 
              "Description": "Moving EC2 instance to Standby: i-061c63c5eb45f0416", 
             "Cause": "At 2020-10-31T20:31:00Z instance i-061c63c5eb45f0416 was moved 
  to standby in response to a user request, shrinking the capacity from 1 to 0.", 
             "StartTime": "2020-10-31T20:31:00.949Z", 
              "StatusCode": "InProgress", 
              "Progress": 50, 
             "Details": "{\"Subnet ID\":\"subnet-6194ea3b\",\"Availability Zone\":
\"us-west-2c\"}" 
         } 
     ]
}
```
Pour plus d'informations, consultez le [cycle de vie des instances Amazon EC2 Auto Scaling](https://docs.aws.amazon.com/autoscaling/ec2/userguide/detach-instance-asg.html) dans le guide de l'utilisateur Amazon EC2 Auto Scaling.

• Pour API plus de détails, voir [EnterStandbyl](https://awscli.amazonaws.com/v2/documentation/api/latest/reference/autoscaling/enter-standby.html)a section Référence des AWS CLI commandes.

#### **execute-policy**

L'exemple de code suivant montre comment utiliserexecute-policy.
## AWS CLI

Pour exécuter une politique de dimensionnement

Cet exemple exécute la politique de dimensionnement nommée my-step-scale-out-policy pour le groupe Auto Scaling spécifié.

```
aws autoscaling execute-policy \ 
     --auto-scaling-group-name my-asg \ 
     --policy-name my-step-scale-out-policy \ 
     --metric-value 95 \ 
     --breach-threshold 80
```
Cette commande ne produit aucun résultat.

Pour plus d'informations, consultez [Step and Simple Scaling policies](https://docs.aws.amazon.com/autoscaling/ec2/userguide/as-scaling-simple-step.html) dans le manuel Amazon EC2 Auto Scaling User Guide.

• Pour API plus de détails, voir [ExecutePolicyl](https://awscli.amazonaws.com/v2/documentation/api/latest/reference/autoscaling/execute-policy.html)a section Référence des AWS CLI commandes.

### **exit-standby**

L'exemple de code suivant montre comment utiliserexit-standby.

#### AWS CLI

Pour faire sortir les instances du mode veille

Cet exemple fait sortir l'instance spécifiée du mode veille.

```
aws autoscaling exit-standby \ 
     --instance-ids i-061c63c5eb45f0416 \ 
     --auto-scaling-group-name my-asg
```

```
{ 
     "Activities": [ 
        \{ "ActivityId": "142928e1-a2dc-453a-9b24-b85ad6735928", 
              "AutoScalingGroupName": "my-asg", 
              "Description": "Moving EC2 instance out of Standby: 
  i-061c63c5eb45f0416",
```

```
 "Cause": "At 2020-10-31T20:32:50Z instance i-061c63c5eb45f0416 was moved 
  out of standby in response to a user request, increasing the capacity from 0 to 
  1.", 
              "StartTime": "2020-10-31T20:32:50.222Z", 
              "StatusCode": "PreInService", 
              "Progress": 30, 
             "Details": "{\"Subnet ID\":\"subnet-6194ea3b\",\"Availability Zone\":
\"us-west-2c\"}" 
         } 
     ]
}
```
Pour plus d'informations, consultez la section [Suppression temporaire d'instances de votre groupe](https://docs.aws.amazon.com/autoscaling/ec2/userguide/as-enter-exit-standby.html)  [Auto Scaling](https://docs.aws.amazon.com/autoscaling/ec2/userguide/as-enter-exit-standby.html) dans le guide de l'utilisateur d'Amazon EC2 Auto Scaling.

• Pour API plus de détails, voir [ExitStandby](https://awscli.amazonaws.com/v2/documentation/api/latest/reference/autoscaling/exit-standby.html)la section Référence des AWS CLI commandes.

# **put-lifecycle-hook**

L'exemple de code suivant montre comment utiliserput-lifecycle-hook.

AWS CLI

Exemple 1 : pour créer un hook de cycle de vie

Cet exemple crée un hook de cycle de vie qui sera invoqué sur toutes les instances nouvellement lancées, avec un délai d'expiration de 4 800 secondes. Cela est utile pour maintenir les instances en état d'attente jusqu'à ce que les scripts de données utilisateur soient terminés, ou pour appeler une fonction AWS Lambda à l'aide de. EventBridge

```
aws autoscaling put-lifecycle-hook \ 
     --auto-scaling-group-name my-asg \ 
     --lifecycle-hook-name my-launch-hook \ 
     --lifecycle-transition autoscaling:EC2_INSTANCE_LAUNCHING \ 
     --heartbeat-timeout 4800
```
Cette commande ne produit aucun résultat. Si un hook de cycle de vie portant le même nom existe déjà, il sera remplacé par le nouveau hook de cycle de vie.

Pour plus d'informations, consultez les [hooks du cycle de vie Amazon EC2 Auto Scaling](https://docs.aws.amazon.com/autoscaling/ec2/userguide/lifecycle-hooks.html) dans le guide de l'utilisateur d'Amazon EC2 Auto Scaling.

Exemple 2 : pour envoyer un SNS e-mail à Amazon pour vous informer des transitions d'état d'instance

Cet exemple crée un hook du cycle de vie avec le SNS sujet et le IAM rôle Amazon à utiliser pour recevoir des notifications lors du lancement de l'instance.

```
aws autoscaling put-lifecycle-hook \ 
     --auto-scaling-group-name my-asg \ 
     --lifecycle-hook-name my-launch-hook \ 
     --lifecycle-transition autoscaling:EC2_INSTANCE_LAUNCHING \ 
     --notification-target-arn arn:aws:sns:us-west-2:123456789012:my-sns-topic \ 
     --role-arn arn:aws:iam::123456789012:role/my-auto-scaling-role
```
Cette commande ne produit aucun résultat.

Pour plus d'informations, consultez les [hooks du cycle de vie Amazon EC2 Auto Scaling](https://docs.aws.amazon.com/autoscaling/ec2/userguide/lifecycle-hooks.html) dans le guide de l'utilisateur d'Amazon EC2 Auto Scaling.

Exemple 3 : pour publier un message dans une file d'SQSattente Amazon

Cet exemple crée un hook de cycle de vie qui publie un message contenant des métadonnées dans la SQS file d'attente Amazon spécifiée.

```
aws autoscaling put-lifecycle-hook \ 
     --auto-scaling-group-name my-asg \ 
     --lifecycle-hook-name my-launch-hook \ 
     --lifecycle-transition autoscaling:EC2_INSTANCE_LAUNCHING \ 
     --notification-target-arn arn:aws:sqs:us-west-2:123456789012:my-sqs-queue \ 
     --role-arn arn:aws:iam::123456789012:role/my-notification-role \ 
     --notification-metadata "SQS message metadata"
```
Cette commande ne produit aucun résultat.

Pour plus d'informations, consultez les [hooks du cycle de vie Amazon EC2 Auto Scaling](https://docs.aws.amazon.com/autoscaling/ec2/userguide/lifecycle-hooks.html) dans le guide de l'utilisateur d'Amazon EC2 Auto Scaling.

• Pour API plus de détails, voir [PutLifecycleHookl](https://awscli.amazonaws.com/v2/documentation/api/latest/reference/autoscaling/put-lifecycle-hook.html)a section Référence des AWS CLI commandes.

### **put-notification-configuration**

L'exemple de code suivant montre comment utiliserput-notification-configuration.

# AWS CLI

Pour ajouter une notification

Cet exemple ajoute la notification spécifiée au groupe Auto Scaling spécifié.

```
aws autoscaling put-notification-configuration \ 
     --auto-scaling-group-name my-asg \ 
     --topic-arn arn:aws:sns:us-west-2:123456789012:my-sns-topic \ 
     --notification-type autoscaling:TEST_NOTIFICATION
```
Cette commande ne produit aucun résultat.

Pour plus d'informations, consultez la section [Recevoir SNS des notifications Amazon lorsque](https://docs.aws.amazon.com/autoscaling/ec2/userguide/ASGettingNotifications.html#as-configure-asg-for-sns)  [votre groupe Auto Scaling évolue](https://docs.aws.amazon.com/autoscaling/ec2/userguide/ASGettingNotifications.html#as-configure-asg-for-sns) dans le guide de l'utilisateur d'Amazon EC2 Auto Scaling.

• Pour API plus de détails, voir [PutNotificationConfigurationl](https://awscli.amazonaws.com/v2/documentation/api/latest/reference/autoscaling/put-notification-configuration.html)a section Référence des AWS CLI commandes.

# **put-scaling-policy**

L'exemple de code suivant montre comment utiliserput-scaling-policy.

### AWS CLI

Pour ajouter une politique de dimensionnement du suivi des cibles à un groupe Auto Scaling

L'put-scaling-policyexemple suivant applique une politique de dimensionnement du suivi des cibles au groupe Auto Scaling spécifié. La sortie contient les noms ARNs et les noms des deux CloudWatch alarmes créées en votre nom. Si une stratégie de dimensionnement portant le même nom existe déjà, elle sera remplacée par la nouvelle politique de dimensionnement.

```
aws autoscaling put-scaling-policy --auto-scaling-group-name my-asg \ 
   --policy-name alb1000-target-tracking-scaling-policy \ 
   --policy-type TargetTrackingScaling \ 
   --target-tracking-configuration file://config.json
```
Contenu de config.json :

"TargetValue": 1000.0,

{

```
 "PredefinedMetricSpecification": { 
           "PredefinedMetricType": "ALBRequestCountPerTarget", 
           "ResourceLabel": "app/my-alb/778d41231b141a0f/targetgroup/my-alb-target-
group/943f017f100becff" 
      }
}
```
Sortie :

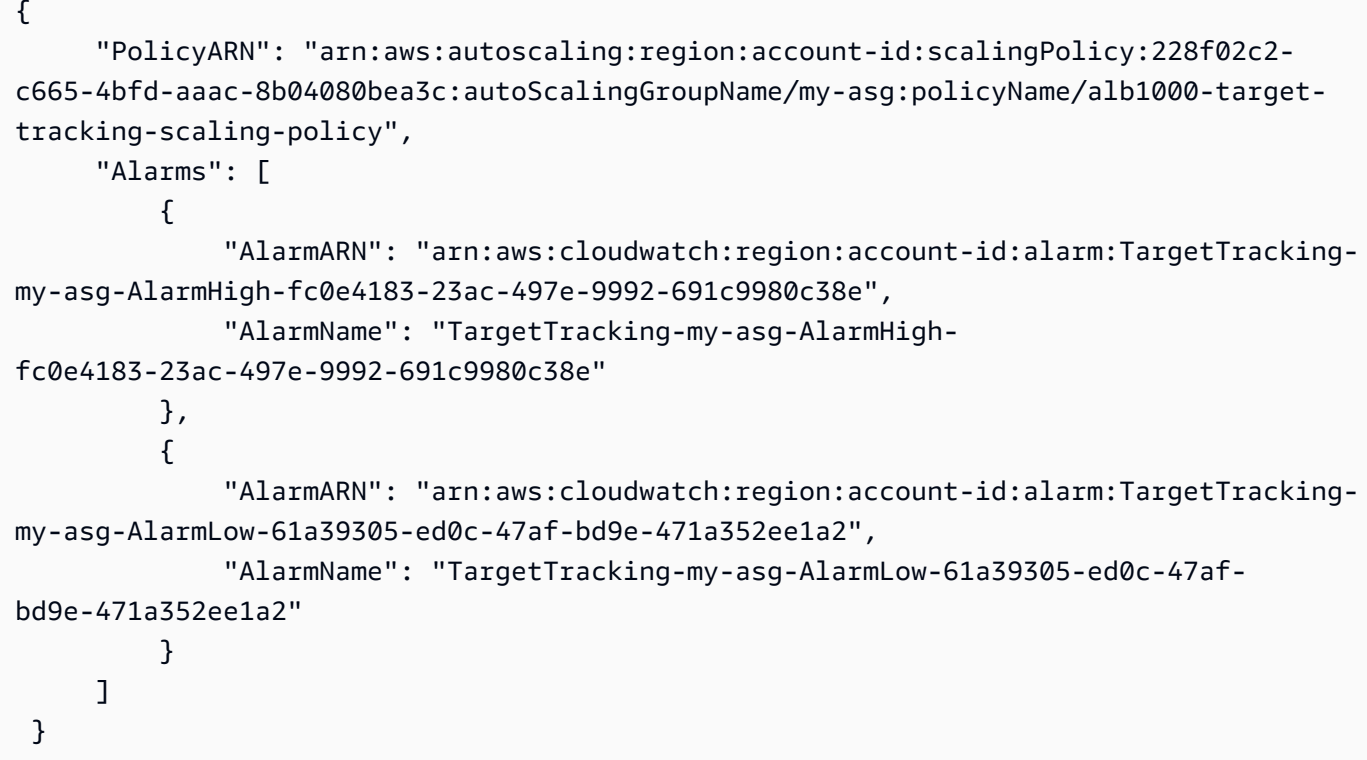

Pour plus d'exemples, consultez la section [Exemples de politiques de dimensionnement pour](https://docs.aws.amazon.com/autoscaling/ec2/userguide/examples-scaling-policies.html) [l'interface de ligne de AWS commande \(AWS CLI\)](https://docs.aws.amazon.com/autoscaling/ec2/userguide/examples-scaling-policies.html) dans le guide de l'utilisateur Amazon EC2 Auto Scaling.

• Pour API plus de détails, voir [PutScalingPolicyl](https://awscli.amazonaws.com/v2/documentation/api/latest/reference/autoscaling/put-scaling-policy.html)a section Référence des AWS CLI commandes.

# **put-scheduled-update-group-action**

L'exemple de code suivant montre comment utiliserput-scheduled-update-group-action.

# AWS CLI

Exemple 1 : Pour ajouter une action planifiée à un groupe Auto Scaling

Cet exemple ajoute l'action planifiée spécifiée au groupe Auto Scaling spécifié.

```
aws autoscaling put-scheduled-update-group-action \ 
     --auto-scaling-group-name my-asg \ 
     --scheduled-action-name my-scheduled-action \ 
     --start-time "2023-05-12T08:00:00Z" \ 
     --min-size 2 \ 
     --max-size 6 \ 
     --desired-capacity 4
```
Cette commande ne produit aucun résultat. Si une action planifiée portant le même nom existe déjà, elle sera remplacée par la nouvelle action planifiée.

Pour plus d'exemples, consultez [Scheduled Scaling](https://docs.aws.amazon.com/autoscaling/ec2/userguide/ec2-auto-scaling-scheduled-scaling.html) dans le guide de l'utilisateur d'Amazon EC2 Auto Scaling.

Exemple 2 : pour définir un calendrier récurrent

Cet exemple crée une action planifiée pour s'adapter à un calendrier récurrent dont l'exécution est prévue à 00h30 les 1er janvier, juin et décembre de chaque année.

```
aws autoscaling put-scheduled-update-group-action \ 
     --auto-scaling-group-name my-asg \ 
     --scheduled-action-name my-recurring-action \ 
     --recurrence "30 0 1 1,6,12 *" \ 
     --min-size 2 \ 
     --max-size 6 \ 
     --desired-capacity 4
```
Cette commande ne produit aucun résultat. Si une action planifiée portant le même nom existe déjà, elle sera remplacée par la nouvelle action planifiée.

Pour plus d'exemples, consultez [Scheduled Scaling](https://docs.aws.amazon.com/autoscaling/ec2/userguide/ec2-auto-scaling-scheduled-scaling.html) dans le guide de l'utilisateur d'Amazon EC2 Auto Scaling.

• Pour API plus de détails, voir [PutScheduledUpdateGroupAction](https://awscli.amazonaws.com/v2/documentation/api/latest/reference/autoscaling/put-scheduled-update-group-action.html)la section Référence des AWS CLI commandes.

#### **put-warm-pool**

L'exemple de code suivant montre comment utiliserput-warm-pool.

### AWS CLI

Pour créer une piscine chaude

L'exemple suivant crée un pool de chaleur pour le groupe Auto Scaling spécifié.

```
aws autoscaling put-warm-pool \ 
     --auto-scaling-group-name my-asg \ 
     --min-size 2
```
Cette commande ne produit aucun résultat. Si une piscine chaude existe déjà, elle sera mise à jour.

Pour plus d'informations, consultez [Warm pools for Amazon EC2 Auto Scaling](https://docs.aws.amazon.com/autoscaling/ec2/userguide/ec2-auto-scaling-warm-pools.html) dans le guide de l'utilisateur d'Amazon EC2 Auto Scaling.

• Pour API plus de détails, voir [PutWarmPool](https://awscli.amazonaws.com/v2/documentation/api/latest/reference/autoscaling/put-warm-pool.html)la section Référence des AWS CLI commandes.

# **record-lifecycle-action-heartbeat**

L'exemple de code suivant montre comment utiliserrecord-lifecycle-action-heartbeat.

AWS CLI

Pour enregistrer le rythme cardiaque d'une action pendant le cycle de vie

Cet exemple enregistre le rythme cardiaque d'une action du cycle de vie afin de maintenir l'instance dans un état d'attente.

```
aws autoscaling record-lifecycle-action-heartbeat \ 
     --lifecycle-hook-name my-launch-hook \ 
     --auto-scaling-group-name my-asg \ 
     --lifecycle-action-token bcd2f1b8-9a78-44d3-8a7a-4dd07d7cf635
```
Cette commande ne produit aucun résultat.

Pour plus d'informations, consultez les [hooks du cycle de vie Amazon EC2 Auto Scaling](https://docs.aws.amazon.com/autoscaling/ec2/userguide/lifecycle-hooks.html) dans le guide de l'utilisateur d'Amazon EC2 Auto Scaling.

• Pour API plus de détails, voir [RecordLifecycleActionHeartbeatl](https://awscli.amazonaws.com/v2/documentation/api/latest/reference/autoscaling/record-lifecycle-action-heartbeat.html)a section Référence des AWS CLI commandes.

#### **resume-processes**

L'exemple de code suivant montre comment utiliserresume-processes.

AWS CLI

Pour reprendre les processus suspendus

Cet exemple reprend le processus de dimensionnement suspendu spécifié pour le groupe Auto Scaling spécifié.

```
aws autoscaling resume-processes \ 
     --auto-scaling-group-name my-asg \ 
     --scaling-processes AlarmNotification
```
Cette commande ne produit aucun résultat.

Pour plus d'informations, consultez la section [Suspendre et reprise des processus de](https://docs.aws.amazon.com/autoscaling/ec2/userguide/as-suspend-resume-processes.html)  [dimensionnement dans](https://docs.aws.amazon.com/autoscaling/ec2/userguide/as-suspend-resume-processes.html) le guide de l'utilisateur d'Amazon EC2Auto Scaling.

• Pour API plus de détails, voir [ResumeProcessesl](https://awscli.amazonaws.com/v2/documentation/api/latest/reference/autoscaling/resume-processes.html)a section Référence des AWS CLI commandes.

## **rollback-instance-refresh**

L'exemple de code suivant montre comment utiliserrollback-instance-refresh.

AWS CLI

Pour annuler l'actualisation d'une instance

L'rollback-instance-refreshexemple suivant annule une actualisation d'instance en cours pour le groupe Auto Scaling spécifié.

```
aws autoscaling rollback-instance-refresh \ 
     --auto-scaling-group-name my-asg
```

```
 "InstanceRefreshId": "08b91cf7-8fa6-48af-b6a6-d227f40f1b9b"
```
}

Pour plus d'informations, consultez la section [Annuler les modifications par une annulation dans le](https://docs.aws.amazon.com/autoscaling/ec2/userguide/instance-refresh-rollback.html) manuel Amazon EC2 Auto Scaling User Guide.

• Pour API plus de détails, voir [RollbackInstanceRefreshl](https://awscli.amazonaws.com/v2/documentation/api/latest/reference/autoscaling/rollback-instance-refresh.html)a section Référence des AWS CLI commandes.

#### **set-desired-capacity**

L'exemple de code suivant montre comment utiliserset-desired-capacity.

AWS CLI

Pour définir la capacité souhaitée pour un groupe Auto Scaling

Cet exemple définit la capacité souhaitée pour le groupe Auto Scaling spécifié.

```
aws autoscaling set-desired-capacity \ 
     --auto-scaling-group-name my-asg \ 
     --desired-capacity 2 \ 
     --honor-cooldown
```
Cette commande revient à l'invite en cas de succès.

• Pour API plus de détails, voir [SetDesiredCapacity](https://awscli.amazonaws.com/v2/documentation/api/latest/reference/autoscaling/set-desired-capacity.html)la section Référence des AWS CLI commandes.

#### **set-instance-health**

L'exemple de code suivant montre comment utiliserset-instance-health.

AWS CLI

Pour définir l'état de santé d'une instance

Cet exemple définit l'état de santé de l'instance spécifiée surUnhealthy.

```
aws autoscaling set-instance-health \ 
     --instance-id i-061c63c5eb45f0416 \
```
 **--health-status** *Unhealthy*

Cette commande ne produit aucun résultat.

• Pour API plus de détails, voir [SetInstanceHealth](https://awscli.amazonaws.com/v2/documentation/api/latest/reference/autoscaling/set-instance-health.html)la section Référence des AWS CLI commandes.

#### **set-instance-protection**

L'exemple de code suivant montre comment utiliserset-instance-protection.

AWS CLI

Exemple 1 : pour activer le paramètre de protection d'instance pour une instance

Cet exemple active la protection de l'instance pour l'instance spécifiée.

```
aws autoscaling set-instance-protection \ 
     --instance-ids i-061c63c5eb45f0416 \ 
     --auto-scaling-group-name my-asg --protected-from-scale-in
```
Cette commande ne produit aucun résultat.

Exemple 2 : pour désactiver le paramètre de protection d'instance pour une instance

Cet exemple désactive la protection de l'instance pour l'instance spécifiée.

```
aws autoscaling set-instance-protection \ 
     --instance-ids i-061c63c5eb45f0416 \ 
     --auto-scaling-group-name my-asg \ 
     --no-protected-from-scale-in
```
Cette commande ne produit aucun résultat.

• Pour API plus de détails, voir [SetInstanceProtectionl](https://awscli.amazonaws.com/v2/documentation/api/latest/reference/autoscaling/set-instance-protection.html)a section Référence des AWS CLI commandes.

# **start-instance-refresh**

L'exemple de code suivant montre comment utiliserstart-instance-refresh.

# AWS CLI

Exemple 1 : pour démarrer l'actualisation d'une instance à l'aide des paramètres de ligne de commande

L'start-instance-refreshexemple suivant lance une actualisation d'instance à l'aide d'arguments de ligne de commande. Le preferences paramètre facultatif spécifie un InstanceWarmup nombre de 60 secondes et un MinHealthyPercentage 50 pourcentage.

```
aws autoscaling start-instance-refresh \ 
     --auto-scaling-group-name my-asg \ 
     --preferences '{"InstanceWarmup": 60, "MinHealthyPercentage": 50}'
```
Sortie :

```
{ 
     "InstanceRefreshId": "08b91cf7-8fa6-48af-b6a6-d227f40f1b9b"
}
```
Pour plus d'informations, consultez [Démarrer l'actualisation d'une instance](https://docs.aws.amazon.com/en_us/autoscaling/ec2/userguide/start-instance-refresh.html) dans le guide de l'utilisateur Amazon EC2 Auto Scaling.

Exemple 2 : pour démarrer l'actualisation d'une instance à l'aide d'un JSON fichier

L'start-instance-refreshexemple suivant lance une actualisation d'instance à l'aide d'un JSON fichier. Vous pouvez spécifier le groupe Auto Scaling et définir la configuration et les préférences souhaitées dans un JSON fichier, comme illustré dans l'exemple suivant.

```
aws autoscaling start-instance-refresh \ 
     --cli-input-json file://config.json
```
Contenu de config.json:

```
{ 
     "AutoScalingGroupName": "my-asg", 
     "DesiredConfiguration": { 
          "LaunchTemplate": { 
              "LaunchTemplateId": "lt-068f72b729example", 
              "Version": "$Default" 
          }
```

```
 }, 
     "Preferences": { 
          "InstanceWarmup": 60, 
          "MinHealthyPercentage": 50, 
          "AutoRollback": true, 
          "ScaleInProtectedInstances": Ignore, 
          "StandbyInstances": Terminate 
     }
}
```
Sortie :

```
{ 
     "InstanceRefreshId": "08b91cf7-8fa6-48af-b6a6-d227f40f1b9b"
}
```
Pour plus d'informations, consultez [Démarrer l'actualisation d'une instance](https://docs.aws.amazon.com/en_us/autoscaling/ec2/userguide/start-instance-refresh.html) dans le guide de l'utilisateur Amazon EC2 Auto Scaling.

• Pour API plus de détails, voir [StartInstanceRefreshl](https://awscli.amazonaws.com/v2/documentation/api/latest/reference/autoscaling/start-instance-refresh.html)a section Référence des AWS CLI commandes.

# **suspend-processes**

L'exemple de code suivant montre comment utilisersuspend-processes.

AWS CLI

Pour suspendre les processus Auto Scaling

Cet exemple suspend le processus de dimensionnement spécifié pour le groupe Auto Scaling spécifié.

```
aws autoscaling suspend-processes \ 
     --auto-scaling-group-name my-asg \ 
     --scaling-processes AlarmNotification
```
Cette commande ne produit aucun résultat.

Pour plus d'informations, consultez la section [Suspendre et reprise des processus de](https://docs.aws.amazon.com/autoscaling/ec2/userguide/as-suspend-resume-processes.html)  [dimensionnement dans](https://docs.aws.amazon.com/autoscaling/ec2/userguide/as-suspend-resume-processes.html) le guide de l'utilisateur d'Amazon EC2Auto Scaling.

• Pour API plus de détails, voir [SuspendProcessesl](https://awscli.amazonaws.com/v2/documentation/api/latest/reference/autoscaling/suspend-processes.html)a section Référence des AWS CLI commandes.

# **terminate-instance-in-auto-scaling-group**

L'exemple de code suivant montre comment utiliserterminate-instance-in-auto-scalinggroup.

AWS CLI

Pour mettre fin à une instance d'un groupe Auto Scaling

Cet exemple met fin à l'instance spécifiée à partir du groupe Auto Scaling spécifié sans mettre à jour la taille du groupe. Amazon EC2 Auto Scaling lance une instance de remplacement après la fin de l'instance spécifiée.

```
aws autoscaling terminate-instance-in-auto-scaling-group \ 
     --instance-id i-061c63c5eb45f0416 \ 
     --no-should-decrement-desired-capacity
```
Sortie :

```
\{ "Activities": [ 
         { 
              "ActivityId": "8c35d601-793c-400c-fcd0-f64a27530df7", 
              "AutoScalingGroupName": "my-asg", 
              "Description": "Terminating EC2 instance: i-061c63c5eb45f0416", 
              "Cause": "", 
              "StartTime": "2020-10-31T20:34:25.680Z", 
              "StatusCode": "InProgress", 
              "Progress": 0, 
              "Details": "{\"Subnet ID\":\"subnet-6194ea3b\",\"Availability Zone\":
\"us-west-2c\"}" 
         } 
     ]
}
```
• Pour API plus de détails, voir [TerminateInstanceInAutoScalingGroupl](https://awscli.amazonaws.com/v2/documentation/api/latest/reference/autoscaling/terminate-instance-in-auto-scaling-group.html)a section Référence des AWS CLI commandes.

### **update-auto-scaling-group**

L'exemple de code suivant montre comment utiliserupdate-auto-scaling-group.

AWS CLI

Exemple 1 : Pour mettre à jour les limites de taille d'un groupe Auto Scaling

Cet exemple met à jour le groupe Auto Scaling spécifié avec une taille minimale de 2 et une taille maximale de 10.

```
aws autoscaling update-auto-scaling-group \ 
     --auto-scaling-group-name my-asg \ 
     --min-size 2 \ 
     --max-size 10
```
Cette commande ne produit aucun résultat.

Pour plus d'informations, consultez la section [Définition des limites de capacité pour votre groupe](https://docs.aws.amazon.com/autoscaling/ec2/userguide/asg-capacity-limits.html)  [Auto Scaling](https://docs.aws.amazon.com/autoscaling/ec2/userguide/asg-capacity-limits.html) dans le guide de l'utilisateur d'Amazon EC2 Auto Scaling.

Exemple 2 : pour ajouter des contrôles de santé d'Elastic Load Balancing et spécifier les zones de disponibilité et les sous-réseaux à utiliser

Cet exemple met à jour le groupe Auto Scaling spécifié pour ajouter les tests de santé d'Elastic Load Balancing. Cette commande met également à jour la valeur de --vpc-zone-identifier avec une liste de sous-réseaux IDs dans plusieurs zones de disponibilité.

```
aws autoscaling update-auto-scaling-group \ 
     --auto-scaling-group-name my-asg \ 
     --health-check-type ELB \ 
     --health-check-grace-period 600 \ 
     --vpc-zone-identifier "subnet-5ea0c127,subnet-6194ea3b,subnet-c934b782"
```
Cette commande ne produit aucun résultat.

Pour plus d'informations, consultez [Elastic Load Balancing et Amazon EC2 Auto Scaling](https://docs.aws.amazon.com/autoscaling/ec2/userguide/autoscaling-load-balancer.html) dans le guide de l'utilisateur d'Amazon EC2 Auto Scaling.

Exemple 3 : pour mettre à jour le groupe de placement et la politique de résiliation

Cet exemple met à jour le groupe de placement et la politique de résiliation à utiliser.

```
aws autoscaling update-auto-scaling-group \ 
     --auto-scaling-group-name my-asg \ 
     --placement-group my-placement-group \ 
     --termination-policies "OldestInstance"
```
Cette commande ne produit aucun résultat.

Pour plus d'informations, consultez la section [Groupes Auto Scaling](https://docs.aws.amazon.com/autoscaling/ec2/userguide/AutoScalingGroup.html) dans le guide de l'utilisateur d'Amazon EC2 Auto Scaling.

Exemple 4 : Pour utiliser la dernière version du modèle de lancement

Cet exemple met à jour le groupe Auto Scaling spécifié pour utiliser la dernière version du modèle de lancement spécifié.

```
aws autoscaling update-auto-scaling-group \ 
     --auto-scaling-group-name my-asg \ 
     --launch-template LaunchTemplateId=lt-1234567890abcde12,Version='$Latest'
```
Cette commande ne produit aucun résultat.

Pour plus d'informations, consultez la section [Modèles de lancement](https://docs.aws.amazon.com/autoscaling/ec2/userguide/LaunchTemplates.html) dans le guide de l'utilisateur d'Amazon EC2 Auto Scaling.

Exemple 5 : Pour utiliser une version spécifique du modèle de lancement

Cet exemple met à jour le groupe Auto Scaling spécifié pour utiliser une version spécifique d'un modèle de lancement au lieu de la version la plus récente ou de la version par défaut.

```
aws autoscaling update-auto-scaling-group \ 
     --auto-scaling-group-name my-asg \ 
     --launch-template LaunchTemplateName=my-template-for-auto-scaling,Version='2'
```
Cette commande ne produit aucun résultat.

Pour plus d'informations, consultez la section [Modèles de lancement](https://docs.aws.amazon.com/autoscaling/ec2/userguide/LaunchTemplates.html) dans le guide de l'utilisateur d'Amazon EC2 Auto Scaling.

Exemple 6 : pour définir une politique d'instances mixtes et activer le rééquilibrage des capacités

Cet exemple met à jour le groupe Auto Scaling spécifié afin d'utiliser une politique d'instances mixtes et d'activer le rééquilibrage des capacités. Cette structure vous permet de spécifier des groupes dotés de capacités ponctuelles et à la demande et d'utiliser différents modèles de lancement pour différentes architectures.

```
aws autoscaling update-auto-scaling-group \ 
     --cli-input-json file://~/config.json
```
Contenu de config.json:

```
{ 
     "AutoScalingGroupName": "my-asg", 
     "CapacityRebalance": true, 
     "MixedInstancesPolicy": { 
         "LaunchTemplate": { 
             "LaunchTemplateSpecification": { 
                 "LaunchTemplateName": "my-launch-template-for-x86", 
                 "Version": "$Latest" 
             }, 
             "Overrides": [ 
\overline{\mathcal{L}} "InstanceType": "c6g.large", 
                      "LaunchTemplateSpecification": { 
                          "LaunchTemplateName": "my-launch-template-for-arm", 
                          "Version": "$Latest" 
 } 
                 }, 
\overline{\mathcal{L}} "InstanceType": "c5.large" 
                 }, 
\overline{\mathcal{L}} "InstanceType": "c5a.large" 
 } 
 ] 
         }, 
         "InstancesDistribution": { 
             "OnDemandPercentageAboveBaseCapacity": 50, 
             "SpotAllocationStrategy": "capacity-optimized" 
         } 
     }
```
}

Cette commande ne produit aucun résultat.

Pour plus d'informations, consultez la section [Groupes Auto Scaling avec plusieurs types](https://docs.aws.amazon.com/autoscaling/ec2/userguide/asg-purchase-options.html)  [d'instances et options d'achat](https://docs.aws.amazon.com/autoscaling/ec2/userguide/asg-purchase-options.html) dans le guide de l'utilisateur d'Amazon EC2 Auto Scaling.

• Pour API plus de détails, voir [UpdateAutoScalingGroup](https://awscli.amazonaws.com/v2/documentation/api/latest/reference/autoscaling/update-auto-scaling-group.html)la section Référence des AWS CLI commandes.

# Exemples d'Auto Scaling Plans utilisant AWS CLI

Les exemples de code suivants vous montrent comment effectuer des actions et implémenter des scénarios courants à l'aide de AWS Command Line Interface with Auto Scaling Plans.

Les actions sont des extraits de code de programmes plus larges et doivent être exécutées dans leur contexte. Alors que les actions vous indiquent comment appeler des fonctions de service individuelles, vous pouvez les voir en contexte dans leurs scénarios associés et dans des exemples interservices.

Les Scénarios sont des exemples de code qui vous montrent comment accomplir une tâche spécifique en appelant plusieurs fonctions au sein d'un même service.

Chaque exemple inclut un lien vers GitHub, où vous pouvez trouver des instructions sur la façon de configurer et d'exécuter le code en contexte.

**Rubriques** 

• [Actions](#page-289-0)

Actions

# **create-scaling-plan**

L'exemple de code suivant montre comment utilisercreate-scaling-plan.

### AWS CLI

Pour créer un plan de mise à l'échelle

L'create-scaling-planexemple suivant crée un plan de dimensionnement nommé à myscaling-plan l'aide d'un JSON fichier déjà créé (nommé config.json). La structure du plan

de dimensionnement inclut une instruction de dimensionnement pour un groupe Auto Scaling nommémy-asg. Elle spécifie la propriété TagFilters en tant que source de l'application et active le dimensionnement prédictif et dynamique.

```
aws autoscaling-plans create-scaling-plan \ 
     --scaling-plan-name my-scaling-plan \ 
     --cli-input-json file://~/config.json
```
Contenu du config.json fichier :

```
{ 
      "ApplicationSource": { 
            "TagFilters": [ 
                 { 
                      "Key": "purpose", 
                      "Values": [ 
                           "my-application" 
 ] 
 } 
           ] 
      }, 
      "ScalingInstructions": [ 
           { 
                 "ServiceNamespace": "autoscaling", 
                 "ResourceId": "autoScalingGroup/my-asg", 
                 "ScalableDimension": "autoscaling:autoScalingGroup:DesiredCapacity", 
                 "ScheduledActionBufferTime": 300, 
                 "PredictiveScalingMaxCapacityBehavior": 
  "SetForecastCapacityToMaxCapacity", 
                 "PredictiveScalingMode": "ForecastAndScale", 
                 "PredefinedLoadMetricSpecification": { 
                      "PredefinedLoadMetricType": "ASGTotalCPUUtilization" 
                 }, 
                 "ScalingPolicyUpdateBehavior": "ReplaceExternalPolicies", 
                 "MinCapacity": 1, 
                 "MaxCapacity": 4, 
                 "TargetTrackingConfigurations": [ 
\overline{\mathcal{L}} "PredefinedScalingMetricSpecification": { 
                                 "PredefinedScalingMetricType": "ASGAverageCPUUtilization" 
\mathbb{R}, \mathbb{R}, \mathbb{R}, \mathbb{R}, \mathbb{R}, \mathbb{R}, \mathbb{R}, \mathbb{R}, \mathbb{R}, \mathbb{R}, \mathbb{R}, \mathbb{R}, \mathbb{R}, \mathbb{R}, \mathbb{R}, \mathbb{R}, \mathbb{R}, \mathbb{R}, \mathbb{R}, \mathbb{R}, \mathbb{R}, \mathbb{R},  "TargetValue": 50 
 }
```
 ] } ] }

Sortie :

```
{
"ScalingPlanVersion": 1
}
```
Pour plus d'informations, consultez le [guide de l'utilisateur d'AWS Auto Scaling](https://docs.aws.amazon.com/autoscaling/plans/userguide/what-is-aws-auto-scaling.html).

• Pour API plus de détails, voir [CreateScalingPlanl](https://awscli.amazonaws.com/v2/documentation/api/latest/reference/autoscaling-plans/create-scaling-plan.html)a section Référence des AWS CLI commandes.

# **delete-scaling-plan**

L'exemple de code suivant montre comment utiliserdelete-scaling-plan.

AWS CLI

Pour supprimer un plan de dimensionnement

L'delete-scaling-planexemple suivant supprime le plan de dimensionnement spécifié.

```
aws autoscaling-plans delete-scaling-plan \ 
     --scaling-plan-name my-scaling-plan \ 
     --scaling-plan-version 1
```
Cette commande ne produit aucun résultat.

Pour plus d'informations, consultez le [guide de l'utilisateur d'AWS Auto Scaling](https://docs.aws.amazon.com/autoscaling/plans/userguide/what-is-aws-auto-scaling.html).

• Pour API plus de détails, voir [DeleteScalingPlan](https://awscli.amazonaws.com/v2/documentation/api/latest/reference/autoscaling-plans/delete-scaling-plan.html)la section Référence des AWS CLI commandes.

# **describe-scaling-plan-resources**

L'exemple de code suivant montre comment utiliserdescribe-scaling-plan-resources.

# AWS CLI

Pour décrire les ressources évolutives d'un plan de mise à l'échelle

L'describe-scaling-plan-resourcesexemple suivant affiche les détails de la ressource évolutive unique (un groupe Auto Scaling) associée au plan de dimensionnement spécifié.

```
aws autoscaling-plans describe-scaling-plan-resources \ 
     --scaling-plan-name my-scaling-plan \ 
     --scaling-plan-version 1
```

```
{ 
     "ScalingPlanResources": [ 
         { 
             "ScalableDimension": "autoscaling:autoScalingGroup:DesiredCapacity", 
             "ScalingPlanVersion": 1, 
             "ResourceId": "autoScalingGroup/my-asg", 
             "ScalingStatusCode": "Active", 
             "ScalingStatusMessage": "Target tracking scaling policies have been 
  applied to the resource.", 
             "ScalingPolicies": [ 
\overline{\mathcal{L}} "PolicyName": "AutoScaling-my-asg-b1ab65ae-4be3-4634-bd64-
c7471662b251", 
                     "PolicyType": "TargetTrackingScaling", 
                     "TargetTrackingConfiguration": { 
                         "PredefinedScalingMetricSpecification": { 
                             "PredefinedScalingMetricType": 
  "ALBRequestCountPerTarget", 
                             "ResourceLabel": "app/my-alb/f37c06a68c1748aa/
targetgroup/my-target-group/6d4ea56ca2d6a18d" 
\},
                         "TargetValue": 40.0 
 } 
 } 
             ], 
             "ServiceNamespace": "autoscaling", 
             "ScalingPlanName": "my-scaling-plan" 
         } 
     ]
}
```
Pour plus d'informations, consultez [What Is AWS Auto Scaling ?](https://docs.aws.amazon.com/autoscaling/plans/userguide/what-is-aws-auto-scaling.html) dans le Guide de l'utilisateur d'AWS Auto Scaling.

• Pour API plus de détails, voir [DescribeScalingPlanResources](https://awscli.amazonaws.com/v2/documentation/api/latest/reference/autoscaling-plans/describe-scaling-plan-resources.html)la section Référence des AWS CLI commandes.

# **describe-scaling-plans**

L'exemple de code suivant montre comment utiliserdescribe-scaling-plans.

AWS CLI

Pour décrire un plan de mise à l'échelle

L'describe-scaling-plansexemple suivant affiche les détails du plan de dimensionnement spécifié.

```
aws autoscaling-plans describe-scaling-plans \ 
     --scaling-plan-names scaling-plan-with-asg-and-ddb
```

```
{ 
    "ScalingPlans": [ 
        { 
            "LastMutatingRequestTime": 1565388443.963, 
            "ScalingPlanVersion": 1, 
            "CreationTime": 1565388443.963, 
            "ScalingInstructions": [ 
\overline{\mathcal{L}} "ScalingPolicyUpdateBehavior": "ReplaceExternalPolicies", 
                    "ScalableDimension": 
  "autoscaling:autoScalingGroup:DesiredCapacity", 
                    "TargetTrackingConfigurations": [ 
 { 
                            "PredefinedScalingMetricSpecification": { 
                               "PredefinedScalingMetricType": 
  "ASGAverageCPUUtilization" 
\},
                            "TargetValue": 50.0, 
                            "EstimatedInstanceWarmup": 300, 
                            "DisableScaleIn": false 
 }
```

```
 ], 
                   "ResourceId": "autoScalingGroup/my-asg", 
                   "DisableDynamicScaling": false, 
                   "MinCapacity": 1, 
                   "ServiceNamespace": "autoscaling", 
                   "MaxCapacity": 10 
               }, 
\overline{a} "ScalingPolicyUpdateBehavior": "ReplaceExternalPolicies", 
                   "ScalableDimension": "dynamodb:table:ReadCapacityUnits", 
                   "TargetTrackingConfigurations": [ 
 { 
                          "PredefinedScalingMetricSpecification": { 
                             "PredefinedScalingMetricType": 
 "DynamoDBReadCapacityUtilization" 
 }, 
                          "TargetValue": 50.0, 
                          "ScaleInCooldown": 60, 
                          "DisableScaleIn": false, 
                          "ScaleOutCooldown": 60 
 } 
 ], 
                   "ResourceId": "table/my-table", 
                   "DisableDynamicScaling": false, 
                   "MinCapacity": 5, 
                   "ServiceNamespace": "dynamodb", 
                   "MaxCapacity": 10000 
               }, 
\overline{a} "ScalingPolicyUpdateBehavior": "ReplaceExternalPolicies", 
                   "ScalableDimension": "dynamodb:table:WriteCapacityUnits", 
                   "TargetTrackingConfigurations": [ 
 { 
                          "PredefinedScalingMetricSpecification": { 
                             "PredefinedScalingMetricType": 
 "DynamoDBWriteCapacityUtilization" 
 }, 
                          "TargetValue": 50.0, 
                          "ScaleInCooldown": 60, 
                          "DisableScaleIn": false, 
                          "ScaleOutCooldown": 60 
 } 
 ], 
                   "ResourceId": "table/my-table",
```

```
 "DisableDynamicScaling": false, 
                     "MinCapacity": 5, 
                     "ServiceNamespace": "dynamodb", 
                     "MaxCapacity": 10000 
 } 
             ], 
             "ApplicationSource": { 
                 "TagFilters": [ 
\{ "Values": [ 
                              "my-application-id" 
, and the contract of \mathbf{I}, \mathbf{I} "Key": "application" 
1 1 1 1 1 1 1
 ] 
             }, 
             "StatusStartTime": 1565388455.836, 
             "ScalingPlanName": "scaling-plan-with-asg-and-ddb", 
             "StatusMessage": "Scaling plan has been created and applied to all 
  resources.", 
             "StatusCode": "Active" 
         } 
    \mathbf{I}}
```
Pour plus d'informations, consultez [What Is AWS Auto Scaling ?](https://docs.aws.amazon.com/autoscaling/plans/userguide/what-is-aws-auto-scaling.html) dans le Guide de l'utilisateur d'AWS Auto Scaling.

• Pour API plus de détails, voir [DescribeScalingPlansl](https://awscli.amazonaws.com/v2/documentation/api/latest/reference/autoscaling-plans/describe-scaling-plans.html)a section Référence des AWS CLI commandes.

# **get-scaling-plan-resource-forecast-data**

L'exemple de code suivant montre comment utiliserget-scaling-plan-resource-forecastdata.

# AWS CLI

Pour récupérer les données de prévision de charge

Cet exemple extrait les données de prévision de charge pour une ressource évolutive (un groupe Auto Scaling) associée au plan de dimensionnement spécifié.

```
aws autoscaling-plans get-scaling-plan-resource-forecast-data \ 
     --scaling-plan-name my-scaling-plan \ 
     --scaling-plan-version 1 \ 
     --service-namespace "autoscaling" \ 
     --resource-id autoScalingGroup/my-asg \ 
     --scalable-dimension "autoscaling:autoScalingGroup:DesiredCapacity" \ 
     --forecast-data-type "LoadForecast" \ 
     --start-time "2019-08-30T00:00:00Z" \ 
     --end-time "2019-09-06T00:00:00Z"
```
Sortie :

```
{ 
     "Datapoints": [...]
}
```
Pour plus d'informations, consultez la section [What Is AWS Auto Scaling](https://docs.aws.amazon.com/autoscaling/plans/userguide/what-is-aws-auto-scaling.html) dans le guide de l'utilisateur d'AWS Auto Scaling.

• Pour API plus de détails, voir [GetScalingPlanResourceForecastData](https://awscli.amazonaws.com/v2/documentation/api/latest/reference/autoscaling-plans/get-scaling-plan-resource-forecast-data.html)la section Référence des AWS CLI commandes.

### **update-scaling-plan**

L'exemple de code suivant montre comment utiliserupdate-scaling-plan.

AWS CLI

Pour mettre à jour un plan de mise à l'échelle

L'update-scaling-planexemple suivant modifie la métrique de dimensionnement d'un groupe Auto Scaling dans le plan de dimensionnement spécifié.

```
aws autoscaling-plans update-scaling-plan \ 
     --scaling-plan-name my-scaling-plan \ 
     --scaling-plan-version 1 \ 
     --scaling-instructions 
  '{"ScalableDimension":"autoscaling:autoScalingGroup:DesiredCapacity","ResourceId":"autoScalingGroup/
my-asg","ServiceNamespace":"autoscaling","TargetTrackingConfigurations":
[{"PredefinedScalingMetricSpecification": 
  {"PredefinedScalingMetricType":"ALBRequestCountPerTarget","ResourceLabel":"app/my-
```
### *alb/f37c06a68c1748aa/targetgroup/my-targetgroup/6d4ea56ca2d6a18d"},"TargetValue":40.0}],"MinCapacity": 1,"MaxCapacity": 10}***'**

Cette commande ne produit aucun résultat.

Pour plus d'informations, consultez [What Is AWS Auto Scaling ?](https://docs.aws.amazon.com/autoscaling/plans/userguide/what-is-aws-auto-scaling.html) dans le Guide de l'utilisateur d'AWS Auto Scaling.

• Pour API plus de détails, voir [UpdateScalingPlan](https://awscli.amazonaws.com/v2/documentation/api/latest/reference/autoscaling-plans/update-scaling-plan.html)la section Référence des AWS CLI commandes.

# AWS Backup exemples utilisant AWS CLI

Les exemples de code suivants vous montrent comment effectuer des actions et implémenter des scénarios courants à l'aide du AWS Command Line Interface with AWS Backup.

Les actions sont des extraits de code de programmes plus larges et doivent être exécutées dans leur contexte. Alors que les actions vous indiquent comment appeler des fonctions de service individuelles, vous pouvez les voir en contexte dans leurs scénarios associés et dans des exemples interservices.

Les Scénarios sont des exemples de code qui vous montrent comment accomplir une tâche spécifique en appelant plusieurs fonctions au sein d'un même service.

Chaque exemple inclut un lien vers GitHub, où vous pouvez trouver des instructions sur la façon de configurer et d'exécuter le code en contexte.

# **Rubriques**

• [Actions](#page-289-0)

Actions

# **create-backup-plan**

L'exemple de code suivant montre comment utilisercreate-backup-plan.

# AWS CLI

Pour créer un plan de sauvegarde

L'create-backup-planexemple suivant crée le plan de sauvegarde spécifié avec une rétention de 35 jours.

```
aws backup create-backup-plan \
--backup-plan "{\"BackupPlanName\":\"Example-Backup-Plan\",\"Rules\":[{\"RuleName\":
\"DailyBackups\",\"ScheduleExpression\":\"cron(0 5 ? * * *)\",\"StartWindowMinutes
\":480,\"TargetBackupVaultName\":\"Default\",\"Lifecycle\":{\"DeleteAfterDays
\":35}}]}"
```
Sortie :

```
{ 
     "BackupPlanId": "1fa3895c-a7f5-484a-a371-2dd6a1a9f729", 
     "BackupPlanArn": "arn:aws:backup:us-west-2:123456789012:backup-plan:1fa3895c-
a7f5-484a-a371-2dd6a1a9f729", 
     "CreationDate": 1568928754.747, 
     "VersionId": "ZjQ2ZTI5YWQtZDg5Yi00MzYzLWJmZTAtMDI1MzhlMDhjYjEz"
}
```
Pour plus d'informations, consultez la section [Création d'un plan de sauvegarde](https://docs.aws.amazon.com/aws-backup/latest/devguide/creating-a-backup-plan.html) dans le AWS Backup Developer Guide.

• Pour API plus de détails, voir [CreateBackupPlan](https://awscli.amazonaws.com/v2/documentation/api/latest/reference/backup/create-backup-plan.html)la section Référence des AWS CLI commandes.

### **create-backup-vault**

L'exemple de code suivant montre comment utilisercreate-backup-vault.

AWS CLI

Pour créer un coffre-fort de sauvegarde

L'create-backup-vaultexemple suivant crée un coffre-fort de sauvegarde portant le nom spécifié.

```
aws backup create-backup-vault 
     --backup-vault-name sample-vault
```
Cette commande ne produit aucun résultat. Sortie :

```
{ 
     "BackupVaultName": "sample-vault", 
     "BackupVaultArn": "arn:aws:backup:us-west-2:123456789012:backup-vault:sample-
vault", 
     "CreationDate": 1568928338.385
}
```
Pour plus d'informations, consultez la section [Création d'un coffre-fort de sauvegarde](https://docs.aws.amazon.com/aws-backup/latest/devguide/creating-a-vault.html) dans le AWS Backup Developer Guide.

• Pour API plus de détails, voir [CreateBackupVaultl](https://awscli.amazonaws.com/v2/documentation/api/latest/reference/backup/create-backup-vault.html)a section Référence des AWS CLI commandes.

# **get-backup-plan-from-template**

L'exemple de code suivant montre comment utiliserget-backup-plan-from-template.

AWS CLI

Pour obtenir un plan de sauvegarde existant à partir d'un modèle

L'get-backup-plan-from-templateexemple suivant extrait un plan de sauvegarde existant à partir d'un modèle qui spécifie une sauvegarde quotidienne avec une durée de conservation de 35 jours.

```
aws backup get-backup-plan-from-template \ 
     --backup-plan-template-id "87c0c1ef-254d-4180-8fef-2e76a2c38aaa"
```

```
{ 
     "BackupPlanDocument": { 
         "Rules": [ 
\{\hspace{.1cm} \} "RuleName": "DailyBackups", 
                 "ScheduleExpression": "cron(0 5 ? * * *)", 
                 "StartWindowMinutes": 480, 
                 "Lifecycle": { 
                     "DeleteAfterDays": 35 
 } 
 }
```

```
 ] 
          }
}
```
Pour plus d'informations, consultez la section [Création d'un plan de sauvegarde](https://docs.aws.amazon.com/aws-backup/latest/devguide/creating-a-backup-plan.html) dans le AWS Backup Developer Guide.

• Pour API plus de détails, voir [GetBackupPlanFromTemplatel](https://awscli.amazonaws.com/v2/documentation/api/latest/reference/backup/get-backup-plan-from-template.html)a section Référence des AWS CLI commandes.

# **get-backup-plan**

L'exemple de code suivant montre comment utiliserget-backup-plan.

### AWS CLI

Pour obtenir les détails d'un plan de sauvegarde

L'get-backup-planexemple suivant affiche les détails du plan de sauvegarde spécifié.

```
aws backup get-backup-plan \ 
     --backup-plan-id "fcbf5d8f-bd77-4f3a-9c97-f24fb3d373a5"
```

```
{ 
     "BackupPlan": { 
         "BackupPlanName": "Example-Backup-Plan", 
         "Rules": [ 
              { 
                  "RuleName": "DailyBackups", 
                  "TargetBackupVaultName": "Default", 
                  "ScheduleExpression": "cron(0 5 ? * * *)", 
                  "StartWindowMinutes": 480, 
                  "CompletionWindowMinutes": 10080, 
                  "Lifecycle": { 
                      "DeleteAfterDays": 35 
                  }, 
                  "RuleId": "70e0ccdc-e9df-4e83-82ad-c1e5a9471cc3" 
 } 
         ]
```

```
 }, 
     "BackupPlanId": "fcbf5d8f-bd77-4f3a-9c97-f24fb3d373a5", 
     "BackupPlanArn": "arn:aws:backup:us-west-2:123456789012:backup-plan:fcbf5d8f-
bd77-4f3a-9c97-f24fb3d373a5", 
     "VersionId": "NjQ2ZTZkODktMGVhNy00MmQ0LWE4YjktZTkwNTQ3OTkyYTcw", 
     "CreationDate": 1568926091.57
}
```
Pour plus d'informations, consultez la section [Création d'un plan de sauvegarde](https://docs.aws.amazon.com/aws-backup/latest/devguide/creating-a-backup-plan.html) dans le AWS Backup Developer Guide.

• Pour API plus de détails, voir [GetBackupPlanl](https://awscli.amazonaws.com/v2/documentation/api/latest/reference/backup/get-backup-plan.html)a section Référence des AWS CLI commandes.

# **list-backup-jobs**

L'exemple de code suivant montre comment utiliserlist-backup-jobs.

### AWS CLI

Exemple 1 : pour répertorier toutes les tâches de sauvegarde

L'list-backup-jobsexemple suivant renvoie des métadonnées relatives à vos tâches de sauvegarde dans votre AWS compte.

```
aws backup list-backup-jobs
```

```
{ 
     "BackupJobs": [ 
         { 
              "BackupJobId": "a1b2c3d4-5678-90ab-cdef-EXAMPLE11111", 
              "BackupVaultName": "Default", 
             "BackupVaultArn": "arn:aws:backup:us-west-2:123456789012:backup-
vault:Default", 
              "ResourceArn": "arn:aws:ec2:us-west-2:123456789012:instance/
i-12345678901234567", 
             "CreationDate": 1600721892.929, 
              "State": "CREATED", 
             "PercentDone": "0.0", 
             "IamRoleArn": "arn:aws:iam::123456789012:role/service-role/
AWSBackupDefaultServiceRole",
```

```
 "StartBy": 1600725492.929, 
              "ResourceType": "EC2" 
         }, 
         { 
              "BackupJobId": "a1b2c3d4-5678-90ab-cdef-EXAMPLE22222", 
              "BackupVaultName": "Default", 
              "BackupVaultArn": "arn:aws:backup:us-west-2:123456789012:backup-
vault:Default", 
              "RecoveryPointArn": "arn:aws:backup:us-west-2:123456789012:recovery-
point:a1b2c3d4-5678-90ab-cdef-EXAMPLE33333", 
              "ResourceArn": "arn:aws:elasticfilesystem:us-west-2:123456789012:file-
system/fs-12345678", 
              "CreationDate": 1600721724.77, 
              "CompletionDate": 1600721744.488, 
              "State": "COMPLETED", 
              "PercentDone": "100.0", 
              "BackupSizeInBytes": 71, 
              "IamRoleArn": "arn:aws:iam::123456789012:role/service-role/
AWSBackupDefaultServiceRole", 
              "StartBy": 1600725324.77, 
              "ResourceType": "EFS" 
         } 
    \mathbf{I}}
```
Pour plus d'informations, consultez [Creating a Backup](https://https://docs.aws.amazon.com/aws-backup/latest/devguide/creating-a-backup.html) dans le AWS Backup Developer Guide.

Exemple 2 : pour répertorier les tâches de sauvegarde terminées

L'list-backup-jobsexemple suivant renvoie des métadonnées relatives à vos tâches de sauvegarde terminées dans votre AWS compte.

```
aws backup list-backup-jobs \ 
     --by-state COMPLETED
```

```
{ 
     "BackupJobs": [ 
          { 
              "BackupJobId": "a1b2c3d4-5678-90ab-cdef-EXAMPLE22222", 
              "BackupVaultName": "Default",
```

```
 "BackupVaultArn": "arn:aws:backup:us-west-2:123456789012:backup-
vault:Default", 
              "RecoveryPointArn": "arn:aws:backup:us-west-2:123456789012:recovery-
point:a1b2c3d4-5678-90ab-cdef-EXAMPLE33333", 
              "ResourceArn": "arn:aws:elasticfilesystem:us-west-2:123456789012:file-
system/fs-12345678", 
             "CreationDate": 1600721724.77, 
             "CompletionDate": 1600721744.488, 
             "State": "COMPLETED", 
             "PercentDone": "100.0", 
             "BackupSizeInBytes": 71, 
             "IamRoleArn": "arn:aws:iam::123456789012:role/service-role/
AWSBackupDefaultServiceRole", 
             "StartBy": 1600725324.77, 
              "ResourceType": "EFS" 
         } 
     ]
}
```
Pour plus d'informations, consultez [Creating a Backup](https://https://docs.aws.amazon.com/aws-backup/latest/devguide/creating-a-backup.html) dans le AWS Backup Developer Guide.

• Pour API plus de détails, voir [ListBackupJobs](https://awscli.amazonaws.com/v2/documentation/api/latest/reference/backup/list-backup-jobs.html)la section Référence des AWS CLI commandes.

# AWS Batch exemples utilisant AWS CLI

Les exemples de code suivants vous montrent comment effectuer des actions et implémenter des scénarios courants à l'aide du AWS Command Line Interface with AWS Batch.

Les actions sont des extraits de code de programmes plus larges et doivent être exécutées dans leur contexte. Alors que les actions vous indiquent comment appeler des fonctions de service individuelles, vous pouvez les voir en contexte dans leurs scénarios associés et dans des exemples interservices.

Les Scénarios sont des exemples de code qui vous montrent comment accomplir une tâche spécifique en appelant plusieurs fonctions au sein d'un même service.

Chaque exemple inclut un lien vers GitHub, où vous pouvez trouver des instructions sur la façon de configurer et d'exécuter le code en contexte.

### Rubriques

• [Actions](#page-289-0)

### Actions

# **cancel-job**

L'exemple de code suivant montre comment utilisercancel-job.

### AWS CLI

Pour annuler une offre d'emploi

Cet exemple annule une tâche avec l'ID de tâche spécifié.

Commande :

```
aws batch cancel-job --job-id bcf0b186-a532-4122-842e-2ccab8d54efb --
reason "Cancelling job."
```
• Pour API plus de détails, voir [CancelJobl](https://awscli.amazonaws.com/v2/documentation/api/latest/reference/batch/cancel-job.html)a section Référence des AWS CLI commandes.

### **create-compute-environment**

L'exemple de code suivant montre comment utilisercreate-compute-environment.

#### AWS CLI

Pour créer un environnement informatique géré avec des instances à la demande

Cet exemple crée un environnement informatique géré avec des types d'instances C4 spécifiques lancés à la demande. L'environnement de calcul s'appelle C4OnDemand.

Commande :

```
aws batch create-compute-environment --cli-input-json file://<path_to_json_file>/
C4OnDemand.json
```
JSONformat de fichier :

```
{ 
   "computeEnvironmentName": "C4OnDemand", 
   "type": "MANAGED", 
   "state": "ENABLED", 
   "computeResources": {
```

```
 "type": "EC2", 
    "minvCpus": 0,
     "maxvCpus": 128, 
     "desiredvCpus": 48, 
     "instanceTypes": [ 
        "c4.large", 
        "c4.xlarge", 
        "c4.2xlarge", 
        "c4.4xlarge", 
        "c4.8xlarge" 
     ], 
     "subnets": [ 
        "subnet-220c0e0a", 
        "subnet-1a95556d", 
       "subnet-978f6dce" 
     ], 
     "securityGroupIds": [ 
        "sg-cf5093b2" 
     ], 
     "ec2KeyPair": "id_rsa", 
     "instanceRole": "ecsInstanceRole", 
     "tags": { 
        "Name": "Batch Instance - C4OnDemand" 
     } 
   }, 
   "serviceRole": "arn:aws:iam::012345678910:role/AWSBatchServiceRole"
}
```
Sortie :

```
{ 
     "computeEnvironmentName": "C4OnDemand", 
     "computeEnvironmentArn": "arn:aws:batch:us-east-1:012345678910:compute-
environment/C4OnDemand"
}
```
Pour créer un environnement informatique géré avec des instances Spot

Cet exemple crée un environnement informatique géré avec le type d'instance M4 qui est lancé lorsque le prix de l'offre au comptant est égal ou inférieur à 20 % du prix à la demande pour le type d'instance. L'environnement informatique s'appelle M4Spot.

Commande :

**aws batch create-compute-environment --cli-input-json** *file://<path\_to\_json\_file>/ M4Spot.json*

#### JSONformat de fichier :

```
\mathcal{L} "computeEnvironmentName": "M4Spot", 
   "type": "MANAGED", 
   "state": "ENABLED", 
   "computeResources": { 
     "type": "SPOT", 
     "spotIamFleetRole": "arn:aws:iam::012345678910:role/aws-ec2-spot-fleet-role", 
    "minvCpus": 0,
     "maxvCpus": 128, 
     "desiredvCpus": 4, 
     "instanceTypes": [ 
        "m4" 
     ], 
     "bidPercentage": 20, 
     "subnets": [ 
        "subnet-220c0e0a", 
        "subnet-1a95556d", 
       "subnet-978f6dce" 
     ], 
     "securityGroupIds": [ 
        "sg-cf5093b2" 
     ], 
     "ec2KeyPair": "id_rsa", 
     "instanceRole": "ecsInstanceRole", 
     "tags": { 
        "Name": "Batch Instance - M4Spot" 
     } 
   }, 
   "serviceRole": "arn:aws:iam::012345678910:role/AWSBatchServiceRole"
}
```

```
{ 
     "computeEnvironmentName": "M4Spot", 
     "computeEnvironmentArn": "arn:aws:batch:us-east-1:012345678910:compute-
environment/M4Spot"
```
}

• Pour API plus de détails, voir [CreateComputeEnvironment](https://awscli.amazonaws.com/v2/documentation/api/latest/reference/batch/create-compute-environment.html)la section Référence des AWS CLI commandes.

#### **create-job-queue**

L'exemple de code suivant montre comment utilisercreate-job-queue.

#### AWS CLI

Pour créer une file d'attente de tâches à faible priorité avec un environnement informatique unique

Cet exemple crée une file d'attente de tâches appelée LowPriority qui utilise l'environnement informatique M4Spot.

Commande :

```
aws batch create-job-queue --cli-input-json file://<path_to_json_file>/
LowPriority.json
```
JSONformat de fichier :

```
{ 
   "jobQueueName": "LowPriority", 
   "state": "ENABLED", 
   "priority": 10, 
   "computeEnvironmentOrder": [ 
     { 
        "order": 1, 
        "computeEnvironment": "M4Spot" 
     } 
   ]
}
```
Sortie :

{

```
 "jobQueueArn": "arn:aws:batch:us-east-1:012345678910:job-queue/LowPriority", 
 "jobQueueName": "LowPriority"
```
}

Pour créer une file d'attente de tâches hautement prioritaires avec deux environnements informatiques

Cet exemple crée une file d'attente de tâches appelée HighPriority qui utilise l'environnement OnDemand informatique C4 avec un ordre de 1 et l'environnement de calcul M4Spot avec un ordre de 2. Le planificateur essaiera d'abord de placer les tâches dans l'environnement OnDemand informatique C4.

Commande :

```
aws batch create-job-queue --cli-input-json file://<path_to_json_file>/
HighPriority.json
```
JSONformat de fichier :

```
{ 
   "jobQueueName": "HighPriority", 
   "state": "ENABLED", 
   "priority": 1, 
   "computeEnvironmentOrder": [ 
     { 
        "order": 1, 
        "computeEnvironment": "C4OnDemand" 
     }, 
     { 
        "order": 2, 
        "computeEnvironment": "M4Spot" 
     } 
  \mathbf{I}}
```
Sortie :

```
{ 
     "jobQueueArn": "arn:aws:batch:us-east-1:012345678910:job-queue/HighPriority", 
     "jobQueueName": "HighPriority"
}
```
• Pour API plus de détails, voir [CreateJobQueuel](https://awscli.amazonaws.com/v2/documentation/api/latest/reference/batch/create-job-queue.html)a section Référence des AWS CLI commandes.
### **delete-compute-environment**

L'exemple de code suivant montre comment utiliserdelete-compute-environment.

### AWS CLI

Pour supprimer un environnement informatique

Cet exemple supprime l'environnement de OnDemand calcul P2.

Commande :

**aws batch delete-compute-environment --compute-environment** *P2OnDemand*

• Pour API plus de détails, voir [DeleteComputeEnvironmentl](https://awscli.amazonaws.com/v2/documentation/api/latest/reference/batch/delete-compute-environment.html)a section Référence des AWS CLI commandes.

## **delete-job-queue**

L'exemple de code suivant montre comment utiliserdelete-job-queue.

AWS CLI

Pour supprimer une file d'attente de tâches

Cet exemple supprime la file GPGPU d'attente des tâches.

Commande :

**aws batch delete-job-queue --job-queue** *GPGPU*

• Pour API plus de détails, voir [DeleteJobQueue](https://awscli.amazonaws.com/v2/documentation/api/latest/reference/batch/delete-job-queue.html)la section Référence des AWS CLI commandes.

## **deregister-job-definition**

L'exemple de code suivant montre comment utiliserderegister-job-definition.

### AWS CLI

Pour annuler l'enregistrement d'une définition de tâche

Cet exemple annule l'enregistrement d'une définition de tâche appelée sleep10.

Commande :

**aws batch deregister-job-definition --job-definition** *sleep10*

• Pour API plus de détails, voir [DeregisterJobDefinitionl](https://awscli.amazonaws.com/v2/documentation/api/latest/reference/batch/deregister-job-definition.html)a section Référence des AWS CLI commandes.

### **describe-compute-environments**

L'exemple de code suivant montre comment utiliserdescribe-compute-environments.

## AWS CLI

Pour décrire un environnement informatique

Cet exemple décrit l'environnement de OnDemand calcul P2.

Commande :

**aws batch describe-compute-environments --compute-environments** *P2OnDemand*

```
{ 
     "computeEnvironments": [ 
          { 
              "status": "VALID", 
              "serviceRole": "arn:aws:iam::012345678910:role/AWSBatchServiceRole", 
              "computeEnvironmentArn": "arn:aws:batch:us-east-1:012345678910:compute-
environment/P2OnDemand", 
              "computeResources": { 
                   "subnets": [ 
                       "subnet-220c0e0a", 
                       "subnet-1a95556d", 
                       "subnet-978f6dce" 
                  ], 
                   "tags": { 
                       "Name": "Batch Instance - P2OnDemand" 
                  }, 
                   "desiredvCpus": 48, 
                  "minvCpus": 0,
                   "instanceTypes": [
```

```
 "p2" 
                  ], 
                   "securityGroupIds": [ 
                       "sg-cf5093b2" 
                  ], 
                  "instanceRole": "ecsInstanceRole", 
                  "maxvCpus": 128, 
                  "type": "EC2", 
                   "ec2KeyPair": "id_rsa" 
              }, 
              "statusReason": "ComputeEnvironment Healthy", 
              "ecsClusterArn": "arn:aws:ecs:us-east-1:012345678910:cluster/
P2OnDemand_Batch_2c06f29d-d1fe-3a49-879d-42394c86effc", 
              "state": "ENABLED", 
              "computeEnvironmentName": "P2OnDemand", 
              "type": "MANAGED" 
         } 
     ]
}
```
• Pour API plus de détails, voir [DescribeComputeEnvironmentsl](https://awscli.amazonaws.com/v2/documentation/api/latest/reference/batch/describe-compute-environments.html)a section Référence des AWS CLI commandes.

# **describe-job-definitions**

L'exemple de code suivant montre comment utiliserdescribe-job-definitions.

AWS CLI

Pour décrire les définitions de tâches actives

Cet exemple décrit toutes vos définitions de tâches actives.

Commande :

**aws batch describe-job-definitions --status** *ACTIVE*

```
{ 
      "jobDefinitions": [ 
           {
```

```
 "status": "ACTIVE", 
               "jobDefinitionArn": "arn:aws:batch:us-east-1:012345678910:job-
definition/sleep60:1", 
               "containerProperties": { 
                   "mountPoints": [], 
                   "parameters": {}, 
                   "image": "busybox", 
                   "environment": {}, 
                   "vcpus": 1, 
                  "command": [
                        "sleep", 
                        "60" 
                   ], 
                   "volumes": [], 
                   "memory": 128, 
                   "ulimits": [] 
              }, 
              "type": "container", 
              "jobDefinitionName": "sleep60", 
              "revision": 1 
          } 
     ]
}
```
• Pour API plus de détails, voir [DescribeJobDefinitionsl](https://awscli.amazonaws.com/v2/documentation/api/latest/reference/batch/describe-job-definitions.html)a section Référence des AWS CLI commandes.

# **describe-job-queues**

L'exemple de code suivant montre comment utiliserdescribe-job-queues.

## AWS CLI

Pour décrire une file d'attente de tâches

Cet exemple décrit la file HighPriority d'attente des tâches.

Commande :

**aws batch describe-job-queues --job-queues** *HighPriority*

```
{ 
     "jobQueues": [ 
         { 
             "status": "VALID", 
             "jobQueueArn": "arn:aws:batch:us-east-1:012345678910:job-queue/
HighPriority", 
             "computeEnvironmentOrder": [ 
\overline{a} "computeEnvironment": "arn:aws:batch:us-
east-1:012345678910:compute-environment/C4OnDemand", 
                      "order": 1 
 } 
             ], 
             "statusReason": "JobQueue Healthy", 
             "priority": 1, 
             "state": "ENABLED", 
             "jobQueueName": "HighPriority" 
         } 
     ]
}
```
• Pour API plus de détails, voir [DescribeJobQueuesl](https://awscli.amazonaws.com/v2/documentation/api/latest/reference/batch/describe-job-queues.html)a section Référence des AWS CLI commandes.

## **describe-jobs**

L'exemple de code suivant montre comment utiliserdescribe-jobs.

AWS CLI

Pour décrire un poste

L'describe-jobsexemple suivant décrit une tâche avec l'ID de tâche spécifié.

```
aws batch describe-jobs \ 
     --jobs bcf0b186-a532-4122-842e-2ccab8d54efb
```
Sortie :

{ "jobs": [ {

```
 "status": "SUBMITTED", 
              "container": { 
                   "mountPoints": [], 
                   "image": "busybox", 
                   "environment": [], 
                   "vcpus": 1, 
                   "command": [ 
                       "sleep", 
                       "60" 
                   ], 
                   "volumes": [], 
                   "memory": 128, 
                   "ulimits": [] 
              }, 
              "parameters": {}, 
              "jobDefinition": "arn:aws:batch:us-east-1:012345678910:job-definition/
sleep60:1", 
              "jobQueue": "arn:aws:batch:us-east-1:012345678910:job-queue/
HighPriority", 
              "jobId": "bcf0b186-a532-4122-842e-2ccab8d54efb", 
              "dependsOn": [], 
              "jobName": "example", 
              "createdAt": 1480483387803 
         } 
     ]
}
```
• Pour API plus de détails, voir [DescribeJobsl](https://awscli.amazonaws.com/v2/documentation/api/latest/reference/batch/describe-jobs.html)a section Référence des AWS CLI commandes.

# **list-jobs**

L'exemple de code suivant montre comment utiliserlist-jobs.

## AWS CLI

Pour répertorier les tâches en cours

Cet exemple répertorie les tâches en cours dans la file HighPriority d'attente des tâches.

Commande :

```
aws batch list-jobs --job-queue HighPriority
```
Sortie :

```
{ 
     "jobSummaryList": [ 
         \{ "jobName": "example", 
               "jobId": "e66ff5fd-a1ff-4640-b1a2-0b0a142f49bb" 
          } 
     ]
}
```
Pour répertorier les offres d'emploi soumises

Cet exemple répertorie les tâches de la file d'attente des HighPriority tâches dont le SUBMITTED statut est le même.

Commande :

**aws batch list-jobs --job-queue** *HighPriority* **--job-status** *SUBMITTED*

Sortie :

```
{ 
     "jobSummaryList": [ 
          { 
               "jobName": "example", 
               "jobId": "68f0c163-fbd4-44e6-9fd1-25b14a434786" 
          } 
     ]
}
```
• Pour API plus de détails, voir [ListJobs](https://awscli.amazonaws.com/v2/documentation/api/latest/reference/batch/list-jobs.html)la section Référence des AWS CLI commandes.

## **register-job-definition**

L'exemple de code suivant montre comment utiliserregister-job-definition.

AWS CLI

Pour enregistrer une définition de tâche

Cet exemple enregistre une définition de tâche pour une tâche de conteneur simple.

Commande :

```
aws batch register-job-definition --job-definition-name sleep30 --type container --
container-properties '{ "image": "busybox", "vcpus": 1, "memory": 128, "command": 
  [ "sleep", "30"]}'
```
Sortie :

```
{ 
     "jobDefinitionArn": "arn:aws:batch:us-east-1:012345678910:job-definition/
sleep30:1", 
     "jobDefinitionName": "sleep30", 
     "revision": 1
}
```
• Pour API plus de détails, voir [RegisterJobDefinition](https://awscli.amazonaws.com/v2/documentation/api/latest/reference/batch/register-job-definition.html)la section Référence des AWS CLI commandes.

### **submit-job**

L'exemple de code suivant montre comment utilisersubmit-job.

AWS CLI

Pour soumettre une offre d'emploi

Cet exemple soumet une tâche de conteneur simple appelée example à la file d'attente des HighPriority tâches.

Commande :

```
aws batch submit-job --job-name example --job-queue HighPriority --job-
definition sleep60
```

```
{ 
     "jobName": "example", 
     "jobId": "876da822-4198-45f2-a252-6cea32512ea8"
}
```
• Pour API plus de détails, voir [SubmitJobl](https://awscli.amazonaws.com/v2/documentation/api/latest/reference/batch/submit-job.html)a section Référence des AWS CLI commandes.

### **terminate-job**

L'exemple de code suivant montre comment utiliserterminate-job.

### AWS CLI

Pour mettre fin à une tâche

Cet exemple met fin à une tâche avec l'ID de tâche spécifié.

Commande :

```
aws batch terminate-job --job-id 61e743ed-35e4-48da-b2de-5c8333821c84 --
reason "Terminating job."
```
• Pour API plus de détails, voir [TerminateJobl](https://awscli.amazonaws.com/v2/documentation/api/latest/reference/batch/terminate-job.html)a section Référence des AWS CLI commandes.

#### **update-compute-environment**

L'exemple de code suivant montre comment utiliserupdate-compute-environment.

### AWS CLI

Pour mettre à jour un environnement informatique

Cet exemple désactive l'environnement OnDemand informatique P2 afin qu'il puisse être supprimé.

Commande :

```
aws batch update-compute-environment --compute-environment P2OnDemand --
state DISABLED
```

```
{ 
     "computeEnvironmentName": "P2OnDemand", 
     "computeEnvironmentArn": "arn:aws:batch:us-east-1:012345678910:compute-
environment/P2OnDemand"
}
```
• Pour API plus de détails, voir [UpdateComputeEnvironmentl](https://awscli.amazonaws.com/v2/documentation/api/latest/reference/batch/update-compute-environment.html)a section Référence des AWS CLI commandes.

### **update-job-queue**

L'exemple de code suivant montre comment utiliserupdate-job-queue.

### AWS CLI

Pour mettre à jour une file d'attente de tâches

Cet exemple désactive une file d'attente de tâches afin de pouvoir la supprimer.

Commande :

**aws batch update-job-queue --job-queue** *GPGPU* **--state** *DISABLED*

Sortie :

```
{ 
     "jobQueueArn": "arn:aws:batch:us-east-1:012345678910:job-queue/GPGPU", 
     "jobQueueName": "GPGPU"
}
```
• Pour API plus de détails, voir [UpdateJobQueue](https://awscli.amazonaws.com/v2/documentation/api/latest/reference/batch/update-job-queue.html)la section Référence des AWS CLI commandes.

# AWS Budgets exemples utilisant AWS CLI

Les exemples de code suivants vous montrent comment effectuer des actions et implémenter des scénarios courants à l'aide du AWS Command Line Interface with AWS Budgets.

Les actions sont des extraits de code de programmes plus larges et doivent être exécutées dans leur contexte. Alors que les actions vous indiquent comment appeler des fonctions de service individuelles, vous pouvez les voir en contexte dans leurs scénarios associés et dans des exemples interservices.

Les Scénarios sont des exemples de code qui vous montrent comment accomplir une tâche spécifique en appelant plusieurs fonctions au sein d'un même service.

Chaque exemple inclut un lien vers GitHub, où vous pouvez trouver des instructions sur la façon de configurer et d'exécuter le code en contexte.

### **Rubriques**

• [Actions](#page-289-0)

### Actions

### **create-budget**

L'exemple de code suivant montre comment utilisercreate-budget.

## AWS CLI

Pour créer un budget de coûts et d'utilisation

La create-budget commande suivante crée un budget de coût et d'utilisation.

```
aws budgets create-budget \ 
     --account-id 111122223333 \ 
     --budget file://budget.json \ 
     --notifications-with-subscribers file://notifications-with-subscribers.json
```
## Contenu de budget.json :

```
{ 
     "BudgetLimit": { 
          "Amount": "100", 
          "Unit": "USD" 
     }, 
     "BudgetName": "Example Tag Budget", 
     "BudgetType": "COST", 
     "CostFilters": { 
          "TagKeyValue": [ 
              "user:Key$value1", 
              "user:Key$value2" 
          ] 
     }, 
     "CostTypes": { 
          "IncludeCredit": true, 
          "IncludeDiscount": true, 
          "IncludeOtherSubscription": true, 
          "IncludeRecurring": true, 
          "IncludeRefund": true, 
          "IncludeSubscription": true,
```

```
 "IncludeSupport": true, 
          "IncludeTax": true, 
          "IncludeUpfront": true, 
          "UseBlended": false 
     }, 
     "TimePeriod": { 
          "Start": 1477958399, 
          "End": 3706473600 
     }, 
     "TimeUnit": "MONTHLY"
}
```
Contenu de notifications-with-subscribers.json :

```
\Gamma { 
          "Notification": { 
               "ComparisonOperator": "GREATER_THAN", 
               "NotificationType": "ACTUAL", 
               "Threshold": 80, 
               "ThresholdType": "PERCENTAGE" 
          }, 
          "Subscribers": [ 
\{\hspace{.1cm} \} "Address": "example@example.com", 
                    "SubscriptionType": "EMAIL" 
 } 
         \mathbf{I} }
\mathbf{I}
```
• Pour API plus de détails, voir [CreateBudget](https://awscli.amazonaws.com/v2/documentation/api/latest/reference/budgets/create-budget.html)la section Référence des AWS CLI commandes.

## **create-notification**

L'exemple de code suivant montre comment utilisercreate-notification.

AWS CLI

Pour créer une notification pour le budget de coût et d'utilisation spécifié

Cet exemple crée une notification pour le budget de coût et d'utilisation spécifié.

#### Commande :

```
aws budgets create-notification --account-id 111122223333 --budget-name "Example 
  Budget" --
notification NotificationType=ACTUAL,ComparisonOperator=GREATER_THAN,Threshold=80,ThresholdType=PERCENTAGE
  --subscriber SubscriptionType=EMAIL,Address=example@example.com
```
• Pour API plus de détails, voir [CreateNotificationl](https://awscli.amazonaws.com/v2/documentation/api/latest/reference/budgets/create-notification.html)a section Référence des AWS CLI commandes.

#### **create-subscriber**

L'exemple de code suivant montre comment utilisercreate-subscriber.

#### AWS CLI

Pour créer un abonné pour une notification associée à un budget de coûts et d'utilisation

Cet exemple crée un abonné pour la notification spécifiée.

Commande :

```
aws budgets create-subscriber --account-id 111122223333 --budget-name "Example 
  Budget" --
notification NotificationType=ACTUAL,ComparisonOperator=GREATER_THAN,Threshold=80,ThresholdType=PERCENTAGE
  --subscriber SubscriptionType=EMAIL,Address=example@example.com
```
• Pour API plus de détails, voir [CreateSubscriberl](https://awscli.amazonaws.com/v2/documentation/api/latest/reference/budgets/create-subscriber.html)a section Référence des AWS CLI commandes.

#### **delete-budget**

L'exemple de code suivant montre comment utiliserdelete-budget.

### AWS CLI

Pour supprimer un budget de coûts et d'utilisation

Cet exemple supprime le budget de coût et d'utilisation spécifié.

Commande :

**aws budgets delete-budget --account-id** *111122223333* **--budget-name** *"Example Budget"*

• Pour API plus de détails, voir [DeleteBudgetl](https://awscli.amazonaws.com/v2/documentation/api/latest/reference/budgets/delete-budget.html)a section Référence des AWS CLI commandes.

## **delete-notification**

L'exemple de code suivant montre comment utiliserdelete-notification.

### AWS CLI

Pour supprimer une notification d'un budget

Cet exemple supprime la notification spécifiée du budget spécifié.

Commande :

```
aws budgets delete-notification --account-id 111122223333 --budget-name "Example 
  Budget" --
notification NotificationType=ACTUAL,ComparisonOperator=GREATER_THAN,Threshold=80,ThresholdType=PERCENTAGE
```
• Pour API plus de détails, voir [DeleteNotification](https://awscli.amazonaws.com/v2/documentation/api/latest/reference/budgets/delete-notification.html)la section Référence des AWS CLI commandes.

### **delete-subscriber**

L'exemple de code suivant montre comment utiliserdelete-subscriber.

#### AWS CLI

Pour supprimer un abonné d'une notification

Cet exemple supprime l'abonné spécifié de la notification spécifiée.

Commande :

```
aws budgets delete-subscriber --account-id 111122223333 --budget-name "Example 
  Budget" --
notification NotificationType=ACTUAL,ComparisonOperator=GREATER_THAN,Threshold=80,ThresholdType=PERCENTAGE
  --subscriber SubscriptionType=EMAIL,Address=example@example.com
```
• Pour API plus de détails, voir [DeleteSubscriber](https://awscli.amazonaws.com/v2/documentation/api/latest/reference/budgets/delete-subscriber.html)la section Référence des AWS CLI commandes.

### **describe-budget**

L'exemple de code suivant montre comment utiliserdescribe-budget.

# AWS CLI

Pour récupérer un budget associé à un compte

Cet exemple extrait le budget de coût et d'utilisation spécifié.

Commande :

**aws budgets describe-budget --account-id** *111122223333* **--budget-name** *"Example Budget"*

```
{ 
    "Budget": { 
         "CalculatedSpend": { 
             "ForecastedSpend": { 
                  "Amount": "2641.54800000000022919266484677791595458984375", 
                  "Unit": "USD" 
             }, 
             "ActualSpend": { 
                  "Amount": "604.4560000000000172803993336856365203857421875", 
                  "Unit": "USD" 
             } 
        }, 
         "BudgetType": "COST", 
         "BudgetLimit": { 
             "Amount": "100", 
             "Unit": "USD" 
        }, 
         "BudgetName": "Example Budget", 
         "CostTypes": { 
             "IncludeOtherSubscription": true, 
             "IncludeUpfront": true, 
             "IncludeRefund": true, 
             "UseBlended": false, 
             "IncludeDiscount": true, 
             "UseAmortized": false, 
             "IncludeTax": true, 
             "IncludeCredit": true, 
             "IncludeSupport": true, 
             "IncludeRecurring": true, 
             "IncludeSubscription": true 
        },
```

```
 "TimeUnit": "MONTHLY", 
         "TimePeriod": { 
             "Start": 1477958399.0, 
             "End": 3706473600.0 
        }, 
         "CostFilters": { 
             "AZ": [ 
                  "us-east-1" 
 ] 
        } 
    }
}
```
• Pour API plus de détails, voir [DescribeBudgetl](https://awscli.amazonaws.com/v2/documentation/api/latest/reference/budgets/describe-budget.html)a section Référence des AWS CLI commandes.

# **describe-budgets**

L'exemple de code suivant montre comment utiliserdescribe-budgets.

## AWS CLI

Pour récupérer les budgets associés à un compte

Cet exemple permet de récupérer les budgets de coût et d'utilisation d'un compte.

Commande :

```
aws budgets describe-budgets --account-id 111122223333 --max-results 20
```

```
{ 
    "Budgets": [ 
        { 
            "CalculatedSpend": { 
                 "ForecastedSpend": { 
                     "Amount": "2641.54800000000022919266484677791595458984375", 
                     "Unit": "USD" 
                 }, 
                 "ActualSpend": { 
                     "Amount": "604.4560000000000172803993336856365203857421875", 
                     "Unit": "USD" 
 }
```

```
 }, 
             "BudgetType": "COST", 
             "BudgetLimit": { 
                 "Amount": "100", 
                 "Unit": "USD" 
             }, 
             "BudgetName": "Example Budget", 
             "CostTypes": { 
                 "IncludeOtherSubscription": true, 
                 "IncludeUpfront": true, 
                 "IncludeRefund": true, 
                 "UseBlended": false, 
                 "IncludeDiscount": true, 
                 "UseAmortized": false, 
                 "IncludeTax": true, 
                 "IncludeCredit": true, 
                 "IncludeSupport": true, 
                 "IncludeRecurring": true, 
                 "IncludeSubscription": true 
             }, 
             "TimeUnit": "MONTHLY", 
             "TimePeriod": { 
                 "Start": 1477958399.0, 
                 "End": 3706473600.0 
             }, 
             "CostFilters": { 
                 "AZ": [ 
                      "us-east-1" 
 ] 
             } 
        } 
    ]
```
• Pour API plus de détails, voir [DescribeBudgetsl](https://awscli.amazonaws.com/v2/documentation/api/latest/reference/budgets/describe-budgets.html)a section Référence des AWS CLI commandes.

# **describe-notifications-for-budget**

L'exemple de code suivant montre comment utiliserdescribe-notifications-for-budget.

# AWS CLI

}

Pour récupérer les notifications relatives à un budget

Cet exemple permet de récupérer les notifications relatives à un budget de coût et d'utilisation.

Commande :

```
aws budgets describe-notifications-for-budget --account-id 111122223333 --budget-
name "Example Budget" --max-results 5
```
Sortie :

```
{ 
    "Notifications": [ 
        \{ "Threshold": 80.0, 
              "ComparisonOperator": "GREATER_THAN", 
              "NotificationType": "ACTUAL" 
         } 
    ]
}
```
• Pour API plus de détails, voir [DescribeNotificationsForBudgetl](https://awscli.amazonaws.com/v2/documentation/api/latest/reference/budgets/describe-notifications-for-budget.html)a section Référence des AWS CLI commandes.

## **describe-subscribers-for-notification**

L'exemple de code suivant montre comment utiliserdescribe-subscribers-fornotification.

AWS CLI

Pour récupérer les abonnés pour une notification de budget

Cet exemple permet de récupérer les abonnés pour une notification de budget de coût et d'utilisation.

Commande :

```
aws budgets describe-subscribers-for-notification --
account-id 111122223333 --budget-name "Example Budget" --
notification NotificationType=ACTUAL,ComparisonOperator=GREATER_THAN,Threshold=80,ThresholdType=PERCENTAGE
  --max-results 5
```

```
{ 
    "Subscribers": [ 
         { 
              "SubscriptionType": "EMAIL", 
              "Address": "example2@example.com" 
         }, 
         { 
              "SubscriptionType": "EMAIL", 
              "Address": "example@example.com" 
         } 
    ]
}
```
• Pour API plus de détails, voir [DescribeSubscribersForNotification](https://awscli.amazonaws.com/v2/documentation/api/latest/reference/budgets/describe-subscribers-for-notification.html)la section Référence des AWS CLI commandes.

# **update-budget**

L'exemple de code suivant montre comment utiliserupdate-budget.

AWS CLI

Pour remplacer un budget par un budget de coûts et d'utilisation

Cet exemple remplace un budget de coûts et d'utilisation par un nouveau budget.

Commande :

```
aws budgets update-budget --account-id 111122223333 --new-budget file://new-
budget.json
```
new-budget.json :

```
{ 
     "BudgetLimit": { 
         "Amount": "100", 
         "Unit": "USD" 
     }, 
     "BudgetName": "Example Budget", 
     "BudgetType": "COST", 
     "CostFilters": {
```

```
 "AZ" : [ "us-east-1" ] 
    }, 
    "CostTypes": { 
        "IncludeCredit": false, 
        "IncludeDiscount": true, 
        "IncludeOtherSubscription": true, 
        "IncludeRecurring": true, 
        "IncludeRefund": true, 
        "IncludeSubscription": true, 
        "IncludeSupport": true, 
        "IncludeTax": true, 
        "IncludeUpfront": true, 
        "UseBlended": false, 
        "UseAmortized": true 
    }, 
    "TimePeriod": { 
        "Start": 1477958399, 
        "End": 3706473600 
    }, 
    "TimeUnit": "MONTHLY" 
 }
```
• Pour API plus de détails, voir [UpdateBudgetl](https://awscli.amazonaws.com/v2/documentation/api/latest/reference/budgets/update-budget.html)a section Référence des AWS CLI commandes.

## **update-notification**

L'exemple de code suivant montre comment utiliserupdate-notification.

### AWS CLI

Pour remplacer une notification relative à un budget de coûts et d'utilisation

Cet exemple remplace une notification de 80 % pour un budget de coûts et d'utilisation par une notification de 90 %.

Commande :

```
aws budgets update-notification --account-id 111122223333 --budget-name "Example 
  Budget" --old-notification 
  NotificationType=ACTUAL,ComparisonOperator=GREATER_THAN,Threshold=80,ThresholdType=PERCENTAGE
  --new-notification 
   NotificationType=ACTUAL,ComparisonOperator=GREATER_THAN,Threshold=90,ThresholdType=PERCENTAGE
```
• Pour API plus de détails, voir [UpdateNotification](https://awscli.amazonaws.com/v2/documentation/api/latest/reference/budgets/update-notification.html)la section Référence des AWS CLI commandes.

## **update-subscriber**

L'exemple de code suivant montre comment utiliserupdate-subscriber.

AWS CLI

Pour remplacer un abonné pour un budget de coûts et d'utilisation

Cet exemple remplace l'abonné pour un budget de coût et d'utilisation.

Commande :

```
aws budgets update-subscriber --account-id 111122223333 --budget-name "Example 
  Budget" --
notification NotificationType=ACTUAL,ComparisonOperator=GREATER_THAN,Threshold=80,ThresholdType=PERCENTAGE
  --old-subscriber SubscriptionType=EMAIL,Address=example@example.com --new-
subscriber SubscriptionType=EMAIL,Address=example2@example.com
```
• Pour API plus de détails, voir [UpdateSubscriber](https://awscli.amazonaws.com/v2/documentation/api/latest/reference/budgets/update-subscriber.html)la section Référence des AWS CLI commandes.

# Exemples d'utilisation d'Amazon Chime AWS CLI

Les exemples de code suivants vous montrent comment effectuer des actions et implémenter des scénarios courants à l' AWS Command Line Interface aide d'Amazon Chime.

Les actions sont des extraits de code de programmes plus larges et doivent être exécutées dans leur contexte. Alors que les actions vous indiquent comment appeler des fonctions de service individuelles, vous pouvez les voir en contexte dans leurs scénarios associés et dans des exemples interservices.

Les Scénarios sont des exemples de code qui vous montrent comment accomplir une tâche spécifique en appelant plusieurs fonctions au sein d'un même service.

Chaque exemple inclut un lien vers GitHub, où vous pouvez trouver des instructions sur la façon de configurer et d'exécuter le code en contexte.

### Rubriques

**[Actions](#page-289-0)** 

### Actions

## **associate-phone-number-with-user**

L'exemple de code suivant montre comment utiliserassociate-phone-number-with-user.

AWS CLI

Pour associer un numéro de téléphone à un utilisateur

L'associate-phone-number-with-userexemple suivant associe le numéro de téléphone spécifié à un utilisateur.

```
aws chime associate-phone-number-with-user \ 
     --account-id 12a3456b-7c89-012d-3456-78901e23fg45 \ 
     --user-id 1ab2345c-67de-8901-f23g-45h678901j2k \ 
     --e164-phone-number "+12065550100"
```
Cette commande ne produit aucun résultat.

Pour plus d'informations, consultez [la section Gestion des numéros de téléphone des utilisateurs](https://docs.aws.amazon.com/chime/latest/ag/user-phone.html) dans le guide d'administration d'Amazon Chime.

• Pour API plus de détails, voir [AssociatePhoneNumberWithUserl](https://awscli.amazonaws.com/v2/documentation/api/latest/reference/chime/associate-phone-number-with-user.html)a section Référence des AWS CLI commandes.

## **associate-phone-numbers-with-voice-connector-group**

L'exemple de code suivant montre comment utiliserassociate-phone-numbers-with-voiceconnector-group.

AWS CLI

Pour associer des numéros de téléphone à un groupe Amazon Chime Voice Connector

L'associate-phone-numbers-with-voice-connector-groupexemple suivant associe les numéros de téléphone spécifiés à un groupe Amazon Chime Voice Connector.

**aws chime associate-phone-numbers-with-voice-connector-group \** 

```
 --voice-connector-group-id 123a456b-c7d8-90e1-fg23-4h567jkl8901 \ 
 --e164-phone-numbers "+12065550100" "+12065550101" \ 
 --force-associate
```
Sortie :

```
{ 
     "PhoneNumberErrors": []
}
```
Pour plus d'informations, consultez la section [Utilisation des groupes Amazon Chime Voice](https://docs.aws.amazon.com/chime/latest/ag/voice-connector-groups.html)  [Connector](https://docs.aws.amazon.com/chime/latest/ag/voice-connector-groups.html) dans le guide d'administration Amazon Chime.

• Pour API plus de détails, voir [AssociatePhoneNumbersWithVoiceConnectorGroup](https://awscli.amazonaws.com/v2/documentation/api/latest/reference/chime/associate-phone-numbers-with-voice-connector-group.html)la section Référence des AWS CLI commandes.

## **associate-phone-numbers-with-voice-connector**

L'exemple de code suivant montre comment utiliserassociate-phone-numbers-with-voiceconnector.

AWS CLI

Pour associer des numéros de téléphone à un connecteur vocal Amazon Chime

L'associate-phone-numbers-with-voice-connectorexemple suivant associe les numéros de téléphone spécifiés à un connecteur vocal Amazon Chime.

```
aws chime associate-phone-numbers-with-voice-connector \ 
     --voice-connector-id abcdef1ghij2klmno3pqr4 \ 
     --e164-phone-numbers "+12065550100" "+12065550101"
     --force-associate
```
Sortie :

```
{ 
     "PhoneNumberErrors": []
}
```
Pour plus d'informations, consultez la section [Utilisation des connecteurs vocaux Amazon Chime](https://docs.aws.amazon.com/chime/latest/ag/voice-connectors.html) dans le Guide d'administration d'Amazon Chime.

• Pour API plus de détails, voir [AssociatePhoneNumbersWithVoiceConnectorl](https://awscli.amazonaws.com/v2/documentation/api/latest/reference/chime/associate-phone-numbers-with-voice-connector.html)a section Référence des AWS CLI commandes.

### **associate-signin-delegate-groups-with-account**

L'exemple de code suivant montre comment utiliserassociate-signin-delegate-groupswith-account.

AWS CLI

Pour associer des groupes de délégués à la connexion

L'associate-signin-delegate-groups-with-accountexemple suivant associe le groupe de délégués de connexion spécifié au compte Amazon Chime spécifié.

```
aws chime associate-signin-delegate-groups-with-account \ 
     --account-id 12a3456b-7c89-012d-3456-78901e23fg45 \ 
     --signin-delegate-groups GroupName=my_users
```
Cette commande ne produit aucun résultat.

Pour plus d'informations, consultez [la section Gestion de l'accès et des autorisations des](https://docs.aws.amazon.com/chime/latest/ag/manage-access.html) [utilisateurs](https://docs.aws.amazon.com/chime/latest/ag/manage-access.html) dans le guide d'administration d'Amazon Chime.

• Pour API plus de détails, voir [AssociateSigninDelegateGroupsWithAccount](https://awscli.amazonaws.com/v2/documentation/api/latest/reference/chime/associate-signin-delegate-groups-with-account.html)la section Référence des AWS CLI commandes.

#### **batch-create-room-membership**

L'exemple de code suivant montre comment utiliserbatch-create-room-membership.

AWS CLI

Pour créer plusieurs abonnements à des salles

L'batch-create-room-membershipexemple suivant ajoute plusieurs utilisateurs à un salon de discussion en tant que membres du salon de discussion. Il attribue également des rôles d'administrateur et de membre aux utilisateurs.

```
aws chime batch-create-room-membership \ 
     --account-id 12a3456b-7c89-012d-3456-78901e23fg45 \
```

```
 --room-id abcd1e2d-3e45-6789-01f2-3g45h67i890j \ 
     --membership-item-list "MemberId=1ab2345c-67de-8901-
f23g-45h678901j2k,Role=Administrator" "MemberId=2ab2345c-67de-8901-
f23g-45h678901j2k,Role=Member"
```
Sortie :

```
{ 
     "ResponseMetadata": { 
          "RequestId": "169ba401-d886-475f-8b3f-e01eac6fadfb", 
          "HTTPStatusCode": 201, 
          "HTTPHeaders": { 
              "x-amzn-requestid": "169ba401-d886-475f-8b3f-e01eac6fadfb", 
              "content-type": "application/json", 
              "content-length": "13", 
              "date": "Mon, 02 Dec 2019 22:46:58 GMT", 
              "connection": "keep-alive" 
         }, 
          "RetryAttempts": 0 
     }, 
     "Errors": []
}
```
Pour plus d'informations, consultez la section [Création d'un salon de discussion](https://docs.aws.amazon.com/chime/latest/ug/chime-chat-room.html) dans le guide de l'utilisateur d'Amazon Chime.

• Pour API plus de détails, voir [BatchCreateRoomMembershipl](https://awscli.amazonaws.com/v2/documentation/api/latest/reference/chime/batch-create-room-membership.html)a section Référence des AWS CLI commandes.

## **batch-delete-phone-number**

L'exemple de code suivant montre comment utiliserbatch-delete-phone-number.

AWS CLI

Pour supprimer plusieurs numéros de téléphone

L'batch-delete-phone-numberexemple suivant supprime tous les numéros de téléphone spécifiés.

```
aws chime batch-delete-phone-number \ 
     --phone-number-ids "%2B12065550100" "%2B12065550101"
```
Cette commande ne produit aucun résultat. Sortie :

```
{ 
     "PhoneNumberErrors": []
}
```
Pour plus d'informations, consultez la section [Utilisation des numéros de téléphone](https://docs.aws.amazon.com/chime/latest/ag/phone-numbers.html) dans le guide d'administration d'Amazon Chime.

• Pour API plus de détails, voir [BatchDeletePhoneNumberl](https://awscli.amazonaws.com/v2/documentation/api/latest/reference/chime/batch-delete-phone-number.html)a section Référence des AWS CLI commandes.

#### **batch-suspend-user**

L'exemple de code suivant montre comment utiliserbatch-suspend-user.

### AWS CLI

Pour suspendre plusieurs utilisateurs

L'batch-suspend-userexemple suivant suspend les utilisateurs listés du compte Amazon Chime spécifié.

```
aws chime batch-suspend-user \ 
     --account-id a1b2c3d4-5678-90ab-cdef-11111EXAMPLE \ 
     --user-id-list "a1b2c3d4-5678-90ab-cdef-22222EXAMPLE" "a1b2c3d4-5678-90ab-
cdef-33333EXAMPLE" "a1b2c3d4-5678-90ab-cdef-44444EXAMPLE"
```
Sortie :

```
{ 
      "UserErrors": []
}
```
• Pour API plus de détails, voir [BatchSuspendUserl](https://awscli.amazonaws.com/v2/documentation/api/latest/reference/chime/batch-suspend-user.html)a section Référence des AWS CLI commandes.

### **batch-unsuspend-user**

L'exemple de code suivant montre comment utiliserbatch-unsuspend-user.

## AWS CLI

Pour annuler la suspension de plusieurs utilisateurs

L'batch-unsuspend-userexemple suivant supprime toute suspension antérieure pour les utilisateurs répertoriés sur le compte Amazon Chime spécifié.

```
aws chime batch-unsuspend-user \ 
     --account-id a1b2c3d4-5678-90ab-cdef-11111EXAMPLE \ 
     --user-id-list "a1b2c3d4-5678-90ab-cdef-22222EXAMPLE" "a1b2c3d4-5678-90ab-
cdef-33333EXAMPLE" "a1b2c3d4-5678-90ab-cdef-44444EXAMPLE"
```
Sortie :

```
{ 
      "UserErrors": []
}
```
• Pour API plus de détails, voir [BatchUnsuspendUserl](https://awscli.amazonaws.com/v2/documentation/api/latest/reference/chime/batch-unsuspend-user.html)a section Référence des AWS CLI commandes.

## **batch-update-phone-number**

L'exemple de code suivant montre comment utiliserbatch-update-phone-number.

AWS CLI

Pour mettre à jour plusieurs numéros de téléphone, types de produits en même temps

L'batch-update-phone-numberexemple suivant met à jour les types de produits pour tous les numéros de téléphone spécifiés.

```
aws chime batch-update-phone-number \ 
     --update-phone-number-request-items PhoneNumberId=
%2B12065550100,ProductType=BusinessCalling PhoneNumberId=
%2B12065550101,ProductType=BusinessCalling
```
Sortie :

{

}

```
 "PhoneNumberErrors": []
```
Pour mettre à jour les noms d'appel de plusieurs numéros de téléphone en même temps

L'batch-update-phone-numberexemple suivant met à jour les noms d'appel de tous les numéros de téléphone spécifiés.

```
aws chime batch-update-phone-number \ 
     --update-phone-number-request-items PhoneNumberId=
%2B14013143874,CallingName=phonenumber1 PhoneNumberId=
%2B14013144061,CallingName=phonenumber2
```
Sortie :

```
{ 
     "PhoneNumberErrors": []
}
```
Pour plus d'informations, consultez la section [Utilisation des numéros de téléphone](https://docs.aws.amazon.com/chime/latest/ag/phone-numbers.html) dans le guide d'administration d'Amazon Chime.

• Pour API plus de détails, voir [BatchUpdatePhoneNumberl](https://awscli.amazonaws.com/v2/documentation/api/latest/reference/chime/batch-update-phone-number.html)a section Référence des AWS CLI commandes.

### **batch-update-user**

L'exemple de code suivant montre comment utiliserbatch-update-user.

AWS CLI

Pour mettre à jour plusieurs utilisateurs en une seule commande

L'batch-update-userexemple suivant met à jour le LicenseType pour chacun des utilisateurs répertoriés dans le compte Amazon Chime spécifié.

```
aws chime batch-update-user \ 
     --account-id a1b2c3d4-5678-90ab-cdef-11111EXAMPLE
     --update-user-request-items "UserId=a1b2c3d4-5678-90ab-
cdef-22222EXAMPLE,LicenseType=Basic" "UserId=a1b2c3d4-5678-90ab-
cdef-33333EXAMPLE,LicenseType=Basic"
```
Sortie :

```
{ 
     "UserErrors": []
}
```
• Pour API plus de détails, voir [BatchUpdateUserl](https://awscli.amazonaws.com/v2/documentation/api/latest/reference/chime/batch-update-user.html)a section Référence des AWS CLI commandes.

## **create-account**

L'exemple de code suivant montre comment utilisercreate-account.

AWS CLI

Pour créer un compte

L'create-accountexemple suivant crée un compte Amazon Chime sous le compte de l' AWS administrateur.

**aws chime create-account \ --name** *MyChimeAccount*

```
{ 
     "Account": { 
          "AwsAccountId": "111122223333", 
          "AccountId": "a1b2c3d4-5678-90ab-cdef-11111EXAMPLE", 
          "Name": "MyChimeAccount", 
          "AccountType": "Team", 
          "CreatedTimestamp": "2019-01-04T17:11:22.003Z", 
          "DefaultLicense": "Pro", 
          "SupportedLicenses": [ 
              "Basic", 
              "Pro" 
          ], 
          "SigninDelegateGroups": [ 
\{\hspace{.1cm} \} "GroupName": "myGroup" 
              }, 
          ]
```
}

}

Pour plus d'informations, consultez [Getting Started](https://docs.aws.amazon.com/chime/latest/ag/getting-started.html) dans le guide d'administration d'Amazon Chime.

• Pour API plus de détails, voir [CreateAccountl](https://awscli.amazonaws.com/v2/documentation/api/latest/reference/chime/create-account.html)a section Référence des AWS CLI commandes.

## **create-bot**

L'exemple de code suivant montre comment utilisercreate-bot.

### AWS CLI

Pour créer un bot Amazon Chime

L'create-botexemple suivant crée un bot pour le compte Amazon Chime Enterprise spécifié.

```
aws chime create-bot \ 
     --account-id 12a3456b-7c89-012d-3456-78901e23fg45 \ 
     --display-name "myBot" \ 
     --domain "example.com"
```
Sortie :

```
{ 
     "Bot": { 
         "BotId": "123abcd4-5ef6-789g-0h12-34j56789012k", 
         "UserId": "123abcd4-5ef6-789g-0h12-34j56789012k", 
         "DisplayName": "myBot (Bot)", 
         "BotType": "ChatBot", 
         "Disabled": false, 
         "CreatedTimestamp": "2019-09-09T18:05:56.749Z", 
         "UpdatedTimestamp": "2019-09-09T18:05:56.749Z", 
         "BotEmail": "myBot-chimebot@example.com", 
         "SecurityToken": "wJalrXUtnFEMI/K7MDENG/bPxRfiCYEXAMPLEKEY" 
     }
}
```
Pour plus d'informations, consultez la section [Intégrer un chatbot à Amazon Chime dans le](https://docs.aws.amazon.com/chime/latest/dg/integrate-bots.html)  [manuel Amazon Chime](https://docs.aws.amazon.com/chime/latest/dg/integrate-bots.html) Developer Guide.

• Pour API plus de détails, voir [CreateBot](https://awscli.amazonaws.com/v2/documentation/api/latest/reference/chime/create-bot.html)la section Référence des AWS CLI commandes.

### **create-phone-number-order**

L'exemple de code suivant montre comment utilisercreate-phone-number-order.

### AWS CLI

Pour créer une commande par numéro de téléphone

L'create-phone-number-orderexemple suivant crée un ordre de numéros de téléphone pour les numéros de téléphone spécifiés.

```
aws chime create-phone-number-order \ 
     --product-type VoiceConnector \ 
     --e164-phone-numbers "+12065550100" "+12065550101" "+12065550102"
```

```
{ 
     "PhoneNumberOrder": { 
          "PhoneNumberOrderId": "abc12345-de67-89f0-123g-h45i678j9012", 
          "ProductType": "VoiceConnector", 
          "Status": "Processing", 
          "OrderedPhoneNumbers": [ 
              { 
                  "E164PhoneNumber": "+12065550100", 
                  "Status": "Processing" 
              }, 
              { 
                 "E164PhoneNumber": "+12065550101", 
                 "Status": "Processing" 
              }, 
              { 
                "E164PhoneNumber": "+12065550102", 
                "Status": "Processing" 
 } 
         ], 
         "CreatedTimestamp": "2019-08-09T21:35:21.427Z", 
          "UpdatedTimestamp": "2019-08-09T21:35:22.408Z" 
     }
}
```
Pour plus d'informations, consultez la section [Utilisation des numéros de téléphone](https://docs.aws.amazon.com/chime/latest/ag/phone-numbers.html) dans le guide d'administration d'Amazon Chime.

• Pour API plus de détails, voir [CreatePhoneNumberOrder](https://awscli.amazonaws.com/v2/documentation/api/latest/reference/chime/create-phone-number-order.html)la section Référence des AWS CLI commandes.

### **create-proxy-session**

L'exemple de code suivant montre comment utilisercreate-proxy-session.

## AWS CLI

Pour créer une session proxy

L'create-proxy-sessionexemple suivant crée une session proxy avec voix et SMS fonctionnalités.

```
aws chime create-proxy-session \ 
     --voice-connector-id abcdef1ghij2klmno3pqr4 \ 
     --participant-phone-numbers "+14015550101" "+12065550100" \ 
     --capabilities "Voice" "SMS"
```

```
{ 
     "ProxySession": { 
          "VoiceConnectorId": "abcdef1ghij2klmno3pqr4", 
          "ProxySessionId": "123a4bc5-67d8-901e-2f3g-h4ghjk56789l", 
          "Status": "Open", 
          "ExpiryMinutes": 60, 
          "Capabilities": [ 
              "SMS", 
              "Voice" 
          ], 
          "CreatedTimestamp": "2020-04-15T16:10:10.288Z", 
          "UpdatedTimestamp": "2020-04-15T16:10:10.288Z", 
          "Participants": [ 
              { 
                   "PhoneNumber": "+12065550100", 
                   "ProxyPhoneNumber": "+19135550199" 
              }, 
\{\hspace{.1cm} \} "PhoneNumber": "+14015550101",
```

```
 "ProxyPhoneNumber": "+19135550199" 
 } 
        ] 
    }
}
```
Pour plus d'informations, consultez la section [Proxy Phone Sessions](https://docs.aws.amazon.com/chime/latest/dg/proxy-phone-sessions.html) dans le manuel Amazon Chime Developer Guide.

• Pour API plus de détails, voir [CreateProxySessionl](https://awscli.amazonaws.com/v2/documentation/api/latest/reference/chime/create-proxy-session.html)a section Référence des AWS CLI commandes.

## **create-room-membership**

L'exemple de code suivant montre comment utilisercreate-room-membership.

### AWS CLI

Pour créer un abonnement à une chambre

L'create-room-membershipexemple suivant ajoute l'utilisateur spécifié au salon de discussion en tant que membre du salon de discussion.

```
aws chime create-room-membership \ 
     --account-id 12a3456b-7c89-012d-3456-78901e23fg45 \ 
     --room-id abcd1e2d-3e45-6789-01f2-3g45h67i890j \ 
     --member-id 1ab2345c-67de-8901-f23g-45h678901j2k
```

```
{ 
     "RoomMembership": { 
          "RoomId": "abcd1e2d-3e45-6789-01f2-3g45h67i890j", 
          "Member": { 
              "MemberId": "1ab2345c-67de-8901-f23g-45h678901j2k", 
              "MemberType": "User", 
              "Email": "janed@example.com", 
              "FullName": "Jane Doe", 
              "AccountId": "12a3456b-7c89-012d-3456-78901e23fg45" 
         }, 
         "Role": "Member", 
          "InvitedBy": "arn:aws:iam::111122223333:user/alejandro",
```
}

```
 "UpdatedTimestamp": "2019-12-02T22:36:41.969Z"
```
}

Pour plus d'informations, consultez la section [Création d'un salon de discussion](https://docs.aws.amazon.com/chime/latest/ug/chime-chat-room.html) dans le guide de l'utilisateur d'Amazon Chime.

• Pour API plus de détails, voir [CreateRoomMembership](https://awscli.amazonaws.com/v2/documentation/api/latest/reference/chime/create-room-membership.html)la section Référence des AWS CLI commandes.

#### **create-room**

L'exemple de code suivant montre comment utilisercreate-room.

### AWS CLI

Pour créer un salon de discussion

L'create-roomexemple suivant crée un salon de discussion pour le compte Amazon Chime spécifié.

```
aws chime create-room \ 
     --account-id 12a3456b-7c89-012d-3456-78901e23fg45 \ 
     --name chatRoom
```
Sortie :

```
{ 
     "Room": { 
         "RoomId": "abcd1e2d-3e45-6789-01f2-3g45h67i890j", 
         "Name": "chatRoom", 
         "AccountId": "12a3456b-7c89-012d-3456-78901e23fg45", 
         "CreatedBy": "arn:aws:iam::111122223333:user/alejandro", 
         "CreatedTimestamp": "2019-12-02T22:29:31.549Z", 
         "UpdatedTimestamp": "2019-12-02T22:29:31.549Z" 
     }
}
```
Pour plus d'informations, consultez la section [Création d'un salon de discussion](https://docs.aws.amazon.com/chime/latest/ug/chime-chat-room.html) dans le guide de l'utilisateur d'Amazon Chime.

• Pour API plus de détails, voir [CreateRoom](https://awscli.amazonaws.com/v2/documentation/api/latest/reference/chime/create-room.html)la section Référence des AWS CLI commandes.

#### **create-user**

L'exemple de code suivant montre comment utilisercreate-user.

AWS CLI

Pour créer un profil utilisateur pour un appareil partagé

L'create-userexemple suivant crée un profil d'appareil partagé pour l'adresse e-mail spécifiée.

```
aws chime create-user \ 
     --account-id 12a3456b-7c89-012d-3456-78901e23fg45 \ 
     --email roomdevice@example.com \ 
     --user-type SharedDevice
```
Sortie :

```
{ 
     "User": { 
          "UserId": "1ab2345c-67de-8901-f23g-45h678901j2k", 
          "AccountId": "12a3456b-7c89-012d-3456-78901e23fg45", 
         "PrimaryEmail": "roomdevice@example.com", 
          "DisplayName": "Room Device", 
          "LicenseType": "Pro", 
          "UserType": "SharedDevice", 
          "UserRegistrationStatus": "Registered", 
          "RegisteredOn": "2020-01-15T22:38:09.806Z", 
         "AlexaForBusinessMetadata": { 
              "IsAlexaForBusinessEnabled": false 
         } 
     }
}
```
Pour plus d'informations, consultez la section [Préparation à la configuration](https://docs.aws.amazon.com/chime/latest/ag/prepare-setup.html) dans le Guide d'administration d'Amazon Chime.

• Pour API plus de détails, voir [CreateUserl](https://awscli.amazonaws.com/v2/documentation/api/latest/reference/chime/create-user.html)a section Référence des AWS CLI commandes.

### **create-voice-connector-group**

L'exemple de code suivant montre comment utilisercreate-voice-connector-group.

## AWS CLI

Pour créer un groupe Amazon Chime Voice Connector

L'create-voice-connector-groupexemple suivant crée un groupe Amazon Chime Voice Connector qui inclut le connecteur vocal Amazon Chime spécifié.

```
aws chime create-voice-connector-group \ 
     --name myGroup \ 
     --voice-connector-items VoiceConnectorId=abcdef1ghij2klmno3pqr4,Priority=2
```
Sortie :

```
{ 
     "VoiceConnectorGroup": { 
          "VoiceConnectorGroupId": "123a456b-c7d8-90e1-fg23-4h567jkl8901", 
          "Name": "myGroup", 
          "VoiceConnectorItems": [], 
          "CreatedTimestamp": "2019-09-18T16:38:34.734Z", 
          "UpdatedTimestamp": "2019-09-18T16:38:34.734Z" 
     }
}
```
Pour plus d'informations, consultez la section [Utilisation des groupes de connecteurs vocaux](https://docs.aws.amazon.com/chime/latest/ag/voice-connector-groups.html)  [Amazon Chime](https://docs.aws.amazon.com/chime/latest/ag/voice-connector-groups.html) dans le guide d'administration d'Amazon Chime.

• Pour API plus de détails, voir [CreateVoiceConnectorGroupl](https://awscli.amazonaws.com/v2/documentation/api/latest/reference/chime/create-voice-connector-group.html)a section Référence des AWS CLI commandes.

### **create-voice-connector**

L'exemple de code suivant montre comment utilisercreate-voice-connector.

AWS CLI

Pour créer un connecteur vocal Amazon Chime

L'create-voice-connectorexemple suivant crée un connecteur vocal Amazon Chime dans la AWS région spécifiée, avec le chiffrement activé.

```
aws chime create-voice-connector \
```
```
 --name newVoiceConnector \ 
 --aws-region us-west-2 \ 
 --require-encryption
```
#### Sortie :

```
{ 
     "VoiceConnector": { 
         "VoiceConnectorId": "abcdef1ghij2klmno3pqr4", 
         "AwsRegion": "us-west-2", 
         "Name": "newVoiceConnector", 
         "OutboundHostName": "abcdef1ghij2klmno3pqr4.voiceconnector.chime.aws", 
         "RequireEncryption": true, 
         "CreatedTimestamp": "2019-09-18T20:34:01.352Z", 
         "UpdatedTimestamp": "2019-09-18T20:34:01.352Z" 
     }
}
```
Pour plus d'informations, consultez la section [Utilisation des connecteurs vocaux Amazon Chime](https://docs.aws.amazon.com/chime/latest/ag/voice-connectors.html) dans le Guide d'administration d'Amazon Chime.

• Pour API plus de détails, voir [CreateVoiceConnectorl](https://awscli.amazonaws.com/v2/documentation/api/latest/reference/chime/create-voice-connector.html)a section Référence des AWS CLI commandes.

#### **delete-account**

L'exemple de code suivant montre comment utiliserdelete-account.

AWS CLI

Pour supprimer un compte

L'delete-accountexemple suivant supprime le compte spécifié.

**aws chime delete-account --account-id** *a1b2c3d4-5678-90ab-cdef-11111EXAMPLE*

Cette commande ne produit aucun résultat.

Pour plus d'informations, consultez [Supprimer votre compte](https://docs.aws.amazon.com/chime/latest/ag/enterprise-account.html) dans le guide d'administration d'Amazon Chime.

• Pour API plus de détails, voir [DeleteAccount](https://awscli.amazonaws.com/v2/documentation/api/latest/reference/chime/delete-account.html)la section Référence des AWS CLI commandes.

### **delete-phone-number**

L'exemple de code suivant montre comment utiliserdelete-phone-number.

#### AWS CLI

Pour supprimer un numéro de téléphone

L'delete-phone-numberexemple suivant place le numéro de téléphone spécifié dans la file d'attente de suppression.

```
aws chime delete-phone-number \ 
     --phone-number-id "+12065550100"
```
Cette commande ne produit aucun résultat.

Pour plus d'informations, consultez la section [Utilisation des numéros de téléphone](https://docs.aws.amazon.com/chime/latest/ag/phone-numbers.html) dans le guide d'administration d'Amazon Chime.

• Pour API plus de détails, voir [DeletePhoneNumber](https://awscli.amazonaws.com/v2/documentation/api/latest/reference/chime/delete-phone-number.html)la section Référence des AWS CLI commandes.

#### **delete-proxy-session**

L'exemple de code suivant montre comment utiliserdelete-proxy-session.

AWS CLI

Pour supprimer une session proxy

L'delete-proxy-sessionexemple suivant supprime la session proxy spécifiée.

```
aws chime delete-proxy-session \ 
     --voice-connector-id abcdef1ghij2klmno3pqr4 \ 
     --proxy-session-id 123a4bc5-67d8-901e-2f3g-h4ghjk56789l
```
Cette commande ne produit aucun résultat.

Pour plus d'informations, consultez la section [Proxy Phone Sessions](https://docs.aws.amazon.com/chime/latest/dg/proxy-phone-sessions.html) dans le manuel Amazon Chime Developer Guide.

• Pour API plus de détails, voir [DeleteProxySession](https://awscli.amazonaws.com/v2/documentation/api/latest/reference/chime/delete-proxy-session.html)la section Référence des AWS CLI commandes.

### **delete-room-membership**

L'exemple de code suivant montre comment utiliserdelete-room-membership.

AWS CLI

Pour supprimer un utilisateur en tant que membre d'un salon de discussion

L'delete-room-membershipexemple suivant supprime le membre spécifié de la salle de discussion spécifiée.

```
aws chime delete-room-membership \ 
     --account-id 12a3456b-7c89-012d-3456-78901e23fg45 \ 
     --room-id abcd1e2d-3e45-6789-01f2-3g45h67i890j \ 
     --member-id 1ab2345c-67de-8901-f23g-45h678901j2k
```
Cette commande ne produit aucun résultat.

Pour plus d'informations, consultez la section [Création d'un salon de discussion](https://docs.aws.amazon.com/chime/latest/ug/chime-chat-room.html) dans le guide de l'utilisateur d'Amazon Chime.

• Pour API plus de détails, voir [DeleteRoomMembershipl](https://awscli.amazonaws.com/v2/documentation/api/latest/reference/chime/delete-room-membership.html)a section Référence des AWS CLI commandes.

### **delete-room**

L'exemple de code suivant montre comment utiliserdelete-room.

AWS CLI

Pour supprimer un salon de discussion

L'delete-roomexemple suivant supprime le salon de discussion spécifié et supprime les adhésions au salon de discussion.

```
aws chime delete-room \ 
     --account-id 12a3456b-7c89-012d-3456-78901e23fg45 \ 
     --room-id abcd1e2d-3e45-6789-01f2-3g45h67i890j
```
Cette commande ne produit aucun résultat.

Pour plus d'informations, consultez la section [Création d'un salon de discussion](https://docs.aws.amazon.com/chime/latest/ug/chime-chat-room.html) dans le guide de l'utilisateur d'Amazon Chime.

• Pour API plus de détails, voir [DeleteRooml](https://awscli.amazonaws.com/v2/documentation/api/latest/reference/chime/delete-room.html)a section Référence des AWS CLI commandes.

## **delete-voice-connector-group**

L'exemple de code suivant montre comment utiliserdelete-voice-connector-group.

AWS CLI

title

L'delete-voice-connector-groupexemple suivant supprime le groupe Amazon Chime Voice Connector spécifié.

```
aws chime delete-voice-connector-group \ 
     --voice-connector-group-id 123a456b-c7d8-90e1-fg23-4h567jkl8901
```
Cette commande ne produit aucun résultat.

Pour plus d'informations, consultez la section [Utilisation des groupes de connecteurs vocaux](https://docs.aws.amazon.com/chime/latest/ag/voice-connector-groups.html)  [Amazon Chime](https://docs.aws.amazon.com/chime/latest/ag/voice-connector-groups.html) dans le guide d'administration d'Amazon Chime.

• Pour API plus de détails, voir [DeleteVoiceConnectorGroupl](https://awscli.amazonaws.com/v2/documentation/api/latest/reference/chime/delete-voice-connector-group.html)a section Référence des AWS CLI commandes.

# **delete-voice-connector-origination**

L'exemple de code suivant montre comment utiliserdelete-voice-connector-origination.

### AWS CLI

Pour supprimer les paramètres d'origine

L'delete-voice-connector-originationexemple suivant supprime l'hôte, le port, le protocole, la priorité et le poids d'origine du connecteur vocal Amazon Chime spécifié.

```
aws chime delete-voice-connector-origination \ 
     --voice-connector-id abcdef1ghij2klmno3pqr4
```
Cette commande ne produit aucun résultat.

Pour plus d'informations, consultez la section [Utilisation des connecteurs vocaux Amazon Chime](https://docs.aws.amazon.com/chime/latest/ag/voice-connectors.html) dans le Guide d'administration d'Amazon Chime.

• Pour API plus de détails, voir [DeleteVoiceConnectorOrigination](https://awscli.amazonaws.com/v2/documentation/api/latest/reference/chime/delete-voice-connector-origination.html)la section Référence des AWS CLI commandes.

### **delete-voice-connector-proxy**

L'exemple de code suivant montre comment utiliserdelete-voice-connector-proxy.

### AWS CLI

Pour supprimer une configuration de proxy

L'delete-voice-connector-proxyexemple suivant supprime la configuration du proxy de votre Amazon Chime Voice Connector.

**aws chime delete-voice-connector-proxy \ --voice-connector-id** *abcdef1ghij2klmno3pqr4*

Cette commande ne produit aucun résultat.

Pour plus d'informations, consultez la section [Proxy Phone Sessions](https://docs.aws.amazon.com/chime/latest/dg/proxy-phone-sessions.html) dans le manuel Amazon Chime Developer Guide.

• Pour API plus de détails, voir [DeleteVoiceConnectorProxyl](https://awscli.amazonaws.com/v2/documentation/api/latest/reference/chime/delete-voice-connector-proxy.html)a section Référence des AWS CLI commandes.

# **delete-voice-connector-streaming-configuration**

L'exemple de code suivant montre comment utiliserdelete-voice-connector-streamingconfiguration.

AWS CLI

Pour supprimer une configuration de streaming

L'delete-voice-connector-streaming-configurationexemple suivant supprime la configuration de streaming pour le connecteur vocal Amazon Chime spécifié.

**aws chime delete-voice-connector-streaming-configuration \** 

 **--voice-connector-id** *abcdef1ghij2klmno3pqr4*

Cette commande ne produit aucun résultat.

Pour plus d'informations, consultez la section [Diffusion des données du connecteur vocal Amazon](https://docs.aws.amazon.com/chime/latest/ag/start-kinesis-vc.html)  [Chime vers Kinesis dans le guide d'administration](https://docs.aws.amazon.com/chime/latest/ag/start-kinesis-vc.html) d'Amazon Chime.

• Pour API plus de détails, voir [DeleteVoiceConnectorStreamingConfiguration](https://awscli.amazonaws.com/v2/documentation/api/latest/reference/chime/delete-voice-connector-streaming-configuration.html)la section Référence des AWS CLI commandes.

#### **delete-voice-connector-termination-credentials**

L'exemple de code suivant montre comment utiliserdelete-voice-connector-terminationcredentials.

AWS CLI

Pour supprimer les informations d'identification de résiliation

L'delete-voice-connector-termination-credentialsexemple suivant supprime les informations d'identification de résiliation pour le nom d'utilisateur spécifié et Amazon Chime Voice **Connector** 

```
aws chime delete-voice-connector-termination-credentials \ 
     --voice-connector-id abcdef1ghij2klmno3pqr4 \ 
     --usernames "jdoe"
```
Cette commande ne produit aucun résultat.

Pour plus d'informations, consultez la section [Utilisation des connecteurs vocaux Amazon Chime](https://docs.aws.amazon.com/chime/latest/ag/voice-connectors.html) dans le Guide d'administration d'Amazon Chime.

• Pour API plus de détails, voir [DeleteVoiceConnectorTerminationCredentials](https://awscli.amazonaws.com/v2/documentation/api/latest/reference/chime/delete-voice-connector-termination-credentials.html)la section Référence des AWS CLI commandes.

#### **delete-voice-connector-termination**

L'exemple de code suivant montre comment utiliserdelete-voice-connector-termination.

AWS CLI

Pour supprimer les paramètres de résiliation

L'delete-voice-connector-terminationexemple suivant supprime les paramètres de terminaison pour le connecteur vocal Amazon Chime spécifié.

```
aws chime delete-voice-connector-termination \ 
     --voice-connector-id abcdef1ghij2klmno3pqr4
```
Cette commande ne produit aucun résultat.

Pour plus d'informations, consultez la section [Utilisation des connecteurs vocaux Amazon Chime](https://docs.aws.amazon.com/chime/latest/ag/voice-connectors.html) dans le Guide d'administration d'Amazon Chime.

• Pour API plus de détails, voir [DeleteVoiceConnectorTerminationl](https://awscli.amazonaws.com/v2/documentation/api/latest/reference/chime/delete-voice-connector-termination.html)a section Référence des AWS CLI commandes.

#### **delete-voice-connector**

L'exemple de code suivant montre comment utiliserdelete-voice-connector.

AWS CLI

Pour supprimer un connecteur vocal Amazon Chime

C'est ce que fait l'delete-voice-connectorexemple suivant

```
aws chime delete-voice-connector \ 
     --voice-connector-id abcdef1ghij2klmno3pqr4
```
Cette commande ne produit aucun résultat.

Pour plus d'informations, consultez la section [Utilisation des connecteurs vocaux Amazon Chime](https://docs.aws.amazon.com/chime/latest/ag/voice-connectors.html) dans le Guide d'administration d'Amazon Chime.

• Pour API plus de détails, voir [DeleteVoiceConnector](https://awscli.amazonaws.com/v2/documentation/api/latest/reference/chime/delete-voice-connector.html)la section Référence des AWS CLI commandes.

#### **disassociate-phone-number-from-user**

L'exemple de code suivant montre comment utiliserdisassociate-phone-number-from-user.

AWS CLI

Pour dissocier un numéro de téléphone d'un utilisateur

L'disassociate-phone-number-from-userexemple suivant dissocie un numéro de téléphone de l'utilisateur spécifié.

```
aws chime disassociate-phone-number-from-user \ 
     --account-id 12a3456b-7c89-012d-3456-78901e23fg45 \ 
     --user-id 1ab2345c-67de-8901-f23g-45h678901j2k
```
Cette commande ne produit aucun résultat.

Pour plus d'informations, consultez [la section Gestion des numéros de téléphone des utilisateurs](https://docs.aws.amazon.com/chime/latest/ag/user-phone.html) dans le guide d'administration d'Amazon Chime.

• Pour API plus de détails, voir [DisassociatePhoneNumberFromUserl](https://awscli.amazonaws.com/v2/documentation/api/latest/reference/chime/disassociate-phone-number-from-user.html)a section Référence des AWS CLI commandes.

### **disassociate-phone-numbers-from-voice-connector-group**

L'exemple de code suivant montre comment utiliserdisassociate-phone-numbers-fromvoice-connector-group.

#### AWS CLI

Pour dissocier les numéros de téléphone d'un groupe Amazon Chime Voice Connector

L'disassociate-phone-numbers-from-voice-connector-groupexemple suivant dissocie les numéros de téléphone spécifiés d'un groupe Amazon Chime Voice Connector.

```
aws chime disassociate-phone-numbers-from-voice-connector-group \ 
     --voice-connector-group-id 123a456b-c7d8-90e1-fg23-4h567jkl8901 \ 
     --e164-phone-numbers "+12065550100" "+12065550101"
```
Sortie :

```
{ 
     "PhoneNumberErrors": []
}
```
Pour plus d'informations, consultez la section [Utilisation des groupes de connecteurs vocaux](https://docs.aws.amazon.com/chime/latest/ag/voice-connector-groups.html)  [Amazon Chime](https://docs.aws.amazon.com/chime/latest/ag/voice-connector-groups.html) dans le guide d'administration d'Amazon Chime.

• Pour API plus de détails, voir [DisassociatePhoneNumbersFromVoiceConnectorGroup](https://awscli.amazonaws.com/v2/documentation/api/latest/reference/chime/disassociate-phone-numbers-from-voice-connector-group.html)la section Référence des AWS CLI commandes.

### **disassociate-phone-numbers-from-voice-connector**

L'exemple de code suivant montre comment utiliserdisassociate-phone-numbers-fromvoice-connector.

### AWS CLI

Pour dissocier les numéros de téléphone d'un connecteur vocal Amazon Chime

L'disassociate-phone-numbers-from-voice-connectorexemple suivant dissocie les numéros de téléphone spécifiés d'un Amazon Chime Voice Connector.

```
aws chime disassociate-phone-numbers-from-voice-connector \ 
     --voice-connector-id abcdef1ghij2klmno3pqr4 \ 
     --e164-phone-numbers "+12065550100" "+12065550101"
```
Sortie :

```
{ 
     "PhoneNumberErrors": []
}
```
Pour plus d'informations, consultez la section [Utilisation des connecteurs vocaux Amazon Chime](https://docs.aws.amazon.com/chime/latest/ag/voice-connectors.html) dans le Guide d'administration d'Amazon Chime.

• Pour API plus de détails, voir [DisassociatePhoneNumbersFromVoiceConnectorl](https://awscli.amazonaws.com/v2/documentation/api/latest/reference/chime/disassociate-phone-numbers-from-voice-connector.html)a section Référence des AWS CLI commandes.

# **disassociate-signin-delegate-groups-from-account**

L'exemple de code suivant montre comment utiliserdisassociate-signin-delegate-groupsfrom-account.

AWS CLI

Pour dissocier les groupes de délégués de connexion

L'disassociate-signin-delegate-groups-from-accountexemple suivant dissocie le groupe de délégués de connexion spécifié du compte Amazon Chime spécifié.

**aws chime disassociate-signin-delegate-groups-from-account \** 

```
 --account-id 12a3456b-7c89-012d-3456-78901e23fg45 \ 
 --group-names "my_users"
```
Cette commande ne produit aucun résultat.

Pour plus d'informations, consultez [la section Gestion de l'accès et des autorisations des](https://docs.aws.amazon.com/chime/latest/ag/manage-access.html) [utilisateurs](https://docs.aws.amazon.com/chime/latest/ag/manage-access.html) dans le guide d'administration d'Amazon Chime.

• Pour API plus de détails, voir [DisassociateSigninDelegateGroupsFromAccount](https://awscli.amazonaws.com/v2/documentation/api/latest/reference/chime/disassociate-signin-delegate-groups-from-account.html)la section Référence des AWS CLI commandes.

#### **get-account-settings**

L'exemple de code suivant montre comment utiliserget-account-settings.

AWS CLI

Pour récupérer les paramètres d'un compte

L'get-account-settingsexemple suivant récupère les paramètres du compte spécifié.

**aws chime get-account-settings --account-id** *a1b2c3d4-5678-90ab-cdef-11111EXAMPLE*

Sortie :

```
{ 
     "AccountSettings": { 
          "DisableRemoteControl": false, 
          "EnableDialOut": false 
     }
}
```
Pour plus d'informations, consultez [la section Gestion de vos comptes Amazon Chime](https://docs.aws.amazon.com/chime/latest/ag/manage-chime-account.html) dans le Guide d'administration d'Amazon Chime.

• Pour API plus de détails, voir [GetAccountSettings](https://awscli.amazonaws.com/v2/documentation/api/latest/reference/chime/get-account-settings.html)la section Référence des AWS CLI commandes.

#### **get-account**

L'exemple de code suivant montre comment utiliserget-account.

### AWS CLI

Pour récupérer les informations d'un compte

L'get-accountexemple suivant récupère les détails du compte Amazon Chime spécifié.

```
aws chime get-account \ 
     --account-id a1b2c3d4-5678-90ab-cdef-11111EXAMPLE
```
Sortie :

```
{ 
     "Account": { 
          "AwsAccountId": "111122223333", 
          "AccountId": "a1b2c3d4-5678-90ab-cdef-11111EXAMPLE", 
          "Name": "EnterpriseDirectory", 
          "AccountType": "EnterpriseDirectory", 
          "CreatedTimestamp": "2018-12-20T18:38:02.181Z", 
          "DefaultLicense": "Pro", 
          "SupportedLicenses": [ 
              "Basic", 
              "Pro" 
          ], 
          "SigninDelegateGroups": [ 
\{\hspace{.1cm} \} "GroupName": "myGroup" 
              }, 
          ] 
     }
}
```
Pour plus d'informations, consultez [la section Gestion de vos comptes Amazon Chime](https://docs.aws.amazon.com/chime/latest/ag/manage-chime-account.html) dans le Guide d'administration d'Amazon Chime.

• Pour API plus de détails, voir [GetAccountl](https://awscli.amazonaws.com/v2/documentation/api/latest/reference/chime/get-account.html)a section Référence des AWS CLI commandes.

### **get-bot**

L'exemple de code suivant montre comment utiliserget-bot.

### AWS CLI

Pour récupérer les informations relatives à un bot

L'get-botexemple suivant affiche les détails du bot spécifié.

```
aws chime get-bot \ 
     --account-id 12a3456b-7c89-012d-3456-78901e23fg45 \ 
     --bot-id 123abcd4-5ef6-789g-0h12-34j56789012k
```
Sortie :

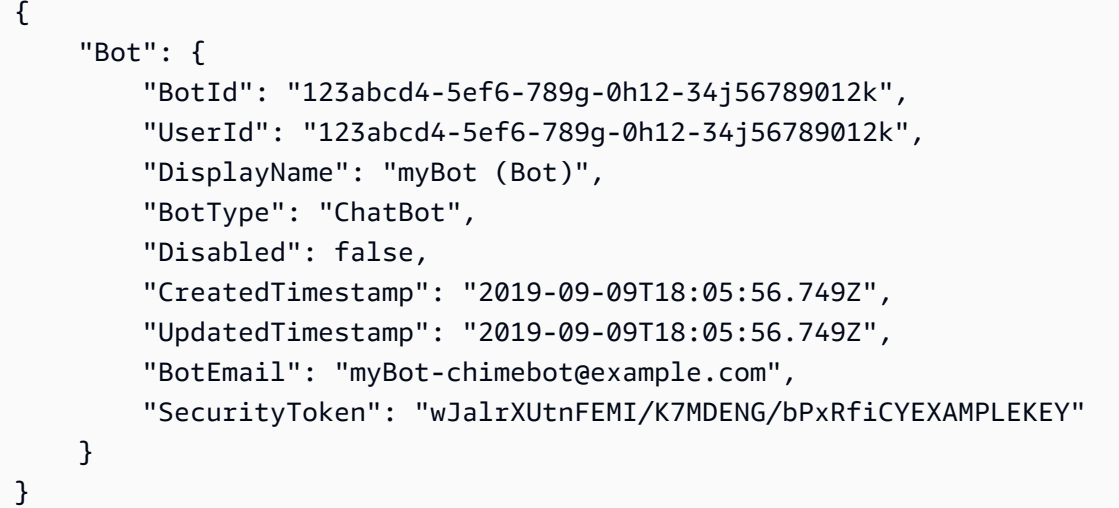

Pour plus d'informations, consultez la section [Mettre à jour les robots de discussion](https://docs.aws.amazon.com/chime/latest/dg/update-bots.html) dans le manuel Amazon Chime Developer Guide.

• Pour API plus de détails, voir [GetBotl](https://awscli.amazonaws.com/v2/documentation/api/latest/reference/chime/get-bot.html)a section Référence des AWS CLI commandes.

# **get-global-settings**

L'exemple de code suivant montre comment utiliserget-global-settings.

AWS CLI

Pour obtenir les paramètres globaux

L'get-global-settingsexemple suivant extrait les noms des compartiments S3 utilisés pour stocker les enregistrements détaillés des appels pour Amazon Chime Business Calling et Amazon Chime Voice Connectors associés au compte de l'administrateur. AWS

```
aws chime get-global-settings
```
#### Sortie :

```
AWS Command Line Interface Guide de l'utilisateur pour la version 1
```

```
{ 
     "BusinessCalling": { 
          "CdrBucket": "s3bucket" 
     }, 
     "VoiceConnector": { 
          "CdrBucket": "s3bucket" 
     }
}
```
Pour plus d'informations, consultez [la section Gestion des paramètres globaux](https://docs.aws.amazon.com/chime/latest/ag/manage-global.html) dans le Guide d'administration d'Amazon Chime.

• Pour API plus de détails, voir [GetGlobalSettingsl](https://awscli.amazonaws.com/v2/documentation/api/latest/reference/chime/get-global-settings.html)a section Référence des AWS CLI commandes.

#### **get-phone-number-order**

L'exemple de code suivant montre comment utiliserget-phone-number-order.

AWS CLI

Pour obtenir les détails d'une commande par numéro de téléphone

L'get-phone-number-orderexemple suivant affiche les détails de la commande de numéros de téléphone spécifiée.

```
aws chime get-phone-number-order \ 
     --phone-number-order-id abc12345-de67-89f0-123g-h45i678j9012
```

```
{ 
     "PhoneNumberOrder": { 
          "PhoneNumberOrderId": "abc12345-de67-89f0-123g-h45i678j9012", 
          "ProductType": "VoiceConnector", 
          "Status": "Partial", 
          "OrderedPhoneNumbers": [ 
              { 
                "E164PhoneNumber": "+12065550100",
```

```
 "Status": "Acquired" 
              }, 
\{\hspace{.1cm} \} "E164PhoneNumber": "+12065550101", 
                  "Status": "Acquired" 
              }, 
              { 
                  "E164PhoneNumber": "+12065550102", 
                  "Status": "Failed" 
 } 
         ], 
         "CreatedTimestamp": "2019-08-09T21:35:21.427Z", 
          "UpdatedTimestamp": "2019-08-09T21:35:31.926Z" 
     }
}
```
Pour plus d'informations, consultez la section [Utilisation des numéros de téléphone](https://docs.aws.amazon.com/chime/latest/ag/phone-numbers.html) dans le guide d'administration d'Amazon Chime.

• Pour API plus de détails, voir [GetPhoneNumberOrderl](https://awscli.amazonaws.com/v2/documentation/api/latest/reference/chime/get-phone-number-order.html)a section Référence des AWS CLI commandes.

#### **get-phone-number-settings**

L'exemple de code suivant montre comment utiliserget-phone-number-settings.

AWS CLI

Pour récupérer le nom d'un appel sortant

L'get-phone-number-settingsexemple suivant récupère le nom d'appel sortant par défaut pour le compte de l'utilisateur appelant AWS .

**aws chime get-phone-number-settings**

Cette commande ne produit aucun résultat. Sortie :

```
{ 
     "CallingName": "myName", 
     "CallingNameUpdatedTimestamp": "2019-10-28T18:56:42.911Z"
}
```
Pour plus d'informations, consultez la section [Travailler avec les numéros de téléphone](https://docs.aws.amazon.com/chime/latest/ag/phone-numbers.html) dans le guide d'administration d'Amazon Chime.

• Pour API plus de détails, voir [GetPhoneNumberSettings](https://awscli.amazonaws.com/v2/documentation/api/latest/reference/chime/get-phone-number-settings.html)la section Référence des AWS CLI commandes.

#### **get-phone-number**

L'exemple de code suivant montre comment utiliserget-phone-number.

### AWS CLI

Pour obtenir les détails du numéro de téléphone

L'get-phone-numberexemple suivant affiche les détails du numéro de téléphone spécifié.

```
aws chime get-phone-number \ 
     --phone-number-id +12065550100
```

```
{ 
     "PhoneNumber": { 
         "PhoneNumberId": "%2B12065550100", 
         "E164PhoneNumber": "+12065550100", 
          "Type": "Local", 
          "ProductType": "VoiceConnector", 
          "Status": "Unassigned", 
          "Capabilities": { 
              "InboundCall": true, 
              "OutboundCall": true, 
              "InboundSMS": true, 
              "OutboundSMS": true, 
              "InboundMMS": true, 
              "OutboundMMS": true 
         }, 
         "Associations": [ 
              { 
                  "Value": "abcdef1ghij2klmno3pqr4", 
                  "Name": "VoiceConnectorId", 
                  "AssociatedTimestamp": "2019-10-28T18:40:37.453Z" 
 } 
         ],
```

```
 "CallingNameStatus": "UpdateInProgress", 
     "CreatedTimestamp": "2019-08-09T21:35:21.445Z", 
     "UpdatedTimestamp": "2019-08-09T21:35:31.745Z" 
 }
```
Pour plus d'informations, consultez la section [Travailler avec les numéros de téléphone](https://docs.aws.amazon.com/chime/latest/ag/phone-numbers.html) dans le guide d'administration d'Amazon Chime.

• Pour API plus de détails, voir [GetPhoneNumberl](https://awscli.amazonaws.com/v2/documentation/api/latest/reference/chime/get-phone-number.html)a section Référence des AWS CLI commandes.

### **get-proxy-session**

L'exemple de code suivant montre comment utiliserget-proxy-session.

#### AWS CLI

}

Pour obtenir les détails de la session proxy

L'get-proxy-sessionexemple suivant répertorie les détails de la session proxy spécifiée.

```
aws chime get-proxy-session \ 
     --voice-connector-id abcdef1ghij2klmno3pqr4 \ 
     --proxy-session-id 123a4bc5-67d8-901e-2f3g-h4ghjk56789l
```

```
{ 
     "ProxySession": { 
          "VoiceConnectorId": "abcdef1ghij2klmno3pqr4", 
          "ProxySessionId": "123a4bc5-67d8-901e-2f3g-h4ghjk56789l", 
          "Status": "Open", 
          "ExpiryMinutes": 60, 
          "Capabilities": [ 
              "SMS", 
              "Voice" 
          ], 
          "CreatedTimestamp": "2020-04-15T16:10:10.288Z", 
          "UpdatedTimestamp": "2020-04-15T16:10:10.288Z", 
          "Participants": [ 
\{\hspace{.1cm} \}
```

```
 "PhoneNumber": "+12065550100", 
                  "ProxyPhoneNumber": "+19135550199" 
             }, 
\{\hspace{.1cm} \} "PhoneNumber": "+14015550101", 
                  "ProxyPhoneNumber": "+19135550199" 
 } 
         ] 
     }
}
```
Pour plus d'informations, consultez la section [Proxy Phone Sessions](https://docs.aws.amazon.com/chime/latest/dg/proxy-phone-sessions.html) dans le manuel Amazon Chime Developer Guide.

• Pour API plus de détails, voir [GetProxySessionl](https://awscli.amazonaws.com/v2/documentation/api/latest/reference/chime/get-proxy-session.html)a section Référence des AWS CLI commandes.

#### **get-room**

L'exemple de code suivant montre comment utiliserget-room.

### AWS CLI

Pour obtenir des informations sur un salon de discussion

L'get-roomexemple suivant affiche des détails sur le salon de discussion spécifié.

```
aws chime get-room \ 
     --account-id 12a3456b-7c89-012d-3456-78901e23fg45 \ 
     --room-id abcd1e2d-3e45-6789-01f2-3g45h67i890j
```

```
{ 
     "Room": { 
         "RoomId": "abcd1e2d-3e45-6789-01f2-3g45h67i890j", 
         "Name": "chatRoom", 
         "AccountId": "12a3456b-7c89-012d-3456-78901e23fg45", 
         "CreatedBy": "arn:aws:iam::111122223333:user/alejandro", 
         "CreatedTimestamp": "2019-12-02T22:29:31.549Z", 
         "UpdatedTimestamp": "2019-12-02T22:29:31.549Z" 
     }
}
```
Pour plus d'informations, consultez la section [Création d'un salon de discussion](https://docs.aws.amazon.com/chime/latest/ug/chime-chat-room.html) dans le guide de l'utilisateur d'Amazon Chime.

• Pour API plus de détails, voir [GetRooml](https://awscli.amazonaws.com/v2/documentation/api/latest/reference/chime/get-room.html)a section Référence des AWS CLI commandes.

### **get-user-settings**

L'exemple de code suivant montre comment utiliserget-user-settings.

### AWS CLI

Pour récupérer les paramètres utilisateur

L'get-user-settingsexemple suivant affiche les paramètres utilisateur spécifiés.

```
aws chime get-user-settings \ 
     --account-id 12a3456b-7c89-012d-3456-78901e23fg45 \ 
     --user-id 1ab2345c-67de-8901-f23g-45h678901j2k
```
Sortie :

```
{ 
      "UserSettings": { 
          "Telephony": { 
               "InboundCalling": true, 
               "OutboundCalling": true, 
               "SMS": true 
          } 
     }
}
```
Pour plus d'informations, consultez [la section Gestion des numéros de téléphone des utilisateurs](https://docs.aws.amazon.com/chime/latest/ag/user-phone.html) dans le guide d'administration d'Amazon Chime.

• Pour API plus de détails, voir [GetUserSettings](https://awscli.amazonaws.com/v2/documentation/api/latest/reference/chime/get-user-settings.html)la section Référence des AWS CLI commandes.

#### **get-user**

L'exemple de code suivant montre comment utiliserget-user.

#### AWS CLI

Pour obtenir des informations sur un utilisateur

L'get-userexemple suivant permet de récupérer les informations relatives à l'utilisateur spécifié.

```
aws chime get-user \ 
     --account-id a1b2c3d4-5678-90ab-cdef-11111EXAMPLE \ 
     --user-id a1b2c3d4-5678-90ab-cdef-22222EXAMPLE
```
Sortie :

```
{ 
     "User": { 
         "UserId": "a1b2c3d4-5678-90ab-cdef-22222EXAMPLE", 
          "AccountId": "a1b2c3d4-5678-90ab-cdef-11111EXAMPLE", 
          "PrimaryEmail": "marthar@example.com", 
          "DisplayName": "Martha Rivera", 
         "LicenseType": "Pro", 
         "UserRegistrationStatus": "Registered", 
          "RegisteredOn": "2018-12-20T18:45:25.231Z", 
          "InvitedOn": "2018-12-20T18:45:25.231Z", 
          "AlexaForBusinessMetadata": { 
              "IsAlexaForBusinessEnabled": False, 
              "AlexaForBusinessRoomArn": "null" 
         }, 
          "PersonalPIN": "XXXXXXXXXX" 
     }
}
```
Pour plus d'informations, consultez [la section Gestion des utilisateurs](https://docs.aws.amazon.com/chime/latest/ag/manage-users.html) dans le guide d'administration d'Amazon Chime.

• Pour API plus de détails, voir [GetUserl](https://awscli.amazonaws.com/v2/documentation/api/latest/reference/chime/get-user.html)a section Référence des AWS CLI commandes.

### **get-voice-connector-group**

L'exemple de code suivant montre comment utiliserget-voice-connector-group.

AWS CLI

Pour obtenir des informations sur un groupe Amazon Chime Voice Connector

L'get-voice-connector-groupexemple suivant affiche les détails du groupe Amazon Chime Voice Connector spécifié.

```
aws chime get-voice-connector-group \ 
     --voice-connector-group-id 123a456b-c7d8-90e1-fg23-4h567jkl8901
```
Sortie :

```
{ 
     "VoiceConnectorGroup": { 
          "VoiceConnectorGroupId": "123a456b-c7d8-90e1-fg23-4h567jkl8901", 
         "Name": "myGroup", 
          "VoiceConnectorItems": [], 
          "CreatedTimestamp": "2019-09-18T16:38:34.734Z", 
          "UpdatedTimestamp": "2019-09-18T16:38:34.734Z" 
     }
}
```
Pour plus d'informations, consultez la section [Utilisation des groupes de connecteurs vocaux](https://docs.aws.amazon.com/chime/latest/ag/voice-connector-groups.html)  [Amazon Chime](https://docs.aws.amazon.com/chime/latest/ag/voice-connector-groups.html) dans le guide d'administration d'Amazon Chime.

• Pour API plus de détails, voir [GetVoiceConnectorGroup](https://awscli.amazonaws.com/v2/documentation/api/latest/reference/chime/get-voice-connector-group.html)la section Référence des AWS CLI commandes.

### **get-voice-connector-logging-configuration**

L'exemple de code suivant montre comment utiliserget-voice-connector-loggingconfiguration.

#### AWS CLI

Pour obtenir les détails de configuration de journalisation

L'get-voice-connector-logging-configurationexemple suivant extrait les détails de configuration de journalisation pour le connecteur vocal Amazon Chime spécifié.

```
aws chime get-voice-connector-logging-configuration \ 
     --voice-connector-id abcdef1ghij2klmno3pqr4
```

```
 "LoggingConfiguration": { 
          "EnableSIPLogs": true 
     }
}
```
Pour plus d'informations, consultez la section [Diffusion du contenu multimédia d'Amazon Chime](https://docs.aws.amazon.com/chime/latest/ag/start-kinesis-vc.html)  [Voice Connector vers Kinesis dans le guide d'administration](https://docs.aws.amazon.com/chime/latest/ag/start-kinesis-vc.html) d'Amazon Chime.

• Pour API plus de détails, voir [GetVoiceConnectorLoggingConfigurationl](https://awscli.amazonaws.com/v2/documentation/api/latest/reference/chime/get-voice-connector-logging-configuration.html)a section Référence des AWS CLI commandes.

#### **get-voice-connector-origination**

L'exemple de code suivant montre comment utiliserget-voice-connector-origination.

AWS CLI

Pour récupérer les paramètres d'origine

L'get-voice-connector-originationexemple suivant extrait l'hôte, le port, le protocole, la priorité et le poids d'origine pour le connecteur vocal Amazon Chime spécifié.

```
aws chime get-voice-connector-origination \ 
     --voice-connector-id abcdef1ghij2klmno3pqr4
```

```
{ 
      "Origination": { 
           "Routes": [ 
                { 
                     "Host": "10.24.34.0", 
                     "Port": 1234, 
                     "Protocol": "TCP", 
                     "Priority": 1, 
                     "Weight": 5 
                } 
           ], 
           "Disabled": false 
      }
}
```
Pour plus d'informations, consultez la section [Utilisation des connecteurs vocaux Amazon Chime](https://docs.aws.amazon.com/chime/latest/ag/voice-connectors.html) dans le Guide d'administration d'Amazon Chime.

• Pour API plus de détails, voir [GetVoiceConnectorOriginationl](https://awscli.amazonaws.com/v2/documentation/api/latest/reference/chime/get-voice-connector-origination.html)a section Référence des AWS CLI commandes.

### **get-voice-connector-proxy**

L'exemple de code suivant montre comment utiliserget-voice-connector-proxy.

#### AWS CLI

Pour obtenir les détails de configuration du proxy

L'get-voice-connector-proxyexemple suivant permet d'obtenir les détails de configuration du proxy pour votre Amazon Chime Voice Connector.

```
aws chime get-voice-connector-proxy \ 
     --voice-connector-id abcdef1ghij2klmno3pqr4
```
Sortie :

```
{ 
      "Proxy": { 
           "DefaultSessionExpiryMinutes": 60, 
           "Disabled": false, 
          "PhoneNumberCountries": [ 
               "US" 
          ] 
     }
}
```
Pour plus d'informations, consultez la section [Proxy Phone Sessions](https://docs.aws.amazon.com/chime/latest/dg/proxy-phone-sessions.html) dans le manuel Amazon Chime Developer Guide.

• Pour API plus de détails, voir [GetVoiceConnectorProxyl](https://awscli.amazonaws.com/v2/documentation/api/latest/reference/chime/get-voice-connector-proxy.html)a section Référence des AWS CLI commandes.

# **get-voice-connector-streaming-configuration**

L'exemple de code suivant montre comment utiliserget-voice-connector-streamingconfiguration.

### AWS CLI

Pour obtenir les détails de configuration du streaming

L'get-voice-connector-streaming-configurationexemple suivant permet d'obtenir les détails de configuration du streaming pour le connecteur vocal Amazon Chime spécifié.

```
aws chime get-voice-connector-streaming-configuration \ 
     --voice-connector-id abcdef1ghij2klmno3pqr4
```
Sortie :

```
{ 
     "StreamingConfiguration": { 
          "DataRetentionInHours": 24, 
          "Disabled": false 
     }
}
```
Pour plus d'informations, consultez la section [Diffusion des données du connecteur vocal Amazon](https://docs.aws.amazon.com/chime/latest/ag/start-kinesis-vc.html)  [Chime vers Kinesis dans le guide d'administration](https://docs.aws.amazon.com/chime/latest/ag/start-kinesis-vc.html) d'Amazon Chime.

• Pour API plus de détails, voir [GetVoiceConnectorStreamingConfigurationl](https://awscli.amazonaws.com/v2/documentation/api/latest/reference/chime/get-voice-connector-streaming-configuration.html)a section Référence des AWS CLI commandes.

### **get-voice-connector-termination-health**

L'exemple de code suivant montre comment utiliserget-voice-connector-terminationhealth.

### AWS CLI

Pour récupérer les informations sur l'état de santé du licenciement

L'get-voice-connector-termination-healthexemple suivant permet de récupérer les informations relatives à l'état de la terminaison pour le connecteur vocal Amazon Chime spécifié.

```
aws chime get-voice-connector-termination-health \ 
     --voice-connector-id abcdef1ghij2klmno3pqr4
```

```
{ 
     "TerminationHealth": { 
          "Timestamp": "Fri Aug 23 16:45:55 UTC 2019", 
          "Source": "10.24.34.0" 
     }
}
```
Pour plus d'informations, consultez la section [Utilisation des connecteurs vocaux Amazon Chime](https://docs.aws.amazon.com/chime/latest/ag/voice-connectors.html) dans le Guide d'administration d'Amazon Chime.

• Pour API plus de détails, voir [GetVoiceConnectorTerminationHealthl](https://awscli.amazonaws.com/v2/documentation/api/latest/reference/chime/get-voice-connector-termination-health.html)a section Référence des AWS CLI commandes.

### **get-voice-connector-termination**

L'exemple de code suivant montre comment utiliserget-voice-connector-termination.

AWS CLI

Pour récupérer les paramètres de résiliation

L'get-voice-connector-terminationexemple suivant extrait les paramètres de terminaison pour le connecteur vocal Amazon Chime spécifié.

```
aws chime get-voice-connector-termination \ 
     --voice-connector-id abcdef1ghij2klmno3pqr4
```
Cette commande ne produit aucun résultat. Sortie :

```
{ 
     "Termination": { 
          "CpsLimit": 1, 
          "DefaultPhoneNumber": "+12065550100", 
          "CallingRegions": [ 
               "US" 
          ], 
          "CidrAllowedList": [ 
               "10.24.34.0/23" 
          ], 
          "Disabled": false 
     }
```
}

Pour plus d'informations, consultez la section [Utilisation des connecteurs vocaux Amazon Chime](https://docs.aws.amazon.com/chime/latest/ag/voice-connectors.html) dans le Guide d'administration d'Amazon Chime.

• Pour API plus de détails, voir [GetVoiceConnectorTermination](https://awscli.amazonaws.com/v2/documentation/api/latest/reference/chime/get-voice-connector-termination.html)la section Référence des AWS CLI commandes.

#### **get-voice-connector**

L'exemple de code suivant montre comment utiliserget-voice-connector.

AWS CLI

Pour obtenir des informations sur un connecteur vocal Amazon Chime

L'get-voice-connectorexemple suivant affiche les détails du connecteur vocal Amazon Chime spécifié.

```
aws chime get-voice-connector \ 
     --voice-connector-id abcdef1ghij2klmno3pqr4
```
Sortie :

```
{ 
     "VoiceConnector": { 
         "VoiceConnectorId": "abcdef1ghij2klmno3pqr4", 
         "AwsRegion": "us-west-2", 
         "Name": "newVoiceConnector", 
         "OutboundHostName": "abcdef1ghij2klmno3pqr4.voiceconnector.chime.aws", 
         "RequireEncryption": true, 
         "CreatedTimestamp": "2019-09-18T20:34:01.352Z", 
         "UpdatedTimestamp": "2019-09-18T20:34:01.352Z" 
     }
}
```
Pour plus d'informations, consultez la section [Utilisation des connecteurs vocaux Amazon Chime](https://docs.aws.amazon.com/chime/latest/ag/voice-connectors.html) dans le Guide d'administration d'Amazon Chime.

• Pour API plus de détails, voir [GetVoiceConnectorl](https://awscli.amazonaws.com/v2/documentation/api/latest/reference/chime/get-voice-connector.html)a section Référence des AWS CLI commandes.

### **invite-users**

L'exemple de code suivant montre comment utiliserinvite-users.

#### AWS CLI

Pour inviter des utilisateurs à rejoindre Amazon Chime

L'invite-usersexemple suivant envoie un e-mail pour inviter un utilisateur à rejoindre le compte Amazon Chime spécifié.

```
aws chime invite-users \ 
     --account-id a1b2c3d4-5678-90ab-cdef-11111EXAMPLE \ 
     --user-email-list "alejandror@example.com" "janed@example.com"
```
Sortie :

```
{ 
     "Invites": [ 
          { 
              "InviteId": "a1b2c3d4-5678-90ab-cdef-22222EXAMPLE", 
              "Status": "Pending", 
              "EmailAddress": "alejandror@example.com", 
              "EmailStatus": "Sent" 
          } 
          { 
              "InviteId": "a1b2c3d4-5678-90ab-cdef-33333EXAMPLE", 
              "Status": "Pending", 
              "EmailAddress": "janed@example.com", 
              "EmailStatus": "Sent" 
          } 
     ]
}
```
Pour plus d'informations, consultez la section [Invitation et suspension d'utilisateurs](https://docs.aws.amazon.com/chime/latest/ag/manage-access.html#invite-users-team) dans le guide d'administration d'Amazon Chime.

• Pour API plus de détails, voir [InviteUsers](https://awscli.amazonaws.com/v2/documentation/api/latest/reference/chime/invite-users.html)la section Référence des AWS CLI commandes.

### **list-accounts**

L'exemple de code suivant montre comment utiliserlist-accounts.

### AWS CLI

Pour obtenir une liste de comptes

L'list-accountsexemple suivant extrait la liste des comptes Amazon Chime du compte de l'administrateur AWS .

**aws chime list-accounts**

```
{ 
     "Accounts": [ 
         { 
              "AwsAccountId": "111122223333", 
              "AccountId": "a1b2c3d4-5678-90ab-cdef-11111EXAMPLE", 
              "Name": "First Chime Account", 
              "AccountType": "EnterpriseDirectory", 
              "CreatedTimestamp": "2018-12-20T18:38:02.181Z", 
              "DefaultLicense": "Pro", 
              "SupportedLicenses": [ 
                  "Basic", 
                  "Pro" 
              ], 
              "SigninDelegateGroups": [ 
\overline{a} "GroupName": "myGroup" 
\mathbb{R}, \mathbb{R}, \mathbb{R} ] 
         }, 
         { 
              "AwsAccountId": "111122223333", 
              "AccountId": "a1b2c3d4-5678-90ab-cdef-22222EXAMPLE", 
              "Name": "Second Chime Account", 
              "AccountType": "Team", 
              "CreatedTimestamp": "2018-09-04T21:44:22.292Z", 
              "DefaultLicense": "Pro", 
              "SupportedLicenses": [ 
                  "Basic", 
                  "Pro" 
              ], 
              "SigninDelegateGroups": [ 
\overline{a}
```

```
 "GroupName": "myGroup" 
                   }, 
 ] 
          } 
    \mathbf{I}}
```
Pour plus d'informations, consultez [la section Gestion de vos comptes Amazon Chime](https://docs.aws.amazon.com/chime/latest/ag/manage-chime-account.html) dans le Guide d'administration d'Amazon Chime.

• Pour API plus de détails, voir [ListAccounts](https://awscli.amazonaws.com/v2/documentation/api/latest/reference/chime/list-accounts.html)la section Référence des AWS CLI commandes.

### **list-bots**

L'exemple de code suivant montre comment utiliserlist-bots.

### AWS CLI

Pour récupérer une liste de robots

L'list-botsexemple suivant répertorie les robots associés au compte Amazon Chime Enterprise spécifié.

```
aws chime list-bots \ 
     --account-id 12a3456b-7c89-012d-3456-78901e23fg45
```

```
{ 
     "Bot": { 
         "BotId": "123abcd4-5ef6-789g-0h12-34j56789012k", 
         "UserId": "123abcd4-5ef6-789g-0h12-34j56789012k", 
         "DisplayName": "myBot (Bot)", 
         "BotType": "ChatBot", 
         "Disabled": false, 
         "CreatedTimestamp": "2019-09-09T18:05:56.749Z", 
         "UpdatedTimestamp": "2019-09-09T18:05:56.749Z", 
         "BotEmail": "myBot-chimebot@example.com", 
         "SecurityToken": "wJalrXUtnFEMI/K7MDENG/bPxRfiCYEXAMPLEKEY" 
     }
}
```
Pour plus d'informations, consultez la section [Utiliser les robots de discussion avec Amazon](https://docs.aws.amazon.com/chime/latest/dg/use-bots.html)  [Chime](https://docs.aws.amazon.com/chime/latest/dg/use-bots.html) dans le manuel du développeur Amazon Chime.

• Pour API plus de détails, voir [ListBotsl](https://awscli.amazonaws.com/v2/documentation/api/latest/reference/chime/list-bots.html)a section Référence des AWS CLI commandes.

### **list-phone-number-orders**

L'exemple de code suivant montre comment utiliserlist-phone-number-orders.

### AWS CLI

Pour répertorier les commandes par numéro de téléphone

L'list-phone-number-ordersexemple suivant répertorie les commandes par numéro de téléphone associées au compte de l'administrateur Amazon Chime.

#### **aws chime list-phone-number-orders**

```
{ 
     "PhoneNumberOrders": [ 
         { 
             "PhoneNumberOrderId": "abc12345-de67-89f0-123g-h45i678j9012", 
             "ProductType": "VoiceConnector", 
             "Status": "Partial", 
             "OrderedPhoneNumbers": [ 
\overline{a} "E164PhoneNumber": "+12065550100", 
                     "Status": "Acquired" 
                 }, 
\overline{a} "E164PhoneNumber": "+12065550101", 
                     "Status": "Acquired" 
                 }, 
\overline{a} "E164PhoneNumber": "+12065550102", 
                     "Status": "Failed" 
 } 
             ], 
             "CreatedTimestamp": "2019-08-09T21:35:21.427Z", 
             "UpdatedTimestamp": "2019-08-09T21:35:31.926Z" 
         }
```

```
 { 
             "PhoneNumberOrderId": "cba54321-ed76-09f5-321g-h54i876j2109", 
             "ProductType": "BusinessCalling", 
             "Status": "Partial", 
             "OrderedPhoneNumbers": [ 
\overline{a} "E164PhoneNumber": "+12065550103", 
                     "Status": "Acquired" 
                 }, 
\overline{a} "E164PhoneNumber": "+12065550104", 
                     "Status": "Acquired" 
                 }, 
\overline{a} "E164PhoneNumber": "+12065550105", 
                     "Status": "Failed" 
 } 
             ], 
             "CreatedTimestamp": "2019-08-09T21:35:21.427Z", 
             "UpdatedTimestamp": "2019-08-09T21:35:31.926Z" 
         } 
    ]
```
Pour plus d'informations, consultez la section [Travailler avec les numéros de téléphone](https://docs.aws.amazon.com/chime/latest/ag/phone-numbers.html) dans le guide d'administration d'Amazon Chime.

• Pour API plus de détails, voir [ListPhoneNumberOrdersl](https://awscli.amazonaws.com/v2/documentation/api/latest/reference/chime/list-phone-number-orders.html)a section Référence des AWS CLI commandes.

# **list-phone-numbers**

L'exemple de code suivant montre comment utiliserlist-phone-numbers.

AWS CLI

}

Pour répertorier les numéros de téléphone d'un compte Amazon Chime

L'list-phone-numbersexemple suivant répertorie les numéros de téléphone associés au compte Amazon Chime de l'administrateur.

**aws chime list-phone-numbers**

Cette commande ne produit aucun résultat. Sortie :

```
{ 
     "PhoneNumbers": [ 
         { 
              "PhoneNumberId": "%2B12065550100", 
              "E164PhoneNumber": "+12065550100", 
              "Type": "Local", 
              "ProductType": "VoiceConnector", 
              "Status": "Assigned", 
              "Capabilities": { 
                  "InboundCall": true, 
                  "OutboundCall": true, 
                  "InboundSMS": true, 
                  "OutboundSMS": true, 
                  "InboundMMS": true, 
                  "OutboundMMS": true 
              }, 
              "Associations": [ 
\overline{a} "Value": "abcdef1ghij2klmno3pqr4", 
                       "Name": "VoiceConnectorId", 
                       "AssociatedTimestamp": "2019-10-28T18:40:37.453Z" 
 } 
              ], 
              "CallingNameStatus": "UpdateInProgress", 
              "CreatedTimestamp": "2019-08-12T22:10:20.521Z", 
              "UpdatedTimestamp": "2019-10-28T18:42:07.964Z" 
         }, 
         { 
              "PhoneNumberId": "%2B12065550101", 
              "E164PhoneNumber": "+12065550101", 
              "Type": "Local", 
              "ProductType": "VoiceConnector", 
              "Status": "Assigned", 
              "Capabilities": { 
                  "InboundCall": true, 
                  "OutboundCall": true, 
                  "InboundSMS": true, 
                  "OutboundSMS": true, 
                  "InboundMMS": true, 
                  "OutboundMMS": true 
              }, 
              "Associations": [
```

```
\overline{a} "Value": "abcdef1ghij2klmno3pqr4", 
                     "Name": "VoiceConnectorId", 
                     "AssociatedTimestamp": "2019-10-28T18:40:37.511Z" 
 } 
             ], 
             "CallingNameStatus": "UpdateInProgress", 
             "CreatedTimestamp": "2019-08-12T22:10:20.521Z", 
             "UpdatedTimestamp": "2019-10-28T18:42:07.960Z" 
         } 
     ]
}
```
Pour plus d'informations, consultez la section [Travailler avec les numéros de téléphone](https://docs.aws.amazon.com/chime/latest/ag/phone-numbers.html) dans le guide d'administration d'Amazon Chime.

• Pour API plus de détails, voir [ListPhoneNumbers](https://awscli.amazonaws.com/v2/documentation/api/latest/reference/chime/list-phone-numbers.html)la section Référence des AWS CLI commandes.

### **list-proxy-sessions**

L'exemple de code suivant montre comment utiliserlist-proxy-sessions.

## AWS CLI

Pour répertorier les sessions proxy

L'list-proxy-sessionsexemple suivant répertorie les sessions proxy pour votre Amazon Chime Voice Connector.

```
aws chime list-proxy-sessions \ 
     --voice-connector-id abcdef1ghij2klmno3pqr4
```

```
{ 
     "ProxySession": { 
          "VoiceConnectorId": "abcdef1ghij2klmno3pqr4", 
          "ProxySessionId": "123a4bc5-67d8-901e-2f3g-h4ghjk56789l", 
          "Status": "Open", 
          "ExpiryMinutes": 60, 
          "Capabilities": [
```

```
 "SMS", 
              "Voice" 
         ], 
          "CreatedTimestamp": "2020-04-15T16:10:10.288Z", 
          "UpdatedTimestamp": "2020-04-15T16:10:10.288Z", 
          "Participants": [ 
              { 
                  "PhoneNumber": "+12065550100", 
                  "ProxyPhoneNumber": "+19135550199" 
              }, 
\{\hspace{.1cm} \} "PhoneNumber": "+14015550101", 
                  "ProxyPhoneNumber": "+19135550199" 
 } 
         ] 
     }
}
```
Pour plus d'informations, consultez la section [Proxy Phone Sessions](https://docs.aws.amazon.com/chime/latest/dg/proxy-phone-sessions.html) dans le manuel Amazon Chime Developer Guide.

• Pour API plus de détails, voir [ListProxySessions](https://awscli.amazonaws.com/v2/documentation/api/latest/reference/chime/list-proxy-sessions.html)la section Référence des AWS CLI commandes.

# **list-room-memberships**

L'exemple de code suivant montre comment utiliserlist-room-memberships.

AWS CLI

Pour répertorier les abonnements aux chambres

L'list-room-membershipsexemple suivant affiche une liste des détails d'adhésion pour le salon de discussion spécifié.

```
aws chime list-room-memberships \ 
     --account-id 12a3456b-7c89-012d-3456-78901e23fg45 \ 
     --room-id abcd1e2d-3e45-6789-01f2-3g45h67i890j
```
Sortie :

{

```
 "RoomMemberships": [ 
         { 
              "RoomId": "abcd1e2d-3e45-6789-01f2-3g45h67i890j", 
              "Member": { 
                  "MemberId": "2ab2345c-67de-8901-f23g-45h678901j2k", 
                  "MemberType": "User", 
                  "Email": "zhangw@example.com", 
                  "FullName": "Zhang Wei", 
                  "AccountId": "12a3456b-7c89-012d-3456-78901e23fg45" 
              }, 
              "Role": "Member", 
              "InvitedBy": "arn:aws:iam::111122223333:user/alejandro", 
              "UpdatedTimestamp": "2019-12-02T22:46:58.532Z" 
         }, 
         { 
              "RoomId": "abcd1e2d-3e45-6789-01f2-3g45h67i890j", 
              "Member": { 
                  "MemberId": "1ab2345c-67de-8901-f23g-45h678901j2k", 
                  "MemberType": "User", 
                  "Email": "janed@example.com", 
                  "FullName": "Jane Doe", 
                  "AccountId": "12a3456b-7c89-012d-3456-78901e23fg45" 
              }, 
              "Role": "Administrator", 
              "InvitedBy": "arn:aws:iam::111122223333:user/alejandro", 
              "UpdatedTimestamp": "2019-12-02T22:46:58.532Z" 
         } 
     ]
}
```
Pour plus d'informations, consultez la section [Création d'un salon de discussion](https://docs.aws.amazon.com/chime/latest/ug/chime-chat-room.html) dans le guide de l'utilisateur d'Amazon Chime.

• Pour API plus de détails, voir [ListRoomMembershipsl](https://awscli.amazonaws.com/v2/documentation/api/latest/reference/chime/list-room-memberships.html)a section Référence des AWS CLI commandes.

# **list-rooms**

L'exemple de code suivant montre comment utiliserlist-rooms.

# AWS CLI

Pour répertorier les salons de discussion

L'list-roomsexemple suivant affiche la liste des salons de discussion du compte spécifié. La liste est filtrée uniquement pour les salons de discussion auxquels appartient le membre spécifié.

```
aws chime list-rooms \ 
     --account-id 12a3456b-7c89-012d-3456-78901e23fg45 \ 
     --member-id 1ab2345c-67de-8901-f23g-45h678901j2k
```
Sortie :

```
{ 
     "Room": { 
         "RoomId": "abcd1e2d-3e45-6789-01f2-3g45h67i890j", 
         "Name": "teamRoom", 
         "AccountId": "12a3456b-7c89-012d-3456-78901e23fg45", 
         "CreatedBy": "arn:aws:iam::111122223333:user/alejandro", 
         "CreatedTimestamp": "2019-12-02T22:29:31.549Z", 
         "UpdatedTimestamp": "2019-12-02T22:33:19.310Z" 
     }
}
```
Pour plus d'informations, consultez la section [Création d'un salon de discussion](https://docs.aws.amazon.com/chime/latest/ug/chime-chat-room.html) dans le guide de l'utilisateur d'Amazon Chime.

• Pour API plus de détails, voir [ListRoomsl](https://awscli.amazonaws.com/v2/documentation/api/latest/reference/chime/list-rooms.html)a section Référence des AWS CLI commandes.

### **list-users**

L'exemple de code suivant montre comment utiliserlist-users.

#### AWS CLI

Pour répertorier les utilisateurs d'un compte

L'list-usersexemple suivant répertorie les utilisateurs du compte Amazon Chime spécifié.

**aws chime list-users --account-id** *a1b2c3d4-5678-90ab-cdef-11111EXAMPLE*

Sortie :

{ "Users": [ {

```
 "UserId": "a1b2c3d4-5678-90ab-cdef-22222EXAMPLE", 
             "AccountId": "a1b2c3d4-5678-90ab-cdef-11111EXAMPLE", 
             "PrimaryEmail": "mariag@example.com", 
             "DisplayName": "Maria Garcia", 
             "LicenseType": "Pro", 
             "UserType": "PrivateUser", 
             "UserRegistrationStatus": "Registered", 
             "RegisteredOn": "2018-12-20T18:45:25.231Z" 
             "AlexaForBusinessMetadata": { 
                  "IsAlexaForBusinessEnabled": false 
 } 
         }, 
         { 
             "UserId": "a1b2c3d4-5678-90ab-cdef-33333EXAMPLE", 
             "AccountId": "a1b2c3d4-5678-90ab-cdef-11111EXAMPLE", 
             "PrimaryEmail": "richardr@example.com", 
             "DisplayName": "Richard Roe", 
             "LicenseType": "Pro", 
             "UserType": "PrivateUser", 
             "UserRegistrationStatus": "Registered", 
             "RegisteredOn": "2018-12-20T18:45:45.415Z" 
             "AlexaForBusinessMetadata": { 
                  "IsAlexaForBusinessEnabled": false 
             } 
         }, 
         { 
             "UserId": "a1b2c3d4-5678-90ab-cdef-44444EXAMPLE", 
             "AccountId": "a1b2c3d4-5678-90ab-cdef-11111EXAMPLE", 
             "PrimaryEmail": "saanvis@example.com", 
             "DisplayName": "Saanvi Sarkar", 
             "LicenseType": "Basic", 
             "UserType": "PrivateUser", 
             "UserRegistrationStatus": "Registered", 
             "RegisteredOn": "2018-12-20T18:46:57.747Z" 
             "AlexaForBusinessMetadata": { 
                  "IsAlexaForBusinessEnabled": false 
             } 
         }, 
        \mathcal{L} "UserId": "a1b2c3d4-5678-90ab-cdef-55555EXAMPLE", 
             "AccountId": "a1b2c3d4-5678-90ab-cdef-11111EXAMPLE", 
             "PrimaryEmail": "wxiulan@example.com", 
             "DisplayName": "Wang Xiulan", 
             "LicenseType": "Basic",
```
```
 "UserType": "PrivateUser", 
             "UserRegistrationStatus": "Registered", 
             "RegisteredOn": "2018-12-20T18:47:15.390Z" 
             "AlexaForBusinessMetadata": { 
                 "IsAlexaForBusinessEnabled": false 
 } 
         } 
    ]
```
Pour plus d'informations, consultez [la section Gestion des utilisateurs](https://docs.aws.amazon.com/chime/latest/ag/manage-users.html) dans le guide d'administration d'Amazon Chime.

• Pour API plus de détails, voir [ListUsers](https://awscli.amazonaws.com/v2/documentation/api/latest/reference/chime/list-users.html)la section Référence des AWS CLI commandes.

#### **list-voice-connector-groups**

L'exemple de code suivant montre comment utiliserlist-voice-connector-groups.

#### AWS CLI

}

Pour répertorier les groupes Amazon Chime Voice Connector pour un compte Amazon Chime

L'list-voice-connector-groupsexemple suivant répertorie les groupes Amazon Chime Voice Connector associés au compte Amazon Chime de l'administrateur.

```
aws chime list-voice-connector-groups
```

```
{ 
     "VoiceConnectorGroups": [ 
         { 
              "VoiceConnectorGroupId": "123a456b-c7d8-90e1-fg23-4h567jkl8901", 
              "Name": "myGroup", 
              "VoiceConnectorItems": [], 
              "CreatedTimestamp": "2019-09-18T16:38:34.734Z", 
              "UpdatedTimestamp": "2019-09-18T16:38:34.734Z" 
         } 
     ]
}
```
Pour plus d'informations, consultez la section [Utilisation des groupes Amazon Chime Voice](https://docs.aws.amazon.com/chime/latest/ag/voice-connector-groups.html)  [Connector](https://docs.aws.amazon.com/chime/latest/ag/voice-connector-groups.html) dans le guide d'administration Amazon Chime.

• Pour API plus de détails, voir [ListVoiceConnectorGroupsl](https://awscli.amazonaws.com/v2/documentation/api/latest/reference/chime/list-voice-connector-groups.html)a section Référence des AWS CLI commandes.

# **list-voice-connector-termination-credentials**

L'exemple de code suivant montre comment utiliserlist-voice-connector-terminationcredentials.

## AWS CLI

Pour récupérer une liste des informations d'identification de résiliation

L'list-voice-connector-termination-credentialsexemple suivant extrait une liste des informations d'identification de résiliation pour le connecteur vocal Amazon Chime spécifié.

```
aws chime list-voice-connector-termination-credentials \ 
     --voice-connector-id abcdef1ghij2klmno3pqr4
```
Cette commande ne produit aucun résultat. Sortie :

```
{ 
       "Usernames": [ 
              "jdoe" 
      \mathbf 1}
```
Pour plus d'informations, consultez la section [Utilisation des connecteurs vocaux Amazon Chime](https://docs.aws.amazon.com/chime/latest/ag/voice-connectors.html) dans le Guide d'administration d'Amazon Chime.

• Pour API plus de détails, voir [ListVoiceConnectorTerminationCredentials](https://awscli.amazonaws.com/v2/documentation/api/latest/reference/chime/list-voice-connector-termination-credentials.html)la section Référence des AWS CLI commandes.

## **list-voice-connectors**

L'exemple de code suivant montre comment utiliserlist-voice-connectors.

AWS CLI

Pour répertorier les connecteurs vocaux Amazon Chime pour un compte

L'list-voice-connectorsexemple suivant répertorie les connecteurs vocaux Amazon Chime associés au compte de l'appelant.

#### **aws chime list-voice-connectors**

Sortie :

```
{ 
     "VoiceConnectors": [ 
         { 
              "VoiceConnectorId": "abcdef1ghij2klmno3pqr4", 
              "AwsRegion": "us-east-1", 
              "Name": "MyVoiceConnector", 
              "OutboundHostName": "abcdef1ghij2klmno3pqr4.voiceconnector.chime.aws", 
              "RequireEncryption": true, 
              "CreatedTimestamp": "2019-06-04T18:46:56.508Z", 
              "UpdatedTimestamp": "2019-09-18T16:33:00.806Z" 
         }, 
         { 
              "VoiceConnectorId": "cbadef1ghij2klmno3pqr5", 
              "AwsRegion": "us-west-2", 
              "Name": "newVoiceConnector", 
              "OutboundHostName": "cbadef1ghij2klmno3pqr5.voiceconnector.chime.aws", 
              "RequireEncryption": true, 
              "CreatedTimestamp": "2019-09-18T20:34:01.352Z", 
              "UpdatedTimestamp": "2019-09-18T20:34:01.352Z" 
         } 
    \mathbf{I}}
```
Pour plus d'informations, consultez la section [Utilisation des connecteurs vocaux Amazon Chime](https://docs.aws.amazon.com/chime/latest/ag/voice-connectors.html) dans le Guide d'administration d'Amazon Chime.

• Pour API plus de détails, voir [ListVoiceConnectors](https://awscli.amazonaws.com/v2/documentation/api/latest/reference/chime/list-voice-connectors.html)la section Référence des AWS CLI commandes.

#### **logout-user**

L'exemple de code suivant montre comment utiliserlogout-user.

## AWS CLI

Pour déconnecter un utilisateur

L'logout-userexemple suivant déconnecte l'utilisateur spécifié.

```
aws chime logout-user \ 
     --account-id a1b2c3d4-5678-90ab-cdef-11111EXAMPLE \ 
     --user-id a1b2c3d4-5678-90ab-cdef-22222EXAMPLE
```
Cette commande ne produit aucun résultat.

• Pour API plus de détails, voir [LogoutUser](https://awscli.amazonaws.com/v2/documentation/api/latest/reference/chime/logout-user.html)la section Référence des AWS CLI commandes.

## **put-voice-connector-logging-configuration**

L'exemple de code suivant montre comment utiliserput-voice-connector-loggingconfiguration.

#### AWS CLI

Pour ajouter une configuration de journalisation pour un connecteur vocal Amazon Chime

L'put-voice-connector-logging-configurationexemple suivant active la configuration de SIP journalisation pour le connecteur vocal Amazon Chime spécifié.

```
aws chime put-voice-connector-logging-configuration \ 
     --voice-connector-id abcdef1ghij2klmno3pqr4 \ 
     --logging-configuration EnableSIPLogs=true
```
Sortie :

```
{ 
     "LoggingConfiguration": { 
          "EnableSIPLogs": true 
     }
}
```
Pour plus d'informations, consultez la section [Diffusion du contenu multimédia d'Amazon Chime](https://docs.aws.amazon.com/chime/latest/ag/start-kinesis-vc.html)  [Voice Connector vers Kinesis dans le guide d'administration](https://docs.aws.amazon.com/chime/latest/ag/start-kinesis-vc.html) d'Amazon Chime.

• Pour API plus de détails, voir [PutVoiceConnectorLoggingConfigurationl](https://awscli.amazonaws.com/v2/documentation/api/latest/reference/chime/put-voice-connector-logging-configuration.html)a section Référence des AWS CLI commandes.

## **put-voice-connector-origination**

L'exemple de code suivant montre comment utiliserput-voice-connector-origination.

AWS CLI

Pour configurer les paramètres d'origine

L'put-voice-connector-originationexemple suivant définit l'hôte d'origine, le port, le protocole, la priorité et le poids pour le connecteur vocal Amazon Chime spécifié.

```
aws chime put-voice-connector-origination \ 
     --voice-connector-id abcdef1ghij2klmno3pqr4 \ 
     --origination 
  Routes=[{Host="10.24.34.0",Port=1234,Protocol="TCP",Priority=1,Weight=5}],Disabled=false
```
Sortie :

```
{ 
     "Origination": { 
          "Routes": [ 
\{\hspace{.1cm} \} "Host": "10.24.34.0", 
                   "Port": 1234, 
                   "Protocol": "TCP", 
                   "Priority": 1, 
                   "Weight": 5 
 } 
          ], 
          "Disabled": false 
     }
}
```
Pour plus d'informations, consultez la section [Utilisation des connecteurs vocaux Amazon Chime](https://docs.aws.amazon.com/chime/latest/ag/voice-connectors.html) dans le Guide d'administration d'Amazon Chime.

• Pour API plus de détails, voir [PutVoiceConnectorOriginationl](https://awscli.amazonaws.com/v2/documentation/api/latest/reference/chime/put-voice-connector-origination.html)a section Référence des AWS CLI commandes.

## **put-voice-connector-proxy**

L'exemple de code suivant montre comment utiliserput-voice-connector-proxy.

#### AWS CLI

Pour mettre une configuration de proxy

L'put-voice-connector-proxyexemple suivant définit une configuration de proxy pour votre Amazon Chime Voice Connector.

```
aws chime put-voice-connector-proxy \ 
     --voice-connector-id abcdef1ghij2klmno3pqr4 \ 
     --default-session-expiry-minutes 60 \ 
     --phone-number-pool-countries "US"
```
Sortie :

```
{ 
     "Proxy": { 
          "DefaultSessionExpiryMinutes": 60, 
          "Disabled": false, 
          "PhoneNumberCountries": [ 
               "US" 
          ] 
     }
}
```
Pour plus d'informations, consultez la section [Proxy Phone Sessions](https://docs.aws.amazon.com/chime/latest/dg/proxy-phone-sessions.html) dans le manuel Amazon Chime Developer Guide.

• Pour API plus de détails, voir [PutVoiceConnectorProxy](https://awscli.amazonaws.com/v2/documentation/api/latest/reference/chime/put-voice-connector-proxy.html)la section Référence des AWS CLI commandes.

#### **put-voice-connector-streaming-configuration**

L'exemple de code suivant montre comment utiliserput-voice-connector-streamingconfiguration.

## AWS CLI

Pour créer une configuration de streaming

L'put-voice-connector-streaming-configurationexemple suivant crée une configuration de streaming pour le connecteur vocal Amazon Chime spécifié. Il permet le streaming multimédia depuis l'Amazon Chime Voice Connector vers Amazon Kinesis et fixe la période de conservation des données à 24 heures.

```
aws chime put-voice-connector-streaming-configuration \ 
     --voice-connector-id abcdef1ghij2klmno3pqr4 \ 
     --streaming-configuration DataRetentionInHours=24,Disabled=false
```
Sortie :

```
{ 
     "StreamingConfiguration": { 
          "DataRetentionInHours": 24, 
          "Disabled": false 
     }
}
```
Pour plus d'informations, consultez la section [Diffusion des données du connecteur vocal Amazon](https://docs.aws.amazon.com/chime/latest/ag/start-kinesis-vc.html)  [Chime vers Kinesis dans le guide d'administration](https://docs.aws.amazon.com/chime/latest/ag/start-kinesis-vc.html) d'Amazon Chime.

• Pour API plus de détails, voir [PutVoiceConnectorStreamingConfigurationl](https://awscli.amazonaws.com/v2/documentation/api/latest/reference/chime/put-voice-connector-streaming-configuration.html)a section Référence des AWS CLI commandes.

## **put-voice-connector-termination-credentials**

L'exemple de code suivant montre comment utiliserput-voice-connector-terminationcredentials.

AWS CLI

Pour configurer les informations d'identification de résiliation

L'put-voice-connector-termination-credentialsexemple suivant définit les informations d'identification de résiliation pour le connecteur vocal Amazon Chime spécifié.

```
aws chime put-voice-connector-termination-credentials \ 
     --voice-connector-id abcdef1ghij2klmno3pqr4 \ 
     --credentials Username="jdoe",Password="XXXXXXXX"
```
Cette commande ne produit aucun résultat.

Pour plus d'informations, consultez la section [Utilisation des connecteurs vocaux Amazon Chime](https://docs.aws.amazon.com/chime/latest/ag/voice-connectors.html) dans le Guide d'administration d'Amazon Chime.

• Pour API plus de détails, voir [PutVoiceConnectorTerminationCredentialsl](https://awscli.amazonaws.com/v2/documentation/api/latest/reference/chime/put-voice-connector-termination-credentials.html)a section Référence des AWS CLI commandes.

## **put-voice-connector-termination**

L'exemple de code suivant montre comment utiliserput-voice-connector-termination.

## AWS CLI

Pour configurer les paramètres de résiliation

L'put-voice-connector-terminationexemple suivant définit les régions d'appel et les paramètres de terminaison d'hôte IP autorisés pour le connecteur vocal Amazon Chime spécifié.

```
aws chime put-voice-connector-termination \ 
     --voice-connector-id abcdef1ghij2klmno3pqr4 \ 
     --termination CallingRegions="US",CidrAllowedList="10.24.34.0/23",Disabled=false
```
Sortie :

```
{ 
      "Termination": { 
           "CpsLimit": 0, 
           "CallingRegions": [ 
                "US" 
           ], 
           "CidrAllowedList": [ 
               "10.24.34.0/23" 
          ], 
           "Disabled": false 
     }
}
```
Pour plus d'informations, consultez la section [Utilisation des connecteurs vocaux Amazon Chime](https://docs.aws.amazon.com/chime/latest/ag/voice-connectors.html) dans le Guide d'administration d'Amazon Chime.

• Pour API plus de détails, voir [PutVoiceConnectorTerminationl](https://awscli.amazonaws.com/v2/documentation/api/latest/reference/chime/put-voice-connector-termination.html)a section Référence des AWS CLI commandes.

#### **regenerate-security-token**

L'exemple de code suivant montre comment utiliserregenerate-security-token.

## AWS CLI

Pour régénérer un jeton de sécurité

L'regenerate-security-tokenexemple suivant régénère le jeton de sécurité pour le bot spécifié.

```
aws chime regenerate-security-token \ 
     --account-id 12a3456b-7c89-012d-3456-78901e23fg45 \ 
     --bot-id 123abcd4-5ef6-789g-0h12-34j56789012k
```
Sortie :

```
{ 
     "Bot": { 
         "BotId": "123abcd4-5ef6-789g-0h12-34j56789012k", 
          "UserId": "123abcd4-5ef6-789g-0h12-34j56789012k", 
          "DisplayName": "myBot (Bot)", 
         "BotType": "ChatBot", 
          "Disabled": false, 
          "CreatedTimestamp": "2019-09-09T18:05:56.749Z", 
          "UpdatedTimestamp": "2019-09-09T18:05:56.749Z", 
          "BotEmail": "myBot-chimebot@example.com", 
         "SecurityToken": "je7MtGbClwBF/2Zp9Utk/h3yCo8nvbEXAMPLEKEY" 
     }
}
```
Pour plus d'informations, consultez [Authentifier les demandes de chatbot](https://docs.aws.amazon.com/chime/latest/dg/auth-bots.html) dans le manuel Amazon Chime Developer Guide.

• Pour API plus de détails, voir [RegenerateSecurityTokenl](https://awscli.amazonaws.com/v2/documentation/api/latest/reference/chime/regenerate-security-token.html)a section Référence des AWS CLI commandes.

## **reset-personal-pin**

L'exemple de code suivant montre comment utiliserreset-personal-pin.

# AWS CLI

Pour réinitialiser la réunion personnelle d'un utilisateur PIN

L'reset-personal-pinexemple suivant réinitialise la réunion PIN personnelle de l'utilisateur spécifié.

```
aws chime reset-personal-pin \ 
     --account-id a1b2c3d4-5678-90ab-cdef-11111EXAMPLE
     --user-id a1b2c3d4-5678-90ab-cdef-22222EXAMPLE
```
Sortie :

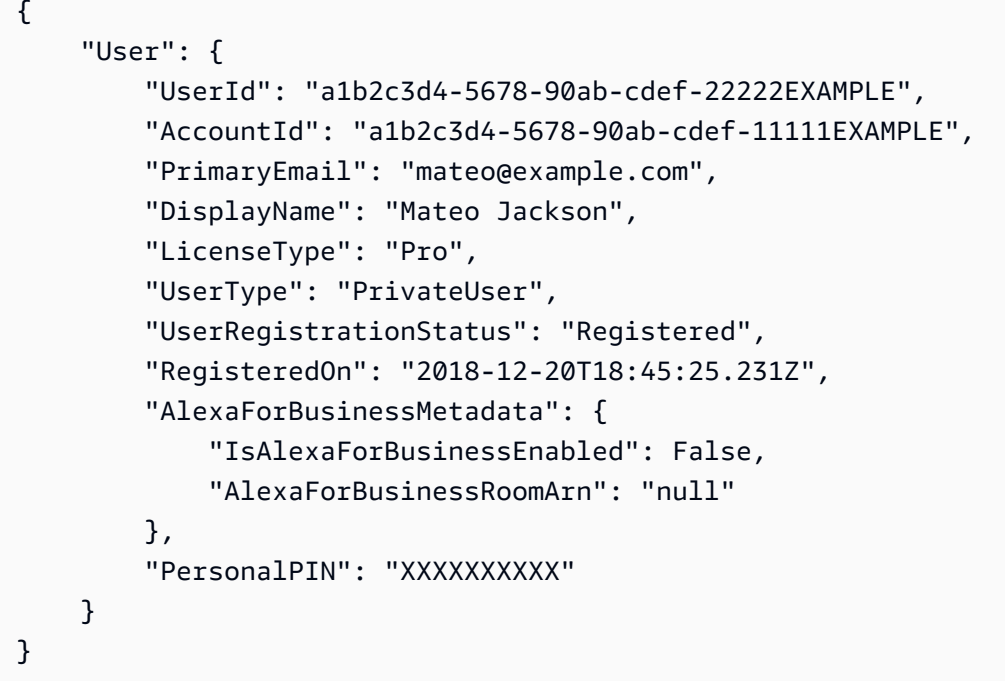

Pour plus d'informations, consultez la section [Changing Personal Meeting PINs](https://docs.aws.amazon.com/chime/latest/ag/change-PINs.html) dans le guide d'administration d'Amazon Chime.

• Pour API plus de détails, voir [ResetPersonalPin](https://awscli.amazonaws.com/v2/documentation/api/latest/reference/chime/reset-personal-pin.html)la section Référence des AWS CLI commandes.

## **restore-phone-number**

L'exemple de code suivant montre comment utiliserrestore-phone-number.

## AWS CLI

Pour restaurer un numéro de téléphone

L'restore-phone-numberexemple suivant restaure le numéro de téléphone spécifié à partir de la file d'attente de suppression.

```
aws chime restore-phone-number \ 
     --phone-number-id "+12065550100"
```
Sortie :

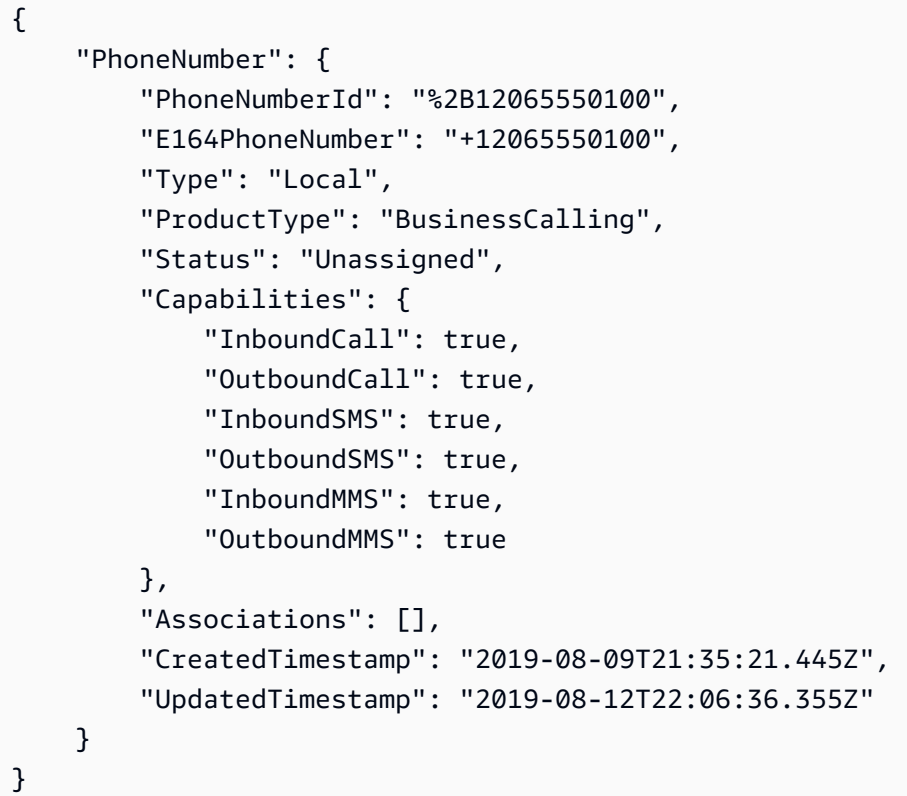

Pour plus d'informations, consultez la section [Travailler avec les numéros de téléphone](https://docs.aws.amazon.com/chime/latest/ag/phone-numbers.html) dans le guide d'administration d'Amazon Chime.

• Pour API plus de détails, voir [RestorePhoneNumberl](https://awscli.amazonaws.com/v2/documentation/api/latest/reference/chime/restore-phone-number.html)a section Référence des AWS CLI commandes.

# **search-available-phone-numbers**

L'exemple de code suivant montre comment utilisersearch-available-phone-numbers.

AWS CLI

Pour rechercher les numéros de téléphone disponibles

L'search-available-phone-numbersexemple suivant recherche les numéros de téléphone disponibles par code régional.

```
aws chime search-available-phone-numbers \ 
     --area-code "206"
```
Sortie :

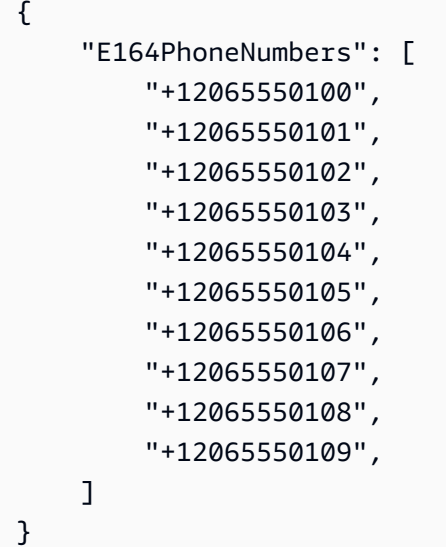

Pour plus d'informations, consultez la section [Travailler avec les numéros de téléphone](https://docs.aws.amazon.com/chime/latest/ag/phone-numbers.html) dans le guide d'administration d'Amazon Chime.

• Pour API plus de détails, voir [SearchAvailablePhoneNumbers](https://awscli.amazonaws.com/v2/documentation/api/latest/reference/chime/search-available-phone-numbers.html)la section Référence des AWS CLI commandes.

## **update-account-settings**

L'exemple de code suivant montre comment utiliserupdate-account-settings.

AWS CLI

Pour mettre à jour les paramètres de votre compte

L'update-account-settingsexemple suivant désactive le contrôle à distance des écrans partagés pour le compte Amazon Chime spécifié.

```
aws chime update-account-settings \
```

```
 --account-id a1b2c3d4-5678-90ab-cdef-11111EXAMPLE \ 
 --account-settings DisableRemoteControl=true
```
Cette commande ne produit aucun résultat.

• Pour API plus de détails, voir [UpdateAccountSettingsl](https://awscli.amazonaws.com/v2/documentation/api/latest/reference/chime/update-account-settings.html)a section Référence des AWS CLI commandes.

#### **update-account**

L'exemple de code suivant montre comment utiliserupdate-account.

AWS CLI

Pour mettre à jour un compte

L'update-accountexemple suivant met à jour le nom de compte spécifié.

```
aws chime update-account \ 
     --account-id a1b2c3d4-5678-90ab-cdef-11111EXAMPLE \ 
     --name MyAccountName
```

```
{ 
     "Account": { 
          "AwsAccountId": "111122223333", 
          "AccountId": "a1b2c3d4-5678-90ab-cdef-11111EXAMPLE", 
          "Name": "MyAccountName", 
          "AccountType": "Team", 
          "CreatedTimestamp": "2018-09-04T21:44:22.292Z", 
          "DefaultLicense": "Pro", 
          "SupportedLicenses": [ 
              "Basic", 
              "Pro" 
          ], 
          "SigninDelegateGroups": [ 
              { 
                   "GroupName": "myGroup" 
              }, 
 ] 
     }
```
}

Pour plus d'informations, consultez [Renommer votre compte](https://docs.aws.amazon.com/chime/latest/ag/rename-account.html) dans le guide d'administration d'Amazon Chime.

• Pour API plus de détails, voir [UpdateAccount](https://awscli.amazonaws.com/v2/documentation/api/latest/reference/chime/update-account.html)la section Référence des AWS CLI commandes.

#### **update-bot**

L'exemple de code suivant montre comment utiliserupdate-bot.

#### AWS CLI

Pour mettre à jour un bot

L'update-botexemple suivant met à jour le statut du bot spécifié pour arrêter son exécution.

```
aws chime update-bot \ 
     --account-id 12a3456b-7c89-012d-3456-78901e23fg45 \ 
     --bot-id 123abcd4-5ef6-789g-0h12-34j56789012k \ 
     --disabled
```
Sortie :

```
{ 
     "Bot": { 
          "BotId": "123abcd4-5ef6-789g-0h12-34j56789012k", 
          "UserId": "123abcd4-5ef6-789g-0h12-34j56789012k", 
          "DisplayName": "myBot (Bot)", 
          "BotType": "ChatBot", 
         "Disabled": true, 
         "CreatedTimestamp": "2019-09-09T18:05:56.749Z", 
          "UpdatedTimestamp": "2019-09-09T18:05:56.749Z", 
          "BotEmail": "myBot-chimebot@example.com", 
          "SecurityToken": "je7MtGbClwBF/2Zp9Utk/h3yCo8nvbEXAMPLEKEY" 
     }
}
```
Pour plus d'informations, consultez la section [Mettre à jour les robots de discussion](https://docs.aws.amazon.com/chime/latest/dg/update-bots.html) dans le manuel Amazon Chime Developer Guide.

• Pour API plus de détails, voir [UpdateBotl](https://awscli.amazonaws.com/v2/documentation/api/latest/reference/chime/update-bot.html)a section Référence des AWS CLI commandes.

## **update-global-settings**

L'exemple de code suivant montre comment utiliserupdate-global-settings.

## AWS CLI

Pour mettre à jour les paramètres globaux

L'update-global-settingsexemple suivant met à jour le compartiment S3 utilisé pour stocker les enregistrements détaillés des appels pour Amazon Chime Business Calling et les connecteurs vocaux Amazon Chime associés au compte de l'administrateur. AWS

```
aws chime update-global-settings \ 
     --business-calling CdrBucket="s3bucket" \ 
     --voice-connector CdrBucket="s3bucket"
```
Cette commande ne produit aucun résultat.

Pour plus d'informations, consultez [la section Gestion des paramètres globaux](https://docs.aws.amazon.com/chime/latest/ag/manage-global.html) dans le Guide d'administration d'Amazon Chime.

• Pour API plus de détails, voir [UpdateGlobalSettingsl](https://awscli.amazonaws.com/v2/documentation/api/latest/reference/chime/update-global-settings.html)a section Référence des AWS CLI commandes.

## **update-phone-number-settings**

L'exemple de code suivant montre comment utiliserupdate-phone-number-settings.

AWS CLI

Pour mettre à jour le nom d'un appel sortant

L'update-phone-number-settingsexemple suivant met à jour le nom d'appel sortant par défaut pour le AWS compte de l'administrateur.

```
aws chime update-phone-number-settings \ 
     --calling-name "myName"
```
Cette commande ne produit aucun résultat.

Pour plus d'informations, consultez la section [Travailler avec les numéros de téléphone](https://docs.aws.amazon.com/chime/latest/ag/phone-numbers.html) dans le guide d'administration d'Amazon Chime.

• Pour API plus de détails, voir [UpdatePhoneNumberSettingsl](https://awscli.amazonaws.com/v2/documentation/api/latest/reference/chime/update-phone-number-settings.html)a section Référence des AWS CLI commandes.

#### **update-phone-number**

L'exemple de code suivant montre comment utiliserupdate-phone-number.

## AWS CLI

Exemple 1 : pour mettre à jour le type de produit pour un numéro de téléphone

L'update-phone-numberexemple suivant met à jour le type de produit du numéro de téléphone spécifié.

```
aws chime update-phone-number \ 
     --phone-number-id "+12065550100" \ 
     --product-type "BusinessCalling"
```

```
{ 
     "PhoneNumber": { 
          "PhoneNumberId": "%2B12065550100", 
          "E164PhoneNumber": "+12065550100", 
          "Type": "Local", 
          "ProductType": "BusinessCalling", 
          "Status": "Unassigned", 
          "Capabilities": { 
              "InboundCall": true, 
              "OutboundCall": true, 
              "InboundSMS": true, 
              "OutboundSMS": true, 
              "InboundMMS": true, 
              "OutboundMMS": true 
          }, 
          "Associations": [], 
          "CallingName": "phonenumber1", 
          "CreatedTimestamp": "2019-08-09T21:35:21.445Z", 
          "UpdatedTimestamp": "2019-08-12T21:44:07.591Z" 
     }
}
```
Exemple 2 : pour mettre à jour le nom d'appel sortant d'un numéro de téléphone

L'update-phone-numberexemple suivant met à jour le nom de l'appel sortant pour le numéro de téléphone spécifié.

as carillon update-phone-number - phone-number-id « +12065550100" --calling-name « phonenumber2 »

Sortie :

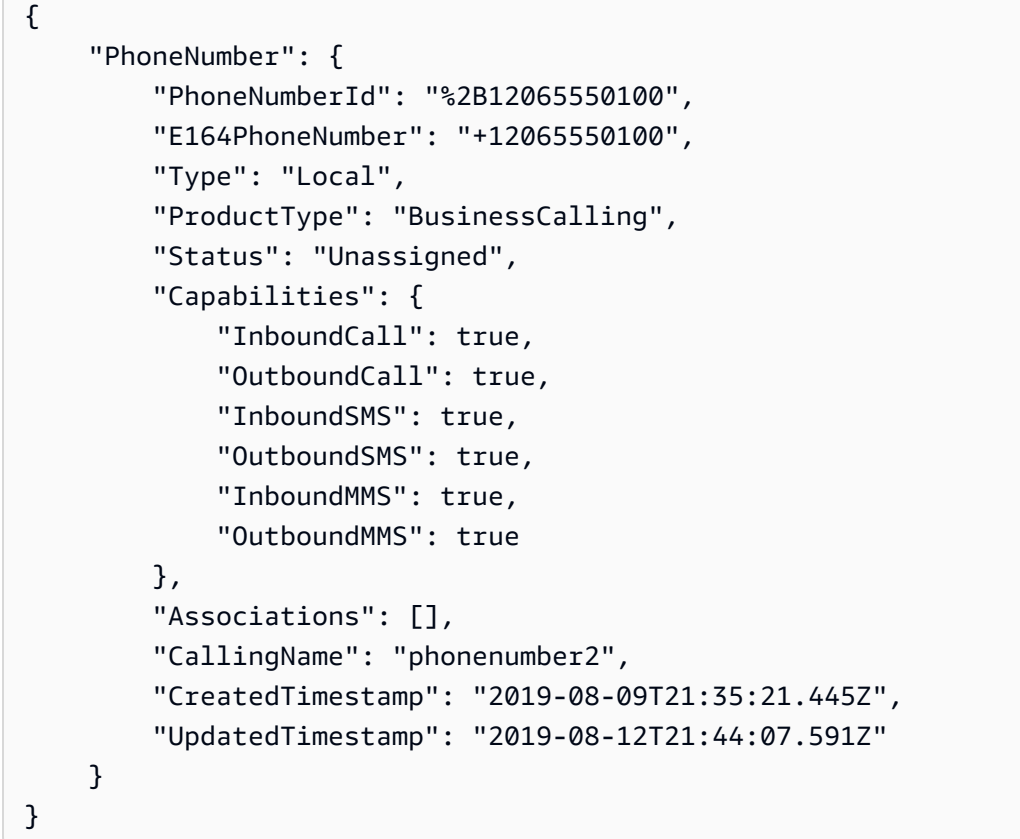

Pour plus d'informations, consultez la section [Travailler avec les numéros de téléphone](https://docs.aws.amazon.com/chime/latest/ag/phone-numbers.html) dans le guide d'administration d'Amazon Chime.

• Pour API plus de détails, voir [UpdatePhoneNumber](https://awscli.amazonaws.com/v2/documentation/api/latest/reference/chime/update-phone-number.html)la section Référence des AWS CLI commandes.

## **update-proxy-session**

L'exemple de code suivant montre comment utiliserupdate-proxy-session.

## AWS CLI

Pour mettre à jour une session proxy

L'update-proxy-sessionexemple suivant met à jour les fonctionnalités de la session proxy.

```
aws chime update-proxy-session \ 
     --voice-connector-id abcdef1ghij2klmno3pqr4 \ 
     --proxy-session-id 123a4bc5-67d8-901e-2f3g-h4ghjk56789l \ 
     --capabilities "Voice"
```
Sortie :

```
{ 
     "ProxySession": { 
          "VoiceConnectorId": "abcdef1ghij2klmno3pqr4", 
          "ProxySessionId": "123a4bc5-67d8-901e-2f3g-h4ghjk56789l", 
         "Status": "Open", 
         "ExpiryMinutes": 60, 
          "Capabilities": [ 
              "Voice" 
         ], 
         "CreatedTimestamp": "2020-04-15T16:10:10.288Z", 
          "UpdatedTimestamp": "2020-04-15T16:10:10.288Z", 
          "Participants": [ 
\{\hspace{.1cm} \} "PhoneNumber": "+12065550100", 
                  "ProxyPhoneNumber": "+19135550199" 
              }, 
\{\hspace{.1cm} \} "PhoneNumber": "+14015550101", 
                  "ProxyPhoneNumber": "+19135550199" 
 } 
         ] 
     }
}
```
Pour plus d'informations, consultez la section [Proxy Phone Sessions](https://docs.aws.amazon.com/chime/latest/dg/proxy-phone-sessions.html) dans le manuel Amazon Chime Developer Guide.

• Pour API plus de détails, voir [UpdateProxySession](https://awscli.amazonaws.com/v2/documentation/api/latest/reference/chime/update-proxy-session.html)la section Référence des AWS CLI commandes.

# **update-room-membership**

L'exemple de code suivant montre comment utiliserupdate-room-membership.

AWS CLI

Pour mettre à jour l'abonnement à une chambre

L'update-room-membershipexemple suivant modifie le rôle du membre du salon de discussion spécifié enAdministrator.

```
aws chime update-room-membership \ 
     --account-id 12a3456b-7c89-012d-3456-78901e23fg45 \ 
     --room-id abcd1e2d-3e45-6789-01f2-3g45h67i890j \ 
     --member-id 1ab2345c-67de-8901-f23g-45h678901j2k \ 
     --role Administrator
```
Sortie :

```
{ 
     "RoomMembership": { 
          "RoomId": "abcd1e2d-3e45-6789-01f2-3g45h67i890j", 
          "Member": { 
              "MemberId": "1ab2345c-67de-8901-f23g-45h678901j2k", 
              "MemberType": "User", 
              "Email": "sofiamartinez@example.com", 
              "FullName": "Sofia Martinez", 
              "AccountId": "12a3456b-7c89-012d-3456-78901e23fg45" 
         }, 
         "Role": "Administrator", 
          "InvitedBy": "arn:aws:iam::111122223333:user/admin", 
          "UpdatedTimestamp": "2019-12-02T22:40:22.931Z" 
     }
}
```
Pour plus d'informations, consultez la section [Création d'un salon de discussion](https://docs.aws.amazon.com/chime/latest/ug/chime-chat-room.html) dans le guide de l'utilisateur d'Amazon Chime.

• Pour API plus de détails, voir [UpdateRoomMembershipl](https://awscli.amazonaws.com/v2/documentation/api/latest/reference/chime/update-room-membership.html)a section Référence des AWS CLI commandes.

#### **update-room**

L'exemple de code suivant montre comment utiliserupdate-room.

#### AWS CLI

Pour mettre à jour un salon de discussion

L'update-roomexemple suivant modifie le nom du salon de discussion spécifié.

```
aws chime update-room \ 
     --account-id 12a3456b-7c89-012d-3456-78901e23fg45 \ 
     --room-id abcd1e2d-3e45-6789-01f2-3g45h67i890j \ 
     --name teamRoom
```
Sortie :

```
{ 
     "Room": { 
         "RoomId": "abcd1e2d-3e45-6789-01f2-3g45h67i890j", 
         "Name": "teamRoom", 
         "AccountId": "12a3456b-7c89-012d-3456-78901e23fg45", 
         "CreatedBy": "arn:aws:iam::111122223333:user/alejandro", 
         "CreatedTimestamp": "2019-12-02T22:29:31.549Z", 
         "UpdatedTimestamp": "2019-12-02T22:33:19.310Z" 
     }
}
```
Pour plus d'informations, consultez la section [Création d'un salon de discussion](https://docs.aws.amazon.com/chime/latest/ug/chime-chat-room.html) dans le guide de l'utilisateur d'Amazon Chime.

• Pour API plus de détails, voir [UpdateRooml](https://awscli.amazonaws.com/v2/documentation/api/latest/reference/chime/update-room.html)a section Référence des AWS CLI commandes.

#### **update-user-settings**

L'exemple de code suivant montre comment utiliserupdate-user-settings.

## AWS CLI

Pour mettre à jour les paramètres utilisateur

L'update-user-settingsexemple suivant permet à l'utilisateur spécifié de passer des appels entrants et sortants et d'envoyer et de recevoir des SMS messages.

```
aws chime update-user-settings \ 
     --account-id 12a3456b-7c89-012d-3456-78901e23fg45 \ 
     --user-id 1ab2345c-67de-8901-f23g-45h678901j2k \ 
     --user-settings "Telephony={InboundCalling=true,OutboundCalling=true,SMS=true}"
```
Cette commande ne produit aucun résultat.

Pour plus d'informations, consultez [la section Gestion des numéros de téléphone des utilisateurs](https://docs.aws.amazon.com/chime/latest/ag/user-phone.html) dans le guide d'administration d'Amazon Chime.

• Pour API plus de détails, voir [UpdateUserSettingsl](https://awscli.amazonaws.com/v2/documentation/api/latest/reference/chime/update-user-settings.html)a section Référence des AWS CLI commandes.

## **update-user**

L'exemple de code suivant montre comment utiliserupdate-user.

## AWS CLI

Pour mettre à jour les informations de l'utilisateur

Cet exemple met à jour les informations spécifiées pour l'utilisateur spécifié.

Commande :

```
aws chime update-user \ 
     --account-id a1b2c3d4-5678-90ab-cdef-11111EXAMPLE \ 
     --user-id a1b2c3d4-5678-90ab-cdef-22222EXAMPLE \ 
     --license-type "Basic"
```
Sortie :

```
{ 
     "User": { 
          "UserId": "a1b2c3d4-5678-90ab-cdef-22222EXAMPLE" 
     }
}
```
• Pour API plus de détails, voir [UpdateUser](https://awscli.amazonaws.com/v2/documentation/api/latest/reference/chime/update-user.html)la section Référence des AWS CLI commandes.

## **update-voice-connector-group**

L'exemple de code suivant montre comment utiliserupdate-voice-connector-group.

#### AWS CLI

Pour mettre à jour les informations d'un groupe Amazon Chime Voice Connector

L'update-voice-connector-groupexemple suivant met à jour les détails du groupe Amazon Chime Voice Connector spécifié.

```
aws chime update-voice-connector-group \ 
     --voice-connector-group-id 123a456b-c7d8-90e1-fg23-4h567jkl8901 \ 
     --name "newGroupName" \ 
     --voice-connector-items VoiceConnectorId=abcdef1ghij2klmno3pqr4,Priority=1
```
Sortie :

```
{ 
     "VoiceConnectorGroup": { 
          "VoiceConnectorGroupId": "123a456b-c7d8-90e1-fg23-4h567jkl8901", 
          "Name": "newGroupName", 
          "VoiceConnectorItems": [ 
\{\hspace{.8cm},\hspace{.8cm}\} "VoiceConnectorId": "abcdef1ghij2klmno3pqr4", 
                  "Priority": 1 
 } 
          ], 
          "CreatedTimestamp": "2019-09-18T16:38:34.734Z", 
          "UpdatedTimestamp": "2019-10-28T19:00:57.081Z" 
     }
}
```
Pour plus d'informations, consultez la section [Utilisation des groupes de connecteurs vocaux](https://docs.aws.amazon.com/chime/latest/ag/voice-connector-groups.html)  [Amazon Chime](https://docs.aws.amazon.com/chime/latest/ag/voice-connector-groups.html) dans le guide d'administration d'Amazon Chime.

• Pour API plus de détails, voir [UpdateVoiceConnectorGroupl](https://awscli.amazonaws.com/v2/documentation/api/latest/reference/chime/update-voice-connector-group.html)a section Référence des AWS CLI commandes.

#### **update-voice-connector**

L'exemple de code suivant montre comment utiliserupdate-voice-connector.

# AWS CLI

Pour mettre à jour les informations relatives à un connecteur vocal Amazon Chime

L'update-voice-connectorexemple suivant met à jour le nom du connecteur vocal Amazon Chime spécifié.

```
aws chime update-voice-connector \ 
     --voice-connector-id abcdef1ghij2klmno3pqr4 \ 
     --name newName \ 
     --require-encryption
```
Sortie :

```
{ 
     "VoiceConnector": { 
         "VoiceConnectorId": "abcdef1ghij2klmno3pqr4", 
          "AwsRegion": "us-west-2", 
          "Name": "newName", 
          "OutboundHostName": "abcdef1ghij2klmno3pqr4.voiceconnector.chime.aws", 
          "RequireEncryption": true, 
          "CreatedTimestamp": "2019-09-18T20:34:01.352Z", 
          "UpdatedTimestamp": "2019-09-18T20:40:52.895Z" 
     }
}
```
Pour plus d'informations, consultez la section [Utilisation des connecteurs vocaux Amazon Chime](https://docs.aws.amazon.com/chime/latest/ag/voice-connectors.html) dans le Guide d'administration d'Amazon Chime.

• Pour API plus de détails, voir [UpdateVoiceConnector](https://awscli.amazonaws.com/v2/documentation/api/latest/reference/chime/update-voice-connector.html)la section Référence des AWS CLI commandes.

APIExemples de contrôle du cloud à l'aide de AWS CLI

Les exemples de code suivants vous montrent comment effectuer des actions et implémenter des scénarios courants à l' AWS Command Line Interface aide de Cloud ControlAPI.

Les actions sont des extraits de code de programmes plus larges et doivent être exécutées dans leur contexte. Alors que les actions vous indiquent comment appeler des fonctions de service individuelles, vous pouvez les voir en contexte dans leurs scénarios associés et dans des exemples interservices.

Les Scénarios sont des exemples de code qui vous montrent comment accomplir une tâche spécifique en appelant plusieurs fonctions au sein d'un même service.

Chaque exemple inclut un lien vers GitHub, où vous pouvez trouver des instructions sur la façon de configurer et d'exécuter le code en contexte.

Rubriques

**[Actions](#page-289-0)** 

Actions

#### **create-resource**

L'exemple de code suivant montre comment utilisercreate-resource.

AWS CLI

Pour créer une ressource

L'create-resourceexemple suivant crée une ressource AWS : :Kinesis : :Stream, nommée ResourceExample, avec une période de rétention de 168 heures et un nombre de partitions de trois.

```
aws cloudcontrol create-resource \ 
     --type-name AWS::Kinesis::Stream \ 
     --desired-state "{\"Name\": \"ResourceExample\",\"RetentionPeriodHours\":168, 
  \"ShardCount\":3}"
```

```
{ 
     "ProgressEvent": { 
          "EventTime": 1632506656.706, 
          "TypeName": "AWS::Kinesis::Stream", 
          "OperationStatus": "IN_PROGRESS", 
          "Operation": "CREATE", 
          "Identifier": "ResourceExample", 
          "RequestToken": "20999d87-e304-4725-ad84-832dcbfd7fc5" 
     }
}
```
Pour plus d'informations, consultez la section [Création d'une ressource](https://docs.aws.amazon.com/cloudcontrolapi/latest/userguide/resource-operations-create.html) dans le guide de API l'utilisateur de Cloud Control.

• Pour API plus de détails, voir [CreateResourcel](https://awscli.amazonaws.com/v2/documentation/api/latest/reference/cloudcontrol/create-resource.html)a section Référence des AWS CLI commandes.

## **delete-resource**

L'exemple de code suivant montre comment utiliserdelete-resource.

## AWS CLI

Pour supprimer une ressource

L'delete-resourceexemple suivant supprime une ressource AWS : :Kinesis : :Stream avec l'identifiant ResourceExample de votre compte. AWS

```
aws cloudcontrol delete-resource \ 
     --type-name AWS::Kinesis::Stream \ 
     --identifier ResourceExample
```
Sortie :

```
{ 
     "ProgressEvent": { 
          "TypeName": "AWS::Kinesis::Stream", 
         "Identifier": "ResourceExample", 
          "RequestToken": "e48f26ff-d0f9-4ab8-a878-120db1edf111", 
          "Operation": "DELETE", 
          "OperationStatus": "IN_PROGRESS", 
         "EventTime": 1632950300.14 
     }
}
```
Pour plus d'informations, consultez [la section Suppression d'une ressource](https://docs.aws.amazon.com/cloudcontrolapi/latest/userguide/resource-operations-delete.html) dans le guide de API l'utilisateur de Cloud Control.

• Pour API plus de détails, voir [DeleteResource](https://awscli.amazonaws.com/v2/documentation/api/latest/reference/cloudcontrol/delete-resource.html)la section Référence des AWS CLI commandes.

#### **get-resource-request-status**

L'exemple de code suivant montre comment utiliserget-resource-request-status.

# AWS CLI

Pour obtenir les informations d'état d'une demande de ressource

L'get-resource-request-statusexemple suivant renvoie des informations d'état relatives à la demande de ressource spécifiée.

```
aws cloudcontrol get-resource-request-status \ 
     --request-token "e1a6b86e-46bd-41ac-bfba-001234567890"
```
Sortie :

```
{ 
     "ProgressEvent": { 
         "TypeName": "AWS::Kinesis::Stream", 
          "Identifier": "Demo", 
          "RequestToken": "e1a6b86e-46bd-41ac-bfba-001234567890", 
          "Operation": "CREATE", 
          "OperationStatus": "FAILED", 
         "EventTime": 1632950268.481, 
         "StatusMessage": "Resource of type 'AWS::Kinesis::Stream' with identifier 
  'Demo' already exists.", 
          "ErrorCode": "AlreadyExists" 
     }
}
```
Pour plus d'informations, consultez [la section Gestion des demandes d'opérations sur les](https://docs.aws.amazon.com/cloudcontrolapi/latest/userguide/resource-operations-manage-requests.html) [ressources](https://docs.aws.amazon.com/cloudcontrolapi/latest/userguide/resource-operations-manage-requests.html) dans le guide de API l'utilisateur de Cloud Control.

• Pour API plus de détails, voir [GetResourceRequestStatusl](https://awscli.amazonaws.com/v2/documentation/api/latest/reference/cloudcontrol/get-resource-request-status.html)a section Référence des AWS CLI commandes.

# **get-resource**

L'exemple de code suivant montre comment utiliserget-resource.

# AWS CLI

Pour obtenir l'état actuel d'une ressource

L'get-resourceexemple suivant renvoie l'état actuel de la ressource AWS : :Kinesis : :Stream nommée. ResourceExample

```
aws cloudcontrol get-resource \ 
     --type-name AWS::Kinesis::Stream \ 
     --identifier ResourceExample
```
Sortie :

```
{ 
     "TypeName": "AWS::Kinesis::Stream", 
     "ResourceDescription": { 
         "Identifier": "ResourceExample", 
         "Properties": "{\"Arn\":\"arn:aws:kinesis:us-west-2:099908667365:stream/
ResourceExample\",\"RetentionPeriodHours\":168,\"Name\":\"ResourceExample\",
\"ShardCount\":3}" 
     }
}
```
Pour plus d'informations, consultez [la section Lire l'état actuel d'une ressource](https://docs.aws.amazon.com/cloudcontrolapi/latest/userguide/resource-operations-read.html) dans le guide de l'APIutilisateur de Cloud Control.

• Pour API plus de détails, voir [GetResourcel](https://awscli.amazonaws.com/v2/documentation/api/latest/reference/cloudcontrol/get-resource.html)a section Référence des AWS CLI commandes.

#### **list-resource-requests**

L'exemple de code suivant montre comment utiliserlist-resource-requests.

AWS CLI

Pour répertorier les demandes d'opérations de ressources actives

L'list-resource-requestsexemple suivant répertorie les demandes de ressources CREATE et les UPDATE opérations qui ont échoué dans votre AWS compte.

```
aws cloudcontrol list-resource-requests \ 
     --resource-request-status-filter Operations=CREATE,OperationStatuses=FAILED
```

```
{ 
     "ResourceRequestStatusSummaries": [ 
          { 
              "TypeName": "AWS::Kinesis::Stream", 
              "Identifier": "Demo",
```

```
 "RequestToken": "e1a6b86e-46bd-41ac-bfba-633abcdfdbd7", 
              "Operation": "CREATE", 
              "OperationStatus": "FAILED", 
              "EventTime": 1632950268.481, 
              "StatusMessage": "Resource of type 'AWS::Kinesis::Stream' with 
  identifier 'Demo' already exists.", 
              "ErrorCode": "AlreadyExists" 
         } 
    \mathbf{I}}
```
Pour plus d'informations, consultez [la section Gestion des demandes d'opérations sur les](https://docs.aws.amazon.com/cloudcontrolapi/latest/userguide/resource-operations-manage-requests.html) [ressources](https://docs.aws.amazon.com/cloudcontrolapi/latest/userguide/resource-operations-manage-requests.html) dans le guide de API l'utilisateur de Cloud Control.

• Pour API plus de détails, voir [ListResourceRequestsl](https://awscli.amazonaws.com/v2/documentation/api/latest/reference/cloudcontrol/list-resource-requests.html)a section Référence des AWS CLI commandes.

## **list-resources**

L'exemple de code suivant montre comment utiliserlist-resources.

AWS CLI

Pour répertorier les ressources d'un type donné

L'list-resourcesexemple suivant répertorie les ressources ::Kinesis AWS : :Stream mises en service dans votre compte. AWS

```
aws cloudcontrol list-resources \ 
     --type-name AWS::Kinesis::Stream
```

```
{ 
     "TypeName": "AWS::Kinesis::Stream", 
     "ResourceDescriptions": [ 
          { 
              "Identifier": "MyKinesisStream", 
              "Properties": "{\"Name\":\"MyKinesisStream\"}" 
          }, 
          { 
              "Identifier": "AnotherStream",
```

```
 "Properties": "{\"Name\":\"AnotherStream\"}" 
          } 
     ]
}
```
Pour plus d'informations, consultez [la section Découverte des ressources](https://docs.aws.amazon.com/cloudcontrolapi/latest/userguide/resource-operations-list.html) dans le guide de API l'utilisateur de Cloud Control.

• Pour API plus de détails, voir [ListResources](https://awscli.amazonaws.com/v2/documentation/api/latest/reference/cloudcontrol/list-resources.html)la section Référence des AWS CLI commandes.

#### **update-resource**

L'exemple de code suivant montre comment utiliserupdate-resource.

#### AWS CLI

Pour mettre à jour les propriétés d'une ressource existante

L'update-resourceexemple suivant met à jour la politique de rétention d'une LogGroup ressource AWS : :Logs : : nommée ExampleLogGroup à 90 jours.

```
aws cloudcontrol update-resource \ 
     --type-name AWS::Logs::LogGroup \ 
     --identifier ExampleLogGroup \ 
     --patch-document "[{\"op\":\"replace\",\"path\":\"/RetentionInDays\",\"value
\":90}]"
```
Sortie :

```
{ 
     "ProgressEvent": { 
          "EventTime": "2021-08-09T18:17:15.219Z", 
          "TypeName": "AWS::Logs::LogGroup", 
          "OperationStatus": "IN_PROGRESS", 
          "Operation": "UPDATE", 
         "Identifier": "ExampleLogGroup", 
         "RequestToken": "5f40c577-3534-4b20-9599-0b0123456789" 
     }
}
```
Pour plus d'informations, consultez la section [Mise à jour d'une ressource](https://docs.aws.amazon.com/cloudcontrolapi/latest/userguide/resource-operations-update.html) dans le guide de API l'utilisateur de Cloud Control.

• Pour API plus de détails, voir [UpdateResource](https://awscli.amazonaws.com/v2/documentation/api/latest/reference/cloudcontrol/update-resource.html)la section Référence des AWS CLI commandes.

# AWS Cloud Map exemples utilisant AWS CLI

Les exemples de code suivants vous montrent comment effectuer des actions et implémenter des scénarios courants à l'aide du AWS Command Line Interface with AWS Cloud Map.

Les actions sont des extraits de code de programmes plus larges et doivent être exécutées dans leur contexte. Alors que les actions vous indiquent comment appeler des fonctions de service individuelles, vous pouvez les voir en contexte dans leurs scénarios associés et dans des exemples interservices.

Les Scénarios sont des exemples de code qui vous montrent comment accomplir une tâche spécifique en appelant plusieurs fonctions au sein d'un même service.

Chaque exemple inclut un lien vers GitHub, où vous pouvez trouver des instructions sur la façon de configurer et d'exécuter le code en contexte.

**Rubriques** 

• [Actions](#page-289-0)

Actions

#### **create-private-dns-namespace**

L'exemple de code suivant montre comment utilisercreate-private-dns-namespace.

## AWS CLI

Pour créer un espace de DNS noms privé

L'create-private-dns-namespaceexemple suivant crée un espace de DNS noms privé.

```
aws servicediscovery create-private-dns-namespace \ 
     --name example.com \ 
     --vpc vpc-1c56417b
```
Sortie :

{

"OperationId": "gv4g5meo7ndmeh4fqskygvk23d2fijwa-k9302yzd"

}

Pour confirmer que l'opération a réussi, vous pouvez exécuterget-operation. Pour plus d'informations, consultez [get-operation.](https://docs.aws.amazon.com/cli/latest/reference/servicediscovery/get-operation.html)

Pour plus d'informations, consultez la section [Création d'espaces de noms](https://docs.aws.amazon.com/cloud-map/latest/dg/creating-namespaces.html) dans le Guide du développeur de AWS Cloud Map.

• Pour API plus de détails, voir [CreatePrivateDnsNamespacel](https://awscli.amazonaws.com/v2/documentation/api/latest/reference/servicediscovery/create-private-dns-namespace.html)a section Référence des AWS CLI commandes.

#### **create-service**

L'exemple de code suivant montre comment utilisercreate-service.

#### AWS CLI

Pour créer un service

L'create-serviceexemple suivant crée un service.

```
aws servicediscovery create-service \ 
     --name myservice \ 
     --namespace-id ns-ylexjili4cdxy3xm \ 
     --dns-config "NamespaceId=ns-
ylexjili4cdxy3xm,RoutingPolicy=MULTIVALUE,DnsRecords=[{Type=A,TTL=60}]"
```

```
{ 
         "Service": { 
         "Id": "srv-p5zdwlg5uvvzjita", 
         "Arn": "arn:aws:servicediscovery:us-west-2:803642222207:service/srv-
p5zdwlg5uvvzjita", 
         "Name": "myservice", 
         "NamespaceId": "ns-ylexjili4cdxy3xm", 
         "DnsConfig": { 
              "NamespaceId": "ns-ylexjili4cdxy3xm", 
              "RoutingPolicy": "MULTIVALUE", 
              "DnsRecords": [ 
\overline{a}
```

```
 "Type": "A", 
                    "TTL": 60 
 } 
 ] 
        }, 
        "CreateDate": 1587081768.334, 
        "CreatorRequestId": "567c1193-6b00-4308-bd57-ad38a8822d25" 
    }
}
```
Pour plus d'informations, consultez la section [Création de services](https://docs.aws.amazon.com/cloud-map/latest/dg/creating-services.html) dans le Guide du développeur de AWS Cloud Map.

• Pour API plus de détails, voir [CreateService](https://awscli.amazonaws.com/v2/documentation/api/latest/reference/servicediscovery/create-service.html)la section Référence des AWS CLI commandes.

## **delete-namespace**

L'exemple de code suivant montre comment utiliserdelete-namespace.

## AWS CLI

Pour supprimer un espace de noms

L'delete-namespaceexemple suivant supprime un espace de noms.

```
aws servicediscovery delete-namespace \ 
     --id ns-ylexjili4cdxy3xm
```
Sortie :

```
{ 
     "OperationId": "gv4g5meo7ndmeh4fqskygvk23d2fijwa-k98y6drk"
}
```
Pour confirmer que l'opération a réussi, vous pouvez exécuterget-operation. Pour plus d'informations, consultez [get-operation.](https://docs.aws.amazon.com/cli/latest/reference/servicediscovery/get-operation.html)

Pour plus d'informations, consultez [la section Supprimer des espaces de noms](https://docs.aws.amazon.com/cloud-map/latest/dg/deleting-namespaces.html) dans le Guide du développeur de AWS Cloud Map.

• Pour API plus de détails, voir [DeleteNamespacel](https://awscli.amazonaws.com/v2/documentation/api/latest/reference/servicediscovery/delete-namespace.html)a section Référence des AWS CLI commandes.

## **delete-service**

L'exemple de code suivant montre comment utiliserdelete-service.

## AWS CLI

Pour supprimer un service

L'delete-serviceexemple suivant supprime un service.

```
aws servicediscovery delete-service \ 
     --id srv-p5zdwlg5uvvzjita
```
Cette commande ne produit aucun résultat.

Pour plus d'informations, consultez [la section Suppression de services](https://docs.aws.amazon.com/cloud-map/latest/dg/deleting-services.html) dans le Guide du développeur de AWS Cloud Map.

• Pour API plus de détails, voir [DeleteServicel](https://awscli.amazonaws.com/v2/documentation/api/latest/reference/servicediscovery/delete-service.html)a section Référence des AWS CLI commandes.

# **deregister-instance**

L'exemple de code suivant montre comment utiliserderegister-instance.

## AWS CLI

Pour désenregistrer une instance de service

L'deregister-instanceexemple suivant annule l'enregistrement d'une instance de service.

```
aws servicediscovery deregister-instance \ 
     --service-id srv-p5zdwlg5uvvzjita \ 
     --instance-id myservice-53
```
Sortie :

```
{ 
     "OperationId": "4yejorelbukcjzpnr6tlmrghsjwpngf4-k98rnaiq"
}
```
Pour confirmer que l'opération a réussi, vous pouvez exécuterget-operation. Pour plus d'informations, consultez [get-operation.](https://docs.aws.amazon.com/cli/latest/reference/servicediscovery/get-operation.html)

Pour plus d'informations, consultez la section [Désenregistrement des instances de service](https://docs.aws.amazon.com/cloud-map/latest/dg/deregistering-instances.html) dans le Guide du développeur de AWS Cloud Map.

• Pour API plus de détails, voir [DeregisterInstancel](https://awscli.amazonaws.com/v2/documentation/api/latest/reference/servicediscovery/deregister-instance.html)a section Référence des AWS CLI commandes.

## **discover-instances**

L'exemple de code suivant montre comment utiliserdiscover-instances.

AWS CLI

Pour découvrir les instances enregistrées

L'discover-instancesexemple suivant découvre les instances enregistrées.

```
aws servicediscovery discover-instances \ 
     --namespace-name example.com \ 
     --service-name myservice \ 
     --max-results 10 \ 
     --health-status ALL
```
Sortie :

```
{ 
     "Instances": [ 
          { 
              "InstanceId": "myservice-53", 
              "NamespaceName": "example.com", 
              "ServiceName": "myservice", 
              "HealthStatus": "UNKNOWN", 
              "Attributes": { 
                   "AWS_INSTANCE_IPV4": "172.2.1.3", 
                   "AWS_INSTANCE_PORT": "808" 
 } 
          } 
    \mathbf{I}}
```
• Pour API plus de détails, voir [DiscoverInstances](https://awscli.amazonaws.com/v2/documentation/api/latest/reference/servicediscovery/discover-instances.html)la section Référence des AWS CLI commandes.

#### **get-operation**

L'exemple de code suivant montre comment utiliserget-operation.

AWS CLI

Pour obtenir le résultat d'une opération

L'get-operationexemple suivant obtient le résultat d'une opération.

```
aws servicediscovery get-operation \ 
     --operation-id gv4g5meo7ndmeh4fqskygvk23d2fijwa-k9302yzd
```
Sortie :

```
{ 
     "Operation": { 
          "Id": "gv4g5meo7ndmeh4fqskygvk23d2fijwa-k9302yzd", 
          "Type": "CREATE_NAMESPACE", 
          "Status": "SUCCESS", 
          "CreateDate": 1587055860.121, 
          "UpdateDate": 1587055900.469, 
          "Targets": { 
              "NAMESPACE": "ns-ylexjili4cdxy3xm" 
          } 
     }
}
```
• Pour API plus de détails, voir [GetOperation](https://awscli.amazonaws.com/v2/documentation/api/latest/reference/servicediscovery/get-operation.html)la section Référence des AWS CLI commandes.

## **list-instances**

L'exemple de code suivant montre comment utiliserlist-instances.

AWS CLI

Pour répertorier les instances de service

L'list-instancesexemple suivant répertorie les instances de service.

```
aws servicediscovery list-instances \ 
     --service-id srv-qzpwvt2tfqcegapy
```
#### Sortie :

```
{ 
     "Instances": [ 
         { 
              "Id": "i-06bdabbae60f65a4e", 
              "Attributes": { 
                  "AWS_INSTANCE_IPV4": "172.2.1.3", 
                  "AWS_INSTANCE_PORT": "808" 
 } 
         } 
     ]
}
```
Pour plus d'informations, consultez la section [Affichage d'une liste d'instances de service](https://docs.aws.amazon.com/cloud-map/latest/dg/listing-instances.html) dans le Guide du développeur de AWS Cloud Map.

• Pour API plus de détails, voir [ListInstances](https://awscli.amazonaws.com/v2/documentation/api/latest/reference/servicediscovery/list-instances.html)la section Référence des AWS CLI commandes.

## **list-namespaces**

L'exemple de code suivant montre comment utiliserlist-namespaces.

#### AWS CLI

Pour répertorier les espaces de noms

L'list-namespacesexemple suivant répertorie les espaces de noms.

**aws servicediscovery list-namespaces**

```
{ 
     "Namespaces": [ 
         { 
              "Arn": "arn:aws:servicediscovery:us-west-2:123456789012:namespace/ns-
a3ccy2e7e3a7rile", 
              "CreateDate": 1585354387.357, 
              "Id": "ns-a3ccy2e7e3a7rile", 
              "Name": "local", 
              "Properties": { 
                  "DnsProperties": {
```
```
 "HostedZoneId": "Z06752353VBUDTC32S84S" 
                  }, 
                  "HttpProperties": { 
                      "HttpName": "local" 
 } 
             }, 
             "Type": "DNS_PRIVATE" 
         }, 
         { 
             "Arn": "arn:aws:servicediscovery:us-west-2:123456789012:namespace/ns-
pocfyjtrsmwtvcxx", 
             "CreateDate": 1586468974.698, 
             "Description": "My second namespace", 
             "Id": "ns-pocfyjtrsmwtvcxx", 
             "Name": "My-second-namespace", 
             "Properties": { 
                  "DnsProperties": {}, 
                  "HttpProperties": { 
                      "HttpName": "My-second-namespace" 
 } 
             }, 
             "Type": "HTTP" 
         }, 
         { 
             "Arn": "arn:aws:servicediscovery:us-west-2:123456789012:namespace/ns-
ylexjili4cdxy3xm", 
             "CreateDate": 1587055896.798, 
             "Id": "ns-ylexjili4cdxy3xm", 
             "Name": "example.com", 
             "Properties": { 
                  "DnsProperties": { 
                      "HostedZoneId": "Z09983722P0QME1B3KC8I" 
                  }, 
                   "HttpProperties": { 
                       "HttpName": "example.com" 
 } 
             }, 
             "Type": "DNS_PRIVATE" 
         } 
     ]
}
```
Pour plus d'informations, consultez la section [Affichage d'une liste d'espaces de noms](https://docs.aws.amazon.com/cloud-map/latest/dg/listing-namespaces.html) dans le Guide du développeur de AWS Cloud Map.

• Pour API plus de détails, voir [ListNamespacesl](https://awscli.amazonaws.com/v2/documentation/api/latest/reference/servicediscovery/list-namespaces.html)a section Référence des AWS CLI commandes.

# **list-services**

L'exemple de code suivant montre comment utiliserlist-services.

# AWS CLI

Pour répertorier les services

L'list-servicesexemple suivant répertorie les services.

#### **aws servicediscovery list-services**

Sortie :

```
{ 
     "Services": [ 
        { 
            "Id": "srv-p5zdwlg5uvvzjita", 
            "Arn": "arn:aws:servicediscovery:us-west-2:123456789012:service/srv-
p5zdwlg5uvvzjita", 
            "Name": "myservice", 
            "DnsConfig": { 
                "RoutingPolicy": "MULTIVALUE", 
                "DnsRecords": [ 
\{ \} "Type": "A", 
                        "TTL": 60 
 } 
 ] 
            }, 
            "CreateDate": 1587081768.334 
        } 
    ]
}
```
Pour plus d'informations, consultez la section [Affichage d'une liste de services](https://docs.aws.amazon.com/cloud-map/latest/dg/listing-services.html) dans le Guide du développeur de AWS Cloud Map.

• Pour API plus de détails, voir [ListServicesl](https://awscli.amazonaws.com/v2/documentation/api/latest/reference/servicediscovery/list-services.html)a section Référence des AWS CLI commandes.

#### **register-instance**

L'exemple de code suivant montre comment utiliserregister-instance.

#### AWS CLI

Pour enregistrer une instance de service

L'register-instanceexemple suivant enregistre une instance de service.

```
aws servicediscovery register-instance \ 
     --service-id srv-p5zdwlg5uvvzjita \ 
     --instance-id myservice-53 \ 
     --attributes=AWS_INSTANCE_IPV4=172.2.1.3,AWS_INSTANCE_PORT=808
```
Sortie :

{ "OperationId": "4yejorelbukcjzpnr6tlmrghsjwpngf4-k95yg2u7" }

Pour confirmer que l'opération a réussi, vous pouvez exécuterget-operation. Pour plus d'informations, consultez [get-operation.](https://docs.aws.amazon.com/cli/latest/reference/servicediscovery/get-operation.html)

Pour plus d'informations, consultez la section [Enregistrement des instances](https://docs.aws.amazon.com/cloud-map/latest/dg/registering-instances.html) dans le Guide du développeur de AWS Cloud Map.

• Pour API plus de détails, voir [RegisterInstance](https://awscli.amazonaws.com/v2/documentation/api/latest/reference/servicediscovery/register-instance.html)la section Référence des AWS CLI commandes.

# AWS Cloud9 exemples utilisant AWS CLI

Les exemples de code suivants vous montrent comment effectuer des actions et implémenter des scénarios courants à l'aide du AWS Command Line Interface with AWS Cloud9.

Les actions sont des extraits de code de programmes plus larges et doivent être exécutées dans leur contexte. Alors que les actions vous indiquent comment appeler des fonctions de service individuelles, vous pouvez les voir en contexte dans leurs scénarios associés et dans des exemples interservices.

Les Scénarios sont des exemples de code qui vous montrent comment accomplir une tâche spécifique en appelant plusieurs fonctions au sein d'un même service.

Chaque exemple inclut un lien vers GitHub, où vous pouvez trouver des instructions sur la façon de configurer et d'exécuter le code en contexte.

**Rubriques** 

• [Actions](#page-289-0)

Actions

# **create-environment-ec2**

L'exemple de code suivant montre comment utilisercreate-environment-ec2.

### AWS CLI

Pour créer un environnement de AWS développement Cloud9 EC2

L'create-environment-ec2exemple suivant crée un environnement de développement AWS Cloud9 avec les paramètres spécifiés, lance une instance Amazon Elastic Compute Cloud EC2 (Amazon), puis connecte l'instance à l'environnement.

```
aws cloud9 create-environment-ec2 \ 
     --name my-demo-env \ 
     --description "My demonstration development environment." \ 
     --instance-type t2.micro --image-id amazonlinux-2023-x86_64 \ 
     --subnet-id subnet-1fab8aEX \ 
     --automatic-stop-time-minutes 60 \ 
     --owner-arn arn:aws:iam::123456789012:user/MyDemoUser
```
Sortie :

```
{ 
     "environmentId": "8a34f51ce1e04a08882f1e811bd706EX"
}
```
Pour plus d'informations, consultez le guide de l'utilisateur de [Creating an EC2 Environment](https://docs.aws.amazon.com/cloud9/latest/user-guide/create-environment-main.html) in the AWS Cloud9.

• Pour API plus de détails, reportez-vous à la section [CreateEnvironmentEc2](https://awscli.amazonaws.com/v2/documentation/api/latest/reference/cloud9/create-environment-ec2.html) de la section Référence des AWS CLI commandes.

### **create-environment-membership**

L'exemple de code suivant montre comment utilisercreate-environment-membership.

AWS CLI

Pour ajouter un membre d'environnement à un environnement de AWS développement Cloud9

Cet exemple ajoute le membre d'environnement spécifié à l'environnement de développement AWS Cloud9 spécifié.

Commande :

```
aws cloud9 create-environment-membership --environment-
id 8a34f51ce1e04a08882f1e811bd706EX --user-arn arn:aws:iam::123456789012:user/
AnotherDemoUser --permissions read-write
```
Sortie :

```
{ 
   "membership": { 
     "environmentId": "8a34f51ce1e04a08882f1e811bd706EX", 
     "userId": "AIDAJ3LOROMOUXTBSU6EX", 
     "userArn": "arn:aws:iam::123456789012:user/AnotherDemoUser", 
     "permissions": "read-write" 
   }
}
```
• Pour API plus de détails, voir [CreateEnvironmentMembershipl](https://awscli.amazonaws.com/v2/documentation/api/latest/reference/cloud9/create-environment-membership.html)a section Référence des AWS CLI commandes.

# **delete-environment-membership**

L'exemple de code suivant montre comment utiliserdelete-environment-membership.

AWS CLI

Pour supprimer un membre de l'environnement d'un environnement de AWS développement Cloud9

Cet exemple supprime le membre d'environnement spécifié de l'environnement de développement AWS Cloud9 spécifié.

#### Commande :

**aws cloud9 delete-environment-membership --environmentid** *8a34f51ce1e04a08882f1e811bd706EX* **--user-arn** *arn:aws:iam::123456789012:user/ AnotherDemoUser*

Sortie :

None.

• Pour API plus de détails, voir [DeleteEnvironmentMembership](https://awscli.amazonaws.com/v2/documentation/api/latest/reference/cloud9/delete-environment-membership.html)la section Référence des AWS CLI commandes.

### **delete-environment**

L'exemple de code suivant montre comment utiliserdelete-environment.

AWS CLI

Pour supprimer un environnement de AWS développement Cloud9

Cet exemple supprime l'environnement de développement AWS Cloud9 spécifié. Si une EC2 instance Amazon est connectée à l'environnement, elle met également fin à l'instance.

Commande :

**aws cloud9 delete-environment --environment-id** *8a34f51ce1e04a08882f1e811bd706EX*

Sortie :

None.

• Pour API plus de détails, voir [DeleteEnvironment](https://awscli.amazonaws.com/v2/documentation/api/latest/reference/cloud9/delete-environment.html)la section Référence des AWS CLI commandes.

# **describe-environment-memberships**

L'exemple de code suivant montre comment utiliserdescribe-environment-memberships.

# AWS CLI

Pour obtenir des informations sur les membres de l'environnement d'un environnement de AWS développement Cloud9

Cet exemple permet d'obtenir des informations sur les membres de l'environnement de développement AWS Cloud9 spécifié.

Commande :

```
aws cloud9 describe-environment-memberships --environment-
id 8a34f51ce1e04a08882f1e811bd706EX
```
Sortie :

```
{ 
   "memberships": [ 
     { 
        "environmentId": "8a34f51ce1e04a08882f1e811bd706EX", 
        "userId": "AIDAJ3LOROMOUXTBSU6EX", 
        "userArn": "arn:aws:iam::123456789012:user/AnotherDemoUser", 
        "permissions": "read-write" 
     }, 
    \mathcal{L} "environmentId": "8a34f51ce1e04a08882f1e811bd706EX", 
        "userId": "AIDAJNUEDQAQWFELJDLEX", 
        "userArn": "arn:aws:iam::123456789012:user/MyDemoUser", 
        "permissions": "owner" 
     } 
  \mathbf{I}}
```
Pour obtenir des informations sur le propriétaire d'un environnement de AWS développement Cloud9

Cet exemple permet d'obtenir des informations sur le propriétaire de l'environnement de développement AWS Cloud9 spécifié.

Commande :

```
aws cloud9 describe-environment-memberships --environment-
id 8a34f51ce1e04a08882f1e811bd706EX --permissions owner
```
Sortie :

```
{ 
   "memberships": [ 
     { 
        "environmentId": "8a34f51ce1e04a08882f1e811bd706EX", 
        "userId": "AIDAJNUEDQAQWFELJDLEX", 
        "userArn": "arn:aws:iam::123456789012:user/MyDemoUser", 
        "permissions": "owner" 
     } 
  \mathbf{I}}
```
Pour obtenir des informations sur un membre d'environnement pour plusieurs environnements de AWS développement Cloud9

Cet exemple permet d'obtenir des informations sur le membre d'environnement spécifié pour plusieurs environnements de développement AWS Cloud9.

Commande :

```
aws cloud9 describe-environment-memberships --user-
arn arn:aws:iam::123456789012:user/MyDemoUser
```

```
{ 
   "memberships": [ 
     { 
       "environmentId": "10a75714bd494714929e7f5ec4125aEX", 
       "lastAccess": 1516213427.0, 
       "userId": "AIDAJNUEDQAQWFELJDLEX", 
       "userArn": "arn:aws:iam::123456789012:user/MyDemoUser", 
       "permissions": "owner" 
     }, 
     { 
       "environmentId": "1980b80e5f584920801c09086667f0EX", 
       "lastAccess": 1516144884.0, 
       "userId": "AIDAJNUEDQAQWFELJDLEX", 
       "userArn": "arn:aws:iam::123456789012:user/MyDemoUser", 
       "permissions": "owner" 
     } 
   ]
```
}

• Pour API plus de détails, voir [DescribeEnvironmentMembershipsl](https://awscli.amazonaws.com/v2/documentation/api/latest/reference/cloud9/describe-environment-memberships.html)a section Référence des AWS CLI commandes.

### **describe-environment-status**

L'exemple de code suivant montre comment utiliserdescribe-environment-status.

#### AWS CLI

Pour obtenir des informations sur l'état d'un environnement de AWS développement Cloud9

Cet exemple permet d'obtenir des informations d'état pour l'environnement de développement AWS Cloud9 spécifié.

Commande :

```
aws cloud9 describe-environment-status --environment-
id 685f892f431b45c2b28cb69eadcdb0EX
```
Sortie :

```
{ 
   "status": "ready", 
   "message": "Environment is ready to use"
}
```
• Pour API plus de détails, voir [DescribeEnvironmentStatusl](https://awscli.amazonaws.com/v2/documentation/api/latest/reference/cloud9/describe-environment-status.html)a section Référence des AWS CLI commandes.

### **describe-environments**

L'exemple de code suivant montre comment utiliserdescribe-environments.

AWS CLI

Pour obtenir des informations sur les environnements de AWS développement Cloud9

Cet exemple permet d'obtenir des informations sur les environnements de développement AWS Cloud9 spécifiés.

#### Commande :

```
aws cloud9 describe-environments --environment-
ids 685f892f431b45c2b28cb69eadcdb0EX 349c86d4579e4e7298d500ff57a6b2EX
```
Sortie :

```
{ 
   "environments": [ 
    \left\{ \right. "id": "685f892f431b45c2b28cb69eadcdb0EX", 
       "name": "my-demo-ec2-env", 
       "description": "Created from CodeStar.", 
       "type": "ec2", 
       "arn": "arn:aws:cloud9:us-
east-1:123456789012:environment:685f892f431b45c2b28cb69eadcdb0EX", 
       "ownerArn": "arn:aws:iam::123456789012:user/MyDemoUser", 
       "lifecycle": { 
          "status": "CREATED" 
       } 
     }, 
     { 
       "id": "349c86d4579e4e7298d500ff57a6b2EX", 
       "name": my-demo-ssh-env", 
       "description": "", 
       "type": "ssh", 
       "arn": "arn:aws:cloud9:us-
east-1:123456789012:environment:349c86d4579e4e7298d500ff57a6b2EX", 
       "ownerArn": "arn:aws:iam::123456789012:user/MyDemoUser", 
       "lifecycle": { 
          "status": "CREATED" 
       } 
     } 
   ]
}
```
• Pour API plus de détails, voir [DescribeEnvironmentsl](https://awscli.amazonaws.com/v2/documentation/api/latest/reference/cloud9/describe-environments.html)a section Référence des AWS CLI commandes.

# **list-environments**

L'exemple de code suivant montre comment utiliserlist-environments.

## AWS CLI

Pour obtenir la liste des identifiants d'environnement de développement AWS Cloud9 disponibles

Cet exemple permet d'obtenir une liste des identifiants d'environnement de développement AWS Cloud9 disponibles.

Commande :

```
aws cloud9 list-environments
```
Sortie :

```
{ 
   "environmentIds": [ 
     "685f892f431b45c2b28cb69eadcdb0EX", 
     "1980b80e5f584920801c09086667f0EX" 
   ]
}
```
• Pour API plus de détails, voir [ListEnvironments](https://awscli.amazonaws.com/v2/documentation/api/latest/reference/cloud9/list-environments.html)la section Référence des AWS CLI commandes.

# **update-environment-membership**

L'exemple de code suivant montre comment utiliserupdate-environment-membership.

AWS CLI

Pour modifier les paramètres d'un membre d'environnement existant pour un environnement de AWS développement Cloud9

Cet exemple modifie les paramètres du membre d'environnement existant spécifié pour l'environnement de développement AWS Cloud9 spécifié.

Commande :

```
aws cloud9 update-environment-membership --environment-
id 8a34f51ce1e04a08882f1e811bd706EX --user-arn arn:aws:iam::123456789012:user/
AnotherDemoUser --permissions read-only
```

```
{ 
   "membership": { 
     "environmentId": "8a34f51ce1e04a08882f1e811bd706EX", 
     "userId": "AIDAJ3LOROMOUXTBSU6EX", 
     "userArn": "arn:aws:iam::123456789012:user/AnotherDemoUser", 
     "permissions": "read-only" 
   }
}
```
• Pour API plus de détails, voir [UpdateEnvironmentMembership](https://awscli.amazonaws.com/v2/documentation/api/latest/reference/cloud9/update-environment-membership.html)la section Référence des AWS CLI commandes.

#### **update-environment**

L'exemple de code suivant montre comment utiliserupdate-environment.

AWS CLI

Pour modifier les paramètres d'un environnement de développement AWS Cloud9 existant

Cet exemple modifie les paramètres spécifiés de l'environnement de développement AWS Cloud9 existant spécifié.

Commande :

```
aws cloud9 update-environment --environment-id 8a34f51ce1e04a08882f1e811bd706EX
  --name my-changed-demo-env --description "My changed demonstration development 
  environment."
```
Sortie :

None.

• Pour API plus de détails, voir [UpdateEnvironment](https://awscli.amazonaws.com/v2/documentation/api/latest/reference/cloud9/update-environment.html)la section Référence des AWS CLI commandes.

# AWS CloudFormation exemples utilisant AWS CLI

Les exemples de code suivants vous montrent comment effectuer des actions et implémenter des scénarios courants à l'aide du AWS Command Line Interface with AWS CloudFormation.

Les actions sont des extraits de code de programmes plus larges et doivent être exécutées dans leur contexte. Alors que les actions vous indiquent comment appeler des fonctions de service individuelles, vous pouvez les voir en contexte dans leurs scénarios associés et dans des exemples interservices.

Les Scénarios sont des exemples de code qui vous montrent comment accomplir une tâche spécifique en appelant plusieurs fonctions au sein d'un même service.

Chaque exemple inclut un lien vers GitHub, où vous pouvez trouver des instructions sur la façon de configurer et d'exécuter le code en contexte.

Rubriques

• [Actions](#page-289-0)

Actions

# **activate-type**

L'exemple de code suivant montre comment utiliseractivate-type.

AWS CLI

Pour activer un type

L'activate-typeexemple suivant active une extension tierce publique, la rendant disponible pour une utilisation dans les modèles de pile.

```
aws cloudformation activate-type \ 
     --region us-west-2 \ 
     --type RESOURCE \ 
     --type-name Example::Test::1234567890abcdef0 \ 
     --type-name-alias Example::Test::Alias
```

```
{ 
     "Arn": "arn:aws:cloudformation:us-west-2:123456789012:type/resource/Example-
Test-Alias"
}
```
Pour plus d'informations, consultez la section [Utilisation du AWS CloudFormation registre](https://docs.aws.amazon.com/AWSCloudFormation/latest/UserGuide/registry.html) dans le guide de AWS CloudFormation l'utilisateur.

• Pour API plus de détails, voir [ActivateTypel](https://awscli.amazonaws.com/v2/documentation/api/latest/reference/cloudformation/activate-type.html)a section Référence des AWS CLI commandes.

# **batch-describe-type-configurations**

L'exemple de code suivant montre comment utiliserbatch-describe-type-configurations.

AWS CLI

Pour décrire par lots une configuration de type

L'batch-describe-type-configurationsexemple suivant configure les données pour le type.

```
aws cloudformation batch-describe-type-configurations \ 
     --region us-west-2 \ 
     --type-configuration-identifiers TypeArn="arn:aws:cloudformation:us-
west-2:123456789012:type/resource/Example-Test-
Type,TypeConfigurationAlias=MyConfiguration"
```

```
{ 
     "Errors": [], 
     "UnprocessedTypeConfigurations": [], 
     "TypeConfigurations": [ 
         { 
             "Arn": "arn:aws:cloudformation:us-west-2:123456789012:type/resource/
Example-Test-Type", 
            "Alias": "MyConfiguration", 
            "Configuration": "{\n \"Example\": {\n \"ApiKey\": 
 \"examplekey\",\n \"ApplicationKey\": \"examplekey1\",\n 
  \"ApiURL\": \"exampleurl\"\n }\n}", 
             "LastUpdated": "2021-10-01T15:25:46.210000+00:00", 
             "TypeArn": "arn:aws:cloudformation:us-east-1:123456789012:type/resource/
Example-Test-Type" 
        } 
     ]
}
```
Pour plus d'informations, consultez la section [Utilisation du AWS CloudFormation registre](https://docs.aws.amazon.com/AWSCloudFormation/latest/UserGuide/registry.html) dans le guide de AWS CloudFormation l'utilisateur.

• Pour API plus de détails, voir [BatchDescribeTypeConfigurations](https://awscli.amazonaws.com/v2/documentation/api/latest/reference/cloudformation/batch-describe-type-configurations.html)la section Référence des AWS CLI commandes.

## **cancel-update-stack**

L'exemple de code suivant montre comment utilisercancel-update-stack.

AWS CLI

Pour annuler une mise à jour de la pile en cours

La cancel-update-stack commande suivante annule une mise à jour de la pile sur la myteststack pile :

**aws cloudformation cancel-update-stack --stack-name** *myteststack*

• Pour API plus de détails, voir [CancelUpdateStack](https://awscli.amazonaws.com/v2/documentation/api/latest/reference/cloudformation/cancel-update-stack.html)la section Référence des AWS CLI commandes.

#### **continue-update-rollback**

L'exemple de code suivant montre comment utilisercontinue-update-rollback.

AWS CLI

Pour réessayer d'annuler une mise à jour

L'continue-update-rollbackexemple suivant reprend une opération de restauration suite à un échec antérieur de la mise à jour de la pile.

```
aws cloudformation continue-update-rollback \ 
     --stack-name my-stack
```
Cette commande ne produit aucun résultat.

• Pour API plus de détails, voir [ContinueUpdateRollbackl](https://awscli.amazonaws.com/v2/documentation/api/latest/reference/cloudformation/continue-update-rollback.html)a section Référence des AWS CLI commandes.

#### **create-change-set**

L'exemple de code suivant montre comment utilisercreate-change-set.

#### AWS CLI

Pour créer un ensemble de modifications

L'create-change-setexemple suivant crée un ensemble de modifications doté de CAPABILITY\_IAM cette fonctionnalité. Le fichier template.yaml est un AWS CloudFormation modèle dans le dossier actuel qui définit une pile contenant des IAM ressources.

```
aws cloudformation create-change-set \ 
     --stack-name my-application \ 
     --change-set-name my-change-set \ 
     --template-body file://template.yaml \ 
     --capabilities CAPABILITY_IAM
```
Sortie :

```
{ 
    "Id": "arn:aws:cloudformation:us-west-2:123456789012:changeSet/my-change-set/
bc9555ba-a949-xmpl-bfb8-f41d04ec5784", 
     "StackId": "arn:aws:cloudformation:us-west-2:123456789012:stack/my-application/
d0a825a0-e4cd-xmpl-b9fb-061c69e99204"
}
```
• Pour API plus de détails, voir [CreateChangeSet](https://awscli.amazonaws.com/v2/documentation/api/latest/reference/cloudformation/create-change-set.html)la section Référence des AWS CLI commandes.

# **create-stack-instances**

L'exemple de code suivant montre comment utilisercreate-stack-instances.

AWS CLI

Pour créer des instances de pile

L'create-stack-instancesexemple suivant crée des instances d'un ensemble de piles dans deux comptes et dans quatre régions. Le paramètre de tolérance aux pannes garantit que la mise à jour est tentée dans tous les comptes et régions, même si certaines piles ne peuvent pas être créées.

```
aws cloudformation create-stack-instances \ 
     --stack-set-name my-stack-set \ 
     --accounts 123456789012 223456789012 \ 
     --regions us-east-1 us-east-2 us-west-1 us-west-2 \ 
     --operation-preferences FailureToleranceCount=7
```
Sortie :

```
{ 
     "OperationId": "d7995c31-83c2-xmpl-a3d4-e9ca2811563f"
}
```
Pour créer un ensemble de piles, utilisez la create-stack-set commande.

• Pour API plus de détails, voir [CreateStackInstancesl](https://awscli.amazonaws.com/v2/documentation/api/latest/reference/cloudformation/create-stack-instances.html)a section Référence des AWS CLI commandes.

### **create-stack-set**

L'exemple de code suivant montre comment utilisercreate-stack-set.

AWS CLI

Pour créer un ensemble de piles

L'create-stack-setexemple suivant crée un ensemble de piles à l'aide du modèle de YAML fichier spécifié. template.yamlest un AWS CloudFormation modèle dans le dossier actuel qui définit une pile.

```
aws cloudformation create-stack-set \ 
     --stack-set-name my-stack-set \ 
     --template-body file://template.yaml \ 
     --description "SNS topic"
```

```
{ 
     "StackSetId": "my-stack-set:8d0f160b-d157-xmpl-a8e6-c0ce8e5d8cc1"
}
```
Pour ajouter des instances de pile à l'ensemble de piles, utilisez la create-stack-instances commande.

• Pour API plus de détails, voir [CreateStackSet](https://awscli.amazonaws.com/v2/documentation/api/latest/reference/cloudformation/create-stack-set.html)la section Référence des AWS CLI commandes.

#### **create-stack**

L'exemple de code suivant montre comment utilisercreate-stack.

#### AWS CLI

Pour créer une AWS CloudFormation pile

La create-stacks commande suivante crée une pile portant le nom myteststack à l'aide du sampletemplate.json modèle :

**aws cloudformation create-stack --stack-name** *myteststack* **--template-body** *file:// sampletemplate.json* **--parameters** *ParameterKey=KeyPairName,ParameterValue=TestKey*  **ParameterKey=SubnetIDs,ParameterValue=SubnetID1\\,SubnetID2**

Sortie :

```
{ 
     "StackId": "arn:aws:cloudformation:us-east-1:123456789012:stack/
myteststack/466df9e0-0dff-08e3-8e2f-5088487c4896"
}
```
Pour plus d'informations, consultez Stacks dans le guide de l'AWS CloudFormation utilisateur.

• Pour API plus de détails, voir [CreateStack](https://awscli.amazonaws.com/v2/documentation/api/latest/reference/cloudformation/create-stack.html)la section Référence des AWS CLI commandes.

#### **deactivate-type**

L'exemple de code suivant montre comment utiliserdeactivate-type.

AWS CLI

Pour désactiver un type

L'deactivate-typeexemple suivant désactive une extension publique précédemment activée dans ce compte et cette région.

```
aws cloudformation deactivate-type \ 
     --region us-west-2 \ 
     --type MODULE \ 
     --type-name Example::Test::Type::MODULE
```
Cette commande ne produit aucun résultat.

Pour plus d'informations, consultez la section [Utilisation du AWS CloudFormation registre](https://docs.aws.amazon.com/AWSCloudFormation/latest/UserGuide/registry.html) dans le guide de AWS CloudFormation l'utilisateur.

• Pour API plus de détails, voir [DeactivateTypel](https://awscli.amazonaws.com/v2/documentation/api/latest/reference/cloudformation/deactivate-type.html)a section Référence des AWS CLI commandes.

#### **delete-change-set**

L'exemple de code suivant montre comment utiliserdelete-change-set.

# AWS CLI

Pour supprimer un ensemble de modifications

L'delete-change-setexemple suivant supprime un ensemble de modifications en spécifiant le nom de l'ensemble de modifications et le nom de la pile.

```
aws cloudformation delete-change-set \ 
     --stack-name my-stack \ 
     --change-set-name my-change-set
```
Cette commande ne produit aucun résultat.

L'delete-change-setexemple suivant supprime un ensemble de modifications en spécifiant l'intégralité ARN du jeu de modifications.

```
aws cloudformation delete-change-set \ 
     --change-set-name arn:aws:cloudformation:us-east-2:123456789012:changeSet/my-
change-set/4eca1a01-e285-xmpl-8026-9a1967bfb4b0
```
Cette commande ne produit aucun résultat.

• Pour API plus de détails, voir [DeleteChangeSetl](https://awscli.amazonaws.com/v2/documentation/api/latest/reference/cloudformation/delete-change-set.html)a section Référence des AWS CLI commandes.

# **delete-stack-instances**

L'exemple de code suivant montre comment utiliserdelete-stack-instances.

#### AWS CLI

Pour supprimer des instances de pile

L'delete-stack-instancesexemple suivant supprime les instances d'une pile définie dans deux comptes dans deux régions et met fin aux piles.

```
aws cloudformation delete-stack-instances \ 
     --stack-set-name my-stack-set \ 
     --accounts 123456789012 567890123456 \ 
     --regions us-east-1 us-west-1 \ 
     --no-retain-stacks
```
Sortie :

```
{ 
     "OperationId": "ad49f10c-fd1d-413f-a20a-8de6e2fa8f27"
}
```
Pour supprimer un ensemble de piles vide, utilisez la delete-stack-set commande.

• Pour API plus de détails, voir [DeleteStackInstances](https://awscli.amazonaws.com/v2/documentation/api/latest/reference/cloudformation/delete-stack-instances.html)la section Référence des AWS CLI commandes.

# **delete-stack-set**

L'exemple de code suivant montre comment utiliserdelete-stack-set.

AWS CLI

Pour supprimer un ensemble de piles

La commande suivante supprime le jeu de piles vides spécifié. L'ensemble de piles doit être vide.

```
aws cloudformation delete-stack-set \ 
     --stack-set-name my-stack-set
```
Cette commande ne produit aucun résultat.

Pour supprimer des instances de l'ensemble de piles, utilisez la delete-stack-instances commande.

• Pour API plus de détails, voir [DeleteStackSetl](https://awscli.amazonaws.com/v2/documentation/api/latest/reference/cloudformation/delete-stack-set.html)a section Référence des AWS CLI commandes.

#### **delete-stack**

L'exemple de code suivant montre comment utiliserdelete-stack.

# AWS CLI

Pour supprimer une pile

L'delete-stackexemple suivant supprime la pile spécifiée.

```
aws cloudformation delete-stack \ 
     --stack-name my-stack
```
Cette commande ne produit aucun résultat.

• Pour API plus de détails, voir [DeleteStackl](https://awscli.amazonaws.com/v2/documentation/api/latest/reference/cloudformation/delete-stack.html)a section Référence des AWS CLI commandes.

#### **deploy**

L'exemple de code suivant montre comment utiliserdeploy.

#### AWS CLI

La commande suivante déploie le modèle nommé template. json sur une pile nommée mynew-stack :

```
aws cloudformation deploy --template-file /path_to_template/template.json
  --stack-name my-new-stack --parameter-overrides Key1=Value1 Key2=Value2 --
tags Key1=Value1 Key2=Value2
```
• Pour API plus de détails, voir [Déployer](https://awscli.amazonaws.com/v2/documentation/api/latest/reference/cloudformation/deploy.html) dans AWS CLI la référence des commandes.

# **deregister-type**

L'exemple de code suivant montre comment utiliserderegister-type.

# AWS CLI

Pour annuler l'enregistrement d'une version de type

L'deregister-typeexemple suivant supprime la version de type spécifiée de l'utilisation active dans le CloudFormation registre, de sorte qu'elle ne puisse plus être utilisée dans les CloudFormation opérations.

```
aws cloudformation deregister-type \ 
     --type RESOURCE \ 
     --type-name My::Logs::LogGroup \ 
     --version-id 00000002
```
Cette commande ne produit aucun résultat.

Pour plus d'informations, consultez la section [Utilisation du CloudFormation registre](https://docs.aws.amazon.com/AWSCloudFormation/latest/UserGuide/registry.html) dans le guide de l'AWS CloudFormation utilisateur.

• Pour API plus de détails, voir [DeregisterType](https://awscli.amazonaws.com/v2/documentation/api/latest/reference/cloudformation/deregister-type.html)la section Référence des AWS CLI commandes.

# **describe-account-limits**

L'exemple de code suivant montre comment utiliserdescribe-account-limits.

AWS CLI

Pour obtenir des informations sur les limites de votre compte

La commande suivante permet de récupérer une liste des limites régionales pour le compte courant.

**aws cloudformation describe-account-limits**

```
{ 
      "AccountLimits": [ 
          { 
                "Name": "StackLimit", 
                "Value": 200 
          }, 
           { 
                "Name": "StackOutputsLimit",
```

```
 "Value": 60 
           }, 
           { 
                "Name": "ConcurrentResourcesLimit", 
                "Value": 2500 
           } 
      ]
}
```
• Pour API plus de détails, voir [DescribeAccountLimits](https://awscli.amazonaws.com/v2/documentation/api/latest/reference/cloudformation/describe-account-limits.html)la section Référence des AWS CLI commandes.

#### **describe-change-set**

L'exemple de code suivant montre comment utiliserdescribe-change-set.

AWS CLI

Pour obtenir des informations sur un ensemble de modifications

L'describe-change-setexemple suivant affiche les détails de l'ensemble de modifications spécifié par le nom de l'ensemble de modifications et le nom de la pile.

```
aws cloudformation describe-change-set \ 
     --change-set-name my-change-set \ 
     --stack-name my-stack
```
L'describe-change-setexemple suivant affiche les détails de l'ensemble de modifications spécifié par l'ensemble ARN de modifications complet :

```
aws cloudformation describe-change-set \ 
     --change-set-name arn:aws:cloudformation:us-west-2:123456789012:changeSet/my-
change-set/bc9555ba-a949-xmpl-bfb8-f41d04ec5784
```

```
{ 
      "Changes": [ 
          { 
               "Type": "Resource", 
               "ResourceChange": { 
                    "Action": "Modify",
```

```
 "LogicalResourceId": "function", 
                 "PhysicalResourceId": "my-function-SEZV4XMPL4S5", 
                 "ResourceType": "AWS::Lambda::Function", 
                 "Replacement": "False", 
                 "Scope": [ 
                     "Properties" 
                 ], 
                 "Details": [ 
\{ "Target": { 
                             "Attribute": "Properties", 
                             "Name": "Timeout", 
                             "RequiresRecreation": "Never" 
\}, \{ "Evaluation": "Static", 
                         "ChangeSource": "DirectModification" 
1 1 1 1 1 1 1
 ] 
 } 
         } 
     ], 
     "ChangeSetName": "my-change-set", 
     "ChangeSetId": "arn:aws:cloudformation:us-west-2:123456789012:changeSet/my-
change-set/4eca1a01-e285-xmpl-8026-9a1967bfb4b0", 
     "StackId": "arn:aws:cloudformation:us-west-2:123456789012:stack/my-stack/
d0a825a0-e4cd-xmpl-b9fb-061c69e99204", 
     "StackName": "my-stack", 
     "Description": null, 
     "Parameters": null, 
     "CreationTime": "2019-10-02T05:20:56.651Z", 
     "ExecutionStatus": "AVAILABLE", 
    "Status": "CREATE COMPLETE",
     "StatusReason": null, 
     "NotificationARNs": [], 
     "RollbackConfiguration": {}, 
     "Capabilities": [ 
         "CAPABILITY_IAM" 
     ], 
     "Tags": null
}
```
• Pour API plus de détails, voir [DescribeChangeSetl](https://awscli.amazonaws.com/v2/documentation/api/latest/reference/cloudformation/describe-change-set.html)a section Référence des AWS CLI commandes.

# **describe-publisher**

L'exemple de code suivant montre comment utiliserdescribe-publisher.

AWS CLI

Pour décrire un éditeur

L'describe-publisherexemple suivant configure les informations pour un éditeur.

```
aws cloudformation describe-publisher \ 
     --region us-west-2 \ 
     --publisher-id 000q6TfUovXsEMmgKowxDZLlwqr2QUsh
```
Sortie :

```
{ 
     "PublisherId": "000q6TfUovXsEMmgKowxDZLlwqr2QUshd2e75c8c", 
     "PublisherStatus": "VERIFIED", 
     "IdentityProvider": "AWS_Marketplace", 
     "PublisherProfile": "https://aws.amazon.com/marketplace/seller-profile?
id=2c5dc1f0-17cd-4259-8e46-822a83gdtegd"
}
```
Pour plus d'informations, consultez la section [Utilisation du AWS CloudFormation registre](https://docs.aws.amazon.com/AWSCloudFormation/latest/UserGuide/registry.html) dans le guide de AWS CloudFormation l'utilisateur.

• Pour API plus de détails, voir [DescribePublisherl](https://awscli.amazonaws.com/v2/documentation/api/latest/reference/cloudformation/describe-publisher.html)a section Référence des AWS CLI commandes.

# **describe-stack-drift-detection-status**

L'exemple de code suivant montre comment utiliserdescribe-stack-drift-detectionstatus.

## AWS CLI

Pour vérifier l'état d'une opération de détection de dérive

L'describe-stack-drift-detection-statusexemple suivant montre l'état d'une opération de détection de dérive. Obtenez le numéro d'identification lors de l'exécution de la detectstack-drift commande.

```
aws cloudformation describe-stack-drift-detection-status \ 
     --stack-drift-detection-id 1a229160-e4d9-xmpl-ab67-0a4f93df83d4
```
Sortie :

```
{ 
     "StackId": "arn:aws:cloudformation:us-west-2:123456789012:stack/my-stack/
d0a825a0-e4cd-xmpl-b9fb-061c69e99204", 
     "StackDriftDetectionId": "1a229160-e4d9-xmpl-ab67-0a4f93df83d4", 
     "StackDriftStatus": "DRIFTED", 
     "DetectionStatus": "DETECTION_COMPLETE", 
     "DriftedStackResourceCount": 1, 
     "Timestamp": "2019-10-02T05:54:30.902Z"
}
```
• Pour API plus de détails, voir [DescribeStackDriftDetectionStatus](https://awscli.amazonaws.com/v2/documentation/api/latest/reference/cloudformation/describe-stack-drift-detection-status.html)la section Référence des AWS CLI commandes.

# **describe-stack-events**

L'exemple de code suivant montre comment utiliserdescribe-stack-events.

AWS CLI

Pour décrire les événements de la pile

L'describe-stack-eventsexemple suivant affiche les 2 événements les plus récents pour la pile spécifiée.

```
aws cloudformation describe-stack-events \ 
     --stack-name my-stack \ 
     --max-items 2
{
     "StackEvents": [
 {
             "StackId": "arn:aws:cloudformation:us-west-2:123456789012:stack/my-
stack/d0a825a0-e4cd-xmpl-b9fb-061c69e99204", 
             "EventId": "4e1516d0-e4d6-xmpl-b94f-0a51958a168c", 
             "StackName": "my-stack", 
             "LogicalResourceId": "my-stack",
```

```
 "PhysicalResourceId": "arn:aws:cloudformation:us-
west-2:123456789012:stack/my-stack/d0a825a0-e4cd-xmpl-b9fb-061c69e99204", 
             "ResourceType": "AWS::CloudFormation::Stack", 
             "Timestamp": "2019-10-02T05:34:29.556Z", 
             "ResourceStatus": "UPDATE_COMPLETE"
         },
 {
             "StackId": "arn:aws:cloudformation:us-west-2:123456789012:stack/my-
stack/d0a825a0-e4cd-xmpl-b9fb-061c69e99204", 
             "EventId": "4dd3c810-e4d6-xmpl-bade-0aaf8b31ab7a", 
             "StackName": "my-stack", 
             "LogicalResourceId": "my-stack", 
             "PhysicalResourceId": "arn:aws:cloudformation:us-
west-2:123456789012:stack/my-stack/d0a825a0-e4cd-xmpl-b9fb-061c69e99204", 
             "ResourceType": "AWS::CloudFormation::Stack", 
             "Timestamp": "2019-10-02T05:34:29.127Z", 
             "ResourceStatus": "UPDATE_COMPLETE_CLEANUP_IN_PROGRESS"
         }
     ],
  "NextToken": "eyJOZXh0VG9XMPLiOiBudWxsLCAiYm90b190cnVuY2F0ZV9hbW91bnQiOiAyfQ=="
}
```
• Pour API plus de détails, voir [DescribeStackEvents](https://awscli.amazonaws.com/v2/documentation/api/latest/reference/cloudformation/describe-stack-events.html)la section Référence des AWS CLI commandes.

# **describe-stack-instance**

L'exemple de code suivant montre comment utiliserdescribe-stack-instance.

#### AWS CLI

Pour décrire une instance de stack

La commande suivante décrit une instance de l'ensemble de piles spécifié dans le compte et la région spécifiés. L'ensemble de piles se trouve dans la région et le compte actuels, et l'instance se trouve dans la us-west-2 région en compte123456789012. :

```
aws cloudformation describe-stack-instance \ 
     --stack-set-name my-stack-set \ 
     --stack-instance-account 123456789012 \ 
     --stack-instance-region us-west-2
```
#### Sortie :

```
{ 
     "StackInstance": { 
         "StackSetId": "enable-config:296a3360-xmpl-40af-be78-9341e95bf743", 
         "Region": "us-west-2", 
         "Account": "123456789012", 
         "StackId": "arn:aws:cloudformation:us-west-2:123456789012:stack/
StackSet-enable-config-e6cac20f-xmpl-46e9-8314-53e0d4591532/4287f9a0-e615-
xmpl-894a-12b31d3117be", 
         "ParameterOverrides": [], 
         "Status": "OUTDATED", 
         "StatusReason": "ResourceLogicalId:ConfigBucket, 
  ResourceType:AWS::S3::Bucket, ResourceStatusReason:You have attempted to create 
  more buckets than allowed (Service: Amazon S3; Status Code: 400; Error Code: 
  TooManyBuckets; Request ID: F7F21CXMPL580224; S3 Extended Request ID: egd/
Fdt89BXMPLyiqbMNljVk55Yqqvi3NYW2nKLUVWhUGEhNfCmZdyj967lhriaG/dWMobSO40o=)." 
     }
}
```
• Pour API plus de détails, voir [DescribeStackInstancel](https://awscli.amazonaws.com/v2/documentation/api/latest/reference/cloudformation/describe-stack-instance.html)a section Référence des AWS CLI commandes.

# **describe-stack-resource-drifts**

L'exemple de code suivant montre comment utiliserdescribe-stack-resource-drifts.

AWS CLI

Pour obtenir des informations sur les ressources dérivées de la définition de la pile

La commande suivante affiche des informations sur les ressources dérivées pour la pile spécifiée. Pour lancer la détection de dérive, utilisez la detect-stack-drift commande. :

```
aws cloudformation describe-stack-resource-drifts \ 
     --stack-name my-stack
```
La sortie montre une fonction AWS Lambda qui a été modifiée : out-of-band

```
{ 
      "StackResourceDrifts": [ 
           {
```

```
 "StackId": "arn:aws:cloudformation:us-west-2:123456789012:stack/my-
stack/d0a825a0-e4cd-xmpl-b9fb-061c69e99204", 
             "LogicalResourceId": "function", 
             "PhysicalResourceId": "my-function-SEZV4XMPL4S5", 
             "ResourceType": "AWS::Lambda::Function", 
             "ExpectedProperties": "{\"Description\":\"Write a file to S3.\",
\"Environment\":{\"Variables\":{\"bucket\":\"my-stack-bucket-1vc62xmplgguf
\"}},\"Handler\":\"index.handler\",\"MemorySize\":128,\"Role\":
\"arn:aws:iam::123456789012:role/my-functionRole-HIZXMPLEOM9E\",\"Runtime\":
\"nodejs10.x\",\"Tags\":[{\"Key\":\"lambda:createdBy\",\"Value\":\"SAM\"}],\"Timeout
\":900,\"TracingConfig\":{\"Mode\":\"Active\"}}", 
             "ActualProperties": "{\"Description\":\"Write a file to S3.\",
\"Environment\":{\"Variables\":{\"bucket\":\"my-stack-bucket-1vc62xmplgguf
\"}},\"Handler\":\"index.handler\",\"MemorySize\":256,\"Role\":
\"arn:aws:iam::123456789012:role/my-functionRole-HIZXMPLEOM9E\",\"Runtime\":
\"nodejs10.x\",\"Tags\":[{\"Key\":\"lambda:createdBy\",\"Value\":\"SAM\"}],\"Timeout
\":22,\"TracingConfig\":{\"Mode\":\"Active\"}}", 
             "PropertyDifferences": [ 
\overline{a} "PropertyPath": "/MemorySize", 
                     "ExpectedValue": "128", 
                     "ActualValue": "256", 
                     "DifferenceType": "NOT_EQUAL" 
                 }, 
\overline{a} "PropertyPath": "/Timeout", 
                     "ExpectedValue": "900", 
                     "ActualValue": "22", 
                     "DifferenceType": "NOT_EQUAL" 
 } 
             ], 
             "StackResourceDriftStatus": "MODIFIED", 
             "Timestamp": "2019-10-02T05:54:44.064Z" 
         } 
    \mathbf{I}}
```
• Pour API plus de détails, voir [DescribeStackResourceDriftsl](https://awscli.amazonaws.com/v2/documentation/api/latest/reference/cloudformation/describe-stack-resource-drifts.html)a section Référence des AWS CLI commandes.

# **describe-stack-resource**

L'exemple de code suivant montre comment utiliserdescribe-stack-resource.

## AWS CLI

Pour obtenir des informations sur une ressource de pile

L'describe-stack-resourceexemple suivant affiche les détails de la ressource nommée MyFunction dans la pile spécifiée.

```
aws cloudformation describe-stack-resource \ 
     --stack-name MyStack \ 
     --logical-resource-id MyFunction
```
Sortie :

```
{ 
     "StackResourceDetail": { 
         "StackName": "MyStack", 
         "StackId": "arn:aws:cloudformation:us-east-2:123456789012:stack/MyStack/
d0a825a0-e4cd-xmpl-b9fb-061c69e99204", 
         "LogicalResourceId": "MyFunction", 
         "PhysicalResourceId": "my-function-SEZV4XMPL4S5", 
         "ResourceType": "AWS::Lambda::Function", 
         "LastUpdatedTimestamp": "2019-10-02T05:34:27.989Z", 
         "ResourceStatus": "UPDATE_COMPLETE", 
         "Metadata": "{}", 
         "DriftInformation": { 
              "StackResourceDriftStatus": "IN_SYNC" 
         } 
     }
}
```
• Pour API plus de détails, voir [DescribeStackResourcel](https://awscli.amazonaws.com/v2/documentation/api/latest/reference/cloudformation/describe-stack-resource.html)a section Référence des AWS CLI commandes.

# **describe-stack-resources**

L'exemple de code suivant montre comment utiliserdescribe-stack-resources.

AWS CLI

Pour obtenir des informations sur une ressource de pile

L'describe-stack-resourcesexemple suivant affiche les détails des ressources de la pile spécifiée.

```
aws cloudformation describe-stack-resources \ 
     --stack-name my-stack
```

```
{ 
     "StackResources": [ 
         { 
             "StackName": "my-stack", 
             "StackId": "arn:aws:cloudformation:us-west-2:123456789012:stack/my-
stack/d0a825a0-e4cd-xmpl-b9fb-061c69e99204", 
             "LogicalResourceId": "bucket", 
             "PhysicalResourceId": "my-stack-bucket-1vc62xmplgguf", 
             "ResourceType": "AWS::S3::Bucket", 
             "Timestamp": "2019-10-02T04:34:11.345Z", 
             "ResourceStatus": "CREATE_COMPLETE", 
             "DriftInformation": { 
                  "StackResourceDriftStatus": "IN_SYNC" 
 } 
         }, 
         { 
             "StackName": "my-stack", 
             "StackId": "arn:aws:cloudformation:us-west-2:123456789012:stack/my-
stack/d0a825a0-e4cd-xmpl-b9fb-061c69e99204", 
             "LogicalResourceId": "function", 
             "PhysicalResourceId": "my-function-SEZV4XMPL4S5", 
             "ResourceType": "AWS::Lambda::Function", 
             "Timestamp": "2019-10-02T05:34:27.989Z", 
             "ResourceStatus": "UPDATE_COMPLETE", 
             "DriftInformation": { 
                  "StackResourceDriftStatus": "IN_SYNC" 
 } 
         }, 
         { 
             "StackName": "my-stack", 
             "StackId": "arn:aws:cloudformation:us-west-2:123456789012:stack/my-
stack/d0a825a0-e4cd-xmpl-b9fb-061c69e99204", 
             "LogicalResourceId": "functionRole", 
             "PhysicalResourceId": "my-functionRole-HIZXMPLEOM9E", 
             "ResourceType": "AWS::IAM::Role",
```

```
 "Timestamp": "2019-10-02T04:34:06.350Z", 
             "ResourceStatus": "CREATE_COMPLETE", 
             "DriftInformation": { 
                 "StackResourceDriftStatus": "IN_SYNC" 
 } 
         } 
     ]
}
```
• Pour API plus de détails, voir [DescribeStackResourcesl](https://awscli.amazonaws.com/v2/documentation/api/latest/reference/cloudformation/describe-stack-resources.html)a section Référence des AWS CLI commandes.

### **describe-stack-set-operation**

L'exemple de code suivant montre comment utiliserdescribe-stack-set-operation.

#### AWS CLI

Pour obtenir des informations sur une opération de stack set

L'exemple describe-stack-set-operation `suivant affiche les détails d'une opération de mise à jour sur le stack set spécifié.

```
aws cloudformation describe-stack-set-operation \ 
     --stack-set-name enable-config \ 
     --operation-id 35d45ebc-ed88-xmpl-ab59-0197a1fc83a0
```

```
{ 
     "StackSetOperation": { 
          "OperationId": "35d45ebc-ed88-xmpl-ab59-0197a1fc83a0", 
          "StackSetId": "enable-config:296a3360-xmpl-40af-be78-9341e95bf743", 
          "Action": "UPDATE", 
          "Status": "SUCCEEDED", 
          "OperationPreferences": { 
              "RegionOrder": [ 
                   "us-east-1", 
                   "us-west-2", 
                   "eu-west-1", 
                   "us-west-1" 
              ],
```

```
 "FailureToleranceCount": 7, 
              "MaxConcurrentCount": 2 
         }, 
         "AdministrationRoleARN": "arn:aws:iam::123456789012:role/
AWSCloudFormationStackSetAdministrationRole", 
         "ExecutionRoleName": "AWSCloudFormationStackSetExecutionRole", 
         "CreationTimestamp": "2019-10-03T16:28:44.377Z", 
         "EndTimestamp": "2019-10-03T16:42:08.607Z" 
     }
}
```
• Pour API plus de détails, voir [DescribeStackSetOperation](https://awscli.amazonaws.com/v2/documentation/api/latest/reference/cloudformation/describe-stack-set-operation.html)la section Référence des AWS CLI commandes.

# **describe-stack-set**

L'exemple de code suivant montre comment utiliserdescribe-stack-set.

#### AWS CLI

Pour obtenir des informations sur un ensemble de piles

L'exemple describe-stack-set `suivant affiche des détails sur l'ensemble de piles spécifié.

```
aws cloudformation describe-stack-set \ 
     --stack-set-name my-stack-set
```

```
{ 
     "StackSet": { 
         "StackSetName": "my-stack-set", 
         "StackSetId": "my-stack-set:296a3360-xmpl-40af-be78-9341e95bf743", 
         "Description": "Create an Amazon SNS topic", 
         "Status": "ACTIVE", 
         "TemplateBody": "AWSTemplateFormatVersion: '2010-09-09'\nDescription: An AWS 
  SNS topic\nResources:\n topic:\n Type: AWS::SNS::Topic", 
         "Parameters": [], 
         "Capabilities": [], 
         "Tags": [], 
         "StackSetARN": "arn:aws:cloudformation:us-west-2:123456789012:stackset/
enable-config:296a3360-xmpl-40af-be78-9341e95bf743",
```

```
 "AdministrationRoleARN": "arn:aws:iam::123456789012:role/
AWSCloudFormationStackSetAdministrationRole", 
         "ExecutionRoleName": "AWSCloudFormationStackSetExecutionRole" 
     }
}
```
• Pour API plus de détails, voir [DescribeStackSetl](https://awscli.amazonaws.com/v2/documentation/api/latest/reference/cloudformation/describe-stack-set.html)a section Référence des AWS CLI commandes.

### **describe-stacks**

L'exemple de code suivant montre comment utiliserdescribe-stacks.

#### AWS CLI

Pour décrire les AWS CloudFormation piles

La describe-stacks commande suivante affiche des informations récapitulatives pour la myteststack pile :

**aws cloudformation describe-stacks --stack-name** *myteststack*

```
{ 
     "Stacks": [ 
        \{ "StackId": "arn:aws:cloudformation:us-east-1:123456789012:stack/
myteststack/466df9e0-0dff-08e3-8e2f-5088487c4896", 
             "Description": "AWS CloudFormation Sample Template S3_Bucket: Sample 
  template showing how to create a publicly accessible S3 bucket. **WARNING** This 
  template creates an S3 bucket. You will be billed for the AWS resources used if you 
  create a stack from this template.", 
             "Tags": [], 
             "Outputs": [ 
\overline{\mathcal{L}} "Description": "Name of S3 bucket to hold website content", 
                      "OutputKey": "BucketName", 
                      "OutputValue": "myteststack-s3bucket-jssofi1zie2w" 
 } 
             ], 
             "StackStatusReason": null, 
             "CreationTime": "2013-08-23T01:02:15.422Z",
```

```
 "Capabilities": [], 
               "StackName": "myteststack", 
               "StackStatus": "CREATE_COMPLETE", 
               "DisableRollback": false 
          } 
     ]
}
```
Pour plus d'informations, consultez Stacks dans le guide de l'AWS CloudFormation utilisateur.

• Pour API plus de détails, voir [DescribeStacksl](https://awscli.amazonaws.com/v2/documentation/api/latest/reference/cloudformation/describe-stacks.html)a section Référence des AWS CLI commandes.

# **describe-type-registration**

L'exemple de code suivant montre comment utiliserdescribe-type-registration.

AWS CLI

Pour afficher les informations d'enregistrement du type

L'describe-type-registrationexemple suivant affiche des informations sur l'enregistrement du type spécifié, notamment le statut, le type et la version actuels du type.

```
aws cloudformation describe-type-registration \ 
     --registration-token a1b2c3d4-5678-90ab-cdef-EXAMPLE11111
```
Sortie :

```
\left\{ \right. "ProgressStatus": "COMPLETE", 
     "TypeArn": "arn:aws:cloudformation:us-west-2:123456789012:type/resource/My-Logs-
LogGroup", 
     "Description": "Deployment is currently in DEPLOY_STAGE of status COMPLETED; ", 
     "TypeVersionArn": "arn:aws:cloudformation:us-west-2:123456789012:type/resource/
My-Logs-LogGroup/00000001"
}
```
Pour plus d'informations, consultez la section [Utilisation du CloudFormation registre](https://docs.aws.amazon.com/AWSCloudFormation/latest/UserGuide/registry.html) dans le guide de l'AWS CloudFormation utilisateur.

• Pour API plus de détails, voir [DescribeTypeRegistration](https://awscli.amazonaws.com/v2/documentation/api/latest/reference/cloudformation/describe-type-registration.html)la section Référence des AWS CLI commandes.

#### **describe-type**

L'exemple de code suivant montre comment utiliserdescribe-type.

AWS CLI

Pour afficher les informations de type

L'describe-typeexemple suivant affiche les informations relatives au type spécifié.

```
aws cloudformation describe-type \ 
     --type-name My::Logs::LogGroup \ 
     --type RESOURCE
```
Sortie :

```
{ 
     "SourceUrl": "https://github.com/aws-cloudformation/aws-cloudformation-resource-
providers-logs.git", 
     "Description": "Customized resource derived from AWS::Logs::LogGroup", 
     "TimeCreated": "2019-12-03T23:29:33.321Z", 
     "Visibility": "PRIVATE", 
     "TypeName": "My::Logs::LogGroup", 
     "LastUpdated": "2019-12-03T23:29:33.321Z", 
     "DeprecatedStatus": "LIVE", 
     "ProvisioningType": "FULLY_MUTABLE", 
     "Type": "RESOURCE", 
     "Arn": "arn:aws:cloudformation:us-west-2:123456789012:type/resource/My-Logs-
LogGroup/00000001", 
     "Schema": "[details omitted]"
}
```
Pour plus d'informations, consultez la section [Utilisation du CloudFormation registre](https://docs.aws.amazon.com/AWSCloudFormation/latest/UserGuide/registry.html) dans le guide de l'AWS CloudFormation utilisateur.

• Pour API plus de détails, voir [DescribeType](https://awscli.amazonaws.com/v2/documentation/api/latest/reference/cloudformation/describe-type.html)la section Référence des AWS CLI commandes.

# **detect-stack-drift**

L'exemple de code suivant montre comment utiliserdetect-stack-drift.
### AWS CLI

Pour détecter les ressources dérivées

L'detect-stack-driftexemple suivant lance la détection de dérive pour la pile spécifiée.

```
aws cloudformation detect-stack-drift \ 
     --stack-name my-stack
```
Sortie :

{

 "StackDriftDetectionId": "1a229160-e4d9-xmpl-ab67-0a4f93df83d4" }

Vous pouvez ensuite utiliser cet identifiant avec la describe-stack-resource-drifts commande pour décrire les ressources dérivées.

• Pour API plus de détails, voir [DetectStackDriftl](https://awscli.amazonaws.com/v2/documentation/api/latest/reference/cloudformation/detect-stack-drift.html)a section Référence des AWS CLI commandes.

# **detect-stack-resource-drift**

L'exemple de code suivant montre comment utiliserdetect-stack-resource-drift.

AWS CLI

Pour détecter la dérive d'une ressource

L'detect-stack-resource-driftexemple suivant vérifie une ressource nommée MyFunction dans une pile nommée d'après le nom MyStack de drift :

```
aws cloudformation detect-stack-resource-drift \ 
    --stack-name MyStack \ 
    --logical-resource-id MyFunction
```
La sortie montre une fonction AWS Lambda qui a été modifiée : out-of-band

```
{ 
     "StackResourceDrift": { 
         "StackId": "arn:aws:cloudformation:us-west-2:123456789012:stack/MyStack/
d0a825a0-e4cd-xmpl-b9fb-061c69e99204", 
         "LogicalResourceId": "MyFunction",
```

```
 "PhysicalResourceId": "my-function-SEZV4XMPL4S5", 
         "ResourceType": "AWS::Lambda::Function", 
         "ExpectedProperties": "{\"Description\":\"Write a file to S3.\",
\"Environment\":{\"Variables\":{\"bucket\":\"my-stack-bucket-1vc62xmplgguf
\"}},\"Handler\":\"index.handler\",\"MemorySize\":128,\"Role\":
\"arn:aws:iam::123456789012:role/my-functionRole-HIZXMPLEOM9E\",\"Runtime\":
\"nodejs10.x\",\"Tags\":[{\"Key\":\"lambda:createdBy\",\"Value\":\"SAM\"}],\"Timeout
\":900,\"TracingConfig\":{\"Mode\":\"Active\"}}", 
         "ActualProperties": "{\"Description\":\"Write a file to S3.\",\"Environment
\":{\"Variables\":{\"bucket\":\"my-stack-bucket-1vc62xmplgguf\"}},\"Handler\":
\"index.handler\",\"MemorySize\":256,\"Role\":\"arn:aws:iam::123456789012:role/
my-functionRole-HIZXMPLEOM9E\",\"Runtime\":\"nodejs10.x\",\"Tags\":[{\"Key\":
\"lambda:createdBy\",\"Value\":\"SAM\"}],\"Timeout\":22,\"TracingConfig\":{\"Mode\":
\"Active\"}}", 
         "PropertyDifferences": [ 
\{\hspace{.1cm} \} "PropertyPath": "/MemorySize", 
                 "ExpectedValue": "128", 
                 "ActualValue": "256", 
                 "DifferenceType": "NOT_EQUAL" 
             }, 
             { 
                 "PropertyPath": "/Timeout", 
                 "ExpectedValue": "900", 
                 "ActualValue": "22", 
                 "DifferenceType": "NOT_EQUAL" 
 } 
         ], 
         "StackResourceDriftStatus": "MODIFIED", 
         "Timestamp": "2019-10-02T05:58:47.433Z" 
     }
}
```
• Pour API plus de détails, voir [DetectStackResourceDrift](https://awscli.amazonaws.com/v2/documentation/api/latest/reference/cloudformation/detect-stack-resource-drift.html)la section Référence des AWS CLI commandes.

# **detect-stack-set-drift**

L'exemple de code suivant montre comment utiliserdetect-stack-set-drift.

# AWS CLI

Pour détecter la dérive sur un ensemble de piles et toutes les instances de pile associées

L'detect-stack-set-driftexemple suivant lance des opérations de détection de dérive sur l'ensemble de piles spécifié, y compris toutes les instances de pile associées à cet ensemble de piles, et renvoie un ID d'opération qui peut être utilisé pour suivre l'état de l'opération de dérive.

```
aws cloudformation detect-stack-set-drift \ 
     --stack-set-name stack-set-drift-example
```
Sortie :

```
{ 
     "OperationId": "a1b2c3d4-5678-90ab-cdef-EXAMPLE11111"
}
```
Pour plus d'informations, consultez la section [Détection des modifications de configuration non](https://docs.aws.amazon.com/AWSCloudFormation/latest/UserGuide/stacksets-drift.html)  [gérées dans les Stack Sets](https://docs.aws.amazon.com/AWSCloudFormation/latest/UserGuide/stacksets-drift.html) dans le Guide de l'AWS CloudFormation utilisateur.

• Pour API plus de détails, voir [DetectStackSetDriftl](https://awscli.amazonaws.com/v2/documentation/api/latest/reference/cloudformation/detect-stack-set-drift.html)a section Référence des AWS CLI commandes.

### **estimate-template-cost**

L'exemple de code suivant montre comment utiliserestimate-template-cost.

AWS CLI

Pour estimer le coût du modèle

L'estimate-template-costexemple suivant génère une estimation des coûts pour un modèle nommé template.yaml dans le dossier actuel.

```
aws cloudformation estimate-template-cost \ 
     --template-body file://template.yaml
```

```
{ 
     "Url": "http://calculator.s3.amazonaws.com/calc5.html?
key=cloudformation/7870825a-xmpl-4def-92e7-c4f8dd360cca"
}
```
• Pour API plus de détails, voir [EstimateTemplateCostl](https://awscli.amazonaws.com/v2/documentation/api/latest/reference/cloudformation/estimate-template-cost.html)a section Référence des AWS CLI commandes.

#### **execute-change-set**

L'exemple de code suivant montre comment utiliserexecute-change-set.

#### AWS CLI

Pour exécuter un ensemble de modifications

L'execute-change-setexemple suivant exécute un ensemble de modifications spécifié par le nom de l'ensemble de modifications et le nom de la pile.

```
aws cloudformation execute-change-set \ 
     --change-set-name my-change-set \ 
     --stack-name my-stack
```
L'execute-change-setexemple suivant exécute un ensemble de modifications spécifié par l'intégralité ARN du jeu de modifications.

```
aws cloudformation execute-change-set \ 
     --change-set-name arn:aws:cloudformation:us-west-2:123456789012:changeSet/my-
change-set/bc9555ba-a949-xmpl-bfb8-f41d04ec5784
```
• Pour API plus de détails, voir [ExecuteChangeSetl](https://awscli.amazonaws.com/v2/documentation/api/latest/reference/cloudformation/execute-change-set.html)a section Référence des AWS CLI commandes.

#### **get-stack-policy**

L'exemple de code suivant montre comment utiliserget-stack-policy.

AWS CLI

Pour consulter une politique de stack

L'get-stack-policyexemple suivant affiche la politique de pile pour la pile spécifiée. Pour associer une politique à une pile, utilisez la set-stack-policy commande.

```
aws cloudformation get-stack-policy \
```
 **--stack-name** *my-stack*

Sortie :

```
\mathcal{L} "StackPolicyBody": "{\n \"Statement\" : [\n {\n \"Effect\" : 
\"Allow\",\n \"Action\" : \"Update:*\",\n \"Principal\": \"*\",\n
     \Upsilon"Resource\Upsilon : \Upsilon^* \cap \mathcal{U},\n {\n \Upsilon"Effect\" : \"Deny\",\n
  \"Action\" : \"Update:*\",\n \"Principal\": \"*\",\n \"Resource\" : 
 \"LogicalResourceId/bucket\"\n }\n ]\n}\n"
}
```
• Pour API plus de détails, voir [GetStackPolicyl](https://awscli.amazonaws.com/v2/documentation/api/latest/reference/cloudformation/get-stack-policy.html)a section Référence des AWS CLI commandes.

#### **get-template-summary**

L'exemple de code suivant montre comment utiliserget-template-summary.

AWS CLI

Pour afficher le résumé d'un modèle

La commande suivante affiche des informations récapitulatives sur les ressources et les métadonnées du fichier modèle spécifié.

```
aws cloudformation get-template-summary \ 
    --template-body file://template.yaml
```

```
{ 
     "Parameters": [], 
     "Description": "A VPC and subnets.", 
     "ResourceTypes": [ 
          "AWS::EC2::VPC", 
          "AWS::EC2::Subnet", 
          "AWS::EC2::Subnet", 
          "AWS::EC2::RouteTable", 
          "AWS::EC2::VPCEndpoint", 
          "AWS::EC2::SubnetRouteTableAssociation",
```

```
 "AWS::EC2::SubnetRouteTableAssociation", 
          "AWS::EC2::VPCEndpoint" 
     ], 
     "Version": "2010-09-09"
}
```
• Pour API plus de détails, voir [GetTemplateSummaryl](https://awscli.amazonaws.com/v2/documentation/api/latest/reference/cloudformation/get-template-summary.html)a section Référence des AWS CLI commandes.

# **get-template**

L'exemple de code suivant montre comment utiliserget-template.

### AWS CLI

Pour afficher le corps du modèle d'une AWS CloudFormation pile

La get-template commande suivante montre le modèle de la myteststack pile :

**aws cloudformation get-template --stack-name** *myteststack*

```
{ 
     "TemplateBody": { 
         "AWSTemplateFormatVersion": "2010-09-09", 
         "Outputs": { 
             "BucketName": { 
                 "Description": "Name of S3 bucket to hold website content", 
                 "Value": { 
                     "Ref": "S3Bucket" 
 } 
 } 
         }, 
         "Description": "AWS CloudFormation Sample Template S3_Bucket: Sample 
  template showing how to create a publicly accessible S3 bucket. **WARNING** This 
  template creates an S3 bucket. You will be billed for the AWS resources used if you 
  create a stack from this template.", 
         "Resources": { 
             "S3Bucket": { 
                 "Type": "AWS::S3::Bucket",
```

```
 "Properties": { 
                 "AccessControl": "PublicRead" 
 } 
 } 
       } 
    }
}
```
• Pour API plus de détails, voir [GetTemplatel](https://awscli.amazonaws.com/v2/documentation/api/latest/reference/cloudformation/get-template.html)a section Référence des AWS CLI commandes.

# **list-change-sets**

L'exemple de code suivant montre comment utiliserlist-change-sets.

# AWS CLI

Pour répertorier les ensembles de modifications

L'list-change-setsexemple suivant affiche une liste des ensembles de modifications en attente pour la pile spécifiée.

```
aws cloudformation list-change-sets \ 
    --stack-name my-stack
```

```
{ 
     "Summaries": [ 
         { 
              "StackId": "arn:aws:cloudformation:us-west-2:123456789012:stack/my-
stack/d0a825a0-e4cd-xmpl-b9fb-061c69e99204", 
              "StackName": "my-stack", 
             "ChangeSetId": "arn:aws:cloudformation:us-west-2:123456789012:changeSet/
my-change-set/70160340-7914-xmpl-bcbf-128a1fa78b5d", 
              "ChangeSetName": "my-change-set", 
             "ExecutionStatus": "AVAILABLE", 
              "Status": "CREATE_COMPLETE", 
             "CreationTime": "2019-10-02T05:38:54.297Z" 
         } 
     ]
}
```
• Pour API plus de détails, voir [ListChangeSetsl](https://awscli.amazonaws.com/v2/documentation/api/latest/reference/cloudformation/list-change-sets.html)a section Référence des AWS CLI commandes.

### **list-exports**

L'exemple de code suivant montre comment utiliserlist-exports.

#### AWS CLI

Pour répertorier les exportations

L'list-exportsexemple suivant affiche une liste des exportations à partir des piles de la région actuelle.

**aws cloudformation list-exports**

Sortie :

```
{ 
     "Exports": [ 
         { 
              "ExportingStackId": "arn:aws:cloudformation:us-
west-2:123456789012:stack/private-vpc/99764070-b56c-xmpl-bee8-062a88d1d800", 
              "Name": "private-vpc-subnet-a", 
              "Value": "subnet-07b410xmplddcfa03" 
         }, 
         { 
              "ExportingStackId": "arn:aws:cloudformation:us-
west-2:123456789012:stack/private-vpc/99764070-b56c-xmpl-bee8-062a88d1d800", 
              "Name": "private-vpc-subnet-b", 
              "Value": "subnet-075ed3xmplebd2fb1" 
         }, 
         { 
              "ExportingStackId": "arn:aws:cloudformation:us-
west-2:123456789012:stack/private-vpc/99764070-b56c-xmpl-bee8-062a88d1d800", 
              "Name": "private-vpc-vpcid", 
              "Value": "vpc-011d7xmpl100e9841" 
         } 
    \mathbf{I}}
```
• Pour API plus de détails, voir [ListExportsl](https://awscli.amazonaws.com/v2/documentation/api/latest/reference/cloudformation/list-exports.html)a section Référence des AWS CLI commandes.

### **list-imports**

L'exemple de code suivant montre comment utiliserlist-imports.

AWS CLI

Pour répertorier les importations

L'list-importsexemple suivant répertorie les piles qui importent l'exportation spécifiée. Pour obtenir la liste des exportations disponibles, utilisez la list-exports commande.

```
aws cloudformation list-imports \ 
     --export-name private-vpc-vpcid
```
Sortie :

```
{ 
      "Imports": [ 
           "my-database-stack" 
      ]
}
```
• Pour API plus de détails, voir [ListImportsl](https://awscli.amazonaws.com/v2/documentation/api/latest/reference/cloudformation/list-imports.html)a section Référence des AWS CLI commandes.

### **list-stack-instances**

L'exemple de code suivant montre comment utiliserlist-stack-instances.

AWS CLI

Pour répertorier les instances d'une pile

L'list-stack-instancesexemple suivant répertorie les instances créées à partir du stack set spécifié.

```
aws cloudformation list-stack-instances \ 
     --stack-set-name enable-config
```
L'exemple de sortie inclut des détails sur une pile qui n'a pas pu être mise à jour en raison d'une erreur :

```
{ 
     "Summaries": [ 
        \mathcal{L} "StackSetId": "enable-config:296a3360-xmpl-40af-be78-9341e95bf743", 
             "Region": "us-west-2", 
             "Account": "123456789012", 
             "StackId": "arn:aws:cloudformation:ap-northeast-1:123456789012:stack/
StackSet-enable-config-35a6ac50-d9f8-4084-86e4-7da34d5de4c4/a1631cd0-e5fb-xmpl-
b474-0aa20f14f06e", 
             "Status": "CURRENT" 
         }, 
         { 
             "StackSetId": "enable-config:296a3360-xmpl-40af-be78-9341e95bf743", 
              "Region": "us-west-2", 
             "Account": "123456789012", 
             "StackId": "arn:aws:cloudformation:us-west-2:123456789012:stack/
StackSet-enable-config-e6cac20f-xmpl-46e9-8314-53e0d4591532/eab53680-e5fa-xmpl-
ba14-0a522351f81e", 
             "Status": "OUTDATED", 
             "StatusReason": "ResourceLogicalId:ConfigDeliveryChannel, 
  ResourceType:AWS::Config::DeliveryChannel, ResourceStatusReason:Failed to put 
  delivery channel 'StackSet-enable-config-e6cac20f-xmpl-46e9-8314-53e0d4591532-
ConfigDeliveryChannel-1OJWJ7XD59WR0' because the maximum number of delivery 
  channels: 1 is reached. (Service: AmazonConfig; Status Code: 400; Error Code: 
  MaxNumberOfDeliveryChannelsExceededException; Request ID: d14b34a0-ef7c-xmpl-
acf8-8a864370ae56)." 
         } 
     ]
}
```
• Pour API plus de détails, voir [ListStackInstances](https://awscli.amazonaws.com/v2/documentation/api/latest/reference/cloudformation/list-stack-instances.html)la section Référence des AWS CLI commandes.

### **list-stack-resources**

L'exemple de code suivant montre comment utiliserlist-stack-resources.

AWS CLI

Pour répertorier les ressources d'une pile

La commande suivante affiche la liste des ressources de la pile spécifiée.

```
aws cloudformation list-stack-resources \ 
     --stack-name my-stack
```
### Sortie :

```
{ 
     "StackResourceSummaries": [ 
         { 
              "LogicalResourceId": "bucket", 
              "PhysicalResourceId": "my-stack-bucket-1vc62xmplgguf", 
              "ResourceType": "AWS::S3::Bucket", 
              "LastUpdatedTimestamp": "2019-10-02T04:34:11.345Z", 
              "ResourceStatus": "CREATE_COMPLETE", 
              "DriftInformation": { 
                  "StackResourceDriftStatus": "IN_SYNC" 
              } 
         }, 
         { 
              "LogicalResourceId": "function", 
              "PhysicalResourceId": "my-function-SEZV4XMPL4S5", 
              "ResourceType": "AWS::Lambda::Function", 
              "LastUpdatedTimestamp": "2019-10-02T05:34:27.989Z", 
              "ResourceStatus": "UPDATE_COMPLETE", 
              "DriftInformation": { 
                  "StackResourceDriftStatus": "IN_SYNC" 
 } 
         }, 
         { 
              "LogicalResourceId": "functionRole", 
              "PhysicalResourceId": "my-functionRole-HIZXMPLEOM9E", 
              "ResourceType": "AWS::IAM::Role", 
              "LastUpdatedTimestamp": "2019-10-02T04:34:06.350Z", 
              "ResourceStatus": "CREATE_COMPLETE", 
              "DriftInformation": { 
                  "StackResourceDriftStatus": "IN_SYNC" 
              } 
         } 
     ]
}
```
• Pour API plus de détails, voir [ListStackResources](https://awscli.amazonaws.com/v2/documentation/api/latest/reference/cloudformation/list-stack-resources.html)la section Référence des AWS CLI commandes.

# **list-stack-set-operation-results**

L'exemple de code suivant montre comment utiliserlist-stack-set-operation-results.

### AWS CLI

Pour répertorier les résultats des opérations d'un ensemble de piles

La commande suivante affiche les résultats d'une opération de mise à jour sur les instances du stack set spécifié.

```
aws cloudformation list-stack-set-operation-results \ 
     --stack-set-name enable-config \ 
     --operation-id 35d45ebc-ed88-xmpl-ab59-0197a1fc83a0
```
Sortie :

```
{ 
     "Summaries": [ 
          { 
              "Account": "223456789012", 
              "Region": "us-west-2", 
              "Status": "SUCCEEDED", 
              "AccountGateResult": { 
                  "Status": "SKIPPED", 
                  "StatusReason": "Function not found: arn:aws:lambda:eu-
west-1:223456789012:function:AWSCloudFormationStackSetAccountGate" 
 } 
         }, 
          { 
              "Account": "223456789012", 
              "Region": "ap-south-1", 
              "Status": "CANCELLED", 
              "StatusReason": "Cancelled since failure tolerance has exceeded" 
         } 
    \mathbf{I}}
```
Remarque : Le SKIPPED statut de AccountGateResult est attendu pour les opérations réussies, sauf si vous créez une fonction de portail de compte.

• Pour API plus de détails, voir [ListStackSetOperationResultsl](https://awscli.amazonaws.com/v2/documentation/api/latest/reference/cloudformation/list-stack-set-operation-results.html)a section Référence des AWS CLI commandes.

# **list-stack-set-operations**

L'exemple de code suivant montre comment utiliserlist-stack-set-operations.

AWS CLI

Pour répertorier les opérations relatives aux ensembles de piles

L'list-stack-set-operationsexemple suivant affiche la liste des opérations les plus récentes sur l'ensemble de piles spécifié.

```
aws cloudformation list-stack-set-operations \ 
     --stack-set-name my-stack-set
```
Sortie :

```
{ 
     "Summaries": [ 
          { 
              "OperationId": "35d45ebc-ed88-xmpl-ab59-0197a1fc83a0", 
              "Action": "UPDATE", 
              "Status": "SUCCEEDED", 
              "CreationTimestamp": "2019-10-03T16:28:44.377Z", 
              "EndTimestamp": "2019-10-03T16:42:08.607Z" 
         }, 
          { 
              "OperationId": "891aa98f-7118-xmpl-00b2-00954d1dd0d6", 
              "Action": "UPDATE", 
              "Status": "FAILED", 
              "CreationTimestamp": "2019-10-03T15:43:53.916Z", 
              "EndTimestamp": "2019-10-03T15:45:58.925Z" 
         } 
     ]
}
```
• Pour API plus de détails, voir [ListStackSetOperationsl](https://awscli.amazonaws.com/v2/documentation/api/latest/reference/cloudformation/list-stack-set-operations.html)a section Référence des AWS CLI commandes.

# **list-stack-sets**

L'exemple de code suivant montre comment utiliserlist-stack-sets.

# AWS CLI

Pour répertorier les ensembles de piles

L'list-stack-setsexemple suivant affiche la liste des ensembles de piles dans la région et le compte actuels.

**aws cloudformation list-stack-sets**

Sortie :

```
{ 
     "Summaries": [ 
          { 
              "StackSetName": "enable-config", 
              "StackSetId": "enable-config:296a3360-xmpl-40af-be78-9341e95bf743", 
              "Description": "Enable AWS Config", 
              "Status": "ACTIVE" 
          } 
     ]
}
```
• Pour API plus de détails, voir [ListStackSetsl](https://awscli.amazonaws.com/v2/documentation/api/latest/reference/cloudformation/list-stack-sets.html)a section Référence des AWS CLI commandes.

# **list-stacks**

L'exemple de code suivant montre comment utiliserlist-stacks.

### AWS CLI

Pour répertorier les AWS CloudFormation piles

La list-stacks commande suivante affiche un résumé de toutes les piles dont le statut est : CREATE\_COMPLETE

**aws cloudformation list-stacks --stack-status-filter** *CREATE\_COMPLETE*

Sortie :

[

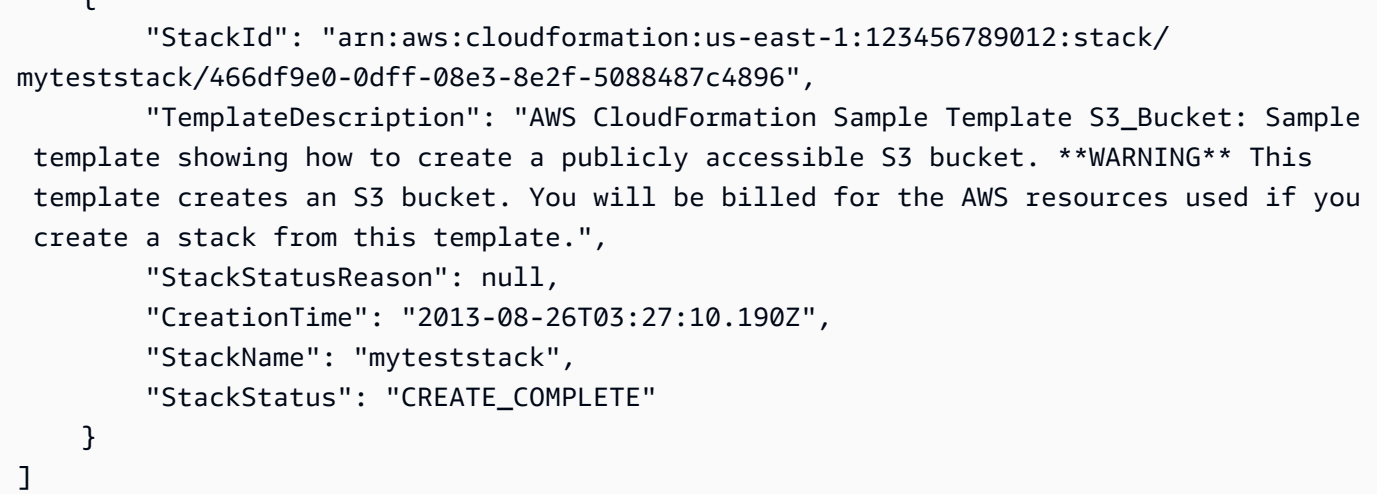

• Pour API plus de détails, voir [ListStacksl](https://awscli.amazonaws.com/v2/documentation/api/latest/reference/cloudformation/list-stacks.html)a section Référence des AWS CLI commandes.

# **list-type-registrations**

L'exemple de code suivant montre comment utiliserlist-type-registrations.

AWS CLI

Pour répertorier les enregistrements terminés d'un type

L'list-type-registrationsexemple suivant affiche une liste des enregistrements de type terminés pour le type spécifié.

```
aws cloudformation list-type-registrations \ 
     --type RESOURCE \ 
     --type-name My::Logs::LogGroup \ 
     --registration-status-filter COMPLETE
```

```
{ 
     "RegistrationTokenList": [ 
         "a1b2c3d4-5678-90ab-cdef-EXAMPLE11111", 
         "a1b2c3d4-5678-90ab-cdef-EXAMPLE22222", 
         "a1b2c3d4-5678-90ab-cdef-EXAMPLE33333" 
     ]
}
```
Pour plus d'informations, consultez la section [Utilisation du CloudFormation registre](https://docs.aws.amazon.com/AWSCloudFormation/latest/UserGuide/registry.html) dans le guide de l'AWS CloudFormation utilisateur.

• Pour API plus de détails, voir [ListTypeRegistrationsl](https://awscli.amazonaws.com/v2/documentation/api/latest/reference/cloudformation/list-type-registrations.html)a section Référence des AWS CLI commandes.

# **list-type-versions**

L'exemple de code suivant montre comment utiliserlist-type-versions.

### AWS CLI

Pour répertorier la version d'une extension

L'list-type-versionsexemple suivant renvoie des informations récapitulatives sur les versions d'une extension.

```
aws cloudformation list-type-versions \ 
   --endpoint https://example.com \ 
   --region us-west-2 \ 
   --type RESOURCE \ 
   --type-name My::Resource::Example \ 
   --publisher-id 123456789012
```
Cette commande ne produit aucun résultat.

Pour plus d'informations, consultez la section [Utilisation du AWS CloudFormation registre](https://docs.aws.amazon.com/AWSCloudFormation/latest/UserGuide/registry.html) dans le guide de AWS CloudFormation l'utilisateur.

• Pour API plus de détails, voir [ListTypeVersions](https://awscli.amazonaws.com/v2/documentation/api/latest/reference/cloudformation/list-type-versions.html)la section Référence des AWS CLI commandes.

# **list-types**

L'exemple de code suivant montre comment utiliserlist-types.

# AWS CLI

Pour répertorier les types de ressources privées d'un compte

L'list-typesexemple suivant affiche une liste des types de ressources privées actuellement enregistrés dans le AWS compte courant.

**aws cloudformation list-types**

#### Sortie :

```
{ 
     "TypeSummaries": [ 
         { 
              "Description": "WordPress blog resource for internal use", 
              "LastUpdated": "2019-12-04T18:28:15.059Z", 
              "TypeName": "My::WordPress::BlogExample", 
              "TypeArn": "arn:aws:cloudformation:us-west-2:123456789012:type/resource/
My-WordPress-BlogExample", 
              "DefaultVersionId": "00000005", 
              "Type": "RESOURCE" 
         }, 
         { 
              "Description": "Customized resource derived from AWS::Logs::LogGroup", 
              "LastUpdated": "2019-12-04T18:28:15.059Z", 
              "TypeName": "My::Logs::LogGroup", 
              "TypeArn": "arn:aws:cloudformation:us-west-2:123456789012:type/resource/
My-Logs-LogGroup", 
              "DefaultVersionId": "00000003", 
              "Type": "RESOURCE" 
         } 
     ]
}
```
Pour plus d'informations, consultez la section [Utilisation du CloudFormation registre](https://docs.aws.amazon.com/AWSCloudFormation/latest/UserGuide/registry.html) dans le guide de l'AWS CloudFormation utilisateur.

• Pour API plus de détails, voir [ListTypesl](https://awscli.amazonaws.com/v2/documentation/api/latest/reference/cloudformation/list-types.html)a section Référence des AWS CLI commandes.

#### **package**

L'exemple de code suivant montre comment utiliserpackage.

# AWS CLI

La commande suivante exporte un modèle nommé template. json en téléchargeant des artefacts locaux dans le compartiment S3 bucket-name et écrit le modèle exporté dans : packaged-template.json

```
aws cloudformation package --template-file /path_to_template/template.json --s3-
bucket bucket-name --output-template-file packaged-template.json --use-json
```
• Pour API plus de détails, voir [Package](https://awscli.amazonaws.com/v2/documentation/api/latest/reference/cloudformation/package.html) dans AWS CLI Command Reference.

#### **publish-type**

L'exemple de code suivant montre comment utiliserpublish-type.

#### AWS CLI

Pour publier une extension

L'publish-typeexemple suivant publie l'extension spécifiée dans le CloudFormation registre en tant qu'extension publique dans cette région.

```
aws cloudformation publish-type \ 
   --region us-west-2 \ 
   --type RESOURCE \ 
   --type-name Example::Test::1234567890abcdef0
```
Sortie :

```
{ 
     "PublicTypeArn":"arn:aws:cloudformation:us-west-2::type/
resource/000q6TfUovXsEMmgKowxDZLlwqr2QUshd2e75c8c/Example-
Test-1234567890abcdef0/1.0.0"
}
```
Pour plus d'informations, consultez la section [Utilisation du AWS CloudFormation registre](https://docs.aws.amazon.com/AWSCloudFormation/latest/UserGuide/registry.html) dans le guide de AWS CloudFormation l'utilisateur.

• Pour API plus de détails, voir [PublishType](https://awscli.amazonaws.com/v2/documentation/api/latest/reference/cloudformation/publish-type.html)la section Référence des AWS CLI commandes.

#### **register-publisher**

L'exemple de code suivant montre comment utiliserregister-publisher.

AWS CLI

Pour enregistrer un éditeur

L'register-publisherexemple suivant enregistre un éditeur et accepte le paramètre terms and condition.

```
aws cloudformation register-publisher \ 
   --region us-west-2 \ 
   --accept-terms-and-conditions
```
Sortie :

```
{ 
     "PublisherId": "000q6TfUovXsEMmgKowxDZLlwqr2QUshd2e75c8c"
}
```
Pour plus d'informations, consultez la section [Utilisation du AWS CloudFormation registre](https://docs.aws.amazon.com/AWSCloudFormation/latest/UserGuide/registry.html) dans le guide de AWS CloudFormation l'utilisateur.

• Pour API plus de détails, voir [RegisterPublisherl](https://awscli.amazonaws.com/v2/documentation/api/latest/reference/cloudformation/register-publisher.html)a section Référence des AWS CLI commandes.

#### **register-type**

L'exemple de code suivant montre comment utiliserregister-type.

#### AWS CLI

Pour enregistrer un type de ressource

L'register-typeexemple suivant enregistre le type de ressource spécifié en tant que type de ressource privée dans le compte de l'utilisateur.

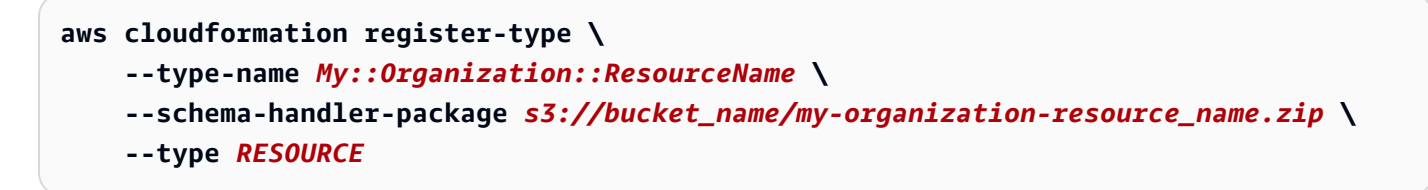

```
{ 
     "RegistrationToken": "f5525280-104e-4d35-bef5-8f1f1example"
}
```
Pour plus d'informations, consultez la section [Enregistrement des fournisseurs de ressources](https://docs.aws.amazon.com/cloudformation-cli/latest/userguide/resource-type-register.html) dans le guide de l'utilisateur de l'interface de ligne de CloudFormation commande pour le développement de types.

• Pour API plus de détails, voir [RegisterTypel](https://awscli.amazonaws.com/v2/documentation/api/latest/reference/cloudformation/register-type.html)a section Référence des AWS CLI commandes.

# **set-stack-policy**

L'exemple de code suivant montre comment utiliserset-stack-policy.

# AWS CLI

Pour appliquer une politique de stack

L'set-stack-policyexemple suivant désactive les mises à jour pour la ressource spécifiée dans la pile spécifiée. stack-policy. jsonest un JSON document qui définit les opérations autorisées sur les ressources de la pile.

```
aws cloudformation set-stack-policy \ 
     --stack-name my-stack \ 
     --stack-policy-body file://stack-policy.json
```
Sortie :

```
\{ "Statement" : [ 
    \left\{ \right. "Effect" : "Allow", 
        "Action" : "Update:*", 
        "Principal": "*", 
        "Resource" : "*" 
     }, 
      { 
        "Effect" : "Deny", 
        "Action" : "Update:*", 
        "Principal": "*", 
        "Resource" : "LogicalResourceId/bucket" 
      } 
  \mathbf{I}}
```
• Pour API plus de détails, voir [SetStackPolicy](https://awscli.amazonaws.com/v2/documentation/api/latest/reference/cloudformation/set-stack-policy.html)la section Référence des AWS CLI commandes.

# **set-type-configuration**

L'exemple de code suivant montre comment utiliserset-type-configuration.

AWS CLI

Pour configurer les données

L'set-type-configurationexemple suivant indique les données de configuration pour une CloudFormation extension enregistrée, dans le compte et la région donnés.

```
aws cloudformation set-type-configuration \ 
     --region us-west-2 \ 
     --type RESOURCE \ 
     --type-name Example::Test::Type \ 
     --configuration-alias default \ 
     --configuration "{\"CredentialKey\": \"testUserCredential\"}"
```
Sortie :

```
{ 
     "ConfigurationArn": "arn:aws:cloudformation:us-west-2:123456789012:type-
configuration/resource/Example-Test-Type/default"
}
```
Pour plus d'informations, consultez la section [Utilisation du AWS CloudFormation registre](https://docs.aws.amazon.com/AWSCloudFormation/latest/UserGuide/registry.html) dans le guide de AWS CloudFormation l'utilisateur.

• Pour API plus de détails, voir [SetTypeConfiguration](https://awscli.amazonaws.com/v2/documentation/api/latest/reference/cloudformation/set-type-configuration.html)la section Référence des AWS CLI commandes.

# **set-type-default-version**

L'exemple de code suivant montre comment utiliserset-type-default-version.

AWS CLI

Pour définir la version par défaut d'un type

L'set-type-default-versionexemple suivant définit la version du type spécifié à utiliser par défaut pour ce type.

```
aws cloudformation set-type-default-version \ 
     --type RESOURCE \ 
     --type-name My::Logs::LogGroup \ 
     --version-id 00000003
```
Cette commande ne produit aucun résultat.

Pour plus d'informations, consultez la section [Utilisation du CloudFormation registre](https://docs.aws.amazon.com/AWSCloudFormation/latest/UserGuide/registry.html) dans le guide de l'AWS CloudFormation utilisateur.

• Pour API plus de détails, voir [SetTypeDefaultVersionl](https://awscli.amazonaws.com/v2/documentation/api/latest/reference/cloudformation/set-type-default-version.html)a section Référence des AWS CLI commandes.

#### **signal-resource**

L'exemple de code suivant montre comment utilisersignal-resource.

AWS CLI

Pour signaler une ressource

L'signal-resourceexemple suivant indique que success la condition d'attente spécifiée MyWaitCondition dans la pile nommée doit être rempliemy-stack.

```
aws cloudformation signal-resource \ 
     --stack-name my-stack \ 
     --logical-resource-id MyWaitCondition \ 
     --unique-id 1234 \ 
     --status SUCCESS
```
Cette commande ne produit aucun résultat.

• Pour API plus de détails, voir [SignalResourcel](https://awscli.amazonaws.com/v2/documentation/api/latest/reference/cloudformation/signal-resource.html)a section Référence des AWS CLI commandes.

#### **stop-stack-set-operation**

L'exemple de code suivant montre comment utiliserstop-stack-set-operation.

AWS CLI

Pour arrêter une opération de stack set

L'stop-stack-set-operationexemple suivant arrête une opération de mise à jour en cours sur le stack set spécifié.

```
aws cloudformation stop-stack-set-operation \ 
     --stack-set-name my-stack-set \ 
     --operation-id 1261cd27-490b-xmpl-ab42-793a896c69e6
```
Cette commande ne produit aucun résultat.

• Pour API plus de détails, voir [StopStackSetOperationl](https://awscli.amazonaws.com/v2/documentation/api/latest/reference/cloudformation/stop-stack-set-operation.html)a section Référence des AWS CLI commandes.

#### **test-type**

L'exemple de code suivant montre comment utilisertest-type.

#### AWS CLI

Pour tester une extension

L'test-typeexemple suivant teste une extension enregistrée pour s'assurer qu'elle répond à toutes les exigences nécessaires pour être publiée dans le CloudFormation registre.

```
aws cloudformation test-type \ 
     --arn arn:aws:cloudformation:us-west-2:123456789012:type/resource/Sample-Test-
Resource123/00000001
```
Sortie :

```
\{ "TypeVersionArn": "arn:aws:cloudformation:us-west-2:123456789012:type/resource/
Sample-Test-Resource123/00000001"
}
```
Pour plus d'informations, consultez la section [Utilisation du AWS CloudFormation registre](https://docs.aws.amazon.com/AWSCloudFormation/latest/UserGuide/registry.html) dans le guide de AWS CloudFormation l'utilisateur.

• Pour API plus de détails, voir [TestType](https://awscli.amazonaws.com/v2/documentation/api/latest/reference/cloudformation/test-type.html)la section Référence des AWS CLI commandes.

#### **update-stack-instances**

L'exemple de code suivant montre comment utiliserupdate-stack-instances.

## AWS CLI

Pour mettre à jour les instances de stack

L'update-stack-instancesexemple suivant tente à nouveau une mise à jour sur les instances de pile de deux comptes situés dans deux régions avec les paramètres les plus récents. Le paramètre de tolérance aux pannes spécifié garantit que la mise à jour est tentée dans tous les comptes et régions, même si certaines piles ne peuvent pas être mises à jour.

```
aws cloudformation update-stack-instances \ 
     --stack-set-name my-stack-set \ 
     --accounts 123456789012 567890123456 \ 
     --regions us-east-1 us-west-2 \ 
     --operation-preferences FailureToleranceCount=3
```
Sortie :

```
{ 
     "OperationId": "103ebdf2-21ea-xmpl-8892-de5e30733132"
}
```
• Pour API plus de détails, voir [UpdateStackInstances](https://awscli.amazonaws.com/v2/documentation/api/latest/reference/cloudformation/update-stack-instances.html)la section Référence des AWS CLI commandes.

#### **update-stack-set**

L'exemple de code suivant montre comment utiliserupdate-stack-set.

### AWS CLI

Pour mettre à jour un ensemble de piles

L'update-stack-setexemple suivant ajoute une balise avec le nom de la clé Owner et une valeur de IT aux instances de pile de l'ensemble de piles spécifié.

```
aws cloudformation update-stack-set \ 
     --stack-set-name my-stack-set \ 
     --use-previous-template \ 
     --tags Key=Owner,Value=IT
```

```
{ 
     "OperationId": "e2b60321-6cab-xmpl-bde7-530c6f47950e"
}
```
• Pour API plus de détails, voir [UpdateStackSetl](https://awscli.amazonaws.com/v2/documentation/api/latest/reference/cloudformation/update-stack-set.html)a section Référence des AWS CLI commandes.

#### **update-stack**

L'exemple de code suivant montre comment utiliserupdate-stack.

### AWS CLI

Pour mettre à jour les AWS CloudFormation piles

La update-stack commande suivante met à jour le modèle et les paramètres d'entrée de la mystack pile :

```
aws cloudformation update-stack --stack-name mystack --
template-url https://s3.amazonaws.com/sample/updated.template --
parameters ParameterKey=KeyPairName,ParameterValue=SampleKeyPair
  ParameterKey=SubnetIDs,ParameterValue=SampleSubnetID1\\,SampleSubnetID2
```
La update-stack commande suivante met à jour uniquement la valeur du SubnetIDs paramètre de la mystack pile. Si vous ne spécifiez aucune valeur de paramètre, la valeur par défaut spécifiée dans le modèle est utilisée :

```
aws cloudformation update-stack --stack-name mystack --
template-url https://s3.amazonaws.com/sample/updated.template
  --parameters ParameterKey=KeyPairName,UsePreviousValue=true
  ParameterKey=SubnetIDs,ParameterValue=SampleSubnetID1\\,UpdatedSampleSubnetID2
```
La update-stack commande suivante ajoute deux sujets de notification de pile à la mystack pile :

```
aws cloudformation update-stack --stack-name mystack --use-previous-template --
notification-arns "arn:aws:sns:use-east-1:123456789012:mytopic1" "arn:aws:sns:us-
east-1:123456789012:mytopic2"
```
Pour plus d'informations, consultez la section [AWS CloudFormation Stack Updates](https://docs.aws.amazon.com/AWSCloudFormation/latest/UserGuide/using-cfn-updating-stacks.html) dans le guide de AWS CloudFormation l'utilisateur.

• Pour API plus de détails, voir [UpdateStackl](https://awscli.amazonaws.com/v2/documentation/api/latest/reference/cloudformation/update-stack.html)a section Référence des AWS CLI commandes.

### **update-termination-protection**

L'exemple de code suivant montre comment utiliserupdate-termination-protection.

AWS CLI

Pour activer la protection contre le licenciement

L'update-termination-protectionexemple suivant active la protection des terminaisons sur la pile spécifiée.

```
aws cloudformation update-termination-protection \ 
     --stack-name my-stack \ 
     --enable-termination-protection
```
Sortie :

```
{ 
     "StackId": "arn:aws:cloudformation:us-west-2:123456789012:stack/my-stack/
d0a825a0-e4cd-xmpl-b9fb-061c69e99204"
}
```
• Pour API plus de détails, voir [UpdateTerminationProtection](https://awscli.amazonaws.com/v2/documentation/api/latest/reference/cloudformation/update-termination-protection.html)la section Référence des AWS CLI commandes.

#### **validate-template**

L'exemple de code suivant montre comment utiliservalidate-template.

AWS CLI

Pour valider un AWS CloudFormation modèle

La validate-template commande suivante valide le sampletemplate.json modèle :

**aws cloudformation validate-template --template-body** *file://sampletemplate.json*

```
{ 
     "Description": "AWS CloudFormation Sample Template S3_Bucket: Sample template 
  showing how to create a publicly accessible S3 bucket. **WARNING** This template 
  creates an S3 bucket. You will be billed for the AWS resources used if you create a 
  stack from this template.", 
     "Parameters": [], 
     "Capabilities": []
}
```
Pour plus d'informations, consultez la section Utilisation des AWS CloudFormation modèles dans le guide de AWS CloudFormation l'utilisateur.

• Pour API plus de détails, voir [ValidateTemplatel](https://awscli.amazonaws.com/v2/documentation/api/latest/reference/cloudformation/validate-template.html)a section Référence des AWS CLI commandes.

# CloudFront exemples utilisant AWS CLI

Les exemples de code suivants vous montrent comment effectuer des actions et implémenter des scénarios courants à l'aide du AWS Command Line Interface with CloudFront.

Les actions sont des extraits de code de programmes plus larges et doivent être exécutées dans leur contexte. Alors que les actions vous indiquent comment appeler des fonctions de service individuelles, vous pouvez les voir en contexte dans leurs scénarios associés et dans des exemples interservices.

Les Scénarios sont des exemples de code qui vous montrent comment accomplir une tâche spécifique en appelant plusieurs fonctions au sein d'un même service.

Chaque exemple inclut un lien vers GitHub, où vous pouvez trouver des instructions sur la façon de configurer et d'exécuter le code en contexte.

# Rubriques

• [Actions](#page-289-0)

Actions

# **create-cloud-front-origin-access-identity**

L'exemple de code suivant montre comment utilisercreate-cloud-front-origin-accessidentity.

# AWS CLI

Pour créer une identité CloudFront d'accès à l'origine

L'exemple suivant crée une identité CloudFront d'accès à l'origine (OAI) en fournissant la OAI configuration sous forme d'argument de ligne de commande :

```
aws cloudfront create-cloud-front-origin-access-identity \ 
     --cloud-front-origin-access-identity-config \ 
         CallerReference="cli-example",Comment="Example OAI"
```
Vous pouvez accomplir la même chose en fournissant la OAI configuration dans un JSON fichier, comme illustré dans l'exemple suivant :

```
aws cloudfront create-cloud-front-origin-access-identity \ 
     --cloud-front-origin-access-identity-config file://OAI-config.json
```
Le fichier 0AI-config.json est un JSON document du répertoire courant qui contient les éléments suivants :

```
{ 
     "CallerReference": "cli-example", 
     "Comment": "Example OAI"
}
```
Que vous fournissiez la OAI configuration avec un argument de ligne de commande ou un JSON fichier, le résultat est le même :

```
{ 
     "Location": "https://cloudfront.amazonaws.com/2019-03-26/origin-access-identity/
cloudfront/E74FTE3AEXAMPLE", 
     "ETag": "E2QWRUHEXAMPLE", 
     "CloudFrontOriginAccessIdentity": { 
         "Id": "E74FTE3AEXAMPLE", 
         "S3CanonicalUserId": 
  "cd13868f797c227fbea2830611a26fe0a21ba1b826ab4bed9b7771c9aEXAMPLE", 
         "CloudFrontOriginAccessIdentityConfig": { 
              "CallerReference": "cli-example", 
             "Comment": "Example OAI" 
 } 
     }
```
}

• Pour API plus de détails, voir [CreateCloudFrontOriginAccessIdentityl](https://awscli.amazonaws.com/v2/documentation/api/latest/reference/cloudfront/create-cloud-front-origin-access-identity.html)a section Référence des AWS CLI commandes.

#### **create-distribution-with-tags**

L'exemple de code suivant montre comment utilisercreate-distribution-with-tags.

AWS CLI

Pour créer une CloudFront distribution avec des balises

L'exemple suivant crée une distribution avec deux balises en fournissant la configuration de distribution et les balises dans un JSON fichier nommé dist-config-with-tags.json :

```
aws cloudfront create-distribution-with-tags \ 
     --distribution-config-with-tags file://dist-config-with-tags.json
```
Le fichier dist-config-with-tags.json est un JSON document du dossier actuel qui contient les éléments suivants. Notez l'Tagsobjet en haut du fichier, qui contient deux balises :

Name = ExampleDistributionProject = ExampleProject

```
{ 
      "Tags": { 
           "Items": [ 
               { 
                    "Key": "Name", 
                    "Value": "ExampleDistribution" 
               }, 
               { 
                    "Key": "Project", 
                    "Value": "ExampleProject" 
               } 
           ] 
      }, 
      "DistributionConfig": { 
           "CallerReference": "cli-example", 
           "Aliases": { 
               "Quantity": 0 
          },
```

```
 "DefaultRootObject": "index.html", 
         "Origins": { 
             "Quantity": 1, 
             "Items": [ 
\overline{a} "Id": "awsexamplebucket.s3.amazonaws.com-cli-example", 
                     "DomainName": "awsexamplebucket.s3.amazonaws.com", 
                     "OriginPath": "", 
                     "CustomHeaders": { 
                         "Quantity": 0 
\}, \{ "S3OriginConfig": { 
                         "OriginAccessIdentity": "" 
1 1 1 1 1 1 1
 } 
 ] 
         }, 
         "OriginGroups": { 
             "Quantity": 0 
         }, 
         "DefaultCacheBehavior": { 
             "TargetOriginId": "awsexamplebucket.s3.amazonaws.com-cli-example", 
             "ForwardedValues": { 
                 "QueryString": false, 
                 "Cookies": { 
                     "Forward": "none" 
                 }, 
                 "Headers": { 
                     "Quantity": 0 
                 }, 
                 "QueryStringCacheKeys": { 
                     "Quantity": 0 
 } 
             }, 
             "TrustedSigners": { 
                 "Enabled": false, 
                 "Quantity": 0 
             }, 
             "ViewerProtocolPolicy": "allow-all", 
             "MinTTL": 0, 
             "AllowedMethods": { 
                 "Quantity": 2, 
                 "Items": [ 
                     "HEAD",
```

```
 "GET" 
                       ], 
                       "CachedMethods": { 
                             "Quantity": 2, 
                             "Items": [ 
                                   "HEAD", 
                                   "GET" 
\sim 100 \sim 100 \sim 100 \sim 100 \sim 100 \sim 100 \sim 100 \sim 100 \sim 100 \sim 100 \sim 100 \sim 100 \sim 100 \sim 100 \sim 100 \sim 100 \sim 100 \sim 100 \sim 100 \sim 100 \sim 100 \sim 100 \sim 100 \sim 100 \sim 
 } 
                 }, 
                 "SmoothStreaming": false, 
                 "DefaultTTL": 86400, 
                 "MaxTTL": 31536000, 
                 "Compress": false, 
                 "LambdaFunctionAssociations": { 
                       "Quantity": 0 
                 }, 
                 "FieldLevelEncryptionId": "" 
            }, 
            "CacheBehaviors": { 
                 "Quantity": 0 
            }, 
            "CustomErrorResponses": { 
                 "Quantity": 0 
            }, 
            "Comment": "", 
            "Logging": { 
                 "Enabled": false, 
                 "IncludeCookies": false, 
                 "Bucket": "", 
                 "Prefix": "" 
            }, 
            "PriceClass": "PriceClass_All", 
            "Enabled": true, 
            "ViewerCertificate": { 
                 "CloudFrontDefaultCertificate": true, 
                 "MinimumProtocolVersion": "TLSv1", 
                 "CertificateSource": "cloudfront" 
            }, 
            "Restrictions": { 
                 "GeoRestriction": { 
                       "RestrictionType": "none", 
                       "Quantity": 0 
                 }
```

```
 }, 
          "WebACLId": "", 
          "HttpVersion": "http2", 
          "IsIPV6Enabled": true 
     }
}
```

```
{ 
     "Location": "https://cloudfront.amazonaws.com/2019-03-26/distribution/
EDFDVBD6EXAMPLE", 
     "ETag": "E2QWRUHEXAMPLE", 
     "Distribution": { 
         "Id": "EDFDVBD6EXAMPLE", 
         "ARN": "arn:aws:cloudfront::123456789012:distribution/EDFDVBD6EXAMPLE", 
         "Status": "InProgress", 
         "LastModifiedTime": "2019-12-04T23:35:41.433Z", 
         "InProgressInvalidationBatches": 0, 
         "DomainName": "d111111abcdef8.cloudfront.net", 
         "ActiveTrustedSigners": { 
             "Enabled": false, 
             "Quantity": 0 
         }, 
         "DistributionConfig": { 
             "CallerReference": "cli-example", 
             "Aliases": { 
                 "Quantity": 0 
             }, 
             "DefaultRootObject": "index.html", 
             "Origins": { 
                 "Quantity": 1, 
                 "Items": [ 
\{ \} "Id": "awsexamplebucket.s3.amazonaws.com-cli-example", 
                         "DomainName": "awsexamplebucket.s3.amazonaws.com", 
                         "OriginPath": "", 
                         "CustomHeaders": { 
                             "Quantity": 0 
\},
                         "S3OriginConfig": { 
                             "OriginAccessIdentity": "" 
 }
```

```
1 1 1 1 1 1 1
 ] 
             }, 
             "OriginGroups": { 
                 "Quantity": 0 
             }, 
             "DefaultCacheBehavior": { 
                 "TargetOriginId": "awsexamplebucket.s3.amazonaws.com-cli-example", 
                 "ForwardedValues": { 
                     "QueryString": false, 
                     "Cookies": { 
                         "Forward": "none" 
                     }, 
                     "Headers": { 
                         "Quantity": 0 
\}, \{ "QueryStringCacheKeys": { 
                         "Quantity": 0 
1 1 1 1 1 1 1
                 }, 
                 "TrustedSigners": { 
                     "Enabled": false, 
                     "Quantity": 0 
                 }, 
                 "ViewerProtocolPolicy": "allow-all", 
                 "MinTTL": 0, 
                 "AllowedMethods": { 
                     "Quantity": 2, 
                     "Items": [ 
                         "HEAD", 
                         "GET" 
                     ], 
                     "CachedMethods": { 
                         "Quantity": 2, 
                         "Items": [ 
                             "HEAD", 
                              "GET" 
\blacksquare1 1 1 1 1 1 1
                 }, 
                 "SmoothStreaming": false, 
                 "DefaultTTL": 86400, 
                 "MaxTTL": 31536000, 
                 "Compress": false,
```

```
 "LambdaFunctionAssociations": { 
                       "Quantity": 0 
                  }, 
                  "FieldLevelEncryptionId": "" 
              }, 
              "CacheBehaviors": { 
                  "Quantity": 0 
              }, 
              "CustomErrorResponses": { 
                  "Quantity": 0 
              }, 
              "Comment": "", 
              "Logging": { 
                  "Enabled": false, 
                  "IncludeCookies": false, 
                  "Bucket": "", 
                  "Prefix": "" 
              }, 
              "PriceClass": "PriceClass_All", 
              "Enabled": true, 
              "ViewerCertificate": { 
                  "CloudFrontDefaultCertificate": true, 
                  "MinimumProtocolVersion": "TLSv1", 
                  "CertificateSource": "cloudfront" 
              }, 
              "Restrictions": { 
                  "GeoRestriction": { 
                       "RestrictionType": "none", 
                       "Quantity": 0 
 } 
              }, 
              "WebACLId": "", 
              "HttpVersion": "http2", 
              "IsIPV6Enabled": true 
         } 
     }
```
• Pour API plus de détails, voir [CreateDistributionWithTagsl](https://awscli.amazonaws.com/v2/documentation/api/latest/reference/cloudfront/create-distribution-with-tags.html)a section Référence des AWS CLI commandes.

}

## **create-distribution**

L'exemple de code suivant montre comment utilisercreate-distribution.

### AWS CLI

Pour créer une CloudFront distribution

L'exemple suivant crée une distribution pour un compartiment S3 nomméawsexamplebucket, et le spécifie également index.html comme objet racine par défaut, à l'aide d'arguments de ligne de commande :

```
aws cloudfront create-distribution \ 
     --origin-domain-name awsexamplebucket.s3.amazonaws.com \ 
     --default-root-object index.html
```
Au lieu d'utiliser des arguments de ligne de commande, vous pouvez fournir la configuration de distribution dans un JSON fichier, comme illustré dans l'exemple suivant :

```
aws cloudfront create-distribution \ 
     --distribution-config file://dist-config.json
```
Le fichier dist-config.json est un JSON document du dossier actuel qui contient les éléments suivants :

```
{ 
     "CallerReference": "cli-example", 
     "Aliases": { 
          "Quantity": 0 
     }, 
     "DefaultRootObject": "index.html", 
     "Origins": { 
          "Quantity": 1, 
          "Items": [ 
\{\hspace{.1cm} \} "Id": "awsexamplebucket.s3.amazonaws.com-cli-example", 
                   "DomainName": "awsexamplebucket.s3.amazonaws.com", 
                   "OriginPath": "", 
                   "CustomHeaders": { 
                        "Quantity": 0 
                   }, 
                   "S3OriginConfig": {
```

```
 "OriginAccessIdentity": "" 
 } 
             } 
         ] 
     }, 
     "OriginGroups": { 
         "Quantity": 0 
     }, 
     "DefaultCacheBehavior": { 
         "TargetOriginId": "awsexamplebucket.s3.amazonaws.com-cli-example", 
         "ForwardedValues": { 
             "QueryString": false, 
             "Cookies": { 
                  "Forward": "none" 
             }, 
             "Headers": { 
                  "Quantity": 0 
             }, 
             "QueryStringCacheKeys": { 
                  "Quantity": 0 
 } 
         }, 
         "TrustedSigners": { 
             "Enabled": false, 
             "Quantity": 0 
         }, 
         "ViewerProtocolPolicy": "allow-all", 
        "MinTTL": 0,
         "AllowedMethods": { 
              "Quantity": 2, 
             "Items": [ 
                  "HEAD", 
                  "GET" 
             ], 
             "CachedMethods": { 
                  "Quantity": 2, 
                  "Items": [ 
                      "HEAD", 
                      "GET" 
 ] 
             } 
         }, 
         "SmoothStreaming": false, 
         "DefaultTTL": 86400,
```
```
 "MaxTTL": 31536000, 
          "Compress": false, 
          "LambdaFunctionAssociations": { 
               "Quantity": 0 
          }, 
          "FieldLevelEncryptionId": "" 
     }, 
     "CacheBehaviors": { 
          "Quantity": 0 
     }, 
     "CustomErrorResponses": { 
          "Quantity": 0 
     }, 
     "Comment": "", 
     "Logging": { 
          "Enabled": false, 
          "IncludeCookies": false, 
          "Bucket": "", 
          "Prefix": "" 
     }, 
     "PriceClass": "PriceClass_All", 
     "Enabled": true, 
     "ViewerCertificate": { 
          "CloudFrontDefaultCertificate": true, 
          "MinimumProtocolVersion": "TLSv1", 
          "CertificateSource": "cloudfront" 
     }, 
     "Restrictions": { 
          "GeoRestriction": { 
               "RestrictionType": "none", 
              "Quantity": 0 
          } 
     }, 
     "WebACLId": "", 
     "HttpVersion": "http2", 
     "IsIPV6Enabled": true
}
```
Que vous fournissiez les informations de distribution avec un argument de ligne de commande ou un JSON fichier, le résultat est le même :

{

```
 "Location": "https://cloudfront.amazonaws.com/2019-03-26/distribution/
EMLARXS9EXAMPLE", 
     "ETag": "E9LHASXEXAMPLE", 
     "Distribution": { 
         "Id": "EMLARXS9EXAMPLE", 
         "ARN": "arn:aws:cloudfront::123456789012:distribution/EMLARXS9EXAMPLE", 
         "Status": "InProgress", 
         "LastModifiedTime": "2019-11-22T00:55:15.705Z", 
         "InProgressInvalidationBatches": 0, 
         "DomainName": "d111111abcdef8.cloudfront.net", 
         "ActiveTrustedSigners": { 
             "Enabled": false, 
             "Quantity": 0 
         }, 
         "DistributionConfig": { 
             "CallerReference": "cli-example", 
             "Aliases": { 
                 "Quantity": 0 
             }, 
             "DefaultRootObject": "index.html", 
             "Origins": { 
                 "Quantity": 1, 
                 "Items": [ 
\{ "Id": "awsexamplebucket.s3.amazonaws.com-cli-example", 
                         "DomainName": "awsexamplebucket.s3.amazonaws.com", 
                         "OriginPath": "", 
                         "CustomHeaders": { 
                             "Quantity": 0 
\}, \{ "S3OriginConfig": { 
                             "OriginAccessIdentity": "" 
 } 
1999 1999 1999 1999 1999
 ] 
             }, 
             "OriginGroups": { 
                 "Quantity": 0 
             }, 
             "DefaultCacheBehavior": { 
                 "TargetOriginId": "awsexamplebucket.s3.amazonaws.com-cli-example", 
                 "ForwardedValues": { 
                     "QueryString": false, 
                     "Cookies": {
```

```
 "Forward": "none" 
\}, \{ "Headers": { 
                           "Quantity": 0 
                       }, 
                       "QueryStringCacheKeys": { 
                           "Quantity": 0 
1999 1999 1999 1999 1999
                  }, 
                  "TrustedSigners": { 
                       "Enabled": false, 
                       "Quantity": 0 
                  }, 
                  "ViewerProtocolPolicy": "allow-all", 
                  "MinTTL": 0, 
                  "AllowedMethods": { 
                       "Quantity": 2, 
                       "Items": [ 
                           "HEAD", 
                           "GET" 
                       ], 
                       "CachedMethods": { 
                           "Quantity": 2, 
                           "Items": [ 
                               "HEAD", 
                                "GET" 
\blacksquare1999 1999 1999 1999 1999
                  }, 
                  "SmoothStreaming": false, 
                  "DefaultTTL": 86400, 
                  "MaxTTL": 31536000, 
                  "Compress": false, 
                  "LambdaFunctionAssociations": { 
                       "Quantity": 0 
                  }, 
                  "FieldLevelEncryptionId": "" 
              }, 
              "CacheBehaviors": { 
                  "Quantity": 0 
              }, 
              "CustomErrorResponses": { 
                  "Quantity": 0 
              },
```

```
 "Comment": "", 
              "Logging": { 
                  "Enabled": false, 
                   "IncludeCookies": false, 
                  "Bucket": "", 
                   "Prefix": "" 
              }, 
              "PriceClass": "PriceClass_All", 
              "Enabled": true, 
              "ViewerCertificate": { 
                   "CloudFrontDefaultCertificate": true, 
                  "MinimumProtocolVersion": "TLSv1", 
                  "CertificateSource": "cloudfront" 
              }, 
              "Restrictions": { 
                   "GeoRestriction": { 
                       "RestrictionType": "none", 
                       "Quantity": 0 
 } 
              }, 
              "WebACLId": "", 
              "HttpVersion": "http2", 
              "IsIPV6Enabled": true 
         } 
     }
}
```
• Pour API plus de détails, voir [CreateDistribution](https://awscli.amazonaws.com/v2/documentation/api/latest/reference/cloudfront/create-distribution.html)la section Référence des AWS CLI commandes.

# **create-field-level-encryption-config**

L'exemple de code suivant montre comment utilisercreate-field-level-encryption-config.

AWS CLI

Pour créer une configuration de CloudFront chiffrement au niveau du champ

L'exemple suivant crée une configuration de chiffrement au niveau du champ en fournissant les paramètres de configuration dans un JSON fichier nommé. fle-config.json Avant de créer une configuration de chiffrement au niveau du champ, vous devez disposer d'un profil de chiffrement au niveau du champ. Pour créer un profil, consultez la commande create-field-levelencryption -profile.

Pour plus d'informations sur le chiffrement CloudFront au niveau du champ, consultez la section [Utilisation du chiffrement au niveau du champ pour protéger les données sensibles dans](https://docs.aws.amazon.com/AmazonCloudFront/latest/DeveloperGuide/field-level-encryption.html) le manuel Amazon Developer Guide. CloudFront

```
aws cloudfront create-field-level-encryption-config \ 
     --field-level-encryption-config file://fle-config.json
```
Le fichier fle-config.json est un JSON document du dossier actuel qui contient les éléments suivants :

```
\left\{ \right. "CallerReference": "cli-example", 
     "Comment": "Example FLE configuration", 
     "QueryArgProfileConfig": { 
         "ForwardWhenQueryArgProfileIsUnknown": true, 
         "QueryArgProfiles": { 
             "Quantity": 0 
         } 
     }, 
     "ContentTypeProfileConfig": { 
         "ForwardWhenContentTypeIsUnknown": true, 
         "ContentTypeProfiles": { 
             "Quantity": 1, 
             "Items": [ 
\overline{a} "Format": "URLEncoded", 
                      "ProfileId": "P280MFCLSYOCVU", 
                      "ContentType": "application/x-www-form-urlencoded" 
 } 
 ] 
         } 
     }
}
```

```
\{ "Location": "https://cloudfront.amazonaws.com/2019-03-26/field-level-encryption/
C3KM2WVD605UAY", 
     "ETag": "E2P4Z4VU7TY5SG", 
     "FieldLevelEncryption": { 
         "Id": "C3KM2WVD605UAY",
```

```
 "LastModifiedTime": "2019-12-10T21:30:18.974Z", 
           "FieldLevelEncryptionConfig": { 
                "CallerReference": "cli-example", 
                "Comment": "Example FLE configuration", 
                "QueryArgProfileConfig": { 
                     "ForwardWhenQueryArgProfileIsUnknown": true, 
                     "QueryArgProfiles": { 
                         "Quantity": 0,
                          "Items": [] 
 } 
                }, 
                "ContentTypeProfileConfig": { 
                     "ForwardWhenContentTypeIsUnknown": true, 
                     "ContentTypeProfiles": { 
                          "Quantity": 1, 
                          "Items": [ 
 { 
                                    "Format": "URLEncoded", 
                                    "ProfileId": "P280MFCLSYOCVU", 
                                    "ContentType": "application/x-www-form-urlencoded" 
 } 
\sim 100 \sim 100 \sim 100 \sim 100 \sim 100 \sim 100 \sim 100 \sim 100 \sim 100 \sim 100 \sim 100 \sim 100 \sim 100 \sim 100 \sim 100 \sim 100 \sim 100 \sim 100 \sim 100 \sim 100 \sim 100 \sim 100 \sim 100 \sim 100 \sim 
 } 
 } 
           } 
      }
}
```
• Pour API plus de détails, voir [CreateFieldLevelEncryptionConfig](https://awscli.amazonaws.com/v2/documentation/api/latest/reference/cloudfront/create-field-level-encryption-config.html)la section Référence des AWS CLI commandes.

# **create-field-level-encryption-profile**

L'exemple de code suivant montre comment utilisercreate-field-level-encryptionprofile.

### AWS CLI

Pour créer un profil de CloudFront chiffrement au niveau du champ

L'exemple suivant crée un profil de chiffrement au niveau du champ en fournissant les paramètres dans un JSON fichier nommé. fle-profile-config.json Avant de créer un profil de

chiffrement au niveau du champ, vous devez disposer d'une clé CloudFront publique. Pour créer une clé CloudFront publique, consultez la create-public-key commande.

Pour plus d'informations sur le chiffrement CloudFront au niveau du champ, consultez la section [Utilisation du chiffrement au niveau du champ pour protéger les données sensibles dans](https://docs.aws.amazon.com/AmazonCloudFront/latest/DeveloperGuide/field-level-encryption.html) le manuel Amazon Developer Guide. CloudFront

```
aws cloudfront create-field-level-encryption-profile \ 
     --field-level-encryption-profile-config file://fle-profile-config.json
```
Le fichier fle-profile-config.json est un JSON document du dossier actuel qui contient les éléments suivants :

```
{ 
     "Name": "ExampleFLEProfile", 
     "CallerReference": "cli-example", 
     "Comment": "FLE profile for AWS CLI example", 
     "EncryptionEntities": { 
         "Quantity": 1, 
         "Items": [ 
             { 
                 "PublicKeyId": "K2K8NC4HVFE3M0", 
                 "ProviderId": "ExampleFLEProvider", 
                 "FieldPatterns": { 
                     "Quantity": 1, 
                     "Items": [ 
                         "ExampleSensitiveField" 
 ] 
 } 
 } 
        \mathbf{I} }
}
```

```
{ 
     "Location": "https://cloudfront.amazonaws.com/2019-03-26/field-level-encryption-
profile/PPK0UOSIF5WSV", 
     "ETag": "E2QWRUHEXAMPLE", 
     "FieldLevelEncryptionProfile": {
```

```
 "Id": "PPK0UOSIF5WSV", 
         "LastModifiedTime": "2019-12-10T01:03:16.537Z", 
         "FieldLevelEncryptionProfileConfig": { 
             "Name": "ExampleFLEProfile", 
             "CallerReference": "cli-example", 
             "Comment": "FLE profile for AWS CLI example", 
             "EncryptionEntities": { 
                 "Quantity": 1, 
                 "Items": [ 
\{ "PublicKeyId": "K2K8NC4HVFE3M0", 
                         "ProviderId": "ExampleFLEProvider", 
                         "FieldPatterns": { 
                             "Quantity": 1, 
                             "Items": [ 
                                 "ExampleSensitiveField" 
) and the contract of the contract \mathbf{J} } 
1999 1999 1999 1999 1999
 ] 
 } 
        } 
     }
}
```
• Pour API plus de détails, voir [CreateFieldLevelEncryptionProfilel](https://awscli.amazonaws.com/v2/documentation/api/latest/reference/cloudfront/create-field-level-encryption-profile.html)a section Référence des AWS CLI commandes.

### **create-invalidation**

L'exemple de code suivant montre comment utilisercreate-invalidation.

#### AWS CLI

Pour créer une invalidation pour une distribution CloudFront

L'create-invalidationexemple suivant crée une invalidation pour les fichiers spécifiés dans la CloudFront distribution spécifiée :

```
aws cloudfront create-invalidation \ 
     --distribution-id EDFDVBD6EXAMPLE \ 
     --paths "/example-path/example-file.jpg" "/example-path/example-file2.png"
```
#### Sortie :

```
{ 
     "Location": "https://cloudfront.amazonaws.com/2019-03-26/distribution/
EDFDVBD6EXAMPLE/invalidation/I1JLWSDAP8FU89", 
     "Invalidation": { 
         "Id": "I1JLWSDAP8FU89", 
         "Status": "InProgress", 
         "CreateTime": "2019-12-05T18:24:51.407Z", 
         "InvalidationBatch": { 
              "Paths": { 
                  "Quantity": 2, 
                  "Items": [ 
                      "/example-path/example-file2.png", 
                      "/example-path/example-file.jpg" 
 ] 
             }, 
              "CallerReference": "cli-1575570291-670203" 
         } 
     }
}
```
Dans l'exemple précédent, un aléatoire a été généré AWS CLI

automatiquementCallerReference. Pour spécifier les vôtres CallerReference ou pour éviter de transmettre les paramètres d'invalidation en tant qu'arguments de ligne de commande, vous pouvez utiliser un JSON fichier. L'exemple suivant crée une invalidation pour deux fichiers, en fournissant les paramètres d'invalidation dans un JSON fichier nommé : inv-batch.json

```
aws cloudfront create-invalidation \ 
     --distribution-id EDFDVBD6EXAMPLE \ 
     --invalidation-batch file://inv-batch.json
```
Contenu de inv-batch.json :

```
{ 
      "Paths": { 
           "Quantity": 2, 
           "Items": [ 
                "/example-path/example-file.jpg", 
               "/example-path/example-file2.png" 
          \mathbf{I}
```

```
AWS Command Line Interface Guide de l'utilisateur pour la version 1
```

```
 }, 
     "CallerReference": "cli-example"
}
```
#### Sortie :

```
{ 
     "Location": "https://cloudfront.amazonaws.com/2019-03-26/distribution/
EDFDVBD6EXAMPLE/invalidation/I2J0I21PCUYOIK", 
     "Invalidation": { 
         "Id": "I2J0I21PCUYOIK", 
         "Status": "InProgress", 
         "CreateTime": "2019-12-05T18:40:49.413Z", 
         "InvalidationBatch": { 
              "Paths": { 
                  "Quantity": 2, 
                  "Items": [ 
                      "/example-path/example-file.jpg", 
                      "/example-path/example-file2.png" 
 ] 
             }, 
              "CallerReference": "cli-example" 
         } 
     }
}
```
• Pour API plus de détails, voir [CreateInvalidationl](https://awscli.amazonaws.com/v2/documentation/api/latest/reference/cloudfront/create-invalidation.html)a section Référence des AWS CLI commandes.

#### **create-public-key**

L'exemple de code suivant montre comment utilisercreate-public-key.

AWS CLI

Pour créer une clé CloudFront publique

L'exemple suivant crée une clé CloudFront publique en fournissant les paramètres dans un JSON fichier nommépub-key-config.json. Avant de pouvoir utiliser cette commande, vous devez disposer d'une clé publique PEM codée. Pour plus d'informations, consultez la section [Créer une](https://docs.aws.amazon.com/AmazonCloudFront/latest/DeveloperGuide/field-level-encryption.html#field-level-encryption-setting-up-step1) [paire de RSA clés](https://docs.aws.amazon.com/AmazonCloudFront/latest/DeveloperGuide/field-level-encryption.html#field-level-encryption-setting-up-step1) dans le manuel Amazon CloudFront Developer Guide.

```
aws cloudfront create-public-key \ 
     --public-key-config file://pub-key-config.json
```
Le fichier pub-key-config.json est un JSON document du dossier actuel qui contient les éléments suivants. Notez que la clé publique est encodée au PEM format.

```
{ 
     "CallerReference": "cli-example", 
     "Name": "ExampleKey", 
     "EncodedKey": "-----BEGIN PUBLIC KEY-----
\nMIIBIjANBgkqhkiG9w0BAQEFAAOCAQ8AMIIBCgKCAQEAxPMbCA2Ks0lnd7IR+3pw
\nwd3H/7jPGwj8bLUmore7bX+oeGpZ6QmLAe/1UOWcmZX2u70dYcSIzB1ofZtcn4cJ
\nenHBAzO3ohBY/L1tQGJfS2A+omnN6H16VZE1JCK8XSJyfze7MDLcUyHZETdxuvRb
\nA9X343/vMAuQPnhinFJ8Wdy8YBXSPpy7r95ylUQd9LfYTBzVZYG2tSesplcOkjM3\n2Uu
+oMWxQAw1NINnSLPinMVsutJy6ZqlV3McWNWe4T+STGtWhrPNqJEn45sIcCx4\nq
+kGZ2NQ0FyIyT2eiLKOX5Rgb/a36E/aMk4VoDsaenBQgG7WLTnstb9sr7MIhS6A\nrwIDAQAB\n-----END 
  PUBLIC KEY-----\n", 
     "Comment": "example public key"
}
```

```
\{ "Location": "https://cloudfront.amazonaws.com/2019-03-26/public-key/
KDFB19YGCR002", 
     "ETag": "E2QWRUHEXAMPLE", 
     "PublicKey": { 
         "Id": "KDFB19YGCR002", 
         "CreatedTime": "2019-12-05T18:51:43.781Z", 
         "PublicKeyConfig": { 
             "CallerReference": "cli-example", 
             "Name": "ExampleKey", 
             "EncodedKey": "-----BEGIN PUBLIC KEY-----
\nMIIBIjANBgkqhkiG9w0BAQEFAAOCAQ8AMIIBCgKCAQEAxPMbCA2Ks0lnd7IR+3pw
\nwd3H/7jPGwj8bLUmore7bX+oeGpZ6QmLAe/1UOWcmZX2u70dYcSIzB1ofZtcn4cJ
\nenHBAzO3ohBY/L1tQGJfS2A+omnN6H16VZE1JCK8XSJyfze7MDLcUyHZETdxuvRb
\nA9X343/vMAuQPnhinFJ8Wdy8YBXSPpy7r95ylUQd9LfYTBzVZYG2tSesplcOkjM3\n2Uu
+oMWxQAw1NINnSLPinMVsutJy6ZqlV3McWNWe4T+STGtWhrPNqJEn45sIcCx4\nq
+kGZ2NQ0FyIyT2eiLKOX5Rgb/a36E/aMk4VoDsaenBQgG7WLTnstb9sr7MIhS6A\nrwIDAQAB\n-----END 
  PUBLIC KEY-----\n", 
             "Comment": "example public key" 
         }
```
}

}

• Pour API plus de détails, voir [CreatePublicKeyl](https://awscli.amazonaws.com/v2/documentation/api/latest/reference/cloudfront/create-public-key.html)a section Référence des AWS CLI commandes.

#### **delete-cloud-front-origin-access-identity**

L'exemple de code suivant montre comment utiliserdelete-cloud-front-origin-accessidentity.

#### AWS CLI

Pour supprimer une identité CloudFront d'accès d'origine

L'exemple suivant supprime l'identité d'accès d'origine (OAI) avec l'IDE74FTE3AEXAMPLE. Pour supprimer unOAI, vous devez avoir OAI l'identifiant etETag. L'OAIID est renvoyé dans la sortie des commandes -access-identity et create-cloud-front-origin list-cloud-front-origin -access-identity. Pour l'obtenirETag, utilisez la commande get-cloud-front-origin -access-identity ou get-cloud-frontorigin -. access-identity-config Utilisez l'--if-matchoption pour fournir OAI lesETag.

```
aws cloudfront delete-cloud-front-origin-access-identity \ 
     --id E74FTE3AEXAMPLE \ 
     --if-match E2QWRUHEXAMPLE
```
En cas de réussite, cette commande n'a aucune sortie.

• Pour API plus de détails, voir [DeleteCloudFrontOriginAccessIdentityl](https://awscli.amazonaws.com/v2/documentation/api/latest/reference/cloudfront/delete-cloud-front-origin-access-identity.html)a section Référence des AWS CLI commandes.

#### **delete-distribution**

L'exemple de code suivant montre comment utiliserdelete-distribution.

AWS CLI

Pour supprimer une CloudFront distribution

L'exemple suivant supprime la CloudFront distribution avec l'ID. EDFDVBD6EXAMPLE Avant de pouvoir supprimer une distribution, vous devez la désactiver. Pour désactiver une distribution, utilisez la commande update-distribution. Pour plus d'informations, consultez les exemples de distribution de mises à jour.

Lorsqu'une distribution est désactivée, vous pouvez la supprimer. Pour supprimer une distribution, vous devez utiliser l'--if-matchoption permettant de fournir les informations de la distributionETag. Pour obtenir leETag, utilisez la commande get-distribution orget-distributionconfig .

```
aws cloudfront delete-distribution \ 
     --id EDFDVBD6EXAMPLE \ 
     --if-match E2QWRUHEXAMPLE
```
En cas de réussite, cette commande n'a aucune sortie.

• Pour API plus de détails, voir [DeleteDistributionl](https://awscli.amazonaws.com/v2/documentation/api/latest/reference/cloudfront/delete-distribution.html)a section Référence des AWS CLI commandes.

# **delete-field-level-encryption-config**

L'exemple de code suivant montre comment utiliserdelete-field-level-encryption-config.

### AWS CLI

Pour supprimer une configuration de CloudFront chiffrement au niveau du champ

L'exemple suivant supprime la configuration de chiffrement CloudFront au niveau du champ avec l'ID. C3KM2WVD605UAY Pour supprimer une configuration de chiffrement au niveau du champ, vous devez disposer de son identifiant et. ETag L'ID est renvoyé dans la sortie des commandes create-field-level-encryption -config et list-field-level-encryption -configs. Pour l'obtenirETag, utilisez la commande get-field-level-encryption or get-field-level-encryption -config. Utilisez l'- if-matchoption pour fournir les paramètres de configurationETag.

```
aws cloudfront delete-field-level-encryption-config \ 
     --id C3KM2WVD605UAY \ 
     --if-match E26M4BIAV81ZF6
```
En cas de réussite, cette commande n'a aucune sortie.

• Pour API plus de détails, voir [DeleteFieldLevelEncryptionConfigl](https://awscli.amazonaws.com/v2/documentation/api/latest/reference/cloudfront/delete-field-level-encryption-config.html)a section Référence des AWS CLI commandes.

# **delete-field-level-encryption-profile**

L'exemple de code suivant montre comment utiliserdelete-field-level-encryptionprofile.

# AWS CLI

Pour supprimer un profil de CloudFront chiffrement au niveau du champ

L'exemple suivant supprime le profil de chiffrement CloudFront au niveau du champ avec l'ID. PPK0UOSIF5WSV Pour supprimer un profil de chiffrement au niveau du champ, vous devez disposer de son identifiant et. ETag L'ID est renvoyé dans la sortie des commandes createfield-level-encryption -profile et list-field-level-encryption -profiles. Pour l'obtenirETag, utilisez la commande get-field-level-encryption -profile ou get-field-level-encryption -profile-config. Utilisez l'--if-matchoption pour fournir les informations du profilETag.

```
aws cloudfront delete-field-level-encryption-profile \ 
     --id PPK0UOSIF5WSV \ 
     --if-match EJETYFJ9CL66D
```
En cas de réussite, cette commande n'a aucune sortie.

• Pour API plus de détails, voir [DeleteFieldLevelEncryptionProfile](https://awscli.amazonaws.com/v2/documentation/api/latest/reference/cloudfront/delete-field-level-encryption-profile.html)la section Référence des AWS CLI commandes.

### **delete-public-key**

L'exemple de code suivant montre comment utiliserdelete-public-key.

AWS CLI

Pour supprimer une clé CloudFront publique

L'exemple suivant supprime la clé CloudFront publique avec l'ID. KDFB19YGCR002 Pour supprimer une clé publique, vous devez disposer de son identifiant etETag. L'ID est renvoyé dans la sortie des list-public-keys commandes create-public-key et. Pour obtenir leETag, utilisez la getpublic-key-config commande get-public-key or. Utilisez l'--if-matchoption pour fournir les clés publiquesETag.

```
aws cloudfront delete-public-key \ 
     --id KDFB19YGCR002 \ 
     --if-match E2QWRUHEXAMPLE
```
En cas de réussite, cette commande n'a aucune sortie.

• Pour API plus de détails, voir [DeletePublicKey](https://awscli.amazonaws.com/v2/documentation/api/latest/reference/cloudfront/delete-public-key.html)la section Référence des AWS CLI commandes.

# **get-cloud-front-origin-access-identity-config**

L'exemple de code suivant montre comment utiliserget-cloud-front-origin-accessidentity-config.

### AWS CLI

Pour obtenir une configuration d'identité CloudFront d'accès à l'origine

L'exemple suivant obtient des métadonnées relatives à l'identité CloudFront d'accès d'origine (OAI) avec l'IDE74FTE3AEXAMPLE, y compris sonETag. L'OAIID est renvoyé dans la sortie des commandes -access-identity et create-cloud-front-origin list-cloud-front-origin -access-identity.

**aws cloudfront get-cloud-front-origin-access-identity-config --id** *E74FTE3AEXAMPLE*

Sortie :

```
{ 
     "ETag": "E2QWRUHEXAMPLE", 
     "CloudFrontOriginAccessIdentityConfig": { 
          "CallerReference": "cli-example", 
          "Comment": "Example OAI" 
     }
}
```
• Pour API plus de détails, voir [GetCloudFrontOriginAccessIdentityConfigl](https://awscli.amazonaws.com/v2/documentation/api/latest/reference/cloudfront/get-cloud-front-origin-access-identity-config.html)a section Référence des AWS CLI commandes.

# **get-cloud-front-origin-access-identity**

L'exemple de code suivant montre comment utiliserget-cloud-front-origin-accessidentity.

AWS CLI

Pour obtenir une identité CloudFront d'accès à l'origine

L'exemple suivant obtient l'identité CloudFront d'accès à l'origine (OAI) avec l'IDE74FTE3AEXAMPLE, y compris son identifiant canonique S3 ETag et l'identifiant canonique S3 associé. L'OAIID est renvoyé dans la sortie des commandes -access-identity et create-cloud-frontorigin list-cloud-front-origin -access-identity.

**aws cloudfront get-cloud-front-origin-access-identity --id** *E74FTE3AEXAMPLE*

#### Sortie :

```
{ 
     "ETag": "E2QWRUHEXAMPLE", 
     "CloudFrontOriginAccessIdentity": { 
          "Id": "E74FTE3AEXAMPLE", 
          "S3CanonicalUserId": 
  "cd13868f797c227fbea2830611a26fe0a21ba1b826ab4bed9b7771c9aEXAMPLE", 
          "CloudFrontOriginAccessIdentityConfig": { 
              "CallerReference": "cli-example", 
              "Comment": "Example OAI" 
         } 
     }
}
```
• Pour API plus de détails, voir [GetCloudFrontOriginAccessIdentity](https://awscli.amazonaws.com/v2/documentation/api/latest/reference/cloudfront/get-cloud-front-origin-access-identity.html)la section Référence des AWS CLI commandes.

#### **get-distribution-config**

L'exemple de code suivant montre comment utiliserget-distribution-config.

AWS CLI

Pour obtenir une configuration CloudFront de distribution

L'exemple suivant obtient les métadonnées relatives à la CloudFront distribution avec l'IDEDFDVBD6EXAMPLE, y compris sonETag. L'ID de distribution est renvoyé dans les commandes create-distribution et list-distributions.

```
aws cloudfront get-distribution-config --id EDFDVBD6EXAMPLE
```

```
{ 
     "ETag": "E2QWRUHEXAMPLE", 
     "DistributionConfig": { 
          "CallerReference": "cli-example", 
          "Aliases": {
```

```
 "Quantity": 0 
         }, 
         "DefaultRootObject": "index.html", 
         "Origins": { 
             "Quantity": 1, 
             "Items": [ 
\overline{a} "Id": "awsexamplebucket.s3.amazonaws.com-cli-example", 
                      "DomainName": "awsexamplebucket.s3.amazonaws.com", 
                      "OriginPath": "", 
                      "CustomHeaders": { 
                          "Quantity": 0 
                      }, 
                      "S3OriginConfig": { 
                          "OriginAccessIdentity": "" 
1999 1999 1999 1999 1999
 } 
 ] 
         }, 
         "OriginGroups": { 
             "Quantity": 0 
         }, 
         "DefaultCacheBehavior": { 
             "TargetOriginId": "awsexamplebucket.s3.amazonaws.com-cli-example", 
             "ForwardedValues": { 
                 "QueryString": false, 
                 "Cookies": { 
                      "Forward": "none" 
                 }, 
                 "Headers": { 
                      "Quantity": 0 
                 }, 
                  "QueryStringCacheKeys": { 
                      "Quantity": 0 
 } 
             }, 
             "TrustedSigners": { 
                 "Enabled": false, 
                 "Quantity": 0 
             }, 
             "ViewerProtocolPolicy": "allow-all", 
             "MinTTL": 0, 
             "AllowedMethods": { 
                  "Quantity": 2,
```

```
 "Items": [ 
                             "HEAD", 
                             "GET" 
                       ], 
                       "CachedMethods": { 
                             "Quantity": 2, 
                             "Items": [ 
                                  "HEAD", 
                                  "GET" 
\sim 100 \sim 100 \sim 100 \sim 100 \sim 100 \sim 100 \sim 100 \sim 100 \sim 100 \sim 100 \sim 100 \sim 100 \sim 100 \sim 100 \sim 100 \sim 100 \sim 100 \sim 100 \sim 100 \sim 100 \sim 100 \sim 100 \sim 100 \sim 100 \sim 
 } 
                 }, 
                 "SmoothStreaming": false, 
                 "DefaultTTL": 86400, 
                 "MaxTTL": 31536000, 
                 "Compress": false, 
                 "LambdaFunctionAssociations": { 
                       "Quantity": 0 
                 }, 
                 "FieldLevelEncryptionId": "" 
            }, 
            "CacheBehaviors": { 
                 "Quantity": 0 
            }, 
            "CustomErrorResponses": { 
                 "Quantity": 0 
            }, 
            "Comment": "", 
            "Logging": { 
                 "Enabled": false, 
                 "IncludeCookies": false, 
                 "Bucket": "", 
                 "Prefix": "" 
            }, 
            "PriceClass": "PriceClass_All", 
            "Enabled": true, 
            "ViewerCertificate": { 
                 "CloudFrontDefaultCertificate": true, 
                 "MinimumProtocolVersion": "TLSv1", 
                 "CertificateSource": "cloudfront" 
            }, 
            "Restrictions": { 
                 "GeoRestriction": { 
                       "RestrictionType": "none",
```

```
 "Quantity": 0 
 } 
         }, 
         "WebACLId": "", 
         "HttpVersion": "http2", 
         "IsIPV6Enabled": true 
     }
}
```
• Pour API plus de détails, voir [GetDistributionConfig](https://awscli.amazonaws.com/v2/documentation/api/latest/reference/cloudfront/get-distribution-config.html)la section Référence des AWS CLI commandes.

### **get-distribution**

L'exemple de code suivant montre comment utiliserget-distribution.

#### AWS CLI

Pour obtenir une CloudFront distribution

L'exemple suivant obtient la CloudFront distribution avec l'IDEDFDVBD6EXAMPLE, y compris sonETag. L'ID de distribution est renvoyé dans les commandes create-distribution et listdistributions.

**aws cloudfront get-distribution --id** *EDFDVBD6EXAMPLE*

```
{ 
     "ETag": "E2QWRUHEXAMPLE", 
     "Distribution": { 
         "Id": "EDFDVBD6EXAMPLE", 
         "ARN": "arn:aws:cloudfront::123456789012:distribution/EDFDVBD6EXAMPLE", 
         "Status": "Deployed", 
         "LastModifiedTime": "2019-12-04T23:35:41.433Z", 
         "InProgressInvalidationBatches": 0, 
         "DomainName": "d111111abcdef8.cloudfront.net", 
          "ActiveTrustedSigners": { 
              "Enabled": false, 
              "Quantity": 0 
         }, 
          "DistributionConfig": {
```

```
 "CallerReference": "cli-example", 
             "Aliases": { 
                 "Quantity": 0 
            }, 
             "DefaultRootObject": "index.html", 
            "Origins": { 
                "Quantity": 1, 
                 "Items": [ 
\{ "Id": "awsexamplebucket.s3.amazonaws.com-cli-example", 
                         "DomainName": "awsexamplebucket.s3.amazonaws.com", 
                         "OriginPath": "", 
                         "CustomHeaders": { 
                             "Quantity": 0 
\}, \{ "S3OriginConfig": { 
                             "OriginAccessIdentity": "" 
 } 
1999 1999 1999 1999 1999
 ] 
            }, 
             "OriginGroups": { 
                 "Quantity": 0 
            }, 
            "DefaultCacheBehavior": { 
                 "TargetOriginId": "awsexamplebucket.s3.amazonaws.com-cli-example", 
                 "ForwardedValues": { 
                     "QueryString": false, 
                    "Cookies": { 
                         "Forward": "none" 
\}, \{ "Headers": { 
                         "Quantity": 0 
                    }, 
                     "QueryStringCacheKeys": { 
                         "Quantity": 0 
1999 1999 1999 1999 1999
                }, 
                 "TrustedSigners": { 
                     "Enabled": false, 
                    "Quantity": 0 
                }, 
                 "ViewerProtocolPolicy": "allow-all", 
                "MinTTL": 0,
```

```
 "AllowedMethods": { 
                       "Quantity": 2, 
                       "Items": [ 
                           "HEAD", 
                           "GET" 
 ], 
                       "CachedMethods": { 
                           "Quantity": 2, 
                           "Items": [ 
                               "HEAD", 
                               "GET" 
\blacksquare1999 1999 1999 1999 1999
                  }, 
                  "SmoothStreaming": false, 
                  "DefaultTTL": 86400, 
                  "MaxTTL": 31536000, 
                  "Compress": false, 
                  "LambdaFunctionAssociations": { 
                      "Quantity": 0 
                  }, 
                  "FieldLevelEncryptionId": "" 
              }, 
              "CacheBehaviors": { 
                  "Quantity": 0 
              }, 
              "CustomErrorResponses": { 
                  "Quantity": 0 
              }, 
              "Comment": "", 
              "Logging": { 
                  "Enabled": false, 
                  "IncludeCookies": false, 
                  "Bucket": "", 
                  "Prefix": "" 
              }, 
              "PriceClass": "PriceClass_All", 
              "Enabled": true, 
              "ViewerCertificate": { 
                  "CloudFrontDefaultCertificate": true, 
                  "MinimumProtocolVersion": "TLSv1", 
                  "CertificateSource": "cloudfront" 
              }, 
              "Restrictions": {
```

```
 "GeoRestriction": { 
                      "RestrictionType": "none", 
                      "Quantity": 0 
 } 
             }, 
              "WebACLId": "", 
              "HttpVersion": "http2", 
              "IsIPV6Enabled": true 
         } 
     }
}
```
• Pour API plus de détails, voir [GetDistributionl](https://awscli.amazonaws.com/v2/documentation/api/latest/reference/cloudfront/get-distribution.html)a section Référence des AWS CLI commandes.

# **get-field-level-encryption-config**

L'exemple de code suivant montre comment utiliserget-field-level-encryption-config.

#### AWS CLI

Pour obtenir des métadonnées relatives à une configuration de CloudFront chiffrement au niveau des champs

L'exemple suivant permet d'obtenir des métadonnées relatives à la configuration de CloudFront chiffrement au niveau des champs avec l'IDC3KM2WVD605UAY, y compris son : ETag

**aws cloudfront get-field-level-encryption-config --id** *C3KM2WVD605UAY*

```
{ 
     "ETag": "E2P4Z4VU7TY5SG", 
     "FieldLevelEncryptionConfig": { 
         "CallerReference": "cli-example", 
         "Comment": "Example FLE configuration", 
         "QueryArgProfileConfig": { 
             "ForwardWhenQueryArgProfileIsUnknown": true, 
              "QueryArgProfiles": { 
                 "Quantity": 0,
                  "Items": [] 
 } 
         },
```

```
 "ContentTypeProfileConfig": { 
            "ForwardWhenContentTypeIsUnknown": true, 
            "ContentTypeProfiles": { 
                "Quantity": 1, 
                "Items": [ 
\{ "Format": "URLEncoded", 
                        "ProfileId": "P280MFCLSYOCVU", 
                        "ContentType": "application/x-www-form-urlencoded" 
1999 1999 1999 1999 1999
 ] 
 } 
        } 
    }
}
```
• Pour API plus de détails, voir [GetFieldLevelEncryptionConfigl](https://awscli.amazonaws.com/v2/documentation/api/latest/reference/cloudfront/get-field-level-encryption-config.html)a section Référence des AWS CLI commandes.

# **get-field-level-encryption-profile-config**

L'exemple de code suivant montre comment utiliserget-field-level-encryption-profileconfig.

#### AWS CLI

Pour obtenir une configuration de CloudFront profil de chiffrement au niveau du champ

L'exemple suivant obtient les métadonnées relatives au profil de chiffrement CloudFront au niveau du champ avec IDPPK0UOSIF5WSV, y compris son : ETag

```
aws cloudfront get-field-level-encryption-profile-config --id PPK0UOSIF5WSV
```

```
{ 
     "ETag": "E1QQG65FS2L2GC", 
     "FieldLevelEncryptionProfileConfig": { 
         "Name": "ExampleFLEProfile", 
          "CallerReference": "cli-example", 
          "Comment": "FLE profile for AWS CLI example",
```
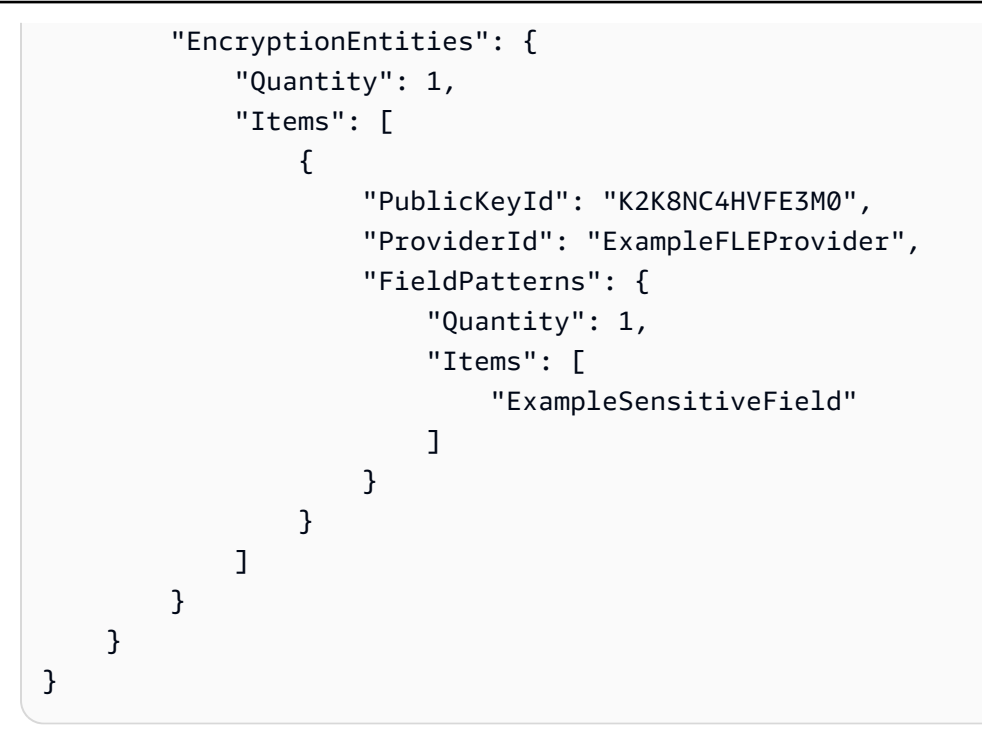

• Pour API plus de détails, voir [GetFieldLevelEncryptionProfileConfigl](https://awscli.amazonaws.com/v2/documentation/api/latest/reference/cloudfront/get-field-level-encryption-profile-config.html)a section Référence des AWS CLI commandes.

# **get-field-level-encryption-profile**

L'exemple de code suivant montre comment utiliserget-field-level-encryption-profile.

### AWS CLI

Pour obtenir un profil de CloudFront chiffrement au niveau du champ

L'exemple suivant obtient le profil de chiffrement CloudFront au niveau du champ avec son IDPPK0UOSIF5WSV, y compris son : ETag

```
aws cloudfront get-field-level-encryption-profile --id PPK0UOSIF5WSV
```

```
{ 
     "ETag": "E1QQG65FS2L2GC", 
     "FieldLevelEncryptionProfile": { 
         "Id": "PPK0UOSIF5WSV", 
          "LastModifiedTime": "2019-12-10T01:03:16.537Z", 
         "FieldLevelEncryptionProfileConfig": {
```

```
 "Name": "ExampleFLEProfile", 
            "CallerReference": "cli-example", 
            "Comment": "FLE profile for AWS CLI example", 
            "EncryptionEntities": { 
                "Quantity": 1, 
                "Items": [ 
\{ "PublicKeyId": "K2K8NC4HVFE3M0", 
                        "ProviderId": "ExampleFLEProvider", 
                        "FieldPatterns": { 
                            "Quantity": 1, 
                            "Items": [ 
                                "ExampleSensitiveField" 
) and the contract of the contract \mathbf{J} } 
1999 1999 1999 1999 1999
 ] 
 } 
        } 
    }
}
```
• Pour API plus de détails, voir [GetFieldLevelEncryptionProfilel](https://awscli.amazonaws.com/v2/documentation/api/latest/reference/cloudfront/get-field-level-encryption-profile.html)a section Référence des AWS CLI commandes.

### **get-field-level-encryption**

L'exemple de code suivant montre comment utiliserget-field-level-encryption.

#### AWS CLI

Pour obtenir une configuration de CloudFront chiffrement au niveau du champ

L'exemple suivant obtient la configuration de chiffrement CloudFront au niveau du champ avec l'IDC3KM2WVD605UAY, y compris son : ETag

**aws cloudfront get-field-level-encryption --id** *C3KM2WVD605UAY*

Sortie :

{

```
 "ETag": "E2P4Z4VU7TY5SG",
```

```
 "FieldLevelEncryption": { 
           "Id": "C3KM2WVD605UAY", 
           "LastModifiedTime": "2019-12-10T21:30:18.974Z", 
           "FieldLevelEncryptionConfig": { 
                "CallerReference": "cli-example", 
                "Comment": "Example FLE configuration", 
                "QueryArgProfileConfig": { 
                     "ForwardWhenQueryArgProfileIsUnknown": true, 
                     "QueryArgProfiles": { 
                         "Quantity": 0,
                          "Items": [] 
 } 
                }, 
                "ContentTypeProfileConfig": { 
                     "ForwardWhenContentTypeIsUnknown": true, 
                     "ContentTypeProfiles": { 
                          "Quantity": 1, 
                          "Items": [ 
 { 
                                    "Format": "URLEncoded", 
                                    "ProfileId": "P280MFCLSYOCVU", 
                                    "ContentType": "application/x-www-form-urlencoded" 
 } 
\sim 100 \sim 100 \sim 100 \sim 100 \sim 100 \sim 100 \sim 100 \sim 100 \sim 100 \sim 100 \sim 100 \sim 100 \sim 100 \sim 100 \sim 100 \sim 100 \sim 100 \sim 100 \sim 100 \sim 100 \sim 100 \sim 100 \sim 100 \sim 100 \sim 
 } 
 } 
          } 
      }
}
```
• Pour API plus de détails, voir [GetFieldLevelEncryptionl](https://awscli.amazonaws.com/v2/documentation/api/latest/reference/cloudfront/get-field-level-encryption.html)a section Référence des AWS CLI commandes.

### **get-invalidation**

L'exemple de code suivant montre comment utiliserget-invalidation.

#### AWS CLI

Pour obtenir une CloudFront invalidation

L'exemple suivant obtient l'invalidation avec l'ID I2J0I21PCUYOIK de la CloudFront distribution avec l'ID : EDFDVBD6EXAMPLE

#### **aws cloudfront get-invalidation --id** *I2J0I21PCUYOIK* **--distributionid** *EDFDVBD6EXAMPLE*

#### Sortie :

```
{ 
     "Invalidation": { 
          "Status": "Completed", 
          "InvalidationBatch": { 
               "Paths": { 
                   "Items": [ 
                        "/example-path/example-file.jpg", 
                        "/example-path/example-file-2.jpg" 
                   ], 
                   "Quantity": 2 
              }, 
              "CallerReference": "cli-example" 
          }, 
          "Id": "I2J0I21PCUYOIK", 
          "CreateTime": "2019-12-05T18:40:49.413Z" 
     }
}
```
• Pour API plus de détails, voir [GetInvalidation](https://awscli.amazonaws.com/v2/documentation/api/latest/reference/cloudfront/get-invalidation.html)la section Référence des AWS CLI commandes.

#### **get-public-key-config**

L'exemple de code suivant montre comment utiliserget-public-key-config.

#### AWS CLI

Pour obtenir une configuration par clé CloudFront publique

L'exemple suivant obtient les métadonnées relatives à la clé CloudFront publique associée à l'IDKDFB19YGCR002, y compris sonETag. L'ID de clé publique est renvoyé dans les list-publickeys commandes create-public-key et.

**aws cloudfront get-public-key-config --id** *KDFB19YGCR002*

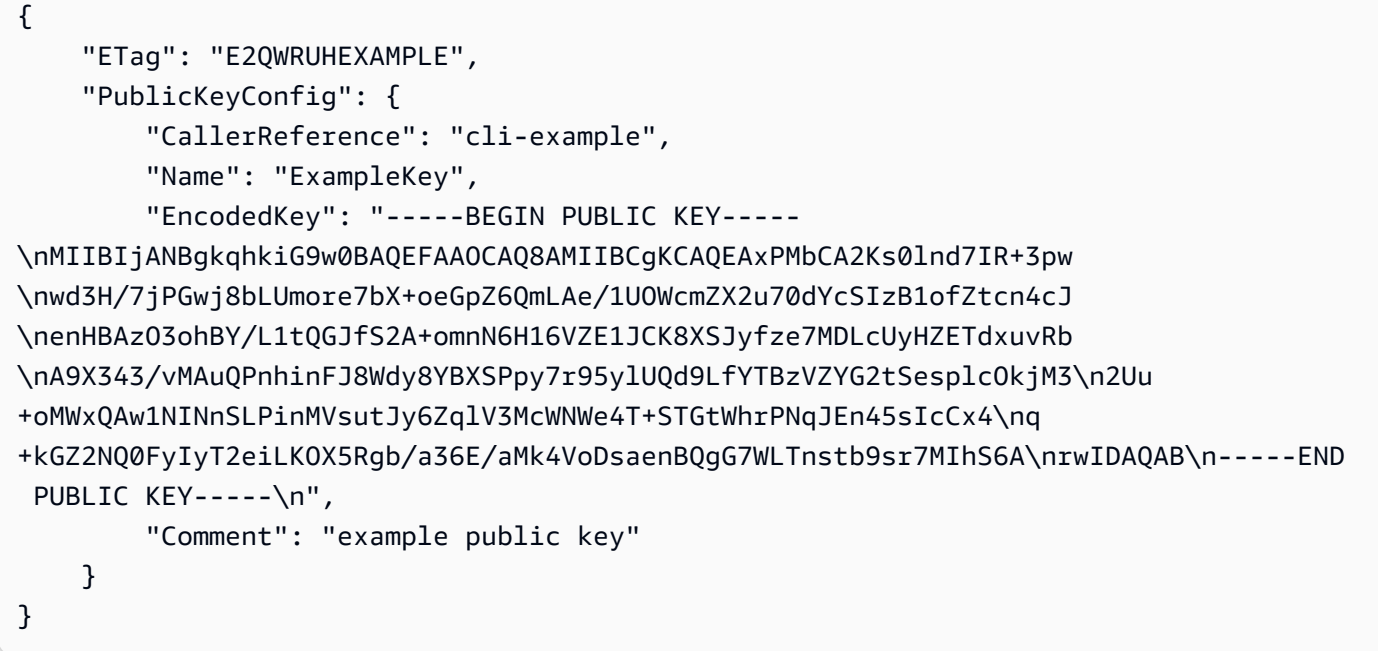

• Pour API plus de détails, voir [GetPublicKeyConfigl](https://awscli.amazonaws.com/v2/documentation/api/latest/reference/cloudfront/get-public-key-config.html)a section Référence des AWS CLI commandes.

#### **get-public-key**

L'exemple de code suivant montre comment utiliserget-public-key.

AWS CLI

Pour obtenir une clé CloudFront publique

L'exemple suivant obtient la clé CloudFront publique avec l'IDKDFB19YGCR002, y compris sonETag. L'ID de clé publique est renvoyé dans les list-public-keys commandes create-public-key et.

```
aws cloudfront get-public-key --id KDFB19YGCR002
```

```
{ 
     "ETag": "E2QWRUHEXAMPLE", 
     "PublicKey": { 
         "Id": "KDFB19YGCR002", 
          "CreatedTime": "2019-12-05T18:51:43.781Z", 
          "PublicKeyConfig": {
```

```
 "CallerReference": "cli-example", 
             "Name": "ExampleKey", 
             "EncodedKey": "-----BEGIN PUBLIC KEY-----
\nMIIBIjANBgkqhkiG9w0BAQEFAAOCAQ8AMIIBCgKCAQEAxPMbCA2Ks0lnd7IR+3pw
\nwd3H/7jPGwj8bLUmore7bX+oeGpZ6QmLAe/1UOWcmZX2u70dYcSIzB1ofZtcn4cJ
\nenHBAzO3ohBY/L1tQGJfS2A+omnN6H16VZE1JCK8XSJyfze7MDLcUyHZETdxuvRb
\nA9X343/vMAuQPnhinFJ8Wdy8YBXSPpy7r95ylUQd9LfYTBzVZYG2tSesplcOkjM3\n2Uu
+oMWxQAw1NINnSLPinMVsutJy6ZqlV3McWNWe4T+STGtWhrPNqJEn45sIcCx4\nq
+kGZ2NQ0FyIyT2eiLKOX5Rgb/a36E/aMk4VoDsaenBQgG7WLTnstb9sr7MIhS6A\nrwIDAQAB\n-----END 
 PUBLIC KEY-----\n",
             "Comment": "example public key" 
         } 
     }
}
```
• Pour API plus de détails, voir [GetPublicKeyl](https://awscli.amazonaws.com/v2/documentation/api/latest/reference/cloudfront/get-public-key.html)a section Référence des AWS CLI commandes.

### **list-cloud-front-origin-access-identities**

L'exemple de code suivant montre comment utiliserlist-cloud-front-origin-accessidentities.

AWS CLI

Pour répertorier les identités CloudFront d'accès à l'origine

L'exemple suivant permet d'obtenir une liste des identités CloudFront d'accès d'origine (OAIs) de votre AWS compte :

**aws cloudfront list-cloud-front-origin-access-identities**

```
{ 
     "CloudFrontOriginAccessIdentityList": { 
          "Items": [ 
\{\hspace{.1cm} \} "Id": "E74FTE3AEXAMPLE", 
                   "S3CanonicalUserId": 
  "cd13868f797c227fbea2830611a26fe0a21ba1b826ab4bed9b7771c9aEXAMPLE", 
                   "Comment": "Example OAI" 
              },
```

```
\{\hspace{.1cm} \} "Id": "EH1HDMBEXAMPLE", 
                  "S3CanonicalUserId": 
  "1489f6f2e6faacaae7ff64c4c3e6956c24f78788abfc1718c3527c263bf7a17EXAMPLE", 
                  "Comment": "Test OAI" 
              }, 
              { 
                  "Id": "E2X2C9TEXAMPLE", 
                  "S3CanonicalUserId": 
  "cbfeebb915a64749f9be546a45b3fcfd3a31c779673c13c4dd460911ae402c2EXAMPLE", 
                  "Comment": "Example OAI #2" 
 } 
         ] 
     }
}
```
• Pour API plus de détails, voir [ListCloudFrontOriginAccessIdentitiesl](https://awscli.amazonaws.com/v2/documentation/api/latest/reference/cloudfront/list-cloud-front-origin-access-identities.html)a section Référence des AWS CLI commandes.

### **list-distributions**

L'exemple de code suivant montre comment utiliserlist-distributions.

#### AWS CLI

Pour répertorier CloudFront les distributions

L'exemple suivant permet d'obtenir la liste des CloudFront distributions de votre AWS compte :

**aws cloudfront list-distributions**

```
{ 
     "DistributionList": { 
          "Items": [ 
\{\hspace{.1cm} \} "Id": "EMLARXS9EXAMPLE", 
                  "ARN": "arn:aws:cloudfront::123456789012:distribution/
EMLARXS9EXAMPLE", 
                  "Status": "InProgress", 
                  "LastModifiedTime": "2019-11-22T00:55:15.705Z",
```

```
 "InProgressInvalidationBatches": 0, 
              "DomainName": "d111111abcdef8.cloudfront.net", 
              "ActiveTrustedSigners": { 
                  "Enabled": false, 
                  "Quantity": 0 
              }, 
              "DistributionConfig": { 
                  "CallerReference": "cli-example", 
                  "Aliases": { 
                     "Quantity": 0 
\}, \{ "DefaultRootObject": "index.html", 
                  "Origins": { 
                     "Quantity": 1, 
                     "Items": [ 
\{ "Id": "awsexamplebucket.s3.amazonaws.com-cli-
example", 
                            "DomainName": "awsexamplebucket.s3.amazonaws.com", 
                            "OriginPath": "", 
                            "CustomHeaders": { 
                               "Quantity": 0 
\}, \{ "S3OriginConfig": { 
                                "OriginAccessIdentity": "" 
 } 
 } 
\blacksquare\}, \{ "OriginGroups": { 
                     "Quantity": 0 
\}, \{ "DefaultCacheBehavior": { 
                     "TargetOriginId": "awsexamplebucket.s3.amazonaws.com-cli-
example", 
                     "ForwardedValues": { 
                         "QueryString": false, 
                         "Cookies": { 
                            "Forward": "none" 
 }, 
                         "Headers": { 
                            "Quantity": 0 
 }, 
                         "QueryStringCacheKeys": {
```

```
 "Quantity": 0 
 } 
\}, \{ "TrustedSigners": { 
                         "Enabled": false, 
                         "Quantity": 0 
\}, \{ "ViewerProtocolPolicy": "allow-all", 
                     "MinTTL": 0,
                      "AllowedMethods": { 
                         "Quantity": 2, 
                         "Items": [ 
                             "HEAD", 
                             "GET" 
\sim 1, \sim 1, \sim 1, \sim "CachedMethods": { 
                             "Quantity": 2, 
                             "Items": [ 
                                "HEAD", 
 "GET" 
) and the contract of the contract \mathbf{I} } 
\}, \{ "SmoothStreaming": false, 
                      "DefaultTTL": 86400, 
                      "MaxTTL": 31536000, 
                      "Compress": false, 
                      "LambdaFunctionAssociations": { 
                         "Quantity": 0 
\}, \{ "FieldLevelEncryptionId": "" 
                  }, 
                  "CacheBehaviors": { 
                      "Quantity": 0 
\}, \{ "CustomErrorResponses": { 
                      "Quantity": 0 
                  }, 
                  "Comment": "", 
                  "Logging": { 
                      "Enabled": false, 
                      "IncludeCookies": false, 
                      "Bucket": "", 
                      "Prefix": ""
```

```
\}, \{ "PriceClass": "PriceClass_All", 
                    "Enabled": true, 
                    "ViewerCertificate": { 
                        "CloudFrontDefaultCertificate": true, 
                        "MinimumProtocolVersion": "TLSv1", 
                        "CertificateSource": "cloudfront" 
                    }, 
                    "Restrictions": { 
                        "GeoRestriction": { 
                            "RestrictionType": "none", 
                            "Quantity": 0 
 } 
\}, \{ "WebACLId": "", 
                    "HttpVersion": "http2", 
                    "IsIPV6Enabled": true 
 } 
            }, 
            { 
                "Id": "EDFDVBD6EXAMPLE", 
                "ARN": "arn:aws:cloudfront::123456789012:distribution/
EDFDVBD6EXAMPLE", 
                "Status": "InProgress", 
                "LastModifiedTime": "2019-12-04T23:35:41.433Z", 
                "InProgressInvalidationBatches": 0, 
                "DomainName": "d930174dauwrn8.cloudfront.net", 
                "ActiveTrustedSigners": { 
                    "Enabled": false, 
                    "Quantity": 0 
                }, 
                "DistributionConfig": { 
                    "CallerReference": "cli-example", 
                    "Aliases": { 
                        "Quantity": 0 
\}, \{ "DefaultRootObject": "index.html", 
                    "Origins": { 
                        "Quantity": 1, 
                        "Items": [ 
\{ "Id": "awsexamplebucket1.s3.amazonaws.com-cli-
example", 
                                "DomainName": "awsexamplebucket1.s3.amazonaws.com",
```

```
 "OriginPath": "", 
                          "CustomHeaders": { 
                              "Quantity": 0 
\}, \{ "S3OriginConfig": { 
                              "OriginAccessIdentity": "" 
 } 
 } 
\blacksquare\}, \{ "OriginGroups": { 
                    "Quantity": 0 
\}, \{ "DefaultCacheBehavior": { 
                    "TargetOriginId": "awsexamplebucket1.s3.amazonaws.com-cli-
example", 
                    "ForwardedValues": { 
                       "QueryString": false, 
                       "Cookies": { 
                          "Forward": "none" 
 }, 
                       "Headers": { 
                          "Quantity": 0 
 }, 
                       "QueryStringCacheKeys": { 
                          "Quantity": 0 
 } 
\}, \{ "TrustedSigners": { 
                       "Enabled": false, 
                       "Quantity": 0 
\}, \{ "ViewerProtocolPolicy": "allow-all", 
                    "MinTTL": 0, 
                    "AllowedMethods": { 
                       "Quantity": 2, 
                       "Items": [ 
                          "HEAD", 
                          "GET" 
\sim 1, \sim 1, \sim 1, \sim "CachedMethods": { 
                          "Quantity": 2, 
                          "Items": [ 
                              "HEAD",
```

```
 "GET" 
) and the contract of the contract \mathbf{I} } 
\}, \{ "SmoothStreaming": false, 
                     "DefaultTTL": 86400, 
                     "MaxTTL": 31536000, 
                     "Compress": false, 
                     "LambdaFunctionAssociations": { 
                        "Quantity": 0 
\}, \{ "FieldLevelEncryptionId": "" 
\}, \{ "CacheBehaviors": { 
                     "Quantity": 0 
\}, \{ "CustomErrorResponses": { 
                     "Quantity": 0 
\}, \{ "Comment": "", 
                  "Logging": { 
                     "Enabled": false, 
                     "IncludeCookies": false, 
                     "Bucket": "", 
                     "Prefix": "" 
                  }, 
                  "PriceClass": "PriceClass_All", 
                  "Enabled": true, 
                  "ViewerCertificate": { 
                     "CloudFrontDefaultCertificate": true, 
                     "MinimumProtocolVersion": "TLSv1", 
                     "CertificateSource": "cloudfront" 
\}, \{ "Restrictions": { 
                     "GeoRestriction": { 
                         "RestrictionType": "none", 
                         "Quantity": 0 
 } 
\}, \{ "WebACLId": "", 
                  "HttpVersion": "http2", 
                  "IsIPV6Enabled": true 
 } 
           },
```

```
 { 
                   "Id": "E1X5IZQEXAMPLE", 
                  "ARN": "arn:aws:cloudfront::123456789012:distribution/
E1X5IZQEXAMPLE", 
                   "Status": "Deployed", 
                  "LastModifiedTime": "2019-11-06T21:31:48.864Z", 
                   "DomainName": "d2e04y12345678.cloudfront.net", 
                   "Aliases": { 
                       "Quantity": 0 
                  }, 
                   "Origins": { 
                       "Quantity": 1, 
                       "Items": [ 
 { 
                                "Id": "awsexamplebucket2", 
                                "DomainName": "awsexamplebucket2.s3.us-
west-2.amazonaws.com", 
                                "OriginPath": "", 
                                "CustomHeaders": { 
                                    "Quantity": 0 
 }, 
                                "S3OriginConfig": { 
                                    "OriginAccessIdentity": "" 
 } 
 } 
\sim 100 \sim 100 \sim 100 \sim 100 \sim 100 \sim 100 \sim 100 \sim 100 \sim 100 \sim 100 \sim 100 \sim 100 \sim 100 \sim 100 \sim 100 \sim 100 \sim 100 \sim 100 \sim 100 \sim 100 \sim 100 \sim 100 \sim 100 \sim 100 \sim 
                  }, 
                   "OriginGroups": { 
                       "Quantity": 0 
                  }, 
                  "DefaultCacheBehavior": { 
                       "TargetOriginId": "awsexamplebucket2", 
                       "ForwardedValues": { 
                           "QueryString": false, 
                           "Cookies": { 
                                "Forward": "none" 
\}, \{ "Headers": { 
                                "Quantity": 0 
\}, \{ "QueryStringCacheKeys": { 
                                "Quantity": 0 
 } 
\}, \{
```
```
 "TrustedSigners": { 
                           "Enabled": false, 
                           "Quantity": 0 
\}, \{ "ViewerProtocolPolicy": "allow-all", 
                     "MinTTL": 0,
                      "AllowedMethods": { 
                           "Quantity": 2, 
                           "Items": [ 
                               "HEAD", 
                               "GET" 
, and the contract of \mathbf{I}, \mathbf{I} "CachedMethods": { 
                               "Quantity": 2, 
                               "Items": [ 
                                   "HEAD", 
                                   "GET" 
) and the contract of the contract \mathbf{J} } 
\}, \{ "SmoothStreaming": false, 
                      "DefaultTTL": 86400, 
                      "MaxTTL": 31536000, 
                      "Compress": false, 
                      "LambdaFunctionAssociations": { 
                           "Quantity": 0 
                      }, 
                      "FieldLevelEncryptionId": "" 
                  }, 
                  "CacheBehaviors": { 
                      "Quantity": 0 
                  }, 
                  "CustomErrorResponses": { 
                      "Quantity": 0 
                  }, 
                  "Comment": "", 
                  "PriceClass": "PriceClass_All", 
                  "Enabled": true, 
                  "ViewerCertificate": { 
                      "CloudFrontDefaultCertificate": true, 
                      "MinimumProtocolVersion": "TLSv1", 
                      "CertificateSource": "cloudfront" 
                  }, 
                  "Restrictions": {
```

```
 "GeoRestriction": { 
                           "RestrictionType": "none", 
                           "Quantity": 0 
1999 1999 1999 1999 1999
                  }, 
                  "WebACLId": "", 
                  "HttpVersion": "HTTP1_1", 
                  "IsIPV6Enabled": true 
 } 
         ] 
     }
}
```
• Pour API plus de détails, voir [ListDistributionsl](https://awscli.amazonaws.com/v2/documentation/api/latest/reference/cloudfront/list-distributions.html)a section Référence des AWS CLI commandes.

# **list-field-level-encryption-configs**

L'exemple de code suivant montre comment utiliserlist-field-level-encryption-configs.

# AWS CLI

Pour répertorier les configurations de chiffrement CloudFront au niveau des champs

L'exemple suivant permet d'obtenir une liste des configurations de chiffrement CloudFront au niveau des champs de votre AWS compte :

**aws cloudfront list-field-level-encryption-configs**

```
{ 
     "FieldLevelEncryptionList": { 
          "MaxItems": 100, 
          "Quantity": 1, 
          "Items": [ 
              { 
                  "Id": "C3KM2WVD605UAY", 
                   "LastModifiedTime": "2019-12-10T21:30:18.974Z", 
                   "Comment": "Example FLE configuration", 
                   "QueryArgProfileConfig": { 
                       "ForwardWhenQueryArgProfileIsUnknown": true, 
                       "QueryArgProfiles": {
```
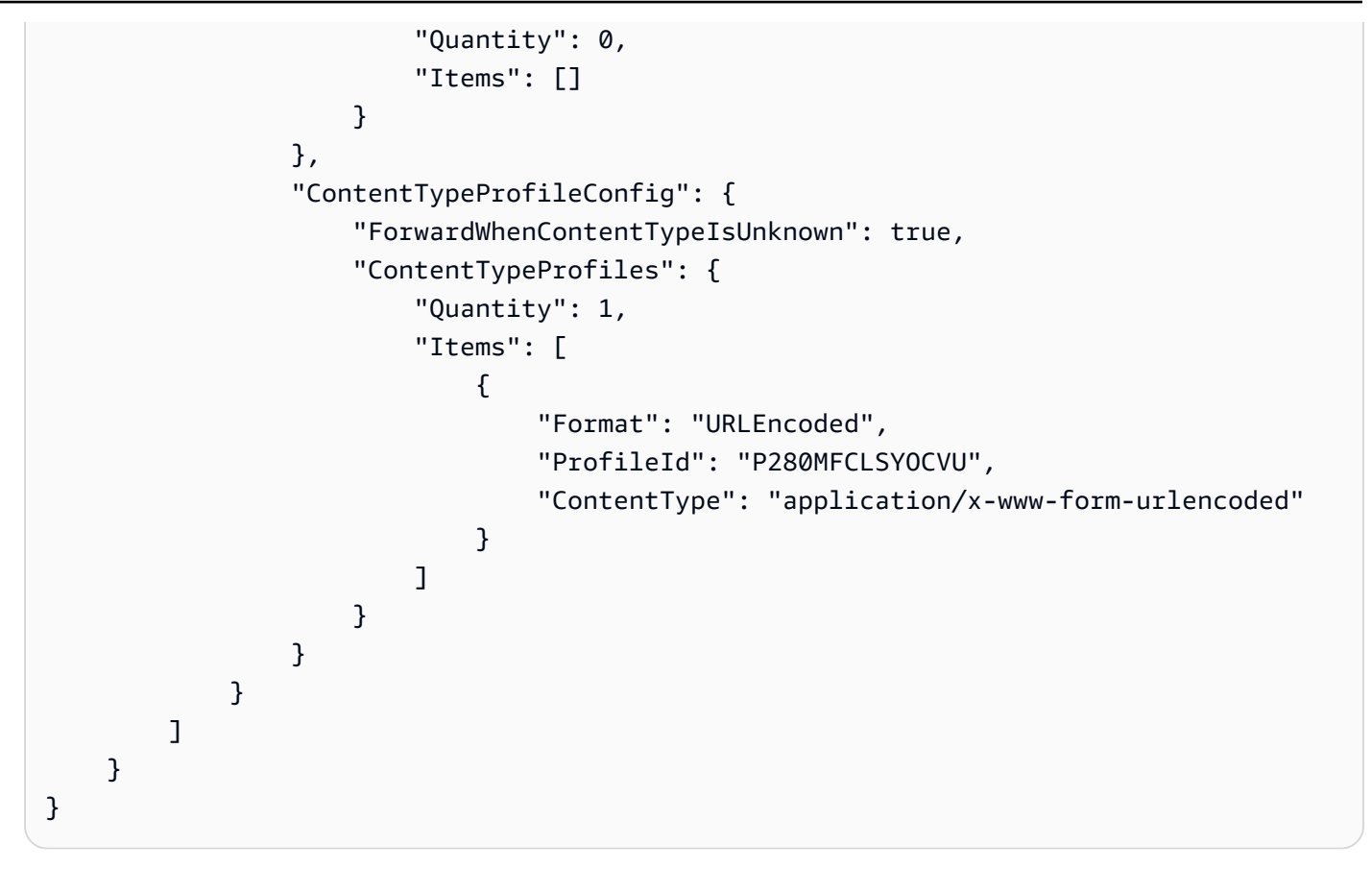

• Pour API plus de détails, voir [ListFieldLevelEncryptionConfigsl](https://awscli.amazonaws.com/v2/documentation/api/latest/reference/cloudfront/list-field-level-encryption-configs.html)a section Référence des AWS CLI commandes.

# **list-field-level-encryption-profiles**

L'exemple de code suivant montre comment utiliserlist-field-level-encryption-profiles.

# AWS CLI

Pour répertorier les profils de chiffrement CloudFront au niveau des champs

L'exemple suivant permet d'obtenir la liste des profils de chiffrement CloudFront au niveau des champs de votre AWS compte :

**aws cloudfront list-field-level-encryption-profiles**

Sortie :

{

"FieldLevelEncryptionProfileList": {

```
 "MaxItems": 100, 
            "Quantity": 2, 
           "Items": [ 
                 { 
                      "Id": "P280MFCLSYOCVU", 
                      "LastModifiedTime": "2019-12-05T01:05:39.896Z", 
                      "Name": "ExampleFLEProfile", 
                      "EncryptionEntities": { 
                            "Quantity": 1, 
                            "Items": [ 
 { 
                                       "PublicKeyId": "K2K8NC4HVFE3M0", 
                                       "ProviderId": "ExampleFLEProvider", 
                                       "FieldPatterns": { 
                                            "Quantity": 1, 
                                            "Items": [ 
                                                  "ExampleSensitiveField" 
) and the contract of the contract \mathbf{I} } 
 } 
\sim 100 \sim 100 \sim 100 \sim 100 \sim 100 \sim 100 \sim 100 \sim 100 \sim 100 \sim 100 \sim 100 \sim 100 \sim 100 \sim 100 \sim 100 \sim 100 \sim 100 \sim 100 \sim 100 \sim 100 \sim 100 \sim 100 \sim 100 \sim 100 \sim 
                      }, 
                      "Comment": "FLE profile for AWS CLI example" 
                 }, 
                 { 
                      "Id": "PPK0UOSIF5WSV", 
                      "LastModifiedTime": "2019-12-10T01:03:16.537Z", 
                      "Name": "ExampleFLEProfile2", 
                      "EncryptionEntities": { 
                            "Quantity": 1, 
                            "Items": [ 
 { 
                                       "PublicKeyId": "K2ABC10EXAMPLE", 
                                       "ProviderId": "ExampleFLEProvider2", 
                                       "FieldPatterns": { 
                                            "Quantity": 1, 
                                            "Items": [ 
                                                  "ExampleSensitiveField2" 
) and the contract of the contract \mathbf{I} } 
 } 
\sim 100 \sim 100 \sim 100 \sim 100 \sim 100 \sim 100 \sim 100 \sim 100 \sim 100 \sim 100 \sim 100 \sim 100 \sim 100 \sim 100 \sim 100 \sim 100 \sim 100 \sim 100 \sim 100 \sim 100 \sim 100 \sim 100 \sim 100 \sim 100 \sim 
                      }, 
                      "Comment": "FLE profile #2 for AWS CLI example"
```

```
 } 
 ] 
  }
}
```
• Pour API plus de détails, voir [ListFieldLevelEncryptionProfiles](https://awscli.amazonaws.com/v2/documentation/api/latest/reference/cloudfront/list-field-level-encryption-profiles.html)la section Référence des AWS CLI commandes.

# **list-invalidations**

L'exemple de code suivant montre comment utiliserlist-invalidations.

### AWS CLI

Pour répertorier les CloudFront invalidations

L'exemple suivant permet d'obtenir une liste des invalidations pour la CloudFront distribution avec l'ID : EDFDVBD6EXAMPLE

**aws cloudfront list-invalidations --distribution-id** *EDFDVBD6EXAMPLE*

Sortie :

```
{ 
     "InvalidationList": { 
          "Marker": "", 
          "Items": [ 
\{\hspace{.8cm},\hspace{.8cm}\} "Status": "Completed", 
                   "Id": "YNY2LI2BVJ4NJU", 
                    "CreateTime": "2019-08-31T21:15:52.042Z" 
 } 
          ], 
          "IsTruncated": false, 
          "MaxItems": 100, 
          "Quantity": 1 
     }
}
```
• Pour API plus de détails, voir [ListInvalidationsl](https://awscli.amazonaws.com/v2/documentation/api/latest/reference/cloudfront/list-invalidations.html)a section Référence des AWS CLI commandes.

# **list-public-keys**

L'exemple de code suivant montre comment utiliserlist-public-keys.

AWS CLI

Pour répertorier CloudFront les clés publiques

L'exemple suivant permet d'obtenir la liste des clés CloudFront publiques de votre AWS compte :

```
aws cloudfront list-public-keys
```

```
{ 
     "PublicKeyList": { 
         "MaxItems": 100, 
         "Quantity": 2, 
         "Items": [ 
\{\hspace{.1cm} \} "Id": "K2K8NC4HVFE3M0", 
                 "Name": "ExampleKey", 
                 "CreatedTime": "2019-12-05T01:04:28.818Z", 
                 "EncodedKey": "-----BEGIN PUBLIC KEY-----
\nMIIBIjANBgkqhkiG9w0BAQEFAAOCAQ8AMIIBCgKCAQEAxPMbCA2Ks0lnd7IR+3pw
\nwd3H/7jPGwj8bLUmore7bX+oeGpZ6QmLAe/1UOWcmZX2u70dYcSIzB1ofZtcn4cJ
\nenHBAzO3ohBY/L1tQGJfS2A+omnN6H16VZE1JCK8XSJyfze7MDLcUyHZETdxuvRb
\nA9X343/vMAuQPnhinFJ8Wdy8YBXSPpy7r95ylUQd9LfYTBzVZYG2tSesplcOkjM3\n2Uu
+oMWxQAw1NINnSLPinMVsutJy6ZqlV3McWNWe4T+STGtWhrPNqJEn45sIcCx4\nq
+kGZ2NQ0FyIyT2eiLKOX5Rgb/a36E/aMk4VoDsaenBQgG7WLTnstb9sr7MIhS6A\nrwIDAQAB\n-----END 
  PUBLIC KEY-----\n", 
                 "Comment": "example public key" 
             }, 
\{\hspace{.1cm} \} "Id": "K1S0LWQ2L5HTBU", 
                 "Name": "ExampleKey2", 
                 "CreatedTime": "2019-12-09T23:28:11.110Z", 
                 "EncodedKey": "-----BEGIN PUBLIC KEY-----
\nMIIBIjANBgkqhkiG9w0BAQEFAAOCAQ8AMIIBCgKCAQEApOCAg88A8+f4dujn9Izt
\n26LxtgAkn2opGgo/NKpMiaisyw5qlg3f1gol7FV6pYNl78iJg3EO8JBbwtlH
+cR9\nLGSf60NDeVhm76Oc39Np/vWgOdsGQcRbi9WmKZeSODqjQGzVZWqPmito3FzWVk6b
\nfVY5N36U/RdbVAJm95Km+qaMYlbIdF40t72bi3IkKYV5hlB2XoDjlQ9F6ajQKyTB
\nMHa3SN8q+3ZjQ4sJJ7D1V6r4wR8jDcFVD5NckWJmmgIVnkOQM37NYeoDnkaOuTpu\nha/
```

```
+3b8tOb2z3LBVHPkp85zJRAOXacSwf5rZtPYKBNFsixTa2n55k2r218mOkMC4\nUwIDAQAB\n-----END 
  PUBLIC KEY-----", 
                 "Comment": "example public key #2" 
 } 
         ] 
     }
}
```
• Pour API plus de détails, voir [ListPublicKeys](https://awscli.amazonaws.com/v2/documentation/api/latest/reference/cloudfront/list-public-keys.html)la section Référence des AWS CLI commandes.

### **list-tags-for-resource**

L'exemple de code suivant montre comment utiliserlist-tags-for-resource.

## AWS CLI

Pour répertorier les tags d'une CloudFront distribution

L'exemple suivant permet d'obtenir la liste des balises d'une CloudFront distribution :

```
aws cloudfront list-tags-for-resource \ 
     --resource arn:aws:cloudfront::123456789012:distribution/EDFDVBD6EXAMPLE
```

```
{ 
     "Tags": { 
          "Items": [ 
\{\hspace{.1cm} \} "Key": "DateCreated", 
                    "Value": "2019-12-04" 
               }, 
\{\hspace{.1cm} \} "Key": "Name", 
                    "Value": "Example name" 
               }, 
               { 
                    "Key": "Project", 
                    "Value": "Example project" 
               } 
 ] 
     }
```
}

• Pour API plus de détails, voir [ListTagsForResourcel](https://awscli.amazonaws.com/v2/documentation/api/latest/reference/cloudfront/list-tags-for-resource.html)a section Référence des AWS CLI commandes.

### **sign**

L'exemple de code suivant montre comment utilisersign.

#### AWS CLI

Pour signer un CloudFront URL

L'exemple suivant indique un CloudFront URL. Pour signer unURL, vous avez besoin de l'ID de paire de clés (appelé ID de clé d'accès dans la console de AWS gestion) et de la clé privée de la paire de CloudFront clés du signataire de confiance. Pour plus d'informations sur les cookies signésURLs, consultez la [section Diffuser du contenu privé avec des cookies signés URLs et](https://docs.aws.amazon.com/AmazonCloudFront/latest/DeveloperGuide/PrivateContent.html)  [signés](https://docs.aws.amazon.com/AmazonCloudFront/latest/DeveloperGuide/PrivateContent.html) dans le manuel Amazon CloudFront Developer Guide.

```
aws cloudfront sign \ 
     --url https://d111111abcdef8.cloudfront.net/private-content/private-file.html \ 
     --key-pair-id APKAEIBAERJR2EXAMPLE \ 
     --private-key file://cf-signer-priv-key.pem \ 
     --date-less-than 2020-01-01
```
Sortie :

https://d111111abcdef8.cloudfront.net/private-content/privatefile.html?Expires=1577836800&Signature=nEXK7Kby47XKeZQKVc6pwkif6oZc-JWSpDkH0UH7EBGGqvgurkecCbgL5VfUAXyLQuJxFwRQWsczowcq9KpmewCXrXQbPaJZNi9XSNwf4YKurPDQYaRQawKoeenH0GFteRf9ELK-Bs3nljTLjtbgzIUt7QJNKXcWr8AuUYikzGdJ4-qzx6WnxXfH~fxg4- GG16l2kgCpXUB6Jx6K~Y3kpVOdzUPOIqFLHAnJojbhxqrVejomZZ2XrquDvNUCCIbePGnR3d24UPaLXG4FKOqNEaWDIE GNvjRJxqWf93uMobeMOiVYahb-e0KItiQewGcm0eLZQ\_\_&Key-Pair-Id=APKAEIBAERJR2EXAMPLE

• Pour API plus de détails, consultez la section Référence des AWS CLI commandes de [connexion.](https://awscli.amazonaws.com/v2/documentation/api/latest/reference/cloudfront/sign.html)

#### **tag-resource**

L'exemple de code suivant montre comment utilisertag-resource.

### AWS CLI

Pour étiqueter une CloudFront distribution

L'tag-resourceexemple suivant ajoute deux balises à la CloudFront distribution spécifiée.

```
aws cloudfront tag-resource \ 
     --resource arn:aws:cloudfront::123456789012:distribution/EDFDVBD6EXAMPLE \ 
     --tags 'Items=[{Key=Name,Value="Example name"},{Key=Project,Value="Example 
 project"}]'
```
Au lieu d'utiliser des arguments de ligne de commande, vous pouvez fournir les balises dans un JSON fichier, comme illustré dans l'exemple suivant :

```
aws cloudfront tag-resource \ 
     --resource arn:aws:cloudfront::123456789012:distribution/EDFDVBD6EXAMPLE \ 
     --tags file://tags.json
```
Contenu de tags.json:

```
{ 
      "Items": [ 
           { 
                 "Key": "Name", 
                 "Value": "Example name" 
           }, 
           { 
                 "Key": "Project", 
                 "Value": "Example project" 
           } 
     \mathbf{I}}
```
Cette commande ne produit aucun résultat.

• Pour API plus de détails, voir [TagResource](https://awscli.amazonaws.com/v2/documentation/api/latest/reference/cloudfront/tag-resource.html)la section Référence des AWS CLI commandes.

### **untag-resource**

L'exemple de code suivant montre comment utiliseruntag-resource.

### AWS CLI

Pour supprimer des balises d'une CloudFront distribution

L'exemple suivant supprime deux balises d'une CloudFront distribution à l'aide d'arguments de ligne de commande :

```
aws cloudfront untag-resource \ 
     --resource arn:aws:cloudfront::123456789012:distribution/EDFDVBD6EXAMPLE \ 
     --tag-keys Items=Name,Project
```
Au lieu d'utiliser des arguments de ligne de commande, vous pouvez fournir les clés de balise dans un JSON fichier, comme illustré dans l'exemple suivant :

```
aws cloudfront untag-resource \ 
     --resource arn:aws:cloudfront::123456789012:distribution/EDFDVBD6EXAMPLE \ 
     --tag-keys file://tag-keys.json
```
Le fichier tag-keys. json est un JSON document du dossier actuel qui contient les éléments suivants :

```
{ 
      "Items": [ 
            "Name", 
            "Project" 
      ]
}
```
En cas de réussite, cette commande n'a aucune sortie.

• Pour API plus de détails, voir [UntagResourcel](https://awscli.amazonaws.com/v2/documentation/api/latest/reference/cloudfront/untag-resource.html)a section Référence des AWS CLI commandes.

# **update-cloud-front-origin-access-identity**

L'exemple de code suivant montre comment utiliserupdate-cloud-front-origin-accessidentity.

# AWS CLI

Pour mettre à jour une identité CloudFront d'accès d'origine

L'exemple suivant met à jour l'identité d'accès d'origine (OAI) avec l'IDE74FTE3AEXAMPLE. Le seul champ que vous pouvez mettre à jour OAI est le «Comment.

Pour mettre à jour unOAI, vous devez avoir OAI l'identifiant etETag. L'OAIID est renvoyé dans la sortie des commandes -access-identity et create-cloud-front-origin list-cloud-front-origin -accessidentity. Pour l'obtenirETag, utilisez la commande get-cloud-front-origin -access-identity ou getcloud-front-origin -. access-identity-config Utilisez l'--if-matchoption pour fournir OAI lesETag.

```
aws cloudfront update-cloud-front-origin-access-identity \ 
     --id E74FTE3AEXAMPLE \ 
     --if-match E2QWRUHEXAMPLE \ 
     --cloud-front-origin-access-identity-config \ 
         CallerReference=cli-example,Comment="Example OAI Updated"
```
Vous pouvez accomplir la même chose en fournissant la OAI configuration dans un JSON fichier, comme illustré dans l'exemple suivant :

```
aws cloudfront update-cloud-front-origin-access-identity \ 
     --id E74FTE3AEXAMPLE \ 
     --if-match E2QWRUHEXAMPLE \ 
     --cloud-front-origin-access-identity-config file://OAI-config.json
```
Le fichier 0AI-config.json est un JSON document du répertoire courant qui contient les éléments suivants :

```
{ 
     "CallerReference": "cli-example", 
     "Comment": "Example OAI Updated"
}
```
Que vous fournissiez la OAI configuration avec un argument de ligne de commande ou un JSON fichier, le résultat est le même :

```
{ 
     "ETag": "E9LHASXEXAMPLE", 
     "CloudFrontOriginAccessIdentity": { 
         "Id": "E74FTE3AEXAMPLE", 
         "S3CanonicalUserId": 
  "cd13868f797c227fbea2830611a26fe0a21ba1b826ab4bed9b7771c9aEXAMPLE", 
         "CloudFrontOriginAccessIdentityConfig": { 
              "CallerReference": "cli-example",
```

```
 "Comment": "Example OAI Updated" 
          } 
     }
}
```
• Pour API plus de détails, voir [UpdateCloudFrontOriginAccessIdentityl](https://awscli.amazonaws.com/v2/documentation/api/latest/reference/cloudfront/update-cloud-front-origin-access-identity.html)a section Référence des AWS CLI commandes.

#### **update-distribution**

L'exemple de code suivant montre comment utiliserupdate-distribution.

AWS CLI

Pour mettre à jour l'objet racine par défaut d'une CloudFront distribution

L'exemple suivant met à jour l'objet racine par défaut index. html pour la CloudFront distribution avec l'ID EDFDVBD6EXAMPLE :

```
aws cloudfront update-distribution --id EDFDVBD6EXAMPLE \ 
     --default-root-object index.html
```

```
{ 
     "ETag": "E2QWRUHEXAMPLE", 
     "Distribution": { 
          "Id": "EDFDVBD6EXAMPLE", 
          "ARN": "arn:aws:cloudfront::123456789012:distribution/EDFDVBD6EXAMPLE", 
          "Status": "InProgress", 
          "LastModifiedTime": "2019-12-06T18:55:39.870Z", 
          "InProgressInvalidationBatches": 0, 
          "DomainName": "d111111abcdef8.cloudfront.net", 
          "ActiveTrustedSigners": { 
              "Enabled": false, 
              "Quantity": 0 
         }, 
          "DistributionConfig": { 
              "CallerReference": "6b10378d-49be-4c4b-a642-419ccaf8f3b5", 
              "Aliases": { 
                  "Quantity": 0 
              },
```

```
 "DefaultRootObject": "index.html", 
               "Origins": { 
                   "Quantity": 1, 
                   "Items": [ 
\{ "Id": "example-website", 
                             "DomainName": "www.example.com", 
                             "OriginPath": "", 
                             "CustomHeaders": { 
                                 "Quantity": 0 
\}, \{ "CustomOriginConfig": { 
                                 "HTTPPort": 80, 
                                 "HTTPSPort": 443, 
                                 "OriginProtocolPolicy": "match-viewer", 
                                 "OriginSslProtocols": { 
                                      "Quantity": 2, 
                                      "Items": [ 
                                           "SSLv3", 
                                           "TLSv1" 
) and the contract of the contract \mathbf{I} }, 
                                 "OriginReadTimeout": 30, 
                                 "OriginKeepaliveTimeout": 5 
 } 
1999 1999 1999 1999 1999
 ] 
              }, 
              "OriginGroups": { 
                   "Quantity": 0 
              }, 
              "DefaultCacheBehavior": { 
                   "TargetOriginId": "example-website", 
                   "ForwardedValues": { 
                        "QueryString": false, 
                        "Cookies": { 
                             "Forward": "none" 
\}, \{ "Headers": { 
                             "Quantity": 1, 
                             "Items": [ 
\mathbf{u} \star \mathbf{u}\sim 100 \sim 100 \sim 100 \sim 100 \sim 100 \sim 100 \sim 100 \sim 100 \sim 100 \sim 100 \sim 100 \sim 100 \sim 100 \sim 100 \sim 100 \sim 100 \sim 100 \sim 100 \sim 100 \sim 100 \sim 100 \sim 100 \sim 100 \sim 100 \sim 
\}, \{
```

```
 "QueryStringCacheKeys": { 
                                   "Quantity": 0 
1999 1999 1999 1999 1999
                       }, 
                       "TrustedSigners": { 
                             "Enabled": false, 
                             "Quantity": 0 
                       }, 
                       "ViewerProtocolPolicy": "allow-all", 
                       "MinTTL": 0, 
                       "AllowedMethods": { 
                             "Quantity": 2, 
                             "Items": [ 
                                   "HEAD", 
                                   "GET" 
 ], 
                             "CachedMethods": { 
                                   "Quantity": 2, 
                                  "Items": [ 
                                        "HEAD", 
                                        "GET" 
\sim 100 \sim 100 \sim 100 \sim 100 \sim 100 \sim 100 \sim 100 \sim 100 \sim 100 \sim 100 \sim 100 \sim 100 \sim 100 \sim 100 \sim 100 \sim 100 \sim 100 \sim 100 \sim 100 \sim 100 \sim 100 \sim 100 \sim 100 \sim 100 \sim 
1999 1999 1999 1999 1999
                       }, 
                       "SmoothStreaming": false, 
                       "DefaultTTL": 86400, 
                       "MaxTTL": 31536000, 
                       "Compress": false, 
                       "LambdaFunctionAssociations": { 
                             "Quantity": 0 
                       }, 
                       "FieldLevelEncryptionId": "" 
                 }, 
                 "CacheBehaviors": { 
                       "Quantity": 0 
                 }, 
                 "CustomErrorResponses": { 
                       "Quantity": 0 
                 }, 
                 "Comment": "", 
                 "Logging": { 
                       "Enabled": false, 
                       "IncludeCookies": false, 
                       "Bucket": "",
```

```
 "Prefix": "" 
              }, 
              "PriceClass": "PriceClass_All", 
              "Enabled": true, 
              "ViewerCertificate": { 
                  "CloudFrontDefaultCertificate": true, 
                  "MinimumProtocolVersion": "TLSv1", 
                  "CertificateSource": "cloudfront" 
              }, 
              "Restrictions": { 
                  "GeoRestriction": { 
                       "RestrictionType": "none", 
                       "Quantity": 0 
 } 
              }, 
              "WebACLId": "", 
              "HttpVersion": "http1.1", 
              "IsIPV6Enabled": true 
         } 
     }
}
```
Pour mettre à jour une CloudFront distribution

L'exemple suivant désactive la CloudFront distribution avec l'ID EMLARXS9EXAMPLE en fournissant la configuration de distribution dans un JSON fichier nommédist-configdisable.json. Pour mettre à jour une distribution, vous devez utiliser l'--if-matchoption permettant de fournir les informations de la distributionETag. Pour obtenir leETag, utilisez la commande get-distribution orget-distribution-config .

Après avoir utilisé l'exemple suivant pour désactiver une distribution, vous pouvez utiliser la commande delete-distribution pour la supprimer.

```
aws cloudfront update-distribution \ 
     --id EMLARXS9EXAMPLE \ 
     --if-match E2QWRUHEXAMPLE \ 
     --distribution-config file://dist-config-disable.json
```
Le fichier dist-config-disable.json est un JSON document du dossier actuel qui contient les éléments suivants. Notez que le Enabled champ est défini sur false :

{

```
 "CallerReference": "cli-1574382155-496510", 
     "Aliases": { 
         "Quantity": 0 
     }, 
     "DefaultRootObject": "index.html", 
     "Origins": { 
         "Quantity": 1, 
         "Items": [ 
\{\hspace{.1cm} \} "Id": "awsexamplebucket.s3.amazonaws.com-1574382155-273939", 
                  "DomainName": "awsexamplebucket.s3.amazonaws.com", 
                  "OriginPath": "", 
                  "CustomHeaders": { 
                       "Quantity": 0 
                  }, 
                  "S3OriginConfig": { 
                       "OriginAccessIdentity": "" 
 } 
 } 
         ] 
     }, 
     "OriginGroups": { 
         "Quantity": 0 
     }, 
     "DefaultCacheBehavior": { 
         "TargetOriginId": "awsexamplebucket.s3.amazonaws.com-1574382155-273939", 
         "ForwardedValues": { 
              "QueryString": false, 
              "Cookies": { 
                  "Forward": "none" 
              }, 
              "Headers": { 
                  "Quantity": 0 
              }, 
              "QueryStringCacheKeys": { 
                  "Quantity": 0 
              } 
         }, 
         "TrustedSigners": { 
              "Enabled": false, 
              "Quantity": 0 
         }, 
         "ViewerProtocolPolicy": "allow-all", 
         "MinTTL": 0,
```

```
 "AllowedMethods": { 
              "Quantity": 2, 
              "Items": [ 
                   "HEAD", 
                   "GET" 
              ], 
              "CachedMethods": { 
                   "Quantity": 2, 
                   "Items": [ 
                       "HEAD", 
                       "GET" 
 ] 
              } 
         }, 
          "SmoothStreaming": false, 
          "DefaultTTL": 86400, 
          "MaxTTL": 31536000, 
          "Compress": false, 
          "LambdaFunctionAssociations": { 
              "Quantity": 0 
         }, 
          "FieldLevelEncryptionId": "" 
     }, 
     "CacheBehaviors": { 
          "Quantity": 0 
     }, 
     "CustomErrorResponses": { 
          "Quantity": 0 
     }, 
     "Comment": "", 
     "Logging": { 
         "Enabled": false, 
          "IncludeCookies": false, 
         "Bucket": "", 
         "Prefix": "" 
     }, 
     "PriceClass": "PriceClass_All", 
     "Enabled": false, 
     "ViewerCertificate": { 
          "CloudFrontDefaultCertificate": true, 
          "MinimumProtocolVersion": "TLSv1", 
          "CertificateSource": "cloudfront" 
     }, 
     "Restrictions": {
```

```
 "GeoRestriction": { 
               "RestrictionType": "none", 
               "Quantity": 0 
          } 
     }, 
     "WebACLId": "", 
     "HttpVersion": "http2", 
     "IsIPV6Enabled": true
}
```

```
{ 
     "ETag": "E9LHASXEXAMPLE", 
     "Distribution": { 
         "Id": "EMLARXS9EXAMPLE", 
         "ARN": "arn:aws:cloudfront::123456789012:distribution/EMLARXS9EXAMPLE", 
         "Status": "InProgress", 
         "LastModifiedTime": "2019-12-06T18:32:35.553Z", 
         "InProgressInvalidationBatches": 0, 
         "DomainName": "d111111abcdef8.cloudfront.net", 
         "ActiveTrustedSigners": { 
             "Enabled": false, 
             "Quantity": 0 
         }, 
         "DistributionConfig": { 
             "CallerReference": "cli-1574382155-496510", 
             "Aliases": { 
                 "Quantity": 0 
             }, 
             "DefaultRootObject": "index.html", 
             "Origins": { 
                 "Quantity": 1, 
                 "Items": [ 
\{ \} "Id": "awsexamplebucket.s3.amazonaws.com-1574382155-273939", 
                          "DomainName": "awsexamplebucket.s3.amazonaws.com", 
                          "OriginPath": "", 
                          "CustomHeaders": { 
                              "Quantity": 0 
\},
                          "S3OriginConfig": { 
                              "OriginAccessIdentity": ""
```

```
 } 
1999 1999 1999 1999 1999
 ] 
                }, 
                 "OriginGroups": { 
                      "Quantity": 0 
                }, 
                 "DefaultCacheBehavior": { 
                      "TargetOriginId": 
  "awsexamplebucket.s3.amazonaws.com-1574382155-273939", 
                      "ForwardedValues": { 
                           "QueryString": false, 
                           "Cookies": { 
                                 "Forward": "none" 
                           }, 
                           "Headers": { 
                                 "Quantity": 0 
\}, \{ "QueryStringCacheKeys": { 
                                 "Quantity": 0 
1999 1999 1999 1999 1999
                      }, 
                      "TrustedSigners": { 
                           "Enabled": false, 
                           "Quantity": 0 
                      }, 
                      "ViewerProtocolPolicy": "allow-all", 
                      "MinTTL": 0, 
                      "AllowedMethods": { 
                           "Quantity": 2, 
                           "Items": [ 
                                 "HEAD", 
                                 "GET" 
                           ], 
                           "CachedMethods": { 
                                 "Quantity": 2, 
                                 "Items": [ 
                                      "HEAD", 
                                      "GET" 
\sim 100 \sim 100 \sim 100 \sim 100 \sim 100 \sim 100 \sim 100 \sim 100 \sim 100 \sim 100 \sim 100 \sim 100 \sim 100 \sim 100 \sim 100 \sim 100 \sim 100 \sim 100 \sim 100 \sim 100 \sim 100 \sim 100 \sim 100 \sim 100 \sim 
1999 1999 1999 1999 1999
                      }, 
                      "SmoothStreaming": false, 
                      "DefaultTTL": 86400,
```

```
 "MaxTTL": 31536000, 
                  "Compress": false, 
                  "LambdaFunctionAssociations": { 
                       "Quantity": 0 
                  }, 
                  "FieldLevelEncryptionId": "" 
              }, 
              "CacheBehaviors": { 
                  "Quantity": 0 
              }, 
              "CustomErrorResponses": { 
                  "Quantity": 0 
              }, 
              "Comment": "", 
              "Logging": { 
                  "Enabled": false, 
                  "IncludeCookies": false, 
                  "Bucket": "", 
                  "Prefix": "" 
              }, 
              "PriceClass": "PriceClass_All", 
              "Enabled": false, 
              "ViewerCertificate": { 
                  "CloudFrontDefaultCertificate": true, 
                  "MinimumProtocolVersion": "TLSv1", 
                  "CertificateSource": "cloudfront" 
              }, 
              "Restrictions": { 
                  "GeoRestriction": { 
                       "RestrictionType": "none", 
                       "Quantity": 0 
 } 
              }, 
              "WebACLId": "", 
              "HttpVersion": "http2", 
              "IsIPV6Enabled": true 
         } 
     }
```
• Pour API plus de détails, voir [UpdateDistributionl](https://awscli.amazonaws.com/v2/documentation/api/latest/reference/cloudfront/update-distribution.html)a section Référence des AWS CLI commandes.

}

# **update-field-level-encryption-config**

L'exemple de code suivant montre comment utiliserupdate-field-level-encryption-config.

# AWS CLI

Pour mettre à jour une configuration de chiffrement CloudFront au niveau des champs

L'exemple suivant met à jour le Comment champ de la configuration de chiffrement au niveau du champ avec l'ID C3KM2WVD605UAY en fournissant les paramètres dans un JSON fichier.

Pour mettre à jour une configuration de chiffrement au niveau du champ, vous devez disposer de l'ID de la configuration et. ETag L'ID est renvoyé dans la sortie des commandes create-field-levelencryption -config et list-field-level-encryption -configs. Pour l'obtenirETag, utilisez la commande get-field-level-encryption or get-field-level-encryption -config. Utilisez l'--if-matchoption pour fournir les paramètres de configurationETag.

```
aws cloudfront update-field-level-encryption-config \ 
     --id C3KM2WVD605UAY \ 
     --if-match E2P4Z4VU7TY5SG \ 
     --field-level-encryption-config file://fle-config.json
```
Le fichier fle-config.json est un JSON document du répertoire courant qui contient les éléments suivants :

```
{ 
     "CallerReference": "cli-example", 
     "Comment": "Updated example FLE configuration", 
     "QueryArgProfileConfig": { 
          "ForwardWhenQueryArgProfileIsUnknown": true, 
          "QueryArgProfiles": { 
              "Quantity": 0 
         } 
     }, 
     "ContentTypeProfileConfig": { 
          "ForwardWhenContentTypeIsUnknown": true, 
          "ContentTypeProfiles": { 
              "Quantity": 1, 
              "Items": [ 
\overline{a} "Format": "URLEncoded", 
                       "ProfileId": "P280MFCLSYOCVU",
```

```
 "ContentType": "application/x-www-form-urlencoded" 
 } 
 ] 
       } 
    }
}
```
Sortie :

```
{ 
      "ETag": "E26M4BIAV81ZF6", 
      "FieldLevelEncryption": { 
           "Id": "C3KM2WVD605UAY", 
           "LastModifiedTime": "2019-12-10T22:26:26.170Z", 
           "FieldLevelEncryptionConfig": { 
                "CallerReference": "cli-example", 
                "Comment": "Updated example FLE configuration", 
                "QueryArgProfileConfig": { 
                     "ForwardWhenQueryArgProfileIsUnknown": true, 
                     "QueryArgProfiles": { 
                         "Quantity": 0,
                          "Items": [] 
 } 
                }, 
                "ContentTypeProfileConfig": { 
                     "ForwardWhenContentTypeIsUnknown": true, 
                     "ContentTypeProfiles": { 
                          "Quantity": 1, 
                          "Items": [ 
 { 
                                    "Format": "URLEncoded", 
                                    "ProfileId": "P280MFCLSYOCVU", 
                                    "ContentType": "application/x-www-form-urlencoded" 
 } 
\sim 100 \sim 100 \sim 100 \sim 100 \sim 100 \sim 100 \sim 100 \sim 100 \sim 100 \sim 100 \sim 100 \sim 100 \sim 100 \sim 100 \sim 100 \sim 100 \sim 100 \sim 100 \sim 100 \sim 100 \sim 100 \sim 100 \sim 100 \sim 100 \sim 
 } 
 } 
          } 
      }
}
```
• Pour API plus de détails, voir [UpdateFieldLevelEncryptionConfigl](https://awscli.amazonaws.com/v2/documentation/api/latest/reference/cloudfront/update-field-level-encryption-config.html)a section Référence des AWS CLI commandes.

# **update-field-level-encryption-profile**

L'exemple de code suivant montre comment utiliserupdate-field-level-encryptionprofile.

AWS CLI

Pour mettre à jour un profil de chiffrement CloudFront au niveau du champ

L'exemple suivant met à jour le profil de chiffrement au niveau du champ avec l'ID. PPK0UOSIF5WSV Cet exemple met à jour le Name et du profilComment, et ajoute un deuxième FieldPatterns élément, en fournissant les paramètres dans un JSON fichier.

Pour mettre à jour un profil de chiffrement au niveau du champ, vous devez disposer de l'ID du profil et. ETag L'ID est renvoyé dans la sortie des commandes create-field-level-encryption -profile et list-field-level-encryption -profiles. Pour l'obtenirETag, utilisez la commande get-field-levelencryption -profile ou get-field-level-encryption -profile-config. Utilisez l'--if-matchoption pour fournir les informations du profilETag.

```
aws cloudfront update-field-level-encryption-profile \ 
     --id PPK0UOSIF5WSV \ 
     --if-match E1QQG65FS2L2GC \ 
     --field-level-encryption-profile-config file://fle-profile-config.json
```
Le fichier fle-profile-config.json est un JSON document du répertoire courant qui contient les éléments suivants :

```
{ 
     "Name": "ExampleFLEProfileUpdated", 
     "CallerReference": "cli-example", 
     "Comment": "Updated FLE profile for AWS CLI example", 
     "EncryptionEntities": { 
          "Quantity": 1, 
          "Items": [ 
\{\hspace{.1cm} \} "PublicKeyId": "K2K8NC4HVFE3M0", 
                   "ProviderId": "ExampleFLEProvider", 
                   "FieldPatterns": { 
                       "Quantity": 2, 
                       "Items": [ 
                            "ExampleSensitiveField",
```
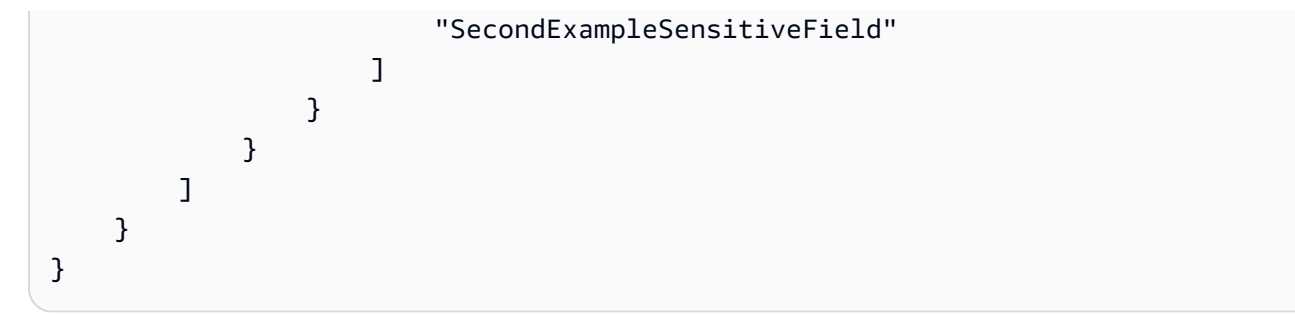

Sortie :

```
{ 
     "ETag": "EJETYFJ9CL66D", 
     "FieldLevelEncryptionProfile": { 
         "Id": "PPK0UOSIF5WSV", 
         "LastModifiedTime": "2019-12-10T19:05:58.296Z", 
         "FieldLevelEncryptionProfileConfig": { 
             "Name": "ExampleFLEProfileUpdated", 
             "CallerReference": "cli-example", 
             "Comment": "Updated FLE profile for AWS CLI example", 
             "EncryptionEntities": { 
                 "Quantity": 1, 
                 "Items": [ 
\{ \} "PublicKeyId": "K2K8NC4HVFE3M0", 
                         "ProviderId": "ExampleFLEProvider", 
                         "FieldPatterns": { 
                             "Quantity": 2, 
                             "Items": [ 
                                 "ExampleSensitiveField", 
                                 "SecondExampleSensitiveField" 
\mathbf{J} , and the contract of the contract \mathbf{J} } 
 } 
 ] 
 } 
         } 
     }
}
```
• Pour API plus de détails, voir [UpdateFieldLevelEncryptionProfile](https://awscli.amazonaws.com/v2/documentation/api/latest/reference/cloudfront/update-field-level-encryption-profile.html)la section Référence des AWS CLI commandes.

# CloudSearch Exemples d'Amazon utilisant AWS CLI

Les exemples de code suivants vous montrent comment effectuer des actions et implémenter des scénarios courants à l' AWS Command Line Interface aide d'Amazon CloudSearch.

Les actions sont des extraits de code de programmes plus larges et doivent être exécutées dans leur contexte. Alors que les actions vous indiquent comment appeler des fonctions de service individuelles, vous pouvez les voir en contexte dans leurs scénarios associés et dans des exemples interservices.

Les Scénarios sont des exemples de code qui vous montrent comment accomplir une tâche spécifique en appelant plusieurs fonctions au sein d'un même service.

Chaque exemple inclut un lien vers GitHub, où vous pouvez trouver des instructions sur la façon de configurer et d'exécuter le code en contexte.

Rubriques

• [Actions](#page-289-0)

Actions

# **upload-documents**

L'exemple de code suivant montre comment utiliserupload-documents.

# AWS CLI

La upload-documents commande suivante télécharge un lot de JSON documents vers un CloudSearch domaine Amazon :

```
aws cloudsearchdomain upload-documents --endpoint-url https://doc-my-
domain.us-west-1.cloudsearch.amazonaws.com --content-type application/json --
documents document-batch.json
```

```
{ 
   "status": "success", 
   "adds": 5000, 
   "deletes": 0
```
}

• Pour API plus de détails, voir [UploadDocumentsl](https://awscli.amazonaws.com/v2/documentation/api/latest/reference/cloudsearchdomain/upload-documents.html)a section Référence des AWS CLI commandes.

# CloudTrail exemples utilisant AWS CLI

Les exemples de code suivants vous montrent comment effectuer des actions et implémenter des scénarios courants à l'aide du AWS Command Line Interface with CloudTrail.

Les actions sont des extraits de code de programmes plus larges et doivent être exécutées dans leur contexte. Alors que les actions vous indiquent comment appeler des fonctions de service individuelles, vous pouvez les voir en contexte dans leurs scénarios associés et dans des exemples interservices.

Les Scénarios sont des exemples de code qui vous montrent comment accomplir une tâche spécifique en appelant plusieurs fonctions au sein d'un même service.

Chaque exemple inclut un lien vers GitHub, où vous pouvez trouver des instructions sur la façon de configurer et d'exécuter le code en contexte.

Rubriques

• [Actions](#page-289-0)

Actions

### **add-tags**

L'exemple de code suivant montre comment utiliseradd-tags.

### AWS CLI

Pour ajouter des balises au parcours

La add-tags commande suivante ajoute des balises pour Trail1 :

```
aws cloudtrail add-tags --resource-id arn:aws:cloudtrail:us-
east-1:123456789012:trail/Trail1 --tags-
list Key=name,Value=Alice Key=location,Value=us
```
• Pour API plus de détails, voir [AddTags](https://awscli.amazonaws.com/v2/documentation/api/latest/reference/cloudtrail/add-tags.html)la section Référence des AWS CLI commandes.

### **create-subscription**

L'exemple de code suivant montre comment utilisercreate-subscription.

### AWS CLI

Pour créer et configurer AWS des ressources pour un parcours

La create-subscription commande suivante crée un nouveau compartiment S3 et une nouvelle SNS rubrique pour Trail1 :

```
aws cloudtrail create-subscription --name Trail1 --s3-new-bucket my-bucket --sns-
new-topic my-topic
```
Sortie :

```
Setting up new S3 bucket my-bucket...
Setting up new SNS topic my-topic...
Creating/updating CloudTrail configuration...
CloudTrail configuration:
\{"trailList": [ 
  \mathcal{L} "IncludeGlobalServiceEvents": true, 
     "Name": "Trail1", 
     "TrailARN": "arn:aws:cloudtrail:us-east-1:123456789012:trail/Trail1", 
     "LogFileValidationEnabled": false, 
     "IsMultiRegionTrail": false, 
     "S3BucketName": "my-bucket", 
     "SnsTopicName": "my-topic", 
     "HomeRegion": "us-east-1" 
   }
],
"ResponseMetadata": {
"HTTPStatusCode": 200,
"RequestId": "f39e51f6-c615-11e5-85bd-d35ca21ee3e2"
}
}
Starting CloudTrail service...
Logs will be delivered to my-bucket
```
• Pour API plus de détails, voir [CreateSubscription](https://awscli.amazonaws.com/v2/documentation/api/latest/reference/cloudtrail/create-subscription.html)la section Référence des AWS CLI commandes.

# **create-trail**

L'exemple de code suivant montre comment utilisercreate-trail.

AWS CLI

Pour créer un parcours

La create-trail commande suivante crée un journal multirégional nommé Trail1 et spécifie un compartiment S3 :

```
aws cloudtrail create-trail --name Trail1 --s3-bucket-name my-bucket --is-multi-
region-trail
```
Sortie :

```
{ 
   "IncludeGlobalServiceEvents": true, 
   "Name": "Trail1", 
   "TrailARN": "arn:aws:cloudtrail:us-west-2:123456789012:trail/Trail1", 
   "LogFileValidationEnabled": false, 
   "IsMultiRegionTrail": true, 
   "S3BucketName": "my-bucket"
}
```
• Pour API plus de détails, voir [CreateTraill](https://awscli.amazonaws.com/v2/documentation/api/latest/reference/cloudtrail/create-trail.html)a section Référence des AWS CLI commandes.

### **delete-trail**

L'exemple de code suivant montre comment utiliserdelete-trail.

AWS CLI

Pour supprimer un parcours

La delete-trail commande suivante supprime une piste nommée Trail1 :

```
aws cloudtrail delete-trail --name Trail1
```
• Pour API plus de détails, voir [DeleteTrail](https://awscli.amazonaws.com/v2/documentation/api/latest/reference/cloudtrail/delete-trail.html)la section Référence des AWS CLI commandes.

# **describe-trails**

L'exemple de code suivant montre comment utiliserdescribe-trails.

AWS CLI

Pour décrire un sentier

La describe-trails commande suivante renvoie les paramètres pour Trail1 et Trail2 :

**aws cloudtrail describe-trails --trail-name-list** *Trail1 Trail2*

```
{ 
  "trailList": [ 
      { 
          "IncludeGlobalServiceEvents": true, 
          "Name": "Trail1", 
          "TrailARN": "arn:aws:cloudtrail:us-east-1:123456789012:trail/Trail1", 
          "LogFileValidationEnabled": false, 
          "IsMultiRegionTrail": false, 
          "S3BucketName": "my-bucket", 
          "CloudWatchLogsRoleArn": "arn:aws:iam::123456789012:role/
CloudTrail_CloudWatchLogs_Role", 
           "CloudWatchLogsLogGroupArn": "arn:aws:logs:us-east-1:123456789012:log-
group:CloudTrail:*", 
          "SnsTopicName": "my-topic", 
          "HomeRegion": "us-east-1" 
      }, 
      { 
          "IncludeGlobalServiceEvents": true, 
          "Name": "Trail2", 
          "S3KeyPrefix": "my-prefix", 
          "TrailARN": "arn:aws:cloudtrail:us-east-1:123456789012:trail/Trail2", 
          "LogFileValidationEnabled": false, 
          "IsMultiRegionTrail": false, 
          "S3BucketName": "my-bucket", 
          "KmsKeyId": "arn:aws:kms:us-
east-1:123456789012:key/4c5ae5ac-3c13-421e-8335-c7868ef6a769", 
          "HomeRegion": "us-east-1" 
      } 
   ]
```
}

• Pour API plus de détails, voir [DescribeTrailsl](https://awscli.amazonaws.com/v2/documentation/api/latest/reference/cloudtrail/describe-trails.html)a section Référence des AWS CLI commandes.

## **get-event-selectors**

L'exemple de code suivant montre comment utiliserget-event-selectors.

AWS CLI

Pour consulter les paramètres du sélecteur d'événements pour un parcours

La get-event-selectors commande suivante renvoie les paramètres pour Trail1 :

```
aws cloudtrail get-event-selectors --trail-name Trail1
```
Sortie :

```
{ 
   "EventSelectors": [ 
        { 
            "IncludeManagementEvents": true, 
            "DataResources": [], 
            "ReadWriteType": "All" 
        } 
   ], 
   "TrailARN": "arn:aws:cloudtrail:us-east-1:123456789012:trail/Trail1"
}
```
• Pour API plus de détails, voir [GetEventSelectors](https://awscli.amazonaws.com/v2/documentation/api/latest/reference/cloudtrail/get-event-selectors.html)la section Référence des AWS CLI commandes.

### **get-trail-status**

L'exemple de code suivant montre comment utiliserget-trail-status.

AWS CLI

Pour obtenir le statut d'une piste

La get-trail-status commande suivante renvoie les informations de livraison et de journalisation pour Trail1 :

**aws cloudtrail get-trail-status --name** *Trail1*

Sortie :

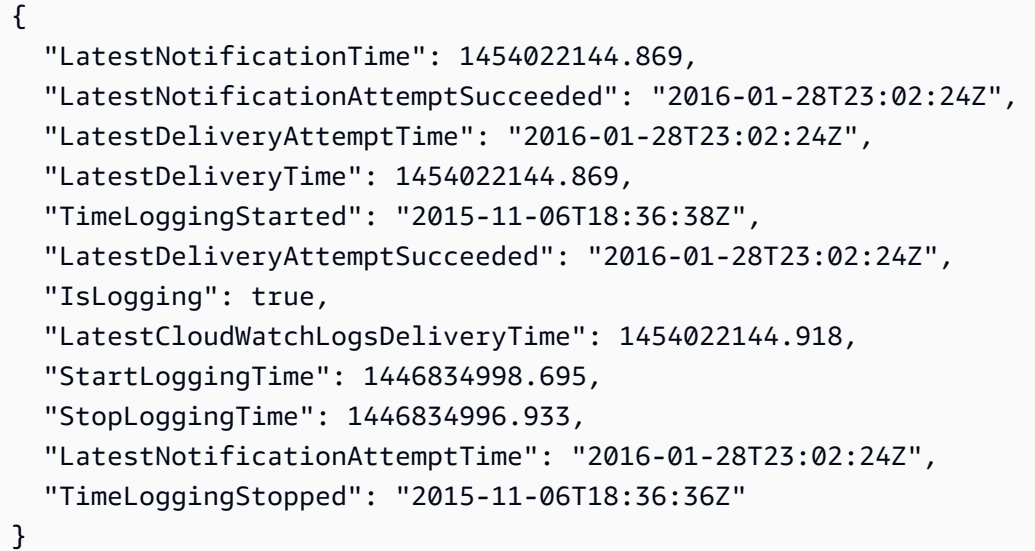

• Pour API plus de détails, voir [GetTrailStatusl](https://awscli.amazonaws.com/v2/documentation/api/latest/reference/cloudtrail/get-trail-status.html)a section Référence des AWS CLI commandes.

## **list-public-keys**

L'exemple de code suivant montre comment utiliserlist-public-keys.

AWS CLI

Pour répertorier toutes les clés publiques d'un parcours

La list-public-keys commande suivante renvoie toutes les clés publiques dont les clés privées ont été utilisées pour signer les fichiers de résumé dans le délai spécifié :

**aws cloudtrail list-public-keys --start-time** *2016-01-01T20:30:00.000Z*

```
{ 
   "PublicKeyList": [ 
        { 
           "ValidityStartTime": 1453076702.0,
```

```
 "ValidityEndTime": 1455668702.0, 
          "Value": "MIIBCgKCAQEAlSS3cl92HDycr/MTj0moOhas8habjrraXw+KzlWF0axSI2tcF
+3iJ9BKQAVSKxGwxwu3m0wG3J
+kUl1xboEcEPHYoIYMbgfSw7KGnuDKwkLzsQWhUJ0cIbOHASox1vv/5fNXkrHhGbDCHeVXm804c83nvHUEFYThr1PfyF
+4WGDk+BGH5m9iuiAKkipEHWmUl8/P7XpfpWQuk4h8g3pXZOrNXr08lbh4d39svj7UqdhvOXoBISp9t/
EXYuePGEtBdrKD9Dz+VHwyUPtBQvYr9BnkF88qBnaPNhS44rzwIDAQAB", 
          "Fingerprint": "7f3f401420072e50a65a141430817ab3" 
      } 
   ]
}
```
• Pour API plus de détails, voir [ListPublicKeys](https://awscli.amazonaws.com/v2/documentation/api/latest/reference/cloudtrail/list-public-keys.html)la section Référence des AWS CLI commandes.

# **list-tags**

L'exemple de code suivant montre comment utiliserlist-tags.

# AWS CLI

Pour répertorier les balises d'un parcours

La list-tags commande suivante répertorie les balises pour Trail1 et Trail2 :

```
aws cloudtrail list-tags --resource-id-list arn:aws:cloudtrail:us-
east-1:123456789012:trail/Trail1 arn:aws:cloudtrail:us-east-1:123456789012:trail/
Trail2
```

```
{ 
  "ResourceTagList": [ 
      { 
           "ResourceId": "arn:aws:cloudtrail:us-east-1:123456789012:trail/Trail1", 
           "TagsList": [ 
\overline{\mathcal{L}} "Value": "Alice", 
                    "Key": "name" 
               }, 
\overline{\mathcal{L}} "Value": "us", 
                    "Key": "location" 
 }
```

```
 ] 
      }, 
      { 
          "ResourceId": "arn:aws:cloudtrail:us-east-1:123456789012:trail/Trail2", 
          "TagsList": [ 
\overline{a} "Value": "Bob", 
                   "Key": "name" 
 } 
          ] 
      } 
  \mathbf{I}}
```
• Pour API plus de détails, voir [ListTagsl](https://awscli.amazonaws.com/v2/documentation/api/latest/reference/cloudtrail/list-tags.html)a section Référence des AWS CLI commandes.

# **lookup-events**

L'exemple de code suivant montre comment utiliserlookup-events.

# AWS CLI

Pour rechercher des événements pour un parcours

La lookup-events commande suivante recherche les événements API d'activité par attribut EventName :

```
aws cloudtrail lookup-events --lookup-
attributes AttributeKey=EventName,AttributeValue=ConsoleLogin
```

```
{ 
   "Events": [ 
      { 
          "EventId": "654ccbc0-ba0d-486a-9076-dbf7274677a7", 
          "Username": "my-session-name", 
          "EventTime": "2021-11-18T09:41:02-08:00", 
          "CloudTrailEvent": "{\"eventVersion\":\"1.02\",\"userIdentity\":{\"type\":
\"AssumedRole\",\"principalId\":\"AROAJIKPFTA72SWU4L7T4:my-session-name\",\"arn\":
\"arn:aws:sts::123456789012:assumed-role/my-role/my-session-name\",\"accountId\":
\"123456789012\",\"sessionContext\":{\"attributes\":{\"mfaAuthenticated\":\"false
```

```
\",\"creationDate\":\"2016-01-26T21:42:12Z\"},\"sessionIssuer\":{\"type\":\"Role\",
\"principalId\":\"AROAJIKPFTA72SWU4L7T4\",\"arn\":\"arn:aws:iam::123456789012:role/
my-role\",\"accountId\":\"123456789012\",\"userName\":\"my-role\"}}},\"eventTime
\":\"2016-01-26T21:42:12Z\",\"eventSource\":\"signin.amazonaws.com\",\"eventName\":
\"ConsoleLogin\",\"awsRegion\":\"us-east-1\",\"sourceIPAddress\":\"72.21.198.70\",
\"userAgent\":\"Mozilla/5.0 (Macintosh; Intel Mac OS X 10_9_5) AppleWebKit/537.36 
  (KHTML, like Gecko) Chrome/47.0.2526.111 Safari/537.36\",\"requestParameters
\":null,\"responseElements\":{\"ConsoleLogin\":\"Success\"},\"additionalEventData\":
{\"MobileVersion\":\"No\",\"MFAUsed\":\"No\"},\"eventID\":\"654ccbc0-ba0d-486a-9076-
dbf7274677a7\",\"eventType\":\"AwsConsoleSignIn\",\"recipientAccountId\":
\"123456789012\"}", 
          "EventName": "ConsoleLogin", 
          "Resources": [] 
      } 
   ]
}
```
• Pour API plus de détails, voir [LookupEvents](https://awscli.amazonaws.com/v2/documentation/api/latest/reference/cloudtrail/lookup-events.html)la section Référence des AWS CLI commandes.

### **put-event-selectors**

L'exemple de code suivant montre comment utiliserput-event-selectors.

AWS CLI

Exemple 1 : configurer un journal pour consigner les événements de gestion et les événements de données à l'aide de sélecteurs d'événements avancés

Vous pouvez ajouter des sélecteurs d'événements avancés et des conditions pour vos sélecteurs d'événements avancés, jusqu'à un maximum de 500 valeurs pour toutes les conditions et tous les sélecteurs d'un sentier. Vous pouvez utiliser des sélecteurs d'événements avancés pour enregistrer tous les types d'événements de données disponibles. Vous pouvez utiliser des sélecteurs d'événements avancés ou des sélecteurs d'événements de base, mais pas les deux. Si vous appliquez des sélecteurs d'événements avancés à un journal de suivi, tous les sélecteurs d'événements de base existants sont remplacés.

L'exemple suivant crée un sélecteur d'événements avancé pour un journal nommé myTrail afin de consigner tous les événements de gestion, de consigner S3 PutObject et les DeleteObject API appels pour tous les compartiments S3 sauf un, de consigner les API appels de données pour une fonction Lambda myFunction nommée et de consigner les appels de API publication sur SNS un sujet nommé. myTopic

```
aws cloudtrail put-event-selectors \ 
     --trail-name myTrail \ 
     --advanced-event-selectors '[{"Name": "Log all management events", 
  "FieldSelectors": [{ "Field": "eventCategory", "Equals": ["Management"] }] },
{"Name": "Log PutObject and DeleteObject events for all but one 
  bucket","FieldSelectors": [{ "Field": "eventCategory", "Equals": ["Data"] },
{ "Field": "resources.type", "Equals": ["AWS::S3::Object"] },{ "Field": 
  "eventName", "Equals": ["PutObject","DeleteObject"] },{ "Field": "resources.ARN", 
  "NotStartsWith": ["arn:aws:s3:::sample_bucket_name/"] }]},{"Name": "Log 
  data events for a specific Lambda function","FieldSelectors": [{ "Field": 
  "eventCategory", "Equals": ["Data"] },{ "Field": "resources.type", 
  "Equals": ["AWS::Lambda::Function"] },{ "Field": "resources.ARN", "Equals": 
  ["arn:aws:lambda:us-east-1:123456789012:function:myFunction"] }]},{"Name": 
  "Log all Publish API calls on a specific SNS topic","FieldSelectors": 
  [{ "Field": "eventCategory", "Equals": ["Data"] },{ "Field": "resources.type", 
  "Equals": ["AWS::SNS::Topic"] },{ "Field": "eventName", "Equals": 
  ["Publish"] },{ "Field": "resources.ARN", "Equals": ["arn:aws:sns:us-
east-1:123456789012:myTopic.fifo"] }]}]'
```

```
{ 
        "TrailARN": "arn:aws:cloudtrail:us-east-1:123456789012:trail/myTrail", 
        "AdvancedEventSelectors": [ 
                { 
                        "Name": "Log all management events", 
                        "FieldSelectors": [ 
\overline{a} "Field": "eventCategory", 
                                       "Equals": [ 
                                               "Management" 
\sim 100 \sim 100 \sim 100 \sim 100 \sim 100 \sim 100 \sim 100 \sim 100 \sim 100 \sim 100 \sim 100 \sim 100 \sim 100 \sim 100 \sim 100 \sim 100 \sim 100 \sim 100 \sim 100 \sim 100 \sim 100 \sim 100 \sim 100 \sim 100 \sim 
 } 
 ] 
                }, 
                { 
                        "Name": "Log PutObject and DeleteObject events for all but one bucket", 
                        "FieldSelectors": [ 
\overline{\mathcal{L}} "Field": "eventCategory", 
                                       "Equals": [ 
                                               "Data" 
\sim 100 \sim 100 \sim 100 \sim 100 \sim 100 \sim 100 \sim 100 \sim 100 \sim 100 \sim 100 \sim 100 \sim 100 \sim 100 \sim 100 \sim 100 \sim 100 \sim 100 \sim 100 \sim 100 \sim 100 \sim 100 \sim 100 \sim 100 \sim 100 \sim
```

```
 }, 
\overline{a} "Field": "resources.type", 
                                                  "Equals": [ 
                                                            "AWS::S3::Object" 
\sim 100 \sim 100 \sim 100 \sim 100 \sim 100 \sim 100 \sim 100 \sim 100 \sim 100 \sim 100 \sim 100 \sim 100 \sim 100 \sim 100 \sim 100 \sim 100 \sim 100 \sim 100 \sim 100 \sim 100 \sim 100 \sim 100 \sim 100 \sim 100 \sim 
                                        }, 
\overline{a} "Field": "eventName", 
                                                  "Equals": [ 
                                                            "PutObject", 
                                                            "DeleteObject" 
\sim 100 \sim 100 \sim 100 \sim 100 \sim 100 \sim 100 \sim 100 \sim 100 \sim 100 \sim 100 \sim 100 \sim 100 \sim 100 \sim 100 \sim 100 \sim 100 \sim 100 \sim 100 \sim 100 \sim 100 \sim 100 \sim 100 \sim 100 \sim 100 \sim 
                                        }, 
\overline{a} "Field": "resources.ARN", 
                                                  "NotStartsWith": [ 
                                                            "arn:aws:s3:::sample_bucket_name/" 
\sim 100 \sim 100 \sim 100 \sim 100 \sim 100 \sim 100 \sim 100 \sim 100 \sim 100 \sim 100 \sim 100 \sim 100 \sim 100 \sim 100 \sim 100 \sim 100 \sim 100 \sim 100 \sim 100 \sim 100 \sim 100 \sim 100 \sim 100 \sim 100 \sim 
 } 
 ] 
                    }, 
                    { 
                              "Name": "Log data events for a specific Lambda function", 
                              "FieldSelectors": [ 
\overline{a} "Field": "eventCategory", 
                                                  "Equals": [ 
                                                            "Data" 
\sim 100 \sim 100 \sim 100 \sim 100 \sim 100 \sim 100 \sim 100 \sim 100 \sim 100 \sim 100 \sim 100 \sim 100 \sim 100 \sim 100 \sim 100 \sim 100 \sim 100 \sim 100 \sim 100 \sim 100 \sim 100 \sim 100 \sim 100 \sim 100 \sim 
                                        }, 
\overline{a} "Field": "resources.type", 
                                                  "Equals": [ 
                                                            "AWS::Lambda::Function" 
\sim 100 \sim 100 \sim 100 \sim 100 \sim 100 \sim 100 \sim 100 \sim 100 \sim 100 \sim 100 \sim 100 \sim 100 \sim 100 \sim 100 \sim 100 \sim 100 \sim 100 \sim 100 \sim 100 \sim 100 \sim 100 \sim 100 \sim 100 \sim 100 \sim 
                                        }, 
\overline{a} "Field": "resources.ARN", 
                                                  "Equals": [ 
                                                            "arn:aws:lambda:us-east-1:123456789012:function:myFunction" 
\sim 100 \sim 100 \sim 100 \sim 100 \sim 100 \sim 100 \sim 100 \sim 100 \sim 100 \sim 100 \sim 100 \sim 100 \sim 100 \sim 100 \sim 100 \sim 100 \sim 100 \sim 100 \sim 100 \sim 100 \sim 100 \sim 100 \sim 100 \sim 100 \sim 
 } 
 ]
```
```
 }, 
                      { 
                                "Name": "Log all Publish API calls on a specific SNS topic", 
                                "FieldSelectors": [ 
\overline{a} "Field": "eventCategory", 
                                                     "Equals": [ 
                                                               "Data" 
\sim 100 \sim 100 \sim 100 \sim 100 \sim 100 \sim 100 \sim 100 \sim 100 \sim 100 \sim 100 \sim 100 \sim 100 \sim 100 \sim 100 \sim 100 \sim 100 \sim 100 \sim 100 \sim 100 \sim 100 \sim 100 \sim 100 \sim 100 \sim 100 \sim 
                                          }, 
\overline{a} "Field": "resources.type", 
                                                     "Equals": [ 
                                                               "AWS::SNS::Topic" 
\sim 100 \sim 100 \sim 100 \sim 100 \sim 100 \sim 100 \sim 100 \sim 100 \sim 100 \sim 100 \sim 100 \sim 100 \sim 100 \sim 100 \sim 100 \sim 100 \sim 100 \sim 100 \sim 100 \sim 100 \sim 100 \sim 100 \sim 100 \sim 100 \sim 
                                          }, 
\overline{a} "Field": "eventName", 
                                                     "Equals": [ 
                                                               "Publish" 
\sim 100 \sim 100 \sim 100 \sim 100 \sim 100 \sim 100 \sim 100 \sim 100 \sim 100 \sim 100 \sim 100 \sim 100 \sim 100 \sim 100 \sim 100 \sim 100 \sim 100 \sim 100 \sim 100 \sim 100 \sim 100 \sim 100 \sim 100 \sim 100 \sim 
                                          }, 
\overline{a} "Field": "resources.ARN", 
                                                     "Equals": [ 
                                                               "arn:aws:sns:us-east-1:123456789012:myTopic.fifo" 
\sim 100 \sim 100 \sim 100 \sim 100 \sim 100 \sim 100 \sim 100 \sim 100 \sim 100 \sim 100 \sim 100 \sim 100 \sim 100 \sim 100 \sim 100 \sim 100 \sim 100 \sim 100 \sim 100 \sim 100 \sim 100 \sim 100 \sim 100 \sim 100 \sim 
 } 
 ] 
                     } 
           ]
}
```
Pour plus d'informations, voir [Enregistrer les événements à l'aide de sélecteurs d'événements](https://docs.aws.amazon.com/awscloudtrail/latest/userguide/logging-data-events-with-cloudtrail.html#creating-data-event-selectors-advanced)  [avancés](https://docs.aws.amazon.com/awscloudtrail/latest/userguide/logging-data-events-with-cloudtrail.html#creating-data-event-selectors-advanced) dans le Guide de l'AWS CloudTrail utilisateur.

Exemple 2 : configurer les sélecteurs d'événements pour un journal afin de consigner tous les événements de gestion et les événements de données

Vous pouvez configurer jusqu'à 5 sélecteurs d'événements et jusqu'à 250 ressources de données pour un journal de suivi. Les sélecteurs d'événements sont également appelés sélecteurs d'événements de base. Vous pouvez utiliser des sélecteurs d'événements pour consigner les événements de gestion et les événements de données pour les objets S3, les fonctions Lambda

et les tables DynnaMoDB. Pour enregistrer des événements de données pour d'autres types de ressources, vous devez utiliser des sélecteurs d'événements avancés.

L'exemple suivant crée un sélecteur d'événements pour un journal nommé de manière TrailName à inclure tous les événements de gestion, les événements de données pour deux combinaisons de compartiments et de préfixes Amazon S3 et les événements de données pour une seule fonction Lambda AWS nommée. hello-world-python-function

```
aws cloudtrail put-event-selectors \ 
     --trail-name TrailName \ 
     --event-selectors '[{"ReadWriteType": "All","IncludeManagementEvents": 
  true,"DataResources": [{"Type":"AWS::S3::Object", "Values": 
  ["arn:aws:s3:::mybucket/prefix","arn:aws:s3:::mybucket2/prefix2"]},
{"Type": "AWS::Lambda::Function","Values": ["arn:aws:lambda:us-
west-2:999999999999:function:hello-world-python-function"]}]}]'
```

```
{ 
     "EventSelectors": [ 
         { 
             "IncludeManagementEvents": true, 
             "DataResources": [ 
\overline{a} "Values": [ 
                          "arn:aws:s3:::mybucket/prefix", 
                          "arn:aws:s3:::mybucket2/prefix2" 
 ], 
                     "Type": "AWS::S3::Object" 
                 }, 
\overline{a} "Values": [ 
                          "arn:aws:lambda:us-west-2:123456789012:function:hello-world-
python-function" 
 ], 
                     "Type": "AWS::Lambda::Function" 
\mathbb{R}, \mathbb{R}, \mathbb{R} ], 
             "ReadWriteType": "All" 
         } 
     ], 
     "TrailARN": "arn:aws:cloudtrail:us-east-2:123456789012:trail/TrailName"
```
}

Pour plus d'informations, consultez la section [Consigner les événements à l'aide des sélecteurs](https://docs.aws.amazon.com/awscloudtrail/latest/userguide/logging-data-events-with-cloudtrail.html#creating-data-event-selectors-basic)  [d'événements de base](https://docs.aws.amazon.com/awscloudtrail/latest/userguide/logging-data-events-with-cloudtrail.html#creating-data-event-selectors-basic) du Guide de l'AWS CloudTrail utilisateur.

Exemple 3 : configurer des sélecteurs d'événements pour un journal afin de consigner les événements de gestion, tous les événements de données S3 sur les objets S3 et tous les événements de données Lambda sur les fonctions de votre compte

L'exemple suivant crée un sélecteur d'événements pour un journal nommé TrailName2 qui inclut tous les événements de gestion et tous les événements de données pour tous les buckets Amazon S3 et les fonctions AWS Lambda du compte. AWS

```
aws cloudtrail put-event-selectors \ 
     --trail-name TrailName2 \ 
     --event-selectors '[{"ReadWriteType": "All","IncludeManagementEvents": 
  true,"DataResources": [{"Type":"AWS::S3::Object", "Values": ["arn:aws:s3"]},
{"Type": "AWS::Lambda::Function","Values": ["arn:aws:lambda"]}]}]'
```

```
{ 
     "EventSelectors": [ 
         { 
             "IncludeManagementEvents": true, 
             "DataResources": [ 
\overline{a} "Values": [ 
                         "arn:aws:s3" 
 ], 
                     "Type": "AWS::S3::Object" 
                }, 
\overline{a} "Values": [ 
                         "arn:aws:lambda" 
 ], 
                     "Type": "AWS::Lambda::Function" 
                }, 
            ], 
             "ReadWriteType": "All" 
         } 
     ],
```

```
 "TrailARN": "arn:aws:cloudtrail:us-east-2:123456789012:trail/TrailName2"
```
}

Pour plus d'informations, consultez la section [Consigner les événements à l'aide des sélecteurs](https://docs.aws.amazon.com/awscloudtrail/latest/userguide/logging-data-events-with-cloudtrail.html#creating-data-event-selectors-basic)  [d'événements de base](https://docs.aws.amazon.com/awscloudtrail/latest/userguide/logging-data-events-with-cloudtrail.html#creating-data-event-selectors-basic) du Guide de l'AWS CloudTrail utilisateur.

• Pour API plus de détails, voir [PutEventSelectorsl](https://awscli.amazonaws.com/v2/documentation/api/latest/reference/cloudtrail/put-event-selectors.html)a section Référence des AWS CLI commandes.

#### **remove-tags**

L'exemple de code suivant montre comment utiliserremove-tags.

#### AWS CLI

Pour supprimer les balises d'un parcours

La remove-tags commande suivante supprime les balises spécifiées pour Trail1 :

**aws cloudtrail remove-tags --resource-id** *arn:aws:cloudtrail:useast-1:123456789012:trail/Trail1* **--tags-list** *Key=name Key=location*

• Pour API plus de détails, voir [RemoveTagsl](https://awscli.amazonaws.com/v2/documentation/api/latest/reference/cloudtrail/remove-tags.html)a section Référence des AWS CLI commandes.

## **start-logging**

L'exemple de code suivant montre comment utiliserstart-logging.

#### AWS CLI

Pour commencer à enregistrer un parcours

La start-logging commande suivante active la journalisation pour Trail1 :

**aws cloudtrail start-logging --name** *Trail1*

• Pour API plus de détails, voir [StartLogging](https://awscli.amazonaws.com/v2/documentation/api/latest/reference/cloudtrail/start-logging.html)la section Référence des AWS CLI commandes.

# **stop-logging**

L'exemple de code suivant montre comment utiliserstop-logging.

# AWS CLI

Pour arrêter d'enregistrer un parcours

La stop-logging commande suivante désactive la journalisation pour Trail1 :

**aws cloudtrail stop-logging --name** *Trail1*

• Pour API plus de détails, voir [StopLoggingl](https://awscli.amazonaws.com/v2/documentation/api/latest/reference/cloudtrail/stop-logging.html)a section Référence des AWS CLI commandes.

# **update-subscription**

L'exemple de code suivant montre comment utiliserupdate-subscription.

#### AWS CLI

Pour mettre à jour les paramètres de configuration d'un parcours

La update-subscription commande suivante met à jour le journal pour spécifier un nouveau compartiment et une nouvelle SNS rubrique S3 :

```
aws cloudtrail update-subscription --name Trail1 --s3-new-bucket my-bucket-new --
sns-new-topic my-topic-new
```

```
Setting up new S3 bucket my-bucket-new...
Setting up new SNS topic my-topic-new...
Creating/updating CloudTrail configuration...
CloudTrail configuration:
{
"trailList": [ 
   { 
     "IncludeGlobalServiceEvents": true, 
     "Name": "Trail1", 
     "TrailARN": "arn:aws:cloudtrail:us-east-1:123456789012:trail/Trail1", 
     "LogFileValidationEnabled": false, 
     "IsMultiRegionTrail": false, 
     "S3BucketName": "my-bucket-new", 
     "SnsTopicName": "my-topic-new", 
     "HomeRegion": "us-east-1"
```

```
 }
],
"ResponseMetadata": {
"HTTPStatusCode": 200,
"RequestId": "31126f8a-c616-11e5-9cc6-2fd637936879"
}
}
```
• Pour API plus de détails, voir [UpdateSubscriptionl](https://awscli.amazonaws.com/v2/documentation/api/latest/reference/cloudtrail/update-subscription.html)a section Référence des AWS CLI commandes.

### **update-trail**

L'exemple de code suivant montre comment utiliserupdate-trail.

AWS CLI

Pour mettre à jour un parcours

La update-trail commande suivante met à jour un journal afin d'utiliser un bucket existant pour la livraison du journal :

**aws cloudtrail update-trail --name** *Trail1* **--s3-bucket-name** *my-bucket*

Sortie :

```
{ 
   "IncludeGlobalServiceEvents": true, 
   "Name": "Trail1", 
   "TrailARN": "arn:aws:cloudtrail:us-west-2:123456789012:trail/Trail1", 
   "LogFileValidationEnabled": false, 
   "IsMultiRegionTrail": true, 
   "S3BucketName": "my-bucket"
}
```
• Pour API plus de détails, voir [UpdateTrail](https://awscli.amazonaws.com/v2/documentation/api/latest/reference/cloudtrail/update-trail.html)la section Référence des AWS CLI commandes.

### **validate-logs**

L'exemple de code suivant montre comment utiliservalidate-logs.

## AWS CLI

Pour valider un fichier journal

La validate-logs commande suivante valide les journaux pour Trail1 :

```
aws cloudtrail validate-logs --trail-arn arn:aws:cloudtrail:us-
east-1:123456789012:trail/Trail1 --start-time 20160129T19:00:00Z
```
Sortie :

```
Validating log files for trail arn:aws:cloudtrail:us-east-1:123456789012:trail/
Trail1 between 2016-01-29T19:00:00Z and 2016-01-29T22:15:43Z
Results requested for 2016-01-29T19:00:00Z to 2016-01-29T22:15:43Z
Results found for 2016-01-29T19:24:57Z to 2016-01-29T21:24:57Z:
3/3 digest files valid
15/15 log files valid
```
• Pour API plus de détails, voir [ValidateLogsl](https://awscli.amazonaws.com/v2/documentation/api/latest/reference/cloudtrail/validate-logs.html)a section Référence des AWS CLI commandes.

CloudWatch exemples utilisant AWS CLI

Les exemples de code suivants vous montrent comment effectuer des actions et implémenter des scénarios courants à l'aide du AWS Command Line Interface with CloudWatch.

Les actions sont des extraits de code de programmes plus larges et doivent être exécutées dans leur contexte. Alors que les actions vous indiquent comment appeler des fonctions de service individuelles, vous pouvez les voir en contexte dans leurs scénarios associés et dans des exemples interservices.

Les Scénarios sont des exemples de code qui vous montrent comment accomplir une tâche spécifique en appelant plusieurs fonctions au sein d'un même service.

Chaque exemple inclut un lien vers GitHub, où vous pouvez trouver des instructions sur la façon de configurer et d'exécuter le code en contexte.

#### Rubriques

• [Actions](#page-289-0)

# Actions

# **delete-alarms**

L'exemple de code suivant montre comment utiliserdelete-alarms.

AWS CLI

Pour supprimer une alarme

L'exemple suivant utilise la delete-alarms commande pour supprimer l' CloudWatch alarme Amazon nommée « myalarm » :

**aws cloudwatch delete-alarms --alarm-names** *myalarm*

Sortie :

This command returns to the prompt if successful.

• Pour API plus de détails, voir [DeleteAlarms](https://awscli.amazonaws.com/v2/documentation/api/latest/reference/cloudwatch/delete-alarms.html)la section Référence des AWS CLI commandes.

# **describe-alarm-history**

L'exemple de code suivant montre comment utiliserdescribe-alarm-history.

AWS CLI

Pour récupérer l'historique d'une alarme

L'exemple suivant utilise la describe-alarm-history commande pour récupérer l'historique de l'CloudWatch alarme Amazon nommée « myalarm » :

```
aws cloudwatch describe-alarm-history --alarm-name "myalarm" --history-item-
type StateUpdate
```

```
{ 
      "AlarmHistoryItems": [ 
           {
```

```
 "Timestamp": "2014-04-09T18:59:06.442Z", 
             "HistoryItemType": "StateUpdate", 
             "AlarmName": "myalarm", 
             "HistoryData": "{\"version\":\"1.0\",\"oldState\":{\"stateValue\":
\"ALARM\",\"stateReason\":\"testing purposes\"},\"newState\":{\"stateValue\":\"OK
\",\"stateReason\":\"Threshold Crossed: 2 datapoints were not greater than the 
 threshold (70.0). The most recent datapoints: [38.958, 40.292].\",\"stateReasonData
\":{\"version\":\"1.0\",\"queryDate\":\"2014-04-09T18:59:06.419+0000\",\"startDate
\":\"2014-04-09T18:44:00.000+0000\",\"statistic\":\"Average\",\"period\":300,
\"recentDatapoints\":[38.958,40.292],\"threshold\":70.0}}}", 
             "HistorySummary": "Alarm updated from ALARM to OK" 
         }, 
         { 
             "Timestamp": "2014-04-09T18:59:05.805Z", 
             "HistoryItemType": "StateUpdate", 
             "AlarmName": "myalarm", 
             "HistoryData": "{\"version\":\"1.0\",\"oldState\":{\"stateValue
\":\"OK\",\"stateReason\":\"Threshold Crossed: 2 datapoints were 
  not greater than the threshold (70.0). The most recent datapoints: 
  [38.839999999999996, 39.714].\",\"stateReasonData\":{\"version\":
\"1.0\",\"queryDate\":\"2014-03-11T22:45:41.569+0000\",\"startDate\":
\"2014-03-11T22:30:00.000+0000\",\"statistic\":\"Average\",\"period\":300,
\"recentDatapoints\":[38.839999999999996,39.714],\"threshold\":70.0}},\"newState\":
{\"stateValue\":\"ALARM\",\"stateReason\":\"testing purposes\"}}", 
             "HistorySummary": "Alarm updated from OK to ALARM" 
         } 
    \mathbf{I}}
```
• Pour API plus de détails, voir [DescribeAlarmHistory](https://awscli.amazonaws.com/v2/documentation/api/latest/reference/cloudwatch/describe-alarm-history.html)la section Référence des AWS CLI commandes.

# **describe-alarms-for-metric**

L'exemple de code suivant montre comment utiliserdescribe-alarms-for-metric.

# AWS CLI

Pour afficher des informations relatives aux alarmes associées à une métrique

L'exemple suivant utilise la describe-alarms-for-metric commande pour afficher des informations sur les alarmes associées à la EC2 CPUUtilization métrique Amazon et à l'instance portant l'ID i-0c986c72. :

```
aws cloudwatch describe-alarms-for-metric --metric-name CPUUtilization --
namespace AWS/EC2 --dimensions Name=InstanceId,Value=i-0c986c72
```

```
{ 
     "MetricAlarms": [ 
        \{ "EvaluationPeriods": 10, 
             "AlarmArn": "arn:aws:cloudwatch:us-
east-1:111122223333:alarm:myHighCpuAlarm2", 
             "StateUpdatedTimestamp": "2013-10-30T03:03:51.479Z", 
             "AlarmConfigurationUpdatedTimestamp": "2013-10-30T03:03:50.865Z", 
             "ComparisonOperator": "GreaterThanOrEqualToThreshold", 
             "AlarmActions": [ 
                  "arn:aws:sns:us-east-1:111122223333:NotifyMe" 
             ], 
             "Namespace": "AWS/EC2", 
             "AlarmDescription": "CPU usage exceeds 70 percent", 
             "StateReasonData": "{\"version\":\"1.0\",\"queryDate\":
\"2013-10-30T03:03:51.479+0000\",\"startDate\":\"2013-10-30T02:08:00.000+0000\",
\"statistic\":\"Average\",\"period\":300,\"recentDatapoints\":
[40.698,39.612,42.432,39.796,38.816,42.28,42.854,40.088,40.760000000000005,41.316],
\"threshold\":70.0}", 
             "Period": 300, 
             "StateValue": "OK", 
             "Threshold": 70.0, 
             "AlarmName": "myHighCpuAlarm2", 
             "Dimensions": [ 
\overline{a} "Name": "InstanceId", 
                      "Value": "i-0c986c72" 
 } 
             ], 
             "Statistic": "Average", 
             "StateReason": "Threshold Crossed: 10 datapoints were not greater than 
  or equal to the threshold (70.0). The most recent datapoints: [40.760000000000005, 
  41.316].", 
             "InsufficientDataActions": [], 
             "OKActions": [], 
             "ActionsEnabled": true, 
             "MetricName": "CPUUtilization" 
         },
```

```
 { 
             "EvaluationPeriods": 2, 
             "AlarmArn": "arn:aws:cloudwatch:us-
east-1:111122223333:alarm:myHighCpuAlarm", 
             "StateUpdatedTimestamp": "2014-04-09T18:59:06.442Z", 
             "AlarmConfigurationUpdatedTimestamp": "2014-04-09T22:26:05.958Z", 
             "ComparisonOperator": "GreaterThanThreshold", 
             "AlarmActions": [ 
                  "arn:aws:sns:us-east-1:111122223333:HighCPUAlarm" 
             ], 
             "Namespace": "AWS/EC2", 
             "AlarmDescription": "CPU usage exceeds 70 percent", 
             "StateReasonData": "{\"version\":\"1.0\",\"queryDate\":
\"2014-04-09T18:59:06.419+0000\",\"startDate\":\"2014-04-09T18:44:00.000+0000\",
\"statistic\":\"Average\",\"period\":300,\"recentDatapoints\":[38.958,40.292],
\"threshold\":70.0}", 
             "Period": 300, 
             "StateValue": "OK", 
             "Threshold": 70.0, 
             "AlarmName": "myHighCpuAlarm", 
             "Dimensions": [ 
\overline{a} "Name": "InstanceId", 
                      "Value": "i-0c986c72" 
 } 
             ], 
             "Statistic": "Average", 
             "StateReason": "Threshold Crossed: 2 datapoints were not greater than 
  the threshold (70.0). The most recent datapoints: [38.958, 40.292].", 
             "InsufficientDataActions": [], 
             "OKActions": [], 
             "ActionsEnabled": false, 
             "MetricName": "CPUUtilization" 
         } 
     ]
}
```
• Pour API plus de détails, voir [DescribeAlarmsForMetricl](https://awscli.amazonaws.com/v2/documentation/api/latest/reference/cloudwatch/describe-alarms-for-metric.html)a section Référence des AWS CLI commandes.

# **describe-alarms**

L'exemple de code suivant montre comment utiliserdescribe-alarms.

# AWS CLI

Pour répertorier les informations relatives à une alarme

L'exemple suivant fait appel à la commande describe-alarms pour fournir des informations sur l'alarme nommée « myalarm » :

```
aws cloudwatch describe-alarms --alarm-names "myalarm"
```

```
{ 
     "MetricAlarms": [ 
         { 
             "EvaluationPeriods": 2, 
             "AlarmArn": "arn:aws:cloudwatch:us-east-1:123456789012:alarm:myalarm", 
             "StateUpdatedTimestamp": "2014-04-09T18:59:06.442Z", 
             "AlarmConfigurationUpdatedTimestamp": "2012-12-27T00:49:54.032Z", 
             "ComparisonOperator": "GreaterThanThreshold", 
             "AlarmActions": [ 
                  "arn:aws:sns:us-east-1:123456789012:myHighCpuAlarm" 
             ], 
             "Namespace": "AWS/EC2", 
             "AlarmDescription": "CPU usage exceeds 70 percent", 
             "StateReasonData": "{\"version\":\"1.0\",\"queryDate\":
\"2014-04-09T18:59:06.419+0000\",\"startDate\":\"2014-04-09T18:44:00.000+0000\",
\"statistic\":\"Average\",\"period\":300,\"recentDatapoints\":[38.958,40.292],
\"threshold\":70.0}", 
             "Period": 300, 
             "StateValue": "OK", 
             "Threshold": 70.0, 
             "AlarmName": "myalarm", 
             "Dimensions": [ 
\overline{a} "Name": "InstanceId", 
                      "Value": "i-0c986c72" 
 } 
             ], 
             "Statistic": "Average", 
             "StateReason": "Threshold Crossed: 2 datapoints were not greater than 
  the threshold (70.0). The most recent datapoints: [38.958, 40.292].", 
             "InsufficientDataActions": [], 
             "OKActions": [],
```

```
 "ActionsEnabled": true, 
               "MetricName": "CPUUtilization" 
          } 
     ]
}
```
• Pour API plus de détails, voir [DescribeAlarmsl](https://awscli.amazonaws.com/v2/documentation/api/latest/reference/cloudwatch/describe-alarms.html)a section Référence des AWS CLI commandes.

# **disable-alarm-actions**

L'exemple de code suivant montre comment utiliserdisable-alarm-actions.

### AWS CLI

Pour désactiver les actions d'une alarme

L'exemple suivant fait appel à la commande disable-alarm-actions pour désactiver toutes les actions de l'alarme nommée myalarm :

**aws cloudwatch disable-alarm-actions --alarm-names** *myalarm*

Cette commande revient à l'invite en cas de succès.

• Pour API plus de détails, voir [DisableAlarmActionsl](https://awscli.amazonaws.com/v2/documentation/api/latest/reference/cloudwatch/disable-alarm-actions.html)a section Référence des AWS CLI commandes.

# **enable-alarm-actions**

L'exemple de code suivant montre comment utiliserenable-alarm-actions.

### AWS CLI

Pour activer toutes les actions d'une alarme

L'exemple suivant fait appel à la commande enable-alarm-actions pour activer toutes les actions de l'alarme nommée myalarm :

**aws cloudwatch enable-alarm-actions --alarm-names** *myalarm*

Cette commande revient à l'invite en cas de succès.

• Pour API plus de détails, voir [EnableAlarmActions](https://awscli.amazonaws.com/v2/documentation/api/latest/reference/cloudwatch/enable-alarm-actions.html)la section Référence des AWS CLI commandes.

#### **get-metric-statistics**

L'exemple de code suivant montre comment utiliserget-metric-statistics.

#### AWS CLI

Pour obtenir le CPU taux d'utilisation par EC2 instance

L'exemple suivant utilise la get-metric-statistics commande pour obtenir l'CPUutilisation d'une EC2 instance portant l'ID i-abcdef.

```
aws cloudwatch get-metric-statistics --metric-name CPUUtilization --start-
time 2014-04-08T23:18:00Z --end-time 2014-04-09T23:18:00Z --period 3600 --
namespace AWS/EC2 --statistics Maximum --dimensions Name=InstanceId,Value=i-abcdef
```

```
{ 
     "Datapoints": [ 
          { 
               "Timestamp": "2014-04-09T11:18:00Z", 
               "Maximum": 44.79, 
               "Unit": "Percent" 
          }, 
          { 
               "Timestamp": "2014-04-09T20:18:00Z", 
               "Maximum": 47.92, 
               "Unit": "Percent" 
          }, 
          { 
               "Timestamp": "2014-04-09T19:18:00Z", 
               "Maximum": 50.85, 
               "Unit": "Percent" 
          }, 
          { 
               "Timestamp": "2014-04-09T09:18:00Z", 
               "Maximum": 47.92, 
               "Unit": "Percent" 
          },
```

```
 { 
     "Timestamp": "2014-04-09T03:18:00Z", 
     "Maximum": 76.84, 
     "Unit": "Percent" 
 }, 
 { 
     "Timestamp": "2014-04-09T21:18:00Z", 
     "Maximum": 48.96, 
     "Unit": "Percent" 
 }, 
 { 
     "Timestamp": "2014-04-09T14:18:00Z", 
     "Maximum": 47.92, 
     "Unit": "Percent" 
 }, 
 { 
     "Timestamp": "2014-04-09T08:18:00Z", 
     "Maximum": 47.92, 
     "Unit": "Percent" 
 }, 
\mathcal{L} "Timestamp": "2014-04-09T16:18:00Z", 
     "Maximum": 45.55, 
     "Unit": "Percent" 
 }, 
 { 
     "Timestamp": "2014-04-09T06:18:00Z", 
     "Maximum": 47.92, 
     "Unit": "Percent" 
 }, 
 { 
     "Timestamp": "2014-04-09T13:18:00Z", 
     "Maximum": 45.08, 
     "Unit": "Percent" 
 }, 
 { 
     "Timestamp": "2014-04-09T05:18:00Z", 
     "Maximum": 47.92, 
     "Unit": "Percent" 
 }, 
 { 
     "Timestamp": "2014-04-09T18:18:00Z", 
     "Maximum": 46.88, 
     "Unit": "Percent"
```

```
 }, 
 { 
     "Timestamp": "2014-04-09T17:18:00Z", 
     "Maximum": 52.08, 
     "Unit": "Percent" 
 }, 
 { 
     "Timestamp": "2014-04-09T07:18:00Z", 
     "Maximum": 47.92, 
     "Unit": "Percent" 
 }, 
 { 
     "Timestamp": "2014-04-09T02:18:00Z", 
     "Maximum": 51.23, 
     "Unit": "Percent" 
 }, 
 { 
     "Timestamp": "2014-04-09T12:18:00Z", 
     "Maximum": 47.67, 
     "Unit": "Percent" 
 }, 
 { 
     "Timestamp": "2014-04-08T23:18:00Z", 
     "Maximum": 46.88, 
     "Unit": "Percent" 
 }, 
 { 
     "Timestamp": "2014-04-09T10:18:00Z", 
     "Maximum": 51.91, 
     "Unit": "Percent" 
 }, 
 { 
     "Timestamp": "2014-04-09T04:18:00Z", 
     "Maximum": 47.13, 
     "Unit": "Percent" 
 }, 
 { 
     "Timestamp": "2014-04-09T15:18:00Z", 
     "Maximum": 48.96, 
     "Unit": "Percent" 
 }, 
 { 
     "Timestamp": "2014-04-09T00:18:00Z", 
     "Maximum": 48.16,
```

```
 "Unit": "Percent" 
          }, 
          { 
               "Timestamp": "2014-04-09T01:18:00Z", 
               "Maximum": 49.18, 
               "Unit": "Percent" 
          } 
     ], 
     "Label": "CPUUtilization"
}
```
Spécification de plusieurs dimensions

L'exemple suivant illustre comment spécifier plusieurs dimensions. Chaque dimension est spécifiée sous la forme d'une paire nom/valeur, avec une virgule entre le nom et la valeur. Les différentes dimensions sont séparées par une espace. Si une métrique comprend plusieurs dimensions, vous devez préciser une valeur pour chaque dimension définie.

Pour d'autres exemples d'utilisation de cette get-metric-statistics commande, consultez la section Obtenir des statistiques pour une métrique dans le manuel Amazon CloudWatch Developer Guide.

```
aws cloudwatch get-metric-statistics --metric-name Buffers --namespace MyNameSpace
  --dimensions Name=InstanceID,Value=i-abcdef Name=InstanceType,Value=m1.small --
start-time 2016-10-15T04:00:00Z --end-time 2016-10-19T07:00:00Z --statistics Average
  --period 60
```
• Pour API plus de détails, voir [GetMetricStatistics](https://awscli.amazonaws.com/v2/documentation/api/latest/reference/cloudwatch/get-metric-statistics.html)la section Référence des AWS CLI commandes.

# **list-metrics**

L'exemple de code suivant montre comment utiliserlist-metrics.

AWS CLI

Pour répertorier les statistiques pour Amazon SNS

L'list-metricsexemple suivant affiche les statistiques pour AmazonSNS.

**aws cloudwatch list-metrics \** 

AWS Command Line Interface Guide de l'utilisateur pour la version 1

 **--namespace** *"AWS/SNS"*

### Sortie :

{

```
 "Metrics": [ 
         { 
             "Namespace": "AWS/SNS", 
             "Dimensions": [ 
\overline{a} "Name": "TopicName", 
                     "Value": "NotifyMe" 
 } 
             ], 
             "MetricName": "PublishSize" 
        }, 
         { 
             "Namespace": "AWS/SNS", 
             "Dimensions": [ 
\overline{\mathcal{L}} "Name": "TopicName", 
                     "Value": "CFO" 
 } 
             ], 
             "MetricName": "PublishSize" 
        }, 
         { 
             "Namespace": "AWS/SNS", 
             "Dimensions": [ 
\overline{\mathcal{L}} "Name": "TopicName", 
                     "Value": "NotifyMe" 
 } 
             ], 
             "MetricName": "NumberOfNotificationsFailed" 
        }, 
         { 
             "Namespace": "AWS/SNS", 
             "Dimensions": [ 
\overline{\mathcal{L}} "Name": "TopicName", 
                     "Value": "NotifyMe" 
 }
```

```
 ], 
             "MetricName": "NumberOfNotificationsDelivered" 
        }, 
        { 
             "Namespace": "AWS/SNS", 
             "Dimensions": [ 
\overline{a} "Name": "TopicName", 
                     "Value": "NotifyMe" 
 } 
             ], 
             "MetricName": "NumberOfMessagesPublished" 
        }, 
        { 
             "Namespace": "AWS/SNS", 
             "Dimensions": [ 
\overline{a} "Name": "TopicName", 
                     "Value": "CFO" 
 } 
             ], 
             "MetricName": "NumberOfMessagesPublished" 
        }, 
        { 
             "Namespace": "AWS/SNS", 
             "Dimensions": [ 
\overline{a} "Name": "TopicName", 
                     "Value": "CFO" 
 } 
             ], 
             "MetricName": "NumberOfNotificationsDelivered" 
        }, 
        { 
             "Namespace": "AWS/SNS", 
             "Dimensions": [ 
\overline{a} "Name": "TopicName", 
                     "Value": "CFO" 
 } 
             ], 
             "MetricName": "NumberOfNotificationsFailed" 
        } 
   \mathbf{I}
```
}

• Pour API plus de détails, voir [ListMetricsl](https://awscli.amazonaws.com/v2/documentation/api/latest/reference/cloudwatch/list-metrics.html)a section Référence des AWS CLI commandes.

#### **put-metric-alarm**

L'exemple de code suivant montre comment utiliserput-metric-alarm.

### AWS CLI

Pour envoyer un e-mail Amazon Simple Notification Service lorsque le CPU taux d'utilisation est supérieur à 70 %

L'exemple suivant utilise la put-metric-alarm commande pour envoyer un message électronique Amazon Simple Notification Service lorsque le CPU taux d'utilisation dépasse 70 % :

```
aws cloudwatch put-metric-alarm --alarm-name cpu-mon --alarm-description "Alarm 
  when CPU exceeds 70 percent" --metric-name CPUUtilization --namespace AWS/
EC2 --statistic Average --period 300 --threshold 70 --comparison-
operator GreaterThanThreshold --dimensions "Name=InstanceId,Value=i-12345678" --
evaluation-periods 2 --alarm-actions arn:aws:sns:us-east-1:111122223333:MyTopic --
unit Percent
```
Cette commande revient à l'invite en cas de succès. Si une alarme portant le même nom existe déjà, elle sera remplacée par la nouvelle alarme.

Pour spécifier plusieurs dimensions

L'exemple suivant illustre comment spécifier plusieurs dimensions. Chaque dimension est spécifiée sous la forme d'une paire nom/valeur, avec une virgule entre le nom et la valeur. Les différentes dimensions sont séparées par une espace :

```
aws cloudwatch put-metric-alarm --alarm-name "Default_Test_Alarm3" --alarm-
description "The default example alarm" --namespace "CW EXAMPLE METRICS"
  --metric-name Default_Test --statistic Average --period 60 --evaluation-
periods 3 --threshold 50 --comparison-operator GreaterThanOrEqualToThreshold --
dimensions Name=key1,Value=value1 Name=key2,Value=value2
```
• Pour API plus de détails, voir [PutMetricAlarm](https://awscli.amazonaws.com/v2/documentation/api/latest/reference/cloudwatch/put-metric-alarm.html)la section Référence des AWS CLI commandes.

### **put-metric-data**

L'exemple de code suivant montre comment utiliserput-metric-data.

AWS CLI

Pour publier une métrique personnalisée sur Amazon CloudWatch

L'exemple suivant utilise la put-metric-data commande pour publier une métrique personnalisée sur Amazon CloudWatch :

**aws cloudwatch put-metric-data --namespace** *"Usage Metrics"* **--metric-data** *file:// metric.json*

Les valeurs de la métrique elle-même sont stockées dans le JSON fichiermetric.json.

Voici le contenu de ce fichier :

```
\Gamma { 
      "MetricName": "New Posts", 
      "Timestamp": "Wednesday, June 12, 2013 8:28:20 PM", 
      "Value": 0.50, 
      "Unit": "Count" 
   }
\mathbf{I}
```
Pour plus d'informations, consultez la section Publication de métriques personnalisées dans le manuel Amazon CloudWatch Developer Guide.

Pour spécifier plusieurs dimensions

L'exemple suivant illustre comment spécifier plusieurs dimensions. Chaque dimension est spécifiée sous la forme d'une paire nom=valeur. Les différentes dimensions sont séparées par une virgule :

```
aws cloudwatch put-metric-data --metric-name Buffers --
namespace MyNameSpace --unit Bytes --value 231434333 --
dimensions InstanceID=1-23456789,InstanceType=m1.small
```
• Pour API plus de détails, voir [PutMetricData](https://awscli.amazonaws.com/v2/documentation/api/latest/reference/cloudwatch/put-metric-data.html)la section Référence des AWS CLI commandes.

# **set-alarm-state**

L'exemple de code suivant montre comment utiliserset-alarm-state.

AWS CLI

Pour modifier temporairement l'état d'une alarme

L'exemple suivant utilise la set-alarm-state commande pour modifier temporairement l'état d'une CloudWatch alarme Amazon nommée « myalarm » et la définir sur ALARM cet état à des fins de test :

```
aws cloudwatch set-alarm-state --alarm-name "myalarm" --state-value ALARM --state-
reason "testing purposes"
```
Cette commande revient à l'invite en cas de succès.

• Pour API plus de détails, voir [SetAlarmStatel](https://awscli.amazonaws.com/v2/documentation/api/latest/reference/cloudwatch/set-alarm-state.html)a section Référence des AWS CLI commandes.

CloudWatch Exemples de journaux utilisant AWS CLI

Les exemples de code suivants vous montrent comment effectuer des actions et implémenter des scénarios courants à l'aide de AWS Command Line Interface with CloudWatch Logs.

Les actions sont des extraits de code de programmes plus larges et doivent être exécutées dans leur contexte. Alors que les actions vous indiquent comment appeler des fonctions de service individuelles, vous pouvez les voir en contexte dans leurs scénarios associés et dans des exemples interservices.

Les Scénarios sont des exemples de code qui vous montrent comment accomplir une tâche spécifique en appelant plusieurs fonctions au sein d'un même service.

Chaque exemple inclut un lien vers GitHub, où vous pouvez trouver des instructions sur la façon de configurer et d'exécuter le code en contexte.

Rubriques

**[Actions](#page-289-0)** 

#### Actions

### **create-log-group**

L'exemple de code suivant montre comment utilisercreate-log-group.

# AWS CLI

La commande suivante crée un groupe de journaux nommé my-logs :

**aws logs create-log-group --log-group-name** *my-logs*

• Pour API plus de détails, voir [CreateLogGroupl](https://awscli.amazonaws.com/v2/documentation/api/latest/reference/logs/create-log-group.html)a section Référence des AWS CLI commandes.

#### **create-log-stream**

L'exemple de code suivant montre comment utilisercreate-log-stream.

AWS CLI

La commande suivante crée un flux de journal nommé 20150601 dans le groupe de journaux my-logs :

```
aws logs create-log-stream --log-group-name my-logs --log-stream-name 20150601
```
• Pour API plus de détails, voir [CreateLogStreaml](https://awscli.amazonaws.com/v2/documentation/api/latest/reference/logs/create-log-stream.html)a section Référence des AWS CLI commandes.

# **delete-log-group**

L'exemple de code suivant montre comment utiliserdelete-log-group.

## AWS CLI

La commande suivante supprime un groupe de journaux nommé my-logs :

**aws logs delete-log-group --log-group-name** *my-logs*

• Pour API plus de détails, voir [DeleteLogGroup](https://awscli.amazonaws.com/v2/documentation/api/latest/reference/logs/delete-log-group.html)la section Référence des AWS CLI commandes.

#### **delete-log-stream**

L'exemple de code suivant montre comment utiliserdelete-log-stream.

AWS CLI

La commande suivante supprime un flux de journaux nommé 20150531 à partir d'un groupe de journaux nommé my-logs :

**aws logs delete-log-stream --log-group-name** *my-logs* **--log-stream-name** *20150531*

• Pour API plus de détails, voir [DeleteLogStreaml](https://awscli.amazonaws.com/v2/documentation/api/latest/reference/logs/delete-log-stream.html)a section Référence des AWS CLI commandes.

### **delete-retention-policy**

L'exemple de code suivant montre comment utiliserdelete-retention-policy.

#### AWS CLI

La commande suivante supprime la politique de rétention précédemment appliquée à un groupe de journaux nommé my-logs :

**aws logs delete-retention-policy --log-group-name** *my-logs*

• Pour API plus de détails, voir [DeleteRetentionPolicy](https://awscli.amazonaws.com/v2/documentation/api/latest/reference/logs/delete-retention-policy.html)la section Référence des AWS CLI commandes.

# **describe-log-groups**

L'exemple de code suivant montre comment utiliserdescribe-log-groups.

AWS CLI

La commande suivante décrit un groupe de journaux nommé my-logs :

**aws logs describe-log-groups --log-group-name-prefix** *my-logs*

Sortie :

{

```
 "logGroups": [ 
          { 
              "storedBytes": 0, 
              "metricFilterCount": 0, 
              "creationTime": 1433189500783, 
              "logGroupName": "my-logs", 
              "retentionInDays": 5, 
              "arn": "arn:aws:logs:us-west-2:0123456789012:log-group:my-logs:*" 
          } 
     ]
}
```
• Pour API plus de détails, voir [DescribeLogGroupsl](https://awscli.amazonaws.com/v2/documentation/api/latest/reference/logs/describe-log-groups.html)a section Référence des AWS CLI commandes.

# **describe-log-streams**

L'exemple de code suivant montre comment utiliserdescribe-log-streams.

# AWS CLI

La commande suivante affiche tous les flux de journaux 2015 en commençant par le préfixe du groupe my-logs de journaux :

```
aws logs describe-log-streams --log-group-name my-logs --log-stream-name-prefix 2015
```

```
{ 
     "logStreams": [ 
         { 
              "creationTime": 1433189871774, 
              "arn": "arn:aws:logs:us-west-2:0123456789012:log-group:my-logs:log-
stream:20150531", 
              "logStreamName": "20150531", 
              "storedBytes": 0 
         }, 
         { 
              "creationTime": 1433189873898, 
              "arn": "arn:aws:logs:us-west-2:0123456789012:log-group:my-logs:log-
stream:20150601",
```

```
 "logStreamName": "20150601", 
               "storedBytes": 0 
          } 
     ]
}
```
• Pour API plus de détails, voir [DescribeLogStreams](https://awscli.amazonaws.com/v2/documentation/api/latest/reference/logs/describe-log-streams.html)la section Référence des AWS CLI commandes.

# **get-log-events**

L'exemple de code suivant montre comment utiliserget-log-events.

AWS CLI

La commande suivante extrait les événements du journal à partir d'un flux de journaux nommé 20150601 dans le groupe my-logs de journaux :

**aws logs get-log-events --log-group-name** *my-logs* **--log-stream-name** *20150601*

```
\{ "nextForwardToken": 
  "f/31961209122447488583055879464742346735121166569214640130", 
     "events": [ 
          { 
              "ingestionTime": 1433190494190, 
              "timestamp": 1433190184356, 
              "message": "Example Event 1" 
          }, 
          { 
              "ingestionTime": 1433190516679, 
              "timestamp": 1433190184356, 
              "message": "Example Event 1" 
          }, 
          { 
              "ingestionTime": 1433190494190, 
              "timestamp": 1433190184358, 
              "message": "Example Event 2" 
          } 
     ],
```

```
 "nextBackwardToken": 
  "b/31961209122358285602261756944988674324553373268216709120"
}
```
• Pour API plus de détails, voir [GetLogEvents](https://awscli.amazonaws.com/v2/documentation/api/latest/reference/logs/get-log-events.html)la section Référence des AWS CLI commandes.

# **put-log-events**

L'exemple de code suivant montre comment utiliserput-log-events.

### AWS CLI

La commande suivante place les événements du journal dans un flux de journaux nommé 20150601 dans le groupe de journaux my-logs :

```
aws logs put-log-events --log-group-name my-logs --log-stream-name 20150601 --log-
events file://events
```
Sortie :

```
{ 
     "nextSequenceToken": "49542672486831074009579604567656788214806863282469607346"
}
```
L'exemple ci-dessus lit un JSON tableau d'événements à partir d'un fichier nommé events dans le répertoire courant :

```
\Gamma { 
     "timestamp": 1433190184356, 
     "message": "Example Event 1" 
   }, 
   { 
     "timestamp": 1433190184358, 
     "message": "Example Event 2" 
   }, 
   { 
     "timestamp": 1433190184360, 
     "message": "Example Event 3" 
   }
```
]

Chaque appel suivant nécessite que le jeton de séquence suivant fourni par l'appel précédent soit spécifié avec l'option de jeton de séquence :

```
aws logs put-log-events --log-group-name my-logs --log-
stream-name 20150601 --log-events file://events2 --sequence-
token "49542672486831074009579604567656788214806863282469607346"
```
Sortie :

```
\{ "nextSequenceToken": "49542672486831074009579604567900991230369019956308219826"
}
```
• Pour API plus de détails, voir [PutLogEventsl](https://awscli.amazonaws.com/v2/documentation/api/latest/reference/logs/put-log-events.html)a section Référence des AWS CLI commandes.

#### **put-retention-policy**

L'exemple de code suivant montre comment utiliserput-retention-policy.

#### AWS CLI

La commande suivante ajoute une politique de conservation de 5 jours à un groupe de journaux nommé my-logs :

```
aws logs put-retention-policy --log-group-name my-logs --retention-in-days 5
```
• Pour API plus de détails, voir [PutRetentionPolicyl](https://awscli.amazonaws.com/v2/documentation/api/latest/reference/logs/put-retention-policy.html)a section Référence des AWS CLI commandes.

# CloudWatch Exemples de surveillance du réseau à l'aide de AWS CLI

Les exemples de code suivants vous montrent comment effectuer des actions et implémenter des scénarios courants à l' AWS Command Line Interface aide de la surveillance du CloudWatch réseau.

Les actions sont des extraits de code de programmes plus larges et doivent être exécutées dans leur contexte. Alors que les actions vous indiquent comment appeler des fonctions de service

individuelles, vous pouvez les voir en contexte dans leurs scénarios associés et dans des exemples interservices.

Les Scénarios sont des exemples de code qui vous montrent comment accomplir une tâche spécifique en appelant plusieurs fonctions au sein d'un même service.

Chaque exemple inclut un lien vers GitHub, où vous pouvez trouver des instructions sur la façon de configurer et d'exécuter le code en contexte.

# **Rubriques**

**[Actions](#page-289-0)** 

# Actions

# **create-monitor**

L'exemple de code suivant montre comment utilisercreate-monitor.

# AWS CLI

Exemple 1 : pour créer un moniteur réseau avec une période d'agrégation

L'create-monitorexemple suivant crée un moniteur dont le nom Example\_NetworkMonitor est aggregationPeriod défini sur 30 secondes. L'initiale state du moniteur sera due au INACTIVE fait qu'aucune sonde n'y est associée. L'état passe ACTIVE uniquement lorsque des sondes sont ajoutées. Vous pouvez utiliser les commandes [update-monitor](https://docs.aws.amazon.com/cli/latest/reference/networkmonitor/update-monitor.html) ou [create-probe pour](https://docs.aws.amazon.com/cli/latest/reference/networkmonitor/create-probe.html) [ajouter des sondes](https://docs.aws.amazon.com/cli/latest/reference/networkmonitor/create-probe.html) à ce moniteur.

```
aws networkmonitor create-monitor \ 
      --monitor-name Example_NetworkMonitor \ 
      --aggregation-period 30
```

```
{ 
     "monitorArn": "arn:aws:networkmonitor:region:111122223333:monitor/
Example_NetworkMonitor", 
     "monitorName": "Example_NetworkMonitor", 
     "state": "INACTIVE", 
     "aggregationPeriod": 30, 
     "tags": {}
```
}

Pour plus d'informations, consultez [Comment fonctionne Amazon CloudWatch Network Monitor](https://docs.aws.amazon.com/AmazonCloudWatch/latest/monitoring/nw-monitor-how-it-works.html) dans le guide de CloudWatch l'utilisateur Amazon.

Exemple 2 : pour créer un moniteur réseau avec une sonde en utilisant TCP et en incluant également des balises

L'create-monitorexemple suivant crée un moniteur nomméExample\_NetworkMonitor. La commande crée également une sonde qui utilise le ICMP protocole et inclut des balises. Puisque aucun n'aggregationPeriodest transmis dans la demande, les 60 secondes sont définies par défaut. Le moniteur avec state la sonde durera PENDING jusqu'à ce que le moniteur soit en placeACTIVE. Cela peut prendre plusieurs minutes. À ce moment-là, ils state deviendrontACTIVE, et vous pourrez commencer à consulter CloudWatch les statistiques.

```
aws networkmonitor create-monitor \ 
     --monitor-name Example_NetworkMonitor \ 
     --probes sourceArn=arn:aws:ec2:region:111122223333:subnet/subnet-
id,destination=10.0.0.100,destinationPort=80,protocol=TCP,packetSize=56,probeTags={Name=Probe1}
\lambda --tags Monitor=Monitor1
```
Sortie :

```
{ 
     "monitorArn": "arn:aws:networkmonitor:region111122223333:monitor/
Example_NetworkMonitor", 
     "monitorName": "Example_NetworkMonitor", 
     "state": "PENDING", 
     "aggregationPeriod": 60, 
     "tags": { 
         "Monitor": "Monitor1" 
     }
}
```
Pour plus d'informations, consultez [Comment fonctionne Amazon CloudWatch Network Monitor](https://docs.aws.amazon.com/AmazonCloudWatch/latest/monitoring/nw-monitor-how-it-works.html) dans le guide de CloudWatch l'utilisateur Amazon.

Exemple 3 : pour créer un moniteur réseau avec une sonde en utilisant ICMP et en incluant également des balises

L'create-monitorexemple suivant crée un moniteur nommé Example\_NetworkMonitor avec un nombre aggregationPeriod de 30 secondes. La commande crée également une sonde qui utilise le ICMP protocole et inclut des balises. Puisque aucun n'aggregationPeriodest transmis dans la demande, les 60 secondes sont définies par défaut. Le moniteur avec state la sonde durera PENDING jusqu'à ce que le moniteur soit en placeACTIVE. Cela peut prendre plusieurs minutes. À ce moment-là, ils state deviendrontACTIVE, et vous pourrez commencer à consulter CloudWatch les statistiques.

```
aws networkmonitor create-monitor \ 
      --monitor-name Example_NetworkMonitor \ 
      --aggregation-period 30 \ 
      --probes sourceArn=arn:aws:ec2:region111122223333:subnet/subnet-
id,destination=10.0.0.100,protocol=ICMP,packetSize=56,probeTags={Name=Probe1} \ 
      --tags Monitor=Monitor1
```
Sortie :

```
{ 
     "monitorArn": "arn:aws:networkmonitor:region:111122223333:monitor/
Example_NetworkMonitor", 
     "monitorName": "Example_NetworkMonitor", 
     "state": "PENDING", 
     "aggregationPeriod": 30, 
     "tags": { 
          "Monitor": "Monitor1" 
     }
}
```
Pour plus d'informations, consultez [Comment fonctionne Amazon CloudWatch Network Monitor](https://docs.aws.amazon.com/AmazonCloudWatch/latest/monitoring/nw-monitor-how-it-works.html) dans le guide de CloudWatch l'utilisateur Amazon.

• Pour API plus de détails, voir [CreateMonitor](https://awscli.amazonaws.com/v2/documentation/api/latest/reference/networkmonitor/create-monitor.html)la section Référence des AWS CLI commandes.

#### **create-probe**

L'exemple de code suivant montre comment utilisercreate-probe.

# AWS CLI

Exemple 1 : pour créer une sonde qui l'utilise TCP et l'ajoute à un moniteur réseau

L'create-probeexemple suivant crée une sonde qui utilise TCP protocol et ajoute la sonde à un moniteur nomméExample\_NetworkMonitor. Une fois créé, state le moniteur avec la sonde durera PENDING jusqu'à ce que le moniteur soitACTIVE. Cela peut prendre plusieurs minutes, puis l'état passera à l'étatACTIVE, et vous pourrez commencer à consulter CloudWatch les statistiques.

```
aws networkmonitor create-probe \ 
     --monitor-name Example_NetworkMonitor \ 
     --probe sourceArn=arn:aws:ec2:region:111122223333:subnet/subnet-
id,destination=10.0.0.100,destinationPort=80,protocol=TCP,packetSize=56,tags={Name=Probe1}
```
Sortie :

```
{ 
     "probeId": "probe-12345", 
     "probeArn": "arn:aws:networkmonitor:region:111122223333:probe/probe-12345", 
     "destination": "10.0.0.100", 
     "destinationPort": 80, 
     "packetSize": 56, 
     "addressFamily": "IPV4", 
     "vpcId": "vpc-12345", 
     "state": "PENDING", 
     "createdAt": "2024-03-29T12:41:57.314000-04:00", 
     "modifiedAt": "2024-03-29T12:41:57.314000-04:00", 
     "tags": { 
          "Name": "Probe1" 
     }
}
```
Exemple 2 : pour créer une sonde qui utilise une sonde en l'utilisant ICMP et en l'ajoutant à un moniteur réseau

L'create-probeexemple suivant crée une sonde qui utilise ICMP protocol et ajoute la sonde à un moniteur nomméExample\_NetworkMonitor. Une fois créé, state le moniteur avec la sonde durera PENDING jusqu'à ce que le moniteur soitACTIVE. Cela peut prendre plusieurs minutes, puis l'état passera à l'étatACTIVE, et vous pourrez commencer à consulter CloudWatch les statistiques.

```
aws networkmonitor create-probe \ 
     --monitor-name Example_NetworkMonitor \
```

```
 --probe sourceArn=arn:aws:ec2:region:012345678910:subnet/subnet-
id,destination=10.0.0.100,protocol=ICMP,packetSize=56,tags={Name=Probe1}
```
Sortie :

```
{ 
     "probeId": "probe-12345", 
     "probeArn": "arn:aws:networkmonitor:region:111122223333:probe/probe-12345", 
     "destination": "10.0.0.100", 
     "packetSize": 56, 
     "addressFamily": "IPV4", 
     "vpcId": "vpc-12345", 
     "state": "PENDING", 
     "createdAt": "2024-03-29T12:44:02.452000-04:00", 
     "modifiedAt": "2024-03-29T12:44:02.452000-04:00", 
     "tags": { 
         "Name": "Probe1" 
     }
}
```
Pour plus d'informations, consultez [Comment fonctionne Amazon CloudWatch Network Monitor](https://docs.aws.amazon.com/AmazonCloudWatch/latest/monitoring/nw-monitor-how-it-works.html) dans le guide de CloudWatch l'utilisateur Amazon.

• Pour API plus de détails, voir [CreateProbe](https://awscli.amazonaws.com/v2/documentation/api/latest/reference/networkmonitor/create-probe.html)la section Référence des AWS CLI commandes.

# **delete-monitor**

L'exemple de code suivant montre comment utiliserdelete-monitor.

### AWS CLI

Pour supprimer un moniteur

L'delete-monitorexemple suivant supprime un moniteur nomméExample\_NetworkMonitor.

```
aws networkmonitor delete-monitor \ 
     --monitor-name Example_NetworkMonitor
```
Cette commande ne produit aucun résultat.

Pour plus d'informations, consultez [Comment fonctionne Amazon CloudWatch Network Monitor](https://docs.aws.amazon.com/AmazonCloudWatch/latest/monitoring/nw-monitor-how-it-works.html) dans le guide de CloudWatch l'utilisateur Amazon.

• Pour API plus de détails, voir [DeleteMonitorl](https://awscli.amazonaws.com/v2/documentation/api/latest/reference/networkmonitor/delete-monitor.html)a section Référence des AWS CLI commandes.

### **delete-probe**

L'exemple de code suivant montre comment utiliserdelete-probe.

AWS CLI

Pour supprimer une sonde

L'delete-probeexemple suivant supprime une sonde portant l'ID probe-12345 d'un moniteur réseau nomméExample\_NetworkMonitor.

```
aws networkmonitor delete-probe \ 
     --monitor-name Example_NetworkMonitor \ 
     --probe-id probe-12345
```
Cette commande ne produit aucun résultat.

Pour plus d'informations, consultez [Comment fonctionne Amazon CloudWatch Network Monitor](https://docs.aws.amazon.com/AmazonCloudWatch/latest/monitoring/nw-monitor-how-it-works.html) dans le guide de CloudWatch l'utilisateur Amazon.

• Pour API plus de détails, voir [DeleteProbel](https://awscli.amazonaws.com/v2/documentation/api/latest/reference/networkmonitor/delete-probe.html)a section Référence des AWS CLI commandes.

#### **get-monitor**

L'exemple de code suivant montre comment utiliserget-monitor.

## AWS CLI

Pour obtenir des informations sur le moniteur

L'get-monitorexemple suivant permet d'obtenir des informations sur un moniteur nomméExample\_NetworkMonitor.

```
aws networkmonitor get-monitor \ 
     --monitor-name Example_NetworkMonitor
```

```
 "monitorArn": "arn:aws:networkmonitor:region:012345678910:monitor/
Example NetworkMonitor",
     "monitorName": "Example_NetworkMonitor", 
     "state": "ACTIVE", 
     "aggregationPeriod": 60, 
     "tags": {}, 
     "probes": [], 
     "createdAt": "2024-04-01T17:58:07.211000-04:00", 
     "modifiedAt": "2024-04-01T17:58:07.211000-04:00"
}
```
Pour plus d'informations, consultez [Comment fonctionne Amazon CloudWatch Network Monitor](https://docs.aws.amazon.com/AmazonCloudWatch/latest/monitoring/nw-monitor-how-it-works.html) dans le guide de CloudWatch l'utilisateur Amazon.

• Pour API plus de détails, voir [GetMonitorl](https://awscli.amazonaws.com/v2/documentation/api/latest/reference/networkmonitor/get-monitor.html)a section Référence des AWS CLI commandes.

# **get-probe**

L'exemple de code suivant montre comment utiliserget-probe.

### AWS CLI

Pour afficher les détails de la sonde

L'get-probeexemple suivant renvoie les détails d'une sonde associée à un moniteur nomméExample NetworkMonitor. probeID probe-12345

```
aws networkmonitor get-probe \ 
     --monitor-name Example_NetworkMonitor \ 
     --probe-id probe-12345
```

```
{ 
     "probeId": "probe-12345", 
     "probeArn": "arn:aws:networkmonitor:region:012345678910:probe/probe-12345", 
     "sourceArn": "arn:aws:ec2:region:012345678910:subnet/subnet-12345", 
     "destination": "10.0.0.100", 
     "destinationPort": 80, 
     "protocol": "TCP", 
     "packetSize": 56, 
     "addressFamily": "IPV4",
```

```
 "vpcId": "vpc-12345", 
     "state": "ACTIVE", 
     "createdAt": "2024-03-29T12:41:57.314000-04:00", 
     "modifiedAt": "2024-03-29T12:42:28.610000-04:00", 
     "tags": { 
          "Name": "Probe1" 
     }
}
```
Pour plus d'informations, consultez [Comment fonctionne Amazon CloudWatch Network Monitor](https://docs.aws.amazon.com/AmazonCloudWatch/latest/monitoring/nw-monitor-how-it-works.html) dans le guide de CloudWatch l'utilisateur Amazon.

• Pour API plus de détails, voir [GetProbel](https://awscli.amazonaws.com/v2/documentation/api/latest/reference/networkmonitor/get-probe.html)a section Référence des AWS CLI commandes.

#### **list-monitors**

L'exemple de code suivant montre comment utiliserlist-monitors.

#### AWS CLI

Exemple 1 : pour répertorier tous les moniteurs (moniteur unique)

L'list-monitorsexemple suivant renvoie une liste d'un seul moniteur. Le moniteur l'stateest ACTIVE et il a une durée aggregationPeriod de 60 secondes.

#### **aws networkmonitor list-monitors**

```
{ 
     "monitors": [{ 
             "monitorArn": "arn:aws:networkmonitor:region:012345678910:monitor/
Example_NetworkMonitor", 
             "monitorName": "Example_NetworkMonitor", 
             "state": "ACTIVE", 
             "aggregationPeriod": 60, 
             "tags": { 
                  "Monitor": "Monitor1" 
 } 
         } 
     ]
}
```
Pour plus d'informations, consultez [Comment fonctionne Amazon CloudWatch Network Monitor](https://docs.aws.amazon.com/AmazonCloudWatch/latest/monitoring/nw-monitor-how-it-works.html) dans le guide de CloudWatch l'utilisateur Amazon.

Exemple 2 : pour répertorier tous les moniteurs (plusieurs moniteurs)

L'list-monitorsexemple suivant renvoie une liste de trois moniteurs. Le state d'un moniteur est ACTIVE et génère des CloudWatch métriques. Les états des deux autres moniteurs ne INACTIVE génèrent pas de CloudWatch métriques. Les trois moniteurs utilisent une durée aggregationPeriod de 60 secondes.

#### **aws networkmonitor list-monitors**

```
{ 
     "monitors": [ 
         { 
              "monitorArn": "arn:aws:networkmonitor:us-east-1:111122223333:monitor/
Example_NetworkMonitor", 
              "monitorName": "Example_NetworkMonitor", 
              "state": "INACTIVE", 
              "aggregationPeriod": 60, 
              "tags": {} 
         }, 
         { 
              "monitorArn": "arn:aws:networkmonitor:us-east-1:111122223333:monitor/
Example_NetworkMonitor2", 
              "monitorName": "Example_NetworkMonitor2", 
              "state": "ACTIVE", 
              "aggregationPeriod": 60, 
              "tags": { 
                  "Monitor": "Monitor1" 
 } 
         }, 
         { 
              "monitorArn": "arn:aws:networkmonitor:us-east-1:111122223333:monitor/
TestNetworkMonitor_CLI", 
              "monitorName": "TestNetworkMonitor_CLI", 
              "state": "INACTIVE", 
              "aggregationPeriod": 60, 
              "tags": {} 
         }
```
 $\mathbf{I}$ 

}

Pour plus d'informations, consultez [Comment fonctionne Amazon CloudWatch Network Monitor](https://docs.aws.amazon.com/AmazonCloudWatch/latest/monitoring/nw-monitor-how-it-works.html) dans le guide de CloudWatch l'utilisateur Amazon.

• Pour API plus de détails, voir [ListMonitorsl](https://awscli.amazonaws.com/v2/documentation/api/latest/reference/networkmonitor/list-monitors.html)a section Référence des AWS CLI commandes.

### **list-tags-for-resource**

L'exemple de code suivant montre comment utiliserlist-tags-for-resource.

#### AWS CLI

Pour répertorier les balises d'une ressource

L'list-tags-for-resourceexemple suivant renvoie la liste des balises d'un moniteur nomméExample\_NetworkMonitor.

```
aws networkmonitor list-tags-for-resource \ 
     --resource-arn arn:aws:networkmonitor:region:012345678910:monitor/
Example_NetworkMonitor
```
Sortie :

```
{ 
     "tags": { 
          "Environment": "Dev", 
          "Application": "PetStore" 
     }
}
```
Pour plus d'informations, consultez [Comment fonctionne Amazon CloudWatch Network Monitor](https://docs.aws.amazon.com/AmazonCloudWatch/latest/monitoring/nw-monitor-how-it-works.html) dans le guide de CloudWatch l'utilisateur Amazon.

• Pour API plus de détails, voir [ListTagsForResourcel](https://awscli.amazonaws.com/v2/documentation/api/latest/reference/networkmonitor/list-tags-for-resource.html)a section Référence des AWS CLI commandes.

#### **tag-resource**

L'exemple de code suivant montre comment utilisertag-resource.

## AWS CLI

Pour étiqueter une ressource

L'tag-resourceexemple suivant balise un moniteur nommé Example\_NetworkMonitor avec Environment=Dev et Application=PetStore tags.

```
aws networkmonitor tag-resource \ 
     --resource-arn arn:aws:networkmonitor:region:012345678910:monitor/
Example_NetworkMonitor \ 
     --tags Environment=Dev,Application=PetStore
```
Cette commande ne produit aucun résultat.

Pour plus d'informations, consultez [Comment fonctionne Amazon CloudWatch Network Monitor](https://docs.aws.amazon.com/AmazonCloudWatch/latest/monitoring/nw-monitor-how-it-works.html) dans le guide de CloudWatch l'utilisateur Amazon.

• Pour API plus de détails, voir [TagResource](https://awscli.amazonaws.com/v2/documentation/api/latest/reference/networkmonitor/tag-resource.html)la section Référence des AWS CLI commandes.

### **untag-resource**

L'exemple de code suivant montre comment utiliseruntag-resource.

AWS CLI

Pour annuler le balisage d'une ressource

L'untag-resourceexemple suivant supprime un tag-keys paramètre avec la paire clévaleur de Environment Application de son association avec un moniteur nommé. Example\_NetworkMonitor

```
aws networkmonitor untag-resource \ 
     --resource-arn arn:aws:networkmonitor:region:012345678910:monitor/
Example_NetworkMonitor \ 
     --tag-keys Environment Application
```
Cette commande ne produit aucun résultat.

Pour plus d'informations, consultez [Comment fonctionne Amazon CloudWatch Network Monitor](https://docs.aws.amazon.com/AmazonCloudWatch/latest/monitoring/nw-monitor-how-it-works.html) dans le guide de CloudWatch l'utilisateur Amazon.

• Pour API plus de détails, voir [UntagResourcel](https://awscli.amazonaws.com/v2/documentation/api/latest/reference/networkmonitor/untag-resource.html)a section Référence des AWS CLI commandes.

### **update-monitor**

L'exemple de code suivant montre comment utiliserupdate-monitor.

### AWS CLI

Pour mettre à jour un moniteur

L'update-monitorexemple suivant fait passer la valeur d'un moniteur aggregationPeriod de 60 quelques secondes à 30 quelques secondes.

```
aws networkmonitor update-monitor \ 
     --monitor-name Example_NetworkMonitor \ 
     --aggregation-period 30
```
Sortie :

```
{ 
     "monitorArn": "arn:aws:networkmonitor:region:012345678910:monitor/
Example_NetworkMonitor", 
     "monitorName": "Example_NetworkMonitor", 
     "state": "PENDING", 
     "aggregationPeriod": 30, 
     "tags": { 
          "Monitor": "Monitor1" 
     }
}
```
Pour plus d'informations, consultez [Comment fonctionne Amazon CloudWatch Network Monitor](https://docs.aws.amazon.com/AmazonCloudWatch/latest/monitoring/nw-monitor-how-it-works.html) dans le guide de CloudWatch l'utilisateur Amazon.

• Pour API plus de détails, voir [UpdateMonitorl](https://awscli.amazonaws.com/v2/documentation/api/latest/reference/networkmonitor/update-monitor.html)a section Référence des AWS CLI commandes.

### **update-probe**

L'exemple de code suivant montre comment utiliserupdate-probe.

AWS CLI

Pour mettre à jour une sonde

L'update-probeexemple suivant met à jour l'adresse destination IP d'origine d'une sonde et met également packetSize à 60 jour le

```
aws networkmonitor update-probe \ 
     --monitor-name Example_NetworkMonitor \ 
     --probe-id probe-12345 \ 
     --destination 10.0.0.150 \ 
     --packet-size 60
```
Sortie :

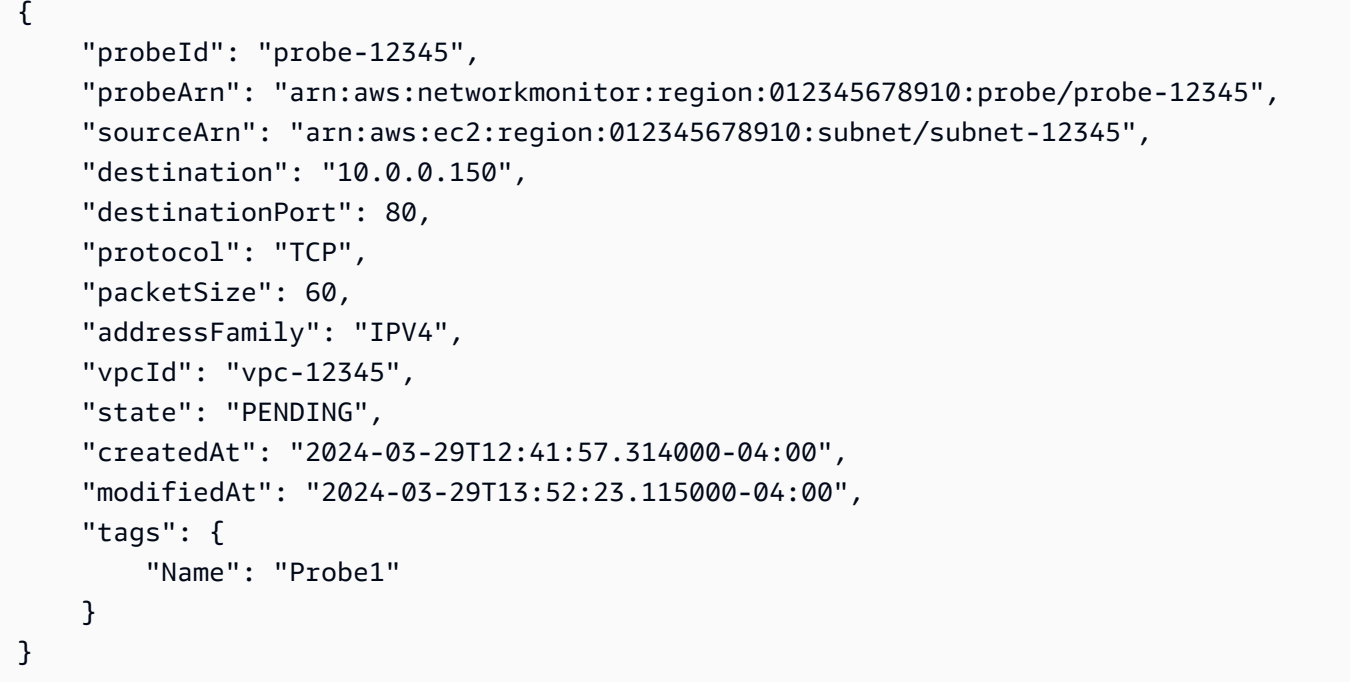

Pour plus d'informations, consultez [Comment fonctionne Amazon CloudWatch Network Monitor](https://docs.aws.amazon.com/AmazonCloudWatch/latest/monitoring/nw-monitor-how-it-works.html) dans le guide de CloudWatch l'utilisateur Amazon.

• Pour API plus de détails, voir [UpdateProbel](https://awscli.amazonaws.com/v2/documentation/api/latest/reference/networkmonitor/update-probe.html)a section Référence des AWS CLI commandes.

# CodeArtifact exemples utilisant AWS CLI

Les exemples de code suivants vous montrent comment effectuer des actions et implémenter des scénarios courants à l'aide du AWS Command Line Interface with CodeArtifact.

Les actions sont des extraits de code de programmes plus larges et doivent être exécutées dans leur contexte. Alors que les actions vous indiquent comment appeler des fonctions de service

individuelles, vous pouvez les voir en contexte dans leurs scénarios associés et dans des exemples interservices.

Les Scénarios sont des exemples de code qui vous montrent comment accomplir une tâche spécifique en appelant plusieurs fonctions au sein d'un même service.

Chaque exemple inclut un lien vers GitHub, où vous pouvez trouver des instructions sur la façon de configurer et d'exécuter le code en contexte.

## **Rubriques**

• [Actions](#page-289-0)

Actions

## **associate-external-connection**

L'exemple de code suivant montre comment utiliserassociate-external-connection.

## AWS CLI

Pour ajouter une connexion externe à un référentiel

L'associate-external-connectionexemple suivant ajoute une connexion externe à npmjs.com à un référentiel nommé test-repo.

```
aws codeartifact associate-external-connection \ 
     --repository test-repo \ 
     --domain test-domain \ 
     --external-connection public:npmjs
```

```
{ 
     "repository": { 
         "name": "test-repo", 
          "administratorAccount": "111122223333", 
          "domainName": "test-domain", 
         "domainOwner": "111122223333", 
          "arn": "arn:aws:codeartifact:us-west-2:111122223333:repository/test-domain/
test-repo",
```

```
 "upstreams": [], 
         "externalConnections": [ 
\{\hspace{.1cm} \} "externalConnectionName": "public:npmjs", 
                  "packageFormat": "npm", 
                  "status": "AVAILABLE" 
 } 
         ] 
     }
}
```
Pour plus d'informations, voir [Ajouter une connexion externe](https://docs.aws.amazon.com/codeartifact/latest/ug/external-connection.html) dans le guide de AWS CodeArtifact l'utilisateur.

• Pour API plus de détails, voir [AssociateExternalConnectionl](https://awscli.amazonaws.com/v2/documentation/api/latest/reference/codeartifact/associate-external-connection.html)a section Référence des AWS CLI commandes.

## **copy-package-versions**

L'exemple de code suivant montre comment utilisercopy-package-versions.

AWS CLI

Pour copier des versions de packages d'un référentiel à un autre

Ce qui suit copy-package-versions déplace les versions 4.0.0 et 5.0.0 d'un package nommé test-package de my-repo vers test-repo.

```
aws codeartifact copy-package-versions \ 
     --domain test-domain \ 
     --source-repository my-repo \ 
     --destination-repository test-repo \ 
     --format npm \ 
     --package test-package \ 
     --versions '["4.0.0", "5.0.0"]'
```
Sortie :

{

```
 "format": "npm", 
 "package": "test-package",
```

```
 "versions": [ 
          { 
          "version": "5.0.0", 
          "revision": "REVISION-1-SAMPLE-6C81EFF7DA55CC", 
          "status": "Published" 
          }, 
          { 
          "version": "4.0.0", 
          "revision": "REVISION-2-SAMPLE-55C752BEE772FC", 
          "status": "Published" 
          } 
    \mathbf{I}}
```
Pour plus d'informations, voir [Copier des packages entre des référentiels](https://docs.aws.amazon.com/codeartifact/latest/ug/copy-package.html) dans le Guide de l'AWS CodeArtifact utilisateur.

• Pour API plus de détails, voir [CopyPackageVersionsl](https://awscli.amazonaws.com/v2/documentation/api/latest/reference/codeartifact/copy-package-versions.html)a section Référence des AWS CLI commandes.

# **create-domain**

L'exemple de code suivant montre comment utilisercreate-domain.

AWS CLI

Pour créer un domaine

L'create-domainexemple suivant crée un domaine nommé test-domain.

```
aws codeartifact create-domain \ 
     --domain test-domain
```

```
{ 
     "domain": { 
         "name": "test-domain", 
          "owner": "111122223333", 
         "arn": "arn:aws:codeartifact:us-west-2:111122223333:domain/test-domain", 
         "status": "Active", 
         "createdTime": "2020-10-20T13:16:48.559000-04:00",
```

```
 "encryptionKey": "arn:aws:kms:us-west-2:111122223333:key/a1b2c3d4-5678-90ab-
cdef-EXAMPLE11111", 
         "repositoryCount": 0, 
         "assetSizeBytes": 0 
     }
}
```
Pour plus d'informations, consultez la section [Création d'un domaine](https://docs.aws.amazon.com/codeartifact/latest/ug/domain-create.html) dans le guide de AWS CodeArtifact l'utilisateur.

• Pour API plus de détails, voir [CreateDomainl](https://awscli.amazonaws.com/v2/documentation/api/latest/reference/codeartifact/create-domain.html)a section Référence des AWS CLI commandes.

### **create-repository**

L'exemple de code suivant montre comment utilisercreate-repository.

AWS CLI

Pour créer un référentiel

L'create-repositoryexemple suivant crée un dépôt nommé test-repo dans un domaine nommé test-domain.

```
aws codeartifact create-repository \ 
     --domain test-domain \ 
     --domain-owner 111122223333 \ 
     --repository test-repo \ 
     --description "This is a test repository."
```

```
{ 
     "repository": { 
         "name": "test-repo", 
         "administratorAccount": "111122223333", 
         "domainName": "test-domain", 
         "domainOwner": "111122223333", 
          "arn": "arn:aws:codeartifact:us-west-2:111122223333:repository/test-domain/
test-repo", 
          "description": "This is a test repository.", 
          "upstreams": [], 
          "externalConnections": []
```
}

}

Pour plus d'informations, consultez la section [Création d'un domaine](https://docs.aws.amazon.com/codeartifact/latest/ug/create-repo.html) dans le guide de AWS CodeArtifact l'utilisateur.

• Pour API plus de détails, voir [CreateRepositoryl](https://awscli.amazonaws.com/v2/documentation/api/latest/reference/codeartifact/create-repository.html)a section Référence des AWS CLI commandes.

## **delete-domain-permissions-policy**

L'exemple de code suivant montre comment utiliserdelete-domain-permissions-policy.

## AWS CLI

Pour supprimer le document de politique d'autorisations d'un domaine

L'delete-domain-permissions-policyexemple suivant supprime la politique d'autorisation d'un domaine nommé test-domain.

```
aws codeartifact delete-domain-permissions-policy \ 
     --domain test-domain
```

```
{ 
     "Version": "2012-10-17", 
     "Statement": [ 
         { 
              "Sid": "BasicDomainPolicy", 
              "Action": [ 
                  "codeartifact:GetDomainPermissionsPolicy", 
                  "codeartifact:ListRepositoriesInDomain", 
                  "codeartifact:GetAuthorizationToken", 
                  "codeartifact:CreateRepository" 
             ], 
              "Effect": "Allow", 
             "Resource": "*", 
             "Principal": { 
                  "AWS": "arn:aws:iam::111122223333:root" 
 } 
 } 
     ]
```
}

Pour plus d'informations, voir [Supprimer une politique de domaine](https://docs.aws.amazon.com/codeartifact/latest/ug/domain-policies.html#deleting-a-domain-policy) dans le Guide de AWS CodeArtifact l'utilisateur.

• Pour API plus de détails, voir [DeleteDomainPermissionsPolicyl](https://awscli.amazonaws.com/v2/documentation/api/latest/reference/codeartifact/delete-domain-permissions-policy.html)a section Référence des AWS CLI commandes.

### **delete-domain**

L'exemple de code suivant montre comment utiliserdelete-domain.

#### AWS CLI

Pour supprimer un domaine

L'delete-domainexemple suivant supprime un domaine nommétest-domain.

```
aws codeartifact delete-domain \ 
     --domain test-domain
```
Sortie :

```
{ 
     "domain": { 
         "name": "test-domain", 
         "owner": "417498243647", 
         "arn": "arn:aws:codeartifact:us-west-2:417498243647:domain/test-domain", 
         "status": "Deleted", 
         "createdTime": "2020-10-20T13:16:48.559000-04:00", 
         "encryptionKey": "arn:aws:kms:us-west-2:417498243647:key/c9fe2447-0795-4fda-
afbe-8464574ae162", 
         "repositoryCount": 0, 
         "assetSizeBytes": 0 
     }
}
```
Pour plus d'informations, voir [Supprimer un domaine](https://docs.aws.amazon.com/codeartifact/latest/ug/delete-domain.html) dans le Guide de AWS CodeArtifact l'utilisateur.

• Pour API plus de détails, voir [DeleteDomain](https://awscli.amazonaws.com/v2/documentation/api/latest/reference/codeartifact/delete-domain.html)la section Référence des AWS CLI commandes.

## **delete-package-versions**

L'exemple de code suivant montre comment utiliserdelete-package-versions.

AWS CLI

Pour supprimer des versions de package

L'delete-package-versionsexemple suivant supprime la version 4.0.0 d'un package nommé test-package.

```
aws codeartifact delete-package-versions \ 
     --domain test-domain \ 
     --repo test-repo \ 
     --format npm \ 
     --package test-package \ 
     --versions 4.0.0
```
Sortie :

```
{ 
     "successfulVersions": { 
          "4.0.0": { 
              "revision": "Ciqe5/9yicvkJT13b5/LdLpCyE6fqA7poa9qp+FilPs=", 
              "status": "Deleted" 
          } 
     }, 
     "failedVersions": {}
}
```
Pour plus d'informations, voir [Supprimer une version de package](https://docs.aws.amazon.com/codeartifact/latest/ug/delete-package.html) dans le Guide de AWS CodeArtifact l'utilisateur.

• Pour API plus de détails, voir [DeletePackageVersions](https://awscli.amazonaws.com/v2/documentation/api/latest/reference/codeartifact/delete-package-versions.html)la section Référence des AWS CLI commandes.

# **delete-repository-permissions-policy**

L'exemple de code suivant montre comment utiliserdelete-repository-permissions-policy.

AWS CLI

Pour supprimer une politique d'autorisation d'un référentiel

L'delete-repository-permissions-policyexemple suivant supprime la politique d'autorisation d'un référentiel nommé test-repo.

```
aws codeartifact delete-repository-permissions-policy \ 
     --domain test-domain \ 
     --repository test-repo
```
Sortie :

```
{ 
     "Version": "2012-10-17", 
     "Statement": [ 
         { 
              "Effect": "Allow", 
              "Principal": { 
                   "AWS": "arn:aws:iam::111122223333:root" 
              }, 
              "Action": [ 
                   "codeartifact:DescribePackageVersion", 
                  "codeartifact:DescribeRepository", 
                   "codeartifact:GetPackageVersionReadme", 
                  "codeartifact:GetRepositoryEndpoint", 
                  "codeartifact:ListPackages", 
                  "codeartifact:ListPackageVersions", 
                  "codeartifact:ListPackageVersionAssets", 
                   "codeartifact:ListPackageVersionDependencies", 
                  "codeartifact:ReadFromRepository" 
              ], 
              "Resource": "*" 
         } 
     ]
}
```
Pour plus d'informations, voir [Supprimer une politique](https://docs.aws.amazon.com/codeartifact/latest/ug/repo-policies.html#deleting-a-policy) dans le Guide de AWS CodeArtifact l'utilisateur.

• Pour API plus de détails, voir [DeleteRepositoryPermissionsPolicyl](https://awscli.amazonaws.com/v2/documentation/api/latest/reference/codeartifact/delete-repository-permissions-policy.html)a section Référence des AWS CLI commandes.

### **delete-repository**

L'exemple de code suivant montre comment utiliserdelete-repository.

## AWS CLI

Pour supprimer un référentiel

L'delete-repositoryexemple suivant supprime un référentiel nommé test-repo dans un domaine nommétest-domain.

```
aws codeartifact delete-repository \ 
     --domain test-domain \ 
     --repository test-repo
```
Sortie :

```
{ 
     "repository": { 
          "name": "test-repo", 
         "administratorAccount": "111122223333", 
          "domainName": "test-domain", 
          "domainOwner": "111122223333", 
         "arn": "arn:aws:codeartifact:us-west-2:111122223333:repository/test-domain/
test-repo", 
         "description": "This is a test repository", 
         "upstreams": [], 
         "externalConnections": [] 
     }
}
```
Pour plus d'informations, voir [Supprimer un référentiel](https://docs.aws.amazon.com/codeartifact/latest/ug/delete-repo.html) dans le Guide de AWS CodeArtifact l'utilisateur.

• Pour API plus de détails, voir [DeleteRepository](https://awscli.amazonaws.com/v2/documentation/api/latest/reference/codeartifact/delete-repository.html)la section Référence des AWS CLI commandes.

# **describe-domain**

L'exemple de code suivant montre comment utiliserdescribe-domain.

## AWS CLI

Pour obtenir des informations sur un domaine

L'describe-domainexemple suivant renvoie un DomainDescription objet pour un domaine nommé test-domain.

```
aws codeartifact describe-domain \ 
     --domain test-domain
```
#### Sortie :

```
{ 
     "domain": { 
         "name": "test-domain", 
         "owner": "111122223333", 
         "arn": "arn:aws:codeartifact:us-west-2:111122223333:domain/test-domain", 
         "status": "Active", 
         "createdTime": "2020-10-20T13:16:48.559000-04:00", 
         "encryptionKey": "arn:aws:kms:us-west-2:111122223333:key/a1b2c3d4-5678-90ab-
cdef-EXAMPLE11111", 
         "repositoryCount": 2, 
         "assetSizeBytes": 0, 
         "s3BucketArn": "arn:aws:s3:::assets-111122223333-us-west-2" 
     }
}
```
Pour plus d'informations, consultez la section [Présentation du domaine](https://docs.aws.amazon.com/codeartifact/latest/ug/domain-overview.html) dans le guide de AWS CodeArtifact l'utilisateur.

• Pour API plus de détails, voir [DescribeDomainl](https://awscli.amazonaws.com/v2/documentation/api/latest/reference/codeartifact/describe-domain.html)a section Référence des AWS CLI commandes.

## **describe-repository**

L'exemple de code suivant montre comment utiliserdescribe-repository.

### AWS CLI

Pour obtenir des informations sur un dépôt

L'describe-repositoryexemple suivant renvoie un RepositoryDescription objet pour un référentiel nommé test-repo.

```
aws codeartifact describe-repository \ 
     --domain test-domain \ 
     --repository test-repo
```

```
{ 
     "repository": { 
         "name": "test-repo", 
         "administratorAccount": "111122223333", 
          "domainName": "test-domain", 
          "domainOwner": "111122223333", 
         "arn": "arn:aws:codeartifact:us-west-2:111122223333:repository/test-domain/
test-repo", 
         "description": "This is a test repository.", 
         "upstreams": [], 
         "externalConnections": [] 
     }
}
```
Pour plus d'informations, consultez la section [Création d'un domaine](https://docs.aws.amazon.com/codeartifact/latest/ug/create-repo.html) dans le guide de AWS CodeArtifact l'utilisateur.

• Pour API plus de détails, voir [DescribeRepositoryl](https://awscli.amazonaws.com/v2/documentation/api/latest/reference/codeartifact/describe-repository.html)a section Référence des AWS CLI commandes.

### **disassociate-external-connection**

L'exemple de code suivant montre comment utiliserdisassociate-external-connection.

## AWS CLI

Pour supprimer une connexion externe d'un référentiel

L'disassociate-external-connectionexemple suivant supprime une connexion externe à npmjs.com depuis un dépôt nommé test-repo.

```
aws codeartifact disassociate-external-connection \ 
     --repository test-repo \ 
     --domain test-domain \ 
     --external-connection public:npmjs
```

```
{ 
     "repository": { 
          "name": "test-repo", 
          "administratorAccount": "111122223333",
```

```
 "domainName": "test-domain", 
          "domainOwner": "111122223333", 
          "arn": "arn:aws:codeartifact:us-west-2:111122223333:repository/test-domain/
test-repo", 
         "upstreams": [], 
         "externalConnections": [] 
     }
}
```
Pour plus d'informations, voir [Supprimer une connexion externe](https://docs.aws.amazon.com/codeartifact/latest/ug/external-connection.html#removing-an-external-connection) dans le Guide de AWS CodeArtifact l'utilisateur.

• Pour API plus de détails, voir [DisassociateExternalConnectionl](https://awscli.amazonaws.com/v2/documentation/api/latest/reference/codeartifact/disassociate-external-connection.html)a section Référence des AWS CLI commandes.

## **dispose-package-versions**

L'exemple de code suivant montre comment utiliserdispose-package-versions.

AWS CLI

Pour supprimer les actifs d'une version de package et définir son statut sur Disposé

L'dispose-package-versionsexemple suivant supprime les actifs du package de test version 4.0.0 et définit son statut sur Disposed.

```
aws codeartifact dispose-package-versions \ 
     --domain test-domain \ 
     --repo test-repo \ 
     --format npm \ 
     --package test-package \ 
     --versions 4.0.0
```

```
{ 
     "successfulVersions": { 
         "4.0.0": { 
              "revision": "Ciqe5/9yicvkJT13b5/LdLpCyE6fqA7poa9qp+FilPs=", 
             "status": "Disposed" 
 } 
     },
```

```
 "failedVersions": {}
```
}

Pour plus d'informations, consultez la section [Utilisation des packages CodeArtifact dans](https://docs.aws.amazon.com/codeartifact/latest/ug/packages.html) le guide de AWS CodeArtifact l'utilisateur.

• Pour API plus de détails, voir [DisposePackageVersionsl](https://awscli.amazonaws.com/v2/documentation/api/latest/reference/codeartifact/dispose-package-versions.html)a section Référence des AWS CLI commandes.

### **get-authorization-token**

L'exemple de code suivant montre comment utiliserget-authorization-token.

#### AWS CLI

Pour obtenir un jeton d'autorisation

L'get-authorization-tokenexemple suivant récupère un jeton CodeArtifact d'autorisation.

```
aws codeartifact get-authorization-token \ 
     --domain test-domain \ 
     --query authorizationToken \ 
     --output text
```
Sortie :

This command will return the authorization token. You can store the output in an environment variable when calling the command.

Pour plus d'informations, voir [Configurer pip sans la commande de connexion](https://docs.aws.amazon.com/codeartifact/latest/ug/python-configure-without-pip.html) dans le Guide de l'AWS CodeArtifact utilisateur.

• Pour API plus de détails, voir [GetAuthorizationTokenl](https://awscli.amazonaws.com/v2/documentation/api/latest/reference/codeartifact/get-authorization-token.html)a section Référence des AWS CLI commandes.

### **get-domain-permissions-policy**

L'exemple de code suivant montre comment utiliserget-domain-permissions-policy.

AWS CLI

Pour obtenir le document de politique d'autorisations pour un domaine

L'get-domain-permissions-policyexemple suivant montre comment associer la politique d'autorisation à un domaine nommé test-domain.

```
aws codeartifact get-domain-permissions-policy \ 
     --domain test-domain
```
Sortie :

```
{ 
     "Version": "2012-10-17", 
     "Statement": [ 
         { 
              "Sid": "BasicDomainPolicy", 
              "Action": [ 
                  "codeartifact:GetDomainPermissionsPolicy", 
                  "codeartifact:ListRepositoriesInDomain", 
                  "codeartifact:GetAuthorizationToken", 
                  "codeartifact:CreateRepository" 
              ], 
              "Effect": "Allow", 
              "Resource": "*", 
              "Principal": { 
                  "AWS": "arn:aws:iam::111122223333:root" 
 } 
         } 
     ]
}
```
Pour plus d'informations, consultez la section [Lire une politique de domaine](https://docs.aws.amazon.com/codeartifact/latest/ug/domain-policies.html#reading-a-domain-policy) dans le Guide de AWS CodeArtifact l'utilisateur.

• Pour API plus de détails, voir [GetDomainPermissionsPolicy](https://awscli.amazonaws.com/v2/documentation/api/latest/reference/codeartifact/get-domain-permissions-policy.html)la section Référence des AWS CLI commandes.

# **get-package-version-asset**

L'exemple de code suivant montre comment utiliserget-package-version-asset.

# AWS CLI

Pour obtenir un actif à partir d'une version de package

L'get-package-version-assetexemple suivant récupère l'package.tgzactif pour la version 4.0.0 d'un package npm nommé test-package.

```
aws codeartifact get-package-version-asset \ 
     --domain test-domain \ 
     --repository test-repo \ 
     --format npm \ 
     --package test-package \ 
     --package-version 4.0.0 \ 
     --asset 'package.tgz' \ 
     outfileName
```
Sortie :

```
The output for this command will also store the raw asset in the file provided in 
  place of outfileName.
{ 
     "assetName": "package.tgz", 
     "packageVersion": "4.0.0", 
     "packageVersionRevision": "Ciqe5/9yicvkJT13b5/LdLpCyE6fqA7poa9qp+FilPs="
}
```
Pour plus d'informations, voir [Répertorier les actifs des versions du package](https://docs.aws.amazon.com/codeartifact/latest/ug/list-assets.html) dans le guide de AWS CodeArtifact l'utilisateur.

• Pour API plus de détails, voir [GetPackageVersionAssetl](https://awscli.amazonaws.com/v2/documentation/api/latest/reference/codeartifact/get-package-version-asset.html)a section Référence des AWS CLI commandes.

### **get-package-version-readme**

L'exemple de code suivant montre comment utiliserget-package-version-readme.

AWS CLI

Pour obtenir le fichier readme d'une version de package

L'get-package-version-readmeexemple suivant récupère le fichier readme pour la version 4.0.0 d'un package npm nommé test-package.

```
aws codeartifact get-package-version-readme \ 
     --domain test-domain \
```

```
 --repo test-repo \ 
 --format npm \ 
 --package test-package \ 
 --package-version 4.0.0
```
Sortie :

```
{ 
     "format": "npm", 
     "package": "test-package", 
     "version": "4.0.0", 
     "readme": "<div align=\"center\">\n <a href=\https://github.com/test-package/
testpack\"> ... more content ... \n", 
     "versionRevision": "Ciqe5/9yicvkJT13b5/LdLpCyE6fqA7poa9qp+FilPs="
}
```
Pour plus d'informations, voir [Afficher le fichier readme de la version du package](https://docs.aws.amazon.com/codeartifact/latest/ug/describe-package-version.html#view-package-readme) dans le guide de l'AWS CodeArtifact utilisateur.

• Pour API plus de détails, voir [GetPackageVersionReadme](https://awscli.amazonaws.com/v2/documentation/api/latest/reference/codeartifact/get-package-version-readme.html)la section Référence des AWS CLI commandes.

### **get-repository-endpoint**

L'exemple de code suivant montre comment utiliserget-repository-endpoint.

AWS CLI

Pour obtenir le point de URL terminaison d'un dépôt

L'get-repository-endpointexemple suivant renvoie le point de terminaison npm pour le référentiel test-repo.

```
aws codeartifact get-repository-endpoint \ 
     --domain test-domain \ 
     --repository test-repo \ 
     --format npm
```

```
 "repositoryEndpoint": "https://test-domain-111122223333.d.codeartifact.us-
west-2.amazonaws.com/npm/test-repo/"
}
```
Pour plus d'informations, voir [Se connecter à un référentiel](https://docs.aws.amazon.com/codeartifact/latest/ug/connect-repo.html) dans le guide de AWS CodeArtifact l'utilisateur.

• Pour API plus de détails, voir [GetRepositoryEndpoint](https://awscli.amazonaws.com/v2/documentation/api/latest/reference/codeartifact/get-repository-endpoint.html)la section Référence des AWS CLI commandes.

### **get-repository-permissions-policy**

L'exemple de code suivant montre comment utiliserget-repository-permissions-policy.

#### AWS CLI

Pour obtenir le document de politique d'autorisations pour un référentiel

L'get-repository-permissions-policyexemple suivant montre comment associer la politique d'autorisation à un référentiel nommé test-repo.

```
aws codeartifact get-repository-permissions-policy \ 
     --domain test-domain \ 
     --repository test-repo
```

```
{ 
     "Version": "2012-10-17", 
     "Statement": [ 
          { 
              "Effect": "Allow", 
              "Principal": { 
                   "AWS": "arn:aws:iam::111122223333:root" 
              }, 
              "Action": [ 
                   "codeartifact:DescribePackageVersion", 
                  "codeartifact:DescribeRepository", 
                   "codeartifact:GetPackageVersionReadme", 
                   "codeartifact:GetRepositoryEndpoint", 
                   "codeartifact:ListPackages", 
                   "codeartifact:ListPackageVersions", 
                   "codeartifact:ListPackageVersionAssets",
```

```
 "codeartifact:ListPackageVersionDependencies", 
               "codeartifact:ReadFromRepository" 
          ], 
          "Resource": "*" 
     } 
 ]
```
Pour plus d'informations, voir [Lire une politique](https://docs.aws.amazon.com/codeartifact/latest/ug/repo-policies.html#setting-a-policy) dans le guide de AWS CodeArtifact l'utilisateur.

• Pour API plus de détails, voir [GetRepositoryPermissionsPolicy](https://awscli.amazonaws.com/v2/documentation/api/latest/reference/codeartifact/get-repository-permissions-policy.html)la section Référence des AWS CLI commandes.

### **list-domains**

L'exemple de code suivant montre comment utiliserlist-domains.

### AWS CLI

}

Pour répertorier des domaines

L'list-domainsexemple suivant renvoie un résumé de tous les domaines détenus par le AWS compte qui effectue l'appel.

**aws codeartifact list-domains**

```
{ 
     "domains": [ 
         { 
              "name": "my-domain", 
              "owner": "111122223333", 
              "status": "Active", 
              "encryptionKey": "arn:aws:kms:us-west-2:111122223333:key/
a1b2c3d4-5678-90ab-cdef-EXAMPLE11111" 
         }, 
         { 
              "name": "test-domain", 
              "owner": "111122223333", 
              "status": "Active", 
              "encryptionKey": "arn:aws:kms:us-west-2:111122223333:key/
a1b2c3d4-5678-90ab-cdef-EXAMPLE22222"
```
}

```
 ]
}
```
Pour plus d'informations, consultez la section [Utilisation des domaines CodeArtifact dans](https://docs.aws.amazon.com/codeartifact/latest/ug/domains.html) le Guide de AWS CodeArtifact l'utilisateur.

• Pour API plus de détails, voir [ListDomains](https://awscli.amazonaws.com/v2/documentation/api/latest/reference/codeartifact/list-domains.html)la section Référence des AWS CLI commandes.

### **list-package-version-assets**

L'exemple de code suivant montre comment utiliserlist-package-version-assets.

### AWS CLI

Pour afficher les ressources d'une version de package

L'list-package-version-assetsexemple suivant récupère les actifs de la version 4.0.0 d'un package npm nommé test-package.

```
aws codeartifact list-package-version-assets \ 
     --domain test-domain \ 
     --repo test-repo \ 
     --format npm \ 
     --package test-package \ 
     --package-version 4.0.0
```

```
{ 
     "format": "npm", 
     "package": "test-package", 
     "version": "4.0.0", 
     "versionRevision": "Ciqe5/9yicvkJT13b5/LdLpCyE6fqA7poa9qp+FilPs=", 
     "assets": [ 
         { 
              "name": "package.tgz", 
              "size": 316680, 
              "hashes": { 
                  "MD5": "60078ec6d9e76b89fb55c860832742b2", 
                  "SHA-1": "b44a9b6297bcb698f1c51a3545a2b3b368d59c52", 
                  "SHA-256": 
  "d2aa8c6afc3c8591765785a37d1c5acae482a8eb3ab9729ed28922692454f2e2",
```

```
 "SHA-512": 
  "3e585d15c8a594e20d7de57b362ea81754c011acb2641a19f1b72c8531ea39825896bab344ae616a0a5a824cb9a381df0b3cddd534645cf305aba70a93dac698" 
 } 
            } 
     \mathbf{I}}
```
Pour plus d'informations, voir [Répertorier les actifs des versions du package](https://docs.aws.amazon.com/codeartifact/latest/ug/list-assets.html) dans le guide de AWS CodeArtifact l'utilisateur.

• Pour API plus de détails, voir [ListPackageVersionAssets](https://awscli.amazonaws.com/v2/documentation/api/latest/reference/codeartifact/list-package-version-assets.html)la section Référence des AWS CLI commandes.

# **list-package-version-dependencies**

L'exemple de code suivant montre comment utiliserlist-package-version-dependencies.

## AWS CLI

Pour afficher les dépendances d'une version de package

L'list-package-version-dependenciesexemple suivant récupère les dépendances pour la version 4.0.0 d'un package npm nommé test-package.

```
aws codeartifact list-package-version-dependencies \ 
     --domain test-domain \ 
     --repo test-repo \ 
     --format npm \ 
     --package test-package \ 
     --package-version 4.0.0
```

```
{ 
     "format": "npm", 
     "package": "test-package", 
     "version": "4.0.0", 
     "versionRevision": "Ciqe5/9yicvkJT13b5/LdLpCyE6fqA7poa9qp+FilPs=", 
     "dependencies": [ 
          { 
              "namespace": "testns", 
              "package": "testdep1", 
              "dependencyType": "regular",
```

```
 "versionRequirement": "1.8.5" 
          }, 
          { 
               "namespace": "testns", 
               "package": "testdep2", 
               "dependencyType": "regular", 
               "versionRequirement": "1.8.5" 
          } 
     ]
}
```
Pour plus d'informations, voir [Afficher et mettre à jour les détails et les dépendances des versions](https://docs.aws.amazon.com/codeartifact/latest/ug/describe-package-version.html)  [du package](https://docs.aws.amazon.com/codeartifact/latest/ug/describe-package-version.html) dans le guide de AWS CodeArtifact l'utilisateur.

• Pour API plus de détails, voir [ListPackageVersionDependenciesl](https://awscli.amazonaws.com/v2/documentation/api/latest/reference/codeartifact/list-package-version-dependencies.html)a section Référence des AWS CLI commandes.

# **list-package-versions**

L'exemple de code suivant montre comment utiliserlist-package-versions.

AWS CLI

Pour répertorier les versions d'un package

L'list-package-versionsexemple suivant renvoie une liste des versions de package pour un package nommékind-of.

```
aws codeartifact list-package-versions \ 
     --package kind-of \ 
     --domain test-domain \ 
     --repository test-repo \ 
     --format npm
```

```
{ 
     "defaultDisplayVersion": "1.0.1", 
     "format": "npm", 
     "package": "kind-of", 
     "versions": [ 
          {
```

```
 "version": "1.0.1", 
               "revision": "REVISION-SAMPLE-1-C7F4S5E9B772FC", 
              "status": "Published" 
          }, 
         \mathcal{L} "version": "1.0.0", 
              "revision": "REVISION-SAMPLE-2-C752BEEF6D2CFC", 
               "status": "Published" 
          }, 
          { 
              "version": "0.1.2", 
              "revision": "REVISION-SAMPLE-3-654S65A5C5E1FC", 
              "status": "Published" 
          }, 
          { 
              "version": "0.1.1", 
              "revision": "REVISION-SAMPLE-1-C7F4S5E9B772FC"", 
              "status": "Published" 
          }, 
          { 
              "version": "0.1.0", 
              "revision": "REVISION-SAMPLE-4-AF669139B772FC", 
              "status": "Published" 
          } 
     ]
}
```
Pour plus d'informations, voir [Répertorier les versions des packages](https://docs.aws.amazon.com/codeartifact/latest/ug/list-packages-versions.html) dans le guide de AWS CodeArtifact l'utilisateur.

• Pour API plus de détails, voir [ListPackageVersions](https://awscli.amazonaws.com/v2/documentation/api/latest/reference/codeartifact/list-package-versions.html)la section Référence des AWS CLI commandes.

# **list-packages**

L'exemple de code suivant montre comment utiliserlist-packages.

### AWS CLI

Pour répertorier les packages dans un référentiel

L'list-packagesexemple suivant répertorie les packages d'un référentiel nommé test-repo dans un domaine nommétest-domain.

```
aws codeartifact list-packages \ 
     --domain test-domain \ 
     --repository test-repo
```
Sortie :

```
{ 
      "packages": [ 
           { 
                "format": "npm", 
                "package": "lodash" 
           } 
           { 
                "format": "python", 
                "package": "test-package" 
           } 
      ]
}
```
Pour plus d'informations, voir [Répertorier les noms de packages](https://docs.aws.amazon.com/codeartifact/latest/ug/list-packages.html) dans le guide de AWS CodeArtifact l'utilisateur.

• Pour API plus de détails, voir [ListPackagesl](https://awscli.amazonaws.com/v2/documentation/api/latest/reference/codeartifact/list-packages.html)a section Référence des AWS CLI commandes.

### **list-repositories-in-domain**

L'exemple de code suivant montre comment utiliserlist-repositories-in-domain.

## AWS CLI

Pour répertorier les référentiels d'un domaine

L'list-repositories-in-domainexemple suivant renvoie un résumé de tous les référentiels du domaine de test.

```
aws codeartifact list-repositories-in-domain \ 
     --domain test-domain
```
Sortie :

{

```
 "repositories": [
```

```
 { 
              "name": "test-repo", 
              "administratorAccount": "111122223333", 
              "domainName": "test-domain", 
              "domainOwner": "111122223333", 
              "arn": "arn:aws:codeartifact:us-west-2:111122223333:repository/test-
domain/test-repo", 
              "description": "This is a test repository." 
         }, 
          { 
              "name": "test-repo2", 
              "administratorAccount": "111122223333", 
              "domainName": "test-domain", 
              "domainOwner": "111122223333", 
              "arn": "arn:aws:codeartifact:us-west-2:111122223333:repository/test-
domain/test-repo2", 
              "description": "This is a test repository." 
         } 
    \mathbf{I}}
```
Pour plus d'informations, voir [Répertorier les référentiels](https://docs.aws.amazon.com/codeartifact/latest/ug/list-repos.html) dans le Guide de AWS CodeArtifact l'utilisateur.

• Pour API plus de détails, voir [ListRepositoriesInDomainl](https://awscli.amazonaws.com/v2/documentation/api/latest/reference/codeartifact/list-repositories-in-domain.html)a section Référence des AWS CLI commandes.

# **list-repositories**

L'exemple de code suivant montre comment utiliserlist-repositories.

## AWS CLI

Pour répertorier les référentiels

L'list-repositoriesexemple suivant renvoie un résumé de tous les référentiels du domaine appartenant au AWS compte qui effectue l'appel.

#### **aws codeartifact list-repositories**

Sortie :

{

```
 "repositories": [ 
         { 
              "name": "npm-store", 
              "administratorAccount": "111122223333", 
              "domainName": "my-domain", 
              "domainOwner": "111122223333", 
              "arn": "arn:aws:codeartifact:us-west-2:111122223333:repository/my-
domain/npm-store", 
              "description": "Provides npm artifacts from npm, Inc." 
         }, 
         { 
              "name": "target-repo", 
              "administratorAccount": "111122223333", 
              "domainName": "my-domain", 
              "domainOwner": "111122223333", 
              "arn": "arn:aws:codeartifact:us-west-2:111122223333:repository/my-
domain/target-repo", 
              "description": "test target repo" 
         }, 
         { 
              "name": "test-repo2", 
              "administratorAccount": "111122223333", 
              "domainName": "test-domain", 
              "domainOwner": "111122223333", 
              "arn": "arn:aws:codeartifact:us-west-2:111122223333:repository/test-
domain/test-repo2", 
              "description": "This is a test repository." 
         } 
     ]
}
```
Pour plus d'informations, voir [Répertorier les référentiels](https://docs.aws.amazon.com/codeartifact/latest/ug/list-repos.html) dans le Guide de AWS CodeArtifact l'utilisateur.

• Pour API plus de détails, voir [ListRepositoriesl](https://awscli.amazonaws.com/v2/documentation/api/latest/reference/codeartifact/list-repositories.html)a section Référence des AWS CLI commandes.

# **login**

L'exemple de code suivant montre comment utiliserlogin.

# AWS CLI

Pour configurer l'authentification auprès de votre référentiel à l'aide de la commande de connexion

L'loginexemple suivant configure le gestionnaire de packages npm avec un référentiel nommé test-repo dans un domaine nommé test-domain.

```
aws codeartifact login \ 
     --domain test-domain \ 
     --repository test-repo \ 
     --tool npm
```
Sortie :

```
Successfully configured npm to use AWS CodeArtifact repository https://test-
domain-111122223333.d.codeartifact.us-west-2.amazonaws.com/npm/test-repo/
Login expires in 12 hours at 2020-11-12 01:53:16-05:00
```
Pour plus d'informations, consultez la section [Getting started with the AWS CLI](https://docs.aws.amazon.com/codeartifact/latest/ug/getting-started-cli.html) in the AWS CodeArtifact User Guide.

• Pour API plus de détails, consultez la section Référence de [connexion](https://awscli.amazonaws.com/v2/documentation/api/latest/reference/codeartifact/login.html) aux AWS CLI commandes.

### **put-domain-permissions-policy**

L'exemple de code suivant montre comment utiliserput-domain-permissions-policy.

AWS CLI

Pour associer une politique d'autorisation à un domaine

L'put-domain-permissions-policyexemple suivant attache une politique d'autorisation définie dans le fichier policy.json à un domaine nommé test-domain.

```
aws codeartifact put-domain-permissions-policy \ 
     --domain test-domain \ 
     --policy-document file://PATH/TO/policy.json
```

```
{ 
     "policy": { 
         "resourceArn": "arn:aws:codeartifact:region-id:111122223333:domain/test-
domain",
```

```
 "document": "{ ...policy document content...}", 
         "revision": "MQlyyTQRASRU3HB58gBtSDHXG7Q3hvxxxxxxx=" 
     }
}
```
Pour plus d'informations, voir [Définir une politique de domaine](https://docs.aws.amazon.com/codeartifact/latest/ug/domain-policies.html#set-domain-policy) dans le Guide de AWS CodeArtifact l'utilisateur.

• Pour API plus de détails, voir [PutDomainPermissionsPolicyl](https://awscli.amazonaws.com/v2/documentation/api/latest/reference/codeartifact/put-domain-permissions-policy.html)a section Référence des AWS CLI commandes.

## **put-repository-permissions-policy**

L'exemple de code suivant montre comment utiliserput-repository-permissions-policy.

AWS CLI

Pour associer une politique d'autorisation à un référentiel

L'put-repository-permissions-policyexemple suivant joint une politique d'autorisation définie dans le fichier policy.json à un référentiel nommé test-repo.

```
aws codeartifact put-repository-permissions-policy \ 
     --domain test-domain \ 
     --repository test-repo \ 
     --policy-document file://PATH/TO/policy.json
```
Sortie :

```
{ 
     "policy": { 
         "resourceArn": "arn:aws:codeartifact:region-id:111122223333:repository/test-
domain/test-repo", 
         "document": "{ ...policy document content...}", 
         "revision": "MQlyyTQRASRU3HB58gBtSDHXG7Q3hvxxxxxxx=" 
     }
}
```
Pour plus d'informations, voir [Définir une politique](https://docs.aws.amazon.com/codeartifact/latest/ug/repo-policies.html#setting-a-policy) dans le guide de AWS CodeArtifact l'utilisateur.

• Pour API plus de détails, voir [PutRepositoryPermissionsPolicyl](https://awscli.amazonaws.com/v2/documentation/api/latest/reference/codeartifact/put-repository-permissions-policy.html)a section Référence des AWS CLI commandes.

## **update-package-versions-status**

L'exemple de code suivant montre comment utiliserupdate-package-versions-status.

AWS CLI

Pour mettre à jour l'état de la version du package

L'update-package-versions-statusexemple suivant met à jour le statut de la version 4.0.0 du package de test sur Archivé.

```
aws codeartifact update-package-versions-status \ 
     --domain test-domain \ 
     --repo test-repo \ 
     --format npm \ 
     --package test-package \ 
     --versions 4.0.0 \ 
     --target-status Archived
```
Sortie :

```
{ 
     "successfulVersions": { 
          "4.0.0": { 
               "revision": "Ciqe5/9yicvkJT13b5/LdLpCyE6fqA7poa9qp+FilPs=", 
              "status": "Archived" 
          } 
     }, 
     "failedVersions": {}
}
```
Pour plus d'informations, consultez la section [État de la version du package de mise](https://docs.aws.amazon.com/codeartifact/latest/ug/describe-package-version.html#update-package-version-status) à jour dans le guide de AWS CodeArtifact l'utilisateur.

• Pour API plus de détails, voir [UpdatePackageVersionsStatus](https://awscli.amazonaws.com/v2/documentation/api/latest/reference/codeartifact/update-package-versions-status.html)la section Référence des AWS CLI commandes.

## **update-repository**

L'exemple de code suivant montre comment utiliserupdate-repository.

### AWS CLI

Pour mettre à jour un référentiel

L'update-repositoryexemple suivant met à jour la description d'un dépôt nommé test-repo dans un domaine nommé test-domain en « ceci est une description mise à jour ».

```
aws codeartifact update-repository \ 
     --domain test-domain \ 
     --repository test-repo \ 
     --description "this is an updated description"
```
Sortie :

```
{ 
     "repository": { 
         "name": "test-repo", 
          "administratorAccount": "111122223333", 
          "domainName": "test-domain", 
         "domainOwner": "111122223333", 
         "arn": "arn:aws:codeartifact:us-west-2:111122223333:repository/test-domain/
test-repo", 
         "description": "this is an updated description", 
         "upstreams": [], 
         "externalConnections": [] 
     }
}
```
Pour plus d'informations, voir [Afficher ou modifier une configuration de référentiel](https://docs.aws.amazon.com/codeartifact/latest/ug/config-repos.html) dans le Guide de AWS CodeArtifact l'utilisateur.

• Pour API plus de détails, voir [UpdateRepository](https://awscli.amazonaws.com/v2/documentation/api/latest/reference/codeartifact/update-repository.html)la section Référence des AWS CLI commandes.

# CodeBuild exemples utilisant AWS CLI

Les exemples de code suivants vous montrent comment effectuer des actions et implémenter des scénarios courants à l'aide du AWS Command Line Interface with CodeBuild.

Les actions sont des extraits de code de programmes plus larges et doivent être exécutées dans leur contexte. Alors que les actions vous indiquent comment appeler des fonctions de service individuelles, vous pouvez les voir en contexte dans leurs scénarios associés et dans des exemples interservices.

Les Scénarios sont des exemples de code qui vous montrent comment accomplir une tâche spécifique en appelant plusieurs fonctions au sein d'un même service.

Chaque exemple inclut un lien vers GitHub, où vous pouvez trouver des instructions sur la façon de configurer et d'exécuter le code en contexte.

Rubriques

• [Actions](#page-289-0)

Actions

## **batch-delete-builds**

L'exemple de code suivant montre comment utiliserbatch-delete-builds.

AWS CLI

Pour supprimer des versions intégrées AWS CodeBuild.

L'batch-delete-buildsexemple suivant supprime les versions intégrées CodeBuild avec le paramètre spécifiéIDs.

```
aws codebuild batch-delete-builds --ids my-build-project-one:a1b2c3d4-5678-9012-
abcd-11111EXAMPLE my-build-project-two:a1b2c3d4-5678-9012-abcd-22222EXAMPLE
```

```
{ 
     "buildsNotDeleted": [ 
         { 
              "id": "arn:aws:codebuild:us-west-2:123456789012:build/my-build-project-
one:a1b2c3d4-5678-9012-abcd-11111EXAMPLE", 
              "statusCode": "BUILD_IN_PROGRESS" 
         } 
     ], 
     "buildsDeleted": [ 
         "arn:aws:codebuild:us-west-2:123456789012:build/my-build-project-
two:a1b2c3d4-5678-9012-abcd-22222EXAMPLE" 
     ]
}
```
Pour plus d'informations, voir [Delete Builds \(AWS CLI\)](https://docs.aws.amazon.com/codebuild/latest/userguide/delete-builds.html#delete-builds-cli) dans le guide de AWS CodeBuild l'utilisateur.

• Pour API plus de détails, voir [BatchDeleteBuilds](https://awscli.amazonaws.com/v2/documentation/api/latest/reference/codebuild/batch-delete-builds.html)la section Référence des AWS CLI commandes.

## **batch-get-build-batches**

L'exemple de code suivant montre comment utiliserbatch-get-build-batches.

## AWS CLI

Pour afficher les détails des intégrations AWS CodeBuild.

L'batch-get-build-batchesexemple suivant obtient des informations sur les lots de construction CodeBuild avec le paramètre spécifiéIDs.

```
aws codebuild batch-get-build-batches \ 
     --ids codebuild-demo-project:e9c4f4df-3f43-41d2-ab3a-60fe2EXAMPLE
```

```
{ 
     "buildBatches": [ 
         { 
              "id": "codebuild-demo-project:e9c4f4df-3f43-41d2-ab3a-60fe2EXAMPLE", 
              "arn": "arn:aws:codebuild:us-west-2:123456789012:build-batch/codebuild-
demo-project:e9c4f4df-3f43-41d2-ab3a-60fe2EXAMPLE", 
              "startTime": "2020-11-03T21:52:20.775000+00:00", 
              "endTime": "2020-11-03T21:56:59.784000+00:00", 
              "currentPhase": "SUCCEEDED", 
              "buildBatchStatus": "SUCCEEDED", 
              "resolvedSourceVersion": "0a6546f68309560d08a310daac92314c4d378f6b", 
              "projectName": "codebuild-demo-project", 
              "phases": [ 
\overline{\mathcal{L}} "phaseType": "SUBMITTED", 
                      "phaseStatus": "SUCCEEDED", 
                      "startTime": "2020-11-03T21:52:20.775000+00:00", 
                      "endTime": "2020-11-03T21:52:20.976000+00:00", 
                      "durationInSeconds": 0 
                  }, 
\overline{\mathcal{L}}
```
```
 "phaseType": "DOWNLOAD_BATCHSPEC", 
                      "phaseStatus": "SUCCEEDED", 
                      "startTime": "2020-11-03T21:52:20.976000+00:00", 
                      "endTime": "2020-11-03T21:52:57.401000+00:00", 
                      "durationInSeconds": 36 
                 }, 
\overline{a} "phaseType": "IN_PROGRESS", 
                      "phaseStatus": "SUCCEEDED", 
                      "startTime": "2020-11-03T21:52:57.401000+00:00", 
                      "endTime": "2020-11-03T21:56:59.751000+00:00", 
                      "durationInSeconds": 242 
                 }, 
\overline{a} "phaseType": "COMBINE_ARTIFACTS", 
                      "phaseStatus": "SUCCEEDED", 
                      "startTime": "2020-11-03T21:56:59.751000+00:00", 
                      "endTime": "2020-11-03T21:56:59.784000+00:00", 
                      "durationInSeconds": 0 
                 }, 
\overline{a} "phaseType": "SUCCEEDED", 
                      "startTime": "2020-11-03T21:56:59.784000+00:00" 
 } 
             ], 
             "source": { 
                  "type": "GITHUB", 
                  "location": "https://github.com/my-repo/codebuild-demo-project.git", 
                 "gitCloneDepth": 1, 
                 "gitSubmodulesConfig": { 
                      "fetchSubmodules": false 
                 }, 
                 "reportBuildStatus": false, 
                 "insecureSsl": false 
             }, 
             "secondarySources": [], 
             "secondarySourceVersions": [], 
             "artifacts": { 
                  "location": "" 
             }, 
             "secondaryArtifacts": [], 
             "cache": { 
                  "type": "NO_CACHE" 
             },
```

```
 "environment": { 
                  "type": "LINUX_CONTAINER", 
                  "image": "aws/codebuild/amazonlinux2-x86_64-standard:3.0", 
                  "computeType": "BUILD_GENERAL1_SMALL", 
                  "environmentVariables": [], 
                  "privilegedMode": false, 
                  "imagePullCredentialsType": "CODEBUILD" 
             }, 
             "logConfig": { 
                  "cloudWatchLogs": { 
                      "status": "ENABLED" 
                 }, 
                 "s3Logs": { 
                      "status": "DISABLED", 
                      "encryptionDisabled": false 
 } 
             }, 
             "buildTimeoutInMinutes": 60, 
             "queuedTimeoutInMinutes": 480, 
             "complete": true, 
             "initiator": "Strohm", 
             "encryptionKey": "arn:aws:kms:us-west-2:123456789012:alias/aws/s3", 
             "buildBatchNumber": 6, 
             "buildBatchConfig": { 
                  "serviceRole": "arn:aws:iam::123456789012:role/service-role/
codebuild-demo-project", 
                  "restrictions": { 
                      "maximumBuildsAllowed": 100 
                 }, 
                 "timeoutInMins": 480 
             }, 
             "buildGroups": [ 
\overline{a} "identifier": "DOWNLOAD_SOURCE", 
                      "ignoreFailure": false, 
                      "currentBuildSummary": { 
                          "arn": "arn:aws:codebuild:us-west-2:123456789012:build/
codebuild-demo-project:379737d8-bc35-48ec-97fd-776d27545315", 
                          "requestedOn": "2020-11-03T21:52:21.394000+00:00", 
                          "buildStatus": "SUCCEEDED", 
                          "primaryArtifact": { 
                              "type": "no_artifacts", 
                              "identifier": "DOWNLOAD_SOURCE" 
\}, \{
```

```
 "secondaryArtifacts": [] 
1 1 1 1 1 1 1
                }, 
\overline{a} "identifier": "linux_small", 
                    "dependsOn": [], 
                    "ignoreFailure": false, 
                    "currentBuildSummary": { 
                        "arn": "arn:aws:codebuild:us-west-2:123456789012:build/
codebuild-demo-project:dd785171-ed84-4bb6-8ede-ceeb86e54bdb", 
                        "requestedOn": "2020-11-03T21:52:57.604000+00:00", 
                        "buildStatus": "SUCCEEDED", 
                        "primaryArtifact": { 
                            "type": "no_artifacts", 
                            "identifier": "linux_small" 
\}, \{ "secondaryArtifacts": [] 
1 1 1 1 1 1 1
                }, 
\overline{a} "identifier": "linux_medium", 
                    "dependsOn": [ 
                        "linux_small" 
 ], 
                    "ignoreFailure": false, 
                    "currentBuildSummary": { 
                        "arn": "arn:aws:codebuild:us-west-2:123456789012:build/
codebuild-demo-project:97cf7bd4-5313-4786-8243-4aef350a1267", 
                        "requestedOn": "2020-11-03T21:54:18.474000+00:00", 
                        "buildStatus": "SUCCEEDED", 
                        "primaryArtifact": { 
                            "type": "no_artifacts", 
                            "identifier": "linux_medium" 
\}, \{ "secondaryArtifacts": [] 
1 1 1 1 1 1 1
                }, 
\overline{a} "identifier": "linux_large", 
                    "dependsOn": [ 
                        "linux_medium" 
 ], 
                    "ignoreFailure": false, 
                    "currentBuildSummary": {
```

```
 "arn": "arn:aws:codebuild:us-west-2:123456789012:build/
codebuild-demo-project:60a194cd-0d03-4337-9db1-d41476a17d27", 
                       "requestedOn": "2020-11-03T21:55:39.203000+00:00", 
                       "buildStatus": "SUCCEEDED", 
                       "primaryArtifact": { 
                           "type": "no_artifacts", 
                           "identifier": "linux_large" 
\}, \{ "secondaryArtifacts": [] 
1 1 1 1 1 1 1
 } 
 ] 
        } 
    ], 
    "buildBatchesNotFound": []
}
```
Pour plus d'informations, voir Batch builds in AWS CodeBuild < https://docs.aws.amazon.com/ codebuild/latest/userguide/batch-build.html >) \_\_ dans le guide de AWS CodeBuild l'utilisateur.

• Pour API plus de détails, voir [BatchGetBuildBatches](https://awscli.amazonaws.com/v2/documentation/api/latest/reference/codebuild/batch-get-build-batches.html)la section Référence des AWS CLI commandes.

### **batch-get-builds**

L'exemple de code suivant montre comment utiliserbatch-get-builds.

AWS CLI

Pour afficher les détails des intégrations AWS CodeBuild.

L'batch-get-buildsexemple suivant obtient des informations sur les intégrations CodeBuild avec le paramètre spécifiéIDs.

**aws codebuild batch-get-builds --ids** *codebuild-demo-project:e9c4f4df-3f43-41d2 ab3a-60fe2EXAMPLE codebuild-demo-project:815e755f-bade-4a7e-80f0-efe51EXAMPLE*

```
{ 
      "buildsNotFound": [], 
      "builds": [ 
           {
```

```
 "artifacts": { 
                  "md5sum": "0e95edf915048a0c22efe6d139fff837", 
                  "location": "arn:aws:s3:::codepipeline-us-west-2-820783811474/
CodeBuild-Python-Pip/BuildArtif/6DJsqQa", 
                  "encryptionDisabled": false, 
                  "sha256sum": 
  "cfa0df33a090966a737f64ae4fe498969fdc842a0c9aec540bf93c37ac0d05a2" 
              }, 
              "logs": { 
                  "cloudWatchLogs": { 
                      "status": "ENABLED" 
                  }, 
                  "s3Logs": { 
                      "status": "DISABLED" 
                  }, 
                  "streamName": "46472baf-8f6b-43c2-9255-b3b963af2732", 
                  "groupName": "/aws/codebuild/codebuild-demo-project", 
                  "deepLink": "https://console.aws.amazon.com/cloudwatch/
home?region=us-west-2#logEvent:group=/aws/codebuild/codebuild-demo-
project;stream=46472baf-8f6b-43c2-9255-b3b963af2732" 
              }, 
              "timeoutInMinutes": 60, 
              "environment": { 
                  "privilegedMode": false, 
                  "computeType": "BUILD_GENERAL1_MEDIUM", 
                  "image": "aws/codebuild/windows-base:1.0", 
                  "environmentVariables": [], 
                  "type": "WINDOWS_CONTAINER" 
              }, 
              "projectName": "codebuild-demo-project", 
              "buildComplete": true, 
              "source": { 
                  "gitCloneDepth": 1, 
                  "insecureSsl": false, 
                  "type": "CODEPIPELINE" 
              }, 
              "buildStatus": "SUCCEEDED", 
              "secondaryArtifacts": [], 
              "phases": [ 
\overline{a} "durationInSeconds": 0, 
                      "startTime": 1548717462.122, 
                      "phaseType": "SUBMITTED", 
                      "endTime": 1548717462.484,
```

```
 "phaseStatus": "SUCCEEDED" 
              }, 
\overline{a} "durationInSeconds": 0, 
                  "startTime": 1548717462.484, 
                  "phaseType": "QUEUED", 
                  "endTime": 1548717462.775, 
                  "phaseStatus": "SUCCEEDED" 
              }, 
\overline{a} "durationInSeconds": 34, 
                  "endTime": 1548717496.909, 
                  "contexts": [ 
 { 
                         "statusCode": "", 
                        "message": "" 
 } 
 ], 
                  "startTime": 1548717462.775, 
                  "phaseType": "PROVISIONING", 
                  "phaseStatus": "SUCCEEDED" 
              }, 
\overline{a} "durationInSeconds": 15, 
                  "endTime": 1548717512.555, 
                  "contexts": [ 
 { 
                        "statusCode": "", 
                        "message": "" 
 } 
 ], 
                  "startTime": 1548717496.909, 
                  "phaseType": "DOWNLOAD_SOURCE", 
                  "phaseStatus": "SUCCEEDED" 
              }, 
\overline{a} "durationInSeconds": 0, 
                  "endTime": 1548717512.734, 
                  "contexts": [ 
 { 
                         "statusCode": "", 
                        "message": "" 
 } 
 ],
```

```
 "startTime": 1548717512.555, 
                  "phaseType": "INSTALL", 
                  "phaseStatus": "SUCCEEDED" 
              }, 
\overline{a} "durationInSeconds": 0, 
                  "endTime": 1548717512.924, 
                  "contexts": [ 
 { 
                         "statusCode": "", 
                         "message": "" 
 } 
 ], 
                  "startTime": 1548717512.734, 
                  "phaseType": "PRE_BUILD", 
                  "phaseStatus": "SUCCEEDED" 
              }, 
\overline{a} "durationInSeconds": 9, 
                  "endTime": 1548717522.254, 
                  "contexts": [ 
 { 
                         "statusCode": "", 
                         "message": "" 
 } 
 ], 
                  "startTime": 1548717512.924, 
                  "phaseType": "BUILD", 
                  "phaseStatus": "SUCCEEDED" 
              }, 
\overline{a} "durationInSeconds": 3, 
                  "endTime": 1548717525.498, 
                  "contexts": [ 
 { 
                         "statusCode": "", 
                         "message": "" 
 } 
                  ], 
                  "startTime": 1548717522.254, 
                  "phaseType": "POST_BUILD", 
                  "phaseStatus": "SUCCEEDED" 
              }, 
\overline{a}
```

```
 "durationInSeconds": 9, 
                    "endTime": 1548717534.646, 
                    "contexts": [ 
 { 
                           "statusCode": "", 
                           "message": "" 
 } 
 ], 
                    "startTime": 1548717525.498, 
                    "phaseType": "UPLOAD_ARTIFACTS", 
                    "phaseStatus": "SUCCEEDED" 
                }, 
\overline{a} "durationInSeconds": 2, 
                    "endTime": 1548717536.846, 
                    "contexts": [ 
 { 
                           "statusCode": "", 
                           "message": "" 
 } 
 ], 
                    "startTime": 1548717534.646, 
                    "phaseType": "FINALIZING", 
                   "phaseStatus": "SUCCEEDED" 
                }, 
\overline{a} "startTime": 1548717536.846, 
                    "phaseType": "COMPLETED" 
 } 
            ], 
            "startTime": 1548717462.122, 
            "encryptionKey": "arn:aws:kms:us-west-2:123456789012:alias/aws/s3", 
            "initiator": "codepipeline/CodeBuild-Pipeline", 
            "secondarySources": [], 
            "serviceRole": "arn:aws:iam::123456789012:role/service-role/my-
codebuild-service-role", 
            "currentPhase": "COMPLETED", 
            "id": "codebuild-demo-project:e9c4f4df-3f43-41d2-ab3a-60fe2EXAMPLE", 
            "cache": { 
                "type": "NO_CACHE" 
            }, 
            "sourceVersion": "arn:aws:s3:::codepipeline-us-west-2-820783811474/
CodeBuild-Python-Pip/SourceArti/1TspnN3.zip", 
            "endTime": 1548717536.846,
```

```
 "arn": "arn:aws:codebuild:us-west-2:123456789012:build/codebuild-demo-
project:e9c4f4df-3f43-41d2-ab3a-60fe2EXAMPLE", 
              "queuedTimeoutInMinutes": 480, 
              "resolvedSourceVersion": "f2194c1757bbdcb0f8f229254a4b3c8b27d43e0b" 
         }, 
         { 
              "artifacts": { 
                  "md5sum": "", 
                  "overrideArtifactName": false, 
                  "location": "arn:aws:s3:::my-artifacts/codebuild-demo-project", 
                  "encryptionDisabled": false, 
                  "sha256sum": "" 
              }, 
              "logs": { 
                  "cloudWatchLogs": { 
                       "status": "ENABLED" 
                  }, 
                  "s3Logs": { 
                       "status": "DISABLED" 
                  }, 
                  "streamName": "4dea3ca4-20ec-4898-b22a-a9eb9292775d", 
                  "groupName": "/aws/codebuild/codebuild-demo-project", 
                  "deepLink": "https://console.aws.amazon.com/cloudwatch/
home?region=us-west-2#logEvent:group=/aws/codebuild/codebuild-demo-
project;stream=4dea3ca4-20ec-4898-b22a-a9eb9292775d" 
              }, 
              "timeoutInMinutes": 60, 
              "environment": { 
                  "privilegedMode": false, 
                  "computeType": "BUILD_GENERAL1_MEDIUM", 
                  "image": "aws/codebuild/windows-base:1.0", 
                  "environmentVariables": [], 
                  "type": "WINDOWS_CONTAINER" 
              }, 
              "projectName": "codebuild-demo-project", 
              "buildComplete": true, 
              "source": { 
                  "gitCloneDepth": 1, 
                  "location": "https://github.com/my-repo/codebuild-demo-project.git", 
                  "insecureSsl": false, 
                  "reportBuildStatus": false, 
                  "type": "GITHUB" 
              }, 
              "buildStatus": "SUCCEEDED",
```

```
 "secondaryArtifacts": [], 
            "phases": [ 
\overline{a} "durationInSeconds": 0, 
                   "startTime": 1548716241.89, 
                   "phaseType": "SUBMITTED", 
                   "endTime": 1548716242.241, 
                   "phaseStatus": "SUCCEEDED" 
               }, 
\overline{a} "durationInSeconds": 0, 
                   "startTime": 1548716242.241, 
                   "phaseType": "QUEUED", 
                   "endTime": 1548716242.536, 
                   "phaseStatus": "SUCCEEDED" 
               }, 
\overline{a} "durationInSeconds": 33, 
                   "endTime": 1548716276.171, 
                   "contexts": [ 
 { 
                          "statusCode": "", 
                          "message": "" 
 } 
 ], 
                   "startTime": 1548716242.536, 
                   "phaseType": "PROVISIONING", 
                   "phaseStatus": "SUCCEEDED" 
               }, 
\overline{a} "durationInSeconds": 15, 
                   "endTime": 1548716291.809, 
                   "contexts": [ 
 { 
                          "statusCode": "", 
                          "message": "" 
 } 
 ], 
                   "startTime": 1548716276.171, 
                   "phaseType": "DOWNLOAD_SOURCE", 
                   "phaseStatus": "SUCCEEDED" 
               }, 
\overline{a} "durationInSeconds": 0,
```

```
 "endTime": 1548716291.993, 
                 "contexts": [ 
 { 
                        "statusCode": "", 
                        "message": "" 
 } 
 ], 
                 "startTime": 1548716291.809, 
                 "phaseType": "INSTALL", 
                 "phaseStatus": "SUCCEEDED" 
              }, 
\overline{a} "durationInSeconds": 0, 
                 "endTime": 1548716292.191, 
                 "contexts": [ 
 { 
                        "statusCode": "", 
                        "message": "" 
 } 
 ], 
                 "startTime": 1548716291.993, 
                 "phaseType": "PRE_BUILD", 
                 "phaseStatus": "SUCCEEDED" 
              }, 
\overline{a} "durationInSeconds": 9, 
                 "endTime": 1548716301.622, 
                 "contexts": [ 
 { 
                        "statusCode": "", 
                        "message": "" 
 } 
 ], 
                 "startTime": 1548716292.191, 
                 "phaseType": "BUILD", 
                 "phaseStatus": "SUCCEEDED" 
              }, 
\overline{a} "durationInSeconds": 3, 
                 "endTime": 1548716304.783, 
                 "contexts": [ 
 { 
                        "statusCode": "", 
                        "message": ""
```

```
 } 
 ], 
                  "startTime": 1548716301.622, 
                  "phaseType": "POST_BUILD", 
                  "phaseStatus": "SUCCEEDED" 
               }, 
\overline{a} "durationInSeconds": 8, 
                  "endTime": 1548716313.775, 
                  "contexts": [ 
 { 
                          "statusCode": "", 
                         "message": "" 
 } 
 ], 
                  "startTime": 1548716304.783, 
                  "phaseType": "UPLOAD_ARTIFACTS", 
                  "phaseStatus": "SUCCEEDED" 
               }, 
\overline{a} "durationInSeconds": 2, 
                  "endTime": 1548716315.935, 
                  "contexts": [ 
 { 
                         "statusCode": "", 
                         "message": "" 
 } 
 ], 
                  "startTime": 1548716313.775, 
                  "phaseType": "FINALIZING", 
                  "phaseStatus": "SUCCEEDED" 
               }, 
\overline{a} "startTime": 1548716315.935, 
                  "phaseType": "COMPLETED" 
 } 
           ], 
           "startTime": 1548716241.89, 
           "secondarySourceVersions": [], 
           "initiator": "my-codebuild-project", 
           "arn": "arn:aws:codebuild:us-west-2:123456789012:build/codebuild-demo-
project:815e755f-bade-4a7e-80f0-efe51EXAMPLE", 
           "encryptionKey": "arn:aws:kms:us-west-2:123456789012:alias/aws/s3",
```

```
 "serviceRole": "arn:aws:iam::123456789012:role/service-role/my-
codebuild-service-role", 
              "currentPhase": "COMPLETED", 
              "id": "codebuild-demo-project:815e755f-bade-4a7e-80f0-efe51EXAMPLE", 
              "cache": { 
                   "type": "NO_CACHE" 
              }, 
              "endTime": 1548716315.935, 
              "secondarySources": [], 
              "queuedTimeoutInMinutes": 480, 
              "resolvedSourceVersion": "f2194c1757bbdcb0f8f229254a4b3c8b27d43e0b" 
         } 
    \mathbf{I}}
```
Pour plus d'informations, voir [Afficher les détails de la version \(AWS CLI\)](https://docs.aws.amazon.com/codebuild/latest/userguide/view-build-details.html#view-build-details-cli) dans le guide de AWS CodeBuild l'utilisateur.

• Pour API plus de détails, voir [BatchGetBuildsl](https://awscli.amazonaws.com/v2/documentation/api/latest/reference/codebuild/batch-get-builds.html)a section Référence des AWS CLI commandes.

#### **batch-get-projects**

L'exemple de code suivant montre comment utiliserbatch-get-projects.

AWS CLI

Pour obtenir une liste des noms de projets de AWS CodeBuild construction.

L'batch-get-projectsexemple suivant obtient une liste de projets de CodeBuild construction spécifiés par leur nom.

```
aws codebuild batch-get-projects --names codebuild-demo-project codebuild-demo-
project2 my-other-demo-project
```
Dans le résultat suivant, le projectsNotFound tableau répertorie tous les noms de projets de construction qui ont été spécifiés, mais qui sont introuvables. Le tableau projects répertorie les détails pour chaque projet de génération pour lequel des informations ont été trouvées.

```
{ 
      "projectsNotFound": [], 
      "projects": [ 
\overline{\mathcal{L}}
```

```
 "encryptionKey": "arn:aws:kms:us-west-2:123456789012:alias/aws/s3", 
             "name": "codebuild-demo-project2", 
             "queuedTimeoutInMinutes": 480, 
             "timeoutInMinutes": 60, 
             "source": { 
                 "buildspec": "version: 0.2\n\n#env:\n #variables:\n # key: 
 \"value\"\n # key: \"value\"\n #parameter-store:\n # key: \"value\"\n 
 # key:\"value\"\n\nphases:\n #install:\n  #commands:\n  # - command\n
  # - command\n #pre_build:\n  #commands:\n  # - command\n  # - command
\ln build:\ln commands:\ln # - command\ln # - command\ln #post build:\ln#commands:\n # - command\n # - command\n#artifacts:\n #files:\n
  - location\n # - location\n #name: $(date +%Y-%m-%d)\n #discard-paths: yes\n 
  #base-directory: location\n#cache:\n #paths:\n # - paths", 
                 "type": "NO_SOURCE", 
                 "insecureSsl": false, 
                 "gitCloneDepth": 1 
             }, 
             "artifacts": { 
                 "type": "NO_ARTIFACTS" 
             }, 
             "badge": { 
                 "badgeEnabled": false 
             }, 
             "lastModified": 1540588091.108, 
             "created": 1540588091.108, 
             "arn": "arn:aws:codebuild:us-west-2:123456789012:project/test-for-
sample", 
             "secondarySources": [], 
             "secondaryArtifacts": [], 
             "cache": { 
                 "type": "NO_CACHE" 
             }, 
             "serviceRole": "arn:aws:iam::123456789012:role/service-role/my-test-
role", 
             "environment": { 
                 "image": "aws/codebuild/java:openjdk-8", 
                 "privilegedMode": true, 
                 "type": "LINUX_CONTAINER", 
                 "computeType": "BUILD_GENERAL1_SMALL", 
                 "environmentVariables": [] 
             }, 
             "tags": [] 
         }, 
         {
```

```
 "encryptionKey": "arn:aws:kms:us-west-2:123456789012:alias/aws/s3", 
              "name": "my-other-demo-project", 
              "queuedTimeoutInMinutes": 480, 
              "timeoutInMinutes": 60, 
              "source": { 
                  "location": "https://github.com/iversonic/codedeploy-sample.git", 
                  "reportBuildStatus": false, 
                  "buildspec": "buildspec.yml", 
                  "insecureSsl": false, 
                  "gitCloneDepth": 1, 
                  "type": "GITHUB", 
                  "auth": { 
                       "type": "OAUTH" 
 } 
              }, 
              "artifacts": { 
                  "type": "NO_ARTIFACTS" 
              }, 
              "badge": { 
                  "badgeEnabled": false 
              }, 
              "lastModified": 1523401711.73, 
              "created": 1523401711.73, 
              "arn": "arn:aws:codebuild:us-west-2:123456789012:project/Project2", 
              "cache": { 
                  "type": "NO_CACHE" 
              }, 
              "serviceRole": "arn:aws:iam::123456789012:role/service-role/codebuild-
Project2-service-role", 
              "environment": { 
                  "image": "aws/codebuild/nodejs:4.4.7", 
                  "privilegedMode": false, 
                  "type": "LINUX_CONTAINER", 
                  "computeType": "BUILD_GENERAL1_SMALL", 
                  "environmentVariables": [] 
              }, 
              "tags": [] 
         } 
     ]
}
```
Pour plus d'informations, voir [Afficher les détails d'un projet de construction \(AWS CLI\)](https://docs.aws.amazon.com/codebuild/latest/userguide/view-project-details.html#view-project-details-cli) dans le guide de AWS CodeBuild l'utilisateur.

• Pour API plus de détails, voir [BatchGetProjectsl](https://awscli.amazonaws.com/v2/documentation/api/latest/reference/codebuild/batch-get-projects.html)a section Référence des AWS CLI commandes.

#### **batch-get-report-groups**

L'exemple de code suivant montre comment utiliserbatch-get-report-groups.

AWS CLI

Pour obtenir des informations sur un ou plusieurs groupes de rapports dans AWS CodeBuild.

L'batch-get-report-groupsexemple suivant extrait des informations sur le groupe de rapports avec le paramètre spécifiéARN.

```
aws codebuild batch-get-report-groups \ 
     --report-group-arns arn:aws:codebuild:<region-ID>:<user-ID>:report-group/
<report-group-name>
```
Sortie :

```
{ 
     "reportGroups": [ 
          { 
              "arn": "arn:aws:codebuild:<region-ID>:<user-ID>:report-group/<report-
group-name>", 
              "name": "report-group-name", 
              "type": "TEST", 
              "exportConfig": { 
                   "exportConfigType": "NO_EXPORT" 
              }, 
              "created": "2020-10-01T18:04:08.466000+00:00", 
              "lastModified": "2020-10-01T18:04:08.466000+00:00", 
              "tags": [] 
          } 
     ], 
     "reportGroupsNotFound": []
}
```
Pour plus d'informations, consultez la section [Utilisation des groupes de rapports](https://docs.aws.amazon.com/codebuild/latest/userguide/test-report-group.html) dans le Guide de AWS CodeBuild l'utilisateur.

• Pour API plus de détails, voir [BatchGetReportGroupsl](https://awscli.amazonaws.com/v2/documentation/api/latest/reference/codebuild/batch-get-report-groups.html)a section Référence des AWS CLI commandes.

#### **batch-get-reports**

L'exemple de code suivant montre comment utiliserbatch-get-reports.

#### AWS CLI

Pour obtenir des informations sur un ou plusieurs rapports dans AWS CodeBuild.

L'batch-get-reportsexemple suivant permet de récupérer des informations sur les rapports contenant le paramètre spécifiéARNs.

```
aws codebuild batch-get-reports \ 
     --report-arns arn:aws:codebuild:<region-ID>:<user-ID>:report/<report-group-
name>:<report 1 ID> arn:aws:codebuild:<region-ID>:<user-ID>:report/<report-group-
name>:<report 2 ID>
```

```
{ 
     "reports": [ 
         { 
              "arn": "arn:aws:codebuild:<region-ID>:<user-ID>:report/<report-group-
name>:<report 1 ID>", 
              "type": "TEST", 
              "name": "<report-group-name>", 
              "reportGroupArn": "arn:aws:codebuild:<region-ID>:<user-ID>:report-group/
<report-group-name>", 
              "executionId": "arn:aws:codebuild:<region-ID>:<user-ID>:build/test-
reports:<ID>", 
              "status": "FAILED", 
              "created": "2020-10-01T11:25:22.531000-07:00", 
              "expired": "2020-10-31T11:25:22-07:00", 
              "exportConfig": { 
                  "exportConfigType": "NO_EXPORT" 
              }, 
              "truncated": false, 
              "testSummary": { 
                  "total": 28, 
                  "statusCounts": { 
                       "ERROR": 5, 
                       "FAILED": 1, 
                       "SKIPPED": 4, 
                       "SUCCEEDED": 18,
```

```
 "UNKNOWN": 0 
                  }, 
                  "durationInNanoSeconds": 94000000 
 } 
         }, 
         { 
              "arn": "arn:aws:codebuild:<region-ID>:<user-ID>:report/<report-group-
name>:<report 2 ID>", 
             "type": "TEST", 
            "name": "<report-group-name>",
              "reportGroupArn": "arn:aws:codebuild:<region-ID>:<user-ID>:report-group/
<report-group-name>", 
              "executionId": "arn:aws:codebuild:<region-ID>:<user-ID>:build/test-
reports:<ID>", 
              "status": "FAILED", 
             "created": "2020-10-01T11:13:05.816000-07:00", 
             "expired": "2020-10-31T11:13:05-07:00", 
              "exportConfig": { 
                  "exportConfigType": "NO_EXPORT" 
             }, 
              "truncated": false, 
              "testSummary": { 
                  "total": 28, 
                  "statusCounts": { 
                      "ERROR": 5, 
                      "FAILED": 1, 
                      "SKIPPED": 4, 
                      "SUCCEEDED": 18, 
                      "UNKNOWN": 0 
                  }, 
                  "durationInNanoSeconds": 94000000 
 } 
         } 
     ], 
     "reportsNotFound": []
}
```
Pour plus d'informations, consultez la section [Utilisation des rapports](https://docs.aws.amazon.com/codebuild/latest/userguide/test-report.html) dans le Guide de AWS CodeBuild l'utilisateur.

• Pour API plus de détails, voir [BatchGetReports](https://awscli.amazonaws.com/v2/documentation/api/latest/reference/codebuild/batch-get-reports.html)la section Référence des AWS CLI commandes.

### **create-project**

L'exemple de code suivant montre comment utilisercreate-project.

#### AWS CLI

Exemple 1 : pour créer un projet AWS CodeBuild de construction

L'create-projectexemple suivant crée un projet de CodeBuild construction à l'aide des fichiers source d'un compartiment S3.

```
aws codebuild create-project \ 
     --name "my-demo-project" \ 
     --source "{\"type\": \"S3\",\"location\": \"codebuild-us-west-2-123456789012-
input-bucket/my-source.zip\"}" \ 
     --artifacts {"\"type\": \"S3\",\"location\": \"codebuild-us-west-2-123456789012-
output-bucket\""} \ 
     --environment "{\"type\": \"LINUX_CONTAINER\",\"image\": \"aws/codebuild/
standard:1.0\",\"computeType\": \"BUILD_GENERAL1_SMALL\"}" \ 
     --service-role "arn:aws:iam::123456789012:role/service-role/my-codebuild-
service-role"
```

```
{ 
     "project": { 
         "arn": "arn:aws:codebuild:us-west-2:123456789012:project/my-demo-project", 
         "name": "my-cli-demo-project", 
         "encryptionKey": "arn:aws:kms:us-west-2:123456789012:alias/aws/s3", 
         "serviceRole": "arn:aws:iam::123456789012:role/service-role/my-codebuild-
service-role", 
         "lastModified": 1556839783.274, 
         "badge": { 
              "badgeEnabled": false 
         }, 
         "queuedTimeoutInMinutes": 480, 
         "environment": { 
              "image": "aws/codebuild/standard:1.0", 
              "computeType": "BUILD_GENERAL1_SMALL", 
              "type": "LINUX_CONTAINER", 
              "imagePullCredentialsType": "CODEBUILD", 
              "privilegedMode": false, 
              "environmentVariables": []
```

```
 }, 
          "artifacts": { 
              "location": "codebuild-us-west-2-123456789012-output-bucket", 
              "name": "my-cli-demo-project", 
              "namespaceType": "NONE", 
              "type": "S3", 
              "packaging": "NONE", 
              "encryptionDisabled": false 
          }, 
          "source": { 
              "type": "S3", 
              "location": "codebuild-us-west-2-123456789012-input-bucket/my-
source.zip", 
              "insecureSsl": false 
          }, 
          "timeoutInMinutes": 60, 
          "cache": { 
              "type": "NO_CACHE" 
          }, 
          "created": 1556839783.274 
     }
}
```
Exemple 2 : pour créer un projet de AWS CodeBuild construction à l'aide JSON d'un fichier d'entrée pour les paramètres

L'create-projectexemple suivant crée un projet de CodeBuild construction en transmettant tous les paramètres requis dans un fichier JSON d'entrée. Créez le modèle de fichier d'entrée en exécutant la commande avec uniquement le--generate-cli-skeleton parameter.

```
aws codebuild create-project --cli-input-json file://create-project.json
```
Le JSON fichier d'entrée create-project.json contient le contenu suivant :

```
{ 
     "name": "codebuild-demo-project", 
     "source": { 
          "type": "S3", 
          "location": "codebuild-region-ID-account-ID-input-bucket/MessageUtil.zip" 
     }, 
     "artifacts": { 
          "type": "S3",
```

```
 "location": "codebuild-region-ID-account-ID-output-bucket" 
     }, 
     "environment": { 
          "type": "LINUX_CONTAINER", 
          "image": "aws/codebuild/standard:1.0", 
         "computeType": "BUILD_GENERAL1_SMALL" 
     }, 
     "serviceRole": "serviceIAMRole"
}
```

```
{ 
     "project": { 
         "name": "codebuild-demo-project", 
          "serviceRole": "serviceIAMRole", 
         "tags": [], 
          "artifacts": { 
              "packaging": "NONE", 
              "type": "S3", 
              "location": "codebuild-region-ID-account-ID-output-bucket", 
              "name": "message-util.zip" 
         }, 
         "lastModified": 1472661575.244, 
         "timeoutInMinutes": 60, 
         "created": 1472661575.244, 
          "environment": { 
              "computeType": "BUILD_GENERAL1_SMALL", 
              "image": "aws/codebuild/standard:1.0", 
              "type": "LINUX_CONTAINER", 
              "environmentVariables": [] 
         }, 
         "source": { 
              "type": "S3", 
              "location": "codebuild-region-ID-account-ID-input-bucket/
MessageUtil.zip" 
         }, 
         "encryptionKey": "arn:aws:kms:region-ID:account-ID:alias/aws/s3", 
         "arn": "arn:aws:codebuild:region-ID:account-ID:project/codebuild-demo-
project" 
     }
}
```
Pour plus d'informations, voir [Create a Build Project \(AWS CLI\)](https://docs.aws.amazon.com/codebuild/latest/userguide/create-project.html#create-project-cli) dans le guide de AWS CodeBuild l'utilisateur.

• Pour API plus de détails, voir [CreateProjectl](https://awscli.amazonaws.com/v2/documentation/api/latest/reference/codebuild/create-project.html)a section Référence des AWS CLI commandes.

### **create-report-group**

L'exemple de code suivant montre comment utilisercreate-report-group.

### AWS CLI

Pour créer un groupe de rapports dans AWS CodeBuild.

L'create-report-groupexemple suivant crée un nouveau groupe de rapports.

```
aws codebuild create-report-group \ 
     --cli-input-json file://create-report-group-source.json
```
Contenu du create-report-group-source fichier .json :

```
{ 
     "name": "cli-created-report-group", 
     "type": "TEST", 
     "exportConfig": { 
          "exportConfigType": "S3", 
          "s3Destination": { 
               "bucket": "my-s3-bucket", 
              "path": "", 
              "packaging": "ZIP", 
              "encryptionDisabled": true 
          } 
     }
}
```

```
{ 
     "reportGroup": { 
         "arn": "arn:aws:codebuild:<region-ID>:<user-ID>:report-group/cli-created-
report-group", 
         "name": "cli-created-report-group", 
         "type": "TEST",
```

```
 "exportConfig": { 
              "exportConfigType": "S3", 
              "s3Destination": { 
                  "bucket": "my-s3-bucket", 
                  "path": "", 
                  "packaging": "ZIP", 
                  "encryptionDisabled": true 
 } 
         }, 
          "created": 1602020026.775, 
          "lastModified": 1602020026.775 
     }
}
```
Pour plus d'informations, consultez la section [Utilisation des groupes de rapports](https://docs.aws.amazon.com/codebuild/latest/userguide/test-report-group.html) dans le Guide de AWS CodeBuild l'utilisateur.

• Pour API plus de détails, voir [CreateReportGroupl](https://awscli.amazonaws.com/v2/documentation/api/latest/reference/codebuild/create-report-group.html)a section Référence des AWS CLI commandes.

### **create-webhook**

L'exemple de code suivant montre comment utilisercreate-webhook.

AWS CLI

Pour créer des filtres de webhook pour un projet AWS CodeBuild

L'create-webhookexemple suivant crée un webhook pour un CodeBuild projet nommé myproject comportant deux groupes de filtres. Le premier groupe de filtres spécifie les demandes d'extraction créées, mises à jour ou rouvertes sur des branches avec des noms de référence Git qui correspondent à l'expression régulière ^refs/heads/master\$ et des références principales qui correspondent à ^refs/heads/myBranch\$. Le deuxième groupe de filtres spécifie les requêtes push sur les branches dont les noms de référence Git ne correspondent pas à l'expression régulière^refs/heads/myBranch\$.

```
aws codebuild create-webhook \ 
     --project-name my-project \
```

```
 --filter-groups "[[{\"type\":\"EVENT\",\"pattern\":\"PULL_REQUEST_CREATED, 
  PULL_REQUEST_UPDATED, PULL_REQUEST_REOPENED\"},{\"type\":\"HEAD_REF\",\"pattern
\":\"^refs/heads/myBranch$\",\"excludeMatchedPattern\":true},{\"type\":\"BASE_REF
\",\"pattern\":\"^refs/heads/master$\",\"excludeMatchedPattern\":true}],[{\"type\":
```

```
\"EVENT\",\"pattern\":\"PUSH\"},{\"type\":\"HEAD_REF\",\"pattern\":\"^refs/heads/
myBranch$\",\"excludeMatchedPattern\":true}]]"
```

```
{ 
     "webhook": { 
         "payloadUrl": "https://codebuild.us-west-2.amazonaws.com/webhooks?
t=eyJlbmNyeXB0ZWREYXRhIjoiVVl5MGtoeGRwSzZFRXl2Wnh4bld1Z0tKZ291TVpQNEtFamQ3RDlDYWpRaGIreVFrdm
         "url": "https://api.github.com/repos/iversonic/codedeploy-sample/
hooks/105190656", 
         "lastModifiedSecret": 1556311319.069, 
        "filterGroups": [ 
 [ 
\overline{a} "type": "EVENT", 
                    "pattern": "PULL_REQUEST_CREATED, PULL_REQUEST_UPDATED, 
  PULL_REQUEST_REOPENED", 
                    "excludeMatchedPattern": false 
                }, 
\overline{a} "type": "HEAD_REF", 
                    "pattern": "refs/heads/myBranch$", 
                    "excludeMatchedPattern": true 
                }, 
\overline{a} "type": "BASE_REF", 
                    "pattern": "refs/heads/master$", 
                    "excludeMatchedPattern": true 
 } 
            ], 
 [ 
\overline{a} "type": "EVENT", 
                    "pattern": "PUSH", 
                    "excludeMatchedPattern": false 
                }, 
\overline{a} "type": "HEAD_REF", 
                    "pattern": "refs/heads/myBranch$", 
                    "excludeMatchedPattern": true 
 } 
 ]
```
}

```
 ] 
 }
```
Pour plus d'informations, consultez [Filter GitHub Webhook Events \(SDK\)](https://docs.aws.amazon.com/codebuild/latest/userguide/sample-github-pull-request.html#sample-github-pull-request-filter-webhook-events-sdk) dans le guide de l'AWS CodeBuild utilisateur.

• Pour API plus de détails, voir [CreateWebhookl](https://awscli.amazonaws.com/v2/documentation/api/latest/reference/codebuild/create-webhook.html)a section Référence des AWS CLI commandes.

### **delete-build-batch**

L'exemple de code suivant montre comment utiliserdelete-build-batch.

#### AWS CLI

Pour supprimer un batch intégré AWS CodeBuild.

L'delete-build-batchexemple suivant supprime la version par lots spécifiée.

```
aws codebuild delete-build-batch \ 
     --id <project-name>:<batch-ID>
```
Sortie :

```
{ 
     "statusCode": "BATCH_DELETED", 
     "buildsDeleted": [ 
         "arn:aws:codebuild:<region-ID>:<account-ID>:build/<project-name>:<build-
ID>",
         "arn:aws:codebuild:<region-ID>:<account-ID>:build/<project-name>:<build-
ID>",
         "arn:aws:codebuild:<region-ID>:<account-ID>:build/<project-name>:<build-
ID>",
         "arn:aws:codebuild:<region-ID>:<account-ID>:build/<project-name>:<build-ID>" 
     ], 
     "buildsNotDeleted": []
}
```
Pour plus d'informations, consultez la section [Batch builds in AWS CodeBuild](https://docs.aws.amazon.com/codebuild/latest/userguide/batch-build.html) dans le guide de AWS CodeBuild l'utilisateur.

• Pour API plus de détails, voir [DeleteBuildBatch](https://awscli.amazonaws.com/v2/documentation/api/latest/reference/codebuild/delete-build-batch.html)la section Référence des AWS CLI commandes.

### **delete-project**

L'exemple de code suivant montre comment utiliserdelete-project.

#### AWS CLI

Pour supprimer un projet AWS CodeBuild de construction

L'delete-projectexemple suivant supprime le projet de CodeBuild construction spécifié.

**aws codebuild delete-project --name** *my-project*

Cette commande ne produit aucun résultat.

Pour plus d'informations, voir [Supprimer un projet de construction \(AWS CLI\)](https://docs.aws.amazon.com/codebuild/latest/userguide/delete-project.html) dans le guide de AWS CodeBuild l'utilisateur.

• Pour API plus de détails, voir [DeleteProject](https://awscli.amazonaws.com/v2/documentation/api/latest/reference/codebuild/delete-project.html)la section Référence des AWS CLI commandes.

### **delete-report-group**

L'exemple de code suivant montre comment utiliserdelete-report-group.

AWS CLI

Pour supprimer un rapport, des groupes dans AWS CodeBuild.

L'delete-report-groupexemple suivant supprime le groupe de rapports dont le nom est spécifiéARN.

```
aws codebuild delete-report-group \ 
     --arn arn:aws:codebuild:<region-ID>:<user-ID>:report-group/<report-group-name>
```
Cette commande ne produit aucun résultat.

Pour plus d'informations, consultez la section [Utilisation des groupes de rapports](https://docs.aws.amazon.com/codebuild/latest/userguide/test-report-group.html) dans le Guide de AWS CodeBuild l'utilisateur.

• Pour API plus de détails, voir [DeleteReportGroup](https://awscli.amazonaws.com/v2/documentation/api/latest/reference/codebuild/delete-report-group.html)la section Référence des AWS CLI commandes.

#### **delete-report**

L'exemple de code suivant montre comment utiliserdelete-report.

#### AWS CLI

Pour supprimer un rapport dans AWS CodeBuild.

L'delete-reportexemple suivant supprime le rapport spécifié.

```
aws codebuild delete-report \ 
     --arn arn:aws:codebuild:<region-ID>:<account-ID>:report/<report-group-
name>:<report-ID>
```
Cette commande ne produit aucun résultat.

Pour plus d'informations, consultez la section [Utilisation des rapports](https://docs.aws.amazon.com/codebuild/latest/userguide/test-report.html) dans le Guide de AWS CodeBuild l'utilisateur.

• Pour API plus de détails, voir [DeleteReportl](https://awscli.amazonaws.com/v2/documentation/api/latest/reference/codebuild/delete-report.html)a section Référence des AWS CLI commandes.

### **delete-source-credentials**

L'exemple de code suivant montre comment utiliserdelete-source-credentials.

#### AWS CLI

Pour vous déconnecter d'un fournisseur source et supprimer ses jetons d'accès.

L'delete-source-credentialsexemple suivant se déconnecte d'un fournisseur source et supprime ses jetons. Les informations ARN d'identification de la source utilisées pour se connecter au fournisseur de la source déterminent les informations d'identification de la source.

```
aws codebuild delete-source-credentials --arn arn-of-your-credentials
```

```
{ 
     "arn": "arn:aws:codebuild:your-region:your-account-id:token/your-server-type"
}
```
Pour plus d'informations, voir [Connect Source Providers with Access Tokens \(CLI\)](https://docs.aws.amazon.com/codebuild/latest/userguide/sample-access-tokens.html#sample-access-tokens-cli) dans le guide de AWS CodeBuild l'utilisateur.

• Pour API plus de détails, voir [DeleteSourceCredentialsl](https://awscli.amazonaws.com/v2/documentation/api/latest/reference/codebuild/delete-source-credentials.html)a section Référence des AWS CLI commandes.

### **delete-webhook**

L'exemple de code suivant montre comment utiliserdelete-webhook.

#### AWS CLI

Pour supprimer un filtre Webhook d'un projet AWS CodeBuild

L'delete-webhookexemple suivant supprime un webhook du projet spécifié CodeBuild .

**aws codebuild delete-webhook --project-name** *my-project*

Cette commande ne produit aucun résultat.

Pour plus d'informations, voir [Stop Running Builds Automatically \(AWS CLI\)](https://docs.aws.amazon.com/codebuild/latest/userguide/run-build.html#run-build-cli-auto-stop) dans le guide de AWS CodeBuild l'utilisateur.

• Pour API plus de détails, voir [DeleteWebhookl](https://awscli.amazonaws.com/v2/documentation/api/latest/reference/codebuild/delete-webhook.html)a section Référence des AWS CLI commandes.

#### **describe-code-coverages**

L'exemple de code suivant montre comment utiliserdescribe-code-coverages.

#### AWS CLI

Pour obtenir des informations détaillées sur la couverture du code, testez les résultats dans AWS CodeBuild.

L'describe-code-coveragesexemple suivant permet d'obtenir des informations sur les résultats du test de couverture du code dans le rapport spécifié.

```
aws codebuild describe-code-coverages \ 
     --report-arn arn:aws:codebuild:<region-ID>:<account-ID>:report/<report-group-
name>:<report-ID>
```
Sortie :

```
{ 
     "codeCoverages": [ 
         { 
              "id": "20a0adcc-db13-4b66-804b-ecaf9f852855", 
              "reportARN": "arn:aws:codebuild:<region-ID>:972506530580:report/<report-
group-name>:<report-ID>", 
              "filePath": "<source-file-1-path>", 
              "lineCoveragePercentage": 83.33, 
              "linesCovered": 5, 
              "linesMissed": 1, 
              "branchCoveragePercentage": 50.0, 
              "branchesCovered": 1, 
              "branchesMissed": 1, 
              "expired": "2020-11-20T21:22:45+00:00" 
         }, 
         \mathcal{L} "id": "0887162d-bf57-4cf1-a164-e432373d1a83", 
              "reportARN": "arn:aws:codebuild:<region-ID>:972506530580:report/<report-
group-name>:<report-ID>", 
              "filePath": "<source-file-2-path>", 
              "lineCoveragePercentage": 90.9, 
              "linesCovered": 10, 
              "linesMissed": 1, 
              "branchCoveragePercentage": 50.0, 
              "branchesCovered": 1, 
              "branchesMissed": 1, 
              "expired": "2020-11-20T21:22:45+00:00" 
         } 
    \mathbf{I}}
```
Pour plus d'informations, consultez les [rapports sur la couverture du code](https://docs.aws.amazon.com/codebuild/latest/userguide/code-coverage-report.html) dans le guide de AWS CodeBuild l'utilisateur.

• Pour API plus de détails, voir [DescribeCodeCoverages](https://awscli.amazonaws.com/v2/documentation/api/latest/reference/codebuild/describe-code-coverages.html)la section Référence des AWS CLI commandes.

#### **describe-test-cases**

L'exemple de code suivant montre comment utiliserdescribe-test-cases.

# AWS CLI

Pour obtenir des informations détaillées sur les cas de test dans AWS CodeBuild.

L'describe-test-casesexemple suivant permet d'obtenir des informations sur les cas de test dans le rapport spécifié.

```
aws codebuild describe-test-cases \ 
     --report-arn arn:aws:codebuild:<region-ID>:<account-ID>:report/<report-group-
name>:<report-ID>
```

```
{ 
     "testCases": [ 
         { 
              "reportArn": "arn:aws:codebuild:<region-ID>:<account-ID>:report/<report-
group-name>:<report-ID>", 
             "testRawDataPath": "<test-report-path>", 
              "prefix": "NUnit.Tests.Assemblies.MockTestFixture", 
              "name": "NUnit.Tests.Assemblies.MockTestFixture.NotRunnableTest", 
              "status": "ERROR", 
              "durationInNanoSeconds": 0, 
              "message": "No arguments were provided\n", 
              "expired": "2020-11-20T17:52:10+00:00" 
         }, 
         { 
              "reportArn": "arn:aws:codebuild:<region-ID>:<account-ID>:report/<report-
group-name>:<report-ID>", 
              "testRawDataPath": "<test-report-path>", 
              "prefix": "NUnit.Tests.Assemblies.MockTestFixture", 
              "name": "NUnit.Tests.Assemblies.MockTestFixture.TestWithException", 
              "status": "ERROR", 
              "durationInNanoSeconds": 0, 
              "message": "System.ApplicationException : Intentional Exception
\nat NUnit.Tests.Assemblies.MockTestFixture.MethodThrowsException()\nat 
  NUnit.Tests.Assemblies.MockTestFixture.TestWithException()\n\n", 
              "expired": "2020-11-20T17:52:10+00:00" 
         } 
    \mathbf{I}}
```
Pour plus d'informations, consultez la section [Utilisation des rapports de test AWS CodeBuild](https://docs.aws.amazon.com/codebuild/latest/userguide/test-reporting.html) [dans](https://docs.aws.amazon.com/codebuild/latest/userguide/test-reporting.html) le Guide de AWS CodeBuild l'utilisateur.

• Pour API plus de détails, voir [DescribeTestCasesl](https://awscli.amazonaws.com/v2/documentation/api/latest/reference/codebuild/describe-test-cases.html)a section Référence des AWS CLI commandes.

### **import-source-credentials**

L'exemple de code suivant montre comment utiliserimport-source-credentials.

#### AWS CLI

Connectez un AWS CodeBuild utilisateur à un fournisseur source en important les informations d'identification du fournisseur source.

L'import-source-credentialsexemple suivant importe un jeton pour un dépôt Bitbucket qui utilise BASIC \_ AUTH comme type d'authentification.

```
aws codebuild import-source-credentials --server-type BITBUCKET --auth-
type BASIC_AUTH --token my-Bitbucket-password --username my-Bitbucket-username
```
Sortie :

```
{ 
     "arn": "arn:aws:codebuild:us-west-2:123456789012:token/bitbucket"
}
```
Pour plus d'informations, voir [Connect Source Providers with Access Tokens \(CLI\)](https://docs.aws.amazon.com/codebuild/latest/userguide/sample-access-tokens.html#sample-access-tokens-cli) dans le guide de AWS CodeBuild l'utilisateur.

• Pour API plus de détails, voir [ImportSourceCredentialsl](https://awscli.amazonaws.com/v2/documentation/api/latest/reference/codebuild/import-source-credentials.html)a section Référence des AWS CLI commandes.

### **invalidate-project-cache**

L'exemple de code suivant montre comment utiliserinvalidate-project-cache.

### AWS CLI

Pour réinitialiser le cache d'un projet de AWS CodeBuild génération.

L'invalidate-project-cacheexemple suivant réinitialise le cache pour le CodeBuild projet spécifié.

**aws codebuild invalidate-project-cache --project-name** *my-project*

Cette commande ne produit aucun résultat.

Pour plus d'informations, voir [Build Caching in CodeBuild dans](https://docs.aws.amazon.com/codebuild/latest/userguide/build-caching.html) le guide de l'AWS CodeBuild utilisateur.

• Pour API plus de détails, voir [InvalidateProjectCachel](https://awscli.amazonaws.com/v2/documentation/api/latest/reference/codebuild/invalidate-project-cache.html)a section Référence des AWS CLI commandes.

### **list-build-batches-for-project**

L'exemple de code suivant montre comment utiliserlist-build-batches-for-project.

AWS CLI

Pour répertorier les versions par lots pour un projet de construction spécifique dans AWS CodeBuild.

L'list-build-batches-for-projectexemple suivant répertorie les versions CodeBuild par lots pour le projet spécifié.

```
aws codebuild list-build-batches-for-project \ 
     --project-name "<project-name>"
```
Sortie :

```
{ 
     "ids": [ 
          "<project-name>:<batch-ID>", 
          "<project-name>:<batch-ID>" 
     ]
}
```
Pour plus d'informations, consultez la section [Batch builds in AWS CodeBuild](https://docs.aws.amazon.com/codebuild/latest/userguide/batch-build.html) dans le guide de AWS CodeBuild l'utilisateur.

• Pour API plus de détails, voir [ListBuildBatchesForProject](https://awscli.amazonaws.com/v2/documentation/api/latest/reference/codebuild/list-build-batches-for-project.html)la section Référence des AWS CLI commandes.

### **list-build-batches**

L'exemple de code suivant montre comment utiliserlist-build-batches.

AWS CLI

Pour répertorier les intégrations par lots AWS CodeBuild.

L'list-build-batchesexemple suivant répertorie les builds CodeBuild par lots pour le compte courant.

**aws codebuild list-build-batches**

Sortie :

```
{ 
      "ids": [ 
           "<project-name>:<batch-ID>", 
           "<project-name>:<batch-ID>" 
     \mathbf{I}}
```
Pour plus d'informations, voir Batch builds in AWS CodeBuild < https://docs.aws.amazon.com/ codebuild/latest/userguide/batch-build.html >) \_\_ dans le guide de AWS CodeBuild l'utilisateur.

• Pour API plus de détails, voir [ListBuildBatchesl](https://awscli.amazonaws.com/v2/documentation/api/latest/reference/codebuild/list-build-batches.html)a section Référence des AWS CLI commandes.

### **list-builds-for-project**

L'exemple de code suivant montre comment utiliserlist-builds-for-project.

AWS CLI

Pour afficher la liste des versions d'un projet de AWS CodeBuild construction.

L'list-builds-for-projectexemple suivant répertorie la construction IDs par ordre décroissant pour le projet de CodeBuild construction spécifié.

**aws codebuild list-builds-for-project --project-name** *codebuild-demo-project* **--sortorder** *DESCENDING*

#### Sortie :

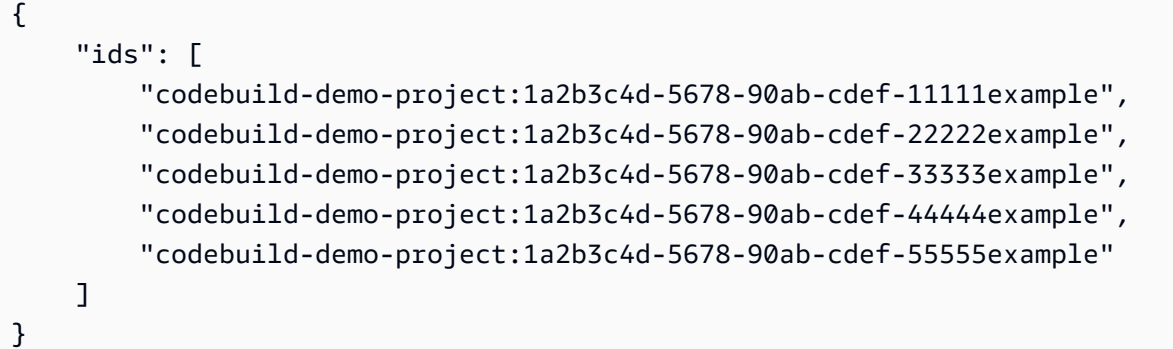

Pour plus d'informations, voir [Afficher la liste des versions IDs pour un projet de construction](https://docs.aws.amazon.com/codebuild/latest/userguide/view-builds-for-project.html#view-builds-for-project-cli) [\(AWS CLI\)](https://docs.aws.amazon.com/codebuild/latest/userguide/view-builds-for-project.html#view-builds-for-project-cli) dans le guide de AWS CodeBuild l'utilisateur

• Pour API plus de détails, voir [ListBuildsForProjectl](https://awscli.amazonaws.com/v2/documentation/api/latest/reference/codebuild/list-builds-for-project.html)a section Référence des AWS CLI commandes.

### **list-builds**

L'exemple de code suivant montre comment utiliserlist-builds.

### AWS CLI

Pour obtenir une liste des AWS CodeBuild versionsIDs.

L'list-buildsexemple suivant obtient une liste de CodeBuild IDs triés par ordre croissant.

**aws codebuild list-builds --sort-order** *ASCENDING*

La sortie inclut une nextToken valeur qui indique qu'il y a plus de sorties disponibles.

```
{ 
     "nextToken": "4AEA6u7J...The full token has been omitted for 
  brevity...MzY2OA==", 
     "ids": [ 
         "codebuild-demo-project:815e755f-bade-4a7e-80f0-efe51EXAMPLE" 
         "codebuild-demo-project:84a7f3d1-d40e-4956-b4cf-7a9d4EXAMPLE" 
              ... The full list of build IDs has been omitted for brevity ... 
         "codebuild-demo-project:931d0b72-bf6f-4040-a472-5c707EXAMPLE" 
     ]
}
```
Réexécutez cette commande et fournissez la nextToken valeur de la réponse précédente en tant que paramètre pour obtenir la partie suivante de la sortie. Répétez l'opération jusqu'à ce que vous ne receviez nextToken aucune valeur dans la réponse.

```
aws codebuild list-builds --sort-order ASCENDING --next-
token 4AEA6u7J...The full token has been omitted for brevity...MzY2OA==
```
Partie suivante de la sortie :

```
{ 
     "ids": [ 
         "codebuild-demo-project:49015049-21cf-4b50-9708-df115EXAMPLE", 
         "codebuild-demo-project:543e7206-68a3-46d6-a4da-759abEXAMPLE", 
              ... The full list of build IDs has been omitted for brevity ... 
         "codebuild-demo-project:c282f198-4582-4b38-bdc0-26f96EXAMPLE" 
     ]
}
```
Pour plus d'informations, voir [Afficher une liste de Build IDs \(AWS CLI\)](https://docs.aws.amazon.com/codebuild/latest/userguide/view-build-list.html) dans le guide de AWS CodeBuild l'utilisateur

• Pour API plus de détails, voir [ListBuildsl](https://awscli.amazonaws.com/v2/documentation/api/latest/reference/codebuild/list-builds.html)a section Référence des AWS CLI commandes.

#### **list-curated-environment-images**

L'exemple de code suivant montre comment utiliserlist-curated-environment-images.

AWS CLI

Pour obtenir une liste des images Docker gérées par AWS CodeBuild celles-ci, vous pouvez les utiliser pour vos builds.

L'list-curated-environment-imagesexemple suivant répertorie les images Docker gérées par CodeBuild qui peuvent être utilisées pour les builds. :

**aws codebuild list-curated-environment-images**

Sortie :

{

"platforms": [

```
 { 
                "platform": "AMAZON_LINUX", 
                "languages": [ 
\overline{a} "language": "JAVA", 
                          "images": [ 
 { 
                                    "description": "AWS ElasticBeanstalk - Java 7 Running on 
  Amazon Linux 64bit v2.1.3", 
                                    "name": "aws/codebuild/eb-java-7-amazonlinux-64:2.1.3", 
                                    "versions": [ 
                                         "aws/codebuild/eb-java-7-amazonlinux-64:2.1.3-1.0.0" 
) and the contract of the contract \mathbf{J}_{\mathbf{r}}\}, \{ { 
                                    "description": "AWS ElasticBeanstalk - Java 8 Running on 
  Amazon Linux 64bit v2.1.3", 
                                    "name": "aws/codebuild/eb-java-8-amazonlinux-64:2.1.3", 
                                    "versions": [ 
                                         "aws/codebuild/eb-java-8-amazonlinux-64:2.1.3-1.0.0" 
) and the contract of the contract \mathbf{J}_{\mathbf{r}}\}, \{ ... LIST TRUNCATED FOR BREVITY ... 
\sim 100 \sim 100 \sim 100 \sim 100 \sim 100 \sim 100 \sim 100 \sim 100 \sim 100 \sim 100 \sim 100 \sim 100 \sim 100 \sim 100 \sim 100 \sim 100 \sim 100 \sim 100 \sim 100 \sim 100 \sim 100 \sim 100 \sim 100 \sim 100 \sim 
 } 
 ] 
           } 
      ]
}
```
Pour plus d'informations, consultez la section [Images Docker fournies par CodeBuild](https://docs.aws.amazon.com/codebuild/latest/userguide/build-env-ref-available.html) dans le guide de l'AWS CodeBuild utilisateur

• Pour API plus de détails, voir [ListCuratedEnvironmentImages](https://awscli.amazonaws.com/v2/documentation/api/latest/reference/codebuild/list-curated-environment-images.html)la section Référence des AWS CLI commandes.

# **list-projects**

L'exemple de code suivant montre comment utiliserlist-projects.

# AWS CLI

Pour obtenir une liste des noms de projets de AWS CodeBuild construction.
L'list-projectsexemple suivant obtient une liste de projets de CodeBuild construction triés par nom dans l'ordre croissant.

```
aws codebuild list-projects --sort-by NAME --sort-order ASCENDING
```
La sortie inclut une nextToken valeur qui indique qu'il y a plus de sorties disponibles.

```
{ 
     "nextToken": "Ci33ACF6...The full token has been omitted for brevity...U
+AkMx8=", 
     "projects": [ 
         "codebuild-demo-project", 
          "codebuild-demo-project2", 
              ... The full list of build project names has been omitted for 
  brevity ... 
          "codebuild-demo-project99" 
     ]
}
```
Réexécutez cette commande et fournissez la nextToken valeur de la réponse précédente en tant que paramètre pour obtenir la partie suivante de la sortie. Répétez l'opération jusqu'à ce que vous ne receviez nextToken aucune valeur dans la réponse.

```
aws codebuild list-projects --sort-by NAME --sort-order ASCENDING --next-
token Ci33ACF6...The full token has been omitted for brevity...U+AkMx8=
{
     "projects": [
         "codebuild-demo-project100", 
         "codebuild-demo-project101", 
   ... The full list of build project names has been omitted for brevity ...
         "codebuild-demo-project122"
   ]
}
```
Pour plus d'informations, voir [Afficher la liste des noms de projets de construction \(AWS CLI\)](https://docs.aws.amazon.com/codebuild/latest/userguide/view-project-list.html#view-project-list-cli) dans le guide de AWS CodeBuild l'utilisateur.

• Pour API plus de détails, voir [ListProjects](https://awscli.amazonaws.com/v2/documentation/api/latest/reference/codebuild/list-projects.html)la section Référence des AWS CLI commandes.

### **list-report-groups**

L'exemple de code suivant montre comment utiliserlist-report-groups.

#### AWS CLI

Pour obtenir la liste du groupe ARNs de rapports AWS CodeBuild.

L'list-report-groupsexemple suivant extrait le groupe de rapports ARNs pour le compte de la région.

**aws codebuild list-report-groups**

Sortie :

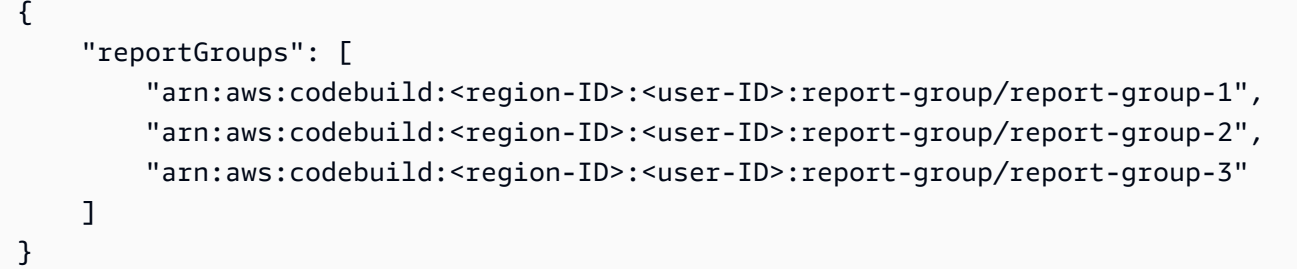

Pour plus d'informations, consultez la section [Utilisation des groupes de rapports](https://docs.aws.amazon.com/codebuild/latest/userguide/test-report-group.html) dans le Guide de AWS CodeBuild l'utilisateur.

• Pour API plus de détails, voir [ListReportGroups](https://awscli.amazonaws.com/v2/documentation/api/latest/reference/codebuild/list-report-groups.html)la section Référence des AWS CLI commandes.

## **list-reports-for-report-group**

L'exemple de code suivant montre comment utiliserlist-reports-for-report-group.

AWS CLI

Pour obtenir la liste des rapports d'un groupe de rapports dans AWS CodeBuild.

L'list-report-for-report-groupsexemple suivant extrait les rapports du groupe de rapports spécifié pour le compte de la région.

```
aws codebuild list-reports-for-report-group \ 
     --report-group-arn arn:aws:codebuild:<region-ID>:<user-ID>:report-group/<report-
group-name>
```
### Sortie :

```
{ 
     "reports": [ 
          "arn:aws:codebuild:<region-ID>:<user-ID>:report/report-1", 
          "arn:aws:codebuild:<region-ID>:<user-ID>:report/report-2", 
          "arn:aws:codebuild:<region-ID>:<user-ID>:report/report-3" 
    \mathbf{I}}
```
Pour plus d'informations, consultez la section [Utilisation des groupes de rapports](https://docs.aws.amazon.com/codebuild/latest/userguide/test-report-group.html) dans le Guide de AWS CodeBuild l'utilisateur.

• Pour API plus de détails, voir [ListReportsForReportGroup](https://awscli.amazonaws.com/v2/documentation/api/latest/reference/codebuild/list-reports-for-report-group.html)la section Référence des AWS CLI commandes.

# **list-reports**

L'exemple de code suivant montre comment utiliserlist-reports.

AWS CLI

Pour obtenir une liste des rapports relatifs au compte courant dans AWS CodeBuild.

L'list-reportsexemple suivant récupère les rapports ARNs du compte courant.

**aws codebuild list-reports**

```
{ 
     "reports": [ 
          "arn:aws:codebuild:<region-ID>:<user-ID>:report/<report-group-name>:<report 
 ID>",
          "arn:aws:codebuild:<region-ID>:<user-ID>:report/<report-group-name>:<report 
 ID>",
         "arn:aws:codebuild:<region-ID>:<user-ID>:report/<report-group-name>:<report 
 ID > "\mathbf 1}
```
Pour plus d'informations, consultez la section [Utilisation des rapports](https://docs.aws.amazon.com/codebuild/latest/userguide/test-report.html) dans le Guide de AWS CodeBuild l'utilisateur.

• Pour API plus de détails, voir [ListReportsl](https://awscli.amazonaws.com/v2/documentation/api/latest/reference/codebuild/list-reports.html)a section Référence des AWS CLI commandes.

# **list-shared-projects**

L'exemple de code suivant montre comment utiliserlist-shared-projects.

# AWS CLI

Pour répertorier le projet partagé dans AWS CodeBuild.

L'list-shared-projectsexemple suivant répertorie les projets CodeBuild partagés disponibles pour le compte courant.

```
aws codebuild list-shared-projects
```
Sortie :

```
{ 
     "projects": [ 
         "arn:aws:codebuild:<region-ID>:<account-ID>:project/<shared-project-
name-1>", 
         "arn:aws:codebuild:<region-ID>:<account-ID>:project/<shared-project-name-2>" 
     ]
}
```
Pour plus d'informations, consultez la section [Utilisation de projets partagés](https://docs.aws.amazon.com/codebuild/latest/userguide/project-sharing.html) dans le Guide de AWS CodeBuild l'utilisateur.

• Pour API plus de détails, voir [ListSharedProjectsl](https://awscli.amazonaws.com/v2/documentation/api/latest/reference/codebuild/list-shared-projects.html)a section Référence des AWS CLI commandes.

# **list-shared-report-groups**

L'exemple de code suivant montre comment utiliserlist-shared-report-groups.

AWS CLI

Pour obtenir la liste du groupe ARNs de rapports partagé AWS CodeBuild.

L'list-shared-report-groupsexemple suivant extrait le groupe de rapports ARNs pour le compte de la région.

#### **aws codebuild list-shared-report-groups**

Sortie :

```
{ 
     "reportGroups": [ 
         "arn:aws:codebuild:<region-ID>:<user-ID>:report-group/report-group-1", 
         "arn:aws:codebuild:<region-ID>:<user-ID>:report-group/report-group-2", 
         "arn:aws:codebuild:<region-ID>:<user-ID>:report-group/report-group-3" 
     ]
}
```
Pour plus d'informations, consultez la section [Utilisation des groupes de rapports](https://docs.aws.amazon.com/codebuild/latest/userguide/test-report-group.html) dans le Guide de AWS CodeBuild l'utilisateur.

• Pour API plus de détails, voir [ListSharedReportGroupsl](https://awscli.amazonaws.com/v2/documentation/api/latest/reference/codebuild/list-shared-report-groups.html)a section Référence des AWS CLI commandes.

### **list-source-credentials**

L'exemple de code suivant montre comment utiliserlist-source-credentials.

AWS CLI

Pour consulter la liste des sourceCredentialsObjects

L'list-source-credentialsexemple suivant répertorie les jetons pour un AWS compte connecté à un compte Bitbucket et à un GitHub compte. Chaque sourceCredentialsInfos objet de la réponse contient les informations d'identification de la source connectée.

**aws codebuild list-source-credentials**

```
{ 
      "sourceCredentialsInfos": [ 
\overline{\mathcal{L}} "serverType": "BITBUCKET",
```

```
 "arn": "arn:aws:codebuild:us-west-2:123456789012:token/bitbucket", 
              "authType": "BASIC_AUTH" 
          }, 
          { 
              "serverType": "GITHUB", 
              "arn": "arn:aws:codebuild:us-west-2:123456789012:token/github", 
              "authType": "OAUTH" 
          } 
    \mathbf{I}}
```
Pour plus d'informations, voir [Connect Source Providers with Access Tokens \(CLI\)](https://docs.aws.amazon.com/codebuild/latest/userguide/sample-access-tokens.html#sample-access-tokens-cli) dans le guide de AWS CodeBuild l'utilisateur.

• Pour API plus de détails, voir [ListSourceCredentialsl](https://awscli.amazonaws.com/v2/documentation/api/latest/reference/codebuild/list-source-credentials.html)a section Référence des AWS CLI commandes.

## **retry-build-batch**

L'exemple de code suivant montre comment utiliserretry-build-batch.

AWS CLI

Pour réessayer une intégration par lots qui a échoué. AWS CodeBuild

L'retry-build-batchexemple suivant redémarre la génération par lots spécifiée.

```
aws codebuild retry-build-batch \ 
     --id <project-name>:<batch-ID>
```

```
{ 
     "buildBatch": { 
         "id": "<project-name>:<batch-ID>", 
         "arn": "arn:aws:codebuild:<region-ID>:<account-ID>:build-batch/<project-
name>: <br />batch-ID>",
         "startTime": "2020-10-21T17:26:23.099000+00:00", 
          "currentPhase": "SUBMITTED", 
          "buildBatchStatus": "IN_PROGRESS", 
         "resolvedSourceVersion": "3a9e11cb419e8fff14b03883dc4e64f6155aaa7e", 
          "projectName": "<project-name>", 
         "phases": [
```

```
 { 
                  "phaseType": "SUBMITTED", 
                  "phaseStatus": "SUCCEEDED", 
                  "startTime": "2020-10-21T17:26:23.099000+00:00", 
                  "endTime": "2020-10-21T17:26:23.457000+00:00", 
                  "durationInSeconds": 0 
             }, 
\{\hspace{.1cm} \} "phaseType": "DOWNLOAD_BATCHSPEC", 
                  "phaseStatus": "SUCCEEDED", 
                  "startTime": "2020-10-21T17:26:23.457000+00:00", 
                  "endTime": "2020-10-21T17:26:54.902000+00:00", 
                  "durationInSeconds": 31 
             }, 
             { 
                  "phaseType": "IN_PROGRESS", 
                  "phaseStatus": "CLIENT_ERROR", 
                  "startTime": "2020-10-21T17:26:54.902000+00:00", 
                  "endTime": "2020-10-21T17:28:16.060000+00:00", 
                  "durationInSeconds": 81 
             }, 
             { 
                  "phaseType": "FAILED", 
                  "phaseStatus": "RETRY", 
                  "startTime": "2020-10-21T17:28:16.060000+00:00", 
                  "endTime": "2020-10-21T17:29:39.709000+00:00", 
                  "durationInSeconds": 83 
             }, 
             { 
                  "phaseType": "SUBMITTED", 
                  "startTime": "2020-10-21T17:29:39.709000+00:00" 
 } 
         ], 
         "source": { 
              "type": "GITHUB", 
            "location": "https://github.com/strohm-a/<project-name>-graph.git",
             "gitCloneDepth": 1, 
             "gitSubmodulesConfig": { 
                  "fetchSubmodules": false 
             }, 
             "reportBuildStatus": false, 
             "insecureSsl": false 
         }, 
         "secondarySources": [],
```

```
 "secondarySourceVersions": [], 
          "artifacts": { 
              "location": "" 
         }, 
          "secondaryArtifacts": [], 
          "cache": { 
              "type": "NO_CACHE" 
         }, 
          "environment": { 
              "type": "LINUX_CONTAINER", 
              "image": "aws/codebuild/amazonlinux2-x86_64-standard:3.0", 
              "computeType": "BUILD_GENERAL1_SMALL", 
              "environmentVariables": [], 
              "privilegedMode": false, 
              "imagePullCredentialsType": "CODEBUILD" 
         }, 
          "logConfig": { 
              "cloudWatchLogs": { 
                  "status": "ENABLED" 
              }, 
              "s3Logs": { 
                  "status": "DISABLED", 
                  "encryptionDisabled": false 
              } 
         }, 
          "buildTimeoutInMinutes": 60, 
          "queuedTimeoutInMinutes": 480, 
          "complete": false, 
          "initiator": "<username>", 
         "encryptionKey": "arn:aws:kms:<region-ID>:<account-ID>:alias/aws/s3",
          "buildBatchNumber": 4, 
          "buildBatchConfig": { 
              "serviceRole": "arn:aws:iam::<account-ID>:role/service-role/<project-
name>", 
              "restrictions": { 
                   "maximumBuildsAllowed": 100 
              }, 
              "timeoutInMins": 480 
          }, 
          "buildGroups": [ 
\{\hspace{.1cm} \} "identifier": "DOWNLOAD_SOURCE", 
                   "ignoreFailure": false, 
                   "currentBuildSummary": {
```

```
 "arn": "arn:aws:codebuild:<region-ID>:<account-ID>:build/
<project-name>:<build-ID>", 
                      "requestedOn": "2020-10-21T17:26:23.889000+00:00", 
                      "buildStatus": "SUCCEEDED", 
                      "primaryArtifact": { 
                          "type": "no_artifacts", 
                          "identifier": "DOWNLOAD_SOURCE" 
                     }, 
                      "secondaryArtifacts": [] 
 } 
             }, 
             { 
                 "identifier": "linux_small", 
                 "dependsOn": [], 
                 "ignoreFailure": false, 
                 "currentBuildSummary": { 
                      "arn": "arn:aws:codebuild:<region-ID>:<account-ID>:build/
<project-name>:<build-ID>", 
                      "requestedOn": "2020-10-21T17:26:55.115000+00:00", 
                      "buildStatus": "FAILED", 
                      "primaryArtifact": { 
                          "type": "no_artifacts", 
                          "identifier": "linux_small" 
\}, \{ "secondaryArtifacts": [] 
 } 
             }, 
\{\hspace{.1cm} \} "identifier": "linux_medium", 
                 "dependsOn": [ 
                     "linux_small" 
                 ], 
                 "ignoreFailure": false, 
                 "currentBuildSummary": { 
                      "arn": "arn:aws:codebuild:<region-ID>:<account-ID>:build/
<project-name>:<build-ID>", 
                      "requestedOn": "2020-10-21T17:26:54.594000+00:00", 
                     "buildStatus": "STOPPED" 
 } 
             }, 
\{\hspace{.1cm} \} "identifier": "linux_large", 
                 "dependsOn": [ 
                      "linux_medium"
```

```
 ], 
                 "ignoreFailure": false, 
                 "currentBuildSummary": { 
                     "arn": "arn:aws:codebuild:<region-ID>:<account-ID>:build/
<project-name>:<build-ID>", 
                    "requestedOn": "2020-10-21T17:26:54.701000+00:00", 
                    "buildStatus": "STOPPED" 
 } 
 } 
        ] 
    }
}
```
Pour plus d'informations, consultez la section [Batch builds in AWS CodeBuild](https://docs.aws.amazon.com/codebuild/latest/userguide/batch-build.html) dans le guide de AWS CodeBuild l'utilisateur.

• Pour API plus de détails, voir [RetryBuildBatch](https://awscli.amazonaws.com/v2/documentation/api/latest/reference/codebuild/retry-build-batch.html)la section Référence des AWS CLI commandes.

# **retry-build**

L'exemple de code suivant montre comment utiliserretry-build.

AWS CLI

Pour réessayer une intégration qui a échoué. AWS CodeBuild

L'retry-buildexemple suivant redémarre le build spécifié.

```
aws codebuild retry-build \ 
     --id <project-name>:<build-ID>
```

```
{ 
     "build": { 
        "id": "<project-name>:<build-ID>",
         "arn": "arn:aws:codebuild:<region-ID>:<account-ID>:build/<project-
name>:<build-ID>", 
         "buildNumber": 9, 
         "startTime": "2020-10-21T17:51:38.161000+00:00", 
         "currentPhase": "QUEUED", 
         "buildStatus": "IN_PROGRESS", 
         "projectName": "<project-name>",
```

```
 "phases": [ 
\{\hspace{.1cm} \} "phaseType": "SUBMITTED", 
                  "phaseStatus": "SUCCEEDED", 
                  "startTime": "2020-10-21T17:51:38.161000+00:00", 
                  "endTime": "2020-10-21T17:51:38.210000+00:00", 
                  "durationInSeconds": 0 
              }, 
\{\hspace{.1cm} \} "phaseType": "QUEUED", 
                  "startTime": "2020-10-21T17:51:38.210000+00:00" 
 } 
         ], 
          "source": { 
              "type": "GITHUB", 
              "location": "<GitHub-repo-URL>", 
              "gitCloneDepth": 1, 
              "gitSubmodulesConfig": { 
                  "fetchSubmodules": false 
              }, 
              "reportBuildStatus": false, 
              "insecureSsl": false 
         }, 
          "secondarySources": [], 
          "secondarySourceVersions": [], 
          "artifacts": { 
              "location": "" 
         }, 
          "secondaryArtifacts": [], 
          "cache": { 
              "type": "NO_CACHE" 
         }, 
          "environment": { 
              "type": "LINUX_CONTAINER", 
              "image": "aws/codebuild/amazonlinux2-x86_64-standard:3.0", 
              "computeType": "BUILD_GENERAL1_SMALL", 
              "environmentVariables": [], 
              "privilegedMode": false, 
              "imagePullCredentialsType": "CODEBUILD" 
         }, 
          "serviceRole": "arn:aws:iam::<account-ID>:role/service-role/<service-role-
name>", 
          "logs": {
```

```
 "deepLink": "https://console.aws.amazon.com/cloudwatch/home?
region=<region-ID>#logEvent:group=null;stream=null", 
              "cloudWatchLogsArn": "arn:aws:logs:<region-ID>:<account-ID>:log-
group:null:log-stream:null", 
             "cloudWatchLogs": { 
                  "status": "ENABLED" 
             }, 
             "s3Logs": { 
                  "status": "DISABLED", 
                  "encryptionDisabled": false 
 } 
         }, 
         "timeoutInMinutes": 60, 
         "queuedTimeoutInMinutes": 480, 
         "buildComplete": false, 
         "initiator": "<username>", 
         "encryptionKey": "arn:aws:kms:<region-ID>:<account-ID>:alias/aws/s3" 
     }
}
```
Pour plus d'informations, consultez la section [Batch builds in AWS CodeBuild](https://docs.aws.amazon.com/codebuild/latest/userguide/batch-build.html) dans le guide de AWS CodeBuild l'utilisateur.

• Pour API plus de détails, voir [RetryBuildl](https://awscli.amazonaws.com/v2/documentation/api/latest/reference/codebuild/retry-build.html)a section Référence des AWS CLI commandes.

# **start-build-batch**

L'exemple de code suivant montre comment utiliserstart-build-batch.

#### AWS CLI

Pour démarrer une intégration par lots AWS CodeBuild.

L'start-build-batchexemple suivant démarre une génération par lots du projet spécifié.

```
aws codebuild start-build-batch \ 
     --project-name <project-name>
```

```
{ 
     "buildBatch": { 
          "id": "<project-name>:<batch-ID>",
```

```
 "arn": "arn:aws:codebuild:<region-ID>:<account-ID>:build-batch/<project-
name>: <br />batch-ID>",
          "startTime": "2020-10-21T16:54:24.740000+00:00", 
          "currentPhase": "SUBMITTED", 
          "buildBatchStatus": "IN_PROGRESS", 
          "projectName": "<project-name>", 
          "source": { 
              "type": "GITHUB", 
              "location": "<GitHub-repo-URL>", 
              "gitCloneDepth": 1, 
              "gitSubmodulesConfig": { 
                  "fetchSubmodules": false 
              }, 
              "reportBuildStatus": false, 
              "insecureSsl": false 
         }, 
          "secondarySources": [], 
          "secondarySourceVersions": [], 
          "artifacts": { 
              "location": "" 
         }, 
          "secondaryArtifacts": [], 
          "cache": { 
              "type": "NO_CACHE" 
         }, 
          "environment": { 
              "type": "LINUX_CONTAINER", 
              "image": "aws/codebuild/amazonlinux2-x86_64-standard:3.0", 
              "computeType": "BUILD_GENERAL1_SMALL", 
              "environmentVariables": [], 
              "privilegedMode": false, 
              "imagePullCredentialsType": "CODEBUILD" 
         }, 
          "logConfig": { 
              "cloudWatchLogs": { 
                  "status": "ENABLED" 
              }, 
              "s3Logs": { 
                  "status": "DISABLED", 
                  "encryptionDisabled": false 
 } 
          }, 
          "buildTimeoutInMinutes": 60, 
          "queuedTimeoutInMinutes": 480,
```

```
 "complete": false, 
          "initiator": "<username>", 
          "encryptionKey": "arn:aws:kms:<region-ID>:<account-ID>:alias/aws/s3", 
          "buildBatchNumber": 3, 
          "buildBatchConfig": { 
              "serviceRole": "arn:aws:iam::<account-ID>:role/service-role/<service-
role-name>", 
              "restrictions": { 
                   "maximumBuildsAllowed": 100 
              }, 
              "timeoutInMins": 480 
         } 
     }
}
```
Pour plus d'informations, consultez la section [Batch builds in AWS CodeBuild](https://docs.aws.amazon.com/codebuild/latest/userguide/batch-build.html) dans le guide de AWS CodeBuild l'utilisateur.

• Pour API plus de détails, voir [StartBuildBatchl](https://awscli.amazonaws.com/v2/documentation/api/latest/reference/codebuild/start-build-batch.html)a section Référence des AWS CLI commandes.

## **start-build**

L'exemple de code suivant montre comment utiliserstart-build.

### AWS CLI

Pour commencer à exécuter la compilation d'un projet de AWS CodeBuild construction.

L'start-buildexemple suivant lance une compilation pour le CodeBuild projet spécifié. La génération remplace à la fois le paramètre du projet concernant le nombre de minutes pendant lesquelles le build peut être mis en file d'attente avant son expiration et les paramètres des artefacts du projet.

```
aws codebuild start-build \ 
     --project-name "my-demo-project" \ 
     --queued-timeout-in-minutes-override 5 \ 
     --artifacts-override {"\"type\": \"S3\",\"location\": \"arn:aws:s3:::artifacts-
override\",\"overrideArtifactName\":true"}
```
Sortie :

{

```
 "build": { 
          "serviceRole": "arn:aws:iam::123456789012:role/service-role/my-codebuild-
service-role", 
          "buildStatus": "IN_PROGRESS", 
         "buildComplete": false, 
          "projectName": "my-demo-project", 
          "timeoutInMinutes": 60, 
          "source": { 
              "insecureSsl": false, 
              "type": "S3", 
              "location": "codebuild-us-west-2-123456789012-input-bucket/my-
source.zip" 
         }, 
          "queuedTimeoutInMinutes": 5, 
          "encryptionKey": "arn:aws:kms:us-west-2:123456789012:alias/aws/s3", 
          "currentPhase": "QUEUED", 
          "startTime": 1556905683.568, 
          "environment": { 
              "computeType": "BUILD_GENERAL1_MEDIUM", 
              "environmentVariables": [], 
              "type": "LINUX_CONTAINER", 
              "privilegedMode": false, 
              "image": "aws/codebuild/standard:1.0", 
              "imagePullCredentialsType": "CODEBUILD" 
         }, 
          "phases": [ 
\{\hspace{.1cm} \} "phaseStatus": "SUCCEEDED", 
                  "startTime": 1556905683.568, 
                  "phaseType": "SUBMITTED", 
                  "durationInSeconds": 0, 
                  "endTime": 1556905684.524 
              }, 
              { 
                  "startTime": 1556905684.524, 
                  "phaseType": "QUEUED" 
 } 
         ], 
          "logs": { 
              "deepLink": "https://console.aws.amazon.com/cloudwatch/home?region=us-
west-2#logEvent:group=null;stream=null" 
         }, 
         "artifacts": { 
              "encryptionDisabled": false,
```

```
 "location": "arn:aws:s3:::artifacts-override/my-demo-project", 
              "overrideArtifactName": true 
         }, 
         "cache": { 
              "type": "NO_CACHE" 
         }, 
         "id": "my-demo-project::12345678-a1b2-c3d4-e5f6-11111EXAMPLE", 
         "initiator": "my-aws-account-name", 
         "arn": "arn:aws:codebuild:us-west-2:123456789012:build/my-demo-
project::12345678-a1b2-c3d4-e5f6-11111EXAMPLE" 
     }
}
```
Pour plus d'informations, voir [Run a Build \(AWS CLI\)](https://docs.aws.amazon.com/codebuild/latest/userguide/run-build.html#run-build-cli) dans le guide de AWS CodeBuild l'utilisateur.

• Pour API plus de détails, voir [StartBuild](https://awscli.amazonaws.com/v2/documentation/api/latest/reference/codebuild/start-build.html)la section Référence des AWS CLI commandes.

# **stop-build-batch**

L'exemple de code suivant montre comment utiliserstop-build-batch.

AWS CLI

Pour arrêter l'intégration d'un lot en cours. AWS CodeBuild

L'stop-build-batchexemple suivant arrête la génération par lots spécifiée.

```
aws codebuild stop-build-batch \ 
     --id <project-name>:<batch-ID>
```

```
{ 
     "buildBatch": { 
        "id": "<project-name>:<batch-ID>",
         "arn": "arn:aws:codebuild:<region-ID>:<account-ID>:build-batch/<project-
name>:<br/>batch-ID>",
         "startTime": "2020-10-21T16:54:24.740000+00:00", 
         "endTime": "2020-10-21T16:56:05.152000+00:00", 
         "currentPhase": "STOPPED", 
         "buildBatchStatus": "STOPPED", 
         "resolvedSourceVersion": "aef7744ed069c51098e15c360f4102cd2cd1ad64",
```

```
 "projectName": "<project-name>", 
         "phases": [ 
\{\hspace{.1cm} \} "phaseType": "SUBMITTED", 
                  "phaseStatus": "SUCCEEDED", 
                  "startTime": "2020-10-21T16:54:24.740000+00:00", 
                  "endTime": "2020-10-21T16:54:25.039000+00:00", 
                  "durationInSeconds": 0 
              }, 
\{\hspace{.1cm} \} "phaseType": "DOWNLOAD_BATCHSPEC", 
                  "phaseStatus": "SUCCEEDED", 
                  "startTime": "2020-10-21T16:54:25.039000+00:00", 
                  "endTime": "2020-10-21T16:54:56.583000+00:00", 
                  "durationInSeconds": 31 
              }, 
\{\hspace{.1cm} \} "phaseType": "IN_PROGRESS", 
                  "phaseStatus": "STOPPED", 
                  "startTime": "2020-10-21T16:54:56.583000+00:00", 
                  "endTime": "2020-10-21T16:56:05.152000+00:00", 
                  "durationInSeconds": 68 
              }, 
\{\hspace{.1cm} \} "phaseType": "STOPPED", 
                  "startTime": "2020-10-21T16:56:05.152000+00:00" 
 } 
         ], 
         "source": { 
              "type": "GITHUB", 
              "location": "<GitHub-repo-URL>", 
              "gitCloneDepth": 1, 
              "gitSubmodulesConfig": { 
                  "fetchSubmodules": false 
              }, 
              "reportBuildStatus": false, 
              "insecureSsl": false 
         }, 
         "secondarySources": [], 
         "secondarySourceVersions": [], 
         "artifacts": { 
              "location": "" 
         }, 
         "secondaryArtifacts": [],
```

```
 "cache": { 
              "type": "NO_CACHE" 
         }, 
          "environment": { 
              "type": "LINUX_CONTAINER", 
              "image": "aws/codebuild/amazonlinux2-x86_64-standard:3.0", 
              "computeType": "BUILD_GENERAL1_SMALL", 
              "environmentVariables": [], 
              "privilegedMode": false, 
              "imagePullCredentialsType": "CODEBUILD" 
         }, 
          "logConfig": { 
              "cloudWatchLogs": { 
                  "status": "ENABLED" 
              }, 
              "s3Logs": { 
                  "status": "DISABLED", 
                  "encryptionDisabled": false 
              } 
         }, 
          "buildTimeoutInMinutes": 60, 
          "queuedTimeoutInMinutes": 480, 
          "complete": true, 
          "initiator": "Strohm", 
          "encryptionKey": "arn:aws:kms:<region-ID>:<account-ID>:alias/aws/s3", 
          "buildBatchNumber": 3, 
          "buildBatchConfig": { 
              "serviceRole": "arn:aws:iam::<account-ID>:role/service-role/<project-
name>", 
              "restrictions": { 
                  "maximumBuildsAllowed": 100 
              }, 
              "timeoutInMins": 480 
         }, 
          "buildGroups": [ 
\{\hspace{.1cm} \} "identifier": "DOWNLOAD_SOURCE", 
                  "ignoreFailure": false, 
                  "currentBuildSummary": { 
                       "arn": "arn:aws:codebuild:<region-ID>:<account-ID>:build/
<project-name>:<build-ID>", 
                       "requestedOn": "2020-10-21T16:54:25.468000+00:00", 
                       "buildStatus": "SUCCEEDED", 
                       "primaryArtifact": {
```

```
 "type": "no_artifacts", 
                         "identifier": "DOWNLOAD_SOURCE" 
\}, \{ "secondaryArtifacts": [] 
 } 
             }, 
             { 
                 "identifier": "linux_small", 
                 "dependsOn": [], 
                 "ignoreFailure": false, 
                 "currentBuildSummary": { 
                     "arn": "arn:aws:codebuild:<region-ID>:<account-ID>:build/
<project-name>:<build-ID>", 
                     "requestedOn": "2020-10-21T16:54:56.833000+00:00", 
                     "buildStatus": "IN_PROGRESS" 
 } 
             }, 
             { 
                 "identifier": "linux_medium", 
                 "dependsOn": [ 
                     "linux_small" 
                 ], 
                 "ignoreFailure": false, 
                 "currentBuildSummary": { 
                     "arn": "arn:aws:codebuild:<region-ID>:<account-ID>:build/
<project-name>:<build-ID>", 
                     "requestedOn": "2020-10-21T16:54:56.211000+00:00", 
                     "buildStatus": "PENDING" 
 } 
             }, 
             { 
                 "identifier": "linux_large", 
                 "dependsOn": [ 
                     "linux_medium" 
                 ], 
                 "ignoreFailure": false, 
                 "currentBuildSummary": { 
                     "arn": "arn:aws:codebuild:<region-ID>:<account-ID>:build/
<project-name>:<build-ID>", 
                     "requestedOn": "2020-10-21T16:54:56.330000+00:00", 
                     "buildStatus": "PENDING" 
 } 
 } 
         ]
```
}

}

Pour plus d'informations, consultez la section [Batch builds in AWS CodeBuild](https://docs.aws.amazon.com/codebuild/latest/userguide/batch-build.html) dans le guide de AWS CodeBuild l'utilisateur.

• Pour API plus de détails, voir [StopBuildBatch](https://awscli.amazonaws.com/v2/documentation/api/latest/reference/codebuild/stop-build-batch.html)la section Référence des AWS CLI commandes.

### **stop-build**

L'exemple de code suivant montre comment utiliserstop-build.

## AWS CLI

Pour arrêter la construction d'un projet de AWS CodeBuild construction.

L'stop-buildexemple suivant arrête la CodeBuild construction spécifiée.

**aws codebuild stop-build --id** *my-demo-project:12345678-a1b2-c3d4-e5f6-11111EXAMPLE*

```
{ 
     "build": { 
          "startTime": 1556906956.318, 
          "initiator": "my-aws-account-name", 
          "projectName": "my-demo-project", 
          "currentPhase": "COMPLETED", 
          "cache": { 
              "type": "NO_CACHE" 
          }, 
          "source": { 
              "insecureSsl": false, 
              "location": "codebuild-us-west-2-123456789012-input-bucket/my-
source.zip", 
              "type": "S3" 
          }, 
          "id": "my-demo-project:1a2b3c4d-5678-90ab-cdef-11111EXAMPLE", 
          "endTime": 1556906974.781, 
          "phases": [ 
              { 
                   "durationInSeconds": 0, 
                   "phaseType": "SUBMITTED",
```

```
 "endTime": 1556906956.935, 
                 "phaseStatus": "SUCCEEDED", 
                 "startTime": 1556906956.318 
             }, 
\{\hspace{.1cm} \} "durationInSeconds": 1, 
                 "phaseType": "QUEUED", 
                 "endTime": 1556906958.272, 
                 "phaseStatus": "SUCCEEDED", 
                 "startTime": 1556906956.935 
             }, 
             { 
                 "phaseType": "PROVISIONING", 
                 "phaseStatus": "SUCCEEDED", 
                 "durationInSeconds": 14, 
                 "contexts": [ 
\{ "message": "", 
                         "statusCode": "" 
1 1 1 1 1 1 1
                 ], 
                 "endTime": 1556906972.847, 
                 "startTime": 1556906958.272 
             }, 
             { 
                 "phaseType": "DOWNLOAD_SOURCE", 
                 "phaseStatus": "SUCCEEDED", 
                 "durationInSeconds": 0, 
                 "contexts": [ 
 { 
                         "message": "", 
                         "statusCode": "" 
1 1 1 1 1 1 1
                 ], 
                 "endTime": 1556906973.552, 
                 "startTime": 1556906972.847 
             }, 
             { 
                 "phaseType": "INSTALL", 
                 "phaseStatus": "SUCCEEDED", 
                 "durationInSeconds": 0, 
                 "contexts": [ 
\{ "message": "",
```

```
 "statusCode": "" 
1 1 1 1 1 1 1
                 ], 
                 "endTime": 1556906973.75, 
                 "startTime": 1556906973.552 
             }, 
             { 
                 "phaseType": "PRE_BUILD", 
                 "phaseStatus": "SUCCEEDED", 
                 "durationInSeconds": 0, 
                 "contexts": [ 
\{ "message": "", 
                          "statusCode": "" 
1 1 1 1 1 1 1
 ], 
                 "endTime": 1556906973.937, 
                 "startTime": 1556906973.75 
             }, 
             { 
                 "durationInSeconds": 0, 
                 "phaseType": "BUILD", 
                 "endTime": 1556906974.781, 
                 "phaseStatus": "STOPPED", 
                 "startTime": 1556906973.937 
             }, 
\{\hspace{.1cm} \} "phaseType": "COMPLETED", 
                 "startTime": 1556906974.781 
 } 
         ], 
         "artifacts": { 
             "location": "arn:aws:s3:::artifacts-override/my-demo-project", 
             "encryptionDisabled": false, 
             "overrideArtifactName": true 
         }, 
         "buildComplete": true, 
         "buildStatus": "STOPPED", 
         "encryptionKey": "arn:aws:kms:us-west-2:123456789012:alias/aws/s3", 
         "serviceRole": "arn:aws:iam::123456789012:role/service-role/my-codebuild-
service-role", 
         "queuedTimeoutInMinutes": 5, 
         "timeoutInMinutes": 60, 
         "environment": {
```

```
 "type": "LINUX_CONTAINER", 
             "environmentVariables": [], 
             "computeType": "BUILD_GENERAL1_MEDIUM", 
              "privilegedMode": false, 
              "image": "aws/codebuild/standard:1.0", 
             "imagePullCredentialsType": "CODEBUILD" 
         }, 
         "logs": { 
              "streamName": "1a2b3c4d-5678-90ab-cdef-11111EXAMPLE", 
             "deepLink": "https://console.aws.amazon.com/cloudwatch/home?region=us-
west-2#logEvent:group=/aws/codebuild/my-demo-project;stream=1a2b3c4d-5678-90ab-
cdef-11111EXAMPLE", 
              "groupName": "/aws/codebuild/my-demo-project" 
         }, 
         "arn": "arn:aws:codebuild:us-west-2:123456789012:build/my-demo-
project:1a2b3c4d-5678-90ab-cdef-11111EXAMPLE" 
     }
}
```
Pour plus d'informations, voir [Stop a Build \(AWS CLI\)](https://docs.aws.amazon.com/codebuild/latest/userguide/stop-build.html#stop-build-cli) dans le guide de AWS CodeBuild l'utilisateur.

• Pour API plus de détails, voir [StopBuildl](https://awscli.amazonaws.com/v2/documentation/api/latest/reference/codebuild/stop-build.html)a section Référence des AWS CLI commandes.

## **update-project**

L'exemple de code suivant montre comment utiliserupdate-project.

AWS CLI

Pour modifier les paramètres d'un projet de AWS CodeBuild construction.

L'update-projectexemple suivant modifie les paramètres du projet de CodeBuild construction spécifié nommé my-demo-project.

```
aws codebuild update-project --name "my-demo-project" \ 
     --description "This project is updated" \ 
     --source "{\"type\": \"S3\",\"location\": \"codebuild-us-west-2-123456789012-
input-bucket/my-source-2.zip\"}" \ 
     --artifacts {"\"type\": \"S3\",\"location\": \"codebuild-us-west-2-123456789012-
output-bucket-2\""} \ 
     --environment "{\"type\": \"LINUX_CONTAINER\",\"image\": \"aws/codebuild/
standard:1.0\",\"computeType\": \"BUILD_GENERAL1_MEDIUM\"}" \
```

```
 --service-role "arn:aws:iam::123456789012:role/service-role/my-codebuild-
service-role"
```
La sortie affiche les paramètres mis à jour.

```
{ 
     "project": { 
          "arn": "arn:aws:codebuild:us-west-2:123456789012:project/my-demo-project", 
          "environment": { 
              "privilegedMode": false, 
              "environmentVariables": [], 
              "type": "LINUX_CONTAINER", 
              "image": "aws/codebuild/standard:1.0", 
              "computeType": "BUILD_GENERAL1_MEDIUM", 
              "imagePullCredentialsType": "CODEBUILD" 
         }, 
          "queuedTimeoutInMinutes": 480, 
          "description": "This project is updated", 
          "artifacts": { 
              "packaging": "NONE", 
              "name": "my-demo-project", 
              "type": "S3", 
              "namespaceType": "NONE", 
              "encryptionDisabled": false, 
              "location": "codebuild-us-west-2-123456789012-output-bucket-2" 
         }, 
          "encryptionKey": "arn:aws:kms:us-west-2:123456789012:alias/aws/s3", 
          "badge": { 
              "badgeEnabled": false 
         }, 
          "serviceRole": "arn:aws:iam::123456789012:role/service-role/my-codebuild-
service-role", 
          "lastModified": 1556840545.967, 
          "tags": [], 
          "timeoutInMinutes": 60, 
          "created": 1556839783.274, 
          "name": "my-demo-project", 
          "cache": { 
              "type": "NO_CACHE" 
         }, 
          "source": { 
              "type": "S3", 
              "insecureSsl": false,
```

```
 "location": "codebuild-us-west-2-123456789012-input-bucket/my-
source-2.zip" 
         } 
     }
}
```
Pour plus d'informations, voir [Modifier les paramètres d'un projet de construction \(AWS CLI\)](https://docs.aws.amazon.com/codebuild/latest/userguide/change-project.html#change-project-cli) dans le guide de AWS CodeBuild l'utilisateur

• Pour API plus de détails, voir [UpdateProject](https://awscli.amazonaws.com/v2/documentation/api/latest/reference/codebuild/update-project.html)la section Référence des AWS CLI commandes.

### **update-report-group**

L'exemple de code suivant montre comment utiliserupdate-report-group.

#### AWS CLI

Pour mettre à jour un groupe de rapports dans AWS CodeBuild.

L'update-report-groupexemple suivant change le type d'exportation du groupe de rapports en « NO\_ EXPORT ».

```
aws codebuild update-report-group \ 
     --arn arn:aws:codebuild:<region-ID>:<user-ID>:report-group/cli-created-report-
group \ 
     --export-config="exportConfigType=NO_EXPORT"
```

```
{ 
     "reportGroup": { 
          "arn": "arn:aws:codebuild:<region-ID>:<user-ID>:report-group/cli-created-
report-group", 
          "name": "cli-created-report-group", 
          "type": "TEST", 
          "exportConfig": { 
              "exportConfigType": "NO_EXPORT" 
         }, 
          "created": 1602020686.009, 
          "lastModified": 1602021033.454, 
          "tags": []
```
}

}

Pour plus d'informations, consultez la section [Utilisation des groupes de rapports](https://docs.aws.amazon.com/codebuild/latest/userguide/test-report-group.html) dans le Guide de AWS CodeBuild l'utilisateur.

• Pour API plus de détails, voir [UpdateReportGroup](https://awscli.amazonaws.com/v2/documentation/api/latest/reference/codebuild/update-report-group.html)la section Référence des AWS CLI commandes.

# **update-webhook**

L'exemple de code suivant montre comment utiliserupdate-webhook.

AWS CLI

Pour mettre à jour le webhook d'un projet AWS CodeBuild

L'update-webhookexemple suivant met à jour un webhook pour le CodeBuild projet spécifié avec deux groupes de filtres. Le --rotate-secret paramètre indique qu'il GitHub faut faire pivoter la clé secrète du projet chaque fois qu'une modification de code déclenche une génération. Le premier groupe de filtres spécifie les demandes d'extraction créées, mises à jour ou rouvertes sur des branches avec des noms de référence Git qui correspondent à l'expression régulière ^refs/heads/master\$ et des références principales qui correspondent à ^refs/heads/ myBranch\$. Le deuxième groupe de filtres spécifie les requêtes push sur les branches dont les noms de référence Git ne correspondent pas à l'expression régulière^refs/heads/myBranch\$.

```
aws codebuild update-webhook \ 
     --project-name Project2 \ 
     --rotate-secret \ 
     --filter-groups "[[{\"type\":\"EVENT\",\"pattern\":\"PULL_REQUEST_CREATED, 
  PULL_REQUEST_UPDATED, PULL_REQUEST_REOPENED\"},{\"type\":\"HEAD_REF\",\"pattern
\":\"^refs/heads/myBranch$\",\"excludeMatchedPattern\":true},{\"type\":\"BASE_REF
\",\"pattern\":\"^refs/heads/master$\",\"excludeMatchedPattern\":true}],[{\"type\":
\"EVENT\",\"pattern\":\"PUSH\"},{\"type\":\"HEAD_REF\",\"pattern\":\"^refs/heads/
myBranch$\",\"excludeMatchedPattern\":true}]]"
```
Sortie :

{

"webhook": {

```
 "filterGroups": [ 
\blacksquare [ \blacksquare \blacksquare \\overline{a} "pattern": "PULL_REQUEST_CREATED, PULL_REQUEST_UPDATED, 
   PULL_REQUEST_REOPENED", 
                                               "type": "EVENT" 
                                     }, 
\overline{a} "excludeMatchedPattern": true, 
                                              "pattern": "refs/heads/myBranch$", 
                                              "type": "HEAD_REF" 
                                     }, 
\overline{a} "excludeMatchedPattern": true, 
                                              "pattern": "refs/heads/master$", 
                                              "type": "BASE_REF" 
 } 
                            ], 
\blacksquare [ \blacksquare \blacksquare \\overline{a} "pattern": "PUSH", 
                                              "type": "EVENT" 
                                     }, 
\overline{a} "excludeMatchedPattern": true, 
                                              "pattern": "refs/heads/myBranch$", 
                                               "type": "HEAD_REF" 
 } 
 ] 
                   ], 
                   "lastModifiedSecret": 1556312220.133 
          }
}
```
Pour plus d'informations, voir [Modifier les paramètres d'un projet de construction \(AWS CLI\)](https://docs.aws.amazon.com/codebuild/latest/userguide/change-project.html#change-project-cli) dans le guide de AWS CodeBuild l'utilisateur

• Pour API plus de détails, voir [UpdateWebhookl](https://awscli.amazonaws.com/v2/documentation/api/latest/reference/codebuild/update-webhook.html)a section Référence des AWS CLI commandes.

# CodeCommit exemples utilisant AWS CLI

Les exemples de code suivants vous montrent comment effectuer des actions et implémenter des scénarios courants à l'aide du AWS Command Line Interface with CodeCommit.

Les actions sont des extraits de code de programmes plus larges et doivent être exécutées dans leur contexte. Alors que les actions vous indiquent comment appeler des fonctions de service individuelles, vous pouvez les voir en contexte dans leurs scénarios associés et dans des exemples interservices.

Les Scénarios sont des exemples de code qui vous montrent comment accomplir une tâche spécifique en appelant plusieurs fonctions au sein d'un même service.

Chaque exemple inclut un lien vers GitHub, où vous pouvez trouver des instructions sur la façon de configurer et d'exécuter le code en contexte.

Rubriques

• [Actions](#page-289-0)

### Actions

### **associate-approval-rule-template-with-repository**

L'exemple de code suivant montre comment utiliserassociate-approval-rule-templatewith-repository.

# AWS CLI

Pour associer un modèle de règle d'approbation à un référentiel

L'associate-approval-rule-template-with-repositoryexemple suivant associe le modèle de règle d'approbation spécifié à un référentiel nomméMyDemoRepo.

```
aws codecommit associate-approval-rule-template-with-repository \ 
     --repository-name MyDemoRepo \ 
     --approval-rule-template-name 2-approver-rule-for-main
```
Cette commande ne produit aucun résultat.

Pour plus d'informations, voir [Associer un modèle de règle d'approbation à un référentiel](https://docs.aws.amazon.com/codecommit/latest/userguide/how-to-associate-template.html#associate-template-repository) dans le guide de AWS CodeCommit l'utilisateur.

• Pour API plus de détails, voir [AssociateApprovalRuleTemplateWithRepositoryl](https://awscli.amazonaws.com/v2/documentation/api/latest/reference/codecommit/associate-approval-rule-template-with-repository.html)a section Référence des AWS CLI commandes.

# **batch-associate-approval-rule-template-with-repositories**

L'exemple de code suivant montre comment utiliserbatch-associate-approval-ruletemplate-with-repositories.

### AWS CLI

Pour associer un modèle de règle d'approbation à plusieurs référentiels en une seule opération

L'batch-associate-approval-rule-template-with-repositoriesexemple suivant associe le modèle de règle d'approbation spécifié à des référentiels nommés MyDemoRepo etMyOtherDemoRepo.

Remarque : Les modèles de règles d'approbation sont spécifiques à la AWS région dans laquelle ils sont créés. Ils ne peuvent être associés qu'aux référentiels de cette AWS région.

```
aws codecommit batch-associate-approval-rule-template-with-repositories \ 
     --repository-names MyDemoRepo, MyOtherDemoRepo \ 
     --approval-rule-template-name 2-approver-rule-for-main
```
Sortie :

```
{ 
     "associatedRepositoryNames": [ 
          "MyDemoRepo", 
          "MyOtherDemoRepo" 
     ], 
     "errors": []
}
```
Pour plus d'informations, voir [Associer un modèle de règle d'approbation à un référentiel](https://docs.aws.amazon.com/codecommit/latest/userguide/how-to-associate-template.html#batch-associate-template-repositories) dans le guide de AWS CodeCommit l'utilisateur.

• Pour API plus de détails, voir [BatchAssociateApprovalRuleTemplateWithRepositoriesl](https://awscli.amazonaws.com/v2/documentation/api/latest/reference/codecommit/batch-associate-approval-rule-template-with-repositories.html)a section Référence des AWS CLI commandes.

## **batch-describe-merge-conflicts**

L'exemple de code suivant montre comment utiliserbatch-describe-merge-conflicts.

### AWS CLI

Pour obtenir des informations sur les conflits de fusion dans tous les fichiers ou dans un sousensemble de fichiers lors d'une fusion entre deux spécificateurs de validation

L'batch-describe-merge-conflictsexemple suivant détermine les conflits de fusion liés à la fusion d'une branche source nommée feature-randomizationfeature avec une branche de destination nommée main selon la THREE\_WAY\_MERGE stratégie dans un référentiel nomméMyDemoRepo.

```
aws codecommit batch-describe-merge-conflicts \ 
     --source-commit-specifier feature-randomizationfeature \ 
     --destination-commit-specifier main \ 
     --merge-option THREE_WAY_MERGE \ 
     --repository-name MyDemoRepo
```

```
{ 
     "conflicts": [ 
          { 
               "conflictMetadata": { 
                    "filePath": "readme.md", 
                    "fileSizes": { 
                        "source": 139, 
                        "destination": 230, 
                        "base": 85 
                    }, 
                    "fileModes": { 
                        "source": "NORMAL", 
                        "destination": "NORMAL", 
                        "base": "NORMAL" 
                    }, 
                    "objectTypes": { 
                        "source": "FILE", 
                        "destination": "FILE", 
                        "base": "FILE" 
                    }, 
                    "numberOfConflicts": 1, 
                    "isBinaryFile": { 
                        "source": false, 
                        "destination": false,
```

```
 "base": false 
                }, 
                "contentConflict": true, 
                 "fileModeConflict": false, 
                 "objectTypeConflict": false, 
                 "mergeOperations": { 
                     "source": "M", 
                     "destination": "M" 
 } 
            }, 
             "mergeHunks": [ 
\overline{a} "isConflict": true, 
                     "source": { 
                         "startLine": 0, 
                         "endLine": 3, 
                         "hunkContent": "VGhpcyBpEXAMPLE==" 
\}, \{ "destination": { 
                         "startLine": 0, 
                         "endLine": 1, 
                         "hunkContent": "VXNlIHRoEXAMPLE=" 
1 1 1 1 1 1 1
 } 
 ] 
        } 
    ], 
     "errors": [], 
     "destinationCommitId": "86958e0aEXAMPLE", 
     "sourceCommitId": "6ccd57fdEXAMPLE", 
     "baseCommitId": "767b6958EXAMPLE"
}
```
Pour plus d'informations, consultez la section [Résoudre les conflits liés à une pull request](https://docs.aws.amazon.com/codecommit/latest/userguide/how-to-resolve-conflict-pull-request.html#batch-describe-merge-conflicts) dans le guide de AWS CodeCommit l'utilisateur.

• Pour API plus de détails, voir [BatchDescribeMergeConflicts](https://awscli.amazonaws.com/v2/documentation/api/latest/reference/codecommit/batch-describe-merge-conflicts.html)la section Référence des AWS CLI commandes.

# **batch-disassociate-approval-rule-template-from-repositories**

L'exemple de code suivant montre comment utiliserbatch-disassociate-approval-ruletemplate-from-repositories.

## AWS CLI

Pour dissocier un modèle de règle d'approbation de plusieurs référentiels en une seule opération

L'batch-disassociate-approval-rule-template-from-repositoriesexemple suivant dissocie le modèle de règle d'approbation spécifié des référentiels nommés MyDemoRepo et. MyOtherDemoRepo

```
aws codecommit batch-disassociate-approval-rule-template-from-repositories \ 
     --repository-names MyDemoRepo, MyOtherDemoRepo \ 
     --approval-rule-template-name 1-approval-rule-for-all pull requests
```
Sortie :

```
{ 
     "disassociatedRepositoryNames": [ 
          "MyDemoRepo", 
          "MyOtherDemoRepo" 
     ], 
     "errors": []
}
```
Pour plus d'informations, voir [Dissocier un modèle de règle d'approbation](https://docs.aws.amazon.com/codecommit/latest/userguide/how-to-disassociate-template.html#batch-disassociate-template) dans le guide de l'AWS CodeCommit utilisateur.

• Pour API plus de détails, voir [BatchDisassociateApprovalRuleTemplateFromRepositoriesl](https://awscli.amazonaws.com/v2/documentation/api/latest/reference/codecommit/batch-disassociate-approval-rule-template-from-repositories.html)a section Référence des AWS CLI commandes.

## **batch-get-commits**

L'exemple de code suivant montre comment utiliserbatch-get-commits.

AWS CLI

Pour afficher les informations relatives à plusieurs validations

L'batch-get-commitsexemple suivant affiche des détails sur les validations spécifiées.

```
aws codecommit batch-get-commits \ 
     --repository-name MyDemoRepo \
```
#### **--commit-ids** *317f8570EXAMPLE 4c925148EXAMPLE*

Sortie :

{

```
 "commits": [ 
   { 
     "additionalData": "", 
     "committer": { 
          "date": "1508280564 -0800", 
          "name": "Mary Major", 
          "email": "mary_major@example.com" 
     }, 
     "author": { 
          "date": "1508280564 -0800", 
          "name": "Mary Major", 
          "email": "mary_major@example.com" 
     }, 
     "commitId": "317f8570EXAMPLE", 
     "treeId": "1f330709EXAMPLE", 
     "parents": [ 
          "6e147360EXAMPLE" 
     ], 
     "message": "Change variable name and add new response element" 
 }, 
 { 
     "additionalData": "", 
     "committer": { 
          "date": "1508280542 -0800", 
          "name": "Li Juan", 
          "email": "li_juan@example.com" 
     }, 
     "author": { 
          "date": "1508280542 -0800", 
          "name": "Li Juan", 
          "email": "li_juan@example.com" 
     }, 
     "commitId": "4c925148EXAMPLE", 
     "treeId": "1f330709EXAMPLE", 
     "parents": [ 
          "317f8570EXAMPLE" 
     ], 
     "message": "Added new class"
```
}

}

Pour plus d'informations, voir [Afficher les détails des validations](https://docs.aws.amazon.com/codecommit/latest/userguide/how-to-view-commit-details.html#how-to-view-commit-details-cli-batch-get-commits) dans le guide de AWS CodeCommit l'utilisateur.

• Pour API plus de détails, voir [BatchGetCommitsl](https://awscli.amazonaws.com/v2/documentation/api/latest/reference/codecommit/batch-get-commits.html)a section Référence des AWS CLI commandes.

### **batch-get-repositories**

L'exemple de code suivant montre comment utiliserbatch-get-repositories.

## AWS CLI

Pour afficher les informations relatives à plusieurs référentiels

Cet exemple montre des détails sur plusieurs AWS CodeCommit référentiels.

```
aws codecommit batch-get-repositories \ 
     --repository-names MyDemoRepo MyOtherDemoRepo
```

```
{ 
     "repositoriesNotFound": [], 
     "repositories": [ 
          { 
              "creationDate": 1429203623.625, 
              "defaultBranch": "main", 
              "repositoryName": "MyDemoRepo", 
              "cloneUrlSsh": "ssh://git-codecommit.us-east-2.amazonaws.com/v1/repos/
MyDemoRepo", 
              "lastModifiedDate": 1430783812.0869999, 
              "repositoryDescription": "My demonstration repository", 
              "cloneUrlHttp": "https://codecommit.us-east-2.amazonaws.com/v1/repos/
MyDemoRepo", 
              "repositoryId": "f7579e13-b83e-4027-aaef-650c0EXAMPLE", 
              "Arn": "arn:aws:codecommit:us-east-2:111111111111:MyDemoRepo" 
              "accountId": "111111111111" 
         }, 
         {
```

```
 "creationDate": 1429203623.627, 
              "defaultBranch": "main", 
              "repositoryName": "MyOtherDemoRepo", 
             "cloneUrlSsh": "ssh://git-codecommit.us-east-2.amazonaws.com/v1/repos/
MyOtherDemoRepo", 
             "lastModifiedDate": 1430783812.0889999, 
             "repositoryDescription": "My other demonstration repository", 
             "cloneUrlHttp": "https://codecommit.us-east-2.amazonaws.com/v1/repos/
MyOtherDemoRepo", 
              "repositoryId": "cfc29ac4-b0cb-44dc-9990-f6f51EXAMPLE", 
             "Arn": "arn:aws:codecommit:us-east-2:1111111111111:MyOtherDemoRepo"
             "accountId": "111111111111" 
         } 
     ], 
     "repositoriesNotFound": []
}
```
• Pour API plus de détails, voir [BatchGetRepositoriesl](https://awscli.amazonaws.com/v2/documentation/api/latest/reference/codecommit/batch-get-repositories.html)a section Référence des AWS CLI commandes.

### **create-approval-rule-template**

L'exemple de code suivant montre comment utilisercreate-approval-rule-template.

AWS CLI

Pour créer un modèle de règle d'approbation

L'create-approval-rule-templateexemple suivant crée un modèle de règle d'approbation nommé 2-approver-rule-for-main ``. The template requires two users who assume the role of ``CodeCommitReview pour approuver toute pull request avant qu'elle ne puisse être fusionnée avec la main branche.

```
aws codecommit create-approval-rule-template \ 
     --approval-rule-template-name 2-approver-rule-for-main \ 
     --approval-rule-template-description "Requires two developers from the team to 
  approve the pull request if the destination branch is main" \ 
     --approval-rule-template-content "{\"Version\": \"2018-11-08\",
\"DestinationReferences\": [\"refs/heads/main\"],\"Statements\": [{\"Type
\": \"Approvers\",\"NumberOfApprovalsNeeded\": 2,\"ApprovalPoolMembers\": 
  [\"arn:aws:sts::123456789012:assumed-role/CodeCommitReview/*\"]}]}"
```
Sortie :

```
{ 
     "approvalRuleTemplate": { 
         "approvalRuleTemplateName": "2-approver-rule-for-main", 
         "creationDate": 1571356106.936, 
         "approvalRuleTemplateId": "dd8b17fe-EXAMPLE", 
         "approvalRuleTemplateContent": "{\"Version\": \"2018-11-08\",
\"DestinationReferences\": [\"refs/heads/main\"],\"Statements\": [{\"Type
\": \"Approvers\",\"NumberOfApprovalsNeeded\": 2,\"ApprovalPoolMembers\": 
  [\"arn:aws:sts::123456789012:assumed-role/CodeCommitReview/*\"]}]}", 
         "lastModifiedUser": "arn:aws:iam::123456789012:user/Mary_Major", 
         "approvalRuleTemplateDescription": "Requires two developers from the team to 
  approve the pull request if the destination branch is main", 
         "lastModifiedDate": 1571356106.936, 
         "ruleContentSha256": "4711b576EXAMPLE" 
     }
}
```
Pour plus d'informations, voir [Création d'un modèle de règle d'approbation](https://docs.aws.amazon.com/codecommit/latest/userguide/how-to-create-template.html#create-template-cli) dans le guide de AWS CodeCommit l'utilisateur.

• Pour API plus de détails, voir [CreateApprovalRuleTemplate](https://awscli.amazonaws.com/v2/documentation/api/latest/reference/codecommit/create-approval-rule-template.html)la section Référence des AWS CLI commandes.

### **create-branch**

L'exemple de code suivant montre comment utilisercreate-branch.

#### AWS CLI

Pour créer une branche

Cet exemple crée une branche dans un AWS CodeCommit référentiel. Cette commande génère une sortie uniquement en cas d'erreurs.

Commande :

```
aws codecommit create-branch --repository-name MyDemoRepo --branch-name MyNewBranch
  --commit-id 317f8570EXAMPLE
```
None.

• Pour API plus de détails, voir [CreateBranch](https://awscli.amazonaws.com/v2/documentation/api/latest/reference/codecommit/create-branch.html)la section Référence des AWS CLI commandes.

#### **create-commit**

L'exemple de code suivant montre comment utilisercreate-commit.

### AWS CLI

Pour créer un commit

L'create-commitexemple suivant montre comment créer un commit initial pour un dépôt qui ajoute un readme.md fichier à un dépôt nommé MyDemoRepo dans la main branche.

```
aws codecommit create-commit \ 
     --repository-name MyDemoRepo \ 
     --branch-name main \ 
     --put-files "filePath=readme.md,fileContent='Welcome to our team repository.'"
```
Sortie :

```
{ 
     "filesAdded": [ 
          { 
              "blobId": "5e1c309d-EXAMPLE", 
              "absolutePath": "readme.md", 
               "fileMode": "NORMAL" 
          } 
     ], 
     "commitId": "4df8b524-EXAMPLE", 
     "treeId": "55b57003-EXAMPLE", 
     "filesDeleted": [], 
     "filesUpdated": []
}
```
Pour plus d'informations, consultez la section [Créer un commit AWS CodeCommit dans](https://docs.aws.amazon.com/codecommit/latest/userguide/how-to-create-commit.html#how-to-create-commit-cli) le guide de AWS CodeCommit l'utilisateur.

• Pour API plus de détails, voir [CreateCommitl](https://awscli.amazonaws.com/v2/documentation/api/latest/reference/codecommit/create-commit.html)a section Référence des AWS CLI commandes.

## **create-pull-request-approval-rule**

L'exemple de code suivant montre comment utilisercreate-pull-request-approval-rule.

### AWS CLI

Pour créer une règle d'approbation pour une pull request

L'create-pull-request-approval-ruleexemple suivant crée une règle d'approbation nommée Require two approved approvers pour la pull request spécifiée. La règle précise que deux approbations sont requises à partir d'un pool d'approbations. Le pool inclut tous les utilisateurs qui accèdent CodeCommit en assumant le rôle de CodeCommitReview dans le 123456789012 AWS compte. Il inclut également un IAM utilisateur ou un utilisateur fédéré nommé Nikhil\_Jayashankar à partir du même AWS compte.

```
aws codecommit create-pull-request-approval-rule \ 
     --approval-rule-name "Require two approved approvers" \ 
     --approval-rule-content "{\"Version\": \"2018-11-08\",\"Statements\": 
  [{\"Type\": \"Approvers\",\"NumberOfApprovalsNeeded\": 2,\"ApprovalPoolMembers
\": [\"CodeCommitApprovers:123456789012:Nikhil_Jayashankar\", 
  \"arn:aws:sts::123456789012:assumed-role/CodeCommitReview/*\"]}]}"
```
Sortie :

```
{ 
     "approvalRule": { 
         "approvalRuleName": "Require two approved approvers", 
          "lastModifiedDate": 1570752871.932, 
          "ruleContentSha256": "7c44e6ebEXAMPLE", 
          "creationDate": 1570752871.932, 
          "approvalRuleId": "aac33506-EXAMPLE", 
          "approvalRuleContent": "{\"Version\": \"2018-11-08\",\"Statements\": 
  [{\"Type\": \"Approvers\",\"NumberOfApprovalsNeeded\": 2,\"ApprovalPoolMembers
\": [\"CodeCommitApprovers:123456789012:Nikhil_Jayashankar\", 
  \"arn:aws:sts::123456789012:assumed-role/CodeCommitReview/*\"]}]}", 
          "lastModifiedUser": "arn:aws:iam::123456789012:user/Mary_Major" 
     }
}
```
Pour plus d'informations, voir [Création d'une règle d'approbation](https://docs.aws.amazon.com/codecommit/latest/userguide/how-to-create-pull-request-approval-rule.html#how-to-create-pull-request-approval-rule-cli) dans le guide de AWS CodeCommit l'utilisateur.

• Pour API plus de détails, voir [CreatePullRequestApprovalRulel](https://awscli.amazonaws.com/v2/documentation/api/latest/reference/codecommit/create-pull-request-approval-rule.html)a section Référence des AWS CLI commandes.

### **create-pull-request**

L'exemple de code suivant montre comment utilisercreate-pull-request.

AWS CLI

Pour créer une pull request

L'create-pull-requestexemple suivant crée une pull request nommée « Analyseur de difficulté de prononciation » avec la description « Veuillez revoir ces modifications d'ici mardi » qui cible la branche source « jane-branch » et doit être fusionnée avec la branche par défaut « main » dans un référentiel nommé « ». AWS CodeCommit MyDemoRepo

```
aws codecommit create-pull-request \ 
     --title "My Pull Request" \ 
     --description "Please review these changes by Tuesday" \ 
     --client-request-token 123Example \ 
     --targets repositoryName=MyDemoRepo,sourceReference=MyNewBranch
```

```
{ 
     "pullRequest": { 
         "approvalRules": [ 
             { 
                  "approvalRuleContent": "{\"Version\": \"2018-11-08\",
\"DestinationReferences\": [\"refs/heads/main\"],\"Statements\": [{\"Type
\": \"Approvers\",\"NumberOfApprovalsNeeded\": 2,\"ApprovalPoolMembers\": 
  [\"arn:aws:sts::123456789012:assumed-role/CodeCommitReview/*\"]}]}", 
                  "approvalRuleId": "dd8b17fe-EXAMPLE", 
                  "approvalRuleName": "2-approver-rule-for-main", 
                  "creationDate": 1571356106.936, 
                  "lastModifiedDate": 571356106.936, 
                  "lastModifiedUser": "arn:aws:iam::123456789012:user/Mary_Major", 
                  "originApprovalRuleTemplate": { 
                      "approvalRuleTemplateId": "dd3d22fe-EXAMPLE", 
                      "approvalRuleTemplateName": "2-approver-rule-for-main" 
                  }, 
                  "ruleContentSha256": "4711b576EXAMPLE"
```

```
 } 
         ], 
         "authorArn": "arn:aws:iam::111111111111:user/Jane_Doe", 
         "description": "Please review these changes by Tuesday", 
         "title": "Pronunciation difficulty analyzer", 
         "pullRequestTargets": [ 
             { 
                 "destinationCommit": "5d036259EXAMPLE", 
                 "destinationReference": "refs/heads/main", 
                 "repositoryName": "MyDemoRepo", 
                 "sourceCommit": "317f8570EXAMPLE", 
                 "sourceReference": "refs/heads/jane-branch", 
                 "mergeMetadata": { 
                     "isMerged": false 
 } 
 } 
         ], 
         "lastActivityDate": 1508962823.285, 
         "pullRequestId": "42", 
         "clientRequestToken": "123Example", 
         "pullRequestStatus": "OPEN", 
         "creationDate": 1508962823.285 
     }
}
```
• Pour API plus de détails, voir [CreatePullRequestl](https://awscli.amazonaws.com/v2/documentation/api/latest/reference/codecommit/create-pull-request.html)a section Référence des AWS CLI commandes.

## **create-repository**

L'exemple de code suivant montre comment utilisercreate-repository.

## AWS CLI

Pour créer un référentiel

Cet exemple crée un référentiel et l'associe au AWS compte de l'utilisateur.

Commande :

**aws codecommit create-repository --repository-name** *MyDemoRepo* **--repositorydescription** *"My demonstration repository"*

#### Sortie :

```
{ 
     "repositoryMetadata": { 
         "repositoryName": "MyDemoRepo", 
                  "cloneUrlSsh": "ssh://git-codecommit.us-east-1.amazonaws.com/v1/
repos/MyDemoRepo", 
                  "lastModifiedDate": 1444766838.027, 
         "repositoryDescription": "My demonstration repository", 
                  "cloneUrlHttp": "https://git-codecommit.us-east-1.amazonaws.com/v1/
repos/MyDemoRepo", 
         "repositoryId": "f7579e13-b83e-4027-aaef-650c0EXAMPLE", 
                  "Arn": "arn:aws:codecommit:us-
east-1:111111111111EXAMPLE:MyDemoRepo", 
         "accountId": "111111111111" 
     }
}
```
• Pour API plus de détails, voir [CreateRepositoryl](https://awscli.amazonaws.com/v2/documentation/api/latest/reference/codecommit/create-repository.html)a section Référence des AWS CLI commandes.

### **create-unreferenced-merge-commit**

L'exemple de code suivant montre comment utilisercreate-unreferenced-merge-commit.

AWS CLI

Pour créer un commit non référencé qui représente le résultat de la fusion de deux spécificateurs de commit

L'create-unreferenced-merge-commitexemple suivant crée un commit qui représente les résultats d'une fusion entre une branche source nommée et une branche bugfix-1234 de destination nommée à main l'aide de la MERGE stratégie THREE WAY \_ \_ dans un référentiel nomméMyDemoRepo.

```
aws codecommit create-unreferenced-merge-commit \ 
     --source-commit-specifier bugfix-1234 \ 
     --destination-commit-specifier main \ 
     --merge-option THREE_WAY_MERGE \ 
     --repository-name MyDemoRepo \ 
     --name "Maria Garcia" \ 
     --email "maria_garcia@example.com" \
```

```
 --commit-message "Testing the results of this merge."
```
Sortie :

```
{ 
     "commitId": "4f178133EXAMPLE", 
     "treeId": "389765daEXAMPLE"
}
```
Pour plus d'informations, consultez la section [Résoudre les conflits liés à une pull request](https://docs.aws.amazon.com/codecommit/latest/userguide/how-to-resolve-conflict-pull-request.html#batch-describe-merge-conflicts) dans le guide de AWS CodeCommit l'utilisateur.

• Pour API plus de détails, voir [CreateUnreferencedMergeCommit](https://awscli.amazonaws.com/v2/documentation/api/latest/reference/codecommit/create-unreferenced-merge-commit.html)la section Référence des AWS CLI commandes.

### **credential-helper**

L'exemple de code suivant montre comment utilisercredential-helper.

### AWS CLI

Pour configurer l'assistant d'identification inclus dans le AWS CLI AWS CodeCommit

L'credential-helperutilitaire n'est pas conçu pour être appelé directement depuis le AWS CLI. Il est plutôt destiné à être utilisé comme paramètre avec la git config commande de configuration de votre ordinateur local. Il permet à Git d'utiliser HTTPS une version signée cryptographiquement de vos informations d'identification IAM utilisateur ou de votre rôle d'EC2instance Amazon chaque fois que Git a besoin de s'authentifier AWS pour interagir avec CodeCommit des référentiels.

```
git config --global credential.helper '!aws codecommit credential-helper $@'
git config --global credential.UseHttpPath true
```
Sortie :

```
[credential] 
     helper = !aws codecommit credential-helper $@ 
     UseHttpPath = true
```
Pour plus d'informations, consultez la section Configuration pour AWS CodeCommit l'utilisation d'autres méthodes dans le guide de AWS CodeCommit l'utilisateur. Lisez attentivement le

contenu, puis suivez les procédures décrites dans l'une des rubriques suivantes : Pour les HTTPS connexions sous Linux, macOS ou Unix ou Pour les HTTPS connexions sous Windows dans le guide de l'AWS CodeCommit utilisateur.

• Pour API plus de détails, voir [CredentialHelper](https://awscli.amazonaws.com/v2/documentation/api/latest/reference/codecommit/credential-helper.html)la section Référence des AWS CLI commandes.

# **delete-approval-rule-template**

L'exemple de code suivant montre comment utiliserdelete-approval-rule-template.

## AWS CLI

Pour supprimer un modèle de règle d'approbation

L'delete-approval-rule-templateexemple suivant supprime le modèle de règle d'approbation spécifié.

```
aws codecommit delete-approval-rule-template \ 
     --approval-rule-template-name 1-approver-for-all-pull-requests
```
Sortie :

```
{ 
     "approvalRuleTemplateId": "41de97b7-EXAMPLE"
}
```
Pour plus d'informations, voir [Supprimer un modèle de règle d'approbation](https://docs.aws.amazon.com/codecommit/latest/userguide/how-to-delete-template.html#delete-template) dans le guide de AWS CodeCommit l'utilisateur.

• Pour API plus de détails, voir [DeleteApprovalRuleTemplatel](https://awscli.amazonaws.com/v2/documentation/api/latest/reference/codecommit/delete-approval-rule-template.html)a section Référence des AWS CLI commandes.

# **delete-branch**

L'exemple de code suivant montre comment utiliserdelete-branch.

# AWS CLI

Pour supprimer une branche

Cet exemple montre comment supprimer une branche dans un AWS CodeCommit référentiel.

### Commande :

**aws codecommit delete-branch --repository-name** *MyDemoRepo* **--branch-name** *MyNewBranch*

Sortie :

```
{ 
   "branch": { 
        "commitId": "317f8570EXAMPLE", 
        "branchName": "MyNewBranch" 
   }
}
```
• Pour API plus de détails, voir [DeleteBranchl](https://awscli.amazonaws.com/v2/documentation/api/latest/reference/codecommit/delete-branch.html)a section Référence des AWS CLI commandes.

### **delete-comment-content**

L'exemple de code suivant montre comment utiliserdelete-comment-content.

AWS CLI

Pour supprimer le contenu d'un commentaire

Vous ne pouvez supprimer le contenu d'un commentaire que si vous l'avez créé. Cet exemple montre comment supprimer le contenu d'un commentaire dont l'ID généré par le système est de. ff30b348EXAMPLEb9aa670f

```
aws codecommit delete-comment-content \ 
     --comment-id ff30b348EXAMPLEb9aa670f
```

```
{ 
     "comment": { 
          "creationDate": 1508369768.142, 
         "deleted": true, 
          "lastModifiedDate": 1508369842.278, 
          "clientRequestToken": "123Example", 
         "commentId": "ff30b348EXAMPLEb9aa670f", 
          "authorArn": "arn:aws:iam::111111111111:user/Li_Juan", 
         "callerReactions": [],
```

```
 "reactionCounts": 
            { 
                  "CLAP" : 1 
            } 
      }
}
```
• Pour API plus de détails, voir [DeleteCommentContentl](https://awscli.amazonaws.com/v2/documentation/api/latest/reference/codecommit/delete-comment-content.html)a section Référence des AWS CLI commandes.

## **delete-file**

L'exemple de code suivant montre comment utiliserdelete-file.

AWS CLI

Pour supprimer un fichier

L'delete-fileexemple suivant montre comment supprimer un fichier nommé à README.md partir d'une branche main dont le nom de validation est le plus récent c5709475EXAMPLE dans un référentiel nomméMyDemoRepo.

```
aws codecommit delete-file \ 
     --repository-name MyDemoRepo \ 
     --branch-name main \ 
     --file-path README.md \ 
     --parent-commit-id c5709475EXAMPLE
```
Sortie :

```
{ 
     "blobId":"559b44fEXAMPLE", 
     "commitId":"353cf655EXAMPLE", 
     "filePath":"README.md", 
     "treeId":"6bc824cEXAMPLE"
}
```
Pour plus d'informations, voir [Modifier ou supprimer un fichier AWS CodeCommit dans](https://docs.aws.amazon.com/codecommit/latest/userguide/how-to-edit-file.html?shortFooter=true#how-to-edit-file-cli) le guide AWS CodeCommit APIde référence.

• Pour API plus de détails, voir [DeleteFile](https://awscli.amazonaws.com/v2/documentation/api/latest/reference/codecommit/delete-file.html)la section Référence des AWS CLI commandes.

# **delete-pull-request-approval-rule**

L'exemple de code suivant montre comment utiliserdelete-pull-request-approval-rule.

AWS CLI

Pour supprimer une règle d'approbation pour une pull request

L'delete-pull-request-approval-ruleexemple suivant supprime la règle d'approbation nommée My Approval Rule pour la pull request spécifiée.

```
aws codecommit delete-pull-request-approval-rule \ 
     --approval-rule-name "My Approval Rule" \ 
     --pull-request-id 15
```
Sortie :

```
{ 
     "approvalRuleId": "077d8e8a8-EXAMPLE"
}
```
Pour plus d'informations, voir [Modifier ou supprimer une règle d'approbation](https://docs.aws.amazon.com/codecommit/latest/userguide/how-to-edit-delete-pull-request-approval-rule.html#delete-pull-request-approval-rule) dans le guide de AWS CodeCommit l'utilisateur.

• Pour API plus de détails, voir [DeletePullRequestApprovalRulel](https://awscli.amazonaws.com/v2/documentation/api/latest/reference/codecommit/delete-pull-request-approval-rule.html)a section Référence des AWS CLI commandes.

## **delete-repository**

L'exemple de code suivant montre comment utiliserdelete-repository.

AWS CLI

Pour supprimer un référentiel

Cet exemple montre comment supprimer un AWS CodeCommit dépôt.

Commande :

**aws codecommit delete-repository --repository-name** *MyDemoRepo*

Sortie :

```
{ 
   "repositoryId": "f7579e13-b83e-4027-aaef-650c0EXAMPLE"
}
```
• Pour API plus de détails, voir [DeleteRepository](https://awscli.amazonaws.com/v2/documentation/api/latest/reference/codecommit/delete-repository.html)la section Référence des AWS CLI commandes.

## **describe-merge-conflicts**

L'exemple de code suivant montre comment utiliserdescribe-merge-conflicts.

AWS CLI

Pour obtenir des informations détaillées sur les conflits de fusion

L'describe-merge-conflictsexemple suivant détermine les conflits de fusion pour un fichier nommé readme.md dans la branche source et la branche de destination spécifiées à l'aide de la MERGE stratégie THREE WAY \_\_.

```
aws codecommit describe-merge-conflicts \ 
     --source-commit-specifier feature-randomizationfeature \ 
     --destination-commit-specifier main \ 
     --merge-option THREE_WAY_MERGE \ 
     --file-path readme.md \ 
     --repository-name MyDemoRepo
```

```
{ 
     "conflictMetadata": { 
          "filePath": "readme.md", 
          "fileSizes": { 
               "source": 139, 
               "destination": 230, 
               "base": 85 
          }, 
          "fileModes": { 
               "source": "NORMAL", 
               "destination": "NORMAL", 
               "base": "NORMAL" 
          },
```

```
 "objectTypes": { 
              "source": "FILE", 
              "destination": "FILE", 
              "base": "FILE" 
          }, 
          "numberOfConflicts": 1, 
          "isBinaryFile": { 
              "source": false, 
              "destination": false, 
              "base": false 
          }, 
          "contentConflict": true, 
          "fileModeConflict": false, 
          "objectTypeConflict": false, 
          "mergeOperations": { 
              "source": "M", 
              "destination": "M" 
          } 
     }, 
     "mergeHunks": [ 
         \mathcal{L} "isConflict": true, 
              "source": { 
                   "startLine": 0, 
                   "endLine": 3, 
                   "hunkContent": "VGhpcyBpEXAMPLE=" 
              }, 
              "destination": { 
                   "startLine": 0, 
                   "endLine": 1, 
                   "hunkContent": "VXNlIHRoEXAMPLE=" 
 } 
          } 
     ], 
     "destinationCommitId": "86958e0aEXAMPLE", 
     "sourceCommitId": "6ccd57fdEXAMPLE", 
     "baseCommitId": "767b69580EXAMPLE"
}
```
Pour plus d'informations, consultez la section [Résoudre les conflits liés à une pull request](https://docs.aws.amazon.com/codecommit/latest/userguide/how-to-resolve-conflict-pull-request.html#describe-merge-conflicts) dans le guide de AWS CodeCommit l'utilisateur.

• Pour API plus de détails, voir [DescribeMergeConflictsl](https://awscli.amazonaws.com/v2/documentation/api/latest/reference/codecommit/describe-merge-conflicts.html)a section Référence des AWS CLI commandes.

# **describe-pull-request-events**

L'exemple de code suivant montre comment utiliserdescribe-pull-request-events.

## AWS CLI

Pour afficher les événements dans une pull request

L'describe-pull-request-eventsexemple suivant récupère les événements d'une pull request avec l'ID « 8 ».

```
aws codecommit describe-pull-request-events --pull-request-id 8
```
Sortie :

```
{ 
     "pullRequestEvents": [ 
          { 
              "pullRequestId": "8", 
              "pullRequestEventType": "PULL_REQUEST_CREATED", 
              "eventDate": 1510341779.53, 
              "actor": "arn:aws:iam::111111111111:user/Zhang_Wei" 
          }, 
          { 
              "pullRequestStatusChangedEventMetadata": { 
                   "pullRequestStatus": "CLOSED" 
              }, 
              "pullRequestId": "8", 
              "pullRequestEventType": "PULL_REQUEST_STATUS_CHANGED", 
              "eventDate": 1510341930.72, 
              "actor": "arn:aws:iam::111111111111:user/Jane_Doe" 
          } 
    \mathbf{I}}
```
• Pour API plus de détails, voir [DescribePullRequestEventsl](https://awscli.amazonaws.com/v2/documentation/api/latest/reference/codecommit/describe-pull-request-events.html)a section Référence des AWS CLI commandes.

# **disassociate-approval-rule-template-from-repository**

L'exemple de code suivant montre comment utiliserdisassociate-approval-rule-templatefrom-repository.

## AWS CLI

Pour dissocier un modèle de règle d'approbation d'un référentiel

L'disassociate-approval-rule-template-from-repositoryexemple suivant dissocie le modèle de règle d'approbation spécifié d'un référentiel nomméMyDemoRepo.

```
aws codecommit disassociate-approval-rule-template-from-repository \ 
     --repository-name MyDemoRepo \ 
     --approval-rule-template-name 1-approver-rule-for-all-pull-requests
```
Cette commande ne produit aucun résultat.

Pour plus d'informations, voir [Dissocier un modèle de règle d'approbation](https://docs.aws.amazon.com/codecommit/latest/userguide/how-to-disassociate-template.html#disassociate-template) dans le guide de l'AWS CodeCommit utilisateur.

• Pour API plus de détails, voir [DisassociateApprovalRuleTemplateFromRepositoryl](https://awscli.amazonaws.com/v2/documentation/api/latest/reference/codecommit/disassociate-approval-rule-template-from-repository.html)a section Référence des AWS CLI commandes.

## **evaluate-pull-request-approval-rules**

L'exemple de code suivant montre comment utiliserevaluate-pull-request-approval-rules.

AWS CLI

Pour évaluer si toutes les règles d'approbation d'une pull request sont satisfaites

L'evaluate-pull-request-approval-rulesexemple suivant évalue l'état des règles d'approbation de la pull request spécifiée. Dans cet exemple, une règle d'approbation n'ayant pas été respectée pour la pull request, la sortie de la commande affiche une approved valeur defalse.

```
aws codecommit evaluate-pull-request-approval-rules \ 
     --pull-request-id 27 \ 
     --revision-id 9f29d167EXAMPLE
```
Sortie :

{

"evaluation": {

```
 "approved": false, 
          "approvalRulesNotSatisfied": [ 
               "Require two approved approvers" 
          ], 
          "overridden": false, 
          "approvalRulesSatisfied": [] 
     }
}
```
Pour plus d'informations, voir [Fusionner une pull request](https://docs.aws.amazon.com/codecommit/latest/userguide/how-to-merge-pull-request.html#evaluate-pull-request-approval-rules) dans le guide de AWS CodeCommit l'utilisateur.

• Pour API plus de détails, voir [EvaluatePullRequestApprovalRulesl](https://awscli.amazonaws.com/v2/documentation/api/latest/reference/codecommit/evaluate-pull-request-approval-rules.html)a section Référence des AWS CLI commandes.

## **get-approval-rule-template**

L'exemple de code suivant montre comment utiliserget-approval-rule-template.

AWS CLI

Pour obtenir le contenu d'un modèle de règle d'approbation

L'get-approval-rule-templateexemple suivant obtient le contenu d'un modèle de règle d'approbation nommé1-approver-rule-for-all-pull-requests.

```
aws codecommit get-approval-rule-template \ 
     --approval-rule-template-name 1-approver-rule-for-all-pull-requests
```

```
{ 
     "approvalRuleTemplate": { 
         "approvalRuleTemplateContent": "{\"Version\": \"2018-11-08\",\"Statements\": 
  [{\"Type\": \"Approvers\",\"NumberOfApprovalsNeeded\": 1,\"ApprovalPoolMembers\": 
  [\"arn:aws:sts::123456789012:assumed-role/CodeCommitReview/*\"]}]}", 
         "ruleContentSha256": "621181bbEXAMPLE", 
         "lastModifiedDate": 1571356106.936, 
         "creationDate": 1571356106.936, 
         "approvalRuleTemplateName": "1-approver-rule-for-all-pull-requests", 
         "lastModifiedUser": "arn:aws:iam::123456789012:user/Li_Juan",
```

```
 "approvalRuleTemplateId": "a29abb15-EXAMPLE", 
         "approvalRuleTemplateDescription": "All pull requests must be approved by 
  one developer on the team." 
     }
}
```
Pour plus d'informations, consultez la section [Gérer les modèles de règles d'approbation](https://docs.aws.amazon.com/codecommit/latest/userguide/how-to-manage-templates.html#get-template) dans le guide de AWS CodeCommit l'utilisateur.

• Pour API plus de détails, voir [GetApprovalRuleTemplatel](https://awscli.amazonaws.com/v2/documentation/api/latest/reference/codecommit/get-approval-rule-template.html)a section Référence des AWS CLI commandes.

### **get-blob**

L'exemple de code suivant montre comment utiliserget-blob.

### AWS CLI

Pour afficher les informations relatives à un objet blob Git

L'get-blobexemple suivant récupère des informations sur un blob Git portant l'ID « 2eb4af3b EXAMPLE » dans un dépôt nommé « ». AWS CodeCommit MyDemoRepo

**aws codecommit get-blob --repository-name** *MyDemoRepo* **--blob-id** *2eb4af3bEXAMPLE*

Sortie :

```
{ 
     "content": "QSBCaW5hcnkgTGFyToEXAMPLE="
}
```
• Pour API plus de détails, voir [GetBlobl](https://awscli.amazonaws.com/v2/documentation/api/latest/reference/codecommit/get-blob.html)a section Référence des AWS CLI commandes.

### **get-branch**

L'exemple de code suivant montre comment utiliserget-branch.

### AWS CLI

Pour obtenir des informations sur une succursale

Cet exemple permet d'obtenir des informations sur une branche d'un AWS CodeCommit référentiel.

Commande :

```
aws codecommit get-branch --repository-name MyDemoRepo --branch-name MyNewBranch
```
Sortie :

```
{ 
   "BranchInfo": { 
          "commitID": "317f8570EXAMPLE", 
                   "branchName": "MyNewBranch" 
   }
}
```
• Pour API plus de détails, voir [GetBranchl](https://awscli.amazonaws.com/v2/documentation/api/latest/reference/codecommit/get-branch.html)a section Référence des AWS CLI commandes.

### **get-comment-reactions**

L'exemple de code suivant montre comment utiliserget-comment-reactions.

AWS CLI

Pour afficher les réactions des emoji à un commentaire

L'get-comment-reactionsexemple suivant répertorie toutes les réactions emoji à un commentaire portant l'ID deabcd1234EXAMPLEb5678efgh. Si la police de votre shell prend en charge l'affichage de la version Emoji 1.0, la sortie de emoji l'emoji s'affiche.

```
aws codecommit get-comment-reactions \ 
     --comment-id abcd1234EXAMPLEb5678efgh
```
Sortie :

{ "reactionsForComment": {  $\Gamma$  $\{$ "reaction": {

```
 "emoji:"??", 
                      "shortCode": "thumbsup", 
                      "unicode": "U+1F44D" 
                 }, 
                 "users": [ 
                      "arn:aws:iam::123456789012:user/Li_Juan", 
                      "arn:aws:iam::123456789012:user/Mary_Major", 
                      "arn:aws:iam::123456789012:user/Jorge_Souza" 
 ] 
             }, 
\{\hspace{.1cm} \} "reaction": { 
                     "emoji": "??", 
                      "shortCode": "thumbsdown", 
                     "unicode": "U+1F44E" 
                 }, 
                 "users": [ 
                      "arn:aws:iam::123456789012:user/Nikhil_Jayashankar" 
 ] 
             }, 
\{\hspace{.1cm} \} "reaction": { 
                      "emoji": "??", 
                     "shortCode": "confused", 
                     "unicode": "U+1F615" 
                 }, 
                 "users": [ 
                      "arn:aws:iam::123456789012:user/Saanvi_Sarkar" 
 ] 
 } 
        \mathbf{I} }
```
Pour plus d'informations, consultez la section [Commenter un commit AWS CodeCommit dans](https://docs.aws.amazon.com/codecommit/latest/userguide/how-to-commit-comment.html#how-to-commit-comment-cli-commit-emoji-view) le guide de AWS CodeCommit l'utilisateur.

• Pour API plus de détails, voir [GetCommentReactionsl](https://awscli.amazonaws.com/v2/documentation/api/latest/reference/codecommit/get-comment-reactions.html)a section Référence des AWS CLI commandes.

### **get-comment**

}

L'exemple de code suivant montre comment utiliserget-comment.

# AWS CLI

Pour afficher les détails d'un commentaire

Cet exemple montre comment afficher les détails d'un commentaire dont l'ID de commentaire généré par le système est de. ff30b348EXAMPLEb9aa670f

```
aws codecommit get-comment \ 
     --comment-id ff30b348EXAMPLEb9aa670f
```
Sortie :

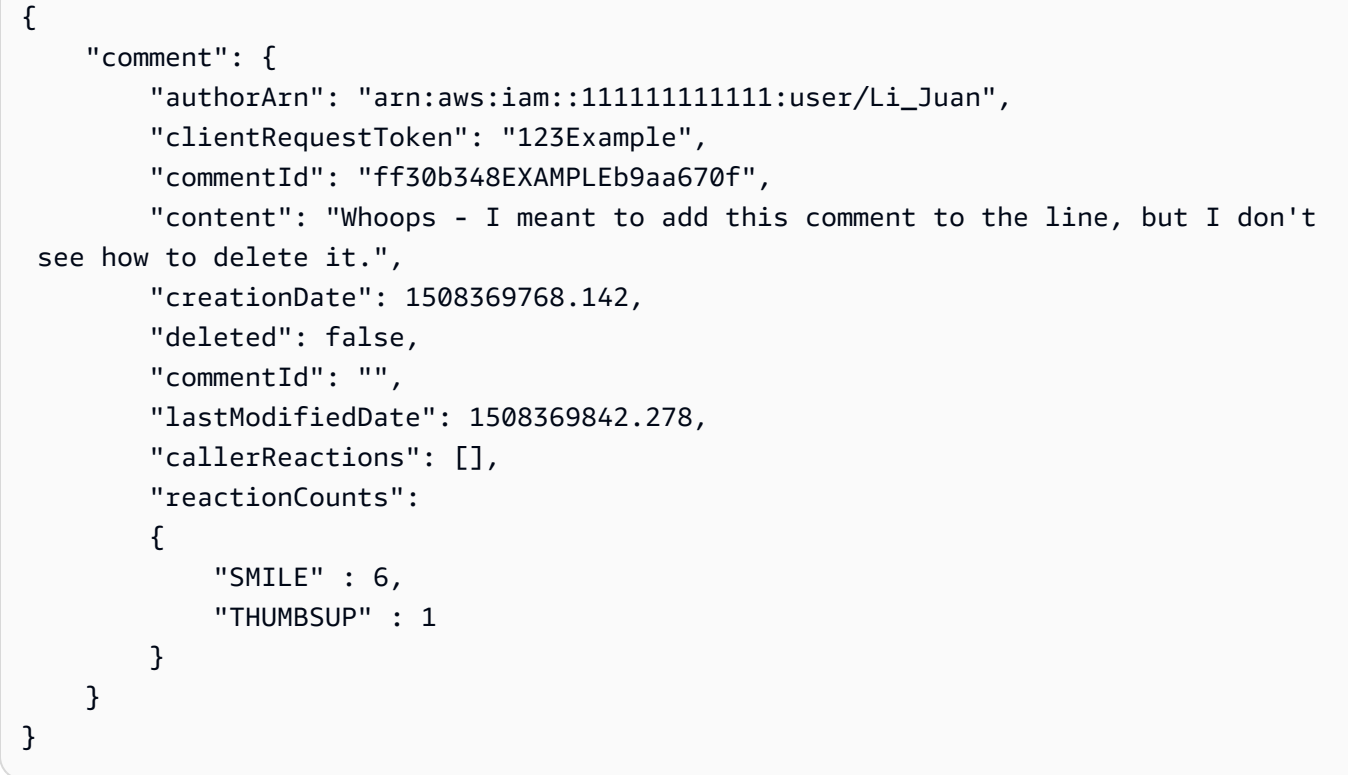

• Pour API plus de détails, voir [GetCommentl](https://awscli.amazonaws.com/v2/documentation/api/latest/reference/codecommit/get-comment.html)a section Référence des AWS CLI commandes.

# **get-comments-for-compared-commit**

L'exemple de code suivant montre comment utiliserget-comments-for-compared-commit.

# AWS CLI

Pour consulter les commentaires relatifs à un commit

Cet exemple montre comment afficher les commentaires relatifs à la comparaison entre deux validations dans un référentiel nomméMyDemoRepo.

```
aws codecommit get-comments-for-compared-commit \ 
     --repository-name MyDemoRepo \ 
     --before-commit-ID 6e147360EXAMPLE \ 
     --after-commit-id 317f8570EXAMPLE
```

```
{ 
     "commentsForComparedCommitData": [ 
         { 
             "afterBlobId": "1f330709EXAMPLE", 
             "afterCommitId": "317f8570EXAMPLE", 
             "beforeBlobId": "80906a4cEXAMPLE", 
             "beforeCommitId": "6e147360EXAMPLE", 
             "comments": [ 
\overline{a} "authorArn": "arn:aws:iam::111111111111:user/Li_Juan", 
                     "clientRequestToken": "123Example", 
                     "commentId": "ff30b348EXAMPLEb9aa670f", 
                     "content": "Whoops - I meant to add this comment to the line, 
  not the file, but I don't see how to delete it.", 
                     "creationDate": 1508369768.142, 
                     "deleted": false, 
                     "CommentId": "123abc-EXAMPLE", 
                     "lastModifiedDate": 1508369842.278, 
                     "callerReactions": [], 
                     "reactionCounts": 
\{ \} "SMILE" : 6, 
                          "THUMBSUP" : 1 
 } 
                 }, 
\overline{a} "authorArn": "arn:aws:iam::111111111111:user/Li_Juan", 
                     "clientRequestToken": "123Example", 
                     "commentId": "553b509bEXAMPLE56198325", 
                     "content": "Can you add a test case for this?", 
                     "creationDate": 1508369612.240, 
                     "deleted": false, 
                      "commentId": "456def-EXAMPLE",
```

```
 "lastModifiedDate": 1508369612.240, 
                    "callerReactions": [], 
                    "reactionCounts": 
\{ "THUMBSUP" : 2 
1 1 1 1 1 1 1
 } 
            ], 
            "location": { 
                "filePath": "cl_sample.js", 
                "filePosition": 1232, 
                "relativeFileVersion": "after" 
            }, 
            "repositoryName": "MyDemoRepo" 
        } 
    ], 
    "nextToken": "exampleToken"
}
```
• Pour API plus de détails, voir [GetCommentsForComparedCommitl](https://awscli.amazonaws.com/v2/documentation/api/latest/reference/codecommit/get-comments-for-compared-commit.html)a section Référence des AWS CLI commandes.

## **get-comments-for-pull-request**

L'exemple de code suivant montre comment utiliserget-comments-for-pull-request.

AWS CLI

Pour consulter les commentaires relatifs à une pull request

Cet exemple montre comment afficher les commentaires d'une pull request dans un référentiel nomméMyDemoRepo.

```
aws codecommit get-comments-for-pull-request \ 
     --repository-name MyDemoRepo \ 
     --before-commit-ID 317f8570EXAMPLE \ 
     --after-commit-id 5d036259EXAMPLE
```
Sortie :

{

```
 "commentsForPullRequestData": [
```

```
 { 
             "afterBlobId": "1f330709EXAMPLE", 
            "afterCommitId": "5d036259EXAMPLE", 
             "beforeBlobId": "80906a4cEXAMPLE", 
             "beforeCommitId": "317f8570EXAMPLE", 
             "comments": [ 
\overline{a} "authorArn": "arn:aws:iam::111111111111:user/Saanvi_Sarkar", 
                     "clientRequestToken": "", 
                     "commentId": "abcd1234EXAMPLEb5678efgh", 
                     "content": "These don't appear to be used anywhere. Can we 
 remove them?", 
                     "creationDate": 1508369622.123, 
                     "deleted": false, 
                     "lastModifiedDate": 1508369622.123, 
                     "callerReactions": [], 
                     "reactionCounts": 
\{ "THUMBSUP" : 6, 
                         "CONFUSED" : 1 
1 1 1 1 1 1 1
                 }, 
\overline{a} "authorArn": "arn:aws:iam::111111111111:user/Li_Juan", 
                     "clientRequestToken": "", 
                     "commentId": "442b498bEXAMPLE5756813", 
                     "content": "Good catch. I'll remove them.", 
                     "creationDate": 1508369829.104, 
                     "deleted": false, 
                     "lastModifiedDate": 150836912.273, 
                     "callerReactions": ["THUMBSUP"] 
                     "reactionCounts": 
\{ "THUMBSUP" : 14 
1 1 1 1 1 1 1
 } 
            ], 
            "location": { 
                 "filePath": "ahs_count.py", 
                 "filePosition": 367, 
                 "relativeFileVersion": "AFTER" 
            }, 
             "repositoryName": "MyDemoRepo", 
             "pullRequestId": "42"
```

```
 } 
     ], 
      "nextToken": "exampleToken"
}
```
• Pour API plus de détails, voir [GetCommentsForPullRequest](https://awscli.amazonaws.com/v2/documentation/api/latest/reference/codecommit/get-comments-for-pull-request.html)la section Référence des AWS CLI commandes.

### **get-commit**

L'exemple de code suivant montre comment utiliserget-commit.

## AWS CLI

Pour afficher les informations relatives à un commit dans un référentiel

Cet exemple montre les détails d'un commit dont l'identifiant généré par le système est « 7e9fd3091thisisanexamplethisisanexample1 » dans un référentiel nommé « ». AWS CodeCommit MyDemoRepo

Commande :

```
aws codecommit get-commit --repository-name MyDemoRepo --commit-
id 7e9fd3091thisisanexamplethisisanexample1
```

```
{ 
   "commit": { 
       "additionalData": "", 
       "committer": { 
            "date": "1484167798 -0800", 
            "name": "Mary Major", 
            "email": "mary_major@example.com" 
       }, 
       "author": { 
            "date": "1484167798 -0800", 
            "name": "Mary Major", 
            "email": "mary_major@example.com" 
       }, 
       "treeId": "347a3408thisisanexampletreeidexample", 
       "parents": [
```

```
 "7aa87a031thisisanexamplethisisanexample1" 
       ], 
       "message": "Fix incorrect variable name" 
   }
}
```
• Pour API plus de détails, voir [GetCommitl](https://awscli.amazonaws.com/v2/documentation/api/latest/reference/codecommit/get-commit.html)a section Référence des AWS CLI commandes.

# **get-differences**

L'exemple de code suivant montre comment utiliserget-differences.

## AWS CLI

Pour obtenir des informations sur les différences entre un spécificateur de validation dans un référentiel

Cet exemple montre les informations de métadonnées d'affichage concernant les modifications entre deux spécificateurs de validation (brancheHEAD, balise ou autres références complètes, telles que commitIDs) dans un dossier renommé AWS CodeCommit du référentiel nommé MyDemoRepo. L'exemple inclut plusieurs options qui ne sont pas obligatoires, notamment - before-commit-specifier, --before-path et --after-path, afin d'illustrer de manière plus complète comment vous pouvez utiliser ces options pour limiter les résultats. La réponse inclut les autorisations relatives au mode fichier.

Commande :

```
aws codecommit get-differences --repository-name MyDemoRepo --before-
commit-specifier 955bba12thisisanexamplethisisanexample --after-commit-
specifier 14a95463thisisanexamplethisisanexample --before-path tmp/example-folder --
after-path tmp/renamed-folder
```

```
{ 
   "differences": [ 
      \{ "afterBlob": { 
                 "path": "blob.txt", 
                 "blobId": "2eb4af3b1thisisanexamplethisisanexample1", 
                 "mode": "100644"
```

```
 }, 
             "changeType": "M", 
             "beforeBlob": { 
                 "path": "blob.txt", 
                 "blobId": "bf7fcf281thisisanexamplethisisanexample1", 
                 "mode": "100644" 
            } 
        } 
   ]
}
```
• Pour API plus de détails, voir [GetDifferences](https://awscli.amazonaws.com/v2/documentation/api/latest/reference/codecommit/get-differences.html)la section Référence des AWS CLI commandes.

# **get-file**

L'exemple de code suivant montre comment utiliserget-file.

# AWS CLI

Pour obtenir le contenu codé en base 64 d'un fichier dans un dépôt AWS CodeCommit

L'get-fileexemple suivant montre comment obtenir le contenu codé en base 64 d'un fichier nommé README.md à partir d'une branche nommée main dans un référentiel nommé. MyDemoRepo

```
aws codecommit get-file \ 
     --repository-name MyDemoRepo \ 
     --commit-specifier main \ 
     --file-path README.md
```
Sortie :

```
{ 
     "blobId":"559b44fEXAMPLE", 
     "commitId":"c5709475EXAMPLE", 
     "fileContent":"IyBQaHVzEXAMPLE", 
     "filePath":"README.md", 
     "fileMode":"NORMAL", 
     "fileSize":1563
}
```
Pour plus d'informations, consultez [GetFilel](https://docs.aws.amazon.com/codecommit/latest/APIReference/API_GetFile.html)e guide AWS CodeCommit APIde référence.

• Pour API plus de détails, voir [GetFilel](https://awscli.amazonaws.com/v2/documentation/api/latest/reference/codecommit/get-file.html)a section Référence des AWS CLI commandes.

### **get-folder**

L'exemple de code suivant montre comment utiliserget-folder.

### AWS CLI

Pour obtenir le contenu d'un dossier dans un AWS CodeCommit référentiel

L'get-folderexemple suivant montre comment obtenir le contenu d'un dossier de premier niveau à partir d'un référentiel nomméMyDemoRepo.

**aws codecommit get-folder --repository-name** *MyDemoRepo* **--folder-path ""**

```
{ 
     "commitId":"c5709475EXAMPLE", 
     "files":[ 
          { 
               "absolutePath":".gitignore", 
              "blobId":"74094e8bEXAMPLE", 
              "fileMode":"NORMAL", 
              "relativePath":".gitignore" 
          }, 
          { 
              "absolutePath":"Gemfile", 
              "blobId":"9ceb72f6EXAMPLE", 
              "fileMode":"NORMAL", 
              "relativePath":"Gemfile" 
          }, 
          { 
               "absolutePath":"Gemfile.lock", 
              "blobId":"795c4a2aEXAMPLE", 
              "fileMode":"NORMAL", 
              "relativePath":"Gemfile.lock" 
          }, 
          { 
              "absolutePath":"LICENSE.txt", 
              "blobId":"0c7932c8EXAMPLE", 
              "fileMode":"NORMAL", 
              "relativePath":"LICENSE.txt"
```

```
 }, 
          { 
               "absolutePath":"README.md", 
               "blobId":"559b44feEXAMPLE", 
               "fileMode":"NORMAL", 
               "relativePath":"README.md" 
          } 
     ], 
     "folderPath":"", 
     "subFolders":[ 
          { 
               "absolutePath":"public", 
               "relativePath":"public", 
               "treeId":"d5e92ae3aEXAMPLE" 
          }, 
          { 
               "absolutePath":"tmp", 
               "relativePath":"tmp", 
               "treeId":"d564d0bcEXAMPLE" 
          } 
     ], 
     "subModules":[], 
     "symbolicLinks":[], 
     "treeId":"7b3c4dadEXAMPLE"
}
```
Pour plus d'informations, consultez GetFolder le guide AWS CodeCommit APIde référence.

• Pour API plus de détails, voir [GetFolderl](https://awscli.amazonaws.com/v2/documentation/api/latest/reference/codecommit/get-folder.html)a section Référence des AWS CLI commandes.

## **get-merge-commit**

L'exemple de code suivant montre comment utiliserget-merge-commit.

## AWS CLI

Pour obtenir des informations détaillées sur un commit de fusion

L'get-merge-commitexemple suivant affiche les détails d'un commit de fusion pour la branche source nommée bugfix-bug1234 avec une branche de destination nommée à main l'aide de la MERGE stratégie THREE WAY \_ \_ dans un référentiel nomméMyDemoRepo.

```
aws codecommit get-merge-commit \
```

```
 --source-commit-specifier bugfix-bug1234 \ 
 --destination-commit-specifier main \ 
 --merge-option THREE_WAY_MERGE \ 
 --repository-name MyDemoRepo
```
Sortie :

```
{ 
     "sourceCommitId": "c5709475EXAMPLE", 
     "destinationCommitId": "317f8570EXAMPLE", 
     "baseCommitId": "fb12a539EXAMPLE", 
     "mergeCommitId": "ffc4d608eEXAMPLE"
}
```
Pour plus d'informations, voir [Afficher les détails des validations](https://docs.aws.amazon.com/codecommit/latest/userguide/how-to-view-commit-details.html#how-to-view-commit-details-cli-merge-commit) dans le guide de AWS CodeCommit l'utilisateur.

• Pour API plus de détails, voir [GetMergeCommitl](https://awscli.amazonaws.com/v2/documentation/api/latest/reference/codecommit/get-merge-commit.html)a section Référence des AWS CLI commandes.

### **get-merge-conflicts**

L'exemple de code suivant montre comment utiliserget-merge-conflicts.

AWS CLI

Pour voir s'il existe des conflits de fusion pour une pull request

L'get-merge-conflictsexemple suivant indique s'il existe des conflits de fusion entre l'extrémité d'une branche source nommée feature-randomizationfeature et une branche de destination nommée « main » dans un référentiel nomméMyDemoRepo.

```
aws codecommit get-merge-conflicts \ 
     --repository-name MyDemoRepo \ 
     --source-commit-specifier feature-randomizationfeature \ 
     --destination-commit-specifier main \ 
     --merge-option THREE_WAY_MERGE
```
Sortie :

{

```
 "mergeable": false, 
 "destinationCommitId": "86958e0aEXAMPLE",
```

```
 "sourceCommitId": "6ccd57fdEXAMPLE", 
     "baseCommitId": "767b6958EXAMPLE", 
     "conflictMetadataList": [ 
          { 
              "filePath": "readme.md", 
              "fileSizes": { 
                   "source": 139, 
                   "destination": 230, 
                   "base": 85 
              }, 
              "fileModes": { 
                   "source": "NORMAL", 
                   "destination": "NORMAL", 
                   "base": "NORMAL" 
              }, 
              "objectTypes": { 
                   "source": "FILE", 
                   "destination": "FILE", 
                   "base": "FILE" 
              }, 
              "numberOfConflicts": 1, 
              "isBinaryFile": { 
                   "source": false, 
                   "destination": false, 
                   "base": false 
              }, 
              "contentConflict": true, 
              "fileModeConflict": false, 
              "objectTypeConflict": false, 
              "mergeOperations": { 
                   "source": "M", 
                   "destination": "M" 
 } 
          } 
     ]
}
```
• Pour API plus de détails, voir [GetMergeConflictsl](https://awscli.amazonaws.com/v2/documentation/api/latest/reference/codecommit/get-merge-conflicts.html)a section Référence des AWS CLI commandes.

## **get-merge-options**

L'exemple de code suivant montre comment utiliserget-merge-options.

### AWS CLI

Pour obtenir des informations sur les options de fusion disponibles pour fusionner deux branches spécifiées

L'get-merge-optionsexemple suivant détermine les options de fusion disponibles pour fusionner une branche source nommée bugfix-bug1234 avec une branche de destination nommée main dans un référentiel nomméMyDemoRepo.

```
aws codecommit get-merge-options \ 
     --source-commit-specifier bugfix-bug1234 \ 
     --destination-commit-specifier main \ 
     --repository-name MyDemoRepo
```
Sortie :

```
{ 
     "mergeOptions": [ 
          "FAST_FORWARD_MERGE", 
          "SQUASH_MERGE", 
          "THREE_WAY_MERGE" 
     ], 
     "sourceCommitId": "18059494EXAMPLE", 
     "destinationCommitId": "ffd3311dEXAMPLE", 
     "baseCommitId": "ffd3311dEXAMPLE"
}
```
Pour plus d'informations, consultez la section [Résoudre les conflits liés à une pull request](https://docs.aws.amazon.com/codecommit/latest/userguide/how-to-resolve-conflict-pull-request.html#get-merge-options) dans le guide de AWS CodeCommit l'utilisateur.

• Pour API plus de détails, voir [GetMergeOptionsl](https://awscli.amazonaws.com/v2/documentation/api/latest/reference/codecommit/get-merge-options.html)a section Référence des AWS CLI commandes.

### **get-pull-request-approval-states**

L'exemple de code suivant montre comment utiliserget-pull-request-approval-states.

AWS CLI

Pour consulter les approbations sur une pull request

L'get-pull-request-approval-statesexemple suivant renvoie les approbations pour la pull request spécifiée.

```
aws codecommit get-pull-request-approval-states \ 
     --pull-request-id 8 \ 
     --revision-id 9f29d167EXAMPLE
```
Sortie :

```
{ 
      "approvals": [ 
           { 
                "userArn": "arn:aws:iam::123456789012:user/Mary_Major", 
                "approvalState": "APPROVE" 
           } 
    \mathbf{I}}
```
Pour plus d'informations, consultez la section [Afficher les pull requests](https://docs.aws.amazon.com/codecommit/latest/userguide/how-to-view-pull-request.html#get-pull-request-approval-state) dans le guide de AWS CodeCommit l'utilisateur.

• Pour API plus de détails, voir [GetPullRequestApprovalStatesl](https://awscli.amazonaws.com/v2/documentation/api/latest/reference/codecommit/get-pull-request-approval-states.html)a section Référence des AWS CLI commandes.

### **get-pull-request-override-state**

L'exemple de code suivant montre comment utiliserget-pull-request-override-state.

AWS CLI

Pour obtenir des informations sur le statut de dérogation d'une pull request

L'get-pull-request-override-stateexemple suivant renvoie l'état de remplacement pour la pull request spécifiée. Dans cet exemple, les règles d'approbation de la pull request ont été annulées par une utilisatrice nommée Mary Major, de sorte que la sortie renvoie une valeur de. true :

```
aws codecommit get-pull-request-override-state \ 
     --pull-request-id 34 \ 
     --revision-id 9f29d167EXAMPLE
```
Sortie :

{

```
 "overridden": true, 
     "overrider": "arn:aws:iam::123456789012:user/Mary_Major"
}
```
Pour plus d'informations, consultez la section [Remplacer les règles d'approbation relatives à une](https://docs.aws.amazon.com/codecommit/latest/userguide/how-to-override-approval-rules.html#get-override-status)  [pull request](https://docs.aws.amazon.com/codecommit/latest/userguide/how-to-override-approval-rules.html#get-override-status) dans le guide de l'AWS CodeCommit utilisateur.

• Pour API plus de détails, voir [GetPullRequestOverrideState](https://awscli.amazonaws.com/v2/documentation/api/latest/reference/codecommit/get-pull-request-override-state.html)la section Référence des AWS CLI commandes.

### **get-pull-request**

L'exemple de code suivant montre comment utiliserget-pull-request.

### AWS CLI

Pour afficher les détails d'une pull request

Cet exemple montre comment afficher les informations relatives à une pull request avec l'ID de27.

```
aws codecommit get-pull-request \ 
     --pull-request-id 27
```

```
{ 
     "pullRequest": { 
         "approvalRules": [ 
\{\hspace{.1cm} \} "approvalRuleContent": "{\"Version\": \"2018-11-08\",\"Statements\": 
  [{\"Type\": \"Approvers\",\"NumberOfApprovalsNeeded\": 2,\"ApprovalPoolMembers\": 
  [\"arn:aws:sts::123456789012:assumed-role/CodeCommitReview/*\"]}]}", 
                  "approvalRuleId": "dd8b17fe-EXAMPLE", 
                  "approvalRuleName": "2-approver-rule-for-main", 
                 "creationDate": 1571356106.936, 
                 "lastModifiedDate": 571356106.936, 
                 "lastModifiedUser": "arn:aws:iam::123456789012:user/Mary_Major", 
                  "ruleContentSha256": "4711b576EXAMPLE" 
 } 
         ], 
         "lastActivityDate": 1562619583.565, 
         "pullRequestTargets": [
```

```
 { 
                  "sourceCommit": "ca45e279EXAMPLE", 
                  "sourceReference": "refs/heads/bugfix-1234", 
                  "mergeBase": "a99f5ddbEXAMPLE", 
                  "destinationReference": "refs/heads/main", 
                  "mergeMetadata": { 
                      "isMerged": false 
                  }, 
                  "destinationCommit": "2abfc6beEXAMPLE", 
                  "repositoryName": "MyDemoRepo" 
 } 
         ], 
         "revisionId": "e47def21EXAMPLE", 
         "title": "Quick fix for bug 1234", 
         "authorArn": "arn:aws:iam::123456789012:user/Nikhil_Jayashankar", 
         "clientRequestToken": "d8d7612e-EXAMPLE", 
         "creationDate": 1562619583.565, 
         "pullRequestId": "27", 
         "pullRequestStatus": "OPEN" 
     }
}
```
• Pour API plus de détails, voir [GetPullRequest](https://awscli.amazonaws.com/v2/documentation/api/latest/reference/codecommit/get-pull-request.html)la section Référence des AWS CLI commandes.

## **get-repository-triggers**

L'exemple de code suivant montre comment utiliserget-repository-triggers.

### AWS CLI

Pour obtenir des informations sur les déclencheurs dans un référentiel

Cet exemple montre des détails sur les déclencheurs configurés pour un AWS CodeCommit référentiel nomméMyDemoRepo.

```
aws codecommit get-repository-triggers \ 
     --repository-name MyDemoRepo
```
Sortie :

{

"configurationId": "f7579e13-b83e-4027-aaef-650c0EXAMPLE",

```
 "triggers": [ 
         { 
              "destinationArn": "arn:aws:sns:us-
east-1:111111111111:MyCodeCommitTopic", 
              "branches": [ 
                  "main", 
                  "preprod" 
              ], 
              "name": "MyFirstTrigger", 
              "customData": "", 
              "events": [ 
                  "all" 
 ] 
         }, 
         { 
              "destinationArn": "arn:aws:lambda:us-
east-1:111111111111:function:MyCodeCommitPythonFunction", 
              "branches": [], 
              "name": "MySecondTrigger", 
              "customData": "EXAMPLE", 
              "events": [ 
                  "all" 
 ] 
         } 
     ]
}
```
• Pour API plus de détails, voir [GetRepositoryTriggersl](https://awscli.amazonaws.com/v2/documentation/api/latest/reference/codecommit/get-repository-triggers.html)a section Référence des AWS CLI commandes.

# **get-repository**

L'exemple de code suivant montre comment utiliserget-repository.

## AWS CLI

Pour obtenir des informations sur un référentiel

Cet exemple montre les détails d'un AWS CodeCommit dépôt.

```
aws codecommit get-repository \ 
     --repository-name MyDemoRepo
```

```
{ 
     "repositoryMetadata": { 
         "creationDate": 1429203623.625, 
         "defaultBranch": "main", 
         "repositoryName": "MyDemoRepo", 
         "cloneUrlSsh": "ssh://git-codecommit.us-east-1.amazonaws.com/v1/repos/v1/
repos/MyDemoRepo", 
         "lastModifiedDate": 1430783812.0869999, 
         "repositoryDescription": "My demonstration repository", 
         "cloneUrlHttp": "https://codecommit.us-east-1.amazonaws.com/v1/repos/
MyDemoRepo", 
         "repositoryId": "f7579e13-b83e-4027-aaef-650c0EXAMPLE", 
         "Arn": "arn:aws:codecommit:us-east-1:80398EXAMPLE:MyDemoRepo 
         "accountId": "111111111111" 
     }
}
```
• Pour API plus de détails, voir [GetRepositoryl](https://awscli.amazonaws.com/v2/documentation/api/latest/reference/codecommit/get-repository.html)a section Référence des AWS CLI commandes.

## **list-approval-rule-templates**

L'exemple de code suivant montre comment utiliserlist-approval-rule-templates.

AWS CLI

Pour répertorier tous les modèles de règles d'approbation d'une AWS région

L'list-approval-rule-templatesexemple suivant répertorie tous les modèles de règles d'approbation dans la région spécifiée. Si aucune AWS région n'est spécifiée en tant que paramètre, la commande renvoie des modèles de règles d'approbation pour la région spécifiée dans le AWS CLI profil utilisé pour exécuter la commande.

```
aws codecommit list-approval-rule-templates \ 
     --region us-east-2
```
Sortie :

{

```
 "approvalRuleTemplateNames": [
```

```
 "2-approver-rule-for-main", 
          "1-approver-rule-for-all-pull-requests" 
     ]
}
```
Pour plus d'informations, consultez la section [Gérer les modèles de règles d'approbation](https://docs.aws.amazon.com/codecommit/latest/userguide/how-to-manage-templates.html#list-templates) dans le guide de AWS CodeCommit l'utilisateur.

• Pour API plus de détails, voir [ListApprovalRuleTemplatesl](https://awscli.amazonaws.com/v2/documentation/api/latest/reference/codecommit/list-approval-rule-templates.html)a section Référence des AWS CLI commandes.

## **list-associated-approval-rule-templates-for-repository**

L'exemple de code suivant montre comment utiliserlist-associated-approval-ruletemplates-for-repository.

AWS CLI

Pour répertorier tous les modèles associés à un référentiel

L'list-associated-approval-rule-templates-for-repositoryexemple suivant répertorie tous les modèles de règles d'approbation associés à un référentiel nomméMyDemoRepo.

```
aws codecommit list-associated-approval-rule-templates-for-repository \ 
     --repository-name MyDemoRepo
```
Sortie :

```
{ 
   "approvalRuleTemplateNames": [ 
     "2-approver-rule-for-main", 
     "1-approver-rule-for-all-pull-requests" 
   ]
}
```
Pour plus d'informations, consultez la section [Gérer les modèles de règles d'approbation](https://docs.aws.amazon.com/codecommit/latest/userguide/how-to-manage-templates.html#list-associated-templates) dans le guide de AWS CodeCommit l'utilisateur.

• Pour API plus de détails, voir [ListAssociatedApprovalRuleTemplatesForRepositoryl](https://awscli.amazonaws.com/v2/documentation/api/latest/reference/codecommit/list-associated-approval-rule-templates-for-repository.html)a section Référence des AWS CLI commandes.
# **list-branches**

L'exemple de code suivant montre comment utiliserlist-branches.

AWS CLI

Pour consulter la liste des noms de succursales

Cet exemple répertorie tous les noms de branches d'un AWS CodeCommit référentiel.

**aws codecommit list-branches \ --repository-name** *MyDemoRepo*

Sortie :

```
{ 
       "branches": [ 
             "MyNewBranch", 
             "main" 
      \mathbf{I}}
```
• Pour API plus de détails, voir [ListBranchesl](https://awscli.amazonaws.com/v2/documentation/api/latest/reference/codecommit/list-branches.html)a section Référence des AWS CLI commandes.

#### **list-pull-requests**

L'exemple de code suivant montre comment utiliserlist-pull-requests.

AWS CLI

Pour afficher la liste des pull requests dans un référentiel

Cet exemple montre comment répertorier les pull requests créées par un IAM utilisateur avec le code ARN « arn:aws:iam : :111111111111:user/LI\_JUAN » et le statut « » dans un référentiel nommé « » : CLOSED AWS CodeCommit MyDemoRepo

```
aws codecommit list-pull-requests --author-arn arn:aws:iam::111111111111:user/
Li_Juan --pull-request-status CLOSED --repository-name MyDemoRepo
```

```
{ 
  "nextToken": "", 
  "pullRequestIds": ["2","12","16","22","23","35","30","39","47"]
}
```
• Pour API plus de détails, voir [ListPullRequestsl](https://awscli.amazonaws.com/v2/documentation/api/latest/reference/codecommit/list-pull-requests.html)a section Référence des AWS CLI commandes.

# **list-repositories-for-approval-rule-template**

L'exemple de code suivant montre comment utiliserlist-repositories-for-approval-ruletemplate.

AWS CLI

Pour répertorier tous les référentiels associés à un modèle

L'list-repositories-for-approval-rule-templateexemple suivant répertorie tous les référentiels associés au modèle de règle d'approbation spécifié.

```
aws codecommit list-repositories-for-approval-rule-template \ 
     --approval-rule-template-name 2-approver-rule-for-main
```
Sortie :

```
{ 
      "repositoryNames": [ 
           "MyDemoRepo", 
           "MyClonedRepo" 
     ]
}
```
Pour plus d'informations, consultez la section [Gérer les modèles de règles d'approbation](https://docs.aws.amazon.com/codecommit/latest/userguide/how-to-manage-templates.html#list-associated-repositories) dans le guide de AWS CodeCommit l'utilisateur.

• Pour API plus de détails, voir [ListRepositoriesForApprovalRuleTemplatel](https://awscli.amazonaws.com/v2/documentation/api/latest/reference/codecommit/list-repositories-for-approval-rule-template.html)a section Référence des AWS CLI commandes.

# **list-repositories**

L'exemple de code suivant montre comment utiliserlist-repositories.

## AWS CLI

Pour afficher la liste des référentiels

Cet exemple répertorie tous les AWS CodeCommit référentiels associés au AWS compte de l'utilisateur.

Commande :

```
aws codecommit list-repositories
```
Sortie :

```
{ 
   "repositories": [ 
      \{ "repositoryName": "MyDemoRepo" 
           "repositoryId": "f7579e13-b83e-4027-aaef-650c0EXAMPLE", 
       }, 
       { 
           "repositoryName": "MyOtherDemoRepo" 
           "repositoryId": "cfc29ac4-b0cb-44dc-9990-f6f51EXAMPLE" 
       } 
   ]
}
```
• Pour API plus de détails, voir [ListRepositoriesl](https://awscli.amazonaws.com/v2/documentation/api/latest/reference/codecommit/list-repositories.html)a section Référence des AWS CLI commandes.

# **list-tags-for-resource**

L'exemple de code suivant montre comment utiliserlist-tags-for-resource.

AWS CLI

Pour afficher les AWS balises d'un référentiel

L'list-tags-for-resourceexemple suivant répertorie les clés de balise et les valeurs de balise pour le référentiel spécifié.

```
aws codecommit list-tags-for-resource \ 
     --resource-arn arn:aws:codecommit:us-west-2:111111111111:MyDemoRepo
```
# Sortie :

```
{ 
      "tags": { 
           "Status": "Secret", 
          "Team": "Saanvi" 
     }
}
```
Pour plus d'informations, voir [Afficher les balises d'un référentiel](https://docs.aws.amazon.com/codecommit/latest/userguide/how-to-tag-repository-list.html#how-to-tag-repository-list-cli) dans le guide de AWS CodeCommit l'utilisateur.

• Pour API plus de détails, voir [ListTagsForResourcel](https://awscli.amazonaws.com/v2/documentation/api/latest/reference/codecommit/list-tags-for-resource.html)a section Référence des AWS CLI commandes.

# **merge-branches-by-fast-forward**

L'exemple de code suivant montre comment utilisermerge-branches-by-fast-forward.

# AWS CLI

Pour fusionner deux succursales à l'aide de la stratégie de fusion accélérée

L'merge-branches-by-fast-forwardexemple suivant fusionne la branche source spécifiée avec la branche de destination spécifiée dans un référentiel nomméMyDemoRepo.

```
aws codecommit merge-branches-by-fast-forward \ 
     --source-commit-specifier bugfix-bug1234 \ 
     --destination-commit-specifier bugfix-bug1233 \ 
     --repository-name MyDemoRepo
```
Sortie :

```
{ 
     "commitId": "4f178133EXAMPLE", 
     "treeId": "389765daEXAMPLE"
}
```
Pour plus d'informations, voir [Comparer et fusionner des branches](https://docs.aws.amazon.com/codecommit/latest/userguide/how-to-compare-branches.html#merge-branches-by-fast-forward) dans le guide de AWS CodeCommit l'utilisateur.

• Pour API plus de détails, voir [MergeBranchesByFastForward](https://awscli.amazonaws.com/v2/documentation/api/latest/reference/codecommit/merge-branches-by-fast-forward.html)la section Référence des AWS CLI commandes.

#### **merge-branches-by-squash**

L'exemple de code suivant montre comment utilisermerge-branches-by-squash.

AWS CLI

Pour fusionner deux branches à l'aide de la stratégie de fusion Squash

L'merge-branches-by-squashexemple suivant fusionne la branche source spécifiée avec la branche de destination spécifiée dans un référentiel nomméMyDemoRepo.

```
aws codecommit merge-branches-by-squash \ 
     --source-commit-specifier bugfix-bug1234 \ 
     --destination-commit-specifier bugfix-bug1233 \ 
     --author-name "Maria Garcia" \ 
     --email "maria_garcia@example.com" \ 
     --commit-message "Merging two fix branches to prepare for a general patch." \ 
     --repository-name MyDemoRepo
```
Sortie :

```
{ 
     "commitId": "4f178133EXAMPLE", 
     "treeId": "389765daEXAMPLE"
}
```
Pour plus d'informations, voir [Comparer et fusionner des branches](https://docs.aws.amazon.com/codecommit/latest/userguide/how-to-compare-branches.html#merge-branches-by-squash) dans le guide de AWS CodeCommit l'utilisateur.

• Pour API plus de détails, voir [MergeBranchesBySquashl](https://awscli.amazonaws.com/v2/documentation/api/latest/reference/codecommit/merge-branches-by-squash.html)a section Référence des AWS CLI commandes.

#### **merge-branches-by-three-way**

L'exemple de code suivant montre comment utilisermerge-branches-by-three-way.

AWS CLI

Pour fusionner deux succursales à l'aide de la stratégie de fusion à trois voies

L'merge-branches-by-three-wayexemple suivant fusionne la branche source spécifiée avec la branche de destination spécifiée dans un référentiel nomméMyDemoRepo.

```
aws codecommit merge-branches-by-three-way \ 
     --source-commit-specifier main \ 
     --destination-commit-specifier bugfix-bug1234 \ 
     --author-name "Jorge Souza" --email "jorge_souza@example.com" \ 
     --commit-message "Merging changes from main to bugfix branch before additional 
 testing." \ \ \ \ \ \ --repository-name MyDemoRepo
```
Sortie :

```
{ 
     "commitId": "4f178133EXAMPLE", 
     "treeId": "389765daEXAMPLE"
}
```
Pour plus d'informations, voir [Comparer et fusionner des branches](https://docs.aws.amazon.com/codecommit/latest/userguide/how-to-compare-branches.html#merge-branches-by-three-way) dans le guide de AWS CodeCommit l'utilisateur.

• Pour API plus de détails, voir [MergeBranchesByThreeWay](https://awscli.amazonaws.com/v2/documentation/api/latest/reference/codecommit/merge-branches-by-three-way.html)la section Référence des AWS CLI commandes.

#### **merge-pull-request-by-fast-forward**

L'exemple de code suivant montre comment utilisermerge-pull-request-by-fast-forward.

### AWS CLI

Pour fusionner et fermer une pull request

Cet exemple montre comment fusionner et fermer une pull request ayant l'ID « 47 » et l'ID de validation source « 99132ab0 EXAMPLE » dans un référentiel nommé. MyDemoRepo

```
aws codecommit merge-pull-request-by-fast-forward \
```

```
 --pull-request-id 47 \
```

```
 --source-commit-id 99132ab0EXAMPLE \
```
 **--repository-name** *MyDemoRepo*

```
{ 
     "pullRequest": { 
         "approvalRules": [ 
\{\hspace{.1cm} \} "approvalRuleContent": "{\"Version\": \"2018-11-08\",\"Statements\": 
  [{\"Type\": \"Approvers\",\"NumberOfApprovalsNeeded\": 1,\"ApprovalPoolMembers\": 
  [\"arn:aws:sts::123456789012:assumed-role/CodeCommitReview/*\"]}]}", 
                  "approvalRuleId": "dd8b17fe-EXAMPLE", 
                  "approvalRuleName": "I want one approver for this pull request", 
                  "creationDate": 1571356106.936, 
                  "lastModifiedDate": 571356106.936, 
                  "lastModifiedUser": "arn:aws:iam::123456789012:user/Mary_Major", 
                  "ruleContentSha256": "4711b576EXAMPLE" 
              } 
         ], 
         "authorArn": "arn:aws:iam::123456789012:user/Li_Juan", 
         "clientRequestToken": "", 
         "creationDate": 1508530823.142, 
         "description": "Review the latest changes and updates to the global 
  variables", 
         "lastActivityDate": 1508887223.155, 
         "pullRequestId": "47", 
         "pullRequestStatus": "CLOSED", 
         "pullRequestTargets": [ 
\{\hspace{.1cm} \} "destinationCommit": "9f31c968EXAMPLE", 
                  "destinationReference": "refs/heads/main", 
                  "mergeMetadata": { 
                      "isMerged": true, 
                      "mergedBy": "arn:aws:iam::123456789012:user/Mary_Major" 
                  }, 
                  "repositoryName": "MyDemoRepo", 
                  "sourceCommit": "99132ab0EXAMPLE", 
                  "sourceReference": "refs/heads/variables-branch" 
              } 
         ], 
         "title": "Consolidation of global variables" 
     }
}
```
Pour plus d'informations, voir [Fusionner une pull request](https://docs.aws.amazon.com/codecommit/latest/userguide/how-to-merge-pull-request.html#merge-pull-request-by-fast-forward) dans le guide de AWS CodeCommit l'utilisateur.

• Pour API plus de détails, voir [MergePullRequestByFastForward](https://awscli.amazonaws.com/v2/documentation/api/latest/reference/codecommit/merge-pull-request-by-fast-forward.html)la section Référence des AWS CLI commandes.

### **merge-pull-request-by-squash**

L'exemple de code suivant montre comment utilisermerge-pull-request-by-squash.

#### AWS CLI

Pour fusionner une pull request à l'aide de la stratégie de fusion Squash

L'merge-pull-request-by-squashexemple suivant fusionne et ferme la pull request spécifiée en utilisant la stratégie de résolution des conflits de ACCEPT \_ SOURCE dans un référentiel nomméMyDemoRepo.

```
aws codecommit merge-pull-request-by-squash \ 
     --pull-request-id 47 \ 
     --source-commit-id 99132ab0EXAMPLE \ 
     --repository-name MyDemoRepo \ 
     --conflict-detail-level LINE_LEVEL \ 
     --conflict-resolution-strategy ACCEPT_SOURCE \ 
     --name "Jorge Souza" --email "jorge_souza@example.com" \ 
     --commit-message "Merging pull request 47 by squash and accepting source in 
  merge conflicts"
```

```
{ 
     "pullRequest": { 
         "approvalRules": [ 
             { 
                  "approvalRuleContent": "{\"Version\": \"2018-11-08\",
\"DestinationReferences\": [\"refs/heads/main\"],\"Statements\": [{\"Type
\": \"Approvers\",\"NumberOfApprovalsNeeded\": 2,\"ApprovalPoolMembers\": 
  [\"arn:aws:sts::123456789012:assumed-role/CodeCommitReview/*\"]}]}", 
                  "approvalRuleId": "dd8b17fe-EXAMPLE", 
                  "approvalRuleName": "2-approver-rule-for-main", 
                  "creationDate": 1571356106.936, 
                  "lastModifiedDate": 571356106.936, 
                  "lastModifiedUser": "arn:aws:iam::123456789012:user/Mary_Major", 
                  "originApprovalRuleTemplate": { 
                      "approvalRuleTemplateId": "dd8b17fe-EXAMPLE",
```

```
 "approvalRuleTemplateName": "2-approver-rule-for-main" 
                  }, 
                  "ruleContentSha256": "4711b576EXAMPLE" 
 } 
         ], 
         "authorArn": "arn:aws:iam::123456789012:user/Li_Juan", 
         "clientRequestToken": "", 
         "creationDate": 1508530823.142, 
         "description": "Review the latest changes and updates to the global 
  variables", 
         "lastActivityDate": 1508887223.155, 
         "pullRequestId": "47", 
         "pullRequestStatus": "CLOSED", 
         "pullRequestTargets": [ 
\{\hspace{.1cm} \} "destinationCommit": "9f31c968EXAMPLE", 
                  "destinationReference": "refs/heads/main", 
                  "mergeMetadata": { 
                      "isMerged": true, 
                      "mergedBy": "arn:aws:iam::123456789012:user/Mary_Major" 
                  }, 
                  "repositoryName": "MyDemoRepo", 
                  "sourceCommit": "99132ab0EXAMPLE", 
                  "sourceReference": "refs/heads/variables-branch" 
 } 
         ], 
         "title": "Consolidation of global variables" 
     }
}
```
Pour plus d'informations, voir [Fusionner une pull request](https://docs.aws.amazon.com/codecommit/latest/userguide/how-to-merge-pull-request.html#merge-pull-request-by-squash) dans le guide de AWS CodeCommit l'utilisateur.

• Pour API plus de détails, voir [MergePullRequestBySquashl](https://awscli.amazonaws.com/v2/documentation/api/latest/reference/codecommit/merge-pull-request-by-squash.html)a section Référence des AWS CLI commandes.

# **merge-pull-request-by-three-way**

L'exemple de code suivant montre comment utilisermerge-pull-request-by-three-way.

#### AWS CLI

Pour fusionner une pull request à l'aide de la stratégie de fusion à trois voies

L'merge-pull-request-by-three-wayexemple suivant fusionne et ferme la pull request spécifiée à l'aide des options par défaut relatives au détail des conflits et à la stratégie de résolution des conflits dans un référentiel nomméMyDemoRepo.

```
aws codecommit merge-pull-request-by-three-way \ 
     --pull-request-id 47 \ 
     --source-commit-id 99132ab0EXAMPLE \ 
     --repository-name MyDemoRepo \ 
     --name "Maria Garcia" \ 
     --email "maria_garcia@example.com" \ 
     --commit-message "Merging pull request 47 by three-way with default options"
```

```
{ 
     "pullRequest": { 
         "approvalRules": [ 
\{\hspace{.1cm} \} "approvalRuleContent": "{\"Version\": \"2018-11-08\",
\"DestinationReferences\": [\"refs/heads/main\"],\"Statements\": [{\"Type
\": \"Approvers\",\"NumberOfApprovalsNeeded\": 2,\"ApprovalPoolMembers\": 
  [\"arn:aws:sts::123456789012:assumed-role/CodeCommitReview/*\"]}]}", 
                  "approvalRuleId": "dd8b17fe-EXAMPLE", 
                  "approvalRuleName": "2-approver-rule-for-main", 
                  "creationDate": 1571356106.936, 
                  "lastModifiedDate": 571356106.936, 
                  "lastModifiedUser": "arn:aws:iam::123456789012:user/Mary_Major", 
                  "originApprovalRuleTemplate": { 
                      "approvalRuleTemplateId": "dd8b17fe-EXAMPLE", 
                      "approvalRuleTemplateName": "2-approver-rule-for-main" 
                  }, 
                  "ruleContentSha256": "4711b576EXAMPLE" 
 } 
         ], 
         "authorArn": "arn:aws:iam::123456789012:user/Li_Juan", 
         "clientRequestToken": "", 
         "creationDate": 1508530823.142, 
         "description": "Review the latest changes and updates to the global 
  variables", 
         "lastActivityDate": 1508887223.155, 
         "pullRequestId": "47", 
         "pullRequestStatus": "CLOSED", 
         "pullRequestTargets": [
```

```
 { 
                  "destinationCommit": "9f31c968EXAMPLE", 
                  "destinationReference": "refs/heads/main", 
                  "mergeMetadata": { 
                      "isMerged": true, 
                      "mergedBy": "arn:aws:iam::123456789012:user/Mary_Major" 
                  }, 
                  "repositoryName": "MyDemoRepo", 
                  "sourceCommit": "99132ab0EXAMPLE", 
                  "sourceReference": "refs/heads/variables-branch" 
 } 
         ], 
         "title": "Consolidation of global variables" 
     }
}
```
Pour plus d'informations, voir [Fusionner une pull request](https://docs.aws.amazon.com/codecommit/latest/userguide/how-to-merge-pull-request.html#merge-pull-request-by-three-way) dans le guide de AWS CodeCommit l'utilisateur.

• Pour API plus de détails, voir [MergePullRequestByThreeWay](https://awscli.amazonaws.com/v2/documentation/api/latest/reference/codecommit/merge-pull-request-by-three-way.html)la section Référence des AWS CLI commandes.

# **override-pull-request-approval-rules**

L'exemple de code suivant montre comment utiliseroverride-pull-request-approval-rules.

AWS CLI

Pour contourner les exigences des règles d'approbation relatives à une pull request

L'override-pull-request-approval-rulesexemple suivant remplace les règles d'approbation relatives à la pull request spécifiée. Pour annuler une dérogation à la place, définissez la valeur du --override-status paramètre sur. REVOKE

```
aws codecommit override-pull-request-approval-rules \ 
     --pull-request-id 34 \ 
     --revision-id 927df8d8EXAMPLE \ 
     --override-status OVERRIDE
```
Cette commande ne produit aucun résultat.

Pour plus d'informations, consultez la section [Remplacer les règles d'approbation relatives à une](https://docs.aws.amazon.com/codecommit/latest/userguide/how-to-override-approval-rules.html#override-approval-rules)  [pull request](https://docs.aws.amazon.com/codecommit/latest/userguide/how-to-override-approval-rules.html#override-approval-rules) dans le guide de l'AWS CodeCommit utilisateur.

• Pour API plus de détails, voir [OverridePullRequestApprovalRulesl](https://awscli.amazonaws.com/v2/documentation/api/latest/reference/codecommit/override-pull-request-approval-rules.html)a section Référence des AWS CLI commandes.

## **post-comment-for-compared-commit**

L'exemple de code suivant montre comment utiliserpost-comment-for-compared-commit.

## AWS CLI

Pour créer un commentaire sur un commit

Cet exemple montre comment ajouter le commentaire "Can you add a test case for this?" sur la modification apportée au cl\_sample.js fichier lors de la comparaison entre deux validations dans un référentiel nomméMyDemoRepo.

```
aws codecommit post-comment-for-compared-commit \ 
     --repository-name MyDemoRepo \ 
     --before-commit-id 317f8570EXAMPLE \ 
     --after-commit-id 5d036259EXAMPLE \ 
     --client-request-token 123Example \ 
     --content "Can you add a test case for this?" \ 
     --location filePath=cl_sample.js,filePosition=1232,relativeFileVersion=AFTER
```

```
{ 
     "afterBlobId": "1f330709EXAMPLE", 
     "afterCommitId": "317f8570EXAMPLE", 
     "beforeBlobId": "80906a4cEXAMPLE", 
     "beforeCommitId": "6e147360EXAMPLE", 
     "comment": { 
         "authorArn": "arn:aws:iam::111111111111:user/Li_Juan", 
          "clientRequestToken": "", 
         "commentId": "553b509bEXAMPLE56198325", 
          "content": "Can you add a test case for this?", 
          "creationDate": 1508369612.203, 
         "deleted": false, 
          "commentId": "abc123-EXAMPLE", 
          "lastModifiedDate": 1508369612.203,
```

```
 "callerReactions": [], 
           "reactionCounts": [] 
     }, 
      "location": { 
           "filePath": "cl_sample.js", 
           "filePosition": 1232, 
           "relativeFileVersion": "AFTER" 
\overline{\phantom{a}} "repositoryName": "MyDemoRepo" 
     }
}
```
• Pour API plus de détails, voir [PostCommentForComparedCommitl](https://awscli.amazonaws.com/v2/documentation/api/latest/reference/codecommit/post-comment-for-compared-commit.html)a section Référence des AWS CLI commandes.

#### **post-comment-for-pull-request**

L'exemple de code suivant montre comment utiliserpost-comment-for-pull-request.

AWS CLI

Pour ajouter un commentaire à une pull request

L'post-comment-for-pull-requestexemple suivant ajoute le commentaire « Ils ne semblent être utilisés nulle part. Can we remove them? » sur la modification du ahs\_count.py fichier dans une pull request avec l'ID de 47 dans un dépôt nomméMyDemoRepo.

```
aws codecommit post-comment-for-pull-request \ 
     --pull-request-id "47" \ 
     --repository-name MyDemoRepo \ 
     --before-commit-id 317f8570EXAMPLE \ 
     --after-commit-id 5d036259EXAMPLE \ 
     --client-request-token 123Example \ 
     --content "These don't appear to be used anywhere. Can we remove them?" \ 
     --location filePath=ahs_count.py,filePosition=367,relativeFileVersion=AFTER
```
Sortie :

{

```
 "afterBlobId": "1f330709EXAMPLE", 
 "afterCommitId": "5d036259EXAMPLE",
```

```
 "beforeBlobId": "80906a4cEXAMPLE", 
      "beforeCommitId": "317f8570EXAMPLE", 
      "comment": { 
              "authorArn": "arn:aws:iam::111111111111:user/Saanvi_Sarkar", 
              "clientRequestToken": "123Example", 
              "commentId": "abcd1234EXAMPLEb5678efgh", 
              "content": "These don't appear to be used anywhere. Can we remove 
  them?", 
              "creationDate": 1508369622.123, 
              "deleted": false, 
              "CommentId": "", 
              "lastModifiedDate": 1508369622.123, 
              "callerReactions": [], 
              "reactionCounts": [] 
         }, 
         "location": { 
              "filePath": "ahs_count.py", 
              "filePosition": 367, 
              "relativeFileVersion": "AFTER" 
          }, 
      "repositoryName": "MyDemoRepo", 
      "pullRequestId": "47"
}
```
• Pour API plus de détails, voir [PostCommentForPullRequestl](https://awscli.amazonaws.com/v2/documentation/api/latest/reference/codecommit/post-comment-for-pull-request.html)a section Référence des AWS CLI commandes.

#### **post-comment-reply**

L'exemple de code suivant montre comment utiliserpost-comment-reply.

#### AWS CLI

Pour répondre à un commentaire sur un commit ou dans une pull request

Cet exemple montre comment ajouter la réponse "Good catch. I'll remove them." au commentaire avec l'ID généré par le système de. abcd1234EXAMPLEb5678efgh

```
aws codecommit post-comment-reply \ 
     --in-reply-to abcd1234EXAMPLEb5678efgh \ 
     --content "Good catch. I'll remove them." \ 
     --client-request-token 123Example
```
#### Sortie :

```
{ 
     "comment": { 
          "authorArn": "arn:aws:iam::111111111111:user/Li_Juan", 
         "clientRequestToken": "123Example", 
         "commentId": "442b498bEXAMPLE5756813", 
          "content": "Good catch. I'll remove them.", 
          "creationDate": 1508369829.136, 
          "deleted": false, 
         "CommentId": "abcd1234EXAMPLEb5678efgh", 
         "lastModifiedDate": 150836912.221, 
         "callerReactions": [], 
         "reactionCounts": [] 
     }
}
```
• Pour API plus de détails, voir [PostCommentReplyl](https://awscli.amazonaws.com/v2/documentation/api/latest/reference/codecommit/post-comment-reply.html)a section Référence des AWS CLI commandes.

## **put-comment-reaction**

L'exemple de code suivant montre comment utiliserput-comment-reaction.

AWS CLI

Pour répondre à un commentaire sur un commit avec un emoji

L'put-comment-reactionexemple suivant répond à un commentaire avec l'ID de abcd1234EXAMPLEb5678efgh avec une valeur de réaction emoji de:thumbsup:.

```
aws codecommit put-comment-reaction \ 
     --comment-id abcd1234EXAMPLEb5678efgh \ 
     --reaction-value :thumbsup:
```
Cette commande ne produit aucun résultat.

Pour plus d'informations, consultez la section [Commenter un commit AWS CodeCommit dans](https://docs.aws.amazon.com/codecommit/latest/userguide/how-to-commit-comment.html#how-to-commit-comment-cli-commit-reply-emoji) le guide de AWS CodeCommit l'utilisateur.

• Pour API plus de détails, voir [PutCommentReactionl](https://awscli.amazonaws.com/v2/documentation/api/latest/reference/codecommit/put-comment-reaction.html)a section Référence des AWS CLI commandes.

# **put-file**

L'exemple de code suivant montre comment utiliserput-file.

#### AWS CLI

Pour ajouter un fichier à un référentiel

L'put-fileexemple suivant ajoute un fichier nommé « ExampleSolution .py » à un référentiel nommé « » dans une branche nommée « MyDemoRepo feature-randomizationfeature » dont le dernier commit porte l'ID « 4c925148 ». EXAMPLE

```
aws codecommit put-file \ 
     --repository-name MyDemoRepo \ 
     --branch-name feature-randomizationfeature \ 
     --file-content file://MyDirectory/ExampleSolution.py \ 
     --file-path /solutions/ExampleSolution.py \ 
     --parent-commit-id 4c925148EXAMPLE \ 
     --name "Maria Garcia" \ 
     --email "maria_garcia@example.com" \ 
     --commit-message "I added a third randomization routine."
```
Sortie :

```
{ 
     "blobId": "2eb4af3bEXAMPLE", 
     "commitId": "317f8570EXAMPLE", 
     "treeId": "347a3408EXAMPLE"
}
```
• Pour API plus de détails, voir [PutFilel](https://awscli.amazonaws.com/v2/documentation/api/latest/reference/codecommit/put-file.html)a section Référence des AWS CLI commandes.

#### **put-repository-triggers**

L'exemple de code suivant montre comment utiliserput-repository-triggers.

AWS CLI

Pour ajouter ou mettre à jour un déclencheur dans un référentiel

Cet exemple montre comment mettre à jour les déclencheurs nommés MyFirstTrigger « » et « MySecondTrigger » à l'aide d'un JSON fichier déjà créé (ici nommé MyTriggers .json) qui

contient la structure de tous les déclencheurs d'un référentiel nommé. MyDemoRepo Pour savoir comment obtenir JSON les déclencheurs existants, consultez la get-repository-triggers commande.

```
aws codecommit put-repository-triggers \ 
     --repository-name MyDemoRepo file://MyTriggers.json
```
Contenu de MyTriggers.json :

```
{ 
     "repositoryName": "MyDemoRepo", 
     "triggers": [ 
          { 
              "destinationArn": "arn:aws:sns:us-
east-1:80398EXAMPLE:MyCodeCommitTopic", 
              "branches": [ 
                   "main", 
                   "preprod" 
              ], 
              "name": "MyFirstTrigger", 
              "customData": "", 
              "events": [ 
                   "all" 
 ] 
          }, 
         \mathcal{L} "destinationArn": "arn:aws:lambda:us-
east-1:111111111111:function:MyCodeCommitPythonFunction", 
              "branches": [], 
              "name": "MySecondTrigger", 
              "customData": "EXAMPLE", 
              "events": [ 
                   "all" 
 ] 
         } 
    \mathbf{I}}
```
Sortie :

{

"configurationId": "6fa51cd8-35c1-EXAMPLE"

}

• Pour API plus de détails, voir [PutRepositoryTriggersl](https://awscli.amazonaws.com/v2/documentation/api/latest/reference/codecommit/put-repository-triggers.html)a section Référence des AWS CLI commandes.

#### **tag-resource**

L'exemple de code suivant montre comment utilisertag-resource.

#### AWS CLI

Pour ajouter des AWS balises à un référentiel existant

L'tag-resourceexemple suivant balise le référentiel spécifié avec deux balises.

```
aws codecommit tag-resource \ 
     --resource-arn arn:aws:codecommit:us-west-2:111111111111:MyDemoRepo \ 
     --tags Status=Secret,Team=Saanvi
```
Cette commande ne produit aucun résultat.

Pour plus d'informations, voir [Ajouter une balise à un référentiel](https://docs.aws.amazon.com/codecommit/latest/userguide/how-to-tag-repository-add.html#how-to-tag-repository-add-cli) dans le guide de AWS CodeCommit l'utilisateur.

• Pour API plus de détails, voir [TagResource](https://awscli.amazonaws.com/v2/documentation/api/latest/reference/codecommit/tag-resource.html)la section Référence des AWS CLI commandes.

#### **test-repository-triggers**

L'exemple de code suivant montre comment utilisertest-repository-triggers.

AWS CLI

Pour tester les déclencheurs dans un référentiel

Cet exemple montre comment tester un déclencheur nommé « MyFirstTrigger » dans un AWS CodeCommit référentiel nommé MyDemoRepo. Dans cet exemple, les événements du référentiel déclenchent des notifications provenant d'une rubrique Amazon Simple Notification Service (AmazonSNS).

Commande :

```
aws codecommit test-repository-triggers --repository-name MyDemoRepo
  --triggers name=MyFirstTrigger,destinationArn=arn:aws:sns:us-
east-1:111111111111:MyCodeCommitTopic,branches=mainline,preprod,events=all
```
Sortie :

```
{ 
   "successfulExecutions": [ 
        "MyFirstTrigger" 
   ], 
   "failedExecutions": []
}
```
• Pour API plus de détails, voir [TestRepositoryTriggersl](https://awscli.amazonaws.com/v2/documentation/api/latest/reference/codecommit/test-repository-triggers.html)a section Référence des AWS CLI commandes.

#### **untag-resource**

L'exemple de code suivant montre comment utiliseruntag-resource.

AWS CLI

Pour supprimer des AWS balises d'un référentiel

L'untag-resourceexemple suivant supprime la balise avec la clé spécifiée du référentiel nomméMyDemoRepo.

```
aws codecommit untag-resource \ 
     --resource-arn arn:aws:codecommit:us-west-2:111111111111:MyDemoRepo \ 
     --tag-keys Status
```
Cette commande ne produit aucun résultat.

Pour plus d'informations, voir [Supprimer une étiquette d'un référentiel](https://docs.aws.amazon.com/codecommit/latest/userguide/how-to-tag-repository-delete.html#how-to-tag-repository-delete-cli) dans le guide de AWS CodeCommit l'utilisateur.

• Pour API plus de détails, voir [UntagResourcel](https://awscli.amazonaws.com/v2/documentation/api/latest/reference/codecommit/untag-resource.html)a section Référence des AWS CLI commandes.

# **update-approval-rule-template-content**

L'exemple de code suivant montre comment utiliserupdate-approval-rule-templatecontent.

AWS CLI

Pour mettre à jour le contenu d'un modèle de règle d'approbation

L'update-approval-rule-template-contentexemple suivant modifie le contenu du modèle de règle d'approbation spécifié afin de redéfinir le pool d'approbation pour les utilisateurs qui assument le rôle deCodeCommitReview.

```
aws codecommit update-approval-rule-template-content \ 
     --approval-rule-template-name 1-approver-rule \ 
     --new-rule-content "{\"Version\": \"2018-11-08\",\"DestinationReferences
\": [\"refs/heads/main\"],\"Statements\": [{\"Type\": \"Approvers
\",\"NumberOfApprovalsNeeded\": 2,\"ApprovalPoolMembers\": 
  [\"arn:aws:sts::123456789012:assumed-role/CodeCommitReview/*\"]}]}"
```
Sortie :

```
{ 
     "approvalRuleTemplate": { 
         "creationDate": 1571352720.773, 
         "approvalRuleTemplateDescription": "Requires 1 approval for all pull 
  requests from the CodeCommitReview pool", 
         "lastModifiedDate": 1571358728.41, 
         "approvalRuleTemplateId": "41de97b7-EXAMPLE", 
         "approvalRuleTemplateContent": "{\"Version\": \"2018-11-08\",\"Statements\": 
  [{\"Type\": \"Approvers\",\"NumberOfApprovalsNeeded\": 1,\"ApprovalPoolMembers\": 
  [\"arn:aws:sts::123456789012:assumed-role/CodeCommitReview/*\"]}]}", 
         "approvalRuleTemplateName": "1-approver-rule-for-all-pull-requests", 
         "ruleContentSha256": "2f6c21a5EXAMPLE", 
         "lastModifiedUser": "arn:aws:iam::123456789012:user/Li_Juan" 
     }
}
```
Pour plus d'informations, consultez la section [Gérer les modèles de règles d'approbation](https://docs.aws.amazon.com/codecommit/latest/userguide/how-to-manage-templates.html#update-template-content) dans le guide de AWS CodeCommit l'utilisateur.

• Pour API plus de détails, voir [UpdateApprovalRuleTemplateContentl](https://awscli.amazonaws.com/v2/documentation/api/latest/reference/codecommit/update-approval-rule-template-content.html)a section Référence des AWS CLI commandes.

# **update-approval-rule-template-description**

L'exemple de code suivant montre comment utiliserupdate-approval-rule-templatedescription.

AWS CLI

Pour mettre à jour la description d'un modèle de règle d'approbation

L'update-approval-rule-template-descriptionexemple suivant change la description du modèle de règle d'approbation spécifié enRequires 1 approval for all pull requests from the CodeCommitReview pool. :

```
aws codecommit update-approval-rule-template-description \ 
     --approval-rule-template-name 1-approver-rule-for-all-pull-requests \ 
     --approval-rule-template-description "Requires 1 approval for all pull requests 
  from the CodeCommitReview pool"
```
Sortie :

```
\{ "approvalRuleTemplate": { 
     "creationDate": 1571352720.773, 
     "approvalRuleTemplateDescription": "Requires 1 approval for all pull requests 
  from the CodeCommitReview pool", 
     "lastModifiedDate": 1571358728.41, 
     "approvalRuleTemplateId": "41de97b7-EXAMPLE", 
     "approvalRuleTemplateContent": "{\"Version\": \"2018-11-08\",\"Statements\": 
  [{\"Type\": \"Approvers\",\"NumberOfApprovalsNeeded\": 1,\"ApprovalPoolMembers\": 
  [\"arn:aws:sts::123456789012:assumed-role/CodeCommitReview/*\"]}]}", 
     "approvalRuleTemplateName": "1-approver-rule-for-all-pull-requests", 
     "ruleContentSha256": "2f6c21a5EXAMPLE", 
     "lastModifiedUser": "arn:aws:iam::123456789012:user/Li_Juan" 
   }
}
```
Pour plus d'informations, consultez la section [Gérer les modèles de règles d'approbation](https://docs.aws.amazon.com/codecommit/latest/userguide/how-to-manage-templates.html#update-template-description) dans le guide de AWS CodeCommit l'utilisateur.

• Pour API plus de détails, voir [UpdateApprovalRuleTemplateDescriptionl](https://awscli.amazonaws.com/v2/documentation/api/latest/reference/codecommit/update-approval-rule-template-description.html)a section Référence des AWS CLI commandes.

# **update-approval-rule-template-name**

L'exemple de code suivant montre comment utiliserupdate-approval-rule-template-name.

#### AWS CLI

Pour mettre à jour le nom d'un modèle de règle d'approbation

L'update-approval-rule-template-nameexemple suivant change le nom d'un modèle de règle d'approbation en 1- approver-rule-for-all -pull-requests`. 1-approver-rule

```
aws codecommit update-approval-rule-template-name \ 
     --old-approval-rule-template-name 1-approver-rule \ 
     --new-approval-rule-template-name 1-approver-rule-for-all-pull-requests
```
Sortie :

```
{ 
   "approvalRuleTemplate": { 
     "approvalRuleTemplateName": "1-approver-rule-for-all-pull-requests", 
     "lastModifiedDate": 1571358241.619, 
     "approvalRuleTemplateId": "41de97b7-EXAMPLE", 
     "approvalRuleTemplateContent": "{\"Version\": \"2018-11-08\",\"Statements\": 
  [{\"Type\": \"Approvers\",\"NumberOfApprovalsNeeded\": 1,\"ApprovalPoolMembers\": 
  [\"arn:aws:sts::123456789012:assumed-role/CodeCommitReview/*\"]}]}", 
     "creationDate": 1571352720.773, 
     "lastModifiedUser": "arn:aws:iam::123456789012:user/Mary_Major", 
     "approvalRuleTemplateDescription": "All pull requests must be approved by one 
  developer on the team.", 
     "ruleContentSha256": "2f6c21a5cEXAMPLE" 
   }
}
```
Pour plus d'informations, consultez la section [Gérer les modèles de règles d'approbation](https://docs.aws.amazon.com/codecommit/latest/userguide/how-to-manage-templates.html#update-template-description) dans le guide de AWS CodeCommit l'utilisateur.

• Pour API plus de détails, voir [UpdateApprovalRuleTemplateNamel](https://awscli.amazonaws.com/v2/documentation/api/latest/reference/codecommit/update-approval-rule-template-name.html)a section Référence des AWS CLI commandes.

#### **update-comment**

L'exemple de code suivant montre comment utiliserupdate-comment.

## AWS CLI

Pour mettre à jour un commentaire sur un commit

Cet exemple montre comment ajouter du contenu "Fixed as requested. I'll update the pull request." à un commentaire dont l'ID est442b498bEXAMPLE5756813.

```
aws codecommit update-comment \ 
     --comment-id 442b498bEXAMPLE5756813 \ 
     --content "Fixed as requested. I'll update the pull request."
```
Sortie :

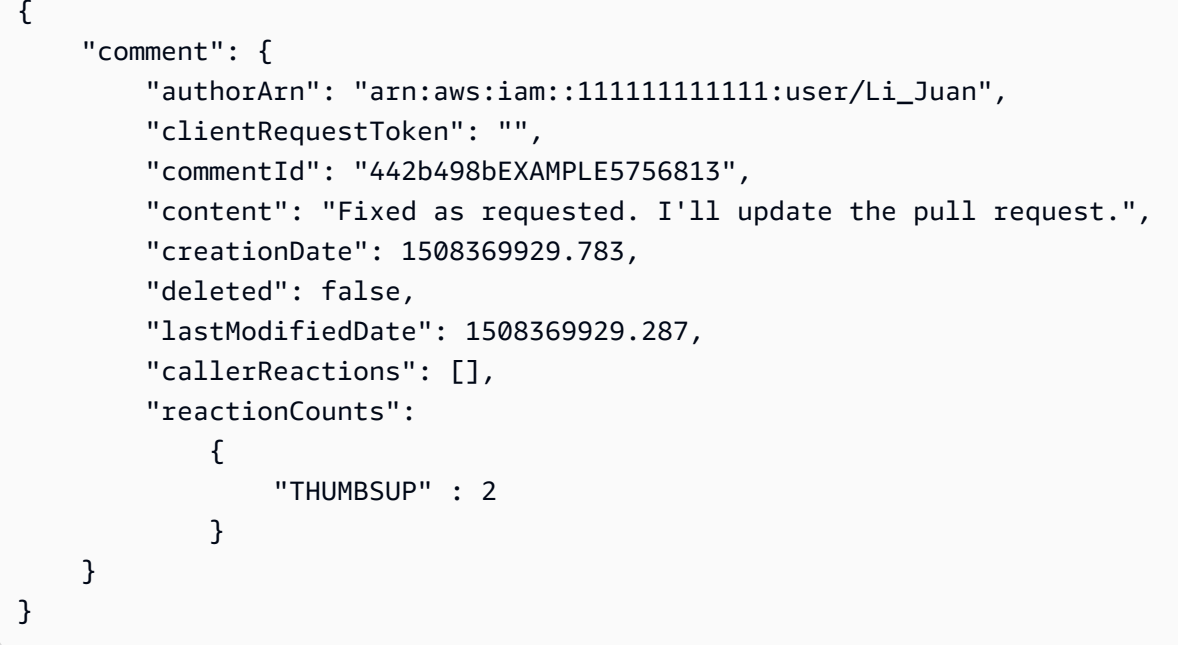

• Pour API plus de détails, voir [UpdateCommentl](https://awscli.amazonaws.com/v2/documentation/api/latest/reference/codecommit/update-comment.html)a section Référence des AWS CLI commandes.

# **update-default-branch**

L'exemple de code suivant montre comment utiliserupdate-default-branch.

AWS CLI

Pour modifier la branche par défaut d'un référentiel

Cet exemple modifie la branche par défaut d'un AWS CodeCommit référentiel. Cette commande génère une sortie uniquement en cas d'erreurs.

### Commande :

**aws codecommit update-default-branch --repository-name** *MyDemoRepo* **--default-branchname** *MyNewBranch*

Sortie :

None.

• Pour API plus de détails, voir [UpdateDefaultBranchl](https://awscli.amazonaws.com/v2/documentation/api/latest/reference/codecommit/update-default-branch.html)a section Référence des AWS CLI commandes.

# **update-pull-request-approval-rule-content**

L'exemple de code suivant montre comment utiliserupdate-pull-request-approval-rulecontent.

## AWS CLI

Pour modifier une règle d'approbation pour une pull request

L'update-pull-request-approval-rule-contentexemple suivant met à jour la règle d'approbation qu'elle a spécifiée pour exiger l'approbation d'un utilisateur à partir d'un pool d'approbation qui inclut n'importe quel IAM utilisateur du 123456789012 AWS compte.

```
aws codecommit update-pull-request-approval-rule-content \ 
     --pull-request-id 27 \ 
     --approval-rule-name "Require two approved approvers" \ 
     --approval-rule-content "{Version: 2018-11-08, Statements: [{Type: 
  \"Approvers\", NumberOfApprovalsNeeded: 1, ApprovalPoolMembers:
[\"CodeCommitApprovers:123456789012:user/*\"]}]}}"
```

```
{ 
     "approvalRule": { 
         "approvalRuleContent": "{Version: 2018-11-08, Statements: 
  [{Type: \"Approvers\", NumberOfApprovalsNeeded: 1, ApprovalPoolMembers:
[\"CodeCommitApprovers:123456789012:user/*\"]}]}}", 
         "approvalRuleId": "aac33506-EXAMPLE", 
         "originApprovalRuleTemplate": {},
```

```
 "creationDate": 1570752871.932, 
     "lastModifiedDate": 1570754058.333, 
     "approvalRuleName": Require two approved approvers", 
     "lastModifiedUser": "arn:aws:iam::123456789012:user/Mary_Major", 
     "ruleContentSha256": "cd93921cEXAMPLE", 
 }
```
Pour plus d'informations, voir [Modifier ou supprimer une règle d'approbation](https://docs.aws.amazon.com/codecommit/latest/userguide/how-to-edit-delete-pull-request-approval-rule.html#update-pull-request-approval-rule-content) dans le guide de AWS CodeCommit l'utilisateur.

• Pour API plus de détails, voir [UpdatePullRequestApprovalRuleContentl](https://awscli.amazonaws.com/v2/documentation/api/latest/reference/codecommit/update-pull-request-approval-rule-content.html)a section Référence des AWS CLI commandes.

# **update-pull-request-approval-state**

L'exemple de code suivant montre comment utiliserupdate-pull-request-approval-state.

AWS CLI

}

Pour approuver ou révoquer l'approbation d'une pull request

L'update-pull-request-approval-stateexemple suivant approuve une pull request avec l'ID 27 et l'ID de révision de9f29d167EXAMPLE. Si vous souhaitez plutôt révoquer l'approbation, définissez la valeur du --approval-state paramètre surREVOKE.

```
aws codecommit update-pull-request-approval-state \ 
     --pull-request-id 27 \ 
     --revision-id 9f29d167EXAMPLE \ 
     --approval-state "APPROVE"
```
Cette commande ne produit aucun résultat.

Pour plus d'informations, consultez la section [Révision d'une pull request](https://docs.aws.amazon.com/codecommit/latest/userguide/how-to-review-pull-request.html#update-pull-request-approval-state) dans le guide de AWS CodeCommit l'utilisateur.

• Pour API plus de détails, voir [UpdatePullRequestApprovalStatel](https://awscli.amazonaws.com/v2/documentation/api/latest/reference/codecommit/update-pull-request-approval-state.html)a section Référence des AWS CLI commandes.

# **update-pull-request-description**

L'exemple de code suivant montre comment utiliserupdate-pull-request-description.

## AWS CLI

Pour modifier la description d'une pull request

Cet exemple montre comment modifier la description d'une pull request avec l'ID de47.

```
aws codecommit update-pull-request-description \ 
     --pull-request-id 47 \ 
     --description "Updated the pull request to remove unused global variable."
```
Sortie :

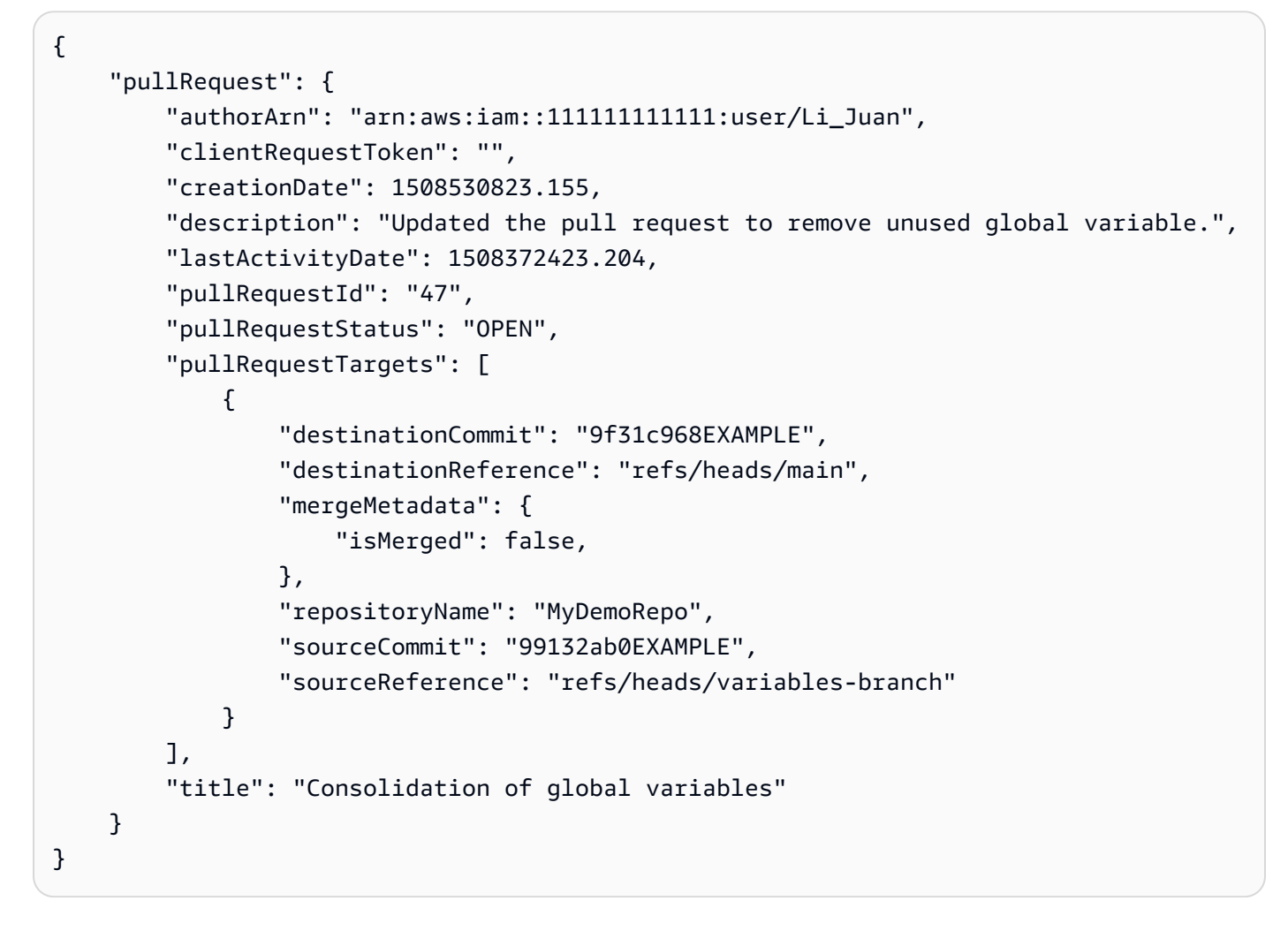

• Pour API plus de détails, voir [UpdatePullRequestDescriptionl](https://awscli.amazonaws.com/v2/documentation/api/latest/reference/codecommit/update-pull-request-description.html)a section Référence des AWS CLI commandes.

# **update-pull-request-status**

L'exemple de code suivant montre comment utiliserupdate-pull-request-status.

### AWS CLI

Pour modifier le statut d'une pull request

Cet exemple montre comment modifier le statut d'une pull request avec l'ID de 42 en un statut de CLOSED dans un AWS CodeCommit référentiel nomméMyDemoRepo.

```
aws codecommit update-pull-request-status \ 
     --pull-request-id 42 \ 
     --pull-request-status CLOSED
```

```
{ 
     "pullRequest": { 
         "approvalRules": [ 
\{\hspace{.1cm} \} "approvalRuleContent": "{\"Version\": \"2018-11-08\",\"Statements\": 
  [{\"Type\": \"Approvers\",\"NumberOfApprovalsNeeded\": 2,\"ApprovalPoolMembers\": 
  [\"arn:aws:sts::123456789012:assumed-role/CodeCommitReview/*\"]}]}", 
                  "approvalRuleId": "dd8b17fe-EXAMPLE", 
                  "approvalRuleName": "2-approvers-needed-for-this-change", 
                  "creationDate": 1571356106.936, 
                  "lastModifiedDate": 571356106.936, 
                  "lastModifiedUser": "arn:aws:iam::123456789012:user/Mary_Major", 
                  "ruleContentSha256": "4711b576EXAMPLE" 
 } 
         ], 
         "authorArn": "arn:aws:iam::123456789012:user/Li_Juan", 
         "clientRequestToken": "", 
         "creationDate": 1508530823.165, 
         "description": "Updated the pull request to remove unused global variable.", 
         "lastActivityDate": 1508372423.12, 
         "pullRequestId": "47", 
         "pullRequestStatus": "CLOSED", 
         "pullRequestTargets": [ 
             { 
                  "destinationCommit": "9f31c968EXAMPLE", 
                  "destinationReference": "refs/heads/main",
```

```
 "mergeMetadata": { 
                      "isMerged": false, 
\qquad \qquad \text{ } "repositoryName": "MyDemoRepo", 
                  "sourceCommit": "99132ab0EXAMPLE", 
                  "sourceReference": "refs/heads/variables-branch" 
 } 
         ], 
         "title": "Consolidation of global variables" 
     }
}
```
• Pour API plus de détails, voir [UpdatePullRequestStatusl](https://awscli.amazonaws.com/v2/documentation/api/latest/reference/codecommit/update-pull-request-status.html)a section Référence des AWS CLI commandes.

# **update-pull-request-title**

L'exemple de code suivant montre comment utiliserupdate-pull-request-title.

AWS CLI

Pour modifier le titre d'une pull request

Cet exemple montre comment modifier le titre d'une pull request avec l'ID de47.

```
aws codecommit update-pull-request-title \ 
     --pull-request-id 47 \ 
     --title "Consolidation of global variables - updated review"
```

```
{ 
     "pullRequest": { 
         "approvalRules": [ 
\{\hspace{.1cm} \} "approvalRuleContent": "{\"Version\": \"2018-11-08\",
\"DestinationReferences\": [\"refs/heads/main\"],\"Statements\": [{\"Type
\": \"Approvers\",\"NumberOfApprovalsNeeded\": 2,\"ApprovalPoolMembers\": 
  [\"arn:aws:sts::123456789012:assumed-role/CodeCommitReview/*\"]}]}", 
                  "approvalRuleId": "dd8b17fe-EXAMPLE", 
                  "approvalRuleName": "2-approver-rule-for-main",
```

```
 "creationDate": 1571356106.936, 
                  "lastModifiedDate": 571356106.936, 
                  "lastModifiedUser": "arn:aws:iam::123456789012:user/Mary_Major", 
                  "originApprovalRuleTemplate": { 
                      "approvalRuleTemplateId": "dd8b26gr-EXAMPLE", 
                      "approvalRuleTemplateName": "2-approver-rule-for-main" 
                  }, 
                  "ruleContentSha256": "4711b576EXAMPLE" 
 } 
         ], 
         "authorArn": "arn:aws:iam::123456789012:user/Li_Juan", 
         "clientRequestToken": "", 
         "creationDate": 1508530823.12, 
         "description": "Review the latest changes and updates to the global 
  variables. I have updated this request with some changes, including removing some 
  unused variables.", 
         "lastActivityDate": 1508372657.188, 
         "pullRequestId": "47", 
         "pullRequestStatus": "OPEN", 
         "pullRequestTargets": [ 
\{\hspace{.1cm} \} "destinationCommit": "9f31c968EXAMPLE", 
                  "destinationReference": "refs/heads/main", 
                  "mergeMetadata": { 
                      "isMerged": false, 
                  }, 
                  "repositoryName": "MyDemoRepo", 
                  "sourceCommit": "99132ab0EXAMPLE", 
                  "sourceReference": "refs/heads/variables-branch" 
 } 
         ], 
         "title": "Consolidation of global variables - updated review" 
     }
}
```
• Pour API plus de détails, voir [UpdatePullRequestTitle](https://awscli.amazonaws.com/v2/documentation/api/latest/reference/codecommit/update-pull-request-title.html)la section Référence des AWS CLI commandes.

# **update-repository-description**

L'exemple de code suivant montre comment utiliserupdate-repository-description.

## AWS CLI

Pour modifier la description d'un référentiel

Cet exemple modifie la description d'un AWS CodeCommit référentiel. Cette commande génère une sortie uniquement en cas d'erreurs.

Commande :

**aws codecommit update-repository-description --repository-name** *MyDemoRepo* **- repository-description** *"This description was changed"*

Sortie :

None.

• Pour API plus de détails, voir [UpdateRepositoryDescription](https://awscli.amazonaws.com/v2/documentation/api/latest/reference/codecommit/update-repository-description.html)la section Référence des AWS CLI commandes.

#### **update-repository-name**

L'exemple de code suivant montre comment utiliserupdate-repository-name.

AWS CLI

Pour modifier le nom d'un dépôt

Cet exemple modifie le nom d'un AWS CodeCommit dépôt. Cette commande génère une sortie uniquement en cas d'erreurs. La modification du nom du AWS CodeCommit référentiel modifiera le SSH et HTTPS URLs dont les utilisateurs ont besoin pour se connecter au référentiel. Les utilisateurs ne pourront pas se connecter à ce référentiel tant qu'ils n'auront pas mis à jour leurs paramètres de connexion. De plus, étant donné que le référentiel ARN va changer, la modification du nom du référentiel invalidera toutes les politiques IAM utilisateur qui s'appuient sur celui de ARN ce référentiel.

Commande :

**aws codecommit update-repository-name --old-name** *MyDemoRepo* **--newname** *MyRenamedDemoRepo*

None.

• Pour API plus de détails, voir [UpdateRepositoryName](https://awscli.amazonaws.com/v2/documentation/api/latest/reference/codecommit/update-repository-name.html)la section Référence des AWS CLI commandes.

# CodeDeploy exemples utilisant AWS CLI

Les exemples de code suivants vous montrent comment effectuer des actions et implémenter des scénarios courants à l'aide du AWS Command Line Interface with CodeDeploy.

Les actions sont des extraits de code de programmes plus larges et doivent être exécutées dans leur contexte. Alors que les actions vous indiquent comment appeler des fonctions de service individuelles, vous pouvez les voir en contexte dans leurs scénarios associés et dans des exemples interservices.

Les Scénarios sont des exemples de code qui vous montrent comment accomplir une tâche spécifique en appelant plusieurs fonctions au sein d'un même service.

Chaque exemple inclut un lien vers GitHub, où vous pouvez trouver des instructions sur la façon de configurer et d'exécuter le code en contexte.

#### Rubriques

• [Actions](#page-289-0)

#### Actions

#### **add-tags-to-on-premises-instances**

L'exemple de code suivant montre comment utiliseradd-tags-to-on-premises-instances.

#### AWS CLI

Pour ajouter des balises aux instances locales

L'add-tags-to-on-premises-instancesexemple suivant associe AWS CodeDeploy la même balise d'instance locale à deux instances locales. Il n'enregistre pas les instances locales auprès de. AWS CodeDeploy

```
aws deploy add-tags-to-on-premises-instances \ 
     --instance-names AssetTag12010298EX AssetTag23121309EX \
```
#### **--tags** *Key=Name,Value=CodeDeployDemo-OnPrem*

Cette commande ne produit aucun résultat.

• Pour API plus de détails, voir [AddTagsToOnPremisesInstancesl](https://awscli.amazonaws.com/v2/documentation/api/latest/reference/deploy/add-tags-to-on-premises-instances.html)a section Référence des AWS CLI commandes.

#### **batch-get-application-revisions**

L'exemple de code suivant montre comment utiliserbatch-get-application-revisions.

### AWS CLI

Pour récupérer des informations sur les révisions des applications

L'batch-get-application-revisionsexemple suivant récupère les informations relatives à la révision spécifiée stockée dans un GitHub référentiel.

```
aws deploy batch-get-application-revisions \ 
     --application-name my-codedeploy-application \ 
     --revisions "[{\"gitHubLocation\": {\"commitId\": 
  \"fa85936EXAMPLEa31736c051f10d77297EXAMPLE\",\"repository\": \"my-github-token/my-
repository\"},\"revisionType\": \"GitHub\"}]"
```

```
{ 
     "revisions": [ 
         { 
              "genericRevisionInfo": { 
                  "description": "Application revision registered by Deployment ID: d-
A1B2C3111", 
                  "lastUsedTime": 1556912355.884, 
                  "registerTime": 1556912355.884, 
                  "firstUsedTime": 1556912355.884, 
                  "deploymentGroups": [] 
             }, 
             "revisionLocation": { 
                  "revisionType": "GitHub", 
                  "gitHubLocation": { 
                      "commitId": "fa85936EXAMPLEa31736c051f10d77297EXAMPLE", 
                      "repository": "my-github-token/my-repository" 
 }
```

```
 } 
         } 
     ], 
     "applicationName": "my-codedeploy-application", 
     "errorMessage": ""
}
```
Pour plus d'informations, reportez-vous [BatchGetApplicationRevisions](https://docs.aws.amazon.com/codedeploy/latest/APIReference/API_BatchGetApplicationRevisions.html)à la section AWS CodeDeploy APIRéférence.

• Pour API plus de détails, voir [BatchGetApplicationRevisionsl](https://awscli.amazonaws.com/v2/documentation/api/latest/reference/deploy/batch-get-application-revisions.html)a section Référence des AWS CLI commandes.

# **batch-get-applications**

L'exemple de code suivant montre comment utiliserbatch-get-applications.

## AWS CLI

Pour obtenir des informations sur plusieurs applications

L'batch-get-applicationsexemple suivant affiche des informations sur plusieurs applications associées au AWS compte de l'utilisateur.

**aws deploy batch-get-applications --application-names** *WordPress\_App MyOther\_App*

```
{ 
     "applicationsInfo": [ 
         { 
              "applicationName": "WordPress_App", 
              "applicationId": "d9dd6993-f171-44fa-a811-211e4EXAMPLE", 
              "createTime": 1407878168.078, 
              "linkedToGitHub": false 
         }, 
         { 
              "applicationName": "MyOther_App", 
              "applicationId": "8ca57519-31da-42b2-9194-8bb16EXAMPLE", 
              "createTime": 1407453571.63, 
              "linkedToGitHub": false 
 } 
     ]
```
}

• Pour API plus de détails, voir [BatchGetApplicationsl](https://awscli.amazonaws.com/v2/documentation/api/latest/reference/deploy/batch-get-applications.html)a section Référence des AWS CLI commandes.

# **batch-get-deployment-groups**

L'exemple de code suivant montre comment utiliserbatch-get-deployment-groups.

## AWS CLI

Pour récupérer des informations sur un ou plusieurs groupes de déploiement

L'batch-get-deployment-groupsexemple suivant extrait des informations sur deux des groupes de déploiement associés à l' CodeDeploy application spécifiée.

```
aws deploy batch-get-deployment-groups \ 
     --application-name my-codedeploy-application \ 
     --deployment-group-names "[\"my-deployment-group-1\",\"my-deployment-group-2\"]"
```

```
{ 
     "deploymentGroupsInfo": [ 
         { 
              "deploymentStyle": { 
                   "deploymentOption": "WITHOUT_TRAFFIC_CONTROL", 
                   "deploymentType": "IN_PLACE" 
              }, 
              "autoRollbackConfiguration": { 
                   "enabled": false 
              }, 
              "onPremisesTagSet": { 
                   "onPremisesTagSetList": [] 
              }, 
              "serviceRoleArn": "arn:aws:iam::123456789012:role/
CodeDeployServiceRole", 
              "lastAttemptedDeployment": { 
                   "endTime": 1556912366.415, 
                   "status": "Failed", 
                   "createTime": 1556912355.884, 
                   "deploymentId": "d-A1B2C3111"
```

```
 }, 
                   "autoScalingGroups": [], 
                   "deploymentGroupName": "my-deployment-group-1", 
                   "ec2TagSet": { 
                          "ec2TagSetList": [ 
the contract of the contract of the contract of the contract of the contract of the contract of the contract of
 { 
                                            "Type": "KEY_AND_VALUE", 
                                            "Value": "my-EC2-instance", 
                                            "Key": "Name" 
 } 
\sim 100 \sim 100 \sim 100 \sim 100 \sim 100 \sim 100 \sim 100 \sim 100 \sim 100 \sim 100 \sim 100 \sim 100 \sim 100 \sim 100 \sim 100 \sim 100 \sim 100 \sim 100 \sim 100 \sim 100 \sim 100 \sim 100 \sim 100 \sim 100 \sim 
 ] 
                   }, 
                   "deploymentGroupId": "a1b2c3d4-5678-90ab-cdef-11111example", 
                   "triggerConfigurations": [], 
                   "applicationName": "my-codedeploy-application", 
                   "computePlatform": "Server", 
                   "deploymentConfigName": "CodeDeployDefault.AllAtOnce" 
             }, 
             { 
                   "deploymentStyle": { 
                         "deploymentOption": "WITHOUT_TRAFFIC_CONTROL", 
                         "deploymentType": "IN_PLACE" 
                   }, 
                   "autoRollbackConfiguration": { 
                         "enabled": false 
                   }, 
                   "onPremisesTagSet": { 
                         "onPremisesTagSetList": [] 
                   }, 
                   "serviceRoleArn": "arn:aws:iam::123456789012:role/
CodeDeployServiceRole", 
                   "autoScalingGroups": [], 
                   "deploymentGroupName": "my-deployment-group-2", 
                   "ec2TagSet": { 
                         "ec2TagSetList": [ 
the contract of the contract of the contract of the contract of the contract of the contract of the contract of
 { 
                                            "Type": "KEY_AND_VALUE", 
                                            "Value": "my-EC2-instance", 
                                            "Key": "Name" 
 } 
\sim 100 \sim 100 \sim 100 \sim 100 \sim 100 \sim 100 \sim 100 \sim 100 \sim 100 \sim 100 \sim 100 \sim 100 \sim 100 \sim 100 \sim 100 \sim 100 \sim 100 \sim 100 \sim 100 \sim 100 \sim 100 \sim 100 \sim 100 \sim 100 \sim
```

```
 ] 
             }, 
             "deploymentGroupId": "a1b2c3d4-5678-90ab-cdef-22222example", 
             "triggerConfigurations": [], 
             "applicationName": "my-codedeploy-application", 
             "computePlatform": "Server", 
             "deploymentConfigName": "CodeDeployDefault.AllAtOnce" 
         } 
     ], 
     "errorMessage": ""
}
```
Pour plus d'informations, reportez-vous [BatchGetDeploymentGroupsà](https://docs.aws.amazon.com/codedeploy/latest/APIReference/API_BatchGetDeploymentGroups.html) la section AWS CodeDeploy APIRéférence.

• Pour API plus de détails, voir [BatchGetDeploymentGroupsl](https://awscli.amazonaws.com/v2/documentation/api/latest/reference/deploy/batch-get-deployment-groups.html)a section Référence des AWS CLI commandes.

# **batch-get-deployment-targets**

L'exemple de code suivant montre comment utiliserbatch-get-deployment-targets.

AWS CLI

Pour récupérer les cibles associées à un déploiement

L'batch-get-deployment-targetsexemple suivant renvoie des informations sur l'une des cibles associées au déploiement spécifié.

```
aws deploy batch-get-deployment-targets \ 
     --deployment-id "d-1A2B3C4D5" \ 
     --target-ids "i-01a2b3c4d5e6f1111"
```

```
{ 
     "deploymentTargets": [ 
         { 
             "deploymentTargetType": "InstanceTarget", 
             "instanceTarget": { 
                 "lifecycleEvents": [ 
\{ \} "startTime": 1556918592.162,
```
```
 "lifecycleEventName": "ApplicationStop", 
                        "status": "Succeeded", 
                        "endTime": 1556918592.247, 
                        "diagnostics": { 
                           "scriptName": "", 
                           "errorCode": "Success", 
                           "logTail": "", 
                           "message": "Succeeded" 
 } 
\}, \{\{ "startTime": 1556918593.193, 
                       "lifecycleEventName": "DownloadBundle", 
                        "status": "Succeeded", 
                        "endTime": 1556918593.981, 
                        "diagnostics": { 
                           "scriptName": "", 
                           "errorCode": "Success", 
                           "logTail": "", 
                           "message": "Succeeded" 
 } 
\}, \{\{ "startTime": 1556918594.805, 
                        "lifecycleEventName": "BeforeInstall", 
                        "status": "Succeeded", 
                        "endTime": 1556918681.807, 
                        "diagnostics": { 
                           "scriptName": "", 
                           "errorCode": "Success", 
                           "logTail": "", 
                           "message": "Succeeded" 
 } 
1 1 1 1 1 1 1
                ], 
                "targetArn": "arn:aws:ec2:us-west-2:123456789012:instance/
i-01a2b3c4d5e6f1111", 
                "deploymentId": "d-1A2B3C4D5", 
                "lastUpdatedAt": 1556918687.504, 
                "targetId": "i-01a2b3c4d5e6f1111", 
                "status": "Succeeded" 
            } 
        } 
   \mathbf{I}
```
}

Pour plus d'informations, reportez-vous [BatchGetDeploymentTargets](https://docs.aws.amazon.com/codedeploy/latest/APIReference/API_BatchGetDeploymentTargets.html)à la section AWS CodeDeploy APIRéférence.

• Pour API plus de détails, voir [BatchGetDeploymentTargetsl](https://awscli.amazonaws.com/v2/documentation/api/latest/reference/deploy/batch-get-deployment-targets.html)a section Référence des AWS CLI commandes.

## **batch-get-deployments**

L'exemple de code suivant montre comment utiliserbatch-get-deployments.

### AWS CLI

Pour obtenir des informations sur les déploiements multiples

L'batch-get-deploymentsexemple suivant affiche des informations sur plusieurs déploiements associés au AWS compte de l'utilisateur.

**aws deploy batch-get-deployments --deployment-ids** *d-A1B2C3111 d-A1B2C3222*

```
{ 
     "deploymentsInfo": [ 
          { 
              "applicationName": "WordPress_App", 
              "status": "Failed", 
              "deploymentOverview": { 
                   "Failed": 0, 
                   "InProgress": 0, 
                   "Skipped": 0, 
                   "Succeeded": 1, 
                   "Pending": 0 
              }, 
              "deploymentConfigName": "CodeDeployDefault.OneAtATime", 
              "creator": "user", 
              "deploymentGroupName": "WordPress_DG", 
              "revision": { 
                   "revisionType": "S3", 
                   "s3Location": { 
                   "bundleType": "zip", 
                   "version": "uTecLusEXAMPLEFXtfUcyfV8bEXAMPLE",
```

```
 "bucket": "CodeDeployDemoBucket", 
                  "key": "WordPressApp.zip" 
 } 
              }, 
              "deploymentId": "d-A1B2C3111", 
              "createTime": 1408480721.9, 
              "completeTime": 1408480741.822 
         }, 
         { 
              "applicationName": "MyOther_App", 
              "status": "Failed", 
              "deploymentOverview": { 
                  "Failed": 1, 
                  "InProgress": 0, 
                  "Skipped": 0, 
                  "Succeeded": 0, 
                  "Pending": 0 
              }, 
              "deploymentConfigName": "CodeDeployDefault.OneAtATime", 
              "creator": "user", 
              "errorInformation": { 
                  "message": "Deployment failed: Constraint default violated: No hosts 
  succeeded.", 
                  "code": "HEALTH_CONSTRAINTS" 
              }, 
              "deploymentGroupName": "MyOther_DG", 
              "revision": { 
                  "revisionType": "S3", 
                  "s3Location": { 
                  "bundleType": "zip", 
                  "eTag": "\"dd56cfdEXAMPLE8e768f9d77fEXAMPLE\"", 
                  "bucket": "CodeDeployDemoBucket", 
                  "key": "MyOtherApp.zip" 
 } 
              }, 
              "deploymentId": "d-A1B2C3222", 
              "createTime": 1409764576.589, 
              "completeTime": 1409764596.101 
         } 
    \mathbf{I}}
```
• Pour API plus de détails, voir [BatchGetDeployments](https://awscli.amazonaws.com/v2/documentation/api/latest/reference/deploy/batch-get-deployments.html)la section Référence des AWS CLI commandes.

### **batch-get-on-premises-instances**

L'exemple de code suivant montre comment utiliserbatch-get-on-premises-instances.

### AWS CLI

Pour obtenir des informations sur une ou plusieurs instances locales

L'batch-get-on-premises-instancesexemple suivant permet d'obtenir des informations sur deux instances locales.

```
aws deploy batch-get-on-premises-instances --instance-
names AssetTag12010298EX AssetTag23121309EX
```

```
{ 
     "instanceInfos": [ 
         { 
              "iamUserArn": "arn:aws:iam::123456789012:user/AWS/CodeDeploy/
AssetTag12010298EX", 
             "tags": [ 
\overline{\mathcal{L}} "Value": "CodeDeployDemo-OnPrem", 
                      "Key": "Name" 
 } 
             ], 
             "instanceName": "AssetTag12010298EX", 
             "registerTime": 1425579465.228, 
             "instanceArn": "arn:aws:codedeploy:us-west-2:123456789012:instance/
AssetTag12010298EX_4IwLNI2Alh" 
         }, 
         { 
              "iamUserArn": "arn:aws:iam::123456789012:user/AWS/CodeDeploy/
AssetTag23121309EX", 
              "tags": [ 
\overline{\mathcal{L}} "Value": "CodeDeployDemo-OnPrem", 
                      "Key": "Name"
```

```
 } 
             ], 
             "instanceName": "AssetTag23121309EX", 
             "registerTime": 1425595585.988, 
             "instanceArn": "arn:aws:codedeploy:us-west-2:80398EXAMPLE:instance/
AssetTag23121309EX_PomUy64Was" 
         } 
     ]
}
```
• Pour API plus de détails, voir [BatchGetOnPremisesInstancesl](https://awscli.amazonaws.com/v2/documentation/api/latest/reference/deploy/batch-get-on-premises-instances.html)a section Référence des AWS CLI commandes.

## **continue-deployment**

L'exemple de code suivant montre comment utilisercontinue-deployment.

## AWS CLI

Pour commencer à réacheminer le trafic sans attendre l'expiration d'un délai d'attente spécifié.

L'continue-deploymentexemple suivant commence à rediriger le trafic depuis les instances de l'environnement d'origine qui sont prêtes à commencer à transférer le trafic vers les instances de l'environnement de remplacement.

```
aws deploy continue-deployment \ 
     --deployment-id "d-A1B2C3111" \ 
     --deployment-wait-type "READY_WAIT"
```
Cette commande ne produit aucun résultat.

Pour plus d'informations, reportez-vous [ContinueDeploymentà](https://docs.aws.amazon.com/codedeploy/latest/APIReference/API_ContinueDeployment.html) la section AWS CodeDeploy APIRéférence.

• Pour API plus de détails, voir [ContinueDeployment](https://awscli.amazonaws.com/v2/documentation/api/latest/reference/deploy/continue-deployment.html)la section Référence des AWS CLI commandes.

## **create-application**

L'exemple de code suivant montre comment utilisercreate-application.

# AWS CLI

Pour créer une application

L'create-applicationexemple suivant crée une application et l'associe au AWS compte de l'utilisateur.

**aws deploy create-application --application-name** *MyOther\_App*

Sortie :

```
{ 
     "applicationId": "a1b2c3d4-5678-90ab-cdef-11111EXAMPLE"
}
```
• Pour API plus de détails, voir [CreateApplicationl](https://awscli.amazonaws.com/v2/documentation/api/latest/reference/deploy/create-application.html)a section Référence des AWS CLI commandes.

# **create-deployment-config**

L'exemple de code suivant montre comment utilisercreate-deployment-config.

## AWS CLI

Pour créer une configuration de déploiement personnalisée

L'create-deployment-configexemple suivant crée une configuration de déploiement personnalisée et l'associe au AWS compte de l'utilisateur.

```
aws deploy create-deployment-config \ 
     --deployment-config-name ThreeQuartersHealthy \ 
     --minimum-healthy-hosts type=FLEET_PERCENT,value=75
```
Sortie :

```
{ 
     "deploymentConfigId": "a1b2c3d4-5678-90ab-cdef-11111EXAMPLE"
}
```
• Pour API plus de détails, voir [CreateDeploymentConfigl](https://awscli.amazonaws.com/v2/documentation/api/latest/reference/deploy/create-deployment-config.html)a section Référence des AWS CLI commandes.

# **create-deployment-group**

L'exemple de code suivant montre comment utilisercreate-deployment-group.

## AWS CLI

Pour créer un groupe de déploiement

L'create-deployment-groupexemple suivant crée un groupe de déploiement et l'associe à l'application spécifiée et au AWS compte de l'utilisateur.

```
aws deploy create-deployment-group \ 
     --application-name WordPress_App \ 
     --auto-scaling-groups CodeDeployDemo-ASG \ 
     --deployment-config-name CodeDeployDefault.OneAtATime \ 
     --deployment-group-name WordPress_DG \ 
     --ec2-tag-filters Key=Name,Value=CodeDeployDemo,Type=KEY_AND_VALUE \ 
     --service-role-arn arn:aws:iam::123456789012:role/CodeDeployDemoRole
```
Sortie :

```
{ 
     "deploymentGroupId": "a1b2c3d4-5678-90ab-cdef-11111EXAMPLE"
}
```
• Pour API plus de détails, voir [CreateDeploymentGroupl](https://awscli.amazonaws.com/v2/documentation/api/latest/reference/deploy/create-deployment-group.html)a section Référence des AWS CLI commandes.

## **create-deployment**

L'exemple de code suivant montre comment utilisercreate-deployment.

AWS CLI

Exemple 1 : pour créer un CodeDeploy déploiement à l'aide de la plateforme de EC2 calcul /onpremises

L'create-deploymentexemple suivant crée un déploiement et l'associe au AWS compte de l'utilisateur.

```
aws deploy create-deployment \
```

```
 --application-name WordPress_App \ 
     --deployment-config-name CodeDeployDefault.OneAtATime \ 
     --deployment-group-name WordPress_DG \ 
     --description "My demo deployment" \ 
     --s3-
location bucket=CodeDeployDemoBucket,bundleType=zip,eTag=dd56cfdEXAMPLE8e768f9d77fEXAMPLE,key=WordPressApp.zip
```
Sortie :

```
{ 
     "deploymentId": "d-A1B2C3111"
}
```
Exemple 2 : pour créer un CodeDeploy déploiement à l'aide de la plateforme de ECS calcul Amazon

L'create-deploymentexemple suivant utilise les deux fichiers suivants pour déployer un ECS service Amazon.

Contenu du create-deployment.json fichier :

```
{ 
     "applicationName": "ecs-deployment", 
     "deploymentGroupName": "ecs-deployment-dg", 
     "revision": { 
          "revisionType": "S3", 
          "s3Location": { 
              "bucket": "ecs-deployment-bucket", 
              "key": "appspec.yaml", 
              "bundleType": "YAML" 
          } 
     }
}
```
Ce fichier extrait à son tour le fichier appspec.yaml suivant dans un compartiment S3 appeléecs-deployment-bucket.

```
version: 0.0
Resources: 
   - TargetService: 
        Type: AWS::ECS::Service 
        Properties:
```

```
def:2"
```

```
 LoadBalancerInfo: 
   ContainerName: "sample-app" 
   ContainerPort: 80 
 PlatformVersion: "LATEST"
```
Commande :

```
aws deploy create-deployment \ 
     --cli-input-json file://create-deployment.json \ 
     --region us-east-1
```
Sortie :

```
{ 
     "deploymentId": "d-1234ABCDE"
}
```
Pour plus d'informations, reportez-vous [CreateDeploymentà](https://docs.aws.amazon.com/codedeploy/latest/APIReference/API_CreateDeployment.html) la section AWS CodeDeploy APIRéférence.

TaskDefinition: "arn:aws:ecs:region:123456789012:task-definition/ecs-task-

• Pour API plus de détails, voir [CreateDeployment](https://awscli.amazonaws.com/v2/documentation/api/latest/reference/deploy/create-deployment.html)la section Référence des AWS CLI commandes.

### **delete-application**

L'exemple de code suivant montre comment utiliserdelete-application.

AWS CLI

Pour supprimer une application

L'delete-applicationexemple suivant supprime l'application spécifiée associée au AWS compte de l'utilisateur.

**aws deploy delete-application --application-name** *WordPress\_App*

Cette commande ne produit aucun résultat.

• Pour API plus de détails, voir [DeleteApplicationl](https://awscli.amazonaws.com/v2/documentation/api/latest/reference/deploy/delete-application.html)a section Référence des AWS CLI commandes.

# **delete-deployment-config**

L'exemple de code suivant montre comment utiliserdelete-deployment-config.

## AWS CLI

Pour supprimer une configuration de déploiement

L'delete-deployment-configexemple suivant supprime une configuration de déploiement personnalisée associée au AWS compte de l'utilisateur.

**aws deploy delete-deployment-config --deployment-config-name** *ThreeQuartersHealthy*

Cette commande ne produit aucun résultat.

• Pour API plus de détails, voir [DeleteDeploymentConfigl](https://awscli.amazonaws.com/v2/documentation/api/latest/reference/deploy/delete-deployment-config.html)a section Référence des AWS CLI commandes.

## **delete-deployment-group**

L'exemple de code suivant montre comment utiliserdelete-deployment-group.

### AWS CLI

Pour supprimer un groupe de déploiement

L'delete-deployment-groupexemple suivant supprime un groupe de déploiement associé à l'application spécifiée.

```
aws deploy delete-deployment-group \ 
     --application-name WordPress_App \ 
     --deployment-group-name WordPress_DG
```
Sortie :

```
{ 
     "hooksNotCleanedUp": []
}
```
• Pour API plus de détails, voir [DeleteDeploymentGroup](https://awscli.amazonaws.com/v2/documentation/api/latest/reference/deploy/delete-deployment-group.html)la section Référence des AWS CLI commandes.

# **delete-git-hub-account-token**

L'exemple de code suivant montre comment utiliserdelete-git-hub-account-token.

## AWS CLI

Pour supprimer une connexion à un GitHub compte

L'delete-git-hub-account-tokenexemple suivant supprime la connexion du GitHub compte spécifié.

**aws deploy delete-git-hub-account-token --token-name** *my-github-account*

Sortie :

```
{ 
     "tokenName": "my-github-account"
}
```
Pour plus d'informations, reportez-vous [DeleteGitHubAccountToken](https://docs.aws.amazon.com/codedeploy/latest/APIReference/API_DeleteGitHubAccountToken.html)à la section AWS CodeDeploy APIRéférence.

• Pour API plus de détails, voir [DeleteGitHubAccountTokenl](https://awscli.amazonaws.com/v2/documentation/api/latest/reference/deploy/delete-git-hub-account-token.html)a section Référence des AWS CLI commandes.

## **deregister-on-premises-instance**

L'exemple de code suivant montre comment utiliserderegister-on-premises-instance.

## AWS CLI

Pour annuler l'enregistrement d'une instance locale

L'deregister-on-premises-instanceexemple suivant annule l'enregistrement d'une instance locale auprès de l'instance AWS CodeDeploy, mais il ne supprime pas l'IAMutilisateur associé à l'instance et ne dissocie pas les balises de l'instance locale de AWS CodeDeploy l'instance. Il ne désinstalle pas non plus l' AWS CodeDeploy agent de l'instance ni ne supprime le fichier de configuration local de l'instance.

**aws deploy deregister-on-premises-instance --instance-name** *AssetTag12010298EX*

Cette commande ne produit aucun résultat.

• Pour API plus de détails, voir [DeregisterOnPremisesInstancel](https://awscli.amazonaws.com/v2/documentation/api/latest/reference/deploy/deregister-on-premises-instance.html)a section Référence des AWS CLI commandes.

## **deregister**

L'exemple de code suivant montre comment utiliserderegister.

AWS CLI

Pour annuler l'enregistrement d'une instance locale

L'deregisterexemple suivant annule l'enregistrement d'une instance locale avec. AWS CodeDeploy Il ne supprime pas l'IAMutilisateur associé à l'instance. Il dissocie AWS CodeDeploy les balises locales de l'instance. Il ne désinstalle pas l' AWS CodeDeploy agent de l'instance et ne supprime pas le fichier de configuration local de l'instance.

```
aws deploy deregister \ 
     --instance-name AssetTag12010298EX \ 
     --no-delete-iam-user \ 
     --region us-west-2
```
Sortie :

```
Retrieving on-premises instance information... DONE
IamUserArn: arn:aws:iam::80398EXAMPLE:user/AWS/CodeDeploy/AssetTag12010298EX
Tags: Key=Name,Value=CodeDeployDemo-OnPrem
Removing tags from the on-premises instance... DONE
Deregistering the on-premises instance... DONE
Run the following command on the on-premises instance to uninstall the codedeploy-
agent:
aws deploy uninstall
```
• Pour API plus de détails, voir [Désenregistrer](https://awscli.amazonaws.com/v2/documentation/api/latest/reference/deploy/deregister.html) dans AWS CLI Command Reference.

### **get-application-revision**

L'exemple de code suivant montre comment utiliserget-application-revision.

AWS CLI

Pour obtenir des informations sur la révision d'une application

L'get-application-revisionexemple suivant affiche des informations sur une révision d'application associée à l'application spécifiée.

```
aws deploy get-application-revision \ 
     --application-name WordPress_App \ 
     --s3-
location bucket=CodeDeployDemoBucket,bundleType=zip,eTag=dd56cfdEXAMPLE8e768f9d77fEXAMPLE,key=WordPressApp.zip
```
Sortie :

```
{ 
     "applicationName": "WordPress_App", 
     "revisionInfo": { 
          "description": "Application revision registered by Deployment ID: d-
A1B2C3111", 
          "registerTime": 1411076520.009, 
          "deploymentGroups": "WordPress_DG", 
          "lastUsedTime": 1411076520.009, 
          "firstUsedTime": 1411076520.009 
     }, 
     "revision": { 
          "revisionType": "S3", 
          "s3Location": { 
              "bundleType": "zip", 
              "eTag": "dd56cfdEXAMPLE8e768f9d77fEXAMPLE", 
              "bucket": "CodeDeployDemoBucket", 
              "key": "WordPressApp.zip" 
         } 
     }
}
```
• Pour API plus de détails, voir [GetApplicationRevision](https://awscli.amazonaws.com/v2/documentation/api/latest/reference/deploy/get-application-revision.html)la section Référence des AWS CLI commandes.

# **get-application**

L'exemple de code suivant montre comment utiliserget-application.

# AWS CLI

Pour obtenir des informations sur une application

L'get-applicationexemple suivant affiche des informations sur une application associée au AWS compte de l'utilisateur.

**aws deploy get-application --application-name** *WordPress\_App*

Sortie :

```
{ 
     "application": { 
          "applicationName": "WordPress_App", 
          "applicationId": "a1b2c3d4-5678-90ab-cdef-11111EXAMPLE", 
          "createTime": 1407878168.078, 
          "linkedToGitHub": false 
     }
}
```
• Pour API plus de détails, voir [GetApplication](https://awscli.amazonaws.com/v2/documentation/api/latest/reference/deploy/get-application.html)la section Référence des AWS CLI commandes.

## **get-deployment-config**

L'exemple de code suivant montre comment utiliserget-deployment-config.

AWS CLI

Pour obtenir des informations sur une configuration de déploiement

L'get-deployment-configexemple suivant affiche des informations sur une configuration de déploiement associée au AWS compte de l'utilisateur.

**aws deploy get-deployment-config --deployment-config-name** *ThreeQuartersHealthy*

```
{ 
     "deploymentConfigInfo": { 
          "deploymentConfigId": "a1b2c3d4-5678-90ab-cdef-11111EXAMPLE", 
          "minimumHealthyHosts": { 
              "type": "FLEET_PERCENT", 
              "value": 75 
          }, 
          "createTime": 1411081164.379,
```
}

```
 "deploymentConfigName": "ThreeQuartersHealthy"
```
}

• Pour API plus de détails, voir [GetDeploymentConfig](https://awscli.amazonaws.com/v2/documentation/api/latest/reference/deploy/get-deployment-config.html)la section Référence des AWS CLI commandes.

### **get-deployment-group**

L'exemple de code suivant montre comment utiliserget-deployment-group.

AWS CLI

Pour afficher les informations relatives à un groupe de déploiement

L'get-deployment-groupexemple suivant affiche des informations sur un groupe de déploiement associé à l'application spécifiée.

```
aws deploy get-deployment-group \ 
     --application-name WordPress_App \ 
     --deployment-group-name WordPress_DG
```

```
{ 
     "deploymentGroupInfo": { 
         "applicationName": "WordPress_App", 
         "autoScalingGroups": [ 
              "CodeDeployDemo-ASG" 
         ], 
         "deploymentConfigName": "CodeDeployDefault.OneAtATime", 
         "ec2TagFilters": [ 
              { 
                  "Type": "KEY_AND_VALUE", 
                  "Value": "CodeDeployDemo", 
                  "Key": "Name" 
 } 
         ], 
         "deploymentGroupId": "a1b2c3d4-5678-90ab-cdef-11111EXAMPLE", 
         "serviceRoleArn": "arn:aws:iam::123456789012:role/CodeDeployDemoRole", 
         "deploymentGroupName": "WordPress_DG" 
     }
```
}

• Pour API plus de détails, voir [GetDeploymentGroupl](https://awscli.amazonaws.com/v2/documentation/api/latest/reference/deploy/get-deployment-group.html)a section Référence des AWS CLI commandes.

### **get-deployment-instance**

L'exemple de code suivant montre comment utiliserget-deployment-instance.

### AWS CLI

Pour obtenir des informations sur une instance de déploiement

L'get-deployment-instanceexemple suivant affiche des informations sur une instance de déploiement associée au déploiement spécifié.

```
aws deploy get-deployment-instance --deployment-id d-QA4G4F9EX --instance-
id i-902e9fEX
```

```
{ 
     "instanceSummary": { 
          "instanceId": "arn:aws:ec2:us-east-1:80398EXAMPLE:instance/i-902e9fEX", 
          "lifecycleEvents": [ 
              { 
                   "status": "Succeeded", 
                  "endTime": 1408480726.569, 
                   "startTime": 1408480726.437, 
                  "lifecycleEventName": "ApplicationStop" 
              }, 
              { 
                   "status": "Succeeded", 
                   "endTime": 1408480728.016, 
                   "startTime": 1408480727.665, 
                   "lifecycleEventName": "DownloadBundle" 
              }, 
              { 
                   "status": "Succeeded", 
                   "endTime": 1408480729.744, 
                   "startTime": 1408480729.125, 
                   "lifecycleEventName": "BeforeInstall"
```

```
 }, 
\{\hspace{.1cm} \} "status": "Succeeded", 
                   "endTime": 1408480730.979, 
                   "startTime": 1408480730.844, 
                   "lifecycleEventName": "Install" 
              }, 
\{\hspace{.1cm} \} "status": "Failed", 
                   "endTime": 1408480732.603, 
                   "startTime": 1408480732.1, 
                   "lifecycleEventName": "AfterInstall" 
              }, 
              { 
                   "status": "Skipped", 
                   "endTime": 1408480732.606, 
                   "lifecycleEventName": "ApplicationStart" 
              }, 
              { 
                   "status": "Skipped", 
                   "endTime": 1408480732.606, 
                   "lifecycleEventName": "ValidateService" 
 } 
          ], 
          "deploymentId": "d-QA4G4F9EX", 
          "lastUpdatedAt": 1408480733.152, 
          "status": "Failed" 
     }
}
```
• Pour API plus de détails, voir [GetDeploymentInstancel](https://awscli.amazonaws.com/v2/documentation/api/latest/reference/deploy/get-deployment-instance.html)a section Référence des AWS CLI commandes.

## **get-deployment-target**

L'exemple de code suivant montre comment utiliserget-deployment-target.

AWS CLI

Pour renvoyer des informations sur une cible de déploiement

L'get-deployment-targetexemple suivant renvoie des informations sur une cible de déploiement associée au déploiement spécifié.

```
aws deploy get-deployment-target \ 
     --deployment-id "d-A1B2C3111" \ 
     --target-id "i-a1b2c3d4e5f611111"
```

```
{ 
     "deploymentTarget": { 
          "deploymentTargetType": "InstanceTarget", 
          "instanceTarget": { 
              "lastUpdatedAt": 1556918687.504, 
              "targetId": "i-a1b2c3d4e5f611111", 
              "targetArn": "arn:aws:ec2:us-west-2:123456789012:instance/i-
a1b2c3d4e5f611111", 
              "status": "Succeeded", 
              "lifecycleEvents": [ 
\overline{\mathcal{L}} "status": "Succeeded", 
                       "diagnostics": { 
                            "errorCode": "Success", 
                            "message": "Succeeded", 
                            "logTail": "", 
                            "scriptName": "" 
                       }, 
                       "lifecycleEventName": "ApplicationStop", 
                       "startTime": 1556918592.162, 
                       "endTime": 1556918592.247 
                   }, 
\overline{\mathcal{L}} "status": "Succeeded", 
                       "diagnostics": { 
                            "errorCode": "Success", 
                            "message": "Succeeded", 
                            "logTail": "", 
                            "scriptName": "" 
                       }, 
                       "lifecycleEventName": "DownloadBundle", 
                       "startTime": 1556918593.193, 
                       "endTime": 1556918593.981 
                   }, 
\overline{\mathcal{L}} "status": "Succeeded", 
                       "diagnostics": {
```

```
 "errorCode": "Success", 
                           "message": "Succeeded", 
                           "logTail": "", 
                           "scriptName": "" 
                      }, 
                      "lifecycleEventName": "BeforeInstall", 
                       "startTime": 1556918594.805, 
                      "endTime": 1556918681.807 
                  }, 
\overline{a} "status": "Succeeded", 
                       "diagnostics": { 
                           "errorCode": "Success", 
                           "message": "Succeeded", 
                           "logTail": "", 
                           "scriptName": "" 
                      }, 
                      "lifecycleEventName": "Install", 
                      "startTime": 1556918682.696, 
                      "endTime": 1556918683.005 
                  }, 
\overline{a} "status": "Succeeded", 
                       "diagnostics": { 
                           "errorCode": "Success", 
                           "message": "Succeeded", 
                           "logTail": "", 
                           "scriptName": "" 
                      }, 
                       "lifecycleEventName": "AfterInstall", 
                      "startTime": 1556918684.135, 
                      "endTime": 1556918684.216 
                  }, 
\overline{a} "status": "Succeeded", 
                       "diagnostics": { 
                           "errorCode": "Success", 
                           "message": "Succeeded", 
                           "logTail": "", 
                           "scriptName": "" 
                      }, 
                       "lifecycleEventName": "ApplicationStart", 
                       "startTime": 1556918685.211, 
                       "endTime": 1556918685.295
```

```
 }, 
\overline{a} "status": "Succeeded", 
                     "diagnostics": { 
                         "errorCode": "Success", 
                         "message": "Succeeded", 
                         "logTail": "", 
                         "scriptName": "" 
\}, \{ "lifecycleEventName": "ValidateService", 
                     "startTime": 1556918686.65, 
                     "endTime": 1556918686.747 
 } 
             ], 
             "deploymentId": "d-A1B2C3111" 
         } 
     }
}
```
Pour plus d'informations, reportez-vous [GetDeploymentTargetà](https://docs.aws.amazon.com/codedeploy/latest/APIReference/API_GetDeploymentTarget.html) la section AWS CodeDeploy APIRéférence.

• Pour API plus de détails, voir [GetDeploymentTarget](https://awscli.amazonaws.com/v2/documentation/api/latest/reference/deploy/get-deployment-target.html)la section Référence des AWS CLI commandes.

## **get-deployment**

L'exemple de code suivant montre comment utiliserget-deployment.

AWS CLI

Pour obtenir des informations sur un déploiement

L'get-deploymentexemple suivant affiche des informations sur un déploiement associé au AWS compte de l'utilisateur.

**aws deploy get-deployment --deployment-id** *d-A1B2C3123*

```
{ 
     "deploymentInfo": { 
          "applicationName": "WordPress_App",
```

```
 "status": "Succeeded", 
         "deploymentOverview": { 
             "Failed": 0, 
             "InProgress": 0, 
             "Skipped": 0, 
             "Succeeded": 1, 
             "Pending": 0 
         }, 
         "deploymentConfigName": "CodeDeployDefault.OneAtATime", 
         "creator": "user", 
         "description": "My WordPress app deployment", 
         "revision": { 
              "revisionType": "S3", 
             "s3Location": { 
             "bundleType": "zip", 
             "eTag": "\"dd56cfdEXAMPLE8e768f9d77fEXAMPLE\"", 
             "bucket": "CodeDeployDemoBucket", 
             "key": "WordPressApp.zip" 
 } 
         }, 
         "deploymentId": "d-A1B2C3123", 
         "deploymentGroupName": "WordPress_DG", 
         "createTime": 1409764576.589, 
         "completeTime": 1409764596.101, 
         "ignoreApplicationStopFailures": false 
     }
```
• Pour API plus de détails, voir [GetDeploymentl](https://awscli.amazonaws.com/v2/documentation/api/latest/reference/deploy/get-deployment.html)a section Référence des AWS CLI commandes.

#### **get-on-premises-instance**

L'exemple de code suivant montre comment utiliserget-on-premises-instance.

AWS CLI

}

Pour obtenir des informations sur une instance locale

L'get-on-premises-instanceexemple suivant extrait des informations sur l'instance locale spécifiée.

**aws deploy get-on-premises-instance --instance-name** *AssetTag12010298EX*

Sortie :

```
{ 
     "instanceInfo": { 
     "iamUserArn": "arn:aws:iam::123456789012:user/AWS/CodeDeploy/
AssetTag12010298EX", 
          "tags": [ 
         { 
              "Value": "CodeDeployDemo-OnPrem", 
              "Key": "Name" 
         } 
         ], 
          "instanceName": "AssetTag12010298EX", 
          "registerTime": 1425579465.228, 
          "instanceArn": "arn:aws:codedeploy:us-east-1:123456789012:instance/
AssetTag12010298EX_4IwLNI2Alh" 
     }
}
```
• Pour API plus de détails, voir [GetOnPremisesInstancel](https://awscli.amazonaws.com/v2/documentation/api/latest/reference/deploy/get-on-premises-instance.html)a section Référence des AWS CLI commandes.

# **install**

L'exemple de code suivant montre comment utiliserinstall.

# AWS CLI

Pour installer une instance sur site

L'installexemple suivant copie le fichier de configuration sur site de l'emplacement spécifié sur l'instance vers l'emplacement sur l'instance où l' AWS CodeDeploy agent s'attend à le trouver. Il installe également l' AWS CodeDeploy agent sur l'instance. Il ne crée aucun IAM utilisateur, n'enregistre pas l'instance locale avec AWS CodeDeploy elle et n'associe aucune balise d'instance locale à AWS CodeDeploy l'instance.

```
aws deploy install \ 
     --override-config \ 
     --config-file C:\temp\codedeploy.onpremises.yml \ 
     --region us-west-2 \ 
     --agent-installer s3://aws-codedeploy-us-west-2/latest/codedeploy-agent.msi
```
Sortie :

Creating the on-premises instance configuration file... DONE Installing the AWS CodeDeploy Agent... DONE

• Pour API plus de détails, voir [Installer](https://awscli.amazonaws.com/v2/documentation/api/latest/reference/deploy/install.html) dans le manuel de référence des AWS CLI commandes.

## **list-application-revisions**

L'exemple de code suivant montre comment utiliserlist-application-revisions.

### AWS CLI

Pour obtenir des informations sur les révisions des applications

L'list-application-revisionsexemple suivant affiche des informations sur toutes les révisions d'applications associées à l'application spécifiée.

```
aws deploy list-application-revisions \ 
     --application-name WordPress_App \ 
     --s-3-bucket CodeDeployDemoBucket \ 
     --deployed exclude \ 
     --s-3-key-prefix WordPress_ \ 
     --sort-by lastUsedTime \ 
     --sort-order descending
```

```
{ 
     "revisions": [ 
\overline{\mathcal{L}} "revisionType": "S3", 
              "s3Location": { 
                   "version": "uTecLusvCB_JqHFXtfUcyfV8bEXAMPLE", 
                   "bucket": "CodeDeployDemoBucket", 
                   "key": "WordPress_App.zip", 
                   "bundleType": "zip" 
 } 
          }, 
          { 
               "revisionType": "S3",
```

```
 "s3Location": { 
                  "version": "tMk.UxgDpMEVb7V187ZM6wVAWEXAMPLE", 
                  "bucket": "CodeDeployDemoBucket", 
                  "key": "WordPress_App_2-0.zip", 
                  "bundleType": "zip" 
 } 
         } 
     ]
}
```
• Pour API plus de détails, voir [ListApplicationRevisionsl](https://awscli.amazonaws.com/v2/documentation/api/latest/reference/deploy/list-application-revisions.html)a section Référence des AWS CLI commandes.

# **list-applications**

L'exemple de code suivant montre comment utiliserlist-applications.

# AWS CLI

Pour obtenir des informations sur les applications

L'list-applicationsexemple suivant affiche des informations sur toutes les applications associées au AWS compte de l'utilisateur.

```
aws deploy list-applications
```
Sortie :

```
{ 
      "applications": [ 
           "WordPress_App", 
           "MyOther_App" 
      ]
}
```
• Pour API plus de détails, voir [ListApplicationsl](https://awscli.amazonaws.com/v2/documentation/api/latest/reference/deploy/list-applications.html)a section Référence des AWS CLI commandes.

# **list-deployment-configs**

L'exemple de code suivant montre comment utiliserlist-deployment-configs.

# AWS CLI

Pour obtenir des informations sur les configurations de déploiement

L'list-deployment-configsexemple suivant affiche des informations sur toutes les configurations de déploiement associées au AWS compte de l'utilisateur.

```
aws deploy list-deployment-configs
```
Sortie :

```
{ 
     "deploymentConfigsList": [ 
          "ThreeQuartersHealthy", 
          "CodeDeployDefault.AllAtOnce", 
          "CodeDeployDefault.HalfAtATime", 
          "CodeDeployDefault.OneAtATime" 
     ]
}
```
• Pour API plus de détails, voir [ListDeploymentConfigsl](https://awscli.amazonaws.com/v2/documentation/api/latest/reference/deploy/list-deployment-configs.html)a section Référence des AWS CLI commandes.

# **list-deployment-groups**

L'exemple de code suivant montre comment utiliserlist-deployment-groups.

AWS CLI

Pour obtenir des informations sur les groupes de déploiement

L'list-deployment-groupsexemple suivant affiche des informations sur tous les groupes de déploiement associés à l'application spécifiée.

**aws deploy list-deployment-groups --application-name** *WordPress\_App*

Sortie :

{

```
 "applicationName": "WordPress_App", 
 "deploymentGroups": [ 
     "WordPress_DG",
```
 $\mathbf{I}$ 

```
 "WordPress_Beta_DG"
```

```
}
```
• Pour API plus de détails, voir [ListDeploymentGroups](https://awscli.amazonaws.com/v2/documentation/api/latest/reference/deploy/list-deployment-groups.html)la section Référence des AWS CLI commandes.

## **list-deployment-instances**

L'exemple de code suivant montre comment utiliserlist-deployment-instances.

AWS CLI

Pour obtenir des informations sur les instances de déploiement

L'list-deployment-instancesexemple suivant affiche des informations sur toutes les instances de déploiement associées au déploiement spécifié.

```
aws deploy list-deployment-instances \ 
     --deployment-id d-A1B2C3111 \ 
     --instance-status-filter Succeeded
```
Sortie :

```
{ 
      "instancesList": [ 
            "i-EXAMPLE11", 
            "i-EXAMPLE22" 
     \mathbf{I}}
```
• Pour API plus de détails, voir [ListDeploymentInstances](https://awscli.amazonaws.com/v2/documentation/api/latest/reference/deploy/list-deployment-instances.html)la section Référence des AWS CLI commandes.

### **list-deployment-targets**

L'exemple de code suivant montre comment utiliserlist-deployment-targets.

AWS CLI

Pour récupérer la liste IDs des cibles associées à un déploiement

L'list-deployment-targetsexemple suivant extrait une liste de cibles IDs associées à des déploiements dont le statut est « Échec » ou « ». InProgress

```
aws deploy list-deployment-targets \ 
     --deployment-id "d-A1B2C3111" \ 
     --target-filters "{\"TargetStatus\":[\"Failed\",\"InProgress\"]}"
```
Sortie :

```
{ 
      "targetIds": [ 
           "i-0f1558aaf90e5f1f9" 
     ]
}
```
Pour plus d'informations, reportez-vous [ListDeploymentTargetsà](https://docs.aws.amazon.com/codedeploy/latest/APIReference/API_ListDeploymentTargets.html) la section AWS CodeDeploy APIRéférence.

• Pour API plus de détails, voir [ListDeploymentTargetsl](https://awscli.amazonaws.com/v2/documentation/api/latest/reference/deploy/list-deployment-targets.html)a section Référence des AWS CLI commandes.

## **list-deployments**

L'exemple de code suivant montre comment utiliserlist-deployments.

AWS CLI

Pour obtenir des informations sur les déploiements

L'list-deploymentsexemple suivant affiche des informations sur tous les déploiements associés à l'application et au groupe de déploiement spécifiés.

```
aws deploy list-deployments \ 
     --application-name WordPress_App \ 
     --create-time-range start=2014-08-19T00:00:00,end=2014-08-20T00:00:00 \ 
     --deployment-group-name WordPress_DG \ 
     --include-only-statuses Failed
```
Sortie :

{

```
 "deployments": [ 
            "d-EXAMPLE11", 
            "d-EXAMPLE22", 
           "d-FXAMPI F33"
     \mathbf{I}}
```
• Pour API plus de détails, voir [ListDeploymentsl](https://awscli.amazonaws.com/v2/documentation/api/latest/reference/deploy/list-deployments.html)a section Référence des AWS CLI commandes.

## **list-git-hub-account-token-names**

L'exemple de code suivant montre comment utiliserlist-git-hub-account-token-names.

AWS CLI

Pour répertorie les noms des connexions enregistrées aux GitHub comptes

L'list-git-hub-account-token-namesexemple suivant répertorie les noms des connexions enregistrées aux GitHub comptes de l' AWS utilisateur actuel.

**aws deploy list-git-hub-account-token-names**

Sortie :

```
{ 
      "tokenNameList": [ 
           "my-first-token", 
           "my-second-token", 
           "my-third-token" 
     ]
}
```
Pour plus d'informations, reportez-vous [ListGitHubAccountTokenNames](https://docs.aws.amazon.com/codedeploy/latest/APIReference/API_ListGitHubAccountTokenNames.html)à la section AWS CodeDeploy APIRéférence.

• Pour API plus de détails, voir [ListGitHubAccountTokenNamesl](https://awscli.amazonaws.com/v2/documentation/api/latest/reference/deploy/list-git-hub-account-token-names.html)a section Référence des AWS CLI commandes.

## **list-on-premises-instances**

L'exemple de code suivant montre comment utiliserlist-on-premises-instances.

## AWS CLI

Pour obtenir des informations sur une ou plusieurs instances locales

L'list-on-premises-instancesexemple suivant extrait une liste des noms d'instances locales disponibles pour les instances enregistrées dans l'instance AWS CodeDeploy et auxquelles est également associée la balise d'instance locale spécifiée. AWS CodeDeploy

```
aws deploy list-on-premises-instances \ 
     --registration-status Registered \ 
     --tag-filters Key=Name,Value=CodeDeployDemo-OnPrem,Type=KEY_AND_VALUE
```
Sortie :

```
{ 
      "instanceNames": [ 
            "AssetTag12010298EX" 
     \mathbf{I}}
```
• Pour API plus de détails, voir [ListOnPremisesInstances](https://awscli.amazonaws.com/v2/documentation/api/latest/reference/deploy/list-on-premises-instances.html)la section Référence des AWS CLI commandes.

### **list-tags-for-resource**

L'exemple de code suivant montre comment utiliserlist-tags-for-resource.

AWS CLI

Pour répertorier les balises d'une ressource (application)

L'list-tags-for-resourceexemple suivant répertorie les balises appliquées à une application nommée testApp dans CodeDeploy.

```
aws deploy list-tags-for-resource \ 
     --resource-arn arn:aws:codedeploy:us-west-2:111122223333:application:testApp
```
Sortie :

{

"Tags": [

```
 { 
                   "Key": "Type", 
                   "Value": "testType" 
             }, 
            \mathcal{L} "Key": "Name", 
                   "Value": "testName" 
             } 
      \mathbf{I}}
```
Pour plus d'informations, consultez la section [Marquage des instances pour les groupes de](https://docs.aws.amazon.com/codedeploy/latest/userguide/instances-tagging.html)  [déploiement CodeDeploy dans](https://docs.aws.amazon.com/codedeploy/latest/userguide/instances-tagging.html) le Guide de l'AWS CodeDeploy utilisateur.

• Pour API plus de détails, voir [ListTagsForResourcel](https://awscli.amazonaws.com/v2/documentation/api/latest/reference/deploy/list-tags-for-resource.html)a section Référence des AWS CLI commandes.

## **push**

L'exemple de code suivant montre comment utiliserpush.

### AWS CLI

Pour regrouper et déployer une révision d'application AWS CodeDeploy compatible sur Amazon S3

L'pushexemple suivant regroupe et déploie une révision d'application sur Amazon S3, puis associe la révision de l'application à l'application spécifiée.

```
aws deploy push \ 
     --application-name WordPress_App \ 
     --description "This is my deployment" \ 
     --ignore-hidden-files \ 
     --s3-location s3://CodeDeployDemoBucket/WordPressApp.zip \ 
     --source /tmp/MyLocalDeploymentFolder/
```
Le résultat décrit comment utiliser la create-deployment commande pour créer un déploiement qui utilise la révision de l'application téléchargée.

```
To deploy with this revision, run:
aws deploy create-deployment --application-name WordPress_App 
  --deployment-config-name <deployment-config-name> --
```
deployment-group-name <deployment-group-name> --s3-location bucket=CodeDeployDemoBucket,key=WordPressApp.zip,bundleType=zip,eTag="cecc9b8EXAMPLE50a6e71

• Pour API plus de détails, consultez la section [Push](https://awscli.amazonaws.com/v2/documentation/api/latest/reference/deploy/push.html) in AWS CLI Command Reference.

### **register-application-revision**

L'exemple de code suivant montre comment utiliserregister-application-revision.

### AWS CLI

Pour enregistrer les informations relatives à une révision d'application déjà téléchargée

L'register-application-revisionexemple suivant enregistre des informations sur une révision d'application déjà chargée et stockée dans Amazon S3 avec. AWS CodeDeploy

```
aws deploy register-application-revision \ 
     --application-name WordPress_App \ 
     --description "Revised WordPress application" \ 
     --s3-
location bucket=CodeDeployDemoBucket,key=RevisedWordPressApp.zip,bundleType=zip,eTag=cecc9b8a08eac650a6e71fdb88EXAMPLE
```
Cette commande ne produit aucun résultat.

• Pour API plus de détails, voir [RegisterApplicationRevisionl](https://awscli.amazonaws.com/v2/documentation/api/latest/reference/deploy/register-application-revision.html)a section Référence des AWS CLI commandes.

### **register-on-premises-instance**

L'exemple de code suivant montre comment utiliserregister-on-premises-instance.

## AWS CLI

Pour enregistrer une instance sur site

L'register-on-premises-instanceexemple suivant enregistre une instance locale auprès AWS CodeDeploy de. Il ne crée pas l'IAMutilisateur spécifié et n'associe dans AWS CodeDeploy aucune instance locale des balises à l'instance enregistrée.

```
aws deploy register-on-premises-instance \ 
     --instance-name AssetTag12010298EX \
```
 **--iam-user-arn** *arn:aws:iam::80398EXAMPLE:user/CodeDeployDemoUser-OnPrem*

Cette commande ne produit aucun résultat.

• Pour API plus de détails, voir [RegisterOnPremisesInstance](https://awscli.amazonaws.com/v2/documentation/api/latest/reference/deploy/register-on-premises-instance.html)la section Référence des AWS CLI commandes.

### **register**

L'exemple de code suivant montre comment utiliserregister.

### AWS CLI

Pour enregistrer une instance sur site

L'registerexemple suivant enregistre une instance locale auprès de l'instance enregistrée AWS CodeDeploy, AWS CodeDeploy l'associe à la balise d'instance locale spécifiée et crée un fichier de configuration local qui peut être copié sur l'instance. Il ne crée pas l'IAMutilisateur et n'installe pas l' AWS CodeDeploy agent sur l'instance.

```
aws deploy register \ 
     --instance-name AssetTag12010298EX \ 
     --iam-user-arn arn:aws:iam::80398EXAMPLE:user/CodeDeployUser-OnPrem \ 
     --tags Key=Name,Value=CodeDeployDemo-OnPrem \ 
     --region us-west-2
```
Sortie :

Registering the on-premises instance... DONE Adding tags to the on-premises instance... DONE Copy the on-premises configuration file named codedeploy.onpremises.yml to the onpremises instance, and run the following command on the on-premises instance to install and configure the AWS CodeDeploy Agent: aws deploy install --config-file codedeploy.onpremises.yml

• Pour API plus de détails, voir [Enregistrer](https://awscli.amazonaws.com/v2/documentation/api/latest/reference/deploy/register.html) dans la référence des AWS CLI commandes.

### **remove-tags-from-on-premises-instances**

L'exemple de code suivant montre comment utiliserremove-tags-from-on-premisesinstances.

## AWS CLI

Pour supprimer des balises d'une ou de plusieurs instances locales

L'remove-tags-from-on-premises-instancesexemple suivant dissocie les balises locales spécifiées AWS CodeDeploy des instances locales. Il ne désenregistre pas les instances locales dans l'instance AWS CodeDeploy, ne désinstalle pas l' AWS CodeDeploy agent de l'instance, ne supprime pas le fichier de configuration sur site des instances, ni ne supprime les IAM utilisateurs associés aux instances.

```
aws deploy remove-tags-from-on-premises-instances \ 
     --instance-names AssetTag12010298EX AssetTag23121309EX \ 
     --tags Key=Name,Value=CodeDeployDemo-OnPrem
```
Cette commande ne produit aucun résultat.

• Pour API plus de détails, voir [RemoveTagsFromOnPremisesInstancesl](https://awscli.amazonaws.com/v2/documentation/api/latest/reference/deploy/remove-tags-from-on-premises-instances.html)a section Référence des AWS CLI commandes.

### **stop-deployment**

L'exemple de code suivant montre comment utiliserstop-deployment.

AWS CLI

Pour tenter d'arrêter un déploiement

L'stop-deploymentexemple suivant tente d'arrêter un déploiement en cours associé au AWS compte de l'utilisateur.

```
aws deploy stop-deployment --deployment-id d-a1b2c3111
```
Sortie :

```
{ 
     "status": "Succeeded", 
     "statusMessage": "No more commands will be scheduled for execution in the 
  deployment instances"
}
```
• Pour API plus de détails, voir [StopDeploymentl](https://awscli.amazonaws.com/v2/documentation/api/latest/reference/deploy/stop-deployment.html)a section Référence des AWS CLI commandes.

### **tag-resource**

L'exemple de code suivant montre comment utilisertag-resource.

## AWS CLI

Pour étiqueter une ressource (application)

L'tag-resourceexemple suivant ajoute deux balises avec les clés Name et Type, ainsi que des valeurs testName et testType à une application nommée testApp in CodeDeploy. :

```
aws deploy tag-resource \ 
     --resource-arn arn:aws:codedeploy:us-west-2:111122223333:application:testApp \ 
     --tags Key=Name,Value=testName Key=Type,Value=testType
```
En cas de succès, cette commande ne produit aucune sortie.

Pour plus d'informations, consultez la section [Marquage des instances pour les groupes de](https://docs.aws.amazon.com/codedeploy/latest/userguide/instances-tagging.html)  [déploiement CodeDeploy dans](https://docs.aws.amazon.com/codedeploy/latest/userguide/instances-tagging.html) le Guide de l'AWS CodeDeploy utilisateur.

• Pour API plus de détails, voir [TagResource](https://awscli.amazonaws.com/v2/documentation/api/latest/reference/deploy/tag-resource.html)la section Référence des AWS CLI commandes.

## **uninstall**

L'exemple de code suivant montre comment utiliseruninstall.

### AWS CLI

Pour désinstaller une instance locale

L'uninstallexemple suivant désinstalle l' AWS CodeDeploy agent de l'instance locale et supprime le fichier de configuration locale de l'instance. Il ne désenregistre pas l'instance dans l'instance AWS CodeDeploy, ne dissocie aucune balise d'instance locale AWS CodeDeploy de l'instance, ni ne supprime l'IAMutilisateur associé à l'instance.

#### **aws deploy uninstall**

Cette commande ne produit aucun résultat.

• Pour API plus de détails, voir [Désinstaller dans le](https://awscli.amazonaws.com/v2/documentation/api/latest/reference/deploy/uninstall.html) manuel de référence des AWS CLI commandes.

### **untag-resource**

L'exemple de code suivant montre comment utiliseruntag-resource.

### AWS CLI

Pour supprimer des balises d'une ressource (application)

L'untag-resourceexemple suivant supprime deux balises avec les clés Name et Type d'une application nommée testApp dans CodeDeploy.

```
aws deploy untag-resource \ 
     --resource-arn arn:aws:codedeploy:us-west-2:111122223333:application:testApp \ 
     --tag-keys Name Type
```
En cas de succès, cette commande ne produit aucune sortie.

Pour plus d'informations, consultez la section [Marquage des instances pour les groupes de](https://docs.aws.amazon.com/codedeploy/latest/userguide/instances-tagging.html)  [déploiement CodeDeploy dans](https://docs.aws.amazon.com/codedeploy/latest/userguide/instances-tagging.html) le Guide de l'AWS CodeDeploy utilisateur.

• Pour API plus de détails, voir [UntagResourcel](https://awscli.amazonaws.com/v2/documentation/api/latest/reference/deploy/untag-resource.html)a section Référence des AWS CLI commandes.

### **update-application**

L'exemple de code suivant montre comment utiliserupdate-application.

AWS CLI

Pour modifier les détails d'une demande

L'update-applicationexemple suivant modifie le nom d'une application associée au AWS compte de l'utilisateur.

```
aws deploy update-application \ 
     --application-name WordPress_App \ 
     --new-application-name My_WordPress_App
```
Cette commande ne produit aucun résultat.

• Pour API plus de détails, voir [UpdateApplicationl](https://awscli.amazonaws.com/v2/documentation/api/latest/reference/deploy/update-application.html)a section Référence des AWS CLI commandes.

## **update-deployment-group**

L'exemple de code suivant montre comment utiliserupdate-deployment-group.

## AWS CLI

Pour modifier les informations relatives à un groupe de déploiement

L'update-deployment-groupexemple suivant modifie les paramètres d'un groupe de déploiement associé à l'application spécifiée.

```
aws deploy update-deployment-group \ 
     --application-name WordPress_App \ 
     --auto-scaling-groups My_CodeDeployDemo_ASG \ 
     --current-deployment-group-name WordPress_DG \ 
     --deployment-config-name CodeDeployDefault.AllAtOnce \ 
     --ec2-tag-filters Key=Name,Type=KEY_AND_VALUE,Value=My_CodeDeployDemo \ 
     --new-deployment-group-name My_WordPress_DepGroup \ 
     --service-role-arn arn:aws:iam::80398EXAMPLE:role/CodeDeployDemo-2
```
Cette commande ne produit aucun résultat.

• Pour API plus de détails, voir [UpdateDeploymentGroup](https://awscli.amazonaws.com/v2/documentation/api/latest/reference/deploy/update-deployment-group.html)la section Référence des AWS CLI commandes.

# CodeGuru Exemples de réviseurs utilisant AWS CLI

Les exemples de code suivants vous montrent comment effectuer des actions et implémenter des scénarios courants à l'aide de AWS Command Line Interface with CodeGuru Reviewer.

Les actions sont des extraits de code de programmes plus larges et doivent être exécutées dans leur contexte. Alors que les actions vous indiquent comment appeler des fonctions de service individuelles, vous pouvez les voir en contexte dans leurs scénarios associés et dans des exemples interservices.

Les Scénarios sont des exemples de code qui vous montrent comment accomplir une tâche spécifique en appelant plusieurs fonctions au sein d'un même service.

Chaque exemple inclut un lien vers GitHub, où vous pouvez trouver des instructions sur la façon de configurer et d'exécuter le code en contexte.

### Rubriques
• [Actions](#page-289-0)

Actions

## **associate-repository**

L'exemple de code suivant montre comment utiliserassociate-repository.

AWS CLI

Exemple 1 : pour créer une association de référentiels Bitbucket

L'associate-repositoryexemple suivant crée une association de dépôt à l'aide d'un dépôt Bitbucket existant.

```
aws codeguru-reviewer associate-repository \ 
     --repository 'Bitbucket={Owner=sample-owner, Name=mySampleRepo, 
  ConnectionArn=arn:aws:codestar-connections:us-west-2:123456789012:connection/
a1b2c3d4-5678-90ab-cdef-EXAMPLE11111 }'
```
Sortie :

```
{ 
     "RepositoryAssociation": { 
         "ProviderType": "Bitbucket", 
         "Name": "mySampleRepo", 
         "LastUpdatedTimeStamp": 1596216896.979, 
         "AssociationId": "association:a1b2c3d4-5678-90ab-cdef-EXAMPLE22222", 
         "CreatedTimeStamp": 1596216896.979, 
         "ConnectionArn": "arn:aws:codestar-connections:us-
west-2:123456789012:connection/a1b2c3d4-5678-90ab-cdef-EXAMPLE11111", 
         "State": "Associating", 
         "StateReason": "Pending Repository Association", 
         "AssociationArn": "arn:aws:codeguru-reviewer:us-
west-2:123456789012:association:a1b2c3d4-5678-90ab-cdef-EXAMPLE22222", 
         "Owner": "sample-owner" 
     }
}
```
Pour plus d'informations, consultez la section [Créer une association de référentiel Bitbucket dans](https://docs.aws.amazon.com/codeguru/latest/reviewer-ug/create-bitbucket-association.html)  [Amazon CodeGuru Reviewer](https://docs.aws.amazon.com/codeguru/latest/reviewer-ug/create-bitbucket-association.html) dans le guide de l'utilisateur Amazon CodeGuru Reviewer.

Exemple 2 : pour créer une association de référentiels GitHub d'entreprise

L'associate-repositoryexemple suivant crée une association de référentiel à l'aide d'un référentiel GitHub d'entreprise existant.

```
aws codeguru-reviewer associate-repository \ 
     --repository 'GitHubEnterpriseServer={Owner=sample-owner, Name=mySampleRepo, 
  ConnectionArn=arn:aws:codestar-connections:us-west-2:123456789012:connection/
a1b2c3d4-5678-90ab-cdef-EXAMPLE11111 }'
```
Sortie :

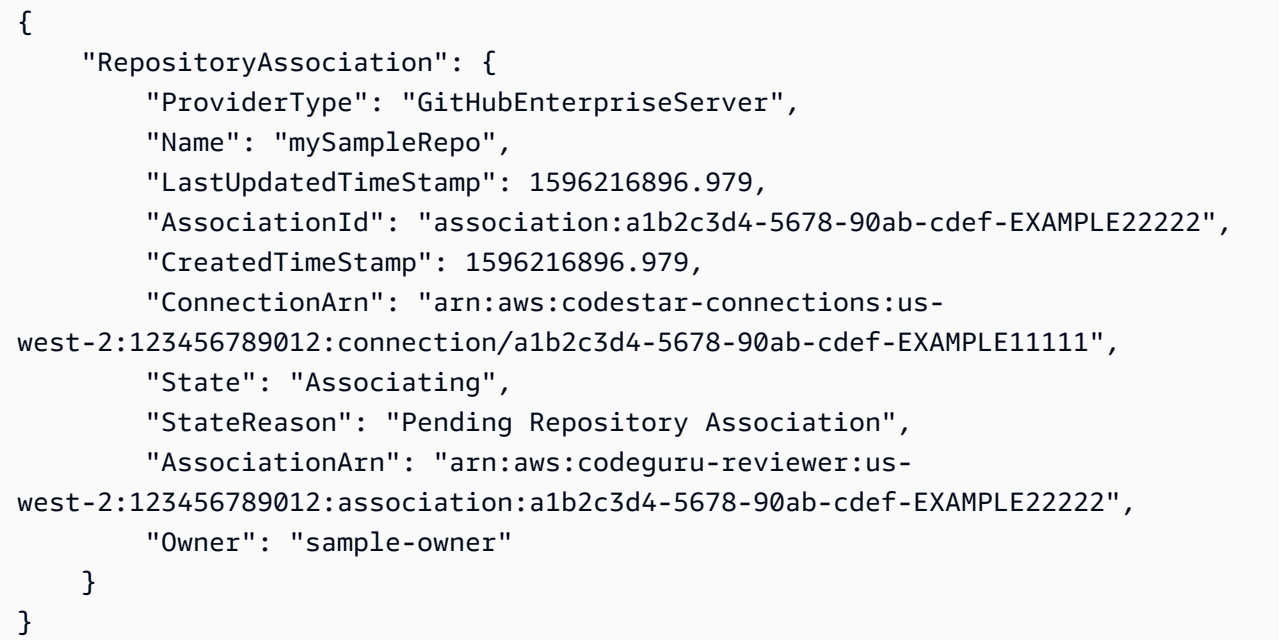

Pour plus d'informations, consultez la section [Créer une association de référentiels de serveurs](https://docs.aws.amazon.com/codeguru/latest/reviewer-ug/create-github-enterprise-association.html)  [GitHub d'entreprise dans Amazon CodeGuru Reviewer](https://docs.aws.amazon.com/codeguru/latest/reviewer-ug/create-github-enterprise-association.html) dans le guide de l'utilisateur d'Amazon Codeguru Reviewer.

Exemple 3 : pour créer une association de AWS CodeCommit référentiels

L'associate-repositoryexemple suivant crée une association de référentiel à l'aide d'un AWS CodeCommit référentiel existant.

```
aws codeguru-reviewer associate-repository \ 
     --repository CodeCommit={Name=mySampleRepo}
```

```
{ 
     "RepositoryAssociation": { 
         "AssociationId": "a1b2c3d4-5678-90ab-cdef-EXAMPLE11111", 
         "Name": "My-ecs-beta-repo", 
         "LastUpdatedTimeStamp": 1595634764.029, 
         "ProviderType": "CodeCommit", 
         "CreatedTimeStamp": 1595634764.029, 
         "Owner": "544120495673", 
         "State": "Associating", 
         "StateReason": "Pending Repository Association", 
         "AssociationArn": "arn:aws:codeguru-reviewer:us-
west-2:544120495673:association:a1b2c3d4-5678-90ab-cdef-EXAMPLE11111" 
     }
}
```
Pour plus d'informations, consultez la section [Créer une association de AWS CodeCommit](https://docs.aws.amazon.com/codeguru/latest/reviewer-ug/create-codecommit-association.html) [référentiels dans Amazon CodeGuru Reviewer](https://docs.aws.amazon.com/codeguru/latest/reviewer-ug/create-codecommit-association.html) dans le guide de l'utilisateur Amazon CodeGuru Reviewer.

• Pour API plus de détails, voir [AssociateRepositoryl](https://awscli.amazonaws.com/v2/documentation/api/latest/reference/codeguru-reviewer/associate-repository.html)a section Référence des AWS CLI commandes.

#### **create-code-review**

L'exemple de code suivant montre comment utilisercreate-code-review.

AWS CLI

Pour créer une révision de code.

Ce qui suit create-code-review crée une révision du code dans la mainline branche d'un AWS CodeCommit référentiel nommémy-repository-name.

```
aws codeguru-reviewer create-code-review \ 
     --name my-code-review \ 
     --repository-association-arn arn:aws:codeguru-reviewer:us-
west-2:123456789012:association:a1b2c3d4-5678-90ab-cdef-EXAMPLE11111 \ 
     --type '{"RepositoryAnalysis": {"RepositoryHead": {"BranchName": "mainline"}}}'
```
Sortie :

{

```
 "CodeReview": { 
         "Name": "my-code-review", 
         "CodeReviewArn": "arn:aws:codeguru-reviewer:us-
west-2:123456789012:association:a1b2c3d4-5678-90ab-cdef-EXAMPLE22222:code-
review:RepositoryAnalysis-my-code-review", 
         "RepositoryName": "my-repository-name", 
         "Owner": "123456789012", 
         "ProviderType": "CodeCommit", 
         "State": "Pending", 
         "StateReason": "CodeGuru Reviewer has received the request, and a code 
  review is scheduled.", 
         "CreatedTimeStamp": 1618873489.195, 
         "LastUpdatedTimeStamp": 1618873489.195, 
         "Type": "RepositoryAnalysis", 
         "SourceCodeType": { 
             "RepositoryHead": { 
                  "BranchName": "mainline" 
 } 
         }, 
         "AssociationArn": "arn:aws:codeguru-reviewer:us-
west-2:123456789012:association:a1b2c3d4-5678-90ab-cdef-EXAMPLE11111" 
     }
}
```
Pour plus d'informations, consultez la section [Créer des révisions de code dans Amazon](https://docs.aws.amazon.com/codeguru/latest/reviewer-ug/create-code-reviews.html)  [CodeGuru Reviewer](https://docs.aws.amazon.com/codeguru/latest/reviewer-ug/create-code-reviews.html) dans le guide de l'utilisateur Amazon CodeGuru Reviewer.

• Pour API plus de détails, voir [CreateCodeReview](https://awscli.amazonaws.com/v2/documentation/api/latest/reference/codeguru-reviewer/create-code-review.html)la section Référence des AWS CLI commandes.

# **describe-code-review**

L'exemple de code suivant montre comment utiliserdescribe-code-review.

AWS CLI

Répertoriez les détails d'une révision de code.

Vous trouverez describe-code-review ci-dessous des informations sur la révision du code dans la branche « principale » d'un AWS CodeCommit référentiel nommé « my-repo-name ».

**aws codeguru-reviewer put-recommendation-feedback \** 

```
 --code-review-arn arn:aws:codeguru-reviewer:us-
west-2:123456789012:association:a1b2c3d4-5678-90ab-cdef-EXAMPLE11111:code-
review:RepositoryAnalysis-my-repository-name-branch-abcdefgh12345678 \ 
     --recommendation-
id 3be1b2e5d7ef6e298a06499379ee290c9c596cf688fdcadb08285ddb0dd390eb \ 
     --reactions ThumbsUp
```
Sortie

```
{ 
         "CodeReview": { 
             "Name": "My-ecs-beta-repo-master-xs6di4kfd4j269dz", 
             "CodeReviewArn": "arn:aws:codeguru-reviewer:us-
west-2:123456789012:association:a1b2c3d4-5678-90ab-cdef-EXAMPLE22222:code-
review:RepositoryAnalysis-my-repo-name", 
             "RepositoryName": "My-ecs-beta-repo", 
             "Owner": "123456789012", 
             "ProviderType": "CodeCommit", 
             "State": "Pending", 
             "StateReason": "CodeGuru Reviewer is reviewing the source code.", 
             "CreatedTimeStamp": 1618874226.226, 
             "LastUpdatedTimeStamp": 1618874233.689, 
             "Type": "RepositoryAnalysis", 
             "SourceCodeType": { 
                  "RepositoryHead": { 
                      "BranchName": "mainline" 
 } 
             }, 
             "AssociationArn": "arn:aws:codeguru-reviewer:us-
west-2:123456789012:association:a1b2c3d4-5678-90ab-cdef-EXAMPLE11111" 
         } 
     }
```
Pour plus d'informations, consultez la section [Afficher les détails de la révision du code](https://docs.aws.amazon.com/codeguru/latest/reviewer-ug/view-code-review-details.html) dans le guide de l'utilisateur Amazon CodeGuru Reviewer.

• Pour API plus de détails, voir [DescribeCodeReviewl](https://awscli.amazonaws.com/v2/documentation/api/latest/reference/codeguru-reviewer/describe-code-review.html)a section Référence des AWS CLI commandes.

# **describe-recommendation-feedback**

L'exemple de code suivant montre comment utiliserdescribe-recommendation-feedback.

# AWS CLI

Pour consulter les informations relatives aux commentaires sur une recommandation

Ce qui suit describe-recommendation-feedback affiche des informations sur les commentaires relatifs à une recommandation. Cette recommandation entraîne une ThumbsUp réaction.

```
aws codeguru-reviewer describe-recommendation-feedback \ 
     --code-review-arn arn:aws:codeguru-reviewer:us-
west-2:123456789012:association:a1b2c3d4-5678-90ab-cdef-EXAMPLE11111:code-
review:RepositoryAnalysis-my-repository-name-branch-abcdefgh12345678 \ 
     --recommendation-
id 3be1b2e5d7ef6e298a06499379ee290c9c596cf688fdcadb08285ddb0dd390eb
```
Sortie :

```
{ 
     "RecommendationFeedback": { 
         "CodeReviewArn": "arn:aws:codeguru-reviewer:us-
west-2:123456789012:association:a1b2c3d4-5678-90ab-cdef-EXAMPLE11111:code-
review:RepositoryAnalysis-my-repository-name-branch-abcdefgh12345678", 
         "RecommendationId": 
  "3be1b2e5d7ef6e298a06499379ee290c9c596cf688fdcadb08285ddb0dd390eb", 
         "Reactions": [ 
             "ThumbsUp" 
         ], 
         "UserId": "aws-user-id", 
         "CreatedTimeStamp": 1618877070.313, 
         "LastUpdatedTimeStamp": 1618877948.881 
     }
}
```
Pour plus d'informations, consultez les [sections Afficher les recommandations et envoyer des](https://docs.aws.amazon.com/codeguru/latest/reviewer-ug/give-feedback-from-code-review-details.html)  [commentaires](https://docs.aws.amazon.com/codeguru/latest/reviewer-ug/give-feedback-from-code-review-details.html) et [Étape 4 : Fournir des commentaires](https://docs.aws.amazon.com/codeguru/latest/reviewer-ug/provide-feedback.html) dans le guide de l'utilisateur Amazon CodeGuru Reviewer.

• Pour API plus de détails, voir [DescribeRecommendationFeedback](https://awscli.amazonaws.com/v2/documentation/api/latest/reference/codeguru-reviewer/describe-recommendation-feedback.html)la section Référence des AWS CLI commandes.

# **describe-repository-association**

L'exemple de code suivant montre comment utiliserdescribe-repository-association.

### AWS CLI

Exemple 1 : pour renvoyer des informations sur une association de GitHub référentiels

```
L'describe-repository-associationexemple suivant renvoie des informations sur 
une association de référentiel qui utilise un référentiel GitHub d'entreprise et qui est dans 
l'Associatedétat.
```

```
aws codeguru-reviewer describe-repository-association \ 
     --association-arn arn:aws:codeguru-reviewer:us-
west-2:123456789012:association:a1b2c3d4-5678-90ab-cdef-EXAMPLE11111
```
Sortie :

```
{ 
     "RepositoryAssociation": { 
         "AssociationId": "b822717e-0711-4e8a-bada-0e738289c75e", 
         "Name": "mySampleRepo", 
         "LastUpdatedTimeStamp": 1588102637.649, 
         "ProviderType": "GitHub", 
         "CreatedTimeStamp": 1588102615.636, 
         "Owner": "sample-owner", 
         "State": "Associated", 
         "StateReason": "Pull Request Notification configuration successful", 
         "AssociationArn": "arn:aws:codeguru-reviewer:us-
west-2:123456789012:association:a1b2c3d4-5678-90ab-cdef-EXAMPLE11111" 
     }
}
```
Pour plus d'informations, consultez la section [Créer une association de référentiels de serveurs](https://docs.aws.amazon.com/codeguru/latest/reviewer-ug/create-github-enterprise-association.html)  [d' GitHub entreprise dans Amazon CodeGuru Reviewer](https://docs.aws.amazon.com/codeguru/latest/reviewer-ug/create-github-enterprise-association.html) dans le guide de l'utilisateur Amazon CodeGuru Reviewer.

Exemple 2 : pour renvoyer des informations concernant l'échec d'une association de référentiels

L'describe-repository-associationexemple suivant renvoie des informations sur une association de référentiel qui utilise un référentiel GitHub d'entreprise et qui est dans l'Failedétat.

## **aws codeguru-reviewer describe-repository-association \ --association-arn** *arn:aws:codeguru-reviewer:uswest-2:123456789012:association:a1b2c3d4-5678-90ab-cdef-EXAMPLE11111*

#### Sortie :

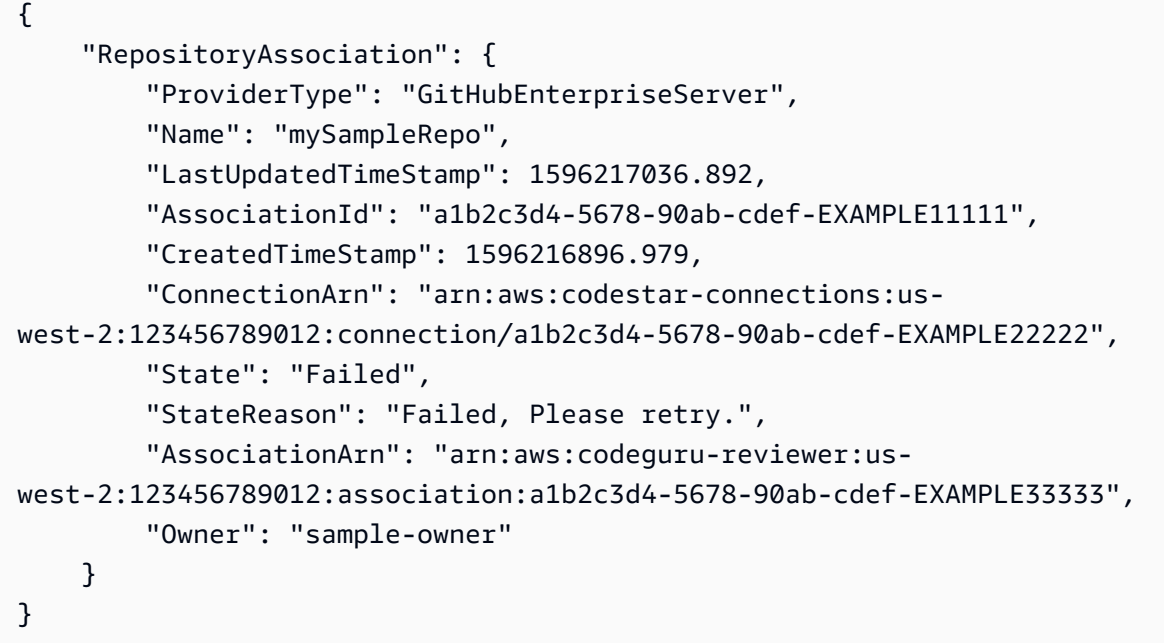

Pour plus d'informations, consultez la section [Créer une association de référentiels de serveurs](https://docs.aws.amazon.com/codeguru/latest/reviewer-ug/create-github-enterprise-association.html)  [d' GitHub entreprise dans Amazon CodeGuru Reviewer](https://docs.aws.amazon.com/codeguru/latest/reviewer-ug/create-github-enterprise-association.html) dans le guide de l'utilisateur Amazon CodeGuru Reviewer.

Exemple 3 : pour renvoyer des informations sur une association de référentiels dissociante

L'describe-repository-associationexemple suivant renvoie des informations sur une association de référentiel qui utilise un référentiel GitHub d'entreprise et qui est dans l'Disassociatingétat.

```
aws codeguru-reviewer describe-repository-association \ 
     --association-arn arn:aws:codeguru-reviewer:us-
west-2:123456789012:association:a1b2c3d4-5678-90ab-cdef-EXAMPLE11111
```
Sortie :

{

```
 "RepositoryAssociation": {
```

```
 "ProviderType": "GitHubEnterpriseServer", 
         "Name": "mySampleRepo", 
         "LastUpdatedTimeStamp": 1596217036.892, 
         "AssociationId": "a1b2c3d4-5678-90ab-cdef-EXAMPLE11111", 
         "CreatedTimeStamp": 1596216896.979, 
         "ConnectionArn": "arn:aws:codestar-connections:us-
west-2:123456789012:connection/a1b2c3d4-5678-90ab-cdef-EXAMPLE22222", 
         "State": "Disassociating", 
         "StateReason": "Source code access removal in progress", 
         "AssociationArn": "arn:aws:codeguru-reviewer:us-
west-2:123456789012:association:a1b2c3d4-5678-90ab-cdef-EXAMPLE33333", 
         "Owner": "sample-owner" 
     }
}
```
Pour plus d'informations, consultez la section [Créer une association de référentiels de serveurs](https://docs.aws.amazon.com/codeguru/latest/reviewer-ug/create-github-enterprise-association.html)  [d' GitHub entreprise dans Amazon CodeGuru Reviewer](https://docs.aws.amazon.com/codeguru/latest/reviewer-ug/create-github-enterprise-association.html) dans le guide de l'utilisateur Amazon CodeGuru Reviewer.

• Pour API plus de détails, voir [DescribeRepositoryAssociation](https://awscli.amazonaws.com/v2/documentation/api/latest/reference/codeguru-reviewer/describe-repository-association.html)la section Référence des AWS CLI commandes.

## **disassociate-repository**

L'exemple de code suivant montre comment utiliserdisassociate-repository.

AWS CLI

Pour dissocier une association de référentiels

Ce qui suit disassociate-repository dissocie une association de référentiel qui utilise un AWS CodeCommit référentiel.

```
aws codeguru-reviewer disassociate-repository \ 
     --association-arn arn:aws:codeguru-reviewer:us-
west-2:123456789012:association:a1b2c3d4-5678-90ab-cdef-EXAMPLE11111
```
Sortie :

{

```
 "RepositoryAssociation": { 
     "AssociationId": "a1b2c3d4-5678-90ab-cdef-EXAMPLE11111",
```

```
 "AssociationArn": "arn:aws:codeguru-reviewer:us-
west-2:123456789012:association:a1b2c3d4-5678-90ab-cdef-EXAMPLE11111", 
          "Name": "my-repository", 
          "Owner": "123456789012", 
         "ProviderType": "CodeCommit", 
         "State": "Disassociating", 
         "LastUpdatedTimeStamp": 1618939174.759, 
          "CreatedTimeStamp": 1595636947.096 
     }, 
     "Tags": { 
         "Status": "Secret", 
         "Team": "Saanvi" 
     }
}
```
Pour plus d'informations, consultez [Dissocier un référentiel dans CodeGuru Reviewer dans](https://docs.aws.amazon.com/codeguru/latest/reviewer-ug/disassociate-repository-association.html) le guide de l'utilisateur Amazon CodeGuru Reviewer.

• Pour API plus de détails, voir [DisassociateRepositoryl](https://awscli.amazonaws.com/v2/documentation/api/latest/reference/codeguru-reviewer/disassociate-repository.html)a section Référence des AWS CLI commandes.

### **list-code-reviews**

L'exemple de code suivant montre comment utiliserlist-code-reviews.

AWS CLI

Pour répertorier les révisions de code créées sur votre AWS compte au cours des 90 derniers jours.

L'list-code-reviewsexemple suivant répertorie les révisions de code créées au cours des 90 derniers jours à l'aide de pull requests.

```
aws codeguru-reviewer list-code-reviews \ 
     --type PullRequest
```

```
{ 
      "CodeReviewSummaries": [ 
\overline{\mathcal{L}} "LastUpdatedTimeStamp": 1588897288.054,
```

```
 "Name": "a1b2c3d4-5678-90ab-cdef-EXAMPLE11111", 
              "ProviderType": "GitHub", 
              "PullRequestId": "5", 
              "MetricsSummary": { 
                  "MeteredLinesOfCodeCount": 24, 
                  "FindingsCount": 1 
              }, 
              "CreatedTimeStamp": 1588897068.512, 
              "State": "Completed", 
              "CodeReviewArn": "arn:aws:codeguru-reviewer:us-west-2:123456789012:code-
review:a1b2c3d4-5678-90ab-cdef-EXAMPLE11111", 
              "Owner": "sample-owner", 
              "RepositoryName": "sample-repository-name", 
              "Type": "PullRequest" 
         }, 
         { 
              "LastUpdatedTimeStamp": 1588869793.263, 
              "Name": "a1b2c3d4-5678-90ab-cdef-EXAMPLE22222", 
              "ProviderType": "GitHub", 
              "PullRequestId": "4", 
              "MetricsSummary": { 
                  "MeteredLinesOfCodeCount": 29, 
                  "FindingsCount": 0 
              }, 
              "CreatedTimeStamp": 1588869575.949, 
              "State": "Completed", 
              "CodeReviewArn": "arn:aws:codeguru-reviewer:us-west-2:123456789012:code-
review:a1b2c3d4-5678-90ab-cdef-EXAMPLE22222", 
              "Owner": "sample-owner", 
              "RepositoryName": "sample-repository-name", 
              "Type": "PullRequest" 
         }, 
         { 
              "LastUpdatedTimeStamp": 1588870511.211, 
              "Name": "a1b2c3d4-5678-90ab-cdef-EXAMPLE33333", 
              "ProviderType": "GitHub", 
              "PullRequestId": "4", 
              "MetricsSummary": { 
                  "MeteredLinesOfCodeCount": 2, 
                  "FindingsCount": 0 
              }, 
              "CreatedTimeStamp": 1588870292.425, 
              "State": "Completed",
```

```
 "CodeReviewArn": "arn:aws:codeguru-reviewer:us-west-2:123456789012:code-
review:a1b2c3d4-5678-90ab-cdef-EXAMPLE33333", 
              "Owner": "sample-owner", 
              "RepositoryName": "sample-repository-name", 
              "Type": "PullRequest" 
         }, 
         { 
              "LastUpdatedTimeStamp": 1588118522.452, 
              "Name": "a1b2c3d4-5678-90ab-cdef-EXAMPLE44444", 
              "ProviderType": "GitHub", 
              "PullRequestId": "3", 
              "MetricsSummary": { 
                  "MeteredLinesOfCodeCount": 29, 
                  "FindingsCount": 0 
              }, 
              "CreatedTimeStamp": 1588118301.131, 
              "State": "Completed", 
              "CodeReviewArn": "arn:aws:codeguru-reviewer:us-west-2:123456789012:code-
review:a1b2c3d4-5678-90ab-cdef-EXAMPLE44444", 
              "Owner": "sample-owner", 
              "RepositoryName": "sample-repository-name", 
              "Type": "PullRequest" 
         }, 
        \mathcal{L} "LastUpdatedTimeStamp": 1588112205.207, 
              "Name": "a1b2c3d4-5678-90ab-cdef-EXAMPLE55555", 
              "ProviderType": "GitHub", 
              "PullRequestId": "2", 
              "MetricsSummary": { 
                  "MeteredLinesOfCodeCount": 25, 
                  "FindingsCount": 0 
              }, 
              "CreatedTimeStamp": 1588111987.443, 
              "State": "Completed", 
              "CodeReviewArn": "arn:aws:codeguru-reviewer:us-west-2:123456789012:code-
review:a1b2c3d4-5678-90ab-cdef-EXAMPLE55555", 
              "Owner": "sample-owner", 
              "RepositoryName": "sample-repository-name", 
              "Type": "PullRequest" 
         }, 
         { 
              "LastUpdatedTimeStamp": 1588104489.981, 
              "Name": "a1b2c3d4-5678-90ab-cdef-EXAMPLE66666", 
              "ProviderType": "GitHub",
```

```
 "PullRequestId": "1", 
              "MetricsSummary": { 
                  "MeteredLinesOfCodeCount": 25, 
                  "FindingsCount": 0 
              }, 
              "CreatedTimeStamp": 1588104270.223, 
              "State": "Completed", 
              "CodeReviewArn": "arn:aws:codeguru-reviewer:us-west-2:123456789012:code-
review:a1b2c3d4-5678-90ab-cdef-EXAMPLE66666", 
              "Owner": "sample-owner", 
              "RepositoryName": "sample-repository-name", 
              "Type": "PullRequest" 
         } 
     ]
}
```
Pour plus d'informations, consultez la section [Afficher toutes les révisions de code](https://docs.aws.amazon.com/codeguru/latest/reviewer-ug/view-all-code-reviews.html) dans le guide de l'utilisateur Amazon CodeGuru Reviewer.

• Pour API plus de détails, voir [ListCodeReviewsl](https://awscli.amazonaws.com/v2/documentation/api/latest/reference/codeguru-reviewer/list-code-reviews.html)a section Référence des AWS CLI commandes.

# **list-recommendation-feedback**

L'exemple de code suivant montre comment utiliserlist-recommendation-feedback.

AWS CLI

Pour répertorier les commentaires des clients concernant une recommandation sur un référentiel associé

Ce qui suit list-recommendation-feedback répertorie les commentaires des clients sur toutes les recommandations relatives à la révision d'un code. Cette révision du code contient un commentaire, un ThumbsUp « », de la part d'un client.

```
aws codeguru-reviewer list-recommendation-feedback \ 
     --code-review-arn arn:aws:codeguru-reviewer:us-
west-2:123456789012:association:a1b2c3d4-5678-90ab-cdef-EXAMPLE11111:code-
review:RepositoryAnalysis-my-repository-name-branch-abcdefgh12345678
```
Sortie :

{

```
 "RecommendationFeedbackSummaries": [ 
          { 
               "RecommendationId": 
  "3be1b2e5d7ef6e298a06499379ee290c9c596cf688fdcadb08285ddb0dd390eb", 
              "Reactions": [ 
                   "ThumbsUp" 
              ], 
               "UserId": "aws-user-id" 
          } 
     ]
}
```
Pour plus d'informations, consultez [l'étape 4 : fournir des commentaires](https://docs.aws.amazon.com/codeguru/latest/reviewer-ug/provide-feedback.html) dans le guide de l'utilisateur Amazon CodeGuru Reviewer.

• Pour API plus de détails, voir [ListRecommendationFeedbackl](https://awscli.amazonaws.com/v2/documentation/api/latest/reference/codeguru-reviewer/list-recommendation-feedback.html)a section Référence des AWS CLI commandes.

# **list-recommendations**

L'exemple de code suivant montre comment utiliserlist-recommendations.

AWS CLI

Pour répertorier les recommandations relatives à une révision de code terminée

L'list-recommendationsexemple suivant répertorie les recommandations pour une révision de code complète. Cette révision du code comporte une recommandation.

```
aws codeguru-reviewer list-recommendations \ 
     --code-review-arn arn:aws:codeguru-reviewer:us-west-2:544120495673:code-
review:a1b2c3d4-5678-90ab-cdef-EXAMPLE11111
```

```
{ 
     "RecommendationSummaries": [ 
         { 
             "Description": "\n\n**Problem** \n You are using a `ConcurrentHashMap`, 
  but your usage of `containsKey()` and `get()` may not be thread-safe at lines: **63 
  and 64**. In between the check and the `get()` another thread can remove the key 
  and the `get()` will return `null`. The remove that can remove the key is at line: 
  **59**.\n\n**Fix** \n Consider calling `get()`, checking instead of your current
```

```
 check if the returned object is `null`, and then using that object only, without 
  calling `get()` again.\n\n**More info** \n [View an example on GitHub](https://
github.com/apache/hadoop/blob/f16cf877e565084c66bc63605659b157c4394dc8/hadoop-tools/
hadoop-aws/src/main/java/org/apache/hadoop/fs/s3a/s3guard/S3Guard.java#L302-L304) 
  (external link).", 
             "RecommendationId": "a1b2c3d4-5678-90ab-cdef-EXAMPLE22222", 
             "StartLine": 63, 
             "EndLine": 64, 
             "FilePath": "src/main/java/com/company/sample/application/
CreateOrderThread.java" 
         } 
    \mathbf{I}}
```
Pour plus d'informations, consultez [l'étape 4 : fournir des commentaires](https://docs.aws.amazon.com/codeguru/latest/reviewer-ug/provide-feedback.html) dans le guide de l'utilisateur Amazon CodeGuru Reviewer.

• Pour API plus de détails, voir [ListRecommendationsl](https://awscli.amazonaws.com/v2/documentation/api/latest/reference/codeguru-reviewer/list-recommendations.html)a section Référence des AWS CLI commandes.

# **list-repository-associations**

L'exemple de code suivant montre comment utiliserlist-repository-associations.

AWS CLI

Pour répertorier les associations de référentiels dans votre AWS compte

L'list-repository-associationsexemple suivant renvoie une liste des objets récapitulatifs des associations de référentiels présents dans votre compte. Vous pouvez filtrer la liste renvoyée par ProviderTypeName,State, etOwner.

#### **aws codeguru-reviewer list-repository-associations**

```
{ 
     "RepositoryAssociationSummaries": [ 
          { 
              "LastUpdatedTimeStamp": 1595886609.616, 
              "Name": "test", 
              "AssociationId": "a1b2c3d4-5678-90ab-cdef-EXAMPLE11111",
```

```
 "Owner": "sample-owner", 
              "State": "Associated", 
              "AssociationArn": "arn:aws:codeguru-reviewer:us-
west-2:123456789012:association:a1b2c3d4-5678-90ab-cdef-EXAMPLE11111", 
              "ProviderType": "Bitbucket" 
         }, 
         { 
              "LastUpdatedTimeStamp": 1595636969.035, 
              "Name": "CodeDeploy-CodePipeline-ECS-Tutorial", 
             "AssociationId": "a1b2c3d4-5678-90ab-cdef-EXAMPLE22222", 
              "Owner": "123456789012", 
              "State": "Associated", 
             "AssociationArn": "arn:aws:codeguru-reviewer:us-
west-2:123456789012:association:a1b2c3d4-5678-90ab-cdef-EXAMPLE22222", 
              "ProviderType": "CodeCommit" 
         }, 
         { 
             "LastUpdatedTimeStamp": 1595634785.983, 
             "Name": "My-ecs-beta-repo", 
              "AssociationId": "a1b2c3d4-5678-90ab-cdef-EXAMPLE33333", 
              "Owner": "123456789012", 
              "State": "Associated", 
              "AssociationArn": "arn:aws:codeguru-reviewer:us-
west-2:123456789012:association:a1b2c3d4-5678-90ab-cdef-EXAMPLE33333", 
             "ProviderType": "CodeCommit" 
         }, 
        \mathcal{L} "LastUpdatedTimeStamp": 1590712811.77, 
              "Name": "MyTestCodeCommit", 
              "AssociationId": "a1b2c3d4-5678-90ab-cdef-EXAMPLE44444", 
              "Owner": "123456789012", 
              "State": "Associated", 
              "AssociationArn": "arn:aws:codeguru-reviewer:us-
west-2:123456789012:association:a1b2c3d4-5678-90ab-cdef-EXAMPLE44444", 
              "ProviderType": "CodeCommit" 
         }, 
         { 
             "LastUpdatedTimeStamp": 1588102637.649, 
              "Name": "aws-codeguru-profiler-sample-application", 
              "AssociationId": "a1b2c3d4-5678-90ab-cdef-EXAMPLE55555", 
              "Owner": "sample-owner", 
              "State": "Associated", 
              "AssociationArn": "arn:aws:codeguru-reviewer:us-
west-2:123456789012:association:a1b2c3d4-5678-90ab-cdef-EXAMPLE55555",
```

```
 "ProviderType": "GitHub" 
         }, 
         { 
              "LastUpdatedTimeStamp": 1588028233.995, 
              "Name": "codeguru-profiler-demo-app", 
              "AssociationId": "a1b2c3d4-5678-90ab-cdef-EXAMPLE66666", 
              "Owner": "sample-owner", 
              "State": "Associated", 
              "AssociationArn": "arn:aws:codeguru-reviewer:us-
west-2:123456789012:association:a1b2c3d4-5678-90ab-cdef-EXAMPLE66666", 
              "ProviderType": "GitHub" 
         } 
     ]
}
```
Pour plus d'informations, consultez [Afficher toutes les associations de référentiels dans CodeGuru](https://docs.aws.amazon.com/codeguru/latest/reviewer-ug/repository-association-view-all.html)  [Reviewer](https://docs.aws.amazon.com/codeguru/latest/reviewer-ug/repository-association-view-all.html) dans le guide de l'utilisateur Amazon CodeGuru Reviewer.

• Pour API plus de détails, voir [ListRepositoryAssociationsl](https://awscli.amazonaws.com/v2/documentation/api/latest/reference/codeguru-reviewer/list-repository-associations.html)a section Référence des AWS CLI commandes.

## **list-tags-for-resource**

L'exemple de code suivant montre comment utiliserlist-tags-for-resource.

## AWS CLI

Pour répertorier les balises d'un référentiel associé

La list-tags-for-resource liste suivante répertorie les balises d'un référentiel associé. Ce référentiel associé possède deux balises.

```
aws codeguru-reviewer list-tags-for-resource \ 
     --resource-arn arn:aws:codeguru-reviewer:us-
west-2:123456789012:association:a1b2c3d4-5678-90ab-cdef-EXAMPLE11111
```

```
{ 
      "Tags": { 
           "Status": "Secret", 
           "Team": "Saanvi" 
      }
```
}

Pour plus d'informations, consultez [Afficher les balises pour un référentiel associé à un CodeGuru](https://docs.aws.amazon.com/codeguru/latest/reviewer-ug/how-to-tag-associated-repository-view-cli.html)  [réviseur \(AWS CLI\)](https://docs.aws.amazon.com/codeguru/latest/reviewer-ug/how-to-tag-associated-repository-view-cli.html) dans le guide de l'utilisateur Amazon CodeGuru Reviewer.

• Pour API plus de détails, voir [ListTagsForResourcel](https://awscli.amazonaws.com/v2/documentation/api/latest/reference/codeguru-reviewer/list-tags-for-resource.html)a section Référence des AWS CLI commandes.

# **put-recommendation-feedback**

L'exemple de code suivant montre comment utiliserput-recommendation-feedback.

AWS CLI

Pour ajouter une recommandation à une révision de code

Ce qui suit put-recommendation-feedback contient une ThumbsUp recommandation concernant une révision du code.

```
aws codeguru-reviewer put-recommendation-feedback \ 
     --code-review-arn \arn:aws:codeguru-reviewer:us-
west-2:123456789012:association:a1b2c3d4-5678-90ab-cdef-EXAMPLE11111:code-
review:RepositoryAnalysis-my-repository-name-branch-abcdefgh12345678 \ 
     --recommendation-
id 3be1b2e5d7ef6e298a06499379ee290c9c596cf688fdcadb08285ddb0dd390eb \ 
     --reactions ThumbsUp
```
Cette commande ne produit aucun résultat.

Pour plus d'informations, consultez [l'étape 4 : fournir des commentaires](https://docs.aws.amazon.com/codeguru/latest/reviewer-ug/provide-feedback.html) dans le guide de l'utilisateur Amazon CodeGuru Reviewer.

• Pour API plus de détails, voir [PutRecommendationFeedbackl](https://awscli.amazonaws.com/v2/documentation/api/latest/reference/codeguru-reviewer/put-recommendation-feedback.html)a section Référence des AWS CLI commandes.

### **tag-resource**

L'exemple de code suivant montre comment utilisertag-resource.

AWS CLI

Pour ajouter une balise à un référentiel associé

Ce qui suit tag-resource ajoute deux balises à un référentiel associé

```
aws codeguru-reviewer tag-resource \ 
     --resource-arn arn:aws:codeguru-reviewer:us-
west-2:123456789012:association:a1b2c3d4-5678-90ab-cdef-EXAMPLE11111 \ 
     --tags Status=Secret,Team=Saanvi
```
Cette commande ne produit aucun résultat.

Pour plus d'informations, consultez [Ajouter une balise à un référentiel associé à un CodeGuru](https://docs.aws.amazon.com/codeguru/latest/reviewer-ug/how-to-tag-associated-repository-add-cli.html)  [réviseur \(AWS CLI\)](https://docs.aws.amazon.com/codeguru/latest/reviewer-ug/how-to-tag-associated-repository-add-cli.html) et [Ajouter ou mettre à jour des balises pour un référentiel associé à un](https://docs.aws.amazon.com/codeguru/latest/reviewer-ug/how-to-tag-associated-repository-update-cli.html)  [CodeGuru réviseur \(AWS CLI\)](https://docs.aws.amazon.com/codeguru/latest/reviewer-ug/how-to-tag-associated-repository-update-cli.html) dans le guide de l'utilisateur Amazon CodeGuru Reviewer.

• Pour API plus de détails, voir [TagResource](https://awscli.amazonaws.com/v2/documentation/api/latest/reference/codeguru-reviewer/tag-resource.html)la section Référence des AWS CLI commandes.

## **untag-resource**

L'exemple de code suivant montre comment utiliseruntag-resource.

#### AWS CLI

Pour supprimer le balisage d'un référentiel associé

Ce qui suit untag-resource supprime deux balises avec les clés « Secret » et « Team » d'un référentiel associé.

```
aws codeguru-reviewer untag-resource \ 
     --resource-arn arn:aws:codeguru-reviewer:us-
west-2:123456789012:association:a1b2c3d4-5678-90ab-cdef-EXAMPLE11111 \ 
     --tag-keys Status Team
```
Cette commande ne produit aucun résultat.

Pour plus d'informations, consultez [Supprimer les balises d'un référentiel associé à un CodeGuru](https://docs.aws.amazon.com/codeguru/latest/reviewer-ug/how-to-tag-associated-repository-remove-cli.html) [réviseur \(AWS CLI\)](https://docs.aws.amazon.com/codeguru/latest/reviewer-ug/how-to-tag-associated-repository-remove-cli.html) dans le guide de l'utilisateur Amazon CodeGuru Reviewer.

• Pour API plus de détails, voir [UntagResourcel](https://awscli.amazonaws.com/v2/documentation/api/latest/reference/codeguru-reviewer/untag-resource.html)a section Référence des AWS CLI commandes.

CodePipeline exemples utilisant AWS CLI

Les exemples de code suivants vous montrent comment effectuer des actions et implémenter des scénarios courants à l'aide du AWS Command Line Interface with CodePipeline.

Les actions sont des extraits de code de programmes plus larges et doivent être exécutées dans leur contexte. Alors que les actions vous indiquent comment appeler des fonctions de service individuelles, vous pouvez les voir en contexte dans leurs scénarios associés et dans des exemples interservices.

Les Scénarios sont des exemples de code qui vous montrent comment accomplir une tâche spécifique en appelant plusieurs fonctions au sein d'un même service.

Chaque exemple inclut un lien vers GitHub, où vous pouvez trouver des instructions sur la façon de configurer et d'exécuter le code en contexte.

Rubriques

**[Actions](#page-289-0)** 

Actions

# **acknowledge-job**

L'exemple de code suivant montre comment utiliseracknowledge-job.

AWS CLI

Pour récupérer des informations sur une tâche spécifiée

Cet exemple renvoie des informations sur une tâche spécifiée, y compris le statut de cette tâche s'il existe. Ceci n'est utilisé que pour les travailleurs et les actions personnalisées. Pour déterminer la valeur de nonce et l'ID de tâche, utilisez aws poll-for-jobs codepipeline.

Commande :

```
aws codepipeline acknowledge-job --job-id f4f4ff82-2d11-EXAMPLE --nonce 3
```
Sortie :

```
{ 
   "status": "InProgress"
}
```
• Pour API plus de détails, voir [AcknowledgeJobl](https://awscli.amazonaws.com/v2/documentation/api/latest/reference/codepipeline/acknowledge-job.html)a section Référence des AWS CLI commandes.

### **create-custom-action-type**

L'exemple de code suivant montre comment utilisercreate-custom-action-type.

## AWS CLI

Pour créer une action personnalisée

Cet exemple crée une action personnalisée pour AWS CodePipeline utiliser un JSON fichier déjà créé (ici nommé MyCustomAction .json) qui contient la structure de l'action personnalisée. Pour plus d'informations sur les conditions requises pour créer une action personnalisée, notamment sur la structure du fichier, consultez le guide de AWS CodePipeline l'utilisateur.

```
aws codepipeline create-custom-action-type --cli-input-json file://
MyCustomAction.json
```
Contenu du JSON fichier MyCustomAction.json :

```
{ 
     "category": "Build", 
     "provider": "MyJenkinsProviderName", 
     "version": "1", 
     "settings": { 
          "entityUrlTemplate": "https://192.0.2.4/job/{Config:ProjectName}/", 
          "executionUrlTemplate": "https://192.0.2.4/job/{Config:ProjectName}/
lastSuccessfulBuild/{ExternalExecutionId}/" 
     }, 
     "configurationProperties": [ 
          { 
              "name": "MyJenkinsExampleBuildProject", 
              "required": true, 
              "key": true, 
              "secret": false, 
              "queryable": false, 
              "description": "The name of the build project must be provided when this 
  action is added to the pipeline.", 
              "type": "String" 
         } 
     ], 
     "inputArtifactDetails": { 
          "maximumCount": 1, 
          "minimumCount": 0 
     },
```

```
 "outputArtifactDetails": { 
          "maximumCount": 1, 
          "minimumCount": 0 
     }
}
```
Cette commande renvoie la structure de l'action personnalisée.

• Pour API plus de détails, voir [CreateCustomActionTypel](https://awscli.amazonaws.com/v2/documentation/api/latest/reference/codepipeline/create-custom-action-type.html)a section Référence des AWS CLI commandes.

# **create-pipeline**

L'exemple de code suivant montre comment utilisercreate-pipeline.

## AWS CLI

Pour créer un pipeline

Cet exemple crée un pipeline en AWS CodePipeline utilisant un JSON fichier déjà créé (ici nommé MySecondPipeline .json) qui contient la structure du pipeline. Pour plus d'informations sur les exigences relatives à la création d'un pipeline, notamment sur la structure du fichier, consultez le guide de AWS CodePipeline l'utilisateur.

Commande :

```
aws codepipeline create-pipeline --cli-input-json file://MySecondPipeline.json
```
JSONcontenu de l'échantillon de fichier :

```
{ 
  "pipeline": { 
   "roleArn": "arn:aws:iam::111111111111:role/AWS-CodePipeline-Service", 
   "stages": [ 
     { 
        "name": "Source", 
        "actions": [ 
         \{ "inputArtifacts": [], 
            "name": "Source", 
            "actionTypeId": { 
              "category": "Source",
```

```
 "owner": "AWS", 
              "version": "1", 
              "provider": "S3" 
            }, 
            "outputArtifacts": [ 
\{\hspace{.1cm} \} "name": "MyApp" 
 } 
            ], 
            "configuration": { 
              "S3Bucket": "awscodepipeline-demo-bucket", 
              "S3ObjectKey": "aws-codepipeline-s3-aws-codedeploy_linux.zip" 
           }, 
            "runOrder": 1 
         } 
       ] 
     }, 
     { 
       "name": "Beta", 
       "actions": [ 
         { 
            "inputArtifacts": [ 
              { 
                "name": "MyApp" 
 } 
            ], 
            "name": "CodePipelineDemoFleet", 
            "actionTypeId": { 
              "category": "Deploy", 
              "owner": "AWS", 
              "version": "1", 
              "provider": "CodeDeploy" 
           }, 
            "outputArtifacts": [], 
            "configuration": { 
              "ApplicationName": "CodePipelineDemoApplication", 
              "DeploymentGroupName": "CodePipelineDemoFleet" 
           }, 
            "runOrder": 1 
         } 
       ] 
     } 
  ], 
   "artifactStore": {
```

```
 "type": "S3", 
     "location": "codepipeline-us-east-1-11EXAMPLE11" 
   }, 
   "name": "MySecondPipeline", 
   "version": 1 
  }
}
```
Sortie :

This command returns the structure of the pipeline.

• Pour API plus de détails, voir [CreatePipelinel](https://awscli.amazonaws.com/v2/documentation/api/latest/reference/codepipeline/create-pipeline.html)a section Référence des AWS CLI commandes.

### **delete-custom-action-type**

L'exemple de code suivant montre comment utiliserdelete-custom-action-type.

## AWS CLI

Pour supprimer une action personnalisée

Cet exemple supprime une action personnalisée en AWS CodePipeline utilisant un JSON fichier déjà créé (ici nommé DeleteMyCustomAction .json) qui contient le type d'action, le nom du fournisseur et le numéro de version de l'action à supprimer. Utilisez la list-action-types commande pour afficher les valeurs correctes pour la catégorie, la version et le fournisseur.

Commande :

```
aws codepipeline delete-custom-action-type --cli-input-json file://
DeleteMyCustomAction.json
```
JSONcontenu de l'échantillon de fichier :

```
{ 
   "category": "Build", 
   "version": "1", 
   "provider": "MyJenkinsProviderName"
}
```
None.

• Pour API plus de détails, voir [DeleteCustomActionType](https://awscli.amazonaws.com/v2/documentation/api/latest/reference/codepipeline/delete-custom-action-type.html)la section Référence des AWS CLI commandes.

### **delete-pipeline**

L'exemple de code suivant montre comment utiliserdelete-pipeline.

#### AWS CLI

Pour supprimer un pipeline

Cet exemple supprime un pipeline nommé MySecondPipeline from AWS CodePipeline. Utilisez la commande list-pipelines pour afficher la liste des pipelines associés à votre AWS compte.

Commande :

**aws codepipeline delete-pipeline --name** *MySecondPipeline*

Sortie :

None.

• Pour API plus de détails, voir [DeletePipelinel](https://awscli.amazonaws.com/v2/documentation/api/latest/reference/codepipeline/delete-pipeline.html)a section Référence des AWS CLI commandes.

### **delete-webhook**

L'exemple de code suivant montre comment utiliserdelete-webhook.

AWS CLI

Pour supprimer un webhook

L'delete-webhookexemple suivant supprime un webhook pour une action source de GitHub version 1. Vous devez utiliser la deregister-webhook-with-third-party commande pour désenregistrer le webhook avant de le supprimer.

**aws codepipeline delete-webhook \** 

 **--name** *my-webhook*

Cette commande ne produit aucun résultat.

Pour plus d'informations, voir [Supprimer le webhook de votre GitHub source](https://docs.aws.amazon.com/codepipeline/latest/userguide/appendix-github-oauth.html#pipelines-webhooks-delete) dans le guide de l'AWS CodePipeline utilisateur.

• Pour API plus de détails, voir [DeleteWebhookl](https://awscli.amazonaws.com/v2/documentation/api/latest/reference/codepipeline/delete-webhook.html)a section Référence des AWS CLI commandes.

#### **deregister-webhook-with-third-party**

L'exemple de code suivant montre comment utiliserderegister-webhook-with-third-party.

#### AWS CLI

Pour désenregistrer un webhook

L'deregister-webhook-with-third-partyexemple suivant supprime un webhook pour une action source de GitHub version 1. Vous devez annuler l'enregistrement du webhook avant de supprimer ce dernier.

**aws codepipeline deregister-webhook-with-third-party \ --webhook-name** *my-webhook*

Cette commande ne produit aucun résultat.

Pour plus d'informations, voir [Supprimer le webhook de votre GitHub source](https://docs.aws.amazon.com/codepipeline/latest/userguide/appendix-github-oauth.html#pipelines-webhooks-delete) dans le guide de l'AWS CodePipeline utilisateur.

• Pour API plus de détails, voir [DeregisterWebhookWithThirdPartyl](https://awscli.amazonaws.com/v2/documentation/api/latest/reference/codepipeline/deregister-webhook-with-third-party.html)a section Référence des AWS CLI commandes.

#### **disable-stage-transition**

L'exemple de code suivant montre comment utiliserdisable-stage-transition.

AWS CLI

Pour désactiver une transition vers une étape d'un pipeline

Cet exemple désactive les transitions vers la phase bêta du MyFirstPipeline pipeline dans AWS CodePipeline.

#### Commande :

**aws codepipeline disable-stage-transition --pipeline-name** *MyFirstPipeline* **--stagename** *Beta* **--transition-type** *Inbound*

Sortie :

None.

• Pour API plus de détails, voir [DisableStageTransition](https://awscli.amazonaws.com/v2/documentation/api/latest/reference/codepipeline/disable-stage-transition.html)la section Référence des AWS CLI commandes.

## **enable-stage-transition**

L'exemple de code suivant montre comment utiliserenable-stage-transition.

AWS CLI

Pour permettre la transition vers une étape d'un pipeline

Cet exemple permet de passer à la phase bêta du MyFirstPipeline pipeline dans AWS CodePipeline.

Commande :

```
aws codepipeline enable-stage-transition --pipeline-name MyFirstPipeline --stage-
name Beta --transition-type Inbound
```
Sortie :

None.

• Pour API plus de détails, voir [EnableStageTransitionl](https://awscli.amazonaws.com/v2/documentation/api/latest/reference/codepipeline/enable-stage-transition.html)a section Référence des AWS CLI commandes.

# **get-job-details**

L'exemple de code suivant montre comment utiliserget-job-details.

# AWS CLI

Pour obtenir les détails d'une offre d'emploi

Cet exemple renvoie les détails d'une tâche dont l'ID est représenté par f4f4ff82-2d11-. EXAMPLE Cette commande est uniquement utilisée pour les actions personnalisées. Lorsque cette commande est appelée, elle AWS CodePipeline renvoie des informations d'identification temporaires pour le compartiment Amazon S3 utilisé pour stocker les artefacts du pipeline, si nécessaire pour l'action personnalisée. Cette commande renverra également toutes les valeurs secrètes définies pour l'action, le cas échéant.

Commande :

**aws codepipeline get-job-details --job-id** *f4f4ff82-2d11-EXAMPLE*

```
{ 
  "jobDetails": { 
   "accountId": "111111111111", 
   "data": { 
     "actionConfiguration": { 
       "__type": "ActionConfiguration", 
       "configuration": { 
          "ProjectName": "MyJenkinsExampleTestProject" 
       } 
     }, 
     "actionTypeId": { 
       "__type": "ActionTypeId", 
       "category": "Test", 
       "owner": "Custom", 
       "provider": "MyJenkinsProviderName", 
       "version": "1" 
     }, 
     "artifactCredentials": { 
       "__type": "AWSSessionCredentials", 
       "accessKeyId": "AKIAIOSFODNN7EXAMPLE", 
       "secretAccessKey": "wJalrXUtnFEMI/K7MDENG/bPxRfiCYEXAMPLEKEY", 
       "sessionToken": 
 "fICCQD6m7oRw0uX0jANBgkqhkiG9w0BAQUFADCBiDELMAkGA1UEBhMCVVMxCzAJBgNVBAgTA1dBMRAwDgYDVQQHEwc
+a4GmWIWJ21uUSfwfEvySWtC2XADZ4nB+BLYgVIk60CpiwsZ3G93vUEIO3IyNoH/
f0wYK8m9TrDHudUZg3qX4waLG5M43q7Wgc/
```

```
MbQITxOUSQv7c7ugFFDzQGBzZswY6786m86gpEIbb3OhjZnzcvQAaRHhdlQWIMm2nrAgMBAAEwDQYJKoZIhvcNAQEFBQ
+auNKyExzyLwaxlAoo7TJHidbtS4J5iNmZqXL0FkbFFBjvSfpJIlJ00zbhNYS5f6GuoEDmFJl0ZxBHjJnyp378OD8uTs
     }, 
     "inputArtifacts": [ 
       { 
          "__type": "Artifact", 
          "location": { 
            "s3Location": { 
              "bucketName": "codepipeline-us-east-1-11EXAMPLE11", 
              "objectKey": "MySecondPipeline/MyAppBuild/EXAMPLE" 
            }, 
            "type": "S3" 
          }, 
          "name": "MyAppBuild" 
       } 
     ], 
     "outputArtifacts": [], 
     "pipelineContext": { 
       "__type": "PipelineContext", 
       "action": { 
          "name": "MyJenkinsTest-Action" 
       }, 
       "pipelineName": "MySecondPipeline", 
       "stage": { 
          "name": "Testing" 
       } 
     } 
   }, 
   "id": "f4f4ff82-2d11-EXAMPLE" 
  }
}
```
• Pour API plus de détails, voir [GetJobDetailsl](https://awscli.amazonaws.com/v2/documentation/api/latest/reference/codepipeline/get-job-details.html)a section Référence des AWS CLI commandes.

# **get-pipeline-state**

L'exemple de code suivant montre comment utiliserget-pipeline-state.

### AWS CLI

Pour obtenir des informations sur l'état d'un pipeline

Cet exemple renvoie l'état le plus récent d'un pipeline nommé MyFirstPipeline.

#### Commande :

**aws codepipeline get-pipeline-state --name** *MyFirstPipeline*

```
{ 
  "created": 1446137312.204, 
  "pipelineName": "MyFirstPipeline", 
  "pipelineVersion": 1, 
  "stageStates": [ 
   { 
     "actionStates": [ 
       { 
          "actionName": "Source", 
          "entityUrl": "https://console.aws.amazon.com/s3/home?#", 
          "latestExecution": { 
            "lastStatusChange": 1446137358.328, 
            "status": "Succeeded" 
         } 
       } 
     ], 
     "stageName": "Source" 
   }, 
   { 
     "actionStates": [ 
      \{ "actionName": "CodePipelineDemoFleet", 
          "entityUrl": "https://console.aws.amazon.com/codedeploy/home?#/applications/
CodePipelineDemoApplication/deployment-groups/CodePipelineDemoFleet", 
          "latestExecution": { 
            "externalExecutionId": "d-EXAMPLE", 
            "externalExecutionUrl": "https://console.aws.amazon.com/codedeploy/home?#/
deployments/d-EXAMPLE", 
            "lastStatusChange": 1446137493.131, 
            "status": "Succeeded", 
            "summary": "Deployment Succeeded" 
         } 
       } 
     ], 
     "inboundTransitionState": { 
       "enabled": true 
     },
```

```
 "stageName": "Beta" 
   } 
  ], 
  "updated": 1446137312.204
}
```
• Pour API plus de détails, voir [GetPipelineState](https://awscli.amazonaws.com/v2/documentation/api/latest/reference/codepipeline/get-pipeline-state.html)la section Référence des AWS CLI commandes.

## **get-pipeline**

L'exemple de code suivant montre comment utiliserget-pipeline.

#### AWS CLI

Pour afficher la structure d'un pipeline

Cet exemple renvoie la structure d'un pipeline nommé MyFirstPipeline.

Commande :

```
aws codepipeline get-pipeline --name MyFirstPipeline
```

```
{ 
   "pipeline": { 
         "roleArn": "arn:aws:iam::111111111111:role/AWS-CodePipeline-Service", 
         "stages": [ 
               { 
                    "name": "Source", 
                    "actions": [ 
\overline{a} "inputArtifacts": [], 
                               "name": "Source", 
                               "actionTypeId": { 
                                     "category": "Source", 
                                     "owner": "AWS", 
                                     "version": "1", 
                                     "provider": "S3" 
\}, \}, \}, \}, \}, \}, \}, \}, \}, \}, \}, \}, \}, \}, \}, \}, \}, \}, \}, \}, \}, \}, \}, \}, \{, \}, \{, \}, \{, \}, \{, \}, \{, \}, \{, \}, \{,
                               "outputArtifacts": [ 
\overline{a} "name": "MyApp"
```

```
 } 
\sim 1, \sim 1, \sim "configuration": { 
                                   "S3Bucket": "awscodepipeline-demo-bucket", 
                                   "S3ObjectKey": "aws-codepipeline-s3-aws-
codedeploy_linux.zip" 
\}, \}, \}, \}, \}, \}, \}, \}, \}, \}, \}, \}, \}, \}, \}, \}, \}, \}, \}, \}, \}, \}, \}, \}, \}, \}, \}, \}, \}, \}, \}, \}, \}, \}, \}, \}, \},
                              "runOrder": 1 
 } 
 ] 
              }, 
              { 
                   "name": "Beta", 
                   "actions": [ 
\{ "inputArtifacts": [ 
\{ "name": "MyApp" 
 } 
\sim 1, \sim 1, \sim "name": "CodePipelineDemoFleet", 
                              "actionTypeId": { 
                                   "category": "Deploy", 
                                   "owner": "AWS", 
                                   "version": "1", 
                                   "provider": "CodeDeploy" 
\}, \}, \}, \}, \}, \}, \}, \}, \}, \}, \}, \}, \}, \}, \}, \}, \}, \}, \}, \}, \}, \}, \}, \}, \}, \}, \}, \}, \}, \}, \}, \}, \}, \}, \}, \}, \},
                              "outputArtifacts": [], 
                              "configuration": { 
                                   "ApplicationName": "CodePipelineDemoApplication", 
                                   "DeploymentGroupName": "CodePipelineDemoFleet" 
\}, \}, \}, \}, \}, \}, \}, \}, \}, \}, \}, \}, \}, \}, \}, \}, \}, \}, \}, \}, \}, \}, \}, \}, \}, \}, \}, \}, \}, \}, \}, \}, \}, \}, \}, \}, \},
                              "runOrder": 1 
 } 
 ] 
              } 
         ], 
         "artifactStore": { 
              "type": "S3", 
              "location": "codepipeline-us-east-1-11EXAMPLE11" 
         }, 
         "name": "MyFirstPipeline", 
         "version": 1 
   }
```
}

• Pour API plus de détails, voir [GetPipeline](https://awscli.amazonaws.com/v2/documentation/api/latest/reference/codepipeline/get-pipeline.html)la section Référence des AWS CLI commandes.

## **list-action-executions**

L'exemple de code suivant montre comment utiliserlist-action-executions.

AWS CLI

Pour répertorier les exécutions d'actions

L'list-action-executionsexemple suivant affiche les détails de l'exécution d'une action pour un pipeline, tels que l'ID d'exécution de l'action, les artefacts d'entrée, les artefacts de sortie, le résultat de l'exécution et le statut.

```
aws codepipeline list-action-executions \ 
     --pipeline-name myPipeline
```

```
{ 
     "actionExecutionDetails": [ 
          { 
              "pipelineExecutionId": "EXAMPLE0-adfc-488e-bf4c-1111111720d3", 
              "actionExecutionId": "EXAMPLE4-2ee8-4853-bd6a-111111158148", 
              "pipelineVersion": 12, 
              "stageName": "Deploy", 
              "actionName": "Deploy", 
              "startTime": 1598572628.6, 
              "lastUpdateTime": 1598572661.255, 
              "status": "Succeeded", 
              "input": { 
                   "actionTypeId": { 
                       "category": "Deploy", 
                       "owner": "AWS", 
                       "provider": "CodeDeploy", 
                       "version": "1" 
                  }, 
                   "configuration": { 
                       "ApplicationName": "my-application", 
                       "DeploymentGroupName": "my-deployment-group"
```

```
 }, 
                 "resolvedConfiguration": { 
                     "ApplicationName": "my-application", 
                     "DeploymentGroupName": "my-deployment-group" 
                 }, 
                 "region": "us-east-1", 
                 "inputArtifacts": [ 
\{ "name": "SourceArtifact", 
                          "s3location": { 
                              "bucket": "artifact-bucket", 
                              "key": "myPipeline/SourceArti/key" 
 } 
1 1 1 1 1 1 1
                 ], 
                 "namespace": "DeployVariables" 
             }, 
             "output": { 
                 "outputArtifacts": [], 
                 "executionResult": { 
                     "externalExecutionId": "d-EXAMPLEE5", 
                     "externalExecutionSummary": "Deployment Succeeded", 
                     "externalExecutionUrl": "https://myaddress.com" 
                 }, 
                 "outputVariables": {} 
 } 
         }, 
         { 
             "pipelineExecutionId": "EXAMPLE0-adfc-488e-bf4c-1111111720d3", 
             "actionExecutionId": "EXAMPLE5-abb4-4192-9031-11111113a7b0", 
             "pipelineVersion": 12, 
             "stageName": "Source", 
             "actionName": "Source", 
             "startTime": 1598572624.387, 
             "lastUpdateTime": 1598572628.16, 
             "status": "Succeeded", 
             "input": { 
                 "actionTypeId": { 
                     "category": "Source", 
                     "owner": "AWS", 
                     "provider": "CodeCommit", 
                     "version": "1" 
                 }, 
                 "configuration": {
```

```
 "BranchName": "production", 
                     "PollForSourceChanges": "false", 
                     "RepositoryName": "my-repo" 
                 }, 
                 "resolvedConfiguration": { 
                     "BranchName": "production", 
                     "PollForSourceChanges": "false", 
                     "RepositoryName": "my-repo" 
                 }, 
                 "region": "us-east-1", 
                 "inputArtifacts": [], 
                 "namespace": "SourceVariables" 
             }, 
             "output": { 
                 "outputArtifacts": [ 
\{ "name": "SourceArtifact", 
                         "s3location": { 
                             "bucket": "my-bucket", 
                             "key": "myPipeline/SourceArti/key" 
 } 
1 1 1 1 1 1 1
                 ], 
                 "executionResult": { 
                     "externalExecutionId": 
 "1111111ad99dcd35914c00b7fbea13995EXAMPLE", 
                     "externalExecutionSummary": "Edited template.yml", 
                     "externalExecutionUrl": "https://myaddress.com" 
                 }, 
                 "outputVariables": { 
                     "AuthorDate": "2020-05-08T17:45:43Z", 
                     "BranchName": "production", 
                     "CommitId": "EXAMPLEad99dcd35914c00b7fbea139951111111", 
                     "CommitMessage": "Edited template.yml", 
                     "CommitterDate": "2020-05-08T17:45:43Z", 
                     "RepositoryName": "my-repo" 
 } 
 } 
        },
. . . .
```
Pour plus d'informations, voir [Afficher les exécutions d'actions \(CLI\)](https://docs.aws.amazon.com/codepipeline/latest/userguide/pipelines-view-cli.html#pipelines-action-executions-cli) dans le guide de AWS CodePipeline l'utilisateur.

• Pour API plus de détails, voir [ListActionExecutionsl](https://awscli.amazonaws.com/v2/documentation/api/latest/reference/codepipeline/list-action-executions.html)a section Référence des AWS CLI commandes.

### **list-action-types**

L'exemple de code suivant montre comment utiliserlist-action-types.

### AWS CLI

Pour afficher les types d'actions disponibles

Utilisée seule, la list-action-types commande renvoie la structure de toutes les actions disponibles pour votre AWS compte. Cet exemple utilise l'action-owner-filter option -- pour renvoyer uniquement des actions personnalisées.

Commande :

**aws codepipeline list-action-types --action-owner-filter** *Custom*

```
{ 
   "actionTypes": [ 
       { 
            "inputArtifactDetails": { 
                "maximumCount": 5, 
                "minimumCount": 0 
           }, 
            "actionConfigurationProperties": [ 
\overline{a} "secret": false, 
                     "required": true, 
                     "name": "MyJenkinsExampleBuildProject", 
                     "key": true, 
                     "queryable": true 
 } 
            ], 
            "outputArtifactDetails": { 
                "maximumCount": 5, 
                "minimumCount": 0 
            }, 
            "id": {
```
```
 "category": "Build", 
                "owner": "Custom", 
                "version": "1", 
                "provider": "MyJenkinsProviderName" 
           }, 
            "settings": { 
                "entityUrlTemplate": "http://192.0.2.4/job/{Config:ProjectName}", 
                "executionUrlTemplate": "http://192.0.2.4/job/{Config:ProjectName}/
{ExternalExecutionId}" 
           } 
       }, 
       { 
            "inputArtifactDetails": { 
                "maximumCount": 5, 
                "minimumCount": 0 
            }, 
            "actionConfigurationProperties": [ 
\overline{a} "secret": false, 
                     "required": true, 
                     "name": "MyJenkinsExampleTestProject", 
                     "key": true, 
                     "queryable": true 
 } 
            ], 
            "outputArtifactDetails": { 
                "maximumCount": 5, 
                "minimumCount": 0 
           }, 
            "id": { 
                "category": "Test", 
                "owner": "Custom", 
                "version": "1", 
                "provider": "MyJenkinsProviderName" 
            }, 
            "settings": { 
                "entityUrlTemplate": "http://192.0.2.4/job/{Config:ProjectName}", 
                "executionUrlTemplate": "http://192.0.2.4/job/{Config:ProjectName}/
{ExternalExecutionId}" 
            } 
       } 
  \mathbf{I}}
```
• Pour API plus de détails, voir [ListActionTypesl](https://awscli.amazonaws.com/v2/documentation/api/latest/reference/codepipeline/list-action-types.html)a section Référence des AWS CLI commandes.

### **list-pipeline-executions**

L'exemple de code suivant montre comment utiliserlist-pipeline-executions.

AWS CLI

Pour consulter l'historique d'exécution du pipeline

L'list-pipeline-executionsexemple suivant montre l'historique d'exécution d'un pipeline dans votre AWS compte.

```
aws codepipeline list-pipeline-executions \ 
     --pipeline-name MyPipeline
```

```
{ 
     "pipelineExecutionSummaries": [ 
          { 
              "lastUpdateTime": 1496380678.648, 
              "pipelineExecutionId": "7cf7f7cb-3137-539g-j458-d7eu3EXAMPLE", 
              "startTime": 1496380258.243, 
              "status": "Succeeded" 
         }, 
          { 
              "lastUpdateTime": 1496591045.634, 
              "pipelineExecutionId": "3137f7cb-8d494hj4-039j-d84l-d7eu3EXAMPLE", 
              "startTime": 1496590401.222, 
              "status": "Succeeded" 
         }, 
          { 
              "lastUpdateTime": 1496946071.6456, 
              "pipelineExecutionId": "4992f7jf-7cf7-913k-k334-d7eu3EXAMPLE", 
              "startTime": 1496945471.5645, 
              "status": "Succeeded" 
         } 
     ]
}
```
Pour plus d'informations, voir [Afficher l'historique des exécutions](https://docs.aws.amazon.com/codepipeline/latest/userguide/pipelines-view-cli.html#pipelines-executions-cli) dans le Guide de AWS CodePipeline l'utilisateur.

• Pour API plus de détails, voir [ListPipelineExecutions](https://awscli.amazonaws.com/v2/documentation/api/latest/reference/codepipeline/list-pipeline-executions.html)la section Référence des AWS CLI commandes.

# **list-pipelines**

L'exemple de code suivant montre comment utiliserlist-pipelines.

## AWS CLI

Pour consulter la liste des pipelines

Cet exemple répertorie tous les AWS CodePipeline pipelines associés au AWS compte de l'utilisateur.

Commande :

```
aws codepipeline list-pipelines
```
Sortie :

```
{ 
   "pipelines": [ 
        { 
             "updated": 1439504274.641, 
             "version": 1, 
             "name": "MyFirstPipeline", 
             "created": 1439504274.641 
       }, 
        { 
             "updated": 1436461837.992, 
             "version": 2, 
             "name": "MySecondPipeline", 
             "created": 1436460801.381 
        } 
        ]
}
```
• Pour API plus de détails, voir [ListPipelinesl](https://awscli.amazonaws.com/v2/documentation/api/latest/reference/codepipeline/list-pipelines.html)a section Référence des AWS CLI commandes.

## **list-tags-for-resource**

L'exemple de code suivant montre comment utiliserlist-tags-for-resource.

AWS CLI

Pour répertorier les tags

L'list-tags-for-resourceexemple suivant extrait une liste de toutes les balises associées à la ressource de pipeline spécifiée.

```
aws codepipeline list-tags-for-resource \ 
     --resource-arn arn:aws:codepipeline:us-east-1:123456789012:MyPipeline
```
Sortie :

```
{ 
     "tags": { 
          "Project": "ProjectA", 
          "IscontainerBased": "true" 
     }
}
```
Pour plus d'informations, voir [Afficher les balises d'un pipeline \(CLI\)](https://docs.aws.amazon.com/codepipeline/latest/userguide/pipelines-tag.html#pipelines-tag-list-cli) dans le guide de AWS CodePipeline l'utilisateur.

• Pour API plus de détails, voir [ListTagsForResourcel](https://awscli.amazonaws.com/v2/documentation/api/latest/reference/codepipeline/list-tags-for-resource.html)a section Référence des AWS CLI commandes.

# **list-webhooks**

L'exemple de code suivant montre comment utiliserlist-webhooks.

AWS CLI

Pour répertorier les webhooks

L'list-webhooksexemple suivant extrait une liste de toutes les balises associées à la ressource de pipeline spécifiée.

```
aws codepipeline list-webhooks \
```

```
 --endpoint-url "https://codepipeline.eu-central-1.amazonaws.com" \ 
 --region "eu-central-1"
```
#### Sortie :

```
{ 
     "webhooks": [ 
         { 
             "url": "https://webhooks.domain.com/
trigger111111111EXAMPLE11111111111111111": { 
                 "authenticationConfiguration": { 
                     "SecretToken": "Secret" 
                 }, 
                 "name": "my-webhook", 
                 "authentication": "GITHUB_HMAC", 
                 "targetPipeline": "my-Pipeline", 
                 "targetAction": "Source", 
                 "filters": [ 
\{ "jsonPath": "$.ref", 
                         "matchEquals": "refs/heads/{Branch}" 
1 1 1 1 1 1 1
 ] 
             }, 
             "arn": "arn:aws:codepipeline:eu-central-1:123456789012:webhook:my-
webhook" 
         } 
     ]
}
```
Pour plus d'informations, consultez la section [Répertorier les webhooks de votre compte](https://docs.aws.amazon.com/codepipeline/latest/userguide/appendix-github-oauth.html#pipelines-webhooks-view) dans le guide de AWS CodePipeline l'utilisateur.

• Pour API plus de détails, voir [ListWebhooksl](https://awscli.amazonaws.com/v2/documentation/api/latest/reference/codepipeline/list-webhooks.html)a section Référence des AWS CLI commandes.

#### **poll-for-jobs**

L'exemple de code suivant montre comment utiliserpoll-for-jobs.

## AWS CLI

Pour consulter les offres d'emploi

Cet exemple renvoie des informations sur toutes les tâches sur lesquelles un travailleur doit agir. Cet exemple utilise un JSON fichier prédéfini (MyActionTypeInfo.json) pour fournir des informations sur le type d'action pour lequel le travailleur traite les tâches. Cette commande est uniquement utilisée pour les actions personnalisées. Lorsque cette commande est appelée, elle AWS CodePipeline renvoie des informations d'identification temporaires pour le compartiment Amazon S3 utilisé pour stocker les artefacts du pipeline. Cette commande renverra également toutes les valeurs secrètes définies pour l'action, le cas échéant.

Commande :

```
aws codepipeline poll-for-jobs --cli-input-json file://MyActionTypeInfo.json
```
JSONcontenu de l'échantillon de fichier :

```
{ 
   "actionTypeId": { 
     "category": "Test", 
     "owner": "Custom", 
     "provider": "MyJenkinsProviderName", 
     "version": "1" 
   }, 
   "maxBatchSize": 5, 
   "queryParam": { 
        "ProjectName": "MyJenkinsTestProject" 
   }
}
```

```
{ 
  "jobs": [ 
   { 
     "accountId": "111111111111", 
     "data": { 
       "actionConfiguration": { 
          "__type": "ActionConfiguration", 
          "configuration": { 
            "ProjectName": "MyJenkinsExampleTestProject" 
          } 
       }, 
       "actionTypeId": { 
          "__type": "ActionTypeId",
```

```
 "category": "Test", 
   "owner": "Custom", 
   "provider": "MyJenkinsProviderName", 
   "version": "1" 
 }, 
 "artifactCredentials": { 
   "__type": "AWSSessionCredentials", 
   "accessKeyId": "AKIAIOSFODNN7EXAMPLE", 
   "secretAccessKey": "wJalrXUtnFEMI/K7MDENG/bPxRfiCYEXAMPLEKEY", 
   "sessionToken":
```
"fICCQD6m7oRw0uX0jANBgkghkiG9w0BAQUFADCBiDELMAkGA1UEBhMCVVMxCzAJBgNVBAgTA1dBMRAwDgYDVQQHEwc +a4GmWIWJ21uUSfwfEvySWtC2XADZ4nB+BLYgVIk60CpiwsZ3G93vUEIO3IyNoH/ f0wYK8m9TrDHudUZg3qX4waLG5M43q7Wgc/

MbQITxOUSQv7c7ugFFDzQGBzZswY6786m86gpEIbb3OhjZnzcvQAaRHhdlQWIMm2nrAgMBAAEwDQYJKoZIhvcNAQEFBQ +auNKyExzyLwaxlAoo7TJHidbtS4J5iNmZgXL0FkbFFBjvSfpJIlJ00zbhNYS5f6GuoEDmFJl0ZxBHjJnyp378OD8uTs

```
 }, 
     "inputArtifacts": [ 
        { 
          "__type": "Artifact", 
          "location": { 
            "s3Location": { 
               "bucketName": "codepipeline-us-east-1-11EXAMPLE11", 
               "objectKey": "MySecondPipeline/MyAppBuild/EXAMPLE" 
            }, 
            "type": "S3" 
          }, 
          "name": "MyAppBuild" 
        } 
     ], 
     "outputArtifacts": [], 
     "pipelineContext": { 
        "__type": "PipelineContext", 
        "action": { 
          "name": "MyJenkinsTest-Action" 
        }, 
        "pipelineName": "MySecondPipeline", 
        "stage": { 
          "name": "Testing" 
       } 
     } 
   }, 
   "id": "ef66c259-64f9-EXAMPLE", 
   "nonce": "3" 
 }
```
 $\mathbf{I}$ }

• Pour API plus de détails, voir [PollForJobsl](https://awscli.amazonaws.com/v2/documentation/api/latest/reference/codepipeline/poll-for-jobs.html)a section Référence des AWS CLI commandes.

#### **put-webhook**

L'exemple de code suivant montre comment utiliserput-webhook.

#### AWS CLI

Pour créer un webhook

L'put-webhookexemple suivant crée un webhook pour une action source de GitHub version 1. Après avoir créé le webhook, vous devez utiliser la commande register-webhook-with-third -party pour l'enregistrer.

```
aws codepipeline put-webhook \ 
     --cli-input-json file://webhook_json.json \ 
     --region "eu-central-1"
```
Contenu de webhook\_json.json :

```
{ 
     "webhook": { 
          "name": "my-webhook", 
          "targetPipeline": "pipeline_name", 
          "targetAction": "source_action_name", 
          "filters": [ 
\{\hspace{.1cm} \} "jsonPath": "$.ref", 
                  "matchEquals": "refs/heads/{Branch}" 
 } 
          ], 
          "authentication": "GITHUB_HMAC", 
          "authenticationConfiguration": { 
              "SecretToken": "secret" 
         } 
     }
}
```
{

```
 "webhook": { 
         "url": "https://webhooks.domain.com/
trigger111111111EXAMPLE11111111111111111", 
         "definition": { 
             "authenticationConfiguration": { 
                  "SecretToken": "secret" 
             }, 
             "name": "my-webhook", 
             "authentication": "GITHUB_HMAC", 
             "targetPipeline": "pipeline_name", 
             "targetAction": "Source", 
             "filters": [ 
\overline{a} "jsonPath": "$.ref", 
                      "matchEquals": "refs/heads/{Branch}" 
 } 
 ] 
         }, 
         "arn": "arn:aws:codepipeline:eu-central-1:123456789012:webhook:my-webhook" 
     }, 
     "tags": [ 
         { 
             "key": "Project", 
             "value": "ProjectA" 
         } 
     ]
}
```
Pour plus d'informations, voir [Création d'un webhook pour une GitHub source](https://docs.aws.amazon.com/codepipeline/latest/userguide/appendix-github-oauth.html#pipelines-webhooks-create) dans le guide de l'AWS CodePipeline utilisateur.

• Pour API plus de détails, voir [PutWebhookl](https://awscli.amazonaws.com/v2/documentation/api/latest/reference/codepipeline/put-webhook.html)a section Référence des AWS CLI commandes.

## **retry-stage-execution**

L'exemple de code suivant montre comment utiliserretry-stage-execution.

## AWS CLI

Pour réessayer une action qui a échoué

L'retry-stage-executionexemple suivant réessaie une étape dont l'action a échoué.

```
aws codepipeline retry-stage-execution \ 
     --pipeline-name MyPipeline \ 
     --stage-name Deploy \ 
     --pipeline-execution-id b59babff-5f34-EXAMPLE \ 
     --retry-mode FAILED_ACTIONS
```
Sortie :

```
{ 
     "pipelineExecutionId": "b59babff-5f34-EXAMPLE"
}
```
Pour plus d'informations, voir [Réessayer les actions ayant échoué \(CLI\)](https://docs.aws.amazon.com/codepipeline/latest/userguide/actions-retry.html#actions-retry-cli) dans le guide de l'AWS CodePipeline utilisateur.

• Pour API plus de détails, voir [RetryStageExecutionl](https://awscli.amazonaws.com/v2/documentation/api/latest/reference/codepipeline/retry-stage-execution.html)a section Référence des AWS CLI commandes.

#### **start-pipeline-execution**

L'exemple de code suivant montre comment utiliserstart-pipeline-execution.

AWS CLI

Pour exécuter la dernière révision via un pipeline

Cet exemple exécute la dernière révision présente dans l'étape source d'un pipeline via le pipeline nommé « MyFirstPipeline ».

Commande :

**aws codepipeline start-pipeline-execution --name** *MyFirstPipeline*

Sortie :

```
{ 
   "pipelineExecutionId": "3137f7cb-7cf7-EXAMPLE"
}
```
• Pour API plus de détails, voir [StartPipelineExecutionl](https://awscli.amazonaws.com/v2/documentation/api/latest/reference/codepipeline/start-pipeline-execution.html)a section Référence des AWS CLI commandes.

## **stop-pipeline-execution**

L'exemple de code suivant montre comment utiliserstop-pipeline-execution.

AWS CLI

Pour arrêter l'exécution d'un pipeline

L'stop-pipeline-executionexemple suivant montre par défaut comment attendre la fin des actions en cours, puis arrête le pipeline. Vous ne pouvez pas choisir d'arrêter et d'attendre si l'exécution est déjà à l'état Stopping. Vous pouvez choisir d'arrêter et d'abandonner une exécution déjà à l'état Stopping.

```
aws codepipeline stop-pipeline-execution \ 
     --pipeline-name MyFirstPipeline \ 
     --pipeline-execution-id d-EXAMPLE \ 
     --reason "Stopping pipeline after the build action is done"
```
Cette commande ne renvoie aucun résultat.

Pour plus d'informations, voir [Arrêter l'exécution d'un pipeline \(CLI\)](https://docs.aws.amazon.com/codepipeline/latest/userguide/pipelines-stop.html#pipelines-stop-cli) dans le guide de AWS CodePipeline l'utilisateur.

• Pour API plus de détails, voir [StopPipelineExecution](https://awscli.amazonaws.com/v2/documentation/api/latest/reference/codepipeline/stop-pipeline-execution.html)la section Référence des AWS CLI commandes.

#### **tag-resource**

L'exemple de code suivant montre comment utilisertag-resource.

AWS CLI

Pour étiqueter une ressource

L'tag-resourceexemple suivant associe un ensemble de balises fournies à un pipeline. Utilisez cette commande pour ajouter ou modifier des balises.

```
aws codepipeline tag-resource \ 
     --resource-arn arn:aws:codepipeline:us-east-1:123456789012:MyPipeline \ 
     --tags key=Project,value=ProjectA key=IscontainerBased,value=true
```
Cette commande ne produit aucun résultat.

Pour plus d'informations, voir [Ajouter des balises à un pipeline \(CLI\)](https://docs.aws.amazon.com/codepipeline/latest/userguide/pipelines-tag.html#pipelines-tag-add-cli) dans le guide de AWS CodePipeline l'utilisateur.

• Pour API plus de détails, voir [TagResource](https://awscli.amazonaws.com/v2/documentation/api/latest/reference/codepipeline/tag-resource.html)la section Référence des AWS CLI commandes.

#### **untag-resource**

L'exemple de code suivant montre comment utiliseruntag-resource.

#### AWS CLI

Pour supprimer des AWS balises d'une ressource de connexion

L'untag-resourceexemple suivant supprime une balise de la ressource spécifiée.

```
aws codepipeline untag-resource \ 
     --resource-arn arn:aws:codepipeline:us-east-1:123456789012:MyPipeline \ 
     --tag-keys Project IscontainerBased
```
Cette commande ne produit aucun résultat.

Pour plus d'informations, voir [Supprimer les balises d'un pipeline \(CLI\)](https://docs.aws.amazon.com/codepipeline/latest/userguide/pipelines-tag.html#pipelines-tag-delete-cli) dans le guide de AWS CodePipeline l'utilisateur.

• Pour API plus de détails, voir [UntagResourcel](https://awscli.amazonaws.com/v2/documentation/api/latest/reference/codepipeline/untag-resource.html)a section Référence des AWS CLI commandes.

## **update-pipeline**

L'exemple de code suivant montre comment utiliserupdate-pipeline.

AWS CLI

Pour mettre à jour la structure d'un pipeline

Cet exemple utilise la commande update-pipeline avec l'argument --cli-input-json . Cet exemple utilise un JSON fichier prédéfini (MyFirstPipeline.json) pour mettre à jour la structure d'un pipeline. AWS CodePipeline reconnaît le nom du pipeline contenu dans le JSON fichier, puis applique les modifications apportées aux champs modifiés de la structure du pipeline pour mettre à jour le pipeline.

Suivez les instructions suivantes lors de la création du JSON fichier prédéfini :

Si vous travaillez avec une structure de pipeline récupérée à l'aide de la commande get-pipeline, vous devez supprimer la section de métadonnées de la structure de pipeline dans le JSON fichier (les lignes « metadata » : {} et les champs « créé », « pipeline ARN » et « mis à jour » qu'ils contiennent). Le nom du pipeline ne peut pas être modifié.

Commande :

**aws codepipeline update-pipeline --cli-input-json** *file://MyFirstPipeline.json*

Exemple de contenu de JSON fichier :

```
{ 
  "pipeline": { 
   "roleArn": "arn:aws:iam::111111111111:role/AWS-CodePipeline-Service", 
   "stages": [ 
     { 
       "name": "Source", 
       "actions": [ 
          { 
            "inputArtifacts": [], 
            "name": "Source", 
            "actionTypeId": { 
              "category": "Source", 
              "owner": "AWS", 
              "version": "1", 
              "provider": "S3" 
            }, 
            "outputArtifacts": [ 
              { 
                 "name": "MyApp" 
 } 
            ], 
            "configuration": { 
              "S3Bucket": "awscodepipeline-demo-bucket2", 
              "S3ObjectKey": "aws-codepipeline-s3-aws-codedeploy_linux.zip" 
            }, 
            "runOrder": 1 
          } 
       ] 
     }, 
     {
```

```
 "name": "Beta", 
        "actions": [ 
          { 
            "inputArtifacts": [ 
              { 
                 "name": "MyApp" 
              } 
            ], 
            "name": "CodePipelineDemoFleet", 
            "actionTypeId": { 
               "category": "Deploy", 
              "owner": "AWS", 
               "version": "1", 
               "provider": "CodeDeploy" 
            }, 
            "outputArtifacts": [], 
            "configuration": { 
               "ApplicationName": "CodePipelineDemoApplication", 
               "DeploymentGroupName": "CodePipelineDemoFleet" 
            }, 
            "runOrder": 1 
          } 
       ] 
     } 
   ], 
   "artifactStore": { 
     "type": "S3", 
     "location": "codepipeline-us-east-1-11EXAMPLE11" 
   }, 
   "name": "MyFirstPipeline", 
   "version": 1 
  }
}
```

```
{ 
 "pipeline": { 
  "artifactStore": { 
     "location": "codepipeline-us-east-1-11EXAMPLE11", 
     "type": "S3" 
   }, 
   "name": "MyFirstPipeline",
```

```
 "roleArn": "arn:aws:iam::111111111111:role/AWS-CodePipeline-Service", 
   "stages": [ 
     { 
       "actions": [ 
        \sqrt{ } "actionTypeId": { 
              "__type": "ActionTypeId", 
              "category": "Source", 
              "owner": "AWS", 
              "provider": "S3", 
              "version": "1" 
            }, 
            "configuration": { 
              "S3Bucket": "awscodepipeline-demo-bucket2", 
              "S3ObjectKey": "aws-codepipeline-s3-aws-codedeploy_linux.zip" 
            }, 
            "inputArtifacts": [], 
            "name": "Source", 
            "outputArtifacts": [ 
\{\hspace{.1cm} \} "name": "MyApp" 
              } 
            ], 
            "runOrder": 1 
         } 
       ], 
       "name": "Source" 
     }, 
     { 
       "actions": [ 
         { 
            "actionTypeId": { 
              "__type": "ActionTypeId", 
              "category": "Deploy", 
              "owner": "AWS", 
              "provider": "CodeDeploy", 
              "version": "1" 
            }, 
            "configuration": { 
              "ApplicationName": "CodePipelineDemoApplication", 
              "DeploymentGroupName": "CodePipelineDemoFleet" 
            }, 
            "inputArtifacts": [ 
\{\hspace{.1cm} \}
```

```
 "name": "MyApp" 
 } 
            ], 
            "name": "CodePipelineDemoFleet", 
            "outputArtifacts": [], 
            "runOrder": 1 
          } 
        ], 
        "name": "Beta" 
     } 
   ], 
   "version": 3 
  }
}
```
• Pour API plus de détails, voir [UpdatePipelinel](https://awscli.amazonaws.com/v2/documentation/api/latest/reference/codepipeline/update-pipeline.html)a section Référence des AWS CLI commandes.

# AWS CodeStar exemples utilisant AWS CLI

Les exemples de code suivants vous montrent comment effectuer des actions et implémenter des scénarios courants à l'aide du AWS Command Line Interface with AWS CodeStar.

Les actions sont des extraits de code de programmes plus larges et doivent être exécutées dans leur contexte. Alors que les actions vous indiquent comment appeler des fonctions de service individuelles, vous pouvez les voir en contexte dans leurs scénarios associés et dans des exemples interservices.

Les Scénarios sont des exemples de code qui vous montrent comment accomplir une tâche spécifique en appelant plusieurs fonctions au sein d'un même service.

Chaque exemple inclut un lien vers GitHub, où vous pouvez trouver des instructions sur la façon de configurer et d'exécuter le code en contexte.

Rubriques

• [Actions](#page-289-0)

Actions

# **associate-team-member**

L'exemple de code suivant montre comment utiliserassociate-team-member.

## AWS CLI

Pour ajouter un membre de l'équipe à un projet

L'associate-team-memberexemple suivant fait de l'internutilisateur un visualiseur du projet avec l'ID spécifié.

```
aws codestar associate-team-member \ 
     --project-id my-project \ 
     --user-arn arn:aws:iam::123456789012:user/intern \ 
     --project-role Viewer
```
Cette commande ne produit aucun résultat.

• Pour API plus de détails, voir [AssociateTeamMemberl](https://awscli.amazonaws.com/v2/documentation/api/latest/reference/codestar/associate-team-member.html)a section Référence des AWS CLI commandes.

#### **create-project**

L'exemple de code suivant montre comment utilisercreate-project.

AWS CLI

Pour créer un projet

L'create-projectexemple suivant utilise un fichier JSON d'entrée pour créer un CodeStar projet.

```
aws codestar create-project \ 
     --cli-input-json file://create-project.json
```
Contenu de create-project.json :

```
{ 
      "name": "Custom Project", 
      "id": "custom-project", 
      "sourceCode": [ 
\overline{\mathcal{L}} "source": { 
                    "s3": { 
                         "bucketName": "codestar-artifacts",
```

```
 "bucketKey": "nodejs-function.zip" 
 } 
             }, 
             "destination": { 
                 "codeCommit": { 
                     "name": "codestar-custom-project" 
 } 
 } 
         } 
     ], 
     "toolchain": { 
         "source": { 
             "s3": { 
                 "bucketName": "codestar-artifacts", 
                 "bucketKey": "toolchain.yml" 
 } 
         }, 
         "roleArn": "arn:aws:iam::123456789012:role/service-role/aws-codestar-
service-role", 
         "stackParameters": { 
             "ProjectId": "custom-project" 
         } 
     }
}
```
Sortie :

```
{ 
     "id": "my-project", 
     "arn": "arn:aws:codestar:us-east-2:123456789012:project/custom-project"
}
```
Pour un didacticiel comprenant des exemples de code et des modèles pour un projet personnalisé, voir Créer un projet AWS CodeStar avec le AWS CLI < https:// docs.aws.amazon.com/codestar/latest/userguide/cli-tutorial.html > dans le guide de AWS CodeStar l'utilisateur.

• Pour API plus de détails, voir [CreateProjectl](https://awscli.amazonaws.com/v2/documentation/api/latest/reference/codestar/create-project.html)a section Référence des AWS CLI commandes.

## **create-user-profile**

L'exemple de code suivant montre comment utilisercreate-user-profile.

#### AWS CLI

Pour créer un profil utilisateur

L'create-user-profileexemple suivant crée un profil utilisateur pour l'IAMutilisateur dont le nom est spécifiéARN.

```
aws codestar create-user-profile \ 
     --user-arn arn:aws:iam::123456789012:user/intern \ 
     --display-name Intern \ 
     --email-address intern@example.com
```
Sortie :

```
{ 
     "userArn": "arn:aws:iam::123456789012:user/intern", 
     "displayName": "Intern", 
     "emailAddress": "intern@example.com", 
     "sshPublicKey": "", 
     "createdTimestamp": 1572552308.607, 
     "lastModifiedTimestamp": 1572552308.607
}
```
• Pour API plus de détails, voir [CreateUserProfilel](https://awscli.amazonaws.com/v2/documentation/api/latest/reference/codestar/create-user-profile.html)a section Référence des AWS CLI commandes.

# **delete-project**

L'exemple de code suivant montre comment utiliserdelete-project.

AWS CLI

Pour supprimer un projet

L'delete-projectexemple suivant supprime le projet spécifié.

```
aws codestar delete-project \ 
     --project-id my-project
```
Sortie :

{

```
 "projectArn": "arn:aws:codestar:us-east-2:123456789012:project/my-project"
```
}

• Pour API plus de détails, voir [DeleteProject](https://awscli.amazonaws.com/v2/documentation/api/latest/reference/codestar/delete-project.html)la section Référence des AWS CLI commandes.

#### **delete-user-profile**

L'exemple de code suivant montre comment utiliserdelete-user-profile.

AWS CLI

Pour supprimer un profil utilisateur

L'delete-user-profileexemple suivant supprime le profil utilisateur de l'utilisateur dont le nom est spécifiéARN.

```
aws codestar delete-user-profile \ 
     --user-arn arn:aws:iam::123456789012:user/intern
```
Sortie :

```
{ 
     "userArn": "arn:aws:iam::123456789012:user/intern"
}
```
• Pour API plus de détails, voir [DeleteUserProfile](https://awscli.amazonaws.com/v2/documentation/api/latest/reference/codestar/delete-user-profile.html)la section Référence des AWS CLI commandes.

#### **describe-project**

L'exemple de code suivant montre comment utiliserdescribe-project.

AWS CLI

Pour consulter un projet

L'describe-projectexemple suivant permet de récupérer les détails du projet spécifié.

```
aws codestar describe-project \ 
     --id my-project
```

```
{ 
     "name": "my project", 
     "id": "my-project", 
     "arn": "arn:aws:codestar:us-west-2:123456789012:project/my-project", 
     "description": "My first CodeStar project.", 
     "createdTimeStamp": 1572547510.128, 
     "status": { 
         "state": "CreateComplete" 
     }
}
```
• Pour API plus de détails, voir [DescribeProjectl](https://awscli.amazonaws.com/v2/documentation/api/latest/reference/codestar/describe-project.html)a section Référence des AWS CLI commandes.

#### **describe-user-profile**

L'exemple de code suivant montre comment utiliserdescribe-user-profile.

#### AWS CLI

Pour consulter le profil d'un utilisateur

L'describe-user-profileexemple suivant permet de récupérer des informations sur le profil utilisateur de l'utilisateur dont le nom est spécifiéARN.

```
aws codestar describe-user-profile \ 
     --user-arn arn:aws:iam::123456789012:user/intern
```
Sortie :

```
{ 
     "userArn": "arn:aws:iam::123456789012:user/intern", 
     "displayName": "Intern", 
     "emailAddress": "intern@example.com", 
     "sshPublicKey": "intern", 
     "createdTimestamp": 1572552308.607, 
     "lastModifiedTimestamp": 1572553495.47
}
```
• Pour API plus de détails, voir [DescribeUserProfilel](https://awscli.amazonaws.com/v2/documentation/api/latest/reference/codestar/describe-user-profile.html)a section Référence des AWS CLI commandes.

## **disassociate-team-member**

L'exemple de code suivant montre comment utiliserdisassociate-team-member.

## AWS CLI

Pour supprimer un membre de l'équipe

L'disassociate-team-memberexemple suivant supprime du projet l'utilisateur dont le ARN nom est spécifiémy-project.

```
aws codestar disassociate-team-member \ 
     --project-id my-project \ 
     --user-arn arn:aws:iam::123456789012:user/intern
```
Cette commande ne produit aucun résultat.

• Pour API plus de détails, voir [DisassociateTeamMemberl](https://awscli.amazonaws.com/v2/documentation/api/latest/reference/codestar/disassociate-team-member.html)a section Référence des AWS CLI commandes.

# **list-projects**

L'exemple de code suivant montre comment utiliserlist-projects.

## AWS CLI

Pour consulter les projets

L'list-projectsexemple suivant permet de récupérer une liste de projets dans la région actuelle.

```
aws codestar list-projects
```

```
{ 
     "projects": [ 
          { 
              "projectId": "intern-projects", 
              "projectArn": "arn:aws:codestar:us-west-2:123456789012:project/intern-
projects" 
          },
```

```
 { 
              "projectId": "my-project", 
              "projectArn": "arn:aws:codestar:us-west-2:123456789012:project/my-
project" 
          } 
     ]
}
```
• Pour API plus de détails, voir [ListProjects](https://awscli.amazonaws.com/v2/documentation/api/latest/reference/codestar/list-projects.html)la section Référence des AWS CLI commandes.

#### **list-resources**

L'exemple de code suivant montre comment utiliserlist-resources.

## AWS CLI

Pour consulter les ressources

L'list-resourcesexemple suivant extrait une liste de ressources pour le projet spécifié.

```
aws codestar list-resources \ 
     --id my-project
```

```
{ 
     "resources": [ 
         { 
              "id": "arn:aws:execute-api:us-east-2:123456789012:r3wxmplbv8" 
         }, 
         { 
              "id": "arn:aws:codedeploy:us-
east-2:123456789012:application:awscodestar-my-project-lambda-
ServerlessDeploymentApplication-PF0LXMPL1KA0" 
         }, 
         { 
              "id": "arn:aws:s3:::aws-codestar-us-east-2-123456789012-my-project-pipe" 
         }, 
         { 
              "id": "arn:aws:lambda:us-east-2:123456789012:function:awscodestar-my-
project-lambda-GetHelloWorld-16W3LVXMPLNNS" 
         }, 
         {
```

```
 "id": "arn:aws:cloudformation:us-east-2:123456789012:stack/awscodestar-
my-project-lambda/b4904ea0-fc20-xmpl-bec6-029123b1cc42" 
         }, 
         { 
              "id": "arn:aws:cloudformation:us-east-2:123456789012:stack/awscodestar-
my-project/1b133f30-fc20-xmpl-a93a-0688c4290cb8" 
         }, 
         { 
              "id": "arn:aws:iam::123456789012:role/CodeStarWorker-my-project-
ToolChain" 
         }, 
         { 
              "id": "arn:aws:iam::123456789012:policy/CodeStar_my-
project_PermissionsBoundary" 
         }, 
         { 
              "id": "arn:aws:s3:::aws-codestar-us-east-2-123456789012-my-project-app" 
         }, 
         { 
              "id": "arn:aws:codepipeline:us-east-2:123456789012:my-project-Pipeline" 
         }, 
         { 
              "id": "arn:aws:codedeploy:us-east-2:123456789012:deploymentgroup:my-
project/awscodestar-my-project-lambda-GetHelloWorldDeploymentGroup-P7YWXMPLT0QB" 
         }, 
         { 
              "id": "arn:aws:iam::123456789012:role/CodeStar-my-project-Execution" 
         }, 
         { 
              "id": "arn:aws:iam::123456789012:role/CodeStarWorker-my-project-
CodeDeploy" 
         }, 
         { 
              "id": "arn:aws:codebuild:us-east-2:123456789012:project/my-project" 
         }, 
         { 
              "id": "arn:aws:iam::123456789012:role/CodeStarWorker-my-project-
CloudFormation" 
         }, 
         { 
              "id": "arn:aws:codecommit:us-east-2:123456789012:Go-project" 
         } 
     ]
```
}

• Pour API plus de détails, voir [ListResources](https://awscli.amazonaws.com/v2/documentation/api/latest/reference/codestar/list-resources.html)la section Référence des AWS CLI commandes.

## **list-tags-for-project**

L'exemple de code suivant montre comment utiliserlist-tags-for-project.

#### AWS CLI

Pour afficher les balises d'un projet

L'list-tags-for-projectexemple suivant récupère les balises associées au projet spécifié.

```
aws codestar list-tags-for-project \ 
     --id my-project
```
Sortie :

```
{ 
      "tags": { 
          "Department": "Marketing", 
          "Team": "Website" 
     }
}
```
• Pour API plus de détails, voir [ListTagsForProjectl](https://awscli.amazonaws.com/v2/documentation/api/latest/reference/codestar/list-tags-for-project.html)a section Référence des AWS CLI commandes.

#### **list-team-members**

L'exemple de code suivant montre comment utiliserlist-team-members.

AWS CLI

Pour consulter la liste des membres de l'équipe

L'list-team-membersexemple suivant extrait la liste des utilisateurs associés au projet spécifié.

```
aws codestar list-team-members \ 
     --project-id my-project
```
Sortie :

{

```
 "teamMembers": [ 
     { 
          "userArn": "arn:aws:iam::123456789012:user/admin", 
          "projectRole": "Owner", 
         "remoteAccessAllowed": false 
     }, 
     { 
          "userArn": "arn:aws:iam::123456789012:user/intern", 
          "projectRole": "Contributor", 
          "remoteAccessAllowed": false 
     }
```
• Pour API plus de détails, voir [ListTeamMembersl](https://awscli.amazonaws.com/v2/documentation/api/latest/reference/codestar/list-team-members.html)a section Référence des AWS CLI commandes.

# **list-user-profiles**

]

}

L'exemple de code suivant montre comment utiliserlist-user-profiles.

AWS CLI

Pour consulter la liste des profils utilisateur

L'list-user-profilesexemple suivant extrait une liste de tous les profils utilisateur de la région actuelle.

```
aws codestar list-user-profiles
```

```
{ 
     "userProfiles": [ 
          { 
              "userArn": "arn:aws:iam::123456789012:user/admin", 
              "displayName": "me", 
              "emailAddress": "me@example.com",
```

```
 "sshPublicKey": "" 
          }, 
          { 
              "userArn": "arn:aws:iam::123456789012:user/intern", 
              "displayName": "Intern", 
              "emailAddress": "intern@example.com", 
              "sshPublicKey": "intern" 
          } 
     ]
}
```
• Pour API plus de détails, voir [ListUserProfiles](https://awscli.amazonaws.com/v2/documentation/api/latest/reference/codestar/list-user-profiles.html)la section Référence des AWS CLI commandes.

## **tag-project**

L'exemple de code suivant montre comment utilisertag-project.

## AWS CLI

Pour associer une étiquette à un projet

L'tag-projectexemple suivant ajoute une balise nommée Department et une valeur de Marketing au projet spécifié.

```
aws codestar tag-project \ 
    -id my-project \setminus --tags Department=Marketing
```
Sortie :

```
{ 
     "tags": { 
           "Department": "Marketing" 
     }
}
```
• Pour API plus de détails, voir [TagProject](https://awscli.amazonaws.com/v2/documentation/api/latest/reference/codestar/tag-project.html)la section Référence des AWS CLI commandes.

# **untag-project**

L'exemple de code suivant montre comment utiliseruntag-project.

# AWS CLI

Pour supprimer une étiquette d'un projet

L'untag-projectexemple suivant supprime toute balise portant le nom de clé Team du projet spécifique.

```
aws codestar untag-project \ 
    -id my-project \setminus --tags Team
```
Cette commande ne produit aucun résultat.

• Pour API plus de détails, voir [UntagProjectl](https://awscli.amazonaws.com/v2/documentation/api/latest/reference/codestar/untag-project.html)a section Référence des AWS CLI commandes.

# **update-project**

L'exemple de code suivant montre comment utiliserupdate-project.

## AWS CLI

Pour mettre à jour un projet

L'update-projectexemple suivant ajoute une description au projet spécifié.

```
aws codestar update-project \ 
     --id my-project \ 
     --description "My first CodeStar project"
```
Cette commande ne produit aucun résultat.

• Pour API plus de détails, voir [UpdateProject](https://awscli.amazonaws.com/v2/documentation/api/latest/reference/codestar/update-project.html)la section Référence des AWS CLI commandes.

# **update-team-member**

L'exemple de code suivant montre comment utiliserupdate-team-member.

# AWS CLI

Pour modifier un membre de l'équipe

L'update-team-memberexemple suivant fait de l'utilisateur spécifié un contributeur à un projet et lui accorde un accès à distance aux ressources du projet.

```
aws codestar update-team-member \ 
     --project-id my-project \ 
     --user-arn arn:aws:iam::123456789012:user/intern \ 
     --project-role Contributor -\ 
     --remote-access-allowed
```
Sortie :

```
{ 
     "userArn": "arn:aws:iam::123456789012:user/intern", 
     "projectRole": "Contributor", 
     "remoteAccessAllowed": true
}
```
• Pour API plus de détails, voir [UpdateTeamMemberl](https://awscli.amazonaws.com/v2/documentation/api/latest/reference/codestar/update-team-member.html)a section Référence des AWS CLI commandes.

#### **update-user-profile**

L'exemple de code suivant montre comment utiliserupdate-user-profile.

AWS CLI

Pour modifier un profil utilisateur

L'update-user-profileexemple suivant ajoute la SHH clé spécifiée à l'utilisateur spécifié.

```
aws codestar update-user-profile \ 
     --ssh-public-key intern \ 
     --user-arn arn:aws:iam::123456789012:user/intern
```
Sortie :

{

```
 "userArn": "arn:aws:iam::123456789012:user/intern", 
 "displayName": "Intern", 
 "emailAddress": "intern@example.com", 
 "sshPublicKey": "intern", 
 "createdTimestamp": 1572552308.607, 
 "lastModifiedTimestamp": 1572553495.47
```
}

• Pour API plus de détails, voir [UpdateUserProfile](https://awscli.amazonaws.com/v2/documentation/api/latest/reference/codestar/update-user-profile.html)la section Référence des AWS CLI commandes.

# AWS CodeStar Exemples de notifications utilisant AWS CLI

Les exemples de code suivants vous montrent comment effectuer des actions et implémenter des scénarios courants à l' AWS Command Line Interface aide AWS CodeStar des notifications.

Les actions sont des extraits de code de programmes plus larges et doivent être exécutées dans leur contexte. Alors que les actions vous indiquent comment appeler des fonctions de service individuelles, vous pouvez les voir en contexte dans leurs scénarios associés et dans des exemples interservices.

Les Scénarios sont des exemples de code qui vous montrent comment accomplir une tâche spécifique en appelant plusieurs fonctions au sein d'un même service.

Chaque exemple inclut un lien vers GitHub, où vous pouvez trouver des instructions sur la façon de configurer et d'exécuter le code en contexte.

Rubriques

**[Actions](#page-289-0)** 

## Actions

## **create-notification-rule**

L'exemple de code suivant montre comment utilisercreate-notification-rule.

#### AWS CLI

Pour créer une règle de notification

L'create-notification-ruleexemple suivant utilise un JSON fichier nommé rule.json pour créer une règle de notification nommée MyNotificationRule pour un référentiel nommé MyDemoRepo dans le AWS compte spécifié. Les notifications avec le type de FULL détail sont envoyées au SNS sujet Amazon cible spécifié lors de la création de branches et de tags.

**aws codestar-notifications create-notification-rule \** 

```
 --cli-input-json file://rule.json
```
Contenu de rule.json :

```
{ 
     "Name": "MyNotificationRule", 
     "EventTypeIds": [ 
          "codecommit-repository-branches-and-tags-created" 
     ], 
     "Resource": "arn:aws:codecommit:us-east-1:123456789012:MyDemoRepo", 
     "Targets": [ 
          { 
              "TargetType": "SNS", 
              "TargetAddress": "arn:aws:sns:us-
east-1:123456789012:MyNotificationTopic" 
         } 
     ], 
     "Status": "ENABLED", 
     "DetailType": "FULL"
}
```
Sortie :

```
{ 
     "Arn": "arn:aws:codestar-notifications:us-east-1:123456789012:notificationrule/
dc82df7a-EXAMPLE"
}
```
Pour plus d'informations, voir [Création d'une règle de notification](https://docs.aws.amazon.com/codestar-notifications/latest/userguide/notification-rule-create.html) dans le guide de l'utilisateur de la console AWS Developer Tools.

• Pour API plus de détails, voir [CreateNotificationRule](https://awscli.amazonaws.com/v2/documentation/api/latest/reference/codestar-notifications/create-notification-rule.html)la section Référence des AWS CLI commandes.

## **delete-notification-rule**

L'exemple de code suivant montre comment utiliserdelete-notification-rule.

#### AWS CLI

Pour supprimer une règle de notification

L'delete-notification-ruleexemple suivant supprime la règle de notification spécifiée.

```
aws codestar-notifications delete-notification-rule \ 
     --arn arn:aws:codestar-notifications:us-east-1:123456789012:notificationrule/
dc82df7a-EXAMPLE
```
Sortie :

```
{ 
     "Arn": "arn:aws:codestar-notifications:us-east-1:123456789012:notificationrule/
dc82df7a-EXAMPLE"
}
```
Pour plus d'informations, voir [Supprimer une règle de notification](https://docs.aws.amazon.com/codestar-notifications/latest/userguide/notification-rule-delete.html) dans le guide de l'utilisateur de la console AWS Developer Tools.

• Pour API plus de détails, voir [DeleteNotificationRulel](https://awscli.amazonaws.com/v2/documentation/api/latest/reference/codestar-notifications/delete-notification-rule.html)a section Référence des AWS CLI commandes.

#### **delete-target**

L'exemple de code suivant montre comment utiliserdelete-target.

AWS CLI

Pour supprimer une cible de règle de notification

L'delete-targetexemple suivant supprime la cible spécifiée de toutes les règles de notification configurées pour l'utiliser comme cible, puis supprime la cible.

```
aws codestar-notifications delete-target \ 
     --target-address arn:aws:sns:us-east-1:123456789012:MyNotificationTopic \ 
     --force-unsubscribe-all
```
Cette commande ne produit aucun résultat.

Pour plus d'informations, voir [Supprimer une cible de règle de notification](https://docs.aws.amazon.com/codestar-notifications/latest/userguide/notification-target-delete.html) dans le guide de l'utilisateur de la console AWS Developer Tools.

• Pour API plus de détails, voir [DeleteTargetl](https://awscli.amazonaws.com/v2/documentation/api/latest/reference/codestar-notifications/delete-target.html)a section Référence des AWS CLI commandes.

# **describe-notification-rule**

L'exemple de code suivant montre comment utiliserdescribe-notification-rule.

#### AWS CLI

Pour récupérer les détails d'une règle de notification

L'describe-notification-ruleexemple suivant récupère les détails de la règle de notification spécifiée.

```
aws codestar-notifications describe-notification-rule \ 
     --arn arn:aws:codestar-notifications:us-west-2:123456789012:notificationrule/
dc82df7a-EXAMPLE
```

```
{ 
     "LastModifiedTimestamp": 1569199844.857, 
     "EventTypes": [ 
         { 
              "ServiceName": "CodeCommit", 
              "EventTypeName": "Branches and tags: Created", 
              "ResourceType": "Repository", 
              "EventTypeId": "codecommit-repository-branches-and-tags-created" 
         } 
     ], 
     "Status": "ENABLED", 
     "DetailType": "FULL", 
     "Resource": "arn:aws:codecommit:us-west-2:123456789012:MyDemoRepo", 
     "Arn": "arn:aws:codestar-notifications:us-west-w:123456789012:notificationrule/
dc82df7a-EXAMPLE", 
     "Targets": [ 
         { 
              "TargetStatus": "ACTIVE", 
              "TargetAddress": "arn:aws:sns:us-
west-2:123456789012:MyNotificationTopic", 
              "TargetType": "SNS" 
         } 
     ], 
     "Name": "MyNotificationRule", 
     "CreatedTimestamp": 1569199844.857, 
     "CreatedBy": "arn:aws:iam::123456789012:user/Mary_Major"
```
}

Pour plus d'informations, voir [Afficher les règles de notification](https://docs.aws.amazon.com/codestar-notifications/latest/userguide/notification-rule-view.html) dans le guide de l'utilisateur de la console AWS Developer Tools.

• Pour API plus de détails, voir [DescribeNotificationRulel](https://awscli.amazonaws.com/v2/documentation/api/latest/reference/codestar-notifications/describe-notification-rule.html)a section Référence des AWS CLI commandes.

#### **list-event-types**

L'exemple de code suivant montre comment utiliserlist-event-types.

#### AWS CLI

Pour obtenir la liste des types d'événements pour une règle de notification

L'list-event-typesexemple suivant extrait une liste filtrée de tous les types d'événements de notification disponibles pour les CodeDeploy applications. Si vous n'utilisez aucun filtre, la commande renvoie tous les types d'événements de notification pour tous les types de ressources.

**aws codestar-notifications list-event-types \ --filters** *Name=SERVICE\_NAME,Value=CodeDeploy*

```
{ 
     "EventTypes": [ 
         { 
              "EventTypeId": "codedeploy-application-deployment-succeeded", 
              "ServiceName": "CodeDeploy", 
              "EventTypeName": "Deployment: Succeeded", 
              "ResourceType": "Application" 
         }, 
         { 
              "EventTypeId": "codedeploy-application-deployment-failed", 
              "ServiceName": "CodeDeploy", 
              "EventTypeName": "Deployment: Failed", 
              "ResourceType": "Application" 
         }, 
          { 
              "EventTypeId": "codedeploy-application-deployment-started",
```

```
 "ServiceName": "CodeDeploy", 
               "EventTypeName": "Deployment: Started", 
               "ResourceType": "Application" 
          } 
    \mathbf{I}}
```
Pour plus d'informations, voir [Création d'une règle de notification](https://docs.aws.amazon.com/codestar-notifications/latest/userguide/notification-rule-create.html) dans le guide de l'utilisateur de la console AWS Developer Tools.

• Pour API plus de détails, voir [ListEventTypes](https://awscli.amazonaws.com/v2/documentation/api/latest/reference/codestar-notifications/list-event-types.html)la section Référence des AWS CLI commandes.

# **list-notification-rules**

L'exemple de code suivant montre comment utiliserlist-notification-rules.

AWS CLI

Pour récupérer la liste des règles de notification

L'list-notification-rulesexemple suivant extrait une liste de toutes les règles de notification dans la AWS région spécifiée.

```
aws codestar-notifications list-notification-rules --region us-east-1
```

```
{ 
     "NotificationRules": [ 
          { 
              "Id": "dc82df7a-EXAMPLE", 
              "Arn": "arn:aws:codestar-notifications:us-
east-1:123456789012:notificationrule/dc82df7a-EXAMPLE" 
         }, 
          { 
              "Id": "8d1f0983-EXAMPLE", 
              "Arn": "arn:aws:codestar-notifications:us-
east-1:123456789012:notificationrule/8d1f0983-EXAMPLE" 
         } 
     ]
}
```
Pour plus d'informations, voir [Afficher les règles de notification](https://docs.aws.amazon.com/codestar-notifications/latest/userguide/notification-rule-view.html) dans le guide de l'utilisateur de la console AWS Developer Tools.

• Pour API plus de détails, voir [ListNotificationRulesl](https://awscli.amazonaws.com/v2/documentation/api/latest/reference/codestar-notifications/list-notification-rules.html)a section Référence des AWS CLI commandes.

## **list-tags-for-resource**

L'exemple de code suivant montre comment utiliserlist-tags-for-resource.

#### AWS CLI

Pour obtenir la liste des balises associées à une règle de notification

L'list-tags-for-resourceexemple suivant extrait une liste de toutes les balises associées à la règle de notification spécifiée. Dans cet exemple, aucune balise n'est actuellement associée à la règle de notification.

```
aws codestar-notifications list-tags-for-resource \ 
     --arn arn:aws:codestar-notifications:us-east-1:123456789012:notificationrule/
fe1efd35-EXAMPLE
```
Sortie :

{ "Tags": {} }

Pour plus d'informations, voir [Création d'une règle de notification](https://docs.aws.amazon.com/codestar-notifications/latest/userguide/notification-rule-create.html) dans le guide de l'utilisateur de la console AWS Developer Tools.

• Pour API plus de détails, voir [ListTagsForResourcel](https://awscli.amazonaws.com/v2/documentation/api/latest/reference/codestar-notifications/list-tags-for-resource.html)a section Référence des AWS CLI commandes.

# **list-targets**

L'exemple de code suivant montre comment utiliserlist-targets.

## AWS CLI

Pour récupérer une liste des cibles des règles de notification
L'list-targetsexemple suivant extrait une liste de toutes les cibles des règles de notification dans la AWS région spécifiée.

```
aws codestar-notifications list-targets \ 
     --region us-east-1
```
Sortie :

```
{ 
     "Targets": [ 
          { 
              "TargetAddress": "arn:aws:sns:us-
east-1:123456789012:MySNSTopicForNotificationRules", 
              "TargetType": "SNS", 
              "TargetStatus": "ACTIVE" 
         }, 
          { 
              "TargetAddress": "arn:aws:sns:us-
east-1:123456789012:MySNSTopicForNotificationsAboutMyDemoRepo", 
              "TargetType": "SNS", 
              "TargetStatus": "ACTIVE" 
         } 
     ]
}
```
Pour plus d'informations, voir [Afficher les cibles des règles de notification](https://docs.aws.amazon.com/codestar-notifications/latest/userguide/notification-target-view.html) dans le guide de l'utilisateur de la console AWS Developer Tools.

• Pour API plus de détails, voir [ListTargetsl](https://awscli.amazonaws.com/v2/documentation/api/latest/reference/codestar-notifications/list-targets.html)a section Référence des AWS CLI commandes.

# **subscribe**

L'exemple de code suivant montre comment utilisersubscribe.

# AWS CLI

Pour ajouter une cible à une règle de notification

L'subscribeexemple suivant ajoute une SNS rubrique Amazon comme cible pour la règle de notification spécifiée.

```
aws codestar-notifications subscribe \
```

```
 --arn arn:aws:codestar-notifications:us-east-1:123456789012:notificationrule/
dc82df7a-EXAMPLE \ 
     --target TargetType=SNS,TargetAddress=arn:aws:sns:us-
east-1:123456789012:MyNotificationTopic
```
Sortie :

```
{ 
     "Arn": "arn:aws:codestar-notifications:us-east-1:123456789012:notificationrule/
dc82df7a-EXAMPLE"
}
```
Pour plus d'informations, consultez la section [Ajouter ou supprimer un SNS sujet Amazon en tant](https://docs.aws.amazon.com/codestar-notifications/latest/userguide/notification-target-change-rule.html)  [que cible pour une règle de notification](https://docs.aws.amazon.com/codestar-notifications/latest/userguide/notification-target-change-rule.html) dans le guide de l'utilisateur de la console AWS Developer Tools.

• Pour API plus de détails, voir [Subscribe](https://awscli.amazonaws.com/v2/documentation/api/latest/reference/codestar-notifications/subscribe.html) dans AWS CLI Command Reference.

#### **tag-resource**

L'exemple de code suivant montre comment utilisertag-resource.

#### AWS CLI

Pour ajouter un tag à une règle de notification

L'tag-resourceexemple suivant ajoute une balise avec le nom de clé Team et la valeur de Li\_Juan à la règle de notification spécifiée.

```
aws codestar-notifications tag-resource \ 
     --arn arn:aws:codestar-notifications:us-east-1:123456789012:notificationrule/
fe1efd35-EXAMPLE \ 
     --tags Team=Li_Juan
```
Sortie :

```
{ 
      "Tags": { 
           "Team": "Li_Juan" 
      }
```
}

Pour plus d'informations, voir [Création d'une règle de notification](https://docs.aws.amazon.com/codestar-notifications/latest/userguide/notification-rule-create.html) dans le guide de l'utilisateur de la console AWS Developer Tools.

• Pour API plus de détails, voir [TagResource](https://awscli.amazonaws.com/v2/documentation/api/latest/reference/codestar-notifications/tag-resource.html)la section Référence des AWS CLI commandes.

#### **unsubscribe**

L'exemple de code suivant montre comment utiliserunsubscribe.

#### AWS CLI

Pour supprimer une cible d'une règle de notification

L'unsubscribeexemple suivant supprime un SNS sujet Amazon en tant que cible de la règle de notification spécifiée.

```
aws codestar-notifications unsubscribe \ 
     --arn arn:aws:codestar-notifications:us-east-1:123456789012:notificationrule/
dc82df7a-EXAMPLE \ 
     --target TargetType=SNS,TargetAddress=arn:aws:sns:us-
east-1:123456789012:MyNotificationTopic
```
Sortie :

```
{ 
     "Arn": "arn:aws:codestar-notifications:us-east-1:123456789012:notificationrule/
dc82df7a-EXAMPLE" 
     "TargetAddress": "arn:aws:sns:us-east-1:123456789012:MyNotificationTopic"
}
```
Pour plus d'informations, consultez la section [Ajouter ou supprimer un SNS sujet Amazon en tant](https://docs.aws.amazon.com/codestar-notifications/latest/userguide/notification-target-change-rule.html)  [que cible pour une règle de notification](https://docs.aws.amazon.com/codestar-notifications/latest/userguide/notification-target-change-rule.html) dans le guide de l'utilisateur de la console AWS Developer Tools.

• Pour API plus de détails, voir [Désabonnement](https://awscli.amazonaws.com/v2/documentation/api/latest/reference/codestar-notifications/unsubscribe.html) dans AWS CLI la référence des commandes.

#### **untag-resource**

L'exemple de code suivant montre comment utiliseruntag-resource.

Pour supprimer un tag d'une règle de notification

L'untag-resourceexemple suivant supprime la balise portant le nom Team de la clé de la règle de notification spécifiée.

```
aws codestar-notifications untag-resource \ 
     --arn arn:aws:codestar-notifications:us-east-1:123456789012:notificationrule/
fe1efd35-EXAMPLE \ 
     --tag-keys Team
```
Cette commande ne produit aucun résultat.

Pour plus d'informations, voir [Modifier une règle de notification](https://docs.aws.amazon.com/codestar-notifications/latest/userguide/notification-rule-edit.html) dans le guide de l'utilisateur de la console AWS Developer Tools.

• Pour API plus de détails, voir [UntagResourcel](https://awscli.amazonaws.com/v2/documentation/api/latest/reference/codestar-notifications/untag-resource.html)a section Référence des AWS CLI commandes.

## **update-notification-rule**

L'exemple de code suivant montre comment utiliserupdate-notification-rule.

AWS CLI

Pour mettre à jour une règle de notification

L'update-notification-ruleexemple suivant met à jour une règle de notification nommée MyNotificationRule dans le AWS compte à 123456789012 l'aide d'un JSON fichier nomméupdate.json.

```
aws codestar-notifications update-notification-rule \ 
     --cli-input-json file://update.json
```
Contenu de update.json:

```
{ 
     "Name": "MyUpdatedNotificationRule", 
     "EventTypeIds": [ 
          "codecommit-repository-branches-and-tags-created"
```

```
 ], 
     "Resource": "arn:aws:codecommit:us-east-1:123456789012:MyDemoRepo", 
     "Targets": [ 
          { 
              "TargetType": "SNS", 
              "TargetAddress": "arn:aws:sns:us-
east-1:123456789012:MyNotificationTopic" 
          } 
     ], 
     "Status": "ENABLED", 
     "DetailType": "FULL"
}
```
Sortie :

```
{ 
     "Arn": "arn:aws:codestar-notifications:us-east-1:123456789012:notificationrule/
dc82df7a-EXAMPLE"
}
```
Pour plus d'informations, voir [Modifier une règle de notification](https://docs.aws.amazon.com/dtconsole/latest/userguide/notification-rule-edit.html) dans le guide de l'utilisateur de la console AWS Developer Tools.

• Pour API plus de détails, voir [UpdateNotificationRulel](https://awscli.amazonaws.com/v2/documentation/api/latest/reference/codestar-notifications/update-notification-rule.html)a section Référence des AWS CLI commandes.

CodeConnections exemples utilisant AWS CLI

Les exemples de code suivants vous montrent comment effectuer des actions et implémenter des scénarios courants à l'aide du AWS Command Line Interface with CodeConnections.

Les actions sont des extraits de code de programmes plus larges et doivent être exécutées dans leur contexte. Alors que les actions vous indiquent comment appeler des fonctions de service individuelles, vous pouvez les voir en contexte dans leurs scénarios associés et dans des exemples interservices.

Les Scénarios sont des exemples de code qui vous montrent comment accomplir une tâche spécifique en appelant plusieurs fonctions au sein d'un même service.

Chaque exemple inclut un lien vers GitHub, où vous pouvez trouver des instructions sur la façon de configurer et d'exécuter le code en contexte.

#### **Rubriques**

• [Actions](#page-289-0)

#### Actions

### **create-connection**

L'exemple de code suivant montre comment utilisercreate-connection.

#### AWS CLI

Pour créer une connexion

L'create-connectionexemple suivant montre comment créer une connexion à un référentiel tiers. Cet exemple crée une connexion dont le fournisseur tiers est Bitbucket.

Une connexion créée via AWS CLI ou AWS CloudFormation est en attente par défaut. Après avoir créé une connexion avec le CLI ou AWS CloudFormation, utilisez la console pour modifier la connexion afin de rendre son statut Disponible.

```
aws codestar-connections create-connection \ 
     --provider-type Bitbucket \ 
     --connection-name MyConnection
```
Sortie :

```
{ 
     "ConnectionArn": "arn:aws:codestar-connections:us-
east-1:123456789012:connection/aEXAMPLE-8aad-4d5d-8878-dfcab0bc441f"
}
```
Pour plus d'informations, consultez la section [Création d'une connexion](https://docs.aws.amazon.com/dtconsole/latest/userguide/connections-create.html) dans le guide de l'utilisateur de la console Developer Tools.

• Pour API plus de détails, voir [CreateConnectionl](https://awscli.amazonaws.com/v2/documentation/api/latest/reference/codestar-connections/create-connection.html)a section Référence des AWS CLI commandes.

#### **create-host**

L'exemple de code suivant montre comment utilisercreate-host.

Pour créer un hôte

L'create-hostexemple suivant montre comment créer un hôte pour représenter le point de terminaison de l'infrastructure sur laquelle votre fournisseur tiers est installé. Cet exemple crée un hôte sur lequel le fournisseur tiers installé est GitHub Enterprise Server.

Un hôte créé par le biais du AWS CLI est en attente par défaut. Après avoir créé un hôte avec leCLI, utilisez la console ou le CLI pour configurer l'hôte afin qu'il rende son statut Disponible.

```
aws codestar-connections create-host \ 
     --name MyHost \ 
     --provider-type GitHubEnterpriseServer \ 
     --provider-endpoint "https://my-instance.dev"
```
Sortie :

```
{ 
     "HostArn": "arn:aws:codestar-connections:us-east-1:123456789012:host/My-
Host-28aef605"
}
```
Pour plus d'informations, voir [Créer un hôte \(CLI\)](https://docs.aws.amazon.com/dtconsole/latest/userguide/connections-host-create.html) dans le guide de l'utilisateur de la console Developer Tools.

• Pour API plus de détails, voir [CreateHostl](https://awscli.amazonaws.com/v2/documentation/api/latest/reference/codestar-connections/create-host.html)a section Référence des AWS CLI commandes.

# **delete-connection**

L'exemple de code suivant montre comment utiliserdelete-connection.

AWS CLI

Pour supprimer une connexion

L'delete-connectionexemple suivant montre comment supprimer une connexion.

```
aws codestar-connections delete-connection \ 
     --connection-arn arn:aws:codestar-connections:us-west-2:123456789012:connection/
aEXAMPLE-8aad-4d5d-8878-dfcab0bc441f
```
Cette commande ne produit aucun résultat.

Pour plus d'informations, voir [Supprimer une connexion \(CLI\)](https://docs.aws.amazon.com/dtconsole/latest/userguide/connections-delete.html#connections-delete-cli) dans le guide de l'utilisateur de la console Developer Tools.

• Pour API plus de détails, voir [DeleteConnectionl](https://awscli.amazonaws.com/v2/documentation/api/latest/reference/codestar-connections/delete-connection.html)a section Référence des AWS CLI commandes.

# **delete-host**

L'exemple de code suivant montre comment utiliserdelete-host.

## AWS CLI

Pour supprimer un hôte

L'delete-hostexemple suivant montre comment supprimer un hôte. Avant de pouvoir supprimer un hôte, vous devez supprimer toutes les connexions associées à l'hôte.

```
aws codestar-connections delete-host \ 
     --host-arn "arn:aws:codestar-connections:us-east-1 :123456789012:host/My-
Host-28aef605"
```
Cette commande ne produit aucun résultat.

Pour plus d'informations, voir [Supprimer un hôte \(CLI\)](https://docs.aws.amazon.com/dtconsole/latest/userguide/connections-host-delete.html#connections-host-delete-cli) dans le guide de l'utilisateur de la console Developer Tools.

• Pour API plus de détails, voir [DeleteHostl](https://awscli.amazonaws.com/v2/documentation/api/latest/reference/codestar-connections/delete-host.html)a section Référence des AWS CLI commandes.

## **get-connection**

L'exemple de code suivant montre comment utiliserget-connection.

# AWS CLI

Pour obtenir des informations sur une connexion

L'get-connectionexemple suivant montre les détails d'une connexion.

```
aws codestar-connections get-connection \ 
     --connection-arn arn:aws:codestar-connections:us-east-1:123456789012:connection/
aEXAMPLE-8aad-4d5d-8878-dfcab0bc441f
```
#### Sortie :

```
{ 
     "Connection": { 
         "ConnectionName": "MyConnection", 
         "ConnectionArn": "arn:aws:codestar-connections:us-
east-1:123456789012:connection/aEXAMPLE-8aad-4d5d-8878-dfcab0bc441f", 
         "ProviderType": "Bitbucket", 
         "OwnerAccountId": "123456789012", 
         "ConnectionStatus": "AVAILABLE" 
     }
}
```
Pour plus d'informations, voir [Afficher les détails de connexion](https://docs.aws.amazon.com/dtconsole/latest/userguide/connections-view-details.html) dans le guide de l'utilisateur de la console Developer Tools.

• Pour API plus de détails, voir [GetConnection](https://awscli.amazonaws.com/v2/documentation/api/latest/reference/codestar-connections/get-connection.html)la section Référence des AWS CLI commandes.

# **get-host**

L'exemple de code suivant montre comment utiliserget-host.

# AWS CLI

Pour obtenir des informations sur un hôte

L'get-hostexemple suivant montre les détails d'un hôte :

```
aws codestar-connections get-host \ 
     --host-arn arn:aws:codestar-connections:us-east-1:123456789012:host/
MyHost-28aef605
```
Sortie :

```
{ 
     "Name": "MyHost", 
     "Status": "AVAILABLE", 
     "ProviderType": "GitHubEnterpriseServer", 
     "ProviderEndpoint": "https://test-instance-1.dev/"
}
```
Pour plus d'informations, voir [Afficher les détails de l'hôte \(CLI\)](https://docs.aws.amazon.com/dtconsole/latest/userguide/connections-host-view.html#connections-host-view-cli) dans le guide de l'utilisateur de la console Developer Tools.

• Pour API plus de détails, voir [GetHost](https://awscli.amazonaws.com/v2/documentation/api/latest/reference/codestar-connections/get-host.html)la section Référence des AWS CLI commandes.

# **list-connections**

L'exemple de code suivant montre comment utiliserlist-connections.

# AWS CLI

Pour répertorier les connexions

L'list-connectionsexemple suivant extrait une liste de toutes les connexions de votre compte pour le type de fournisseur Bitbucket. :

```
aws codestar-connections list-connections \
--provider-type Bitbucket \
--max-results 5 \
--next-token: next-token
```
Sortie :

```
{ 
     "Connections": [ 
         { 
              "ConnectionName": "my-connection", 
              "ProviderType": "Bitbucket", 
              "Status": "PENDING", 
              "ARN": "arn:aws:codestar-connections:us-east-1:123456789012:connection/
aEXAMPLE-8aad-4d5d-8878-dfcab0bc441f", 
              "OwnerAccountId": "123456789012" 
         }, 
         { 
              "ConnectionName": "my-other-connection", 
              "ProviderType": "Bitbucket", 
              "Status": "AVAILABLE", 
              "ARN": "arn:aws:codestar-connections:us-east-1:123456789012:connection/
aEXAMPLE-8aad-4d5d-8878-dfcab0bc441f", 
              "OwnerAccountId": "123456789012" 
         }, 
     ], 
     "NextToken": "next-token"
```
### }

Pour plus d'informations, voir [Lister les connexions \(CLI\)](https://docs.aws.amazon.com/dtconsole/latest/userguide/connections-list.html#connections-list-cli) dans le guide de l'utilisateur de la console Developer Tools.

• Pour API plus de détails, voir [ListConnectionsl](https://awscli.amazonaws.com/v2/documentation/api/latest/reference/codestar-connections/list-connections.html)a section Référence des AWS CLI commandes.

## **list-hosts**

L'exemple de code suivant montre comment utiliserlist-hosts.

#### AWS CLI

Pour répertorier les hôtes

L'list-hostsexemple suivant permet de récupérer la liste de tous les hôtes de votre compte.

```
aws codestar-connections list-hosts
```
Sortie :

```
{ 
     "Hosts": [ 
          { 
               "Name": "My-Host", 
              "HostArn": "arn:aws:codestar-connections:us-east-1:123456789012:host/My-
Host-28aef605", 
              "ProviderType": "GitHubEnterpriseServer", 
              "ProviderEndpoint": "https://my-instance.test.dev", 
              "Status": "AVAILABLE" 
          } 
    \mathbf{I}}
```
Pour plus d'informations, voir [List hosts \(CLI\)](https://docs.aws.amazon.com/dtconsole/latest/userguide/connections-host-list.html) dans le guide de l'utilisateur de la console Developer Tools.

• Pour API plus de détails, voir [ListHostsl](https://awscli.amazonaws.com/v2/documentation/api/latest/reference/codestar-connections/list-hosts.html)a section Référence des AWS CLI commandes.

#### **list-tags-for-resource**

L'exemple de code suivant montre comment utiliserlist-tags-for-resource.

Pour répertorier les tags

L'list-tags-for-resourceexemple suivant extrait une liste de toutes les balises associées à la ressource de connexions spécifiée.

```
aws codestar-connections list-tags-for-resource \ 
     --resource-arn arn:aws:codestar-connections:us-east-1:123456789012:connection/
aEXAMPLE-8aad-4d5d-8878-dfcab0bc441f
```
Sortie :

```
{ 
      "Tags": [ 
           { 
                "Key": "Project", 
                "Value": "ProjectA" 
           }, 
           { 
                "Key": "ReadOnly", 
                "Value": "true" 
           } 
      ]
}
```
Pour plus d'informations, voir [Afficher les balises d'une ressource de connexion](https://docs.aws.amazon.com/dtconsole/latest/userguide/connections-tag.html#connections-tag-view) dans le guide de l'utilisateur de la console Developer Tools.

• Pour API plus de détails, voir [ListTagsForResourcel](https://awscli.amazonaws.com/v2/documentation/api/latest/reference/codestar-connections/list-tags-for-resource.html)a section Référence des AWS CLI commandes.

# **tag-resource**

L'exemple de code suivant montre comment utilisertag-resource.

AWS CLI

Pour étiqueter une ressource

L'tag-resourceexemple suivant associe un ensemble de balises fournies à une connexion. Utilisez cette commande pour ajouter ou modifier des balises.

**aws codestar-connections tag-resource \ --resource-arn** *arn:aws:codestar-connections:us-east-1:123456789012:connection/ aEXAMPLE-8aad-4d5d-8878-dfcab0bc441f* **\ --tags** *Key=Project,Value=ProjectA Key=IscontainerBased,Value=true*

Cette commande ne produit aucun résultat.

Pour plus d'informations, voir [Ajouter des balises à une ressource de connexion](https://docs.aws.amazon.com/dtconsole/latest/userguide/connections-tag.html#connections-tag-add) dans le Guide de l'utilisateur de la console Developer Tools.

• Pour API plus de détails, voir [TagResource](https://awscli.amazonaws.com/v2/documentation/api/latest/reference/codestar-connections/tag-resource.html)la section Référence des AWS CLI commandes.

#### **untag-resource**

L'exemple de code suivant montre comment utiliseruntag-resource.

# AWS CLI

Pour supprimer des AWS balises d'une ressource de connexion

Ce qui suit untag-resource supprime une balise de la ressource spécifiée.

```
aws codestar-connections untag-resource \ 
     --resource-arn arn:aws:codestar-connections:us-east-1:123456789012:connection/
aEXAMPLE-8aad-4d5d-8878-dfcab0bc441f \ 
     --tag-keys Project ReadOnly
```
Sortie :

```
{ 
      "Tags": []
}
```
Pour plus d'informations, voir [Supprimer les balises d'une ressource de connexion](https://docs.aws.amazon.com/dtconsole/latest/userguide/connections-tag.html#connections-tag-delete) dans le Guide de l'utilisateur de la console Developer Tools.

• Pour API plus de détails, voir [UntagResourcel](https://awscli.amazonaws.com/v2/documentation/api/latest/reference/codestar-connections/untag-resource.html)a section Référence des AWS CLI commandes.

# Exemples d'Amazon Cognito Identity utilisant AWS CLI

Les exemples de code suivants vous montrent comment effectuer des actions et implémenter des scénarios courants à l' AWS Command Line Interface aide d'Amazon Cognito Identity.

Les actions sont des extraits de code de programmes plus larges et doivent être exécutées dans leur contexte. Alors que les actions vous indiquent comment appeler des fonctions de service individuelles, vous pouvez les voir en contexte dans leurs scénarios associés et dans des exemples interservices.

Les Scénarios sont des exemples de code qui vous montrent comment accomplir une tâche spécifique en appelant plusieurs fonctions au sein d'un même service.

Chaque exemple inclut un lien vers GitHub, où vous pouvez trouver des instructions sur la façon de configurer et d'exécuter le code en contexte.

Rubriques

• [Actions](#page-289-0)

Actions

# **create-identity-pool**

L'exemple de code suivant montre comment utilisercreate-identity-pool.

AWS CLI

Pour créer une réserve d'identités avec le fournisseur de réserves d'identités Cognito

Cet exemple crée un pool d'identités nommé MyIdentityPool. Il dispose d'un fournisseur de réserve d'identités Cognito. Les identités non authentifiées ne sont pas autorisées.

Commande :

```
aws cognito-identity create-identity-pool --identity-pool-
name MyIdentityPool --no-allow-unauthenticated-identities --cognito-
identity-providers ProviderName="cognito-idp.us-west-2.amazonaws.com/us-
west-2_aaaaaaaaa",ClientId="3n4b5urk1ft4fl3mg5e62d9ado",ServerSideTokenCheck=false
```
Sortie :

{

```
 "IdentityPoolId": "us-west-2:11111111-1111-1111-1111-111111111111", 
   "IdentityPoolName": "MyIdentityPool", 
   "AllowUnauthenticatedIdentities": false, 
   "CognitoIdentityProviders": [ 
       { 
           "ProviderName": "cognito-idp.us-west-2.amazonaws.com/us-west-2_111111111", 
           "ClientId": "3n4b5urk1ft4fl3mg5e62d9ado", 
           "ServerSideTokenCheck": false 
       } 
   ]
}
```
• Pour API plus de détails, voir [CreateIdentityPooll](https://awscli.amazonaws.com/v2/documentation/api/latest/reference/cognito-identity/create-identity-pool.html)a section Référence des AWS CLI commandes.

# **delete-identities**

L'exemple de code suivant montre comment utiliserdelete-identities.

## AWS CLI

Pour supprimer une réserve d'identités

Cet exemple supprime un pool d'identités.

Commande :

```
aws cognito-identity delete-identity-pool --identity-ids-to-delete "us-
west-2:11111111-1111-1111-1111-111111111111"
```
Sortie :

```
\{ "UnprocessedIdentityIds": []
}
```
• Pour API plus de détails, voir [DeleteIdentitiesl](https://awscli.amazonaws.com/v2/documentation/api/latest/reference/cognito-identity/delete-identities.html)a section Référence des AWS CLI commandes.

# **delete-identity-pool**

L'exemple de code suivant montre comment utiliserdelete-identity-pool.

Pour supprimer une réserve d'identités

L'exemple delete-identity-pool suivant supprime la réserve d'identités spécifiée.

Commande :

```
aws cognito-identity delete-identity-pool \ 
     --identity-pool-id "us-west-2:11111111-1111-1111-1111-111111111111"
```
Cette commande ne produit aucun résultat.

• Pour API plus de détails, voir [DeleteIdentityPooll](https://awscli.amazonaws.com/v2/documentation/api/latest/reference/cognito-identity/delete-identity-pool.html)a section Référence des AWS CLI commandes.

# **describe-identity-pool**

L'exemple de code suivant montre comment utiliserdescribe-identity-pool.

AWS CLI

Pour décrire un pool d'identités

Cet exemple décrit un pool d'identités.

Commande :

```
aws cognito-identity describe-identity-pool --identity-pool-id "us-
west-2:11111111-1111-1111-1111-111111111111"
```
Sortie :

```
{ 
   "IdentityPoolId": "us-west-2:11111111-1111-1111-1111-111111111111", 
   "IdentityPoolName": "MyIdentityPool", 
   "AllowUnauthenticatedIdentities": false, 
   "CognitoIdentityProviders": [ 
       { 
            "ProviderName": "cognito-idp.us-west-2.amazonaws.com/us-west-2_111111111", 
            "ClientId": "3n4b5urk1ft4fl3mg5e62d9ado", 
           "ServerSideTokenCheck": false
```
}

```
\overline{1}}
```
• Pour API plus de détails, voir [DescribeIdentityPool](https://awscli.amazonaws.com/v2/documentation/api/latest/reference/cognito-identity/describe-identity-pool.html)la section Référence des AWS CLI commandes.

### **get-identity-pool-roles**

L'exemple de code suivant montre comment utiliserget-identity-pool-roles.

AWS CLI

Pour obtenir des rôles dans le pool d'identités

Cet exemple permet d'obtenir les rôles du pool d'identités.

Commande :

```
aws cognito-identity get-identity-pool-roles --identity-pool-id "us-
west-2:11111111-1111-1111-1111-111111111111"
```
Sortie :

```
{ 
   "IdentityPoolId": "us-west-2:11111111-1111-1111-1111-111111111111", 
   "Roles": { 
       "authenticated": "arn:aws:iam::111111111111:role/
Cognito_MyIdentityPoolAuth_Role", 
       "unauthenticated": "arn:aws:iam::111111111111:role/
Cognito_MyIdentityPoolUnauth_Role" 
   }
}
```
• Pour API plus de détails, voir [GetIdentityPoolRolesl](https://awscli.amazonaws.com/v2/documentation/api/latest/reference/cognito-identity/get-identity-pool-roles.html)a section Référence des AWS CLI commandes.

# **list-identity-pools**

L'exemple de code suivant montre comment utiliserlist-identity-pools.

Pour afficher les réserves d'identités

Cet exemple répertorie les réserves d'identités. Un maximum de 20 identités sont répertoriées.

Commande :

**aws cognito-identity list-identity-pools --max-results** *20*

Sortie :

```
{ 
   "IdentityPools": [ 
       { 
            "IdentityPoolId": "us-west-2:11111111-1111-1111-1111-111111111111", 
            "IdentityPoolName": "MyIdentityPool" 
       }, 
       { 
            "IdentityPoolId": "us-west-2:11111111-1111-1111-1111-111111111111", 
            "IdentityPoolName": "AnotherIdentityPool" 
       }, 
       { 
            "IdentityPoolId": "us-west-2:11111111-1111-1111-1111-111111111111", 
            "IdentityPoolName": "IdentityPoolRegionA" 
       } 
   ]
}
```
• Pour API plus de détails, voir [ListIdentityPoolsl](https://awscli.amazonaws.com/v2/documentation/api/latest/reference/cognito-identity/list-identity-pools.html)a section Référence des AWS CLI commandes.

# **set-identity-pool-roles**

L'exemple de code suivant montre comment utiliserset-identity-pool-roles.

AWS CLI

Pour définir les rôles du pool d'identités

L'set-identity-pool-rolesexemple suivant définit un rôle de pool d'identités.

```
aws cognito-identity set-identity-pool-roles \ 
     --identity-pool-id "us-west-2:11111111-1111-1111-1111-111111111111" \
```

```
 --roles authenticated="arn:aws:iam::111111111111:role/
Cognito_MyIdentityPoolAuth_Role"
```
• Pour API plus de détails, voir [SetIdentityPoolRolesl](https://awscli.amazonaws.com/v2/documentation/api/latest/reference/cognito-identity/set-identity-pool-roles.html)a section Référence des AWS CLI commandes.

## **update-identity-pool**

L'exemple de code suivant montre comment utiliserupdate-identity-pool.

# AWS CLI

Pour mettre à jour un pool d'identités

Cet exemple met à jour un pool d'identités. Il définit le nom sur MyIdentityPool. Il ajoute Cognito en tant que fournisseur d'identité. Il interdit les identités non authentifiées.

Commande :

```
aws cognito-identity update-identity-pool --identity-pool-id "us-
west-2:11111111-1111-1111-1111-111111111111" --identity-pool-
name "MyIdentityPool" --no-allow-unauthenticated-identities --cognito-
identity-providers ProviderName="cognito-idp.us-west-2.amazonaws.com/us-
west-2_111111111",ClientId="3n4b5urk1ft4fl3mg5e62d9ado",ServerSideTokenCheck=false
```
Sortie :

```
{ 
   "IdentityPoolId": "us-west-2:11111111-1111-1111-1111-111111111111", 
   "IdentityPoolName": "MyIdentityPool", 
   "AllowUnauthenticatedIdentities": false, 
   "CognitoIdentityProviders": [ 
      \{ "ProviderName": "cognito-idp.us-west-2.amazonaws.com/us-west-2_111111111", 
            "ClientId": "3n4b5urk1ft4fl3mg5e62d9ado", 
           "ServerSideTokenCheck": false 
       } 
   ]
}
```
• Pour API plus de détails, voir [UpdateIdentityPooll](https://awscli.amazonaws.com/v2/documentation/api/latest/reference/cognito-identity/update-identity-pool.html)a section Référence des AWS CLI commandes.

# Exemples d'utilisation du fournisseur d'identité Amazon Cognito AWS CLI

Les exemples de code suivants vous montrent comment effectuer des actions et implémenter des scénarios courants à l'aide du fournisseur AWS Command Line Interface d'identité Amazon Cognito.

Les actions sont des extraits de code de programmes plus larges et doivent être exécutées dans leur contexte. Alors que les actions vous indiquent comment appeler des fonctions de service individuelles, vous pouvez les voir en contexte dans leurs scénarios associés et dans des exemples interservices.

Les Scénarios sont des exemples de code qui vous montrent comment accomplir une tâche spécifique en appelant plusieurs fonctions au sein d'un même service.

Chaque exemple inclut un lien vers GitHub, où vous pouvez trouver des instructions sur la façon de configurer et d'exécuter le code en contexte.

Rubriques

• [Actions](#page-289-0)

Actions

# **add-custom-attributes**

L'exemple de code suivant montre comment utiliseradd-custom-attributes.

AWS CLI

Pour ajouter un attribut personnalisé

Cet exemple ajoute un attribut personnalisé CustomAttr 1 à un groupe d'utilisateurs. Il s'agit d'un type String qui nécessite un minimum de 1 caractère et un maximum de 15. Il n'est pas obligatoire.

Commande :

```
aws cognito-idp add-custom-attributes --user-pool-id us-west-2_aaaaaaaaa --custom-
attributes 
 Name="CustomAttr1",AttributeDataType="String",DeveloperOnlyAttribute=false,Required=false,S
```
• Pour API plus de détails, voir [AddCustomAttributesl](https://awscli.amazonaws.com/v2/documentation/api/latest/reference/cognito-idp/add-custom-attributes.html)a section Référence des AWS CLI commandes.

# **admim-disable-user**

L'exemple de code suivant montre comment utiliseradmim-disable-user.

### AWS CLI

Pour désactiver un utilisateur

Cet exemple désactive l'utilisateur jane@example.com.

Commande :

```
aws cognito-idp admin-disable-user --user-pool-id us-west-2_aaaaaaaaa --
username jane@example.com
```
• Pour API plus de détails, voir [AdmimDisableUserl](https://awscli.amazonaws.com/v2/documentation/api/latest/reference/cognito-idp/admim-disable-user.html)a section Référence des AWS CLI commandes.

## **admim-enable-user**

L'exemple de code suivant montre comment utiliseradmim-enable-user.

## AWS CLI

Pour activer un utilisateur

Cet exemple active le nom d'utilisateur jane@example.com.

Commande :

```
aws cognito-idp admin-enable-user --user-pool-id us-west-2_aaaaaaaaa --
username jane@example.com
```
• Pour API plus de détails, voir [AdmimEnableUser](https://awscli.amazonaws.com/v2/documentation/api/latest/reference/cognito-idp/admim-enable-user.html)la section Référence des AWS CLI commandes.

# **admin-add-user-to-group**

L'exemple de code suivant montre comment utiliseradmin-add-user-to-group.

Pour ajouter un utilisateur à un groupe

Cet exemple ajoute l'utilisateur Jane au groupe MyGroup.

Commande :

```
aws cognito-idp admin-add-user-to-group --user-pool-id us-west-2_aaaaaaaaa --
username Jane --group-name MyGroup
```
• Pour API plus de détails, voir [AdminAddUserToGroup](https://awscli.amazonaws.com/v2/documentation/api/latest/reference/cognito-idp/admin-add-user-to-group.html)la section Référence des AWS CLI commandes.

## **admin-confirm-sign-up**

L'exemple de code suivant montre comment utiliseradmin-confirm-sign-up.

### AWS CLI

Pour confirmer l'enregistrement de l'utilisateur

Cet exemple confirme l'utilisateur jane@example.com.

Commande :

```
aws cognito-idp admin-confirm-sign-up --user-pool-id us-west-2_aaaaaaaaa --
username jane@example.com
```
• Pour API plus de détails, voir [AdminConfirmSignUpl](https://awscli.amazonaws.com/v2/documentation/api/latest/reference/cognito-idp/admin-confirm-sign-up.html)a section Référence des AWS CLI commandes.

### **admin-create-user**

L'exemple de code suivant montre comment utiliseradmin-create-user.

AWS CLI

Pour créer un utilisateur

L'admin-create-userexemple suivant crée un utilisateur avec l'adresse e-mail et le numéro de téléphone spécifiés dans les paramètres.

```
aws cognito-idp admin-create-user \ 
     --user-pool-id us-west-2_aaaaaaaaa \ 
     --username diego \ 
     --user-attributes Name=email,Value=diego@example.com
  Name=phone_number,Value="+15555551212" \ 
     --message-action SUPPRESS
```
Sortie :

```
{ 
     "User": { 
          "Username": "diego", 
          "Attributes": [ 
\{\hspace{.1cm} \} "Name": "sub", 
                   "Value": "7325c1de-b05b-4f84-b321-9adc6e61f4a2" 
              }, 
\{\hspace{.1cm} \} "Name": "phone_number", 
                   "Value": "+15555551212" 
              }, 
              { 
                   "Name": "email", 
                   "Value": "diego@example.com" 
 } 
          ], 
          "UserCreateDate": 1548099495.428, 
          "UserLastModifiedDate": 1548099495.428, 
          "Enabled": true, 
          "UserStatus": "FORCE_CHANGE_PASSWORD" 
     }
}
```
• Pour API plus de détails, voir [AdminCreateUserl](https://awscli.amazonaws.com/v2/documentation/api/latest/reference/cognito-idp/admin-create-user.html)a section Référence des AWS CLI commandes.

#### **admin-delete-user-attributes**

L'exemple de code suivant montre comment utiliseradmin-delete-user-attributes.

AWS CLI

Pour supprimer un attribut utilisateur

Cet exemple supprime un attribut personnalisé CustomAttr 1 pour l'utilisateur diego@example.com.

Commande :

```
aws cognito-idp admin-delete-user-attributes --user-pool-id us-west-2_aaaaaaaaa --
username diego@example.com --user-attribute-names "custom:CustomAttr1"
```
• Pour API plus de détails, voir [AdminDeleteUserAttributesl](https://awscli.amazonaws.com/v2/documentation/api/latest/reference/cognito-idp/admin-delete-user-attributes.html)a section Référence des AWS CLI commandes.

#### **admin-delete-user**

L'exemple de code suivant montre comment utiliseradmin-delete-user.

AWS CLI

Pour supprimer un utilisateur

Cet exemple supprime un utilisateur.

Commande :

```
aws cognito-idp admin-delete-user --user-pool-id us-west-2_aaaaaaaaa --
username diego@example.com
```
• Pour API plus de détails, voir [AdminDeleteUser](https://awscli.amazonaws.com/v2/documentation/api/latest/reference/cognito-idp/admin-delete-user.html)la section Référence des AWS CLI commandes.

### **admin-forget-device**

L'exemple de code suivant montre comment utiliseradmin-forget-device.

AWS CLI

Pour oublier un appareil

Cet exemple oublie le nom d'utilisateur de l'appareil jane@example.com

Commande :

```
aws cognito-idp admin-forget-device --user-pool-id us-west-2_aaaaaaaaa --
username jane@example.com --device-key us-west-2_abcd_1234-5678
```
• Pour API plus de détails, voir [AdminForgetDevicel](https://awscli.amazonaws.com/v2/documentation/api/latest/reference/cognito-idp/admin-forget-device.html)a section Référence des AWS CLI commandes.

#### **admin-get-device**

L'exemple de code suivant montre comment utiliseradmin-get-device.

AWS CLI

Pour obtenir un appareil

Cet exemple obtient un appareil pour le nom d'utilisateur jane@example.com

Commande :

**aws cognito-idp admin-get-device --user-pool-id** *us-west-2\_aaaaaaaaa* **- username** *jane@example.com* **--device-key** *us-west-2\_abcd\_1234-5678*

• Pour API plus de détails, voir [AdminGetDevice](https://awscli.amazonaws.com/v2/documentation/api/latest/reference/cognito-idp/admin-get-device.html)la section Référence des AWS CLI commandes.

#### **admin-get-user**

L'exemple de code suivant montre comment utiliseradmin-get-user.

AWS CLI

Pour obtenir un utilisateur

Cet exemple permet d'obtenir des informations sur le nom d'utilisateur jane@example.com.

Commande :

```
aws cognito-idp admin-get-user --user-pool-id us-west-2_aaaaaaaaa --
username jane@example.com
```
Sortie :

```
{ 
   "Username": "4320de44-2322-4620-999b-5e2e1c8df013", 
   "Enabled": true, 
   "UserStatus": "FORCE_CHANGE_PASSWORD", 
   "UserCreateDate": 1548108509.537,
```

```
 "UserAttributes": [ 
        { 
             "Name": "sub", 
             "Value": "4320de44-2322-4620-999b-5e2e1c8df013" 
        }, 
        { 
             "Name": "email_verified", 
             "Value": "true" 
        }, 
        { 
             "Name": "phone_number_verified", 
             "Value": "true" 
        }, 
        { 
             "Name": "phone_number", 
             "Value": "+01115551212" 
        }, 
        { 
             "Name": "email", 
             "Value": "jane@example.com" 
        } 
   ], 
   "UserLastModifiedDate": 1548108509.537
}
```
• Pour API plus de détails, voir [AdminGetUserl](https://awscli.amazonaws.com/v2/documentation/api/latest/reference/cognito-idp/admin-get-user.html)a section Référence des AWS CLI commandes.

# **admin-initiate-auth**

L'exemple de code suivant montre comment utiliseradmin-initiate-auth.

AWS CLI

Pour initier l'autorisation

Cet exemple initie l'autorisation en utilisant le AUTH flux ADMIN \_NO\_ SRP \_ pour le nom d'utilisateur jane@example.com

La connexion API pour l'authentification basée sur le serveur (ADMIN\_NO\_ \_SRP) doit être activée sur le client. AUTH

Utilisez les informations de session contenues dans la valeur de retour pour appeler adminrespond-to-auth -challenge.

Commande :

```
aws cognito-idp admin-initiate-auth --user-pool-id us-west-2_aaaaaaaaa --
client-id 3n4b5urk1ft4fl3mg5e62d9ado --auth-flow ADMIN_NO_SRP_AUTH --auth-
parameters USERNAME=jane@example.com,PASSWORD=password
```
Sortie :

```
{ 
   "ChallengeName": "NEW_PASSWORD_REQUIRED", 
   "Session": "SESSION", 
   "ChallengeParameters": { 
       "USER_ID_FOR_SRP": "84514837-dcbc-4af1-abff-f3c109334894", 
       "requiredAttributes": "[]", 
       "userAttributes": "{\"email_verified\":\"true\",\"phone_number_verified\":
\"true\",\"phone_number\":\"+01xxx5550100\",\"email\":\"jane@example.com\"}" 
   }
}
```
• Pour API plus de détails, voir [AdminInitiateAuth](https://awscli.amazonaws.com/v2/documentation/api/latest/reference/cognito-idp/admin-initiate-auth.html)la section Référence des AWS CLI commandes.

## **admin-list-devices**

L'exemple de code suivant montre comment utiliseradmin-list-devices.

AWS CLI

Pour répertorier les appareils d'un utilisateur

Cet exemple répertorie les appareils pour le nom d'utilisateur jane@example.com.

Commande :

```
aws cognito-idp admin-list-devices --user-pool-id us-west-2_aaaaaaaaa --
username jane@example.com
```
• Pour API plus de détails, voir [AdminListDevicesl](https://awscli.amazonaws.com/v2/documentation/api/latest/reference/cognito-idp/admin-list-devices.html)a section Référence des AWS CLI commandes.

#### **admin-list-groups-for-user**

L'exemple de code suivant montre comment utiliseradmin-list-groups-for-user.

Pour répertorier les groupes d'un utilisateur

Cet exemple répertorie les groupes pour le nom d'utilisateur jane@example.com.

Commande :

```
aws cognito-idp admin-list-groups-for-user --user-pool-id us-west-2_aaaaaaaaa --
username diego@example.com
```
Sortie :

```
{ 
   "Groups": [ 
      \{ "Description": "Sample group", 
            "Precedence": 1, 
            "LastModifiedDate": 1548097827.125, 
            "RoleArn": "arn:aws:iam::111111111111:role/SampleRole", 
            "GroupName": "SampleGroup", 
            "UserPoolId": "us-west-2_aaaaaaaaa", 
            "CreationDate": 1548097827.125 
       } 
   ]
}
```
• Pour API plus de détails, voir [AdminListGroupsForUserl](https://awscli.amazonaws.com/v2/documentation/api/latest/reference/cognito-idp/admin-list-groups-for-user.html)a section Référence des AWS CLI commandes.

# **admin-list-user-auth-events**

L'exemple de code suivant montre comment utiliseradmin-list-user-auth-events.

# AWS CLI

Pour répertorier les événements d'autorisation pour un utilisateur

Cet exemple répertorie les événements d'autorisation pour le nom d'utilisateur diego@example.com.

Commande :

**aws cognito-idp admin-list-user-auth-events --user-pool-id** *us-west-2\_aaaaaaaaa* **- username** *diego@example.com*

• Pour API plus de détails, voir [AdminListUserAuthEventsl](https://awscli.amazonaws.com/v2/documentation/api/latest/reference/cognito-idp/admin-list-user-auth-events.html)a section Référence des AWS CLI commandes.

#### **admin-remove-user-from-group**

L'exemple de code suivant montre comment utiliseradmin-remove-user-from-group.

#### AWS CLI

Pour supprimer un utilisateur d'un groupe

Cet exemple supprime jane@example.com de SampleGroup.

Commande :

```
aws cognito-idp admin-remove-user-from-group --user-pool-id us-west-2_aaaaaaaaa --
username jane@example.com --group-name SampleGroup
```
• Pour API plus de détails, voir [AdminRemoveUserFromGroupl](https://awscli.amazonaws.com/v2/documentation/api/latest/reference/cognito-idp/admin-remove-user-from-group.html)a section Référence des AWS CLI commandes.

#### **admin-reset-user-password**

L'exemple de code suivant montre comment utiliseradmin-reset-user-password.

AWS CLI

Pour réinitialiser le mot de passe d'un utilisateur

Cet exemple réinitialise le mot de passe pour diego@example.com.

Commande :

**aws cognito-idp admin-reset-user-password --user-pool-id** *us-west-2\_aaaaaaaaa* **- username** *diego@example.com*

• Pour API plus de détails, voir [AdminResetUserPasswordl](https://awscli.amazonaws.com/v2/documentation/api/latest/reference/cognito-idp/admin-reset-user-password.html)a section Référence des AWS CLI commandes.

# **admin-set-user-mfa-preference**

L'exemple de code suivant montre comment utiliseradmin-set-user-mfa-preference.

## AWS CLI

Pour définir les MFA préférences de l'utilisateur

Cet exemple définit la SMS MFA préférence pour le nom d'utilisateur diego@example.com.

Commande :

```
aws cognito-idp admin-set-user-mfa-preference --user-pool-id us-west-2_aaaaaaaaa --
username diego@example.com --sms-mfa-settings Enabled=false,PreferredMfa=false
```
• Pour API plus de détails, voir [AdminSetUserMfaPreference](https://awscli.amazonaws.com/v2/documentation/api/latest/reference/cognito-idp/admin-set-user-mfa-preference.html)la section Référence des AWS CLI commandes.

#### **admin-set-user-settings**

L'exemple de code suivant montre comment utiliseradmin-set-user-settings.

#### AWS CLI

Pour définir les paramètres utilisateur

Cet exemple définit la préférence MFA de livraison pour le nom d'utilisateur diego@example.com surEMAIL.

Commande :

**aws cognito-idp admin-set-user-settings --user-pool-id** *us-west-2\_aaaaaaaaa* **- username** *diego@example.com* **--mfa-options** *DeliveryMedium=EMAIL*

• Pour API plus de détails, voir [AdminSetUserSettingsl](https://awscli.amazonaws.com/v2/documentation/api/latest/reference/cognito-idp/admin-set-user-settings.html)a section Référence des AWS CLI commandes.

## **admin-update-auth-event-feedback**

L'exemple de code suivant montre comment utiliseradmin-update-auth-event-feedback.

Pour fournir des commentaires concernant un événement d'autorisation

Cet exemple définit la valeur de feedback pour un événement d'autorisation identifié par event-id sur Valid.

Commande :

```
aws cognito-idp admin-update-auth-event-feedback --user-pool-id us-west-2_aaaaaaaaa
  --username diego@example.com --event-id c2c2cf89-c0d3-482d-aba6-99d78a5b0bfe --
feedback-value Valid
```
• Pour API plus de détails, voir [AdminUpdateAuthEventFeedbackl](https://awscli.amazonaws.com/v2/documentation/api/latest/reference/cognito-idp/admin-update-auth-event-feedback.html)a section Référence des AWS CLI commandes.

# **admin-update-device-status**

L'exemple de code suivant montre comment utiliseradmin-update-device-status.

AWS CLI

Pour mettre à jour l'état de l'appareil

Cet exemple définit l'état mémorisé du périphérique identifié par device-key sur not remembered.

Commande :

```
aws cognito-idp admin-update-device-status --user-pool-id us-west-2_aaaaaaaaa
  --username diego@example.com --device-key xxxx --device-remembered-
status not_remembered
```
• Pour API plus de détails, voir [AdminUpdateDeviceStatusl](https://awscli.amazonaws.com/v2/documentation/api/latest/reference/cognito-idp/admin-update-device-status.html)a section Référence des AWS CLI commandes.

# **admin-update-user-attributes**

L'exemple de code suivant montre comment utiliseradmin-update-user-attributes.

AWS CLI

Pour mettre à jour les attributs utilisateur

Cet exemple met à jour un attribut utilisateur personnalisé CustomAttr 1 pour l'utilisateur diego@example.com.

Commande :

```
aws cognito-idp admin-update-user-attributes --user-pool-id us-
west-2_aaaaaaaaa --username diego@example.com --user-attributes 
  Name="custom:CustomAttr1",Value="Purple"
```
• Pour API plus de détails, voir [AdminUpdateUserAttributesl](https://awscli.amazonaws.com/v2/documentation/api/latest/reference/cognito-idp/admin-update-user-attributes.html)a section Référence des AWS CLI commandes.

#### **change-password**

L'exemple de code suivant montre comment utiliserchange-password.

## AWS CLI

Pour modifier un mot de passe

Cet exemple modifie un mot de passe.

Commande :

```
aws cognito-idp change-password --previous-password OldPassword --proposed-
password NewPassword --access-token ACCESS_TOKEN
```
• Pour API plus de détails, voir [ChangePasswordl](https://awscli.amazonaws.com/v2/documentation/api/latest/reference/cognito-idp/change-password.html)a section Référence des AWS CLI commandes.

#### **confirm-forgot-password**

L'exemple de code suivant montre comment utiliserconfirm-forgot-password.

#### AWS CLI

Pour confirmer un mot de passe oublié

Cet exemple confirme un mot de passe oublié pour le nom d'utilisateur diego@example.com.

Commande :

**aws cognito-idp confirm-forgot-password --client-id** *3n4b5urk1ft4fl3mg5e62d9ado* **- username=diego@example.com --password** *PASSWORD* **--confirmation-code** *CONF\_CODE*

• Pour API plus de détails, voir [ConfirmForgotPasswordl](https://awscli.amazonaws.com/v2/documentation/api/latest/reference/cognito-idp/confirm-forgot-password.html)a section Référence des AWS CLI commandes.

## **confirm-sign-up**

L'exemple de code suivant montre comment utiliserconfirm-sign-up.

#### AWS CLI

Pour confirmer l'inscription

Cet exemple confirme l'inscription pour le nom d'utilisateur diego@example.com.

Commande :

```
aws cognito-idp confirm-sign-up --client-id 3n4b5urk1ft4fl3mg5e62d9ado --
username=diego@example.com --confirmation-code CONF_CODE
```
• Pour API plus de détails, voir [ConfirmSignUpl](https://awscli.amazonaws.com/v2/documentation/api/latest/reference/cognito-idp/confirm-sign-up.html)a section Référence des AWS CLI commandes.

#### **create-group**

L'exemple de code suivant montre comment utilisercreate-group.

#### AWS CLI

Pour créer un groupe

Cet exemple crée un groupe avec une description.

Commande :

```
aws cognito-idp create-group --user-pool-id us-west-2_aaaaaaaaa --group-
name MyNewGroup --description "New group."
```
#### Sortie :

{

```
 "Group": { 
       "GroupName": "MyNewGroup", 
       "UserPoolId": "us-west-2_aaaaaaaaa", 
       "Description": "New group.", 
       "LastModifiedDate": 1548270073.795, 
       "CreationDate": 1548270073.795 
   }
}
```
Pour créer un groupe avec un rôle et une priorité

Cet exemple crée un groupe avec une description. Il inclut également un rôle et une priorité.

Commande :

```
aws cognito-idp create-group --user-pool-id us-west-2_aaaaaaaaa --group-
name MyNewGroupWithRole --description "New group with a role." --role-
arn arn:aws:iam::111111111111:role/MyNewGroupRole --precedence 2
```
Sortie :

```
{ 
   "Group": { 
       "GroupName": "MyNewGroupWithRole", 
       "UserPoolId": "us-west-2_aaaaaaaaa", 
       "Description": "New group with a role.", 
       "RoleArn": "arn:aws:iam::111111111111:role/MyNewGroupRole", 
       "Precedence": 2, 
       "LastModifiedDate": 1548270211.761, 
       "CreationDate": 1548270211.761 
   }
}
```
• Pour API plus de détails, voir [CreateGroupl](https://awscli.amazonaws.com/v2/documentation/api/latest/reference/cognito-idp/create-group.html)a section Référence des AWS CLI commandes.

#### **create-user-import-job**

L'exemple de code suivant montre comment utilisercreate-user-import-job.

AWS CLI

Pour créer une tâche d'importation par un utilisateur

Cet exemple crée une tâche d'importation utilisateur nommée MyImportJob.

Pour plus d'informations sur l'importation d'utilisateurs, voir Importation d'utilisateurs dans des groupes d'utilisateurs à partir d'un CSV fichier.

Commande :

```
aws cognito-idp create-user-import-job --user-pool-id us-west-2_aaaaaaaaa --
job-name MyImportJob --cloud-watch-logs-role-arn arn:aws:iam::111111111111:role/
CognitoCloudWatchLogsRole
```
Sortie :

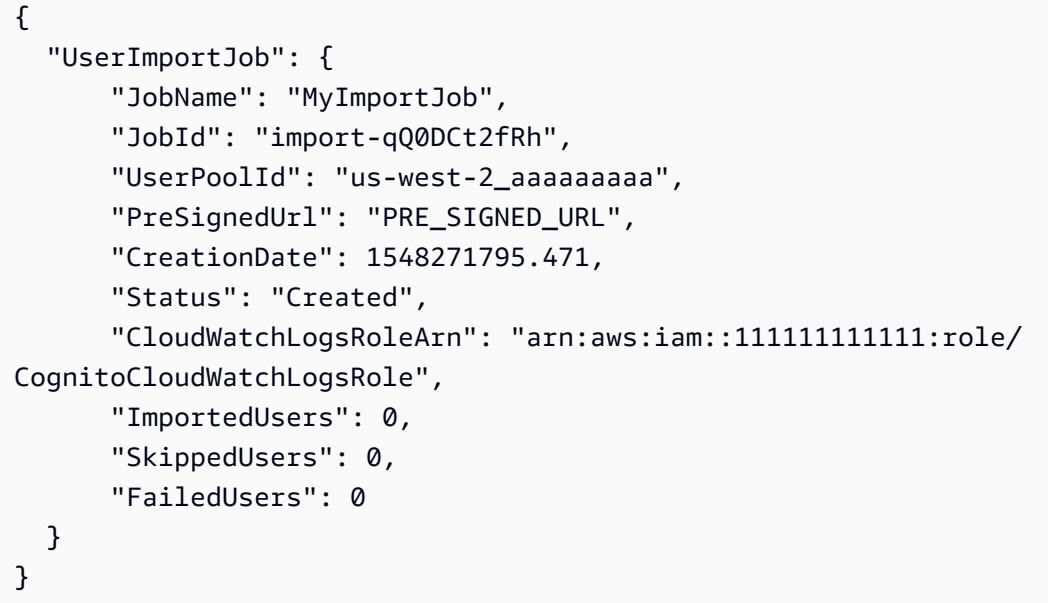

Téléchargez le fichier .csv avec curl en utilisant le présigné : URL

Commande :

```
curl -v -T "PATH_TO_CSV_FILE" -H "x-amz-server-side-encryption:aws:kms" 
  "PRE_SIGNED_URL"
```
• Pour API plus de détails, voir [CreateUserImportJobl](https://awscli.amazonaws.com/v2/documentation/api/latest/reference/cognito-idp/create-user-import-job.html)a section Référence des AWS CLI commandes.

#### **create-user-pool-client**

L'exemple de code suivant montre comment utilisercreate-user-pool-client.

Pour créer un client de groupe d'utilisateurs

Cet exemple crée un nouveau client de groupe d'utilisateurs avec deux flux d'autorisation explicites : USER \_ PASSWORD \_ AUTH et ADMIN \_NO\_ \_SRP. AUTH

Commande :

```
aws cognito-idp create-user-pool-client --user-pool-id us-west-2_aaaaaaaaa
   --client-name MyNewClient --no-generate-secret --explicit-auth-
flows "USER_PASSWORD_AUTH" "ADMIN_NO_SRP_AUTH"
```
Sortie :

```
{ 
   "UserPoolClient": { 
       "UserPoolId": "us-west-2_aaaaaaaaa", 
       "ClientName": "MyNewClient", 
       "ClientId": "6p3bs000no6a4ue1idruvd05ad", 
       "LastModifiedDate": 1548697449.497, 
       "CreationDate": 1548697449.497, 
       "RefreshTokenValidity": 30, 
       "ExplicitAuthFlows": [ 
            "USER_PASSWORD_AUTH", 
            "ADMIN_NO_SRP_AUTH" 
       ], 
       "AllowedOAuthFlowsUserPoolClient": false 
   }
}
```
• Pour API plus de détails, voir [CreateUserPoolClient](https://awscli.amazonaws.com/v2/documentation/api/latest/reference/cognito-idp/create-user-pool-client.html)la section Référence des AWS CLI commandes.

#### **create-user-pool-domain**

L'exemple de code suivant montre comment utilisercreate-user-pool-domain.

## AWS CLI

Pour créer un domaine de groupe d'utilisateurs
Cet exemple crée un nouveau domaine de groupe d'utilisateurs avec deux flux d'autorisation explicites : USER \_ \_ AUTH et PASSWORD ADMIN SRP \_NO\_ \_. AUTH

Commande :

```
aws cognito-idp create-user-pool-domain --user-pool-id us-west-2_aaaaaaaaa --
domain my-new-domain
```
• Pour API plus de détails, voir [CreateUserPoolDomainl](https://awscli.amazonaws.com/v2/documentation/api/latest/reference/cognito-idp/create-user-pool-domain.html)a section Référence des AWS CLI commandes.

#### **create-user-pool**

L'exemple de code suivant montre comment utilisercreate-user-pool.

AWS CLI

Pour créer un groupe d'utilisateurs configuré de manière minimale

Cet exemple crée un groupe d'utilisateurs nommé à MyUserPool l'aide des valeurs par défaut. Il n'y a aucun attribut obligatoire ni aucun client d'application. MFAet la sécurité avancée est désactivée.

Commande :

**aws cognito-idp create-user-pool --pool-name** *MyUserPool*

```
{ 
   "UserPool": { 
        "SchemaAttributes": [ 
            { 
                 "Name": "sub", 
                 "StringAttributeConstraints": { 
                     "MinLength": "1", 
                     "MaxLength": "2048" 
                 }, 
                 "DeveloperOnlyAttribute": false, 
                 "Required": true, 
                 "AttributeDataType": "String", 
                 "Mutable": false
```

```
 }, 
 { 
     "Name": "name", 
     "StringAttributeConstraints": { 
          "MinLength": "0", 
          "MaxLength": "2048" 
     }, 
     "DeveloperOnlyAttribute": false, 
     "Required": false, 
     "AttributeDataType": "String", 
     "Mutable": true 
 }, 
 { 
     "Name": "given_name", 
     "StringAttributeConstraints": { 
          "MinLength": "0", 
          "MaxLength": "2048" 
     }, 
     "DeveloperOnlyAttribute": false, 
     "Required": false, 
     "AttributeDataType": "String", 
     "Mutable": true 
 }, 
 { 
    "Name": "family name",
     "StringAttributeConstraints": { 
          "MinLength": "0", 
          "MaxLength": "2048" 
     }, 
     "DeveloperOnlyAttribute": false, 
     "Required": false, 
     "AttributeDataType": "String", 
     "Mutable": true 
 }, 
 { 
     "Name": "middle_name", 
     "StringAttributeConstraints": { 
          "MinLength": "0", 
          "MaxLength": "2048" 
     }, 
     "DeveloperOnlyAttribute": false, 
     "Required": false, 
     "AttributeDataType": "String", 
     "Mutable": true
```

```
 }, 
 { 
     "Name": "nickname", 
     "StringAttributeConstraints": { 
          "MinLength": "0", 
          "MaxLength": "2048" 
     }, 
     "DeveloperOnlyAttribute": false, 
     "Required": false, 
     "AttributeDataType": "String", 
     "Mutable": true 
 }, 
 { 
     "Name": "preferred_username", 
     "StringAttributeConstraints": { 
          "MinLength": "0", 
          "MaxLength": "2048" 
     }, 
     "DeveloperOnlyAttribute": false, 
     "Required": false, 
     "AttributeDataType": "String", 
     "Mutable": true 
 }, 
 { 
     "Name": "profile", 
     "StringAttributeConstraints": { 
          "MinLength": "0", 
          "MaxLength": "2048" 
     }, 
     "DeveloperOnlyAttribute": false, 
     "Required": false, 
     "AttributeDataType": "String", 
     "Mutable": true 
 }, 
 { 
     "Name": "picture", 
     "StringAttributeConstraints": { 
          "MinLength": "0", 
          "MaxLength": "2048" 
     }, 
     "DeveloperOnlyAttribute": false, 
     "Required": false, 
     "AttributeDataType": "String", 
     "Mutable": true
```

```
 }, 
 { 
     "Name": "website", 
     "StringAttributeConstraints": { 
          "MinLength": "0", 
          "MaxLength": "2048" 
     }, 
     "DeveloperOnlyAttribute": false, 
     "Required": false, 
     "AttributeDataType": "String", 
     "Mutable": true 
 }, 
 { 
     "Name": "email", 
     "StringAttributeConstraints": { 
          "MinLength": "0", 
          "MaxLength": "2048" 
     }, 
     "DeveloperOnlyAttribute": false, 
     "Required": false, 
     "AttributeDataType": "String", 
     "Mutable": true 
 }, 
\mathcal{L} "AttributeDataType": "Boolean", 
     "DeveloperOnlyAttribute": false, 
     "Required": false, 
    "Name": "email verified",
     "Mutable": true 
 }, 
 { 
     "Name": "gender", 
     "StringAttributeConstraints": { 
          "MinLength": "0", 
          "MaxLength": "2048" 
     }, 
     "DeveloperOnlyAttribute": false, 
     "Required": false, 
     "AttributeDataType": "String", 
     "Mutable": true 
 }, 
 { 
     "Name": "birthdate", 
     "StringAttributeConstraints": {
```

```
 "MinLength": "10", 
          "MaxLength": "10" 
     }, 
     "DeveloperOnlyAttribute": false, 
     "Required": false, 
     "AttributeDataType": "String", 
     "Mutable": true 
 }, 
 { 
     "Name": "zoneinfo", 
     "StringAttributeConstraints": { 
          "MinLength": "0", 
          "MaxLength": "2048" 
     }, 
     "DeveloperOnlyAttribute": false, 
     "Required": false, 
     "AttributeDataType": "String", 
     "Mutable": true 
 }, 
 { 
     "Name": "locale", 
     "StringAttributeConstraints": { 
          "MinLength": "0", 
          "MaxLength": "2048" 
     }, 
     "DeveloperOnlyAttribute": false, 
     "Required": false, 
     "AttributeDataType": "String", 
     "Mutable": true 
 }, 
 { 
     "Name": "phone_number", 
     "StringAttributeConstraints": { 
          "MinLength": "0", 
          "MaxLength": "2048" 
     }, 
     "DeveloperOnlyAttribute": false, 
     "Required": false, 
     "AttributeDataType": "String", 
     "Mutable": true 
 }, 
 { 
     "AttributeDataType": "Boolean", 
     "DeveloperOnlyAttribute": false,
```

```
 "Required": false, 
          "Name": "phone_number_verified", 
          "Mutable": true 
     }, 
     { 
          "Name": "address", 
          "StringAttributeConstraints": { 
              "MinLength": "0", 
              "MaxLength": "2048" 
          }, 
          "DeveloperOnlyAttribute": false, 
          "Required": false, 
          "AttributeDataType": "String", 
          "Mutable": true 
     }, 
     { 
          "Name": "updated_at", 
          "NumberAttributeConstraints": { 
              "MinValue": "0" 
          }, 
          "DeveloperOnlyAttribute": false, 
          "Required": false, 
          "AttributeDataType": "Number", 
          "Mutable": true 
     } 
 ], 
 "MfaConfiguration": "OFF", 
 "Name": "MyUserPool", 
 "LastModifiedDate": 1547833345.777, 
 "AdminCreateUserConfig": { 
     "UnusedAccountValidityDays": 7, 
     "AllowAdminCreateUserOnly": false 
 }, 
 "EmailConfiguration": {}, 
 "Policies": { 
     "PasswordPolicy": { 
          "RequireLowercase": true, 
          "RequireSymbols": true, 
          "RequireNumbers": true, 
          "MinimumLength": 8, 
          "RequireUppercase": true 
     } 
 }, 
 "CreationDate": 1547833345.777,
```

```
 "EstimatedNumberOfUsers": 0, 
       "Id": "us-west-2_aaaaaaaaa", 
       "LambdaConfig": {} 
   }
}
```
Pour créer un groupe d'utilisateurs avec deux attributs requis

Cet exemple crée un groupe d'utilisateurs MyUserPool. Le groupe est configuré pour accepter l'email en tant qu'attribut de nom d'utilisateur. Il définit également l'adresse e-mail source sur une adresse validée à l'aide d'Amazon Simple Email Service.

Commande :

```
aws cognito-idp create-user-pool --pool-name MyUserPool --username-
attributes "email" --email-configuration=SourceArn="arn:aws:ses:us-
east-1:111111111111:identity/
jane@example.com",ReplyToEmailAddress="jane@example.com"
```

```
{ 
   "UserPool": { 
        "SchemaAttributes": [ 
            { 
                 "Name": "sub", 
                 "StringAttributeConstraints": { 
                      "MinLength": "1", 
                      "MaxLength": "2048" 
                 }, 
                 "DeveloperOnlyAttribute": false, 
                 "Required": true, 
                 "AttributeDataType": "String", 
                 "Mutable": false 
            }, 
            { 
                 "Name": "name", 
                 "StringAttributeConstraints": { 
                      "MinLength": "0", 
                      "MaxLength": "2048" 
                 }, 
                 "DeveloperOnlyAttribute": false, 
                 "Required": false,
```

```
 "AttributeDataType": "String", 
     "Mutable": true 
 }, 
 { 
     "Name": "given_name", 
     "StringAttributeConstraints": { 
          "MinLength": "0", 
          "MaxLength": "2048" 
     }, 
     "DeveloperOnlyAttribute": false, 
     "Required": false, 
     "AttributeDataType": "String", 
     "Mutable": true 
 }, 
 { 
     "Name": "family_name", 
     "StringAttributeConstraints": { 
          "MinLength": "0", 
          "MaxLength": "2048" 
     }, 
     "DeveloperOnlyAttribute": false, 
     "Required": false, 
     "AttributeDataType": "String", 
     "Mutable": true 
 }, 
 { 
     "Name": "middle_name", 
     "StringAttributeConstraints": { 
          "MinLength": "0", 
          "MaxLength": "2048" 
     }, 
     "DeveloperOnlyAttribute": false, 
     "Required": false, 
     "AttributeDataType": "String", 
     "Mutable": true 
 }, 
 { 
     "Name": "nickname", 
     "StringAttributeConstraints": { 
          "MinLength": "0", 
          "MaxLength": "2048" 
     }, 
     "DeveloperOnlyAttribute": false, 
     "Required": false,
```

```
 "AttributeDataType": "String", 
     "Mutable": true 
 }, 
 { 
     "Name": "preferred_username", 
     "StringAttributeConstraints": { 
          "MinLength": "0", 
          "MaxLength": "2048" 
     }, 
     "DeveloperOnlyAttribute": false, 
     "Required": false, 
     "AttributeDataType": "String", 
     "Mutable": true 
 }, 
 { 
     "Name": "profile", 
     "StringAttributeConstraints": { 
          "MinLength": "0", 
          "MaxLength": "2048" 
     }, 
     "DeveloperOnlyAttribute": false, 
     "Required": false, 
     "AttributeDataType": "String", 
     "Mutable": true 
 }, 
 { 
     "Name": "picture", 
     "StringAttributeConstraints": { 
          "MinLength": "0", 
          "MaxLength": "2048" 
     }, 
     "DeveloperOnlyAttribute": false, 
     "Required": false, 
     "AttributeDataType": "String", 
     "Mutable": true 
 }, 
 { 
     "Name": "website", 
     "StringAttributeConstraints": { 
          "MinLength": "0", 
          "MaxLength": "2048" 
     }, 
     "DeveloperOnlyAttribute": false, 
     "Required": false,
```

```
 "AttributeDataType": "String", 
     "Mutable": true 
 }, 
 { 
     "Name": "email", 
     "StringAttributeConstraints": { 
          "MinLength": "0", 
          "MaxLength": "2048" 
     }, 
     "DeveloperOnlyAttribute": false, 
     "Required": false, 
     "AttributeDataType": "String", 
     "Mutable": true 
 }, 
 { 
     "AttributeDataType": "Boolean", 
     "DeveloperOnlyAttribute": false, 
     "Required": false, 
     "Name": "email_verified", 
     "Mutable": true 
 }, 
 { 
     "Name": "gender", 
     "StringAttributeConstraints": { 
          "MinLength": "0", 
          "MaxLength": "2048" 
     }, 
     "DeveloperOnlyAttribute": false, 
     "Required": false, 
     "AttributeDataType": "String", 
     "Mutable": true 
 }, 
 { 
     "Name": "birthdate", 
     "StringAttributeConstraints": { 
          "MinLength": "10", 
          "MaxLength": "10" 
     }, 
     "DeveloperOnlyAttribute": false, 
     "Required": false, 
     "AttributeDataType": "String", 
     "Mutable": true 
 }, 
 {
```

```
 "Name": "zoneinfo", 
     "StringAttributeConstraints": { 
          "MinLength": "0", 
          "MaxLength": "2048" 
     }, 
     "DeveloperOnlyAttribute": false, 
     "Required": false, 
     "AttributeDataType": "String", 
     "Mutable": true 
 }, 
 { 
     "Name": "locale", 
     "StringAttributeConstraints": { 
          "MinLength": "0", 
          "MaxLength": "2048" 
     }, 
     "DeveloperOnlyAttribute": false, 
     "Required": false, 
     "AttributeDataType": "String", 
     "Mutable": true 
 }, 
 { 
     "Name": "phone_number", 
     "StringAttributeConstraints": { 
          "MinLength": "0", 
          "MaxLength": "2048" 
     }, 
     "DeveloperOnlyAttribute": false, 
     "Required": false, 
     "AttributeDataType": "String", 
     "Mutable": true 
 }, 
 { 
     "AttributeDataType": "Boolean", 
     "DeveloperOnlyAttribute": false, 
     "Required": false, 
     "Name": "phone_number_verified", 
     "Mutable": true 
 }, 
 { 
     "Name": "address", 
     "StringAttributeConstraints": { 
          "MinLength": "0", 
          "MaxLength": "2048"
```

```
 }, 
                 "DeveloperOnlyAttribute": false, 
                 "Required": false, 
                 "AttributeDataType": "String", 
                 "Mutable": true 
            }, 
            { 
                 "Name": "updated_at", 
                 "NumberAttributeConstraints": { 
                     "MinValue": "0" 
                }, 
                "DeveloperOnlyAttribute": false, 
                "Required": false, 
                 "AttributeDataType": "Number", 
                 "Mutable": true 
            } 
       ], 
       "MfaConfiguration": "OFF", 
       "Name": "MyUserPool", 
       "LastModifiedDate": 1547837788.189, 
       "AdminCreateUserConfig": { 
            "UnusedAccountValidityDays": 7, 
            "AllowAdminCreateUserOnly": false 
       }, 
       "EmailConfiguration": { 
            "ReplyToEmailAddress": "jane@example.com", 
            "SourceArn": "arn:aws:ses:us-east-1:111111111111:identity/
jane@example.com" 
       }, 
       "Policies": { 
            "PasswordPolicy": { 
                 "RequireLowercase": true, 
                 "RequireSymbols": true, 
                 "RequireNumbers": true, 
                 "MinimumLength": 8, 
                "RequireUppercase": true 
            } 
       }, 
       "UsernameAttributes": [ 
            "email" 
       ], 
       "CreationDate": 1547837788.189, 
       "EstimatedNumberOfUsers": 0, 
       "Id": "us-west-2_aaaaaaaaa",
```

```
 "LambdaConfig": {} 
   }
}
```
• Pour API plus de détails, voir [CreateUserPooll](https://awscli.amazonaws.com/v2/documentation/api/latest/reference/cognito-idp/create-user-pool.html)a section Référence des AWS CLI commandes.

## **delete-group**

L'exemple de code suivant montre comment utiliserdelete-group.

## AWS CLI

Pour supprimer un groupe

Cet exemple supprime un groupe.

Commande :

```
aws cognito-idp delete-group --user-pool-id us-west-2_aaaaaaaaa --group-
name MyGroupName
```
• Pour API plus de détails, voir [DeleteGroup](https://awscli.amazonaws.com/v2/documentation/api/latest/reference/cognito-idp/delete-group.html)la section Référence des AWS CLI commandes.

#### **delete-identity-provider**

L'exemple de code suivant montre comment utiliserdelete-identity-provider.

#### AWS CLI

Pour supprimer un fournisseur d'identité

Cet exemple supprime un fournisseur d'identité.

Commande :

**aws cognito-idp delete-identity-provider --user-pool-id** *us-west-2\_aaaaaaaaa* **- provider-name** *Facebook*

• Pour API plus de détails, voir [DeleteIdentityProvider](https://awscli.amazonaws.com/v2/documentation/api/latest/reference/cognito-idp/delete-identity-provider.html)la section Référence des AWS CLI commandes.

#### **delete-resource-server**

L'exemple de code suivant montre comment utiliserdelete-resource-server.

AWS CLI

Pour supprimer un serveur de ressources

Cet exemple supprime un serveur de ressources nommé weather.example.com.

Commande :

```
aws cognito-idp delete-resource-server --user-pool-id us-west-2_aaaaaaaaa --
identifier weather.example.com
```
• Pour API plus de détails, voir [DeleteResourceServerl](https://awscli.amazonaws.com/v2/documentation/api/latest/reference/cognito-idp/delete-resource-server.html)a section Référence des AWS CLI commandes.

#### **delete-user-attributes**

L'exemple de code suivant montre comment utiliserdelete-user-attributes.

AWS CLI

Pour supprimer les attributs utilisateur

Cet exemple supprime l'attribut utilisateur « FAVORITE \_ ANIMAL ».

Commande :

```
aws cognito-idp delete-user-attributes --access-token ACCESS_TOKEN --user-attribute-
names "FAVORITE_ANIMAL"
```
• Pour API plus de détails, voir [DeleteUserAttributesl](https://awscli.amazonaws.com/v2/documentation/api/latest/reference/cognito-idp/delete-user-attributes.html)a section Référence des AWS CLI commandes.

## **delete-user-pool-client**

L'exemple de code suivant montre comment utiliserdelete-user-pool-client.

## AWS CLI

Pour supprimer un client du groupe d'utilisateurs

Cet exemple supprime un client du groupe d'utilisateurs.

Commande :

```
aws cognito-idp delete-user-pool-client --user-pool-id us-west-2_aaaaaaaaa --client-
id 38fjsnc484p94kpqsnet7mpld0
```
• Pour API plus de détails, voir [DeleteUserPoolClientl](https://awscli.amazonaws.com/v2/documentation/api/latest/reference/cognito-idp/delete-user-pool-client.html)a section Référence des AWS CLI commandes.

## **delete-user-pool-domain**

L'exemple de code suivant montre comment utiliserdelete-user-pool-domain.

## AWS CLI

Pour supprimer le domaine d'un groupe d'utilisateurs

L'delete-user-pool-domainexemple suivant supprime un domaine de groupe d'utilisateurs nommé my-domain

```
aws cognito-idp delete-user-pool-domain \ 
     --user-pool-id us-west-2_aaaaaaaaa \ 
     --domain my-domain
```
• Pour API plus de détails, voir [DeleteUserPoolDomainl](https://awscli.amazonaws.com/v2/documentation/api/latest/reference/cognito-idp/delete-user-pool-domain.html)a section Référence des AWS CLI commandes.

## **delete-user-pool**

L'exemple de code suivant montre comment utiliserdelete-user-pool.

# AWS CLI

Pour supprimer un groupe d'utilisateurs

Cet exemple supprime un groupe d'utilisateurs à l'aide de l'identifiant du groupe d'utilisateurs uswest-2\_aaaaaaaaa.

Commande :

**aws cognito-idp delete-user-pool --user-pool-id** *us-west-2\_aaaaaaaaa*

• Pour API plus de détails, voir [DeleteUserPool](https://awscli.amazonaws.com/v2/documentation/api/latest/reference/cognito-idp/delete-user-pool.html)la section Référence des AWS CLI commandes.

#### **delete-user**

L'exemple de code suivant montre comment utiliserdelete-user.

## AWS CLI

Pour supprimer un utilisateur

Cet exemple supprime un utilisateur.

```
Commande :
```
**aws cognito-idp delete-user --access-token** *ACCESS\_TOKEN*

• Pour API plus de détails, voir [DeleteUser](https://awscli.amazonaws.com/v2/documentation/api/latest/reference/cognito-idp/delete-user.html)la section Référence des AWS CLI commandes.

#### **describe-identity-provider**

L'exemple de code suivant montre comment utiliserdescribe-identity-provider.

## AWS CLI

Pour décrire un fournisseur d'identité

Cet exemple décrit un fournisseur d'identité nommé Facebook.

Commande :

**aws cognito-idp describe-identity-provider --user-pool-id** *us-west-2\_aaaaaaaaa* **- provider-name** *Facebook*

```
{ 
   "IdentityProvider": { 
       "UserPoolId": "us-west-2_aaaaaaaaa",
```

```
 "ProviderName": "Facebook", 
       "ProviderType": "Facebook", 
       "ProviderDetails": { 
            "attributes_url": "https://graph.facebook.com/me?fields=", 
            "attributes_url_add_attributes": "true", 
            "authorize_scopes": myscope", 
            "authorize_url": "https://www.facebook.com/v2.9/dialog/oauth", 
            "client_id": "11111", 
            "client_secret": "11111", 
            "token_request_method": "GET", 
            "token_url": "https://graph.facebook.com/v2.9/oauth/access_token" 
       }, 
       "AttributeMapping": { 
            "username": "id" 
       }, 
       "IdpIdentifiers": [], 
       "LastModifiedDate": 1548105901.736, 
       "CreationDate": 1548105901.736 
   }
}
```
• Pour API plus de détails, voir [DescribeIdentityProviderl](https://awscli.amazonaws.com/v2/documentation/api/latest/reference/cognito-idp/describe-identity-provider.html)a section Référence des AWS CLI commandes.

## **describe-resource-server**

L'exemple de code suivant montre comment utiliserdescribe-resource-server.

AWS CLI

Pour décrire un serveur de ressources

Cet exemple décrit le serveur de ressources weather.example.com.

Commande :

```
aws cognito-idp describe-resource-server --user-pool-id us-west-2_aaaaaaaaa --
identifier weather.example.com
```
Sortie :

{

```
 "ResourceServer": {
```

```
 "UserPoolId": "us-west-2_aaaaaaaaa", 
       "Identifier": "weather.example.com", 
       "Name": "Weather", 
       "Scopes": [ 
\overline{a} "ScopeName": "weather.update", 
                "ScopeDescription": "Update weather forecast" 
            }, 
            { 
                "ScopeName": "weather.read", 
                "ScopeDescription": "Read weather forecasts" 
            }, 
            { 
                "ScopeName": "weather.delete", 
                "ScopeDescription": "Delete a weather forecast" 
            } 
       ] 
   }
}
```
• Pour API plus de détails, voir [DescribeResourceServer](https://awscli.amazonaws.com/v2/documentation/api/latest/reference/cognito-idp/describe-resource-server.html)la section Référence des AWS CLI commandes.

# **describe-risk-configuration**

L'exemple de code suivant montre comment utiliserdescribe-risk-configuration.

AWS CLI

Pour décrire une configuration de risque

Cet exemple décrit la configuration des risques associée au pool us-west-2\_aaaaaaaaa.

Commande :

**aws cognito-idp describe-risk-configuration --user-pool-id** *us-west-2\_aaaaaaaaa*

```
{ 
   "RiskConfiguration": { 
       "UserPoolId": "us-west-2_aaaaaaaaa", 
       "CompromisedCredentialsRiskConfiguration": {
```

```
 "EventFilter": [ 
               "SIGN_IN", 
               "SIGN_UP", 
               "PASSWORD_CHANGE" 
           ], 
           "Actions": { 
               "EventAction": "BLOCK" 
 } 
       }, 
       "AccountTakeoverRiskConfiguration": { 
           "NotifyConfiguration": { 
               "From": "diego@example.com", 
               "ReplyTo": "diego@example.com", 
               "SourceArn": "arn:aws:ses:us-east-1:111111111111:identity/
diego@example.com", 
               "BlockEmail": { 
                   "Subject": "Blocked sign-in attempt", 
                  "HtmlBody": "<!DOCTYPE html>\n<html>\n<head>\n\t<title>HTML
 email context</title>\n\t<meta charset=\"utf-8\">\n</head>\n<br/>sody>\n<pre>We
  blocked an unrecognized sign-in to your account with this information:\n<ul>
\n<li>Time: {login-time}</li>\n<li>Device: {device-name}</li>\n<li>Location: {city}, 
  {country}</li>\n</ul>\nIf this sign-in was not by you, you should change your 
  password and notify us by clicking on <a href={one-click-link-invalid}>this link</
a>\nIf this sign-in was by you, you can follow <a href={one-click-link-valid}>this
 link</a> to let us know</pre>\n</body>\n</html>",
                   "TextBody": "We blocked an unrecognized sign-in to your account 
  with this information:\nTime: {login-time}\nDevice: {device-name}\nLocation: 
  {city}, {country}\nIf this sign-in was not by you, you should change your password 
  and notify us by clicking on {one-click-link-invalid}\nIf this sign-in was by you, 
  you can follow {one-click-link-valid} to let us know" 
               }, 
               "NoActionEmail": { 
                   "Subject": "New sign-in attempt", 
                  "HtmlBody": "<!DOCTYPE html>\n<html>\n<head>\n\t<title>HTML
 email context</title>\n\t<meta charset=\"utf-8\">\n</head>\n<br/><br/>heody>\n<pre>We
  observed an unrecognized sign-in to your account with this information:\n<ul>
\n<li>Time: {login-time}</li>\n<li>Device: {device-name}</li>\n<li>Location: {city}, 
  {country}</li>\n</ul>\nIf this sign-in was not by you, you should change your 
  password and notify us by clicking on <a href={one-click-link-invalid}>this link</
a>\nIf this sign-in was by you, you can follow <a href={one-click-link-valid}>this
```
link</a> to let us know</pre>\n</body>\n</html>",

 "TextBody": "We observed an unrecognized sign-in to your account with this information:\nTime: {login-time}\nDevice: {device-name}\nLocation: {city}, {country}\nIf this sign-in was not by you, you should change your password

```
 and notify us by clicking on {one-click-link-invalid}\nIf this sign-in was by you, 
  you can follow {one-click-link-valid} to let us know" 
               }, 
               "MfaEmail": { 
                   "Subject": "New sign-in attempt", 
                  "HtmlBody": "<!DOCTYPE html>\n<html>\n<head>\n\t<title>HTML email
 context</title>\n\t<meta charset=\"utf-8\">\n</head>\n<br/>sody>\n<pre>We required
  you to use multi-factor authentication for the following sign-in attempt:\n<ul>
\n<li>Time: {login-time}</li>\n<li>Device: {device-name}</li>\n<li>Location: {city}, 
  {country}</li>\n</ul>\nIf this sign-in was not by you, you should change your 
  password and notify us by clicking on <a href={one-click-link-invalid}>this link</
a>\nIf this sign-in was by you, you can follow <a href={one-click-link-valid}>this
 link</a> to let us know</pre>\n</body>\n</html>",
                   "TextBody": "We required you to use multi-factor authentication 
  for the following sign-in attempt:\nTime: {login-time}\nDevice: {device-
name}\nLocation: {city}, {country}\nIf this sign-in was not by you, you should 
  change your password and notify us by clicking on {one-click-link-invalid}\nIf this 
  sign-in was by you, you can follow {one-click-link-valid} to let us know" 
 } 
           }, 
           "Actions": { 
               "LowAction": { 
                   "Notify": true, 
                   "EventAction": "NO_ACTION" 
               }, 
               "MediumAction": { 
                   "Notify": true, 
                   "EventAction": "MFA_IF_CONFIGURED" 
               }, 
               "HighAction": { 
                   "Notify": true, 
                   "EventAction": "MFA_IF_CONFIGURED" 
 } 
           } 
       } 
   }
}
```
• Pour API plus de détails, voir [DescribeRiskConfiguration](https://awscli.amazonaws.com/v2/documentation/api/latest/reference/cognito-idp/describe-risk-configuration.html)la section Référence des AWS CLI commandes.

## **describe-user-import-job**

L'exemple de code suivant montre comment utiliserdescribe-user-import-job.

AWS CLI

Pour décrire une tâche d'importation par un utilisateur

Cet exemple décrit une tâche de saisie utilisateur.

Pour plus d'informations sur l'importation d'utilisateurs, voir Importation d'utilisateurs dans des groupes d'utilisateurs à partir d'un CSV fichier.

Commande :

```
aws cognito-idp describe-user-import-job --user-pool-id us-west-2_aaaaaaaaa --job-
id import-TZqNQvDRnW
```
Sortie :

```
{ 
   "UserImportJob": { 
       "JobName": "import-Test1", 
       "JobId": "import-TZqNQvDRnW", 
       "UserPoolId": "us-west-2_aaaaaaaaa", 
       "PreSignedUrl": "PRE_SIGNED URL", 
       "CreationDate": 1548271708.512, 
       "Status": "Created", 
       "CloudWatchLogsRoleArn": "arn:aws:iam::111111111111:role/
CognitoCloudWatchLogsRole", 
       "ImportedUsers": 0, 
       "SkippedUsers": 0, 
       "FailedUsers": 0 
   }
}
```
• Pour API plus de détails, voir [DescribeUserImportJob](https://awscli.amazonaws.com/v2/documentation/api/latest/reference/cognito-idp/describe-user-import-job.html)la section Référence des AWS CLI commandes.

## **describe-user-pool-client**

L'exemple de code suivant montre comment utiliserdescribe-user-pool-client.

## AWS CLI

Pour décrire un client de groupe d'utilisateurs

Cet exemple décrit un client de groupe d'utilisateurs.

Commande :

**aws cognito-idp describe-user-pool-client --user-pool-id** *us-west-2\_aaaaaaaaa* **- client-id** *38fjsnc484p94kpqsnet7mpld0*

```
{ 
   "UserPoolClient": { 
        "UserPoolId": "us-west-2_aaaaaaaaa", 
        "ClientName": "MyApp", 
        "ClientId": "38fjsnc484p94kpqsnet7mpld0", 
        "ClientSecret": "CLIENT_SECRET", 
        "LastModifiedDate": 1548108676.163, 
        "CreationDate": 1548108676.163, 
        "RefreshTokenValidity": 30, 
        "ReadAttributes": [ 
            "address", 
            "birthdate", 
            "custom:CustomAttr1", 
            "custom:CustomAttr2", 
            "email", 
            "email_verified", 
            "family_name", 
            "gender", 
            "given_name", 
            "locale", 
            "middle_name", 
            "name", 
            "nickname", 
            "phone_number", 
            "phone_number_verified", 
            "picture", 
            "preferred_username", 
            "profile", 
            "updated_at", 
            "website",
```

```
 "zoneinfo" 
      ], 
      "WriteAttributes": [ 
          "address", 
          "birthdate", 
          "custom:CustomAttr1", 
          "custom:CustomAttr2", 
          "email", 
          "family_name", 
          "gender", 
          "given_name", 
          "locale", 
          "middle_name", 
          "name", 
          "nickname", 
          "phone_number", 
          "picture", 
          "preferred_username", 
          "profile", 
          "updated_at", 
          "website", 
          "zoneinfo" 
      ], 
      "ExplicitAuthFlows": [ 
          "ADMIN_NO_SRP_AUTH", 
          "USER_PASSWORD_AUTH" 
      ], 
      "AllowedOAuthFlowsUserPoolClient": false 
 }
```
• Pour API plus de détails, voir [DescribeUserPoolClientl](https://awscli.amazonaws.com/v2/documentation/api/latest/reference/cognito-idp/describe-user-pool-client.html)a section Référence des AWS CLI commandes.

## **describe-user-pool-domain**

L'exemple de code suivant montre comment utiliserdescribe-user-pool-domain.

## AWS CLI

}

Pour décrire un client de groupe d'utilisateurs

Cet exemple décrit un domaine de groupe d'utilisateurs nommé my-domain.

#### Commande :

**aws cognito-idp describe-user-pool-domain --domain** *my-domain*

Sortie :

```
{ 
   "DomainDescription": { 
       "UserPoolId": "us-west-2_aaaaaaaaa", 
       "AWSAccountId": "111111111111", 
       "Domain": "my-domain", 
       "S3Bucket": "aws-cognito-prod-pdx-assets", 
       "CloudFrontDistribution": "aaaaaaaaaaaaa.cloudfront.net", 
       "Version": "20190128175402", 
       "Status": "ACTIVE", 
       "CustomDomainConfig": {} 
   }
}
```
• Pour API plus de détails, voir [DescribeUserPoolDomain](https://awscli.amazonaws.com/v2/documentation/api/latest/reference/cognito-idp/describe-user-pool-domain.html)la section Référence des AWS CLI commandes.

#### **describe-user-pool**

L'exemple de code suivant montre comment utiliserdescribe-user-pool.

AWS CLI

Pour décrire un groupe d'utilisateurs

Cet exemple décrit un groupe d'utilisateurs dont l'identifiant est us-west-2\_aaaaaaaaa.

Commande :

**aws cognito-idp describe-user-pool --user-pool-id** *us-west-2\_aaaaaaaaa*

```
{ 
   "UserPool": { 
       "SmsVerificationMessage": "Your verification code is {####}. ", 
       "SchemaAttributes": [
```

```
 { 
     "Name": "sub", 
     "StringAttributeConstraints": { 
          "MinLength": "1", 
          "MaxLength": "2048" 
     }, 
     "DeveloperOnlyAttribute": false, 
     "Required": true, 
     "AttributeDataType": "String", 
     "Mutable": false 
 }, 
 { 
     "Name": "name", 
     "StringAttributeConstraints": { 
          "MinLength": "0", 
          "MaxLength": "2048" 
     }, 
     "DeveloperOnlyAttribute": false, 
     "Required": false, 
     "AttributeDataType": "String", 
     "Mutable": true 
 }, 
 { 
     "Name": "given_name", 
     "StringAttributeConstraints": { 
          "MinLength": "0", 
          "MaxLength": "2048" 
     }, 
     "DeveloperOnlyAttribute": false, 
     "Required": false, 
     "AttributeDataType": "String", 
     "Mutable": true 
 }, 
 { 
     "Name": "family_name", 
     "StringAttributeConstraints": { 
          "MinLength": "0", 
          "MaxLength": "2048" 
     }, 
     "DeveloperOnlyAttribute": false, 
     "Required": false, 
     "AttributeDataType": "String", 
     "Mutable": true 
 },
```

```
 { 
     "Name": "middle_name", 
     "StringAttributeConstraints": { 
          "MinLength": "0", 
          "MaxLength": "2048" 
     }, 
     "DeveloperOnlyAttribute": false, 
     "Required": false, 
     "AttributeDataType": "String", 
     "Mutable": true 
 }, 
 { 
     "Name": "nickname", 
     "StringAttributeConstraints": { 
          "MinLength": "0", 
          "MaxLength": "2048" 
     }, 
     "DeveloperOnlyAttribute": false, 
     "Required": false, 
     "AttributeDataType": "String", 
     "Mutable": true 
 }, 
 { 
     "Name": "preferred_username", 
     "StringAttributeConstraints": { 
          "MinLength": "0", 
          "MaxLength": "2048" 
     }, 
     "DeveloperOnlyAttribute": false, 
     "Required": false, 
     "AttributeDataType": "String", 
     "Mutable": true 
 }, 
 { 
     "Name": "profile", 
     "StringAttributeConstraints": { 
          "MinLength": "0", 
          "MaxLength": "2048" 
     }, 
     "DeveloperOnlyAttribute": false, 
     "Required": false, 
     "AttributeDataType": "String", 
     "Mutable": true 
 },
```

```
Actions et scénarios 1314
```

```
 { 
     "Name": "picture", 
     "StringAttributeConstraints": { 
          "MinLength": "0", 
          "MaxLength": "2048" 
     }, 
     "DeveloperOnlyAttribute": false, 
     "Required": false, 
     "AttributeDataType": "String", 
     "Mutable": true 
 }, 
 { 
     "Name": "website", 
     "StringAttributeConstraints": { 
          "MinLength": "0", 
          "MaxLength": "2048" 
     }, 
     "DeveloperOnlyAttribute": false, 
     "Required": false, 
     "AttributeDataType": "String", 
     "Mutable": true 
 }, 
 { 
     "Name": "email", 
     "StringAttributeConstraints": { 
          "MinLength": "0", 
          "MaxLength": "2048" 
     }, 
     "DeveloperOnlyAttribute": false, 
     "Required": true, 
     "AttributeDataType": "String", 
     "Mutable": true 
 }, 
 { 
     "AttributeDataType": "Boolean", 
     "DeveloperOnlyAttribute": false, 
     "Required": false, 
     "Name": "email_verified", 
     "Mutable": true 
 }, 
 { 
     "Name": "gender", 
     "StringAttributeConstraints": { 
          "MinLength": "0",
```

```
 "MaxLength": "2048" 
     }, 
     "DeveloperOnlyAttribute": false, 
     "Required": false, 
     "AttributeDataType": "String", 
     "Mutable": true 
 }, 
 { 
     "Name": "birthdate", 
     "StringAttributeConstraints": { 
          "MinLength": "10", 
          "MaxLength": "10" 
     }, 
     "DeveloperOnlyAttribute": false, 
     "Required": false, 
     "AttributeDataType": "String", 
     "Mutable": true 
 }, 
 { 
     "Name": "zoneinfo", 
     "StringAttributeConstraints": { 
          "MinLength": "0", 
          "MaxLength": "2048" 
     }, 
     "DeveloperOnlyAttribute": false, 
     "Required": false, 
     "AttributeDataType": "String", 
     "Mutable": true 
 }, 
 { 
     "Name": "locale", 
     "StringAttributeConstraints": { 
          "MinLength": "0", 
          "MaxLength": "2048" 
     }, 
     "DeveloperOnlyAttribute": false, 
     "Required": false, 
     "AttributeDataType": "String", 
     "Mutable": true 
 }, 
 { 
     "Name": "phone_number", 
     "StringAttributeConstraints": { 
          "MinLength": "0",
```

```
 "MaxLength": "2048" 
         }, 
         "DeveloperOnlyAttribute": false, 
         "Required": false, 
         "AttributeDataType": "String", 
         "Mutable": true 
     }, 
     { 
         "AttributeDataType": "Boolean", 
         "DeveloperOnlyAttribute": false, 
         "Required": false, 
         "Name": "phone_number_verified", 
         "Mutable": true 
     }, 
     { 
         "Name": "address", 
         "StringAttributeConstraints": { 
              "MinLength": "0", 
              "MaxLength": "2048" 
         }, 
         "DeveloperOnlyAttribute": false, 
         "Required": false, 
         "AttributeDataType": "String", 
         "Mutable": true 
     }, 
     { 
         "Name": "updated_at", 
         "NumberAttributeConstraints": { 
              "MinValue": "0" 
         }, 
         "DeveloperOnlyAttribute": false, 
         "Required": false, 
         "AttributeDataType": "Number", 
         "Mutable": true 
     } 
 ], 
 "EmailVerificationSubject": "Your verification code", 
 "MfaConfiguration": "OFF", 
 "Name": "MyUserPool", 
 "EmailVerificationMessage": "Your verification code is {####}. ", 
 "SmsAuthenticationMessage": "Your authentication code is {####}. ", 
 "LastModifiedDate": 1547763720.822, 
 "AdminCreateUserConfig": { 
     "InviteMessageTemplate": {
```

```
 "EmailMessage": "Your username is {username} and temporary password is 
  {####}. ", 
                "EmailSubject": "Your temporary password", 
                "SMSMessage": "Your username is {username} and temporary password is 
  {####}. " 
            }, 
            "UnusedAccountValidityDays": 7, 
            "AllowAdminCreateUserOnly": false 
       }, 
       "EmailConfiguration": { 
            "ReplyToEmailAddress": "myemail@mydomain.com" 
           "SourceArn": "arn:aws:ses:us-east-1:0000000000000:identity/
myemail@mydomain.com" 
       }, 
       "AutoVerifiedAttributes": [ 
            "email" 
       ], 
       "Policies": { 
            "PasswordPolicy": { 
                "RequireLowercase": true, 
                "RequireSymbols": true, 
                "RequireNumbers": true, 
                "MinimumLength": 8, 
                "RequireUppercase": true 
            } 
       }, 
       "UserPoolTags": {}, 
       "UsernameAttributes": [ 
            "email" 
       ], 
       "CreationDate": 1547763720.822, 
       "EstimatedNumberOfUsers": 1, 
       "Id": "us-west-2_aaaaaaaaa", 
       "LambdaConfig": {} 
   }
}
```
• Pour API plus de détails, voir [DescribeUserPooll](https://awscli.amazonaws.com/v2/documentation/api/latest/reference/cognito-idp/describe-user-pool.html)a section Référence des AWS CLI commandes.

# **forget-device**

L'exemple de code suivant montre comment utiliserforget-device.

## AWS CLI

Pour oublier un appareil

Dans cet exemple, un appareil est oublié.

Commande :

**aws cognito-idp forget-device --device-key** *us-west-2\_abcd\_1234-5678*

• Pour API plus de détails, voir [ForgetDevicel](https://awscli.amazonaws.com/v2/documentation/api/latest/reference/cognito-idp/forget-device.html)a section Référence des AWS CLI commandes.

#### **forgot-password**

L'exemple de code suivant montre comment utiliserforgot-password.

#### AWS CLI

Pour forcer le changement de mot de passe

L'forgot-passwordexemple suivant envoie un message à jane@example.com pour modifier son mot de passe.

```
aws cognito-idp forgot-password --client-id 38fjsnc484p94kpqsnet7mpld0 --
username jane@example.com
```
Sortie :

```
{ 
     "CodeDeliveryDetails": { 
          "Destination": "j***@e***.com", 
          "DeliveryMedium": "EMAIL", 
          "AttributeName": "email" 
     }
}
```
• Pour API plus de détails, voir [ForgotPasswordl](https://awscli.amazonaws.com/v2/documentation/api/latest/reference/cognito-idp/forgot-password.html)a section Référence des AWS CLI commandes.

## **get-csv-header**

L'exemple de code suivant montre comment utiliserget-csv-header.

#### AWS Command Line Interface Guide de l'utilisateur pour la version 1

## AWS CLI

Pour créer un en-tête CSV

Cet exemple crée un en-tête CSV.

Pour plus d'informations sur l'importation d'utilisateurs, voir Importation d'utilisateurs dans des groupes d'utilisateurs à partir d'un CSV fichier.

Commande :

**aws cognito-idp get-csv-header --user-pool-id** *us-west-2\_aaaaaaaaa*

```
{ 
   "UserPoolId": "us-west-2_aaaaaaaaa", 
   "CSVHeader": [ 
        "name", 
        "given_name", 
        "family_name", 
        "middle_name", 
        "nickname", 
        "preferred_username", 
        "profile", 
        "picture", 
        "website", 
        "email", 
        "email_verified", 
        "gender", 
        "birthdate", 
        "zoneinfo", 
        "locale", 
        "phone_number", 
        "phone_number_verified", 
        "address", 
        "updated_at", 
        "cognito:mfa_enabled", 
        "cognito:username" 
   ]
}
```
... Importation d'utilisateurs dans des groupes d'utilisateurs à partir d'un CSV fichier : https:// docs.aws.amazon.com/cognito/latest/developerguide/cognito-user-pools-using-import-tool.html

• Pour API plus de détails, voir [GetCsvHeaderl](https://awscli.amazonaws.com/v2/documentation/api/latest/reference/cognito-idp/get-csv-header.html)a section Référence des AWS CLI commandes.

#### **get-group**

L'exemple de code suivant montre comment utiliserget-group.

#### AWS CLI

Pour obtenir des informations sur un groupe

Cet exemple permet d'obtenir des informations sur un groupe nommé MyGroup.

Commande :

**aws cognito-idp get-group --user-pool-id** *us-west-2\_aaaaaaaaa* **--group-name** *MyGroup*

Sortie :

```
{ 
   "Group": { 
       "GroupName": "MyGroup", 
       "UserPoolId": "us-west-2_aaaaaaaaa", 
       "Description": "A sample group.", 
       "LastModifiedDate": 1548270073.795, 
       "CreationDate": 1548270073.795 
   }
}
```
• Pour API plus de détails, voir [GetGroupl](https://awscli.amazonaws.com/v2/documentation/api/latest/reference/cognito-idp/get-group.html)a section Référence des AWS CLI commandes.

## **get-signing-certificate**

L'exemple de code suivant montre comment utiliserget-signing-certificate.

AWS CLI

Pour obtenir un certificat de signature

Cet exemple permet d'obtenir un certificat de signature pour un groupe d'utilisateurs.

#### Commande :

```
aws cognito-idp get-signing-certificate --user-pool-id us-west-2_aaaaaaaaa
```
Sortie :

```
{ 
   "Certificate": "CERTIFICATE_DATA"
}
```
• Pour API plus de détails, voir [GetSigningCertificatel](https://awscli.amazonaws.com/v2/documentation/api/latest/reference/cognito-idp/get-signing-certificate.html)a section Référence des AWS CLI commandes.

#### **get-ui-customization**

L'exemple de code suivant montre comment utiliserget-ui-customization.

AWS CLI

Pour obtenir des informations sur la personnalisation de l'interface utilisateur

Cet exemple permet d'obtenir des informations de personnalisation de l'interface utilisateur pour un groupe d'utilisateurs.

Commande :

**aws cognito-idp get-ui-customization --user-pool-id** *us-west-2\_aaaaaaaaa*

```
{ 
   "UICustomization": { 
       "UserPoolId": "us-west-2_aaaaaaaaa", 
       "ClientId": "ALL", 
       "ImageUrl": "https://aaaaaaaaaaaaa.cloudfront.net/us-west-2_aaaaaaaaa/
ALL/20190128231240/assets/images/image.jpg", 
       "CSS": ".logo-customizable {\n\tmax-width: 60%;\n\tmax-height: 30%;
\n}\n.banner-customizable {\n\tpadding: 25px 0px 25px 10px;\n\tbackground-color: 
  lightgray;\n}\n.label-customizable {\n\tfont-weight: 300;\n}\n.textDescription-
customizable {\n\tpadding-top: 10px;\n\tpadding-bottom: 10px;\n\tdisplay: block;
\n\tfont-size: 16px;\n}\n.idpDescription-customizable {\n\tpadding-top: 10px;\n
```

```
\tpadding-bottom: 10px;\n\tdisplay: block;\n\tfont-size: 16px;\n}\n.legalText-
customizable {\n\tcolor: #747474;\n\tfont-size: 11px;\n}\n.submitButton-customizable 
  {\n\tfont-size: 14px;\n\tfont-weight: bold;\n\tmargin: 20px 0px 10px 0px;\n
\theight: 40px;\n\twidth: 100%;\n\tcolor: #fff;\n\tbackground-color: #337ab7;
\n}\n.submitButton-customizable:hover {\n\tcolor: #fff;\n\tbackground-color: 
  #286090;\n}\n.errorMessage-customizable {\n\tpadding: 5px;\n\tfont-size: 14px;
\n\twidth: 100%;\n\tbackground: #F5F5F5;\n\tborder: 2px solid #D64958;\n\tcolor: 
  #D64958;\n}\n.inputField-customizable {\n\twidth: 100%;\n\theight: 34px;\n\tcolor: 
  #555;\n\tbackground-color: #fff;\n\tborder: 1px solid #ccc;\n}\n.inputField-
customizable:focus {\n\tborder-color: #66afe9;\n\toutline: 0;\n}\n.idpButton-
customizable {\n\theight: 40px;\n\twidth: 100%;\n\ttext-align: center;\n\tmargin-
bottom: 15px;\n\tcolor: #fff;\n\tbackground-color: #5bc0de;\n\tborder-color: 
  #46b8da;\n}\n.idpButton-customizable:hover {\n\tcolor: #fff;\n\tbackground-color: 
  #31b0d5;\n}\n.socialButton-customizable {\n\theight: 40px;\n\ttext-align: left;
\n\twidth: 100%;\n\tmargin-bottom: 15px;\n}\n.redirect-customizable {\n\ttext-
align: center;\n}\n.passwordCheck-notValid-customizable {\n\tcolor: #DF3312;
\n}\n.passwordCheck-valid-customizable {\n\tcolor: #19BF00;\n}\n.background-
customizable {\n\tbackground-color: #faf;\n}\n",
       "CSSVersion": "20190128231240" 
   }
}
```
• Pour API plus de détails, voir [GetUiCustomizationl](https://awscli.amazonaws.com/v2/documentation/api/latest/reference/cognito-idp/get-ui-customization.html)a section Référence des AWS CLI commandes.

#### **list-user-import-jobs**

L'exemple de code suivant montre comment utiliserlist-user-import-jobs.

#### AWS CLI

Pour répertorier les tâches d'importation effectuées par les utilisateurs

Cet exemple répertorie les tâches d'importation effectuées par les utilisateurs.

Pour plus d'informations sur l'importation d'utilisateurs, voir Importation d'utilisateurs dans des groupes d'utilisateurs à partir d'un CSV fichier.

Commande :

```
aws cognito-idp list-user-import-jobs --user-pool-id us-west-2_aaaaaaaaa --max-
results 20
```

```
{ 
   "UserImportJobs": [ 
       { 
            "JobName": "Test2", 
            "JobId": "import-d0OnwGA3mV", 
            "UserPoolId": "us-west-2_aaaaaaaaa", 
            "PreSignedUrl": "PRE_SIGNED_URL", 
            "CreationDate": 1548272793.069, 
            "Status": "Created", 
            "CloudWatchLogsRoleArn": "arn:aws:iam::111111111111:role/
CognitoCloudWatchLogsRole", 
            "ImportedUsers": 0, 
            "SkippedUsers": 0, 
            "FailedUsers": 0 
       }, 
       { 
            "JobName": "Test1", 
            "JobId": "import-qQ0DCt2fRh", 
            "UserPoolId": "us-west-2_aaaaaaaaa", 
            "PreSignedUrl": "PRE_SIGNED_URL", 
            "CreationDate": 1548271795.471, 
            "Status": "Created", 
            "CloudWatchLogsRoleArn": "arn:aws:iam::111111111111:role/
CognitoCloudWatchLogsRole", 
            "ImportedUsers": 0, 
            "SkippedUsers": 0, 
            "FailedUsers": 0 
       }, 
      \{ "JobName": "import-Test1", 
            "JobId": "import-TZqNQvDRnW", 
            "UserPoolId": "us-west-2_aaaaaaaaa", 
            "PreSignedUrl": "PRE_SIGNED_URL", 
            "CreationDate": 1548271708.512, 
            "StartDate": 1548277247.962, 
            "CompletionDate": 1548277248.912, 
            "Status": "Failed", 
            "CloudWatchLogsRoleArn": "arn:aws:iam::111111111111:role/
CognitoCloudWatchLogsRole", 
            "ImportedUsers": 0, 
            "SkippedUsers": 0, 
            "FailedUsers": 1,
```
```
 "CompletionMessage": "Too many users have failed or been skipped during 
  the import." 
        } 
  \overline{1}}
```
• Pour API plus de détails, voir [ListUserImportJobsl](https://awscli.amazonaws.com/v2/documentation/api/latest/reference/cognito-idp/list-user-import-jobs.html)a section Référence des AWS CLI commandes.

## **list-user-pools**

L'exemple de code suivant montre comment utiliserlist-user-pools.

### AWS CLI

Pour afficher les groupes d'utilisateurs

Cet exemple répertorie jusqu'à 20 groupes d'utilisateurs.

Commande :

```
aws cognito-idp list-user-pools --max-results 20
```
Sortie :

```
{ 
   "UserPools": [ 
        { 
           "CreationDate": 1547763720.822, 
           "LastModifiedDate": 1547763720.822, 
           "LambdaConfig": {}, 
           "Id": "us-west-2_aaaaaaaaa", 
           "Name": "MyUserPool" 
        } 
   ]
}
```
• Pour API plus de détails, voir [ListUserPools](https://awscli.amazonaws.com/v2/documentation/api/latest/reference/cognito-idp/list-user-pools.html)la section Référence des AWS CLI commandes.

## **list-users-in-group**

L'exemple de code suivant montre comment utiliserlist-users-in-group.

### AWS CLI

Pour répertorier les utilisateurs d'un groupe

Cet exemple répertorie les utilisateurs dans un groupe MyGroup.

Commande :

**aws cognito-idp list-users-in-group --user-pool-id** *us-west-2\_aaaaaaaaa* **--groupname** *MyGroup*

```
{ 
   "Users": [ 
       { 
           "Username": "acf10624-80bb-401a-ac61-607bee2110ec", 
           "Attributes": [ 
\overline{a} "Name": "sub", 
                    "Value": "acf10624-80bb-401a-ac61-607bee2110ec" 
                }, 
                { 
                    "Name": "custom:CustomAttr1", 
                    "Value": "New Value!" 
                }, 
\overline{a} "Name": "email", 
                    "Value": "jane@example.com" 
 } 
           ], 
           "UserCreateDate": 1548102770.284, 
           "UserLastModifiedDate": 1548103204.893, 
           "Enabled": true, 
           "UserStatus": "CONFIRMED" 
       }, 
       { 
           "Username": "22704aa3-fc10-479a-97eb-2af5806bd327", 
           "Attributes": [ 
\overline{a} "Name": "sub", 
                    "Value": "22704aa3-fc10-479a-97eb-2af5806bd327" 
                },
```

```
\overline{a} "Name": "email_verified", 
                    "Value": "true" 
               }, 
\overline{a} "Name": "email", 
                    "Value": "diego@example.com" 
 } 
           ], 
           "UserCreateDate": 1548089817.683, 
           "UserLastModifiedDate": 1548089817.683, 
           "Enabled": true, 
           "UserStatus": "FORCE_CHANGE_PASSWORD" 
       } 
   ]
}
```
• Pour API plus de détails, voir [ListUsersInGroupl](https://awscli.amazonaws.com/v2/documentation/api/latest/reference/cognito-idp/list-users-in-group.html)a section Référence des AWS CLI commandes.

# **list-users**

L'exemple de code suivant montre comment utiliserlist-users.

## AWS CLI

Pour afficher les utilisateurs

Cet exemple répertorie jusqu'à 20 utilisateurs.

Commande :

**aws cognito-idp list-users --user-pool-id** *us-west-2\_aaaaaaaaa* **--limit** *20*

```
{ 
   "Users": [ 
       { 
            "Username": "22704aa3-fc10-479a-97eb-2af5806bd327", 
            "Enabled": true, 
            "UserStatus": "FORCE_CHANGE_PASSWORD", 
            "UserCreateDate": 1548089817.683,
```

```
 "UserLastModifiedDate": 1548089817.683, 
           "Attributes": [ 
\overline{a} "Name": "sub", 
                    "Value": "22704aa3-fc10-479a-97eb-2af5806bd327" 
               }, 
               { 
                    "Name": "email_verified", 
                    "Value": "true" 
               }, 
\overline{a} "Name": "email", 
                    "Value": "mary@example.com" 
 } 
           ] 
       } 
   ]
}
```
• Pour API plus de détails, voir [ListUsers](https://awscli.amazonaws.com/v2/documentation/api/latest/reference/cognito-idp/list-users.html)la section Référence des AWS CLI commandes.

# **resend-confirmation-code**

L'exemple de code suivant montre comment utiliserresend-confirmation-code.

AWS CLI

Pour renvoyer un code de confirmation

```
L'exemple resend-confirmation-code suivant envoie un code de confirmation à l'utilisateur
jane.
```

```
aws cognito-idp resend-confirmation-code \ 
     --client-id 12a3b456c7de890f11g123hijk \ 
     --username jane
```

```
{ 
     "CodeDeliveryDetails": { 
          "Destination": "j***@e***.com", 
          "DeliveryMedium": "EMAIL",
```

```
 "AttributeName": "email" 
 }
```
}

Pour plus d'informations, consultez [Inscription et confirmation de comptes utilisateur](https://docs.aws.amazon.com/cognito/latest/developerguide/signing-up-users-in-your-app.html) dans le Guide du développeur Amazon Cognito.

• Pour API plus de détails, voir [ResendConfirmationCode](https://awscli.amazonaws.com/v2/documentation/api/latest/reference/cognito-idp/resend-confirmation-code.html)la section Référence des AWS CLI commandes.

### **respond-to-auth-challenge**

L'exemple de code suivant montre comment utiliserrespond-to-auth-challenge.

### AWS CLI

Pour répondre à une stimulation d'authentification

Cet exemple répond à une stimulation d'autorisation lancée avec initiate-auth. C'est une réponse au REQUIRED défi NEW PASSWORD \_ \_. Elle définit un mot de passe pour l'utilisateur jane@example.com.

Commande :

```
aws cognito-idp respond-to-auth-challenge --client-id 3n4b5urk1ft4fl3mg5e62d9ado
  --challenge-name NEW_PASSWORD_REQUIRED --challenge-responses 
  USERNAME=jane@example.com,NEW_PASSWORD="password" --session "SESSION_TOKEN"
```

```
{ 
   "ChallengeParameters": {}, 
   "AuthenticationResult": { 
       "AccessToken": "ACCESS_TOKEN", 
       "ExpiresIn": 3600, 
       "TokenType": "Bearer", 
       "RefreshToken": "REFRESH_TOKEN", 
       "IdToken": "ID_TOKEN", 
       "NewDeviceMetadata": { 
            "DeviceKey": "us-west-2_fec070d2-fa88-424a-8ec8-b26d7198eb23", 
            "DeviceGroupKey": "-wt2ha1Zd" 
       }
```
}

}

• Pour API plus de détails, voir [RespondToAuthChallengel](https://awscli.amazonaws.com/v2/documentation/api/latest/reference/cognito-idp/respond-to-auth-challenge.html)a section Référence des AWS CLI commandes.

## **set-risk-configuration**

L'exemple de code suivant montre comment utiliserset-risk-configuration.

AWS CLI

Pour définir la configuration des risques

Cet exemple définit la configuration des risques pour un groupe d'utilisateurs. Il définit l'action de l'événement d'inscription sur ACTION NO\_.

Commande :

```
aws cognito-idp set-risk-configuration --user-pool-id us-west-2_aaaaaaaaa --
compromised-credentials-risk-
configuration EventFilter=SIGN_UP,Actions={EventAction=NO_ACTION}
```
Sortie :

```
{ 
   "RiskConfiguration": { 
        "UserPoolId": "us-west-2_aaaaaaaaa", 
        "CompromisedCredentialsRiskConfiguration": { 
            "EventFilter": [ 
                 "SIGN_UP" 
            ], 
            "Actions": { 
                 "EventAction": "NO_ACTION" 
            } 
        } 
   }
}
```
• Pour API plus de détails, voir [SetRiskConfigurationl](https://awscli.amazonaws.com/v2/documentation/api/latest/reference/cognito-idp/set-risk-configuration.html)a section Référence des AWS CLI commandes.

### **set-ui-customization**

L'exemple de code suivant montre comment utiliserset-ui-customization.

#### AWS CLI

Pour configurer la personnalisation de l'interface utilisateur

Cet exemple personnalise le CSS paramètre d'un groupe d'utilisateurs.

Commande :

**aws cognito-idp set-ui-customization --user-pool-id** *us-west-2\_aaaaaaaaa* **- css** *".logo-customizable {\n\tmax-width: 60%;\n\tmax-height: 30%;\n}\n.bannercustomizable {\n\tpadding: 25px 0px 25px 10px;\n\tbackground-color: lightgray; \n}\n.label-customizable {\n\tfont-weight: 300;\n}\n.textDescription-customizable {\n\tpadding-top: 10px;\n\tpadding-bottom: 10px;\n\tdisplay: block;\n\tfontsize: 16px;\n}\n.idpDescription-customizable {\n\tpadding-top: 10px;\n\tpaddingbottom: 10px;\n\tdisplay: block;\n\tfont-size: 16px;\n}\n.legalText-customizable {\n\tcolor: #747474;\n\tfont-size: 11px;\n}\n.submitButton-customizable {\n\tfont-size: 14px;\n\tfont-weight: bold;\n\tmargin: 20px 0px 10px 0px;\n \theight: 40px;\n\twidth: 100%;\n\tcolor: #fff;\n\tbackground-color: #337ab7; \n}\n.submitButton-customizable:hover {\n\tcolor: #fff;\n\tbackground-color: #286090;\n}\n.errorMessage-customizable {\n\tpadding: 5px;\n\tfont-size: 14px; \n\twidth: 100%;\n\tbackground: #F5F5F5;\n\tborder: 2px solid #D64958;\n\tcolor: #D64958;\n}\n.inputField-customizable {\n\twidth: 100%;\n\theight: 34px;\n\tcolor: #555;\n\tbackground-color: #fff;\n\tborder: 1px solid #ccc;\n}\n.inputFieldcustomizable:focus {\n\tborder-color: #66afe9;\n\toutline: 0;\n}\n.idpButtoncustomizable {\n\theight: 40px;\n\twidth: 100%;\n\ttext-align: center;\n\tmarginbottom: 15px;\n\tcolor: #fff;\n\tbackground-color: #5bc0de;\n\tborder-color: #46b8da;\n}\n.idpButton-customizable:hover {\n\tcolor: #fff;\n\tbackground-color: #31b0d5;\n}\n.socialButton-customizable {\n\theight: 40px;\n\ttext-align: left; \n\twidth: 100%;\n\tmargin-bottom: 15px;\n}\n.redirect-customizable {\n\ttextalign: center;\n}\n.passwordCheck-notValid-customizable {\n\tcolor: #DF3312; \n}\n.passwordCheck-valid-customizable {\n\tcolor: #19BF00;\n}\n.backgroundcustomizable {\n\tbackground-color: #faf;\n}\n"*

```
{ 
   "UICustomization": { 
       "UserPoolId": "us-west-2_aaaaaaaaa", 
       "ClientId": "ALL",
```

```
 "CSS": ".logo-customizable {\n\tmax-width: 60%;\n\tmax-height: 30%;
\n}\n.banner-customizable {\n\tpadding: 25px 0px 25px 10px;\n\tbackground-color: 
  lightgray;\n}\n.label-customizable {\n\tfont-weight: 300;\n}\n.textDescription-
customizable {\n\tpadding-top: 10px;\n\tpadding-bottom: 10px;\n\tdisplay: block;
\n\tfont-size: 16px;\n}\n.idpDescription-customizable {\n\tpadding-top: 10px;\n
\tpadding-bottom: 10px;\n\tdisplay: block;\n\tfont-size: 16px;\n}\n.legalText-
customizable {\n\tcolor: #747474;\n\tfont-size: 11px;\n}\n.submitButton-customizable 
  {\n\tfont-size: 14px;\n\tfont-weight: bold;\n\tmargin: 20px 0px 10px 0px;\n
\theight: 40px;\n\twidth: 100%;\n\tcolor: #fff;\n\tbackground-color: #337ab7;
\n}\n.submitButton-customizable:hover {\n\tcolor: #fff;\n\tbackground-color: 
  #286090;\n}\n.errorMessage-customizable {\n\tpadding: 5px;\n\tfont-size: 14px;
\n\twidth: 100%;\n\tbackground: #F5F5F5;\n\tborder: 2px solid #D64958;\n\tcolor: 
  #D64958;\n}\n.inputField-customizable {\n\twidth: 100%;\n\theight: 34px;\n\tcolor: 
  #555;\n\tbackground-color: #fff;\n\tborder: 1px solid #ccc;\n}\n.inputField-
customizable:focus {\n\tborder-color: #66afe9;\n\toutline: 0;\n}\n.idpButton-
customizable {\n\theight: 40px;\n\twidth: 100%;\n\ttext-align: center;\n\tmargin-
bottom: 15px;\n\tcolor: #fff;\n\tbackground-color: #5bc0de;\n\tborder-color: 
  #46b8da;\n}\n.idpButton-customizable:hover {\n\tcolor: #fff;\n\tbackground-color: 
  #31b0d5;\n}\n.socialButton-customizable {\n\theight: 40px;\n\ttext-align: left;
\n\twidth: 100%;\n\tmargin-bottom: 15px;\n}\n.redirect-customizable {\n\ttext-
align: center;\n}\n.passwordCheck-notValid-customizable {\n\tcolor: #DF3312;
\n}\n.passwordCheck-valid-customizable {\n\tcolor: #19BF00;\n}\n.background-
customizable {\n\tbackground-color: #faf;\n}\n",
       "CSSVersion": "20190129172214" 
   }
}
```
• Pour API plus de détails, voir [SetUiCustomizationl](https://awscli.amazonaws.com/v2/documentation/api/latest/reference/cognito-idp/set-ui-customization.html)a section Référence des AWS CLI commandes.

#### **set-user-mfa-preference**

L'exemple de code suivant montre comment utiliserset-user-mfa-preference.

#### AWS CLI

Pour définir les MFA paramètres utilisateur

L'set-user-mfa-preferenceexemple suivant modifie les options de MFA livraison. Cela change le support MFA de livraison enSMS.

```
aws cognito-idp set-user-mfa-preference \
```

```
 --access-token "eyJra12345EXAMPLE" \ 
 --software-token-mfa-settings Enabled=true,PreferredMfa=true \ 
 --sms-mfa-settings Enabled=false,PreferredMfa=false
```
Cette commande ne produit aucun résultat.

Pour plus d'informations, consultez la section [Ajouter MFA à un groupe d'utilisateurs](https://docs.aws.amazon.com/cognito/latest/developerguide/user-pool-settings-mfa.html) dans le manuel Amazon Cognito Developer Guide.

• Pour API plus de détails, voir [SetUserMfaPreference](https://awscli.amazonaws.com/v2/documentation/api/latest/reference/cognito-idp/set-user-mfa-preference.html)la section Référence des AWS CLI commandes.

#### **set-user-settings**

L'exemple de code suivant montre comment utiliserset-user-settings.

#### AWS CLI

Pour définir les paramètres utilisateur

Cet exemple définit la préférence MFA de livraison surEMAIL.

Commande :

```
aws cognito-idp set-user-settings --access-token ACCESS_TOKEN --mfa-
options DeliveryMedium=EMAIL
```
• Pour API plus de détails, voir [SetUserSettingsl](https://awscli.amazonaws.com/v2/documentation/api/latest/reference/cognito-idp/set-user-settings.html)a section Référence des AWS CLI commandes.

#### **sign-up**

L'exemple de code suivant montre comment utilisersign-up.

### AWS CLI

Pour inscrire un utilisateur

Cet exemple inscrit jane@example.com.

### Commande :

```
aws cognito-idp sign-up --client-id 3n4b5urk1ft4fl3mg5e62d9ado --
username jane@example.com --password PASSWORD --user-attributes 
  Name="email",Value="jane@example.com" Name="name",Value="Jane"
```
Sortie :

```
{ 
   "UserConfirmed": false, 
   "UserSub": "e04d60a6-45dc-441c-a40b-e25a787d4862"
}
```
• Pour API plus de détails, voir [SignUpl](https://awscli.amazonaws.com/v2/documentation/api/latest/reference/cognito-idp/sign-up.html)a section Référence des AWS CLI commandes.

#### **start-user-import-job**

L'exemple de code suivant montre comment utiliserstart-user-import-job.

### AWS CLI

Pour démarrer une tâche d'importation par un utilisateur

Cet exemple démarre une tâche de saisie utilisateur.

Pour plus d'informations sur l'importation d'utilisateurs, voir Importation d'utilisateurs dans des groupes d'utilisateurs à partir d'un CSV fichier.

Commande :

```
aws cognito-idp start-user-import-job --user-pool-id us-west-2_aaaaaaaaa --job-
id import-TZqNQvDRnW
```

```
{ 
   "UserImportJob": { 
       "JobName": "import-Test10", 
       "JobId": "import-lmpxSOuIzH", 
       "UserPoolId": "us-west-2_aaaaaaaaa", 
       "PreSignedUrl": "PRE_SIGNED_URL", 
       "CreationDate": 1548278378.928,
```

```
 "StartDate": 1548278397.334, 
       "Status": "Pending", 
       "CloudWatchLogsRoleArn": "arn:aws:iam::111111111111:role/
CognitoCloudWatchLogsRole", 
       "ImportedUsers": 0, 
       "SkippedUsers": 0, 
       "FailedUsers": 0 
   }
}
```
• Pour API plus de détails, voir [StartUserImportJob](https://awscli.amazonaws.com/v2/documentation/api/latest/reference/cognito-idp/start-user-import-job.html)la section Référence des AWS CLI commandes.

#### **stop-user-import-job**

L'exemple de code suivant montre comment utiliserstop-user-import-job.

### AWS CLI

Pour arrêter une tâche d'importation par un utilisateur

Cet exemple arrête une tâche de saisie utilisateur.

Pour plus d'informations sur l'importation d'utilisateurs, voir Importation d'utilisateurs dans des groupes d'utilisateurs à partir d'un CSV fichier.

Commande :

```
aws cognito-idp stop-user-import-job --user-pool-id us-west-2_aaaaaaaaa --job-
id import-TZqNQvDRnW
```

```
{ 
   "UserImportJob": { 
       "JobName": "import-Test5", 
       "JobId": "import-Fx0kARISFL", 
       "UserPoolId": "us-west-2_aaaaaaaaa", 
       "PreSignedUrl": "PRE_SIGNED_URL", 
       "CreationDate": 1548278576.259, 
       "StartDate": 1548278623.366,
```

```
 "CompletionDate": 1548278626.741, 
       "Status": "Stopped", 
       "CloudWatchLogsRoleArn": "arn:aws:iam::111111111111:role/
CognitoCloudWatchLogsRole", 
       "ImportedUsers": 0, 
       "SkippedUsers": 0, 
       "FailedUsers": 0, 
       "CompletionMessage": "The Import Job was stopped by the developer." 
   }
}
```
• Pour API plus de détails, voir [StopUserImportJobl](https://awscli.amazonaws.com/v2/documentation/api/latest/reference/cognito-idp/stop-user-import-job.html)a section Référence des AWS CLI commandes.

## **update-auth-event-feedback**

L'exemple de code suivant montre comment utiliserupdate-auth-event-feedback.

AWS CLI

Pour mettre à jour les commentaires relatifs aux événements d'authentification

Cet exemple met à jour les commentaires relatifs aux événements d'autorisation. Cela indique que l'événement est « valide ».

Commande :

```
aws cognito-idp update-auth-event-feedback --user-pool-id us-west-2_aaaaaaaaa --
username diego@example.com --event-id EVENT_ID --feedback-token FEEDBACK_TOKEN --
feedback-value "Valid"
```
• Pour API plus de détails, voir [UpdateAuthEventFeedbackl](https://awscli.amazonaws.com/v2/documentation/api/latest/reference/cognito-idp/update-auth-event-feedback.html)a section Référence des AWS CLI commandes.

### **update-device-status**

L'exemple de code suivant montre comment utiliserupdate-device-status.

AWS CLI

Pour mettre à jour l'état de l'appareil

Cet exemple met à jour le statut d'un appareil sur « not remembered ».

Commande :

```
aws cognito-idp update-device-status --access-token ACCESS_TOKEN --device-
key DEVICE_KEY --device-remembered-status "not_remembered"
```
• Pour API plus de détails, voir [UpdateDeviceStatusl](https://awscli.amazonaws.com/v2/documentation/api/latest/reference/cognito-idp/update-device-status.html)a section Référence des AWS CLI commandes.

#### **update-group**

L'exemple de code suivant montre comment utiliserupdate-group.

#### AWS CLI

Pour mettre à jour un groupe

Cet exemple met à jour la description et la priorité de MyGroup.

Commande :

```
aws cognito-idp update-group --user-pool-id us-west-2_aaaaaaaaa --group-name MyGroup
  --description "New description" --precedence 2
```
Sortie :

```
{ 
   "Group": { 
       "GroupName": "MyGroup", 
       "UserPoolId": "us-west-2_aaaaaaaaa", 
       "Description": "New description", 
       "RoleArn": "arn:aws:iam::111111111111:role/MyRole", 
       "Precedence": 2, 
       "LastModifiedDate": 1548800862.812, 
       "CreationDate": 1548097827.125 
   }
}
```
• Pour API plus de détails, voir [UpdateGroup](https://awscli.amazonaws.com/v2/documentation/api/latest/reference/cognito-idp/update-group.html)la section Référence des AWS CLI commandes.

#### **update-resource-server**

L'exemple de code suivant montre comment utiliserupdate-resource-server.

AWS CLI

Pour mettre à jour un serveur de ressources

Cet exemple met à jour le serveur de ressources Weather. Cela ajoute une nouvelle portée.

Commande :

```
aws cognito-idp update-resource-server --user-pool-id us-west-2_aaaaaaaaa
  --identifier weather.example.com --name Weather --scopes 
  ScopeName=NewScope,ScopeDescription="New scope description"
```
Sortie :

```
{ 
   "ResourceServer": { 
        "UserPoolId": "us-west-2_aaaaaaaaa", 
        "Identifier": "weather.example.com", 
        "Name": "Happy", 
        "Scopes": [ 
            { 
                 "ScopeName": "NewScope", 
                 "ScopeDescription": "New scope description" 
            } 
        ] 
   }
}
```
• Pour API plus de détails, voir [UpdateResourceServerl](https://awscli.amazonaws.com/v2/documentation/api/latest/reference/cognito-idp/update-resource-server.html)a section Référence des AWS CLI commandes.

#### **update-user-attributes**

L'exemple de code suivant montre comment utiliserupdate-user-attributes.

### AWS CLI

Pour mettre à jour les attributs utilisateur

Cet exemple met à jour l'attribut utilisateur « surnom ».

Commande :

```
aws cognito-idp update-user-attributes --access-token ACCESS_TOKEN --user-attributes 
  Name="nickname",Value="Dan"
```
• Pour API plus de détails, voir [UpdateUserAttributesl](https://awscli.amazonaws.com/v2/documentation/api/latest/reference/cognito-idp/update-user-attributes.html)a section Référence des AWS CLI commandes.

#### **update-user-pool-client**

L'exemple de code suivant montre comment utiliserupdate-user-pool-client.

#### AWS CLI

Pour mettre à jour un client de groupe d'utilisateurs

Cet exemple met à jour le nom d'un client du groupe d'utilisateurs. Il ajoute également un attribut inscriptible « surnom ».

Commande :

```
aws cognito-idp update-user-pool-client --user-pool-id us-west-2_aaaaaaaaa --
client-id 3n4b5urk1ft4fl3mg5e62d9ado --client-name "NewClientName" --write-
attributes "nickname"
```

```
{ 
   "UserPoolClient": { 
       "UserPoolId": "us-west-2_aaaaaaaaa", 
       "ClientName": "NewClientName", 
       "ClientId": "3n4b5urk1ft4fl3mg5e62d9ado", 
       "LastModifiedDate": 1548802761.334, 
       "CreationDate": 1548178931.258, 
       "RefreshTokenValidity": 30, 
       "WriteAttributes": [ 
            "nickname" 
       ], 
       "AllowedOAuthFlowsUserPoolClient": false 
   }
```
}

• Pour API plus de détails, voir [UpdateUserPoolClientl](https://awscli.amazonaws.com/v2/documentation/api/latest/reference/cognito-idp/update-user-pool-client.html)a section Référence des AWS CLI commandes.

#### **update-user-pool**

L'exemple de code suivant montre comment utiliserupdate-user-pool.

### AWS CLI

Pour mettre à jour un groupe d'utilisateurs

Cet exemple ajoute des balises à un groupe d'utilisateurs.

Commande :

```
aws cognito-idp update-user-pool --user-pool-id us-west-2_aaaaaaaaa --user-pool-
tags Team=Blue,Area=West
```
• Pour API plus de détails, voir [UpdateUserPool](https://awscli.amazonaws.com/v2/documentation/api/latest/reference/cognito-idp/update-user-pool.html)la section Référence des AWS CLI commandes.

### Exemples d'Amazon Comprehend utilisant AWS CLI

Les exemples de code suivants vous montrent comment effectuer des actions et implémenter des scénarios courants à l' AWS Command Line Interface aide d'Amazon Comprehend.

Les actions sont des extraits de code de programmes plus larges et doivent être exécutées dans leur contexte. Alors que les actions vous indiquent comment appeler des fonctions de service individuelles, vous pouvez les voir en contexte dans leurs scénarios associés et dans des exemples interservices.

Les Scénarios sont des exemples de code qui vous montrent comment accomplir une tâche spécifique en appelant plusieurs fonctions au sein d'un même service.

Chaque exemple inclut un lien vers GitHub, où vous pouvez trouver des instructions sur la façon de configurer et d'exécuter le code en contexte.

#### Rubriques

**[Actions](#page-289-0)** 

### Actions

# **batch-detect-dominant-language**

L'exemple de code suivant montre comment utiliserbatch-detect-dominant-language.

## AWS CLI

Pour détecter la langue dominante de plusieurs textes d'entrée

L'batch-detect-dominant-languageexemple suivant analyse plusieurs textes d'entrée et renvoie la langue dominante de chacun d'entre eux. Le score de confiance des modèles préentraînés est également généré pour chaque prédiction.

```
aws comprehend batch-detect-dominant-language \ 
     --text-list "Physics is the natural science that involves the study of matter 
  and its motion and behavior through space and time, along with related concepts 
  such as energy and force."
```
Sortie :

```
{ 
     "ResultList": [ 
        \sqrt{ } "Index": 0, 
             "Languages": [ 
\overline{a} "LanguageCode": "en", 
                     "Score": 0.9986501932144165 
 } 
 ] 
         } 
     ], 
     "ErrorList": []
}
```
Pour plus d'informations, consultez [Dominant Language](https://docs.aws.amazon.com/comprehend/latest/dg/how-languages.html) dans le manuel Amazon Comprehend Developer Guide.

• Pour API plus de détails, voir [BatchDetectDominantLanguage](https://awscli.amazonaws.com/v2/documentation/api/latest/reference/comprehend/batch-detect-dominant-language.html)la section Référence des AWS CLI commandes.

### **batch-detect-entities**

L'exemple de code suivant montre comment utiliserbatch-detect-entities.

### AWS CLI

Pour détecter des entités à partir de plusieurs textes d'entrée

L'batch-detect-entitiesexemple suivant analyse plusieurs textes d'entrée et renvoie les entités nommées de chacun d'entre eux. Le score de confiance du modèle préentraîné est également généré pour chaque prédiction.

```
aws comprehend batch-detect-entities \ 
     --language-code en \ 
     --text-list "Dear Jane, Your AnyCompany Financial Services LLC credit card 
  account 1111-XXXX-1111-XXXX has a minimum payment of $24.53 that is due by July 
  31st." "Please send customer feedback to Sunshine Spa, 123 Main St, Anywhere or to 
  Alice at AnySpa@example.com."
```

```
{ 
     "ResultList": [ 
         { 
              "Index": 0, 
              "Entities": [ 
\overline{a} "Score": 0.9985517859458923, 
                       "Type": "PERSON", 
                       "Text": "Jane", 
                       "BeginOffset": 5, 
                       "EndOffset": 9 
                  }, 
\overline{a} "Score": 0.9767839312553406, 
                       "Type": "ORGANIZATION", 
                       "Text": "AnyCompany Financial Services, LLC", 
                       "BeginOffset": 16, 
                       "EndOffset": 50 
                  }, 
\overline{a} "Score": 0.9856694936752319, 
                       "Type": "OTHER",
```

```
 "Text": "1111-XXXX-1111-XXXX", 
                      "BeginOffset": 71, 
                     "EndOffset": 90 
                 }, 
\overline{a} "Score": 0.9652159810066223, 
                     "Type": "QUANTITY", 
                     "Text": ".53", 
                     "BeginOffset": 116, 
                     "EndOffset": 119 
                 }, 
\overline{a} "Score": 0.9986667037010193, 
                      "Type": "DATE", 
                     "Text": "July 31st", 
                     "BeginOffset": 135, 
                     "EndOffset": 144 
 } 
 ] 
         }, 
         { 
             "Index": 1, 
             "Entities": [ 
\overline{a} "Score": 0.720084547996521, 
                     "Type": "ORGANIZATION", 
                     "Text": "Sunshine Spa", 
                     "BeginOffset": 33, 
                     "EndOffset": 45 
                 }, 
\overline{a} "Score": 0.9865870475769043, 
                      "Type": "LOCATION", 
                     "Text": "123 Main St", 
                     "BeginOffset": 47, 
                     "EndOffset": 58 
                 }, 
\overline{a} "Score": 0.5895616412162781, 
                      "Type": "LOCATION", 
                     "Text": "Anywhere", 
                     "BeginOffset": 60, 
                     "EndOffset": 68 
                 },
```

```
\overline{a} "Score": 0.6809214353561401, 
                     "Type": "PERSON", 
                     "Text": "Alice", 
                     "BeginOffset": 75, 
                     "EndOffset": 80 
                 }, 
\overline{a} "Score": 0.9979087114334106, 
                     "Type": "OTHER", 
                     "Text": "AnySpa@example.com", 
                     "BeginOffset": 84, 
                     "EndOffset": 99 
 } 
 ] 
         } 
     ], 
     "ErrorList": []
}
```
Pour plus d'informations, consultez [Entities](https://docs.aws.amazon.com/comprehend/latest/dg/how-entities.html) dans le manuel Amazon Comprehend Developer Guide.

• Pour API plus de détails, voir [BatchDetectEntitiesl](https://awscli.amazonaws.com/v2/documentation/api/latest/reference/comprehend/batch-detect-entities.html)a section Référence des AWS CLI commandes.

## **batch-detect-key-phrases**

L'exemple de code suivant montre comment utiliserbatch-detect-key-phrases.

AWS CLI

Pour détecter les phrases clés de plusieurs entrées de texte

L'batch-detect-key-phrasesexemple suivant analyse plusieurs textes d'entrée et renvoie les phrases nominales clés de chacun d'entre eux. Le score de confiance du modèle préentraîné pour chaque prédiction est également généré.

```
aws comprehend batch-detect-key-phrases \ 
     --language-code en \ 
     --text-list "Hello Zhang Wei, I am John, writing to you about the trip for 
  next Saturday." "Dear Jane, Your AnyCompany Financial Services LLC credit card
```

```
 account 1111-XXXX-1111-XXXX has a minimum payment of $24.53 that is due by July 
 31st." "Please send customer feedback to Sunshine Spa, 123 Main St, Anywhere or to 
 Alice at AnySpa@example.com."
```

```
{ 
     "ResultList": [ 
         { 
             "Index": 0, 
             "KeyPhrases": [ 
\overline{a} "Score": 0.99700927734375, 
                     "Text": "Zhang Wei", 
                     "BeginOffset": 6, 
                     "EndOffset": 15 
                 }, 
\overline{a} "Score": 0.9929308891296387, 
                     "Text": "John", 
                     "BeginOffset": 22, 
                     "EndOffset": 26 
                 }, 
\overline{a} "Score": 0.9997230172157288, 
                     "Text": "the trip", 
                     "BeginOffset": 49, 
                      "EndOffset": 57 
                 }, 
\overline{a} "Score": 0.9999470114707947, 
                     "Text": "next Saturday", 
                     "BeginOffset": 62, 
                     "EndOffset": 75 
 } 
 ] 
         }, 
         { 
             "Index": 1, 
             "KeyPhrases": [ 
\overline{a} "Score": 0.8358274102210999, 
                      "Text": "Dear Jane",
```

```
 "BeginOffset": 0, 
                      "EndOffset": 9 
                 }, 
\overline{a} "Score": 0.989359974861145, 
                     "Text": "Your AnyCompany Financial Services", 
                     "BeginOffset": 11, 
                     "EndOffset": 45 
                 }, 
\overline{a} "Score": 0.8812323808670044, 
                     "Text": "LLC credit card account 1111-XXXX-1111-XXXX", 
                     "BeginOffset": 47, 
                     "EndOffset": 90 
                 }, 
\overline{a} "Score": 0.9999381899833679, 
                     "Text": "a minimum payment", 
                     "BeginOffset": 95, 
                     "EndOffset": 112 
                 }, 
\overline{a} "Score": 0.9997439980506897, 
                     "Text": ".53", 
                     "BeginOffset": 116, 
                      "EndOffset": 119 
                 }, 
\overline{a} "Score": 0.996875524520874, 
                      "Text": "July 31st", 
                     "BeginOffset": 135, 
                     "EndOffset": 144 
 } 
             ] 
         }, 
         { 
             "Index": 2, 
             "KeyPhrases": [ 
\overline{a} "Score": 0.9990295767784119, 
                     "Text": "customer feedback", 
                     "BeginOffset": 12, 
                     "EndOffset": 29 
                 },
```

```
\overline{a} "Score": 0.9994127750396729, 
                     "Text": "Sunshine Spa", 
                     "BeginOffset": 33, 
                     "EndOffset": 45 
                 }, 
\overline{a} "Score": 0.9892991185188293, 
                     "Text": "123 Main St", 
                     "BeginOffset": 47, 
                     "EndOffset": 58 
                 }, 
\overline{a} "Score": 0.9969810843467712, 
                     "Text": "Alice", 
                     "BeginOffset": 75, 
                     "EndOffset": 80 
                 }, 
\overline{a} "Score": 0.9703696370124817, 
                     "Text": "AnySpa@example.com", 
                     "BeginOffset": 84, 
                     "EndOffset": 99 
 } 
 ] 
         } 
     ], 
     "ErrorList": []
}
```
Pour plus d'informations, consultez les [phrases clés](https://docs.aws.amazon.com/comprehend/latest/dg/how-key-phrases.html) du manuel Amazon Comprehend Developer Guide.

• Pour API plus de détails, voir [BatchDetectKeyPhrases](https://awscli.amazonaws.com/v2/documentation/api/latest/reference/comprehend/batch-detect-key-phrases.html)la section Référence des AWS CLI commandes.

## **batch-detect-sentiment**

L'exemple de code suivant montre comment utiliserbatch-detect-sentiment.

## AWS CLI

Pour détecter le sentiment qui prévaut lors de plusieurs saisies de textes

L'batch-detect-sentimentexemple suivant analyse plusieurs textes saisis et renvoie le sentiment dominant (POSITIVE, NEUTRALMIXED, ouNEGATIVE, de chacun d'eux).

```
aws comprehend batch-detect-sentiment \ 
     --text-list "That movie was very boring, I can't believe it was over four hours 
  long." "It is a beautiful day for hiking today." "My meal was okay, I'm excited to 
  try other restaurants." \ 
     --language-code en
```

```
{ 
     "ResultList": [ 
         { 
              "Index": 0, 
              "Sentiment": "NEGATIVE", 
              "SentimentScore": { 
                  "Positive": 0.00011316669406369328, 
                  "Negative": 0.9995445609092712, 
                  "Neutral": 0.00014722718333359808, 
                  "Mixed": 0.00019498742767609656 
 } 
         }, 
         { 
              "Index": 1, 
              "Sentiment": "POSITIVE", 
              "SentimentScore": { 
                  "Positive": 0.9981263279914856, 
                  "Negative": 0.00015240783977787942, 
                  "Neutral": 0.0013876151060685515, 
                  "Mixed": 0.00033366199932061136 
              } 
         }, 
         { 
              "Index": 2, 
              "Sentiment": "MIXED", 
              "SentimentScore": { 
                  "Positive": 0.15930435061454773, 
                  "Negative": 0.11471917480230331, 
                  "Neutral": 0.26897063851356506, 
                  "Mixed": 0.45700588822364807 
 } 
         }
```

```
 ], 
      "ErrorList": []
}
```
Pour plus d'informations, consultez [Sentiment](https://docs.aws.amazon.com/comprehend/latest/dg/how-sentiment.html) dans le manuel Amazon Comprehend Developer Guide.

• Pour API plus de détails, voir [BatchDetectSentimentl](https://awscli.amazonaws.com/v2/documentation/api/latest/reference/comprehend/batch-detect-sentiment.html)a section Référence des AWS CLI commandes.

#### **batch-detect-syntax**

L'exemple de code suivant montre comment utiliserbatch-detect-syntax.

#### AWS CLI

Pour inspecter la syntaxe et les parties du discours des mots dans plusieurs textes d'entrée

L'batch-detect-syntaxexemple suivant analyse la syntaxe de plusieurs textes d'entrée et renvoie les différentes parties du discours. Le score de confiance du modèle préentraîné est également généré pour chaque prédiction.

```
aws comprehend batch-detect-syntax \ 
     --text-list "It is a beautiful day." "Can you please pass the salt?" "Please pay 
  the bill before the 31st." \ 
     --language-code en
```

```
{ 
     "ResultList": [ 
          { 
               "Index": 0, 
              "SyntaxTokens": [ 
\overline{a} "TokenId": 1, 
                        "Text": "It", 
                        "BeginOffset": 0, 
                        "EndOffset": 2, 
                        "PartOfSpeech": { 
                            "Tag": "PRON", 
                            "Score": 0.9999740719795227
```

```
1 1 1 1 1 1 1
                 }, 
\overline{a} "TokenId": 2, 
                     "Text": "is", 
                     "BeginOffset": 3, 
                     "EndOffset": 5, 
                     "PartOfSpeech": { 
                         "Tag": "VERB", 
                         "Score": 0.999937117099762 
1 1 1 1 1 1 1
                 }, 
\overline{a} "TokenId": 3, 
                     "Text": "a", 
                     "BeginOffset": 6, 
                     "EndOffset": 7, 
                     "PartOfSpeech": { 
                         "Tag": "DET", 
                         "Score": 0.9999926686286926 
1 1 1 1 1 1 1
                 }, 
\overline{a} "TokenId": 4, 
                     "Text": "beautiful", 
                     "BeginOffset": 8, 
                     "EndOffset": 17, 
                     "PartOfSpeech": { 
                         "Tag": "ADJ", 
                         "Score": 0.9987891912460327 
1 1 1 1 1 1 1
                 }, 
\overline{a} "TokenId": 5, 
                     "Text": "day", 
                     "BeginOffset": 18, 
                     "EndOffset": 21, 
                     "PartOfSpeech": { 
                         "Tag": "NOUN", 
                         "Score": 0.9999778866767883 
1 1 1 1 1 1 1
                 }, 
\overline{a} "TokenId": 6,
```

```
 "Text": ".", 
                     "BeginOffset": 21, 
                     "EndOffset": 22, 
                     "PartOfSpeech": { 
                         "Tag": "PUNCT", 
                         "Score": 0.9999974966049194 
1 1 1 1 1 1 1
 } 
 ] 
        }, 
        { 
            "Index": 1, 
            "SyntaxTokens": [ 
\overline{a} "TokenId": 1, 
                     "Text": "Can", 
                     "BeginOffset": 0, 
                     "EndOffset": 3, 
                     "PartOfSpeech": { 
                         "Tag": "AUX", 
                         "Score": 0.9999770522117615 
1 1 1 1 1 1 1
                }, 
\overline{a} "TokenId": 2, 
                     "Text": "you", 
                     "BeginOffset": 4, 
                     "EndOffset": 7, 
                     "PartOfSpeech": { 
                         "Tag": "PRON", 
                         "Score": 0.9999986886978149 
1 1 1 1 1 1 1
                }, 
\overline{a} "TokenId": 3, 
                     "Text": "please", 
                     "BeginOffset": 8, 
                     "EndOffset": 14, 
                     "PartOfSpeech": { 
                         "Tag": "INTJ", 
                        "Score": 0.9681622385978699 
1 1 1 1 1 1 1
                }, 
\overline{a}
```

```
 "TokenId": 4, 
                     "Text": "pass", 
                     "BeginOffset": 15, 
                     "EndOffset": 19, 
                     "PartOfSpeech": { 
                         "Tag": "VERB", 
                         "Score": 0.9999874830245972 
1 1 1 1 1 1 1
                 }, 
\overline{a} "TokenId": 5, 
                     "Text": "the", 
                     "BeginOffset": 20, 
                     "EndOffset": 23, 
                     "PartOfSpeech": { 
                         "Tag": "DET", 
                         "Score": 0.9999827146530151 
1 1 1 1 1 1 1
                 }, 
\overline{a} "TokenId": 6, 
                     "Text": "salt", 
                     "BeginOffset": 24, 
                     "EndOffset": 28, 
                     "PartOfSpeech": { 
                         "Tag": "NOUN", 
                         "Score": 0.9995040893554688 
1 1 1 1 1 1 1
                 }, 
\overline{a} "TokenId": 7, 
                     "Text": "?", 
                     "BeginOffset": 28, 
                     "EndOffset": 29, 
                     "PartOfSpeech": { 
                         "Tag": "PUNCT", 
                         "Score": 0.999998152256012 
1 1 1 1 1 1 1
 } 
 ] 
        }, 
        { 
             "Index": 2, 
             "SyntaxTokens": [
```

```
\overline{a} "TokenId": 1, 
                     "Text": "Please", 
                     "BeginOffset": 0, 
                     "EndOffset": 6, 
                     "PartOfSpeech": { 
                         "Tag": "INTJ", 
                         "Score": 0.9997857809066772 
1 1 1 1 1 1 1
                 }, 
\overline{a} "TokenId": 2, 
                     "Text": "pay", 
                     "BeginOffset": 7, 
                     "EndOffset": 10, 
                     "PartOfSpeech": { 
                         "Tag": "VERB", 
                         "Score": 0.9999252557754517 
1 1 1 1 1 1 1
                 }, 
\overline{a} "TokenId": 3, 
                     "Text": "the", 
                     "BeginOffset": 11, 
                     "EndOffset": 14, 
                     "PartOfSpeech": { 
                         "Tag": "DET", 
                         "Score": 0.9999842643737793 
1 1 1 1 1 1 1
                 }, 
\overline{a} "TokenId": 4, 
                     "Text": "bill", 
                     "BeginOffset": 15, 
                     "EndOffset": 19, 
                     "PartOfSpeech": { 
                         "Tag": "NOUN", 
                         "Score": 0.9999588131904602 
1 1 1 1 1 1 1
                 }, 
\overline{a} "TokenId": 5, 
                     "Text": "before", 
                     "BeginOffset": 20,
```

```
 "EndOffset": 26, 
                     "PartOfSpeech": { 
                         "Tag": "ADP", 
                         "Score": 0.9958304762840271 
1 1 1 1 1 1 1
                }, 
\overline{a} "TokenId": 6, 
                    "Text": "the", 
                    "BeginOffset": 27, 
                    "EndOffset": 30, 
                    "PartOfSpeech": { 
                         "Tag": "DET", 
                         "Score": 0.9999947547912598 
1 1 1 1 1 1 1
                }, 
\overline{a} "TokenId": 7, 
                    "Text": "31st", 
                    "BeginOffset": 31, 
                    "EndOffset": 35, 
                    "PartOfSpeech": { 
                         "Tag": "NOUN", 
                         "Score": 0.9924124479293823 
1 1 1 1 1 1 1
                }, 
\overline{a} "TokenId": 8, 
                    "Text": ".", 
                     "BeginOffset": 35, 
                    "EndOffset": 36, 
                    "PartOfSpeech": { 
                         "Tag": "PUNCT", 
                         "Score": 0.9999955892562866 
1 1 1 1 1 1 1
 } 
 ] 
        } 
    ], 
    "ErrorList": []
```
}

Pour plus d'informations, consultez [la section Analyse syntaxique](https://docs.aws.amazon.com/comprehend/latest/dg/how-syntax.html) dans le manuel Amazon Comprehend Developer Guide.

• Pour API plus de détails, voir [BatchDetectSyntax](https://awscli.amazonaws.com/v2/documentation/api/latest/reference/comprehend/batch-detect-syntax.html)la section Référence des AWS CLI commandes.

### **batch-detect-targeted-sentiment**

L'exemple de code suivant montre comment utiliserbatch-detect-targeted-sentiment.

### AWS CLI

Pour détecter le sentiment et chaque entité nommée pour plusieurs textes d'entrée

L'batch-detect-targeted-sentimentexemple suivant analyse plusieurs textes saisis et renvoie les entités nommées ainsi que le sentiment dominant associé à chaque entité. Le score de confiance du modèle préentraîné est également généré pour chaque prédiction.

```
aws comprehend batch-detect-targeted-sentiment \ 
     --language-code en \ 
     --text-list "That movie was really boring, the original was way more 
  entertaining" "The trail is extra beautiful today." "My meal was just okay."
```

```
{ 
    "ResultList": [ 
        { 
            "Index": 0, 
            "Entities": [ 
\overline{a} "DescriptiveMentionIndex": [ 
\overline{0} ], 
                   "Mentions": [ 
 { 
                           "Score": 0.9999009966850281, 
                           "GroupScore": 1.0, 
                           "Text": "movie", 
                           "Type": "MOVIE", 
                           "MentionSentiment": { 
                              "Sentiment": "NEGATIVE", 
                              "SentimentScore": {
```

```
 "Positive": 0.13887299597263336, 
                                            "Negative": 0.8057460188865662, 
                                            "Neutral": 0.05525200068950653, 
                                            "Mixed": 0.00012799999967683107 
 } 
 }, 
                                  "BeginOffset": 5, 
                                  "EndOffset": 10 
 } 
\sim 100 \sim 100 \sim 100 \sim 100 \sim 100 \sim 100 \sim 100 \sim 100 \sim 100 \sim 100 \sim 100 \sim 100 \sim 100 \sim 100 \sim 100 \sim 100 \sim 100 \sim 100 \sim 100 \sim 100 \sim 100 \sim 100 \sim 100 \sim 100 \sim 
                   }, 
\overline{a} "DescriptiveMentionIndex": [ 
\overline{0} ], 
                        "Mentions": [ 
 { 
                                  "Score": 0.9921110272407532, 
                                  "GroupScore": 1.0, 
                                  "Text": "original", 
                                  "Type": "MOVIE", 
                                  "MentionSentiment": { 
                                       "Sentiment": "POSITIVE", 
                                       "SentimentScore": { 
                                            "Positive": 0.9999989867210388, 
                                            "Negative": 9.999999974752427e-07, 
                                            "Neutral": 0.0, 
                                            "Mixed": 0.0 
 } 
 }, 
                                  "BeginOffset": 34, 
                                  "EndOffset": 42 
 } 
\sim 100 \sim 100 \sim 100 \sim 100 \sim 100 \sim 100 \sim 100 \sim 100 \sim 100 \sim 100 \sim 100 \sim 100 \sim 100 \sim 100 \sim 100 \sim 100 \sim 100 \sim 100 \sim 100 \sim 100 \sim 100 \sim 100 \sim 100 \sim 100 \sim 
 } 
 ] 
          }, 
          { 
               "Index": 1, 
               "Entities": [ 
\overline{a} "DescriptiveMentionIndex": [ 
\overline{0} ],
```

```
 "Mentions": [ 
 { 
                                   "Score": 0.7545599937438965, 
                                   "GroupScore": 1.0, 
                                   "Text": "trail", 
                                   "Type": "OTHER", 
                                   "MentionSentiment": { 
                                        "Sentiment": "POSITIVE", 
                                        "SentimentScore": { 
                                             "Positive": 1.0, 
                                             "Negative": 0.0, 
                                             "Neutral": 0.0, 
                                             "Mixed": 0.0 
 } 
 }, 
                                   "BeginOffset": 4, 
                                   "EndOffset": 9 
 } 
\sim 100 \sim 100 \sim 100 \sim 100 \sim 100 \sim 100 \sim 100 \sim 100 \sim 100 \sim 100 \sim 100 \sim 100 \sim 100 \sim 100 \sim 100 \sim 100 \sim 100 \sim 100 \sim 100 \sim 100 \sim 100 \sim 100 \sim 100 \sim 100 \sim 
                    }, 
\overline{a} "DescriptiveMentionIndex": [ 
\overline{0} ], 
                         "Mentions": [ 
 { 
                                   "Score": 0.9999960064888, 
                                   "GroupScore": 1.0, 
                                   "Text": "today", 
                                   "Type": "DATE", 
                                   "MentionSentiment": { 
                                        "Sentiment": "NEUTRAL", 
                                        "SentimentScore": { 
                                             "Positive": 9.000000318337698e-06, 
                                             "Negative": 1.9999999949504854e-06, 
                                             "Neutral": 0.9999859929084778, 
                                             "Mixed": 3.999999989900971e-06 
 } 
 }, 
                                   "BeginOffset": 29, 
                                   "EndOffset": 34 
 } 
\sim 100 \sim 100 \sim 100 \sim 100 \sim 100 \sim 100 \sim 100 \sim 100 \sim 100 \sim 100 \sim 100 \sim 100 \sim 100 \sim 100 \sim 100 \sim 100 \sim 100 \sim 100 \sim 100 \sim 100 \sim 100 \sim 100 \sim 100 \sim 100 \sim 
 }
```

```
 ] 
         }, 
         { 
             "Index": 2, 
             "Entities": [ 
\overline{a} "DescriptiveMentionIndex": [ 
\overline{0} ], 
                      "Mentions": [ 
 { 
                               "Score": 0.9999880194664001, 
                              "GroupScore": 1.0, 
                               "Text": "My", 
                               "Type": "PERSON", 
                               "MentionSentiment": { 
                                   "Sentiment": "NEUTRAL", 
                                   "SentimentScore": { 
                                       "Positive": 0.0, 
                                       "Negative": 0.0, 
                                       "Neutral": 1.0, 
                                       "Mixed": 0.0 
 } 
 }, 
                               "BeginOffset": 0, 
                               "EndOffset": 2 
 } 
\sim 100 \sim 100 \sim 100 \sim 100 \sim 100 \sim 100 \sim 100 \sim 100 \sim 100 \sim 100 \sim 100 \sim 100 \sim 100 \sim 100 \sim 100 \sim 100 \sim 100 \sim 100 \sim 100 \sim 100 \sim 100 \sim 100 \sim 100 \sim 100 \sim 
                  }, 
\overline{a} "DescriptiveMentionIndex": [ 
\overline{0} ], 
                      "Mentions": [ 
 { 
                               "Score": 0.9995260238647461, 
                               "GroupScore": 1.0, 
                               "Text": "meal", 
                               "Type": "OTHER", 
                               "MentionSentiment": { 
                                   "Sentiment": "NEUTRAL", 
                                   "SentimentScore": { 
                                       "Positive": 0.04695599898695946, 
                                       "Negative": 0.003226999891921878,
```

```
 "Neutral": 0.6091709733009338, 
                                                     "Mixed": 0.34064599871635437 
 } 
 }, 
                                          "BeginOffset": 3, 
                                          "EndOffset": 7 
 } 
\sim 100 \sim 100 \sim 100 \sim 100 \sim 100 \sim 100 \sim 100 \sim 100 \sim 100 \sim 100 \sim 100 \sim 100 \sim 100 \sim 100 \sim 100 \sim 100 \sim 100 \sim 100 \sim 100 \sim 100 \sim 100 \sim 100 \sim 100 \sim 100 \sim 
 } 
 ] 
            } 
       ], 
       "ErrorList": []
}
```
Pour plus d'informations, consultez [Targeted Sentiment](https://docs.aws.amazon.com/comprehend/latest/dg/how-targeted-sentiment.html) dans le manuel Amazon Comprehend Developer Guide.

• Pour API plus de détails, voir [BatchDetectTargetedSentimentl](https://awscli.amazonaws.com/v2/documentation/api/latest/reference/comprehend/batch-detect-targeted-sentiment.html)a section Référence des AWS CLI commandes.

## **classify-document**

L'exemple de code suivant montre comment utiliserclassify-document.

AWS CLI

Pour classer un document avec un point de terminaison spécifique au modèle

L'classify-documentexemple suivant classe un document avec le point final d'un modèle personnalisé. Le modèle de cet exemple a été entraîné sur un ensemble de données contenant des messages SMS étiquetés comme spam ou non, ou « ham ».

```
aws comprehend classify-document \ 
     --endpoint-arn arn:aws:comprehend:us-west-2:111122223333:document-classifier-
endpoint/example-classifier-endpoint \ 
     --text "CONGRATULATIONS! TXT 1235550100 to win $5000"
```
Sortie :

{

```
 "Classes": [ 
           { 
                "Name": "spam", 
                "Score": 0.9998599290847778 
          }, 
           { 
               "Name": "ham", 
                "Score": 0.00014001205272506922 
          } 
     ]
}
```
Pour plus d'informations, consultez la section [Classification personnalisée](https://docs.aws.amazon.com/comprehend/latest/dg/how-document-classification.html) dans le manuel Amazon Comprehend Developer Guide.

• Pour API plus de détails, voir [ClassifyDocumentl](https://awscli.amazonaws.com/v2/documentation/api/latest/reference/comprehend/classify-document.html)a section Référence des AWS CLI commandes.

# **contains-pii-entities**

L'exemple de code suivant montre comment utilisercontains-pii-entities.

AWS CLI

Pour analyser le texte saisi pour détecter la présence d'PIIinformations

L'contains-pii-entitiesexemple suivant analyse le texte saisi pour détecter la présence d'informations personnellement identifiables (PII) et renvoie les étiquettes des types d'PIIentités identifiés tels que le nom, l'adresse, le numéro de compte bancaire ou le numéro de téléphone.

```
aws comprehend contains-pii-entities \ 
     --language-code en \ 
     --text "Hello Zhang Wei, I am John. Your AnyCompany Financial Services, LLC 
  credit card 
         account 1111-XXXX-1111-XXXX has a minimum payment of $24.53 that is due by 
  July 31st. Based on your autopay settings, 
         we will withdraw your payment on the due date from your bank account number 
  XXXXXX1111 with the routing number XXXXX0000. 
         Customer feedback for Sunshine Spa, 100 Main St, Anywhere. Send comments to 
  Alice at AnySpa@example.com."
```
```
{ 
      "Labels": [ 
           { 
                "Name": "NAME", 
                "Score": 1.0 
           }, 
           { 
                "Name": "EMAIL", 
                "Score": 1.0 
           }, 
           { 
                "Name": "BANK_ACCOUNT_NUMBER", 
                "Score": 0.9995794296264648 
           }, 
          \mathcal{L} "Name": "BANK_ROUTING", 
                "Score": 0.9173126816749573 
           }, 
           { 
                "Name": "CREDIT_DEBIT_NUMBER", 
                "Score": 1.0 
           }
}
```
Pour plus d'informations, consultez la section [Informations personnellement identifiables \(PII\)](https://docs.aws.amazon.com/comprehend/latest/dg/pii.html) dans le manuel Amazon Comprehend Developer Guide.

• Pour API plus de détails, voir [ContainsPiiEntities](https://awscli.amazonaws.com/v2/documentation/api/latest/reference/comprehend/contains-pii-entities.html)la section Référence des AWS CLI commandes.

# **create-dataset**

L'exemple de code suivant montre comment utilisercreate-dataset.

# AWS CLI

Pour créer un jeu de données sur le volant

L'create-datasetexemple suivant crée un jeu de données pour un volant d'inertie. Cet ensemble de données sera utilisé comme données d'entraînement supplémentaires, comme indiqué par la --dataset-type balise.

```
aws comprehend create-dataset \ 
     --flywheel-arn arn:aws:comprehend:us-west-2:111122223333:flywheel/flywheel-
entity \ 
     --dataset-name example-dataset \ 
     --dataset-type "TRAIN" \ 
     --input-data-config file://inputConfig.json
```
Contenu de file://inputConfig.json :

```
{ 
     "DataFormat": "COMPREHEND_CSV", 
     "DocumentClassifierInputDataConfig": { 
          "S3Uri": "s3://DOC-EXAMPLE-BUCKET/training-data.csv" 
     }
}
```
Sortie :

```
\mathcal{L} "DatasetArn": "arn:aws:comprehend:us-west-2:111122223333:flywheel/flywheel-
entity/dataset/example-dataset"
}
```
Pour plus d'informations, consultez la [présentation de Flywheel dans le guide du](https://docs.aws.amazon.com/comprehend/latest/dg/flywheels-about.html) développeur Amazon Comprehend.

• Pour API plus de détails, voir [CreateDatasetl](https://awscli.amazonaws.com/v2/documentation/api/latest/reference/comprehend/create-dataset.html)a section Référence des AWS CLI commandes.

# **create-document-classifier**

L'exemple de code suivant montre comment utilisercreate-document-classifier.

## AWS CLI

Pour créer un classificateur de documents afin de classer les documents

L'create-document-classifierexemple suivant commence le processus de formation pour un modèle de classificateur de documents. Le fichier de données d'training.csventraînement se trouve dans l'--input-data-configétiquette. training.csvest un document à deux colonnes où les étiquettes ou les classifications sont fournies dans la première colonne et les documents dans la deuxième colonne.

```
aws comprehend create-document-classifier \ 
     --document-classifier-name example-classifier \ 
     --data-access-arn arn:aws:comprehend:us-west-2:111122223333:pii-entities-
detection-job/123456abcdeb0e11022f22a11EXAMPLE \ 
     --input-data-config "S3Uri=s3://DOC-EXAMPLE-BUCKET/" \ 
     --language-code en
```
Sortie :

```
{ 
     "DocumentClassifierArn": "arn:aws:comprehend:us-west-2:111122223333:document-
classifier/example-classifier"
}
```
Pour plus d'informations, consultez la section [Classification personnalisée](https://docs.aws.amazon.com/comprehend/latest/dg/how-document-classification.html) dans le manuel Amazon Comprehend Developer Guide.

• Pour API plus de détails, voir [CreateDocumentClassifier](https://awscli.amazonaws.com/v2/documentation/api/latest/reference/comprehend/create-document-classifier.html)la section Référence des AWS CLI commandes.

#### **create-endpoint**

L'exemple de code suivant montre comment utilisercreate-endpoint.

### AWS CLI

Pour créer un point de terminaison pour un modèle personnalisé

L'create-endpointexemple suivant crée un point de terminaison pour l'inférence synchrone pour un modèle personnalisé préalablement entraîné.

```
aws comprehend create-endpoint \ 
     --endpoint-name example-classifier-endpoint-1 \ 
     --model-arn arn:aws:comprehend:us-west-2:111122223333:document-classifier/
example-classifier \ 
     --desired-inference-units 1
```
Sortie :

{

```
 "EndpointArn": "arn:aws:comprehend:us-west-2:111122223333:document-classifier-
endpoint/example-classifier-endpoint-1"
```
}

Pour plus d'informations, consultez la section [Gestion des points de terminaison Amazon](https://docs.aws.amazon.com/comprehend/latest/dg/manage-endpoints.html)  [Comprehend](https://docs.aws.amazon.com/comprehend/latest/dg/manage-endpoints.html) dans le manuel Amazon Comprehend Developer Guide.

• Pour API plus de détails, voir [CreateEndpointl](https://awscli.amazonaws.com/v2/documentation/api/latest/reference/comprehend/create-endpoint.html)a section Référence des AWS CLI commandes.

#### **create-entity-recognizer**

L'exemple de code suivant montre comment utilisercreate-entity-recognizer.

AWS CLI

Pour créer un outil de reconnaissance d'entités personnalisé

L'create-entity-recognizerexemple suivant lance le processus de formation pour un modèle de reconnaissance d'entités personnalisé. Cet exemple utilise un CSV fichier contenant des documents de raw\_text.csv formation et une liste d'CSVentités entity\_list.csv pour entraîner le modèle. entity-list.csvcontient les colonnes suivantes : texte et type.

```
aws comprehend create-entity-recognizer \ 
     --recognizer-name example-entity-recognizer
     --data-access-role-arn arn:aws:iam::111122223333:role/service-role/
AmazonComprehendServiceRole-example-role \ 
     --input-data-config "EntityTypes=[{Type=DEVICE}],Documents={S3Uri=s3://DOC-
EXAMPLE-BUCKET/trainingdata/raw_text.csv},EntityList={S3Uri=s3://DOC-EXAMPLE-BUCKET/
trainingdata/entity_list.csv}"
     --language-code en
```
Sortie :

```
{ 
     "EntityRecognizerArn": "arn:aws:comprehend:us-west-2:111122223333:example-
entity-recognizer/entityrecognizer1"
}
```
Pour plus d'informations, consultez la section [Reconnaissance d'entités personnalisée](https://docs.aws.amazon.com/comprehend/latest/dg/custom-entity-recognition.html) dans le manuel Amazon Comprehend Developer Guide.

• Pour API plus de détails, voir [CreateEntityRecognizerl](https://awscli.amazonaws.com/v2/documentation/api/latest/reference/comprehend/create-entity-recognizer.html)a section Référence des AWS CLI commandes.

## **create-flywheel**

L'exemple de code suivant montre comment utilisercreate-flywheel.

AWS CLI

Pour créer un volant

L'create-flywheelexemple suivant crée un volant pour orchestrer la formation continue d'un modèle de classification de documents ou de reconnaissance d'entités. Dans cet exemple, le volant est créé pour gérer un modèle entraîné existant spécifié par le --active-model-arn tag. Lorsque le volant est créé, un lac de données est créé au niveau de la --input-data-lake balise.

```
aws comprehend create-flywheel \ 
     --flywheel-name example-flywheel \ 
     --active-model-arn arn:aws:comprehend:us-west-2:111122223333:document-
classifier/example-model/version/1 \ 
     --data-access-role-arn arn:aws:iam::111122223333:role/service-role/
AmazonComprehendServiceRole-example-role \ 
     --data-lake-s3-uri "s3://DOC-EXAMPLE-BUCKET"
```
Sortie :

```
{ 
     "FlywheelArn": "arn:aws:comprehend:us-west-2:111122223333:flywheel/example-
flywheel"
}
```
Pour plus d'informations, consultez la [présentation de Flywheel dans le guide du](https://docs.aws.amazon.com/comprehend/latest/dg/flywheels-about.html) développeur Amazon Comprehend.

• Pour API plus de détails, voir [CreateFlywheell](https://awscli.amazonaws.com/v2/documentation/api/latest/reference/comprehend/create-flywheel.html)a section Référence des AWS CLI commandes.

# **delete-document-classifier**

L'exemple de code suivant montre comment utiliserdelete-document-classifier.

AWS CLI

Pour supprimer un classificateur de documents personnalisé

L'delete-document-classifierexemple suivant supprime un modèle de classificateur de documents personnalisé.

```
aws comprehend delete-document-classifier \ 
     --document-classifier-arn arn:aws:comprehend:us-west-2:111122223333:document-
classifier/example-classifier-1
```
Cette commande ne produit aucun résultat.

Pour plus d'informations, consultez la section [Gestion des points de terminaison Amazon](https://docs.aws.amazon.com/comprehend/latest/dg/manage-endpoints.html)  [Comprehend](https://docs.aws.amazon.com/comprehend/latest/dg/manage-endpoints.html) dans le manuel Amazon Comprehend Developer Guide.

• Pour API plus de détails, voir [DeleteDocumentClassifierl](https://awscli.amazonaws.com/v2/documentation/api/latest/reference/comprehend/delete-document-classifier.html)a section Référence des AWS CLI commandes.

#### **delete-endpoint**

L'exemple de code suivant montre comment utiliserdelete-endpoint.

AWS CLI

Pour supprimer un point de terminaison pour un modèle personnalisé

L'delete-endpointexemple suivant supprime un point de terminaison spécifique au modèle. Tous les points de terminaison doivent être supprimés pour que le modèle soit supprimé.

```
aws comprehend delete-endpoint \ 
     --endpoint-arn arn:aws:comprehend:us-west-2:111122223333:document-classifier-
endpoint/example-classifier-endpoint-1
```
Cette commande ne produit aucun résultat.

Pour plus d'informations, consultez la section [Gestion des points de terminaison Amazon](https://docs.aws.amazon.com/comprehend/latest/dg/manage-endpoints.html)  [Comprehend](https://docs.aws.amazon.com/comprehend/latest/dg/manage-endpoints.html) dans le manuel Amazon Comprehend Developer Guide.

• Pour API plus de détails, voir [DeleteEndpoint](https://awscli.amazonaws.com/v2/documentation/api/latest/reference/comprehend/delete-endpoint.html)la section Référence des AWS CLI commandes.

## **delete-entity-recognizer**

L'exemple de code suivant montre comment utiliserdelete-entity-recognizer.

# AWS CLI

Pour supprimer un modèle de reconnaissance d'entités personnalisé

L'delete-entity-recognizerexemple suivant supprime un modèle de reconnaissance d'entités personnalisé.

```
aws comprehend delete-entity-recognizer \ 
     --entity-recognizer-arn arn:aws:comprehend:us-west-2:111122223333:entity-
recognizer/example-entity-recognizer-1
```
Cette commande ne produit aucun résultat.

Pour plus d'informations, consultez la section [Gestion des points de terminaison Amazon](https://docs.aws.amazon.com/comprehend/latest/dg/manage-endpoints.html)  [Comprehend](https://docs.aws.amazon.com/comprehend/latest/dg/manage-endpoints.html) dans le manuel Amazon Comprehend Developer Guide.

• Pour API plus de détails, voir [DeleteEntityRecognizerl](https://awscli.amazonaws.com/v2/documentation/api/latest/reference/comprehend/delete-entity-recognizer.html)a section Référence des AWS CLI commandes.

# **delete-flywheel**

L'exemple de code suivant montre comment utiliserdelete-flywheel.

AWS CLI

Pour supprimer un volant

L'delete-flywheelexemple suivant supprime un volant. Le lac de données ou le modèle associé au volant n'est pas supprimé.

```
aws comprehend delete-flywheel \ 
     --flywheel-arn arn:aws:comprehend:us-west-2:111122223333:flywheel/example-
flywheel-1
```
Cette commande ne produit aucun résultat.

Pour plus d'informations, consultez la [présentation de Flywheel](https://docs.aws.amazon.com/comprehend/latest/dg/flywheels-about.html) dans le manuel Amazon Comprehend Developer Guide.

• Pour API plus de détails, voir [DeleteFlywheel](https://awscli.amazonaws.com/v2/documentation/api/latest/reference/comprehend/delete-flywheel.html)la section Référence des AWS CLI commandes.

### **delete-resource-policy**

L'exemple de code suivant montre comment utiliserdelete-resource-policy.

#### AWS CLI

Pour supprimer une politique basée sur les ressources

L'delete-resource-policyexemple suivant supprime une politique basée sur les ressources d'une ressource Amazon Comprehend.

```
aws comprehend delete-resource-policy \ 
     --resource-arn arn:aws:comprehend:us-west-2:111122223333:document-classifier/
example-classifier-1/version/1
```
Cette commande ne produit aucun résultat.

Pour plus d'informations, consultez [Copier des modèles personnalisés entre AWS comptes](https://docs.aws.amazon.com/comprehend/latest/dg/custom-copy.html) dans le manuel Amazon Comprehend Developer Guide.

• Pour API plus de détails, voir [DeleteResourcePolicy](https://awscli.amazonaws.com/v2/documentation/api/latest/reference/comprehend/delete-resource-policy.html)la section Référence des AWS CLI commandes.

# **describe-dataset**

L'exemple de code suivant montre comment utiliserdescribe-dataset.

AWS CLI

Pour décrire un jeu de données sur un volant

L'describe-datasetexemple suivant permet d'obtenir les propriétés d'un jeu de données volant.

```
aws comprehend describe-dataset \ 
     --dataset-arn arn:aws:comprehend:us-west-2:111122223333:flywheel/flywheel-
entity/dataset/example-dataset
```
Sortie :

{

```
 "DatasetProperties": {
```

```
 "DatasetArn": "arn:aws:comprehend:us-west-2:111122223333:flywheel/flywheel-
entity/dataset/example-dataset", 
         "DatasetName": "example-dataset", 
         "DatasetType": "TRAIN", 
         "DatasetS3Uri": "s3://DOC-EXAMPLE-BUCKET/flywheel-entity/
schemaVersion=1/12345678A123456Z/datasets/example-dataset/20230616T203710Z/", 
         "Status": "CREATING", 
         "CreationTime": "2023-06-16T20:37:10.400000+00:00" 
     }
}
```
Pour plus d'informations, consultez la [présentation de Flywheel dans le guide du](https://docs.aws.amazon.com/comprehend/latest/dg/flywheels-about.html) développeur Amazon Comprehend.

• Pour API plus de détails, voir [DescribeDatasetl](https://awscli.amazonaws.com/v2/documentation/api/latest/reference/comprehend/describe-dataset.html)a section Référence des AWS CLI commandes.

## **describe-document-classification-job**

L'exemple de code suivant montre comment utiliserdescribe-document-classification-job.

### AWS CLI

Pour décrire une tâche de classification de documents

L'describe-document-classification-jobexemple suivant obtient les propriétés d'une tâche de classification de documents asynchrone.

**aws comprehend describe-document-classification-job \ --job-id** *123456abcdeb0e11022f22a11EXAMPLE*

```
{ 
     "DocumentClassificationJobProperties": { 
         "JobId": "123456abcdeb0e11022f22a11EXAMPLE", 
         "JobArn": "arn:aws:comprehend:us-west-2:111122223333:document-
classification-job/123456abcdeb0e11022f22a11EXAMPLE", 
         "JobName": "exampleclassificationjob", 
         "JobStatus": "COMPLETED", 
         "SubmitTime": "2023-06-14T17:09:51.788000+00:00", 
         "EndTime": "2023-06-14T17:15:58.582000+00:00", 
         "DocumentClassifierArn": "arn:aws:comprehend:us-
west-2:111122223333:document-classifier/mymodel/version/1",
```

```
 "InputDataConfig": { 
              "S3Uri": "s3://DOC-EXAMPLE-BUCKET/jobdata/", 
              "InputFormat": "ONE_DOC_PER_LINE" 
         }, 
         "OutputDataConfig": { 
              "S3Uri": "s3://DOC-EXAMPLE-DESTINATION-BUCKET/testfolder/111122223333-
CLN-123456abcdeb0e11022f22a11EXAMPLE/output/output.tar.gz" 
         }, 
         "DataAccessRoleArn": "arn:aws:iam::111122223333:role/service-role/
AmazonComprehendServiceRole-servicerole" 
     }
}
```
Pour plus d'informations, consultez la section [Classification personnalisée](https://docs.aws.amazon.com/comprehend/latest/dg/how-document-classification.html) dans le manuel Amazon Comprehend Developer Guide.

• Pour API plus de détails, voir [DescribeDocumentClassificationJob](https://awscli.amazonaws.com/v2/documentation/api/latest/reference/comprehend/describe-document-classification-job.html)la section Référence des AWS CLI commandes.

# **describe-document-classifier**

L'exemple de code suivant montre comment utiliserdescribe-document-classifier.

#### AWS CLI

Pour décrire un classificateur de documents

L'describe-document-classifierexemple suivant obtient les propriétés d'un modèle de classificateur de documents personnalisé.

```
aws comprehend describe-document-classifier \ 
     --document-classifier-arn arn:aws:comprehend:us-west-2:111122223333:document-
classifier/example-classifier-1
```

```
{ 
     "DocumentClassifierProperties": { 
         "DocumentClassifierArn": "arn:aws:comprehend:us-
west-2:111122223333:document-classifier/example-classifier-1", 
         "LanguageCode": "en", 
         "Status": "TRAINED", 
         "SubmitTime": "2023-06-13T19:04:15.735000+00:00",
```

```
 "EndTime": "2023-06-13T19:42:31.752000+00:00", 
         "TrainingStartTime": "2023-06-13T19:08:20.114000+00:00", 
         "TrainingEndTime": "2023-06-13T19:41:35.080000+00:00", 
         "InputDataConfig": { 
              "DataFormat": "COMPREHEND_CSV", 
              "S3Uri": "s3://DOC-EXAMPLE-BUCKET/trainingdata" 
         }, 
         "OutputDataConfig": {}, 
         "ClassifierMetadata": { 
              "NumberOfLabels": 3, 
              "NumberOfTrainedDocuments": 5016, 
              "NumberOfTestDocuments": 557, 
              "EvaluationMetrics": { 
                  "Accuracy": 0.9856, 
                  "Precision": 0.9919, 
                  "Recall": 0.9459, 
                  "F1Score": 0.9673, 
                  "MicroPrecision": 0.9856, 
                  "MicroRecall": 0.9856, 
                  "MicroF1Score": 0.9856, 
                  "HammingLoss": 0.0144 
 } 
         }, 
         "DataAccessRoleArn": "arn:aws:iam::111122223333:role/service-role/
AmazonComprehendServiceRole-example-role", 
         "Mode": "MULTI_CLASS" 
     }
```
Pour plus d'informations, consultez la section [Création et gestion de modèles personnalisés](https://docs.aws.amazon.com/comprehend/latest/dg/manage-models.html) dans le manuel Amazon Comprehend Developer Guide.

• Pour API plus de détails, voir [DescribeDocumentClassifierl](https://awscli.amazonaws.com/v2/documentation/api/latest/reference/comprehend/describe-document-classifier.html)a section Référence des AWS CLI commandes.

# **describe-dominant-language-detection-job**

L'exemple de code suivant montre comment utiliserdescribe-dominant-language-detectionjob.

# AWS CLI

}

Décrire une tâche de détection du langage dominant.

L'describe-dominant-language-detection-jobexemple suivant obtient les propriétés d'une tâche de détection de langue dominante asynchrone.

```
aws comprehend describe-dominant-language-detection-job \ 
     --job-id 123456abcdeb0e11022f22a11EXAMPLE
```
Sortie :

```
{ 
     "DominantLanguageDetectionJobProperties": { 
         "JobId": "123456abcdeb0e11022f22a11EXAMPLE", 
         "JobArn": "arn:aws:comprehend:us-west-2:111122223333:dominant-language-
detection-job/123456abcdeb0e11022f22a11EXAMPLE", 
         "JobName": "languageanalysis1", 
         "JobStatus": "IN_PROGRESS", 
         "SubmitTime": "2023-06-09T18:10:38.037000+00:00", 
         "InputDataConfig": { 
              "S3Uri": "s3://DOC-EXAMPLE-BUCKET", 
              "InputFormat": "ONE_DOC_PER_LINE" 
         }, 
         "OutputDataConfig": { 
              "S3Uri": "s3://DOC-EXAMPLE-DESTINATION-BUCKET/testfolder/111122223333-
LANGUAGE-123456abcdeb0e11022f22a11EXAMPLE/output/output.tar.gz" 
         }, 
         "DataAccessRoleArn": "arn:aws:iam::111122223333:role/service-role/
AmazonComprehendServiceRole-example-role" 
     }
}
```
Pour plus d'informations, consultez la section [Analyse asynchrone pour Amazon Comprehend](https://docs.aws.amazon.com/comprehend/latest/dg/api-async-insights.html) [Insights dans le manuel Amazon Comprehend](https://docs.aws.amazon.com/comprehend/latest/dg/api-async-insights.html) Developer Guide.

• Pour API plus de détails, voir [DescribeDominantLanguageDetectionJob](https://awscli.amazonaws.com/v2/documentation/api/latest/reference/comprehend/describe-dominant-language-detection-job.html)la section Référence des AWS CLI commandes.

# **describe-endpoint**

L'exemple de code suivant montre comment utiliserdescribe-endpoint.

AWS CLI

Pour décrire un point de terminaison spécifique

L'describe-endpointexemple suivant obtient les propriétés d'un point de terminaison spécifique au modèle.

```
aws comprehend describe-endpoint \ 
     --endpoint-arn arn:aws:comprehend:us-west-2:111122223333:document-classifier-
endpoint/example-classifier-endpoint
```
Sortie :

```
{ 
     "EndpointProperties": { 
         "EndpointArn": "arn:aws:comprehend:us-west-2:111122223333:document-
classifier-endpoint/example-classifier-endpoint, 
         "Status": "IN_SERVICE", 
         "ModelArn": "arn:aws:comprehend:us-west-2:111122223333:document-classifier/
exampleclassifier1", 
         "DesiredModelArn": "arn:aws:comprehend:us-west-2:111122223333:document-
classifier/exampleclassifier1", 
         "DesiredInferenceUnits": 1, 
         "CurrentInferenceUnits": 1, 
         "CreationTime": "2023-06-13T20:32:54.526000+00:00", 
         "LastModifiedTime": "2023-06-13T20:32:54.526000+00:00" 
     }
}
```
Pour plus d'informations, consultez la section [Gestion des points de terminaison Amazon](https://docs.aws.amazon.com/comprehend/latest/dg/manage-endpoints.html)  [Comprehend](https://docs.aws.amazon.com/comprehend/latest/dg/manage-endpoints.html) dans le manuel Amazon Comprehend Developer Guide.

• Pour API plus de détails, voir [DescribeEndpointl](https://awscli.amazonaws.com/v2/documentation/api/latest/reference/comprehend/describe-endpoint.html)a section Référence des AWS CLI commandes.

### **describe-entities-detection-job**

L'exemple de code suivant montre comment utiliserdescribe-entities-detection-job.

AWS CLI

Pour décrire une tâche de détection d'entités

L'describe-entities-detection-jobexemple suivant obtient les propriétés d'une tâche de détection d'entités asynchrones.

**aws comprehend describe-entities-detection-job \** 

#### **--job-id** *123456abcdeb0e11022f22a11EXAMPLE*

#### Sortie :

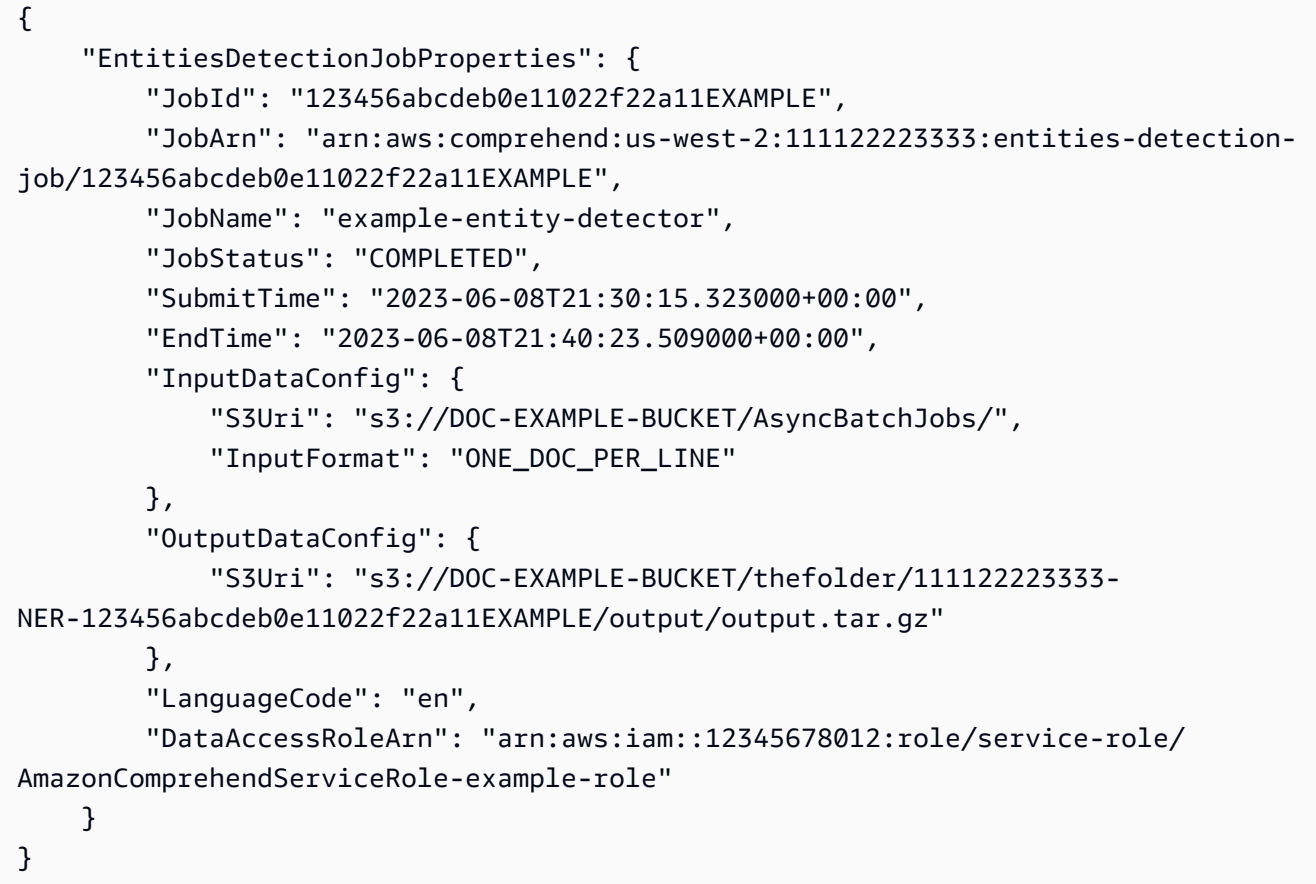

Pour plus d'informations, consultez la section [Analyse asynchrone pour Amazon Comprehend](https://docs.aws.amazon.com/comprehend/latest/dg/api-async-insights.html) [Insights dans le manuel Amazon Comprehend](https://docs.aws.amazon.com/comprehend/latest/dg/api-async-insights.html) Developer Guide.

• Pour API plus de détails, voir [DescribeEntitiesDetectionJobl](https://awscli.amazonaws.com/v2/documentation/api/latest/reference/comprehend/describe-entities-detection-job.html)a section Référence des AWS CLI commandes.

# **describe-entity-recognizer**

L'exemple de code suivant montre comment utiliserdescribe-entity-recognizer.

AWS CLI

Pour décrire un outil de reconnaissance d'entités

L'describe-entity-recognizerexemple suivant obtient les propriétés d'un modèle de reconnaissance d'entités personnalisé.

```
aws comprehend describe-entity-recognizer \ 
     entity-recognizer-arn arn:aws:comprehend:us-west-2:111122223333:entity-
recognizer/business-recongizer-1/version/1
```

```
{ 
     "EntityRecognizerProperties": { 
         "EntityRecognizerArn": "arn:aws:comprehend:us-west-2:111122223333:entity-
recognizer/business-recongizer-1/version/1", 
         "LanguageCode": "en", 
         "Status": "TRAINED", 
         "SubmitTime": "2023-06-14T20:44:59.631000+00:00", 
         "EndTime": "2023-06-14T20:59:19.532000+00:00", 
         "TrainingStartTime": "2023-06-14T20:48:52.811000+00:00", 
         "TrainingEndTime": "2023-06-14T20:58:11.473000+00:00", 
         "InputDataConfig": { 
              "DataFormat": "COMPREHEND_CSV", 
              "EntityTypes": [ 
\overline{\mathcal{L}} "Type": "BUSINESS" 
 } 
              ], 
              "Documents": { 
                  "S3Uri": "s3://DOC-EXAMPLE-BUCKET/trainingdata/dataset/", 
                  "InputFormat": "ONE_DOC_PER_LINE" 
              }, 
              "EntityList": { 
                  "S3Uri": "s3://DOC-EXAMPLE-BUCKET/trainingdata/entity.csv" 
              } 
         }, 
         "RecognizerMetadata": { 
              "NumberOfTrainedDocuments": 1814, 
              "NumberOfTestDocuments": 486, 
              "EvaluationMetrics": { 
                  "Precision": 100.0, 
                  "Recall": 100.0, 
                  "F1Score": 100.0 
             }, 
              "EntityTypes": [ 
\overline{\mathcal{L}} "Type": "BUSINESS", 
                      "EvaluationMetrics": {
```

```
 "Precision": 100.0, 
                       "Recall": 100.0, 
                       "F1Score": 100.0 
\}, \{ "NumberOfTrainMentions": 1520 
 } 
 ] 
        }, 
        "DataAccessRoleArn": "arn:aws:iam::111122223333:role/service-role/
AmazonComprehendServiceRole-example-role", 
        "VersionName": "1" 
    }
}
```
Pour plus d'informations, consultez la section [Reconnaissance d'entités personnalisée](https://docs.aws.amazon.com/comprehend/latest/dg/custom-entity-recognition.html) dans le manuel Amazon Comprehend Developer Guide.

• Pour API plus de détails, voir [DescribeEntityRecognizer](https://awscli.amazonaws.com/v2/documentation/api/latest/reference/comprehend/describe-entity-recognizer.html)la section Référence des AWS CLI commandes.

# **describe-events-detection-job**

L'exemple de code suivant montre comment utiliserdescribe-events-detection-job.

AWS CLI

Pour décrire une tâche de détection d'événements.

L'describe-events-detection-jobexemple suivant obtient les propriétés d'une tâche de détection d'événements asynchrones.

```
aws comprehend describe-events-detection-job \ 
     --job-id 123456abcdeb0e11022f22a11EXAMPLE
```

```
{ 
     "EventsDetectionJobProperties": { 
         "JobId": "123456abcdeb0e11022f22a11EXAMPLE", 
         "JobArn": "arn:aws:comprehend:us-west-2:111122223333:events-detection-
job/123456abcdeb0e11022f22a11EXAMPLE",
```

```
 "JobName": "events_job_1", 
          "JobStatus": "IN_PROGRESS", 
          "SubmitTime": "2023-06-12T18:45:56.054000+00:00", 
          "InputDataConfig": { 
              "S3Uri": "s3://DOC-EXAMPLE-BUCKET/EventsData", 
              "InputFormat": "ONE_DOC_PER_LINE" 
         }, 
          "OutputDataConfig": { 
              "S3Uri": "s3://DOC-EXAMPLE-DESTINATION-BUCKET/testfolder/111122223333-
EVENTS-123456abcdeb0e11022f22a11EXAMPLE/output/" 
         }, 
         "LanguageCode": "en", 
         "DataAccessRoleArn": "arn:aws:iam::111122223333:role/service-role/
AmazonComprehendServiceRole-example-role", 
          "TargetEventTypes": [ 
              "BANKRUPTCY", 
              "EMPLOYMENT", 
              "CORPORATE_ACQUISITION", 
              "CORPORATE_MERGER", 
              "INVESTMENT_GENERAL" 
         ] 
     }
}
```
Pour plus d'informations, consultez la section [Analyse asynchrone pour Amazon Comprehend](https://docs.aws.amazon.com/comprehend/latest/dg/api-async-insights.html) [Insights dans le manuel Amazon Comprehend](https://docs.aws.amazon.com/comprehend/latest/dg/api-async-insights.html) Developer Guide.

• Pour API plus de détails, voir [DescribeEventsDetectionJob](https://awscli.amazonaws.com/v2/documentation/api/latest/reference/comprehend/describe-events-detection-job.html)la section Référence des AWS CLI commandes.

# **describe-flywheel-iteration**

L'exemple de code suivant montre comment utiliserdescribe-flywheel-iteration.

AWS CLI

Pour décrire une itération en volant

L'describe-flywheel-iterationexemple suivant permet d'obtenir les propriétés d'une itération au volant.

```
aws comprehend describe-flywheel-iteration \
```

```
 --flywheel-arn arn:aws:comprehend:us-west-2:111122223333:flywheel/example-
flywheel \ 
     --flywheel-iteration-id 20232222AEXAMPLE
```

```
Sortie :
```

```
{ 
     "FlywheelIterationProperties": { 
         "FlywheelArn": "arn:aws:comprehend:us-west-2:111122223333:flywheel/flywheel-
entity", 
         "FlywheelIterationId": "20232222AEXAMPLE", 
         "CreationTime": "2023-06-16T21:10:26.385000+00:00", 
         "EndTime": "2023-06-16T23:33:16.827000+00:00", 
         "Status": "COMPLETED", 
         "Message": "FULL_ITERATION: Flywheel iteration performed all functions 
  successfully.", 
         "EvaluatedModelArn": "arn:aws:comprehend:us-west-2:111122223333:document-
classifier/example-classifier/version/1", 
         "EvaluatedModelMetrics": { 
             "AverageF1Score": 0.7742663922375772, 
             "AveragePrecision": 0.8287636394041166, 
             "AverageRecall": 0.7427084833645399, 
             "AverageAccuracy": 0.8795394154118689 
         }, 
         "TrainedModelArn": "arn:aws:comprehend:us-west-2:111122223333:document-
classifier/example-classifier/version/Comprehend-Generated-v1-bb52d585", 
         "TrainedModelMetrics": { 
              "AverageF1Score": 0.9767700253081214, 
              "AveragePrecision": 0.9767700253081214, 
             "AverageRecall": 0.9767700253081214, 
             "AverageAccuracy": 0.9858281665190434 
         }, 
         "EvaluationManifestS3Prefix": "s3://DOC-EXAMPLE-DESTINATION-BUCKET/flywheel-
entity/schemaVersion=1/20230616T200543Z/evaluation/20230616T211026Z/" 
     }
}
```
Pour plus d'informations, consultez la [présentation de Flywheel](https://docs.aws.amazon.com/comprehend/latest/dg/flywheels-about.html) dans le manuel Amazon Comprehend Developer Guide.

• Pour API plus de détails, voir [DescribeFlywheelIteration](https://awscli.amazonaws.com/v2/documentation/api/latest/reference/comprehend/describe-flywheel-iteration.html)la section Référence des AWS CLI commandes.

### **describe-flywheel**

L'exemple de code suivant montre comment utiliserdescribe-flywheel.

### AWS CLI

Pour décrire un volant

L'describe-flywheelexemple suivant permet d'obtenir les propriétés d'un volant d'inertie. Dans cet exemple, le modèle associé au volant est un modèle de classificateur personnalisé conçu pour classer les documents en tant que spam ou non-spam, ou en tant que « jambon ».

```
aws comprehend describe-flywheel \ 
     --flywheel-arn arn:aws:comprehend:us-west-2:111122223333:flywheel/example-
flywheel
```

```
{ 
     "FlywheelProperties": { 
         "FlywheelArn": "arn:aws:comprehend:us-west-2:111122223333:flywheel/example-
flywheel", 
         "ActiveModelArn": "arn:aws:comprehend:us-west-2:111122223333:document-
classifier/example-model/version/1", 
         "DataAccessRoleArn": "arn:aws:iam::111122223333:role/service-role/
AmazonComprehendServiceRole-example-role", 
         "TaskConfig": { 
             "LanguageCode": "en", 
             "DocumentClassificationConfig": { 
                 "Mode": "MULTI_CLASS", 
                 "Labels": [ 
                      "ham", 
                      "spam" 
 ] 
 } 
         }, 
         "DataLakeS3Uri": "s3://DOC-EXAMPLE-BUCKET/example-flywheel/
schemaVersion=1/20230616T200543Z/", 
         "DataSecurityConfig": {}, 
         "Status": "ACTIVE", 
         "ModelType": "DOCUMENT_CLASSIFIER", 
         "CreationTime": "2023-06-16T20:05:43.242000+00:00",
```
}

"LastModifiedTime": "2023-06-16T20:21:43.567000+00:00"

}

Pour plus d'informations, consultez la [présentation de Flywheel dans le guide du](https://docs.aws.amazon.com/comprehend/latest/dg/flywheels-about.html) développeur Amazon Comprehend.

• Pour API plus de détails, voir [DescribeFlywheell](https://awscli.amazonaws.com/v2/documentation/api/latest/reference/comprehend/describe-flywheel.html)a section Référence des AWS CLI commandes.

# **describe-key-phrases-detection-job**

L'exemple de code suivant montre comment utiliserdescribe-key-phrases-detection-job.

### AWS CLI

Pour décrire une tâche de détection de phrases clés

L'describe-key-phrases-detection-jobexemple suivant obtient les propriétés d'une tâche de détection de phrases-clés asynchrones.

```
aws comprehend describe-key-phrases-detection-job \ 
     --job-id 123456abcdeb0e11022f22a11EXAMPLE
```

```
{ 
     "KeyPhrasesDetectionJobProperties": { 
         "JobId": "69aa080c00fc68934a6a98f10EXAMPLE", 
         "JobArn": "arn:aws:comprehend:us-west-2:111122223333:key-phrases-detection-
job/69aa080c00fc68934a6a98f10EXAMPLE", 
         "JobName": "example-key-phrases-detection-job", 
         "JobStatus": "COMPLETED", 
         "SubmitTime": 1686606439.177, 
         "EndTime": 1686606806.157, 
         "InputDataConfig": { 
              "S3Uri": "s3://dereksbucket1001/EventsData/", 
             "InputFormat": "ONE_DOC_PER_LINE" 
         }, 
         "OutputDataConfig": { 
              "S3Uri": "s3://dereksbucket1002/testfolder/111122223333-
KP-69aa080c00fc68934a6a98f10EXAMPLE/output/output.tar.gz" 
         },
```

```
 "LanguageCode": "en", 
         "DataAccessRoleArn": "arn:aws:iam::111122223333:role/service-role/
AmazonComprehendServiceRole-testrole" 
     }
}
```
Pour plus d'informations, consultez la section [Analyse asynchrone pour Amazon Comprehend](https://docs.aws.amazon.com/comprehend/latest/dg/api-async-insights.html) [Insights dans le manuel Amazon Comprehend](https://docs.aws.amazon.com/comprehend/latest/dg/api-async-insights.html) Developer Guide.

• Pour API plus de détails, voir [DescribeKeyPhrasesDetectionJob](https://awscli.amazonaws.com/v2/documentation/api/latest/reference/comprehend/describe-key-phrases-detection-job.html)la section Référence des AWS CLI commandes.

# **describe-pii-entities-detection-job**

L'exemple de code suivant montre comment utiliserdescribe-pii-entities-detection-job.

AWS CLI

Pour décrire une tâche de détection d'PIIentités

L'describe-pii-entities-detection-jobexemple suivant obtient les propriétés d'une tâche de détection d'entités pii asynchrones.

```
aws comprehend describe-pii-entities-detection-job \ 
     --job-id 123456abcdeb0e11022f22a11EXAMPLE
```

```
{ 
     "PiiEntitiesDetectionJobProperties": { 
         "JobId": "123456abcdeb0e11022f22a11EXAMPLE", 
         "JobArn": "arn:aws:comprehend:us-west-2:111122223333:pii-entities-detection-
job/123456abcdeb0e11022f22a11EXAMPLE", 
         "JobName": "example-pii-entities-job", 
         "JobStatus": "IN_PROGRESS", 
         "SubmitTime": "2023-06-08T21:30:15.323000+00:00", 
         "EndTime": "2023-06-08T21:40:23.509000+00:00", 
         "InputDataConfig": { 
              "S3Uri": "s3://DOC-EXAMPLE-BUCKET/AsyncBatchJobs/", 
              "InputFormat": "ONE_DOC_PER_LINE" 
         },
```

```
 "OutputDataConfig": { 
              "S3Uri": "s3://DOC-EXAMPLE-BUCKET/thefolder/111122223333-
NER-123456abcdeb0e11022f22a11EXAMPLE/output/output.tar.gz" 
         }, 
         "LanguageCode": "en", 
         "DataAccessRoleArn": "arn:aws:iam::12345678012:role/service-role/
AmazonComprehendServiceRole-example-role" 
     }
}
```
Pour plus d'informations, consultez la section [Analyse asynchrone pour Amazon Comprehend](https://docs.aws.amazon.com/comprehend/latest/dg/api-async-insights.html) [Insights dans le manuel Amazon Comprehend](https://docs.aws.amazon.com/comprehend/latest/dg/api-async-insights.html) Developer Guide.

• Pour API plus de détails, voir [DescribePiiEntitiesDetectionJob](https://awscli.amazonaws.com/v2/documentation/api/latest/reference/comprehend/describe-pii-entities-detection-job.html)la section Référence des AWS CLI commandes.

# **describe-resource-policy**

L'exemple de code suivant montre comment utiliserdescribe-resource-policy.

AWS CLI

Pour décrire une politique de ressources associée à un modèle

L'describe-resource-policyexemple suivant obtient les propriétés d'une politique basée sur les ressources attachée à un modèle.

```
aws comprehend describe-resource-policy \ 
     --resource-arn arn:aws:comprehend:us-west-2:111122223333:document-classifier/
example-classifier/version/1
```

```
{ 
     "ResourcePolicy": "{\"Version\":\"2012-10-17\",\"Statement\":[{\"Effect\":
\"Allow\",\"Principal\":{\"AWS\":\"arn:aws:iam::444455556666:root\"},\"Action\":
\"comprehend:ImportModel\",\"Resource\":\"*\"}]}", 
     "CreationTime": "2023-06-19T18:44:26.028000+00:00", 
     "LastModifiedTime": "2023-06-19T18:53:02.002000+00:00", 
     "PolicyRevisionId": "baa675d069d07afaa2aa3106ae280f61"
}
```
Pour plus d'informations, consultez [Copier des modèles personnalisés entre AWS comptes](https://docs.aws.amazon.com/comprehend/latest/dg/custom-copy.html) dans le manuel Amazon Comprehend Developer Guide.

• Pour API plus de détails, voir [DescribeResourcePolicyl](https://awscli.amazonaws.com/v2/documentation/api/latest/reference/comprehend/describe-resource-policy.html)a section Référence des AWS CLI commandes.

# **describe-sentiment-detection-job**

L'exemple de code suivant montre comment utiliserdescribe-sentiment-detection-job.

# AWS CLI

Pour décrire une tâche de détection des sentiments

L'describe-sentiment-detection-jobexemple suivant obtient les propriétés d'une tâche de détection de sentiments asynchrone.

```
aws comprehend describe-sentiment-detection-job \ 
     --job-id 123456abcdeb0e11022f22a11EXAMPLE
```

```
{ 
     "SentimentDetectionJobProperties": { 
         "JobId": "123456abcdeb0e11022f22a11EXAMPLE", 
         "JobArn": "arn:aws:comprehend:us-west-2:111122223333:sentiment-detection-
job/123456abcdeb0e11022f22a11EXAMPLE", 
         "JobName": "movie_review_analysis", 
         "JobStatus": "IN_PROGRESS", 
         "SubmitTime": "2023-06-09T23:16:15.956000+00:00", 
         "InputDataConfig": { 
              "S3Uri": "s3://DOC-EXAMPLE-BUCKET/MovieData", 
             "InputFormat": "ONE_DOC_PER_LINE" 
         }, 
         "OutputDataConfig": { 
              "S3Uri": "s3://DOC-EXAMPLE-DESTINATION-BUCKET/testfolder/111122223333-
TS-123456abcdeb0e11022f22a11EXAMPLE/output/output.tar.gz" 
         }, 
         "LanguageCode": "en", 
         "DataAccessRoleArn": "arn:aws:iam::111122223333:role/service-role/
AmazonComprehendServiceRole-servicerole" 
     }
```
}

Pour plus d'informations, consultez la section [Analyse asynchrone pour Amazon Comprehend](https://docs.aws.amazon.com/comprehend/latest/dg/api-async-insights.html) [Insights dans le manuel Amazon Comprehend](https://docs.aws.amazon.com/comprehend/latest/dg/api-async-insights.html) Developer Guide.

• Pour API plus de détails, voir [DescribeSentimentDetectionJobl](https://awscli.amazonaws.com/v2/documentation/api/latest/reference/comprehend/describe-sentiment-detection-job.html)a section Référence des AWS CLI commandes.

#### **describe-targeted-sentiment-detection-job**

L'exemple de code suivant montre comment utiliserdescribe-targeted-sentimentdetection-job.

AWS CLI

Pour décrire une tâche de détection ciblée des sentiments

L'describe-targeted-sentiment-detection-jobexemple suivant permet d'obtenir les propriétés d'une tâche de détection ciblée asynchrone des sentiments.

**aws comprehend describe-targeted-sentiment-detection-job \ --job-id** *123456abcdeb0e11022f22a11EXAMPLE*

```
{ 
     "TargetedSentimentDetectionJobProperties": { 
         "JobId": "123456abcdeb0e11022f22a11EXAMPLE", 
         "JobArn": "arn:aws:comprehend:us-west-2:111122223333:targeted-sentiment-
detection-job/123456abcdeb0e11022f22a11EXAMPLE", 
         "JobName": "movie_review_analysis", 
         "JobStatus": "IN_PROGRESS", 
         "SubmitTime": "2023-06-09T23:16:15.956000+00:00", 
         "InputDataConfig": { 
              "S3Uri": "s3://DOC-EXAMPLE-BUCKET/MovieData", 
              "InputFormat": "ONE_DOC_PER_LINE" 
         }, 
         "OutputDataConfig": { 
              "S3Uri": "s3://DOC-EXAMPLE-DESTINATION-BUCKET/testfolder/111122223333-
TS-123456abcdeb0e11022f22a11EXAMPLE/output/output.tar.gz" 
         }, 
         "LanguageCode": "en",
```

```
 "DataAccessRoleArn": "arn:aws:iam::111122223333:role/service-role/
AmazonComprehendServiceRole-servicerole" 
     }
}
```
Pour plus d'informations, consultez la section [Analyse asynchrone pour Amazon Comprehend](https://docs.aws.amazon.com/comprehend/latest/dg/api-async-insights.html) [Insights dans le manuel Amazon Comprehend](https://docs.aws.amazon.com/comprehend/latest/dg/api-async-insights.html) Developer Guide.

• Pour API plus de détails, voir [DescribeTargetedSentimentDetectionJobl](https://awscli.amazonaws.com/v2/documentation/api/latest/reference/comprehend/describe-targeted-sentiment-detection-job.html)a section Référence des AWS CLI commandes.

## **describe-topics-detection-job**

L'exemple de code suivant montre comment utiliserdescribe-topics-detection-job.

#### AWS CLI

Pour décrire une tâche de détection de sujets

L'describe-topics-detection-jobexemple suivant obtient les propriétés d'une tâche de détection de sujets asynchrones.

```
aws comprehend describe-topics-detection-job \ 
     --job-id 123456abcdeb0e11022f22a11EXAMPLE
```

```
{ 
     "TopicsDetectionJobProperties": { 
         "JobId": "123456abcdeb0e11022f22a11EXAMPLE", 
         "JobArn": "arn:aws:comprehend:us-west-2:111122223333:topics-detection-
job/123456abcdeb0e11022f22a11EXAMPLE", 
         "JobName": "example_topics_detection", 
         "JobStatus": "IN_PROGRESS", 
         "SubmitTime": "2023-06-09T18:44:43.414000+00:00", 
         "InputDataConfig": { 
              "S3Uri": "s3://DOC-EXAMPLE-BUCKET", 
             "InputFormat": "ONE_DOC_PER_LINE" 
         }, 
         "OutputDataConfig": { 
              "S3Uri": "s3://DOC-EXAMPLE-DESTINATION-BUCKET/testfolder/111122223333-
TOPICS-123456abcdeb0e11022f22a11EXAMPLE/output/output.tar.gz" 
         },
```

```
 "NumberOfTopics": 10, 
         "DataAccessRoleArn": "arn:aws:iam::111122223333:role/service-role/
AmazonComprehendServiceRole-examplerole" 
     }
}
```
Pour plus d'informations, consultez la section [Analyse asynchrone pour Amazon Comprehend](https://docs.aws.amazon.com/comprehend/latest/dg/api-async-insights.html) [Insights dans le manuel Amazon Comprehend](https://docs.aws.amazon.com/comprehend/latest/dg/api-async-insights.html) Developer Guide.

• Pour API plus de détails, voir [DescribeTopicsDetectionJobl](https://awscli.amazonaws.com/v2/documentation/api/latest/reference/comprehend/describe-topics-detection-job.html)a section Référence des AWS CLI commandes.

# **detect-dominant-language**

L'exemple de code suivant montre comment utiliserdetect-dominant-language.

## AWS CLI

Pour détecter la langue dominante du texte saisi

Ce qui suit detect-dominant-language analyse le texte saisi et identifie la langue dominante. Le score de confiance du modèle préentraîné est également affiché.

```
aws comprehend detect-dominant-language \ 
     --text "It is a beautiful day in Seattle."
```
Sortie :

```
{ 
      "Languages": [ 
           { 
                 "LanguageCode": "en", 
                 "Score": 0.9877256155014038 
           } 
     \mathbf{I}}
```
Pour plus d'informations, consultez [Dominant Language](https://docs.aws.amazon.com/comprehend/latest/dg/how-languages.html) dans le manuel Amazon Comprehend Developer Guide.

• Pour API plus de détails, voir [DetectDominantLanguagel](https://awscli.amazonaws.com/v2/documentation/api/latest/reference/comprehend/detect-dominant-language.html)a section Référence des AWS CLI commandes.

# **detect-entities**

L'exemple de code suivant montre comment utiliserdetect-entities.

### AWS CLI

Pour détecter les entités nommées dans le texte saisi

L'detect-entitiesexemple suivant analyse le texte saisi et renvoie les entités nommées. Le score de confiance du modèle préentraîné est également généré pour chaque prédiction.

```
aws comprehend detect-entities \ 
     --language-code en \ 
     --text "Hello Zhang Wei, I am John. Your AnyCompany Financial Services, LLC 
  credit card \ 
     account 1111-XXXX-1111-XXXX has a minimum payment of $24.53 that is due by July 
  31st. Based on your autopay settings, \ 
     we will withdraw your payment on the due date from your bank account number 
 XXXXXX1111 with the routing number XXXXX0000. \ 
     Customer feedback for Sunshine Spa, 123 Main St, Anywhere. Send comments to 
 Alice at AnySpa@example.com."
```

```
{ 
     "Entities": [ 
          { 
               "Score": 0.9994556307792664, 
               "Type": "PERSON", 
               "Text": "Zhang Wei", 
               "BeginOffset": 6, 
               "EndOffset": 15 
          }, 
          { 
               "Score": 0.9981022477149963, 
               "Type": "PERSON", 
               "Text": "John", 
               "BeginOffset": 22, 
               "EndOffset": 26 
          }, 
          { 
               "Score": 0.9986887574195862, 
               "Type": "ORGANIZATION",
```

```
 "Text": "AnyCompany Financial Services, LLC", 
     "BeginOffset": 33, 
     "EndOffset": 67 
 }, 
 { 
     "Score": 0.9959119558334351, 
     "Type": "OTHER", 
     "Text": "1111-XXXX-1111-XXXX", 
     "BeginOffset": 88, 
     "EndOffset": 107 
 }, 
 { 
     "Score": 0.9708039164543152, 
     "Type": "QUANTITY", 
     "Text": ".53", 
     "BeginOffset": 133, 
     "EndOffset": 136 
 }, 
 { 
     "Score": 0.9987268447875977, 
     "Type": "DATE", 
     "Text": "July 31st", 
     "BeginOffset": 152, 
     "EndOffset": 161 
 }, 
 { 
     "Score": 0.9858865737915039, 
     "Type": "OTHER", 
     "Text": "XXXXXX1111", 
     "BeginOffset": 271, 
     "EndOffset": 281 
 }, 
 { 
     "Score": 0.9700471758842468, 
     "Type": "OTHER", 
     "Text": "XXXXX0000", 
     "BeginOffset": 306, 
     "EndOffset": 315 
 }, 
 { 
     "Score": 0.9591118693351746, 
     "Type": "ORGANIZATION", 
     "Text": "Sunshine Spa", 
     "BeginOffset": 340,
```

```
 "EndOffset": 352 
          }, 
          { 
               "Score": 0.9797496795654297, 
               "Type": "LOCATION", 
               "Text": "123 Main St", 
               "BeginOffset": 354, 
               "EndOffset": 365 
          }, 
          { 
               "Score": 0.994929313659668, 
               "Type": "PERSON", 
               "Text": "Alice", 
               "BeginOffset": 394, 
               "EndOffset": 399 
          }, 
          { 
               "Score": 0.9949769377708435, 
               "Type": "OTHER", 
               "Text": "AnySpa@example.com", 
               "BeginOffset": 403, 
               "EndOffset": 418 
          } 
     ]
}
```
Pour plus d'informations, consultez [Entities](https://docs.aws.amazon.com/comprehend/latest/dg/how-entities.html) dans le manuel Amazon Comprehend Developer Guide.

• Pour API plus de détails, voir [DetectEntities](https://awscli.amazonaws.com/v2/documentation/api/latest/reference/comprehend/detect-entities.html)la section Référence des AWS CLI commandes.

# **detect-key-phrases**

L'exemple de code suivant montre comment utiliserdetect-key-phrases.

AWS CLI

Pour détecter les phrases clés dans le texte saisi

L'detect-key-phrasesexemple suivant analyse le texte saisi et identifie les phrases nominales clés. Le score de confiance du modèle préentraîné est également généré pour chaque prédiction.

**aws compreh***en***d detect-key-phrases \** 

```
 --language-code en \ 
    --text "Hello Zhang Wei, I am John. Your AnyCompany Financial Services, LLC 
 credit card \ 
        account 1111-XXXX-1111-XXXX has a minimum payment of $24.53 that is due by 
 July 31st. Based on your autopay settings, \ 
        we will withdraw your payment on the due date from your bank account number 
 XXXXXX1111 with the routing number XXXXX0000. \ 
        Customer feedback for Sunshine Spa, 123 Main St, Anywhere. Send comments to 
 Alice at AnySpa@example.com."
```

```
{ 
     "KeyPhrases": [ 
          { 
               "Score": 0.8996376395225525, 
              "Text": "Zhang Wei", 
              "BeginOffset": 6, 
              "EndOffset": 15 
          }, 
          { 
              "Score": 0.9992469549179077, 
              "Text": "John", 
              "BeginOffset": 22, 
              "EndOffset": 26 
          }, 
          { 
               "Score": 0.988385021686554, 
              "Text": "Your AnyCompany Financial Services", 
              "BeginOffset": 28, 
              "EndOffset": 62 
          }, 
          { 
               "Score": 0.8740853071212769, 
              "Text": "LLC credit card account 1111-XXXX-1111-XXXX", 
              "BeginOffset": 64, 
              "EndOffset": 107 
          }, 
          { 
               "Score": 0.9999437928199768, 
               "Text": "a minimum payment", 
              "BeginOffset": 112, 
               "EndOffset": 129
```

```
 }, 
 { 
     "Score": 0.9998900890350342, 
     "Text": ".53", 
     "BeginOffset": 133, 
     "EndOffset": 136 
 }, 
 { 
     "Score": 0.9979453086853027, 
     "Text": "July 31st", 
     "BeginOffset": 152, 
     "EndOffset": 161 
 }, 
 { 
     "Score": 0.9983011484146118, 
     "Text": "your autopay settings", 
     "BeginOffset": 172, 
     "EndOffset": 193 
 }, 
 { 
     "Score": 0.9996572136878967, 
     "Text": "your payment", 
     "BeginOffset": 211, 
     "EndOffset": 223 
 }, 
 { 
     "Score": 0.9995037317276001, 
     "Text": "the due date", 
     "BeginOffset": 227, 
     "EndOffset": 239 
 }, 
 { 
     "Score": 0.9702621698379517, 
     "Text": "your bank account number XXXXXX1111", 
     "BeginOffset": 245, 
     "EndOffset": 280 
 }, 
 { 
     "Score": 0.9179925918579102, 
     "Text": "the routing number XXXXX0000.Customer feedback", 
     "BeginOffset": 286, 
     "EndOffset": 332 
 }, 
 {
```

```
 "Score": 0.9978160858154297, 
               "Text": "Sunshine Spa", 
               "BeginOffset": 337, 
               "EndOffset": 349 
          }, 
          { 
               "Score": 0.9706913232803345, 
               "Text": "123 Main St", 
               "BeginOffset": 351, 
               "EndOffset": 362 
          }, 
          { 
               "Score": 0.9941995143890381, 
               "Text": "comments", 
               "BeginOffset": 379, 
               "EndOffset": 387 
          }, 
          { 
               "Score": 0.9759287238121033, 
               "Text": "Alice", 
               "BeginOffset": 391, 
               "EndOffset": 396 
          }, 
          { 
               "Score": 0.8376792669296265, 
               "Text": "AnySpa@example.com", 
               "BeginOffset": 400, 
               "EndOffset": 415 
          } 
     ]
}
```
Pour plus d'informations, consultez les [phrases clés](https://docs.aws.amazon.com/comprehend/latest/dg/how-key-phrases.html) du manuel Amazon Comprehend Developer Guide.

• Pour API plus de détails, voir [DetectKeyPhrasesl](https://awscli.amazonaws.com/v2/documentation/api/latest/reference/comprehend/detect-key-phrases.html)a section Référence des AWS CLI commandes.

# **detect-pii-entities**

L'exemple de code suivant montre comment utiliserdetect-pii-entities.

## AWS CLI

Pour détecter les entités pii dans le texte saisi

L'detect-pii-entitiesexemple suivant analyse le texte saisi et identifie les entités contenant des informations personnellement identifiables (PII). Le score de confiance du modèle préentraîné est également généré pour chaque prédiction.

```
aws comprehend detect-pii-entities \ 
     --language-code en \ 
     --text "Hello Zhang Wei, I am John. Your AnyCompany Financial Services, LLC 
  credit card \ 
         account 1111-XXXX-1111-XXXX has a minimum payment of $24.53 that is due by 
  July 31st. Based on your autopay settings, \ 
         we will withdraw your payment on the due date from your bank account number 
  XXXXXX1111 with the routing number XXXXX0000. \ 
         Customer feedback for Sunshine Spa, 123 Main St, Anywhere. Send comments to 
 Alice at AnySpa@example.com."
```

```
{ 
     "Entities": [ 
          { 
               "Score": 0.9998322129249573, 
               "Type": "NAME", 
               "BeginOffset": 6, 
               "EndOffset": 15 
          }, 
          { 
               "Score": 0.9998878240585327, 
               "Type": "NAME", 
               "BeginOffset": 22, 
               "EndOffset": 26 
          }, 
          { 
               "Score": 0.9994089603424072, 
               "Type": "CREDIT_DEBIT_NUMBER", 
               "BeginOffset": 88, 
               "EndOffset": 107 
          }, 
          { 
               "Score": 0.9999760985374451,
```

```
 "Type": "DATE_TIME", 
          "BeginOffset": 152, 
          "EndOffset": 161 
     }, 
     { 
          "Score": 0.9999449253082275, 
          "Type": "BANK_ACCOUNT_NUMBER", 
          "BeginOffset": 271, 
          "EndOffset": 281 
     }, 
     { 
          "Score": 0.9999847412109375, 
          "Type": "BANK_ROUTING", 
          "BeginOffset": 306, 
          "EndOffset": 315 
     }, 
     { 
          "Score": 0.999925434589386, 
          "Type": "ADDRESS", 
          "BeginOffset": 354, 
          "EndOffset": 365 
     }, 
     { 
          "Score": 0.9989161491394043, 
          "Type": "NAME", 
          "BeginOffset": 394, 
          "EndOffset": 399 
     }, 
     { 
          "Score": 0.9994171857833862, 
          "Type": "EMAIL", 
          "BeginOffset": 403, 
          "EndOffset": 418 
     } 
 ]
```
Pour plus d'informations, consultez la section [Informations personnellement identifiables \(PII\)](https://docs.aws.amazon.com/comprehend/latest/dg/pii.html) dans le manuel Amazon Comprehend Developer Guide.

• Pour API plus de détails, voir [DetectPiiEntitiesl](https://awscli.amazonaws.com/v2/documentation/api/latest/reference/comprehend/detect-pii-entities.html)a section Référence des AWS CLI commandes.

}

### **detect-sentiment**

L'exemple de code suivant montre comment utiliserdetect-sentiment.

#### AWS CLI

Pour détecter le sentiment d'un texte saisi

L'detect-sentimentexemple suivant analyse le texte saisi et renvoie une inférence du sentiment dominant (POSITIVE, NEUTRALMIXED, ouNEGATIVE).

```
aws comprehend detect-sentiment \ 
     --language-code en \ 
     --text "It is a beautiful day in Seattle"
```
Sortie :

```
{ 
     "Sentiment": "POSITIVE", 
     "SentimentScore": { 
          "Positive": 0.9976957440376282, 
          "Negative": 9.653854067437351e-05, 
          "Neutral": 0.002169104292988777, 
          "Mixed": 3.857641786453314e-05 
     }
}
```
Pour plus d'informations, consultez [Sentiment](https://docs.aws.amazon.com/comprehend/latest/dg/how-sentiment.html) dans le guide du développeur Amazon Comprehend

• Pour API plus de détails, voir [DetectSentimentl](https://awscli.amazonaws.com/v2/documentation/api/latest/reference/comprehend/detect-sentiment.html)a section Référence des AWS CLI commandes.

#### **detect-syntax**

L'exemple de code suivant montre comment utiliserdetect-syntax.

#### AWS CLI

Pour détecter les parties du discours dans un texte saisi

L'detect-syntaxexemple suivant analyse la syntaxe du texte saisi et renvoie les différentes parties du discours. Le score de confiance du modèle préentraîné est également généré pour chaque prédiction.

```
aws comprehend detect-syntax \ 
     --language-code en \ 
     --text "It is a beautiful day in Seattle."
```

```
{ 
     "SyntaxTokens": [ 
          { 
               "TokenId": 1, 
               "Text": "It", 
               "BeginOffset": 0, 
               "EndOffset": 2, 
               "PartOfSpeech": { 
                    "Tag": "PRON", 
                    "Score": 0.9999740719795227 
               } 
          }, 
          { 
               "TokenId": 2, 
               "Text": "is", 
               "BeginOffset": 3, 
               "EndOffset": 5, 
               "PartOfSpeech": { 
                    "Tag": "VERB", 
                    "Score": 0.999901294708252 
               } 
          }, 
          { 
               "TokenId": 3, 
               "Text": "a", 
               "BeginOffset": 6, 
               "EndOffset": 7, 
               "PartOfSpeech": { 
                    "Tag": "DET", 
                    "Score": 0.9999938607215881 
               } 
          }, 
          { 
               "TokenId": 4, 
               "Text": "beautiful", 
               "BeginOffset": 8, 
               "EndOffset": 17,
```
```
 "PartOfSpeech": { 
                   "Tag": "ADJ", 
                   "Score": 0.9987351894378662 
 } 
          }, 
          { 
              "TokenId": 5, 
              "Text": "day", 
              "BeginOffset": 18, 
              "EndOffset": 21, 
              "PartOfSpeech": { 
                   "Tag": "NOUN", 
                   "Score": 0.9999796748161316 
              } 
          }, 
          { 
              "TokenId": 6, 
              "Text": "in", 
              "BeginOffset": 22, 
              "EndOffset": 24, 
               "PartOfSpeech": { 
                   "Tag": "ADP", 
                   "Score": 0.9998047947883606 
              } 
          }, 
          { 
              "TokenId": 7, 
              "Text": "Seattle", 
              "BeginOffset": 25, 
              "EndOffset": 32, 
              "PartOfSpeech": { 
                   "Tag": "PROPN", 
                   "Score": 0.9940530061721802 
 } 
          } 
     ]
}
```
Pour plus d'informations, consultez [la section Analyse syntaxique](https://docs.aws.amazon.com/comprehend/latest/dg/how-syntax.html) dans le manuel Amazon Comprehend Developer Guide.

• Pour API plus de détails, voir [DetectSyntaxl](https://awscli.amazonaws.com/v2/documentation/api/latest/reference/comprehend/detect-syntax.html)a section Référence des AWS CLI commandes.

## **detect-targeted-sentiment**

L'exemple de code suivant montre comment utiliserdetect-targeted-sentiment.

### AWS CLI

Pour détecter le sentiment ciblé des entités nommées dans un texte saisi

L'detect-targeted-sentimentexemple suivant analyse le texte saisi et renvoie les entités nommées en plus du sentiment ciblé associé à chaque entité. Le score de confiance des modèles préentraînés pour chaque prédiction est également généré.

```
aws comprehend detect-targeted-sentiment \ 
     --language-code en \ 
     --text "I do not enjoy January because it is too cold but August is the perfect 
  temperature"
```

```
{ 
       "Entities": [ 
             { 
                    "DescriptiveMentionIndex": [ 
 0 
                    ], 
                    "Mentions": [ 
\overline{a} "Score": 0.9999979734420776, 
                                 "GroupScore": 1.0, 
                                 "Text": "I", 
                                 "Type": "PERSON", 
                                 "MentionSentiment": { 
                                       "Sentiment": "NEUTRAL", 
                                       "SentimentScore": { 
                                              "Positive": 0.0, 
                                              "Negative": 0.0, 
                                             "Neutral": 1.0, 
                                             "Mixed": 0.0 
 } 
\mathbb{R}, \mathbb{R}, \mathbb{R}, \mathbb{R}, \mathbb{R}, \mathbb{R}, \mathbb{R}, \mathbb{R}, \mathbb{R}, \mathbb{R}, \mathbb{R}, \mathbb{R}, \mathbb{R}, \mathbb{R}, \mathbb{R}, \mathbb{R}, \mathbb{R}, \mathbb{R}, \mathbb{R}, \mathbb{R}, \mathbb{R}, \mathbb{R},  "BeginOffset": 0, 
                                 "EndOffset": 1 
 }
```

```
 ] 
        }, 
        { 
            "DescriptiveMentionIndex": [ 
 0 
            ], 
            "Mentions": [ 
\overline{a} "Score": 0.9638869762420654, 
                    "GroupScore": 1.0, 
                    "Text": "January", 
                    "Type": "DATE", 
                    "MentionSentiment": { 
                        "Sentiment": "NEGATIVE", 
                        "SentimentScore": { 
                            "Positive": 0.0031610000878572464, 
                           "Negative": 0.9967250227928162, 
                           "Neutral": 0.00011100000119768083, 
                           "Mixed": 1.9999999949504854e-06 
 } 
\}, \{ "BeginOffset": 15, 
                    "EndOffset": 22 
 } 
 ] 
        }, 
        { 
            "DescriptiveMentionIndex": [ 
 0 
            ], 
            "Mentions": [ 
\overline{a}\overline{a} "Score": 0.9664419889450073, 
                    "GroupScore": 1.0, 
                    "Text": "August", 
                    "Type": "DATE", 
                    "MentionSentiment": { 
                        "Sentiment": "POSITIVE", 
                        "SentimentScore": { 
                           "Positive": 0.9999549984931946, 
                            "Negative": 3.999999989900971e-06, 
                            "Neutral": 4.099999932805076e-05, 
                            "Mixed": 0.0
```

```
 } 
\}, \{ "BeginOffset": 50, 
                 "EndOffset": 56 
 } 
 ] 
       }, 
       { 
           "DescriptiveMentionIndex": [ 
 0 
           ], 
           "Mentions": [ 
\overline{a} "Score": 0.9803199768066406, 
                 "GroupScore": 1.0, 
                 "Text": "temperature", 
                 "Type": "ATTRIBUTE", 
                 "MentionSentiment": { 
                     "Sentiment": "POSITIVE", 
                     "SentimentScore": { 
                        "Positive": 1.0, 
                        "Negative": 0.0, 
                        "Neutral": 0.0, 
                        "Mixed": 0.0 
 } 
\}, \{ "BeginOffset": 77, 
                 "EndOffset": 88 
 } 
 ] 
       } 
    ]
}
```
Pour plus d'informations, consultez [Targeted Sentiment](https://docs.aws.amazon.com/comprehend/latest/dg/how-targeted-sentiment.html) dans le manuel Amazon Comprehend Developer Guide.

• Pour API plus de détails, voir [DetectTargetedSentimentl](https://awscli.amazonaws.com/v2/documentation/api/latest/reference/comprehend/detect-targeted-sentiment.html)a section Référence des AWS CLI commandes.

## **import-model**

L'exemple de code suivant montre comment utiliserimport-model.

## AWS CLI

Pour importer un modèle

L'import-modelexemple suivant importe un modèle à partir d'un autre AWS compte. Le modèle de classificateur de documents en compte 444455556666 dispose d'une politique basée sur les ressources permettant 111122223333 au compte d'importer le modèle.

```
aws comprehend import-model \ 
     --source-model-arn arn:aws:comprehend:us-west-2:444455556666:document-
classifier/example-classifier
```
Sortie :

```
{ 
     "ModelArn": "arn:aws:comprehend:us-west-2:111122223333:document-classifier/
example-classifier"
}
```
Pour plus d'informations, consultez [Copier des modèles personnalisés entre AWS comptes](https://docs.aws.amazon.com/comprehend/latest/dg/custom-copy.html) dans le manuel Amazon Comprehend Developer Guide.

• Pour API plus de détails, voir [ImportModell](https://awscli.amazonaws.com/v2/documentation/api/latest/reference/comprehend/import-model.html)a section Référence des AWS CLI commandes.

## **list-datasets**

L'exemple de code suivant montre comment utiliserlist-datasets.

AWS CLI

Pour répertorier tous les ensembles de données sur les volants

L'list-datasetsexemple suivant répertorie tous les ensembles de données associés à un volant.

```
aws comprehend list-datasets \ 
     --flywheel-arn arn:aws:comprehend:us-west-2:111122223333:flywheel/flywheel-
entity
```

```
{ 
     "DatasetPropertiesList": [ 
         { 
              "DatasetArn": "arn:aws:comprehend:us-west-2:111122223333:flywheel/
flywheel-entity/dataset/example-dataset-1", 
             "DatasetName": "example-dataset-1", 
             "DatasetType": "TRAIN", 
             "DatasetS3Uri": "s3://DOC-EXAMPLE-BUCKET/flywheel-entity/
schemaVersion=1/20230616T200543Z/datasets/example-dataset-1/20230616T203710Z/", 
             "Status": "CREATING", 
             "CreationTime": "2023-06-16T20:37:10.400000+00:00" 
         }, 
         { 
             "DatasetArn": "arn:aws:comprehend:us-west-2:111122223333:flywheel/
flywheel-entity/dataset/example-dataset-2", 
             "DatasetName": "example-dataset-2", 
             "DatasetType": "TRAIN", 
              "DatasetS3Uri": "s3://DOC-EXAMPLE-BUCKET/flywheel-entity/
schemaVersion=1/20230616T200543Z/datasets/example-dataset-2/20230616T200607Z/", 
             "Description": "TRAIN Dataset created by Flywheel creation.", 
              "Status": "COMPLETED", 
             "NumberOfDocuments": 5572, 
             "CreationTime": "2023-06-16T20:06:07.722000+00:00" 
         } 
     ]
}
```
Pour plus d'informations, consultez la [présentation de Flywheel dans le guide du](https://docs.aws.amazon.com/comprehend/latest/dg/flywheels-about.html) développeur Amazon Comprehend.

• Pour API plus de détails, voir [ListDatasets](https://awscli.amazonaws.com/v2/documentation/api/latest/reference/comprehend/list-datasets.html)la section Référence des AWS CLI commandes.

## **list-document-classification-jobs**

L'exemple de code suivant montre comment utiliserlist-document-classification-jobs.

AWS CLI

Pour répertorier tous les travaux de classification de documents

L'list-document-classification-jobsexemple suivant répertorie toutes les tâches de classification de documents.

#### **aws comprehend list-document-classification-jobs**

```
{ 
     "DocumentClassificationJobPropertiesList": [ 
         { 
             "JobId": "123456abcdeb0e11022f22a11EXAMPLE", 
             "JobArn": "arn:aws:comprehend:us-west-2:1234567890101:document-
classification-job/123456abcdeb0e11022f22a11EXAMPLE", 
             "JobName": "exampleclassificationjob", 
             "JobStatus": "COMPLETED", 
              "SubmitTime": "2023-06-14T17:09:51.788000+00:00", 
             "EndTime": "2023-06-14T17:15:58.582000+00:00", 
             "DocumentClassifierArn": "arn:aws:comprehend:us-
west-2:1234567890101:document-classifier/mymodel/version/12", 
             "InputDataConfig": { 
                  "S3Uri": "s3://DOC-EXAMPLE-BUCKET/jobdata/", 
                  "InputFormat": "ONE_DOC_PER_LINE" 
             }, 
              "OutputDataConfig": { 
                  "S3Uri": "s3://DOC-EXAMPLE-DESTINATION-BUCKET/
thefolder/1234567890101-CLN-e758dd56b824aa717ceab551f11749fb/output/output.tar.gz" 
             }, 
             "DataAccessRoleArn": "arn:aws:iam::1234567890101:role/service-role/
AmazonComprehendServiceRole-example-role" 
         }, 
         { 
             "JobId": "123456abcdeb0e11022f22a1EXAMPLE2", 
             "JobArn": "arn:aws:comprehend:us-west-2:1234567890101:document-
classification-job/123456abcdeb0e11022f22a1EXAMPLE2", 
             "JobName": "exampleclassificationjob2", 
             "JobStatus": "COMPLETED", 
              "SubmitTime": "2023-06-14T17:22:39.829000+00:00", 
             "EndTime": "2023-06-14T17:28:46.107000+00:00", 
             "DocumentClassifierArn": "arn:aws:comprehend:us-
west-2:1234567890101:document-classifier/mymodel/version/12", 
              "InputDataConfig": { 
                  "S3Uri": "s3://DOC-EXAMPLE-BUCKET/jobdata/", 
                  "InputFormat": "ONE_DOC_PER_LINE" 
             }, 
             "OutputDataConfig": {
```

```
 "S3Uri": "s3://DOC-EXAMPLE-DESTINATION-BUCKET/
thefolder/1234567890101-CLN-123456abcdeb0e11022f22a1EXAMPLE2/output/output.tar.gz" 
             }, 
             "DataAccessRoleArn": "arn:aws:iam::1234567890101:role/service-role/
AmazonComprehendServiceRole-example-role" 
         } 
     ]
}
```
Pour plus d'informations, consultez la section [Classification personnalisée](https://docs.aws.amazon.com/comprehend/latest/dg/how-document-classification.html) dans le manuel Amazon Comprehend Developer Guide.

• Pour API plus de détails, voir [ListDocumentClassificationJobsl](https://awscli.amazonaws.com/v2/documentation/api/latest/reference/comprehend/list-document-classification-jobs.html)a section Référence des AWS CLI commandes.

### **list-document-classifier-summaries**

L'exemple de code suivant montre comment utiliserlist-document-classifier-summaries.

AWS CLI

Pour répertorier les résumés de tous les classificateurs de documents créés

L'list-document-classifier-summariesexemple suivant répertorie tous les résumés des classificateurs de documents créés.

```
aws comprehend list-document-classifier-summaries
```

```
{ 
     "DocumentClassifierSummariesList": [ 
          { 
              "DocumentClassifierName": "example-classifier-1", 
              "NumberOfVersions": 1, 
              "LatestVersionCreatedAt": "2023-06-13T22:07:59.825000+00:00", 
              "LatestVersionName": "1", 
              "LatestVersionStatus": "TRAINED" 
         }, 
          { 
              "DocumentClassifierName": "example-classifier-2", 
              "NumberOfVersions": 2,
```

```
 "LatestVersionCreatedAt": "2023-06-13T21:54:59.589000+00:00", 
               "LatestVersionName": "2", 
               "LatestVersionStatus": "TRAINED" 
          } 
    \mathbf{I}}
```
Pour plus d'informations, consultez la section [Création et gestion de modèles personnalisés](https://docs.aws.amazon.com/comprehend/latest/dg/manage-models.html) dans le manuel Amazon Comprehend Developer Guide.

• Pour API plus de détails, voir [ListDocumentClassifierSummariesl](https://awscli.amazonaws.com/v2/documentation/api/latest/reference/comprehend/list-document-classifier-summaries.html)a section Référence des AWS CLI commandes.

## **list-document-classifiers**

L'exemple de code suivant montre comment utiliserlist-document-classifiers.

## AWS CLI

Pour afficher la liste de tous les classificateurs de documents

L'list-document-classifiersexemple suivant répertorie tous les modèles de classificateur de documents entraînés et en cours de formation.

```
aws comprehend list-document-classifiers
```

```
{ 
     "DocumentClassifierPropertiesList": [ 
         { 
              "DocumentClassifierArn": "arn:aws:comprehend:us-
west-2:111122223333:document-classifier/exampleclassifier1", 
              "LanguageCode": "en", 
              "Status": "TRAINED", 
              "SubmitTime": "2023-06-13T19:04:15.735000+00:00", 
             "EndTime": "2023-06-13T19:42:31.752000+00:00", 
             "TrainingStartTime": "2023-06-13T19:08:20.114000+00:00", 
              "TrainingEndTime": "2023-06-13T19:41:35.080000+00:00", 
              "InputDataConfig": { 
                  "DataFormat": "COMPREHEND_CSV", 
                  "S3Uri": "s3://DOC-EXAMPLE-BUCKET/trainingdata"
```

```
 }, 
              "OutputDataConfig": {}, 
              "ClassifierMetadata": { 
                  "NumberOfLabels": 3, 
                  "NumberOfTrainedDocuments": 5016, 
                  "NumberOfTestDocuments": 557, 
                  "EvaluationMetrics": { 
                       "Accuracy": 0.9856, 
                       "Precision": 0.9919, 
                       "Recall": 0.9459, 
                       "F1Score": 0.9673, 
                       "MicroPrecision": 0.9856, 
                       "MicroRecall": 0.9856, 
                       "MicroF1Score": 0.9856, 
                       "HammingLoss": 0.0144 
 } 
              }, 
              "DataAccessRoleArn": "arn:aws:iam::111122223333:role/service-role/
AmazonComprehendServiceRole-testorle", 
              "Mode": "MULTI_CLASS" 
         }, 
         { 
              "DocumentClassifierArn": "arn:aws:comprehend:us-
west-2:111122223333:document-classifier/exampleclassifier2", 
              "LanguageCode": "en", 
              "Status": "TRAINING", 
              "SubmitTime": "2023-06-13T21:20:28.690000+00:00", 
              "InputDataConfig": { 
                  "DataFormat": "COMPREHEND_CSV", 
                  "S3Uri": "s3://DOC-EXAMPLE-BUCKET/trainingdata" 
              }, 
              "OutputDataConfig": {}, 
              "DataAccessRoleArn": "arn:aws:iam::111122223333:role/service-role/
AmazonComprehendServiceRole-testorle", 
              "Mode": "MULTI_CLASS" 
         } 
    \mathbf{I}}
```
Pour plus d'informations, consultez la section [Création et gestion de modèles personnalisés](https://docs.aws.amazon.com/comprehend/latest/dg/manage-models.html) dans le manuel Amazon Comprehend Developer Guide.

• Pour API plus de détails, voir [ListDocumentClassifiersl](https://awscli.amazonaws.com/v2/documentation/api/latest/reference/comprehend/list-document-classifiers.html)a section Référence des AWS CLI commandes.

# **list-dominant-language-detection-jobs**

L'exemple de code suivant montre comment utiliserlist-dominant-language-detectionjobs.

AWS CLI

Pour répertorier tous les emplois de détection des langues dominantes

L'list-dominant-language-detection-jobsexemple suivant répertorie toutes les tâches de détection du langage dominant asynchrone en cours et terminées.

**aws comprehend list-dominant-language-detection-jobs**

```
{ 
     "DominantLanguageDetectionJobPropertiesList": [ 
         { 
             "JobId": "123456abcdeb0e11022f22a11EXAMPLE", 
             "JobArn": "arn:aws:comprehend:us-west-2:111122223333:dominant-language-
detection-job/123456abcdeb0e11022f22a11EXAMPLE", 
             "JobName": "languageanalysis1", 
             "JobStatus": "COMPLETED", 
             "SubmitTime": "2023-06-09T18:10:38.037000+00:00", 
             "EndTime": "2023-06-09T18:18:45.498000+00:00", 
              "InputDataConfig": { 
                  "S3Uri": "s3://DOC-EXAMPLE-BUCKET", 
                  "InputFormat": "ONE_DOC_PER_LINE" 
             }, 
             "OutputDataConfig": { 
                  "S3Uri": "s3://DOC-EXAMPLE-DESTINATION-BUCKET/
testfolder/111122223333-LANGUAGE-123456abcdeb0e11022f22a11EXAMPLE/output/
output.tar.gz" 
             }, 
             "DataAccessRoleArn": "arn:aws:iam::111122223333:role/service-role/
AmazonComprehendServiceRole-example-role" 
         }, 
         { 
             "JobId": "123456abcdeb0e11022f22a11EXAMPLE", 
             "JobArn": "arn:aws:comprehend:us-west-2:111122223333:dominant-language-
detection-job/123456abcdeb0e11022f22a11EXAMPLE", 
             "JobName": "languageanalysis2",
```

```
 "JobStatus": "STOPPED", 
              "SubmitTime": "2023-06-09T18:16:33.690000+00:00", 
              "EndTime": "2023-06-09T18:24:40.608000+00:00", 
              "InputDataConfig": { 
                  "S3Uri": "s3://DOC-EXAMPLE-BUCKET", 
                  "InputFormat": "ONE_DOC_PER_LINE" 
              }, 
              "OutputDataConfig": { 
                  "S3Uri": "s3://DOC-EXAMPLE-DESTINATION-BUCKET/
testfolder/111122223333-LANGUAGE-123456abcdeb0e11022f22a11EXAMPLE/output/
output.tar.gz" 
              }, 
              "DataAccessRoleArn": "arn:aws:iam::111122223333:role/service-role/
AmazonComprehendServiceRole-example-role" 
         } 
    \mathbf{I}}
```
• Pour API plus de détails, voir [ListDominantLanguageDetectionJobsl](https://awscli.amazonaws.com/v2/documentation/api/latest/reference/comprehend/list-dominant-language-detection-jobs.html)a section Référence des AWS CLI commandes.

## **list-endpoints**

L'exemple de code suivant montre comment utiliserlist-endpoints.

### AWS CLI

Vers la liste de tous les points de terminaison

L'list-endpointsexemple suivant répertorie tous les points de terminaison spécifiques au modèle actif.

```
aws comprehend list-endpoints
```

```
{ 
      "EndpointPropertiesList": [ 
           {
```

```
 "EndpointArn": "arn:aws:comprehend:us-west-2:111122223333:document-
classifier-endpoint/ExampleClassifierEndpoint", 
             "Status": "IN_SERVICE", 
             "ModelArn": "arn:aws:comprehend:us-west-2:111122223333:document-
classifier/exampleclassifier1", 
             "DesiredModelArn": "arn:aws:comprehend:us-west-2:111122223333:document-
classifier/exampleclassifier1", 
             "DesiredInferenceUnits": 1, 
             "CurrentInferenceUnits": 1, 
             "CreationTime": "2023-06-13T20:32:54.526000+00:00", 
             "LastModifiedTime": "2023-06-13T20:32:54.526000+00:00" 
         }, 
         { 
             "EndpointArn": "arn:aws:comprehend:us-west-2:111122223333:document-
classifier-endpoint/ExampleClassifierEndpoint2", 
             "Status": "IN_SERVICE", 
             "ModelArn": "arn:aws:comprehend:us-west-2:111122223333:document-
classifier/exampleclassifier2", 
             "DesiredModelArn": "arn:aws:comprehend:us-west-2:111122223333:document-
classifier/exampleclassifier2", 
             "DesiredInferenceUnits": 1, 
             "CurrentInferenceUnits": 1, 
             "CreationTime": "2023-06-13T20:32:54.526000+00:00", 
             "LastModifiedTime": "2023-06-13T20:32:54.526000+00:00" 
         } 
     ]
}
```
Pour plus d'informations, consultez la section [Gestion des points de terminaison Amazon](https://docs.aws.amazon.com/comprehend/latest/dg/manage-endpoints.html)  [Comprehend](https://docs.aws.amazon.com/comprehend/latest/dg/manage-endpoints.html) dans le manuel Amazon Comprehend Developer Guide.

• Pour API plus de détails, voir [ListEndpoints](https://awscli.amazonaws.com/v2/documentation/api/latest/reference/comprehend/list-endpoints.html)la section Référence des AWS CLI commandes.

## **list-entities-detection-jobs**

L'exemple de code suivant montre comment utiliserlist-entities-detection-jobs.

AWS CLI

Pour répertorier toutes les tâches de détection d'entités

L'list-entities-detection-jobsexemple suivant répertorie toutes les tâches de détection d'entités asynchrones.

**aws comprehend list-entities-detection-jobs**

```
{ 
     "EntitiesDetectionJobPropertiesList": [ 
         { 
              "JobId": "468af39c28ab45b83eb0c4ab9EXAMPLE", 
             "JobArn": "arn:aws:comprehend:us-west-2:111122223333:entities-detection-
job/468af39c28ab45b83eb0c4ab9EXAMPLE", 
             "JobName": "example-entities-detection", 
             "JobStatus": "COMPLETED", 
             "SubmitTime": "2023-06-08T20:57:46.476000+00:00", 
              "EndTime": "2023-06-08T21:05:53.718000+00:00", 
             "InputDataConfig": { 
                  "S3Uri": "s3://DOC-EXAMPLE-BUCKET/AsyncBatchJobs/", 
                  "InputFormat": "ONE_DOC_PER_LINE" 
             }, 
             "OutputDataConfig": { 
                  "S3Uri": "s3://DOC-EXAMPLE-DESTINATION-BUCKET/
thefolder/111122223333-NER-468af39c28ab45b83eb0c4ab9EXAMPLE/output/output.tar.gz" 
             }, 
             "LanguageCode": "en", 
             "DataAccessRoleArn": "arn:aws:iam::111122223333:role/service-role/
AmazonComprehendServiceRole-example-role" 
         }, 
         { 
             "JobId": "809691caeaab0e71406f80a28EXAMPLE", 
             "JobArn": "arn:aws:comprehend:us-west-2:111122223333:entities-detection-
job/809691caeaab0e71406f80a28EXAMPLE", 
             "JobName": "example-entities-detection-2", 
             "JobStatus": "COMPLETED", 
              "SubmitTime": "2023-06-08T21:30:15.323000+00:00", 
             "EndTime": "2023-06-08T21:40:23.509000+00:00", 
             "InputDataConfig": { 
                  "S3Uri": "s3://DOC-EXAMPLE-BUCKET/AsyncBatchJobs/", 
                  "InputFormat": "ONE_DOC_PER_LINE" 
             }, 
              "OutputDataConfig": { 
                  "S3Uri": "s3://DOC-EXAMPLE-DESTINATION-BUCKET/
thefolder/111122223333-NER-809691caeaab0e71406f80a28EXAMPLE/output/output.tar.gz" 
             }, 
             "LanguageCode": "en",
```

```
 "DataAccessRoleArn": "arn:aws:iam::111122223333:role/service-role/
AmazonComprehendServiceRole-example-role" 
         }, 
         { 
             "JobId": "e00597c36b448b91d70dea165EXAMPLE", 
             "JobArn": "arn:aws:comprehend:us-west-2:111122223333:entities-detection-
job/e00597c36b448b91d70dea165EXAMPLE", 
             "JobName": "example-entities-detection-3", 
             "JobStatus": "STOPPED", 
             "SubmitTime": "2023-06-08T22:19:28.528000+00:00", 
             "EndTime": "2023-06-08T22:27:33.991000+00:00", 
             "InputDataConfig": { 
                  "S3Uri": "s3://DOC-EXAMPLE-BUCKET/AsyncBatchJobs/", 
                  "InputFormat": "ONE_DOC_PER_LINE" 
             }, 
             "OutputDataConfig": { 
                  "S3Uri": "s3://DOC-EXAMPLE-DESTINATION-BUCKET/
thefolder/111122223333-NER-e00597c36b448b91d70dea165EXAMPLE/output/output.tar.gz" 
             }, 
             "LanguageCode": "en", 
             "DataAccessRoleArn": "arn:aws:iam::111122223333:role/service-role/
AmazonComprehendServiceRole-example-role" 
 } 
     ]
}
```
Pour plus d'informations, consultez [Entities](https://docs.aws.amazon.com/comprehend/latest/dg/how-entities.html) dans le manuel Amazon Comprehend Developer Guide.

• Pour API plus de détails, voir [ListEntitiesDetectionJobs](https://awscli.amazonaws.com/v2/documentation/api/latest/reference/comprehend/list-entities-detection-jobs.html)la section Référence des AWS CLI commandes.

## **list-entity-recognizer-summaries**

L'exemple de code suivant montre comment utiliserlist-entity-recognizer-summaries.

AWS CLI

Vers la liste des résumés de tous les outils de reconnaissance d'entités créés

L'list-entity-recognizer-summariesexemple suivant répertorie tous les résumés des outils de reconnaissance d'entités.

#### **aws comprehend list-entity-recognizer-summaries**

### Sortie :

```
{ 
     "EntityRecognizerSummariesList": [ 
          { 
              "RecognizerName": "entity-recognizer-3", 
              "NumberOfVersions": 2, 
              "LatestVersionCreatedAt": "2023-06-15T23:15:07.621000+00:00", 
              "LatestVersionName": "2", 
              "LatestVersionStatus": "STOP_REQUESTED" 
         }, 
          { 
              "RecognizerName": "entity-recognizer-2", 
              "NumberOfVersions": 1, 
              "LatestVersionCreatedAt": "2023-06-14T22:55:27.805000+00:00", 
              "LatestVersionName": "2" 
              "LatestVersionStatus": "TRAINED" 
         }, 
          { 
              "RecognizerName": "entity-recognizer-1", 
              "NumberOfVersions": 1, 
              "LatestVersionCreatedAt": "2023-06-14T20:44:59.631000+00:00", 
              "LatestVersionName": "1", 
              "LatestVersionStatus": "TRAINED" 
         } 
     ]
}
```
Pour plus d'informations, consultez la section [Reconnaissance d'entités personnalisée](https://docs.aws.amazon.com/comprehend/latest/dg/custom-entity-recognition.html) dans le manuel Amazon Comprehend Developer Guide.

• Pour API plus de détails, voir [ListEntityRecognizerSummaries](https://awscli.amazonaws.com/v2/documentation/api/latest/reference/comprehend/list-entity-recognizer-summaries.html)la section Référence des AWS CLI commandes

## **list-entity-recognizers**

L'exemple de code suivant montre comment utiliserlist-entity-recognizers.

## AWS CLI

Pour répertorier tous les outils de reconnaissance d'entités personnalisés

L'list-entity-recognizersexemple suivant répertorie tous les outils de reconnaissance d'entités personnalisés créés.

```
aws comprehend list-entity-recognizers
```

```
{ 
     "EntityRecognizerPropertiesList": [ 
         { 
             "EntityRecognizerArn": "arn:aws:comprehend:us-
west-2:111122223333:entity-recognizer/EntityRecognizer/version/1", 
             "LanguageCode": "en", 
             "Status": "TRAINED", 
             "SubmitTime": "2023-06-14T20:44:59.631000+00:00", 
             "EndTime": "2023-06-14T20:59:19.532000+00:00", 
             "TrainingStartTime": "2023-06-14T20:48:52.811000+00:00", 
             "TrainingEndTime": "2023-06-14T20:58:11.473000+00:00", 
             "InputDataConfig": { 
                 "DataFormat": "COMPREHEND_CSV", 
                 "EntityTypes": [ 
\{ \} "Type": "BUSINESS" 
 } 
                 ], 
                 "Documents": { 
                     "S3Uri": "s3://DOC-EXAMPLE-BUCKET/trainingdata/dataset/", 
                     "InputFormat": "ONE_DOC_PER_LINE" 
                 }, 
                 "EntityList": { 
                     "S3Uri": "s3://DOC-EXAMPLE-BUCKET/trainingdata/entity.csv" 
 } 
             }, 
             "RecognizerMetadata": { 
                 "NumberOfTrainedDocuments": 1814, 
                 "NumberOfTestDocuments": 486, 
                 "EvaluationMetrics": { 
                     "Precision": 100.0, 
                     "Recall": 100.0,
```

```
 "F1Score": 100.0 
                }, 
                "EntityTypes": [ 
\{ "Type": "BUSINESS", 
                        "EvaluationMetrics": { 
                            "Precision": 100.0, 
                            "Recall": 100.0, 
                            "F1Score": 100.0 
\}, \{ "NumberOfTrainMentions": 1520 
1 1 1 1 1 1 1
 ] 
            }, 
             "DataAccessRoleArn": "arn:aws:iam::111122223333:role/service-role/
AmazonComprehendServiceRole-servicerole", 
            "VersionName": "1" 
        }, 
        { 
             "EntityRecognizerArn": "arn:aws:comprehend:us-
west-2:111122223333:entity-recognizer/entityrecognizer3", 
            "LanguageCode": "en", 
             "Status": "TRAINED", 
            "SubmitTime": "2023-06-14T22:57:51.056000+00:00", 
            "EndTime": "2023-06-14T23:14:13.894000+00:00", 
            "TrainingStartTime": "2023-06-14T23:01:33.984000+00:00", 
             "TrainingEndTime": "2023-06-14T23:13:02.984000+00:00", 
             "InputDataConfig": { 
                "DataFormat": "COMPREHEND_CSV", 
                "EntityTypes": [ 
\{ "Type": "DEVICE" 
1 1 1 1 1 1 1
                ], 
                "Documents": { 
                    "S3Uri": "s3://DOC-EXAMPLE-BUCKET/trainingdata/raw_txt.csv", 
                    "InputFormat": "ONE_DOC_PER_LINE" 
                }, 
                "EntityList": { 
                    "S3Uri": "s3://DOC-EXAMPLE-BUCKET/trainingdata/entity_list.csv" 
 } 
            }, 
             "RecognizerMetadata": { 
                 "NumberOfTrainedDocuments": 4616,
```

```
 "NumberOfTestDocuments": 3489, 
                "EvaluationMetrics": { 
                    "Precision": 98.54227405247813, 
                    "Recall": 100.0, 
                    "F1Score": 99.26578560939794 
                }, 
                "EntityTypes": [ 
\{ "Type": "DEVICE", 
                        "EvaluationMetrics": { 
                            "Precision": 98.54227405247813, 
                            "Recall": 100.0, 
                            "F1Score": 99.26578560939794 
\}, \{ "NumberOfTrainMentions": 2764 
1 1 1 1 1 1 1
 ] 
            }, 
            "DataAccessRoleArn": "arn:aws:iam::111122223333:role/service-role/
AmazonComprehendServiceRole-servicerole" 
        } 
    ]
}
```
Pour plus d'informations, consultez la section [Reconnaissance d'entités personnalisée](https://docs.aws.amazon.com/comprehend/latest/dg/custom-entity-recognition.html) dans le manuel Amazon Comprehend Developer Guide.

• Pour API plus de détails, voir [ListEntityRecognizersl](https://awscli.amazonaws.com/v2/documentation/api/latest/reference/comprehend/list-entity-recognizers.html)a section Référence des AWS CLI commandes.

## **list-events-detection-jobs**

L'exemple de code suivant montre comment utiliserlist-events-detection-jobs.

AWS CLI

Pour répertorier toutes les tâches de détection d'événements

L'list-events-detection-jobsexemple suivant répertorie toutes les tâches de détection d'événements asynchrones.

```
aws comprehend list-events-detection-jobs
```

```
{ 
     "EventsDetectionJobPropertiesList": [ 
         { 
              "JobId": "aa9593f9203e84f3ef032ce18EXAMPLE", 
             "JobArn": "arn:aws:comprehend:us-west-2:1111222233333:events-detection-
job/aa9593f9203e84f3ef032ce18EXAMPLE", 
              "JobName": "events_job_1", 
              "JobStatus": "COMPLETED", 
             "SubmitTime": "2023-06-12T19:14:57.751000+00:00", 
              "EndTime": "2023-06-12T19:21:04.962000+00:00", 
             "InputDataConfig": { 
                  "S3Uri": "s3://DOC-EXAMPLE-SOURCE-BUCKET/EventsData/", 
                  "InputFormat": "ONE_DOC_PER_LINE" 
             }, 
              "OutputDataConfig": { 
                  "S3Uri": "s3://DOC-EXAMPLE-DESTINATION-BUCKET/
testfolder/1111222233333-EVENTS-aa9593f9203e84f3ef032ce18EXAMPLE/output/" 
             }, 
              "LanguageCode": "en", 
              "DataAccessRoleArn": "arn:aws:iam::1111222233333:role/service-role/
AmazonComprehendServiceRole-example-role", 
              "TargetEventTypes": [ 
                  "BANKRUPTCY", 
                  "EMPLOYMENT", 
                  "CORPORATE_ACQUISITION", 
                  "CORPORATE_MERGER", 
                  "INVESTMENT_GENERAL" 
 ] 
         }, 
         { 
              "JobId": "4a990a2f7e82adfca6e171135EXAMPLE", 
              "JobArn": "arn:aws:comprehend:us-west-2:1111222233333:events-detection-
job/4a990a2f7e82adfca6e171135EXAMPLE", 
              "JobName": "events_job_2", 
              "JobStatus": "COMPLETED", 
              "SubmitTime": "2023-06-12T19:55:43.702000+00:00", 
             "EndTime": "2023-06-12T20:03:49.893000+00:00", 
              "InputDataConfig": { 
                  "S3Uri": "s3://DOC-EXAMPLE-SOURCE-BUCKET/EventsData/", 
                  "InputFormat": "ONE_DOC_PER_LINE" 
             }, 
              "OutputDataConfig": {
```

```
 "S3Uri": "s3://DOC-EXAMPLE-DESTINATION-BUCKET/
testfolder/1111222233333-EVENTS-4a990a2f7e82adfca6e171135EXAMPLE/output/" 
             }, 
             "LanguageCode": "en", 
             "DataAccessRoleArn": "arn:aws:iam::1111222233333:role/service-role/
AmazonComprehendServiceRole-example-role", 
             "TargetEventTypes": [ 
                  "BANKRUPTCY", 
                  "EMPLOYMENT", 
                  "CORPORATE_ACQUISITION", 
                  "CORPORATE_MERGER", 
                  "INVESTMENT_GENERAL" 
 ] 
         } 
     ]
}
```
• Pour API plus de détails, voir [ListEventsDetectionJobsl](https://awscli.amazonaws.com/v2/documentation/api/latest/reference/comprehend/list-events-detection-jobs.html)a section Référence des AWS CLI commandes.

## **list-flywheel-iteration-history**

L'exemple de code suivant montre comment utiliserlist-flywheel-iteration-history.

AWS CLI

Pour répertorier l'historique de toutes les itérations du volant

```
L'list-flywheel-iteration-historyexemple suivant répertorie toutes les itérations d'un 
volant.
```

```
aws comprehend list-flywheel-iteration-history 
     --flywheel-arn arn:aws:comprehend:us-west-2:111122223333:flywheel/example-
flywheel
```

```
{ 
      "FlywheelIterationPropertiesList": [ 
\overline{\mathcal{L}}
```

```
 "FlywheelArn": "arn:aws:comprehend:us-west-2:111122223333:flywheel/
example-flywheel", 
             "FlywheelIterationId": "20230619TEXAMPLE", 
             "CreationTime": "2023-06-19T04:00:32.594000+00:00", 
             "EndTime": "2023-06-19T04:00:49.248000+00:00", 
             "Status": "COMPLETED", 
             "Message": "FULL_ITERATION: Flywheel iteration performed all functions 
  successfully.", 
             "EvaluatedModelArn": "arn:aws:comprehend:us-
west-2:111122223333:document-classifier/example-classifier/version/1", 
              "EvaluatedModelMetrics": { 
                  "AverageF1Score": 0.7742663922375772, 
                  "AverageF1Score": 0.9876464664646313, 
                  "AveragePrecision": 0.9800000253081214, 
                  "AverageRecall": 0.9445600253081214, 
                  "AverageAccuracy": 0.9997281665190434 
             }, 
             "EvaluationManifestS3Prefix": "s3://DOC-EXAMPLE-BUCKET/example-flywheel/
schemaVersion=1/20230619TEXAMPLE/evaluation/20230619TEXAMPLE/" 
         }, 
         { 
              "FlywheelArn": "arn:aws:comprehend:us-west-2:111122223333:flywheel/
example-flywheel-2", 
             "FlywheelIterationId": "20230616TEXAMPLE", 
             "CreationTime": "2023-06-16T21:10:26.385000+00:00", 
             "EndTime": "2023-06-16T23:33:16.827000+00:00", 
             "Status": "COMPLETED", 
             "Message": "FULL_ITERATION: Flywheel iteration performed all functions 
  successfully.", 
             "EvaluatedModelArn": "arn:aws:comprehend:us-
west-2:111122223333:document-classifier/spamvshamclassify/version/1", 
              "EvaluatedModelMetrics": { 
                  "AverageF1Score": 0.7742663922375772, 
                  "AverageF1Score": 0.9767700253081214, 
                  "AveragePrecision": 0.9767700253081214, 
                  "AverageRecall": 0.9767700253081214, 
                  "AverageAccuracy": 0.9858281665190434 
             }, 
              "EvaluationManifestS3Prefix": "s3://DOC-EXAMPLE-BUCKET/example-
flywheel-2/schemaVersion=1/20230616TEXAMPLE/evaluation/20230616TEXAMPLE/" 
         } 
     ]
}
```
Pour plus d'informations, consultez la [présentation de Flywheel](https://docs.aws.amazon.com/comprehend/latest/dg/flywheels-about.html) dans le manuel Amazon Comprehend Developer Guide.

• Pour API plus de détails, voir [ListFlywheelIterationHistoryl](https://awscli.amazonaws.com/v2/documentation/api/latest/reference/comprehend/list-flywheel-iteration-history.html)a section Référence des AWS CLI commandes.

## **list-flywheels**

L'exemple de code suivant montre comment utiliserlist-flywheels.

## AWS CLI

Pour répertorier tous les volants

L'list-flywheelsexemple suivant répertorie tous les volants créés.

```
aws comprehend list-flywheels
```

```
{ 
     "FlywheelSummaryList": [ 
         { 
             "FlywheelArn": "arn:aws:comprehend:us-west-2:111122223333:flywheel/
example-flywheel-1", 
             "ActiveModelArn": "arn:aws:comprehend:us-west-2:111122223333:document-
classifier/exampleclassifier/version/1", 
             "DataLakeS3Uri": "s3://DOC-EXAMPLE-BUCKET/example-flywheel-1/
schemaVersion=1/20230616T200543Z/", 
             "Status": "ACTIVE", 
             "ModelType": "DOCUMENT_CLASSIFIER", 
             "CreationTime": "2023-06-16T20:05:43.242000+00:00", 
             "LastModifiedTime": "2023-06-19T04:00:43.027000+00:00", 
             "LatestFlywheelIteration": "20230619T040032Z" 
         }, 
         { 
             "FlywheelArn": "arn:aws:comprehend:us-west-2:111122223333:flywheel/
example-flywheel-2", 
             "ActiveModelArn": "arn:aws:comprehend:us-west-2:111122223333:document-
classifier/exampleclassifier2/version/1", 
             "DataLakeS3Uri": "s3://DOC-EXAMPLE-BUCKET/example-flywheel-2/
schemaVersion=1/20220616T200543Z/", 
             "Status": "ACTIVE",
```

```
 "ModelType": "DOCUMENT_CLASSIFIER", 
         "CreationTime": "2022-06-16T20:05:43.242000+00:00", 
         "LastModifiedTime": "2022-06-19T04:00:43.027000+00:00", 
         "LatestFlywheelIteration": "20220619T040032Z" 
     } 
 ]
```
Pour plus d'informations, consultez la [présentation de Flywheel](https://docs.aws.amazon.com/comprehend/latest/dg/flywheels-about.html) dans le manuel Amazon Comprehend Developer Guide.

• Pour API plus de détails, voir [ListFlywheels](https://awscli.amazonaws.com/v2/documentation/api/latest/reference/comprehend/list-flywheels.html)la section Référence des AWS CLI commandes.

## **list-key-phrases-detection-jobs**

L'exemple de code suivant montre comment utiliserlist-key-phrases-detection-jobs.

## AWS CLI

}

Pour répertorier toutes les tâches de détection de phrases clés

L'list-key-phrases-detection-jobsexemple suivant répertorie toutes les tâches de détection de phrases clés asynchrones en cours et terminées.

```
aws comprehend list-key-phrases-detection-jobs
```

```
{ 
     "KeyPhrasesDetectionJobPropertiesList": [ 
         { 
              "JobId": "123456abcdeb0e11022f22a11EXAMPLE", 
              "JobArn": "arn:aws:comprehend:us-west-2:111122223333:key-phrases-
detection-job/123456abcdeb0e11022f22a11EXAMPLE", 
              "JobName": "keyphrasesanalysis1", 
             "JobStatus": "COMPLETED", 
              "SubmitTime": "2023-06-08T22:31:43.767000+00:00", 
             "EndTime": "2023-06-08T22:39:52.565000+00:00", 
              "InputDataConfig": { 
                  "S3Uri": "s3://DOC-EXAMPLE-SOURCE-BUCKET/AsyncBatchJobs/", 
                  "InputFormat": "ONE_DOC_PER_LINE" 
             }, 
              "OutputDataConfig": {
```

```
 "S3Uri": "s3://DOC-EXAMPLE-DESTINATION-BUCKET/
testfolder/111122223333-KP-123456abcdeb0e11022f22a11EXAMPLE/output/output.tar.gz" 
             }, 
             "LanguageCode": "en", 
             "DataAccessRoleArn": "arn:aws:iam::111122223333:role/service-role/
AmazonComprehendServiceRole-example-role" 
         }, 
         { 
             "JobId": "123456abcdeb0e11022f22a33EXAMPLE", 
             "JobArn": "arn:aws:comprehend:us-west-2:111122223333:key-phrases-
detection-job/123456abcdeb0e11022f22a33EXAMPLE", 
             "JobName": "keyphrasesanalysis2", 
             "JobStatus": "STOPPED", 
             "SubmitTime": "2023-06-08T22:57:52.154000+00:00", 
              "EndTime": "2023-06-08T23:05:48.385000+00:00", 
             "InputDataConfig": { 
                  "S3Uri": "s3://DOC-EXAMPLE-BUCKET/AsyncBatchJobs/", 
                  "InputFormat": "ONE_DOC_PER_LINE" 
             }, 
              "OutputDataConfig": { 
                  "S3Uri": "s3://DOC-EXAMPLE-DESTINATION-BUCKET/
testfolder/111122223333-KP-123456abcdeb0e11022f22a33EXAMPLE/output/output.tar.gz" 
             }, 
             "LanguageCode": "en", 
             "DataAccessRoleArn": "arn:aws:iam::111122223333:role/service-role/
AmazonComprehendServiceRole-example-role" 
         }, 
         { 
             "JobId": "123456abcdeb0e11022f22a44EXAMPLE", 
             "JobArn": "arn:aws:comprehend:us-west-2:111122223333:key-phrases-
detection-job/123456abcdeb0e11022f22a44EXAMPLE", 
             "JobName": "keyphrasesanalysis3", 
             "JobStatus": "FAILED", 
             "Message": "NO_READ_ACCESS_TO_INPUT: The provided data access role does 
  not have proper access to the input data.", 
              "SubmitTime": "2023-06-09T16:47:04.029000+00:00", 
              "EndTime": "2023-06-09T16:47:18.413000+00:00", 
             "InputDataConfig": { 
                  "S3Uri": "s3://DOC-EXAMPLE-BUCKET", 
                  "InputFormat": "ONE_DOC_PER_LINE" 
             }, 
             "OutputDataConfig": { 
                  "S3Uri": "s3://DOC-EXAMPLE-DESTINATION-BUCKET/
testfolder/111122223333-KP-123456abcdeb0e11022f22a44EXAMPLE/output/output.tar.gz"
```

```
 }, 
              "LanguageCode": "en", 
              "DataAccessRoleArn": "arn:aws:iam::111122223333:role/service-role/
AmazonComprehendServiceRole-example-role" 
         } 
     ]
}
```
• Pour API plus de détails, voir [ListKeyPhrasesDetectionJobsl](https://awscli.amazonaws.com/v2/documentation/api/latest/reference/comprehend/list-key-phrases-detection-jobs.html)a section Référence des AWS CLI commandes.

## **list-pii-entities-detection-jobs**

L'exemple de code suivant montre comment utiliserlist-pii-entities-detection-jobs.

## AWS CLI

Pour répertorier toutes les tâches de détection d'entités pii

L'list-pii-entities-detection-jobsexemple suivant répertorie toutes les tâches de détection d'informations personnelles asynchrones en cours et terminées.

**aws comprehend list-pii-entities-detection-jobs**

```
{ 
     "PiiEntitiesDetectionJobPropertiesList": [ 
         { 
              "JobId": "6f9db0c42d0c810e814670ee4EXAMPLE", 
             "JobArn": "arn:aws:comprehend:us-west-2:111122223333:pii-entities-
detection-job/6f9db0c42d0c810e814670ee4EXAMPLE", 
              "JobName": "example-pii-detection-job", 
             "JobStatus": "COMPLETED", 
             "SubmitTime": "2023-06-09T21:02:46.241000+00:00", 
              "EndTime": "2023-06-09T21:12:52.602000+00:00", 
             "InputDataConfig": { 
                  "S3Uri": "s3://DOC-EXAMPLE-BUCKET/AsyncBatchJobs/", 
                  "InputFormat": "ONE_DOC_PER_LINE"
```

```
 }, 
              "OutputDataConfig": { 
                  "S3Uri": "s3://DOC-EXAMPLE-SOURCE-BUCKET/111122223333-
PII-6f9db0c42d0c810e814670ee4EXAMPLE/output/" 
             }, 
             "LanguageCode": "en", 
             "DataAccessRoleArn": "arn:aws:iam::111122223333:role/service-role/
AmazonComprehendServiceRole-example-role", 
              "Mode": "ONLY_OFFSETS" 
         }, 
         { 
              "JobId": "d927562638cfa739331a99b3cEXAMPLE", 
             "JobArn": "arn:aws:comprehend:us-west-2:111122223333:pii-entities-
detection-job/d927562638cfa739331a99b3cEXAMPLE", 
              "JobName": "example-pii-detection-job-2", 
              "JobStatus": "COMPLETED", 
             "SubmitTime": "2023-06-09T21:20:58.211000+00:00", 
              "EndTime": "2023-06-09T21:31:06.027000+00:00", 
              "InputDataConfig": { 
                  "S3Uri": "s3://DOC-EXAMPLE-BUCKET/AsyncBatchJobs/", 
                  "InputFormat": "ONE_DOC_PER_LINE" 
             }, 
              "OutputDataConfig": { 
                  "S3Uri": "s3://DOC-EXAMPLE-DESTINATION-BUCKET/
thefolder/111122223333-PII-d927562638cfa739331a99b3cEXAMPLE/output/" 
             }, 
              "LanguageCode": "en", 
              "DataAccessRoleArn": "arn:aws:iam::111122223333:role/service-role/
AmazonComprehendServiceRole-example-role", 
              "Mode": "ONLY_OFFSETS" 
         } 
     ]
}
```
• Pour API plus de détails, voir [ListPiiEntitiesDetectionJobsl](https://awscli.amazonaws.com/v2/documentation/api/latest/reference/comprehend/list-pii-entities-detection-jobs.html)a section Référence des AWS CLI commandes.

## **list-sentiment-detection-jobs**

L'exemple de code suivant montre comment utiliserlist-sentiment-detection-jobs.

## AWS CLI

Pour répertorier tous les emplois liés à la détection des sentiments

L'list-sentiment-detection-jobsexemple suivant répertorie toutes les tâches asynchrones de détection des sentiments en cours et terminées.

```
aws comprehend list-sentiment-detection-jobs
```

```
{ 
     "SentimentDetectionJobPropertiesList": [ 
         { 
              "JobId": "123456abcdeb0e11022f22a11EXAMPLE", 
             "JobArn": "arn:aws:comprehend:us-west-2:111122223333:sentiment-
detection-job/123456abcdeb0e11022f22a11EXAMPLE", 
             "JobName": "example-sentiment-detection-job", 
             "JobStatus": "IN_PROGRESS", 
             "SubmitTime": "2023-06-09T22:42:20.545000+00:00", 
              "EndTime": "2023-06-09T22:52:27.416000+00:00", 
             "InputDataConfig": { 
                  "S3Uri": "s3://DOC-EXAMPLE-BUCKET/MovieData", 
                  "InputFormat": "ONE_DOC_PER_LINE" 
             }, 
             "OutputDataConfig": { 
                  "S3Uri": "s3://DOC-EXAMPLE-DESTINATION-BUCKET/
testfolder/111122223333-TS-123456abcdeb0e11022f22a11EXAMPLE/output/output.tar.gz" 
             }, 
             "LanguageCode": "en", 
             "DataAccessRoleArn": "arn:aws:iam::111122223333:role/service-role/
AmazonComprehendServiceRole-example-role" 
         }, 
         { 
             "JobId": "123456abcdeb0e11022f22a1EXAMPLE2", 
             "JobArn": "arn:aws:comprehend:us-west-2:111122223333:sentiment-
detection-job/123456abcdeb0e11022f22a1EXAMPLE2", 
             "JobName": "example-sentiment-detection-job-2", 
             "JobStatus": "COMPLETED", 
              "SubmitTime": "2023-06-09T23:16:15.956000+00:00", 
             "EndTime": "2023-06-09T23:26:00.168000+00:00", 
              "InputDataConfig": { 
                  "S3Uri": "s3://DOC-EXAMPLE-BUCKET/MovieData2",
```

```
 "InputFormat": "ONE_DOC_PER_LINE" 
             }, 
              "OutputDataConfig": { 
                  "S3Uri": "s3://DOC-EXAMPLE-DESTINATION-BUCKET/
testfolder/111122223333-TS-123456abcdeb0e11022f22a1EXAMPLE2/output/output.tar.gz" 
             }, 
             "LanguageCode": "en", 
              "DataAccessRoleArn": "arn:aws:iam::111122223333:role/service-role/
AmazonComprehendServiceRole-example-role" 
         } 
     ]
}
```
• Pour API plus de détails, voir [ListSentimentDetectionJobsl](https://awscli.amazonaws.com/v2/documentation/api/latest/reference/comprehend/list-sentiment-detection-jobs.html)a section Référence des AWS CLI commandes.

### **list-tags-for-resource**

L'exemple de code suivant montre comment utiliserlist-tags-for-resource.

## AWS CLI

Pour répertorier les balises d'une ressource

L'list-tags-for-resourceexemple suivant répertorie les balises d'une ressource Amazon Comprehend.

```
aws comprehend list-tags-for-resource \ 
     --resource-arn arn:aws:comprehend:us-west-2:111122223333:document-classifier/
example-classifier/version/1
```

```
{ 
     "ResourceArn": "arn:aws:comprehend:us-west-2:111122223333:document-classifier/
example-classifier/version/1", 
     "Tags": [ 
\overline{\mathcal{L}} "Key": "Department",
```

```
 "Value": "Finance" 
           }, 
           { 
                "Key": "location", 
                "Value": "Seattle" 
           } 
      ]
}
```
Pour plus d'informations, consultez la section [Marquage de vos ressources](https://docs.aws.amazon.com/comprehend/latest/dg/tagging.html) dans le manuel Amazon Comprehend Developer Guide.

• Pour API plus de détails, voir [ListTagsForResourcel](https://awscli.amazonaws.com/v2/documentation/api/latest/reference/comprehend/list-tags-for-resource.html)a section Référence des AWS CLI commandes.

## **list-targeted-sentiment-detection-jobs**

L'exemple de code suivant montre comment utiliserlist-targeted-sentiment-detectionjobs.

### AWS CLI

Pour répertorier toutes les tâches de détection de sentiments ciblées

L'list-targeted-sentiment-detection-jobsexemple suivant répertorie toutes les tâches de détection ciblée asynchrone des sentiments en cours et terminées.

**aws comprehend list-targeted-sentiment-detection-jobs**

```
{ 
     "TargetedSentimentDetectionJobPropertiesList": [ 
         { 
              "JobId": "123456abcdeb0e11022f22a11EXAMPLE", 
             "JobArn": "arn:aws:comprehend:us-west-2:111122223333:targeted-sentiment-
detection-job/123456abcdeb0e11022f22a11EXAMPLE", 
             "JobName": "example-targeted-sentiment-detection-job", 
              "JobStatus": "COMPLETED", 
             "SubmitTime": "2023-06-09T22:42:20.545000+00:00", 
             "EndTime": "2023-06-09T22:52:27.416000+00:00", 
              "InputDataConfig": {
```

```
 "S3Uri": "s3://DOC-EXAMPLE-BUCKET/MovieData", 
                  "InputFormat": "ONE_DOC_PER_LINE" 
             }, 
              "OutputDataConfig": { 
                  "S3Uri": "s3://DOC-EXAMPLE-DESTINATION-BUCKET/
testfolder/111122223333-TS-123456abcdeb0e11022f22a11EXAMPLE/output/output.tar.gz" 
             }, 
              "LanguageCode": "en", 
             "DataAccessRoleArn": "arn:aws:iam::111122223333:role/service-role/
AmazonComprehendServiceRole-IOrole" 
         }, 
         { 
             "JobId": "123456abcdeb0e11022f22a1EXAMPLE2", 
             "JobArn": "arn:aws:comprehend:us-west-2:111122223333:targeted-sentiment-
detection-job/123456abcdeb0e11022f22a1EXAMPLE2", 
             "JobName": "example-targeted-sentiment-detection-job-2", 
             "JobStatus": "COMPLETED", 
             "SubmitTime": "2023-06-09T23:16:15.956000+00:00", 
             "EndTime": "2023-06-09T23:26:00.168000+00:00", 
             "InputDataConfig": { 
                  "S3Uri": "s3://DOC-EXAMPLE-BUCKET/MovieData2", 
                  "InputFormat": "ONE_DOC_PER_LINE" 
             }, 
             "OutputDataConfig": { 
                  "S3Uri": "s3://DOC-EXAMPLE-DESTINATION-BUCKET/
testfolder/111122223333-TS-123456abcdeb0e11022f22a1EXAMPLE2/output/output.tar.gz" 
             }, 
             "LanguageCode": "en", 
             "DataAccessRoleArn": "arn:aws:iam::111122223333:role/service-role/
AmazonComprehendServiceRole-example-role" 
         } 
     ]
}
```
• Pour API plus de détails, voir [ListTargetedSentimentDetectionJobsl](https://awscli.amazonaws.com/v2/documentation/api/latest/reference/comprehend/list-targeted-sentiment-detection-jobs.html)a section Référence des AWS CLI commandes.

# **list-topics-detection-jobs**

L'exemple de code suivant montre comment utiliserlist-topics-detection-jobs.

### AWS CLI

Pour répertorier toutes les tâches de détection de sujets

L'list-topics-detection-jobsexemple suivant répertorie toutes les tâches de détection de sujets asynchrones en cours et terminées.

```
aws comprehend list-topics-detection-jobs
```

```
{ 
     "TopicsDetectionJobPropertiesList": [ 
         { 
              "JobId": "123456abcdeb0e11022f22a11EXAMPLE", 
             "JobArn": "arn:aws:comprehend:us-west-2:111122223333:topics-detection-
job/123456abcdeb0e11022f22a11EXAMPLE", 
              "JobName" "topic-analysis-1" 
             "JobStatus": "IN_PROGRESS", 
              "SubmitTime": "2023-06-09T18:40:35.384000+00:00", 
              "EndTime": "2023-06-09T18:46:41.936000+00:00", 
             "InputDataConfig": { 
                  "S3Uri": "s3://DOC-EXAMPLE-BUCKET", 
                  "InputFormat": "ONE_DOC_PER_LINE" 
             }, 
              "OutputDataConfig": { 
                  "S3Uri": "s3://DOC-EXAMPLE-DESTINATION-BUCKET/
thefolder/111122223333-TOPICS-123456abcdeb0e11022f22a11EXAMPLE/output/output.tar.gz" 
             }, 
              "NumberOfTopics": 10, 
             "DataAccessRoleArn": "arn:aws:iam::111122223333:role/service-role/
AmazonComprehendServiceRole-example-role" 
         }, 
         { 
              "JobId": "123456abcdeb0e11022f22a1EXAMPLE2", 
             "JobArn": "arn:aws:comprehend:us-west-2:111122223333:topics-detection-
job/123456abcdeb0e11022f22a1EXAMPLE2", 
             "JobName": "topic-analysis-2", 
             "JobStatus": "COMPLETED", 
              "SubmitTime": "2023-06-09T18:44:43.414000+00:00", 
             "EndTime": "2023-06-09T18:50:50.872000+00:00", 
              "InputDataConfig": { 
                  "S3Uri": "s3://DOC-EXAMPLE-BUCKET",
```

```
 "InputFormat": "ONE_DOC_PER_LINE" 
             }, 
              "OutputDataConfig": { 
                  "S3Uri": "s3://DOC-EXAMPLE-DESTINATION-BUCKET/
thefolder/111122223333-TOPICS-123456abcdeb0e11022f22a1EXAMPLE2/output/output.tar.gz" 
             }, 
             "NumberOfTopics": 10, 
             "DataAccessRoleArn": "arn:aws:iam::111122223333:role/service-role/
AmazonComprehendServiceRole-example-role" 
         }, 
         { 
              "JobId": "123456abcdeb0e11022f22a1EXAMPLE3", 
             "JobArn": "arn:aws:comprehend:us-west-2:111122223333:topics-detection-
job/123456abcdeb0e11022f22a1EXAMPLE3", 
              "JobName": "topic-analysis-2", 
              "JobStatus": "IN_PROGRESS", 
              "SubmitTime": "2023-06-09T18:50:56.737000+00:00", 
              "InputDataConfig": { 
                  "S3Uri": "s3://DOC-EXAMPLE-BUCKET", 
                  "InputFormat": "ONE_DOC_PER_LINE" 
             }, 
              "OutputDataConfig": { 
                  "S3Uri": "s3://DOC-EXAMPLE-DESTINATION-BUCKET/
thefolder/111122223333-TOPICS-123456abcdeb0e11022f22a1EXAMPLE3/output/output.tar.gz" 
             }, 
             "NumberOfTopics": 10, 
             "DataAccessRoleArn": "arn:aws:iam::111122223333:role/service-role/
AmazonComprehendServiceRole-example-role" 
         } 
     ]
}
```
• Pour API plus de détails, voir [ListTopicsDetectionJobs](https://awscli.amazonaws.com/v2/documentation/api/latest/reference/comprehend/list-topics-detection-jobs.html)la section Référence des AWS CLI commandes.

## **put-resource-policy**

L'exemple de code suivant montre comment utiliserput-resource-policy.

## AWS CLI

Pour associer une politique basée sur les ressources

L'put-resource-policyexemple suivant associe une politique basée sur les ressources à un modèle afin qu'il puisse être importé par un autre AWS compte. La politique est attachée au modèle dans le compte 111122223333 et permet d'444455556666importer le modèle dans le compte.

```
aws comprehend put-resource-policy \ 
     --resource-arn arn:aws:comprehend:us-west-2:111122223333:document-classifier/
example-classifier/version/1 \ 
     --resource-policy '{"Version":"2012-10-17","Statement":
[{"Effect":"Allow","Action":"comprehend:ImportModel","Resource":"*","Principal":
{"AWS":["arn:aws:iam::444455556666:root"]}}]}'
```
Sortie :

```
{ 
     "PolicyRevisionId": "aaa111d069d07afaa2aa3106aEXAMPLE"
}
```
Pour plus d'informations, consultez [Copier des modèles personnalisés entre AWS comptes](https://docs.aws.amazon.com/comprehend/latest/dg/custom-copy.html) dans le manuel Amazon Comprehend Developer Guide.

• Pour API plus de détails, voir [PutResourcePolicyl](https://awscli.amazonaws.com/v2/documentation/api/latest/reference/comprehend/put-resource-policy.html)a section Référence des AWS CLI commandes.

## **start-document-classification-job**

L'exemple de code suivant montre comment utiliserstart-document-classification-job.

AWS CLI

Pour démarrer une tâche de classification de documents

L'start-document-classification-jobexemple suivant démarre une tâche de classification de documents avec un modèle personnalisé sur tous les fichiers à l'adresse spécifiée par la --input-data-config balise. Dans cet exemple, le compartiment S3 d'entrée contient SampleSMStext1.txtSampleSMStext2.txt, etSampleSMStext3.txt. Le modèle a déjà été formé à la classification des documents contenant du spam et

des SMS messages non indésirables, ou « spam ». Lorsque le travail est terminé, output.tar.gz il est placé à l'emplacement spécifié par la --output-data-config balise. output.tar.gzpredictions.jsonlcontient la liste de classification de chaque document. La sortie Json est imprimée sur une ligne par fichier, mais elle est formatée ici pour des raisons de lisibilité.

```
aws comprehend start-document-classification-job \ 
     --job-name exampleclassificationjob \ 
     --input-data-config "S3Uri=s3://DOC-EXAMPLE-BUCKET-INPUT/jobdata/" \ 
     --output-data-config "S3Uri=s3://DOC-EXAMPLE-DESTINATION-BUCKET/testfolder/" \ 
     --data-access-role-arn arn:aws:iam::111122223333:role/service-role/
AmazonComprehendServiceRole-example-role \ 
     --document-classifier-arn arn:aws:comprehend:us-west-2:111122223333:document-
classifier/mymodel/version/12
```
Contenu de SampleSMStext1.txt :

"CONGRATULATIONS! TXT 2155550100 to win \$5000"

Contenu de SampleSMStext2.txt :

"Hi, when do you want me to pick you up from practice?"

Contenu de SampleSMStext3.txt :

"Plz send bank account # to 2155550100 to claim prize!!"

Sortie :

```
{ 
     "JobId": "e758dd56b824aa717ceab551fEXAMPLE", 
     "JobArn": "arn:aws:comprehend:us-west-2:111122223333:document-classification-
job/e758dd56b824aa717ceab551fEXAMPLE", 
     "JobStatus": "SUBMITTED"
}
```
Contenu de predictions.jsonl :

{"File": "SampleSMSText1.txt", "Line": "0", "Classes": [{"Name": "spam", "Score": 0.9999}, {"Name": "ham", "Score": 0.0001}]}

```
{"File": "SampleSMStext2.txt", "Line": "0", "Classes": [{"Name": "ham", "Score": 
  0.9994}, {"Name": "spam", "Score": 0.0006}]}
{"File": "SampleSMSText3.txt", "Line": "0", "Classes": [{"Name": "spam", "Score": 
  0.9999}, {"Name": "ham", "Score": 0.0001}]}
```
Pour plus d'informations, consultez la section [Classification personnalisée](https://docs.aws.amazon.com/comprehend/latest/dg/how-document-classification.html) dans le manuel Amazon Comprehend Developer Guide.

• Pour API plus de détails, voir [StartDocumentClassificationJob](https://awscli.amazonaws.com/v2/documentation/api/latest/reference/comprehend/start-document-classification-job.html)la section Référence des AWS CLI commandes.

#### **start-dominant-language-detection-job**

L'exemple de code suivant montre comment utiliserstart-dominant-language-detectionjob.

AWS CLI

Pour démarrer une tâche de détection de langue asynchrone

L'start-dominant-language-detection-jobexemple suivant lance une tâche de détection de langue asynchrone pour tous les fichiers situés à l'adresse spécifiée par la --input-dataconfig balise. Dans cet exemple, le compartiment S3 contientSampletext1.txt. Lorsque le travail est terminé, le dossier est placé à l'emplacement spécifié par la --output-data-config balise. output Le dossier output.txt contient la langue dominante de chacun des fichiers texte ainsi que le score de confiance du modèle pré-entraîné pour chaque prédiction.

```
aws comprehend start-dominant-language-detection-job \ 
     --job-name example_language_analysis_job \ 
     --language-code en \ 
     --input-data-config "S3Uri=s3://DOC-EXAMPLE-BUCKET/" \ 
     --output-data-config "S3Uri=s3://DOC-EXAMPLE-DESTINATION-BUCKET/testfolder/" \ 
     --data-access-role-arn arn:aws:iam::111122223333:role/service-role/
AmazonComprehendServiceRole-example-role \ 
     --language-code en
```
Contenu du fichier Sampletext1.txt :

"Physics is the natural science that involves the study of matter and its motion and behavior through space and time, along with related concepts such as energy and force."
Sortie :

```
{ 
     "JobId": "123456abcdeb0e11022f22a11EXAMPLE", 
     "JobArn": "arn:aws:comprehend:us-west-2:111122223333:dominant-language-
detection-job/123456abcdeb0e11022f22a11EXAMPLE", 
     "JobStatus": "SUBMITTED"
}
```
Contenu de output.txt :

```
{"File": "Sampletext1.txt", "Languages": [{"LanguageCode": "en", "Score": 
 0.9913753867149353}], "Line": 0}
```
Pour plus d'informations, consultez la section [Analyse asynchrone pour Amazon Comprehend](https://docs.aws.amazon.com/comprehend/latest/dg/api-async-insights.html) [Insights dans le manuel Amazon Comprehend](https://docs.aws.amazon.com/comprehend/latest/dg/api-async-insights.html) Developer Guide.

• Pour API plus de détails, voir [StartDominantLanguageDetectionJob](https://awscli.amazonaws.com/v2/documentation/api/latest/reference/comprehend/start-dominant-language-detection-job.html)la section Référence des AWS CLI commandes.

# **start-entities-detection-job**

L'exemple de code suivant montre comment utiliserstart-entities-detection-job.

AWS CLI

Exemple 1 : pour démarrer une tâche de détection d'entités standard à l'aide du modèle préentraîné

L'start-entities-detection-jobexemple suivant lance une tâche de détection d'entités asynchrones pour tous les fichiers situés à l'adresse spécifiée par la --input-data-config balise. Dans cet exemple, le compartiment S3 contient Sampletext1.txtSampletext2.txt, etSampletext3.txt. Lorsque le travail est terminé, le dossier est placé à l'emplacement spécifié par la --output-data-config balise. output Le dossier output.txt contient la liste de toutes les entités nommées détectées dans chaque fichier texte ainsi que le score de confiance du modèle pré-entraîné pour chaque prédiction. La sortie Json est imprimée sur une ligne par fichier d'entrée, mais elle est formatée ici pour des raisons de lisibilité.

```
aws comprehend start-entities-detection-job \ 
     --job-name entitiestest \ 
     --language-code en \
```

```
 --input-data-config "S3Uri=s3://DOC-EXAMPLE-BUCKET/" \ 
     --output-data-config "S3Uri=s3://DOC-EXAMPLE-DESTINATION-BUCKET/testfolder/" \ 
     --data-access-role-arn arn:aws:iam::111122223333:role/service-role/
AmazonComprehendServiceRole-example-role \ 
     --language-code en
```
Contenu de Sampletext1.txt :

"Hello Zhang Wei, I am John. Your AnyCompany Financial Services, LLC credit card account 1111-XXXX-1111-XXXX has a minimum payment of \$24.53 that is due by July 31st."

Contenu de Sampletext2.txt :

"Dear Max, based on your autopay settings for your account example1.org account, we will withdraw your payment on the due date from your bank account number XXXXXX1111 with the routing number XXXXX0000. "

Contenu de Sampletext3.txt :

"Jane, please submit any customer feedback from this weekend to AnySpa, 123 Main St, Anywhere and send comments to Alice at AnySpa@example.com."

Sortie :

```
{ 
     "JobId": "123456abcdeb0e11022f22a11EXAMPLE", 
     "JobArn": "arn:aws:comprehend:us-west-2:111122223333:entities-detection-
job/123456abcdeb0e11022f22a11EXAMPLE", 
     "JobStatus": "SUBMITTED"
}
```
Contenu output.txt avec des retraits de ligne pour plus de lisibilité :

```
{
"Entities": [ 
    \mathbf{f} "BeginOffset": 6, 
     "EndOffset": 15, 
     "Score": 0.9994006636420306, 
     "Text": "Zhang Wei",
```

```
 "Type": "PERSON" 
     }, 
     { 
     "BeginOffset": 22, 
     "EndOffset": 26, 
     "Score": 0.9976647915128143, 
     "Text": "John", 
     "Type": "PERSON" 
     }, 
     { 
     "BeginOffset": 33, 
     "EndOffset": 67, 
     "Score": 0.9984608700836206, 
     "Text": "AnyCompany Financial Services, LLC", 
     "Type": "ORGANIZATION" 
     }, 
     { 
     "BeginOffset": 88, 
     "EndOffset": 107, 
     "Score": 0.9868521019555556, 
     "Text": "1111-XXXX-1111-XXXX", 
     "Type": "OTHER" 
     }, 
     { 
     "BeginOffset": 133, 
     "EndOffset": 139, 
     "Score": 0.998242565709204, 
     "Text": "$24.53", 
     "Type": "QUANTITY" 
     }, 
     { 
     "BeginOffset": 155, 
     "EndOffset": 164, 
     "Score": 0.9993039263159287, 
     "Text": "July 31st", 
     "Type": "DATE" 
     }
],
"File": "SampleText1.txt",
"Line": 0
"Entities": [ 
     {
```
} {

```
 "BeginOffset": 5, 
     "EndOffset": 8, 
     "Score": 0.9866232147545232, 
     "Text": "Max", 
     "Type": "PERSON" 
     }, 
     { 
     "BeginOffset": 156, 
     "EndOffset": 166, 
     "Score": 0.9797723450933329, 
     "Text": "XXXXXX1111", 
     "Type": "OTHER" 
     }, 
     { 
     "BeginOffset": 191, 
     "EndOffset": 200, 
     "Score": 0.9247838572396843, 
     "Text": "XXXXX0000", 
     "Type": "OTHER" 
     }
],
"File": "SampleText2.txt",
"Line": 0
  "Entities": [ 
     { 
     "Score": 0.9990532994270325, 
     "Type": "PERSON", 
     "Text": "Jane", 
     "BeginOffset": 0, 
     "EndOffset": 4 
     }, 
     { 
     "Score": 0.9519651532173157, 
     "Type": "DATE", 
     "Text": "this weekend", 
     "BeginOffset": 47, 
     "EndOffset": 59 
     }, 
     { 
     "Score": 0.5566426515579224, 
     "Type": "ORGANIZATION", 
     "Text": "AnySpa",
```
} {

```
 "BeginOffset": 63, 
 "EndOffset": 69 
 }, 
 { 
 "Score": 0.8059805631637573, 
 "Type": "LOCATION", 
 "Text": "123 Main St, Anywhere", 
 "BeginOffset": 71, 
 "EndOffset": 92 
 }, 
\mathcal{L} "Score": 0.998830258846283, 
 "Type": "PERSON", 
 "Text": "Alice", 
 "BeginOffset": 114, 
 "EndOffset": 119 
 }, 
 { 
 "Score": 0.997818112373352, 
 "Type": "OTHER", 
 "Text": "AnySpa@example.com", 
 "BeginOffset": 123, 
 "EndOffset": 138 
 } 
 ], 
 "File": "SampleText3.txt", 
 "Line": 0
```
Pour plus d'informations, consultez la section [Analyse asynchrone pour Amazon Comprehend](https://docs.aws.amazon.com/comprehend/latest/dg/api-async-insights.html) [Insights dans le manuel Amazon Comprehend](https://docs.aws.amazon.com/comprehend/latest/dg/api-async-insights.html) Developer Guide.

Exemple 2 : pour démarrer une tâche de détection d'entités personnalisée

L'start-entities-detection-jobexemple suivant lance une tâche de détection d'entités personnalisées asynchrones pour tous les fichiers situés à l'adresse spécifiée par la - input-data-config balise. Dans cet exemple, le compartiment S3 de cet exemple contient SampleFeedback1.txtSampleFeedback2.txt, etSampleFeedback3.txt. Le modèle de reconnaissance d'entités a été formé sur la base des commentaires du support client pour reconnaître les noms des appareils. Lorsque le travail est terminé, le dossier est placé à l'emplacement spécifié par la --output-data-config balise. output Le dossier contient output.txt la liste de toutes les entités nommées détectées dans chaque fichier texte ainsi que

}

le score de confiance du modèle préentraîné pour chaque prédiction. La sortie Json est imprimée sur une ligne par fichier, mais elle est formatée ici pour des raisons de lisibilité.

```
aws comprehend start-entities-detection-job \ 
     --job-name customentitiestest \ 
     --entity-recognizer-arn "arn:aws:comprehend:us-west-2:111122223333:entity-
recognizer/entityrecognizer" \ 
     --language-code en \ 
     --input-data-config "S3Uri=s3://DOC-EXAMPLE-BUCKET/jobdata/" \ 
     --output-data-config "S3Uri=s3://DOC-EXAMPLE-DESTINATION-BUCKET/testfolder/" \ 
     --data-access-role-arn "arn:aws:iam::111122223333:role/service-role/
AmazonComprehendServiceRole-IOrole"
```
Contenu de SampleFeedback1.txt :

"I've been on the AnyPhone app have had issues for 24 hours when trying to pay bill. Cannot make payment. Sigh. | Oh man! Lets get that app up and running. DM me, and we can get to work!"

Contenu de SampleFeedback2.txt :

"Hi, I have a discrepancy with my new bill. Could we get it sorted out? A rep added stuff I didnt sign up for when I did my AnyPhone 10 upgrade. | We can absolutely get this sorted!"

Contenu de SampleFeedback3.txt :

"Is the by 1 get 1 free AnySmartPhone promo still going on? | Hi Christian! It ended yesterday, send us a DM if you have any questions and we can take a look at your options!"

Sortie :

```
{ 
     "JobId": "019ea9edac758806850fa8a79ff83021", 
     "JobArn": "arn:aws:comprehend:us-west-2:111122223333:entities-detection-
job/019ea9edac758806850fa8a79ff83021", 
     "JobStatus": "SUBMITTED"
}
```
Contenu output.txt avec des retraits de ligne pour plus de lisibilité :

```
{
"Entities": [ 
    \left\{ \right. "BeginOffset": 17, 
     "EndOffset": 25, 
     "Score": 0.9999728210205924, 
     "Text": "AnyPhone", 
     "Type": "DEVICE" 
     }
],
"File": "SampleFeedback1.txt",
"Line": 0
}
{
"Entities": [ 
    \left\{ \right. "BeginOffset": 123, 
     "EndOffset": 133, 
     "Score": 0.9999892116761524, 
     "Text": "AnyPhone 10", 
     "Type": "DEVICE" 
     }
],
"File": "SampleFeedback2.txt",
"Line": 0
}
{
"Entities": [ 
    \left\{ \right. "BeginOffset": 23, 
     "EndOffset": 35, 
     "Score": 0.9999971389852362, 
     "Text": "AnySmartPhone", 
     "Type": "DEVICE" 
     }
],
"File": "SampleFeedback3.txt",
"Line": 0
}
```
Pour plus d'informations, consultez la section [Reconnaissance d'entités personnalisée](https://docs.aws.amazon.com/comprehend/latest/dg/custom-entity-recognition.html) dans le manuel Amazon Comprehend Developer Guide.

• Pour API plus de détails, voir [StartEntitiesDetectionJobl](https://awscli.amazonaws.com/v2/documentation/api/latest/reference/comprehend/start-entities-detection-job.html)a section Référence des AWS CLI commandes.

#### **start-events-detection-job**

L'exemple de code suivant montre comment utiliserstart-events-detection-job.

AWS CLI

Pour démarrer une tâche de détection d'événements asynchrones

L'start-events-detection-jobexemple suivant lance une tâche de détection d'événements asynchrones pour tous les fichiers situés à l'adresse spécifiée par la --input-dataconfig balise. Les types d'événements cibles possibles incluent BANKRUPCTY EMPLOYMENT CORPORATE\_ACQUISITIONINVESTMENT\_GENERAL,CORPORATE\_MERGER,IPO,RIGHTS\_ISSUE,SECOND etSTOCK\_SPLIT. Dans cet exemple, le compartiment S3 contient SampleText1.txtSampleText2.txt, etSampleText3.txt. Lorsque le travail est terminé, le dossier est placé à l'emplacement spécifié par la --output-data-config balise. output Le dossier contient SampleText1.txt.outSampleText2.txt.out, etSampleText3.txt.out. La JSON sortie est imprimée sur une ligne par fichier, mais elle est formatée ici pour des raisons de lisibilité.

```
aws comprehend start-events-detection-job \ 
     --job-name events-detection-1 \ 
     --input-data-config "S3Uri=s3://DOC-EXAMPLE-BUCKET/EventsData" \ 
     --output-data-config "S3Uri=s3://DOC-EXAMPLE-DESTINATION-BUCKET/testfolder/" \ 
     --data-access-role-arn arn:aws:iam::111122223333:role/service-role/
AmazonComprehendServiceRole-servicerole \ 
     --language-code en \ 
     --target-event-
types "BANKRUPTCY" "EMPLOYMENT" "CORPORATE_ACQUISITION" "CORPORATE_MERGER" "INVESTMENT_GENERAL"
```
Contenu de SampleText1.txt :

"Company AnyCompany grew by increasing sales and through acquisitions. After purchasing competing firms in 2020, AnyBusiness, a part of the AnyBusinessGroup, gave Jane Does firm a going rate of one cent a gallon or forty-two cents a barrel."

Contenu de SampleText2.txt :

"In 2021, AnyCompany officially purchased AnyBusiness for 100 billion dollars, surprising and exciting the shareholders."

Contenu de SampleText3.txt :

"In 2022, AnyCompany stock crashed 50. Eventually later that year they filed for bankruptcy."

Sortie :

```
{ 
     "JobId": "123456abcdeb0e11022f22a11EXAMPLE", 
     "JobArn": "arn:aws:comprehend:us-west-2:111122223333:events-detection-
job/123456abcdeb0e11022f22a11EXAMPLE", 
     "JobStatus": "SUBMITTED"
}
```
Contenu SampleText1.txt.out avec des retraits de ligne pour plus de lisibilité :

```
{ 
     "Entities": [ 
          { 
          "Mentions": [ 
               { 
               "BeginOffset": 8, 
               "EndOffset": 18, 
               "Score": 0.99977, 
               "Text": "AnyCompany", 
               "Type": "ORGANIZATION", 
               "GroupScore": 1 
               }, 
\{\hspace{.1cm} \} "BeginOffset": 112, 
               "EndOffset": 123, 
               "Score": 0.999747, 
               "Text": "AnyBusiness", 
               "Type": "ORGANIZATION", 
               "GroupScore": 0.979826 
               }, 
\{\hspace{.1cm} \} "BeginOffset": 171, 
               "EndOffset": 175,
```

```
 "Score": 0.999615, 
               "Text": "firm", 
               "Type": "ORGANIZATION", 
               "GroupScore": 0.871647 
 } 
          ] 
          }, 
          { 
          "Mentions": [ 
               { 
               "BeginOffset": 97, 
               "EndOffset": 102, 
               "Score": 0.987687, 
               "Text": "firms", 
               "Type": "ORGANIZATION", 
               "GroupScore": 1 
               } 
         \mathbf{I} }, 
          { 
          "Mentions": [ 
               { 
               "BeginOffset": 103, 
               "EndOffset": 110, 
               "Score": 0.999458, 
               "Text": "in 2020", 
               "Type": "DATE", 
               "GroupScore": 1 
               } 
          ] 
          }, 
          { 
          "Mentions": [ 
\{\hspace{.1cm} \} "BeginOffset": 160, 
               "EndOffset": 168, 
               "Score": 0.999649, 
               "Text": "John Doe", 
               "Type": "PERSON", 
               "GroupScore": 1 
               } 
          ] 
          } 
     ],
```

```
 "Events": [ 
          { 
          "Type": "CORPORATE_ACQUISITION", 
          "Arguments": [ 
              { 
              "EntityIndex": 0, 
              "Role": "INVESTOR", 
              "Score": 0.99977 
 } 
         ], 
          "Triggers": [ 
              { 
              "BeginOffset": 56, 
              "EndOffset": 68, 
              "Score": 0.999967, 
              "Text": "acquisitions", 
              "Type": "CORPORATE_ACQUISITION", 
              "GroupScore": 1 
              } 
         ] 
         }, 
          { 
          "Type": "CORPORATE_ACQUISITION", 
          "Arguments": [ 
              { 
              "EntityIndex": 1, 
              "Role": "INVESTEE", 
              "Score": 0.987687 
              }, 
              { 
              "EntityIndex": 2, 
              "Role": "DATE", 
              "Score": 0.999458 
              }, 
              { 
              "EntityIndex": 3, 
              "Role": "INVESTOR", 
              "Score": 0.999649 
 } 
          ], 
          "Triggers": [ 
\{\hspace{.1cm} \} "BeginOffset": 76, 
              "EndOffset": 86,
```

```
 "Score": 0.999973, 
              "Text": "purchasing", 
              "Type": "CORPORATE_ACQUISITION", 
              "GroupScore": 1 
 } 
         ] 
         } 
     ], 
     "File": "SampleText1.txt", 
     "Line": 0
}
```
Contenu de SampleText2.txt.out :

```
{ 
     "Entities": [ 
          { 
           "Mentions": [ 
\{\hspace{.1cm} \} "BeginOffset": 0, 
               "EndOffset": 7, 
               "Score": 0.999473, 
               "Text": "In 2021", 
               "Type": "DATE", 
               "GroupScore": 1 
               } 
         \mathbf{I} }, 
           { 
           "Mentions": [ 
               { 
               "BeginOffset": 9, 
               "EndOffset": 19, 
               "Score": 0.999636, 
               "Text": "AnyCompany", 
               "Type": "ORGANIZATION", 
               "GroupScore": 1 
 } 
         \mathbf{I} }, 
           { 
           "Mentions": [ 
\{\hspace{.1cm} \}
```

```
 "BeginOffset": 45, 
          "EndOffset": 56, 
          "Score": 0.999712, 
          "Text": "AnyBusiness", 
          "Type": "ORGANIZATION", 
          "GroupScore": 1 
          } 
     ] 
     }, 
      { 
      "Mentions": [ 
          { 
          "BeginOffset": 61, 
          "EndOffset": 80, 
          "Score": 0.998886, 
          "Text": "100 billion dollars", 
          "Type": "MONETARY_VALUE", 
          "GroupScore": 1 
          } 
    \mathbf{I} } 
 ], 
 "Events": [ 
      { 
      "Type": "CORPORATE_ACQUISITION", 
      "Arguments": [ 
          { 
          "EntityIndex": 3, 
          "Role": "AMOUNT", 
          "Score": 0.998886 
          }, 
          { 
          "EntityIndex": 2, 
          "Role": "INVESTEE", 
          "Score": 0.999712 
          }, 
          { 
         "EntityIndex": 0,
          "Role": "DATE", 
          "Score": 0.999473 
          }, 
          { 
          "EntityIndex": 1, 
          "Role": "INVESTOR",
```

```
 "Score": 0.999636 
 } 
          ], 
          "Triggers": [ 
             \left\{ \right. "BeginOffset": 31, 
              "EndOffset": 40, 
              "Score": 0.99995, 
              "Text": "purchased", 
              "Type": "CORPORATE_ACQUISITION", 
              "GroupScore": 1 
 } 
          ] 
          } 
     ], 
     "File": "SampleText2.txt", 
     "Line": 0
}
```
Contenu de SampleText3.txt.out :

```
{ 
     "Entities": [ 
          { 
          "Mentions": [ 
               { 
               "BeginOffset": 9, 
               "EndOffset": 19, 
               "Score": 0.999774, 
               "Text": "AnyCompany", 
               "Type": "ORGANIZATION", 
               "GroupScore": 1 
               }, 
               { 
               "BeginOffset": 66, 
               "EndOffset": 70, 
               "Score": 0.995717, 
               "Text": "they", 
               "Type": "ORGANIZATION", 
               "GroupScore": 0.997626 
               } 
          ] 
          },
```

```
 { 
           "Mentions": [ 
\{\hspace{.1cm} \} "BeginOffset": 50, 
               "EndOffset": 65, 
               "Score": 0.999656, 
               "Text": "later that year", 
               "Type": "DATE", 
               "GroupScore": 1 
               } 
          ] 
          } 
     ], 
     "Events": [ 
           { 
           "Type": "BANKRUPTCY", 
           "Arguments": [ 
               { 
               "EntityIndex": 1, 
               "Role": "DATE", 
               "Score": 0.999656 
               }, 
               { 
               "EntityIndex": 0, 
               "Role": "FILER", 
               "Score": 0.995717 
               } 
          ], 
           "Triggers": [ 
               { 
               "BeginOffset": 81, 
               "EndOffset": 91, 
               "Score": 0.999936, 
               "Text": "bankruptcy", 
               "Type": "BANKRUPTCY", 
               "GroupScore": 1 
               } 
         \mathbf{I} } 
     ], 
     "File": "SampleText3.txt", 
     "Line": 0
}
```
Pour plus d'informations, consultez la section [Analyse asynchrone pour Amazon Comprehend](https://docs.aws.amazon.com/comprehend/latest/dg/api-async-insights.html) [Insights dans le manuel Amazon Comprehend](https://docs.aws.amazon.com/comprehend/latest/dg/api-async-insights.html) Developer Guide.

• Pour API plus de détails, voir [StartEventsDetectionJob](https://awscli.amazonaws.com/v2/documentation/api/latest/reference/comprehend/start-events-detection-job.html)la section Référence des AWS CLI commandes.

### **start-flywheel-iteration**

L'exemple de code suivant montre comment utiliserstart-flywheel-iteration.

AWS CLI

Pour démarrer une itération en volant

L'start-flywheel-iterationexemple suivant lance une itération au volant. Cette opération utilise tous les nouveaux ensembles de données présents dans le volant pour entraîner une nouvelle version du modèle.

```
aws comprehend start-flywheel-iteration \ 
     --flywheel-arn arn:aws:comprehend:us-west-2:111122223333:flywheel/example-
flywheel
```
Sortie :

```
{ 
     "FlywheelArn": "arn:aws:comprehend:us-west-2:111122223333:flywheel/example-
flywheel", 
     "FlywheelIterationId": "12345123TEXAMPLE"
}
```
Pour plus d'informations, consultez la [présentation de Flywheel](https://docs.aws.amazon.com/comprehend/latest/dg/flywheels-about.html) dans le manuel Amazon Comprehend Developer Guide.

• Pour API plus de détails, voir [StartFlywheelIteration](https://awscli.amazonaws.com/v2/documentation/api/latest/reference/comprehend/start-flywheel-iteration.html)la section Référence des AWS CLI commandes.

# **start-key-phrases-detection-job**

L'exemple de code suivant montre comment utiliserstart-key-phrases-detection-job.

### AWS CLI

Pour démarrer une tâche de détection de phrases clés

L'start-key-phrases-detection-jobexemple suivant lance une tâche de détection de phrases clés asynchrones pour tous les fichiers situés à l'adresse spécifiée par la --input-data-config balise. Dans cet exemple, le compartiment S3 contient Sampletext1.txtSampletext2.txt, etSampletext3.txt. Lorsque le travail est terminé, le dossier est placé à l'emplacement spécifié par la --output-data-config balise. output Le dossier contient le fichier output.txt qui contient toutes les phrases clés détectées dans chaque fichier texte et le score de confiance du modèle préentraîné pour chaque prédiction. La sortie Json est imprimée sur une ligne par fichier, mais elle est formatée ici pour des raisons de lisibilité.

```
aws comprehend start-key-phrases-detection-job \ 
     --job-name keyphrasesanalysistest1 \ 
     --language-code en \ 
     --input-data-config "S3Uri=s3://DOC-EXAMPLE-BUCKET/" \ 
     --output-data-config "S3Uri=s3://DOC-EXAMPLE-DESTINATION-BUCKET/testfolder/" \ 
     --data-access-role-arn "arn:aws:iam::111122223333:role/service-role/
AmazonComprehendServiceRole-example-role" \ 
     --language-code en
```
Contenu de Sampletext1.txt :

"Hello Zhang Wei, I am John. Your AnyCompany Financial Services, LLC credit card account 1111-XXXX-1111-XXXX has a minimum payment of \$24.53 that is due by July 31st."

Contenu de Sampletext2.txt :

"Dear Max, based on your autopay settings for your account Internet.org account, we will withdraw your payment on the due date from your bank account number XXXXXX1111 with the routing number XXXXX0000. "

Contenu de Sampletext3.txt :

"Jane, please submit any customer feedback from this weekend to Sunshine Spa, 123 Main St, Anywhere and send comments to Alice at AnySpa@example.com."

#### Sortie :

```
{ 
     "JobId": "123456abcdeb0e11022f22a11EXAMPLE", 
     "JobArn": "arn:aws:comprehend:us-west-2:111122223333:key-phrases-detection-
job/123456abcdeb0e11022f22a11EXAMPLE", 
     "JobStatus": "SUBMITTED"
}
```
Contenu output.txt avec des retraits de ligne pour plus de lisibilité :

```
{ 
     "File": "SampleText1.txt", 
     "KeyPhrases": [ 
          { 
          "BeginOffset": 6, 
          "EndOffset": 15, 
          "Score": 0.9748965572679326, 
          "Text": "Zhang Wei" 
          }, 
          { 
          "BeginOffset": 22, 
          "EndOffset": 26, 
          "Score": 0.9997344722354619, 
          "Text": "John" 
          }, 
          { 
          "BeginOffset": 28, 
          "EndOffset": 62, 
          "Score": 0.9843791074032948, 
          "Text": "Your AnyCompany Financial Services" 
          }, 
          { 
          "BeginOffset": 64, 
          "EndOffset": 107, 
          "Score": 0.8976122401721824, 
          "Text": "LLC credit card account 1111-XXXX-1111-XXXX" 
          }, 
          { 
          "BeginOffset": 112, 
          "EndOffset": 129, 
          "Score": 0.9999612982629748, 
          "Text": "a minimum payment"
```

```
 }, 
     { 
     "BeginOffset": 133, 
     "EndOffset": 139, 
     "Score": 0.99975728947036, 
     "Text": "$24.53" 
     }, 
     { 
     "BeginOffset": 155, 
     "EndOffset": 164, 
     "Score": 0.9940866241449973, 
     "Text": "July 31st" 
     } 
 ], 
 "Line": 0 
 } 
 { 
 "File": "SampleText2.txt", 
 "KeyPhrases": [ 
     { 
     "BeginOffset": 0, 
     "EndOffset": 8, 
     "Score": 0.9974021100118472, 
     "Text": "Dear Max" 
     }, 
     { 
     "BeginOffset": 19, 
     "EndOffset": 40, 
     "Score": 0.9961120519515884, 
     "Text": "your autopay settings" 
     }, 
     { 
     "BeginOffset": 45, 
     "EndOffset": 78, 
     "Score": 0.9980620070116009, 
     "Text": "your account Internet.org account" 
     }, 
     { 
     "BeginOffset": 97, 
     "EndOffset": 109, 
     "Score": 0.999919660140754, 
     "Text": "your payment" 
     }, 
     {
```

```
 "BeginOffset": 113, 
     "EndOffset": 125, 
     "Score": 0.9998370719754205, 
     "Text": "the due date" 
     }, 
    \mathcal{L} "BeginOffset": 131, 
     "EndOffset": 166, 
     "Score": 0.9955068678502509, 
     "Text": "your bank account number XXXXXX1111" 
     }, 
     { 
     "BeginOffset": 172, 
     "EndOffset": 200, 
     "Score": 0.8653433315829526, 
     "Text": "the routing number XXXXX0000" 
     } 
 ], 
 "Line": 0 
 } 
 { 
 "File": "SampleText3.txt", 
 "KeyPhrases": [ 
     { 
     "BeginOffset": 0, 
     "EndOffset": 4, 
     "Score": 0.9142947833681668, 
     "Text": "Jane" 
     }, 
    \mathcal{L} "BeginOffset": 20, 
     "EndOffset": 41, 
     "Score": 0.9984325676596763, 
     "Text": "any customer feedback" 
     }, 
     { 
     "BeginOffset": 47, 
     "EndOffset": 59, 
     "Score": 0.9998782448150636, 
     "Text": "this weekend" 
     }, 
     { 
     "BeginOffset": 63, 
     "EndOffset": 75,
```

```
 "Score": 0.99866741830757, 
     "Text": "Sunshine Spa" 
     }, 
     { 
     "BeginOffset": 77, 
     "EndOffset": 88, 
     "Score": 0.9695803485466054, 
     "Text": "123 Main St" 
     }, 
     { 
     "BeginOffset": 108, 
     "EndOffset": 116, 
     "Score": 0.9997065928550928, 
     "Text": "comments" 
     }, 
     { 
     "BeginOffset": 120, 
     "EndOffset": 125, 
     "Score": 0.9993466833825161, 
     "Text": "Alice" 
     }, 
     { 
     "BeginOffset": 129, 
     "EndOffset": 144, 
     "Score": 0.9654563612885667, 
     "Text": "AnySpa@example.com" 
     } 
 ], 
 "Line": 0
```
Pour plus d'informations, consultez la section [Analyse asynchrone pour Amazon Comprehend](https://docs.aws.amazon.com/comprehend/latest/dg/api-async-insights.html) [Insights dans le manuel Amazon Comprehend](https://docs.aws.amazon.com/comprehend/latest/dg/api-async-insights.html) Developer Guide.

• Pour API plus de détails, voir [StartKeyPhrasesDetectionJob](https://awscli.amazonaws.com/v2/documentation/api/latest/reference/comprehend/start-key-phrases-detection-job.html)la section Référence des AWS CLI commandes.

# **start-pii-entities-detection-job**

L'exemple de code suivant montre comment utiliserstart-pii-entities-detection-job.

}

### AWS CLI

Pour démarrer une tâche de détection asynchrone PII

L'start-pii-entities-detection-jobexemple suivant lance une tâche de détection d'entités asynchrones d'informations personnelles identifiables (PII) pour tous les fichiers situés à l'adresse spécifiée par la --input-data-config balise. Dans cet exemple, le compartiment S3 contient Sampletext1.txtSampletext2.txt, etSampletext3.txt. Lorsque le travail est terminé, le dossier est placé à l'emplacement spécifié par la --output-data-config balise. output Le dossier contient SampleText1.txt.outSampleText2.txt.out, et SampleText3.txt.out qui répertorient les entités nommées dans chaque fichier texte. La sortie Json est imprimée sur une ligne par fichier, mais elle est formatée ici pour des raisons de lisibilité.

```
aws comprehend start-pii-entities-detection-job \ 
     --job-name entities_test \ 
     --language-code en \ 
     --input-data-config "S3Uri=s3://DOC-EXAMPLE-BUCKET/" \ 
     --output-data-config "S3Uri=s3://DOC-EXAMPLE-DESTINATION-BUCKET/testfolder/" \ 
     --data-access-role-arn arn:aws:iam::111122223333:role/service-role/
AmazonComprehendServiceRole-example-role \ 
     --language-code en \ 
     --mode ONLY_OFFSETS
```
Contenu de Sampletext1.txt :

"Hello Zhang Wei, I am John. Your AnyCompany Financial Services, LLC credit card account 1111-XXXX-1111-XXXX has a minimum payment of \$24.53 that is due by July 31st."

Contenu de Sampletext2.txt :

"Dear Max, based on your autopay settings for your account Internet.org account, we will withdraw your payment on the due date from your bank account number XXXXXX1111 with the routing number XXXXX0000. "

Contenu de Sampletext3.txt :

"Jane, please submit any customer feedback from this weekend to Sunshine Spa, 123 Main St, Anywhere and send comments to Alice at AnySpa@example.com."

Sortie :

```
{ 
     "JobId": "123456abcdeb0e11022f22a11EXAMPLE", 
     "JobArn": "arn:aws:comprehend:us-west-2:111122223333:pii-entities-detection-
job/123456abcdeb0e11022f22a11EXAMPLE", 
     "JobStatus": "SUBMITTED"
}
```
Contenu SampleText1.txt.out avec des retraits de ligne pour plus de lisibilité :

```
{ 
     "Entities": [ 
          { 
          "BeginOffset": 6, 
          "EndOffset": 15, 
          "Type": "NAME", 
          "Score": 0.9998490510222595 
          }, 
          { 
          "BeginOffset": 22, 
          "EndOffset": 26, 
          "Type": "NAME", 
          "Score": 0.9998937958019426 
          }, 
          { 
          "BeginOffset": 88, 
          "EndOffset": 107, 
          "Type": "CREDIT_DEBIT_NUMBER", 
          "Score": 0.9554297245278491 
          }, 
          { 
          "BeginOffset": 155, 
          "EndOffset": 164, 
          "Type": "DATE_TIME", 
          "Score": 0.9999720462925257 
          } 
     ], 
     "File": "SampleText1.txt", 
     "Line": 0
}
```
Contenu SampleText2.txt.out avec des retraits de ligne pour plus de lisibilité :

{

```
 "Entities": [ 
          { 
          "BeginOffset": 5, 
          "EndOffset": 8, 
          "Type": "NAME", 
          "Score": 0.9994390774924007 
          }, 
          { 
          "BeginOffset": 58, 
          "EndOffset": 70, 
          "Type": "URL", 
          "Score": 0.9999958276922101 
          }, 
         \mathcal{L} "BeginOffset": 156, 
          "EndOffset": 166, 
          "Type": "BANK_ACCOUNT_NUMBER", 
          "Score": 0.9999721058045592 
          }, 
          { 
          "BeginOffset": 191, 
          "EndOffset": 200, 
          "Type": "BANK_ROUTING", 
          "Score": 0.9998968945989909 
          } 
     ], 
     "File": "SampleText2.txt", 
     "Line": 0
}
```
Contenu SampleText3.txt.out avec des retraits de ligne pour plus de lisibilité :

```
{ 
     "Entities": [ 
          { 
          "BeginOffset": 0, 
          "EndOffset": 4, 
          "Type": "NAME", 
          "Score": 0.999949934606805 
          }, 
          { 
          "BeginOffset": 77,
```

```
 "EndOffset": 88, 
      "Type": "ADDRESS", 
      "Score": 0.9999035300466904 
     }, 
    \mathcal{L} "BeginOffset": 120, 
     "EndOffset": 125, 
      "Type": "NAME", 
     "Score": 0.9998203838716296 
     }, 
    \mathcal{L} "BeginOffset": 129, 
     "EndOffset": 144, 
      "Type": "EMAIL", 
      "Score": 0.9998313473105228 
     } 
 ], 
 "File": "SampleText3.txt", 
 "Line": 0
```
Pour plus d'informations, consultez la section [Analyse asynchrone pour Amazon Comprehend](https://docs.aws.amazon.com/comprehend/latest/dg/api-async-insights.html) [Insights dans le manuel Amazon Comprehend](https://docs.aws.amazon.com/comprehend/latest/dg/api-async-insights.html) Developer Guide.

• Pour API plus de détails, voir [StartPiiEntitiesDetectionJob](https://awscli.amazonaws.com/v2/documentation/api/latest/reference/comprehend/start-pii-entities-detection-job.html)la section Référence des AWS CLI commandes.

### **start-sentiment-detection-job**

L'exemple de code suivant montre comment utiliserstart-sentiment-detection-job.

AWS CLI

}

Pour démarrer une tâche d'analyse des sentiments asynchrone

L'start-sentiment-detection-jobexemple suivant lance une tâche de détection d'analyse asynchrone des sentiments pour tous les fichiers situés à l'adresse spécifiée par la --input-data-config balise. Dans cet exemple, le dossier du compartiment S3 contient SampleMovieReview1.txtSampleMovieReview2.txt, etSampleMovieReview3.txt. Lorsque le travail est terminé, le dossier est placé à l'emplacement spécifié par la --outputdata-config balise. output Le dossier contient le fichieroutput.txt, qui contient les sentiments dominants pour chaque fichier texte et le score de confiance du modèle préentraîné pour chaque prédiction. La sortie Json est imprimée sur une ligne par fichier, mais elle est formatée ici pour des raisons de lisibilité.

```
aws comprehend start-sentiment-detection-job \ 
     --job-name example-sentiment-detection-job \ 
     --language-code en \ 
     --input-data-config "S3Uri=s3://DOC-EXAMPLE-BUCKET/MovieData" \ 
     --output-data-config "S3Uri=s3://DOC-EXAMPLE-DESTINATION-BUCKET/testfolder/" \ 
     --data-access-role-arn arn:aws:iam::111122223333:role/service-role/
AmazonComprehendServiceRole-example-role
```
Contenu de SampleMovieReview1.txt :

"The film, AnyMovie2, is fairly predictable and just okay."

Contenu de SampleMovieReview2.txt :

```
"AnyMovie2 is the essential sci-fi film that I grew up watching when I was a kid. I 
 highly recommend this movie."
```
Contenu de SampleMovieReview3.txt :

```
"Don't get fooled by the 'awards' for AnyMovie2. All parts of the film were poorly 
  stolen from other modern directors."
```
Sortie :

```
{ 
     "JobId": "0b5001e25f62ebb40631a9a1a7fde7b3", 
     "JobArn": "arn:aws:comprehend:us-west-2:111122223333:sentiment-detection-
job/0b5001e25f62ebb40631a9a1a7fde7b3", 
     "JobStatus": "SUBMITTED"
}
```
Contenu de output.txt avec ligne de retraits pour plus de lisibilité :

```
{ 
     "File": "SampleMovieReview1.txt", 
          "Line": 0,
```

```
 "Sentiment": "MIXED", 
          "SentimentScore": { 
              "Mixed": 0.6591159105300903, 
              "Negative": 0.26492202281951904, 
              "Neutral": 0.035430654883384705, 
              "Positive": 0.04053137078881264 
 } 
         } 
     { 
     "File": "SampleMovieReview2.txt", 
         "Line": 0, 
         "Sentiment": "POSITIVE", 
         "SentimentScore": { 
              "Mixed": 0.000008718466233403888, 
              "Negative": 0.00006134175055194646, 
              "Neutral": 0.0002941041602753103, 
              "Positive": 0.9996358156204224 
 } 
         } 
     { 
     "File": "SampleMovieReview3.txt", 
         "Line": 0, 
          "Sentiment": "NEGATIVE", 
          "SentimentScore": { 
              "Mixed": 0.004146667663007975, 
              "Negative": 0.9645107984542847, 
              "Neutral": 0.016559595242142677, 
              "Positive": 0.014782938174903393 
         } 
     }
}
```
Pour plus d'informations, consultez la section [Analyse asynchrone pour Amazon Comprehend](https://docs.aws.amazon.com/comprehend/latest/dg/api-async-insights.html) [Insights dans le manuel Amazon Comprehend](https://docs.aws.amazon.com/comprehend/latest/dg/api-async-insights.html) Developer Guide.

• Pour API plus de détails, voir [StartSentimentDetectionJobl](https://awscli.amazonaws.com/v2/documentation/api/latest/reference/comprehend/start-sentiment-detection-job.html)a section Référence des AWS CLI commandes.

# **start-targeted-sentiment-detection-job**

L'exemple de code suivant montre comment utiliserstart-targeted-sentiment-detectionjob.

### AWS CLI

Pour démarrer une tâche d'analyse ciblée asynchrone des sentiments

L'start-targeted-sentiment-detection-jobexemple suivant lance une tâche de détection d'analyse ciblée asynchrone des sentiments pour tous les fichiers situés à l'adresse spécifiée par la --input-data-config balise. Dans cet exemple, le dossier du compartiment S3 contient SampleMovieReview1.txtSampleMovieReview2.txt, etSampleMovieReview3.txt. Lorsque le travail est terminé, output.tar.gz il est placé à l'emplacement spécifié par le --output-data-config tag. output.tar.gzcontient les fichiersSampleMovieReview1.txt.out,SampleMovieReview2.txt.out, etSampleMovieReview3.txt.out, qui contiennent chacun toutes les entités nommées et les sentiments associés pour un seul fichier texte d'entrée.

```
aws comprehend start-targeted-sentiment-detection-job \ 
     --job-name targeted_movie_review_analysis1 \ 
     --language-code en \ 
     --input-data-config "S3Uri=s3://DOC-EXAMPLE-BUCKET/MovieData" \ 
     --output-data-config "S3Uri=s3://DOC-EXAMPLE-DESTINATION-BUCKET/testfolder/" \ 
     --data-access-role-arn arn:aws:iam::111122223333:role/service-role/
AmazonComprehendServiceRole-example-role
```
Contenu de SampleMovieReview1.txt :

"The film, AnyMovie, is fairly predictable and just okay."

Contenu de SampleMovieReview2.txt :

"AnyMovie is the essential sci-fi film that I grew up watching when I was a kid. I highly recommend this movie."

Contenu de SampleMovieReview3.txt :

"Don't get fooled by the 'awards' for AnyMovie. All parts of the film were poorly stolen from other modern directors."

Sortie :

{

```
 "JobId": "0b5001e25f62ebb40631a9a1a7fde7b3", 
     "JobArn": "arn:aws:comprehend:us-west-2:111122223333:targeted-sentiment-
detection-job/0b5001e25f62ebb40631a9a1a7fde7b3", 
     "JobStatus": "SUBMITTED"
}
```
Contenu SampleMovieReview1.txt.out avec des retraits de ligne pour plus de lisibilité :

```
{ 
     "Entities": [ 
         { 
         "DescriptiveMentionIndex": [ 
0
         ], 
         "Mentions": [ 
\{\hspace{.1cm} \} "BeginOffset": 4, 
             "EndOffset": 8, 
             "Score": 0.994972, 
             "GroupScore": 1, 
             "Text": "film", 
              "Type": "MOVIE", 
             "MentionSentiment": { 
                  "Sentiment": "NEUTRAL", 
                  "SentimentScore": { 
                  "Mixed": 0, 
                  "Negative": 0, 
                  "Neutral": 1, 
                  "Positive": 0 
 } 
             } 
 } 
         ] 
         }, 
         { 
         "DescriptiveMentionIndex": [ 
0
         ], 
         "Mentions": [ 
\{\hspace{.1cm} \} "BeginOffset": 10, 
             "EndOffset": 18, 
              "Score": 0.631368,
```

```
 "GroupScore": 1, 
              "Text": "AnyMovie", 
              "Type": "ORGANIZATION", 
             "MentionSentiment": { 
                  "Sentiment": "POSITIVE", 
                  "SentimentScore": { 
                  "Mixed": 0.001729, 
                  "Negative": 0.000001, 
                  "Neutral": 0.000318, 
                  "Positive": 0.997952 
 } 
             } 
 } 
         ] 
         } 
     ], 
     "File": "SampleMovieReview1.txt", 
     "Line": 0
}
```
Contenu des retraits de SampleMovieReview2.txt.out ligne pour plus de lisibilité :

```
{ 
     "Entities": [ 
          { 
          "DescriptiveMentionIndex": [ 
0
          ], 
          "Mentions": [ 
              { 
              "BeginOffset": 0, 
              "EndOffset": 8, 
              "Score": 0.854024, 
              "GroupScore": 1, 
              "Text": "AnyMovie", 
              "Type": "MOVIE", 
              "MentionSentiment": { 
                   "Sentiment": "POSITIVE", 
                   "SentimentScore": { 
                   "Mixed": 0, 
                  "Negative": 0,
                   "Neutral": 0.000007, 
                   "Positive": 0.999993
```

```
 } 
             } 
             }, 
\{\hspace{.1cm} \} "BeginOffset": 104, 
             "EndOffset": 109, 
             "Score": 0.999129, 
             "GroupScore": 0.502937, 
             "Text": "movie", 
             "Type": "MOVIE", 
             "MentionSentiment": { 
                 "Sentiment": "POSITIVE", 
                 "SentimentScore": { 
                 "Mixed": 0, 
                "Negative": 0,
                 "Neutral": 0, 
                 "Positive": 1 
 } 
             } 
             }, 
\{\hspace{.1cm} \} "BeginOffset": 33, 
             "EndOffset": 37, 
             "Score": 0.999823, 
             "GroupScore": 0.999252, 
             "Text": "film", 
             "Type": "MOVIE", 
             "MentionSentiment": { 
                 "Sentiment": "POSITIVE", 
                 "SentimentScore": { 
                 "Mixed": 0, 
                "Negative": 0,
                 "Neutral": 0.000001, 
                 "Positive": 0.999999 
 } 
             } 
 } 
        \mathbf{I} }, 
         { 
         "DescriptiveMentionIndex": [ 
             0, 
             1, 
 2
```

```
 ], 
         "Mentions": [ 
\{\hspace{.1cm} \} "BeginOffset": 43, 
             "EndOffset": 44, 
             "Score": 0.999997, 
             "GroupScore": 1, 
             "Text": "I", 
              "Type": "PERSON", 
             "MentionSentiment": { 
                  "Sentiment": "NEUTRAL", 
                  "SentimentScore": { 
                  "Mixed": 0, 
                 "Negative": 0,
                  "Neutral": 1, 
                  "Positive": 0 
 } 
             } 
             }, 
             { 
             "BeginOffset": 80, 
             "EndOffset": 81, 
             "Score": 0.999996, 
             "GroupScore": 0.52523, 
             "Text": "I", 
             "Type": "PERSON", 
              "MentionSentiment": { 
                  "Sentiment": "NEUTRAL", 
                  "SentimentScore": { 
                  "Mixed": 0, 
                 "Negative": 0,
                  "Neutral": 1, 
                  "Positive": 0 
 } 
 } 
             }, 
             { 
             "BeginOffset": 67, 
             "EndOffset": 68, 
             "Score": 0.999994, 
             "GroupScore": 0.999499, 
             "Text": "I", 
             "Type": "PERSON", 
              "MentionSentiment": {
```

```
 "Sentiment": "NEUTRAL", 
                 "SentimentScore": { 
                 "Mixed": 0, 
                "Negative": 0,
                 "Neutral": 1, 
                 "Positive": 0 
 } 
             } 
 } 
         ] 
         }, 
         { 
         "DescriptiveMentionIndex": [ 
0
         ], 
         "Mentions": [ 
\{\hspace{.1cm} \} "BeginOffset": 75, 
             "EndOffset": 78, 
             "Score": 0.999978, 
             "GroupScore": 1, 
             "Text": "kid", 
             "Type": "PERSON", 
             "MentionSentiment": { 
                 "Sentiment": "NEUTRAL", 
                 "SentimentScore": { 
                 "Mixed": 0, 
                "Negative": 0,
                 "Neutral": 1, 
                 "Positive": 0 
 } 
             } 
 } 
        \mathbf{I} } 
     ], 
     "File": "SampleMovieReview2.txt", 
     "Line": 0
}
```
Contenu SampleMovieReview3.txt.out avec des retraits de ligne pour plus de lisibilité :

{

```
 "Entities": [ 
         { 
         "DescriptiveMentionIndex": [ 
1 ], 
         "Mentions": [ 
             { 
             "BeginOffset": 64, 
             "EndOffset": 68, 
             "Score": 0.992953, 
             "GroupScore": 0.999814, 
             "Text": "film", 
             "Type": "MOVIE", 
             "MentionSentiment": { 
                  "Sentiment": "NEUTRAL", 
                  "SentimentScore": { 
                  "Mixed": 0.000004, 
                  "Negative": 0.010425, 
                  "Neutral": 0.989543, 
                  "Positive": 0.000027 
 } 
             } 
             }, 
             { 
             "BeginOffset": 37, 
             "EndOffset": 45, 
             "Score": 0.999782, 
             "GroupScore": 1, 
             "Text": "AnyMovie", 
             "Type": "ORGANIZATION", 
             "MentionSentiment": { 
                  "Sentiment": "POSITIVE", 
                  "SentimentScore": { 
                  "Mixed": 0.000095, 
                  "Negative": 0.039847, 
                  "Neutral": 0.000673, 
                  "Positive": 0.959384 
 } 
             } 
 } 
         ] 
         }, 
         { 
         "DescriptiveMentionIndex": [
```

```
0
         ], 
         "Mentions": [ 
             { 
             "BeginOffset": 47, 
             "EndOffset": 50, 
             "Score": 0.999991, 
             "GroupScore": 1, 
             "Text": "All", 
             "Type": "QUANTITY", 
             "MentionSentiment": { 
                 "Sentiment": "NEUTRAL", 
                 "SentimentScore": { 
                 "Mixed": 0.000001, 
                 "Negative": 0.000001, 
                 "Neutral": 0.999998, 
                 "Positive": 0 
 } 
             } 
 } 
         ] 
         }, 
         { 
         "DescriptiveMentionIndex": [ 
0
         ], 
         "Mentions": [ 
\{\hspace{.1cm} \} "BeginOffset": 106, 
             "EndOffset": 115, 
             "Score": 0.542083, 
             "GroupScore": 1, 
             "Text": "directors", 
             "Type": "PERSON", 
             "MentionSentiment": { 
                 "Sentiment": "NEUTRAL", 
                 "SentimentScore": { 
                 "Mixed": 0, 
                "Negative": 0,
                 "Neutral": 1, 
                 "Positive": 0 
 } 
             }
```
}

]

```
 } 
     ], 
     "File": "SampleMovieReview3.txt", 
     "Line": 0
}
```
Pour plus d'informations, consultez la section [Analyse asynchrone pour Amazon Comprehend](https://docs.aws.amazon.com/comprehend/latest/dg/api-async-insights.html) [Insights dans le manuel Amazon Comprehend](https://docs.aws.amazon.com/comprehend/latest/dg/api-async-insights.html) Developer Guide.

• Pour API plus de détails, voir [StartTargetedSentimentDetectionJobl](https://awscli.amazonaws.com/v2/documentation/api/latest/reference/comprehend/start-targeted-sentiment-detection-job.html)a section Référence des AWS CLI commandes.

### **start-topics-detection-job**

L'exemple de code suivant montre comment utiliserstart-topics-detection-job.

### AWS CLI

Pour démarrer une tâche d'analyse de détection de sujets

L'start-topics-detection-jobexemple suivant lance une tâche de détection de sujets asynchrones pour tous les fichiers situés à l'adresse spécifiée par la --input-data-config balise. Lorsque le travail est terminé, le dossier est placé à l'emplacement spécifié par la - ouput-data-config balise. output outputcontient topic-terms.csv et doc-topics.csv. Le premier fichier de sortie, topic-terms.csv, est une liste des rubriques de la collection. Pour chaque sujet, la liste inclut, par défaut, les principaux termes par sujet en fonction de leur poids. Le second fichier répertorie doc-topics.csv les documents associés à un sujet et la proportion du document qui traite du sujet.

```
aws comprehend start-topics-detection-job \ 
     --job-name example_topics_detection_job \ 
     --language-code en \ 
     --input-data-config "S3Uri=s3://DOC-EXAMPLE-BUCKET/" \ 
     --output-data-config "S3Uri=s3://DOC-EXAMPLE-DESTINATION-BUCKET/testfolder/" \ 
     --data-access-role-arn arn:aws:iam::111122223333:role/service-role/
AmazonComprehendServiceRole-example-role \ 
     --language-code en
```
Sortie :
```
{ 
     "JobId": "123456abcdeb0e11022f22a11EXAMPLE", 
     "JobArn": "arn:aws:comprehend:us-west-2:111122223333:key-phrases-detection-
job/123456abcdeb0e11022f22a11EXAMPLE", 
     "JobStatus": "SUBMITTED"
}
```
Pour plus d'informations, consultez la section [Modélisation des rubriques](https://docs.aws.amazon.com/comprehend/latest/dg/topic-modeling.html) dans le manuel Amazon Comprehend Developer Guide.

• Pour API plus de détails, voir [StartTopicsDetectionJobl](https://awscli.amazonaws.com/v2/documentation/api/latest/reference/comprehend/start-topics-detection-job.html)a section Référence des AWS CLI commandes.

# **stop-dominant-language-detection-job**

L'exemple de code suivant montre comment utiliserstop-dominant-language-detection-job.

# AWS CLI

Pour arrêter une tâche de détection de langue dominante asynchrone

L'stop-dominant-language-detection-jobexemple suivant arrête une tâche de détection de langue dominante asynchrone en cours. Si l'état actuel du travail est IN\_PROGRESS le suivant, le travail est marqué pour fin et placé dans STOP\_REQUESTED cet état. Si la tâche se termine avant de pouvoir être arrêtée, elle est mise en COMPLETED état.

```
aws comprehend stop-dominant-language-detection-job \ 
     --job-id 123456abcdeb0e11022f22a11EXAMPLE
```
Sortie :

```
{ 
     "JobId": "123456abcdeb0e11022f22a11EXAMPLE, 
     "JobStatus": "STOP_REQUESTED"
}
```
Pour plus d'informations, consultez la section [Analyse asynchrone pour Amazon Comprehend](https://docs.aws.amazon.com/comprehend/latest/dg/api-async-insights.html) [Insights dans le manuel Amazon Comprehend](https://docs.aws.amazon.com/comprehend/latest/dg/api-async-insights.html) Developer Guide.

• Pour API plus de détails, voir [StopDominantLanguageDetectionJobl](https://awscli.amazonaws.com/v2/documentation/api/latest/reference/comprehend/stop-dominant-language-detection-job.html)a section Référence des AWS CLI commandes.

# **stop-entities-detection-job**

L'exemple de code suivant montre comment utiliserstop-entities-detection-job.

### AWS CLI

Pour arrêter une tâche de détection d'entités asynchrones

L'stop-entities-detection-jobexemple suivant arrête une tâche de détection d'entités asynchrones en cours. Si l'état actuel du travail est IN\_PROGRESS le suivant, le travail est marqué pour fin et placé dans STOP\_REQUESTED cet état. Si la tâche se termine avant de pouvoir être arrêtée, elle est mise en COMPLETED état.

```
aws comprehend stop-entities-detection-job \ 
     --job-id 123456abcdeb0e11022f22a11EXAMPLE
```
Sortie :

```
{ 
     "JobId": "123456abcdeb0e11022f22a11EXAMPLE, 
     "JobStatus": "STOP_REQUESTED"
}
```
Pour plus d'informations, consultez la section [Analyse asynchrone pour Amazon Comprehend](https://docs.aws.amazon.com/comprehend/latest/dg/api-async-insights.html) [Insights dans le manuel Amazon Comprehend](https://docs.aws.amazon.com/comprehend/latest/dg/api-async-insights.html) Developer Guide.

• Pour API plus de détails, voir [StopEntitiesDetectionJob](https://awscli.amazonaws.com/v2/documentation/api/latest/reference/comprehend/stop-entities-detection-job.html)la section Référence des AWS CLI commandes.

## **stop-events-detection-job**

L'exemple de code suivant montre comment utiliserstop-events-detection-job.

AWS CLI

Pour arrêter une tâche de détection d'événements asynchrones

L'stop-events-detection-jobexemple suivant arrête une tâche de détection d'événements asynchrones en cours. Si l'état actuel du travail est IN PROGRESS le suivant, le travail est marqué pour fin et placé dans STOP\_REQUESTED cet état. Si la tâche se termine avant de pouvoir être arrêtée, elle est mise en COMPLETED état.

```
aws comprehend stop-events-detection-job \ 
     --job-id 123456abcdeb0e11022f22a11EXAMPLE
```
Sortie :

```
{ 
     "JobId": "123456abcdeb0e11022f22a11EXAMPLE, 
     "JobStatus": "STOP_REQUESTED"
}
```
Pour plus d'informations, consultez la section [Analyse asynchrone pour Amazon Comprehend](https://docs.aws.amazon.com/comprehend/latest/dg/api-async-insights.html) [Insights dans le manuel Amazon Comprehend](https://docs.aws.amazon.com/comprehend/latest/dg/api-async-insights.html) Developer Guide.

• Pour API plus de détails, voir [StopEventsDetectionJobl](https://awscli.amazonaws.com/v2/documentation/api/latest/reference/comprehend/stop-events-detection-job.html)a section Référence des AWS CLI commandes.

#### **stop-key-phrases-detection-job**

L'exemple de code suivant montre comment utiliserstop-key-phrases-detection-job.

AWS CLI

Pour arrêter une tâche de détection de phrases-clés asynchrones

L'stop-key-phrases-detection-jobexemple suivant arrête une tâche de détection de phrases clés asynchrones en cours. Si l'état actuel du travail est IN\_PROGRESS le suivant, le travail est marqué pour fin et placé dans STOP\_REQUESTED cet état. Si la tâche se termine avant de pouvoir être arrêtée, elle est mise en COMPLETED état.

**aws comprehend stop-key-phrases-detection-job \ --job-id** *123456abcdeb0e11022f22a11EXAMPLE*

```
{ 
     "JobId": "123456abcdeb0e11022f22a11EXAMPLE, 
     "JobStatus": "STOP_REQUESTED"
}
```
Pour plus d'informations, consultez la section [Analyse asynchrone pour Amazon Comprehend](https://docs.aws.amazon.com/comprehend/latest/dg/api-async-insights.html) [Insights dans le manuel Amazon Comprehend](https://docs.aws.amazon.com/comprehend/latest/dg/api-async-insights.html) Developer Guide.

• Pour API plus de détails, voir [StopKeyPhrasesDetectionJobl](https://awscli.amazonaws.com/v2/documentation/api/latest/reference/comprehend/stop-key-phrases-detection-job.html)a section Référence des AWS CLI commandes.

# **stop-pii-entities-detection-job**

L'exemple de code suivant montre comment utiliserstop-pii-entities-detection-job.

### AWS CLI

Pour arrêter une tâche de détection d'entités pii asynchrones

L'stop-pii-entities-detection-jobexemple suivant arrête une tâche de détection d'entités pii asynchrones en cours. Si l'état actuel du travail est IN\_PROGRESS le suivant, le travail est marqué pour fin et placé dans STOP\_REQUESTED cet état. Si la tâche se termine avant de pouvoir être arrêtée, elle est mise en COMPLETED état.

```
aws comprehend stop-pii-entities-detection-job \ 
     --job-id 123456abcdeb0e11022f22a11EXAMPLE
```
Sortie :

```
{ 
     "JobId": "123456abcdeb0e11022f22a11EXAMPLE, 
     "JobStatus": "STOP_REQUESTED"
}
```
Pour plus d'informations, consultez la section [Analyse asynchrone pour Amazon Comprehend](https://docs.aws.amazon.com/comprehend/latest/dg/api-async-insights.html) [Insights dans le manuel Amazon Comprehend](https://docs.aws.amazon.com/comprehend/latest/dg/api-async-insights.html) Developer Guide.

• Pour API plus de détails, voir [StopPiiEntitiesDetectionJobl](https://awscli.amazonaws.com/v2/documentation/api/latest/reference/comprehend/stop-pii-entities-detection-job.html)a section Référence des AWS CLI commandes.

# **stop-sentiment-detection-job**

L'exemple de code suivant montre comment utiliserstop-sentiment-detection-job.

## AWS CLI

Pour arrêter une tâche de détection de sentiments asynchrone

L'stop-sentiment-detection-jobexemple suivant arrête une tâche asynchrone de détection des sentiments en cours. Si l'état actuel du travail est IN\_PROGRESS le suivant, le travail est marqué pour fin et placé dans STOP\_REQUESTED cet état. Si la tâche se termine avant de pouvoir être arrêtée, elle est mise en COMPLETED état.

```
aws comprehend stop-sentiment-detection-job \ 
     --job-id 123456abcdeb0e11022f22a11EXAMPLE
```
Sortie :

```
{ 
     "JobId": "123456abcdeb0e11022f22a11EXAMPLE, 
     "JobStatus": "STOP_REQUESTED"
}
```
Pour plus d'informations, consultez la section [Analyse asynchrone pour Amazon Comprehend](https://docs.aws.amazon.com/comprehend/latest/dg/api-async-insights.html) [Insights dans le manuel Amazon Comprehend](https://docs.aws.amazon.com/comprehend/latest/dg/api-async-insights.html) Developer Guide.

• Pour API plus de détails, voir [StopSentimentDetectionJobl](https://awscli.amazonaws.com/v2/documentation/api/latest/reference/comprehend/stop-sentiment-detection-job.html)a section Référence des AWS CLI commandes.

# **stop-targeted-sentiment-detection-job**

L'exemple de code suivant montre comment utiliserstop-targeted-sentiment-detectionjob.

## AWS CLI

Pour arrêter une tâche de détection de sentiments ciblée asynchrone

L'stop-targeted-sentiment-detection-jobexemple suivant arrête une tâche de détection de sentiments ciblée asynchrone en cours. Si l'état actuel du travail est IN\_PROGRESS le suivant, le travail est marqué pour fin et placé dans STOP\_REQUESTED cet état. Si la tâche se termine avant de pouvoir être arrêtée, elle est mise en COMPLETED état.

```
aws comprehend stop-targeted-sentiment-detection-job \ 
     --job-id 123456abcdeb0e11022f22a11EXAMPLE
```

```
{ 
     "JobId": "123456abcdeb0e11022f22a11EXAMPLE, 
     "JobStatus": "STOP_REQUESTED"
}
```
Pour plus d'informations, consultez la section [Analyse asynchrone pour Amazon Comprehend](https://docs.aws.amazon.com/comprehend/latest/dg/api-async-insights.html) [Insights dans le manuel Amazon Comprehend](https://docs.aws.amazon.com/comprehend/latest/dg/api-async-insights.html) Developer Guide.

• Pour API plus de détails, voir [StopTargetedSentimentDetectionJobl](https://awscli.amazonaws.com/v2/documentation/api/latest/reference/comprehend/stop-targeted-sentiment-detection-job.html)a section Référence des AWS CLI commandes.

# **stop-training-document-classifier**

L'exemple de code suivant montre comment utiliserstop-training-document-classifier.

### AWS CLI

Pour arrêter l'entraînement d'un modèle de classificateur de documents

L'stop-training-document-classifierexemple suivant arrête l'apprentissage d'un modèle de classificateur de documents alors qu'il est en cours.

```
aws comprehend stop-training-document-classifier 
     --document-classifier-arn arn:aws:comprehend:us-west-2:111122223333:document-
classifier/example-classifier
```
Cette commande ne produit aucun résultat.

Pour plus d'informations, consultez la section [Création et gestion de modèles personnalisés](https://docs.aws.amazon.com/comprehend/latest/dg/manage-models.html) dans le manuel Amazon Comprehend Developer Guide.

• Pour API plus de détails, voir [StopTrainingDocumentClassifier](https://awscli.amazonaws.com/v2/documentation/api/latest/reference/comprehend/stop-training-document-classifier.html)la section Référence des AWS CLI commandes.

## **stop-training-entity-recognizer**

L'exemple de code suivant montre comment utiliserstop-training-entity-recognizer.

### AWS CLI

Pour arrêter la formation d'un modèle de reconnaissance d'entités

L'stop-training-entity-recognizerexemple suivant arrête l'entraînement d'un modèle de reconnaissance d'entités alors qu'il est en cours.

```
aws comprehend stop-training-entity-recognizer 
     --entity-recognizer-arn "arn:aws:comprehend:us-west-2:111122223333:entity-
recognizer/examplerecognizer1"
```
Cette commande ne produit aucun résultat.

Pour plus d'informations, consultez la section [Création et gestion de modèles personnalisés](https://docs.aws.amazon.com/comprehend/latest/dg/manage-models.html) dans le manuel Amazon Comprehend Developer Guide.

• Pour API plus de détails, voir [StopTrainingEntityRecognizerl](https://awscli.amazonaws.com/v2/documentation/api/latest/reference/comprehend/stop-training-entity-recognizer.html)a section Référence des AWS CLI commandes.

#### **tag-resource**

L'exemple de code suivant montre comment utilisertag-resource.

AWS CLI

Exemple 1 : pour étiqueter une ressource

L'tag-resourceexemple suivant ajoute une seule balise à une ressource Amazon Comprehend.

```
aws comprehend tag-resource \ 
     --resource-arn arn:aws:comprehend:us-west-2:111122223333:document-classifier/
example-classifier/version/1 \ 
     --tags Key=Location,Value=Seattle
```
Cette commande n'a aucune sortie.

Pour plus d'informations, consultez la section [Marquage de vos ressources](https://docs.aws.amazon.com/comprehend/latest/dg/tagging.html) dans le manuel Amazon Comprehend Developer Guide.

Exemple 2 : pour ajouter plusieurs balises à une ressource

L'tag-resourceexemple suivant ajoute plusieurs balises à une ressource Amazon Comprehend.

```
aws comprehend tag-resource \
```

```
 --resource-arn "arn:aws:comprehend:us-west-2:111122223333:document-classifier/
example-classifier/version/1" \ 
     --tags Key=location,Value=Seattle Key=Department,Value=Finance
```
Cette commande n'a aucune sortie.

Pour plus d'informations, consultez la section [Marquage de vos ressources](https://docs.aws.amazon.com/comprehend/latest/dg/tagging.html) dans le manuel Amazon Comprehend Developer Guide.

• Pour API plus de détails, voir [TagResource](https://awscli.amazonaws.com/v2/documentation/api/latest/reference/comprehend/tag-resource.html)la section Référence des AWS CLI commandes.

#### **untag-resource**

L'exemple de code suivant montre comment utiliseruntag-resource.

AWS CLI

Exemple 1 : pour supprimer une seule balise d'une ressource

L'untag-resourceexemple suivant supprime une seule balise d'une ressource Amazon Comprehend.

```
aws comprehend untag-resource \ 
     --resource-arn arn:aws:comprehend:us-west-2:111122223333:document-classifier/
example-classifier/version/1
     --tag-keys Location
```
Cette commande ne produit aucun résultat.

Pour plus d'informations, consultez la section [Marquage de vos ressources](https://docs.aws.amazon.com/comprehend/latest/dg/tagging.html) dans le manuel Amazon Comprehend Developer Guide.

Exemple 2 : pour supprimer plusieurs balises d'une ressource

L'untag-resourceexemple suivant supprime plusieurs balises d'une ressource Amazon Comprehend.

```
aws comprehend untag-resource \ 
     --resource-arn arn:aws:comprehend:us-west-2:111122223333:document-classifier/
example-classifier/version/1
     --tag-keys Location Department
```
Cette commande ne produit aucun résultat.

Pour plus d'informations, consultez la section [Marquage de vos ressources](https://docs.aws.amazon.com/comprehend/latest/dg/tagging.html) dans le manuel Amazon Comprehend Developer Guide.

• Pour API plus de détails, voir [UntagResourcel](https://awscli.amazonaws.com/v2/documentation/api/latest/reference/comprehend/untag-resource.html)a section Référence des AWS CLI commandes.

### **update-endpoint**

L'exemple de code suivant montre comment utiliserupdate-endpoint.

### AWS CLI

Exemple 1 : pour mettre à jour les unités d'inférence d'un point de terminaison

L'update-endpointexemple suivant met à jour les informations relatives à un point de terminaison. Dans cet exemple, le nombre d'unités d'inférence est augmenté.

```
aws comprehend update-endpoint \ 
     --endpoint-arn arn:aws:comprehend:us-west-2:111122223333:document-classifier-
endpoint/example-classifier-endpoint
     --desired-inference-units 2
```
Cette commande ne produit aucun résultat.

Pour plus d'informations, consultez la section [Gestion des points de terminaison Amazon](https://docs.aws.amazon.com/comprehend/latest/dg/manage-endpoints.html)  [Comprehend](https://docs.aws.amazon.com/comprehend/latest/dg/manage-endpoints.html) dans le manuel Amazon Comprehend Developer Guide.

Exemple 2 : pour mettre à jour le modèle actif d'un point de terminaison

L'update-endpointexemple suivant met à jour les informations relatives à un point de terminaison. Dans cet exemple, le modèle actif est modifié.

```
aws comprehend update-endpoint \ 
     --endpoint-arn arn:aws:comprehend:us-west-2:111122223333:document-classifier-
endpoint/example-classifier-endpoint
     --active-model-arn arn:aws:comprehend:us-west-2:111122223333:document-
classifier/example-classifier-new
```
Cette commande ne produit aucun résultat.

Pour plus d'informations, consultez la section [Gestion des points de terminaison Amazon](https://docs.aws.amazon.com/comprehend/latest/dg/manage-endpoints.html)  [Comprehend](https://docs.aws.amazon.com/comprehend/latest/dg/manage-endpoints.html) dans le manuel Amazon Comprehend Developer Guide.

• Pour API plus de détails, voir [UpdateEndpoint](https://awscli.amazonaws.com/v2/documentation/api/latest/reference/comprehend/update-endpoint.html)la section Référence des AWS CLI commandes.

# **update-flywheel**

L'exemple de code suivant montre comment utiliserupdate-flywheel.

#### AWS CLI

Pour mettre à jour la configuration d'un volant

L'update-flywheelexemple suivant met à jour la configuration d'un volant d'inertie. Dans cet exemple, le modèle actif du volant est mis à jour.

```
aws comprehend update-flywheel \ 
     --flywheel-arn arn:aws:comprehend:us-west-2:111122223333:flywheel/example-
flywheel-1 --active-model-arn arn:aws:comprehend:us-west-2:111122223333:document-
classifier/example-classifier/version/new-example-classifier-model
```

```
{ 
     "FlywheelProperties": { 
         "FlywheelArn": "arn:aws:comprehend:us-west-2:111122223333:flywheel/flywheel-
entity", 
         "ActiveModelArn": "arn:aws:comprehend:us-west-2:111122223333:document-
classifier/example-classifier/version/new-example-classifier-model", 
         "DataAccessRoleArn": "arn:aws:iam::111122223333:role/service-role/
AmazonComprehendServiceRole-example-role", 
         "TaskConfig": { 
             "LanguageCode": "en", 
             "DocumentClassificationConfig": { 
                 "Mode": "MULTI_CLASS" 
 } 
         }, 
         "DataLakeS3Uri": "s3://DOC-EXAMPLE-BUCKET/flywheel-entity/
schemaVersion=1/20230616T200543Z/", 
         "DataSecurityConfig": {}, 
         "Status": "ACTIVE", 
         "ModelType": "DOCUMENT_CLASSIFIER", 
         "CreationTime": "2023-06-16T20:05:43.242000+00:00", 
         "LastModifiedTime": "2023-06-19T04:00:43.027000+00:00", 
         "LatestFlywheelIteration": "20230619T040032Z" 
     }
}
```
Pour plus d'informations, consultez la [présentation de Flywheel](https://docs.aws.amazon.com/comprehend/latest/dg/flywheels-about.html) dans le manuel Amazon Comprehend Developer Guide.

• Pour API plus de détails, voir [UpdateFlywheel](https://awscli.amazonaws.com/v2/documentation/api/latest/reference/comprehend/update-flywheel.html)la section Référence des AWS CLI commandes.

# Exemples d'Amazon Comprehend Medical utilisant AWS CLI

Les exemples de code suivants vous montrent comment effectuer des actions et implémenter des scénarios courants à l' AWS Command Line Interface aide d'Amazon Comprehend Medical.

Les actions sont des extraits de code de programmes plus larges et doivent être exécutées dans leur contexte. Alors que les actions vous indiquent comment appeler des fonctions de service individuelles, vous pouvez les voir en contexte dans leurs scénarios associés et dans des exemples interservices.

Les Scénarios sont des exemples de code qui vous montrent comment accomplir une tâche spécifique en appelant plusieurs fonctions au sein d'un même service.

Chaque exemple inclut un lien vers GitHub, où vous pouvez trouver des instructions sur la façon de configurer et d'exécuter le code en contexte.

**Rubriques** 

• [Actions](#page-289-0)

Actions

## **describe-entities-detection-v2-job**

L'exemple de code suivant montre comment utiliserdescribe-entities-detection-v2-job.

### AWS CLI

Pour décrire une tâche de détection d'entités

L'describe-entities-detection-v2-jobexemple suivant affiche les propriétés associées à une tâche de détection d'entités asynchrones.

```
aws comprehendmedical describe-entities-detection-v2-job \ 
     --job-id "ab9887877365fe70299089371c043b96"
```

```
{ 
     "ComprehendMedicalAsyncJobProperties": { 
         "JobId": "ab9887877365fe70299089371c043b96", 
         "JobStatus": "COMPLETED", 
         "SubmitTime": "2020-03-18T21:20:15.614000+00:00", 
         "EndTime": "2020-03-18T21:27:07.350000+00:00", 
         "ExpirationTime": "2020-07-16T21:20:15+00:00", 
         "InputDataConfig": { 
              "S3Bucket": "comp-med-input", 
              "S3Key": "" 
         }, 
         "OutputDataConfig": { 
              "S3Bucket": "comp-med-output", 
              "S3Key": "867139942017-EntitiesDetection-
ab9887877365fe70299089371c043b96/" 
         }, 
         "LanguageCode": "en", 
         "DataAccessRoleArn": "arn:aws:iam::867139942017:role/
ComprehendMedicalBatchProcessingRole", 
         "ModelVersion": "DetectEntitiesModelV20190930" 
     }
}
```
Pour plus d'informations, consultez [Batch APIs](https://docs.aws.amazon.com/comprehend-medical/latest/dev/textanalysis-batchapi.html) dans le manuel Amazon Comprehend Medical Developer Guide.

• Pour API plus de détails, voir [DescribeEntitiesDetectionV2Job](https://awscli.amazonaws.com/v2/documentation/api/latest/reference/comprehendmedical/describe-entities-detection-v2-job.html) dans AWS CLI Command Reference.

## **describe-icd10-cm-inference-job**

L'exemple de code suivant montre comment utiliserdescribe-icd10-cm-inference-job.

AWS CLI

Pour décrire une tâche d'ICDinférence de -10 CM

L'describe-icd10-cm-inference-jobexemple suivant décrit les propriétés de la tâche d'inférence demandée avec l'identifiant de tâche spécifié.

```
aws comprehendmedical describe-icd10-cm-inference-job \ 
     --job-id "5780034166536cdb52ffa3295a1b00a7"
```
#### AWS Command Line Interface Guide de l'utilisateur pour la version 1

#### Sortie :

```
{ 
     "ComprehendMedicalAsyncJobProperties": { 
          "JobId": "5780034166536cdb52ffa3295a1b00a7", 
          "JobStatus": "COMPLETED", 
          "SubmitTime": "2020-05-18T21:20:15.614000+00:00", 
         "EndTime": "2020-05-18T21:27:07.350000+00:00", 
          "ExpirationTime": "2020-09-16T21:20:15+00:00", 
          "InputDataConfig": { 
              "S3Bucket": "comp-med-input", 
              "S3Key": "AKIAIOSFODNN7EXAMPLE" 
         }, 
          "OutputDataConfig": { 
              "S3Bucket": "comp-med-output", 
              "S3Key": "AKIAIOSFODNN7EXAMPLE" 
         }, 
          "LanguageCode": "en", 
         "DataAccessRoleArn": "arn:aws:iam::867139942017:role/
ComprehendMedicalBatchProcessingRole", 
          "ModelVersion": "0.1.0" 
     }
}
```
Pour plus d'informations, consultez [Ontology linking batch analysis](https://docs.aws.amazon.com/comprehend-medical/latest/dev/ontologies-batchapi.html) dans le manuel Amazon Comprehend Medical Developer Guide.

• Pour API plus de détails, reportez-vous à la section [DescribeIcd10 CmInferenceJob](https://awscli.amazonaws.com/v2/documentation/api/latest/reference/comprehendmedical/describe-icd10-cm-inference-job.html) de la section Référence des AWS CLI commandes.

## **describe-phi-detection-job**

L'exemple de code suivant montre comment utiliserdescribe-phi-detection-job.

### AWS CLI

Pour décrire une tâche PHI de détection

L'describe-phi-detection-jobexemple suivant affiche les propriétés associées à une tâche de détection asynchrone d'informations de santé protégées (PHI).

**aws comprehendmedical describe-phi-detection-job \** 

#### **--job-id** *"4750034166536cdb52ffa3295a1b00a3"*

#### Sortie :

```
{ 
     "ComprehendMedicalAsyncJobProperties": { 
         "JobId": "4750034166536cdb52ffa3295a1b00a3", 
         "JobStatus": "COMPLETED", 
         "SubmitTime": "2020-03-19T20:38:37.594000+00:00", 
         "EndTime": "2020-03-19T20:45:07.894000+00:00", 
         "ExpirationTime": "2020-07-17T20:38:37+00:00", 
         "InputDataConfig": { 
              "S3Bucket": "comp-med-input", 
              "S3Key": "" 
         }, 
         "OutputDataConfig": { 
              "S3Bucket": "comp-med-output", 
              "S3Key": "867139942017-PHIDetection-4750034166536cdb52ffa3295a1b00a3/" 
         }, 
         "LanguageCode": "en", 
         "DataAccessRoleArn": "arn:aws:iam::867139942017:role/
ComprehendMedicalBatchProcessingRole", 
         "ModelVersion": "PHIModelV20190903" 
     }
}
```
Pour plus d'informations, consultez [Batch APIs](https://docs.aws.amazon.com/comprehend-medical/latest/dev/textanalysis-batchapi.html) dans le manuel Amazon Comprehend Medical Developer Guide.

• Pour API plus de détails, voir [DescribePhiDetectionJobl](https://awscli.amazonaws.com/v2/documentation/api/latest/reference/comprehendmedical/describe-phi-detection-job.html)a section Référence des AWS CLI commandes.

### **describe-rx-norm-inference-job**

L'exemple de code suivant montre comment utiliserdescribe-rx-norm-inference-job.

AWS CLI

Pour décrire une tâche d' RxNorm inférence

L'describe-rx-norm-inference-jobexemple suivant décrit les propriétés de la tâche d'inférence demandée avec l'identifiant de tâche spécifié.

### **aws comprehendmedical describe-rx-norm-inference-job \ --job-id** *"eg8199877365fc70299089371c043b96"*

### Sortie :

```
{ 
     "ComprehendMedicalAsyncJobProperties": { 
          "JobId": "g8199877365fc70299089371c043b96", 
          "JobStatus": "COMPLETED", 
          "SubmitTime": "2020-05-18T21:20:15.614000+00:00", 
          "EndTime": "2020-05-18T21:27:07.350000+00:00", 
          "ExpirationTime": "2020-09-16T21:20:15+00:00", 
          "InputDataConfig": { 
              "S3Bucket": "comp-med-input", 
              "S3Key": "AKIAIOSFODNN7EXAMPLE" 
         }, 
          "OutputDataConfig": { 
              "S3Bucket": "comp-med-output", 
              "S3Key": "AKIAIOSFODNN7EXAMPLE" 
         }, 
          "LanguageCode": "en", 
         "DataAccessRoleArn": "arn:aws:iam::867139942017:role/
ComprehendMedicalBatchProcessingRole", 
          "ModelVersion": "0.0.0" 
     }
}
```
Pour plus d'informations, consultez [Ontology linking batch analysis](https://docs.aws.amazon.com/comprehend-medical/latest/dev/ontologies-batchapi.html) dans le manuel Amazon Comprehend Medical Developer Guide.

• Pour API plus de détails, voir [DescribeRxNormInferenceJobl](https://awscli.amazonaws.com/v2/documentation/api/latest/reference/comprehendmedical/describe-rx-norm-inference-job.html)a section Référence des AWS CLI commandes.

## **describe-snomedct-inference-job**

L'exemple de code suivant montre comment utiliserdescribe-snomedct-inference-job.

AWS CLI

Pour décrire une tâche d'inférence SNOMED par tomodensitométrie

L'describe-snomedct-inference-jobexemple suivant décrit les propriétés de la tâche d'inférence demandée avec l'identifiant de tâche spécifié.

```
aws comprehendmedical describe-snomedct-inference-job \ 
     --job-id "2630034166536cdb52ffa3295a1b00a7"
```
Sortie :

```
{ 
     "ComprehendMedicalAsyncJobProperties": { 
          "JobId": "2630034166536cdb52ffa3295a1b00a7", 
          "JobStatus": "COMPLETED", 
          "SubmitTime": "2021-12-18T21:20:15.614000+00:00", 
          "EndTime": "2021-12-18T21:27:07.350000+00:00", 
          "ExpirationTime": "2022-05-16T21:20:15+00:00", 
          "InputDataConfig": { 
              "S3Bucket": "comp-med-input", 
              "S3Key": "AKIAIOSFODNN7EXAMPLE" 
         }, 
          "OutputDataConfig": { 
              "S3Bucket": "comp-med-output", 
              "S3Key": "AKIAIOSFODNN7EXAMPLE" 
         }, 
          "LanguageCode": "en", 
          "DataAccessRoleArn": "arn:aws:iam::867139942017:role/
ComprehendMedicalBatchProcessingRole", 
         "ModelVersion": "0.1.0" 
     }
}
```
Pour plus d'informations, consultez [Ontology linking batch analysis](https://docs.aws.amazon.com/comprehend-medical/latest/dev/ontologies-batchapi.html) dans le manuel Amazon Comprehend Medical Developer Guide.

• Pour API plus de détails, voir [DescribeSnomedctInferenceJobl](https://awscli.amazonaws.com/v2/documentation/api/latest/reference/comprehendmedical/describe-snomedct-inference-job.html)a section Référence des AWS CLI commandes.

## **detect-entities-v2**

L'exemple de code suivant montre comment utiliserdetect-entities-v2.

## AWS CLI

Exemple 1 : pour détecter des entités directement à partir du texte

L'detect-entities-v2exemple suivant montre les entités détectées et les étiquette en fonction de leur type, directement à partir du texte saisi.

```
aws comprehendmedical detect-entities-v2 \ 
     --text "Sleeping trouble on present dosage of Clonidine. Severe rash on face and 
  leg, slightly itchy."
```
Sortie :

```
{ 
     "Id": 0, 
     "BeginOffset": 38, 
     "EndOffset": 47, 
     "Score": 0.9942955374717712, 
     "Text": "Clonidine", 
     "Category": "MEDICATION", 
     "Type": "GENERIC_NAME", 
     "Traits": []
}
```
Pour plus d'informations, consultez la [version 2 de Detect Entities](https://docs.aws.amazon.com/comprehend/latest/dg/extracted-med-info-V2.html) dans le manuel Amazon Comprehend Medical Developer Guide.

Exemple 2 : pour détecter des entités à partir d'un chemin de fichier

L'detect-entities-v2exemple suivant montre les entités détectées et les étiquette en fonction de leur type à partir d'un chemin de fichier.

```
aws comprehendmedical detect-entities-v2 \ 
     --text file://medical_entities.txt
```
Contenu de medical\_entities.txt :

```
{ 
     "Sleeping trouble on present dosage of Clonidine. Severe rash on face and leg, 
  slightly itchy."
}
```
### Sortie :

```
{ 
     "Id": 0, 
     "BeginOffset": 38, 
     "EndOffset": 47, 
     "Score": 0.9942955374717712, 
     "Text": "Clonidine", 
     "Category": "MEDICATION", 
     "Type": "GENERIC_NAME", 
     "Traits": []
}
```
Pour plus d'informations, consultez la [version 2 de Detect Entities](https://docs.aws.amazon.com/comprehend-medical/latest/dev/textanalysis-entitiesv2.html) dans le manuel Amazon Comprehend Medical Developer Guide.

• Pour API plus de détails, voir [DetectEntitiesV2](https://awscli.amazonaws.com/v2/documentation/api/latest/reference/comprehendmedical/detect-entities-v2.html) dans AWS CLI Command Reference.

# **detect-phi**

L'exemple de code suivant montre comment utiliserdetect-phi.

### AWS CLI

Exemple 1 : pour détecter des informations de santé protégées (PHI) directement à partir du texte

L'detect-phiexemple suivant affiche les entités d'informations de santé protégées (PHI) détectées directement à partir du texte saisi.

```
aws comprehendmedical detect-phi \ 
     --text "Patient Carlos Salazar presented with rash on his upper extremities and 
  dry cough. He lives at 100 Main Street, Anytown, USA where he works from his home 
  as a carpenter."
```

```
{ 
      "Entities": [ 
           { 
                "Id": 0, 
                "BeginOffset": 8,
```

```
 "EndOffset": 21, 
              "Score": 0.9914507269859314, 
              "Text": "Carlos Salazar", 
              "Category": "PROTECTED_HEALTH_INFORMATION", 
              "Type": "NAME", 
              "Traits": [] 
          }, 
          { 
              "Id": 1, 
              "BeginOffset": 94, 
              "EndOffset": 109, 
              "Score": 0.871849775314331, 
              "Text": "100 Main Street, Anytown, USA", 
              "Category": "PROTECTED_HEALTH_INFORMATION", 
              "Type": "ADDRESS", 
              "Traits": [] 
          }, 
          { 
              "Id": 2, 
              "BeginOffset": 145, 
              "EndOffset": 154, 
              "Score": 0.8302185535430908, 
              "Text": "carpenter", 
              "Category": "PROTECTED_HEALTH_INFORMATION", 
              "Type": "PROFESSION", 
              "Traits": [] 
          } 
     ], 
     "ModelVersion": "0.0.0"
}
```
Pour plus d'informations, consultez [Detect PHI](https://docs.aws.amazon.com/comprehend-medical/latest/dev/textanalysis-phi.html) dans le manuel Amazon Comprehend Medical Developer Guide.

Exemple 2 : pour détecter protect health information (PHI) directement à partir d'un chemin de fichier

L'detect-phiexemple suivant montre les entités d'informations de santé protégées (PHI) détectées à partir d'un chemin de fichier.

```
aws comprehendmedical detect-phi \ 
     --text file://phi.txt
```
Contenu de phi.txt:

"Patient Carlos Salazar presented with a rash on his upper extremities and a dry cough. He lives at 100 Main Street, Anytown, USA, where he works from his home as a carpenter."

```
{ 
     "Entities": [ 
          { 
              "Id": 0, 
              "BeginOffset": 8, 
              "EndOffset": 21, 
              "Score": 0.9914507269859314, 
              "Text": "Carlos Salazar", 
              "Category": "PROTECTED_HEALTH_INFORMATION", 
              "Type": "NAME", 
              "Traits": [] 
          }, 
          { 
              "Id": 1, 
              "BeginOffset": 94, 
              "EndOffset": 109, 
              "Score": 0.871849775314331, 
              "Text": "100 Main Street, Anytown, USA", 
              "Category": "PROTECTED_HEALTH_INFORMATION", 
              "Type": "ADDRESS", 
              "Traits": [] 
          }, 
          { 
              "Id": 2, 
              "BeginOffset": 145, 
              "EndOffset": 154, 
              "Score": 0.8302185535430908, 
              "Text": "carpenter", 
              "Category": "PROTECTED_HEALTH_INFORMATION", 
              "Type": "PROFESSION", 
              "Traits": [] 
          } 
     ], 
     "ModelVersion": "0.0.0"
}
```
Pour plus d'informations, consultez [Detect PHI](https://docs.aws.amazon.com/comprehend/latest/dg/how-medical-phi.html) dans le manuel Amazon Comprehend Medical Developer Guide.

• Pour API plus de détails, voir [DetectPhi](https://awscli.amazonaws.com/v2/documentation/api/latest/reference/comprehendmedical/detect-phi.html)la section Référence des AWS CLI commandes.

# **infer-icd10-cm**

L'exemple de code suivant montre comment utiliserinfer-icd10-cm.

# AWS CLI

Exemple 1 : pour détecter des entités liées à un état médical et créer un lien vers l'ontologie ICD -10-CM directement à partir du texte

L'infer-icd10-cmexemple suivant étiquette les entités des affections médicales détectées et associe ces entités aux codes de l'édition 2019 de la Classification internationale des maladies (modification clinique) (ICD-10-CM).

```
aws comprehendmedical infer-icd10-cm \ 
     --text "The patient complains of abdominal pain, has a long-standing history of 
  diabetes treated with Micronase daily."
```

```
{ 
     "Entities": [ 
          { 
              "Id": 0, 
              "Text": "abdominal pain", 
              "Category": "MEDICAL_CONDITION", 
              "Type": "DX_NAME", 
              "Score": 0.9475538730621338, 
              "BeginOffset": 28, 
              "EndOffset": 42, 
              "Attributes": [], 
              "Traits": [ 
\overline{\mathcal{L}} "Name": "SYMPTOM", 
                       "Score": 0.6724207401275635 
 } 
              ], 
              "ICD10CMConcepts": [ 
\overline{\mathcal{L}}
```

```
 "Description": "Unspecified abdominal pain", 
                     "Code": "R10.9", 
                     "Score": 0.6904221177101135 
                 }, 
\overline{a} "Description": "Epigastric pain", 
                     "Code": "R10.13", 
                     "Score": 0.1364113688468933 
                 }, 
\overline{a} "Description": "Generalized abdominal pain", 
                     "Code": "R10.84", 
                     "Score": 0.12508003413677216 
                 }, 
\overline{a} "Description": "Left lower quadrant pain", 
                     "Code": "R10.32", 
                     "Score": 0.10063883662223816 
                 }, 
\overline{a} "Description": "Lower abdominal pain, unspecified", 
                     "Code": "R10.30", 
                     "Score": 0.09933677315711975 
 } 
 ] 
        }, 
         { 
            "Id": 1, 
            "Text": "diabetes", 
            "Category": "MEDICAL_CONDITION", 
            "Type": "DX_NAME", 
            "Score": 0.9899052977561951, 
             "BeginOffset": 75, 
            "EndOffset": 83, 
            "Attributes": [], 
            "Traits": [ 
\overline{a} "Name": "DIAGNOSIS", 
                     "Score": 0.9258432388305664 
 } 
            ], 
             "ICD10CMConcepts": [ 
\overline{a} "Description": "Type 2 diabetes mellitus without complications",
```

```
 "Code": "E11.9", 
                     "Score": 0.7158446311950684 
                 }, 
\overline{a} "Description": "Family history of diabetes mellitus", 
                     "Code": "Z83.3", 
                     "Score": 0.5704703330993652 
                 }, 
\overline{a} "Description": "Family history of other endocrine, nutritional 
  and metabolic diseases", 
                     "Code": "Z83.49", 
                     "Score": 0.19856023788452148 
                 }, 
\overline{a} "Description": "Type 1 diabetes mellitus with ketoacidosis 
  without coma", 
                     "Code": "E10.10", 
                     "Score": 0.13285516202449799 
                 }, 
\overline{a} "Description": "Type 2 diabetes mellitus with hyperglycemia", 
                     "Code": "E11.65", 
                     "Score": 0.0993388369679451 
 } 
 ] 
         } 
     ], 
     "ModelVersion": "0.1.0"
}
```
Pour plus d'informations, consultez [Infer ICD1 0-CM dans le manuel Amazon Comprehend](https://docs.aws.amazon.com/comprehend/latest/dg/ontology-linking-icd10.html) [Medical Developer](https://docs.aws.amazon.com/comprehend/latest/dg/ontology-linking-icd10.html) Guide.

Exemple 2 : pour détecter les entités liées à un état médical et établir un lien vers l'ontologie ICD -10-CM à partir d'un chemin de fichier

L'infer-icd-10-cmexemple suivant étiquette les entités des affections médicales détectées et associe ces entités aux codes de l'édition 2019 de la Classification internationale des maladies (modification clinique) (ICD-10-CM).

```
aws comprehendmedical infer-icd10-cm \
```
 **--text** *file://icd10cm.txt*

Contenu de icd10cm.txt :

```
{ 
     "The patient complains of abdominal pain, has a long-standing history of 
 diabetes treated with Micronase daily."
}
```

```
{ 
     "Entities": [ 
         { 
              "Id": 0, 
              "Text": "abdominal pain", 
              "Category": "MEDICAL_CONDITION", 
              "Type": "DX_NAME", 
              "Score": 0.9475538730621338, 
              "BeginOffset": 28, 
              "EndOffset": 42, 
              "Attributes": [], 
              "Traits": [ 
\overline{\mathcal{L}} "Name": "SYMPTOM", 
                       "Score": 0.6724207401275635 
 } 
              ], 
              "ICD10CMConcepts": [ 
\overline{\mathcal{L}} "Description": "Unspecified abdominal pain", 
                       "Code": "R10.9", 
                       "Score": 0.6904221177101135 
                  }, 
\overline{\mathcal{L}} "Description": "Epigastric pain", 
                       "Code": "R10.13", 
                       "Score": 0.1364113688468933 
                  }, 
\overline{\mathcal{L}} "Description": "Generalized abdominal pain", 
                       "Code": "R10.84", 
                       "Score": 0.12508003413677216
```

```
 }, 
\overline{a} "Description": "Left lower quadrant pain", 
                     "Code": "R10.32", 
                     "Score": 0.10063883662223816 
                 }, 
\overline{a} "Description": "Lower abdominal pain, unspecified", 
                     "Code": "R10.30", 
                     "Score": 0.09933677315711975 
 } 
 ] 
        }, 
        { 
            "Id": 1, 
            "Text": "diabetes", 
            "Category": "MEDICAL_CONDITION", 
            "Type": "DX_NAME", 
            "Score": 0.9899052977561951, 
            "BeginOffset": 75, 
            "EndOffset": 83, 
            "Attributes": [], 
            "Traits": [ 
\overline{a} "Name": "DIAGNOSIS", 
                     "Score": 0.9258432388305664 
 } 
            ], 
            "ICD10CMConcepts": [ 
\overline{a} "Description": "Type 2 diabetes mellitus without complications", 
                     "Code": "E11.9", 
                     "Score": 0.7158446311950684 
                 }, 
\overline{a} "Description": "Family history of diabetes mellitus", 
                     "Code": "Z83.3", 
                     "Score": 0.5704703330993652 
                 }, 
\overline{a} "Description": "Family history of other endocrine, nutritional 
 and metabolic diseases", 
                     "Code": "Z83.49", 
                     "Score": 0.19856023788452148
```

```
 }, 
\overline{a} "Description": "Type 1 diabetes mellitus with ketoacidosis 
 without coma", 
                    "Code": "E10.10", 
                    "Score": 0.13285516202449799 
                }, 
\overline{a} "Description": "Type 2 diabetes mellitus with hyperglycemia", 
                    "Code": "E11.65", 
                    "Score": 0.0993388369679451 
 } 
 ] 
        } 
     ], 
     "ModelVersion": "0.1.0"
}
```
Pour plus d'informations, consultez [ICD1Infer-0-CM dans le manuel Amazon Comprehend](https://docs.aws.amazon.com/comprehend-medical/latest/dev/ontology-icd10.html) [Medical Developer](https://docs.aws.amazon.com/comprehend-medical/latest/dev/ontology-icd10.html) Guide.

• Pour API plus de détails, voir [InferIcd10Cm](https://awscli.amazonaws.com/v2/documentation/api/latest/reference/comprehendmedical/infer-icd10-cm.html) dans AWS CLI Command Reference.

## **infer-rx-norm**

L'exemple de code suivant montre comment utiliserinfer-rx-norm.

AWS CLI

Exemple 1 : pour détecter les entités médicamenteuses et créer un lien vers celles-ci RxNorm directement à partir du texte

L'infer-rx-normexemple suivant montre et étiquette les entités médicamenteuses détectées et lie ces entités aux identificateurs conceptuels (RxCUI) de la base de données de la National Library of Medicine RxNorm .

```
aws comprehendmedical infer-rx-norm \ 
     --text "Patient reports taking Levothyroxine 125 micrograms p.o. once daily, but 
  denies taking Synthroid."
```

```
{ 
     "Entities": [ 
         { 
              "Id": 0, 
              "Text": "Levothyroxine", 
              "Category": "MEDICATION", 
              "Type": "GENERIC_NAME", 
              "Score": 0.9996285438537598, 
              "BeginOffset": 23, 
              "EndOffset": 36, 
              "Attributes": [ 
\overline{a} "Type": "DOSAGE", 
                       "Score": 0.9892290830612183, 
                      "RelationshipScore": 0.9997978806495667, 
                      "Id": 1, 
                      "BeginOffset": 37, 
                      "EndOffset": 51, 
                      "Text": "125 micrograms", 
                      "Traits": [] 
                  }, 
\overline{a} "Type": "ROUTE_OR_MODE", 
                      "Score": 0.9988924860954285, 
                      "RelationshipScore": 0.998291552066803, 
                      "Id": 2, 
                      "BeginOffset": 52, 
                      "EndOffset": 56, 
                      "Text": "p.o.", 
                      "Traits": [] 
                  }, 
\overline{a} "Type": "FREQUENCY", 
                      "Score": 0.9953463673591614, 
                      "RelationshipScore": 0.9999889135360718, 
                      "Id": 3, 
                      "BeginOffset": 57, 
                      "EndOffset": 67, 
                      "Text": "once daily", 
                      "Traits": [] 
 } 
              ], 
              "Traits": [],
```

```
 "RxNormConcepts": [ 
\overline{a} "Description": "Levothyroxine Sodium 0.125 MG Oral Tablet", 
                     "Code": "966224", 
                     "Score": 0.9912070631980896 
                 }, 
\overline{a} "Description": "Levothyroxine Sodium 0.125 MG Oral Capsule", 
                     "Code": "966405", 
                     "Score": 0.8698278665542603 
                 }, 
\overline{a} "Description": "Levothyroxine Sodium 0.125 MG Oral Tablet 
 [Synthroid]", 
                     "Code": "966191", 
                     "Score": 0.7448257803916931 
                 }, 
\overline{a} "Description": "levothyroxine", 
                     "Code": "10582", 
                     "Score": 0.7050482630729675 
                 }, 
\overline{a} "Description": "Levothyroxine Sodium 0.125 MG Oral Tablet 
 [Levoxyl]", 
                     "Code": "966190", 
                     "Score": 0.6921631693840027 
 } 
             ] 
        }, 
         { 
             "Id": 4, 
             "Text": "Synthroid", 
             "Category": "MEDICATION", 
             "Type": "BRAND_NAME", 
             "Score": 0.9946461319923401, 
             "BeginOffset": 86, 
             "EndOffset": 95, 
             "Attributes": [], 
             "Traits": [ 
\overline{a} "Name": "NEGATION", 
                     "Score": 0.5167351961135864 
 }
```

```
 ], 
             "RxNormConcepts": [ 
\overline{a} "Description": "Synthroid", 
                     "Code": "224920", 
                     "Score": 0.9462039470672607 
                 }, 
\overline{a} "Description": "Levothyroxine Sodium 0.088 MG Oral Tablet 
  [Synthroid]", 
                     "Code": "966282", 
                     "Score": 0.8309829235076904 
                 }, 
\overline{a} "Description": "Levothyroxine Sodium 0.125 MG Oral Tablet 
  [Synthroid]", 
                     "Code": "966191", 
                     "Score": 0.4945160448551178 
                 }, 
\overline{a} "Description": "Levothyroxine Sodium 0.05 MG Oral Tablet 
  [Synthroid]", 
                     "Code": "966247", 
                     "Score": 0.3674522042274475 
                 }, 
\overline{a} "Description": "Levothyroxine Sodium 0.025 MG Oral Tablet 
  [Synthroid]", 
                     "Code": "966158", 
                     "Score": 0.2588822841644287 
 } 
 ] 
         } 
     ], 
     "ModelVersion": "0.0.0"
}
```
Pour plus d'informations, consultez la section [Infer](https://docs.aws.amazon.com/comprehend/latest/dg/ontology-linking-rxnorm.html) du RxNorm guide du développeur Amazon Comprehend Medical.

Exemple 2 : pour détecter des entités médicamenteuses et établir un lien vers celles-ci à RxNorm partir d'un chemin de fichier.

L'infer-rx-normexemple suivant montre et étiquette les entités médicamenteuses détectées et lie ces entités aux identificateurs conceptuels (RxCUI) de la base de données de la National Library of Medicine RxNorm .

```
aws comprehendmedical infer-rx-norm \ 
     --text file://rxnorm.txt
```
Contenu de rxnorm.txt :

```
{ 
     "Patient reports taking Levothyroxine 125 micrograms p.o. once daily, but denies 
 taking Synthroid."
}
```

```
{ 
     "Entities": [ 
          { 
               "Id": 0, 
              "Text": "Levothyroxine", 
              "Category": "MEDICATION", 
              "Type": "GENERIC_NAME", 
              "Score": 0.9996285438537598, 
              "BeginOffset": 23, 
              "EndOffset": 36, 
              "Attributes": [ 
\overline{\mathcal{L}} "Type": "DOSAGE", 
                        "Score": 0.9892290830612183, 
                        "RelationshipScore": 0.9997978806495667, 
                        "Id": 1, 
                        "BeginOffset": 37, 
                        "EndOffset": 51, 
                        "Text": "125 micrograms", 
                        "Traits": [] 
                   }, 
\overline{\mathcal{L}} "Type": "ROUTE_OR_MODE", 
                        "Score": 0.9988924860954285, 
                        "RelationshipScore": 0.998291552066803, 
                        "Id": 2,
```

```
 "BeginOffset": 52, 
                     "EndOffset": 56, 
                     "Text": "p.o.", 
                     "Traits": [] 
                 }, 
\overline{a} "Type": "FREQUENCY", 
                     "Score": 0.9953463673591614, 
                     "RelationshipScore": 0.9999889135360718, 
                     "Id": 3, 
                     "BeginOffset": 57, 
                     "EndOffset": 67, 
                     "Text": "once daily", 
                     "Traits": [] 
 } 
             ], 
             "Traits": [], 
             "RxNormConcepts": [ 
\overline{a} "Description": "Levothyroxine Sodium 0.125 MG Oral Tablet", 
                     "Code": "966224", 
                     "Score": 0.9912070631980896 
                 }, 
\overline{a} "Description": "Levothyroxine Sodium 0.125 MG Oral Capsule", 
                     "Code": "966405", 
                     "Score": 0.8698278665542603 
                 }, 
\overline{a} "Description": "Levothyroxine Sodium 0.125 MG Oral Tablet 
 [Synthroid]", 
                     "Code": "966191", 
                     "Score": 0.7448257803916931 
                 }, 
\overline{a} "Description": "levothyroxine", 
                     "Code": "10582", 
                     "Score": 0.7050482630729675 
                 }, 
\overline{a} "Description": "Levothyroxine Sodium 0.125 MG Oral Tablet 
 [Levoxyl]", 
                     "Code": "966190", 
                     "Score": 0.6921631693840027
```

```
 } 
 ] 
        }, 
        { 
            "Id": 4, 
            "Text": "Synthroid", 
            "Category": "MEDICATION", 
            "Type": "BRAND_NAME", 
            "Score": 0.9946461319923401, 
            "BeginOffset": 86, 
            "EndOffset": 95, 
            "Attributes": [], 
            "Traits": [ 
\overline{a} "Name": "NEGATION", 
                     "Score": 0.5167351961135864 
 } 
            ], 
            "RxNormConcepts": [ 
\overline{a} "Description": "Synthroid", 
                     "Code": "224920", 
                     "Score": 0.9462039470672607 
                 }, 
\overline{a} "Description": "Levothyroxine Sodium 0.088 MG Oral Tablet 
 [Synthroid]", 
                     "Code": "966282", 
                     "Score": 0.8309829235076904 
                 }, 
\overline{a} "Description": "Levothyroxine Sodium 0.125 MG Oral Tablet 
 [Synthroid]", 
                     "Code": "966191", 
                     "Score": 0.4945160448551178 
                 }, 
\overline{a} "Description": "Levothyroxine Sodium 0.05 MG Oral Tablet 
 [Synthroid]", 
                     "Code": "966247", 
                     "Score": 0.3674522042274475 
                 }, 
\overline{a}
```

```
 "Description": "Levothyroxine Sodium 0.025 MG Oral Tablet 
  [Synthroid]", 
                    "Code": "966158", 
                    "Score": 0.2588822841644287 
 } 
 ] 
        } 
     ], 
     "ModelVersion": "0.0.0"
}
```
Pour plus d'informations, consultez la section [Infer](https://docs.aws.amazon.com/comprehend-medical/latest/dev/ontology-RxNorm.html) du RxNorm guide du développeur Amazon Comprehend Medical.

• Pour API plus de détails, voir [InferRxNorm](https://awscli.amazonaws.com/v2/documentation/api/latest/reference/comprehendmedical/infer-rx-norm.html)la section Référence des AWS CLI commandes.

## **infer-snomedct**

L'exemple de code suivant montre comment utiliserinfer-snomedct.

### AWS CLI

Exemple : pour détecter des entités et établir un lien vers l'ontologie SNOMED CT directement à partir du texte

L'infer-snomedctexemple suivant montre comment détecter les entités médicales et les relier aux concepts de la version 2021-03 de la Nomenclature systématisée de la médecine, termes cliniques (SNOMEDCT).

```
aws comprehendmedical infer-snomedct \ 
     --text "The patient complains of abdominal pain, has a long-standing history of 
  diabetes treated with Micronase daily."
```

```
{ 
      "Entities": [ 
          { 
               "Id": 3, 
               "BeginOffset": 26, 
               "EndOffset": 40, 
               "Score": 0.9598260521888733,
```

```
 "Text": "abdominal pain", 
             "Category": "MEDICAL_CONDITION", 
             "Type": "DX_NAME", 
             "Traits": [ 
\overline{a} "Name": "SYMPTOM", 
                     "Score": 0.6819021701812744 
 } 
 ] 
         }, 
         { 
             "Id": 4, 
             "BeginOffset": 73, 
             "EndOffset": 81, 
             "Score": 0.9905840158462524, 
             "Text": "diabetes", 
             "Category": "MEDICAL_CONDITION", 
             "Type": "DX_NAME", 
             "Traits": [ 
\overline{a} "Name": "DIAGNOSIS", 
                     "Score": 0.9255214333534241 
 } 
 ] 
         }, 
         { 
             "Id": 1, 
             "BeginOffset": 95, 
             "EndOffset": 104, 
             "Score": 0.6371926665306091, 
             "Text": "Micronase", 
             "Category": "MEDICATION", 
             "Type": "BRAND_NAME", 
             "Traits": [], 
             "Attributes": [ 
\overline{a} "Type": "FREQUENCY", 
                     "Score": 0.9761165380477905, 
                     "RelationshipScore": 0.9984188079833984, 
                     "RelationshipType": "FREQUENCY", 
                     "Id": 2, 
                     "BeginOffset": 105, 
                     "EndOffset": 110, 
                     "Text": "daily",
```

```
 "Category": "MEDICATION", 
                    "Traits": [] 
 } 
 ] 
        } 
    ], 
    "UnmappedAttributes": [], 
    "ModelVersion": "1.0.0"
}
```
Pour plus d'informations, consultez la section [Infer](https://docs.aws.amazon.com/comprehend-medical/latest/dev/ontology-linking-snomed.html) du SNOMEDCT guide du développeur Amazon Comprehend Medical.

• Pour API plus de détails, voir [InferSnomedct](https://awscli.amazonaws.com/v2/documentation/api/latest/reference/comprehendmedical/infer-snomedct.html)la section Référence des AWS CLI commandes.

# **list-entities-detection-v2-jobs**

L'exemple de code suivant montre comment utiliserlist-entities-detection-v2-jobs.

# AWS CLI

Pour répertorier les tâches de détection d'entités

L'list-entities-detection-v2-jobsexemple suivant répertorie les tâches de détection asynchrones en cours.

**aws comprehendmedical list-entities-detection-v2-jobs**

```
{ 
     "ComprehendMedicalAsyncJobPropertiesList": [ 
         { 
              "JobId": "ab9887877365fe70299089371c043b96", 
              "JobStatus": "COMPLETED", 
              "SubmitTime": "2020-03-19T20:38:37.594000+00:00", 
              "EndTime": "2020-03-19T20:45:07.894000+00:00", 
              "ExpirationTime": "2020-07-17T20:38:37+00:00", 
              "InputDataConfig": { 
                  "S3Bucket": "comp-med-input", 
                  "S3Key": "" 
              }, 
              "OutputDataConfig": {
```

```
 "S3Bucket": "comp-med-output", 
                  "S3Key": "867139942017-EntitiesDetection-
ab9887877365fe70299089371c043b96/" 
              }, 
              "LanguageCode": "en", 
              "DataAccessRoleArn": "arn:aws:iam::867139942017:role/
ComprehendMedicalBatchProcessingRole", 
              "ModelVersion": "DetectEntitiesModelV20190930" 
         } 
     ]
}
```
Pour plus d'informations, consultez [Batch APIs](https://docs.aws.amazon.com/comprehend-medical/latest/dev/textanalysis-batchapi.html) dans le manuel Amazon Comprehend Medical Developer Guide.

• Pour API plus de détails, voir [ListEntitiesDetectionV2Jobs](https://awscli.amazonaws.com/v2/documentation/api/latest/reference/comprehendmedical/list-entities-detection-v2-jobs.html) dans AWS CLI Command Reference.

# **list-icd10-cm-inference-jobs**

L'exemple de code suivant montre comment utiliserlist-icd10-cm-inference-jobs.

## AWS CLI

Pour répertorier toutes les tâches d'ICDinférence de -10 CM en cours

L'exemple suivant montre comment l'list-icd10-cm-inference-jobsopération renvoie une liste des tâches d'inférence par lots asynchrones de ICD -10 CM en cours.

**aws comprehendmedical list-icd10-cm-inference-jobs**

```
{ 
     "ComprehendMedicalAsyncJobPropertiesList": [ 
         { 
              "JobId": "5780034166536cdb52ffa3295a1b00a7", 
              "JobStatus": "COMPLETED", 
              "SubmitTime": "2020-05-19T20:38:37.594000+00:00", 
              "EndTime": "2020-05-19T20:45:07.894000+00:00", 
              "ExpirationTime": "2020-09-17T20:38:37+00:00", 
              "InputDataConfig": { 
                  "S3Bucket": "comp-med-input", 
                  "S3Key": "AKIAIOSFODNN7EXAMPLE"
```
```
 }, 
              "OutputDataConfig": { 
                   "S3Bucket": "comp-med-output", 
                   "S3Key": "AKIAIOSFODNN7EXAMPLE" 
              }, 
              "LanguageCode": "en", 
              "DataAccessRoleArn": "arn:aws:iam::867139942017:role/
ComprehendMedicalBatchProcessingRole", 
              "ModelVersion": "0.1.0" 
         } 
     ]
}
```
Pour plus d'informations, consultez [Ontology linking batch analysis](https://docs.aws.amazon.com/comprehend-medical/latest/dev/ontologies-batchapi.html) dans le manuel Amazon Comprehend Medical Developer Guide.

• Pour API plus de détails, reportez-vous à la section [ListIcd10 CmInferenceJobs](https://awscli.amazonaws.com/v2/documentation/api/latest/reference/comprehendmedical/list-icd10-cm-inference-jobs.html) de la section Référence des AWS CLI commandes.

# **list-phi-detection-jobs**

L'exemple de code suivant montre comment utiliserlist-phi-detection-jobs.

# AWS CLI

Pour répertorier les tâches de détection d'informations de santé protégées (PHI)

L'list-phi-detection-jobsexemple suivant répertorie les tâches de détection d'informations de santé protégées (PHI) en cours

**aws comprehendmedical list-phi-detection-jobs**

```
{ 
     "ComprehendMedicalAsyncJobPropertiesList": [ 
         { 
              "JobId": "4750034166536cdb52ffa3295a1b00a3", 
              "JobStatus": "COMPLETED", 
              "SubmitTime": "2020-03-19T20:38:37.594000+00:00", 
              "EndTime": "2020-03-19T20:45:07.894000+00:00", 
              "ExpirationTime": "2020-07-17T20:38:37+00:00",
```

```
 "InputDataConfig": { 
                  "S3Bucket": "comp-med-input", 
                  "S3Key": "" 
              }, 
              "OutputDataConfig": { 
                  "S3Bucket": "comp-med-output", 
                  "S3Key": "867139942017-
PHIDetection-4750034166536cdb52ffa3295a1b00a3/" 
              }, 
              "LanguageCode": "en", 
              "DataAccessRoleArn": "arn:aws:iam::867139942017:role/
ComprehendMedicalBatchProcessingRole", 
              "ModelVersion": "PHIModelV20190903" 
         } 
     ]
}
```
Pour plus d'informations, consultez [Batch APIs](https://docs.aws.amazon.com/comprehend-medical/latest/dev/textanalysis-batchapi.html) dans le manuel Amazon Comprehend Medical Developer Guide.

• Pour API plus de détails, voir [ListPhiDetectionJobs](https://awscli.amazonaws.com/v2/documentation/api/latest/reference/comprehendmedical/list-phi-detection-jobs.html)la section Référence des AWS CLI commandes.

# **list-rx-norm-inference-jobs**

L'exemple de code suivant montre comment utiliserlist-rx-norm-inference-jobs.

AWS CLI

Pour répertorier tous les travaux d'inférence Rx-Norm actuels

L'exemple suivant montre comment list-rx-norm-inference-jobs renvoie une liste des tâches d'inférence par lots Rx-Norm asynchrones en cours.

**aws comprehendmedical list-rx-norm-inference-jobs**

```
{ 
     "ComprehendMedicalAsyncJobPropertiesList": [ 
          { 
              "JobId": "4980034166536cfb52gga3295a1b00a3", 
              "JobStatus": "COMPLETED",
```

```
 "SubmitTime": "2020-05-19T20:38:37.594000+00:00", 
              "EndTime": "2020-05-19T20:45:07.894000+00:00", 
              "ExpirationTime": "2020-09-17T20:38:37+00:00", 
              "InputDataConfig": { 
                   "S3Bucket": "comp-med-input", 
                   "S3Key": "AKIAIOSFODNN7EXAMPLE" 
              }, 
              "OutputDataConfig": { 
                   "S3Bucket": "comp-med-output", 
                   "S3Key": "AKIAIOSFODNN7EXAMPLE" 
              }, 
              "LanguageCode": "en", 
              "DataAccessRoleArn": "arn:aws:iam::867139942017:role/
ComprehendMedicalBatchProcessingRole", 
              "ModelVersion": "0.0.0" 
         } 
    \mathbf{I}}
```
Pour plus d'informations, consultez [Ontology linking batch analysis](https://docs.aws.amazon.com/comprehend-medical/latest/dev/ontologies-batchapi.html) dans le manuel Amazon Comprehend Medical Developer Guide.

• Pour API plus de détails, voir [ListRxNormInferenceJobs](https://awscli.amazonaws.com/v2/documentation/api/latest/reference/comprehendmedical/list-rx-norm-inference-jobs.html)la section Référence des AWS CLI commandes.

#### **list-snomedct-inference-jobs**

L'exemple de code suivant montre comment utiliserlist-snomedct-inference-jobs.

AWS CLI

Pour répertorier tous les SNOMED emplois d'inférence CT

L'exemple suivant montre comment l'list-snomedct-inference-jobsopération renvoie une liste des tâches d'inférence par lots SNOMED CT asynchrones en cours.

**aws comprehendmedical list-snomedct-inference-jobs**

```
{ 
      "ComprehendMedicalAsyncJobPropertiesList": [ 
\overline{\mathcal{L}}
```

```
 "JobId": "5780034166536cdb52ffa3295a1b00a7", 
              "JobStatus": "COMPLETED", 
              "SubmitTime": "2020-05-19T20:38:37.594000+00:00", 
              "EndTime": "2020-05-19T20:45:07.894000+00:00", 
              "ExpirationTime": "2020-09-17T20:38:37+00:00", 
              "InputDataConfig": { 
                  "S3Bucket": "comp-med-input", 
                  "S3Key": "AKIAIOSFODNN7EXAMPLE" 
              }, 
              "OutputDataConfig": { 
                  "S3Bucket": "comp-med-output", 
                  "S3Key": "AKIAIOSFODNN7EXAMPLE" 
              }, 
              "LanguageCode": "en", 
              "DataAccessRoleArn": "arn:aws:iam::867139942017:role/
ComprehendMedicalBatchProcessingRole", 
              "ModelVersion": "0.1.0" 
         } 
    \mathbf{I}}
```
Pour plus d'informations, consultez [Ontology linking batch analysis](https://docs.aws.amazon.com/comprehend-medical/latest/dev/ontologies-batchapi.html) dans le manuel Amazon Comprehend Medical Developer Guide.

• Pour API plus de détails, voir [ListSnomedctInferenceJobs](https://awscli.amazonaws.com/v2/documentation/api/latest/reference/comprehendmedical/list-snomedct-inference-jobs.html)la section Référence des AWS CLI commandes.

# **start-entities-detection-v2-job**

L'exemple de code suivant montre comment utiliserstart-entities-detection-v2-job.

AWS CLI

Pour démarrer une tâche de détection d'entités

L'start-entities-detection-v2-jobexemple suivant démarre une tâche de détection d'entités asynchrones.

```
aws comprehendmedical start-entities-detection-v2-job \ 
     --input-data-config "S3Bucket=comp-med-input" \ 
     --output-data-config "S3Bucket=comp-med-output" \ 
     --data-access-role-arn arn:aws:iam::867139942017:role/
ComprehendMedicalBatchProcessingRole \
```
 **--language-code** *en*

Sortie :

```
{ 
     "JobId": "ab9887877365fe70299089371c043b96"
}
```
Pour plus d'informations, consultez [Batch APIs](https://docs.aws.amazon.com/comprehend-medical/latest/dev/textanalysis-batchapi.html) dans le manuel Amazon Comprehend Medical Developer Guide.

• Pour API plus de détails, voir [StartEntitiesDetectionV2Job](https://awscli.amazonaws.com/v2/documentation/api/latest/reference/comprehendmedical/start-entities-detection-v2-job.html) dans AWS CLI Command Reference.

#### **start-icd10-cm-inference-job**

L'exemple de code suivant montre comment utiliserstart-icd10-cm-inference-job.

AWS CLI

Pour démarrer une tâche d'ICDinférence de -10 cm

L'start-icd10-cm-inference-jobexemple suivant démarre une tâche d'analyse par lots d'inférence de ICD -10 cm.

```
aws comprehendmedical start-icd10-cm-inference-job \ 
     --input-data-config "S3Bucket=comp-med-input" \ 
     --output-data-config "S3Bucket=comp-med-output" \ 
     --data-access-role-arn arn:aws:iam::867139942017:role/
ComprehendMedicalBatchProcessingRole \ 
     --language-code en
```
Sortie :

```
{ 
     "JobId": "ef7289877365fc70299089371c043b96"
}
```
Pour plus d'informations, consultez [Ontology linking batch analysis](https://docs.aws.amazon.com/comprehend-medical/latest/dev/ontologies-batchapi.html) dans le manuel Amazon Comprehend Medical Developer Guide.

• Pour API plus de détails, reportez-vous à la section [StartIcd10 CmInferenceJob](https://awscli.amazonaws.com/v2/documentation/api/latest/reference/comprehendmedical/start-icd10-cm-inference-job.html) de la section Référence des AWS CLI commandes.

# **start-phi-detection-job**

L'exemple de code suivant montre comment utiliserstart-phi-detection-job.

AWS CLI

Pour démarrer une tâche PHI de détection

L'start-phi-detection-jobexemple suivant démarre une tâche de détection d'PHIentités asynchrones.

```
aws comprehendmedical start-phi-detection-job \ 
     --input-data-config "S3Bucket=comp-med-input" \ 
     --output-data-config "S3Bucket=comp-med-output" \ 
     --data-access-role-arn arn:aws:iam::867139942017:role/
ComprehendMedicalBatchProcessingRole \ 
     --language-code en
```
Sortie :

{ "JobId": "ab9887877365fe70299089371c043b96" }

Pour plus d'informations, consultez [Batch APIs](https://docs.aws.amazon.com/comprehend-medical/latest/dev/textanalysis-batchapi.html) dans le manuel Amazon Comprehend Medical Developer Guide.

• Pour API plus de détails, voir [StartPhiDetectionJobl](https://awscli.amazonaws.com/v2/documentation/api/latest/reference/comprehendmedical/start-phi-detection-job.html)a section Référence des AWS CLI commandes.

# **start-rx-norm-inference-job**

L'exemple de code suivant montre comment utiliserstart-rx-norm-inference-job.

AWS CLI

Pour démarrer une tâche d' RxNorm inférence

L'start-rx-norm-inference-jobexemple suivant démarre une tâche d'analyse par lots d' RxNorm inférence.

**aws comprehendmedical start-rx-norm-inference-job \** 

```
 --input-data-config "S3Bucket=comp-med-input" \ 
     --output-data-config "S3Bucket=comp-med-output" \ 
     --data-access-role-arn arn:aws:iam::867139942017:role/
ComprehendMedicalBatchProcessingRole \ 
     --language-code en
```
Sortie :

{ "JobId": "eg8199877365fc70299089371c043b96" }

Pour plus d'informations, consultez [Ontology linking batch analysis](https://docs.aws.amazon.com/comprehend-medical/latest/dev/ontologies-batchapi.html) dans le manuel Amazon Comprehend Medical Developer Guide.

• Pour API plus de détails, voir [StartRxNormInferenceJobl](https://awscli.amazonaws.com/v2/documentation/api/latest/reference/comprehendmedical/start-rx-norm-inference-job.html)a section Référence des AWS CLI commandes.

# **start-snomedct-inference-job**

L'exemple de code suivant montre comment utiliserstart-snomedct-inference-job.

AWS CLI

Pour démarrer une tâche d'inférence par SNOMED tomodensitométrie

L'start-snomedct-inference-jobexemple suivant démarre une tâche d'analyse par lots par inférence SNOMED CT.

```
aws comprehendmedical start-snomedct-inference-job \ 
     --input-data-config "S3Bucket=comp-med-input" \ 
     --output-data-config "S3Bucket=comp-med-output" \ 
     --data-access-role-arn arn:aws:iam::867139942017:role/
ComprehendMedicalBatchProcessingRole \ 
     --language-code en
```
Sortie :

{

"JobId": "dg7289877365fc70299089371c043b96"

}

Pour plus d'informations, consultez [Ontology linking batch analysis](https://docs.aws.amazon.com/comprehend-medical/latest/dev/ontologies-batchapi.html) dans le manuel Amazon Comprehend Medical Developer Guide.

• Pour API plus de détails, voir [StartSnomedctInferenceJobl](https://awscli.amazonaws.com/v2/documentation/api/latest/reference/comprehendmedical/start-snomedct-inference-job.html)a section Référence des AWS CLI commandes.

### **stop-entities-detection-v2-job**

L'exemple de code suivant montre comment utiliserstop-entities-detection-v2-job.

#### AWS CLI

Pour arrêter une tâche de détection d'entités

L'stop-entities-detection-v2-jobexemple suivant arrête une tâche de détection d'entités asynchrones.

```
aws comprehendmedical stop-entities-detection-v2-job \ 
     --job-id "ab9887877365fe70299089371c043b96"
```
Sortie :

```
\{ "JobId": "ab9887877365fe70299089371c043b96"
}
```
Pour plus d'informations, consultez [Batch APIs](https://docs.aws.amazon.com/comprehend-medical/latest/dev/textanalysis-batchapi.html) dans le manuel Amazon Comprehend Medical Developer Guide.

• Pour API plus de détails, voir [StopEntitiesDetectionV2Job](https://awscli.amazonaws.com/v2/documentation/api/latest/reference/comprehendmedical/stop-entities-detection-v2-job.html) dans AWS CLI Command Reference.

### **stop-icd10-cm-inference-job**

L'exemple de code suivant montre comment utiliserstop-icd10-cm-inference-job.

#### AWS CLI

Pour arrêter une tâche d'ICDinférence de -10 cm

L'stop-icd10-cm-inference-jobexemple suivant arrête une tâche d'analyse par lots d'inférence de ICD -10 cm.

```
aws comprehendmedical stop-icd10-cm-inference-job \ 
     --job-id "4750034166536cdb52ffa3295a1b00a3"
```
Sortie :

{ "JobId": "ef7289877365fc70299089371c043b96", }

Pour plus d'informations, consultez [Ontology linking batch analysis](https://docs.aws.amazon.com/comprehend-medical/latest/dev/ontologies-batchapi.html) dans le manuel Amazon Comprehend Medical Developer Guide.

• Pour API plus de détails, reportez-vous à la section [StopIcd10 CmInferenceJob](https://awscli.amazonaws.com/v2/documentation/api/latest/reference/comprehendmedical/stop-icd10-cm-inference-job.html) de la section Référence des AWS CLI commandes.

# **stop-phi-detection-job**

L'exemple de code suivant montre comment utiliserstop-phi-detection-job.

# AWS CLI

Pour arrêter une tâche de détection d'informations de santé protégées (PHI)

L'stop-phi-detection-jobexemple suivant arrête une tâche de détection asynchrone d'informations de santé protégées (PHI).

```
aws comprehendmedical stop-phi-detection-job \ 
     --job-id "4750034166536cdb52ffa3295a1b00a3"
```
Sortie :

```
{ 
     "JobId": "ab9887877365fe70299089371c043b96"
}
```
Pour plus d'informations, consultez [Batch APIs](https://docs.aws.amazon.com/comprehend-medical/latest/dev/textanalysis-batchapi.html) dans le manuel Amazon Comprehend Medical Developer Guide.

• Pour API plus de détails, voir [StopPhiDetectionJob](https://awscli.amazonaws.com/v2/documentation/api/latest/reference/comprehendmedical/stop-phi-detection-job.html)la section Référence des AWS CLI commandes.

# **stop-rx-norm-inference-job**

L'exemple de code suivant montre comment utiliserstop-rx-norm-inference-job.

AWS CLI

Pour arrêter une tâche d' RxNorm inférence

L'stop-rx-norm-inference-jobexemple suivant arrête une tâche d'analyse par lots d'inférence de ICD -10 cm.

```
aws comprehendmedical stop-rx-norm-inference-job \ 
     --job-id "eg8199877365fc70299089371c043b96"
```
Sortie :

```
{ 
     "JobId": "eg8199877365fc70299089371c043b96",
}
```
Pour plus d'informations, consultez [Ontology linking batch analysis](https://docs.aws.amazon.com/comprehend-medical/latest/dev/ontologies-batchapi.html) dans le manuel Amazon Comprehend Medical Developer Guide.

• Pour API plus de détails, voir [StopRxNormInferenceJob](https://awscli.amazonaws.com/v2/documentation/api/latest/reference/comprehendmedical/stop-rx-norm-inference-job.html)la section Référence des AWS CLI commandes.

### **stop-snomedct-inference-job**

L'exemple de code suivant montre comment utiliserstop-snomedct-inference-job.

AWS CLI

Pour arrêter une tâche d'inférence SNOMED par tomodensitométrie

L'stop-snomedct-inference-jobexemple suivant arrête une tâche d'analyse par lots par inférence SNOMED CT.

#### **aws comprehendmedical stop-snomedct-inference-job \ --job-id** *"8750034166436cdb52ffa3295a1b00a1"*

Sortie :

```
{ 
     "JobId": "8750034166436cdb52ffa3295a1b00a1",
}
```
Pour plus d'informations, consultez [Ontology linking batch analysis](https://docs.aws.amazon.com/comprehend-medical/latest/dev/ontologies-batchapi.html) dans le manuel Amazon Comprehend Medical Developer Guide.

• Pour API plus de détails, voir [StopSnomedctInferenceJob](https://awscli.amazonaws.com/v2/documentation/api/latest/reference/comprehendmedical/stop-snomedct-inference-job.html)la section Référence des AWS CLI commandes.

# AWS Config exemples utilisant AWS CLI

Les exemples de code suivants vous montrent comment effectuer des actions et implémenter des scénarios courants à l'aide du AWS Command Line Interface with AWS Config.

Les actions sont des extraits de code de programmes plus larges et doivent être exécutées dans leur contexte. Alors que les actions vous indiquent comment appeler des fonctions de service individuelles, vous pouvez les voir en contexte dans leurs scénarios associés et dans des exemples interservices.

Les Scénarios sont des exemples de code qui vous montrent comment accomplir une tâche spécifique en appelant plusieurs fonctions au sein d'un même service.

Chaque exemple inclut un lien vers GitHub, où vous pouvez trouver des instructions sur la façon de configurer et d'exécuter le code en contexte.

Rubriques

• [Actions](#page-289-0)

Actions

# **delete-config-rule**

L'exemple de code suivant montre comment utiliserdelete-config-rule.

### AWS CLI

Pour supprimer une règle AWS Config

La commande suivante supprime une règle AWS Config nommée MyConfigRule :

**aws configservice delete-config-rule --config-rule-name** *MyConfigRule*

• Pour API plus de détails, voir [DeleteConfigRule](https://awscli.amazonaws.com/v2/documentation/api/latest/reference/configservice/delete-config-rule.html)la section Référence des AWS CLI commandes.

# **delete-delivery-channel**

L'exemple de code suivant montre comment utiliserdelete-delivery-channel.

### AWS CLI

Pour supprimer un canal de diffusion

La commande suivante supprime le canal de diffusion par défaut :

```
aws configservice delete-delivery-channel --delivery-channel-name default
```
• Pour API plus de détails, voir [DeleteDeliveryChannell](https://awscli.amazonaws.com/v2/documentation/api/latest/reference/configservice/delete-delivery-channel.html)a section Référence des AWS CLI commandes.

# **delete-evaluation-results**

L'exemple de code suivant montre comment utiliserdelete-evaluation-results.

#### AWS CLI

Pour supprimer manuellement les résultats d'évaluation

La commande suivante supprime les résultats d'évaluation actuels pour la règle AWS gérée s3- : bucket-versioning-enabled

**aws configservice delete-evaluation-results --config-rule-name** *s3-bucket-versioningenabled*

• Pour API plus de détails, voir [DeleteEvaluationResultsl](https://awscli.amazonaws.com/v2/documentation/api/latest/reference/configservice/delete-evaluation-results.html)a section Référence des AWS CLI commandes.

# **deliver-config-snapshot**

L'exemple de code suivant montre comment utiliserdeliver-config-snapshot.

### AWS CLI

Pour fournir un instantané de configuration

La commande suivante fournit un instantané de configuration au compartiment Amazon S3 qui appartient au canal de diffusion par défaut :

**aws configservice deliver-config-snapshot --delivery-channel-name** *default*

Sortie :

```
{ 
     "configSnapshotId": "d0333b00-a683-44af-921e-examplefb794"
}
```
• Pour API plus de détails, voir [DeliverConfigSnapshotl](https://awscli.amazonaws.com/v2/documentation/api/latest/reference/configservice/deliver-config-snapshot.html)a section Référence des AWS CLI commandes.

# **describe-compliance-by-config-rule**

L'exemple de code suivant montre comment utiliserdescribe-compliance-by-config-rule.

#### AWS CLI

Pour obtenir des informations de conformité pour vos règles de AWS Config

La commande suivante renvoie des informations de conformité pour chaque règle de AWS Config violée par une ou plusieurs AWS ressources :

```
aws configservice describe-compliance-by-config-rule --compliance-
types NON_COMPLIANT
```
Dans la sortie, la valeur de chaque CappedCount attribut indique le nombre de ressources non conformes à la règle correspondante. Par exemple, le résultat suivant indique que 3 ressources ne sont pas conformes à la règle nomméeInstanceTypesAreT2micro.

```
{ 
     "ComplianceByConfigRules": [ 
          { 
               "Compliance": { 
                   "ComplianceContributorCount": { 
                        "CappedCount": 3, 
                        "CapExceeded": false 
                   }, 
                   "ComplianceType": "NON_COMPLIANT" 
              }, 
               "ConfigRuleName": "InstanceTypesAreT2micro" 
          }, 
          { 
               "Compliance": { 
                   "ComplianceContributorCount": { 
                        "CappedCount": 10, 
                        "CapExceeded": false 
                   }, 
                   "ComplianceType": "NON_COMPLIANT" 
              }, 
               "ConfigRuleName": "RequiredTagsForVolumes" 
          } 
     ]
}
```
• Pour API plus de détails, voir [DescribeComplianceByConfigRule](https://awscli.amazonaws.com/v2/documentation/api/latest/reference/configservice/describe-compliance-by-config-rule.html)la section Référence des AWS CLI commandes.

# **describe-compliance-by-resource**

L'exemple de code suivant montre comment utiliserdescribe-compliance-by-resource.

AWS CLI

Pour obtenir des informations de conformité pour vos AWS ressources

La commande suivante renvoie des informations de conformité pour chaque EC2 instance enregistrée par AWS Config qui enfreint une ou plusieurs règles :

**aws configservice describe-compliance-by-resource --resource-type** *AWS::EC2::Instance*  **--compliance-types** *NON\_COMPLIANT*

Dans le résultat, la valeur de chaque CappedCount attribut indique le nombre de règles violées par la ressource. Par exemple, le résultat suivant indique que l'instance i-1a2b3c4d enfreint 2 règles.

### Sortie :

```
{ 
     "ComplianceByResources": [ 
          { 
              "ResourceType": "AWS::EC2::Instance", 
              "ResourceId": "i-1a2b3c4d", 
              "Compliance": { 
                  "ComplianceContributorCount": { 
                       "CappedCount": 2, 
                       "CapExceeded": false 
                  }, 
                  "ComplianceType": "NON_COMPLIANT" 
 } 
         }, 
          { 
              "ResourceType": "AWS::EC2::Instance", 
              "ResourceId": "i-2a2b3c4d ", 
              "Compliance": { 
                  "ComplianceContributorCount": { 
                       "CappedCount": 3, 
                       "CapExceeded": false 
                  }, 
                  "ComplianceType": "NON_COMPLIANT" 
 } 
         } 
    \mathbf{I}}
```
• Pour API plus de détails, voir [DescribeComplianceByResource](https://awscli.amazonaws.com/v2/documentation/api/latest/reference/configservice/describe-compliance-by-resource.html)la section Référence des AWS CLI commandes.

# **describe-config-rule-evaluation-status**

L'exemple de code suivant montre comment utiliserdescribe-config-rule-evaluationstatus.

### AWS CLI

Pour obtenir des informations sur le statut d'une règle AWS Config

La commande suivante renvoie les informations d'état d'une règle AWS Config nommée MyConfigRule :

**aws configservice describe-config-rule-evaluation-status --config-rulenames** *MyConfigRule*

Sortie :

```
{ 
     "ConfigRulesEvaluationStatus": [ 
         \{ "ConfigRuleArn": "arn:aws:config:us-east-1:123456789012:config-rule/
config-rule-abcdef", 
              "FirstActivatedTime": 1450311703.844, 
              "ConfigRuleId": "config-rule-abcdef", 
              "LastSuccessfulInvocationTime": 1450314643.156, 
              "ConfigRuleName": "MyConfigRule" 
         } 
    \mathbf{I}}
```
• Pour API plus de détails, voir [DescribeConfigRuleEvaluationStatusl](https://awscli.amazonaws.com/v2/documentation/api/latest/reference/configservice/describe-config-rule-evaluation-status.html)a section Référence des AWS CLI commandes.

# **describe-config-rules**

L'exemple de code suivant montre comment utiliserdescribe-config-rules.

AWS CLI

Pour obtenir les détails d'une règle AWS Config

La commande suivante renvoie les détails d'une règle AWS Config nommée InstanceTypesAreT2micro :

**aws configservice describe-config-rules --config-rule-names** *InstanceTypesAreT2micro*

```
{ 
     "ConfigRules": [ 
         { 
             "ConfigRuleState": "ACTIVE", 
             "Description": "Evaluates whether EC2 instances are the t2.micro type.", 
             "ConfigRuleName": "InstanceTypesAreT2micro", 
             "ConfigRuleArn": "arn:aws:config:us-east-1:123456789012:config-rule/
config-rule-abcdef", 
             "Source": { 
                 "Owner": "CUSTOM_LAMBDA", 
                 "SourceIdentifier": "arn:aws:lambda:us-
east-1:123456789012:function:InstanceTypeCheck", 
                 "SourceDetails": [ 
\{ "EventSource": "aws.config", 
                         "MessageType": "ConfigurationItemChangeNotification" 
1 1 1 1 1 1 1
 ] 
             }, 
             "InputParameters": "{\"desiredInstanceType\":\"t2.micro\"}", 
             "Scope": { 
                 "ComplianceResourceTypes": [ 
                     "AWS::EC2::Instance" 
 ] 
             }, 
             "ConfigRuleId": "config-rule-abcdef" 
         } 
    \mathbf{I}}
```
• Pour API plus de détails, voir [DescribeConfigRulesl](https://awscli.amazonaws.com/v2/documentation/api/latest/reference/configservice/describe-config-rules.html)a section Référence des AWS CLI commandes.

# **describe-configuration-recorder-status**

L'exemple de code suivant montre comment utiliserdescribe-configuration-recorderstatus.

# AWS CLI

Pour obtenir des informations sur l'état de l'enregistreur de configuration

La commande suivante renvoie l'état de l'enregistreur de configuration par défaut :

#### **aws configservice describe-configuration-recorder-status**

Sortie :

```
{ 
     "ConfigurationRecordersStatus": [ 
          { 
              "name": "default", 
              "lastStatus": "SUCCESS", 
              "recording": true, 
              "lastStatusChangeTime": 1452193834.344, 
              "lastStartTime": 1441039997.819, 
              "lastStopTime": 1441039992.835 
          } 
     ]
}
```
• Pour API plus de détails, voir [DescribeConfigurationRecorderStatus](https://awscli.amazonaws.com/v2/documentation/api/latest/reference/configservice/describe-configuration-recorder-status.html)la section Référence des AWS CLI commandes.

### **describe-configuration-recorders**

L'exemple de code suivant montre comment utiliserdescribe-configuration-recorders.

AWS CLI

Pour obtenir des informations sur l'enregistreur de configuration

La commande suivante renvoie des informations sur l'enregistreur de configuration par défaut :

#### **aws configservice describe-configuration-recorders**

```
{ 
     "ConfigurationRecorders": [ 
          { 
               "recordingGroup": { 
                    "allSupported": true,
```

```
 "resourceTypes": [], 
                   "includeGlobalResourceTypes": true 
              }, 
              "roleARN": "arn:aws:iam::123456789012:role/config-ConfigRole-
A1B2C3D4E5F6", 
              "name": "default" 
          } 
     ]
}
```
• Pour API plus de détails, voir [DescribeConfigurationRecorders](https://awscli.amazonaws.com/v2/documentation/api/latest/reference/configservice/describe-configuration-recorders.html)la section Référence des AWS CLI commandes.

# **describe-delivery-channel-status**

L'exemple de code suivant montre comment utiliserdescribe-delivery-channel-status.

#### AWS CLI

Pour obtenir des informations sur le statut du canal de distribution

La commande suivante renvoie l'état du canal de diffusion :

**aws configservice describe-delivery-channel-status**

```
{ 
     "DeliveryChannelsStatus": [ 
          { 
              "configStreamDeliveryInfo": { 
                  "lastStatusChangeTime": 1452193834.381, 
                  "lastStatus": "SUCCESS" 
              }, 
              "configHistoryDeliveryInfo": { 
                  "lastSuccessfulTime": 1450317838.412, 
                  "lastStatus": "SUCCESS", 
                  "lastAttemptTime": 1450317838.412 
              }, 
              "configSnapshotDeliveryInfo": { 
                  "lastSuccessfulTime": 1452185597.094, 
                  "lastStatus": "SUCCESS",
```

```
 "lastAttemptTime": 1452185597.094 
                 }, 
                 "name": "default" 
           } 
     \mathbf{I}}
```
• Pour API plus de détails, voir [DescribeDeliveryChannelStatusl](https://awscli.amazonaws.com/v2/documentation/api/latest/reference/configservice/describe-delivery-channel-status.html)a section Référence des AWS CLI commandes.

# **describe-delivery-channels**

L'exemple de code suivant montre comment utiliserdescribe-delivery-channels.

# AWS CLI

Pour obtenir des informations sur le canal de livraison

La commande suivante renvoie des informations sur le canal de diffusion :

**aws configservice describe-delivery-channels**

Sortie :

```
{ 
     "DeliveryChannels": [ 
          { 
               "snsTopicARN": "arn:aws:sns:us-east-1:123456789012:config-topic", 
               "name": "default", 
               "s3BucketName": "config-bucket-123456789012" 
          } 
    \mathbf{I}}
```
• Pour API plus de détails, voir [DescribeDeliveryChannelsl](https://awscli.amazonaws.com/v2/documentation/api/latest/reference/configservice/describe-delivery-channels.html)a section Référence des AWS CLI commandes.

# **get-compliance-details-by-config-rule**

L'exemple de code suivant montre comment utiliserget-compliance-details-by-configrule.

# AWS CLI

Pour obtenir les résultats de l'évaluation d'une règle AWS Config

La commande suivante renvoie les résultats de l'évaluation pour toutes les ressources qui ne sont pas conformes à une règle de AWS configuration nommée InstanceTypesAreT2micro :

```
aws configservice get-compliance-details-by-config-rule --config-rule-
name InstanceTypesAreT2micro --compliance-types NON_COMPLIANT
```

```
{ 
     "EvaluationResults": [ 
         { 
              "EvaluationResultIdentifier": { 
                  "OrderingTimestamp": 1450314635.065, 
                  "EvaluationResultQualifier": { 
                      "ResourceType": "AWS::EC2::Instance", 
                      "ResourceId": "i-1a2b3c4d", 
                      "ConfigRuleName": "InstanceTypesAreT2micro" 
 } 
             }, 
             "ResultRecordedTime": 1450314645.261, 
             "ConfigRuleInvokedTime": 1450314642.948, 
             "ComplianceType": "NON_COMPLIANT" 
         }, 
         { 
              "EvaluationResultIdentifier": { 
                  "OrderingTimestamp": 1450314635.065, 
                  "EvaluationResultQualifier": { 
                      "ResourceType": "AWS::EC2::Instance", 
                      "ResourceId": "i-2a2b3c4d", 
                      "ConfigRuleName": "InstanceTypesAreT2micro" 
 } 
             }, 
             "ResultRecordedTime": 1450314645.18, 
             "ConfigRuleInvokedTime": 1450314642.902, 
             "ComplianceType": "NON_COMPLIANT" 
         }, 
         { 
             "EvaluationResultIdentifier": { 
                  "OrderingTimestamp": 1450314635.065,
```

```
 "EvaluationResultQualifier": { 
                     "ResourceType": "AWS::EC2::Instance", 
                     "ResourceId": "i-3a2b3c4d", 
                     "ConfigRuleName": "InstanceTypesAreT2micro" 
 } 
             }, 
             "ResultRecordedTime": 1450314643.346, 
             "ConfigRuleInvokedTime": 1450314643.124, 
             "ComplianceType": "NON_COMPLIANT" 
         } 
    ]
```
• Pour API plus de détails, voir [GetComplianceDetailsByConfigRulel](https://awscli.amazonaws.com/v2/documentation/api/latest/reference/configservice/get-compliance-details-by-config-rule.html)a section Référence des AWS CLI commandes.

# **get-compliance-details-by-resource**

L'exemple de code suivant montre comment utiliserget-compliance-details-by-resource.

AWS CLI

}

Pour obtenir les résultats de l'évaluation d'une AWS ressource

La commande suivante renvoie les résultats de l'évaluation pour chaque règle à laquelle l'EC2instance i-1a2b3c4d n'est pas conforme :

```
aws configservice get-compliance-details-by-resource --resource-
type AWS::EC2::Instance --resource-id i-1a2b3c4d --compliance-types NON_COMPLIANT
```

```
{ 
     "EvaluationResults": [ 
         { 
             "EvaluationResultIdentifier": { 
                 "OrderingTimestamp": 1450314635.065, 
                 "EvaluationResultQualifier": { 
                     "ResourceType": "AWS::EC2::Instance", 
                     "ResourceId": "i-1a2b3c4d", 
                     "ConfigRuleName": "InstanceTypesAreT2micro" 
 }
```
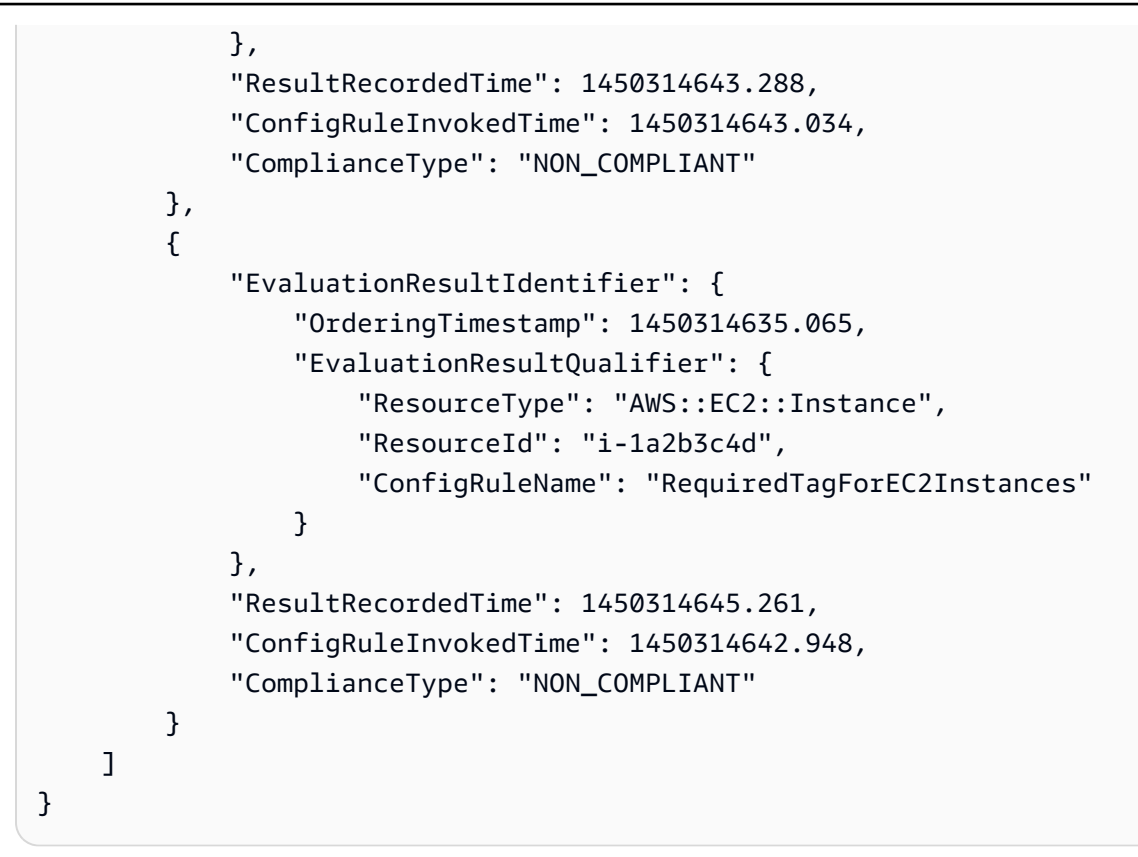

• Pour API plus de détails, voir [GetComplianceDetailsByResourcel](https://awscli.amazonaws.com/v2/documentation/api/latest/reference/configservice/get-compliance-details-by-resource.html)a section Référence des AWS CLI commandes.

# **get-compliance-summary-by-config-rule**

L'exemple de code suivant montre comment utiliserget-compliance-summary-by-configrule.

### AWS CLI

Pour obtenir le résumé de conformité de vos règles de AWS Config

La commande suivante renvoie le nombre de règles conformes et le nombre de règles non conformes :

**aws configservice get-compliance-summary-by-config-rule**

Dans la sortie, la valeur de chaque CappedCount attribut indique le nombre de règles conformes ou non conformes.

```
{ 
     "ComplianceSummary": { 
          "NonCompliantResourceCount": { 
               "CappedCount": 3, 
               "CapExceeded": false 
          }, 
          "ComplianceSummaryTimestamp": 1452204131.493, 
          "CompliantResourceCount": { 
              "CappedCount": 2, 
              "CapExceeded": false 
          } 
     }
}
```
• Pour API plus de détails, voir [GetComplianceSummaryByConfigRulel](https://awscli.amazonaws.com/v2/documentation/api/latest/reference/configservice/get-compliance-summary-by-config-rule.html)a section Référence des AWS CLI commandes.

# **get-compliance-summary-by-resource-type**

L'exemple de code suivant montre comment utiliserget-compliance-summary-by-resourcetype.

# AWS CLI

Pour obtenir le résumé de conformité pour tous les types de ressources

La commande suivante renvoie le nombre de AWS ressources non conformes et le nombre de ressources conformes :

**aws configservice get-compliance-summary-by-resource-type**

Dans la sortie, la valeur de chaque CappedCount attribut indique le nombre de ressources conformes ou non conformes.

```
{ 
     "ComplianceSummariesByResourceType": [ 
          { 
              "ComplianceSummary": { 
                   "NonCompliantResourceCount": {
```

```
 "CappedCount": 16, 
                     "CapExceeded": false 
\qquad \qquad \text{ } "ComplianceSummaryTimestamp": 1453237464.543, 
                 "CompliantResourceCount": { 
                     "CappedCount": 10, 
                     "CapExceeded": false 
 } 
 } 
        } 
     ]
}
```
Pour obtenir le résumé de conformité pour un type de ressource spécifique

La commande suivante renvoie le nombre d'EC2instances non conformes et le nombre d'instances conformes :

```
aws configservice get-compliance-summary-by-resource-type --resource-
types AWS::EC2::Instance
```
Dans la sortie, la valeur de chaque CappedCount attribut indique le nombre de ressources conformes ou non conformes.

```
{ 
     "ComplianceSummariesByResourceType": [ 
         { 
             "ResourceType": "AWS::EC2::Instance", 
             "ComplianceSummary": { 
                 "NonCompliantResourceCount": { 
                     "CappedCount": 3, 
                     "CapExceeded": false 
                 }, 
                 "ComplianceSummaryTimestamp": 1452204923.518, 
                 "CompliantResourceCount": { 
                     "CappedCount": 7, 
                     "CapExceeded": false 
 } 
 } 
         }
```
 $\mathbf{I}$ 

}

• Pour API plus de détails, voir [GetComplianceSummaryByResourceType](https://awscli.amazonaws.com/v2/documentation/api/latest/reference/configservice/get-compliance-summary-by-resource-type.html)la section Référence des AWS CLI commandes.

#### **get-resource-config-history**

L'exemple de code suivant montre comment utiliserget-resource-config-history.

AWS CLI

Pour obtenir l'historique de configuration d'une AWS ressource

La commande suivante renvoie une liste d'éléments de configuration pour une EC2 instance avec un ID de i-1a2b3c4d :

```
aws configservice get-resource-config-history --resource-type AWS::EC2::Instance --
resource-id i-1a2b3c4d
```
• Pour API plus de détails, voir [GetResourceConfigHistoryl](https://awscli.amazonaws.com/v2/documentation/api/latest/reference/configservice/get-resource-config-history.html)a section Référence des AWS CLI commandes.

#### **get-status**

L'exemple de code suivant montre comment utiliserget-status.

#### AWS CLI

Pour obtenir le statut de AWS Config

La commande suivante renvoie l'état du canal de diffusion et de l'enregistreur de configuration :

**aws configservice get-status**

Sortie :

Configuration Recorders:

name: default

```
recorder: ON
last status: SUCCESS
Delivery Channels:
name: default
last stream delivery status: SUCCESS
last history delivery status: SUCCESS
last snapshot delivery status: SUCCESS
```
• Pour API plus de détails, voir [GetStatusl](https://awscli.amazonaws.com/v2/documentation/api/latest/reference/configservice/get-status.html)a section Référence des AWS CLI commandes.

# **list-discovered-resources**

L'exemple de code suivant montre comment utiliserlist-discovered-resources.

### AWS CLI

Pour répertorier les ressources découvertes par AWS Config

La commande suivante répertorie les EC2 instances découvertes par AWS Config :

**aws configservice list-discovered-resources --resource-type** *AWS::EC2::Instance*

```
{ 
     "resourceIdentifiers": [ 
          { 
               "resourceType": "AWS::EC2::Instance", 
               "resourceId": "i-1a2b3c4d" 
          }, 
          { 
               "resourceType": "AWS::EC2::Instance", 
               "resourceId": "i-2a2b3c4d" 
          }, 
          { 
               "resourceType": "AWS::EC2::Instance", 
               "resourceId": "i-3a2b3c4d" 
          } 
     ]
}
```
• Pour API plus de détails, voir [ListDiscoveredResources](https://awscli.amazonaws.com/v2/documentation/api/latest/reference/configservice/list-discovered-resources.html)la section Référence des AWS CLI commandes.

### **put-config-rule**

L'exemple de code suivant montre comment utiliserput-config-rule.

### AWS CLI

Pour ajouter une règle Config AWS gérée

La commande suivante fournit le JSON code permettant d'ajouter une règle de configuration AWS gérée :

```
aws configservice put-config-rule --config-rule file://
RequiredTagsForEC2Instances.json
```
RequiredTagsForEC2Instances.jsonest un JSON fichier qui contient la configuration des règles :

```
{ 
   "ConfigRuleName": "RequiredTagsForEC2Instances", 
   "Description": "Checks whether the CostCenter and Owner tags are applied to EC2 
  instances.", 
   "Scope": { 
     "ComplianceResourceTypes": [ 
       "AWS::EC2::Instance" 
     ] 
   }, 
   "Source": { 
     "Owner": "AWS", 
     "SourceIdentifier": "REQUIRED_TAGS" 
   }, 
   "InputParameters": "{\"tag1Key\":\"CostCenter\",\"tag2Key\":\"Owner\"}"
}
```
Pour l'ComplianceResourceTypesattribut, ce JSON code limite la portée aux ressources du AWS::EC2::Instance type, de sorte que AWS Config évaluera uniquement les EC2 instances par rapport à la règle. Comme la règle est une règle gérée, l'Ownerattribut est défini surAWS, et l'SourceIdentifierattribut est défini sur l'identifiant de règle,REQUIRED\_TAGS. Pour

l'InputParametersattribut, les clés de balise requises par la règle, CostCenter etOwner, sont spécifiées.

Si la commande aboutit, AWS Config ne renvoie aucune sortie. Pour vérifier la configuration de la règle, exécutez la describe-config-rules commande et spécifiez le nom de la règle.

Pour ajouter une règle Config gérée par le client

La commande suivante fournit le JSON code permettant d'ajouter une règle de configuration gérée par le client :

```
aws configservice put-config-rule --config-rule file://InstanceTypesAreT2micro.json
```
InstanceTypesAreT2micro.jsonest un JSON fichier qui contient la configuration des règles :

```
{ 
   "ConfigRuleName": "InstanceTypesAreT2micro", 
   "Description": "Evaluates whether EC2 instances are the t2.micro type.", 
   "Scope": { 
     "ComplianceResourceTypes": [ 
       "AWS::EC2::Instance" 
    \mathbf{1} }, 
   "Source": { 
     "Owner": "CUSTOM_LAMBDA", 
     "SourceIdentifier": "arn:aws:lambda:us-
east-1:123456789012:function:InstanceTypeCheck", 
     "SourceDetails": [ 
       { 
          "EventSource": "aws.config", 
          "MessageType": "ConfigurationItemChangeNotification" 
       } 
     ] 
   }, 
   "InputParameters": "{\"desiredInstanceType\":\"t2.micro\"}"
}
```
Pour l'ComplianceResourceTypesattribut, ce JSON code limite la portée aux ressources du AWS::EC2::Instance type, de sorte que AWS Config évaluera uniquement les EC2 instances par rapport à la règle. Comme cette règle est une règle gérée par le client, l'Ownerattribut est défini surCUSTOM\_LAMBDA, et l'SourceIdentifierattribut est défini sur celui ARN de la

fonction AWS Lambda. L'SourceDetailsobjet est obligatoire. Les paramètres spécifiés pour l'InputParametersattribut sont transmis à la fonction AWS Lambda lorsque AWS Config l'invoque pour évaluer les ressources par rapport à la règle.

Si la commande aboutit, AWS Config ne renvoie aucune sortie. Pour vérifier la configuration de la règle, exécutez la describe-config-rules commande et spécifiez le nom de la règle.

• Pour API plus de détails, voir [PutConfigRulel](https://awscli.amazonaws.com/v2/documentation/api/latest/reference/configservice/put-config-rule.html)a section Référence des AWS CLI commandes.

#### **put-configuration-recorder**

L'exemple de code suivant montre comment utiliserput-configuration-recorder.

AWS CLI

```
Exemple 1 : pour enregistrer toutes les ressources prises en charge
```
La commande suivante crée un enregistreur de configuration qui suit les modifications apportées à tous les types de ressources pris en charge, y compris les types de ressources globaux :

```
aws configservice put-configuration-recorder \ 
     --configuration-recorder name=default,roleARN=arn:aws:iam::123456789012:role/
config-role \ 
     --recording-group allSupported=true,includeGlobalResourceTypes=true
```
Si la commande aboutit, AWS Config ne renvoie aucune sortie. Pour vérifier les paramètres de votre enregistreur de configuration, exécutez la describe-configuration-recorders commande.

Exemple 2 : pour enregistrer des types de ressources spécifiques

La commande suivante crée un enregistreur de configuration qui suit les modifications apportées uniquement aux types de ressources spécifiés dans le JSON fichier pour l'option --recordinggroup :

```
aws configservice put-configuration-recorder \ 
     --configuration-recorder name=default,roleARN=arn:aws:iam::123456789012:role/
config-role \ 
     --recording-group file://recordingGroup.json
```
recordingGroup.json est un JSON fichier qui spécifie les types de ressources que AWS Config enregistrera :

```
{ 
      "allSupported": false, 
     "includeGlobalResourceTypes": false, 
     "resourceTypes": [ 
          "AWS::EC2::EIP", 
          "AWS::EC2::Instance", 
          "AWS::EC2::NetworkAcl", 
          "AWS::EC2::SecurityGroup", 
          "AWS::CloudTrail::Trail", 
          "AWS::EC2::Volume", 
          "AWS::EC2::VPC", 
          "AWS::IAM::User", 
          "AWS::IAM::Policy" 
    \mathbf{I}}
```
Avant de pouvoir spécifier les types de ressources pour la resourceTypes clé, vous devez définir les options allSupported et includeGlobalResource Types sur false ou les omettre.

Si la commande aboutit, AWS Config ne renvoie aucune sortie. Pour vérifier les paramètres de votre enregistreur de configuration, exécutez la describe-configuration-recorders commande.

Exemple 3 : Pour sélectionner toutes les ressources prises en charge, à l'exception de certains types de ressources

La commande suivante crée un enregistreur de configuration qui suit les modifications apportées à tous les types de ressources pris en charge actuels et futurs, à l'exception des types de ressources spécifiés dans le JSON fichier pour l'option --recording-group :

```
aws configservice put-configuration-recorder \ 
     --configuration-recorder name=default,roleARN=arn:aws:iam::123456789012:role/
config-role \ 
     --recording-group file://recordingGroup.json
```
recordingGroup.json est un JSON fichier qui spécifie les types de ressources que AWS Config enregistrera :

```
{ 
     "allSupported": false, 
     "exclusionByResourceTypes": { 
          "resourceTypes": [
```

```
 "AWS::Redshift::ClusterSnapshot", 
          "AWS::RDS::DBClusterSnapshot", 
          "AWS::CloudFront::StreamingDistribution" 
     ] 
     }, 
          "includeGlobalResourceTypes": false, 
          "recordingStrategy": { 
          "useOnly": "EXCLUSION_BY_RESOURCE_TYPES" 
     },
}
```
Avant de pouvoir spécifier les types de ressources à exclure de l'enregistrement : 1) Vous devez définir les options allSupported et includeGlobalResource Types sur false ou les omettre, et 2) Vous devez définir le useOnly champ de RecordingStrategy sur EXCLUSION \_BY\_ \_RESOURCE. **TYPES** 

Si la commande aboutit, AWS Config ne renvoie aucune sortie. Pour vérifier les paramètres de votre enregistreur de configuration, exécutez la describe-configuration-recorders commande.

• Pour API plus de détails, voir [PutConfigurationRecorderl](https://awscli.amazonaws.com/v2/documentation/api/latest/reference/configservice/put-configuration-recorder.html)a section Référence des AWS CLI commandes.

# **put-delivery-channel**

L'exemple de code suivant montre comment utiliserput-delivery-channel.

AWS CLI

Pour créer un canal de diffusion

La commande suivante fournit les paramètres du canal de diffusion sous forme de JSON code :

```
aws configservice put-delivery-channel --delivery-channel file://
deliveryChannel.json
```
Le deliveryChannel. json fichier spécifie les attributs du canal de diffusion :

```
{ 
     "name": "default", 
     "s3BucketName": "config-bucket-123456789012", 
     "snsTopicARN": "arn:aws:sns:us-east-1:123456789012:config-topic", 
     "configSnapshotDeliveryProperties": {
```
}

```
 "deliveryFrequency": "Twelve_Hours" 
 }
```
Cet exemple définit les attributs suivants :

name- Le nom du canal de diffusion. Par défaut, AWS Config attribue le nom default à un nouveau canal de distribution. Vous ne pouvez pas mettre à jour le nom du canal de distribution avec la commande. put-delivery-channel Pour connaître les étapes à suivre pour modifier le nom, voir Renommer le canal de diffusion. s3BucketName - Le nom du compartiment Amazon S3 auquel AWS Config fournit des instantanés de configuration et des fichiers d'historique de configuration. Si vous spécifiez un compartiment appartenant à un autre AWS compte, ce compartiment doit disposer de politiques accordant des autorisations d'accès à Config. AWS Pour de plus d'informations, consultez Autorisations pour le compartiment Amazon S3.

snsTopicARN- Le nom de ressource Amazon (ARN) du SNS sujet Amazon auquel AWS Config envoie des notifications concernant les modifications de configuration. Si vous choisissez un sujet depuis un autre compte, le sujet doit avoir des politiques accordant des autorisations d'accès à Config AWS . Pour plus d'informations, consultez la section Autorisations pour la SNS rubrique Amazon.

configSnapshotDeliveryProperties- Contient l'deliveryFrequencyattribut, qui définit la fréquence à laquelle AWS Config fournit des instantanés de configuration et la fréquence à laquelle il invoque des évaluations pour les règles de configuration périodiques.

Si la commande aboutit, AWS Config ne renvoie aucune sortie. Pour vérifier les paramètres de votre canal de diffusion, exécutez la describe-delivery-channels commande.

• Pour API plus de détails, voir [PutDeliveryChannel](https://awscli.amazonaws.com/v2/documentation/api/latest/reference/configservice/put-delivery-channel.html)la section Référence des AWS CLI commandes.

# **start-config-rules-evaluation**

L'exemple de code suivant montre comment utiliserstart-config-rules-evaluation.

AWS CLI

Pour exécuter une évaluation à la demande des règles AWS Config

La commande suivante lance une évaluation pour deux règles AWS gérées :

**aws configservice start-config-rules-evaluation --config-rule-names** *s3-bucketversioning-enabled cloudtrail-enabled*

• Pour API plus de détails, voir [StartConfigRulesEvaluationl](https://awscli.amazonaws.com/v2/documentation/api/latest/reference/configservice/start-config-rules-evaluation.html)a section Référence des AWS CLI commandes.

#### **start-configuration-recorder**

L'exemple de code suivant montre comment utiliserstart-configuration-recorder.

#### AWS CLI

Pour démarrer l'enregistreur de configuration

La commande suivante démarre l'enregistreur de configuration par défaut :

**aws configservice start-configuration-recorder --configuration-recorder-name** *default*

Si la commande aboutit, AWS Config ne renvoie aucune sortie. Pour vérifier que AWS Config enregistre vos ressources, exécutez la commande get-status.

• Pour API plus de détails, voir [StartConfigurationRecorder](https://awscli.amazonaws.com/v2/documentation/api/latest/reference/configservice/start-configuration-recorder.html)la section Référence des AWS CLI commandes.

### **stop-configuration-recorder**

L'exemple de code suivant montre comment utiliserstop-configuration-recorder.

AWS CLI

Pour arrêter l'enregistreur de configuration

La commande suivante arrête l'enregistreur de configuration par défaut :

**aws configservice stop-configuration-recorder --configuration-recorder-name** *default*

Si la commande aboutit, AWS Config ne renvoie aucune sortie. Pour vérifier que AWS Config n'enregistre pas vos ressources, exécutez la commande get-status.

• Pour API plus de détails, voir [StopConfigurationRecorderl](https://awscli.amazonaws.com/v2/documentation/api/latest/reference/configservice/stop-configuration-recorder.html)a section Référence des AWS CLI commandes.

### **subscribe**

L'exemple de code suivant montre comment utilisersubscribe.

### AWS CLI

Pour vous abonner à AWS Config

La commande suivante crée le canal de diffusion et l'enregistreur de configuration par défaut. La commande spécifie également le compartiment Amazon S3 et la SNS rubrique Amazon auxquels AWS Config fournira les informations de configuration :

```
aws configservice subscribe --s3-bucket config-bucket-123456789012
  --sns-topic arn:aws:sns:us-east-1:123456789012:config-topic --iam-
role arn:aws:iam::123456789012:role/ConfigRole-A1B2C3D4E5F6
```
Sortie :

```
Using existing S3 bucket: config-bucket-123456789012
Using existing SNS topic: arn:aws:sns:us-east-1:123456789012:config-topic
Subscribe succeeded:
Configuration Recorders: [ 
    \{ "recordingGroup": { 
              "allSupported": true, 
              "resourceTypes": [], 
              "includeGlobalResourceTypes": false 
         }, 
         "roleARN": "arn:aws:iam::123456789012:role/ConfigRole-A1B2C3D4E5F6", 
         "name": "default" 
     }
]
Delivery Channels: [ 
     { 
          "snsTopicARN": "arn:aws:sns:us-east-1:123456789012:config-topic", 
         "name": "default", 
          "s3BucketName": "config-bucket-123456789012" 
     }
\mathbf{I}
```
• Pour API plus de détails, voir [Subscribe](https://awscli.amazonaws.com/v2/documentation/api/latest/reference/configservice/subscribe.html) dans AWS CLI Command Reference.

# Exemples d'Amazon Connect utilisant AWS CLI

Les exemples de code suivants vous montrent comment effectuer des actions et implémenter des scénarios courants à l' AWS Command Line Interface aide d'Amazon Connect.

Les actions sont des extraits de code de programmes plus larges et doivent être exécutées dans leur contexte. Alors que les actions vous indiquent comment appeler des fonctions de service individuelles, vous pouvez les voir en contexte dans leurs scénarios associés et dans des exemples interservices.

Les Scénarios sont des exemples de code qui vous montrent comment accomplir une tâche spécifique en appelant plusieurs fonctions au sein d'un même service.

Chaque exemple inclut un lien vers GitHub, où vous pouvez trouver des instructions sur la façon de configurer et d'exécuter le code en contexte.

Rubriques

• [Actions](#page-289-0)

Actions

#### **create-user**

L'exemple de code suivant montre comment utilisercreate-user.

AWS CLI

Pour créer un utilisateur

L'create-userexemple suivant ajoute un utilisateur avec les attributs spécifiés à l'instance Amazon Connect spécifiée.

```
aws connect create-user \ 
     --username Mary \ 
     --password Pass@Word1 \ 
     --identity-info FirstName=Mary,LastName=Major \ 
     --phone-
config PhoneType=DESK_PHONE,AutoAccept=true,AfterContactWorkTimeLimit=60,DeskPhoneNumber=
+15555551212 \ 
     --security-profile-id 12345678-1111-2222-aaaa-a1b2c3d4f5g7 \ 
     --routing-profile-id 87654321-9999-3434-abcd-x1y2z3a1b2c3 \
```
**--instance-id** *a1b2c3d4-5678-90ab-cdef-EXAMPLE11111*

Sortie :

```
{ 
     "UserId": "87654321-2222-1234-1234-111234567891", 
     "UserArn": "arn:aws:connect:us-west-2:123456789012:instance/a1b2c3d4-5678-90ab-
cdef-EXAMPLE11111/agent/87654321-2222-1234-1234-111234567891"
}
```
Pour plus d'informations, consultez la section [Ajouter des utilisateurs](https://docs.aws.amazon.com/connect/latest/adminguide/user-management.html) dans le manuel Amazon Connect Administrator Guide.

• Pour API plus de détails, voir [CreateUserl](https://awscli.amazonaws.com/v2/documentation/api/latest/reference/connect/create-user.html)a section Référence des AWS CLI commandes.

## **delete-user**

L'exemple de code suivant montre comment utiliserdelete-user.

AWS CLI

Pour supprimer un utilisateur

L'delete-userexemple suivant supprime l'utilisateur spécifié de l'instance Amazon Connect spécifiée.

```
aws connect delete-user \ 
     --instance-id a1b2c3d4-5678-90ab-cdef-EXAMPLE11111 \ 
     --user-id 87654321-2222-1234-1234-111234567891
```
Cette commande ne produit aucun résultat.

Pour plus d'informations, consultez la section [Gérer les utilisateurs](https://docs.aws.amazon.com/connect/latest/adminguide/manage-users.html) dans le guide de l'administrateur Amazon Connect.

• Pour API plus de détails, voir [DeleteUser](https://awscli.amazonaws.com/v2/documentation/api/latest/reference/connect/delete-user.html)la section Référence des AWS CLI commandes.

## **describe-user-hierarchy-group**

L'exemple de code suivant montre comment utiliserdescribe-user-hierarchy-group.

# AWS CLI

Pour afficher les détails d'un groupe hiérarchique

L'describe-user-hierarchy-groupexemple suivant affiche les détails du groupe hiérarchique Amazon Connect spécifié.

```
aws connect describe-user-hierarchy-group \ 
     --hierarchy-group-id 12345678-1111-2222-800e-aaabbb555gg \ 
     --instance-id a1b2c3d4-5678-90ab-cdef-EXAMPLE11111
```
Sortie :

```
{ 
      "HierarchyGroup": { 
          "Id": "12345678-1111-2222-800e-a2b3c4d5f6g7", 
          "Arn": "arn:aws:connect:us-west-2:123456789012:instance/a1b2c3d4-5678-90ab-
cdef-EXAMPLE11111/agent-group/12345678-1111-2222-800e-a2b3c4d5f6g7", 
          "Name": "Example Corporation", 
          "LevelId": "1", 
          "HierarchyPath": { 
              "LevelOne": { 
                   "Id": "abcdefgh-3333-4444-8af3-201123456789", 
                   "Arn": "arn:aws:connect:us-west-2:123456789012:instance/
a1b2c3d4-5678-90ab-cdef-EXAMPLE11111/agent-group/
abcdefgh-3333-4444-8af3-201123456789", 
                  "Name": "Example Corporation" 
 } 
          } 
      } 
  }
```
Pour plus d'informations, consultez [Configurer les hiérarchies d'agents](https://docs.aws.amazon.com/connect/latest/adminguide/agent-hierarchy.html) dans le guide de l'administrateur Amazon Connect.

• Pour API plus de détails, voir [DescribeUserHierarchyGroupl](https://awscli.amazonaws.com/v2/documentation/api/latest/reference/connect/describe-user-hierarchy-group.html)a section Référence des AWS CLI commandes.

# **describe-user-hierarchy-structure**

L'exemple de code suivant montre comment utiliserdescribe-user-hierarchy-structure.

# AWS CLI

Pour afficher les détails d'une structure hiérarchique

L'describe-user-hierarchy-structureexemple suivant affiche les détails de la structure hiérarchique de l'instance Amazon Connect spécifiée.

```
aws connect describe-user-hierarchy-group \ 
     --instance-id a1b2c3d4-5678-90ab-cdef-EXAMPLE11111
```
Sortie :

```
{ 
      "HierarchyStructure": { 
           "LevelOne": { 
               "Id": "12345678-1111-2222-800e-aaabbb555gg", 
               "Arn": "arn:aws:connect:us-west-2:123456789012:instance/
a1b2c3d4-5678-90ab-cdef-EXAMPLE11111/agent-group-level/1", 
               "Name": "Corporation" 
          }, 
          "LevelTwo": { 
               "Id": "87654321-2222-3333-ac99-123456789102", 
               "Arn": "arn:aws:connect:us-west-2:123456789012:instance/
a1b2c3d4-5678-90ab-cdef-EXAMPLE11111/agent-group-level/2", 
               "Name": "Services Division" 
          }, 
           "LevelThree": { 
               "Id": "abcdefgh-3333-4444-8af3-201123456789", 
               "Arn": "arn:aws:connect:us-west-2:123456789012:instance/
a1b2c3d4-5678-90ab-cdef-EXAMPLE11111/agent-group-level/3", 
               "Name": "EU Site" 
          } 
      } 
  }
```
Pour plus d'informations, consultez [Configurer les hiérarchies d'agents](https://docs.aws.amazon.com/connect/latest/adminguide/agent-hierarchy.html) dans le guide de l'administrateur Amazon Connect.

• Pour API plus de détails, voir [DescribeUserHierarchyStructurel](https://awscli.amazonaws.com/v2/documentation/api/latest/reference/connect/describe-user-hierarchy-structure.html)a section Référence des AWS CLI commandes.

### **describe-user**

L'exemple de code suivant montre comment utiliserdescribe-user.

AWS CLI

Pour afficher les informations relatives à un utilisateur

L'describe-userexemple suivant affiche les détails de l'utilisateur Amazon Connect spécifié.

```
aws connect describe-user \ 
     --user-id 0c245dc0-0cf5-4e37-800e-2a7481cc8a60
     --instance-id 40c83b68-ea62-414c-97bb-d018e39e158e
```

```
{ 
     "User": { 
         "Id": "0c245dc0-0cf5-4e37-800e-2a7481cc8a60", 
         "Arn": "arn:aws:connect:us-west-2:123456789012:instance/40c83b68-
ea62-414c-97bb-d018e39e158e/agent/0c245dc0-0cf5-4e37-800e-2a7481cc8a60", 
          "Username": "Jane", 
          "IdentityInfo": { 
              "FirstName": "Jane", 
              "LastName": "Doe", 
              "Email": "example.com" 
         }, 
          "PhoneConfig": { 
              "PhoneType": "SOFT_PHONE", 
              "AutoAccept": false, 
              "AfterContactWorkTimeLimit": 0, 
              "DeskPhoneNumber": "" 
         }, 
          "DirectoryUserId": "8b444cf6-b368-4f29-ba18-07af27405658", 
          "SecurityProfileIds": [ 
              "b6f85a42-1dc5-443b-b621-de0abf70c9cf" 
         ], 
         "RoutingProfileId": "0be36ee9-2b5f-4ef4-bcf7-87738e5be0e5", 
         "Tags": {} 
     }
}
```
Pour plus d'informations, consultez la section [Gérer les utilisateurs](https://docs.aws.amazon.com/connect/latest/adminguide/manage-users.html) dans le guide de l'administrateur Amazon Connect.

• Pour API plus de détails, voir [DescribeUserl](https://awscli.amazonaws.com/v2/documentation/api/latest/reference/connect/describe-user.html)a section Référence des AWS CLI commandes.

# **get-contact-attributes**

L'exemple de code suivant montre comment utiliserget-contact-attributes.

# AWS CLI

Pour récupérer les attributs d'un contact

L'get-contact-attributesexemple suivant récupère les attributs définis pour le contact Amazon Connect spécifié.

```
aws connect get-contact-attributes \ 
     --instance-id a1b2c3d4-5678-90ab-cdef-EXAMPLE11111 \ 
     --initial-contact-id 12345678-1111-2222-800e-a2b3c4d5f6g7
```
Sortie :

```
{ 
      "Attributes": { 
           "greetingPlayed": "true" 
      }
}
```
Pour plus d'informations, consultez la section [Utiliser les attributs de contact Amazon Connect](https://docs.aws.amazon.com/connect/latest/adminguide/connect-contact-attributes.html) dans le guide de l'administrateur Amazon Connect.

• Pour API plus de détails, voir [GetContactAttributesl](https://awscli.amazonaws.com/v2/documentation/api/latest/reference/connect/get-contact-attributes.html)a section Référence des AWS CLI commandes.

# **list-contact-flows**

L'exemple de code suivant montre comment utiliserlist-contact-flows.

AWS CLI

Pour répertorier les flux de contacts dans une instance

L'list-contact-flowsexemple suivant répertorie les flux de contacts dans l'instance Amazon Connect spécifiée.

```
aws connect list-contact-flows \ 
     --instance-id a1b2c3d4-5678-90ab-cdef-EXAMPLE11111
```
Sortie :

```
{ 
      "ContactFlowSummaryList": [ 
\overline{\mathcal{L}} "Id": "12345678-1111-2222-800e-a2b3c4d5f6g7", 
               "Arn": "arn:aws:connect:us-west-2:123456789012:instance/
a1b2c3d4-5678-90ab-cdef-EXAMPLE11111/contact-flow/12345678-1111-2222-800e-
a2b3c4d5f6g7", 
               "Name": "Default queue transfer", 
               "ContactFlowType": "QUEUE_TRANSFER" 
          }, 
\overline{\mathcal{L}} "Id": "87654321-2222-3333-ac99-123456789102", 
               "Arn": "arn:aws:connect:us-west-2:123456789012:instance/
a1b2c3d4-5678-90ab-cdef-EXAMPLE11111/contact-flow/87654321-2222-3333-
ac99-123456789102", 
               "Name": "Default agent hold", 
               "ContactFlowType": "AGENT_HOLD" 
          }, 
          { 
               "Id": "abcdefgh-3333-4444-8af3-201123456789", 
                   "Arn": "arn:aws:connect:us-west-2:123456789012:instance/
a1b2c3d4-5678-90ab-cdef-EXAMPLE11111/contact-flow/
abcdefgh-3333-4444-8af3-201123456789", 
               "Name": "Default customer hold", 
               "ContactFlowType": "CUSTOMER_HOLD" 
          }, 
      ] 
  }
```
Pour plus d'informations, consultez la section [Créer des flux de contacts Amazon Connect](https://docs.aws.amazon.com/connect/latest/adminguide/connect-contact-flows.html) dans le guide de l'administrateur Amazon Connect.

• Pour API plus de détails, voir [ListContactFlowsl](https://awscli.amazonaws.com/v2/documentation/api/latest/reference/connect/list-contact-flows.html)a section Référence des AWS CLI commandes.

# **list-hours-of-operations**

L'exemple de code suivant montre comment utiliserlist-hours-of-operations.

# AWS CLI

Pour répertorier les heures d'ouverture d'une instance

L'list-hours-of-operationsexemple suivant répertorie les heures d'ouverture de l'instance Amazon Connect spécifiée.

```
aws connect list-hours-of-operations \ 
     --instance-id 40c83b68-ea62-414c-97bb-d018e39e158e
```
Sortie :

```
{ 
     "HoursOfOperationSummaryList": [ 
          { 
              "Id": "d69f1f84-7457-4924-8fbe-e64875546259", 
              "Arn": "arn:aws:connect:us-west-2:123456789012:instance/40c83b68-
ea62-414c-97bb-d018e39e158e/operating-hours/d69f1f84-7457-4924-8fbe-e64875546259", 
              "Name": "Basic Hours" 
         } 
    \mathbf{I}}
```
Pour plus d'informations, consultez la section [Définir les heures d'ouverture d'une file d'attente](https://docs.aws.amazon.com/connect/latest/adminguide/set-hours-operation.html) dans le guide de l'administrateur Amazon Connect.

• Pour API plus de détails, voir [ListHoursOfOperations](https://awscli.amazonaws.com/v2/documentation/api/latest/reference/connect/list-hours-of-operations.html)la section Référence des AWS CLI commandes.

# **list-phone-numbers**

L'exemple de code suivant montre comment utiliserlist-phone-numbers.

AWS CLI

Pour répertorier les numéros de téléphone d'une instance

L'list-phone-numbersexemple suivant répertorie les numéros de téléphone de l'instance Amazon Connect spécifiée.

```
aws connect list-phone-numbers \ 
     --instance-id a1b2c3d4-5678-90ab-cdef-EXAMPLE11111
```
### Sortie :

```
{ 
     "PhoneNumberSummaryList": [ 
        \{ "Id": "a1b2c3d4-5678-90ab-cdef-EXAMPLE11111", 
              "Arn": "arn:aws:connect:us-west-2:123456789012:instance/
a1b2c3d4-5678-90ab-cdef-EXAMPLE11111/phone-number/xyz80zxy-xyz1-80zx-
zx80-11111EXAMPLE", 
              "PhoneNumber": "+17065551212", 
              "PhoneNumberType": "DID", 
              "PhoneNumberCountryCode": "US" 
         }, 
         { 
              "Id": "a1b2c3d4-5678-90ab-cdef-EXAMPLE22222", 
              "Arn": "arn:aws:connect:us-west-2:123456789012:instance/
a1b2c3d4-5678-90ab-cdef-EXAMPLE11111/phone-number/ccc0ccc-xyz1-80zx-
zx80-22222EXAMPLE", 
              "PhoneNumber": "+18555551212", 
              "PhoneNumberType": "TOLL_FREE", 
              "PhoneNumberCountryCode": "US" 
         } 
    \mathbf{I}}
```
Pour plus d'informations, consultez [Configurer les numéros de téléphone de votre centre d'appels](https://docs.aws.amazon.com/connect/latest/adminguide/contact-center-phone-number.html) dans le guide de l'administrateur Amazon Connect.

• Pour API plus de détails, voir [ListPhoneNumbers](https://awscli.amazonaws.com/v2/documentation/api/latest/reference/connect/list-phone-numbers.html)la section Référence des AWS CLI commandes.

### **list-queues**

L'exemple de code suivant montre comment utiliserlist-queues.

### AWS CLI

Pour répertorier les files d'attente dans une instance

L'list-queuesexemple suivant répertorie les files d'attente dans l'instance Amazon Connect spécifiée.

```
aws connect list-queues \ 
     --instance-id a1b2c3d4-5678-90ab-cdef-EXAMPLE11111
```

```
{ 
     "QueueSummaryList": [ 
         { 
             "Id": "12345678-1111-2222-800e-a2b3c4d5f6g7", 
              "Arn": "arn:aws:connect:us-west-2:123456789012:instance/
a1b2c3d4-5678-90ab-cdef-EXAMPLE11111/queue/agent/12345678-1111-2222-800e-
a2b3c4d5f6g7", 
              "QueueType": "AGENT" 
         }, 
         { 
             "Id": "87654321-2222-3333-ac99-123456789102", 
             "Arn": "arn:aws:connect:us-west-2:123456789012:instance/
a1b2c3d4-5678-90ab-cdef-EXAMPLE11111/queue/agent/87654321-2222-3333-
ac99-123456789102", 
              "QueueType": "AGENT" 
         }, 
         { 
             "Id": "abcdefgh-3333-4444-8af3-201123456789", 
             "Arn": "arn:aws:connect:us-west-2:123456789012:instance/
a1b2c3d4-5678-90ab-cdef-EXAMPLE11111/queue/agent/
abcdefgh-3333-4444-8af3-201123456789", 
             "QueueType": "AGENT" 
         }, 
         { 
             "Id": "hgfedcba-4444-5555-a31f-123456789102", 
             "Arn": "arn:aws:connect:us-west-2:123456789012:instance/
a1b2c3d4-5678-90ab-cdef-EXAMPLE11111/queue/hgfedcba-4444-5555-a31f-123456789102", 
              "Name": "BasicQueue", 
              "QueueType": "STANDARD" 
         }, 
     ]
}
```
Pour plus d'informations, consultez la section [Créer une file d'attente](https://docs.aws.amazon.com/connect/latest/adminguide/create-queue.html) dans le guide de l'administrateur Amazon Connect.

• Pour API plus de détails, voir [ListQueuesl](https://awscli.amazonaws.com/v2/documentation/api/latest/reference/connect/list-queues.html)a section Référence des AWS CLI commandes.

# **list-routing-profiles**

L'exemple de code suivant montre comment utiliserlist-routing-profiles.

AWS CLI

Pour répertorier les profils de routage dans une instance

L'list-routing-profilesexemple suivant répertorie les profils de routage dans l'instance Amazon Connect spécifiée.

```
aws connect list-routing-profiles \ 
     --instance-id a1b2c3d4-5678-90ab-cdef-EXAMPLE11111
```
Sortie :

```
{ 
     "RoutingProfileSummaryList": [ 
          { 
              "Id": "12345678-1111-2222-800e-a2b3c4d5f6g7", 
              "Arn": "arn:aws:connect:us-west-2:123456789012:instance/
a1b2c3d4-5678-90ab-cdef-EXAMPLE11111/routing-profile/12345678-1111-2222-800e-
a2b3c4d5f6g7", 
              "Name": "Basic Routing Profile" 
         }, 
    \mathbf{I}}
```
Pour plus d'informations, consultez la section [Créer un profil de routage](https://docs.aws.amazon.com/connect/latest/adminguide/routing-profiles.html) dans le guide de l'administrateur Amazon Connect.

• Pour API plus de détails, voir [ListRoutingProfiles](https://awscli.amazonaws.com/v2/documentation/api/latest/reference/connect/list-routing-profiles.html)la section Référence des AWS CLI commandes.

# **list-security-profiles**

L'exemple de code suivant montre comment utiliserlist-security-profiles.

# AWS CLI

Pour répertorier les profils de sécurité d'une instance

L'list-security-profilesexemple suivant répertorie les profils de sécurité de l'instance Amazon Connect spécifiée.

```
aws connect list-security-profiles \ 
     --instance-id a1b2c3d4-5678-90ab-cdef-EXAMPLE11111
```

```
{ 
     "SecurityProfileSummaryList": [ 
         { 
             "Id": "12345678-1111-2222-800e-a2b3c4d5f6g7", 
             "Arn": "arn:aws:connect:us-west-2:123456789012:instance/
a1b2c3d4-5678-90ab-cdef-EXAMPLE11111/security-profile/12345678-1111-2222-800e-
a2b3c4d5f6g7", 
             "Name": "CallCenterManager" 
         }, 
         { 
             "Id": "87654321-2222-3333-ac99-123456789102", 
             "Arn": "arn:aws:connect:us-west-2:123456789012:instance/
a1b2c3d4-5678-90ab-cdef-EXAMPLE11111/security-profile/87654321-2222-3333-
ac99-123456789102", 
             "Name": "QualityAnalyst" 
         }, 
         { 
             "Id": "abcdefgh-3333-4444-8af3-201123456789", 
             "Arn": "arn:aws:connect:us-west-2:123456789012:instance/
a1b2c3d4-5678-90ab-cdef-EXAMPLE11111/security-profile/
abcdefgh-3333-4444-8af3-201123456789", 
             "Name": "Agent" 
         }, 
         { 
             "Id": "12345678-1111-2222-800e-x2y3c4d5fzzzz", 
             "Arn": "arn:aws:connect:us-west-2:123456789012:instance/
a1b2c3d4-5678-90ab-cdef-EXAMPLE11111/security-profile/12345678-1111-2222-800e-
x2y3c4d5fzzzz", 
             "Name": "Admin" 
 } 
     ]
```
}

Pour plus d'informations, consultez la section [Attribuer des autorisations : profils de sécurité](https://docs.aws.amazon.com/connect/latest/adminguide/connect-security-profiles.html) dans le guide de l'administrateur Amazon Connect.

• Pour API plus de détails, voir [ListSecurityProfiles](https://awscli.amazonaws.com/v2/documentation/api/latest/reference/connect/list-security-profiles.html)la section Référence des AWS CLI commandes.

# **list-user-hierarchy-groups**

L'exemple de code suivant montre comment utiliserlist-user-hierarchy-groups.

AWS CLI

Pour répertorier les groupes hiérarchiques d'utilisateurs dans une instance

L'list-user-hierarchy-groupsexemple suivant répertorie les groupes hiérarchiques d'utilisateurs dans l'instance Amazon Connect spécifiée.

```
aws connect list-user-hierarchy-groups \ 
     --instance-id 40c83b68-ea62-414c-97bb-d018e39e158e
```
Sortie :

```
{ 
     "UserHierarchyGroupSummaryList": [ 
        \{ "Id": "0e2f6d1d-b3ca-494b-8dbc-ba81d9f8182a", 
              "Arn": "arn:aws:connect:us-west-2:123456789012:instance/40c83b68-
ea62-414c-97bb-d018e39e158e/agent-group/0e2f6d1d-b3ca-494b-8dbc-ba81d9f8182a", 
              "Name": "Example Corporation" 
         }, 
    \mathbf{I}}
```
Pour plus d'informations, consultez [Configurer les hiérarchies d'agents](https://docs.aws.amazon.com/connect/latest/adminguide/agent-hierarchy.html) dans le guide de l'administrateur Amazon Connect.

• Pour API plus de détails, voir [ListUserHierarchyGroupsl](https://awscli.amazonaws.com/v2/documentation/api/latest/reference/connect/list-user-hierarchy-groups.html)a section Référence des AWS CLI commandes.

#### **list-users**

L'exemple de code suivant montre comment utiliserlist-users.

AWS CLI

Pour répertorier les groupes hiérarchiques d'utilisateurs dans une instance

L'list-usersexemple suivant répertorie les utilisateurs de l'instance Amazon Connect spécifiée.

```
aws connect list-users \ 
     --instance-id 40c83b68-ea62-414c-97bb-d018e39e158e
```

```
{ 
     "UserSummaryList": [ 
         { 
              "Id": "0c245dc0-0cf5-4e37-800e-2a7481cc8a60", 
             "Arn": "arn:aws:connect:us-west-2:123456789012:instance/40c83b68-
ea62-414c-97bb-d018e39e158e/agent/0c245dc0-0cf5-4e37-800e-2a7481cc8a60", 
             "Username": "Jane" 
         }, 
         { 
             "Id": "46f0c67c-3fc7-4806-ac99-403798788c14", 
             "Arn": "arn:aws:connect:us-west-2:123456789012:instance/40c83b68-
ea62-414c-97bb-d018e39e158e/agent/46f0c67c-3fc7-4806-ac99-403798788c14", 
             "Username": "Paulo" 
         }, 
         { 
              "Id": "55a83578-95e1-4710-8af3-2b7afe310e48", 
             "Arn": "arn:aws:connect:us-west-2:123456789012:instance/40c83b68-
ea62-414c-97bb-d018e39e158e/agent/55a83578-95e1-4710-8af3-2b7afe310e48", 
              "Username": "JohnD" 
         }, 
         { 
             "Id": "703e27b5-c9f0-4f1f-a239-64ccbb160125", 
             "Arn": "arn:aws:connect:us-west-2:123456789012:instance/40c83b68-
ea62-414c-97bb-d018e39e158e/agent/703e27b5-c9f0-4f1f-a239-64ccbb160125", 
             "Username": "JohnS" 
         } 
     ]
}
```
Pour plus d'informations, consultez la section [Ajouter des utilisateurs](https://docs.aws.amazon.com/connect/latest/adminguide/user-management.html) dans le manuel Amazon Connect Administrator Guide.

• Pour API plus de détails, voir [ListUsers](https://awscli.amazonaws.com/v2/documentation/api/latest/reference/connect/list-users.html)la section Référence des AWS CLI commandes.

# **update-contact-attributes**

L'exemple de code suivant montre comment utiliserupdate-contact-attributes.

### AWS CLI

Pour mettre à jour l'attribut d'un contact

L'update-contact-attributesexemple suivant met à jour l'greetingPlayedattribut pour l'utilisateur Amazon Connect spécifié.

```
aws connect update-contact-attributes \ 
     --initial-contact-id 11111111-2222-3333-4444-12345678910 \ 
     --instance-id a1b2c3d4-5678-90ab-cdef-EXAMPLE11111 \ 
     --attributes greetingPlayed=false
```
Cette commande ne produit aucun résultat.

Pour plus d'informations, consultez la section [Utiliser les attributs de contact Amazon Connect](https://docs.aws.amazon.com/connect/latest/adminguide/connect-contact-attributes.html) dans le guide de l'administrateur Amazon Connect.

• Pour API plus de détails, voir [UpdateContactAttributesl](https://awscli.amazonaws.com/v2/documentation/api/latest/reference/connect/update-contact-attributes.html)a section Référence des AWS CLI commandes.

# **update-user-hierarchy**

L'exemple de code suivant montre comment utiliserupdate-user-hierarchy.

AWS CLI

Pour mettre à jour la hiérarchie d'un utilisateur

L'update-user-hierarchyexemple suivant met à jour la hiérarchie des agents pour l'utilisateur Amazon Connect spécifié.

```
aws connect update-user-hierarchy \ 
     --hierarchy-group-id 12345678-a1b2-c3d4-e5f6-123456789abc \
```

```
 --user-id 87654321-2222-1234-1234-111234567891 \ 
 --instance-id a1b2c3d4-5678-90ab-cdef-EXAMPLE11111
```
Cette commande ne produit aucun résultat.

Pour plus d'informations, consultez [Configurer les paramètres de l'agent](https://docs.aws.amazon.com/connect/latest/adminguide/configure-agents.html) dans le guide de l'administrateur Amazon Connect.

• Pour API plus de détails, voir [UpdateUserHierarchyl](https://awscli.amazonaws.com/v2/documentation/api/latest/reference/connect/update-user-hierarchy.html)a section Référence des AWS CLI commandes.

### **update-user-identity-info**

L'exemple de code suivant montre comment utiliserupdate-user-identity-info.

#### AWS CLI

Pour mettre à jour les informations d'identité d'un utilisateur

L'update-user-identity-infoexemple suivant met à jour les informations d'identité de l'utilisateur Amazon Connect spécifié.

```
aws connect update-user-identity-info \ 
     --identity-info FirstName=Mary,LastName=Major,Email=marym@example.com \ 
     --user-id 87654321-2222-1234-1234-111234567891 \ 
     --instance-id a1b2c3d4-5678-90ab-cdef-EXAMPLE11111
```
Cette commande ne produit aucun résultat.

Pour plus d'informations, consultez [Configurer les paramètres de l'agent](https://docs.aws.amazon.com/connect/latest/adminguide/configure-agents.html) dans le guide de l'administrateur Amazon Connect.

• Pour API plus de détails, voir [UpdateUserIdentityInfol](https://awscli.amazonaws.com/v2/documentation/api/latest/reference/connect/update-user-identity-info.html)a section Référence des AWS CLI commandes.

#### **update-user-phone-config**

L'exemple de code suivant montre comment utiliserupdate-user-phone-config.

AWS CLI

Pour mettre à jour la configuration du téléphone d'un utilisateur

L'update-user-phone-configexemple suivant met à jour la configuration du téléphone pour l'utilisateur spécifié.

```
aws connect update-user-phone-config \ 
     --phone-
config PhoneType=SOFT_PHONE,AutoAccept=false,AfterContactWorkTimeLimit=60,DeskPhoneNumber=
+18005551212 \ 
     --user-id 12345678-4444-3333-2222-111122223333 \ 
     --instance-id a1b2c3d4-5678-90ab-cdef-EXAMPLE11111
```
Cette commande ne produit aucun résultat.

Pour plus d'informations, consultez [Configurer les paramètres de l'agent](https://docs.aws.amazon.com/connect/latest/adminguide/configure-agents.html) dans le guide de l'administrateur Amazon Connect.

• Pour API plus de détails, voir [UpdateUserPhoneConfigl](https://awscli.amazonaws.com/v2/documentation/api/latest/reference/connect/update-user-phone-config.html)a section Référence des AWS CLI commandes.

#### **update-user-routing-profile**

L'exemple de code suivant montre comment utiliserupdate-user-routing-profile.

## AWS CLI

Pour mettre à jour le profil de routage d'un utilisateur

L'update-user-routing-profileexemple suivant met à jour le profil de routage pour l'utilisateur Amazon Connect spécifié.

```
aws connect update-user-routing-profile \ 
     --routing-profile-id 12345678-1111-3333-2222-4444EXAMPLE \ 
     --user-id 87654321-2222-1234-1234-111234567891 \ 
     --instance-id a1b2c3d4-5678-90ab-cdef-EXAMPLE11111
```
Cette commande ne produit aucun résultat.

Pour plus d'informations, consultez [Configurer les paramètres de l'agent](https://docs.aws.amazon.com/connect/latest/adminguide/configure-agents.html) dans le guide de l'administrateur Amazon Connect.

• Pour API plus de détails, voir [UpdateUserRoutingProfilel](https://awscli.amazonaws.com/v2/documentation/api/latest/reference/connect/update-user-routing-profile.html)a section Référence des AWS CLI commandes.

# **update-user-security-profiles**

L'exemple de code suivant montre comment utiliserupdate-user-security-profiles.

#### AWS CLI

Pour mettre à jour les profils de sécurité d'un utilisateur

L'update-user-security-profilesexemple suivant met à jour le profil de sécurité pour l'utilisateur Amazon Connect spécifié.

```
aws connect update-user-security-profiles \ 
     --security-profile-ids 12345678-1234-1234-1234-1234567892111 \ 
     --user-id 87654321-2222-1234-1234-111234567891 \ 
     --instance-id a1b2c3d4-5678-90ab-cdef-EXAMPLE11111
```
Cette commande ne produit aucun résultat.

Pour plus d'informations, consultez la section [Attribuer des autorisations : profils de sécurité](https://docs.aws.amazon.com/connect/latest/adminguide/connect-security-profiles.html) dans le guide de l'administrateur Amazon Connect.

• Pour API plus de détails, voir [UpdateUserSecurityProfilesl](https://awscli.amazonaws.com/v2/documentation/api/latest/reference/connect/update-user-security-profiles.html)a section Référence des AWS CLI commandes.

# AWS Cost and Usage Report exemples utilisant AWS CLI

Les exemples de code suivants vous montrent comment effectuer des actions et implémenter des scénarios courants à l'aide du AWS Command Line Interface with AWS Cost and Usage Report.

Les actions sont des extraits de code de programmes plus larges et doivent être exécutées dans leur contexte. Alors que les actions vous indiquent comment appeler des fonctions de service individuelles, vous pouvez les voir en contexte dans leurs scénarios associés et dans des exemples interservices.

Les Scénarios sont des exemples de code qui vous montrent comment accomplir une tâche spécifique en appelant plusieurs fonctions au sein d'un même service.

Chaque exemple inclut un lien vers GitHub, où vous pouvez trouver des instructions sur la façon de configurer et d'exécuter le code en contexte.

#### Rubriques

• [Actions](#page-289-0)

#### Actions

# **delete-report-definition**

L'exemple de code suivant montre comment utiliserdelete-report-definition.

### AWS CLI

Pour supprimer un rapport sur les AWS coûts et l'utilisation

Cet exemple supprime un rapport sur les AWS coûts et l'utilisation.

Commande :

```
aws cur --region us-east-1 delete-report-definition --report-name "ExampleReport"
```
• Pour API plus de détails, voir [DeleteReportDefinitionl](https://awscli.amazonaws.com/v2/documentation/api/latest/reference/cur/delete-report-definition.html)a section Référence des AWS CLI commandes.

# **describe-report-definitions**

L'exemple de code suivant montre comment utiliserdescribe-report-definitions.

#### AWS CLI

Pour récupérer la liste des rapports sur les AWS coûts et l'utilisation

Cet exemple décrit une liste de rapports de AWS coûts et d'utilisation détenus par un compte.

Commande :

**aws cur --region** *us-east-1 describe-report-definitions* **--max-items** *5*

```
 {
"ReportDefinitions": [ 
   { 
       "ReportName": "ExampleReport", 
       "Compression": "ZIP", 
       "S3Region": "us-east-1", 
       "Format": "textORcsv",
```

```
 "S3Prefix": "exampleprefix", 
        "S3Bucket": "example-s3-bucket", 
        "TimeUnit": "DAILY", 
        "AdditionalArtifacts": [ 
             "REDSHIFT", 
             "QUICKSIGHT" 
        ], 
        "AdditionalSchemaElements": [ 
             "RESOURCES" 
        ] 
   }
\mathbf{I} }
```
• Pour API plus de détails, voir [DescribeReportDefinitionsl](https://awscli.amazonaws.com/v2/documentation/api/latest/reference/cur/describe-report-definitions.html)a section Référence des AWS CLI commandes.

# **put-report-definition**

L'exemple de code suivant montre comment utiliserput-report-definition.

AWS CLI

Pour créer un rapport sur les AWS coûts et l'utilisation

L'put-report-definitionexemple suivant crée un rapport quotidien sur les AWS coûts et l'utilisation que vous pouvez télécharger sur Amazon Redshift ou Amazon. QuickSight

**aws cur put-report-definition --report-definition** *file://report-definition.json*

Contenu de report-definition.json :

```
{ 
     "ReportName": "ExampleReport", 
     "TimeUnit": "DAILY", 
     "Format": "textORcsv", 
     "Compression": "ZIP", 
     "AdditionalSchemaElements": [ 
          "RESOURCES" 
     ], 
     "S3Bucket": "example-s3-bucket", 
     "S3Prefix": "exampleprefix",
```

```
 "S3Region": "us-east-1", 
      "AdditionalArtifacts": [ 
           "REDSHIFT", 
           "QUICKSIGHT" 
     \mathbf{I}}
```
• Pour API plus de détails, voir [PutReportDefinition](https://awscli.amazonaws.com/v2/documentation/api/latest/reference/cur/put-report-definition.html)la section Référence des AWS CLI commandes.

# Exemples du service Cost Explorer utilisant AWS CLI

Les exemples de code suivants vous montrent comment effectuer des actions et implémenter des scénarios courants à l'aide du service AWS Command Line Interface with Cost Explorer.

Les actions sont des extraits de code de programmes plus larges et doivent être exécutées dans leur contexte. Alors que les actions vous indiquent comment appeler des fonctions de service individuelles, vous pouvez les voir en contexte dans leurs scénarios associés et dans des exemples interservices.

Les Scénarios sont des exemples de code qui vous montrent comment accomplir une tâche spécifique en appelant plusieurs fonctions au sein d'un même service.

Chaque exemple inclut un lien vers GitHub, où vous pouvez trouver des instructions sur la façon de configurer et d'exécuter le code en contexte.

# Rubriques

• [Actions](#page-289-0)

Actions

# **get-cost-and-usage**

L'exemple de code suivant montre comment utiliserget-cost-and-usage.

# AWS CLI

Pour récupérer l'utilisation S3 d'un compte pour le mois de septembre 2017

L'get-cost-and-usageexemple suivant récupère l'utilisation S3 d'un compte pour le mois de septembre 2017.

```
aws ce get-cost-and-usage \ 
     --time-period Start=2017-09-01,End=2017-10-01 \ 
     --granularity MONTHLY \ 
     --metrics "BlendedCost" "UnblendedCost" "UsageQuantity" \ 
     --group-by Type=DIMENSION,Key=SERVICE Type=TAG,Key=Environment \ 
     --filter file://filters.json
```
Contenu de filters.json :

```
{ 
      "Dimensions": { 
           "Key": "SERVICE", 
           "Values": [ 
                "Amazon Simple Storage Service" 
          \mathbf{I} }
}
```

```
{ 
     "GroupDefinitions": [ 
          { 
               "Type": "DIMENSION", 
               "Key": "SERVICE" 
          }, 
          { 
               "Type": "TAG", 
               "Key": "Environment" 
          } 
     ], 
     "ResultsByTime": [ 
          { 
               "Estimated": false, 
               "TimePeriod": { 
                    "Start": "2017-09-01", 
                    "End": "2017-10-01" 
               }, 
               "Total": {}, 
               "Groups": [ 
\overline{a} "Keys": [
```

```
 "Amazon Simple Storage Service", 
                     "Environment$" 
 ], 
                 "Metrics": { 
                     "BlendedCost": { 
                        "Amount": "40.3527508453", 
                        "Unit": "USD" 
\}, \{ "UnblendedCost": { 
                        "Amount": "40.3543773134", 
                        "Unit": "USD" 
\}, \{ "UsageQuantity": { 
                        "Amount": "9312771.098461578", 
                        "Unit": "N/A" 
 } 
1 1 1 1 1 1 1
              }, 
\overline{a} "Keys": [ 
                     "Amazon Simple Storage Service", 
                     "Environment$Dev" 
                 ], 
                 "Metrics": { 
                     "BlendedCost": { 
                        "Amount": "0.2682364644", 
                        "Unit": "USD" 
\}, \{ "UnblendedCost": { 
                        "Amount": "0.2682364644", 
                        "Unit": "USD" 
\}, \{ "UsageQuantity": { 
                        "Amount": "22403.4395271182", 
                        "Unit": "N/A" 
 } 
1 1 1 1 1 1 1
 } 
           ] 
       } 
    ]
```
}

• Pour API plus de détails, voir [GetCostAndUsage](https://awscli.amazonaws.com/v2/documentation/api/latest/reference/ce/get-cost-and-usage.html)la section Référence des AWS CLI commandes.

### **get-dimension-values**

L'exemple de code suivant montre comment utiliserget-dimension-values.

AWS CLI

Pour récupérer les balises de la dimensionSERVICE, avec la valeur « Elastic »

Cet exemple récupère les balises de la dimensionSERVICE, avec une valeur « Elastic » pour la période du 1er janvier 2017 au 18 mai 2017.

Commande :

```
aws ce get-dimension-values --search-string Elastic --time-
period Start=2017-01-01,End=2017-05-18 --dimension SERVICE
```

```
{ 
    "TotalSize": 6, 
    "DimensionValues": [ 
         { 
              "Attributes": {}, 
              "Value": "Amazon ElastiCache" 
         }, 
         { 
              "Attributes": {}, 
              "Value": "EC2 - Other" 
         }, 
         { 
              "Attributes": {}, 
              "Value": "Amazon Elastic Compute Cloud - Compute" 
         }, 
         { 
              "Attributes": {}, 
              "Value": "Amazon Elastic Load Balancing" 
         }, 
         {
```

```
 "Attributes": {}, 
              "Value": "Amazon Elastic MapReduce" 
         }, 
         { 
              "Attributes": {}, 
              "Value": "Amazon Elasticsearch Service" 
         } 
    ], 
    "ReturnSize": 6
}
```
• Pour API plus de détails, voir [GetDimensionValuesl](https://awscli.amazonaws.com/v2/documentation/api/latest/reference/ce/get-dimension-values.html)a section Référence des AWS CLI commandes.

### **get-reservation-coverage**

L'exemple de code suivant montre comment utiliserget-reservation-coverage.

AWS CLI

Pour récupérer la couverture des réservations pour les instances EC2 t2.nano dans la région useast-1

Cet exemple permet de récupérer la couverture des réservations pour les instances EC2 t2.nano dans la région us-east-1 entre juillet et septembre 2017.

Commande :

```
aws ce get-reservation-coverage --time-period Start=2017-07-01,End=2017-10-01 --
group-by Type=Dimension,Key=REGION --filter file://filters.json
```
filtres.json :

```
{ 
     "And": [ 
        { 
          "Dimensions": { 
             "Key": "INSTANCE_TYPE", 
             "Values": [ 
                "t2.nano" 
            \mathbf{I}
```

```
 }, 
         "Dimensions": { 
            "Key": "REGION", 
            "Values": [ 
               "us-east-1" 
            ] 
         } 
      } 
  \mathbf{I} }
```

```
{ 
    "TotalSize": 6, 
    "DimensionValues": [ 
         { 
             "Attributes": {}, 
             "Value": "Amazon ElastiCache" 
         }, 
         { 
             "Attributes": {}, 
             "Value": "EC2 - Other" 
         }, 
         { 
             "Attributes": {}, 
             "Value": "Amazon Elastic Compute Cloud - Compute" 
         }, 
         { 
             "Attributes": {}, 
             "Value": "Amazon Elastic Load Balancing" 
         }, 
         { 
             "Attributes": {}, 
             "Value": "Amazon Elastic MapReduce" 
         }, 
         { 
             "Attributes": {}, 
             "Value": "Amazon Elasticsearch Service" 
         } 
    ], 
    "ReturnSize": 6
}
```
• Pour API plus de détails, voir [GetReservationCoveragel](https://awscli.amazonaws.com/v2/documentation/api/latest/reference/ce/get-reservation-coverage.html)a section Référence des AWS CLI commandes.

# **get-reservation-purchase-recommendation**

L'exemple de code suivant montre comment utiliserget-reservation-purchaserecommendation.

# AWS CLI

Pour récupérer les recommandations de réservation pour une réservation initiale partielle d'EC2RIsune durée de trois ans

L'get-reservation-purchase-recommendationexemple suivant extrait des recommandations pour les EC2 instances partielles initiales d'une durée de trois ans, sur la base des 60 derniers jours d'EC2utilisation.

```
aws ce get-reservation-purchase-recommendation \ 
     --service "Amazon Redshift" \ 
     --lookback-period-in-days SIXTY_DAYS \ 
     --term-in-years THREE_YEARS \ 
     --payment-option PARTIAL_UPFRONT
```
Sortie :

```
{ 
     "Recommendations": [], 
     "Metadata": { 
          "GenerationTimestamp": "2018-08-08T15:20:57Z", 
          "RecommendationId": "00d59dde-a1ad-473f-8ff2-iexample3330b" 
     }
}
```
• Pour API plus de détails, voir [GetReservationPurchaseRecommendation](https://awscli.amazonaws.com/v2/documentation/api/latest/reference/ce/get-reservation-purchase-recommendation.html)la section Référence des AWS CLI commandes.

# **get-reservation-utilization**

L'exemple de code suivant montre comment utiliserget-reservation-utilization.

# AWS CLI

Pour récupérer l'utilisation des réservations pour votre compte

L'get-reservation-utilizationexemple suivant récupère l'utilisation du RI pour tous les types d'instances t2.nano entre le 01/03/2018 et le 01/08/2018 pour le compte.

```
aws ce get-reservation-utilization \ 
     --time-period Start=2018-03-01,End=2018-08-01 \ 
     --filter file://filters.json
```
Contenu de filters.json :

```
{ 
      "Dimensions": { 
           "Key": "INSTANCE_TYPE", 
           "Values": [ 
                "t2.nano" 
           ] 
      }
}
```
Sortie :

```
{ 
     "Total": { 
          "TotalAmortizedFee": "0", 
          "UtilizationPercentage": "0", 
          "PurchasedHours": "0", 
          "NetRISavings": "0", 
          "TotalActualHours": "0", 
          "AmortizedRecurringFee": "0", 
          "UnusedHours": "0", 
          "TotalPotentialRISavings": "0", 
          "OnDemandCostOfRIHoursUsed": "0", 
          "AmortizedUpfrontFee": "0" 
     }, 
     "UtilizationsByTime": []
}
```
• Pour API plus de détails, voir [GetReservationUtilizationl](https://awscli.amazonaws.com/v2/documentation/api/latest/reference/ce/get-reservation-utilization.html)a section Référence des AWS CLI commandes.

#### **get-tags**

L'exemple de code suivant montre comment utiliserget-tags.

AWS CLI

Pour récupérer les clés et les valeurs d'une balise de répartition des coûts

Cet exemple récupère toutes les balises de répartition des coûts dont la clé est « Projet » et une valeur contenant « secretProject ».

Commande :

```
aws ce get-tags --search-string secretProject --time-
period Start=2017-01-01,End=2017-05-18 --tag-key Project
```
Sortie :

```
{ 
   "ReturnSize": 2, 
   "Tags": [ 
      "secretProject1", 
     "secretProject2" 
   ], 
   "TotalSize": 2
}
```
• Pour API plus de détails, voir [GetTags](https://awscli.amazonaws.com/v2/documentation/api/latest/reference/ce/get-tags.html)la section Référence des AWS CLI commandes.

Exemples de Firehose utilisant AWS CLI

Les exemples de code suivants vous montrent comment effectuer des actions et implémenter des scénarios courants à l' AWS Command Line Interface aide de Firehose.

Les actions sont des extraits de code de programmes plus larges et doivent être exécutées dans leur contexte. Alors que les actions vous indiquent comment appeler des fonctions de service individuelles, vous pouvez les voir en contexte dans leurs scénarios associés et dans des exemples interservices.

Les Scénarios sont des exemples de code qui vous montrent comment accomplir une tâche spécifique en appelant plusieurs fonctions au sein d'un même service.

Chaque exemple inclut un lien vers GitHub, où vous pouvez trouver des instructions sur la façon de configurer et d'exécuter le code en contexte.

Rubriques

• [Actions](#page-289-0)

Actions

# **list-delivery-streams**

L'exemple de code suivant montre comment utiliserlist-delivery-streams.

AWS CLI

Pour répertorier les flux de diffusion disponibles

L'list-delivery-streamsexemple suivant répertorie les flux de diffusion disponibles dans votre AWS compte.

**aws firehose list-delivery-streams**

Sortie :

```
{ 
     "DeliveryStreamNames": [ 
          "my-stream" 
     ], 
     "HasMoreDeliveryStreams": false
}
```
Pour plus d'informations, consultez [Création d'un flux de diffusion Amazon Kinesis Data Firehose](https://docs.aws.amazon.com/firehose/latest/dev/basic-create.html)  dans le Guide du développeur Amazon Kinesis Data Firehose.

• Pour API plus de détails, voir [ListDeliveryStreamsl](https://awscli.amazonaws.com/v2/documentation/api/latest/reference/firehose/list-delivery-streams.html)a section Référence des AWS CLI commandes.

# **put-record-batch**

L'exemple de code suivant montre comment utiliserput-record-batch.

## AWS CLI

Pour écrire plusieurs enregistrements dans un flux

L'put-record-batchexemple suivant écrit trois enregistrements dans un flux. Les données sont codées au format Base64.

```
aws firehose put-record-batch \ 
     --delivery-stream-name my-stream \ 
     --records file://records.json
```
Contenu de myfile.json :

```
\Gamma {"Data": "Rmlyc3QgdGhpbmc="}, 
     {"Data": "U2Vjb25kIHRoaW5n"}, 
     {"Data": "VGhpcmQgdGhpbmc="}
\mathbf{I}
```

```
{ 
     "FailedPutCount": 0, 
     "Encrypted": false, 
     "RequestResponses": [ 
         { 
             "RecordId": "9D2OJ6t2EqCTZTXwGzeSv/EVHxRoRCw89xd+o3+sXg8DhYOaWKPSmZy/
CGlRVEys1u1xbeKh6VofEYKkoeiDrcjrxhQp9iF7sUW7pujiMEQ5LzlrzCkGosxQn
+3boDnURDEaD42V7GiixpOyLJkYZcae1i7HzlCEoy9LJhMr8EjDSi4Om/9Vc2uhwwuAtGE0XKpxJ2WD7ZRWtAnYlKAnv
         }, 
         { 
             "RecordId": "jFirejqxCLlK5xjH/UNmlMVcjktEN76I7916X9PaZ
+PVaOSXDfU1WGOqEZhxq2js7xcZ552eoeDxsuTU1MSq9nZTbVfb6cQTIXnm/GsuF37Uhg67GKmR5z90l6XKJ
+/+pDloFv7Hh9a3oUS6wYm3DcNRLTHHAimANp1PhkQvWpvLRfzbuCUkBphR2QVzhP9OiHLbzGwy8/
DfH8sqWEUYASNJKS8GXP5s" 
         }, 
         { 
             "RecordId": 
 "oy0amQ40o5Y2YV4vxzufdcMOOw6n3EPr3tpPJGoYVNKH4APPVqNcbUgefo1stEFRg4hTLrf2k6eliHu/9+YJ5R3iie
DTBt3qBlmTj7Xq8SKVbO1S7YvMTpWkMKA86f8JfmT8BMKoMb4XZS/sOkQLe+qh0sYKXWl" 
 } 
     ]
```
}

Pour plus d'informations, consultez la section [Envoi de données vers un flux de diffusion Amazon](https://docs.aws.amazon.com/firehose/latest/dev/basic-write.html)  [Kinesis Data Firehose](https://docs.aws.amazon.com/firehose/latest/dev/basic-write.html) dans le manuel du développeur Amazon Kinesis Data Firehose.

• Pour API plus de détails, voir [PutRecordBatchl](https://awscli.amazonaws.com/v2/documentation/api/latest/reference/firehose/put-record-batch.html)a section Référence des AWS CLI commandes.

#### **put-record**

L'exemple de code suivant montre comment utiliserput-record.

AWS CLI

Pour écrire un enregistrement dans un flux

L'put-recordexemple suivant écrit des données dans un flux. Les données sont codées au format Base64.

```
aws firehose put-record \ 
     --delivery-stream-name my-stream \ 
     --record '{"Data":"SGVsbG8gd29ybGQ="}'
```
Sortie :

```
{ 
     "RecordId": "RjB5K/nnoGFHqwTsZlNd/
TTqvjE8V5dsyXZTQn2JXrdpMTOwssyEb6nfC8fwf1whhwnItt4mvrn+gsqeK5jB7QjuLg283+Ps4Sz/
j1Xujv31iDhnPdaLw4BOyM9Amv7PcCuB2079RuM0NhoakbyUymlwY8yt20G8X2420wu1jlFafhci4erAt7QhDEvpwuK8
     "Encrypted": false
}
```
Pour plus d'informations, consultez la section [Envoi de données vers un flux de diffusion Amazon](https://docs.aws.amazon.com/firehose/latest/dev/basic-write.html)  [Kinesis Data Firehose](https://docs.aws.amazon.com/firehose/latest/dev/basic-write.html) dans le manuel du développeur Amazon Kinesis Data Firehose.

• Pour API plus de détails, voir [PutRecordl](https://awscli.amazonaws.com/v2/documentation/api/latest/reference/firehose/put-record.html)a section Référence des AWS CLI commandes.

Exemples d'Amazon Data Lifecycle Manager utilisant AWS CLI

Les exemples de code suivants vous montrent comment effectuer des actions et implémenter des scénarios courants à l' AWS Command Line Interface aide d'Amazon Data Lifecycle Manager.

Les actions sont des extraits de code de programmes plus larges et doivent être exécutées dans leur contexte. Alors que les actions vous indiquent comment appeler des fonctions de service individuelles, vous pouvez les voir en contexte dans leurs scénarios associés et dans des exemples interservices.

Les Scénarios sont des exemples de code qui vous montrent comment accomplir une tâche spécifique en appelant plusieurs fonctions au sein d'un même service.

Chaque exemple inclut un lien vers GitHub, où vous pouvez trouver des instructions sur la façon de configurer et d'exécuter le code en contexte.

**Rubriques** 

• [Actions](#page-289-0)

Actions

# **create-default-role**

L'exemple de code suivant montre comment utilisercreate-default-role.

AWS CLI

Pour créer le IAM rôle requis pour Amazon DLM

```
L'dlm create-default-roleexemple suivant crée le rôle AWS 
DataLifecycleManagerDefaultRole par défaut pour la gestion des instantanés.
```

```
aws dlm create-default-role \ 
     --resource-type snapshot
```
Cette commande ne produit aucun résultat.

Pour plus d'informations, consultez la section [Rôles de service par défaut pour Amazon Data](https://docs.aws.amazon.com/AWSEC2/latest/UserGuide/service-role.html#default-service-roles) [Lifecycle Manager](https://docs.aws.amazon.com/AWSEC2/latest/UserGuide/service-role.html#default-service-roles) dans le guide de l'utilisateur d'Amazon Elastic Compute Cloud.

• Pour API plus de détails, voir [CreateDefaultRolel](https://awscli.amazonaws.com/v2/documentation/api/latest/reference/dlm/create-default-role.html)a section Référence des AWS CLI commandes.

# **create-lifecycle-policy**

L'exemple de code suivant montre comment utilisercreate-lifecycle-policy.

### AWS CLI

Pour créer une politique de cycle de vie

L'create-lifecycle-policyexemple suivant crée une politique de cycle de vie qui crée un instantané quotidien des volumes à l'heure spécifiée. Les balises spécifiées sont ajoutées aux instantanés, et les balises sont également copiées depuis le volume et ajoutées aux instantanés. Si la création d'un nouvel instantané dépasse le nombre maximum spécifié, le cliché le plus ancien est supprimé.

```
aws dlm create-lifecycle-policy \ 
     --description "My first policy" \ 
     --state ENABLED \ 
     --execution-role-arn arn:aws:iam::12345678910:role/
AWSDataLifecycleManagerDefaultRole \ 
     --policy-details file://policyDetails.json
```
Contenu de policyDetails.json :

```
{ 
     "ResourceTypes": [ 
          "VOLUME" 
     ], 
     "TargetTags": [ 
          { 
              "Key": "costCenter", 
              "Value": "115" 
          } 
     ], 
     "Schedules":[ 
          { 
              "Name": "DailySnapshots", 
              "CopyTags": true, 
              "TagsToAdd": [ 
\overline{a} "Key": "type", 
                         "Value": "myDailySnapshot" 
 } 
              ], 
              "CreateRule": { 
                   "Interval": 24, 
                   "IntervalUnit": "HOURS", 
                   "Times": [
```

```
 "03:00" 
 ] 
           }, 
           "RetainRule": { 
               "Count":5 
 } 
        } 
    ]
}
```
Sortie :

```
{ 
     "PolicyId": "policy-0123456789abcdef0"
}
```
• Pour API plus de détails, voir [CreateLifecyclePolicyl](https://awscli.amazonaws.com/v2/documentation/api/latest/reference/dlm/create-lifecycle-policy.html)a section Référence des AWS CLI commandes.

# **delete-lifecycle-policy**

L'exemple de code suivant montre comment utiliserdelete-lifecycle-policy.

AWS CLI

Pour supprimer une politique de cycle de vie

L'exemple suivant supprime la politique de cycle de vie spécifiée. :

```
aws dlm delete-lifecycle-policy --policy-id policy-0123456789abcdef0
```
• Pour API plus de détails, voir [DeleteLifecyclePolicyl](https://awscli.amazonaws.com/v2/documentation/api/latest/reference/dlm/delete-lifecycle-policy.html)a section Référence des AWS CLI commandes.

# **get-lifecycle-policies**

L'exemple de code suivant montre comment utiliserget-lifecycle-policies.

AWS CLI

Pour obtenir un résumé de vos politiques relatives au cycle de vie

L'get-lifecycle-policiesexemple suivant répertorie toutes vos politiques de cycle de vie.

```
aws dlm get-lifecycle-policies
```
Sortie :

```
{ 
     "Policies": [ 
          { 
               "PolicyId": "policy-0123456789abcdef0", 
               "Description": "My first policy", 
               "State": "ENABLED" 
          } 
     ]
}
```
• Pour API plus de détails, voir [GetLifecyclePoliciesl](https://awscli.amazonaws.com/v2/documentation/api/latest/reference/dlm/get-lifecycle-policies.html)a section Référence des AWS CLI commandes.

### **get-lifecycle-policy**

L'exemple de code suivant montre comment utiliserget-lifecycle-policy.

AWS CLI

Pour décrire une politique de cycle de vie

L'get-lifecycle-policyexemple suivant affiche les détails de la politique de cycle de vie spécifiée.

```
aws dlm get-lifecycle-policy \ 
     --policy-id policy-0123456789abcdef0
```

```
{ 
     "Policy": { 
          "PolicyId": "policy-0123456789abcdef0", 
          "Description": "My policy", 
          "State": "ENABLED",
```

```
 "ExecutionRoleArn": "arn:aws:iam::123456789012:role/
AWSDataLifecycleManagerDefaultRole", 
           "DateCreated": "2019-08-08T17:45:42Z", 
           "DateModified": "2019-08-08T17:45:42Z", 
           "PolicyDetails": { 
                "PolicyType": "EBS_SNAPSHOT_MANAGEMENT", 
               "ResourceTypes": [ 
                    "VOLUME" 
               ], 
                "TargetTags": [ 
\overline{a} "Key": "costCenter", 
                       "Value": "115" 
 } 
               ], 
                "Schedules": [ 
\overline{a} "Name": "DailySnapshots", 
                       "CopyTags": true, 
                       "TagsToAdd": [ 
\{ "Key": "type", 
                               "Value": "myDailySnapshot" 
1 1 1 1 1 1 1
 ], 
                       "CreateRule": { 
                         "Interval": 24, 
                         "IntervalUnit": "HOURS", 
                         "Times": [ 
                               "03:00" 
\sim 100 \sim 100 \sim 100 \sim 100 \sim 100 \sim 100 \sim 100 \sim 100 \sim 100 \sim 100 \sim 100 \sim 100 \sim 100 \sim 100 \sim 100 \sim 100 \sim 100 \sim 100 \sim 100 \sim 100 \sim 100 \sim 100 \sim 100 \sim 100 \sim 
                       }, 
                       "RetainRule": { 
                         "Count": 5 
 } 
 } 
 ] 
          } 
     }
}
```
• Pour API plus de détails, voir [GetLifecyclePolicy](https://awscli.amazonaws.com/v2/documentation/api/latest/reference/dlm/get-lifecycle-policy.html)la section Référence des AWS CLI commandes.
# **update-lifecycle-policy**

L'exemple de code suivant montre comment utiliserupdate-lifecycle-policy.

AWS CLI

Exemple 1 : pour activer une politique de cycle de vie

L'update-lifecycle-policyexemple suivant active la politique de cycle de vie spécifiée.

```
aws dlm update-lifecycle-policy \ 
     --policy-id policy-0123456789abcdef0 \ 
     --state ENABLED
```
Exemple 2 : pour désactiver une politique de cycle de vie

L'update-lifecycle-policyexemple suivant désactive la politique de cycle de vie spécifiée.

```
aws dlm update-lifecycle-policy \ 
     --policy-id policy-0123456789abcdef0 \ 
     --state DISABLED
```
Exemple 3 : pour mettre à jour les détails de la politique de cycle de vie

L'update-lifecycle-policyexemple suivant met à jour les balises cibles pour la politique de cycle de vie spécifiée.

```
aws dlm update-lifecycle-policy \ 
     --policy-id policy-0123456789abcdef0
     --policy-details file://policyDetails.json
```
Contenu de policyDetails.json. Les autres informations non référencées dans ce fichier ne sont pas modifiées par la commande.

```
{ 
      "TargetTags": [ 
           { 
                "Key": "costCenter", 
                "Value": "120" 
           }, 
           { 
                "Key": "project",
```

```
 "Value": "lima" 
            } 
      ]
}
```
• Pour API plus de détails, voir [UpdateLifecyclePolicyl](https://awscli.amazonaws.com/v2/documentation/api/latest/reference/dlm/update-lifecycle-policy.html)a section Référence des AWS CLI commandes.

# AWS Data Pipeline exemples utilisant AWS CLI

Les exemples de code suivants vous montrent comment effectuer des actions et implémenter des scénarios courants à l'aide du AWS Command Line Interface with AWS Data Pipeline.

Les actions sont des extraits de code de programmes plus larges et doivent être exécutées dans leur contexte. Alors que les actions vous indiquent comment appeler des fonctions de service individuelles, vous pouvez les voir en contexte dans leurs scénarios associés et dans des exemples interservices.

Les Scénarios sont des exemples de code qui vous montrent comment accomplir une tâche spécifique en appelant plusieurs fonctions au sein d'un même service.

Chaque exemple inclut un lien vers GitHub, où vous pouvez trouver des instructions sur la façon de configurer et d'exécuter le code en contexte.

**Rubriques** 

**[Actions](#page-289-0)** 

Actions

### **activate-pipeline**

L'exemple de code suivant montre comment utiliseractivate-pipeline.

### AWS CLI

Pour activer un pipeline

Cet exemple active le pipeline spécifié :

**aws datapipeline activate-pipeline --pipeline-id** *df-00627471SOVYZEXAMPLE*

Pour activer le pipeline à une date et à une heure spécifiques, utilisez la commande suivante :

**aws datapipeline activate-pipeline --pipeline-id** *df-00627471SOVYZEXAMPLE* **--starttimestamp** *2015-04-07T00:00:00Z*

• Pour API plus de détails, voir [ActivatePipelinel](https://awscli.amazonaws.com/v2/documentation/api/latest/reference/datapipeline/activate-pipeline.html)a section Référence des AWS CLI commandes.

#### **add-tags**

L'exemple de code suivant montre comment utiliseradd-tags.

### AWS CLI

Pour ajouter une balise à un pipeline

Cet exemple ajoute la balise spécifiée au pipeline spécifié :

**aws datapipeline add-tags --pipeline-id** *df-00627471SOVYZEXAMPLE* **- tags** *key=environment,value=production key=owner,value=sales*

Pour afficher les balises, utilisez la commande describe-pipelines. Par exemple, les balises ajoutées dans l'exemple de commande apparaissent comme suit dans la sortie de describepipelines :

```
{ 
      ... 
           "tags": [ 
\{\hspace{.1cm} \} "value": "production", 
                     "key": "environment" 
                }, 
                { 
                     "value": "sales", 
                     "key": "owner" 
 } 
          \mathbf{I} ...
}
```
• Pour API plus de détails, voir [AddTags](https://awscli.amazonaws.com/v2/documentation/api/latest/reference/datapipeline/add-tags.html)la section Référence des AWS CLI commandes.

# **create-pipeline**

L'exemple de code suivant montre comment utilisercreate-pipeline.

AWS CLI

Pour créer un pipeline

Cet exemple crée un pipeline :

**aws datapipeline create-pipeline --name** *my-pipeline* **--unique-id** *my-pipeline-token*

Voici un exemple de sortie :

```
{ 
     "pipelineId": "df-00627471SOVYZEXAMPLE"
}
```
• Pour API plus de détails, voir [CreatePipelinel](https://awscli.amazonaws.com/v2/documentation/api/latest/reference/datapipeline/create-pipeline.html)a section Référence des AWS CLI commandes.

### **deactivate-pipeline**

L'exemple de code suivant montre comment utiliserdeactivate-pipeline.

AWS CLI

Pour désactiver un pipeline

Cet exemple désactive le pipeline spécifié :

**aws datapipeline deactivate-pipeline --pipeline-id** *df-00627471SOVYZEXAMPLE*

Pour désactiver le pipeline uniquement une fois toutes les activités en cours d'exécution terminées, utilisez la commande suivante :

```
aws datapipeline deactivate-pipeline --pipeline-id df-00627471SOVYZEXAMPLE --no-
cancel-active
```
• Pour API plus de détails, voir [DeactivatePipelinel](https://awscli.amazonaws.com/v2/documentation/api/latest/reference/datapipeline/deactivate-pipeline.html)a section Référence des AWS CLI commandes.

# **delete-pipeline**

L'exemple de code suivant montre comment utiliserdelete-pipeline.

AWS CLI

Pour supprimer un pipeline

Cet exemple supprime le pipeline spécifié :

**aws datapipeline delete-pipeline --pipeline-id** *df-00627471SOVYZEXAMPLE*

• Pour API plus de détails, voir [DeletePipelinel](https://awscli.amazonaws.com/v2/documentation/api/latest/reference/datapipeline/delete-pipeline.html)a section Référence des AWS CLI commandes.

# **describe-pipelines**

L'exemple de code suivant montre comment utiliserdescribe-pipelines.

AWS CLI

Pour décrire vos pipelines

Cet exemple décrit le pipeline spécifié :

**aws datapipeline describe-pipelines --pipeline-ids** *df-00627471SOVYZEXAMPLE*

Voici un exemple de sortie :

```
{ 
   "pipelineDescriptionList": [ 
       { 
           "fields": [ 
\overline{a} "stringValue": "PENDING", 
                    "key": "@pipelineState" 
                }, 
\overline{a} "stringValue": "my-pipeline", 
                    "key": "name" 
                }, 
\overline{a} "stringValue": "2015-04-07T16:05:58",
```

```
 "key": "@creationTime" 
               }, 
\overline{a} "stringValue": "df-00627471SOVYZEXAMPLE", 
                    "key": "@id" 
               }, 
               { 
                    "stringValue": "123456789012", 
                    "key": "pipelineCreator" 
               }, 
\overline{a} "stringValue": "PIPELINE", 
                    "key": "@sphere" 
               }, 
\overline{a} "stringValue": "123456789012", 
                    "key": "@userId" 
               }, 
\overline{a} "stringValue": "123456789012", 
                    "key": "@accountId" 
               }, 
\overline{a} "stringValue": "my-pipeline-token", 
                    "key": "uniqueId" 
 } 
           ], 
           "pipelineId": "df-00627471SOVYZEXAMPLE", 
           "name": "my-pipeline", 
           "tags": [] 
       }
```
• Pour API plus de détails, voir [DescribePipelines](https://awscli.amazonaws.com/v2/documentation/api/latest/reference/datapipeline/describe-pipelines.html)la section Référence des AWS CLI commandes.

# **get-pipeline-definition**

L'exemple de code suivant montre comment utiliserget-pipeline-definition.

# AWS CLI

 ] }

Pour obtenir une définition de pipeline

Cet exemple obtient la définition du pipeline pour le pipeline spécifié :

```
aws datapipeline get-pipeline-definition --pipeline-id df-00627471SOVYZEXAMPLE
```
Voici un exemple de sortie :

```
{ 
   "parameters": [ 
       { 
            "type": "AWS::S3::ObjectKey", 
            "id": "myS3OutputLoc", 
            "description": "S3 output folder" 
       }, 
       { 
            "default": "s3://us-east-1.elasticmapreduce.samples/pig-apache-logs/data", 
            "type": "AWS::S3::ObjectKey", 
            "id": "myS3InputLoc", 
            "description": "S3 input folder" 
       }, 
       { 
            "default": "grep -rc \"GET\" ${INPUT1_STAGING_DIR}/* > 
  ${OUTPUT1_STAGING_DIR}/output.txt", 
            "type": "String", 
            "id": "myShellCmd", 
            "description": "Shell command to run" 
       } 
   ], 
   "objects": [ 
       { 
            "type": "Ec2Resource", 
            "terminateAfter": "20 Minutes", 
            "instanceType": "t1.micro", 
            "id": "EC2ResourceObj", 
            "name": "EC2ResourceObj" 
       }, 
       { 
            "name": "Default", 
            "failureAndRerunMode": "CASCADE", 
            "resourceRole": "DataPipelineDefaultResourceRole", 
            "schedule": { 
                "ref": "DefaultSchedule" 
            }, 
            "role": "DataPipelineDefaultRole",
```

```
 "scheduleType": "cron", 
            "id": "Default" 
       }, 
       { 
            "directoryPath": "#{myS3OutputLoc}/#{format(@scheduledStartTime, 'YYYY-MM-
dd-HH-mm-ss')}", 
            "type": "S3DataNode", 
            "id": "S3OutputLocation", 
            "name": "S3OutputLocation" 
       }, 
       { 
            "directoryPath": "#{myS3InputLoc}", 
            "type": "S3DataNode", 
            "id": "S3InputLocation", 
            "name": "S3InputLocation" 
       }, 
       { 
            "startAt": "FIRST_ACTIVATION_DATE_TIME", 
            "name": "Every 15 minutes", 
            "period": "15 minutes", 
            "occurrences": "4", 
            "type": "Schedule", 
            "id": "DefaultSchedule" 
       }, 
       { 
            "name": "ShellCommandActivityObj", 
            "command": "#{myShellCmd}", 
            "output": { 
                "ref": "S3OutputLocation" 
            }, 
            "input": { 
                "ref": "S3InputLocation" 
            }, 
            "stage": "true", 
            "type": "ShellCommandActivity", 
            "id": "ShellCommandActivityObj", 
            "runsOn": { 
                "ref": "EC2ResourceObj" 
            } 
       } 
   ], 
   "values": { 
       "myS3OutputLoc": "s3://my-s3-bucket/",
```

```
 "myS3InputLoc": "s3://us-east-1.elasticmapreduce.samples/pig-apache-logs/
data", 
       "myShellCmd": "grep -rc \"GET\" ${INPUT1_STAGING_DIR}/* > 
  ${OUTPUT1_STAGING_DIR}/output.txt" 
   }
}
```
• Pour API plus de détails, voir [GetPipelineDefinition](https://awscli.amazonaws.com/v2/documentation/api/latest/reference/datapipeline/get-pipeline-definition.html)la section Référence des AWS CLI commandes.

# **list-pipelines**

L'exemple de code suivant montre comment utiliserlist-pipelines.

# AWS CLI

Pour répertorier vos pipelines

Cet exemple répertorie vos pipelines :

```
aws datapipeline list-pipelines
```
Voici un exemple de sortie :

```
{ 
   "pipelineIdList": [ 
        { 
             "id": "df-00627471SOVYZEXAMPLE", 
             "name": "my-pipeline" 
        }, 
        { 
             "id": "df-09028963KNVMREXAMPLE", 
            "name": "ImportDDB" 
        }, 
        { 
             "id": "df-0870198233ZYVEXAMPLE", 
            "name": "CrossRegionDDB" 
        }, 
        { 
             "id": "df-00189603TB4MZEXAMPLE", 
             "name": "CopyRedshift" 
        }
```
}

 $\mathbf{I}$ 

• Pour API plus de détails, voir [ListPipelinesl](https://awscli.amazonaws.com/v2/documentation/api/latest/reference/datapipeline/list-pipelines.html)a section Référence des AWS CLI commandes.

#### **list-runs**

L'exemple de code suivant montre comment utiliserlist-runs.

### AWS CLI

Exemple 1 : Pour répertorier les cycles de votre pipeline

L'list-runsexemple suivant répertorie les essais pour le pipeline spécifié.

**aws datapipeline list-runs --pipeline-id** *df-00627471SOVYZEXAMPLE*

Sortie :

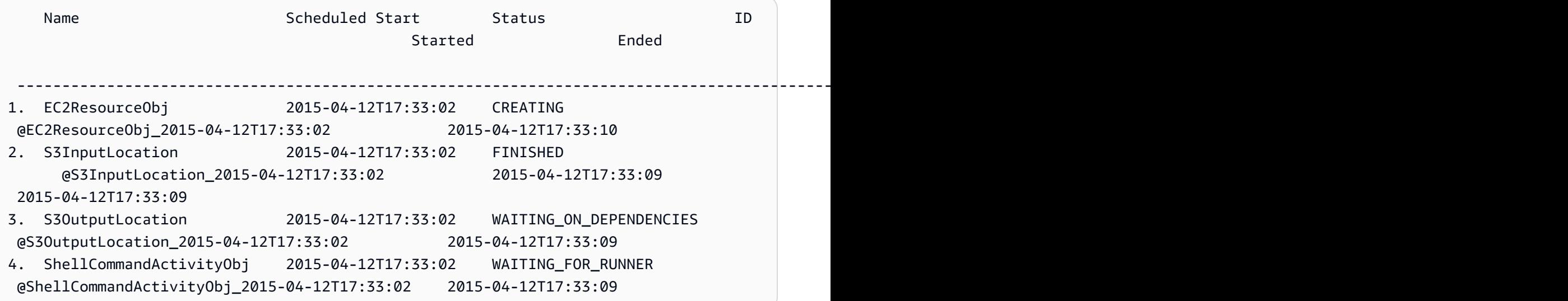

Exemple 2 : Pour répertorier les cycles de pipeline entre les dates spécifiées

L'list-runsexemple suivant utilise le --start-interval pour spécifier les dates à inclure dans la sortie.

```
aws datapipeline list-runs --pipeline-id df-01434553B58A2SHZUKO5 --start-
interval 2017-10-07T00:00:00,2017-10-08T00:00:00
```
• Pour API plus de détails, voir [ListRunsl](https://awscli.amazonaws.com/v2/documentation/api/latest/reference/datapipeline/list-runs.html)a section Référence des AWS CLI commandes.

### **put-pipeline-definition**

L'exemple de code suivant montre comment utiliserput-pipeline-definition.

#### AWS CLI

Pour télécharger une définition de pipeline

Cet exemple télécharge la définition de pipeline spécifiée vers le pipeline spécifié :

**aws datapipeline put-pipeline-definition --pipeline-id** *df-00627471SOVYZEXAMPLE* **- pipeline-definition** *file://my-pipeline-definition.json*

Voici un exemple de sortie :

```
{ 
   "validationErrors": [], 
   "errored": false, 
   "validationWarnings": []
}
```
• Pour API plus de détails, voir [PutPipelineDefinitionl](https://awscli.amazonaws.com/v2/documentation/api/latest/reference/datapipeline/put-pipeline-definition.html)a section Référence des AWS CLI commandes.

#### **remove-tags**

L'exemple de code suivant montre comment utiliserremove-tags.

AWS CLI

Pour supprimer une balise d'un pipeline

Cet exemple supprime la balise spécifiée du pipeline spécifié :

```
aws datapipeline remove-tags --pipeline-id df-00627471SOVYZEXAMPLE --tag-
keys environment
```
• Pour API plus de détails, voir [RemoveTagsl](https://awscli.amazonaws.com/v2/documentation/api/latest/reference/datapipeline/remove-tags.html)a section Référence des AWS CLI commandes.

# DataSync exemples utilisant AWS CLI

Les exemples de code suivants vous montrent comment effectuer des actions et implémenter des scénarios courants à l'aide du AWS Command Line Interface with DataSync.

Les actions sont des extraits de code de programmes plus larges et doivent être exécutées dans leur contexte. Alors que les actions vous indiquent comment appeler des fonctions de service individuelles, vous pouvez les voir en contexte dans leurs scénarios associés et dans des exemples interservices.

Les Scénarios sont des exemples de code qui vous montrent comment accomplir une tâche spécifique en appelant plusieurs fonctions au sein d'un même service.

Chaque exemple inclut un lien vers GitHub, où vous pouvez trouver des instructions sur la façon de configurer et d'exécuter le code en contexte.

Rubriques

**[Actions](#page-289-0)** 

Actions

# **update-location-azure-blob**

L'exemple de code suivant montre comment utiliserupdate-location-azure-blob.

AWS CLI

Pour mettre à jour le lieu de votre transfert avec un nouvel agent

L'update-location-object-storageexemple suivant met à jour votre DataSync position pour Microsoft Azure Blob Storage avec un nouvel agent.

```
aws datasync update-location-azure-blob \ 
     --location-arn arn:aws:datasync:us-west-2:123456789012:location/loc-
abcdef01234567890 \ 
     --agent-arns arn:aws:datasync:us-west-2:123456789012:agent/
agent-1234567890abcdef0 \ 
     --sas-configuration '{ \ 
         "Token": "sas-token-for-azure-blob-storage-access" \ 
     }'
```
Cette commande ne produit aucun résultat.

Pour plus d'informations, consultez la section [Remplacement de votre agent](https://docs.aws.amazon.com/datasync/latest/userguide/replacing-agent.html) dans le guide de AWS DataSync l'utilisateur.

• Pour API plus de détails, voir [UpdateLocationAzureBlobl](https://awscli.amazonaws.com/v2/documentation/api/latest/reference/datasync/update-location-azure-blob.html)a section Référence des AWS CLI commandes.

### **update-location-hdfs**

L'exemple de code suivant montre comment utiliserupdate-location-hdfs.

AWS CLI

Pour mettre à jour le lieu de votre transfert avec un nouvel agent

L'update-location-hdfsexemple suivant met à jour votre DataSync HDFS position avec un nouvel agent. Vous n'avez besoin des --kerberos-krb5-conf options --kerberos-keytab et que si votre HDFS cluster utilise l'authentification Kerberos.

```
aws datasync update-location-hdfs \ 
     --location-arn arn:aws:datasync:us-west-2:123456789012:location/loc-
abcdef01234567890 \ 
     --agent-arns arn:aws:datasync:us-west-2:123456789012:agent/
agent-1234567890abcdef0 \ 
     --kerberos-keytab file://hdfs.keytab
     --kerberos-krb5-conf file://krb5.conf
```
Contenu de hdfs.keytab :

N/A. The content of this file is encrypted and not human readable.

Contenu de krb5.conf :

```
[libdefaults] 
     default_realm = EXAMPLE.COM 
     dns_lookup_realm = false 
     dns_lookup_kdc = false 
     rdns = true 
     ticket_lifetime = 24h 
     forwardable = true 
     udp_preference_limit = 1000000
```

```
 default_tkt_enctypes = aes256-cts-hmac-sha1-96 aes128-cts-hmac-sha1-96 des3-cbc-
sha1 
     default_tgs_enctypes = aes256-cts-hmac-sha1-96 aes128-cts-hmac-sha1-96 des3-cbc-
sha1 
     permitted_enctypes = aes256-cts-hmac-sha1-96 aes128-cts-hmac-sha1-96 des3-cbc-
sha1
[realms] 
    EXAMPLE.COM = \{ kdc = kdc1.example.com 
       admin_server = krbadmin.example.com 
       default_domain = example.com 
     }
[domain_realm] 
     .example.com = EXAMPLE.COM 
     example.com = EXAMPLE.COM
[logging] 
     kdc = FILE:/var/log/krb5kdc.log 
     admin_server = FILE:/var/log/kerberos/kadmin.log 
     default = FILE:/var/log/krb5libs.log
```
Cette commande ne produit aucun résultat.

Pour plus d'informations, consultez la section [Remplacement de votre agent](https://docs.aws.amazon.com/datasync/latest/userguide/replacing-agent.html) dans le guide de AWS DataSync l'utilisateur.

• Pour API plus de détails, voir [UpdateLocationHdfsl](https://awscli.amazonaws.com/v2/documentation/api/latest/reference/datasync/update-location-hdfs.html)a section Référence des AWS CLI commandes.

## **update-location-nfs**

L'exemple de code suivant montre comment utiliserupdate-location-nfs.

AWS CLI

Pour mettre à jour le lieu de votre transfert avec un nouvel agent

L'update-location-nfsexemple suivant met à jour votre DataSync NFS position avec un nouvel agent.

**aws datasync update-location-nfs \** 

```
 --location-arn arn:aws:datasync:us-west-2:123456789012:location/loc-
abcdef01234567890 \ 
     --on-prem-config AgentArns=arn:aws:datasync:us-west-2:123456789012:agent/
agent-1234567890abcdef0
```
Cette commande ne produit aucun résultat.

Pour plus d'informations, consultez la section [Remplacement de votre agent](https://docs.aws.amazon.com/datasync/latest/userguide/replacing-agent.html) dans le guide de AWS DataSync l'utilisateur.

• Pour API plus de détails, voir [UpdateLocationNfs](https://awscli.amazonaws.com/v2/documentation/api/latest/reference/datasync/update-location-nfs.html)la section Référence des AWS CLI commandes.

## **update-location-object-storage**

L'exemple de code suivant montre comment utiliserupdate-location-object-storage.

### AWS CLI

Pour mettre à jour le lieu de votre transfert avec un nouvel agent

L'update-location-object-storageexemple suivant met à jour votre emplacement de stockage d' DataSync objets avec un nouvel agent.

```
aws datasync update-location-object-storage \ 
     --location-arn arn:aws:datasync:us-west-2:123456789012:location/loc-
abcdef01234567890 \ 
     --agent-arns arn:aws:datasync:us-west-2:123456789012:agent/
agent-1234567890abcdef0 \ 
     --secret-key secret-key-for-object-storage
```
Cette commande ne produit aucun résultat.

Pour plus d'informations, consultez la section [Remplacement de votre agent](https://docs.aws.amazon.com/datasync/latest/userguide/replacing-agent.html) dans le guide de AWS DataSync l'utilisateur.

• Pour API plus de détails, voir [UpdateLocationObjectStoragel](https://awscli.amazonaws.com/v2/documentation/api/latest/reference/datasync/update-location-object-storage.html)a section Référence des AWS CLI commandes.

### **update-location-smb**

L'exemple de code suivant montre comment utiliserupdate-location-smb.

### AWS CLI

Pour mettre à jour le lieu de votre transfert avec un nouvel agent

L'update-location-smbexemple suivant met à jour votre DataSync SMB position avec un nouvel agent.

```
aws datasync update-location-smb \ 
     --location-arn arn:aws:datasync:us-west-2:123456789012:location/loc-
abcdef01234567890 \ 
     --agent-arns arn:aws:datasync:us-west-2:123456789012:agent/
agent-1234567890abcdef0 \ 
     --password smb-file-server-password
```
Cette commande ne produit aucun résultat.

Pour plus d'informations, consultez la section [Remplacement de votre agent](https://docs.aws.amazon.com/datasync/latest/userguide/replacing-agent.html) dans le guide de AWS DataSync l'utilisateur.

• Pour API plus de détails, voir [UpdateLocationSmbl](https://awscli.amazonaws.com/v2/documentation/api/latest/reference/datasync/update-location-smb.html)a section Référence des AWS CLI commandes.

# DAXexemples utilisant AWS CLI

Les exemples de code suivants vous montrent comment effectuer des actions et implémenter des scénarios courants à l'aide du AWS Command Line Interface withDAX.

Les actions sont des extraits de code de programmes plus larges et doivent être exécutées dans leur contexte. Alors que les actions vous indiquent comment appeler des fonctions de service individuelles, vous pouvez les voir en contexte dans leurs scénarios associés et dans des exemples interservices.

Les Scénarios sont des exemples de code qui vous montrent comment accomplir une tâche spécifique en appelant plusieurs fonctions au sein d'un même service.

Chaque exemple inclut un lien vers GitHub, où vous pouvez trouver des instructions sur la façon de configurer et d'exécuter le code en contexte.

### Rubriques

• [Actions](#page-289-0)

### Actions

## **create-cluster**

L'exemple de code suivant montre comment utilisercreate-cluster.

### AWS CLI

Pour créer un DAX cluster

L'create-clusterexemple suivant crée un DAX cluster avec les paramètres spécifiés.

```
aws dax create-cluster \ 
     --cluster-name daxcluster \ 
     --node-type dax.r4.large \ 
     --replication-factor 3 \ 
     --iam-role-arn roleARN \ 
     --sse-specification Enabled=true
```

```
{ 
     "Cluster": { 
         "ClusterName": "daxcluster", 
         "ClusterArn": "arn:aws:dax:us-west-2:123456789012:cache/daxcluster", 
         "TotalNodes": 3, 
        "ActiveNodes": 0,
         "NodeType": "dax.r4.large", 
         "Status": "creating", 
         "ClusterDiscoveryEndpoint": { 
              "Port": 8111 
         }, 
         "PreferredMaintenanceWindow": "thu:13:00-thu:14:00", 
         "SubnetGroup": "default", 
         "SecurityGroups": [ 
              { 
                  "SecurityGroupIdentifier": "sg-1af6e36e", 
                  "Status": "active" 
 } 
         ], 
         "IamRoleArn": "arn:aws:iam::123456789012:role/
DAXServiceRoleForDynamoDBAccess", 
         "ParameterGroup": {
```

```
 "ParameterGroupName": "default.dax1.0", 
               "ParameterApplyStatus": "in-sync", 
              "NodeIdsToReboot": [] 
          }, 
          "SSEDescription": { 
              "Status": "ENABLED" 
          } 
     }
}
```
Pour plus d'informations, consultez [Étape 3 : Création d'un DAX cluster](https://docs.aws.amazon.com/amazondynamodb/latest/developerguide/DAX.create-cluster.cli.create-cluster.html) dans le manuel Amazon DynamoDB Developer Guide.

• Pour API plus de détails, voir [CreateCluster](https://awscli.amazonaws.com/v2/documentation/api/latest/reference/dax/create-cluster.html)la section Référence des AWS CLI commandes.

# **create-parameter-group**

L'exemple de code suivant montre comment utilisercreate-parameter-group.

AWS CLI

Pour créer un groupe de paramètres

L'exemple `` create-parameter-group`` suivant crée un groupe de paramètres avec les paramètres spécifiés.

```
aws dax create-parameter-group \ 
     --parameter-group-name daxparametergroup \ 
     --description "A new parameter group"
```
Sortie :

```
{ 
     "ParameterGroup": { 
          "ParameterGroupName": "daxparametergroup", 
          "Description": "A new parameter group" 
     }
}
```
Pour plus d'informations, consultez [la section Gestion des DAX clusters](https://docs.aws.amazon.com/amazondynamodb/latest/developerguide/DAX.cluster-management.html#DAX.cluster-management.custom-settings.ttl) dans le guide du développeur Amazon DynamoDB.

• Pour API plus de détails, voir [CreateParameterGroupl](https://awscli.amazonaws.com/v2/documentation/api/latest/reference/dax/create-parameter-group.html)a section Référence des AWS CLI commandes.

#### **create-subnet-group**

L'exemple de code suivant montre comment utilisercreate-subnet-group.

#### AWS CLI

Pour créer un groupe de DAX sous-réseaux

L'create-subnet-groupexemple suivant crée un groupe de sous-réseaux avec les paramètres spécifiés.

```
aws dax create-subnet-group \ 
     --subnet-group-name daxSubnetGroup \ 
     --subnet-ids subnet-11111111 subnet-22222222
```
Sortie :

```
{ 
     "SubnetGroup": { 
         "SubnetGroupName": "daxSubnetGroup", 
          "VpcId": "vpc-05a1fa8e00c325226", 
          "Subnets": [ 
\{\hspace{.1cm} \} "SubnetIdentifier": "subnet-11111111", 
                  "SubnetAvailabilityZone": "us-west-2b" 
              }, 
\{\hspace{.1cm} \} "SubnetIdentifier": "subnet-22222222", 
                  "SubnetAvailabilityZone": "us-west-2c" 
 } 
         ] 
     }
}
```
Pour plus d'informations, consultez [Étape 2 : Création d'un groupe de sous-réseaux](https://docs.aws.amazon.com/amazondynamodb/latest/developerguide/DAX.create-cluster.cli.create-subnet-group.html) dans le guide du développeur Amazon DynamoDB.

• Pour API plus de détails, voir [CreateSubnetGroupl](https://awscli.amazonaws.com/v2/documentation/api/latest/reference/dax/create-subnet-group.html)a section Référence des AWS CLI commandes.

# **decrease-replication-factor**

L'exemple de code suivant montre comment utiliserdecrease-replication-factor.

### AWS CLI

Pour supprimer un ou plusieurs nœuds du cluster

L'decrease-replication-factorexemple suivant réduit à un le nombre de nœuds du DAX cluster spécifié.

```
aws dax decrease-replication-factor \ 
     --cluster-name daxcluster \ 
     --new-replication-factor 1
```

```
{ 
     "Cluster": { 
          "ClusterName": "daxcluster", 
          "ClusterArn": "arn:aws:dax:us-west-2:123456789012:cache/daxcluster", 
          "TotalNodes": 3, 
          "ActiveNodes": 3, 
          "NodeType": "dax.r4.large", 
          "Status": "modifying", 
          "ClusterDiscoveryEndpoint": { 
              "Address": "daxcluster.ey3o9d.clustercfg.dax.usw2.cache.amazonaws.com", 
              "Port": 8111 
         }, 
          "Nodes": [ 
              { 
                   "NodeId": "daxcluster-a", 
                   "Endpoint": { 
                       "Address": "daxcluster-
a.ey3o9d.0001.dax.usw2.cache.amazonaws.com", 
                       "Port": 8111 
\mathbb{R}, \mathbb{R} "NodeCreateTime": 1576625059.509, 
                  "AvailabilityZone": "us-west-2c", 
                   "NodeStatus": "available", 
                  "ParameterGroupStatus": "in-sync" 
              }, 
\{\hspace{.1cm} \}
```

```
 "NodeId": "daxcluster-b", 
                  "Endpoint": { 
                       "Address": "daxcluster-
b.ey3o9d.0001.dax.usw2.cache.amazonaws.com", 
                       "Port": 8111 
                  }, 
                  "NodeCreateTime": 1576625059.509, 
                  "AvailabilityZone": "us-west-2a", 
                  "NodeStatus": "available", 
                  "ParameterGroupStatus": "in-sync" 
              }, 
              { 
                  "NodeId": "daxcluster-c", 
                  "Endpoint": { 
                       "Address": "daxcluster-
c.ey3o9d.0001.dax.usw2.cache.amazonaws.com", 
                       "Port": 8111 
                  }, 
                  "NodeCreateTime": 1576625059.509, 
                  "AvailabilityZone": "us-west-2b", 
                  "NodeStatus": "available", 
                  "ParameterGroupStatus": "in-sync" 
              } 
         ], 
         "PreferredMaintenanceWindow": "thu:13:00-thu:14:00", 
          "SubnetGroup": "default", 
          "SecurityGroups": [ 
\{\hspace{.1cm} \} "SecurityGroupIdentifier": "sg-1af6e36e", 
                  "Status": "active" 
 } 
         ], 
          "IamRoleArn": "arn:aws:iam::123456789012:role/
DAXServiceRoleForDynamoDBAccess", 
         "ParameterGroup": { 
              "ParameterGroupName": "default.dax1.0", 
              "ParameterApplyStatus": "in-sync", 
              "NodeIdsToReboot": [] 
         }, 
         "SSEDescription": { 
              "Status": "ENABLED" 
         } 
     }
```
}

Pour plus d'informations, consultez [la section Gestion des DAX clusters](https://docs.aws.amazon.com/amazondynamodb/latest/developerguide/DAX.cluster-management.html#DAX.cluster-management.custom-settings) dans le guide du développeur Amazon DynamoDB.

• Pour API plus de détails, voir [DecreaseReplicationFactorl](https://awscli.amazonaws.com/v2/documentation/api/latest/reference/dax/decrease-replication-factor.html)a section Référence des AWS CLI commandes.

# **delete-cluster**

L'exemple de code suivant montre comment utiliserdelete-cluster.

AWS CLI

Pour supprimer un DAX cluster

L'delete-clusterexemple suivant supprime le DAX cluster spécifié.

```
aws dax delete-cluster \ 
     --cluster-name daxcluster
```

```
{ 
     "Cluster": { 
         "ClusterName": "daxcluster", 
          "ClusterArn": "arn:aws:dax:us-west-2:123456789012:cache/daxcluster", 
         "TotalNodes": 3, 
        "ActiveNodes": 0,
         "NodeType": "dax.r4.large", 
          "Status": "deleting", 
          "ClusterDiscoveryEndpoint": { 
              "Address": "dd.ey3o9d.clustercfg.dax.usw2.cache.amazonaws.com", 
              "Port": 8111 
         }, 
         "PreferredMaintenanceWindow": "fri:06:00-fri:07:00", 
          "SubnetGroup": "default", 
          "SecurityGroups": [ 
              { 
                  "SecurityGroupIdentifier": "sg-1af6e36e", 
                  "Status": "active"
```

```
 } 
         ], 
         "IamRoleArn": "arn:aws:iam::123456789012:role/
DAXServiceRoleForDynamoDBAccess", 
         "ParameterGroup": { 
              "ParameterGroupName": "default.dax1.0", 
              "ParameterApplyStatus": "in-sync", 
              "NodeIdsToReboot": [] 
         }, 
         "SSEDescription": { 
              "Status": "ENABLED" 
         } 
     }
}
```
• Pour API plus de détails, voir [DeleteClusterl](https://awscli.amazonaws.com/v2/documentation/api/latest/reference/dax/delete-cluster.html)a section Référence des AWS CLI commandes.

# **delete-parameter-group**

L'exemple de code suivant montre comment utiliserdelete-parameter-group.

# AWS CLI

Pour supprimer un groupe de paramètres

L'delete-parameter-groupexemple suivant supprime le groupe de DAX paramètres spécifié.

```
aws dax delete-parameter-group \ 
     --parameter-group-name daxparametergroup
```
Sortie :

```
{ 
     "DeletionMessage": "Parameter group daxparametergroup has been deleted."
}
```
Pour plus d'informations, consultez [la section Gestion des DAX clusters](https://docs.aws.amazon.com/amazondynamodb/latest/developerguide/DAX.cluster-management.html) dans le guide du développeur Amazon DynamoDB.

• Pour API plus de détails, voir [DeleteParameterGroup](https://awscli.amazonaws.com/v2/documentation/api/latest/reference/dax/delete-parameter-group.html)la section Référence des AWS CLI commandes.

#### **delete-subnet-group**

L'exemple de code suivant montre comment utiliserdelete-subnet-group.

## AWS CLI

Pour supprimer un groupe de sous-réseaux

L'delete-subnet-groupexemple suivant supprime le groupe de DAX sous-réseaux spécifié.

```
aws dax delete-subnet-group \ 
     --subnet-group-name daxSubnetGroup
```
Sortie :

```
{ 
     "DeletionMessage": "Subnet group daxSubnetGroup has been deleted."
}
```
Pour plus d'informations, consultez [la section Gestion des DAX clusters](https://docs.aws.amazon.com/amazondynamodb/latest/developerguide/DAX.cluster-management.html) dans le guide du développeur Amazon DynamoDB.

• Pour API plus de détails, voir [DeleteSubnetGroup](https://awscli.amazonaws.com/v2/documentation/api/latest/reference/dax/delete-subnet-group.html)la section Référence des AWS CLI commandes.

# **describe-clusters**

L'exemple de code suivant montre comment utiliserdescribe-clusters.

AWS CLI

Pour renvoyer des informations sur tous les clusters provisionnés DAX

L'describe-clustersexemple suivant affiche les détails de tous les DAX clusters provisionnés.

**aws dax describe-clusters**

```
{ 
      "Clusters": [ 
           { 
                "ClusterName": "daxcluster", 
                "ClusterArn": "arn:aws:dax:us-west-2:123456789012:cache/daxcluster", 
                "TotalNodes": 1, 
                "ActiveNodes": 1, 
                "NodeType": "dax.r4.large", 
                "Status": "available", 
                "ClusterDiscoveryEndpoint": { 
                      "Address": 
  "daxcluster.ey3o9d.clustercfg.dax.usw2.cache.amazonaws.com", 
                      "Port": 8111 
                }, 
                "Nodes": [ 
\overline{\mathcal{L}} "NodeId": "daxcluster-a", 
                           "Endpoint": { 
                                "Address": "daxcluster-
a.ey3o9d.0001.dax.usw2.cache.amazonaws.com", 
                                "Port": 8111 
\mathbb{R}, \mathbb{R}, \mathbb{R}, \mathbb{R}, \mathbb{R}, \mathbb{R}, \mathbb{R}, \mathbb{R}, \mathbb{R}, \mathbb{R}, \mathbb{R}, \mathbb{R}, \mathbb{R}, \mathbb{R}, \mathbb{R}, \mathbb{R}, \mathbb{R}, \mathbb{R}, \mathbb{R}, \mathbb{R}, \mathbb{R}, \mathbb{R},  "NodeCreateTime": 1576625059.509, 
                           "AvailabilityZone": "us-west-2c", 
                           "NodeStatus": "available", 
                           "ParameterGroupStatus": "in-sync" 
 } 
                ], 
                "PreferredMaintenanceWindow": "thu:13:00-thu:14:00", 
                "SubnetGroup": "default", 
                "SecurityGroups": [ 
\overline{\mathcal{L}} "SecurityGroupIdentifier": "sg-1af6e36e", 
                           "Status": "active" 
 } 
                ], 
                "IamRoleArn": "arn:aws:iam::123456789012:role/
DAXServiceRoleForDynamoDBAccess", 
                "ParameterGroup": { 
                      "ParameterGroupName": "default.dax1.0", 
                      "ParameterApplyStatus": "in-sync", 
                      "NodeIdsToReboot": []
```

```
 }, 
             "SSEDescription": { 
                 "Status": "ENABLED" 
 } 
         } 
     ]
}
```
• Pour API plus de détails, voir [DescribeClustersl](https://awscli.amazonaws.com/v2/documentation/api/latest/reference/dax/describe-clusters.html)a section Référence des AWS CLI commandes.

# **describe-default-parameters**

L'exemple de code suivant montre comment utiliserdescribe-default-parameters.

# AWS CLI

Pour renvoyer les informations sur les paramètres système par défaut pour DAX

L'describe-default-parametersexemple suivant affiche les informations des paramètres système par défaut pourDAX.

**aws dax describe-default-parameters**

```
{ 
     "Parameters": [ 
          { 
              "ParameterName": "query-ttl-millis", 
              "ParameterType": "DEFAULT", 
              "ParameterValue": "300000", 
              "NodeTypeSpecificValues": [], 
              "Description": "Duration in milliseconds for queries to remain cached", 
              "Source": "user", 
              "DataType": "integer", 
              "AllowedValues": "0-", 
              "IsModifiable": "TRUE", 
              "ChangeType": "IMMEDIATE" 
          }, 
          {
```

```
 "ParameterName": "record-ttl-millis", 
              "ParameterType": "DEFAULT", 
              "ParameterValue": "300000", 
              "NodeTypeSpecificValues": [], 
              "Description": "Duration in milliseconds for records to remain valid in 
  cache (Default: 0 = infinite)", 
              "Source": "user", 
              "DataType": "integer", 
              "AllowedValues": "0-", 
              "IsModifiable": "TRUE", 
              "ChangeType": "IMMEDIATE" 
         } 
    \mathbf{I}}
```
• Pour API plus de détails, voir [DescribeDefaultParametersl](https://awscli.amazonaws.com/v2/documentation/api/latest/reference/dax/describe-default-parameters.html)a section Référence des AWS CLI commandes.

### **describe-events**

L'exemple de code suivant montre comment utiliserdescribe-events.

### AWS CLI

Pour renvoyer tous les événements liés aux DAX clusters et aux groupes de paramètres

L'describe-eventsexemple suivant affiche les détails des événements liés aux DAX clusters et aux groupes de paramètres.

**aws dax describe-events**

```
{ 
     "Events": [ 
          { 
              "SourceName": "daxcluster", 
              "SourceType": "CLUSTER", 
              "Message": "Cluster deleted.", 
              "Date": 1576702736.706
```

```
 }, 
          { 
               "SourceName": "daxcluster", 
              "SourceType": "CLUSTER", 
               "Message": "Removed node daxcluster-b.", 
              "Date": 1576702691.738 
          }, 
          { 
              "SourceName": "daxcluster", 
              "SourceType": "CLUSTER", 
              "Message": "Removed node daxcluster-a.", 
              "Date": 1576702633.498 
          }, 
          { 
              "SourceName": "daxcluster", 
              "SourceType": "CLUSTER", 
              "Message": "Removed node daxcluster-c.", 
              "Date": 1576702631.329 
          }, 
          { 
              "SourceName": "daxcluster", 
              "SourceType": "CLUSTER", 
              "Message": "Cluster created.", 
              "Date": 1576626560.057 
          } 
     ]
}
```
• Pour API plus de détails, voir [DescribeEvents](https://awscli.amazonaws.com/v2/documentation/api/latest/reference/dax/describe-events.html)la section Référence des AWS CLI commandes.

### **describe-parameter-groups**

L'exemple de code suivant montre comment utiliserdescribe-parameter-groups.

AWS CLI

Pour décrire les groupes de paramètres définis dans DAX

L'describe-parameter-groupsexemple suivant permet de récupérer des informations sur les groupes de paramètres définis dansDAX.

#### **aws dax describe-parameter-groups**

### Sortie :

```
{ 
     "ParameterGroups": [ 
          { 
               "ParameterGroupName": "default.dax1.0", 
               "Description": "Default parameter group for dax1.0" 
          } 
    \mathbf{I}}
```
Pour plus d'informations, consultez [la section Gestion des DAX clusters](https://docs.aws.amazon.com/amazondynamodb/latest/developerguide/DAX.cluster-management.html) dans le guide du développeur Amazon DynamoDB.

• Pour API plus de détails, voir [DescribeParameterGroupsl](https://awscli.amazonaws.com/v2/documentation/api/latest/reference/dax/describe-parameter-groups.html)a section Référence des AWS CLI commandes.

#### **describe-parameters**

L'exemple de code suivant montre comment utiliserdescribe-parameters.

AWS CLI

Pour décrire les paramètres définis dans un groupe de DAX paramètres

L'describe-parametersexemple suivant permet de récupérer des informations sur les paramètres définis dans le groupe de DAX paramètres spécifié.

```
aws dax describe-parameters \ 
     --parameter-group-name default.dax1.0
```

```
{ 
     "Parameters": [ 
          { 
              "ParameterName": "query-ttl-millis", 
              "ParameterType": "DEFAULT", 
              "ParameterValue": "300000",
```

```
 "NodeTypeSpecificValues": [], 
              "Description": "Duration in milliseconds for queries to remain cached", 
              "Source": "user", 
              "DataType": "integer", 
              "AllowedValues": "0-", 
              "IsModifiable": "TRUE", 
              "ChangeType": "IMMEDIATE" 
         }, 
          { 
              "ParameterName": "record-ttl-millis", 
              "ParameterType": "DEFAULT", 
              "ParameterValue": "300000", 
              "NodeTypeSpecificValues": [], 
              "Description": "Duration in milliseconds for records to remain valid in 
  cache (Default: 0 = infinite)", 
              "Source": "user", 
              "DataType": "integer", 
              "AllowedValues": "0-", 
              "IsModifiable": "TRUE", 
              "ChangeType": "IMMEDIATE" 
         } 
     ]
}
```
• Pour API plus de détails, voir [DescribeParametersl](https://awscli.amazonaws.com/v2/documentation/api/latest/reference/dax/describe-parameters.html)a section Référence des AWS CLI commandes.

# **describe-subnet-groups**

L'exemple de code suivant montre comment utiliserdescribe-subnet-groups.

AWS CLI

Pour décrire les groupes de sous-réseaux définis dans DAX

L'describe-subnet-groupsexemple suivant récupère les détails des groupes de sousréseaux définis dans. DAX

**aws dax describe-subnet-groups**

### Sortie :

```
{ 
     "SubnetGroups": [ 
         { 
              "SubnetGroupName": "default", 
              "Description": "Default CacheSubnetGroup", 
              "VpcId": "vpc-ee70a196", 
              "Subnets": [ 
\overline{\mathcal{L}} "SubnetIdentifier": "subnet-874953af", 
                      "SubnetAvailabilityZone": "us-west-2d" 
                  }, 
\overline{\mathcal{L}} "SubnetIdentifier": "subnet-bd3d1fc4", 
                      "SubnetAvailabilityZone": "us-west-2a" 
                  }, 
\overline{\mathcal{L}} "SubnetIdentifier": "subnet-72c2ff28", 
                      "SubnetAvailabilityZone": "us-west-2c" 
                  }, 
\overline{\mathcal{L}} "SubnetIdentifier": "subnet-09e6aa42", 
                      "SubnetAvailabilityZone": "us-west-2b" 
 } 
 ] 
         } 
     ]
}
```
Pour plus d'informations, consultez [la section Gestion des DAX clusters](https://docs.aws.amazon.com/amazondynamodb/latest/developerguide/DAX.concepts.cluster.html#DAX.concepts.cluster.security) dans le guide du développeur Amazon DynamoDB.

• Pour API plus de détails, voir [DescribeSubnetGroupsl](https://awscli.amazonaws.com/v2/documentation/api/latest/reference/dax/describe-subnet-groups.html)a section Référence des AWS CLI commandes.

# **increase-replication-factor**

L'exemple de code suivant montre comment utiliserincrease-replication-factor.

## AWS CLI

Pour augmenter le facteur de réplication d'un DAX cluster

L'increase-replication-factorexemple suivant augmente le facteur de réplication du DAX cluster spécifié à 3.

```
aws dax increase-replication-factor \ 
     --cluster-name daxcluster \ 
     --new-replication-factor 3
```

```
{ 
     "Cluster": { 
          "ClusterName": "daxcluster", 
          "ClusterArn": "arn:aws:dax:us-west-2:123456789012:cache/daxcluster", 
          "TotalNodes": 3, 
          "ActiveNodes": 1, 
          "NodeType": "dax.r4.large", 
          "Status": "modifying", 
          "ClusterDiscoveryEndpoint": { 
              "Address": "daxcluster.ey3o9d.clustercfg.dax.usw2.cache.amazonaws.com", 
              "Port": 8111 
         }, 
          "Nodes": [ 
              { 
                  "NodeId": "daxcluster-a", 
                  "Endpoint": { 
                       "Address": "daxcluster-
a.ey3o9d.0001.dax.usw2.cache.amazonaws.com", 
                       "Port": 8111 
                  }, 
                  "NodeCreateTime": 1576625059.509, 
                  "AvailabilityZone": "us-west-2c", 
                  "NodeStatus": "available", 
                  "ParameterGroupStatus": "in-sync" 
              }, 
              { 
                  "NodeId": "daxcluster-b", 
                  "NodeStatus": "creating" 
              }, 
              { 
                  "NodeId": "daxcluster-c", 
                  "NodeStatus": "creating" 
 } 
          ],
```

```
 "PreferredMaintenanceWindow": "thu:13:00-thu:14:00", 
          "SubnetGroup": "default", 
          "SecurityGroups": [ 
\{\hspace{.1cm} \} "SecurityGroupIdentifier": "sg-1af6e36e", 
                  "Status": "active" 
 } 
         ], 
          "IamRoleArn": "arn:aws:iam::123456789012:role/
DAXServiceRoleForDynamoDBAccess", 
          "ParameterGroup": { 
              "ParameterGroupName": "default.dax1.0", 
              "ParameterApplyStatus": "in-sync", 
              "NodeIdsToReboot": [] 
         }, 
         "SSEDescription": { 
              "Status": "ENABLED" 
         } 
     }
}
```
• Pour API plus de détails, voir [IncreaseReplicationFactorl](https://awscli.amazonaws.com/v2/documentation/api/latest/reference/dax/increase-replication-factor.html)a section Référence des AWS CLI commandes.

# **list-tags**

L'exemple de code suivant montre comment utiliserlist-tags.

# AWS CLI

Pour répertorier les balises d'une DAX ressource

L'list-tagsexemple suivant répertorie les clés de balise et les valeurs associées au DAX cluster spécifié.

```
aws dax list-tags \ 
     --resource-name arn:aws:dax:us-west-2:123456789012:cache/daxcluster
```

```
{ 
       "Tags": [ 
            { 
                  "Key": "ClusterUsage", 
                  "Value": "prod" 
            } 
     \mathbf{I}}
```
• Pour API plus de détails, voir [ListTagsl](https://awscli.amazonaws.com/v2/documentation/api/latest/reference/dax/list-tags.html)a section Référence des AWS CLI commandes.

### **tag-resource**

L'exemple de code suivant montre comment utilisertag-resource.

### AWS CLI

Pour étiqueter une DAX ressource

L'tag-resourceexemple suivant attache le nom de clé de balise spécifié et la valeur associée au DAX cluster spécifié pour décrire l'utilisation du cluster.

```
aws dax tag-resource \ 
     --resource-name arn:aws:dax:us-west-2:123456789012:cache/daxcluster \ 
     --tags="Key=ClusterUsage,Value=prod"
```
Sortie :

```
{ 
      "Tags": [ 
           { 
                 "Key": "ClusterUsage", 
                "Value": "prod" 
           } 
      ]
}
```
Pour plus d'informations, consultez [la section Gestion des DAX clusters](https://docs.aws.amazon.com/amazondynamodb/latest/developerguide/DAX.cluster-management.html#DAX.management.tagging) dans le guide du développeur Amazon DynamoDB.

• Pour API plus de détails, voir [TagResource](https://awscli.amazonaws.com/v2/documentation/api/latest/reference/dax/tag-resource.html)la section Référence des AWS CLI commandes.

#### **untag-resource**

L'exemple de code suivant montre comment utiliseruntag-resource.

AWS CLI

Pour supprimer des balises d'une DAX ressource

L'untag-resourceexemple suivant supprime la balise portant le nom de clé spécifié d'un DAX cluster.

```
aws dax untag-resource \ 
     --resource-name arn:aws:dax:us-west-2:123456789012:cache/daxcluster \ 
     --tag-keys="ClusterUsage"
```
Sortie :

{ "Tags": [] }

Pour plus d'informations, consultez [la section Gestion des DAX clusters](https://docs.aws.amazon.com/amazondynamodb/latest/developerguide/DAX.cluster-management.html#DAX.management.tagging) dans le guide du développeur Amazon DynamoDB.

• Pour API plus de détails, voir [UntagResourcel](https://awscli.amazonaws.com/v2/documentation/api/latest/reference/dax/untag-resource.html)a section Référence des AWS CLI commandes.

# Exemples de Detective utilisant AWS CLI

Les exemples de code suivants vous montrent comment effectuer des actions et implémenter des scénarios courants à l'aide de AWS Command Line Interface with Detective.

Les actions sont des extraits de code de programmes plus larges et doivent être exécutées dans leur contexte. Alors que les actions vous indiquent comment appeler des fonctions de service individuelles, vous pouvez les voir en contexte dans leurs scénarios associés et dans des exemples interservices.

Les Scénarios sont des exemples de code qui vous montrent comment accomplir une tâche spécifique en appelant plusieurs fonctions au sein d'un même service.

Chaque exemple inclut un lien vers GitHub, où vous pouvez trouver des instructions sur la façon de configurer et d'exécuter le code en contexte.

Rubriques

• [Actions](#page-289-0)

Actions

# **accept-invitation**

L'exemple de code suivant montre comment utiliseraccept-invitation.

AWS CLI

Pour accepter une invitation à devenir un compte membre dans un graphe de comportement

L'accept-invitationexemple suivant accepte une invitation à devenir membre dans le graphe comportemental arn:aws:detective:us-east- 1:111122223333:graph:123412341234.

```
aws detective accept-invitation \ 
     --graph-arn arn:aws:detective:us-east-1:111122223333:graph:123412341234
```
Cette commande ne produit aucun résultat.

Pour plus d'informations, consultez la section [Répondre à une invitation à un graphe de](https://docs.aws.amazon.com/detective/latest/adminguide/member-invitation-response.html)  [comportement](https://docs.aws.amazon.com/detective/latest/adminguide/member-invitation-response.html) dans le guide d'administration d'Amazon Detective.

• Pour API plus de détails, voir [AcceptInvitationl](https://awscli.amazonaws.com/v2/documentation/api/latest/reference/detective/accept-invitation.html)a section Référence des AWS CLI commandes.

# **create-graph**

L'exemple de code suivant montre comment utilisercreate-graph.

AWS CLI

Pour activer Amazon Detective et créer un nouveau graphe de comportement

L'create-graphexemple suivant active Detective pour le AWS compte qui exécute la commande dans la région où la commande est exécutée. Un nouveau graphe de comportement est créé avec ce compte comme compte administrateur. La commande affecte également la valeur Finance à la balise Department.
```
aws detective create-graph \ 
     --tags '{"Department": "Finance"}'
```
Sortie :

```
\sqrt{ } "GraphArn": "arn:aws:detective:us-
east-1:111122223333:graph:027c7c4610ea4aacaf0b883093cab899"
}
```
Pour plus d'informations, consultez la section [Activation d'Amazon Detective](https://docs.aws.amazon.com/detective/latest/adminguide/detective-enabling.html) dans le guide d'administration Amazon Detective.

• Pour API plus de détails, voir [CreateGraphl](https://awscli.amazonaws.com/v2/documentation/api/latest/reference/detective/create-graph.html)a section Référence des AWS CLI commandes.

### **create-members**

L'exemple de code suivant montre comment utilisercreate-members.

### AWS CLI

Pour inviter les comptes des membres à accéder à un graphique de comportement

```
L'create-membersexemple suivant invite deux AWS comptes à devenir des 
comptes membres dans le graphe de comportement arn:aws:detective:us-east-
1:111122223333:graph:123412341234. Pour chaque compte, la demande fournit l'ID du AWS 
compte et l'adresse e-mail de l'utilisateur root du compte. La demande inclut un message 
personnalisé à insérer dans l'e-mail d'invitation.
```

```
aws detective create-members \ 
 --
accounts AccountId=444455556666,EmailAddress=mmajor@example.com AccountId=123456789012,EmailAddress=jstiles@example.com
\lambda --graph-arn arn:aws:detective:us-east-1:111122223333:graph:123412341234 \ 
     --message "This is Paul Santos. I need to add your account to the data we use 
  for security investigation in Amazon Detective. If you have any questions, contact 
  me at psantos@example.com."
```
Sortie :

{

```
 "Members": [ 
     { 
          "AccountId": "444455556666", 
          "AdministratorId": "111122223333", 
          "EmailAddress": "mmajor@example.com", 
          "GraphArn": "arn:aws:detective:us-east-1:111122223333:graph:123412341234", 
          "InvitedTime": 1579826107000, 
          "MasterId": "111122223333", 
          "Status": "INVITED", 
         "UpdatedTime": 1579826107000 
    }, 
    { 
         "AccountId": "123456789012", 
          "AdministratorId": "111122223333", 
          "EmailAddress": "jstiles@example.com", 
          "GraphArn": "arn:aws:detective:us-east-1:111122223333:graph:123412341234", 
          "InvitedTime": 1579826107000, 
          "MasterId": "111122223333", 
         "Status": "VERIFICATION_IN_PROGRESS", 
         "UpdatedTime": 1579826107000 
      } 
     ], 
     "UnprocessedAccounts": [ ]
}
```
Pour plus d'informations, consultez la section Invitation des comptes membres à un graphe de comportement< https://docs.aws.amazon.com/detective/latest/adminguide/graph-admin-addmember-accounts.html > dans le guide d'administration Amazon Detective.

Pour inviter des comptes membres sans envoyer d'e-mails d'invitation

L'create-membersexemple suivant invite deux AWS comptes à devenir des comptes membres dans le graphe de comportement arn:aws:detective:us-east-1:111122223333:graph:123412341234. Pour chaque compte, la demande fournit l'ID du AWS compte et l'adresse e-mail de l'utilisateur root du compte. Les comptes des membres ne reçoivent pas d'e-mails d'invitation.

```
aws detective create-members \ 
 --
accounts AccountId=444455556666,EmailAddress=mmajor@example.com AccountId=123456789012,EmailAddress=jstiles@example.com
  \ 
     --graph-arn arn:aws:detective:us-east-1:111122223333:graph:123412341234 \
```
#### **--disable-email-notification**

Sortie :

```
{ 
     "Members": [ 
     { 
          "AccountId": "444455556666", 
          "AdministratorId": "111122223333", 
          "EmailAddress": "mmajor@example.com", 
          "GraphArn": "arn:aws:detective:us-east-1:111122223333:graph:123412341234", 
          "InvitedTime": 1579826107000, 
          "MasterId": "111122223333", 
          "Status": "INVITED", 
          "UpdatedTime": 1579826107000 
    }, 
    { 
          "AccountId": "123456789012", 
          "AdministratorId": "111122223333", 
          "EmailAddress": "jstiles@example.com", 
          "GraphArn": "arn:aws:detective:us-east-1:111122223333:graph:123412341234", 
          "InvitedTime": 1579826107000, 
          "MasterId": "111122223333", 
          "Status": "VERIFICATION_IN_PROGRESS", 
          "UpdatedTime": 1579826107000 
      } 
     ], 
     "UnprocessedAccounts": [ ]
}
```
Pour plus d'informations, consultez la section Invitation des comptes membres à un graphe de comportement< https://docs.aws.amazon.com/detective/latest/adminguide/graph-admin-addmember-accounts.html > dans le guide d'administration Amazon Detective.

• Pour API plus de détails, voir [CreateMembers](https://awscli.amazonaws.com/v2/documentation/api/latest/reference/detective/create-members.html)la section Référence des AWS CLI commandes.

## **delete-graph**

L'exemple de code suivant montre comment utiliserdelete-graph.

## AWS CLI

Pour désactiver Detective et supprimer le graphe de comportement

L'delete-graphexemple suivant désactive Detective et supprime le graphe de comportement spécifié.

```
aws detective delete-graph \ 
     --graph-arn arn:aws:detective:us-east-1:111122223333:graph:123412341234
```
Cette commande ne produit aucun résultat.

Pour plus d'informations, consultez la section [Désactivation d'Amazon Detective](https://docs.aws.amazon.com/detective/latest/adminguide/detective-disabling.html) dans le guide d'administration d'Amazon Detective.

• Pour API plus de détails, voir [DeleteGraph](https://awscli.amazonaws.com/v2/documentation/api/latest/reference/detective/delete-graph.html)la section Référence des AWS CLI commandes.

#### **delete-members**

L'exemple de code suivant montre comment utiliserdelete-members.

### AWS CLI

Pour supprimer des comptes de membres d'un graphique de comportement

L'delete-membersexemple suivant supprime deux comptes membres du graphe de comportement arn:aws:detective:us-east- 1:111122223333:graph:123412341234. Pour identifier les comptes, la demande fournit le AWS compteIDs.

```
aws detective delete-members \ 
     --account-ids 444455556666 123456789012 \ 
     --graph-arn arn:aws:detective:us-east-1:111122223333:graph:123412341234
```
Sortie :

```
 { 
     "AccountIds": [ "444455556666", "123456789012" ], 
     "UnprocessedAccounts": [ ]
}
```
Pour plus d'informations, consultez Supprimer des comptes membres d'un graphe de comportement< https://docs.aws.amazon.com/detective/latest/adminguide/graph-admin-removemember-accounts.html > dans le guide d'administration Amazon Detective.

• Pour API plus de détails, voir [DeleteMembersl](https://awscli.amazonaws.com/v2/documentation/api/latest/reference/detective/delete-members.html)a section Référence des AWS CLI commandes.

### **disassociate-membership**

L'exemple de code suivant montre comment utiliserdisassociate-membership.

#### AWS CLI

Pour résilier l'adhésion à partir d'un graphe de comportement

L'exemple de désassociation suivant supprime le AWS compte qui exécute la commande du graphe de comportement arn:aws:detective:us-east- 1:111122223333:graph:123412341234.

```
aws detective disassociate-membership \ 
      --graph-arn arn:aws:detective:us-east-1:111122223333:graph:123412341234
```
Pour plus d'informations, consultez Supprimer votre compte d'un graphe de comportement< https://docs.aws.amazon.com/detective/latest/adminguide/member-remove-self-from-graph.html > dans le guide d'administration d'Amazon Detective.

• Pour API plus de détails, voir [DisassociateMembership](https://awscli.amazonaws.com/v2/documentation/api/latest/reference/detective/disassociate-membership.html)la section Référence des AWS CLI commandes.

#### **get-members**

L'exemple de code suivant montre comment utiliserget-members.

### AWS CLI

Pour récupérer des informations sur les comptes membres du graphe comportemental sélectionnés

L'get-membersexemple suivant extrait des informations sur deux comptes membres dans le graphe de comportement arn:aws:detective:us-east- 1:111122223333:graph:123412341234. Pour les deux comptes, la demande fournit le AWS compteIDs.

```
aws detective get-members \ 
     --account-ids 444455556666 123456789012 \ 
     --graph-arn arn:aws:detective:us-east-1:111122223333:graph:123412341234
```

```
{ 
     "MemberDetails": [ 
     { 
         "AccountId": "444455556666", 
          "AdministratorId": "111122223333", 
          "EmailAddress": "mmajor@example.com", 
          "GraphArn": "arn:aws:detective:us-east-1:111122223333:graph:123412341234", 
          "InvitedTime": 1579826107000, 
          "MasterId": "111122223333", 
         "Status": "INVITED", 
         "UpdatedTime": 1579826107000 
     } 
     { 
          "AccountId": "123456789012", 
         "AdministratorId": "111122223333", 
          "EmailAddress": "jstiles@example.com", 
          "GraphArn": "arn:aws:detective:us-east-1:111122223333:graph:123412341234", 
          "InvitedTime": 1579826107000, 
          "MasterId": "111122223333", 
         "Status": "INVITED", 
          "UpdatedTime": 1579826107000 
     }
], 
     "UnprocessedAccounts": [ ]
}
```
Pour plus d'informations, consultez la section Affichage de la liste des comptes dans un graphe de comportement < https://docs.aws.amazon.com/detective/latest/adminguide/graph-admin-viewaccounts.html > dans le guide d'administration d'Amazon Detective.

• Pour API plus de détails, voir [GetMembersl](https://awscli.amazonaws.com/v2/documentation/api/latest/reference/detective/get-members.html)a section Référence des AWS CLI commandes.

## **list-graphs**

L'exemple de code suivant montre comment utiliserlist-graphs.

## AWS CLI

Pour consulter la liste des graphiques de comportement dont votre compte est l'administrateur

L'list-graphsexemple suivant récupère les graphiques de comportement dont le compte d'appel est l'administrateur dans la région actuelle.

#### **aws detective list-graphs**

Sortie :

```
{ 
     "GraphList": [ 
          { 
               "Arn": "arn:aws:detective:us-east-1:111122223333:graph:123412341234", 
              "CreatedTime": 1579736111000 
          } 
     ]
}
```
• Pour API plus de détails, voir [ListGraphs](https://awscli.amazonaws.com/v2/documentation/api/latest/reference/detective/list-graphs.html)la section Référence des AWS CLI commandes.

## **list-invitations**

L'exemple de code suivant montre comment utiliserlist-invitations.

AWS CLI

Pour consulter la liste des graphiques de comportement auxquels un compte est membre ou auquel il est invité

L'list-invitationsexemple suivant permet de récupérer les graphiques de comportement auxquels le compte appelant a été invité. Les résultats incluent uniquement les invitations ouvertes et acceptées. Ils n'incluent pas les invitations rejetées ou les adhésions supprimées.

#### **aws detective list-invitations**

```
{ 
     "Invitations": [ 
     { 
          "AccountId": "444455556666", 
          "AdministratorId": "111122223333", 
          "EmailAddress": "mmajor@example.com", 
          "GraphArn": "arn:aws:detective:us-east-1:111122223333:graph:123412341234", 
          "InvitedTime": 1579826107000,
```

```
 "MasterId": "111122223333", 
           "Status": "INVITED", 
           "UpdatedTime": 1579826107000 
      }
\mathbf{I}}
```
Pour plus d'informations, consultez la section Affichage de votre liste d'invitations à des graphes de comportement < https://docs.aws.amazon.com/detective/latest/adminguide/member-viewgraph-invitations.html > dans le guide d'administration d'Amazon Detective.

• Pour API plus de détails, voir [ListInvitationsl](https://awscli.amazonaws.com/v2/documentation/api/latest/reference/detective/list-invitations.html)a section Référence des AWS CLI commandes.

## **list-members**

L'exemple de code suivant montre comment utiliserlist-members.

## AWS CLI

Pour répertorier les comptes des membres dans un graphique de comportement

L'list-membersexemple suivant extrait les comptes des membres invités et activés pour le graphe arn:aws:detective:us-east-1:111122223333:graph:123412341234 de comportement. Les résultats n'incluent pas les comptes de membres qui ont été supprimés.

```
aws detective list-members \ 
     --graph-arn arn:aws:detective:us-east-1:111122223333:graph:123412341234
```

```
{ 
     "MemberDetails": [ 
         { 
              "AccountId": "444455556666", 
              "AdministratorId": "111122223333", 
              "EmailAddress": "mmajor@example.com", 
              "GraphArn": "arn:aws:detective:us-
east-1:111122223333:graph:123412341234", 
              "InvitedTime": 1579826107000, 
              "MasterId": "111122223333", 
              "Status": "INVITED",
```

```
 "UpdatedTime": 1579826107000 
         }, 
         { 
              "AccountId": "123456789012", 
              "AdministratorId": "111122223333", 
              "EmailAddress": "jstiles@example.com", 
              "GraphArn": "arn:aws:detective:us-
east-1:111122223333:graph:123412341234", 
              "InvitedTime": 1579826107000, 
              "MasterId": "111122223333", 
              "PercentOfGraphUtilization": 2, 
              "PercentOfGraphUtilizationUpdatedTime": 1586287843, 
              "Status": "ENABLED", 
              "UpdatedTime": 1579973711000, 
              "VolumeUsageInBytes": 200, 
              "VolumeUsageUpdatedTime": 1586287843 
         } 
     ]
}
```
Pour plus d'informations, consultez [la section Affichage de la liste des comptes dans un graphique](https://docs.aws.amazon.com/detective/latest/adminguide/graph-admin-view-accounts.html)  [de comportement](https://docs.aws.amazon.com/detective/latest/adminguide/graph-admin-view-accounts.html) du Amazon Detective Administration Guide.

• Pour API plus de détails, voir [ListMembersl](https://awscli.amazonaws.com/v2/documentation/api/latest/reference/detective/list-members.html)a section Référence des AWS CLI commandes.

## **list-tags-for-resource**

L'exemple de code suivant montre comment utiliserlist-tags-for-resource.

#### AWS CLI

Pour récupérer les balises attribuées à un graphe de comportement

L'list-tags-for-resourceexemple suivant renvoie les balises attribuées au graphe de comportement spécifié.

```
aws detective list-tags-for-resource \ 
     --resource-arn arn:aws:detective:us-east-1:111122223333:graph:123412341234
```
Sortie :

{

```
 "Tags": { 
           "Department" : "Finance" 
     }
}
```
Pour plus d'informations, consultez [la section Gestion des balises pour un graphe de](https://docs.aws.amazon.com/detective/latest/adminguide/graph-tags.html)  [comportement](https://docs.aws.amazon.com/detective/latest/adminguide/graph-tags.html) dans le manuel Amazon Detective Administration Guide.

• Pour API plus de détails, voir [ListTagsForResourcel](https://awscli.amazonaws.com/v2/documentation/api/latest/reference/detective/list-tags-for-resource.html)a section Référence des AWS CLI commandes.

## **reject-invitation**

L'exemple de code suivant montre comment utiliserreject-invitation.

AWS CLI

Pour rejeter une invitation à devenir un compte membre dans un graphe de comportement

L'reject-invitationexemple suivant rejette une invitation à devenir un compte membre dans le graphe de comportement arn:aws:detective:us-east- 1:111122223333:graph:123412341234.

```
aws detective reject-invitation \ 
     --graph-arn arn:aws:detective:us-east-1:111122223333:graph:123412341234
```
Cette commande ne produit aucun résultat.

Pour plus d'informations, consultez la section Répondre à une invitation à un graphe comportement< https://docs.aws.amazon.com/detective/latest/adminguide/member-invitationresponse.html > dans le guide d'administration d'Amazon Detective.

• Pour API plus de détails, voir [RejectInvitation](https://awscli.amazonaws.com/v2/documentation/api/latest/reference/detective/reject-invitation.html)la section Référence des AWS CLI commandes.

### **tag-resource**

L'exemple de code suivant montre comment utilisertag-resource.

## AWS CLI

Pour attribuer un tag à une ressource

L'tag-resourceexemple suivant attribue une valeur pour la balise Department au graphe de comportement spécifié.

```
aws detective tag-resource \ 
     --resource-arn arn:aws:detective:us-east-1:111122223333:graph:123412341234 \ 
     --tags '{"Department":"Finance"}'
```
Cette commande ne produit aucun résultat.

Pour plus d'informations, consultez [la section Gestion des balises pour un graphe de](https://docs.aws.amazon.com/detective/latest/adminguide/graph-tags.html)  [comportement](https://docs.aws.amazon.com/detective/latest/adminguide/graph-tags.html) dans le manuel Amazon Detective Administration Guide.

• Pour API plus de détails, voir [TagResource](https://awscli.amazonaws.com/v2/documentation/api/latest/reference/detective/tag-resource.html)la section Référence des AWS CLI commandes.

#### **untag-resource**

L'exemple de code suivant montre comment utiliseruntag-resource.

#### AWS CLI

Pour supprimer une valeur de balise d'une ressource

L'untag-resourceexemple suivant supprime la balise Department du graphe de comportement spécifié.

```
aws detective untag-resource \ 
     --resource-arn arn:aws:detective:us-east-1:111122223333:graph:123412341234 \ 
     --tag-keys "Department"
```
Cette commande ne produit aucun résultat.

Pour plus d'informations, consultez [la section Gestion des balises pour un graphe de](https://docs.aws.amazon.com/detective/latest/adminguide/graph-tags.html)  [comportement](https://docs.aws.amazon.com/detective/latest/adminguide/graph-tags.html) dans le manuel Amazon Detective Administration Guide.

• Pour API plus de détails, voir [UntagResourcel](https://awscli.amazonaws.com/v2/documentation/api/latest/reference/detective/untag-resource.html)a section Référence des AWS CLI commandes.

Exemples d'utilisation de Device Farm AWS CLI

Les exemples de code suivants vous montrent comment effectuer des actions et implémenter des scénarios courants à l'aide de AWS Command Line Interface with Device Farm.

Les actions sont des extraits de code de programmes plus larges et doivent être exécutées dans leur contexte. Alors que les actions vous indiquent comment appeler des fonctions de service individuelles, vous pouvez les voir en contexte dans leurs scénarios associés et dans des exemples interservices.

Les Scénarios sont des exemples de code qui vous montrent comment accomplir une tâche spécifique en appelant plusieurs fonctions au sein d'un même service.

Chaque exemple inclut un lien vers GitHub, où vous pouvez trouver des instructions sur la façon de configurer et d'exécuter le code en contexte.

Rubriques

• [Actions](#page-289-0)

Actions

### **create-device-pool**

L'exemple de code suivant montre comment utilisercreate-device-pool.

AWS CLI

Pour créer un pool d'appareils

La commande suivante crée un pool d'appareils Android pour un projet :

```
aws devicefarm create-device-pool --name pool1 --rules file://
device-pool-rules.json --project-arn "arn:aws:devicefarm:us-
west-2:123456789012:project:070fc3ca-7ec1-4741-9c1f-d3e044efc506"
```
Vous pouvez obtenir le projet ARN à partir de la sortie de create-project oulist-projects. Le fichier device-pool-rules.json est un JSON document du dossier actuel qui indique la plate-forme de l'appareil :

```
\Gamma { 
           "attribute": "PLATFORM", 
           "operator": "EQUALS", 
           "value": "\"ANDROID\"" 
      }
```
 $\mathbf{I}$ 

Sortie :

```
{ 
     "devicePool": { 
         "rules": [ 
\{\hspace{.1cm} \} "operator": "EQUALS", 
                  "attribute": "PLATFORM", 
                  "value": "\"ANDROID\"" 
 } 
         ], 
         "type": "PRIVATE", 
         "name": "pool1", 
         "arn": "arn:aws:devicefarm:us-
west-2:123456789012:devicepool:070fc3ca-7ec1-4741-9c1f-
d3e044efc506/2aa8d2a9-5e73-47ca-b929-659cb34b7dcd" 
     }
}
```
• Pour API plus de détails, voir [CreateDevicePooll](https://awscli.amazonaws.com/v2/documentation/api/latest/reference/devicefarm/create-device-pool.html)a section Référence des AWS CLI commandes.

## **create-project**

L'exemple de code suivant montre comment utilisercreate-project.

AWS CLI

Pour créer un projet

La commande suivante crée un nouveau projet nommé my-project :

**aws devicefarm create-project --name** *my-project*

Sortie :

{

"project": {

```
 "name": "myproject", 
         "arn": "arn:aws:devicefarm:us-
west-2:123456789012:project:070fc3ca-7ec1-4741-9c1f-d3e044efc506", 
         "created": 1503612890.057 
     }
}
```
• Pour API plus de détails, voir [CreateProjectl](https://awscli.amazonaws.com/v2/documentation/api/latest/reference/devicefarm/create-project.html)a section Référence des AWS CLI commandes.

### **create-upload**

L'exemple de code suivant montre comment utilisercreate-upload.

#### AWS CLI

Pour créer un téléchargement

La commande suivante crée un téléchargement pour une application Android :

```
aws devicefarm create-upload --project-arn "arn:aws:devicefarm:us-
west-2:123456789012:project:070fc3ca-7ec1-4741-9c1f-d3e044efc506" --name app.apk --
type ANDROID_APP
```
Vous pouvez obtenir le projet ARN à partir de la sortie de create-project ou list-projects.

```
{ 
     "upload": { 
         "status": "INITIALIZED", 
         "name": "app.apk", 
         "created": 1503614408.769, 
         "url": "https://prod-us-west-2-uploads.s3-us-west-2.amazonaws.com/
arn%3Aaws%3Adevicefarm%3Aus-west-2%3A123456789012%3Aproject%3A070fc3ca-
c7e1-4471-91cf-d3e4efc50604/uploads/arn%3Aaws%3Adevicefarm%3Aus-
west-2%3A123456789012%3Aupload%3A070fc3ca-7ec1-4741-9c1f-d3e044efc506/dd72723a-
ae9e-4087-09e6-f4cea3599514/app.apk?X-Amz-Algorithm=AWS4-HMAC-SHA256&X-Amz-
Date=20170824T224008Z&X-Amz-SignedHeaders=host&X-Amz-Expires=86400&X-Amz-
Credential=AKIAEXAMPLEPBUMBC3GA%2F20170824%2Fus-west-2%2Fs3%2Faws4_request&X-Amz-
Signature=05050370c38894ef5bd09f5d009f36fc8f96fa4bb04e1bba9aca71b8dbe49a0f", 
         "type": "ANDROID_APP",
```

```
 "arn": "arn:aws:devicefarm:us-
west-2:123456789012:upload:070fc3ca-7ec1-4741-9c1f-d3e044efc506/dd72723a-
ae9e-4087-09e6-f4cea3599514" 
     }
}
```
Utilisez le document URL de sortie signé pour télécharger un fichier sur Device Farm :

```
curl -T app.apk "https://prod-us-west-2-uploads.s3-us-west-2.amazonaws.com/
arn%3Aaws%3Adevicefarm%3Aus-west-2%3A123456789012%3Aproject%3A070fc3ca-
c7e1-4471-91cf-d3e4efc50604/uploads/arn%3Aaws%3Adevicefarm%3Aus-
west-2%3A123456789012%3Aupload%3A070fc3ca-7ec1-4741-9c1f-d3e044efc506/dd72723a-
ae9e-4087-09e6-f4cea3599514/app.apk?X-Amz-Algorithm=AWS4-HMAC-SHA256&X-Amz-
Date=20170824T224008Z&X-Amz-SignedHeaders=host&X-Amz-Expires=86400&X-Amz-
Credential=AKIAEXAMPLEPBUMBC3GA%2F20170824%2Fus-west-2%2Fs3%2Faws4_request&X-Amz-
Signature=05050370c38894ef5bd09f5d009f36fc8f96fa4bb04e1bba9aca71b8dbe49a0f"
```
• Pour API plus de détails, voir [CreateUpload](https://awscli.amazonaws.com/v2/documentation/api/latest/reference/devicefarm/create-upload.html)la section Référence des AWS CLI commandes.

### **get-upload**

L'exemple de code suivant montre comment utiliserget-upload.

## AWS CLI

Pour consulter un téléchargement

La commande suivante permet de récupérer les informations relatives à un téléchargement :

```
aws devicefarm get-upload --arn "arn:aws:devicefarm:us-
west-2:123456789012:upload:070fc3ca-7ec1-4741-9c1f-d3e044efc506/dd72723a-
ae9e-4087-09e6-f4cea3599514"
```
Vous pouvez obtenir le téléchargement ARN à partir de la sortie decreate-upload.

```
{ 
      "upload": { 
           "status": "SUCCEEDED",
```

```
 "name": "app.apk", 
         "created": 1505262773.186, 
         "type": "ANDROID_APP", 
         "arn": "arn:aws:devicefarm:us-
west-2:123456789012:upload:070fc3ca-7ec1-4741-9c1f-d3e044efc506/dd72723a-
ae9e-4087-09e6-f4cea3599514", 
         "metadata": "{\"device_admin\":false,\"activity_name\":
\"ccom.example.client.LauncherActivity\",\"version_name\":\"1.0.2.94\",\"screens
\":[\"small\",\"normal\",\"large\",\"xlarge\"],\"error_type\":null,\"sdk_version
\":\"16\",\"package_name\":\"com.example.client\",\"version_code\":\"20994\",
\"native_code\":[\"armeabi-v7a\"],\"target_sdk_version\":\"25\"}" 
     }
}
```
• Pour API plus de détails, voir [GetUploadl](https://awscli.amazonaws.com/v2/documentation/api/latest/reference/devicefarm/get-upload.html)a section Référence des AWS CLI commandes.

## **list-projects**

L'exemple de code suivant montre comment utiliserlist-projects.

### AWS CLI

Pour répertorier les projets

Ce qui suit permet de récupérer une liste de projets :

```
aws devicefarm list-projects
```

```
{ 
     "projects": [ 
\overline{\mathcal{L}} "name": "myproject", 
              "arn": "arn:aws:devicefarm:us-
west-2:123456789012:project:070fc3ca-7ec1-4741-9c1f-d3e044efc506", 
              "created": 1503612890.057 
          }, 
          { 
              "name": "otherproject", 
              "arn": "arn:aws:devicefarm:us-
west-2:123456789012:project:a5f5b752-8098-49d1-86bf-5f7682c1c77e",
```

```
 "created": 1505257519.337 
           } 
      ]
}
```
• Pour API plus de détails, voir [ListProjects](https://awscli.amazonaws.com/v2/documentation/api/latest/reference/devicefarm/list-projects.html)la section Référence des AWS CLI commandes.

# AWS Direct Connect exemples utilisant AWS CLI

Les exemples de code suivants vous montrent comment effectuer des actions et implémenter des scénarios courants à l'aide du AWS Command Line Interface with AWS Direct Connect.

Les actions sont des extraits de code de programmes plus larges et doivent être exécutées dans leur contexte. Alors que les actions vous indiquent comment appeler des fonctions de service individuelles, vous pouvez les voir en contexte dans leurs scénarios associés et dans des exemples interservices.

Les Scénarios sont des exemples de code qui vous montrent comment accomplir une tâche spécifique en appelant plusieurs fonctions au sein d'un même service.

Chaque exemple inclut un lien vers GitHub, où vous pouvez trouver des instructions sur la façon de configurer et d'exécuter le code en contexte.

**Rubriques** 

• [Actions](#page-289-0)

Actions

## **accept-direct-connect-gateway-association-proposal**

L'exemple de code suivant montre comment utiliseraccept-direct-connect-gatewayassociation-proposal.

## AWS CLI

Pour accepter une proposition d'association de passerelle

Ce qui suit accept-direct-connect-gateway-association-proposal accepte la proposition spécifiée.

```
aws directconnect accept-direct-connect-gateway-association-proposal \ 
     --direct-connect-gateway-id 11460968-4ac1-4fd3-bdb2-00599EXAMPLE \ 
     --proposal-id cb7f41cb-8128-43a5-93b1-dcaedEXAMPLE \ 
     --associated-gateway-owner-account 111122223333
{
     "directConnectGatewayAssociation": {
         "directConnectGatewayId": "11460968-4ac1-4fd3-bdb2-00599EXAMPLE", 
         "directConnectGatewayOwnerAccount": "111122223333", 
         "associationState": "associating", 
         "associatedGateway": {
             "id": "tgw-02f776b1a7EXAMPLE", 
             "type": "transitGateway", 
             "ownerAccount": "111122223333", 
             "region": "us-east-1"
         },
         "associationId": "6441f8bf-5917-4279-ade1-9708bEXAMPLE", 
         "allowedPrefixesToDirectConnectGateway": [
 {
                 "cidr": "192.168.1.0/30"
 }
         ]
   }
}
```
Pour plus d'informations, voir [Accepter ou rejeter une proposition d'association de Transit](https://docs.aws.amazon.com/directconnect/latest/UserGuide/multi-account-associate-tgw.html#multi-account-tgw-accept-reject-proposal) [Gateway](https://docs.aws.amazon.com/directconnect/latest/UserGuide/multi-account-associate-tgw.html#multi-account-tgw-accept-reject-proposal) dans le guide de l'utilisateur de AWS Direct Connect.

• Pour API plus de détails, voir [AcceptDirectConnectGatewayAssociationProposall](https://awscli.amazonaws.com/v2/documentation/api/latest/reference/directconnect/accept-direct-connect-gateway-association-proposal.html)a section Référence des AWS CLI commandes.

## **allocate-connection-on-interconnect**

L'exemple de code suivant montre comment utiliserallocate-connection-on-interconnect.

AWS CLI

Pour créer une connexion hébergée sur une interconnexion

La allocate-connection-on-interconnect commande suivante crée une connexion hébergée sur une interconnexion :

**aws directconnect allocate-connection-on-interconnect --bandwidth** *500Mbps* **- connection-name** *mydcinterconnect* **--owner-account** *123456789012* **--interconnectid** *dxcon-fgktov66* **--vlan** *101*

Sortie :

```
{ 
     "partnerName": "TIVIT", 
     "vlan": 101, 
     "ownerAccount": "123456789012", 
     "connectionId": "dxcon-ffzc51m1", 
     "connectionState": "ordering", 
     "bandwidth": "500Mbps", 
     "location": "TIVIT", 
     "connectionName": "mydcinterconnect", 
     "region": "sa-east-1"
}
```
• Pour API plus de détails, voir [AllocateConnectionOnInterconnectl](https://awscli.amazonaws.com/v2/documentation/api/latest/reference/directconnect/allocate-connection-on-interconnect.html)a section Référence des AWS CLI commandes.

## **allocate-hosted-connection**

L'exemple de code suivant montre comment utiliserallocate-hosted-connection.

AWS CLI

Pour créer une connexion hébergée sur une interconnexion

L'allocate-hosted-connectionexemple suivant crée une connexion hébergée sur l'interconnexion spécifiée.

```
aws directconnect allocate-hosted-connection \ 
     --bandwidth 500Mbps \ 
     --connection-name mydcinterconnect \ 
     --owner-account 123456789012
     -connection-id dxcon-fgktov66
     -vlan 101
```

```
{ 
     "partnerName": "TIVIT", 
     "vlan": 101, 
     "ownerAccount": "123456789012", 
     "connectionId": "dxcon-ffzc51m1", 
     "connectionState": "ordering", 
     "bandwidth": "500Mbps", 
     "location": "TIVIT", 
     "connectionName": "mydcinterconnect", 
     "region": "sa-east-1"
}
```
• Pour API plus de détails, voir [AllocateHostedConnectionl](https://awscli.amazonaws.com/v2/documentation/api/latest/reference/directconnect/allocate-hosted-connection.html)a section Référence des AWS CLI commandes.

# **allocate-private-virtual-interface**

L'exemple de code suivant montre comment utiliserallocate-private-virtual-interface.

AWS CLI

Pour configurer une interface virtuelle privée

La allocate-private-virtual-interface commande suivante fournit une interface virtuelle privée qui appartiendra à un autre client :

```
aws directconnect allocate-private-virtual-interface --connection-id dxcon-
ffjrkx17 --owner-account 123456789012 --new-private-virtual-interface-
allocation virtualInterfaceName=PrivateVirtualInterface,vlan=1000,asn=65000,authKey=asdf34example,amazonAddress=192.168.1.1/30,customerAddress=192.168.1.2/30
```

```
{ 
     "virtualInterfaceState": "confirming", 
     "asn": 65000, 
     "vlan": 1000, 
     "customerAddress": "192.168.1.2/30", 
     "ownerAccount": "123456789012", 
     "connectionId": "dxcon-ffjrkx17", 
     "virtualInterfaceId": "dxvif-fgy8orxu", 
     "authKey": "asdf34example",
```

```
 "routeFilterPrefixes": [], 
     "location": "TIVIT", 
     "customerRouterConfig": "<?xml version=\"1.0\" encoding=\"UTF-8\"?
>\n <logical_connection id=\"dxvif-fgy8orxu\">\n <vlan>1000</
vlan>\n <customer_address>192.168.1.2/30</customer_address>\n
  <amazon_address>192.168.1.1/30</amazon_address>\n <bgp_asn>65000</bgp_asn>\n 
 <bgp_auth_key>asdf34example</bgp_auth_key>\n <amazon_bgp_asn>7224</amazon_bgp_asn>
\n <connection_type>private</connection_type>\n</logical_connection>\n", 
     "amazonAddress": "192.168.1.1/30", 
     "virtualInterfaceType": "private", 
     "virtualInterfaceName": "PrivateVirtualInterface"
}
```
• Pour API plus de détails, voir [AllocatePrivateVirtualInterfacel](https://awscli.amazonaws.com/v2/documentation/api/latest/reference/directconnect/allocate-private-virtual-interface.html)a section Référence des AWS CLI commandes.

## **allocate-public-virtual-interface**

L'exemple de code suivant montre comment utiliserallocate-public-virtual-interface.

AWS CLI

Pour configurer une interface virtuelle publique

La allocate-public-virtual-interface commande suivante fournit une interface virtuelle publique appartenant à un autre client :

```
aws directconnect allocate-public-virtual-interface --connection-id dxcon-
ffjrkx17 --owner-account 123456789012 --new-public-virtual-interface-
allocation virtualInterfaceName=PublicVirtualInterface,vlan=2000,asn=65000,authKey=asdf34example,amazonAddress=203.0.113.1/30,customerAddress=203.0.113.2/30,routeFilterPrefixes=[{cidr=203.0.113.0/30},
{cidr=203.0.113.4/30}]
```
Sortie :

{

```
 "virtualInterfaceState": "confirming", 
 "asn": 65000, 
 "vlan": 2000, 
 "customerAddress": "203.0.113.2/30", 
 "ownerAccount": "123456789012", 
 "connectionId": "dxcon-ffjrkx17",
```

```
 "virtualInterfaceId": "dxvif-fg9xo9vp", 
     "authKey": "asdf34example", 
     "routeFilterPrefixes": [ 
         { 
             "cidr": "203.0.113.0/30" 
         }, 
         { 
             "cidr": "203.0.113.4/30" 
         } 
     ], 
     "location": "TIVIT", 
     "customerRouterConfig": "<?xml version=\"1.0\" encoding=\"UTF-8\"?
>\n<logical connection id=\"dxvif-fg9xo9vp\">\n <vlan>2000</
vlan>\n <customer_address>203.0.113.2/30</customer_address>\n
 <amazon_address>203.0.113.1/30</amazon_address>\n <bgp_asn>65000</bgp_asn>\n
 <bgp_auth_key>asdf34example</bgp_auth_key>\n <amazon_bgp_asn>7224</amazon_bgp_asn>
\n <connection_type>public</connection_type>\n</logical_connection>\n", 
     "amazonAddress": "203.0.113.1/30", 
     "virtualInterfaceType": "public", 
     "virtualInterfaceName": "PublicVirtualInterface"
}
```
• Pour API plus de détails, voir [AllocatePublicVirtualInterface](https://awscli.amazonaws.com/v2/documentation/api/latest/reference/directconnect/allocate-public-virtual-interface.html)la section Référence des AWS CLI commandes.

# **allocate-transit-virtual-interface**

L'exemple de code suivant montre comment utiliserallocate-transit-virtual-interface.

## AWS CLI

Pour configurer une interface virtuelle de transit devant appartenir au AWS compte spécifié

L'allocate-transit-virtual-interfaceexemple suivant fournit une interface virtuelle de transit pour le compte spécifié.

```
aws directconnect allocate-transit-virtual-interface \ 
      --connection-id dxlag-fEXAMPLE \ 
      --owner-account 123456789012 \ 
      --new-transit-virtual-interface-allocation "virtualInterfaceName=Example Transit 
  Virtual 
  Interface,vlan=126,asn=65110,mtu=1500,authKey=0xzxgA9YoW9h58u8SEXAMPLE,amazonAddress=192.168.1.1/30,customerAddress=192.168.1.2/30,addressFamily=ipv4,tags=[{key=Tag,value=Example}]"
```

```
{ 
     "virtualInterface": { 
          "ownerAccount": "123456789012", 
         "virtualInterfaceId": "dxvif-fEXAMPLE", 
         "location": "loc1", 
         "connectionId": "dxlag-fEXAMPLE", 
          "virtualInterfaceType": "transit", 
          "virtualInterfaceName": "Example Transit Virtual Interface", 
         "vlan": 126, 
          "asn": 65110, 
         "amazonSideAsn": 7224, 
         "authKey": "0xzxgA9YoW9h58u8SEXAMPLE", 
          "amazonAddress": "192.168.1.1/30", 
          "customerAddress": "192.168.1.2/30", 
          "addressFamily": "ipv4", 
          "virtualInterfaceState": "confirming", 
          "customerRouterConfig": "<?xml version=\"1.0\" encoding=
\"UTF-8\"?>\n<logical_connection id=\"dxvif-fEXAMPLE\">\n <vlan>126</
vlan>\n <customer_address>192.168.1.2/30</customer_address>\n 
 <amazon_address>192.168.1.1/30</amazon_address>\n <br/> <br/>bgp_asn>65110</bgp_asn>\n
  <bgp_auth_key>0xzxgA9YoW9h58u8SEXAMPLE</bgp_auth_key>\n <amazon_bgp_asn>7224</
amazon_bgp_asn>\n <connection_type>transit</connection_type>\n</logical_connection>
\mathcal{M}",
         "mtu": 1500, 
          "jumboFrameCapable": true, 
          "virtualGatewayId": "", 
          "directConnectGatewayId": "", 
          "routeFilterPrefixes": [], 
          "bgpPeers": [ 
\{\hspace{.1cm} \} "bgpPeerId": "dxpeer-fEXAMPLE", 
                  "asn": 65110, 
                  "authKey": "0xzxgA9YoW9h58u8EXAMPLE", 
                  "addressFamily": "ipv4", 
                  "amazonAddress": "192.168.1.1/30", 
                  "customerAddress": "192.168.1.2/30", 
                  "bgpPeerState": "pending", 
                  "bgpStatus": "down", 
                  "awsDeviceV2": "loc1-26wz6vEXAMPLE" 
             } 
         ], 
          "region": "sa-east-1",
```

```
 "awsDeviceV2": "loc1-26wz6vEXAMPLE", 
         "tags": [ 
              { 
                  "key": "Tag", 
                  "value": "Example" 
 } 
         ] 
     }
}
```
Pour plus d'informations, consultez la section [Création d'une interface virtuelle de transit hébergée](https://docs.aws.amazon.com/directconnect/latest/UserGuide/createhostedvirtualinterface.html#create-hosted-transit-vif) dans le guide de l'utilisateur de AWS Direct Connect.

• Pour API plus de détails, voir [AllocateTransitVirtualInterface](https://awscli.amazonaws.com/v2/documentation/api/latest/reference/directconnect/allocate-transit-virtual-interface.html)la section Référence des AWS CLI commandes.

### **associate-connection-with-lag**

L'exemple de code suivant montre comment utiliserassociate-connection-with-lag.

AWS CLI

Pour associer une connexion à LAG

L'exemple suivant associe la connexion spécifiée à la connexion spécifiéeLAG.

Commande :

```
aws directconnect associate-connection-with-lag --lag-id dxlag-fhccu14t --
connection-id dxcon-fg9607vm
```

```
{ 
   "ownerAccount": "123456789012", 
   "connectionId": "dxcon-fg9607vm", 
   "lagId": "dxlag-fhccu14t", 
   "connectionState": "requested", 
   "bandwidth": "1Gbps", 
   "location": "EqDC2", 
   "connectionName": "Con2ForLag", 
   "region": "us-east-1"
```
}

• Pour API plus de détails, voir [AssociateConnectionWithLagl](https://awscli.amazonaws.com/v2/documentation/api/latest/reference/directconnect/associate-connection-with-lag.html)a section Référence des AWS CLI commandes.

## **associate-hosted-connection**

L'exemple de code suivant montre comment utiliserassociate-hosted-connection.

### AWS CLI

Pour associer une connexion hébergée à un LAG

L'exemple suivant associe la connexion hébergée spécifiée à la connexion spécifiéeLAG.

Commande :

**aws directconnect associate-hosted-connection --parent-connection-id** *dxlag-fhccu14t*  **--connection-id** *dxcon-fg9607vm*

Sortie :

```
\mathcal{L} "partnerName": "TIVIT", 
   "vlan": 101, 
   "ownerAccount": "123456789012", 
   "connectionId": "dxcon-fg9607vm", 
   "lagId": "dxlag-fhccu14t", 
   "connectionState": "ordering", 
   "bandwidth": "500Mbps", 
   "location": "TIVIT", 
   "connectionName": "mydcinterconnect", 
   "region": "sa-east-1"
}
```
• Pour API plus de détails, voir [AssociateHostedConnectionl](https://awscli.amazonaws.com/v2/documentation/api/latest/reference/directconnect/associate-hosted-connection.html)a section Référence des AWS CLI commandes.

## **associate-virtual-interface**

L'exemple de code suivant montre comment utiliserassociate-virtual-interface.

### AWS CLI

Pour associer une interface virtuelle à une connexion

L'exemple suivant associe l'interface virtuelle spécifiée à l'interface spécifiéeLAG. Sinon, pour associer l'interface virtuelle à une connexion, spécifiez l'ID d'une connexion AWS Direct Connect pour --connection-id ; par exemple,dxcon-ffnikghc.

Commande :

```
aws directconnect associate-virtual-interface --connection-id dxlag-ffjhj9lx --
virtual-interface-id dxvif-fgputw0j
```

```
\{ "virtualInterfaceState": "pending", 
   "asn": 65000, 
   "vlan": 123, 
   "customerAddress": "169.254.255.2/30", 
   "ownerAccount": "123456789012", 
   "connectionId": "dxlag-ffjhj9lx", 
   "addressFamily": "ipv4", 
   "virtualGatewayId": "vgw-38e90b51", 
   "virtualInterfaceId": "dxvif-fgputw0j", 
   "authKey": "0x123pK5_VBqv.UQ3kJ4123_", 
   "routeFilterPrefixes": [], 
   "location": "CSVA1", 
   "bgpPeers": [ 
       { 
            "bgpStatus": "down", 
            "customerAddress": "169.254.255.2/30", 
            "addressFamily": "ipv4", 
            "authKey": "0x123pK5_VBqv.UQ3kJ4123_", 
            "bgpPeerState": "deleting", 
            "amazonAddress": "169.254.255.1/30", 
            "asn": 65000 
       }, 
       { 
            "bgpStatus": "down", 
            "customerAddress": "169.254.255.2/30", 
            "addressFamily": "ipv4", 
            "authKey": "0x123pK5_VBqv.UQ3kJ4123_",
```

```
 "bgpPeerState": "pending", 
           "amazonAddress": "169.254.255.1/30", 
           "asn": 65000 
       } 
   ], 
   "customerRouterConfig": "<?xml version=\"1.0\" encoding=\"UTF-8\"?
>\n<logical_connection id=\"dxvif-fgputw0j\">\n <vlan>123</vlan>
\n <customer_address>169.254.255.2/30</customer_address>\n 
  <amazon_address>169.254.255.1/30</amazon_address>\n <bgp_asn>65000</bgp_asn>\n 
   <bgp_auth_key>0x123pK5_VBqv.UQ3kJ4123_</bgp_auth_key>\n <amazon_bgp_asn>7224</
amazon_bgp_asn>\n <connection_type>private</connection_type>\n</logical_connection>
\mathcal{M}",
   "amazonAddress": "169.254.255.1/30", 
   "virtualInterfaceType": "private", 
   "virtualInterfaceName": "VIF1A"
}
```
• Pour API plus de détails, voir [AssociateVirtualInterfacel](https://awscli.amazonaws.com/v2/documentation/api/latest/reference/directconnect/associate-virtual-interface.html)a section Référence des AWS CLI commandes.

### **confirm-connection**

L'exemple de code suivant montre comment utiliserconfirm-connection.

AWS CLI

Pour confirmer la création d'une connexion hébergée sur une interconnexion

La confirm-connection commande suivante confirme la création d'une connexion hébergée sur une interconnexion :

```
aws directconnect confirm-connection --connection-id dxcon-fg2wi7hy
```
Sortie :

```
\{ "connectionState": "pending"
}
```
• Pour API plus de détails, voir [ConfirmConnectionl](https://awscli.amazonaws.com/v2/documentation/api/latest/reference/directconnect/confirm-connection.html)a section Référence des AWS CLI commandes.

# **confirm-private-virtual-interface**

L'exemple de code suivant montre comment utiliserconfirm-private-virtual-interface.

AWS CLI

Pour accepter la propriété d'une interface virtuelle privée

La confirm-private-virtual-interface commande suivante accepte la propriété d'une interface virtuelle privée créée par un autre client :

**aws directconnect confirm-private-virtual-interface --virtual-interface-id** *dxviffgy8orxu* **--virtual-gateway-id** *vgw-e4a47df9*

Sortie :

```
{ 
     "virtualInterfaceState": "pending"
}
```
• Pour API plus de détails, voir [ConfirmPrivateVirtualInterface](https://awscli.amazonaws.com/v2/documentation/api/latest/reference/directconnect/confirm-private-virtual-interface.html)la section Référence des AWS CLI commandes.

## **confirm-public-virtual-interface**

L'exemple de code suivant montre comment utiliserconfirm-public-virtual-interface.

AWS CLI

Pour accepter la propriété d'une interface virtuelle publique

La confirm-public-virtual-interface commande suivante accepte la propriété d'une interface virtuelle publique créée par un autre client :

**aws directconnect confirm-public-virtual-interface --virtual-interface-id** *dxviffg9xo9vp*

}

```
 "virtualInterfaceState": "verifying"
```
• Pour API plus de détails, voir [ConfirmPublicVirtualInterfacel](https://awscli.amazonaws.com/v2/documentation/api/latest/reference/directconnect/confirm-public-virtual-interface.html)a section Référence des AWS CLI commandes.

## **confirm-transit-virtual-interface**

L'exemple de code suivant montre comment utiliserconfirm-transit-virtual-interface.

### AWS CLI

Pour accepter la propriété d'une interface virtuelle de transport

Ce qui suit confirm-transit-virtual-interface accepte la propriété d'une interface virtuelle de transport créée par un autre client.

```
aws directconnect confirm-transit-virtual-interface \ 
     --virtual-interface-id dxvif-fEXAMPLE \ 
     --direct-connect-gateway-id 4112ccf9-25e9-4111-8237-b6c5dEXAMPLE
```
Sortie :

```
{ 
     "virtualInterfaceState": "pending"
}
```
Pour plus d'informations, consultez la section [Acceptation d'une interface virtuelle hébergée](https://docs.aws.amazon.com/directconnect/latest/UserGuide/accepthostedvirtualinterface.html) dans le guide de l'utilisateur de AWS Direct Connect.

• Pour API plus de détails, voir [ConfirmTransitVirtualInterfacel](https://awscli.amazonaws.com/v2/documentation/api/latest/reference/directconnect/confirm-transit-virtual-interface.html)a section Référence des AWS CLI commandes.

#### **create-bgp-peer**

L'exemple de code suivant montre comment utilisercreate-bgp-peer.

### AWS CLI

Pour créer une session IPv6 BGP de peering

L'exemple suivant crée une session de IPv6 BGP peering sur une interface dxvif-fg1vuj3d virtuelle privée. Les IPv6 adresses homologues sont automatiquement attribuées par Amazon.

Commande :

**aws directconnect create-bgp-peer --virtual-interface-id** *dxvif-fg1vuj3d* **--new-bgppeer** *asn=64600,addressFamily=ipv6*

```
{ 
   "virtualInterface": { 
       "virtualInterfaceState": "available", 
       "asn": 65000, 
       "vlan": 125, 
       "customerAddress": "169.254.255.2/30", 
       "ownerAccount": "123456789012", 
       "connectionId": "dxcon-fguhmqlc", 
       "addressFamily": "ipv4", 
       "virtualGatewayId": "vgw-f9eb0c90", 
       "virtualInterfaceId": "dxvif-fg1vuj3d", 
       "authKey": "0xC_ukbCerl6EYA0example", 
       "routeFilterPrefixes": [], 
       "location": "EqDC2", 
       "bgpPeers": [ 
            { 
                "bgpStatus": "down", 
                "customerAddress": "169.254.255.2/30", 
                "addressFamily": "ipv4", 
                "authKey": "0xC_ukbCerl6EYA0uexample", 
                "bgpPeerState": "available", 
                "amazonAddress": "169.254.255.1/30", 
                "asn": 65000 
           }, 
            { 
                "bgpStatus": "down", 
                "customerAddress": "2001:db8:1100:2f0:0:1:9cb4:4216/125", 
                "addressFamily": "ipv6", 
                "authKey": "0xS27kAIU_VHPjjAexample", 
                "bgpPeerState": "pending", 
                "amazonAddress": "2001:db8:1100:2f0:0:1:9cb4:4211/125", 
                "asn": 64600 
            }
```

```
 ], 
       "customerRouterConfig": "<?xml version=\"1.0\" encoding=
\"UTF-8\"?>\n<logical_connection id=\"dxvif-fg1vuj3d\">\n <vlan>125</
vlan>\n <customer_address>169.254.255.2/30</customer_address>\n 
  <amazon_address>169.254.255.1/30</amazon_address>\n <bgp_asn>65000</
bgp_asn>\n <bap_auth_key>0xC_ukbCerl6EYA0uexample</bgp_auth_key>\n
  <ipv6_customer_address>2001:db8:1100:2f0:0:1:9cb4:4216/125</ipv6_customer_address>
\n <ipv6_amazon_address>2001:db8:1100:2f0:0:1:9cb4:4211/125</ipv6_amazon_address>\n 
   <ipv6_bgp_asn>64600</ipv6_bgp_asn>\n <ipv6_bgp_auth_key>0xS27kAIU_VHPjjAexample</
ipv6_bgp_auth_key>\n <amazon_bgp_asn>7224</amazon_bgp_asn>\n
  <connection_type>private</connection_type>\n</logical_connection>\n", 
       "amazonAddress": "169.254.255.1/30", 
       "virtualInterfaceType": "private", 
       "virtualInterfaceName": "Test" 
  }
}
```
• Pour API plus de détails, voir [CreateBgpPeerl](https://awscli.amazonaws.com/v2/documentation/api/latest/reference/directconnect/create-bgp-peer.html)a section Référence des AWS CLI commandes.

### **create-connection**

L'exemple de code suivant montre comment utilisercreate-connection.

### AWS CLI

Pour créer une connexion entre votre réseau et un AWS point Direct Connect

La create-connection commande suivante crée une connexion entre votre réseau et un emplacement AWS Direct Connect :

```
aws directconnect create-connection --location TIVIT --bandwidth 1Gbps --connection-
name "Connection to AWS"
```
Sortie :

{

```
 "ownerAccount": "123456789012", 
 "connectionId": "dxcon-fg31dyv6", 
 "connectionState": "requested", 
 "bandwidth": "1Gbps", 
 "location": "TIVIT", 
 "connectionName": "Connection to AWS",
```
}

```
 "region": "sa-east-1"
```
• Pour API plus de détails, voir [CreateConnectionl](https://awscli.amazonaws.com/v2/documentation/api/latest/reference/directconnect/create-connection.html)a section Référence des AWS CLI commandes.

### **create-direct-connect-gateway-association-proposal**

L'exemple de code suivant montre comment utilisercreate-direct-connect-gatewayassociation-proposal.

AWS CLI

Pour créer une proposition visant à associer la passerelle de transit spécifiée à la passerelle Direct Connect spécifiée

L'create-direct-connect-gateway-association-proposalexemple suivant crée une proposition qui associe la passerelle de transit spécifiée à la passerelle Direct Connect spécifiée.

```
aws directconnect create-direct-connect-gateway-association-proposal \ 
     --direct-connect-gateway-id 11460968-4ac1-4fd3-bdb2-00599EXAMPLE \ 
     --direct-connect-gateway-owner-account 111122223333 \ 
     --gateway-id tgw-02f776b1a7EXAMPLE \ 
     --add-allowed-prefixes-to-direct-connect-gateway cidr=192.168.1.0/30
```

```
{ 
     "directConnectGatewayAssociationProposal": { 
          "proposalId": "cb7f41cb-8128-43a5-93b1-dcaedEXAMPLE", 
          "directConnectGatewayId": "11460968-4ac1-4fd3-bdb2-00599EXAMPLE", 
          "directConnectGatewayOwnerAccount": "111122223333", 
          "proposalState": "requested", 
          "associatedGateway": { 
              "id": "tgw-02f776b1a7EXAMPLE", 
              "type": "transitGateway", 
              "ownerAccount": "111122223333", 
              "region": "us-east-1" 
         }, 
          "requestedAllowedPrefixesToDirectConnectGateway": [ 
\{\hspace{.1cm} \}
```

```
 "cidr": "192.168.1.0/30" 
 } 
        ] 
    }
}
```
Pour plus d'informations, consultez la section [Création d'une proposition d'association Transit](https://docs.aws.amazon.com/directconnect/latest/UserGuide/multi-account-associate-tgw.html#multi-account-tgw-create-proposal)  [Gateway](https://docs.aws.amazon.com/directconnect/latest/UserGuide/multi-account-associate-tgw.html#multi-account-tgw-create-proposal) dans le guide de l'utilisateur de AWS Direct Connect.

• Pour API plus de détails, voir [CreateDirectConnectGatewayAssociationProposal](https://awscli.amazonaws.com/v2/documentation/api/latest/reference/directconnect/create-direct-connect-gateway-association-proposal.html)la section Référence des AWS CLI commandes.

## **create-direct-connect-gateway-association**

L'exemple de code suivant montre comment utilisercreate-direct-connect-gatewayassociation.

AWS CLI

Pour associer une passerelle privée virtuelle à une passerelle Direct Connect

L'exemple suivant associe une passerelle privée virtuelle vgw-6efe725e à une passerelle Direct Connect5f294f92-bafb-4011-916d-9b0bexample. Vous devez exécuter la commande dans la région dans laquelle se trouve la passerelle privée virtuelle.

Commande :

```
aws directconnect create-direct-connect-gateway-association --direct-connect-
gateway-id 5f294f92-bafb-4011-916d-9b0bexample --virtual-gateway-id vgw-6efe725e
```

```
{ 
   "directConnectGatewayAssociation": { 
       "associationState": "associating", 
       "virtualGatewayOwnerAccount": "123456789012", 
       "directConnectGatewayId": "5f294f92-bafb-4011-916d-9b0bexample", 
       "virtualGatewayId": "vgw-6efe725e", 
       "virtualGatewayRegion": "us-east-2" 
   }
}
```
• Pour API plus de détails, voir [CreateDirectConnectGatewayAssociationl](https://awscli.amazonaws.com/v2/documentation/api/latest/reference/directconnect/create-direct-connect-gateway-association.html)a section Référence des AWS CLI commandes.

#### **create-direct-connect-gateway**

L'exemple de code suivant montre comment utilisercreate-direct-connect-gateway.

AWS CLI

Pour créer une passerelle Direct Connect

L'exemple suivant crée une passerelle Direct Connect portant le nomDxGateway1.

Commande :

```
aws directconnect create-direct-connect-gateway --direct-connect-gateway-
name "DxGateway1"
```
Sortie :

```
{ 
   "directConnectGateway": { 
       "amazonSideAsn": 64512, 
       "directConnectGatewayId": "5f294f92-bafb-4011-916d-9b0bdexample", 
       "ownerAccount": "123456789012", 
       "directConnectGatewayName": "DxGateway1", 
       "directConnectGatewayState": "available" 
   }
}
```
• Pour API plus de détails, voir [CreateDirectConnectGatewayl](https://awscli.amazonaws.com/v2/documentation/api/latest/reference/directconnect/create-direct-connect-gateway.html)a section Référence des AWS CLI commandes.

### **create-interconnect**

L'exemple de code suivant montre comment utilisercreate-interconnect.

AWS CLI

Pour créer une interconnexion entre le réseau d'un partenaire et AWS

La create-interconnect commande suivante crée une interconnexion entre le réseau d'un partenaire AWS Direct Connect et un emplacement AWS Direct Connect spécifique :

```
aws directconnect create-interconnect --interconnect-name "1G Interconnect to AWS"
  --bandwidth 1Gbps --location TIVIT
```
Sortie :

```
{ 
     "region": "sa-east-1", 
     "bandwidth": "1Gbps", 
     "location": "TIVIT", 
     "interconnectName": "1G Interconnect to AWS", 
     "interconnectId": "dxcon-fgktov66", 
     "interconnectState": "requested"
}
```
• Pour API plus de détails, voir [CreateInterconnect](https://awscli.amazonaws.com/v2/documentation/api/latest/reference/directconnect/create-interconnect.html)la section Référence des AWS CLI commandes.

### **create-lag**

L'exemple de code suivant montre comment utilisercreate-lag.

AWS CLI

Pour créer un LAG avec de nouvelles connexions

L'exemple suivant crée LAG et demande deux nouvelles connexions AWS Direct Connect LAG avec une bande passante de 1 Gbit/s.

Commande :

**aws directconnect create-lag --location** *CSVA1* **--number-of-connections** *2* **- connections-bandwidth** *1Gbps* **--lag-name** *1GBLag*

Sortie :

{

```
 "awsDevice": "CSVA1-23u8tlpaz8iks", 
 "numberOfConnections": 2,
```

```
 "lagState": "pending", 
   "ownerAccount": "123456789012", 
   "lagName": "1GBLag", 
   "connections": [ 
      \mathcal{L} "ownerAccount": "123456789012", 
            "connectionId": "dxcon-ffqr6x5q", 
            "lagId": "dxlag-ffjhj9lx", 
            "connectionState": "requested", 
            "bandwidth": "1Gbps", 
            "location": "CSVA1", 
            "connectionName": "Requested Connection 1 for Lag dxlag-ffjhj9lx", 
            "region": "us-east-1" 
       }, 
       { 
            "ownerAccount": "123456789012", 
            "connectionId": "dxcon-fflqyj95", 
            "lagId": "dxlag-ffjhj9lx", 
            "connectionState": "requested", 
            "bandwidth": "1Gbps", 
            "location": "CSVA1", 
            "connectionName": "Requested Connection 2 for Lag dxlag-ffjhj9lx", 
            "region": "us-east-1" 
       } 
   ], 
   "lagId": "dxlag-ffjhj9lx", 
   "minimumLinks": 0, 
   "connectionsBandwidth": "1Gbps", 
   "region": "us-east-1", 
   "location": "CSVA1"
}
```
Pour créer une connexion à LAG l'aide d'une connexion existante

L'exemple suivant crée une connexion LAG à partir d'une connexion existante dans votre compte et demande une deuxième nouvelle connexion LAG avec la même bande passante et le même emplacement que la connexion existante.

Commande :

```
aws directconnect create-lag --location EqDC2 --number-of-connections 2 --
connections-bandwidth 1Gbps --lag-name 2ConnLAG --connection-id dxcon-fgk145dr
```
#### Sortie :

```
AWS Command Line Interface Guide de l'utilisateur pour la version 1
```

```
{ 
   "awsDevice": "EqDC2-4h6ce2r1bes6", 
   "numberOfConnections": 2, 
   "lagState": "pending", 
   "ownerAccount": "123456789012", 
   "lagName": "2ConnLAG", 
   "connections": [ 
       { 
            "ownerAccount": "123456789012", 
            "connectionId": "dxcon-fh6ljcvo", 
            "lagId": "dxlag-fhccu14t", 
            "connectionState": "requested", 
            "bandwidth": "1Gbps", 
            "location": "EqDC2", 
            "connectionName": "Requested Connection 1 for Lag dxlag-fhccu14t", 
            "region": "us-east-1" 
       }, 
       { 
            "ownerAccount": "123456789012", 
            "connectionId": "dxcon-fgk145dr", 
            "lagId": "dxlag-fhccu14t", 
            "connectionState": "down", 
            "bandwidth": "1Gbps", 
            "location": "EqDC2", 
            "connectionName": "VAConn1", 
            "region": "us-east-1" 
       } 
   ], 
   "lagId": "dxlag-fhccu14t", 
   "minimumLinks": 0, 
   "connectionsBandwidth": "1Gbps", 
   "region": "us-east-1", 
   "location": "EqDC2"
}
```
• Pour API plus de détails, voir [CreateLag](https://awscli.amazonaws.com/v2/documentation/api/latest/reference/directconnect/create-lag.html)la section Référence des AWS CLI commandes.

# **create-private-virtual-interface**

L'exemple de code suivant montre comment utilisercreate-private-virtual-interface.

## AWS CLI

Pour créer une interface virtuelle privée

La create-private-virtual-interface commande suivante crée une interface virtuelle privée :

```
aws directconnect create-private-virtual-interface --connection-id dxcon-ffjrkx17 --
new-private-virtual-
interface virtualInterfaceName=PrivateVirtualInterface,vlan=101,asn=65000,authKey=asdf34exan
aba37db6
```
Sortie :

```
{ 
     "virtualInterfaceState": "pending", 
     "asn": 65000, 
     "vlan": 101, 
     "customerAddress": "192.168.1.2/30", 
     "ownerAccount": "123456789012", 
     "connectionId": "dxcon-ffjrkx17", 
     "virtualGatewayId": "vgw-aba37db6", 
     "virtualInterfaceId": "dxvif-ffhhk74f", 
     "authKey": "asdf34example", 
     "routeFilterPrefixes": [], 
     "location": "TIVIT", 
     "customerRouterConfig": "<?xml version=\"1.0\" encoding=
\"UTF-8\"?>\n<logical_connection id=\"dxvif-ffhhk74f\">\n <vlan>101</
vlan>\n <customer_address>192.168.1.2/30</customer_address>\n 
  <amazon_address>192.168.1.1/30</amazon_address>\n <bgp_asn>65000</bgp_asn>\n 
 <bgp_auth_key>asdf34example</bgp_auth_key>\n <amazon_bgp_asn>7224</amazon_bgp_asn>
\n <connection_type>private</connection_type>\n</logical_connection>\n", 
     "amazonAddress": "192.168.1.1/30", 
     "virtualInterfaceType": "private", 
     "virtualInterfaceName": "PrivateVirtualInterface"
}
```
• Pour API plus de détails, voir [CreatePrivateVirtualInterface](https://awscli.amazonaws.com/v2/documentation/api/latest/reference/directconnect/create-private-virtual-interface.html)la section Référence des AWS CLI commandes.

# **create-public-virtual-interface**

L'exemple de code suivant montre comment utilisercreate-public-virtual-interface.

## AWS CLI

Pour créer une interface virtuelle publique

```
La create-public-virtual-interface commande suivante crée une interface virtuelle 
publique :
```

```
aws directconnect create-public-virtual-interface --connection-id dxcon-ffjrkx17 --
new-public-virtual-
interface virtualInterfaceName=PublicVirtualInterface,vlan=2000,asn=65000,authKey=asdf34exam
{cidr=203.0.113.4/30}]
```

```
{ 
     "virtualInterfaceState": "verifying", 
     "asn": 65000, 
     "vlan": 2000, 
     "customerAddress": "203.0.113.2/30", 
     "ownerAccount": "123456789012", 
     "connectionId": "dxcon-ffjrkx17", 
     "virtualInterfaceId": "dxvif-fgh0hcrk", 
     "authKey": "asdf34example", 
     "routeFilterPrefixes": [ 
         { 
             "cidr": "203.0.113.0/30" 
         }, 
         { 
             "cidr": "203.0.113.4/30" 
         } 
     ], 
     "location": "TIVIT", 
     "customerRouterConfig": "<?xml version=\"1.0\" encoding=\"UTF-8\"?
>\n<logical_connection id=\"dxvif-fgh0hcrk\">\n <vlan>2000</
vlan>\n <customer_address>203.0.113.2/30</customer_address>\n 
  <amazon_address>203.0.113.1/30</amazon_address>\n <bgp_asn>65000</bgp_asn>\n 
  <bgp_auth_key>asdf34example</bgp_auth_key>\n <amazon_bgp_asn>7224</amazon_bgp_asn>
\n <connection_type>public</connection_type>\n</logical_connection>\n", 
     "amazonAddress": "203.0.113.1/30",
```

```
 "virtualInterfaceType": "public", 
     "virtualInterfaceName": "PublicVirtualInterface"
}
```
• Pour API plus de détails, voir [CreatePublicVirtualInterfacel](https://awscli.amazonaws.com/v2/documentation/api/latest/reference/directconnect/create-public-virtual-interface.html)a section Référence des AWS CLI commandes.

## **create-transit-virtual-interface**

L'exemple de code suivant montre comment utilisercreate-transit-virtual-interface.

### AWS CLI

Pour créer une interface virtuelle de transport

L'create-transit-virtual-interfaceexemple suivant crée une interface virtuelle de transit pour la connexion spécifiée.

```
aws directconnect create-transit-virtual-interface \ 
      --connection-id dxlag-fEXAMPLE \ 
      --new-transit-virtual-interface "virtualInterfaceName=Example Transit Virtual 
  Interface,vlan=126,asn=65110,mtu=1500,authKey=0xzxgA9YoW9h58u8SvEXAMPLE,amazonAddress=192.168.1.1/30,customerAddress=192.168.1.2/30,addressFamily=ipv4,directConnectGatewayId=8384da05-13ce-4a91-
aada-5a1baEXAMPLE,tags=[{key=Tag,value=Example}]"
```

```
{ 
     "virtualInterface": { 
         "ownerAccount": "1111222233333", 
          "virtualInterfaceId": "dxvif-fEXAMPLE", 
          "location": "loc1", 
          "connectionId": "dxlag-fEXAMPLE", 
          "virtualInterfaceType": "transit", 
          "virtualInterfaceName": "Example Transit Virtual Interface", 
         "vlan": 126, 
         "asn": 65110, 
          "amazonSideAsn": 4200000000, 
          "authKey": "0xzxgA9YoW9h58u8SEXAMPLE", 
          "amazonAddress": "192.168.1.1/30", 
          "customerAddress": "192.168.1.2/30", 
          "addressFamily": "ipv4",
```

```
 "virtualInterfaceState": "pending", 
         "customerRouterConfig": "<?xml version=\"1.0\" encoding=
\"UTF-8\"?>\n<logical_connection id=\"dxvif-fEXAMPLE\">\n <vlan>126</
vlan>\n <customer_address>192.168.1.2/30</customer_address>\n
  <amazon_address>192.168.1.1/30</amazon_address>\n <bgp_asn>65110</
bgp_asn>\n <bap_auth_key>0xzxgA9YoW9h58u8SvOmXRTw</bgp_auth_key>\n
  <amazon_bgp_asn>4200000000</amazon_bgp_asn>\n <connection_type>transit</
connection_type>\n</logical_connection>\n", 
         "mtu": 1500, 
         "jumboFrameCapable": true, 
         "virtualGatewayId": "", 
         "directConnectGatewayId": "8384da05-13ce-4a91-aada-5a1baEXAMPLE", 
         "routeFilterPrefixes": [], 
         "bgpPeers": [ 
             { 
                  "bgpPeerId": "dxpeer-EXAMPLE", 
                  "asn": 65110, 
                  "authKey": "0xzxgA9YoW9h58u8SEXAMPLE", 
                 "addressFamily": "ipv4", 
                  "amazonAddress": "192.168.1.1/30", 
                  "customerAddress": "192.168.1.2/30", 
                  "bgpPeerState": "pending", 
                  "bgpStatus": "down", 
                  "awsDeviceV2": "loc1-26wz6vEXAMPLE" 
 } 
         ], 
         "region": "sa-east-1", 
         "awsDeviceV2": "loc1-26wz6vEXAMPLE", 
         "tags": [ 
\{\hspace{.1cm} \} "key": "Tag", 
                  "value": "Example" 
 } 
        \mathbf{I} }
}
```
Pour plus d'informations, consultez la section [Création d'une interface virtuelle de transit vers la](https://docs.aws.amazon.com/directconnect/latest/UserGuide/create-vif.html#create-transit-vif)  [passerelle Direct Connect](https://docs.aws.amazon.com/directconnect/latest/UserGuide/create-vif.html#create-transit-vif) dans le guide de l'utilisateur de AWS Direct Connect.

• Pour API plus de détails, voir [CreateTransitVirtualInterfacel](https://awscli.amazonaws.com/v2/documentation/api/latest/reference/directconnect/create-transit-virtual-interface.html)a section Référence des AWS CLI commandes.

## **delete-bgp-peer**

L'exemple de code suivant montre comment utiliserdelete-bgp-peer.

### AWS CLI

Pour supprimer un BGP homologue d'une interface virtuelle

L'exemple suivant supprime l'IPv6BGPhomologue de l'interface dxvif-fg1vuj3d virtuelle.

Commande :

```
aws directconnect delete-bgp-peer --virtual-interface-id dxvif-fg1vuj3d --asn 64600
  --customer-address 2001:db8:1100:2f0:0:1:9cb4:4216/125
```

```
{ 
   "virtualInterface": { 
       "virtualInterfaceState": "available", 
       "asn": 65000, 
       "vlan": 125, 
       "customerAddress": "169.254.255.2/30", 
       "ownerAccount": "123456789012", 
       "connectionId": "dxcon-fguhmqlc", 
       "addressFamily": "ipv4", 
       "virtualGatewayId": "vgw-f9eb0c90", 
       "virtualInterfaceId": "dxvif-fg1vuj3d", 
       "authKey": "0xC_ukbCerl6EYA0example", 
       "routeFilterPrefixes": [], 
       "location": "EqDC2", 
       "bgpPeers": [ 
            { 
                "bgpStatus": "down", 
                "customerAddress": "169.254.255.2/30", 
                "addressFamily": "ipv4", 
                "authKey": "0xC_ukbCerl6EYA0uexample", 
                "bgpPeerState": "available", 
                "amazonAddress": "169.254.255.1/30", 
                "asn": 65000 
            }, 
            { 
                "bgpStatus": "down", 
                "customerAddress": "2001:db8:1100:2f0:0:1:9cb4:4216/125",
```

```
 "addressFamily": "ipv6", 
                "authKey": "0xS27kAIU_VHPjjAexample", 
                "bgpPeerState": "deleting", 
                "amazonAddress": "2001:db8:1100:2f0:0:1:9cb4:4211/125", 
                "asn": 64600 
           } 
       ], 
       "customerRouterConfig": "<?xml version=\"1.0\" encoding=
\"UTF-8\"?>\n<logical_connection id=\"dxvif-fg1vuj3d\">\n <vlan>125</
vlan>\n <customer_address>169.254.255.2/30</customer_address>\n 
  <amazon_address>169.254.255.1/30</amazon_address>\n <bgp_asn>65000</bgp_asn>\n 
   <bgp_auth_key>0xC_ukbCerl6EYA0example</bgp_auth_key>\n <amazon_bgp_asn>7224</
amazon_bgp_asn>\n <connection_type>private</connection_type>\n</logical_connection>
\mathcal{M}",
       "amazonAddress": "169.254.255.1/30", 
       "virtualInterfaceType": "private", 
       "virtualInterfaceName": "Test" 
   }
}
```
• Pour API plus de détails, voir [DeleteBgpPeerl](https://awscli.amazonaws.com/v2/documentation/api/latest/reference/directconnect/delete-bgp-peer.html)a section Référence des AWS CLI commandes.

## **delete-connection**

L'exemple de code suivant montre comment utiliserdelete-connection.

AWS CLI

Pour supprimer une connexion

La delete-connection commande suivante supprime la connexion spécifiée :

**aws directconnect delete-connection --connection-id** *dxcon-fg31dyv6*

```
{ 
     "ownerAccount": "123456789012", 
     "connectionId": "dxcon-fg31dyv6", 
     "connectionState": "deleted", 
     "bandwidth": "1Gbps", 
     "location": "TIVIT",
```

```
 "connectionName": "Connection to AWS", 
     "region": "sa-east-1"
}
```
• Pour API plus de détails, voir [DeleteConnectionl](https://awscli.amazonaws.com/v2/documentation/api/latest/reference/directconnect/delete-connection.html)a section Référence des AWS CLI commandes.

## **delete-direct-connect-gateway-association**

L'exemple de code suivant montre comment utiliserdelete-direct-connect-gatewayassociation.

## AWS CLI

Pour supprimer une association de passerelle Direct Connect

L'delete-direct-connect-gateway-associationexemple suivant supprime l'association de passerelle Direct Connect avec une passerelle de transit dont l'ID d'association est spécifié.

```
aws directconnect delete-direct-connect-gateway-association --association-id 
   be85116d-46eb-4b43-a27a-da0c2ad648de
```

```
{ 
     "directConnectGatewayAssociation": { 
         "directConnectGatewayId": "11460968-4ac1-4fd3-bdb2-00599EXAMPlE", 
         "directConnectGatewayOwnerAccount": "123456789012", 
         "associationState": "disassociating", 
         "associatedGateway": { 
              "id": "tgw-095b3b0b54EXAMPLE", 
              "type": "transitGateway", 
              "ownerAccount": "123456789012", 
              "region": "us-east-1" 
        }, 
         "associationId": " be85116d-46eb-4b43-a27a-da0c2ad648deEXAMPLE ", 
         "allowedPrefixesToDirectConnectGateway": [ 
              { 
                  "cidr": "192.0.1.0/28" 
 } 
        \mathbf{I} }
}
```
Pour plus d'informations, consultez la section [Association et dissociation des passerelles de](https://docs.aws.amazon.com/directconnect/latest/UserGuide/direct-connect-transit-gateways.html#associate-tgw-with-direct-connect-gateway)  [transport](https://docs.aws.amazon.com/directconnect/latest/UserGuide/direct-connect-transit-gateways.html#associate-tgw-with-direct-connect-gateway) dans le guide de l'utilisateur de Direct AWS Connect.

• Pour API plus de détails, voir [DeleteDirectConnectGatewayAssociationl](https://awscli.amazonaws.com/v2/documentation/api/latest/reference/directconnect/delete-direct-connect-gateway-association.html)a section Référence des AWS CLI commandes.

## **delete-direct-connect-gateway**

L'exemple de code suivant montre comment utiliserdelete-direct-connect-gateway.

AWS CLI

Pour supprimer une passerelle Direct Connect

L'exemple suivant supprime la passerelle 5f294f92-bafb-4011-916d-9b0bexample Direct Connect.

Commande :

```
aws directconnect delete-direct-connect-gateway --direct-connect-gateway-
id 5f294f92-bafb-4011-916d-9b0bexample
```
Sortie :

```
{ 
   "directConnectGateway": { 
       "amazonSideAsn": 64512, 
       "directConnectGatewayId": "5f294f92-bafb-4011-916d-9b0bexample", 
       "ownerAccount": "123456789012", 
       "directConnectGatewayName": "DxGateway1", 
       "directConnectGatewayState": "deleting" 
   }
}
```
• Pour API plus de détails, voir [DeleteDirectConnectGateway](https://awscli.amazonaws.com/v2/documentation/api/latest/reference/directconnect/delete-direct-connect-gateway.html)la section Référence des AWS CLI commandes.

## **delete-interconnect**

L'exemple de code suivant montre comment utiliserdelete-interconnect.

## AWS CLI

Pour supprimer une interconnexion

La delete-interconnect commande suivante supprime l'interconnexion spécifiée :

**aws directconnect delete-interconnect --interconnect-id** *dxcon-fgktov66*

Sortie :

```
{ 
     "interconnectState": "deleted"
}
```
• Pour API plus de détails, voir [DeleteInterconnectl](https://awscli.amazonaws.com/v2/documentation/api/latest/reference/directconnect/delete-interconnect.html)a section Référence des AWS CLI commandes.

## **delete-lag**

L'exemple de code suivant montre comment utiliserdelete-lag.

AWS CLI

Pour supprimer un LAG

L'exemple suivant supprime le paramètre spécifiéLAG.

Commande :

**aws directconnect delete-lag --lag-id** *dxlag-ffrhowd9*

```
{ 
   "awsDevice": "EqDC2-4h6ce2r1bes6", 
   "numberOfConnections": 0, 
   "lagState": "deleted", 
   "ownerAccount": "123456789012", 
   "lagName": "TestLAG", 
   "connections": [], 
   "lagId": "dxlag-ffrhowd9", 
   "minimumLinks": 0,
```

```
 "connectionsBandwidth": "1Gbps", 
   "region": "us-east-1", 
   "location": "EqDC2"
}
```
• Pour API plus de détails, voir [DeleteLagl](https://awscli.amazonaws.com/v2/documentation/api/latest/reference/directconnect/delete-lag.html)a section Référence des AWS CLI commandes.

## **delete-virtual-interface**

L'exemple de code suivant montre comment utiliserdelete-virtual-interface.

### AWS CLI

Pour supprimer une interface virtuelle

La delete-virtual-interface commande suivante supprime l'interface virtuelle spécifiée :

#### **aws directconnect delete-virtual-interface --virtual-interface-id** *dxvif-ffhhk74f*

Sortie :

```
{ 
     "virtualInterfaceState": "deleting"
}
```
• Pour API plus de détails, voir [DeleteVirtualInterfacel](https://awscli.amazonaws.com/v2/documentation/api/latest/reference/directconnect/delete-virtual-interface.html)a section Référence des AWS CLI commandes.

## **describe-connection-loa**

L'exemple de code suivant montre comment utiliserdescribe-connection-loa.

AWS CLI

Pour décrire votreLOA, CFA pour une connexion utilisant Linux ou Mac OS X

L'exemple suivant décrit votre connexion LOA - CFA fordxcon-fh6ayh1d. Le contenu du LOA - est codé CFA en base64. Cette commande utilise les --query paramètres --output et pour contrôler la sortie et extraire le contenu de la loaContent structure. La dernière partie de la commande décode le contenu à l'aide de l'base64utilitaire et envoie le résultat dans un PDF fichier.

```
aws directconnect describe-connection-loa --connection-id dxcon-fh6ayh1d --
output text --query loa.loaContent|base64 --decode > myLoaCfa.pdf
```
Pour décrire votre LOA - CFA pour une connexion utilisant Windows

L'exemple précédent nécessite l'utilisation de l'base64utilitaire pour décoder la sortie. Sur un ordinateur Windows, vous pouvez utiliser à la certutil place. Dans l'exemple suivant, la première commande décrit votre connexion LOA - CFA for dxcon-fh6ayh1d et utilise les --query paramètres --output et pour contrôler la sortie et extraire le contenu de la loaContent structure dans un fichier appelémyLoaCfa.base64. La deuxième commande utilise l'certutilutilitaire pour décoder le fichier et envoyer le résultat dans un PDF fichier.

```
aws directconnect describe-connection-loa --connection-id dxcon-fh6ayh1d --
output text --query loa.loaContent > myLoaCfa.base64
```
certutil -decode myLoaCfa.base64 myLoaCfa.pdf

Pour plus d'informations sur le contrôle de la AWS CLI sortie, consultez la section [Contrôle de la](https://docs.aws.amazon.com/cli/latest/userguide/controlling-output.html)  [sortie de commande depuis l'interface de ligne de AWS commande](https://docs.aws.amazon.com/cli/latest/userguide/controlling-output.html) dans le guide de l'utilisateur de l'interface de ligne de AWS commande.

• Pour API plus de détails, voir [DescribeConnectionLoa](https://awscli.amazonaws.com/v2/documentation/api/latest/reference/directconnect/describe-connection-loa.html)la section Référence des AWS CLI commandes.

## **describe-connections-on-interconnect**

L'exemple de code suivant montre comment utiliserdescribe-connections-on-interconnect.

## AWS CLI

Pour répertorier les connexions sur une interconnexion

La describe-connections-on-interconnect commande suivante répertorie les connexions qui ont été configurées sur l'interconnexion donnée :

**aws directconnect describe-connections-on-interconnect --interconnect-id** *dxconfgktov66*

```
{ 
     "connections": [ 
          { 
               "partnerName": "TIVIT", 
               "vlan": 101, 
               "ownerAccount": "123456789012", 
               "connectionId": "dxcon-ffzc51m1", 
               "connectionState": "ordering", 
               "bandwidth": "500Mbps", 
               "location": "TIVIT", 
               "connectionName": "mydcinterconnect", 
               "region": "sa-east-1" 
          } 
    \mathbf{I}}
```
• Pour API plus de détails, voir [DescribeConnectionsOnInterconnect](https://awscli.amazonaws.com/v2/documentation/api/latest/reference/directconnect/describe-connections-on-interconnect.html)la section Référence des AWS CLI commandes.

# **describe-connections**

L'exemple de code suivant montre comment utiliserdescribe-connections.

## AWS CLI

Pour répertorier toutes les connexions dans la région actuelle

La describe-connections commande suivante répertorie toutes les connexions dans la région actuelle :

**aws directconnect describe-connections**

```
{ 
   "connections": [ 
       { 
            "awsDevice": "EqDC2-123h49s71dabc", 
            "ownerAccount": "123456789012", 
            "connectionId": "dxcon-fguhmqlc", 
            "lagId": "dxlag-ffrz71kw", 
            "connectionState": "down",
```

```
 "bandwidth": "1Gbps", 
            "location": "EqDC2", 
            "connectionName": "My_Connection", 
            "loaIssueTime": 1491568964.0, 
            "region": "us-east-1" 
        } 
   ]
}
```
• Pour API plus de détails, voir [DescribeConnections](https://awscli.amazonaws.com/v2/documentation/api/latest/reference/directconnect/describe-connections.html)la section Référence des AWS CLI commandes.

## **describe-direct-connect-gateway-association-proposals**

L'exemple de code suivant montre comment utiliserdescribe-direct-connect-gatewayassociation-proposals.

## AWS CLI

Pour décrire vos propositions d'association de passerelles Direct Connect

L'describe-direct-connect-gateway-association-proposalsexemple suivant affiche les détails de vos propositions d'association de passerelles Direct Connect.

**aws directconnect describe-direct-connect-gateway-association-proposals**

```
{ 
     "directConnectGatewayAssociationProposals": [ 
         { 
              "proposalId": "c2ede9b4-bbc6-4d33-923c-bc4feEXAMPLE", 
              "directConnectGatewayId": "11460968-4ac1-4fd3-bdb2-00599EXAMPLE", 
              "directConnectGatewayOwnerAccount": "111122223333", 
              "proposalState": "requested", 
              "associatedGateway": { 
                  "id": "tgw-02f776b1a7EXAMPLE", 
                  "type": "transitGateway", 
                  "ownerAccount": "111122223333", 
                  "region": "us-east-1" 
              }, 
              "existingAllowedPrefixesToDirectConnectGateway": [
```

```
\overline{a} "cidr": "192.168.2.0/30" 
                }, 
\overline{a} "cidr": "192.168.1.0/30" 
 } 
            ], 
            "requestedAllowedPrefixesToDirectConnectGateway": [ 
\overline{a} "cidr": "192.168.1.0/30" 
 } 
 ] 
        }, 
        { 
            "proposalId": "cb7f41cb-8128-43a5-93b1-dcaedEXAMPLE", 
            "directConnectGatewayId": "11560968-4ac1-4fd3-bcb2-00599EXAMPLE", 
            "directConnectGatewayOwnerAccount": "111122223333", 
            "proposalState": "accepted", 
            "associatedGateway": { 
                "id": "tgw-045776b1a7EXAMPLE", 
                "type": "transitGateway", 
                "ownerAccount": "111122223333", 
                "region": "us-east-1" 
            }, 
            "existingAllowedPrefixesToDirectConnectGateway": [ 
\overline{a} "cidr": "192.168.4.0/30" 
                }, 
\overline{a} "cidr": "192.168.5.0/30" 
 } 
            ], 
            "requestedAllowedPrefixesToDirectConnectGateway": [ 
\overline{a} "cidr": "192.168.5.0/30" 
 } 
 ] 
        } 
    ]
```
Pour plus d'informations, consultez la section [Association et dissociation des passerelles de](https://docs.aws.amazon.com/directconnect/latest/UserGuide/direct-connect-transit-gateways.html#associate-tgw-with-direct-connect-gateway)  [transport](https://docs.aws.amazon.com/directconnect/latest/UserGuide/direct-connect-transit-gateways.html#associate-tgw-with-direct-connect-gateway) dans le guide de l'utilisateur de Direct AWS Connect.

}

• Pour API plus de détails, voir [DescribeDirectConnectGatewayAssociationProposalsl](https://awscli.amazonaws.com/v2/documentation/api/latest/reference/directconnect/describe-direct-connect-gateway-association-proposals.html)a section Référence des AWS CLI commandes.

### **describe-direct-connect-gateway-associations**

L'exemple de code suivant montre comment utiliserdescribe-direct-connect-gatewayassociations.

AWS CLI

Pour décrire les associations de passerelles Direct Connect

L'exemple suivant décrit toutes les associations avec la passerelle Direct Connect5f294f92 bafb-4011-916d-9b0bexample.

Commande :

```
aws directconnect describe-direct-connect-gateway-associations --direct-connect-
gateway-id 5f294f92-bafb-4011-916d-9b0bexample
```

```
{ 
   "nextToken": 
 "eyJ2IjoxLCJzIjoxLCJpIjoiOU83OTFodzdycnZCbkN4MExHeHVwQT09IiwiYyI6InIxTEN0UEVHV0I1UFlkaWFnNl
   "directConnectGatewayAssociations": [ 
       { 
            "associationState": "associating", 
           "virtualGatewayOwnerAccount": "123456789012", 
           "directConnectGatewayId": "5f294f92-bafb-4011-916d-9b0bexample", 
           "virtualGatewayId": "vgw-6efe725e", 
           "virtualGatewayRegion": "us-east-2" 
       }, 
       { 
           "associationState": "disassociating", 
           "virtualGatewayOwnerAccount": "123456789012", 
           "directConnectGatewayId": "5f294f92-bafb-4011-916d-9b0bexample", 
           "virtualGatewayId": "vgw-ebaa27db", 
           "virtualGatewayRegion": "us-east-2" 
       } 
   ]
```
}

• Pour API plus de détails, voir [DescribeDirectConnectGatewayAssociations](https://awscli.amazonaws.com/v2/documentation/api/latest/reference/directconnect/describe-direct-connect-gateway-associations.html)la section Référence des AWS CLI commandes.

#### **describe-direct-connect-gateway-attachments**

L'exemple de code suivant montre comment utiliserdescribe-direct-connect-gatewayattachments.

### AWS CLI

Pour décrire les pièces jointes de la passerelle Direct Connect

L'exemple suivant décrit les interfaces virtuelles connectées à la passerelle Direct Connect5f294f92-bafb-4011-916d-9b0bexample.

Commande :

```
aws directconnect describe-direct-connect-gateway-attachments --direct-connect-
gateway-id 5f294f92-bafb-4011-916d-9b0bexample
```
Sortie :

```
{ 
   "directConnectGatewayAttachments": [ 
      \{ "virtualInterfaceOwnerAccount": "123456789012", 
           "directConnectGatewayId": "5f294f92-bafb-4011-916d-9b0bexample", 
            "virtualInterfaceRegion": "us-east-2", 
           "attachmentState": "attaching", 
           "virtualInterfaceId": "dxvif-fg9zyabc" 
       } 
   ], 
   "nextToken": 
 "eyJ2IjoxLCJzIjoxLCJpIjoibEhXdlNpUXF5RzhoL1JyUW52SlV2QT09IiwiYyI6Im5wQjFHQ0RyQUdRS3puNnNXcl
}
```
• Pour API plus de détails, voir [DescribeDirectConnectGatewayAttachmentsl](https://awscli.amazonaws.com/v2/documentation/api/latest/reference/directconnect/describe-direct-connect-gateway-attachments.html)a section Référence des AWS CLI commandes.

## **describe-direct-connect-gateways**

L'exemple de code suivant montre comment utiliserdescribe-direct-connect-gateways.

AWS CLI

Pour décrire vos passerelles Direct Connect

L'exemple suivant décrit toutes vos passerelles Direct Connect.

Commande :

**aws directconnect describe-direct-connect-gateways**

Sortie :

```
{ 
   "directConnectGateways": [ 
       { 
            "amazonSideAsn": 64512, 
            "directConnectGatewayId": "cf68415c-f4ae-48f2-87a7-3b52cexample", 
            "ownerAccount": "123456789012", 
            "directConnectGatewayName": "DxGateway2", 
            "directConnectGatewayState": "available" 
       }, 
       { 
            "amazonSideAsn": 64512, 
            "directConnectGatewayId": "5f294f92-bafb-4011-916d-9b0bdexample", 
            "ownerAccount": "123456789012", 
            "directConnectGatewayName": "DxGateway1", 
            "directConnectGatewayState": "available" 
       } 
   ]
}
```
• Pour API plus de détails, voir [DescribeDirectConnectGatewaysl](https://awscli.amazonaws.com/v2/documentation/api/latest/reference/directconnect/describe-direct-connect-gateways.html)a section Référence des AWS CLI commandes.

## **describe-hosted-connections**

L'exemple de code suivant montre comment utiliserdescribe-hosted-connections.

## AWS CLI

Pour répertorier les connexions sur une interconnexion

L'exemple suivant répertorie les connexions qui ont été configurées sur l'interconnexion donnée.

Commande :

**aws directconnect describe-hosted-connections --connection-id** *dxcon-fgktov66*

Sortie :

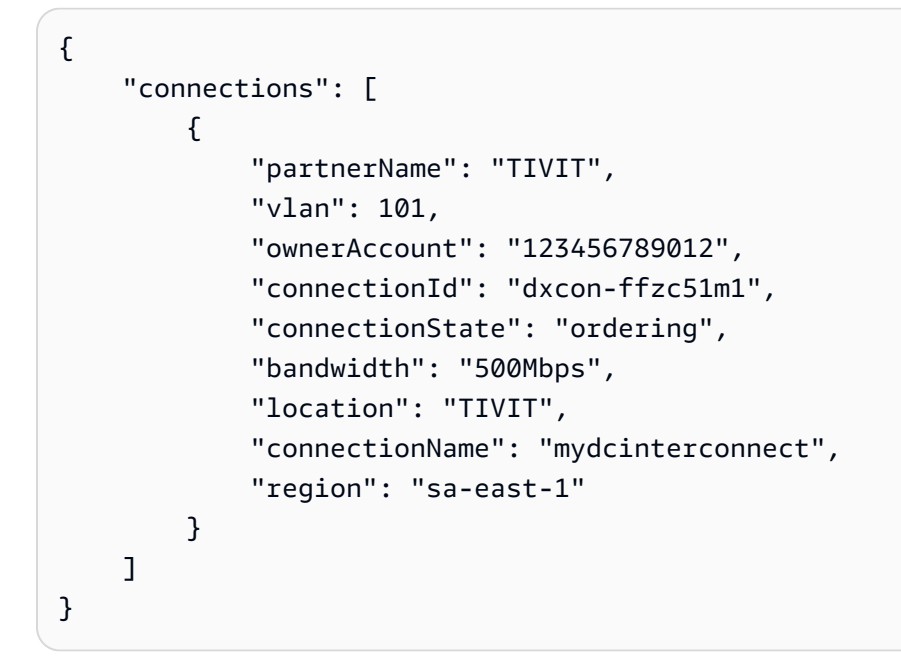

• Pour API plus de détails, voir [DescribeHostedConnections](https://awscli.amazonaws.com/v2/documentation/api/latest/reference/directconnect/describe-hosted-connections.html)la section Référence des AWS CLI commandes.

## **describe-interconnect-loa**

L'exemple de code suivant montre comment utiliserdescribe-interconnect-loa.

AWS CLI

Pour décrire votre LOA : CFA pour une interconnexion sous Linux ou Mac OS X

L'exemple suivant décrit votre LOA - CFA pour l'interconnexiondxcon-fh6ayh1d. Le contenu du LOA - est codé CFA en base64. Cette commande utilise les --query paramètres --output et pour contrôler la sortie et extraire le contenu de la loaContent structure. La dernière partie de

la commande décode le contenu à l'aide de l'base64utilitaire et envoie le résultat dans un PDF fichier.

```
aws directconnect describe-interconnect-loa --interconnect-id dxcon-fh6ayh1d --
output text --query loa.loaContent|base64 --decode > myLoaCfa.pdf
```
Pour décrire votreLOA... CFA pour une interconnexion utilisant Windows

L'exemple précédent nécessite l'utilisation de l'base64utilitaire pour décoder la sortie. Sur un ordinateur Windows, vous pouvez utiliser à la certutil place. Dans l'exemple suivant, la première commande décrit votre LOA interconnexion dxcon-fh6ayh1d et utilise les - query paramètres --output et CFA pour contrôler la sortie et extraire le contenu de la loaContent structure dans un fichier appelémyLoaCfa.base64. La deuxième commande utilise l'certutilutilitaire pour décoder le fichier et envoyer le résultat dans un PDF fichier.

```
aws directconnect describe-interconnect-loa --interconnect-id dxcon-fh6ayh1d --
output text --query loa.loaContent > myLoaCfa.base64
```
certutil -decode myLoaCfa.base64 myLoaCfa.pdf

Pour plus d'informations sur le contrôle de la AWS CLI sortie, consultez la section [Contrôle de la](https://docs.aws.amazon.com/cli/latest/userguide/controlling-output.html)  [sortie de commande depuis l'interface de ligne de AWS commande](https://docs.aws.amazon.com/cli/latest/userguide/controlling-output.html) dans le guide de l'utilisateur de l'interface de ligne de AWS commande.

• Pour API plus de détails, voir [DescribeInterconnectLoal](https://awscli.amazonaws.com/v2/documentation/api/latest/reference/directconnect/describe-interconnect-loa.html)a section Référence des AWS CLI commandes.

### **describe-interconnects**

L'exemple de code suivant montre comment utiliserdescribe-interconnects.

AWS CLI

Pour répertorier les interconnexions

La describe-interconnects commande suivante répertorie les interconnexions détenues par votre AWS compte :

```
aws directconnect describe-interconnects
```
Sortie :

```
{ 
     "interconnects": [ 
          { 
              "region": "sa-east-1", 
              "bandwidth": "1Gbps", 
              "location": "TIVIT", 
              "interconnectName": "1G Interconnect to AWS", 
              "interconnectId": "dxcon-fgktov66", 
              "interconnectState": "down" 
          } 
     ]
}
```
• Pour API plus de détails, voir [DescribeInterconnectsl](https://awscli.amazonaws.com/v2/documentation/api/latest/reference/directconnect/describe-interconnects.html)a section Référence des AWS CLI commandes.

# **describe-lags**

L'exemple de code suivant montre comment utiliserdescribe-lags.

AWS CLI

Pour décrire votre LAGs

La commande suivante décrit tous vos paramètres LAGs pour la région en cours.

Commande :

**aws directconnect describe-lags**

```
{ 
   "lags": [ 
        { 
            "awsDevice": "EqDC2-19y7z3m17xpuz", 
            "numberOfConnections": 2, 
            "lagState": "down", 
            "ownerAccount": "123456789012", 
            "lagName": "DA-LAG",
```

```
 "connections": [ 
\overline{a} "ownerAccount": "123456789012", 
                    "connectionId": "dxcon-ffnikghc", 
                    "lagId": "dxlag-fgsu9erb", 
                    "connectionState": "requested", 
                    "bandwidth": "10Gbps", 
                    "location": "EqDC2", 
                    "connectionName": "Requested Connection 1 for Lag dxlag-fgsu9erb", 
                    "region": "us-east-1" 
                }, 
\overline{a} "ownerAccount": "123456789012", 
                    "connectionId": "dxcon-fglgbdea", 
                    "lagId": "dxlag-fgsu9erb", 
                    "connectionState": "requested", 
                    "bandwidth": "10Gbps", 
                    "location": "EqDC2", 
                    "connectionName": "Requested Connection 2 for Lag dxlag-fgsu9erb", 
                    "region": "us-east-1" 
 } 
           ], 
           "lagId": "dxlag-fgsu9erb", 
           "minimumLinks": 0, 
           "connectionsBandwidth": "10Gbps", 
           "region": "us-east-1", 
           "location": "EqDC2" 
       } 
   ]
}
```
• Pour API plus de détails, voir [DescribeLagsl](https://awscli.amazonaws.com/v2/documentation/api/latest/reference/directconnect/describe-lags.html)a section Référence des AWS CLI commandes.

## **describe-loa**

L'exemple de code suivant montre comment utiliserdescribe-loa.

### AWS CLI

Pour décrire votreLOA, CFA pour une connexion utilisant Linux ou Mac OS X

L'exemple suivant décrit votre connexion LOA - CFA fordxcon-fh6ayh1d. Le contenu du LOA - est codé CFA en base64. Cette commande utilise les --query paramètres --output et pour contrôler la sortie et extraire le contenu de la loaContent structure. La dernière partie de la commande décode le contenu à l'aide de l'base64utilitaire et envoie le résultat dans un PDF fichier.

**aws directconnect describe-loa --connection-id** *dxcon-fh6ayh1d* **--output** *text* **- query** *loa.loaContent|base64* **--decode** *> myLoaCfa.pdf*

Pour décrire votre LOA - CFA pour une connexion utilisant Windows

L'exemple précédent nécessite l'utilisation de l'base64utilitaire pour décoder la sortie. Sur un ordinateur Windows, vous pouvez utiliser à la certutil place. Dans l'exemple suivant, la première commande décrit votre connexion LOA - CFA for dxcon-fh6ayh1d et utilise les --query paramètres --output et pour contrôler la sortie et extraire le contenu de la loaContent structure dans un fichier appelémyLoaCfa.base64. La deuxième commande utilise l'certutilutilitaire pour décoder le fichier et envoyer le résultat dans un PDF fichier.

```
aws directconnect describe-loa --connection-id dxcon-fh6ayh1d --output text --
query loa.loaContent > myLoaCfa.base64
```
certutil -decode myLoaCfa.base64 myLoaCfa.pdf

Pour plus d'informations sur le contrôle de la AWS CLI sortie, consultez la section [Contrôle de la](https://docs.aws.amazon.com/cli/latest/userguide/controlling-output.html)  [sortie de commande depuis l'interface de ligne de AWS commande](https://docs.aws.amazon.com/cli/latest/userguide/controlling-output.html) dans le guide de l'utilisateur de l'interface de ligne de AWS commande.

• Pour API plus de détails, voir [DescribeLoal](https://awscli.amazonaws.com/v2/documentation/api/latest/reference/directconnect/describe-loa.html)a section Référence des AWS CLI commandes.

## **describe-locations**

L'exemple de code suivant montre comment utiliserdescribe-locations.

AWS CLI

Pour répertorier les partenaires et les sites AWS Direct Connect

La describe-locations commande suivante répertorie les partenaires et les sites AWS Direct Connect dans la région actuelle :

**aws directconnect describe-locations**

Sortie :

```
{ 
     "locations": [ 
          { 
               "locationName": "NAP do Brasil, Barueri, Sao Paulo", 
              "locationCode": "TNDB" 
          }, 
          { 
              "locationName": "Tivit - Site Transamerica (Sao Paulo)", 
              "locationCode": "TIVIT" 
          } 
     ]
}
```
• Pour API plus de détails, voir [DescribeLocationsl](https://awscli.amazonaws.com/v2/documentation/api/latest/reference/directconnect/describe-locations.html)a section Référence des AWS CLI commandes.

## **describe-tags**

L'exemple de code suivant montre comment utiliserdescribe-tags.

## AWS CLI

Pour décrire les balises associées à vos ressources AWS Direct Connect

La commande suivante décrit les balises de la connexiondxcon-abcabc12.

Commande :

```
aws directconnect describe-tags --resource-arns arn:aws:directconnect:us-
east-1:123456789012:dxcon/dxcon-abcabc12
```

```
{ 
   "resourceTags": [ 
       { 
           "resourceArn": "arn:aws:directconnect:us-east-1:123456789012:dxcon/dxcon-
abcabc12", 
           "tags": [ 
\overline{a}
```

```
 "value": "VAConnection", 
                  "key": "Name" 
 } 
 ] 
      } 
 \mathbf{I}}
```
• Pour API plus de détails, voir [DescribeTags](https://awscli.amazonaws.com/v2/documentation/api/latest/reference/directconnect/describe-tags.html)la section Référence des AWS CLI commandes.

# **describe-virtual-gateways**

L'exemple de code suivant montre comment utiliserdescribe-virtual-gateways.

## AWS CLI

Pour répertorier les passerelles privées virtuelles

La describe-virtual-gateways commande suivante répertorie les passerelles privées virtuelles détenues par votre AWS compte :

**aws directconnect describe-virtual-gateways**

Sortie :

```
{ 
     "virtualGateways": [ 
          { 
               "virtualGatewayId": "vgw-aba37db6", 
               "virtualGatewayState": "available" 
          } 
     ]
}
```
• Pour API plus de détails, voir [DescribeVirtualGatewaysl](https://awscli.amazonaws.com/v2/documentation/api/latest/reference/directconnect/describe-virtual-gateways.html)a section Référence des AWS CLI commandes.

# **describe-virtual-interfaces**

L'exemple de code suivant montre comment utiliserdescribe-virtual-interfaces.

## AWS CLI

Pour répertorier toutes les interfaces virtuelles

La describe-virtual-interfaces commande suivante répertorie les informations relatives à toutes les interfaces virtuelles associées à votre AWS compte :

```
aws directconnect describe-virtual-interfaces --connection-id dxcon-ffjrkx17
```

```
{ 
     "virtualInterfaces": [ 
        \{ "virtualInterfaceState": "down", 
             "asn": 65000, 
             "vlan": 101, 
             "customerAddress": "192.168.1.2/30", 
             "ownerAccount": "123456789012", 
             "connectionId": "dxcon-ffjrkx17", 
              "virtualGatewayId": "vgw-aba37db6", 
             "virtualInterfaceId": "dxvif-ffhhk74f", 
             "authKey": "asdf34example", 
             "routeFilterPrefixes": [], 
             "location": "TIVIT", 
             "customerRouterConfig": "<?xml version=\"1.0\" encoding=
\"UTF-8\"?>\n<logical_connection id=\"dxvif-ffhhk74f\">\n <vlan>101</
vlan>\n <customer_address>192.168.1.2/30</customer_address>\n 
  <amazon_address>192.168.1.1/30</amazon_address>\n <bgp_asn>65000</bgp_asn>\n 
  <bgp_auth_key>asdf34example</bgp_auth_key>\n <amazon_bgp_asn>7224</amazon_bgp_asn>
\n <connection_type>private</connection_type>\n</logical_connection>\n", 
             "amazonAddress": "192.168.1.1/30", 
             "virtualInterfaceType": "private", 
             "virtualInterfaceName": "PrivateVirtualInterface" 
         }, 
         { 
             "virtualInterfaceState": "verifying", 
             "asn": 65000, 
             "vlan": 2000, 
             "customerAddress": "203.0.113.2/30", 
             "ownerAccount": "123456789012", 
             "connectionId": "dxcon-ffjrkx17", 
             "virtualGatewayId": "",
```

```
 "virtualInterfaceId": "dxvif-fgh0hcrk", 
             "authKey": "asdf34example", 
             "routeFilterPrefixes": [ 
\overline{a} "cidr": "203.0.113.4/30" 
                 }, 
\overline{a} "cidr": "203.0.113.0/30" 
 } 
             ], 
             "location": "TIVIT", 
             "customerRouterConfig": "<?xml version=\"1.0\" encoding=
\"UTF-8\"?>\n<logical_connection id=\"dxvif-fgh0hcrk\">\n <vlan>2000</
vlan>\n <customer_address>203.0.113.2/30</customer_address>\n
 <amazon_address>203.0.113.1/30</amazon_address>\n <br/> <br/>bgp_asn>65000</bgp_asn>\n
 <bgp_auth_key>asdf34example</bgp_auth_key>\n <amazon_bgp_asn>7224</amazon_bgp_asn>
\n <connection_type>public</connection_type>\n</logical_connection>\n", 
             "amazonAddress": "203.0.113.1/30", 
             "virtualInterfaceType": "public", 
             "virtualInterfaceName": "PublicVirtualInterface" 
         } 
     ]
}
```
• Pour API plus de détails, voir [DescribeVirtualInterfaces](https://awscli.amazonaws.com/v2/documentation/api/latest/reference/directconnect/describe-virtual-interfaces.html)la section Référence des AWS CLI commandes.

## **disassociate-connection-from-lag**

L'exemple de code suivant montre comment utiliserdisassociate-connection-from-lag.

## AWS CLI

Pour dissocier une connexion d'un LAG

L'exemple suivant dissocie la connexion spécifiée de la connexion spécifiéeLAG.

Commande :

```
aws directconnect disassociate-connection-from-lag --lag-id dxlag-fhccu14t --
connection-id dxcon-fg9607vm
```

```
{ 
   "ownerAccount": "123456789012", 
   "connectionId": "dxcon-fg9607vm", 
   "connectionState": "requested", 
   "bandwidth": "1Gbps", 
   "location": "EqDC2", 
   "connectionName": "Con2ForLag", 
   "region": "us-east-1"
}
```
• Pour API plus de détails, voir [DisassociateConnectionFromLagl](https://awscli.amazonaws.com/v2/documentation/api/latest/reference/directconnect/disassociate-connection-from-lag.html)a section Référence des AWS CLI commandes.

# **tag-resource**

L'exemple de code suivant montre comment utilisertag-resource.

## AWS CLI

Pour ajouter un tag à une ressource AWS Direct Connect

La commande suivante ajoute une balise avec une clé Name et une valeur de VAConnection à la connexiondxcon-abcabc12. Si la commande réussit, aucune sortie n'est renvoyée.

Commande :

```
aws directconnect tag-resource --resource-arn arn:aws:directconnect:us-
east-1:123456789012:dxcon/dxcon-abcabc12 --tags "key=Name,value=VAConnection"
```
• Pour API plus de détails, voir [TagResource](https://awscli.amazonaws.com/v2/documentation/api/latest/reference/directconnect/tag-resource.html)la section Référence des AWS CLI commandes.

# **untag-resource**

L'exemple de code suivant montre comment utiliseruntag-resource.

# AWS CLI

Pour supprimer un tag d'une ressource AWS Direct Connect

La commande suivante supprime la balise contenant la clé Name de la connexiondxconabcabc12. Si la commande réussit, aucune sortie n'est renvoyée.

Commande :

```
aws directconnect untag-resource --resource-arn arn:aws:directconnect:us-
east-1:123456789012:dxcon/dxcon-abcabc12 --tag-keys Name
```
• Pour API plus de détails, voir [UntagResourcel](https://awscli.amazonaws.com/v2/documentation/api/latest/reference/directconnect/untag-resource.html)a section Référence des AWS CLI commandes.

### **update-direct-connect-gateway-association**

L'exemple de code suivant montre comment utiliserupdate-direct-connect-gatewayassociation.

AWS CLI

Pour mettre à jour les attributs spécifiés de l'association de passerelle Direct Connect

L'update-direct-connect-gateway-associationexemple suivant ajoute le CIDR bloc spécifié à une association de passerelle Direct Connect.

```
aws directconnect update-direct-connect-gateway-association \ 
     --association-id 820a6e4f-5374-4004-8317-3f64bEXAMPLE \ 
     --add-allowed-prefixes-to-direct-connect-gateway cidr=192.168.2.0/30
```

```
{ 
     "directConnectGatewayAssociation": { 
          "directConnectGatewayId": "11460968-4ac1-4fd3-bdb2-00599EXAMPLE", 
          "directConnectGatewayOwnerAccount": "111122223333", 
          "associationState": "updating", 
          "associatedGateway": { 
              "id": "tgw-02f776b1a7EXAMPLE", 
              "type": "transitGateway", 
              "ownerAccount": "111122223333", 
              "region": "us-east-1" 
         }, 
          "associationId": "820a6e4f-5374-4004-8317-3f64bEXAMPLE", 
          "allowedPrefixesToDirectConnectGateway": [ 
\{\hspace{.1cm} \} "cidr": "192.168.2.0/30" 
              }, 
\{\hspace{.1cm} \}
```

```
 "cidr": "192.168.1.0/30" 
 } 
        \mathbf{I} }
}
```
Pour plus d'informations, consultez la section [Utilisation des passerelles Direct Connect](https://docs.aws.amazon.com/directconnect/latest/UserGuide/direct-connect-gateways.html) dans le guide de l'utilisateur de AWS Direct Connect.

• Pour API plus de détails, voir [UpdateDirectConnectGatewayAssociationl](https://awscli.amazonaws.com/v2/documentation/api/latest/reference/directconnect/update-direct-connect-gateway-association.html)a section Référence des AWS CLI commandes.

## **update-lag**

L'exemple de code suivant montre comment utiliserupdate-lag.

## AWS CLI

Pour mettre à jour un LAG

L'exemple suivant modifie le nom du fichier spécifiéLAG.

Commande :

**aws directconnect update-lag --lag-id** *dxlag-ffjhj9lx* **--lag-name** *2ConnLag*

```
{ 
   "awsDevice": "CSVA1-23u8tlpaz8iks", 
   "numberOfConnections": 2, 
   "lagState": "down", 
   "ownerAccount": "123456789012", 
   "lagName": "2ConnLag", 
   "connections": [ 
       { 
            "ownerAccount": "123456789012", 
            "connectionId": "dxcon-fflqyj95", 
            "lagId": "dxlag-ffjhj9lx", 
            "connectionState": "requested", 
            "bandwidth": "1Gbps", 
            "location": "CSVA1", 
            "connectionName": "Requested Connection 2 for Lag dxlag-ffjhj9lx",
```

```
 "region": "us-east-1" 
       }, 
       { 
            "ownerAccount": "123456789012", 
            "connectionId": "dxcon-ffqr6x5q", 
            "lagId": "dxlag-ffjhj9lx", 
            "connectionState": "requested", 
            "bandwidth": "1Gbps", 
            "location": "CSVA1", 
            "connectionName": "Requested Connection 1 for Lag dxlag-ffjhj9lx", 
            "region": "us-east-1" 
       } 
   ], 
   "lagId": "dxlag-ffjhj9lx", 
   "minimumLinks": 0, 
   "connectionsBandwidth": "1Gbps", 
   "region": "us-east-1", 
   "location": "CSVA1"
}
```
• Pour API plus de détails, voir [UpdateLagl](https://awscli.amazonaws.com/v2/documentation/api/latest/reference/directconnect/update-lag.html)a section Référence des AWS CLI commandes.

# **update-virtual-interface-attributes**

L'exemple de code suivant montre comment utiliserupdate-virtual-interface-attributes.

AWS CLI

Pour mettre à MTU jour une interface virtuelle

L'update-virtual-interface-attributesexemple suivant met à jour MTU l'interface virtuelle spécifiée.

```
aws directconnect update-virtual-interface-attributes \ 
     --virtual-interface-id dxvif-fEXAMPLE \ 
     --mtu 1500
```
Sortie :

{

```
 "ownerAccount": "1111222233333", 
 "virtualInterfaceId": "dxvif-fEXAMPLE",
```

```
 "location": "loc1", 
     "connectionId": "dxlag-fEXAMPLE", 
     "virtualInterfaceType": "transit", 
     "virtualInterfaceName": "example transit virtual interface", 
     "vlan": 125, 
     "asn": 650001, 
     "amazonSideAsn": 64512, 
     "authKey": "0xzxgA9YoW9h58u8SEXAMPLE", 
     "amazonAddress": "169.254.248.1/30", 
     "customerAddress": "169.254.248.2/30", 
     "addressFamily": "ipv4", 
     "virtualInterfaceState": "down", 
     "customerRouterConfig": "<?xml version=\"1.0\" encoding=\"UTF-8\"?
>\n<logical_connection_id=\"dxvif-fEXAMPLE\">\n <vlan>125</vlan>
\n <customer_address>169.254.248.2/30</customer_address>\n 
 <amazon_address>169.254.248.1/30</amazon_address>\n <br/> <br/> <br/> <br/> <br/>650001</bgp_asn>\n
   <bgp_auth_key>0xzxgA9YoW9h58u8SEXAMPLE</bgp_auth_key>\n <amazon_bgp_asn>64512</
amazon_bgp_asn>\n <connection_type>transit</connection_type>\n</logical_connection>
\n\overline{\phantom{a}} "mtu": 1500, 
     "jumboFrameCapable": true, 
     "virtualGatewayId": "", 
     "directConnectGatewayId": "879b76a1-403d-4700-8b53-4a56ed85436e", 
     "routeFilterPrefixes": [], 
     "bgpPeers": [ 
         { 
              "bgpPeerId": "dxpeer-fEXAMPLE", 
              "asn": 650001, 
              "authKey": "0xzxgA9YoW9h58u8SEXAMPLE", 
              "addressFamily": "ipv4", 
              "amazonAddress": "169.254.248.1/30", 
              "customerAddress": "169.254.248.2/30", 
              "bgpPeerState": "available", 
              "bgpStatus": "down", 
              "awsDeviceV2": "loc1-26wz6vEXAMPLE" 
         } 
     ], 
     "region": "sa-east-1", 
     "awsDeviceV2": "loc1-26wz6vEXAMPLE", 
     "tags": []
}
```
Pour plus d'informations, voir [Configuration du réseau MTU pour les interfaces virtuelles privées](https://docs.aws.amazon.com/directconnect/latest/UserGuide/set-jumbo-frames-vif.html)  [ou les interfaces virtuelles de transit](https://docs.aws.amazon.com/directconnect/latest/UserGuide/set-jumbo-frames-vif.html) dans le guide de l'utilisateur de AWS Direct Connect.

• Pour API plus de détails, voir [UpdateVirtualInterfaceAttributes](https://awscli.amazonaws.com/v2/documentation/api/latest/reference/directconnect/update-virtual-interface-attributes.html)la section Référence des AWS CLI commandes.

# AWS Directory Service exemples utilisant AWS CLI

Les exemples de code suivants vous montrent comment effectuer des actions et implémenter des scénarios courants à l'aide du AWS Command Line Interface with AWS Directory Service.

Les actions sont des extraits de code de programmes plus larges et doivent être exécutées dans leur contexte. Alors que les actions vous indiquent comment appeler des fonctions de service individuelles, vous pouvez les voir en contexte dans leurs scénarios associés et dans des exemples interservices.

Les Scénarios sont des exemples de code qui vous montrent comment accomplir une tâche spécifique en appelant plusieurs fonctions au sein d'un même service.

Chaque exemple inclut un lien vers GitHub, où vous pouvez trouver des instructions sur la façon de configurer et d'exécuter le code en contexte.

**Rubriques** 

• [Actions](#page-289-0)

Actions

# **describe-directories**

L'exemple de code suivant montre comment utiliserdescribe-directories.

## AWS CLI

Pour obtenir des informations sur vos annuaires

L'describe-directoriesexemple suivant affiche des détails sur le répertoire spécifié.

```
aws ds describe-directories \ 
    --directory-id d-a1b2c3d4e5
```

```
{ 
      "DirectoryDescriptions": [ 
           { 
                "DirectoryId": "d-a1b2c3d4e5", 
                "Name": "mydirectory.example.com", 
                "ShortName": "mydirectory", 
                "Size": "Small", 
                "Edition": "Standard", 
                "Alias": "d-a1b2c3d4e5", 
                "AccessUrl": "d-a1b2c3d4e5.awsapps.com", 
                "Stage": "Active", 
                "ShareStatus": "Shared", 
                "ShareMethod": "HANDSHAKE", 
                "ShareNotes": "These are my share notes", 
                "LaunchTime": "2019-07-08T15:33:46.327000-07:00", 
                "StageLastUpdatedDateTime": "2019-07-08T15:59:12.307000-07:00", 
                "Type": "SharedMicrosoftAD", 
                "SsoEnabled": false, 
                "DesiredNumberOfDomainControllers": 0, 
                "OwnerDirectoryDescription": { 
                     "DirectoryId": "d-b2c3d4e5f6", 
                     "AccountId": "123456789111", 
                     "DnsIpAddrs": [ 
                          "203.113.0.248", 
                          "203.113.0.253" 
                     ], 
                     "VpcSettings": { 
                          "VpcId": "vpc-a1b2c3d4", 
                          "SubnetIds": [ 
                                "subnet-a1b2c3d4", 
                                "subnet-d4c3b2a1" 
 ], 
                          "AvailabilityZones": [ 
                                "us-west-2a", 
                                "us-west-2c" 
\sim 100 \sim 100 \sim 100 \sim 100 \sim 100 \sim 100 \sim 100 \sim 100 \sim 100 \sim 100 \sim 100 \sim 100 \sim 100 \sim 100 \sim 100 \sim 100 \sim 100 \sim 100 \sim 100 \sim 100 \sim 100 \sim 100 \sim 100 \sim 100 \sim 
 } 
 } 
           } 
     ]
}
```
• Pour API plus de détails, voir [DescribeDirectoriesl](https://awscli.amazonaws.com/v2/documentation/api/latest/reference/ds/describe-directories.html)a section Référence des AWS CLI commandes.

## **describe-trusts**

L'exemple de code suivant montre comment utiliserdescribe-trusts.

AWS CLI

Pour obtenir des informations sur vos relations de confiance

L'describe-trustsexemple suivant affiche des détails sur les relations d'approbation pour le répertoire spécifié.

```
aws ds describe-trusts \ 
    --directory-id d-a1b2c3d4e5
```
Sortie :

```
{ 
     "Trusts": [ 
         { 
              "DirectoryId": "d-a1b2c3d4e5", 
              "TrustId": "t-9a8b7c6d5e", 
              "RemoteDomainName": "other.example.com", 
              "TrustType": "Forest", 
              "TrustDirection": "Two-Way", 
              "TrustState": "Verified", 
              "CreatedDateTime": "2017-06-20T18:08:45.614000-07:00", 
              "LastUpdatedDateTime": "2019-06-04T10:52:12.410000-07:00", 
              "StateLastUpdatedDateTime": "2019-06-04T10:52:12.410000-07:00", 
              "SelectiveAuth": "Disabled" 
         } 
     ]
}
```
• Pour API plus de détails, voir [DescribeTrustsl](https://awscli.amazonaws.com/v2/documentation/api/latest/reference/ds/describe-trusts.html)a section Référence des AWS CLI commandes.

# AWS DMS exemples utilisant AWS CLI

Les exemples de code suivants vous montrent comment effectuer des actions et implémenter des scénarios courants à l'aide du AWS Command Line Interface with AWS DMS.

Les actions sont des extraits de code de programmes plus larges et doivent être exécutées dans leur contexte. Alors que les actions vous indiquent comment appeler des fonctions de service individuelles, vous pouvez les voir en contexte dans leurs scénarios associés et dans des exemples interservices.

Les Scénarios sont des exemples de code qui vous montrent comment accomplir une tâche spécifique en appelant plusieurs fonctions au sein d'un même service.

Chaque exemple inclut un lien vers GitHub, où vous pouvez trouver des instructions sur la façon de configurer et d'exécuter le code en contexte.

Rubriques

**[Actions](#page-289-0)** 

Actions

### **add-tags-to-resource**

L'exemple de code suivant montre comment utiliseradd-tags-to-resource.

AWS CLI

Pour ajouter des balises à une ressource

L'add-tags-to-resourceexemple suivant ajoute des balises à une instance de réplication.

```
aws dms add-tags-to-resource \ 
     --resource-arn arn:aws:dms:us-east-1:123456789012:rep:T3OM7OUB5NM2LCVZF7JPGJRNUE
  \ 
     --tags Key=Environment,Value=PROD Key=Project,Value=dbMigration
```
Cette commande ne produit aucun résultat.

Pour plus d'informations, consultez la section [Marquage des ressources](https://docs.aws.amazon.com/dms/latest/userguide/CHAP_Tagging.html) dans le Guide de l'utilisateur du AWS Database Migration Service.
• Pour API plus de détails, voir [AddTagsToResourcel](https://awscli.amazonaws.com/v2/documentation/api/latest/reference/dms/add-tags-to-resource.html)a section Référence des AWS CLI commandes.

#### **create-endpoint**

L'exemple de code suivant montre comment utilisercreate-endpoint.

#### AWS CLI

Pour créer un point de terminaison

L'create-endpointexemple suivant crée un point de terminaison pour une source Amazon S3.

```
aws dms create-endpoint \ 
     --endpoint-type source \ 
    --engine-name s3 --endpoint-identifier src-endpoint \ 
     --s3-settings file://s3-settings.json
```
Contenu de s3-settings.json :

```
{ 
     "BucketName":"my-corp-data", 
     "BucketFolder":"sourcedata", 
     "ServiceAccessRoleArn":"arn:aws:iam::123456789012:role/my-s3-access-role"
}
```

```
{ 
     "Endpoint": { 
         "EndpointIdentifier": "src-endpoint", 
         "EndpointType": "SOURCE", 
         "EngineName": "s3", 
         "EngineDisplayName": "Amazon S3", 
         "ExtraConnectionAttributes": "bucketFolder=sourcedata;bucketName=my-corp-
data;compressionType=NONE;csvDelimiter=,;csvRowDelimiter=\\n;", 
         "Status": "active", 
         "EndpointArn": "arn:aws:dms:us-
east-1:123456789012:endpoint:GUVAFG34EECUOJ6QVZ56DAHT3U", 
         "SslMode": "none", 
         "ServiceAccessRoleArn": "arn:aws:iam::123456789012:role/my-s3-access-role",
```

```
 "S3Settings": { 
              "ServiceAccessRoleArn": "arn:aws:iam::123456789012:role/my-s3-access-
role", 
              "CsvRowDelimiter": "\\n", 
              "CsvDelimiter": ",", 
              "BucketFolder": "sourcedata", 
              "BucketName": "my-corp-data", 
              "CompressionType": "NONE", 
              "EnableStatistics": true 
         } 
     }
}
```
Pour plus d'informations, consultez la section [Travailler avec des AWS DMS points de terminaison](https://docs.aws.amazon.com/dms/latest/userguide/CHAP_Endpoints.html) dans le Guide de l'utilisateur du Service AWS de migration de base de données.

• Pour API plus de détails, voir [CreateEndpointl](https://awscli.amazonaws.com/v2/documentation/api/latest/reference/dms/create-endpoint.html)a section Référence des AWS CLI commandes.

## **create-event-subscription**

L'exemple de code suivant montre comment utilisercreate-event-subscription.

### AWS CLI

Pour répertorier les abonnements aux événements

L'create-event-subscriptionexemple suivant crée un abonnement à un événement sur un SNS sujet Amazon (my-sns-topic).

```
aws dms create-event-subscription \ 
     --subscription-name my-dms-events \ 
     --sns-topic-arn arn:aws:sns:us-east-1:123456789012:my-sns-topic
```

```
{ 
     "EventSubscription": { 
         "CustomerAwsId": "123456789012", 
         "CustSubscriptionId": "my-dms-events", 
         "SnsTopicArn": "arn:aws:sns:us-east-1:123456789012:my-sns-topic", 
         "Status": "creating", 
         "SubscriptionCreationTime": "2020-05-21 21:58:38.598", 
         "Enabled": true
```
}

}

Pour plus d'informations, consultez la section [Utilisation des événements et des notifications](https://docs.aws.amazon.com/dms/latest/userguide/CHAP_Events.html) dans le Guide de l'utilisateur du Service AWS de migration de base de données.

• Pour API plus de détails, voir [CreateEventSubscriptionl](https://awscli.amazonaws.com/v2/documentation/api/latest/reference/dms/create-event-subscription.html)a section Référence des AWS CLI commandes.

### **create-replication-instance**

L'exemple de code suivant montre comment utilisercreate-replication-instance.

AWS CLI

Pour créer une instance de réplication

L'create-replication-instanceexemple suivant crée une instance de réplication.

```
aws dms create-replication-instance \ 
     --replication-instance-identifier my-repl-instance \ 
     --replication-instance-class dms.t2.micro \ 
     --allocated-storage 5
```

```
{ 
     "ReplicationInstance": { 
         "ReplicationInstanceIdentifier": "my-repl-instance", 
         "ReplicationInstanceClass": "dms.t2.micro", 
         "ReplicationInstanceStatus": "creating", 
         "AllocatedStorage": 5, 
         "VpcSecurityGroups": [ 
\{\hspace{.1cm} \} "VpcSecurityGroupId": "sg-f839b688", 
                  "Status": "active" 
 } 
         ], 
         "ReplicationSubnetGroup": { 
              "ReplicationSubnetGroupIdentifier": "default", 
              "ReplicationSubnetGroupDescription": "default", 
              "VpcId": "vpc-136a4c6a", 
              "SubnetGroupStatus": "Complete",
```

```
 "Subnets": [ 
\overline{a} "SubnetIdentifier": "subnet-da327bf6", 
                   "SubnetAvailabilityZone": { 
                       "Name": "us-east-1a" 
\}, \{ "SubnetStatus": "Active" 
               }, 
\overline{a} "SubnetIdentifier": "subnet-42599426", 
                   "SubnetAvailabilityZone": { 
                       "Name": "us-east-1d" 
\}, \{ "SubnetStatus": "Active" 
               }, 
\overline{a} "SubnetIdentifier": "subnet-bac383e0", 
                   "SubnetAvailabilityZone": { 
                       "Name": "us-east-1c" 
\}, \{ "SubnetStatus": "Active" 
               }, 
\overline{a} "SubnetIdentifier": "subnet-6746046b", 
                   "SubnetAvailabilityZone": { 
                       "Name": "us-east-1f" 
\}, \{ "SubnetStatus": "Active" 
               }, 
\overline{a} "SubnetIdentifier": "subnet-d7c825e8", 
                   "SubnetAvailabilityZone": { 
                       "Name": "us-east-1e" 
                   }, 
                   "SubnetStatus": "Active" 
               }, 
\overline{a} "SubnetIdentifier": "subnet-cbfff283", 
                   "SubnetAvailabilityZone": { 
                       "Name": "us-east-1b" 
\}, \{ "SubnetStatus": "Active" 
 } 
 ]
```

```
 }, 
         "PreferredMaintenanceWindow": "sat:12:35-sat:13:05", 
         "PendingModifiedValues": {}, 
         "MultiAZ": false, 
         "EngineVersion": "3.3.2", 
         "AutoMinorVersionUpgrade": true, 
         "KmsKeyId": "arn:aws:kms:us-east-1:123456789012:key/f7bc0f8e-1a3a-4ace-9faa-
e8494fa3921a", 
         "ReplicationInstanceArn": "arn:aws:dms:us-
east-1:123456789012:rep:ZK2VQBUWFDBAWHIXHAYG5G2PKY", 
         "PubliclyAccessible": true 
     }
}
```
Pour plus d'informations, consultez la section [Utilisation d'une instance de AWS DMS réplication](https://docs.aws.amazon.com/dms/latest/userguide/CHAP_ReplicationInstance.html) dans le Guide de l'utilisateur du Service AWS de migration de base de données.

• Pour API plus de détails, voir [CreateReplicationInstancel](https://awscli.amazonaws.com/v2/documentation/api/latest/reference/dms/create-replication-instance.html)a section Référence des AWS CLI commandes.

### **create-replication-subnet-group**

L'exemple de code suivant montre comment utilisercreate-replication-subnet-group.

### AWS CLI

Pour créer un groupe de sous-réseaux

```
L'create-replication-subnet-groupexemple suivant crée un groupe composé de 3 sous-
réseaux.
```
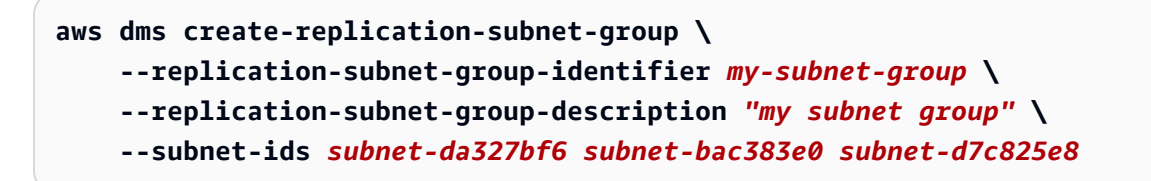

```
{ 
     "ReplicationSubnetGroup": { 
         "ReplicationSubnetGroupIdentifier": "my-subnet-group", 
         "ReplicationSubnetGroupDescription": "my subnet group",
```

```
 "VpcId": "vpc-136a4c6a", 
          "SubnetGroupStatus": "Complete", 
          "Subnets": [ 
              { 
                   "SubnetIdentifier": "subnet-da327bf6", 
                   "SubnetAvailabilityZone": { 
                       "Name": "us-east-1a" 
                   }, 
                   "SubnetStatus": "Active" 
              }, 
\{\hspace{.1cm} \} "SubnetIdentifier": "subnet-bac383e0", 
                   "SubnetAvailabilityZone": { 
                       "Name": "us-east-1c" 
\qquad \qquad \text{ } "SubnetStatus": "Active" 
              }, 
              { 
                   "SubnetIdentifier": "subnet-d7c825e8", 
                   "SubnetAvailabilityZone": { 
                       "Name": "us-east-1e" 
                   }, 
                   "SubnetStatus": "Active" 
 } 
          ] 
     }
}
```
Pour plus d'informations, consultez la section [Configuration d'un réseau pour une instance de](https://docs.aws.amazon.com/dms/latest/userguide/CHAP_ReplicationInstance.VPC.html) [réplication](https://docs.aws.amazon.com/dms/latest/userguide/CHAP_ReplicationInstance.VPC.html) dans le Guide AWS de l'utilisateur du Database Migration Service.

• Pour API plus de détails, voir [CreateReplicationSubnetGroupl](https://awscli.amazonaws.com/v2/documentation/api/latest/reference/dms/create-replication-subnet-group.html)a section Référence des AWS CLI commandes.

# **create-replication-task**

L'exemple de code suivant montre comment utilisercreate-replication-task.

AWS CLI

Pour créer une tâche de réplication

L'create-replication-taskexemple suivant crée une tâche de réplication.

**aws dms create-replication-task \ --replication-task-identifier** *movedata* **\ --source-endpoint-arn** *arn:aws:dms:useast-1:123456789012:endpoint:6GGI6YPWWGAYUVLKIB732KEVWA* **\ --target-endpoint-arn** *arn:aws:dms:useast-1:123456789012:endpoint:EOM4SFKCZEYHZBFGAGZT3QEC5U* **\ --replication-instance-arn** *\$RI\_ARN* **\ --migration-type** *full-load* **\ --table-mappings** *file://table-mappings.json*

Contenu de table-mappings.json :

```
{ 
     "rules": [ 
          { 
               "rule-type": "selection", 
               "rule-id": "1", 
               "rule-name": "1", 
               "object-locator": { 
                    "schema-name": "prodrep", 
                    "table-name": "%" 
               }, 
               "rule-action": "include", 
               "filters": [] 
          } 
     ]
}
```

```
{ 
     "ReplicationTask": { 
         "ReplicationTaskIdentifier": "moveit2", 
         "SourceEndpointArn": "arn:aws:dms:us-
east-1:123456789012:endpoint:6GGI6YPWWGAYUVLKIB732KEVWA", 
         "TargetEndpointArn": "arn:aws:dms:us-
east-1:123456789012:endpoint:EOM4SFKCZEYHZBFGAGZT3QEC5U", 
         "ReplicationInstanceArn": "arn:aws:dms:us-
east-1:123456789012:rep:T3OM7OUB5NM2LCVZF7JPGJRNUE", 
         "MigrationType": "full-load", 
         "TableMappings": ...output omitted... , 
         "ReplicationTaskSettings": ...output omitted... ,
```

```
 "Status": "creating", 
         "ReplicationTaskCreationDate": 1590524772.505, 
         "ReplicationTaskArn": "arn:aws:dms:us-
east-1:123456789012:task:K55IUCGBASJS5VHZJIINA45FII" 
     }
}
```
Pour plus d'informations, consultez la section [Utilisation des AWS DMS tâches](https://docs.aws.amazon.com/dms/latest/userguide/CHAP_Tasks.html) dans le Guide de l'utilisateur du Service AWS de migration de base de données.

• Pour API plus de détails, voir [CreateReplicationTaskl](https://awscli.amazonaws.com/v2/documentation/api/latest/reference/dms/create-replication-task.html)a section Référence des AWS CLI commandes.

### **delete-connection**

L'exemple de code suivant montre comment utiliserdelete-connection.

### AWS CLI

Pour supprimer une connexion

L'delete-connectionexemple suivant dissocie un point de terminaison d'une instance de réplication.

```
aws dms delete-connection \ 
     --endpoint-arn arn:aws:dms:us-
east-1:123456789012:endpoint:6GGI6YPWWGAYUVLKIB732KEVWA \ 
     --replication-instance-arn arn:aws:dms:us-
east-1:123456789012:rep:T3OM7OUB5NM2LCVZF7JPGJRNUE
```

```
{ 
     "Connection": { 
         "ReplicationInstanceArn": "arn:aws:dms:us-
east-1:123456789012:rep:T3OM7OUB5NM2LCVZF7JPGJRNUE", 
         "EndpointArn": "arn:aws:dms:us-
east-1:123456789012:endpoint:6GGI6YPWWGAYUVLKIB732KEVWA", 
         "Status": "deleting", 
         "EndpointIdentifier": "src-database-1", 
         "ReplicationInstanceIdentifier": "my-repl-instance" 
     }
```
#### }

Pour plus d'informations, consultez le Guide [https://docs.aws.amazon.com/dms/latest/userguide/](https://docs.aws.amazon.com/dms/latest/userguide/CHAP_Endpoints.Creating.html) [CHAP\\_Endpoints.Creating.html](https://docs.aws.amazon.com/dms/latest/userguide/CHAP_Endpoints.Creating.html)de l'utilisateur du AWS Database Migration Service.

• Pour API plus de détails, voir [DeleteConnectionl](https://awscli.amazonaws.com/v2/documentation/api/latest/reference/dms/delete-connection.html)a section Référence des AWS CLI commandes.

#### **delete-endpoint**

L'exemple de code suivant montre comment utiliserdelete-endpoint.

#### AWS CLI

Pour supprimer un point de terminaison

L'delete-endpointexemple suivant supprime un point de terminaison.

```
aws dms delete-endpoint \ 
     --endpoint-arn arn:aws:dms:us-
east-1:123456789012:endpoint:OUJJVXO4XZ4CYTSEG5XGMN2R3Y
```

```
{ 
     "Endpoint": { 
         "EndpointIdentifier": "src-endpoint", 
         "EndpointType": "SOURCE", 
         "EngineName": "s3", 
         "EngineDisplayName": "Amazon S3", 
         "ExtraConnectionAttributes": "bucketFolder=sourcedata;bucketName=my-corp-
data;compressionType=NONE;csvDelimiter=,;csvRowDelimiter=\\n;", 
         "Status": "deleting", 
         "EndpointArn": "arn:aws:dms:us-
east-1:123456789012:endpoint:OUJJVXO4XZ4CYTSEG5XGMN2R3Y", 
         "SslMode": "none", 
         "ServiceAccessRoleArn": "arn:aws:iam::123456789012:role/my-s3-access-role", 
         "S3Settings": { 
              "ServiceAccessRoleArn": "arn:aws:iam::123456789012:role/my-s3-access-
role", 
              "CsvRowDelimiter": "\\n", 
              "CsvDelimiter": ",", 
              "BucketFolder": "sourcedata",
```

```
 "BucketName": "my-corp-data", 
               "CompressionType": "NONE", 
               "EnableStatistics": true 
          } 
     }
}
```
Pour plus d'informations, consultez la section [Travailler avec des AWS DMS points de terminaison](https://docs.aws.amazon.com/dms/latest/userguide/CHAP_Endpoints.html) dans le Guide de l'utilisateur du Service AWS de migration de base de données.

• Pour API plus de détails, voir [DeleteEndpoint](https://awscli.amazonaws.com/v2/documentation/api/latest/reference/dms/delete-endpoint.html)la section Référence des AWS CLI commandes.

## **delete-event-subscription**

L'exemple de code suivant montre comment utiliserdelete-event-subscription.

AWS CLI

Pour supprimer un abonnement à un événement

L'delete-event-subscriptionexemple suivant supprime un abonnement à une SNS rubrique Amazon.

**aws dms delete-event-subscription \ --subscription-name** *"my-dms-events"*

Sortie :

```
{ 
     "EventSubscription": { 
         "CustomerAwsId": "123456789012", 
          "CustSubscriptionId": "my-dms-events", 
          "SnsTopicArn": "arn:aws:sns:us-east-1:123456789012:my-sns-topic", 
         "Status": "deleting", 
         "SubscriptionCreationTime": "2020-05-21 21:58:38.598", 
         "Enabled": true 
     }
}
```
Pour plus d'informations, consultez la section [Utilisation des événements et des notifications](https://docs.aws.amazon.com/dms/latest/userguide/CHAP_Events.html) dans le Guide de l'utilisateur du Service AWS de migration de base de données.

• Pour API plus de détails, voir [DeleteEventSubscriptionl](https://awscli.amazonaws.com/v2/documentation/api/latest/reference/dms/delete-event-subscription.html)a section Référence des AWS CLI commandes.

### **delete-replication-instance**

L'exemple de code suivant montre comment utiliserdelete-replication-instance.

#### AWS CLI

Pour supprimer une instance de réplication

L'exemple de delete-replication-instance suivant supprime une instance de réplication.

```
aws dms delete-replication-instance \ 
     --replication-instance-arn arn:aws:dms:us-
east-1:123456789012:rep:T3OM7OUB5NM2LCVZF7JPGJRNUE
```

```
{ 
     "ReplicationInstance": { 
         "ReplicationInstanceIdentifier": "my-repl-instance", 
         "ReplicationInstanceClass": "dms.t2.micro", 
         "ReplicationInstanceStatus": "deleting", 
         "AllocatedStorage": 5, 
         "InstanceCreateTime": 1590011235.952, 
         "VpcSecurityGroups": [ 
              { 
                  "VpcSecurityGroupId": "sg-f839b688", 
                  "Status": "active" 
 } 
         ], 
         "AvailabilityZone": "us-east-1e", 
         "ReplicationSubnetGroup": { 
              "ReplicationSubnetGroupIdentifier": "default", 
              "ReplicationSubnetGroupDescription": "default", 
              "VpcId": "vpc-136a4c6a", 
              "SubnetGroupStatus": "Complete", 
              "Subnets": [ 
\overline{\mathcal{L}} "SubnetIdentifier": "subnet-da327bf6", 
                      "SubnetAvailabilityZone": { 
                           "Name": "us-east-1a"
```

```
\}, \{ "SubnetStatus": "Active" 
                }, 
\overline{a} "SubnetIdentifier": "subnet-42599426", 
                    "SubnetAvailabilityZone": { 
                        "Name": "us-east-1d" 
                    }, 
                    "SubnetStatus": "Active" 
                }, 
\overline{a} "SubnetIdentifier": "subnet-bac383e0", 
                    "SubnetAvailabilityZone": { 
                        "Name": "us-east-1c" 
                    }, 
                    "SubnetStatus": "Active" 
                }, 
\overline{a} "SubnetIdentifier": "subnet-6746046b", 
                    "SubnetAvailabilityZone": { 
                        "Name": "us-east-1f" 
                    }, 
                    "SubnetStatus": "Active" 
                }, 
\overline{a} "SubnetIdentifier": "subnet-d7c825e8", 
                    "SubnetAvailabilityZone": { 
                        "Name": "us-east-1e" 
                    }, 
                    "SubnetStatus": "Active" 
                }, 
\overline{a} "SubnetIdentifier": "subnet-cbfff283", 
                    "SubnetAvailabilityZone": { 
                        "Name": "us-east-1b" 
\}, \{ "SubnetStatus": "Active" 
 } 
 ] 
        }, 
        "PreferredMaintenanceWindow": "wed:11:42-wed:12:12", 
        "PendingModifiedValues": {}, 
        "MultiAZ": true, 
         "EngineVersion": "3.3.2",
```

```
 "AutoMinorVersionUpgrade": true, 
         "KmsKeyId": "arn:aws:kms:us-east-1:123456789012:key/f7bc0f8e-1a3a-4ace-9faa-
e8494fa3921a", 
         "ReplicationInstanceArn": "arn:aws:dms:us-
east-1:123456789012:rep:T3OM7OUB5NM2LCVZF7JPGJRNUE", 
         "ReplicationInstancePublicIpAddress": "54.225.120.92", 
         "ReplicationInstancePrivateIpAddress": "172.31.30.121", 
         "ReplicationInstancePublicIpAddresses": [ 
              "54.225.120.92", 
              "3.230.18.248" 
         ], 
         "ReplicationInstancePrivateIpAddresses": [ 
              "172.31.30.121", 
              "172.31.75.90" 
         ], 
         "PubliclyAccessible": true, 
         "SecondaryAvailabilityZone": "us-east-1b" 
     }
}
```
Pour plus d'informations, consultez la section [Utilisation d'une instance de AWS DMS réplication](https://docs.aws.amazon.com/dms/latest/userguide/CHAP_ReplicationInstance.html) dans le Guide de l'utilisateur du Service AWS de migration de base de données.

• Pour API plus de détails, voir [DeleteReplicationInstancel](https://awscli.amazonaws.com/v2/documentation/api/latest/reference/dms/delete-replication-instance.html)a section Référence des AWS CLI commandes.

#### **delete-replication-subnet-group**

L'exemple de code suivant montre comment utiliserdelete-replication-subnet-group.

#### AWS CLI

Pour supprimer un groupe de sous-réseaux

L'delete-replication-subnet-groupexemple suivant supprime un groupe de sousréseaux.

```
aws dms delete-replication-subnet-group \
--replication-subnet-group-identifier my-subnet-group
```
(none)

Pour plus d'informations, consultez la section [Configuration d'un réseau pour une instance de](https://docs.aws.amazon.com/dms/latest/userguide/CHAP_ReplicationInstance.VPC.html) [réplication](https://docs.aws.amazon.com/dms/latest/userguide/CHAP_ReplicationInstance.VPC.html) dans le Guide AWS de l'utilisateur du Database Migration Service.

• Pour API plus de détails, voir [DeleteReplicationSubnetGroupl](https://awscli.amazonaws.com/v2/documentation/api/latest/reference/dms/delete-replication-subnet-group.html)a section Référence des AWS CLI commandes.

#### **delete-replication-task**

L'exemple de code suivant montre comment utiliserdelete-replication-task.

AWS CLI

Pour supprimer une tâche de réplication

L'delete-replication-taskexemple suivant supprime une tâche de réplication.

```
aws dms delete-replication-task \ 
     --replication-task-arn arn:aws:dms:us-
east-1:123456789012:task:K55IUCGBASJS5VHZJIINA45FII
```

```
{ 
     "ReplicationTask": { 
         "ReplicationTaskIdentifier": "moveit2", 
         "SourceEndpointArn": "arn:aws:dms:us-
east-1:123456789012:endpoint:6GGI6YPWWGAYUVLKIB732KEVWA", 
         "TargetEndpointArn": "arn:aws:dms:us-
east-1:123456789012:endpoint:EOM4SFKCZEYHZBFGAGZT3QEC5U", 
         "ReplicationInstanceArn": "arn:aws:dms:us-
east-1:123456789012:rep:T3OM7OUB5NM2LCVZF7JPGJRNUE", 
         "MigrationType": "full-load", 
         "TableMappings": ...output omitted..., 
         "ReplicationTaskSettings": ...output omitted..., 
         "Status": "deleting", 
         "StopReason": "Stop Reason FULL_LOAD_ONLY_FINISHED", 
         "ReplicationTaskCreationDate": 1590524772.505, 
         "ReplicationTaskStartDate": 1590789988.677, 
         "ReplicationTaskArn": "arn:aws:dms:us-
east-1:123456789012:task:K55IUCGBASJS5VHZJIINA45FII"
```
}

}

Pour plus d'informations, consultez la section [Utilisation des AWS DMS tâches](https://docs.aws.amazon.com/dms/latest/userguide/CHAP_Tasks.html) dans le Guide de l'utilisateur du Service AWS de migration de base de données.

• Pour API plus de détails, voir [DeleteReplicationTask](https://awscli.amazonaws.com/v2/documentation/api/latest/reference/dms/delete-replication-task.html)la section Référence des AWS CLI commandes.

### **describe-account-attributes**

L'exemple de code suivant montre comment utiliserdescribe-account-attributes.

#### AWS CLI

Pour décrire les attributs du compte

L'describe-account-attributesexemple suivant répertorie les attributs de votre AWS compte.

**aws dms describe-account-attributes**

```
{ 
     "AccountQuotas": [ 
          { 
               "AccountQuotaName": "ReplicationInstances", 
               "Used": 1, 
               "Max": 20 
          }, 
          { 
               "AccountQuotaName": "AllocatedStorage", 
               "Used": 5, 
               "Max": 10000 
          }, 
          ...remaining output omitted... 
     ], 
     "UniqueAccountIdentifier": "cqahfbfy5xee"
}
```
• Pour API plus de détails, voir [DescribeAccountAttributesl](https://awscli.amazonaws.com/v2/documentation/api/latest/reference/dms/describe-account-attributes.html)a section Référence des AWS CLI commandes.

### **describe-certificates**

L'exemple de code suivant montre comment utiliserdescribe-certificates.

## AWS CLI

Pour répertorier les certificats disponibles

L'describe-certificatesexemple suivant répertorie les certificats disponibles dans votre AWS compte.

**aws dms describe-certificates**

Sortie :

```
{ 
     "Certificates": [ 
         { 
              "CertificateIdentifier": "my-cert", 
              "CertificateCreationDate": 1543259542.506, 
              "CertificatePem": "-----BEGIN CERTIFICATE-----
\nMIID9DCCAtygAwIBAgIBQjANBgkqhkiG9w0BAQ ...U" 
              ... remaining output omittted ... 
         } 
     ]
}
```
Pour plus d'informations, consultez la section [Utilisation SSL](https://docs.aws.amazon.com/dms/latest/userguide/CHAP_Security.html#CHAP_Security.SSL) dans le Guide de l'utilisateur du Service de migration de AWS base de données.

• Pour API plus de détails, voir [DescribeCertificatesl](https://awscli.amazonaws.com/v2/documentation/api/latest/reference/dms/describe-certificates.html)a section Référence des AWS CLI commandes.

## **describe-connections**

L'exemple de code suivant montre comment utiliserdescribe-connections.

# AWS CLI

Pour décrire les connexions

L'describe-connectionsexemple suivant répertorie les connexions que vous avez testées entre une instance de réplication et un point de terminaison.

#### **aws dms describe-connections**

Sortie :

```
{ 
     "Connections": [ 
          { 
              "Status": "successful", 
              "ReplicationInstanceIdentifier": "test", 
              "EndpointArn": "arn:aws:dms:us-east-arn:aws:dms:us-
east-1:123456789012:endpoint:ZW5UAN6P4E77EC7YWHK4RZZ3BE", 
              "EndpointIdentifier": "testsrc1", 
              "ReplicationInstanceArn": "arn:aws:dms:us-
east-1:123456789012:rep:6UTDJGBOUS3VI3SUWA66XFJCJQ" 
          } 
    \mathbf{I}}
```
Pour plus d'informations, consultez la section [Création de points de terminaison source et cible](https://docs.aws.amazon.com/dms/latest/userguide/CHAP_Endpoints.Creating.html) dans le Guide de l'utilisateur du AWS Database Migration Service.

• Pour API plus de détails, voir [DescribeConnections](https://awscli.amazonaws.com/v2/documentation/api/latest/reference/dms/describe-connections.html)la section Référence des AWS CLI commandes.

# **describe-endpoint-types**

L'exemple de code suivant montre comment utiliserdescribe-endpoint-types.

AWS CLI

Pour répertorier les types de terminaux disponibles

L'describe-endpoint-typesexemple suivant répertorie les types de Mes SQL points de terminaison disponibles.

```
aws dms describe-endpoint-types \ 
     --filters "Name=engine-name,Values=mysql"
```
### Sortie :

```
{ 
     "SupportedEndpointTypes": [ 
          { 
               "EngineName": "mysql", 
               "SupportsCDC": true, 
               "EndpointType": "source", 
               "EngineDisplayName": "MySQL" 
          }, 
          { 
               "EngineName": "mysql", 
               "SupportsCDC": true, 
               "EndpointType": "target", 
               "EngineDisplayName": "MySQL" 
          } 
    \mathbf{I}}
```
Pour plus d'informations, consultez la section Working with AWS DMS Endpoints < https:// docs.aws.amazon.com/dms/latest/userguide/CHAP\_Endpoints.html >`\_\_ dans le Guide de l'utilisateur du AWS Database Migration Service.

• Pour API plus de détails, voir [DescribeEndpointTypesl](https://awscli.amazonaws.com/v2/documentation/api/latest/reference/dms/describe-endpoint-types.html)a section Référence des AWS CLI commandes.

#### **describe-endpoints**

L'exemple de code suivant montre comment utiliserdescribe-endpoints.

AWS CLI

Pour décrire les points de terminaison

L'describe-endpointsexemple suivant répertorie les points de terminaison de votre AWS compte.

**aws dms describe-endpoints**

### Sortie :

```
{ 
     "Endpoints": [ 
         { 
              "Username": "dms", 
              "Status": "active", 
              "EndpointArn": "arn:aws:dms:us-
east-1:123456789012:endpoint:SF2WOFLWYWKVEOHID2EKLP3SJI", 
              "ServerName": "ec2-52-32-48-61.us-west-2.compute.amazonaws.com", 
              "EndpointType": "SOURCE", 
              "KmsKeyId": "arn:aws:kms:us-east-1:123456789012:key/94d5c4e7-4e4c-44be-
b58a-c8da7adf57cd", 
              "DatabaseName": "test", 
              "EngineName": "mysql", 
              "EndpointIdentifier": "pri100", 
              "Port": 8193 
         }, 
         { 
              "Username": "admin", 
              "Status": "active", 
              "EndpointArn": "arn:aws:dms:us-
east-1:123456789012:endpoint:TJJZCIH3CJ24TJRU4VC32WEWFR", 
              "ServerName": "test.example.com", 
              "EndpointType": "SOURCE", 
              "KmsKeyId": "arn:aws:kms:us-east-1:123456789012:key/2431021b-1cf2-
a2d4-77b2-59a9e4bce323", 
              "DatabaseName": "EMPL", 
              "EngineName": "oracle", 
              "EndpointIdentifier": "test", 
              "Port": 1521 
         } 
     ]
}
```
Pour plus d'informations, consultez la section [Travailler avec des AWS DMS points de terminaison](https://docs.aws.amazon.com/dms/latest/userguide/CHAP_Endpoints.html) dans le Guide de l'utilisateur du Service AWS de migration de base de données.

• Pour API plus de détails, voir [DescribeEndpointsl](https://awscli.amazonaws.com/v2/documentation/api/latest/reference/dms/describe-endpoints.html)a section Référence des AWS CLI commandes.

### **describe-event-categories**

L'exemple de code suivant montre comment utiliserdescribe-event-categories.

AWS CLI

Pour décrire les catégories d'événements

L'describe-event-categoriesexemple suivant répertorie les catégories d'événements disponibles.

**aws dms describe-event-categories**

```
{ 
     "EventCategoryGroupList": [ 
         { 
              "SourceType": "replication-instance", 
              "EventCategories": [ 
                  "low storage", 
                   "configuration change", 
                  "maintenance", 
                  "deletion", 
                  "creation", 
                  "failover", 
                  "failure" 
 ] 
         }, 
         { 
              "SourceType": "replication-task", 
              "EventCategories": [ 
                  "configuration change", 
                   "state change", 
                  "deletion", 
                  "creation", 
                  "failure" 
 ] 
         } 
     ]
}
```
Pour plus d'informations, consultez la section [Utilisation des événements et des notifications](https://docs.aws.amazon.com/dms/latest/userguide/CHAP_Events.html) dans le Guide de l'utilisateur du Service AWS de migration de base de données.

• Pour API plus de détails, voir [DescribeEventCategories](https://awscli.amazonaws.com/v2/documentation/api/latest/reference/dms/describe-event-categories.html)la section Référence des AWS CLI commandes.

### **describe-event-subscriptions**

L'exemple de code suivant montre comment utiliserdescribe-event-subscriptions.

AWS CLI

Pour décrire les abonnements aux événements

L'describe-event-subscriptionsexemple suivant répertorie les abonnements aux événements à un SNS sujet Amazon.

```
aws dms describe-event-subscriptions
```
Sortie :

```
{ 
     "EventSubscriptionsList": [ 
          { 
              "CustomerAwsId": "123456789012", 
              "CustSubscriptionId": "my-dms-events", 
              "SnsTopicArn": "arn:aws:sns:us-east-1:123456789012:my-sns-topic", 
              "Status": "deleting", 
              "SubscriptionCreationTime": "2020-05-21 22:28:51.924", 
              "Enabled": true 
         } 
     ]
}
```
Pour plus d'informations, consultez la section [Utilisation des événements et des notifications](https://docs.aws.amazon.com/dms/latest/userguide/CHAP_Events.html) dans le Guide de l'utilisateur du Service AWS de migration de base de données.

• Pour API plus de détails, voir [DescribeEventSubscriptions](https://awscli.amazonaws.com/v2/documentation/api/latest/reference/dms/describe-event-subscriptions.html)la section Référence des AWS CLI commandes.

### **describe-events**

L'exemple de code suivant montre comment utiliserdescribe-events.

### AWS CLI

Pour répertorier DMS les événements

L'describe-eventsexemple suivant répertorie les événements issus d'une instance de réplication.

```
aws dms describe-events \ 
     --source-type "replication-instance"
```
Sortie :

```
{ 
     "Events": [ 
          { 
               "SourceIdentifier": "my-repl-instance", 
               "SourceType": "replication-instance", 
               "Message": "Replication application shutdown", 
               "EventCategories": [], 
               "Date": 1590771645.776 
          } 
    \mathbf{I}}
```
Pour plus d'informations, consultez la section [Utilisation des événements et des notifications](https://docs.aws.amazon.com/dms/latest/userguide/CHAP_Events.html) dans le Guide de l'utilisateur du Service AWS de migration de base de données.

• Pour API plus de détails, voir [DescribeEvents](https://awscli.amazonaws.com/v2/documentation/api/latest/reference/dms/describe-events.html)la section Référence des AWS CLI commandes.

### **describe-orderable-replication-instances**

L'exemple de code suivant montre comment utiliserdescribe-orderable-replicationinstances.

### AWS CLI

Pour décrire les instances de réplication pouvant être commandées

L'describe-orderable-replication-instancesexemple suivant répertorie les types d'instances de réplication que vous pouvez commander.

#### **aws dms describe-orderable-replication-instances**

```
{ 
     "OrderableReplicationInstances": [ 
          { 
              "EngineVersion": "3.3.2", 
              "ReplicationInstanceClass": "dms.c4.2xlarge", 
              "StorageType": "gp2", 
              "MinAllocatedStorage": 5, 
              "MaxAllocatedStorage": 6144, 
              "DefaultAllocatedStorage": 100, 
              "IncludedAllocatedStorage": 100, 
              "AvailabilityZones": [ 
                  "us-east-1a", 
                  "us-east-1b", 
                  "us-east-1c", 
                  "us-east-1d", 
                  "us-east-1e", 
                  "us-east-1f" 
 ] 
         }, 
          { 
              "EngineVersion": "3.3.2", 
              "ReplicationInstanceClass": "dms.c4.4xlarge", 
              "StorageType": "gp2", 
              "MinAllocatedStorage": 5, 
              "MaxAllocatedStorage": 6144, 
              "DefaultAllocatedStorage": 100, 
              "IncludedAllocatedStorage": 100, 
              "AvailabilityZones": [ 
                  "us-east-1a", 
                  "us-east-1b", 
                  "us-east-1c", 
                  "us-east-1d", 
                  "us-east-1e", 
                  "us-east-1f" 
 ] 
         },
```

```
 ...remaining output omitted... 
 }
```
Pour plus d'informations, consultez la section [Utilisation d'une instance de AWS DMS réplication](https://docs.aws.amazon.com/dms/latest/userguide/CHAP_ReplicationInstance.html) dans le Guide de l'utilisateur du Service AWS de migration de base de données.

• Pour API plus de détails, voir [DescribeOrderableReplicationInstancesl](https://awscli.amazonaws.com/v2/documentation/api/latest/reference/dms/describe-orderable-replication-instances.html)a section Référence des AWS CLI commandes.

#### **describe-refresh-schemas-status**

L'exemple de code suivant montre comment utiliserdescribe-refresh-schemas-status.

AWS CLI

Pour répertorier l'état d'actualisation d'un point de terminaison

L'describe-refresh-schemas-statusexemple suivant renvoie le statut d'une demande d'actualisation précédente.

```
aws dms describe-refresh-schemas-status \ 
     --endpoint-arn arn:aws:dms:us-
east-1:123456789012:endpoint:6GGI6YPWWGAYUVLKIB732KEVWA
```
Sortie :

```
{ 
     "RefreshSchemasStatus": { 
         "EndpointArn": "arn:aws:dms:us-
east-1:123456789012:endpoint:6GGI6YPWWGAYUVLKIB732KEVWA", 
         "ReplicationInstanceArn": "arn:aws:dms:us-
east-1:123456789012:rep:T3OM7OUB5NM2LCVZF7JPGJRNUE", 
         "Status": "successful", 
         "LastRefreshDate": 1590786544.605 
     }
}
```
• Pour API plus de détails, voir [DescribeRefreshSchemasStatusl](https://awscli.amazonaws.com/v2/documentation/api/latest/reference/dms/describe-refresh-schemas-status.html)a section Référence des AWS CLI commandes.

# **describe-replication-instances**

L'exemple de code suivant montre comment utiliserdescribe-replication-instances.

### AWS CLI

Pour décrire les instances de réplication

L'describe-replication-instancesexemple suivant répertorie les instances de réplication de votre AWS compte.

```
aws dms describe-replication-instances
```

```
{ 
      "ReplicationInstances": [ 
           { 
                 "ReplicationInstanceIdentifier": "my-repl-instance", 
                 "ReplicationInstanceClass": "dms.t2.micro", 
                 "ReplicationInstanceStatus": "available", 
                 "AllocatedStorage": 5, 
                 "InstanceCreateTime": 1590011235.952, 
                 "VpcSecurityGroups": [ 
\overline{\mathcal{L}} "VpcSecurityGroupId": "sg-f839b688", 
                            "Status": "active" 
 } 
                 ], 
                 "AvailabilityZone": "us-east-1e", 
                 "ReplicationSubnetGroup": { 
                      "ReplicationSubnetGroupIdentifier": "default", 
                      "ReplicationSubnetGroupDescription": "default", 
                      "VpcId": "vpc-136a4c6a", 
                      "SubnetGroupStatus": "Complete", 
                      "Subnets": [ 
\{ \} "SubnetIdentifier": "subnet-da327bf6", 
                                 "SubnetAvailabilityZone": { 
                                      "Name": "us-east-1a" 
\},
                                 "SubnetStatus": "Active" 
\mathbb{R}, \mathbb{R}, \mathbb{R}, \mathbb{R}, \mathbb{R}, \mathbb{R}, \mathbb{R}, \mathbb{R}, \mathbb{R}, \mathbb{R}, \mathbb{R}, \mathbb{R}, \mathbb{R}, \mathbb{R}, \mathbb{R}, \mathbb{R}, \mathbb{R}, \mathbb{R}, \mathbb{R}, \mathbb{R}, \mathbb{R}, \mathbb{R},
```

```
\{ "SubnetIdentifier": "subnet-42599426", 
                    "SubnetAvailabilityZone": { 
                       "Name": "us-east-1d" 
\}, \{ "SubnetStatus": "Active" 
\}, \{\{ "SubnetIdentifier": "subnet-bac383e0", 
                    "SubnetAvailabilityZone": { 
                       "Name": "us-east-1c" 
\}, \{ "SubnetStatus": "Active" 
\}, \{\{ "SubnetIdentifier": "subnet-6746046b", 
                    "SubnetAvailabilityZone": { 
                       "Name": "us-east-1f" 
\}, \{ "SubnetStatus": "Active" 
                 }, 
\{ "SubnetIdentifier": "subnet-d7c825e8", 
                    "SubnetAvailabilityZone": { 
                       "Name": "us-east-1e" 
\}, \{ "SubnetStatus": "Active" 
                 }, 
\{ "SubnetIdentifier": "subnet-cbfff283", 
                    "SubnetAvailabilityZone": { 
                       "Name": "us-east-1b" 
\}, \{ "SubnetStatus": "Active" 
1 1 1 1 1 1 1
 ] 
          }, 
          "PreferredMaintenanceWindow": "wed:11:42-wed:12:12", 
          "PendingModifiedValues": { 
              "MultiAZ": true 
          }, 
          "MultiAZ": false, 
          "EngineVersion": "3.3.2", 
          "AutoMinorVersionUpgrade": true,
```

```
 "KmsKeyId": "arn:aws:kms:us-east-1:123456789012:key/
f7bc0f8e-1a3a-4ace-9faa-e8494fa3921a", 
              "ReplicationInstanceArn": "arn:aws:dms:us-
east-1:123456789012:rep:T3OM7OUB5NM2LCVZF7JPGJRNUE", 
              "ReplicationInstancePublicIpAddress": "3.230.18.248", 
              "ReplicationInstancePrivateIpAddress": "172.31.75.90", 
              "ReplicationInstancePublicIpAddresses": [ 
                  "3.230.18.248" 
              ], 
              "ReplicationInstancePrivateIpAddresses": [ 
                  "172.31.75.90" 
              ], 
              "PubliclyAccessible": true, 
              "FreeUntil": 1590194829.267 
         } 
    \mathbf{I}}
```
Pour plus d'informations, consultez la section [Utilisation d'une instance de AWS DMS réplication](https://docs.aws.amazon.com/dms/latest/userguide/CHAP_ReplicationInstance.html) dans le Guide de l'utilisateur du Service AWS de migration de base de données.

• Pour API plus de détails, voir [DescribeReplicationInstances](https://awscli.amazonaws.com/v2/documentation/api/latest/reference/dms/describe-replication-instances.html)la section Référence des AWS CLI commandes.

#### **describe-replication-subnet-groups**

L'exemple de code suivant montre comment utiliserdescribe-replication-subnet-groups.

AWS CLI

Pour afficher les groupes de sous-réseaux disponibles

L'describe-replication-subnet-groupsexemple suivant répertorie les groupes de sousréseaux disponibles.

```
aws dms describe-replication-subnet-groups \ 
     --filter "Name=replication-subnet-group-id,Values=my-subnet-group"
```
Sortie :

{

```
 "ReplicationSubnetGroups": [ 
        { 
            "ReplicationSubnetGroupIdentifier": "my-subnet-group", 
            "ReplicationSubnetGroupDescription": "my subnet group", 
            "VpcId": "vpc-136a4c6a", 
            "SubnetGroupStatus": "Complete", 
            "Subnets": [ 
\overline{a} "SubnetIdentifier": "subnet-da327bf6", 
                    "SubnetAvailabilityZone": { 
                        "Name": "us-east-1a" 
\}, \{ "SubnetStatus": "Active" 
                }, 
\overline{a} "SubnetIdentifier": "subnet-bac383e0", 
                    "SubnetAvailabilityZone": { 
                        "Name": "us-east-1c" 
\}, \{ "SubnetStatus": "Active" 
                }, 
\overline{a} "SubnetIdentifier": "subnet-d7c825e8", 
                    "SubnetAvailabilityZone": { 
                        "Name": "us-east-1e" 
\}, \{ "SubnetStatus": "Active" 
 } 
 ] 
        } 
   \mathbf{I}}
```
Pour plus d'informations, consultez la section [Configuration d'un réseau pour une instance de](https://docs.aws.amazon.com/dms/latest/userguide/CHAP_ReplicationInstance.VPC.html) [réplication](https://docs.aws.amazon.com/dms/latest/userguide/CHAP_ReplicationInstance.VPC.html) dans le Guide AWS de l'utilisateur du Database Migration Service.

• Pour API plus de détails, voir [DescribeReplicationSubnetGroups](https://awscli.amazonaws.com/v2/documentation/api/latest/reference/dms/describe-replication-subnet-groups.html)la section Référence des AWS CLI commandes.

# **describe-replication-task-assessment-results**

L'exemple de code suivant montre comment utiliserdescribe-replication-task-assessmentresults.

## AWS CLI

Pour répertorier les résultats des évaluations des tâches de réplication

L'describe-replication-task-assessment-resultsexemple suivant répertorie les résultats d'une évaluation de tâche précédente.

```
aws dms describe-replication-task-assessment-results
```
Sortie :

```
{ 
     "ReplicationTaskAssessmentResults": [ 
          { 
              "ReplicationTaskIdentifier": "moveit2", 
              "ReplicationTaskArn": "arn:aws:dms:us-
east-1:123456789012:task:K55IUCGBASJS5VHZJIINA45FII", 
              "ReplicationTaskLastAssessmentDate": 1590790230.0, 
              "AssessmentStatus": "No issues found", 
              "AssessmentResultsFile": "moveit2/2020-05-29-22-10" 
         } 
    \mathbf{I}}
```
Pour plus d'informations, consultez la section [Création d'un rapport d'évaluation des tâches](https://docs.aws.amazon.com/dms/latest/userguide/CHAP_Tasks.AssessmentReport.html) dans le Guide de l'utilisateur du AWS Database Migration Service.

• Pour API plus de détails, voir [DescribeReplicationTaskAssessmentResults](https://awscli.amazonaws.com/v2/documentation/api/latest/reference/dms/describe-replication-task-assessment-results.html)la section Référence des AWS CLI commandes.

# **describe-replication-tasks**

L'exemple de code suivant montre comment utiliserdescribe-replication-tasks.

AWS CLI

Pour décrire une tâche de réplication

L'describe-replication-tasksexemple suivant décrit les tâches de réplication en cours.

**aws dms describe-replication-tasks**

#### Sortie :

```
{ 
     "ReplicationTasks": [ 
         { 
              "ReplicationTaskIdentifier": "moveit2", 
              "SourceEndpointArn": "arn:aws:dms:us-
east-1:123456789012:endpoint:6GGI6YPWWGAYUVLKIB732KEVWA", 
              "TargetEndpointArn": "arn:aws:dms:us-
east-1:123456789012:endpoint:EOM4SFKCZEYHZBFGAGZT3QEC5U", 
              "ReplicationInstanceArn": "arn:aws:dms:us-
east-1:123456789012:rep:T3OM7OUB5NM2LCVZF7JPGJRNUE", 
              "MigrationType": "full-load", 
              "TableMappings": ...output omitted... , 
              "ReplicationTaskSettings": ...output omitted... , 
              "Status": "stopped", 
              "StopReason": "Stop Reason FULL_LOAD_ONLY_FINISHED", 
              "ReplicationTaskCreationDate": 1590524772.505, 
              "ReplicationTaskStartDate": 1590619805.212, 
              "ReplicationTaskArn": "arn:aws:dms:us-
east-1:123456789012:task:K55IUCGBASJS5VHZJIINA45FII", 
              "ReplicationTaskStats": { 
                  "FullLoadProgressPercent": 100, 
                  "ElapsedTimeMillis": 0, 
                  "TablesLoaded": 0, 
                  "TablesLoading": 0, 
                  "TablesQueued": 0, 
                  "TablesErrored": 0, 
                  "FreshStartDate": 1590619811.528, 
                  "StartDate": 1590619811.528, 
                  "StopDate": 1590619842.068 
 } 
         } 
    \mathbf{I}}
```
Pour plus d'informations, consultez la section [Utilisation des AWS DMS tâches](https://docs.aws.amazon.com/dms/latest/userguide/CHAP_Tasks.html) dans le Guide de l'utilisateur du Service AWS de migration de base de données.

• Pour API plus de détails, voir [DescribeReplicationTasksl](https://awscli.amazonaws.com/v2/documentation/api/latest/reference/dms/describe-replication-tasks.html)a section Référence des AWS CLI commandes.

### **describe-schemas**

L'exemple de code suivant montre comment utiliserdescribe-schemas.

AWS CLI

Pour décrire les schémas de base de données

L'describe-schemasexemple suivant répertorie les tables disponibles sur un point de terminaison.

```
aws dms describe-schemas \ 
     --endpoint-arn "arn:aws:dms:us-
east-1:123456789012:endpoint:6GGI6YPWWGAYUVLKIB732KEVWA"
```
Sortie :

```
{ 
      "Schemas": [ 
            "prodrep" 
      ]
}
```
Pour plus d'informations, voir [Ceci est le titre de la rubrique du](https://link.to.the/topic/page) Guide de l'utilisateur du Service AWS de Migration de Base de Données.

• Pour API plus de détails, voir [DescribeSchemasl](https://awscli.amazonaws.com/v2/documentation/api/latest/reference/dms/describe-schemas.html)a section Référence des AWS CLI commandes.

### **list-tags-for-resource**

L'exemple de code suivant montre comment utiliserlist-tags-for-resource.

AWS CLI

Pour répertorier les balises d'une ressource

L'list-tags-for-resourceexemple suivant répertorie les balises d'une instance de réplication.

```
aws dms list-tags-for-resource \
```
 **--resource-arn** *arn:aws:dms:us-east-1:123456789012:rep:T3OM7OUB5NM2LCVZF7JPGJRNUE*

Sortie :

```
{ 
      "TagList": [ 
          \{ "Key": "Project", 
                "Value": "dbMigration" 
           }, 
           { 
                "Key": "Environment", 
                 "Value": "PROD" 
           } 
     \mathbf{I}}
```
Pour plus d'informations, consultez la section [Marquage des ressources](https://docs.aws.amazon.com/dms/latest/userguide/CHAP_Tagging.html) dans le Guide de l'utilisateur du AWS Database Migration Service.

• Pour API plus de détails, voir [ListTagsForResourcel](https://awscli.amazonaws.com/v2/documentation/api/latest/reference/dms/list-tags-for-resource.html)a section Référence des AWS CLI commandes.

#### **modify-endpoint**

L'exemple de code suivant montre comment utilisermodify-endpoint.

AWS CLI

Pour modifier un point de terminaison

L'modify-endpointexemple suivant ajoute un attribut de connexion supplémentaire à un point de terminaison.

```
aws dms modify-endpoint \ 
     --endpoint-arn "arn:aws:dms:us-
east-1:123456789012:endpoint:GUVAFG34EECUOJ6QVZ56DAHT3U" \ 
     --extra-connection-attributes "compressionType=GZIP"
```
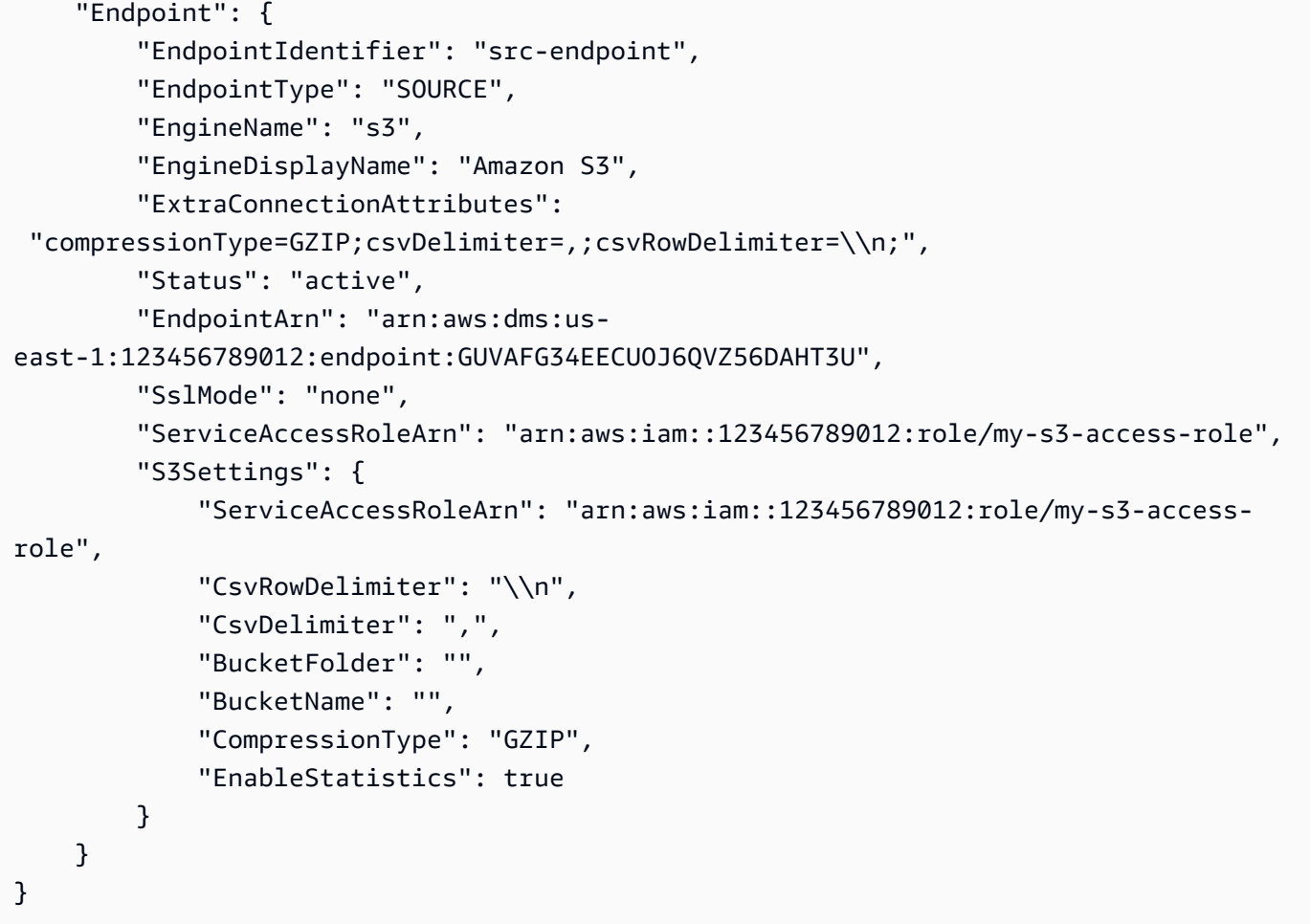

Pour plus d'informations, consultez la section Working with AWS DMS Endpoints < https:// docs.aws.amazon.com/dms/latest/userguide/CHAP\_Endpoints.html >`\_\_ dans le Guide de l'utilisateur du AWS Database Migration Service.

• Pour API plus de détails, voir [ModifyEndpointl](https://awscli.amazonaws.com/v2/documentation/api/latest/reference/dms/modify-endpoint.html)a section Référence des AWS CLI commandes.

# **modify-event-subscription**

L'exemple de code suivant montre comment utilisermodify-event-subscription.

### AWS CLI

Pour modifier l'abonnement à un événement

L'modify-event-subscriptionexemple suivant modifie le type de source d'un abonnement à un événement.

```
aws dms modify-event-subscription \
```

```
 --subscription-name "my-dms-events" \ 
 --source-type replication-task
```
Sortie :

```
{ 
     "EventSubscription": { 
         "CustomerAwsId": "123456789012", 
          "CustSubscriptionId": "my-dms-events", 
          "SnsTopicArn": "arn:aws:sns:us-east-1:123456789012:my-sns-topic", 
         "Status": "modifying", 
          "SubscriptionCreationTime": "2020-05-29 17:04:40.262", 
          "SourceType": "replication-task", 
         "Enabled": true 
     }
}
```
Pour plus d'informations, consultez la section [Utilisation des événements et des notifications](https://docs.aws.amazon.com/dms/latest/userguide/CHAP_Events.html) dans le Guide de l'utilisateur du Service AWS de migration de base de données.

• Pour API plus de détails, voir [ModifyEventSubscription](https://awscli.amazonaws.com/v2/documentation/api/latest/reference/dms/modify-event-subscription.html)la section Référence des AWS CLI commandes.

#### **modify-replication-instance**

L'exemple de code suivant montre comment utilisermodify-replication-instance.

AWS CLI

Pour modifier une instance de réplication

L'modify-replication-instanceexemple suivant modifie une instance de réplication afin qu'elle utilise un déploiement multi-AZ.

```
aws dms modify-replication-instance \ 
      --replication-instance-arn arn:aws:dms:us-
east-1:123456789012:rep:T3OM7OUB5NM2LCVZF7JPGJRNUE \ 
      --multi-az
```
Sortie :

{

```
 "ReplicationInstance": { 
          "ReplicationInstanceIdentifier": "my-repl-instance", 
          "ReplicationInstanceClass": "dms.t2.micro", 
          "ReplicationInstanceStatus": "available", 
          "AllocatedStorage": 5, 
         "InstanceCreateTime": 1590011235.952, 
          ...output omitted... 
          "PendingModifiedValues": { 
              "MultiAZ": true 
         }, 
         "MultiAZ": false, 
          "EngineVersion": "3.3.2", 
          "AutoMinorVersionUpgrade": true, 
          "KmsKeyId": "arn:aws:kms:us-east-1:123456789012:key/f7bc0f8e-1a3a-4ace-9faa-
e8494fa3921a", 
          ...output omitted... 
     }
}
```
Pour plus d'informations, consultez la section [Utilisation d'une instance de AWS DMS réplication](https://docs.aws.amazon.com/dms/latest/userguide/CHAP_ReplicationInstance.html) dans le Guide de l'utilisateur du Service AWS de migration de base de données.

• Pour API plus de détails, voir [ModifyReplicationInstance](https://awscli.amazonaws.com/v2/documentation/api/latest/reference/dms/modify-replication-instance.html)la section Référence des AWS CLI commandes.

### **modify-replication-subnet-group**

L'exemple de code suivant montre comment utilisermodify-replication-subnet-group.

#### AWS CLI

Pour modifier un groupe de sous-réseaux

L'modify-replication-subnet-groupexemple suivant modifie les listes de sous-réseaux associées à un groupe de sous-réseaux.

```
aws dms modify-replication-subnet-group \ 
     --replication-subnet-group-identifier my-subnet-group \
```
#### **--subnet-id** *subnet-da327bf6 subnet-bac383e0*

Sortie :

```
{ 
     "ReplicationSubnetGroup": { 
          "ReplicationSubnetGroupIdentifier": "my-subnet-group", 
          "ReplicationSubnetGroupDescription": "my subnet group", 
          "VpcId": "vpc-136a4c6a", 
          "SubnetGroupStatus": "Complete", 
          "Subnets": [ 
\{\hspace{.1cm} \} "SubnetIdentifier": "subnet-da327bf6", 
                  "SubnetAvailabilityZone": { 
                       "Name": "us-east-1a" 
                  }, 
                   "SubnetStatus": "Active" 
              }, 
\{\hspace{.1cm} \} "SubnetIdentifier": "subnet-bac383e0", 
                   "SubnetAvailabilityZone": { 
                       "Name": "us-east-1c" 
                  }, 
                   "SubnetStatus": "Active" 
 } 
        \mathbf{I} }
}
```
Pour plus d'informations, consultez la section [Configuration d'un réseau pour une instance de](https://docs.aws.amazon.com/dms/latest/userguide/CHAP_ReplicationInstance.VPC.html) [réplication](https://docs.aws.amazon.com/dms/latest/userguide/CHAP_ReplicationInstance.VPC.html) dans le Guide AWS de l'utilisateur du Database Migration Service.

• Pour API plus de détails, voir [ModifyReplicationSubnetGroup](https://awscli.amazonaws.com/v2/documentation/api/latest/reference/dms/modify-replication-subnet-group.html)la section Référence des AWS CLI commandes.

### **modify-replication-task**

L'exemple de code suivant montre comment utilisermodify-replication-task.

### AWS CLI

Pour modifier une tâche de réplication
L'modify-replication-taskexemple suivant modifie les mappages de tables pour une tâche.

```
aws dms modify-replication-task \ 
     --replication-task-arn "arn:aws:dms:us-
east-1:123456789012:task:K55IUCGBASJS5VHZJIINA45FII" \ 
     --table-mappings file://table-mappings.json
```
Contenu de table-mappings.json :

```
{ 
      "rules": [ 
          \left\{ \right. "rule-type": "selection", 
                "rule-id": "1", 
                "rule-name": "1", 
                "object-locator": { 
                     "schema-name": "prodrep", 
                     "table-name": "ACCT_%" 
                }, 
                "rule-action": "include", 
                "filters": [] 
           } 
     \mathbf{I}}
```

```
{ 
     "ReplicationTask": { 
         "ReplicationTaskIdentifier": "moveit2", 
         "SourceEndpointArn": "arn:aws:dms:us-
east-1:123456789012:endpoint:6GGI6YPWWGAYUVLKIB732KEVWA", 
         "TargetEndpointArn": "arn:aws:dms:us-
east-1:123456789012:endpoint:EOM4SFKCZEYHZBFGAGZT3QEC5U", 
         "ReplicationInstanceArn": "arn:aws:dms:us-
east-1:123456789012:rep:T3OM7OUB5NM2LCVZF7JPGJRNUE", 
         "MigrationType": "full-load", 
         "TableMappings": ...output omitted..., 
         "ReplicationTaskSettings": ...output omitted..., 
         "Status": "modifying", 
         "StopReason": "Stop Reason FULL_LOAD_ONLY_FINISHED", 
         "ReplicationTaskCreationDate": 1590524772.505,
```

```
 "ReplicationTaskStartDate": 1590789424.653, 
         "ReplicationTaskArn": "arn:aws:dms:us-
east-1:123456789012:task:K55IUCGBASJS5VHZJIINA45FII" 
     }
}
```
Pour plus d'informations, consultez la section [Utilisation des AWS DMS tâches](https://docs.aws.amazon.com/dms/latest/userguide/CHAP_Tasks.html) dans le Guide de l'utilisateur du Service AWS de migration de base de données.

• Pour API plus de détails, voir [ModifyReplicationTaskl](https://awscli.amazonaws.com/v2/documentation/api/latest/reference/dms/modify-replication-task.html)a section Référence des AWS CLI commandes.

## **reboot-replication-instance**

L'exemple de code suivant montre comment utiliserreboot-replication-instance.

#### AWS CLI

Pour redémarrer une instance de réplication

L'exemple de reboot-replication-instance suivant redémarre une instance de réplication.

```
aws dms reboot-replication-instance \ 
     --replication-instance-arn arn:aws:dms:us-
east-1:123456789012:rep:T3OM7OUB5NM2LCVZF7JPGJRNUE
```
Sortie :

```
{ 
     "ReplicationInstance": { 
          "ReplicationInstanceIdentifier": "my-repl-instance", 
          "ReplicationInstanceClass": "dms.t2.micro", 
          "ReplicationInstanceStatus": "rebooting", 
          "AllocatedStorage": 5, 
          "InstanceCreateTime": 1590011235.952, 
     ... output omitted ... 
     }
}
```
Pour plus d'informations, consultez la section [Utilisation d'une instance de AWS DMS réplication](https://docs.aws.amazon.com/dms/latest/userguide/CHAP_ReplicationInstance.html) dans le Guide de l'utilisateur du Service AWS de migration de base de données.

• Pour API plus de détails, voir [RebootReplicationInstancel](https://awscli.amazonaws.com/v2/documentation/api/latest/reference/dms/reboot-replication-instance.html)a section Référence des AWS CLI commandes.

### **refresh-schemas**

L'exemple de code suivant montre comment utiliserrefresh-schemas.

#### AWS CLI

Pour actualiser les schémas de base de données

L'refresh-schemasexemple suivant demande d' AWS DMSactualisation de la liste des schémas sur un point de terminaison.

```
aws dms refresh-schemas \ 
     --replication-instance-arn arn:aws:dms:us-
east-1:123456789012:rep:T3OM7OUB5NM2LCVZF7JPGJRNUE \ 
     --endpoint-arn "arn:aws:dms:us-
east-1:123456789012:endpoint:6GGI6YPWWGAYUVLKIB732KEVWA"
```
Sortie :

```
{ 
     "RefreshSchemasStatus": { 
         "EndpointArn": "arn:aws:dms:us-
east-1:123456789012:endpoint:6GGI6YPWWGAYUVLKIB732KEVWA", 
         "ReplicationInstanceArn": "arn:aws:dms:us-
east-1:123456789012:rep:T3OM7OUB5NM2LCVZF7JPGJRNUE", 
         "Status": "refreshing", 
         "LastRefreshDate": 1590019949.103 
     }
}
```
• Pour API plus de détails, voir [RefreshSchemas](https://awscli.amazonaws.com/v2/documentation/api/latest/reference/dms/refresh-schemas.html)la section Référence des AWS CLI commandes.

## **reload-tables**

L'exemple de code suivant montre comment utiliserreload-tables.

#### AWS CLI

Pour actualiser la liste des tables disponibles sur un point de terminaison

L'reload-tablesexemple suivant recharge la liste des tables disponibles sur un point de terminaison.

```
aws dms reload-tables \ 
     --replication-task-arn "arn:aws:dms:us-
east-1:123456789012:task:K55IUCGBASJS5VHZJIINA45FII" \ 
     --tables-to-reload "SchemaName=prodrep,TableName=ACCT_BAL"
```
Sortie :

```
\{ "ReplicationTaskArn": "arn:aws:dms:us-
east-1:123456789012:task:K55IUCGBASJS5VHZJIINA45FII"
}
```
• Pour API plus de détails, voir [ReloadTables](https://awscli.amazonaws.com/v2/documentation/api/latest/reference/dms/reload-tables.html)la section Référence des AWS CLI commandes.

#### **remove-tags-from-resource**

L'exemple de code suivant montre comment utiliserremove-tags-from-resource.

AWS CLI

Pour supprimer des balises d'une instance de réplication

L'remove-tags-from-resourceexemple suivant supprime les balises d'une instance de réplication.

```
aws dms remove-tags-from-resource \ 
     --resource-arn arn:aws:dms:us-east-1:123456789012:rep:T3OM7OUB5NM2LCVZF7JPGJRNUE
 \lambda --tag-keys Environment Project
```
Cette commande ne produit aucun résultat.

Pour plus d'informations, consultez la section [Marquage des ressources](https://docs.aws.amazon.com/dms/latest/userguide/CHAP_Tagging.html) dans le Guide de l'utilisateur du AWS Database Migration Service.

• Pour API plus de détails, voir [RemoveTagsFromResourcel](https://awscli.amazonaws.com/v2/documentation/api/latest/reference/dms/remove-tags-from-resource.html)a section Référence des AWS CLI commandes.

### **start-replication-task-assessment**

L'exemple de code suivant montre comment utiliserstart-replication-task-assessment.

#### AWS CLI

Pour démarrer une évaluation des tâches

L'start-replication-task-assessmentexemple suivant lance une évaluation des tâches de réplication.

```
aws dms start-replication-task-assessment \ 
     --replication-task-arn arn:aws:dms:us-
east-1:123456789012:task:K55IUCGBASJS5VHZJIINA45FII
```
Sortie :

```
{ 
     "ReplicationTask": { 
         "ReplicationTaskIdentifier": "moveit2", 
         "SourceEndpointArn": "arn:aws:dms:us-
east-1:123456789012:endpoint:6GGI6YPWWGAYUVLKIB732KEVWA", 
         "TargetEndpointArn": "arn:aws:dms:us-
east-1:123456789012:endpoint:EOM4SFKCZEYHZBFGAGZT3QEC5U", 
         "ReplicationInstanceArn": "arn:aws:dms:us-
east-1:123456789012:rep:T3OM7OUB5NM2LCVZF7JPGJRNUE", 
         "MigrationType": "full-load", 
         "TableMappings": ...output omitted..., 
         "ReplicationTaskSettings": ...output omitted..., 
         "Status": "testing", 
         "StopReason": "Stop Reason FULL_LOAD_ONLY_FINISHED", 
         "ReplicationTaskCreationDate": 1590524772.505, 
         "ReplicationTaskStartDate": 1590789988.677, 
         "ReplicationTaskArn": "arn:aws:dms:us-
east-1:123456789012:task:K55IUCGBASJS5VHZJIINA45FII" 
     }
}
```
Pour plus d'informations, consultez la section [Création d'un rapport d'évaluation des tâches](https://docs.aws.amazon.com/dms/latest/userguide/CHAP_Tasks.AssessmentReport.html) dans le Guide de l'utilisateur du AWS Database Migration Service.

• Pour API plus de détails, voir [StartReplicationTaskAssessment](https://awscli.amazonaws.com/v2/documentation/api/latest/reference/dms/start-replication-task-assessment.html)la section Référence des AWS CLI commandes.

## **start-replication-task**

L'exemple de code suivant montre comment utiliserstart-replication-task.

AWS CLI

Pour démarrer une tâche de réplication

L'command-nameexemple suivant répertorie les widgets disponibles dans votre AWS compte.

```
aws dms start-replication-task \ 
     --replication-task-arn arn:aws:dms:us-
east-1:123456789012:task:K55IUCGBASJS5VHZJIINA45FII \ 
     --start-replication-task-type reload-target
```
Sortie :

```
{ 
     "ReplicationTask": { 
         "ReplicationTaskIdentifier": "moveit2", 
         "SourceEndpointArn": "arn:aws:dms:us-
east-1:123456789012:endpoint:6GGI6YPWWGAYUVLKIB732KEVWA", 
         "TargetEndpointArn": "arn:aws:dms:us-
east-1:123456789012:endpoint:EOM4SFKCZEYHZBFGAGZT3QEC5U", 
         "ReplicationInstanceArn": "arn:aws:dms:us-
east-1:123456789012:rep:T3OM7OUB5NM2LCVZF7JPGJRNUE", 
         "MigrationType": "full-load", 
         "TableMappings": ...output omitted... , 
         "ReplicationTaskSettings": ...output omitted... , 
         "Status": "starting", 
         "ReplicationTaskCreationDate": 1590524772.505, 
         "ReplicationTaskStartDate": 1590619805.212, 
         "ReplicationTaskArn": "arn:aws:dms:us-
east-1:123456789012:task:K55IUCGBASJS5VHZJIINA45FII" 
     }
}
```
Pour plus d'informations, consultez la section [Utilisation des AWS DMS tâches](https://docs.aws.amazon.com/dms/latest/userguide/CHAP_Tasks.html) dans le Guide de l'utilisateur du Service AWS de migration de base de données.

• Pour API plus de détails, voir [StartReplicationTaskl](https://awscli.amazonaws.com/v2/documentation/api/latest/reference/dms/start-replication-task.html)a section Référence des AWS CLI commandes.

## **stop-replication-task**

L'exemple de code suivant montre comment utiliserstop-replication-task.

AWS CLI

Pour arrêter une tâche

L'stop-replication-taskexemple suivant arrête une tâche.

```
aws dms stop-replication-task \ 
     --replication-task-arn arn:aws:dms:us-
east-1:123456789012:task:K55IUCGBASJS5VHZJIINA45FII
```
Sortie :

```
{ 
     "ReplicationTask": { 
         "ReplicationTaskIdentifier": "moveit2", 
         "SourceEndpointArn": "arn:aws:dms:us-
east-1:123456789012:endpoint:6GGI6YPWWGAYUVLKIB732KEVWA", 
         "TargetEndpointArn": "arn:aws:dms:us-
east-1:123456789012:endpoint:EOM4SFKCZEYHZBFGAGZT3QEC5U", 
         "ReplicationInstanceArn": "arn:aws:dms:us-
east-1:123456789012:rep:T3OM7OUB5NM2LCVZF7JPGJRNUE", 
         "MigrationType": "full-load", 
         "TableMappings": ...output omitted..., 
         "ReplicationTaskSettings": ...output omitted..., 
         "Status": "stopping", 
         "ReplicationTaskCreationDate": 1590524772.505, 
         "ReplicationTaskStartDate": 1590789424.653, 
         "ReplicationTaskArn": "arn:aws:dms:us-
east-1:123456789012:task:K55IUCGBASJS5VHZJIINA45FII" 
     }
}
```
Pour plus d'informations, consultez la section [Utilisation des AWS DMS tâches](https://docs.aws.amazon.com/dms/latest/userguide/CHAP_Tasks.html) dans le Guide de l'utilisateur du Service AWS de migration de base de données.

• Pour API plus de détails, voir [StopReplicationTask](https://awscli.amazonaws.com/v2/documentation/api/latest/reference/dms/stop-replication-task.html)la section Référence des AWS CLI commandes.

## **test-connection**

L'exemple de code suivant montre comment utilisertest-connection.

AWS CLI

Pour tester une connexion à un point de terminaison

L'test-connectionexemple suivant teste si un point de terminaison est accessible depuis une instance de réplication.

```
aws dms test-connection \ 
     --replication-instance-arn arn:aws:dms:us-
east-1:123456789012:rep:T3OM7OUB5NM2LCVZF7JPGJRNUE \ 
     --endpoint-arn arn:aws:dms:us-
east-1:123456789012:endpoint:6GGI6YPWWGAYUVLKIB732KEVWA
```
Sortie :

```
{ 
     "Connection": { 
         "ReplicationInstanceArn": "arn:aws:dms:us-
east-1:123456789012:rep:T3OM7OUB5NM2LCVZF7JPGJRNUE", 
         "EndpointArn": "arn:aws:dms:us-
east-1:123456789012:endpoint:6GGI6YPWWGAYUVLKIB732KEVWA", 
         "Status": "testing", 
         "EndpointIdentifier": "src-database-1", 
         "ReplicationInstanceIdentifier": "my-repl-instance" 
     }
}
```
Pour plus d'informations, consultez la section [Création de points de terminaison source et cible](https://docs.aws.amazon.com/dms/latest/userguide/CHAP_Endpoints.Creating.html) dans le Guide de l'utilisateur du AWS Database Migration Service.

• Pour API plus de détails, voir [TestConnection](https://awscli.amazonaws.com/v2/documentation/api/latest/reference/dms/test-connection.html)la section Référence des AWS CLI commandes.

# Exemples d'Amazon DocumentDB utilisant AWS CLI

Les exemples de code suivants vous montrent comment effectuer des actions et implémenter des scénarios courants à l' AWS Command Line Interface aide d'Amazon DocumentDB.

Les actions sont des extraits de code de programmes plus larges et doivent être exécutées dans leur contexte. Alors que les actions vous indiquent comment appeler des fonctions de service individuelles, vous pouvez les voir en contexte dans leurs scénarios associés et dans des exemples interservices.

Les Scénarios sont des exemples de code qui vous montrent comment accomplir une tâche spécifique en appelant plusieurs fonctions au sein d'un même service.

Chaque exemple inclut un lien vers GitHub, où vous pouvez trouver des instructions sur la façon de configurer et d'exécuter le code en contexte.

Rubriques

• [Actions](#page-289-0)

Actions

#### **add-tags-to-resource**

L'exemple de code suivant montre comment utiliseradd-tags-to-resource.

#### AWS CLI

Pour ajouter une ou plusieurs balises à une ressource spécifiée

L'add-tags-to-resourceexemple suivant ajoute trois balises àsample-cluster. Une balise (CropB) possède un nom de clé mais aucune valeur.

```
aws docdb add-tags-to-resource \ 
     --resource-name arn:aws:rds:us-west-2:123456789012:cluster:sample-cluster \ 
     --tags Key="CropA",Value="Apple" Key="CropB" Key="CropC",Value="Corn"
```
Cette commande ne produit aucun résultat.

Pour plus d'informations, consultez la section [Marquage des ressources Amazon DocumentDB](https://docs.aws.amazon.com/documentdb/latest/developerguide/tagging.html) dans le manuel du développeur Amazon DocumentDB.

• Pour API plus de détails, voir [AddTagsToResourcel](https://awscli.amazonaws.com/v2/documentation/api/latest/reference/docdb/add-tags-to-resource.html)a section Référence des AWS CLI commandes.

## **apply-pending-maintenance-action**

L'exemple de code suivant montre comment utiliserapply-pending-maintenance-action.

AWS CLI

Pour que les actions de maintenance en attente aient lieu au cours de la fenêtre de maintenance suivante

L'apply-pending-maintenance-actionexemple suivant entraîne l'exécution de toutes les actions de mise à jour du système lors de la prochaine fenêtre de maintenance planifiée.

```
aws docdb apply-pending-maintenance-action \
--resource-identifier arn:aws:rds:us-west-2:123456789012:cluster:sample-cluster \
--apply-action system-update \
--opt-in-type next-maintenance
```
Cette commande ne produit aucun résultat.

Pour plus d'informations, consultez la section [Appliquer les mises à jour d'Amazon DocumentDB](https://docs.aws.amazon.com/documentdb/latest/developerguide/db-instance-maintain.html#db-instance-updates-apply) dans le manuel du développeur Amazon DocumentDB.

• Pour API plus de détails, voir [ApplyPendingMaintenanceAction](https://awscli.amazonaws.com/v2/documentation/api/latest/reference/docdb/apply-pending-maintenance-action.html)la section Référence des AWS CLI commandes.

## **copy-db-cluster-parameter-group**

L'exemple de code suivant montre comment utilisercopy-db-cluster-parameter-group.

#### AWS CLI

Pour dupliquer un groupe de paramètres de cluster de base de données existant

L'copy-db-cluster-parameter-groupexemple suivant crée une copie du groupe de paramètres custom-docdb3-6 nommécustom-docdb3-6-copy. Lors de la copie, il ajoute des balises au nouveau groupe de paramètres.

```
aws docdb copy-db-cluster-parameter-group \ 
     --source-db-cluster-parameter-group-identifier custom-docdb3-6 \ 
     --target-db-cluster-parameter-group-identifier custom-docdb3-6-copy \ 
     --target-db-cluster-parameter-group-description "Copy of custom-docdb3-6" \
```

```
 --tags Key="CopyNumber",Value="1" Key="Modifiable",Value="Yes"
```
Sortie :

```
{ 
     "DBClusterParameterGroup": { 
         "DBParameterGroupFamily": "docdb3.6", 
         "DBClusterParameterGroupArn": "arn:aws:rds:us-east-1:12345678901:cluster-
pg:custom-docdb3-6-copy", 
         "DBClusterParameterGroupName": "custom-docdb3-6-copy", 
         "Description": "Copy of custom-docdb3-6" 
     }
}
```
Pour plus d'informations, consultez [Copier un groupe de paramètres de cluster Amazon](https://docs.aws.amazon.com/documentdb/latest/developerguide/db-cluster-parameter-group-copy.html)  [DocumentDB](https://docs.aws.amazon.com/documentdb/latest/developerguide/db-cluster-parameter-group-copy.html) dans le manuel du développeur Amazon DocumentDB.

• Pour API plus de détails, voir [CopyDbClusterParameterGroupl](https://awscli.amazonaws.com/v2/documentation/api/latest/reference/docdb/copy-db-cluster-parameter-group.html)a section Référence des AWS CLI commandes.

#### **copy-db-cluster-snapshot**

L'exemple de code suivant montre comment utilisercopy-db-cluster-snapshot.

AWS CLI

Pour créer une copie d'un instantané

L'exemple copy-db-cluster-snapshot suivant fait une copie d'un sample-clustersnapshot nommée sample-cluster-snapshot-copy. La copie contient toutes les balises de l'original plus une nouvelle balise avec le nom de la cléCopyNumber.

```
aws docdb copy-db-cluster-snapshot \ 
     --source-db-cluster-snapshot-identifier sample-cluster-snapshot \ 
     --target-db-cluster-snapshot-identifier sample-cluster-snapshot-copy \ 
     --copy-tags \ 
     --tags Key="CopyNumber",Value="1"
```
Cette commande ne produit aucun résultat.

Pour plus d'informations, consultez [Copier un instantané de cluster](https://docs.aws.amazon.com/documentdb/latest/developerguide/backup-restore.db-cluster-snapshot-copy.html) dans le manuel Amazon DocumentDB Developer Guide.

• Pour API plus de détails, voir [CopyDbClusterSnapshot](https://awscli.amazonaws.com/v2/documentation/api/latest/reference/docdb/copy-db-cluster-snapshot.html)la section Référence des AWS CLI commandes.

#### **create-db-cluster-parameter-group**

L'exemple de code suivant montre comment utilisercreate-db-cluster-parameter-group.

AWS CLI

Pour créer un groupe de paramètres de cluster Amazon DocumentDB

L'create-db-cluster-parameter-groupexemple suivant crée le groupe de paramètres du cluster de base de données sample-parameter-group à l'aide de la docdb3.6 famille.

```
aws docdb create-db-cluster-parameter-group \ 
     --db-cluster-parameter-group-name sample-parameter-group \ 
     --db-parameter-group-family docdb3.6 \ 
     --description "Sample parameter group based on docdb3.6"
```
Sortie :

```
{ 
     "DBClusterParameterGroup": { 
         "Description": "Sample parameter group based on docdb3.6", 
         "DBParameterGroupFamily": "docdb3.6", 
         "DBClusterParameterGroupArn": "arn:aws:rds:us-west-2:123456789012:cluster-
pg:sample-parameter-group", 
         "DBClusterParameterGroupName": "sample-parameter-group" 
     }
}
```
Pour plus d'informations, consultez la section [Création d'un groupe de paramètres de cluster](https://docs.aws.amazon.com/documentdb/latest/developerguide/db-cluster-parameter-group-create.html)  [Amazon DocumentDB](https://docs.aws.amazon.com/documentdb/latest/developerguide/db-cluster-parameter-group-create.html) dans le manuel du développeur Amazon DocumentDB.

• Pour API plus de détails, voir [CreateDbClusterParameterGroupl](https://awscli.amazonaws.com/v2/documentation/api/latest/reference/docdb/create-db-cluster-parameter-group.html)a section Référence des AWS CLI commandes.

## **create-db-cluster-snapshot**

L'exemple de code suivant montre comment utilisercreate-db-cluster-snapshot.

# AWS CLI

Pour créer un instantané manuel du cluster Amazon DocumentDB

L'create-db-cluster-snapshotexemple suivant crée un instantané de cluster Amazon DB nommé sample-cluster-snapshot.

```
aws docdb create-db-cluster-snapshot \ 
    --db-cluster-identifier sample-cluster \ 
    --db-cluster-snapshot-identifier sample-cluster-snapshot
```
Sortie :

```
{ 
     "DBClusterSnapshot": { 
          "MasterUsername": "master-user", 
          "SnapshotCreateTime": "2019-03-18T18:27:14.794Z", 
          "AvailabilityZones": [ 
              "us-west-2a", 
              "us-west-2b", 
              "us-west-2c", 
              "us-west-2d", 
              "us-west-2e", 
              "us-west-2f" 
         ], 
          "SnapshotType": "manual", 
          "DBClusterSnapshotArn": "arn:aws:rds:us-west-2:123456789012:cluster-
snapshot:sample-cluster-snapshot", 
          "EngineVersion": "3.6.0", 
          "PercentProgress": 0, 
          "DBClusterSnapshotIdentifier": "sample-cluster-snapshot", 
          "Engine": "docdb", 
          "DBClusterIdentifier": "sample-cluster", 
          "Status": "creating", 
          "ClusterCreateTime": "2019-03-15T20:29:58.836Z", 
          "Port": 0, 
          "StorageEncrypted": false, 
          "VpcId": "vpc-91280df6" 
     }
}
```
Pour plus d'informations, consultez la section [Création d'un instantané de cluster manuel](https://docs.aws.amazon.com/documentdb/latest/developerguide/backup-restore.db-cluster-snapshot-create.html) dans le manuel du développeur Amazon DocumentDB.

• Pour API plus de détails, voir [CreateDbClusterSnapshot](https://awscli.amazonaws.com/v2/documentation/api/latest/reference/docdb/create-db-cluster-snapshot.html)la section Référence des AWS CLI commandes.

### **create-db-cluster**

L'exemple de code suivant montre comment utilisercreate-db-cluster.

#### AWS CLI

Pour créer un cluster Amazon DocumentDB

L'create-db-clusterexemple suivant crée un cluster Amazon DocumentDB nommé samplecluster avec la fenêtre de maintenance préférée le dimanche entre 20h30 et 11h00.

```
aws docdb create-db-cluster \ 
     --db-cluster-identifier sample-cluster \ 
     --engine docdb \ 
     --master-username master-user \ 
     --master-user-password password \ 
     --preferred-maintenance-window Sun:20:30-Sun:21:00
```

```
{ 
     "DBCluster": { 
          "DBClusterParameterGroup": "default.docdb3.6", 
          "AssociatedRoles": [], 
          "DBSubnetGroup": "default", 
          "ClusterCreateTime": "2019-03-18T18:06:34.616Z", 
          "Status": "creating", 
          "Port": 27017, 
          "PreferredMaintenanceWindow": "sun:20:30-sun:21:00", 
          "HostedZoneId": "ZNKXH85TT8WVW", 
          "DBClusterMembers": [], 
          "Engine": "docdb", 
          "DBClusterIdentifier": "sample-cluster", 
          "PreferredBackupWindow": "10:12-10:42", 
          "AvailabilityZones": [ 
              "us-west-2d", 
              "us-west-2f", 
              "us-west-2e" 
          ],
```

```
 "MasterUsername": "master-user", 
         "BackupRetentionPeriod": 1, 
         "ReaderEndpoint": "sample-cluster.cluster-ro-corcjozrlsfc.us-
west-2.docdb.amazonaws.com", 
         "VpcSecurityGroups": [ 
\{\hspace{.1cm} \} "VpcSecurityGroupId": "sg-77186e0d", 
                  "Status": "active" 
 } 
         ], 
         "StorageEncrypted": false, 
         "DBClusterArn": "arn:aws:rds:us-west-2:123456789012:cluster:sample-cluster", 
         "DbClusterResourceId": "cluster-L3R4YRSBUYDP4GLMTJ2WF5GH5Q", 
         "MultiAZ": false, 
         "Endpoint": "sample-cluster.cluster-corcjozrlsfc.us-
west-2.docdb.amazonaws.com", 
         "EngineVersion": "3.6.0" 
     }
}
```
Pour plus d'informations, consultez la section [Création d'un cluster Amazon DocumentDB](https://docs.aws.amazon.com/documentdb/latest/developerguide/db-cluster-create.html) dans le manuel du développeur Amazon DocumentDB.

• Pour API plus de détails, voir [CreateDbClusterl](https://awscli.amazonaws.com/v2/documentation/api/latest/reference/docdb/create-db-cluster.html)a section Référence des AWS CLI commandes.

## **create-db-instance**

L'exemple de code suivant montre comment utilisercreate-db-instance.

#### AWS CLI

Pour créer une instance de cluster Amazon DocumentDB

L'create-db-instanceexemple de code suivant crée l'instance sample-clusterinstance-2 dans le cluster Amazon DocumentDB. sample-cluster

```
aws docdb create-db-instance \ 
     --db-cluster-identifier sample-cluster \ 
     --db-instance-class db.r4.xlarge \ 
     --db-instance-identifier sample-cluster-instance-2 \ 
     --engine docdb
```
{

```
 "DBInstance": { 
        "DBInstanceStatus": "creating", 
        "PendingModifiedValues": { 
            "PendingCloudwatchLogsExports": { 
                "LogTypesToEnable": [ 
                    "audit" 
 ] 
 } 
        }, 
        "PubliclyAccessible": false, 
        "PreferredBackupWindow": "00:00-00:30", 
        "PromotionTier": 1, 
        "EngineVersion": "3.6.0", 
        "BackupRetentionPeriod": 3, 
        "DBInstanceIdentifier": "sample-cluster-instance-2", 
        "PreferredMaintenanceWindow": "tue:10:28-tue:10:58", 
        "StorageEncrypted": false, 
        "Engine": "docdb", 
        "DBClusterIdentifier": "sample-cluster", 
        "DBSubnetGroup": { 
            "Subnets": [ 
\overline{a} "SubnetAvailabilityZone": { 
                        "Name": "us-west-2a" 
\}, \{ "SubnetStatus": "Active", 
                    "SubnetIdentifier": "subnet-4e26d263" 
                }, 
\overline{a} "SubnetAvailabilityZone": { 
                        "Name": "us-west-2c" 
\}, \{ "SubnetStatus": "Active", 
                    "SubnetIdentifier": "subnet-afc329f4" 
                }, 
\overline{a} "SubnetAvailabilityZone": { 
                        "Name": "us-west-2d" 
\}, \{ "SubnetStatus": "Active", 
                    "SubnetIdentifier": "subnet-53ab3636" 
                },
```

```
\overline{a} "SubnetAvailabilityZone": { 
                         "Name": "us-west-2b" 
\}, \{ "SubnetStatus": "Active", 
                     "SubnetIdentifier": "subnet-991cb8d0" 
 } 
             ], 
             "DBSubnetGroupDescription": "default", 
             "SubnetGroupStatus": "Complete", 
             "VpcId": "vpc-91280df6", 
             "DBSubnetGroupName": "default" 
         }, 
         "DBInstanceClass": "db.r4.xlarge", 
         "VpcSecurityGroups": [ 
\{\hspace{.1cm} \} "Status": "active", 
                 "VpcSecurityGroupId": "sg-77186e0d" 
 } 
         ], 
         "DBInstanceArn": "arn:aws:rds:us-west-2:123456789012:db:sample-cluster-
instance-2", 
         "DbiResourceId": "db-XEKJLEMGRV5ZKCARUVA4HO3ITE" 
     }
}
```
Pour plus d'informations, consultez la section [Ajouter une instance Amazon DocumentDB à un](https://docs.aws.amazon.com/documentdb/latest/developerguide/db-instance-add.html)  [cluster](https://docs.aws.amazon.com/documentdb/latest/developerguide/db-instance-add.html) dans le manuel Amazon DocumentDB Developer Guide.

• Pour API plus de détails, voir [CreateDbInstancel](https://awscli.amazonaws.com/v2/documentation/api/latest/reference/docdb/create-db-instance.html)a section Référence des AWS CLI commandes.

## **create-db-subnet-group**

L'exemple de code suivant montre comment utilisercreate-db-subnet-group.

AWS CLI

Pour créer un groupe de sous-réseaux Amazon DocumentDB

L'create-db-subnet-groupexemple suivant crée un groupe de sous-réseaux Amazon DocumentDB nommé. sample-subnet-group

```
aws docdb create-db-subnet-group \ 
     --db-subnet-group-description "a sample subnet group" \ 
     --db-subnet-group-name sample-subnet-group \ 
     --subnet-ids "subnet-29ab1025" "subnet-991cb8d0" "subnet-53ab3636"
```

```
{ 
     "DBSubnetGroup": { 
         "SubnetGroupStatus": "Complete", 
         "DBSubnetGroupName": "sample-subnet-group", 
         "DBSubnetGroupDescription": "a sample subnet group", 
         "VpcId": "vpc-91280df6", 
         "DBSubnetGroupArn": "arn:aws:rds:us-west-2:123456789012:subgrp:sample-
subnet-group", 
         "Subnets": [ 
             { 
                 "SubnetStatus": "Active", 
                 "SubnetIdentifier": "subnet-53ab3636", 
                 "SubnetAvailabilityZone": { 
                     "Name": "us-west-2d" 
 } 
             }, 
             { 
                 "SubnetStatus": "Active", 
                 "SubnetIdentifier": "subnet-991cb8d0", 
                 "SubnetAvailabilityZone": { 
                     "Name": "us-west-2b" 
 } 
             }, 
             { 
                 "SubnetStatus": "Active", 
                 "SubnetIdentifier": "subnet-29ab1025", 
                 "SubnetAvailabilityZone": { 
                     "Name": "us-west-2c" 
 } 
 } 
         ] 
     }
}
```
Pour plus d'informations, consultez la section [Création d'un groupe de sous-réseaux Amazon](https://docs.aws.amazon.com/documentdb/latest/developerguide/document-db-subnet-groups.html#document-db-subnet-group-create)  [DocumentDB](https://docs.aws.amazon.com/documentdb/latest/developerguide/document-db-subnet-groups.html#document-db-subnet-group-create) dans le manuel du développeur Amazon DocumentDB.

• Pour API plus de détails, voir [CreateDbSubnetGroupl](https://awscli.amazonaws.com/v2/documentation/api/latest/reference/docdb/create-db-subnet-group.html)a section Référence des AWS CLI commandes.

#### **delete-db-cluster-parameter-group**

L'exemple de code suivant montre comment utiliserdelete-db-cluster-parameter-group.

#### AWS CLI

Pour supprimer un groupe de paramètres de cluster Amazon DocumentDB

L'delete-db-cluster-parameter-groupexemple suivant supprime le groupe de paramètres Amazon DocumentDB. sample-parameter-group

**aws docdb delete-db-cluster-parameter-group \ --db-cluster-parameter-group-name** *sample-parameter-group*

Cette commande ne produit aucun résultat.

Pour plus d'informations, consultez [Supprimer un groupe de paramètres de cluster Amazon](https://docs.aws.amazon.com/documentdb/latest/developerguide/db-cluster-parameter-group-delete.html)  [DocumentDB](https://docs.aws.amazon.com/documentdb/latest/developerguide/db-cluster-parameter-group-delete.html) dans le manuel du développeur Amazon DocumentDB.

• Pour API plus de détails, voir [DeleteDbClusterParameterGroupl](https://awscli.amazonaws.com/v2/documentation/api/latest/reference/docdb/delete-db-cluster-parameter-group.html)a section Référence des AWS CLI commandes.

#### **delete-db-cluster-snapshot**

L'exemple de code suivant montre comment utiliserdelete-db-cluster-snapshot.

AWS CLI

Pour supprimer un instantané de cluster Amazon DocumentDB

L'delete-db-cluster-snapshotexemple suivant supprime l'instantané du cluster Amazon DocumentDB. sample-cluster-snapshot

**aws docdb delete-db-cluster-snapshot \** 

#### **--db-cluster-snapshot-identifier** *sample-cluster-snapshot*

Sortie :

```
{ 
     "DBClusterSnapshot": { 
          "DBClusterIdentifier": "sample-cluster", 
          "AvailabilityZones": [ 
              "us-west-2a", 
              "us-west-2b", 
              "us-west-2c", 
              "us-west-2d" 
         ], 
          "DBClusterSnapshotIdentifier": "sample-cluster-snapshot", 
          "VpcId": "vpc-91280df6", 
         "DBClusterSnapshotArn": "arn:aws:rds:us-west-2:123456789012:cluster-
snapshot:sample-cluster-snapshot", 
          "EngineVersion": "3.6.0", 
          "Engine": "docdb", 
          "SnapshotCreateTime": "2019-03-18T18:27:14.794Z", 
          "Status": "available", 
         "MasterUsername": "master-user", 
         "ClusterCreateTime": "2019-03-15T20:29:58.836Z", 
          "PercentProgress": 100, 
          "StorageEncrypted": false, 
         "SnapshotType": "manual", 
         "Port": 0 
     }
}
```
Pour plus d'informations, consultez [Supprimer un instantané de cluster](https://docs.aws.amazon.com/documentdb/latest/developerguide/backup-restore.db-cluster-snapshot-delete.html) dans le manuel Amazon DocumentDB Developer Guide.

• Pour API plus de détails, voir [DeleteDbClusterSnapshotl](https://awscli.amazonaws.com/v2/documentation/api/latest/reference/docdb/delete-db-cluster-snapshot.html)a section Référence des AWS CLI commandes.

### **delete-db-cluster**

L'exemple de code suivant montre comment utiliserdelete-db-cluster.

AWS CLI

Pour supprimer un cluster Amazon DocumentDB

L'delete-db-clusterexemple suivant supprime le cluster Amazon sample-cluster DocumentDB. Aucune sauvegarde du cluster n'est effectuée avant sa suppression. NOTE: vous devez supprimer toutes les instances associées au cluster avant de pouvoir le supprimer.

```
aws docdb delete-db-cluster \ 
     --db-cluster-identifier sample-cluster \ 
     --skip-final-snapshot
```

```
{ 
     "DBCluster": { 
          "DBClusterIdentifier": "sample-cluster", 
          "DBSubnetGroup": "default", 
          "EngineVersion": "3.6.0", 
          "Engine": "docdb", 
          "LatestRestorableTime": "2019-03-18T18:07:24.610Z", 
         "PreferredMaintenanceWindow": "sun:20:30-sun:21:00", 
         "StorageEncrypted": false, 
          "EarliestRestorableTime": "2019-03-18T18:07:24.610Z", 
          "Port": 27017, 
          "VpcSecurityGroups": [ 
              { 
                  "Status": "active", 
                  "VpcSecurityGroupId": "sg-77186e0d" 
              } 
         ], 
         "MultiAZ": false, 
         "MasterUsername": "master-user", 
          "DBClusterArn": "arn:aws:rds:us-west-2:123456789012:cluster:sample-cluster", 
         "Status": "available", 
          "PreferredBackupWindow": "10:12-10:42", 
          "ReaderEndpoint": "sample-cluster.cluster-ro-corcjozrlsfc.us-
west-2.docdb.amazonaws.com", 
          "AvailabilityZones": [ 
              "us-west-2c", 
              "us-west-2b", 
              "us-west-2a" 
         ], 
          "Endpoint": "sample-cluster.cluster-corcjozrlsfc.us-
west-2.docdb.amazonaws.com", 
          "DbClusterResourceId": "cluster-L3R4YRSBUYDP4GLMTJ2WF5GH5Q", 
          "ClusterCreateTime": "2019-03-18T18:06:34.616Z",
```

```
 "AssociatedRoles": [], 
          "DBClusterParameterGroup": "default.docdb3.6", 
          "HostedZoneId": "ZNKXH85TT8WVW", 
          "BackupRetentionPeriod": 1, 
          "DBClusterMembers": [] 
     }
}
```
Pour plus d'informations, consultez [la section Suppression d'un cluster Amazon DocumentDB](https://docs.aws.amazon.com/documentdb/latest/developerguide/db-cluster-delete.html) dans le manuel du développeur Amazon DocumentDB.

• Pour API plus de détails, voir [DeleteDbCluster](https://awscli.amazonaws.com/v2/documentation/api/latest/reference/docdb/delete-db-cluster.html)la section Référence des AWS CLI commandes.

## **delete-db-instance**

L'exemple de code suivant montre comment utiliserdelete-db-instance.

### AWS CLI

Pour supprimer une instance Amazon DocumentDB

L'delete-db-instanceexemple suivant supprime l'instance Amazon sample-clusterinstance-2 DocumentDB.

```
aws docdb delete-db-instance \ 
     --db-instance-identifier sample-cluster-instance-2
```

```
{ 
         "DBInstance": { 
                 "DBSubnetGroup": { 
                         "Subnets": [ 
\overline{a} "SubnetAvailabilityZone": { 
                                                "Name": "us-west-2a" 
\mathbb{R}, \mathbb{R}, \mathbb{R}, \mathbb{R}, \mathbb{R}, \mathbb{R}, \mathbb{R}, \mathbb{R}, \mathbb{R}, \mathbb{R}, \mathbb{R}, \mathbb{R}, \mathbb{R}, \mathbb{R}, \mathbb{R}, \mathbb{R}, \mathbb{R}, \mathbb{R}, \mathbb{R}, \mathbb{R}, \mathbb{R}, \mathbb{R},  "SubnetStatus": "Active", 
                                        "SubnetIdentifier": "subnet-4e26d263" 
                                }, 
\overline{a} "SubnetAvailabilityZone": { 
                                                "Name": "us-west-2c"
```

```
\}, \{ "SubnetStatus": "Active", 
                      "SubnetIdentifier": "subnet-afc329f4" 
                 }, 
\overline{a} "SubnetAvailabilityZone": { 
                          "Name": "us-west-2d" 
                      }, 
                      "SubnetStatus": "Active", 
                      "SubnetIdentifier": "subnet-53ab3636" 
                 }, 
\overline{a} "SubnetAvailabilityZone": { 
                          "Name": "us-west-2b" 
                      }, 
                      "SubnetStatus": "Active", 
                      "SubnetIdentifier": "subnet-991cb8d0" 
 } 
             ], 
             "DBSubnetGroupName": "default", 
             "DBSubnetGroupDescription": "default", 
             "VpcId": "vpc-91280df6", 
             "SubnetGroupStatus": "Complete" 
         }, 
         "PreferredBackupWindow": "00:00-00:30", 
         "InstanceCreateTime": "2019-03-18T18:37:33.709Z", 
         "DBInstanceClass": "db.r4.xlarge", 
         "DbiResourceId": "db-XEKJLEMGRV5ZKCARUVA4HO3ITE", 
         "BackupRetentionPeriod": 3, 
         "Engine": "docdb", 
         "VpcSecurityGroups": [ 
\{\hspace{.1cm} \} "Status": "active", 
                 "VpcSecurityGroupId": "sg-77186e0d" 
 } 
         ], 
         "AutoMinorVersionUpgrade": true, 
         "PromotionTier": 1, 
         "EngineVersion": "3.6.0", 
         "Endpoint": { 
             "Address": "sample-cluster-instance-2.corcjozrlsfc.us-
west-2.docdb.amazonaws.com", 
             "HostedZoneId": "ZNKXH85TT8WVW", 
             "Port": 27017
```

```
 }, 
          "DBInstanceIdentifier": "sample-cluster-instance-2", 
          "PreferredMaintenanceWindow": "tue:10:28-tue:10:58", 
          "EnabledCloudwatchLogsExports": [ 
              "audit" 
         ], 
          "PendingModifiedValues": {}, 
          "DBInstanceStatus": "deleting", 
          "PubliclyAccessible": false, 
         "DBInstanceArn": "arn:aws:rds:us-west-2:123456789012:db:sample-cluster-
instance-2", 
         "DBClusterIdentifier": "sample-cluster", 
         "AvailabilityZone": "us-west-2c", 
          "StorageEncrypted": false 
     }
}
```
Pour plus d'informations, consultez [la section Suppression d'une instance Amazon DocumentDB](https://docs.aws.amazon.com/documentdb/latest/developerguide/db-instance-delete.html) dans le manuel du développeur Amazon DocumentDB.

• Pour API plus de détails, voir [DeleteDbInstancel](https://awscli.amazonaws.com/v2/documentation/api/latest/reference/docdb/delete-db-instance.html)a section Référence des AWS CLI commandes.

## **delete-db-subnet-group**

L'exemple de code suivant montre comment utiliserdelete-db-subnet-group.

AWS CLI

Pour supprimer un groupe de sous-réseaux Amazon DocumentDB

L'delete-db-subnet-groupexemple suivant supprime le groupe de sous-réseaux Amazon DocumentDB. sample-subnet-group

```
aws docdb delete-db-subnet-group \ 
     --db-subnet-group-name sample-subnet-group
```
Cette commande ne produit aucun résultat.

Pour plus d'informations, consultez [Supprimer un groupe de sous-réseaux Amazon DocumentDB](https://docs.aws.amazon.com/documentdb/latest/developerguide/document-db-subnet-groups.html#document-db-subnet-group-delete) dans le manuel Amazon DocumentDB Developer Guide.

• Pour API plus de détails, voir [DeleteDbSubnetGroupl](https://awscli.amazonaws.com/v2/documentation/api/latest/reference/docdb/delete-db-subnet-group.html)a section Référence des AWS CLI commandes.

## **describe-db-cluster-parameter-groups**

L'exemple de code suivant montre comment utiliserdescribe-db-cluster-parameter-groups.

AWS CLI

Pour consulter les détails d'un ou de plusieurs groupes de paramètres de cluster Amazon DocumentDB

L'describe-db-cluster-parameter-groupsexemple suivant affiche les détails du groupe de paramètres du cluster Amazon DocumentDB. custom3-6-param-grp

```
aws docdb describe-db-cluster-parameter-groups \ 
     --db-cluster-parameter-group-name custom3-6-param-grp
```
Sortie :

```
{ 
     "DBClusterParameterGroups": [ 
        \{ "DBParameterGroupFamily": "docdb3.6", 
              "DBClusterParameterGroupArn": "arn:aws:rds:us-
east-1:123456789012:cluster-pg:custom3-6-param-grp", 
              "Description": "Custom docdb3.6 parameter group", 
              "DBClusterParameterGroupName": "custom3-6-param-grp" 
         } 
    \mathbf{I}}
```
Pour plus d'informations, consultez la section [Affichage des groupes de paramètres du cluster](https://docs.aws.amazon.com/documentdb/latest/developerguide/db-cluster-parameter-group-describe.html) [Amazon DocumentDB](https://docs.aws.amazon.com/documentdb/latest/developerguide/db-cluster-parameter-group-describe.html) dans le manuel du développeur Amazon DocumentDB.

• Pour API plus de détails, voir [DescribeDbClusterParameterGroups](https://awscli.amazonaws.com/v2/documentation/api/latest/reference/docdb/describe-db-cluster-parameter-groups.html)la section Référence des AWS CLI commandes.

## **describe-db-cluster-parameters**

L'exemple de code suivant montre comment utiliserdescribe-db-cluster-parameters.

### AWS CLI

Pour consulter la liste détaillée des paramètres d'un groupe de paramètres de cluster Amazon DocumentDB.

L'describe-db-cluster-parametersexemple suivant répertorie les paramètres du groupe de paramètres Amazon DocumentDB custom3-6-param-grp.

```
aws docdb describe-db-cluster-parameters \ 
      --db-cluster-parameter-group-name custom3-6-param-grp
```

```
{ 
     "Parameters": [ 
          { 
              "DataType": "string", 
              "ParameterName": "audit_logs", 
              "IsModifiable": true, 
              "ApplyMethod": "pending-reboot", 
              "Source": "system", 
              "ApplyType": "dynamic", 
              "AllowedValues": "enabled,disabled", 
              "Description": "Enables auditing on cluster.", 
              "ParameterValue": "disabled" 
          }, 
          { 
              "DataType": "string", 
              "ParameterName": "tls", 
              "IsModifiable": true, 
              "ApplyMethod": "pending-reboot", 
              "Source": "system", 
              "ApplyType": "static", 
              "AllowedValues": "disabled,enabled", 
              "Description": "Config to enable/disable TLS", 
              "ParameterValue": "enabled" 
          }, 
          { 
              "DataType": "string", 
              "ParameterName": "ttl_monitor", 
              "IsModifiable": true, 
              "ApplyMethod": "pending-reboot", 
              "Source": "user",
```

```
 "ApplyType": "dynamic", 
              "AllowedValues": "disabled,enabled", 
              "Description": "Enables TTL Monitoring", 
              "ParameterValue": "enabled" 
         } 
     ]
}
```
Pour plus d'informations, consultez la section [Affichage des paramètres du cluster Amazon](https://docs.aws.amazon.com/documentdb/latest/developerguide/db-cluster-parameters-describe.html) [DocumentDB](https://docs.aws.amazon.com/documentdb/latest/developerguide/db-cluster-parameters-describe.html) dans le manuel du développeur Amazon DocumentDB.

• Pour API plus de détails, voir [DescribeDbClusterParametersl](https://awscli.amazonaws.com/v2/documentation/api/latest/reference/docdb/describe-db-cluster-parameters.html)a section Référence des AWS CLI commandes.

## **describe-db-cluster-snapshot-attributes**

L'exemple de code suivant montre comment utiliserdescribe-db-cluster-snapshotattributes.

## AWS CLI

Pour répertorier les noms et valeurs des attributs d'un instantané Amazon DocumentDB

L'describe-db-cluster-snapshot-attributesexemple suivant répertorie les noms et les valeurs des attributs pour l'instantané Amazon DocumentDB. sample-cluster-snapshot

```
aws docdb describe-db-cluster-snapshot-attributes \ 
     --db-cluster-snapshot-identifier sample-cluster-snapshot
```

```
{ 
     "DBClusterSnapshotAttributesResult": { 
         "DBClusterSnapshotAttributes": [ 
\{\hspace{.1cm} \} "AttributeName": "restore", 
                  "AttributeValues": [] 
 } 
         ], 
         "DBClusterSnapshotIdentifier": "sample-cluster-snapshot" 
     }
}
```
Pour plus d'informations, consultez la section [D](https://docs.aws.amazon.com/documentdb/latest/developerguide/API_DescribeDBClusterSnapshotAttributes.html) du escribeDBCluster SnapshotAttributes manuel Amazon DocumentDB Developer Guide.

• Pour API plus de détails, voir [DescribeDbClusterSnapshotAttributes](https://awscli.amazonaws.com/v2/documentation/api/latest/reference/docdb/describe-db-cluster-snapshot-attributes.html)la section Référence des AWS CLI commandes.

## **describe-db-cluster-snapshots**

L'exemple de code suivant montre comment utiliserdescribe-db-cluster-snapshots.

### AWS CLI

Pour décrire les instantanés Amazon DocumentDB

L'describe-db-cluster-snapshotsexemple suivant affiche les détails de l'instantané Amazon DocumentDB. sample-cluster-snapshot

```
aws docdb describe-db-cluster-snapshots \ 
     --db-cluster-snapshot-identifier sample-cluster-snapshot
```

```
{ 
     "DBClusterSnapshots": [ 
         { 
              "AvailabilityZones": [ 
                  "us-west-2a", 
                  "us-west-2b", 
                  "us-west-2c", 
                  "us-west-2d" 
              ], 
              "Status": "available", 
              "DBClusterSnapshotArn": "arn:aws:rds:us-west-2:123456789012:cluster-
snapshot:sample-cluster-snapshot", 
              "SnapshotCreateTime": "2019-03-15T20:41:26.515Z", 
              "SnapshotType": "manual", 
              "DBClusterSnapshotIdentifier": "sample-cluster-snapshot", 
              "DBClusterIdentifier": "sample-cluster", 
              "MasterUsername": "master-user", 
              "StorageEncrypted": false, 
              "VpcId": "vpc-91280df6", 
              "EngineVersion": "3.6.0", 
              "PercentProgress": 100,
```

```
 "Port": 0, 
                "Engine": "docdb", 
                "ClusterCreateTime": "2019-03-15T20:29:58.836Z" 
           } 
     \mathbf{I}}
```
Pour plus d'informations, consultez la section [D escribeDBCluster Snapshots](https://docs.aws.amazon.com/documentdb/latest/developerguide/API_DescribeDBClusterSnapshots.html) du manuel Amazon DocumentDB Developer Guide.

• Pour API plus de détails, voir [DescribeDbClusterSnapshotsl](https://awscli.amazonaws.com/v2/documentation/api/latest/reference/docdb/describe-db-cluster-snapshots.html)a section Référence des AWS CLI commandes.

## **describe-db-clusters**

L'exemple de code suivant montre comment utiliserdescribe-db-clusters.

## AWS CLI

Pour obtenir des informations détaillées sur un ou plusieurs clusters Amazon DocumentDB.

L'describe-db-clustersexemple suivant affiche les détails du cluster Amazon DocumentDB. sample-cluster En omettant le --db-cluster-identifier paramètre, vous pouvez obtenir des informations sur un maximum de 100 clusters.

```
aws docdb describe-db-clusters 
     --db-cluster-identifier sample-cluster
```

```
{ 
     "DBClusters": [ 
\overline{\mathcal{L}} "DBClusterParameterGroup": "default.docdb3.6", 
              "Endpoint": "sample-cluster.cluster-corcjozrlsfc.us-
west-2.docdb.amazonaws.com", 
              "PreferredBackupWindow": "00:00-00:30", 
              "DBClusterIdentifier": "sample-cluster", 
              "ClusterCreateTime": "2019-03-15T20:29:58.836Z", 
              "LatestRestorableTime": "2019-03-18T20:28:03.239Z", 
              "MasterUsername": "master-user", 
              "DBClusterMembers": [
```

```
\overline{a} "PromotionTier": 1, 
                      "DBClusterParameterGroupStatus": "in-sync", 
                      "IsClusterWriter": false, 
                      "DBInstanceIdentifier": "sample-cluster" 
                 }, 
\overline{a} "PromotionTier": 1, 
                      "DBClusterParameterGroupStatus": "in-sync", 
                      "IsClusterWriter": true, 
                      "DBInstanceIdentifier": "sample-cluster2" 
 } 
             ], 
             "PreferredMaintenanceWindow": "sat:04:30-sat:05:00", 
             "VpcSecurityGroups": [ 
\overline{a} "VpcSecurityGroupId": "sg-77186e0d", 
                      "Status": "active" 
 } 
             ], 
             "Engine": "docdb", 
             "ReaderEndpoint": "sample-cluster.cluster-ro-corcjozrlsfc.us-
west-2.docdb.amazonaws.com", 
             "DBSubnetGroup": "default", 
             "MultiAZ": true, 
             "AvailabilityZones": [ 
                 "us-west-2a", 
                 "us-west-2c", 
                 "us-west-2b" 
             ], 
             "EarliestRestorableTime": "2019-03-15T20:30:47.020Z", 
             "DbClusterResourceId": "cluster-UP4EF2PVDDFVHHDJQTYDAIGHLE", 
             "DBClusterArn": "arn:aws:rds:us-west-2:123456789012:cluster:sample-
cluster", 
             "BackupRetentionPeriod": 3, 
             "HostedZoneId": "ZNKXH85TT8WVW", 
             "StorageEncrypted": false, 
             "EnabledCloudwatchLogsExports": [ 
                 "audit" 
             ], 
             "AssociatedRoles": [], 
             "EngineVersion": "3.6.0", 
             "Port": 27017, 
             "Status": "available"
```
}

 ] }

Pour plus d'informations, consultez la section [Décrire les clusters Amazon DocumentDB](https://docs.aws.amazon.com/documentdb/latest/developerguide/db-cluster-view-details.html) dans le manuel du développeur Amazon DocumentDB.

• Pour API plus de détails, voir [DescribeDbClustersl](https://awscli.amazonaws.com/v2/documentation/api/latest/reference/docdb/describe-db-clusters.html)a section Référence des AWS CLI commandes.

#### **describe-db-engine-versions**

L'exemple de code suivant montre comment utiliserdescribe-db-engine-versions.

#### AWS CLI

Pour répertorier les versions du moteur Amazon DocumentDB disponibles

L'describe-db-engine-versionsexemple suivant répertorie toutes les versions disponibles du moteur Amazon DocumentDB.

```
aws docdb describe-db-engine-versions \ 
     --engine docdb
```

```
{ 
     "DBEngineVersions": [ 
         { 
              "DBEngineVersionDescription": "DocDB version 1.0.200837", 
              "DBParameterGroupFamily": "docdb3.6", 
              "EngineVersion": "3.6.0", 
              "ValidUpgradeTarget": [], 
              "DBEngineDescription": "Amazon DocumentDB (with MongoDB compatibility)", 
              "SupportsLogExportsToCloudwatchLogs": true, 
              "Engine": "docdb", 
             "ExportableLogTypes": [ 
                  "audit" 
 ] 
         } 
     ]
}
```
Pour plus d'informations, consultez la section [D escribeDBEngine Versions](https://docs.aws.amazon.com/documentdb/latest/developerguide/API_DescribeDBEngineVersions.html) dans le manuel Amazon DocumentDB Developer Guide.

• Pour API plus de détails, voir [DescribeDbEngineVersionsl](https://awscli.amazonaws.com/v2/documentation/api/latest/reference/docdb/describe-db-engine-versions.html)a section Référence des AWS CLI commandes.

## **describe-db-instances**

L'exemple de code suivant montre comment utiliserdescribe-db-instances.

## AWS CLI

Pour obtenir des informations sur les instances Amazon DocumentDB provisionnées

L'describe-db-instancesexemple suivant affiche des informations sur l'instance Amazon DocumentDB. sample-cluster-instance En omettant le --db-instance-identifier paramètre, vous obtenez des informations sur un maximum de 100 instances.

```
aws docdb describe-db-instances \ 
     --db-instance-identifier sample-cluster-instance
```

```
{ 
     "DBInstances": [ 
         { 
              "Endpoint": { 
                  "HostedZoneId": "ZNKXH85TT8WVW", 
                  "Address": "sample-cluster-instance.corcjozrlsfc.us-
west-2.docdb.amazonaws.com", 
                  "Port": 27017 
             }, 
              "PreferredBackupWindow": "00:00-00:30", 
              "DBInstanceStatus": "available", 
              "DBInstanceClass": "db.r4.large", 
              "EnabledCloudwatchLogsExports": [ 
                  "audit" 
             ], 
              "DBInstanceIdentifier": "sample-cluster-instance", 
              "DBSubnetGroup": { 
                  "Subnets": [ 
\{ \} "SubnetStatus": "Active",
```

```
 "SubnetIdentifier": "subnet-4e26d263", 
                      "SubnetAvailabilityZone": { 
                         "Name": "us-west-2a" 
 } 
\}, \{\{ "SubnetStatus": "Active", 
                      "SubnetIdentifier": "subnet-afc329f4", 
                      "SubnetAvailabilityZone": { 
                         "Name": "us-west-2c" 
 } 
\}, \{\{ "SubnetStatus": "Active", 
                      "SubnetIdentifier": "subnet-53ab3636", 
                      "SubnetAvailabilityZone": { 
                         "Name": "us-west-2d" 
 } 
\}, \{\{ "SubnetStatus": "Active", 
                      "SubnetIdentifier": "subnet-991cb8d0", 
                      "SubnetAvailabilityZone": { 
                         "Name": "us-west-2b" 
 } 
1999 1999 1999 1999 1999
               ], 
               "DBSubnetGroupName": "default", 
               "SubnetGroupStatus": "Complete", 
               "DBSubnetGroupDescription": "default", 
               "VpcId": "vpc-91280df6" 
           }, 
           "InstanceCreateTime": "2019-03-15T20:36:06.338Z", 
           "Engine": "docdb", 
           "StorageEncrypted": false, 
           "AutoMinorVersionUpgrade": true, 
           "DBInstanceArn": "arn:aws:rds:us-west-2:123456789012:db:sample-cluster-
instance", 
           "PreferredMaintenanceWindow": "tue:08:39-tue:09:09", 
           "VpcSecurityGroups": [ 
\overline{a} "Status": "active", 
                  "VpcSecurityGroupId": "sg-77186e0d" 
 }
```

```
 ], 
          "DBClusterIdentifier": "sample-cluster", 
         "PendingModifiedValues": {}, 
          "BackupRetentionPeriod": 3, 
          "PubliclyAccessible": false, 
          "EngineVersion": "3.6.0", 
          "PromotionTier": 1, 
          "AvailabilityZone": "us-west-2c", 
          "DbiResourceId": "db-A2GIKUV6KPOHITGGKI2NHVISZA" 
     } 
 ]
```
Pour plus d'informations, consultez la section [Décrire les instances Amazon DocumentDB](https://docs.aws.amazon.com/documentdb/latest/developerguide/db-instance-view-details.html) dans le manuel du développeur Amazon DocumentDB.

• Pour API plus de détails, voir [DescribeDbInstances](https://awscli.amazonaws.com/v2/documentation/api/latest/reference/docdb/describe-db-instances.html)la section Référence des AWS CLI commandes.

## **describe-db-subnet-groups**

L'exemple de code suivant montre comment utiliserdescribe-db-subnet-groups.

#### AWS CLI

}

Pour récupérer la liste des descriptions de sous-réseaux Amazon DocumentDB

L'describe-db-subnet-groupsexemple suivant décrit les détails du sous-réseau Amazon DocumentDB nommé. default

```
aws docdb describe-db-subnet-groups \ 
     --db-subnet-group-name default
```

```
{ 
     "DBSubnetGroups": [ 
          { 
              "VpcId": "vpc-91280df6", 
              "DBSubnetGroupArn": "arn:aws:rds:us-west-2:123456789012:subgrp:default", 
              "Subnets": [
```

```
\overline{a} "SubnetIdentifier": "subnet-4e26d263", 
                      "SubnetStatus": "Active", 
                      "SubnetAvailabilityZone": { 
                          "Name": "us-west-2a" 
1999 1999 1999 1999 1999
                 }, 
\overline{a} "SubnetIdentifier": "subnet-afc329f4", 
                      "SubnetStatus": "Active", 
                      "SubnetAvailabilityZone": { 
                          "Name": "us-west-2c" 
1999 1999 1999 1999 1999
                 }, 
\overline{a} "SubnetIdentifier": "subnet-53ab3636", 
                      "SubnetStatus": "Active", 
                      "SubnetAvailabilityZone": { 
                          "Name": "us-west-2d" 
1999 1999 1999 1999 1999
                 }, 
\overline{a} "SubnetIdentifier": "subnet-991cb8d0", 
                      "SubnetStatus": "Active", 
                      "SubnetAvailabilityZone": { 
                          "Name": "us-west-2b" 
1999 1999 1999 1999 1999
 } 
             ], 
             "DBSubnetGroupName": "default", 
             "SubnetGroupStatus": "Complete", 
             "DBSubnetGroupDescription": "default" 
         } 
   \mathbf{I}
```
Pour plus d'informations, consultez la section [Décrire les groupes de sous-réseaux](https://docs.aws.amazon.com/documentdb/latest/developerguide/document-db-subnet-groups.html#document-db-subnet-groups-describe) dans le manuel Amazon DocumentDB Developer Guide.

• Pour API plus de détails, voir [DescribeDbSubnetGroups](https://awscli.amazonaws.com/v2/documentation/api/latest/reference/docdb/describe-db-subnet-groups.html)la section Référence des AWS CLI commandes.

}

## **describe-engine-default-cluster-parameters**

L'exemple de code suivant montre comment utiliserdescribe-engine-default-clusterparameters.

### AWS CLI

Pour décrire le moteur par défaut et les informations sur les paramètres système pour Amazon DocumentDB

L'describe-engine-default-cluster-parametersexemple suivant affiche les détails du moteur par défaut et les informations sur les paramètres système pour le groupe de paramètres Amazon DocumentDB. docdb3.6

```
aws docdb describe-engine-default-cluster-parameters \ 
     --db-parameter-group-family docdb3.6
```

```
{ 
     "EngineDefaults": { 
          "DBParameterGroupFamily": "docdb3.6", 
          "Parameters": [ 
\{\hspace{.1cm} \} "ApplyType": "dynamic", 
                  "ParameterValue": "disabled", 
                   "Description": "Enables auditing on cluster.", 
                   "Source": "system", 
                  "DataType": "string", 
                   "MinimumEngineVersion": "3.6.0", 
                  "AllowedValues": "enabled,disabled", 
                  "ParameterName": "audit_logs", 
                   "IsModifiable": true 
              }, 
\{\hspace{.1cm} \} "ApplyType": "static", 
                   "ParameterValue": "enabled", 
                   "Description": "Config to enable/disable TLS", 
                   "Source": "system", 
                   "DataType": "string", 
                   "MinimumEngineVersion": "3.6.0", 
                   "AllowedValues": "disabled,enabled", 
                   "ParameterName": "tls",
```
```
 "IsModifiable": true 
              }, 
\{\hspace{.1cm} \} "ApplyType": "dynamic", 
                  "ParameterValue": "enabled", 
                  "Description": "Enables TTL Monitoring", 
                  "Source": "system", 
                  "DataType": "string", 
                  "MinimumEngineVersion": "3.6.0", 
                  "AllowedValues": "disabled,enabled", 
                  "ParameterName": "ttl_monitor", 
                  "IsModifiable": true 
 } 
         ] 
     }
}
```
Pour plus d'informations, consultez [DescribeEngineDefaultClusterParametersl](https://docs.aws.amazon.com/documentdb/latest/developerguide/API_DescribeEngineDefaultClusterParameters.html)e manuel Amazon DocumentDB Developer Guide.

• Pour API plus de détails, voir [DescribeEngineDefaultClusterParametersl](https://awscli.amazonaws.com/v2/documentation/api/latest/reference/docdb/describe-engine-default-cluster-parameters.html)a section Référence des AWS CLI commandes.

#### **describe-event-categories**

L'exemple de code suivant montre comment utiliserdescribe-event-categories.

AWS CLI

Pour décrire toutes les catégories d'événements Amazon DocumentDB

L'describe-event-categoriesexemple suivant répertorie toutes les catégories du type de source d'événement Amazon DocumentDB. db-instance

```
aws docdb describe-event-categories \ 
     --source-type db-cluster
```

```
{ 
      "EventCategoriesMapList": [ 
\overline{\mathcal{L}} "SourceType": "db-cluster",
```

```
 "EventCategories": [ 
                  "failover", 
                  "maintenance", 
                  "notification", 
                  "failure" 
 ] 
         } 
     ]
}
```
Pour plus d'informations, consultez la section [Affichage des catégories d'événements](https://docs.aws.amazon.com/documentdb/latest/developerguide/managing-events.html#viewing-event-categories) dans le manuel Amazon DocumentDB Developer Guide.

• Pour API plus de détails, voir [DescribeEventCategories](https://awscli.amazonaws.com/v2/documentation/api/latest/reference/docdb/describe-event-categories.html)la section Référence des AWS CLI commandes.

#### **describe-events**

L'exemple de code suivant montre comment utiliserdescribe-events.

### AWS CLI

Pour répertorier les événements Amazon DocumentDB

L'describe-eventsexemple suivant répertorie tous les événements Amazon DocumentDB des dernières 24 heures (1 440 minutes).

```
aws docdb describe-events \ 
     --duration 1440
```
Cette commande ne produit aucun résultat. Sortie :

```
{ 
     "Events": [ 
         { 
              "EventCategories": [ 
                  "failover" 
              ], 
              "Message": "Started cross AZ failover to DB instance: sample-cluster", 
              "Date": "2019-03-18T21:36:29.807Z", 
              "SourceArn": "arn:aws:rds:us-west-2:123456789012:cluster:sample-
cluster", 
              "SourceIdentifier": "sample-cluster",
```

```
 "SourceType": "db-cluster" 
         }, 
         { 
              "EventCategories": [ 
                  "availability" 
              ], 
              "Message": "DB instance restarted", 
              "Date": "2019-03-18T21:36:40.793Z", 
              "SourceArn": "arn:aws:rds:us-west-2:123456789012:db:sample-cluster", 
              "SourceIdentifier": "sample-cluster", 
              "SourceType": "db-instance" 
         }, 
         { 
              "EventCategories": [], 
              "Message": "A new writer was promoted. Restarting database as a 
  reader.", 
              "Date": "2019-03-18T21:36:43.873Z", 
              "SourceArn": "arn:aws:rds:us-west-2:123456789012:db:sample-cluster2", 
              "SourceIdentifier": "sample-cluster2", 
              "SourceType": "db-instance" 
         }, 
         { 
              "EventCategories": [ 
                  "availability" 
              ], 
              "Message": "DB instance restarted", 
              "Date": "2019-03-18T21:36:51.257Z", 
              "SourceArn": "arn:aws:rds:us-west-2:123456789012:db:sample-cluster2", 
              "SourceIdentifier": "sample-cluster2", 
              "SourceType": "db-instance" 
         }, 
         { 
              "EventCategories": [ 
                  "failover" 
              ], 
              "Message": "Completed failover to DB instance: sample-cluster", 
              "Date": "2019-03-18T21:36:53.462Z", 
              "SourceArn": "arn:aws:rds:us-west-2:123456789012:cluster:sample-
cluster", 
              "SourceIdentifier": "sample-cluster", 
              "SourceType": "db-cluster" 
         }, 
         { 
              "Date": "2019-03-19T16:51:48.847Z",
```

```
 "EventCategories": [ 
                 "configuration change" 
            ], 
             "Message": "Updated parameter audit_logs to enabled with apply method 
 pending-reboot", 
             "SourceIdentifier": "custom3-6-param-grp", 
            "SourceType": "db-parameter-group" 
        }, 
        { 
            "EventCategories": [ 
                 "configuration change" 
            ], 
            "Message": "Applying modification to database instance class", 
            "Date": "2019-03-19T17:55:20.095Z", 
            "SourceArn": "arn:aws:rds:us-west-2:123456789012:db:sample-cluster2", 
            "SourceIdentifier": "sample-cluster2", 
            "SourceType": "db-instance" 
        }, 
        { 
            "EventCategories": [ 
                 "availability" 
            ], 
            "Message": "DB instance shutdown", 
            "Date": "2019-03-19T17:56:31.127Z", 
            "SourceArn": "arn:aws:rds:us-west-2:123456789012:db:sample-cluster2", 
            "SourceIdentifier": "sample-cluster2", 
            "SourceType": "db-instance" 
        }, 
        { 
            "EventCategories": [ 
                 "configuration change" 
            ], 
            "Message": "Finished applying modification to DB instance class", 
            "Date": "2019-03-19T18:00:45.822Z", 
            "SourceArn": "arn:aws:rds:us-west-2:123456789012:db:sample-cluster2", 
            "SourceIdentifier": "sample-cluster2", 
            "SourceType": "db-instance" 
        }, 
        { 
            "EventCategories": [ 
                 "availability" 
            ], 
             "Message": "DB instance restarted", 
             "Date": "2019-03-19T18:00:53.397Z",
```

```
 "SourceArn": "arn:aws:rds:us-west-2:123456789012:db:sample-cluster2", 
             "SourceIdentifier": "sample-cluster2", 
             "SourceType": "db-instance" 
        }, 
       \mathcal{L} "EventCategories": [ 
                 "availability" 
             ], 
             "Message": "DB instance shutdown", 
             "Date": "2019-03-19T18:23:36.045Z", 
             "SourceArn": "arn:aws:rds:us-west-2:123456789012:db:sample-cluster2", 
             "SourceIdentifier": "sample-cluster2", 
             "SourceType": "db-instance" 
        }, 
        { 
             "EventCategories": [ 
                 "availability" 
             ], 
             "Message": "DB instance restarted", 
             "Date": "2019-03-19T18:23:46.209Z", 
             "SourceArn": "arn:aws:rds:us-west-2:123456789012:db:sample-cluster2", 
             "SourceIdentifier": "sample-cluster2", 
             "SourceType": "db-instance" 
        }, 
        { 
             "Date": "2019-03-19T18:39:05.822Z", 
             "EventCategories": [ 
                 "configuration change" 
             ], 
             "Message": "Updated parameter ttl_monitor to enabled with apply method 
 immediate", 
             "SourceIdentifier": "custom3-6-param-grp", 
             "SourceType": "db-parameter-group" 
        }, 
        { 
             "Date": "2019-03-19T18:39:48.067Z", 
             "EventCategories": [ 
                 "configuration change" 
             ], 
             "Message": "Updated parameter audit_logs to disabled with apply method 
 immediate", 
             "SourceIdentifier": "custom3-6-param-grp", 
             "SourceType": "db-parameter-group" 
        }
```
 $\mathbf{I}$ 

}

Pour plus d'informations, consultez la section [Affichage des événements Amazon DocumentDB](https://docs.aws.amazon.com/documentdb/latest/developerguide/managing-events.html#viewing-events) dans le manuel du développeur Amazon DocumentDB.

• Pour API plus de détails, voir [DescribeEvents](https://awscli.amazonaws.com/v2/documentation/api/latest/reference/docdb/describe-events.html)la section Référence des AWS CLI commandes.

#### **describe-orderable-db-instance-options**

L'exemple de code suivant montre comment utiliserdescribe-orderable-db-instanceoptions.

AWS CLI

Pour trouver les options d'instance Amazon DocumentDB, vous pouvez commander

L'describe-orderable-db-instance-optionsexemple suivant répertorie toutes les options d'instance pour Amazon DocumentDB pour une région.

```
aws docdb describe-orderable-db-instance-options \ 
     --engine docdb \ 
     --region us-east-1
```

```
{ 
     "OrderableDBInstanceOptions": [ 
         { 
              "Vpc": true, 
              "AvailabilityZones": [ 
\overline{a} "Name": "us-east-1a" 
                  }, 
\overline{\mathcal{L}} "Name": "us-east-1b" 
                  }, 
\overline{\mathcal{L}} "Name": "us-east-1c" 
                  }, 
\overline{\mathcal{L}} "Name": "us-east-1d" 
 }
```

```
 ], 
            "EngineVersion": "3.6.0", 
            "DBInstanceClass": "db.r4.16xlarge", 
            "LicenseModel": "na", 
            "Engine": "docdb" 
        }, 
        { 
            "Vpc": true, 
            "AvailabilityZones": [ 
\overline{a} "Name": "us-east-1a" 
                }, 
\overline{a} "Name": "us-east-1b" 
                }, 
\overline{a} "Name": "us-east-1c" 
                }, 
\overline{a} "Name": "us-east-1d" 
 } 
 } 
            ], 
            "EngineVersion": "3.6.0", 
            "DBInstanceClass": "db.r4.2xlarge", 
            "LicenseModel": "na", 
            "Engine": "docdb" 
        }, 
        { 
            "Vpc": true, 
            "AvailabilityZones": [ 
\overline{a} "Name": "us-east-1a" 
                }, 
\overline{a} "Name": "us-east-1b" 
                }, 
\overline{a} "Name": "us-east-1c" 
                }, 
\overline{a} "Name": "us-east-1d" 
 } 
            ],
```

```
 "EngineVersion": "3.6.0", 
             "DBInstanceClass": "db.r4.4xlarge", 
             "LicenseModel": "na", 
            "Engine": "docdb" 
        }, 
        { 
            "Vpc": true, 
            "AvailabilityZones": [ 
\overline{a} "Name": "us-east-1a" 
                 }, 
\overline{a} "Name": "us-east-1b" 
                }, 
\overline{a} "Name": "us-east-1c" 
                 }, 
\overline{a} "Name": "us-east-1d" 
 } 
            ], 
            "EngineVersion": "3.6.0", 
            "DBInstanceClass": "db.r4.8xlarge", 
            "LicenseModel": "na", 
            "Engine": "docdb" 
        }, 
        { 
            "Vpc": true, 
             "AvailabilityZones": [ 
\overline{a} "Name": "us-east-1a" 
                 }, 
\overline{a} "Name": "us-east-1b" 
                 }, 
\overline{a} "Name": "us-east-1c" 
                 }, 
\overline{a} "Name": "us-east-1d" 
 } 
            ], 
             "EngineVersion": "3.6.0", 
            "DBInstanceClass": "db.r4.large",
```

```
 "LicenseModel": "na", 
             "Engine": "docdb" 
         }, 
         { 
             "Vpc": true, 
             "AvailabilityZones": [ 
\overline{a} "Name": "us-east-1a" 
                 }, 
\overline{a} "Name": "us-east-1b" 
                 }, 
\overline{a} "Name": "us-east-1c" 
                 }, 
\overline{a} "Name": "us-east-1d" 
 } 
             ], 
             "EngineVersion": "3.6.0", 
             "DBInstanceClass": "db.r4.xlarge", 
             "LicenseModel": "na", 
             "Engine": "docdb" 
         } 
     ]
}
```
Pour plus d'informations, consultez la section [Ajouter une instance Amazon DocumentDB à un](https://docs.aws.amazon.com/documentdb/latest/developerguide/db-instance-add.html)  [cluster](https://docs.aws.amazon.com/documentdb/latest/developerguide/db-instance-add.html) dans le manuel Amazon DocumentDB Developer Guide.

• Pour API plus de détails, voir [DescribeOrderableDbInstanceOptionsl](https://awscli.amazonaws.com/v2/documentation/api/latest/reference/docdb/describe-orderable-db-instance-options.html)a section Référence des AWS CLI commandes.

# **describe-pending-maintenance-actions**

L'exemple de code suivant montre comment utiliserdescribe-pending-maintenance-actions.

AWS CLI

Pour répertorier vos actions de maintenance Amazon DocumentDB en attente

L'describe-pending-maintenance-actionsexemple suivant répertorie toutes vos actions de maintenance Amazon DocumentDB en attente.

**aws docdb describe-pending-maintenance-actions**

#### Sortie :

```
{ 
     "PendingMaintenanceActions": []
}
```
Pour plus d'informations, consultez la section [Maintenance d'Amazon DocumentDB](https://docs.aws.amazon.com/documentdb/latest/developerguide/db-instance-maintain.html) dans le manuel du développeur Amazon DocumentDB.

• Pour API plus de détails, voir [DescribePendingMaintenanceActionsl](https://awscli.amazonaws.com/v2/documentation/api/latest/reference/docdb/describe-pending-maintenance-actions.html)a section Référence des AWS CLI commandes.

## **failover-db-cluster**

L'exemple de code suivant montre comment utiliserfailover-db-cluster.

## AWS CLI

Pour forcer un cluster Amazon DocumentDB à basculer vers une réplique

L'failover-db-clusterexemple suivant provoque le basculement de l'instance principale du cluster d'échantillons Amazon DocumentDB vers une réplique.

```
aws docdb failover-db-cluster \ 
     --db-cluster-identifier sample-cluster
```

```
{ 
     "DBCluster": { 
          "AssociatedRoles": [], 
          "DBClusterIdentifier": "sample-cluster", 
          "EngineVersion": "3.6.0", 
          "DBSubnetGroup": "default", 
         "MasterUsername": "master-user", 
          "EarliestRestorableTime": "2019-03-15T20:30:47.020Z", 
          "Endpoint": "sample-cluster.cluster-corcjozrlsfc.us-
west-2.docdb.amazonaws.com", 
          "AvailabilityZones": [ 
              "us-west-2a",
```

```
 "us-west-2c", 
              "us-west-2b" 
         ], 
         "LatestRestorableTime": "2019-03-18T21:35:23.548Z", 
         "PreferredMaintenanceWindow": "sat:04:30-sat:05:00", 
         "PreferredBackupWindow": "00:00-00:30", 
         "Port": 27017, 
         "VpcSecurityGroups": [ 
\{\hspace{.1cm} \} "VpcSecurityGroupId": "sg-77186e0d", 
                  "Status": "active" 
 } 
         ], 
         "StorageEncrypted": false, 
         "ClusterCreateTime": "2019-03-15T20:29:58.836Z", 
         "MultiAZ": true, 
         "Status": "available", 
         "DBClusterMembers": [ 
             { 
                  "DBClusterParameterGroupStatus": "in-sync", 
                  "IsClusterWriter": false, 
                  "DBInstanceIdentifier": "sample-cluster", 
                  "PromotionTier": 1 
              }, 
              { 
                  "DBClusterParameterGroupStatus": "in-sync", 
                  "IsClusterWriter": true, 
                  "DBInstanceIdentifier": "sample-cluster2", 
                  "PromotionTier": 2 
 } 
         ], 
         "EnabledCloudwatchLogsExports": [ 
              "audit" 
         ], 
         "DBClusterParameterGroup": "default.docdb3.6", 
         "HostedZoneId": "ZNKXH85TT8WVW", 
         "DBClusterArn": "arn:aws:rds:us-west-2:123456789012:cluster:sample-cluster", 
         "BackupRetentionPeriod": 3, 
         "DbClusterResourceId": "cluster-UP4EF2PVDDFVHHDJQTYDAIGHLE", 
         "ReaderEndpoint": "sample-cluster.cluster-ro-corcjozrlsfc.us-
west-2.docdb.amazonaws.com", 
         "Engine": "docdb" 
     }
```
## }

Pour plus d'informations, consultez [Amazon DocumentDB Failover dans le manuel Amazon](https://docs.aws.amazon.com/documentdb/latest/developerguide/failover.html) [DocumentDB](https://docs.aws.amazon.com/documentdb/latest/developerguide/failover.html) Developer Guide.

• Pour API plus de détails, voir [FailoverDbCluster](https://awscli.amazonaws.com/v2/documentation/api/latest/reference/docdb/failover-db-cluster.html)la section Référence des AWS CLI commandes.

## **list-tags-for-resource**

L'exemple de code suivant montre comment utiliserlist-tags-for-resource.

#### AWS CLI

Pour répertorier toutes les balises d'une ressource Amazon DocumentDB

L'list-tags-for-resourceexemple suivant répertorie toutes les balises du cluster Amazon DocumentDB. sample-cluster

```
aws docdb list-tags-for-resource \ 
     --resource-name arn:aws:rds:us-west-2:123456789012:cluster:sample-cluster
```
Sortie :

```
{ 
      "TagList": [ 
           \{ "Key": "A", 
                 "Value": "ALPHA" 
            }, 
            { 
                 "Key": "B", 
                 "Value": "" 
            }, 
            { 
                 "Key": "C", 
                 "Value": "CHARLIE" 
            } 
     \mathbf{I}}
```
Pour plus d'informations, consultez la section [Répertorier les balises d'une ressource Amazon](https://docs.aws.amazon.com/documentdb/latest/developerguide/tagging.html#tagging-list)  [DocumentDB](https://docs.aws.amazon.com/documentdb/latest/developerguide/tagging.html#tagging-list) dans le manuel du développeur Amazon DocumentDB.

• Pour API plus de détails, voir [ListTagsForResourcel](https://awscli.amazonaws.com/v2/documentation/api/latest/reference/docdb/list-tags-for-resource.html)a section Référence des AWS CLI commandes.

### **modify-db-cluster-parameter-group**

L'exemple de code suivant montre comment utilisermodify-db-cluster-parameter-group.

AWS CLI

Pour modifier un groupe de paramètres de cluster de base de données Amazon DocumentDB

L'modify-db-cluster-parameter-groupexemple suivant modifie le custom3-6-paramgrp groupe de paramètres du cluster Amazon DocumentDB en définissant les deux audit\_logs paramètres ttl\_monitor et en les définissant sur Activé. Les modifications sont appliquées au prochain redémarrage.

```
aws docdb modify-db-cluster-parameter-group \ 
     --db-cluster-parameter-group-name custom3-6-param-grp \ 
     --
parameters ParameterName=audit_logs,ParameterValue=enabled,ApplyMethod=pending-
reboot \
```
*ParameterName=ttl\_monitor,ParameterValue=enabled,ApplyMethod=pending-reboot*

Sortie :

```
{ 
     "DBClusterParameterGroupName": "custom3-6-param-grp"
}
```
Pour plus d'informations, consultez la section [Modification d'un groupe de paramètres de cluster](https://docs.aws.amazon.com/documentdb/latest/developerguide/db-cluster-parameter-group-modify.html) [Amazon DocumentDB](https://docs.aws.amazon.com/documentdb/latest/developerguide/db-cluster-parameter-group-modify.html) dans le manuel du développeur Amazon DocumentDB.

• Pour API plus de détails, voir [ModifyDbClusterParameterGroup](https://awscli.amazonaws.com/v2/documentation/api/latest/reference/docdb/modify-db-cluster-parameter-group.html)la section Référence des AWS CLI commandes.

## **modify-db-cluster-snapshot-attribute**

L'exemple de code suivant montre comment utilisermodify-db-cluster-snapshot-attribute.

## AWS CLI

Exemple 1 : pour ajouter un attribut à un instantané Amazon DocumentDB

L'modify-db-cluster-snapshot-attributeexemple suivant ajoute quatre valeurs d'attribut à un instantané de cluster Amazon DocumentDB.

```
aws docdb modify-db-cluster-snapshot-attribute \ 
     --db-cluster-snapshot-identifier sample-cluster-snapshot \ 
     --attribute-name restore \ 
     --values-to-add 123456789011 123456789012 123456789013
```
Sortie :

```
{ 
     "DBClusterSnapshotAttributesResult": { 
         "DBClusterSnapshotAttributes": [ 
\{\hspace{.1cm} \} "AttributeName": "restore", 
                 "AttributeValues": [ 
                     "123456789011", 
                     "123456789012", 
                     "123456789013" 
 ] 
 } 
         ], 
         "DBClusterSnapshotIdentifier": "sample-cluster-snapshot" 
     }
}
```
Exemple 2 : pour supprimer des attributs d'un instantané Amazon DocumentDB

L'modify-db-cluster-snapshot-attributeexemple suivant supprime deux valeurs d'attribut d'un instantané de cluster Amazon DocumentDB.

```
aws docdb modify-db-cluster-snapshot-attribute \ 
     --db-cluster-snapshot-identifier sample-cluster-snapshot \ 
     --attribute-name restore \ 
     --values-to-remove 123456789012
```

```
{ 
     "DBClusterSnapshotAttributesResult": { 
         "DBClusterSnapshotAttributes": [ 
\{\hspace{.1cm} \} "AttributeName": "restore", 
                 "AttributeValues": [ 
                     "123456789011", 
                     "123456789013" 
 ] 
 } 
         ], 
         "DBClusterSnapshotIdentifier": "sample-cluster-snapshot" 
     }
}
```
Pour plus d'informations, consultez [M odifyDBCluster SnapshotAttribute](https://docs.aws.amazon.com/documentdb/latest/developerguide/API_ModifyDBClusterSnapshotAttribute.html) dans le manuel Amazon DocumentDB Developer Guide.

• Pour API plus de détails, voir [ModifyDbClusterSnapshotAttribute](https://awscli.amazonaws.com/v2/documentation/api/latest/reference/docdb/modify-db-cluster-snapshot-attribute.html)la section Référence des AWS CLI commandes.

# **modify-db-cluster**

L'exemple de code suivant montre comment utilisermodify-db-cluster.

AWS CLI

Pour modifier un cluster Amazon DocumentDB

L'modify-db-clusterexemple suivant modifie le sample-cluster cluster Amazon DocumentDB en fixant à 7 jours la période de rétention pour les sauvegardes automatiques et en modifiant les fenêtres préférées pour les sauvegardes et la maintenance. Toutes les modifications sont appliquées lors de la fenêtre de maintenance suivante.

```
aws docdb modify-db-cluster \ 
     --db-cluster-identifier sample-cluster \ 
     --no-apply-immediately \ 
     --backup-retention-period 7 \ 
     --preferred-backup-window 18:00-18:30 \ 
     --preferred-maintenance-window sun:20:00-sun:20:30
```

```
{ 
     "DBCluster": { 
         "Endpoint": "sample-cluster.cluster-corcjozrlsfc.us-
west-2.docdb.amazonaws.com", 
         "DBClusterMembers": [ 
\{\hspace{.1cm} \} "DBClusterParameterGroupStatus": "in-sync", 
                  "DBInstanceIdentifier": "sample-cluster", 
                  "IsClusterWriter": true, 
                  "PromotionTier": 1 
              }, 
              { 
                  "DBClusterParameterGroupStatus": "in-sync", 
                  "DBInstanceIdentifier": "sample-cluster2", 
                  "IsClusterWriter": false, 
                  "PromotionTier": 2 
 } 
         ], 
         "HostedZoneId": "ZNKXH85TT8WVW", 
         "StorageEncrypted": false, 
         "PreferredBackupWindow": "18:00-18:30", 
         "MultiAZ": true, 
         "EngineVersion": "3.6.0", 
         "MasterUsername": "master-user", 
         "ReaderEndpoint": "sample-cluster.cluster-ro-corcjozrlsfc.us-
west-2.docdb.amazonaws.com", 
         "DBSubnetGroup": "default", 
         "LatestRestorableTime": "2019-03-18T22:08:13.408Z", 
         "EarliestRestorableTime": "2019-03-15T20:30:47.020Z", 
         "PreferredMaintenanceWindow": "sun:20:00-sun:20:30", 
         "AssociatedRoles": [], 
         "EnabledCloudwatchLogsExports": [ 
              "audit" 
         ], 
         "Engine": "docdb", 
         "DBClusterParameterGroup": "default.docdb3.6", 
         "DBClusterArn": "arn:aws:rds:us-west-2:123456789012:cluster:sample-cluster", 
         "BackupRetentionPeriod": 7, 
         "DBClusterIdentifier": "sample-cluster", 
         "AvailabilityZones": [ 
              "us-west-2a", 
              "us-west-2c", 
              "us-west-2b"
```

```
 ], 
         "Status": "available", 
          "DbClusterResourceId": "cluster-UP4EF2PVDDFVHHDJQTYDAIGHLE", 
          "ClusterCreateTime": "2019-03-15T20:29:58.836Z", 
          "VpcSecurityGroups": [ 
\{\hspace{.1cm} \} "VpcSecurityGroupId": "sg-77186e0d", 
                  "Status": "active" 
 } 
         ], 
         "Port": 27017 
     }
}
```
Pour plus d'informations, consultez la section [Modification d'un cluster Amazon DocumentDB](https://docs.aws.amazon.com/documentdb/latest/developerguide/db-cluster-modify.html) dans le manuel du développeur Amazon DocumentDB.

• Pour API plus de détails, voir [ModifyDbClusterl](https://awscli.amazonaws.com/v2/documentation/api/latest/reference/docdb/modify-db-cluster.html)a section Référence des AWS CLI commandes.

## **modify-db-instance**

L'exemple de code suivant montre comment utilisermodify-db-instance.

AWS CLI

Pour modifier une instance Amazon DocumentDB

L'modify-db-instanceexemple suivant modifie l'instance Amazon DocumentDB en remplaçant sa classe d'sample-cluster2instance par et son db.r4.4xlarge niveau de promotion par. 5 Les modifications sont appliquées immédiatement mais ne sont visibles qu'une fois que le statut des instances est disponible.

```
aws docdb modify-db-instance \ 
     --db-instance-identifier sample-cluster2 \ 
     --apply-immediately \ 
     --db-instance-class db.r4.4xlarge \ 
     --promotion-tier 5
```
Sortie :

{

"DBInstance": {

```
 "EngineVersion": "3.6.0", 
         "StorageEncrypted": false, 
         "DBInstanceClass": "db.r4.large", 
         "PreferredMaintenanceWindow": "mon:08:39-mon:09:09", 
         "AutoMinorVersionUpgrade": true, 
         "VpcSecurityGroups": [ 
            { 
                 "VpcSecurityGroupId": "sg-77186e0d", 
                 "Status": "active" 
 } 
         ], 
         "PreferredBackupWindow": "18:00-18:30", 
         "EnabledCloudwatchLogsExports": [ 
            "audit" 
        ], 
         "AvailabilityZone": "us-west-2f", 
         "DBInstanceIdentifier": "sample-cluster2", 
         "InstanceCreateTime": "2019-03-15T20:36:06.338Z", 
         "Engine": "docdb", 
         "BackupRetentionPeriod": 7, 
         "DBSubnetGroup": { 
             "DBSubnetGroupName": "default", 
             "DBSubnetGroupDescription": "default", 
             "SubnetGroupStatus": "Complete", 
            "Subnets": [ 
\overline{a} "SubnetIdentifier": "subnet-4e26d263", 
                     "SubnetAvailabilityZone": { 
                         "Name": "us-west-2a" 
\}, \{ "SubnetStatus": "Active" 
                 }, 
\overline{a} "SubnetIdentifier": "subnet-afc329f4", 
                     "SubnetAvailabilityZone": { 
                         "Name": "us-west-2c" 
\}, \{ "SubnetStatus": "Active" 
                 }, 
\overline{a} "SubnetIdentifier": "subnet-53ab3636", 
                     "SubnetAvailabilityZone": { 
                         "Name": "us-west-2d" 
\}, \{
```

```
 "SubnetStatus": "Active" 
                 }, 
\overline{a} "SubnetIdentifier": "subnet-991cb8d0", 
                      "SubnetAvailabilityZone": { 
                          "Name": "us-west-2b" 
\}, \{ "SubnetStatus": "Active" 
 } 
             ], 
             "VpcId": "vpc-91280df6" 
         }, 
         "PromotionTier": 2, 
         "Endpoint": { 
             "Address": "sample-cluster2.corcjozrlsfc.us-west-2.docdb.amazonaws.com", 
             "HostedZoneId": "ZNKXH85TT8WVW", 
             "Port": 27017 
         }, 
         "DbiResourceId": "db-A2GIKUV6KPOHITGGKI2NHVISZA", 
         "DBClusterIdentifier": "sample-cluster", 
         "DBInstanceArn": "arn:aws:rds:us-west-2:123456789012:db:sample-cluster2", 
         "PendingModifiedValues": { 
             "DBInstanceClass": "db.r4.4xlarge" 
         }, 
         "PubliclyAccessible": false, 
         "DBInstanceStatus": "available" 
     }
}
```
Pour plus d'informations, consultez la section [Modification d'une instance Amazon DocumentDB](https://docs.aws.amazon.com/documentdb/latest/developerguide/db-instance-modify.html) dans le manuel du développeur Amazon DocumentDB.

• Pour API plus de détails, voir [ModifyDbInstance](https://awscli.amazonaws.com/v2/documentation/api/latest/reference/docdb/modify-db-instance.html)la section Référence des AWS CLI commandes.

## **modify-db-subnet-group**

L'exemple de code suivant montre comment utilisermodify-db-subnet-group.

AWS CLI

Pour modifier un groupe de sous-réseaux Amazon DocumentDB

L'modify-db-subnet-groupexemple suivant modifie le groupe de sous-réseaux samplesubnet-group en ajoutant les sous-réseaux spécifiés et une nouvelle description.

```
aws docdb modify-db-subnet-group \ 
     --db-subnet-group-name sample-subnet-group \ 
     --subnet-ids subnet-b3806e8f subnet-53ab3636 subnet-991cb8d0 \ 
     --db-subnet-group-description "New subnet description"
```

```
{ 
     "DBSubnetGroup": { 
         "DBSubnetGroupName": "sample-subnet-group", 
         "SubnetGroupStatus": "Complete", 
         "DBSubnetGroupArn": "arn:aws:rds:us-west-2:123456789012:subgrp:sample-
subnet-group", 
         "VpcId": "vpc-91280df6", 
         "DBSubnetGroupDescription": "New subnet description", 
         "Subnets": [ 
\{\hspace{.1cm} \} "SubnetIdentifier": "subnet-b3806e8f", 
                 "SubnetStatus": "Active", 
                 "SubnetAvailabilityZone": { 
                     "Name": "us-west-2a" 
 } 
             }, 
             { 
                 "SubnetIdentifier": "subnet-53ab3636", 
                 "SubnetStatus": "Active", 
                 "SubnetAvailabilityZone": { 
                     "Name": "us-west-2c" 
 } 
             }, 
             { 
                 "SubnetIdentifier": "subnet-991cb8d0", 
                 "SubnetStatus": "Active", 
                 "SubnetAvailabilityZone": { 
                     "Name": "us-west-2b" 
 } 
 } 
         ] 
 }
```
}

Pour plus d'informations, consultez la section [Modification d'un groupe de sous-réseaux Amazon](https://docs.aws.amazon.com/documentdb/latest/developerguide/document-db-subnet-groups.html#document-db-subnet-group-modify)  [DocumentDB](https://docs.aws.amazon.com/documentdb/latest/developerguide/document-db-subnet-groups.html#document-db-subnet-group-modify) dans le manuel du développeur Amazon DocumentDB.

• Pour API plus de détails, voir [ModifyDbSubnetGroup](https://awscli.amazonaws.com/v2/documentation/api/latest/reference/docdb/modify-db-subnet-group.html)la section Référence des AWS CLI commandes.

#### **reboot-db-instance**

L'exemple de code suivant montre comment utiliserreboot-db-instance.

AWS CLI

Pour redémarrer une instance Amazon DocumentDB

L'reboot-db-instanceexemple suivant redémarre l'instance Amazon sample-cluster2 DocumentDB.

```
aws docdb reboot-db-instance \ 
     --db-instance-identifier sample-cluster2
```
Cette commande ne produit aucun résultat. Sortie :

```
{ 
        "DBInstance": { 
               "PreferredBackupWindow": "18:00-18:30", 
               "DBInstanceIdentifier": "sample-cluster2", 
               "VpcSecurityGroups": [ 
                     { 
                            "Status": "active", 
                            "VpcSecurityGroupId": "sg-77186e0d" 
 } 
              ], 
               "DBSubnetGroup": { 
                     "VpcId": "vpc-91280df6", 
                     "Subnets": [ 
\overline{\mathcal{L}} "SubnetStatus": "Active", 
                                   "SubnetAvailabilityZone": { 
                                          "Name": "us-west-2a" 
\mathbb{R}, \mathbb{R}, \mathbb{R}, \mathbb{R}, \mathbb{R}, \mathbb{R}, \mathbb{R}, \mathbb{R}, \mathbb{R}, \mathbb{R}, \mathbb{R}, \mathbb{R}, \mathbb{R}, \mathbb{R}, \mathbb{R}, \mathbb{R}, \mathbb{R}, \mathbb{R}, \mathbb{R}, \mathbb{R}, \mathbb{R}, \mathbb{R},  "SubnetIdentifier": "subnet-4e26d263"
```

```
 }, 
\overline{a} "SubnetStatus": "Active", 
                     "SubnetAvailabilityZone": { 
                         "Name": "us-west-2c" 
\}, \{ "SubnetIdentifier": "subnet-afc329f4" 
                 }, 
\overline{a} "SubnetStatus": "Active", 
                     "SubnetAvailabilityZone": { 
                         "Name": "us-west-2d" 
\}, \{ "SubnetIdentifier": "subnet-53ab3636" 
                 }, 
\overline{a} "SubnetStatus": "Active", 
                     "SubnetAvailabilityZone": { 
                         "Name": "us-west-2b" 
                     }, 
                     "SubnetIdentifier": "subnet-991cb8d0" 
 } 
             ], 
             "SubnetGroupStatus": "Complete", 
             "DBSubnetGroupName": "default", 
             "DBSubnetGroupDescription": "default" 
         }, 
         "PendingModifiedValues": {}, 
         "Endpoint": { 
             "Address": "sample-cluster2.corcjozrlsfc.us-west-2.docdb.amazonaws.com", 
             "HostedZoneId": "ZNKXH85TT8WVW", 
             "Port": 27017 
         }, 
         "EnabledCloudwatchLogsExports": [ 
             "audit" 
         ], 
         "StorageEncrypted": false, 
         "DbiResourceId": "db-A2GIKUV6KPOHITGGKI2NHVISZA", 
         "AutoMinorVersionUpgrade": true, 
         "Engine": "docdb", 
         "InstanceCreateTime": "2019-03-15T20:36:06.338Z", 
         "EngineVersion": "3.6.0", 
         "PromotionTier": 5, 
         "BackupRetentionPeriod": 7,
```

```
 "DBClusterIdentifier": "sample-cluster", 
     "PreferredMaintenanceWindow": "mon:08:39-mon:09:09", 
     "PubliclyAccessible": false, 
     "DBInstanceClass": "db.r4.4xlarge", 
     "AvailabilityZone": "us-west-2d", 
     "DBInstanceArn": "arn:aws:rds:us-west-2:123456789012:db:sample-cluster2", 
     "DBInstanceStatus": "rebooting" 
 }
```
Pour plus d'informations, consultez la section [Redémarrage d'une base de données Amazon](https://docs.aws.amazon.com/documentdb/latest/developerguide/db-instance-reboot.html) [ILnstance DocumentDB](https://docs.aws.amazon.com/documentdb/latest/developerguide/db-instance-reboot.html) dans le manuel du développeur Amazon DocumentDB.

• Pour API plus de détails, voir [RebootDbInstancel](https://awscli.amazonaws.com/v2/documentation/api/latest/reference/docdb/reboot-db-instance.html)a section Référence des AWS CLI commandes.

#### **remove-tags-from-resource**

L'exemple de code suivant montre comment utiliserremove-tags-from-resource.

AWS CLI

}

Pour supprimer des balises d'une ressource Amazon DocumentDB

L'remove-tags-from-resourceexemple suivant supprime la balise dont la clé est nommée dans le B cluster Amazon DocumentDB. sample-cluster

```
aws docdb remove-tags-from-resource \ 
     --resource-name arn:aws:rds:us-west-2:123456789012:cluster:sample-cluster \ 
     --tag-keys B
```
Cette commande ne produit aucun résultat.

Pour plus d'informations, consultez [Supprimer des balises d'un Amazon D ocumentDBResource](https://docs.aws.amazon.com/documentdb/latest/developerguide/tagging.html#tagging-remove) dans le manuel Amazon DocumentDB Developer Guide.

• Pour API plus de détails, voir [RemoveTagsFromResourcel](https://awscli.amazonaws.com/v2/documentation/api/latest/reference/docdb/remove-tags-from-resource.html)a section Référence des AWS CLI commandes.

#### **reset-db-cluster-parameter-group**

L'exemple de code suivant montre comment utiliserreset-db-cluster-parameter-group.

## AWS CLI

Pour rétablir la valeur par défaut du paramètre spécifié dans un groupe de paramètres Amazon DocumentDB

L'reset-db-cluster-parameter-groupexemple suivant rétablit la valeur par défaut du paramètre ttl\_monitor du custom3-6-param-grp groupe de paramètres Amazon DocumentDB.

```
aws docdb reset-db-cluster-parameter-group \ 
     --db-cluster-parameter-group-name custom3-6-param-grp \ 
     --parameters ParameterName=ttl_monitor,ApplyMethod=immediate
```
Sortie :

```
{ 
     "DBClusterParameterGroupName": "custom3-6-param-grp"
}
```
Pour plus d'informations, consultez le titre du manuel Amazon DocumentDB Developer Guide.

Pour rétablir les valeurs par défaut définies ou toutes les valeurs des paramètres dans un groupe de paramètres Amazon DocumentDB

L'reset-db-cluster-parameter-groupexemple suivant rétablit la valeur par défaut de tous les paramètres du custom3-6-param-grp groupe de paramètres Amazon DocumentDB.

```
aws docdb reset-db-cluster-parameter-group \ 
     --db-cluster-parameter-group-name custom3-6-param-grp \ 
     --reset-all-parameters
```
Sortie :

```
{ 
     "DBClusterParameterGroupName": "custom3-6-param-grp"
}
```
Pour plus d'informations, consultez la section [Réinitialisation d'un groupe de paramètres de](https://docs.aws.amazon.com/documentdb/latest/developerguide/db-cluster-parameter-group-reset.html)  [cluster Amazon DocumentDB](https://docs.aws.amazon.com/documentdb/latest/developerguide/db-cluster-parameter-group-reset.html) dans le manuel du développeur Amazon DocumentDB.

• Pour API plus de détails, voir [ResetDbClusterParameterGroup](https://awscli.amazonaws.com/v2/documentation/api/latest/reference/docdb/reset-db-cluster-parameter-group.html)la section Référence des AWS CLI commandes.

## **restore-db-cluster-from-snapshot**

L'exemple de code suivant montre comment utiliserrestore-db-cluster-from-snapshot.

AWS CLI

Pour restaurer un cluster Amazon DocumentDB à partir d'un instantané automatique ou manuel

L'restore-db-cluster-from-snapshotexemple suivant crée un nouveau cluster Amazon DocumentDB nommé sample-cluster-2019-03-16-00-01-restored à partir de l'instantané. rds:sample-cluster-2019-03-16-00-01

```
aws docdb restore-db-cluster-from-snapshot \ 
     --db-cluster-identifier sample-cluster-2019-03-16-00-01-restored \ 
     --engine docdb \ 
     --snapshot-identifier rds:sample-cluster-2019-03-16-00-01
```

```
{ 
     "DBCluster": { 
          "ClusterCreateTime": "2019-03-19T18:45:01.857Z", 
          "HostedZoneId": "ZNKXH85TT8WVW", 
          "Engine": "docdb", 
          "DBClusterMembers": [], 
          "MultiAZ": false, 
          "AvailabilityZones": [ 
              "us-west-2a", 
              "us-west-2c", 
              "us-west-2b" 
         ], 
          "StorageEncrypted": false, 
         "ReaderEndpoint": "sample-cluster-2019-03-16-00-01-restored.cluster-ro-
corcjozrlsfc.us-west-2.docdb.amazonaws.com", 
          "Endpoint": "sample-cluster-2019-03-16-00-01-restored.cluster-
corcjozrlsfc.us-west-2.docdb.amazonaws.com", 
          "Port": 27017, 
          "PreferredBackupWindow": "00:00-00:30", 
          "DBSubnetGroup": "default",
```

```
 "DBClusterIdentifier": "sample-cluster-2019-03-16-00-01-restored", 
         "PreferredMaintenanceWindow": "sat:04:30-sat:05:00", 
         "DBClusterArn": "arn:aws:rds:us-west-2:123456789012:cluster:sample-
cluster-2019-03-16-00-01-restored", 
         "DBClusterParameterGroup": "default.docdb3.6", 
         "DbClusterResourceId": "cluster-XOO46Q3RH4LWSYNH3NMZKXPISU", 
         "MasterUsername": "master-user", 
         "EngineVersion": "3.6.0", 
         "BackupRetentionPeriod": 3, 
         "AssociatedRoles": [], 
         "Status": "creating", 
         "VpcSecurityGroups": [ 
             { 
                  "Status": "active", 
                  "VpcSecurityGroupId": "sg-77186e0d" 
 } 
         ] 
     }
}
```
Pour plus d'informations, consultez [la section Restauration à partir d'un instantané de cluster](https://docs.aws.amazon.com/documentdb/latest/developerguide/backup-restore.restore-from-snapshot.html) dans le manuel Amazon DocumentDB Developer Guide.

• Pour API plus de détails, voir [RestoreDbClusterFromSnapshot](https://awscli.amazonaws.com/v2/documentation/api/latest/reference/docdb/restore-db-cluster-from-snapshot.html)la section Référence des AWS CLI commandes.

## **restore-db-cluster-to-point-in-time**

L'exemple de code suivant montre comment utiliserrestore-db-cluster-to-point-in-time.

#### AWS CLI

Pour restaurer un cluster Amazon DocumentDB à point-in-time partir d'un instantané manuel

L'restore-db-cluster-to-point-in-timeexemple suivant utilise le sample-clustersnapshot pour créer un nouveau cluster Amazon DocumentDBsample-cluster-pit, en utilisant l'heure de restauration la plus récente.

```
aws docdb restore-db-cluster-to-point-in-time \ 
     --db-cluster-identifier sample-cluster-pit \ 
     --source-db-cluster-identifier arn:aws:rds:us-
west-2:123456789012:cluster:sample-cluster \
```
#### **--use-latest-restorable-time**

```
{ 
     "DBCluster": { 
         "StorageEncrypted": false, 
         "BackupRetentionPeriod": 3, 
         "MasterUsername": "master-user", 
         "HostedZoneId": "ZNKXH85TT8WVW", 
         "PreferredBackupWindow": "00:00-00:30", 
         "MultiAZ": false, 
         "DBClusterIdentifier": "sample-cluster-pit", 
         "DBSubnetGroup": "default", 
         "ClusterCreateTime": "2019-04-03T15:55:21.320Z", 
         "AssociatedRoles": [], 
         "DBClusterParameterGroup": "default.docdb3.6", 
         "DBClusterMembers": [], 
         "Status": "creating", 
         "AvailabilityZones": [ 
              "us-west-2a", 
              "us-west-2d", 
              "us-west-2b" 
         ], 
         "ReaderEndpoint": "sample-cluster-pit.cluster-ro-corcjozrlsfc.us-
west-2.docdb.amazonaws.com", 
         "Port": 27017, 
         "Engine": "docdb", 
         "EngineVersion": "3.6.0", 
         "VpcSecurityGroups": [ 
              { 
                  "VpcSecurityGroupId": "sg-77186e0d", 
                  "Status": "active" 
 } 
         ], 
         "PreferredMaintenanceWindow": "sat:04:30-sat:05:00", 
         "Endpoint": "sample-cluster-pit.cluster-corcjozrlsfc.us-
west-2.docdb.amazonaws.com", 
         "DbClusterResourceId": "cluster-NLCABBXOSE2QPQ4GOLZIFWEPLM", 
         "DBClusterArn": "arn:aws:rds:us-west-2:123456789012:cluster:sample-cluster-
pit" 
     }
}
```
Pour plus d'informations, consultez [la section Restauration d'un instantané à un moment donné](https://docs.aws.amazon.com/documentdb/latest/developerguide/backup-restore.point-in-time-recovery.html) [dans](https://docs.aws.amazon.com/documentdb/latest/developerguide/backup-restore.point-in-time-recovery.html) le manuel Amazon DocumentDB Developer Guide.

• Pour API plus de détails, voir [RestoreDbClusterToPointInTimel](https://awscli.amazonaws.com/v2/documentation/api/latest/reference/docdb/restore-db-cluster-to-point-in-time.html)a section Référence des AWS CLI commandes.

## **start-db-cluster**

L'exemple de code suivant montre comment utiliserstart-db-cluster.

#### AWS CLI

Pour démarrer un cluster Amazon DocumentDB arrêté

L'start-db-clusterexemple suivant démarre le cluster Amazon DocumentDB spécifié.

```
aws docdb start-db-cluster \ 
     --db-cluster-identifier sample-cluster
```

```
{ 
     "DBCluster": { 
          "ClusterCreateTime": "2019-03-19T18:45:01.857Z", 
          "HostedZoneId": "ZNKXH85TT8WVW", 
          "Engine": "docdb", 
          "DBClusterMembers": [], 
          "MultiAZ": false, 
          "AvailabilityZones": [ 
              "us-east-1a", 
              "us-east-1c", 
              "us-east-1f" 
         ], 
         "StorageEncrypted": false, 
          "ReaderEndpoint": "sample-cluster-2019-03-16-00-01-restored.cluster-ro-
corcjozrlsfc.us-east-1.docdb.amazonaws.com", 
          "Endpoint": "sample-cluster-2019-03-16-00-01-restored.cluster-
corcjozrlsfc.us-east-1.docdb.amazonaws.com", 
          "Port": 27017, 
          "PreferredBackupWindow": "00:00-00:30", 
          "DBSubnetGroup": "default", 
          "DBClusterIdentifier": "sample-cluster-2019-03-16-00-01-restored",
```

```
 "PreferredMaintenanceWindow": "sat:04:30-sat:05:00", 
         "DBClusterArn": "arn:aws:rds:us-east-1:123456789012:cluster:sample-
cluster-2019-03-16-00-01-restored", 
         "DBClusterParameterGroup": "default.docdb3.6", 
         "DbClusterResourceId": "cluster-XOO46Q3RH4LWSYNH3NMZKXPISU", 
         "MasterUsername": "master-user", 
         "EngineVersion": "3.6.0", 
         "BackupRetentionPeriod": 3, 
         "AssociatedRoles": [], 
         "Status": "creating", 
         "VpcSecurityGroups": [ 
\{\hspace{.1cm} \} "Status": "active", 
                  "VpcSecurityGroupId": "sg-77186e0d" 
 } 
         ] 
     }
}
```
Pour plus d'informations, consultez la section [Arrêter et démarrer un cluster Amazon](https://docs.aws.amazon.com/documentdb/latest/developerguide/db-cluster-stop-start.html)  [DocumentDB](https://docs.aws.amazon.com/documentdb/latest/developerguide/db-cluster-stop-start.html) dans le manuel du développeur Amazon DocumentDB.

• Pour API plus de détails, voir [StartDbClusterl](https://awscli.amazonaws.com/v2/documentation/api/latest/reference/docdb/start-db-cluster.html)a section Référence des AWS CLI commandes.

## **stop-db-cluster**

L'exemple de code suivant montre comment utiliserstop-db-cluster.

## AWS CLI

Pour arrêter un cluster Amazon DocumentDB en cours d'exécution

L'stop-db-clusterexemple suivant arrête le cluster Amazon DocumentDB spécifié.

```
aws docdb stop-db-cluster \ 
     --db-cluster-identifier sample-cluster
```
Sortie :

{

```
 "DBCluster": { 
     "ClusterCreateTime": "2019-03-19T18:45:01.857Z",
```

```
 "HostedZoneId": "ZNKXH85TT8WVW", 
         "Engine": "docdb", 
         "DBClusterMembers": [], 
         "MultiAZ": false, 
         "AvailabilityZones": [ 
              "us-east-1a", 
             "us-east-1c", 
              "us-east-1f" 
         ], 
         "StorageEncrypted": false, 
         "ReaderEndpoint": "sample-cluster-2019-03-16-00-01-restored.cluster-ro-
corcjozrlsfc.us-east-1.docdb.amazonaws.com", 
         "Endpoint": "sample-cluster-2019-03-16-00-01-restored.cluster-
corcjozrlsfc.us-east-1.docdb.amazonaws.com", 
         "Port": 27017, 
         "PreferredBackupWindow": "00:00-00:30", 
         "DBSubnetGroup": "default", 
         "DBClusterIdentifier": "sample-cluster-2019-03-16-00-01-restored", 
         "PreferredMaintenanceWindow": "sat:04:30-sat:05:00", 
         "DBClusterArn": "arn:aws:rds:us-east-1:123456789012:cluster:sample-
cluster-2019-03-16-00-01-restored", 
         "DBClusterParameterGroup": "default.docdb3.6", 
         "DbClusterResourceId": "cluster-XOO46Q3RH4LWSYNH3NMZKXPISU", 
         "MasterUsername": "master-user", 
         "EngineVersion": "3.6.0", 
         "BackupRetentionPeriod": 3, 
         "AssociatedRoles": [], 
         "Status": "creating", 
         "VpcSecurityGroups": [ 
\{\hspace{.1cm} \} "Status": "active", 
                  "VpcSecurityGroupId": "sg-77186e0d" 
 } 
         ] 
     }
}
```
Pour plus d'informations, consultez la section [Arrêter et démarrer un cluster Amazon](https://docs.aws.amazon.com/documentdb/latest/developerguide/db-cluster-stop-start.html)  [DocumentDB](https://docs.aws.amazon.com/documentdb/latest/developerguide/db-cluster-stop-start.html) dans le manuel du développeur Amazon DocumentDB.

• Pour API plus de détails, voir [StopDbCluster](https://awscli.amazonaws.com/v2/documentation/api/latest/reference/docdb/stop-db-cluster.html)la section Référence des AWS CLI commandes.

# Exemples DynamoDB utilisant AWS CLI

Les exemples de code suivants vous montrent comment effectuer des actions et implémenter des scénarios courants à l' AWS Command Line Interface aide de DynamoDB.

Les actions sont des extraits de code de programmes plus larges et doivent être exécutées dans leur contexte. Alors que les actions vous indiquent comment appeler des fonctions de service individuelles, vous pouvez les voir en contexte dans leurs scénarios associés et dans des exemples interservices.

Les Scénarios sont des exemples de code qui vous montrent comment accomplir une tâche spécifique en appelant plusieurs fonctions au sein d'un même service.

Chaque exemple inclut un lien vers GitHub, où vous pouvez trouver des instructions sur la façon de configurer et d'exécuter le code en contexte.

Rubriques

• [Actions](#page-289-0)

Actions

## **batch-get-item**

L'exemple de code suivant montre comment utiliserbatch-get-item.

## AWS CLI

Pour récupérer plusieurs éléments d'un tableau

L'batch-get-itemsexemple suivant lit plusieurs éléments de la MusicCollection table à l'aide d'un lot de trois GetItem demandes et demande le nombre d'unités de capacité de lecture consommées par l'opération. La commande renvoie uniquement l'AlbumTitleattribut.

```
aws dynamodb batch-get-item \ 
     --request-items file://request-items.json \ 
     --return-consumed-capacity TOTAL
```
Contenu de request-items.json :

```
 "MusicCollection": { 
          "Keys": [ 
              { 
                  "Artist": {"S": "No One You Know"},
                   "SongTitle": {"S": "Call Me Today"} 
              }, 
              { 
                   "Artist": {"S": "Acme Band"}, 
                   "SongTitle": {"S": "Happy Day"} 
              }, 
              { 
                  "Artist": {"S": "No One You Know"},
                   "SongTitle": {"S": "Scared of My Shadow"} 
              } 
         ], 
          "ProjectionExpression":"AlbumTitle" 
     }
}
```

```
{ 
     "Responses": { 
         "MusicCollection": [ 
             { 
                 "AlbumTitle": { 
                     "S": "Somewhat Famous" 
 } 
             }, 
             { 
                 "AlbumTitle": { 
                     "S": "Blue Sky Blues" 
 } 
             }, 
             { 
                 "AlbumTitle": { 
                     "S": "Louder Than Ever" 
 } 
             } 
         ] 
     }, 
     "UnprocessedKeys": {}, 
     "ConsumedCapacity": [
```

```
 { 
                 "TableName": "MusicCollection", 
                 "CapacityUnits": 1.5 
           } 
     \mathbf{I}}
```
Pour plus d'informations, consultez [Batch Operations](https://docs.aws.amazon.com/amazondynamodb/latest/developerguide/WorkingWithItems.html#WorkingWithItems.BatchOperations) dans le manuel Amazon DynamoDB Developer Guide.

• Pour API plus de détails, voir [BatchGetIteml](https://awscli.amazonaws.com/v2/documentation/api/latest/reference/dynamodb/batch-get-item.html)a section Référence des AWS CLI commandes.

## **batch-write-item**

L'exemple de code suivant montre comment utiliserbatch-write-item.

AWS CLI

Pour ajouter plusieurs éléments à un tableau

L'batch-write-itemexemple suivant ajoute trois nouveaux éléments à la MusicCollection table à l'aide d'un lot de trois PutItem demandes. Il demande également des informations sur le nombre d'unités de capacité d'écriture consommées par l'opération et sur les collections d'articles modifiées par l'opération.

```
aws dynamodb batch-write-item \ 
     --request-items file://request-items.json \ 
     --return-consumed-capacity INDEXES \ 
     --return-item-collection-metrics SIZE
```
Contenu de request-items.json :

```
{ 
     "MusicCollection": [ 
        { 
            "PutRequest": { 
                "Item": { 
                   "Artist": {"S": "No One You Know"},
                    "SongTitle": {"S": "Call Me Today"}, 
                    "AlbumTitle": {"S": "Somewhat Famous"} 
 } 
 }
```

```
 }, 
         { 
             "PutRequest": { 
                 "Item": { 
                     "Artist": {"S": "Acme Band"}, 
                     "SongTitle": {"S": "Happy Day"}, 
                     "AlbumTitle": {"S": "Songs About Life"} 
 } 
 } 
        }, 
         { 
             "PutRequest": { 
                 "Item": { 
                    "Artist": {"S": "No One You Know"},
                     "SongTitle": {"S": "Scared of My Shadow"}, 
                     "AlbumTitle": {"S": "Blue Sky Blues"} 
 } 
            } 
        } 
    ]
}
```

```
{ 
     "UnprocessedItems": {}, 
     "ItemCollectionMetrics": { 
         "MusicCollection": [ 
             { 
                 "ItemCollectionKey": { 
                     "Artist": { 
                         "S": "No One You Know" 
 } 
                 }, 
                 "SizeEstimateRangeGB": [ 
                     0.0, 
                     1.0 
 ] 
             }, 
             { 
                 "ItemCollectionKey": { 
                     "Artist": { 
                          "S": "Acme Band"
```

```
1999 1999 1999 1999 1999
                 }, 
                 "SizeEstimateRangeGB": [ 
                     0.0, 
                     1.0 
 ] 
 } 
         ] 
     }, 
     "ConsumedCapacity": [ 
         { 
             "TableName": "MusicCollection", 
             "CapacityUnits": 6.0, 
             "Table": { 
                 "CapacityUnits": 3.0 
             }, 
             "LocalSecondaryIndexes": { 
                 "AlbumTitleIndex": { 
                     "CapacityUnits": 3.0 
 } 
 } 
         } 
    \mathbf{I}}
```
Pour plus d'informations, consultez [Batch Operations](https://docs.aws.amazon.com/amazondynamodb/latest/developerguide/WorkingWithItems.html#WorkingWithItems.BatchOperations) dans le manuel Amazon DynamoDB Developer Guide.

• Pour API plus de détails, voir [BatchWriteItem](https://awscli.amazonaws.com/v2/documentation/api/latest/reference/dynamodb/batch-write-item.html)la section Référence des AWS CLI commandes.

## **create-backup**

L'exemple de code suivant montre comment utilisercreate-backup.

AWS CLI

Pour créer une sauvegarde pour une table DynamoDB existante

L'create-backupexemple suivant crée une sauvegarde de la MusicCollection table.

```
aws dynamodb create-backup \ 
     --table-name MusicCollection \ 
     --backup-name MusicCollectionBackup
```
#### Sortie :

```
{ 
     "BackupDetails": { 
          "BackupArn": "arn:aws:dynamodb:us-west-2:123456789012:table/MusicCollection/
backup/01576616366715-b4e58d3a", 
          "BackupName": "MusicCollectionBackup", 
         "BackupSizeBytes": 0, 
          "BackupStatus": "CREATING", 
          "BackupType": "USER", 
          "BackupCreationDateTime": 1576616366.715 
     }
}
```
Pour plus d'informations, consultez [la section Sauvegarde et restauration à la demande pour](https://docs.aws.amazon.com/amazondynamodb/latest/developerguide/BackupRestore.html)  [DynamoDB](https://docs.aws.amazon.com/amazondynamodb/latest/developerguide/BackupRestore.html) dans le manuel du développeur Amazon DynamoDB.

• Pour API plus de détails, voir [CreateBackup](https://awscli.amazonaws.com/v2/documentation/api/latest/reference/dynamodb/create-backup.html)la section Référence des AWS CLI commandes.

# **create-global-table**

L'exemple de code suivant montre comment utilisercreate-global-table.

## AWS CLI

Pour créer une table globale

L'create-global-tableexemple suivant crée une table globale à partir de deux tables identiques dans les AWS régions distinctes spécifiées.

```
aws dynamodb create-global-table \ 
     --global-table-name MusicCollection \ 
     --replication-group RegionName=us-east-2 RegionName=us-east-1 \ 
     --region us-east-2
```

```
{ 
     "GlobalTableDescription": { 
          "ReplicationGroup": [ 
\{\hspace{.1cm} \}
```
```
 "RegionName": "us-east-2" 
             }, 
\{\hspace{.1cm} \} "RegionName": "us-east-1" 
 } 
         ], 
         "GlobalTableArn": "arn:aws:dynamodb::123456789012:global-table/
MusicCollection", 
         "CreationDateTime": 1576625818.532, 
         "GlobalTableStatus": "CREATING", 
         "GlobalTableName": "MusicCollection" 
     }
}
```
Pour plus d'informations, consultez les tables [globales DynamoDB dans le manuel du](https://docs.aws.amazon.com/amazondynamodb/latest/developerguide/GlobalTables.html) développeur Amazon DynamoDB.

• Pour API plus de détails, voir [CreateGlobalTablel](https://awscli.amazonaws.com/v2/documentation/api/latest/reference/dynamodb/create-global-table.html)a section Référence des AWS CLI commandes.

### **create-table**

L'exemple de code suivant montre comment utilisercreate-table.

AWS CLI

Exemple 1 : pour créer un tableau avec des balises

L'create-tableexemple suivant utilise les attributs et le schéma de clés spécifiés pour créer une table nomméeMusicCollection. Cette table utilise le débit provisionné et est chiffrée au repos en utilisant le débit possédé par défaut AWS . CMK La commande applique également une balise à la table, avec une clé Owner et une valeur deblueTeam.

```
aws dynamodb create-table \ 
     --table-name MusicCollection \ 
     --attribute-
definitions AttributeName=Artist,AttributeType=S AttributeName=SongTitle,AttributeType=S
\lambda --key-
schema AttributeName=Artist,KeyType=HASH AttributeName=SongTitle,KeyType=RANGE \ 
     --provisioned-throughput ReadCapacityUnits=5,WriteCapacityUnits=5 \ 
     --tags Key=Owner,Value=blueTeam
```
## Sortie :

```
{ 
     "TableDescription": { 
          "AttributeDefinitions": [ 
\{\hspace{.1cm} \} "AttributeName": "Artist", 
                  "AttributeType": "S" 
              }, 
\{\hspace{.1cm} \} "AttributeName": "SongTitle", 
                  "AttributeType": "S" 
 } 
         ], 
         "ProvisionedThroughput": { 
              "NumberOfDecreasesToday": 0, 
              "WriteCapacityUnits": 5, 
              "ReadCapacityUnits": 5 
         }, 
         "TableSizeBytes": 0, 
         "TableName": "MusicCollection", 
          "TableStatus": "CREATING", 
          "KeySchema": [ 
              { 
                  "KeyType": "HASH", 
                  "AttributeName": "Artist" 
              }, 
              { 
                  "KeyType": "RANGE", 
                  "AttributeName": "SongTitle" 
 } 
         ], 
        "ItemCount": 0,
         "CreationDateTime": "2020-05-26T16:04:41.627000-07:00", 
          "TableArn": "arn:aws:dynamodb:us-west-2:123456789012:table/MusicCollection", 
          "TableId": "a1b2c3d4-5678-90ab-cdef-EXAMPLE11111" 
     }
}
```
Pour plus d'informations, consultez la section [Opérations de base pour les tables](https://docs.aws.amazon.com/amazondynamodb/latest/developerguide/WorkingWithTables.Basics.html) dans le manuel Amazon DynamoDB Developer Guide.

Exemple 2 : pour créer une table en mode à la demande

L'exemple suivant crée une table appelée MusicCollection en mode à la demande plutôt qu'en mode débit provisionné. Cela est utile pour les tables dont les charges de travail sont imprévisibles.

```
aws dynamodb create-table \ 
     --table-name MusicCollection \ 
     --attribute-
definitions AttributeName=Artist,AttributeType=S AttributeName=SongTitle,AttributeType=S
\lambda --key-
schema AttributeName=Artist,KeyType=HASH AttributeName=SongTitle,KeyType=RANGE \ 
     --billing-mode PAY_PER_REQUEST
```

```
{ 
     "TableDescription": { 
          "AttributeDefinitions": [ 
              { 
                   "AttributeName": "Artist", 
                   "AttributeType": "S" 
              }, 
              { 
                   "AttributeName": "SongTitle", 
                   "AttributeType": "S" 
              } 
          ], 
          "TableName": "MusicCollection", 
          "KeySchema": [ 
              { 
                   "AttributeName": "Artist", 
                   "KeyType": "HASH" 
              }, 
               { 
                   "AttributeName": "SongTitle", 
                   "KeyType": "RANGE" 
              } 
          ], 
          "TableStatus": "CREATING", 
          "CreationDateTime": "2020-05-27T11:44:10.807000-07:00", 
          "ProvisionedThroughput": { 
               "NumberOfDecreasesToday": 0, 
               "ReadCapacityUnits": 0,
```

```
 "WriteCapacityUnits": 0 
         }, 
          "TableSizeBytes": 0, 
          "ItemCount": 0, 
          "TableArn": "arn:aws:dynamodb:us-west-2:123456789012:table/MusicCollection", 
          "TableId": "a1b2c3d4-5678-90ab-cdef-EXAMPLE11111", 
          "BillingModeSummary": { 
              "BillingMode": "PAY_PER_REQUEST" 
         } 
     }
}
```
Pour plus d'informations, consultez la section [Opérations de base pour les tables](https://docs.aws.amazon.com/amazondynamodb/latest/developerguide/WorkingWithTables.Basics.html) dans le manuel Amazon DynamoDB Developer Guide.

Exemple 3 : pour créer une table et la chiffrer à l'aide d'un outil géré par le client CMK

L'exemple suivant crée une table nommée MusicCollection et la chiffre à l'aide d'une table gérée par CMK le client.

```
aws dynamodb create-table \ 
     --table-name MusicCollection \ 
     --attribute-
definitions AttributeName=Artist,AttributeType=S AttributeName=SongTitle,AttributeType=S
\lambda --key-
schema AttributeName=Artist,KeyType=HASH AttributeName=SongTitle,KeyType=RANGE \ 
     --provisioned-throughput ReadCapacityUnits=5,WriteCapacityUnits=5 \ 
     --sse-specification Enabled=true,SSEType=KMS,KMSMasterKeyId=abcd1234-abcd-1234-
a123-ab1234a1b234
```

```
{ 
     "TableDescription": { 
          "AttributeDefinitions": [ 
\{\hspace{.1cm} \} "AttributeName": "Artist", 
                   "AttributeType": "S" 
              }, 
              { 
                   "AttributeName": "SongTitle", 
                   "AttributeType": "S"
```
}

```
 ], 
          "TableName": "MusicCollection", 
          "KeySchema": [ 
             \mathcal{L} "AttributeName": "Artist", 
                  "KeyType": "HASH" 
              }, 
\{\hspace{.1cm} \} "AttributeName": "SongTitle", 
                  "KeyType": "RANGE" 
 } 
         ], 
          "TableStatus": "CREATING", 
          "CreationDateTime": "2020-05-27T11:12:16.431000-07:00", 
          "ProvisionedThroughput": { 
              "NumberOfDecreasesToday": 0, 
              "ReadCapacityUnits": 5, 
              "WriteCapacityUnits": 5 
         }, 
          "TableSizeBytes": 0, 
          "ItemCount": 0, 
          "TableArn": "arn:aws:dynamodb:us-west-2:123456789012:table/MusicCollection", 
          "TableId": "a1b2c3d4-5678-90ab-cdef-EXAMPLE11111", 
          "SSEDescription": { 
              "Status": "ENABLED", 
              "SSEType": "KMS", 
              "KMSMasterKeyArn": "arn:aws:kms:us-west-2:123456789012:key/abcd1234-
abcd-1234-a123-ab1234a1b234" 
         } 
     }
}
```
Pour plus d'informations, consultez la section [Opérations de base pour les tables](https://docs.aws.amazon.com/amazondynamodb/latest/developerguide/WorkingWithTables.Basics.html) dans le manuel Amazon DynamoDB Developer Guide.

Exemple 4 : pour créer une table avec un index secondaire local

L'exemple suivant utilise les attributs et le schéma de clés spécifiés pour créer une table nommée MusicCollection avec un index secondaire local nomméAlbumTitleIndex.

```
aws dynamodb create-table \ 
     --table-name MusicCollection \
```

```
 --attribute-
definitions AttributeName=Artist,AttributeType=S AttributeName=SongTitle,AttributeType=S AttributeName=AlbumTitle,AttributeType=S
\lambda --key-
schema AttributeName=Artist,KeyType=HASH AttributeName=SongTitle,KeyType=RANGE \ 
     --provisioned-throughput ReadCapacityUnits=10,WriteCapacityUnits=5 \ 
     --local-secondary-indexes \ 
         "[ 
 { 
                  \"IndexName\": \"AlbumTitleIndex\", 
                  \"KeySchema\": [ 
                      {\"AttributeName\": \"Artist\",\"KeyType\":\"HASH\"}, 
                      {\"AttributeName\": \"AlbumTitle\",\"KeyType\":\"RANGE\"} 
                  ], 
                  \"Projection\": { 
                      \"ProjectionType\": \"INCLUDE\", 
                      \"NonKeyAttributes\": [\"Genre\", \"Year\"] 
 } 
 } 
         ]"
```

```
{ 
     "TableDescription": { 
          "AttributeDefinitions": [ 
              { 
                   "AttributeName": "AlbumTitle", 
                   "AttributeType": "S" 
              }, 
\{\hspace{.1cm} \} "AttributeName": "Artist", 
                   "AttributeType": "S" 
              }, 
\{\hspace{.1cm} \} "AttributeName": "SongTitle", 
                   "AttributeType": "S" 
 } 
          ], 
          "TableName": "MusicCollection", 
          "KeySchema": [ 
              { 
                   "AttributeName": "Artist",
```

```
 "KeyType": "HASH" 
               }, 
               { 
                    "AttributeName": "SongTitle", 
                    "KeyType": "RANGE" 
 } 
           ], 
           "TableStatus": "CREATING", 
           "CreationDateTime": "2020-05-26T15:59:49.473000-07:00", 
           "ProvisionedThroughput": { 
                "NumberOfDecreasesToday": 0, 
               "ReadCapacityUnits": 10, 
               "WriteCapacityUnits": 5 
          }, 
           "TableSizeBytes": 0, 
           "ItemCount": 0, 
           "TableArn": "arn:aws:dynamodb:us-west-2:123456789012:table/MusicCollection", 
           "TableId": "a1b2c3d4-5678-90ab-cdef-EXAMPLE11111", 
           "LocalSecondaryIndexes": [ 
\{\hspace{.1cm} \} "IndexName": "AlbumTitleIndex", 
                     "KeySchema": [ 
\{ "AttributeName": "Artist", 
                               "KeyType": "HASH" 
                         }, 
\{ "AttributeName": "AlbumTitle", 
                              "KeyType": "RANGE" 
1 1 1 1 1 1 1
                    ], 
                     "Projection": { 
                          "ProjectionType": "INCLUDE", 
                         "NonKeyAttributes": [ 
                               "Genre", 
                              "Year" 
\sim 100 \sim 100 \sim 100 \sim 100 \sim 100 \sim 100 \sim 100 \sim 100 \sim 100 \sim 100 \sim 100 \sim 100 \sim 100 \sim 100 \sim 100 \sim 100 \sim 100 \sim 100 \sim 100 \sim 100 \sim 100 \sim 100 \sim 100 \sim 100 \sim 
                    }, 
                     "IndexSizeBytes": 0, 
                     "ItemCount": 0, 
                    "IndexArn": "arn:aws:dynamodb:us-west-2:123456789012:table/
MusicCollection/index/AlbumTitleIndex" 
 } 
           ]
```
}

}

Pour plus d'informations, consultez la section [Opérations de base pour les tables](https://docs.aws.amazon.com/amazondynamodb/latest/developerguide/WorkingWithTables.Basics.html) dans le manuel Amazon DynamoDB Developer Guide.

Exemple 5 : pour créer une table avec un index secondaire global

L'exemple suivant crée une table nommée GameScores avec un index secondaire global appeléGameTitleIndex. La table de base possède une clé de partition UserId et une clé de tri deGameTitle, vous permettant de trouver efficacement le meilleur score d'un utilisateur individuel pour un jeu spécifique, tandis qu'GSIelle possède une clé de partition GameTitle et une clé de tri deTopScore, vous permettant de trouver rapidement le meilleur score global pour un jeu en particulier.

```
aws dynamodb create-table \ 
     --table-name GameScores \ 
     --attribute-
definitions AttributeName=UserId,AttributeType=S AttributeName=GameTitle,AttributeType=S AttributeName=TopScore,AttributeType=N
\sqrt{ } --key-schema AttributeName=UserId,KeyType=HASH \ 
                  AttributeName=GameTitle,KeyType=RANGE \ 
     --provisioned-throughput ReadCapacityUnits=10,WriteCapacityUnits=5 \ 
     --global-secondary-indexes \ 
         "[ 
 { 
                  \"IndexName\": \"GameTitleIndex\", 
                  \"KeySchema\": [ 
                      {\"AttributeName\":\"GameTitle\",\"KeyType\":\"HASH\"}, 
                      {\"AttributeName\":\"TopScore\",\"KeyType\":\"RANGE\"} 
                  ], 
                  \"Projection\": { 
                      \"ProjectionType\":\"INCLUDE\", 
                      \"NonKeyAttributes\":[\"UserId\"] 
                  }, 
                  \"ProvisionedThroughput\": { 
                      \"ReadCapacityUnits\": 10, 
                      \"WriteCapacityUnits\": 5 
 } 
 } 
         ]"
```
#### Sortie :

{

```
 "TableDescription": { 
          "AttributeDefinitions": [ 
\{\hspace{.1cm} \} "AttributeName": "GameTitle", 
                  "AttributeType": "S" 
              }, 
              { 
                  "AttributeName": "TopScore", 
                  "AttributeType": "N" 
              }, 
              { 
                  "AttributeName": "UserId", 
                  "AttributeType": "S" 
              } 
         ], 
         "TableName": "GameScores", 
         "KeySchema": [ 
              { 
                  "AttributeName": "UserId", 
                  "KeyType": "HASH" 
              }, 
             \{ "AttributeName": "GameTitle", 
                  "KeyType": "RANGE" 
              } 
         ], 
         "TableStatus": "CREATING", 
         "CreationDateTime": "2020-05-26T17:28:15.602000-07:00", 
         "ProvisionedThroughput": { 
              "NumberOfDecreasesToday": 0, 
              "ReadCapacityUnits": 10, 
              "WriteCapacityUnits": 5 
         }, 
         "TableSizeBytes": 0, 
         "ItemCount": 0, 
         "TableArn": "arn:aws:dynamodb:us-west-2:123456789012:table/GameScores", 
          "TableId": "a1b2c3d4-5678-90ab-cdef-EXAMPLE11111", 
          "GlobalSecondaryIndexes": [ 
              { 
                   "IndexName": "GameTitleIndex", 
                   "KeySchema": [
```

```
\{ "AttributeName": "GameTitle", 
                               "KeyType": "HASH" 
\}, \{\{ "AttributeName": "TopScore", 
                               "KeyType": "RANGE" 
1 1 1 1 1 1 1
 ], 
                     "Projection": { 
                          "ProjectionType": "INCLUDE", 
                          "NonKeyAttributes": [ 
                               "UserId" 
\sim 100 \sim 100 \sim 100 \sim 100 \sim 100 \sim 100 \sim 100 \sim 100 \sim 100 \sim 100 \sim 100 \sim 100 \sim 100 \sim 100 \sim 100 \sim 100 \sim 100 \sim 100 \sim 100 \sim 100 \sim 100 \sim 100 \sim 100 \sim 100 \sim 
                     }, 
                     "IndexStatus": "CREATING", 
                     "ProvisionedThroughput": { 
                         "NumberOfDecreasesToday": 0,
                          "ReadCapacityUnits": 10, 
                          "WriteCapacityUnits": 5 
                     }, 
                     "IndexSizeBytes": 0, 
                    "ItemCount": 0,
                     "IndexArn": "arn:aws:dynamodb:us-west-2:123456789012:table/
GameScores/index/GameTitleIndex" 
 } 
 ] 
      }
}
```
Pour plus d'informations, consultez la section [Opérations de base pour les tables](https://docs.aws.amazon.com/amazondynamodb/latest/developerguide/WorkingWithTables.Basics.html) dans le manuel Amazon DynamoDB Developer Guide.

Exemple 6 : pour créer une table avec plusieurs index secondaires globaux à la fois

L'exemple suivant crée une table nommée GameScores avec deux index secondaires globaux. Les GSI schémas sont transmis via un fichier plutôt que sur la ligne de commande.

```
aws dynamodb create-table \ 
       --table-name GameScores \ 
       --attribute-
definitions AttributeName=UserId,AttributeType=S AttributeName=GameTitle,AttributeType=S AttributeName=TopScore,AttributeType=N AttributeName=Date,AttributeType=S
\lambda
```

```
 --key-
schema AttributeName=UserId,KeyType=HASH AttributeName=GameTitle,KeyType=RANGE \ 
     --provisioned-throughput ReadCapacityUnits=10,WriteCapacityUnits=5 \ 
     --global-secondary-indexes file://gsi.json
```
Contenu de gsi.json :

```
\Gamma { 
          "IndexName": "GameTitleIndex", 
          "KeySchema": [ 
\{\hspace{.1cm} \} "AttributeName": "GameTitle", 
                   "KeyType": "HASH" 
              }, 
              { 
                   "AttributeName": "TopScore", 
                   "KeyType": "RANGE" 
 } 
          ], 
          "Projection": { 
              "ProjectionType": "ALL" 
          }, 
          "ProvisionedThroughput": { 
              "ReadCapacityUnits": 10, 
              "WriteCapacityUnits": 5 
          } 
     }, 
     { 
          "IndexName": "GameDateIndex", 
          "KeySchema": [ 
              { 
                   "AttributeName": "GameTitle", 
                   "KeyType": "HASH" 
              }, 
              { 
                   "AttributeName": "Date", 
                   "KeyType": "RANGE" 
 } 
          ], 
          "Projection": { 
              "ProjectionType": "ALL" 
          },
```

```
 "ProvisionedThroughput": { 
                "ReadCapacityUnits": 5, 
                "WriteCapacityUnits": 5 
           } 
      }
\mathbf{I}
```

```
{ 
     "TableDescription": { 
          "AttributeDefinitions": [ 
               { 
                   "AttributeName": "Date", 
                   "AttributeType": "S" 
               }, 
               { 
                   "AttributeName": "GameTitle", 
                   "AttributeType": "S" 
               }, 
               { 
                   "AttributeName": "TopScore", 
                   "AttributeType": "N" 
               }, 
               { 
                   "AttributeName": "UserId", 
                   "AttributeType": "S" 
               } 
          ], 
          "TableName": "GameScores", 
          "KeySchema": [ 
              { 
                   "AttributeName": "UserId", 
                   "KeyType": "HASH" 
               }, 
               { 
                   "AttributeName": "GameTitle", 
                   "KeyType": "RANGE" 
              } 
          ], 
          "TableStatus": "CREATING", 
          "CreationDateTime": "2020-08-04T16:40:55.524000-07:00", 
          "ProvisionedThroughput": {
```

```
 "NumberOfDecreasesToday": 0, 
            "ReadCapacityUnits": 10, 
            "WriteCapacityUnits": 5 
        }, 
        "TableSizeBytes": 0, 
       "ItemCount": 0,
        "TableArn": "arn:aws:dynamodb:us-west-2:123456789012:table/GameScores", 
         "TableId": "a1b2c3d4-5678-90ab-cdef-EXAMPLE11111", 
         "GlobalSecondaryIndexes": [ 
\{\hspace{.1cm} \} "IndexName": "GameTitleIndex", 
                "KeySchema": [ 
\{ "AttributeName": "GameTitle", 
                        "KeyType": "HASH" 
\}, \{\{ "AttributeName": "TopScore", 
                        "KeyType": "RANGE" 
1 1 1 1 1 1 1
                ], 
                "Projection": { 
                    "ProjectionType": "ALL" 
                }, 
                "IndexStatus": "CREATING", 
                "ProvisionedThroughput": { 
                    "NumberOfDecreasesToday": 0, 
                    "ReadCapacityUnits": 10, 
                    "WriteCapacityUnits": 5 
                }, 
                "IndexSizeBytes": 0, 
                "ItemCount": 0, 
                "IndexArn": "arn:aws:dynamodb:us-west-2:123456789012:table/
GameScores/index/GameTitleIndex" 
            }, 
            { 
                "IndexName": "GameDateIndex", 
                "KeySchema": [ 
\{ "AttributeName": "GameTitle", 
                        "KeyType": "HASH" 
\}, \{\{ "AttributeName": "Date",
```

```
 "KeyType": "RANGE" 
1 1 1 1 1 1 1
 ], 
                 "Projection": { 
                     "ProjectionType": "ALL" 
                 }, 
                 "IndexStatus": "CREATING", 
                 "ProvisionedThroughput": { 
                    "NumberOfDecreasesToday": 0,
                     "ReadCapacityUnits": 5, 
                     "WriteCapacityUnits": 5 
                 }, 
                 "IndexSizeBytes": 0, 
                 "ItemCount": 0, 
                 "IndexArn": "arn:aws:dynamodb:us-west-2:123456789012:table/
GameScores/index/GameDateIndex" 
 } 
         ] 
     }
}
```
Pour plus d'informations, consultez la section [Opérations de base pour les tables](https://docs.aws.amazon.com/amazondynamodb/latest/developerguide/WorkingWithTables.Basics.html) dans le manuel Amazon DynamoDB Developer Guide.

Exemple 7 : pour créer une table avec Streams activé

L'exemple suivant crée une table appelée GameScores avec DynamoDB Streams activé. Les nouvelles et les anciennes images de chaque article seront écrites dans le flux.

```
aws dynamodb create-table \ 
     --table-name GameScores \ 
     --attribute-
definitions AttributeName=UserId,AttributeType=S AttributeName=GameTitle,AttributeType=S
\sqrt{ } --key-
schema AttributeName=UserId,KeyType=HASH AttributeName=GameTitle,KeyType=RANGE \ 
     --provisioned-throughput ReadCapacityUnits=10,WriteCapacityUnits=5 \ 
     --stream-specification StreamEnabled=TRUE,StreamViewType=NEW_AND_OLD_IMAGES
```
Sortie :

{

"TableDescription": {

```
 "AttributeDefinitions": [ 
\{\hspace{.1cm} \} "AttributeName": "GameTitle", 
                  "AttributeType": "S" 
              }, 
              { 
                  "AttributeName": "UserId", 
                  "AttributeType": "S" 
 } 
         ], 
         "TableName": "GameScores", 
         "KeySchema": [ 
              { 
                  "AttributeName": "UserId", 
                  "KeyType": "HASH" 
              }, 
              { 
                  "AttributeName": "GameTitle", 
                  "KeyType": "RANGE" 
              } 
         ], 
         "TableStatus": "CREATING", 
          "CreationDateTime": "2020-05-27T10:49:34.056000-07:00", 
         "ProvisionedThroughput": { 
              "NumberOfDecreasesToday": 0, 
              "ReadCapacityUnits": 10, 
              "WriteCapacityUnits": 5 
         }, 
         "TableSizeBytes": 0, 
         "ItemCount": 0, 
         "TableArn": "arn:aws:dynamodb:us-west-2:123456789012:table/GameScores", 
         "TableId": "a1b2c3d4-5678-90ab-cdef-EXAMPLE11111", 
          "StreamSpecification": { 
              "StreamEnabled": true, 
              "StreamViewType": "NEW_AND_OLD_IMAGES" 
         }, 
         "LatestStreamLabel": "2020-05-27T17:49:34.056", 
         "LatestStreamArn": "arn:aws:dynamodb:us-west-2:123456789012:table/
GameScores/stream/2020-05-27T17:49:34.056" 
     }
```
}

Pour plus d'informations, consultez la section [Opérations de base pour les tables](https://docs.aws.amazon.com/amazondynamodb/latest/developerguide/WorkingWithTables.Basics.html) dans le manuel Amazon DynamoDB Developer Guide.

Exemple 8 : pour créer une table avec Keys-Only Stream activé

L'exemple suivant crée une table appelée GameScores avec DynamoDB Streams activé. Seuls les attributs clés des éléments modifiés sont écrits dans le flux.

```
aws dynamodb create-table \ 
     --table-name GameScores \ 
     --attribute-
definitions AttributeName=UserId,AttributeType=S AttributeName=GameTitle,AttributeType=S
\lambda --key-
schema AttributeName=UserId,KeyType=HASH AttributeName=GameTitle,KeyType=RANGE \ 
     --provisioned-throughput ReadCapacityUnits=10,WriteCapacityUnits=5 \ 
     --stream-specification StreamEnabled=TRUE,StreamViewType=KEYS_ONLY
```

```
{ 
     "TableDescription": { 
          "AttributeDefinitions": [ 
\{\hspace{.1cm} \} "AttributeName": "GameTitle", 
                  "AttributeType": "S" 
              }, 
              { 
                  "AttributeName": "UserId", 
                  "AttributeType": "S" 
 } 
          ], 
          "TableName": "GameScores", 
          "KeySchema": [ 
              { 
                  "AttributeName": "UserId", 
                  "KeyType": "HASH" 
              }, 
              { 
                  "AttributeName": "GameTitle", 
                  "KeyType": "RANGE" 
 } 
          ],
```

```
 "TableStatus": "CREATING", 
         "CreationDateTime": "2023-05-25T18:45:34.140000+00:00", 
         "ProvisionedThroughput": { 
             "NumberOfDecreasesToday": 0,
              "ReadCapacityUnits": 10, 
              "WriteCapacityUnits": 5 
         }, 
         "TableSizeBytes": 0, 
         "ItemCount": 0, 
         "TableArn": "arn:aws:dynamodb:us-west-2:123456789012:table/GameScores", 
         "TableId": "a1b2c3d4-5678-90ab-cdef-EXAMPLE11111", 
         "StreamSpecification": { 
              "StreamEnabled": true, 
              "StreamViewType": "KEYS_ONLY" 
         }, 
         "LatestStreamLabel": "2023-05-25T18:45:34.140", 
         "LatestStreamArn": "arn:aws:dynamodb:us-west-2:123456789012:table/
GameScores/stream/2023-05-25T18:45:34.140", 
         "DeletionProtectionEnabled": false 
     }
}
```
Pour plus d'informations, consultez [Modifier la capture de données pour DynamoDB Streams](https://docs.aws.amazon.com/amazondynamodb/latest/developerguide/Streams.html)  [dans le manuel Amazon DynamoDB](https://docs.aws.amazon.com/amazondynamodb/latest/developerguide/Streams.html) Developer Guide.

Exemple 9 : pour créer une table avec la classe Standard Infrequent Access

L'exemple suivant crée une table appelée GameScores et affecte la classe de table Standard-Infrequent Access (DynamoDB Standard-IA). Cette classe de table est optimisée pour le stockage, qui constitue le principal coût.

```
aws dynamodb create-table \ 
     --table-name GameScores \ 
     --attribute-
definitions AttributeName=UserId,AttributeType=S AttributeName=GameTitle,AttributeType=S
\lambda --key-
schema AttributeName=UserId,KeyType=HASH AttributeName=GameTitle,KeyType=RANGE \ 
     --provisioned-throughput ReadCapacityUnits=10,WriteCapacityUnits=5 \ 
     --table-class STANDARD_INFREQUENT_ACCESS
```
{

```
 "TableDescription": { 
          "AttributeDefinitions": [ 
\{\hspace{.1cm} \} "AttributeName": "GameTitle", 
                  "AttributeType": "S" 
              }, 
\{\hspace{.1cm} \} "AttributeName": "UserId", 
                  "AttributeType": "S" 
 } 
         ], 
          "TableName": "GameScores", 
          "KeySchema": [ 
              { 
                  "AttributeName": "UserId", 
                  "KeyType": "HASH" 
              }, 
\{\hspace{.1cm} \} "AttributeName": "GameTitle", 
                  "KeyType": "RANGE" 
 } 
         ], 
         "TableStatus": "CREATING", 
          "CreationDateTime": "2023-05-25T18:33:07.581000+00:00", 
          "ProvisionedThroughput": { 
              "NumberOfDecreasesToday": 0, 
              "ReadCapacityUnits": 10, 
              "WriteCapacityUnits": 5 
         }, 
         "TableSizeBytes": 0, 
         "ItemCount": 0, 
          "TableArn": "arn:aws:dynamodb:us-west-2:123456789012:table/GameScores", 
         "TableId": "a1b2c3d4-5678-90ab-cdef-EXAMPLE11111", 
         "TableClassSummary": { 
              "TableClass": "STANDARD_INFREQUENT_ACCESS" 
         }, 
         "DeletionProtectionEnabled": false 
     }
}
```
Pour plus d'informations, consultez la section [Classes de tables](https://docs.aws.amazon.com/amazondynamodb/latest/developerguide/HowItWorks.TableClasses.html) dans le manuel Amazon DynamoDB Developer Guide.

Exemple 10 : pour créer une table avec la protection contre la suppression activée

L'exemple suivant crée une table appelée GameScores et active la protection contre la suppression.

```
aws dynamodb create-table \ 
     --table-name GameScores \ 
     --attribute-
definitions AttributeName=UserId,AttributeType=S AttributeName=GameTitle,AttributeType=S
\lambda --key-
schema AttributeName=UserId,KeyType=HASH AttributeName=GameTitle,KeyType=RANGE \ 
     --provisioned-throughput ReadCapacityUnits=10,WriteCapacityUnits=5 \ 
     --deletion-protection-enabled
```

```
{ 
     "TableDescription": { 
          "AttributeDefinitions": [ 
              { 
                  "AttributeName": "GameTitle", 
                  "AttributeType": "S" 
              }, 
              { 
                  "AttributeName": "UserId", 
                  "AttributeType": "S" 
 } 
         ], 
         "TableName": "GameScores", 
         "KeySchema": [ 
              { 
                  "AttributeName": "UserId", 
                  "KeyType": "HASH" 
              }, 
              { 
                  "AttributeName": "GameTitle", 
                  "KeyType": "RANGE" 
 } 
         ], 
         "TableStatus": "CREATING", 
          "CreationDateTime": "2023-05-25T23:02:17.093000+00:00", 
          "ProvisionedThroughput": {
```

```
 "NumberOfDecreasesToday": 0, 
              "ReadCapacityUnits": 10, 
              "WriteCapacityUnits": 5 
         }, 
         "TableSizeBytes": 0, 
         "ItemCount": 0, 
         "TableArn": "arn:aws:dynamodb:us-west-2:123456789012:table/GameScores", 
          "TableId": "a1b2c3d4-5678-90ab-cdef-EXAMPLE11111", 
         "DeletionProtectionEnabled": true 
     }
}
```
Pour plus d'informations, consultez la section [Utilisation de la protection contre les suppressions](https://docs.aws.amazon.com/amazondynamodb/latest/developerguide/WorkingWithTables.Basics.html#WorkingWithTables.Basics.DeletionProtection) dans le manuel Amazon DynamoDB Developer Guide.

• Pour API plus de détails, voir [CreateTable](https://awscli.amazonaws.com/v2/documentation/api/latest/reference/dynamodb/create-table.html)la section Référence des AWS CLI commandes.

## **delete-backup**

L'exemple de code suivant montre comment utiliserdelete-backup.

#### AWS CLI

Pour supprimer une sauvegarde DynamoDB existante

L'delete-backupexemple suivant supprime la sauvegarde existante spécifiée.

```
aws dynamodb delete-backup \ 
     --backup-arn arn:aws:dynamodb:us-west-2:123456789012:table/MusicCollection/
backup/01576616366715-b4e58d3a
```

```
{ 
     "BackupDescription": { 
         "BackupDetails": { 
              "BackupArn": "arn:aws:dynamodb:us-west-2:123456789012:table/
MusicCollection/backup/01576616366715-b4e58d3a", 
              "BackupName": "MusicCollectionBackup", 
              "BackupSizeBytes": 0, 
              "BackupStatus": "DELETED", 
              "BackupType": "USER",
```

```
 "BackupCreationDateTime": 1576616366.715 
         }, 
         "SourceTableDetails": { 
             "TableName": "MusicCollection", 
             "TableId": "b0c04bcc-309b-4352-b2ae-9088af169fe2", 
             "TableArn": "arn:aws:dynamodb:us-west-2:123456789012:table/
MusicCollection", 
              "TableSizeBytes": 0, 
              "KeySchema": [ 
\overline{a} "AttributeName": "Artist", 
                      "KeyType": "HASH" 
                  }, 
\overline{a} "AttributeName": "SongTitle", 
                      "KeyType": "RANGE" 
 } 
             ], 
             "TableCreationDateTime": 1576615228.571, 
             "ProvisionedThroughput": { 
                  "ReadCapacityUnits": 5, 
                  "WriteCapacityUnits": 5 
             }, 
             "ItemCount": 0, 
             "BillingMode": "PROVISIONED" 
         }, 
         "SourceTableFeatureDetails": {} 
     }
}
```
Pour plus d'informations, consultez [la section Sauvegarde et restauration à la demande pour](https://docs.aws.amazon.com/amazondynamodb/latest/developerguide/BackupRestore.html)  [DynamoDB](https://docs.aws.amazon.com/amazondynamodb/latest/developerguide/BackupRestore.html) dans le manuel du développeur Amazon DynamoDB.

• Pour API plus de détails, voir [DeleteBackupl](https://awscli.amazonaws.com/v2/documentation/api/latest/reference/dynamodb/delete-backup.html)a section Référence des AWS CLI commandes.

## **delete-item**

L'exemple de code suivant montre comment utiliserdelete-item.

AWS CLI

Exemple 1 : pour supprimer un élément

L'delete-itemexemple suivant supprime un élément du MusicCollection tableau et demande des informations sur l'élément supprimé et sur la capacité utilisée par la demande.

```
aws dynamodb delete-item \ 
     --table-name MusicCollection \ 
     --key file://key.json \ 
     --return-values ALL_OLD \ 
     --return-consumed-capacity TOTAL \ 
     --return-item-collection-metrics SIZE
```
Contenu de key.json :

```
{ 
    "Artist": {"S": "No One You Know"},
     "SongTitle": {"S": "Scared of My Shadow"}
}
```

```
{ 
     "Attributes": { 
          "AlbumTitle": { 
              "S": "Blue Sky Blues" 
          }, 
          "Artist": { 
              "S": "No One You Know" 
          }, 
          "SongTitle": { 
              "S": "Scared of My Shadow" 
          } 
     }, 
     "ConsumedCapacity": { 
          "TableName": "MusicCollection", 
          "CapacityUnits": 2.0 
     }, 
     "ItemCollectionMetrics": { 
          "ItemCollectionKey": { 
              "Artist": { 
                   "S": "No One You Know" 
 } 
          }, 
          "SizeEstimateRangeGB": [
```

```
 0.0, 
                       1.0 
               ] 
        }
}
```
Pour plus d'informations, consultez la section [Rédaction d'un article](https://docs.aws.amazon.com/amazondynamodb/latest/developerguide/WorkingWithItems.html#WorkingWithItems.WritingData) dans le guide du développeur Amazon DynamoDB.

Exemple 2 : pour supprimer un élément de manière conditionnelle

L'exemple suivant supprime un article du ProductCatalog tableau uniquement s'il se situe entre 500 Gardening Supplies et 600 ProductCategory € Sporting Goods ou si son prix est compris entre 500 et 600€. Elle renvoie des informations sur l'élément qui a été supprimé.

```
aws dynamodb delete-item \ 
     --table-name ProductCatalog \ 
     --key '{"Id":{"N":"456"}}' \ 
     --condition-expression "(ProductCategory IN (:cat1, :cat2)) and (#P between :lo 
  and :hi)" \ 
     --expression-attribute-names file://names.json \ 
     --expression-attribute-values file://values.json \ 
     --return-values ALL_OLD
```
Contenu de names.json :

```
{ 
      "#P": "Price"
}
```
Contenu de values.json :

```
{ 
     ":cat1": {"S": "Sporting Goods"}, 
     ":cat2": {"S": "Gardening Supplies"}, 
     ":lo": {"N": "500"}, 
     ":hi": {"N": "600"}
}
```

```
{ 
      "Attributes": { 
           "Id": { 
                "N": "456" 
           }, 
           "Price": { 
                "N": "550" 
           }, 
           "ProductCategory": { 
                "S": "Sporting Goods" 
           } 
      }
}
```
Pour plus d'informations, consultez la section [Rédaction d'un article](https://docs.aws.amazon.com/amazondynamodb/latest/developerguide/WorkingWithItems.html#WorkingWithItems.WritingData) dans le guide du développeur Amazon DynamoDB.

• Pour API plus de détails, voir [DeleteItem](https://awscli.amazonaws.com/v2/documentation/api/latest/reference/dynamodb/delete-item.html)la section Référence des AWS CLI commandes.

# **delete-table**

L'exemple de code suivant montre comment utiliserdelete-table.

## AWS CLI

Pour supprimer un tableau

L'delete-tableexemple suivant supprime le MusicCollection tableau.

```
aws dynamodb delete-table \ 
     --table-name MusicCollection
```

```
{ 
     "TableDescription": { 
          "TableStatus": "DELETING", 
          "TableSizeBytes": 0, 
          "ItemCount": 0, 
          "TableName": "MusicCollection", 
          "ProvisionedThroughput": { 
              "NumberOfDecreasesToday": 0,
```

```
 "WriteCapacityUnits": 5, 
               "ReadCapacityUnits": 5 
          } 
     }
}
```
Pour plus d'informations, consultez [Supprimer une table](https://docs.aws.amazon.com/amazondynamodb/latest/developerguide/WorkingWithTables.Basics.html#WorkingWithTables.Basics.DeleteTable) dans le manuel Amazon DynamoDB Developer Guide.

• Pour API plus de détails, voir [DeleteTablel](https://awscli.amazonaws.com/v2/documentation/api/latest/reference/dynamodb/delete-table.html)a section Référence des AWS CLI commandes.

## **describe-backup**

L'exemple de code suivant montre comment utiliserdescribe-backup.

AWS CLI

Pour obtenir des informations sur une sauvegarde existante d'une table

L'describe-backupexemple suivant affiche des informations sur la sauvegarde existante spécifiée.

```
aws dynamodb describe-backup \ 
     --backup-arn arn:aws:dynamodb:us-west-2:123456789012:table/MusicCollection/
backup/01576616366715-b4e58d3a
```

```
{ 
     "BackupDescription": { 
         "BackupDetails": { 
              "BackupArn": "arn:aws:dynamodb:us-west-2:123456789012:table/
MusicCollection/backup/01576616366715-b4e58d3a", 
              "BackupName": "MusicCollectionBackup", 
              "BackupSizeBytes": 0, 
              "BackupStatus": "AVAILABLE", 
              "BackupType": "USER", 
              "BackupCreationDateTime": 1576616366.715 
         }, 
         "SourceTableDetails": { 
              "TableName": "MusicCollection", 
              "TableId": "b0c04bcc-309b-4352-b2ae-9088af169fe2",
```

```
 "TableArn": "arn:aws:dynamodb:us-west-2:123456789012:table/
MusicCollection", 
             "TableSizeBytes": 0, 
             "KeySchema": [ 
\overline{a} "AttributeName": "Artist", 
                      "KeyType": "HASH" 
                 }, 
\overline{a} "AttributeName": "SongTitle", 
                      "KeyType": "RANGE" 
 } 
             ], 
             "TableCreationDateTime": 1576615228.571, 
             "ProvisionedThroughput": { 
                  "ReadCapacityUnits": 5, 
                  "WriteCapacityUnits": 5 
             }, 
             "ItemCount": 0, 
             "BillingMode": "PROVISIONED" 
         }, 
         "SourceTableFeatureDetails": {} 
     }
}
```
Pour plus d'informations, consultez [la section Sauvegarde et restauration à la demande pour](https://docs.aws.amazon.com/amazondynamodb/latest/developerguide/BackupRestore.html)  [DynamoDB](https://docs.aws.amazon.com/amazondynamodb/latest/developerguide/BackupRestore.html) dans le manuel du développeur Amazon DynamoDB.

• Pour API plus de détails, voir [DescribeBackupl](https://awscli.amazonaws.com/v2/documentation/api/latest/reference/dynamodb/describe-backup.html)a section Référence des AWS CLI commandes.

# **describe-continuous-backups**

L'exemple de code suivant montre comment utiliserdescribe-continuous-backups.

## AWS CLI

Pour obtenir des informations sur les sauvegardes continues d'une table DynamoDB

L'describe-continuous-backupsexemple suivant affiche des détails sur les paramètres de sauvegarde continue de la MusicCollection table.

```
aws dynamodb describe-continuous-backups \ 
     --table-name MusicCollection
```
### Sortie :

```
{ 
     "ContinuousBackupsDescription": { 
          "ContinuousBackupsStatus": "ENABLED", 
          "PointInTimeRecoveryDescription": { 
              "PointInTimeRecoveryStatus": "DISABLED" 
         } 
     }
}
```
Pour plus d'informations, consultez la section [Restauration instantanée pour DynamoDB dans le](https://docs.aws.amazon.com/amazondynamodb/latest/developerguide/PointInTimeRecovery.html) [manuel du développeur Amazon DynamoDB](https://docs.aws.amazon.com/amazondynamodb/latest/developerguide/PointInTimeRecovery.html).

• Pour API plus de détails, voir [DescribeContinuousBackups](https://awscli.amazonaws.com/v2/documentation/api/latest/reference/dynamodb/describe-continuous-backups.html)la section Référence des AWS CLI commandes.

# **describe-contributor-insights**

L'exemple de code suivant montre comment utiliserdescribe-contributor-insights.

AWS CLI

Pour afficher les paramètres de Contributor Insights pour une table DynamoDB

L'describe-contributor-insightsexemple suivant affiche les paramètres de Contributor Insights pour la MusicCollection table et l'index secondaire AlbumTitle-index global.

```
aws dynamodb describe-contributor-insights \ 
     --table-name MusicCollection \ 
     --index-name AlbumTitle-index
```

```
{ 
     "TableName": "MusicCollection", 
     "IndexName": "AlbumTitle-index", 
     "ContributorInsightsRuleList": [ 
         "DynamoDBContributorInsights-PKC-MusicCollection-1576629651520", 
         "DynamoDBContributorInsights-SKC-MusicCollection-1576629651520", 
         "DynamoDBContributorInsights-PKT-MusicCollection-1576629651520", 
         "DynamoDBContributorInsights-SKT-MusicCollection-1576629651520"
```
}

```
 ], 
 "ContributorInsightsStatus": "ENABLED", 
 "LastUpdateDateTime": 1576629654.78
```
Pour plus d'informations, consultez la section [Analyse de l'accès aux données à l'aide de](https://docs.aws.amazon.com/amazondynamodb/latest/developerguide/contributorinsights.html) [CloudWatch Contributor Insights for DynamoDB](https://docs.aws.amazon.com/amazondynamodb/latest/developerguide/contributorinsights.html) dans le manuel du développeur Amazon DynamoDB.

• Pour API plus de détails, voir [DescribeContributorInsights](https://awscli.amazonaws.com/v2/documentation/api/latest/reference/dynamodb/describe-contributor-insights.html)la section Référence des AWS CLI commandes.

## **describe-endpoints**

L'exemple de code suivant montre comment utiliserdescribe-endpoints.

### AWS CLI

Pour consulter les informations relatives aux terminaux régionaux

L'describe-endpointsexemple suivant affiche des détails sur les points de terminaison de la AWS région actuelle.

```
aws dynamodb describe-endpoints
```
Sortie :

```
{ 
      "Endpoints": [ 
           { 
                "Address": "dynamodb.us-west-2.amazonaws.com", 
                "CachePeriodInMinutes": 1440 
           } 
     \mathbf{I}}
```
Pour plus d'informations, consultez la section [Points de terminaison et quotas Amazon](https://docs.aws.amazon.com/general/latest/gr/ddb.html) [DynamoDB](https://docs.aws.amazon.com/general/latest/gr/ddb.html) dans le manuel de référence général.AWS

• Pour API plus de détails, voir [DescribeEndpointsl](https://awscli.amazonaws.com/v2/documentation/api/latest/reference/dynamodb/describe-endpoints.html)a section Référence des AWS CLI commandes.

# **describe-global-table-settings**

L'exemple de code suivant montre comment utiliserdescribe-global-table-settings.

### AWS CLI

Pour obtenir des informations sur les paramètres d'une table globale DynamoDB

L'describe-global-table-settingsexemple suivant montre les paramètres de la table MusicCollection globale.

```
aws dynamodb describe-global-table-settings \ 
     --global-table-name MusicCollection
```

```
{ 
     "GlobalTableName": "MusicCollection", 
     "ReplicaSettings": [ 
         { 
              "RegionName": "us-east-1", 
             "ReplicaStatus": "ACTIVE", 
              "ReplicaProvisionedReadCapacityUnits": 10, 
             "ReplicaProvisionedReadCapacityAutoScalingSettings": { 
                  "AutoScalingDisabled": true 
             }, 
              "ReplicaProvisionedWriteCapacityUnits": 5, 
             "ReplicaProvisionedWriteCapacityAutoScalingSettings": { 
                  "AutoScalingDisabled": true 
 } 
         }, 
         { 
             "RegionName": "us-east-2", 
             "ReplicaStatus": "ACTIVE", 
              "ReplicaProvisionedReadCapacityUnits": 10, 
             "ReplicaProvisionedReadCapacityAutoScalingSettings": { 
                  "AutoScalingDisabled": true 
             }, 
              "ReplicaProvisionedWriteCapacityUnits": 5, 
              "ReplicaProvisionedWriteCapacityAutoScalingSettings": { 
                  "AutoScalingDisabled": true 
 } 
         }
```
 $\mathbf{I}$ 

}

Pour plus d'informations, consultez les tables [globales DynamoDB dans le manuel du](https://docs.aws.amazon.com/amazondynamodb/latest/developerguide/GlobalTables.html) développeur Amazon DynamoDB.

• Pour API plus de détails, voir [DescribeGlobalTableSettingsl](https://awscli.amazonaws.com/v2/documentation/api/latest/reference/dynamodb/describe-global-table-settings.html)a section Référence des AWS CLI commandes.

# **describe-global-table**

L'exemple de code suivant montre comment utiliserdescribe-global-table.

### AWS CLI

Pour afficher les informations relatives à une table globale DynamoDB

L'describe-global-tableexemple suivant affiche les détails de la table MusicCollection globale.

```
aws dynamodb describe-global-table \ 
     --global-table-name MusicCollection
```

```
{ 
     "GlobalTableDescription": { 
         "ReplicationGroup": [ 
              { 
                  "RegionName": "us-east-2" 
              }, 
\{\hspace{.1cm} \} "RegionName": "us-east-1" 
 } 
         ], 
         "GlobalTableArn": "arn:aws:dynamodb::123456789012:global-table/
MusicCollection", 
         "CreationDateTime": 1576625818.532, 
         "GlobalTableStatus": "ACTIVE", 
         "GlobalTableName": "MusicCollection" 
     }
}
```
Pour plus d'informations, consultez les tables [globales DynamoDB dans le manuel du](https://docs.aws.amazon.com/amazondynamodb/latest/developerguide/GlobalTables.html) développeur Amazon DynamoDB.

• Pour API plus de détails, voir [DescribeGlobalTable](https://awscli.amazonaws.com/v2/documentation/api/latest/reference/dynamodb/describe-global-table.html)la section Référence des AWS CLI commandes.

## **describe-limits**

L'exemple de code suivant montre comment utiliserdescribe-limits.

### AWS CLI

Pour consulter les limites de capacité provisionnée

L'describe-limitsexemple suivant affiche les limites de capacité allouées pour votre compte dans la région actuelle. AWS

```
aws dynamodb describe-limits
```
Sortie :

```
{ 
     "AccountMaxReadCapacityUnits": 80000, 
     "AccountMaxWriteCapacityUnits": 80000, 
     "TableMaxReadCapacityUnits": 40000, 
     "TableMaxWriteCapacityUnits": 40000
}
```
Pour plus d'informations, consultez la section [Limites dans DynamoDB dans](https://docs.aws.amazon.com/amazondynamodb/latest/developerguide/Limits.html) le manuel du développeur Amazon DynamoDB.

• Pour API plus de détails, voir [DescribeLimitsl](https://awscli.amazonaws.com/v2/documentation/api/latest/reference/dynamodb/describe-limits.html)a section Référence des AWS CLI commandes.

## **describe-table-replica-auto-scaling**

L'exemple de code suivant montre comment utiliserdescribe-table-replica-auto-scaling.

### AWS CLI

Pour afficher les paramètres de mise à l'échelle automatique sur les répliques d'une table globale

L'describe-table-replica-auto-scalingexemple suivant affiche les paramètres de mise à l'échelle automatique entre les répliques de la table MusicCollection globale.

```
aws dynamodb describe-table-replica-auto-scaling \ 
     --table-name MusicCollection
```

```
{ 
     "TableAutoScalingDescription": { 
          "TableName": "MusicCollection", 
          "TableStatus": "ACTIVE", 
          "Replicas": [ 
              { 
                   "RegionName": "us-east-1", 
                   "GlobalSecondaryIndexes": [], 
                   "ReplicaProvisionedReadCapacityAutoScalingSettings": { 
                        "MinimumUnits": 5, 
                        "MaximumUnits": 40000, 
                        "AutoScalingRoleArn": "arn:aws:iam::123456789012:role/
aws-service-role/dynamodb.application-autoscaling.amazonaws.com/
AWSServiceRoleForApplicationAutoScaling_DynamoDBTable", 
                        "ScalingPolicies": [ 
 { 
                                 "PolicyName": "DynamoDBReadCapacityUtilization:table/
MusicCollection", 
                                 "TargetTrackingScalingPolicyConfiguration": { 
                                      "TargetValue": 70.0 
 } 
 } 
\sim 100 \sim 100 \sim 100 \sim 100 \sim 100 \sim 100 \sim 100 \sim 100 \sim 100 \sim 100 \sim 100 \sim 100 \sim 100 \sim 100 \sim 100 \sim 100 \sim 100 \sim 100 \sim 100 \sim 100 \sim 100 \sim 100 \sim 100 \sim 100 \sim 
                   }, 
                   "ReplicaProvisionedWriteCapacityAutoScalingSettings": { 
                        "MinimumUnits": 5, 
                        "MaximumUnits": 40000, 
                        "AutoScalingRoleArn": "arn:aws:iam::123456789012:role/
aws-service-role/dynamodb.application-autoscaling.amazonaws.com/
AWSServiceRoleForApplicationAutoScaling_DynamoDBTable", 
                        "ScalingPolicies": [ 
 { 
                                 "PolicyName": "DynamoDBWriteCapacityUtilization:table/
MusicCollection", 
                                 "TargetTrackingScalingPolicyConfiguration": {
```

```
 "TargetValue": 70.0 
 } 
 } 
\sim 100 \sim 100 \sim 100 \sim 100 \sim 100 \sim 100 \sim 100 \sim 100 \sim 100 \sim 100 \sim 100 \sim 100 \sim 100 \sim 100 \sim 100 \sim 100 \sim 100 \sim 100 \sim 100 \sim 100 \sim 100 \sim 100 \sim 100 \sim 100 \sim 
                      }, 
                      "ReplicaStatus": "ACTIVE" 
                 }, 
\{\hspace{.1cm} \} "RegionName": "us-east-2", 
                      "GlobalSecondaryIndexes": [], 
                       "ReplicaProvisionedReadCapacityAutoScalingSettings": { 
                            "MinimumUnits": 5, 
                            "MaximumUnits": 40000, 
                            "AutoScalingRoleArn": "arn:aws:iam::123456789012:role/
aws-service-role/dynamodb.application-autoscaling.amazonaws.com/
AWSServiceRoleForApplicationAutoScaling_DynamoDBTable", 
                            "ScalingPolicies": [ 
 { 
                                       "PolicyName": "DynamoDBReadCapacityUtilization:table/
MusicCollection", 
                                       "TargetTrackingScalingPolicyConfiguration": { 
                                            "TargetValue": 70.0 
 } 
 } 
\sim 100 \sim 100 \sim 100 \sim 100 \sim 100 \sim 100 \sim 100 \sim 100 \sim 100 \sim 100 \sim 100 \sim 100 \sim 100 \sim 100 \sim 100 \sim 100 \sim 100 \sim 100 \sim 100 \sim 100 \sim 100 \sim 100 \sim 100 \sim 100 \sim 
                      }, 
                       "ReplicaProvisionedWriteCapacityAutoScalingSettings": { 
                            "MinimumUnits": 5, 
                            "MaximumUnits": 40000, 
                            "AutoScalingRoleArn": "arn:aws:iam::123456789012:role/
aws-service-role/dynamodb.application-autoscaling.amazonaws.com/
AWSServiceRoleForApplicationAutoScaling_DynamoDBTable", 
                            "ScalingPolicies": [ 
 { 
                                       "PolicyName": "DynamoDBWriteCapacityUtilization:table/
MusicCollection", 
                                       "TargetTrackingScalingPolicyConfiguration": { 
                                            "TargetValue": 70.0 
 } 
 } 
\sim 100 \sim 100 \sim 100 \sim 100 \sim 100 \sim 100 \sim 100 \sim 100 \sim 100 \sim 100 \sim 100 \sim 100 \sim 100 \sim 100 \sim 100 \sim 100 \sim 100 \sim 100 \sim 100 \sim 100 \sim 100 \sim 100 \sim 100 \sim 100 \sim 
\qquad \qquad \text{ } "ReplicaStatus": "ACTIVE" 
 }
```
]

```
 }
}
```
Pour plus d'informations, consultez les tables [globales DynamoDB dans le manuel du](https://docs.aws.amazon.com/amazondynamodb/latest/developerguide/GlobalTables.html) développeur Amazon DynamoDB.

• Pour API plus de détails, voir [DescribeTableReplicaAutoScalingl](https://awscli.amazonaws.com/v2/documentation/api/latest/reference/dynamodb/describe-table-replica-auto-scaling.html)a section Référence des AWS CLI commandes.

# **describe-table**

L'exemple de code suivant montre comment utiliserdescribe-table.

## AWS CLI

Pour décrire un tableau

L'describe-tableexemple suivant décrit le MusicCollection tableau.

```
aws dynamodb describe-table \ 
     --table-name MusicCollection
```

```
{ 
     "Table": { 
          "AttributeDefinitions": [ 
\{\hspace{.1cm} \} "AttributeName": "Artist", 
                  "AttributeType": "S" 
              }, 
\{\hspace{.1cm} \} "AttributeName": "SongTitle", 
                   "AttributeType": "S" 
 } 
          ], 
          "ProvisionedThroughput": { 
             "NumberOfDecreasesToday": 0,
              "WriteCapacityUnits": 5, 
              "ReadCapacityUnits": 5 
         },
```

```
 "TableSizeBytes": 0, 
          "TableName": "MusicCollection", 
          "TableStatus": "ACTIVE", 
          "KeySchema": [ 
\{\hspace{.1cm} \} "KeyType": "HASH", 
                   "AttributeName": "Artist" 
              }, 
\{\hspace{.1cm} \} "KeyType": "RANGE", 
                   "AttributeName": "SongTitle" 
 } 
         ], 
          "ItemCount": 0, 
          "CreationDateTime": 1421866952.062 
     }
}
```
Pour plus d'informations, consultez la section [Description d'une table](https://docs.aws.amazon.com/amazondynamodb/latest/developerguide/WorkingWithTables.Basics.html#WorkingWithTables.Basics.DescribeTable) dans le guide du développeur Amazon DynamoDB.

• Pour API plus de détails, voir [DescribeTablel](https://awscli.amazonaws.com/v2/documentation/api/latest/reference/dynamodb/describe-table.html)a section Référence des AWS CLI commandes.

# **describe-time-to-live**

L'exemple de code suivant montre comment utiliserdescribe-time-to-live.

# AWS CLI

Pour afficher les paramètres Time to Live d'une table

L'describe-time-to-liveexemple suivant affiche les paramètres Time to Live de la MusicCollection table.

```
aws dynamodb describe-time-to-live \ 
     --table-name MusicCollection
```

```
{ 
     "TimeToLiveDescription": { 
          "TimeToLiveStatus": "ENABLED",
```

```
 "AttributeName": "ttl" 
 }
```
}

Pour plus d'informations, consultez [Time to Live](https://docs.aws.amazon.com/amazondynamodb/latest/developerguide/TTL.html) dans le guide du développeur Amazon DynamoDB.

• Pour API plus de détails, voir [DescribeTimeToLive](https://awscli.amazonaws.com/v2/documentation/api/latest/reference/dynamodb/describe-time-to-live.html)la section Référence des AWS CLI commandes.

#### **get-item**

L'exemple de code suivant montre comment utiliserget-item.

### AWS CLI

Exemple 1 : Pour lire un élément dans un tableau

L'get-itemexemple suivant extrait un élément du MusicCollection tableau. La table possède une clé hash-and-range primaire (ArtistetSongTitle), vous devez donc spécifier ces deux attributs. La commande demande également des informations sur la capacité de lecture consommée par l'opération.

```
aws dynamodb get-item \ 
     --table-name MusicCollection \ 
     --key file://key.json \ 
     --return-consumed-capacity TOTAL
```
Contenu de key.json :

```
{ 
     "Artist": {"S": "Acme Band"}, 
     "SongTitle": {"S": "Happy Day"}
}
```

```
{ 
     "Item": { 
          "AlbumTitle": { 
               "S": "Songs About Life"
```
```
 }, 
          "SongTitle": { 
               "S": "Happy Day" 
          }, 
          "Artist": { 
               "S": "Acme Band" 
          } 
     }, 
      "ConsumedCapacity": { 
          "TableName": "MusicCollection", 
          "CapacityUnits": 0.5 
     }
}
```
Pour plus d'informations, consultez [Lire un article](https://docs.aws.amazon.com/amazondynamodb/latest/developerguide/WorkingWithItems.html#WorkingWithItems.ReadingData) dans le guide du développeur Amazon DynamoDB.

Exemple 2 : Pour lire un élément en utilisant une lecture cohérente

L'exemple suivant extrait un élément du MusicCollection tableau à l'aide de lectures très cohérentes.

```
aws dynamodb get-item \ 
     --table-name MusicCollection \ 
     --key file://key.json \ 
     --consistent-read \ 
     --return-consumed-capacity TOTAL
```
Contenu de key.json :

```
{ 
     "Artist": {"S": "Acme Band"}, 
     "SongTitle": {"S": "Happy Day"}
}
```

```
{ 
      "Item": { 
           "AlbumTitle": { 
               "S": "Songs About Life" 
          },
```

```
 "SongTitle": { 
               "S": "Happy Day" 
          }, 
          "Artist": { 
               "S": "Acme Band" 
          } 
     }, 
     "ConsumedCapacity": { 
          "TableName": "MusicCollection", 
          "CapacityUnits": 1.0 
     }
}
```
Pour plus d'informations, consultez [Lire un article](https://docs.aws.amazon.com/amazondynamodb/latest/developerguide/WorkingWithItems.html#WorkingWithItems.ReadingData) dans le guide du développeur Amazon DynamoDB.

Exemple 3 : Pour récupérer les attributs spécifiques d'un article

L'exemple suivant utilise une expression de projection pour récupérer uniquement trois attributs de l'élément souhaité.

```
aws dynamodb get-item \ 
     --table-name ProductCatalog \ 
     --key '{"Id": {"N": "102"}}' \ 
     --projection-expression "#T, #C, #P" \ 
     --expression-attribute-names file://names.json
```
Contenu de names.json :

```
{ 
     "#T": "Title", 
     "#C": "ProductCategory", 
     "#P": "Price"
}
```

```
{ 
      "Item": { 
            "Price": { 
                 "N": "20" 
           },
```

```
 "Title": { 
                "S": "Book 102 Title" 
           }, 
           "ProductCategory": { 
                "S": "Book" 
           } 
      }
}
```
Pour plus d'informations, consultez [Lire un article](https://docs.aws.amazon.com/amazondynamodb/latest/developerguide/WorkingWithItems.html#WorkingWithItems.ReadingData) dans le guide du développeur Amazon DynamoDB.

• Pour API plus de détails, voir [GetIteml](https://awscli.amazonaws.com/v2/documentation/api/latest/reference/dynamodb/get-item.html)a section Référence des AWS CLI commandes.

### **list-backups**

L'exemple de code suivant montre comment utiliserlist-backups.

### AWS CLI

Exemple 1 : pour répertorier toutes les sauvegardes DynamoDB existantes

L'list-backupsexemple suivant répertorie toutes vos sauvegardes existantes.

```
aws dynamodb list-backups
```

```
{ 
     "BackupSummaries": [ 
         { 
              "TableName": "MusicCollection", 
              "TableId": "a1b2c3d4-5678-90ab-cdef-EXAMPLE11111", 
             "TableArn": "arn:aws:dynamodb:us-west-2:123456789012:table/
MusicCollection", 
              "BackupArn": "arn:aws:dynamodb:us-west-2:123456789012:table/
MusicCollection/backup/01234567890123-a1bcd234", 
              "BackupName": "MusicCollectionBackup1", 
              "BackupCreationDateTime": "2020-02-12T14:41:51.617000-08:00", 
              "BackupStatus": "AVAILABLE", 
              "BackupType": "USER", 
              "BackupSizeBytes": 170
```

```
 }, 
         { 
              "TableName": "MusicCollection", 
              "TableId": "a1b2c3d4-5678-90ab-cdef-EXAMPLE11111", 
              "TableArn": "arn:aws:dynamodb:us-west-2:123456789012:table/
MusicCollection", 
              "BackupArn": "arn:aws:dynamodb:us-west-2:123456789012:table/
MusicCollection/backup/01234567890123-b2abc345", 
              "BackupName": "MusicCollectionBackup2", 
              "BackupCreationDateTime": "2020-06-26T11:08:35.431000-07:00", 
              "BackupStatus": "AVAILABLE", 
              "BackupType": "USER", 
              "BackupSizeBytes": 400 
         } 
     ]
}
```
Exemple 2 : pour répertorier les sauvegardes créées par l'utilisateur dans un intervalle de temps spécifique

L'exemple suivant répertorie uniquement les sauvegardes de la MusicCollection table créées par l'utilisateur (et non celles créées automatiquement par DynamoDB) dont la date de création est comprise entre le 1er janvier 2020 et le 1er mars 2020.

```
aws dynamodb list-backups \ 
     --table-name MusicCollection \ 
     --time-range-lower-bound 1577836800 \ 
     --time-range-upper-bound 1583020800 \ 
     --backup-type USER
```

```
{ 
     "BackupSummaries": [ 
         { 
              "TableName": "MusicCollection", 
              "TableId": "a1b2c3d4-5678-90ab-cdef-EXAMPLE11111", 
              "TableArn": "arn:aws:dynamodb:us-west-2:123456789012:table/
MusicCollection",
```

```
 "BackupArn": "arn:aws:dynamodb:us-west-2:123456789012:table/
MusicCollection/backup/01234567890123-a1bcd234", 
              "BackupName": "MusicCollectionBackup1", 
              "BackupCreationDateTime": "2020-02-12T14:41:51.617000-08:00", 
              "BackupStatus": "AVAILABLE", 
              "BackupType": "USER", 
              "BackupSizeBytes": 170 
         } 
    \mathbf{I}}
```
Exemple 3 : pour limiter la taille de page

L'exemple suivant renvoie une liste de toutes les sauvegardes existantes, mais extrait un seul élément par appel, en effectuant plusieurs appels si nécessaire pour obtenir la liste complète. La limitation de la taille de page est utile lorsque vous exécutez des commandes de liste sur un grand nombre de ressources, ce qui peut entraîner une erreur de « expiration du délai imparti » lors de l'utilisation du format de page par défaut de 1 000.

```
aws dynamodb list-backups \ 
     --page-size 1
```

```
{ 
     "BackupSummaries": [ 
         { 
              "TableName": "MusicCollection", 
              "TableId": "a1b2c3d4-5678-90ab-cdef-EXAMPLE11111", 
              "TableArn": "arn:aws:dynamodb:us-west-2:123456789012:table/
MusicCollection", 
              "BackupArn": "arn:aws:dynamodb:us-west-2:123456789012:table/
MusicCollection/backup/01234567890123-a1bcd234", 
              "BackupName": "MusicCollectionBackup1", 
              "BackupCreationDateTime": "2020-02-12T14:41:51.617000-08:00", 
              "BackupStatus": "AVAILABLE", 
              "BackupType": "USER", 
              "BackupSizeBytes": 170 
         },
```

```
 { 
              "TableName": "MusicCollection", 
              "TableId": "a1b2c3d4-5678-90ab-cdef-EXAMPLE11111", 
              "TableArn": "arn:aws:dynamodb:us-west-2:123456789012:table/
MusicCollection", 
              "BackupArn": "arn:aws:dynamodb:us-west-2:123456789012:table/
MusicCollection/backup/01234567890123-b2abc345", 
              "BackupName": "MusicCollectionBackup2", 
              "BackupCreationDateTime": "2020-06-26T11:08:35.431000-07:00", 
              "BackupStatus": "AVAILABLE", 
              "BackupType": "USER", 
              "BackupSizeBytes": 400 
         } 
     ]
}
```
Exemple 4 : Pour limiter le nombre d'articles retournés

L'exemple suivant limite le nombre d'éléments renvoyés à 1. La réponse inclut une NextToken valeur permettant de récupérer la page de résultats suivante.

```
aws dynamodb list-backups \ 
     --max-items 1
```

```
{ 
     "BackupSummaries": [ 
         { 
             "TableName": "MusicCollection", 
             "TableId": "a1b2c3d4-5678-90ab-cdef-EXAMPLE11111", 
             "TableArn": "arn:aws:dynamodb:us-west-2:123456789012:table/
MusicCollection", 
             "BackupArn": "arn:aws:dynamodb:us-west-2:123456789012:table/
MusicCollection/backup/01234567890123-a1bcd234", 
             "BackupName": "MusicCollectionBackup1", 
              "BackupCreationDateTime": "2020-02-12T14:41:51.617000-08:00", 
              "BackupStatus": "AVAILABLE", 
              "BackupType": "USER",
```

```
 "BackupSizeBytes": 170 
         } 
     ], 
     "NextToken": 
  "abCDeFGhiJKlmnOPqrSTuvwxYZ1aBCdEFghijK7LM51nOpqRSTuv3WxY3ZabC5dEFGhI2Jk3LmnoPQ6RST9"
}
```
Exemple 5 : Pour récupérer la page de résultats suivante

La commande suivante utilise la NextToken valeur d'un appel précédent à la list-backups commande pour récupérer une autre page de résultats. Dans ce cas, étant donné que la réponse n'inclut aucune NextToken valeur, nous savons que nous avons atteint la fin des résultats.

```
aws dynamodb list-backups \ 
     --starting-
token abCDeFGhiJKlmnOPqrSTuvwxYZ1aBCdEFghijK7LM51nOpqRSTuv3WxY3ZabC5dEFGhI2Jk3LmnoPQ6RST9
```
Sortie

```
\{ "BackupSummaries": [ 
         { 
              "TableName": "MusicCollection", 
              "TableId": "a1b2c3d4-5678-90ab-cdef-EXAMPLE11111", 
              "TableArn": "arn:aws:dynamodb:us-west-2:123456789012:table/
MusicCollection", 
              "BackupArn": "arn:aws:dynamodb:us-west-2:123456789012:table/
MusicCollection/backup/01234567890123-b2abc345", 
              "BackupName": "MusicCollectionBackup2", 
              "BackupCreationDateTime": "2020-06-26T11:08:35.431000-07:00", 
              "BackupStatus": "AVAILABLE", 
              "BackupType": "USER", 
              "BackupSizeBytes": 400 
         } 
    \mathbf{I}}
```
Pour plus d'informations, consultez [la section Sauvegarde et restauration à la demande pour](https://docs.aws.amazon.com/amazondynamodb/latest/developerguide/BackupRestore.html)  [DynamoDB](https://docs.aws.amazon.com/amazondynamodb/latest/developerguide/BackupRestore.html) dans le manuel du développeur Amazon DynamoDB.

• Pour API plus de détails, voir [ListBackupsl](https://awscli.amazonaws.com/v2/documentation/api/latest/reference/dynamodb/list-backups.html)a section Référence des AWS CLI commandes.

## **list-contributor-insights**

L'exemple de code suivant montre comment utiliserlist-contributor-insights.

### AWS CLI

Exemple 1 : pour afficher une liste de résumés de Contributor Insights

L'list-contributor-insightsexemple suivant affiche une liste de résumés de Contributor Insights.

**aws dynamodb list-contributor-insights**

```
{ 
     "ContributorInsightsSummaries": [ 
          { 
              "TableName": "MusicCollection", 
              "IndexName": "AlbumTitle-index", 
               "ContributorInsightsStatus": "ENABLED" 
          }, 
          { 
              "TableName": "ProductCatalog", 
              "ContributorInsightsStatus": "ENABLED" 
          }, 
          { 
              "TableName": "Forum", 
              "ContributorInsightsStatus": "ENABLED" 
          }, 
          { 
              "TableName": "Reply", 
              "ContributorInsightsStatus": "ENABLED" 
          }, 
          { 
              "TableName": "Thread", 
              "ContributorInsightsStatus": "ENABLED" 
          } 
     ]
}
```
Pour plus d'informations, consultez la section [Analyse de l'accès aux données à l'aide de](https://docs.aws.amazon.com/amazondynamodb/latest/developerguide/contributorinsights.html) [CloudWatch Contributor Insights for DynamoDB](https://docs.aws.amazon.com/amazondynamodb/latest/developerguide/contributorinsights.html) dans le manuel du développeur Amazon DynamoDB.

Exemple 2 : pour limiter le nombre d'articles retournés

L'exemple suivant limite le nombre d'articles renvoyés à 4. La réponse inclut une NextToken valeur permettant de récupérer la page de résultats suivante.

```
aws dynamodb list-contributor-insights \ 
     --max-results 4
```
Sortie :

```
{ 
     "ContributorInsightsSummaries": [ 
          { 
              "TableName": "MusicCollection", 
              "IndexName": "AlbumTitle-index", 
              "ContributorInsightsStatus": "ENABLED" 
          }, 
          { 
              "TableName": "ProductCatalog", 
              "ContributorInsightsStatus": "ENABLED" 
          }, 
          { 
              "TableName": "Forum", 
              "ContributorInsightsStatus": "ENABLED" 
          } 
     ], 
     "NextToken": 
  "abCDeFGhiJKlmnOPqrSTuvwxYZ1aBCdEFghijK7LM51nOpqRSTuv3WxY3ZabC5dEFGhI2Jk3LmnoPQ6RST9"
}
```
Pour plus d'informations, consultez la section [Analyse de l'accès aux données à l'aide de](https://docs.aws.amazon.com/amazondynamodb/latest/developerguide/contributorinsights.html) [CloudWatch Contributor Insights for DynamoDB](https://docs.aws.amazon.com/amazondynamodb/latest/developerguide/contributorinsights.html) dans le manuel du développeur Amazon DynamoDB.

Exemple 3 : Pour récupérer la page de résultats suivante

La commande suivante utilise la NextToken valeur d'un appel précédent à la listcontributor-insights commande pour récupérer une autre page de résultats. Dans ce cas, étant donné que la réponse n'inclut aucune NextToken valeur, nous savons que nous avons atteint la fin des résultats.

```
aws dynamodb list-contributor-insights \ 
     --max-results 4 \ 
     --next-
token abCDeFGhiJKlmnOPqrSTuvwxYZ1aBCdEFghijK7LM51nOpqRSTuv3WxY3ZabC5dEFGhI2Jk3LmnoPQ6RST9
```
Sortie :

```
{ 
     "ContributorInsightsSummaries": [ 
          { 
               "TableName": "Reply", 
               "ContributorInsightsStatus": "ENABLED" 
          }, 
          { 
               "TableName": "Thread", 
               "ContributorInsightsStatus": "ENABLED" 
          } 
     ]
}
```
Pour plus d'informations, consultez la section [Analyse de l'accès aux données à l'aide de](https://docs.aws.amazon.com/amazondynamodb/latest/developerguide/contributorinsights.html) [CloudWatch Contributor Insights for DynamoDB](https://docs.aws.amazon.com/amazondynamodb/latest/developerguide/contributorinsights.html) dans le manuel du développeur Amazon DynamoDB.

• Pour API plus de détails, voir [ListContributorInsightsl](https://awscli.amazonaws.com/v2/documentation/api/latest/reference/dynamodb/list-contributor-insights.html)a section Référence des AWS CLI commandes.

### **list-global-tables**

L'exemple de code suivant montre comment utiliserlist-global-tables.

AWS CLI

Pour répertorier les tables globales DynamoDB existantes

L'list-global-tablesexemple suivant répertorie toutes vos tables globales existantes.

**aws dynamodb list-global-tables**

Sortie :

```
{ 
     "GlobalTables": [ 
        \left\{ \right. "GlobalTableName": "MusicCollection", 
             "ReplicationGroup": [ 
\overline{a} "RegionName": "us-east-2" 
                 }, 
\overline{a} "RegionName": "us-east-1" 
 } 
 ] 
         } 
     ]
}
```
Pour plus d'informations, consultez les tables [globales DynamoDB dans le manuel du](https://docs.aws.amazon.com/amazondynamodb/latest/developerguide/GlobalTables.html) développeur Amazon DynamoDB.

• Pour API plus de détails, voir [ListGlobalTablesl](https://awscli.amazonaws.com/v2/documentation/api/latest/reference/dynamodb/list-global-tables.html)a section Référence des AWS CLI commandes.

# **list-tables**

L'exemple de code suivant montre comment utiliserlist-tables.

### AWS CLI

Exemple 1 : pour répertorier les tables

L'list-tablesexemple suivant répertorie toutes les tables associées au AWS compte courant et à la région.

**aws dynamodb list-tables**

```
{ 
      "TableNames": [ 
           "Forum", 
           "ProductCatalog",
```

```
 "Reply", 
            "Thread" 
      ]
}
```
Pour plus d'informations, consultez [Listing Table Names](https://docs.aws.amazon.com/amazondynamodb/latest/developerguide/WorkingWithTables.Basics.html#WorkingWithTables.Basics.ListTables) dans le manuel Amazon DynamoDB Developer Guide.

Exemple 2 : pour limiter la taille de page

L'exemple suivant renvoie une liste de toutes les tables existantes, mais extrait un seul élément par appel, en effectuant plusieurs appels si nécessaire pour obtenir la liste complète. La limitation de la taille de page est utile lorsque vous exécutez des commandes de liste sur un grand nombre de ressources, ce qui peut entraîner une erreur de « expiration du délai imparti » lors de l'utilisation du format de page par défaut de 1 000.

```
aws dynamodb list-tables \ 
     --page-size 1
```
Sortie :

```
{ 
      "TableNames": [ 
            "Forum", 
            "ProductCatalog", 
            "Reply", 
            "Thread" 
     \mathbf{I}}
```
Pour plus d'informations, consultez [Listing Table Names](https://docs.aws.amazon.com/amazondynamodb/latest/developerguide/WorkingWithTables.Basics.html#WorkingWithTables.Basics.ListTables) dans le manuel Amazon DynamoDB Developer Guide.

Exemple 3 : pour limiter le nombre d'articles retournés

L'exemple suivant limite le nombre d'articles renvoyés à 2. La réponse inclut une NextToken valeur permettant de récupérer la page de résultats suivante.

```
aws dynamodb list-tables \ 
     --max-items 2
```
Sortie :

```
{ 
     "TableNames": [ 
          "Forum", 
          "ProductCatalog" 
     ], 
     "NextToken": 
  "abCDeFGhiJKlmnOPqrSTuvwxYZ1aBCdEFghijK7LM51nOpqRSTuv3WxY3ZabC5dEFGhI2Jk3LmnoPQ6RST9"
}
```
Pour plus d'informations, consultez [Listing Table Names](https://docs.aws.amazon.com/amazondynamodb/latest/developerguide/WorkingWithTables.Basics.html#WorkingWithTables.Basics.ListTables) dans le manuel Amazon DynamoDB Developer Guide.

Exemple 4 : Pour récupérer la page de résultats suivante

La commande suivante utilise la NextToken valeur d'un appel précédent à la list-tables commande pour récupérer une autre page de résultats. Dans ce cas, étant donné que la réponse n'inclut aucune NextToken valeur, nous savons que nous avons atteint la fin des résultats.

```
aws dynamodb list-tables \ 
     --starting-
token abCDeFGhiJKlmnOPqrSTuvwxYZ1aBCdEFghijK7LM51nOpqRSTuv3WxY3ZabC5dEFGhI2Jk3LmnoPQ6RST9
```
Sortie :

```
{ 
      "TableNames": [ 
            "Reply", 
            "Thread" 
      ]
}
```
Pour plus d'informations, consultez [Listing Table Names](https://docs.aws.amazon.com/amazondynamodb/latest/developerguide/WorkingWithTables.Basics.html#WorkingWithTables.Basics.ListTables) dans le manuel Amazon DynamoDB Developer Guide.

• Pour API plus de détails, voir [ListTablesl](https://awscli.amazonaws.com/v2/documentation/api/latest/reference/dynamodb/list-tables.html)a section Référence des AWS CLI commandes.

# **list-tags-of-resource**

L'exemple de code suivant montre comment utiliserlist-tags-of-resource.

# AWS CLI

Exemple 1 : pour répertorier les balises d'une ressource DynamoDB

L'list-tags-of-resourceexemple suivant affiche les balises du MusicCollection tableau.

```
aws dynamodb list-tags-of-resource \ 
     --resource-arn arn:aws:dynamodb:us-west-2:123456789012:table/MusicCollection
```
Sortie :

```
{ 
      "Tags": [ 
           { 
                 "Key": "Owner", 
                 "Value": "blueTeam" 
           }, 
            { 
                 "Key": "Environment", 
                 "Value": "Production" 
           } 
     \mathbf{I}}
```
Pour plus d'informations, consultez la section [Balisage pour DynamoDB](https://docs.aws.amazon.com/amazondynamodb/latest/developerguide/Tagging.html) dans le manuel du développeur Amazon DynamoDB.

Exemple 2 : pour limiter le nombre de balises renvoyées

L'exemple suivant limite le nombre de balises renvoyées à 1. La réponse inclut une NextToken valeur permettant de récupérer la page de résultats suivante.

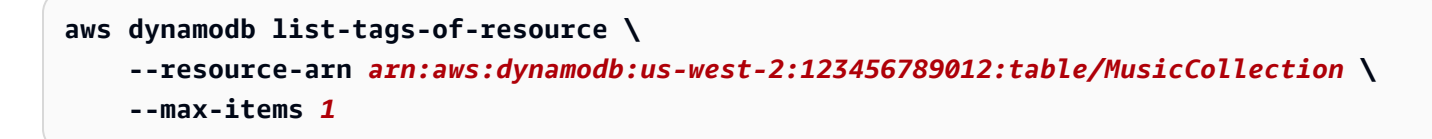

```
{ 
       "Tags": [ 
\overline{\mathcal{L}} "Key": "Owner",
```

```
 "Value": "blueTeam" 
         } 
     ], 
     "NextToken": 
  "abCDeFGhiJKlmnOPqrSTuvwxYZ1aBCdEFghijK7LM51nOpqRSTuv3WxY3ZabC5dEFGhI2Jk3LmnoPQ6RST9"
}
```
Pour plus d'informations, consultez la section [Balisage pour DynamoDB](https://docs.aws.amazon.com/amazondynamodb/latest/developerguide/Tagging.html) dans le manuel du développeur Amazon DynamoDB.

Exemple 3 : Pour récupérer la page de résultats suivante

La commande suivante utilise la NextToken valeur d'un appel précédent à la list-tags-ofresource commande pour récupérer une autre page de résultats. Dans ce cas, étant donné que la réponse n'inclut aucune NextToken valeur, nous savons que nous avons atteint la fin des résultats.

```
aws dynamodb list-tags-of-resource \ 
     --resource-arn arn:aws:dynamodb:us-west-2:123456789012:table/MusicCollection \ 
     --starting-
token abCDeFGhiJKlmnOPqrSTuvwxYZ1aBCdEFghijK7LM51nOpqRSTuv3WxY3ZabC5dEFGhI2Jk3LmnoPQ6RST9
```
### Sortie :

```
{ 
      "Tags": [ 
           { 
                "Key": "Environment", 
                 "Value": "Production" 
           } 
      ]
}
```
Pour plus d'informations, consultez la section [Balisage pour DynamoDB](https://docs.aws.amazon.com/amazondynamodb/latest/developerguide/Tagging.html) dans le manuel du développeur Amazon DynamoDB.

• Pour API plus de détails, voir [ListTagsOfResourcel](https://awscli.amazonaws.com/v2/documentation/api/latest/reference/dynamodb/list-tags-of-resource.html)a section Référence des AWS CLI commandes.

### **put-item**

L'exemple de code suivant montre comment utiliserput-item.

### AWS CLI

Exemple 1 : pour ajouter un élément à un tableau

L'put-itemexemple suivant ajoute un nouvel élément au MusicCollectiontableau.

```
aws dynamodb put-item \ 
     --table-name MusicCollection \ 
     --item file://item.json \ 
     --return-consumed-capacity TOTAL \ 
     --return-item-collection-metrics SIZE
```
Contenu de item.json :

```
{ 
    "Artist": {"S": "No One You Know"},
     "SongTitle": {"S": "Call Me Today"}, 
     "AlbumTitle": {"S": "Greatest Hits"}
}
```
Sortie :

```
{ 
     "ConsumedCapacity": { 
          "TableName": "MusicCollection", 
          "CapacityUnits": 1.0 
     }, 
     "ItemCollectionMetrics": { 
          "ItemCollectionKey": { 
              "Artist": { 
                   "S": "No One You Know" 
 } 
          }, 
          "SizeEstimateRangeGB": [ 
              0.0, 
              1.0 
          ] 
     }
}
```
Pour plus d'informations, consultez la section [Rédaction d'un article](https://docs.aws.amazon.com/amazondynamodb/latest/developerguide/WorkingWithItems.html#WorkingWithItems.WritingData) dans le guide du développeur Amazon DynamoDB.

Exemple 2 : Pour remplacer de manière conditionnelle un élément d'un tableau

L'put-itemexemple suivant remplace un élément existant dans le MusicCollection tableau uniquement si cet élément possède un AlbumTitle attribut dont la valeur est deGreatest Hits. La commande renvoie la valeur précédente de l'élément.

```
aws dynamodb put-item \ 
     --table-name MusicCollection \ 
     --item file://item.json \ 
     --condition-expression "#A = :A" \ 
     --expression-attribute-names file://names.json \ 
     --expression-attribute-values file://values.json \ 
     --return-values ALL_OLD
```
Contenu de item.json :

```
{ 
     "Artist": {"S": "No One You Know"}, 
     "SongTitle": {"S": "Call Me Today"}, 
     "AlbumTitle": {"S": "Somewhat Famous"}
}
```
Contenu de names.json :

```
{ 
     "#A": "AlbumTitle"
}
```
Contenu de values.json :

```
{ 
     ":A": {"S": "Greatest Hits"}
}
```

```
{ 
      "Attributes": { 
           "AlbumTitle": { 
                "S": "Greatest Hits" 
          },
```

```
 "Artist": { 
                "S": "No One You Know" 
           }, 
           "SongTitle": { 
                "S": "Call Me Today" 
           } 
      }
}
```
Si la clé existe déjà, vous devriez voir le résultat suivant :

```
A client error (ConditionalCheckFailedException) occurred when calling the PutItem 
  operation: The conditional request failed.
```
Pour plus d'informations, consultez la section [Rédaction d'un article](https://docs.aws.amazon.com/amazondynamodb/latest/developerguide/WorkingWithItems.html#WorkingWithItems.WritingData) dans le guide du développeur Amazon DynamoDB.

• Pour API plus de détails, voir [PutIteml](https://awscli.amazonaws.com/v2/documentation/api/latest/reference/dynamodb/put-item.html)a section Référence des AWS CLI commandes.

#### **query**

L'exemple de code suivant montre comment utiliserquery.

AWS CLI

Exemple 1 : pour interroger une table

L'queryexemple suivant interroge les éléments de la MusicCollection table. La table possède une clé hash-and-range primaire (ArtistetSongTitle), mais cette requête indique uniquement la valeur de la clé de hachage. Il renvoie les titres des chansons de l'artiste nommées « No One You Know ».

```
aws dynamodb query \ 
     --table-name MusicCollection \ 
     --projection-expression "SongTitle" \ 
     --key-condition-expression "Artist = :v1" \ 
     --expression-attribute-values file://expression-attributes.json \ 
     --return-consumed-capacity TOTAL
```
Contenu de expression-attributes.json :

{

```
 ":v1": {"S": "No One You Know"}
}
```
### Sortie :

```
{ 
     "Items": [ 
          { 
              "SongTitle": { 
                   "S": "Call Me Today" 
              }, 
              "SongTitle": { 
                   "S": "Scared of My Shadow" 
 } 
          } 
     ], 
     "Count": 2, 
     "ScannedCount": 2, 
     "ConsumedCapacity": { 
          "TableName": "MusicCollection", 
          "CapacityUnits": 0.5 
     }
}
```
Pour plus d'informations, consultez la section [Utilisation des requêtes dans DynamoDB dans](https://docs.aws.amazon.com/amazondynamodb/latest/developerguide/Query.html) le manuel du développeur Amazon DynamoDB.

Exemple 2 : pour interroger une table à l'aide de lectures très cohérentes et parcourir l'index par ordre décroissant

L'exemple suivant exécute la même requête que le premier exemple, mais renvoie les résultats dans l'ordre inverse et utilise des lectures très cohérentes.

```
aws dynamodb query \ 
     --table-name MusicCollection \ 
     --projection-expression "SongTitle" \ 
     --key-condition-expression "Artist = :v1" \ 
     --expression-attribute-values file://expression-attributes.json \ 
     --consistent-read \ 
     --no-scan-index-forward \ 
     --return-consumed-capacity TOTAL
```
Contenu de expression-attributes.json :

```
{ 
     ":v1": {"S": "No One You Know"}
}
```
Sortie :

```
{ 
     "Items": [ 
         { 
              "SongTitle": { 
                  "S": "Scared of My Shadow" 
 } 
         }, 
         { 
              "SongTitle": { 
                  "S": "Call Me Today" 
 } 
         } 
     ], 
     "Count": 2, 
     "ScannedCount": 2, 
     "ConsumedCapacity": { 
         "TableName": "MusicCollection", 
         "CapacityUnits": 1.0 
     }
}
```
Pour plus d'informations, consultez la section [Utilisation des requêtes dans DynamoDB dans](https://docs.aws.amazon.com/amazondynamodb/latest/developerguide/Query.html) le manuel du développeur Amazon DynamoDB.

Exemple 3 : pour filtrer des résultats spécifiques

L'exemple suivant interroge les résultats MusicCollection mais exclut les résultats dont l'AlbumTitleattribut contient des valeurs spécifiques. Notez que cela n'affecte pas le ScannedCount ouConsumedCapacity, car le filtre est appliqué après la lecture des éléments.

```
aws dynamodb query \ 
     --table-name MusicCollection \ 
     --key-condition-expression "#n1 = :v1" \ 
     --filter-expression "NOT (#n2 IN (:v2, :v3))" \
```

```
 --expression-attribute-names file://names.json \ 
 --expression-attribute-values file://values.json \ 
 --return-consumed-capacity TOTAL
```
Contenu de values.json :

```
{ 
     ":v1": {"S": "No One You Know"}, 
     ":v2": {"S": "Blue Sky Blues"}, 
     ":v3": {"S": "Greatest Hits"}
}
```
Contenu de names.json :

```
{ 
     "#n1": "Artist", 
     "#n2": "AlbumTitle"
}
```

```
{ 
      "Items": [ 
          { 
               "AlbumTitle": { 
                    "S": "Somewhat Famous" 
               }, 
               "Artist": { 
                    "S": "No One You Know" 
               }, 
               "SongTitle": { 
                    "S": "Call Me Today" 
               } 
          } 
     ], 
     "Count": 1, 
     "ScannedCount": 2, 
     "ConsumedCapacity": { 
          "TableName": "MusicCollection", 
          "CapacityUnits": 0.5 
     }
}
```
Pour plus d'informations, consultez la section [Utilisation des requêtes dans DynamoDB dans](https://docs.aws.amazon.com/amazondynamodb/latest/developerguide/Query.html) le manuel du développeur Amazon DynamoDB.

Exemple 4 : Pour récupérer uniquement le nombre d'articles

L'exemple suivant récupère le nombre d'éléments correspondant à la requête, mais ne récupère aucun des éléments eux-mêmes.

```
aws dynamodb query \ 
     --table-name MusicCollection \ 
     --select COUNT \ 
     --key-condition-expression "Artist = :v1" \ 
     --expression-attribute-values file://expression-attributes.json
```
Contenu de expression-attributes.json :

```
{ 
     ":v1": {"S": "No One You Know"}
}
```
Sortie :

```
{ 
     "Count": 2, 
     "ScannedCount": 2, 
     "ConsumedCapacity": null
}
```
Pour plus d'informations, consultez la section [Utilisation des requêtes dans DynamoDB dans](https://docs.aws.amazon.com/amazondynamodb/latest/developerguide/Query.html) le manuel du développeur Amazon DynamoDB.

Exemple 5 : Pour interroger un index

L'exemple suivant interroge l'index secondaire localAlbumTitleIndex. La requête renvoie tous les attributs de la table de base qui ont été projetés dans l'index secondaire local. Notez que lorsque vous interrogez un index secondaire local ou un index secondaire global, vous devez également fournir le nom de la table de base à l'aide du table-name paramètre.

```
aws dynamodb query \ 
     --table-name MusicCollection \ 
     --index-name AlbumTitleIndex \ 
     --key-condition-expression "Artist = :v1" \
```

```
 --expression-attribute-values file://expression-attributes.json \ 
 --select ALL_PROJECTED_ATTRIBUTES \ 
 --return-consumed-capacity INDEXES
```
Contenu de expression-attributes.json :

```
{ 
     ":v1": {"S": "No One You Know"}
}
```

```
{ 
      "Items": [ 
          { 
               "AlbumTitle": { 
                    "S": "Blue Sky Blues" 
               }, 
               "Artist": { 
                    "S": "No One You Know" 
               }, 
               "SongTitle": { 
                    "S": "Scared of My Shadow" 
               } 
          }, 
          { 
               "AlbumTitle": { 
                    "S": "Somewhat Famous" 
               }, 
               "Artist": { 
                    "S": "No One You Know" 
               }, 
               "SongTitle": { 
                    "S": "Call Me Today" 
               } 
          } 
     ], 
      "Count": 2, 
      "ScannedCount": 2, 
      "ConsumedCapacity": { 
          "TableName": "MusicCollection", 
          "CapacityUnits": 0.5, 
          "Table": {
```

```
 "CapacityUnits": 0.0 
         }, 
         "LocalSecondaryIndexes": { 
              "AlbumTitleIndex": { 
                  "CapacityUnits": 0.5 
 } 
         } 
     }
}
```
Pour plus d'informations, consultez la section [Utilisation des requêtes dans DynamoDB dans](https://docs.aws.amazon.com/amazondynamodb/latest/developerguide/Query.html) le manuel du développeur Amazon DynamoDB.

• Pour API plus de détails, voir [Requête](https://awscli.amazonaws.com/v2/documentation/api/latest/reference/dynamodb/query.html) dans AWS CLI la référence des commandes.

# **restore-table-from-backup**

L'exemple de code suivant montre comment utiliserrestore-table-from-backup.

### AWS CLI

Pour restaurer une table DynamoDB à partir d'une sauvegarde existante

L'restore-table-from-backupexemple suivant restaure la table spécifiée à partir d'une sauvegarde existante.

```
aws dynamodb restore-table-from-backup \ 
     --target-table-name MusicCollection \ 
     --backup-arnarn:aws:dynamodb:us-west-2:123456789012:table/MusicCollection/
backup/01576616366715-b4e58d3a
```

```
{ 
     "TableDescription": { 
          "AttributeDefinitions": [ 
\{\hspace{.1cm} \} "AttributeName": "Artist", 
                   "AttributeType": "S" 
              }, 
              { 
                   "AttributeName": "SongTitle", 
                   "AttributeType": "S"
```

```
 } 
         ], 
         "TableName": "MusicCollection2", 
         "KeySchema": [ 
\{\hspace{.1cm} \} "AttributeName": "Artist", 
                  "KeyType": "HASH" 
             }, 
\{\hspace{.1cm} \} "AttributeName": "SongTitle", 
                  "KeyType": "RANGE" 
 } 
         ], 
         "TableStatus": "CREATING", 
         "CreationDateTime": 1576618274.326, 
         "ProvisionedThroughput": { 
              "NumberOfDecreasesToday": 0, 
              "ReadCapacityUnits": 5, 
              "WriteCapacityUnits": 5 
         }, 
         "TableSizeBytes": 0, 
         "ItemCount": 0, 
         "TableArn": "arn:aws:dynamodb:us-west-2:123456789012:table/
MusicCollection2", 
         "TableId": "114865c9-5ef3-496c-b4d1-c4cbdd2d44fb", 
         "BillingModeSummary": { 
              "BillingMode": "PROVISIONED" 
         }, 
         "RestoreSummary": { 
              "SourceBackupArn": "arn:aws:dynamodb:us-west-2:123456789012:table/
MusicCollection/backup/01576616366715-b4e58d3a", 
              "SourceTableArn": "arn:aws:dynamodb:us-west-2:123456789012:table/
MusicCollection", 
              "RestoreDateTime": 1576616366.715, 
              "RestoreInProgress": true 
         } 
     }
}
```
• Pour API plus de détails, voir [RestoreTableFromBackup](https://awscli.amazonaws.com/v2/documentation/api/latest/reference/dynamodb/restore-table-from-backup.html)la section Référence des AWS CLI commandes.

## **restore-table-to-point-in-time**

L'exemple de code suivant montre comment utiliserrestore-table-to-point-in-time.

#### AWS CLI

Pour restaurer une table DynamoDB à un point précis dans le temps

L'restore-table-to-point-in-timeexemple suivant restaure la MusicCollection table à l'instant spécifié.

```
aws dynamodb restore-table-to-point-in-time \ 
     --source-table-name MusicCollection \ 
     --target-table-name MusicCollectionRestore \ 
     --restore-date-time 1576622404.0
```

```
{ 
     "TableDescription": { 
          "AttributeDefinitions": [ 
\{\hspace{.1cm} \} "AttributeName": "Artist", 
                  "AttributeType": "S" 
              }, 
              { 
                   "AttributeName": "SongTitle", 
                  "AttributeType": "S" 
 } 
          ], 
          "TableName": "MusicCollectionRestore", 
          "KeySchema": [ 
              { 
                  "AttributeName": "Artist", 
                  "KeyType": "HASH" 
              }, 
              { 
                  "AttributeName": "SongTitle", 
                  "KeyType": "RANGE" 
 } 
          ], 
          "TableStatus": "CREATING", 
          "CreationDateTime": 1576623311.86,
```

```
 "ProvisionedThroughput": { 
             "NumberOfDecreasesToday": 0,
              "ReadCapacityUnits": 5, 
              "WriteCapacityUnits": 5 
         }, 
         "TableSizeBytes": 0, 
         "ItemCount": 0, 
          "TableArn": "arn:aws:dynamodb:us-west-2:123456789012:table/
MusicCollectionRestore", 
          "TableId": "befd9e0e-1843-4dc6-a147-d6d00e85cb1f", 
          "BillingModeSummary": { 
              "BillingMode": "PROVISIONED" 
         }, 
          "RestoreSummary": { 
              "SourceTableArn": "arn:aws:dynamodb:us-west-2:123456789012:table/
MusicCollection", 
              "RestoreDateTime": 1576622404.0, 
              "RestoreInProgress": true 
         } 
     }
}
```
Pour plus d'informations, consultez la section [Restauration instantanée pour DynamoDB dans le](https://docs.aws.amazon.com/amazondynamodb/latest/developerguide/PointInTimeRecovery.html) [manuel du développeur Amazon DynamoDB](https://docs.aws.amazon.com/amazondynamodb/latest/developerguide/PointInTimeRecovery.html).

• Pour API plus de détails, voir [RestoreTableToPointInTime](https://awscli.amazonaws.com/v2/documentation/api/latest/reference/dynamodb/restore-table-to-point-in-time.html)la section Référence des AWS CLI commandes.

### **scan**

L'exemple de code suivant montre comment utiliserscan.

AWS CLI

Pour scanner un tableau

L'scanexemple suivant analyse l'intégralité du MusicCollection tableau, puis réduit les résultats aux chansons de l'artiste « No One You Know ». Pour chaque élément, seuls le titre de l'album et le titre de la chanson sont renvoyés.

```
aws dynamodb scan \ 
     --table-name MusicCollection \
```

```
 --filter-expression "Artist = :a" \ 
 --projection-expression "#ST, #AT" \ 
 --expression-attribute-names file://expression-attribute-names.json \ 
 --expression-attribute-values file://expression-attribute-values.json
```
Contenu de expression-attribute-names.json :

```
{ 
     "#ST": "SongTitle", 
     "#AT":"AlbumTitle"
}
```
Contenu de expression-attribute-values.json :

```
{ 
    ":a": {"S": "No One You Know"}
}
```

```
{ 
     "Count": 2, 
     "Items": [ 
          { 
               "SongTitle": { 
                   "S": "Call Me Today" 
               }, 
               "AlbumTitle": { 
                   "S": "Somewhat Famous" 
 } 
          }, 
          { 
               "SongTitle": { 
                   "S": "Scared of My Shadow" 
               }, 
               "AlbumTitle": { 
                   "S": "Blue Sky Blues" 
               } 
          } 
     ], 
     "ScannedCount": 3, 
     "ConsumedCapacity": null
```
#### }

Pour plus d'informations, consultez la section [Utilisation des scans dans DynamoDB dans](https://docs.aws.amazon.com/amazondynamodb/latest/developerguide/Scan.html) le manuel du développeur Amazon DynamoDB.

• Pour API plus de détails, voir [Scan](https://awscli.amazonaws.com/v2/documentation/api/latest/reference/dynamodb/scan.html) in AWS CLI Command Reference.

#### **tag-resource**

L'exemple de code suivant montre comment utilisertag-resource.

#### AWS CLI

Pour ajouter des balises à une ressource DynamoDB

L'tag-resourceexemple suivant ajoute une paire clé/valeur de balise au MusicCollection tableau.

```
aws dynamodb tag-resource \ 
     --resource-arn arn:aws:dynamodb:us-west-2:123456789012:table/MusicCollection \ 
     --tags Key=Owner,Value=blueTeam
```
Cette commande ne produit aucun résultat.

Pour plus d'informations, consultez la section [Balisage pour DynamoDB](https://docs.aws.amazon.com/amazondynamodb/latest/developerguide/Tagging.html) dans le manuel du développeur Amazon DynamoDB.

• Pour API plus de détails, voir [TagResource](https://awscli.amazonaws.com/v2/documentation/api/latest/reference/dynamodb/tag-resource.html)la section Référence des AWS CLI commandes.

#### **transact-get-items**

L'exemple de code suivant montre comment utilisertransact-get-items.

### AWS CLI

Pour récupérer plusieurs éléments de manière atomique à partir d'une ou de plusieurs tables

L'transact-get-itemsexemple suivant récupère plusieurs éléments de manière atomique.

```
aws dynamodb transact-get-items \ 
     --transact-items file://transact-items.json \ 
     --return-consumed-capacity TOTAL
```
Contenu de transact-items.json :

```
\Gamma { 
          "Get": { 
               "Key": { 
                    "Artist": {"S": "Acme Band"}, 
                    "SongTitle": {"S": "Happy Day"} 
               }, 
               "TableName": "MusicCollection" 
          } 
     }, 
     { 
          "Get": { 
               "Key": { 
                   "Artist": {"S": "No One You Know"},
                    "SongTitle": {"S": "Call Me Today"} 
               }, 
               "TableName": "MusicCollection" 
          } 
     }
\mathbf{I}
```

```
{ 
     "ConsumedCapacity": [ 
          { 
               "TableName": "MusicCollection", 
               "CapacityUnits": 4.0, 
               "ReadCapacityUnits": 4.0 
          } 
     ], 
     "Responses": [ 
          { 
               "Item": { 
                    "AlbumTitle": { 
                         "S": "Songs About Life" 
                    }, 
                    "Artist": { 
                         "S": "Acme Band" 
                    }, 
                    "SongTitle": {
```

```
 "S": "Happy Day" 
 } 
 } 
        }, 
        { 
            "Item": { 
                "AlbumTitle": { 
                    "S": "Somewhat Famous" 
\qquad \qquad \text{ } "Artist": { 
                    "S": "No One You Know" 
\qquad \qquad \text{ } "SongTitle": { 
                    "S": "Call Me Today" 
 } 
 } 
        } 
    ]
}
```
Pour plus d'informations, consultez [la section Gestion de flux de travail complexes avec des](https://docs.aws.amazon.com/amazondynamodb/latest/developerguide/transactions.html)  [transactions DynamoDB dans le manuel](https://docs.aws.amazon.com/amazondynamodb/latest/developerguide/transactions.html) du développeur Amazon DynamoDB.

• Pour API plus de détails, voir [TransactGetItemsl](https://awscli.amazonaws.com/v2/documentation/api/latest/reference/dynamodb/transact-get-items.html)a section Référence des AWS CLI commandes.

# **transact-write-items**

L'exemple de code suivant montre comment utilisertransact-write-items.

# AWS CLI

Exemple 1 : écrire des éléments de manière atomique dans une ou plusieurs tables

L'transact-write-itemsexemple suivant met à jour un élément et en supprime un autre. L'opération échoue si l'une des opérations échoue ou si l'un des éléments contient un Rating attribut.

```
aws dynamodb transact-write-items \ 
     --transact-items file://transact-items.json \ 
     --return-consumed-capacity TOTAL \ 
     --return-item-collection-metrics SIZE
```
Contenu du transact-items.json fichier :

```
\Gamma { 
          "Update": { 
              "Key": { 
                   "Artist": {"S": "Acme Band"}, 
                   "SongTitle": {"S": "Happy Day"} 
              }, 
              "UpdateExpression": "SET AlbumTitle = :newval", 
              "ExpressionAttributeValues": { 
                   ":newval": {"S": "Updated Album Title"} 
              }, 
              "TableName": "MusicCollection", 
              "ConditionExpression": "attribute_not_exists(Rating)" 
         } 
     }, 
     { 
          "Delete": { 
              "Key": { 
                  "Artist": {"S": "No One You Know"},
                   "SongTitle": {"S": "Call Me Today"} 
              }, 
              "TableName": "MusicCollection", 
              "ConditionExpression": "attribute_not_exists(Rating)" 
          } 
     }
]
```

```
{ 
     "ConsumedCapacity": [ 
          { 
              "TableName": "MusicCollection", 
              "CapacityUnits": 10.0, 
              "WriteCapacityUnits": 10.0 
          } 
     ], 
     "ItemCollectionMetrics": { 
          "MusicCollection": [ 
\{\hspace{.1cm} \} "ItemCollectionKey": { 
                        "Artist": { 
                             "S": "No One You Know"
```

```
1 1 1 1 1 1 1
                }, 
                "SizeEstimateRangeGB": [ 
                   0.0, 
                   1.0 
 ] 
            }, 
\{\hspace{.1cm} \} "ItemCollectionKey": { 
                    "Artist": { 
                       "S": "Acme Band" 
1 1 1 1 1 1 1
                }, 
                "SizeEstimateRangeGB": [ 
                   0.0, 
                   1.0 
 ] 
 } 
        ] 
    }
}
```
Pour plus d'informations, consultez [la section Gestion de flux de travail complexes avec des](https://docs.aws.amazon.com/amazondynamodb/latest/developerguide/transactions.html)  [transactions DynamoDB dans le manuel](https://docs.aws.amazon.com/amazondynamodb/latest/developerguide/transactions.html) du développeur Amazon DynamoDB.

Exemple 2 : écrire des éléments de manière atomique à l'aide d'un jeton de demande client

La commande suivante utilise un jeton de demande client pour appeler transact-writeitems idempotent, ce qui signifie que plusieurs appels ont le même effet qu'un seul appel.

```
aws dynamodb transact-write-items \ 
     --transact-items file://transact-items.json \ 
     --client-request-token abc123
```
Contenu du transact-items.json fichier :

```
\Gamma { 
           "Update": { 
               "Key": { 
                    "Artist": {"S": "Acme Band"}, 
                    "SongTitle": {"S": "Happy Day"}
```

```
 }, 
              "UpdateExpression": "SET AlbumTitle = :newval", 
              "ExpressionAttributeValues": { 
                   ":newval": {"S": "Updated Album Title"} 
              }, 
              "TableName": "MusicCollection", 
              "ConditionExpression": "attribute_not_exists(Rating)" 
          } 
     }, 
     { 
          "Delete": { 
              "Key": { 
                  "Artist": {"S": "No One You Know"},
                   "SongTitle": {"S": "Call Me Today"} 
              }, 
              "TableName": "MusicCollection", 
              "ConditionExpression": "attribute_not_exists(Rating)" 
          } 
     }
\mathbf{I}
```
Cette commande ne produit aucun résultat.

Pour plus d'informations, consultez [la section Gestion de flux de travail complexes avec des](https://docs.aws.amazon.com/amazondynamodb/latest/developerguide/transactions.html)  [transactions DynamoDB dans le manuel](https://docs.aws.amazon.com/amazondynamodb/latest/developerguide/transactions.html) du développeur Amazon DynamoDB.

• Pour API plus de détails, voir [TransactWriteItems](https://awscli.amazonaws.com/v2/documentation/api/latest/reference/dynamodb/transact-write-items.html)la section Référence des AWS CLI commandes.

### **untag-resource**

L'exemple de code suivant montre comment utiliseruntag-resource.

### AWS CLI

Pour supprimer une balise d'une ressource DynamoDB

L'untag-resourceexemple suivant supprime de la MusicCollection table la balise Owner contenant la clé.

```
aws dynamodb untag-resource \ 
     --resource-arn arn:aws:dynamodb:us-west-2:123456789012:table/MusicCollection \
```
 **--tag-keys** *Owner*

Cette commande ne produit aucun résultat.

Pour plus d'informations, consultez la section [Balisage pour DynamoDB](https://docs.aws.amazon.com/amazondynamodb/latest/developerguide/Tagging.html) dans le manuel du développeur Amazon DynamoDB.

• Pour API plus de détails, voir [UntagResourcel](https://awscli.amazonaws.com/v2/documentation/api/latest/reference/dynamodb/untag-resource.html)a section Référence des AWS CLI commandes.

#### **update-continuous-backups**

L'exemple de code suivant montre comment utiliserupdate-continuous-backups.

AWS CLI

Pour mettre à jour les paramètres de sauvegarde continue d'une table DynamoDB

L'update-continuous-backupsexemple suivant active la point-in-time restauration de la MusicCollection table.

```
aws dynamodb update-continuous-backups \ 
     --table-name MusicCollection \ 
     --point-in-time-recovery-specification PointInTimeRecoveryEnabled=true
```
Sortie :

```
{ 
     "ContinuousBackupsDescription": { 
          "ContinuousBackupsStatus": "ENABLED", 
          "PointInTimeRecoveryDescription": { 
              "PointInTimeRecoveryStatus": "ENABLED", 
              "EarliestRestorableDateTime": 1576622404.0, 
              "LatestRestorableDateTime": 1576622404.0 
         } 
     }
}
```
Pour plus d'informations, consultez la section [Restauration instantanée pour DynamoDB dans le](https://docs.aws.amazon.com/amazondynamodb/latest/developerguide/PointInTimeRecovery.html) [manuel du développeur Amazon DynamoDB](https://docs.aws.amazon.com/amazondynamodb/latest/developerguide/PointInTimeRecovery.html).

• Pour API plus de détails, voir [UpdateContinuousBackupsl](https://awscli.amazonaws.com/v2/documentation/api/latest/reference/dynamodb/update-continuous-backups.html)a section Référence des AWS CLI commandes.

### **update-contributor-insights**

L'exemple de code suivant montre comment utiliserupdate-contributor-insights.

### AWS CLI

Pour activer Contributor Insights sur un tableau

L'update-contributor-insightsexemple suivant active Contributor Insights sur la MusicCollection table et sur l'index secondaire AlbumTitle-index global.

```
aws dynamodb update-contributor-insights \ 
     --table-name MusicCollection \ 
     --index-name AlbumTitle-index \ 
     --contributor-insights-action ENABLE
```
Sortie :

```
{ 
     "TableName": "MusicCollection", 
     "IndexName": "AlbumTitle-index", 
     "ContributorInsightsStatus": "ENABLING"
}
```
Pour plus d'informations, consultez la section [Analyse de l'accès aux données à l'aide de](https://docs.aws.amazon.com/amazondynamodb/latest/developerguide/contributorinsights.html) [CloudWatch Contributor Insights for DynamoDB](https://docs.aws.amazon.com/amazondynamodb/latest/developerguide/contributorinsights.html) dans le manuel du développeur Amazon DynamoDB.

• Pour API plus de détails, voir [UpdateContributorInsightsl](https://awscli.amazonaws.com/v2/documentation/api/latest/reference/dynamodb/update-contributor-insights.html)a section Référence des AWS CLI commandes.

# **update-global-table-settings**

L'exemple de code suivant montre comment utiliserupdate-global-table-settings.

AWS CLI

Pour mettre à jour les paramètres de capacité d'écriture provisionnés sur une table globale DynamoDB

L'update-global-table-settingsexemple suivant définit la capacité d'écriture allouée de la table MusicCollection globale à 15.
```
aws dynamodb update-global-table-settings \ 
     --global-table-name MusicCollection \ 
     --global-table-provisioned-write-capacity-units 15
```

```
{ 
     "GlobalTableName": "MusicCollection", 
     "ReplicaSettings": [ 
         { 
              "RegionName": "eu-west-1", 
              "ReplicaStatus": "UPDATING", 
              "ReplicaProvisionedReadCapacityUnits": 10, 
              "ReplicaProvisionedReadCapacityAutoScalingSettings": { 
                  "AutoScalingDisabled": true 
             }, 
              "ReplicaProvisionedWriteCapacityUnits": 10, 
              "ReplicaProvisionedWriteCapacityAutoScalingSettings": { 
                  "AutoScalingDisabled": true 
 } 
         }, 
         { 
              "RegionName": "us-east-1", 
              "ReplicaStatus": "UPDATING", 
              "ReplicaProvisionedReadCapacityUnits": 10, 
              "ReplicaProvisionedReadCapacityAutoScalingSettings": { 
                  "AutoScalingDisabled": true 
             }, 
              "ReplicaProvisionedWriteCapacityUnits": 10, 
              "ReplicaProvisionedWriteCapacityAutoScalingSettings": { 
                  "AutoScalingDisabled": true 
 } 
         }, 
         { 
              "RegionName": "us-east-2", 
              "ReplicaStatus": "UPDATING", 
              "ReplicaProvisionedReadCapacityUnits": 10, 
              "ReplicaProvisionedReadCapacityAutoScalingSettings": { 
                  "AutoScalingDisabled": true 
             }, 
              "ReplicaProvisionedWriteCapacityUnits": 10, 
              "ReplicaProvisionedWriteCapacityAutoScalingSettings": { 
                  "AutoScalingDisabled": true
```

```
 } 
      } 
   ]
}
```
Pour plus d'informations, consultez les tables [globales DynamoDB dans le manuel du](https://docs.aws.amazon.com/amazondynamodb/latest/developerguide/GlobalTables.html) développeur Amazon DynamoDB.

• Pour API plus de détails, voir [UpdateGlobalTableSettingsl](https://awscli.amazonaws.com/v2/documentation/api/latest/reference/dynamodb/update-global-table-settings.html)a section Référence des AWS CLI commandes.

# **update-global-table**

L'exemple de code suivant montre comment utiliserupdate-global-table.

AWS CLI

Pour mettre à jour une table globale DynamoDB

L'update-global-tableexemple suivant ajoute une réplique dans la région spécifiée à la table MusicCollection globale.

```
aws dynamodb update-global-table \ 
     --global-table-name MusicCollection \ 
     --replica-updates Create={RegionName=eu-west-1}
```

```
{ 
     "GlobalTableDescription": { 
          "ReplicationGroup": [ 
              { 
                   "RegionName": "eu-west-1" 
              }, 
              { 
                   "RegionName": "us-east-2" 
              }, 
\{\hspace{.1cm} \} "RegionName": "us-east-1" 
 } 
          ],
```

```
 "GlobalTableArn": "arn:aws:dynamodb::123456789012:global-table/
MusicCollection", 
         "CreationDateTime": 1576625818.532, 
         "GlobalTableStatus": "ACTIVE", 
         "GlobalTableName": "MusicCollection" 
     }
}
```
Pour plus d'informations, consultez les tables [globales DynamoDB dans le manuel du](https://docs.aws.amazon.com/amazondynamodb/latest/developerguide/GlobalTables.html) développeur Amazon DynamoDB.

• Pour API plus de détails, voir [UpdateGlobalTablel](https://awscli.amazonaws.com/v2/documentation/api/latest/reference/dynamodb/update-global-table.html)a section Référence des AWS CLI commandes.

#### **update-item**

L'exemple de code suivant montre comment utiliserupdate-item.

#### AWS CLI

Exemple 1 : pour mettre à jour un élément dans un tableau

L'exemple d'update-item suivant met à jour un élément à partir de la table MusicCollection. Il ajoute un nouvel attribut (Year) et modifie l'AlbumTitleattribut. Tous les attributs de l'élément, tels qu'ils apparaissent après la mise à jour, sont renvoyés dans la réponse.

```
aws dynamodb update-item \ 
     --table-name MusicCollection \ 
     --key file://key.json \ 
     --update-expression "SET #Y = :y, #AT = :t" \ 
     --expression-attribute-names file://expression-attribute-names.json \ 
     --expression-attribute-values file://expression-attribute-values.json \ 
     --return-values ALL_NEW \ 
     --return-consumed-capacity TOTAL \ 
     --return-item-collection-metrics SIZE
```
Contenu de key.json :

```
{ 
     "Artist": {"S": "Acme Band"}, 
     "SongTitle": {"S": "Happy Day"}
}
```
Contenu de expression-attribute-names.json :

```
{ 
     "#Y":"Year", "#AT":"AlbumTitle"
}
```
Contenu de expression-attribute-values.json :

```
{ 
     ":y":{"N": "2015"}, 
     ":t":{"S": "Louder Than Ever"}
}
```

```
{ 
     "Attributes": { 
          "AlbumTitle": { 
               "S": "Louder Than Ever" 
          }, 
          "Awards": { 
               "N": "10" 
          }, 
          "Artist": { 
               "S": "Acme Band" 
          }, 
          "Year": { 
               "N": "2015" 
          }, 
          "SongTitle": { 
               "S": "Happy Day" 
          } 
     }, 
      "ConsumedCapacity": { 
          "TableName": "MusicCollection", 
          "CapacityUnits": 3.0 
     }, 
      "ItemCollectionMetrics": { 
           "ItemCollectionKey": { 
               "Artist": { 
                    "S": "Acme Band" 
               } 
          },
```

```
 "SizeEstimateRangeGB": [ 
                 0.0, 
                 1.0 
            ] 
      }
}
```
Exemple 2 : pour mettre à jour un élément de manière conditionnelle

L'exemple suivant met à jour un élément de la MusicCollection table, mais uniquement si l'élément existant ne possède pas encore d'Yearattribut.

```
aws dynamodb update-item \ 
     --table-name MusicCollection \ 
     --key file://key.json \ 
     --update-expression "SET #Y = :y, #AT = :t" \ 
     --expression-attribute-names file://expression-attribute-names.json \ 
     --expression-attribute-values file://expression-attribute-values.json \ 
     --condition-expression "attribute_not_exists(#Y)"
```
Contenu de key.json :

```
{ 
     "Artist": {"S": "Acme Band"}, 
     "SongTitle": {"S": "Happy Day"}
}
```
Contenu de expression-attribute-names.json :

```
{ 
     "#Y":"Year", 
     "#AT":"AlbumTitle"
}
```
Contenu de expression-attribute-values.json :

```
{ 
     ":y":{"N": "2015"}, 
     ":t":{"S": "Louder Than Ever"}
```
Si l'élément possède déjà un Year attribut, DynamoDB renvoie le résultat suivant.

An error occurred (ConditionalCheckFailedException) when calling the UpdateItem operation: The conditional request failed

Pour plus d'informations, consultez la section [Rédaction d'un article](https://docs.aws.amazon.com/amazondynamodb/latest/developerguide/WorkingWithItems.html#WorkingWithItems.WritingData) dans le guide du développeur Amazon DynamoDB.

• Pour API plus de détails, voir [UpdateItem](https://awscli.amazonaws.com/v2/documentation/api/latest/reference/dynamodb/update-item.html)la section Référence des AWS CLI commandes.

#### **update-table-replica-auto-scaling**

L'exemple de code suivant montre comment utiliserupdate-table-replica-auto-scaling.

AWS CLI

Pour mettre à jour les paramètres de mise à l'échelle automatique sur les répliques d'une table globale

L'update-table-replica-auto-scalingexemple suivant met à jour les paramètres de mise à l'échelle automatique de la capacité d'écriture sur les répliques de la table globale spécifiée.

```
aws dynamodb update-table-replica-auto-scaling \ 
     --table-name MusicCollection \ 
     --provisioned-write-capacity-auto-scaling-update file://auto-scaling-policy.json
```
Contenu de auto-scaling-policy.json :

```
{ 
     "MinimumUnits": 10, 
     "MaximumUnits": 100, 
     "AutoScalingDisabled": false, 
     "ScalingPolicyUpdate": { 
          "PolicyName": "DynamoDBWriteCapacityUtilization:table/MusicCollection", 
          "TargetTrackingScalingPolicyConfiguration": { 
              "TargetValue": 80 
         } 
     }
}
```

```
{ 
      "TableAutoScalingDescription": { 
           "TableName": "MusicCollection", 
           "TableStatus": "ACTIVE", 
           "Replicas": [ 
                { 
                     "RegionName": "eu-central-1", 
                     "GlobalSecondaryIndexes": [], 
                     "ReplicaProvisionedReadCapacityAutoScalingSettings": { 
                          "MinimumUnits": 5, 
                          "MaximumUnits": 40000, 
                          "AutoScalingRoleArn": "arn:aws:iam::123456789012:role/
aws-service-role/dynamodb.application-autoscaling.amazonaws.com/
AWSServiceRoleForApplicationAutoScaling_DynamoDBTable", 
                          "ScalingPolicies": [ 
 { 
                                    "PolicyName": "DynamoDBReadCapacityUtilization:table/
MusicCollection", 
                                    "TargetTrackingScalingPolicyConfiguration": { 
                                         "TargetValue": 70.0 
 } 
 } 
\sim 100 \sim 100 \sim 100 \sim 100 \sim 100 \sim 100 \sim 100 \sim 100 \sim 100 \sim 100 \sim 100 \sim 100 \sim 100 \sim 100 \sim 100 \sim 100 \sim 100 \sim 100 \sim 100 \sim 100 \sim 100 \sim 100 \sim 100 \sim 100 \sim 
                     }, 
                     "ReplicaProvisionedWriteCapacityAutoScalingSettings": { 
                          "MinimumUnits": 10, 
                          "MaximumUnits": 100, 
                          "AutoScalingRoleArn": "arn:aws:iam::123456789012:role/
aws-service-role/dynamodb.application-autoscaling.amazonaws.com/
AWSServiceRoleForApplicationAutoScaling_DynamoDBTable", 
                          "ScalingPolicies": [ 
 { 
                                    "PolicyName": "DynamoDBWriteCapacityUtilization:table/
MusicCollection", 
                                    "TargetTrackingScalingPolicyConfiguration": { 
                                         "TargetValue": 80.0 
 } 
 } 
\sim 100 \sim 100 \sim 100 \sim 100 \sim 100 \sim 100 \sim 100 \sim 100 \sim 100 \sim 100 \sim 100 \sim 100 \sim 100 \sim 100 \sim 100 \sim 100 \sim 100 \sim 100 \sim 100 \sim 100 \sim 100 \sim 100 \sim 100 \sim 100 \sim 
\mathbb{R}, \mathbb{R} "ReplicaStatus": "ACTIVE" 
                },
```

```
 { 
                     "RegionName": "us-east-1", 
                     "GlobalSecondaryIndexes": [], 
                     "ReplicaProvisionedReadCapacityAutoScalingSettings": { 
                          "MinimumUnits": 5, 
                          "MaximumUnits": 40000, 
                          "AutoScalingRoleArn": "arn:aws:iam::123456789012:role/
aws-service-role/dynamodb.application-autoscaling.amazonaws.com/
AWSServiceRoleForApplicationAutoScaling_DynamoDBTable", 
                          "ScalingPolicies": [ 
 { 
                                    "PolicyName": "DynamoDBReadCapacityUtilization:table/
MusicCollection", 
                                    "TargetTrackingScalingPolicyConfiguration": { 
                                         "TargetValue": 70.0 
 } 
 } 
\sim 100 \sim 100 \sim 100 \sim 100 \sim 100 \sim 100 \sim 100 \sim 100 \sim 100 \sim 100 \sim 100 \sim 100 \sim 100 \sim 100 \sim 100 \sim 100 \sim 100 \sim 100 \sim 100 \sim 100 \sim 100 \sim 100 \sim 100 \sim 100 \sim 
                     }, 
                     "ReplicaProvisionedWriteCapacityAutoScalingSettings": { 
                          "MinimumUnits": 10, 
                          "MaximumUnits": 100, 
                          "AutoScalingRoleArn": "arn:aws:iam::123456789012:role/
aws-service-role/dynamodb.application-autoscaling.amazonaws.com/
AWSServiceRoleForApplicationAutoScaling DynamoDBTable",
                          "ScalingPolicies": [ 
 { 
                                    "PolicyName": "DynamoDBWriteCapacityUtilization:table/
MusicCollection", 
                                    "TargetTrackingScalingPolicyConfiguration": { 
                                         "TargetValue": 80.0 
 } 
 } 
\sim 100 \sim 100 \sim 100 \sim 100 \sim 100 \sim 100 \sim 100 \sim 100 \sim 100 \sim 100 \sim 100 \sim 100 \sim 100 \sim 100 \sim 100 \sim 100 \sim 100 \sim 100 \sim 100 \sim 100 \sim 100 \sim 100 \sim 100 \sim 100 \sim 
\qquad \qquad \text{ } "ReplicaStatus": "ACTIVE" 
                }, 
                { 
                     "RegionName": "us-east-2", 
                     "GlobalSecondaryIndexes": [], 
                     "ReplicaProvisionedReadCapacityAutoScalingSettings": { 
                          "MinimumUnits": 5, 
                          "MaximumUnits": 40000,
```

```
 "AutoScalingRoleArn": "arn:aws:iam::123456789012:role/
aws-service-role/dynamodb.application-autoscaling.amazonaws.com/
AWSServiceRoleForApplicationAutoScaling_DynamoDBTable", 
                           "ScalingPolicies": [ 
 { 
                                     "PolicyName": "DynamoDBReadCapacityUtilization:table/
MusicCollection", 
                                     "TargetTrackingScalingPolicyConfiguration": { 
                                          "TargetValue": 70.0 
 } 
 } 
\sim 100 \sim 100 \sim 100 \sim 100 \sim 100 \sim 100 \sim 100 \sim 100 \sim 100 \sim 100 \sim 100 \sim 100 \sim 100 \sim 100 \sim 100 \sim 100 \sim 100 \sim 100 \sim 100 \sim 100 \sim 100 \sim 100 \sim 100 \sim 100 \sim 
\qquad \qquad \text{ } "ReplicaProvisionedWriteCapacityAutoScalingSettings": { 
                          "MinimumUnits": 10, 
                          "MaximumUnits": 100, 
                          "AutoScalingRoleArn": "arn:aws:iam::123456789012:role/
aws-service-role/dynamodb.application-autoscaling.amazonaws.com/
AWSServiceRoleForApplicationAutoScaling_DynamoDBTable", 
                          "ScalingPolicies": [ 
 { 
                                     "PolicyName": "DynamoDBWriteCapacityUtilization:table/
MusicCollection", 
                                     "TargetTrackingScalingPolicyConfiguration": { 
                                          "TargetValue": 80.0 
 } 
 } 
\sim 100 \sim 100 \sim 100 \sim 100 \sim 100 \sim 100 \sim 100 \sim 100 \sim 100 \sim 100 \sim 100 \sim 100 \sim 100 \sim 100 \sim 100 \sim 100 \sim 100 \sim 100 \sim 100 \sim 100 \sim 100 \sim 100 \sim 100 \sim 100 \sim 
\qquad \qquad \text{ } "ReplicaStatus": "ACTIVE" 
 } 
           ] 
      }
}
```
Pour plus d'informations, consultez les tables [globales DynamoDB dans le manuel du](https://docs.aws.amazon.com/amazondynamodb/latest/developerguide/GlobalTables.html) développeur Amazon DynamoDB.

• Pour API plus de détails, voir [UpdateTableReplicaAutoScalingl](https://awscli.amazonaws.com/v2/documentation/api/latest/reference/dynamodb/update-table-replica-auto-scaling.html)a section Référence des AWS CLI commandes.

### **update-table**

L'exemple de code suivant montre comment utiliserupdate-table.

#### AWS CLI

Exemple 1 : pour modifier le mode de facturation d'une table

L'update-tableexemple suivant augmente la capacité de lecture et d'écriture allouée sur la MusicCollection table.

```
aws dynamodb update-table \ 
     --table-name MusicCollection \ 
     --billing-mode PROVISIONED \ 
     --provisioned-throughput ReadCapacityUnits=15,WriteCapacityUnits=10
```

```
{ 
     "TableDescription": { 
          "AttributeDefinitions": [ 
\{\hspace{.1cm} \} "AttributeName": "AlbumTitle", 
                   "AttributeType": "S" 
              }, 
              { 
                   "AttributeName": "Artist", 
                   "AttributeType": "S" 
              }, 
              { 
                   "AttributeName": "SongTitle", 
                   "AttributeType": "S" 
 } 
          ], 
          "TableName": "MusicCollection", 
          "KeySchema": [ 
              { 
                   "AttributeName": "Artist", 
                   "KeyType": "HASH" 
              }, 
              { 
                   "AttributeName": "SongTitle", 
                   "KeyType": "RANGE"
```

```
 } 
         ], 
         "TableStatus": "UPDATING", 
         "CreationDateTime": "2020-05-26T15:59:49.473000-07:00", 
         "ProvisionedThroughput": { 
              "LastIncreaseDateTime": "2020-07-28T13:18:18.921000-07:00", 
             "NumberOfDecreasesToday": 0, 
             "ReadCapacityUnits": 15, 
             "WriteCapacityUnits": 10 
         }, 
         "TableSizeBytes": 182, 
         "ItemCount": 2, 
         "TableArn": "arn:aws:dynamodb:us-west-2:123456789012:table/MusicCollection", 
         "TableId": "abcd0123-01ab-23cd-0123-abcdef123456", 
         "BillingModeSummary": { 
             "BillingMode": "PROVISIONED", 
             "LastUpdateToPayPerRequestDateTime": "2020-07-28T13:14:48.366000-07:00" 
         } 
     }
}
```
Exemple 2 : pour créer un index secondaire global

L'exemple suivant ajoute un index secondaire global à la MusicCollection table.

```
aws dynamodb update-table \ 
     --table-name MusicCollection \ 
     --attribute-definitions AttributeName=AlbumTitle,AttributeType=S \ 
     --global-secondary-index-updates file://gsi-updates.json
```
Contenu de gsi-updates.json :

```
\Gamma { 
          "Create": { 
              "IndexName": "AlbumTitle-index", 
              "KeySchema": [ 
\overline{a} "AttributeName": "AlbumTitle", 
                       "KeyType": "HASH"
```

```
 } 
             ], 
             "ProvisionedThroughput": { 
                  "ReadCapacityUnits": 10, 
                  "WriteCapacityUnits": 10 
             }, 
             "Projection": { 
                  "ProjectionType": "ALL" 
             } 
         } 
     }
]
```

```
{ 
     "TableDescription": { 
          "AttributeDefinitions": [ 
              { 
                   "AttributeName": "AlbumTitle", 
                   "AttributeType": "S" 
              }, 
              { 
                   "AttributeName": "Artist", 
                   "AttributeType": "S" 
              }, 
              { 
                   "AttributeName": "SongTitle", 
                   "AttributeType": "S" 
              } 
          ], 
          "TableName": "MusicCollection", 
          "KeySchema": [ 
              { 
                   "AttributeName": "Artist", 
                   "KeyType": "HASH" 
              }, 
              { 
                   "AttributeName": "SongTitle", 
                   "KeyType": "RANGE" 
 } 
          ], 
          "TableStatus": "UPDATING",
```

```
 "CreationDateTime": "2020-05-26T15:59:49.473000-07:00", 
         "ProvisionedThroughput": { 
             "LastIncreaseDateTime": "2020-07-28T12:59:17.537000-07:00", 
             "NumberOfDecreasesToday": 0, 
             "ReadCapacityUnits": 15, 
             "WriteCapacityUnits": 10 
         }, 
         "TableSizeBytes": 182, 
         "ItemCount": 2, 
         "TableArn": "arn:aws:dynamodb:us-west-2:123456789012:table/MusicCollection", 
         "TableId": "abcd0123-01ab-23cd-0123-abcdef123456", 
         "BillingModeSummary": { 
             "BillingMode": "PROVISIONED", 
             "LastUpdateToPayPerRequestDateTime": "2020-07-28T13:14:48.366000-07:00" 
         }, 
         "GlobalSecondaryIndexes": [ 
\{\hspace{.1cm} \} "IndexName": "AlbumTitle-index", 
                 "KeySchema": [ 
\{ "AttributeName": "AlbumTitle", 
                          "KeyType": "HASH" 
1 1 1 1 1 1 1
 ], 
                 "Projection": { 
                      "ProjectionType": "ALL" 
                 }, 
                 "IndexStatus": "CREATING", 
                 "Backfilling": false, 
                 "ProvisionedThroughput": { 
                      "NumberOfDecreasesToday": 0, 
                     "ReadCapacityUnits": 10, 
                      "WriteCapacityUnits": 10 
                 }, 
                 "IndexSizeBytes": 0, 
                "ItemCount": 0,
                 "IndexArn": "arn:aws:dynamodb:us-west-2:123456789012:table/
MusicCollection/index/AlbumTitle-index" 
 } 
        \overline{1} }
```
Exemple 3 : pour activer DynamoDB Streams sur une table

La commande suivante active DynamoDB Streams sur la table. MusicCollection

```
aws dynamodb update-table \ 
     --table-name MusicCollection \ 
     --stream-specification StreamEnabled=true,StreamViewType=NEW_IMAGE
```

```
{ 
     "TableDescription": { 
          "AttributeDefinitions": [ 
              { 
                   "AttributeName": "AlbumTitle", 
                   "AttributeType": "S" 
              }, 
              { 
                   "AttributeName": "Artist", 
                   "AttributeType": "S" 
              }, 
              { 
                   "AttributeName": "SongTitle", 
                   "AttributeType": "S" 
 } 
          ], 
          "TableName": "MusicCollection", 
          "KeySchema": [ 
              { 
                   "AttributeName": "Artist", 
                   "KeyType": "HASH" 
              }, 
              { 
                   "AttributeName": "SongTitle", 
                   "KeyType": "RANGE" 
              } 
          ], 
          "TableStatus": "UPDATING", 
          "CreationDateTime": "2020-05-26T15:59:49.473000-07:00", 
          "ProvisionedThroughput": {
```

```
 "LastIncreaseDateTime": "2020-07-28T12:59:17.537000-07:00", 
               "NumberOfDecreasesToday": 0, 
               "ReadCapacityUnits": 15, 
               "WriteCapacityUnits": 10 
          }, 
          "TableSizeBytes": 182, 
          "ItemCount": 2, 
          "TableArn": "arn:aws:dynamodb:us-west-2:123456789012:table/MusicCollection", 
          "TableId": "abcd0123-01ab-23cd-0123-abcdef123456", 
          "BillingModeSummary": { 
               "BillingMode": "PROVISIONED", 
               "LastUpdateToPayPerRequestDateTime": "2020-07-28T13:14:48.366000-07:00" 
          }, 
          "LocalSecondaryIndexes": [ 
\{\hspace{.1cm} \} "IndexName": "AlbumTitleIndex", 
                    "KeySchema": [ 
\{ "AttributeName": "Artist", 
                             "KeyType": "HASH" 
\}, \{\{ "AttributeName": "AlbumTitle", 
                             "KeyType": "RANGE" 
1 1 1 1 1 1 1
                    ], 
                    "Projection": { 
                         "ProjectionType": "INCLUDE", 
                         "NonKeyAttributes": [ 
                             "Year", 
                             "Genre" 
\sim 100 \sim 100 \sim 100 \sim 100 \sim 100 \sim 100 \sim 100 \sim 100 \sim 100 \sim 100 \sim 100 \sim 100 \sim 100 \sim 100 \sim 100 \sim 100 \sim 100 \sim 100 \sim 100 \sim 100 \sim 100 \sim 100 \sim 100 \sim 100 \sim 
                    }, 
                    "IndexSizeBytes": 139, 
                    "ItemCount": 2, 
                    "IndexArn": "arn:aws:dynamodb:us-west-2:123456789012:table/
MusicCollection/index/AlbumTitleIndex" 
 } 
          ], 
          "GlobalSecondaryIndexes": [ 
\{\hspace{.1cm} \} "IndexName": "AlbumTitle-index", 
                    "KeySchema": [ 
\{
```

```
 "AttributeName": "AlbumTitle", 
                           "KeyType": "HASH" 
1 1 1 1 1 1 1
                  ], 
                  "Projection": { 
                      "ProjectionType": "ALL" 
                  }, 
                  "IndexStatus": "ACTIVE", 
                  "ProvisionedThroughput": { 
                      "NumberOfDecreasesToday": 0, 
                      "ReadCapacityUnits": 10, 
                      "WriteCapacityUnits": 10 
                  }, 
                  "IndexSizeBytes": 0, 
                  "ItemCount": 0, 
                  "IndexArn": "arn:aws:dynamodb:us-west-2:123456789012:table/
MusicCollection/index/AlbumTitle-index" 
 } 
         ], 
         "StreamSpecification": { 
              "StreamEnabled": true, 
             "StreamViewType": "NEW_IMAGE" 
         }, 
         "LatestStreamLabel": "2020-07-28T21:53:39.112", 
         "LatestStreamArn": "arn:aws:dynamodb:us-west-2:123456789012:table/
MusicCollection/stream/2020-07-28T21:53:39.112" 
     }
}
```
Exemple 4 : pour activer le chiffrement côté serveur

L'exemple suivant active le chiffrement côté serveur sur la MusicCollection table.

```
aws dynamodb update-table \ 
     --table-name MusicCollection \ 
     --sse-specification Enabled=true,SSEType=KMS
```
Sortie :

{

```
 "TableDescription": { 
         "AttributeDefinitions": [ 
\{\hspace{.1cm} \} "AttributeName": "AlbumTitle", 
                  "AttributeType": "S" 
             }, 
             { 
                  "AttributeName": "Artist", 
                  "AttributeType": "S" 
             }, 
             { 
                  "AttributeName": "SongTitle", 
                  "AttributeType": "S" 
 } 
         ], 
         "TableName": "MusicCollection", 
         "KeySchema": [ 
             { 
                  "AttributeName": "Artist", 
                  "KeyType": "HASH" 
             }, 
             { 
                  "AttributeName": "SongTitle", 
                  "KeyType": "RANGE" 
 } 
         ], 
         "TableStatus": "ACTIVE", 
         "CreationDateTime": "2020-05-26T15:59:49.473000-07:00", 
         "ProvisionedThroughput": { 
              "LastIncreaseDateTime": "2020-07-28T12:59:17.537000-07:00", 
             "NumberOfDecreasesToday": 0, 
             "ReadCapacityUnits": 15, 
             "WriteCapacityUnits": 10 
         }, 
         "TableSizeBytes": 182, 
         "ItemCount": 2, 
         "TableArn": "arn:aws:dynamodb:us-west-2:123456789012:table/MusicCollection", 
         "TableId": "abcd0123-01ab-23cd-0123-abcdef123456", 
         "BillingModeSummary": { 
              "BillingMode": "PROVISIONED", 
             "LastUpdateToPayPerRequestDateTime": "2020-07-28T13:14:48.366000-07:00" 
         }, 
         "LocalSecondaryIndexes": [ 
             {
```

```
 "IndexName": "AlbumTitleIndex", 
                    "KeySchema": [ 
\{ "AttributeName": "Artist", 
                              "KeyType": "HASH" 
\}, \{\{ "AttributeName": "AlbumTitle", 
                              "KeyType": "RANGE" 
1 1 1 1 1 1 1
                    ], 
                    "Projection": { 
                         "ProjectionType": "INCLUDE", 
                         "NonKeyAttributes": [ 
                              "Year", 
                              "Genre" 
\sim 100 \sim 100 \sim 100 \sim 100 \sim 100 \sim 100 \sim 100 \sim 100 \sim 100 \sim 100 \sim 100 \sim 100 \sim 100 \sim 100 \sim 100 \sim 100 \sim 100 \sim 100 \sim 100 \sim 100 \sim 100 \sim 100 \sim 100 \sim 100 \sim 
                    }, 
                    "IndexSizeBytes": 139, 
                    "ItemCount": 2, 
                    "IndexArn": "arn:aws:dynamodb:us-west-2:123456789012:table/
MusicCollection/index/AlbumTitleIndex" 
 } 
          ], 
           "GlobalSecondaryIndexes": [ 
               { 
                    "IndexName": "AlbumTitle-index", 
                    "KeySchema": [ 
\{ "AttributeName": "AlbumTitle", 
                              "KeyType": "HASH" 
1 1 1 1 1 1 1
                    ], 
                    "Projection": { 
                         "ProjectionType": "ALL" 
                    }, 
                    "IndexStatus": "ACTIVE", 
                    "ProvisionedThroughput": { 
                         "NumberOfDecreasesToday": 0, 
                         "ReadCapacityUnits": 10, 
                         "WriteCapacityUnits": 10 
                    }, 
                    "IndexSizeBytes": 0, 
                    "ItemCount": 0,
```

```
 "IndexArn": "arn:aws:dynamodb:us-west-2:123456789012:table/
MusicCollection/index/AlbumTitle-index" 
 } 
         ], 
         "StreamSpecification": { 
             "StreamEnabled": true, 
             "StreamViewType": "NEW_IMAGE" 
         }, 
         "LatestStreamLabel": "2020-07-28T21:53:39.112", 
         "LatestStreamArn": "arn:aws:dynamodb:us-west-2:123456789012:table/
MusicCollection/stream/2020-07-28T21:53:39.112", 
         "SSEDescription": { 
             "Status": "UPDATING" 
         } 
     }
}
```
• Pour API plus de détails, voir [UpdateTablel](https://awscli.amazonaws.com/v2/documentation/api/latest/reference/dynamodb/update-table.html)a section Référence des AWS CLI commandes.

# **update-time-to-live**

L'exemple de code suivant montre comment utiliserupdate-time-to-live.

AWS CLI

Pour mettre à jour les paramètres Time to Live sur une table

L'update-time-to-liveexemple suivant active Time to Live sur la table spécifiée.

```
aws dynamodb update-time-to-live \ 
     --table-name MusicCollection \ 
     --time-to-live-specification Enabled=true,AttributeName=ttl
```

```
{ 
     "TimeToLiveSpecification": { 
          "Enabled": true, 
          "AttributeName": "ttl"
```
Pour plus d'informations, consultez [Time to Live](https://docs.aws.amazon.com/amazondynamodb/latest/developerguide/TTL.html) dans le guide du développeur Amazon DynamoDB.

• Pour API plus de détails, voir [UpdateTimeToLivel](https://awscli.amazonaws.com/v2/documentation/api/latest/reference/dynamodb/update-time-to-live.html)a section Référence des AWS CLI commandes.

# Exemples de DynamoDB Streams utilisant AWS CLI

Les exemples de code suivants vous montrent comment effectuer des actions et implémenter des scénarios courants à l' AWS Command Line Interface aide de DynamoDB Streams.

Les actions sont des extraits de code de programmes plus larges et doivent être exécutées dans leur contexte. Alors que les actions vous indiquent comment appeler des fonctions de service individuelles, vous pouvez les voir en contexte dans leurs scénarios associés et dans des exemples interservices.

Les Scénarios sont des exemples de code qui vous montrent comment accomplir une tâche spécifique en appelant plusieurs fonctions au sein d'un même service.

Chaque exemple inclut un lien vers GitHub, où vous pouvez trouver des instructions sur la façon de configurer et d'exécuter le code en contexte.

Rubriques

**[Actions](#page-289-0)** 

Actions

# **describe-stream**

L'exemple de code suivant montre comment utiliserdescribe-stream.

# AWS CLI

Pour obtenir des informations sur un flux DynamoDB

La describe-stream commande suivante affiche des informations sur le flux DynamoDB spécifique.

# **aws dynamodbstreams describe-stream \ --stream-arn** *arn:aws:dynamodb:us-west-1:123456789012:table/Music/ stream/2019-10-22T18:02:01.576*

```
{ 
     "StreamDescription": { 
          "StreamArn": "arn:aws:dynamodb:us-west-1:123456789012:table/Music/
stream/2019-10-22T18:02:01.576", 
         "StreamLabel": "2019-10-22T18:02:01.576", 
          "StreamStatus": "ENABLED", 
          "StreamViewType": "NEW_AND_OLD_IMAGES", 
          "CreationRequestDateTime": 1571767321.571, 
          "TableName": "Music", 
         "KeySchema": [ 
              { 
                  "AttributeName": "Artist", 
                  "KeyType": "HASH" 
              }, 
              { 
                  "AttributeName": "SongTitle", 
                  "KeyType": "RANGE" 
              } 
         ], 
          "Shards": [ 
              { 
                  "ShardId": "shardId-00000001571767321804-697ce3d2", 
                  "SequenceNumberRange": { 
                       "StartingSequenceNumber": "4000000000000642977831", 
                       "EndingSequenceNumber": "4000000000000642977831" 
 } 
              }, 
              { 
                  "ShardId": "shardId-00000001571780995058-40810d86", 
                  "SequenceNumberRange": { 
                       "StartingSequenceNumber": "757400000000005655171150" 
                  }, 
                  "ParentShardId": "shardId-00000001571767321804-697ce3d2" 
              } 
         ] 
     }
```
Pour plus d'informations, consultez [Capturing Table Activity with DynamoDB Streams dans le](https://docs.aws.amazon.com/amazondynamodb/latest/developerguide/Streams.html)  [manuel Amazon DynamoDB](https://docs.aws.amazon.com/amazondynamodb/latest/developerguide/Streams.html) Developer Guide.

• Pour API plus de détails, voir [DescribeStream](https://awscli.amazonaws.com/v2/documentation/api/latest/reference/dynamodbstreams/describe-stream.html)la section Référence des AWS CLI commandes.

#### **get-records**

L'exemple de code suivant montre comment utiliserget-records.

### AWS CLI

Pour obtenir des enregistrements à partir d'un flux Dynamodb

La get-records commande suivante extrait les enregistrements à l'aide de l'itérateur de partition Amazon DynamoDB spécifié.

```
aws dynamodbstreams get-records \ 
      --shard-iterator "arn:aws:dynamodb:us-west-1:123456789012:table/Music/
stream/2019-10-22T18:02:01.576|1|
AAAAAAAAAAGgM3YZ89vLZZxjmoQeo33r9M4x3+zmmTLsiL86MfrF4+B4EbsByi52InVmiONmy6xVW4IRcIIbs1zO7MNIlqZfx8WQzMwVDyINtGG2hCLg78JKbYxFasXeePGlApTyf3rJxR765uyOVaBvBHAJuwF2TXIuxhaAlOupNGHr52qAC3a49ZOmf
+CjNPlqQjnyRSAnfOwWmKhL1/KNParWSfz2odf780oOObIDIWRRMkt7+Hyzh9SD
+hFxFAWR5C7QIlOXPc8mRBfNIazfrVCjJK8/jsjCzsqNyXKzJbhh+GXCoxYN
+Kpmg4nyj1EAsYhbGL35muvHFoHjcyuynbsczbWaXNfThDwRAyvoTmc8XhHKtAWUbJiaVd8ZPtQwDsThCrmDRPIdmTRGWllGfUr5ezN5LscvkQezzgpaU5p8BgCqRzjv5Vl8LB6wHgQWNG
+w/lEGS05ha1qNP+Vl4+tuhz2TRnhnJo/pny9GI/yGpce97mWvSPr5KPwy+Dtcm5BHayBs
+PVYHITaTliInFlT
+LCwvaz1QH3MY3b8A05Z800wjpktm60iQqtMeDwN4NX6FrcxR34JoFKGsgR8XkHVJzz2xr1xqSJ12ycpNTyHnndusw=="
```

```
{ 
     "Records": [ 
\overline{\mathcal{L}} "eventID": "c3b5d798eef6215d42f8137b19a88e50", 
               "eventName": "INSERT", 
               "eventVersion": "1.1", 
               "eventSource": "aws:dynamodb", 
               "awsRegion": "us-west-1", 
               "dynamodb": { 
                   "ApproximateCreationDateTime": 1571849028.0, 
                   "Keys": { 
                        "Artist": {
```

```
 "S": "No One You Know" 
                      }, 
                       "SongTitle": { 
                           "S": "Call Me Today" 
1 1 1 1 1 1 1
                  }, 
                  "NewImage": { 
                      "AlbumTitle": { 
                           "S": "Somewhat Famous" 
                      }, 
                      "Artist": { 
                           "S": "No One You Know" 
                      }, 
                      "Awards": { 
                           "N": "1" 
                      }, 
                      "SongTitle": { 
                           "S": "Call Me Today" 
1 1 1 1 1 1 1
                  }, 
                  "SequenceNumber": "700000000013256296913", 
                  "SizeBytes": 119, 
                  "StreamViewType": "NEW_AND_OLD_IMAGES" 
             } 
         }, 
         { 
              "eventID": "878960a6967867e2da16b27380a27328", 
              "eventName": "INSERT", 
              "eventVersion": "1.1", 
              "eventSource": "aws:dynamodb", 
              "awsRegion": "us-west-1", 
              "dynamodb": { 
                  "ApproximateCreationDateTime": 1571849029.0, 
                  "Keys": { 
                      "Artist": { 
                           "S": "Acme Band" 
                      }, 
                      "SongTitle": { 
                           "S": "Happy Day" 
1 1 1 1 1 1 1
                  }, 
                  "NewImage": { 
                      "AlbumTitle": { 
                           "S": "Songs About Life"
```

```
\}, \{ "Artist": { 
                        "S": "Acme Band" 
\}, \{ "Awards": { 
                        "N": "10" 
\}, \{ "SongTitle": { 
                        "S": "Happy Day" 
1 1 1 1 1 1 1
                }, 
                "SequenceNumber": "800000000013256297217", 
                "SizeBytes": 100, 
                "StreamViewType": "NEW_AND_OLD_IMAGES" 
            } 
        }, 
        { 
            "eventID": "520fabde080e159fc3710b15ee1d4daa", 
            "eventName": "MODIFY", 
            "eventVersion": "1.1", 
            "eventSource": "aws:dynamodb", 
            "awsRegion": "us-west-1", 
            "dynamodb": { 
                "ApproximateCreationDateTime": 1571849734.0, 
                "Keys": { 
                    "Artist": { 
                        "S": "Acme Band" 
\}, \{ "SongTitle": { 
                        "S": "Happy Day" 
1 1 1 1 1 1 1
                }, 
                "NewImage": { 
                    "AlbumTitle": { 
                        "S": "Updated Album Title" 
                    }, 
                    "Artist": { 
                        "S": "Acme Band" 
                    }, 
                    "Awards": { 
                        "N": "10" 
\}, \{ "SongTitle": { 
                        "S": "Happy Day"
```

```
1 1 1 1 1 1 1
                }, 
                "OldImage": { 
                    "AlbumTitle": { 
                        "S": "Songs About Life" 
\}, \{ "Artist": { 
                        "S": "Acme Band" 
\}, \{ "Awards": { 
                        "N": "10" 
\}, \{ "SongTitle": { 
                        "S": "Happy Day" 
1 1 1 1 1 1 1
\qquad \qquad \text{ } "SequenceNumber": "900000000013256687845", 
                "SizeBytes": 170, 
                "StreamViewType": "NEW_AND_OLD_IMAGES" 
 } 
        } 
     ], 
     "NextShardIterator": "arn:aws:dynamodb:us-west-1:123456789012:table/
Music/stream/2019-10-23T16:41:08.740|1|AAAAAAAAAAEhEI04jkFLW
+LKOwivjT8d/IHEh3iExV2xK00aTxEzVy1C1C7Kbb5+ZOW6bT9VQ2n1/
mrs7+PRiaOZCHJu7JHJVW7zlsqOi/ges3fw8GYEymyL+piEk35cx67rQqwKKyq
+Q6w9JyjreIOj4F2lWLV26lBwRTrIYC4IB7C3BZZK4715QwYdDxNdVHiSBRZX8UqoS6WOt0F87xZLNB9F/
NhYBLXi/wcGvAcBcC0TNIOH+N0NqwtoB/
FGCkNrf8YZ0xRoNN6RgGuVWHF3pxOhxEJeFZoSoJTIKeG9YcYxzi5Ci/
mhdtm7tBXnbw5c6xmsGsBqTirNjlDyJLcWl8Cl0UOLX63Ufo/5QliztcjEbKsQe28x8LM8o7VH1Is0fF/
ITt8awSA4igyJS0P87GN8Qri8kj8iaE35805jBHWF2wvwT6Iy2xGrR2r2HzYps9dwGOarVdEITaJfWzNoL4HajMhmREZ
+V04i1YIeHMXJfcwetNRuIbdQXfJht2NQZa4PVV6iknY6d19MrdbSTMKoqAuvp6g3Q2jH4t7GKCLWgodcPAn8g5+43Da
}
```
Pour plus d'informations, consultez [Capturing Table Activity with DynamoDB Streams dans le](https://docs.aws.amazon.com/amazondynamodb/latest/developerguide/Streams.html)  [manuel Amazon DynamoDB](https://docs.aws.amazon.com/amazondynamodb/latest/developerguide/Streams.html) Developer Guide.

• Pour API plus de détails, voir [GetRecords](https://awscli.amazonaws.com/v2/documentation/api/latest/reference/dynamodbstreams/get-records.html)la section Référence des AWS CLI commandes.

# **get-shard-iterator**

L'exemple de code suivant montre comment utiliserget-shard-iterator.

### AWS CLI

Pour obtenir un itérateur de partition

La get-shard-iterator commande suivante permet de récupérer un itérateur de partition pour la partition spécifiée.

```
aws dynamodbstreams get-shard-iterator \ 
     --stream-arn arn:aws:dynamodb:us-west-1:12356789012:table/Music/
stream/2019-10-22T18:02:01.576 \ 
     --shard-id shardId-00000001571780995058-40810d86 \ 
     --shard-iterator-type LATEST
```
Sortie :

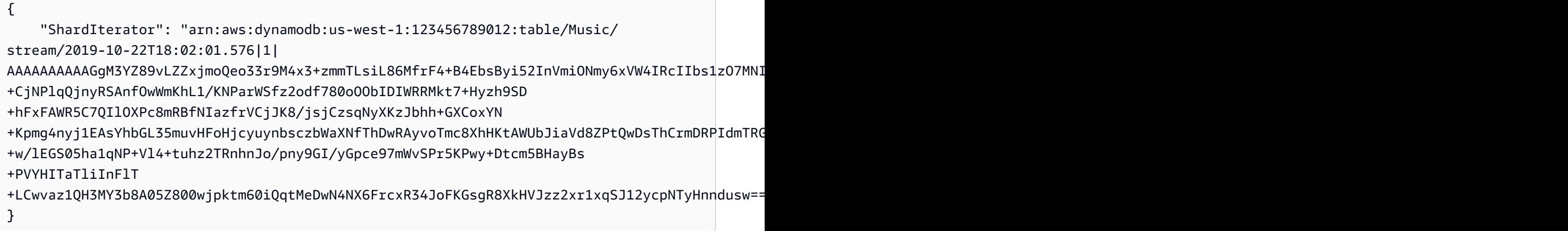

Pour plus d'informations, consultez [Capturing Table Activity with DynamoDB Streams dans le](https://docs.aws.amazon.com/amazondynamodb/latest/developerguide/Streams.html)  [manuel Amazon DynamoDB](https://docs.aws.amazon.com/amazondynamodb/latest/developerguide/Streams.html) Developer Guide.

• Pour API plus de détails, voir [GetShardIteratorl](https://awscli.amazonaws.com/v2/documentation/api/latest/reference/dynamodbstreams/get-shard-iterator.html)a section Référence des AWS CLI commandes.

# **list-streams**

L'exemple de code suivant montre comment utiliserlist-streams.

### AWS CLI

Pour répertorier les flux DynamoDB

La list-streams commande suivante répertorie tous les flux Amazon DynamoDB existants dans la région par défaut. AWS

#### **aws dynamodbstreams list-streams**

### Sortie :

```
{ 
     "Streams": [ 
\overline{\mathcal{L}} "StreamArn": "arn:aws:dynamodb:us-west-1:123456789012:table/Music/
stream/2019-10-22T18:02:01.576", 
               "TableName": "Music", 
              "StreamLabel": "2019-10-22T18:02:01.576" 
          } 
     ]
}
```
Pour plus d'informations, consultez [Capturing Table Activity with DynamoDB Streams dans le](https://docs.aws.amazon.com/amazondynamodb/latest/developerguide/Streams.html)  [manuel Amazon DynamoDB](https://docs.aws.amazon.com/amazondynamodb/latest/developerguide/Streams.html) Developer Guide.

• Pour API plus de détails, voir [ListStreamsl](https://awscli.amazonaws.com/v2/documentation/api/latest/reference/dynamodbstreams/list-streams.html)a section Référence des AWS CLI commandes.

# EC2Exemples d'Amazon utilisant AWS CLI

Les exemples de code suivants vous montrent comment effectuer des actions et implémenter des scénarios courants à l' AWS Command Line Interface aide d'AmazonEC2.

Les actions sont des extraits de code de programmes plus larges et doivent être exécutées dans leur contexte. Alors que les actions vous indiquent comment appeler des fonctions de service individuelles, vous pouvez les voir en contexte dans leurs scénarios associés et dans des exemples interservices.

Les Scénarios sont des exemples de code qui vous montrent comment accomplir une tâche spécifique en appelant plusieurs fonctions au sein d'un même service.

Chaque exemple inclut un lien vers GitHub, où vous pouvez trouver des instructions sur la façon de configurer et d'exécuter le code en contexte.

#### **Rubriques**

**[Actions](#page-289-0)** 

Actions

# **accept-address-transfer**

L'exemple de code suivant montre comment utiliseraccept-address-transfer.

AWS CLI

Pour accepter le transfert d'une adresse IP élastique vers votre compte

L'accept-address-transferexemple suivant accepte le transfert de l'adresse IP élastique spécifiée vers votre compte.

**aws ec2 accept-address-transfer \ --address** *100.21.184.216*

Sortie :

```
{ 
     "AddressTransfer": { 
         "PublicIp": "100.21.184.216", 
         "AllocationId": "eipalloc-09ad461b0d03f6aaf", 
         "TransferAccountId": "123456789012", 
         "TransferOfferExpirationTimestamp": "2023-02-22T20:51:10.000Z", 
         "TransferOfferAcceptedTimestamp": "2023-02-22T22:52:54.000Z", 
         "AddressTransferStatus": "accepted" 
     }
}
```
Pour plus d'informations, consultez [Transfer Elastic IP address](https://docs.aws.amazon.com/vpc/latest/userguide/vpc-eips.html#transfer-EIPs-intro) dans le guide de VPC l'utilisateur Amazon.

• Pour API plus de détails, voir [AcceptAddressTransferl](https://awscli.amazonaws.com/v2/documentation/api/latest/reference/ec2/accept-address-transfer.html)a section Référence des AWS CLI commandes.

# **accept-reserved-instances-exchange-quote**

L'exemple de code suivant montre comment utiliseraccept-reserved-instances-exchangequote.

# AWS CLI

Pour effectuer un échange d'instances réservées convertibles

Cet exemple effectue un échange des instances réservées convertibles spécifiées.

Commande :

```
aws ec2 accept-reserved-instances-exchange-quote --reserved-
instance-ids 7b8750c3-397e-4da4-bbcb-a45ebexample --target-
configurations OfferingId=b747b472-423c-48f3-8cee-679bcexample
```
Sortie :

```
{ 
   "ExchangeId": "riex-e68ed3c1-8bc8-4c17-af77-811afexample"
}
```
• Pour API plus de détails, voir [AcceptReservedInstancesExchangeQuotel](https://awscli.amazonaws.com/v2/documentation/api/latest/reference/ec2/accept-reserved-instances-exchange-quote.html)a section Référence des AWS CLI commandes.

### **accept-transit-gateway-peering-attachment**

L'exemple de code suivant montre comment utiliseraccept-transit-gateway-peeringattachment.

AWS CLI

Pour accepter une pièce jointe d'appairage d'une passerelle de transit

L'accept-transit-gateway-peering-attachmentexemple suivant accepte la pièce jointe d'appairage de passerelle de transit spécifiée. Le --region paramètre spécifie la région dans laquelle se trouve la passerelle de transit acceptrice.

```
aws ec2 accept-transit-gateway-peering-attachment \ 
     --transit-gateway-attachment-id tgw-attach-4455667788aabbccd \ 
     --region us-east-2
```
Sortie :

{

```
 "TransitGatewayPeeringAttachment": { 
     "TransitGatewayAttachmentId": "tgw-attach-4455667788aabbccd",
```

```
 "RequesterTgwInfo": { 
              "TransitGatewayId": "tgw-123abc05e04123abc", 
              "OwnerId": "123456789012", 
              "Region": "us-west-2" 
         }, 
          "AccepterTgwInfo": { 
              "TransitGatewayId": "tgw-11223344aabbcc112", 
              "OwnerId": "123456789012", 
              "Region": "us-east-2" 
         }, 
          "State": "pending", 
          "CreationTime": "2019-12-09T11:38:31.000Z" 
     }
}
```
Pour plus d'informations, consultez la section [Transit Gateway peering Attachments](https://docs.aws.amazon.com/vpc/latest/tgw/tgw-peering.html) dans le guide Transit Gateways.

• Pour API plus de détails, voir [AcceptTransitGatewayPeeringAttachmentl](https://awscli.amazonaws.com/v2/documentation/api/latest/reference/ec2/accept-transit-gateway-peering-attachment.html)a section Référence des AWS CLI commandes.

# **accept-transit-gateway-vpc-attachment**

L'exemple de code suivant montre comment utiliseraccept-transit-gateway-vpcattachment.

AWS CLI

Accepter une demande d'attachement VPC à une passerelle de transit.

L'accept-transit-gateway-vpc-attachmentexemple suivant accepte la requête avec la pièce jointe spécifiée.

```
aws ec2 accept-transit-gateway-vpc-attachment \ 
     --transit-gateway-attachment-id tgw-attach-0a34fe6b4fEXAMPLE
```
Sortie :

{

```
 "TransitGatewayVpcAttachment": { 
     "TransitGatewayAttachmentId": "tgw-attach-0a34fe6b4fEXAMPLE",
```

```
 "TransitGatewayId": "tgw-0262a0e521EXAMPLE", 
          "VpcId": "vpc-07e8ffd50fEXAMPLE", 
          "VpcOwnerId": "123456789012", 
          "State": "pending", 
          "SubnetIds": [ 
              "subnet-0752213d59EXAMPLE" 
          ], 
          "CreationTime": "2019-07-10T17:33:46.000Z", 
          "Options": { 
              "DnsSupport": "enable", 
              "Ipv6Support": "disable" 
          } 
     }
}
```
Pour plus d'informations, voir [Transit Gateway Attachments to a VPC](https://docs.aws.amazon.com/vpc/latest/tgw/tgw-vpc-attachments.html) dans le guide Transit Gateways.

• Pour API plus de détails, voir [AcceptTransitGatewayVpcAttachment](https://awscli.amazonaws.com/v2/documentation/api/latest/reference/ec2/accept-transit-gateway-vpc-attachment.html)la section Référence des AWS CLI commandes.

# **accept-vpc-endpoint-connections**

L'exemple de code suivant montre comment utiliseraccept-vpc-endpoint-connections.

AWS CLI

Pour accepter une demande de connexion à un point de terminaison d'interface

Cet exemple accepte la demande de connexion au point de terminaison spécifié pour le service de point de terminaison spécifié.

Commande :

```
aws ec2 accept-vpc-endpoint-connections --service-id vpce-svc-03d5ebb7d9579a2b3 --
vpc-endpoint-ids vpce-0c1308d7312217abc
```

```
{ 
   "Unsuccessful": []
```
• Pour API plus de détails, voir [AcceptVpcEndpointConnectionsl](https://awscli.amazonaws.com/v2/documentation/api/latest/reference/ec2/accept-vpc-endpoint-connections.html)a section Référence des AWS CLI commandes.

### **accept-vpc-peering-connection**

L'exemple de code suivant montre comment utiliseraccept-vpc-peering-connection.

### AWS CLI

Pour accepter une connexion VPC de peering

Cet exemple accepte la demande de connexion VPC d'appairage spécifiée.

Commande :

**aws ec2 accept-vpc-peering-connection --vpc-peering-connection-id** *pcx-1a2b3c4d*

```
{ 
   "VpcPeeringConnection": { 
     "Status": { 
        "Message": "Provisioning", 
        "Code": "provisioning" 
     }, 
     "Tags": [], 
     "AccepterVpcInfo": { 
        "OwnerId": "444455556666", 
        "VpcId": "vpc-44455566", 
        "CidrBlock": "10.0.1.0/28" 
     }, 
     "VpcPeeringConnectionId": "pcx-1a2b3c4d", 
     "RequesterVpcInfo": { 
        "OwnerId": "444455556666", 
        "VpcId": "vpc-111abc45", 
        "CidrBlock": "10.0.0.0/28" 
     } 
   }
}
```
• Pour API plus de détails, voir [AcceptVpcPeeringConnectionl](https://awscli.amazonaws.com/v2/documentation/api/latest/reference/ec2/accept-vpc-peering-connection.html)a section Référence des AWS CLI commandes.

### **advertise-byoip-cidr**

L'exemple de code suivant montre comment utiliseradvertise-byoip-cidr.

### AWS CLI

Pour annoncer une plage d'adresses

L'advertise-byoip-cidrexemple suivant annonce la plage d'IPv4adresses publiques spécifiée.

```
aws ec2 advertise-byoip-cidr \ 
     --cidr 203.0.113.25/24
```
Sortie :

```
{ 
     "ByoipCidr": { 
          "Cidr": "203.0.113.25/24", 
          "StatusMessage": "ipv4pool-ec2-1234567890abcdef0", 
          "State": "provisioned" 
     }
}
```
• Pour API plus de détails, voir [AdvertiseByoipCidr](https://awscli.amazonaws.com/v2/documentation/api/latest/reference/ec2/advertise-byoip-cidr.html)la section Référence des AWS CLI commandes.

# **allocate-address**

L'exemple de code suivant montre comment utiliserallocate-address.

AWS CLI

Exemple 1 : allocation d'une adresse IP Elastic à partir d'un groupe d'adresses d'Amazon

L'exemple suivant allocate-address alloue une adresse IP Elastic. Amazon EC2 sélectionne l'adresse dans le pool d'adresses d'Amazon.

#### **aws ec2 allocate-address**

#### Sortie :

```
{ 
     "PublicIp": "70.224.234.241", 
     "AllocationId": "eipalloc-01435ba59eEXAMPLE", 
     "PublicIpv4Pool": "amazon", 
     "NetworkBorderGroup": "us-west-2", 
     "Domain": "vpc"
}
```
Pour plus d'informations, consultez la section [Adresses IP élastiques](https://docs.aws.amazon.com/AWSEC2/latest/UserGuide/elastic-ip-addresses-eip.html) dans le guide de EC2 l'utilisateur Amazon.

Exemple 2 : allocation d'une adresse IP Elastic et l'associer à un groupe de frontières réseau

L'exemple allocate-address suivant alloue une adresse IP Elastic et l'associe au groupe de frontières réseau spécifié.

```
aws ec2 allocate-address \ 
     --network-border-group us-west-2-lax-1
```
Sortie :

```
{ 
     "PublicIp": "70.224.234.241", 
     "AllocationId": "eipalloc-e03dd489ceEXAMPLE", 
     "PublicIpv4Pool": "amazon", 
     "NetworkBorderGroup": "us-west-2-lax-1", 
     "Domain": "vpc"
}
```
Pour plus d'informations, consultez la section [Adresses IP élastiques](https://docs.aws.amazon.com/AWSEC2/latest/UserGuide/elastic-ip-addresses-eip.html) dans le guide de EC2 l'utilisateur Amazon.

Exemple 3 : allocation d'une adresse IP Elastic à partir de votre propre groupe d'adresses IP

L'exemple allocate-address suivant alloue une adresse IP Elastic à partir d'un groupe d'adresses IP que vous avez apporté à votre compte Amazon Web Services. Amazon EC2 sélectionne l'adresse dans le pool d'adresses.

#### **aws ec2 allocate-address \ --public-ipv4-pool** *ipv4pool-ec2-1234567890abcdef0*

### Sortie :

```
{ 
     "AllocationId": "eipalloc-02463d08ceEXAMPLE", 
     "NetworkBorderGroup": "us-west-2", 
     "CustomerOwnedIp": "18.218.95.81", 
     "CustomerOwnedIpv4Pool": "ipv4pool-ec2-1234567890abcdef0", 
     "Domain": "vpc" 
     "NetworkBorderGroup": "us-west-2",
}
```
Pour plus d'informations, consultez la section [Adresses IP élastiques](https://docs.aws.amazon.com/AWSEC2/latest/UserGuide/elastic-ip-addresses-eip.html) dans le guide de EC2 l'utilisateur Amazon.

• Pour API plus de détails, voir [AllocateAddressl](https://awscli.amazonaws.com/v2/documentation/api/latest/reference/ec2/allocate-address.html)a section Référence des AWS CLI commandes.

# **allocate-hosts**

L'exemple de code suivant montre comment utiliserallocate-hosts.

### AWS CLI

Exemple 1 : pour allouer un hôte dédié

L'allocate-hostsexemple suivant alloue un seul hôte dédié dans la zone de eu-west-1a disponibilité, sur lequel vous pouvez lancer m5.large des instances. Par défaut, l'hôte dédié accepte uniquement les lancements d'instances cibles et ne prend pas en charge la restauration de l'hôte.

```
aws ec2 allocate-hosts \ 
     --instance-type m5.large \ 
     --availability-zone eu-west-1a \ 
     --quantity 1
```
Sortie :

{

"HostIds": [

```
 "h-07879acf49EXAMPLE" 
 ]
```
Exemple 2 : pour allouer un hôte dédié avec le placement automatique et la restauration de l'hôte activés

L'allocate-hostsexemple suivant alloue un seul hôte dédié dans la zone de eu-west-1a disponibilité avec le placement automatique et la restauration de l'hôte activés.

```
aws ec2 allocate-hosts \ 
     --instance-type m5.large \ 
     --availability-zone eu-west-1a \ 
     --auto-placement on \ 
     --host-recovery on \ 
     --quantity 1
```
Sortie :

```
{ 
       "HostIds": [ 
            "h-07879acf49EXAMPLE" 
       ]
}
```
Exemple 3 : pour allouer un hôte dédié avec des balises

L'allocate-hostsexemple suivant alloue un seul hôte dédié et applique une balise avec une clé nommée purpose et une valeur de. production

```
aws ec2 allocate-hosts \ 
     --instance-type m5.large \ 
     --availability-zone eu-west-1a \ 
    --quantity 1 \setminus --tag-specifications 'ResourceType=dedicated-
host,Tags={Key=purpose,Value=production}'
```
Sortie :

{

"HostIds": [
]

```
 "h-07879acf49EXAMPLE"
```
}

Pour plus d'informations, consultez la section [Allocation d'hôtes dédiés](https://docs.aws.amazon.com/AWSEC2/latest/UserGuide/how-dedicated-hosts-work.html#dedicated-hosts-allocating) dans le guide de l'utilisateur Amazon Elastic Compute Cloud pour les instances Linux.

• Pour API plus de détails, voir [AllocateHostsl](https://awscli.amazonaws.com/v2/documentation/api/latest/reference/ec2/allocate-hosts.html)a section Référence des AWS CLI commandes.

### **allocate-ipam-pool-cidr**

L'exemple de code suivant montre comment utiliserallocate-ipam-pool-cidr.

#### AWS CLI

Pour allouer un CIDR à partir d'un IPAM pool

L'allocate-ipam-pool-cidrexemple suivant alloue un à CIDR partir d'un IPAM pool.

(Linux) :

```
aws ec2 allocate-ipam-pool-cidr \ 
     --ipam-pool-id ipam-pool-0533048da7d823723 \ 
     --netmask-length 24
```
(Fenêtres) :

```
aws ec2 allocate-ipam-pool-cidr ^
    --ipam-pool-id ipam-pool-0533048da7d823723 ^
    --netmask-length 24
```

```
{ 
     "IpamPoolAllocation": { 
         "Cidr": "10.0.0.0/24", 
          "IpamPoolAllocationId": "ipam-pool-alloc-018ecc28043b54ba38e2cd99943cebfbd", 
         "ResourceType": "custom", 
          "ResourceOwner": "123456789012" 
     }
}
```
Pour plus d'informations, consultez la section [Allouer manuellement un espace d'adresse IP CIDR](https://docs.aws.amazon.com/vpc/latest/ipam/manually-allocate-ipam.html)  [à un pool pour réserver un espace d'adresse IP](https://docs.aws.amazon.com/vpc/latest/ipam/manually-allocate-ipam.html) dans le guide de VPC IPAM l'utilisateur Amazon.

• Pour API plus de détails, voir [AllocateIpamPoolCidrl](https://awscli.amazonaws.com/v2/documentation/api/latest/reference/ec2/allocate-ipam-pool-cidr.html)a section Référence des AWS CLI commandes.

# **apply-security-groups-to-client-vpn-target-network**

L'exemple de code suivant montre comment utiliserapply-security-groups-to-client-vpntarget-network.

### AWS CLI

Pour appliquer des groupes de sécurité à un réseau cible pour un point de VPN terminaison client

L'apply-security-groups-to-client-vpn-target-networkexemple suivant applique le groupe de sécurité sg-01f6e627a89f4db32 à l'association entre le réseau cible spécifié et le point de VPN terminaison client.

```
aws ec2 apply-security-groups-to-client-vpn-target-network \ 
     --security-group-ids sg-01f6e627a89f4db32 \ 
     --vpc-id vpc-0e2110c2f324332e0 \ 
     --client-vpn-endpoint-id cvpn-endpoint-123456789123abcde
```
Sortie :

```
{ 
     "SecurityGroupIds": [ 
          "sg-01f6e627a89f4db32" 
     ]
}
```
Pour plus d'informations, consultez [Target Networks](https://docs.aws.amazon.com/vpn/latest/clientvpn-admin/cvpn-working-target.html) dans le Guide de VPN l'administrateur AWS client.

• Pour API plus de détails, voir [ApplySecurityGroupsToClientVpnTargetNetworkl](https://awscli.amazonaws.com/v2/documentation/api/latest/reference/ec2/apply-security-groups-to-client-vpn-target-network.html)a section Référence des AWS CLI commandes.

# **assign-ipv6-addresses**

L'exemple de code suivant montre comment utiliserassign-ipv6-addresses.

# AWS CLI

Pour attribuer des IPv6 adresses spécifiques à une interface réseau

Cet exemple attribue les IPv6 adresses spécifiées à l'interface réseau spécifiée.

Commande :

```
aws ec2 assign-ipv6-addresses --network-interface-id eni-38664473 --ipv6-
addresses 2001:db8:1234:1a00:3304:8879:34cf:4071 2001:db8:1234:1a00:9691:9503:25ad:1761
```
Sortie :

```
{ 
   "AssignedIpv6Addresses": [ 
       "2001:db8:1234:1a00:3304:8879:34cf:4071", 
       "2001:db8:1234:1a00:9691:9503:25ad:1761" 
   ], 
   "NetworkInterfaceId": "eni-38664473"
}
```
Pour attribuer IPv6 les adresses sélectionnées par Amazon à une interface réseau

Cet exemple attribue deux IPv6 adresses à l'interface réseau spécifiée. Amazon attribue automatiquement ces IPv6 adresses à partir des IPv6 adresses disponibles dans la plage de IPv6 CIDR blocs du sous-réseau.

Commande :

```
aws ec2 assign-ipv6-addresses --network-interface-id eni-38664473 --ipv6-address-
count 2
```

```
\{ "AssignedIpv6Addresses": [ 
       "2001:db8:1234:1a00:3304:8879:34cf:4071", 
       "2001:db8:1234:1a00:9691:9503:25ad:1761" 
   ], 
   "NetworkInterfaceId": "eni-38664473"
```
}

• Pour API plus de détails, voir [AssignIpv6 adresses](https://awscli.amazonaws.com/v2/documentation/api/latest/reference/ec2/assign-ipv6-addresses.html) dans AWS CLI Command Reference.

### **assign-private-ip-addresses**

L'exemple de code suivant montre comment utiliserassign-private-ip-addresses.

### AWS CLI

Pour attribuer une interface réseau à une adresse IP privée secondaire spécifique

Cet exemple attribue l'adresse IP privée secondaire spécifiée à l'interface réseau spécifiée. Si la commande réussit, aucune sortie n'est renvoyée.

Commande :

```
aws ec2 assign-private-ip-addresses --network-interface-id eni-e5aa89a3 --private-
ip-addresses 10.0.0.82
```
Pour attribuer des adresses IP privées secondaires sélectionnées par EC2 Amazon à une interface réseau

Cet exemple attribue deux adresses IP privées secondaires à l'interface réseau spécifiée. Amazon attribue EC2 automatiquement ces adresses IP à partir des adresses IP disponibles dans la plage de CIDR blocs du sous-réseau auquel l'interface réseau est associée. Si la commande réussit, aucune sortie n'est renvoyée.

Commande :

```
aws ec2 assign-private-ip-addresses --network-interface-id eni-e5aa89a3 --secondary-
private-ip-address-count 2
```
• Pour API plus de détails, voir [AssignPrivateIpAddresses](https://awscli.amazonaws.com/v2/documentation/api/latest/reference/ec2/assign-private-ip-addresses.html)la section Référence des AWS CLI commandes.

#### **assign-private-nat-gateway-address**

L'exemple de code suivant montre comment utiliserassign-private-nat-gateway-address.

## AWS CLI

Pour attribuer des adresses IP privées à votre NAT passerelle privée

L'assign-private-nat-gateway-addressexemple suivant attribue deux adresses IP privées à la NAT passerelle privée spécifiée.

```
aws ec2 assign-private-nat-gateway-address \ 
     --nat-gateway-id nat-1234567890abcdef0 \ 
     --private-ip-address-count 2
```
Sortie :

```
{ 
     "NatGatewayId": "nat-1234567890abcdef0", 
     "NatGatewayAddresses": [ 
          { 
               "NetworkInterfaceId": "eni-0065a61b324d1897a", 
              "IsPrimary": false, 
              "Status": "assigning" 
          }, 
          { 
              "NetworkInterfaceId": "eni-0065a61b324d1897a", 
              "IsPrimary": false, 
              "Status": "assigning" 
          } 
     ]
}
```
Pour plus d'informations, consultez les [NATpasserelles](https://docs.aws.amazon.com/vpc/latest/userguide/vpc-nat-gateway.html) dans le guide de l'VPCutilisateur Amazon.

• Pour API plus de détails, voir [AssignPrivateNatGatewayAddressl](https://awscli.amazonaws.com/v2/documentation/api/latest/reference/ec2/assign-private-nat-gateway-address.html)a section Référence des AWS CLI commandes.

# **associate-address**

L'exemple de code suivant montre comment utiliserassociate-address.

### AWS CLI

Pour associer une adresse IP élastique dans EC2 -Classic

Cet exemple associe une adresse IP élastique à une instance dans EC2 -Classic. Si la commande réussit, aucune sortie n'est renvoyée.

Commande :

```
aws ec2 associate-address --instance-id i-07ffe74c7330ebf53 --public-ip 198.51.100.0
```
Pour associer une adresse IP élastique à EC2 - VPC

Cet exemple associe une adresse IP élastique à une instance d'unVPC.

Commande :

```
aws ec2 associate-address --instance-id i-0b263919b6498b123 --allocation-
id eipalloc-64d5890a
```
Sortie :

```
{ 
     "AssociationId": "eipassoc-2bebb745"
}
```
Cet exemple associe une adresse IP Elastic à une interface réseau.

Commande :

```
aws ec2 associate-address --allocation-id eipalloc-64d5890a --network-interface-
id eni-1a2b3c4d
```
Cet exemple associe une adresse IP Elastic à une adresse IP privée, elle-même associée à une interface réseau.

Commande :

```
aws ec2 associate-address --allocation-id eipalloc-64d5890a --network-interface-
id eni-1a2b3c4d --private-ip-address 10.0.0.85
```
• Pour API plus de détails, voir [AssociateAddress](https://awscli.amazonaws.com/v2/documentation/api/latest/reference/ec2/associate-address.html)la section Référence des AWS CLI commandes.

# **associate-client-vpn-target-network**

L'exemple de code suivant montre comment utiliserassociate-client-vpn-target-network.

### AWS CLI

Pour associer un réseau cible à un point de VPN terminaison client

L'associate-client-vpn-target-networkexemple suivant associe un sous-réseau au point de VPN terminaison client spécifié.

```
aws ec2 associate-client-vpn-target-network \ 
     --subnet-id subnet-0123456789abcabca \ 
     --client-vpn-endpoint-id cvpn-endpoint-123456789123abcde
```
Sortie :

```
{ 
     "AssociationId": "cvpn-assoc-12312312312312312", 
     "Status": { 
          "Code": "associating" 
     }
}
```
Pour plus d'informations, consultez [Target Networks](https://docs.aws.amazon.com/vpn/latest/clientvpn-admin/cvpn-working-target.html) dans le Guide de VPN l'administrateur AWS client.

• Pour API plus de détails, voir [AssociateClientVpnTargetNetworkl](https://awscli.amazonaws.com/v2/documentation/api/latest/reference/ec2/associate-client-vpn-target-network.html)a section Référence des AWS CLI commandes.

# **associate-dhcp-options**

L'exemple de code suivant montre comment utiliserassociate-dhcp-options.

AWS CLI

Pour associer un ensemble DHCP d'options à votre VPC

Cet exemple associe le jeu DHCP d'options spécifié au paramètre spécifiéVPC. Si la commande réussit, aucune sortie n'est renvoyée.

Commande :

#### **aws ec2 associate-dhcp-options --dhcp-options-id** *dopt-d9070ebb* **--vpc-id** *vpc-a01106c2*

Pour associer les DHCP options définies par défaut à votre VPC

Cet exemple associe les DHCP options définies par défaut aux options spécifiéesVPC. Si la commande réussit, aucune sortie n'est renvoyée.

Commande :

```
aws ec2 associate-dhcp-options --dhcp-options-id default --vpc-id vpc-a01106c2
```
• Pour API plus de détails, voir [AssociateDhcpOptionsl](https://awscli.amazonaws.com/v2/documentation/api/latest/reference/ec2/associate-dhcp-options.html)a section Référence des AWS CLI commandes.

#### **associate-iam-instance-profile**

L'exemple de code suivant montre comment utiliserassociate-iam-instance-profile.

AWS CLI

Pour associer un profil d'IAMinstance à une instance

Cet exemple associe un profil d'IAMinstance nommé admin-role à instancei-123456789abcde123.

Commande :

```
aws ec2 associate-iam-instance-profile --instance-id i-123456789abcde123 --iam-
instance-profile Name=admin-role
```

```
{ 
   "IamInstanceProfileAssociation": { 
       "InstanceId": "i-123456789abcde123", 
       "State": "associating", 
       "AssociationId": "iip-assoc-0e7736511a163c209", 
       "IamInstanceProfile": { 
            "Id": "AIPAJBLK7RKJKWDXVHIEC", 
            "Arn": "arn:aws:iam::123456789012:instance-profile/admin-role" 
       } 
   }
```
}

• Pour API plus de détails, voir [AssociateIamInstanceProfilel](https://awscli.amazonaws.com/v2/documentation/api/latest/reference/ec2/associate-iam-instance-profile.html)a section Référence des AWS CLI commandes.

### **associate-instance-event-window**

L'exemple de code suivant montre comment utiliserassociate-instance-event-window.

# AWS CLI

Exemple 1 : pour associer une ou plusieurs instances à une fenêtre d'événements

L'associate-instance-event-windowexemple suivant associe une ou plusieurs instances à une fenêtre d'événements.

```
aws ec2 associate-instance-event-window \ 
     --region us-east-1 \ 
     --instance-event-window-id iew-0abcdef1234567890 \ 
     --association-target "InstanceIds=i-1234567890abcdef0,i-0598c7d356eba48d7"
```
Sortie :

```
{ 
     "InstanceEventWindow": { 
          "InstanceEventWindowId": "iew-0abcdef1234567890", 
          "Name": "myEventWindowName", 
          "CronExpression": "* 21-23 * * 2,3", 
          "AssociationTarget": { 
              "InstanceIds": [ 
                   "i-1234567890abcdef0", 
                   "i-0598c7d356eba48d7" 
              ], 
              "Tags": [], 
              "DedicatedHostIds": [] 
          }, 
          "State": "creating" 
     }
}
```
Pour les contraintes liées à la fenêtre d'événements, consultez les [considérations](https://docs.aws.amazon.com/AWSEC2/latest/UserGuide/event-windows.html#event-windows-considerations) dans la section Événements planifiés du guide de EC2 l'utilisateur Amazon.

Exemple 2 : pour associer des balises d'instance à une fenêtre d'événements

L'associate-instance-event-windowexemple suivant associe des balises d'instance à une fenêtre d'événements. Entrez un instance-event-window-id paramètre pour définir la fenêtre d'événements. Pour associer des balises d'instance, spécifiez le association-target paramètre, et pour la valeur du paramètre, spécifiez une ou plusieurs balises.

```
aws ec2 associate-instance-event-window \ 
     --region us-east-1 \ 
     --instance-event-window-id iew-0abcdef1234567890 \ 
     --association-target "InstanceTags=[{Key=k2,Value=v2},{Key=k1,Value=v1}]"
```
Sortie :

```
{ 
     "InstanceEventWindow": { 
          "InstanceEventWindowId": "iew-0abcdef1234567890", 
          "Name": "myEventWindowName", 
          "CronExpression": "* 21-23 * * 2,3", 
          "AssociationTarget": { 
              "InstanceIds": [], 
              "Tags": [ 
\overline{\mathcal{L}} "Key": "k2", 
                       "Value": "v2" 
                   }, 
\overline{\mathcal{L}} "Key": "k1", 
                       "Value": "v1" 
 } 
              ], 
              "DedicatedHostIds": [] 
          }, 
          "State": "creating" 
     }
}
```
Pour les contraintes liées à la fenêtre d'événements, consultez les [considérations](https://docs.aws.amazon.com/AWSEC2/latest/UserGuide/event-windows.html#event-windows-considerations) dans la section Événements planifiés du guide de EC2 l'utilisateur Amazon.

Exemple 3 : pour associer un hôte dédié à une fenêtre d'événements

L'associate-instance-event-windowexemple suivant associe un hôte dédié à une fenêtre d'événements. Entrez un instance-event-window-id paramètre pour définir la fenêtre d'événements. Pour associer un hôte dédié, spécifiez le --association-target paramètre, et pour les valeurs des paramètres, spécifiez un ou plusieurs hôtes dédiésIDs.

```
aws ec2 associate-instance-event-window \ 
     --region us-east-1 \ 
     --instance-event-window-id iew-0abcdef1234567890 \ 
     --association-target "DedicatedHostIds=h-029fa35a02b99801d"
```
Sortie :

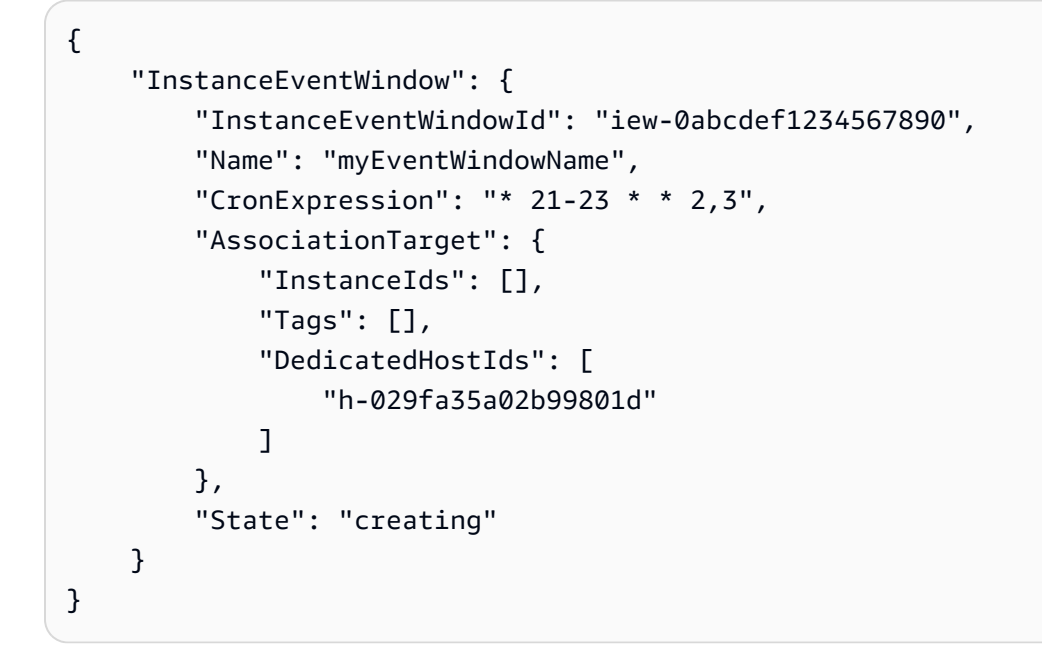

Pour les contraintes liées à la fenêtre d'événements, consultez les [considérations](https://docs.aws.amazon.com/AWSEC2/latest/UserGuide/event-windows.html#event-windows-considerations) dans la section Événements planifiés du guide de EC2 l'utilisateur Amazon.

• Pour API plus de détails, voir [AssociateInstanceEventWindowl](https://awscli.amazonaws.com/v2/documentation/api/latest/reference/ec2/associate-instance-event-window.html)a section Référence des AWS CLI commandes.

# **associate-ipam-resource-discovery**

L'exemple de code suivant montre comment utiliserassociate-ipam-resource-discovery.

# AWS CLI

Pour associer une découverte de ressources à un IPAM

Dans cet exemple, vous êtes un administrateur IPAM délégué et une découverte de ressources a été créée et partagée avec vous par un autre AWS compte afin que vous puissiez l'utiliser IPAM pour gérer et surveiller les ressources CIDRs détenues par l'autre compte.

### Remarque

Pour terminer cette demande, vous aurez besoin de l'identifiant de découverte de la ressource que vous pouvez obtenir [describe-ipam-resource-discoveries](https://awscli.amazonaws.com/v2/documentation/api/latest/reference/ec2/describe-ipam-resource-discoveries.html)et de l'IPAMidentifiant que vous pouvez obtenir avec [describe-ipams](https://awscli.amazonaws.com/v2/documentation/api/latest/reference/ec2/describe-ipams.html). La découverte de la ressource que vous associez doit d'abord avoir été partagée avec votre compte en utilisant AWS RAM. --region Vous entrez doit correspondre à la région d'origine de la ressource à laquelle IPAM vous l'associez.

L'associate-ipam-resource-discoveryexemple suivant associe une découverte de ressources à unIPAM.

```
aws ec2 associate-ipam-resource-discovery \ 
     --ipam-id ipam-005f921c17ebd5107 \ 
     --ipam-resource-discovery-id ipam-res-disco-03e0406de76a044ee \ 
     --tag-specifications 'ResourceType=ipam-resource-discovery,Tags=[{Key=cost-
center,Value=cc123}]' \ 
     --region us-east-1
```

```
{ 
     { 
         "IpamResourceDiscoveryAssociation": { 
              "OwnerId": "320805250157", 
              "IpamResourceDiscoveryAssociationId": "ipam-res-disco-
assoc-04382a6346357cf82", 
              "IpamResourceDiscoveryAssociationArn": "arn:aws:ec2::320805250157:ipam-
resource-discovery-association/ipam-res-disco-assoc-04382a6346357cf82", 
              "IpamResourceDiscoveryId": "ipam-res-disco-0365d2977fc1672fe", 
              "IpamId": "ipam-005f921c17ebd5107", 
              "IpamArn": "arn:aws:ec2::320805250157:ipam/ipam-005f921c17ebd5107", 
              "IpamRegion": "us-east-1", 
             "IsDefault": false, 
             "ResourceDiscoveryStatus": "active", 
              "State": "associate-in-progress", 
             "Tags": [] 
 } 
     }
```
}

Une fois que vous avez associé une découverte de ressources, vous pouvez surveiller et/ou gérer les adresses IP des ressources créées par les autres comptes. Pour plus d'informations, consultez la section [Intégrer IPAM à des comptes extérieurs à votre organisation](https://docs.aws.amazon.com/vpc/latest/ipam/enable-integ-ipam-outside-org.html) dans le guide de VPC IPAM l'utilisateur Amazon.

• Pour API plus de détails, voir [AssociateIpamResourceDiscoveryl](https://awscli.amazonaws.com/v2/documentation/api/latest/reference/ec2/associate-ipam-resource-discovery.html)a section Référence des AWS CLI commandes.

### **associate-nat-gateway-address**

L'exemple de code suivant montre comment utiliserassociate-nat-gateway-address.

AWS CLI

Pour associer une adresse IP élastique à une NAT passerelle publique

L'associate-nat-gateway-addressexemple suivant associe l'adresse IP élastique spécifiée à la NAT passerelle publique spécifiée. AWS attribue automatiquement une IPv4 adresse privée secondaire.

```
aws ec2 associate-nat-gateway-address \ 
     --nat-gateway-id nat-1234567890abcdef0 \ 
     --allocation-ids eipalloc-0be6ecac95EXAMPLE
```
Sortie :

```
{ 
     "NatGatewayId": "nat-1234567890abcdef0", 
     "NatGatewayAddresses": [ 
         \{ "AllocationId": "eipalloc-0be6ecac95EXAMPLE", 
              "NetworkInterfaceId": "eni-09cc4b2558794f7f9", 
              "IsPrimary": false, 
              "Status": "associating" 
         } 
     ]
}
```
Pour plus d'informations, consultez les [NATpasserelles](https://docs.aws.amazon.com/vpc/latest/userguide/vpc-nat-gateway.html) dans le guide de l'VPCutilisateur Amazon.

• Pour API plus de détails, voir [AssociateNatGatewayAddress](https://awscli.amazonaws.com/v2/documentation/api/latest/reference/ec2/associate-nat-gateway-address.html)la section Référence des AWS CLI commandes.

### **associate-route-table**

L'exemple de code suivant montre comment utiliserassociate-route-table.

AWS CLI

Pour associer une table de routage à un sous-réseau

Cet exemple associe la table de routage spécifiée au sous-réseau spécifié.

Commande :

```
aws ec2 associate-route-table --route-table-id rtb-22574640 --subnet-
id subnet-9d4a7b6c
```
Sortie :

```
{ 
     "AssociationId": "rtbassoc-781d0d1a"
}
```
• Pour API plus de détails, voir [AssociateRouteTable](https://awscli.amazonaws.com/v2/documentation/api/latest/reference/ec2/associate-route-table.html)la section Référence des AWS CLI commandes.

### **associate-subnet-cidr-block**

L'exemple de code suivant montre comment utiliserassociate-subnet-cidr-block.

AWS CLI

Pour associer un IPv6 CIDR bloc à un sous-réseau

Cet exemple associe un IPv6 CIDR bloc au sous-réseau spécifié.

Commande :

```
aws ec2 associate-subnet-cidr-block --subnet-id subnet-5f46ec3b --ipv6-cidr-
block 2001:db8:1234:1a00::/64
```
#### Sortie :

```
{ 
   "SubnetId": "subnet-5f46ec3b", 
   "Ipv6CidrBlockAssociation": { 
       "Ipv6CidrBlock": "2001:db8:1234:1a00::/64", 
       "AssociationId": "subnet-cidr-assoc-3aa54053", 
       "Ipv6CidrBlockState": { 
            "State": "associating" 
       } 
   }
}
```
• Pour API plus de détails, voir [AssociateSubnetCidrBlockl](https://awscli.amazonaws.com/v2/documentation/api/latest/reference/ec2/associate-subnet-cidr-block.html)a section Référence des AWS CLI commandes.

### **associate-transit-gateway-multicast-domain**

L'exemple de code suivant montre comment utiliserassociate-transit-gateway-multicastdomain.

# AWS CLI

Pour associer une passerelle de transit à un domaine de multidiffusion

L'associate-transit-gateway-multicast-domainexemple suivant associe le sousréseau et la pièce jointe spécifiés au domaine de multidiffusion spécifié.

```
aws ec2 associate-transit-gateway-multicast-domain \ 
     --transit-gateway-multicast-domain-id tgw-mcast-domain-0c4905cef79d6e597 \ 
     --transit-gateway-attachment-id tgw-attach-028c1dd0f8f5cbe8e \ 
     --subnet-ids subnet-000de86e3b49c932a \ 
     --transit-gateway-multicast-domain-id tgw-mcast-domain-0c4905cef7EXAMPLE
```

```
{ 
     "Associations": { 
         "TransitGatewayMulticastDomainId": "tgw-mcast-domain-0c4905cef79d6e597", 
         "TransitGatewayAttachmentId": "tgw-attach-028c1dd0f8f5cbe8e", 
         "ResourceId": "vpc-01128d2c240c09bd5",
```

```
 "ResourceType": "vpc", 
          "Subnets": [ 
\{\hspace{.1cm} \} "SubnetId": "subnet-000de86e3b49c932a", 
                   "State": "associating" 
 } 
         \mathbf{I} }
}
```
Pour plus d'informations, consultez [la section Gestion des domaines de multidiffusion](https://docs.aws.amazon.com/vpc/latest/tgw/manage-domain.html) dans le Guide des passerelles de transit.

• Pour API plus de détails, voir [AssociateTransitGatewayMulticastDomainl](https://awscli.amazonaws.com/v2/documentation/api/latest/reference/ec2/associate-transit-gateway-multicast-domain.html)a section Référence des AWS CLI commandes.

# **associate-transit-gateway-route-table**

L'exemple de code suivant montre comment utiliserassociate-transit-gateway-routetable.

# AWS CLI

Pour associer une table de routage de passerelle de transit à une pièce jointe de passerelle de transit

L'exemple suivant associe la table de routage de la passerelle de transit spécifiée à la VPC pièce jointe spécifiée.

```
aws ec2 associate-transit-gateway-route-table \ 
     --transit-gateway-route-table-id tgw-rtb-002573ed1eEXAMPLE \ 
     --transit-gateway-attachment-id tgw-attach-0b5968d3b6EXAMPLE
```

```
{ 
     "Association": { 
         "TransitGatewayRouteTableId": "tgw-rtb-002573ed1eEXAMPLE", 
         "TransitGatewayAttachmentId": "tgw-attach-0b5968d3b6EXAMPLE", 
         "ResourceId": "vpc-0065acced4EXAMPLE", 
         "ResourceType": "vpc", 
         "State": "associating"
```
}

}

Pour plus d'informations, consultez la section [Associer une table de routage de Transit Gateway](https://docs.aws.amazon.com/vpc/latest/tgw/tgw-route-tables.html#associate-tgw-route-table) dans le Guide des passerelles de AWS transit.

• Pour API plus de détails, voir [AssociateTransitGatewayRouteTable](https://awscli.amazonaws.com/v2/documentation/api/latest/reference/ec2/associate-transit-gateway-route-table.html)la section Référence des AWS CLI commandes.

# **associate-vpc-cidr-block**

L'exemple de code suivant montre comment utiliserassociate-vpc-cidr-block.

AWS CLI

Exemple 1 : pour associer un IPv6 CIDR bloc fourni par Amazon à un VPC

L'associate-vpc-cidr-blockexemple suivant associe un IPv6 CIDR bloc au bloc spécifiéVPC. :

```
aws ec2 associate-vpc-cidr-block \ 
     --amazon-provided-ipv6-cidr-block \ 
     --ipv6-cidr-block-network-border-group us-west-2-lax-1 \ 
     --vpc-id vpc-8EXAMPLE
```
Sortie :

```
{ 
     "Ipv6CidrBlockAssociation": { 
          "AssociationId": "vpc-cidr-assoc-0838ce7d9dEXAMPLE", 
          "Ipv6CidrBlockState": { 
              "State": "associating" 
         }, 
          "NetworkBorderGroup": "us-west-2-lax-1" 
     }, 
     "VpcId": "vpc-8EXAMPLE"
}
```
Exemple 2 : Pour associer un IPv4 CIDR bloc supplémentaire à un VPC

L'associate-vpc-cidr-blockexemple suivant associe le IPv4 CIDR bloc 10.2.0.0/16 au paramètre spécifiéVPC.

```
aws ec2 associate-vpc-cidr-block \ 
     --vpc-id vpc-1EXAMPLE \ 
     --cidr-block 10.2.0.0/16
```
Sortie :

```
{ 
     "CidrBlockAssociation": { 
          "AssociationId": "vpc-cidr-assoc-2EXAMPLE", 
          "CidrBlock": "10.2.0.0/16", 
          "CidrBlockState": { 
              "State": "associating" 
         } 
     }, 
     "VpcId": "vpc-1EXAMPLE"
}
```
• Pour API plus de détails, voir [AssociateVpcCidrBlock](https://awscli.amazonaws.com/v2/documentation/api/latest/reference/ec2/associate-vpc-cidr-block.html)la section Référence des AWS CLI commandes.

### **attach-classic-link-vpc**

L'exemple de code suivant montre comment utiliserattach-classic-link-vpc.

AWS CLI

Pour lier (attacher) une instance EC2 -Classic à un VPC

Cet exemple lie l'instance i-1234567890abcdef0 à vpc-88888888 via le groupe de sécurité sg-12312312. VPC VPC

Commande :

```
aws ec2 attach-classic-link-vpc --instance-id i-1234567890abcdef0 --vpc-
id vpc-88888888 --groups sg-12312312
```
Sortie :

{

"Return": true

}

• Pour API plus de détails, voir [AttachClassicLinkVpcl](https://awscli.amazonaws.com/v2/documentation/api/latest/reference/ec2/attach-classic-link-vpc.html)a section Référence des AWS CLI commandes.

#### **attach-internet-gateway**

L'exemple de code suivant montre comment utiliserattach-internet-gateway.

### AWS CLI

Pour connecter une passerelle Internet à votre VPC

L'attach-internet-gatewayexemple suivant attache la passerelle Internet spécifiée à la passerelle Internet spécifiqueVPC.

```
aws ec2 attach-internet-gateway \ 
     --internet-gateway-id igw-0d0fb496b3EXAMPLE \ 
     --vpc-id vpc-0a60eb65b4EXAMPLE
```
Cette commande ne produit aucun résultat.

Pour plus d'informations, consultez la section [Passerelles Internet](https://docs.aws.amazon.com/vpc/latest/userguide/VPC_Internet_Gateway.html) dans le guide de VPC l'utilisateur Amazon.

• Pour API plus de détails, voir [AttachInternetGateway](https://awscli.amazonaws.com/v2/documentation/api/latest/reference/ec2/attach-internet-gateway.html)la section Référence des AWS CLI commandes.

#### **attach-network-interface**

L'exemple de code suivant montre comment utiliserattach-network-interface.

AWS CLI

Exemple 1 : pour associer une interface réseau à une instance

L'attach-network-interfaceexemple suivant attache l'interface réseau spécifiée à l'instance spécifiée.

```
aws ec2 attach-network-interface \ 
     --network-interface-id eni-0dc56a8d4640ad10a \
```

```
 --instance-id i-1234567890abcdef0 \ 
 --device-index 1
```
### Sortie :

```
{ 
     "AttachmentId": "eni-attach-01a8fc87363f07cf9"
}
```
Pour plus d'informations, consultez la section [Elastic network interfaces](https://docs.aws.amazon.com/AWSEC2/latest/UserGuide/using-eni.html) dans le guide de EC2 l'utilisateur Amazon.

Exemple 2 : pour associer une interface réseau à une instance comportant plusieurs cartes réseau

L'attach-network-interfaceexemple suivant attache l'interface réseau spécifiée à l'instance et à la carte réseau spécifiées.

```
aws ec2 attach-network-interface \ 
     --network-interface-id eni-07483b1897541ad83 \ 
     --instance-id i-01234567890abcdef \ 
     --network-card-index 1 \ 
     --device-index 1
```
Sortie :

```
{ 
     "AttachmentId": "eni-attach-0fbd7ee87a88cd06c"
}
```
Pour plus d'informations, consultez la section [Elastic network interfaces](https://docs.aws.amazon.com/AWSEC2/latest/UserGuide/using-eni.html) dans le guide de EC2 l'utilisateur Amazon.

• Pour API plus de détails, voir [AttachNetworkInterfacel](https://awscli.amazonaws.com/v2/documentation/api/latest/reference/ec2/attach-network-interface.html)a section Référence des AWS CLI commandes.

### **attach-verified-access-trust-provider**

L'exemple de code suivant montre comment utiliserattach-verified-access-trustprovider.

### AWS CLI

Pour associer un fournisseur de confiance à une instance

L'attach-verified-access-trust-providerexemple suivant attache le fournisseur de confiance Verified Access spécifié à l'instance Verified Access spécifiée.

```
aws ec2 attach-verified-access-trust-provider \ 
     --verified-access-instance-id vai-0ce000c0b7643abea \ 
     --verified-access-trust-provider-id vatp-0bb32de759a3e19e7
```
Sortie :

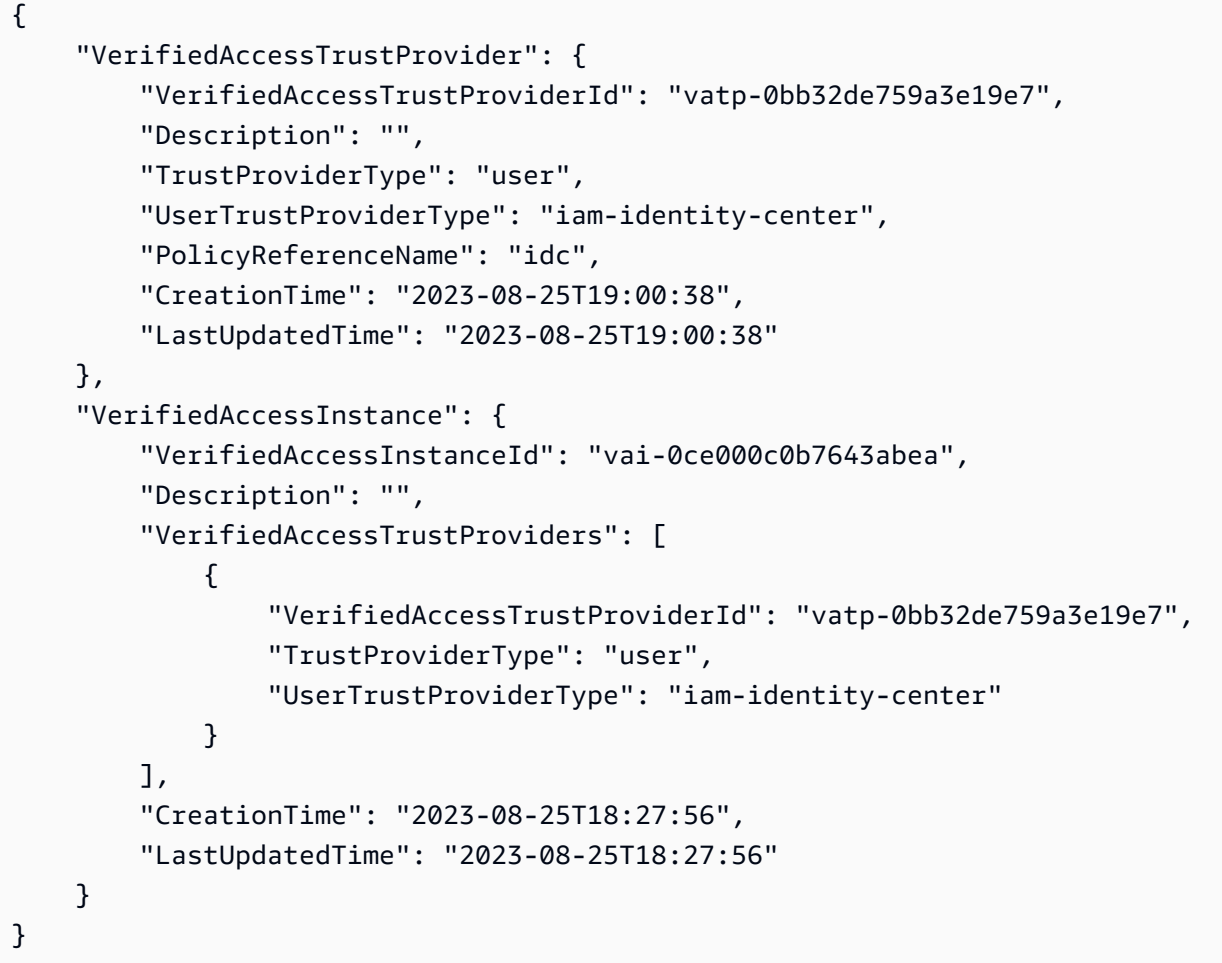

Pour plus d'informations, consultez la section [Instances d'accès vérifié](https://docs.aws.amazon.com/verified-access/latest/ug/verified-access-instances.html) dans le guide de l'utilisateur de AWS Verified Access.

• Pour API plus de détails, voir [AttachVerifiedAccessTrustProviderl](https://awscli.amazonaws.com/v2/documentation/api/latest/reference/ec2/attach-verified-access-trust-provider.html)a section Référence des AWS CLI commandes.

### **attach-volume**

L'exemple de code suivant montre comment utiliserattach-volume.

AWS CLI

Pour attacher un volume à une instance

Cet exemple de commande attache un volume (vol-1234567890abcdef0) à une instance (i-01474ef662b89480) en tant que/dev/sdf.

Commande :

```
aws ec2 attach-volume --volume-id vol-1234567890abcdef0 --instance-
id i-01474ef662b89480 --device /dev/sdf
```
Sortie :

```
\left\{ \right. "AttachTime": "YYYY-MM-DDTHH:MM:SS.000Z", 
     "InstanceId": "i-01474ef662b89480", 
     "VolumeId": "vol-1234567890abcdef0", 
     "State": "attaching", 
     "Device": "/dev/sdf"
}
```
• Pour API plus de détails, voir [AttachVolumel](https://awscli.amazonaws.com/v2/documentation/api/latest/reference/ec2/attach-volume.html)a section Référence des AWS CLI commandes.

### **attach-vpn-gateway**

L'exemple de code suivant montre comment utiliserattach-vpn-gateway.

AWS CLI

Pour associer une passerelle privée virtuelle à votre VPC

L'attach-vpn-gatewayexemple suivant attache la passerelle privée virtuelle spécifiée à la passerelle spécifiéeVPC.

```
aws ec2 attach-vpn-gateway \ 
     --vpn-gateway-id vgw-9a4cacf3 \ 
     --vpc-id vpc-a01106c2
```
### Sortie :

```
{ 
     "VpcAttachment": { 
          "State": "attaching", 
          "VpcId": "vpc-a01106c2" 
     }
}
```
• Pour API plus de détails, voir [AttachVpnGatewayl](https://awscli.amazonaws.com/v2/documentation/api/latest/reference/ec2/attach-vpn-gateway.html)a section Référence des AWS CLI commandes.

# **authorize-client-vpn-ingress**

L'exemple de code suivant montre comment utiliserauthorize-client-vpn-ingress.

# AWS CLI

Pour ajouter une règle d'autorisation pour un point de VPN terminaison client

L'authorize-client-vpn-ingressexemple suivant ajoute une règle d'autorisation d'entrée qui permet à tous les clients d'accéder à Internet (0.0.0.0/0).

```
aws ec2 authorize-client-vpn-ingress \ 
     --client-vpn-endpoint-id cvpn-endpoint-123456789123abcde \ 
     --target-network-cidr 0.0.0.0/0 \ 
     --authorize-all-groups
```
Sortie :

```
{ 
      "Status": { 
           "Code": "authorizing" 
      }
}
```
Pour plus d'informations, consultez la section [Règles d'autorisation](https://docs.aws.amazon.com/vpn/latest/clientvpn-admin/cvpn-working-rules.html) dans le Guide de VPN l'administrateur AWS client.

• Pour API plus de détails, voir [AuthorizeClientVpnIngress](https://awscli.amazonaws.com/v2/documentation/api/latest/reference/ec2/authorize-client-vpn-ingress.html)la section Référence des AWS CLI commandes.

### **authorize-security-group-egress**

L'exemple de code suivant montre comment utiliserauthorize-security-group-egress.

AWS CLI

Pour ajouter une règle autorisant le trafic sortant vers une plage d'adresses spécifique

Cet exemple de commande ajoute une règle qui autorise l'accès aux plages d'adresses spécifiées sur le TCP port 80.

Commande (Linux) :

```
aws ec2 authorize-security-group-egress --group-id sg-1a2b3c4d --ip-permissions 
  IpProtocol=tcp,FromPort=80,ToPort=80,IpRanges='[{CidrIp=10.0.0.0/16}]'
```
Commande (Windows) :

```
aws ec2 authorize-security-group-egress --group-id sg-1a2b3c4d --ip-
permissions IpProtocol=tcp,FromPort=80,ToPort=80,IpRanges=[{CidrIp=10.0.0.0/16}]
```
Pour ajouter une règle autorisant le trafic sortant vers un groupe de sécurité spécifique

Cet exemple de commande ajoute une règle qui accorde l'accès au groupe de sécurité spécifié sur le TCP port 80.

Commande (Linux) :

```
aws ec2 authorize-security-group-egress --group-id sg-1a2b3c4d --ip-permissions 
  IpProtocol=tcp,FromPort=80,ToPort=80,UserIdGroupPairs='[{GroupId=sg-4b51a32f}]'
```
Commande (Windows) :

```
aws ec2 authorize-security-group-egress --group-id sg-1a2b3c4d --ip-
permissions IpProtocol=tcp,FromPort=80,ToPort=80,UserIdGroupPairs=[{GroupId=sg-4b51a32f}]
```
• Pour API plus de détails, voir [AuthorizeSecurityGroupEgressl](https://awscli.amazonaws.com/v2/documentation/api/latest/reference/ec2/authorize-security-group-egress.html)a section Référence des AWS CLI commandes.

# **authorize-security-group-ingress**

L'exemple de code suivant montre comment utiliserauthorize-security-group-ingress.

## AWS CLI

Exemple 1 : pour ajouter une règle autorisant le trafic entrant SSH

L'authorize-security-group-ingressexemple suivant ajoute une règle qui autorise le trafic entrant sur le TCP port 22 (SSH).

```
aws ec2 authorize-security-group-ingress \ 
     --group-id sg-1234567890abcdef0 \ 
     --protocol tcp \ 
     --port 22 \ 
     --cidr 203.0.113.0/24
```
Sortie :

```
{ 
     "Return": true, 
     "SecurityGroupRules": [ 
          { 
              "SecurityGroupRuleId": "sgr-01afa97ef3e1bedfc", 
              "GroupId": "sg-1234567890abcdef0", 
              "GroupOwnerId": "123456789012", 
              "IsEgress": false, 
              "IpProtocol": "tcp", 
              "FromPort": 22, 
              "ToPort": 22, 
              "CidrIpv4": "203.0.113.0/24" 
          } 
     ]
}
```
Exemple 2 : pour ajouter une règle autorisant le HTTP trafic entrant en provenance d'un autre groupe de sécurité

L'authorize-security-group-ingressexemple suivant ajoute une règle qui autorise l'accès entrant sur le TCP port 80 à partir du groupe sg-1a2b3c4d de sécurité source. Le groupe source doit se trouver dans le même groupe VPC ou dans un homologue VPC (nécessite une connexion d'VPCappairage). Le trafic entrant est autorisé en fonction des adresses IP privées des instances associées au groupe de sécurité source (et non de l'adresse IP publique ou de l'adresse IP Elastic).

```
aws ec2 authorize-security-group-ingress \
```

```
 --group-id sg-1234567890abcdef0 \ 
 --protocol tcp \ 
 --port 80 \ 
 --source-group sg-1a2b3c4d
```
Sortie :

```
{ 
     "Return": true, 
     "SecurityGroupRules": [ 
          { 
              "SecurityGroupRuleId": "sgr-01f4be99110f638a7", 
              "GroupId": "sg-1234567890abcdef0", 
              "GroupOwnerId": "123456789012", 
              "IsEgress": false, 
              "IpProtocol": "tcp", 
              "FromPort": 80, 
              "ToPort": 80, 
              "ReferencedGroupInfo": { 
                   "GroupId": "sg-1a2b3c4d", 
                   "UserId": "123456789012" 
 } 
          } 
    \mathbf{I}}
```
Exemple 3 : ajout de plusieurs règles dans le même appel

L'authorize-security-group-ingressexemple suivant utilise le ip-permissions paramètre pour ajouter deux règles entrantes, l'une qui active l'accès entrant sur le TCP port 3389 (RDP) et l'autre qui active ping/. ICMP

```
aws ec2 authorize-security-group-ingress --group-id sg-1234567890abcdef0 --ip-
permissions IpProtocol =tcp, FromPort =3389, = "[{=172.31.0.0/16}] » =icmp, =-1, =-1, = 
"[{ToPort=172.31.0.0/16}] IpRanges » CidrIp IpProtocol FromPort ToPort IpRanges CidrIp
```

```
{ 
      "Return": true, 
      "SecurityGroupRules": [ 
\overline{\mathcal{L}}
```

```
 "SecurityGroupRuleId": "sgr-00e06e5d3690f29f3", 
              "GroupId": "sg-1234567890abcdef0", 
              "GroupOwnerId": "123456789012", 
              "IsEgress": false, 
              "IpProtocol": "tcp", 
              "FromPort": 3389, 
              "ToPort": 3389, 
              "CidrIpv4": "172.31.0.0/16" 
          }, 
          { 
              "SecurityGroupRuleId": "sgr-0a133dd4493944b87", 
              "GroupId": "sg-1234567890abcdef0", 
              "GroupOwnerId": "123456789012", 
              "IsEgress": false, 
              "IpProtocol": "tcp", 
              "FromPort": -1, 
              "ToPort": -1, 
              "CidrIpv4": "172.31.0.0/16" 
          } 
    \mathbf{I}}
```
Exemple 4 : pour ajouter une règle de ICMP trafic

L'authorize-security-group-ingressexemple suivant utilise le ip-permissions paramètre pour ajouter une règle entrante qui autorise le ICMP message Destination Unreachable: Fragmentation Needed and Don't Fragment was Set (type 3, code 4) depuis n'importe où.

aws ec2 authorize-security-group-ingress --group-id sg-1234567890abcdef0 --ip-permissions =icmp, =3, =4, = "[{=0.0.0.0/0}] IpProtocol » FromPort ToPort IpRanges CidrIp

```
{ 
     "Return": true, 
     "SecurityGroupRules": [ 
         { 
              "SecurityGroupRuleId": "sgr-0de3811019069b787", 
              "GroupId": "sg-1234567890abcdef0", 
              "GroupOwnerId": "123456789012", 
              "IsEgress": false, 
              "IpProtocol": "icmp",
```

```
 "FromPort": 3, 
                  "ToPort": 4, 
                  "CidrIpv4": "0.0.0.0/0" 
            } 
     \mathbf{I}}
```
Exemple 5 : pour ajouter une règle de IPv6 trafic

L'authorize-security-group-ingressexemple suivant utilise le ip-permissions paramètre pour ajouter une règle entrante qui autorise l'SSHaccès (port 22) à partir de la IPv6 plage2001:db8:1234:1a00::/64.

aws ec2 authorize-security-group-ingress --group-id sg-1234567890abcdef0 --ip-permissions IpProtocol =tcp, =22, Ipv6Ranges= "[{6=2001:db 8:1234:1 a00 : :/64}] » FromPort ToPort CidrIpv

Sortie :

```
{ 
     "Return": true, 
     "SecurityGroupRules": [ 
          { 
              "SecurityGroupRuleId": "sgr-0455bc68b60805563", 
              "GroupId": "sg-1234567890abcdef0", 
              "GroupOwnerId": "123456789012", 
              "IsEgress": false, 
              "IpProtocol": "tcp", 
              "FromPort": 22, 
              "ToPort": 22, 
              "CidrIpv6": "2001:db8:1234:1a00::/64" 
          } 
     ]
}
```
Exemple 6 : pour ajouter une règle de ICMPv6 trafic

L'authorize-security-group-ingressexemple suivant utilise le ip-permissions paramètre pour ajouter une règle entrante qui autorise le ICMPv6 trafic en provenance de n'importe où.

aws ec2 authorize-security-group-ingress --group-id sg-1234567890abcdef0 --ip-permissions =icmpv6, Ipv6Ranges= "[{6= : :/0}] » IpProtocol CidrIpv

#### Sortie :

```
{ 
     "Return": true, 
     "SecurityGroupRules": [ 
         \{ "SecurityGroupRuleId": "sgr-04b612d9363ab6327", 
              "GroupId": "sg-1234567890abcdef0", 
              "GroupOwnerId": "123456789012", 
              "IsEgress": false, 
              "IpProtocol": "icmpv6", 
              "FromPort": -1, 
              "ToPort": -1, 
              "CidrIpv6": "::/0" 
         } 
     ]
}
```
Exemple 7 : ajout d'une règle avec une description

L'authorize-security-group-ingressexemple suivant utilise le ip-permissions paramètre pour ajouter une règle entrante qui autorise le RDP trafic provenant de la plage d'IPv4adresses spécifiée. La règle comprend une description qui vous aidera à l'identifier ultérieurement.

aws ec2 authorize-security-group-ingress --group-id sg-1234567890abcdef0 --ip-permissions IpProtocol =tcp, =3389, =3389, = "[{=203.0.113.0/24, FromPort Description=' accès depuis le bureau de New York'}] » ToPort IpRanges CidrIp RDP

```
{ 
     "Return": true, 
     "SecurityGroupRules": [ 
         \{ "SecurityGroupRuleId": "sgr-0397bbcc01e974db3", 
              "GroupId": "sg-1234567890abcdef0", 
              "GroupOwnerId": "123456789012", 
              "IsEgress": false, 
              "IpProtocol": "tcp", 
              "FromPort": 3389, 
              "ToPort": 3389,
```

```
 "CidrIpv4": "203.0.113.0/24", 
               "Description": "RDP access from NY office" 
          } 
     ]
}
```
Exemple 8 : ajout d'une règle entrante utilisant une liste de préfixes

L'authorize-security-group-ingressexemple suivant utilise le ip-permissions paramètre pour ajouter une règle entrante qui autorise tout le trafic pour les CIDR plages de la liste de préfixes spécifiée.

aws ec2 authorize-security-group-ingress --group-id sg-04a351bfe432d4e71 --ip-permissions =all, = "[{=pl-002dc3ec097de1514}] » IpProtocol PrefixListIds PrefixListId

Sortie :

```
{ 
     "Return": true, 
     "SecurityGroupRules": [ 
          { 
              "SecurityGroupRuleId": "sgr-09c74b32f677c6c7c", 
              "GroupId": "sg-1234567890abcdef0", 
              "GroupOwnerId": "123456789012", 
              "IsEgress": false, 
              "IpProtocol": "-1", 
              "FromPort": -1, 
              "ToPort": -1, 
              "PrefixListId": "pl-0721453c7ac4ec009" 
          } 
     ]
}
```
Pour plus d'informations, consultez [la section Groupes de sécurité](https://docs.aws.amazon.com/vpc/latest/userguide/VPC_SecurityGroups.html) dans le guide de VPC l'utilisateur Amazon.

• Pour API plus de détails, voir [AuthorizeSecurityGroupIngressl](https://awscli.amazonaws.com/v2/documentation/api/latest/reference/ec2/authorize-security-group-ingress.html)a section Référence des AWS CLI commandes.

# **bundle-instance**

L'exemple de code suivant montre comment utiliserbundle-instance.

## AWS CLI

Pour regrouper une instance

Cet exemple regroupe l'instance i-1234567890abcdef0 dans un compartiment appelébundletasks. Avant de spécifier des valeurs pour votre clé d'accèsIDs, consultez et suivez les instructions de la section Meilleures pratiques de gestion des clés AWS d'accès.

Commande :

```
aws ec2 bundle-instance --instance-id i-1234567890abcdef0 --bucket bundletasks --
prefix winami --owner-akid AK12AJEXAMPLE --owner-sak example123example
```
Sortie :

```
{ 
   "BundleTask": { 
     "UpdateTime": "2015-09-15T13:30:35.000Z", 
     "InstanceId": "i-1234567890abcdef0", 
     "Storage": { 
        "S3": { 
          "Prefix": "winami", 
          "Bucket": "bundletasks" 
       } 
     }, 
     "State": "pending", 
     "StartTime": "2015-09-15T13:30:35.000Z", 
     "BundleId": "bun-294e041f" 
   }
}
```
• Pour API plus de détails, voir [BundleInstancel](https://awscli.amazonaws.com/v2/documentation/api/latest/reference/ec2/bundle-instance.html)a section Référence des AWS CLI commandes.

# **cancel-bundle-task**

L'exemple de code suivant montre comment utilisercancel-bundle-task.

AWS CLI

Pour annuler une tâche groupée

Cet exemple annule une tâche groupée. bun-2a4e041c

Commande :

```
aws ec2 cancel-bundle-task --bundle-id bun-2a4e041c
```
Sortie :

```
{ 
   "BundleTask": { 
     "UpdateTime": "2015-09-15T13:27:40.000Z", 
     "InstanceId": "i-1234567890abcdef0", 
     "Storage": { 
        "S3": { 
          "Prefix": "winami", 
          "Bucket": "bundletasks" 
       } 
     }, 
     "State": "cancelling", 
     "StartTime": "2015-09-15T13:24:35.000Z", 
     "BundleId": "bun-2a4e041c" 
   }
}
```
• Pour API plus de détails, voir [CancelBundleTaskl](https://awscli.amazonaws.com/v2/documentation/api/latest/reference/ec2/cancel-bundle-task.html)a section Référence des AWS CLI commandes.

# **cancel-capacity-reservation-fleets**

L'exemple de code suivant montre comment utilisercancel-capacity-reservation-fleets.

# AWS CLI

Pour annuler une flotte de réservation de capacité

L'cancel-capacity-reservation-fleetsexemple suivant annule la flotte de réservation de capacité spécifiée et la capacité qu'elle réserve. Lorsque vous annulez une flotte, son statut passe à cancelled et elle ne peut plus créer de nouvelles réservations de capacité. En outre, toutes les réservations de capacité individuelles de la flotte sont annulées, et les instances qui fonctionnaient auparavant dans la capacité réservée continuent de fonctionner normalement en capacité partagée.

**aws ec2 cancel-capacity-reservation-fleets \** 

```
 --capacity-reservation-fleet-ids crf-abcdef01234567890
```
Sortie :

```
{ 
     "SuccessfulFleetCancellations": [ 
         \mathcal{L} "CurrentFleetState": "cancelling", 
              "PreviousFleetState": "active", 
               "CapacityReservationFleetId": "crf-abcdef01234567890" 
          } 
     ], 
     "FailedFleetCancellations": []
}
```
Pour plus d'informations sur les flottes de réservation de capacité, consultez la section [Flottes de](https://docs.aws.amazon.com/AWSEC2/latest/UserGuide/cr-fleets.html)  [réservation de capacité](https://docs.aws.amazon.com/AWSEC2/latest/UserGuide/cr-fleets.html) dans le guide de EC2l'utilisateur Amazon.

• Pour API plus de détails, voir [CancelCapacityReservationFleetsl](https://awscli.amazonaws.com/v2/documentation/api/latest/reference/ec2/cancel-capacity-reservation-fleets.html)a section Référence des AWS CLI commandes.

### **cancel-capacity-reservation**

L'exemple de code suivant montre comment utilisercancel-capacity-reservation.

AWS CLI

Pour annuler une réservation de capacité

L'cancel-capacity-reservationexemple suivant annule la réservation de capacité spécifiée.

```
aws ec2 cancel-capacity-reservation \ 
     --capacity-reservation-id cr-1234abcd56EXAMPLE
```

```
{ 
      "Return": true
}
```
Pour plus d'informations, consultez la section [Annulation d'une réservation de capacité](https://docs.aws.amazon.com/AWSEC2/latest/UserGuide/capacity-reservations-using.html#capacity-reservations-release) dans le guide de l'utilisateur Amazon Elastic Compute Cloud pour les instances Linux.

• Pour API plus de détails, voir [CancelCapacityReservation](https://awscli.amazonaws.com/v2/documentation/api/latest/reference/ec2/cancel-capacity-reservation.html)la section Référence des AWS CLI commandes.

# **cancel-conversion-task**

L'exemple de code suivant montre comment utilisercancel-conversion-task.

### AWS CLI

Pour annuler la conversion active d'une instance ou d'un volume

Cet exemple annule le téléchargement associé à l'ID de tâche import-i-fh 95npoc. Si la commande réussit, aucune sortie n'est renvoyée.

Commande :

**aws ec2 cancel-conversion-task --conversion-task-id** *import-i-fh95npoc*

• Pour API plus de détails, voir [CancelConversionTask](https://awscli.amazonaws.com/v2/documentation/api/latest/reference/ec2/cancel-conversion-task.html)la section Référence des AWS CLI commandes.

# **cancel-export-task**

L'exemple de code suivant montre comment utilisercancel-export-task.

### AWS CLI

Pour annuler une tâche d'exportation active

Cet exemple annule une tâche d'exportation active portant l'ID de tâche export-i-fgelt 0i7. Si la commande réussit, aucune sortie n'est renvoyée.

Commande :

**aws ec2 cancel-export-task --export-task-id** *export-i-fgelt0i7*

• Pour API plus de détails, voir [CancelExportTask](https://awscli.amazonaws.com/v2/documentation/api/latest/reference/ec2/cancel-export-task.html)la section Référence des AWS CLI commandes.

# **cancel-image-launch-permission**

L'exemple de code suivant montre comment utilisercancel-image-launch-permission.

#### AWS CLI

Pour annuler un AMI partage avec votre compte Amazon Web Services

L'cancel-image-launch-permissionexemple suivant supprime votre compte des autorisations AMI de lancement spécifiées.

```
aws ec2 cancel-image-launch-permission \ 
     --image-id ami-0123456789example \ 
     --region us-east-1
```
Sortie :

```
{ 
      "Return": true
}
```
Pour plus d'informations, consultez [Annuler un AMI partage avec votre compte Amazon Web](https://docs.aws.amazon.com/AWSEC2/latest/UserGuide/cancel-sharing-an-AMI.html#cancel-image-launch-permission) [Services](https://docs.aws.amazon.com/AWSEC2/latest/UserGuide/cancel-sharing-an-AMI.html#cancel-image-launch-permission) dans le guide de EC2 l'utilisateur Amazon.

• Pour API plus de détails, voir [CancelImageLaunchPermissionl](https://awscli.amazonaws.com/v2/documentation/api/latest/reference/ec2/cancel-image-launch-permission.html)a section Référence des AWS CLI commandes.

### **cancel-import-task**

L'exemple de code suivant montre comment utilisercancel-import-task.

AWS CLI

Pour annuler une tâche d'importation

L'cancel-import-taskexemple suivant annule la tâche d'importation d'image spécifiée.

```
aws ec2 cancel-import-task \ 
     --import-task-id import-ami-1234567890abcdef0
```

```
{ 
     "ImportTaskId": "import-ami-1234567890abcdef0", 
     "PreviousState": "active", 
     "State": "deleting"
}
```
• Pour API plus de détails, voir [CancelImportTaskl](https://awscli.amazonaws.com/v2/documentation/api/latest/reference/ec2/cancel-import-task.html)a section Référence des AWS CLI commandes.

# **cancel-reserved-instances-listing**

L'exemple de code suivant montre comment utilisercancel-reserved-instances-listing.

### AWS CLI

Pour annuler une liste d'instances réservées

L'cancel-reserved-instances-listingexemple suivant annule la liste des instances réservées spécifiée.

**aws ec2 cancel-reserved-instances-listing \ --reserved-instances-listing-id** *5ec28771-05ff-4b9b-aa31-9e57dexample*

• Pour API plus de détails, voir [CancelReservedInstancesListingl](https://awscli.amazonaws.com/v2/documentation/api/latest/reference/ec2/cancel-reserved-instances-listing.html)a section Référence des AWS CLI commandes.

# **cancel-spot-fleet-requests**

L'exemple de code suivant montre comment utilisercancel-spot-fleet-requests.

AWS CLI

Exemple 1 : pour annuler une demande de flotte Spot et mettre fin aux instances associées

L'cancel-spot-fleet-requestsexemple suivant annule une demande de parc Spot et met fin aux instances à la demande et aux instances ponctuelles associées.

```
aws ec2 cancel-spot-fleet-requests \ 
     --spot-fleet-request-ids sfr-73fbd2ce-aa30-494c-8788-1cee4EXAMPLE \
```
#### **--terminate-instances**

Sortie :

```
{ 
     "SuccessfulFleetRequests": [ 
        \{ "SpotFleetRequestId": "sfr-73fbd2ce-aa30-494c-8788-1cee4EXAMPLE", 
              "CurrentSpotFleetRequestState": "cancelled_terminating", 
              "PreviousSpotFleetRequestState": "active" 
         } 
     ], 
     "UnsuccessfulFleetRequests": []
}
```
Pour plus d'informations, consultez [Annuler une demande de parc de spots](https://docs.aws.amazon.com/AWSEC2/latest/UserGuide/work-with-spot-fleets.html#cancel-spot-fleet) dans le guide de l'utilisateur Amazon Elastic Compute Cloud pour les instances Linux.

Exemple 2 : Pour annuler une demande de flotte Spot sans mettre fin aux instances associées

L'cancel-spot-fleet-requestsexemple suivant annule une demande de parc Spot sans mettre fin aux instances à la demande et aux instances ponctuelles associées.

```
aws ec2 cancel-spot-fleet-requests \ 
     --spot-fleet-request-ids sfr-73fbd2ce-aa30-494c-8788-1cee4EXAMPLE \ 
     --no-terminate-instances
```
Sortie :

```
{ 
     "SuccessfulFleetRequests": [ 
         { 
              "SpotFleetRequestId": "sfr-73fbd2ce-aa30-494c-8788-1cee4EXAMPLE", 
              "CurrentSpotFleetRequestState": "cancelled_running", 
              "PreviousSpotFleetRequestState": "active" 
         } 
     ], 
     "UnsuccessfulFleetRequests": []
}
```
Pour plus d'informations, consultez [Annuler une demande de parc de spots](https://docs.aws.amazon.com/AWSEC2/latest/UserGuide/work-with-spot-fleets.html#cancel-spot-fleet) dans le guide de l'utilisateur Amazon Elastic Compute Cloud pour les instances Linux.

• Pour API plus de détails, voir [CancelSpotFleetRequestsl](https://awscli.amazonaws.com/v2/documentation/api/latest/reference/ec2/cancel-spot-fleet-requests.html)a section Référence des AWS CLI commandes.

### **cancel-spot-instance-requests**

L'exemple de code suivant montre comment utilisercancel-spot-instance-requests.

AWS CLI

Pour annuler les demandes d'instance Spot

Cet exemple de commande annule une demande d'instance Spot.

Commande :

**aws ec2 cancel-spot-instance-requests --spot-instance-request-ids** *sir-08b93456*

Sortie :

```
{ 
     "CancelledSpotInstanceRequests": [ 
          { 
               "State": "cancelled", 
               "SpotInstanceRequestId": "sir-08b93456" 
          } 
     ]
}
```
• Pour API plus de détails, voir [CancelSpotInstanceRequests](https://awscli.amazonaws.com/v2/documentation/api/latest/reference/ec2/cancel-spot-instance-requests.html)la section Référence des AWS CLI commandes.

# **confirm-product-instance**

L'exemple de code suivant montre comment utiliserconfirm-product-instance.

AWS CLI

Pour confirmer l'instance du produit

Cet exemple détermine si le code produit spécifié est associé à l'instance spécifiée.

Commande :

```
aws ec2 confirm-product-instance --product-code 774F4FF8 --instance-
id i-1234567890abcdef0
```
#### Sortie :

```
{ 
   "OwnerId": "123456789012"
}
```
• Pour API plus de détails, voir [ConfirmProductInstancel](https://awscli.amazonaws.com/v2/documentation/api/latest/reference/ec2/confirm-product-instance.html)a section Référence des AWS CLI commandes.

#### **copy-fpga-image**

L'exemple de code suivant montre comment utilisercopy-fpga-image.

#### AWS CLI

Pour copier une FPGA image Amazon

Cet exemple copie le paramètre spécifié AFI de la us-east-1 région vers la région actuelle (euwest-1).

Commande :

```
aws ec2 copy-fpga-image --name copy-afi --source-fpga-image-id afi-0d123e123bfc85abc
  --source-region us-east-1 --region eu-west-1
```
Sortie :

```
{ 
   "FpgaImageId": "afi-06b12350a123fbabc"
}
```
• Pour API plus de détails, voir [CopyFpgaImagel](https://awscli.amazonaws.com/v2/documentation/api/latest/reference/ec2/copy-fpga-image.html)a section Référence des AWS CLI commandes.

### **copy-image**

L'exemple de code suivant montre comment utilisercopy-image.

# AWS CLI

Exemple 1 : pour copier un dans une AMI autre région

L'copy-imageexemple de commande suivant copie la valeur spécifiée AMI de la us-west-2 région vers la us-east-1 région et ajoute une brève description.

```
aws ec2 copy-image \ 
     --region us-east-1 \ 
     --name ami-name \ 
     --source-region us-west-2 \ 
     --source-image-id ami-066877671789bd71b \ 
     --description "This is my copied image."
```
Sortie :

```
{ 
     "ImageId": "ami-0123456789abcdefg"
}
```
Pour plus d'informations, consultez [Copy an AMI](https://docs.aws.amazon.com/AWSEC2/latest/UserGuide/CopyingAMIs.html) dans le guide de EC2 l'utilisateur Amazon.

Exemple 2 : pour copier un AMI dans une autre région et chiffrer l'instantané de sauvegarde

La copy-image commande suivante copie le fichier spécifié AMI de la us-west-2 région vers la région actuelle et chiffre le cliché de sauvegarde à l'aide de la KMS clé spécifiée.

```
aws ec2 copy-image \ 
     --source-region us-west-2 \ 
     --name ami-name \ 
     --source-image-id ami-066877671789bd71b \ 
     --encrypted \ 
     --kms-key-id alias/my-kms-key
```
Sortie :

```
{ 
     "ImageId": "ami-0123456789abcdefg"
}
```
Pour plus d'informations, consultez [Copy an AMI](https://docs.aws.amazon.com/AWSEC2/latest/UserGuide/CopyingAMIs.html) dans le guide de EC2 l'utilisateur Amazon.

Exemple 3 : Pour inclure vos AMI balises définies par l'utilisateur lors de la copie d'un AMI

La copy-image commande suivante utilise le --copy-image-tags paramètre pour copier les AMI balises définies par l'utilisateur lors de la copie duAMI.

```
aws ec2 copy-image \ 
     --region us-east-1 \ 
     --name ami-name \ 
     --source-region us-west-2 \ 
     --source-image-id ami-066877671789bd71b \ 
     --description "This is my copied image."
     --copy-image-tags
```
Sortie :

```
{ 
     "ImageId": "ami-0123456789abcdefg"
}
```
Pour plus d'informations, consultez [Copy an AMI](https://docs.aws.amazon.com/AWSEC2/latest/UserGuide/CopyingAMIs.html) dans le guide de EC2 l'utilisateur Amazon.

• Pour API plus de détails, voir Copylmagela section Référence des AWS CLI commandes.

#### **copy-snapshot**

L'exemple de code suivant montre comment utilisercopy-snapshot.

### AWS CLI

Exemple 1 : pour copier un instantané dans une autre région

L'copy-snapshotexemple de commande suivant copie le cliché spécifié de la us-west-2 région vers la us-east-1 région et ajoute une brève description.

```
aws ec2 copy-snapshot \ 
     --region us-east-1 \ 
     --source-region us-west-2 \ 
     --source-snapshot-id snap-066877671789bd71b \ 
     --description "This is my copied snapshot."
```

```
{ 
     "SnapshotId": "snap-066877671789bd71b"
}
```
Pour plus d'informations, consultez [Copier un EBS instantané Amazon](https://docs.aws.amazon.com/AWSEC2/latest/UserGuide/ebs-copy-snapshot.html) dans le guide de EC2 l'utilisateur Amazon.

Exemple 2 : pour copier un instantané non chiffré et chiffrer le nouveau cliché

La copy-snapshot commande suivante copie le cliché non chiffré spécifié de la us-west-2 région vers la région actuelle et chiffre le nouveau cliché à l'aide de la clé spécifiéeKMS.

```
aws ec2 copy-snapshot \ 
     --source-region us-west-2 \ 
     --source-snapshot-id snap-066877671789bd71b \ 
     --encrypted \ 
     --kms-key-id alias/my-kms-key
```
Sortie :

```
{ 
     "SnapshotId": "snap-066877671789bd71b"
}
```
Pour plus d'informations, consultez [Copier un EBS instantané Amazon](https://docs.aws.amazon.com/AWSEC2/latest/UserGuide/ebs-copy-snapshot.html) dans le guide de EC2 l'utilisateur Amazon.

• Pour API plus de détails, voir [CopySnapshotl](https://awscli.amazonaws.com/v2/documentation/api/latest/reference/ec2/copy-snapshot.html)a section Référence des AWS CLI commandes.

### **create-capacity-reservation-fleet**

L'exemple de code suivant montre comment utilisercreate-capacity-reservation-fleet.

AWS CLI

Pour créer une flotte de réservation de capacité

L'create-capacity-reservation-fleetexemple suivant crée une flotte de réservation de capacité pour le type d'instance spécifié dans la demande, jusqu'à la capacité cible totale spécifiée. Le nombre d'instances pour lesquelles la flotte de réservation de capacité réserve de la capacité dépend de la capacité cible totale et des pondérations de type d'instance que vous spécifiez dans la demande. Spécifiez les types d'instances à utiliser et une priorité pour chacun des types d'instances désignés.

```
aws ec2 create-capacity-reservation-fleet \
--total-target-capacity 24 \
--allocation-strategy prioritized \
--instance-match-criteria open \
--tenancy default \
--end-date 2022-12-31T23:59:59.000Z \
--instance-type-specifications file://instanceTypeSpecification.json
```
Contenu de instanceTypeSpecification.json :

```
\Gamma { 
          "InstanceType": "m5.xlarge", 
          "InstancePlatform": "Linux/UNIX", 
          "Weight": 3.0, 
          "AvailabilityZone":"us-east-1a", 
          "EbsOptimized": true, 
          "Priority" : 1 
     }
]
```
Sortie :

```
{ 
     "Status": "submitted", 
     "TotalFulfilledCapacity": 0.0, 
     "CapacityReservationFleetId": "crf-abcdef01234567890", 
     "TotalTargetCapacity": 24
}
```
Pour plus d'informations sur les flottes de réservation de capacité, consultez la section [Flottes de](https://docs.aws.amazon.com/AWSEC2/latest/UserGuide/cr-fleets.html)  [réservation de capacité](https://docs.aws.amazon.com/AWSEC2/latest/UserGuide/cr-fleets.html) dans le guide de EC2l'utilisateur Amazon.

Pour plus d'informations sur le poids du type d'instance et la capacité cible totale, consultez les [sections Poids du type d'instance](https://docs.aws.amazon.com/AWSEC2/latest/UserGuide/crfleet-concepts.html#instance-weight) et [Capacité cible totale](https://docs.aws.amazon.com/AWSEC2/latest/UserGuide/crfleet-concepts.html#target-capacity) dans le guide de EC2 l'utilisateur Amazon.

Pour plus d'informations sur la désignation de la priorité pour des types d'instances spécifiques, consultez les sections [Stratégie d'allocation](https://docs.aws.amazon.com/AWSEC2/latest/UserGuide/crfleet-concepts.html#allocation-strategy) et [Priorité du type d'instance](https://docs.aws.amazon.com/AWSEC2/latest/UserGuide/crfleet-concepts.html#instance-priority) dans le guide de EC2l'utilisateur Amazon.

• Pour API plus de détails, voir [CreateCapacityReservationFleetl](https://awscli.amazonaws.com/v2/documentation/api/latest/reference/ec2/create-capacity-reservation-fleet.html)a section Référence des AWS CLI commandes.

## **create-capacity-reservation**

L'exemple de code suivant montre comment utilisercreate-capacity-reservation.

AWS CLI

Exemple 1 : pour créer une réservation de capacité

L'create-capacity-reservationexemple suivant crée une réservation de capacité dans la zone de eu-west-1a disponibilité, dans laquelle vous pouvez lancer trois t2.medium instances exécutant un système d'exploitation Linux/Unix. Par défaut, la réservation de capacité est créée avec des critères de correspondance des instances ouvertes et ne prend pas en charge le stockage éphémère, et elle reste active jusqu'à ce que vous l'annuliez manuellement.

```
aws ec2 create-capacity-reservation \ 
     --availability-zone eu-west-1a \ 
     --instance-type t2.medium \ 
     --instance-platform Linux/UNIX \ 
     --instance-count 3
```
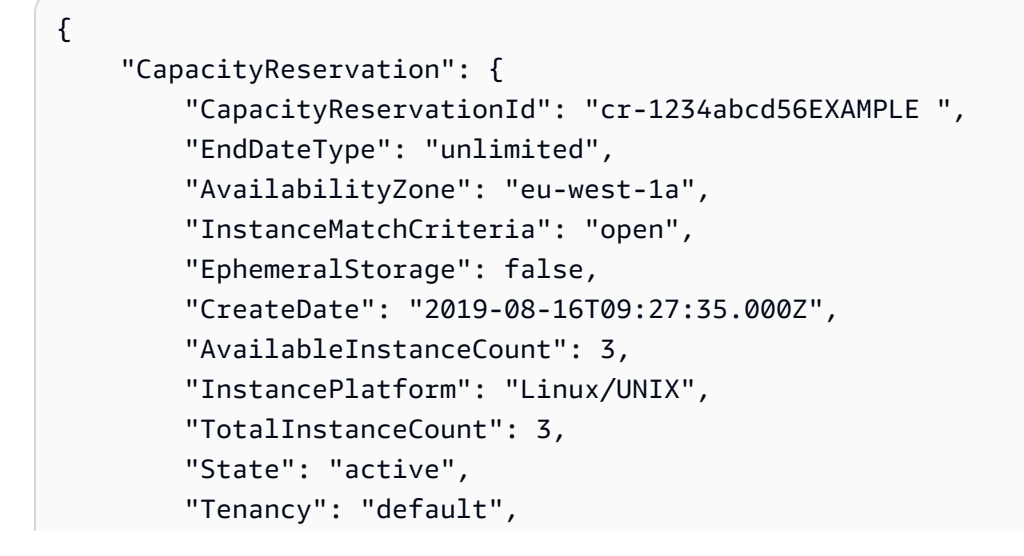

```
 "EbsOptimized": false, 
          "InstanceType": "t2.medium" 
     }
}
```
Exemple 2 : pour créer une réservation de capacité qui se termine automatiquement à une date/ heure spécifiée

L'create-capacity-reservationexemple suivant crée une réservation de capacité dans la zone de eu-west-1a disponibilité, dans laquelle vous pouvez lancer trois m5.large instances exécutant un système d'exploitation Linux/Unix. Cette réservation de capacité prend fin automatiquement le 31/08/2019 à 23:59:59.

```
aws ec2 create-capacity-reservation \ 
     --availability-zone eu-west-1a \ 
     --instance-type m5.large \ 
     --instance-platform Linux/UNIX \ 
    -instance-count 3
     --end-date-type limited \ 
     --end-date 2019-08-31T23:59:59Z
```

```
{ 
     "CapacityReservation": { 
          "CapacityReservationId": "cr-1234abcd56EXAMPLE ", 
          "EndDateType": "limited", 
          "AvailabilityZone": "eu-west-1a", 
          "EndDate": "2019-08-31T23:59:59.000Z", 
          "InstanceMatchCriteria": "open", 
          "EphemeralStorage": false, 
          "CreateDate": "2019-08-16T10:15:53.000Z", 
          "AvailableInstanceCount": 3, 
          "InstancePlatform": "Linux/UNIX", 
          "TotalInstanceCount": 3, 
          "State": "active", 
          "Tenancy": "default", 
          "EbsOptimized": false, 
          "InstanceType": "m5.large" 
     }
}
```
Exemple 3 : pour créer une réservation de capacité qui accepte uniquement les lancements d'instances ciblés

L'create-capacity-reservationexemple suivant crée une réservation de capacité qui accepte uniquement les lancements d'instances ciblés.

```
aws ec2 create-capacity-reservation \ 
     --availability-zone eu-west-1a \ 
     --instance-type m5.large \ 
     --instance-platform Linux/UNIX \ 
     --instance-count 3 \ 
     --instance-match-criteria targeted
```
Sortie :

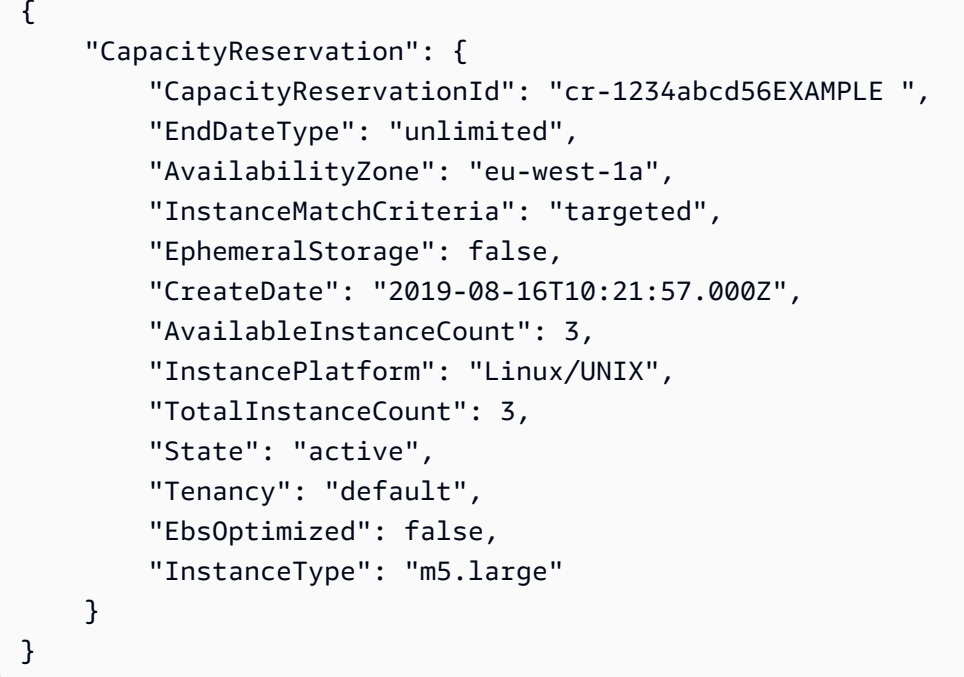

Pour plus d'informations, consultez la section [Création d'une réservation de capacité](https://docs.aws.amazon.com/AWSEC2/latest/UserGuide/capacity-reservations-using.html#capacity-reservations-create) dans le guide de l'utilisateur Amazon Elastic Compute Cloud pour les instances Linux.

• Pour API plus de détails, voir [CreateCapacityReservationl](https://awscli.amazonaws.com/v2/documentation/api/latest/reference/ec2/create-capacity-reservation.html)a section Référence des AWS CLI commandes.

#### **create-carrier-gateway**

L'exemple de code suivant montre comment utilisercreate-carrier-gateway.

### AWS CLI

Pour créer une passerelle de transporteur

L'create-carrier-gatewayexemple suivant crée une passerelle de transporteur pour le transporteur spécifiéVPC.

```
aws ec2 create-carrier-gateway \ 
     --vpc-id vpc-0c529aEXAMPLE1111
```
Sortie :

```
{ 
     "CarrierGateway": { 
          "CarrierGatewayId": "cagw-0465cdEXAMPLE1111", 
          "VpcId": "vpc-0c529aEXAMPLE1111", 
          "State": "pending", 
          "OwnerId": "123456789012" 
     }
}
```
Pour plus d'informations, consultez la section [Carrier Gateways](https://docs.aws.amazon.com/wavelength/latest/developerguide/carrier-gateways.html) dans le guide de l'utilisateur de AWS Wavelength.

• Pour API plus de détails, voir [CreateCarrierGateway](https://awscli.amazonaws.com/v2/documentation/api/latest/reference/ec2/create-carrier-gateway.html)la section Référence des AWS CLI commandes.

### **create-client-vpn-endpoint**

L'exemple de code suivant montre comment utilisercreate-client-vpn-endpoint.

AWS CLI

Pour créer un point de VPN terminaison client

L'create-client-vpn-endpointexemple suivant crée un point de VPN terminaison client qui utilise l'authentification mutuelle et spécifie une valeur pour le CIDR bloc client.

```
aws ec2 create-client-vpn-endpoint \ 
     --client-cidr-block "172.31.0.0/16" \
```
## **--server-certificate-arn** *arn:aws:acm:ap-south-1:123456789012:certificate/ a1b2c3d4-5678-90ab-cdef-11111EXAMPLE* **\ --authentication-options** *Type=certificateauthentication,MutualAuthentication={ClientRootCertificateChainArn=arn:aws:acm:apsouth-1:123456789012:certificate/a1b2c3d4-5678-90ab-cdef-22222EXAMPLE}* **\ --connection-log-options** *Enabled=false*

Sortie :

```
{ 
     "ClientVpnEndpointId": "cvpn-endpoint-123456789123abcde", 
     "Status": { 
         "Code": "pending-associate" 
     }, 
     "DnsName": "cvpn-endpoint-123456789123abcde.prod.clientvpn.ap-
south-1.amazonaws.com"
}
```
Pour plus d'informations, consultez la section [VPNPoints de terminaison client](https://docs.aws.amazon.com/vpn/latest/clientvpn-admin/cvpn-working-endpoints.html) dans le Guide de l'VPNadministrateur AWS client.

• Pour API plus de détails, voir [CreateClientVpnEndpointl](https://awscli.amazonaws.com/v2/documentation/api/latest/reference/ec2/create-client-vpn-endpoint.html)a section Référence des AWS CLI commandes.

# **create-client-vpn-route**

L'exemple de code suivant montre comment utilisercreate-client-vpn-route.

### AWS CLI

Pour créer un itinéraire pour un point de VPN terminaison client

L'create-client-vpn-routeexemple suivant ajoute une route vers Internet (0.0.0.0/0) pour le sous-réseau spécifié du point de VPN terminaison du client.

```
aws ec2 create-client-vpn-route \ 
     --client-vpn-endpoint-id cvpn-endpoint-123456789123abcde \ 
     --destination-cidr-block 0.0.0.0/0 \ 
     --target-vpc-subnet-id subnet-0123456789abcabca
```

```
{ 
      "Status": { 
           "Code": "creating" 
      }
}
```
Pour plus d'informations, consultez la section [Routes](https://docs.aws.amazon.com/vpn/latest/clientvpn-admin/cvpn-working-routes.html) dans le Guide de VPN l'administrateur AWS client.

• Pour API plus de détails, voir [CreateClientVpnRoute](https://awscli.amazonaws.com/v2/documentation/api/latest/reference/ec2/create-client-vpn-route.html)la section Référence des AWS CLI commandes.

### **create-coip-cidr**

L'exemple de code suivant montre comment utilisercreate-coip-cidr.

### AWS CLI

Pour créer une plage d'adresses IP (CoIP) appartenant au client

L'create-coip-cidrexemple suivant crée la plage d'adresses CoIP spécifiée dans le pool CoIP spécifié.

```
aws ec2 create-coip-cidr \ 
     --cidr 15.0.0.0/24 \ 
     --coip-pool-id ipv4pool-coip-1234567890abcdefg
```
Sortie :

```
{ 
     "CoipCidr": { 
         "Cidr": "15.0.0.0/24", 
          "CoipPoolId": "ipv4pool-coip-1234567890abcdefg", 
          "LocalGatewayRouteTableId": "lgw-rtb-abcdefg1234567890" 
     }
}
```
Pour plus d'informations, voir [Adresses IP appartenant au client](https://docs.aws.amazon.com/outposts/latest/userguide/routing.html#ip-addressing) dans le Guide de l'utilisateur d'AWS Outposts.

• Pour API plus de détails, voir [CreateCoipCidrl](https://awscli.amazonaws.com/v2/documentation/api/latest/reference/ec2/create-coip-cidr.html)a section Référence des AWS CLI commandes.

### **create-coip-pool**

L'exemple de code suivant montre comment utilisercreate-coip-pool.

AWS CLI

Pour créer un pool d'adresses IP (CoIP) appartenant au client

L'create-coip-poolexemple suivant crée un pool CoIP pour les adresses CoIP dans la table de routage de passerelle locale spécifiée.

```
aws ec2 create-coip-pool \ 
     --local-gateway-route-table-id lgw-rtb-abcdefg1234567890
```
Sortie :

```
{ 
     "CoipPool": { 
         "PoolId": "ipv4pool-coip-1234567890abcdefg", 
         "LocalGatewayRouteTableId": "lgw-rtb-abcdefg1234567890", 
         "PoolArn": "arn:aws:ec2:us-west-2:123456789012:coip-pool/ipv4pool-
coip-1234567890abcdefg" 
     }
}
```
Pour plus d'informations, voir [Adresses IP appartenant au client](https://docs.aws.amazon.com/outposts/latest/userguide/routing.html#ip-addressing) dans le Guide de l'utilisateur d'AWS Outposts.

• Pour API plus de détails, voir [CreateCoipPooll](https://awscli.amazonaws.com/v2/documentation/api/latest/reference/ec2/create-coip-pool.html)a section Référence des AWS CLI commandes.

#### **create-customer-gateway**

L'exemple de code suivant montre comment utilisercreate-customer-gateway.

AWS CLI

Pour créer une passerelle client

Cet exemple crée une passerelle client avec l'adresse IP spécifiée pour son interface externe.

Commande :

**aws ec2 create-customer-gateway --type** *ipsec.1* **--public-ip** *12.1.2.3* **--bgp-asn** *65534*

Sortie :

```
{ 
     "CustomerGateway": { 
          "CustomerGatewayId": "cgw-0e11f167", 
          "IpAddress": "12.1.2.3", 
          "State": "available", 
          "Type": "ipsec.1", 
          "BgpAsn": "65534" 
     }
}
```
• Pour API plus de détails, voir [CreateCustomerGatewayl](https://awscli.amazonaws.com/v2/documentation/api/latest/reference/ec2/create-customer-gateway.html)a section Référence des AWS CLI commandes.

### **create-default-subnet**

L'exemple de code suivant montre comment utilisercreate-default-subnet.

AWS CLI

Pour créer un sous-réseau par défaut

Cet exemple crée un sous-réseau par défaut dans la zone us-east-2a de disponibilité.

Commande :

```
 aws ec2 create-default-subnet --availability-zone us-east-2a
{ 
    "Subnet": { 
         "AvailabilityZone": "us-east-2a", 
         "Tags": [], 
        "AvailableIpAddressCount": 4091, 
        "DefaultForAz": true, 
        "Ipv6CidrBlockAssociationSet": [], 
        "VpcId": "vpc-1a2b3c4d", 
        "State": "available", 
         "MapPublicIpOnLaunch": true, 
         "SubnetId": "subnet-1122aabb",
```

```
 "CidrBlock": "172.31.32.0/20", 
        "AssignIpv6AddressOnCreation": false 
   } 
 }
```
• Pour API plus de détails, voir [CreateDefaultSubnet](https://awscli.amazonaws.com/v2/documentation/api/latest/reference/ec2/create-default-subnet.html)la section Référence des AWS CLI commandes.

## **create-default-vpc**

L'exemple de code suivant montre comment utilisercreate-default-vpc.

### AWS CLI

Pour créer une valeur par défaut VPC

Cet exemple crée une valeur par défautVPC.

Commande :

**aws ec2 create-default-vpc**

Sortie :

```
{ 
    "Vpc": { 
         "VpcId": "vpc-8eaae5ea", 
         "InstanceTenancy": "default", 
         "Tags": [], 
         "Ipv6CidrBlockAssociationSet": [], 
         "State": "pending", 
         "DhcpOptionsId": "dopt-af0c32c6", 
         "CidrBlock": "172.31.0.0/16", 
         "IsDefault": true 
    } 
  }
```
• Pour API plus de détails, voir [CreateDefaultVpcl](https://awscli.amazonaws.com/v2/documentation/api/latest/reference/ec2/create-default-vpc.html)a section Référence des AWS CLI commandes.

### **create-dhcp-options**

L'exemple de code suivant montre comment utilisercreate-dhcp-options.

### AWS CLI

### Pour créer un ensemble d'DHCPoptions

L'create-dhcp-optionsexemple suivant crée un ensemble d'DHCPoptions qui spécifie le nom de domaine, les serveurs de noms de domaine et le type de BIOS nœud réseau.

```
aws ec2 create-dhcp-options \ 
     --dhcp-configuration \ 
         "Key=domain-name-servers,Values=10.2.5.1,10.2.5.2" \ 
         "Key=domain-name,Values=example.com" \ 
         "Key=netbios-node-type,Values=2"
```

```
{ 
      "DhcpOptions": { 
           "DhcpConfigurations": [ 
                { 
                      "Key": "domain-name", 
                     "Values": [ 
\{ \} "Value": "example.com" 
 } 
 ] 
                }, 
                { 
                     "Key": "domain-name-servers", 
                      "Values": [ 
\{ \} "Value": "10.2.5.1" 
\mathbb{R}, \mathbb{R}, \mathbb{R}, \mathbb{R}, \mathbb{R}, \mathbb{R}, \mathbb{R}, \mathbb{R}, \mathbb{R}, \mathbb{R}, \mathbb{R}, \mathbb{R}, \mathbb{R}, \mathbb{R}, \mathbb{R}, \mathbb{R}, \mathbb{R}, \mathbb{R}, \mathbb{R}, \mathbb{R}, \mathbb{R}, \mathbb{R}, \{ \} "Value": "10.2.5.2" 
 } 
 ] 
                }, 
                { 
                      "Key": "netbios-node-type", 
                      "Values": [ 
\{ \} "Value": "2" 
 }
```

```
 ] 
 } 
       ], 
       "DhcpOptionsId": "dopt-06d52773eff4c55f3" 
    }
}
```
• Pour API plus de détails, voir [CreateDhcpOptionsl](https://awscli.amazonaws.com/v2/documentation/api/latest/reference/ec2/create-dhcp-options.html)a section Référence des AWS CLI commandes.

### **create-egress-only-internet-gateway**

L'exemple de code suivant montre comment utilisercreate-egress-only-internet-gateway.

#### AWS CLI

Pour créer une passerelle Internet de sortie uniquement

Cet exemple crée une passerelle Internet de sortie uniquement pour le périphérique spécifié. VPC

Commande :

**aws ec2 create-egress-only-internet-gateway --vpc-id** *vpc-0c62a468*

Sortie :

```
{ 
   "EgressOnlyInternetGateway": { 
       "EgressOnlyInternetGatewayId": "eigw-015e0e244e24dfe8a", 
       "Attachments": [ 
            { 
                "State": "attached", 
                "VpcId": "vpc-0c62a468" 
 } 
       ] 
   }
}
```
• Pour API plus de détails, voir [CreateEgressOnlyInternetGateway](https://awscli.amazonaws.com/v2/documentation/api/latest/reference/ec2/create-egress-only-internet-gateway.html)la section Référence des AWS CLI commandes.

## **create-fleet**

L'exemple de code suivant montre comment utilisercreate-fleet.

# AWS CLI

Exemple 1 : pour créer une EC2 flotte qui lance les instances Spot comme modèle d'achat par défaut

L'create-fleetexemple suivant crée une EC2 flotte en utilisant les paramètres minimaux requis pour lancer une flotte : un modèle de lancement, une capacité cible et un modèle d'achat par défaut. Le modèle de lancement est identifié par son ID de modèle de lancement et son numéro de version. La capacité cible de la flotte est de 2 instances, et le modèle d'achat par défaut estspot, ce qui permet au parc de lancer 2 instances ponctuelles.

Lorsque vous créez une EC2 flotte, utilisez un JSON fichier pour spécifier les informations relatives aux instances à lancer.

```
aws ec2 create-fleet \ 
     --cli-input-json file://file_name.json
```
Contenu du fichier file\_name.json :

```
{ 
     "LaunchTemplateConfigs": [ 
     { 
          "LaunchTemplateSpecification": { 
          "LaunchTemplateId": "lt-0e8c754449b27161c", 
          "Version": "1" 
          } 
     } 
     ], 
     "TargetCapacitySpecification": { 
          "TotalTargetCapacity": 2, 
          "DefaultTargetCapacityType": "spot" 
     }
}
```
Sortie :

{

}

"FleetId": "fleet-12a34b55-67cd-8ef9-ba9b-9208dEXAMPLE"

Exemple 2 : pour créer une EC2 flotte qui lance des instances à la demande comme modèle d'achat par défaut

L'create-fleetexemple suivant crée une EC2 flotte en utilisant les paramètres minimaux requis pour lancer une flotte : un modèle de lancement, une capacité cible et un modèle d'achat par défaut. Le modèle de lancement est identifié par son ID de modèle de lancement et son numéro de version. La capacité cible de la flotte est de 2 instances, et le modèle d'achat par défaut estondemand, ce qui permet au parc de lancer 2 instances à la demande.

Lorsque vous créez une EC2 flotte, utilisez un JSON fichier pour spécifier les informations relatives aux instances à lancer.

```
aws ec2 create-fleet \ 
     --cli-input-json file://file_name.json
```
Contenu du fichier file\_name.json :

```
{ 
     "LaunchTemplateConfigs": [ 
     { 
          "LaunchTemplateSpecification": { 
          "LaunchTemplateId": "lt-0e8c754449b27161c", 
          "Version": "1" 
          } 
     } 
     ], 
     "TargetCapacitySpecification": { 
     "TotalTargetCapacity": 2, 
     "DefaultTargetCapacityType": "on-demand" 
     }
}
```

```
{ 
     "FleetId": "fleet-12a34b55-67cd-8ef9-ba9b-9208dEXAMPLE"
}
```
Exemple 3 : pour créer une EC2 flotte qui lance des instances à la demande comme capacité principale

L'create-fleetexemple suivant crée un EC2 parc qui indique la capacité cible totale de 2 instances pour le parc et une capacité cible d'une instance à la demande. Le modèle d'achat par défaut estspot. La flotte lance 1 instance à la demande comme indiqué, mais doit en lancer une autre pour atteindre la capacité cible totale. Le modèle d'achat correspondant à la différence est calculé comme suit TotalTargetCapacity : - OnDemandTargetCapacity =DefaultTargetCapacityType, ce qui permet à la flotte de lancer une instance Spot.

Lorsque vous créez une EC2 flotte, utilisez un JSON fichier pour spécifier les informations relatives aux instances à lancer.

```
aws ec2 create-fleet \ 
     --cli-input-json file://file_name.json
```
Contenu du fichier file\_name.json :

```
{ 
     "LaunchTemplateConfigs": [ 
     { 
          "LaunchTemplateSpecification": { 
          "LaunchTemplateId": "lt-0e8c754449b27161c", 
          "Version": "1" 
          } 
     } 
     ], 
     "TargetCapacitySpecification": { 
          "TotalTargetCapacity": 2, 
          "OnDemandTargetCapacity":1, 
          "DefaultTargetCapacityType": "spot" 
     }
}
```

```
{ 
     "FleetId": "fleet-12a34b55-67cd-8ef9-ba9b-9208dEXAMPLE"
}
```
Exemple 4 : créer une EC2 flotte qui lance des instances ponctuelles en utilisant la stratégie d'allocation du prix le plus bas

Si la stratégie d'allocation pour les Instances Spot n'est pas spécifiée, la stratégie d'allocation par défaut, à savoir lowest-price, est utilisée. L'create-fleetexemple suivant crée une EC2 flotte à l'aide de la stratégie lowest-price d'allocation. Les trois spécifications de lancement, qui remplacent le modèle de lancement, ont des types d'instance différents mais la même capacité pondérée et le même sous-réseau. La capacité cible totale est de 2 instances et le modèle d'achat par défaut estspot. La EC2 flotte lance 2 instances ponctuelles en utilisant le type d'instance indiqué dans la spécification de lancement au prix le plus bas.

Lorsque vous créez une EC2 flotte, utilisez un JSON fichier pour spécifier les informations relatives aux instances à lancer.

```
aws ec2 create-fleet \ 
     --cli-input-json file://file_name.jsonContents of file_name.json::
{
     "LaunchTemplateConfigs": [
     {
         "LaunchTemplateSpecification": {
         "LaunchTemplateId": "lt-0e8c754449b27161c", 
         "Version": "1" 
         },
         "Overrides": [
 {
                 "InstanceType": "c4.large", 
                 "WeightedCapacity": 1,
                 "SubnetId": "subnet-a4f6c5d3"
             },
 {
                 "InstanceType": "c3.large", 
                 "WeightedCapacity": 1,
                 "SubnetId": "subnet-a4f6c5d3"
             },
 {
                 "InstanceType": "c5.large", 
                 "WeightedCapacity": 1,
                 "SubnetId": "subnet-a4f6c5d3"
 }
         ]
     }
```

```
 ],
     "TargetCapacitySpecification": {
         "TotalTargetCapacity": 2,
         "DefaultTargetCapacityType": "spot"
   }
}
```
Sortie :

```
{ 
     "FleetId": "fleet-12a34b55-67cd-8ef9-ba9b-9208dEXAMPLE"
}
```
• Pour API plus de détails, voir [CreateFleetl](https://awscli.amazonaws.com/v2/documentation/api/latest/reference/ec2/create-fleet.html)a section Référence des AWS CLI commandes.

### **create-flow-logs**

L'exemple de code suivant montre comment utilisercreate-flow-logs.

AWS CLI

Exemple 1 : pour créer un journal de flux

L'create-flow-logsexemple suivant crée un journal de flux qui capture tout le trafic rejeté pour l'interface réseau spécifiée. Les journaux de flux sont transmis à un groupe de CloudWatch journaux dans Logs à l'aide des autorisations associées au IAM rôle spécifié.

```
aws ec2 create-flow-logs \ 
     --resource-type NetworkInterface \ 
     --resource-ids eni-11223344556677889 \ 
     --traffic-type REJECT \ 
     --log-group-name my-flow-logs \ 
     --deliver-logs-permission-arn arn:aws:iam::123456789101:role/publishFlowLogs
```

```
{ 
     "ClientToken": "so0eNA2uSHUNlHI0S2cJ305GuIX1CezaRdGtexample", 
     "FlowLogIds": [ 
         "fl-12345678901234567"
```

```
 ], 
      "Unsuccessful": []
}
```
Pour plus d'informations, consultez [VPCFlow Logs](https://docs.aws.amazon.com/vpc/latest/userguide/flow-logs.html) dans le guide de VPC l'utilisateur Amazon.

Exemple 2 : pour créer un journal de flux avec un format personnalisé

L'create-flow-logsexemple suivant crée un journal de flux qui capture tout le trafic pour le volume spécifié VPC et transmet les journaux de flux à un compartiment Amazon S3. Le paramètre --log-format spécifie un format personnalisé pour les enregistrements de journal de flux. Pour exécuter cette commande sous Windows, remplacez les guillemets simples (') par des guillemets doubles («).

```
aws ec2 create-flow-logs \ 
     --resource-type VPC \ 
     --resource-ids vpc-00112233344556677 \ 
     --traffic-type ALL \ 
     --log-destination-type s3 \ 
     --log-destination arn:aws:s3:::flow-log-bucket/my-custom-flow-logs/ \ 
     --log-format '${version} ${vpc-id} ${subnet-id} ${instance-id} ${srcaddr} 
  ${dstaddr} ${srcport} ${dstport} ${protocol} ${tcp-flags} ${type} ${pkt-srcaddr} 
  ${pkt-dstaddr}'
```
Pour plus d'informations, consultez [VPCFlow Logs](https://docs.aws.amazon.com/vpc/latest/userguide/flow-logs.html) dans le guide de VPC l'utilisateur Amazon.

Exemple 3 : pour créer un journal de flux avec un intervalle d'agrégation maximal d'une minute

L'create-flow-logsexemple suivant crée un journal de flux qui capture tout le trafic pour le volume spécifié VPC et transmet les journaux de flux à un compartiment Amazon S3. Le --maxaggregation-interval paramètre spécifie un intervalle d'agrégation maximal de 60 secondes (1 minute).

```
aws ec2 create-flow-logs \ 
     --resource-type VPC \ 
     --resource-ids vpc-00112233344556677 \ 
     --traffic-type ALL \ 
     --log-destination-type s3 \ 
     --log-destination arn:aws:s3:::flow-log-bucket/my-custom-flow-logs/ \ 
     --max-aggregation-interval 60
```
Pour plus d'informations, consultez [VPCFlow Logs](https://docs.aws.amazon.com/vpc/latest/userguide/flow-logs.html) dans le guide de VPC l'utilisateur Amazon.

• Pour API plus de détails, voir [CreateFlowLogsl](https://awscli.amazonaws.com/v2/documentation/api/latest/reference/ec2/create-flow-logs.html)a section Référence des AWS CLI commandes.

#### **create-fpga-image**

L'exemple de code suivant montre comment utilisercreate-fpga-image.

#### AWS CLI

Pour créer une FPGA image Amazon

Cet exemple crée un fichier AFI à partir de l'archive tar spécifiée dans le compartiment spécifié.

Commande :

```
aws ec2 create-fpga-image --name my-afi --description test-afi --input-storage-
location Bucket=my-fpga-bucket,Key=dcp/17_12_22-103226.Developer_CL.tar --logs-
storage-location Bucket=my-fpga-bucket,Key=logs
```
Sortie :

```
{ 
   "FpgaImageId": "afi-0d123e123bfc85abc", 
   "FpgaImageGlobalId": "agfi-123cb27b5e84a0abc"
}
```
• Pour API plus de détails, voir [CreateFpgaImagel](https://awscli.amazonaws.com/v2/documentation/api/latest/reference/ec2/create-fpga-image.html)a section Référence des AWS CLI commandes.

#### **create-image**

L'exemple de code suivant montre comment utilisercreate-image.

AWS CLI

Exemple 1 : pour créer un à AMI partir d'une instance basée sur Amazon EBS

L'create-imageexemple suivant crée un AMI à partir de l'instance spécifiée.

```
aws ec2 create-image \ 
     --instance-id i-1234567890abcdef0 \
```

```
 --name "My server" \ 
 --description "An AMI for my server"
```
Sortie :

```
{ 
     "ImageId": "ami-abcdef01234567890"
}
```
Pour plus d'informations sur la spécification d'un mappage de périphériques en mode bloc pour votreAMI, consultez la section [Spécification d'un mappage de périphérique en mode bloc pour un](https://docs.aws.amazon.com/AWSEC2/latest/UserGuide/block-device-mapping-concepts.html#create-ami-bdm)  [AMI](https://docs.aws.amazon.com/AWSEC2/latest/UserGuide/block-device-mapping-concepts.html#create-ami-bdm) dans le guide de EC2 l'utilisateur Amazon.

Exemple 2 : pour créer une instance à AMI partir d'une instance EBS basée sur Amazon sans redémarrer

L'create-imageexemple suivant crée un AMI et définit le paramètre --no-reboot, afin que l'instance ne soit pas redémarrée avant la création de l'image.

```
aws ec2 create-image \ 
     --instance-id i-1234567890abcdef0 \ 
     --name "My server" \ 
     --no-reboot
```
Sortie :

```
{ 
     "ImageId": "ami-abcdef01234567890"
}
```
Pour plus d'informations sur la spécification d'un mappage de périphériques en mode bloc pour votreAMI, consultez la section [Spécification d'un mappage de périphérique en mode bloc pour un](https://docs.aws.amazon.com/AWSEC2/latest/UserGuide/block-device-mapping-concepts.html#create-ami-bdm)  [AMI](https://docs.aws.amazon.com/AWSEC2/latest/UserGuide/block-device-mapping-concepts.html#create-ami-bdm) dans le guide de EC2 l'utilisateur Amazon.

Exemple 3 : Pour étiqueter un AMI et un instantané lors de sa création

L'create-imageexemple suivant crée unAMI, et étiquette les AMI instantanés avec la même balise. cost-center=cc123

```
aws ec2 create-image \
```

```
 --instance-id i-1234567890abcdef0 \ 
     --name "My server" \ 
     --tag-specifications "ResourceType=image,Tags=[{Key=cost-
center,Value=cc123}]" "ResourceType=snapshot,Tags=[{Key=cost-center,Value=cc123}]"
```
Sortie :

```
{ 
     "ImageId": "ami-abcdef01234567890"
}
```
Pour plus d'informations sur le balisage de vos ressources lors de leur création, consultez la section [Ajouter des balises lors de la création de ressources](https://docs.aws.amazon.com/AWSEC2/latest/UserGuide/Using_Tags.html#tag-on-create-examples) dans le guide de EC2 l'utilisateur Amazon.

• Pour API plus de détails, voir Createlmagela section Référence des AWS CLI commandes.

#### **create-instance-connect-endpoint**

L'exemple de code suivant montre comment utilisercreate-instance-connect-endpoint.

AWS CLI

Pour créer un point de terminaison EC2 Instance Connect

L'create-instance-connect-endpointexemple suivant crée un point de terminaison EC2 Instance Connect dans le sous-réseau spécifié.

```
aws ec2 create-instance-connect-endpoint \ 
     --region us-east-1 \ 
     --subnet-id subnet-0123456789example
```

```
{ 
     "VpcId": "vpc-0123abcd", 
     "InstanceConnectEndpointArn": "arn:aws:ec2:us-east-1:111111111111:instance-
connect-endpoint/eice-0123456789example", 
     "AvailabilityZone": "us-east-1a", 
     "NetworkInterfaceIds": [ 
         "eni-0123abcd" 
     ],
```

```
 "PreserveClientIp": true, 
     "Tags": [], 
     "FipsDnsName": "eice-0123456789example.0123abcd.fips.ec2-instance-connect-
endpoint.us-east-1.amazonaws.com", 
     "StateMessage": "", 
     "State": "create-complete", 
     "DnsName": "eice-0123456789example.0123abcd.ec2-instance-connect-endpoint.us-
east-1.amazonaws.com", 
     "SubnetId": "subnet-0123abcd", 
     "OwnerId": "111111111111", 
     "SecurityGroupIds": [ 
         "sg-0123abcd" 
     ], 
     "InstanceConnectEndpointId": "eice-0123456789example", 
     "CreatedAt": "2023-04-07T15:43:53.000Z"
}
```
Pour plus d'informations, consultez [Create an EC2 Instance Connect Endpoint](https://docs.aws.amazon.com/AWSEC2/latest/UserGuide/create-ec2-instance-connect-endpoints.html) dans le guide de EC2 l'utilisateur Amazon.

• Pour API plus de détails, voir [CreateInstanceConnectEndpointl](https://awscli.amazonaws.com/v2/documentation/api/latest/reference/ec2/create-instance-connect-endpoint.html)a section Référence des AWS CLI commandes.

#### **create-instance-event-window**

L'exemple de code suivant montre comment utilisercreate-instance-event-window.

AWS CLI

Exemple 1 : pour créer une fenêtre d'événements avec une plage de temps

L'create-instance-event-windowexemple suivant crée une fenêtre d'événements avec une plage de temps. Vous ne pouvez pas également spécifier le paramètre cron-expression.

```
aws ec2 create-instance-event-window \ 
     --region us-east-1 \ 
     --time-range StartWeekDay=monday,StartHour=2,EndWeekDay=wednesday,EndHour=8 \ 
     --tag-specifications "ResourceType=instance-event-
window,Tags=[{Key=K1,Value=V1}]" \ 
     --name myEventWindowName
```

```
{ 
     "InstanceEventWindow": { 
          "InstanceEventWindowId": "iew-0abcdef1234567890", 
          "TimeRanges": [ 
\{\hspace{.1cm} \} "StartWeekDay": "monday", 
                  "StartHour": 2, 
                  "EndWeekDay": "wednesday", 
                  "EndHour": 8 
 } 
         ], 
         "Name": "myEventWindowName", 
         "State": "creating", 
          "Tags": [ 
              { 
                  "Key": "K1", 
                  "Value": "V1" 
 } 
         ] 
     }
}
```
Pour les contraintes liées à la fenêtre d'événements, consultez les [considérations](https://docs.aws.amazon.com/AWSEC2/latest/UserGuide/event-windows.html#event-windows-considerations) dans la section Événements planifiés du guide de EC2 l'utilisateur Amazon.

Exemple 2 : pour créer une fenêtre d'événements avec une expression cron

L'create-instance-event-windowexemple suivant crée une fenêtre d'événements avec une expression cron. Vous ne pouvez pas également spécifier le paramètre time-range.

```
aws ec2 create-instance-event-window \ 
     --region us-east-1 \ 
     --cron-expression "* 21-23 * * 2,3" \ 
     --tag-specifications "ResourceType=instance-event-
window,Tags=[{Key=K1,Value=V1}]" \ 
     --name myEventWindowName
```
Sortie :

{

```
 "InstanceEventWindow": { 
     "InstanceEventWindowId": "iew-0abcdef1234567890",
```

```
 "Name": "myEventWindowName", 
          "CronExpression": "* 21-23 * * 2,3", 
          "State": "creating", 
          "Tags": [ 
\{\hspace{.1cm} \} "Key": "K1", 
                   "Value": "V1" 
 } 
         \mathbf{I} }
```
Pour les contraintes liées à la fenêtre d'événements, consultez les [considérations](https://docs.aws.amazon.com/AWSEC2/latest/UserGuide/event-windows.html#event-windows-considerations) dans la section Événements planifiés du guide de EC2 l'utilisateur Amazon.

• Pour API plus de détails, voir [CreateInstanceEventWindowl](https://awscli.amazonaws.com/v2/documentation/api/latest/reference/ec2/create-instance-event-window.html)a section Référence des AWS CLI commandes.

### **create-instance-export-task**

L'exemple de code suivant montre comment utilisercreate-instance-export-task.

AWS CLI

}

Pour exporter une instance

Cet exemple de commande crée une tâche pour exporter l'instance i-1234567890abcdef0 vers le compartiment myexportbucket d'Amazon S3.

Commande :

```
aws ec2 create-instance-export-task --description "RHEL5 instance" --
instance-id i-1234567890abcdef0 --target-environment vmware --export-to-s3-
task DiskImageFormat=vmdk,ContainerFormat=ova,S3Bucket=myexportbucket,S3Prefix=RHEL5
```

```
{ 
     "ExportTask": { 
          "State": "active", 
          "InstanceExportDetails": { 
              "InstanceId": "i-1234567890abcdef0",
```

```
 "TargetEnvironment": "vmware" 
         }, 
          "ExportToS3Task": { 
              "S3Bucket": "myexportbucket", 
              "S3Key": "RHEL5export-i-fh8sjjsq.ova", 
              "DiskImageFormat": "vmdk", 
              "ContainerFormat": "ova" 
         }, 
          "Description": "RHEL5 instance", 
          "ExportTaskId": "export-i-fh8sjjsq" 
     }
}
```
• Pour API plus de détails, voir [CreateInstanceExportTask](https://awscli.amazonaws.com/v2/documentation/api/latest/reference/ec2/create-instance-export-task.html)la section Référence des AWS CLI commandes.

### **create-internet-gateway**

L'exemple de code suivant montre comment utilisercreate-internet-gateway.

AWS CLI

Pour créer une passerelle Internet

L'create-internet-gatewayexemple suivant crée une passerelle Internet avec le tagName=my-igw.

```
aws ec2 create-internet-gateway \ 
     --tag-specifications ResourceType=internet-gateway,Tags=[{Key=Name,Value=my-
igw}]
```

```
{ 
     "InternetGateway": { 
          "Attachments": [], 
          "InternetGatewayId": "igw-0d0fb496b3994d755", 
          "OwnerId": "123456789012", 
          "Tags": [ 
              { 
                   "Key": "Name", 
                   "Value": "my-igw"
```

```
 } 
 ] 
  }
}
```
Pour plus d'informations, consultez la section [Passerelles Internet](https://docs.aws.amazon.com/vpc/latest/userguide/VPC_Internet_Gateway.html) dans le guide de VPC l'utilisateur Amazon.

• Pour API plus de détails, voir [CreateInternetGateway](https://awscli.amazonaws.com/v2/documentation/api/latest/reference/ec2/create-internet-gateway.html)la section Référence des AWS CLI commandes.

#### **create-ipam-pool**

L'exemple de code suivant montre comment utilisercreate-ipam-pool.

#### AWS CLI

Pour créer un IPAM pool

L'create-ipam-poolexemple suivant crée un IPAM pool.

(Linux) :

```
aws ec2 create-ipam-pool \ 
     --ipam-scope-id ipam-scope-02fc38cd4c48e7d38 \ 
     --address-family ipv4 \ 
     --auto-import \ 
     --allocation-min-netmask-length 16 \ 
     --allocation-max-netmask-length 26 \ 
     --allocation-default-netmask-length 24 \ 
     --allocation-resource-tags "Key=Environment,Value=Preprod" \ 
     --tag-specifications 'ResourceType=ipam-pool,Tags=[{Key=Name,Value="Preprod 
  pool"}]'
```
(Fenêtres) :

```
aws ec2 create-ipam-pool ^
     --ipam-scope-id ipam-scope-02fc38cd4c48e7d38 ^
     --address-family ipv4 ^
     --auto-import ^
     --allocation-min-netmask-length 16 ^
     --allocation-max-netmask-length 26 ^
```

```
 --allocation-default-netmask-length 24 ^
    --allocation-resource-tags "Key=Environment,Value=Preprod" ^
    --tag-specifications ResourceType=ipam-pool,Tags=[{Key=Name,Value="Preprod 
 pool"}]
```
#### Sortie :

```
{ 
     "IpamPool": { 
         "OwnerId": "123456789012", 
         "IpamPoolId": "ipam-pool-0533048da7d823723", 
         "IpamPoolArn": "arn:aws:ec2::123456789012:ipam-pool/ipam-
pool-0533048da7d823723", 
         "IpamScopeArn": "arn:aws:ec2::123456789012:ipam-scope/ipam-
scope-02fc38cd4c48e7d38", 
         "IpamScopeType": "private", 
         "IpamArn": "arn:aws:ec2::123456789012:ipam/ipam-08440e7a3acde3908", 
         "IpamRegion": "us-east-1", 
         "Locale": "None", 
         "PoolDepth": 1, 
         "State": "create-in-progress", 
         "AutoImport": true, 
         "AddressFamily": "ipv4", 
         "AllocationMinNetmaskLength": 16, 
         "AllocationMaxNetmaskLength": 26, 
         "AllocationDefaultNetmaskLength": 24, 
         "AllocationResourceTags": [ 
\{\hspace{.1cm} \} "Key": "Environment", 
                  "Value": "Preprod" 
 } 
         ], 
         "Tags": [ 
             { 
                  "Key": "Name", 
                  "Value": "Preprod pool" 
 } 
         ] 
     }
}
```
Pour plus d'informations, consultez la section [Planifier le provisionnement des adresses IP](https://docs.aws.amazon.com/vpc/latest/ipam/planning-ipam.html) dans le guide de l'VPCIPAMutilisateur Amazon.

• Pour API plus de détails, voir [CreateIpamPooll](https://awscli.amazonaws.com/v2/documentation/api/latest/reference/ec2/create-ipam-pool.html)a section Référence des AWS CLI commandes.

#### **create-ipam-resource-discovery**

L'exemple de code suivant montre comment utilisercreate-ipam-resource-discovery.

#### AWS CLI

Pour créer une découverte de ressources

Dans cet exemple, vous êtes un IPAM administrateur délégué qui souhaite créer et partager une découverte de ressources avec l'IPAMadministrateur d'une autre AWS organisation afin que celuici puisse gérer et surveiller les adresses IP des ressources de votre organisation.

#### Important

Cet exemple inclut à la fois les --operating-regions options --region et car, bien qu'elles soient facultatives, elles doivent être configurées d'une manière particulière pour intégrer correctement une découverte de ressources à unIPAM. \* --operating-regions doit correspondre aux régions dans lesquelles vous avez des ressources que vous IPAM souhaitez découvrir. S'il existe des régions dans lesquelles vous ne IPAM souhaitez pas gérer les adresses IP (par exemple pour des raisons de conformité), ne les incluez pas. \* --region doit correspondre à la région d'origine à laquelle IPAM vous souhaitez l'associer. Vous devez créer la découverte de ressources dans la même région que celle dans laquelle IPAM elle a été créée. Par exemple, si le fichier auquel IPAM vous vous associez a été créé dans us-east-1, --region us-east-1 incluez-le dans la demande. Les options --operating-regions et par défaut correspondent à --region la région dans laquelle vous exécutez la commande si vous ne les spécifiez pas.

Dans cet exemple, les régions opérationnelles auxquelles IPAM nous procédons à l'intégration incluent us-west-1us-west-2, etap-south-1. Lorsque nous créons la découverte des ressources, nous IPAM voulons découvrir les adresses IP des ressources dans us-west-1 et us-west-2 mais pasap-south-1. Nous n'incluons donc que --operating-regions RegionName='us-west-1' RegionName='us-west-2' dans la demande.

L'create-ipam-resource-discoveryexemple suivant crée une découverte de IPAM ressources.

#### **aws ec2 create-ipam-resource-discovery \**

```
 --description 'Example-resource-discovery' \ 
     --tag-specifications 'ResourceType=ipam-resource-discovery,Tags=[{Key=cost-
center,Value=cc123}]' \ 
     --operating-regions RegionName='us-west-1' RegionName='us-west-2' \ 
     --region us-east-1
```
Sortie :

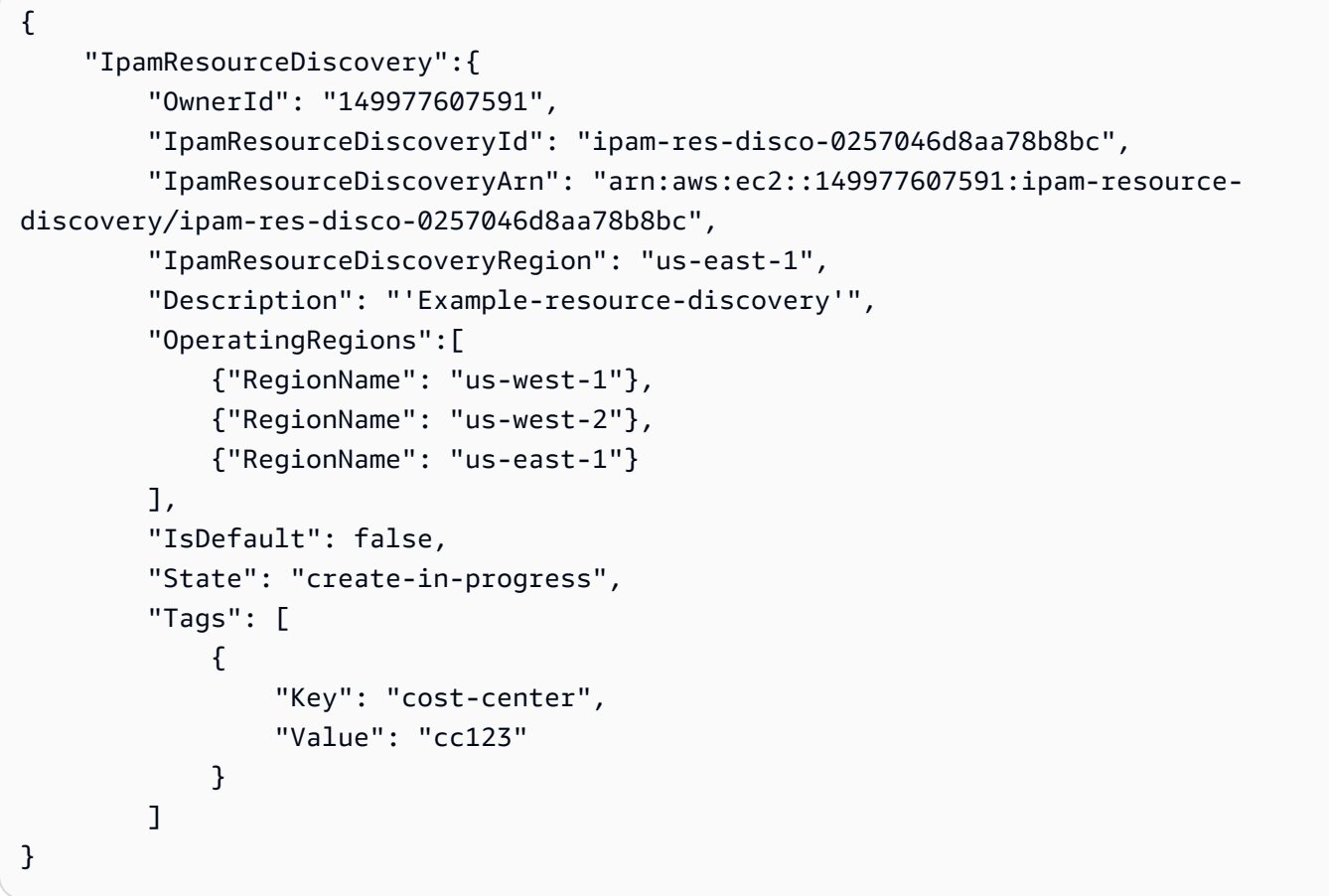

Une fois que vous avez créé une découverte de ressources, vous souhaiterez peut-être la partager avec un autre administrateur IPAM délégué, ce que vous pourrez faire avec [create](https://awscli.amazonaws.com/v2/documentation/api/latest/reference/ec2/create-resource-share.html)[resource-share.](https://awscli.amazonaws.com/v2/documentation/api/latest/reference/ec2/create-resource-share.html) Pour plus d'informations, consultez la section [Intégrer IPAM à des comptes](https://docs.aws.amazon.com/vpc/latest/ipam/enable-integ-ipam-outside-org.html)  [extérieurs à votre organisation](https://docs.aws.amazon.com/vpc/latest/ipam/enable-integ-ipam-outside-org.html) dans le guide de VPC IPAM l'utilisateur Amazon.

• Pour API plus de détails, voir [CreateIpamResourceDiscoveryl](https://awscli.amazonaws.com/v2/documentation/api/latest/reference/ec2/create-ipam-resource-discovery.html)a section Référence des AWS CLI commandes.

#### **create-ipam-scope**

L'exemple de code suivant montre comment utilisercreate-ipam-scope.

### AWS CLI

Pour créer un IPAM scope

L'create-ipam-scopeexemple suivant crée une IPAM portée.

(Linux) :

```
aws ec2 create-ipam-scope \ 
     --ipam-id ipam-08440e7a3acde3908 \ 
     --description "Example description" \ 
     --tag-specifications 'ResourceType=ipam-scope,Tags=[{Key=Name,Value="Example 
  name value"}]'
```
(Fenêtres) :

```
aws ec2 create-ipam-scope ^
     --ipam-id ipam-08440e7a3acde3908 ^
     --description "Example description" ^
     --tag-specifications ResourceType=ipam-scope,Tags=[{Key=Name,Value="Example name 
  value"}]
```

```
{ 
     "IpamScope": { 
         "OwnerId": "123456789012", 
         "IpamScopeId": "ipam-scope-01c1ebab2b63bd7e4", 
         "IpamScopeArn": "arn:aws:ec2::123456789012:ipam-scope/ipam-
scope-01c1ebab2b63bd7e4", 
         "IpamArn": "arn:aws:ec2::123456789012:ipam/ipam-08440e7a3acde3908", 
         "IpamRegion": "us-east-1", 
         "IpamScopeType": "private", 
         "IsDefault": false, 
         "Description": "Example description", 
         "PoolCount": 0, 
         "State": "create-in-progress", 
         "Tags": [ 
\{\hspace{.1cm} \} "Key": "Name", 
                  "Value": "Example name value" 
 }
```
]

```
 }
}
```
Pour plus d'informations, consultez la section [Créer des étendues supplémentaires](https://docs.aws.amazon.com/vpc/latest/ipam/add-scope-ipam.html) dans le guide de l'VPCIPAMutilisateur Amazon.

• Pour API plus de détails, voir [CreateIpamScopel](https://awscli.amazonaws.com/v2/documentation/api/latest/reference/ec2/create-ipam-scope.html)a section Référence des AWS CLI commandes.

### **create-ipam**

L'exemple de code suivant montre comment utilisercreate-ipam.

## AWS CLI

Pour créer un IPAM

L'create-ipamexemple suivant crée unIPAM.

(Linux) :

```
aws ec2 create-ipam \ 
     --description "Example description" \ 
     --operating-regions "RegionName=us-east-2" "RegionName=us-west-1" \ 
     --tag-specifications 'ResourceType=ipam,Tags=[{Key=Name,Value=ExampleIPAM}]'
```
(Fenêtres) :

```
aws ec2 create-ipam ^
     --description "Example description" ^
     --operating-regions "RegionName=us-east-2" "RegionName=us-west-1" ^
     --tag-specifications ResourceType=ipam,Tags=[{Key=Name,Value=ExampleIPAM}]
```

```
{ 
     "Ipam": { 
          "OwnerId": "123456789012", 
          "IpamId": "ipam-036486dfa6af58ee0", 
          "IpamArn": "arn:aws:ec2::123456789012:ipam/ipam-036486dfa6af58ee0",
```

```
 "IpamRegion": "us-east-1", 
         "PublicDefaultScopeId": "ipam-scope-071b8042b0195c183", 
         "PrivateDefaultScopeId": "ipam-scope-0807405dece705a30", 
         "ScopeCount": 2, 
         "OperatingRegions": [ 
\{\hspace{.1cm} \} "RegionName": "us-east-2" 
             }, 
\{\hspace{.1cm} \} "RegionName": "us-west-1" 
             }, 
\{\hspace{.1cm} \} "RegionName": "us-east-1" 
 } 
         ], 
         "State": "create-in-progress", 
         "Tags": [ 
\{\hspace{.1cm} \} "Key": "Name", 
                  "Value": "ExampleIPAM" 
 } 
         ] 
     }
```
Pour plus d'informations, consultez [Create an IPAM](https://docs.aws.amazon.com/vpc/latest/ipam/create-ipam.html) dans le guide de VPC IPAM l'utilisateur Amazon.

• Pour API plus de détails, voir [CreateIpaml](https://awscli.amazonaws.com/v2/documentation/api/latest/reference/ec2/create-ipam.html)a section Référence des AWS CLI commandes.

## **create-key-pair**

L'exemple de code suivant montre comment utilisercreate-key-pair.

AWS CLI

}

Création d'une paire de clés

Cet exemple crée une paire de clés nommée MyKeyPair.

Commande :

```
aws ec2 create-key-pair --key-name MyKeyPair
```
La sortie est une ASCII version de la clé privée et de l'empreinte de la clé. Vous devez enregistrer la clé dans un fichier.

Pour plus d'informations, veuillez consulter la rubrique Using Key Pairs dans le Guide de l'utilisateur AWS Command Line Interface.

• Pour API plus de détails, voir [CreateKeyPair](https://awscli.amazonaws.com/v2/documentation/api/latest/reference/ec2/create-key-pair.html)la section Référence des AWS CLI commandes.

### **create-launch-template-version**

L'exemple de code suivant montre comment utilisercreate-launch-template-version.

### AWS CLI

Pour créer une version du modèle de lancement

Cet exemple crée une nouvelle version du modèle de lancement basée sur la version 1 du modèle de lancement et spécifie un AMI identifiant différent.

Commande :

```
aws ec2 create-launch-template-version --launch-template-id lt-0abcd290751193123
  --version-description WebVersion2 --source-version 1 --launch-template-data 
  '{"ImageId":"ami-c998b6b2"}'
```

```
{ 
  "LaunchTemplateVersion": { 
      "VersionDescription": "WebVersion2", 
      "LaunchTemplateId": "lt-0abcd290751193123", 
      "LaunchTemplateName": "WebServers", 
      "VersionNumber": 2, 
      "CreatedBy": "arn:aws:iam::123456789012:root", 
      "LaunchTemplateData": { 
          "ImageId": "ami-c998b6b2", 
          "InstanceType": "t2.micro", 
          "NetworkInterfaces": [ 
\overline{a} "Ipv6Addresses": [ 
\{ \} "Ipv6Address": "2001:db8:1234:1a00::123" 
 }
```

```
 ], 
                 "DeviceIndex": 0, 
                 "SubnetId": "subnet-7b16de0c", 
                 "AssociatePublicIpAddress": true 
 } 
 ] 
      }, 
      "DefaultVersion": false, 
      "CreateTime": "2017-12-01T13:35:46.000Z" 
  }
}
```
• Pour API plus de détails, voir [CreateLaunchTemplateVersion](https://awscli.amazonaws.com/v2/documentation/api/latest/reference/ec2/create-launch-template-version.html)la section Référence des AWS CLI commandes.

## **create-launch-template**

L'exemple de code suivant montre comment utilisercreate-launch-template.

AWS CLI

Exemple 1 : création d'un modèle de lancement

L'create-launch-templateexemple suivant crée un modèle de lancement qui indique le sous-réseau dans lequel lancer l'instance, attribue une adresse IP publique et une IPv6 adresse à l'instance, et crée une balise pour l'instance.

```
aws ec2 create-launch-template \ 
      --launch-template-name TemplateForWebServer \ 
      --version-description WebVersion1 \ 
      --launch-template-data '{"NetworkInterfaces":
[{"AssociatePublicIpAddress":true,"DeviceIndex":0,"Ipv6AddressCount":1,"SubnetId":"subnet-7b16de0c"}],"ImageId":"ami-8c1be5f6","InstanceType":"t2.small","TagSpecifications":
[{"ResourceType":"instance","Tags":[{"Key":"purpose","Value":"webserver"}]}]}'
```

```
{ 
     "LaunchTemplate": { 
          "LatestVersionNumber": 1, 
          "LaunchTemplateId": "lt-01238c059e3466abc", 
          "LaunchTemplateName": "TemplateForWebServer", 
          "DefaultVersionNumber": 1,
```

```
 "CreatedBy": "arn:aws:iam::123456789012:user/Bob", 
         "CreateTime": "2019-01-27T09:13:24.000Z" 
     }
}
```
Pour de plus amples informations, veuillez consulter la rubrique Lancer une instance à partir d'un modèle de lancement dans le Guide de l'utilisateur Amazon Elastic Compute Cloud. Pour plus d'informations sur les paramètres JSON mis en forme entre guillemets, consultez la section Chaînes de guillemets dans le guide de l'utilisateur de l'interface de ligne de AWS commande.

Exemple 2 : pour créer un modèle de lancement pour Amazon EC2 Auto Scaling

L'create-launch-templateexemple suivant crée un modèle de lancement avec plusieurs balises et un mappage de périphériques en mode bloc pour spécifier un EBS volume supplémentaire lors du lancement d'une instance. Spécifiez une valeur Groups correspondant aux groupes de sécurité dans VPC lesquels votre groupe Auto Scaling lancera les instances. Spécifiez les sous-réseaux VPC et en tant que propriétés du groupe Auto Scaling.

```
aws ec2 create-launch-template \ 
     --launch-template-name TemplateForAutoScaling \ 
     --version-description AutoScalingVersion1 \ 
     --launch-template-data '{"NetworkInterfaces":
[{"DeviceIndex":0,"AssociatePublicIpAddress":true,"Groups":
["sg-7c227019,sg-903004f8"],"DeleteOnTermination":true}],"ImageId":"ami-
b42209de","InstanceType":"m4.large","TagSpecifications":
[{"ResourceType":"instance","Tags":[{"Key":"environment","Value":"production"},
{"Key":"purpose","Value":"webserver"}]},{"ResourceType":"volume","Tags":
[{"Key":"environment","Value":"production"},{"Key":"cost-
center","Value":"cc123"}]}],"BlockDeviceMappings":[{"DeviceName":"/dev/sda1","Ebs":
{"VolumeSize":100}}]}' --region us-east-1
```

```
{ 
     "LaunchTemplate": { 
          "LatestVersionNumber": 1, 
          "LaunchTemplateId": "lt-0123c79c33a54e0abc", 
          "LaunchTemplateName": "TemplateForAutoScaling", 
          "DefaultVersionNumber": 1, 
          "CreatedBy": "arn:aws:iam::123456789012:user/Bob", 
          "CreateTime": "2019-04-30T18:16:06.000Z" 
     }
```
}

Pour plus d'informations, consultez la section Création d'un modèle de lancement pour un groupe Auto Scaling dans le guide de l'utilisateur d'Amazon EC2 Auto Scaling. Pour plus d'informations sur les paramètres JSON mis en forme entre guillemets, consultez la section Chaînes de guillemets dans le guide de l'utilisateur de l'interface de ligne de AWS commande.

Exemple 3 : pour créer un modèle de lancement qui spécifie le chiffrement des EBS volumes

L'create-launch-templateexemple suivant crée un modèle de lancement qui inclut des EBS volumes chiffrés créés à partir d'un instantané non chiffré. Il étiquette également les volumes lors de leur création. Si le chiffrement est désactivé par défaut, vous devez spécifier l'option "Encrypted" comme indiqué dans l'exemple suivant. Si vous utilisez l'"KmsKeyId"option pour spécifier un client géréCMK, vous devez également spécifier l'"Encrypted"option même si le chiffrement est activé par défaut.

```
aws ec2 create-launch-template \ 
   --launch-template-name TemplateForEncryption \ 
   --launch-template-data file://config.json
```
Contenu de config.json:

```
{ 
     "BlockDeviceMappings":[ 
\overline{\mathcal{L}} "DeviceName":"/dev/sda1", 
              "Ebs":{ 
                   "VolumeType":"gp2", 
                   "DeleteOnTermination":true, 
                   "SnapshotId":"snap-066877671789bd71b", 
                   "Encrypted":true, 
                   "KmsKeyId":"arn:aws:kms:us-east-1:012345678910:key/abcd1234-
a123-456a-a12b-a123b4cd56ef" 
 } 
          } 
     ], 
     "ImageId":"ami-00068cd7555f543d5", 
     "InstanceType":"c5.large", 
     "TagSpecifications":[ 
\overline{\mathcal{L}} "ResourceType":"volume",
```

```
 "Tags":[ 
\overline{a} "Key":"encrypted", 
                 "Value":"yes" 
 } 
 ] 
       } 
    ]
}
```

```
{ 
     "LaunchTemplate": { 
         "LatestVersionNumber": 1, 
          "LaunchTemplateId": "lt-0d5bd51bcf8530abc", 
          "LaunchTemplateName": "TemplateForEncryption", 
          "DefaultVersionNumber": 1, 
          "CreatedBy": "arn:aws:iam::123456789012:user/Bob", 
          "CreateTime": "2020-01-07T19:08:36.000Z" 
     }
}
```
Pour plus d'informations, consultez les sections Restauration d'un EBS volume Amazon à partir d'un instantané et Chiffrement par défaut dans le guide de l'utilisateur d'Amazon Elastic Compute Cloud.

• Pour API plus de détails, voir [CreateLaunchTemplatel](https://awscli.amazonaws.com/v2/documentation/api/latest/reference/ec2/create-launch-template.html)a section Référence des AWS CLI commandes.

# **create-local-gateway-route-table-virtual-interface-group-association**

L'exemple de code suivant montre comment utilisercreate-local-gateway-route-tablevirtual-interface-group-association.

## AWS CLI

Pour associer une table de routage de passerelle locale à un groupe d'interfaces virtuelles (VIFs)

L'create-local-gateway-route-table-virtual-interface-groupassociationexemple suivant crée une association entre la table de routage de passerelle locale et le VIF groupe spécifiés.

```
aws ec2 create-local-gateway-route-table-virtual-interface-group-association \ 
     --local-gateway-route-table-id lgw-rtb-exampleidabcd1234 \ 
     --local-gateway-virtual-interface-group-id lgw-vif-grp-exampleid0123abcd
```
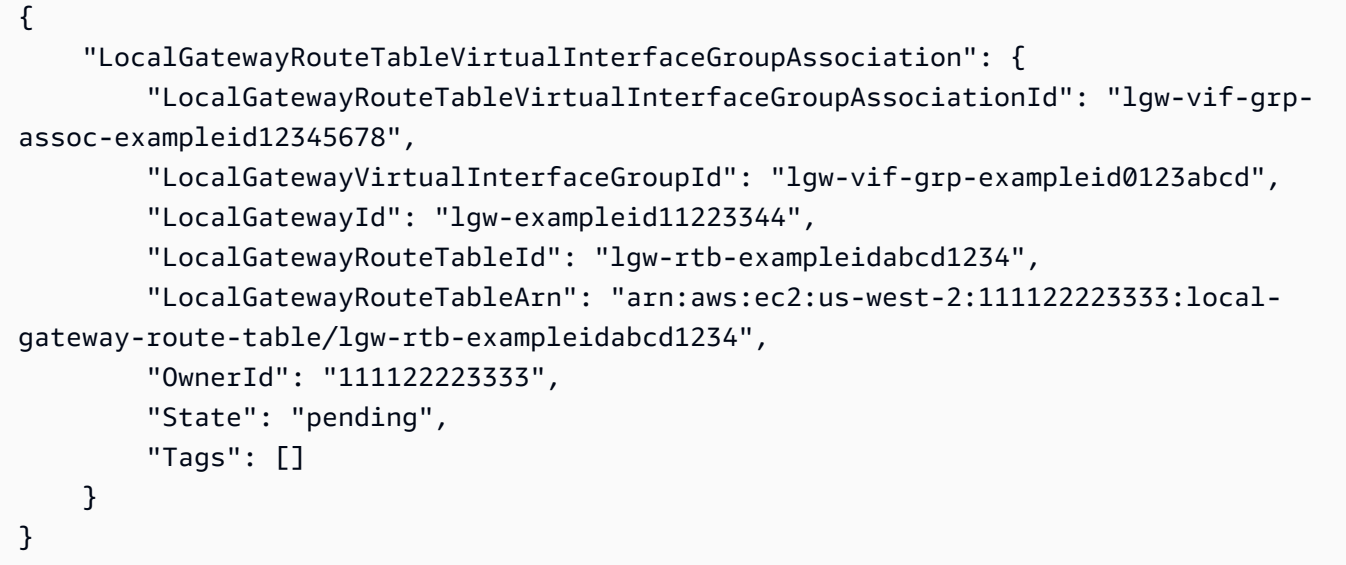

Pour plus d'informations, consultez les [associations de VIF groupes](https://docs.aws.amazon.com/outposts/latest/userguide/routing.html#vif-group-associations) dans le Guide de l'utilisateur d'AWS Outposts.

• Pour API plus de détails, voir [CreateLocalGatewayRouteTableVirtualInterfaceGroupAssociation](https://awscli.amazonaws.com/v2/documentation/api/latest/reference/ec2/create-local-gateway-route-table-virtual-interface-group-association.html)la section Référence des AWS CLI commandes.

## **create-local-gateway-route-table-vpc-association**

L'exemple de code suivant montre comment utilisercreate-local-gateway-route-table-vpcassociation.

AWS CLI

Pour associer un VPC à une table de routage

L'create-local-gateway-route-table-vpc-associationexemple suivant associe le paramètre spécifié VPC à la table de routage de passerelle locale spécifiée.

**aws ec2 create-local-gateway-route-table-vpc-association \** 

```
 --local-gateway-route-table-id lgw-rtb-059615ef7dEXAMPLE \ 
 --vpc-id vpc-07ef66ac71EXAMPLE
```

```
{ 
     "LocalGatewayRouteTableVpcAssociation": { 
         "LocalGatewayRouteTableVpcAssociationId": "lgw-vpc-assoc-0ee765bcc8EXAMPLE", 
         "LocalGatewayRouteTableId": "lgw-rtb-059615ef7dEXAMPLE", 
         "LocalGatewayId": "lgw-09b493aa7cEXAMPLE", 
         "VpcId": "vpc-07ef66ac71EXAMPLE", 
         "State": "associated" 
     }
}
```
• Pour API plus de détails, voir [CreateLocalGatewayRouteTableVpcAssociation](https://awscli.amazonaws.com/v2/documentation/api/latest/reference/ec2/create-local-gateway-route-table-vpc-association.html)la section Référence des AWS CLI commandes.

### **create-local-gateway-route-table**

L'exemple de code suivant montre comment utilisercreate-local-gateway-route-table.

#### AWS CLI

Pour créer une table de routage de passerelle locale

L'create-local-gateway-route-tableexemple suivant crée une table de routage de passerelle locale avec le mode VPC de routage direct.

```
aws ec2 create-local-gateway-route-table \ 
     --local-gateway-id lgw-1a2b3c4d5e6f7g8h9 \ 
     --mode direct-vpc-routing
```

```
{ 
     "LocalGatewayRouteTable": { 
         "LocalGatewayRouteTableId": "lgw-rtb-abcdefg1234567890", 
         "LocalGatewayRouteTableArn": "arn:aws:ec2:us-west-2:111122223333:local-
gateway-route-table/lgw-rtb-abcdefg1234567890",
```

```
 "LocalGatewayId": "lgw-1a2b3c4d5e6f7g8h9", 
          "OutpostArn": "arn:aws:outposts:us-west-2:111122223333:outpost/
op-021345abcdef67890", 
          "OwnerId": "111122223333", 
          "State": "pending", 
         "Tags": [], 
         "Mode": "direct-vpc-routing" 
     }
}
```
Pour en savoir plus, consultez [Tables de routage de passerelle locale](https://docs.aws.amazon.com/outposts/latest/userguide/routing.html) dans le Guide de l'utilisateur AWS Outposts.

• Pour API plus de détails, voir [CreateLocalGatewayRouteTable](https://awscli.amazonaws.com/v2/documentation/api/latest/reference/ec2/create-local-gateway-route-table.html)la section Référence des AWS CLI commandes.

### **create-local-gateway-route**

L'exemple de code suivant montre comment utilisercreate-local-gateway-route.

AWS CLI

Pour créer un itinéraire statique pour une table de routage de passerelle locale

L'create-local-gateway-routeexemple suivant crée l'itinéraire spécifié dans la table de routage de passerelle locale spécifiée.

```
aws ec2 create-local-gateway-route \ 
     --destination-cidr-block 0.0.0.0/0 \ 
     --local-gateway-route-table-id lgw-rtb-059615ef7dEXAMPLE
```

```
{ 
     "Route": { 
         "DestinationCidrBlock": "0.0.0.0/0", 
          "LocalGatewayVirtualInterfaceGroupId": "lgw-vif-grp-07145b276bEXAMPLE", 
          "Type": "static", 
          "State": "deleted", 
          "LocalGatewayRouteTableId": "lgw-rtb-059615ef7dEXAMPLE" 
     }
```
}

• Pour API plus de détails, voir [CreateLocalGatewayRoute](https://awscli.amazonaws.com/v2/documentation/api/latest/reference/ec2/create-local-gateway-route.html)la section Référence des AWS CLI commandes.

### **create-managed-prefix-list**

L'exemple de code suivant montre comment utilisercreate-managed-prefix-list.

### AWS CLI

Pour créer une liste de préfixes

L'create-managed-prefix-listexemple suivant crée une liste de IPv4 préfixes avec un maximum de 10 entrées, et crée 2 entrées dans la liste de préfixes.

```
aws ec2 create-managed-prefix-list \ 
     --address-family IPv4 \ 
     --max-entries 10 \ 
     --entries Cidr=10.0.0.0/16,Description=vpc-a Cidr=10.2.0.0/16,Description=vpc-b
 \lambda --prefix-list-name vpc-cidrs
```
Sortie :

```
{ 
     "PrefixList": { 
          "PrefixListId": "pl-0123456abcabcabc1", 
          "AddressFamily": "IPv4", 
          "State": "create-in-progress", 
          "PrefixListArn": "arn:aws:ec2:us-west-2:123456789012:prefix-list/
pl-0123456abcabcabc1", 
          "PrefixListName": "vpc-cidrs", 
          "MaxEntries": 10, 
          "Version": 1, 
          "Tags": [], 
          "OwnerId": "123456789012" 
     }
}
```
Pour plus d'informations, consultez la section [Listes de préfixes gérées](https://docs.aws.amazon.com/vpc/latest/userguide/managed-prefix-lists.html) dans le guide de VPC l'utilisateur Amazon.

• Pour API plus de détails, voir [CreateManagedPrefixListl](https://awscli.amazonaws.com/v2/documentation/api/latest/reference/ec2/create-managed-prefix-list.html)a section Référence des AWS CLI commandes.

#### **create-nat-gateway**

L'exemple de code suivant montre comment utilisercreate-nat-gateway.

AWS CLI

Exemple 1 : pour créer une NAT passerelle publique

L'create-nat-gatewayexemple suivant crée une NAT passerelle publique dans le sous-réseau spécifié et associe l'adresse IP élastique à l'ID d'allocation spécifié. Lorsque vous créez une NAT passerelle publique, vous devez associer une adresse IP élastique.

```
aws ec2 create-nat-gateway \ 
     --subnet-id subnet-0250c25a1fEXAMPLE \ 
     --allocation-id eipalloc-09ad461b0dEXAMPLE
```
Sortie :

```
{ 
     "NatGateway": { 
         "CreateTime": "2021-12-01T22:22:38.000Z", 
         "NatGatewayAddresses": [ 
\{\hspace{.1cm} \} "AllocationId": "eipalloc-09ad461b0dEXAMPLE" 
 } 
         ], 
         "NatGatewayId": "nat-0c61bf8a12EXAMPLE", 
         "State": "pending", 
         "SubnetId": "subnet-0250c25a1fEXAMPLE", 
         "VpcId": "vpc-0a60eb65b4EXAMPLE", 
         "ConnectivityType": "public" 
     }
}
```
Pour plus d'informations, consultez les [NATpasserelles](https://docs.aws.amazon.com/vpc/latest/userguide/vpc-nat-gateway.html) dans le guide de l'VPCutilisateur Amazon.

Exemple 2 : pour créer une NAT passerelle privée

L'create-nat-gatewayexemple suivant crée une NAT passerelle privée dans le sous-réseau spécifié. Aucune adresse IP élastique n'est associée à une NAT passerelle privée.

```
aws ec2 create-nat-gateway \ 
     --subnet-id subnet-0250c25a1fEXAMPLE \ 
     --connectivity-type private
```
Sortie :

```
{ 
     "NatGateway": { 
          "CreateTime": "2021-12-01T22:26:00.000Z", 
          "NatGatewayAddresses": [ 
              {} 
          ], 
          "NatGatewayId": "nat-011b568379EXAMPLE", 
          "State": "pending", 
          "SubnetId": "subnet-0250c25a1fEXAMPLE", 
          "VpcId": "vpc-0a60eb65b4EXAMPLE", 
          "ConnectivityType": "private" 
     }
}
```
Pour plus d'informations, consultez les [NATpasserelles](https://docs.aws.amazon.com/vpc/latest/userguide/vpc-nat-gateway.html) dans le guide de l'VPCutilisateur Amazon.

• Pour API plus de détails, voir [CreateNatGateway](https://awscli.amazonaws.com/v2/documentation/api/latest/reference/ec2/create-nat-gateway.html)la section Référence des AWS CLI commandes.

### **create-network-acl-entry**

L'exemple de code suivant montre comment utilisercreate-network-acl-entry.

AWS CLI

Pour créer une ACL entrée réseau

Cet exemple crée une entrée pour le réseau spécifiéACL. La règle autorise le trafic entrant depuis n'importe quelle IPv4 adresse (0.0.0.0/0) sur le UDP port 53 (DNS) vers n'importe quel sousréseau associé. Si la commande réussit, aucune sortie n'est renvoyée.

Commande :

```
aws ec2 create-network-acl-entry --network-acl-id acl-5fb85d36 --ingress --rule-
number 100 --protocol udp --port-range From=53,To=53 --cidr-block 0.0.0.0/0 --rule-
action allow
```
Cet exemple crée une règle pour le réseau spécifié ACL qui autorise le trafic entrant depuis n'importe quelle IPv6 adresse (: : /0) sur le TCP port 80 (HTTP).

Commande :

```
aws ec2 create-network-acl-entry --network-acl-id acl-5fb85d36 --ingress --rule-
number 120 --protocol tcp --port-range From=80,To=80 --ipv6-cidr-block ::/0 --rule-
action allow
```
• Pour API plus de détails, voir [CreateNetworkAclEntryl](https://awscli.amazonaws.com/v2/documentation/api/latest/reference/ec2/create-network-acl-entry.html)a section Référence des AWS CLI commandes.

#### **create-network-acl**

L'exemple de code suivant montre comment utilisercreate-network-acl.

AWS CLI

Pour créer un réseau ACL

Cet exemple crée un réseau ACL pour le paramètre spécifiéVPC.

Commande :

**aws ec2 create-network-acl --vpc-id** *vpc-a01106c2*

```
{ 
     "NetworkAcl": { 
          "Associations": [], 
          "NetworkAclId": "acl-5fb85d36", 
          "VpcId": "vpc-a01106c2", 
          "Tags": [], 
          "Entries": [ 
               {
```

```
 "CidrBlock": "0.0.0.0/0", 
                    "RuleNumber": 32767, 
                    "Protocol": "-1", 
                    "Egress": true, 
                    "RuleAction": "deny" 
               }, 
               { 
                    "CidrBlock": "0.0.0.0/0", 
                    "RuleNumber": 32767, 
                    "Protocol": "-1", 
                    "Egress": false, 
                    "RuleAction": "deny" 
               } 
          ], 
          "IsDefault": false 
     }
}
```
• Pour API plus de détails, voir [CreateNetworkAcll](https://awscli.amazonaws.com/v2/documentation/api/latest/reference/ec2/create-network-acl.html)a section Référence des AWS CLI commandes.

## **create-network-insights-access-scope**

L'exemple de code suivant montre comment utilisercreate-network-insights-access-scope.

AWS CLI

Pour créer une étendue d'accès réseau

```
L'create-network-insights-access-scopeexemple suivant crée une étendue d'accès 
réseau.
```

```
aws ec2 create-network-insights-access-scope \ 
     --cli-input-json file://access-scope-file.json
```
Contenu de access-scope-file.json :

```
{ 
      "MatchPaths": [ 
           { 
                "Source": { 
                     "ResourceStatement": {
```

```
 "Resources": [ 
                                                               "vpc-abcd12e3" 
\sim 100 \sim 100 \sim 100 \sim 100 \sim 100 \sim 100 \sim 100 \sim 100 \sim 100 \sim 100 \sim 100 \sim 100 \sim 100 \sim 100 \sim 100 \sim 100 \sim 100 \sim 100 \sim 100 \sim 100 \sim 100 \sim 100 \sim 100 \sim 100 \sim 
 } 
 } 
                        } 
           ], 
           "ExcludePaths": [ 
                     { 
                               "Source": { 
                                          "ResourceStatement": { 
                                                    "ResourceTypes": [ 
                                                               "AWS::EC2::InternetGateway" 
\sim 100 \sim 100 \sim 100 \sim 100 \sim 100 \sim 100 \sim 100 \sim 100 \sim 100 \sim 100 \sim 100 \sim 100 \sim 100 \sim 100 \sim 100 \sim 100 \sim 100 \sim 100 \sim 100 \sim 100 \sim 100 \sim 100 \sim 100 \sim 100 \sim 
 } 
 } 
                     } 
           ]
}
```

```
{ 
     "NetworkInsightsAccessScope": { 
         "NetworkInsightsAccessScopeId": "nis-123456789abc01234", 
         "NetworkInsightsAccessScopeArn": "arn:aws:ec2:us-
east-1:123456789012:network-insights-access-scope/nis-123456789abc01234", 
         "CreatedDate": "2022-01-25T19:20:28.796000+00:00", 
         "UpdatedDate": "2022-01-25T19:20:28.797000+00:00" 
    }, 
     "NetworkInsightsAccessScopeContent": { 
         "NetworkInsightsAccessScopeId": "nis-123456789abc01234", 
         "MatchPaths": [ 
            { 
                 "Source": { 
                     "ResourceStatement": { 
                         "Resources": [ 
                            "vpc-abcd12e3" 
\blacksquare } 
 } 
            } 
        ],
```

```
 "ExcludePaths": [ 
\{\hspace{.1cm} \} "Source": { 
                   "ResourceStatement": { 
                       "ResourceTypes": [ 
                          "AWS::EC2::InternetGateway" 
\blacksquare1 1 1 1 1 1 1
 } 
 } 
       \mathbf{I} }
}
```
Pour plus d'informations, consultez [Getting started with Network Access Analyzer en utilisant le](https://docs.aws.amazon.com/vpc/latest/network-access-analyzer/getting-started-cli.html)  [AWS CLI](https://docs.aws.amazon.com/vpc/latest/network-access-analyzer/getting-started-cli.html) guide du Network Access Analyzer.

• Pour API plus de détails, voir [CreateNetworkInsightsAccessScope](https://awscli.amazonaws.com/v2/documentation/api/latest/reference/ec2/create-network-insights-access-scope.html)la section Référence des AWS CLI commandes.

## **create-network-insights-path**

L'exemple de code suivant montre comment utilisercreate-network-insights-path.

### AWS CLI

Pour créer un chemin

L'create-network-insights-pathexemple suivant crée un chemin. La source est la passerelle Internet spécifiée et la destination est l'EC2instance spécifiée. Pour déterminer si la destination est accessible via le protocole et le port spécifiés, analysez le chemin à l'aide de la start-network-insights-analysis commande.

```
aws ec2 create-network-insights-path \ 
     --source igw-0797cccdc9d73b0e5 \ 
     --destination i-0495d385ad28331c7 \ 
     --destination-port 22 \ 
     --protocol TCP
```
Sortie :

{

```
 "NetworkInsightsPaths": { 
         "NetworkInsightsPathId": "nip-0b26f224f1d131fa8", 
         "NetworkInsightsPathArn": "arn:aws:ec2:us-east-1:123456789012:network-
insights-path/nip-0b26f224f1d131fa8", 
         "CreatedDate": "2021-01-20T22:43:46.933Z", 
         "Source": "igw-0797cccdc9d73b0e5", 
         "Destination": "i-0495d385ad28331c7", 
         "Protocol": "tcp" 
     }
}
```
Pour plus d'informations, consultez [Getting started using the AWS CLI](https://docs.aws.amazon.com/vpc/latest/reachability/getting-started-cli.html) in the Reachability Analyzer Guide.

• Pour API plus de détails, voir [CreateNetworkInsightsPath](https://awscli.amazonaws.com/v2/documentation/api/latest/reference/ec2/create-network-insights-path.html)la section Référence des AWS CLI commandes.

## **create-network-interface-permission**

L'exemple de code suivant montre comment utilisercreate-network-interface-permission.

### AWS CLI

Pour créer une autorisation d'interface réseau

Cet exemple autorise le compte 123456789012 à associer une interface réseau eni-1a2b3c4d à une instance.

Commande :

```
aws ec2 create-network-interface-permission --network-interface-id eni-1a2b3c4d --
aws-account-id 123456789012 --permission INSTANCE-ATTACH
```

```
{ 
   "InterfacePermission": { 
       "PermissionState": { 
            "State": "GRANTED" 
       }, 
       "NetworkInterfacePermissionId": "eni-perm-06fd19020ede149ea", 
       "NetworkInterfaceId": "eni-1a2b3c4d", 
       "Permission": "INSTANCE-ATTACH",
```

```
 "AwsAccountId": "123456789012" 
 }
```
• Pour API plus de détails, voir [CreateNetworkInterfacePermission](https://awscli.amazonaws.com/v2/documentation/api/latest/reference/ec2/create-network-interface-permission.html)la section Référence des AWS CLI commandes.

### **create-network-interface**

L'exemple de code suivant montre comment utilisercreate-network-interface.

AWS CLI

}

Exemple 1 : pour spécifier une IPv4 adresse pour une interface réseau

L'create-network-interfaceexemple suivant crée une interface réseau pour le sous-réseau spécifié avec l'IPv4adresse principale spécifiée.

```
aws ec2 create-network-interface \ 
     --subnet-id subnet-00a24d0d67acf6333 \ 
     --description "my network interface" \ 
     --groups sg-09dfba7ed20cda78b \ 
     --private-ip-address 10.0.8.17
```

```
{ 
     "NetworkInterface": { 
         "AvailabilityZone": "us-west-2a", 
         "Description": "my network interface", 
         "Groups": [ 
\{\hspace{.1cm} \} "GroupName": "my-security-group", 
                  "GroupId": "sg-09dfba7ed20cda78b" 
 } 
         ], 
         "InterfaceType": "interface", 
         "Ipv6Addresses": [], 
         "MacAddress": "06:6a:0f:9a:49:37", 
         "NetworkInterfaceId": "eni-0492b355f0cf3b3f8", 
         "OwnerId": "123456789012", 
         "PrivateDnsName": "ip-10-0-8-18.us-west-2.compute.internal",
```

```
 "PrivateIpAddress": "10.0.8.17", 
         "PrivateIpAddresses": [ 
\{\hspace{.1cm} \} "Primary": true, 
                  "PrivateDnsName": "ip-10-0-8-17.us-west-2.compute.internal", 
                  "PrivateIpAddress": "10.0.8.17" 
 } 
         ], 
         "RequesterId": "AIDA4Z3Y7GSXTMEXAMPLE", 
         "RequesterManaged": false, 
         "SourceDestCheck": true, 
         "Status": "pending", 
         "SubnetId": "subnet-00a24d0d67acf6333", 
         "TagSet": [], 
         "VpcId": "vpc-02723a0feeeb9d57b" 
     }
}
```
Exemple 2 : pour créer une interface réseau avec une IPv4 adresse et une IPv6 adresse

L'create-network-interfaceexemple suivant crée une interface réseau pour le sous-réseau spécifié avec une IPv4 adresse et une IPv6 adresse sélectionnées par AmazonEC2.

```
aws ec2 create-network-interface \ 
     --subnet-id subnet-00a24d0d67acf6333 \ 
     --description "my dual stack network interface" \ 
     --ipv6-address-count 1 \ 
     --groups sg-09dfba7ed20cda78b
```

```
{ 
     "NetworkInterface": { 
         "AvailabilityZone": "us-west-2a", 
         "Description": "my dual stack network interface", 
         "Groups": [ 
             { 
                  "GroupName": "my-security-group", 
                  "GroupId": "sg-09dfba7ed20cda78b" 
 } 
         ], 
         "InterfaceType": "interface", 
         "Ipv6Addresses": [
```

```
 { 
                  "Ipv6Address": "2600:1f13:cfe:3650:a1dc:237c:393a:4ba7", 
                  "IsPrimaryIpv6": false 
 } 
         ], 
         "MacAddress": "06:b8:68:d2:b2:2d", 
         "NetworkInterfaceId": "eni-05da417453f9a84bf", 
         "OwnerId": "123456789012", 
         "PrivateDnsName": "ip-10-0-8-18.us-west-2.compute.internal", 
         "PrivateIpAddress": "10.0.8.18", 
         "PrivateIpAddresses": [ 
\{\hspace{.1cm} \} "Primary": true, 
                  "PrivateDnsName": "ip-10-0-8-18.us-west-2.compute.internal", 
                  "PrivateIpAddress": "10.0.8.18" 
 } 
         ], 
         "RequesterId": "AIDA4Z3Y7GSXTMEXAMPLE", 
         "RequesterManaged": false, 
         "SourceDestCheck": true, 
         "Status": "pending", 
         "SubnetId": "subnet-00a24d0d67acf6333", 
         "TagSet": [], 
         "VpcId": "vpc-02723a0feeeb9d57b", 
         "Ipv6Address": "2600:1f13:cfe:3650:a1dc:237c:393a:4ba7" 
     }
}
```
Exemple 3 : pour créer une interface réseau avec des options de configuration de suivi des connexions

L'create-network-interfaceexemple suivant crée une interface réseau et configure les délais de suivi des connexions inactives.

```
aws ec2 create-network-interface \ 
     --subnet-id subnet-00a24d0d67acf6333 \ 
     --groups sg-02e57dbcfe0331c1b \ 
     --connection-tracking-specification TcpEstablishedTimeout=86400,UdpTimeout=60
```
Sortie :

{

"NetworkInterface": {

```
 "AvailabilityZone": "us-west-2a", 
         "ConnectionTrackingConfiguration": { 
             "TcpEstablishedTimeout": 86400, 
             "UdpTimeout": 60 
         }, 
         "Description": "", 
         "Groups": [ 
             { 
                  "GroupName": "my-security-group", 
                  "GroupId": "sg-02e57dbcfe0331c1b" 
 } 
         ], 
         "InterfaceType": "interface", 
         "Ipv6Addresses": [], 
         "MacAddress": "06:4c:53:de:6d:91", 
         "NetworkInterfaceId": "eni-0c133586e08903d0b", 
         "OwnerId": "123456789012", 
         "PrivateDnsName": "ip-10-0-8-94.us-west-2.compute.internal", 
         "PrivateIpAddress": "10.0.8.94", 
         "PrivateIpAddresses": [ 
\{\hspace{.1cm} \} "Primary": true, 
                  "PrivateDnsName": "ip-10-0-8-94.us-west-2.compute.internal", 
                  "PrivateIpAddress": "10.0.8.94" 
 } 
         ], 
         "RequesterId": "AIDA4Z3Y7GSXTMEXAMPLE", 
         "RequesterManaged": false, 
         "SourceDestCheck": true, 
         "Status": "pending", 
         "SubnetId": "subnet-00a24d0d67acf6333", 
         "TagSet": [], 
         "VpcId": "vpc-02723a0feeeb9d57b" 
    }
```
Exemple 4 : pour créer un adaptateur Elastic Fabric

L'create-network-interfaceexemple suivant crée unEFA.

```
aws ec2 create-network-interface \ 
     --interface-type efa \ 
     --subnet-id subnet-00a24d0d67acf6333 \ 
     --description "my efa" \
```
}

#### **--groups** *sg-02e57dbcfe0331c1b*

Sortie :

```
{ 
     "NetworkInterface": { 
         "AvailabilityZone": "us-west-2a", 
         "Description": "my efa", 
         "Groups": [ 
              { 
                  "GroupName": "my-efa-sg", 
                  "GroupId": "sg-02e57dbcfe0331c1b" 
 } 
         ], 
         "InterfaceType": "efa", 
         "Ipv6Addresses": [], 
         "MacAddress": "06:d7:a4:f7:4d:57", 
         "NetworkInterfaceId": "eni-034acc2885e862b65", 
         "OwnerId": "123456789012", 
         "PrivateDnsName": "ip-10-0-8-180.us-west-2.compute.internal", 
         "PrivateIpAddress": "10.0.8.180", 
         "PrivateIpAddresses": [ 
              { 
                  "Primary": true, 
                  "PrivateDnsName": "ip-10-0-8-180.us-west-2.compute.internal", 
                  "PrivateIpAddress": "10.0.8.180" 
 } 
         ], 
         "RequesterId": "AIDA4Z3Y7GSXTMEXAMPLE", 
         "RequesterManaged": false, 
         "SourceDestCheck": true, 
         "Status": "pending", 
         "SubnetId": "subnet-00a24d0d67acf6333", 
         "TagSet": [], 
         "VpcId": "vpc-02723a0feeeb9d57b" 
     }
}
```
Pour plus d'informations, consultez la section [Elastic network interfaces](https://docs.aws.amazon.com/AWSEC2/latest/UserGuide/using-eni.html) dans le guide de EC2 l'utilisateur Amazon.

• Pour API plus de détails, voir [CreateNetworkInterfacel](https://awscli.amazonaws.com/v2/documentation/api/latest/reference/ec2/create-network-interface.html)a section Référence des AWS CLI commandes.

## **create-placement-group**

L'exemple de code suivant montre comment utilisercreate-placement-group.

AWS CLI

Pour créer un groupe de placement

Cet exemple de commande crée un groupe de placement portant le nom spécifié.

Commande :

**aws ec2 create-placement-group --group-name** *my-cluster* **--strategy** *cluster*

Pour créer un groupe de placement de partitions

Cet exemple de commande crée un groupe de placement de partitions nommé HDFS-Group-A avec cinq partitions.

Commande :

```
aws ec2 create-placement-group --group-name HDFS-Group-A --strategy partition --
partition-count 5
```
• Pour API plus de détails, voir [CreatePlacementGroup](https://awscli.amazonaws.com/v2/documentation/api/latest/reference/ec2/create-placement-group.html)la section Référence des AWS CLI commandes.

### **create-replace-root-volume-task**

L'exemple de code suivant montre comment utilisercreate-replace-root-volume-task.

AWS CLI

Exemple 1 : pour rétablir l'état de lancement initial d'un volume racine

L'create-replace-root-volume-taskexemple suivant restaure le volume racine de l'instance i-0123456789abcdefa à son état de lancement initial.

```
aws ec2 create-replace-root-volume-task \ 
     --instance-id i-0123456789abcdefa
```

```
{ 
     "ReplaceRootVolumeTask": 
     { 
          "InstanceId": "i-0123456789abcdefa", 
              "ReplaceRootVolumeTaskId": "replacevol-0111122223333abcd", 
              "TaskState": "pending", 
              "StartTime": "2022-03-14T15:06:38Z", 
              "Tags": [] 
     }
}
```
Pour plus d'informations, consultez la section [Remplacer un volume racine](https://docs.aws.amazon.com/AWSEC2/latest/UserGuide/ebs-restoring-volume.html#replace-root) dans le guide de l'utilisateur d'Amazon Elastic Compute Cloud.

Exemple 2 : pour restaurer un volume racine sur un instantané spécifique

L'create-replace-root-volume-taskexemple suivant restaure le volume racine de l'instance i-0123456789abcdefa sur le snapshot snap-0abcdef1234567890.

```
aws ec2 create-replace-root-volume-task \ 
     --instance-id i-0123456789abcdefa \ 
     --snapshot-id snap-0abcdef1234567890
```
Sortie :

```
{ 
     "ReplaceRootVolumeTask": 
     { 
          "InstanceId": "i-0123456789abcdefa", 
          "ReplaceRootVolumeTaskId": "replacevol-0555566667777abcd", 
          "TaskState": "pending", 
          "StartTime": "2022-03-14T15:16:28Z", 
          "Tags": [] 
     }
}
```
Pour plus d'informations, consultez la section [Remplacer un volume racine](https://docs.aws.amazon.com/AWSEC2/latest/UserGuide/ebs-restoring-volume.html#replace-root) dans le guide de l'utilisateur d'Amazon Elastic Compute Cloud.

• Pour API plus de détails, voir [CreateReplaceRootVolumeTask](https://awscli.amazonaws.com/v2/documentation/api/latest/reference/ec2/create-replace-root-volume-task.html)la section Référence des AWS CLI commandes.

## **create-reserved-instances-listing**

L'exemple de code suivant montre comment utilisercreate-reserved-instances-listing.

### AWS CLI

Pour répertorier une instance réservée sur le Reserved Instance Marketplace

L'create-reserved-instances-listingexemple suivant crée une liste pour l'instance réservée spécifiée sur le Reserved Instance Marketplace.

```
aws ec2 create-reserved-instances-listing \ 
     --reserved-instances-id 5ec28771-05ff-4b9b-aa31-9e57dexample \ 
     --instance-count 3 \ 
     --price-schedules CurrencyCode=USD,Price=25.50 \ 
     --client-token 550e8400-e29b-41d4-a716-446655440000
```
• Pour API plus de détails, voir [CreateReservedInstancesListingl](https://awscli.amazonaws.com/v2/documentation/api/latest/reference/ec2/create-reserved-instances-listing.html)a section Référence des AWS CLI commandes.

### **create-restore-image-task**

L'exemple de code suivant montre comment utilisercreate-restore-image-task.

AWS CLI

Pour restaurer un fichier AMI à partir d'un compartiment S3

L'create-restore-image-taskexemple suivant restaure un fichier AMI à partir d'un compartiment S3. Utilisez les valeurs S3ObjectKey `` and ``Bucket de la describestore-image-tasks sortie, spécifiez la clé d'objet AMI et le nom du compartiment S3 dans lequel le paquet AMI a été copié, et spécifiez le nom du compartiment restauréAMI. Le nom de ce compte doit être unique AMIs dans la région. Les restaurés AMI recevront un nouvel AMI identifiant.

```
aws ec2 create-restore-image-task \ 
     --object-key ami-1234567890abcdef0.bin \ 
     --bucket my-ami-bucket \ 
     --name "New AMI Name"
```

```
{ 
     "ImageId": "ami-0eab20fe36f83e1a8"
}
```
Pour plus d'informations sur le stockage et la restauration d'un fichier AMI utilisant S3, consultez Stocker et restaurer un fichier AMI utilisant S3 < https://docs.aws.amazon.com/AWS EC2 /latest/ UserGuide/ami-store-restore.html> dans le guide de l'utilisateur Amazon. EC2

• Pour API plus de détails, voir [CreateRestoreImageTaskl](https://awscli.amazonaws.com/v2/documentation/api/latest/reference/ec2/create-restore-image-task.html)a section Référence des AWS CLI commandes.

### **create-route-table**

L'exemple de code suivant montre comment utilisercreate-route-table.

AWS CLI

Création d'une table de routage

Cet exemple crée une table de routage pour le paramètre spécifiéVPC.

Commande :

**aws ec2 create-route-table --vpc-id** *vpc-a01106c2*

```
{ 
     "RouteTable": { 
         "Associations": [], 
         "RouteTableId": "rtb-22574640", 
         "VpcId": "vpc-a01106c2", 
         "PropagatingVgws": [], 
         "Tags": [], 
         "Routes": [ 
             { 
                  "GatewayId": "local", 
                  "DestinationCidrBlock": "10.0.0.0/16", 
                  "State": "active" 
 } 
 ]
```
}

}

• Pour API plus de détails, voir [CreateRouteTable](https://awscli.amazonaws.com/v2/documentation/api/latest/reference/ec2/create-route-table.html)la section Référence des AWS CLI commandes.

#### **create-route**

L'exemple de code suivant montre comment utilisercreate-route.

### AWS CLI

Pour créer un itinéraire

Cet exemple crée un itinéraire pour la table de routage spécifiée. L'itinéraire correspond à tout IPv4 le trafic (0.0.0.0/0) et l'achemine vers la passerelle Internet spécifiée. Si la commande réussit, aucune sortie n'est renvoyée.

Commande :

```
aws ec2 create-route --route-table-id rtb-22574640 --destination-cidr-
block 0.0.0.0/0 --gateway-id igw-c0a643a9
```
Cet exemple de commande crée une route dans la table de routage rtb-g8ff4ea2. L'itinéraire correspond au trafic du IPv4 CIDR bloc 10.0.0.0/16 et l'achemine vers la connexion d'appairage, VPC pcx-111aaa22. Cette route permet de diriger le trafic vers le pair VPC dans la connexion d'VPCappairage. Si la commande réussit, aucune sortie n'est renvoyée.

Commande :

```
aws ec2 create-route --route-table-id rtb-g8ff4ea2 --destination-cidr-
block 10.0.0.0/16 --vpc-peering-connection-id pcx-1a2b3c4d
```
Cet exemple crée un itinéraire dans la table de routage spécifiée qui correspond à l'ensemble IPv6 du trafic (::/0) et l'achemine vers la passerelle Internet de sortie uniquement spécifiée.

Commande :

```
aws ec2 create-route --route-table-id rtb-dce620b8 --destination-ipv6-cidr-
block ::/0 --egress-only-internet-gateway-id eigw-01eadbd45ecd7943f
```
• Pour API plus de détails, voir [CreateRoute](https://awscli.amazonaws.com/v2/documentation/api/latest/reference/ec2/create-route.html)la section Référence des AWS CLI commandes.

#### **create-security-group**

L'exemple de code suivant montre comment utilisercreate-security-group.

AWS CLI

Pour créer un groupe de sécurité pour EC2 -Classic

Cet exemple crée un groupe de sécurité nommé MySecurityGroup.

Commande :

```
aws ec2 create-security-group --group-name MySecurityGroup --description "My 
  security group"
```
Sortie :

```
{ 
     "GroupId": "sg-903004f8"
}
```
Pour créer un groupe de sécurité pour EC2 - VPC

Cet exemple crée un groupe de sécurité nommé MySecurityGroup d'après le nom spécifiéVPC.

Commande :

```
aws ec2 create-security-group --group-name MySecurityGroup --description "My 
  security group" --vpc-id vpc-1a2b3c4d
```
Sortie :

```
{ 
     "GroupId": "sg-903004f8"
}
```
Pour plus d'informations, veuillez consulter la rubrique Using Security Groups dans le Guide de l'utilisateur AWS Command Line Interface.

• Pour API plus de détails, voir [CreateSecurityGroupl](https://awscli.amazonaws.com/v2/documentation/api/latest/reference/ec2/create-security-group.html)a section Référence des AWS CLI commandes.

#### **create-snapshot**

L'exemple de code suivant montre comment utilisercreate-snapshot.

AWS CLI

Pour créer un instantané

Cet exemple de commande crée un instantané du volume avec un ID de volume vol-1234567890abcdef0 et une brève description pour identifier l'instantané.

Commande :

```
aws ec2 create-snapshot --volume-id vol-1234567890abcdef0 --description "This is my 
  root volume snapshot"
```
Sortie :

```
{ 
     "Description": "This is my root volume snapshot", 
     "Tags": [], 
     "Encrypted": false, 
     "VolumeId": "vol-1234567890abcdef0", 
     "State": "pending", 
     "VolumeSize": 8, 
     "StartTime": "2018-02-28T21:06:01.000Z", 
     "Progress": "", 
     "OwnerId": "012345678910", 
     "SnapshotId": "snap-066877671789bd71b"
}
```
Pour créer un instantané avec des balises

Cet exemple de commande crée un instantané et applique deux balises : purpose=prod et costcenter=123.

Commande :

**aws ec2 create-snapshot --volume-id** *vol-1234567890abcdef0* **--description '***Prod backup***' --tag-specifications '***ResourceType=snapshot,Tags=[{Key=purpose,Value=prod}, {Key=costcenter,Value=123}]***'**

Sortie :

```
{ 
     "Description": "Prod backup", 
     "Tags": [ 
         \left\{ \right. "Value": "prod", 
               "Key": "purpose" 
          }, 
          { 
               "Value": "123", 
               "Key": "costcenter" 
          } 
       ], 
       "Encrypted": false, 
       "VolumeId": "vol-1234567890abcdef0", 
       "State": "pending", 
       "VolumeSize": 8, 
       "StartTime": "2018-02-28T21:06:06.000Z", 
       "Progress": "", 
       "OwnerId": "012345678910", 
       "SnapshotId": "snap-09ed24a70bc19bbe4" 
  }
```
• Pour API plus de détails, voir [CreateSnapshotl](https://awscli.amazonaws.com/v2/documentation/api/latest/reference/ec2/create-snapshot.html)a section Référence des AWS CLI commandes.

#### **create-snapshots**

L'exemple de code suivant montre comment utilisercreate-snapshots.

#### AWS CLI

Exemple 1 : pour créer un instantané en plusieurs volumes

L'create-snapshotsexemple suivant crée des instantanés de tous les volumes attachés à l'instance spécifiée.

**aws ec2 create-snapshots \** 

```
 --instance-specification InstanceId=i-1234567890abcdef0 \ 
 --description "This is snapshot of a volume from my-instance"
```

```
{ 
     "Snapshots": [ 
          { 
              "Description": "This is a snapshot of a volume from my-instance", 
              "Tags": [], 
              "Encrypted": false, 
              "VolumeId": "vol-0a01d2d5a34697479", 
              "State": "pending", 
              "VolumeSize": 16, 
              "StartTime": "2019-08-05T16:58:19.000Z", 
              "Progress": "", 
              "OwnerId": "123456789012", 
              "SnapshotId": "snap-07f30e3909aa0045e" 
          }, 
          { 
              "Description": "This is a snapshot of a volume from my-instance", 
              "Tags": [], 
              "Encrypted": false, 
              "VolumeId": "vol-02d0d4947008cb1a2", 
              "State": "pending", 
              "VolumeSize": 20, 
              "StartTime": "2019-08-05T16:58:19.000Z", 
              "Progress": "", 
              "OwnerId": "123456789012", 
              "SnapshotId": "snap-0ec20b602264aad48" 
          }, 
          ... 
     ]
}
```
Exemple 2 : pour créer un instantané multivolume avec des balises provenant du volume source

L'create-snapshotsexemple suivant crée des instantanés de tous les volumes attachés à l'instance spécifiée et copie les balises de chaque volume vers l'instantané correspondant.

```
aws ec2 create-snapshots \ 
     --instance-specification InstanceId=i-1234567890abcdef0 \ 
     --copy-tags-from-source volume \
```
 **--description** *"This is snapshot of a volume from my-instance"*

Sortie :

```
{ 
     "Snapshots": [ 
         { 
              "Description": "This is a snapshot of a volume from my-instance", 
              "Tags": [ 
\overline{a} "Key": "Name", 
                       "Value": "my-volume" 
 } 
              ], 
              "Encrypted": false, 
              "VolumeId": "vol-02d0d4947008cb1a2", 
              "State": "pending", 
              "VolumeSize": 20, 
              "StartTime": "2019-08-05T16:53:04.000Z", 
              "Progress": "", 
              "OwnerId": "123456789012", 
              "SnapshotId": "snap-053bfaeb821a458dd" 
         } 
          ... 
    \mathbf{I}}
```
Exemple 3 : pour créer un instantané multivolume sans inclure le volume racine

L'create-snapshotsexemple suivant crée un instantané de tous les volumes attachés à l'instance spécifiée, à l'exception du volume racine.

```
aws ec2 create-snapshots \ 
     --instance-specification InstanceId=i-1234567890abcdef0,ExcludeBootVolume=true
```
Voir l'exemple 1 pour un exemple de sortie.

Exemple 4 : pour créer un instantané en plusieurs volumes et ajouter des balises

L'create-snapshotsexemple suivant crée des instantanés de tous les volumes attachés à l'instance spécifiée et ajoute deux balises à chaque instantané.

```
aws ec2 create-snapshots \
```

```
 --instance-specification InstanceId=i-1234567890abcdef0 \ 
     --tag-specifications 'ResourceType=snapshot,Tags=[{Key=Name,Value=backup},
{Key=costcenter,Value=123}]'
```
Voir l'exemple 1 pour un exemple de sortie.

• Pour API plus de détails, voir [CreateSnapshotsl](https://awscli.amazonaws.com/v2/documentation/api/latest/reference/ec2/create-snapshots.html)a section Référence des AWS CLI commandes.

## **create-spot-datafeed-subscription**

L'exemple de code suivant montre comment utilisercreate-spot-datafeed-subscription.

### AWS CLI

Pour créer un flux de données d'instance Spot

L'create-spot-datafeed-subscriptionexemple suivant crée un flux de données d'instance Spot.

```
aws ec2 create-spot-datafeed-subscription \ 
     --bucket my-bucket \ 
     --prefix spot-data-feed
```
Sortie :

```
{ 
     "SpotDatafeedSubscription": { 
          "Bucket": "my-bucket", 
          "OwnerId": "123456789012", 
          "Prefix": "spot-data-feed", 
          "State": "Active" 
     }
}
```
Le flux de données est stocké dans le compartiment Amazon S3 que vous avez spécifié. Les noms de fichiers de cette source de données sont au format suivant.

```
my-bucket.s3.amazonaws.com/spot-data-feed/123456789012.YYYY-MM-DD-HH.n.abcd1234.gz
```
Pour plus d'informations, consultez le [flux de données des instances Spot](https://docs.aws.amazon.com/AWSEC2/latest/UserGuide/spot-data-feeds.html) dans le guide de l'utilisateur Amazon Elastic Compute Cloud pour les instances Linux.

• Pour API plus de détails, voir [CreateSpotDatafeedSubscriptionl](https://awscli.amazonaws.com/v2/documentation/api/latest/reference/ec2/create-spot-datafeed-subscription.html)a section Référence des AWS CLI commandes.

#### **create-store-image-task**

L'exemple de code suivant montre comment utilisercreate-store-image-task.

AWS CLI

Pour stocker un AMI dans un compartiment S3

L'create-store-image-taskexemple suivant stocke un AMI dans un compartiment S3. Spécifiez l'ID AMI et le nom du compartiment S3 dans lequel vous souhaitez stocker leAMI.

```
aws ec2 create-store-image-task \ 
   --image-id ami-1234567890abcdef0 \ 
   --bucket my-ami-bucket
```
Sortie :

```
{ 
     "ObjectKey": "ami-1234567890abcdef0.bin"
}
```
Pour plus d'informations, consultez la section [Stockage et restauration à AMI l'aide de S3](https://docs.aws.amazon.com/AWSEC2/latest/UserGuide/ami-store-restore.html) dans le guide de EC2 l'utilisateur Amazon.

• Pour API plus de détails, voir [CreateStoreImageTask](https://awscli.amazonaws.com/v2/documentation/api/latest/reference/ec2/create-store-image-task.html)la section Référence des AWS CLI commandes.

## **create-subnet-cidr-reservation**

L'exemple de code suivant montre comment utilisercreate-subnet-cidr-reservation.

AWS CLI

Pour créer une réservation de sous-réseau CIDR

L'create-subnet-cidr-reservationexemple suivant crée une CIDR réservation de sousréseau pour le sous-réseau et CIDR la plage spécifiés.

```
aws ec2 create-subnet-cidr-reservation \ 
     --subnet-id subnet-03c51e2eEXAMPLE \ 
     --reservation-type prefix \ 
     --cidr 10.1.0.20/26
```

```
{ 
     "SubnetCidrReservation": { 
         "SubnetCidrReservationId": "scr-044f977c4eEXAMPLE", 
         "SubnetId": "subnet-03c51e2e6cEXAMPLE", 
         "Cidr": "10.1.0.16/28", 
         "ReservationType": "prefix", 
         "OwnerId": "123456789012" 
     }
}
```
Pour plus d'informations, consultez la section [CIDRRéservations de sous-réseaux](https://docs.aws.amazon.com/vpc/latest/userguide/subnet-cidr-reservation.html) dans le guide de VPC l'utilisateur Amazon.

• Pour API plus de détails, voir [CreateSubnetCidrReservation](https://awscli.amazonaws.com/v2/documentation/api/latest/reference/ec2/create-subnet-cidr-reservation.html)la section Référence des AWS CLI commandes.

### **create-subnet**

L'exemple de code suivant montre comment utilisercreate-subnet.

AWS CLI

Exemple 1 : pour créer un sous-réseau avec un IPv4 CIDR bloc uniquement

L'create-subnetexemple suivant crée un sous-réseau dans le IPv4 CIDR bloc spécifié. VPC

```
aws ec2 create-subnet \ 
     --vpc-id vpc-081ec835f3EXAMPLE \ 
     --cidr-block 10.0.0.0/24 \ 
     --tag-specifications ResourceType=subnet,Tags=[{Key=Name,Value=my-ipv4-only-
subnet}]
```
Sortie :

{
```
 "Subnet": { 
         "AvailabilityZone": "us-west-2a", 
         "AvailabilityZoneId": "usw2-az2", 
         "AvailableIpAddressCount": 251, 
         "CidrBlock": "10.0.0.0/24", 
         "DefaultForAz": false, 
         "MapPublicIpOnLaunch": false, 
         "State": "available", 
         "SubnetId": "subnet-0e99b93155EXAMPLE", 
         "VpcId": "vpc-081ec835f3EXAMPLE", 
         "OwnerId": "123456789012", 
         "AssignIpv6AddressOnCreation": false, 
         "Ipv6CidrBlockAssociationSet": [], 
         "Tags": [ 
\{\hspace{.1cm} \} "Key": "Name", 
                  "Value": "my-ipv4-only-subnet" 
 } 
         ], 
         "SubnetArn": "arn:aws:ec2:us-west-2:123456789012:subnet/
subnet-0e99b93155EXAMPLE" 
     }
}
```
Exemple 2 : pour créer un sous-réseau avec à la fois des blocs IPv4 et IPv6 CIDR

L'create-subnetexemple suivant crée un sous-réseau dans le champ spécifié VPC avec les IPv6 CIDR blocs spécifiés IPv4 et.

```
aws ec2 create-subnet \ 
     --vpc-id vpc-081ec835f3EXAMPLE \ 
     --cidr-block 10.0.0.0/24 \ 
     --ipv6-cidr-block 2600:1f16:cfe:3660::/64 \ 
     --tag-specifications ResourceType=subnet,Tags=[{Key=Name,Value=my-ipv4-ipv6-
subnet}]
```

```
{ 
     "Subnet": { 
          "AvailabilityZone": "us-west-2a", 
          "AvailabilityZoneId": "usw2-az2",
```

```
 "AvailableIpAddressCount": 251, 
         "CidrBlock": "10.0.0.0/24", 
         "DefaultForAz": false, 
         "MapPublicIpOnLaunch": false, 
         "State": "available", 
         "SubnetId": "subnet-0736441d38EXAMPLE", 
         "VpcId": "vpc-081ec835f3EXAMPLE", 
         "OwnerId": "123456789012", 
         "AssignIpv6AddressOnCreation": false, 
         "Ipv6CidrBlockAssociationSet": [ 
\{\hspace{.1cm} \} "AssociationId": "subnet-cidr-assoc-06c5f904499fcc623", 
                 "Ipv6CidrBlock": "2600:1f13:cfe:3660::/64", 
                 "Ipv6CidrBlockState": { 
                      "State": "associating" 
 } 
 } 
         ], 
         "Tags": [ 
             { 
                 "Key": "Name", 
                 "Value": "my-ipv4-ipv6-subnet" 
 } 
         ], 
         "SubnetArn": "arn:aws:ec2:us-west-2:123456789012:subnet/
subnet-0736441d38EXAMPLE" 
     }
}
```
Exemple 3 : pour créer un sous-réseau avec un IPv6 CIDR bloc uniquement

L'create-subnetexemple suivant crée un sous-réseau dans le IPv6 CIDR bloc spécifié. VPC

```
aws ec2 create-subnet \ 
     --vpc-id vpc-081ec835f3EXAMPLE \ 
     --ipv6-native \ 
     --ipv6-cidr-block 2600:1f16:115:200::/64 \ 
     --tag-specifications ResourceType=subnet,Tags=[{Key=Name,Value=my-ipv6-only-
subnet}]
```
Sortie :

{

```
 "Subnet": { 
         "AvailabilityZone": "us-west-2a", 
         "AvailabilityZoneId": "usw2-az2", 
        "AvailableIpAddressCount": 0,
         "DefaultForAz": false, 
         "MapPublicIpOnLaunch": false, 
         "State": "available", 
         "SubnetId": "subnet-03f720e7deEXAMPLE", 
         "VpcId": "vpc-081ec835f3EXAMPLE", 
         "OwnerId": "123456789012", 
         "AssignIpv6AddressOnCreation": true, 
         "Ipv6CidrBlockAssociationSet": [ 
\{\hspace{.1cm} \} "AssociationId": "subnet-cidr-assoc-01ef639edde556709", 
                 "Ipv6CidrBlock": "2600:1f13:cfe:3660::/64", 
                 "Ipv6CidrBlockState": { 
                      "State": "associating" 
 } 
 } 
         ], 
         "Tags": [ 
             { 
                 "Key": "Name", 
                 "Value": "my-ipv6-only-subnet" 
 } 
         ], 
         "SubnetArn": "arn:aws:ec2:us-west-2:123456789012:subnet/
subnet-03f720e7deEXAMPLE" 
     }
}
```
Pour plus d'informations, consultez la section [VPCset les sous-réseaux](https://docs.aws.amazon.com/vpc/latest/userguide/VPC_Subnets.html) dans le guide de VPC l'utilisateur Amazon.

• Pour API plus de détails, voir [CreateSubnet](https://awscli.amazonaws.com/v2/documentation/api/latest/reference/ec2/create-subnet.html)la section Référence des AWS CLI commandes.

#### **create-tags**

L'exemple de code suivant montre comment utilisercreate-tags.

### AWS CLI

Exemple 1 : pour ajouter une balise à une ressource

L'create-tagsexemple suivant ajoute la balise Stack=production à l'image spécifiée ou remplace une balise existante pour indiquer AMI où se trouve la clé de balise. Stack

```
aws ec2 create-tags \ 
     --resources ami-1234567890abcdef0 \ 
     --tags Key=Stack,Value=production
```
Pour plus d'informations, consultez [Ceci est le titre de la rubrique](https://docs.aws.amazon.com/AWSEC2/latest/UserGuide/Using_Tags.html) du guide de l'utilisateur Amazon Elastic Compute Cloud pour les instances Linux.

Exemple 2 : pour ajouter des balises à plusieurs ressources

L'create-tagsexemple suivant ajoute (ou remplace) deux balises pour une instance AMI et une instance. L'une des balises contient une clé (webserver), mais pas de valeur (la valeur est définie comme une chaîne vide). L'autre balise contient une clé (stack) et une valeur (Production).

```
aws ec2 create-tags \ 
     --resources ami-1a2b3c4d i-1234567890abcdef0 \ 
     --tags Key=webserver,Value= Key=stack,Value=Production
```
Pour plus d'informations, consultez [Ceci est le titre de la rubrique](https://docs.aws.amazon.com/AWSEC2/latest/UserGuide/Using_Tags.html) du guide de l'utilisateur Amazon Elastic Compute Cloud pour les instances Linux.

Exemple 3 : pour ajouter des balises contenant des caractères spéciaux

L'exemple create-tags suivant ajoute la balise [Group]=test à une instance. Les crochets ([ et ]) sont des caractères spéciaux, qui doivent être échappés. Les exemples suivants utilisent également le caractère de continuation de ligne approprié à chaque environnement.

Si vous utilisez Windows, pour échapper les caractères spéciaux, placez l'élément qui a des caractères spéciaux entre des guillemets doubles ("), puis faites précéder chaque guillemet double d'une barre oblique inverse (\), comme suit :

```
aws ec2 create-tags ^
     --resources i-1234567890abcdef0 ^
     --tags Key=\"[Group]\",Value=test
```
Si vous utilisez Windows PowerShell, entourez l'élément de la valeur comportant des caractères spéciaux de guillemets doubles («), faites précéder chaque guillemet d'une barre oblique inverse (\), puis entourez l'ensemble de la structure de clé et de valeur de guillemets simples (') comme suit :

```
aws ec2 create-tags `
     --resources i-1234567890abcdef0 `
     --tags 'Key=\"[Group]\",Value=test'
```
Si vous utilisez Linux ou OS X, placez l'élément contenant des caractères spéciaux entre guillemets doubles ("), puis placez l'ensemble de la structure de clé et de valeur entre guillemets simples ('), comme suit :

```
aws ec2 create-tags \ 
     --resources i-1234567890abcdef0 \ 
     --tags 'Key="[Group]",Value=test'
```
Pour plus d'informations, consultez [Ceci est le titre de la rubrique](https://docs.aws.amazon.com/AWSEC2/latest/UserGuide/Using_Tags.html) du guide de l'utilisateur Amazon Elastic Compute Cloud pour les instances Linux.

• Pour API plus de détails, voir [CreateTagsl](https://awscli.amazonaws.com/v2/documentation/api/latest/reference/ec2/create-tags.html)a section Référence des AWS CLI commandes.

### **create-traffic-mirror-filter-rule**

L'exemple de code suivant montre comment utilisercreate-traffic-mirror-filter-rule.

AWS CLI

Pour créer une règle de filtrage pour le TCP trafic entrant

L'create-traffic-mirror-filter-ruleexemple suivant crée une règle que vous pouvez utiliser pour refléter l'ensemble TCP du trafic entrant. Avant d'exécuter cette commande, utilisez-la create-traffic-mirror-filter pour créer le filtre Traffic Mirror.

```
aws ec2 create-traffic-mirror-filter-rule \ 
     --description "TCP Rule" \ 
     --destination-cidr-block 0.0.0.0/0 \ 
    --protocol 6 \
     --rule-action accept \ 
     --rule-number 1 \ 
     --source-cidr-block 0.0.0.0/0 \ 
     --traffic-direction ingress \
```
#### **--traffic-mirror-filter-id** *tmf-04812ff784b25ae67*

#### Sortie :

```
{ 
     "TrafficMirrorFilterRule": { 
         "DestinationCidrBlock": "0.0.0.0/0", 
         "TrafficMirrorFilterId": "tmf-04812ff784b25ae67", 
         "TrafficMirrorFilterRuleId": "tmfr-02d20d996673f3732", 
          "SourceCidrBlock": "0.0.0.0/0", 
          "TrafficDirection": "ingress", 
         "Description": "TCP Rule", 
          "RuleNumber": 1, 
         "RuleAction": "accept", 
         "Protocol": 6 
     }, 
     "ClientToken": "4752b573-40a6-4eac-a8a4-a72058761219"
}
```
Pour plus d'informations, consultez la section [Création d'un filtre de miroir du trafic](https://docs.aws.amazon.com/vpc/latest/mirroring/traffic-mirroring-filter.html#create-traffic-mirroring-filter) dans le guide de mise en miroir AWS du trafic.

• Pour API plus de détails, voir [CreateTrafficMirrorFilterRule](https://awscli.amazonaws.com/v2/documentation/api/latest/reference/ec2/create-traffic-mirror-filter-rule.html)la section Référence des AWS CLI commandes.

# **create-traffic-mirror-filter**

L'exemple de code suivant montre comment utilisercreate-traffic-mirror-filter.

#### AWS CLI

Pour créer un filtre Traffic Mirror

L'create-traffic-mirror-filterexemple suivant crée un filtre Traffic Mirror. Après avoir créé le filtre, utilisez-le create-traffic-mirror-filter-rule pour ajouter des règles au filtre.

```
aws ec2 create-traffic-mirror-filter \ 
     --description "TCP Filter"
```

```
{ 
     "ClientToken": "28908518-100b-4987-8233-8c744EXAMPLE", 
     "TrafficMirrorFilter": { 
          "TrafficMirrorFilterId": "tmf-04812ff784EXAMPLE", 
          "Description": "TCP Filter", 
          "EgressFilterRules": [], 
          "IngressFilterRules": [], 
          "Tags": [], 
          "NetworkServices": [] 
     }
}
```
Pour plus d'informations, consultez la section [Création d'un filtre de miroir du trafic](https://docs.aws.amazon.com/vpc/latest/mirroring/traffic-mirroring-filter.html#create-traffic-mirroring-filter) dans le guide de mise en miroir AWS du trafic.

• Pour API plus de détails, voir [CreateTrafficMirrorFilterl](https://awscli.amazonaws.com/v2/documentation/api/latest/reference/ec2/create-traffic-mirror-filter.html)a section Référence des AWS CLI commandes.

#### **create-traffic-mirror-session**

L'exemple de code suivant montre comment utilisercreate-traffic-mirror-session.

AWS CLI

Pour créer une session Traffic Mirror

La create-traffic-mirror-session commande suivante crée des sessions de miroir du trafic pour la source et la cible spécifiées pour 25 octets du paquet.

```
aws ec2 create-traffic-mirror-session \ 
     --description "example session" \ 
     --traffic-mirror-target-id tmt-07f75d8feeEXAMPLE \ 
     --network-interface-id eni-070203f901EXAMPLE \ 
    -session-number 1
     --packet-length 25 \ 
     --traffic-mirror-filter-id tmf-04812ff784EXAMPLE
```
Sortie :

{

"TrafficMirrorSession": {

```
 "TrafficMirrorSessionId": "tms-08a33b1214EXAMPLE", 
     "TrafficMirrorTargetId": "tmt-07f75d8feeEXAMPLE", 
     "TrafficMirrorFilterId": "tmf-04812ff784EXAMPLE", 
     "NetworkInterfaceId": "eni-070203f901EXAMPLE", 
     "OwnerId": "111122223333", 
     "PacketLength": 25, 
     "SessionNumber": 1, 
     "VirtualNetworkId": 7159709, 
     "Description": "example session", 
     "Tags": [] 
 }, 
 "ClientToken": "5236cffc-ee13-4a32-bb5b-388d9da09d96"
```
Pour plus d'informations, consultez la section [Créer une session de miroir du trafic](https://docs.aws.amazon.com/vpc/latest/mirroring/traffic-mirroring-session.html#create-traffic-mirroring-session) dans le guide de mise en miroir AWS du trafic.

• Pour API plus de détails, voir [CreateTrafficMirrorSessionl](https://awscli.amazonaws.com/v2/documentation/api/latest/reference/ec2/create-traffic-mirror-session.html)a section Référence des AWS CLI commandes.

#### **create-traffic-mirror-target**

L'exemple de code suivant montre comment utilisercreate-traffic-mirror-target.

AWS CLI

}

Pour créer une cible Network Load Balancer Traffic Mirror

L'create-traffic-mirror-targetexemple suivant crée une cible Network Load Balancer Traffic Mirror.

```
aws ec2 create-traffic-mirror-target \ 
     --description "Example Network Load Balancer Target" \ 
     --network-load-balancer-arn arn:aws:elasticloadbalancing:us-
east-1:111122223333:loadbalancer/net/NLB/7cdec873EXAMPLE
```

```
{ 
     "TrafficMirrorTarget": { 
          "Type": "network-load-balancer",
```

```
 "Tags": [], 
         "Description": "Example Network Load Balancer Target", 
         "OwnerId": "111122223333", 
         "NetworkLoadBalancerArn": "arn:aws:elasticloadbalancing:us-
east-1:724145273726:loadbalancer/net/NLB/7cdec873EXAMPLE", 
         "TrafficMirrorTargetId": "tmt-0dabe9b0a6EXAMPLE" 
     }, 
     "ClientToken": "d5c090f5-8a0f-49c7-8281-72c796a21f72"
}
```
Pour créer une cible réseau Traffic Mirror

L'create-traffic-mirror-targetexemple suivant crée une cible Traffic Mirror d'interface réseau.

aws ec2 create-traffic-mirror-target --description « Interface réseau cible » -- eni-eni-01f6f631e network-interface-id EXAMPLE

Sortie :

```
{ 
     "ClientToken": "5289a345-0358-4e62-93d5-47ef3061d65e", 
     "TrafficMirrorTarget": { 
          "Description": "Network interface target", 
         "NetworkInterfaceId": "eni-01f6f631eEXAMPLE", 
         "TrafficMirrorTargetId": "tmt-02dcdbe2abEXAMPLE", 
          "OwnerId": "111122223333", 
          "Type": "network-interface", 
         "Tags": [] 
     }
}
```
Pour plus d'informations, consultez la section [Créer une cible de miroir du trafic](https://docs.aws.amazon.com/vpc/latest/mirroring/traffic-mirroring-target.html) dans le guide de mise en miroir AWS du trafic.

• Pour API plus de détails, voir [CreateTrafficMirrorTargetl](https://awscli.amazonaws.com/v2/documentation/api/latest/reference/ec2/create-traffic-mirror-target.html)a section Référence des AWS CLI commandes.

### **create-transit-gateway-connect-peer**

L'exemple de code suivant montre comment utilisercreate-transit-gateway-connect-peer.

### AWS CLI

Pour créer un homologue Transit Gateway Connect

L'create-transit-gateway-connect-peerexemple suivant crée un pair Connect.

```
aws ec2 create-transit-gateway-connect-peer \ 
     --transit-gateway-attachment-id tgw-attach-0f0927767cEXAMPLE \ 
     --peer-address 172.31.1.11 \ 
     --inside-cidr-blocks 169.254.6.0/29
```

```
{ 
     "TransitGatewayConnectPeer": { 
         "TransitGatewayAttachmentId": "tgw-attach-0f0927767cEXAMPLE", 
         "TransitGatewayConnectPeerId": "tgw-connect-peer-0666adbac4EXAMPLE", 
         "State": "pending", 
         "CreationTime": "2021-10-13T03:35:17.000Z", 
         "ConnectPeerConfiguration": { 
              "TransitGatewayAddress": "10.0.0.234", 
             "PeerAddress": "172.31.1.11", 
             "InsideCidrBlocks": [ 
                  "169.254.6.0/29" 
             ], 
              "Protocol": "gre", 
              "BgpConfigurations": [ 
\overline{\mathcal{L}} "TransitGatewayAsn": 64512, 
                      "PeerAsn": 64512, 
                      "TransitGatewayAddress": "169.254.6.2", 
                      "PeerAddress": "169.254.6.1", 
                      "BgpStatus": "down" 
                  }, 
\overline{\mathcal{L}} "TransitGatewayAsn": 64512, 
                      "PeerAsn": 64512, 
                      "TransitGatewayAddress": "169.254.6.3", 
                      "PeerAddress": "169.254.6.1", 
                      "BgpStatus": "down" 
 } 
 ] 
         }
```
}

Pour plus d'informations, consultez les [pièces jointes Transit Gateway Connect et les homologues](https://docs.aws.amazon.com/vpc/latest/tgw/tgw-connect.html)  [de Transit Gateway Connect](https://docs.aws.amazon.com/vpc/latest/tgw/tgw-connect.html) dans le guide Transit Gateways.

• Pour API plus de détails, voir [CreateTransitGatewayConnectPeer](https://awscli.amazonaws.com/v2/documentation/api/latest/reference/ec2/create-transit-gateway-connect-peer.html)la section Référence des AWS CLI commandes.

## **create-transit-gateway-connect**

L'exemple de code suivant montre comment utilisercreate-transit-gateway-connect.

### AWS CLI

Pour créer une pièce jointe Connect pour une passerelle de transit

L'create-transit-gateway-connectexemple suivant crée une pièce jointe Connect, avec le protocole « gre », pour la pièce jointe spécifiée.

```
aws ec2 create-transit-gateway-connect \ 
     --transport-transit-gateway-attachment-id tgw-attach-0a89069f57EXAMPLE \ 
     --options "Protocol=gre"
```
Sortie :

```
\{ "TransitGatewayConnect": { 
          "TransitGatewayAttachmentId": "tgw-attach-037012e5dcEXAMPLE", 
          "TransportTransitGatewayAttachmentId": "tgw-attach-0a89069f57EXAMPLE", 
          "TransitGatewayId": "tgw-02f776b1a7EXAMPLE", 
         "State": "pending", 
          "CreationTime": "2021-03-09T19:59:17+00:00", 
         "Options": { 
              "Protocol": "gre" 
         } 
     }
}
```
Pour plus d'informations, consultez les [pièces jointes Transit Gateway Connect et les homologues](https://docs.aws.amazon.com/vpc/latest/tgw/tgw-connect.html)  [de Transit Gateway Connect](https://docs.aws.amazon.com/vpc/latest/tgw/tgw-connect.html) dans le guide Transit Gateways.

• Pour API plus de détails, voir [CreateTransitGatewayConnectl](https://awscli.amazonaws.com/v2/documentation/api/latest/reference/ec2/create-transit-gateway-connect.html)a section Référence des AWS CLI commandes.

### **create-transit-gateway-multicast-domain**

L'exemple de code suivant montre comment utilisercreate-transit-gateway-multicastdomain.

### AWS CLI

Exemple 1 : pour créer un domaine de IGMP multidiffusion

L'create-transit-gateway-multicast-domainexemple suivant crée un domaine de multidiffusion pour la passerelle de transit spécifiée. Lorsque les sources statiques sont désactivées, toutes les instances des sous-réseaux associés au domaine de multidiffusion peuvent envoyer du trafic de multidiffusion. Si au moins un membre utilise le IGMP protocole, vous devez activer le IGMPv2 support.

```
aws ec2 create-transit-gateway-multicast-domain \ 
     --transit-gateway-id tgw-0bf0bffefaEXAMPLE \ 
     --options StaticSourcesSupport=disable,Igmpv2Support=enable
```

```
{ 
     "TransitGatewayMulticastDomain": { 
         "TransitGatewayMulticastDomainId": "tgw-mcast-domain-0c9e29e2a7EXAMPLE", 
         "TransitGatewayId": "tgw-0bf0bffefaEXAMPLE", 
         "TransitGatewayMulticastDomainArn": "arn:aws:ec2:us-
west-2:123456789012:transit-gateway-multicast-domain/tgw-mcast-
domain-0c9e29e2a7EXAMPLE", 
         "OwnerId": "123456789012", 
         "Options": { 
              "Igmpv2Support": "enable", 
              "StaticSourcesSupport": "disable", 
             "AutoAcceptSharedAssociations": "disable" 
         }, 
         "State": "pending", 
         "CreationTime": "2021-09-29T22:17:13.000Z" 
     }
}
```
Exemple 2 : pour créer un domaine de multidiffusion statique

L'create-transit-gateway-multicast-domainexemple suivant crée un domaine de multidiffusion pour la passerelle de transit spécifiée. Lorsque les sources statiques sont activées, vous devez ajouter des sources de manière statique.

```
aws ec2 create-transit-gateway-multicast-domain \ 
     --transit-gateway-id tgw-0bf0bffefaEXAMPLE \ 
     --options StaticSourcesSupport=enable,Igmpv2Support=disable
```
Sortie :

```
{ 
     "TransitGatewayMulticastDomain": { 
         "TransitGatewayMulticastDomainId": "tgw-mcast-domain-000fb24d04EXAMPLE", 
         "TransitGatewayId": "tgw-0bf0bffefaEXAMPLE", 
         "TransitGatewayMulticastDomainArn": "arn:aws:ec2:us-
west-2:123456789012:transit-gateway-multicast-domain/tgw-mcast-
domain-000fb24d04EXAMPLE", 
         "OwnerId": "123456789012", 
         "Options": { 
              "Igmpv2Support": "disable", 
              "StaticSourcesSupport": "enable", 
             "AutoAcceptSharedAssociations": "disable" 
         }, 
         "State": "pending", 
         "CreationTime": "2021-09-29T22:20:19.000Z" 
     }
}
```
Pour plus d'informations, consultez [la section Gestion des domaines de multidiffusion](https://docs.aws.amazon.com/vpc/latest/tgw/manage-domain.html) dans le Guide des passerelles de transit.

• Pour API plus de détails, voir [CreateTransitGatewayMulticastDomainl](https://awscli.amazonaws.com/v2/documentation/api/latest/reference/ec2/create-transit-gateway-multicast-domain.html)a section Référence des AWS CLI commandes.

#### **create-transit-gateway-peering-attachment**

L'exemple de code suivant montre comment utilisercreate-transit-gateway-peeringattachment.

# AWS CLI

Pour créer une pièce jointe de peering pour une passerelle de transit

L'create-transit-gateway-peering-attachmentexemple suivant crée une demande d'attachement d'appairage entre les deux passerelles de transit spécifiées.

```
aws ec2 create-transit-gateway-peering-attachment \ 
     --transit-gateway-id tgw-123abc05e04123abc \ 
     --peer-transit-gateway-id tgw-11223344aabbcc112 \ 
     --peer-account-id 123456789012 \ 
     --peer-region us-east-2
```
Sortie :

```
{ 
     "TransitGatewayPeeringAttachment": { 
          "TransitGatewayAttachmentId": "tgw-attach-4455667788aabbccd", 
          "RequesterTgwInfo": { 
              "TransitGatewayId": "tgw-123abc05e04123abc", 
              "OwnerId": "123456789012", 
              "Region": "us-west-2" 
         }, 
          "AccepterTgwInfo": { 
              "TransitGatewayId": "tgw-11223344aabbcc112", 
              "OwnerId": "123456789012", 
              "Region": "us-east-2" 
         }, 
          "State": "initiatingRequest", 
          "CreationTime": "2019-12-09T11:38:05.000Z" 
     }
}
```
Pour plus d'informations, consultez la section [Transit Gateway peering Attachments](https://docs.aws.amazon.com/vpc/latest/tgw/tgw-peering.html) dans le guide Transit Gateways.

• Pour API plus de détails, voir [CreateTransitGatewayPeeringAttachment](https://awscli.amazonaws.com/v2/documentation/api/latest/reference/ec2/create-transit-gateway-peering-attachment.html)la section Référence des AWS CLI commandes.

# **create-transit-gateway-policy-table**

L'exemple de code suivant montre comment utilisercreate-transit-gateway-policy-table.

### AWS CLI

Pour créer un tableau des politiques relatives aux passerelles de transit

L'create-transit-gateway-policy-tableexemple suivant crée une table de politique de passerelle de transit pour la passerelle de transit spécifiée.

```
aws ec2 create-transit-gateway-policy-table \ 
     --transit-gateway-id tgw-067f8505c18f0bd6e
```
Sortie :

```
{ 
     "TransitGatewayPolicyTable": { 
          "TransitGatewayPolicyTableId": "tgw-ptb-0a16f134b78668a81", 
          "TransitGatewayId": "tgw-067f8505c18f0bd6e", 
         "State": "pending", 
          "CreationTime": "2023-11-28T16:36:43+00:00" 
     }
}
```
Pour plus d'informations, consultez les [tableaux des politiques relatives aux passerelles](https://docs.aws.amazon.com/vpc/latest/tgw/tgw-policy-tables.html) de transit dans le guide de l'utilisateur de Transit Gateway.

• Pour API plus de détails, voir [CreateTransitGatewayPolicyTable](https://awscli.amazonaws.com/v2/documentation/api/latest/reference/ec2/create-transit-gateway-policy-table.html)la section Référence des AWS CLI commandes.

# **create-transit-gateway-prefix-list-reference**

L'exemple de code suivant montre comment utilisercreate-transit-gateway-prefix-listreference.

AWS CLI

Pour créer une référence à une liste de préfixes

L'create-transit-gateway-prefix-list-referenceexemple suivant crée une référence à la liste de préfixes spécifiée dans la table de routage de la passerelle de transit spécifiée.

```
aws ec2 create-transit-gateway-prefix-list-reference \ 
     --transit-gateway-route-table-id tgw-rtb-0123456789abcd123 \
```

```
 --prefix-list-id pl-11111122222222333 \ 
 --transit-gateway-attachment-id tgw-attach-aaaaaabbbbbb11111
```
#### Sortie :

```
{ 
     "TransitGatewayPrefixListReference": { 
          "TransitGatewayRouteTableId": "tgw-rtb-0123456789abcd123", 
         "PrefixListId": "pl-11111122222222333", 
          "PrefixListOwnerId": "123456789012", 
          "State": "pending", 
          "Blackhole": false, 
          "TransitGatewayAttachment": { 
              "TransitGatewayAttachmentId": "tgw-attach-aaaaaabbbbbb11111", 
              "ResourceType": "vpc", 
              "ResourceId": "vpc-112233445566aabbc" 
         } 
     }
}
```
Pour plus d'informations, consultez les [références à la liste des préfixes](https://docs.aws.amazon.com/vpc/latest/tgw/tgw-prefix-lists.html) dans le Guide des passerelles de transit.

• Pour API plus de détails, voir [CreateTransitGatewayPrefixListReferencel](https://awscli.amazonaws.com/v2/documentation/api/latest/reference/ec2/create-transit-gateway-prefix-list-reference.html)a section Référence des AWS CLI commandes.

#### **create-transit-gateway-route-table**

L'exemple de code suivant montre comment utilisercreate-transit-gateway-route-table.

### AWS CLI

Pour créer une table de routage Transit Gateway

L'create-transit-gateway-route-tableexemple suivant crée une table de routage pour la passerelle de transit spécifiée.

```
aws ec2 create-transit-gateway-route-table \ 
     --transit-gateway-id tgw-0262a0e521EXAMPLE
```

```
{ 
     "TransitGatewayRouteTable": { 
         "TransitGatewayRouteTableId": "tgw-rtb-0960981be7EXAMPLE", 
         "TransitGatewayId": "tgw-0262a0e521EXAMPLE", 
         "State": "pending", 
         "DefaultAssociationRouteTable": false, 
         "DefaultPropagationRouteTable": false, 
         "CreationTime": "2019-07-10T19:01:46.000Z" 
     }
}
```
Pour plus d'informations, voir [Création d'une table de routage de passerelle de transit](https://docs.aws.amazon.com/vpc/latest/tgw/tgw-route-tables.html#create-tgw-route-table) dans le Guide des passerelles de transit.

• Pour API plus de détails, voir [CreateTransitGatewayRouteTable](https://awscli.amazonaws.com/v2/documentation/api/latest/reference/ec2/create-transit-gateway-route-table.html)la section Référence des AWS CLI commandes.

### **create-transit-gateway-route**

L'exemple de code suivant montre comment utilisercreate-transit-gateway-route.

### AWS CLI

Pour créer un itinéraire de passerelle de transit

L'create-transit-gateway-routeexemple suivant crée un itinéraire, avec la destination spécifiée, pour la table de routage spécifiée.

```
aws ec2 create-transit-gateway-route \ 
     --destination-cidr-block 10.0.2.0/24 \ 
     --transit-gateway-route-table-id tgw-rtb-0b6f6aaa01EXAMPLE \ 
     --transit-gateway-attachment-id tgw-attach-0b5968d3b6EXAMPLE
```

```
{ 
     "Route": { 
          "DestinationCidrBlock": "10.0.2.0/24", 
          "TransitGatewayAttachments": [ 
\{\hspace{.1cm} \} "ResourceId": "vpc-0065acced4EXAMPLE", 
                  "TransitGatewayAttachmentId": "tgw-attach-0b5968d3b6EXAMPLE",
```

```
 "ResourceType": "vpc" 
 } 
         ], 
         "Type": "static", 
         "State": "active" 
     }
}
```
Pour plus d'informations, consultez les [tableaux d'itinéraires des passerelles de transit](https://docs.aws.amazon.com/vpc/latest/tgw/tgw-route-tables.html) dans le guide des passerelles de transit.

• Pour API plus de détails, voir [CreateTransitGatewayRoute](https://awscli.amazonaws.com/v2/documentation/api/latest/reference/ec2/create-transit-gateway-route.html)la section Référence des AWS CLI commandes.

### **create-transit-gateway-vpc-attachment**

L'exemple de code suivant montre comment utilisercreate-transit-gateway-vpcattachment.

### AWS CLI

Exemple 1 : Pour associer une passerelle de transit à VPC

L'create-transit-gateway-vpc-attachmentexemple suivant crée une pièce jointe de passerelle de transit à la valeur spécifiéeVPC.

```
aws ec2 create-transit-gateway-vpc-attachment \ 
     --transit-gateway-id tgw-0262a0e521EXAMPLE \ 
     --vpc-id vpc-07e8ffd50f49335df \ 
     --subnet-id subnet-0752213d59EXAMPLE
```

```
{ 
     "TransitGatewayVpcAttachment": { 
          "TransitGatewayAttachmentId": "tgw-attach-0a34fe6b4fEXAMPLE", 
         "TransitGatewayId": "tgw-0262a0e521EXAMPLE", 
          "VpcId": "vpc-07e8ffd50fEXAMPLE", 
          "VpcOwnerId": "111122223333", 
          "State": "pending", 
          "SubnetIds": [ 
              "subnet-0752213d59EXAMPLE"
```

```
 ], 
          "CreationTime": "2019-07-10T17:33:46.000Z", 
          "Options": { 
               "DnsSupport": "enable", 
               "Ipv6Support": "disable" 
          } 
     }
}
```
Pour plus d'informations, voir [Créer une passerelle de transit en pièce jointe à un VPC](https://docs.aws.amazon.com/vpc/latest/tgw/tgw-vpc-attachments.html#create-vpc-attachment) dans le Guide des passerelles de transport en commun.

Exemple 2 : pour associer une passerelle de transit à plusieurs sous-réseaux dans un VPC

L'create-transit-gateway-vpc-attachmentexemple suivant crée une passerelle de transit attachée aux sous-réseaux VPC et sous-réseaux spécifiés.

```
aws ec2 create-transit-gateway-vpc-attachment \ 
     --transit-gateway-id tgw-02f776b1a7EXAMPLE \ 
     --vpc-id vpc-3EXAMPLE \ 
     --subnet-ids "subnet-dEXAMPLE" "subnet-6EXAMPLE"
```

```
{ 
     "TransitGatewayVpcAttachment": { 
          "TransitGatewayAttachmentId": "tgw-attach-0e141e0bebEXAMPLE", 
          "TransitGatewayId": "tgw-02f776b1a7EXAMPLE", 
          "VpcId": "vpc-3EXAMPLE", 
          "VpcOwnerId": "111122223333", 
          "State": "pending", 
          "SubnetIds": [ 
              "subnet-6EXAMPLE", 
              "subnet-dEXAMPLE" 
          ], 
          "CreationTime": "2019-12-17T20:07:52.000Z", 
          "Options": { 
              "DnsSupport": "enable", 
              "Ipv6Support": "disable" 
          } 
     }
}
```
Pour plus d'informations, voir [Créer une passerelle de transit en pièce jointe à un VPC](https://docs.aws.amazon.com/vpc/latest/tgw/tgw-vpc-attachments.html#create-vpc-attachment) dans le Guide des passerelles de transport en commun.

• Pour API plus de détails, voir [CreateTransitGatewayVpcAttachmentl](https://awscli.amazonaws.com/v2/documentation/api/latest/reference/ec2/create-transit-gateway-vpc-attachment.html)a section Référence des AWS CLI commandes.

### **create-transit-gateway**

L'exemple de code suivant montre comment utilisercreate-transit-gateway.

### AWS CLI

Pour créer une passerelle de transit

L'create-transit-gatewayexemple suivant crée une passerelle de transit.

```
aws ec2 create-transit-gateway \ 
       --description MyTGW \ 
 --
options AmazonSideAsn=64516,AutoAcceptSharedAttachments=enable,DefaultRouteTableAssociation=enable,DefaultRouteTablePropagation=enable,VpnEcmpSupport=enable,DnsSupport=enable
```

```
{ 
     "TransitGateway": { 
         "TransitGatewayId": "tgw-0262a0e521EXAMPLE", 
         "TransitGatewayArn": "arn:aws:ec2:us-east-2:111122223333:transit-gateway/
tgw-0262a0e521EXAMPLE", 
         "State": "pending", 
         "OwnerId": "111122223333", 
         "Description": "MyTGW", 
         "CreationTime": "2019-07-10T14:02:12.000Z", 
         "Options": { 
             "AmazonSideAsn": 64516, 
             "AutoAcceptSharedAttachments": "enable", 
             "DefaultRouteTableAssociation": "enable", 
             "AssociationDefaultRouteTableId": "tgw-rtb-018774adf3EXAMPLE", 
             "DefaultRouteTablePropagation": "enable", 
             "PropagationDefaultRouteTableId": "tgw-rtb-018774adf3EXAMPLE", 
             "VpnEcmpSupport": "enable", 
             "DnsSupport": "enable" 
 } 
     }
```
}

Pour plus d'informations, voir [Créer une passerelle de transit](https://docs.aws.amazon.com/vpc/latest/tgw/tgw-transit-gateways.html#create-tgw) dans le Guide des passerelles de transport en commun.

• Pour API plus de détails, voir [CreateTransitGateway](https://awscli.amazonaws.com/v2/documentation/api/latest/reference/ec2/create-transit-gateway.html)la section Référence des AWS CLI commandes.

### **create-verified-access-endpoint**

L'exemple de code suivant montre comment utilisercreate-verified-access-endpoint.

#### AWS CLI

Pour créer un point de terminaison d'accès vérifié

L'create-verified-access-endpointexemple suivant crée un point de terminaison Verified Access pour le groupe Verified Access spécifié. L'interface réseau et le groupe de sécurité spécifiés doivent appartenir à la même interfaceVPC.

```
aws ec2 create-verified-access-endpoint \ 
     --verified-access-group-id vagr-0dbe967baf14b7235 \ 
     --endpoint-type network-interface \ 
     --attachment-type vpc \ 
     --domain-certificate-arn arn:aws:acm:us-east-2:123456789012:certificate/
eb065ea0-26f9-4e75-a6ce-0a1a7EXAMPLE \ 
     --application-domain example.com \ 
     --endpoint-domain-prefix my-ava-app \ 
     --security-group-ids sg-004915970c4c8f13a \ 
     --network-interface-
options NetworkInterfaceId=eni-0aec70418c8d87a0f,Protocol=https,Port=443 \ 
     --tag-specifications ResourceType=verified-access-
endpoint,Tags=[{Key=Name,Value=my-va-endpoint}]
```

```
{ 
     "VerifiedAccessEndpoint": { 
         "VerifiedAccessInstanceId": "vai-0ce000c0b7643abea", 
         "VerifiedAccessGroupId": "vagr-0dbe967baf14b7235", 
         "VerifiedAccessEndpointId": "vae-066fac616d4d546f2", 
         "ApplicationDomain": "example.com",
```

```
 "EndpointType": "network-interface", 
          "AttachmentType": "vpc", 
          "DomainCertificateArn": "arn:aws:acm:us-east-2:123456789012:certificate/
eb065ea0-26f9-4e75-a6ce-0a1a7EXAMPLE", 
          "EndpointDomain": "my-ava-
app.edge-00c3372d53b1540bb.vai-0ce000c0b7643abea.prod.verified-access.us-
east-2.amazonaws.com", 
          "SecurityGroupIds": [ 
              "sg-004915970c4c8f13a" 
         ], 
          "NetworkInterfaceOptions": { 
              "NetworkInterfaceId": "eni-0aec70418c8d87a0f", 
              "Protocol": "https", 
              "Port": 443 
         }, 
         "Status": { 
              "Code": "pending" 
         }, 
         "Description": "", 
         "CreationTime": "2023-08-25T20:54:43", 
          "LastUpdatedTime": "2023-08-25T20:54:43", 
          "Tags": [ 
\{\hspace{.1cm} \} "Key": "Name", 
                  "Value": "my-va-endpoint" 
 } 
        \mathbf{I} }
}
```
Pour plus d'informations, consultez la section [Points de terminaison Verified Access](https://docs.aws.amazon.com/verified-access/latest/ug/verfied-access-endpoints.html) dans le Guide de l'utilisateur AWS Verified Access.

• Pour API plus de détails, voir [CreateVerifiedAccessEndpointl](https://awscli.amazonaws.com/v2/documentation/api/latest/reference/ec2/create-verified-access-endpoint.html)a section Référence des AWS CLI commandes.

# **create-verified-access-group**

L'exemple de code suivant montre comment utilisercreate-verified-access-group.

# AWS CLI

Pour créer un groupe d'accès vérifié

L'create-verified-access-groupexemple suivant crée un groupe Verified Access pour l'instance Verified Access spécifiée.

```
aws ec2 create-verified-access-group \ 
     --verified-access-instance-id vai-0ce000c0b7643abea \ 
     --tag-specifications ResourceType=verified-access-
group,Tags=[{Key=Name,Value=my-va-group}]
```
Sortie :

```
{ 
     "VerifiedAccessGroup": { 
         "VerifiedAccessGroupId": "vagr-0dbe967baf14b7235", 
         "VerifiedAccessInstanceId": "vai-0ce000c0b7643abea", 
         "Description": "", 
         "Owner": "123456789012", 
         "VerifiedAccessGroupArn": "arn:aws:ec2:us-east-2:123456789012:verified-
access-group/vagr-0dbe967baf14b7235", 
         "CreationTime": "2023-08-25T19:55:19", 
         "LastUpdatedTime": "2023-08-25T19:55:19", 
         "Tags": [ 
\{\hspace{.1cm} \} "Key": "Name", 
                  "Value": "my-va-group" 
 } 
         ] 
     }
}
```
Pour plus d'informations, consultez la section [Groupes d'accès vérifié](https://docs.aws.amazon.com/verified-access/latest/ug/verified-access-groups.html) dans le guide de l'utilisateur de AWS Verified Access.

• Pour API plus de détails, voir [CreateVerifiedAccessGroupl](https://awscli.amazonaws.com/v2/documentation/api/latest/reference/ec2/create-verified-access-group.html)a section Référence des AWS CLI commandes.

#### **create-verified-access-instance**

L'exemple de code suivant montre comment utilisercreate-verified-access-instance.

### AWS CLI

Pour créer une instance d'accès vérifié

L'create-verified-access-instanceexemple suivant crée une instance Verified Access avec une balise Name.

```
aws ec2 create-verified-access-instance \ 
     --tag-specifications ResourceType=verified-access-
instance,Tags=[{Key=Name,Value=my-va-instance}]
```
Sortie :

```
{ 
     "VerifiedAccessInstance": { 
          "VerifiedAccessInstanceId": "vai-0ce000c0b7643abea", 
         "Description": "", 
         "VerifiedAccessTrustProviders": [], 
         "CreationTime": "2023-08-25T18:27:56", 
          "LastUpdatedTime": "2023-08-25T18:27:56", 
          "Tags": [ 
\{\hspace{.1cm} \} "Key": "Name", 
                  "Value": "my-va-instance" 
 } 
         ] 
     }
}
```
Pour plus d'informations, consultez la section [Instances d'accès vérifié](https://docs.aws.amazon.com/verified-access/latest/ug/verified-access-instances.html) dans le guide de l'utilisateur de AWS Verified Access.

• Pour API plus de détails, voir [CreateVerifiedAccessInstancel](https://awscli.amazonaws.com/v2/documentation/api/latest/reference/ec2/create-verified-access-instance.html)a section Référence des AWS CLI commandes.

# **create-verified-access-trust-provider**

L'exemple de code suivant montre comment utilisercreate-verified-access-trustprovider.

AWS CLI

Pour créer un fournisseur de confiance Verified Access

L'create-verified-access-trust-providerexemple suivant configure un fournisseur de confiance Verified Access à l'aide AWS d'Identity Center.

```
aws ec2 create-verified-access-trust-provider \ 
     --trust-provider-type user \ 
     --user-trust-provider-type iam-identity-center \ 
     --policy-reference-name idc \ 
     --tag-specifications ResourceType=verified-access-trust-
provider,Tags=[{Key=Name,Value=my-va-trust-provider}]
```
Sortie :

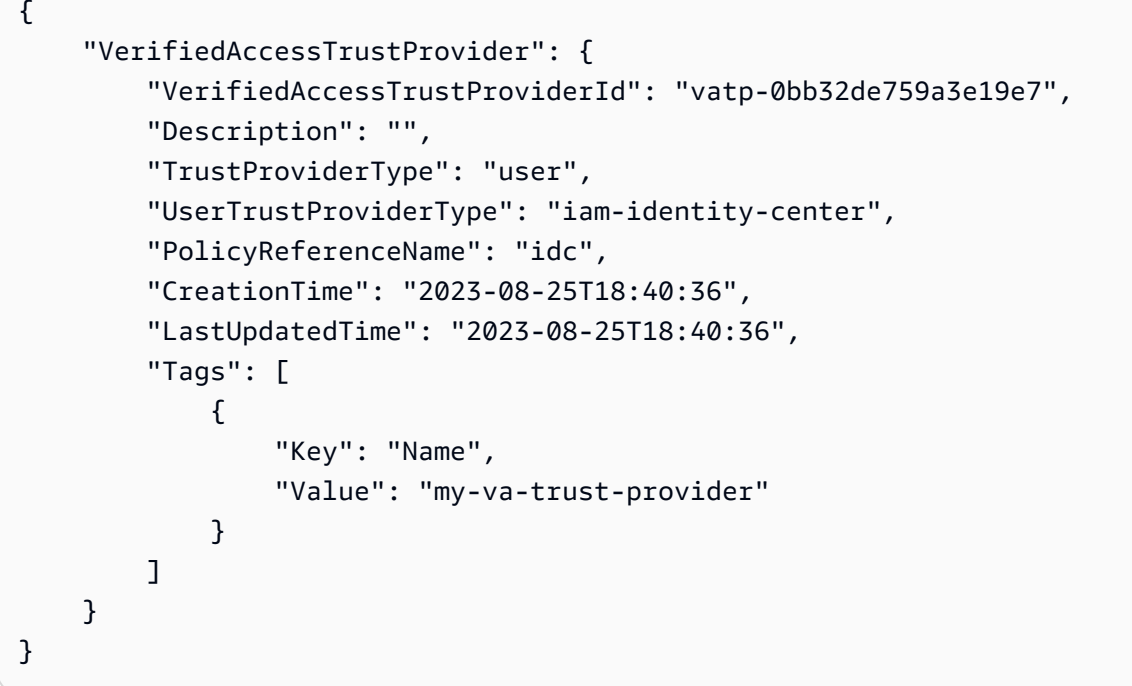

Pour plus d'informations, consultez la section [Trust providers for Verified Access](https://docs.aws.amazon.com/verified-access/latest/ug/trust-providers.html) dans le Guide de l'utilisateur de AWS Verified Access.

• Pour API plus de détails, voir [CreateVerifiedAccessTrustProviderl](https://awscli.amazonaws.com/v2/documentation/api/latest/reference/ec2/create-verified-access-trust-provider.html)a section Référence des AWS CLI commandes

### **create-volume**

L'exemple de code suivant montre comment utilisercreate-volume.

AWS CLI

Pour créer un volume General Purpose SSD (gp2) vide

L'create-volumeexemple suivant crée un volume à usage général SSD (gp2) de 80 GiB dans la zone de disponibilité spécifiée. Notez que la région actuelle doit l'êtreus-east-1, ou vous pouvez ajouter le --region paramètre pour spécifier la région pour la commande.

```
aws ec2 create-volume \ 
     --volume-type gp2 \ 
     --size 80 \ 
     --availability-zone us-east-1a
```
Sortie :

```
{ 
     "AvailabilityZone": "us-east-1a", 
     "Tags": [], 
     "Encrypted": false, 
     "VolumeType": "gp2", 
     "VolumeId": "vol-1234567890abcdef0", 
     "State": "creating", 
     "Iops": 240, 
     "SnapshotId": "", 
     "CreateTime": "YYYY-MM-DDTHH:MM:SS.000Z", 
     "Size": 80
}
```
Si vous ne spécifiez aucun type de volume, le type de volume par défaut estgp2.

```
aws ec2 create-volume \ 
     --size 80 \ 
     --availability-zone us-east-1a
```
Exemple 2 : pour créer un volume provisionné IOPS SSD (io1) à partir d'un instantané

L'create-volumeexemple suivant crée un volume provisionné IOPS SSD (io1) avec 1000 volumes provisionnés IOPS dans la zone de disponibilité spécifiée à l'aide du snapshot spécifié.

```
aws ec2 create-volume \ 
     --volume-type io1 \ 
     --iops 1000 \ 
     --snapshot-id snap-066877671789bd71b \ 
     --availability-zone us-east-1a
```
#### Sortie :

```
{ 
     "AvailabilityZone": "us-east-1a", 
     "Tags": [], 
     "Encrypted": false, 
     "VolumeType": "io1", 
     "VolumeId": "vol-1234567890abcdef0", 
     "State": "creating", 
     "Iops": 1000, 
     "SnapshotId": "snap-066877671789bd71b", 
     "CreateTime": "YYYY-MM-DDTHH:MM:SS.000Z", 
     "Size": 500
}
```
Exemple 3 : pour créer un volume chiffré

L'create-volumeexemple suivant crée un volume chiffré en utilisant le EBS chiffrement par défautCMK. Si le chiffrement est désactivé par défaut, vous devez spécifier le --encrypted paramètre comme suit.

```
aws ec2 create-volume \ 
     --size 80 \ 
     --encrypted \ 
     --availability-zone us-east-1a
```

```
{ 
     "AvailabilityZone": "us-east-1a", 
     "Tags": [], 
     "Encrypted": true, 
     "VolumeType": "gp2", 
     "VolumeId": "vol-1234567890abcdef0", 
     "State": "creating", 
     "Iops": 240, 
     "SnapshotId": "", 
     "CreateTime": "YYYY-MM-DDTHH:MM:SS.000Z", 
     "Size": 80
}
```
Si le chiffrement est activé par défaut, l'exemple de commande suivant crée un volume chiffré, même sans le --encrypted paramètre.

```
aws ec2 create-volume \ 
     --size 80 \ 
     --availability-zone us-east-1a
```
Si vous utilisez le --kms-key-id paramètre pour spécifier un client géréCMK, vous devez le - encrypted spécifier même si le chiffrement est activé par défaut.

```
aws ec2 create-volume \ 
     --volume-type gp2 \ 
     --size 80 \ 
     --encrypted \ 
     --kms-key-id 0ea3fef3-80a7-4778-9d8c-1c0c6EXAMPLE \ 
     --availability-zone us-east-1a
```
Exemple 4 : pour créer un volume avec des balises

L'create-volumeexemple suivant crée un volume et ajoute deux balises.

```
aws ec2 create-volume \ 
     --availability-zone us-east-1a \ 
     --volume-type gp2 \ 
     --size 80 \ 
     --tag-specifications 'ResourceType=volume,Tags=[{Key=purpose,Value=production},
{Key=cost-center,Value=cc123}]'
```
• Pour API plus de détails, voir [CreateVolumel](https://awscli.amazonaws.com/v2/documentation/api/latest/reference/ec2/create-volume.html)a section Référence des AWS CLI commandes.

#### **create-vpc-endpoint-connection-notification**

L'exemple de code suivant montre comment utilisercreate-vpc-endpoint-connectionnotification.

AWS CLI

Pour créer une notification de connexion au point de terminaison

Cet exemple crée une notification pour un service de point de terminaison spécifique qui vous avertit lorsque des points de terminaison d'interface se sont connectés à votre service et lorsque des points de terminaison ont été acceptés pour votre service.

Commande :

```
aws ec2 create-vpc-endpoint-connection-notification --connection-notification-
arn arn:aws:sns:us-east-2:123456789012:VpceNotification --connection-
events Connect Accept --service-id vpce-svc-1237881c0d25a3abc
```
Sortie :

```
{ 
    "ConnectionNotification": { 
         "ConnectionNotificationState": "Enabled", 
         "ConnectionNotificationType": "Topic", 
         "ServiceId": "vpce-svc-1237881c0d25a3abc", 
         "ConnectionEvents": [ 
             "Accept", 
             "Connect" 
        ], 
         "ConnectionNotificationId": "vpce-nfn-008776de7e03f5abc", 
         "ConnectionNotificationArn": "arn:aws:sns:us-
east-2:123456789012:VpceNotification" 
    } 
  }
```
• Pour API plus de détails, voir [CreateVpcEndpointConnectionNotification](https://awscli.amazonaws.com/v2/documentation/api/latest/reference/ec2/create-vpc-endpoint-connection-notification.html)la section Référence des AWS CLI commandes.

### **create-vpc-endpoint-service-configuration**

L'exemple de code suivant montre comment utilisercreate-vpc-endpoint-serviceconfiguration.

AWS CLI

Exemple 1 : pour créer une configuration de service de point de terminaison pour un point de terminaison d'interface

L'create-vpc-endpoint-service-configurationexemple suivant crée une configuration de service de VPC point de terminaison à l'aide du Network Load Balancernlb-vpce. Cet exemple indique également que les demandes de connexion au service via un point de terminaison d'interface doivent être acceptées.

```
aws ec2 create-vpc-endpoint-service-configuration \ 
     --network-load-balancer-arns arn:aws:elasticloadbalancing:us-
east-1:123456789012:loadbalancer/net/nlb-vpce/e94221227f1ba532 \ 
     --acceptance-required
```
Sortie :

```
{ 
    "ServiceConfiguration": { 
        "ServiceType": [ 
\{ "ServiceType": "Interface" 
 } 
        ], 
        "NetworkLoadBalancerArns": [ 
             "arn:aws:elasticloadbalancing:us-east-1:123456789012:loadbalancer/net/
nlb-vpce/e94221227f1ba532" 
        ], 
        "ServiceName": "com.amazonaws.vpce.us-east-1.vpce-svc-03d5ebb7d9579a2b3", 
        "ServiceState": "Available", 
        "ServiceId": "vpce-svc-03d5ebb7d9579a2b3", 
        "AcceptanceRequired": true, 
        "AvailabilityZones": [ 
            "us-east-1d" 
        ], 
        "BaseEndpointDnsNames": [ 
             "vpce-svc-03d5ebb7d9579a2b3.us-east-1.vpce.amazonaws.com" 
       \mathbf{I} }
}
```
Exemple 2 : pour créer une configuration de service de point de terminaison pour un point de terminaison Gateway Load Balancer

L'create-vpc-endpoint-service-configurationexemple suivant crée une configuration de service de VPC point de terminaison à l'aide du Gateway Load BalancerGWLBService. Les

demandes de connexion au service via un point de terminaison Gateway Load Balancer sont automatiquement acceptées.

```
aws ec2 create-vpc-endpoint-service-configuration \ 
     --gateway-load-balancer-arns arn:aws:elasticloadbalancing:us-
east-1:123456789012:loadbalancer/gwy/GWLBService/123123123123abcc \ 
     --no-acceptance-required
```
Sortie :

```
{ 
     "ServiceConfiguration": { 
          "ServiceType": [ 
\{\hspace{.8cm},\hspace{.8cm}\} "ServiceType": "GatewayLoadBalancer" 
 } 
         ], 
         "ServiceId": "vpce-svc-123123a1c43abc123", 
         "ServiceName": "com.amazonaws.vpce.us-east-1.vpce-svc-123123a1c43abc123", 
          "ServiceState": "Available", 
          "AvailabilityZones": [ 
              "us-east-1d" 
         ], 
         "AcceptanceRequired": false, 
         "ManagesVpcEndpoints": false, 
          "GatewayLoadBalancerArns": [ 
              "arn:aws:elasticloadbalancing:us-east-1:123456789012:loadbalancer/gwy/
GWLBService/123123123123abcc" 
 ] 
     }
}
```
Pour plus d'informations, consultez les [services de point de VPC terminaison](https://docs.aws.amazon.com/vpc/latest/userguide/endpoint-service.html) dans le guide de VPC l'utilisateur Amazon.

• Pour API plus de détails, voir [CreateVpcEndpointServiceConfigurationl](https://awscli.amazonaws.com/v2/documentation/api/latest/reference/ec2/create-vpc-endpoint-service-configuration.html)a section Référence des AWS CLI commandes.

### **create-vpc-endpoint**

L'exemple de code suivant montre comment utilisercreate-vpc-endpoint.

### AWS CLI

Exemple 1 : pour créer un point de terminaison de passerelle

L'create-vpc-endpointexemple suivant crée un point de VPC terminaison de passerelle entre Amazon S3 VPC vpc-1a2b3c4d et Amazon S3 dans la us-east-1 région, et associe une table rtb-11aa22bb de routage au point de terminaison.

```
aws ec2 create-vpc-endpoint \ 
     --vpc-id vpc-1a2b3c4d \ 
     --service-name com.amazonaws.us-east-1.s3 \ 
     --route-table-ids rtb-11aa22bb
```
Sortie :

```
{ 
     "VpcEndpoint": { 
         "PolicyDocument": "{\"Version\":\"2008-10-17\",\"Statement\":[{\"Sid\":\"\",
\"Effect\":\"Allow\",\"Principal\":\"\*\",\"Action\":\"\*\",\"Resource\":\"\*\"}]}", 
         "VpcId": "vpc-1a2b3c4d", 
         "State": "available", 
         "ServiceName": "com.amazonaws.us-east-1.s3", 
         "RouteTableIds": [ 
              "rtb-11aa22bb" 
         ], 
         "VpcEndpointId": "vpc-1a2b3c4d", 
         "CreationTimestamp": "2015-05-15T09:40:50Z" 
     }
}
```
Pour plus d'informations, consultez la section [Création d'un point de terminaison de passerelle](https://docs.aws.amazon.com/vpc/latest/privatelink/vpce-gateway.html#create-gateway-endpoint) dans le AWS PrivateLink Guide.

Exemple 2 : pour créer un point de terminaison d'interface

L'create-vpc-endpointexemple suivant crée un point de VPC terminaison d'interface entre Amazon S3 VPC vpc-1a2b3c4d et Amazon S3 dans la us-east-1 région. La commande crée le point de terminaison dans un sous-réseausubnet-1a2b3c4d, l'associe au groupe sg-1a2b3c4d de sécurité et ajoute une balise avec la clé « Service » et la valeur « S3 ».

```
aws ec2 create-vpc-endpoint \
```

```
 --vpc-id vpc-1a2b3c4d \ 
 --vpc-endpoint-type Interface \ 
 --service-name com.amazonaws.us-east-1.s3 \ 
 --subnet-ids subnet-7b16de0c \ 
 --security-group-id sg-1a2b3c4d \ 
 --tag-specifications ResourceType=vpc-endpoint,Tags=[{Key=service,Value=S3}]
```

```
{ 
     "VpcEndpoint": { 
          "VpcEndpointId": "vpce-1a2b3c4d5e6f1a2b3", 
          "VpcEndpointType": "Interface", 
          "VpcId": "vpc-1a2b3c4d", 
          "ServiceName": "com.amazonaws.us-east-1.s3", 
          "State": "pending", 
          "RouteTableIds": [], 
          "SubnetIds": [ 
              "subnet-1a2b3c4d" 
         ], 
          "Groups": [ 
              { 
                  "GroupId": "sg-1a2b3c4d", 
                  "GroupName": "default" 
              } 
          ], 
          "PrivateDnsEnabled": false, 
          "RequesterManaged": false, 
          "NetworkInterfaceIds": [ 
              "eni-0b16f0581c8ac6877" 
         ], 
          "DnsEntries": [ 
              { 
                   "DnsName": "*.vpce-1a2b3c4d5e6f1a2b3-9hnenorg.s3.us-
east-1.vpce.amazonaws.com", 
                  "HostedZoneId": "Z7HUB22UULQXV" 
              }, 
              { 
                  "DnsName": "*.vpce-1a2b3c4d5e6f1a2b3-9hnenorg-us-east-1c.s3.us-
east-1.vpce.amazonaws.com", 
                  "HostedZoneId": "Z7HUB22UULQXV" 
 } 
         ],
```

```
 "CreationTimestamp": "2021-03-05T14:46:16.030000+00:00", 
         "Tags": [ 
\{\hspace{.1cm} \} "Key": "service", 
                  "Value": "S3" 
 } 
         ], 
         "OwnerId": "123456789012" 
     }
}
```
Pour plus d'informations, consultez la section [Création d'un point de terminaison d'interface](https://docs.aws.amazon.com/vpc/latest/privatelink/vpce-interface.html#create-interface-endpoint) dans le guide de l'utilisateur pour AWS PrivateLink.

Exemple 3 : pour créer un point de terminaison Gateway Load Balancer

L'create-vpc-endpointexemple suivant crée un point de terminaison Gateway Load Balancer entre VPC vpc-111122223333aabbc et et un service configuré à l'aide d'un Gateway Load Balancer.

```
aws ec2 create-vpc-endpoint \ 
     --service-name com.amazonaws.vpce.us-east-1.vpce-svc-123123a1c43abc123 \ 
     --vpc-endpoint-type GatewayLoadBalancer \ 
     --vpc-id vpc-111122223333aabbc \ 
     --subnet-ids subnet-0011aabbcc2233445
```

```
{ 
     "VpcEndpoint": { 
         "VpcEndpointId": "vpce-aabbaabbaabbaabba",
          "VpcEndpointType": "GatewayLoadBalancer", 
          "VpcId": "vpc-111122223333aabbc", 
          "ServiceName": "com.amazonaws.vpce.us-east-1.vpce-svc-123123a1c43abc123", 
          "State": "pending", 
         "SubnetIds": [ 
              "subnet-0011aabbcc2233445" 
         ], 
          "RequesterManaged": false, 
         "NetworkInterfaceIds": [ 
              "eni-01010120203030405" 
         ],
```

```
 "CreationTimestamp": "2020-11-11T08:06:03.522Z", 
          "OwnerId": "123456789012" 
     }
}
```
Pour plus d'informations, consultez la section [Points de terminaison Gateway Load Balancer](https://docs.aws.amazon.com/vpc/latest/privatelink/vpce-gateway-load-balancer.html) dans le guide de l'utilisateur de. AWS PrivateLink

• Pour API plus de détails, voir [CreateVpcEndpoint](https://awscli.amazonaws.com/v2/documentation/api/latest/reference/ec2/create-vpc-endpoint.html)la section Référence des AWS CLI commandes.

### **create-vpc-peering-connection**

L'exemple de code suivant montre comment utilisercreate-vpc-peering-connection.

AWS CLI

Pour créer une connexion VPC de peering entre votre VPCs

Cet exemple demande une connexion d'appairage entre votre VPCs vpc-1a2b3c4d et vpc-11122233.

Commande :

```
aws ec2 create-vpc-peering-connection --vpc-id vpc-1a2b3c4d --peer-vpc-
id vpc-11122233
```

```
{ 
     "VpcPeeringConnection": { 
          "Status": { 
              "Message": "Initiating Request to 444455556666", 
              "Code": "initiating-request" 
          }, 
          "Tags": [], 
          "RequesterVpcInfo": { 
              "OwnerId": "444455556666", 
              "VpcId": "vpc-1a2b3c4d", 
              "CidrBlock": "10.0.0.0/28" 
          },
```

```
 "VpcPeeringConnectionId": "pcx-111aaa111", 
     "ExpirationTime": "2014-04-02T16:13:36.000Z", 
     "AccepterVpcInfo": { 
          "OwnerId": "444455556666", 
          "VpcId": "vpc-11122233" 
     } 
 }
```
Pour créer une connexion de VPC peering avec un compte VPC dans un autre compte

Cet exemple demande une connexion d'appairage entre votre compte VPC (vpc-1a2b3c4d) et un (vpc-11122233) qui appartient au compte 123456789012. VPC AWS

Commande :

}

```
aws ec2 create-vpc-peering-connection --vpc-id vpc-1a2b3c4d --peer-vpc-
id vpc-11122233 --peer-owner-id 123456789012
```
Pour créer une connexion de VPC peering avec un utilisateur VPC d'une autre région

Cet exemple demande une connexion de peering entre votre compte VPC dans la région actuelle (vpc-1a2b3c4d) et un VPC (vpc-11122233) dans votre compte dans la région. us-west-2

Commande :

```
aws ec2 create-vpc-peering-connection --vpc-id vpc-1a2b3c4d --peer-vpc-
id vpc-11122233 --peer-region us-west-2
```
Cet exemple demande une connexion d'appairage entre votre compte VPC 123456789012 situé dans la région actuelle (vpc-1a2b3c4d) et un compte VPC (vpc-11122233) appartenant à la région. AWS us-west-2

Commande :

```
aws ec2 create-vpc-peering-connection --vpc-id vpc-1a2b3c4d --peer-vpc-
id vpc-11122233 --peer-owner-id 123456789012 --peer-region us-west-2
```
• Pour API plus de détails, voir [CreateVpcPeeringConnectionl](https://awscli.amazonaws.com/v2/documentation/api/latest/reference/ec2/create-vpc-peering-connection.html)a section Référence des AWS CLI commandes.
#### **create-vpc**

L'exemple de code suivant montre comment utilisercreate-vpc.

### AWS CLI

Exemple 1 : pour créer un VPC

L'create-vpcexemple suivant crée un VPC avec le IPv4 CIDR bloc spécifié et une balise Name.

```
aws ec2 create-vpc \ 
     --cidr-block 10.0.0.0/16 \ 
     --tag-specifications ResourceType=vpc,Tags=[{Key=Name,Value=MyVpc}]
```

```
{ 
     "Vpc": { 
         "CidrBlock": "10.0.0.0/16", 
          "DhcpOptionsId": "dopt-5EXAMPLE", 
         "State": "pending", 
          "VpcId": "vpc-0a60eb65b4EXAMPLE", 
          "OwnerId": "123456789012", 
         "InstanceTenancy": "default", 
         "Ipv6CidrBlockAssociationSet": [], 
         "CidrBlockAssociationSet": [ 
              { 
                  "AssociationId": "vpc-cidr-assoc-07501b79ecEXAMPLE", 
                  "CidrBlock": "10.0.0.0/16", 
                  "CidrBlockState": { 
                       "State": "associated" 
 } 
              } 
         ], 
         "IsDefault": false, 
         "Tags": [ 
              { 
                  "Key": "Name", 
                  "Value": MyVpc" 
 } 
        \mathbf{I} }
}
```
### Exemple 2 : pour créer VPC une location dédiée

L'create-vpcexemple suivant crée un VPC avec le IPv4 CIDR bloc spécifié et une location dédiée.

```
aws ec2 create-vpc \ 
     --cidr-block 10.0.0.0/16 \ 
     --instance-tenancy dedicated
```
Sortie :

```
{ 
     "Vpc": { 
         "CidrBlock": "10.0.0.0/16", 
         "DhcpOptionsId": "dopt-19edf471", 
         "State": "pending", 
          "VpcId": "vpc-0a53287fa4EXAMPLE", 
          "OwnerId": "111122223333", 
         "InstanceTenancy": "dedicated", 
         "Ipv6CidrBlockAssociationSet": [], 
          "CidrBlockAssociationSet": [ 
\{\hspace{.8cm},\hspace{.8cm}\} "AssociationId": "vpc-cidr-assoc-00b24cc1c2EXAMPLE", 
                  "CidrBlock": "10.0.0.0/16", 
                  "CidrBlockState": { 
                      "State": "associated" 
 } 
 } 
         ], 
         "IsDefault": false 
     }
}
```
Exemple 3 : Pour créer un VPC avec un IPv6 CIDR bloc

L'create-vpcexemple suivant crée un VPC avec un bloc fourni par Amazon IPv6CIDR.

```
aws ec2 create-vpc \ 
     --cidr-block 10.0.0.0/16 \ 
     --amazon-provided-ipv6-cidr-block
```
{

```
 "Vpc": { 
         "CidrBlock": "10.0.0.0/16", 
         "DhcpOptionsId": "dopt-dEXAMPLE", 
         "State": "pending", 
         "VpcId": "vpc-0fc5e3406bEXAMPLE", 
         "OwnerId": "123456789012", 
         "InstanceTenancy": "default", 
         "Ipv6CidrBlockAssociationSet": [ 
             { 
                  "AssociationId": "vpc-cidr-assoc-068432c60bEXAMPLE", 
                  "Ipv6CidrBlock": "", 
                  "Ipv6CidrBlockState": { 
                      "State": "associating" 
                  }, 
                  "Ipv6Pool": "Amazon", 
                  "NetworkBorderGroup": "us-west-2" 
             } 
         ], 
         "CidrBlockAssociationSet": [ 
\{\hspace{.1cm} \} "AssociationId": "vpc-cidr-assoc-0669f8f9f5EXAMPLE", 
                  "CidrBlock": "10.0.0.0/16", 
                  "CidrBlockState": { 
                      "State": "associated" 
 } 
 } 
         ], 
         "IsDefault": false 
     }
}
```
Exemple 4 : Pour créer un VPC avec un CIDR à partir d'un IPAM pool

L'create-vpcexemple suivant crée un VPC with a CIDR à partir d'un pool Amazon VPC IP Address Manager (IPAM).

Linux et macOS :

```
aws ec2 create-vpc \ 
     --ipv4-ipam-pool-id ipam-pool-0533048da7d823723 \
```

```
 --tag-specifications ResourceType=vpc,Tags='[{Key=Environment,Value="Preprod"},
{Key=Owner,Value="Build Team"}]'
```
Windows :

```
aws ec2 create-vpc ^
     --ipv4-ipam-pool-id ipam-pool-0533048da7d823723 ^
     --tag-specifications ResourceType=vpc,Tags=[{Key=Environment,Value="Preprod"},
{Key=Owner,Value="Build Team"}]
```

```
{ 
     "Vpc": { 
          "CidrBlock": "10.0.1.0/24", 
          "DhcpOptionsId": "dopt-2afccf50", 
          "State": "pending", 
          "VpcId": "vpc-010e1791024eb0af9", 
          "OwnerId": "123456789012", 
          "InstanceTenancy": "default", 
          "Ipv6CidrBlockAssociationSet": [], 
          "CidrBlockAssociationSet": [ 
\{\hspace{.1cm} \} "AssociationId": "vpc-cidr-assoc-0a77de1d803226d4b", 
                   "CidrBlock": "10.0.1.0/24", 
                   "CidrBlockState": { 
                       "State": "associated" 
 } 
              } 
          ], 
          "IsDefault": false, 
          "Tags": [ 
              { 
                   "Key": "Environment", 
                   "Value": "Preprod" 
              }, 
\{\hspace{.1cm} \} "Key": "Owner", 
                   "Value": "Build Team" 
              } 
         \mathbf{I} }
```
}

Pour plus d'informations, consultez la section [Créer un VPC IPAM pool CIDR](https://docs.aws.amazon.com/vpc/latest/ipam/create-vpc-ipam.html) dans le guide de VPC IPAM l'utilisateur Amazon.

• Pour API plus de détails, voir [CreateVpcl](https://awscli.amazonaws.com/v2/documentation/api/latest/reference/ec2/create-vpc.html)a section Référence des AWS CLI commandes.

#### **create-vpn-connection-route**

L'exemple de code suivant montre comment utilisercreate-vpn-connection-route.

AWS CLI

Pour créer un itinéraire statique pour une VPN connexion

Cet exemple crée un itinéraire statique pour la VPN connexion spécifiée. Si la commande réussit, aucune sortie n'est renvoyée.

Commande :

```
aws ec2 create-vpn-connection-route --vpn-connection-id vpn-40f41529 --destination-
cidr-block 11.12.0.0/16
```
• Pour API plus de détails, voir [CreateVpnConnectionRoute](https://awscli.amazonaws.com/v2/documentation/api/latest/reference/ec2/create-vpn-connection-route.html)la section Référence des AWS CLI commandes.

#### **create-vpn-connection**

L'exemple de code suivant montre comment utilisercreate-vpn-connection.

AWS CLI

Exemple 1 : pour créer une VPN connexion avec un routage dynamique

L'create-vpn-connectionexemple suivant crée une VPN connexion entre la passerelle privée virtuelle spécifiée et la passerelle client spécifiée, et applique des balises à la VPN connexion. La sortie inclut les informations de configuration de votre dispositif de passerelle client, au XML format.

```
aws ec2 create-vpn-connection \ 
     --type ipsec.1 \
```

```
 --customer-gateway-id cgw-001122334455aabbc \ 
     --vpn-gateway-id vgw-1a1a1a1a1a1a2b2b2 \ 
     --tag-specification 'ResourceType=vpn-connection,Tags=[{Key=Name,Value=BGP-
VPN}]'
```
Sortie :

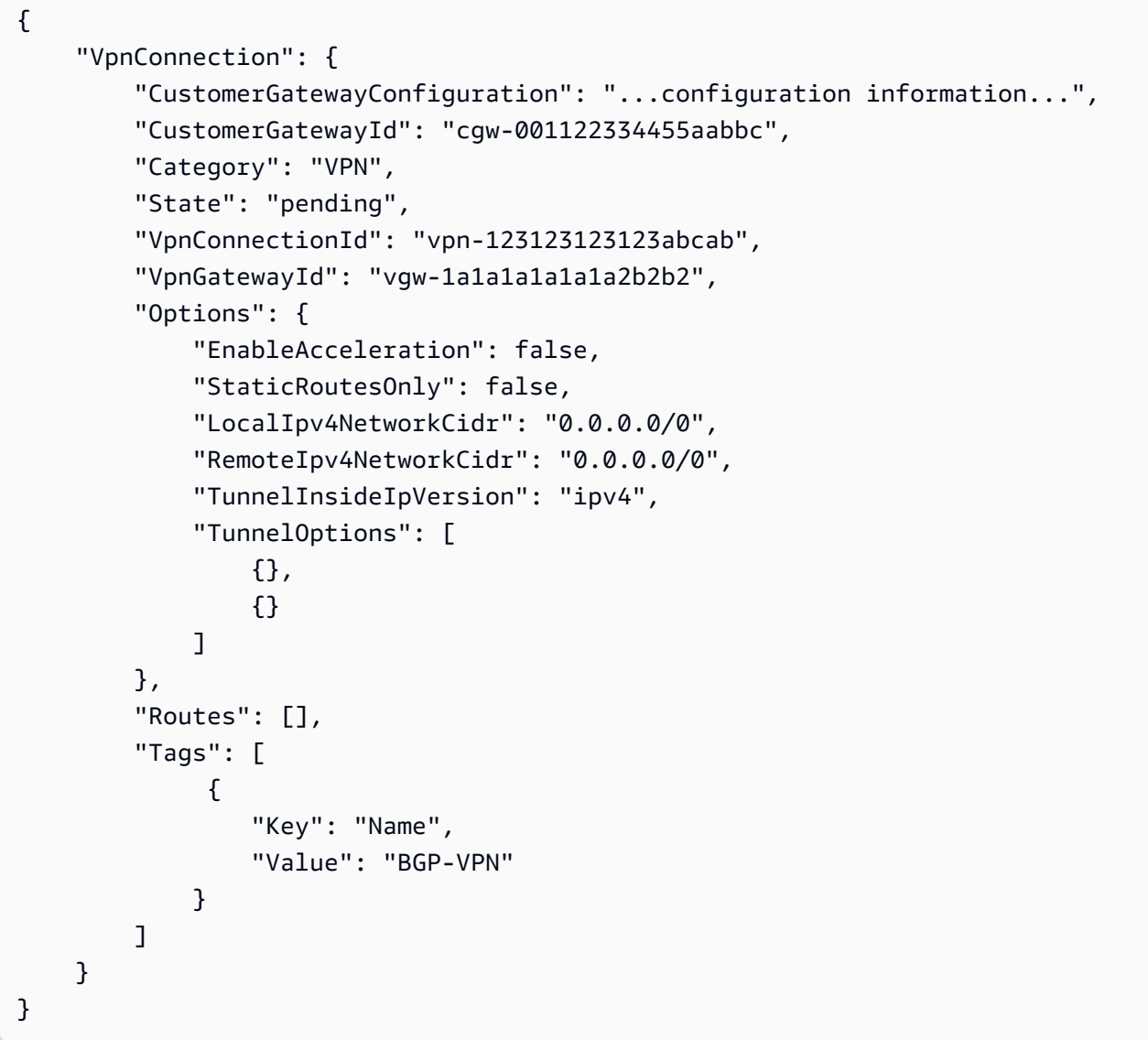

Pour plus d'informations, reportez-vous à la section [Fonctionnement d'un AWS site à site VPN](https://docs.aws.amazon.com/vpn/latest/s2svpn/how_it_works.html) dans le Guide de l'utilisateur d'un site AWS à site VPN.

Exemple 2 : pour créer une VPN connexion avec un routage statique

L'create-vpn-connectionexemple suivant crée une VPN connexion entre la passerelle privée virtuelle spécifiée et la passerelle client spécifiée. Les options spécifient le routage statique. La

sortie inclut les informations de configuration de votre dispositif de passerelle client, au XML format.

```
aws ec2 create-vpn-connection \ 
     --type ipsec.1 \ 
     --customer-gateway-id cgw-001122334455aabbc \ 
     --vpn-gateway-id vgw-1a1a1a1a1a1a2b2b2 \ 
     --options "{\"StaticRoutesOnly\":true}"
```
Sortie :

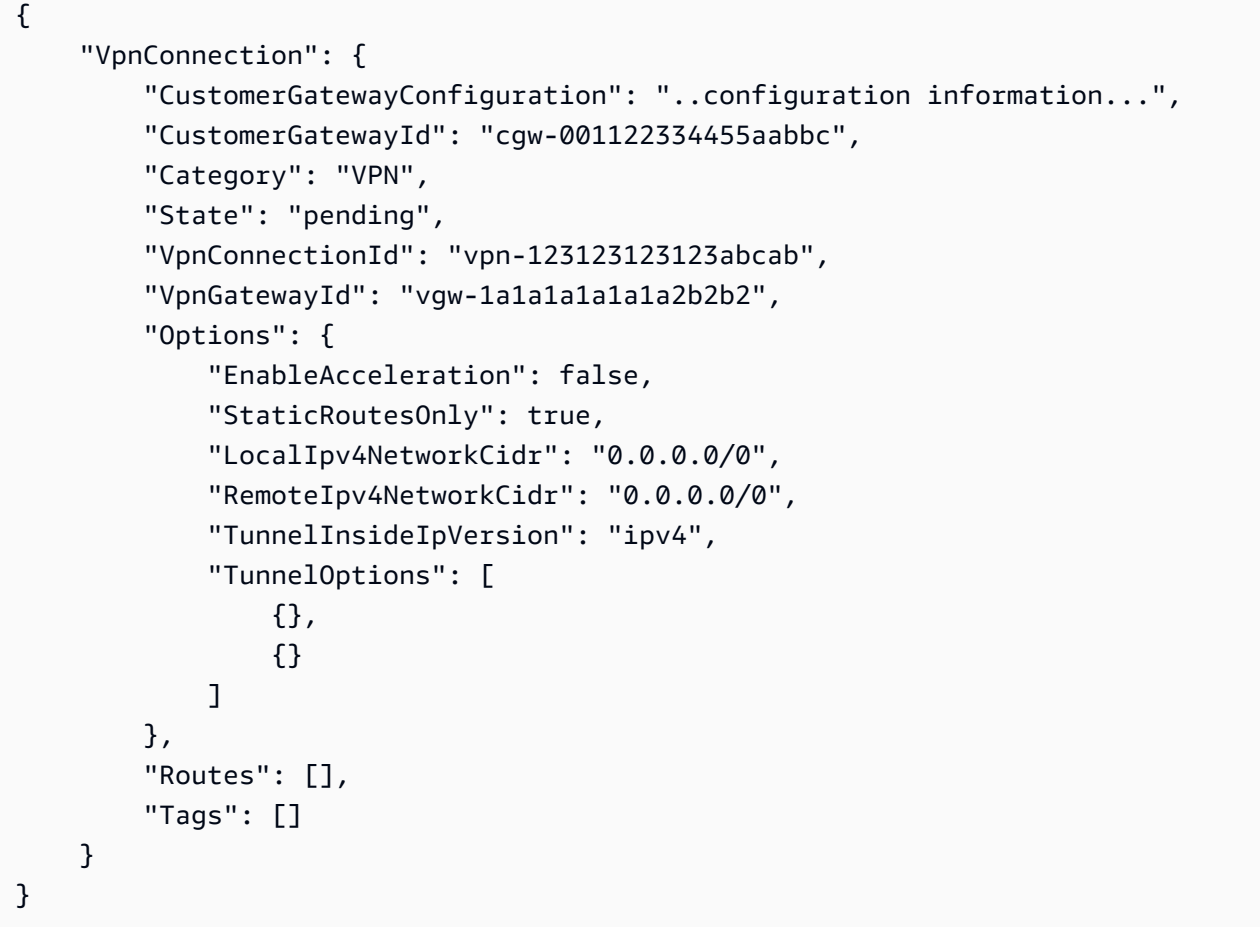

Pour plus d'informations, reportez-vous à la section [Fonctionnement d'un AWS site à site VPN](https://docs.aws.amazon.com/vpn/latest/s2svpn/how_it_works.html) dans le Guide de l'utilisateur d'un site AWS à site VPN.

Exemple 3 : pour créer une VPN connexion et spécifier votre propre clé interne CIDR et prépartagée

L'create-vpn-connectionexemple suivant crée une VPN connexion et spécifie le CIDR bloc d'adresse IP interne et une clé pré-partagée personnalisée pour chaque tunnel. Les valeurs spécifiées sont renvoyées dans les CustomerGatewayConfiguration informations.

```
aws ec2 create-vpn-connection \ 
     --type ipsec.1 \ 
     --customer-gateway-id cgw-001122334455aabbc \ 
     --vpn-gateway-id vgw-1a1a1a1a1a1a2b2b2 \ 
     --options 
  TunnelOptions='[{TunnelInsideCidr=169.254.12.0/30,PreSharedKey=ExamplePreSharedKey1},
{TunnelInsideCidr=169.254.13.0/30,PreSharedKey=ExamplePreSharedKey2}]'
```

```
{ 
     "VpnConnection": { 
         "CustomerGatewayConfiguration": "..configuration information...", 
         "CustomerGatewayId": "cgw-001122334455aabbc", 
         "Category": "VPN", 
         "State": "pending", 
         "VpnConnectionId": "vpn-123123123123abcab", 
         "VpnGatewayId": "vgw-1a1a1a1a1a1a2b2b2", 
         "Options": { 
              "EnableAcceleration": false, 
             "StaticRoutesOnly": false, 
             "LocalIpv4NetworkCidr": "0.0.0.0/0", 
              "RemoteIpv4NetworkCidr": "0.0.0.0/0", 
              "TunnelInsideIpVersion": "ipv4", 
             "TunnelOptions": [ 
\overline{\mathcal{L}} "OutsideIpAddress": "203.0.113.3", 
                      "TunnelInsideCidr": "169.254.12.0/30", 
                      "PreSharedKey": "ExamplePreSharedKey1" 
                  }, 
\overline{\mathcal{L}} "OutsideIpAddress": "203.0.113.5", 
                      "TunnelInsideCidr": "169.254.13.0/30", 
                      "PreSharedKey": "ExamplePreSharedKey2" 
 } 
 ] 
         }, 
         "Routes": [], 
         "Tags": []
```
}

}

Pour plus d'informations, reportez-vous à la section [Fonctionnement d'un AWS site à site VPN](https://docs.aws.amazon.com/vpn/latest/s2svpn/how_it_works.html) dans le Guide de l'utilisateur d'un site AWS à site VPN.

Exemple 4 : pour créer une VPN connexion qui prend en charge IPv6 le trafic

L'create-vpn-connectionexemple suivant crée une VPN connexion qui prend en charge le IPv6 trafic entre la passerelle de transit spécifiée et la passerelle client spécifiée. Les options de tunnel pour les deux tunnels indiquent qui AWS doit lancer la IKE négociation.

```
aws ec2 create-vpn-connection \ 
     --type ipsec.1 \ 
     --transit-gateway-id tgw-12312312312312312 \ 
     --customer-gateway-id cgw-001122334455aabbc \ 
     --options TunnelInsideIpVersion=ipv6,TunnelOptions=[{StartupAction=start},
{StartupAction=start}]
```

```
{ 
     "VpnConnection": { 
          "CustomerGatewayConfiguration": "..configuration information...", 
          "CustomerGatewayId": "cgw-001122334455aabbc", 
          "Category": "VPN", 
          "State": "pending", 
          "VpnConnectionId": "vpn-11111111122222222", 
          "TransitGatewayId": "tgw-12312312312312312", 
          "Options": { 
              "EnableAcceleration": false, 
              "StaticRoutesOnly": false, 
              "LocalIpv6NetworkCidr": "::/0", 
              "RemoteIpv6NetworkCidr": "::/0", 
              "TunnelInsideIpVersion": "ipv6", 
              "TunnelOptions": [ 
\overline{\mathcal{L}} "OutsideIpAddress": "203.0.113.3", 
                       "StartupAction": "start" 
                  }, 
\overline{\mathcal{L}} "OutsideIpAddress": "203.0.113.5",
```

```
 "StartupAction": "start" 
 } 
 ] 
        }, 
        "Routes": [], 
        "Tags": [] 
    }
}
```
Pour plus d'informations, reportez-vous à la section [Fonctionnement d'un AWS site à site VPN](https://docs.aws.amazon.com/vpn/latest/s2svpn/how_it_works.html) dans le Guide de l'utilisateur d'un site AWS à site VPN.

• Pour API plus de détails, voir [CreateVpnConnection](https://awscli.amazonaws.com/v2/documentation/api/latest/reference/ec2/create-vpn-connection.html)la section Référence des AWS CLI commandes.

#### **create-vpn-gateway**

L'exemple de code suivant montre comment utilisercreate-vpn-gateway.

AWS CLI

Pour créer une passerelle privée virtuelle

Cet exemple crée une passerelle privée virtuelle.

Commande :

```
aws ec2 create-vpn-gateway --type ipsec.1
```
Sortie :

```
{ 
     "VpnGateway": { 
          "AmazonSideAsn": 64512, 
          "State": "available", 
          "Type": "ipsec.1", 
          "VpnGatewayId": "vgw-9a4cacf3", 
          "VpcAttachments": [] 
     }
}
```
Pour créer une passerelle privée virtuelle avec un côté Amazon spécifique ASN

Cet exemple crée une passerelle privée virtuelle et spécifie le numéro de système autonome (ASN) pour le côté Amazon de la BGP session.

Commande :

```
aws ec2 create-vpn-gateway --type ipsec.1 --amazon-side-asn 65001
```
Sortie :

```
{ 
     "VpnGateway": { 
          "AmazonSideAsn": 65001, 
          "State": "available", 
          "Type": "ipsec.1", 
          "VpnGatewayId": "vgw-9a4cacf3", 
          "VpcAttachments": [] 
     }
}
```
• Pour API plus de détails, voir [CreateVpnGatewayl](https://awscli.amazonaws.com/v2/documentation/api/latest/reference/ec2/create-vpn-gateway.html)a section Référence des AWS CLI commandes.

# **delete-carrier-gateway**

L'exemple de code suivant montre comment utiliserdelete-carrier-gateway.

AWS CLI

Pour supprimer votre passerelle d'opérateur

L'delete-carrier-gatewayexemple suivant supprime la passerelle de transport spécifiée.

```
aws ec2 delete-carrier-gateway \ 
     --carrier-gateway-id cagw-0465cdEXAMPLE1111
```

```
{ 
     "CarrierGateway": { 
          "CarrierGatewayId": "cagw-0465cdEXAMPLE1111", 
          "VpcId": "vpc-0c529aEXAMPLE1111", 
          "State": "deleting",
```
}

 "OwnerId": "123456789012" }

Pour plus d'informations, consultez [Carrier Gateways](https://docs.aws.amazon.com/vpc/latest/userguide/Carrier_Gateway.html) dans le guide de l'utilisateur d'Amazon Virtual Private Cloud.

• Pour API plus de détails, voir [DeleteCarrierGatewayl](https://awscli.amazonaws.com/v2/documentation/api/latest/reference/ec2/delete-carrier-gateway.html)a section Référence des AWS CLI commandes.

#### **delete-client-vpn-endpoint**

L'exemple de code suivant montre comment utiliserdelete-client-vpn-endpoint.

#### AWS CLI

Pour supprimer un point de VPN terminaison client

L'delete-client-vpn-endpointexemple suivant supprime le point de VPN terminaison client spécifié.

```
aws ec2 delete-client-vpn-endpoint \ 
     --client-vpn-endpoint-id cvpn-endpoint-123456789123abcde
```
Sortie :

```
{ 
      "Status": { 
           "Code": "deleting" 
      }
}
```
Pour plus d'informations, consultez la section [VPNPoints de terminaison client](https://docs.aws.amazon.com/vpn/latest/clientvpn-admin/cvpn-working-endpoints.html) dans le Guide de l'VPNadministrateur AWS client.

• Pour API plus de détails, voir [DeleteClientVpnEndpoint](https://awscli.amazonaws.com/v2/documentation/api/latest/reference/ec2/delete-client-vpn-endpoint.html)la section Référence des AWS CLI commandes.

### **delete-client-vpn-route**

L'exemple de code suivant montre comment utiliserdelete-client-vpn-route.

## AWS CLI

Pour supprimer un itinéraire pour un point de VPN terminaison client

L'delete-client-vpn-routeexemple suivant supprime la 0.0.0.0/0 route pour le sousréseau spécifié d'un point de terminaison clientVPN.

```
aws ec2 delete-client-vpn-route \ 
     --client-vpn-endpoint-id cvpn-endpoint-123456789123abcde \ 
     --destination-cidr-block 0.0.0.0/0 \ 
     --target-vpc-subnet-id subnet-0123456789abcabca
```
Sortie :

```
{ 
      "Status": { 
           "Code": "deleting" 
      }
}
```
Pour plus d'informations, consultez la section [Routes](https://docs.aws.amazon.com/vpn/latest/clientvpn-admin/cvpn-working-routes.html) dans le Guide de VPN l'administrateur AWS client.

• Pour API plus de détails, voir [DeleteClientVpnRoutel](https://awscli.amazonaws.com/v2/documentation/api/latest/reference/ec2/delete-client-vpn-route.html)a section Référence des AWS CLI commandes.

# **delete-coip-cidr**

L'exemple de code suivant montre comment utiliserdelete-coip-cidr.

AWS CLI

Pour supprimer une plage d'adresses IP (CoIP) appartenant au client

L'delete-coip-cidrexemple suivant supprime la plage d'adresses CoIP spécifiée dans le pool CoIP spécifié.

```
aws ec2 delete-coip-cidr \ 
     --cidr 14.0.0.0/24 \ 
     --coip-pool-id ipv4pool-coip-1234567890abcdefg
```
### Sortie :

```
{ 
     "CoipCidr": { 
          "Cidr": "14.0.0.0/24", 
          "CoipPoolId": "ipv4pool-coip-1234567890abcdefg", 
          "LocalGatewayRouteTableId": "lgw-rtb-abcdefg1234567890" 
     }
}
```
Pour plus d'informations, voir [Adresses IP appartenant au client](https://docs.aws.amazon.com/outposts/latest/userguide/routing.html#ip-addressing) dans le Guide de l'utilisateur d'AWS Outposts.

• Pour API plus de détails, voir [DeleteCoipCidrl](https://awscli.amazonaws.com/v2/documentation/api/latest/reference/ec2/delete-coip-cidr.html)a section Référence des AWS CLI commandes.

# **delete-coip-pool**

L'exemple de code suivant montre comment utiliserdelete-coip-pool.

### AWS CLI

Pour supprimer un pool d'adresses IP (CoIP) appartenant au client

L'delete-coip-poolexemple suivant supprime un pool d'adresses CoIP.

```
aws ec2 delete-coip-pool \ 
     --coip-pool-id ipv4pool-coip-1234567890abcdefg
```
Sortie :

```
{ 
     "CoipPool": { 
         "PoolId": "ipv4pool-coip-1234567890abcdefg", 
         "LocalGatewayRouteTableId": "lgw-rtb-abcdefg1234567890", 
         "PoolArn": "arn:aws:ec2:us-west-2:123456789012:coip-pool/ipv4pool-
coip-1234567890abcdefg" 
     }
}
```
Pour plus d'informations, voir [Adresses IP appartenant au client](https://docs.aws.amazon.com/outposts/latest/userguide/routing.html#ip-addressing) dans le Guide de l'utilisateur d'AWS Outposts.

• Pour API plus de détails, voir [DeleteCoipPooll](https://awscli.amazonaws.com/v2/documentation/api/latest/reference/ec2/delete-coip-pool.html)a section Référence des AWS CLI commandes.

#### **delete-customer-gateway**

L'exemple de code suivant montre comment utiliserdelete-customer-gateway.

### AWS CLI

Pour supprimer une passerelle client

Cet exemple supprime la passerelle client spécifiée. Si la commande réussit, aucune sortie n'est renvoyée.

Commande :

```
aws ec2 delete-customer-gateway --customer-gateway-id cgw-0e11f167
```
• Pour API plus de détails, voir [DeleteCustomerGateway](https://awscli.amazonaws.com/v2/documentation/api/latest/reference/ec2/delete-customer-gateway.html)la section Référence des AWS CLI commandes.

### **delete-dhcp-options**

L'exemple de code suivant montre comment utiliserdelete-dhcp-options.

AWS CLI

Pour supprimer un ensemble DHCP d'options

Cet exemple supprime le jeu d'DHCPoptions spécifié. Si la commande réussit, aucune sortie n'est renvoyée.

Commande :

**aws ec2 delete-dhcp-options --dhcp-options-id** *dopt-d9070ebb*

• Pour API plus de détails, voir [DeleteDhcpOptions](https://awscli.amazonaws.com/v2/documentation/api/latest/reference/ec2/delete-dhcp-options.html)la section Référence des AWS CLI commandes.

### **delete-egress-only-internet-gateway**

L'exemple de code suivant montre comment utiliserdelete-egress-only-internet-gateway.

## AWS CLI

Pour supprimer une passerelle Internet de sortie uniquement

Cet exemple supprime la passerelle Internet de sortie uniquement spécifiée.

Commande :

```
aws ec2 delete-egress-only-internet-gateway --egress-only-internet-gateway-
id eigw-01eadbd45ecd7943f
```
Sortie :

```
\{ "ReturnCode": true
}
```
• Pour API plus de détails, voir [DeleteEgressOnlyInternetGatewayl](https://awscli.amazonaws.com/v2/documentation/api/latest/reference/ec2/delete-egress-only-internet-gateway.html)a section Référence des AWS CLI commandes.

# **delete-fleets**

L'exemple de code suivant montre comment utiliserdelete-fleets.

AWS CLI

Exemple 1 : pour supprimer une EC2 flotte et mettre fin aux instances associées

L'delete-fleetsexemple suivant supprime le EC2 parc spécifié et met fin aux instances à la demande et aux instances ponctuelles associées.

```
aws ec2 delete-fleets \ 
     --fleet-ids fleet-12a34b55-67cd-8ef9-ba9b-9208dEXAMPLE \ 
     --terminate-instances
```

```
{ 
     "SuccessfulFleetDeletions": [ 
          {
```

```
 "CurrentFleetState": "deleted_terminating", 
              "PreviousFleetState": "active", 
              "FleetId": "fleet-12a34b55-67cd-8ef9-ba9b-9208dEXAMPLE" 
         } 
     ], 
     "UnsuccessfulFleetDeletions": []
}
```
Pour plus d'informations, consultez [Supprimer un EC2 parc](https://docs.aws.amazon.com/AWSEC2/latest/UserGuide/manage-ec2-fleet.html#delete-fleet) dans le guide de l'utilisateur Amazon Elastic Compute Cloud pour les instances Linux.

Exemple 2 : Supprimer une EC2 flotte sans mettre fin aux instances associées

L'delete-fleetsexemple suivant supprime le EC2 parc spécifié sans mettre fin aux instances à la demande et aux instances ponctuelles associées.

```
aws ec2 delete-fleets \ 
     --fleet-ids fleet-12a34b55-67cd-8ef9-ba9b-9208dEXAMPLE \ 
     --no-terminate-instances
```
Sortie :

```
{ 
     "SuccessfulFleetDeletions": [ 
          { 
              "CurrentFleetState": "deleted_running", 
              "PreviousFleetState": "active", 
              "FleetId": "fleet-12a34b55-67cd-8ef9-ba9b-9208dEXAMPLE" 
         } 
     ], 
     "UnsuccessfulFleetDeletions": []
}
```
Pour plus d'informations, consultez [Supprimer un EC2 parc](https://docs.aws.amazon.com/AWSEC2/latest/UserGuide/manage-ec2-fleet.html#delete-fleet) dans le guide de l'utilisateur Amazon Elastic Compute Cloud pour les instances Linux.

• Pour API plus de détails, voir [DeleteFleetsl](https://awscli.amazonaws.com/v2/documentation/api/latest/reference/ec2/delete-fleets.html)a section Référence des AWS CLI commandes.

### **delete-flow-logs**

L'exemple de code suivant montre comment utiliserdelete-flow-logs.

### AWS CLI

Pour supprimer un journal de flux

L'delete-flow-logsexemple suivant supprime le journal de flux spécifié.

**aws ec2 delete-flow-logs --flow-log-id** *fl-11223344556677889*

Sortie :

```
{ 
     "Unsuccessful": []
}
```
• Pour API plus de détails, voir [DeleteFlowLogs](https://awscli.amazonaws.com/v2/documentation/api/latest/reference/ec2/delete-flow-logs.html)la section Référence des AWS CLI commandes.

## **delete-fpga-image**

L'exemple de code suivant montre comment utiliserdelete-fpga-image.

AWS CLI

Pour supprimer une FPGA image Amazon

Cet exemple supprime le paramètre spécifiéAFI.

Commande :

**aws ec2 delete-fpga-image --fpga-image-id** *afi-06b12350a123fbabc*

Sortie :

```
{ 
   "Return": true
}
```
• Pour API plus de détails, voir [DeleteFpgaImagel](https://awscli.amazonaws.com/v2/documentation/api/latest/reference/ec2/delete-fpga-image.html)a section Référence des AWS CLI commandes.

## **delete-instance-connect-endpoint**

L'exemple de code suivant montre comment utiliserdelete-instance-connect-endpoint.

# AWS CLI

Pour supprimer un point de terminaison EC2 Instance Connect

L'delete-instance-connect-endpointexemple suivant supprime le point de terminaison EC2 Instance Connect spécifié.

```
aws ec2 delete-instance-connect-endpoint \ 
     --instance-connect-endpoint-id eice-03f5e49b83924bbc7
```
Sortie :

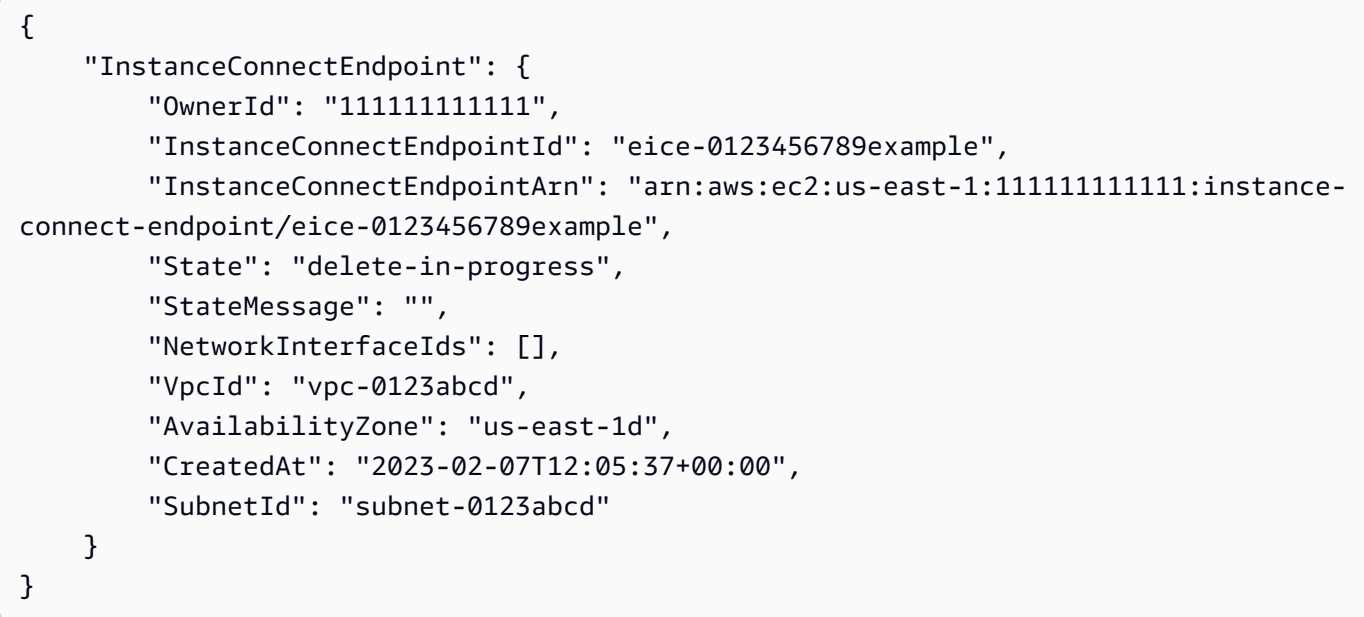

Pour plus d'informations, consultez [Remove EC2 Instance Connect Endpoint](https://docs.aws.amazon.com/AWSEC2/latest/UserGuide/delete-ec2-instance-connect-endpoint.html) dans le guide de EC2 l'utilisateur Amazon.

• Pour API plus de détails, voir [DeleteInstanceConnectEndpoint](https://awscli.amazonaws.com/v2/documentation/api/latest/reference/ec2/delete-instance-connect-endpoint.html)la section Référence des AWS CLI commandes

# **delete-instance-event-window**

L'exemple de code suivant montre comment utiliserdelete-instance-event-window.

# AWS CLI

Exemple 1 : pour supprimer une fenêtre d'événements

L'delete-instance-event-windowexemple suivant supprime une fenêtre d'événements.

```
aws ec2 delete-instance-event-window \ 
     --region us-east-1 \ 
     --instance-event-window-id iew-0abcdef1234567890
```
Sortie :

```
{ 
     "InstanceEventWindowState": { 
          "InstanceEventWindowId": "iew-0abcdef1234567890", 
          "State": "deleting" 
     }
}
```
Pour les contraintes liées à la fenêtre d'événements, consultez les [considérations](https://docs.aws.amazon.com/AWSEC2/latest/UserGuide/event-windows.html#event-windows-considerations) dans la section Événements planifiés du guide de EC2 l'utilisateur Amazon.

Exemple 2 : Pour forcer la suppression d'une fenêtre d'événements

L'delete-instance-event-windowexemple suivant montre comment forcer la suppression d'une fenêtre d'événements si celle-ci est actuellement associée à des cibles.

```
aws ec2 delete-instance-event-window \ 
     --region us-east-1 \ 
     --instance-event-window-id iew-0abcdef1234567890 \ 
     --force-delete
```
Sortie :

```
{ 
     "InstanceEventWindowState": { 
          "InstanceEventWindowId": "iew-0abcdef1234567890", 
          "State": "deleting" 
     }
}
```
Pour les contraintes liées à la fenêtre d'événements, consultez les [considérations](https://docs.aws.amazon.com/AWSEC2/latest/UserGuide/event-windows.html#event-windows-considerations) dans la section Événements planifiés du guide de EC2 l'utilisateur Amazon.

• Pour API plus de détails, voir [DeleteInstanceEventWindowl](https://awscli.amazonaws.com/v2/documentation/api/latest/reference/ec2/delete-instance-event-window.html)a section Référence des AWS CLI commandes.

### **delete-internet-gateway**

L'exemple de code suivant montre comment utiliserdelete-internet-gateway.

#### AWS CLI

Pour supprimer une passerelle Internet

L'delete-internet-gatewayexemple suivant supprime la passerelle Internet spécifiée.

```
aws ec2 delete-internet-gateway \ 
     --internet-gateway-id igw-0d0fb496b3EXAMPLE
```
Cette commande ne produit aucun résultat.

Pour plus d'informations, consultez la section [Passerelles Internet](https://docs.aws.amazon.com/vpc/latest/userguide/VPC_Internet_Gateway.html) dans le guide de VPC l'utilisateur Amazon.

• Pour API plus de détails, voir [DeleteInternetGatewayl](https://awscli.amazonaws.com/v2/documentation/api/latest/reference/ec2/delete-internet-gateway.html)a section Référence des AWS CLI commandes.

### **delete-ipam-pool**

L'exemple de code suivant montre comment utiliserdelete-ipam-pool.

AWS CLI

Pour supprimer un IPAM pool

Dans cet exemple, vous êtes un administrateur IPAM délégué qui souhaite supprimer un IPAM pool dont vous n'avez plus besoin, mais qui a été CIDR provisionné pour ce pool. Vous ne pouvez pas supprimer un pool s'il y a CIDRs été provisionné, sauf si vous utilisez --cascade cette option, vous allez donc utiliser--cascade.

Pour compléter cette demande, procédez comme suit :

Vous aurez besoin de l'identifiant du IPAM pool que vous pouvez obtenir [describe-ipam-pools](https://awscli.amazonaws.com/v2/documentation/api/latest/reference/ec2/describe-ipam-pools.html). - region Il doit s'agir de la région d'IPAMorigine.

L'delete-ipam-poolexemple suivant supprime un IPAM pool de votre AWS compte.

```
aws ec2 delete-ipam-pool \
```

```
 --ipam-pool-id ipam-pool-050c886a3ca41cd5b \ 
 --cascade \ 
 --region us-east-1
```
### Sortie :

```
{ 
     "IpamPool": { 
         "OwnerId": "320805250157", 
         "IpamPoolId": "ipam-pool-050c886a3ca41cd5b", 
         "IpamPoolArn": "arn:aws:ec2::320805250157:ipam-pool/ipam-
pool-050c886a3ca41cd5b", 
         "IpamScopeArn": "arn:aws:ec2::320805250157:ipam-scope/ipam-
scope-0a158dde35c51107b", 
         "IpamScopeType": "private", 
         "IpamArn": "arn:aws:ec2::320805250157:ipam/ipam-005f921c17ebd5107", 
         "IpamRegion": "us-east-1", 
         "Locale": "None", 
         "PoolDepth": 1, 
         "State": "delete-in-progress", 
         "Description": "example", 
         "AutoImport": false, 
         "AddressFamily": "ipv4", 
        "AllocationMinNetmaskLength": 0,
         "AllocationMaxNetmaskLength": 32 
     }
}
```
Pour plus d'informations, consultez [Supprimer un pool](https://docs.aws.amazon.com/vpc/latest/ipam/delete-pool-ipam.html) dans le guide de VPC IPAM l'utilisateur Amazon.

• Pour API plus de détails, voir [DeleteIpamPooll](https://awscli.amazonaws.com/v2/documentation/api/latest/reference/ec2/delete-ipam-pool.html)a section Référence des AWS CLI commandes.

#### **delete-ipam-resource-discovery**

L'exemple de code suivant montre comment utiliserdelete-ipam-resource-discovery.

AWS CLI

Pour supprimer une découverte de ressources

Dans cet exemple, vous êtes un administrateur IPAM délégué qui souhaite supprimer une découverte de ressources autre que celle par défaut que vous avez créée pour la partager avec un autre IPAM administrateur lors du processus d'intégration IPAM avec des comptes extérieurs à votre organisation.

Pour compléter cette demande, procédez comme suit :

--regionII doit s'agir de la région dans laquelle vous avez créé la découverte de ressources. Vous ne pouvez pas supprimer une découverte de ressource par défaut si. "IsDefault": true Une découverte de ressource par défaut est une découverte créée automatiquement dans le compte qui crée unIPAM. Pour supprimer une découverte de ressources par défaut, vous devez supprimer leIPAM.

L'delete-ipam-resource-discoveryexemple suivant supprime une découverte de ressource.

```
aws ec2 delete-ipam-resource-discovery \ 
     --ipam-resource-discovery-id ipam-res-disco-0e39761475298ee0f \ 
     --region us-east-1
```
Sortie :

```
{ 
     "IpamResourceDiscovery": { 
         "OwnerId": "149977607591", 
         "IpamResourceDiscoveryId": "ipam-res-disco-0e39761475298ee0f", 
         "IpamResourceDiscoveryArn": "arn:aws:ec2::149977607591:ipam-resource-
discovery/ipam-res-disco-0e39761475298ee0f", 
         "IpamResourceDiscoveryRegion": "us-east-1", 
         "OperatingRegions": [ 
\{\hspace{.1cm} \} "RegionName": "us-east-1" 
 } 
         ], 
         "IsDefault": false, 
         "State": "delete-in-progress" 
     }
}
```
Pour plus d'informations sur les découvertes de ressources, consultez la section [Travailler avec](https://docs.aws.amazon.com/vpc/latest/ipam/res-disc-work-with.html)  [les découvertes de ressources](https://docs.aws.amazon.com/vpc/latest/ipam/res-disc-work-with.html) dans le guide de VPC IPAM l'utilisateur Amazon.

• Pour API plus de détails, voir [DeleteIpamResourceDiscoveryl](https://awscli.amazonaws.com/v2/documentation/api/latest/reference/ec2/delete-ipam-resource-discovery.html)a section Référence des AWS CLI commandes.

### **delete-ipam-scope**

L'exemple de code suivant montre comment utiliserdelete-ipam-scope.

### AWS CLI

Pour supprimer une IPAM portée

L'delete-ipam-scopeexemple suivant supprime unIPAM.

```
aws ec2 delete-ipam-scope \ 
     --ipam-scope-id ipam-scope-01c1ebab2b63bd7e4
```
Sortie :

```
{ 
     "IpamScope": { 
         "OwnerId": "123456789012", 
         "IpamScopeId": "ipam-scope-01c1ebab2b63bd7e4", 
         "IpamScopeArn": "arn:aws:ec2::123456789012:ipam-scope/ipam-
scope-01c1ebab2b63bd7e4", 
         "IpamArn": "arn:aws:ec2::123456789012:ipam/ipam-08440e7a3acde3908", 
         "IpamRegion": "us-east-1", 
         "IpamScopeType": "private", 
         "IsDefault": false, 
         "Description": "Example description", 
        "PoolCount": 0,
         "State": "delete-in-progress" 
     }
}
```
Pour plus d'informations, consultez [Supprimer une étendue](https://docs.aws.amazon.com/vpc/latest/ipam/delete-scope-ipam.html) dans le guide de VPC IPAM l'utilisateur Amazon.

• Pour API plus de détails, voir [DeleteIpamScopel](https://awscli.amazonaws.com/v2/documentation/api/latest/reference/ec2/delete-ipam-scope.html)a section Référence des AWS CLI commandes.

## **delete-ipam**

L'exemple de code suivant montre comment utiliserdelete-ipam.

AWS CLI

Pour supprimer un IPAM

L'delete-ipamexemple suivant supprime unIPAM.

```
aws ec2 delete-ipam \ 
     --ipam-id ipam-036486dfa6af58ee0
```
Sortie :

```
{ 
     "Ipam": { 
          "OwnerId": "123456789012", 
          "IpamId": "ipam-036486dfa6af58ee0", 
          "IpamArn": "arn:aws:ec2::123456789012:ipam/ipam-036486dfa6af58ee0", 
          "IpamRegion": "us-east-1", 
         "PublicDefaultScopeId": "ipam-scope-071b8042b0195c183", 
         "PrivateDefaultScopeId": "ipam-scope-0807405dece705a30", 
          "ScopeCount": 2, 
          "OperatingRegions": [ 
\{\hspace{.1cm} \} "RegionName": "us-east-1" 
              }, 
              { 
                  "RegionName": "us-east-2" 
              }, 
\{\hspace{.1cm} \} "RegionName": "us-west-1" 
 } 
         ], 
         "State": "delete-in-progress" 
     }
}
```
Pour plus d'informations, consultez [Supprimer un IPAM](https://docs.aws.amazon.com/vpc/latest/ipam/delete-ipam.html) dans le guide de VPC IPAM l'utilisateur Amazon.

• Pour API plus de détails, voir Deletelpamla section Référence des AWS CLI commandes.

## **delete-key-pair**

L'exemple de code suivant montre comment utiliserdelete-key-pair.

AWS CLI

Suppression d'une paire de clés

L'delete-key-pairexemple suivant supprime la paire de clés spécifiée.

```
aws ec2 delete-key-pair \ 
     --key-name my-key-pair
```
Sortie :

```
{ 
     "Return": true, 
     "KeyPairId": "key-03c8d3aceb53b507"
}
```
Pour plus d'informations, voir [Création et suppression de paires de clés](https://docs.aws.amazon.com/cli/latest/userguide/cli-ec2-keypairs.html) dans le Guide de l'utilisateur de l'interface de ligne de AWS commande.

• Pour API plus de détails, voir [DeleteKeyPairl](https://awscli.amazonaws.com/v2/documentation/api/latest/reference/ec2/delete-key-pair.html)a section Référence des AWS CLI commandes.

### **delete-launch-template-versions**

L'exemple de code suivant montre comment utiliserdelete-launch-template-versions.

AWS CLI

Pour supprimer la version d'un modèle de lancement

Cet exemple supprime la version du modèle de lancement spécifiée.

Commande :

```
aws ec2 delete-launch-template-versions --launch-template-id lt-0abcd290751193123 --
versions 1
```

```
{ 
   "UnsuccessfullyDeletedLaunchTemplateVersions": [], 
   "SuccessfullyDeletedLaunchTemplateVersions": [ 
       { 
            "LaunchTemplateName": "TestVersion", 
            "VersionNumber": 1, 
            "LaunchTemplateId": "lt-0abcd290751193123"
```
}

 $\overline{1}$ }

• Pour API plus de détails, voir [DeleteLaunchTemplateVersionsl](https://awscli.amazonaws.com/v2/documentation/api/latest/reference/ec2/delete-launch-template-versions.html)a section Référence des AWS CLI commandes.

### **delete-launch-template**

L'exemple de code suivant montre comment utiliserdelete-launch-template.

AWS CLI

Suppression d'un modèle de lancement

Cet exemple supprime le modèle de lancement spécifié.

Commande :

**aws ec2 delete-launch-template --launch-template-id** *lt-0abcd290751193123*

Sortie :

```
{ 
   "LaunchTemplate": { 
       "LatestVersionNumber": 2, 
       "LaunchTemplateId": "lt-0abcd290751193123", 
       "LaunchTemplateName": "TestTemplate", 
       "DefaultVersionNumber": 2, 
       "CreatedBy": "arn:aws:iam::123456789012:root", 
       "CreateTime": "2017-11-23T16:46:25.000Z" 
   }
}
```
• Pour API plus de détails, voir [DeleteLaunchTemplate](https://awscli.amazonaws.com/v2/documentation/api/latest/reference/ec2/delete-launch-template.html)la section Référence des AWS CLI commandes.

### **delete-local-gateway-route-table-virtual-interface-group-association**

L'exemple de code suivant montre comment utiliserdelete-local-gateway-route-tablevirtual-interface-group-association.

### AWS CLI

Pour dissocier une table de routage de passerelle locale d'un groupe d'interfaces virtuelles (VIFs)

L'delete-local-gateway-route-table-virtual-interface-groupassociationexemple suivant supprime l'association entre la table de routage de passerelle locale et le VIF groupe spécifiés.

```
aws ec2 delete-local-gateway-route-table-virtual-interface-group-association \ 
     --local-gateway-route-table-virtual-interface-group-association-id lgw-vif-grp-
assoc-exampleid12345678
```
### Sortie :

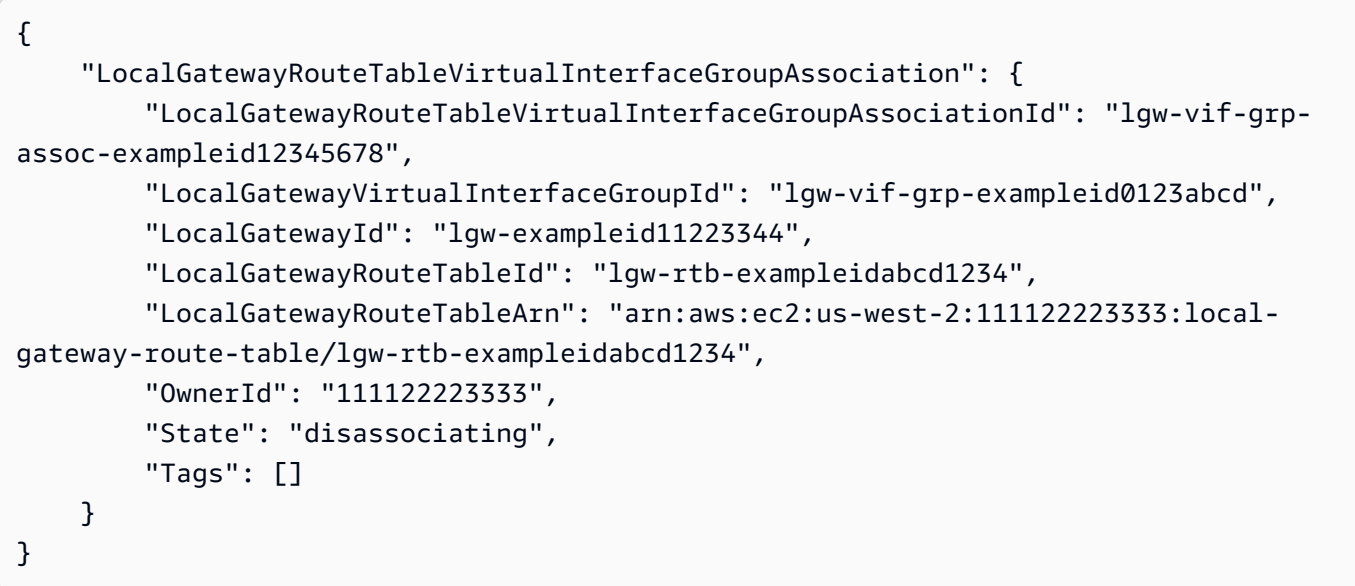

Pour plus d'informations, consultez les [associations de VIF groupes](https://docs.aws.amazon.com/outposts/latest/userguide/routing.html#vif-group-associations) dans le Guide de l'utilisateur d'AWS Outposts.

• Pour API plus de détails, voir [DeleteLocalGatewayRouteTableVirtualInterfaceGroupAssociationl](https://awscli.amazonaws.com/v2/documentation/api/latest/reference/ec2/delete-local-gateway-route-table-virtual-interface-group-association.html)a section Référence des AWS CLI commandes.

## **delete-local-gateway-route-table-vpc-association**

L'exemple de code suivant montre comment utiliserdelete-local-gateway-route-table-vpcassociation.

# AWS CLI

Pour dissocier une table de routage de passerelle locale d'une VPC

L'delete-local-gateway-route-table-vpc-associationexemple suivant supprime l'association entre la table de routage de passerelle locale spécifiée etVPC.

```
aws ec2 delete-local-gateway-route-table-vpc-association \ 
     --local-gateway-route-table-vpc-association-id vpc-example0123456789
```
Sortie :

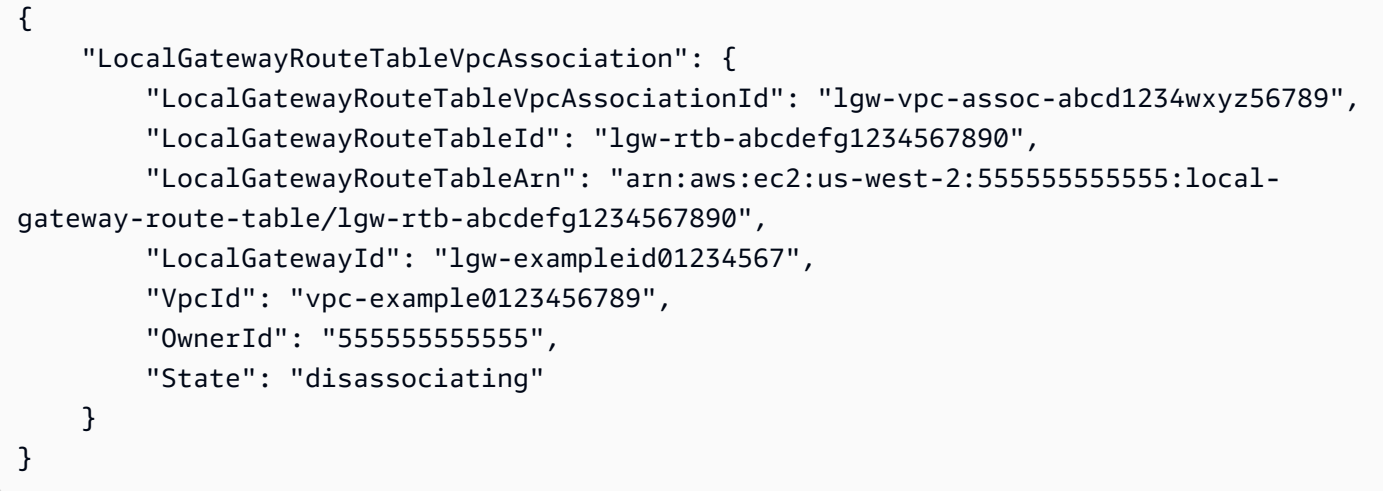

Pour plus d'informations, consultez les [VPCassociations](https://docs.aws.amazon.com/outposts/latest/userguide/routing.html#vpc-associations) dans le Guide de l'utilisateur d'AWS Outposts.

• Pour API plus de détails, voir [DeleteLocalGatewayRouteTableVpcAssociationl](https://awscli.amazonaws.com/v2/documentation/api/latest/reference/ec2/delete-local-gateway-route-table-vpc-association.html)a section Référence des AWS CLI commandes.

# **delete-local-gateway-route-table**

L'exemple de code suivant montre comment utiliserdelete-local-gateway-route-table.

AWS CLI

Pour supprimer une table de routage de passerelle locale

L'delete-local-gateway-route-tableexemple suivant crée une table de routage de passerelle locale avec le mode VPC de routage direct.

```
aws ec2 delete-local-gateway-route-table \ 
     --local-gateway-route-table-id lgw-rtb-abcdefg1234567890
```
Sortie :

```
{ 
     "LocalGatewayRouteTable": { 
         "LocalGatewayRouteTableId": "lgw-rtb-abcdefg1234567890", 
         "LocalGatewayRouteTableArn": "arn:aws:ec2:us-west-2:111122223333:local-
gateway-route-table/lgw-rtb-abcdefg1234567890", 
         "LocalGatewayId": "lgw-1a2b3c4d5e6f7g8h9", 
         "OutpostArn": "arn:aws:outposts:us-west-2:111122223333:outpost/
op-021345abcdef67890", 
         "OwnerId": "111122223333", 
         "State": "deleting", 
         "Tags": [], 
         "Mode": "direct-vpc-routing" 
     }
}
```
Pour en savoir plus, consultez [Tables de routage de passerelle locale](https://docs.aws.amazon.com/outposts/latest/userguide/routing.html) dans le Guide de l'utilisateur AWS Outposts.

• Pour API plus de détails, voir [DeleteLocalGatewayRouteTablel](https://awscli.amazonaws.com/v2/documentation/api/latest/reference/ec2/delete-local-gateway-route-table.html)a section Référence des AWS CLI commandes.

### **delete-local-gateway-route**

L'exemple de code suivant montre comment utiliserdelete-local-gateway-route.

### AWS CLI

Pour supprimer un itinéraire d'une table de routage de passerelle locale

L'delete-local-gateway-routeexemple suivant supprime l'itinéraire spécifié de la table de routage de passerelle locale spécifiée.

```
aws ec2 delete-local-gateway-route \ 
     --destination-cidr-block 0.0.0.0/0 \ 
     --local-gateway-route-table-id lgw-rtb-059615ef7dEXAMPLE
```
#### Sortie :

```
{ 
     "Route": { 
          "DestinationCidrBlock": "0.0.0.0/0", 
         "LocalGatewayVirtualInterfaceGroupId": "lgw-vif-grp-07145b276bEXAMPLE", 
         "Type": "static", 
         "State": "deleted", 
         "LocalGatewayRouteTableId": "lgw-rtb-059615ef7EXAMPLE" 
     }
}
```
• Pour API plus de détails, voir [DeleteLocalGatewayRoutel](https://awscli.amazonaws.com/v2/documentation/api/latest/reference/ec2/delete-local-gateway-route.html)a section Référence des AWS CLI commandes.

## **delete-managed-prefix-list**

L'exemple de code suivant montre comment utiliserdelete-managed-prefix-list.

AWS CLI

Pour supprimer une liste de préfixes

L'delete-managed-prefix-listexemple suivant supprime la liste de préfixes spécifiée.

```
aws ec2 delete-managed-prefix-list \ 
     --prefix-list-id pl-0123456abcabcabc1
```

```
{ 
     "PrefixList": { 
          "PrefixListId": "pl-0123456abcabcabc1", 
          "AddressFamily": "IPv4", 
          "State": "delete-in-progress", 
          "PrefixListArn": "arn:aws:ec2:us-west-2:123456789012:prefix-list/
pl-0123456abcabcabc1", 
          "PrefixListName": "test", 
          "MaxEntries": 10, 
          "Version": 1, 
          "OwnerId": "123456789012" 
     }
```
}

Pour plus d'informations, consultez la section [Listes de préfixes gérées](https://docs.aws.amazon.com/vpc/latest/userguide/managed-prefix-lists.html) dans le guide de VPC l'utilisateur Amazon.

• Pour API plus de détails, voir [DeleteManagedPrefixList](https://awscli.amazonaws.com/v2/documentation/api/latest/reference/ec2/delete-managed-prefix-list.html)la section Référence des AWS CLI commandes.

### **delete-nat-gateway**

L'exemple de code suivant montre comment utiliserdelete-nat-gateway.

### AWS CLI

Pour supprimer une NAT passerelle

Cet exemple supprime la NAT passerellenat-04ae55e711cec5680.

Commande :

**aws ec2 delete-nat-gateway --nat-gateway-id** *nat-04ae55e711cec5680*

Sortie :

```
{ 
    "NatGatewayId": "nat-04ae55e711cec5680"
}
```
• Pour API plus de détails, voir [DeleteNatGatewayl](https://awscli.amazonaws.com/v2/documentation/api/latest/reference/ec2/delete-nat-gateway.html)a section Référence des AWS CLI commandes.

### **delete-network-acl-entry**

L'exemple de code suivant montre comment utiliserdelete-network-acl-entry.

AWS CLI

Pour supprimer une ACL entrée réseau

Cet exemple supprime la règle d'entrée numéro 100 du réseau spécifié. ACL Si la commande réussit, aucune sortie n'est renvoyée.

#### Commande :

```
aws ec2 delete-network-acl-entry --network-acl-id acl-5fb85d36 --ingress --rule-
number 100
```
• Pour API plus de détails, voir [DeleteNetworkAclEntryl](https://awscli.amazonaws.com/v2/documentation/api/latest/reference/ec2/delete-network-acl-entry.html)a section Référence des AWS CLI commandes.

### **delete-network-acl**

L'exemple de code suivant montre comment utiliserdelete-network-acl.

AWS CLI

Pour supprimer un réseau ACL

Cet exemple supprime le réseau spécifié. ACL Si la commande réussit, aucune sortie n'est renvoyée.

Commande :

**aws ec2 delete-network-acl --network-acl-id** *acl-5fb85d36*

• Pour API plus de détails, voir [DeleteNetworkAcll](https://awscli.amazonaws.com/v2/documentation/api/latest/reference/ec2/delete-network-acl.html)a section Référence des AWS CLI commandes.

### **delete-network-insights-access-scope-analysis**

L'exemple de code suivant montre comment utiliserdelete-network-insights-access-scopeanalysis.

### AWS CLI

Pour supprimer une analyse de l'étendue d'accès au réseau

L'delete-network-insights-access-scope-analysisexemple suivant supprime l'analyse de portée d'accès réseau spécifiée.

```
aws ec2 delete-network-insights-access-scope-analysis \ 
     --network-insights-access-scope-analysis-id nisa-01234567891abcdef
```
#### Sortie :

{ "NetworkInsightsAccessScopeAnalysisId": "nisa-01234567891abcdef }

Pour plus d'informations, consultez [Getting started with Network Access Analyzer en utilisant le](https://docs.aws.amazon.com/vpc/latest/network-access-analyzer/getting-started-cli.html)  [AWS CLI](https://docs.aws.amazon.com/vpc/latest/network-access-analyzer/getting-started-cli.html) guide du Network Access Analyzer.

• Pour API plus de détails, voir [DeleteNetworkInsightsAccessScopeAnalysisl](https://awscli.amazonaws.com/v2/documentation/api/latest/reference/ec2/delete-network-insights-access-scope-analysis.html)a section Référence des AWS CLI commandes.

## **delete-network-insights-access-scope**

L'exemple de code suivant montre comment utiliserdelete-network-insights-access-scope.

### AWS CLI

Pour supprimer une étendue d'accès réseau

L'delete-network-insights-access-scopeexemple suivant supprime l'étendue d'accès réseau spécifiée.

```
aws ec2 delete-network-insights-access-scope \ 
     --network-insights-access-scope-id nis-123456789abc01234
```
Sortie :

```
{ 
     "NetworkInsightsAccessScopeId": "nis-123456789abc01234"
}
```
Pour plus d'informations, consultez [Getting started with Network Access Analyzer en utilisant le](https://docs.aws.amazon.com/vpc/latest/network-access-analyzer/getting-started-cli.html)  [AWS CLI](https://docs.aws.amazon.com/vpc/latest/network-access-analyzer/getting-started-cli.html) guide du Network Access Analyzer.

• Pour API plus de détails, voir [DeleteNetworkInsightsAccessScopel](https://awscli.amazonaws.com/v2/documentation/api/latest/reference/ec2/delete-network-insights-access-scope.html)a section Référence des AWS CLI commandes.

## **delete-network-insights-analysis**

L'exemple de code suivant montre comment utiliserdelete-network-insights-analysis.

### AWS CLI

Pour supprimer une analyse de trajectoire

L'delete-network-insights-analysisexemple suivant supprime l'analyse spécifiée.

```
aws ec2 delete-network-insights-analysis \ 
     --network-insights-analysis-id nia-02207aa13eb480c7a
```
Sortie :

```
{ 
     "NetworkInsightsAnalysisId": "nia-02207aa13eb480c7a"
}
```
Pour plus d'informations, consultez [Getting started using the AWS CLI](https://docs.aws.amazon.com/vpc/latest/reachability/getting-started-cli.html) in the Reachability Analyzer Guide.

• Pour API plus de détails, voir [DeleteNetworkInsightsAnalysisl](https://awscli.amazonaws.com/v2/documentation/api/latest/reference/ec2/delete-network-insights-analysis.html)a section Référence des AWS CLI commandes.

## **delete-network-insights-path**

L'exemple de code suivant montre comment utiliserdelete-network-insights-path.

AWS CLI

Pour supprimer un chemin

L'delete-network-insights-pathexemple suivant supprime le chemin spécifié. Avant de pouvoir supprimer un chemin, vous devez supprimer toutes ses analyses à l'aide de la deletenetwork-insights-analysis commande.

```
aws ec2 delete-network-insights-path \ 
     --network-insights-path-id nip-0b26f224f1d131fa8
```

```
{ 
     "NetworkInsightsPathId": "nip-0b26f224f1d131fa8"
}
```
Pour plus d'informations, consultez [Getting started using the AWS CLI](https://docs.aws.amazon.com/vpc/latest/reachability/getting-started-cli.html) in the Reachability Analyzer Guide.

• Pour API plus de détails, voir [DeleteNetworkInsightsPathl](https://awscli.amazonaws.com/v2/documentation/api/latest/reference/ec2/delete-network-insights-path.html)a section Référence des AWS CLI commandes.

## **delete-network-interface-permission**

L'exemple de code suivant montre comment utiliserdelete-network-interface-permission.

### AWS CLI

Pour supprimer une autorisation d'interface réseau

Cet exemple supprime l'autorisation d'interface réseau spécifiée.

Commande :

```
aws ec2 delete-network-interface-permission --network-interface-permission-id eni-
perm-06fd19020ede149ea
```
Sortie :

```
{ 
   "Return": true
}
```
• Pour API plus de détails, voir [DeleteNetworkInterfacePermissionl](https://awscli.amazonaws.com/v2/documentation/api/latest/reference/ec2/delete-network-interface-permission.html)a section Référence des AWS CLI commandes.

# **delete-network-interface**

L'exemple de code suivant montre comment utiliserdelete-network-interface.

AWS CLI

Pour supprimer une interface réseau

Cet exemple supprime l'interface réseau spécifiée. Si la commande réussit, aucune sortie n'est renvoyée.
Commande :

**aws ec2 delete-network-interface --network-interface-id** *eni-e5aa89a3*

• Pour API plus de détails, voir [DeleteNetworkInterfacel](https://awscli.amazonaws.com/v2/documentation/api/latest/reference/ec2/delete-network-interface.html)a section Référence des AWS CLI commandes.

#### **delete-placement-group**

L'exemple de code suivant montre comment utiliserdelete-placement-group.

AWS CLI

Pour supprimer un groupe de placement

Cet exemple de commande supprime le groupe de placement spécifié.

Commande :

**aws ec2 delete-placement-group --group-name** *my-cluster*

• Pour API plus de détails, voir [DeletePlacementGroupl](https://awscli.amazonaws.com/v2/documentation/api/latest/reference/ec2/delete-placement-group.html)a section Référence des AWS CLI commandes.

#### **delete-queued-reserved-instances**

L'exemple de code suivant montre comment utiliserdelete-queued-reserved-instances.

AWS CLI

Pour supprimer un achat en file d'attente

L'delete-queued-reserved-instancesexemple suivant supprime l'instance réservée spécifiée, qui était en attente d'achat.

```
aws ec2 delete-queued-reserved-instances \ 
     --reserved-instances-ids af9f760e-6f91-4559-85f7-4980eexample
```

```
{ 
     "SuccessfulQueuedPurchaseDeletions": [ 
         { 
              "ReservedInstancesId": "af9f760e-6f91-4559-85f7-4980eexample" 
          } 
     ], 
     "FailedQueuedPurchaseDeletions": []
}
```
• Pour API plus de détails, voir [DeleteQueuedReservedInstances](https://awscli.amazonaws.com/v2/documentation/api/latest/reference/ec2/delete-queued-reserved-instances.html)la section Référence des AWS CLI commandes.

# **delete-route-table**

L'exemple de code suivant montre comment utiliserdelete-route-table.

### AWS CLI

Pour supprimer une table de routage

Cet exemple supprime la table de routage spécifiée. Si la commande réussit, aucune sortie n'est renvoyée.

Commande :

**aws ec2 delete-route-table --route-table-id** *rtb-22574640*

• Pour API plus de détails, voir [DeleteRouteTablel](https://awscli.amazonaws.com/v2/documentation/api/latest/reference/ec2/delete-route-table.html)a section Référence des AWS CLI commandes.

### **delete-route**

L'exemple de code suivant montre comment utiliserdelete-route.

## AWS CLI

Pour supprimer un itinéraire

Cet exemple supprime l'itinéraire spécifié de la table de routage spécifiée. Si la commande réussit, aucune sortie n'est renvoyée.

Commande :

```
aws ec2 delete-route --route-table-id rtb-22574640 --destination-cidr-
block 0.0.0.0/0
```
• Pour API plus de détails, voir [DeleteRoutel](https://awscli.amazonaws.com/v2/documentation/api/latest/reference/ec2/delete-route.html)a section Référence des AWS CLI commandes.

#### **delete-security-group**

L'exemple de code suivant montre comment utiliserdelete-security-group.

AWS CLI

[EC2-Classique] Pour supprimer un groupe de sécurité

Cet exemple supprime le groupe de sécurité nommé MySecurityGroup. Si la commande réussit, aucune sortie n'est renvoyée.

Commande :

**aws ec2 delete-security-group --group-name** *MySecurityGroup*

[EC2-VPC] Pour supprimer un groupe de sécurité

Cet exemple supprime le groupe de sécurité dont l'ID est sg-903004f8. Notez que vous ne pouvez pas référencer un groupe de EC2 sécurité VPC par son nom. Si la commande réussit, aucune sortie n'est renvoyée.

Commande :

**aws ec2 delete-security-group --group-id** *sg-903004f8*

Pour plus d'informations, veuillez consulter la rubrique Using Security Groups dans le Guide de l'utilisateur AWS Command Line Interface.

• Pour API plus de détails, voir [DeleteSecurityGroupl](https://awscli.amazonaws.com/v2/documentation/api/latest/reference/ec2/delete-security-group.html)a section Référence des AWS CLI commandes.

#### **delete-snapshot**

L'exemple de code suivant montre comment utiliserdelete-snapshot.

### AWS CLI

Suppression d'un instantané

Cet exemple de commande supprime un instantané dont l'ID de capture est snap-1234567890abcdef0. Si la commande réussit, aucune sortie n'est renvoyée.

Commande :

**aws ec2 delete-snapshot --snapshot-id** *snap-1234567890abcdef0*

• Pour API plus de détails, voir [DeleteSnapshotl](https://awscli.amazonaws.com/v2/documentation/api/latest/reference/ec2/delete-snapshot.html)a section Référence des AWS CLI commandes.

## **delete-spot-datafeed-subscription**

L'exemple de code suivant montre comment utiliserdelete-spot-datafeed-subscription.

### AWS CLI

Pour annuler un abonnement au flux de données d'une instance Spot

Cet exemple de commande supprime un abonnement à un flux de données Spot pour le compte. Si la commande réussit, aucune sortie n'est renvoyée.

Commande :

```
aws ec2 delete-spot-datafeed-subscription
```
• Pour API plus de détails, voir [DeleteSpotDatafeedSubscription](https://awscli.amazonaws.com/v2/documentation/api/latest/reference/ec2/delete-spot-datafeed-subscription.html)la section Référence des AWS CLI commandes.

### **delete-subnet-cidr-reservation**

L'exemple de code suivant montre comment utiliserdelete-subnet-cidr-reservation.

AWS CLI

Pour supprimer une réservation de sous-réseau CIDR

L'delete-subnet-cidr-reservationexemple suivant supprime la réservation de sousréseau CIDR spécifiée.

#### **aws ec2 delete-subnet-cidr-reservation \ --subnet-cidr-reservation-id** *scr-044f977c4eEXAMPLE*

Sortie :

```
{ 
     "DeletedSubnetCidrReservation": { 
         "SubnetCidrReservationId": "scr-044f977c4eEXAMPLE", 
          "SubnetId": "subnet-03c51e2e6cEXAMPLE", 
          "Cidr": "10.1.0.16/28", 
          "ReservationType": "prefix", 
         "OwnerId": "123456789012" 
     }
}
```
Pour plus d'informations, consultez la section [CIDRRéservations de sous-réseaux](https://docs.aws.amazon.com/vpc/latest/userguide/subnet-cidr-reservation.html) dans le guide de VPC l'utilisateur Amazon.

• Pour API plus de détails, voir [DeleteSubnetCidrReservationl](https://awscli.amazonaws.com/v2/documentation/api/latest/reference/ec2/delete-subnet-cidr-reservation.html)a section Référence des AWS CLI commandes.

### **delete-subnet**

L'exemple de code suivant montre comment utiliserdelete-subnet.

AWS CLI

Pour supprimer un sous-réseau

Cet exemple supprime le sous-réseau spécifié. Si la commande réussit, aucune sortie n'est renvoyée.

Commande :

**aws ec2 delete-subnet --subnet-id** *subnet-9d4a7b6c*

• Pour API plus de détails, voir [DeleteSubnetl](https://awscli.amazonaws.com/v2/documentation/api/latest/reference/ec2/delete-subnet.html)a section Référence des AWS CLI commandes.

#### **delete-tags**

L'exemple de code suivant montre comment utiliserdelete-tags.

### AWS CLI

Exemple 1 : pour supprimer un tag d'une ressource

L'delete-tagsexemple suivant supprime le tag Stack=Test de l'image spécifiée. Lorsque vous spécifiez à la fois une valeur et un nom de clé, la balise est supprimée uniquement si la valeur de la balise correspond à la valeur spécifiée.

```
aws ec2 delete-tags \ 
     --resources ami-1234567890abcdef0 \ 
     --tags Key=Stack,Value=Test
```
Il est facultatif de spécifier la valeur d'une balise. L'delete-tagsexemple suivant supprime la balise portant le nom purpose de la clé de l'instance spécifiée, quelle que soit la valeur de la balise.

```
aws ec2 delete-tags \ 
     --resources i-1234567890abcdef0 \ 
     --tags Key=purpose
```
Si vous spécifiez la chaîne vide comme valeur de balise, la balise est supprimée uniquement si la valeur de la balise est la chaîne vide. L'delete-tagsexemple suivant indique la chaîne vide comme valeur de balise pour la balise à supprimer.

```
aws ec2 delete-tags \ 
     --resources i-1234567890abcdef0 \ 
     --tags Key=Name,Value=
```
Exemple 2 : pour supprimer un tag de plusieurs ressources

L'delete-tagsexemple suivant supprime le tag``purpose=test`` à la fois d'une instance et d'un. AMI Comme indiqué dans l'exemple précédent, vous pouvez omettre la valeur du tag dans la commande.

```
aws ec2 delete-tags \ 
     --resources i-1234567890abcdef0 ami-1234567890abcdef0 \ 
     --tags Key=Purpose
```
• Pour API plus de détails, voir [DeleteTagsl](https://awscli.amazonaws.com/v2/documentation/api/latest/reference/ec2/delete-tags.html)a section Référence des AWS CLI commandes.

## **delete-traffic-mirror-filter-rule**

L'exemple de code suivant montre comment utiliserdelete-traffic-mirror-filter-rule.

AWS CLI

Pour supprimer une règle de filtrage du trafic miroir

L'delete-traffic-mirror-filter-ruleexemple suivant supprime la règle de filtrage du trafic spécifiée.

```
aws ec2 delete-traffic-mirror-filter-rule \ 
     --traffic-mirror-filter-rule-id tmfr-081f71283bEXAMPLE
```
Sortie :

```
{ 
     "TrafficMirrorFilterRuleId": "tmfr-081f71283bEXAMPLE"
}
```
Pour plus d'informations, consultez la section [Modifier vos règles de filtrage du trafic](https://docs.aws.amazon.com/vpc/latest/mirroring/traffic-mirroring-filter.html#modify-traffic-mirroring-filter-rules) dans le guide de mise en miroir AWS du trafic.

• Pour API plus de détails, voir [DeleteTrafficMirrorFilterRulel](https://awscli.amazonaws.com/v2/documentation/api/latest/reference/ec2/delete-traffic-mirror-filter-rule.html)a section Référence des AWS CLI commandes.

## **delete-traffic-mirror-filter**

L'exemple de code suivant montre comment utiliserdelete-traffic-mirror-filter.

### AWS CLI

Pour supprimer un filtre antitrafic

L'delete-traffic-mirror-filterexemple suivant supprime le filtre de miroir de trafic spécifié.

```
aws ec2 delete-traffic-mirror-filter \ 
     --traffic-mirror-filter-id tmf-0be0b25fcdEXAMPLE
```

```
{ 
     "TrafficMirrorFilterId": "tmf-0be0b25fcdEXAMPLE"
}
```
Pour plus d'informations, voir [Supprimer un filtre de miroir de trafic](https://docs.aws.amazon.com/vpc/latest/mirroring/traffic-mirroring-filter.html#delete-traffic-mirroring-filter) dans le guide de mise en miroir AWS du trafic.

• Pour API plus de détails, voir [DeleteTrafficMirrorFilter](https://awscli.amazonaws.com/v2/documentation/api/latest/reference/ec2/delete-traffic-mirror-filter.html)la section Référence des AWS CLI commandes.

## **delete-traffic-mirror-session**

L'exemple de code suivant montre comment utiliserdelete-traffic-mirror-session.

#### AWS CLI

Pour supprimer une session de miroir du trafic

L'delete-traffic-mirror-sessionexemple suivant supprime la session miroir de trafic spécifiée.

```
aws ec2 delete-traffic-mirror-session \ 
     --traffic-mirror-session-id tms-0af3141ce5EXAMPLE
```
Sortie :

```
{ 
     "TrafficMirrorSessionId": "tms-0af3141ce5EXAMPLE"
}
```
Pour plus d'informations, voir [Supprimer une session de miroir du trafic](https://docs.aws.amazon.com/vpc/latest/mirroring/traffic-mirroring-session.html#delete-traffic-mirroring-session) dans le guide de mise en miroir AWS du trafic.

• Pour API plus de détails, voir [DeleteTrafficMirrorSession](https://awscli.amazonaws.com/v2/documentation/api/latest/reference/ec2/delete-traffic-mirror-session.html)la section Référence des AWS CLI commandes.

### **delete-traffic-mirror-target**

L'exemple de code suivant montre comment utiliserdelete-traffic-mirror-target.

# AWS CLI

Pour supprimer une cible miroir du trafic

L'delete-traffic-mirror-targetexemple suivant supprime la cible de miroir de trafic spécifiée.

```
aws ec2 delete-traffic-mirror-target \ 
     --traffic-mirror-target-id tmt-060f48ce9EXAMPLE
```
Sortie :

```
{ 
     "TrafficMirrorTargetId": "tmt-060f48ce9EXAMPLE"
}
```
Pour plus d'informations, voir [Supprimer une cible de miroir de trafic](https://docs.aws.amazon.com/vpc/latest/mirroring/traffic-mirroring-target.html#delete-traffic-mirroring-target) dans le guide de mise en miroir AWS du trafic.

• Pour API plus de détails, voir [DeleteTrafficMirrorTarget](https://awscli.amazonaws.com/v2/documentation/api/latest/reference/ec2/delete-traffic-mirror-target.html)la section Référence des AWS CLI commandes.

# **delete-transit-gateway-connect-peer**

L'exemple de code suivant montre comment utiliserdelete-transit-gateway-connect-peer.

AWS CLI

Pour supprimer un homologue Transit Gateway Connect

L'delete-transit-gateway-connect-peerexemple suivant supprime l'homologue Connect spécifié.

```
aws ec2 delete-transit-gateway-connect-peer \ 
     --transit-gateway-connect-peer-id tgw-connect-peer-0666adbac4EXAMPLE
```
Sortie :

{

```
 "TransitGatewayConnectPeer": { 
     "TransitGatewayAttachmentId": "tgw-attach-0f0927767cEXAMPLE",
```

```
 "TransitGatewayConnectPeerId": "tgw-connect-peer-0666adbac4EXAMPLE", 
         "State": "deleting", 
         "CreationTime": "2021-10-13T03:35:17.000Z", 
         "ConnectPeerConfiguration": { 
             "TransitGatewayAddress": "10.0.0.234", 
             "PeerAddress": "172.31.1.11", 
             "InsideCidrBlocks": [ 
                 "169.254.6.0/29" 
             ], 
             "Protocol": "gre", 
             "BgpConfigurations": [ 
\overline{a} "TransitGatewayAsn": 64512, 
                     "PeerAsn": 64512, 
                     "TransitGatewayAddress": "169.254.6.2", 
                     "PeerAddress": "169.254.6.1", 
                     "BgpStatus": "down" 
                 }, 
\overline{a} "TransitGatewayAsn": 64512, 
                     "PeerAsn": 64512, 
                     "TransitGatewayAddress": "169.254.6.3", 
                     "PeerAddress": "169.254.6.1", 
                     "BgpStatus": "down" 
 } 
 ] 
         } 
    }
```
Pour plus d'informations, consultez les [pièces jointes Transit Gateway Connect et les homologues](https://docs.aws.amazon.com/vpc/latest/tgw/tgw-connect.html)  [de Transit Gateway Connect](https://docs.aws.amazon.com/vpc/latest/tgw/tgw-connect.html) dans le guide Transit Gateways.

• Pour API plus de détails, voir [DeleteTransitGatewayConnectPeerl](https://awscli.amazonaws.com/v2/documentation/api/latest/reference/ec2/delete-transit-gateway-connect-peer.html)a section Référence des AWS CLI commandes.

## **delete-transit-gateway-connect**

L'exemple de code suivant montre comment utiliserdelete-transit-gateway-connect.

## AWS CLI

}

Pour supprimer une pièce jointe Connect d'une passerelle de transit

L'delete-transit-gateway-connectexemple suivant supprime la pièce jointe Connect spécifiée.

```
aws ec2 delete-transit-gateway-connect \ 
     --transit-gateway-attachment-id tgw-attach-037012e5dcEXAMPLE
```
Sortie :

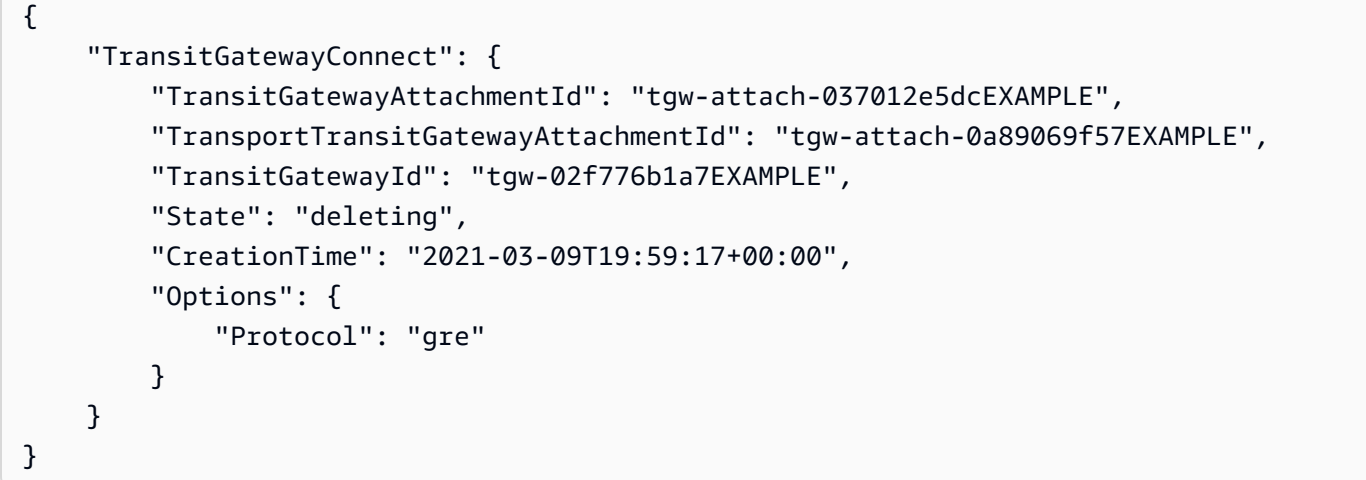

Pour plus d'informations, consultez les [pièces jointes Transit Gateway Connect et les homologues](https://docs.aws.amazon.com/vpc/latest/tgw/tgw-connect.html)  [de Transit Gateway Connect](https://docs.aws.amazon.com/vpc/latest/tgw/tgw-connect.html) dans le guide Transit Gateways.

• Pour API plus de détails, voir [DeleteTransitGatewayConnectl](https://awscli.amazonaws.com/v2/documentation/api/latest/reference/ec2/delete-transit-gateway-connect.html)a section Référence des AWS CLI commandes.

#### **delete-transit-gateway-multicast-domain**

L'exemple de code suivant montre comment utiliserdelete-transit-gateway-multicastdomain.

AWS CLI

Pour supprimer un domaine de multidiffusion d'une passerelle de transit

L'delete-transit-gateway-multicast-domainexemple suivant supprime le domaine de multidiffusion spécifié.

```
aws ec2 delete-transit-gateway-multicast-domain \ 
     --transit-gateway-multicast-domain-id tgw-mcast-domain-0c4905cef7EXAMPLE
```
### Sortie :

```
{ 
     "TransitGatewayMulticastDomain": { 
         "TransitGatewayMulticastDomainId": "tgw-mcast-domain-02bb79002bEXAMPLE", 
         "TransitGatewayId": "tgw-0d88d2d0d5EXAMPLE", 
         "State": "deleting", 
         "CreationTime": "2019-11-20T22:02:03.000Z" 
     }
}
```
Pour plus d'informations, consultez [la section Gestion des domaines de multidiffusion](https://docs.aws.amazon.com/vpc/latest/tgw/manage-domain.html) dans le Guide des passerelles de transit.

• Pour API plus de détails, voir [DeleteTransitGatewayMulticastDomainl](https://awscli.amazonaws.com/v2/documentation/api/latest/reference/ec2/delete-transit-gateway-multicast-domain.html)a section Référence des AWS CLI commandes.

## **delete-transit-gateway-peering-attachment**

L'exemple de code suivant montre comment utiliserdelete-transit-gateway-peeringattachment.

AWS CLI

Pour supprimer une pièce jointe d'appairage d'une passerelle de transit

L'delete-transit-gateway-peering-attachmentexemple suivant supprime la pièce jointe d'appairage de passerelle de transit spécifiée.

```
aws ec2 delete-transit-gateway-peering-attachment \ 
     --transit-gateway-attachment-id tgw-attach-4455667788aabbccd
```

```
{ 
     "TransitGatewayPeeringAttachment": { 
         "TransitGatewayAttachmentId": "tgw-attach-4455667788aabbccd", 
         "RequesterTgwInfo": { 
              "TransitGatewayId": "tgw-123abc05e04123abc", 
              "OwnerId": "123456789012", 
              "Region": "us-west-2"
```

```
 }, 
          "AccepterTgwInfo": { 
              "TransitGatewayId": "tgw-11223344aabbcc112", 
              "OwnerId": "123456789012", 
              "Region": "us-east-2" 
          }, 
          "State": "deleting", 
          "CreationTime": "2019-12-09T11:38:31.000Z" 
     }
}
```
Pour plus d'informations, consultez la section [Transit Gateway peering Attachments](https://docs.aws.amazon.com/vpc/latest/tgw/tgw-peering.html) dans le guide Transit Gateways.

• Pour API plus de détails, voir [DeleteTransitGatewayPeeringAttachmentl](https://awscli.amazonaws.com/v2/documentation/api/latest/reference/ec2/delete-transit-gateway-peering-attachment.html)a section Référence des AWS CLI commandes.

## **delete-transit-gateway-policy-table**

L'exemple de code suivant montre comment utiliserdelete-transit-gateway-policy-table.

AWS CLI

Pour supprimer une table de politique de passerelle de transit

L'delete-transit-gateway-policy-tableexemple suivant supprime la table de politique de passerelle de transit spécifiée.

```
aws ec2 delete-transit-gateway-policy-table \ 
     --transit-gateway-policy-table-id tgw-ptb-0a16f134b78668a81
```

```
{ 
     "TransitGatewayPolicyTables": [ 
\overline{\mathcal{L}} "TransitGatewayPolicyTableId": "tgw-ptb-0a16f134b78668a81", 
              "TransitGatewayId": "tgw-067f8505c18f0bd6e", 
              "State": "deleting", 
              "CreationTime": "2023-11-28T16:36:43+00:00", 
              "Tags": [] 
          }
```
 $\mathbf{I}$ 

Pour plus d'informations, consultez les [tableaux des politiques relatives aux passerelles](https://docs.aws.amazon.com/vpc/latest/tgw/tgw-policy-tables.html) de transit dans le guide de l'utilisateur de Transit Gateway.

• Pour API plus de détails, voir [DeleteTransitGatewayPolicyTablel](https://awscli.amazonaws.com/v2/documentation/api/latest/reference/ec2/delete-transit-gateway-policy-table.html)a section Référence des AWS CLI commandes.

## **delete-transit-gateway-prefix-list-reference**

L'exemple de code suivant montre comment utiliserdelete-transit-gateway-prefix-listreference.

## AWS CLI

Pour supprimer une référence à une liste de préfixes

L'delete-transit-gateway-prefix-list-referenceexemple suivant supprime la référence de liste de préfixes spécifiée.

```
aws ec2 delete-transit-gateway-prefix-list-reference \ 
     --transit-gateway-route-table-id tgw-rtb-0123456789abcd123 \ 
     --prefix-list-id pl-11111122222222333
```

```
{ 
     "TransitGatewayPrefixListReference": { 
          "TransitGatewayRouteTableId": "tgw-rtb-0123456789abcd123", 
         "PrefixListId": "pl-11111122222222333", 
          "PrefixListOwnerId": "123456789012", 
          "State": "deleting", 
          "Blackhole": false, 
          "TransitGatewayAttachment": { 
              "TransitGatewayAttachmentId": "tgw-attach-aabbccddaabbccaab", 
              "ResourceType": "vpc", 
              "ResourceId": "vpc-112233445566aabbc" 
         } 
     }
}
```
Pour plus d'informations, consultez les [références à la liste des préfixes](https://docs.aws.amazon.com/vpc/latest/tgw/tgw-prefix-lists.html) dans le Guide des passerelles de transit.

• Pour API plus de détails, voir [DeleteTransitGatewayPrefixListReferencel](https://awscli.amazonaws.com/v2/documentation/api/latest/reference/ec2/delete-transit-gateway-prefix-list-reference.html)a section Référence des AWS CLI commandes.

## **delete-transit-gateway-route-table**

L'exemple de code suivant montre comment utiliserdelete-transit-gateway-route-table.

### AWS CLI

Pour supprimer une table de routage d'une passerelle de transit

L'delete-transit-gateway-route-tableexemple suivant supprime la table de routage de la passerelle de transit spécifiée.

```
aws ec2 delete-transit-gateway-route-table \ 
     --transit-gateway-route-table-id tgw-rtb-0b6f6aaa01EXAMPLE
```
Sortie :

```
{ 
     "TransitGatewayRouteTable": { 
         "TransitGatewayRouteTableId": "tgw-rtb-0b6f6aaa01EXAMPLE", 
         "TransitGatewayId": "tgw-02f776b1a7EXAMPLE", 
         "State": "deleting", 
         "DefaultAssociationRouteTable": false, 
         "DefaultPropagationRouteTable": false, 
         "CreationTime": "2019-07-17T20:27:26.000Z" 
     }
}
```
Pour plus d'informations, voir [Supprimer une table de routage de passerelle de transit](https://docs.aws.amazon.com/vpc/latest/tgw/tgw-route-tables.html#delete-tgw-route-table) dans le Guide des passerelles de transit.

• Pour API plus de détails, voir [DeleteTransitGatewayRouteTablel](https://awscli.amazonaws.com/v2/documentation/api/latest/reference/ec2/delete-transit-gateway-route-table.html)a section Référence des AWS CLI commandes.

## **delete-transit-gateway-route**

L'exemple de code suivant montre comment utiliserdelete-transit-gateway-route.

### AWS CLI

Pour supprimer un CIDR bloc d'une table de routage

L'delete-transit-gateway-routeexemple suivant supprime le CIDR bloc de la table de routage de la passerelle de transit spécifiée.

```
aws ec2 delete-transit-gateway-route \ 
     --transit-gateway-route-table-id tgw-rtb-0b6f6aaa01EXAMPLE \ 
     --destination-cidr-block 10.0.2.0/24
```
Sortie :

```
{ 
     "Route": { 
          "DestinationCidrBlock": "10.0.2.0/24", 
          "TransitGatewayAttachments": [ 
\{\hspace{.8cm},\hspace{.8cm}\} "ResourceId": "vpc-0065acced4EXAMPLE", 
                   "TransitGatewayAttachmentId": "tgw-attach-0b5968d3b6EXAMPLE", 
                   "ResourceType": "vpc" 
 } 
          ], 
          "Type": "static", 
          "State": "deleted" 
     }
}
```
Pour plus d'informations, voir [Supprimer un itinéraire statique](https://docs.aws.amazon.com/vpc/latest/tgw/tgw-route-tables.html#tgw-delete-static-route) dans le Guide des passerelles de transit.

• Pour API plus de détails, voir [DeleteTransitGatewayRoutel](https://awscli.amazonaws.com/v2/documentation/api/latest/reference/ec2/delete-transit-gateway-route.html)a section Référence des AWS CLI commandes.

#### **delete-transit-gateway-vpc-attachment**

L'exemple de code suivant montre comment utiliserdelete-transit-gateway-vpcattachment.

### AWS CLI

Pour supprimer une VPC pièce jointe à une passerelle de transit

L'delete-transit-gateway-vpc-attachmentexemple suivant supprime la VPC pièce jointe spécifiée.

```
aws ec2 delete-transit-gateway-vpc-attachment \ 
     --transit-gateway-attachment-id tgw-attach-0d2c54bdbEXAMPLE
```
Sortie :

```
{ 
     "TransitGatewayVpcAttachment": { 
         "TransitGatewayAttachmentId": "tgw-attach-0d2c54bdb3EXAMPLE", 
          "TransitGatewayId": "tgw-02f776b1a7EXAMPLE", 
          "VpcId": "vpc-0065acced4f61c651", 
          "VpcOwnerId": "111122223333", 
         "State": "deleting", 
         "CreationTime": "2019-07-17T16:04:27.000Z" 
     }
}
```
Pour plus d'informations, voir [Supprimer une VPC pièce jointe](https://docs.aws.amazon.com/vpc/latest/tgw/tgw-vpc-attachments.html#delete-vpc-attachment) dans le Guide des passerelles de transit.

• Pour API plus de détails, voir [DeleteTransitGatewayVpcAttachment](https://awscli.amazonaws.com/v2/documentation/api/latest/reference/ec2/delete-transit-gateway-vpc-attachment.html)la section Référence des AWS CLI commandes.

### **delete-transit-gateway**

L'exemple de code suivant montre comment utiliserdelete-transit-gateway.

AWS CLI

Pour supprimer une passerelle de transit

L'delete-transit-gatewayexemple suivant supprime la passerelle de transit spécifiée.

```
aws ec2 delete-transit-gateway \ 
     --transit-gateway-id tgw-01f04542b2EXAMPLE
```
Sortie :

{

```
 "TransitGateway": {
```

```
 "TransitGatewayId": "tgw-01f04542b2EXAMPLE", 
         "State": "deleting", 
         "OwnerId": "123456789012", 
         "Description": "Example Transit Gateway", 
         "CreationTime": "2019-08-27T15:04:35.000Z", 
         "Options": { 
              "AmazonSideAsn": 64515, 
              "AutoAcceptSharedAttachments": "disable", 
              "DefaultRouteTableAssociation": "enable", 
              "AssociationDefaultRouteTableId": "tgw-rtb-0ce7a6948fEXAMPLE", 
              "DefaultRouteTablePropagation": "enable", 
              "PropagationDefaultRouteTableId": "tgw-rtb-0ce7a6948fEXAMPLE", 
              "VpnEcmpSupport": "enable", 
              "DnsSupport": "enable" 
         } 
     }
}
```
Pour plus d'informations, voir [Supprimer une passerelle de transit](https://docs.aws.amazon.com/vpc/latest/tgw/tgw-transit-gateways.html#delete-tgw) dans le Guide des passerelles de transit.

• Pour API plus de détails, voir [DeleteTransitGatewayl](https://awscli.amazonaws.com/v2/documentation/api/latest/reference/ec2/delete-transit-gateway.html)a section Référence des AWS CLI commandes.

### **delete-verified-access-endpoint**

L'exemple de code suivant montre comment utiliserdelete-verified-access-endpoint.

AWS CLI

Pour supprimer un point de terminaison avec accès vérifié

L'delete-verified-access-endpointexemple suivant supprime le point de terminaison Verified Access spécifié.

```
aws ec2 delete-verified-access-endpoint \ 
     --verified-access-endpoint-id vae-066fac616d4d546f2
```
Sortie :

{

```
 "VerifiedAccessEndpoint": { 
     "VerifiedAccessInstanceId": "vai-0ce000c0b7643abea",
```

```
 "VerifiedAccessGroupId": "vagr-0dbe967baf14b7235", 
         "VerifiedAccessEndpointId": "vae-066fac616d4d546f2", 
         "ApplicationDomain": "example.com", 
         "EndpointType": "network-interface", 
         "AttachmentType": "vpc", 
         "DomainCertificateArn": "arn:aws:acm:us-east-2:123456789012:certificate/
eb065ea0-26f9-4e75-a6ce-0a1a7EXAMPLE", 
         "EndpointDomain": "my-ava-
app.edge-00c3372d53b1540bb.vai-0ce000c0b7643abea.prod.verified-access.us-
east-2.amazonaws.com", 
         "SecurityGroupIds": [ 
              "sg-004915970c4c8f13a" 
         ], 
         "NetworkInterfaceOptions": { 
              "NetworkInterfaceId": "eni-0aec70418c8d87a0f", 
              "Protocol": "https", 
              "Port": 443 
         }, 
         "Status": { 
              "Code": "deleting" 
         }, 
         "Description": "Testing Verified Access", 
         "CreationTime": "2023-08-25T20:54:43", 
         "LastUpdatedTime": "2023-08-25T22:46:32" 
     }
}
```
Pour plus d'informations, consultez la section [Points de terminaison Verified Access](https://docs.aws.amazon.com/verified-access/latest/ug/verfied-access-endpoints.html) dans le Guide de l'utilisateur AWS Verified Access.

• Pour API plus de détails, voir [DeleteVerifiedAccessEndpointl](https://awscli.amazonaws.com/v2/documentation/api/latest/reference/ec2/delete-verified-access-endpoint.html)a section Référence des AWS CLI commandes.

#### **delete-verified-access-group**

L'exemple de code suivant montre comment utiliserdelete-verified-access-group.

AWS CLI

Pour supprimer un groupe d'accès vérifié

```
L'delete-verified-access-groupexemple suivant supprime le groupe d'accès vérifié 
spécifié.
```
### **aws ec2 delete-verified-access-group \ --verified-access-group-id** *vagr-0dbe967baf14b7235*

#### Sortie :

```
{ 
     "VerifiedAccessGroup": { 
         "VerifiedAccessGroupId": "vagr-0dbe967baf14b7235", 
         "VerifiedAccessInstanceId": "vai-0ce000c0b7643abea", 
         "Description": "Testing Verified Access", 
         "Owner": "123456789012", 
         "VerifiedAccessGroupArn": "arn:aws:ec2:us-east-2:123456789012:verified-
access-group/vagr-0dbe967baf14b7235", 
         "CreationTime": "2023-08-25T19:55:19", 
         "LastUpdatedTime": "2023-08-25T22:49:03", 
         "DeletionTime": "2023-08-26T00:58:31" 
     }
}
```
Pour plus d'informations, consultez la section [Groupes d'accès vérifié](https://docs.aws.amazon.com/verified-access/latest/ug/verified-access-groups.html) dans le guide de l'utilisateur de AWS Verified Access.

• Pour API plus de détails, voir [DeleteVerifiedAccessGroupl](https://awscli.amazonaws.com/v2/documentation/api/latest/reference/ec2/delete-verified-access-group.html)a section Référence des AWS CLI commandes.

### **delete-verified-access-instance**

L'exemple de code suivant montre comment utiliserdelete-verified-access-instance.

#### AWS CLI

Pour supprimer une instance d'accès vérifié

L'delete-verified-access-instanceexemple suivant supprime l'instance Verified Access spécifiée.

```
aws ec2 delete-verified-access-instance \ 
     --verified-access-instance-id vai-0ce000c0b7643abea
```

```
{ 
     "VerifiedAccessInstance": { 
         "VerifiedAccessInstanceId": "vai-0ce000c0b7643abea", 
         "Description": "Testing Verified Access", 
         "VerifiedAccessTrustProviders": [], 
         "CreationTime": "2023-08-25T18:27:56", 
         "LastUpdatedTime": "2023-08-26T01:00:18" 
     }
}
```
Pour plus d'informations, consultez la section [Instances d'accès vérifié](https://docs.aws.amazon.com/verified-access/latest/ug/verified-access-instances.html) dans le guide de l'utilisateur de AWS Verified Access.

• Pour API plus de détails, voir [DeleteVerifiedAccessInstancel](https://awscli.amazonaws.com/v2/documentation/api/latest/reference/ec2/delete-verified-access-instance.html)a section Référence des AWS CLI commandes.

## **delete-verified-access-trust-provider**

L'exemple de code suivant montre comment utiliserdelete-verified-access-trustprovider.

AWS CLI

Pour supprimer un fournisseur de confiance Verified Access

L'delete-verified-access-trust-providerexemple suivant supprime le fournisseur de confiance Verified Access spécifié.

```
aws ec2 delete-verified-access-trust-provider \ 
     --verified-access-trust-provider-id vatp-0bb32de759a3e19e7
```

```
{ 
     "VerifiedAccessTrustProvider": { 
         "VerifiedAccessTrustProviderId": "vatp-0bb32de759a3e19e7", 
         "Description": "Testing Verified Access", 
         "TrustProviderType": "user", 
         "UserTrustProviderType": "iam-identity-center", 
         "PolicyReferenceName": "idc",
```

```
 "CreationTime": "2023-08-25T18:40:36", 
          "LastUpdatedTime": "2023-08-25T18:40:36" 
     }
}
```
Pour plus d'informations, consultez la section [Trust providers for Verified Access](https://docs.aws.amazon.com/verified-access/latest/ug/trust-providers.html) dans le Guide de l'utilisateur de AWS Verified Access.

• Pour API plus de détails, voir [DeleteVerifiedAccessTrustProvider](https://awscli.amazonaws.com/v2/documentation/api/latest/reference/ec2/delete-verified-access-trust-provider.html)la section Référence des AWS CLI commandes.

## **delete-volume**

L'exemple de code suivant montre comment utiliserdelete-volume.

AWS CLI

Pour supprimer un volume

Cet exemple de commande supprime un volume disponible dont l'ID de volume est devol-049df61146c4d7901. Si la commande réussit, aucune sortie n'est renvoyée.

Commande :

**aws ec2 delete-volume --volume-id** *vol-049df61146c4d7901*

• Pour API plus de détails, voir [DeleteVolumel](https://awscli.amazonaws.com/v2/documentation/api/latest/reference/ec2/delete-volume.html)a section Référence des AWS CLI commandes.

#### **delete-vpc-endpoint-connection-notifications**

L'exemple de code suivant montre comment utiliserdelete-vpc-endpoint-connectionnotifications.

### AWS CLI

Pour supprimer une notification de connexion d'un terminal

Cet exemple supprime la notification de connexion du point de terminaison spécifiée.

### Commande :

#### **aws ec2 delete-vpc-endpoint-connection-notifications --connection-notificationids** *vpce-nfn-008776de7e03f5abc*

#### Sortie :

```
{ 
   "Unsuccessful": []
}
```
• Pour API plus de détails, voir [DeleteVpcEndpointConnectionNotificationsl](https://awscli.amazonaws.com/v2/documentation/api/latest/reference/ec2/delete-vpc-endpoint-connection-notifications.html)a section Référence des AWS CLI commandes.

## **delete-vpc-endpoint-service-configurations**

L'exemple de code suivant montre comment utiliserdelete-vpc-endpoint-serviceconfigurations.

#### AWS CLI

Pour supprimer une configuration de service de point de terminaison

Cet exemple supprime la configuration de service de point de terminaison spécifiée.

Commande :

```
aws ec2 delete-vpc-endpoint-service-configurations --service-ids vpce-
svc-03d5ebb7d9579a2b3
```
Sortie :

```
{ 
    "Unsuccessful": []
}
```
• Pour API plus de détails, voir [DeleteVpcEndpointServiceConfigurations](https://awscli.amazonaws.com/v2/documentation/api/latest/reference/ec2/delete-vpc-endpoint-service-configurations.html)la section Référence des AWS CLI commandes.

#### **delete-vpc-endpoints**

L'exemple de code suivant montre comment utiliserdelete-vpc-endpoints.

### AWS CLI

Pour supprimer un point de terminaison

Cet exemple supprime les points de terminaison vpce-aa22bb33 et vpce-1a2b3c4d. En cas de réussite partielle ou d'échec de la commande, une liste des éléments ayant échoué est renvoyée. Si la commande aboutit, la liste renvoyée est vide.

Commande :

**aws ec2 delete-vpc-endpoints --vpc-endpoint-ids** *vpce-aa22bb33 vpce-1a2b3c4d*

Sortie :

```
{ 
   "Unsuccessful": []
}
```
• Pour API plus de détails, voir [DeleteVpcEndpointsl](https://awscli.amazonaws.com/v2/documentation/api/latest/reference/ec2/delete-vpc-endpoints.html)a section Référence des AWS CLI commandes.

#### **delete-vpc-peering-connection**

L'exemple de code suivant montre comment utiliserdelete-vpc-peering-connection.

AWS CLI

Pour supprimer une connexion VPC de peering

Cet exemple supprime la connexion d'VPCappairage spécifiée.

Commande :

**aws ec2 delete-vpc-peering-connection --vpc-peering-connection-id** *pcx-1a2b3c4d*

Sortie :

"Return": true

{

}

• Pour API plus de détails, voir [DeleteVpcPeeringConnectionl](https://awscli.amazonaws.com/v2/documentation/api/latest/reference/ec2/delete-vpc-peering-connection.html)a section Référence des AWS CLI commandes.

#### **delete-vpc**

L'exemple de code suivant montre comment utiliserdelete-vpc.

#### AWS CLI

Pour supprimer un VPC

Cet exemple supprime le paramètre spécifiéVPC. Si la commande réussit, aucune sortie n'est renvoyée.

Commande :

```
aws ec2 delete-vpc --vpc-id vpc-a01106c2
```
• Pour API plus de détails, voir [DeleteVpcl](https://awscli.amazonaws.com/v2/documentation/api/latest/reference/ec2/delete-vpc.html)a section Référence des AWS CLI commandes.

#### **delete-vpn-connection-route**

L'exemple de code suivant montre comment utiliserdelete-vpn-connection-route.

### AWS CLI

Pour supprimer un itinéraire statique d'une VPN connexion

Cet exemple supprime la route statique spécifiée de la VPN connexion spécifiée. Si la commande réussit, aucune sortie n'est renvoyée.

Commande :

```
aws ec2 delete-vpn-connection-route --vpn-connection-id vpn-40f41529 --destination-
cidr-block 11.12.0.0/16
```
• Pour API plus de détails, voir [DeleteVpnConnectionRoutel](https://awscli.amazonaws.com/v2/documentation/api/latest/reference/ec2/delete-vpn-connection-route.html)a section Référence des AWS CLI commandes.

#### **delete-vpn-connection**

L'exemple de code suivant montre comment utiliserdelete-vpn-connection.

#### AWS CLI

Pour supprimer une VPN connexion

Cet exemple supprime la VPN connexion spécifiée. Si la commande réussit, aucune sortie n'est renvoyée.

Commande :

```
aws ec2 delete-vpn-connection --vpn-connection-id vpn-40f41529
```
• Pour API plus de détails, voir [DeleteVpnConnectionl](https://awscli.amazonaws.com/v2/documentation/api/latest/reference/ec2/delete-vpn-connection.html)a section Référence des AWS CLI commandes.

### **delete-vpn-gateway**

L'exemple de code suivant montre comment utiliserdelete-vpn-gateway.

### AWS CLI

Pour supprimer une passerelle privée virtuelle

Cet exemple supprime la passerelle privée virtuelle spécifiée. Si la commande réussit, aucune sortie n'est renvoyée.

Commande :

**aws ec2 delete-vpn-gateway --vpn-gateway-id** *vgw-9a4cacf3*

• Pour API plus de détails, voir [DeleteVpnGatewayl](https://awscli.amazonaws.com/v2/documentation/api/latest/reference/ec2/delete-vpn-gateway.html)a section Référence des AWS CLI commandes.

### **deprovision-byoip-cidr**

L'exemple de code suivant montre comment utiliserdeprovision-byoip-cidr.

### AWS CLI

Pour empêcher l'utilisation d'une plage d'adresses IP

L'exemple suivant supprime l'utilisation de la plage d'adresses spécifiée AWS.

```
aws ec2 deprovision-byoip-cidr \ 
     --cidr 203.0.113.25/24
```
Sortie :

```
{ 
     "ByoipCidr": { 
          "Cidr": "203.0.113.25/24", 
          "State": "pending-deprovision" 
     }
}
```
• Pour API plus de détails, voir [DeprovisionByoipCidrl](https://awscli.amazonaws.com/v2/documentation/api/latest/reference/ec2/deprovision-byoip-cidr.html)a section Référence des AWS CLI commandes.

### **deprovision-ipam-pool-cidr**

L'exemple de code suivant montre comment utiliserdeprovision-ipam-pool-cidr.

AWS CLI

Pour déprovisionner un pool IPAM CIDR

L'deprovision-ipam-pool-cidrexemple suivant déprovisionne une ressource CIDR provisionnée vers un IPAM pool.

(Linux) :

```
aws ec2 deprovision-ipam-pool-cidr \ 
     --ipam-pool-id ipam-pool-02ec043a19bbe5d08 \ 
     --cidr 11.0.0.0/16
```
(Fenêtres) :

```
aws ec2 deprovision-ipam-pool-cidr ^
```

```
 --ipam-pool-id ipam-pool-02ec043a19bbe5d08 ^
 --cidr 11.0.0.0/16
```
Sortie :

```
{ 
     "IpamPoolCidr": { 
          "Cidr": "11.0.0.0/16", 
          "State": "pending-deprovision" 
     }
}
```
Pour plus d'informations, consultez la section [Deprovision pool CIDRs](https://docs.aws.amazon.com/vpc/latest/ipam/depro-pool-cidr-ipam.html) dans le guide de l'VPCIPAMutilisateur Amazon.

• Pour API plus de détails, voir [DeprovisionIpamPoolCidr](https://awscli.amazonaws.com/v2/documentation/api/latest/reference/ec2/deprovision-ipam-pool-cidr.html)la section Référence des AWS CLI commandes.

#### **deregister-image**

L'exemple de code suivant montre comment utiliserderegister-image.

AWS CLI

Pour annuler l'enregistrement d'un AMI

Cet exemple annule l'enregistrement du fichier spécifié. AMI Si la commande réussit, aucune sortie n'est renvoyée.

Commande :

**aws ec2 deregister-image --image-id** *ami-4fa54026*

• Pour API plus de détails, voir [DeregisterImagel](https://awscli.amazonaws.com/v2/documentation/api/latest/reference/ec2/deregister-image.html)a section Référence des AWS CLI commandes.

#### **deregister-instance-event-notification-attributes**

L'exemple de code suivant montre comment utiliserderegister-instance-eventnotification-attributes.

## AWS CLI

Exemple 1 : pour supprimer toutes les balises des notifications d'événements

L'deregister-instance-event-notification-attributesexemple suivant supprimeIncludeAllTagsOfInstance=true, ce qui a pour effet de IncludeAllTagsOfInstance définir surfalse.

```
aws ec2 deregister-instance-event-notification-attributes \ 
     --instance-tag-attribute IncludeAllTagsOfInstance=true
```
Sortie :

```
{ 
     "InstanceTagAttribute": { 
          "InstanceTagKeys": [], 
          "IncludeAllTagsOfInstance": true 
     }
}
```
Pour plus d'informations, consultez la section [Événements planifiés pour vos instances](https://docs.aws.amazon.com/AWSEC2/latest/UserGuide/monitoring-instances-status-check_sched.html) dans le guide de l'utilisateur Amazon Elastic Compute Cloud pour les instances Linux.

Exemple 2 : pour supprimer des balises spécifiques des notifications d'événements

L'deregister-instance-event-notification-attributesexemple suivant supprime la balise spécifiée des balises incluses dans les notifications d'événements. Pour décrire les autres balises incluses dans les notifications d'événements, utilisezdescribe-instance-eventnotification-attributes.

```
aws ec2 deregister-instance-event-notification-attributes \ 
     --instance-tag-attribute InstanceTagKeys="tag-key2"
```

```
{ 
     "InstanceTagAttribute": { 
          "InstanceTagKeys": [ 
               "tag-key2" 
          ], 
          "IncludeAllTagsOfInstance": false 
     }
```
}

Pour plus d'informations, consultez la section [Événements planifiés pour vos instances](https://docs.aws.amazon.com/AWSEC2/latest/UserGuide/monitoring-instances-status-check_sched.html) dans le guide de l'utilisateur Amazon Elastic Compute Cloud pour les instances Linux.

• Pour API plus de détails, voir [DeregisterInstanceEventNotificationAttributesl](https://awscli.amazonaws.com/v2/documentation/api/latest/reference/ec2/deregister-instance-event-notification-attributes.html)a section Référence des AWS CLI commandes.

### **deregister-transit-gateway-multicast-group-members**

L'exemple de code suivant montre comment utiliserderegister-transit-gateway-multicastgroup-members.

#### AWS CLI

Pour désenregistrer les membres d'un groupe de multidiffusion

Cet exemple désenregistre le membre du groupe d'interface réseau spécifié du groupe de multidiffusion de la passerelle de transit.

```
aws ec2 deregister-transit-gateway-multicast-group-members \ 
     --transit-gateway-multicast-domain-id tgw-mcast-domain-0c4905cef7EXAMPLE \ 
     --group-ip-address 224.0.1.0 \ 
     --network-interface-ids eni-0e246d3269EXAMPLE
```
Sortie :

```
{ 
     "DeregisteredMulticastGroupMembers": { 
          "TransitGatewayMulticastDomainId": "tgw-mcast-domain-0c4905cef7EXAMPLE", 
          "RegisteredNetworkInterfaceIds": [ 
              "eni-0e246d3269EXAMPLE" 
         ], 
          "GroupIpAddress": "224.0.1.0" 
     }
}
```
Pour plus d'informations, consultez la section [Désenregistrer les membres d'un groupe de](https://docs.aws.amazon.com/vpc/latest/tgw/working-with-multicast.html#remove-members-multicast-group)  [multidiffusion](https://docs.aws.amazon.com/vpc/latest/tgw/working-with-multicast.html#remove-members-multicast-group) dans le guide de l'utilisateur de AWS Transit Gateways.

• Pour API plus de détails, voir [DeregisterTransitGatewayMulticastGroupMembers](https://awscli.amazonaws.com/v2/documentation/api/latest/reference/ec2/deregister-transit-gateway-multicast-group-members.html)la section Référence des AWS CLI commandes.

## **deregister-transit-gateway-multicast-group-source**

L'exemple de code suivant montre comment utiliserderegister-transit-gateway-multicastgroup-source.

AWS CLI

Pour désenregistrer une source du groupe de multidiffusion de la passerelle de transit

Cet exemple désenregistre la source du groupe d'interfaces réseau spécifiée du groupe de multidiffusion.

```
aws ec2 register-transit-gateway-multicast-group-sources \ 
     --transit-gateway-multicast-domain-id tgw-mcast-domain-0c4905cef79d6e597 \ 
     --group-ip-address 224.0.1.0 \ 
     --network-interface-ids eni-07f290fc3c090cbae
```
Sortie :

```
{ 
     "DeregisteredMulticastGroupSources": { 
          "TransitGatewayMulticastDomainId": "tgw-mcast-domain-0c4905cef79d6e597", 
          "DeregisteredNetworkInterfaceIds": [ 
              "eni-07f290fc3c090cbae" 
         ], 
          "GroupIpAddress": "224.0.1.0" 
     }
}
```
Pour plus d'informations, consultez la section [Désenregistrer les sources d'un groupe de](https://docs.aws.amazon.com/vpc/latest/tgw/working-with-multicast.html#remove-source-multicast-group)  [multidiffusion](https://docs.aws.amazon.com/vpc/latest/tgw/working-with-multicast.html#remove-source-multicast-group) dans le guide de l'utilisateur de AWS Transit Gateways.

• Pour API plus de détails, voir [DeregisterTransitGatewayMulticastGroupSource](https://awscli.amazonaws.com/v2/documentation/api/latest/reference/ec2/deregister-transit-gateway-multicast-group-source.html)la section Référence des AWS CLI commandes.

### **describe-account-attributes**

L'exemple de code suivant montre comment utiliserdescribe-account-attributes.

AWS CLI

Pour décrire tous les attributs de votre AWS compte

Cet exemple décrit les attributs de votre AWS compte.

#### Commande :

**aws ec2 describe-account-attributes**

```
{ 
    "AccountAttributes": [ 
        { 
            "AttributeName": "vpc-max-security-groups-per-interface", 
            "AttributeValues": [ 
\overline{a} "AttributeValue": "5" 
 } 
 ] 
        }, 
        { 
            "AttributeName": "max-instances", 
            "AttributeValues": [ 
\overline{a} "AttributeValue": "20" 
 } 
            ] 
        }, 
        { 
            "AttributeName": "supported-platforms", 
            "AttributeValues": [ 
\overline{a} "AttributeValue": "EC2" 
               }, 
\overline{a} "AttributeValue": "VPC" 
 } 
 ] 
        }, 
        { 
            "AttributeName": "default-vpc", 
            "AttributeValues": [ 
\overline{a} "AttributeValue": "none" 
 }
```

```
 ] 
       }, 
       { 
           "AttributeName": "max-elastic-ips", 
           "AttributeValues": [ 
\overline{a} "AttributeValue": "5" 
 } 
 ] 
       }, 
       { 
           "AttributeName": "vpc-max-elastic-ips", 
           "AttributeValues": [ 
\overline{a} "AttributeValue": "5" 
 } 
 ] 
       } 
    ]
}
```
Pour décrire un attribut unique de votre AWS compte

Cet exemple décrit l'supported-platformsattribut de votre AWS compte.

Commande :

**aws ec2 describe-account-attributes --attribute-names** *supported-platforms*

```
{ 
    "AccountAttributes": [ 
        { 
            "AttributeName": "supported-platforms", 
            "AttributeValues": [ 
\overline{a} "AttributeValue": "EC2" 
                }, 
\overline{a} "AttributeValue": "VPC" 
 }
```
 ] } ] }

• Pour API plus de détails, voir [DescribeAccountAttributesl](https://awscli.amazonaws.com/v2/documentation/api/latest/reference/ec2/describe-account-attributes.html)a section Référence des AWS CLI commandes.

### **describe-address-transfers**

L'exemple de code suivant montre comment utiliserdescribe-address-transfers.

#### AWS CLI

Pour décrire un transfert d'adresse IP élastique

L'describe-address-transfersexemple suivant décrit le transfert d'adresse IP élastique pour l'adresse IP élastique spécifiée.

```
aws ec2 describe-address-transfers \ 
     --allocation-ids eipalloc-09ad461b0d03f6aaf
```
Sortie :

```
{ 
     "AddressTransfers": [ 
         \{ "PublicIp": "100.21.184.216", 
              "AllocationId": "eipalloc-09ad461b0d03f6aaf", 
              "TransferAccountId": "123456789012", 
              "TransferOfferExpirationTimestamp": "2023-02-22T22:51:01.000Z", 
              "AddressTransferStatus": "pending" 
         } 
    \mathbf{I}}
```
Pour plus d'informations, consultez [Transfer Elastic IP address](https://docs.aws.amazon.com/vpc/latest/userguide/vpc-eips.html#transfer-EIPs-intro) dans le guide de VPC l'utilisateur Amazon.

• Pour API plus de détails, voir [DescribeAddressTransfers](https://awscli.amazonaws.com/v2/documentation/api/latest/reference/ec2/describe-address-transfers.html)la section Référence des AWS CLI commandes.

## **describe-addresses-attribute**

L'exemple de code suivant montre comment utiliserdescribe-addresses-attribute.

AWS CLI

Pour afficher les attributs du nom de domaine associés à une adresse IP élastique

Les describe-addresses-attribute exemples suivants renvoient les attributs du nom de domaine associé à l'adresse IP élastique.

Linux :

```
aws ec2 describe-addresses-attribute \ 
     --allocation-ids eipalloc-abcdef01234567890 \ 
     --attribute domain-name
```
Windows ·

```
aws ec2 describe-addresses-attribute ^
     --allocation-ids eipalloc-abcdef01234567890 ^
     --attribute domain-name
```
Sortie :

```
{ 
      "Addresses": [ 
           { 
               "PublicIp": "192.0.2.0", 
               "AllocationId": "eipalloc-abcdef01234567890", 
               "PtrRecord": "example.com." 
          } 
    \mathbf{I}}
```
Pour afficher les attributs d'une adresse IP élastique, vous devez d'abord avoir associé un nom de domaine à l'adresse IP élastique. Pour plus d'informations, consultez la section [Utiliser l'inverse](https://docs.aws.amazon.com/AWSEC2/latest/UserGuide/elastic-ip-addresses-eip.html#Using_Elastic_Addressing_Reverse_DNS) [DNS pour les applications de messagerie](https://docs.aws.amazon.com/AWSEC2/latest/UserGuide/elastic-ip-addresses-eip.html#Using_Elastic_Addressing_Reverse_DNS) dans le Guide de EC2 l'utilisateur Amazon ou [modify](https://awscli.amazonaws.com/v2/documentation/api/latest/reference/ec2/modify-address-attribute.html)[address-attribute](https://awscli.amazonaws.com/v2/documentation/api/latest/reference/ec2/modify-address-attribute.html)dans le AWS CLICommand Reference.

• Pour API plus de détails, voir [DescribeAddressesAttributel](https://awscli.amazonaws.com/v2/documentation/api/latest/reference/ec2/describe-addresses-attribute.html)a section Référence des AWS CLI commandes.

### **describe-addresses**

L'exemple de code suivant montre comment utiliserdescribe-addresses.

AWS CLI

Exemple 1 : récupération des détails de toutes vos adresses IP Elastic

L'exemple describe addresses suivant affiche les détails de vos adresses IP Elastic.

**aws ec2 describe-addresses**

Sortie :

```
{ 
     "Addresses": [ 
          { 
              "InstanceId": "i-1234567890abcdef0", 
              "PublicIp": "198.51.100.0", 
              "PublicIpv4Pool": "amazon", 
              "Domain": "standard" 
          }, 
          { 
              "Domain": "vpc", 
              "PublicIpv4Pool": "amazon", 
              "InstanceId": "i-1234567890abcdef0", 
              "NetworkInterfaceId": "eni-12345678", 
              "AssociationId": "eipassoc-12345678", 
              "NetworkInterfaceOwnerId": "123456789012", 
              "PublicIp": "203.0.113.0", 
              "AllocationId": "eipalloc-12345678", 
              "PrivateIpAddress": "10.0.1.241" 
          } 
    \mathbf{I}}
```
Exemple 2 : Pour récupérer les informations relatives à vos adresses IP Elastic pour EC2 - VPC

L'describe-addressesexemple suivant affiche les détails de vos adresses IP élastiques à utiliser avec les instances d'unVPC.

```
aws ec2 describe-addresses \
```
#### **--filters** *"Name=domain,Values=vpc"*

Sortie :

```
{ 
     "Addresses": [ 
         { 
              "Domain": "vpc", 
              "PublicIpv4Pool": "amazon", 
              "InstanceId": "i-1234567890abcdef0", 
              "NetworkInterfaceId": "eni-12345678", 
              "AssociationId": "eipassoc-12345678", 
              "NetworkInterfaceOwnerId": "123456789012", 
              "PublicIp": "203.0.113.0", 
              "AllocationId": "eipalloc-12345678", 
              "PrivateIpAddress": "10.0.1.241" 
         } 
     ]
}
```
Exemple 3 : récupération des détails d'une adresse IP Elastic spécifiée selon l'identifiant d'allocation

L'describe-addressesexemple suivant affiche des détails sur l'adresse IP élastique avec l'ID d'allocation spécifié, qui est associée à une instance dans EC2 -VPC.

```
aws ec2 describe-addresses \ 
     --allocation-ids eipalloc-282d9641
```

```
{ 
     "Addresses": [ 
          { 
              "Domain": "vpc", 
              "PublicIpv4Pool": "amazon", 
              "InstanceId": "i-1234567890abcdef0", 
              "NetworkInterfaceId": "eni-1a2b3c4d", 
              "AssociationId": "eipassoc-123abc12", 
              "NetworkInterfaceOwnerId": "1234567891012", 
              "PublicIp": "203.0.113.25", 
              "AllocationId": "eipalloc-282d9641",
```

```
 "PrivateIpAddress": "10.251.50.12" 
          } 
     ]
}
```
Exemple 4 : Pour récupérer des informations sur une adresse IP élastique spécifiée par son adresse IP VPC privée

L'describe-addressesexemple suivant affiche des détails sur l'adresse IP élastique associée à une adresse IP privée particulière dans EC2 -VPC.

```
aws ec2 describe-addresses \ 
     --filters "Name=private-ip-address,Values=10.251.50.12"
```
Exemple 5 : Pour récupérer des informations sur les adresses IP Elastic dans EC2 -Classic

TTheL'describe-addressesexemple suivant affiche les détails de vos adresses IP élastiques à utiliser dans EC2 -Classic.

```
aws ec2 describe-addresses \ 
     --filters "Name=domain,Values=standard"
```
Sortie :

```
{ 
      "Addresses": [ 
          { 
               "InstanceId": "i-1234567890abcdef0", 
               "PublicIp": "203.0.110.25", 
               "PublicIpv4Pool": "amazon", 
               "Domain": "standard" 
          } 
    \mathbf{I}}
```
Exemple 6 : récupération des détails d'une adresse IP Elastic spécifiée au moyen de son adresse IP publique

L'describe-addressesexemple suivant affiche des détails sur l'adresse IP élastique avec la valeur203.0.110.25, qui est associée à une instance dans EC2 -Classic.

```
aws ec2 describe-addresses \ 
     --public-ips 203.0.110.25
```
Sortie :

```
{ 
      "Addresses": [ 
           { 
               "InstanceId": "i-1234567890abcdef0", 
               "PublicIp": "203.0.110.25", 
               "PublicIpv4Pool": "amazon", 
               "Domain": "standard" 
          } 
    \mathbf{I}}
```
• Pour API plus de détails, voir [DescribeAddresses](https://awscli.amazonaws.com/v2/documentation/api/latest/reference/ec2/describe-addresses.html)la section Référence des AWS CLI commandes.

### **describe-aggregate-id-format**

L'exemple de code suivant montre comment utiliserdescribe-aggregate-id-format.

AWS CLI

Pour décrire les paramètres de format d'identification plus longs pour tous les types de ressources d'une région

L'describe-aggregate-id-formatexemple suivant décrit l'état général du format d'identifiant long pour la région actuelle. La Deadline valeur indique que les délais pour que ces ressources passent définitivement du format d'identifiant court au format d'identifiant long ont expiré. La UseLongIdsAggregated valeur indique que tous les IAM utilisateurs et IAM rôles sont configurés pour utiliser le format d'identifiant long pour tous les types de ressources.

```
aws ec2 describe-aggregate-id-format
```
Sortie :

{

"UseLongIdsAggregated": true,

```
 "Statuses": [ 
          { 
               "Deadline": "2018-08-13T02:00:00.000Z", 
               "Resource": "network-interface-attachment", 
               "UseLongIds": true 
          }, 
          { 
               "Deadline": "2016-12-13T02:00:00.000Z", 
               "Resource": "instance", 
               "UseLongIds": true 
          }, 
          { 
               "Deadline": "2018-08-13T02:00:00.000Z", 
               "Resource": "elastic-ip-association", 
               "UseLongIds": true 
          }, 
          ... 
    \mathbf{I}}
```
• Pour API plus de détails, voir [DescribeAggregateIdFormatl](https://awscli.amazonaws.com/v2/documentation/api/latest/reference/ec2/describe-aggregate-id-format.html)a section Référence des AWS CLI commandes.

# **describe-availability-zones**

L'exemple de code suivant montre comment utiliserdescribe-availability-zones.

AWS CLI

Description de vos zones de disponibilité

L'exemple suivant describe-availability-zones affiche les détails des zones de disponibilité mises à votre disposition. La réponse n'inclut que les zones de disponibilité pour la région actuelle. Dans cet exemple, la région par défaut du profil us-west-2 (Oregon) est utilisée.

```
aws ec2 describe-availability-zones
```

```
{ 
      "AvailabilityZones": [ 
           {
```

```
 "State": "available", 
     "OptInStatus": "opt-in-not-required", 
     "Messages": [], 
     "RegionName": "us-west-2", 
     "ZoneName": "us-west-2a", 
     "ZoneId": "usw2-az1", 
     "GroupName": "us-west-2", 
     "NetworkBorderGroup": "us-west-2" 
 }, 
 { 
     "State": "available", 
     "OptInStatus": "opt-in-not-required", 
     "Messages": [], 
     "RegionName": "us-west-2", 
     "ZoneName": "us-west-2b", 
     "ZoneId": "usw2-az2", 
     "GroupName": "us-west-2", 
     "NetworkBorderGroup": "us-west-2" 
 }, 
 { 
     "State": "available", 
     "OptInStatus": "opt-in-not-required", 
     "Messages": [], 
     "RegionName": "us-west-2", 
     "ZoneName": "us-west-2c", 
     "ZoneId": "usw2-az3", 
     "GroupName": "us-west-2", 
     "NetworkBorderGroup": "us-west-2" 
 }, 
 { 
     "State": "available", 
     "OptInStatus": "opt-in-not-required", 
     "Messages": [], 
     "RegionName": "us-west-2", 
     "ZoneName": "us-west-2d", 
     "ZoneId": "usw2-az4", 
     "GroupName": "us-west-2", 
     "NetworkBorderGroup": "us-west-2" 
 }, 
 { 
     "State": "available", 
     "OptInStatus": "opted-in", 
     "Messages": [], 
     "RegionName": "us-west-2",
```

```
 "ZoneName": "us-west-2-lax-1a", 
               "ZoneId": "usw2-lax1-az1", 
               "GroupName": "us-west-2-lax-1", 
               "NetworkBorderGroup": "us-west-2-lax-1" 
          } 
    \mathbf{I}}
```
• Pour API plus de détails, voir [DescribeAvailabilityZonesl](https://awscli.amazonaws.com/v2/documentation/api/latest/reference/ec2/describe-availability-zones.html)a section Référence des AWS CLI commandes.

### **describe-aws-network-performance-metric-subscription**

L'exemple de code suivant montre comment utiliserdescribe-aws-network-performancemetric-subscription.

### AWS CLI

Pour décrire vos abonnements aux métriques

L'describe-aws-network-performance-metric-subscriptionsexemple suivant décrit vos abonnements aux métriques.

**aws ec2 describe-aws-network-performance-metric-subscriptions**

Sortie :

```
{ 
     "Subscriptions": [ 
         \{ "Source": "us-east-1", 
               "Destination": "eu-west-1", 
               "Metric": "aggregate-latency", 
               "Statistic": "p50", 
               "Period": "five-minutes" 
          } 
    \mathbf{I}}
```
Pour plus d'informations, consultez la section [Gérer les abonnements](https://docs.aws.amazon.com/network-manager/latest/infrastructure-performance/nmip-subscriptions-cw.html) dans le Guide de l'utilisateur sur les performances de l'infrastructure.

• Pour API plus de détails, voir [DescribeAwsNetworkPerformanceMetricSubscriptionl](https://awscli.amazonaws.com/v2/documentation/api/latest/reference/ec2/describe-aws-network-performance-metric-subscription.html)a section Référence des AWS CLI commandes.

### **describe-aws-network-performance-metric-subscriptions**

L'exemple de code suivant montre comment utiliserdescribe-aws-network-performancemetric-subscriptions.

AWS CLI

Pour décrire vos abonnements aux métriques

L'describe-aws-network-performance-metric-subscriptionsexemple suivant décrit vos abonnements aux métriques.

**aws ec2 describe-aws-network-performance-metric-subscriptions**

Sortie :

```
{ 
     "Subscriptions": [ 
          { 
               "Source": "us-east-1", 
               "Destination": "eu-west-1", 
               "Metric": "aggregate-latency", 
               "Statistic": "p50", 
               "Period": "five-minutes" 
          } 
     ]
}
```
Pour plus d'informations, consultez la section [Gérer les abonnements](https://docs.aws.amazon.com/network-manager/latest/infrastructure-performance/nmip-subscriptions-cw.html) dans le Guide de l'utilisateur sur les performances de l'infrastructure.

• Pour API plus de détails, voir [DescribeAwsNetworkPerformanceMetricSubscriptionsl](https://awscli.amazonaws.com/v2/documentation/api/latest/reference/ec2/describe-aws-network-performance-metric-subscriptions.html)a section Référence des AWS CLI commandes.

# **describe-bundle-tasks**

L'exemple de code suivant montre comment utiliserdescribe-bundle-tasks.

## AWS CLI

Pour décrire les tâches de votre bundle

Cet exemple décrit toutes vos tâches groupées.

Commande :

**aws ec2 describe-bundle-tasks**

Sortie :

```
{ 
   "BundleTasks": [ 
     { 
        "UpdateTime": "2015-09-15T13:26:54.000Z", 
        "InstanceId": "i-1234567890abcdef0", 
        "Storage": { 
          "S3": { 
               "Prefix": "winami", 
               "Bucket": "bundletasks" 
          } 
        }, 
        "State": "bundling", 
        "StartTime": "2015-09-15T13:24:35.000Z", 
        "Progress": "3%", 
        "BundleId": "bun-2a4e041c" 
     } 
  \mathbf{I}}
```
• Pour API plus de détails, voir [DescribeBundleTasksl](https://awscli.amazonaws.com/v2/documentation/api/latest/reference/ec2/describe-bundle-tasks.html)a section Référence des AWS CLI commandes.

# **describe-byoip-cidrs**

L'exemple de code suivant montre comment utiliserdescribe-byoip-cidrs.

# AWS CLI

Pour décrire vos plages d'adresses provisionnées

L'describe-byoip-cidrsexemple suivant affiche des détails sur les plages d'IPv4adresses publiques que vous avez configurées pour être utilisées par AWS.

#### **aws ec2 describe-byoip-cidrs**

Sortie :

```
{ 
      "ByoipCidrs": [ 
          \left\{ \right. "Cidr": "203.0.113.25/24", 
                 "StatusMessage": "ipv4pool-ec2-1234567890abcdef0", 
                 "State": "provisioned" 
           } 
     \mathbf{I}}
```
• Pour API plus de détails, voir [DescribeByoipCidrsl](https://awscli.amazonaws.com/v2/documentation/api/latest/reference/ec2/describe-byoip-cidrs.html)a section Référence des AWS CLI commandes.

#### **describe-capacity-reservation-fleets**

L'exemple de code suivant montre comment utiliserdescribe-capacity-reservation-fleets.

AWS CLI

Pour consulter une flotte de réservation de capacité

L'describe-capacity-reservation-fleetsexemple suivant répertorie les informations de configuration et de capacité pour le parc de réservation de capacité spécifié. Il contient également des détails sur les réservations de capacité individuelles qui se trouvent au sein de la flotte. :

```
aws ec2 describe-capacity-reservation-fleets \ 
     --capacity-reservation-fleet-ids crf-abcdef01234567890
```

```
{ 
      "CapacityReservationFleets": [ 
\overline{\mathcal{L}} "Status": "active",
```

```
 "EndDate": "2022-12-31T23:59:59.000Z", 
              "InstanceMatchCriteria": "open", 
              "Tags": [], 
              "CapacityReservationFleetId": "crf-abcdef01234567890", 
              "Tenancy": "default", 
              "InstanceTypeSpecifications": [ 
\overline{a} "CapacityReservationId": "cr-1234567890abcdef0", 
                      "AvailabilityZone": "us-east-1a", 
                      "FulfilledCapacity": 5.0, 
                      "Weight": 1.0, 
                      "CreateDate": "2022-07-02T08:34:33.398Z", 
                      "InstancePlatform": "Linux/UNIX", 
                      "TotalInstanceCount": 5, 
                      "Priority": 1, 
                      "EbsOptimized": true, 
                      "InstanceType": "m5.xlarge" 
 } 
             ], 
              "TotalTargetCapacity": 5, 
              "TotalFulfilledCapacity": 5.0, 
              "CreateTime": "2022-07-02T08:34:33.397Z", 
              "AllocationStrategy": "prioritized" 
         } 
     ]
}
```
Pour plus d'informations sur les flottes de réservation de capacité, consultez la section [Flottes de](https://docs.aws.amazon.com/AWSEC2/latest/UserGuide/cr-fleets.html)  [réservation de capacité](https://docs.aws.amazon.com/AWSEC2/latest/UserGuide/cr-fleets.html) dans le guide de EC2l'utilisateur Amazon.

• Pour API plus de détails, voir [DescribeCapacityReservationFleetsl](https://awscli.amazonaws.com/v2/documentation/api/latest/reference/ec2/describe-capacity-reservation-fleets.html)a section Référence des AWS CLI commandes.

#### **describe-capacity-reservations**

L'exemple de code suivant montre comment utiliserdescribe-capacity-reservations.

AWS CLI

Exemple 1 : Pour décrire une ou plusieurs de vos réservations de capacité

L'describe-capacity-reservationsexemple suivant affiche les détails de toutes vos réservations de capacité dans la AWS région actuelle.

#### **aws ec2 describe-capacity-reservations**

### Sortie :

```
{ 
     "CapacityReservations": [ 
          { 
              "CapacityReservationId": "cr-1234abcd56EXAMPLE ", 
              "EndDateType": "unlimited", 
              "AvailabilityZone": "eu-west-1a", 
              "InstanceMatchCriteria": "open", 
              "Tags": [], 
              "EphemeralStorage": false, 
              "CreateDate": "2019-08-16T09:03:18.000Z", 
              "AvailableInstanceCount": 1, 
              "InstancePlatform": "Linux/UNIX", 
              "TotalInstanceCount": 1, 
              "State": "active", 
              "Tenancy": "default", 
              "EbsOptimized": true, 
              "InstanceType": "a1.medium" 
         }, 
         { 
              "CapacityReservationId": "cr-abcdEXAMPLE9876ef ", 
              "EndDateType": "unlimited", 
              "AvailabilityZone": "eu-west-1a", 
              "InstanceMatchCriteria": "open", 
              "Tags": [], 
              "EphemeralStorage": false, 
              "CreateDate": "2019-08-07T11:34:19.000Z", 
              "AvailableInstanceCount": 3, 
              "InstancePlatform": "Linux/UNIX", 
              "TotalInstanceCount": 3, 
              "State": "cancelled", 
              "Tenancy": "default", 
              "EbsOptimized": true, 
              "InstanceType": "m5.large" 
         } 
     ]
}
```
# Exemple 2 : Pour décrire une ou plusieurs de vos réservations de capacité

L'describe-capacity-reservationsexemple suivant affiche les détails relatifs à la réservation de capacité spécifiée.

```
aws ec2 describe-capacity-reservations \ 
     --capacity-reservation-ids cr-1234abcd56EXAMPLE
```
Sortie :

```
{ 
     "CapacityReservations": [ 
          { 
              "CapacityReservationId": "cr-1234abcd56EXAMPLE", 
              "EndDateType": "unlimited", 
              "AvailabilityZone": "eu-west-1a", 
              "InstanceMatchCriteria": "open", 
              "Tags": [], 
              "EphemeralStorage": false, 
              "CreateDate": "2019-08-16T09:03:18.000Z", 
              "AvailableInstanceCount": 1, 
              "InstancePlatform": "Linux/UNIX", 
              "TotalInstanceCount": 1, 
              "State": "active", 
              "Tenancy": "default", 
              "EbsOptimized": true, 
              "InstanceType": "a1.medium" 
          } 
    \mathbf{I}}
```
Pour plus d'informations, [consultez la section Afficher une réservation de capacité](https://docs.aws.amazon.com/AWSEC2/latest/UserGuide/capacity-reservations-using.html#capacity-reservations-view) dans le guide de l'utilisateur Amazon Elastic Compute Cloud pour les instances Linux.

• Pour API plus de détails, voir [DescribeCapacityReservations](https://awscli.amazonaws.com/v2/documentation/api/latest/reference/ec2/describe-capacity-reservations.html)la section Référence des AWS CLI commandes.

# **describe-carrier-gateways**

L'exemple de code suivant montre comment utiliserdescribe-carrier-gateways.

# AWS CLI

Pour décrire toutes les passerelles des opérateurs

L'describe-carrier-gatewaysexemple suivant répertorie toutes les passerelles de votre opérateur.

```
aws ec2 describe-carrier-gateways
```
Sortie :

```
{ 
     "CarrierGateways": [ 
         { 
             "CarrierGatewayId": "cagw-0465cdEXAMPLE1111", 
             "VpcId": "vpc-0c529aEXAMPLE", 
             "State": "available", 
             "OwnerId": "123456789012", 
             "Tags": [ 
\overline{a} "Key": "example", 
                     "Value": "tag" 
 } 
 ] 
         } 
     ]
}
```
Pour plus d'informations, consultez Carrier Gateways< https://docs.aws.amazon.com/vpc/latest/ userguide/Carrier\_Gateway.html > dans le guide de l'utilisateur d'Amazon Virtual Private Cloud.

• Pour API plus de détails, voir [DescribeCarrierGatewaysl](https://awscli.amazonaws.com/v2/documentation/api/latest/reference/ec2/describe-carrier-gateways.html)a section Référence des AWS CLI commandes.

# **describe-classic-link-instances**

L'exemple de code suivant montre comment utiliserdescribe-classic-link-instances.

AWS CLI

Pour décrire les instances EC2 -Classic liées

Cet exemple répertorie toutes vos instances EC2 -Classic liées.

Commande :

#### **aws ec2 describe-classic-link-instances**

### Sortie :

```
{ 
       "Instances": [ 
\overline{a} "InstanceId": "i-1234567890abcdef0", 
                   "VpcId": "vpc-88888888", 
                   "Groups": [ 
\{ "GroupId": "sg-11122233" 
 } 
, and the contract of \mathbf{I}, the contract of \mathbf{I} "Tags": [ 
\{ "Value": "ClassicInstance", 
                               "Key": "Name" 
 } 
\blacksquare }, 
\overline{a} "InstanceId": "i-0598c7d356eba48d7", 
                   "VpcId": "vpc-12312312", 
                   "Groups": [ 
\{ "GroupId": "sg-aabbccdd" 
 } 
, and the contract of \mathbf{I}, the contract of \mathbf{I} "Tags": [ 
\{ "Value": "ClassicInstance2", 
                               "Key": "Name" 
 } 
\blacksquare } 
      \mathbf{I}}
```
Cet exemple répertorie toutes vos instances EC2 -Classic liées et filtre la réponse pour n'inclure que les instances liées à VPC vpc-88888888.

#### Commande :

**aws ec2 describe-classic-link-instances --filter** *"Name=vpc-id,Values=vpc-88888888"*

#### Sortie :

```
{ 
       "Instances": [ 
\overline{a} "InstanceId": "i-1234567890abcdef0", 
                   "VpcId": "vpc-88888888", 
                   "Groups": [ 
\{ "GroupId": "sg-11122233" 
 } 
, and the contract of \mathbf{I}, the contract of \mathbf{I} "Tags": [ 
\{ "Value": "ClassicInstance", 
                              "Key": "Name" 
 } 
\blacksquare } 
      ]
}
```
• Pour API plus de détails, voir [DescribeClassicLinkInstancesl](https://awscli.amazonaws.com/v2/documentation/api/latest/reference/ec2/describe-classic-link-instances.html)a section Référence des AWS CLI commandes.

# **describe-client-vpn-authorization-rules**

L'exemple de code suivant montre comment utiliserdescribe-client-vpn-authorizationrules.

## AWS CLI

Pour décrire les règles d'autorisation pour un point de VPN terminaison client

L'describe-client-vpn-authorization-rulesexemple suivant affiche des détails sur les règles d'autorisation pour le point de VPN terminaison client spécifié.

**aws ec2 describe-client-vpn-authorization-rules \** 

 **--client-vpn-endpoint-id** *cvpn-endpoint-123456789123abcde*

#### Sortie :

```
{ 
     "AuthorizationRules": [ 
         { 
              "ClientVpnEndpointId": "cvpn-endpoint-123456789123abcde", 
              "GroupId": "", 
              "AccessAll": true, 
              "DestinationCidr": "0.0.0.0/0", 
              "Status": { 
                  "Code": "active" 
 } 
         } 
     ]
}
```
Pour plus d'informations, consultez la section [Règles d'autorisation](https://docs.aws.amazon.com/vpn/latest/clientvpn-admin/cvpn-working-rules.html) dans le Guide de VPN l'administrateur AWS client.

• Pour API plus de détails, voir [DescribeClientVpnAuthorizationRules](https://awscli.amazonaws.com/v2/documentation/api/latest/reference/ec2/describe-client-vpn-authorization-rules.html)la section Référence des AWS CLI commandes.

#### **describe-client-vpn-connections**

L'exemple de code suivant montre comment utiliserdescribe-client-vpn-connections.

AWS CLI

Pour décrire les connexions à un point de VPN terminaison client

L'describe-client-vpn-connectionsexemple suivant affiche des détails sur les connexions client au point de VPN terminaison client spécifié.

```
aws ec2 describe-client-vpn-connections \ 
     --client-vpn-endpoint-id cvpn-endpoint-123456789123abcde
```

```
 "Connections": [ 
         { 
              "ClientVpnEndpointId": "cvpn-endpoint-123456789123abcde", 
              "Timestamp": "2019-08-12 07:58:34", 
              "ConnectionId": "cvpn-connection-0e03eb24267165acd", 
              "ConnectionEstablishedTime": "2019-08-12 07:57:14", 
              "IngressBytes": "32302", 
              "EgressBytes": "5696", 
              "IngressPackets": "332", 
              "EgressPackets": "67", 
              "ClientIp": "172.31.0.225", 
              "CommonName": "client1.domain.tld", 
              "Status": { 
                  "Code": "terminated" 
              }, 
              "ConnectionEndTime": "2019-08-12 07:58:34" 
         }, 
          { 
              "ClientVpnEndpointId": "cvpn-endpoint-123456789123abcde", 
              "Timestamp": "2019-08-12 08:02:54", 
              "ConnectionId": "cvpn-connection-00668867a40f18253", 
              "ConnectionEstablishedTime": "2019-08-12 08:02:53", 
              "IngressBytes": "2951", 
              "EgressBytes": "2611", 
              "IngressPackets": "9", 
              "EgressPackets": "6", 
              "ClientIp": "172.31.0.226", 
              "CommonName": "client1.domain.tld", 
              "Status": { 
                  "Code": "active" 
              }, 
              "ConnectionEndTime": "-" 
         } 
    \mathbf{I}}
```
Pour plus d'informations, consultez la section [Connexions client](https://docs.aws.amazon.com/vpn/latest/clientvpn-admin/cvpn-working-connections.html) dans le Guide de VPN l'administrateur AWS client.

• Pour API plus de détails, voir [DescribeClientVpnConnections](https://awscli.amazonaws.com/v2/documentation/api/latest/reference/ec2/describe-client-vpn-connections.html)la section Référence des AWS CLI commandes.

# **describe-client-vpn-endpoints**

L'exemple de code suivant montre comment utiliserdescribe-client-vpn-endpoints.

AWS CLI

Pour décrire les points de VPN terminaison de vos clients

L'describe-client-vpn-endpointsexemple suivant affiche des détails sur tous les VPN points de terminaison de votre client.

**aws ec2 describe-client-vpn-endpoints**

```
{ 
     "ClientVpnEndpoints": [ 
         { 
             "ClientVpnEndpointId": "cvpn-endpoint-123456789123abcde", 
             "Description": "Endpoint for Admin access", 
             "Status": { 
                 "Code": "available" 
             }, 
             "CreationTime": "2020-11-13T11:37:27", 
             "DnsName": "*.cvpn-endpoint-123456789123abcde.prod.clientvpn.ap-
south-1.amazonaws.com", 
             "ClientCidrBlock": "172.31.0.0/16", 
             "DnsServers": [ 
                 "8.8.8.8" 
             ], 
             "SplitTunnel": false, 
             "VpnProtocol": "openvpn", 
             "TransportProtocol": "udp", 
             "VpnPort": 443, 
             "ServerCertificateArn": "arn:aws:acm:ap-
south-1:123456789012:certificate/a1b2c3d4-5678-90ab-cdef-11111EXAMPLE", 
             "AuthenticationOptions": [ 
\overline{a} "Type": "certificate-authentication", 
                      "MutualAuthentication": { 
                          "ClientRootCertificateChain": "arn:aws:acm:ap-
south-1:123456789012:certificate/a1b2c3d4-5678-90ab-cdef-22222EXAMPLE" 
 }
```

```
 } 
             ], 
             "ConnectionLogOptions": { 
                 "Enabled": true, 
                 "CloudwatchLogGroup": "Client-vpn-connection-logs", 
                 "CloudwatchLogStream": "cvpn-endpoint-123456789123abcde-ap-
south-1-2020/11/13-FCD8HEMVaCcw" 
             }, 
             "Tags": [ 
\overline{a} "Key": "Name", 
                     "Value": "Client VPN" 
 } 
             ], 
             "SecurityGroupIds": [ 
                 "sg-aabbcc11223344567" 
             ], 
             "VpcId": "vpc-a87f92c1", 
             "SelfServicePortalUrl": "https://self-service.clientvpn.amazonaws.com/
endpoints/cvpn-endpoint-123456789123abcde", 
             "ClientConnectOptions": { 
                  "Enabled": false 
 } 
         } 
     ]
}
```
Pour plus d'informations, consultez la section [VPNPoints de terminaison client](https://docs.aws.amazon.com/vpn/latest/clientvpn-admin/cvpn-working-endpoints.html) dans le Guide de l'VPNadministrateur AWS client.

• Pour API plus de détails, voir [DescribeClientVpnEndpointsl](https://awscli.amazonaws.com/v2/documentation/api/latest/reference/ec2/describe-client-vpn-endpoints.html)a section Référence des AWS CLI commandes.

# **describe-client-vpn-routes**

L'exemple de code suivant montre comment utiliserdescribe-client-vpn-routes.

AWS CLI

Pour décrire les itinéraires d'un point de VPN terminaison client

L'describe-client-vpn-routesexemple suivant affiche des détails sur les itinéraires pour le point de VPN terminaison client spécifié.

```
aws ec2 describe-client-vpn-routes \ 
     --client-vpn-endpoint-id cvpn-endpoint-123456789123abcde
```
### Sortie :

```
{ 
     "Routes": [ 
         { 
              "ClientVpnEndpointId": "cvpn-endpoint-123456789123abcde", 
              "DestinationCidr": "10.0.0.0/16", 
              "TargetSubnet": "subnet-0123456789abcabca", 
              "Type": "Nat", 
              "Origin": "associate", 
              "Status": { 
                  "Code": "active" 
              }, 
              "Description": "Default Route" 
         }, 
         { 
              "ClientVpnEndpointId": "cvpn-endpoint-123456789123abcde", 
              "DestinationCidr": "0.0.0.0/0", 
              "TargetSubnet": "subnet-0123456789abcabca", 
              "Type": "Nat", 
              "Origin": "add-route", 
              "Status": { 
                  "Code": "active" 
 } 
         } 
     ]
}
```
Pour plus d'informations, consultez la section [Routes](https://docs.aws.amazon.com/vpn/latest/clientvpn-admin/cvpn-working-routes.html) dans le Guide de VPN l'administrateur AWS client.

• Pour API plus de détails, voir [DescribeClientVpnRoutesl](https://awscli.amazonaws.com/v2/documentation/api/latest/reference/ec2/describe-client-vpn-routes.html)a section Référence des AWS CLI commandes.

# **describe-client-vpn-target-networks**

L'exemple de code suivant montre comment utiliserdescribe-client-vpn-target-networks.

# AWS CLI

Pour décrire les réseaux cibles d'un point de VPN terminaison client

L'describe-client-vpn-target-networksexemple suivant affiche des détails sur les réseaux cibles pour le point de VPN terminaison client spécifié.

```
aws ec2 describe-client-vpn-target-networks \ 
     --client-vpn-endpoint-id cvpn-endpoint-123456789123abcde
```
Sortie :

```
{ 
     "ClientVpnTargetNetworks": [ 
         { 
              "AssociationId": "cvpn-assoc-012e837060753dc3d", 
              "VpcId": "vpc-11111222222333333", 
              "TargetNetworkId": "subnet-0123456789abcabca", 
              "ClientVpnEndpointId": "cvpn-endpoint-123456789123abcde", 
              "Status": { 
                  "Code": "associating" 
              }, 
              "SecurityGroups": [ 
                  "sg-012345678910abcab" 
 ] 
         } 
     ]
}
```
Pour plus d'informations, consultez [Target Networks](https://docs.aws.amazon.com/vpn/latest/clientvpn-admin/cvpn-working-target.html) dans le Guide de VPN l'administrateur AWS client.

• Pour API plus de détails, voir [DescribeClientVpnTargetNetworks](https://awscli.amazonaws.com/v2/documentation/api/latest/reference/ec2/describe-client-vpn-target-networks.html)la section Référence des AWS CLI commandes.

# **describe-coip-pools**

L'exemple de code suivant montre comment utiliserdescribe-coip-pools.

AWS CLI

Pour décrire les pools d'adresses IP appartenant au client

L'describe-coip-poolsexemple suivant décrit les pools d'adresses IP appartenant au client dans votre AWS compte.

```
aws ec2 describe-coip-pools
```

```
Sortie :
```

```
{ 
     "CoipPools": [ 
         { 
              "PoolId": "ipv4pool-coip-123a45678bEXAMPLE", 
              "PoolCidrs": [ 
                   "0.0.0.0/0" 
              ], 
              "LocalGatewayRouteTableId": "lgw-rtb-059615ef7dEXAMPLE", 
              "PoolArn": "arn:aws:ec2:us-west-2:123456789012:coip-pool/ipv4pool-
coip-123a45678bEXAMPLE" 
         } 
     ]
}
```
Pour plus d'informations, voir [Adresses IP appartenant au client](https://docs.aws.amazon.com/outposts/latest/userguide/outposts-networking-components.html#ip-addressing) dans le Guide de l'utilisateur d'AWS Outposts.

• Pour API plus de détails, voir [DescribeCoipPools](https://awscli.amazonaws.com/v2/documentation/api/latest/reference/ec2/describe-coip-pools.html)la section Référence des AWS CLI commandes.

# **describe-conversion-tasks**

L'exemple de code suivant montre comment utiliserdescribe-conversion-tasks.

### AWS CLI

Pour consulter le statut d'une tâche de conversion

Cet exemple renvoie le statut d'une tâche de conversion portant l'ID import-i-ffvko 9js.

Commande :

**aws ec2 describe-conversion-tasks --conversion-task-ids** *import-i-ffvko9js*

```
{ 
     "ConversionTasks": [ 
        { 
             "ConversionTaskId": "import-i-ffvko9js", 
             "ImportInstance": { 
                "InstanceId": "i-1234567890abcdef0", 
                "Volumes": [ 
\{ "Volume": { 
                            "Id": "vol-049df61146c4d7901", 
                            "Size": 16 
\}, \{ "Status": "completed", 
                        "Image": { 
                            "Size": 1300687360, 
                            "ImportManifestUrl": "https://s3.amazonaws.com/
myimportbucket/411443cd-d620-4f1c-9d66-13144EXAMPLE/RHEL5.vmdkmanifest.xml?
AWSAccessKeyId=AKIAIOSFODNN7EXAMPLE&Expires=140EXAMPLE&Signature=XYNhznHNgCqsjDxL9wRL
%2FJvEXAMPLE", 
                            "Format": "VMDK" 
\}, \{ "BytesConverted": 1300682960, 
                        "AvailabilityZone": "us-east-1d" 
1999 1999 1999 1999 1999
 ] 
            }, 
            "ExpirationTime": "2014-05-14T22:06:23Z", 
            "State": "completed" 
        } 
    ]
}
```
• Pour API plus de détails, voir [DescribeConversionTasks](https://awscli.amazonaws.com/v2/documentation/api/latest/reference/ec2/describe-conversion-tasks.html)la section Référence des AWS CLI commandes.

# **describe-customer-gateways**

L'exemple de code suivant montre comment utiliserdescribe-customer-gateways.

# AWS CLI

Pour décrire les passerelles de vos clients

Cet exemple décrit vos passerelles client.

Commande :

**aws ec2 describe-customer-gateways**

Sortie :

```
{ 
     "CustomerGateways": [ 
          { 
              "CustomerGatewayId": "cgw-b4dc3961", 
              "IpAddress": "203.0.113.12", 
               "State": "available", 
              "Type": "ipsec.1", 
              "BgpAsn": "65000" 
          }, 
          { 
              "CustomerGatewayId": "cgw-0e11f167", 
              "IpAddress": "12.1.2.3", 
               "State": "available", 
              "Type": "ipsec.1", 
               "BgpAsn": "65534" 
          } 
     ]
}
```
Pour décrire une passerelle client spécifique

Cet exemple décrit la passerelle client spécifiée.

Commande :

```
aws ec2 describe-customer-gateways --customer-gateway-ids cgw-0e11f167
```

```
{ 
     "CustomerGateways": [ 
          { 
              "CustomerGatewayId": "cgw-0e11f167", 
              "IpAddress": "12.1.2.3", 
              "State": "available",
```

```
 "Type": "ipsec.1", 
                "BgpAsn": "65534" 
           } 
      ]
}
```
• Pour API plus de détails, voir [DescribeCustomerGatewaysl](https://awscli.amazonaws.com/v2/documentation/api/latest/reference/ec2/describe-customer-gateways.html)a section Référence des AWS CLI commandes.

# **describe-dhcp-options**

L'exemple de code suivant montre comment utiliserdescribe-dhcp-options.

## AWS CLI

Exemple 1 : Pour décrire vos DHCP options

L'describe-dhcp-optionsexemple suivant permet de récupérer des informations sur vos DHCP options.

**aws ec2 describe-dhcp-options**

```
{ 
      "DhcpOptions": [ 
           { 
                 "DhcpConfigurations": [ 
\overline{a} "Key": "domain-name", 
                            "Values": [ 
 { 
                                       "Value": "us-east-2.compute.internal" 
 } 
\sim 100 \sim 100 \sim 100 \sim 100 \sim 100 \sim 100 \sim 100 \sim 100 \sim 100 \sim 100 \sim 100 \sim 100 \sim 100 \sim 100 \sim 100 \sim 100 \sim 100 \sim 100 \sim 100 \sim 100 \sim 100 \sim 100 \sim 100 \sim 100 \sim 
                      }, 
\overline{a} "Key": "domain-name-servers", 
                            "Values": [ 
 { 
                                       "Value": "AmazonProvidedDNS" 
 }
```

```
\sim 100 \sim 100 \sim 100 \sim 100 \sim 100 \sim 100 \sim 100 \sim 100 \sim 100 \sim 100 \sim 100 \sim 100 \sim 100 \sim 100 \sim 100 \sim 100 \sim 100 \sim 100 \sim 100 \sim 100 \sim 100 \sim 100 \sim 100 \sim 100 \sim 
 } 
                        ], 
                        "DhcpOptionsId": "dopt-19edf471", 
                        "OwnerId": "111122223333" 
                }, 
                { 
                        "DhcpConfigurations": [ 
\overline{a} "Key": "domain-name", 
                                        "Values": [ 
 { 
                                                       "Value": "us-east-2.compute.internal" 
 } 
\sim 100 \sim 100 \sim 100 \sim 100 \sim 100 \sim 100 \sim 100 \sim 100 \sim 100 \sim 100 \sim 100 \sim 100 \sim 100 \sim 100 \sim 100 \sim 100 \sim 100 \sim 100 \sim 100 \sim 100 \sim 100 \sim 100 \sim 100 \sim 100 \sim 
\qquad \qquad \text{ }\overline{a} "Key": "domain-name-servers", 
                                        "Values": [ 
 { 
                                                       "Value": "AmazonProvidedDNS" 
 } 
\sim 100 \sim 100 \sim 100 \sim 100 \sim 100 \sim 100 \sim 100 \sim 100 \sim 100 \sim 100 \sim 100 \sim 100 \sim 100 \sim 100 \sim 100 \sim 100 \sim 100 \sim 100 \sim 100 \sim 100 \sim 100 \sim 100 \sim 100 \sim 100 \sim 
 } 
                        ], 
                        "DhcpOptionsId": "dopt-fEXAMPLE", 
                        "OwnerId": "111122223333" 
                } 
        ]
}
```
Pour plus d'informations, consultez la section [Utilisation des ensembles d'DHCPoptions](https://docs.aws.amazon.com/vpc/latest/userguide/VPC_DHCP_Options.html#DHCPOptionSet) dans le guide de AWS VPC l'utilisateur.

Exemple 2 : pour décrire vos DHCP options et filtrer le résultat

L'describe-dhcp-optionsexemple suivant décrit vos DHCP options et utilise un filtre pour renvoyer uniquement DHCP les options qui concernent example.com le serveur de noms de domaine. L'exemple utilise le --query paramètre pour afficher uniquement les informations de configuration et l'ID dans la sortie.

```
aws ec2 describe-dhcp-options \ 
     --filters Name=key,Values=domain-name-servers Name=value,Values=example.com \
```
#### **--query** *"DhcpOptions[\*].[DhcpConfigurations,DhcpOptionsId]"*

```
Sortie :
```

```
\Gamma\Gamma\Gamma\{\hspace{.1cm} \} "Key": "domain-name", 
                "Values": [ 
\{ "Value": "example.com" 
1999 1999 1999 1999 1999
 ] 
            }, 
            { 
                "Key": "domain-name-servers", 
                "Values": [ 
\{ "Value": "172.16.16.16" 
1999 1999 1999 1999 1999
 ] 
 } 
        ], 
        "dopt-001122334455667ab" 
   \mathbf{I}]
```
Pour plus d'informations, consultez la section [Utilisation des ensembles d'DHCPoptions](https://docs.aws.amazon.com/vpc/latest/userguide/VPC_DHCP_Options.html#DHCPOptionSet) dans le guide de AWS VPC l'utilisateur.

• Pour API plus de détails, voir [DescribeDhcpOptionsl](https://awscli.amazonaws.com/v2/documentation/api/latest/reference/ec2/describe-dhcp-options.html)a section Référence des AWS CLI commandes.

# **describe-egress-only-internet-gateways**

L'exemple de code suivant montre comment utiliserdescribe-egress-only-internetgateways.

# AWS CLI

Pour décrire vos passerelles Internet de sortie uniquement

Cet exemple décrit vos passerelles Internet de sortie uniquement.

Commande :

**aws ec2 describe-egress-only-internet-gateways**

Sortie :

```
{ 
   "EgressOnlyInternetGateways": [ 
       { 
           "EgressOnlyInternetGatewayId": "eigw-015e0e244e24dfe8a", 
           "Attachments": [ 
\overline{a} "State": "attached", 
                   "VpcId": "vpc-0c62a468" 
 } 
 ] 
      } 
  ]
}
```
• Pour API plus de détails, voir [DescribeEgressOnlyInternetGatewaysl](https://awscli.amazonaws.com/v2/documentation/api/latest/reference/ec2/describe-egress-only-internet-gateways.html)a section Référence des AWS CLI commandes.

### **describe-elastic-gpus**

L'exemple de code suivant montre comment utiliserdescribe-elastic-gpus.

AWS CLI

Pour décrire un Elastic GPU

Commande :

```
aws ec2 describe-elastic-gpus --elastic-gpu-
ids egpu-12345678901234567890abcdefghijkl
```
• Pour API plus de détails, voir [DescribeElasticGpusl](https://awscli.amazonaws.com/v2/documentation/api/latest/reference/ec2/describe-elastic-gpus.html)a section Référence des AWS CLI commandes.

# **describe-export-image-tasks**

L'exemple de code suivant montre comment utiliserdescribe-export-image-tasks.

### AWS CLI

Pour surveiller une tâche d'exportation d'image

L'describe-export-image-tasksexemple suivant vérifie le statut de la tâche d'exportation d'image spécifiée. Le fichier image obtenu dans Amazon S3 estmy-export-bucket/exports/ export-ami-1234567890abcdef0.vmdk.

```
aws ec2 describe-export-image-tasks \ 
     --export-image-task-ids export-ami-1234567890abcdef0
```
Sortie pour une tâche d'exportation d'image en cours.

```
{ 
     "ExportImageTasks": [ 
          { 
               "ExportImageTaskId": "export-ami-1234567890abcdef0" 
               "Progress": "21", 
               "S3ExportLocation": { 
                   "S3Bucket": "my-export-bucket", 
                   "S3Prefix": "exports/" 
              }, 
               "Status": "active", 
              "StatusMessage": "updating" 
          } 
     ]
}
```
Sortie pour une tâche d'exportation d'image terminée.

```
{ 
     "ExportImageTasks": [ 
          { 
              "ExportImageTaskId": "export-ami-1234567890abcdef0" 
              "S3ExportLocation": { 
                   "S3Bucket": "my-export-bucket", 
                   "S3Prefix": "exports/" 
              },
```

```
 "Status": "completed" 
           } 
      ]
}
```
Pour plus d'informations, consultez la section [Exporter une machine virtuelle depuis un AMI](https://docs.aws.amazon.com/vm-import/latest/userguide/vmexport_image.html) dans le guide de l'utilisateur VM Import/Export.

• Pour API plus de détails, voir [DescribeExportImageTasksl](https://awscli.amazonaws.com/v2/documentation/api/latest/reference/ec2/describe-export-image-tasks.html)a section Référence des AWS CLI commandes.

#### **describe-export-tasks**

L'exemple de code suivant montre comment utiliserdescribe-export-tasks.

#### AWS CLI

Pour répertorier les détails d'une tâche d'exportation d'instance

Cet exemple décrit la tâche d'exportation portant l'ID export-i-fh 8sjjsq.

Commande :

**aws ec2 describe-export-tasks --export-task-ids** *export-i-fh8sjjsq*

```
{ 
     "ExportTasks": [ 
          { 
              "State": "active", 
              "InstanceExportDetails": { 
                   "InstanceId": "i-1234567890abcdef0", 
                   "TargetEnvironment": "vmware" 
              }, 
              "ExportToS3Task": { 
                   "S3Bucket": "myexportbucket", 
                   "S3Key": "RHEL5export-i-fh8sjjsq.ova", 
                   "DiskImageFormat": "vmdk", 
                   "ContainerFormat": "ova" 
              }, 
              "Description": "RHEL5 instance", 
              "ExportTaskId": "export-i-fh8sjjsq"
```
}

```
 ]
}
```
• Pour API plus de détails, voir [DescribeExportTasks](https://awscli.amazonaws.com/v2/documentation/api/latest/reference/ec2/describe-export-tasks.html)la section Référence des AWS CLI commandes.

## **describe-fast-launch-images**

L'exemple de code suivant montre comment utiliserdescribe-fast-launch-images.

AWS CLI

Pour décrire les informations relatives aux systèmes Windows AMIs configurés pour un lancement plus rapide

L'describe-fast-launch-imagesexemple suivant décrit les détails de chacun des éléments de votre compte configurés pour un lancement plus rapide, notamment le type de ressource, la configuration du snapshot, les détails du modèle de lancement, le nombre maximum de lancements parallèles, l'ID du AMI propriétaire, l'état de la configuration de lancement rapide, la raison pour laquelle l'état a été modifié et l'heure à laquelle le changement d'état s'est produit. AMIs

```
aws ec2 describe-fast-launch-images
```

```
{ 
     "FastLaunchImages": [ 
         { 
              "ImageId": "ami-01234567890abcedf", 
              "ResourceType": "snapshot", 
              "SnapshotConfiguration": {}, 
              "LaunchTemplate": { 
                  "LaunchTemplateId": "lt-01234567890abcedf", 
                  "LaunchTemplateName": "EC2FastLaunchDefaultResourceCreation-
a8c6215d-94e6-441b-9272-dbd1f87b07e2", 
                  "Version": "1" 
              }, 
              "MaxParallelLaunches": 6, 
              "OwnerId": "0123456789123",
```

```
 "State": "enabled", 
               "StateTransitionReason": "Client.UserInitiated", 
               "StateTransitionTime": "2022-01-27T22:20:06.552000+00:00" 
          } 
    \mathbf{I}}
```
Pour plus d'informations sur la configuration d'un Windows AMI pour un lancement plus rapide, consultez la section [Configurer votre système AMI pour un lancement plus rapide](https://docs.aws.amazon.com/AWSEC2/latest/WindowsGuide/windows-ami-version-history.html#win-ami-config-fast-launch) dans le guide de EC2 l'utilisateur Amazon.

• Pour API plus de détails, voir [DescribeFastLaunchImagesl](https://awscli.amazonaws.com/v2/documentation/api/latest/reference/ec2/describe-fast-launch-images.html)a section Référence des AWS CLI commandes.

# **describe-fast-snapshot-restores**

L'exemple de code suivant montre comment utiliserdescribe-fast-snapshot-restores.

AWS CLI

Pour décrire les restaurations rapides de snapshots

L'describe-fast-snapshot-restoresexemple suivant affiche les détails de toutes les restaurations rapides de snapshots dont l'état est égal àdisabled.

```
aws ec2 describe-fast-snapshot-restores \ 
     --filters Name=state,Values=disabled
```

```
{ 
     "FastSnapshotRestores": [ 
          { 
              "SnapshotId": "snap-1234567890abcdef0", 
              "AvailabilityZone": "us-west-2c", 
              "State": "disabled", 
              "StateTransitionReason": "Client.UserInitiated - Lifecycle state 
  transition", 
              "OwnerId": "123456789012", 
              "EnablingTime": "2020-01-25T23:57:49.596Z", 
              "OptimizingTime": "2020-01-25T23:58:25.573Z", 
              "EnabledTime": "2020-01-25T23:59:29.852Z",
```

```
 "DisablingTime": "2020-01-26T00:40:56.069Z", 
              "DisabledTime": "2020-01-26T00:41:27.390Z" 
         } 
     ]
}
```
L'describe-fast-snapshot-restoresexemple suivant décrit toutes les restaurations rapides de snapshots.

```
aws ec2 describe-fast-snapshot-restores
```
• Pour API plus de détails, voir [DescribeFastSnapshotRestoresl](https://awscli.amazonaws.com/v2/documentation/api/latest/reference/ec2/describe-fast-snapshot-restores.html)a section Référence des AWS CLI commandes.

# **describe-fleet-history**

L'exemple de code suivant montre comment utiliserdescribe-fleet-history.

AWS CLI

Pour décrire l'historique EC2 de la flotte

L'describe-fleet-historyexemple suivant renvoie l'historique de la EC2 flotte spécifiée à partir de l'heure spécifiée. Le résultat correspond à une EC2 flotte avec deux instances en cours d'exécution.

```
aws ec2 describe-fleet-history \ 
     --fleet-id fleet-12a34b55-67cd-8ef9-ba9b-9208dEXAMPLE \ 
     --start-time 2020-09-01T00:00:00Z
```

```
{ 
     "HistoryRecords": [ 
          { 
              "EventInformation": { 
                   "EventSubType": "submitted" 
              }, 
              "EventType": "fleetRequestChange", 
              "Timestamp": "2020-09-01T18:26:05.000Z" 
          },
```

```
 { 
          "EventInformation": { 
              "EventSubType": "active" 
         }, 
         "EventType": "fleetRequestChange", 
         "Timestamp": "2020-09-01T18:26:15.000Z" 
     }, 
    \mathcal{L} "EventInformation": { 
              "EventDescription": "t2.small, ami-07c8bc5c1ce9598c3, ...", 
              "EventSubType": "progress" 
         }, 
         "EventType": "fleetRequestChange", 
         "Timestamp": "2020-09-01T18:26:17.000Z" 
     }, 
     { 
         "EventInformation": { 
              "EventDescription": "{\"instanceType\":\"t2.small\", ...}", 
              "EventSubType": "launched", 
              "InstanceId": "i-083a1c446e66085d2" 
         }, 
         "EventType": "instanceChange", 
         "Timestamp": "2020-09-01T18:26:17.000Z" 
     }, 
     { 
         "EventInformation": { 
              "EventDescription": "{\"instanceType\":\"t2.small\", ...}", 
              "EventSubType": "launched", 
              "InstanceId": "i-090db02406cc3c2d6" 
         }, 
         "EventType": "instanceChange", 
         "Timestamp": "2020-09-01T18:26:17.000Z" 
     } 
 ], 
 "LastEvaluatedTime": "2020-09-01T19:10:19.000Z", 
 "FleetId": "fleet-12a34b55-67cd-8ef9-ba9b-9208dEXAMPLE", 
 "StartTime": "2020-08-31T23:53:20.000Z"
```
Pour plus d'informations, consultez [la section Gestion d'un EC2 parc](https://docs.aws.amazon.com/AWSEC2/latest/UserGuide/manage-ec2-fleet.html) dans le guide de l'utilisateur Amazon Elastic Compute Cloud pour les instances Linux.

• Pour API plus de détails, voir [DescribeFleetHistoryl](https://awscli.amazonaws.com/v2/documentation/api/latest/reference/ec2/describe-fleet-history.html)a section Référence des AWS CLI commandes.

}

## **describe-fleet-instances**

L'exemple de code suivant montre comment utiliserdescribe-fleet-instances.

AWS CLI

Pour décrire les instances en cours d'exécution d'une EC2 flotte

L'describe-fleet-instancesexemple suivant décrit les instances en cours d'exécution pour le EC2 parc spécifié.

```
aws ec2 describe-fleet-instances \ 
     --fleet-id 12a34b55-67cd-8ef9-ba9b-9208dEXAMPLE
```
Sortie :

```
{ 
     "ActiveInstances": [ 
          { 
              "InstanceId": "i-090db02406cc3c2d6", 
              "InstanceType": "t2.small", 
              "SpotInstanceRequestId": "sir-a43gtpfk", 
              "InstanceHealth": "healthy" 
         }, 
          { 
              "InstanceId": "i-083a1c446e66085d2", 
              "InstanceType": "t2.small", 
              "SpotInstanceRequestId": "sir-iwcit2nj", 
              "InstanceHealth": "healthy" 
         } 
     ], 
     "FleetId": "fleet-12a34b55-67cd-8ef9-ba9b-9208dEXAMPLE"
}
```
Pour plus d'informations, consultez [la section Gestion d'un EC2 parc](https://docs.aws.amazon.com/AWSEC2/latest/UserGuide/manage-ec2-fleet.html) dans le guide de l'utilisateur Amazon Elastic Compute Cloud pour les instances Linux.

• Pour API plus de détails, voir [DescribeFleetInstancesl](https://awscli.amazonaws.com/v2/documentation/api/latest/reference/ec2/describe-fleet-instances.html)a section Référence des AWS CLI commandes.

# **describe-fleets**

L'exemple de code suivant montre comment utiliserdescribe-fleets.

AWS CLI

Pour décrire une EC2 flotte

L'describe-fleetsexemple suivant décrit la EC2 flotte spécifiée.

```
aws ec2 describe-fleets \ 
     --fleet-ids fleet-12a34b55-67cd-8ef9-ba9b-9208dEXAMPLE
```

```
{ 
     "Fleets": [ 
         { 
             "ActivityStatus": "pending_fulfillment", 
             "CreateTime": "2020-09-01T18:26:05.000Z", 
             "FleetId": "fleet-12a34b55-67cd-8ef9-ba9b-9208dEXAMPLE", 
             "FleetState": "active", 
             "ExcessCapacityTerminationPolicy": "termination", 
             "FulfilledCapacity": 0.0, 
             "FulfilledOnDemandCapacity": 0.0, 
             "LaunchTemplateConfigs": [ 
\overline{a} "LaunchTemplateSpecification": { 
                          "LaunchTemplateId": "lt-0e632f2855a979cd5", 
                          "Version": "1" 
 } 
 } 
             ], 
             "TargetCapacitySpecification": { 
                 "TotalTargetCapacity": 2, 
                 "OnDemandTargetCapacity": 0, 
                 "SpotTargetCapacity": 2, 
                 "DefaultTargetCapacityType": "spot" 
             }, 
             "TerminateInstancesWithExpiration": false, 
             "Type": "maintain", 
             "ReplaceUnhealthyInstances": false, 
             "SpotOptions": {
```
```
 "AllocationStrategy": "lowestPrice", 
                  "InstanceInterruptionBehavior": "terminate", 
                  "InstancePoolsToUseCount": 1 
              }, 
              "OnDemandOptions": { 
                  "AllocationStrategy": "lowestPrice" 
 } 
         } 
    \mathbf{I}}
```
Pour plus d'informations, consultez [la section Gestion d'un EC2 parc](https://docs.aws.amazon.com/AWSEC2/latest/UserGuide/manage-ec2-fleet.html) dans le guide de l'utilisateur Amazon Elastic Compute Cloud pour les instances Linux.

• Pour API plus de détails, voir [DescribeFleets](https://awscli.amazonaws.com/v2/documentation/api/latest/reference/ec2/describe-fleets.html)la section Référence des AWS CLI commandes.

#### **describe-flow-logs**

L'exemple de code suivant montre comment utiliserdescribe-flow-logs.

### AWS CLI

Exemple 1 : pour décrire tous vos journaux de flux

L'describe-flow-logsexemple suivant affiche les détails de tous vos journaux de flux.

```
aws ec2 describe-flow-logs
```

```
{ 
     "FlowLogs": [ 
         { 
              "CreationTime": "2018-02-21T13:22:12.644Z", 
              "DeliverLogsPermissionArn": "arn:aws:iam::123456789012:role/flow-logs-
role", 
              "DeliverLogsStatus": "SUCCESS", 
              "FlowLogId": "fl-aabbccdd112233445", 
              "MaxAggregationInterval": 600, 
              "FlowLogStatus": "ACTIVE", 
              "LogGroupName": "FlowLogGroup", 
              "ResourceId": "subnet-12345678901234567", 
              "TrafficType": "ALL",
```

```
 "LogDestinationType": "cloud-watch-logs", 
              "LogFormat": "${version} ${account-id} ${interface-id} ${srcaddr} 
  ${dstaddr} ${srcport} ${dstport} ${protocol} ${packets} ${bytes} ${start} ${end} 
  ${action} ${log-status}" 
         }, 
         { 
             "CreationTime": "2020-02-04T15:22:29.986Z", 
              "DeliverLogsStatus": "SUCCESS", 
              "FlowLogId": "fl-01234567890123456", 
              "MaxAggregationInterval": 60, 
              "FlowLogStatus": "ACTIVE", 
              "ResourceId": "vpc-00112233445566778", 
             "TrafficType": "ACCEPT", 
              "LogDestinationType": "s3", 
              "LogDestination": "arn:aws:s3:::my-flow-log-bucket/custom", 
              "LogFormat": "${version} ${vpc-id} ${subnet-id} ${instance-id} 
  ${interface-id} ${account-id} ${type} ${srcaddr} ${dstaddr} ${srcport} ${dstport} 
  ${pkt-srcaddr} ${pkt-dstaddr} ${protocol} ${bytes} ${packets} ${start} ${end} 
  ${action} ${tcp-flags} ${log-status}" 
         } 
    \mathbf{I}}
```
Exemple 2 : pour décrire un sous-ensemble de vos journaux de flux

L'describe-flow-logsexemple suivant utilise un filtre pour afficher les détails uniquement pour les journaux de flux qui se trouvent dans le groupe de CloudWatch journaux spécifié dans Amazon Logs.

```
aws ec2 describe-flow-logs \ 
     --filter "Name=log-group-name,Values=MyFlowLogs"
```
• Pour API plus de détails, voir [DescribeFlowLogsl](https://awscli.amazonaws.com/v2/documentation/api/latest/reference/ec2/describe-flow-logs.html)a section Référence des AWS CLI commandes.

## **describe-fpga-image-attribute**

L'exemple de code suivant montre comment utiliserdescribe-fpga-image-attribute.

AWS CLI

Pour décrire les attributs d'une FPGA image Amazon

Cet exemple décrit les autorisations de chargement pour le fichier spécifiéAFI.

Commande :

```
aws ec2 describe-fpga-image-attribute --fpga-image-id afi-0d123e123bfc85abc --
attribute loadPermission
```
Sortie :

```
{ 
   "FpgaImageAttribute": { 
       "FpgaImageId": "afi-0d123e123bfc85abc", 
       "LoadPermissions": [ 
            { 
                "UserId": "123456789012" 
 } 
       ] 
   }
}
```
• Pour API plus de détails, voir [DescribeFpgaImageAttributel](https://awscli.amazonaws.com/v2/documentation/api/latest/reference/ec2/describe-fpga-image-attribute.html)a section Référence des AWS CLI commandes.

### **describe-fpga-images**

L'exemple de code suivant montre comment utiliserdescribe-fpga-images.

AWS CLI

Pour décrire les FPGA images Amazon

Cet exemple décrit AFIs ceux qui sont détenus par compte123456789012.

Commande :

```
aws ec2 describe-fpga-images --filters Name=owner-id,Values=123456789012
```

```
{ 
   "FpgaImages": [
```

```
 { 
            "UpdateTime": "2017-12-22T12:09:14.000Z", 
            "Name": "my-afi", 
            "PciId": { 
                 "SubsystemVendorId": "0xfedd", 
                 "VendorId": "0x1d0f", 
                 "DeviceId": "0xf000", 
                 "SubsystemId": "0x1d51" 
            }, 
            "FpgaImageGlobalId": "agfi-123cb27b5e84a0abc", 
            "Public": false, 
            "State": { 
                 "Code": "available" 
            }, 
            "ShellVersion": "0x071417d3", 
            "OwnerId": "123456789012", 
            "FpgaImageId": "afi-0d123e123bfc85abc", 
            "CreateTime": "2017-12-22T11:43:33.000Z", 
            "Description": "my-afi" 
       } 
   ]
}
```
• Pour API plus de détails, voir [DescribeFpgaImages](https://awscli.amazonaws.com/v2/documentation/api/latest/reference/ec2/describe-fpga-images.html)la section Référence des AWS CLI commandes.

## **describe-host-reservation-offerings**

L'exemple de code suivant montre comment utiliserdescribe-host-reservation-offerings.

## AWS CLI

Pour décrire les offres de réservation d'hôtes dédiés

Cet exemple décrit les réservations d'hôtes dédiés pour la famille d'instances M4 disponibles à l'achat.

Commande :

**aws ec2 describe-host-reservation-offerings --filter** *Name=instance-family,Values=m4*

```
{ 
   "OfferingSet": [ 
       { 
            "HourlyPrice": "1.499", 
            "OfferingId": "hro-03f707bf363b6b324", 
            "InstanceFamily": "m4", 
            "PaymentOption": "NoUpfront", 
            "UpfrontPrice": "0.000", 
            "Duration": 31536000 
       }, 
       { 
            "HourlyPrice": "1.045", 
            "OfferingId": "hro-0ef9181cabdef7a02", 
            "InstanceFamily": "m4", 
            "PaymentOption": "NoUpfront", 
            "UpfrontPrice": "0.000", 
            "Duration": 94608000 
       }, 
       { 
            "HourlyPrice": "0.714", 
            "OfferingId": "hro-04567a15500b92a51", 
            "InstanceFamily": "m4", 
            "PaymentOption": "PartialUpfront", 
            "UpfrontPrice": "6254.000", 
            "Duration": 31536000 
       }, 
       { 
            "HourlyPrice": "0.484", 
            "OfferingId": "hro-0d5d7a9d23ed7fbfe", 
            "InstanceFamily": "m4", 
            "PaymentOption": "PartialUpfront", 
            "UpfrontPrice": "12720.000", 
            "Duration": 94608000 
       }, 
       { 
            "HourlyPrice": "0.000", 
            "OfferingId": "hro-05da4108ca998c2e5", 
            "InstanceFamily": "m4", 
            "PaymentOption": "AllUpfront", 
            "UpfrontPrice": "23913.000", 
            "Duration": 94608000 
       }, 
       {
```

```
 "HourlyPrice": "0.000", 
            "OfferingId": "hro-0a9f9be3b95a3dc8f", 
            "InstanceFamily": "m4", 
            "PaymentOption": "AllUpfront", 
            "UpfrontPrice": "12257.000", 
            "Duration": 31536000 
       } 
   ]
}
```
• Pour API plus de détails, voir [DescribeHostReservationOfferingsl](https://awscli.amazonaws.com/v2/documentation/api/latest/reference/ec2/describe-host-reservation-offerings.html)a section Référence des AWS CLI commandes.

## **describe-host-reservations**

L'exemple de code suivant montre comment utiliserdescribe-host-reservations.

### AWS CLI

Pour décrire les réservations d'hôtes dédiés dans votre compte

Cet exemple décrit les réservations d'hôtes dédiés dans votre compte.

Commande :

**aws ec2 describe-host-reservations**

```
{ 
   "HostReservationSet": [ 
        { 
            "Count": 1, 
            "End": "2019-01-10T12:14:09Z", 
            "HourlyPrice": "1.499", 
            "InstanceFamily": "m4", 
            "OfferingId": "hro-03f707bf363b6b324", 
            "PaymentOption": "NoUpfront", 
            "State": "active", 
            "HostIdSet": [ 
                 "h-013abcd2a00cbd123" 
            ],
```

```
 "Start": "2018-01-10T12:14:09Z", 
             "HostReservationId": "hr-0d418a3a4ffc669ae", 
             "UpfrontPrice": "0.000", 
             "Duration": 31536000 
       } 
  \mathbf{I}}
```
• Pour API plus de détails, voir [DescribeHostReservations](https://awscli.amazonaws.com/v2/documentation/api/latest/reference/ec2/describe-host-reservations.html)la section Référence des AWS CLI commandes.

## **describe-hosts**

L'exemple de code suivant montre comment utiliserdescribe-hosts.

## AWS CLI

Pour afficher des informations sur les hôtes dédiés

L'describe-hostsexemple suivant affiche les détails des hôtes available dédiés de votre AWS compte.

**aws ec2 describe-hosts --filter** *"Name=state,Values=available"*

```
{ 
     "Hosts": [ 
          { 
              "HostId": "h-07879acf49EXAMPLE", 
              "Tags": [ 
\overline{\mathcal{L}} "Value": "production", 
                       "Key": "purpose" 
 } 
              ], 
              "HostProperties": { 
                  "Cores": 48, 
                  "TotalVCpus": 96, 
                  "InstanceType": "m5.large", 
                  "Sockets": 2 
              },
```

```
 "Instances": [], 
             "State": "available", 
             "AvailabilityZone": "eu-west-1a", 
             "AvailableCapacity": { 
                 "AvailableInstanceCapacity": [ 
\{ "AvailableCapacity": 48, 
                         "InstanceType": "m5.large", 
                         "TotalCapacity": 48 
1999 1999 1999 1999 1999
 ], 
                 "AvailableVCpus": 96 
             }, 
             "HostRecovery": "on", 
             "AllocationTime": "2019-08-19T08:57:44.000Z", 
             "AutoPlacement": "off" 
         } 
     ]
}
```
Pour plus d'informations, consultez la section [Visualisation des hôtes dédiés](https://docs.aws.amazon.com/AWSEC2/latest/UserGuide/how-dedicated-hosts-work.html#dedicated-hosts-managing) dans le guide de l'utilisateur Amazon Elastic Compute Cloud pour les instances Linux.

• Pour API plus de détails, voir [DescribeHosts](https://awscli.amazonaws.com/v2/documentation/api/latest/reference/ec2/describe-hosts.html)la section Référence des AWS CLI commandes.

## **describe-iam-instance-profile-associations**

L'exemple de code suivant montre comment utiliserdescribe-iam-instance-profileassociations.

#### AWS CLI

Pour décrire les associations de profils d'IAMinstance

Cet exemple décrit toutes vos associations de profils d'IAMinstance.

Commande :

**aws ec2 describe-iam-instance-profile-associations**

#### Sortie :

{

```
 "IamInstanceProfileAssociations": [ 
       { 
            "InstanceId": "i-09eb09efa73ec1dee", 
            "State": "associated", 
            "AssociationId": "iip-assoc-0db249b1f25fa24b8", 
            "IamInstanceProfile": { 
                 "Id": "AIPAJVQN4F5WVLGCJDRGM", 
                 "Arn": "arn:aws:iam::123456789012:instance-profile/admin-role" 
            } 
       }, 
      \mathcal{L} "InstanceId": "i-0402909a2f4dffd14", 
            "State": "associating", 
            "AssociationId": "iip-assoc-0d1ec06278d29f44a", 
            "IamInstanceProfile": { 
                 "Id": "AGJAJVQN4F5WVLGCJABCM", 
                 "Arn": "arn:aws:iam::123456789012:instance-profile/user1-role" 
            } 
       } 
   \mathbf{I}}
```
• Pour API plus de détails, voir DescribelamInstanceProfileAssociationsla section Référence des AWS CLI commandes.

#### **describe-id-format**

L'exemple de code suivant montre comment utiliserdescribe-id-format.

AWS CLI

Exemple 1 : pour décrire le format d'identification d'une ressource

L'describe-id-formatexemple suivant décrit le format d'identification des groupes de sécurité.

```
aws ec2 describe-id-format \ 
     --resource security-group
```
Dans l'exemple de sortie suivant, la Deadline valeur indique que la date limite pour que ce type de ressource passe définitivement du format d'identifiant court au format d'identifiant long a expiré à 00h00 UTC le 15 août 2018.

```
{ 
      "Statuses": [ 
           { 
                "Deadline": "2018-08-15T00:00:00.000Z", 
                "Resource": "security-group", 
                "UseLongIds": true 
           } 
     \mathbf{I}}
```
Exemple 2 : pour décrire le format d'identification de toutes les ressources

L'describe-id-formatexemple suivant décrit le format d'ID pour tous les types de ressources. Tous les types de ressources prenant en charge le format d'identifiant court ont été changés pour utiliser le format d'identifiant long.

**aws ec2 describe-id-format**

• Pour API plus de détails, voir [DescribeIdFormatl](https://awscli.amazonaws.com/v2/documentation/api/latest/reference/ec2/describe-id-format.html)a section Référence des AWS CLI commandes.

### **describe-identity-id-format**

L'exemple de code suivant montre comment utiliserdescribe-identity-id-format.

#### AWS CLI

Pour décrire le format d'identification d'un IAM rôle

L'describe-identity-id-formatexemple suivant décrit le format d'identifiant reçu par les instances créées par le IAM rôle EC2Role dans votre AWS compte.

```
aws ec2 describe-identity-id-format \ 
     --principal-arn arn:aws:iam::123456789012:role/my-iam-role \ 
     --resource instance
```
Le résultat suivant indique que les instances créées par ce rôle sont IDs reçues au format ID long.

```
{ 
        "Statuses": [ 
\overline{\mathcal{L}}
```

```
 "Deadline": "2016-12-15T00:00:00Z", 
                "Resource": "instance", 
                "UseLongIds": true 
           } 
     \mathbf{I}}
```
Pour décrire le format d'identification d'un IAM utilisateur

L'describe-identity-id-formatexemple suivant décrit le format d'identification reçu par les instantanés créés par l'IAMutilisateur AdminUser dans votre AWS compte.

```
aws ec2 describe-identity-id-format \ 
     --principal-arn arn:aws:iam::123456789012:user/AdminUser \ 
     --resource snapshot
```
La sortie indique que les instantanés créés par cet utilisateur sont reçus IDs au format ID long.

```
{ 
      "Statuses": [ 
           { 
                "Deadline": "2016-12-15T00:00:00Z", 
                "Resource": "snapshot", 
                "UseLongIds": true 
           } 
     \mathbf{I}}
```
• Pour API plus de détails, voir [DescribeIdentityIdFormat](https://awscli.amazonaws.com/v2/documentation/api/latest/reference/ec2/describe-identity-id-format.html)la section Référence des AWS CLI commandes.

## **describe-image-attribute**

L'exemple de code suivant montre comment utiliserdescribe-image-attribute.

AWS CLI

Pour décrire les autorisations de lancement d'un AMI

Cet exemple décrit les autorisations de lancement pour le fichier spécifiéAMI.

Commande :

**aws ec2 describe-image-attribute --image-id** *ami-5731123e* **- attribute** *launchPermission*

#### Sortie :

```
{ 
      "LaunchPermissions": [ 
          { 
               "UserId": "123456789012" 
          } 
     ], 
      "ImageId": "ami-5731123e",
}
```
Pour décrire les codes de produit d'un AMI

Cet exemple décrit les codes de produit pour le produit spécifiéAMI. Notez qu'il n'y AMI a aucun code de produit.

Commande :

```
aws ec2 describe-image-attribute --image-id ami-5731123e --attribute productCodes
```
Sortie :

```
{ 
     "ProductCodes": [], 
     "ImageId": "ami-5731123e",
}
```
• Pour API plus de détails, voir [DescribeImageAttributel](https://awscli.amazonaws.com/v2/documentation/api/latest/reference/ec2/describe-image-attribute.html)a section Référence des AWS CLI commandes.

### **describe-images**

L'exemple de code suivant montre comment utiliserdescribe-images.

AWS CLI

Exemple 1 : Pour décrire un AMI

L'describe-imagesexemple suivant décrit ce qui est spécifié AMI dans la région spécifiée.

```
aws ec2 describe-images \ 
     --region us-east-1 \ 
     --image-ids ami-1234567890EXAMPLE
```

```
{ 
     "Images": [ 
         { 
             "VirtualizationType": "hvm", 
             "Description": "Provided by Red Hat, Inc.", 
             "PlatformDetails": "Red Hat Enterprise Linux", 
             "EnaSupport": true, 
             "Hypervisor": "xen", 
             "State": "available", 
             "SriovNetSupport": "simple", 
             "ImageId": "ami-1234567890EXAMPLE", 
             "UsageOperation": "RunInstances:0010", 
             "BlockDeviceMappings": [ 
\overline{\mathcal{L}} "DeviceName": "/dev/sda1", 
                      "Ebs": { 
                          "SnapshotId": "snap-111222333444aaabb", 
                          "DeleteOnTermination": true, 
                          "VolumeType": "gp2", 
                          "VolumeSize": 10, 
                          "Encrypted": false 
 } 
 } 
             ], 
             "Architecture": "x86_64", 
             "ImageLocation": "123456789012/RHEL-8.0.0_HVM-20190618-x86_64-1-Hourly2-
GP2", 
             "RootDeviceType": "ebs", 
             "OwnerId": "123456789012", 
             "RootDeviceName": "/dev/sda1", 
             "CreationDate": "2019-05-10T13:17:12.000Z", 
             "Public": true, 
             "ImageType": "machine", 
             "Name": "RHEL-8.0.0_HVM-20190618-x86_64-1-Hourly2-GP2" 
         }
```
]

}

Pour plus d'informations, consultez [Amazon Machine Images \(AMI\)](https://docs.aws.amazon.com/AWSEC2/latest/UserGuide/AMIs.html) dans le guide de EC2 l'utilisateur Amazon.

Exemple 2 : pour décrire AMIs en fonction de filtres

L'describe-imagesexemple suivant décrit les AMIs systèmes Windows fournis par Amazon et soutenus par AmazonEBS.

```
aws ec2 describe-images \ 
     --owners amazon \ 
     --filters "Name=platform,Values=windows" "Name=root-device-type,Values=ebs"
```
Pour obtenir un exemple de la manière de procéder pour describe-images, reportez-vous à l'exemple 1.

Pour d'autres exemples d'utilisation de filtres, consultez la section [Répertorier et filtrer vos](https://docs.aws.amazon.com/AWSEC2/latest/UserGuide/Using_Filtering.html#Filtering_Resources_CLI) [ressources](https://docs.aws.amazon.com/AWSEC2/latest/UserGuide/Using_Filtering.html#Filtering_Resources_CLI) dans le guide de EC2 l'utilisateur Amazon.

Exemple 3 : pour décrire AMIs en fonction de balises

L'describe-imagesexemple suivant décrit tous ceux AMIs qui possèdent cette baliseType=Custom. L'exemple utilise le --query paramètre pour afficher uniquement le AMIIDs.

```
aws ec2 describe-images \ 
     --filters "Name=tag:Type,Values=Custom" \ 
     --query 'Images[*].[ImageId]' \ 
     --output text
```
Sortie :

```
ami-1234567890EXAMPLE
ami-0abcdef1234567890
```
Pour d'autres exemples d'utilisation de filtres de balises, consultez la section [Utilisation des](https://docs.aws.amazon.com/AWSEC2/latest/UserGuide/Using_Tags.html#Using_Tags_CLI) [balises](https://docs.aws.amazon.com/AWSEC2/latest/UserGuide/Using_Tags.html#Using_Tags_CLI) dans le guide de EC2 l'utilisateur Amazon.

• Pour API plus de détails, voir [DescribeImagesl](https://awscli.amazonaws.com/v2/documentation/api/latest/reference/ec2/describe-images.html)a section Référence des AWS CLI commandes.

## **describe-import-image-tasks**

L'exemple de code suivant montre comment utiliserdescribe-import-image-tasks.

#### AWS CLI

Pour surveiller une tâche d'importation d'image

L'describe-import-image-tasksexemple suivant vérifie le statut de la tâche d'importation d'image spécifiée.

```
aws ec2 describe-import-image-tasks \ 
     --import-task-ids import-ami-1234567890abcdef0
```
Sortie pour une tâche d'importation d'image en cours.

```
{ 
     "ImportImageTasks": [ 
         { 
             "ImportTaskId": "import-ami-1234567890abcdef0", 
             "Progress": "28", 
             "SnapshotDetails": [ 
\overline{\mathcal{L}} "DiskImageSize": 705638400.0, 
                      "Format": "ova", 
                      "Status": "completed", 
                      "UserBucket": { 
                          "S3Bucket": "my-import-bucket", 
                          "S3Key": "vms/my-server-vm.ova" 
 } 
 } 
             ], 
             "Status": "active", 
             "StatusMessage": "converting" 
         } 
     ]
}
```
Sortie pour une tâche d'importation d'image terminée. L'identifiant du résultat AMI est fourni parImageId.

```
{ 
      "ImportImageTasks": [
```

```
 { 
              "ImportTaskId": "import-ami-1234567890abcdef0", 
              "ImageId": "ami-1234567890abcdef0", 
              "SnapshotDetails": [ 
\overline{a} "DiskImageSize": 705638400.0, 
                      "Format": "ova", 
                      "SnapshotId": "snap-1234567890abcdef0" 
                      "Status": "completed", 
                      "UserBucket": { 
                          "S3Bucket": "my-import-bucket", 
                          "S3Key": "vms/my-server-vm.ova" 
1999 1999 1999 1999 1999
 } 
             ], 
             "Status": "completed" 
         } 
     ]
}
```
• Pour API plus de détails, voir [DescribeImportImageTasksl](https://awscli.amazonaws.com/v2/documentation/api/latest/reference/ec2/describe-import-image-tasks.html)a section Référence des AWS CLI commandes.

## **describe-import-snapshot-tasks**

L'exemple de code suivant montre comment utiliserdescribe-import-snapshot-tasks.

AWS CLI

Pour surveiller une tâche d'importation de snapshots

L'describe-import-snapshot-tasksexemple suivant vérifie le statut de la tâche de capture instantanée d'importation spécifiée.

```
aws ec2 describe-import-snapshot-tasks \ 
     --import-task-ids import-snap-1234567890abcdef0
```
Résultat pour une tâche d'importation de snapshots en cours :

```
{ 
       "ImportSnapshotTasks": [ 
\overline{\mathcal{L}}
```

```
 "Description": "My server VMDK", 
             "ImportTaskId": "import-snap-1234567890abcdef0", 
             "SnapshotTaskDetail": { 
                  "Description": "My server VMDK", 
                 "DiskImageSize": "705638400.0", 
                 "Format": "VMDK", 
                 "Progress": "42", 
                  "Status": "active", 
                  "StatusMessage": "downloading/converting", 
                 "UserBucket": { 
                      "S3Bucket": "my-import-bucket", 
                      "S3Key": "vms/my-server-vm.vmdk" 
 } 
 } 
         } 
    \mathbf{I}}
```
Sortie pour une tâche d'importation d'instantanés terminée. L'ID de l'instantané obtenu est fourni parSnapshotId.

```
{ 
     "ImportSnapshotTasks": [ 
         { 
             "Description": "My server VMDK", 
             "ImportTaskId": "import-snap-1234567890abcdef0", 
             "SnapshotTaskDetail": { 
                 "Description": "My server VMDK", 
                 "DiskImageSize": "705638400.0", 
                 "Format": "VMDK", 
                 "SnapshotId": "snap-1234567890abcdef0" 
                 "Status": "completed", 
                 "UserBucket": { 
                      "S3Bucket": "my-import-bucket", 
                      "S3Key": "vms/my-server-vm.vmdk" 
 } 
 } 
         } 
     ]
}
```
• Pour API plus de détails, voir [DescribeImportSnapshotTasks](https://awscli.amazonaws.com/v2/documentation/api/latest/reference/ec2/describe-import-snapshot-tasks.html)la section Référence des AWS CLI commandes.

## **describe-instance-attribute**

L'exemple de code suivant montre comment utiliserdescribe-instance-attribute.

#### AWS CLI

Pour décrire le type d'instance

Cet exemple décrit le type d'instance de l'instance spécifiée.

Commande :

```
aws ec2 describe-instance-attribute --instance-id i-1234567890abcdef0 --
attribute instanceType
```
Sortie :

```
{ 
     "InstanceId": "i-1234567890abcdef0" 
     "InstanceType": { 
          "Value": "t1.micro" 
     }
}
```
Pour décrire l' disableApiTermination attribut

Cet exemple décrit l'disableApiTerminationattribut de l'instance spécifiée.

Commande :

```
aws ec2 describe-instance-attribute --instance-id i-1234567890abcdef0 --
attribute disableApiTermination
```

```
{
"InstanceId": "i-1234567890abcdef0" 
     "DisableApiTermination": { 
          "Value": "false" 
     }
}
```
Pour décrire le mappage des périphériques en mode bloc pour une instance

Cet exemple décrit l'blockDeviceMappingattribut de l'instance spécifiée.

Commande :

```
aws ec2 describe-instance-attribute --instance-id i-1234567890abcdef0 --
attribute blockDeviceMapping
```
Sortie :

```
{ 
     "InstanceId": "i-1234567890abcdef0" 
     "BlockDeviceMappings": [ 
         { 
              "DeviceName": "/dev/sda1", 
              "Ebs": { 
                  "Status": "attached", 
                  "DeleteOnTermination": true, 
                  "VolumeId": "vol-049df61146c4d7901", 
                  "AttachTime": "2013-05-17T22:42:34.000Z" 
 } 
         }, 
         { 
             "DeviceName": "/dev/sdf", 
              "Ebs": { 
                  "Status": "attached", 
                  "DeleteOnTermination": false, 
                  "VolumeId": "vol-049df61146c4d7901", 
                  "AttachTime": "2013-09-10T23:07:00.000Z" 
 } 
         } 
     ],
}
```
• Pour API plus de détails, voir [DescribeInstanceAttributel](https://awscli.amazonaws.com/v2/documentation/api/latest/reference/ec2/describe-instance-attribute.html)a section Référence des AWS CLI commandes.

### **describe-instance-connect-endpoints**

L'exemple de code suivant montre comment utiliserdescribe-instance-connect-endpoints.

# AWS CLI

Pour décrire un point de terminaison EC2 Instance Connect

L'describe-instance-connect-endpointsexemple suivant décrit le point de terminaison EC2 Instance Connect spécifié.

```
aws ec2 describe-instance-connect-endpoints \ 
     --region us-east-1 \ 
     --instance-connect-endpoint-ids eice-0123456789example
```
Sortie :

```
{ 
     "InstanceConnectEndpoints": [ 
        \{ "OwnerId": "111111111111", 
              "InstanceConnectEndpointId": "eice-0123456789example", 
              "InstanceConnectEndpointArn": "arn:aws:ec2:us-
east-1:111111111111:instance-connect-endpoint/eice-0123456789example", 
              "State": "create-complete", 
              "StateMessage": "", 
              "DnsName": "eice-0123456789example.b67b86ba.ec2-instance-connect-
endpoint.us-east-1.amazonaws.com", 
              "NetworkInterfaceIds": [ 
                  "eni-0123456789example" 
              ], 
              "VpcId": "vpc-0123abcd", 
              "AvailabilityZone": "us-east-1d", 
              "CreatedAt": "2023-02-07T12:05:37+00:00", 
              "SubnetId": "subnet-0123abcd", 
              "Tags": [] 
         } 
    \mathbf{I}}
```
Pour plus d'informations, consultez [Create an EC2 Instance Connect Endpoint](https://docs.aws.amazon.com/AWSEC2/latest/UserGuide/create-ec2-instance-connect-endpoints.html) dans le guide de EC2 l'utilisateur Amazon.

• Pour API plus de détails, voir [DescribeInstanceConnectEndpointsl](https://awscli.amazonaws.com/v2/documentation/api/latest/reference/ec2/describe-instance-connect-endpoints.html)a section Référence des AWS CLI commandes.

# **describe-instance-credit-specifications**

L'exemple de code suivant montre comment utiliserdescribe-instance-creditspecifications.

AWS CLI

Pour décrire l'option de crédit pour CPU l'utilisation d'une ou de plusieurs instances

L'describe-instance-credit-specificationsexemple suivant décrit l'option CPU de crédit pour l'instance spécifiée.

**aws ec2 describe-instance-credit-specifications \ --instance-ids** *i-1234567890abcdef0*

Sortie :

```
{ 
      "InstanceCreditSpecifications": [ 
          { 
                "InstanceId": "i-1234567890abcdef0", 
                "CpuCredits": "unlimited" 
          } 
    \mathbf{I}}
```
Pour plus d'informations, consultez la section [Travailler avec des instances de performance](https://docs.aws.amazon.com/AWSEC2/latest/UserGuide/burstable-performance-instances-how-to.html)  [éclatantes](https://docs.aws.amazon.com/AWSEC2/latest/UserGuide/burstable-performance-instances-how-to.html) dans le guide de l'EC2utilisateur Amazon.

• Pour API plus de détails, voir [DescribeInstanceCreditSpecificationsl](https://awscli.amazonaws.com/v2/documentation/api/latest/reference/ec2/describe-instance-credit-specifications.html)a section Référence des AWS CLI commandes.

## **describe-instance-event-notification-attributes**

L'exemple de code suivant montre comment utiliserdescribe-instance-event-notificationattributes.

# AWS CLI

Pour décrire les balises pour les notifications d'événements planifiés

L'describe-instance-event-notification-attributesexemple suivant décrit les balises devant apparaître dans les notifications d'événements planifiés.

#### **aws ec2 describe-instance-event-notification-attributes**

#### Sortie :

```
{ 
     "InstanceTagAttribute": { 
          "InstanceTagKeys": [], 
          "IncludeAllTagsOfInstance": true 
     }
}
```
Pour plus d'informations, consultez la section [Événements planifiés pour vos instances](https://docs.aws.amazon.com/AWSEC2/latest/UserGuide/monitoring-instances-status-check_sched.html) dans le guide de l'utilisateur Amazon Elastic Compute Cloud pour les instances Linux.

• Pour API plus de détails, voir [DescribeInstanceEventNotificationAttributesl](https://awscli.amazonaws.com/v2/documentation/api/latest/reference/ec2/describe-instance-event-notification-attributes.html)a section Référence des AWS CLI commandes.

#### **describe-instance-event-windows**

L'exemple de code suivant montre comment utiliserdescribe-instance-event-windows.

## AWS CLI

Exemple 1 : pour décrire toutes les fenêtres d'événements

L'describe-instance-event-windowsexemple suivant décrit toutes les fenêtres d'événements de la région spécifiée.

```
aws ec2 describe-instance-event-windows \ 
     --region us-east-1
```

```
{ 
     "InstanceEventWindows": [ 
          { 
              "InstanceEventWindowId": "iew-0abcdef1234567890", 
              "Name": "myEventWindowName",
```

```
 "CronExpression": "* 21-23 * * 2,3", 
               "AssociationTarget": { 
                   "InstanceIds": [ 
                        "i-1234567890abcdef0", 
                        "i-0598c7d356eba48d7" 
                   ], 
                   "Tags": [], 
                   "DedicatedHostIds": [] 
               }, 
               "State": "active", 
               "Tags": [] 
          } 
          ... 
     ], 
     "NextToken": "9d624e0c-388b-4862-a31e-a85c64fc1d4a"
}
```
Exemple 2 : pour décrire une fenêtre d'événements spécifique

L'describe-instance-event-windowsexemple suivant décrit un événement spécifique en utilisant le instance-event-window paramètre pour décrire une fenêtre d'événements spécifique.

```
aws ec2 describe-instance-event-windows \ 
     --region us-east-1 \ 
     --instance-event-window-ids iew-0abcdef1234567890
```

```
{ 
     "InstanceEventWindows": [ 
         { 
             "InstanceEventWindowId": "iew-0abcdef1234567890", 
             "Name": "myEventWindowName", 
             "CronExpression": "* 21-23 * * 2,3", 
             "AssociationTarget": { 
                 "InstanceIds": [ 
                      "i-1234567890abcdef0", 
                      "i-0598c7d356eba48d7" 
 ],
```

```
 "Tags": [], 
                     "DedicatedHostIds": [] 
               }, 
                "State": "active", 
                "Tags": [] 
          }
}
```
Exemple 3 : pour décrire les fenêtres d'événements correspondant à un ou plusieurs filtres

L'describe-instance-event-windowsexemple suivant décrit les fenêtres d'événements qui correspondent à un ou plusieurs filtres à l'aide du filter paramètre. Le instance-id filtre est utilisé pour décrire toutes les fenêtres d'événements associées à l'instance spécifiée. Quand un filtre est utilisé, il recherche une correspondance directe. Cependant, le filtre instanceid est différent. S'il n'y a pas de correspondance directe avec l'ID d'instance, cela revient à des associations indirectes avec la fenêtre d'événements, telles que les balises de l'instance ou l'ID d'hôte dédié (si l'instance est un hôte dédié).

```
aws ec2 describe-instance-event-windows \ 
     --region us-east-1 \ 
     --filters Name=instance-id,Values=i-1234567890abcdef0 \ 
     --max-results 100 \ 
     --next-token <next-token-value>
```

```
{ 
     "InstanceEventWindows": [ 
         { 
              "InstanceEventWindowId": "iew-0dbc0adb66f235982", 
              "TimeRanges": [ 
\overline{\mathcal{L}} "StartWeekDay": "sunday", 
                       "StartHour": 2, 
                       "EndWeekDay": "sunday", 
                       "EndHour": 8 
 } 
              ], 
              "Name": "myEventWindowName", 
              "AssociationTarget": { 
                  "InstanceIds": [], 
                  "Tags": [],
```

```
 "DedicatedHostIds": [ 
                      "h-0140d9a7ecbd102dd" 
 ] 
             }, 
             "State": "active", 
             "Tags": [] 
         } 
     ]
}
```
Dans l'exemple de sortie, l'instance se trouve sur un hôte dédié, qui est associé à la fenêtre d'événements.

Pour les contraintes liées à la fenêtre d'événements, consultez les [considérations](https://docs.aws.amazon.com/AWSEC2/latest/UserGuide/event-windows.html#event-windows-considerations) du guide de EC2 l'utilisateur Amazon.

• Pour API plus de détails, voir [DescribeInstanceEventWindows](https://awscli.amazonaws.com/v2/documentation/api/latest/reference/ec2/describe-instance-event-windows.html)la section Référence des AWS CLI commandes.

## **describe-instance-status**

L'exemple de code suivant montre comment utiliserdescribe-instance-status.

#### AWS CLI

Description du statut d'une instance

L'exemple describe-instance-status suivant décrit le statut actuel de l'instance spécifiée.

```
aws ec2 describe-instance-status \ 
     --instance-ids i-1234567890abcdef0
```

```
{ 
     "InstanceStatuses": [ 
          { 
               "InstanceId": "i-1234567890abcdef0", 
               "InstanceState": { 
                    "Code": 16, 
                    "Name": "running" 
               },
```

```
 "AvailabilityZone": "us-east-1d", 
            "SystemStatus": { 
               "Status": "ok", 
               "Details": [ 
\{ "Status": "passed", 
                      "Name": "reachability" 
1999 1999 1999 1999 1999
 ] 
           }, 
           "InstanceStatus": { 
               "Status": "ok", 
               "Details": [ 
\{ "Status": "passed", 
                      "Name": "reachability" 
1999 1999 1999 1999 1999
 ] 
 } 
        } 
    ]
}
```
Pour plus d'informations, consultez [Surveiller le statut de vos instances](https://docs.aws.amazon.com/AWSEC2/latest/UserGuide/monitoring-instances-status-check.html) dans le guide de EC2 l'utilisateur Amazon.

• Pour API plus de détails, voir [DescribeInstanceStatusl](https://awscli.amazonaws.com/v2/documentation/api/latest/reference/ec2/describe-instance-status.html)a section Référence des AWS CLI commandes.

# **describe-instance-topology**

L'exemple de code suivant montre comment utiliserdescribe-instance-topology.

AWS CLI

Pour décrire la topologie de toutes vos instances

L'describe-instance-topologyexemple suivant décrit la topologie de toutes vos instances qui correspondent aux types d'instances pris en charge pour cette commande.

```
aws ec2 describe-instance-topology \ 
     --region us-west-2
```

```
{ 
     "Instances": [ 
          { 
             "InstanceId": "i-11111111111example",
              "InstanceType": "p4d.24xlarge", 
              "GroupName": "my-ml-cpg", 
              "NetworkNodes": [ 
                   "nn-1111111111example", 
                   "nn-2222222222example", 
                   "nn-3333333333example" 
              ], 
              "ZoneId": "usw2-az2", 
              "AvailabilityZone": "us-west-2a" 
          }, 
          { 
              "InstanceId": "i-2222222222example", 
              "InstanceType": "p4d.24xlarge", 
              "NetworkNodes": [ 
                   "nn-1111111111example", 
                   "nn-2222222222example", 
                   "nn-3333333333example" 
              ], 
              "ZoneId": "usw2-az2", 
              "AvailabilityZone": "us-west-2a" 
          }, 
          { 
              "InstanceId": "i-3333333333example", 
              "InstanceType": "trn1.32xlarge", 
              "NetworkNodes": [ 
                   "nn-1212121212example", 
                   "nn-1211122211example", 
                   "nn-1311133311example" 
              ], 
              "ZoneId": "usw2-az4", 
              "AvailabilityZone": "us-west-2d" 
         }, 
          { 
              "InstanceId": "i-444444444example", 
              "InstanceType": "trn1.2xlarge", 
              "NetworkNodes": [ 
                   "nn-1111111111example", 
                   "nn-5434334334example",
```

```
 "nn-1235301234example" 
              ], 
               "ZoneId": "usw2-az2", 
               "AvailabilityZone": "us-west-2a" 
          } 
     ], 
     "NextToken": "SomeEncryptedToken"
}
```
Pour plus d'informations, y compris d'autres exemples, consultez la [topologie des EC2 instances](https://docs.aws.amazon.com/AWSEC2/latest/UserGuide/ec2-instance-topology.html)  [Amazon](https://docs.aws.amazon.com/AWSEC2/latest/UserGuide/ec2-instance-topology.html) dans le guide de l'EC2utilisateur Amazon.

• Pour API plus de détails, voir [DescribeInstanceTopology](https://awscli.amazonaws.com/v2/documentation/api/latest/reference/ec2/describe-instance-topology.html)la section Référence des AWS CLI commandes.

## **describe-instance-type-offerings**

L'exemple de code suivant montre comment utiliserdescribe-instance-type-offerings.

AWS CLI

Exemple 1 : pour répertorier les types d'instances proposés dans une région

L'describe-instance-type-offeringsexemple suivant répertorie les types d'instances proposés dans la région configurée comme région par défaut pour le AWS CLI.

#### **aws ec2 describe-instance-type-offerings**

Pour répertorier les types d'instances proposés dans une région différente, spécifiez la région à l'aide du --region paramètre.

```
aws ec2 describe-instance-type-offerings \ 
     --region us-east-2
```

```
{ 
   "InstanceTypeOfferings": [ 
        { 
            "InstanceType": "m5.2xlarge", 
            "LocationType": "region", 
            "Location": "us-east-2"
```

```
 }, 
        { 
             "InstanceType": "t3.micro", 
             "LocationType": "region", 
             "Location": "us-east-2" 
        }, 
        ... 
   ]
}
```
Exemple 2 : pour répertorier les types d'instances proposés dans une zone de disponibilité

L'describe-instance-type-offeringsexemple suivant répertorie les types d'instances proposés dans la zone de disponibilité spécifiée. La zone de disponibilité doit se trouver dans la région spécifiée.

```
aws ec2 describe-instance-type-offerings \ 
     --location-type availability-zone \ 
     --filters Name=location,Values=us-east-2a \ 
     --region us-east-2
```
Exemple 3 : pour vérifier si un type d'instance est pris en charge

La describe-instance-type-offerings commande suivante indique si le type d'c5.xlargeinstance est pris en charge dans la région spécifiée.

```
aws ec2 describe-instance-type-offerings \ 
     --filters Name=instance-type,Values=c5.xlarge \ 
     --region us-east-2
```
L'describe-instance-type-offeringsexemple suivant répertorie tous les types d'instances C5 pris en charge dans la région spécifiée.

```
aws ec2 describe-instance-type-offerings \ 
     --filters Name=instance-type,Values=c5* \ 
     --query "InstanceTypeOfferings[].InstanceType" \ 
     --region us-east-2
```
Sortie :

[

 "c5d.12xlarge", "c5d.9xlarge", "c5n.xlarge", "c5.xlarge", "c5d.metal", "c5n.metal", "c5.large", "c5d.2xlarge", "c5n.4xlarge", "c5.2xlarge", "c5n.large", "c5n.9xlarge", "c5d.large", "c5.18xlarge", "c5d.18xlarge", "c5.12xlarge", "c5n.18xlarge", "c5.metal", "c5d.4xlarge", "c5.24xlarge", "c5d.xlarge", "c5n.2xlarge", "c5d.24xlarge", "c5.9xlarge", "c5.4xlarge"

• Pour API plus de détails, voir [DescribeInstanceTypeOfferings](https://awscli.amazonaws.com/v2/documentation/api/latest/reference/ec2/describe-instance-type-offerings.html)la section Référence des AWS CLI commandes.

## **describe-instance-types**

L'exemple de code suivant montre comment utiliserdescribe-instance-types.

AWS CLI

 $\mathbf{I}$ 

Exemple 1 : description d'un type d'instance

L'exemple describe-instance-types suivant affiche les détails du type d'instance spécifié.

```
aws ec2 describe-instance-types \ 
     --instance-types t2.micro
```
#### Sortie :

{

```
 "InstanceTypes": [ 
         { 
             "InstanceType": "t2.micro", 
             "CurrentGeneration": true, 
             "FreeTierEligible": true, 
             "SupportedUsageClasses": [ 
                  "on-demand", 
                  "spot" 
             ], 
             "SupportedRootDeviceTypes": [ 
                  "ebs" 
             ], 
             "BareMetal": false, 
             "Hypervisor": "xen", 
             "ProcessorInfo": { 
                  "SupportedArchitectures": [ 
                      "i386", 
                      "x86_64" 
                  ], 
                  "SustainedClockSpeedInGhz": 2.5 
             }, 
             "VCpuInfo": { 
                  "DefaultVCpus": 1, 
                  "DefaultCores": 1, 
                  "DefaultThreadsPerCore": 1, 
                  "ValidCores": [ 
1 and 1 ], 
                  "ValidThreadsPerCore": [ 
1 and 1 ] 
             }, 
             "MemoryInfo": { 
                  "SizeInMiB": 1024 
             }, 
             "InstanceStorageSupported": false, 
             "EbsInfo": { 
                  "EbsOptimizedSupport": "unsupported", 
                  "EncryptionSupport": "supported" 
             }, 
             "NetworkInfo": {
```

```
 "NetworkPerformance": "Low to Moderate", 
                  "MaximumNetworkInterfaces": 2, 
                  "Ipv4AddressesPerInterface": 2, 
                  "Ipv6AddressesPerInterface": 2, 
                  "Ipv6Supported": true, 
                  "EnaSupport": "unsupported" 
              }, 
              "PlacementGroupInfo": { 
                  "SupportedStrategies": [ 
                       "partition", 
                       "spread" 
 ] 
              }, 
              "HibernationSupported": false, 
              "BurstablePerformanceSupported": true, 
              "DedicatedHostsSupported": false, 
              "AutoRecoverySupported": true 
         } 
    \mathbf{I}}
```
Pour plus d'informations, consultez les [types d'instances](https://docs.aws.amazon.com/AWSEC2/latest/UserGuide/instance-types.html) dans le guide de l'utilisateur Amazon Elastic Compute Cloud pour les instances Linux.

Exemple 2 : filtrage des types d'instance disponibles

Vous pouvez définir un filtre pour limiter les résultats aux types d'instances présentant une caractéristique spécifique. L'exemple describe-instance-types suivant liste les types d'instance qui prennent en charge l'hibernation.

```
aws ec2 describe-instance-types \ 
     --filters Name=hibernation-supported,Values=true --query 
  'InstanceTypes[*].InstanceType'
```
Sortie :

 $\Gamma$ 

```
 "m5.8xlarge", 
 "r3.large", 
 "c3.8xlarge", 
 "r5.large", 
 "m4.4xlarge", 
 "c4.large",
```

```
 "m5.xlarge", 
      "m4.xlarge", 
      "c3.large", 
      "c4.8xlarge", 
      "c4.4xlarge", 
      "c5.xlarge", 
      "c5.12xlarge", 
      "r5.4xlarge", 
      "c5.4xlarge"
]
```
Pour plus d'informations, consultez les [types d'instances](https://docs.aws.amazon.com/AWSEC2/latest/UserGuide/instance-types.html) dans le guide de l'utilisateur Amazon Elastic Compute Cloud pour les instances Linux.

• Pour API plus de détails, voir [DescribeInstanceTypesl](https://awscli.amazonaws.com/v2/documentation/api/latest/reference/ec2/describe-instance-types.html)a section Référence des AWS CLI commandes.

## **describe-instances**

L'exemple de code suivant montre comment utiliserdescribe-instances.

AWS CLI

Exemple 1 : description d'une instance

L'exemple describe-instances suivant décrit l'instance spécifiée.

```
aws ec2 describe-instances \ 
     --instance-ids i-1234567890abcdef0
```

```
{ 
     "Reservations": [ 
          { 
               "Groups": [], 
              "Instances": [ 
\overline{\mathcal{L}} "AmiLaunchIndex": 0, 
                        "ImageId": "ami-0abcdef1234567890", 
                        "InstanceId": "i-1234567890abcdef0", 
                        "InstanceType": "t3.nano", 
                        "KeyName": "my-key-pair",
```

```
 "LaunchTime": "2022-11-15T10:48:59+00:00", 
                    "Monitoring": { 
                       "State": "disabled" 
\}, \{ "Placement": { 
                       "AvailabilityZone": "us-east-2a", 
                       "GroupName": "", 
                       "Tenancy": "default" 
\}, \{ "PrivateDnsName": "ip-10-0-0-157.us-east-2.compute.internal", 
                    "PrivateIpAddress": "10-0-0-157", 
                    "ProductCodes": [], 
                   "PublicDnsName": "ec2-34-253-223-13.us-
east-2.compute.amazonaws.com", 
                    "PublicIpAddress": "34.253.223.13", 
                    "State": { 
                       "Code": 16, 
                       "Name": "running" 
\}, \{ "StateTransitionReason": "", 
                    "SubnetId": "subnet-04a636d18e83cfacb", 
                    "VpcId": "vpc-1234567890abcdef0", 
                    "Architecture": "x86_64", 
                    "BlockDeviceMappings": [ 
 { 
                           "DeviceName": "/dev/xvda", 
                           "Ebs": { 
                               "AttachTime": "2022-11-15T10:49:00+00:00", 
                               "DeleteOnTermination": true, 
                               "Status": "attached", 
                               "VolumeId": "vol-02e6ccdca7de29cf2" 
 } 
 } 
 ], 
                    "ClientToken": "1234abcd-1234-abcd-1234-d46a8903e9bc", 
                    "EbsOptimized": true, 
                    "EnaSupport": true, 
                    "Hypervisor": "xen", 
                    "IamInstanceProfile": { 
                       "Arn": "arn:aws:iam::111111111111:instance-profile/
AmazonSSMRoleForInstancesQuickSetup", 
                       "Id": "111111111111111111111" 
\}, \{ "NetworkInterfaces": [
```

```
 { 
                         "Association": { 
                             "IpOwnerId": "amazon", 
                             "PublicDnsName": "ec2-34-253-223-13.us-
east-2.compute.amazonaws.com", 
                             "PublicIp": "34.253.223.13" 
 }, 
                         "Attachment": { 
                             "AttachTime": "2022-11-15T10:48:59+00:00", 
                             "AttachmentId": "eni-attach-1234567890abcdefg", 
                             "DeleteOnTermination": true, 
                             "DeviceIndex": 0, 
                             "Status": "attached", 
                             "NetworkCardIndex": 0 
 }, 
                         "Description": "", 
                         "Groups": [ 
\{ "GroupName": "launch-wizard-146", 
                                "GroupId": "sg-1234567890abcdefg" 
 } 
\sim 1, \sim 1, \sim 1, \sim "Ipv6Addresses": [], 
                         "MacAddress": "00:11:22:33:44:55", 
                         "NetworkInterfaceId": "eni-1234567890abcdefg", 
                         "OwnerId": "104024344472", 
                         "PrivateDnsName": "ip-10-0-0-157.us-
east-2.compute.internal", 
                         "PrivateIpAddress": "10-0-0-157", 
                         "PrivateIpAddresses": [ 
\{ "Association": { 
                                    "IpOwnerId": "amazon", 
                                    "PublicDnsName": "ec2-34-253-223-13.us-
east-2.compute.amazonaws.com", 
                                    "PublicIp": "34.253.223.13" 
 }, 
                                "Primary": true, 
                                "PrivateDnsName": "ip-10-0-0-157.us-
east-2.compute.internal", 
                                "PrivateIpAddress": "10-0-0-157" 
 } 
\sim 1, \sim 1, \sim 1, \sim "SourceDestCheck": true,
```

```
 "Status": "in-use", 
                        "SubnetId": "subnet-1234567890abcdefg", 
                        "VpcId": "vpc-1234567890abcdefg", 
                        "InterfaceType": "interface" 
 } 
 ], 
                 "RootDeviceName": "/dev/xvda", 
                 "RootDeviceType": "ebs", 
                 "SecurityGroups": [ 
 { 
                        "GroupName": "launch-wizard-146", 
                        "GroupId": "sg-1234567890abcdefg" 
 } 
 ], 
                 "SourceDestCheck": true, 
                 "Tags": [ 
 { 
                        "Key": "Name", 
                        "Value": "my-instance" 
 } 
 ], 
                 "VirtualizationType": "hvm", 
                 "CpuOptions": { 
                     "CoreCount": 1, 
                     "ThreadsPerCore": 2 
\}, \{ "CapacityReservationSpecification": { 
                     "CapacityReservationPreference": "open" 
\}, \{ "HibernationOptions": { 
                     "Configured": false 
\}, \{ "MetadataOptions": { 
                     "State": "applied", 
                     "HttpTokens": "optional", 
                     "HttpPutResponseHopLimit": 1, 
                     "HttpEndpoint": "enabled", 
                     "HttpProtocolIpv6": "disabled", 
                     "InstanceMetadataTags": "enabled" 
\}, \{ "EnclaveOptions": { 
                     "Enabled": false 
\}, \{ "PlatformDetails": "Linux/UNIX",
```
```
 "UsageOperation": "RunInstances", 
                     "UsageOperationUpdateTime": "2022-11-15T10:48:59+00:00", 
                     "PrivateDnsNameOptions": { 
                         "HostnameType": "ip-name", 
                         "EnableResourceNameDnsARecord": true, 
                         "EnableResourceNameDnsAAAARecord": false 
\}, \{ "MaintenanceOptions": { 
                         "AutoRecovery": "default" 
1 1 1 1 1 1 1
 } 
             ], 
             "OwnerId": "111111111111", 
             "ReservationId": "r-1234567890abcdefg" 
         } 
    \mathbf{I}}
```
Exemple 2 : filtrage des instances correspondant au type spécifié

L'exemple describe-instances suivant utilise des filtres pour limiter les résultats aux instances du type spécifié.

```
aws ec2 describe-instances \ 
     --filters Name=instance-type,Values=m5.large
```
Pour un exemple de sortie, reportez-vous à l'exemple 1.

Pour plus d'informations, consultez [Répertorier et filtrer CLI à l'aide](https://docs.aws.amazon.com/AWSEC2/latest/UserGuide/Using_Filtering.html#Filtering_Resources_CLI) du guide de EC2 l'utilisateur Amazon.

Exemple 3 : filtrage des instances correspondant au type et à la zone de disponibilité spécifiés

L'exemple describe-instances suivant utilise plusieurs filtres pour limiter les résultats aux instances du type spécifié qui se trouvent également dans la zone de disponibilité spécifiée.

```
aws ec2 describe-instances \ 
     --filters Name=instance-type,Values=t2.micro,t3.micro Name=availability-
zone,Values=us-east-2c
```
Pour un exemple de sortie, reportez-vous à l'exemple 1.

Exemple 4 : Pour filtrer les instances du type et de la zone de disponibilité spécifiés à l'aide d'un JSON fichier

L'describe-instancesexemple suivant utilise un fichier JSON d'entrée pour effectuer le même filtrage que dans l'exemple précédent. Lorsque les filtres deviennent plus complexes, ils peuvent être plus faciles à spécifier dans un JSON fichier.

```
aws ec2 describe-instances \ 
     --filters file://filters.json
```
Contenu de filters.json :

```
\Gamma { 
           "Name": "instance-type", 
           "Values": ["t2.micro", "t3.micro"] 
      }, 
      { 
           "Name": "availability-zone", 
           "Values": ["us-east-2c"] 
      }
\mathbf{I}
```
Pour un exemple de sortie, reportez-vous à l'exemple 1.

Exemple 5 : filtrage des instances comportant la balise Owner spécifiée

L'exemple describe-instances suivant utilise des filtres de balises pour limiter les résultats aux instances comportant une balise avec la clé de balise spécifiée (Owner), quelle que soit la valeur de la balise.

```
aws ec2 describe-instances \ 
     --filters "Name=tag-key,Values=Owner"
```
Pour un exemple de sortie, reportez-vous à l'exemple 1.

Exemple 6 : filtrage des instances comportant la valeur de balise my-team spécifiée

L'exemple describe-instances suivant utilise des filtres de balises pour limiter les résultats aux instances comportant une balise avec la valeur de balise spécifiée (my-team), quelle que soit la clé de balise.

```
aws ec2 describe-instances \ 
     --filters "Name=tag-value,Values=my-team"
```
Pour un exemple de sortie, reportez-vous à l'exemple 1.

Exemple 7 : filtrage des instances comportant la balise Owner et la valeur de balise my-team spécifiées

L'exemple describe-instances suivant utilise des filtres de balises pour limiter les résultats aux instances comportant la balise spécifiée (Owner=my-team).

```
aws ec2 describe-instances \ 
     --filters "Name=tag:Owner,Values=my-team"
```
Pour un exemple de sortie, reportez-vous à l'exemple 1.

Exemple 8 : Pour afficher uniquement l'instance et le sous-réseau IDs pour toutes les instances

Les describe-instances exemples suivants utilisent le --query paramètre pour afficher uniquement l'instance et le sous-réseau de toutes IDs les instances, au JSON format.

Linux et macOS :

```
aws ec2 describe-instances \ 
     --query 'Reservations[*].Instances[*].{Instance:InstanceId,Subnet:SubnetId}' \ 
     --output json
```
Windows :

```
aws ec2 describe-instances ^
     --query "Reservations[*].Instances[*].{Instance:InstanceId,Subnet:SubnetId}" ^
     --output json
```

```
\Gamma { 
          "Instance": "i-057750d42936e468a", 
          "Subnet": "subnet-069beee9b12030077"
```

```
 }, 
     { 
          "Instance": "i-001efd250faaa6ffa", 
          "Subnet": "subnet-0b715c6b7db68927a" 
     }, 
     { 
          "Instance": "i-027552a73f021f3bd", 
          "Subnet": "subnet-0250c25a1f4e15235" 
     } 
      ...
]
```
Exemple 9 : Pour filtrer les instances du type spécifié et n'afficher que leur instance IDs

L'describe-instancesexemple suivant utilise des filtres pour étendre les résultats aux instances du type spécifié et le --query paramètre pour afficher uniquement l'instanceIDs.

```
aws ec2 describe-instances \ 
     --filters "Name=instance-type,Values=t2.micro" \ 
     --query "Reservations[*].Instances[*].[InstanceId]" \ 
     --output text
```
Sortie :

```
i-031c0dc19de2fb70c
i-00d8bff789a736b75
i-0b715c6b7db68927a
i-0626d4edd54f1286d
i-00b8ae04f9f99908e
i-0fc71c25d2374130c
```
Exemple 10 : Pour filtrer les instances du type spécifié et n'afficher que leur instanceIDs, leur zone de disponibilité et la valeur de balise spécifiée

Les exemples describe-instances suivants affichent l'ID de l'instance, la zone de disponibilité et la valeur de la balise Name pour les instances comportant une balise nommée tag-key, sous forme de tableau.

Linux et macOS :

```
aws ec2 describe-instances \
```

```
 --filters Name=tag-key,Values=Name \ 
     --query 'Reservations[*].Instances[*].
{Instance:InstanceId,AZ:Placement.AvailabilityZone,Name:Tags[?Key==`Name`]|
[0].Value}' \ 
     --output table
```
Windows :

```
aws ec2 describe-instances ^
     --filters Name=tag-key,Values=Name ^
     --query "Reservations[*].Instances[*].
{Instance:InstanceId,AZ:Placement.AvailabilityZone,Name:Tags[?Key=='Name']|
[0].Value}" ^
     --output table
```
Sortie :

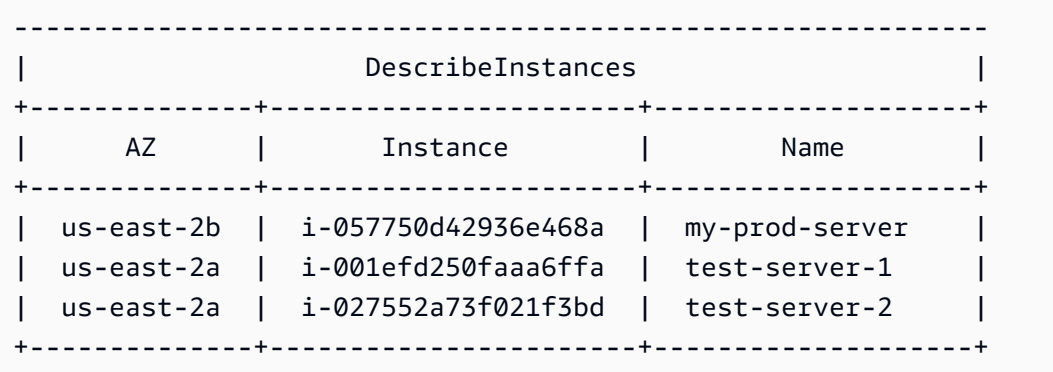

Exemple 11 : description des instances d'un groupe de placement de partitions

L'exemple describe-instances suivant décrit l'instance spécifiée. La réponse inclut les informations sur le placement, notamment le nom du groupe de placement et le nombre de partitions correspondant à l'instance.

```
aws ec2 describe-instances \ 
     --instance-ids i-0123a456700123456 \ 
     --query "Reservations[*].Instances[*].Placement"
```
Sortie :

[

```
\Gamma { 
                "AvailabilityZone": "us-east-1c", 
                "GroupName": "HDFS-Group-A", 
                "PartitionNumber": 3, 
                "Tenancy": "default" 
           } 
     \mathbf{I}]
```
Pour plus d'informations, consultez la section [Décrire les instances d'un groupe de placement](https://docs.aws.amazon.com/AWSEC2/latest/UserGuide/placement-groups.html#describe-instance-placement) dans le guide de EC2 l'utilisateur Amazon.

Exemple 12 : filtrage des instances correspondant au groupe de placement et au numéro de partition spécifiés

L'exemple describe-instances suivant filtre les résultats uniquement sur les instances ayant le groupe de placement et le numéro de partition spécifiés.

```
aws ec2 describe-instances \ 
     --filters "Name=placement-group-name,Values=HDFS-Group-A" "Name=placement-
partition-number,Values=7"
```
Seules les informations pertinentes de la sortie sont présentées ci-dessous.

```
"Instances": [ 
     { 
          "InstanceId": "i-0123a456700123456", 
         "InstanceType": "r4.large", 
          "Placement": { 
              "AvailabilityZone": "us-east-1c", 
              "GroupName": "HDFS-Group-A", 
              "PartitionNumber": 7, 
              "Tenancy": "default" 
         } 
     }, 
     { 
          "InstanceId": "i-9876a543210987654", 
          "InstanceType": "r4.large", 
          "Placement": { 
              "AvailabilityZone": "us-east-1c",
```

```
 "GroupName": "HDFS-Group-A", 
          "PartitionNumber": 7, 
          "Tenancy": "default" 
     } 
 ],
```
Pour plus d'informations, consultez la section [Décrire les instances d'un groupe de placement](https://docs.aws.amazon.com/AWSEC2/latest/UserGuide/placement-groups.html#describe-instance-placement) dans le guide de EC2 l'utilisateur Amazon.

Exemple 13 : filtrage des instances configurées pour autoriser l'accès aux balises à partir des métadonnées de l'instance

L'exemple describe-instances suivant filtre les résultats uniquement sur les instances configurées pour autoriser l'accès aux balises d'instance à partir des métadonnées de l'instance.

```
aws ec2 describe-instances \ 
     --filters "Name=metadata-options.instance-metadata-tags,Values=enabled" \ 
     --query "Reservations[*].Instances[*].InstanceId" \ 
     --output text
```
Le résultat escompté est le suivant.

```
i-1234567890abcdefg
i-abcdefg1234567890
i-11111111aaaaaaaaa
i-aaaaaaaa111111111
```
Pour plus d'informations, consultez la section [Utilisation des balises d'instance dans les](https://docs.aws.amazon.com/en_us/AWSEC2/latest/UserGuide/Using_Tags.html#view-access-to-tags-in-IMDS) [métadonnées des instances](https://docs.aws.amazon.com/en_us/AWSEC2/latest/UserGuide/Using_Tags.html#view-access-to-tags-in-IMDS) dans le guide de EC2 l'utilisateur Amazon.

• Pour API plus de détails, voir [DescribeInstancesl](https://awscli.amazonaws.com/v2/documentation/api/latest/reference/ec2/describe-instances.html)a section Référence des AWS CLI commandes.

#### **describe-internet-gateways**

L'exemple de code suivant montre comment utiliserdescribe-internet-gateways.

#### AWS CLI

Pour décrire une passerelle Internet

L'describe-internet-gatewaysexemple suivant décrit la passerelle Internet spécifiée.

```
aws ec2 describe-internet-gateways \ 
     --internet-gateway-ids igw-0d0fb496b3EXAMPLE
```
Sortie :

```
{ 
     "InternetGateways": [ 
        \{ "Attachments": [ 
\overline{\mathcal{L}} "State": "available", 
                      "VpcId": "vpc-0a60eb65b4EXAMPLE" 
 } 
             ], 
             "InternetGatewayId": "igw-0d0fb496b3EXAMPLE", 
             "OwnerId": "123456789012", 
             "Tags": [ 
\overline{\mathcal{L}} "Key": "Name", 
                      "Value": "my-igw" 
 } 
 ] 
         } 
    \mathbf{I}}
```
Pour plus d'informations, consultez la section [Passerelles Internet](https://docs.aws.amazon.com/vpc/latest/userguide/VPC_Internet_Gateway.html) dans le guide de VPC l'utilisateur Amazon.

• Pour API plus de détails, voir [DescribeInternetGatewaysl](https://awscli.amazonaws.com/v2/documentation/api/latest/reference/ec2/describe-internet-gateways.html)a section Référence des AWS CLI commandes.

# **describe-ipam-pools**

L'exemple de code suivant montre comment utiliserdescribe-ipam-pools.

## AWS CLI

Pour consulter les détails d'un IPAM pool

L'describe-ipam-poolsexemple suivant montre les détails des pools.

(Linux) :

```
aws ec2 describe-ipam-pools \ 
     --filters Name=owner-id,Values=123456789012 Name=ipam-scope-id,Values=ipam-
scope-02fc38cd4c48e7d38
```
(Fenêtres) :

```
aws ec2 describe-ipam-pools ^
     --filters Name=owner-id,Values=123456789012 Name=ipam-scope-id,Values=ipam-
scope-02fc38cd4c48e7d38
```

```
{ 
     "IpamPools": [ 
         { 
              "OwnerId": "123456789012", 
              "IpamPoolId": "ipam-pool-02ec043a19bbe5d08", 
              "IpamPoolArn": "arn:aws:ec2::123456789012:ipam-pool/ipam-
pool-02ec043a19bbe5d08", 
              "IpamScopeArn": "arn:aws:ec2::123456789012:ipam-scope/ipam-
scope-02fc38cd4c48e7d38", 
              "IpamScopeType": "private", 
              "IpamArn": "arn:aws:ec2::123456789012:ipam/ipam-08440e7a3acde3908", 
              "IpamRegion": "us-east-1", 
              "Locale": "None", 
             "PoolDepth": 1, 
             "State": "create-complete", 
              "AutoImport": true, 
             "AddressFamily": "ipv4", 
              "AllocationMinNetmaskLength": 16, 
              "AllocationMaxNetmaskLength": 26, 
              "AllocationDefaultNetmaskLength": 24, 
             "AllocationResourceTags": [ 
\overline{\mathcal{L}} "Key": "Environment", 
                      "Value": "Preprod" 
 } 
             ],
```

```
 "Tags": [ 
\overline{a} "Key": "Name", 
                 "Value": "Preprod pool" 
 } 
 ] 
       } 
    ]
}
```
• Pour API plus de détails, voir [DescribeIpamPools](https://awscli.amazonaws.com/v2/documentation/api/latest/reference/ec2/describe-ipam-pools.html)la section Référence des AWS CLI commandes.

# **describe-ipam-resource-discoveries**

L'exemple de code suivant montre comment utiliserdescribe-ipam-resource-discoveries.

## AWS CLI

Exemple 1 : Afficher les détails complets des découvertes de ressources

Dans cet exemple, vous êtes un IPAM administrateur délégué qui souhaite créer et partager une découverte de ressources avec l'IPAMadministrateur d'une autre AWS organisation afin que celuici puisse gérer et surveiller les adresses IP des ressources de votre organisation.

Cet exemple peut être utile si :

Vous avez essayé de créer une découverte de ressources, mais vous avez reçu un message d'erreur indiquant que vous avez atteint votre limite de 1. Vous vous rendez compte que vous avez peut-être déjà créé une découverte de ressources et que vous souhaitez la consulter dans votre compte. Vous avez des ressources dans une région qui ne sont pas découvertes par le. IPAM Vous voulez voir la --operating-regions définition de la ressource et vous assurer que vous avez ajouté la bonne région en tant que région opérationnelle afin que les ressources puissent être découvertes.

L'describe-ipam-resource-discoveriesexemple suivant répertorie les détails de la découverte des ressources dans votre AWS compte. Vous pouvez effectuer une découverte de ressources par AWS région.

```
aws ec2 describe-ipam-resource-discoveries \
```
 **--region** *us-east-1*

Sortie :

```
{ 
     "IpamResourceDiscoveries": [ 
         { 
              "OwnerId": "149977607591", 
              "IpamResourceDiscoveryId": "ipam-res-disco-0f8bdee9067137c0d", 
              "IpamResourceDiscoveryArn": "arn:aws:ec2::149977607591:ipam-resource-
discovery/ipam-res-disco-0f8bdee9067137c0d", 
              "IpamResourceDiscoveryRegion": "us-east-1", 
              "OperatingRegions": [ 
\overline{\mathcal{L}} "RegionName": "us-east-1" 
 } 
              ], 
              "IsDefault": false, 
              "State": "create-complete", 
              "Tags": [] 
     }
\mathbf{I}}
```
Pour plus d'informations, consultez la section [Intégrer IPAM à des comptes extérieurs à votre](https://docs.aws.amazon.com/vpc/latest/ipam/enable-integ-ipam-outside-org.html) [organisation](https://docs.aws.amazon.com/vpc/latest/ipam/enable-integ-ipam-outside-org.html) dans le guide de VPC IPAM l'utilisateur Amazon.

Exemple 2 : Afficher uniquement la découverte des ressources IDs

L'describe-ipam-resource-discoveriesexemple suivant répertorie l'ID de la ressource découverte dans votre AWS compte. Vous pouvez effectuer une découverte de ressources par AWS région.

```
aws ec2 describe-ipam-resource-discoveries \ 
     --query "IpamResourceDiscoveries[*].IpamResourceDiscoveryId" \ 
     --output text
```

```
ipam-res-disco-0481e39b242860333
```
Pour plus d'informations, consultez la section [Intégrer IPAM à des comptes extérieurs à votre](https://docs.aws.amazon.com/vpc/latest/ipam/enable-integ-ipam-outside-org.html) [organisation](https://docs.aws.amazon.com/vpc/latest/ipam/enable-integ-ipam-outside-org.html) dans le guide de VPC IPAM l'utilisateur Amazon.

• Pour API plus de détails, voir [DescribeIpamResourceDiscoveriesl](https://awscli.amazonaws.com/v2/documentation/api/latest/reference/ec2/describe-ipam-resource-discoveries.html)a section Référence des AWS CLI commandes.

## **describe-ipam-resource-discovery-associations**

L'exemple de code suivant montre comment utiliserdescribe-ipam-resource-discoveryassociations.

#### AWS CLI

Pour afficher toutes les associations de découverte de ressources associées à votre IPAM

Dans cet exemple, vous êtes un administrateur IPAM délégué qui a associé les découvertes de ressources IPAM à votre compte pour intégrer d'autres comptes à votreIPAM. Vous avez remarqué que vous IPAM ne découvrez pas les ressources dans les régions où les ressources ont été découvertes comme prévu. Vous souhaitez vérifier le statut et l'état de la découverte de ressources pour vous assurer que le compte qui l'a créée est toujours actif et que la découverte de ressources est toujours partagée.

--regionIl doit s'agir de la région d'origine de votreIPAM.

L'describe-ipam-resource-discovery-associationsexemple suivant répertorie les associations de découverte de ressources de votre AWS compte.

```
aws ec2 describe-ipam-resource-discovery-associations \ 
     --region us-east-1
```

```
{ 
     "IpamResourceDiscoveryAssociations": [ 
\overline{\mathcal{L}} "OwnerId": "320805250157", 
             "IpamResourceDiscoveryAssociationId": "ipam-res-disco-
assoc-05e6b45eca5bf5cf7", 
              "IpamResourceDiscoveryAssociationArn": "arn:aws:ec2::320805250157:ipam-
resource-discovery-association/ipam-res-disco-assoc-05e6b45eca5bf5cf7", 
              "IpamResourceDiscoveryId": "ipam-res-disco-0f4ef577a9f37a162",
```

```
 "IpamId": "ipam-005f921c17ebd5107", 
              "IpamArn": "arn:aws:ec2::320805250157:ipam/ipam-005f921c17ebd5107", 
              "IpamRegion": "us-east-1", 
              "IsDefault": true, 
              "ResourceDiscoveryStatus": "active", 
              "State": "associate-complete", 
              "Tags": [] 
         }, 
         { 
              "OwnerId": "149977607591", 
              "IpamResourceDiscoveryAssociationId": "ipam-res-disco-
assoc-0dfd21ae189ab5f62", 
              "IpamResourceDiscoveryAssociationArn": "arn:aws:ec2::149977607591:ipam-
resource-discovery-association/ipam-res-disco-assoc-0dfd21ae189ab5f62", 
              "IpamResourceDiscoveryId": "ipam-res-disco-0365d2977fc1672fe", 
              "IpamId": "ipam-005f921c17ebd5107", 
              "IpamArn": "arn:aws:ec2::149977607591:ipam/ipam-005f921c17ebd5107", 
              "IpamRegion": "us-east-1", 
              "IsDefault": false, 
              "ResourceDiscoveryStatus": "active", 
              "State": "create-complete", 
              "Tags": [] 
         } 
    \mathbf{I}}
```
Dans cet exemple, après avoir exécuté cette commande, vous remarquez que vous avez découvert une ressource autre que celle par défaut ("IsDefault": false ``) that is ``"ResourceDiscoveryStatus": "not-found"et"State": "create-complete". Le compte du propriétaire de la recherche de ressources a été fermé. Si, dans un autre cas, vous remarquez que c'est le cas "ResourceDiscoveryStatus": "not-found" et "State": "associate-complete" que cela indique que l'un des événements suivants s'est produit :

La découverte de ressources a été supprimée par le propriétaire de la découverte de la ressource. Le propriétaire de la découverte de la ressource a annulé le partage de la découverte de la ressource.

Pour plus d'informations, consultez la section [Intégrer IPAM à des comptes extérieurs à votre](https://docs.aws.amazon.com/vpc/latest/ipam/enable-integ-ipam-outside-org.html) [organisation](https://docs.aws.amazon.com/vpc/latest/ipam/enable-integ-ipam-outside-org.html) dans le guide de VPC IPAM l'utilisateur Amazon.

• Pour API plus de détails, voir [DescribeIpamResourceDiscoveryAssociationsl](https://awscli.amazonaws.com/v2/documentation/api/latest/reference/ec2/describe-ipam-resource-discovery-associations.html)a section Référence des AWS CLI commandes.

## **describe-ipam-scopes**

L'exemple de code suivant montre comment utiliserdescribe-ipam-scopes.

#### AWS CLI

Pour afficher les détails d'un IPAM scope

L'describe-ipam-scopesexemple suivant montre les détails des portées.

```
aws ec2 describe-ipam-scopes \ 
     --filters Name=owner-id,Values=123456789012 Name=ipam-
id,Values=ipam-08440e7a3acde3908
```

```
{ 
     "IpamScopes": [ 
         { 
              "OwnerId": "123456789012", 
              "IpamScopeId": "ipam-scope-02fc38cd4c48e7d38", 
              "IpamScopeArn": "arn:aws:ec2::123456789012:ipam-scope/ipam-
scope-02fc38cd4c48e7d38", 
              "IpamArn": "arn:aws:ec2::123456789012:ipam/ipam-08440e7a3acde3908", 
              "IpamRegion": "us-east-1", 
              "IpamScopeType": "private", 
              "IsDefault": true, 
              "PoolCount": 2, 
              "State": "create-complete", 
              "Tags": [] 
         }, 
         { 
              "OwnerId": "123456789012", 
              "IpamScopeId": "ipam-scope-0b9eed026396dbc16", 
              "IpamScopeArn": "arn:aws:ec2::123456789012:ipam-scope/ipam-
scope-0b9eed026396dbc16", 
              "IpamArn": "arn:aws:ec2::123456789012:ipam/ipam-08440e7a3acde3908", 
              "IpamRegion": "us-east-1", 
              "IpamScopeType": "public", 
              "IsDefault": true, 
              "PoolCount": 0, 
              "State": "create-complete", 
              "Tags": [] 
         },
```

```
 { 
             "OwnerId": "123456789012", 
             "IpamScopeId": "ipam-scope-0f1aff29486355c22", 
             "IpamScopeArn": "arn:aws:ec2::123456789012:ipam-scope/ipam-
scope-0f1aff29486355c22", 
             "IpamArn": "arn:aws:ec2::123456789012:ipam/ipam-08440e7a3acde3908", 
             "IpamRegion": "us-east-1", 
             "IpamScopeType": "private", 
             "IsDefault": false, 
             "Description": "Example description", 
             "PoolCount": 0, 
             "State": "create-complete", 
             "Tags": [ 
\overline{a} "Key": "Name", 
                      "Value": "Example name value" 
 } 
 ] 
         } 
    \mathbf{I}}
```
• Pour API plus de détails, voir [DescribeIpamScopes](https://awscli.amazonaws.com/v2/documentation/api/latest/reference/ec2/describe-ipam-scopes.html)la section Référence des AWS CLI commandes.

#### **describe-ipams**

L'exemple de code suivant montre comment utiliserdescribe-ipams.

#### AWS CLI

Pour consulter les détails d'un IPAM

L'describe-ipamsexemple suivant montre les détails d'unIPAM.

```
aws ec2 describe-ipams \ 
     --filters Name=owner-id,Values=123456789012
```
Sortie :

{

"Ipams": [

```
 { 
             "OwnerId": "123456789012", 
            "IpamId": "ipam-08440e7a3acde3908", 
             "IpamArn": "arn:aws:ec2::123456789012:ipam/ipam-08440e7a3acde3908", 
             "IpamRegion": "us-east-1", 
             "PublicDefaultScopeId": "ipam-scope-0b9eed026396dbc16", 
             "PrivateDefaultScopeId": "ipam-scope-02fc38cd4c48e7d38", 
             "ScopeCount": 3, 
             "OperatingRegions": [ 
\overline{a} "RegionName": "us-east-1" 
                }, 
\overline{a} "RegionName": "us-east-2" 
                }, 
\overline{a} "RegionName": "us-west-1" 
 } 
            ], 
             "State": "create-complete", 
             "Tags": [ 
\overline{a} "Key": "Name", 
                    "Value": "ExampleIPAM" 
 } 
 ] 
        } 
    ]
}
```
• Pour API plus de détails, voir [DescribeIpams](https://awscli.amazonaws.com/v2/documentation/api/latest/reference/ec2/describe-ipams.html)la section Référence des AWS CLI commandes.

# **describe-ipv6-pools**

L'exemple de code suivant montre comment utiliserdescribe-ipv6-pools.

## AWS CLI

Pour décrire vos pools IPv6 d'adresses

L'describe-ipv6-poolsexemple suivant affiche les détails de tous vos pools d'IPv6adresses.

```
aws ec2 describe-ipv6-pools
```
# Sortie :

```
{ 
     "Ipv6Pools": [ 
         { 
             "PoolId": "ipv6pool-ec2-012345abc12345abc", 
             "PoolCidrBlocks": [ 
\overline{\mathcal{L}} "Cidr": "2001:db8:123::/48" 
 } 
             ], 
             "Tags": [ 
\overline{\mathcal{L}} "Key": "pool-1", 
                     "Value": "public" 
 } 
 ] 
         } 
     ]
}
```
• Pour API plus de détails, voir [DescribeIpv6Pools](https://awscli.amazonaws.com/v2/documentation/api/latest/reference/ec2/describe-ipv6-pools.html) dans AWS CLI Command Reference.

# **describe-key-pairs**

L'exemple de code suivant montre comment utiliserdescribe-key-pairs.

# AWS CLI

Affichage d'une paire de clés

L'exemple describe-key-pairs suivant affiche des informations sur la paire de clés spécifiée.

```
aws ec2 describe-key-pairs \ 
     --key-names my-key-pair
```

```
{ 
      "KeyPairs": [ 
\overline{\mathcal{L}} "KeyPairId": "key-0b94643da6EXAMPLE",
```

```
 "KeyFingerprint": 
  "1f:51:ae:28:bf:89:e9:d8:1f:25:5d:37:2d:7d:b8:ca:9f:f5:f1:6f", 
              "KeyName": "my-key-pair", 
              "KeyType": "rsa", 
              "Tags": [], 
              "CreateTime": "2022-05-27T21:51:16.000Z" 
         } 
     ]
}
```
Pour plus d'informations, consultez la section [Décrire les clés publiques](https://docs.aws.amazon.com/AWSEC2/latest/UserGuide/describe-keys.html) dans le guide de EC2 l'utilisateur Amazon.

• Pour API plus de détails, voir [DescribeKeyPairsl](https://awscli.amazonaws.com/v2/documentation/api/latest/reference/ec2/describe-key-pairs.html)a section Référence des AWS CLI commandes.

## **describe-launch-template-versions**

L'exemple de code suivant montre comment utiliserdescribe-launch-template-versions.

#### AWS CLI

Pour décrire les versions des modèles de lancement

Cet exemple décrit les versions du modèle de lancement spécifié.

Commande :

**aws ec2 describe-launch-template-versions --launch-template-id** *lt-068f72b72934aff71*

```
{ 
   "LaunchTemplateVersions": [ 
       { 
            "LaunchTemplateId": "lt-068f72b72934aff71", 
            "LaunchTemplateName": "Webservers", 
            "VersionNumber": 3, 
            "CreatedBy": "arn:aws:iam::123456789102:root", 
            "LaunchTemplateData": { 
                "KeyName": "kp-us-east", 
                "ImageId": "ami-6057e21a", 
                "InstanceType": "t2.small", 
                "NetworkInterfaces": [
```

```
\{ "SubnetId": "subnet-7b16de0c", 
                      "DeviceIndex": 0, 
                      "Groups": [ 
                          "sg-7c227019" 
\blacksquare } 
 ] 
          }, 
          "DefaultVersion": false, 
          "CreateTime": "2017-11-20T13:19:54.000Z" 
      }, 
      { 
          "LaunchTemplateId": "lt-068f72b72934aff71", 
          "LaunchTemplateName": "Webservers", 
          "VersionNumber": 2, 
          "CreatedBy": "arn:aws:iam::123456789102:root", 
          "LaunchTemplateData": { 
              "KeyName": "kp-us-east", 
              "ImageId": "ami-6057e21a", 
              "InstanceType": "t2.medium", 
              "NetworkInterfaces": [ 
\{ "SubnetId": "subnet-1a2b3c4d", 
                      "DeviceIndex": 0, 
                      "Groups": [ 
                          "sg-7c227019" 
\blacksquare } 
 ] 
          }, 
          "DefaultVersion": false, 
          "CreateTime": "2017-11-20T13:12:32.000Z" 
      }, 
      { 
          "LaunchTemplateId": "lt-068f72b72934aff71", 
          "LaunchTemplateName": "Webservers", 
          "VersionNumber": 1, 
          "CreatedBy": "arn:aws:iam::123456789102:root", 
          "LaunchTemplateData": { 
              "UserData": "", 
              "KeyName": "kp-us-east", 
              "ImageId": "ami-aabbcc11", 
              "InstanceType": "t2.medium",
```

```
 "NetworkInterfaces": [ 
\{ "SubnetId": "subnet-7b16de0c", 
                     "DeviceIndex": 0, 
                     "DeleteOnTermination": false, 
                     "Groups": [ 
                         "sg-7c227019" 
\sim 1, \sim 1, \sim "AssociatePublicIpAddress": true 
 } 
 ] 
          }, 
          "DefaultVersion": true, 
          "CreateTime": "2017-11-20T12:52:33.000Z" 
      } 
  ]
}
```
• Pour API plus de détails, voir [DescribeLaunchTemplateVersionsl](https://awscli.amazonaws.com/v2/documentation/api/latest/reference/ec2/describe-launch-template-versions.html)a section Référence des AWS CLI commandes.

## **describe-launch-templates**

L'exemple de code suivant montre comment utiliserdescribe-launch-templates.

#### AWS CLI

Pour décrire les modèles de lancement

Cet exemple décrit vos modèles de lancement.

Commande :

#### **aws ec2 describe-launch-templates**

```
{ 
   "LaunchTemplates": [ 
        { 
             "LatestVersionNumber": 2,
```

```
 "LaunchTemplateId": "lt-0e06d290751193123", 
            "LaunchTemplateName": "TemplateForWebServer", 
            "DefaultVersionNumber": 2, 
            "CreatedBy": "arn:aws:iam::123456789012:root", 
            "CreateTime": "2017-11-27T09:30:23.000Z" 
       }, 
       { 
            "LatestVersionNumber": 6, 
            "LaunchTemplateId": "lt-0c45b5e061ec98456", 
            "LaunchTemplateName": "DBServersTemplate", 
            "DefaultVersionNumber": 1, 
            "CreatedBy": "arn:aws:iam::123456789012:root", 
           "CreateTime": "2017-11-20T09:25:22.000Z" 
       }, 
       { 
            "LatestVersionNumber": 1, 
            "LaunchTemplateId": "lt-0d47d774e8e52dabc", 
            "LaunchTemplateName": "MyLaunchTemplate2", 
            "DefaultVersionNumber": 1, 
            "CreatedBy": "arn:aws:iam::123456789012:root", 
            "CreateTime": "2017-11-02T12:06:21.000Z" 
       }, 
       { 
            "LatestVersionNumber": 3, 
            "LaunchTemplateId": "lt-01e5f948eb4f589d6", 
            "LaunchTemplateName": "testingtemplate2", 
            "DefaultVersionNumber": 1, 
            "CreatedBy": "arn:aws:sts::123456789012:assumed-role/AdminRole/
i-03ee35176e2e5aabc", 
            "CreateTime": "2017-12-01T08:19:48.000Z" 
       }, 
   ]
}
```
• Pour API plus de détails, voir [DescribeLaunchTemplatesl](https://awscli.amazonaws.com/v2/documentation/api/latest/reference/ec2/describe-launch-templates.html)a section Référence des AWS CLI commandes.

# **describe-local-gateway-route-table-virtual-interface-group-associations**

L'exemple de code suivant montre comment utiliserdescribe-local-gateway-route-tablevirtual-interface-group-associations.

## AWS CLI

Pour décrire les associations entre les groupes d'interfaces virtuelles et les tables de routage des passerelles locales

L'describe-local-gateway-route-table-virtual-interface-group-

associationsexemple suivant décrit les associations entre les groupes d'interfaces virtuelles et les tables de routage des passerelles locales dans votre AWS compte.

#### **aws ec2 describe-local-gateway-route-table-virtual-interface-group-associations**

Sortie :

```
{ 
     "LocalGatewayRouteTableVirtualInterfaceGroupAssociations": [ 
\overline{\mathcal{L}} "LocalGatewayRouteTableVirtualInterfaceGroupAssociationId": "lgw-vif-
grp-assoc-07145b276bEXAMPLE", 
              "LocalGatewayVirtualInterfaceGroupId": "lgw-vif-grp-07145b276bEXAMPLE", 
              "LocalGatewayId": "lgw-0ab1c23d4eEXAMPLE", 
              "LocalGatewayRouteTableId": "lgw-rtb-059615ef7dEXAMPLE", 
              "LocalGatewayRouteTableArn": "arn:aws:ec2:us-west-2:123456789012:local-
gateway-route-table/lgw-rtb-059615ef7dEXAMPLE", 
              "OwnerId": "123456789012", 
              "State": "associated", 
              "Tags": [] 
         } 
     ]
}
```
Pour plus d'informations, consultez la section [Utilisation des passerelles locales](https://docs.aws.amazon.com/outposts/latest/userguide/outposts-local-gateways.html) dans le Guide de l'utilisateur d'AWS Outposts.

• Pour API plus de détails, voir

[DescribeLocalGatewayRouteTableVirtualInterfaceGroupAssociationsl](https://awscli.amazonaws.com/v2/documentation/api/latest/reference/ec2/describe-local-gateway-route-table-virtual-interface-group-associations.html)a section Référence des AWS CLI commandes.

## **describe-local-gateway-route-table-vpc-associations**

L'exemple de code suivant montre comment utiliserdescribe-local-gateway-route-tablevpc-associations.

#### AWS CLI

Pour décrire les associations entre les tables de routage des passerelles locales VPCs et les tables de routage

L'describe-local-gateway-route-table-vpc-associationsexemple suivant affiche des informations sur l'association spécifiée entre VPCs et les tables de routage de passerelle locales.

```
aws ec2 describe-local-gateway-route-table-vpc-associations \ 
     --local-gateway-route-table-vpc-association-ids lgw-vpc-assoc-0e0f27af15EXAMPLE
```
Sortie :

```
{ 
     "LocalGatewayRouteTableVpcAssociation": { 
         "LocalGatewayRouteTableVpcAssociationId": "lgw-vpc-assoc-0e0f27af1EXAMPLE", 
         "LocalGatewayRouteTableId": "lgw-rtb-059615ef7dEXAMPLE", 
         "LocalGatewayId": "lgw-09b493aa7cEXAMPLE", 
         "VpcId": "vpc-0efe9bde08EXAMPLE", 
         "State": "associated" 
     }
}
```
Pour en savoir plus, consultez [Tables de routage de passerelle locale](https://docs.aws.amazon.com/outposts/latest/userguide/routing.html) dans le Guide de l'utilisateur Outposts.

• Pour API plus de détails, voir [DescribeLocalGatewayRouteTableVpcAssociationsl](https://awscli.amazonaws.com/v2/documentation/api/latest/reference/ec2/describe-local-gateway-route-table-vpc-associations.html)a section Référence des AWS CLI commandes.

## **describe-local-gateway-route-tables**

L'exemple de code suivant montre comment utiliserdescribe-local-gateway-route-tables.

AWS CLI

Pour décrire vos tables de routage de passerelle locale

L'describe-local-gateway-route-tablesexemple suivant affiche des détails sur les tables de routage des passerelles locales.

#### **aws ec2 describe-local-gateway-route-tables**

```
Sortie :
```

```
{ 
     "LocalGatewayRouteTables": [ 
         \{ "LocalGatewayRouteTableId": "lgw-rtb-059615ef7deEXAMPLE", 
              "LocalGatewayId": "lgw-09b493aa7cEXAMPLE", 
              "OutpostArn": "arn:aws:outposts:us-west-2:111122223333:outpost/
op-0dc11b66edEXAMPLE", 
              "State": "available" 
         } 
    \mathbf{I}}
```
• Pour API plus de détails, voir [DescribeLocalGatewayRouteTablesl](https://awscli.amazonaws.com/v2/documentation/api/latest/reference/ec2/describe-local-gateway-route-tables.html)a section Référence des AWS CLI commandes.

## **describe-local-gateway-virtual-interface-groups**

L'exemple de code suivant montre comment utiliserdescribe-local-gateway-virtualinterface-groups.

#### AWS CLI

Pour décrire les groupes d'interfaces virtuelles de passerelle locale

L'describe-local-gateway-virtual-interface-groupsexemple suivant décrit les groupes d'interfaces virtuelles de passerelle locale de votre AWS compte.

## **aws ec2 describe-local-gateway-virtual-interface-groups**

Sortie :

{

```
 "LocalGatewayVirtualInterfaceGroups": [ 
\overline{\mathcal{L}}
```
"LocalGatewayVirtualInterfaceGroupId": "lgw-vif-grp-07145b276bEXAMPLE",

```
 "LocalGatewayVirtualInterfaceIds": [ 
                    "lgw-vif-01a23bc4d5EXAMPLE", 
                    "lgw-vif-543ab21012EXAMPLE" 
               ], 
               "LocalGatewayId": "lgw-0ab1c23d4eEXAMPLE", 
               "OwnerId": "123456789012", 
               "Tags": [] 
          } 
    \mathbf{I}}
```
Pour plus d'informations, consultez la section [Utilisation des passerelles locales](https://docs.aws.amazon.com/outposts/latest/userguide/outposts-local-gateways.html) dans le Guide de l'utilisateur d'AWS Outposts.

• Pour API plus de détails, voir [DescribeLocalGatewayVirtualInterfaceGroupsl](https://awscli.amazonaws.com/v2/documentation/api/latest/reference/ec2/describe-local-gateway-virtual-interface-groups.html)a section Référence des AWS CLI commandes.

# **describe-local-gateway-virtual-interfaces**

L'exemple de code suivant montre comment utiliserdescribe-local-gateway-virtualinterfaces.

AWS CLI

Pour décrire les interfaces virtuelles des passerelles locales

L'describe-local-gateway-virtual-interfacesexemple suivant décrit les interfaces virtuelles de passerelle locale de votre AWS compte.

**aws ec2 describe-local-gateway-virtual-interfaces**

```
{ 
     "LocalGatewayVirtualInterfaces": [ 
         { 
              "LocalGatewayVirtualInterfaceId": "lgw-vif-01a23bc4d5EXAMPLE", 
              "LocalGatewayId": "lgw-0ab1c23d4eEXAMPLE", 
              "Vlan": 2410, 
              "LocalAddress": "0.0.0.0/0", 
              "PeerAddress": "0.0.0.0/0",
```

```
 "LocalBgpAsn": 65010, 
              "PeerBgpAsn": 65000, 
              "OwnerId": "123456789012", 
              "Tags": [] 
          }, 
          { 
              "LocalGatewayVirtualInterfaceId": "lgw-vif-543ab21012EXAMPLE", 
              "LocalGatewayId": "lgw-0ab1c23d4eEXAMPLE", 
              "Vlan": 2410, 
              "LocalAddress": "0.0.0.0/0", 
              "PeerAddress": "0.0.0.0/0", 
              "LocalBgpAsn": 65010, 
              "PeerBgpAsn": 65000, 
              "OwnerId": "123456789012", 
              "Tags": [] 
          } 
     ]
}
```
Pour plus d'informations, consultez la section [Utilisation des passerelles locales](https://docs.aws.amazon.com/outposts/latest/userguide/outposts-local-gateways.html) dans le Guide de l'utilisateur d'AWS Outposts.

• Pour API plus de détails, voir [DescribeLocalGatewayVirtualInterfaces](https://awscli.amazonaws.com/v2/documentation/api/latest/reference/ec2/describe-local-gateway-virtual-interfaces.html)la section Référence des AWS CLI commandes.

## **describe-local-gateways**

L'exemple de code suivant montre comment utiliserdescribe-local-gateways.

#### AWS CLI

Pour décrire vos passerelles locales

L'describe-local-gatewaysexemple suivant affiche les détails des passerelles locales mises à votre disposition.

```
aws ec2 describe-local-gateways
```
Sortie :

{

```
 "LocalGateways": [ 
          { 
              "LocalGatewayId": "lgw-09b493aa7cEXAMPLE", 
              "OutpostArn": "arn:aws:outposts:us-west-2:123456789012:outpost/
op-0dc11b66ed59f995a", 
              "OwnerId": "123456789012", 
              "State": "available" 
         } 
     ]
}
```
• Pour API plus de détails, voir [DescribeLocalGatewaysl](https://awscli.amazonaws.com/v2/documentation/api/latest/reference/ec2/describe-local-gateways.html)a section Référence des AWS CLI commandes.

## **describe-locked-snapshots**

L'exemple de code suivant montre comment utiliserdescribe-locked-snapshots.

AWS CLI

Pour décrire l'état de verrouillage d'un instantané

L'describe-locked-snapshotsexemple suivant décrit l'état de verrouillage du cliché spécifié.

```
aws ec2 describe-locked-snapshots \ 
     --snapshot-ids snap-0b5e733b4a8df6e0d
```

```
{ 
     "Snapshots": [ 
          { 
              "OwnerId": "123456789012", 
              "SnapshotId": "snap-0b5e733b4a8df6e0d", 
              "LockState": "governance", 
              "LockDuration": 365, 
              "LockCreatedOn": "2024-05-05T00:56:06.208000+00:00", 
              "LockDurationStartTime": "2024-05-05T00:56:06.208000+00:00", 
              "LockExpiresOn": "2025-05-05T00:56:06.208000+00:00" 
          } 
     ]
```
}

Pour plus d'informations, consultez [Snapshot Lock](https://docs.aws.amazon.com/ebs/latest/userguide/ebs-snapshot-lock.html) dans le guide de EBS l'utilisateur Amazon.

• Pour API plus de détails, voir [DescribeLockedSnapshotsl](https://awscli.amazonaws.com/v2/documentation/api/latest/reference/ec2/describe-locked-snapshots.html)a section Référence des AWS CLI commandes.

#### **describe-managed-prefix-lists**

L'exemple de code suivant montre comment utiliserdescribe-managed-prefix-lists.

AWS CLI

Pour décrire les listes de préfixes gérées

L'describe-managed-prefix-listsexemple suivant décrit les listes de préfixes détenues par AWS compte123456789012.

```
aws ec2 describe-managed-prefix-lists \ 
     --filters Name=owner-id,Values=123456789012
```

```
{ 
     "PrefixLists": [ 
         { 
              "PrefixListId": "pl-11223344556677aab", 
              "AddressFamily": "IPv6", 
              "State": "create-complete", 
              "PrefixListArn": "arn:aws:ec2:us-west-2:123456789012:prefix-list/
pl-11223344556677aab", 
              "PrefixListName": "vpc-ipv6-cidrs", 
              "MaxEntries": 25, 
              "Version": 1, 
              "Tags": [], 
              "OwnerId": "123456789012" 
         }, 
         { 
              "PrefixListId": "pl-0123456abcabcabc1", 
              "AddressFamily": "IPv4", 
              "State": "active", 
              "PrefixListArn": "arn:aws:ec2:us-west-2:123456789012:prefix-list/
pl-0123456abcabcabc1",
```

```
 "PrefixListName": "vpc-cidrs", 
               "MaxEntries": 10, 
               "Version": 1, 
               "Tags": [], 
               "OwnerId": "123456789012" 
        } 
   ]
}
```
Pour plus d'informations, consultez la section [Listes de préfixes gérées](https://docs.aws.amazon.com/vpc/latest/userguide/managed-prefix-lists.html) dans le guide de VPC l'utilisateur Amazon.

• Pour API plus de détails, voir [DescribeManagedPrefixListsl](https://awscli.amazonaws.com/v2/documentation/api/latest/reference/ec2/describe-managed-prefix-lists.html)a section Référence des AWS CLI commandes.

# **describe-moving-addresses**

L'exemple de code suivant montre comment utiliserdescribe-moving-addresses.

AWS CLI

Pour décrire vos adresses de déménagement

Cet exemple décrit toutes vos adresses IP Elastic mobiles.

Commande :

```
aws ec2 describe-moving-addresses
```
Sortie :

```
{ 
   "MovingAddressStatuses": [ 
     { 
        "PublicIp": "198.51.100.0", 
        "MoveStatus": "MovingToVpc" 
     } 
   ]
}
```
Cet exemple décrit toutes les adresses qui migrent vers la VPC plateforme EC2 -.

Commande :

**aws ec2 describe-moving-addresses --filters** *Name=moving-status,Values=MovingToVpc*

• Pour API plus de détails, voir [DescribeMovingAddressesl](https://awscli.amazonaws.com/v2/documentation/api/latest/reference/ec2/describe-moving-addresses.html)a section Référence des AWS CLI commandes.

#### **describe-nat-gateways**

L'exemple de code suivant montre comment utiliserdescribe-nat-gateways.

AWS CLI

Exemple 1 : pour décrire une NAT passerelle publique

L'describe-nat-gatewaysexemple suivant décrit la NAT passerelle publique spécifiée.

```
aws ec2 describe-nat-gateways \ 
     --nat-gateway-id nat-01234567890abcdef
```

```
{ 
     "NatGateways": [ 
         \{ "CreateTime": "2023-08-25T01:56:51.000Z", 
              "NatGatewayAddresses": [ 
\overline{\mathcal{L}} "AllocationId": "eipalloc-0790180cd2EXAMPLE", 
                       "NetworkInterfaceId": "eni-09cc4b2558794f7f9", 
                       "PrivateIp": "10.0.0.211", 
                       "PublicIp": "54.85.121.213", 
                       "AssociationId": "eipassoc-04d295cc9b8815b24", 
                       "IsPrimary": true, 
                       "Status": "succeeded" 
                  }, 
\overline{\mathcal{L}} "AllocationId": "eipalloc-0be6ecac95EXAMPLE", 
                       "NetworkInterfaceId": "eni-09cc4b2558794f7f9", 
                       "PrivateIp": "10.0.0.74", 
                       "PublicIp": "3.211.231.218",
```

```
 "AssociationId": "eipassoc-0f96bdca17EXAMPLE", 
                     "IsPrimary": false, 
                     "Status": "succeeded" 
 } 
             ], 
             "NatGatewayId": "nat-01234567890abcdef", 
             "State": "available", 
             "SubnetId": "subnet-655eab5f08EXAMPLE", 
             "VpcId": "vpc-098eb5ef58EXAMPLE", 
             "Tags": [ 
\overline{a} "Key": "Name", 
                     "Value": "public-nat" 
 } 
             ], 
             "ConnectivityType": "public" 
         } 
     ]
}
```
Exemple 2 : pour décrire une NAT passerelle privée

L'describe-nat-gatewaysexemple suivant décrit la NAT passerelle privée spécifiée.

```
aws ec2 describe-nat-gateways \ 
     --nat-gateway-id nat-1234567890abcdef0
```

```
{ 
     "NatGateways": [ 
          { 
              "CreateTime": "2023-08-25T00:50:05.000Z", 
              "NatGatewayAddresses": [ 
\overline{\mathcal{L}} "NetworkInterfaceId": "eni-0065a61b324d1897a", 
                       "PrivateIp": "10.0.20.240", 
                       "IsPrimary": true, 
                       "Status": "succeeded" 
                   }, 
\overline{\mathcal{L}} "NetworkInterfaceId": "eni-0065a61b324d1897a", 
                       "PrivateIp": "10.0.20.33",
```

```
 "IsPrimary": false, 
                      "Status": "succeeded" 
                 }, 
\overline{a} "NetworkInterfaceId": "eni-0065a61b324d1897a", 
                      "PrivateIp": "10.0.20.197", 
                      "IsPrimary": false, 
                      "Status": "succeeded" 
 } 
             ], 
             "NatGatewayId": "nat-1234567890abcdef0", 
             "State": "available", 
             "SubnetId": "subnet-08fc749671EXAMPLE", 
             "VpcId": "vpc-098eb5ef58EXAMPLE", 
             "Tags": [ 
\overline{a} "Key": "Name", 
                      "Value": "private-nat" 
 } 
             ], 
             "ConnectivityType": "private" 
         } 
    \mathbf{I}}
```
Pour plus d'informations, consultez les [NATpasserelles](https://docs.aws.amazon.com/vpc/latest/userguide/vpc-nat-gateway.html) dans le guide de l'VPCutilisateur Amazon.

• Pour API plus de détails, voir [DescribeNatGatewaysl](https://awscli.amazonaws.com/v2/documentation/api/latest/reference/ec2/describe-nat-gateways.html)a section Référence des AWS CLI commandes.

# **describe-network-acls**

L'exemple de code suivant montre comment utiliserdescribe-network-acls.

AWS CLI

Pour décrire votre réseau ACLs

L'describe-network-aclsexemple suivant permet de récupérer des informations sur votre réseauACLs.

```
aws ec2 describe-network-acls
```

```
{ 
     "NetworkAcls": [ 
         { 
              "Associations": [ 
\overline{\mathcal{L}} "NetworkAclAssociationId": "aclassoc-0c1679dc41EXAMPLE", 
                       "NetworkAclId": "acl-0ea1f54ca7EXAMPLE", 
                       "SubnetId": "subnet-0931fc2fa5EXAMPLE" 
 } 
              ], 
              "Entries": [ 
\overline{\mathcal{L}} "CidrBlock": "0.0.0.0/0", 
                       "Egress": true, 
                       "Protocol": "-1", 
                       "RuleAction": "allow", 
                       "RuleNumber": 100 
                  }, 
\overline{\mathcal{L}} "CidrBlock": "0.0.0.0/0", 
                       "Egress": true, 
                       "Protocol": "-1", 
                       "RuleAction": "deny", 
                       "RuleNumber": 32767 
                  }, 
\overline{\mathcal{L}} "CidrBlock": "0.0.0.0/0", 
                       "Egress": false, 
                       "Protocol": "-1", 
                       "RuleAction": "allow", 
                       "RuleNumber": 100 
                  }, 
\overline{\mathcal{L}} "CidrBlock": "0.0.0.0/0", 
                       "Egress": false, 
                       "Protocol": "-1", 
                       "RuleAction": "deny", 
                       "RuleNumber": 32767 
 } 
              ], 
              "IsDefault": true, 
              "NetworkAclId": "acl-0ea1f54ca7EXAMPLE",
```

```
 "Tags": [], 
             "VpcId": "vpc-06e4ab6c6cEXAMPLE", 
             "OwnerId": "111122223333" 
         }, 
         { 
             "Associations": [], 
             "Entries": [ 
\overline{a} "CidrBlock": "0.0.0.0/0", 
                      "Egress": true, 
                      "Protocol": "-1", 
                      "RuleAction": "allow", 
                      "RuleNumber": 100 
                  }, 
\overline{a} "Egress": true, 
                      "Ipv6CidrBlock": "::/0", 
                      "Protocol": "-1", 
                      "RuleAction": "allow", 
                      "RuleNumber": 101 
                  }, 
\overline{a} "CidrBlock": "0.0.0.0/0", 
                      "Egress": true, 
                      "Protocol": "-1", 
                      "RuleAction": "deny", 
                      "RuleNumber": 32767 
                  }, 
\overline{a} "Egress": true, 
                      "Ipv6CidrBlock": "::/0", 
                      "Protocol": "-1", 
                      "RuleAction": "deny", 
                      "RuleNumber": 32768 
                  }, 
\overline{a} "CidrBlock": "0.0.0.0/0", 
                      "Egress": false, 
                      "Protocol": "-1", 
                      "RuleAction": "allow", 
                      "RuleNumber": 100 
                  }, 
\overline{a} "Egress": false,
```

```
 "Ipv6CidrBlock": "::/0", 
                      "Protocol": "-1", 
                      "RuleAction": "allow", 
                      "RuleNumber": 101 
                  }, 
\overline{a} "CidrBlock": "0.0.0.0/0", 
                      "Egress": false, 
                      "Protocol": "-1", 
                      "RuleAction": "deny", 
                      "RuleNumber": 32767 
                  }, 
\overline{a} "Egress": false, 
                      "Ipv6CidrBlock": "::/0", 
                      "Protocol": "-1", 
                      "RuleAction": "deny", 
                      "RuleNumber": 32768 
 } 
             ], 
             "IsDefault": true, 
             "NetworkAclId": "acl-0e2a78e4e2EXAMPLE", 
              "Tags": [], 
             "VpcId": "vpc-03914afb3eEXAMPLE", 
              "OwnerId": "111122223333" 
         } 
     ]
}
```
Pour plus d'informations, consultez la section [Réseau ACLs](https://docs.aws.amazon.com/vpc/latest/userguide/vpc-network-acls.html) dans le guide de AWS VPC l'utilisateur.

• Pour API plus de détails, voir [DescribeNetworkAcls](https://awscli.amazonaws.com/v2/documentation/api/latest/reference/ec2/describe-network-acls.html)la section Référence des AWS CLI commandes.

# **describe-network-insights-access-scope-analyses**

L'exemple de code suivant montre comment utiliserdescribe-network-insights-accessscope-analyses.

# AWS CLI

Pour décrire les analyses du périmètre d'accès de Network Insights

L'describe-network-insights-access-scope-analysesexemple suivant décrit l'analyse de l'étendue d'accès de votre AWS compte.

```
aws ec2 describe-network-insights-access-scope-analyses \ 
     --region us-east-1
```
Sortie :

```
{ 
     "NetworkInsightsAccessScopeAnalyses": [ 
         { 
              "NetworkInsightsAccessScopeAnalysisId": "nisa-123456789111", 
              "NetworkInsightsAccessScopeAnalysisArn": "arn:aws:ec2:us-
east-1:123456789012:network-insights-access-scope-analysis/nisa-123456789111", 
              "NetworkInsightsAccessScopeId": "nis-123456789222", 
              "Status": "succeeded", 
              "StartDate": "2022-01-25T19:45:36.842000+00:00", 
              "FindingsFound": "true", 
              "Tags": [] 
         } 
    \mathbf{I}}
```
Pour plus d'informations, consultez [Getting started with Network Access Analyzer en utilisant le](https://docs.aws.amazon.com/vpc/latest/network-access-analyzer/getting-started-cli-naa.html)  [AWS CLI](https://docs.aws.amazon.com/vpc/latest/network-access-analyzer/getting-started-cli-naa.html) guide du Network Access Analyzer.

• Pour API plus de détails, voir [DescribeNetworkInsightsAccessScopeAnalyses](https://awscli.amazonaws.com/v2/documentation/api/latest/reference/ec2/describe-network-insights-access-scope-analyses.html)la section Référence des AWS CLI commandes.

# **describe-network-insights-access-scopes**

L'exemple de code suivant montre comment utiliserdescribe-network-insights-accessscopes.

AWS CLI

Pour décrire les étendues d'accès à Network Insights

L'describe-network-insights-access-scopesexemple suivant décrit les analyses du périmètre d'accès de votre AWS compte.

**aws ec2 describe-network-insights-access-scopes \**
**--region** *us-east-1*

#### Sortie :

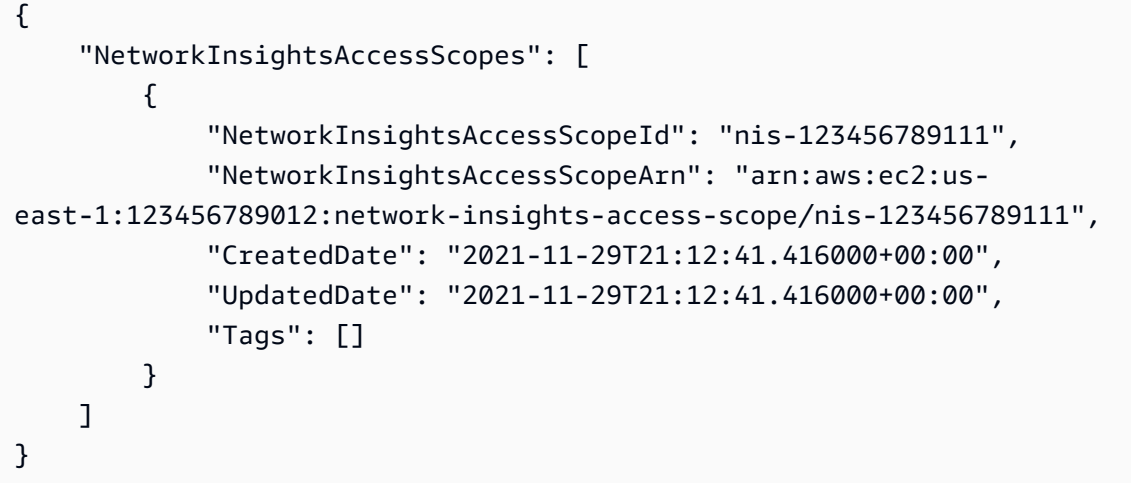

Pour plus d'informations, consultez [Getting started with Network Access Analyzer en utilisant le](https://docs.aws.amazon.com/vpc/latest/network-access-analyzer/getting-started-cli-naa.html)  [AWS CLI](https://docs.aws.amazon.com/vpc/latest/network-access-analyzer/getting-started-cli-naa.html) guide du Network Access Analyzer.

• Pour API plus de détails, voir [DescribeNetworkInsightsAccessScopesl](https://awscli.amazonaws.com/v2/documentation/api/latest/reference/ec2/describe-network-insights-access-scopes.html)a section Référence des AWS CLI commandes.

#### **describe-network-insights-analyses**

L'exemple de code suivant montre comment utiliserdescribe-network-insights-analyses.

AWS CLI

Pour afficher les résultats d'une analyse de trajectoire

L'describe-network-insights-analysesexemple suivant décrit l'analyse spécifiée. Dans cet exemple, la source est une passerelle Internet, la destination est une EC2 instance et le protocole estTCP. L'analyse a réussi (Statusestsucceeded) et le chemin n'est pas accessible (NetworkPathFoundestfalse). Le code d'explication ENI\_SG\_RULES\_MISMATCH indique que le groupe de sécurité de l'instance ne contient pas de règle autorisant le trafic sur le port de destination.

```
aws ec2 describe-network-insights-analyses \ 
     --network-insights-analysis-ids nia-02207aa13eb480c7a
```

```
{ 
    "NetworkInsightsAnalyses": [ 
        { 
            "NetworkInsightsAnalysisId": "nia-02207aa13eb480c7a", 
            "NetworkInsightsAnalysisArn": "arn:aws:ec2:us-
east-1:123456789012:network-insights-analysis/nia-02207aa13eb480c7a", 
            "NetworkInsightsPathId": "nip-0b26f224f1d131fa8", 
            "StartDate": "2021-01-20T22:58:37.495Z", 
            "Status": "succeeded", 
            "NetworkPathFound": false, 
            "Explanations": [ 
\overline{a} "Direction": "ingress", 
                    "ExplanationCode": "ENI_SG_RULES_MISMATCH", 
                    "NetworkInterface": { 
                        "Id": "eni-0a25edef15a6cc08c", 
                        "Arn": "arn:aws:ec2:us-east-1:123456789012:network-
interface/eni-0a25edef15a6cc08c" 
\}, \{ "SecurityGroups": [ 
 { 
                           "Id": "sg-02f0d35a850ba727f", 
                           "Arn": "arn:aws:ec2:us-east-1:123456789012:security-
group/sg-02f0d35a850ba727f" 
 } 
 ], 
                    "Subnet": { 
                        "Id": "subnet-004ff41eccb4d1194", 
                        "Arn": "arn:aws:ec2:us-east-1:123456789012:subnet/
subnet-004ff41eccb4d1194" 
\}, \{ "Vpc": { 
                        "Id": "vpc-f1663d98ad28331c7", 
                        "Arn": "arn:aws:ec2:us-east-1:123456789012:vpc/vpc-
f1663d98ad28331c7" 
1 1 1 1 1 1 1
 } 
            ], 
            "Tags": [] 
        } 
    ]
```
}

Pour plus d'informations, consultez [Getting started using the AWS CLI](https://docs.aws.amazon.com/vpc/latest/reachability/getting-started-cli.html) in the Reachability Analyzer Guide.

• Pour API plus de détails, voir [DescribeNetworkInsightsAnalysesl](https://awscli.amazonaws.com/v2/documentation/api/latest/reference/ec2/describe-network-insights-analyses.html)a section Référence des AWS CLI commandes.

### **describe-network-insights-paths**

L'exemple de code suivant montre comment utiliserdescribe-network-insights-paths.

#### AWS CLI

Pour décrire un chemin

L'describe-network-insights-pathsexemple suivant décrit le chemin spécifié.

```
aws ec2 describe-network-insights-paths \ 
     --network-insights-path-ids nip-0b26f224f1d131fa8
```
Sortie :

```
{ 
     "NetworkInsightsPaths": [ 
          { 
              "NetworkInsightsPathId": "nip-0b26f224f1d131fa8", 
              "NetworkInsightsPathArn": "arn:aws:ec2:us-east-1:123456789012:network-
insights-path/nip-0b26f224f1d131fa8", 
              "CreatedDate": "2021-01-20T22:43:46.933Z", 
              "Source": "igw-0797cccdc9d73b0e5", 
              "Destination": "i-0495d385ad28331c7", 
              "Protocol": "tcp" 
         } 
    \mathbf{I}}
```
Pour plus d'informations, consultez [Getting started using the AWS CLI](https://docs.aws.amazon.com/vpc/latest/reachability/getting-started-cli.html) in the Reachability Analyzer Guide.

• Pour API plus de détails, voir [DescribeNetworkInsightsPathsl](https://awscli.amazonaws.com/v2/documentation/api/latest/reference/ec2/describe-network-insights-paths.html)a section Référence des AWS CLI commandes.

## **describe-network-interface-attribute**

L'exemple de code suivant montre comment utiliserdescribe-network-interface-attribute.

AWS CLI

Pour décrire l'attribut de pièce jointe d'une interface réseau

Cet exemple de commande décrit l'attachmentattribut de l'interface réseau spécifiée.

Commande :

**aws ec2 describe-network-interface-attribute --network-interface-id** *eni-686ea200* **- attribute** *attachment*

Sortie :

```
{ 
   "NetworkInterfaceId": "eni-686ea200", 
   "Attachment": { 
       "Status": "attached", 
       "DeviceIndex": 0, 
       "AttachTime": "2015-05-21T20:02:20.000Z", 
       "InstanceId": "i-1234567890abcdef0", 
       "DeleteOnTermination": true, 
       "AttachmentId": "eni-attach-43348162", 
       "InstanceOwnerId": "123456789012" 
   }
}
```
Pour décrire l'attribut de description d'une interface réseau

Cet exemple de commande décrit l'descriptionattribut de l'interface réseau spécifiée.

Commande :

```
aws ec2 describe-network-interface-attribute --network-interface-id eni-686ea200 --
attribute description
```
Sortie :

{

```
 "NetworkInterfaceId": "eni-686ea200", 
   "Description": { 
       "Value": "My description" 
   }
}
```
Pour décrire l' groupSet attribut d'une interface réseau

Cet exemple de commande décrit l'groupSetattribut de l'interface réseau spécifiée.

### Commande :

**aws ec2 describe-network-interface-attribute --network-interface-id** *eni-686ea200* **- attribute** *groupSet*

Sortie :

```
{ 
   "NetworkInterfaceId": "eni-686ea200", 
   "Groups": [ 
        { 
            "GroupName": "my-security-group", 
            "GroupId": "sg-903004f8" 
        } 
   ]
}
```
Pour décrire l' sourceDestCheck attribut d'une interface réseau

Cet exemple de commande décrit l'sourceDestCheckattribut de l'interface réseau spécifiée.

Commande :

```
aws ec2 describe-network-interface-attribute --network-interface-id eni-686ea200 --
attribute sourceDestCheck
```
Sortie :

{

```
 "NetworkInterfaceId": "eni-686ea200",
```

```
 "SourceDestCheck": { 
        "Value": true 
   }
}
```
• Pour API plus de détails, voir [DescribeNetworkInterfaceAttributel](https://awscli.amazonaws.com/v2/documentation/api/latest/reference/ec2/describe-network-interface-attribute.html)a section Référence des AWS CLI commandes.

#### **describe-network-interface-permissions**

L'exemple de code suivant montre comment utiliserdescribe-network-interfacepermissions.

AWS CLI

Pour décrire vos autorisations d'interface réseau

Cet exemple décrit toutes les autorisations de votre interface réseau.

Commande :

**aws ec2 describe-network-interface-permissions**

Sortie :

```
{ 
   "NetworkInterfacePermissions": [ 
        { 
            "PermissionState": { 
                 "State": "GRANTED" 
            }, 
            "NetworkInterfacePermissionId": "eni-perm-06fd19020ede149ea", 
            "NetworkInterfaceId": "eni-b909511a", 
            "Permission": "INSTANCE-ATTACH", 
            "AwsAccountId": "123456789012" 
       } 
  \mathbf{I}}
```
• Pour API plus de détails, voir [DescribeNetworkInterfacePermissionsl](https://awscli.amazonaws.com/v2/documentation/api/latest/reference/ec2/describe-network-interface-permissions.html)a section Référence des AWS CLI commandes.

### **describe-network-interfaces**

L'exemple de code suivant montre comment utiliserdescribe-network-interfaces.

#### AWS CLI

Pour décrire vos interfaces réseau

Cet exemple décrit toutes vos interfaces réseau.

Commande :

**aws ec2 describe-network-interfaces**

```
Sortie :
```

```
{ 
   "NetworkInterfaces": [ 
       { 
           "Status": "in-use", 
           "MacAddress": "02:2f:8f:b0:cf:75", 
           "SourceDestCheck": true, 
           "VpcId": "vpc-a01106c2", 
           "Description": "my network interface", 
           "Association": { 
                "PublicIp": "203.0.113.12", 
                "AssociationId": "eipassoc-0fbb766a", 
                "PublicDnsName": "ec2-203-0-113-12.compute-1.amazonaws.com", 
                "IpOwnerId": "123456789012" 
           }, 
           "NetworkInterfaceId": "eni-e5aa89a3", 
           "PrivateIpAddresses": [ 
\overline{a} "PrivateDnsName": "ip-10-0-1-17.ec2.internal", 
                    "Association": { 
                        "PublicIp": "203.0.113.12", 
                        "AssociationId": "eipassoc-0fbb766a", 
                        "PublicDnsName": "ec2-203-0-113-12.compute-1.amazonaws.com", 
                        "IpOwnerId": "123456789012" 
                    }, 
                    "Primary": true, 
                    "PrivateIpAddress": "10.0.1.17" 
 } 
           ],
```

```
 "RequesterManaged": false, 
           "Ipv6Addresses": [], 
           "PrivateDnsName": "ip-10-0-1-17.ec2.internal", 
           "AvailabilityZone": "us-east-1d", 
           "Attachment": { 
               "Status": "attached", 
               "DeviceIndex": 1, 
               "AttachTime": "2013-11-30T23:36:42.000Z", 
               "InstanceId": "i-1234567890abcdef0", 
               "DeleteOnTermination": false, 
               "AttachmentId": "eni-attach-66c4350a", 
               "InstanceOwnerId": "123456789012" 
           }, 
           "Groups": [ 
\overline{a} "GroupName": "default", 
                    "GroupId": "sg-8637d3e3" 
 } 
           ], 
           "SubnetId": "subnet-b61f49f0", 
           "OwnerId": "123456789012", 
           "TagSet": [], 
           "PrivateIpAddress": "10.0.1.17" 
       }, 
       { 
           "Status": "in-use", 
           "MacAddress": "02:58:f5:ef:4b:06", 
           "SourceDestCheck": true, 
           "VpcId": "vpc-a01106c2", 
           "Description": "Primary network interface", 
           "Association": { 
               "PublicIp": "198.51.100.0", 
               "IpOwnerId": "amazon" 
           }, 
           "NetworkInterfaceId": "eni-f9ba99bf", 
           "PrivateIpAddresses": [ 
\overline{a} "Association": { 
                        "PublicIp": "198.51.100.0", 
                        "IpOwnerId": "amazon" 
                    }, 
                    "Primary": true, 
                    "PrivateIpAddress": "10.0.1.149" 
 }
```

```
 ], 
            "RequesterManaged": false, 
            "Ipv6Addresses": [], 
            "AvailabilityZone": "us-east-1d", 
            "Attachment": { 
                "Status": "attached", 
                "DeviceIndex": 0, 
                "AttachTime": "2013-11-30T23:35:33.000Z", 
                "InstanceId": "i-0598c7d356eba48d7", 
                "DeleteOnTermination": true, 
                "AttachmentId": "eni-attach-1b9db777", 
                "InstanceOwnerId": "123456789012" 
           }, 
            "Groups": [ 
\overline{a} "GroupName": "default", 
                    "GroupId": "sg-8637d3e3" 
 } 
           ], 
            "SubnetId": "subnet-b61f49f0", 
            "OwnerId": "123456789012", 
            "TagSet": [], 
            "PrivateIpAddress": "10.0.1.149" 
       } 
   ]
}
```
Cet exemple décrit les interfaces réseau dotées d'une balise avec la clé Purpose et la valeurProd.

Commande :

```
aws ec2 describe-network-interfaces --filters Name=tag:Purpose,Values=Prod
```

```
{ 
   "NetworkInterfaces": [ 
       { 
            "Status": "available", 
            "MacAddress": "12:2c:bd:f9:bf:17", 
            "SourceDestCheck": true, 
            "VpcId": "vpc-8941ebec",
```

```
 "Description": "ProdENI", 
           "NetworkInterfaceId": "eni-b9a5ac93", 
           "PrivateIpAddresses": [ 
\overline{a} "PrivateDnsName": "ip-10-0-1-55.ec2.internal", 
                   "Primary": true, 
                   "PrivateIpAddress": "10.0.1.55" 
               }, 
\overline{a} "PrivateDnsName": "ip-10-0-1-117.ec2.internal", 
                   "Primary": false, 
                   "PrivateIpAddress": "10.0.1.117" 
 } 
           ], 
           "RequesterManaged": false, 
           "PrivateDnsName": "ip-10-0-1-55.ec2.internal", 
           "AvailabilityZone": "us-east-1d", 
           "Ipv6Addresses": [], 
           "Groups": [ 
\overline{a} "GroupName": "MySG", 
                   "GroupId": "sg-905002f5" 
 } 
           ], 
           "SubnetId": "subnet-31d6c219", 
           "OwnerId": "123456789012", 
           "TagSet": [ 
\overline{a} "Value": "Prod", 
                   "Key": "Purpose" 
 } 
           ], 
           "PrivateIpAddress": "10.0.1.55" 
      }
```
• Pour API plus de détails, voir [DescribeNetworkInterfaces](https://awscli.amazonaws.com/v2/documentation/api/latest/reference/ec2/describe-network-interfaces.html)la section Référence des AWS CLI commandes.

## **describe-placement-groups**

L'exemple de code suivant montre comment utiliserdescribe-placement-groups.

 ] }

### AWS CLI

Pour décrire vos groupes de placement

Cet exemple de commande décrit tous vos groupes de placement.

Commande :

```
aws ec2 describe-placement-groups
```
Sortie :

```
{ 
      "PlacementGroups": [ 
           { 
                "GroupName": "my-cluster", 
                "State": "available", 
                "Strategy": "cluster" 
           }, 
           ... 
     \mathbf{I}}
```
• Pour API plus de détails, voir [DescribePlacementGroupsl](https://awscli.amazonaws.com/v2/documentation/api/latest/reference/ec2/describe-placement-groups.html)a section Référence des AWS CLI commandes.

### **describe-prefix-lists**

L'exemple de code suivant montre comment utiliserdescribe-prefix-lists.

AWS CLI

Pour décrire les listes de préfixes

Cet exemple répertorie toutes les listes de préfixes disponibles pour la région.

Commande :

**aws ec2 describe-prefix-lists**

```
{ 
   "PrefixLists": [ 
     { 
        "PrefixListName": "com.amazonaws.us-east-1.s3", 
        "Cidrs": [ 
           "54.231.0.0/17" 
        ], 
        "PrefixListId": "pl-63a5400a" 
      } 
  \mathbf{I}}
```
• Pour API plus de détails, voir [DescribePrefixListsl](https://awscli.amazonaws.com/v2/documentation/api/latest/reference/ec2/describe-prefix-lists.html)a section Référence des AWS CLI commandes.

## **describe-principal-id-format**

L'exemple de code suivant montre comment utiliserdescribe-principal-id-format.

#### AWS CLI

Pour décrire le format d'identifiant pour les IAM utilisateurs et les rôles pour lesquels le format d'identifiant long est activé

L'describe-principal-id-formatexemple suivant décrit le format d'identifiant pour l'utilisateur root, tous les IAM rôles et tous les IAM utilisateurs dont le format d'identifiant long est activé.

```
aws ec2 describe-principal-id-format \ 
     --resource instance
```

```
{ 
     "Principals": [ 
          { 
              "Arn": "arn:aws:iam::123456789012:root", 
               "Statuses": [ 
\overline{\mathcal{L}} "Deadline": "2016-12-15T00:00:00.000Z", 
                        "Resource": "reservation",
```

```
 "UseLongIds": true 
                  }, 
\overline{a} "Deadline": "2016-12-15T00:00:00.000Z", 
                      "Resource": "instance", 
                      "UseLongIds": true 
                  }, 
\overline{a} "Deadline": "2016-12-15T00:00:00.000Z", 
                      "Resource": "volume", 
                      "UseLongIds": true 
                  }, 
 ] 
         }, 
         ... 
    \mathbf{I}}
```
• Pour API plus de détails, voir [DescribePrincipalIdFormatl](https://awscli.amazonaws.com/v2/documentation/api/latest/reference/ec2/describe-principal-id-format.html)a section Référence des AWS CLI commandes.

# **describe-public-ipv4-pools**

L'exemple de code suivant montre comment utiliserdescribe-public-ipv4-pools.

AWS CLI

Pour décrire vos pools d'IPv4adresses publics

L'describe-public-ipv4-poolsexemple suivant affiche des détails sur les pools d'adresses créés lorsque vous avez provisionné des plages d'IPv4adresses publiques à l'aide de Bring Your Own IP Addresses (BYOIP).

```
aws ec2 describe-public-ipv4-pools
```

```
{ 
     "PublicIpv4Pools": [ 
          { 
              "PoolId": "ipv4pool-ec2-1234567890abcdef0", 
              "PoolAddressRanges": [
```

```
\overline{a} "FirstAddress": "203.0.113.0", 
                     "LastAddress": "203.0.113.255", 
                     "AddressCount": 256, 
                     "AvailableAddressCount": 256 
 } 
             ], 
             "TotalAddressCount": 256, 
             "TotalAvailableAddressCount": 256 
         } 
     ]
}
```
• Pour API plus de détails, voir [DescribePublicIpv4Pools](https://awscli.amazonaws.com/v2/documentation/api/latest/reference/ec2/describe-public-ipv4-pools.html) dans AWS CLI Command Reference.

## **describe-regions**

L'exemple de code suivant montre comment utiliserdescribe-regions.

### AWS CLI

Exemple 1 : description de l'ensemble de vos régions activées

L'exemple describe-regions suivant décrit toutes les régions activées pour votre compte.

#### **aws ec2 describe-regions**

```
{ 
     "Regions": [ 
          { 
              "Endpoint": "ec2.eu-north-1.amazonaws.com", 
              "RegionName": "eu-north-1", 
              "OptInStatus": "opt-in-not-required" 
          }, 
          { 
              "Endpoint": "ec2.ap-south-1.amazonaws.com", 
              "RegionName": "ap-south-1", 
              "OptInStatus": "opt-in-not-required" 
          }, 
          { 
              "Endpoint": "ec2.eu-west-3.amazonaws.com",
```

```
 "RegionName": "eu-west-3", 
     "OptInStatus": "opt-in-not-required" 
 }, 
 { 
     "Endpoint": "ec2.eu-west-2.amazonaws.com", 
     "RegionName": "eu-west-2", 
     "OptInStatus": "opt-in-not-required" 
 }, 
 { 
     "Endpoint": "ec2.eu-west-1.amazonaws.com", 
     "RegionName": "eu-west-1", 
     "OptInStatus": "opt-in-not-required" 
 }, 
 { 
     "Endpoint": "ec2.ap-northeast-3.amazonaws.com", 
     "RegionName": "ap-northeast-3", 
     "OptInStatus": "opt-in-not-required" 
 }, 
 { 
     "Endpoint": "ec2.ap-northeast-2.amazonaws.com", 
     "RegionName": "ap-northeast-2", 
     "OptInStatus": "opt-in-not-required" 
 }, 
 { 
     "Endpoint": "ec2.ap-northeast-1.amazonaws.com", 
     "RegionName": "ap-northeast-1", 
     "OptInStatus": "opt-in-not-required" 
 }, 
 { 
     "Endpoint": "ec2.sa-east-1.amazonaws.com", 
     "RegionName": "sa-east-1", 
     "OptInStatus": "opt-in-not-required" 
 }, 
 { 
     "Endpoint": "ec2.ca-central-1.amazonaws.com", 
     "RegionName": "ca-central-1", 
     "OptInStatus": "opt-in-not-required" 
 }, 
 { 
     "Endpoint": "ec2.ap-southeast-1.amazonaws.com", 
     "RegionName": "ap-southeast-1", 
     "OptInStatus": "opt-in-not-required" 
 }, 
 {
```

```
 "Endpoint": "ec2.ap-southeast-2.amazonaws.com", 
              "RegionName": "ap-southeast-2", 
              "OptInStatus": "opt-in-not-required" 
          }, 
         \mathcal{L} "Endpoint": "ec2.eu-central-1.amazonaws.com", 
              "RegionName": "eu-central-1", 
              "OptInStatus": "opt-in-not-required" 
          }, 
          { 
              "Endpoint": "ec2.us-east-1.amazonaws.com", 
              "RegionName": "us-east-1", 
              "OptInStatus": "opt-in-not-required" 
          }, 
          { 
              "Endpoint": "ec2.us-east-2.amazonaws.com", 
              "RegionName": "us-east-2", 
              "OptInStatus": "opt-in-not-required" 
          }, 
          { 
              "Endpoint": "ec2.us-west-1.amazonaws.com", 
              "RegionName": "us-west-1", 
              "OptInStatus": "opt-in-not-required" 
          }, 
          { 
              "Endpoint": "ec2.us-west-2.amazonaws.com", 
              "RegionName": "us-west-2", 
              "OptInStatus": "opt-in-not-required" 
          } 
     ]
}
```
Pour plus d'informations, consultez [Régions et zones](https://docs.aws.amazon.com/AWSEC2/latest/UserGuide/using-regions-availability-zones.html) dans le guide de EC2 l'utilisateur Amazon.

Exemple 2 : description des régions activées avec un point de terminaison dont le nom contient une chaîne de caractères spécifique

L'exemple describe-regions suivant décrit toutes les régions que vous avez activées et dont le point de terminaison contient la chaîne « us ».

```
aws ec2 describe-regions \ 
     --filters "Name=endpoint,Values=*us*"
```
Sortie :

```
{ 
     "Regions": [ 
          { 
               "Endpoint": "ec2.us-east-1.amazonaws.com", 
              "RegionName": "us-east-1" 
          }, 
          { 
               "Endpoint": "ec2.us-east-2.amazonaws.com", 
               "RegionName": "us-east-2" 
          }, 
          { 
               "Endpoint": "ec2.us-west-1.amazonaws.com", 
               "RegionName": "us-west-1" 
          }, 
          { 
               "Endpoint": "ec2.us-west-2.amazonaws.com", 
               "RegionName": "us-west-2" 
          } 
     ]
}
```
Pour plus d'informations, consultez [Régions et zones](https://docs.aws.amazon.com/AWSEC2/latest/UserGuide/using-regions-availability-zones.html) dans le guide de EC2 l'utilisateur Amazon.

Exemple 3 : description de toutes les régions

L'exemple describe-regions suivant décrit toutes les régions disponibles, y compris les régions désactivées.

**aws ec2 describe-regions \ --all-regions**

```
{ 
     "Regions": [ 
          { 
               "Endpoint": "ec2.eu-north-1.amazonaws.com", 
               "RegionName": "eu-north-1", 
              "OptInStatus": "opt-in-not-required" 
          }, 
          {
```

```
 "Endpoint": "ec2.ap-south-1.amazonaws.com", 
     "RegionName": "ap-south-1", 
     "OptInStatus": "opt-in-not-required" 
 }, 
\mathcal{L} "Endpoint": "ec2.eu-west-3.amazonaws.com", 
     "RegionName": "eu-west-3", 
     "OptInStatus": "opt-in-not-required" 
 }, 
 { 
     "Endpoint": "ec2.eu-west-2.amazonaws.com", 
     "RegionName": "eu-west-2", 
     "OptInStatus": "opt-in-not-required" 
 }, 
 { 
     "Endpoint": "ec2.eu-west-1.amazonaws.com", 
     "RegionName": "eu-west-1", 
     "OptInStatus": "opt-in-not-required" 
 }, 
 { 
     "Endpoint": "ec2.ap-northeast-3.amazonaws.com", 
     "RegionName": "ap-northeast-3", 
     "OptInStatus": "opt-in-not-required" 
 }, 
 { 
     "Endpoint": "ec2.me-south-1.amazonaws.com", 
     "RegionName": "me-south-1", 
     "OptInStatus": "not-opted-in" 
 }, 
 { 
     "Endpoint": "ec2.ap-northeast-2.amazonaws.com", 
     "RegionName": "ap-northeast-2", 
     "OptInStatus": "opt-in-not-required" 
 }, 
 { 
     "Endpoint": "ec2.ap-northeast-1.amazonaws.com", 
     "RegionName": "ap-northeast-1", 
     "OptInStatus": "opt-in-not-required" 
 }, 
 { 
     "Endpoint": "ec2.sa-east-1.amazonaws.com", 
     "RegionName": "sa-east-1", 
     "OptInStatus": "opt-in-not-required" 
 },
```

```
 { 
     "Endpoint": "ec2.ca-central-1.amazonaws.com", 
     "RegionName": "ca-central-1", 
     "OptInStatus": "opt-in-not-required" 
 }, 
 { 
     "Endpoint": "ec2.ap-east-1.amazonaws.com", 
     "RegionName": "ap-east-1", 
     "OptInStatus": "not-opted-in" 
 }, 
 { 
     "Endpoint": "ec2.ap-southeast-1.amazonaws.com", 
     "RegionName": "ap-southeast-1", 
     "OptInStatus": "opt-in-not-required" 
 }, 
 { 
     "Endpoint": "ec2.ap-southeast-2.amazonaws.com", 
     "RegionName": "ap-southeast-2", 
     "OptInStatus": "opt-in-not-required" 
 }, 
 { 
     "Endpoint": "ec2.eu-central-1.amazonaws.com", 
     "RegionName": "eu-central-1", 
     "OptInStatus": "opt-in-not-required" 
 }, 
 { 
     "Endpoint": "ec2.us-east-1.amazonaws.com", 
     "RegionName": "us-east-1", 
     "OptInStatus": "opt-in-not-required" 
 }, 
 { 
     "Endpoint": "ec2.us-east-2.amazonaws.com", 
     "RegionName": "us-east-2", 
     "OptInStatus": "opt-in-not-required" 
 }, 
 { 
     "Endpoint": "ec2.us-west-1.amazonaws.com", 
     "RegionName": "us-west-1", 
     "OptInStatus": "opt-in-not-required" 
 }, 
 { 
     "Endpoint": "ec2.us-west-2.amazonaws.com", 
     "RegionName": "us-west-2", 
     "OptInStatus": "opt-in-not-required"
```
}

 ] }

Pour plus d'informations, consultez [Régions et zones](https://docs.aws.amazon.com/AWSEC2/latest/UserGuide/using-regions-availability-zones.html) dans le guide de EC2 l'utilisateur Amazon.

Exemple 4 : énumération des noms de région uniquement

L'exemple describe-regions suivant utilise le paramètre --query pour filtrer la sortie et ne renvoyer que les noms des régions sous forme de texte.

```
aws ec2 describe-regions \ 
     --all-regions \ 
     --query "Regions[].{Name:RegionName}" \ 
     --output text
```
Sortie :

```
eu-north-1
ap-south-1
eu-west-3
eu-west-2
eu-west-1
ap-northeast-3
ap-northeast-2
me-south-1
ap-northeast-1
sa-east-1
ca-central-1
ap-east-1
ap-southeast-1
ap-southeast-2
eu-central-1
us-east-1
us-east-2
us-west-1
us-west-2
```
Pour plus d'informations, consultez [Régions et zones](https://docs.aws.amazon.com/AWSEC2/latest/UserGuide/using-regions-availability-zones.html) dans le guide de EC2 l'utilisateur Amazon.

• Pour API plus de détails, voir [DescribeRegionsl](https://awscli.amazonaws.com/v2/documentation/api/latest/reference/ec2/describe-regions.html)a section Référence des AWS CLI commandes.

### **describe-replace-root-volume-tasks**

L'exemple de code suivant montre comment utiliserdescribe-replace-root-volume-tasks.

AWS CLI

Exemple 1 : pour afficher les informations relatives à une tâche de remplacement de volume racine spécifique

L'describe-replace-root-volume-tasksexemple suivant décrit la tâche de remplacement du volume racine replacevol-0111122223333abcd.

```
aws ec2 describe-replace-root-volume-tasks \ 
     --replace-root-volume-task-ids replacevol-0111122223333abcd
```
Sortie :

```
{ 
     "ReplaceRootVolumeTasks": [ 
          { 
               "ReplaceRootVolumeTaskId": "replacevol-0111122223333abcd", 
               "Tags": [], 
               "InstanceId": "i-0123456789abcdefa", 
              "TaskState": "succeeded", 
               "StartTime": "2022-03-14T15:16:28Z", 
               "CompleteTime": "2022-03-14T15:16:52Z" 
          } 
    \mathbf{I}}
```
Pour plus d'informations, consultez la section [Remplacer un volume racine](https://docs.aws.amazon.com/AWSEC2/latest/UserGuide/ebs-restoring-volume.html#replace-root) dans le guide de l'utilisateur d'Amazon Elastic Compute Cloud.

Exemple 2 : pour afficher les informations relatives à toutes les tâches de remplacement du volume racine pour une instance spécifique

L'describe-replace-root-volume-tasksexemple suivant décrit toutes les tâches de remplacement du volume racine, par exemple i-0123456789abcdefa.

```
aws ec2 describe-replace-root-volume-tasks \ 
     --filters Name=instance-id,Values=i-0123456789abcdefa
```
#### Sortie :

```
{ 
     "ReplaceRootVolumeTasks": [ 
          { 
              "ReplaceRootVolumeTaskId": "replacevol-0111122223333abcd", 
              "Tags": [], 
              "InstanceId": "i-0123456789abcdefa", 
              "TaskState": "succeeded", 
              "StartTime": "2022-03-14T15:06:38Z", 
              "CompleteTime": "2022-03-14T15:07:03Z" 
          }, 
         \mathcal{L} "ReplaceRootVolumeTaskId": "replacevol-0444455555555abcd", 
              "Tags": [], 
              "InstanceId": "i-0123456789abcdefa", 
              "TaskState": "succeeded", 
              "StartTime": "2022-03-14T15:16:28Z", 
              "CompleteTime": "2022-03-14T15:16:52Z" 
          } 
    \mathbf{I}}
```
Pour plus d'informations, consultez la section [Remplacer un volume racine](https://docs.aws.amazon.com/AWSEC2/latest/UserGuide/ebs-restoring-volume.html#replace-root) dans le guide de l'utilisateur d'Amazon Elastic Compute Cloud.

• Pour API plus de détails, voir [DescribeReplaceRootVolumeTasksl](https://awscli.amazonaws.com/v2/documentation/api/latest/reference/ec2/describe-replace-root-volume-tasks.html)a section Référence des AWS CLI commandes.

### **describe-reserved-instances-listings**

L'exemple de code suivant montre comment utiliserdescribe-reserved-instances-listings.

AWS CLI

Pour décrire une liste d'instances réservées

L'describe-reserved-instances-listingsexemple suivant permet de récupérer des informations sur la liste des instances réservées spécifiée.

```
aws ec2 describe-reserved-instances-listings \ 
     --reserved-instances-listing-id 5ec28771-05ff-4b9b-aa31-9e57dexample
```
Cette commande ne produit aucun résultat.

• Pour API plus de détails, voir [DescribeReservedInstancesListingsl](https://awscli.amazonaws.com/v2/documentation/api/latest/reference/ec2/describe-reserved-instances-listings.html)a section Référence des AWS CLI commandes.

### **describe-reserved-instances-modifications**

L'exemple de code suivant montre comment utiliserdescribe-reserved-instancesmodifications.

### AWS CLI

Pour décrire les modifications apportées aux instances réservées

Cet exemple de commande décrit toutes les demandes de modification des instances réservées qui ont été soumises pour votre compte.

Commande :

**aws ec2 describe-reserved-instances-modifications**

```
{ 
     "ReservedInstancesModifications": [ 
        \{ "Status": "fulfilled", 
             "ModificationResults": [ 
\overline{\mathcal{L}} "ReservedInstancesId": "93bbbca2-62f1-4d9d-b225-16bada29e6c7", 
                      "TargetConfiguration": { 
                          "AvailabilityZone": "us-east-1b", 
                          "InstanceType": "m1.large", 
                          "InstanceCount": 3 
 } 
                  }, 
\overline{\mathcal{L}} "ReservedInstancesId": "1ba8e2e3-aabb-46c3-bcf5-3fe2fda922e6", 
                       "TargetConfiguration": { 
                           "AvailabilityZone": "us-east-1d", 
                           "InstanceType": "m1.xlarge", 
                           "InstanceCount": 1
```
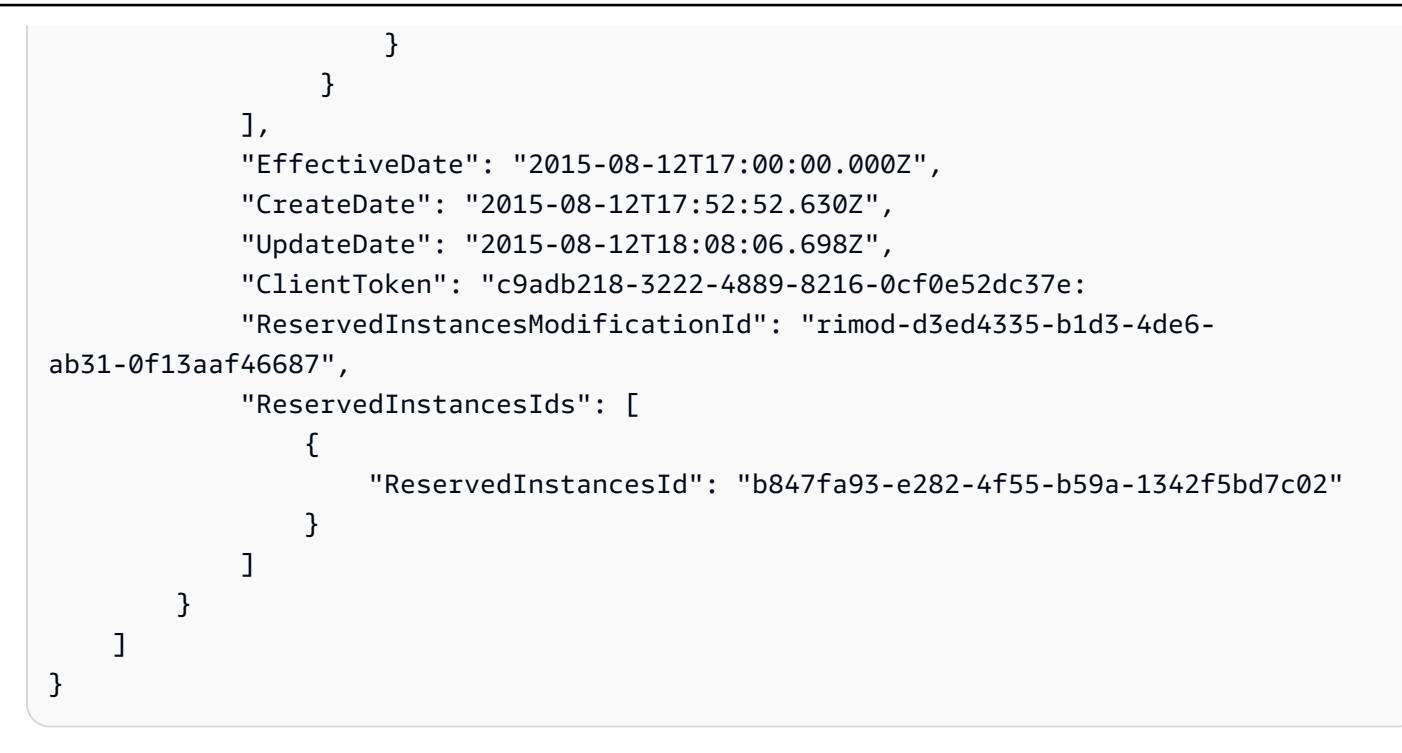

• Pour API plus de détails, voir [DescribeReservedInstancesModifications](https://awscli.amazonaws.com/v2/documentation/api/latest/reference/ec2/describe-reserved-instances-modifications.html)la section Référence des AWS CLI commandes.

## **describe-reserved-instances-offerings**

L'exemple de code suivant montre comment utiliserdescribe-reserved-instancesofferings.

#### AWS CLI

Pour décrire les offres d'instances réservées

Cet exemple de commande décrit toutes les instances réservées disponibles à l'achat dans la région.

Commande :

**aws ec2 describe-reserved-instances-offerings**

```
{ 
   "ReservedInstancesOfferings": [ 
        {
```

```
 "OfferingType": "Partial Upfront", 
           "AvailabilityZone": "us-east-1b", 
           "InstanceTenancy": "default", 
           "PricingDetails": [], 
           "ProductDescription": "Red Hat Enterprise Linux", 
           "UsagePrice": 0.0, 
           "RecurringCharges": [ 
\overline{a} "Amount": 0.088, 
                    "Frequency": "Hourly" 
 } 
           ], 
           "Marketplace": false, 
           "CurrencyCode": "USD", 
           "FixedPrice": 631.0, 
           "Duration": 94608000, 
           "ReservedInstancesOfferingId": "9a06095a-bdc6-47fe-a94a-2a382f016040", 
           "InstanceType": "c1.medium" 
       }, 
       { 
           "OfferingType": "PartialUpfront", 
           "AvailabilityZone": "us-east-1b", 
           "InstanceTenancy": "default", 
           "PricingDetails": [], 
           "ProductDescription": "Linux/UNIX", 
           "UsagePrice": 0.0, 
           "RecurringCharges": [ 
\overline{a} "Amount": 0.028, 
                    "Frequency": "Hourly" 
 } 
           ], 
           "Marketplace": false, 
           "CurrencyCode": "USD", 
           "FixedPrice": 631.0, 
           "Duration": 94608000, 
           "ReservedInstancesOfferingId": "bfbefc6c-0d10-418d-b144-7258578d329d", 
           "InstanceType": "c1.medium" 
       }, 
   ...
}
```
Pour décrire vos offres d'instances réservées à l'aide d'options

Cet exemple répertorie les instances réservées proposées par AWS avec les spécifications suivantes : types d'instances t1.micro, produits Windows VPC (Amazon) et offres d'utilisation intensive.

Commande :

```
aws ec2 describe-reserved-instances-offerings --no-include-marketplace --instance-
type "t1.micro" --product-description "Windows (Amazon VPC)" --offering-type "no 
  upfront"
```

```
{ 
     "ReservedInstancesOfferings": [ 
       { 
           "OfferingType": "No Upfront", 
           "AvailabilityZone": "us-east-1b", 
           "InstanceTenancy": "default", 
           "PricingDetails": [], 
           "ProductDescription": "Windows", 
           "UsagePrice": 0.0, 
           "RecurringCharges": [ 
\overline{a} "Amount": 0.015, 
                    "Frequency": "Hourly" 
 } 
           ], 
           "Marketplace": false, 
           "CurrencyCode": "USD", 
           "FixedPrice": 0.0, 
           "Duration": 31536000, 
           "ReservedInstancesOfferingId": "c48ab04c-fe69-4f94-8e39-a23842292823", 
           "InstanceType": "t1.micro" 
       }, 
 ... 
       { 
           "OfferingType": "No Upfront", 
           "AvailabilityZone": "us-east-1d", 
           "InstanceTenancy": "default", 
           "PricingDetails": [], 
           "ProductDescription": "Windows (Amazon VPC)", 
           "UsagePrice": 0.0,
```

```
 "RecurringCharges": [ 
\overline{a} "Amount": 0.015, 
                    "Frequency": "Hourly" 
 } 
           ], 
           "Marketplace": false, 
           "CurrencyCode": "USD", 
           "FixedPrice": 0.0, 
           "Duration": 31536000, 
           "ReservedInstancesOfferingId": "3a98bf7d-2123-42d4-b4f5-8dbec4b06dc6", 
           "InstanceType": "t1.micro" 
       } 
     ]
}
```
• Pour API plus de détails, voir [DescribeReservedInstancesOfferingsl](https://awscli.amazonaws.com/v2/documentation/api/latest/reference/ec2/describe-reserved-instances-offerings.html)a section Référence des AWS CLI commandes.

## **describe-reserved-instances**

L'exemple de code suivant montre comment utiliserdescribe-reserved-instances.

## AWS CLI

Pour décrire vos instances réservées

Cet exemple de commande décrit les instances réservées que vous possédez.

Commande :

**aws ec2 describe-reserved-instances**

```
{ 
   "ReservedInstances": [ 
       { 
            "ReservedInstancesId": "b847fa93-e282-4f55-b59a-1342fexample", 
            "OfferingType": "No Upfront", 
            "AvailabilityZone": "us-west-1c", 
            "End": "2016-08-14T21:34:34.000Z", 
            "ProductDescription": "Linux/UNIX",
```

```
 "UsagePrice": 0.00, 
            "RecurringCharges": [ 
\overline{a} "Amount": 0.104, 
                     "Frequency": "Hourly" 
 } 
            ], 
            "Start": "2015-08-15T21:34:35.086Z", 
            "State": "active", 
            "FixedPrice": 0.0, 
            "CurrencyCode": "USD", 
            "Duration": 31536000, 
            "InstanceTenancy": "default", 
            "InstanceType": "m3.medium", 
            "InstanceCount": 2 
       }, 
       ... 
  \mathbf{I}}
```
Pour décrire vos instances réservées à l'aide de filtres

Cet exemple filtre la réponse pour inclure uniquement les instances UNIX réservées t2.micro Linux/ de trois ans dans us-west-1c.

Commande :

```
aws ec2 describe-reserved-instances --
filters Name=duration,Values=94608000 Name=instance-
type,Values=t2.micro Name=product-description,Values=Linux/UNIX Name=availability-
zone,Values=us-east-1e
```

```
{ 
     "ReservedInstances": [ 
         { 
              "ReservedInstancesId": "f127bd27-edb7-44c9-a0eb-0d7e09259af0", 
              "OfferingType": "All Upfront", 
              "AvailabilityZone": "us-east-1e", 
              "End": "2018-03-26T21:34:34.000Z", 
              "ProductDescription": "Linux/UNIX", 
              "UsagePrice": 0.00,
```

```
 "RecurringCharges": [], 
          "Start": "2015-03-27T21:34:35.848Z", 
          "State": "active", 
          "FixedPrice": 151.0, 
          "CurrencyCode": "USD", 
          "Duration": 94608000, 
          "InstanceTenancy": "default", 
          "InstanceType": "t2.micro", 
          "InstanceCount": 1 
     } 
 ]
```
Pour plus d'informations, consultez la section Utilisation des EC2 instances Amazon dans le guide de l'utilisateur de l'interface de ligne de AWS commande.

• Pour API plus de détails, voir [DescribeReservedInstances](https://awscli.amazonaws.com/v2/documentation/api/latest/reference/ec2/describe-reserved-instances.html)la section Référence des AWS CLI commandes.

## **describe-route-tables**

L'exemple de code suivant montre comment utiliserdescribe-route-tables.

### AWS CLI

}

Pour décrire vos tables de routage

L'describe-route-tablesexemple suivant permet de récupérer les détails de vos tables de routage.

**aws ec2 describe-route-tables**

```
{ 
     "RouteTables": [ 
         { 
             "Associations": [ 
\overline{\mathcal{L}} "Main": true, 
                      "RouteTableAssociationId": "rtbassoc-0df3f54e06EXAMPLE", 
                      "RouteTableId": "rtb-09ba434c1bEXAMPLE" 
 }
```

```
 ], 
             "PropagatingVgws": [], 
             "RouteTableId": "rtb-09ba434c1bEXAMPLE", 
             "Routes": [ 
\overline{a} "DestinationCidrBlock": "10.0.0.0/16", 
                     "GatewayId": "local", 
                     "Origin": "CreateRouteTable", 
                     "State": "active" 
                 }, 
\overline{a} "DestinationCidrBlock": "0.0.0.0/0", 
                     "NatGatewayId": "nat-06c018cbd8EXAMPLE", 
                     "Origin": "CreateRoute", 
                     "State": "blackhole" 
 } 
             ], 
             "Tags": [], 
             "VpcId": "vpc-0065acced4EXAMPLE", 
             "OwnerId": "111122223333" 
        }, 
        { 
             "Associations": [ 
\overline{a} "Main": true, 
                     "RouteTableAssociationId": "rtbassoc-9EXAMPLE", 
                     "RouteTableId": "rtb-a1eec7de" 
 } 
             ], 
             "PropagatingVgws": [], 
             "RouteTableId": "rtb-a1eec7de", 
             "Routes": [ 
\overline{a} "DestinationCidrBlock": "172.31.0.0/16", 
                     "GatewayId": "local", 
                     "Origin": "CreateRouteTable", 
                     "State": "active" 
                 }, 
\overline{a} "DestinationCidrBlock": "0.0.0.0/0", 
                     "GatewayId": "igw-fEXAMPLE", 
                     "Origin": "CreateRoute", 
                     "State": "active" 
 }
```

```
 ], 
             "Tags": [], 
             "VpcId": "vpc-3EXAMPLE", 
             "OwnerId": "111122223333" 
         }, 
         { 
             "Associations": [ 
\overline{a} "Main": false, 
                     "RouteTableAssociationId": "rtbassoc-0b100c28b2EXAMPLE", 
                     "RouteTableId": "rtb-07a98f76e5EXAMPLE", 
                     "SubnetId": "subnet-0d3d002af8EXAMPLE" 
 } 
             ], 
             "PropagatingVgws": [], 
             "RouteTableId": "rtb-07a98f76e5EXAMPLE", 
             "Routes": [ 
\overline{a} "DestinationCidrBlock": "10.0.0.0/16", 
                     "GatewayId": "local", 
                     "Origin": "CreateRouteTable", 
                     "State": "active" 
                 }, 
\overline{a} "DestinationCidrBlock": "0.0.0.0/0", 
                     "GatewayId": "igw-06cf664d80EXAMPLE", 
                     "Origin": "CreateRoute", 
                     "State": "active" 
 } 
             ], 
             "Tags": [], 
             "VpcId": "vpc-0065acced4EXAMPLE", 
             "OwnerId": "111122223333" 
         } 
    ]
```
Pour plus d'informations, consultez la section [Utilisation des tables de routage](https://docs.aws.amazon.com/vpc/latest/userguide/VPC_Route_Tables.html#WorkWithRouteTables) dans le guide de AWS VPC l'utilisateur.

• Pour API plus de détails, voir [DescribeRouteTablesl](https://awscli.amazonaws.com/v2/documentation/api/latest/reference/ec2/describe-route-tables.html)a section Référence des AWS CLI commandes.

}

## **describe-scheduled-instance-availability**

L'exemple de code suivant montre comment utiliserdescribe-scheduled-instanceavailability.

```
AWS CLI
```
Pour décrire un calendrier disponible

Cet exemple décrit un calendrier qui a lieu chaque semaine le dimanche, à compter de la date spécifiée.

Commande :

```
aws ec2 describe-scheduled-instance-availability --
recurrence Frequency=Weekly,Interval=1,OccurrenceDays=[1] --first-slot-start-time-
range EarliestTime=2016-01-31T00:00:00Z,LatestTime=2016-01-31T04:00:00Z
```

```
{ 
   "ScheduledInstanceAvailabilitySet": [ 
     { 
         "AvailabilityZone": "us-west-2b", 
         "TotalScheduledInstanceHours": 1219, 
         "PurchaseToken": "eyJ2IjoiMSIsInMiOjEsImMiOi...", 
         "MinTermDurationInDays": 366, 
         "AvailableInstanceCount": 20, 
         "Recurrence": { 
              "OccurrenceDaySet": [ 
 1 
              ], 
              "Interval": 1, 
              "Frequency": "Weekly", 
              "OccurrenceRelativeToEnd": false 
         }, 
         "Platform": "Linux/UNIX", 
         "FirstSlotStartTime": "2016-01-31T00:00:00Z", 
         "MaxTermDurationInDays": 366, 
         "SlotDurationInHours": 23, 
         "NetworkPlatform": "EC2-VPC", 
         "InstanceType": "c4.large", 
         "HourlyPrice": "0.095"
```

```
 }, 
         ... 
     ]
}
```
Pour affiner les résultats, vous pouvez ajouter des filtres qui spécifient le système d'exploitation, le réseau et le type d'instance.

Commande :

--filters Nom = plate-forme, valeurs = Linux/ nom = plate-forme réseau, valeurs = - nom = type d'instance, valeurs = C4.large UNIX EC2 VPC

• Pour API plus de détails, voir [DescribeScheduledInstanceAvailability](https://awscli.amazonaws.com/v2/documentation/api/latest/reference/ec2/describe-scheduled-instance-availability.html)la section Référence des AWS CLI commandes.

#### **describe-scheduled-instances**

L'exemple de code suivant montre comment utiliserdescribe-scheduled-instances.

AWS CLI

Pour décrire vos instances planifiées

Cet exemple décrit l'instance planifiée spécifiée.

Commande :

```
aws ec2 describe-scheduled-instances --scheduled-instance-
ids sci-1234-1234-1234-1234-123456789012
```

```
{ 
   "ScheduledInstanceSet": [ 
       { 
            "AvailabilityZone": "us-west-2b", 
            "ScheduledInstanceId": "sci-1234-1234-1234-1234-123456789012", 
            "HourlyPrice": "0.095", 
            "CreateDate": "2016-01-25T21:43:38.612Z", 
            "Recurrence": { 
                "OccurrenceDaySet": [
```

```
1 ], 
                "Interval": 1, 
                "Frequency": "Weekly", 
                "OccurrenceRelativeToEnd": false, 
                "OccurrenceUnit": "" 
           }, 
           "Platform": "Linux/UNIX", 
           "TermEndDate": "2017-01-31T09:00:00Z", 
           "InstanceCount": 1, 
           "SlotDurationInHours": 32, 
           "TermStartDate": "2016-01-31T09:00:00Z", 
           "NetworkPlatform": "EC2-VPC", 
           "TotalScheduledInstanceHours": 1696, 
           "NextSlotStartTime": "2016-01-31T09:00:00Z", 
           "InstanceType": "c4.large" 
       } 
   ]
}
```
Cet exemple décrit toutes vos instances planifiées.

Commande :

```
aws ec2 describe-scheduled-instances
```
• Pour API plus de détails, voir [DescribeScheduledInstancesl](https://awscli.amazonaws.com/v2/documentation/api/latest/reference/ec2/describe-scheduled-instances.html)a section Référence des AWS CLI commandes.

### **describe-security-group-references**

L'exemple de code suivant montre comment utiliserdescribe-security-group-references.

AWS CLI

Pour décrire les références aux groupes de sécurité

Cet exemple décrit les références des groupes de sécurité poursg-bbbb2222. La réponse indique que le groupe de sécurité sg-bbbb2222 est référencé par un groupe de sécurité dans VPCvpc-aaaaaaaa.

Commande :

**aws ec2 describe-security-group-references --group-id** *sg-bbbbb22222*

Sortie :

```
{ 
   "SecurityGroupsReferenceSet": [ 
     { 
        "ReferencingVpcId": "vpc-aaaaaaaa ", 
        "GroupId": "sg-bbbbb22222", 
        "VpcPeeringConnectionId": "pcx-b04deed9" 
     } 
   ]
}
```
• Pour API plus de détails, voir [DescribeSecurityGroupReferencesl](https://awscli.amazonaws.com/v2/documentation/api/latest/reference/ec2/describe-security-group-references.html)a section Référence des AWS CLI commandes.

## **describe-security-group-rules**

L'exemple de code suivant montre comment utiliserdescribe-security-group-rules.

AWS CLI

Exemple 1 : pour décrire les règles d'un groupe de sécurité

L'describe-security-group-rulesexemple suivant décrit les règles du groupe de sécurité d'un groupe de sécurité spécifié. Utilisez filters cette option pour étendre les résultats à un groupe de sécurité spécifique.

```
aws ec2 describe-security-group-rules \ 
     --filters Name="group-id",Values="sg-1234567890abcdef0"
```

```
{ 
     "SecurityGroupRules": [ 
          { 
              "SecurityGroupRuleId": "sgr-abcdef01234567890", 
              "GroupId": "sg-1234567890abcdef0", 
              "GroupOwnerId": "111122223333", 
              "IsEgress": false,
```

```
 "IpProtocol": "-1", 
          "FromPort": -1, 
          "ToPort": -1, 
          "ReferencedGroupInfo": { 
              "GroupId": "sg-1234567890abcdef0", 
              "UserId": "111122223333" 
          }, 
          "Tags": [] 
     }, 
     { 
          "SecurityGroupRuleId": "sgr-bcdef01234567890a", 
          "GroupId": "sg-1234567890abcdef0", 
          "GroupOwnerId": "111122223333", 
          "IsEgress": true, 
          "IpProtocol": "-1", 
          "FromPort": -1, 
          "ToPort": -1, 
          "CidrIpv6": "::/0", 
          "Tags": [] 
     }, 
     { 
          "SecurityGroupRuleId": "sgr-cdef01234567890ab", 
          "GroupId": "sg-1234567890abcdef0", 
          "GroupOwnerId": "111122223333", 
          "IsEgress": true, 
          "IpProtocol": "-1", 
          "FromPort": -1, 
          "ToPort": -1, 
          "CidrIpv4": "0.0.0.0/0", 
          "Tags": [] 
     } 
 ]
```
Exemple 2 : pour décrire une règle de groupe de sécurité

L'describe-security-group-rulesexemple suivant décrit la règle de groupe de sécurité spécifiée.

```
aws ec2 describe-security-group-rules \ 
     --security-group-rule-ids sgr-cdef01234567890ab
```
Sortie :

}
```
{ 
     "SecurityGroupRules": [ 
          { 
               "SecurityGroupRuleId": "sgr-cdef01234567890ab", 
               "GroupId": "sg-1234567890abcdef0", 
               "GroupOwnerId": "111122223333", 
               "IsEgress": true, 
               "IpProtocol": "-1", 
               "FromPort": -1, 
               "ToPort": -1, 
               "CidrIpv4": "0.0.0.0/0", 
               "Tags": [] 
          } 
    \mathbf{I}}
```
Pour plus d'informations, consultez [la section Règles relatives aux groupes de sécurité](https://docs.aws.amazon.com/vpc/latest/userguide/security-group-rules.html) dans le guide de VPC l'utilisateur Amazon.

• Pour API plus de détails, voir [DescribeSecurityGroupRulesl](https://awscli.amazonaws.com/v2/documentation/api/latest/reference/ec2/describe-security-group-rules.html)a section Référence des AWS CLI commandes.

## **describe-security-groups**

L'exemple de code suivant montre comment utiliserdescribe-security-groups.

AWS CLI

Exemple 1 : description d'un groupe de sécurité

L'exemple describe-security-groups suivant décrit le groupe de sécurité spécifié.

```
aws ec2 describe-security-groups \ 
     --group-ids sg-903004f8
```

```
{ 
      "SecurityGroups": [ 
          { 
               "IpPermissionsEgress": [ 
\overline{\mathcal{L}}
```

```
 "IpProtocol": "-1", 
                 "IpRanges": [ 
 { 
                       "CidrIp": "0.0.0.0/0" 
 } 
 ], 
                 "UserIdGroupPairs": [], 
                 "PrefixListIds": [] 
 } 
          ], 
          "Description": "My security group", 
          "Tags": [ 
\overline{a} "Value": "SG1", 
                 "Key": "Name" 
 } 
          ], 
          "IpPermissions": [ 
\overline{a} "IpProtocol": "-1", 
                 "IpRanges": [], 
                 "UserIdGroupPairs": [ 
 { 
                       "UserId": "123456789012", 
                       "GroupId": "sg-903004f8" 
 } 
 ], 
                 "PrefixListIds": [] 
             }, 
\overline{a} "PrefixListIds": [], 
                 "FromPort": 22, 
                 "IpRanges": [ 
 { 
                       "Description": "Access from NY office", 
                       "CidrIp": "203.0.113.0/24" 
 } 
 ], 
                 "ToPort": 22, 
                 "IpProtocol": "tcp", 
                 "UserIdGroupPairs": [] 
1 1 1 1 1 1 1
          ], 
          "GroupName": "MySecurityGroup",
```

```
 "VpcId": "vpc-1a2b3c4d", 
                "OwnerId": "123456789012", 
                "GroupId": "sg-903004f8", 
           } 
     \mathbf{I}}
```
Exemple 2 : description des groupes de sécurité comportant des règles spécifiques

L'describe-security-groupsexemple suivant utilise des filtres pour étendre les résultats aux groupes de sécurité dotés d'une règle autorisant le SSH trafic (port 22) et d'une règle autorisant le trafic provenant de toutes les adresses (0.0.0.0/0). L'exemple utilise le paramètre -query pour n'afficher que les noms des groupes de sécurité. Les groupes de sécurité doivent correspondre à tous les filtres pour être retournés dans les résultats ; toutefois, une règle unique ne doit pas nécessairement correspondre à tous les filtres. Par exemple, la sortie renvoie un groupe de sécurité avec une règle autorisant le SSH trafic provenant d'une adresse IP spécifique et une autre règle autorisant le HTTP trafic provenant de toutes les adresses.

```
aws ec2 describe-security-groups \ 
     --filters Name=ip-permission.from-port,Values=22 Name=ip-permission.to-
port,Values=22 Name=ip-permission.cidr,Values='0.0.0.0/0' \ 
     --query "SecurityGroups[*].[GroupName]" \ 
     --output text
```
Sortie :

default my-security-group web-servers launch-wizard-1

Exemple 3 : description des groupes de sécurité sur la base de balises

L'exemple describe-security-groups suivant utilise des filtres pour limiter les résultats aux groupes de sécurité incluant test dans le nom du groupe de sécurité et comportant la balise Test=To-delete. L'exemple utilise le --query paramètre pour afficher uniquement les noms et les groupes IDs de sécurité.

```
aws ec2 describe-security-groups \ 
     --filters Name=group-name,Values=*test* Name=tag:Test,Values=To-delete \
```

```
 --query "SecurityGroups[*].{Name:GroupName,ID:GroupId}"
```
Sortie :

```
\Gamma { 
           "Name": "testfornewinstance", 
           "ID": "sg-33bb22aa" 
      }, 
      { 
           "Name": "newgrouptest", 
           "ID": "sg-1a2b3c4d" 
      }
\mathbf{I}
```
Pour d'autres exemples d'utilisation de filtres de balises, consultez la section [Utilisation des](https://docs.aws.amazon.com/AWSEC2/latest/UserGuide/Using_Tags.html#Using_Tags_CLI) [balises](https://docs.aws.amazon.com/AWSEC2/latest/UserGuide/Using_Tags.html#Using_Tags_CLI) dans le guide de EC2 l'utilisateur Amazon.

• Pour API plus de détails, voir [DescribeSecurityGroups](https://awscli.amazonaws.com/v2/documentation/api/latest/reference/ec2/describe-security-groups.html)la section Référence des AWS CLI commandes.

### **describe-snapshot-attribute**

L'exemple de code suivant montre comment utiliserdescribe-snapshot-attribute.

AWS CLI

Pour décrire les attributs d'un instantané

L'describe-snapshot-attributeexemple suivant répertorie les comptes avec lesquels un instantané est partagé.

```
aws ec2 describe-snapshot-attribute \ 
     --snapshot-id snap-01234567890abcedf \ 
     --attribute createVolumePermission
```
Sortie :

{

 "SnapshotId": "snap-01234567890abcedf", "CreateVolumePermissions": [

```
 { 
                 "UserId": "123456789012" 
           } 
      ]
}
```
Pour plus d'informations, consultez [Partager un EBS instantané Amazon](https://docs.aws.amazon.com/AWSEC2/latest/UserGuide/ebs-modifying-snapshot-permissions.html#share-unencrypted-snapshot) dans le guide de l'utilisateur d'Amazon Elastic Compute Cloud.

• Pour API plus de détails, voir [DescribeSnapshotAttributel](https://awscli.amazonaws.com/v2/documentation/api/latest/reference/ec2/describe-snapshot-attribute.html)a section Référence des AWS CLI commandes.

# **describe-snapshot-tier-status**

L'exemple de code suivant montre comment utiliserdescribe-snapshot-tier-status.

AWS CLI

Pour afficher les informations d'archivage relatives à un instantané archivé

L'describe-snapshot-tier-statusexemple suivant fournit des informations d'archivage concernant un instantané archivé.

```
aws ec2 describe-snapshot-tier-status \ 
     --filters "Name=snapshot-id, Values=snap-01234567890abcedf"
```

```
{ 
     "SnapshotTierStatuses": [ 
         { 
              "Status": "completed", 
              "ArchivalCompleteTime": "2021-09-15T17:33:16.147Z", 
              "LastTieringProgress": 100, 
              "Tags": [], 
              "VolumeId": "vol-01234567890abcedf", 
              "LastTieringOperationState": "archival-completed", 
              "StorageTier": "archive", 
              "OwnerId": "123456789012", 
              "SnapshotId": "snap-01234567890abcedf", 
              "LastTieringStartTime": "2021-09-15T16:44:37.574Z" 
         }
```
 $\mathbf{I}$ 

}

Pour plus d'informations, veuillez consulter la rubrique [Afficher les instantanés archivés](https://docs.aws.amazon.com/AWSEC2/latest/UserGuide/working-with-snapshot-archiving.html#view-archived-snapshot) dans le Guide de l'utilisateur Amazon Elastic Compute Cloud.

• Pour API plus de détails, voir [DescribeSnapshotTierStatusl](https://awscli.amazonaws.com/v2/documentation/api/latest/reference/ec2/describe-snapshot-tier-status.html)a section Référence des AWS CLI commandes.

# **describe-snapshots**

L'exemple de code suivant montre comment utiliserdescribe-snapshots.

## AWS CLI

Exemple 1 : description d'un instantané

L'exemple describe-snapshots suivant décrit l'instantané spécifié.

```
aws ec2 describe-snapshots \ 
     --snapshot-ids snap-1234567890abcdef0
```

```
{ 
     "Snapshots": [ 
         { 
             "Description": "This is my snapshot", 
             "Encrypted": false, 
             "VolumeId": "vol-049df61146c4d7901", 
             "State": "completed", 
             "VolumeSize": 8, 
             "StartTime": "2019-02-28T21:28:32.000Z", 
             "Progress": "100%", 
             "OwnerId": "012345678910", 
             "SnapshotId": "snap-01234567890abcdef", 
             "Tags": [ 
\overline{\mathcal{L}} "Key": "Stack", 
                      "Value": "test" 
 } 
 ]
```
}

```
 ]
}
```
Pour plus d'informations, consultez [Amazon EBS Snapshots](https://docs.aws.amazon.com/AWSEC2/latest/UserGuide/EBSSnapshots.html) dans le guide de l'EC2utilisateur Amazon.

Exemple 2 : description d'instantanés sur la base de filtres

L'describe-snapshotsexemple suivant utilise des filtres pour étendre les résultats aux instantanés appartenant à votre AWS compte qui se trouvent dans l'pendingÉtat. L'exemple utilise le --query paramètre pour afficher uniquement le cliché IDs et l'heure à laquelle il a été démarré.

```
aws ec2 describe-snapshots \ 
     --owner-ids self \ 
     --filters Name=status,Values=pending \ 
     --query "Snapshots[*].{ID:SnapshotId,Time:StartTime}"
```
Sortie :

```
\Gamma { 
           "ID": "snap-1234567890abcdef0", 
           "Time": "2019-08-04T12:48:18.000Z" 
      }, 
      { 
           "ID": "snap-066877671789bd71b", 
           "Time": "2019-08-04T02:45:16.000Z 
      }, 
      ...
\mathbf{I}
```
L'exemple describe-snapshots suivant utilise des filtres pour limiter les résultats aux instantanés créés à partir du volume spécifié. L'exemple utilise le --query paramètre pour afficher uniquement le clichéIDs.

```
aws ec2 describe-snapshots \ 
     --filters Name=volume-id,Values=049df61146c4d7901 \ 
     --query "Snapshots[*].[SnapshotId]" \
```
 **--output** *text*

Sortie :

```
snap-1234567890abcdef0
snap-08637175a712c3fb9
...
```
Pour d'autres exemples d'utilisation de filtres, consultez la section [Répertorier et filtrer vos](https://docs.aws.amazon.com/AWSEC2/latest/UserGuide/Using_Filtering.html#Filtering_Resources_CLI) [ressources](https://docs.aws.amazon.com/AWSEC2/latest/UserGuide/Using_Filtering.html#Filtering_Resources_CLI) dans le guide de EC2 l'utilisateur Amazon.

Exemple 3 : description d'instantanés sur la base de balises

L'exemple describe-snapshots suivant utilise des filtres de balises pour limiter les résultats aux instantanés comportant la balise Stack=Prod.

```
aws ec2 describe-snapshots \ 
     --filters Name=tag:Stack,Values=prod
```
Pour obtenir un exemple de la manière de procéder pour describe-snapshots, reportez-vous à l'exemple 1.

Pour d'autres exemples d'utilisation de filtres de balises, consultez la section [Utilisation des](https://docs.aws.amazon.com/AWSEC2/latest/UserGuide/Using_Tags.html#Using_Tags_CLI) [balises](https://docs.aws.amazon.com/AWSEC2/latest/UserGuide/Using_Tags.html#Using_Tags_CLI) dans le guide de EC2 l'utilisateur Amazon.

Exemple 4 : description d'instantanés en fonction de l'âge

L'describe-snapshotsexemple suivant utilise des JMESPath expressions pour décrire tous les instantanés créés par votre AWS compte avant la date spécifiée. Il affiche uniquement l'instantanéIDs.

```
aws ec2 describe-snapshots \ 
     --owner-ids 012345678910 \ 
     --query "Snapshots[?(StartTime<='2020-03-31')].[SnapshotId]"
```
Pour d'autres exemples d'utilisation de filtres, consultez la section [Répertorier et filtrer vos](https://docs.aws.amazon.com/AWSEC2/latest/UserGuide/Using_Filtering.html#Filtering_Resources_CLI) [ressources](https://docs.aws.amazon.com/AWSEC2/latest/UserGuide/Using_Filtering.html#Filtering_Resources_CLI) dans le guide de EC2 l'utilisateur Amazon.

Exemple 5 : affichage des instantanés archivés uniquement

L'exemple describe-snapshots suivant ne liste que les instantanés qui sont stockés dans le niveau d'archivage spécifié.

```
aws ec2 describe-snapshots \ 
     --filters "Name=storage-tier,Values=archive"
```
Sortie :

```
{ 
     "Snapshots": [ 
          { 
              "Description": "Snap A", 
              "Encrypted": false, 
              "VolumeId": "vol-01234567890aaaaaa", 
              "State": "completed", 
              "VolumeSize": 8, 
              "StartTime": "2021-09-07T21:00:00.000Z", 
              "Progress": "100%", 
              "OwnerId": "123456789012", 
              "SnapshotId": "snap-01234567890aaaaaa", 
              "StorageTier": "archive", 
              "Tags": [] 
          }, 
     ]
}
```
Pour plus d'informations, veuillez consulter la rubrique [Afficher les instantanés archivés](https://docs.aws.amazon.com/AWSEC2/latest/UserGuide/working-with-snapshot-archiving.html#view-archived-snapshot) dans le Guide de l'utilisateur Amazon Elastic Compute Cloud.

• Pour API plus de détails, voir [DescribeSnapshots](https://awscli.amazonaws.com/v2/documentation/api/latest/reference/ec2/describe-snapshots.html)la section Référence des AWS CLI commandes.

## **describe-spot-datafeed-subscription**

L'exemple de code suivant montre comment utiliserdescribe-spot-datafeed-subscription.

AWS CLI

Pour décrire l'abonnement au flux de données d'une instance Spot pour un compte

Cet exemple de commande décrit le flux de données du compte.

### Commande :

### **aws ec2 describe-spot-datafeed-subscription**

Sortie :

```
{ 
     "SpotDatafeedSubscription": { 
          "OwnerId": "123456789012", 
          "Prefix": "spotdata", 
          "Bucket": "my-s3-bucket", 
          "State": "Active" 
     }
}
```
• Pour API plus de détails, voir [DescribeSpotDatafeedSubscriptionl](https://awscli.amazonaws.com/v2/documentation/api/latest/reference/ec2/describe-spot-datafeed-subscription.html)a section Référence des AWS CLI commandes.

# **describe-spot-fleet-instances**

L'exemple de code suivant montre comment utiliserdescribe-spot-fleet-instances.

AWS CLI

Pour décrire les instances Spot associées à un parc Spot

Cet exemple de commande répertorie les instances Spot associées au parc Spot spécifié.

Commande :

```
aws ec2 describe-spot-fleet-instances --spot-fleet-request-id sfr-73fbd2ce-
aa30-494c-8788-1cee4EXAMPLE
```

```
{ 
   "ActiveInstances": [ 
        { 
            "InstanceId": "i-1234567890abcdef0", 
            "InstanceType": "m3.medium", 
            "SpotInstanceRequestId": "sir-08b93456" 
       },
```

```
 ... 
   ], 
   "SpotFleetRequestId": "sfr-73fbd2ce-aa30-494c-8788-1cee4EXAMPLE"
}
```
• Pour API plus de détails, voir [DescribeSpotFleetInstances](https://awscli.amazonaws.com/v2/documentation/api/latest/reference/ec2/describe-spot-fleet-instances.html)la section Référence des AWS CLI commandes.

## **describe-spot-fleet-request-history**

L'exemple de code suivant montre comment utiliserdescribe-spot-fleet-request-history.

AWS CLI

Pour décrire l'historique de la flotte Spot

Cet exemple de commande renvoie l'historique du parc de Spot spécifié à partir de l'heure spécifiée.

Commande :

```
aws ec2 describe-spot-fleet-request-history --spot-fleet-request-id sfr-73fbd2ce-
aa30-494c-8788-1cee4EXAMPLE --start-time 2015-05-26T00:00:00Z
```
L'exemple de sortie suivant montre les lancements réussis de deux instances Spot pour le parc Spot.

```
\{ "HistoryRecords": [ 
       { 
            "Timestamp": "2015-05-26T23:17:20.697Z", 
            "EventInformation": { 
                 "EventSubType": "submitted" 
            }, 
            "EventType": "fleetRequestChange" 
       }, 
       { 
            "Timestamp": "2015-05-26T23:17:20.873Z", 
            "EventInformation": { 
                 "EventSubType": "active"
```

```
 }, 
            "EventType": "fleetRequestChange" 
       }, 
       { 
            "Timestamp": "2015-05-26T23:21:21.712Z", 
            "EventInformation": { 
                "InstanceId": "i-1234567890abcdef0", 
                "EventSubType": "launched" 
           }, 
           "EventType": "instanceChange" 
       }, 
       { 
            "Timestamp": "2015-05-26T23:21:21.816Z", 
            "EventInformation": { 
                "InstanceId": "i-1234567890abcdef1", 
                "EventSubType": "launched" 
           }, 
            "EventType": "instanceChange" 
       } 
   ], 
   "SpotFleetRequestId": "sfr-73fbd2ce-aa30-494c-8788-1cee4EXAMPLE", 
   "NextToken": "CpHNsscimcV5oH7bSbub03CI2Qms5+ypNpNm
+53MNlR0YcXAkp0xFlfKf91yVxSExmbtma3awYxMFzNA663ZskT0AHtJ6TCb2Z8bQC2EnZgyELbymtWPfpZ1ZbauVg
+P+TfGlWxWWB/Vr5dk5d4LfdgA/DRAHUrYgxzrEXAMPLE=", 
   "StartTime": "2015-05-26T00:00:00Z"
}
```
• Pour API plus de détails, voir [DescribeSpotFleetRequestHistoryl](https://awscli.amazonaws.com/v2/documentation/api/latest/reference/ec2/describe-spot-fleet-request-history.html)a section Référence des AWS CLI commandes.

# **describe-spot-fleet-requests**

L'exemple de code suivant montre comment utiliserdescribe-spot-fleet-requests.

# AWS CLI

Pour décrire vos demandes relatives à une flotte Spot

Cet exemple décrit toutes vos demandes de flotte Spot.

Commande :

**aws ec2 describe-spot-fleet-requests**

```
{ 
   "SpotFleetRequestConfigs": [ 
       { 
           "SpotFleetRequestId": "sfr-73fbd2ce-aa30-494c-8788-1cee4EXAMPLE", 
           "SpotFleetRequestConfig": { 
               "TargetCapacity": 20, 
               "LaunchSpecifications": [ 
\overline{a} "EbsOptimized": false, 
                       "NetworkInterfaces": [ 
\overline{\mathbf{a}} "SubnetId": "subnet-a61dafcf", 
                               "DeviceIndex": 0, 
                              "DeleteOnTermination": false, 
                              "AssociatePublicIpAddress": true, 
                              "SecondaryPrivateIpAddressCount": 0 
 } 
\sim 1, \sim 1, \sim 1, \sim "InstanceType": "cc2.8xlarge", 
                       "ImageId": "ami-1a2b3c4d" 
                  }, 
\overline{a} "EbsOptimized": false, 
                       "NetworkInterfaces": [ 
\overline{\mathbf{a}} "SubnetId": "subnet-a61dafcf", 
                              "DeviceIndex": 0, 
                              "DeleteOnTermination": false, 
                               "AssociatePublicIpAddress": true, 
                              "SecondaryPrivateIpAddressCount": 0 
 } 
\sim 1, \sim 1, \sim 1, \sim "InstanceType": "r3.8xlarge", 
                       "ImageId": "ami-1a2b3c4d" 
1999 B
              ], 
               "SpotPrice": "0.05", 
               "IamFleetRole": "arn:aws:iam::123456789012:role/my-spot-fleet-role" 
          }, 
           "SpotFleetRequestState": "active" 
       }, 
       {
```

```
 "SpotFleetRequestId": "sfr-306341ed-9739-402e-881b-ce47bEXAMPLE", 
          "SpotFleetRequestConfig": { 
              "TargetCapacity": 20, 
              "LaunchSpecifications": [ 
\{ "EbsOptimized": false, 
                     "NetworkInterfaces": [ 
\{ "SubnetId": "subnet-6e7f829e", 
                             "DeviceIndex": 0, 
                             "DeleteOnTermination": false, 
                             "AssociatePublicIpAddress": true, 
                             "SecondaryPrivateIpAddressCount": 0 
 } 
\sim 1, \sim 1, \sim "InstanceType": "m3.medium", 
                     "ImageId": "ami-1a2b3c4d" 
 } 
              ], 
              "SpotPrice": "0.05", 
              "IamFleetRole": "arn:aws:iam::123456789012:role/my-spot-fleet-role" 
          }, 
          "SpotFleetRequestState": "active" 
      } 
  ]
}
```
Pour décrire une demande de flotte Spot

Cet exemple décrit la demande de parc Spot spécifiée.

Commande :

```
aws ec2 describe-spot-fleet-requests --spot-fleet-request-ids sfr-73fbd2ce-
aa30-494c-8788-1cee4EXAMPLE
```

```
{ 
   "SpotFleetRequestConfigs": [ 
       { 
            "SpotFleetRequestId": "sfr-73fbd2ce-aa30-494c-8788-1cee4EXAMPLE",
```

```
 "SpotFleetRequestConfig": { 
              "TargetCapacity": 20, 
             "LaunchSpecifications": [ 
\{ "EbsOptimized": false, 
                     "NetworkInterfaces": [ 
\{ "SubnetId": "subnet-a61dafcf", 
                            "DeviceIndex": 0, 
                            "DeleteOnTermination": false, 
                            "AssociatePublicIpAddress": true, 
                            "SecondaryPrivateIpAddressCount": 0 
 } 
\sim 1, \sim 1, \sim "InstanceType": "cc2.8xlarge", 
                     "ImageId": "ami-1a2b3c4d" 
                 }, 
\{ "EbsOptimized": false, 
                     "NetworkInterfaces": [ 
\{ "SubnetId": "subnet-a61dafcf", 
                            "DeviceIndex": 0, 
                            "DeleteOnTermination": false, 
                            "AssociatePublicIpAddress": true, 
                            "SecondaryPrivateIpAddressCount": 0 
 } 
\sim 1, \sim 1, \sim "InstanceType": "r3.8xlarge", 
                     "ImageId": "ami-1a2b3c4d" 
 } 
             ], 
             "SpotPrice": "0.05", 
             "IamFleetRole": "arn:aws:iam::123456789012:role/my-spot-fleet-role" 
          }, 
          "SpotFleetRequestState": "active" 
      } 
 \mathbf{I}}
```
• Pour API plus de détails, voir [DescribeSpotFleetRequestsl](https://awscli.amazonaws.com/v2/documentation/api/latest/reference/ec2/describe-spot-fleet-requests.html)a section Référence des AWS CLI commandes.

### **describe-spot-instance-requests**

L'exemple de code suivant montre comment utiliserdescribe-spot-instance-requests.

### AWS CLI

Exemple 1 : Pour décrire une demande d'instance Spot

L'describe-spot-instance-requestsexemple suivant décrit la demande d'instance Spot spécifiée.

```
aws ec2 describe-spot-instance-requests \ 
     --spot-instance-request-ids sir-08b93456
```

```
{ 
    "SpotInstanceRequests": [ 
        { 
            "CreateTime": "2018-04-30T18:14:55.000Z", 
            "InstanceId": "i-1234567890abcdef1", 
            "LaunchSpecification": { 
               "InstanceType": "t2.micro", 
               "ImageId": "ami-003634241a8fcdec0", 
               "KeyName": "my-key-pair", 
               "SecurityGroups": [ 
\{ \} "GroupName": "default", 
                       "GroupId": "sg-e38f24a7" 
 } 
 ], 
               "BlockDeviceMappings": [ 
\{ \} "DeviceName": "/dev/sda1", 
                       "Ebs": { 
                          "DeleteOnTermination": true, 
                          "SnapshotId": "snap-0e54a519c999adbbd", 
                          "VolumeSize": 8, 
                          "VolumeType": "standard", 
                          "Encrypted": false 
 } 
 } 
               ],
```

```
 "NetworkInterfaces": [ 
\{ "DeleteOnTermination": true, 
                         "DeviceIndex": 0, 
                         "SubnetId": "subnet-049df61146c4d7901" 
1 1 1 1 1 1 1
 ], 
                 "Placement": { 
                     "AvailabilityZone": "us-east-2b", 
                     "Tenancy": "default" 
                 }, 
                 "Monitoring": { 
                     "Enabled": false 
 } 
             }, 
             "LaunchedAvailabilityZone": "us-east-2b", 
             "ProductDescription": "Linux/UNIX", 
             "SpotInstanceRequestId": "sir-08b93456", 
             "SpotPrice": "0.010000" 
             "State": "active", 
             "Status": { 
                 "Code": "fulfilled", 
                 "Message": "Your Spot request is fulfilled.", 
                 "UpdateTime": "2018-04-30T18:16:21.000Z" 
             }, 
             "Tags": [], 
             "Type": "one-time", 
             "InstanceInterruptionBehavior": "terminate" 
        } 
    ]
```
Exemple 2 : pour décrire les demandes d'instance Spot basées sur des filtres

L'describe-spot-instance-requestsexemple suivant utilise des filtres pour étendre les résultats aux demandes d'instance Spot avec le type d'instance spécifié dans la zone de disponibilité spécifiée. L'exemple utilise le --query paramètre pour afficher uniquement l'instanceIDs.

```
aws ec2 describe-spot-instance-requests \ 
     --filters Name=launch.instance-type,Values=m3.medium Name=launched-availability-
zone,Values=us-east-2a \ 
     --query "SpotInstanceRequests[*].[InstanceId]" \
```
}

 **--output** *text*

Sortie :

```
i-057750d42936e468a
i-001efd250faaa6ffa
i-027552a73f021f3bd
...
```
Pour d'autres exemples d'utilisation de filtres, consultez la section [Répertorier et filtrer vos](https://docs.aws.amazon.com/AWSEC2/latest/UserGuide/Using_Filtering.html#Filtering_Resources_CLI) [ressources](https://docs.aws.amazon.com/AWSEC2/latest/UserGuide/Using_Filtering.html#Filtering_Resources_CLI) dans le guide de l'utilisateur d'Amazon Elastic Compute Cloud.

Exemple 3 : pour décrire les demandes d'instance Spot basées sur des balises

L'describe-spot-instance-requestsexemple suivant utilise des filtres de balises pour étendre les résultats aux demandes d'instance Spot dotées de la balisecost-center=cc123.

```
aws ec2 describe-spot-instance-requests \ 
     --filters Name=tag:cost-center,Values=cc123
```
Pour obtenir un exemple de la manière de procéder pour describe-spot-instancerequests, reportez-vous à l'exemple 1.

Pour d'autres exemples d'utilisation de filtres de balises, consultez la section [Utilisation des](https://docs.aws.amazon.com/AWSEC2/latest/UserGuide/Using_Tags.html#Using_Tags_CLI) [balises](https://docs.aws.amazon.com/AWSEC2/latest/UserGuide/Using_Tags.html#Using_Tags_CLI) dans le guide de EC2 l'utilisateur Amazon.

• Pour API plus de détails, voir [DescribeSpotInstanceRequests](https://awscli.amazonaws.com/v2/documentation/api/latest/reference/ec2/describe-spot-instance-requests.html)la section Référence des AWS CLI commandes.

## **describe-spot-price-history**

L'exemple de code suivant montre comment utiliserdescribe-spot-price-history.

AWS CLI

Pour décrire l'historique des prix au comptant

Cet exemple de commande renvoie l'historique des prix au comptant pour les instances m1.xlarge pour un jour donné de janvier.

Commande :

```
aws ec2 describe-spot-price-history --instance-types m1.xlarge --start-
time 2014-01-06T07:08:09 --end-time 2014-01-06T08:09:10
```
#### Sortie :

```
{ 
   "SpotPriceHistory": [ 
            { 
                "Timestamp": "2014-01-06T07:10:55.000Z", 
                "ProductDescription": "SUSE Linux", 
                "InstanceType": "m1.xlarge", 
                "SpotPrice": "0.087000", 
                "AvailabilityZone": "us-west-1b" 
            }, 
            { 
                "Timestamp": "2014-01-06T07:10:55.000Z", 
                "ProductDescription": "SUSE Linux", 
                "InstanceType": "m1.xlarge", 
                "SpotPrice": "0.087000", 
                "AvailabilityZone": "us-west-1c" 
            }, 
            { 
                "Timestamp": "2014-01-06T05:42:36.000Z", 
                "ProductDescription": "SUSE Linux (Amazon VPC)", 
                "InstanceType": "m1.xlarge", 
                "SpotPrice": "0.087000", 
                "AvailabilityZone": "us-west-1a" 
       }, 
        ...
}
```
Pour décrire l'historique des prix au comptant pour Linux/ Amazon UNIX VPC

Cet exemple de commande renvoie l'historique des prix au comptant pour les VPC instances m1.xlarge Linux/ UNIX Amazon pour un jour donné de janvier.

Commande :

```
aws ec2 describe-spot-price-history --instance-types m1.xlarge --product-
description "Linux/UNIX (Amazon VPC)" --start-time 2014-01-06T07:08:09 --end-
time 2014-01-06T08:09:10
```
Sortie :

```
{ 
   "SpotPriceHistory": [ 
       { 
            "Timestamp": "2014-01-06T04:32:53.000Z", 
            "ProductDescription": "Linux/UNIX (Amazon VPC)", 
            "InstanceType": "m1.xlarge", 
            "SpotPrice": "0.080000", 
            "AvailabilityZone": "us-west-1a" 
       }, 
      \{ "Timestamp": "2014-01-05T11:28:26.000Z", 
            "ProductDescription": "Linux/UNIX (Amazon VPC)", 
            "InstanceType": "m1.xlarge", 
            "SpotPrice": "0.080000", 
            "AvailabilityZone": "us-west-1c" 
       } 
   ]
}
```
• Pour API plus de détails, voir [DescribeSpotPriceHistoryl](https://awscli.amazonaws.com/v2/documentation/api/latest/reference/ec2/describe-spot-price-history.html)a section Référence des AWS CLI commandes.

# **describe-stale-security-groups**

L'exemple de code suivant montre comment utiliserdescribe-stale-security-groups.

AWS CLI

Pour décrire les groupes de sécurité obsolètes

Cet exemple décrit les règles de groupe de sécurité périmées pourvpc-11223344. La réponse montre que le sg-5fa68d3a de votre compte possède une SSH règle d'entrée périmée qui fait référence sg-279ab042 au pairVPC, et que sg-fe6fba9a dans votre compte, une règle de sortie obsolète fait référence au pair. SSH sg-ef6fba8b VPC

Commande :

```
aws ec2 describe-stale-security-groups --vpc-id vpc-11223344
```

```
{ 
   "StaleSecurityGroupSet": [ 
      { 
          "VpcId": "vpc-11223344", 
          "StaleIpPermissionsEgress": [ 
\overline{a} "ToPort": 22, 
                  "FromPort": 22, 
                  "UserIdGroupPairs": [ 
\{ \} "VpcId": "vpc-7a20e51f", 
                         "GroupId": "sg-ef6fba8b", 
                         "VpcPeeringConnectionId": "pcx-b04deed9", 
                         "PeeringStatus": "active" 
 } 
 ], 
                  "IpProtocol": "tcp" 
 } 
          ], 
          "GroupName": "MySG1", 
          "StaleIpPermissions": [], 
          "GroupId": "sg-fe6fba9a", 
          "Description": MySG1" 
      }, 
      { 
          "VpcId": "vpc-11223344", 
          "StaleIpPermissionsEgress": [], 
          "GroupName": "MySG2", 
          "StaleIpPermissions": [ 
\overline{a} "ToPort": 22, 
                  "FromPort": 22, 
                  "UserIdGroupPairs": [ 
\{ \} "VpcId": "vpc-7a20e51f", 
                         "GroupId": "sg-279ab042", 
                         "Description": "Access from pcx-b04deed9", 
                         "VpcPeeringConnectionId": "pcx-b04deed9", 
                         "PeeringStatus": "active" 
 } 
 ], 
                  "IpProtocol": "tcp" 
 }
```

```
 ], 
             "GroupId": "sg-5fa68d3a", 
             "Description": "MySG2" 
        } 
   ]
}
```
• Pour API plus de détails, voir [DescribeStaleSecurityGroupsl](https://awscli.amazonaws.com/v2/documentation/api/latest/reference/ec2/describe-stale-security-groups.html)a section Référence des AWS CLI commandes.

# **describe-store-image-tasks**

L'exemple de code suivant montre comment utiliserdescribe-store-image-tasks.

# AWS CLI

Pour décrire la progression d'une tâche de AMI stockage

L'describe-store-image-tasksexemple suivant décrit la progression d'une tâche de AMI stockage.

**aws ec2 describe-store-image-tasks**

Sortie :

```
{ 
     "AmiId": "ami-1234567890abcdef0", 
     "Bucket": "my-ami-bucket", 
     "ProgressPercentage": 17, 
     "S3ObjectKey": "ami-1234567890abcdef0.bin", 
     "StoreTaskState": "InProgress", 
     "StoreTaskFailureReason": null, 
     "TaskStartTime": "2022-01-01T01:01:01.001Z"
}
```
Pour plus d'informations sur le stockage et la restauration d'un fichier AMI utilisant S3, consultez Stocker et restaurer un fichier AMI utilisant S3 < https://docs.aws.amazon.com/AWS EC2 /latest/ UserGuide/ami-store-restore.html> dans le guide de l'utilisateur Amazon. EC2

• Pour API plus de détails, voir [DescribeStoreImageTasksl](https://awscli.amazonaws.com/v2/documentation/api/latest/reference/ec2/describe-store-image-tasks.html)a section Référence des AWS CLI commandes.

## **describe-subnets**

L'exemple de code suivant montre comment utiliserdescribe-subnets.

AWS CLI

Exemple 1 : description de l'ensemble de vos sous-réseaux

L'exemple describe-subnets suivant affiche les détails de vos sous-réseaux.

**aws ec2 describe-subnets**

```
{ 
     "Subnets": [ 
         { 
              "AvailabilityZone": "us-east-1d", 
              "AvailabilityZoneId": "use1-az2", 
              "AvailableIpAddressCount": 4089, 
              "CidrBlock": "172.31.80.0/20", 
              "DefaultForAz": true, 
              "MapPublicIpOnLaunch": false, 
              "MapCustomerOwnedIpOnLaunch": true, 
              "State": "available", 
              "SubnetId": "subnet-0bb1c79de3EXAMPLE", 
              "VpcId": "vpc-0ee975135dEXAMPLE", 
              "OwnerId": "111122223333", 
              "AssignIpv6AddressOnCreation": false, 
              "Ipv6CidrBlockAssociationSet": [], 
              "CustomerOwnedIpv4Pool:": 'pool-2EXAMPLE', 
              "SubnetArn": "arn:aws:ec2:us-east-2:111122223333:subnet/
subnet-0bb1c79de3EXAMPLE", 
              "EnableDns64": false, 
              "Ipv6Native": false, 
              "PrivateDnsNameOptionsOnLaunch": { 
                  "HostnameType": "ip-name", 
                  "EnableResourceNameDnsARecord": false, 
                  "EnableResourceNameDnsAAAARecord": false 
 } 
         }, 
         { 
              "AvailabilityZone": "us-east-1d",
```

```
 "AvailabilityZoneId": "use1-az2", 
             "AvailableIpAddressCount": 4089, 
             "CidrBlock": "172.31.80.0/20", 
             "DefaultForAz": true, 
             "MapPublicIpOnLaunch": true, 
             "MapCustomerOwnedIpOnLaunch": false, 
             "State": "available", 
             "SubnetId": "subnet-8EXAMPLE", 
             "VpcId": "vpc-3EXAMPLE", 
             "OwnerId": "1111222233333", 
             "AssignIpv6AddressOnCreation": false, 
             "Ipv6CidrBlockAssociationSet": [], 
             "Tags": [ 
\overline{a} "Key": "Name", 
                      "Value": "MySubnet" 
 } 
             ], 
             "SubnetArn": "arn:aws:ec2:us-east-1:111122223333:subnet/
subnet-8EXAMPLE", 
             "EnableDns64": false, 
             "Ipv6Native": false, 
             "PrivateDnsNameOptionsOnLaunch": { 
                  "HostnameType": "ip-name", 
                 "EnableResourceNameDnsARecord": false, 
                  "EnableResourceNameDnsAAAARecord": false 
 } 
         } 
     ]
}
```
Pour plus d'informations, consultez la section [Utilisation des sous-réseaux VPCs et des sous](https://docs.aws.amazon.com/vpc/latest/userguide/working-with-vpcs.html)[réseaux](https://docs.aws.amazon.com/vpc/latest/userguide/working-with-vpcs.html) dans le guide de AWS VPC l'utilisateur.

Exemple 2 : pour décrire les sous-réseaux d'un VPC

L'describe-subnetsexemple suivant utilise un filtre pour récupérer les détails des sousréseaux du sous-réseau spécifiéVPC.

```
aws ec2 describe-subnets \ 
     --filters "Name=vpc-id,Values=vpc-3EXAMPLE"
```

```
{ 
     "Subnets": [ 
         { 
             "AvailabilityZone": "us-east-1d", 
             "AvailabilityZoneId": "use1-az2", 
             "AvailableIpAddressCount": 4089, 
             "CidrBlock": "172.31.80.0/20", 
             "DefaultForAz": true, 
             "MapPublicIpOnLaunch": true, 
             "MapCustomerOwnedIpOnLaunch": false, 
             "State": "available", 
              "SubnetId": "subnet-8EXAMPLE", 
             "VpcId": "vpc-3EXAMPLE", 
             "OwnerId": "1111222233333", 
             "AssignIpv6AddressOnCreation": false, 
             "Ipv6CidrBlockAssociationSet": [], 
             "Tags": [ 
\overline{a} "Key": "Name", 
                      "Value": "MySubnet" 
 } 
             ], 
              "SubnetArn": "arn:aws:ec2:us-east-1:111122223333:subnet/
subnet-8EXAMPLE", 
              "EnableDns64": false, 
              "Ipv6Native": false, 
             "PrivateDnsNameOptionsOnLaunch": { 
                  "HostnameType": "ip-name", 
                  "EnableResourceNameDnsARecord": false, 
                  "EnableResourceNameDnsAAAARecord": false 
 } 
         } 
     ]
}
```
Pour plus d'informations, consultez la section [Utilisation des sous-réseaux VPCs et des sous](https://docs.aws.amazon.com/vpc/latest/userguide/working-with-vpcs.html)[réseaux](https://docs.aws.amazon.com/vpc/latest/userguide/working-with-vpcs.html) dans le guide de AWS VPC l'utilisateur.

Exemple 3 : description des sous-réseaux avec une balise spécifique

L'describe-subnetsexemple suivant utilise un filtre pour récupérer les détails des sousréseaux avec la balise CostCenter=123 et le --query paramètre pour afficher le sous-réseau IDs des sous-réseaux avec cette balise.

```
aws ec2 describe-subnets \ 
     --filters "Name=tag:CostCenter,Values=123" \ 
     --query "Subnets[*].SubnetId" \ 
     --output text
```
Sortie :

```
subnet-0987a87c8b37348ef
subnet-02a95061c45f372ee
subnet-03f720e7de2788d73
```
Pour plus d'informations, consultez la section [Utilisation des sous-réseaux VPCs et des sous](https://docs.aws.amazon.com/vpc/latest/userguide/working-with-vpcs.html)[réseaux](https://docs.aws.amazon.com/vpc/latest/userguide/working-with-vpcs.html) dans le guide de VPC l'utilisateur Amazon.

• Pour API plus de détails, voir [DescribeSubnetsl](https://awscli.amazonaws.com/v2/documentation/api/latest/reference/ec2/describe-subnets.html)a section Référence des AWS CLI commandes.

### **describe-tags**

L'exemple de code suivant montre comment utiliserdescribe-tags.

AWS CLI

Exemple 1 : pour décrire toutes les balises d'une seule ressource

L'describe-tagsexemple suivant décrit les balises de l'instance spécifiée.

```
aws ec2 describe-tags \ 
     --filters "Name=resource-id,Values=i-1234567890abcdef8"
```

```
{ 
     "Tags": [ 
          { 
               "ResourceType": "instance", 
               "ResourceId": "i-1234567890abcdef8", 
               "Value": "Test", 
               "Key": "Stack" 
          }, 
          { 
               "ResourceType": "instance", 
               "ResourceId": "i-1234567890abcdef8",
```

```
 "Value": "Beta Server", 
                "Key": "Name" 
          } 
      ]
}
```
Exemple 2 : pour décrire toutes les balises d'un type de ressource

L'describe-tagsexemple suivant décrit les balises de vos volumes.

```
aws ec2 describe-tags \ 
     --filters "Name=resource-type,Values=volume"
```
Sortie :

```
{ 
      "Tags": [ 
          { 
               "ResourceType": "volume", 
               "ResourceId": "vol-1234567890abcdef0", 
               "Value": "Project1", 
               "Key": "Purpose" 
          }, 
          { 
               "ResourceType": "volume", 
               "ResourceId": "vol-049df61146c4d7901", 
               "Value": "Logs", 
               "Key": "Purpose" 
          } 
    \mathbf{I}}
```
Exemple 3 : Pour décrire tous vos tags

L'describe-tagsexemple suivant décrit les balises de toutes vos ressources.

**aws ec2 describe-tags**

Exemple 4 : Pour décrire les balises de vos ressources en fonction d'une clé de balise

L'describe-tagsexemple suivant décrit les balises associées à la clé pour vos ressourcesStack.

```
aws ec2 describe-tags \ 
     --filters Name=key,Values=Stack
```
### Sortie :

```
{ 
     "Tags": [ 
          { 
               "ResourceType": "volume", 
               "ResourceId": "vol-027552a73f021f3b", 
               "Value": "Production", 
               "Key": "Stack" 
          }, 
          { 
               "ResourceType": "instance", 
               "ResourceId": "i-1234567890abcdef8", 
               "Value": "Test", 
               "Key": "Stack" 
          } 
     ]
}
```
Exemple 5 : Pour décrire les balises de vos ressources en fonction d'une clé de balise et d'une valeur de balise

L'describe-tagsexemple suivant décrit les balises associées à vos ressourcesStack=Test.

```
aws ec2 describe-tags \ 
     --filters Name=key,Values=Stack Name=value,Values=Test
```

```
{ 
     "Tags": [ 
          { 
               "ResourceType": "image", 
               "ResourceId": "ami-3ac336533f021f3bd", 
               "Value": "Test", 
               "Key": "Stack" 
          }, 
          {
```

```
 "ResourceType": "instance", 
               "ResourceId": "i-1234567890abcdef8", 
               "Value": "Test", 
               "Key": "Stack" 
          } 
     ]
}
```
L'describe-tagsexemple suivant utilise une syntaxe alternative pour décrire les ressources associées à la baliseStack=Test.

```
aws ec2 describe-tags \ 
     --filters "Name=tag:Stack,Values=Test"
```
L'describe-tagsexemple suivant décrit les balises de toutes vos instances dont une balise comporte une clé Purpose mais aucune valeur.

```
aws ec2 describe-tags \ 
     --filters "Name=resource-
type,Values=instance" "Name=key,Values=Purpose" "Name=value,Values="
```
Sortie :

```
{ 
     "Tags": [ 
          { 
               "ResourceType": "instance", 
               "ResourceId": "i-1234567890abcdef5", 
               "Value": null, 
               "Key": "Purpose" 
          } 
     ]
}
```
• Pour API plus de détails, voir [DescribeTags](https://awscli.amazonaws.com/v2/documentation/api/latest/reference/ec2/describe-tags.html)la section Référence des AWS CLI commandes.

# **describe-traffic-mirror-filters**

L'exemple de code suivant montre comment utiliserdescribe-traffic-mirror-filters.

## AWS CLI

Pour afficher vos filtres de rétroviseurs

L'describe-traffic-mirror-filtersexemple suivant affiche les détails de tous vos filtres de rétroviseur du trafic.

```
aws ec2 describe-traffic-mirror-filters
```
Sortie :

```
{ 
     "TrafficMirrorFilters": [ 
         { 
              "TrafficMirrorFilterId": "tmf-0293f26e86EXAMPLE", 
              "IngressFilterRules": [ 
\overline{\mathcal{L}} "TrafficMirrorFilterRuleId": "tmfr-0ca76e0e08EXAMPLE", 
                      "TrafficMirrorFilterId": "tmf-0293f26e86EXAMPLE", 
                      "TrafficDirection": "ingress", 
                      "RuleNumber": 100, 
                      "RuleAction": "accept", 
                      "Protocol": 6, 
                      "DestinationCidrBlock": "10.0.0.0/24", 
                      "SourceCidrBlock": "10.0.0.0/24", 
                      "Description": "TCP Rule" 
 } 
              ], 
              "EgressFilterRules": [], 
              "NetworkServices": [], 
              "Description": "Example filter", 
              "Tags": [] 
         } 
     ]
}
```
Pour plus d'informations, voir [Afficher vos filtres de miroir du trafic](https://docs.aws.amazon.com/vpc/latest/mirroring/traffic-mirroring-filter.html#view-traffic-mirroring-filter) dans le guide Traffic Mirroring.

• Pour API plus de détails, voir [DescribeTrafficMirrorFiltersl](https://awscli.amazonaws.com/v2/documentation/api/latest/reference/ec2/describe-traffic-mirror-filters.html)a section Référence des AWS CLI commandes.

# **describe-traffic-mirror-sessions**

L'exemple de code suivant montre comment utiliserdescribe-traffic-mirror-sessions.

### AWS CLI

Pour décrire une session Traffic Mirror

L'describe-traffic-mirror-sessionsexemple suivant affiche les détails de vos sessions Traffic Mirror.

**aws ec2 describe-traffic-mirror-sessions**

```
{ 
     "TrafficMirrorSessions": [ 
         { 
              "Tags": [], 
              "VirtualNetworkId": 42, 
              "OwnerId": "111122223333", 
              "Description": "TCP Session", 
              "NetworkInterfaceId": "eni-0a471a5cf3EXAMPLE", 
              "TrafficMirrorTargetId": "tmt-0dabe9b0a6EXAMPLE", 
              "TrafficMirrorFilterId": "tmf-083e18f985EXAMPLE", 
              "PacketLength": 20, 
              "SessionNumber": 1, 
              "TrafficMirrorSessionId": "tms-0567a4c684EXAMPLE" 
         }, 
         { 
              "Tags": [ 
\overline{\mathcal{L}} "Key": "Name", 
                      "Value": "tag test" 
 } 
              ], 
              "VirtualNetworkId": 13314501, 
              "OwnerId": "111122223333", 
              "Description": "TCP Session", 
              "NetworkInterfaceId": "eni-0a471a5cf3EXAMPLE", 
              "TrafficMirrorTargetId": "tmt-03665551cbEXAMPLE", 
              "TrafficMirrorFilterId": "tmf-06c787846cEXAMPLE", 
              "SessionNumber": 2,
```

```
 "TrafficMirrorSessionId": "tms-0060101cf8EXAMPLE" 
          } 
     ]
}
```
Pour plus d'informations, voir [Afficher les détails de la session Traffic Mirror](https://docs.aws.amazon.com/vpc/latest/mirroring/traffic-mirroring-session.html#view-traffic-mirroring-session) dans le Guide de mise en miroir AWS du trafic.

• Pour API plus de détails, voir [DescribeTrafficMirrorSessionsl](https://awscli.amazonaws.com/v2/documentation/api/latest/reference/ec2/describe-traffic-mirror-sessions.html)a section Référence des AWS CLI commandes.

# **describe-traffic-mirror-targets**

L'exemple de code suivant montre comment utiliserdescribe-traffic-mirror-targets.

AWS CLI

Pour décrire une cible miroir du trafic

L'describe-traffic-mirror-targetsexemple suivant affiche des informations sur la cible de miroir de trafic spécifiée.

```
aws ec2 describe-traffic-mirror-targets \ 
     --traffic-mirror-target-ids tmt-0dabe9b0a6EXAMPLE
```

```
{ 
     "TrafficMirrorTargets": [ 
          { 
              "TrafficMirrorTargetId": "tmt-0dabe9b0a6EXAMPLE", 
              "NetworkLoadBalancerArn": "arn:aws:elasticloadbalancing:us-
east-1:111122223333:loadbalancer/net/NLB/7cdec873fEXAMPLE", 
              "Type": "network-load-balancer", 
              "Description": "Example Network Load Balancer target", 
              "OwnerId": "111122223333", 
              "Tags": [] 
         } 
    \mathbf{I}}
```
Pour plus d'informations, consultez [Traffic Mirror targets](https://docs.aws.amazon.com/vpc/latest/mirroring/traffic-mirroring-target.html) dans le guide Amazon VPC Traffic Mirroring.

• Pour API plus de détails, voir [DescribeTrafficMirrorTargetsl](https://awscli.amazonaws.com/v2/documentation/api/latest/reference/ec2/describe-traffic-mirror-targets.html)a section Référence des AWS CLI commandes.

# **describe-transit-gateway-attachments**

L'exemple de code suivant montre comment utiliserdescribe-transit-gateway-attachments.

## AWS CLI

Pour consulter les pièces jointes de votre passerelle de transit

L'describe-transit-gateway-attachmentsexemple suivant affiche les détails des pièces jointes à votre passerelle de transit.

aws ec2 describe-transit-gateway-attachments

```
{ 
     "TransitGatewayAttachments": [ 
         { 
             "TransitGatewayAttachmentId": "tgw-attach-01f8100bc7EXAMPLE", 
             "TransitGatewayId": "tgw-02f776b1a7EXAMPLE", 
             "TransitGatewayOwnerId": "123456789012", 
             "ResourceOwnerId": "123456789012", 
             "ResourceType": "vpc", 
              "ResourceId": "vpc-3EXAMPLE", 
             "State": "available", 
             "Association": { 
                  "TransitGatewayRouteTableId": "tgw-rtb-002573ed1eEXAMPLE", 
                  "State": "associated" 
             }, 
              "CreationTime": "2019-08-26T14:59:25.000Z", 
              "Tags": [ 
\overline{\mathcal{L}} "Key": "Name", 
                      "Value": "Example" 
 } 
 ] 
         },
```

```
 { 
     "TransitGatewayAttachmentId": "tgw-attach-0b5968d3b6EXAMPLE", 
     "TransitGatewayId": "tgw-02f776b1a7EXAMPLE", 
     "TransitGatewayOwnerId": "123456789012", 
     "ResourceOwnerId": "123456789012", 
     "ResourceType": "vpc", 
     "ResourceId": "vpc-0065acced4EXAMPLE", 
     "State": "available", 
     "Association": { 
         "TransitGatewayRouteTableId": "tgw-rtb-002573ed1eEXAMPLE", 
         "State": "associated" 
     }, 
     "CreationTime": "2019-08-07T17:03:07.000Z", 
     "Tags": [] 
 }, 
 { 
     "TransitGatewayAttachmentId": "tgw-attach-08e0bc912cEXAMPLE", 
     "TransitGatewayId": "tgw-02f776b1a7EXAMPLE", 
     "TransitGatewayOwnerId": "123456789012", 
     "ResourceOwnerId": "123456789012", 
     "ResourceType": "direct-connect-gateway", 
     "ResourceId": "11460968-4ac1-4fd3-bdb2-00599EXAMPLE", 
     "State": "available", 
     "Association": { 
         "TransitGatewayRouteTableId": "tgw-rtb-002573ed1eEXAMPLE", 
         "State": "associated" 
     }, 
     "CreationTime": "2019-08-14T20:27:44.000Z", 
     "Tags": [] 
 }, 
 { 
     "TransitGatewayAttachmentId": "tgw-attach-0a89069f57EXAMPLE", 
     "TransitGatewayId": "tgw-02f776b1a7EXAMPLE", 
     "TransitGatewayOwnerId": "123456789012", 
     "ResourceOwnerId": "123456789012", 
     "ResourceType": "direct-connect-gateway", 
     "ResourceId": "8384da05-13ce-4a91-aada-5a1baEXAMPLE", 
     "State": "available", 
     "Association": { 
         "TransitGatewayRouteTableId": "tgw-rtb-002573ed1eEXAMPLE", 
         "State": "associated" 
     }, 
     "CreationTime": "2019-08-14T20:33:02.000Z", 
     "Tags": []
```
}

 ] }

Pour plus d'informations, voir [Travailler avec les passerelles de transport en commun dans le](https://docs.aws.amazon.com/vpc/latest/tgw/working-with-transit-gateways.html)  [Guide](https://docs.aws.amazon.com/vpc/latest/tgw/working-with-transit-gateways.html) des passerelles de transport en commun.

• Pour API plus de détails, voir [DescribeTransitGatewayAttachments](https://awscli.amazonaws.com/v2/documentation/api/latest/reference/ec2/describe-transit-gateway-attachments.html)la section Référence des AWS CLI commandes.

### **describe-transit-gateway-connect-peers**

L'exemple de code suivant montre comment utiliserdescribe-transit-gateway-connectpeers.

AWS CLI

Pour décrire un homologue Transit Gateway Connect

L'describe-transit-gateway-connect-peersexemple suivant décrit l'homologue Connect spécifié.

```
aws ec2 describe-transit-gateway-connect-peers \ 
     --transit-gateway-connect-peer-ids tgw-connect-peer-0666adbac4EXAMPLE
```

```
{ 
     "TransitGatewayConnectPeers": [ 
         { 
              "TransitGatewayAttachmentId": "tgw-attach-0f0927767cEXAMPLE", 
              "TransitGatewayConnectPeerId": "tgw-connect-peer-0666adbac4EXAMPLE", 
              "State": "available", 
              "CreationTime": "2021-10-13T03:35:17.000Z", 
              "ConnectPeerConfiguration": { 
                  "TransitGatewayAddress": "10.0.0.234", 
                  "PeerAddress": "172.31.1.11", 
                  "InsideCidrBlocks": [ 
                       "169.254.6.0/29" 
                  ], 
                  "Protocol": "gre", 
                  "BgpConfigurations": [
```

```
\{ "TransitGatewayAsn": 64512, 
                       "PeerAsn": 64512, 
                       "TransitGatewayAddress": "169.254.6.2", 
                       "PeerAddress": "169.254.6.1", 
                       "BgpStatus": "down" 
\}, \{\{ "TransitGatewayAsn": 64512, 
                       "PeerAsn": 64512, 
                       "TransitGatewayAddress": "169.254.6.3", 
                       "PeerAddress": "169.254.6.1", 
                       "BgpStatus": "down" 
1 1 1 1 1 1 1
 ] 
            }, 
            "Tags": [] 
        } 
   \mathbf{I}}
```
Pour plus d'informations, consultez les [pièces jointes Transit Gateway Connect et les homologues](https://docs.aws.amazon.com/vpc/latest/tgw/tgw-connect.html)  [de Transit Gateway Connect](https://docs.aws.amazon.com/vpc/latest/tgw/tgw-connect.html) dans le guide Transit Gateways.

• Pour API plus de détails, voir [DescribeTransitGatewayConnectPeersl](https://awscli.amazonaws.com/v2/documentation/api/latest/reference/ec2/describe-transit-gateway-connect-peers.html)a section Référence des AWS CLI commandes.

### **describe-transit-gateway-connects**

L'exemple de code suivant montre comment utiliserdescribe-transit-gateway-connects.

### AWS CLI

Pour décrire une passerelle de transit, connectez une pièce jointe

L'describe-transit-gateway-connectsexemple suivant décrit la pièce jointe Connect spécifiée.

```
aws ec2 describe-transit-gateway-connects \ 
     --transit-gateway-attachment-ids tgw-attach-037012e5dcEXAMPLE
```
```
{ 
     "TransitGatewayConnects": [ 
          { 
              "TransitGatewayAttachmentId": "tgw-attach-037012e5dcEXAMPLE", 
              "TransportTransitGatewayAttachmentId": "tgw-attach-0a89069f57EXAMPLE", 
              "TransitGatewayId": "tgw-02f776b1a7EXAMPLE", 
              "State": "available", 
              "CreationTime": "2021-03-09T19:59:17+00:00", 
              "Options": { 
                   "Protocol": "gre" 
              }, 
              "Tags": [] 
         } 
    \mathbf{I}}
```
Pour plus d'informations, consultez les [pièces jointes Transit Gateway Connect et les homologues](https://docs.aws.amazon.com/vpc/latest/tgw/tgw-connect.html)  [de Transit Gateway Connect](https://docs.aws.amazon.com/vpc/latest/tgw/tgw-connect.html) dans le guide Transit Gateways.

• Pour API plus de détails, voir [DescribeTransitGatewayConnects](https://awscli.amazonaws.com/v2/documentation/api/latest/reference/ec2/describe-transit-gateway-connects.html)la section Référence des AWS CLI commandes.

# **describe-transit-gateway-multicast-domains**

L'exemple de code suivant montre comment utiliserdescribe-transit-gateway-multicastdomains.

## AWS CLI

Pour décrire les domaines de multidiffusion de votre passerelle de transit

L'describe-transit-gateway-multicast-domainsexemple suivant affiche les détails de tous les domaines de multidiffusion de votre passerelle de transit.

```
aws ec2 describe-transit-gateway-multicast-domains
```

```
{ 
      "TransitGatewayMulticastDomains": [ 
          {
```

```
 "TransitGatewayMulticastDomainId": "tgw-mcast-domain-000fb24d04EXAMPLE", 
             "TransitGatewayId": "tgw-0bf0bffefaEXAMPLE", 
             "TransitGatewayMulticastDomainArn": "arn:aws:ec2:us-
east-1:123456789012:transit-gateway-multicast-domain/tgw-mcast-
domain-000fb24d04EXAMPLE", 
             "OwnerId": "123456789012", 
             "Options": { 
                 "Igmpv2Support": "disable", 
                 "StaticSourcesSupport": "enable", 
                 "AutoAcceptSharedAssociations": "disable" 
             }, 
             "State": "available", 
             "CreationTime": "2019-12-10T18:32:50+00:00", 
             "Tags": [ 
\overline{a} "Key": "Name", 
                     "Value": "mc1" 
 } 
 ] 
         } 
     ]
}
```
Pour plus d'informations, consultez [la section Gestion des domaines de multidiffusion](https://docs.aws.amazon.com/vpc/latest/tgw/manage-domain.html) dans le Guide des passerelles de transit.

• Pour API plus de détails, voir [DescribeTransitGatewayMulticastDomains](https://awscli.amazonaws.com/v2/documentation/api/latest/reference/ec2/describe-transit-gateway-multicast-domains.html)la section Référence des AWS CLI commandes.

## **describe-transit-gateway-peering-attachments**

L'exemple de code suivant montre comment utiliserdescribe-transit-gateway-peeringattachments.

### AWS CLI

Pour décrire les pièces jointes de peering de votre passerelle de transit

L'describe-transit-gateway-peering-attachmentsexemple suivant affiche les détails de toutes les pièces jointes de peering de votre passerelle de transit.

```
aws ec2 describe-transit-gateway-peering-attachments
```
### Sortie :

```
{ 
     "TransitGatewayPeeringAttachments": [ 
          { 
              "TransitGatewayAttachmentId": "tgw-attach-4455667788aabbccd", 
              "RequesterTgwInfo": { 
                   "TransitGatewayId": "tgw-123abc05e04123abc", 
                   "OwnerId": "123456789012", 
                   "Region": "us-west-2" 
              }, 
              "AccepterTgwInfo": { 
                   "TransitGatewayId": "tgw-11223344aabbcc112", 
                   "OwnerId": "123456789012", 
                   "Region": "us-east-2" 
              }, 
              "State": "pendingAcceptance", 
              "CreationTime": "2019-12-09T11:38:05.000Z", 
              "Tags": [] 
          } 
    \mathbf{I}}
```
Pour plus d'informations, consultez la section [Transit Gateway peering Attachments](https://docs.aws.amazon.com/vpc/latest/tgw/tgw-peering.html) dans le guide Transit Gateways.

• Pour API plus de détails, voir [DescribeTransitGatewayPeeringAttachmentsl](https://awscli.amazonaws.com/v2/documentation/api/latest/reference/ec2/describe-transit-gateway-peering-attachments.html)a section Référence des AWS CLI commandes.

# **describe-transit-gateway-policy-tables**

L'exemple de code suivant montre comment utiliserdescribe-transit-gateway-policytables.

## AWS CLI

Pour décrire un tableau des politiques relatives aux passerelles de transit

L'describe-transit-gateway-policy-tablesexemple suivant décrit la table de politique de passerelle de transit spécifiée.

**aws ec2 describe-transit-gateway-policy-tables \** 

```
 --transit-gateway-policy-table-ids tgw-ptb-0a16f134b78668a81
```
#### Sortie :

```
{ 
     "TransitGatewayPolicyTables": [ 
          { 
              "TransitGatewayPolicyTableId": "tgw-ptb-0a16f134b78668a81", 
              "TransitGatewayId": "tgw-067f8505c18f0bd6e", 
              "State": "available", 
              "CreationTime": "2023-11-28T16:36:43+00:00", 
              "Tags": [] 
         } 
     ]
}
```
Pour plus d'informations, consultez les [tableaux des politiques relatives aux passerelles](https://docs.aws.amazon.com/vpc/latest/tgw/tgw-policy-tables.html) de transit dans le guide de l'utilisateur de Transit Gateway.

• Pour API plus de détails, voir [DescribeTransitGatewayPolicyTablesl](https://awscli.amazonaws.com/v2/documentation/api/latest/reference/ec2/describe-transit-gateway-policy-tables.html)a section Référence des AWS CLI commandes.

### **describe-transit-gateway-route-tables**

L'exemple de code suivant montre comment utiliserdescribe-transit-gateway-routetables.

#### AWS CLI

Pour décrire les tables de routage de votre passerelle de transit

L'describe-transit-gateway-route-tablesexemple suivant affiche les détails des tables de routage de votre passerelle de transit.

**aws ec2 describe-transit-gateway-route-tables**

Sortie :

{

"TransitGatewayRouteTables": [

```
 { 
              "TransitGatewayRouteTableId": "tgw-rtb-0ca78a549EXAMPLE", 
              "TransitGatewayId": "tgw-0bc994abffEXAMPLE", 
              "State": "available", 
              "DefaultAssociationRouteTable": true, 
              "DefaultPropagationRouteTable": true, 
              "CreationTime": "2018-11-28T14:24:49.000Z", 
              "Tags": [] 
         }, 
          { 
              "TransitGatewayRouteTableId": "tgw-rtb-0e8f48f148EXAMPLE", 
              "TransitGatewayId": "tgw-0043d72bb4EXAMPLE", 
              "State": "available", 
              "DefaultAssociationRouteTable": true, 
              "DefaultPropagationRouteTable": true, 
              "CreationTime": "2018-11-28T14:24:00.000Z", 
              "Tags": [] 
         } 
    \mathbf{I}}
```
Pour plus d'informations, voir [Afficher les tables de routage des passerelles de transit](https://docs.aws.amazon.com/vpc/latest/tgw/tgw-route-tables.html#view-tgw-route-tables) dans le Guide des passerelles de transit.

• Pour API plus de détails, voir [DescribeTransitGatewayRouteTablesl](https://awscli.amazonaws.com/v2/documentation/api/latest/reference/ec2/describe-transit-gateway-route-tables.html)a section Référence des AWS CLI commandes.

## **describe-transit-gateway-vpc-attachments**

L'exemple de code suivant montre comment utiliserdescribe-transit-gateway-vpcattachments.

AWS CLI

Pour décrire les VPC pièces jointes de votre passerelle de transit

L'describe-transit-gateway-vpc-attachmentsexemple suivant affiche les détails des VPC pièces jointes à votre passerelle de transit.

**aws ec2 describe-transit-gateway-vpc-attachments**

```
{ 
     "TransitGatewayVpcAttachments": [ 
         { 
             "TransitGatewayAttachmentId": "tgw-attach-0a08e88308EXAMPLE", 
             "TransitGatewayId": "tgw-0043d72bb4EXAMPLE", 
             "VpcId": "vpc-0f501f7ee8EXAMPLE", 
             "VpcOwnerId": "111122223333", 
             "State": "available", 
             "SubnetIds": [ 
                  "subnet-045d586432EXAMPLE", 
                  "subnet-0a0ad478a6EXAMPLE" 
             ], 
             "CreationTime": "2019-02-13T11:04:02.000Z", 
             "Options": { 
                  "DnsSupport": "enable", 
                  "Ipv6Support": "disable" 
             }, 
             "Tags": [ 
\overline{a} "Key": "Name", 
                      "Value": "attachment name" 
 } 
 ] 
         } 
     ]
}
```
Pour plus d'informations, voir [Afficher vos VPC pièces jointes](https://docs.aws.amazon.com/vpc/latest/tgw/tgw-vpc-attachments.html#view-vpc-attachment) dans le Guide des passerelles de transport en commun.

• Pour API plus de détails, voir [DescribeTransitGatewayVpcAttachmentsl](https://awscli.amazonaws.com/v2/documentation/api/latest/reference/ec2/describe-transit-gateway-vpc-attachments.html)a section Référence des AWS CLI commandes.

# **describe-transit-gateways**

L'exemple de code suivant montre comment utiliserdescribe-transit-gateways.

AWS CLI

Pour décrire vos passerelles de transport en commun

L'describe-transit-gatewaysexemple suivant permet de récupérer des informations sur vos passerelles de transport en commun.

**aws ec2 describe-transit-gateways**

```
{ 
     "TransitGateways": [ 
         { 
              "TransitGatewayId": "tgw-0262a0e521EXAMPLE", 
              "TransitGatewayArn": "arn:aws:ec2:us-east-2:111122223333:transit-
gateway/tgw-0262a0e521EXAMPLE", 
              "State": "available", 
              "OwnerId": "111122223333", 
              "Description": "MyTGW", 
              "CreationTime": "2019-07-10T14:02:12.000Z", 
              "Options": { 
                  "AmazonSideAsn": 64516, 
                  "AutoAcceptSharedAttachments": "enable", 
                  "DefaultRouteTableAssociation": "enable", 
                  "AssociationDefaultRouteTableId": "tgw-rtb-018774adf3EXAMPLE", 
                  "DefaultRouteTablePropagation": "enable", 
                  "PropagationDefaultRouteTableId": "tgw-rtb-018774adf3EXAMPLE", 
                  "VpnEcmpSupport": "enable", 
                  "DnsSupport": "enable" 
              }, 
              "Tags": [] 
         }, 
        \{ "TransitGatewayId": "tgw-0fb8421e2dEXAMPLE", 
              "TransitGatewayArn": "arn:aws:ec2:us-east-2:111122223333:transit-
gateway/tgw-0fb8421e2da853bf3", 
              "State": "available", 
              "OwnerId": "111122223333", 
              "CreationTime": "2019-03-15T22:57:33.000Z", 
              "Options": { 
                  "AmazonSideAsn": 65412, 
                  "AutoAcceptSharedAttachments": "disable", 
                  "DefaultRouteTableAssociation": "enable", 
                  "AssociationDefaultRouteTableId": "tgw-rtb-06a241a3d8EXAMPLE", 
                  "DefaultRouteTablePropagation": "enable", 
                  "PropagationDefaultRouteTableId": "tgw-rtb-06a241a3d8EXAMPLE", 
                  "VpnEcmpSupport": "enable", 
                  "DnsSupport": "enable" 
              },
```

```
 "Tags": [ 
\overline{a} "Key": "Name", 
                 "Value": "TGW1" 
 } 
 ] 
       } 
    ]
}
```
• Pour API plus de détails, voir [DescribeTransitGatewaysl](https://awscli.amazonaws.com/v2/documentation/api/latest/reference/ec2/describe-transit-gateways.html)a section Référence des AWS CLI commandes.

# **describe-verified-access-endpoints**

L'exemple de code suivant montre comment utiliserdescribe-verified-access-endpoints.

AWS CLI

Pour décrire un point de terminaison d'accès vérifié

L'delete-verified-access-endpointsexemple suivant décrit le point de terminaison Verified Access spécifié.

```
aws ec2 describe-verified-access-endpoints \ 
     --verified-access-endpoint-ids vae-066fac616d4d546f2
```

```
{ 
     "VerifiedAccessEndpoints": [ 
         { 
             "VerifiedAccessInstanceId": "vai-0ce000c0b7643abea", 
             "VerifiedAccessGroupId": "vagr-0dbe967baf14b7235", 
             "VerifiedAccessEndpointId": "vae-066fac616d4d546f2", 
             "ApplicationDomain": "example.com", 
              "EndpointType": "network-interface", 
             "AttachmentType": "vpc", 
             "DomainCertificateArn": "arn:aws:acm:us-east-2:123456789012:certificate/
eb065ea0-26f9-4e75-a6ce-0a1a7EXAMPLE",
```

```
 "EndpointDomain": "my-ava-
app.edge-00c3372d53b1540bb.vai-0ce000c0b7643abea.prod.verified-access.us-
east-2.amazonaws.com", 
             "SecurityGroupIds": [ 
                 "sg-004915970c4c8f13a" 
             ], 
             "NetworkInterfaceOptions": { 
                 "NetworkInterfaceId": "eni-0aec70418c8d87a0f", 
                 "Protocol": "https", 
                 "Port": 443 
             }, 
             "Status": { 
                 "Code": "active" 
             }, 
             "Description": "", 
             "CreationTime": "2023-08-25T20:54:43", 
             "LastUpdatedTime": "2023-08-25T22:17:26", 
             "Tags": [ 
\overline{a} "Key": "Name", 
                      "Value": "my-va-endpoint" 
 } 
 ] 
         } 
     ]
}
```
Pour plus d'informations, consultez la section [Points de terminaison Verified Access](https://docs.aws.amazon.com/verified-access/latest/ug/verfied-access-endpoints.html) dans le Guide de l'utilisateur AWS Verified Access.

• Pour API plus de détails, voir [DescribeVerifiedAccessEndpoints](https://awscli.amazonaws.com/v2/documentation/api/latest/reference/ec2/describe-verified-access-endpoints.html)la section Référence des AWS CLI commandes.

## **describe-verified-access-groups**

L'exemple de code suivant montre comment utiliserdescribe-verified-access-groups.

AWS CLI

Pour décrire un groupe d'accès vérifié

```
L'describe-verified-access-groupsexemple suivant décrit le groupe d'accès vérifié 
spécifié.
```

```
aws ec2 describe-verified-access-groups \ 
     --verified-access-group-ids vagr-0dbe967baf14b7235
```
### Sortie :

```
{ 
     "VerifiedAccessGroups": [ 
         { 
             "VerifiedAccessGroupId": "vagr-0dbe967baf14b7235", 
             "VerifiedAccessInstanceId": "vai-0ce000c0b7643abea", 
             "Description": "Testing Verified Access", 
             "Owner": "123456789012", 
             "VerifiedAccessGroupArn": "arn:aws:ec2:us-east-2:123456789012:verified-
access-group/vagr-0dbe967baf14b7235", 
             "CreationTime": "2023-08-25T19:55:19", 
             "LastUpdatedTime": "2023-08-25T22:17:25", 
             "Tags": [ 
\overline{\mathcal{L}} "Key": "Name", 
                      "Value": "my-va-group" 
 } 
 ] 
         } 
     ]
}
```
Pour plus d'informations, consultez la section [Groupes d'accès vérifié](https://docs.aws.amazon.com/verified-access/latest/ug/verified-access-groups.html) dans le guide de l'utilisateur de AWS Verified Access.

• Pour API plus de détails, voir [DescribeVerifiedAccessGroups](https://awscli.amazonaws.com/v2/documentation/api/latest/reference/ec2/describe-verified-access-groups.html)la section Référence des AWS CLI commandes.

## **describe-verified-access-instance-logging-configurations**

L'exemple de code suivant montre comment utiliserdescribe-verified-access-instancelogging-configurations.

AWS CLI

Pour décrire la configuration de journalisation pour une instance d'accès vérifié

L'describe-verified-access-instance-logging-configurationsexemple suivant décrit la configuration de journalisation pour l'instance Verified Access spécifiée.

**aws ec2 describe-verified-access-instance-logging-configurations \ --verified-access-instance-ids** *vai-0ce000c0b7643abea*

Sortie :

```
{ 
        "LoggingConfigurations": [ 
              \mathcal{L} "VerifiedAccessInstanceId": "vai-0ce000c0b7643abea", 
                      "AccessLogs": { 
                              "S3": { 
                                     "Enabled": false 
                             }, 
                              "CloudWatchLogs": { 
                                     "Enabled": true, 
                                     "DeliveryStatus": { 
                                            "Code": "success" 
\mathbb{R}, \mathbb{R}, \mathbb{R}, \mathbb{R}, \mathbb{R}, \mathbb{R}, \mathbb{R}, \mathbb{R}, \mathbb{R}, \mathbb{R}, \mathbb{R}, \mathbb{R}, \mathbb{R}, \mathbb{R}, \mathbb{R}, \mathbb{R}, \mathbb{R}, \mathbb{R}, \mathbb{R}, \mathbb{R}, \mathbb{R}, \mathbb{R},  "LogGroup": "my-log-group" 
                             }, 
                              "KinesisDataFirehose": { 
                                     "Enabled": false 
                             }, 
                              "LogVersion": "ocsf-1.0.0-rc.2", 
                              "IncludeTrustContext": false 
 } 
               } 
        ]
}
```
Pour plus d'informations, consultez la section [Journaux d'accès vérifiés](https://docs.aws.amazon.com/verified-access/latest/ug/access-logs.html) dans le guide de l'utilisateur de AWS Verified Access.

• Pour API plus de détails, voir [DescribeVerifiedAccessInstanceLoggingConfigurations](https://awscli.amazonaws.com/v2/documentation/api/latest/reference/ec2/describe-verified-access-instance-logging-configurations.html)la section Référence des AWS CLI commandes.

# **describe-verified-access-instances**

L'exemple de code suivant montre comment utiliserdescribe-verified-access-instances.

# AWS CLI

Pour décrire une instance d'accès vérifié

L'describe-verified-access-instancesexemple suivant décrit l'instance Verified Access spécifiée.

```
aws ec2 describe-verified-access-instances \ 
     --verified-access-instance-ids vai-0ce000c0b7643abea
```
Sortie :

```
{ 
     "VerifiedAccessInstances": [ 
         { 
             "VerifiedAccessInstanceId": "vai-0ce000c0b7643abea", 
             "Description": "Testing Verified Access", 
             "VerifiedAccessTrustProviders": [ 
\overline{\mathcal{L}} "VerifiedAccessTrustProviderId": "vatp-0bb32de759a3e19e7", 
                      "TrustProviderType": "user", 
                      "UserTrustProviderType": "iam-identity-center" 
 } 
             ], 
             "CreationTime": "2023-08-25T18:27:56", 
             "LastUpdatedTime": "2023-08-25T19:03:32", 
             "Tags": [ 
\overline{\mathcal{L}} "Key": "Name", 
                      "Value": "my-ava-instance" 
 } 
 ] 
         } 
    \mathbf{I}}
```
Pour plus d'informations, consultez la section [Instances d'accès vérifié](https://docs.aws.amazon.com/verified-access/latest/ug/verified-access-instances.html) dans le guide de l'utilisateur de AWS Verified Access.

• Pour API plus de détails, voir [DescribeVerifiedAccessInstances](https://awscli.amazonaws.com/v2/documentation/api/latest/reference/ec2/describe-verified-access-instances.html)la section Référence des AWS CLI commandes.

# **describe-verified-access-trust-providers**

L'exemple de code suivant montre comment utiliserdescribe-verified-access-trustproviders.

## AWS CLI

Pour décrire un fournisseur de confiance Verified Access

L'describe-verified-access-trust-providersexemple suivant décrit le fournisseur de confiance Verified Access spécifié.

```
aws ec2 describe-verified-access-trust-providers \ 
     --verified-access-trust-provider-ids vatp-0bb32de759a3e19e7
```
Sortie :

```
{ 
     "VerifiedAccessTrustProviders": [ 
        \left\{ \right. "VerifiedAccessTrustProviderId": "vatp-0bb32de759a3e19e7", 
              "Description": "Testing Verified Access", 
              "TrustProviderType": "user", 
              "UserTrustProviderType": "iam-identity-center", 
              "PolicyReferenceName": "idc", 
              "CreationTime": "2023-08-25T19:00:38", 
              "LastUpdatedTime": "2023-08-25T19:03:32", 
              "Tags": [ 
\overline{\mathcal{L}} "Key": "Name", 
                      "Value": "my-va-trust-provider" 
 } 
 ] 
         } 
    \mathbf{I}}
```
Pour plus d'informations, consultez la section [Trust providers for Verified Access](https://docs.aws.amazon.com/verified-access/latest/ug/trust-providers.html) dans le Guide de l'utilisateur de AWS Verified Access.

• Pour API plus de détails, voir [DescribeVerifiedAccessTrustProvidersl](https://awscli.amazonaws.com/v2/documentation/api/latest/reference/ec2/describe-verified-access-trust-providers.html)a section Référence des AWS CLI commandes.

# **describe-volume-attribute**

L'exemple de code suivant montre comment utiliserdescribe-volume-attribute.

AWS CLI

Pour décrire un attribut de volume

Cet exemple de commande décrit l'autoEnableIoattribut du volume avec l'IDvol-049df61146c4d7901.

Commande :

```
aws ec2 describe-volume-attribute --volume-id vol-049df61146c4d7901 --
attribute autoEnableIO
```
Sortie :

```
{ 
     "AutoEnableIO": { 
          "Value": false 
     }, 
     "VolumeId": "vol-049df61146c4d7901"
}
```
• Pour API plus de détails, voir [DescribeVolumeAttributel](https://awscli.amazonaws.com/v2/documentation/api/latest/reference/ec2/describe-volume-attribute.html)a section Référence des AWS CLI commandes.

## **describe-volume-status**

L'exemple de code suivant montre comment utiliserdescribe-volume-status.

AWS CLI

Pour décrire l'état d'un volume unique

Cet exemple de commande décrit l'état du volumevol-1234567890abcdef0.

Commande :

```
aws ec2 describe-volume-status --volume-ids vol-1234567890abcdef0
```
#### Sortie :

```
{ 
    "VolumeStatuses": [ 
        { 
            "VolumeStatus": { 
                "Status": "ok", 
                "Details": [ 
\{ "Status": "passed", 
                       "Name": "io-enabled" 
                   }, 
\{ "Status": "not-applicable", 
                       "Name": "io-performance" 
1 1 1 1 1 1 1
 ] 
            }, 
            "AvailabilityZone": "us-east-1a", 
            "VolumeId": "vol-1234567890abcdef0", 
            "Actions": [], 
            "Events": [] 
        } 
    ]
}
```
Pour décrire l'état des volumes altérés

Cet exemple de commande décrit l'état de tous les volumes endommagés. Dans cet exemple de sortie, aucun volume n'est altéré.

Commande :

**aws ec2 describe-volume-status --filters** *Name=volume-status.status,Values=impaired*

```
{ 
     "VolumeStatuses": []
}
```
Si la vérification de l'état d'un volume a échoué (l'état est altéré), consultez la section Travailler avec un volume altéré dans le guide de EC2 l'utilisateur Amazon.

• Pour API plus de détails, voir [DescribeVolumeStatus](https://awscli.amazonaws.com/v2/documentation/api/latest/reference/ec2/describe-volume-status.html)la section Référence des AWS CLI commandes.

## **describe-volumes-modifications**

L'exemple de code suivant montre comment utiliserdescribe-volumes-modifications.

AWS CLI

Pour décrire l'état de modification d'un volume

L'describe-volumes-modificationsexemple suivant décrit l'état de modification du volume spécifié.

```
aws ec2 describe-volumes-modifications \ 
     --volume-ids vol-1234567890abcdef0
```
Sortie :

```
{ 
     "VolumeModification": { 
          "TargetSize": 150, 
          "TargetVolumeType": "io1", 
          "ModificationState": "optimizing", 
          "VolumeId": " vol-1234567890abcdef0", 
          "TargetIops": 100, 
          "StartTime": "2019-05-17T11:27:19.000Z", 
          "Progress": 70, 
          "OriginalVolumeType": "io1", 
          "OriginalIops": 100, 
          "OriginalSize": 100 
     }
}
```
• Pour API plus de détails, voir [DescribeVolumesModifications](https://awscli.amazonaws.com/v2/documentation/api/latest/reference/ec2/describe-volumes-modifications.html)la section Référence des AWS CLI commandes.

## **describe-volumes**

L'exemple de code suivant montre comment utiliserdescribe-volumes.

### AWS CLI

Exemple 1 : pour décrire un volume

L'describe-volumesexemple suivant décrit les volumes spécifiés dans la région actuelle.

```
aws ec2 describe-volumes \ 
     --volume-ids vol-049df61146c4d7901 vol-1234567890abcdef0
```

```
{ 
     "Volumes": [ 
         { 
              "AvailabilityZone": "us-east-1a", 
              "Attachments": [ 
\overline{\mathcal{L}} "AttachTime": "2013-12-18T22:35:00.000Z", 
                       "InstanceId": "i-1234567890abcdef0", 
                       "VolumeId": "vol-049df61146c4d7901", 
                       "State": "attached", 
                      "DeleteOnTermination": true, 
                      "Device": "/dev/sda1" 
 } 
              ], 
              "Encrypted": true, 
              "KmsKeyId": "arn:aws:kms:us-east-2a:123456789012:key/8c5b2c63-b9bc-45a3-
a87a-5513eEXAMPLE, 
              "VolumeType": "gp2", 
              "VolumeId": "vol-049df61146c4d7901", 
              "State": "in-use", 
              "Iops": 100, 
              "SnapshotId": "snap-1234567890abcdef0", 
              "CreateTime": "2019-12-18T22:35:00.084Z", 
              "Size": 8 
         }, 
         { 
              "AvailabilityZone": "us-east-1a", 
              "Attachments": [], 
              "Encrypted": false,
```

```
 "VolumeType": "gp2", 
               "VolumeId": "vol-1234567890abcdef0", 
               "State": "available", 
               "Iops": 300, 
               "SnapshotId": "", 
               "CreateTime": "2020-02-27T00:02:41.791Z", 
               "Size": 100 
          } 
    \mathbf{I}}
```
Exemple 2 : pour décrire les volumes attachés à une instance spécifique

L'describe-volumesexemple suivant décrit tous les volumes qui sont à la fois attachés à l'instance spécifiée et définis pour être supprimés lorsque l'instance se termine.

```
aws ec2 describe-volumes \ 
     --region us-east-1 \ 
     --filters Name=attachment.instance-
id,Values=i-1234567890abcdef0 Name=attachment.delete-on-termination,Values=true
```
Pour obtenir un exemple de la manière de procéder pour describe-volumes, reportez-vous à l'exemple 1.

Exemple 3 : pour décrire les volumes disponibles dans une zone de disponibilité spécifique

L'describe-volumesexemple suivant décrit tous les volumes dont le statut est available et se trouvent dans la zone de disponibilité spécifiée.

```
aws ec2 describe-volumes \ 
     --filters Name=status,Values=available Name=availability-zone,Values=us-east-1a
```
Pour obtenir un exemple de la manière de procéder pour describe-volumes, reportez-vous à l'exemple 1.

Exemple 4 : pour décrire des volumes en fonction de balises

L'describe-volumesexemple suivant décrit tous les volumes dotés de la clé de balise Name et d'une valeur commençant parTest. La sortie est ensuite filtrée avec une requête qui affiche uniquement les balises et IDs les volumes.

```
aws ec2 describe-volumes \
```

```
 --filters Name=tag:Name,Values=Test* \ 
 --query "Volumes[*].{ID:VolumeId,Tag:Tags}"
```
### Sortie :

```
\Gamma { 
          "Tag": [ 
               { 
                     "Value": "Test2", 
                     "Key": "Name" 
               } 
          ], 
          "ID": "vol-1234567890abcdef0" 
     }, 
     { 
          "Tag": [ 
               { 
                     "Value": "Test1", 
                     "Key": "Name" 
               } 
          ], 
          "ID": "vol-049df61146c4d7901" 
      }
]
```
Pour d'autres exemples d'utilisation de filtres de balises, consultez la section [Utilisation des](https://docs.aws.amazon.com/AWSEC2/latest/UserGuide/Using_Tags.html#Using_Tags_CLI) [balises](https://docs.aws.amazon.com/AWSEC2/latest/UserGuide/Using_Tags.html#Using_Tags_CLI) dans le guide de EC2 l'utilisateur Amazon.

• Pour API plus de détails, voir [DescribeVolumes](https://awscli.amazonaws.com/v2/documentation/api/latest/reference/ec2/describe-volumes.html)la section Référence des AWS CLI commandes.

## **describe-vpc-attribute**

L'exemple de code suivant montre comment utiliserdescribe-vpc-attribute.

## AWS CLI

Pour décrire l' enableDnsSupport attribut

Cet exemple décrit l'enableDnsSupportattribut. Cet attribut indique si DNS la résolution est activée pourVPC. Si cet attribut est le castrue, le DNS serveur Amazon résout les DNS noms d'hôte de vos instances avec les adresses IP correspondantes ; dans le cas contraire, il ne le fait pas.

Commande :

```
aws ec2 describe-vpc-attribute --vpc-id vpc-a01106c2 --attribute enableDnsSupport
```
Sortie :

```
{ 
     "VpcId": "vpc-a01106c2", 
     "EnableDnsSupport": { 
          "Value": true 
     }
}
```
Pour décrire l' enableDnsHostnames attribut

Cet exemple décrit l'enableDnsHostnamesattribut. Cet attribut indique si les instances ont été lancées dans le VPC get DNS hostnames. Si cet attribut esttrue, des instances du VPC get DNS hostnames ; dans le cas contraire, ce n'est pas le cas.

Commande :

**aws ec2 describe-vpc-attribute --vpc-id** *vpc-a01106c2* **--attribute** *enableDnsHostnames*

Sortie :

```
{ 
     "VpcId": "vpc-a01106c2", 
     "EnableDnsHostnames": { 
          "Value": true 
     }
}
```
• Pour API plus de détails, voir [DescribeVpcAttributel](https://awscli.amazonaws.com/v2/documentation/api/latest/reference/ec2/describe-vpc-attribute.html)a section Référence des AWS CLI commandes.

# **describe-vpc-classic-link-dns-support**

L'exemple de code suivant montre comment utiliserdescribe-vpc-classic-link-dnssupport.

## AWS CLI

Pour décrire le ClassicLink DNS support apporté à votre VPCs

Cet exemple décrit le statut de ClassicLink DNS support de tous vosVPCs.

Commande :

**aws ec2 describe-vpc-classic-link-dns-support**

Sortie :

```
{ 
   "Vpcs": [ 
    \{ "VpcId": "vpc-88888888", 
        "ClassicLinkDnsSupported": true 
     }, 
     { 
        "VpcId": "vpc-1a2b3c4d", 
        "ClassicLinkDnsSupported": false 
     } 
   ]
}
```
• Pour API plus de détails, voir [DescribeVpcClassicLinkDnsSupport](https://awscli.amazonaws.com/v2/documentation/api/latest/reference/ec2/describe-vpc-classic-link-dns-support.html)la section Référence des AWS CLI commandes.

# **describe-vpc-classic-link**

L'exemple de code suivant montre comment utiliserdescribe-vpc-classic-link.

AWS CLI

Pour décrire l' ClassicLink état de votre VPCs

Cet exemple répertorie le ClassicLink statut de vpc-88888888.

Commande :

**aws ec2 describe-vpc-classic-link --vpc-id** *vpc-88888888*

Sortie :

```
{ 
   "Vpcs": [ 
     \{ "ClassicLinkEnabled": true, 
        "VpcId": "vpc-88888888", 
        "Tags": [ 
           { 
             "Value": "classiclinkvpc", 
             "Key": "Name" 
           } 
        ] 
      } 
   ]
}
```
Cet exemple répertorie uniquement ceux VPCs qui sont activés pour Classiclink (la valeur du filtre is-classic-link-enabled est définie surtrue).

Commande :

```
aws ec2 describe-vpc-classic-link --filter "Name=is-classic-link-
enabled,Values=true"
```
• Pour API plus de détails, voir [DescribeVpcClassicLinkl](https://awscli.amazonaws.com/v2/documentation/api/latest/reference/ec2/describe-vpc-classic-link.html)a section Référence des AWS CLI commandes.

## **describe-vpc-endpoint-connection-notifications**

L'exemple de code suivant montre comment utiliserdescribe-vpc-endpoint-connectionnotifications.

AWS CLI

Pour décrire les notifications de connexion des terminaux

L'describe-vpc-endpoint-connection-notificationsexemple suivant décrit toutes les notifications de connexion de votre terminal.

#### **aws ec2 describe-vpc-endpoint-connection-notifications**

### Sortie :

```
{ 
    "ConnectionNotificationSet": [ 
         { 
             "ConnectionNotificationState": "Enabled", 
             "ConnectionNotificationType": "Topic", 
             "ConnectionEvents": [ 
                  "Accept", 
                  "Reject", 
                  "Delete", 
                  "Connect" 
             ], 
             "ConnectionNotificationId": "vpce-nfn-04bcb952bc8af7abc", 
             "ConnectionNotificationArn": "arn:aws:sns:us-
east-1:123456789012:VpceNotification", 
             "VpcEndpointId": "vpce-0324151a02f327123" 
        } 
    ] 
  }
```
• Pour API plus de détails, voir [DescribeVpcEndpointConnectionNotificationsl](https://awscli.amazonaws.com/v2/documentation/api/latest/reference/ec2/describe-vpc-endpoint-connection-notifications.html)a section Référence des AWS CLI commandes.

# **describe-vpc-endpoint-connections**

L'exemple de code suivant montre comment utiliserdescribe-vpc-endpoint-connections.

AWS CLI

Pour décrire les connexions aux VPC terminaux

Cet exemple décrit les connexions des points de terminaison d'interface à votre service de point de terminaison et filtre les résultats pour afficher les points de terminaison qui le sontPendingAcceptance.

Commande :

#### **aws ec2 describe-vpc-endpoint-connections --filters** *Name=vpc-endpointstate,Values=pendingAcceptance*

#### Sortie :

```
{ 
   "VpcEndpointConnections": [ 
       { 
            "VpcEndpointId": "vpce-0abed31004e618123", 
            "ServiceId": "vpce-svc-0abced088d20def56", 
            "CreationTimestamp": "2017-11-30T10:00:24.350Z", 
            "VpcEndpointState": "pendingAcceptance", 
            "VpcEndpointOwner": "123456789012" 
       } 
   ]
}
```
• Pour API plus de détails, voir [DescribeVpcEndpointConnections](https://awscli.amazonaws.com/v2/documentation/api/latest/reference/ec2/describe-vpc-endpoint-connections.html)la section Référence des AWS CLI commandes.

## **describe-vpc-endpoint-service-configurations**

L'exemple de code suivant montre comment utiliserdescribe-vpc-endpoint-serviceconfigurations.

### AWS CLI

Pour décrire les configurations des services de point de terminaison

L'describe-vpc-endpoint-service-configurationsexemple suivant décrit les configurations de vos services de point de terminaison.

#### **aws ec2 describe-vpc-endpoint-service-configurations**

```
{ 
      "ServiceConfigurations": [ 
          { 
               "ServiceType": [ 
\overline{\mathcal{L}}
```

```
 "ServiceType": "GatewayLoadBalancer" 
 } 
             ], 
             "ServiceId": "vpce-svc-012d33a1c4321cabc", 
             "ServiceName": "com.amazonaws.vpce.us-east-1.vpce-
svc-012d33a1c4321cabc", 
             "ServiceState": "Available", 
             "AvailabilityZones": [ 
                  "us-east-1d" 
             ], 
             "AcceptanceRequired": false, 
             "ManagesVpcEndpoints": false, 
             "GatewayLoadBalancerArns": [ 
                  "arn:aws:elasticloadbalancing:us-east-1:123456789012:loadbalancer/
gwy/GWLBService/123210844e429123" 
             ], 
             "Tags": [] 
         }, 
         { 
             "ServiceType": [ 
\overline{a} "ServiceType": "Interface" 
 } 
             ], 
             "ServiceId": "vpce-svc-123cabc125efa123", 
             "ServiceName": "com.amazonaws.vpce.us-east-1.vpce-svc-123cabc125efa123", 
             "ServiceState": "Available", 
             "AvailabilityZones": [ 
                  "us-east-1a" 
             ], 
             "AcceptanceRequired": true, 
             "ManagesVpcEndpoints": false, 
             "NetworkLoadBalancerArns": [ 
                  "arn:aws:elasticloadbalancing:us-east-1:123456789012:loadbalancer/
net/NLBforService/1238753950b25123" 
             ], 
             "BaseEndpointDnsNames": [ 
                  "vpce-svc-123cabc125efa123.us-east-1.vpce.amazonaws.com" 
             ], 
              "PrivateDnsName": "example.com", 
             "PrivateDnsNameConfiguration": { 
                  "State": "failed", 
                  "Type": "TXT", 
                  "Value": "vpce:qUAth3FdeABCApUiXabc",
```

```
 "Name": "_1d367jvbg34znqvyefrj" 
                  }, 
                  "Tags": [] 
            } 
     \mathbf{I}}
```
Pour plus d'informations, consultez les [services de point de VPC terminaison](https://docs.aws.amazon.com/vpc/latest/userguide/endpoint-service.html) dans le guide de VPC l'utilisateur Amazon.

• Pour API plus de détails, voir [DescribeVpcEndpointServiceConfigurationsl](https://awscli.amazonaws.com/v2/documentation/api/latest/reference/ec2/describe-vpc-endpoint-service-configurations.html)a section Référence des AWS CLI commandes.

# **describe-vpc-endpoint-service-permissions**

L'exemple de code suivant montre comment utiliserdescribe-vpc-endpoint-servicepermissions.

## AWS CLI

Pour décrire les autorisations des services de point de terminaison

Cet exemple décrit les autorisations pour le service de point de terminaison spécifié.

Commande :

```
aws ec2 describe-vpc-endpoint-service-permissions --service-id vpce-
svc-03d5ebb7d9579a2b3
```
Sortie :

```
\{ "AllowedPrincipals": [ 
         { 
              "PrincipalType": "Account", 
             "Principal": "arn:aws:iam::123456789012:root" 
         } 
    ]
}
```
• Pour API plus de détails, voir [DescribeVpcEndpointServicePermissionsl](https://awscli.amazonaws.com/v2/documentation/api/latest/reference/ec2/describe-vpc-endpoint-service-permissions.html)a section Référence des AWS CLI commandes.

## **describe-vpc-endpoint-services**

L'exemple de code suivant montre comment utiliserdescribe-vpc-endpoint-services.

### AWS CLI

Exemple 1 : pour décrire tous les services de point de VPC terminaison

L'exemple « describe-vpc-endpoint-services » suivant répertorie tous les services de point de VPC terminaison pour une AWS région.

```
aws ec2 describe-vpc-endpoint-services
```

```
{ 
     "ServiceDetails": [ 
         { 
              "ServiceType": [ 
\overline{\mathcal{L}} "ServiceType": "Gateway" 
 } 
              ], 
              "AcceptanceRequired": false, 
              "ServiceName": "com.amazonaws.us-east-1.dynamodb", 
              "VpcEndpointPolicySupported": true, 
              "Owner": "amazon", 
              "AvailabilityZones": [ 
                  "us-east-1a", 
                  "us-east-1b", 
                  "us-east-1c", 
                  "us-east-1d", 
                  "us-east-1e", 
                  "us-east-1f" 
              ], 
              "BaseEndpointDnsNames": [ 
                  "dynamodb.us-east-1.amazonaws.com" 
 ] 
         }, 
         { 
              "ServiceType": [ 
\overline{\mathcal{L}} "ServiceType": "Interface"
```

```
 } 
             ], 
             "PrivateDnsName": "ec2.us-east-1.amazonaws.com", 
             "ServiceName": "com.amazonaws.us-east-1.ec2", 
             "VpcEndpointPolicySupported": false, 
             "Owner": "amazon", 
             "AvailabilityZones": [ 
                 "us-east-1a", 
                 "us-east-1b", 
                 "us-east-1c", 
                 "us-east-1d", 
                 "us-east-1e", 
                 "us-east-1f" 
             ], 
             "AcceptanceRequired": false, 
             "BaseEndpointDnsNames": [ 
                 "ec2.us-east-1.vpce.amazonaws.com" 
 ] 
         }, 
         { 
             "ServiceType": [ 
\overline{a} "ServiceType": "Interface" 
 } 
             ], 
             "PrivateDnsName": "ssm.us-east-1.amazonaws.com", 
             "ServiceName": "com.amazonaws.us-east-1.ssm", 
             "VpcEndpointPolicySupported": true, 
             "Owner": "amazon", 
             "AvailabilityZones": [ 
                 "us-east-1a", 
                 "us-east-1b", 
                 "us-east-1c", 
                 "us-east-1d", 
                 "us-east-1e" 
             ], 
             "AcceptanceRequired": false, 
             "BaseEndpointDnsNames": [ 
                 "ssm.us-east-1.vpce.amazonaws.com" 
 ] 
         } 
     ], 
     "ServiceNames": [ 
         "com.amazonaws.us-east-1.dynamodb",
```

```
 "com.amazonaws.us-east-1.ec2", 
          "com.amazonaws.us-east-1.ec2messages", 
          "com.amazonaws.us-east-1.elasticloadbalancing", 
          "com.amazonaws.us-east-1.kinesis-streams", 
          "com.amazonaws.us-east-1.s3", 
          "com.amazonaws.us-east-1.ssm" 
    \mathbf{I}}
```
Pour plus d'informations, voir [Afficher les noms des AWS services disponibles](https://docs.aws.amazon.com/vpc/latest/privatelink/vpce-interface.html#vpce-view-services) dans le guide de l'utilisateur pour AWS PrivateLink.

Exemple 2 : pour décrire les détails d'un service de point de terminaison

L'exemple « describe-vpc-endpoint-services » suivant répertorie les détails du service de point de terminaison de l'interface Amazon S3

```
aws ec2 describe-vpc-endpoint-services \ 
     --filter "Name=service-type,Values=Interface" Name=service-
name,Values=com.amazonaws.us-east-1.s3
```

```
{ 
     "ServiceDetails": [ 
         { 
              "ServiceName": "com.amazonaws.us-east-1.s3", 
              "ServiceId": "vpce-svc-081d84efcdEXAMPLE", 
              "ServiceType": [ 
\overline{\mathcal{L}} "ServiceType": "Interface" 
 } 
              ], 
              "AvailabilityZones": [ 
                  "us-east-1a", 
                  "us-east-1b", 
                  "us-east-1c", 
                  "us-east-1d", 
                  "us-east-1e", 
              "us-east-1f" 
              ], 
              "Owner": "amazon", 
              "BaseEndpointDnsNames": [
```

```
 "s3.us-east-1.vpce.amazonaws.com" 
              ], 
              "VpcEndpointPolicySupported": true, 
               "AcceptanceRequired": false, 
               "ManagesVpcEndpoints": false, 
               "Tags": [] 
          } 
     ], 
     "ServiceNames": [ 
          "com.amazonaws.us-east-1.s3" 
     ]
}
```
Pour plus d'informations, voir [Afficher les noms des AWS services disponibles](https://docs.aws.amazon.com/vpc/latest/privatelink/vpce-interface.html#vpce-view-services) dans le guide de l'utilisateur pour AWS PrivateLink.

• Pour API plus de détails, voir [DescribeVpcEndpointServicesl](https://awscli.amazonaws.com/v2/documentation/api/latest/reference/ec2/describe-vpc-endpoint-services.html)a section Référence des AWS CLI commandes.

# **describe-vpc-endpoints**

L'exemple de code suivant montre comment utiliserdescribe-vpc-endpoints.

### AWS CLI

Pour décrire vos points de VPC terminaison

L'describe-vpc-endpointsexemple suivant affiche les détails de tous vos VPC points de terminaison.

### **aws ec2 describe-vpc-endpoints**

```
{ 
     "VpcEndpoints": [ 
         { 
              "PolicyDocument": "{\"Version\":\"2008-10-17\",\"Statement\":[{\"Effect
\":\"Allow\",\"Principal\":\"*\",\"Action\":\"*\",\"Resource\":\"*\"}]}", 
              "VpcId": "vpc-aabb1122", 
              "NetworkInterfaceIds": [], 
              "SubnetIds": [], 
              "PrivateDnsEnabled": true,
```

```
 "State": "available", 
             "ServiceName": "com.amazonaws.us-east-1.dynamodb", 
             "RouteTableIds": [ 
                  "rtb-3d560345" 
             ], 
             "Groups": [], 
             "VpcEndpointId": "vpce-032a826a", 
             "VpcEndpointType": "Gateway", 
             "CreationTimestamp": "2017-09-05T20:41:28Z", 
             "DnsEntries": [], 
             "OwnerId": "123456789012" 
         }, 
         { 
             "PolicyDocument": "{\n \"Statement\": [\n {\n \"Action\": \"*
\", \n \"Effect\": \"Allow\", \n \"Principal\": \"*\", \n \"Resource
\Upsilon': \Upsilon^* \Upsilon \cap \mathbb{R} "VpcId": "vpc-1a2b3c4d", 
              "NetworkInterfaceIds": [ 
                  "eni-2ec2b084", 
                  "eni-1b4a65cf" 
             ], 
             "SubnetIds": [ 
                  "subnet-d6fcaa8d", 
                  "subnet-7b16de0c" 
             ], 
             "PrivateDnsEnabled": false, 
             "State": "available", 
             "ServiceName": "com.amazonaws.us-east-1.elasticloadbalancing", 
             "RouteTableIds": [], 
             "Groups": [ 
\overline{a} "GroupName": "default", 
                      "GroupId": "sg-54e8bf31" 
 } 
             ], 
             "VpcEndpointId": "vpce-0f89a33420c1931d7", 
             "VpcEndpointType": "Interface", 
             "CreationTimestamp": "2017-09-05T17:55:27.583Z", 
             "DnsEntries": [ 
\overline{a} "HostedZoneId": "Z7HUB22UULQXV", 
                      "DnsName": "vpce-0f89a33420c1931d7-
bluzidnv.elasticloadbalancing.us-east-1.vpce.amazonaws.com" 
\qquad \qquad \text{ }
```

```
\overline{a} "HostedZoneId": "Z7HUB22UULQXV", 
                      "DnsName": "vpce-0f89a33420c1931d7-bluzidnv-us-
east-1b.elasticloadbalancing.us-east-1.vpce.amazonaws.com" 
                 }, 
\overline{a} "HostedZoneId": "Z7HUB22UULQXV", 
                      "DnsName": "vpce-0f89a33420c1931d7-bluzidnv-us-
east-1a.elasticloadbalancing.us-east-1.vpce.amazonaws.com" 
 } 
             ], 
             "OwnerId": "123456789012" 
         }, 
         { 
            "VpcEndpointId": "vpce-aabbaabbaabbabba",
             "VpcEndpointType": "GatewayLoadBalancer", 
             "VpcId": "vpc-111122223333aabbc", 
             "ServiceName": "com.amazonaws.vpce.us-east-1.vpce-
svc-123123a1c43abc123", 
             "State": "available", 
             "SubnetIds": [ 
                  "subnet-0011aabbcc2233445" 
             ], 
             "RequesterManaged": false, 
             "NetworkInterfaceIds": [ 
                  "eni-01010120203030405" 
             ], 
             "CreationTimestamp": "2020-11-11T08:06:03.522Z", 
             "Tags": [], 
             "OwnerId": "123456789012" 
         } 
     ]
}
```
Pour plus d'informations, consultez la section [VPCendpoints](https://docs.aws.amazon.com/vpc/latest/userguide/vpc-endpoints.html) dans le guide de l'VPCutilisateur Amazon.

• Pour API plus de détails, voir [DescribeVpcEndpointsl](https://awscli.amazonaws.com/v2/documentation/api/latest/reference/ec2/describe-vpc-endpoints.html)a section Référence des AWS CLI commandes.

## **describe-vpc-peering-connections**

L'exemple de code suivant montre comment utiliserdescribe-vpc-peering-connections.

## AWS CLI

Pour décrire vos connexions VPC de peering

Cet exemple décrit toutes vos connexions de VPC peering.

Commande :

**aws ec2 describe-vpc-peering-connections**

```
{ 
     "VpcPeeringConnections": [ 
         { 
              "Status": { 
                  "Message": "Active", 
                  "Code": "active" 
              }, 
              "Tags": [ 
\overline{\mathcal{L}} "Value": "Peering-1", 
                       "Key": "Name" 
 } 
              ], 
              "AccepterVpcInfo": { 
                  "OwnerId": "111122223333", 
                  "VpcId": "vpc-1a2b3c4d", 
                  "CidrBlock": "10.0.1.0/28" 
              }, 
              "VpcPeeringConnectionId": "pcx-11122233", 
              "RequesterVpcInfo": { 
                  "PeeringOptions": { 
                       "AllowEgressFromLocalVpcToRemoteClassicLink": false, 
                       "AllowEgressFromLocalClassicLinkToRemoteVpc": false 
                  }, 
                  "OwnerId": "444455556666", 
                  "VpcId": "vpc-123abc45", 
                  "CidrBlock": "192.168.0.0/16" 
 } 
         }, 
         { 
              "Status": {
```

```
 "Message": "Pending Acceptance by 444455556666", 
                  "Code": "pending-acceptance" 
              }, 
              "Tags": [], 
              "RequesterVpcInfo": { 
                  "PeeringOptions": { 
                      "AllowEgressFromLocalVpcToRemoteClassicLink": false, 
                      "AllowEgressFromLocalClassicLinkToRemoteVpc": false 
                  }, 
                  "OwnerId": "444455556666", 
                  "VpcId": "vpc-11aa22bb", 
                  "CidrBlock": "10.0.0.0/28" 
              }, 
              "VpcPeeringConnectionId": "pcx-abababab", 
              "ExpirationTime": "2014-04-03T09:12:43.000Z", 
              "AccepterVpcInfo": { 
                  "OwnerId": "444455556666", 
                  "VpcId": "vpc-33cc44dd" 
 } 
         } 
     ]
}
```
Pour décrire des connexions d'VPCappairage spécifiques

Cet exemple décrit toutes vos connexions d'VPCappairage dont l'état est en attente d'acceptation.

Commande :

**aws ec2 describe-vpc-peering-connections --filters** *Name=status-code,Values=pendingacceptance*

Cet exemple décrit toutes vos connexions de VPC peering qui ont le tag Owner=Finance.

Commande :

```
aws ec2 describe-vpc-peering-connections --filters Name=tag:Owner,Values=Finance
```
Cet exemple décrit toutes les connexions d'VPCappairage que vous avez demandées pour le VPC vpc-1a2b3c4d spécifié.

Commande :

**aws ec2 describe-vpc-peering-connections --filters** *Name=requester-vpc-info.vpcid,Values=vpc-1a2b3c4d*

• Pour API plus de détails, voir [DescribeVpcPeeringConnections](https://awscli.amazonaws.com/v2/documentation/api/latest/reference/ec2/describe-vpc-peering-connections.html)la section Référence des AWS CLI commandes.

### **describe-vpcs**

L'exemple de code suivant montre comment utiliserdescribe-vpcs.

#### AWS CLI

Exemple 1 : Pour décrire tous vos VPCs

L'describe-vpcsexemple suivant permet de récupérer des informations sur votreVPCs.

```
aws ec2 describe-vpcs
```

```
{ 
     "Vpcs": [ 
         { 
             "CidrBlock": "30.1.0.0/16", 
             "DhcpOptionsId": "dopt-19edf471", 
             "State": "available", 
             "VpcId": "vpc-0e9801d129EXAMPLE", 
             "OwnerId": "111122223333", 
             "InstanceTenancy": "default", 
             "CidrBlockAssociationSet": [ 
\overline{\mathcal{L}} "AssociationId": "vpc-cidr-assoc-062c64cfafEXAMPLE", 
                      "CidrBlock": "30.1.0.0/16", 
                      "CidrBlockState": { 
                          "State": "associated" 
 } 
 } 
             ], 
             "IsDefault": false, 
             "Tags": [ 
\overline{\mathcal{L}} "Key": "Name",
```

```
 "Value": "Not Shared" 
 } 
 ] 
        }, 
        { 
            "CidrBlock": "10.0.0.0/16", 
            "DhcpOptionsId": "dopt-19edf471", 
            "State": "available", 
            "VpcId": "vpc-06e4ab6c6cEXAMPLE", 
            "OwnerId": "222222222222", 
            "InstanceTenancy": "default", 
            "CidrBlockAssociationSet": [ 
\overline{a} "AssociationId": "vpc-cidr-assoc-00b17b4eddEXAMPLE", 
                    "CidrBlock": "10.0.0.0/16", 
                    "CidrBlockState": { 
                        "State": "associated" 
1 1 1 1 1 1 1
 } 
            ], 
            "IsDefault": false, 
            "Tags": [ 
\overline{a} "Key": "Name", 
                    "Value": "Shared VPC" 
 } 
 ] 
        } 
    ]
}
```
Exemple 2 : pour décrire un objet spécifié VPC

L'describe-vpcsexemple suivant permet de récupérer les détails de la valeur spécifiéeVPC.

```
aws ec2 describe-vpcs \ 
     --vpc-ids vpc-06e4ab6c6cEXAMPLE
```
Sortie :

{ "Vpcs": [ {
```
 "CidrBlock": "10.0.0.0/16", 
             "DhcpOptionsId": "dopt-19edf471", 
            "State": "available", 
            "VpcId": "vpc-06e4ab6c6cEXAMPLE", 
             "OwnerId": "111122223333", 
            "InstanceTenancy": "default", 
            "CidrBlockAssociationSet": [ 
\overline{a} "AssociationId": "vpc-cidr-assoc-00b17b4eddEXAMPLE", 
                    "CidrBlock": "10.0.0.0/16", 
                    "CidrBlockState": { 
                        "State": "associated" 
1 1 1 1 1 1 1
 } 
            ], 
            "IsDefault": false, 
            "Tags": [ 
\overline{a} "Key": "Name", 
                    "Value": "Shared VPC" 
 } 
 ] 
        } 
    ]
}
```
• Pour API plus de détails, voir [DescribeVpcs](https://awscli.amazonaws.com/v2/documentation/api/latest/reference/ec2/describe-vpcs.html)la section Référence des AWS CLI commandes.

### **describe-vpn-connections**

L'exemple de code suivant montre comment utiliserdescribe-vpn-connections.

### AWS CLI

Exemple 1 : Pour décrire vos VPN connexions

L'describe-vpn-connectionsexemple suivant décrit toutes vos connexions de site à siteVPN.

**aws ec2 describe-vpn-connections**

Sortie :

{

```
 "VpnConnections": [ 
         { 
             "CustomerGatewayConfiguration": "...configuration information...", 
             "CustomerGatewayId": "cgw-01234567abcde1234", 
             "Category": "VPN", 
             "State": "available", 
             "Type": "ipsec.1", 
             "VpnConnectionId": "vpn-1122334455aabbccd", 
             "TransitGatewayId": "tgw-00112233445566aab", 
             "Options": { 
                 "EnableAcceleration": false, 
                 "StaticRoutesOnly": true, 
                 "LocalIpv4NetworkCidr": "0.0.0.0/0", 
                 "RemoteIpv4NetworkCidr": "0.0.0.0/0", 
                 "TunnelInsideIpVersion": "ipv4" 
             }, 
             "Routes": [], 
             "Tags": [ 
\overline{a} "Key": "Name", 
                     "Value": "CanadaVPN" 
 } 
             ], 
             "VgwTelemetry": [ 
\overline{a}"AcceptedRouteCount": 0,
                     "LastStatusChange": "2020-07-29T10:35:11.000Z", 
                     "OutsideIpAddress": "203.0.113.3", 
                     "Status": "DOWN", 
                     "StatusMessage": "" 
                 }, 
\overline{a}"AcceptedRouteCount": 0,
                     "LastStatusChange": "2020-09-02T09:09:33.000Z", 
                     "OutsideIpAddress": "203.0.113.5", 
                     "Status": "UP", 
                     "StatusMessage": "" 
 } 
 ] 
         } 
    ]
```
}

Pour plus d'informations, reportez-vous à la section [Fonctionnement d'un AWS site à site VPN](https://docs.aws.amazon.com/vpn/latest/s2svpn/how_it_works.html) dans le Guide de l'utilisateur d'un site AWS à site VPN.

Exemple 2 : pour décrire vos VPN connexions disponibles

L'describe-vpn-connectionsexemple suivant décrit vos VPN connexions de site à site avec un état de. available

```
aws ec2 describe-vpn-connections \ 
     --filters "Name=state,Values=available"
```
Pour plus d'informations, reportez-vous à la section [Fonctionnement d'un AWS site à site VPN](https://docs.aws.amazon.com/vpn/latest/s2svpn/how_it_works.html) dans le Guide de l'utilisateur d'un site AWS à site VPN.

• Pour API plus de détails, voir [DescribeVpnConnectionsl](https://awscli.amazonaws.com/v2/documentation/api/latest/reference/ec2/describe-vpn-connections.html)a section Référence des AWS CLI commandes.

#### **describe-vpn-gateways**

L'exemple de code suivant montre comment utiliserdescribe-vpn-gateways.

AWS CLI

Pour décrire vos passerelles privées virtuelles

Cet exemple décrit vos passerelles privées virtuelles.

Commande :

**aws ec2 describe-vpn-gateways**

```
{ 
      "VpnGateways": [ 
\overline{\mathcal{L}} "State": "available", 
               "Type": "ipsec.1", 
               "VpnGatewayId": "vgw-f211f09b", 
               "VpcAttachments": [ 
\overline{\mathcal{L}} "State": "attached",
```

```
 "VpcId": "vpc-98eb5ef5" 
 } 
 ] 
        }, 
       \mathcal{L} "State": "available", 
            "Type": "ipsec.1", 
            "VpnGatewayId": "vgw-9a4cacf3", 
            "VpcAttachments": [ 
\overline{a} "State": "attaching", 
                   "VpcId": "vpc-a01106c2" 
 } 
 ] 
        } 
    ]
}
```
• Pour API plus de détails, voir [DescribeVpnGateways](https://awscli.amazonaws.com/v2/documentation/api/latest/reference/ec2/describe-vpn-gateways.html)la section Référence des AWS CLI commandes.

# **detach-classic-link-vpc**

L'exemple de code suivant montre comment utiliserdetach-classic-link-vpc.

AWS CLI

Pour dissocier (détacher) une instance EC2 -Classic d'un VPC

Cet exemple dissocie l'instance i-0598c7d356eba48d7 de vpc-88888888. VPC

Commande :

**aws ec2 detach-classic-link-vpc --instance-id** *i-0598c7d356eba48d7* **--vpcid** *vpc-88888888*

```
{ 
   "Return": true
}
```
• Pour API plus de détails, voir [DetachClassicLinkVpcl](https://awscli.amazonaws.com/v2/documentation/api/latest/reference/ec2/detach-classic-link-vpc.html)a section Référence des AWS CLI commandes.

#### **detach-internet-gateway**

L'exemple de code suivant montre comment utiliserdetach-internet-gateway.

AWS CLI

Pour détacher une passerelle Internet de votre VPC

L'detach-internet-gatewayexemple suivant détache la passerelle Internet spécifiée de la passerelle Internet spécifiqueVPC.

```
aws ec2 detach-internet-gateway \ 
     --internet-gateway-id igw-0d0fb496b3EXAMPLE \ 
     --vpc-id vpc-0a60eb65b4EXAMPLE
```
Cette commande ne produit aucun résultat.

Pour plus d'informations, consultez la section [Passerelles Internet](https://docs.aws.amazon.com/vpc/latest/userguide/VPC_Internet_Gateway.html) dans le guide de VPC l'utilisateur Amazon.

• Pour API plus de détails, voir [DetachInternetGateway](https://awscli.amazonaws.com/v2/documentation/api/latest/reference/ec2/detach-internet-gateway.html)la section Référence des AWS CLI commandes.

#### **detach-network-interface**

L'exemple de code suivant montre comment utiliserdetach-network-interface.

#### AWS CLI

Pour détacher une interface réseau de votre instance

Cet exemple détache l'interface réseau spécifiée de l'instance spécifiée. Si la commande réussit, aucune sortie n'est renvoyée.

Commande :

```
aws ec2 detach-network-interface --attachment-id eni-attach-66c4350a
```
• Pour API plus de détails, voir [DetachNetworkInterfacel](https://awscli.amazonaws.com/v2/documentation/api/latest/reference/ec2/detach-network-interface.html)a section Référence des AWS CLI commandes.

### **detach-verified-access-trust-provider**

L'exemple de code suivant montre comment utiliserdetach-verified-access-trustprovider.

### AWS CLI

Pour détacher un fournisseur de confiance d'une instance

L'detach-verified-access-trust-providerexemple suivant détache le fournisseur de confiance Verified Access spécifié de l'instance Verified Access spécifiée.

```
aws ec2 detach-verified-access-trust-provider \ 
     --verified-access-instance-id vai-0ce000c0b7643abea \ 
     --verified-access-trust-provider-id vatp-0bb32de759a3e19e7
```
Sortie :

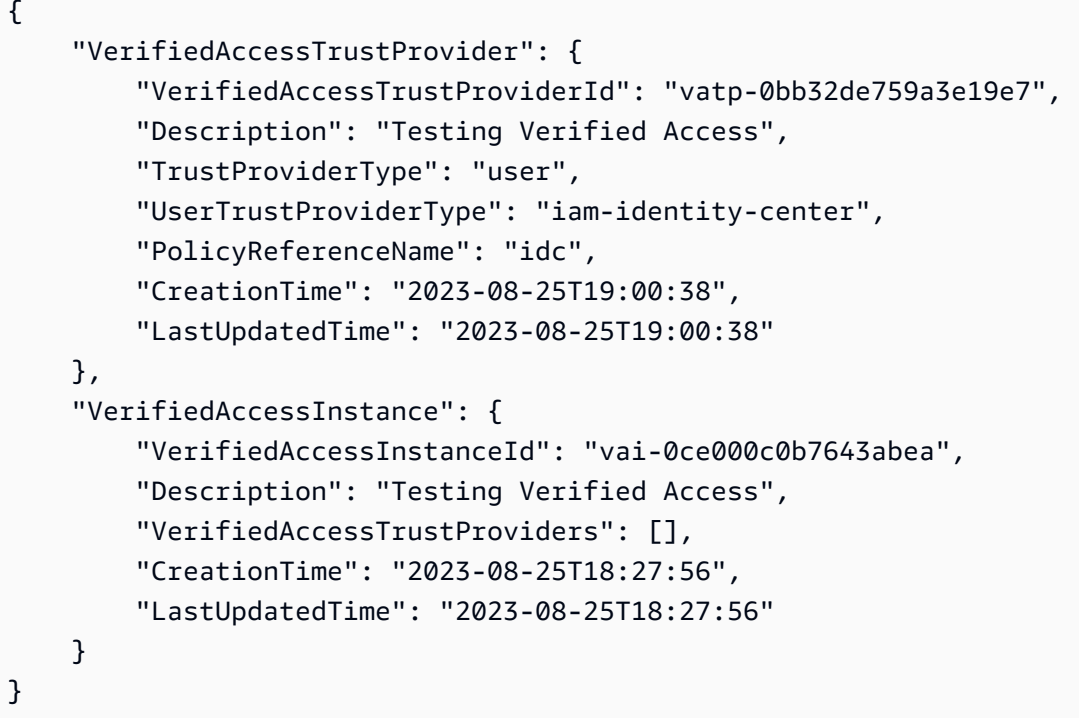

Pour plus d'informations, consultez la section [Instances d'accès vérifié](https://docs.aws.amazon.com/verified-access/latest/ug/verified-access-instances.html) dans le guide de l'utilisateur de AWS Verified Access.

• Pour API plus de détails, voir [DetachVerifiedAccessTrustProviderl](https://awscli.amazonaws.com/v2/documentation/api/latest/reference/ec2/detach-verified-access-trust-provider.html)a section Référence des AWS CLI commandes.

#### **detach-volume**

L'exemple de code suivant montre comment utiliserdetach-volume.

#### AWS CLI

Pour détacher un volume d'une instance

Cet exemple de commande détache le volume (vol-049df61146c4d7901) de l'instance à laquelle il est attaché.

Commande :

**aws ec2 detach-volume --volume-id** *vol-1234567890abcdef0*

Sortie :

```
{ 
     "AttachTime": "2014-02-27T19:23:06.000Z", 
     "InstanceId": "i-1234567890abcdef0", 
     "VolumeId": "vol-049df61146c4d7901", 
     "State": "detaching", 
     "Device": "/dev/sdb"
}
```
• Pour API plus de détails, voir [DetachVolumel](https://awscli.amazonaws.com/v2/documentation/api/latest/reference/ec2/detach-volume.html)a section Référence des AWS CLI commandes.

#### **detach-vpn-gateway**

L'exemple de code suivant montre comment utiliserdetach-vpn-gateway.

### AWS CLI

Pour détacher une passerelle privée virtuelle de votre VPC

Cet exemple détache la passerelle privée virtuelle spécifiée de la passerelle spécifiéeVPC. Si la commande réussit, aucune sortie n'est renvoyée.

Commande :

```
aws ec2 detach-vpn-gateway --vpn-gateway-id vgw-9a4cacf3 --vpc-id vpc-a01106c2
```
• Pour API plus de détails, voir [DetachVpnGatewayl](https://awscli.amazonaws.com/v2/documentation/api/latest/reference/ec2/detach-vpn-gateway.html)a section Référence des AWS CLI commandes.

### **disable-address-transfer**

L'exemple de code suivant montre comment utiliserdisable-address-transfer.

AWS CLI

Pour désactiver un transfert d'adresse IP élastique

L'disable-address-transferexemple suivant désactive le transfert d'adresse IP élastique pour l'adresse IP élastique spécifiée.

```
aws ec2 disable-address-transfer \ 
     --allocation-id eipalloc-09ad461b0d03f6aaf
```
Sortie :

```
{ 
     "AddressTransfer": { 
          "PublicIp": "100.21.184.216", 
          "AllocationId": "eipalloc-09ad461b0d03f6aaf", 
          "AddressTransferStatus": "disabled" 
     }
}
```
Pour plus d'informations, consultez [Transfer Elastic IP address](https://docs.aws.amazon.com/vpc/latest/userguide/vpc-eips.html#transfer-EIPs-intro) dans le guide de VPC l'utilisateur Amazon.

• Pour API plus de détails, voir [DisableAddressTransferl](https://awscli.amazonaws.com/v2/documentation/api/latest/reference/ec2/disable-address-transfer.html)a section Référence des AWS CLI commandes.

### **disable-aws-network-performance-metric-subscription**

L'exemple de code suivant montre comment utiliserdisable-aws-network-performancemetric-subscription.

# AWS CLI

Pour désactiver un abonnement aux métriques

L'disable-aws-network-performance-metric-subscriptionexemple suivant désactive la surveillance de la latence réseau globale entre les régions source et de destination spécifiées.

```
aws ec2 disable-aws-network-performance-metric-subscription \ 
     --source us-east-1 \ 
     --destination eu-west-1 \ 
     --metric aggregate-latency \ 
     --statistic p50
```
Sortie :

```
{ 
      "Output": true
}
```
Pour plus d'informations, consultez la section [Gérer les abonnements](https://docs.aws.amazon.com/network-manager/latest/infrastructure-performance/nmip-subscriptions-cw.html) dans le Guide de l'utilisateur sur les performances de l'infrastructure.

• Pour API plus de détails, voir [DisableAwsNetworkPerformanceMetricSubscription](https://awscli.amazonaws.com/v2/documentation/api/latest/reference/ec2/disable-aws-network-performance-metric-subscription.html)la section Référence des AWS CLI commandes.

# **disable-ebs-encryption-by-default**

L'exemple de code suivant montre comment utiliserdisable-ebs-encryption-by-default.

## AWS CLI

Pour désactiver EBS le chiffrement par défaut

L'disable-ebs-encryption-by-defaultexemple suivant désactive EBS le chiffrement par défaut pour votre AWS compte dans la région actuelle.

**aws ec2 disable-ebs-encryption-by-default**

Sortie :

{

"EbsEncryptionByDefault": false

}

• Pour API plus de détails, voir [DisableEbsEncryptionByDefaultl](https://awscli.amazonaws.com/v2/documentation/api/latest/reference/ec2/disable-ebs-encryption-by-default.html)a section Référence des AWS CLI commandes.

#### **disable-fast-launch**

L'exemple de code suivant montre comment utiliserdisable-fast-launch.

#### AWS CLI

Pour arrêter le lancement rapide d'une image

L'disable-fast-launchexemple suivant interrompt le lancement rapide sur le fichier spécifié AMI et nettoie les snapshots préprovisionnés existants.

```
aws ec2 disable-fast-launch \ 
     --image-id ami-01234567890abcedf
```
Sortie :

```
{ 
     "ImageId": "ami-01234567890abcedf", 
     "ResourceType": "snapshot", 
     "SnapshotConfiguration": {}, 
     "LaunchTemplate": { 
         "LaunchTemplateId": "lt-01234567890abcedf", 
         "LaunchTemplateName": "EC2FastLaunchDefaultResourceCreation-
a8c6215d-94e6-441b-9272-dbd1f87b07e2", 
         "Version": "1" 
     }, 
     "MaxParallelLaunches": 6, 
     "OwnerId": "0123456789123", 
     "State": "disabling", 
     "StateTransitionReason": "Client.UserInitiated", 
     "StateTransitionTime": "2022-01-27T22:47:29.265000+00:00"
}
```
Pour plus d'informations sur la configuration d'un Windows AMI pour un lancement plus rapide, consultez la section [Configurer votre système AMI pour un lancement plus rapide](https://docs.aws.amazon.com/AWSEC2/latest/WindowsGuide/windows-ami-version-history.html#win-ami-config-fast-launch) dans le guide de EC2 l'utilisateur Amazon.

• Pour API plus de détails, voir [DisableFastLaunchl](https://awscli.amazonaws.com/v2/documentation/api/latest/reference/ec2/disable-fast-launch.html)a section Référence des AWS CLI commandes.

### **disable-fast-snapshot-restores**

L'exemple de code suivant montre comment utiliserdisable-fast-snapshot-restores.

AWS CLI

Pour désactiver la restauration rapide des instantanés

L'disable-fast-snapshot-restoresexemple suivant désactive la restauration rapide des instantanés pour le cliché spécifié dans la zone de disponibilité spécifiée.

```
aws ec2 disable-fast-snapshot-restores \ 
     --availability-zones us-east-2a \ 
     --source-snapshot-ids snap-1234567890abcdef0
```
Sortie :

```
{ 
     "Successful": [ 
          { 
              "SnapshotId": "snap-1234567890abcdef0" 
              "AvailabilityZone": "us-east-2a", 
              "State": "disabling", 
              "StateTransitionReason": "Client.UserInitiated", 
              "OwnerId": "123456789012", 
              "EnablingTime": "2020-01-25T23:57:49.602Z" 
          } 
     ], 
     "Unsuccessful": []
}
```
• Pour API plus de détails, voir [DisableFastSnapshotRestores](https://awscli.amazonaws.com/v2/documentation/api/latest/reference/ec2/disable-fast-snapshot-restores.html)la section Référence des AWS CLI commandes.

### **disable-image-block-public-access**

L'exemple de code suivant montre comment utiliserdisable-image-block-public-access.

### AWS CLI

Pour désactiver le blocage de l'accès public AMIs dans la région spécifiée

L'disable-image-block-public-accessexemple suivant désactive le blocage de l'accès public AMIs au niveau du compte dans la région spécifiée.

```
aws ec2 disable-image-block-public-access \ 
     --region us-east-1
```
Sortie :

```
\{ "ImageBlockPublicAccessState": "unblocked"
}
```
Pour plus d'informations, consultez [Bloquer l'accès public à votre compte AMIs](https://docs.aws.amazon.com/AWSEC2/latest/UserGuide/sharingamis-intro.html#block-public-access-to-amis) dans le guide de EC2 l'utilisateur Amazon.

• Pour API plus de détails, voir [DisableImageBlockPublicAccess](https://awscli.amazonaws.com/v2/documentation/api/latest/reference/ec2/disable-image-block-public-access.html)la section Référence des AWS CLI commandes.

### **disable-image-deprecation**

L'exemple de code suivant montre comment utiliserdisable-image-deprecation.

AWS CLI

Pour annuler la dépréciation d'un AMI

L'disable-image-deprecationexemple suivant annule la dépréciation de anAMI, qui supprime le DeprecationTime champ de la sortie. describe-images Vous devez être le AMI propriétaire pour effectuer cette procédure.

```
aws ec2 disable-image-deprecation \ 
     --image-id ami-1234567890abcdef0
```
Sortie :

{

"RequestID": "11aabb229-4eac-35bd-99ed-be587EXAMPLE",

}

"Return": "true"

Pour plus d'informations, consultez Deprecate an AMI < https://docs.aws.amazon.com/AWS EC2 / latest/ UserGuide /ami-deprecate.html #deprecate -ami> dans le guide de l'utilisateur Amazon. EC2

• Pour API plus de détails, voir [DisableImageDeprecation](https://awscli.amazonaws.com/v2/documentation/api/latest/reference/ec2/disable-image-deprecation.html)la section Référence des AWS CLI commandes.

#### **disable-image**

L'exemple de code suivant montre comment utiliserdisable-image.

#### AWS CLI

Pour désactiver un AMI

L'disable-imageexemple suivant désactive le paramètre spécifiéAMI.

```
aws ec2 disable-image \ 
     --image-id ami-1234567890abcdef0
```
Sortie :

{ "Return": "true" }

Pour plus d'informations, consultez la section [Désactiver un AMI](https://docs.aws.amazon.com/AWSEC2/latest/UserGuide/disable-an-ami.html) dans le guide de EC2 l'utilisateur Amazon.

• Pour API plus de détails, voir [DisableImagel](https://awscli.amazonaws.com/v2/documentation/api/latest/reference/ec2/disable-image.html)a section Référence des AWS CLI commandes.

#### **disable-ipam-organization-admin-account**

L'exemple de code suivant montre comment utiliserdisable-ipam-organization-adminaccount.

#### AWS CLI

Pour désactiver l'IPAMadministrateur délégué

Dans certains scénarios, vous allez intégrer IPAM AWS Organizations. Dans ce cas, le compte de gestion des AWS Organisations délègue un compte membre d' AWS Organizations en tant qu'IPAMadministrateur.

Dans cet exemple, vous êtes le compte de gestion des AWS Organizations qui a délégué le compte IPAM administrateur et vous souhaitez empêcher ce compte d'être IPAM administrateur.

Vous pouvez utiliser n'importe quelle AWS région --region lorsque vous faites cette demande. Vous n'êtes pas obligé d'utiliser la région dans laquelle vous avez initialement délégué l'administrateur, celle où IPAM il a été créé, ni une région IPAM opérationnelle. Si vous désactivez le compte administrateur délégué, vous pouvez le réactiver à tout moment ou déléguer un nouveau compte en tant qu'IPAMadministrateur.

L'disable-ipam-organization-admin-accountexemple suivant désactive l'IPAMadministrateur délégué de votre AWS compte.

```
aws ec2 disable-ipam-organization-admin-account \ 
     --delegated-admin-account-id 320805250157 \ 
     --region ap-south-1
```
Sortie :

```
{ 
      "Success": true
}
```
Pour plus d'informations, consultez la section [Intégrer IPAM aux comptes d'une AWS organisation](https://docs.aws.amazon.com/vpc/latest/ipam/enable-integ-ipam.html) dans le guide de VPC IPAM l'utilisateur Amazon.

• Pour API plus de détails, voir [DisableIpamOrganizationAdminAccount](https://awscli.amazonaws.com/v2/documentation/api/latest/reference/ec2/disable-ipam-organization-admin-account.html)la section Référence des AWS CLI commandes.

### **disable-serial-console-access**

L'exemple de code suivant montre comment utiliserdisable-serial-console-access.

### AWS CLI

Pour désactiver l'accès à la console EC2 série pour votre compte

L'disable-serial-console-accessexemple suivant désactive l'accès du compte à la console série.

**aws ec2 disable-serial-console-access**

Sortie :

```
{ 
     "SerialConsoleAccessEnabled": false
}
```
Pour plus d'informations, consultez [EC2Serial Console](https://docs.aws.amazon.com/AWSEC2/latest/UserGuide/ec2-serial-console.html) dans le guide de EC2 l'utilisateur Amazon.

• Pour API plus de détails, voir [DisableSerialConsoleAccessl](https://awscli.amazonaws.com/v2/documentation/api/latest/reference/ec2/disable-serial-console-access.html)a section Référence des AWS CLI commandes.

### **disable-snapshot-block-public-access**

L'exemple de code suivant montre comment utiliserdisable-snapshot-block-public-access.

AWS CLI

Pour désactiver le blocage de l'accès public aux instantanés

```
L'disable-snapshot-block-public-accessexemple suivant désactive le blocage de 
l'accès public aux instantanés afin de permettre le partage public de vos instantanés.
```
**aws ec2 disable-snapshot-block-public-access**

Sortie :

```
{ 
     "State": "unblocked"
}
```
Pour plus d'informations, consultez [Bloquer l'accès public aux instantanés](https://docs.aws.amazon.com/ebs/latest/userguide/block-public-access-snapshots.html) dans le guide de l'EBSutilisateur Amazon.

• Pour API plus de détails, voir [DisableSnapshotBlockPublicAccessl](https://awscli.amazonaws.com/v2/documentation/api/latest/reference/ec2/disable-snapshot-block-public-access.html)a section Référence des AWS CLI commandes.

### **disable-transit-gateway-route-table-propagation**

L'exemple de code suivant montre comment utiliserdisable-transit-gateway-route-tablepropagation.

#### AWS CLI

Pour désactiver une pièce jointe à une passerelle de transit afin de propager les itinéraires vers la table de routage de propagation spécifiée

L'disable-transit-gateway-route-table-propagationexemple suivant désactive la pièce jointe spécifiée pour propager les itinéraires vers la table de routage de propagation spécifiée.

```
aws ec2 disable-transit-gateway-route-table-propagation \ 
     --transit-gateway-route-table-id tgw-rtb-0a823edbdeEXAMPLE \ 
     --transit-gateway-attachment-id tgw-attach-09b52ccdb5EXAMPLE
```
Sortie :

```
{ 
     "Propagation": { 
          "TransitGatewayAttachmentId": "tgw-attach-09b52ccdb5EXAMPLE", 
          "ResourceId": "vpc-4d7de228", 
          "ResourceType": "vpc", 
          "TransitGatewayRouteTableId": "tgw-rtb-0a823edbdeEXAMPLE", 
         "State": "disabled" 
     }
}
```
Pour plus d'informations, consultez les [tableaux d'itinéraires des passerelles de transit](https://docs.aws.amazon.com/vpc/latest/tgw/tgw-route-tables.html) dans le guide des passerelles de transit.

• Pour API plus de détails, voir [DisableTransitGatewayRouteTablePropagationl](https://awscli.amazonaws.com/v2/documentation/api/latest/reference/ec2/disable-transit-gateway-route-table-propagation.html)a section Référence des AWS CLI commandes.

### **disable-vgw-route-propagation**

L'exemple de code suivant montre comment utiliserdisable-vgw-route-propagation.

#### AWS CLI

Pour désactiver la propagation des itinéraires

Cet exemple empêche la passerelle privée virtuelle spécifiée de propager des itinéraires statiques vers la table de routage spécifiée. Si la commande réussit, aucune sortie n'est renvoyée.

Commande :

```
aws ec2 disable-vgw-route-propagation --route-table-id rtb-22574640 --gateway-
id vgw-9a4cacf3
```
• Pour API plus de détails, voir [DisableVgwRoutePropagation](https://awscli.amazonaws.com/v2/documentation/api/latest/reference/ec2/disable-vgw-route-propagation.html)la section Référence des AWS CLI commandes.

#### **disable-vpc-classic-link-dns-support**

L'exemple de code suivant montre comment utiliserdisable-vpc-classic-link-dns-support.

AWS CLI

Pour désactiver la ClassicLink DNS prise en charge d'un VPC

Cet exemple désactive la ClassicLink DNS prise en charge devpc-88888888.

Commande :

```
aws ec2 disable-vpc-classic-link-dns-support --vpc-id vpc-88888888
```
Sortie :

```
{ 
   "Return": true
}
```
• Pour API plus de détails, voir [DisableVpcClassicLinkDnsSupportl](https://awscli.amazonaws.com/v2/documentation/api/latest/reference/ec2/disable-vpc-classic-link-dns-support.html)a section Référence des AWS CLI commandes.

#### **disable-vpc-classic-link**

L'exemple de code suivant montre comment utiliserdisable-vpc-classic-link.

### AWS CLI

Pour désactiver ClassicLink pour un VPC

Cet exemple désactive ClassicLink vpc-8888888.

Commande :

**aws ec2 disable-vpc-classic-link --vpc-id** *vpc-88888888*

Sortie :

```
{ 
   "Return": true
}
```
• Pour API plus de détails, voir [DisableVpcClassicLinkl](https://awscli.amazonaws.com/v2/documentation/api/latest/reference/ec2/disable-vpc-classic-link.html)a section Référence des AWS CLI commandes.

### **disassociate-address**

L'exemple de code suivant montre comment utiliserdisassociate-address.

AWS CLI

Pour dissocier une adresse IP élastique dans -Classic EC2

Cet exemple dissocie une adresse IP élastique d'une instance dans EC2 -Classic. Si la commande réussit, aucune sortie n'est renvoyée.

Commande :

**aws ec2 disassociate-address --public-ip** *198.51.100.0*

Pour dissocier une adresse IP élastique dans - EC2 VPC

Cet exemple dissocie une adresse IP élastique d'une instance dans unVPC. Si la commande réussit, aucune sortie n'est renvoyée.

Commande :

#### **aws ec2 disassociate-address --association-id** *eipassoc-2bebb745*

• Pour API plus de détails, voir [DisassociateAddress](https://awscli.amazonaws.com/v2/documentation/api/latest/reference/ec2/disassociate-address.html)la section Référence des AWS CLI commandes.

#### **disassociate-client-vpn-target-network**

L'exemple de code suivant montre comment utiliserdisassociate-client-vpn-targetnetwork.

#### AWS CLI

Pour dissocier un réseau d'un point de terminaison client VPN

```
L'disassociate-client-vpn-target-networkexemple suivant dissocie le réseau 
cible associé à l'ID d'cvpn-assoc-12312312312312312association pour le point de VPN 
terminaison client spécifié.
```

```
aws ec2 disassociate-client-vpn-target-network \ 
     --client-vpn-endpoint-id cvpn-endpoint-123456789123abcde \ 
     --association-id cvpn-assoc-12312312312312312
```
Sortie :

```
{ 
     "AssociationId": "cvpn-assoc-12312312312312312", 
     "Status": { 
          "Code": "disassociating" 
     }
}
```
Pour plus d'informations, consultez [Target Networks](https://docs.aws.amazon.com/vpn/latest/clientvpn-admin/cvpn-working-target.html) dans le Guide de VPN l'administrateur AWS client.

• Pour API plus de détails, voir [DisassociateClientVpnTargetNetworkl](https://awscli.amazonaws.com/v2/documentation/api/latest/reference/ec2/disassociate-client-vpn-target-network.html)a section Référence des AWS CLI commandes.

### **disassociate-iam-instance-profile**

L'exemple de code suivant montre comment utiliserdisassociate-iam-instance-profile.

### AWS CLI

Pour dissocier un profil d'IAMinstance

Cet exemple dissocie un profil d'IAMinstance de l'ID d'association. iipassoc-05020b59952902f5f

Commande :

```
aws ec2 disassociate-iam-instance-profile --association-id iip-
assoc-05020b59952902f5f
```
Sortie :

```
{ 
   "IamInstanceProfileAssociation": { 
       "InstanceId": "i-123456789abcde123", 
       "State": "disassociating", 
       "AssociationId": "iip-assoc-05020b59952902f5f", 
       "IamInstanceProfile": { 
            "Id": "AIPAI5IVIHMFFYY2DKV5Y", 
            "Arn": "arn:aws:iam::123456789012:instance-profile/admin-role" 
       } 
   }
}
```
• Pour API plus de détails, voir [DisassociateIamInstanceProfilel](https://awscli.amazonaws.com/v2/documentation/api/latest/reference/ec2/disassociate-iam-instance-profile.html)a section Référence des AWS CLI commandes.

### **disassociate-instance-event-window**

L'exemple de code suivant montre comment utiliserdisassociate-instance-event-window.

AWS CLI

Exemple 1 : pour dissocier une ou plusieurs instances d'une fenêtre d'événements

L'disassociate-instance-event-windowexemple suivant dissocie une ou plusieurs instances d'une fenêtre d'événements. Spécifiez le instance-event-window-id paramètre pour définir la fenêtre d'événements. Pour dissocier les instances, spécifiez le associationtarget paramètre, et pour les valeurs des paramètres, spécifiez une ou plusieurs instancesIDs.

```
aws ec2 disassociate-instance-event-window \ 
     --region us-east-1 \ 
     --instance-event-window-id iew-0abcdef1234567890 \ 
     --association-target "InstanceIds=i-1234567890abcdef0,i-0598c7d356eba48d7"
```
Sortie :

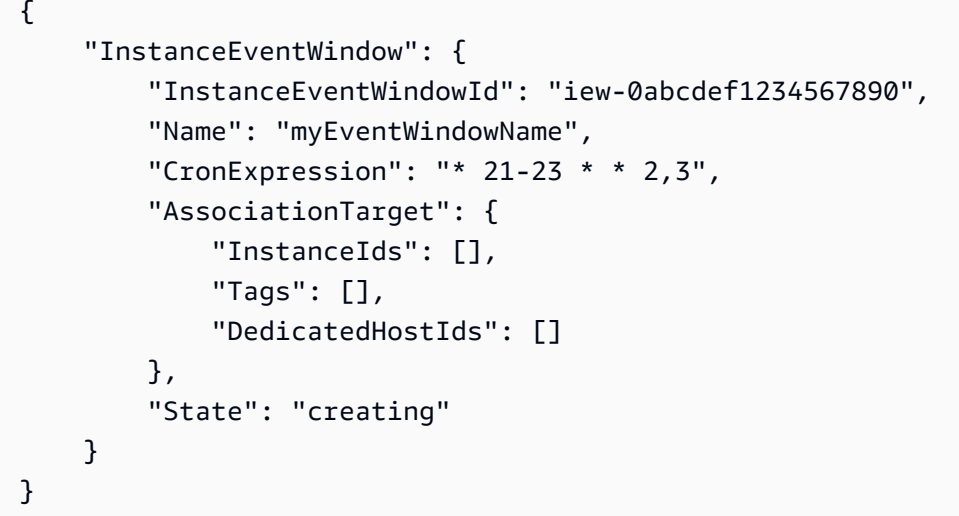

Pour les contraintes liées à la fenêtre d'événements, consultez les [considérations](https://docs.aws.amazon.com/AWSEC2/latest/UserGuide/event-windows.html#event-windows-considerations) dans la section Événements planifiés du guide de EC2 l'utilisateur Amazon.

Exemple 2 : pour dissocier les balises d'instance d'une fenêtre d'événements

L'disassociate-instance-event-windowexemple suivant dissocie les balises d'instance d'une fenêtre d'événements. Spécifiez le instance-event-window-id paramètre pour définir la fenêtre d'événements. Pour dissocier des étiquettes d'instance, spécifiez le paramètre association-target, et pour les valeurs de paramètre, spécifiez une ou plusieurs étiquettes.

```
aws ec2 disassociate-instance-event-window \ 
     --region us-east-1 \ 
     --instance-event-window-id iew-0abcdef1234567890 \ 
     --association-target "InstanceTags=[{Key=k2,Value=v2},{Key=k1,Value=v1}]"
```
Sortie :

{

```
 "InstanceEventWindow": { 
     "InstanceEventWindowId": "iew-0abcdef1234567890",
```

```
 "Name": "myEventWindowName", 
          "CronExpression": "* 21-23 * * 2,3", 
          "AssociationTarget": { 
              "InstanceIds": [], 
              "Tags": [], 
              "DedicatedHostIds": [] 
          }, 
          "State": "creating" 
     }
}
```
Pour les contraintes liées à la fenêtre d'événements, consultez les [considérations](https://docs.aws.amazon.com/AWSEC2/latest/UserGuide/event-windows.html#event-windows-considerations) dans la section Événements planifiés du guide de EC2 l'utilisateur Amazon.

Exemple 3 : pour dissocier un hôte dédié d'une fenêtre d'événements

L'disassociate-instance-event-windowexemple suivant dissocie un hôte dédié d'une fenêtre d'événements. Spécifiez le instance-event-window-id paramètre pour définir la fenêtre d'événements. Pour dissocier un hôte dédié, spécifiez le association-target paramètre, et pour les valeurs des paramètres, spécifiez un ou plusieurs hôtes IDs dédiés.

```
aws ec2 disassociate-instance-event-window \ 
     --region us-east-1 \ 
     --instance-event-window-id iew-0abcdef1234567890 \ 
     --association-target DedicatedHostIds=h-029fa35a02b99801d
```

```
{ 
     "InstanceEventWindow": { 
          "InstanceEventWindowId": "iew-0abcdef1234567890", 
          "Name": "myEventWindowName", 
          "CronExpression": "* 21-23 * * 2,3", 
          "AssociationTarget": { 
              "InstanceIds": [], 
              "Tags": [], 
              "DedicatedHostIds": [] 
          }, 
          "State": "creating" 
     }
}
```
Pour les contraintes liées à la fenêtre d'événements, consultez les [considérations](https://docs.aws.amazon.com/AWSEC2/latest/UserGuide/event-windows.html#event-windows-considerations) dans la section Événements planifiés du guide de EC2 l'utilisateur Amazon.

• Pour API plus de détails, voir [DisassociateInstanceEventWindowl](https://awscli.amazonaws.com/v2/documentation/api/latest/reference/ec2/disassociate-instance-event-window.html)a section Référence des AWS CLI commandes.

### **disassociate-ipam-resource-discovery**

L'exemple de code suivant montre comment utiliserdisassociate-ipam-resource-discovery.

#### AWS CLI

Pour dissocier une découverte de ressources d'une IPAM

Dans cet exemple, vous êtes un compte administrateur IPAM délégué et vous souhaitez dissocier une découverte de IPAM ressources de votreIPAM. Vous avez exécuté la commande describe et vous avez remarqué que vous vouliez la "ResourceDiscoveryStatus": "not-found" dissocier de la vôtre pour faire de la place IPAM à d'autres associations.

L'disassociate-ipam-resource-discoveryexemple suivant dissocie une découverte de IPAM ressource dans votre AWS compte.

```
aws ec2 disassociate-ipam-resource-discovery \ 
     --ipam-resource-discovery-association-id ipam-res-disco-assoc-04382a6346357cf82
\lambda --region us-east-1
```

```
{ 
     "IpamResourceDiscoveryAssociation": { 
         "OwnerId": "320805250157", 
         "IpamResourceDiscoveryAssociationId": "ipam-res-disco-
assoc-04382a6346357cf82", 
         "IpamResourceDiscoveryAssociationArn": 
  "arn:aws:ec2::320805250157:ipam-resource-discovery-association/ipam-res-disco-
assoc-04382a6346357cf82", 
         "IpamResourceDiscoveryId": "ipam-res-disco-0365d2977fc1672fe", 
         "IpamId": "ipam-005f921c17ebd5107", 
         "IpamArn": "arn:aws:ec2::320805250157:ipam/ipam-005f921c17ebd5107", 
         "IpamRegion": "us-east-1",
```

```
 "IsDefault": false, 
          "ResourceDiscoveryStatus": "not-found", 
          "State": "disassociate-in-progress" 
     }
}
```
Pour plus d'informations, consultez la section [Intégrer IPAM à des comptes extérieurs à votre](https://docs.aws.amazon.com/vpc/latest/ipam/enable-integ-ipam-outside-org.html) [organisation](https://docs.aws.amazon.com/vpc/latest/ipam/enable-integ-ipam-outside-org.html) dans le guide de VPC IPAM l'utilisateur Amazon.

• Pour API plus de détails, voir [DisassociateIpamResourceDiscoveryl](https://awscli.amazonaws.com/v2/documentation/api/latest/reference/ec2/disassociate-ipam-resource-discovery.html)a section Référence des AWS CLI commandes.

### **disassociate-nat-gateway-address**

L'exemple de code suivant montre comment utiliserdisassociate-nat-gateway-address.

AWS CLI

Pour dissocier une adresse IP élastique d'une passerelle publique NAT

L'disassociate-nat-gateway-addressexemple suivant dissocie l'adresse IP élastique spécifiée de la NAT passerelle publique spécifiée.

```
aws ec2 disassociate-nat-gateway-address \ 
     --nat-gateway-id nat-1234567890abcdef0 \ 
     --association-ids eipassoc-0f96bdca17EXAMPLE
```

```
{ 
     "NatGatewayId": "nat-1234567890abcdef0", 
     "NatGatewayAddresses": [ 
         { 
              "AllocationId": "eipalloc-0be6ecac95EXAMPLE", 
              "NetworkInterfaceId": "eni-09cc4b2558794f7f9", 
              "PrivateIp": "10.0.0.74", 
             "PublicIp": "3.211.231.218", 
             "AssociationId": "eipassoc-0f96bdca17EXAMPLE", 
              "IsPrimary": false, 
             "Status": "disassociating" 
 } 
     ]
```
}

Pour plus d'informations, consultez les [NATpasserelles](https://docs.aws.amazon.com/vpc/latest/userguide/vpc-nat-gateway.html) dans le guide de l'VPCutilisateur Amazon.

• Pour API plus de détails, voir [DisassociateNatGatewayAddress](https://awscli.amazonaws.com/v2/documentation/api/latest/reference/ec2/disassociate-nat-gateway-address.html)la section Référence des AWS CLI commandes.

#### **disassociate-route-table**

L'exemple de code suivant montre comment utiliserdisassociate-route-table.

AWS CLI

Pour dissocier une table de routage

Cet exemple dissocie la table de routage spécifiée du sous-réseau spécifié. Si la commande réussit, aucune sortie n'est renvoyée.

Commande :

**aws ec2 disassociate-route-table --association-id** *rtbassoc-781d0d1a*

• Pour API plus de détails, voir [DisassociateRouteTable](https://awscli.amazonaws.com/v2/documentation/api/latest/reference/ec2/disassociate-route-table.html)la section Référence des AWS CLI commandes.

#### **disassociate-subnet-cidr-block**

L'exemple de code suivant montre comment utiliserdisassociate-subnet-cidr-block.

### AWS CLI

Pour dissocier un IPv6 CIDR bloc d'un sous-réseau

Cet exemple dissocie un IPv6 CIDR bloc d'un sous-réseau à l'aide de l'ID d'association du CIDR bloc.

Commande :

**aws ec2 disassociate-subnet-cidr-block --association-id** *subnet-cidr-assoc-3aa54053*

#### Sortie :

```
{ 
   "SubnetId": "subnet-5f46ec3b", 
   "Ipv6CidrBlockAssociation": { 
       "Ipv6CidrBlock": "2001:db8:1234:1a00::/64", 
       "AssociationId": "subnet-cidr-assoc-3aa54053", 
       "Ipv6CidrBlockState": { 
            "State": "disassociating" 
       } 
   }
}
```
• Pour API plus de détails, voir [DisassociateSubnetCidrBlockl](https://awscli.amazonaws.com/v2/documentation/api/latest/reference/ec2/disassociate-subnet-cidr-block.html)a section Référence des AWS CLI commandes.

#### **disassociate-transit-gateway-multicast-domain**

L'exemple de code suivant montre comment utiliserdisassociate-transit-gatewaymulticast-domain.

### AWS CLI

Pour dissocier les sous-réseaux d'un domaine de multidiffusion

L'disassociate-transit-gateway-multicast-domainexemple suivant dissocie un sousréseau du domaine de multidiffusion spécifié.

```
aws ec2 disassociate-transit-gateway-multicast-domain \ 
     --transit-gateway-attachment-id tgw-attach-070e571cd1EXAMPLE \ 
     --subnet-id subnet-000de86e3bEXAMPLE \ 
     --transit-gateway-multicast-domain-id tgw-mcast-domain-0c4905cef7EXAMPLE
```

```
{ 
     "Associations": { 
         "TransitGatewayMulticastDomainId": "tgw-mcast-domain-0c4905cef7EXAMPLE", 
         "TransitGatewayAttachmentId": "tgw-attach-070e571cd1EXAMPLE", 
         "ResourceId": "vpc-7EXAMPLE", 
         "ResourceType": "vpc",
```

```
 "Subnets": [ 
\{\hspace{.1cm} \} "SubnetId": "subnet-000de86e3bEXAMPLE", 
                  "State": "disassociating" 
 } 
         ] 
     }
}
```
Pour plus d'informations, reportez-vous à la section « [Utilisation de la multidiffusion](https://docs.aws.amazon.com/vpc/latest/tgw/working-with-multicast.html) » dans le guide des passerelles de transit.

• Pour API plus de détails, voir [DisassociateTransitGatewayMulticastDomainl](https://awscli.amazonaws.com/v2/documentation/api/latest/reference/ec2/disassociate-transit-gateway-multicast-domain.html)a section Référence des AWS CLI commandes.

# **disassociate-transit-gateway-route-table**

L'exemple de code suivant montre comment utiliserdisassociate-transit-gateway-routetable.

### AWS CLI

Pour dissocier une table de routage d'une passerelle de transit d'une ressource attachée

L'disassociate-transit-gateway-route-tableexemple suivant dissocie la pièce jointe spécifiée de la table de routage de la passerelle de transit.

```
aws ec2 disassociate-transit-gateway-route-table \ 
     --transit-gateway-route-table-id tgw-rtb-002573ed1eEXAMPLE \ 
     --transit-gateway-attachment-id tgw-attach-08e0bc912cEXAMPLE
```

```
{ 
     "Association": { 
         "TransitGatewayRouteTableId": "tgw-rtb-002573ed1eEXAMPLE", 
         "TransitGatewayAttachmentId": "tgw-attach-08e0bc912cEXAMPLE", 
         "ResourceId": "11460968-4ac1-4fd3-bdb2-00599EXAMPLE", 
         "ResourceType": "direct-connect-gateway", 
         "State": "disassociating" 
     }
```
}

Pour plus d'informations, consultez les [tableaux d'itinéraires des passerelles de transit](https://docs.aws.amazon.com/vpc/latest/tgw/tgw-route-tables.html) dans le guide des passerelles de transit.

• Pour API plus de détails, voir [DisassociateTransitGatewayRouteTable](https://awscli.amazonaws.com/v2/documentation/api/latest/reference/ec2/disassociate-transit-gateway-route-table.html)la section Référence des AWS CLI commandes.

### **disassociate-vpc-cidr-block**

L'exemple de code suivant montre comment utiliserdisassociate-vpc-cidr-block.

AWS CLI

Pour dissocier un IPv6 CIDR bloc d'un VPC

Cet exemple dissocie un IPv6 CIDR bloc d'un VPC en utilisant l'ID d'association du CIDR bloc.

Commande :

**aws ec2 disassociate-vpc-cidr-block --association-id** *vpc-cidr-assoc-eca54085*

Sortie :

```
{ 
   "Ipv6CidrBlockAssociation": { 
       "Ipv6CidrBlock": "2001:db8:1234:1a00::/56", 
       "AssociationId": "vpc-cidr-assoc-eca54085", 
       "Ipv6CidrBlockState": { 
            "State": "disassociating" 
       } 
   }, 
   "VpcId": "vpc-a034d6c4"
}
```
Pour dissocier un IPv4 CIDR bloc d'un VPC

Cet exemple dissocie un IPv4 CIDR bloc d'unVPC.

Commande :

**aws ec2 disassociate-vpc-cidr-block --association-id** *vpc-cidr-assoc-0287ac6b*

#### Sortie :

```
{ 
   "CidrBlockAssociation": { 
       "AssociationId": "vpc-cidr-assoc-0287ac6b", 
       "CidrBlock": "172.18.0.0/16", 
       "CidrBlockState": { 
            "State": "disassociating" 
       } 
   }, 
   "VpcId": "vpc-27621243"
}
```
• Pour API plus de détails, voir [DisassociateVpcCidrBlock](https://awscli.amazonaws.com/v2/documentation/api/latest/reference/ec2/disassociate-vpc-cidr-block.html)la section Référence des AWS CLI commandes.

### **enable-address-transfer**

L'exemple de code suivant montre comment utiliserenable-address-transfer.

AWS CLI

Pour activer un transfert d'adresse IP élastique

L'enable-address-transferexemple suivant active le transfert d'adresse IP élastique pour l'adresse IP élastique spécifiée vers le compte spécifié.

```
aws ec2 enable-address-transfer \ 
     --allocation-id eipalloc-09ad461b0d03f6aaf \ 
     --transfer-account-id 123456789012
```

```
{ 
      "AddressTransfer": { 
         "PublicIp": "100.21.184.216", 
         "AllocationId": "eipalloc-09ad461b0d03f6aaf", 
         "TransferAccountId": "123456789012", 
         "TransferOfferExpirationTimestamp": "2023-02-22T20:51:01.000Z", 
         "AddressTransferStatus": "pending" 
     }
```
}

Pour plus d'informations, consultez [Transfer Elastic IP address](https://docs.aws.amazon.com/vpc/latest/userguide/vpc-eips.html#transfer-EIPs-intro) dans le guide de VPC l'utilisateur Amazon.

• Pour API plus de détails, voir [EnableAddressTransfer](https://awscli.amazonaws.com/v2/documentation/api/latest/reference/ec2/enable-address-transfer.html)la section Référence des AWS CLI commandes.

#### **enable-aws-network-performance-metric-subscription**

L'exemple de code suivant montre comment utiliserenable-aws-network-performancemetric-subscription.

#### AWS CLI

Pour activer un abonnement aux métriques

L'enable-aws-network-performance-metric-subscriptionexemple suivant permet de surveiller la latence globale du réseau entre les régions source et de destination spécifiées.

```
aws ec2 enable-aws-network-performance-metric-subscription \ 
     --source us-east-1 \ 
     --destination eu-west-1 \ 
     --metric aggregate-latency \ 
     --statistic p50
```
Sortie :

```
{ 
      "Output": true
}
```
Pour plus d'informations, consultez la section [Gérer les abonnements](https://docs.aws.amazon.com/network-manager/latest/infrastructure-performance/nmip-subscriptions-cw.html) dans le Guide de l'utilisateur sur les performances de l'infrastructure.

• Pour API plus de détails, voir [EnableAwsNetworkPerformanceMetricSubscriptionl](https://awscli.amazonaws.com/v2/documentation/api/latest/reference/ec2/enable-aws-network-performance-metric-subscription.html)a section Référence des AWS CLI commandes.

#### **enable-ebs-encryption-by-default**

L'exemple de code suivant montre comment utiliserenable-ebs-encryption-by-default.

# AWS CLI

Pour activer EBS le chiffrement par défaut

L'enable-ebs-encryption-by-defaultexemple suivant active EBS le chiffrement par défaut pour votre AWS compte dans la région actuelle.

**aws ec2 enable-ebs-encryption-by-default**

Sortie :

```
{ 
     "EbsEncryptionByDefault": true
}
```
• Pour API plus de détails, voir [EnableEbsEncryptionByDefaultl](https://awscli.amazonaws.com/v2/documentation/api/latest/reference/ec2/enable-ebs-encryption-by-default.html)a section Référence des AWS CLI commandes.

## **enable-fast-launch**

L'exemple de code suivant montre comment utiliserenable-fast-launch.

AWS CLI

Pour démarrer le lancement rapide d'une image

L'enable-fast-launchexemple suivant démarre le lancement rapide sur la valeur spécifiée AMI et définit le nombre maximum d'instances parallèles à lancer à 6. Le type de ressource à utiliser pour le préprovisionner AMI est défini sursnapshot, ce qui est également la valeur par défaut.

```
aws ec2 enable-fast-launch \ 
     --image-id ami-01234567890abcedf \ 
     --max-parallel-launches 6 \ 
     --resource-type snapshot
```
Sortie :

{

```
 "ImageId": "ami-01234567890abcedf", 
     "ResourceType": "snapshot", 
     "SnapshotConfiguration": { 
          "TargetResourceCount": 10 
     }, 
     "LaunchTemplate": {}, 
     "MaxParallelLaunches": 6, 
     "OwnerId": "0123456789123", 
     "State": "enabling", 
     "StateTransitionReason": "Client.UserInitiated", 
     "StateTransitionTime": "2022-01-27T22:16:03.199000+00:00"
}
```
Pour plus d'informations sur la configuration d'un Windows AMI pour un lancement plus rapide, consultez la section [Configurer votre système AMI pour un lancement plus rapide](https://docs.aws.amazon.com/AWSEC2/latest/WindowsGuide/windows-ami-version-history.html#win-ami-config-fast-launch) dans le guide de EC2 l'utilisateur Amazon.

• Pour API plus de détails, voir [EnableFastLaunch](https://awscli.amazonaws.com/v2/documentation/api/latest/reference/ec2/enable-fast-launch.html)la section Référence des AWS CLI commandes.

#### **enable-fast-snapshot-restores**

L'exemple de code suivant montre comment utiliserenable-fast-snapshot-restores.

AWS CLI

Pour activer la restauration rapide des instantanés

L'enable-fast-snapshot-restoresexemple suivant permet de restaurer rapidement un instantané pour le cliché spécifié dans les zones de disponibilité spécifiées.

```
aws ec2 enable-fast-snapshot-restores \ 
     --availability-zones us-east-2a us-east-2b \ 
     --source-snapshot-ids snap-1234567890abcdef0
```

```
{ 
      "Successful": [ 
\overline{\mathcal{L}} "SnapshotId": "snap-1234567890abcdef0"
```

```
 "AvailabilityZone": "us-east-2a", 
              "State": "enabling", 
              "StateTransitionReason": "Client.UserInitiated", 
              "OwnerId": "123456789012", 
              "EnablingTime": "2020-01-25T23:57:49.602Z" 
         }, 
         { 
              "SnapshotId": "snap-1234567890abcdef0" 
              "AvailabilityZone": "us-east-2b", 
              "State": "enabling", 
              "StateTransitionReason": "Client.UserInitiated", 
              "OwnerId": "123456789012", 
              "EnablingTime": "2020-01-25T23:57:49.596Z" 
         } 
     ], 
     "Unsuccessful": []
}
```
• Pour API plus de détails, voir [EnableFastSnapshotRestoresl](https://awscli.amazonaws.com/v2/documentation/api/latest/reference/ec2/enable-fast-snapshot-restores.html)a section Référence des AWS CLI commandes.

### **enable-image-block-public-access**

L'exemple de code suivant montre comment utiliserenable-image-block-public-access.

AWS CLI

Pour activer le blocage de l'accès public AMIs dans la région spécifiée

L'enable-image-block-public-accessexemple suivant permet de bloquer l'accès public AMIs au niveau du compte dans la région spécifiée.

```
aws ec2 enable-image-block-public-access \ 
     --region us-east-1 \ 
     --image-block-public-access-state block-new-sharing
```

```
{ 
     "ImageBlockPublicAccessState": "block-new-sharing"
}
```
Pour plus d'informations, consultez [Bloquer l'accès public à votre compte AMIs](https://docs.aws.amazon.com/AWSEC2/latest/UserGuide/sharingamis-intro.html#block-public-access-to-amis) dans le guide de EC2 l'utilisateur Amazon.

• Pour API plus de détails, voir Enable mage Block Public Access la section Référence des AWS CLI commandes.

### **enable-image-deprecation**

L'exemple de code suivant montre comment utiliserenable-image-deprecation.

### AWS CLI

Exemple 1 : Pour déprécier un AMI

L'enable-image-deprecationexemple suivant rend obsolète un à une AMI date et à une heure spécifiques. Si vous spécifiez une valeur pour les secondes, Amazon EC2 arrondit les secondes à la minute la plus proche. Vous devez être le AMI propriétaire pour effectuer cette procédure.

```
aws ec2 enable-image-deprecation \ 
     --image-id ami-1234567890abcdef0 \ 
     --deprecate-at "2022-10-15T13:17:12.000Z"
```
Sortie :

```
{ 
     "RequestID": "59dbff89-35bd-4eac-99ed-be587EXAMPLE", 
     "Return": "true"
}
```
Pour plus d'informations, consultez Deprecate an AMI < https://docs.aws.amazon.com/AWS EC2 / latest/ UserGuide /ami-deprecate.html #deprecate -ami> dans le guide de l'utilisateur Amazon. EC2

• Pour API plus de détails, voir [EnableImageDeprecationl](https://awscli.amazonaws.com/v2/documentation/api/latest/reference/ec2/enable-image-deprecation.html)a section Référence des AWS CLI commandes.

### **enable-image**

L'exemple de code suivant montre comment utiliserenable-image.

### AWS CLI

Pour activer un AMI

L'enable-imageexemple suivant active le paramètre spécifiéAMI.

```
aws ec2 enable-image \ 
     --image-id ami-1234567890abcdef0
```
Sortie :

```
{ 
      "Return": "true"
}
```
Pour plus d'informations, consultez la section [Désactiver un AMI](https://docs.aws.amazon.com/AWSEC2/latest/UserGuide/disable-an-ami.html) dans le guide de EC2 l'utilisateur Amazon.

• Pour API plus de détails, voir [EnableImagel](https://awscli.amazonaws.com/v2/documentation/api/latest/reference/ec2/enable-image.html)a section Référence des AWS CLI commandes.

### **enable-ipam-organization-admin-account**

L'exemple de code suivant montre comment utiliserenable-ipam-organization-adminaccount.

AWS CLI

Pour intégrer les AWS Organizations et déléguer un compte membre en tant que IPAM compte

L'enable-ipam-organization-admin-accountexemple suivant s'intègre IPAM à AWS Organizations et délègue un compte membre en tant que IPAM compte.

```
aws ec2 enable-ipam-organization-admin-account \ 
     --delegated-admin-account-id 320805250157
```

```
{ 
      "Success": true
}
```
Pour plus d'informations, consultez [Integrate IPAM with AWS Organizations](https://docs.aws.amazon.com/vpc/latest/ipam/enable-integ-ipam.html) dans le guide de VPC IPAM l'utilisateur Amazon.

• Pour API plus de détails, voir [EnableIpamOrganizationAdminAccountl](https://awscli.amazonaws.com/v2/documentation/api/latest/reference/ec2/enable-ipam-organization-admin-account.html)a section Référence des AWS CLI commandes.

### **enable-reachability-analyzer-organization-sharing**

L'exemple de code suivant montre comment utiliserenable-reachability-analyzerorganization-sharing.

#### AWS CLI

Pour permettre un accès fiable à Reachability Analyzer

L'enable-reachability-analyzer-organization-sharingexemple suivant active un accès sécurisé pour Reachability Analyzer.

**aws ec2 enable-reachability-analyzer-organization-sharing**

Cette commande ne produit aucun résultat.

Pour plus d'informations, consultez la [section Analyses entre comptes](https://docs.aws.amazon.com/vpc/latest/reachability/multi-account.html) dans le guide de l'utilisateur de Reachability Analyzer.

• Pour API plus de détails, voir [EnableReachabilityAnalyzerOrganizationSharingl](https://awscli.amazonaws.com/v2/documentation/api/latest/reference/ec2/enable-reachability-analyzer-organization-sharing.html)a section Référence des AWS CLI commandes.

### **enable-serial-console-access**

L'exemple de code suivant montre comment utiliserenable-serial-console-access.

#### AWS CLI

Pour activer l'accès à la console série pour votre compte

L'enable-serial-console-accessexemple suivant active l'accès du compte à la console série.

```
aws ec2 enable-serial-console-access
```
#### Sortie :

```
{ 
     "SerialConsoleAccessEnabled": true
}
```
Pour plus d'informations, consultez [EC2Serial Console](https://docs.aws.amazon.com/AWSEC2/latest/UserGuide/ec2-serial-console.html) dans le guide de EC2 l'utilisateur Amazon.

• Pour API plus de détails, voir [EnableSerialConsoleAccessl](https://awscli.amazonaws.com/v2/documentation/api/latest/reference/ec2/enable-serial-console-access.html)a section Référence des AWS CLI commandes.

# **enable-snapshot-block-public-access**

L'exemple de code suivant montre comment utiliserenable-snapshot-block-public-access.

### AWS CLI

Pour activer le blocage de l'accès public aux instantanés

L'enable-snapshot-block-public-accessexemple suivant bloque tout partage public de vos instantanés.

```
aws ec2 enable-snapshot-block-public-access \ 
     --state block-all-sharing
```
Sortie :

```
{ 
     "State": "block-all-sharing"
}
```
Pour plus d'informations, consultez [Bloquer l'accès public aux instantanés](https://docs.aws.amazon.com/ebs/latest/userguide/block-public-access-snapshots.html) dans le guide de l'EBSutilisateur Amazon.

• Pour API plus de détails, voir [EnableSnapshotBlockPublicAccessl](https://awscli.amazonaws.com/v2/documentation/api/latest/reference/ec2/enable-snapshot-block-public-access.html)a section Référence des AWS CLI commandes.

# **enable-transit-gateway-route-table-propagation**

L'exemple de code suivant montre comment utiliserenable-transit-gateway-route-tablepropagation.

### AWS CLI

Pour permettre à une pièce jointe à une passerelle de transit de propager les itinéraires vers la table de routage de propagation spécifiée

L'enable-transit-gateway-route-table-propagationexemple suivant permet à la pièce jointe spécifiée de propager des itinéraires vers la table de routage de propagation spécifiée.

```
aws ec2 enable-transit-gateway-route-table-propagation \ 
     --transit-gateway-route-table-id tgw-rtb-0a823edbdeEXAMPLE \ 
     --transit-gateway-attachment-id tgw-attach-09b52ccdb5EXAMPLE
```
Sortie :

```
{ 
     "Propagation": { 
          "TransitGatewayAttachmentId": "tgw-attach-09b52ccdb5EXAMPLE", 
          "ResourceId": "vpc-4d7de228", 
          "ResourceType": "vpc", 
          "TransitGatewayRouteTableId": "tgw-rtb-0a823edbdeEXAMPLE", 
          "State": "disabled" 
     }
}
```
Pour plus d'informations, consultez les [tableaux d'itinéraires des passerelles de transit](https://docs.aws.amazon.com/vpc/latest/tgw/tgw-route-tables.html) dans le guide des passerelles de transit.

• Pour API plus de détails, voir [EnableTransitGatewayRouteTablePropagation](https://awscli.amazonaws.com/v2/documentation/api/latest/reference/ec2/enable-transit-gateway-route-table-propagation.html)la section Référence des AWS CLI commandes.

### **enable-vgw-route-propagation**

L'exemple de code suivant montre comment utiliserenable-vgw-route-propagation.

AWS CLI

Pour activer la propagation des itinéraires

Cet exemple permet à la passerelle privée virtuelle spécifiée de propager des itinéraires statiques vers la table de routage spécifiée. Si la commande réussit, aucune sortie n'est renvoyée.

#### Commande :

```
aws ec2 enable-vgw-route-propagation --route-table-id rtb-22574640 --gateway-
id vgw-9a4cacf3
```
• Pour API plus de détails, voir [EnableVgwRoutePropagationl](https://awscli.amazonaws.com/v2/documentation/api/latest/reference/ec2/enable-vgw-route-propagation.html)a section Référence des AWS CLI commandes.

# **enable-volume-io**

L'exemple de code suivant montre comment utiliserenable-volume-io.

### AWS CLI

Pour activer les E/S pour un volume

Cet exemple active les E/S sur le volumevol-1234567890abcdef0.

Commande :

**aws ec2 enable-volume-io --volume-id** *vol-1234567890abcdef0*

Sortie :

```
{ 
   "Return": true
}
```
• Pour API plus de détails, voir [EnableVolumeIo](https://awscli.amazonaws.com/v2/documentation/api/latest/reference/ec2/enable-volume-io.html)la section Référence des AWS CLI commandes.

## **enable-vpc-classic-link-dns-support**

L'exemple de code suivant montre comment utiliserenable-vpc-classic-link-dns-support.

### AWS CLI

Pour activer la ClassicLink DNS prise en charge d'un VPC

Cet exemple active la ClassicLink DNS prise en charge devpc-88888888.

Commande :

```
aws ec2 enable-vpc-classic-link-dns-support --vpc-id vpc-88888888
```
Sortie :

```
{ 
   "Return": true
}
```
• Pour API plus de détails, voir [EnableVpcClassicLinkDnsSupport](https://awscli.amazonaws.com/v2/documentation/api/latest/reference/ec2/enable-vpc-classic-link-dns-support.html)la section Référence des AWS CLI commandes.

# **enable-vpc-classic-link**

L'exemple de code suivant montre comment utiliserenable-vpc-classic-link.

### AWS CLI

Pour activer un VPC formulaire ClassicLink

Cet exemple active vpc-8888888 pour. ClassicLink

Commande :

**aws ec2 enable-vpc-classic-link --vpc-id** *vpc-88888888*

Sortie :

```
{ 
   "Return": true
}
```
• Pour API plus de détails, voir [EnableVpcClassicLinkl](https://awscli.amazonaws.com/v2/documentation/api/latest/reference/ec2/enable-vpc-classic-link.html)a section Référence des AWS CLI commandes.

# **export-client-vpn-client-certificate-revocation-list**

L'exemple de code suivant montre comment utiliserexport-client-vpn-client-certificaterevocation-list.

### AWS CLI

Pour exporter une liste de révocation de certificats clients

L'export-client-vpn-client-certificate-revocation-listexemple suivant exporte la liste de révocation des certificats clients pour le point de VPN terminaison client spécifié. Dans cet exemple, le résultat est renvoyé au format texte pour en faciliter la lecture.

```
aws ec2 export-client-vpn-client-certificate-revocation-list \ 
     --client-vpn-endpoint-id cvpn-endpoint-123456789123abcde \ 
     --output text
```
Sortie :

-----BEGIN X509 CRL-----

```
MIICiTCCAfICCQD6m7oRw0uXOjANBgkqhkiG9w0BAQUFADCBiDELMAkGA1UEBhMC
VVMxCzAJBgNVBAgTAldBMRAwDgYDVQQHEwdTZWF0dGxlMQ8wDQYDVQQKEwZBbWF6
b24xFDASBgNVBAsTC0lBTSBDb25zb2xlMRIwEAYDVQQDEwlUZXN0Q2lsYWMxHzAd
BgkqhkiG9w0BCQEWEG5vb25lQGFtYXpvbi5jb20wHhcNMTEwNDI1MjA0NTIxWhcN
MTIwNDI0MjA0NTIxWjCBiDELMAkGA1UEBhMCVVMxCzAJBgNVBAgTAldBMRAwDgYD
VQQHEwdTZWF0dGxlMQ8wDQYDVQQKEwZBbWF6b24xFDASBgNVBAsTC0lBTSBDb25z
b2xlMRIwEAYDVQQDEwlUZXN0Q2lsYWMxHzAdBgkqhkiG9w0BCQEWEG5vb25lQGFt
YXpvbi5jb20wgZ8wDQYJKoZIhvcNAQEBBQADgY0AMIGJAoGBAMaK0dn+a4GmWIWJ
21uUSfwfEvySWtC2XADZ4nB+BLYgVIk60CpiwsZ3G93vUEIO3IyNoH/f0wYK8m9T
rDHudUZg3qX4waLG5M43q7Wgc/MbQITxOUSQv7c7ugFFDzQGBzZswY6786m86gpE
Ibb3OhjZnzcvQAaRHhdlQWIMm2nrAgMBAAEwDQYJKoZIhvcNAQEFBQADgYEAtCu4
nUhVVxYUntneD9+h8Mg9q6q+auNKyExzyLwaxlAoo7TJHidbtS4J5iNmZgXL0Fkb
FFBjvSfpJIlJ00zbhNYS5f6GuoEDmFJl0ZxBHjJnyp378OD8uTs7fLvjx79LjSTb
NYiytVbZPQUQ5Yaxu2jXnimvw3rrszlaEXAMPLE=
-----END X509 CRL-----
STATUS pending
```
Pour plus d'informations, consultez les [listes de révocation des certificats clients](https://docs.aws.amazon.com/vpn/latest/clientvpn-admin/cvpn-working-certificates.html) dans le Guide de l'VPNadministrateur AWS client.

• Pour API plus de détails, voir [ExportClientVpnClientCertificateRevocationList](https://awscli.amazonaws.com/v2/documentation/api/latest/reference/ec2/export-client-vpn-client-certificate-revocation-list.html)la section Référence des AWS CLI commandes.

# **export-client-vpn-client-configuration**

L'exemple de code suivant montre comment utiliserexport-client-vpn-clientconfiguration.

# AWS CLI

Pour exporter la configuration du client

L'export-client-vpn-client-configurationexemple suivant exporte la configuration du client pour le point de VPN terminaison client spécifié. Dans cet exemple, le résultat est renvoyé au format texte pour en faciliter la lecture.

```
aws ec2 export-client-vpn-client-configuration \ 
     --client-vpn-endpoint-id cvpn-endpoint-123456789123abcde \ 
     --output text
```

```
client
dev tun
proto udp
remote cvpn-endpoint-123456789123abcde.prod.clientvpn.ap-south-1.amazonaws.com 443
remote-random-hostname
resolv-retry infinite
nobind
persist-key
persist-tun
remote-cert-tls server
cipher AES-256-GCM
verb 3
<ca>-----BEGIN CERTIFICATE-----
MIICiTCCAfICCQD6m7oRw0uXOjANBgkqhkiG9w0BAQUFADCBiDELMAkGA1UEBhMC
VVMxCzAJBgNVBAgTAldBMRAwDgYDVQQHEwdTZWF0dGxlMQ8wDQYDVQQKEwZBbWF6
b24xFDASBgNVBAsTC0lBTSBDb25zb2xlMRIwEAYDVQQDEwlUZXN0Q2lsYWMxHzAd
BgkqhkiG9w0BCQEWEG5vb25lQGFtYXpvbi5jb20wHhcNMTEwNDI1MjA0NTIxWhcN
MTIwNDI0MjA0NTIxWjCBiDELMAkGA1UEBhMCVVMxCzAJBgNVBAgTAldBMRAwDgYD
VQQHEwdTZWF0dGxlMQ8wDQYDVQQKEwZBbWF6b24xFDASBgNVBAsTC0lBTSBDb25z
b2xlMRIwEAYDVQQDEwlUZXN0Q2lsYWMxHzAdBgkqhkiG9w0BCQEWEG5vb25lQGFt
YXpvbi5jb20wgZ8wDQYJKoZIhvcNAQEBBQADgY0AMIGJAoGBAMaK0dn+a4GmWIWJ
21uUSfwfEvySWtC2XADZ4nB+BLYgVIk60CpiwsZ3G93vUEIO3IyNoH/f0wYK8m9T
rDHudUZg3qX4waLG5M43q7Wgc/MbQITxOUSQv7c7ugFFDzQGBzZswY6786m86gpE
Ibb3OhjZnzcvQAaRHhdlQWIMm2nrAgMBAAEwDQYJKoZIhvcNAQEFBQADgYEAtCu4
nUhVVxYUntneD9+h8Mg9q6q+auNKyExzyLwaxlAoo7TJHidbtS4J5iNmZgXL0Fkb
FFBjvSfpJIlJ00zbhNYS5f6GuoEDmFJl0ZxBHjJnyp378OD8uTs7fLvjx79LjSTb
NYiytVbZPQUQ5Yaxu2jXnimvw3rrszlaEXAMPLE=
-----END CERTIFICATE-----
```
 $$ reneg-sec 0

Pour plus d'informations, consultez la section [VPNPoints de terminaison client](https://docs.aws.amazon.com/vpn/latest/clientvpn-admin/cvpn-working-endpoints.html) dans le Guide de l'VPNadministrateur AWS client.

• Pour API plus de détails, voir [ExportClientVpnClientConfigurationl](https://awscli.amazonaws.com/v2/documentation/api/latest/reference/ec2/export-client-vpn-client-configuration.html)a section Référence des AWS CLI commandes.

# **export-image**

L'exemple de code suivant montre comment utiliserexport-image.

### AWS CLI

Pour exporter une machine virtuelle depuis un AMI

L'export-imageexemple suivant exporte le fichier spécifié AMI vers le compartiment spécifié dans le format spécifié.

```
aws ec2 export-image \ 
     --image-id ami-1234567890abcdef0 \ 
     --disk-image-format VMDK \ 
     --s3-export-location S3Bucket=my-export-bucket,S3Prefix=exports/
```
Sortie :

```
{ 
     "DiskImageFormat": "vmdk", 
     "ExportImageTaskId": "export-ami-1234567890abcdef0" 
     "ImageId": "ami-1234567890abcdef0", 
     "RoleName": "vmimport", 
     "Progress": "0", 
     "S3ExportLocation": { 
          "S3Bucket": "my-export-bucket", 
          "S3Prefix": "exports/" 
     }, 
     "Status": "active", 
     "StatusMessage": "validating"
}
```
• Pour API plus de détails, voir [ExportImage](https://awscli.amazonaws.com/v2/documentation/api/latest/reference/ec2/export-image.html)la section Référence des AWS CLI commandes.

# **get-associated-ipv6-pool-cidrs**

L'exemple de code suivant montre comment utiliserget-associated-ipv6-pool-cidrs.

### AWS CLI

Pour obtenir les associations d'un pool d'IPv6adresses

L'get-associated-ipv6-pool-cidrsexemple suivant obtient les associations pour le pool d'IPv6adresses spécifié.

```
aws ec2 get-associated-ipv6-pool-cidrs \ 
     --pool-id ipv6pool-ec2-012345abc12345abc
```
Sortie :

```
{ 
     "Ipv6CidrAssociations": [ 
          { 
               "Ipv6Cidr": "2001:db8:1234:1a00::/56", 
              "AssociatedResource": "vpc-111111222222333ab" 
          } 
     ]
}
```
• Pour API plus de détails, reportez-vous à la section [GetAssociatedIpv6 PoolCidrs](https://awscli.amazonaws.com/v2/documentation/api/latest/reference/ec2/get-associated-ipv6-pool-cidrs.html) de la section Référence des AWS CLI commandes.

### **get-aws-network-performance-data**

L'exemple de code suivant montre comment utiliserget-aws-network-performance-data.

AWS CLI

Pour obtenir des données sur les performances du réseau

L'get-aws-network-performance-dataexemple suivant extrait des données relatives aux performances du réseau entre les régions spécifiées au cours de la période spécifiée.

```
aws ec2 get-aws-network-performance-data \ 
     --start-time 2022-10-26T12:00:00.000Z \
```

```
 --end-time 2022-10-26T12:30:00.000Z \ 
     --data-queries Id=my-query,Source=us-east-1,Destination=eu-
west-1,Metric=aggregate-latency,Statistic=p50,Period=five-minutes
```

```
{ 
     "DataResponses": [ 
          { 
              "Id": "my-query", 
              "Source": "us-east-1", 
              "Destination": "eu-west-1", 
              "Metric": "aggregate-latency", 
              "Statistic": "p50", 
              "Period": "five-minutes", 
              "MetricPoints": [ 
\overline{\mathcal{L}} "StartDate": "2022-10-26T12:00:00+00:00", 
                       "EndDate": "2022-10-26T12:05:00+00:00", 
                       "Value": 62.44349, 
                       "Status": "OK" 
                   }, 
\overline{\mathcal{L}} "StartDate": "2022-10-26T12:05:00+00:00", 
                       "EndDate": "2022-10-26T12:10:00+00:00", 
                       "Value": 62.483498, 
                       "Status": "OK" 
                   }, 
\overline{\mathcal{L}} "StartDate": "2022-10-26T12:10:00+00:00", 
                       "EndDate": "2022-10-26T12:15:00+00:00", 
                       "Value": 62.51248, 
                       "Status": "OK" 
                   }, 
\overline{\mathcal{L}} "StartDate": "2022-10-26T12:15:00+00:00", 
                       "EndDate": "2022-10-26T12:20:00+00:00", 
                       "Value": 62.635475, 
                       "Status": "OK" 
                   }, 
\overline{\mathcal{L}} "StartDate": "2022-10-26T12:20:00+00:00", 
                       "EndDate": "2022-10-26T12:25:00+00:00",
```

```
 "Value": 62.733974, 
                     "Status": "OK" 
                 }, 
\overline{a} "StartDate": "2022-10-26T12:25:00+00:00", 
                     "EndDate": "2022-10-26T12:30:00+00:00", 
                     "Value": 62.773975, 
                     "Status": "OK" 
                 }, 
\overline{a} "StartDate": "2022-10-26T12:30:00+00:00", 
                     "EndDate": "2022-10-26T12:35:00+00:00", 
                     "Value": 62.75349, 
                     "Status": "OK" 
 } 
 ] 
         } 
     ]
}
```
Pour plus d'informations, consultez la section [Surveiller les performances du réseau](https://docs.aws.amazon.com/network-manager/latest/infrastructure-performance/getting-started-nmip-console.html) dans le Guide de l'utilisateur des performances de l'infrastructure.

• Pour API plus de détails, voir [GetAwsNetworkPerformanceData](https://awscli.amazonaws.com/v2/documentation/api/latest/reference/ec2/get-aws-network-performance-data.html)la section Référence des AWS CLI commandes.

# **get-capacity-reservation-usage**

L'exemple de code suivant montre comment utiliserget-capacity-reservation-usage.

### AWS CLI

Pour consulter l'utilisation des réservations de capacité sur l'ensemble AWS des comptes

L'get-capacity-reservation-usageexemple suivant affiche les informations d'utilisation pour la réservation de capacité spécifiée.

```
aws ec2 get-capacity-reservation-usage \ 
     --capacity-reservation-id cr-1234abcd56EXAMPLE
```
### Sortie :

{

```
 "CapacityReservationId": "cr-1234abcd56EXAMPLE ", 
     "InstanceUsages": [ 
          { 
              "UsedInstanceCount": 1, 
              "AccountId": "123456789012" 
          } 
     ], 
     "AvailableInstanceCount": 4, 
     "TotalInstanceCount": 5, 
     "State": "active", 
     "InstanceType": "t2.medium"
}
```
Pour plus d'informations, consultez la section [Affichage de l'utilisation des réservations de](https://docs.aws.amazon.com/AWSEC2/latest/UserGuide/capacity-reservation-sharing.html#shared-cr-usage)  [capacité partagée](https://docs.aws.amazon.com/AWSEC2/latest/UserGuide/capacity-reservation-sharing.html#shared-cr-usage) dans le guide de l'utilisateur Amazon Elastic Compute Cloud pour les instances Linux.

• Pour API plus de détails, voir [GetCapacityReservationUsagel](https://awscli.amazonaws.com/v2/documentation/api/latest/reference/ec2/get-capacity-reservation-usage.html)a section Référence des AWS CLI commandes.

# **get-coip-pool-usage**

L'exemple de code suivant montre comment utiliserget-coip-pool-usage.

AWS CLI

Pour obtenir l'utilisation du pool d'adresses IP appartenant au client

L'get-coip-pool-usageexemple suivant permet d'obtenir les détails d'utilisation du pool d'adresses IP appartenant au client spécifié.

```
aws ec2 get-coip-pool-usage \ 
     --pool-id ipv4pool-coip-123a45678bEXAMPLE
```

```
{ 
      "CoipPoolId": "ipv4pool-coip-123a45678bEXAMPLE", 
      "CoipAddressUsages": [ 
\overline{\mathcal{L}} "CoIp": "0.0.0.0"
```

```
 }, 
          { 
              "AllocationId": "eipalloc-123ab45c6dEXAMPLE", 
              "AwsAccountId": "123456789012", 
              "CoIp": "0.0.0.0" 
          }, 
          { 
              "AllocationId": "eipalloc-123ab45c6dEXAMPLE", 
              "AwsAccountId": "123456789111", 
              "CoIp": "0.0.0.0" 
          } 
     ], 
     "LocalGatewayRouteTableId": "lgw-rtb-059615ef7dEXAMPLE"
}
```
Pour plus d'informations, voir [Adresses IP appartenant au client](https://docs.aws.amazon.com/outposts/latest/userguide/outposts-networking-components.html#ip-addressing) dans le Guide de l'utilisateur d'AWS Outposts.

• Pour API plus de détails, voir [GetCoipPoolUsagel](https://awscli.amazonaws.com/v2/documentation/api/latest/reference/ec2/get-coip-pool-usage.html)a section Référence des AWS CLI commandes.

### **get-console-output**

L'exemple de code suivant montre comment utiliserget-console-output.

AWS CLI

Exemple 1 : pour obtenir la sortie de la console

L'get-console-outputexemple suivant obtient la sortie de console pour l'instance Linux spécifiée.

```
aws ec2 get-console-output \ 
     --instance-id i-1234567890abcdef0
```
Sortie :

{

```
 "InstanceId": "i-1234567890abcdef0", 
 "Timestamp": "2013-07-25T21:23:53.000Z", 
 "Output": "..."
```
}

Pour plus d'informations, consultez [la sortie de la console Instance](https://docs.aws.amazon.com/AWSEC2/latest/UserGuide/instance-console.html#instance-console-console-output) dans le guide de EC2 l'utilisateur Amazon.

Exemple 2 : pour obtenir la dernière sortie de console

L'get-console-outputexemple suivant obtient la dernière sortie de console pour l'instance Linux spécifiée.

```
aws ec2 get-console-output \ 
     --instance-id i-1234567890abcdef0 \ 
     --latest \ 
     --output text
```
Sortie :

```
i-1234567890abcdef0 [ 0.000000] Command line: root=LABEL=/ console=tty1 
  console=ttyS0 selinux=0 nvme_core.io_timeout=4294967295
[ 0.000000] x86/fpu: Supporting XSAVE feature 0x001: 'x87 floating point 
  registers'
[ 0.000000] x86/fpu: Supporting XSAVE feature 0x002: 'SSE registers'
[ 0.000000] x86/fpu: Supporting XSAVE feature 0x004: 'AVX registers'
...
Cloud-init v. 0.7.6 finished at Wed, 09 May 2018 19:01:13 +0000. Datasource 
  DataSourceEc2. Up 21.50 seconds
Amazon Linux AMI release 2018.03
Kernel 4.14.26-46.32.amzn1.x
```
Pour plus d'informations, consultez [la sortie de la console Instance](https://docs.aws.amazon.com/AWSEC2/latest/UserGuide/instance-console.html#instance-console-console-output) dans le guide de EC2 l'utilisateur Amazon.

• Pour API plus de détails, voir [GetConsoleOutputl](https://awscli.amazonaws.com/v2/documentation/api/latest/reference/ec2/get-console-output.html)a section Référence des AWS CLI commandes.

### **get-console-screenshot**

L'exemple de code suivant montre comment utiliserget-console-screenshot.

AWS CLI

Pour récupérer une capture d'écran d'une instance en cours d'exécution

L'get-console-screenshotexemple suivant récupère une capture d'écran de l'instance spécifiée au format .jpg. La capture d'écran est renvoyée sous forme de chaîne codée en Base64.

```
aws ec2 get-console-screenshot \ 
     --instance-id i-1234567890abcdef0
```
Sortie :

```
{ 
     "ImageData": "997987/8kgj49ikjhewkwwe0008084EXAMPLE", 
     "InstanceId": "i-1234567890abcdef0"
}
```
• Pour API plus de détails, voir [GetConsoleScreenshot](https://awscli.amazonaws.com/v2/documentation/api/latest/reference/ec2/get-console-screenshot.html)la section Référence des AWS CLI commandes.

# **get-default-credit-specification**

L'exemple de code suivant montre comment utiliserget-default-credit-specification.

AWS CLI

Pour décrire l'option de crédit par défaut

L'get-default-credit-specificationexemple suivant décrit l'option de crédit par défaut pour les instances T2.

```
aws ec2 get-default-credit-specification \ 
     --instance-family t2
```
Sortie :

```
{ 
     "InstanceFamilyCreditSpecification": { 
          "InstanceFamily": "t2", 
          "CpuCredits": "standard" 
     }
}
```
• Pour API plus de détails, voir [GetDefaultCreditSpecificationl](https://awscli.amazonaws.com/v2/documentation/api/latest/reference/ec2/get-default-credit-specification.html)a section Référence des AWS CLI commandes.

### **get-ebs-default-kms-key-id**

L'exemple de code suivant montre comment utiliserget-ebs-default-kms-key-id.

AWS CLI

Pour décrire votre EBS chiffrement CMK par défaut

L'get-ebs-default-kms-key-idexemple suivant décrit le EBS chiffrement par défaut CMK de votre AWS compte.

```
aws ec2 get-ebs-default-kms-key-id
```
La sortie indique le EBS chiffrement par défautCMK, qui est AWS géré CMK avec l'aliasalias/ aws/ebs.

```
{ 
     "KmsKeyId": "alias/aws/ebs"
}
```
La sortie suivante montre une personnalisation CMK pour le EBS chiffrement.

```
{ 
     "KmsKeyId": "arn:aws:kms:us-
west-2:123456789012:key/0ea3fef3-80a7-4778-9d8c-1c0c6EXAMPLE"
}
```
• Pour API plus de détails, voir [GetEbsDefaultKmsKeyIdl](https://awscli.amazonaws.com/v2/documentation/api/latest/reference/ec2/get-ebs-default-kms-key-id.html)a section Référence des AWS CLI commandes.

# **get-ebs-encryption-by-default**

L'exemple de code suivant montre comment utiliserget-ebs-encryption-by-default.

AWS CLI

Pour indiquer si EBS le chiffrement est activé par défaut

L'get-ebs-encryption-by-defaultexemple suivant indique si EBS le chiffrement est activé par défaut pour votre AWS compte dans la région actuelle.

#### **aws ec2 get-ebs-encryption-by-default**

Le résultat suivant indique que EBS le chiffrement est désactivé par défaut.

```
{ 
     "EbsEncryptionByDefault": false
}
```
Le résultat suivant indique que EBS le chiffrement est activé par défaut.

```
{ 
     "EbsEncryptionByDefault": true
}
```
• Pour API plus de détails, voir [GetEbsEncryptionByDefaultl](https://awscli.amazonaws.com/v2/documentation/api/latest/reference/ec2/get-ebs-encryption-by-default.html)a section Référence des AWS CLI commandes.

### **get-flow-logs-integration-template**

L'exemple de code suivant montre comment utiliserget-flow-logs-integration-template.

AWS CLI

Pour créer un CloudFormation modèle afin d'automatiser l'intégration des journaux de VPC flux avec Amazon Athena

Les get-flow-logs-integration-template exemples suivants créent un CloudFormation modèle pour automatiser l'intégration des journaux de VPC flux avec Amazon Athena.

Linux :

```
aws ec2 get-flow-logs-integration-template \ 
     --flow-log-id fl-1234567890abcdef0 \ 
     --config-delivery-s3-destination-arn arn:aws:s3:::DOC-EXAMPLE-BUCKET \ 
     --integrate-services 
  AthenaIntegrations='[{IntegrationResultS3DestinationArn=arn:aws:s3:::DOC-EXAMPLE-
BUCKET,PartitionLoadFrequency=none,PartitionStartDate=2021-07-21T00:40:00,PartitionEndDate=2021-07-21T00:42:00},
{IntegrationResultS3DestinationArn=arn:aws:s3:::DOC-EXAMPLE-
BUCKET,PartitionLoadFrequency=none,PartitionStartDate=2021-07-21T00:40:00,PartitionEndDate=2021-07-21T00:42:00}]'
```
Windows :

```
aws ec2 get-flow-logs-integration-template ^
     --flow-log-id fl-1234567890abcdef0 ^
     --config-delivery-s3-destination-arn arn:aws:s3:::DOC-EXAMPLE-BUCKET ^
     --integrate-
services AthenaIntegrations=[{IntegrationResultS3DestinationArn=arn:aws:s3:::DOC-
EXAMPLE-
BUCKET,PartitionLoadFrequency=none,PartitionStartDate=2021-07-21T00:40:00,PartitionEndDate=2021-07-21T00:42:00},
{IntegrationResultS3DestinationArn=arn:aws:s3:::DOC-EXAMPLE-
BUCKET,PartitionLoadFrequency=none,PartitionStartDate=2021-07-21T00:40:00,PartitionEndDate=2021-07-21T00:42:00}]
```
Sortie :

```
{ 
     "Result": "https://DOC-EXAMPLE-BUCKET.s3.us-east-2.amazonaws.com/
VPCFlowLogsIntegrationTemplate_fl-1234567890abcdef0_Wed%20Jul
%2021%2000%3A57%3A56%20UTC%202021.yml"
}
```
Pour plus d'informations sur l'utilisation CloudFormation des modèles, reportez-vous à la section [Utilisation des AWS CloudFormation modèles](https://docs.aws.amazon.com/AWSCloudFormation/latest/UserGuide/template-guide.html) dans le Guide de AWS CloudFormation l'utilisateur.

Pour plus d'informations sur l'utilisation d'Amazon Athena et des journaux de flux, consultez la section [Query flow logs using Amazon Athena dans le manuel Amazon](https://docs.aws.amazon.com/vpc/latest/userguide/flow-logs-athena.html) Virtual Private Cloud User Guide.

• Pour API plus de détails, voir [GetFlowLogsIntegrationTemplatel](https://awscli.amazonaws.com/v2/documentation/api/latest/reference/ec2/get-flow-logs-integration-template.html)a section Référence des AWS CLI commandes.

# **get-groups-for-capacity-reservation**

L'exemple de code suivant montre comment utiliserget-groups-for-capacity-reservation.

AWS CLI

Pour répertorier les groupes de ressources avec une réservation de capacité

L'get-groups-for-capacity-reservationexemple suivant répertorie les groupes de ressources auxquels la réservation de capacité spécifiée a été ajoutée.

**aws ec2 get-groups-for-capacity-reservation \** 

#### **--capacity-reservation-id** *cr-1234abcd56EXAMPLE*

Sortie :

```
{ 
     "CapacityReservationsGroup": [ 
          { 
               "GroupArn": "arn:aws:resource-groups:us-west-2:123456789012:group/my-
resource-group", 
               "OwnerId": "123456789012" 
          } 
    \mathbf{I}}
```
Pour plus d'informations, consultez [Working with Capacity Reservations](https://docs.aws.amazon.com/AWSEC2/latest/UserGuide/capacity-reservations-using.html) dans le guide de l'utilisateur Amazon Elastic Compute Cloud pour les instances Linux.

• Pour API plus de détails, voir [GetGroupsForCapacityReservationl](https://awscli.amazonaws.com/v2/documentation/api/latest/reference/ec2/get-groups-for-capacity-reservation.html)a section Référence des AWS CLI commandes.

### **get-host-reservation-purchase-preview**

L'exemple de code suivant montre comment utiliserget-host-reservation-purchasepreview.

AWS CLI

Pour obtenir un aperçu de l'achat d'une réservation d'hôte dédié

Cet exemple fournit un aperçu des coûts d'une réservation d'hôte dédié spécifiée pour l'hôte dédié spécifié dans votre compte.

Commande :

```
aws ec2 get-host-reservation-purchase-preview --offering-id hro-03f707bf363b6b324 --
host-id-set h-013abcd2a00cbd123
```
Sortie :

{

```
 "TotalHourlyPrice": "1.499", 
 "Purchase": [
```

```
 { 
            "HourlyPrice": "1.499", 
            "InstanceFamily": "m4", 
            "PaymentOption": "NoUpfront", 
             "HostIdSet": [ 
                 "h-013abcd2a00cbd123" 
            ], 
             "UpfrontPrice": "0.000", 
            "Duration": 31536000 
        } 
   ], 
   "TotalUpfrontPrice": "0.000"
}
```
• Pour API plus de détails, voir [GetHostReservationPurchasePreviewl](https://awscli.amazonaws.com/v2/documentation/api/latest/reference/ec2/get-host-reservation-purchase-preview.html)a section Référence des AWS CLI commandes.

# **get-image-block-public-access-state**

L'exemple de code suivant montre comment utiliserget-image-block-public-access-state.

AWS CLI

Pour obtenir l'état de blocage de l'accès public pour AMIs la région spécifiée

L'get-image-block-public-access-stateexemple suivant permet d'obtenir l'état de blocage de l'accès public AMIs au niveau du compte dans la région spécifiée.

```
aws ec2 get-image-block-public-access-state \ 
     --region us-east-1
```
Sortie :

```
{ 
     "ImageBlockPublicAccessState": "block-new-sharing"
}
```
Pour plus d'informations, consultez [Bloquer l'accès public à votre compte AMIs](https://docs.aws.amazon.com/AWSEC2/latest/UserGuide/sharingamis-intro.html#block-public-access-to-amis) dans le guide de EC2 l'utilisateur Amazon.

• Pour API plus de détails, voir [GetImageBlockPublicAccessStatel](https://awscli.amazonaws.com/v2/documentation/api/latest/reference/ec2/get-image-block-public-access-state.html)a section Référence des AWS CLI commandes.

# **get-instance-types-from-instance-requirements**

L'exemple de code suivant montre comment utiliserget-instance-types-from-instancerequirements.

AWS CLI

Pour prévisualiser les types d'instances correspondant aux attributs spécifiés

L'get-instance-types-from-instance-requirementsexemple suivant génère d'abord une liste de tous les attributs possibles pouvant être spécifiés à l'aide du --generatecli-skeleton paramètre, puis enregistre la liste dans un JSON fichier. Le JSON fichier est ensuite utilisé pour personnaliser les attributs pour lesquels prévisualiser les types d'instances correspondants.

Pour générer tous les attributs possibles et enregistrer la sortie directement dans un JSON fichier, utilisez la commande suivante.

```
aws ec2 get-instance-types-from-instance-requirements \ 
     --region us-east-1 \ 
     --generate-cli-skeleton input > attributes.json
```

```
{ 
      "DryRun": true, 
      "ArchitectureTypes": [ 
           "x86_64_mac" 
      ], 
      "VirtualizationTypes": [ 
           "paravirtual" 
      ], 
      "InstanceRequirements": { 
           "VCpuCount": { 
               "Min": 0, 
               "Max": 0 
          }, 
           "MemoryMiB": { 
               "Min": 0, 
               "Max": 0 
           }, 
           "CpuManufacturers": [
```

```
 "intel" 
         ], 
          "MemoryGiBPerVCpu": { 
              "Min": 0.0, 
              "Max": 0.0 
         }, 
          "ExcludedInstanceTypes": [ 
 "" 
         ], 
          "InstanceGenerations": [ 
              "current" 
         ], 
          "SpotMaxPricePercentageOverLowestPrice": 0, 
          "OnDemandMaxPricePercentageOverLowestPrice": 0, 
          "BareMetal": "included", 
          "BurstablePerformance": "excluded", 
          "RequireHibernateSupport": true, 
          "NetworkInterfaceCount": { 
              "Min": 0, 
              "Max": 0 
         }, 
          "LocalStorage": "required", 
          "LocalStorageTypes": [ 
              "hdd" 
          ], 
          "TotalLocalStorageGB": { 
              "Min": 0.0, 
              "Max": 0.0 
         }, 
          "BaselineEbsBandwidthMbps": { 
              "Min": 0, 
              "Max": 0 
         }, 
          "AcceleratorTypes": [ 
              "inference" 
          ], 
          "AcceleratorCount": { 
              "Min": 0, 
              "Max": 0 
         }, 
          "AcceleratorManufacturers": [ 
              "xilinx" 
         ], 
          "AcceleratorNames": [
```

```
 "t4" 
           ], 
           "AcceleratorTotalMemoryMiB": { 
                "Min": 0, 
                "Max": 0 
           } 
      }, 
      "MaxResults": 0, 
      "NextToken": ""
}
```
Configurez le fichier JSON. Vous devez fournir des valeurs pour ArchitectureTypes, VirtualizationTypes, VCpuCount et MemoryMiB. Vous pouvez omettre les autres attributs. En cas d'omission, les valeurs par défaut sont utilisées. Pour une description de chaque attribut et de leurs valeurs par défaut, consultez get-instance-types-from -instance-requirements < >. https://docs.aws.amazon.com/cli/latest/reference/ec2/get-instance-types-from-instancerequirements.html

Prévisualisez les types d'instances dont les attributs sont spécifiés dansattributes.json. Spécifiez le nom et le chemin de votre JSON fichier à l'aide du --cli-input-json paramètre. Dans la demande suivante, la sortie est formatée sous forme de tableau.

```
aws ec2 get-instance-types-from-instance-requirements \ 
     --cli-input-json file://attributes.json \ 
     --output table
```
Contenu du attributes.json fichier:

```
{ 
      "ArchitectureTypes": [ 
           "x86_64" 
     \perp,
      "VirtualizationTypes": [ 
           "hvm" 
      ], 
      "InstanceRequirements": { 
           "VCpuCount": { 
                "Min": 4, 
                "Max": 6 
           },
```

```
 "MemoryMiB": { 
                "Min": 2048 
           }, 
           "InstanceGenerations": [ 
                "current" 
           ] 
      }
}
```
Sortie :

```
------------------------------------------
|GetInstanceTypesFromInstanceRequirements|
+----------------------------------------+
|| InstanceTypes ||
|+--------------------------------------+|
|| InstanceType ||
|+--------------------------------------+|
|| c4.xlarge |||| c5.xlarge |||| c5a.xlarge |||| c5ad.xlarge |||| c5d.xlarge ||
|| c5n.xlarge |||| d2.xlarge ||...
```
Pour plus d'informations sur la sélection du type d'instance basée sur les attributs, consultez [Comment fonctionne la sélection du type d'instance basée sur les attributs dans le guide](https://docs.aws.amazon.com/AWSEC2/latest/UserGuide/ec2-fleet-attribute-based-instance-type-selection.html#ec2fleet-abs-how-it-works) de l'utilisateur Amazon. EC2

• Pour API plus de détails, voir [GetInstanceTypesFromInstanceRequirementsl](https://awscli.amazonaws.com/v2/documentation/api/latest/reference/ec2/get-instance-types-from-instance-requirements.html)a section Référence des AWS CLI commandes.

# **get-instance-uefi-data**

L'exemple de code suivant montre comment utiliserget-instance-uefi-data.

AWS CLI

Pour récupérer UEFI des données depuis une instance

L'get-instance-uefi-dataexemple suivant récupère UEFI les données d'une instance. Si la sortie est vide, l'instance ne contient aucune UEFI donnée.

```
aws ec2 get-instance-uefi-data \ 
     --instance-id i-0123456789example
```
Sortie :

```
{ 
     "InstanceId": "i-0123456789example", 
     "UefiData": "QU1aTlVFRkkf+uLXAAAAAHj5a7fZ9+3dBzxXb/. 
     <snipped> 
     AAAAAAAAAAAAAAAAAAAAAAAAAAAAAAAAAAAAAAAAAAAAAAAAAAAAAAAAAAAAAD4L/J/AODshho="
}
```
Pour plus d'informations, consultez [UEFISecure Boot](https://docs.aws.amazon.com/AWSEC2/latest/UserGuide/uefi-secure-boot.html) dans le guide de EC2 l'utilisateur Amazon.

• Pour API plus de détails, voir [GetInstanceUefiDatal](https://awscli.amazonaws.com/v2/documentation/api/latest/reference/ec2/get-instance-uefi-data.html)a section Référence des AWS CLI commandes.

#### **get-ipam-address-history**

L'exemple de code suivant montre comment utiliserget-ipam-address-history.

AWS CLI

Pour obtenir l'historique d'un CIDR

L'get-ipam-address-historyexemple suivant permet d'obtenir l'historique d'unCIDR.

(Linux) :

```
aws ec2 get-ipam-address-history \ 
    --cidr 10.0.0.0/16 \ 
    --ipam-scope-id ipam-scope-02fc38cd4c48e7d38 \ 
    --start-time 2021-12-08T01:00:00.000Z \ 
    --end-time 2021-12-10T01:00:00.000Z
```
(Fenêtres) :

```
aws ec2 get-ipam-address-history ^
```

```
 --cidr 10.0.0.0/16 ^
 --ipam-scope-id ipam-scope-02fc38cd4c48e7d38 ^
 --start-time 2021-12-08T01:00:00.000Z ^
 --end-time 2021-12-10T01:00:00.000Z
```

```
{ 
     "HistoryRecords": [ 
         { 
              "ResourceOwnerId": "123456789012", 
              "ResourceRegion": "us-west-1", 
              "ResourceType": "vpc", 
              "ResourceId": "vpc-06cbefa9ee907e1c0", 
              "ResourceCidr": "10.0.0.0/16", 
              "ResourceName": "Demo", 
              "ResourceComplianceStatus": "unmanaged", 
              "ResourceOverlapStatus": "overlapping", 
              "VpcId": "vpc-06cbefa9ee907e1c0", 
              "SampledStartTime": "2021-12-08T19:54:57.675000+00:00" 
         }, 
         { 
              "ResourceOwnerId": "123456789012", 
              "ResourceRegion": "us-east-2", 
              "ResourceType": "vpc", 
              "ResourceId": "vpc-042702f474812c9ad", 
              "ResourceCidr": "10.0.0.0/16", 
              "ResourceName": "test", 
              "ResourceComplianceStatus": "unmanaged", 
              "ResourceOverlapStatus": "overlapping", 
              "VpcId": "vpc-042702f474812c9ad", 
              "SampledStartTime": "2021-12-08T19:54:59.019000+00:00" 
         }, 
         { 
              "ResourceOwnerId": "123456789012", 
              "ResourceRegion": "us-east-2", 
              "ResourceType": "vpc", 
              "ResourceId": "vpc-042b8a44f64267d67", 
              "ResourceCidr": "10.0.0.0/16", 
              "ResourceName": "tester", 
              "ResourceComplianceStatus": "unmanaged", 
              "ResourceOverlapStatus": "overlapping", 
              "VpcId": "vpc-042b8a44f64267d67",
```

```
 "SampledStartTime": "2021-12-08T19:54:59.019000+00:00" 
          } 
     ]
}
```
Pour plus d'informations, consultez la section [Afficher l'historique des adresses IP](https://docs.aws.amazon.com/vpc/latest/ipam/view-history-cidr-ipam.html) dans le guide de VPC IPAM l'utilisateur Amazon.

• Pour API plus de détails, voir [GetIpamAddressHistoryl](https://awscli.amazonaws.com/v2/documentation/api/latest/reference/ec2/get-ipam-address-history.html)a section Référence des AWS CLI commandes.

# **get-ipam-discovered-accounts**

L'exemple de code suivant montre comment utiliserget-ipam-discovered-accounts.

### AWS CLI

Pour consulter les comptes découverts par un IPAM

Dans ce scénario, vous êtes un administrateur IPAM délégué qui souhaite consulter les AWS comptes qui possèdent les ressources qu'IPAMil découvre.

--discovery-regionIl s'agit de la région IPAM d'exploitation dans laquelle vous souhaitez consulter les statuts des comptes surveillés. Par exemple, si vous avez trois régions IPAM opérationnelles, vous souhaiterez peut-être effectuer cette demande trois fois pour afficher les horodatages spécifiques à la découverte dans chacune de ces régions en particulier.

L'get-ipam-discovered-accountsexemple suivant répertorie les AWS comptes qui possèdent les ressources qu'IPAMils découvrent.

```
aws ec2 get-ipam-discovered-accounts \ 
    --ipam-resource-discovery-id ipam-res-disco-0365d2977fc1672fe \ 
    --discovery-region us-east-1
```

```
{ 
     "IpamDiscoveredAccounts": [ 
         { 
              "AccountId": "149977607591", 
              "DiscoveryRegion": "us-east-1", 
              "LastAttemptedDiscoveryTime": "2024-02-09T19:04:31.379000+00:00",
```

```
 "LastSuccessfulDiscoveryTime": "2024-02-09T19:04:31.379000+00:00" 
         } 
     ]
}
```
Pour plus d'informations, consultez la section [Intégrer IPAM à des comptes extérieurs à votre](https://docs.aws.amazon.com/vpc/latest/ipam/enable-integ-ipam-outside-org.html) [organisation](https://docs.aws.amazon.com/vpc/latest/ipam/enable-integ-ipam-outside-org.html) dans le guide de VPC IPAM l'utilisateur Amazon.

• Pour API plus de détails, voir [GetIpamDiscoveredAccountsl](https://awscli.amazonaws.com/v2/documentation/api/latest/reference/ec2/get-ipam-discovered-accounts.html)a section Référence des AWS CLI commandes.

# **get-ipam-discovered-public-addresses**

L'exemple de code suivant montre comment utiliserget-ipam-discovered-public-addresses.

AWS CLI

Pour afficher les adresses IP publiques découvertes

Dans cet exemple, vous êtes un administrateur IPAM délégué et vous souhaitez consulter les adresses IP des ressources découvertes parIPAM. Vous pouvez obtenir l'ID de découverte des ressources avec [describe-ipam-resource-discoveries.](https://awscli.amazonaws.com/v2/documentation/api/latest/reference/ec2/describe-ipam-resource-discoveries.html)

L'get-ipam-discovered-public-addressesexemple suivant montre les adresses IP publiques découvertes pour la découverte d'une ressource.

```
aws ec2 get-ipam-discovered-public-addresses \ 
     --ipam-resource-discovery-id ipam-res-disco-0f4ef577a9f37a162 \ 
     --address-region us-east-1 \ 
     --region us-east-1
```

```
{ 
     "IpamDiscoveredPublicAddresses": [ 
          { 
             "IpamResourceDiscoveryId": "ipam-res-disco-0f4ef577a9f37a162", 
              "AddressRegion": "us-east-1", 
              "Address": "54.208.155.7", 
              "AddressOwnerId": "320805250157", 
              "AssociationStatus": "associated", 
              "AddressType": "ec2-public-ip",
```

```
 "VpcId": "vpc-073b294916198ce49", 
             "SubnetId": "subnet-0b6c8a8839e9a4f15", 
             "NetworkInterfaceId": "eni-081c446b5284a5e06", 
             "NetworkInterfaceDescription": "", 
             "InstanceId": "i-07459a6fca5b35823", 
             "Tags": {}, 
             "NetworkBorderGroup": "us-east-1c", 
             "SecurityGroups": [ 
\overline{a} "GroupName": "launch-wizard-2", 
                     "GroupId": "sg-0a489dd6a65c244ce" 
 } 
             ], 
             "SampleTime": "2024-04-05T15:13:59.228000+00:00" 
         }, 
         { 
             "IpamResourceDiscoveryId": "ipam-res-disco-0f4ef577a9f37a162", 
             "AddressRegion": "us-east-1", 
             "Address": "44.201.251.218", 
             "AddressOwnerId": "470889052923", 
             "AssociationStatus": "associated", 
             "AddressType": "ec2-public-ip", 
             "VpcId": "vpc-6c31a611", 
             "SubnetId": "subnet-062f47608b99834b1", 
             "NetworkInterfaceId": "eni-024845359c2c3ae9b", 
             "NetworkInterfaceDescription": "", 
             "InstanceId": "i-04ef786d9c4e03f41", 
             "Tags": {}, 
             "NetworkBorderGroup": "us-east-1a", 
             "SecurityGroups": [ 
\overline{a} "GroupName": "launch-wizard-32", 
                     "GroupId": "sg-0ed1a426e96a68374" 
 } 
             ], 
             "SampleTime": "2024-04-05T15:13:59.145000+00:00" 
         }
```
Pour plus d'informations, consultez la section [Afficher les informations relatives à la propriété](https://docs.aws.amazon.com/vpc/latest/ipam/view-public-ip-insights.html) [intellectuelle publique](https://docs.aws.amazon.com/vpc/latest/ipam/view-public-ip-insights.html) dans le guide de VPC IPAM l'utilisateur Amazon.

• Pour API plus de détails, voir [GetIpamDiscoveredPublicAddressesl](https://awscli.amazonaws.com/v2/documentation/api/latest/reference/ec2/get-ipam-discovered-public-addresses.html)a section Référence des AWS CLI commandes.

}

# **get-ipam-discovered-resource-cidrs**

L'exemple de code suivant montre comment utiliserget-ipam-discovered-resource-cidrs.

AWS CLI

Pour afficher l'adresse IP CIDRs découverte par un IPAM

Dans cet exemple, vous êtes un administrateur IPAM délégué qui souhaite consulter les détails relatifs à l'adresse IP CIDRs des ressources qu'IPAMil découvre.

Pour compléter cette demande, procédez comme suit :

La découverte de ressources que vous choisissez doit être associée au. Il --resource-region s'IPAMagit de la AWS région dans laquelle la ressource a été créée.

L'get-ipam-discovered-resource-cidrsexemple suivant répertorie les adresses IP des IPAM ressources découvertes.

```
aws ec2 get-ipam-discovered-resource-cidrs \ 
    --ipam-resource-discovery-id ipam-res-disco-0365d2977fc1672fe \ 
    --resource-region us-east-1
```

```
{ 
     { 
          "IpamDiscoveredResourceCidrs": [ 
          { 
              "IpamResourceDiscoveryId": "ipam-res-disco-0365d2977fc1672fe", 
              "ResourceRegion": "us-east-1", 
              "ResourceId": "vpc-0c974c95ca7ceef4a", 
              "ResourceOwnerId": "149977607591", 
              "ResourceCidr": "172.31.0.0/16", 
              "ResourceType": "vpc", 
              "ResourceTags": [], 
              "IpUsage": 0.375, 
              "VpcId": "vpc-0c974c95ca7ceef4a", 
              "SampleTime": "2024-02-09T19:15:16.529000+00:00" 
          }, 
\overline{\mathcal{L}} "IpamResourceDiscoveryId": "ipam-res-disco-0365d2977fc1672fe",
```

```
 "ResourceRegion": "us-east-1", 
              "ResourceId": "subnet-07fe028119082a8c1", 
              "ResourceOwnerId": "149977607591", 
              "ResourceCidr": "172.31.0.0/20", 
              "ResourceType": "subnet", 
              "ResourceTags": [], 
              "IpUsage": 0.0012, 
              "VpcId": "vpc-0c974c95ca7ceef4a", 
              "SampleTime": "2024-02-09T19:15:16.529000+00:00" 
         }, 
         { 
              "IpamResourceDiscoveryId": "ipam-res-disco-0365d2977fc1672fe", 
              "ResourceRegion": "us-east-1", 
              "ResourceId": "subnet-0a96893763984cc4e", 
              "ResourceOwnerId": "149977607591", 
              "ResourceCidr": "172.31.64.0/20", 
              "ResourceType": "subnet", 
              "ResourceTags": [], 
              "IpUsage": 0.0012, 
              "VpcId": "vpc-0c974c95ca7ceef4a", 
              "SampleTime": "2024-02-09T19:15:16.529000+00:00" 
         } 
     }
}
```
Pour plus d'informations, consultez la section [Surveiller CIDR l'utilisation par ressource](https://docs.aws.amazon.com/vpc/latest/ipam/monitor-cidr-compliance-ipam.html) dans le guide de VPC IPAM l'utilisateur Amazon.

• Pour API plus de détails, voir [GetIpamDiscoveredResourceCidrsl](https://awscli.amazonaws.com/v2/documentation/api/latest/reference/ec2/get-ipam-discovered-resource-cidrs.html)a section Référence des AWS CLI commandes.

# **get-ipam-pool-allocations**

L'exemple de code suivant montre comment utiliserget-ipam-pool-allocations.

AWS CLI

Pour obtenir le CIDRs montant alloué à partir d'un IPAM pool

L'get-ipam-pool-allocationsexemple suivant obtient le CIDRs montant alloué à partir d'un IPAM pool.

(Linux) :

```
aws ec2 get-ipam-pool-allocations \ 
     --ipam-pool-id ipam-pool-0533048da7d823723 \ 
     --filters Name=ipam-pool-allocation-id,Values=ipam-pool-
alloc-0e6186d73999e47389266a5d6991e6220
```
(Fenêtres) :

```
aws ec2 get-ipam-pool-allocations ^
     --ipam-pool-id ipam-pool-0533048da7d823723 ^
     --filters Name=ipam-pool-allocation-id,Values=ipam-pool-
alloc-0e6186d73999e47389266a5d6991e6220
```
Sortie :

```
{ 
     "IpamPoolAllocations": [ 
          { 
               "Cidr": "10.0.0.0/16", 
               "IpamPoolAllocationId": "ipam-pool-
alloc-0e6186d73999e47389266a5d6991e6220", 
               "ResourceType": "custom", 
              "ResourceOwner": "123456789012" 
          } 
    \mathbf{I}}
```
• Pour API plus de détails, voir [GetIpamPoolAllocations](https://awscli.amazonaws.com/v2/documentation/api/latest/reference/ec2/get-ipam-pool-allocations.html)la section Référence des AWS CLI commandes.

# **get-ipam-pool-cidrs**

L'exemple de code suivant montre comment utiliserget-ipam-pool-cidrs.

AWS CLI

Pour transférer le CIDRs provisionné dans un pool IPAM

Dans l'get-ipam-pool-cidrsexemple suivant, le CIDRs provisionnement est transféré à un IPAM pool.

(Linux) :

```
aws ec2 get-ipam-pool-cidrs \ 
     --ipam-pool-id ipam-pool-0533048da7d823723 \ 
     --filters 'Name=cidr,Values=10.*'
```
(Fenêtres) :

```
aws ec2 get-ipam-pool-cidrs ^
     --ipam-pool-id ipam-pool-0533048da7d823723 ^
     --filters Name=cidr,Values=10.*
```
Sortie :

```
{ 
     "IpamPoolCidr": { 
          "Cidr": "10.0.0.0/24", 
          "State": "provisioned" 
     }
}
```
• Pour API plus de détails, voir [GetIpamPoolCidrs](https://awscli.amazonaws.com/v2/documentation/api/latest/reference/ec2/get-ipam-pool-cidrs.html)la section Référence des AWS CLI commandes.

### **get-ipam-resource-cidrs**

L'exemple de code suivant montre comment utiliserget-ipam-resource-cidrs.

AWS CLI

Pour obtenir le CIDRs montant alloué à une ressource

L'get-ipam-resource-cidrsexemple suivant obtient le CIDRs montant alloué à une ressource.

(Linux) :

```
aws ec2 get-ipam-resource-cidrs \ 
     --ipam-scope-id ipam-scope-02fc38cd4c48e7d38 \ 
     --filters Name=management-state,Values=unmanaged
```
(Fenêtres) :

```
aws ec2 get-ipam-resource-cidrs ^
     --ipam-scope-id ipam-scope-02fc38cd4c48e7d38 ^
     --filters Name=management-state,Values=unmanaged
```
#### Sortie :

```
{ 
     "IpamResourceCidrs": [ 
         { 
              "IpamId": "ipam-08440e7a3acde3908", 
              "IpamScopeId": "ipam-scope-02fc38cd4c48e7d38", 
              "ResourceRegion": "us-east-2", 
              "ResourceOwnerId": "123456789012", 
              "ResourceId": "vpc-621b8709", 
              "ResourceName": "Default AWS VPC", 
              "ResourceCidr": "172.33.0.0/16", 
              "ResourceType": "vpc", 
              "ResourceTags": [ 
\overline{a} "Key": "Environment", 
                      "Value": "Test" 
                  }, 
\overline{a} "Key": "Name", 
                      "Value": "Default AWS VPC" 
 } 
              ], 
              "IpUsage": 0.0039, 
              "ComplianceStatus": "unmanaged", 
              "ManagementState": "unmanaged", 
              "OverlapStatus": "nonoverlapping", 
              "VpcId": "vpc-621b8709" 
         } 
    \mathbf{I}}
```
Pour plus d'informations, consultez la section [Surveiller CIDR l'utilisation par ressource](https://docs.aws.amazon.com/vpc/latest/ipam/monitor-cidr-compliance-ipam.html) dans le guide de VPC IPAM l'utilisateur Amazon.

• Pour API plus de détails, voir [GetIpamResourceCidrsl](https://awscli.amazonaws.com/v2/documentation/api/latest/reference/ec2/get-ipam-resource-cidrs.html)a section Référence des AWS CLI commandes.

# **get-launch-template-data**

L'exemple de code suivant montre comment utiliserget-launch-template-data.

AWS CLI

Pour obtenir des données d'instance pour un modèle de lancement

Cet exemple obtient des données sur l'instance spécifiée et utilise l'--queryoption permettant de renvoyer le contenuLaunchTemplateData. Vous pouvez utiliser la sortie comme base pour créer un modèle de lancement ou une version de modèle de lancement.

Commande :

```
aws ec2 get-launch-template-data --instance-id i-0123d646e8048babc --query 
  'LaunchTemplateData'
```

```
{ 
       "Monitoring": {}, 
       "ImageId": "ami-8c1be5f6", 
       "BlockDeviceMappings": [ 
\overline{\mathcal{L}} "DeviceName": "/dev/xvda", 
                "Ebs": { 
                     "DeleteOnTermination": true 
 } 
            } 
       ], 
       "EbsOptimized": false, 
       "Placement": { 
            "Tenancy": "default", 
            "GroupName": "", 
            "AvailabilityZone": "us-east-1a" 
       }, 
       "InstanceType": "t2.micro", 
       "NetworkInterfaces": [ 
\overline{\mathcal{L}} "Description": "", 
                "NetworkInterfaceId": "eni-35306abc", 
                "PrivateIpAddresses": [ 
\overline{a}
```

```
 "Primary": true, 
                     "PrivateIpAddress": "10.0.0.72" 
 } 
              ], 
              "SubnetId": "subnet-7b16de0c", 
              "Groups": [ 
                  "sg-7c227019" 
              ], 
              "Ipv6Addresses": [ 
\{ "Ipv6Address": "2001:db8:1234:1a00::123" 
 } 
              ], 
              "PrivateIpAddress": "10.0.0.72" 
          } 
      ]
}
```
• Pour API plus de détails, voir [GetLaunchTemplateData](https://awscli.amazonaws.com/v2/documentation/api/latest/reference/ec2/get-launch-template-data.html)la section Référence des AWS CLI commandes.

# **get-managed-prefix-list-associations**

L'exemple de code suivant montre comment utiliserget-managed-prefix-list-associations.

AWS CLI

Pour obtenir des associations de listes de préfixes

L'get-managed-prefix-list-associationsexemple suivant obtient les ressources associées à la liste de préfixes spécifiée.

```
aws ec2 get-managed-prefix-list-associations \ 
     --prefix-list-id pl-0123456abcabcabc1
```

```
{ 
     "PrefixListAssociations": [ 
          { 
              "ResourceId": "sg-0abc123456abc12345", 
              "ResourceOwner": "123456789012"
```

```
 } 
          ]
}
```
Pour plus d'informations, consultez la section [Listes de préfixes gérées](https://docs.aws.amazon.com/vpc/latest/userguide/managed-prefix-lists.html) dans le guide de VPC l'utilisateur Amazon.

• Pour API plus de détails, voir [GetManagedPrefixListAssociations](https://awscli.amazonaws.com/v2/documentation/api/latest/reference/ec2/get-managed-prefix-list-associations.html)la section Référence des AWS CLI commandes.

# **get-managed-prefix-list-entries**

L'exemple de code suivant montre comment utiliserget-managed-prefix-list-entries.

# AWS CLI

Pour obtenir les entrées d'une liste de préfixes

Ce qui suit get-managed-prefix-list-entries permet d'obtenir les entrées de la liste de préfixes spécifiée.

**aws ec2 get-managed-prefix-list-entries \ --prefix-list-id** *pl-0123456abcabcabc1*

Sortie :

```
{ 
      "Entries": [ 
           { 
                 "Cidr": "10.0.0.0/16", 
                "Description": "vpc-a" 
           }, 
           { 
                "Cidr": "10.2.0.0/16", 
                "Description": "vpc-b" 
           } 
     \mathbf{I}}
```
Pour plus d'informations, consultez la section [Listes de préfixes gérées](https://docs.aws.amazon.com/vpc/latest/userguide/managed-prefix-lists.html) dans le guide de VPC l'utilisateur Amazon.
• Pour API plus de détails, voir [GetManagedPrefixListEntries](https://awscli.amazonaws.com/v2/documentation/api/latest/reference/ec2/get-managed-prefix-list-entries.html)la section Référence des AWS CLI commandes.

## **get-network-insights-access-scope-analysis-findings**

L'exemple de code suivant montre comment utiliserget-network-insights-access-scopeanalysis-findings.

### AWS CLI

Pour obtenir les résultats de l'analyse du périmètre d'accès de Network Insights

L'get-network-insights-access-scope-analysis-findingsexemple suivant permet d'obtenir les résultats de l'analyse de portée sélectionnée dans votre AWS compte.

```
aws ec2 get-network-insights-access-scope-analysis-findings \ 
     --region us-east-1 \ 
     --network-insights-access-scope-analysis-id nis \ 
     --nis-123456789111
```

```
{ 
       "NetworkInsightsAccessScopeAnalysisId": "nisa-123456789222", 
       "AnalysisFindings": [ 
            \{ "NetworkInsightsAccessScopeAnalysisId": "nisa-123456789222", 
                   "NetworkInsightsAccessScopeId": "nis-123456789111", 
                    "FindingComponents": [ 
\overline{a} "SequenceNumber": 1, 
                                "Component": { 
                                      "Id": "eni-02e3d42d5cceca67d", 
                                      "Arn": "arn:aws:ec2:us-east-1:936459623503:network-
interface/eni-02e3d32d9cceca17d" 
\mathbb{R}, \mathbb{R}, \mathbb{R}, \mathbb{R}, \mathbb{R}, \mathbb{R}, \mathbb{R}, \mathbb{R}, \mathbb{R}, \mathbb{R}, \mathbb{R}, \mathbb{R}, \mathbb{R}, \mathbb{R}, \mathbb{R}, \mathbb{R}, \mathbb{R}, \mathbb{R}, \mathbb{R}, \mathbb{R}, \mathbb{R}, \mathbb{R},  "OutboundHeader": { 
                                      "DestinationAddresses": [ 
                                             "0.0.0.0/5", 
                                            "11.0.0.0/8", 
                                            "12.0.0.0/6", 
                                             "128.0.0.0/3",
```

```
 "16.0.0.0/4", 
                                      "160.0.0.0/5", 
                                      "168.0.0.0/6", 
                                      "172.0.0.0/12" 
                                      "8.0.0.0/7" 
, and the contract of \mathbf{I}, \mathbf{I} "DestinationPortRanges": [ 
\{ "From": 0, 
                                           "To": 65535 
 } 
, and the contract of \mathbf{I}, \mathbf{I} "Protocol": "6", 
                                 "SourceAddresses": [ 
                                      "10.0.2.253/32" 
, and the contract of \mathbf{I}, \mathbf{I} "SourcePortRanges": [ 
\{ "From": 0, 
                                           "To": 65535 
 } 
\sim 100 \sim 100 \sim 100 \sim 100 \sim 100 \sim 100 \sim 100 \sim 100 \sim 100 \sim 100 \sim 100 \sim 100 \sim 100 \sim 100 \sim 100 \sim 100 \sim 100 \sim 100 \sim 100 \sim 100 \sim 100 \sim 100 \sim 100 \sim 100 \sim 
                           }, [etc] 
 ] 
 } 
           } 
      ]
}
```
Pour plus d'informations, consultez [Getting started with Network Access Analyzer en utilisant le](https://docs.aws.amazon.com/vpc/latest/network-access-analyzer/getting-started-cli-naa.html)  [AWS CLI](https://docs.aws.amazon.com/vpc/latest/network-access-analyzer/getting-started-cli-naa.html) guide du Network Access Analyzer.

• Pour API plus de détails, voir [GetNetworkInsightsAccessScopeAnalysisFindingsl](https://awscli.amazonaws.com/v2/documentation/api/latest/reference/ec2/get-network-insights-access-scope-analysis-findings.html)a section Référence des AWS CLI commandes.

# **get-network-insights-access-scope-content**

L'exemple de code suivant montre comment utiliserget-network-insights-access-scopecontent.

# AWS CLI

Pour obtenir le contenu du périmètre d'accès à Network Insights

L'get-network-insights-access-scope-contentexemple suivant permet d'obtenir le contenu de l'ID d'analyse de portée sélectionné dans votre AWS compte.

```
aws ec2 get-network-insights-access-scope-content \ 
     --region us-east-1 \ 
     --network-insights-access-scope-id nis-123456789222
```
Sortie :

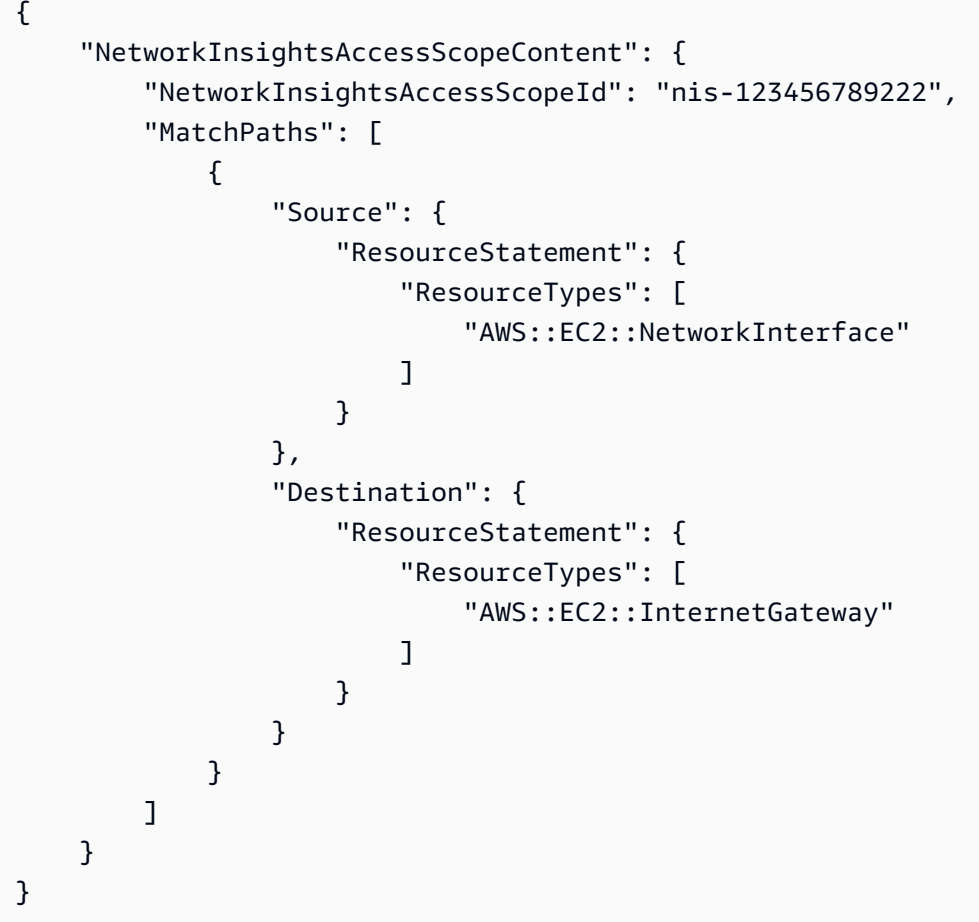

Pour plus d'informations, consultez [Getting started with Network Access Analyzer en utilisant le](https://docs.aws.amazon.com/vpc/latest/network-access-analyzer/getting-started-cli-naa.html)  [AWS CLI](https://docs.aws.amazon.com/vpc/latest/network-access-analyzer/getting-started-cli-naa.html) guide du Network Access Analyzer.

• Pour API plus de détails, voir [GetNetworkInsightsAccessScopeContentl](https://awscli.amazonaws.com/v2/documentation/api/latest/reference/ec2/get-network-insights-access-scope-content.html)a section Référence des AWS CLI commandes.

### **get-password-data**

L'exemple de code suivant montre comment utiliserget-password-data.

### AWS CLI

Pour obtenir le mot de passe crypté

Cet exemple permet d'obtenir le mot de passe crypté.

Commande :

**aws ec2 get-password-data --instance-id** *i-1234567890abcdef0*

Sortie :

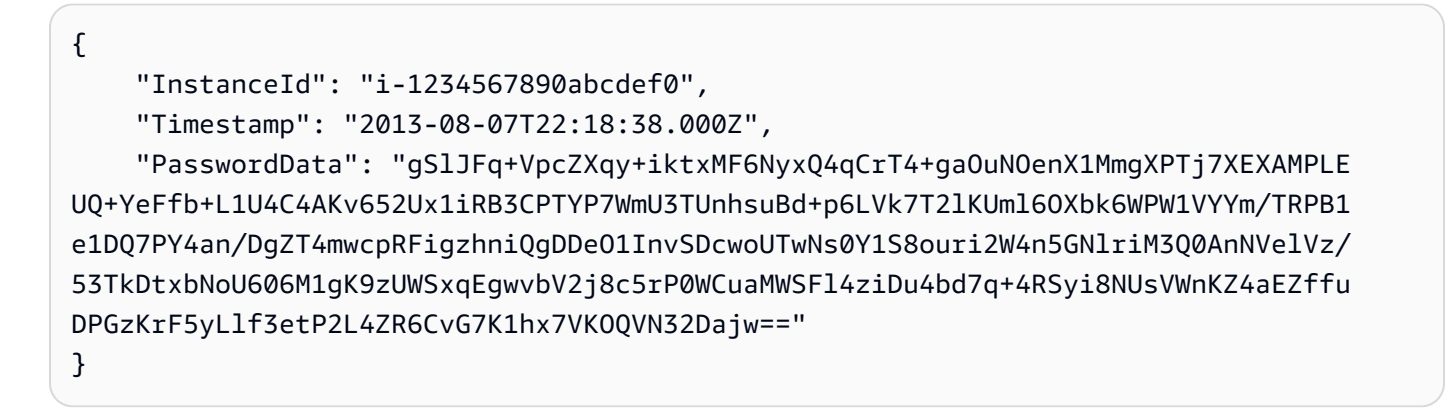

Pour obtenir le mot de passe déchiffré

Cet exemple permet d'obtenir le mot de passe déchiffré.

Commande :

```
aws ec2 get-password-data --instance-id i-1234567890abcdef0 --priv-launch-key C:
\Keys\MyKeyPair.pem
```
Sortie :

```
{ 
     "InstanceId": "i-1234567890abcdef0", 
     "Timestamp": "2013-08-30T23:18:05.000Z", 
     "PasswordData": "&ViJ652e*u"
}
```
• Pour API plus de détails, voir [GetPasswordDatal](https://awscli.amazonaws.com/v2/documentation/api/latest/reference/ec2/get-password-data.html)a section Référence des AWS CLI commandes.

#### **get-reserved-instances-exchange-quote**

L'exemple de code suivant montre comment utiliserget-reserved-instances-exchangequote.

AWS CLI

Pour obtenir un devis pour l'échange d'une instance réservée convertible

Cet exemple permet d'obtenir les informations d'échange pour les instances réservées convertibles spécifiées.

Commande :

```
aws ec2 get-reserved-instances-exchange-quote --reserved-
instance-ids 7b8750c3-397e-4da4-bbcb-a45ebexample --target-
configurations OfferingId=6fea5434-b379-434c-b07b-a7abexample
```

```
{ 
   "CurrencyCode": "USD", 
   "ReservedInstanceValueSet": [ 
       { 
            "ReservedInstanceId": "7b8750c3-397e-4da4-bbcb-a45ebexample", 
            "ReservationValue": { 
                "RemainingUpfrontValue": "0.000000", 
                "HourlyPrice": "0.027800", 
                "RemainingTotalValue": "730.556200" 
            } 
       } 
   ], 
   "PaymentDue": "424.983828", 
   "TargetConfigurationValueSet": [ 
       { 
            "TargetConfiguration": { 
                "InstanceCount": 5, 
                "OfferingId": "6fea5434-b379-434c-b07b-a7abexample" 
            }, 
            "ReservationValue": { 
                "RemainingUpfrontValue": "424.983828", 
                "HourlyPrice": "0.016000", 
                "RemainingTotalValue": "845.447828"
```

```
 } 
       } 
   ], 
   "IsValidExchange": true, 
   "OutputReservedInstancesWillExpireAt": "2020-10-01T13:03:39Z", 
   "ReservedInstanceValueRollup": { 
       "RemainingUpfrontValue": "0.000000", 
       "HourlyPrice": "0.027800", 
       "RemainingTotalValue": "730.556200" 
   }, 
   "TargetConfigurationValueRollup": { 
       "RemainingUpfrontValue": "424.983828", 
       "HourlyPrice": "0.016000", 
       "RemainingTotalValue": "845.447828" 
   }
}
```
• Pour API plus de détails, voir [GetReservedInstancesExchangeQuote](https://awscli.amazonaws.com/v2/documentation/api/latest/reference/ec2/get-reserved-instances-exchange-quote.html)la section Référence des AWS CLI commandes.

# **get-security-groups-for-vpc**

L'exemple de code suivant montre comment utiliserget-security-groups-for-vpc.

AWS CLI

Pour afficher les groupes de sécurité qui peuvent être associés à des interfaces réseau dans un environnement spécifiqueVPC.

L'get-security-groups-for-vpcexemple suivant montre les groupes de sécurité qui peuvent être associés aux interfaces réseau dans leVPC.

```
aws ec2 get-security-groups-for-vpc \ 
     --vpc-id vpc-6c31a611 \ 
     --region us-east-1
```

```
{ 
     "SecurityGroupForVpcs": [ 
\overline{\mathcal{L}} "Description": "launch-wizard-36 created 2022-08-29T15:59:35.338Z",
```

```
 "GroupName": "launch-wizard-36", 
              "OwnerId": "470889052923", 
              "GroupId": "sg-007e0c3027ee885f5", 
              "Tags": [], 
              "PrimaryVpcId": "vpc-6c31a611" 
         }, 
         { 
              "Description": "launch-wizard-18 created 2024-01-19T20:22:27.527Z", 
              "GroupName": "launch-wizard-18", 
              "OwnerId": "470889052923", 
              "GroupId": "sg-0147193bef51c9eef", 
              "Tags": [], 
              "PrimaryVpcId": "vpc-6c31a611" 
         }
}
```
• Pour API plus de détails, voir [GetSecurityGroupsForVpcl](https://awscli.amazonaws.com/v2/documentation/api/latest/reference/ec2/get-security-groups-for-vpc.html)a section Référence des AWS CLI commandes.

## **get-serial-console-access-status**

L'exemple de code suivant montre comment utiliserget-serial-console-access-status.

AWS CLI

Pour consulter l'état de l'accès du compte à la console série

L'get-serial-console-access-statusexemple suivant détermine si l'accès à la console série est activé pour votre compte.

**aws ec2 get-serial-console-access-status**

Sortie :

```
{ 
     "SerialConsoleAccessEnabled": true
}
```
Pour plus d'informations, consultez [EC2Serial Console](https://docs.aws.amazon.com/AWSEC2/latest/UserGuide/ec2-serial-console.html) dans le guide de EC2 l'utilisateur Amazon.

• Pour API plus de détails, voir [GetSerialConsoleAccessStatusl](https://awscli.amazonaws.com/v2/documentation/api/latest/reference/ec2/get-serial-console-access-status.html)a section Référence des AWS CLI commandes.

# **get-snapshot-block-public-access-state**

L'exemple de code suivant montre comment utiliserget-snapshot-block-public-accessstate.

AWS CLI

Pour connaître l'état actuel du blocage de l'accès public aux instantanés

L'get-snapshot-block-public-access-stateexemple suivant montre l'état actuel du blocage de l'accès public pour les instantanés.

**aws ec2 get-snapshot-block-public-access-state**

Sortie :

```
{ 
     "State": "block-all-sharing"
}
```
Pour plus d'informations, consultez [Bloquer l'accès public aux instantanés](https://docs.aws.amazon.com/ebs/latest/userguide/block-public-access-snapshots.html) dans le guide de l'EBSutilisateur Amazon.

• Pour API plus de détails, voir [GetSnapshotBlockPublicAccessStatel](https://awscli.amazonaws.com/v2/documentation/api/latest/reference/ec2/get-snapshot-block-public-access-state.html)a section Référence des AWS CLI commandes.

## **get-spot-placement-scores**

L'exemple de code suivant montre comment utiliserget-spot-placement-scores.

AWS CLI

Pour calculer le score de placement Spot pour des exigences spécifiques

L'get-spot-placement-scoresexemple suivant génère d'abord une liste de tous les paramètres possibles qui peuvent être spécifiés pour la configuration du score de placement Spot à l'aide du --generate-cli-skeleton paramètre, puis enregistre la liste dans un JSON fichier. Le JSON fichier est ensuite utilisé pour configurer les exigences à utiliser pour calculer le score de placement Spot.

Pour générer tous les paramètres possibles pouvant être spécifiés pour la configuration du score de placement Spot, et enregistrer la sortie directement dans un JSON fichier.

```
aws ec2 get-spot-placement-scores \ 
     --region us-east-1 \ 
     --generate-cli-skeleton input > attributes.json
```

```
{ 
     "InstanceTypes": [ 
         ^{\rm m} "
     ], 
     "TargetCapacity": 0, 
     "TargetCapacityUnitType": "vcpu", 
     "SingleAvailabilityZone": true, 
     "RegionNames": [ 
         ^{\rm{m}} ], 
     "InstanceRequirementsWithMetadata": { 
          "ArchitectureTypes": [ 
               "x86_64_mac" 
          ], 
          "VirtualizationTypes": [ 
               "hvm" 
          ], 
          "InstanceRequirements": { 
               "VCpuCount": { 
                    "Min": 0, 
                    "Max": 0 
               }, 
               "MemoryMiB": { 
                    "Min": 0, 
                    "Max": 0 
               }, 
               "CpuManufacturers": [ 
                    "amd" 
               ], 
               "MemoryGiBPerVCpu": { 
                    "Min": 0.0, 
                    "Max": 0.0 
               }, 
               "ExcludedInstanceTypes": [ 
 "" 
               ], 
               "InstanceGenerations": [
```

```
 "previous" 
              ], 
              "SpotMaxPricePercentageOverLowestPrice": 0, 
              "OnDemandMaxPricePercentageOverLowestPrice": 0, 
              "BareMetal": "excluded", 
              "BurstablePerformance": "excluded", 
              "RequireHibernateSupport": true, 
              "NetworkInterfaceCount": { 
                   "Min": 0, 
                   "Max": 0 
              }, 
              "LocalStorage": "included", 
              "LocalStorageTypes": [ 
                   "hdd" 
              ], 
              "TotalLocalStorageGB": { 
                   "Min": 0.0, 
                   "Max": 0.0 
              }, 
              "BaselineEbsBandwidthMbps": { 
                   "Min": 0, 
                   "Max": 0 
              }, 
              "AcceleratorTypes": [ 
                   "fpga" 
              ], 
              "AcceleratorCount": { 
                   "Min": 0, 
                   "Max": 0 
              }, 
              "AcceleratorManufacturers": [ 
                   "amd" 
              ], 
              "AcceleratorNames": [ 
                   "vu9p" 
              ], 
              "AcceleratorTotalMemoryMiB": { 
                   "Min": 0, 
                   "Max": 0 
 } 
         } 
     "DryRun": true, 
     "MaxResults": 0,
```
},

}

"NextToken": ""

Configurez le fichier JSON. Vous devez fournir une valeur pour TargetCapacity. Pour une description de chaque paramètre et de leurs valeurs par défaut, voir Calculer le score de placement du spot (AWS CLI) < https://docs.aws.amazon.com/AWS EC2 /latest/UserGuide/spotplacement-score.html# >. calculate-sps-cli

Calculez le score de placement Spot pour les exigences spécifiées dansattributes.json. Spécifiez le nom et le chemin d'accès à votre JSON fichier à l'aide du --cli-input-json paramètre.

```
aws ec2 get-spot-placement-scores \ 
     --region us-east-1 \ 
     --cli-input-json file://attributes.json
```
Afficher si la valeur SingleAvailabilityZone est définie sur false ou omise (si elle est omise, la valeur par défaut est définie sur). false Une liste de régions notées est renvoyée.

```
"Recommendation": [ 
     { 
           "Region": "us-east-1", 
           "Score": 7 
     }, 
     { 
           "Region": "us-west-1", 
           "Score": 5 
     }, 
    ...
```
Afficher si la SingleAvailabilityZone valeur est définie surtrue. Une liste de SingleAvailability zones notées est renvoyée.

```
"Recommendation": [ 
     { 
          "Region": "us-east-1", 
          "AvailabilityZoneId": "use1-az1" 
          "Score": 8 
     }, 
     {
```

```
 "Region": "us-east-1", 
      "AvailabilityZoneId": "usw2-az3" 
      "Score": 6 
 }, 
 ...
```
Pour plus d'informations sur le calcul d'un score de placement Spot, et par exemple sur les configurations, consultez [Calculer un score de placement Spot](https://docs.aws.amazon.com/AWSEC2/latest/UserGuide/spot-placement-score.html#work-with-spot-placement-score) dans le guide de EC2 l'utilisateur Amazon.

• Pour API plus de détails, voir [GetSpotPlacementScores](https://awscli.amazonaws.com/v2/documentation/api/latest/reference/ec2/get-spot-placement-scores.html)la section Référence des AWS CLI commandes.

#### **get-subnet-cidr-reservations**

L'exemple de code suivant montre comment utiliserget-subnet-cidr-reservations.

AWS CLI

Pour obtenir des informations sur la réservation d'un sous-réseau CIDR

L'get-subnet-cidr-reservationsexemple suivant affiche des informations sur la CIDR réservation de sous-réseau spécifiée.

```
aws ec2 get-subnet-cidr-reservations \ 
     --subnet-id subnet-03c51e2e6cEXAMPLE
```

```
{ 
     "SubnetIpv4CidrReservations": [ 
          { 
              "SubnetCidrReservationId": "scr-044f977c4eEXAMPLE", 
              "SubnetId": "subnet-03c51e2e6cEXAMPLE", 
              "Cidr": "10.1.0.16/28", 
              "ReservationType": "prefix", 
              "OwnerId": "123456789012" 
         } 
     ], 
     "SubnetIpv6CidrReservations": []
}
```
Pour plus d'informations, consultez la section [CIDRRéservations de sous-réseaux](https://docs.aws.amazon.com/vpc/latest/userguide/subnet-cidr-reservation.html) dans le guide de VPC l'utilisateur Amazon.

• Pour API plus de détails, voir [GetSubnetCidrReservationsl](https://awscli.amazonaws.com/v2/documentation/api/latest/reference/ec2/get-subnet-cidr-reservations.html)a section Référence des AWS CLI commandes.

## **get-transit-gateway-attachment-propagations**

L'exemple de code suivant montre comment utiliserget-transit-gateway-attachmentpropagations.

#### AWS CLI

Pour répertorier les tables de routage vers lesquelles la ressource attachée spécifiée propage les itinéraires

L'get-transit-gateway-attachment-propagationsexemple suivant répertorie la table de routage vers laquelle l'attachement de ressource spécifié propage les itinéraires.

```
aws ec2 get-transit-gateway-attachment-propagations \ 
     --transit-gateway-attachment-id tgw-attach-09fbd47ddfEXAMPLE
```
Sortie :

```
{ 
     "TransitGatewayAttachmentPropagations": [ 
         \{ "TransitGatewayRouteTableId": "tgw-rtb-0882c61b97EXAMPLE", 
               "State": "enabled" 
          } 
    \mathbf{I}}
```
Pour plus d'informations, consultez les [tableaux d'itinéraires des passerelles de transit](https://docs.aws.amazon.com/vpc/latest/tgw/tgw-route-tables.html) dans le guide des passerelles de transit.

• Pour API plus de détails, voir [GetTransitGatewayAttachmentPropagationsl](https://awscli.amazonaws.com/v2/documentation/api/latest/reference/ec2/get-transit-gateway-attachment-propagations.html)a section Référence des AWS CLI commandes.

## **get-transit-gateway-multicast-domain-associations**

L'exemple de code suivant montre comment utiliserget-transit-gateway-multicast-domainassociations.

AWS CLI

Pour afficher les informations relatives aux associations de domaines de multidiffusion de la passerelle de transit

L'get-transit-gateway-multicast-domain-associationsexemple suivant renvoie les associations pour le domaine de multidiffusion spécifié.

```
aws ec2 get-transit-gateway-multicast-domain-associations \ 
     --transit-gateway-multicast-domain-id tgw-mcast-domain-0c4905cef7EXAMPLE
```

```
{ 
     "MulticastDomainAssociations": [ 
         { 
              "TransitGatewayAttachmentId": "tgw-attach-028c1dd0f8EXAMPLE", 
              "ResourceId": "vpc-01128d2c24EXAMPLE", 
              "ResourceType": "vpc", 
              "Subnet": { 
                  "SubnetId": "subnet-000de86e3bEXAMPLE", 
                  "State": "associated" 
              } 
         }, 
         { 
              "TransitGatewayAttachmentId": "tgw-attach-070e571cd1EXAMPLE", 
              "ResourceId": "vpc-7EXAMPLE", 
              "ResourceType": "vpc", 
              "Subnet": { 
                  "SubnetId": "subnet-4EXAMPLE", 
                  "State": "associated" 
 } 
         }, 
         { 
              "TransitGatewayAttachmentId": "tgw-attach-070e571cd1EXAMPLE", 
              "ResourceId": "vpc-7EXAMPLE", 
              "ResourceType": "vpc",
```

```
 "Subnet": { 
                  "SubnetId": "subnet-5EXAMPLE", 
                  "State": "associated" 
 } 
         }, 
         { 
              "TransitGatewayAttachmentId": "tgw-attach-070e571cd1EXAMPLE", 
              "ResourceId": "vpc-7EXAMPLE", 
              "ResourceType": "vpc", 
              "Subnet": { 
                  "SubnetId": "subnet-aEXAMPLE", 
                  "State": "associated" 
              } 
         }, 
         { 
              "TransitGatewayAttachmentId": "tgw-attach-070e571cd1EXAMPLE", 
              "ResourceId": "vpc-7EXAMPLE", 
              "ResourceType": "vpc", 
              "Subnet": { 
                  "SubnetId": "subnet-fEXAMPLE", 
                  "State": "associated" 
 } 
         } 
    \mathbf{I}}
```
Pour plus d'informations, consultez [la section Gestion des domaines de multidiffusion](https://docs.aws.amazon.com/vpc/latest/tgw/manage-domain.html) dans le Guide des passerelles de transit.

• Pour API plus de détails, voir [GetTransitGatewayMulticastDomainAssociationsl](https://awscli.amazonaws.com/v2/documentation/api/latest/reference/ec2/get-transit-gateway-multicast-domain-associations.html)a section Référence des AWS CLI commandes.

## **get-transit-gateway-prefix-list-references**

L'exemple de code suivant montre comment utiliserget-transit-gateway-prefix-listreferences.

AWS CLI

Pour obtenir les références d'une liste de préfixes dans une table de routage d'une passerelle de transit

L'get-transit-gateway-prefix-list-referencesexemple suivant obtient les références de liste de préfixes pour la table de routage de passerelle de transit spécifiée et filtre en fonction de l'ID d'une liste de préfixes spécifique.

```
aws ec2 get-transit-gateway-prefix-list-references \ 
     --transit-gateway-route-table-id tgw-rtb-0123456789abcd123 \ 
     --filters Name=prefix-list-id,Values=pl-11111122222222333
```
Sortie :

```
{ 
     "TransitGatewayPrefixListReferences": [ 
        \{ "TransitGatewayRouteTableId": "tgw-rtb-0123456789abcd123", 
              "PrefixListId": "pl-11111122222222333", 
              "PrefixListOwnerId": "123456789012", 
              "State": "available", 
              "Blackhole": false, 
              "TransitGatewayAttachment": { 
                  "TransitGatewayAttachmentId": "tgw-attach-aabbccddaabbccaab", 
                  "ResourceType": "vpc", 
                  "ResourceId": "vpc-112233445566aabbc" 
 } 
         } 
    \mathbf{I}}
```
Pour plus d'informations, consultez les [références à la liste des préfixes](https://docs.aws.amazon.com/vpc/latest/tgw/tgw-prefix-lists.html) dans le Guide des passerelles de transit.

• Pour API plus de détails, voir [GetTransitGatewayPrefixListReferences](https://awscli.amazonaws.com/v2/documentation/api/latest/reference/ec2/get-transit-gateway-prefix-list-references.html)la section Référence des AWS CLI commandes.

#### **get-transit-gateway-route-table-associations**

L'exemple de code suivant montre comment utiliserget-transit-gateway-route-tableassociations.

AWS CLI

Pour obtenir des informations sur les associations associées à la table de routage de la passerelle de transit spécifiée

L'get-transit-gateway-route-table-associationsexemple suivant affiche des informations sur les associations pour la table de routage de passerelle de transit spécifiée.

```
aws ec2 get-transit-gateway-route-table-associations \ 
     --transit-gateway-route-table-id tgw-rtb-0a823edbdeEXAMPLE
```
Sortie :

```
{ 
     "Associations": [ 
          { 
               "TransitGatewayAttachmentId": "tgw-attach-09b52ccdb5EXAMPLE", 
               "ResourceId": "vpc-4d7de228", 
              "ResourceType": "vpc", 
              "State": "associating" 
          } 
     ]
}
```
Pour plus d'informations, consultez les [tableaux d'itinéraires des passerelles de transit](https://docs.aws.amazon.com/vpc/latest/tgw/tgw-route-tables.html#associate-tgw-route-table) dans le guide des passerelles de transit.

• Pour API plus de détails, voir [GetTransitGatewayRouteTableAssociationsl](https://awscli.amazonaws.com/v2/documentation/api/latest/reference/ec2/get-transit-gateway-route-table-associations.html)a section Référence des AWS CLI commandes.

### **get-transit-gateway-route-table-propagations**

L'exemple de code suivant montre comment utiliserget-transit-gateway-route-tablepropagations.

### AWS CLI

Pour afficher des informations sur les propagations de la table de routage pour la table de routage de passerelle de transit spécifiée

L'get-transit-gateway-route-table-propagationsexemple suivant renvoie les propagations de table de routage pour la table de routage spécifiée.

```
aws ec2 get-transit-gateway-route-table-propagations \ 
     --transit-gateway-route-table-id tgw-rtb-002573ed1eEXAMPLE
```
Sortie :

```
AWS Command Line Interface Guide de l'utilisateur pour la version 1
```

```
{ 
     "TransitGatewayRouteTablePropagations": [ 
         { 
              "TransitGatewayAttachmentId": "tgw-attach-01f8100bc7EXAMPLE", 
              "ResourceId": "vpc-3EXAMPLE", 
              "ResourceType": "vpc", 
              "State": "enabled" 
         }, 
         { 
              "TransitGatewayAttachmentId": "tgw-attach-08e0bc912cEXAMPLE", 
              "ResourceId": "11460968-4ac1-4fd3-bdb2-00599EXAMPLE", 
              "ResourceType": "direct-connect-gateway", 
              "State": "enabled" 
         }, 
         { 
              "TransitGatewayAttachmentId": "tgw-attach-0a89069f57EXAMPLE", 
              "ResourceId": "8384da05-13ce-4a91-aada-5a1baEXAMPLE", 
              "ResourceType": "direct-connect-gateway", 
              "State": "enabled" 
         } 
     ]
}
```
Pour plus d'informations, consultez les [tableaux d'itinéraires des passerelles de transit](https://docs.aws.amazon.com/vpc/latest/tgw/tgw-route-tables.html) dans le guide des passerelles de transit.

• Pour API plus de détails, voir [GetTransitGatewayRouteTablePropagations](https://awscli.amazonaws.com/v2/documentation/api/latest/reference/ec2/get-transit-gateway-route-table-propagations.html)la section Référence des AWS CLI commandes.

# **get-verified-access-endpoint-policy**

L'exemple de code suivant montre comment utiliserget-verified-access-endpoint-policy.

### AWS CLI

Pour obtenir la politique d'accès vérifié d'un terminal

L'get-verified-access-endpoint-policyexemple suivant obtient la politique d'accès vérifié du point de terminaison spécifié.

```
aws ec2 get-verified-access-endpoint-policy \
```
 **--verified-access-endpoint-id** *vae-066fac616d4d546f2*

Sortie :

```
{ 
     "PolicyEnabled": true, 
     "PolicyDocument": "permit(principal,action,resource)\nwhen 
  {\n context.identity.groups.contains(\"finance\") &&\n 
  context.identity.email_verified == true\n};"
}
```
Pour plus d'informations, consultez les [politiques d'accès vérifié](https://docs.aws.amazon.com/verified-access/latest/ug/auth-policies.html) dans le guide de l'utilisateur de l'accès AWS vérifié.

• Pour API plus de détails, voir [GetVerifiedAccessEndpointPolicy](https://awscli.amazonaws.com/v2/documentation/api/latest/reference/ec2/get-verified-access-endpoint-policy.html)la section Référence des AWS CLI commandes.

#### **get-verified-access-group-policy**

L'exemple de code suivant montre comment utiliserget-verified-access-group-policy.

AWS CLI

Pour obtenir la politique d'accès vérifié d'un groupe

L'get-verified-access-group-policyexemple suivant permet d'obtenir la politique d'accès vérifié du groupe spécifié.

```
aws ec2 get-verified-access-group-policy \ 
     --verified-access-group-id vagr-0dbe967baf14b7235
```

```
{ 
     "PolicyEnabled": true, 
     "PolicyDocument": "permit(principal,action,resource)\nwhen 
  {\n context.identity.groups.contains(\"finance\") &&\n 
  context.identity.email_verified == true\n};"
}
```
Pour plus d'informations, consultez la section [Groupes d'accès vérifié](https://docs.aws.amazon.com/verified-access/latest/ug/verified-access-groups.html) dans le guide de l'utilisateur de AWS Verified Access.

• Pour API plus de détails, voir [GetVerifiedAccessGroupPolicy](https://awscli.amazonaws.com/v2/documentation/api/latest/reference/ec2/get-verified-access-group-policy.html)la section Référence des AWS CLI commandes.

## **get-vpn-connection-device-sample-configuration**

L'exemple de code suivant montre comment utiliserget-vpn-connection-device-sampleconfiguration.

#### AWS CLI

Pour télécharger un exemple de fichier de configuration

```
L'get-vpn-connection-device-sample-configurationexemple suivant télécharge 
l'exemple de fichier de configuration spécifié. Pour répertorier les périphériques de passerelle 
avec un exemple de fichier de configuration, appelez la get-vpn-connection-device-types
commande.
```

```
aws ec2 get-vpn-connection-device-sample-configuration \ 
     --vpn-connection-id vpn-123456789abc01234 \ 
     --vpn-connection-device-type-id 5fb390ba
```
Sortie :

```
{ 
     "VpnConnectionDeviceSampleConfiguration": "contents-of-the-sample-configuration-
file"
}
```
Pour plus d'informations, voir [Télécharger le fichier de configuration dans le](https://docs.aws.amazon.com/vpn/latest/s2svpn/SetUpVPNConnections.html#vpn-download-config) Guide de l'VPNutilisateur de AWS site à site.

• Pour API plus de détails, voir [GetVpnConnectionDeviceSampleConfiguration](https://awscli.amazonaws.com/v2/documentation/api/latest/reference/ec2/get-vpn-connection-device-sample-configuration.html)la section Référence des AWS CLI commandes.

### **get-vpn-connection-device-types**

L'exemple de code suivant montre comment utiliserget-vpn-connection-device-types.

## AWS CLI

Pour répertorier les périphériques de passerelle avec un exemple de fichier de configuration

L'get-vpn-connection-device-typesexemple suivant répertorie les périphériques de passerelle de Palo Alto Networks dotés d'exemples de fichiers de configuration.

```
aws ec2 get-vpn-connection-device-types \ 
     --query "VpnConnectionDeviceTypes[?Vendor==`Palo Alto Networks`]"
```
Sortie :

```
\Gamma { 
          "VpnConnectionDeviceTypeId": "754a6372", 
          "Vendor": "Palo Alto Networks", 
          "Platform": "PA Series", 
          "Software": "PANOS 4.1.2+" 
     }, 
     { 
          "VpnConnectionDeviceTypeId": "9612cbed", 
          "Vendor": "Palo Alto Networks", 
          "Platform": "PA Series", 
          "Software": "PANOS 4.1.2+ (GUI)" 
     }, 
     { 
          "VpnConnectionDeviceTypeId": "5fb390ba", 
          "Vendor": "Palo Alto Networks", 
          "Platform": "PA Series", 
          "Software": "PANOS 7.0+" 
     }
\mathbf{I}
```
Pour plus d'informations, voir [Télécharger le fichier de configuration dans le](https://docs.aws.amazon.com/vpn/latest/s2svpn/SetUpVPNConnections.html#vpn-download-config) Guide de l'VPNutilisateur de AWS site à site.

• Pour API plus de détails, voir [GetVpnConnectionDeviceTypesl](https://awscli.amazonaws.com/v2/documentation/api/latest/reference/ec2/get-vpn-connection-device-types.html)a section Référence des AWS CLI commandes.

# **import-client-vpn-client-certificate-revocation-list**

L'exemple de code suivant montre comment utiliserimport-client-vpn-client-certificaterevocation-list.

AWS CLI

Pour importer une liste de révocation de certificats clients

L'import-client-vpn-client-certificate-revocation-listexemple suivant importe une liste de révocation de certificats clients vers le point de VPN terminaison du client en spécifiant l'emplacement du fichier sur l'ordinateur local.

```
aws ec2 import-client-vpn-client-certificate-revocation-list \ 
     --certificate-revocation-list file:///path/to/crl.pem \ 
     --client-vpn-endpoint-id cvpn-endpoint-123456789123abcde
```
Sortie :

```
\{ "Return": true
}
```
Pour plus d'informations, consultez les [listes de révocation des certificats clients](https://docs.aws.amazon.com/vpn/latest/clientvpn-admin/cvpn-working-certificates.html) dans le Guide de l'VPNadministrateur AWS client.

• Pour API plus de détails, voir [ImportClientVpnClientCertificateRevocationListl](https://awscli.amazonaws.com/v2/documentation/api/latest/reference/ec2/import-client-vpn-client-certificate-revocation-list.html)a section Référence des AWS CLI commandes.

# **import-image**

L'exemple de code suivant montre comment utiliserimport-image.

AWS CLI

Pour importer un fichier image de machine virtuelle en tant que AMI

L'import-imageexemple suivant importe le paramètre spécifiéOVA.

```
aws ec2 import-image \ 
   --disk-containers Format=ova,UserBucket="{S3Bucket=my-import-bucket,S3Key=vms/my-
server-vm.ova}"
```
## Sortie :

```
{ 
     "ImportTaskId": "import-ami-1234567890abcdef0", 
     "Progress": "2", 
     "SnapshotDetails": [ 
         { 
              "DiskImageSize": 0.0, 
              "Format": "ova", 
              "UserBucket": { 
                  "S3Bucket": "my-import-bucket", 
                  "S3Key": "vms/my-server-vm.ova" 
 } 
         } 
     ], 
     "Status": "active", 
     "StatusMessage": "pending"
}
```
• Pour API plus de détails, voir [ImportImagel](https://awscli.amazonaws.com/v2/documentation/api/latest/reference/ec2/import-image.html)a section Référence des AWS CLI commandes.

## **import-key-pair**

L'exemple de code suivant montre comment utiliserimport-key-pair.

AWS CLI

Pour importer une clé publique

Commencez par générer une paire de clés avec l'outil de votre choix. Par exemple, utilisez cette commande ssh-keygen :

Commande :

ssh-keygen -t rsa -C "my-key" -f ~/.ssh/my-key

```
Generating public/private rsa key pair.
Enter passphrase (empty for no passphrase):
Enter same passphrase again:
Your identification has been saved in /home/ec2-user/.ssh/my-key.
```

```
Your public key has been saved in /home/ec2-user/.ssh/my-key.pub.
```
...

Cet exemple de commande importe la clé publique spécifiée.

Commande :

```
aws ec2 import-key-pair --key-name "my-key" --public-key-material fileb://~/.ssh/my-
key.pub
```
Sortie :

```
{ 
   "KeyName": "my-key", 
   "KeyFingerprint": "1f:51:ae:28:bf:89:e9:d8:1f:25:5d:37:2d:7d:b8:ca"
}
```
• Pour API plus de détails, voir [ImportKeyPair](https://awscli.amazonaws.com/v2/documentation/api/latest/reference/ec2/import-key-pair.html)la section Référence des AWS CLI commandes.

#### **import-snapshot**

L'exemple de code suivant montre comment utiliserimport-snapshot.

AWS CLI

Pour importer un instantané

L'import-snapshotexemple suivant importe le disque spécifié sous forme de capture instantanée.

```
aws ec2 import-snapshot \ 
     --description "My server VMDK" \ 
     --disk-container Format=VMDK,UserBucket={S3Bucket=my-import-bucket,S3Key=vms/my-
server-vm.vmdk}
```

```
{ 
     "Description": "My server VMDK", 
     "ImportTaskId": "import-snap-1234567890abcdef0", 
     "SnapshotTaskDetail": {
```

```
 "Description": "My server VMDK", 
          "DiskImageSize": "0.0", 
          "Format": "VMDK", 
          "Progress": "3", 
          "Status": "active", 
          "StatusMessage": "pending" 
          "UserBucket": { 
               "S3Bucket": "my-import-bucket", 
              "S3Key": "vms/my-server-vm.vmdk" 
          } 
     }
}
```
• Pour API plus de détails, voir [ImportSnapshotl](https://awscli.amazonaws.com/v2/documentation/api/latest/reference/ec2/import-snapshot.html)a section Référence des AWS CLI commandes.

# **list-images-in-recycle-bin**

L'exemple de code suivant montre comment utiliserlist-images-in-recycle-bin.

## AWS CLI

Pour répertorier les images dans la corbeille

L'list-images-in-recycle-binexemple suivant répertorie toutes les images actuellement conservées dans la corbeille.

```
aws ec2 list-images-in-recycle-bin
```

```
{ 
     "Images": [ 
          { 
              "RecycleBinEnterTime": "2022-03-14T15:35:08.000Z", 
              "Description": "Monthly AMI One", 
              "RecycleBinExitTime": "2022-03-15T15:35:08.000Z", 
              "Name": "AMI_01", 
              "ImageId": "ami-0111222333444abcd" 
          } 
     ]
}
```
Pour plus d'informations, consultez [Recover AMIs from the Recycle Bin](https://docs.aws.amazon.com/AWSEC2/latest/UserGuide/recycle-bin-working-with-amis.html) dans le guide de l'utilisateur d'Amazon Elastic Compute Cloud.

• Pour API plus de détails, voir [ListImagesInRecycleBin](https://awscli.amazonaws.com/v2/documentation/api/latest/reference/ec2/list-images-in-recycle-bin.html)la section Référence des AWS CLI commandes.

## **list-snapshots-in-recycle-bin**

L'exemple de code suivant montre comment utiliserlist-snapshots-in-recycle-bin.

#### AWS CLI

Pour afficher des instantanés dans la corbeille

L'list-snapshots-in-recycle-binexemple suivant répertorie les informations relatives aux instantanés contenus dans la corbeille, notamment l'ID de l'instantané, une description de l'instantané, l'ID du volume à partir duquel le cliché a été créé, la date et l'heure auxquelles le cliché a été supprimé et il est entré dans la corbeille, ainsi que la date et l'heure auxquelles la période de conservation expire.

**aws ec2 list-snapshots-in-recycle-bin \ --snapshot-id** *snap-01234567890abcdef*

Sortie :

```
{ 
     "SnapshotRecycleBinInfo": [ 
         { 
              "Description": "Monthly data backup snapshot", 
              "RecycleBinEnterTime": "2022-12-01T13:00:00.000Z", 
              "RecycleBinExitTime": "2022-12-15T13:00:00.000Z", 
              "VolumeId": "vol-abcdef09876543210", 
              "SnapshotId": "snap-01234567890abcdef" 
         } 
     ]
}
```
Pour plus d'informations sur la corbeille pour AmazonEBS, consultez la section [Récupérer des](https://docs.aws.amazon.com/AWSEC2/latest/UserGuide/recycle-bin-working-with-snaps.html)  [instantanés depuis la corbeille](https://docs.aws.amazon.com/AWSEC2/latest/UserGuide/recycle-bin-working-with-snaps.html) dans le guide de l'EC2utilisateur Amazon.

• Pour API plus de détails, voir [ListSnapshotsInRecycleBinl](https://awscli.amazonaws.com/v2/documentation/api/latest/reference/ec2/list-snapshots-in-recycle-bin.html)a section Référence des AWS CLI commandes.

#### **lock-snapshot**

L'exemple de code suivant montre comment utiliserlock-snapshot.

AWS CLI

Exemple 1 : pour verrouiller un instantané en mode gouvernance

L'lock-snapshotexemple suivant verrouille le snapshot spécifié en mode gouvernance.

```
aws ec2 lock-snapshot \ 
     --snapshot-id snap-0b5e733b4a8df6e0d \ 
     --lock-mode governance \ 
     --lock-duration 365
```
Sortie :

```
{ 
     "SnapshotId": "snap-0b5e733b4a8df6e0d", 
     "LockState": "governance", 
     "LockDuration": 365, 
     "LockCreatedOn": "2024-05-05T00:56:06.208000+00:00", 
     "LockExpiresOn": "2025-05-05T00:56:06.208000+00:00", 
     "LockDurationStartTime": "2024-05-05T00:56:06.208000+00:00"
}
```
Pour plus d'informations, consultez [Snapshot Lock](https://docs.aws.amazon.com/ebs/latest/userguide/ebs-snapshot-lock.html) dans le guide de EBS l'utilisateur Amazon.

Exemple 2 : pour verrouiller un instantané en mode de conformité

L'lock-snapshotexemple suivant verrouille le cliché spécifié en mode de conformité.

```
aws ec2 lock-snapshot \ 
     --snapshot-id snap-0163a8524c5b9901f \ 
     --lock-mode compliance \ 
     --cool-off-period 24 \ 
     --lock-duration 365
```
Sortie :

{

```
 "SnapshotId": "snap-0b5e733b4a8df6e0d", 
 "LockState": "compliance-cooloff",
```

```
 "LockDuration": 365, 
     "CoolOffPeriod": 24, 
     "CoolOffPeriodExpiresOn": "2024-05-06T01:02:20.527000+00:00", 
     "LockCreatedOn": "2024-05-05T01:02:20.527000+00:00", 
     "LockExpiresOn": "2025-05-05T01:02:20.527000+00:00", 
     "LockDurationStartTime": "2024-05-05T01:02:20.527000+00:00"
}
```
Pour plus d'informations, consultez [Snapshot Lock](https://docs.aws.amazon.com/ebs/latest/userguide/ebs-snapshot-lock.html) dans le guide de EBS l'utilisateur Amazon.

• Pour API plus de détails, voir [LockSnapshot](https://awscli.amazonaws.com/v2/documentation/api/latest/reference/ec2/lock-snapshot.html)la section Référence des AWS CLI commandes.

# **modify-address-attribute**

L'exemple de code suivant montre comment utilisermodify-address-attribute.

AWS CLI

Pour modifier l'attribut de nom de domaine associé à une adresse IP élastique

Les modify-address-attribute exemples suivants modifient l'attribut de nom de domaine d'une adresse IP élastique.

Linux :

```
aws ec2 modify-address-attribute \ 
     --allocation-id eipalloc-abcdef01234567890 \ 
     --domain-name example.com
```
Windows ·

```
aws ec2 modify-address-attribute ^
     --allocation-id eipalloc-abcdef01234567890 ^
     --domain-name example.com
```

```
{ 
     "Addresses": [ 
          { 
              "PublicIp": "192.0.2.0", 
              "AllocationId": "eipalloc-abcdef01234567890", 
              "PtrRecord": "example.net."
```

```
 "PtrRecordUpdate": { 
                     "Value": "example.com.", 
                     "Status": "PENDING" 
           } 
     \mathbf{I}}
```
Pour surveiller le changement en attente et consulter les attributs modifiés d'une adresse IP élastique, consultez [describe-addresses-attributel](https://docs.aws.amazon.com/cli/latest/reference/ec2/describe-addresses-attribute.html)a référence des AWS CLI commandes.

• Pour API plus de détails, voir [ModifyAddressAttribute](https://awscli.amazonaws.com/v2/documentation/api/latest/reference/ec2/modify-address-attribute.html)la section Référence des AWS CLI commandes.

## **modify-availability-zone-group**

L'exemple de code suivant montre comment utilisermodify-availability-zone-group.

### AWS CLI

Pour activer un groupe de zones

L'modify-availability-zone-groupexemple suivant active le groupe de zones spécifié.

```
aws ec2 modify-availability-zone-group \ 
     --group-name us-west-2-lax-1 \ 
     --opt-in-status opted-in
```
Sortie :

```
{ 
      "Return": true
}
```
Pour plus d'informations, consultez [Régions et zones](https://docs.aws.amazon.com/AWSEC2/latest/UserGuide/using-regions-availability-zones.html) dans le guide de l'utilisateur Amazon Elastic Compute Cloud pour les instances Linux.

• Pour API plus de détails, voir [ModifyAvailabilityZoneGroupl](https://awscli.amazonaws.com/v2/documentation/api/latest/reference/ec2/modify-availability-zone-group.html)a section Référence des AWS CLI commandes.

## **modify-capacity-reservation-fleet**

L'exemple de code suivant montre comment utilisermodify-capacity-reservation-fleet.

### AWS CLI

Exemple 1 : pour modifier la capacité cible totale d'une flotte de réservation de capacité

L'modify-capacity-reservation-fleetexemple suivant modifie la capacité cible totale de la flotte de réservation de capacité spécifiée. Lorsque vous modifiez la capacité totale cible d'une flotte de réservation de capacité, la flotte crée automatiquement de nouvelles réservations de capacité, ou modifie ou annule les réservations de capacité existantes dans la flotte pour répondre à la nouvelle capacité totale cible. Vous ne pouvez pas tenter d'apporter d'autres modifications à une flotte lorsqu'elle se trouve dans l'état modifying.

```
aws ec2 modify-capacity-reservation-fleet \ 
     --capacity-reservation-fleet-id crf-01234567890abcedf \ 
     --total-target-capacity 160
```
Sortie :

```
{ 
      "Return": true
}
```
Exemple 2 : pour modifier la date de fin d'une flotte de réservation de capacité

L'modify-capacity-reservation-fleetexemple suivant modifie la date de fin de la flotte de réservation de capacité spécifiée. Lorsque vous modifiez la date de fin de la flotte, les dates de fin de toutes les réservations de capacité individuelles sont mises à jour en conséquence. Vous ne pouvez pas tenter d'apporter d'autres modifications à une flotte lorsqu'elle se trouve dans l'état modifying.

```
aws ec2 modify-capacity-reservation-fleet \ 
     --capacity-reservation-fleet-id crf-01234567890abcedf \ 
     --end-date 2022-07-04T23:59:59.000Z
```

```
{ 
      "Return": true
}
```
Pour plus d'informations sur les flottes de réservation de capacité, consultez la section [Flottes de](https://docs.aws.amazon.com/AWSEC2/latest/UserGuide/cr-fleets.html)  [réservation de capacité](https://docs.aws.amazon.com/AWSEC2/latest/UserGuide/cr-fleets.html) dans le guide de EC2l'utilisateur Amazon.

• Pour API plus de détails, voir [ModifyCapacityReservationFleetl](https://awscli.amazonaws.com/v2/documentation/api/latest/reference/ec2/modify-capacity-reservation-fleet.html)a section Référence des AWS CLI commandes.

## **modify-capacity-reservation**

L'exemple de code suivant montre comment utilisermodify-capacity-reservation.

### AWS CLI

Exemple 1 : pour modifier le nombre d'instances réservées par une réservation de capacité existante

L'modify-capacity-reservationexemple suivant modifie le nombre d'instances pour lesquelles la réservation de capacité réserve de la capacité.

```
aws ec2 modify-capacity-reservation \ 
     --capacity-reservation-id cr-1234abcd56EXAMPLE \ 
     --instance-count 5
```
Sortie :

```
{ 
      "Return": true
}
```
Exemple 2 : pour modifier la date et l'heure de fin d'une réservation de capacité existante

L'modify-capacity-reservationexemple suivant modifie une réservation de capacité existante pour qu'elle se termine à la date et à l'heure spécifiées.

```
aws ec2 modify-capacity-reservation \ 
     --capacity-reservation-id cr-1234abcd56EXAMPLE \ 
     --end-date-type limited \ 
     --end-date 2019-08-31T23:59:59Z
```
Pour plus d'informations, consultez [Modifier une réservation de capacité](https://docs.aws.amazon.com/AWSEC2/latest/UserGuide/capacity-reservations-using.html#capacity-reservations-modify) dans le guide de l'utilisateur Amazon Elastic Compute Cloud pour les instances Linux.

• Pour API plus de détails, voir [ModifyCapacityReservation](https://awscli.amazonaws.com/v2/documentation/api/latest/reference/ec2/modify-capacity-reservation.html)la section Référence des AWS CLI commandes.

## **modify-client-vpn-endpoint**

L'exemple de code suivant montre comment utilisermodify-client-vpn-endpoint.

## AWS CLI

Pour modifier un point de VPN terminaison client

L'modify-client-vpn-endpointexemple suivant active la journalisation des connexions client pour le point de VPN terminaison client spécifié.

```
aws ec2 modify-client-vpn-endpoint \ 
     --client-vpn-endpoint-id cvpn-endpoint-123456789123abcde \ 
     --connection-log-options Enabled=true,CloudwatchLogGroup=ClientVPNLogs
```
Sortie :

```
{ 
      "Return": true
}
```
Pour plus d'informations, consultez la section [VPNPoints de terminaison client](https://docs.aws.amazon.com/vpn/latest/clientvpn-admin/cvpn-working-endpoints.html) dans le Guide de l'VPNadministrateur AWS client.

• Pour API plus de détails, voir [ModifyClientVpnEndpointl](https://awscli.amazonaws.com/v2/documentation/api/latest/reference/ec2/modify-client-vpn-endpoint.html)a section Référence des AWS CLI commandes.

## **modify-default-credit-specification**

L'exemple de code suivant montre comment utilisermodify-default-credit-specification.

AWS CLI

Pour modifier l'option de crédit par défaut

L'modify-default-credit-specificationexemple suivant modifie l'option de crédit par défaut pour les instances T2.

```
aws ec2 modify-default-credit-specification \ 
     --instance-family t2 \ 
     --cpu-credits unlimited
```
Sortie :

```
{ 
     "InstanceFamilyCreditSpecification": { 
          "InstanceFamily": "t2", 
          "CpuCredits": "unlimited" 
     }
}
```
• Pour API plus de détails, voir [ModifyDefaultCreditSpecificationl](https://awscli.amazonaws.com/v2/documentation/api/latest/reference/ec2/modify-default-credit-specification.html)a section Référence des AWS CLI commandes.

#### **modify-ebs-default-kms-key-id**

L'exemple de code suivant montre comment utilisermodify-ebs-default-kms-key-id.

AWS CLI

Pour définir votre niveau de EBS chiffrement CMK par défaut

L'modify-ebs-default-kms-key-idexemple suivant définit la valeur spécifiée CMK comme valeur par défaut CMK pour le EBS chiffrement de votre AWS compte dans la région actuelle.

```
aws ec2 modify-ebs-default-kms-key-id \ 
     --kms-key-id alias/my-cmk
```
Sortie :

```
{ 
     "KmsKeyId": "arn:aws:kms:us-
west-2:123456789012:key/0ea3fef3-80a7-4778-9d8c-1c0c6EXAMPLE"
}
```
• Pour API plus de détails, voir [ModifyEbsDefaultKmsKeyIdl](https://awscli.amazonaws.com/v2/documentation/api/latest/reference/ec2/modify-ebs-default-kms-key-id.html)a section Référence des AWS CLI commandes.

## **modify-fleet**

L'exemple de code suivant montre comment utilisermodify-fleet.

## AWS CLI

Pour faire évoluer une EC2 flotte

L'modify-fleetexemple suivant modifie la capacité cible de la EC2 flotte spécifiée. Si la valeur spécifiée est supérieure à la capacité actuelle, la EC2 flotte lance des instances supplémentaires. Si la valeur spécifiée est inférieure à la capacité actuelle, la EC2 flotte annule toutes les demandes ouvertes et si la politique de résiliation est la mêmeterminate, la EC2 flotte met fin à toutes les instances qui dépassent la nouvelle capacité cible.

```
aws ec2 modify-fleet \ 
     --fleet-ids fleet-12a34b55-67cd-8ef9-ba9b-9208dEXAMPLE \ 
     --target-capacity-specification TotalTargetCapacity=5
```
Sortie :

```
{ 
      "Return": true
}
```
Pour plus d'informations, consultez [la section Gestion d'un EC2 parc](https://docs.aws.amazon.com/AWSEC2/latest/UserGuide/manage-ec2-fleet.html) dans le guide de l'utilisateur Amazon Elastic Compute Cloud pour les instances Linux.

• Pour API plus de détails, voir [ModifyFleet](https://awscli.amazonaws.com/v2/documentation/api/latest/reference/ec2/modify-fleet.html)la section Référence des AWS CLI commandes.

# **modify-fpga-image-attribute**

L'exemple de code suivant montre comment utilisermodify-fpga-image-attribute.

AWS CLI

Pour modifier les attributs d'une FPGA image Amazon

Cet exemple ajoute des autorisations de chargement pour l'ID 123456789012 de compte spécifiéAFI.

Commande :

```
aws ec2 modify-fpga-image-attribute --attribute loadPermission --fpga-image-
id afi-0d123e123bfc85abc --load-permission Add=[{UserId=123456789012}]
```
Sortie :

```
{ 
   "FpgaImageAttribute": { 
        "FpgaImageId": "afi-0d123e123bfc85abc", 
        "LoadPermissions": [ 
             { 
                 "UserId": "123456789012" 
             } 
        ] 
   }
}
```
• Pour API plus de détails, voir [ModifyFpgaImageAttributel](https://awscli.amazonaws.com/v2/documentation/api/latest/reference/ec2/modify-fpga-image-attribute.html)a section Référence des AWS CLI commandes.

#### **modify-hosts**

L'exemple de code suivant montre comment utilisermodify-hosts.

AWS CLI

Exemple 1 : pour activer le placement automatique pour un hôte dédié

L'modify-hostsexemple suivant active le placement automatique d'un hôte dédié afin qu'il accepte tout lancement d'instance non ciblé correspondant à sa configuration de type d'instance.

```
aws ec2 modify-hosts \ 
     --host-id h-06c2f189b4EXAMPLE \ 
     --auto-placement on
```

```
{ 
      "Successful": [ 
           "h-06c2f189b4EXAMPLE" 
      ],
```
}

```
 "Unsuccessful": []
```
Exemple 2 : Pour activer la restauration d'un hôte dédié

L'modify-hostsexemple suivant active la restauration de l'hôte pour l'hôte dédié spécifié.

```
aws ec2 modify-hosts \ 
     --host-id h-06c2f189b4EXAMPLE \ 
     --host-recovery on
```
Sortie :

```
{ 
     "Successful": [ 
          "h-06c2f189b4EXAMPLE" 
     ], 
     "Unsuccessful": []
}
```
Pour plus d'informations, consultez [Modifier le placement automatique des hôtes dédiés](https://docs.aws.amazon.com/AWSEC2/latest/UserGuide/how-dedicated-hosts-work.html#modify-host-auto-placement) dans le guide de l'utilisateur Amazon Elastic Compute Cloud pour les instances Linux.

• Pour API plus de détails, voir [ModifyHosts](https://awscli.amazonaws.com/v2/documentation/api/latest/reference/ec2/modify-hosts.html)la section Référence des AWS CLI commandes.

### **modify-id-format**

L'exemple de code suivant montre comment utilisermodify-id-format.

AWS CLI

Pour activer le format d'identifiant plus long pour une ressource

L'modify-id-formatexemple suivant active le format d'identifiant plus long pour le type de instance ressource.

```
aws ec2 modify-id-format \ 
     --resource instance \ 
     --use-long-ids
```
Pour désactiver le format d'identifiant plus long pour une ressource
L'modify-id-formatexemple suivant désactive le format d'identifiant plus long pour le type de instance ressource.

```
aws ec2 modify-id-format \ 
     --resource instance \ 
     --no-use-long-ids
```
L'modify-id-formatexemple suivant active le format d'identifiant plus long pour tous les types de ressources pris en charge dont la période d'inscription est en cours.

```
aws ec2 modify-id-format \ 
     --resource all-current \ 
     --use-long-ids
```
• Pour API plus de détails, voir [ModifyIdFormatl](https://awscli.amazonaws.com/v2/documentation/api/latest/reference/ec2/modify-id-format.html)a section Référence des AWS CLI commandes.

#### **modify-identity-id-format**

L'exemple de code suivant montre comment utilisermodify-identity-id-format.

AWS CLI

Pour permettre à un IAM rôle d'utiliser une ressource plus IDs longtemps

L'modify-identity-id-formatexemple suivant permet EC2Role au IAM rôle de votre AWS compte d'utiliser le format d'identifiant long pour le type de instance ressource.

```
aws ec2 modify-identity-id-format \ 
     --principal-arn arn:aws:iam::123456789012:role/EC2Role \ 
     --resource instance \ 
     --use-long-ids
```
Pour permettre à un IAM utilisateur d'utiliser une ressource plus IDs longtemps

L'modify-identity-id-formatexemple suivant permet AdminUser à l'IAMutilisateur de votre AWS compte d'utiliser le format d'identifiant plus long pour le type de volume ressource.

```
aws ec2 modify-identity-id-format \ 
     --principal-arn arn:aws:iam::123456789012:user/AdminUser \ 
     --resource volume \
```
 **--use-long-ids**

L'modify-identity-id-formatexemple suivant permet AdminUser à l'IAMutilisateur de votre AWS compte d'utiliser le format d'identifiant plus long pour tous les types de ressources pris en charge pendant leur période d'inscription.

```
aws ec2 modify-identity-id-format \ 
     --principal-arn arn:aws:iam::123456789012:user/AdminUser \ 
     --resource all-current \ 
     --use-long-ids
```
• Pour API plus de détails, voir [ModifyIdentityIdFormat](https://awscli.amazonaws.com/v2/documentation/api/latest/reference/ec2/modify-identity-id-format.html)la section Référence des AWS CLI commandes.

#### **modify-image-attribute**

L'exemple de code suivant montre comment utilisermodify-image-attribute.

AWS CLI

Exemple 1 : Pour rendre AMI public

L'modify-instance-attributeexemple suivant rend AMI public le paramètre spécifié.

```
aws ec2 modify-image-attribute \ 
     --image-id ami-5731123e \ 
     --launch-permission "Add=[{Group=all}]"
```
Cette commande ne produit aucun résultat.

Exemple 2 : Pour créer un compte AMI privé

L'modify-instance-attributeexemple suivant rend le paramètre spécifié AMI privé.

```
aws ec2 modify-image-attribute \ 
     --image-id ami-5731123e \ 
     --launch-permission "Remove=[{Group=all}]"
```
Cette commande ne produit aucun résultat.

Exemple 3 : Pour accorder une autorisation de lancement à un AWS compte

L'modify-instance-attributeexemple suivant accorde des autorisations de lancement au AWS compte spécifié.

```
aws ec2 modify-image-attribute \ 
     --image-id ami-5731123e \ 
     --launch-permission "Add=[{UserId=123456789012}]"
```
Cette commande ne produit aucun résultat.

Exemple 4 : pour supprimer l'autorisation de lancement d'un AWS compte

L'modify-instance-attributeexemple suivant supprime les autorisations de lancement du AWS compte spécifié.

```
aws ec2 modify-image-attribute \ 
     --image-id ami-5731123e \ 
     --launch-permission "Remove=[{UserId=123456789012}]"
```
• Pour API plus de détails, voir [ModifyImageAttributel](https://awscli.amazonaws.com/v2/documentation/api/latest/reference/ec2/modify-image-attribute.html)a section Référence des AWS CLI commandes.

## **modify-instance-attribute**

L'exemple de code suivant montre comment utilisermodify-instance-attribute.

AWS CLI

Exemple 1 : pour modifier le type d'instance

L'modify-instance-attributeexemple suivant modifie le type d'instance de l'instance spécifiée. L'instance doit être dans l'état stopped.

```
aws ec2 modify-instance-attribute \ 
     --instance-id i-1234567890abcdef0 \ 
     --instance-type "{\"Value\": \"m1.small\"}"
```
Cette commande ne produit aucun résultat.

Exemple 2 : pour activer la mise en réseau améliorée sur une instance

L'modify-instance-attributeexemple suivant permet d'améliorer la mise en réseau pour l'instance spécifiée. L'instance doit être dans l'état stopped.

```
aws ec2 modify-instance-attribute \ 
     --instance-id i-1234567890abcdef0 \ 
     --sriov-net-support simple
```
Cette commande ne produit aucun résultat.

Exemple 3 : pour modifier l' sourceDestCheck attribut

L'modify-instance-attributeexemple suivant définit l'sourceDestCheckattribut de l'instance spécifiée surtrue. L'instance doit se trouver dans unVPC.

```
aws ec2 modify-instance-attribute --instance-id i-1234567890abcdef0 --source-dest-
check "{\"Value\": true}"
```
Cette commande ne produit aucun résultat.

Exemple 4 : pour modifier l' deleteOnTermination attribut du volume racine

L'modify-instance-attributeexemple suivant définit l'deleteOnTerminationattribut du volume racine de l'instance basée sur Amazon spécifiée surEBS. false Par défaut, cet attribut est true destiné au volume racine.

Commande :

```
aws ec2 modify-instance-attribute \ 
   --instance-id i-1234567890abcdef0 \ 
   --block-device-mappings "[{\"DeviceName\": \"/dev/sda1\",\"Ebs\":
{\"DeleteOnTermination\":false}}]"
```
Cette commande ne produit aucun résultat.

Exemple 5 : pour modifier les données utilisateur associées à une instance

L'modify-instance-attributeexemple suivant ajoute le contenu du fichier UserData.txt tel que celui UserData de l'instance spécifiée.

Contenu du fichier original UserData.txt:

```
#!/bin/bash
yum update -y
service httpd start
```
chkconfig httpd on

Le contenu du fichier doit être codé en base64. La première commande convertit le fichier texte en base64 et l'enregistre en tant que nouveau fichier.

Version Linux/macOS de la commande :

base64 UserData.txt > UserData.base64.txt

Cette commande ne produit aucun résultat.

Version Windows de la commande :

```
certutil -encode UserData.txt tmp.b64 && findstr /v /c:- tmp.b64 > 
  UserData.base64.txt
```
Sortie :

```
Input Length = 67
Output Length = 152
CertUtil: -encode command completed successfully.
```
Vous pouvez maintenant référencer ce fichier dans la CLI commande suivante :

```
aws ec2 modify-instance-attribute \ 
     --instance-id=i-09b5a14dbca622e76 \ 
     --attribute userData --value file://UserData.base64.txt
```
Cette commande ne produit aucun résultat.

Pour plus d'informations, consultez la section [Données utilisateur et AWS CLI le](https://docs.aws.amazon.com/AWSEC2/latest/UserGuide/user-data.html#user-data-api-cli) Guide de EC2 l'utilisateur.

• Pour API plus de détails, voir [ModifyInstanceAttributel](https://awscli.amazonaws.com/v2/documentation/api/latest/reference/ec2/modify-instance-attribute.html)a section Référence des AWS CLI commandes.

## **modify-instance-capacity-reservation-attributes**

L'exemple de code suivant montre comment utilisermodify-instance-capacity-reservationattributes.

### AWS CLI

Exemple 1 : pour modifier les paramètres de ciblage des réservations de capacité d'une instance

L'modify-instance-capacity-reservation-attributesexemple suivant modifie une instance arrêtée pour cibler une réservation de capacité spécifique.

```
aws ec2 modify-instance-capacity-reservation-attributes \ 
     --instance-id i-EXAMPLE8765abcd4e \ 
     --capacity-reservation-specification 
  'CapacityReservationTarget={CapacityReservationId= cr-1234abcd56EXAMPLE }'
```
Sortie :

```
{ 
      "Return": true
}
```
Exemple 2 : pour modifier les paramètres de ciblage des réservations de capacité d'une instance

L'modify-instance-capacity-reservation-attributesexemple suivant modifie une instance arrêtée qui cible la réservation de capacité spécifiée pour qu'elle soit lancée dans toute réservation de capacité dont les attributs correspondent (type d'instance, plateforme, zone de disponibilité) et dont les critères de correspondance d'instance sont ouverts.

```
aws ec2 modify-instance-capacity-reservation-attributes \ 
     --instance-id i-EXAMPLE8765abcd4e \ 
     --capacity-reservation-specification 'CapacityReservationPreference=open'
```
Sortie :

```
{ 
      "Return": true
}
```
Pour plus d'informations, consultez la section [Modification des paramètres de réservation de](https://docs.aws.amazon.com/AWSEC2/latest/UserGuide/capacity-reservations-using.html#capacity-reservations-modify-instance)  [capacité d'une instance](https://docs.aws.amazon.com/AWSEC2/latest/UserGuide/capacity-reservations-using.html#capacity-reservations-modify-instance) dans le guide de l'utilisateur Amazon Elastic Compute Cloud pour les instances Linux.

• Pour API plus de détails, voir [ModifyInstanceCapacityReservationAttributes](https://awscli.amazonaws.com/v2/documentation/api/latest/reference/ec2/modify-instance-capacity-reservation-attributes.html)la section Référence des AWS CLI commandes.

## **modify-instance-credit-specification**

L'exemple de code suivant montre comment utilisermodify-instance-credit-specification.

### AWS CLI

Pour modifier l'option de crédit pour CPU l'utilisation d'une instance

Cet exemple modifie l'option de crédit pour CPU l'utilisation de l'instance spécifiée dans la région spécifiée en « illimité ». Les options de crédit valides sont « standard » et « illimitées ».

Commande :

```
aws ec2 modify-instance-credit-specification --instance-credit-
specification "InstanceId=i-1234567890abcdef0,CpuCredits=unlimited"
```
Sortie :

```
{ 
   "SuccessfulInstanceCreditSpecifications": [ 
    \{ "InstanceId": "i-1234567890abcdef0" 
     } 
   ], 
   "UnsuccessfulInstanceCreditSpecifications": []
}
```
• Pour API plus de détails, voir [ModifyInstanceCreditSpecificationl](https://awscli.amazonaws.com/v2/documentation/api/latest/reference/ec2/modify-instance-credit-specification.html)a section Référence des AWS CLI commandes.

## **modify-instance-event-start-time**

L'exemple de code suivant montre comment utilisermodify-instance-event-start-time.

AWS CLI

Pour modifier l'heure de début de l'événement pour une instance

La modify-instance-event-start-time commande suivante montre comment modifier l'heure de début de l'événement pour l'instance spécifiée. Spécifiez l'ID de l'événement à l'aide du --instance-event-id paramètre. Spécifiez la nouvelle date et heure à l'aide du --notbefore paramètre.

```
aws ec2 modify-instance-event-start-time --instance-id i-1234567890abcdef0
  --instance-event-id instance-event-0abcdef1234567890 --not-
before 2019-03-25T10:00:00.000
```
Sortie :

```
"Event": { 
     "InstanceEventId": "instance-event-0abcdef1234567890", 
     "Code": "system-reboot", 
     "Description": "scheduled reboot", 
     "NotAfter": "2019-03-25T12:00:00.000Z", 
     "NotBefore": "2019-03-25T10:00:00.000Z", 
     "NotBeforeDeadline": "2019-04-22T21:00:00.000Z"
}
```
Pour plus d'informations, consultez la section Travailler avec des instances planifiées pour le redémarrage dans le guide de l'utilisateur d'Amazon Elastic Compute Cloud

• Pour API plus de détails, voir [ModifyInstanceEventStartTimel](https://awscli.amazonaws.com/v2/documentation/api/latest/reference/ec2/modify-instance-event-start-time.html)a section Référence des AWS CLI commandes.

#### **modify-instance-event-window**

L'exemple de code suivant montre comment utilisermodify-instance-event-window.

AWS CLI

Exemple 1 : pour modifier la plage de temps d'une fenêtre d'événements

L'modify-instance-event-windowexemple suivant modifie la plage de temps d'une fenêtre d'événements. Spécifiez le paramètre time-range pour modifier la plage de temps. Vous ne pouvez pas également spécifier le paramètre cron-expression.

```
aws ec2 modify-instance-event-window \ 
     --region us-east-1 \ 
     --instance-event-window-id iew-0abcdef1234567890
     --time-range StartWeekDay=monday,StartHour=2,EndWeekDay=wednesday,EndHour=8
```
# Sortie :

```
{ 
     "InstanceEventWindow": { 
          "InstanceEventWindowId": "iew-0abcdef1234567890", 
          "TimeRanges": [ 
              { 
                   "StartWeekDay": "monday", 
                  "StartHour": 2, 
                  "EndWeekDay": "wednesday", 
                   "EndHour": 8 
 } 
          ], 
          "Name": "myEventWindowName", 
          "AssociationTarget": { 
              "InstanceIds": [ 
                   "i-0abcdef1234567890", 
                  "i-0be35f9acb8ba01f0" 
              ], 
              "Tags": [], 
              "DedicatedHostIds": [] 
         }, 
          "State": "creating", 
          "Tags": [ 
\{\hspace{.1cm} \} "Key": "K1", 
                  "Value": "V1" 
 } 
          ] 
     }
}
```
Pour les contraintes liées à la fenêtre d'événements, consultez les [considérations](https://docs.aws.amazon.com/AWSEC2/latest/UserGuide/event-windows.html#event-windows-considerations) dans la section Événements planifiés du guide de EC2 l'utilisateur Amazon.

Exemple 2 : pour modifier un ensemble de plages de temps pour une fenêtre d'événements

L'modify-instance-event-windowexemple suivant modifie la plage de temps d'une fenêtre d'événements. Spécifiez le paramètre time-range pour modifier la plage de temps. Vous ne pouvez pas également spécifier le paramètre cron-expression.

```
aws ec2 modify-instance-event-window \ 
     --region us-east-1 \
```

```
 --instance-event-window-id iew-0abcdef1234567890 \ 
    --time-range '[{"StartWeekDay": "monday", "StartHour": 2, "EndWeekDay": 
 "wednesday", "EndHour": 8}, 
        {"StartWeekDay": "thursday", "StartHour": 2, "EndWeekDay": "friday", 
 "EndHour": 8}]'
```

```
{ 
     "InstanceEventWindow": { 
          "InstanceEventWindowId": "iew-0abcdef1234567890", 
          "TimeRanges": [ 
               { 
                    "StartWeekDay": "monday", 
                    "StartHour": 2, 
                    "EndWeekDay": "wednesday", 
                    "EndHour": 8 
               }, 
               { 
                    "StartWeekDay": "thursday", 
                    "StartHour": 2, 
                    "EndWeekDay": "friday", 
                    "EndHour": 8 
               } 
          ], 
          "Name": "myEventWindowName", 
          "AssociationTarget": { 
               "InstanceIds": [ 
                    "i-0abcdef1234567890", 
                    "i-0be35f9acb8ba01f0" 
               ], 
               "Tags": [], 
               "DedicatedHostIds": [] 
          }, 
          "State": "creating", 
          "Tags": [ 
               { 
                    "Key": "K1", 
                    "Value": "V1" 
               } 
         \mathbf{I} }
}
```
Pour les contraintes liées à la fenêtre d'événements, consultez les [considérations](https://docs.aws.amazon.com/AWSEC2/latest/UserGuide/event-windows.html#event-windows-considerations) dans la section Événements planifiés du guide de EC2 l'utilisateur Amazon.

Exemple 3 : pour modifier l'expression cron d'une fenêtre d'événements

L'modify-instance-event-windowexemple suivant modifie l'expression cron d'une fenêtre d'événements. Spécifiez le paramètre cron-expression pour modifier l'expression cron. Vous ne pouvez pas également spécifier le paramètre time-range.

```
aws ec2 modify-instance-event-window \ 
     --region us-east-1 \ 
     --instance-event-window-id iew-0abcdef1234567890 \ 
     --cron-expression "* 21-23 * * 2,3"
```
Sortie :

```
{ 
     "InstanceEventWindow": { 
          "InstanceEventWindowId": "iew-0abcdef1234567890", 
          "Name": "myEventWindowName", 
          "CronExpression": "* 21-23 * * 2,3", 
          "AssociationTarget": { 
              "InstanceIds": [ 
                   "i-0abcdef1234567890", 
                   "i-0be35f9acb8ba01f0" 
              ], 
              "Tags": [], 
              "DedicatedHostIds": [] 
          }, 
          "State": "creating", 
          "Tags": [ 
              { 
                   "Key": "K1", 
                   "Value": "V1" 
 } 
          ] 
     }
}
```
Pour les contraintes liées à la fenêtre d'événements, consultez les [considérations](https://docs.aws.amazon.com/AWSEC2/latest/UserGuide/event-windows.html#event-windows-considerations) dans la section Événements planifiés du guide de EC2 l'utilisateur Amazon.

• Pour API plus de détails, voir [ModifyInstanceEventWindow](https://awscli.amazonaws.com/v2/documentation/api/latest/reference/ec2/modify-instance-event-window.html)la section Référence des AWS CLI commandes.

#### **modify-instance-maintenance-options**

L'exemple de code suivant montre comment utilisermodify-instance-maintenance-options.

AWS CLI

Exemple 1 : pour désactiver le comportement de restauration d'une instance

L'modify-instance-maintenance-optionsexemple suivant désactive la restauration automatique simplifiée pour une instance en cours d'exécution ou arrêtée.

```
aws ec2 modify-instance-maintenance-options \ 
     --instance-id i-0abcdef1234567890 \ 
     --auto-recovery disabled
```
Sortie :

```
{ 
     "InstanceId": "i-0abcdef1234567890", 
     "AutoRecovery": "disabled"
}
```
Pour plus d'informations, consultez [Restaurer votre instance](https://docs.aws.amazon.com/AWSEC2/latest/UserGuide/ec2-instance-recover.html#instance-configuration-recovery) dans le Guide de EC2 l'utilisateur Amazon pour les instances Linux.

Exemple 2 : pour définir le comportement de restauration d'une instance par défaut

L'modify-instance-maintenance-optionsexemple suivant définit le comportement de restauration automatique par défaut, ce qui permet une restauration automatique simplifiée pour les types d'instances pris en charge.

```
aws ec2 modify-instance-maintenance-options \ 
     --instance-id i-0abcdef1234567890 \ 
     --auto-recovery default
```
Sortie :

{

}

```
 "InstanceId": "i-0abcdef1234567890", 
 "AutoRecovery": "default"
```
Pour plus d'informations, consultez [Restaurer votre instance](https://docs.aws.amazon.com/AWSEC2/latest/UserGuide/ec2-instance-recover.html#instance-configuration-recovery) dans le Guide de EC2 l'utilisateur Amazon pour les instances Linux.

• Pour API plus de détails, voir [ModifyInstanceMaintenanceOptionsl](https://awscli.amazonaws.com/v2/documentation/api/latest/reference/ec2/modify-instance-maintenance-options.html)a section Référence des AWS CLI commandes.

### **modify-instance-metadata-options**

L'exemple de code suivant montre comment utilisermodify-instance-metadata-options.

AWS CLI

Exemple 1 : pour activer IMDSv2

L'modify-instance-metadata-optionsexemple suivant configure l'utilisation de IMDSv2 sur l'instance spécifiée.

```
aws ec2 modify-instance-metadata-options \ 
     --instance-id i-1234567898abcdef0 \ 
     --http-tokens required \ 
     --http-endpoint enabled
```
Sortie :

```
{ 
     "InstanceId": "i-1234567898abcdef0", 
     "InstanceMetadataOptions": { 
          "State": "pending", 
          "HttpTokens": "required", 
          "HttpPutResponseHopLimit": 1, 
          "HttpEndpoint": "enabled" 
     }
}
```
Pour plus d'informations, consultez les [métadonnées des instances et les données utilisateur](https://docs.aws.amazon.com/AWSEC2/latest/UserGuide/ec2-instance-metadata.html) dans le guide de l'utilisateur Amazon Elastic Compute Cloud pour les instances Linux.

Exemple 2 : pour désactiver les métadonnées de l'instance

L'modify-instance-metadata-optionsexemple suivant désactive l'utilisation de toutes les versions des métadonnées d'instance sur l'instance spécifiée.

```
aws ec2 modify-instance-metadata-options \ 
     --instance-id i-1234567898abcdef0 \ 
     --http-endpoint disabled
```
Sortie :

```
{ 
     "InstanceId": "i-1234567898abcdef0", 
     "InstanceMetadataOptions": { 
          "State": "pending", 
          "HttpTokens": "required", 
          "HttpPutResponseHopLimit": 1, 
          "HttpEndpoint": "disabled" 
     }
}
```
Pour plus d'informations, consultez les [métadonnées des instances et les données utilisateur](https://docs.aws.amazon.com/AWSEC2/latest/UserGuide/ec2-instance-metadata.html) dans le guide de l'utilisateur Amazon Elastic Compute Cloud pour les instances Linux.

Exemple 3 : Pour activer le point de IPv6 terminaison des métadonnées d'instance pour votre instance

L'modify-instance-metadata-optionsexemple suivant montre comment activer le point de IPv6 terminaison pour le service de métadonnées d'instance.

```
aws ec2 modify-instance-metadata-options \ 
     --instance-id i-1234567898abcdef0 \ 
     --http-protocol-ipv6 enabled \ 
     --http-endpoint enabled
```
Sortie :

{

```
 "InstanceId": "i-1234567898abcdef0", 
 "InstanceMetadataOptions": { 
     "State": "pending", 
     "HttpTokens": "required", 
     "HttpPutResponseHopLimit": 1,
```

```
 "HttpEndpoint": "enabled", 
          HttpProtocolIpv6": "enabled" 
     }
}
```
Par défaut, le IPv6 point de terminaison est désactivé. Cela est vrai même si vous avez lancé une instance dans un IPv6 sous-réseau uniquement. Le IPv6 point de terminaison pour n'IMDSest accessible que sur les instances créées sur le système Nitro. Pour plus d'informations, consultez les [métadonnées des instances et les données utilisateur](https://docs.aws.amazon.com/AWSEC2/latest/UserGuide/ec2-instance-metadata.html) dans le guide de l'utilisateur Amazon Elastic Compute Cloud pour les instances Linux.

• Pour API plus de détails, voir [ModifyInstanceMetadataOptions](https://awscli.amazonaws.com/v2/documentation/api/latest/reference/ec2/modify-instance-metadata-options.html)la section Référence des AWS CLI commandes.

## **modify-instance-placement**

L'exemple de code suivant montre comment utilisermodify-instance-placement.

AWS CLI

Exemple 1 : pour supprimer l'affinité d'une instance avec un hôte dédié

L'modify-instance-placementexemple suivant supprime l'affinité d'une instance avec un hôte dédié et lui permet de se lancer sur n'importe quel hôte dédié disponible dans votre compte qui prend en charge son type d'instance.

```
aws ec2 modify-instance-placement \ 
     --instance-id i-0e6ddf6187EXAMPLE \ 
     --affinity default
```
Sortie :

```
{ 
      "Return": true
}
```
Exemple 2 : pour établir une affinité entre une instance et l'hôte dédié spécifié

L'modify-instance-placementexemple suivant établit une relation de lancement entre une instance et un hôte dédié. L'instance ne peut s'exécuter que sur l'hôte dédié spécifié.

```
aws ec2 modify-instance-placement \ 
     --instance-id i-0e6ddf6187EXAMPLE \ 
     --affinity host \ 
     --host-id i-0e6ddf6187EXAMPLE
```
Sortie :

```
{ 
      "Return": true
}
```
Pour plus d'informations, consultez la section [Modification de la location et de l'affinité des](https://docs.aws.amazon.com/AWSEC2/latest/UserGuide/how-dedicated-hosts-work.html#moving-instances-dedicated-hosts) [instances](https://docs.aws.amazon.com/AWSEC2/latest/UserGuide/how-dedicated-hosts-work.html#moving-instances-dedicated-hosts) dans le guide de l'utilisateur Amazon Elastic Compute Cloud pour les instances Linux.

Exemple 3 : pour déplacer une instance vers un groupe de placement

L'modify-instance-placementexemple suivant déplace une instance vers un groupe de placement, arrête l'instance, modifie le placement de l'instance, puis redémarre l'instance.

```
aws ec2 stop-instances \ 
     --instance-ids i-0123a456700123456
aws ec2 modify-instance-placement \ 
     --instance-id i-0123a456700123456 \ 
     --group-name MySpreadGroup
aws ec2 start-instances \ 
     --instance-ids i-0123a456700123456
```
Pour plus d'informations, consultez la section [Modification du groupe de placement pour une](https://docs.aws.amazon.com/AWSEC2/latest/UserGuide/placement-groups.html#change-instance-placement-group) [instance](https://docs.aws.amazon.com/AWSEC2/latest/UserGuide/placement-groups.html#change-instance-placement-group) dans le guide de l'utilisateur d'Amazon Elastic Compute Cloud.

Exemple 4 : pour supprimer une instance d'un groupe de placement

L'modify-instance-placementexemple suivant supprime une instance d'un groupe de placement en arrêtant l'instance, en modifiant le placement de l'instance, puis en la redémarrant. L'exemple suivant spécifie une chaîne vide (« ») pour le nom du groupe de placement afin d'indiquer que l'instance ne doit pas être située dans un groupe de placement.

Arrêtez l'instance :

```
aws ec2 stop-instances \ 
     --instance-ids i-0123a456700123456
```
Modifiez l'emplacement (invite de commandes Windows, Linux et macOS) :

```
aws ec2 modify-instance-placement \ 
     --instance-id i-0123a456700123456 \ 
     --group-name ""
```
Modifiez le placement (Windows PowerShell) :

```
aws ec2 modify-instance-placement `
     --instance-id i-0123a456700123456 `
     --group-name """"
```
Redémarrez l'instance :

```
aws ec2 start-instances \ 
     --instance-ids i-0123a456700123456
```
Sortie :

```
{ 
      "Return": true
}
```
Pour plus d'informations, consultez la section [Modification de la location et de l'affinité des](https://docs.aws.amazon.com/AWSEC2/latest/UserGuide/how-dedicated-hosts-work.html#moving-instances-dedicated-hosts) [instances](https://docs.aws.amazon.com/AWSEC2/latest/UserGuide/how-dedicated-hosts-work.html#moving-instances-dedicated-hosts) dans le guide de l'utilisateur Amazon Elastic Compute Cloud pour les instances Linux.

• Pour API plus de détails, voir [ModifyInstancePlacementl](https://awscli.amazonaws.com/v2/documentation/api/latest/reference/ec2/modify-instance-placement.html)a section Référence des AWS CLI commandes.

## **modify-ipam-pool**

L'exemple de code suivant montre comment utilisermodify-ipam-pool.

AWS CLI

Pour modifier un IPAM pool

L'modify-ipam-poolexemple suivant modifie un IPAM pool.

(Linux) :

```
aws ec2 modify-ipam-pool \ 
     --ipam-pool-id ipam-pool-0533048da7d823723 \ 
     --add-allocation-resource-tags "Key=Owner,Value=Build Team" \ 
     --clear-allocation-default-netmask-length \ 
     --allocation-min-netmask-length 14
```
(Fenêtres) :

```
aws ec2 modify-ipam-pool ^
     --ipam-pool-id ipam-pool-0533048da7d823723 ^
     --add-allocation-resource-tags "Key=Owner,Value=Build Team" ^
     --clear-allocation-default-netmask-length ^
     --allocation-min-netmask-length 14
```

```
{ 
     "IpamPool": { 
          "OwnerId": "123456789012", 
          "IpamPoolId": "ipam-pool-0533048da7d823723", 
         "IpamPoolArn": "arn:aws:ec2::123456789012:ipam-pool/ipam-
pool-0533048da7d823723", 
          "IpamScopeArn": "arn:aws:ec2::123456789012:ipam-scope/ipam-
scope-02fc38cd4c48e7d38", 
         "IpamScopeType": "private", 
          "IpamArn": "arn:aws:ec2::123456789012:ipam/ipam-08440e7a3acde3908", 
          "IpamRegion": "us-east-1", 
         "Locale": "None", 
          "PoolDepth": 1, 
          "State": "modify-complete", 
          "AutoImport": true, 
          "AddressFamily": "ipv4", 
          "AllocationMinNetmaskLength": 14, 
          "AllocationMaxNetmaskLength": 26, 
          "AllocationResourceTags": [ 
\{\hspace{.1cm} \} "Key": "Environment", 
                  "Value": "Preprod" 
              },
```

```
 { 
                   "Key": "Owner", 
                   "Value": "Build Team" 
 } 
         \mathbf{I} }
}
```
Pour plus d'informations, consultez [Modifier un pool](https://docs.aws.amazon.com/vpc/latest/ipam/mod-pool-ipam.html) dans le guide de VPC IPAM l'utilisateur Amazon.

• Pour API plus de détails, voir [ModifyIpamPool](https://awscli.amazonaws.com/v2/documentation/api/latest/reference/ec2/modify-ipam-pool.html)la section Référence des AWS CLI commandes.

## **modify-ipam-resource-cidr**

L'exemple de code suivant montre comment utilisermodify-ipam-resource-cidr.

## AWS CLI

Pour modifier le CIDR montant alloué à une ressource

L'modify-ipam-resource-cidrexemple suivant modifie une ressourceCIDR.

(Linux) :

```
aws ec2 modify-ipam-resource-cidr \ 
     --current-ipam-scope-id ipam-scope-02fc38cd4c48e7d38 \ 
     --destination-ipam-scope-id ipam-scope-0da34c61fd189a141 \ 
     --resource-id vpc-010e1791024eb0af9 \ 
     --resource-cidr 10.0.1.0/24 \ 
     --resource-region us-east-1 \ 
     --monitored
```
(Fenêtres) :

```
aws ec2 modify-ipam-resource-cidr ^
     --current-ipam-scope-id ipam-scope-02fc38cd4c48e7d38 ^
     --destination-ipam-scope-id ipam-scope-0da34c61fd189a141 ^
     --resource-id vpc-010e1791024eb0af9 ^
     --resource-cidr 10.0.1.0/24 ^
     --resource-region us-east-1 ^
     --monitored
```
#### Sortie :

```
{ 
     "IpamResourceCidr": { 
          "IpamId": "ipam-08440e7a3acde3908", 
          "IpamScopeId": "ipam-scope-0da34c61fd189a141", 
          "IpamPoolId": "ipam-pool-0533048da7d823723", 
          "ResourceRegion": "us-east-1", 
          "ResourceOwnerId": "123456789012", 
         "ResourceId": "vpc-010e1791024eb0af9", 
          "ResourceCidr": "10.0.1.0/24", 
          "ResourceType": "vpc", 
          "ResourceTags": [ 
              { 
                  "Key": "Environment", 
                  "Value": "Preprod" 
              }, 
              { 
                  "Key": "Owner", 
                  "Value": "Build Team" 
 } 
         ], 
          "IpUsage": 0.0, 
          "ComplianceStatus": "noncompliant", 
          "ManagementState": "managed", 
          "OverlapStatus": "overlapping", 
         "VpcId": "vpc-010e1791024eb0af9" 
     }
}
```
Pour plus d'informations sur le transfert de ressources, consultez la section [Déplacer des](https://docs.aws.amazon.com/vpc/latest/ipam/move-resource-ipam.html) [ressources CIDRs entre des étendues](https://docs.aws.amazon.com/vpc/latest/ipam/move-resource-ipam.html) dans le guide de VPC IPAM l'utilisateur Amazon.

Pour plus d'informations sur la modification des états de surveillance, consultez [Modifier l'état de](https://docs.aws.amazon.com/vpc/latest/ipam/change-monitoring-state-ipam.html)  [surveillance des ressources CIDRs](https://docs.aws.amazon.com/vpc/latest/ipam/change-monitoring-state-ipam.html) dans le guide de VPC IPAM l'utilisateur Amazon.

• Pour API plus de détails, voir [ModifyIpamResourceCidrl](https://awscli.amazonaws.com/v2/documentation/api/latest/reference/ec2/modify-ipam-resource-cidr.html)a section Référence des AWS CLI commandes.

## **modify-ipam-resource-discovery**

L'exemple de code suivant montre comment utilisermodify-ipam-resource-discovery.

### AWS CLI

Pour modifier les régions opérationnelles d'une découverte de ressources

Dans cet exemple, vous êtes un administrateur IPAM délégué qui souhaite modifier les régions opérationnelles d'une découverte de ressources.

Pour compléter cette demande, procédez comme suit :

Vous ne pouvez pas modifier une découverte de ressource par défaut et vous devez en être le propriétaire. Vous avez besoin de l'ID de découverte de ressources, que vous pouvez obtenir. [describe-ipam-resource-discoveries](https://awscli.amazonaws.com/v2/documentation/api/latest/reference/ec2/describe-ipam-resource-discoveries.html)

L'modify-ipam-resource-discoveryexemple suivant modifie une découverte de ressources autre que celle par défaut dans votre AWS compte.

```
aws ec2 modify-ipam-resource-discovery \ 
     --ipam-resource-discovery-id ipam-res-disco-0f4ef577a9f37a162 \ 
     --add-operating-regions RegionName='us-west-1' \ 
     --remove-operating-regions RegionName='us-east-2' \ 
     --region us-east-1
```

```
{ 
     "IpamResourceDiscovery": { 
         "OwnerId": "149977607591", 
         "IpamResourceDiscoveryId": "ipam-res-disco-0365d2977fc1672fe", 
         "IpamResourceDiscoveryArn": "arn:aws:ec2::149977607591:ipam-resource-
discovery/ipam-res-disco-0365d2977fc1672fe", 
         "IpamResourceDiscoveryRegion": "us-east-1", 
         "Description": "Example", 
         "OperatingRegions": [ 
\{\hspace{.1cm} \} "RegionName": "us-east-1" 
              }, 
              { 
                  "RegionName": "us-west-1" 
 } 
         ], 
         "IsDefault": false, 
         "State": "modify-in-progress" 
     }
```
}

Pour plus d'informations, consultez la section [Travailler avec les découvertes de ressources](https://docs.aws.amazon.com/vpc/latest/ipam/res-disc-work-with.html) dans le guide de VPC IPAM l'utilisateur Amazon.

• Pour API plus de détails, voir [ModifyIpamResourceDiscovery](https://awscli.amazonaws.com/v2/documentation/api/latest/reference/ec2/modify-ipam-resource-discovery.html)la section Référence des AWS CLI commandes.

#### **modify-ipam-scope**

L'exemple de code suivant montre comment utilisermodify-ipam-scope.

AWS CLI

Pour modifier la description d'une étendue

Dans ce scénario, vous êtes un administrateur IPAM délégué qui souhaite modifier la description d'une IPAM étendue.

Pour compléter cette demande, vous aurez besoin de l'identifiant de portée, que vous pourrez obtenir [describe-ipam-scopes](https://awscli.amazonaws.com/v2/documentation/api/latest/reference/ec2/describe-ipam-scopes.html).

L'modify-ipam-scopeexemple suivant met à jour la description de la portée.

```
aws ec2 modify-ipam-scope \ 
     --ipam-scope-id ipam-scope-0d3539a30b57dcdd1 \ 
     --description example \ 
     --region us-east-1
```

```
{
"IpamScope": { 
         "OwnerId": "320805250157", 
         "IpamScopeId": "ipam-scope-0d3539a30b57dcdd1", 
         "IpamScopeArn": "arn:aws:ec2::320805250157:ipam-scope/ipam-
scope-0d3539a30b57dcdd1", 
         "IpamArn": "arn:aws:ec2::320805250157:ipam/ipam-005f921c17ebd5107", 
         "IpamRegion": "us-east-1", 
         "IpamScopeType": "public", 
         "IsDefault": true, 
         "Description": "example",
```

```
 "PoolCount": 1, 
          "State": "modify-in-progress" 
     }
}
```
Pour plus d'informations sur les scopes, consultez la section [Comment IPAM fonctionne](https://docs.aws.amazon.com/vpc/latest/ipam/how-it-works-ipam.html) dans le guide de l'VPCIPAMutilisateur Amazon.

• Pour API plus de détails, voir [ModifyIpamScope](https://awscli.amazonaws.com/v2/documentation/api/latest/reference/ec2/modify-ipam-scope.html)la section Référence des AWS CLI commandes.

### **modify-ipam**

L'exemple de code suivant montre comment utilisermodify-ipam.

#### AWS CLI

Pour modifier un IPAM

L'modify-ipamexemple suivant modifie un IPAM en ajoutant une région opérationnelle.

(Linux) :

```
aws ec2 modify-ipam \ 
     --ipam-id ipam-08440e7a3acde3908 \ 
     --add-operating-regions RegionName=us-west-2
```
(Fenêtres) :

```
aws ec2 modify-ipam ^
     --ipam-id ipam-08440e7a3acde3908 ^
     --add-operating-regions RegionName=us-west-2
```

```
{ 
     "Ipam": { 
         "OwnerId": "123456789012", 
         "IpamId": "ipam-08440e7a3acde3908", 
         "IpamArn": "arn:aws:ec2::123456789012:ipam/ipam-08440e7a3acde3908", 
         "IpamRegion": "us-east-1", 
         "PublicDefaultScopeId": "ipam-scope-0b9eed026396dbc16", 
         "PrivateDefaultScopeId": "ipam-scope-02fc38cd4c48e7d38",
```

```
 "ScopeCount": 3, 
          "OperatingRegions": [ 
\{\hspace{.1cm} \} "RegionName": "us-east-1" 
              }, 
\{\hspace{.1cm} \} "RegionName": "us-east-2" 
              }, 
\{\hspace{.1cm} \} "RegionName": "us-west-1" 
              }, 
\{\hspace{.1cm} \} "RegionName": "us-west-2" 
 } 
         ], 
          "State": "modify-in-progress" 
     }
```
• Pour API plus de détails, voir [ModifyIpam](https://awscli.amazonaws.com/v2/documentation/api/latest/reference/ec2/modify-ipam.html)la section Référence des AWS CLI commandes.

### **modify-launch-template**

L'exemple de code suivant montre comment utilisermodify-launch-template.

AWS CLI

}

Pour modifier la version du modèle de lancement par défaut

Cet exemple indique la version 2 du modèle de lancement spécifié comme version par défaut.

Commande :

```
aws ec2 modify-launch-template --launch-template-id lt-0abcd290751193123 --default-
version 2
```

```
{ 
   "LaunchTemplate": { 
       "LatestVersionNumber": 2, 
       "LaunchTemplateId": "lt-0abcd290751193123",
```

```
 "LaunchTemplateName": "WebServers", 
       "DefaultVersionNumber": 2, 
       "CreatedBy": "arn:aws:iam::123456789012:root", 
       "CreateTime": "2017-12-01T13:35:46.000Z" 
   }
}
```
• Pour API plus de détails, voir [ModifyLaunchTemplatel](https://awscli.amazonaws.com/v2/documentation/api/latest/reference/ec2/modify-launch-template.html)a section Référence des AWS CLI commandes.

## **modify-managed-prefix-list**

L'exemple de code suivant montre comment utilisermodify-managed-prefix-list.

### AWS CLI

Pour modifier une liste de préfixes

L'modify-managed-prefix-listexemple suivant ajoute une entrée à la liste de préfixes spécifiée.

```
aws ec2 modify-managed-prefix-list \ 
     --prefix-list-id pl-0123456abcabcabc1 \ 
     --add-entries Cidr=10.1.0.0/16,Description=vpc-c \ 
     --current-version 1
```

```
{ 
     "PrefixList": { 
         "PrefixListId": "pl-0123456abcabcabc1", 
         "AddressFamily": "IPv4", 
         "State": "modify-in-progress", 
          "PrefixListArn": "arn:aws:ec2:us-west-2:123456789012:prefix-list/
pl-0123456abcabcabc1", 
         "PrefixListName": "vpc-cidrs", 
          "MaxEntries": 10, 
         "Version": 1, 
         "OwnerId": "123456789012" 
     }
}
```
Pour plus d'informations, consultez la section [Listes de préfixes gérées](https://docs.aws.amazon.com/vpc/latest/userguide/managed-prefix-lists.html) dans le guide de VPC l'utilisateur Amazon.

• Pour API plus de détails, voir [ModifyManagedPrefixListl](https://awscli.amazonaws.com/v2/documentation/api/latest/reference/ec2/modify-managed-prefix-list.html)a section Référence des AWS CLI commandes.

## **modify-network-interface-attribute**

L'exemple de code suivant montre comment utilisermodify-network-interface-attribute.

### AWS CLI

Pour modifier l'attribut de pièce jointe d'une interface réseau

Cet exemple de commande modifie l'attachmentattribut de l'interface réseau spécifiée.

Commande :

**aws ec2 modify-network-interface-attribute --network-interface-id** *eni-686ea200* **- attachment** *AttachmentId=eni-attach-43348162,DeleteOnTermination=false*

Pour modifier l'attribut de description d'une interface réseau

Cet exemple de commande modifie l'descriptionattribut de l'interface réseau spécifiée.

Commande :

```
aws ec2 modify-network-interface-attribute --network-interface-id eni-686ea200 --
description "My description"
```
Pour modifier l' groupSet attribut d'une interface réseau

Cet exemple de commande modifie l'groupSetattribut de l'interface réseau spécifiée.

Commande :

```
aws ec2 modify-network-interface-attribute --network-interface-id eni-686ea200 --
groups sg-903004f8 sg-1a2b3c4d
```
Pour modifier l' sourceDestCheck attribut d'une interface réseau

Cet exemple de commande modifie l'sourceDestCheckattribut de l'interface réseau spécifiée.

#### Commande :

```
aws ec2 modify-network-interface-attribute --network-interface-id eni-686ea200 --no-
source-dest-check
```
• Pour API plus de détails, voir [ModifyNetworkInterfaceAttributel](https://awscli.amazonaws.com/v2/documentation/api/latest/reference/ec2/modify-network-interface-attribute.html)a section Référence des AWS CLI commandes.

#### **modify-private-dns-name-options**

L'exemple de code suivant montre comment utilisermodify-private-dns-name-options.

AWS CLI

Pour modifier les options relatives aux noms d'hôte par exemple

L'modify-private-dns-name-optionsexemple suivant désactive l'option permettant de répondre aux DNS requêtes relatives aux noms d'hôtes par exemple avec des enregistrements DNS A.

```
aws ec2 modify-private-dns-name-options \ 
     --instance-id i-1234567890abcdef0 \ 
     --no-enable-resource-name-dns-a-record
```
Sortie :

```
{ 
      "Return": true
}
```
Pour plus d'informations, consultez les [types de noms d'hôte des EC2 instances Amazon](https://docs.aws.amazon.com/AWSEC2/latest/UserGuide/ec2-instance-naming.html) dans le guide de EC2 l'utilisateur Amazon.

• Pour API plus de détails, voir [ModifyPrivateDnsNameOptionsl](https://awscli.amazonaws.com/v2/documentation/api/latest/reference/ec2/modify-private-dns-name-options.html)a section Référence des AWS CLI commandes.

### **modify-reserved-instances**

L'exemple de code suivant montre comment utilisermodify-reserved-instances.

### AWS CLI

Pour modifier les instances réservées

Cet exemple de commande déplace une instance réservée vers une autre zone de disponibilité de la même région.

Commande :

```
aws ec2 modify-reserved-instances --reserved-instances-ids b847fa93-e282-4f55-
b59a-1342f5bd7c02 --target-configurations AvailabilityZone=us-west-1c,Platform=EC2-
Classic,InstanceCount=10
```
Sortie :

```
{ 
   "ReservedInstancesModificationId": "rimod-d3ed4335-b1d3-4de6-ab31-0f13aaf46687"
}
```
Pour modifier la plate-forme réseau des instances réservées

Cet exemple de commande convertit EC2 -Classic Reserved Instances en EC2 -VPC.

Commande :

```
aws ec2 modify-reserved-instances --reserved-instances-ids f127bd27-edb7-44c9-
a0eb-0d7e09259af0 --target-configurations AvailabilityZone=us-west-1c,Platform=EC2-
VPC,InstanceCount=5
```
Sortie :

```
{ 
   "ReservedInstancesModificationId": "rimod-82fa9020-668f-4fb6-945d-61537009d291"
}
```
Pour plus d'informations, consultez la section Modification de vos instances réservées dans le guide de EC2 l'utilisateur Amazon.

Pour modifier la taille d'instance des instances réservées

Cet exemple de commande modifie une instance réservée qui possède 10 instances m1.small Linux/ dans us-west-1c afin que 8 UNIX instances m1.small deviennent 2 instances m1.large, et les 2 m1.small restantes deviennent 1 instance m1.medium dans la même zone de disponibilité. Commande :

```
aws ec2 modify-reserved-instances --reserved-instances-
ids 1ba8e2e3-3556-4264-949e-63ee671405a9 --target-
configurations AvailabilityZone=us-west-1c,Platform=EC2-
Classic,InstanceCount=2,InstanceType=m1.large AvailabilityZone=us-
west-1c,Platform=EC2-Classic,InstanceCount=1,InstanceType=m1.medium
```
Sortie :

{ "ReservedInstancesModificationId": "rimod-acc5f240-080d-4717-b3e3-1c6b11fa00b6" }

Pour plus d'informations, consultez la section Modification de la taille de l'instance de vos réservations dans le guide de EC2 l'utilisateur Amazon.

• Pour API plus de détails, voir [ModifyReservedInstances](https://awscli.amazonaws.com/v2/documentation/api/latest/reference/ec2/modify-reserved-instances.html)la section Référence des AWS CLI commandes.

### **modify-security-group-rules**

L'exemple de code suivant montre comment utilisermodify-security-group-rules.

AWS CLI

Pour modifier les règles d'un groupe de sécurité afin de mettre à jour la description de la règle, le protocole IP et la plage d'adresses CidrIpv 4

L'modify-security-group-rulesexemple suivant met à jour la description, le protocole IP et la IPV4 CIDR plage d'une règle de groupe de sécurité spécifiée. Utilisez le securitygroup-rules paramètre pour saisir les mises à jour des règles du groupe de sécurité spécifiées. -1spécifie tous les protocoles.

```
aws ec2 modify-security-group-rules \ 
     --group-id sg-1234567890abcdef0 \ 
     --security-group-rules SecurityGroupRuleId=sgr-
abcdef01234567890,SecurityGroupRule='{Description=test,IpProtocol=-1,CidrIpv4=0.0.0.0/0}'
```

```
{ 
      "Return": true
}
```
Pour plus d'informations sur les règles des groupes de sécurité, consultez [la section Règles des](https://docs.aws.amazon.com/AWSEC2/latest/UserGuide/security-group-rules.html)  [groupes de sécurité](https://docs.aws.amazon.com/AWSEC2/latest/UserGuide/security-group-rules.html) dans le guide de EC2 l'utilisateur Amazon.

• Pour API plus de détails, voir [ModifySecurityGroupRulesl](https://awscli.amazonaws.com/v2/documentation/api/latest/reference/ec2/modify-security-group-rules.html)a section Référence des AWS CLI commandes.

### **modify-snapshot-attribute**

L'exemple de code suivant montre comment utilisermodify-snapshot-attribute.

#### AWS CLI

Exemple 1 : pour modifier un attribut de capture d'écran

L'modify-snapshot-attributeexemple suivant met à jour

l'createVolumePermissionattribut pour le cliché spécifié, en supprimant les autorisations de volume pour l'utilisateur spécifié.

```
aws ec2 modify-snapshot-attribute \ 
     --snapshot-id snap-1234567890abcdef0 \ 
     --attribute createVolumePermission \ 
     --operation-type remove \ 
     --user-ids 123456789012
```
Exemple 2 : Pour rendre public un instantané

L'modify-snapshot-attributeexemple suivant rend public le cliché spécifié.

```
aws ec2 modify-snapshot-attribute \ 
     --snapshot-id snap-1234567890abcdef0 \ 
     --attribute createVolumePermission \ 
     --operation-type add \ 
     --group-names all
```
• Pour API plus de détails, voir [ModifySnapshotAttributel](https://awscli.amazonaws.com/v2/documentation/api/latest/reference/ec2/modify-snapshot-attribute.html)a section Référence des AWS CLI commandes.

## **modify-snapshot-tier**

L'exemple de code suivant montre comment utilisermodify-snapshot-tier.

AWS CLI

Exemple 1 : pour archiver un instantané

L'modify-snapshot-tierexemple suivant archive le cliché spécifié.

```
aws ec2 modify-snapshot-tier \ 
     --snapshot-id snap-01234567890abcedf \ 
     --storage-tier archive
```
Sortie :

```
{ 
     "SnapshotId": "snap-01234567890abcedf", 
     "TieringStartTime": "2021-09-15T16:44:37.574Z"
}
```
Le paramètre de TieringStartTime réponse indique la date et l'heure auxquelles le processus d'archivage a été lancé, au format UTC horaire (YYYY-MM DDTHH -:MM :). SSZ

Pour plus d'informations sur l'archivage des instantanés, consultez la section [Archiver les EBS](https://docs.aws.amazon.com/AWSEC2/latest/UserGuide/snapshot-archive.html) [instantanés Amazon](https://docs.aws.amazon.com/AWSEC2/latest/UserGuide/snapshot-archive.html) dans le guide de EC2l'utilisateur Amazon.

• Pour API plus de détails, voir [ModifySnapshotTierl](https://awscli.amazonaws.com/v2/documentation/api/latest/reference/ec2/modify-snapshot-tier.html)a section Référence des AWS CLI commandes.

## **modify-spot-fleet-request**

L'exemple de code suivant montre comment utilisermodify-spot-fleet-request.

AWS CLI

Pour modifier une demande de flotte Spot

Cet exemple de commande met à jour la capacité cible de la demande de parc Spot spécifiée.

Commande :

```
aws ec2 modify-spot-fleet-request --target-capacity 20 --spot-fleet-request-
id sfr-73fbd2ce-aa30-494c-8788-1cee4EXAMPLE
```
Sortie :

```
{ 
      "Return": true
}
```
Cet exemple de commande réduit la capacité cible de la demande de parc Spot spécifiée sans mettre fin à aucune instance Spot en conséquence.

Commande :

```
aws ec2 modify-spot-fleet-request --target-capacity 10 --excess-capacity-
termination-policy NoTermination --spot-fleet-request-ids sfr-73fbd2ce-
aa30-494c-8788-1cee4EXAMPLE
```
Sortie :

```
{ 
      "Return": true
}
```
• Pour API plus de détails, voir [ModifySpotFleetRequestl](https://awscli.amazonaws.com/v2/documentation/api/latest/reference/ec2/modify-spot-fleet-request.html)a section Référence des AWS CLI commandes.

#### **modify-subnet-attribute**

L'exemple de code suivant montre comment utilisermodify-subnet-attribute.

AWS CLI

Pour modifier le comportement d'IPv4adressage public d'un sous-réseau

Cet exemple modifie le sous-réseau -1a2b3c4d pour spécifier qu'une adresse publique est attribuée à toutes les instances lancées dans ce sous-réseau. IPv4 Si la commande réussit, aucune sortie n'est renvoyée.

Commande :

**aws ec2 modify-subnet-attribute --subnet-id** *subnet-1a2b3c4d* **--map-public-ip-onlaunch**

Pour modifier le comportement d'IPv6adressage d'un sous-réseau

Cet exemple modifie le sous-réseau -1a2b3c4d pour spécifier que toutes les instances lancées dans ce sous-réseau se voient attribuer une adresse provenant de la plage du sous-réseau. IPv6

Commande :

**aws ec2 modify-subnet-attribute --subnet-id** *subnet-1a2b3c4d* **--assign-ipv6-addresson-creation**

Pour plus d'informations, consultez le guide de l'utilisateur sur l'adressage IP VPC dans votre cloud privéAWS virtuel.

• Pour API plus de détails, voir [ModifySubnetAttribute](https://awscli.amazonaws.com/v2/documentation/api/latest/reference/ec2/modify-subnet-attribute.html)la section Référence des AWS CLI commandes.

#### **modify-traffic-mirror-filter-network-services**

L'exemple de code suivant montre comment utilisermodify-traffic-mirror-filter-networkservices.

AWS CLI

Pour ajouter des services réseau à un filtre Traffic Mirror

L'modify-traffic-mirror-filter-network-servicesexemple suivant ajoute les services DNS réseau Amazon au filtre spécifié.

```
aws ec2 modify-traffic-mirror-filter-network-services \ 
     --traffic-mirror-filter-id tmf-04812ff784EXAMPLE \ 
     --add-network-service amazon-dns
```

```
{ 
     "TrafficMirrorFilter": { 
           "Tags": [ 
\{\hspace{.1cm} \}
```

```
 "Key": "Name", 
                  "Value": "Production" 
 } 
         ], 
         "EgressFilterRules": [], 
         "NetworkServices": [ 
              "amazon-dns" 
         ], 
         "TrafficMirrorFilterId": "tmf-04812ff784EXAMPLE", 
         "IngressFilterRules": [ 
\{\hspace{.1cm} \} "SourceCidrBlock": "0.0.0.0/0", 
                  "RuleNumber": 1, 
                  "DestinationCidrBlock": "0.0.0.0/0", 
                  "Description": "TCP Rule", 
                  "Protocol": 6, 
                  "TrafficDirection": "ingress", 
                  "TrafficMirrorFilterId": "tmf-04812ff784EXAMPLE", 
                  "RuleAction": "accept", 
                  "TrafficMirrorFilterRuleId": "tmf-04812ff784EXAMPLE" 
 } 
         ] 
     }
}
```
Pour plus d'informations, voir [Modifier les services réseau du filtre Traffic Mirror](https://docs.aws.amazon.com/vpc/latest/mirroring/traffic-mirroring-filter.html#modify-traffic-mirroring-filter-network-services) dans le Guide de mise en miroir AWS du trafic.

• Pour API plus de détails, voir [ModifyTrafficMirrorFilterNetworkServicesl](https://awscli.amazonaws.com/v2/documentation/api/latest/reference/ec2/modify-traffic-mirror-filter-network-services.html)a section Référence des AWS CLI commandes.

# **modify-traffic-mirror-filter-rule**

L'exemple de code suivant montre comment utilisermodify-traffic-mirror-filter-rule.

AWS CLI

Pour modifier une règle de filtrage du trafic miroir

L'modify-traffic-mirror-filter-ruleexemple suivant modifie la description de la règle de filtrage du trafic spécifiée.

```
aws ec2 modify-traffic-mirror-filter-rule \
```

```
 --traffic-mirror-filter-rule-id tmfr-0ca76e0e08EXAMPLE \ 
 --description "TCP Rule"
```
Sortie :

```
{ 
     "TrafficMirrorFilterRule": { 
         "TrafficMirrorFilterRuleId": "tmfr-0ca76e0e08EXAMPLE", 
          "TrafficMirrorFilterId": "tmf-0293f26e86EXAMPLE", 
         "TrafficDirection": "ingress", 
          "RuleNumber": 100, 
         "RuleAction": "accept", 
         "Protocol": 6, 
          "DestinationCidrBlock": "10.0.0.0/24", 
         "SourceCidrBlock": "10.0.0.0/24", 
         "Description": "TCP Rule" 
     }
}
```
Pour plus d'informations, consultez la section [Modifier vos règles de filtrage du trafic](https://docs.aws.amazon.com/vpc/latest/mirroring/traffic-mirroring-filter.html#modify-traffic-mirroring-filter-rules) dans le guide de mise en miroir AWS du trafic.

• Pour API plus de détails, voir [ModifyTrafficMirrorFilterRulel](https://awscli.amazonaws.com/v2/documentation/api/latest/reference/ec2/modify-traffic-mirror-filter-rule.html)a section Référence des AWS CLI commandes.

#### **modify-traffic-mirror-session**

L'exemple de code suivant montre comment utilisermodify-traffic-mirror-session.

### AWS CLI

Pour modifier une session de miroir du trafic

L'modify-traffic-mirror-sessionexemple suivant modifie la description de la session de miroir du trafic et le nombre de paquets à mettre en miroir.

```
aws ec2 modify-traffic-mirror-session \ 
     --description "Change packet length" \ 
     --traffic-mirror-session-id tms-08a33b1214EXAMPLE \ 
     --remove-fields "packet-length"
```
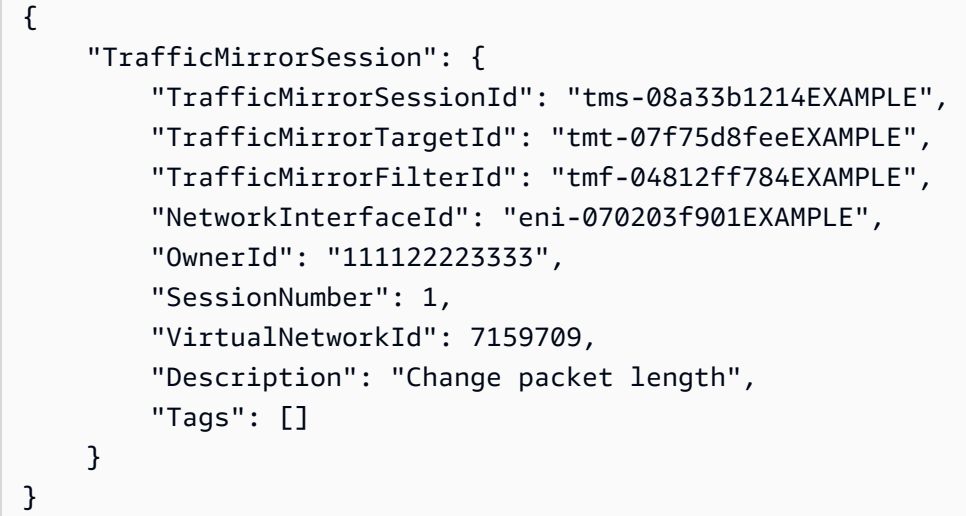

Pour plus d'informations, voir [Modifier votre session de miroir du trafic](https://docs.aws.amazon.com/vpc/latest/mirroring/traffic-mirroring-session.html#modify-traffic-mirroring-session) dans le Guide de mise en miroir du trafic.

• Pour API plus de détails, voir [ModifyTrafficMirrorSessionl](https://awscli.amazonaws.com/v2/documentation/api/latest/reference/ec2/modify-traffic-mirror-session.html)a section Référence des AWS CLI commandes.

## **modify-transit-gateway-prefix-list-reference**

L'exemple de code suivant montre comment utilisermodify-transit-gateway-prefix-listreference.

#### AWS CLI

Pour modifier une référence à une liste de préfixes

L'modify-transit-gateway-prefix-list-referenceexemple suivant modifie la référence de la liste de préfixes dans la table de routage spécifiée en modifiant la pièce jointe vers laquelle le trafic est acheminé.

```
aws ec2 modify-transit-gateway-prefix-list-reference \ 
     --transit-gateway-route-table-id tgw-rtb-0123456789abcd123 \ 
     --prefix-list-id pl-11111122222222333 \ 
     --transit-gateway-attachment-id tgw-attach-aabbccddaabbccaab
```
Sortie :

{
```
 "TransitGatewayPrefixListReference": { 
          "TransitGatewayRouteTableId": "tgw-rtb-0123456789abcd123", 
          "PrefixListId": "pl-11111122222222333", 
          "PrefixListOwnerId": "123456789012", 
          "State": "modifying", 
          "Blackhole": false, 
          "TransitGatewayAttachment": { 
              "TransitGatewayAttachmentId": "tgw-attach-aabbccddaabbccaab", 
              "ResourceType": "vpc", 
              "ResourceId": "vpc-112233445566aabbc" 
         } 
     }
}
```
Pour plus d'informations, consultez les [références à la liste des préfixes](https://docs.aws.amazon.com/vpc/latest/tgw/tgw-prefix-lists.html) dans le Guide des passerelles de transit.

• Pour API plus de détails, voir [ModifyTransitGatewayPrefixListReference](https://awscli.amazonaws.com/v2/documentation/api/latest/reference/ec2/modify-transit-gateway-prefix-list-reference.html)la section Référence des AWS CLI commandes.

## **modify-transit-gateway-vpc-attachment**

L'exemple de code suivant montre comment utilisermodify-transit-gateway-vpcattachment.

AWS CLI

Pour modifier une VPC pièce jointe à une passerelle de transit

L'modify-transit-gateway-vpc-attachmentexemple suivant ajoute un sous-réseau à la VPC pièce jointe de passerelle de transit spécifiée.

```
aws ec2 modify-transit-gateway-vpc-attachment \ 
     --transit-gateway-attachment-id tgw-attach-09fbd47ddfEXAMPLE \ 
     --add-subnet-ids subnet-0e51f45802EXAMPLE
```

```
{ 
     "TransitGatewayVpcAttachment": { 
         "TransitGatewayAttachmentId": "tgw-attach-09fbd47ddfEXAMPLE", 
         "TransitGatewayId": "tgw-0560315ccfEXAMPLE",
```

```
 "VpcId": "vpc-5eccc927", 
          "VpcOwnerId": "111122223333", 
          "State": "modifying", 
          "SubnetIds": [ 
               "subnet-0e51f45802EXAMPLE", 
              "subnet-1EXAMPLE" 
          ], 
          "CreationTime": "2019-08-08T16:47:38.000Z", 
          "Options": { 
              "DnsSupport": "enable", 
              "Ipv6Support": "disable" 
          } 
     }
}
```
Pour plus d'informations, voir les [pièces jointes aux passerelles de transport](https://docs.aws.amazon.com/vpc/latest/tgw/tgw-vpc-attachments.html) en commun VPC dans le guide des passerelles de transport en commun.

• Pour API plus de détails, voir [ModifyTransitGatewayVpcAttachmentl](https://awscli.amazonaws.com/v2/documentation/api/latest/reference/ec2/modify-transit-gateway-vpc-attachment.html)a section Référence des AWS CLI commandes.

## **modify-transit-gateway**

L'exemple de code suivant montre comment utilisermodify-transit-gateway.

AWS CLI

Pour modifier une passerelle de transit

L'modify-transit-gatewayexemple suivant modifie la passerelle de transit spécifiée en activant la prise en ECMP charge des VPN pièces jointes.

```
aws ec2 modify-transit-gateway \ 
     --transit-gateway-id tgw-111111222222aaaaa \ 
     --options VpnEcmpSupport=enable
```

```
{ 
     "TransitGateway": { 
         "TransitGatewayId": "tgw-111111222222aaaaa", 
          "TransitGatewayArn": "64512",
```

```
 "State": "modifying", 
          "OwnerId": "123456789012", 
          "CreationTime": "2020-04-30T08:41:37.000Z", 
          "Options": { 
              "AmazonSideAsn": 64512, 
              "AutoAcceptSharedAttachments": "disable", 
              "DefaultRouteTableAssociation": "enable", 
              "AssociationDefaultRouteTableId": "tgw-rtb-0123456789abcd123", 
              "DefaultRouteTablePropagation": "enable", 
              "PropagationDefaultRouteTableId": "tgw-rtb-0123456789abcd123", 
              "VpnEcmpSupport": "enable", 
              "DnsSupport": "enable" 
         } 
     }
}
```
Pour plus d'informations, consultez la section [Passerelles de transport](https://docs.aws.amazon.com/vpc/latest/tgw/tgw-transit-gateways.html) en commun dans le Guide des passerelles de transport en commun.

• Pour API plus de détails, voir [ModifyTransitGatewayl](https://awscli.amazonaws.com/v2/documentation/api/latest/reference/ec2/modify-transit-gateway.html)a section Référence des AWS CLI commandes.

## **modify-verified-access-endpoint-policy**

L'exemple de code suivant montre comment utilisermodify-verified-access-endpointpolicy.

#### AWS CLI

Pour configurer la politique d'accès vérifié pour un point de terminaison

L'modify-verified-access-endpoint-policyexemple suivant ajoute la politique d'accès vérifié spécifiée au point de terminaison d'accès vérifié spécifié.

```
aws ec2 modify-verified-access-endpoint-policy \ 
     --verified-access-endpoint-id vae-066fac616d4d546f2 \ 
     --policy-enabled \ 
     --policy-document file://policy.txt
```
Contenu de policy.txt :

```
permit(principal,action,resource)
```

```
when { 
     context.identity.groups.contains("finance") && 
     context.identity.email.verified == true
};
```
Sortie :

```
{ 
     "PolicyEnabled": true, 
     "PolicyDocument": "permit(principal,action,resource)\nwhen 
  {\n context.identity.groups.contains(\"finance\") &&\n 
  context.identity.email_verified == true\n};"
}
```
Pour plus d'informations, consultez les [politiques d'accès vérifié](https://docs.aws.amazon.com/verified-access/latest/ug/auth-policies.html) dans le guide de l'utilisateur de l'accès AWS vérifié.

• Pour API plus de détails, voir [ModifyVerifiedAccessEndpointPolicy](https://awscli.amazonaws.com/v2/documentation/api/latest/reference/ec2/modify-verified-access-endpoint-policy.html)la section Référence des AWS CLI commandes.

## **modify-verified-access-endpoint**

L'exemple de code suivant montre comment utilisermodify-verified-access-endpoint.

AWS CLI

Pour modifier la configuration d'un point de terminaison d'accès vérifié

L'modify-verified-access-endpointexemple suivant ajoute la description spécifiée au point de terminaison Verified Access spécifié.

```
aws ec2 modify-verified-access-endpoint \ 
     --verified-access-endpoint-id vae-066fac616d4d546f2 \ 
     --description "Testing Verified Access"
```

```
{ 
     "VerifiedAccessEndpoint": { 
         "VerifiedAccessInstanceId": "vai-0ce000c0b7643abea", 
         "VerifiedAccessGroupId": "vagr-0dbe967baf14b7235", 
         "VerifiedAccessEndpointId": "vae-066fac616d4d546f2",
```

```
 "ApplicationDomain": "example.com", 
          "EndpointType": "network-interface", 
          "AttachmentType": "vpc", 
          "DomainCertificateArn": "arn:aws:acm:us-east-2:123456789012:certificate/
eb065ea0-26f9-4e75-a6ce-0a1a7EXAMPLE", 
          "EndpointDomain": "my-ava-
app.edge-00c3372d53b1540bb.vai-0ce000c0b7643abea.prod.verified-access.us-
east-2.amazonaws.com", 
          "SecurityGroupIds": [ 
              "sg-004915970c4c8f13a" 
         ], 
          "NetworkInterfaceOptions": { 
              "NetworkInterfaceId": "eni-0aec70418c8d87a0f", 
              "Protocol": "https", 
              "Port": 443 
         }, 
         "Status": { 
              "Code": "updating" 
         }, 
          "Description": "Testing Verified Access", 
          "CreationTime": "2023-08-25T20:54:43", 
          "LastUpdatedTime": "2023-08-25T22:46:32" 
     }
}
```
Pour plus d'informations, consultez la section [Points de terminaison Verified Access](https://docs.aws.amazon.com/verified-access/latest/ug/verfied-access-endpoints.html) dans le Guide de l'utilisateur AWS Verified Access.

• Pour API plus de détails, voir [ModifyVerifiedAccessEndpoint](https://awscli.amazonaws.com/v2/documentation/api/latest/reference/ec2/modify-verified-access-endpoint.html)la section Référence des AWS CLI commandes.

## **modify-verified-access-group-policy**

L'exemple de code suivant montre comment utilisermodify-verified-access-group-policy.

AWS CLI

Pour configurer une politique d'accès vérifié pour un groupe

L'modify-verified-access-group-policyexemple suivant ajoute la politique d'accès vérifié spécifiée au groupe d'accès vérifié spécifié.

**aws ec2 modify-verified-access-group-policy \** 

```
 --verified-access-group-id vagr-0dbe967baf14b7235 \ 
 --policy-enabled \ 
 --policy-document file://policy.txt
```
Contenu de policy.txt :

```
permit(principal,action,resource)
when { 
     context.identity.groups.contains("finance") && 
     context.identity.email.verified == true
};
```
Sortie :

```
{ 
     "PolicyEnabled": true, 
     "PolicyDocument": "permit(principal,action,resource)\nwhen 
  {\n context.identity.groups.contains(\"finance\") &&\n 
  context.identity.email_verified == true\n};"
}
```
Pour plus d'informations, consultez la section [Groupes d'accès vérifié](https://docs.aws.amazon.com/verified-access/latest/ug/verified-access-groups.html) dans le guide de l'utilisateur de AWS Verified Access.

• Pour API plus de détails, voir [ModifyVerifiedAccessGroupPolicy](https://awscli.amazonaws.com/v2/documentation/api/latest/reference/ec2/modify-verified-access-group-policy.html)la section Référence des AWS CLI commandes.

#### **modify-verified-access-group**

L'exemple de code suivant montre comment utilisermodify-verified-access-group.

AWS CLI

Pour modifier la configuration d'un groupe d'accès vérifié

L'modify-verified-access-groupexemple suivant ajoute la description spécifiée au groupe d'accès vérifié spécifié.

```
aws ec2 modify-verified-access-group \ 
     --verified-access-group-id vagr-0dbe967baf14b7235 \ 
     --description "Testing Verified Access"
```
#### Sortie :

```
{ 
     "VerifiedAccessGroup": { 
         "VerifiedAccessGroupId": "vagr-0dbe967baf14b7235", 
         "VerifiedAccessInstanceId": "vai-0ce000c0b7643abea", 
         "Description": "Testing Verified Access", 
         "Owner": "123456789012", 
         "VerifiedAccessGroupArn": "arn:aws:ec2:us-east-2:123456789012:verified-
access-group/vagr-0dbe967baf14b7235", 
         "CreationTime": "2023-08-25T19:55:19", 
         "LastUpdatedTime": "2023-08-25T22:17:25" 
     }
}
```
Pour plus d'informations, consultez la section [Groupes d'accès vérifié](https://docs.aws.amazon.com/verified-access/latest/ug/verified-access-groups.html) dans le guide de l'utilisateur de AWS Verified Access.

• Pour API plus de détails, voir [ModifyVerifiedAccessGroup](https://awscli.amazonaws.com/v2/documentation/api/latest/reference/ec2/modify-verified-access-group.html)la section Référence des AWS CLI commandes.

## **modify-verified-access-instance-logging-configuration**

L'exemple de code suivant montre comment utilisermodify-verified-access-instancelogging-configuration.

## AWS CLI

Pour activer la journalisation pour une instance d'accès vérifié

L'modify-verified-access-instance-logging-configurationexemple suivant active la journalisation des accès pour l'instance Verified Access spécifiée. Les journaux seront envoyés au groupe de CloudWatch journaux de journaux spécifié.

```
aws ec2 modify-verified-access-instance-logging-configuration \ 
     --verified-access-instance-id vai-0ce000c0b7643abea \ 
     --access-logs CloudWatchLogs={Enabled=true,LogGroup=my-log-group}
```
Sortie :

{

"LoggingConfiguration": {

```
 "VerifiedAccessInstanceId": "vai-0ce000c0b7643abea", 
          "AccessLogs": { 
               "S3": { 
                   "Enabled": false 
               }, 
               "CloudWatchLogs": { 
                   "Enabled": true, 
                   "DeliveryStatus": { 
                        "Code": "success" 
                   }, 
                   "LogGroup": "my-log-group" 
               }, 
               "KinesisDataFirehose": { 
                   "Enabled": false 
               }, 
               "LogVersion": "ocsf-1.0.0-rc.2", 
               "IncludeTrustContext": false 
          } 
     }
}
```
Pour plus d'informations, consultez la section [Journaux d'accès vérifiés](https://docs.aws.amazon.com/verified-access/latest/ug/access-logs.html) dans le guide de l'utilisateur de AWS Verified Access.

• Pour API plus de détails, voir [ModifyVerifiedAccessInstanceLoggingConfiguration](https://awscli.amazonaws.com/v2/documentation/api/latest/reference/ec2/modify-verified-access-instance-logging-configuration.html)la section Référence des AWS CLI commandes.

## **modify-verified-access-instance**

L'exemple de code suivant montre comment utilisermodify-verified-access-instance.

## AWS CLI

Pour modifier la configuration d'une instance d'accès vérifié

L'modify-verified-access-instanceexemple suivant ajoute la description spécifiée à l'instance d'accès vérifié spécifiée.

```
aws ec2 modify-verified-access-instance \ 
     --verified-access-instance-id vai-0ce000c0b7643abea \ 
     --description "Testing Verified Access"
```

```
{ 
     "VerifiedAccessInstance": { 
         "VerifiedAccessInstanceId": "vai-0ce000c0b7643abea", 
         "Description": "Testing Verified Access", 
         "VerifiedAccessTrustProviders": [ 
\{\hspace{.1cm} \} "VerifiedAccessTrustProviderId": "vatp-0bb32de759a3e19e7", 
                  "TrustProviderType": "user", 
                  "UserTrustProviderType": "iam-identity-center" 
 } 
         ], 
         "CreationTime": "2023-08-25T18:27:56", 
         "LastUpdatedTime": "2023-08-25T22:41:04" 
     }
}
```
Pour plus d'informations, consultez la section [Instances d'accès vérifié](https://docs.aws.amazon.com/verified-access/latest/ug/verified-access-instances.html) dans le guide de l'utilisateur de AWS Verified Access.

• Pour API plus de détails, voir [ModifyVerifiedAccessInstance](https://awscli.amazonaws.com/v2/documentation/api/latest/reference/ec2/modify-verified-access-instance.html)la section Référence des AWS CLI commandes.

## **modify-verified-access-trust-provider**

L'exemple de code suivant montre comment utilisermodify-verified-access-trustprovider.

## AWS CLI

Pour modifier la configuration d'un fournisseur de confiance Verified Access

L'modify-verified-access-trust-providerexemple suivant ajoute la description spécifiée au fournisseur de confiance Verified Access spécifié.

```
aws ec2 modify-verified-access-trust-provider \ 
     --verified-access-trust-provider-id vatp-0bb32de759a3e19e7 \ 
     --description "Testing Verified Access"
```
Sortie :

{

```
 "VerifiedAccessTrustProvider": { 
         "VerifiedAccessTrustProviderId": "vatp-0bb32de759a3e19e7", 
         "Description": "Testing Verified Access", 
         "TrustProviderType": "user", 
         "UserTrustProviderType": "iam-identity-center", 
         "PolicyReferenceName": "idc", 
         "CreationTime": "2023-08-25T19:00:38", 
         "LastUpdatedTime": "2023-08-25T19:18:21" 
     }
}
```
Pour plus d'informations, consultez la section [Trust providers for Verified Access](https://docs.aws.amazon.com/verified-access/latest/ug/trust-providers.html) dans le Guide de l'utilisateur de AWS Verified Access.

• Pour API plus de détails, voir [ModifyVerifiedAccessTrustProviderl](https://awscli.amazonaws.com/v2/documentation/api/latest/reference/ec2/modify-verified-access-trust-provider.html)a section Référence des AWS CLI commandes.

## **modify-volume-attribute**

L'exemple de code suivant montre comment utilisermodify-volume-attribute.

AWS CLI

Pour modifier un attribut de volume

Cet exemple définit l'autoEnableIoattribut du volume avec l'ID vol-1234567890abcdef0 surtrue. Si la commande réussit, aucune sortie n'est renvoyée.

Commande :

```
aws ec2 modify-volume-attribute --volume-id vol-1234567890abcdef0 --auto-enable-io
```
• Pour API plus de détails, voir [ModifyVolumeAttributel](https://awscli.amazonaws.com/v2/documentation/api/latest/reference/ec2/modify-volume-attribute.html)a section Référence des AWS CLI commandes.

## **modify-volume**

L'exemple de code suivant montre comment utilisermodify-volume.

AWS CLI

Exemple 1 : pour modifier un volume en modifiant sa taille

L'modify-volumeexemple suivant modifie la taille du volume spécifié à 150 Go.

Commande :

**aws ec2 modify-volume --size** *150* **--volume-id** *vol-1234567890abcdef0*

Sortie :

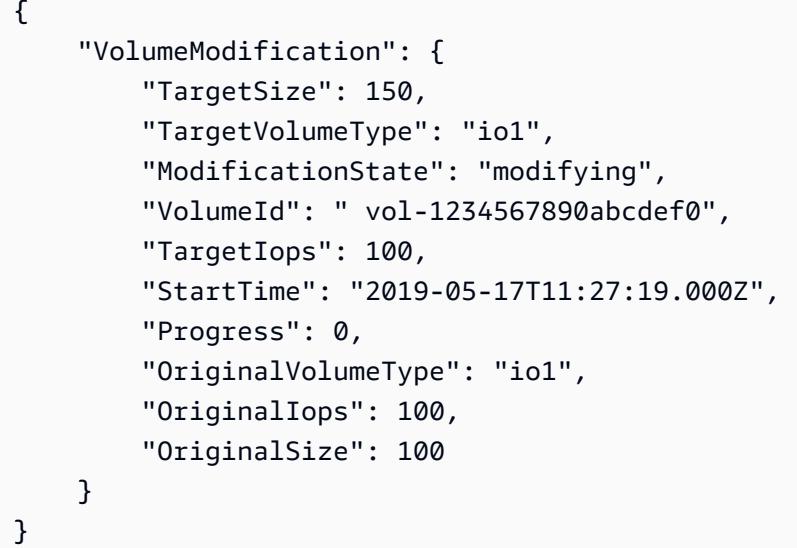

Exemple 2 : pour modifier un volume en changeant son type, sa taille et sa IOPS valeur

L'modify-volumeexemple suivant change le type de volume en Provisioned IOPSSSD, définit le IOPS débit cible sur 10000 et définit la taille du volume sur 350 Go.

```
aws ec2 modify-volume \ 
     --volume-type io1 \ 
     --iops 10000 \ 
     --size 350 \ 
     --volume-id vol-1234567890abcdef0
```

```
{ 
     "VolumeModification": { 
          "TargetSize": 350, 
          "TargetVolumeType": "io1", 
          "ModificationState": "modifying", 
          "VolumeId": "vol-0721c1a9d08c93bf6",
```

```
 "TargetIops": 10000, 
          "StartTime": "2019-05-17T11:38:57.000Z", 
          "Progress": 0, 
          "OriginalVolumeType": "gp2", 
          "OriginalIops": 150, 
          "OriginalSize": 50 
     }
}
```
• Pour API plus de détails, voir [ModifyVolume](https://awscli.amazonaws.com/v2/documentation/api/latest/reference/ec2/modify-volume.html)la section Référence des AWS CLI commandes.

## **modify-vpc-attribute**

L'exemple de code suivant montre comment utilisermodify-vpc-attribute.

AWS CLI

Pour modifier l' enableDnsSupport attribut

Cet exemple modifie l'enableDnsSupportattribut. Cet attribut indique si DNS la résolution est activée pourVPC. Si cet attribut est le castrue, le DNS serveur Amazon résout les DNS noms d'hôte de vos instances avec les adresses IP correspondantes ; dans le cas contraire, il ne le fait pas. Si la commande réussit, aucune sortie n'est renvoyée.

Commande :

```
aws ec2 modify-vpc-attribute --vpc-id vpc-a01106c2 --enable-dns-support "{\"Value
\":false}"
```
Pour modifier l' enableDnsHostnames attribut

Cet exemple modifie l'enableDnsHostnamesattribut. Cet attribut indique si les instances ont été lancées dans le VPC get DNS hostnames. Si cet attribut esttrue, des instances du VPC get DNS hostnames ; dans le cas contraire, ce n'est pas le cas. Si la commande réussit, aucune sortie n'est renvoyée.

Commande :

```
aws ec2 modify-vpc-attribute --vpc-id vpc-a01106c2 --enable-dns-hostnames "{\"Value
\":false}"
```
• Pour API plus de détails, voir [ModifyVpcAttributel](https://awscli.amazonaws.com/v2/documentation/api/latest/reference/ec2/modify-vpc-attribute.html)a section Référence des AWS CLI commandes.

## **modify-vpc-endpoint-connection-notification**

L'exemple de code suivant montre comment utilisermodify-vpc-endpoint-connectionnotification.

AWS CLI

Pour modifier une notification de connexion d'un terminal

Cet exemple modifie le SNS sujet de la notification de connexion au point de terminaison spécifiée.

Commande :

```
aws ec2 modify-vpc-endpoint-connection-notification --connection-notification-
id vpce-nfn-008776de7e03f5abc --connection-events Accept Reject --connection-
notification-arn arn:aws:sns:us-east-2:123456789012:mytopic
```
Sortie :

```
{ 
    "ReturnValue": true
}
```
• Pour API plus de détails, voir [ModifyVpcEndpointConnectionNotificationl](https://awscli.amazonaws.com/v2/documentation/api/latest/reference/ec2/modify-vpc-endpoint-connection-notification.html)a section Référence des AWS CLI commandes.

## **modify-vpc-endpoint-service-configuration**

L'exemple de code suivant montre comment utilisermodify-vpc-endpoint-serviceconfiguration.

AWS CLI

Pour modifier la configuration d'un service de point de terminaison

Cet exemple modifie l'exigence d'acceptation pour le service de point de terminaison spécifié.

#### Commande :

```
aws ec2 modify-vpc-endpoint-service-configuration --service-id vpce-
svc-09222513e6e77dc86 --no-acceptance-required
```
Sortie :

```
{ 
    "ReturnValue": true
}
```
• Pour API plus de détails, voir [ModifyVpcEndpointServiceConfigurationl](https://awscli.amazonaws.com/v2/documentation/api/latest/reference/ec2/modify-vpc-endpoint-service-configuration.html)a section Référence des AWS CLI commandes.

## **modify-vpc-endpoint-service-payer-responsibility**

L'exemple de code suivant montre comment utilisermodify-vpc-endpoint-service-payerresponsibility.

AWS CLI

Pour modifier la responsabilité du payeur

L'modify-vpc-endpoint-service-payer-responsibilityexemple suivant modifie la responsabilité du payeur du service de point de terminaison spécifié.

```
aws ec2 modify-vpc-endpoint-service-payer-responsibility \ 
     --service-id vpce-svc-071afff70666e61e0 \ 
     --payer-responsibility ServiceOwner
```
Cette commande ne produit aucun résultat.

• Pour API plus de détails, voir [ModifyVpcEndpointServicePayerResponsibilityl](https://awscli.amazonaws.com/v2/documentation/api/latest/reference/ec2/modify-vpc-endpoint-service-payer-responsibility.html)a section Référence des AWS CLI commandes.

## **modify-vpc-endpoint-service-permissions**

L'exemple de code suivant montre comment utilisermodify-vpc-endpoint-servicepermissions.

### AWS CLI

Pour modifier les autorisations des services de point de terminaison

Cet exemple ajoute l'autorisation permettant à un AWS compte de se connecter au service de point de terminaison spécifié.

Commande :

```
aws ec2 modify-vpc-endpoint-service-permissions --service-id vpce-
svc-03d5ebb7d9579a2b3 --add-allowed-principals '["arn:aws:iam::123456789012:root"]'
```
Sortie :

```
{ 
    "ReturnValue": true
}
```
Cet exemple ajoute l'autorisation pour un IAM utilisateur spécifique (admin) de se connecter au service de point de terminaison spécifié.

Commande :

```
aws ec2 modify-vpc-endpoint-service-permissions --service-id vpce-
svc-03d5ebb7d9579a2b3 --add-allowed-principals '["arn:aws:iam::123456789012:user/
admin"]'
```
• Pour API plus de détails, voir [ModifyVpcEndpointServicePermissionsl](https://awscli.amazonaws.com/v2/documentation/api/latest/reference/ec2/modify-vpc-endpoint-service-permissions.html)a section Référence des AWS CLI commandes.

#### **modify-vpc-endpoint**

L'exemple de code suivant montre comment utilisermodify-vpc-endpoint.

AWS CLI

Pour modifier un point de terminaison de passerelle

Cet exemple modifie le point de terminaison de la passerelle vpce-1a2b3c4d en associant la table rtb-aaa222bb de routage au point de terminaison et en réinitialisant le document de politique.

#### Commande :

```
aws ec2 modify-vpc-endpoint --vpc-endpoint-id vpce-1a2b3c4d --add-route-table-
ids rtb-aaa222bb --reset-policy
```
Sortie :

```
{ 
   "Return": true
}
```
Pour modifier un point de terminaison d'interface

Cet exemple modifie le point de terminaison de l'interface vpce-0fe5b17a0707d6fa5 en ajoutant un sous-réseau subnet-d6fcaa8d au point de terminaison.

Commande :

```
aws ec2 modify-vpc-endpoint --vpc-endpoint-id vpce-0fe5b17a0707d6fa5 --add-subnet-
id subnet-d6fcaa8d
```
Sortie :

```
{ 
   "Return": true
}
```
• Pour API plus de détails, voir [ModifyVpcEndpointl](https://awscli.amazonaws.com/v2/documentation/api/latest/reference/ec2/modify-vpc-endpoint.html)a section Référence des AWS CLI commandes.

#### **modify-vpc-peering-connection-options**

L'exemple de code suivant montre comment utilisermodify-vpc-peering-connectionoptions.

AWS CLI

Pour activer la communication via une connexion de VPC peering à partir de votre connexion locale ClassicLink

Dans cet exemple, pour une connexion d'appairagepcx-aaaabbb, le propriétaire du demandeur VPC modifie les options de connexion d'VPCappairage pour permettre à une ClassicLink connexion locale de communiquer avec l'homologue. VPC

Commande :

```
aws ec2 modify-vpc-peering-connection-options --vpc-peering-
connection-id pcx-aaaabbbb --requester-peering-connection-
options AllowEgressFromLocalClassicLinkToRemoteVpc=true
```
Sortie :

```
{ 
   "RequesterPeeringConnectionOptions": { 
       "AllowEgressFromLocalClassicLinkToRemoteVpc": true 
   }
}
```
Pour activer la communication via une connexion d'VPCappairage entre votre connexion locale VPC et une connexion distante ClassicLink

Dans cet exemple, le propriétaire de l'accepteur VPC modifie les options de VPC connexion d'appairage pour permettre au local de VPC communiquer avec la ClassicLink connexion de l'homologue. VPC

Commande :

```
aws ec2 modify-vpc-peering-connection-options --vpc-peering-
connection-id pcx-aaaabbbb --accepter-peering-connection-
options AllowEgressFromLocalVpcToRemoteClassicLink=true
```
Sortie :

```
{ 
   "AccepterPeeringConnectionOptions": { 
     "AllowEgressFromLocalVpcToRemoteClassicLink": true 
   }
}
```
Pour activer la prise en charge DNS de la résolution pour la connexion VPC d'appairage

Dans cet exemple, le propriétaire du demandeur VPC modifie les options de connexion d'VPCappairage afin de permettre pcx-aaaabbbb au réseau local VPC de convertir les DNS noms d'hôte publics en adresses IP privées lorsqu'il est interrogé à partir d'instances de l'homologue. VPC

Commande :

```
aws ec2 modify-vpc-peering-connection-options --vpc-peering-connection-id pcx-
aaaabbbb --requester-peering-connection-options AllowDnsResolutionFromRemoteVpc=true
```
Sortie :

```
{ 
   "RequesterPeeringConnectionOptions": { 
       "AllowDnsResolutionFromRemoteVpc": true 
   }
}
```
• Pour API plus de détails, voir [ModifyVpcPeeringConnectionOptionsl](https://awscli.amazonaws.com/v2/documentation/api/latest/reference/ec2/modify-vpc-peering-connection-options.html)a section Référence des AWS CLI commandes.

#### **modify-vpc-tenancy**

L'exemple de code suivant montre comment utilisermodify-vpc-tenancy.

AWS CLI

Pour modifier la location d'un VPC

Cet exemple modifie la location de to. VPC vpc-1a2b3c4d default

Commande :

```
aws ec2 modify-vpc-tenancy --vpc-id vpc-1a2b3c4d --instance-tenancy default
```
Sortie :

{ "Return": true }

• Pour API plus de détails, voir [ModifyVpcTenancy](https://awscli.amazonaws.com/v2/documentation/api/latest/reference/ec2/modify-vpc-tenancy.html)la section Référence des AWS CLI commandes.

#### **modify-vpn-connection-options**

L'exemple de code suivant montre comment utilisermodify-vpn-connection-options.

#### AWS CLI

Pour modifier vos options VPN de connexion

L'modify-vpn-connection-optionsexemple suivant modifie le local du IPv4 CIDR côté de la passerelle client de la VPN connexion spécifiée.

```
aws ec2 modify-vpn-connection-options \ 
     --vpn-connection-id vpn-1122334455aabbccd \ 
     --local-ipv4-network-cidr 10.0.0.0/16
```

```
{ 
     "VpnConnections": [ 
          { 
              "CustomerGatewayConfiguration": "...configuration information...", 
              "CustomerGatewayId": "cgw-01234567abcde1234", 
              "Category": "VPN", 
              "State": "modifying", 
              "Type": "ipsec.1", 
              "VpnConnectionId": "vpn-1122334455aabbccd", 
              "TransitGatewayId": "tgw-00112233445566aab", 
              "Options": { 
                  "EnableAcceleration": false, 
                  "StaticRoutesOnly": true, 
                  "LocalIpv4NetworkCidr": "10.0.0.0/16", 
                  "RemoteIpv4NetworkCidr": "0.0.0.0/0", 
                  "TunnelInsideIpVersion": "ipv4" 
              }, 
              "Routes": [], 
              "Tags": [
```

```
\overline{a} "Key": "Name", 
                    "Value": "CanadaVPN" 
 } 
            ], 
             "VgwTelemetry": [ 
\overline{a}"AcceptedRouteCount": 0,
                    "LastStatusChange": "2020-07-29T10:35:11.000Z", 
                    "OutsideIpAddress": "203.0.113.3", 
                    "Status": "DOWN", 
                    "StatusMessage": "" 
                }, 
\overline{a}"AcceptedRouteCount": 0,
                    "LastStatusChange": "2020-09-02T09:09:33.000Z", 
                    "OutsideIpAddress": "203.0.113.5", 
                    "Status": "UP", 
                    "StatusMessage": "" 
 } 
 ] 
        } 
   \mathbf{I}}
```
Pour plus d'informations, consultez la section [Modification des options de VPN connexion de site](https://docs.aws.amazon.com/vpn/latest/s2svpn/modify-vpn-connection-options.html)  [à site](https://docs.aws.amazon.com/vpn/latest/s2svpn/modify-vpn-connection-options.html) dans le Guide de l'utilisateur de AWS site à site. VPN

• Pour API plus de détails, voir [ModifyVpnConnectionOptionsl](https://awscli.amazonaws.com/v2/documentation/api/latest/reference/ec2/modify-vpn-connection-options.html)a section Référence des AWS CLI commandes.

## **modify-vpn-connection**

L'exemple de code suivant montre comment utilisermodify-vpn-connection.

AWS CLI

Pour modifier une VPN connexion

L'modify-vpn-connectionexemple suivant modifie la passerelle cible pour la VPN connexion vpn-12345678901234567 en passerelle privée virtuelle vgw-11223344556677889 :

**aws ec2 modify-vpn-connection \** 

```
 --vpn-connection-id vpn-12345678901234567 \ 
 --vpn-gateway-id vgw-11223344556677889
```
#### Sortie :

```
{ 
     "VpnConnection": { 
          "CustomerGatewayConfiguration": "...configuration information...", 
         "CustomerGatewayId": "cgw-aabbccddee1122334", 
          "Category": "VPN", 
          "State": "modifying", 
          "Type": "ipsec.1", 
          "VpnConnectionId": "vpn-12345678901234567", 
          "VpnGatewayId": "vgw-11223344556677889", 
          "Options": { 
              "StaticRoutesOnly": false 
         }, 
          "VgwTelemetry": [ 
\{\hspace{.1cm} \} "AcceptedRouteCount": 0, 
                  "LastStatusChange": "2019-07-17T07:34:00.000Z", 
                  "OutsideIpAddress": "18.210.3.222", 
                  "Status": "DOWN", 
                  "StatusMessage": "IPSEC IS DOWN" 
              }, 
              { 
                 "AcceptedRouteCount": 0,
                  "LastStatusChange": "2019-07-20T21:20:16.000Z", 
                  "OutsideIpAddress": "34.193.129.33", 
                  "Status": "DOWN", 
                  "StatusMessage": "IPSEC IS DOWN" 
 } 
         ] 
     }
}
```
• Pour API plus de détails, voir [ModifyVpnConnectionl](https://awscli.amazonaws.com/v2/documentation/api/latest/reference/ec2/modify-vpn-connection.html)a section Référence des AWS CLI commandes.

## **modify-vpn-tunnel-certificate**

L'exemple de code suivant montre comment utilisermodify-vpn-tunnel-certificate.

## AWS CLI

Pour faire pivoter un certificat de VPN tunnel

L'modify-vpn-tunnel-certificateexemple suivant fait pivoter le certificat du tunnel spécifié pour une connexion VPN

```
aws ec2 modify-vpn-tunnel-certificate \ 
     --vpn-tunnel-outside-ip-address 203.0.113.17 \ 
     --vpn-connection-id vpn-12345678901234567
```

```
{ 
     "VpnConnection": { 
          "CustomerGatewayConfiguration": ...configuration information..., 
          "CustomerGatewayId": "cgw-aabbccddee1122334", 
          "Category": "VPN", 
         "State": "modifying", 
          "Type": "ipsec.1", 
          "VpnConnectionId": "vpn-12345678901234567", 
          "VpnGatewayId": "vgw-11223344556677889", 
          "Options": { 
              "StaticRoutesOnly": false 
         }, 
          "VgwTelemetry": [ 
              { 
                 "AcceptedRouteCount": 0,
                  "LastStatusChange": "2019-09-11T17:27:14.000Z", 
                  "OutsideIpAddress": "203.0.113.17", 
                  "Status": "DOWN", 
                  "StatusMessage": "IPSEC IS DOWN", 
                  "CertificateArn": "arn:aws:acm:us-east-1:123456789101:certificate/
c544d8ce-20b8-4fff-98b0-example" 
              }, 
\{\hspace{.1cm} \}"AcceptedRouteCount": 0,
                  "LastStatusChange": "2019-09-11T17:26:47.000Z", 
                  "OutsideIpAddress": "203.0.114.18", 
                  "Status": "DOWN", 
                  "StatusMessage": "IPSEC IS DOWN", 
                  "CertificateArn": "arn:aws:acm:us-
east-1:123456789101:certificate/5ab64566-761b-4ad3-b259-example"
```

```
 } 
 ] 
  }
}
```
• Pour API plus de détails, voir [ModifyVpnTunnelCertificatel](https://awscli.amazonaws.com/v2/documentation/api/latest/reference/ec2/modify-vpn-tunnel-certificate.html)a section Référence des AWS CLI commandes.

### **modify-vpn-tunnel-options**

L'exemple de code suivant montre comment utilisermodify-vpn-tunnel-options.

AWS CLI

Pour modifier les options du tunnel pour une VPN connexion

L'modify-vpn-tunnel-optionsexemple suivant met à jour les groupes Diffie-Hellman autorisés pour le tunnel et la connexion spécifiés. VPN

```
aws ec2 modify-vpn-tunnel-options \ 
     --vpn-connection-id vpn-12345678901234567 \ 
     --vpn-tunnel-outside-ip-address 203.0.113.17 \ 
     --tunnel-options Phase1DHGroupNumbers=[{Value=14},{Value=15},{Value=16},
{Value=17},{Value=18}],Phase2DHGroupNumbers=[{Value=14},{Value=15},{Value=16},
{Value=17},{Value=18}]
```

```
{ 
     "VpnConnection": { 
         "CustomerGatewayConfiguration": "...configuration information...", 
         "CustomerGatewayId": "cgw-aabbccddee1122334", 
         "Category": "VPN", 
         "State": "available", 
         "Type": "ipsec.1", 
         "VpnConnectionId": "vpn-12345678901234567", 
         "VpnGatewayId": "vgw-11223344556677889", 
         "Options": { 
              "StaticRoutesOnly": false, 
             "TunnelOptions": [ 
\overline{a} "OutsideIpAddress": "203.0.113.17",
```

```
 "Phase1DHGroupNumbers": [ 
 { 
                      "Value": 14 
\}, \{ { 
                      "Value": 15 
\}, \{ { 
                      "Value": 16 
\}, \{ { 
                      "Value": 17 
\}, \{ { 
                      "Value": 18 
 } 
 ], 
                "Phase2DHGroupNumbers": [ 
 { 
                      "Value": 14 
\}, \{ { 
                      "Value": 15 
\}, \{ { 
                      "Value": 16 
                   }, 
 { 
                      "Value": 17 
\}, \{ { 
                      "Value": 18 
 } 
\sim 100 \sim 100 \sim 100 \sim 100 \sim 100 \sim 100 \sim 100 \sim 100 \sim 100 \sim 100 \sim 100 \sim 100 \sim 100 \sim 100 \sim 100 \sim 100 \sim 100 \sim 100 \sim 100 \sim 100 \sim 100 \sim 100 \sim 100 \sim 100 \sim 
             }, 
\overline{a} "OutsideIpAddress": "203.0.114.19" 
 } 
          ] 
       }, 
       "VgwTelemetry": [ 
          { 
             "AcceptedRouteCount": 0, 
             "LastStatusChange": "2019-09-10T21:56:54.000Z",
```

```
 "OutsideIpAddress": "203.0.113.17", 
                   "Status": "DOWN", 
                   "StatusMessage": "IPSEC IS DOWN" 
              }, 
\{\hspace{.1cm} \} "AcceptedRouteCount": 0, 
                   "LastStatusChange": "2019-09-10T21:56:43.000Z", 
                   "OutsideIpAddress": "203.0.114.19", 
                   "Status": "DOWN", 
                   "StatusMessage": "IPSEC IS DOWN" 
              } 
         \mathbf{I} }
}
```
• Pour API plus de détails, voir [ModifyVpnTunnelOptionsl](https://awscli.amazonaws.com/v2/documentation/api/latest/reference/ec2/modify-vpn-tunnel-options.html)a section Référence des AWS CLI commandes.

#### **monitor-instances**

L'exemple de code suivant montre comment utilisermonitor-instances.

AWS CLI

Activation de la surveillance détaillée d'une instance

Cet exemple de commande active la surveillance détaillée de l'instance spécifiée.

Commande :

**aws ec2 monitor-instances --instance-ids** *i-1234567890abcdef0*

```
{ 
   "InstanceMonitorings": [ 
        { 
             "InstanceId": "i-1234567890abcdef0", 
             "Monitoring": { 
                   "State": "pending" 
             } 
        } 
  \mathbf{I}
```
}

• Pour API plus de détails, voir [MonitorInstancesl](https://awscli.amazonaws.com/v2/documentation/api/latest/reference/ec2/monitor-instances.html)a section Référence des AWS CLI commandes.

#### **move-address-to-vpc**

L'exemple de code suivant montre comment utilisermove-address-to-vpc.

#### AWS CLI

Pour déplacer une adresse vers EC2 - VPC

Cet exemple déplace l'adresse IP élastique 54.123.4.56 vers la plateforme -. EC2 VPC

Commande :

**aws ec2 move-address-to-vpc --public-ip** *54.123.4.56*

Sortie :

```
{ 
   "Status": "MoveInProgress"
}
```
• Pour API plus de détails, voir [MoveAddressToVpc](https://awscli.amazonaws.com/v2/documentation/api/latest/reference/ec2/move-address-to-vpc.html)la section Référence des AWS CLI commandes.

#### **move-byoip-cidr-to-ipam**

L'exemple de code suivant montre comment utilisermove-byoip-cidr-to-ipam.

AWS CLI

Pour transférer un BYOIP CIDR vers IPAM

L'move-byoip-cidr-to-ipamexemple suivant transfère un BYOIP CIDR versIPAM.

(Linux) :

```
aws ec2 move-byoip-cidr-to-ipam \ 
     --region us-west-2 \ 
     --ipam-pool-id ipam-pool-0a03d430ca3f5c035 \
```

```
 --ipam-pool-owner 111111111111 \ 
 --cidr 130.137.249.0/24
```
(Fenêtres) :

```
aws ec2 move-byoip-cidr-to-ipam ^
     --region us-west-2 ^
     --ipam-pool-id ipam-pool-0a03d430ca3f5c035 ^
     --ipam-pool-owner 111111111111 ^
     --cidr 130.137.249.0/24
```
Sortie :

```
{ 
     "ByoipCidr": { 
          "Cidr": "130.137.249.0/24", 
          "State": "pending-transfer" 
     }
}
```
Pour plus d'informations, consultez [Tutoriel : Transférer un fichier existant BYOIP IPv4 CIDR vers](https://docs.aws.amazon.com/vpc/latest/ipam/tutorials-byoip-ipam-transfer-ipv4.html)  [IPAM](https://docs.aws.amazon.com/vpc/latest/ipam/tutorials-byoip-ipam-transfer-ipv4.html) dans le guide de VPC IPAM l'utilisateur Amazon.

• Pour API plus de détails, voir [MoveByoipCidrToIpam](https://awscli.amazonaws.com/v2/documentation/api/latest/reference/ec2/move-byoip-cidr-to-ipam.html)la section Référence des AWS CLI commandes.

#### **network-insights-access-scope**

L'exemple de code suivant montre comment utilisernetwork-insights-access-scope.

#### AWS CLI

Pour créer des étendues d'accès à Network Insights

L'create-network-insights-access-scopeexemple suivant crée une étendue d'accès à Network Insights dans votre AWS compte.

```
aws ec2 create-network-insights-access-scope \ 
     --cli-input-json file://access-scope-file.json
```
Contenu de access-scope-file.json :

```
{ 
    { 
        "MatchPaths": [ 
\{\hspace{.1cm} \} "Source": { 
                    "ResourceStatement": { 
                         "Resources": [ 
                            "vpc-abcd12e3" 
\blacksquare1999 1999 1999 1999 1999
 } 
 } 
        ], 
        "ExcludePaths": [ 
\{\hspace{.1cm} \} "Source": { 
                    "ResourceStatement": { 
                        "ResourceTypes": [ 
                            "AWS::EC2::InternetGateway" 
\blacksquare1999 1999 1999 1999 1999
 } 
            } 
        ] 
    }
}
```

```
{ 
     "NetworkInsightsAccessScopeAnalysisId": "nisa-123456789111" 
     }{ 
     "NetworkInsightsAccessScope": { 
         "NetworkInsightsAccessScopeId": "nis-123456789222", 
         "NetworkInsightsAccessScopeArn": "arn:aws:ec2:us-
east-1:123456789222:network-insights-access-scope/nis-123456789222", 
         "CreatedDate": "2022-01-25T19:20:28.796000+00:00", 
         "UpdatedDate": "2022-01-25T19:20:28.797000+00:00" 
     }, 
     "NetworkInsightsAccessScopeContent": { 
         "NetworkInsightsAccessScopeId": "nis-04c0c0fbca737c404", 
         "MatchPaths": [ 
\{\hspace{.1cm} \}
```

```
 "Source": { 
                   "ResourceStatement": { 
                      "Resources": [ 
                          "vpc-abcd12e3" 
\blacksquare1999 1999 1999 1999 1999
 } 
 } 
        ], 
        "ExcludePaths": [ 
\{\hspace{.1cm} \} "Source": { 
                   "ResourceStatement": { 
                      "ResourceTypes": [ 
                          "AWS::EC2::InternetGateway" 
\blacksquare1999 1999 1999 1999 1999
 } 
 } 
        ] 
    }
}
```
Pour plus d'informations, consultez [Getting started with Network Access Analyzer en utilisant le](https://docs.aws.amazon.com/vpc/latest/network-access-analyzer/getting-started-cli-naa.html)  [AWS CLI](https://docs.aws.amazon.com/vpc/latest/network-access-analyzer/getting-started-cli-naa.html) guide du Network Access Analyzer.

• Pour API plus de détails, voir [NetworkInsightsAccessScope](https://awscli.amazonaws.com/v2/documentation/api/latest/reference/ec2/network-insights-access-scope.html)la section Référence des AWS CLI commandes.

# **provision-byoip-cidr**

L'exemple de code suivant montre comment utiliserprovision-byoip-cidr.

AWS CLI

Pour provisionner une plage d'adresses

L'provision-byoip-cidrexemple suivant fournit une plage d'adresses IP publiques à utiliser avec AWS.

```
aws ec2 provision-byoip-cidr \ 
     --cidr 203.0.113.25/24 \
```
#### **--cidr-authorization-context Message="\$text\_message",Signature="\$signed\_message"**

Sortie :

```
{ 
     "ByoipCidr": { 
          "Cidr": "203.0.113.25/24", 
          "State": "pending-provision" 
     }
}
```
Pour plus d'informations sur la création des chaînes de messages pour le contexte d'autorisation, consultez [Bring Your Own IP Addresses](https://docs.aws.amazon.com/AWSEC2/latest/UserGuide/ec2-byoip.html) dans le guide de EC2 l'utilisateur Amazon.

• Pour API plus de détails, voir [ProvisionByoipCidrl](https://awscli.amazonaws.com/v2/documentation/api/latest/reference/ec2/provision-byoip-cidr.html)a section Référence des AWS CLI commandes.

#### **provision-ipam-pool-cidr**

L'exemple de code suivant montre comment utiliserprovision-ipam-pool-cidr.

AWS CLI

Pour CIDR approvisionner un IPAM pool

L'provision-ipam-pool-cidrexemple suivant CIDR provisionne un IPAM pool.

(Linux) :

```
aws ec2 provision-ipam-pool-cidr \ 
     --ipam-pool-id ipam-pool-0533048da7d823723 \ 
     --cidr 10.0.0.0/24
```
(Fenêtres) :

```
aws ec2 provision-ipam-pool-cidr ^
     --ipam-pool-id ipam-pool-0533048da7d823723 ^
     --cidr 10.0.0.0/24
```
Sortie :

{

```
 "IpamPoolCidr": { 
          "Cidr": "10.0.0.0/24", 
          "State": "pending-provision" 
     }
}
```
Pour plus d'informations, consultez [la section CIDRs Approvisionnement à un pool](https://docs.aws.amazon.com/vpc/latest/ipam/prov-cidr-ipam.html) dans le guide de VPC IPAM l'utilisateur Amazon.

• Pour API plus de détails, voir [ProvisionIpamPoolCidr](https://awscli.amazonaws.com/v2/documentation/api/latest/reference/ec2/provision-ipam-pool-cidr.html)la section Référence des AWS CLI commandes.

### **purchase-host-reservation**

L'exemple de code suivant montre comment utiliserpurchase-host-reservation.

AWS CLI

Pour acheter une réservation d'hôte dédié

Cet exemple achète l'offre de réservation d'hôte dédié spécifiée pour l'hôte dédié spécifié sur votre compte.

Commande :

```
aws ec2 purchase-host-reservation --offering-id hro-03f707bf363b6b324 --host-id-
set h-013abcd2a00cbd123
```

```
{ 
   "TotalHourlyPrice": "1.499", 
   "Purchase": [ 
       { 
            "HourlyPrice": "1.499", 
            "InstanceFamily": "m4", 
            "PaymentOption": "NoUpfront", 
            "HostIdSet": [ 
                 "h-013abcd2a00cbd123" 
            ], 
            "HostReservationId": "hr-0d418a3a4ffc669ae", 
            "UpfrontPrice": "0.000",
```

```
 "Duration": 31536000 
        } 
   ], 
   "TotalUpfrontPrice": "0.000"
}
```
• Pour API plus de détails, voir [PurchaseHostReservationl](https://awscli.amazonaws.com/v2/documentation/api/latest/reference/ec2/purchase-host-reservation.html)a section Référence des AWS CLI commandes.

#### **purchase-reserved-instances-offering**

L'exemple de code suivant montre comment utiliserpurchase-reserved-instances-offering.

### AWS CLI

Pour acheter une offre d'instance réservée

Cet exemple de commande illustre l'achat d'une offre d'instances réservées, en spécifiant un ID d'offre et un nombre d'instances.

Commande :

```
aws ec2 purchase-reserved-instances-offering --reserved-instances-offering-
id ec06327e-dd07-46ee-9398-75b5fexample --instance-count 3
```
Sortie :

```
{ 
   "ReservedInstancesId": "af9f760e-6f91-4559-85f7-4980eexample"
}
```
• Pour API plus de détails, voir [PurchaseReservedInstancesOffering](https://awscli.amazonaws.com/v2/documentation/api/latest/reference/ec2/purchase-reserved-instances-offering.html)la section Référence des AWS CLI commandes.

## **purchase-scheduled-instances**

L'exemple de code suivant montre comment utiliserpurchase-scheduled-instances.

AWS CLI

Pour acheter une instance planifiée

Cet exemple achète une instance planifiée.

Commande :

```
aws ec2 purchase-scheduled-instances --purchase-requests file://purchase-
request.json
```
Purchase-Request.json :

```
\Gamma { 
          "PurchaseToken": "eyJ2IjoiMSIsInMiOjEsImMiOi...", 
          "InstanceCount": 1 
     }
]
```

```
{ 
   "ScheduledInstanceSet": [ 
       { 
           "AvailabilityZone": "us-west-2b", 
           "ScheduledInstanceId": "sci-1234-1234-1234-1234-123456789012", 
           "HourlyPrice": "0.095", 
           "CreateDate": "2016-01-25T21:43:38.612Z", 
           "Recurrence": { 
                "OccurrenceDaySet": [ 
1 and 1 ], 
                "Interval": 1, 
                "Frequency": "Weekly", 
                "OccurrenceRelativeToEnd": false, 
                "OccurrenceUnit": "" 
           }, 
           "Platform": "Linux/UNIX", 
           "TermEndDate": "2017-01-31T09:00:00Z", 
           "InstanceCount": 1, 
           "SlotDurationInHours": 32, 
           "TermStartDate": "2016-01-31T09:00:00Z", 
           "NetworkPlatform": "EC2-VPC", 
           "TotalScheduledInstanceHours": 1696, 
           "NextSlotStartTime": "2016-01-31T09:00:00Z",
```

```
 "InstanceType": "c4.large" 
        } 
   ]
}
```
• Pour API plus de détails, voir [PurchaseScheduledInstancesl](https://awscli.amazonaws.com/v2/documentation/api/latest/reference/ec2/purchase-scheduled-instances.html)a section Référence des AWS CLI commandes.

#### **reboot-instances**

L'exemple de code suivant montre comment utiliserreboot-instances.

AWS CLI

Pour redémarrer une EC2 instance Amazon

Cet exemple redémarre l'instance spécifiée. Si la commande réussit, aucune sortie n'est renvoyée.

Commande :

**aws ec2 reboot-instances --instance-ids** *i-1234567890abcdef5*

Pour plus d'informations, veuillez consulter la rubrique Redémarrer votre instance dans le Guide de l'utilisateur Amazon Elastic Compute Cloud.

• Pour API plus de détails, voir [RebootInstances](https://awscli.amazonaws.com/v2/documentation/api/latest/reference/ec2/reboot-instances.html)la section Référence des AWS CLI commandes.

#### **register-image**

L'exemple de code suivant montre comment utiliserregister-image.

AWS CLI

Exemple 1 : Pour enregistrer un fichier à AMI l'aide d'un fichier manifeste

L'register-imageexemple suivant enregistre un fichier AMI à l'aide du fichier manifeste spécifié dans Amazon S3.

```
aws ec2 register-image \ 
     --name my-image \
```
 **--image-location** *my-s3-bucket/myimage/image.manifest.xml*

Sortie :

```
{ 
     "ImageId": "ami-1234567890EXAMPLE"
}
```
Pour plus d'informations, consultez [Amazon Machine Images \(AMI\)](https://docs.aws.amazon.com/AWSEC2/latest/UserGuide/AMIs.html) dans le guide de EC2 l'utilisateur Amazon.

Exemple 2 : Pour enregistrer un enregistrement à AMI l'aide d'un instantané d'un périphérique racine

L'register-imageexemple suivant enregistre un fichier AMI en utilisant le cliché spécifié d'un volume EBS racine en tant que périphérique/dev/xvda. Le mappage des périphériques en mode bloc inclut également un EBS volume vide de 100 GiB en tant que périphérique. /dev/ xvdf

```
aws ec2 register-image \ 
    --name my-\text{image} --root-device-name /dev/xvda \ 
     --block-device-mappings DeviceName=/dev/
xvda,Ebs={SnapshotId=snap-0db2cf683925d191f} DeviceName=/dev/
xvdf,Ebs={VolumeSize=100}
```
Sortie :

```
{ 
     "ImageId": "ami-1a2b3c4d5eEXAMPLE"
}
```
Pour plus d'informations, consultez [Amazon Machine Images \(AMI\)](https://docs.aws.amazon.com/AWSEC2/latest/UserGuide/AMIs.html) dans le guide de EC2 l'utilisateur Amazon.

• Pour API plus de détails, voir [RegisterImage](https://awscli.amazonaws.com/v2/documentation/api/latest/reference/ec2/register-image.html)la section Référence des AWS CLI commandes.

## **register-instance-event-notification-attributes**

L'exemple de code suivant montre comment utiliserregister-instance-event-notificationattributes.

## AWS CLI

Exemple 1 : pour inclure tous les tags dans les notifications d'événements

L'register-instance-event-notification-attributesexemple suivant inclut toutes les balises des notifications d'événements.

```
aws ec2 register-instance-event-notification-attributes \ 
     --instance-tag-attribute IncludeAllTagsOfInstance=true
```
Sortie :

```
{ 
     "InstanceTagAttribute": { 
          "InstanceTagKeys": [], 
          "IncludeAllTagsOfInstance": true 
     }
}
```
Pour plus d'informations, consultez la section [Événements planifiés pour vos instances](https://docs.aws.amazon.com/AWSEC2/latest/UserGuide/monitoring-instances-status-check_sched.html) dans le guide de l'utilisateur Amazon Elastic Compute Cloud pour les instances Linux.

Exemple 2 : pour inclure des balises spécifiques dans les notifications d'événements

L'register-instance-event-notification-attributesexemple suivant inclut les balises spécifiées dans les notifications d'événements. Vous ne pouvez pas spécifier de balises si tel IncludeAllTagsOfInstance est le castrue.

```
aws ec2 register-instance-event-notification-attributes \ 
     --instance-tag-attribute InstanceTagKeys="tag-key1","tag-key2"
```

```
{ 
     "InstanceTagAttribute": { 
          "InstanceTagKeys": [ 
               "tag-key1", 
               "tag-key2" 
          ], 
          "IncludeAllTagsOfInstance": false 
     }
```
}

Pour plus d'informations, consultez la section [Événements planifiés pour vos instances](https://docs.aws.amazon.com/AWSEC2/latest/UserGuide/monitoring-instances-status-check_sched.html) dans le guide de l'utilisateur Amazon Elastic Compute Cloud pour les instances Linux.

• Pour API plus de détails, voir [RegisterInstanceEventNotificationAttributesl](https://awscli.amazonaws.com/v2/documentation/api/latest/reference/ec2/register-instance-event-notification-attributes.html)a section Référence des AWS CLI commandes.

## **register-transit-gateway-multicase-group-sources**

L'exemple de code suivant montre comment utiliserregister-transit-gateway-multicasegroup-sources.

## AWS CLI

Pour enregistrer une source auprès d'un groupe de multidiffusion de passerelle de transit.

L'register-transit-gateway-multicast-group-sourcesexemple suivant enregistre la source du groupe d'interfaces réseau spécifiée auprès d'un groupe de multidiffusion.

```
aws ec2 register-transit-gateway-multicast-group-sources \ 
     --transit-gateway-multicast-domain-id tgw-mcast-domain-0c4905cef79d6e597 \ 
     --group-ip-address 224.0.1.0 \ 
     --network-interface-ids eni-07f290fc3c090cbae
```
Sortie :

```
{ 
     "RegisteredMulticastGroupSources": { 
          "TransitGatewayMulticastDomainId": "tgw-mcast-domain-0c4905cef79d6e597", 
          "RegisteredNetworkInterfaceIds": [ 
              "eni-07f290fc3c090cbae" 
         ], 
          "GroupIpAddress": "224.0.1.0" 
     }
}
```
Pour plus d'informations, voir [Enregistrer des sources auprès d'un groupe de multidiffusion](https://docs.aws.amazon.com/vpc/latest/tgw/working-with-multicast.html#add-source-multicast-group) dans le guide de l'utilisateur de AWS Transit Gateways.

• Pour API plus de détails, voir [RegisterTransitGatewayMulticaseGroupSourcesl](https://awscli.amazonaws.com/v2/documentation/api/latest/reference/ec2/register-transit-gateway-multicase-group-sources.html)a section Référence des AWS CLI commandes.

## **register-transit-gateway-multicast-group-members**

L'exemple de code suivant montre comment utiliserregister-transit-gateway-multicastgroup-members.

AWS CLI

Pour afficher les informations relatives aux associations de domaines de multidiffusion de la passerelle de transit

L'register-transit-gateway-multicast-group-membersexemple suivant renvoie les associations pour le domaine de multidiffusion spécifié.

```
aws ec2 register-transit-gateway-multicast-group-members \ 
     --transit-gateway-multicast-domain-id tgw-mcast-domain-0c4905cef79d6e597 \ 
     --group-ip-address 224.0.1.0 \ 
     --network-interface-ids eni-0e246d32695012e81
```
Sortie :

```
{ 
     "RegisteredMulticastGroupMembers": { 
          "TransitGatewayMulticastDomainId": "tgw-mcast-domain-0c4905cef79d6e597", 
          "RegisteredNetworkInterfaceIds": [ 
              "eni-0e246d32695012e81" 
         ], 
          "GroupIpAddress": "224.0.1.0" 
     }
}
```
Pour plus d'informations, consultez [la section Gestion des domaines de multidiffusion](https://docs.aws.amazon.com/vpc/latest/tgw/manage-domain.html) dans le guide de l'utilisateur de Transit Gateways.

• Pour API plus de détails, voir [RegisterTransitGatewayMulticastGroupMembersl](https://awscli.amazonaws.com/v2/documentation/api/latest/reference/ec2/register-transit-gateway-multicast-group-members.html)a section Référence des AWS CLI commandes.

## **register-transit-gateway-multicast-group-sources**

L'exemple de code suivant montre comment utiliserregister-transit-gateway-multicastgroup-sources.

# AWS CLI

Pour enregistrer une source auprès d'un groupe de multidiffusion de passerelle de transit.

L'register-transit-gateway-multicast-group-sourcesexemple suivant enregistre la source du groupe d'interfaces réseau spécifiée auprès d'un groupe de multidiffusion.

```
aws ec2 register-transit-gateway-multicast-group-sources \ 
     --transit-gateway-multicast-domain-id tgw-mcast-domain-0c4905cef79d6e597 \ 
     --group-ip-address 224.0.1.0 \ 
     --network-interface-ids eni-07f290fc3c090cbae
```
Sortie :

```
{ 
     "RegisteredMulticastGroupSources": { 
          "TransitGatewayMulticastDomainId": "tgw-mcast-domain-0c4905cef79d6e597", 
          "RegisteredNetworkInterfaceIds": [ 
              "eni-07f290fc3c090cbae" 
         ], 
          "GroupIpAddress": "224.0.1.0" 
     }
}
```
Pour plus d'informations, consultez [la section Gestion des domaines de multidiffusion](https://docs.aws.amazon.com/vpc/latest/tgw/manage-domain.html) dans le Guide des passerelles de transit.

• Pour API plus de détails, voir [RegisterTransitGatewayMulticastGroupSourcesl](https://awscli.amazonaws.com/v2/documentation/api/latest/reference/ec2/register-transit-gateway-multicast-group-sources.html)a section Référence des AWS CLI commandes.

# **reject-transit-gateway-peering-attachment**

L'exemple de code suivant montre comment utiliserreject-transit-gateway-peeringattachment.

## AWS CLI

Pour rejeter une pièce jointe d'appairage d'une passerelle de transit

L'reject-transit-gateway-peering-attachmentexemple suivant rejette la demande de pièce jointe d'appairage de passerelle de transit spécifiée. Le --region paramètre spécifie la région dans laquelle se trouve la passerelle de transit acceptrice.

```
aws ec2 reject-transit-gateway-peering-attachment \ 
     --transit-gateway-attachment-id tgw-attach-4455667788aabbccd \ 
     --region us-east-2
```

```
{ 
     "TransitGatewayPeeringAttachment": { 
          "TransitGatewayAttachmentId": "tgw-attach-4455667788aabbccd", 
          "RequesterTgwInfo": { 
              "TransitGatewayId": "tgw-123abc05e04123abc", 
              "OwnerId": "123456789012", 
              "Region": "us-west-2" 
         }, 
          "AccepterTgwInfo": { 
              "TransitGatewayId": "tgw-11223344aabbcc112", 
              "OwnerId": "123456789012", 
              "Region": "us-east-2" 
         }, 
          "State": "rejecting", 
          "CreationTime": "2019-12-09T11:50:31.000Z" 
     }
}
```
Pour plus d'informations, consultez la section [Transit Gateway peering Attachments](https://docs.aws.amazon.com/vpc/latest/tgw/tgw-peering.html) dans le guide Transit Gateways.

• Pour API plus de détails, voir [RejectTransitGatewayPeeringAttachment](https://awscli.amazonaws.com/v2/documentation/api/latest/reference/ec2/reject-transit-gateway-peering-attachment.html)la section Référence des AWS CLI commandes.

### **reject-transit-gateway-vpc-attachment**

L'exemple de code suivant montre comment utiliserreject-transit-gateway-vpcattachment.

### AWS CLI

Pour rejeter une VPC pièce jointe à une passerelle de transit

L'reject-transit-gateway-vpc-attachmentexemple suivant rejette la VPC pièce jointe de passerelle de transit spécifiée.

```
aws ec2 reject-transit-gateway-vpc-attachment \ 
     --transit-gateway-attachment-id tgw-attach-0a34fe6b4fEXAMPLE
```

```
{ 
     "TransitGatewayVpcAttachment": { 
          "TransitGatewayAttachmentId": "tgw-attach-0a34fe6b4fEXAMPLE", 
          "TransitGatewayId": "tgw-0262a0e521EXAMPLE", 
          "VpcId": "vpc-07e8ffd50fEXAMPLE", 
          "VpcOwnerId": "111122223333", 
          "State": "pending", 
          "SubnetIds": [ 
              "subnet-0752213d59EXAMPLE" 
          ], 
          "CreationTime": "2019-07-10T17:33:46.000Z", 
          "Options": { 
              "DnsSupport": "enable", 
              "Ipv6Support": "disable" 
         } 
     }
}
```
Pour plus d'informations, voir les [pièces jointes aux passerelles de transport](https://docs.aws.amazon.com/vpc/latest/tgw/tgw-vpc-attachments.html) en commun VPC dans le guide des passerelles de transport en commun.

• Pour API plus de détails, voir [RejectTransitGatewayVpcAttachmentl](https://awscli.amazonaws.com/v2/documentation/api/latest/reference/ec2/reject-transit-gateway-vpc-attachment.html)a section Référence des AWS CLI commandes.

#### **reject-transit-gateway-vpc-attachments**

L'exemple de code suivant montre comment utiliserreject-transit-gateway-vpcattachments.

AWS CLI

Pour rejeter une VPC pièce jointe à une passerelle de transit

L'reject-transit-gateway-vpc-attachmentexemple suivant rejette la VPC pièce jointe de passerelle de transit spécifiée.

**aws ec2 reject-transit-gateway-vpc-attachment \** 

 **--transit-gateway-attachment-id** *tgw-attach-0a34fe6b4fEXAMPLE*

Sortie :

```
{ 
     "TransitGatewayVpcAttachment": { 
          "TransitGatewayAttachmentId": "tgw-attach-0a34fe6b4fEXAMPLE", 
          "TransitGatewayId": "tgw-0262a0e521EXAMPLE", 
          "VpcId": "vpc-07e8ffd50fEXAMPLE", 
          "VpcOwnerId": "111122223333", 
          "State": "pending", 
          "SubnetIds": [ 
              "subnet-0752213d59EXAMPLE" 
         ], 
          "CreationTime": "2019-07-10T17:33:46.000Z", 
          "Options": { 
              "DnsSupport": "enable", 
              "Ipv6Support": "disable" 
         } 
     }
}
```
Pour plus d'informations, voir les [pièces jointes aux passerelles de transport](https://docs.aws.amazon.com/vpc/latest/tgw/tgw-vpc-attachments.html) en commun VPC dans le guide des passerelles de transport en commun.

• Pour API plus de détails, voir [RejectTransitGatewayVpcAttachmentsl](https://awscli.amazonaws.com/v2/documentation/api/latest/reference/ec2/reject-transit-gateway-vpc-attachments.html)a section Référence des AWS CLI commandes.

## **reject-vpc-endpoint-connections**

L'exemple de code suivant montre comment utiliserreject-vpc-endpoint-connections.

AWS CLI

Pour rejeter une demande de connexion à un point de terminaison d'interface

Cet exemple rejette la demande de connexion au point de terminaison spécifié pour le service de point de terminaison spécifié.

Commande :

**aws ec2 reject-vpc-endpoint-connections --service-id** *vpce-svc-03d5ebb7d9579a2b3* **- vpc-endpoint-ids** *vpce-0c1308d7312217abc*

Sortie :

```
{ 
   "Unsuccessful": []
}
```
• Pour API plus de détails, voir [RejectVpcEndpointConnectionsl](https://awscli.amazonaws.com/v2/documentation/api/latest/reference/ec2/reject-vpc-endpoint-connections.html)a section Référence des AWS CLI commandes.

## **reject-vpc-peering-connection**

L'exemple de code suivant montre comment utiliserreject-vpc-peering-connection.

AWS CLI

Pour rejeter une connexion d'VPCappairage

Cet exemple rejette la demande de connexion VPC d'appairage spécifiée.

Commande :

```
aws ec2 reject-vpc-peering-connection --vpc-peering-connection-id pcx-1a2b3c4d
```
Sortie :

```
{ 
      "Return": true
}
```
• Pour API plus de détails, voir [RejectVpcPeeringConnectionl](https://awscli.amazonaws.com/v2/documentation/api/latest/reference/ec2/reject-vpc-peering-connection.html)a section Référence des AWS CLI commandes.

## **release-address**

L'exemple de code suivant montre comment utiliserrelease-address.

## AWS CLI

Pour publier une adresse IP élastique pour EC2 -Classic

Cet exemple libère une adresse IP élastique à utiliser avec des instances dans EC2 -Classic. Si la commande réussit, aucune sortie n'est renvoyée.

Commande :

**aws ec2 release-address --public-ip** *198.51.100.0*

Pour libérer une adresse IP élastique pour EC2 : VPC

Cet exemple libère une adresse IP élastique à utiliser avec les instances d'unVPC. Si la commande réussit, aucune sortie n'est renvoyée.

Commande :

**aws ec2 release-address --allocation-id** *eipalloc-64d5890a*

• Pour API plus de détails, voir [ReleaseAddress](https://awscli.amazonaws.com/v2/documentation/api/latest/reference/ec2/release-address.html)la section Référence des AWS CLI commandes.

## **release-hosts**

L'exemple de code suivant montre comment utiliserrelease-hosts.

## AWS CLI

Pour libérer un hôte dédié de votre compte

Pour libérer un hôte dédié de votre compte. Les instances présentes sur l'hôte doivent être arrêtées ou résiliées avant que l'hôte puisse être libéré.

Commande :

**aws ec2 release-hosts --host-id=h-0029d6e3cacf1b3da**

Sortie :

```
{ 
     "Successful": [ 
          "h-0029d6e3cacf1b3da"
```

```
 ], 
  "Unsuccessful": [] 
 }
```
• Pour API plus de détails, voir [ReleaseHostsl](https://awscli.amazonaws.com/v2/documentation/api/latest/reference/ec2/release-hosts.html)a section Référence des AWS CLI commandes.

## **release-ipam-pool-allocation**

L'exemple de code suivant montre comment utiliserrelease-ipam-pool-allocation.

## AWS CLI

Pour libérer une allocation de IPAM pool

Dans cet exemple, vous êtes un administrateur IPAM délégué qui a essayé de supprimer un IPAM pool mais qui a reçu un message d'erreur indiquant que vous ne pouvez pas le supprimer tant que le pool contient des allocations. Vous utilisez cette commande pour libérer une allocation de pool.

Notez ce qui suit :

Vous ne pouvez utiliser cette commande que pour des allocations personnalisées. Pour supprimer une allocation pour une ressource sans supprimer la ressource, définissez son état surveillé sur false à l'aide de [modify-ipam-resource-cidr.](https://awscli.amazonaws.com/v2/documentation/api/latest/reference/ec2/modify-ipam-resource-cidr.html)Pour terminer cette demande, vous aurez besoin de l'ID du IPAM pool, que vous pouvez obtenir avec [describe-ipam-pools.](https://awscli.amazonaws.com/v2/documentation/api/latest/reference/ec2/describe-ipam-pools.html) Vous aurez également besoin de l'ID d'allocation, que vous pouvez obtenir avec [get-ipam-pool-allocations.](https://awscli.amazonaws.com/v2/documentation/api/latest/reference/ec2/get-ipam-pool-allocations.html)Si vous ne souhaitez pas supprimer les allocations une par une, vous pouvez utiliser le --cascade option lorsque vous supprimez un IPAM pool pour libérer automatiquement toutes les allocations du pool avant de le supprimer.Il existe un certain nombre de conditions préalables avant d'exécuter cette commande. Pour plus d'informations, consultez [Publier une allocation](https://docs.aws.amazon.com/vpc/latest/ipam/release-alloc-ipam.html) dans le guide de VPC IPAM l'utilisateur Amazon. La langue --region dans laquelle vous exécutez cette commande doit correspondre aux paramètres régionaux du IPAM pool dans lequel se trouve l'allocation.

L'release-ipam-pool-allocationexemple suivant publie une allocation de IPAM pool.

```
aws ec2 release-ipam-pool-allocation \ 
     --ipam-pool-id ipam-pool-07bdd12d7c94e4693 \ 
     --cidr 10.0.0.0/23 \ 
     --ipam-pool-allocation-id ipam-pool-alloc-0e66a1f730da54791b99465b79e7d1e89 \ 
     --region us-west-1
```

```
{ 
      "Success": true
}
```
Une fois que vous avez publié une allocation, vous souhaiterez peut-être vous lancer [delete-ipam](https://awscli.amazonaws.com/v2/documentation/api/latest/reference/ec2/delete-ipam-pool.html)[pool.](https://awscli.amazonaws.com/v2/documentation/api/latest/reference/ec2/delete-ipam-pool.html)

• Pour API plus de détails, voir [ReleaseIpamPoolAllocationl](https://awscli.amazonaws.com/v2/documentation/api/latest/reference/ec2/release-ipam-pool-allocation.html)a section Référence des AWS CLI commandes.

## **replace-iam-instance-profile-association**

L'exemple de code suivant montre comment utiliserreplace-iam-instance-profileassociation.

AWS CLI

Pour remplacer un profil d'IAMinstance par une instance

Cet exemple remplace le profil d'IAMinstance représenté par l'association iipassoc-060bae234aac2e7fa par le profil d'IAMinstance nomméAdminRole.

```
aws ec2 replace-iam-instance-profile-association \ 
     --iam-instance-profile Name=AdminRole \ 
     --association-id iip-assoc-060bae234aac2e7fa
```
Sortie :

```
{ 
     "IamInstanceProfileAssociation": { 
         "InstanceId": "i-087711ddaf98f9489", 
          "State": "associating", 
          "AssociationId": "iip-assoc-0b215292fab192820", 
         "IamInstanceProfile": { 
              "Id": "AIPAJLNLDX3AMYZNWYYAY", 
              "Arn": "arn:aws:iam::123456789012:instance-profile/AdminRole" 
         } 
     }
}
```
• Pour API plus de détails, voir [ReplaceIamInstanceProfileAssociationl](https://awscli.amazonaws.com/v2/documentation/api/latest/reference/ec2/replace-iam-instance-profile-association.html)a section Référence des AWS CLI commandes.

## **replace-network-acl-association**

L'exemple de code suivant montre comment utiliserreplace-network-acl-association.

AWS CLI

Pour remplacer le réseau ACL associé à un sous-réseau

Cet exemple associe le réseau ACL spécifié au sous-réseau correspondant à l'ACLassociation réseau spécifiée.

Commande :

```
aws ec2 replace-network-acl-association --association-id aclassoc-e5b95c8c --
network-acl-id acl-5fb85d36
```
Sortie :

```
{ 
     "NewAssociationId": "aclassoc-3999875b"
}
```
• Pour API plus de détails, voir [ReplaceNetworkAclAssociation](https://awscli.amazonaws.com/v2/documentation/api/latest/reference/ec2/replace-network-acl-association.html)la section Référence des AWS CLI commandes.

## **replace-network-acl-entry**

L'exemple de code suivant montre comment utiliserreplace-network-acl-entry.

AWS CLI

Pour remplacer une ACL entrée réseau

Cet exemple remplace une entrée pour le réseau spécifiéACL. La nouvelle règle 100 autorise le trafic entrant du 203.0.113.12/24 sur le UDP port 53 () vers n'importe quel sous-réseau associé. DNS

Commande :

```
aws ec2 replace-network-acl-entry --network-acl-id acl-5fb85d36 --ingress --rule-
number 100 --protocol udp --port-range From=53,To=53 --cidr-block 203.0.113.12/24 --
rule-action allow
```
• Pour API plus de détails, voir [ReplaceNetworkAclEntryl](https://awscli.amazonaws.com/v2/documentation/api/latest/reference/ec2/replace-network-acl-entry.html)a section Référence des AWS CLI commandes.

## **replace-route-table-association**

L'exemple de code suivant montre comment utiliserreplace-route-table-association.

AWS CLI

Pour remplacer la table de routage associée à un sous-réseau

Cet exemple associe la table de routage spécifiée au sous-réseau pour l'association de table de routage spécifiée.

Commande :

```
aws ec2 replace-route-table-association --association-id rtbassoc-781d0d1a --route-
table-id rtb-22574640
```
Sortie :

```
{ 
     "NewAssociationId": "rtbassoc-3a1f0f58"
}
```
• Pour API plus de détails, voir [ReplaceRouteTableAssociationl](https://awscli.amazonaws.com/v2/documentation/api/latest/reference/ec2/replace-route-table-association.html)a section Référence des AWS CLI commandes.

## **replace-route**

L'exemple de code suivant montre comment utiliserreplace-route.

AWS CLI

Pour remplacer un itinéraire

Cet exemple remplace l'itinéraire spécifié dans la table de routage spécifiée. La nouvelle route correspond à celle spécifiée CIDR et envoie le trafic vers la passerelle privée virtuelle spécifiée. Si la commande réussit, aucune sortie n'est renvoyée.

Commande :

```
aws ec2 replace-route --route-table-id rtb-22574640 --destination-cidr-
block 10.0.0.0/16 --gateway-id vgw-9a4cacf3
```
• Pour API plus de détails, voir [ReplaceRoute](https://awscli.amazonaws.com/v2/documentation/api/latest/reference/ec2/replace-route.html)la section Référence des AWS CLI commandes.

## **replace-transit-gateway-route**

L'exemple de code suivant montre comment utiliserreplace-transit-gateway-route.

AWS CLI

Pour remplacer l'itinéraire spécifié dans la table de routage de la passerelle de transit spécifiée

L'replace-transit-gateway-routeexemple suivant remplace l'itinéraire dans la table de routage de la passerelle de transit spécifiée.

```
aws ec2 replace-transit-gateway-route \ 
     --destination-cidr-block 10.0.2.0/24 \ 
     --transit-gateway-attachment-id tgw-attach-09b52ccdb5EXAMPLE \ 
     --transit-gateway-route-table-id tgw-rtb-0a823edbdeEXAMPLE
```
Sortie :

```
{ 
     "Route": { 
         "DestinationCidrBlock": "10.0.2.0/24", 
         "TransitGatewayAttachments": [ 
              { 
                  "ResourceId": "vpc-4EXAMPLE", 
                  "TransitGatewayAttachmentId": "tgw-attach-09b52ccdb5EXAMPLE", 
                  "ResourceType": "vpc" 
 } 
         ], 
         "Type": "static", 
         "State": "active"
```
}

Pour plus d'informations, consultez les [tableaux d'itinéraires des passerelles de transit](https://docs.aws.amazon.com/vpc/latest/tgw/tgw-route-tables.html) dans le guide des passerelles de transit.

• Pour API plus de détails, voir [ReplaceTransitGatewayRoute](https://awscli.amazonaws.com/v2/documentation/api/latest/reference/ec2/replace-transit-gateway-route.html)la section Référence des AWS CLI commandes.

### **report-instance-status**

L'exemple de code suivant montre comment utiliserreport-instance-status.

AWS CLI

Pour signaler des commentaires sur le statut d'une instance

Cet exemple de commande indique le statut de l'instance spécifiée.

Commande :

```
aws ec2 report-instance-status --instances i-1234567890abcdef0 --status impaired --
reason-codes unresponsive
```
• Pour API plus de détails, voir [ReportInstanceStatusl](https://awscli.amazonaws.com/v2/documentation/api/latest/reference/ec2/report-instance-status.html)a section Référence des AWS CLI commandes.

#### **request-spot-fleet**

L'exemple de code suivant montre comment utiliserrequest-spot-fleet.

AWS CLI

Pour demander une flotte Spot dans le sous-réseau au prix le plus bas

Cet exemple de commande crée une demande de flotte Spot avec deux spécifications de lancement qui ne diffèrent que selon le sous-réseau. La flotte Spot lance les instances dans le sous-réseau spécifié au prix le plus bas. Si les instances sont lancées par défautVPC, elles reçoivent une adresse IP publique par défaut. Si les instances ne sont pas lancées par défautVPC, elles ne reçoivent pas d'adresse IP publique par défaut.

Notez que vous ne pouvez pas spécifier différents sous-réseaux provenant de la même zone de disponibilité dans une demande de flotte Spot.

Commande :

**aws ec2 request-spot-fleet --spot-fleet-request-config** *file://config.json*

Config.json :

```
{ 
   "SpotPrice": "0.04", 
   "TargetCapacity": 2, 
   "IamFleetRole": "arn:aws:iam::123456789012:role/my-spot-fleet-role", 
   "LaunchSpecifications": [ 
       { 
           "ImageId": "ami-1a2b3c4d", 
           "KeyName": "my-key-pair", 
           "SecurityGroups": [ 
\overline{a} "GroupId": "sg-1a2b3c4d" 
 } 
           ], 
           "InstanceType": "m3.medium", 
           "SubnetId": "subnet-1a2b3c4d, subnet-3c4d5e6f", 
           "IamInstanceProfile": { 
                "Arn": "arn:aws:iam::123456789012:instance-profile/my-iam-role" 
           } 
       } 
   ]
}
```
Sortie :

```
{ 
   "SpotFleetRequestId": "sfr-73fbd2ce-aa30-494c-8788-1cee4EXAMPLE"
}
```
Pour demander une flotte Spot dans la zone de disponibilité au prix le plus bas

Cet exemple de commande crée une demande de flotte Spot avec deux spécifications de lancement qui ne diffèrent que selon la zone de disponibilité. La flotte Spot lance les instances dans la zone de disponibilité spécifiée au prix le plus bas. Si votre compte est VPC uniquement compatibleEC2, Amazon EC2 lance les instances Spot dans le sous-réseau par défaut de la zone de disponibilité. Si votre compte est compatible avec EC2 -Classic, Amazon EC2 lance les instances dans EC2 -Classic dans la zone de disponibilité.

Commande :

```
aws ec2 request-spot-fleet --spot-fleet-request-config file://config.json
```
Config.json :

```
{ 
   "SpotPrice": "0.04", 
   "TargetCapacity": 2, 
   "IamFleetRole": "arn:aws:iam::123456789012:role/my-spot-fleet-role", 
   "LaunchSpecifications": [ 
       { 
           "ImageId": "ami-1a2b3c4d", 
           "KeyName": "my-key-pair", 
           "SecurityGroups": [ 
\overline{a} "GroupId": "sg-1a2b3c4d" 
 } 
           ], 
           "InstanceType": "m3.medium", 
           "Placement": { 
                "AvailabilityZone": "us-west-2a, us-west-2b" 
           }, 
           "IamInstanceProfile": { 
                "Arn": "arn:aws:iam::123456789012:instance-profile/my-iam-role" 
           } 
       } 
   ]
}
```
Pour lancer des instances Spot dans un sous-réseau et leur attribuer des adresses IP publiques

Cet exemple de commande attribue des adresses publiques aux instances lancées dans un environnement autre que celui par défaut. VPC Notez que lorsque vous spécifiez une interface réseau, vous devez inclure l'ID de sous-réseau et l'ID du groupe de sécurité à l'aide de l'interface réseau.

#### Commande :

**aws ec2 request-spot-fleet --spot-fleet-request-config** *file://config.json*

Config.json :

```
{ 
   "SpotPrice": "0.04", 
   "TargetCapacity": 2, 
   "IamFleetRole": "arn:aws:iam::123456789012:role/my-spot-fleet-role", 
   "LaunchSpecifications": [ 
       { 
            "ImageId": "ami-1a2b3c4d", 
            "KeyName": "my-key-pair", 
            "InstanceType": "m3.medium", 
            "NetworkInterfaces": [ 
\overline{a} "DeviceIndex": 0, 
                    "SubnetId": "subnet-1a2b3c4d", 
                    "Groups": [ "sg-1a2b3c4d" ], 
                    "AssociatePublicIpAddress": true 
 } 
            ], 
            "IamInstanceProfile": { 
                "Arn": "arn:aws:iam::880185128111:instance-profile/my-iam-role" 
           } 
       } 
  \mathbf{I}}
```
Pour demander une flotte Spot en utilisant la stratégie d'allocation diversifiée

Cet exemple de commande crée une demande de flotte Spot qui lance 30 instances en utilisant la stratégie d'allocation diversifiée. Les spécifications de lancement varient selon le type d'instance. La flotte Spot répartit les instances selon les spécifications de lancement, de sorte qu'il existe 10 instances de chaque type.

Commande :

**aws ec2 request-spot-fleet --spot-fleet-request-config** *file://config.json*

Config.json :

```
{ 
   "SpotPrice": "0.70", 
   "TargetCapacity": 30, 
   "AllocationStrategy": "diversified", 
   "IamFleetRole": "arn:aws:iam::123456789012:role/my-spot-fleet-role", 
   "LaunchSpecifications": [ 
        { 
            "ImageId": "ami-1a2b3c4d", 
            "InstanceType": "c4.2xlarge", 
            "SubnetId": "subnet-1a2b3c4d" 
       }, 
        { 
            "ImageId": "ami-1a2b3c4d", 
            "InstanceType": "m3.2xlarge", 
            "SubnetId": "subnet-1a2b3c4d" 
       }, 
        { 
            "ImageId": "ami-1a2b3c4d", 
            "InstanceType": "r3.2xlarge", 
            "SubnetId": "subnet-1a2b3c4d" 
        } 
  \mathbf{I}}
```
Pour plus d'informations, consultez la section Spot Fleet Requests dans le guide de l'utilisateur d'Amazon Elastic Compute Cloud.

• Pour API plus de détails, voir [RequestSpotFleet](https://awscli.amazonaws.com/v2/documentation/api/latest/reference/ec2/request-spot-fleet.html)la section Référence des AWS CLI commandes.

## **request-spot-instances**

L'exemple de code suivant montre comment utiliserrequest-spot-instances.

AWS CLI

Pour demander des instances Spot

Cet exemple de commande crée une demande d'instance ponctuelle unique pour cinq instances dans la zone de disponibilité spécifiée. Si votre compte prend en charge l'option EC2 - VPC uniquement, Amazon EC2 lance les instances dans le sous-réseau par défaut de la zone de disponibilité spécifiée. Si votre compte prend en charge EC2 -Classic, Amazon EC2 lance les instances dans EC2 -Classic dans la zone de disponibilité spécifiée.

Commande :

```
aws ec2 request-spot-instances --spot-price "0.03" --instance-count 5 --type "one-
time" --launch-specification file://specification.json
```

```
Spécification.json :
```

```
\left\{ \right. "ImageId": "ami-1a2b3c4d", 
   "KeyName": "my-key-pair", 
   "SecurityGroupIds": [ "sg-1a2b3c4d" ], 
   "InstanceType": "m3.medium", 
   "Placement": { 
     "AvailabilityZone": "us-west-2a" 
   }, 
   "IamInstanceProfile": { 
        "Arn": "arn:aws:iam::123456789012:instance-profile/my-iam-role" 
   }
}
```
Sortie :

```
{ 
   "SpotInstanceRequests": [ 
       { 
            "Status": { 
                "UpdateTime": "2014-03-25T20:54:21.000Z", 
                "Code": "pending-evaluation", 
                "Message": "Your Spot request has been submitted for review, and is 
  pending evaluation." 
           }, 
            "ProductDescription": "Linux/UNIX", 
            "SpotInstanceRequestId": "sir-df6f405d", 
            "State": "open", 
            "LaunchSpecification": { 
                "Placement": { 
                    "AvailabilityZone": "us-west-2a" 
                }, 
                "ImageId": "ami-1a2b3c4d", 
                "KeyName": "my-key-pair", 
                "SecurityGroups": [ 
\overline{a} "GroupName": "my-security-group",
```

```
 "GroupId": "sg-1a2b3c4d" 
 } 
                ], 
                "Monitoring": { 
                     "Enabled": false 
                }, 
                "IamInstanceProfile": { 
                     "Arn": "arn:aws:iam::123456789012:instance-profile/my-iam-role" 
                }, 
                "InstanceType": "m3.medium" 
            }, 
            "Type": "one-time", 
            "CreateTime": "2014-03-25T20:54:20.000Z", 
            "SpotPrice": "0.050000" 
       }, 
       ... 
  \mathbf{I}}
```
Cet exemple de commande crée une demande d'instance Spot unique pour cinq instances dans le sous-réseau spécifié. Amazon EC2 lance les instances dans le sous-réseau spécifié. S'il ne s'VPCagit pas d'une adresse IP par défautVPC, les instances ne reçoivent pas d'adresse IP publique par défaut.

Commande :

```
aws ec2 request-spot-instances --spot-price "0.050" --instance-count 5 --type "one-
time" --launch-specification file://specification.json
```
Spécification.json :

```
{ 
   "ImageId": "ami-1a2b3c4d", 
   "SecurityGroupIds": [ "sg-1a2b3c4d" ], 
   "InstanceType": "m3.medium", 
   "SubnetId": "subnet-1a2b3c4d", 
   "IamInstanceProfile": { 
       "Arn": "arn:aws:iam::123456789012:instance-profile/my-iam-role" 
   }
}
```
Sortie :

```
{ 
   "SpotInstanceRequests": [ 
       { 
           "Status": { 
              "UpdateTime": "2014-03-25T22:21:58.000Z", 
              "Code": "pending-evaluation", 
              "Message": "Your Spot request has been submitted for review, and is 
  pending evaluation." 
           }, 
           "ProductDescription": "Linux/UNIX", 
           "SpotInstanceRequestId": "sir-df6f405d", 
           "State": "open", 
           "LaunchSpecification": { 
              "Placement": { 
                  "AvailabilityZone": "us-west-2a" 
 } 
              "ImageId": "ami-1a2b3c4d" 
              "SecurityGroups": [ 
\{ "GroupName": "my-security-group", 
                       "GroupID": "sg-1a2b3c4d" 
 } 
 ] 
              "SubnetId": "subnet-1a2b3c4d", 
              "Monitoring": { 
                  "Enabled": false 
              }, 
              "IamInstanceProfile": { 
                  "Arn": "arn:aws:iam::123456789012:instance-profile/my-iam-role" 
              }, 
              "InstanceType": "m3.medium", 
          }, 
          "Type": "one-time", 
          "CreateTime": "2014-03-25T22:21:58.000Z", 
          "SpotPrice": "0.050000" 
       }, 
       ... 
   ]
}
```
Cet exemple attribue une adresse IP publique aux instances Spot que vous lancez dans une adresse autre que celle par défaut. VPC Notez que lorsque vous spécifiez une interface réseau, vous devez inclure l'ID de sous-réseau et l'ID du groupe de sécurité à l'aide de l'interface réseau. Commande :

```
aws ec2 request-spot-instances --spot-price "0.050" --instance-count 1 --type "one-
time" --launch-specification file://specification.json
```

```
Spécification.json :
```

```
{ 
   "ImageId": "ami-1a2b3c4d", 
   "KeyName": "my-key-pair", 
   "InstanceType": "m3.medium", 
   "NetworkInterfaces": [ 
     { 
       "DeviceIndex": 0, 
       "SubnetId": "subnet-1a2b3c4d", 
       "Groups": [ "sg-1a2b3c4d" ], 
       "AssociatePublicIpAddress": true 
     } 
   ], 
   "IamInstanceProfile": { 
       "Arn": "arn:aws:iam::123456789012:instance-profile/my-iam-role" 
   }
}
```
• Pour API plus de détails, voir [RequestSpotInstancesl](https://awscli.amazonaws.com/v2/documentation/api/latest/reference/ec2/request-spot-instances.html)a section Référence des AWS CLI commandes.

## **reset-address-attribute**

L'exemple de code suivant montre comment utiliserreset-address-attribute.

AWS CLI

Pour réinitialiser l'attribut de nom de domaine associé à une adresse IP élastique

Les reset-address-attribute exemples suivants réinitialisent l'attribut de nom de domaine d'une adresse IP élastique.

Linux :

```
aws ec2 reset-address-attribute \ 
     --allocation-id eipalloc-abcdef01234567890 \
```
#### **--attribute** *domain-name*

Windows :

```
aws ec2 reset-address-attribute ^
     --allocation-id eipalloc-abcdef01234567890 ^
     --attribute domain-name
```
Sortie :

```
{ 
     "Addresses": [ 
          { 
               "PublicIp": "192.0.2.0", 
               "AllocationId": "eipalloc-abcdef01234567890", 
               "PtrRecord": "example.com." 
               "PtrRecordUpdate": { 
                    "Value": "example.net.", 
                    "Status": "PENDING" 
          } 
    \mathbf{I}}
```
Pour surveiller le changement en attente, reportez-vous [describe-addresses-attributeà](https://docs.aws.amazon.com/cli/latest/reference/ec2/describe-addresses-attribute.html) la référence des AWS CLI commandes.

• Pour API plus de détails, voir [ResetAddressAttribute](https://awscli.amazonaws.com/v2/documentation/api/latest/reference/ec2/reset-address-attribute.html)la section Référence des AWS CLI commandes.

### **reset-ebs-default-kms-key-id**

L'exemple de code suivant montre comment utiliserreset-ebs-default-kms-key-id.

AWS CLI

Pour réinitialiser vos paramètres de EBS chiffrement CMK par défaut

L'reset-ebs-default-kms-key-idexemple suivant réinitialise le EBS chiffrement par défaut CMK de votre AWS compte dans la région actuelle.

```
aws ec2 reset-ebs-default-kms-key-id
```

```
{ 
    "KmsKeyId": "arn:aws:kms:us-west-2:123456789012:key/8c5b2c63-b9bc-45a3-
a87a-5513eEXAMPLE"
}
```
• Pour API plus de détails, voir [ResetEbsDefaultKmsKeyIdl](https://awscli.amazonaws.com/v2/documentation/api/latest/reference/ec2/reset-ebs-default-kms-key-id.html)a section Référence des AWS CLI commandes.

## **reset-fpga-image-attribute**

L'exemple de code suivant montre comment utiliserreset-fpga-image-attribute.

## AWS CLI

Pour réinitialiser les attributs d'une FPGA image Amazon

Cet exemple réinitialise les autorisations de chargement pour les données spécifiéesAFI.

Commande :

```
aws ec2 reset-fpga-image-attribute --fpga-image-id afi-0d123e123bfc85abc --
attribute loadPermission
```
Sortie :

```
{ 
   "Return": true
}
```
• Pour API plus de détails, voir [ResetFpgaImageAttributel](https://awscli.amazonaws.com/v2/documentation/api/latest/reference/ec2/reset-fpga-image-attribute.html)a section Référence des AWS CLI commandes.

## **reset-image-attribute**

L'exemple de code suivant montre comment utiliserreset-image-attribute.

AWS CLI

Pour réinitialiser l' launchPermission attribut

Cet exemple rétablit la valeur par défaut AMI de l'launchPermissionattribut spécifié. Par défaut, AMIs sont privés. Si la commande réussit, aucune sortie n'est renvoyée.

Commande :

```
aws ec2 reset-image-attribute --image-id ami-5731123e --attribute launchPermission
```
• Pour API plus de détails, voir [ResetImageAttributel](https://awscli.amazonaws.com/v2/documentation/api/latest/reference/ec2/reset-image-attribute.html)a section Référence des AWS CLI commandes.

### **reset-instance-attribute**

L'exemple de code suivant montre comment utiliserreset-instance-attribute.

AWS CLI

Pour réinitialiser l' sourceDestCheck attribut

Cet exemple réinitialise l'sourceDestCheckattribut de l'instance spécifiée. L'instance doit se trouver dans unVPC. Si la commande réussit, aucune sortie n'est renvoyée.

Commande :

```
aws ec2 reset-instance-attribute --instance-id i-1234567890abcdef0 --
attribute sourceDestCheck
```
Pour réinitialiser l'attribut du noyau

Cet exemple réinitialise l'kernelattribut de l'instance spécifiée. L'instance doit être dans l'état stopped. Si la commande réussit, aucune sortie n'est renvoyée.

Commande :

```
aws ec2 reset-instance-attribute --instance-id i-1234567890abcdef0 --
attribute kernel
```
Pour réinitialiser l'attribut ramdisk

Cet exemple réinitialise l'ramdiskattribut de l'instance spécifiée. L'instance doit être dans l'état stopped. Si la commande réussit, aucune sortie n'est renvoyée.

Commande :

```
aws ec2 reset-instance-attribute --instance-id i-1234567890abcdef0 --
attribute ramdisk
```
• Pour API plus de détails, voir [ResetInstanceAttributel](https://awscli.amazonaws.com/v2/documentation/api/latest/reference/ec2/reset-instance-attribute.html)a section Référence des AWS CLI commandes.

## **reset-network-interface-attribute**

L'exemple de code suivant montre comment utiliserreset-network-interface-attribute.

### AWS CLI

Pour réinitialiser un attribut d'interface réseau

L'reset-network-interface-attributeexemple suivant réinitialise la valeur de l'attribut de vérification source/destination sur. true

```
aws ec2 reset-network-interface-attribute \ 
     --network-interface-id eni-686ea200 \ 
     --source-dest-check
```
Cette commande ne produit aucun résultat.

• Pour API plus de détails, voir [ResetNetworkInterfaceAttributel](https://awscli.amazonaws.com/v2/documentation/api/latest/reference/ec2/reset-network-interface-attribute.html)a section Référence des AWS CLI commandes.

### **reset-snapshot-attribute**

L'exemple de code suivant montre comment utiliserreset-snapshot-attribute.

## AWS CLI

Pour réinitialiser un attribut de capture d'écran

Cet exemple réinitialise les autorisations de création de volume pour les instantanéssnap-1234567890abcdef0. Si la commande réussit, aucune sortie n'est renvoyée.

Commande :

```
aws ec2 reset-snapshot-attribute --snapshot-id snap-1234567890abcdef0 --
attribute createVolumePermission
```
• Pour API plus de détails, voir [ResetSnapshotAttributel](https://awscli.amazonaws.com/v2/documentation/api/latest/reference/ec2/reset-snapshot-attribute.html)a section Référence des AWS CLI commandes.

## **restore-address-to-classic**

L'exemple de code suivant montre comment utiliserrestore-address-to-classic.

## AWS CLI

Pour restaurer une adresse dans EC2 -Classic

Cet exemple restaure l'adresse IP Elastic 198.51.100.0 sur la plateforme -Classic. EC2

Commande :

**aws ec2 restore-address-to-classic --public-ip** *198.51.100.0*

Sortie :

```
{ 
   "Status": "MoveInProgress", 
   "PublicIp": "198.51.100.0"
}
```
• Pour API plus de détails, voir [RestoreAddressToClassicl](https://awscli.amazonaws.com/v2/documentation/api/latest/reference/ec2/restore-address-to-classic.html)a section Référence des AWS CLI commandes.

#### **restore-image-from-recycle-bin**

L'exemple de code suivant montre comment utiliserrestore-image-from-recycle-bin.

AWS CLI

Pour restaurer une image depuis la corbeille

L'restore-image-from-recycle-binexemple suivant restaure le fichier AMI ami-0111222333444abcd à partir de la corbeille.

```
aws ec2 restore-image-from-recycle-bin \ 
     --image-id ami-0111222333444abcd
```

```
{ 
      "Return": true
}
```
Pour plus d'informations, consultez [Recover AMIs from the Recycle Bin](https://docs.aws.amazon.com/AWSEC2/latest/UserGuide/recycle-bin-working-with-amis.html) dans le guide de l'utilisateur d'Amazon Elastic Compute Cloud.

• Pour API plus de détails, voir [RestoreImageFromRecycleBinl](https://awscli.amazonaws.com/v2/documentation/api/latest/reference/ec2/restore-image-from-recycle-bin.html)a section Référence des AWS CLI commandes.

## **restore-managed-prefix-list-version**

L'exemple de code suivant montre comment utiliserrestore-managed-prefix-list-version.

AWS CLI

US-West-2\*\*Pour restaurer la version d'une liste de préfixes\*\*

Ce qui suit restore-managed-prefix-list-version restaure les entrées de la version 1 de la liste de préfixes spécifiée.

```
aws ec2 restore-managed-prefix-list-version \ 
     --prefix-list-id pl-0123456abcabcabc1 \ 
     --current-version 2 \ 
     --previous-version 1
```
Sortie :

```
{ 
     "PrefixList": { 
          "PrefixListId": "pl-0123456abcabcabc1", 
          "AddressFamily": "IPv4", 
          "State": "restore-in-progress", 
          "PrefixListArn": "arn:aws:ec2:us-west-2:123456789012:prefix-list/
pl-0123456abcabcabc1", 
          "PrefixListName": "vpc-cidrs", 
          "MaxEntries": 10, 
          "Version": 2, 
          "OwnerId": "123456789012" 
     }
```
}

Pour plus d'informations, consultez la section [Listes de préfixes gérées](https://docs.aws.amazon.com/vpc/latest/userguide/managed-prefix-lists.html) dans le guide de VPC l'utilisateur Amazon.

• Pour API plus de détails, voir [RestoreManagedPrefixListVersion](https://awscli.amazonaws.com/v2/documentation/api/latest/reference/ec2/restore-managed-prefix-list-version.html)la section Référence des AWS CLI commandes.

## **restore-snapshot-from-recycle-bin**

L'exemple de code suivant montre comment utiliserrestore-snapshot-from-recycle-bin.

### AWS CLI

Pour restaurer des instantanés depuis la corbeille

L'restore-snapshot-from-recycle-binexemple suivant restaure un instantané à partir de la corbeille. Lorsque vous restaurez un instantané à partir de la corbeille, il est immédiatement disponible pour utilisation et il est supprimé de la corbeille. Une fois qu'il est restauré, vous pouvez l'utiliser de la même manière que n'importe quel autre instantané de votre compte.

**aws ec2 restore-snapshot-from-recycle-bin \ --snapshot-id** *snap-01234567890abcdef*

Cette commande ne produit aucun résultat.

Pour plus d'informations sur la corbeille pour AmazonEBS, consultez la section [Récupérer des](https://docs.aws.amazon.com/AWSEC2/latest/UserGuide/recycle-bin-working-with-snaps.html)  [instantanés depuis la corbeille](https://docs.aws.amazon.com/AWSEC2/latest/UserGuide/recycle-bin-working-with-snaps.html) dans le guide de l'EC2utilisateur Amazon.

• Pour API plus de détails, voir [RestoreSnapshotFromRecycleBinl](https://awscli.amazonaws.com/v2/documentation/api/latest/reference/ec2/restore-snapshot-from-recycle-bin.html)a section Référence des AWS CLI commandes.

### **restore-snapshot-tier**

L'exemple de code suivant montre comment utiliserrestore-snapshot-tier.

AWS CLI

Exemple 1 : pour restaurer définitivement un instantané archivé

L'restore-snapshot-tierexemple suivant restaure définitivement le cliché spécifié. Spécifiez l'permanent-restoreoption --snapshot-id et incluez-la.

```
aws ec2 restore-snapshot-tier \ 
     --snapshot-id snap-01234567890abcedf \ 
     --permanent-restore
```

```
{ 
     "SnapshotId": "snap-01234567890abcedf", 
     "IsPermanentRestore": true
}
```
Pour plus d'informations sur l'archivage des instantanés, consultez Archiver les EBS instantanés Amazon < https://docs.aws.amazon.com/AWS EC2 /latest/ /snapshot-archive.html UserGuide > dans le guide de l'utilisateur Amazon. EC2

Exemple 2 : pour restaurer temporairement un instantané archivé

L'restore-snapshot-tierexemple suivant restaure temporairement le cliché spécifié. Omettez l'option --permanent-restore. Spécifiez le --snapshot-id et, pourtemporaryrestore-days, le nombre de jours pendant lesquels vous souhaitez restaurer le cliché. temporary-restore-daysdoit être spécifiée en jours. La plage autorisée est 1 de180. Si vous ne spécifiez aucune valeur, la valeur par défaut est le jour 1.

```
aws ec2 restore-snapshot-tier \ 
     --snapshot-id snap-01234567890abcedf \ 
     --temporary-restore-days 5
```
Sortie :

```
{ 
     "SnapshotId": "snap-01234567890abcedf", 
     "RestoreDuration": 5, 
     "IsPermanentRestore": false
}
```
Pour plus d'informations sur l'archivage des instantanés, consultez Archiver les EBS instantanés Amazon < https://docs.aws.amazon.com/AWS EC2 /latest/ /snapshot-archive.html UserGuide > dans le guide de l'utilisateur Amazon. EC2

Exemple 3 : pour modifier la période de restauration

L'restore-snapshot-tierexemple suivant modifie la période de restauration pour le cliché spécifié en 10 jours.

```
aws ec2 restore-snapshot-tier \ 
     --snapshot-id snap-01234567890abcedf
     --temporary-restore-days 10
```
Sortie :

```
{ 
     "SnapshotId": "snap-01234567890abcedf", 
     "RestoreDuration": 10, 
     "IsPermanentRestore": false
}
```
Pour plus d'informations sur l'archivage des instantanés, consultez Archiver les EBS instantanés Amazon < https://docs.aws.amazon.com/AWS EC2 /latest/ /snapshot-archive.html UserGuide > dans le guide de l'utilisateur Amazon. EC2

Exemple 4 : pour modifier le type de restauration

L'restore-snapshot-tierexemple suivant change le type de restauration pour le cliché spécifié de temporaire à permanent.

```
aws ec2 restore-snapshot-tier \ 
     --snapshot-id snap-01234567890abcedf
     --permanent-restore
```
Sortie :

```
{ 
     "SnapshotId": "snap-01234567890abcedf", 
     "IsPermanentRestore": true
}
```
Pour plus d'informations sur l'archivage des instantanés, consultez Archiver les EBS instantanés Amazon < https://docs.aws.amazon.com/AWS EC2 /latest/ /snapshot-archive.html UserGuide > dans le guide de l'utilisateur Amazon. EC2

• Pour API plus de détails, voir [RestoreSnapshotTierl](https://awscli.amazonaws.com/v2/documentation/api/latest/reference/ec2/restore-snapshot-tier.html)a section Référence des AWS CLI commandes.

## **revoke-client-vpn-ingress**

L'exemple de code suivant montre comment utiliserrevoke-client-vpn-ingress.

## AWS CLI

Pour révoquer une règle d'autorisation pour un point de terminaison client VPN

L'revoke-client-vpn-ingressexemple suivant révoque une règle d'accès à Internet (0.0.0.0/0) pour tous les groupes.

```
aws ec2 revoke-client-vpn-ingress \ 
     --client-vpn-endpoint-id cvpn-endpoint-123456789123abcde \ 
     --target-network-cidr 0.0.0.0/0 --revoke-all-groups
```
Sortie :

```
{ 
      "Status": { 
           "Code": "revoking" 
      }
}
```
Pour plus d'informations, consultez la section [Règles d'autorisation](https://docs.aws.amazon.com/vpn/latest/clientvpn-admin/cvpn-working-rules.html) dans le Guide de VPN l'administrateur AWS client.

• Pour API plus de détails, voir [RevokeClientVpnIngress](https://awscli.amazonaws.com/v2/documentation/api/latest/reference/ec2/revoke-client-vpn-ingress.html)la section Référence des AWS CLI commandes.

## **revoke-security-group-egress**

L'exemple de code suivant montre comment utiliserrevoke-security-group-egress.

AWS CLI

Exemple 1 : pour supprimer la règle qui autorise le trafic sortant vers une plage d'adresses spécifique

L'revoke-security-group-egressexemple de commande suivant supprime la règle qui autorise l'accès aux plages d'adresses spécifiées sur le TCP port 80.

```
aws ec2 revoke-security-group-egress \
```

```
 --group-id sg-026c12253ce15eff7 \ 
     --ip-
permissions [{IpProtocol=tcp,FromPort=80,ToPort=80,IpRanges=[{CidrIp=10.0.0.0/16}]
```
Cette commande ne produit aucun résultat.

Pour plus d'informations, consultez [la section Groupes de sécurité](https://docs.aws.amazon.com/AWSEC2/latest/UserGuide/ec2-security-groups.html) dans le guide de EC2 l'utilisateur Amazon.

Exemple 2 : pour supprimer la règle qui autorise le trafic sortant vers un groupe de sécurité spécifique

L'revoke-security-group-egressexemple de commande suivant supprime la règle qui accorde l'accès au groupe de sécurité spécifié sur le TCP port 80.

```
aws ec2 revoke-security-group-egress \ 
     --group-id sg-026c12253ce15eff7 \ 
     --ip-permissions '[{"IpProtocol": "tcp", "FromPort": 443, "ToPort": 
  443,"UserIdGroupPairs": [{"GroupId": "sg-06df23a01ff2df86d"}]}]'
```
Cette commande ne produit aucun résultat.

Pour plus d'informations, consultez [la section Groupes de sécurité](https://docs.aws.amazon.com/AWSEC2/latest/UserGuide/ec2-security-groups.html) dans le guide de EC2 l'utilisateur Amazon.

• Pour API plus de détails, voir [RevokeSecurityGroupEgressl](https://awscli.amazonaws.com/v2/documentation/api/latest/reference/ec2/revoke-security-group-egress.html)a section Référence des AWS CLI commandes.

### **revoke-security-group-ingress**

L'exemple de code suivant montre comment utiliserrevoke-security-group-ingress.

AWS CLI

Exemple 1 : pour supprimer une règle d'un groupe de sécurité

L'revoke-security-group-ingressexemple suivant supprime l'accès au TCP port 22 pour la plage d'203.0.113.0/24adresses du groupe de sécurité spécifié par défautVPC.

```
aws ec2 revoke-security-group-ingress \ 
     --group-name mySecurityGroup
```

```
 --protocol tcp \ 
 --port 22 \ 
 --cidr 203.0.113.0/24
```
Cette commande ne produit aucune sortie en cas de succès.

Pour plus d'informations, consultez [la section Groupes de sécurité](https://docs.aws.amazon.com/AWSEC2/latest/UserGuide/ec2-security-groups.html) dans le guide de EC2 l'utilisateur Amazon.

Exemple 2 : pour supprimer une règle à l'aide des autorisations IP définies

L'revoke-security-group-ingressexemple suivant utilise le ip-permissions paramètre pour supprimer une règle entrante qui autorise le ICMP message Destination Unreachable: Fragmentation Needed and Don't Fragment was Set (type 3, code 4).

```
aws ec2 revoke-security-group-ingress \ 
     --group-id sg-026c12253ce15eff7 \ 
     --ip-
permissions IpProtocol=icmp,FromPort=3,ToPort=4,IpRanges=[{CidrIp=0.0.0.0/0}]
```
Cette commande ne produit aucune sortie en cas de succès.

Pour plus d'informations, consultez [la section Groupes de sécurité](https://docs.aws.amazon.com/AWSEC2/latest/UserGuide/ec2-security-groups.html) dans le guide de EC2 l'utilisateur Amazon.

• Pour API plus de détails, voir [RevokeSecurityGroupIngressl](https://awscli.amazonaws.com/v2/documentation/api/latest/reference/ec2/revoke-security-group-ingress.html)a section Référence des AWS CLI commandes.

## **run-instances**

L'exemple de code suivant montre comment utiliserrun-instances.

AWS CLI

Exemple 1 : lancement d'une instance dans un sous-réseau par défaut

L'run-instancesexemple suivant lance une instance unique de type t2.micro dans le sousréseau par défaut de la région actuelle et l'associe au sous-réseau par défaut VPC de la région. La paire de clés est facultative si vous ne prévoyez pas de vous connecter à votre instance via SSH (Linux) ou RDP (Windows).

```
aws ec2 run-instances \ 
     --image-id ami-0abcdef1234567890 \ 
     --instance-type t2.micro \ 
     --key-name MyKeyPair
```
{

```
 "Instances": [ 
         { 
              "AmiLaunchIndex": 0, 
              "ImageId": "ami-0abcdef1234567890", 
              "InstanceId": "i-1231231230abcdef0", 
              "InstanceType": "t2.micro", 
              "KeyName": "MyKeyPair", 
              "LaunchTime": "2018-05-10T08:05:20.000Z", 
              "Monitoring": { 
                  "State": "disabled" 
              }, 
              "Placement": { 
                  "AvailabilityZone": "us-east-2a", 
                  "GroupName": "", 
                  "Tenancy": "default" 
              }, 
              "PrivateDnsName": "ip-10-0-0-157.us-east-2.compute.internal", 
              "PrivateIpAddress": "10.0.0.157", 
              "ProductCodes": [], 
              "PublicDnsName": "", 
              "State": { 
                  "Code": 0, 
                  "Name": "pending" 
              }, 
              "StateTransitionReason": "", 
              "SubnetId": "subnet-04a636d18e83cfacb", 
              "VpcId": "vpc-1234567890abcdef0", 
              "Architecture": "x86_64", 
              "BlockDeviceMappings": [], 
              "ClientToken": "", 
              "EbsOptimized": false, 
              "Hypervisor": "xen", 
              "NetworkInterfaces": [ 
\overline{\mathcal{L}} "Attachment": {
```

```
 "AttachTime": "2018-05-10T08:05:20.000Z", 
                       "AttachmentId": "eni-attach-0e325c07e928a0405", 
                       "DeleteOnTermination": true, 
                       "DeviceIndex": 0, 
                       "Status": "attaching" 
\}, \{ "Description": "", 
                   "Groups": [ 
 { 
                           "GroupName": "MySecurityGroup", 
                           "GroupId": "sg-0598c7d356eba48d7" 
 } 
 ], 
                   "Ipv6Addresses": [], 
                   "MacAddress": "0a:ab:58:e0:67:e2", 
                   "NetworkInterfaceId": "eni-0c0a29997760baee7", 
                   "OwnerId": "123456789012", 
                   "PrivateDnsName": "ip-10-0-0-157.us-east-2.compute.internal", 
                   "PrivateIpAddress": "10.0.0.157", 
                   "PrivateIpAddresses": [ 
 { 
                           "Primary": true, 
                           "PrivateDnsName": "ip-10-0-0-157.us-
east-2.compute.internal", 
                          "PrivateIpAddress": "10.0.0.157" 
 } 
 ], 
                   "SourceDestCheck": true, 
                   "Status": "in-use", 
                   "SubnetId": "subnet-04a636d18e83cfacb", 
                   "VpcId": "vpc-1234567890abcdef0", 
                   "InterfaceType": "interface" 
 } 
            ], 
            "RootDeviceName": "/dev/xvda", 
            "RootDeviceType": "ebs", 
            "SecurityGroups": [ 
\overline{a} "GroupName": "MySecurityGroup", 
                   "GroupId": "sg-0598c7d356eba48d7" 
 } 
            ], 
            "SourceDestCheck": true, 
            "StateReason": {
```
```
 "Code": "pending", 
                   "Message": "pending" 
              }, 
              "Tags": [], 
              "VirtualizationType": "hvm", 
              "CpuOptions": { 
                   "CoreCount": 1, 
                   "ThreadsPerCore": 1 
              }, 
              "CapacityReservationSpecification": { 
                   "CapacityReservationPreference": "open" 
              }, 
              "MetadataOptions": { 
                   "State": "pending", 
                   "HttpTokens": "optional", 
                   "HttpPutResponseHopLimit": 1, 
                  "HttpEndpoint": "enabled" 
 } 
         } 
     ], 
     "OwnerId": "123456789012", 
     "ReservationId": "r-02a3f596d91211712"
}
```
Exemple 2 : lancement d'une instance dans un sous-réseau autre que celui par défaut et ajout d'une adresse IP publique

L'exemple run-instances suivant demande une adresse IP publique pour une instance que vous lancez dans un sous-réseau autre que celui par défaut. L'instance est associée au groupe de sécurité spécifié.

```
aws ec2 run-instances \ 
     --image-id ami-0abcdef1234567890 \ 
     --instance-type t2.micro \ 
     --subnet-id subnet-08fc749671b2d077c \ 
     --security-group-ids sg-0b0384b66d7d692f9 \ 
     --associate-public-ip-address \ 
     --key-name MyKeyPair
```
Pour obtenir un exemple de la manière de procéder pour run-instances, reportez-vous à l'exemple 1.

Exemple 3 : lancement d'une instance avec des volumes supplémentaires

L'exemple run-instances suivant utilise un mappage de périphérique de stockage en mode bloc, spécifié dans le fichier mapping.json, pour attacher des volumes supplémentaires au lancement. Un mappage de périphériques en mode bloc peut spécifier EBS des volumes, des volumes de stockage d'instance, ou à la fois EBS des volumes et des volumes de stockage d'instance.

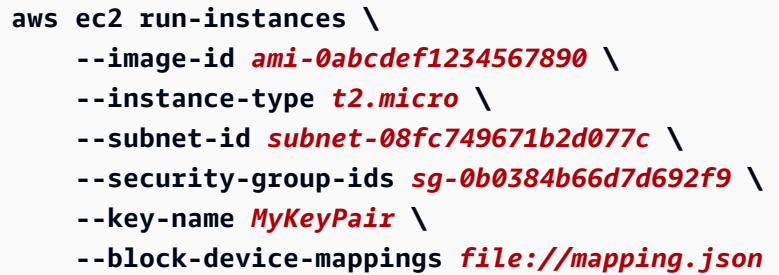

Contenu de mapping. json. Cet exemple ajoute /dev/sdh un EBS volume vide d'une taille de 100 GiB.

```
\Gamma { 
             "DeviceName": "/dev/sdh", 
             "Ebs": { 
                  "VolumeSize": 100 
            } 
      }
\mathbf{I}
```
Contenu de mapping. json. Cet exemple ajoute ephemeral1 en tant que volume de stockage d'instances.

```
\Gamma { 
           "DeviceName": "/dev/sdc", 
           "VirtualName": "ephemeral1" 
      }
]
```
Pour obtenir un exemple de la manière de procéder pour run-instances, reportez-vous à l'exemple 1.

Pour plus d'informations sur les mappages d'appareils en mode bloc, consultez la section [Mappage d'appareils en mode bloc](https://docs.aws.amazon.com/AWSEC2/latest/UserGuide/block-device-mapping-concepts.html) dans le guide de EC2 l'utilisateur Amazon.

Exemple 4 : lancement d'une instance et ajout de balises lors de sa création

L'exemple run-instances suivant ajoute une balise avec une clé webserver et une valeur production à l'instance. La commande applique également une balise avec une clé costcenter et une valeur de cc123 à tout EBS volume créé (dans ce cas, le volume racine).

```
aws ec2 run-instances \ 
     --image-id ami-0abcdef1234567890 \ 
     --instance-type t2.micro \ 
    -count 1 \backslash --subnet-id subnet-08fc749671b2d077c \ 
     --key-name MyKeyPair \ 
     --security-group-ids sg-0b0384b66d7d692f9 \ 
     --tag-specifications 
  'ResourceType=instance,Tags=[{Key=webserver,Value=production}]' 
  'ResourceType=volume,Tags=[{Key=cost-center,Value=cc123}]'
```
Pour obtenir un exemple de la manière de procéder pour run-instances, reportez-vous à l'exemple 1.

Exemple 5 : lancement d'une instance avec des données utilisateur

L'exemple run-instances suivant transmet les données de l'utilisateur dans un fichier appelé my\_script.txt qui contient un script de configuration pour votre instance. Le script s'exécute au lancement.

```
aws ec2 run-instances \ 
     --image-id ami-0abcdef1234567890 \ 
     --instance-type t2.micro \ 
    -count 1 \ \mathcal{N} --subnet-id subnet-08fc749671b2d077c \ 
     --key-name MyKeyPair \ 
     --security-group-ids sg-0b0384b66d7d692f9 \ 
     --user-data file://my_script.txt
```
Pour obtenir un exemple de la manière de procéder pour run-instances, reportez-vous à l'exemple 1.

Pour plus d'informations sur les données utilisateur de l'instance, consultez la section [Utilisation](https://docs.aws.amazon.com/AWSEC2/latest/UserGuide/instancedata-add-user-data.html) [des données utilisateur de l'instance](https://docs.aws.amazon.com/AWSEC2/latest/UserGuide/instancedata-add-user-data.html) dans le guide de EC2 l'utilisateur Amazon.

Exemple 6 : lancement d'une instance à performances extensibles

L'exemple run-instances suivant lance une instance t2.micro avec l'option de crédit unlimited. Lorsque vous lancez une instance T2, si vous ne spécifiez pas --creditspecification, l'option de crédit standard est utilisée par défaut. Lorsque vous lancez une instance T3, l'option de crédit unlimited est utilisée par défaut.

```
aws ec2 run-instances \ 
     --image-id ami-0abcdef1234567890 \ 
     --instance-type t2.micro \ 
    -count 1 \ \mathbf{\n} --subnet-id subnet-08fc749671b2d077c \ 
     --key-name MyKeyPair \ 
     --security-group-ids sg-0b0384b66d7d692f9 \ 
     --credit-specification CpuCredits=unlimited
```
Pour obtenir un exemple de la manière de procéder pour run-instances, reportez-vous à l'exemple 1.

Pour plus d'informations sur les instances de performance burstable, consultez la section [Instances de performance burstable](https://docs.aws.amazon.com/AWSEC2/latest/UserGuide/burstable-performance-instances.html) dans le guide de EC2l'utilisateur Amazon.

• Pour API plus de détails, voir [RunInstancesl](https://awscli.amazonaws.com/v2/documentation/api/latest/reference/ec2/run-instances.html)a section Référence des AWS CLI commandes.

## **run-scheduled-instances**

L'exemple de code suivant montre comment utiliserrun-scheduled-instances.

### AWS CLI

Pour lancer une instance planifiée

Cet exemple lance l'instance planifiée spécifiée dans unVPC.

Commande :

```
aws ec2 run-scheduled-instances --scheduled-instance-
id sci-1234-1234-1234-1234-123456789012 --instance-count 1 --launch-
specification file://launch-specification.json
```
Spécification.json de lancement :

```
{ 
   "ImageId": "ami-12345678", 
   "KeyName": "my-key-pair", 
   "InstanceType": "c4.large", 
   "NetworkInterfaces": [ 
     { 
          "DeviceIndex": 0, 
          "SubnetId": "subnet-12345678", 
          "AssociatePublicIpAddress": true, 
          "Groups": ["sg-12345678"] 
     } 
   ], 
   "IamInstanceProfile": { 
        "Name": "my-iam-role" 
   }
}
```
Sortie :

```
{ 
   "InstanceIdSet": [ 
         "i-1234567890abcdef0" 
  \mathbf{I}}
```
Cet exemple lance l'instance planifiée spécifiée dans EC2 -Classic.

Commande :

```
aws ec2 run-scheduled-instances --scheduled-instance-
id sci-1234-1234-1234-1234-123456789012 --instance-count 1 --launch-
specification file://launch-specification.json
```
Spécification.json de lancement :

```
{ 
   "ImageId": "ami-12345678", 
   "KeyName": "my-key-pair", 
   "SecurityGroupIds": ["sg-12345678"], 
   "InstanceType": "c4.large",
```

```
 "Placement": { 
     "AvailabilityZone": "us-west-2b" 
   } 
   "IamInstanceProfile": { 
        "Name": "my-iam-role" 
   }
}
```
Sortie :

```
{ 
   "InstanceIdSet": [ 
         "i-1234567890abcdef0" 
  \mathbf{I}}
```
• Pour API plus de détails, voir [RunScheduledInstances](https://awscli.amazonaws.com/v2/documentation/api/latest/reference/ec2/run-scheduled-instances.html)la section Référence des AWS CLI commandes.

## **search-local-gateway-routes**

L'exemple de code suivant montre comment utilisersearch-local-gateway-routes.

AWS CLI

Pour rechercher des itinéraires dans une table de routage de passerelle locale

L'search-local-gateway-routesexemple suivant recherche des itinéraires statiques dans la table de routage de passerelle locale spécifiée.

```
aws ec2 search-local-gateway-routes \ 
     --local-gateway-route-table-id lgw-rtb-059615ef7dEXAMPLE \ 
     --filters "Name=type,Values=static"
```

```
{ 
     "Route": { 
          "DestinationCidrBlock": "0.0.0.0/0", 
          "LocalGatewayVirtualInterfaceGroupId": "lgw-vif-grp-07145b276bEXAMPLE", 
         "Type": "static",
```

```
 "State": "deleted", 
          "LocalGatewayRouteTableId": "lgw-rtb-059615ef7EXAMPLE" 
     }
}
```
• Pour API plus de détails, voir [SearchLocalGatewayRoutes](https://awscli.amazonaws.com/v2/documentation/api/latest/reference/ec2/search-local-gateway-routes.html)la section Référence des AWS CLI commandes.

## **search-transit-gateway-multicast-groups**

L'exemple de code suivant montre comment utilisersearch-transit-gateway-multicastgroups.

## AWS CLI

Pour rechercher un ou plusieurs groupes de multidiffusion de passerelles de transit et renvoyer les informations d'appartenance au groupe

L'search-transit-gateway-multicast-groupsexemple suivant renvoie l'appartenance au groupe de multidiffusion spécifié.

```
aws ec2 search-transit-gateway-multicast-groups \ 
     --transit-gateway-multicast-domain-id tgw-mcast-domain-000fb24d04EXAMPLE
```

```
{ 
     "MulticastGroups": [ 
          { 
              "GroupIpAddress": "224.0.1.0", 
              "TransitGatewayAttachmentId": "tgw-attach-0372e72386EXAMPLE", 
              "SubnetId": "subnet-0187aff814EXAMPLE", 
              "ResourceId": "vpc-0065acced4EXAMPLE", 
              "ResourceType": "vpc", 
              "NetworkInterfaceId": "eni-03847706f6EXAMPLE", 
              "GroupMember": false, 
              "GroupSource": true, 
              "SourceType": "static" 
         } 
     ]
}
```
Pour plus d'informations, consultez [la section Gestion des groupes de multidiffusion](https://docs.aws.amazon.com/vpc/latest/tgw/manage-multicast-group.html) dans le Guide des passerelles de transit.

• Pour API plus de détails, voir [SearchTransitGatewayMulticastGroupsl](https://awscli.amazonaws.com/v2/documentation/api/latest/reference/ec2/search-transit-gateway-multicast-groups.html)a section Référence des AWS CLI commandes.

## **search-transit-gateway-routes**

L'exemple de code suivant montre comment utilisersearch-transit-gateway-routes.

## AWS CLI

Pour rechercher des itinéraires dans la table de routage de la passerelle de transit spécifiée

L'search-transit-gateway-routesexemple suivant renvoie toutes les routes qui sont de type static dans la table de routage spécifiée.

```
aws ec2 search-transit-gateway-routes \ 
     --transit-gateway-route-table-id tgw-rtb-0a823edbdeEXAMPLE \ 
     --filters "Name=type,Values=static"
```

```
{ 
     "Routes": [ 
         { 
             "DestinationCidrBlock": "10.0.2.0/24", 
             "TransitGatewayAttachments": [ 
\overline{a} "ResourceId": "vpc-4EXAMPLE", 
                      "TransitGatewayAttachmentId": "tgw-attach-09b52ccdb5EXAMPLE", 
                      "ResourceType": "vpc" 
 } 
             ], 
             "Type": "static", 
             "State": "active" 
         }, 
         { 
             "DestinationCidrBlock": "10.1.0.0/24", 
             "TransitGatewayAttachments": [ 
\overline{a} "ResourceId": "vpc-4EXAMPLE", 
                      "TransitGatewayAttachmentId": "tgw-attach-09b52ccdb5EXAMPLE",
```

```
 "ResourceType": "vpc" 
 } 
             ], 
             "Type": "static", 
             "State": "active" 
         } 
     ], 
     "AdditionalRoutesAvailable": false
}
```
Pour plus d'informations, consultez les [tableaux d'itinéraires des passerelles de transit](https://docs.aws.amazon.com/vpc/latest/tgw/tgw-route-tables.html) dans le guide des passerelles de transit.

• Pour API plus de détails, voir [SearchTransitGatewayRoutes](https://awscli.amazonaws.com/v2/documentation/api/latest/reference/ec2/search-transit-gateway-routes.html)la section Référence des AWS CLI commandes.

## **send-diagnostic-interrupt**

L'exemple de code suivant montre comment utilisersend-diagnostic-interrupt.

AWS CLI

Pour envoyer une interruption de diagnostic

L'send-diagnostic-interruptexemple suivant envoie une interruption de diagnostic à l'instance spécifiée.

```
aws ec2 send-diagnostic-interrupt \ 
     --instance-id i-1234567890abcdef0
```
Cette commande ne produit aucun résultat.

• Pour API plus de détails, voir [SendDiagnosticInterruptl](https://awscli.amazonaws.com/v2/documentation/api/latest/reference/ec2/send-diagnostic-interrupt.html)a section Référence des AWS CLI commandes.

## **start-instances**

L'exemple de code suivant montre comment utiliserstart-instances.

AWS CLI

Pour démarrer une EC2 instance Amazon

Cet exemple démarre l'instance EBS sauvegardée par Amazon spécifiée.

## Commande :

**aws ec2 start-instances --instance-ids** *i-1234567890abcdef0*

Sortie :

```
{ 
     "StartingInstances": [ 
          { 
               "InstanceId": "i-1234567890abcdef0", 
               "CurrentState": { 
                   "Code": 0, 
                   "Name": "pending" 
               }, 
               "PreviousState": { 
                   "Code": 80, 
                   "Name": "stopped" 
 } 
          } 
    \mathbf{I}}
```
Pour plus d'informations, veuillez consulter la rubrique Arrêt et démarrage de votre instance dans le Guide de l'utilisateur Amazon Elastic Compute Cloud.

• Pour API plus de détails, voir [StartInstancesl](https://awscli.amazonaws.com/v2/documentation/api/latest/reference/ec2/start-instances.html)a section Référence des AWS CLI commandes.

## **start-network-insights-access-scope-analysis**

L'exemple de code suivant montre comment utiliserstart-network-insights-access-scopeanalysis.

AWS CLI

Pour démarrer une analyse de l'étendue d'accès à Network Insights

L'start-network-insights-access-scope-analysisexemple suivant lance l'analyse du périmètre dans votre AWS compte.

**aws ec2 start-network-insights-access-scope-analysis \** 

```
 --region us-east-1 \ 
 --network-insights-access-scope-id nis-123456789111
```
## Sortie :

```
{ 
     "NetworkInsightsAccessScopeAnalysis": { 
         "NetworkInsightsAccessScopeAnalysisId": "nisa-123456789222", 
         "NetworkInsightsAccessScopeAnalysisArn": "arn:aws:ec2:us-
east-1:123456789012:network-insights-access-scope-analysis/nisa-123456789222", 
         "NetworkInsightsAccessScopeId": "nis-123456789111", 
         "Status": "running", 
         "StartDate": "2022-01-26T00:47:06.814000+00:00" 
     }
}
```
Pour plus d'informations, consultez [Getting started with Network Access Analyzer en utilisant le](https://docs.aws.amazon.com/vpc/latest/network-access-analyzer/getting-started-cli-naa.html)  [AWS CLI](https://docs.aws.amazon.com/vpc/latest/network-access-analyzer/getting-started-cli-naa.html) guide du Network Access Analyzer.

• Pour API plus de détails, voir [StartNetworkInsightsAccessScopeAnalysis](https://awscli.amazonaws.com/v2/documentation/api/latest/reference/ec2/start-network-insights-access-scope-analysis.html)la section Référence des AWS CLI commandes.

#### **start-network-insights-analysis**

L'exemple de code suivant montre comment utiliserstart-network-insights-analysis.

AWS CLI

Pour analyser un chemin

L'start-network-insights-analysisexemple suivant analyse le chemin entre la source et la destination. Pour afficher les résultats de l'analyse du chemin, utilisez la describe-networkinsights-analyses commande.

```
aws ec2 start-network-insights-analysis \ 
     --network-insights-path-id nip-0b26f224f1d131fa8
```
Sortie :

{

"NetworkInsightsAnalysis": {

```
 "NetworkInsightsAnalysisId": "nia-02207aa13eb480c7a", 
         "NetworkInsightsAnalysisArn": "arn:aws:ec2:us-east-1:123456789012:network-
insights-analysis/nia-02207aa13eb480c7a", 
         "NetworkInsightsPathId": "nip-0b26f224f1d131fa8", 
         "StartDate": "2021-01-20T22:58:37.495Z", 
         "Status": "running" 
     }
}
```
Pour plus d'informations, consultez [Getting started using the AWS CLI](https://docs.aws.amazon.com/vpc/latest/reachability/getting-started-cli.html) in the Reachability Analyzer Guide.

• Pour API plus de détails, voir [StartNetworkInsightsAnalysisl](https://awscli.amazonaws.com/v2/documentation/api/latest/reference/ec2/start-network-insights-analysis.html)a section Référence des AWS CLI commandes.

#### **start-vpc-endpoint-service-private-dns-verification**

L'exemple de code suivant montre comment utiliserstart-vpc-endpoint-service-privatedns-verification.

## AWS CLI

Pour lancer le processus DNS de vérification

```
L'start-vpc-endpoint-service-private-dns-verificationexemple suivant lance le 
processus de DNS vérification pour le service de point de terminaison spécifié.
```

```
aws ec2 start-vpc-endpoint-service-private-dns-verification \ 
     --service-id vpce-svc-071afff70666e61e0
```
Cette commande ne produit aucun résultat.

Pour plus d'informations, consultez la section [Gérer les DNS noms](https://docs.aws.amazon.com/vpc/latest/privatelink/manage-dns-names.html) dans le guide de AWS PrivateLink l'utilisateur.

• Pour API plus de détails, voir [StartVpcEndpointServicePrivateDnsVerificationl](https://awscli.amazonaws.com/v2/documentation/api/latest/reference/ec2/start-vpc-endpoint-service-private-dns-verification.html)a section Référence des AWS CLI commandes.

#### **stop-instances**

L'exemple de code suivant montre comment utiliserstop-instances.

## AWS CLI

Exemple 1 : pour arrêter une EC2 instance Amazon

L'stop-instancesexemple suivant arrête l'instance EBS sauvegardée par Amazon spécifiée.

```
aws ec2 stop-instances \ 
     --instance-ids i-1234567890abcdef0
```
Sortie :

```
{ 
     "StoppingInstances": [ 
          { 
              "InstanceId": "i-1234567890abcdef0", 
              "CurrentState": { 
                   "Code": 64, 
                   "Name": "stopping" 
              }, 
              "PreviousState": { 
                   "Code": 16, 
                   "Name": "running" 
 } 
          } 
     ]
}
```
Pour plus d'informations, veuillez consulter la rubrique [Arrêt et démarrage de votre instance](https://docs.aws.amazon.com/AWSEC2/latest/UserGuide/Stop_Start.html) dans le Guide de l'utilisateur Amazon Elastic Compute Cloud.

Exemple 2 : pour mettre en veille prolongée une instance Amazon EC2

L'stop-instancesexemple suivant met en veille prolongée EBS une instance basée sur Amazon si l'instance est activée pour l'hibernation et répond aux exigences d'hibernation. L'instance est arrêtée après avoir été mise en hibernation.

```
aws ec2 stop-instances \ 
     --instance-ids i-1234567890abcdef0 \ 
     --hibernate
```

```
{ 
     "StoppingInstances": [ 
          { 
               "CurrentState": { 
                   "Code": 64, 
                   "Name": "stopping" 
               }, 
               "InstanceId": "i-1234567890abcdef0", 
               "PreviousState": { 
                   "Code": 16, 
                   "Name": "running" 
 } 
          } 
    \mathbf{I}}
```
Pour plus d'informations, veuillez consulter la rubrique [Mise en veille prolongée de votre instance](https://docs.aws.amazon.com/AWSEC2/latest/UserGuide/Hibernate.html)  [à la demande Linux](https://docs.aws.amazon.com/AWSEC2/latest/UserGuide/Hibernate.html) dans le Guide de l'utilisateur Amazon Elastic Compute Cloud.

• Pour API plus de détails, voir [StopInstances](https://awscli.amazonaws.com/v2/documentation/api/latest/reference/ec2/stop-instances.html)la section Référence des AWS CLI commandes.

## **terminate-client-vpn-connections**

L'exemple de code suivant montre comment utiliserterminate-client-vpn-connections.

## AWS CLI

Pour mettre fin à une connexion à un point de VPN terminaison client

L'terminate-client-vpn-connectionsexemple suivant met fin à la connexion spécifiée au point de VPN terminaison du client.

```
aws ec2 terminate-client-vpn-connections \ 
     --client-vpn-endpoint-id vpn-endpoint-123456789123abcde \ 
     --connection-id cvpn-connection-04edd76f5201e0cb8
```

```
{ 
     "ClientVpnEndpointId": "vpn-endpoint-123456789123abcde", 
     "ConnectionStatuses": [ 
         {
```

```
 "ConnectionId": "cvpn-connection-04edd76f5201e0cb8", 
              "PreviousStatus": { 
                  "Code": "active" 
             }, 
             "CurrentStatus": { 
                  "Code": "terminating" 
 } 
         } 
     ]
}
```
Pour plus d'informations, consultez la section [Connexions client](https://docs.aws.amazon.com/vpn/latest/clientvpn-admin/cvpn-working-connections.html) dans le Guide de VPN l'administrateur AWS client.

• Pour API plus de détails, voir [TerminateClientVpnConnectionsl](https://awscli.amazonaws.com/v2/documentation/api/latest/reference/ec2/terminate-client-vpn-connections.html)a section Référence des AWS CLI commandes.

### **terminate-instances**

L'exemple de code suivant montre comment utiliserterminate-instances.

## AWS CLI

Pour mettre fin à une EC2 instance Amazon

Cet exemple résilie l'instance spécifiée.

Commande :

**aws ec2 terminate-instances --instance-ids** *i-1234567890abcdef0*

```
{ 
     "TerminatingInstances": [ 
          { 
               "InstanceId": "i-1234567890abcdef0", 
               "CurrentState": { 
                   "Code": 32, 
                   "Name": "shutting-down" 
              }, 
               "PreviousState": { 
                   "Code": 16,
```

```
 "Name": "running" 
 } 
        } 
    ]
}
```
Pour plus d'informations, consultez la section Utilisation des EC2 instances Amazon dans le guide de l'utilisateur de l'interface de ligne de AWS commande.

• Pour API plus de détails, voir [TerminateInstancesl](https://awscli.amazonaws.com/v2/documentation/api/latest/reference/ec2/terminate-instances.html)a section Référence des AWS CLI commandes.

#### **unassign-ipv6-addresses**

L'exemple de code suivant montre comment utiliserunassign-ipv6-addresses.

AWS CLI

Pour annuler l'attribution d'une IPv6 adresse depuis une interface réseau

Cet exemple annule l'attribution de l'IPv6adresse spécifiée à l'interface réseau spécifiée.

Commande :

```
aws ec2 unassign-ipv6-addresses --ipv6-
addresses 2001:db8:1234:1a00:3304:8879:34cf:4071 --network-interface-id eni-23c49b68
```
Sortie :

```
{ 
   "NetworkInterfaceId": "eni-23c49b68", 
   "UnassignedIpv6Addresses": [ 
        "2001:db8:1234:1a00:3304:8879:34cf:4071" 
  \mathbf{I}}
```
• Pour API plus de détails, voir [UnassignIpv6 adresses](https://awscli.amazonaws.com/v2/documentation/api/latest/reference/ec2/unassign-ipv6-addresses.html) dans AWS CLI Command Reference.

## **unassign-private-ip-addresses**

L'exemple de code suivant montre comment utiliserunassign-private-ip-addresses.

## AWS CLI

Pour annuler l'attribution d'une adresse IP privée secondaire depuis une interface réseau

Cet exemple annule l'attribution de l'adresse IP privée spécifiée à l'interface réseau spécifiée. Si la commande réussit, aucune sortie n'est renvoyée.

Commande :

```
aws ec2 unassign-private-ip-addresses --network-interface-id eni-e5aa89a3 --private-
ip-addresses 10.0.0.82
```
• Pour API plus de détails, voir [UnassignPrivateIpAddresses](https://awscli.amazonaws.com/v2/documentation/api/latest/reference/ec2/unassign-private-ip-addresses.html)la section Référence des AWS CLI commandes.

## **unassign-private-nat-gateway-address**

L'exemple de code suivant montre comment utiliserunassign-private-nat-gateway-address.

AWS CLI

Pour annuler l'attribution d'une adresse IP privée à votre passerelle privée NAT

L'unassign-private-nat-gateway-addressexemple suivant annule l'attribution de l'adresse IP spécifiée à la passerelle privée spécifiée. NAT

```
aws ec2 unassign-private-nat-gateway-address \ 
     --nat-gateway-id nat-1234567890abcdef0 \ 
     --private-ip-addresses 10.0.20.197
```

```
{ 
     "NatGatewayId": "nat-0ee3edd182361f662", 
     "NatGatewayAddresses": [ 
          { 
              "NetworkInterfaceId": "eni-0065a61b324d1897a", 
              "PrivateIp": "10.0.20.197", 
              "IsPrimary": false, 
              "Status": "unassigning" 
          }
```
 $\mathbf{I}$ 

}

Pour plus d'informations, consultez les [NATpasserelles](https://docs.aws.amazon.com/vpc/latest/userguide/vpc-nat-gateway.html) dans le guide de l'VPCutilisateur Amazon.

• Pour API plus de détails, voir [UnassignPrivateNatGatewayAddressl](https://awscli.amazonaws.com/v2/documentation/api/latest/reference/ec2/unassign-private-nat-gateway-address.html)a section Référence des AWS CLI commandes.

### **unlock-snapshot**

L'exemple de code suivant montre comment utiliserunlock-snapshot.

AWS CLI

Pour déverrouiller un instantané

L'unlock-snapshotexemple suivant déverrouille le cliché spécifié.

**aws ec2 unlock-snapshot \ --snapshot-id** *snap-0b5e733b4a8df6e0d*

Sortie :

```
{ 
     "SnapshotId": "snap-0b5e733b4a8df6e0d"
}
```
Pour plus d'informations, consultez [Snapshot Lock](https://docs.aws.amazon.com/ebs/latest/userguide/ebs-snapshot-lock.html) dans le guide de EBS l'utilisateur Amazon.

• Pour API plus de détails, voir [UnlockSnapshotl](https://awscli.amazonaws.com/v2/documentation/api/latest/reference/ec2/unlock-snapshot.html)a section Référence des AWS CLI commandes.

## **unmonitor-instances**

L'exemple de code suivant montre comment utiliserunmonitor-instances.

AWS CLI

Désactivation de la surveillance détaillée d'une instance

Cet exemple de commande désactive la surveillance détaillée de l'instance spécifiée.

Commande :

**aws ec2 unmonitor-instances --instance-ids** *i-1234567890abcdef0*

Sortie :

```
{ 
   "InstanceMonitorings": [ 
        { 
             "InstanceId": "i-1234567890abcdef0", 
             "Monitoring": { 
                  "State": "disabling" 
             } 
        } 
   ]
}
```
• Pour API plus de détails, voir [UnmonitorInstancesl](https://awscli.amazonaws.com/v2/documentation/api/latest/reference/ec2/unmonitor-instances.html)a section Référence des AWS CLI commandes.

## **update-security-group-rule-descriptions-egress**

L'exemple de code suivant montre comment utiliserupdate-security-group-ruledescriptions-egress.

AWS CLI

Pour mettre à jour la description d'une règle de groupe de sécurité sortant

L'update-security-group-rule-descriptions-egressexemple suivant met à jour la description de la règle du groupe de sécurité pour le port et la plage d'IPv4adresses spécifiés. La description « Outbound HTTP access to server 2 » remplace toute description existante de la règle.

```
aws ec2 update-security-group-rule-descriptions-egress \ 
     --group-id sg-02f0d35a850ba727f \ 
     --ip-permissions 
  IpProtocol=tcp,FromPort=80,ToPort=80,IpRanges=[{CidrIp=203.0.113.0/24,Description="Outbound 
  HTTP access to server 2"}]
```
Sortie :

{

}

"Return": true

Pour plus d'informations, consultez [la section Règles relatives aux groupes de sécurité](https://docs.aws.amazon.com/AWSEC2/latest/UserGuide/ec2-security-groups.html#security-group-rules) dans le guide de EC2 l'utilisateur Amazon.

• Pour API plus de détails, voir [UpdateSecurityGroupRuleDescriptionsEgressl](https://awscli.amazonaws.com/v2/documentation/api/latest/reference/ec2/update-security-group-rule-descriptions-egress.html)a section Référence des AWS CLI commandes.

## **update-security-group-rule-descriptions-ingress**

L'exemple de code suivant montre comment utiliserupdate-security-group-ruledescriptions-ingress.

AWS CLI

Exemple 1 : pour mettre à jour la description d'une règle de groupe de sécurité entrant avec une source CIDR

L'update-security-group-rule-descriptions-ingressexemple suivant met à jour la description de la règle du groupe de sécurité pour le port et la plage d'IPv4adresses spécifiés. La description « SSH access from ABC office » remplace toute description existante de la règle.

```
aws ec2 update-security-group-rule-descriptions-ingress \ 
     --group-id sg-02f0d35a850ba727f \ 
     --ip-permissions 
  IpProtocol=tcp,FromPort=22,ToPort=22,IpRanges='[{CidrIp=203.0.113.0/16,Description="SSH 
  access from corpnet"}]'
```
Sortie :

```
{ 
      "Return": true
}
```
Pour plus d'informations, consultez [la section Règles relatives aux groupes de sécurité](https://docs.aws.amazon.com/AWSEC2/latest/UserGuide/ec2-security-groups.html#security-group-rules) dans le guide de EC2 l'utilisateur Amazon.

Exemple 2 : pour mettre à jour la description d'une règle de groupe de sécurité entrant avec une source de liste de préfixes

L'update-security-group-rule-descriptions-ingressexemple suivant met à jour la description de la règle du groupe de sécurité pour le port et la liste de préfixes spécifiés. La description « SSH access from ABC office » remplace toute description existante de la règle.

```
aws ec2 update-security-group-rule-descriptions-ingress \ 
     --group-id sg-02f0d35a850ba727f \ 
     --ip-permissions 
  IpProtocol=tcp,FromPort=22,ToPort=22,PrefixListIds='[{PrefixListId=pl-12345678,Description="SSH 
  access from corpnet"}]'
```
Sortie :

```
{ 
      "Return": true
}
```
Pour plus d'informations, consultez [la section Règles relatives aux groupes de sécurité](https://docs.aws.amazon.com/AWSEC2/latest/UserGuide/ec2-security-groups.html#security-group-rules) dans le guide de EC2 l'utilisateur Amazon.

• Pour API plus de détails, voir [UpdateSecurityGroupRuleDescriptionsIngressl](https://awscli.amazonaws.com/v2/documentation/api/latest/reference/ec2/update-security-group-rule-descriptions-ingress.html)a section Référence des AWS CLI commandes.

## **withdraw-byoip-cidr**

L'exemple de code suivant montre comment utiliserwithdraw-byoip-cidr.

## AWS CLI

Pour arrêter de faire de la publicité pour une plage d'adresses

L'withdraw-byoip-cidrexemple suivant arrête de publier la plage d'adresses spécifiée.

```
aws ec2 withdraw-byoip-cidr 
     --cidr 203.0.113.25/24
```
Sortie :

{

"ByoipCidr": {

```
 "Cidr": "203.0.113.25/24", 
          "StatusMessage": "ipv4pool-ec2-1234567890abcdef0", 
          "State": "advertised" 
     }
}
```
• Pour API plus de détails, voir [WithdrawByoipCidr](https://awscli.amazonaws.com/v2/documentation/api/latest/reference/ec2/withdraw-byoip-cidr.html)la section Référence des AWS CLI commandes.

# Exemples d'Amazon EC2 Instance Connect utilisant AWS CLI

Les exemples de code suivants vous montrent comment effectuer des actions et implémenter des scénarios courants à l' AWS Command Line Interface aide d'Amazon EC2 Instance Connect.

Les actions sont des extraits de code de programmes plus larges et doivent être exécutées dans leur contexte. Alors que les actions vous indiquent comment appeler des fonctions de service individuelles, vous pouvez les voir en contexte dans leurs scénarios associés et dans des exemples interservices.

Les Scénarios sont des exemples de code qui vous montrent comment accomplir une tâche spécifique en appelant plusieurs fonctions au sein d'un même service.

Chaque exemple inclut un lien vers GitHub, où vous pouvez trouver des instructions sur la façon de configurer et d'exécuter le code en contexte.

Rubriques

• [Actions](#page-289-0)

Actions

## **send-ssh-public-key**

L'exemple de code suivant montre comment utilisersend-ssh-public-key.

## AWS CLI

Pour envoyer une clé SSH publique à une instance

L'send-ssh-public-keyexemple suivant envoie la clé SSH publique spécifiée à l'instance spécifiée. La clé est utilisée pour authentifier l'utilisateur spécifié.

```
aws ec2-instance-connect send-ssh-public-key \ 
     --instance-id i-1234567890abcdef0 \ 
     --instance-os-user ec2-user \ 
     --availability-zone us-east-2b \ 
     --ssh-public-key file://path/my-rsa-key.pub
```
Cette commande ne produit aucun résultat.

• Pour API plus de détails, voir [SendSshPublicKey](https://awscli.amazonaws.com/v2/documentation/api/latest/reference/ec2-instance-connect/send-ssh-public-key.html)la section Référence des AWS CLI commandes.

## ECRExemples d'Amazon utilisant AWS CLI

Les exemples de code suivants vous montrent comment effectuer des actions et implémenter des scénarios courants à l' AWS Command Line Interface aide d'AmazonECR.

Les actions sont des extraits de code de programmes plus larges et doivent être exécutées dans leur contexte. Alors que les actions vous indiquent comment appeler des fonctions de service individuelles, vous pouvez les voir en contexte dans leurs scénarios associés et dans des exemples interservices.

Les Scénarios sont des exemples de code qui vous montrent comment accomplir une tâche spécifique en appelant plusieurs fonctions au sein d'un même service.

Chaque exemple inclut un lien vers GitHub, où vous pouvez trouver des instructions sur la façon de configurer et d'exécuter le code en contexte.

Rubriques

**[Actions](#page-289-0)** 

Actions

#### **batch-check-layer-availability**

L'exemple de code suivant montre comment utiliserbatch-check-layer-availability.

## AWS CLI

Pour vérifier la disponibilité d'une couche

L'batch-check-layer-availabilityexemple suivant vérifie la disponibilité d'une couche avec le condensé sha256:6171c7451a50945f8ddd72f7732cc04d7a0d1f48138a426b2e64387fdeb834ed dans le cluster-autoscaler référentiel.

```
aws ecr batch-check-layer-availability \ 
     --repository-name cluster-autoscaler \ 
     --layer-
digests sha256:6171c7451a50945f8ddd72f7732cc04d7a0d1f48138a426b2e64387fdeb834ed
```
Sortie :

```
{ 
     "layers": [ 
          { 
              "layerDigest": 
  "sha256:6171c7451a50945f8ddd72f7732cc04d7a0d1f48138a426b2e64387fdeb834ed", 
              "layerAvailability": "AVAILABLE", 
              "layerSize": 2777, 
              "mediaType": "application/vnd.docker.container.image.v1+json" 
          } 
     ], 
     "failures": []
}
```
• Pour API plus de détails, voir [BatchCheckLayerAvailabilityl](https://awscli.amazonaws.com/v2/documentation/api/latest/reference/ecr/batch-check-layer-availability.html)a section Référence des AWS CLI commandes.

## **batch-delete-image**

L'exemple de code suivant montre comment utiliserbatch-delete-image.

AWS CLI

Exemple 1 : pour supprimer une image

L'batch-delete-imageexemple suivant supprime une image avec le tag precise dans le référentiel spécifié dans le registre par défaut d'un compte.

```
aws ecr batch-delete-image \ 
     --repository-name ubuntu \
```
#### **--image-ids** *imageTag=precise*

Sortie :

```
{ 
     "failures": [], 
     "imageIds": [ 
          { 
               "imageTag": "precise", 
              "imageDigest": 
  "sha256:19665f1e6d1e504117a1743c0a3d3753086354a38375961f2e665416ef4b1b2f" 
          } 
     ]
}
```
Exemple 2 : pour supprimer plusieurs images

L'batch-delete-imageexemple suivant supprime toutes les images étiquetées avec prod et team1 dans le référentiel spécifié.

```
aws ecr batch-delete-image \ 
     --repository-name MyRepository \ 
     --image-ids imageTag=prod imageTag=team1
```
Sortie :

```
{ 
     "imageIds": [ 
          { 
               "imageDigest": "sha256:123456789012", 
               "imageTag": "prod" 
          }, 
          { 
               "imageDigest": "sha256:567890121234", 
               "imageTag": "team1" 
          } 
     ], 
     "failures": []
}
```
Pour plus d'informations, consultez [Supprimer une image](https://docs.aws.amazon.com/AmazonECR/latest/userguide/delete_image.html) dans le guide de ECR l'utilisateur Amazon.

• Pour API plus de détails, voir [BatchDeleteImagel](https://awscli.amazonaws.com/v2/documentation/api/latest/reference/ecr/batch-delete-image.html)a section Référence des AWS CLI commandes.

#### **batch-get-image**

L'exemple de code suivant montre comment utiliserbatch-get-image.

#### AWS CLI

Exemple 1 : Pour obtenir une image

L'batch-get-imageexemple suivant permet d'obtenir une image avec la balise v1.13.6 dans un référentiel appelé cluster-autoscaler dans le registre par défaut d'un compte.

```
aws ecr batch-get-image \ 
     --repository-name cluster-autoscaler \ 
     --image-ids imageTag=v1.13.6
```

```
{ 
     "images": [ 
        \{ "registryId": "012345678910", 
             "repositoryName": "cluster-autoscaler", 
             "imageId": { 
                 "imageDigest": 
  "sha256:4a1c6567c38904384ebc64e35b7eeddd8451110c299e3368d2210066487d97e5", 
                 "imageTag": "v1.13.6" 
             }, 
             "imageManifest": "{\n \"schemaVersion\": 2,\n 
  \"mediaType\": \"application/vnd.docker.distribution.manifest.v2+json
\",\n \"config\": {\n \"mediaType\": \"application/
vnd.docker.container.image.v1+json\",\n \"size\": 2777,\n \"digest
\": \"sha256:6171c7451a50945f8ddd72f7732cc04d7a0d1f48138a426b2e64387fdeb834ed
\Upsilon \n\in \Lambda,\n \"layers\": [\n {\n \Upsilon \"mediaType
\": \"application/vnd.docker.image.rootfs.diff.tar.gzip
\",\n \"size\": 17743696,\n \"digest\": 
 \"sha256:39fafc05754f195f134ca11ecdb1c9a691ab0848c697fffeb5a85f900caaf6e1\"\n 
      \}, \n {\n \"mediaType\": \"application/
vnd.docker.image.rootfs.diff.tar.gzip\",\n  \"size\": 2565026,\n
  \"digest\":
```

```
 \"sha256:8c8a779d3a537b767ae1091fe6e00c2590afd16767aa6096d1b318d75494819f
\"\n },\n {\n \"mediaType\": \"application/
vnd.docker.image.rootfs.diff.tar.gzip\",\n \"size\": 28005981,\n
 \"digest\": 
 \"sha256:c44ba47496991c9982ee493b47fd25c252caabf2b4ae7dd679c9a27b6a3c8fb7\"\n 
     \}, \n {\n \"mediaType\": \"application/
vnd.docker.image.rootfs.diff.tar.gzip\",\n \"size\": 775,\n \"digest
\": \"sha256:e2c388b44226544363ca007be7b896bcce1baebea04da23cbd165eac30be650f\"\n 
   }\n ]\n}" 
        } 
    ], 
    "failures": []
}
```
Exemple 2 : pour obtenir plusieurs images

L'batch-get-imageexemple suivant affiche les détails de toutes les images étiquetées avec prod et team1 dans le référentiel spécifié.

```
aws ecr batch-get-image \ 
     --repository-name MyRepository \ 
     --image-ids imageTag=prod imageTag=team1
```

```
{ 
     "images": [ 
          { 
              "registryId": "123456789012", 
              "repositoryName": "MyRepository", 
              "imageId": { 
                   "imageDigest": "sha256:123456789012", 
                   "imageTag": "prod" 
              }, 
               "imageManifest": "manifestExample1" 
          }, 
          { 
              "registryId": "567890121234", 
               "repositoryName": "MyRepository", 
              "imageId": { 
                   "imageDigest": "sha256:123456789012", 
                   "imageTag": "team1"
```

```
 }, 
                "imageManifest": "manifestExample2" 
          } 
      ], 
      "failures": []
}
```
Pour plus d'informations, consultez la section [Images](https://docs.aws.amazon.com/AmazonECR/latest/userguide/images.html) du guide de ECR l'utilisateur Amazon.

• Pour API plus de détails, voir [BatchGetImagel](https://awscli.amazonaws.com/v2/documentation/api/latest/reference/ecr/batch-get-image.html)a section Référence des AWS CLI commandes.

## **complete-layer-upload**

L'exemple de code suivant montre comment utilisercomplete-layer-upload.

AWS CLI

Pour terminer le téléchargement d'une couche d'images

L'complete-layer-uploadexemple suivant termine le téléchargement d'une couche d'image vers le layer-test référentiel.

```
aws ecr complete-layer-upload \ 
     --repository-name layer-test \ 
     --upload-id 6cb64b8a-9378-0e33-2ab1-b780fab8a9e9 \ 
     --layer-digests 6cb64b8a-9378-0e33-2ab1-
b780fab8a9e9:48074e6d3a68b39aad8ccc002cdad912d4148c0f92b3729323e
```
Sortie :

```
{ 
     "uploadId": "6cb64b8a-9378-0e33-2ab1-b780fab8a9e9", 
     "layerDigest": 
  "sha256:9a77f85878aa1906f2020a0ecdf7a7e962d57e882250acd773383224b3fe9a02", 
     "repositoryName": "layer-test", 
     "registryId": "130757420319"
}
```
• Pour API plus de détails, voir [CompleteLayerUploadl](https://awscli.amazonaws.com/v2/documentation/api/latest/reference/ecr/complete-layer-upload.html)a section Référence des AWS CLI commandes.

## **create-repository**

L'exemple de code suivant montre comment utilisercreate-repository.

### AWS CLI

Exemple 1 : pour créer un référentiel

L'create-repositoryexemple suivant crée un dépôt dans l'espace de noms spécifié dans le registre par défaut d'un compte.

```
aws ecr create-repository \ 
     --repository-name project-a/nginx-web-app
```
Sortie :

```
{ 
     "repository": { 
         "registryId": "123456789012", 
         "repositoryName": "sample-repo", 
          "repositoryArn": "arn:aws:ecr:us-west-2:123456789012:repository/project-a/
nginx-web-app" 
     }
}
```
Pour plus d'informations, consultez la section [Création d'un référentiel](https://docs.aws.amazon.com/AmazonECR/latest/userguide/repository-create.html) dans le guide de ECR l'utilisateur Amazon.

Exemple 2 : pour créer un référentiel configuré avec l'immuabilité des balises d'image

L'create-repositoryexemple suivant crée un référentiel configuré pour l'immuabilité des balises dans le registre par défaut d'un compte.

```
aws ecr create-repository \ 
     --repository-name sample-repo \ 
     --image-tag-mutability IMMUTABLE
```
Sortie :

{

```
 "repository": {
```

```
 "registryId": "123456789012", 
         "repositoryName": "sample-repo", 
         "repositoryArn": "arn:aws:ecr:us-west-2:123456789012:repository/sample-
repo", 
         "imageTagMutability": "IMMUTABLE" 
     }
}
```
Pour plus d'informations, consultez la section [Mutabilité des balises d'image](https://docs.aws.amazon.com/AmazonECR/latest/userguide/image-tag-mutability.html) dans le guide de ECR l'utilisateur Amazon.

Exemple 3 : pour créer un référentiel configuré avec une configuration de numérisation

L'create-repositoryexemple suivant crée un référentiel configuré pour effectuer une analyse de vulnérabilité lors du transfert d'image dans le registre par défaut d'un compte.

```
aws ecr create-repository \ 
     --repository-name sample-repo \ 
     --image-scanning-configuration scanOnPush=true
```
Sortie :

```
{ 
     "repository": { 
          "registryId": "123456789012", 
          "repositoryName": "sample-repo", 
          "repositoryArn": "arn:aws:ecr:us-west-2:123456789012:repository/sample-
repo", 
          "imageScanningConfiguration": { 
              "scanOnPush": true 
         } 
     }
}
```
Pour plus d'informations, consultez la section [Numérisation d'images](https://docs.aws.amazon.com/AmazonECR/latest/userguide/image-scanning.html) dans le guide de ECR l'utilisateur Amazon.

• Pour API plus de détails, voir [CreateRepositoryl](https://awscli.amazonaws.com/v2/documentation/api/latest/reference/ecr/create-repository.html)a section Référence des AWS CLI commandes.

## **delete-lifecycle-policy**

L'exemple de code suivant montre comment utiliserdelete-lifecycle-policy.

## AWS CLI

Pour supprimer la politique de cycle de vie d'un référentiel

L'delete-lifecycle-policyexemple suivant supprime la politique de cycle de vie du helloworld référentiel.

```
aws ecr delete-lifecycle-policy \ 
     --repository-name hello-world
```
Sortie :

```
{ 
     "registryId": "012345678910", 
     "repositoryName": "hello-world", 
     "lifecyclePolicyText": "{\"rules\":[{\"rulePriority\":1,\"description\":\"Remove 
 untagged images.\",\"selection\":{\"tagStatus\":\"untagged\",\"countType\":
\"sinceImagePushed\",\"countUnit\":\"days\",\"countNumber\":10},\"action\":{\"type
\":\"expire\"}}]}", 
     "lastEvaluatedAt": 0.0
}
```
• Pour API plus de détails, voir [DeleteLifecyclePolicyl](https://awscli.amazonaws.com/v2/documentation/api/latest/reference/ecr/delete-lifecycle-policy.html)a section Référence des AWS CLI commandes.

## **delete-repository-policy**

L'exemple de code suivant montre comment utiliserdelete-repository-policy.

AWS CLI

Pour supprimer la politique de référentiel d'un référentiel

L'delete-repository-policyexemple suivant supprime la politique de référentiel pour le cluster-autoscaler référentiel.

```
aws ecr delete-repository-policy \ 
     --repository-name cluster-autoscaler
```
Sortie :

{

```
 "registryId": "012345678910", 
     "repositoryName": "cluster-autoscaler", 
     "policyText": "{\n \"Version\" : \"2008-10-17\",\n \"Statement\" : [ {\n 
  \"Sid\" : \"allow public pull\",\n \"Effect\" : \"Allow\",\n \"Principal\" : 
  \"*\",\n \"Action\" : [ \"ecr:BatchCheckLayerAvailability\", \"ecr:BatchGetImage
\", \"ecr:GetDownloadUrlForLayer\" ]\n } ]\n}"
}
```
• Pour API plus de détails, voir [DeleteRepositoryPolicy](https://awscli.amazonaws.com/v2/documentation/api/latest/reference/ecr/delete-repository-policy.html)la section Référence des AWS CLI commandes.

#### **delete-repository**

L'exemple de code suivant montre comment utiliserdelete-repository.

AWS CLI

Pour supprimer un référentiel

L'delete-repositoryexemple de force de commande suivant supprime le référentiel spécifié dans le registre par défaut d'un compte. L'--forceindicateur est obligatoire si le référentiel contient des images.

```
aws ecr delete-repository \ 
     --repository-name ubuntu \ 
     --force
```
Sortie :

```
{ 
     "repository": { 
          "registryId": "123456789012", 
          "repositoryName": "ubuntu", 
          "repositoryArn": "arn:aws:ecr:us-west-2:123456789012:repository/ubuntu" 
     }
}
```
Pour plus d'informations, consultez [Supprimer un référentiel](https://docs.aws.amazon.com/AmazonECR/latest/userguide/repository-delete.html) dans le guide de ECR l'utilisateur Amazon.

• Pour API plus de détails, voir [DeleteRepository](https://awscli.amazonaws.com/v2/documentation/api/latest/reference/ecr/delete-repository.html)la section Référence des AWS CLI commandes.

## **describe-image-scan-findings**

L'exemple de code suivant montre comment utiliserdescribe-image-scan-findings.

#### AWS CLI

Pour décrire les résultats de numérisation d'une image

L'describe-image-scan-findingsexemple suivant renvoie les résultats de numérisation d'une image à l'aide du condensé d'image du référentiel spécifié dans le registre par défaut d'un compte.

```
aws ecr describe-image-scan-findings \ 
     --repository-name sample-repo \ 
     --image-
id imageDigest=sha256:74b2c688c700ec95a93e478cdb959737c148df3fbf5ea706abe0318726e885e6
```

```
{ 
      "imageScanFindings": { 
         "findings": [ 
               { 
                    "name": "CVE-2019-5188", 
                    "description": "A code execution vulnerability exists in the directory 
  rehashing functionality of E2fsprogs e2fsck 1.45.4. A specially crafted ext4 
  directory can cause an out-of-bounds write on the stack, resulting in code 
  execution. An attacker can corrupt a partition to trigger this vulnerability.", 
                    "uri": "http://people.ubuntu.com/~ubuntu-security/cve/CVE-2019-5188", 
                    "severity": "MEDIUM", 
                    "attributes": [ 
\overline{a} "key": "package_version", 
                               "value": "1.44.1-1ubuntu1.1" 
\}, \}, \}, \}, \}, \}, \}, \}, \}, \}, \}, \}, \}, \}, \}, \}, \}, \}, \}, \}, \}, \}, \}, \}, \}, \}, \}, \}, \}, \}, \}, \}, \}, \}, \}, \}, \},
\overline{a} "key": "package_name", 
                               "value": "e2fsprogs" 
                          }, 
\overline{a} "key": "CVSS2_VECTOR", 
                               "value": "AV:L/AC:L/Au:N/C:P/I:P/A:P" 
\}, \}, \}, \}, \}, \}, \}, \}, \}, \}, \}, \}, \}, \}, \}, \}, \}, \}, \}, \}, \}, \}, \}, \}, \}, \}, \}, \}, \}, \}, \}, \}, \}, \}, \}, \}, \},
```

```
\{ "key": "CVSS2_SCORE", 
                       "value": "4.6" 
 } 
 ] 
           } 
       ], 
       "imageScanCompletedAt": 1579839105.0, 
       "vulnerabilitySourceUpdatedAt": 1579811117.0, 
       "findingSeverityCounts": { 
           "MEDIUM": 1 
       } 
   }, 
   "registryId": "123456789012", 
   "repositoryName": "sample-repo", 
   "imageId": { 
       "imageDigest": 
  "sha256:74b2c688c700ec95a93e478cdb959737c148df3fbf5ea706abe0318726e885e6" 
   }, 
   "imageScanStatus": { 
       "status": "COMPLETE", 
       "description": "The scan was completed successfully." 
   }
}
```
Pour plus d'informations, consultez la section [Numérisation d'images](https://docs.aws.amazon.com/AmazonECR/latest/userguide/image-scanning.html) dans le guide de ECR l'utilisateur Amazon.

• Pour API plus de détails, voir [DescribeImageScanFindingsl](https://awscli.amazonaws.com/v2/documentation/api/latest/reference/ecr/describe-image-scan-findings.html)a section Référence des AWS CLI commandes.

# **describe-images**

L'exemple de code suivant montre comment utiliserdescribe-images.

AWS CLI

Pour décrire une image dans un référentiel

L'describe-imagesexemple suivant affiche les détails d'une image dans le clusterautoscaler référentiel avec la balise. v1.13.6

```
aws ecr describe-images \
```

```
 --repository-name cluster-autoscaler \ 
 --image-ids imageTag=v1.13.6
```
Sortie :

```
{ 
     "imageDetails": [ 
          { 
              "registryId": "012345678910", 
              "repositoryName": "cluster-autoscaler", 
              "imageDigest": 
  "sha256:4a1c6567c38904384ebc64e35b7eeddd8451110c299e3368d2210066487d97e5", 
              "imageTags": [ 
                   "v1.13.6" 
              ], 
              "imageSizeInBytes": 48318255, 
              "imagePushedAt": 1565128275.0 
          } 
     ]
}
```
• Pour API plus de détails, voir [DescribeImagesl](https://awscli.amazonaws.com/v2/documentation/api/latest/reference/ecr/describe-images.html)a section Référence des AWS CLI commandes.

## **describe-repositories**

L'exemple de code suivant montre comment utiliserdescribe-repositories.

AWS CLI

Pour décrire les référentiels d'un registre

Cet exemple décrit les référentiels du registre par défaut d'un compte.

Commande :

**aws ecr describe-repositories**

```
{ 
      "repositories": [ 
            {
```

```
 "registryId": "012345678910", 
              "repositoryName": "ubuntu", 
              "repositoryArn": "arn:aws:ecr:us-west-2:012345678910:repository/ubuntu" 
          }, 
         \mathcal{L} "registryId": "012345678910", 
              "repositoryName": "test", 
              "repositoryArn": "arn:aws:ecr:us-west-2:012345678910:repository/test" 
          } 
     ]
}
```
• Pour API plus de détails, voir [DescribeRepositories](https://awscli.amazonaws.com/v2/documentation/api/latest/reference/ecr/describe-repositories.html)la section Référence des AWS CLI commandes.

## **get-authorization-token**

L'exemple de code suivant montre comment utiliserget-authorization-token.

AWS CLI

Pour obtenir un jeton d'autorisation pour votre registre par défaut

L'get-authorization-tokenexemple de commande suivant permet d'obtenir un jeton d'autorisation pour votre registre par défaut.

```
aws ecr get-authorization-token
```
Sortie :

```
{ 
     "authorizationData": [ 
          { 
               "authorizationToken": "QVdTOkN...", 
               "expiresAt": 1448875853.241, 
               "proxyEndpoint": "https://123456789012.dkr.ecr.us-west-2.amazonaws.com" 
          } 
    \mathbf{I}}
```
• Pour API plus de détails, voir [GetAuthorizationTokenl](https://awscli.amazonaws.com/v2/documentation/api/latest/reference/ecr/get-authorization-token.html)a section Référence des AWS CLI commandes.
# **get-download-url-for-layer**

L'exemple de code suivant montre comment utiliserget-download-url-for-layer.

## AWS CLI

Pour télécharger URL une couche

L'get-download-url-for-layerexemple suivant montre le téléchargement URL d'une couche contenant le condensé

sha256:6171c7451a50945f8ddd72f7732cc04d7a0d1f48138a426b2e64387fdeb834ed dans le cluster-autoscaler référentiel.

```
aws ecr get-download-url-for-layer \ 
     --repository-name cluster-autoscaler \ 
     --layer-
digest sha256:6171c7451a50945f8ddd72f7732cc04d7a0d1f48138a426b2e64387fdeb834ed
```
Sortie :

```
{ 
     "downloadUrl": "https://prod-us-west-2-starport-layer-bucket.s3.us-
west-2.amazonaws.com/e501-012345678910-9cb60dc0-7284-5643-3987-
da6dac0465f0/04620aac-66a5-4167-8232-55ee7ef6d565?X-Amz-Algorithm=AWS4-HMAC-
SHA256&X-Amz-Date=20190814T220617Z&X-Amz-SignedHeaders=host&X-Amz-Expires=3600&X-
Amz-Credential=AKIA32P3D2JDNMVAJLGF%2F20190814%2Fus-west-2%2Fs3%2Faws4_request&X-
Amz-Signature=9161345894947a1672467a0da7a1550f2f7157318312fe4941b59976239c3337", 
     "layerDigest": 
  "sha256:6171c7451a50945f8ddd72f7732cc04d7a0d1f48138a426b2e64387fdeb834ed"
}
```
• Pour API plus de détails, voir [GetDownloadUrlForLayer](https://awscli.amazonaws.com/v2/documentation/api/latest/reference/ecr/get-download-url-for-layer.html)la section Référence des AWS CLI commandes.

# **get-lifecycle-policy-preview**

L'exemple de code suivant montre comment utiliserget-lifecycle-policy-preview.

AWS CLI

Pour récupérer des informations en vue d'un aperçu de la politique de cycle de vie

L'get-lifecycle-policy-previewexemple suivant extrait le résultat d'un aperçu de la politique de cycle de vie pour le référentiel spécifié dans le registre par défaut d'un compte.

Commande :

```
aws ecr get-lifecycle-policy-preview \ 
     --repository-name "project-a/amazon-ecs-sample"
```
Sortie :

```
{ 
    "registryId": "012345678910", 
    "repositoryName": "project-a/amazon-ecs-sample", 
   "lifecyclePolicyText": "{\n \"rules\": [\n {\n
 \"rulePriority\": 1,\n \"description\": \"Expire images older than 14 
days\",\n       \"selection\": {\n        \"tagStatus\": \"untagged\",
\n \"countType\": \"sinceImagePushed\",\n \"countUnit
\": \"days\",\n \"countNumber\": 14\n },\n 
\"action\": {\n \Upsilon \"type\": \"expire\"\n }\n }\n }\n
 \ln}\n",
    "status": "COMPLETE", 
    "previewResults": [], 
    "summary": { 
        "expiringImageTotalCount": 0 
    }
}
```
Pour plus d'informations, consultez les [politiques de cycle de vie](https://docs.aws.amazon.com/AmazonECR/latest/userguide/LifecyclePolicies.html) dans le guide de ECR l'utilisateur Amazon.

• Pour API plus de détails, voir [GetLifecyclePolicyPreviewl](https://awscli.amazonaws.com/v2/documentation/api/latest/reference/ecr/get-lifecycle-policy-preview.html)a section Référence des AWS CLI commandes.

# **get-lifecycle-policy**

L'exemple de code suivant montre comment utiliserget-lifecycle-policy.

AWS CLI

Pour récupérer une politique de cycle de vie

L'get-lifecycle-policyexemple suivant affiche les détails de la politique de cycle de vie du référentiel spécifié dans le registre par défaut du compte.

```
aws ecr get-lifecycle-policy \ 
     --repository-name "project-a/amazon-ecs-sample"
```
Sortie :

```
{ 
      "registryId": "123456789012", 
      "repositoryName": "project-a/amazon-ecs-sample", 
      "lifecyclePolicyText": "{\"rules\":[{\"rulePriority\":1,\"description\":
\"Expire images older than 14 days\",\"selection\":{\"tagStatus\":\"untagged\",
\"countType\":\"sinceImagePushed\",\"countUnit\":\"days\",\"countNumber\":14},
\"action\":{\"type\":\"expire\"}}]}", 
      "lastEvaluatedAt": 1504295007.0
}
```
Pour plus d'informations, consultez les [politiques de cycle de vie](https://docs.aws.amazon.com/AmazonECR/latest/userguide/LifecyclePolicies.html) dans le guide de ECR l'utilisateur Amazon.

• Pour API plus de détails, voir [GetLifecyclePolicy](https://awscli.amazonaws.com/v2/documentation/api/latest/reference/ecr/get-lifecycle-policy.html)la section Référence des AWS CLI commandes.

#### **get-login-password**

L'exemple de code suivant montre comment utiliserget-login-password.

AWS CLI

Pour récupérer un mot de passe afin de s'authentifier auprès d'un registre

Ce qui suit get-login-password affiche un mot de passe que vous pouvez utiliser avec le client conteneur de votre choix pour vous authentifier auprès de n'importe quel ECR registre Amazon auquel votre IAM principal a accès.

**aws ecr get-login-password**

Sortie :

<password>

Pour l'utiliser avec le DockerCLI, redirigez la sortie de la get-login-password commande vers la docker login commande. Lorsque vous récupérez le mot de passe, assurez-vous de spécifier la même région que celle dans laquelle se trouve votre ECR registre Amazon.

```
aws ecr get-login-password \ 
     --region <region>
  \
| docker login \ 
     --username AWS \ 
     --password-stdin <aws_account_id>.dkr.ecr.<region>.amazonaws.com
```
Pour plus d'informations, consultez la section [Authentification du registre](https://docs.aws.amazon.com/AmazonECR/latest/userguide/Registries#registry_auth) dans le guide de ECR l'utilisateur Amazon.

• Pour API plus de détails, voir [GetLoginPasswordl](https://awscli.amazonaws.com/v2/documentation/api/latest/reference/ecr/get-login-password.html)a section Référence des AWS CLI commandes.

## **get-login**

L'exemple de code suivant montre comment utiliserget-login.

AWS CLI

Pour récupérer une commande de connexion Docker dans votre registre par défaut

Cet exemple affiche une commande que vous pouvez utiliser pour vous connecter à votre ECR registre Amazon par défaut.

Commande :

**aws ecr get-login**

Sortie :

```
docker login -u AWS -p <password> -e none https://
<aws_account_id>.dkr.ecr.<region>.amazonaws.com
```
Pour vous connecter au registre d'un autre compte

Cet exemple affiche une ou plusieurs commandes que vous pouvez utiliser pour vous connecter aux ECR registres Amazon associés à d'autres comptes.

Commande :

**aws ecr get-login --registry-ids** *012345678910 023456789012*

Sortie :

```
docker login -u <username> -p <token-1> -e none <endpoint-1>
docker login -u <username> -p <token-2> -e none <endpoint-2>
```
• Pour API plus de détails, voir [GetLoginl](https://awscli.amazonaws.com/v2/documentation/api/latest/reference/ecr/get-login.html)a section Référence des AWS CLI commandes.

# **get-repository-policy**

L'exemple de code suivant montre comment utiliserget-repository-policy.

#### AWS CLI

Pour récupérer la politique de dépôt d'un référentiel

L'get-repository-policyexemple suivant affiche les détails de la politique de référentiel pour le cluster-autoscaler référentiel.

```
aws ecr get-repository-policy \ 
     --repository-name cluster-autoscaler
```
Sortie :

```
{ 
     "registryId": "012345678910", 
     "repositoryName": "cluster-autoscaler", 
     "policyText": "{\n \"Version\" : \"2008-10-17\",\n \"Statement\" : [ {\n 
 \"Sid\" : \"allow public pull\",\n \"Effect\" : \"Allow\",\n \"Principal\" :
  \"*\",\n \"Action\" : [ \"ecr:BatchCheckLayerAvailability\", \"ecr:BatchGetImage
\", \"ecr:GetDownloadUrlForLayer\" ]\n } ]\n}"
}
```
• Pour API plus de détails, voir [GetRepositoryPolicyl](https://awscli.amazonaws.com/v2/documentation/api/latest/reference/ecr/get-repository-policy.html)a section Référence des AWS CLI commandes.

# **initiate-layer-upload**

L'exemple de code suivant montre comment utiliserinitiate-layer-upload.

### AWS CLI

Pour lancer le téléchargement d'une couche d'image

L'initiate-layer-uploadexemple suivant lance le téléchargement d'une couche d'image vers le layer-test référentiel.

```
aws ecr initiate-layer-upload \ 
     --repository-name layer-test
```
Sortie :

```
{ 
     "partSize": 10485760, 
     "uploadId": "6cb64b8a-9378-0e33-2ab1-b780fab8a9e9"
}
```
• Pour API plus de détails, voir [InitiateLayerUploadl](https://awscli.amazonaws.com/v2/documentation/api/latest/reference/ecr/initiate-layer-upload.html)a section Référence des AWS CLI commandes.

# **list-images**

L'exemple de code suivant montre comment utiliserlist-images.

# AWS CLI

Pour répertorier les images d'un référentiel

L'list-imagesexemple suivant affiche la liste des images du cluster-autoscaler référentiel.

```
aws ecr list-images \ 
     --repository-name cluster-autoscaler
```
#### Sortie :

{

```
 "imageIds": [ 
          { 
              "imageDigest": 
  "sha256:99c6fb4377e9a420a1eb3b410a951c9f464eff3b7dbc76c65e434e39b94b6570", 
              "imageTag": "v1.13.8" 
          }, 
          { 
              "imageDigest": 
  "sha256:99c6fb4377e9a420a1eb3b410a951c9f464eff3b7dbc76c65e434e39b94b6570", 
              "imageTag": "v1.13.7" 
          }, 
          { 
              "imageDigest": 
  "sha256:4a1c6567c38904384ebc64e35b7eeddd8451110c299e3368d2210066487d97e5", 
              "imageTag": "v1.13.6" 
          } 
     ]
}
```
• Pour API plus de détails, voir [ListImages](https://awscli.amazonaws.com/v2/documentation/api/latest/reference/ecr/list-images.html)la section Référence des AWS CLI commandes.

# **list-tags-for-resource**

L'exemple de code suivant montre comment utiliserlist-tags-for-resource.

AWS CLI

Pour répertorier les balises du référentiel

L'list-tags-for-resourceexemple suivant affiche la liste des balises associées au helloworld référentiel.

```
aws ecr list-tags-for-resource \ 
     --resource-arn arn:aws:ecr:us-west-2:012345678910:repository/hello-world
```

```
{ 
      "tags": [ 
           { 
                "Key": "Stage", 
                "Value": "Integ"
```
}

 ] }

• Pour API plus de détails, voir [ListTagsForResourcel](https://awscli.amazonaws.com/v2/documentation/api/latest/reference/ecr/list-tags-for-resource.html)a section Référence des AWS CLI commandes.

#### **put-image-scanning-configuration**

L'exemple de code suivant montre comment utiliserput-image-scanning-configuration.

AWS CLI

Pour mettre à jour la configuration de numérisation d'images pour un référentiel

L'put-image-scanning-configurationexemple suivant met à jour la configuration de numérisation d'images pour le référentiel spécifié.

```
aws ecr put-image-scanning-configuration \ 
     --repository-name sample-repo \ 
     --image-scanning-configuration scanOnPush=true
```
Sortie :

```
{ 
    "registryId": "012345678910", 
    "repositoryName": "sample-repo", 
    "imageScanningConfiguration": { 
      "scanOnPush": true 
    }
}
```
Pour plus d'informations, consultez la section [Numérisation d'images](https://docs.aws.amazon.com/AmazonECR/latest/userguide/image-scanning.html) dans le guide de ECR l'utilisateur Amazon.

• Pour API plus de détails, voir [PutImageScanningConfigurationl](https://awscli.amazonaws.com/v2/documentation/api/latest/reference/ecr/put-image-scanning-configuration.html)a section Référence des AWS CLI commandes.

## **put-image-tag-mutability**

L'exemple de code suivant montre comment utiliserput-image-tag-mutability.

# AWS CLI

Pour mettre à jour le paramètre de mutabilité des balises d'image pour un référentiel

L'put-image-tag-mutabilityexemple suivant configure le référentiel spécifié pour l'immuabilité des balises. Cela empêche le remplacement de toutes les balises d'image du référentiel.

```
aws ecr put-image-tag-mutability \ 
     --repository-name hello-repository \ 
     --image-tag-mutability IMMUTABLE
```
Sortie :

```
{ 
    "registryId": "012345678910", 
    "repositoryName": "sample-repo", 
    "imageTagMutability": "IMMUTABLE"
}
```
Pour plus d'informations, consultez la section [Mutabilité des balises d'image](https://docs.aws.amazon.com/AmazonECR/latest/userguide/image-tag-mutability.html) dans le guide de ECR l'utilisateur Amazon.

• Pour API plus de détails, voir [PutImageTagMutabilityl](https://awscli.amazonaws.com/v2/documentation/api/latest/reference/ecr/put-image-tag-mutability.html)a section Référence des AWS CLI commandes.

# **put-image**

L'exemple de code suivant montre comment utiliserput-image.

# AWS CLI

Pour réétiqueter une image avec son manifeste

L'put-imageexemple suivant crée une nouvelle balise dans le hello-world référentiel avec un manifeste d'image existant.

```
aws ecr put-image \ 
     --repository-name hello-world \ 
     --image-tag 2019.08 \ 
     --image-manifest file://hello-world.manifest.json
```
Contenu de hello-world.manifest.json :

```
{ 
     "schemaVersion": 2, 
     "mediaType": "application/vnd.docker.distribution.manifest.v2+json", 
     "config": { 
          "mediaType": "application/vnd.docker.container.image.v1+json", 
          "size": 5695, 
          "digest": 
  "sha256:cea5fe7701b7db3dd1c372f3cea6f43cdda444fcc488f530829145e426d8b980" 
     }, 
     "layers": [ 
        \{ "mediaType": "application/vnd.docker.image.rootfs.diff.tar.gzip", 
              "size": 39096921, 
              "digest": 
  "sha256:d8868e50ac4c7104d2200d42f432b661b2da8c1e417ccfae217e6a1e04bb9295" 
         }, 
         { 
              "mediaType": "application/vnd.docker.image.rootfs.diff.tar.gzip", 
              "size": 57938, 
              "digest": 
  "sha256:83251ac64627fc331584f6c498b3aba5badc01574e2c70b2499af3af16630eed" 
         }, 
         { 
              "mediaType": "application/vnd.docker.image.rootfs.diff.tar.gzip", 
              "size": 423, 
              "digest": 
  "sha256:589bba2f1b36ae56f0152c246e2541c5aa604b058febfcf2be32e9a304fec610" 
         }, 
         { 
              "mediaType": "application/vnd.docker.image.rootfs.diff.tar.gzip", 
              "size": 680, 
              "digest": 
  "sha256:d62ecaceda3964b735cdd2af613d6bb136a52c1da0838b2ff4b4dab4212bcb1c" 
         }, 
         { 
              "mediaType": "application/vnd.docker.image.rootfs.diff.tar.gzip", 
              "size": 162, 
              "digest": 
  "sha256:6d93b41cfc6bf0d2522b7cf61588de4cd045065b36c52bd3aec2ba0622b2b22b" 
         }, 
\overline{\mathcal{L}} "mediaType": "application/vnd.docker.image.rootfs.diff.tar.gzip",
```

```
 "size": 28268840, 
              "digest": 
  "sha256:6986b4d4c07932c680b3587f2eac8b0e013568c003cc23b04044628a5c5e599f" 
         }, 
         { 
              "mediaType": "application/vnd.docker.image.rootfs.diff.tar.gzip", 
              "size": 35369152, 
              "digest": 
  "sha256:8c5ec60f10102dc8da0649d866c7c2f706e459d0bdc25c83ad2de86f4996c276" 
         }, 
         { 
              "mediaType": "application/vnd.docker.image.rootfs.diff.tar.gzip", 
              "size": 155, 
              "digest": 
  "sha256:cde50b1c594539c5f67cbede9aef95c9ae321ccfb857f7b251b45b84198adc85" 
         }, 
         { 
              "mediaType": "application/vnd.docker.image.rootfs.diff.tar.gzip", 
              "size": 28737, 
              "digest": 
  "sha256:2e102807ab72a73fc9abf53e8c50e421bdc337a0a8afcb242176edeec65977e4" 
         }, 
         { 
              "mediaType": "application/vnd.docker.image.rootfs.diff.tar.gzip", 
              "size": 190, 
              "digest": 
  "sha256:fc379bbd5ed37808772bef016553a297356c59b8f134659e6ee4ecb563c2f5a7" 
         }, 
         { 
              "mediaType": "application/vnd.docker.image.rootfs.diff.tar.gzip", 
              "size": 28748, 
              "digest": 
  "sha256:021db240dfccf5a1aff19507d17c0177e5888e518acf295b52204b1825e8b7ee" 
         } 
     ]
}
```

```
{ 
     "image": { 
          "registryId": "130757420319", 
          "repositoryName": "hello-world",
```

```
 "imageId": { 
            "imageDigest": 
  "sha256:8ece96b74f87652876199d83bd107d0435a196133af383ac54cb82b6cc5283ae", 
            "imageTag": "2019.08" 
        }, 
        "imageManifest": "{\n \"schemaVersion\": 2,\n \"mediaType
\": \"application/vnd.docker.distribution.manifest.v2+json
\",\n \"config\": {\n \"mediaType\": \"application/
vnd.docker.container.image.v1+json\",\n \"size\": 5695,\n \"digest\":
 \"sha256:cea5fe7701b7db3dd1c372f3cea6f43cdda444fcc488f530829145e426d8b980\"\n 
  },\n \"layers\": [\n {\n \"mediaType\": \"application/
vnd.docker.image.rootfs.diff.tar.gzip\",\n \"size\": 39096921,\n \"digest
\": \"sha256:d8868e50ac4c7104d2200d42f432b661b2da8c1e417ccfae217e6a1e04bb9295\"\n 
   },\n {\n \"mediaType\": \"application/
vnd.docker.image.rootfs.diff.tar.gzip\",\n \"size\": 57938,\n \"digest
\": \"sha256:83251ac64627fc331584f6c498b3aba5badc01574e2c70b2499af3af16630eed
\Upsilon \n }, \n {\n \"mediaType\": \"application/
vnd.docker.image.rootfs.diff.tar.gzip\",\n \"size\": 423,\n \"digest\":
 \"sha256:589bba2f1b36ae56f0152c246e2541c5aa604b058febfcf2be32e9a304fec610\"\n },
\n {\n \"mediaType\": \"application/vnd.docker.image.rootfs.diff.tar.gzip\",
\n \"size\": 680,\n \"digest\": 
 \"sha256:d62ecaceda3964b735cdd2af613d6bb136a52c1da0838b2ff4b4dab4212bcb1c
\Upsilon \n }, \n {\n \"mediaType\": \"application/
vnd.docker.image.rootfs.diff.tar.gzip\",\n \"size\": 162,\n \"digest
\": \"sha256:6d93b41cfc6bf0d2522b7cf61588de4cd045065b36c52bd3aec2ba0622b2b22b
\"\n },\n {\n \"mediaType\": \"application/
vnd.docker.image.rootfs.diff.tar.gzip\",\n \"size\": 28268840,\n \"digest
\": \"sha256:6986b4d4c07932c680b3587f2eac8b0e013568c003cc23b04044628a5c5e599f
\Upsilon \n }, \n {\n \"mediaType\": \"application/
vnd.docker.image.rootfs.diff.tar.gzip\",\n \"size\": 35369152,\n \"digest
\": \"sha256:8c5ec60f10102dc8da0649d866c7c2f706e459d0bdc25c83ad2de86f4996c276\"\n 
 \}, \n {\n \"mediaType\": \"application/
vnd.docker.image.rootfs.diff.tar.gzip\",\n \"size\": 155,\n \"digest\":
 \"sha256:cde50b1c594539c5f67cbede9aef95c9ae321ccfb857f7b251b45b84198adc85\"\n },
\n {\n \"mediaType\": \"application/vnd.docker.image.rootfs.diff.tar.gzip\",
\n \"size\": 28737,\n \"digest\": 
\"sha256:2e102807ab72a73fc9abf53e8c50e421bdc337a0a8afcb242176edeec65977e4\"\n },
\n {\n \"mediaType\": \"application/vnd.docker.image.rootfs.diff.tar.gzip\",
\n \"size\": 190,\n \"digest\": 
\"sha256:fc379bbd5ed37808772bef016553a297356c59b8f134659e6ee4ecb563c2f5a7\"\n },
\n {\n \"mediaType\": \"application/vnd.docker.image.rootfs.diff.tar.gzip\",
\n \"size\": 28748,\n \"digest\": 
 \"sha256:021db240dfccf5a1aff19507d17c0177e5888e518acf295b52204b1825e8b7ee\"\n 
 \n}\n ]\n}\n"
```
}

}

• Pour API plus de détails, voir [PutImagel](https://awscli.amazonaws.com/v2/documentation/api/latest/reference/ecr/put-image.html)a section Référence des AWS CLI commandes.

# **put-lifecycle-policy**

L'exemple de code suivant montre comment utiliserput-lifecycle-policy.

AWS CLI

Pour créer une politique de cycle de vie

L'put-lifecycle-policyexemple suivant crée une politique de cycle de vie pour le référentiel spécifié dans le registre par défaut d'un compte.

```
aws ecr put-lifecycle-policy \ 
     --repository-name "project-a/amazon-ecs-sample" \ 
     --lifecycle-policy-text "file://policy.json"
```
Contenu de policy.json :

```
{ 
    "rules": [ 
         { 
              "rulePriority": 1, 
              "description": "Expire images older than 14 days", 
              "selection": { 
                  "tagStatus": "untagged", 
                  "countType": "sinceImagePushed", 
                  "countUnit": "days", 
                  "countNumber": 14 
             }, 
              "action": { 
                  "type": "expire" 
             } 
         } 
    ]
}
```

```
{ 
    "registryId": "<aws_account_id>", 
    "repositoryName": "project-a/amazon-ecs-sample", 
    "lifecyclePolicyText": "{\"rules\":[{\"rulePriority\":1,\"description\":\"Expire 
  images older than 14 days\",\"selection\":{\"tagStatus\":\"untagged\",\"countType
\":\"sinceImagePushed\",\"countUnit\":\"days\",\"countNumber\":14},\"action\":
{\"type\":\"expire\"}}]}"
}
```
Pour plus d'informations, consultez les [politiques de cycle de vie](https://docs.aws.amazon.com/AmazonECR/latest/userguide/LifecyclePolicies.html) dans le guide de ECR l'utilisateur Amazon.

• Pour API plus de détails, voir [PutLifecyclePolicyl](https://awscli.amazonaws.com/v2/documentation/api/latest/reference/ecr/put-lifecycle-policy.html)a section Référence des AWS CLI commandes.

# **set-repository-policy**

L'exemple de code suivant montre comment utiliserset-repository-policy.

AWS CLI

Pour définir la politique de dépôt d'un référentiel

L'set-repository-policyexemple suivant joint au référentiel une politique de clusterautoscaler référentiel contenue dans un fichier.

```
aws ecr set-repository-policy \ 
     --repository-name cluster-autoscaler \ 
     --policy-text file://my-policy.json
```
Contenu de my-policy.json :

```
{ 
     "Version" : "2008-10-17", 
     "Statement" : [ 
          { 
              "Sid" : "allow public pull", 
              "Effect" : "Allow", 
               "Principal" : "*", 
              "Action" : [ 
                   "ecr:BatchCheckLayerAvailability", 
                   "ecr:BatchGetImage",
```

```
 "ecr:GetDownloadUrlForLayer" 
 ] 
        } 
    ]
}
```
Sortie :

```
{ 
     "registryId": "012345678910", 
     "repositoryName": "cluster-autoscaler", 
     "policyText": "{\n \"Version\" : \"2008-10-17\",\n \"Statement\" : [ {\n 
 \"Sid\" : \"allow public pull\",\n \"Effect\" : \"Allow\",\n \"Principal\" : 
  \"*\",\n \"Action\" : [ \"ecr:BatchCheckLayerAvailability\", \"ecr:BatchGetImage
\", \"ecr:GetDownloadUrlForLayer\" ]\n } ]\n}"
}
```
• Pour API plus de détails, voir [SetRepositoryPolicyl](https://awscli.amazonaws.com/v2/documentation/api/latest/reference/ecr/set-repository-policy.html)a section Référence des AWS CLI commandes.

## **start-image-scan**

L'exemple de code suivant montre comment utiliserstart-image-scan.

#### AWS CLI

Pour démarrer une analyse de vulnérabilité d'une image

L'start-image-scanexemple suivant lance une numérisation d'image pour et spécifiée par le condensé d'image dans le référentiel spécifié.

```
aws ecr start-image-scan \ 
     --repository-name sample-repo \ 
     --image-
id imageDigest=sha256:74b2c688c700ec95a93e478cdb959737c148df3fbf5ea706abe0318726e885e6
```

```
{ 
    "registryId": "012345678910", 
    "repositoryName": "sample-repo", 
    "imageId": {
```

```
 "imageDigest": 
  "sha256:74b2c688c700ec95a93e478cdb959737c148df3fbf5ea706abe0318726e885e6" 
    }, 
    "imageScanStatus": { 
        "status": "IN_PROGRESS" 
    }
}
```
Pour plus d'informations, consultez la section [Numérisation d'images](https://docs.aws.amazon.com/AmazonECR/latest/userguide/image-scanning.html) dans le guide de ECR l'utilisateur Amazon.

• Pour API plus de détails, voir [StartImageScan](https://awscli.amazonaws.com/v2/documentation/api/latest/reference/ecr/start-image-scan.html)la section Référence des AWS CLI commandes.

# **start-lifecycle-policy-preview**

L'exemple de code suivant montre comment utiliserstart-lifecycle-policy-preview.

## AWS CLI

Pour créer un aperçu de la politique de cycle de vie

L'start-lifecycle-policy-previewexemple suivant crée un aperçu de la politique de cycle de vie défini par un JSON fichier pour le référentiel spécifié.

```
aws ecr start-lifecycle-policy-preview \ 
     --repository-name "project-a/amazon-ecs-sample" \ 
     --lifecycle-policy-text "file://policy.json"
```
Contenu de policy.json:

```
{ 
    "rules": [ 
\{ "rulePriority": 1, 
             "description": "Expire images older than 14 days", 
             "selection": { 
                 "tagStatus": "untagged", 
                 "countType": "sinceImagePushed", 
                 "countUnit": "days", 
                 "countNumber": 14 
             }, 
             "action": {
```

```
 "type": "expire" 
                } 
          } 
     ]
}
```
Sortie :

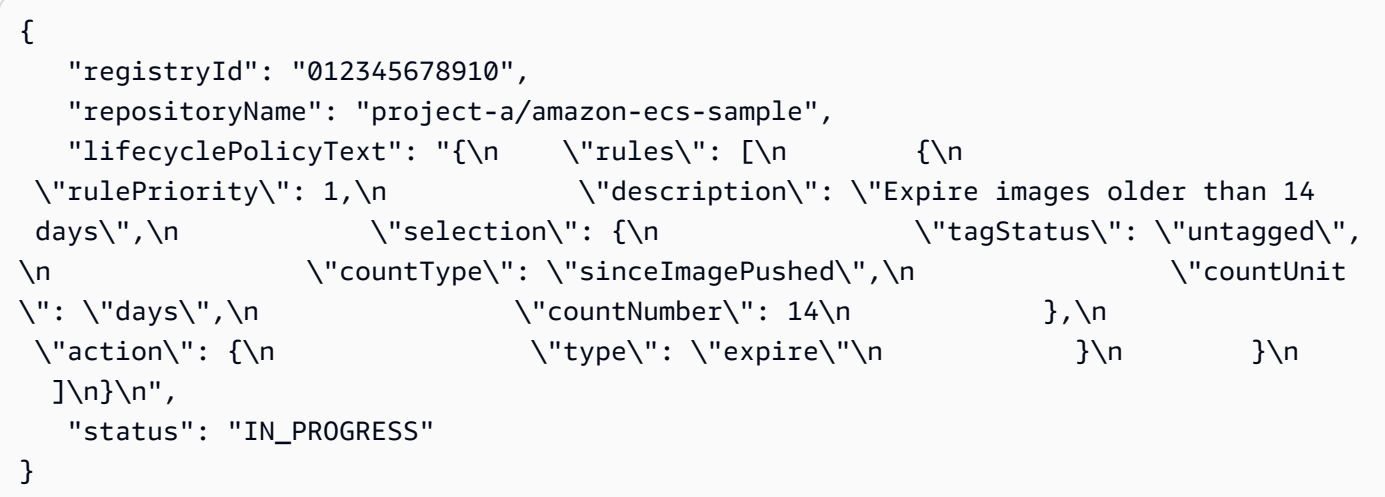

• Pour API plus de détails, voir [StartLifecyclePolicyPreviewl](https://awscli.amazonaws.com/v2/documentation/api/latest/reference/ecr/start-lifecycle-policy-preview.html)a section Référence des AWS CLI commandes.

#### **tag-resource**

L'exemple de code suivant montre comment utilisertag-resource.

AWS CLI

Pour étiqueter un dépôt

L'tag-resourceexemple suivant définit une balise avec clé Stage et valeur Integ sur le hello-world référentiel.

```
aws ecr tag-resource \ 
     --resource-arn arn:aws:ecr:us-west-2:012345678910:repository/hello-world \ 
     --tags Key=Stage,Value=Integ
```
Cette commande ne produit aucun résultat.

• Pour API plus de détails, voir [TagResource](https://awscli.amazonaws.com/v2/documentation/api/latest/reference/ecr/tag-resource.html)la section Référence des AWS CLI commandes.

#### **untag-resource**

L'exemple de code suivant montre comment utiliseruntag-resource.

#### AWS CLI

Pour supprimer le balisage d'un dépôt

L'untag-resourceexemple suivant supprime la balise contenant la clé Stage du helloworld référentiel.

```
aws ecr untag-resource \ 
     --resource-arn arn:aws:ecr:us-west-2:012345678910:repository/hello-world \ 
     --tag-keys Stage
```
Cette commande ne produit aucun résultat.

• Pour API plus de détails, voir [UntagResourcel](https://awscli.amazonaws.com/v2/documentation/api/latest/reference/ecr/untag-resource.html)a section Référence des AWS CLI commandes.

#### **upload-layer-part**

L'exemple de code suivant montre comment utiliserupload-layer-part.

### AWS CLI

Pour télécharger une partie de couche

Ce qui suit upload-layer-part télécharge une partie de la couche d'image dans le layertest référentiel.

```
aws ecr upload-layer-part \ 
     --repository-name layer-test \ 
     --upload-id 6cb64b8a-9378-0e33-2ab1-b780fab8a9e9 \ 
     --part-first-byte 0 \ 
     --part-last-byte 8323314 \ 
     --layer-part-blob file:///var/lib/docker/image/overlay2/layerdb/sha256/
ff986b10a018b48074e6d3a68b39aad8ccc002cdad912d4148c0f92b3729323e/layer.b64
```
Sortie :

{

```
 "uploadId": "6cb64b8a-9378-0e33-2ab1-b780fab8a9e9", 
 "registryId": "012345678910",
```

```
 "lastByteReceived": 8323314, 
     "repositoryName": "layer-test"
}
```
• Pour API plus de détails, voir [UploadLayerPart](https://awscli.amazonaws.com/v2/documentation/api/latest/reference/ecr/upload-layer-part.html)la section Référence des AWS CLI commandes.

# ECSExemples d'Amazon utilisant AWS CLI

Les exemples de code suivants vous montrent comment effectuer des actions et implémenter des scénarios courants à l' AWS Command Line Interface aide d'AmazonECS.

Les actions sont des extraits de code de programmes plus larges et doivent être exécutées dans leur contexte. Alors que les actions vous indiquent comment appeler des fonctions de service individuelles, vous pouvez les voir en contexte dans leurs scénarios associés et dans des exemples interservices.

Les Scénarios sont des exemples de code qui vous montrent comment accomplir une tâche spécifique en appelant plusieurs fonctions au sein d'un même service.

Chaque exemple inclut un lien vers GitHub, où vous pouvez trouver des instructions sur la façon de configurer et d'exécuter le code en contexte.

#### Rubriques

• [Actions](#page-289-0)

#### Actions

# **create-capacity-provider**

L'exemple de code suivant montre comment utilisercreate-capacity-provider.

#### AWS CLI

Pour créer un fournisseur de capacité

L' create-capacity-provider exemple suivant crée un fournisseur de capacité qui utilise un groupe Auto Scaling nommé MyASG, dont le dimensionnement géré et la protection des résiliations sont activés. Cette configuration est utilisée pour le dimensionnement automatique des ECS clusters Amazon.

#### **aws ecs create-capacity-provider \**

 **--name** *"MyCapacityProvider"* **\ --auto-scaling-group-provider** *"autoScalingGroupArn=arn:aws:autoscaling:useast-1:123456789012:autoScalingGroup:57ffcb94-11f0-4d6dbf60-3bac5EXAMPLE:autoScalingGroupName/ MyASG,managedScaling={status=ENABLED,targetCapacity=100},managedTerminationProtection=ENABLED"*

Sortie :

```
{ 
     "capacityProvider": { 
     "capacityProviderArn": "arn:aws:ecs:us-east-1:123456789012:capacity-provider/
MyCapacityProvider", 
     "name": "MyCapacityProvider", 
     "status": "ACTIVE", 
     "autoScalingGroupProvider": { 
         "autoScalingGroupArn": "arn:aws:autoscaling:us-
east-1:132456789012:autoScalingGroup:57ffcb94-11f0-4d6d-
bf60-3bac5EXAMPLE:autoScalingGroupName/MyASG", 
         "managedScaling": { 
              "status": "ENABLED", 
              "targetCapacity": 100, 
              "minimumScalingStepSize": 1, 
              "maximumScalingStepSize": 10000, 
              "instanceWarmupPeriod": 300 
         }, 
         "managedTerminationProtection": "ENABLED" 
     }, 
     "tags": []
}
```
Pour plus d'informations, consultez la section [Amazon ECS Cluster Auto Scaling](https://docs.aws.amazon.com/AmazonECS/latest/developerguide/cluster-auto-scaling.html) dans le manuel Amazon ECS Developer Guide.

• Pour API plus de détails, voir [CreateCapacityProviderl](https://awscli.amazonaws.com/v2/documentation/api/latest/reference/ecs/create-capacity-provider.html)a section Référence des AWS CLI commandes.

# **create-cluster**

L'exemple de code suivant montre comment utilisercreate-cluster.

AWS CLI

Exemple 1 : pour créer un nouveau cluster

L'create-clusterexemple suivant crée un cluster.

```
aws ecs create-cluster \ 
     --cluster-name MyCluster
```
Sortie :

```
{ 
     "cluster": { 
          "clusterArn": "arn:aws:ecs:us-west-2:123456789012:cluster/MyCluster", 
          "clusterName": "MyCluster", 
          "status": "ACTIVE", 
          "registeredContainerInstancesCount": 0, 
          "pendingTasksCount": 0, 
          "runningTasksCount": 0, 
          "activeServicesCount": 0, 
          "statistics": [], 
          "tags": [] 
     }
}
```
Pour plus d'informations, consultez la section [Création d'un cluster](https://docs.aws.amazon.com/AmazonECS/latest/developerguide/create_cluster.html) dans le manuel Amazon ECS Developer Guide.

Exemple 2 : pour créer un nouveau cluster à l'aide de fournisseurs de capacité

L'create-clusterexemple suivant crée un cluster et y associe deux fournisseurs de capacité existants. La create-capacity-provider commande est utilisée pour créer un fournisseur de capacité. La spécification d'une stratégie de fournisseur de capacité par défaut est facultative, mais recommandée. Dans cet exemple, nous créons un cluster nommé MyCluster et y associons les MyCapacityProvider1 fournisseurs de MyCapacityProvider2 capacité. Une stratégie de fournisseur de capacité par défaut est spécifiée pour répartir les tâches de manière égale entre les deux fournisseurs de capacité.

aws ecs create-cluster --cluster-name MyCluster --capacity providers 1 2 -- default-capacityprovider-strategy capacityProvider = 1, MyCapacityProvider poids=1 = MyCapacityProvider 2, poids=1 MyCapacityProvider capacityProvider MyCapacityProvider

Sortie :

{

```
 "cluster": { 
         "clusterArn": "arn:aws:ecs:us-west-2:123456789012:cluster/MyCluster", 
         "clusterName": "MyCluster", 
         "status": "PROVISIONING", 
         "registeredContainerInstancesCount": 0, 
         "pendingTasksCount": 0, 
         "runningTasksCount": 0, 
         "activeServicesCount": 0, 
         "statistics": [], 
         "settings": [ 
\{\hspace{.1cm} \} "name": "containerInsights", 
                 "value": "enabled" 
 } 
        ], 
         "capacityProviders": [ 
             "MyCapacityProvider1", 
             "MyCapacityProvider2" 
        ], 
         "defaultCapacityProviderStrategy": [ 
\{\hspace{.1cm} \} "capacityProvider": "MyCapacityProvider1", 
                 "weight": 1, 
                 "base": 0 
            }, 
            { 
                 "capacityProvider": "MyCapacityProvider2", 
                 "weight": 1, 
                 "base": 0 
 } 
         ], 
         "attachments": [ 
\{ "id": "0fb0c8f4-6edd-4de1-9b09-17e470ee1918", 
                 "type": "asp", 
                 "status": "PRECREATED", 
                 "details": [ 
\{ "name": "capacityProviderName", 
                         "value": "MyCapacityProvider1" 
\}, \{\{ "name": "scalingPlanName",
```

```
 "value": "ECSManagedAutoScalingPlan-a1b2c3d4-5678-90ab-cdef-
EXAMPLE11111" 
1 1 1 1 1 1 1
 ] 
           }, 
\{\hspace{.1cm} \} "id": "ae592060-2382-4663-9476-b015c685593c", 
               "type": "asp", 
               "status": "PRECREATED", 
               "details": [ 
\{ "name": "capacityProviderName", 
                      "value": "MyCapacityProvider2" 
\}, \{\{ "name": "scalingPlanName", 
                      "value": "ECSManagedAutoScalingPlan-a1b2c3d4-5678-90ab-cdef-
EXAMPLE22222" 
1999 1999 1999 1999 1999
 ] 
 } 
        ], 
        "attachmentsStatus": "UPDATE_IN_PROGRESS" 
    }
}
```
Pour plus d'informations, consultez la section [Fournisseurs de capacité de cluster](https://docs.aws.amazon.com/AmazonECS/latest/developerguide/cluster-capacity-providers.html) dans le manuel Amazon ECS Developer Guide.

Exemple 3 : pour créer un nouveau cluster avec plusieurs balises

L'create-clusterexemple suivant crée un cluster avec plusieurs balises. Pour plus d'informations sur l'ajout de balises à l'aide d'une syntaxe abrégée, consultez la section [Utilisation de la syntaxe abrégée avec l'interface de ligne de AWS commande dans le](https://docs.aws.amazon.com/cli/latest/userguide/cli-usage-shorthand.html) guide de l'utilisateur.AWS CLI

```
aws ecs create-cluster \ 
     --cluster-name MyCluster \ 
     --tags key=key1,value=value1 key=key2,value=value2 key=key3,value=value3
```

```
{ 
     "cluster": { 
          "clusterArn": "arn:aws:ecs:us-west-2:123456789012:cluster/MyCluster", 
          "clusterName": "MyCluster", 
          "status": "ACTIVE", 
          "registeredContainerInstancesCount": 0, 
          "pendingTasksCount": 0, 
          "runningTasksCount": 0, 
          "activeServicesCount": 0, 
          "statistics": [], 
          "tags": [ 
\{\hspace{.1cm} \} "key": "key1", 
                   "value": "value1" 
              }, 
\{\hspace{.1cm} \} "key": "key2", 
                   "value": "value2" 
              }, 
              { 
                   "key": "key3", 
                   "value": "value3" 
 } 
         \mathbf{I} }
}
```
Pour plus d'informations, consultez la section [Création d'un cluster](https://docs.aws.amazon.com/AmazonECS/latest/developerguide/create_cluster.html) dans le manuel Amazon ECS Developer Guide.

• Pour API plus de détails, voir [CreateCluster](https://awscli.amazonaws.com/v2/documentation/api/latest/reference/ecs/create-cluster.html)la section Référence des AWS CLI commandes.

# **create-service**

L'exemple de code suivant montre comment utilisercreate-service.

# AWS CLI

Exemple 1 : pour créer un service avec une tâche Fargate

L'create-serviceexemple suivant montre comment créer un service à l'aide d'une tâche Fargate.

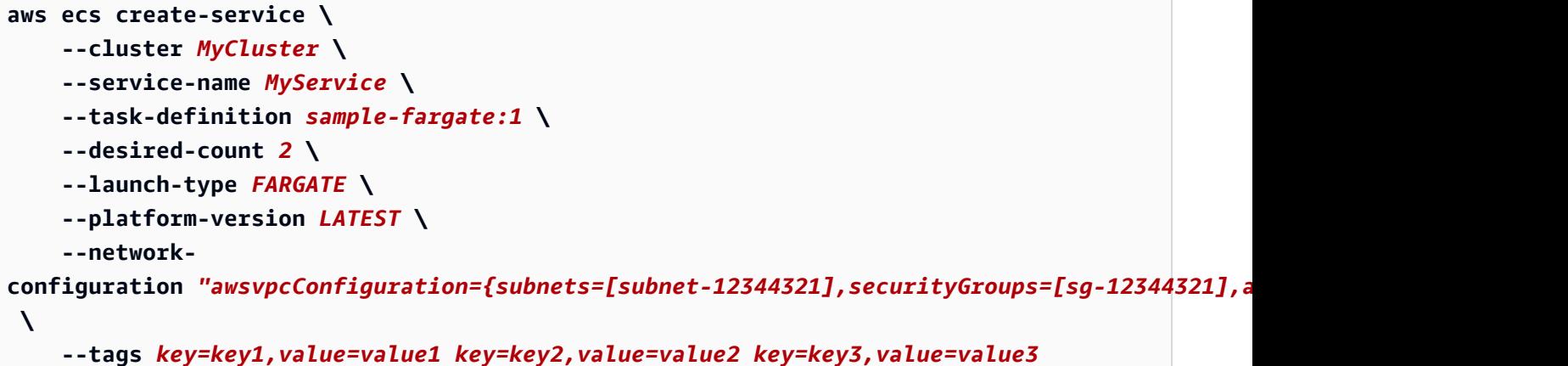

```
{ 
     "service": { 
         "serviceArn": "arn:aws:ecs:us-west-2:123456789012:service/MyCluster/
MyService", 
         "serviceName": "MyService", 
            "clusterArn": "arn:aws:ecs:us-west-2:123456789012:cluster/MyCluster", 
         "loadBalancers": [], 
         "serviceRegistries": [], 
         "status": "ACTIVE", 
         "desiredCount": 2, 
         "runningCount": 0, 
         "pendingCount": 0, 
         "launchType": "FARGATE", 
         "platformVersion": "LATEST", 
         "taskDefinition": "arn:aws:ecs:us-west-2:123456789012:task-definition/
sample-fargate:1", 
         "deploymentConfiguration": { 
              "maximumPercent": 200, 
              "minimumHealthyPercent": 100 
         }, 
          "deployments": [ 
              { 
                  "id": "ecs-svc/1234567890123456789", 
                  "status": "PRIMARY", 
                  "taskDefinition": "arn:aws:ecs:us-west-2:123456789012:task-
definition/sample-fargate:1", 
                  "desiredCount": 2, 
                 "pendingCount": 0,
                  "runningCount": 0,
```

```
 "createdAt": 1557119253.821, 
                   "updatedAt": 1557119253.821, 
                   "launchType": "FARGATE", 
                   "platformVersion": "1.3.0", 
                   "networkConfiguration": { 
                       "awsvpcConfiguration": { 
                            "subnets": [ 
                                "subnet-12344321" 
, and the contract of \mathbf{I}, \mathbf{I} "securityGroups": [ 
                                "sg-12344321" 
, and the contract of \mathbf{I}, \mathbf{I} "assignPublicIp": "ENABLED" 
1999 1999 1999 1999 1999
 } 
 } 
          ], 
          "roleArn": "arn:aws:iam::123456789012:role/aws-service-role/
ecs.amazonaws.com/AWSServiceRoleForECS", 
          "events": [], 
          "createdAt": 1557119253.821, 
          "placementConstraints": [], 
          "placementStrategy": [], 
          "networkConfiguration": { 
              "awsvpcConfiguration": { 
                   "subnets": [ 
                       "subnet-12344321" 
                  ], 
                   "securityGroups": [ 
                       "sg-12344321" 
                  ], 
                   "assignPublicIp": "ENABLED" 
 } 
         }, 
          "schedulingStrategy": "REPLICA", 
          "tags": [ 
              { 
                  "key": "key1", 
                  "value": "value1" 
              }, 
              { 
                  "key": "key2", 
                  "value": "value2" 
              },
```

```
 { 
                  "key": "key3", 
                  "value": "value3" 
 } 
         ], 
         "enableECSManagedTags": false, 
         "propagateTags": "NONE" 
     }
}
```
Exemple 2 : pour créer un service à l'aide du type de EC2 lancement

L'create-serviceexemple suivant montre comment créer un service appelé ecs-simpleservice avec une tâche utilisant le type de EC2 lancement. Le service utilise la définition de sleep360 tâche et conserve une seule instanciation de la tâche.

```
aws ecs create-service \ 
     --cluster MyCluster \ 
     --service-name ecs-simple-service \ 
     --task-definition sleep360:2 \ 
     --desired-count 1
```

```
{ 
     "service": { 
         "serviceArn": "arn:aws:ecs:us-west-2:123456789012:service/MyCluster/ecs-
simple-service", 
         "serviceName": "ecs-simple-service", 
         "clusterArn": "arn:aws:ecs:us-west-2:123456789012:cluster/MyCluster", 
         "loadBalancers": [], 
         "serviceRegistries": [], 
         "status": "ACTIVE", 
         "desiredCount": 1, 
         "runningCount": 0, 
        "pendingCount": 0,
         "launchType": "EC2", 
         "taskDefinition": "arn:aws:ecs:us-west-2:123456789012:task-definition/
sleep360:2", 
         "deploymentConfiguration": { 
              "maximumPercent": 200, 
              "minimumHealthyPercent": 100
```

```
 }, 
          "deployments": [ 
\{\hspace{.1cm} \} "id": "ecs-svc/1234567890123456789", 
                  "status": "PRIMARY", 
                  "taskDefinition": "arn:aws:ecs:us-west-2:123456789012:task-
definition/sleep360:2", 
                  "desiredCount": 1, 
                  "pendingCount": 0, 
                  "runningCount": 0, 
                  "createdAt": 1557206498.798, 
                  "updatedAt": 1557206498.798, 
                  "launchType": "EC2" 
 } 
         ], 
         "events": [], 
         "createdAt": 1557206498.798, 
          "placementConstraints": [], 
         "placementStrategy": [], 
          "schedulingStrategy": "REPLICA", 
          "enableECSManagedTags": false, 
         "propagateTags": "NONE" 
     }
}
```
Exemple 3 : pour créer un service utilisant un contrôleur de déploiement externe

L'create-serviceexemple suivant crée un service qui utilise un contrôleur de déploiement externe.

```
aws ecs create-service \ 
     --cluster MyCluster \ 
     --service-name MyService \ 
     --deployment-controller type=EXTERNAL \ 
     --desired-count 1
```

```
{ 
     "service": { 
          "serviceArn": "arn:aws:ecs:us-west-2:123456789012:service/MyCluster/
MyService", 
         "serviceName": "MyService",
```

```
 "clusterArn": "arn:aws:ecs:us-west-2:123456789012:cluster/MyCluster", 
          "loadBalancers": [], 
          "serviceRegistries": [], 
          "status": "ACTIVE", 
          "desiredCount": 1, 
          "runningCount": 0, 
         "pendingCount": 0,
          "launchType": "EC2", 
          "deploymentConfiguration": { 
              "maximumPercent": 200, 
              "minimumHealthyPercent": 100 
         }, 
          "taskSets": [], 
          "deployments": [], 
          "roleArn": "arn:aws:iam::123456789012:role/aws-service-role/
ecs.amazonaws.com/AWSServiceRoleForECS", 
          "events": [], 
          "createdAt": 1557128207.101, 
          "placementConstraints": [], 
          "placementStrategy": [], 
          "schedulingStrategy": "REPLICA", 
          "deploymentController": { 
              "type": "EXTERNAL" 
         }, 
          "enableECSManagedTags": false, 
          "propagateTags": "NONE" 
     }
}
```
Exemple 4 : pour créer un nouveau service derrière un équilibreur de charge

L'create-serviceexemple suivant montre comment créer un service situé derrière un équilibreur de charge. Un équilibreur de charge doit être configuré dans la même région que votre instance de conteneur. Cet exemple utilise l'--cli-input-jsonoption et un fichier JSON d'entrée appelé ecs-simple-service-elb.json avec le contenu suivant :

```
{ 
     "serviceName": "ecs-simple-service-elb", 
     "taskDefinition": "ecs-demo", 
     "loadBalancers": [ 
         { 
              "loadBalancerName": "EC2Contai-EcsElast-123456789012", 
              "containerName": "simple-demo",
```

```
 "containerPort": 80 
          } 
     ], 
     "desiredCount": 10, 
     "role": "ecsServiceRole"
}
```
Commande :

```
aws ecs create-service \ 
     --cluster MyCluster \ 
     --service-name ecs-simple-service-elb \ 
     --cli-input-json file://ecs-simple-service-elb.json
```

```
{ 
     "service": { 
         "status": "ACTIVE", 
         "taskDefinition": "arn:aws:ecs:us-west-2:123456789012:task-definition/ecs-
demo:1", 
        "pendingCount": 0,
         "loadBalancers": [ 
\{\hspace{.1cm} \} "containerName": "ecs-demo", 
                  "containerPort": 80, 
                  "loadBalancerName": "EC2Contai-EcsElast-123456789012" 
 } 
         ], 
         "roleArn": "arn:aws:iam::123456789012:role/ecsServiceRole", 
         "desiredCount": 10, 
         "serviceName": "ecs-simple-service-elb", 
         "clusterArn": "arn:aws:ecs:<us-west-2:123456789012:cluster/MyCluster", 
         "serviceArn": "arn:aws:ecs:us-west-2:123456789012:service/ecs-simple-
service-elb", 
         "deployments": [ 
\{\hspace{.1cm} \} "status": "PRIMARY", 
                  "pendingCount": 0, 
                  "createdAt": 1428100239.123, 
                  "desiredCount": 10, 
                  "taskDefinition": "arn:aws:ecs:us-west-2:123456789012:task-
definition/ecs-demo:1",
```

```
 "updatedAt": 1428100239.123, 
                 "id": "ecs-svc/1234567890123456789", 
                 "runningCount": 0 
 } 
         ], 
         "events": [], 
         "runningCount": 0 
     }
```
Pour plus d'informations, consultez la section [Création d'un service](https://docs.aws.amazon.com/AmazonECS/latest/developerguide/create-service.html) dans le manuel Amazon ECS Developer Guide.

• Pour API plus de détails, voir [CreateService](https://awscli.amazonaws.com/v2/documentation/api/latest/reference/ecs/create-service.html)la section Référence des AWS CLI commandes.

## **create-task-set**

L'exemple de code suivant montre comment utilisercreate-task-set.

# AWS CLI

}

Pour créer un ensemble de tâches

L'create-task-setexemple suivant crée un ensemble de tâches dans un service qui utilise un contrôleur de déploiement externe.

```
aws ecs create-task-set \ 
     --cluster MyCluster \ 
     --service MyService \ 
     --task-definition MyTaskDefinition:2 \ 
     --network-
configuration "awsvpcConfiguration={subnets=[subnet-12344321],securityGroups=[sg-12344321]}"
```

```
{ 
     "taskSet": { 
         "id": "ecs-svc/1234567890123456789", 
         "taskSetArn": "arn:aws:ecs:us-west-2:123456789012:task-set/MyCluster/
MyService/ecs-svc/1234567890123456789", 
         "status": "ACTIVE", 
         "taskDefinition": "arn:aws:ecs:us-west-2:123456789012:task-definition/
MyTaskDefinition:2",
```
 "computedDesiredCount": 0, "pendingCount": 0, "runningCount": 0, "createdAt": 1557128360.711, "updatedAt": 1557128360.711, "launchType": "EC2", "networkConfiguration": { "awsvpcConfiguration": { "subnets": [ "subnet-12344321" ], "securityGroups": [ "sg-12344321" ], "assignPublicIp": "DISABLED" } }, "loadBalancers": [], "serviceRegistries": [], "scale": { "value": 0.0, "unit": "PERCENT" }, "stabilityStatus": "STABILIZING", "stabilityStatusAt": 1557128360.711 }

• Pour API plus de détails, voir [CreateTaskSet](https://awscli.amazonaws.com/v2/documentation/api/latest/reference/ecs/create-task-set.html)la section Référence des AWS CLI commandes.

# **delete-account-setting**

L'exemple de code suivant montre comment utiliserdelete-account-setting.

AWS CLI

}

Pour supprimer les paramètres du compte pour un IAM utilisateur ou un IAM rôle spécifique

L'exemple suivant delete-account-setting supprime les paramètres du compte pour un IAM utilisateur ou un IAM rôle spécifique.

```
aws ecs delete-account-setting \ 
     --name serviceLongArnFormat \
```
 **--principal-arn** *arn:aws:iam::123456789012:user/MyUser*

Sortie :

```
{ 
     "setting": { 
          "name": "serviceLongArnFormat", 
          "value": "enabled", 
          "principalArn": "arn:aws:iam::123456789012:user/MyUser" 
     }
}
```
Pour plus d'informations, consultez [Amazon Resource Names \(ARNs\) et IDs](https://docs.aws.amazon.com/AmazonECS/latest/developerguide/ecs-resource-ids.html) le manuel Amazon ECS Developer Guide.

• Pour API plus de détails, voir [DeleteAccountSettingl](https://awscli.amazonaws.com/v2/documentation/api/latest/reference/ecs/delete-account-setting.html)a section Référence des AWS CLI commandes.

# **delete-attributes**

L'exemple de code suivant montre comment utiliserdelete-attributes.

AWS CLI

Pour supprimer un ou plusieurs attributs personnalisés d'une ECS ressource Amazon

Ce qui suit delete-attributes supprime un attribut portant le nom stack d'une instance de conteneur.

```
aws ecs delete-attributes \ 
     --attributes name=stack,targetId=arn:aws:ecs:us-west-2:130757420319:container-
instance/1c3be8ed-df30-47b4-8f1e-6e68ebd01f34
```

```
{ 
     "attributes": [ 
         { 
              "name": "stack", 
              "targetId": "arn:aws:ecs:us-west-2:130757420319:container-
instance/1c3be8ed-df30-47b4-8f1e-6e68ebd01f34",
```

```
 "value": "production" 
           } 
      ]
}
```
• Pour API plus de détails, voir [DeleteAttributesl](https://awscli.amazonaws.com/v2/documentation/api/latest/reference/ecs/delete-attributes.html)a section Référence des AWS CLI commandes.

## **delete-capacity-provider**

L'exemple de code suivant montre comment utiliserdelete-capacity-provider.

AWS CLI

Exemple 1 : pour supprimer un fournisseur de capacité à l'aide du nom de ressource Amazon (ARN)

L'delete-capacity-providerexemple suivant supprime un fournisseur de capacité en spécifiant le nom de ressource Amazon (ARN) du fournisseur de capacité. Le ARN statut et le statut de la suppression du fournisseur de capacité peuvent être récupérés à l'aide de la describe-capacity-providers commande.

```
aws ecs delete-capacity-provider \ 
     --capacity-provider arn:aws:ecs:us-west-2:123456789012:capacity-provider/
ExampleCapacityProvider
```

```
{ 
     "capacityProvider": { 
         "capacityProviderArn": "arn:aws:ecs:us-west-2:123456789012:capacity-
provider/ExampleCapacityProvider", 
         "name": "ExampleCapacityProvider", 
         "status": "ACTIVE", 
         "autoScalingGroupProvider": { 
              "autoScalingGroupArn": "arn:aws:autoscaling:us-
west-2:123456789012:autoScalingGroup:a1b2c3d4-5678-90ab-cdef-
EXAMPLE11111:autoScalingGroupName/MyAutoScalingGroup", 
              "managedScaling": { 
                  "status": "ENABLED", 
                  "targetCapacity": 100, 
                  "minimumScalingStepSize": 1,
```

```
 "maximumScalingStepSize": 10000 
              }, 
              "managedTerminationProtection": "DISABLED" 
          }, 
          "updateStatus": "DELETE_IN_PROGRESS", 
          "tags": [] 
     }
}
```
Pour plus d'informations, consultez la section [Fournisseurs de capacité de cluster](https://docs.aws.amazon.com/AmazonECS/latest/developerguide/cluster-capacity-providers.html) dans le manuel Amazon ECS Developer Guide.

Exemple 2 : pour supprimer un fournisseur de capacité en utilisant le nom

L'delete-capacity-providerexemple suivant supprime un fournisseur de capacité en spécifiant son nom abrégé. Le nom abrégé ainsi que l'état de la suppression du fournisseur de capacité peuvent être récupérés à l'aide de la describe-capacity-providers commande.

```
aws ecs delete-capacity-provider \ 
     --capacity-provider ExampleCapacityProvider
```

```
{ 
     "capacityProvider": { 
         "capacityProviderArn": "arn:aws:ecs:us-west-2:123456789012:capacity-
provider/ExampleCapacityProvider", 
         "name": "ExampleCapacityProvider", 
         "status": "ACTIVE", 
         "autoScalingGroupProvider": { 
              "autoScalingGroupArn": "arn:aws:autoscaling:us-
west-2:123456789012:autoScalingGroup:a1b2c3d4-5678-90ab-cdef-
EXAMPLE11111:autoScalingGroupName/MyAutoScalingGroup", 
              "managedScaling": { 
                  "status": "ENABLED", 
                  "targetCapacity": 100, 
                  "minimumScalingStepSize": 1, 
                  "maximumScalingStepSize": 10000 
             }, 
              "managedTerminationProtection": "DISABLED" 
         }, 
         "updateStatus": "DELETE_IN_PROGRESS",
```
}

AWS Command Line Interface Guide de l'utilisateur pour la version 1

```
 "tags": [] 
 }
```
Pour plus d'informations, consultez la section [Fournisseurs de capacité de cluster](https://docs.aws.amazon.com/AmazonECS/latest/developerguide/cluster-capacity-providers.html) dans le manuel Amazon ECS Developer Guide.

• Pour API plus de détails, voir [DeleteCapacityProvider](https://awscli.amazonaws.com/v2/documentation/api/latest/reference/ecs/delete-capacity-provider.html)la section Référence des AWS CLI commandes.

# **delete-cluster**

L'exemple de code suivant montre comment utiliserdelete-cluster.

## AWS CLI

Pour supprimer un cluster vide

L'delete-clusterexemple suivant supprime le cluster vide spécifié.

**aws ecs delete-cluster --cluster** *MyCluster*

Sortie :

```
{ 
     "cluster": { 
          "clusterArn": "arn:aws:ecs:us-west-2:123456789012:cluster/MyCluster", 
          "status": "INACTIVE", 
          "clusterName": "MyCluster", 
          "registeredContainerInstancesCount": 0, 
          "pendingTasksCount": 0, 
          "runningTasksCount": 0, 
          "activeServicesCount": 0 
          "statistics": [], 
          "tags": [] 
     }
}
```
Pour plus d'informations, consultez [Supprimer un cluster](https://docs.aws.amazon.com/AmazonECS/latest/developerguide/delete_cluster.html) dans le manuel Amazon ECS Developer Guide.

• Pour API plus de détails, voir [DeleteClusterl](https://awscli.amazonaws.com/v2/documentation/api/latest/reference/ecs/delete-cluster.html)a section Référence des AWS CLI commandes.
#### **delete-service**

L'exemple de code suivant montre comment utiliserdelete-service.

#### AWS CLI

Pour supprimer un service

L'ecs delete-serviceexemple suivant supprime le service spécifié d'un cluster. Vous pouvez inclure le --force paramètre pour supprimer un service même s'il n'a pas été redimensionné à zéro tâche.

```
aws ecs delete-service --cluster MyCluster --service MyService1 --force
```
Pour plus d'informations, consultez [Supprimer un service](https://docs.aws.amazon.com/AmazonECS/latest/developerguide/delete-service.html) dans le manuel Amazon ECS Developer Guide.

• Pour API plus de détails, voir [DeleteServicel](https://awscli.amazonaws.com/v2/documentation/api/latest/reference/ecs/delete-service.html)a section Référence des AWS CLI commandes.

## **delete-task-definitions**

L'exemple de code suivant montre comment utiliserdelete-task-definitions.

## AWS CLI

Pour supprimer une définition de tâche

L'delete-task-definitionsexemple suivant supprime une définition de INACTIVE tâche.

```
aws ecs delete-task-definitions \ 
     --task-definition curltest:1
```

```
{
"taskDefinitions": [ 
     { 
          "taskDefinitionArn": "arn:aws:ecs:us-east-1:123456789012:task-definition/
curltest:1", 
          "containerDefinitions": [ 
\{\hspace{.1cm} \} "name": "ctest", 
                   "image": "mreferre/eksutils",
```

```
 "cpu": 0, 
                  "portMappings": [], 
                  "essential": true, 
                  "entryPoint": [ 
                      "sh", 
                      "-c" 
                  ], 
                  "command": [ 
                      "curl ${ECS_CONTAINER_METADATA_URI_V4}/task" 
                  ], 
                  "environment": [], 
                  "mountPoints": [], 
                  "volumesFrom": [], 
                  "logConfiguration": { 
                      "logDriver": "awslogs", 
                      "options": { 
                           "awslogs-create-group": "true", 
                           "awslogs-group": "/ecs/curltest", 
                          "awslogs-region": "us-east-1", 
                          "awslogs-stream-prefix": "ecs" 
1 1 1 1 1 1 1
 } 
 } 
         ], 
         "family": "curltest", 
         "taskRoleArn": "arn:aws:iam::123456789012:role/ecsTaskExecutionRole", 
         "executionRoleArn": "arn:aws:iam::123456789012:role/ecsTaskExecutionRole", 
         "networkMode": "awsvpc", 
         "revision": 1, 
         "volumes": [], 
         "status": "DELETE_IN_PROGRESS", 
         "compatibilities": [ 
             "EC2", 
             "FARGATE" 
         ], 
         "requiresCompatibilities": [ 
             "FARGATE" 
         ], 
         "cpu": "256", 
         "memory": "512", 
         "registeredAt": "2021-09-10T12:56:24.704000+00:00", 
         "deregisteredAt": "2023-03-14T15:20:59.419000+00:00", 
         "registeredBy": "arn:aws:sts::123456789012:assumed-role/Admin/jdoe" 
         }
```

```
 ], 
      "failures": []
}
```
Pour plus d'informations, consultez les [définitions des ECS tâches Amazon](https://docs.aws.amazon.com/AmazonECS/latest/developerguide/task_definitions.html) dans le manuel Amazon ECS Developer Guide.

• Pour API plus de détails, voir [DeleteTaskDefinitionsl](https://awscli.amazonaws.com/v2/documentation/api/latest/reference/ecs/delete-task-definitions.html)a section Référence des AWS CLI commandes.

#### **delete-task-set**

L'exemple de code suivant montre comment utiliserdelete-task-set.

#### AWS CLI

Pour supprimer un ensemble de tâches

L'delete-task-setexemple suivant montre comment supprimer un ensemble de tâches. Vous pouvez inclure le --force paramètre pour supprimer un ensemble de tâches même s'il n'a pas été redimensionné à zéro.

```
aws ecs delete-task-set \ 
     --cluster MyCluster \ 
     --service MyService \ 
     --task-set arn:aws:ecs:us-west-2:123456789012:task-set/MyCluster/MyService/ecs-
svc/1234567890123456789 \ 
     --force
```

```
{ 
     "taskSet": { 
         "id": "ecs-svc/1234567890123456789", 
         "taskSetArn": "arn:aws:ecs:us-west-2:123456789012:task-set/MyCluster/
MyService/ecs-svc/1234567890123456789", 
         "status": "DRAINING", 
         "taskDefinition": "arn:aws:ecs:us-west-2:123456789012:task-definition/
sample-fargate:2", 
         "computedDesiredCount": 0, 
         "pendingCount": 0, 
         "runningCount": 0,
```

```
 "createdAt": 1557130260.276, 
          "updatedAt": 1557130290.707, 
          "launchType": "EC2", 
          "networkConfiguration": { 
              "awsvpcConfiguration": { 
                   "subnets": [ 
                       "subnet-12345678" 
                   ], 
                   "securityGroups": [ 
                       "sg-12345678" 
                   ], 
                   "assignPublicIp": "DISABLED" 
 } 
          }, 
          "loadBalancers": [], 
          "serviceRegistries": [], 
          "scale": { 
              "value": 0.0, 
              "unit": "PERCENT" 
          }, 
          "stabilityStatus": "STABILIZING", 
          "stabilityStatusAt": 1557130290.707 
     }
}
```
• Pour API plus de détails, voir [DeleteTaskSetl](https://awscli.amazonaws.com/v2/documentation/api/latest/reference/ecs/delete-task-set.html)a section Référence des AWS CLI commandes.

## **deregister-container-instance**

L'exemple de code suivant montre comment utiliserderegister-container-instance.

#### AWS CLI

Pour désenregistrer une instance de conteneur d'un cluster

L'deregister-container-instanceexemple suivant annule l'enregistrement d'une instance de conteneur du cluster spécifié. Si des tâches sont toujours en cours d'exécution dans l'instance de conteneur, vous devez soit arrêter ces tâches avant de vous désinscrire, soit utiliser l'option. --force

```
aws ecs deregister-container-instance \ 
     --cluster arn:aws:ecs:us-west-2:123456789012:cluster/MyCluster \
```

```
 --container-instance arn:aws:ecs:us-west-2:123456789012:container-instance/
a1b2c3d4-5678-90ab-cdef-11111EXAMPLE \ 
     --force
```

```
{ 
     "containerInstance": { 
          "remainingResources": [ 
               { 
                    "integerValue": 1024, 
                    "doubleValue": 0.0, 
                    "type": "INTEGER", 
                   "longValue": 0,
                    "name": "CPU" 
               }, 
               { 
                    "integerValue": 985, 
                    "doubleValue": 0.0, 
                    "type": "INTEGER", 
                    "longValue": 0, 
                    "name": "MEMORY" 
               }, 
               { 
                    "type": "STRINGSET", 
                    "integerValue": 0, 
                    "name": "PORTS", 
                    "stringSetValue": [ 
                        "22", 
                        "2376", 
                        "2375", 
                        "51678", 
                        "51679" 
                    ], 
                   "longValue": 0,
                    "doubleValue": 0.0 
               }, 
               { 
                    "type": "STRINGSET", 
                    "integerValue": 0, 
                    "name": "PORTS_UDP", 
                    "stringSetValue": [], 
                   "longValue": 0,
```

```
 "doubleValue": 0.0 
 } 
         ], 
         "agentConnected": true, 
         "attributes": [ 
\{\hspace{.1cm} \} "name": "ecs.capability.secrets.asm.environment-variables" 
              }, 
\{\hspace{.1cm} \} "name": "com.amazonaws.ecs.capability.logging-driver.syslog" 
              }, 
              { 
                  "value": "ami-01a82c3fce2c3ba58", 
                  "name": "ecs.ami-id" 
              }, 
\{\hspace{.1cm} \} "name": "ecs.capability.secrets.asm.bootstrap.log-driver" 
              }, 
              { 
                  "name": "com.amazonaws.ecs.capability.logging-driver.none" 
              }, 
              { 
                  "name": "ecs.capability.ecr-endpoint" 
              }, 
              { 
                  "name": "com.amazonaws.ecs.capability.logging-driver.json-file" 
              }, 
\{\hspace{.1cm} \} "value": "vpc-1234567890123467", 
                  "name": "ecs.vpc-id" 
              }, 
              { 
                  "name": "ecs.capability.execution-role-awslogs" 
              }, 
\{\hspace{.1cm} \} "name": "com.amazonaws.ecs.capability.docker-remote-api.1.17" 
              }, 
              { 
                  "name": "com.amazonaws.ecs.capability.docker-remote-api.1.18" 
              }, 
              { 
                  "name": "com.amazonaws.ecs.capability.docker-remote-api.1.19" 
              }, 
\{\hspace{.1cm} \}
```

```
 "name": "ecs.capability.docker-plugin.local" 
              }, 
              { 
                   "name": "ecs.capability.task-eni" 
              }, 
              { 
                   "name": "ecs.capability.task-cpu-mem-limit" 
              }, 
\{\hspace{.1cm} \} "name": "ecs.capability.secrets.ssm.bootstrap.log-driver" 
              }, 
              { 
                   "name": "com.amazonaws.ecs.capability.docker-remote-api.1.30" 
              }, 
              { 
                   "name": "com.amazonaws.ecs.capability.docker-remote-api.1.31" 
              }, 
              { 
                   "name": "com.amazonaws.ecs.capability.docker-remote-api.1.32" 
              }, 
              { 
                   "name": "ecs.capability.execution-role-ecr-pull" 
              }, 
              { 
                   "name": "ecs.capability.container-health-check" 
              }, 
              { 
                   "value": "subnet-1234567890123467", 
                   "name": "ecs.subnet-id" 
              }, 
              { 
                   "value": "us-west-2a", 
                   "name": "ecs.availability-zone" 
              }, 
              { 
                   "value": "t2.micro", 
                   "name": "ecs.instance-type" 
              }, 
              { 
                   "name": "com.amazonaws.ecs.capability.task-iam-role-network-host" 
              }, 
\{\hspace{.1cm} \} "name": "ecs.capability.aws-appmesh" 
              },
```

```
 { 
                   "name": "com.amazonaws.ecs.capability.logging-driver.awslogs" 
              }, 
              { 
                  "name": "com.amazonaws.ecs.capability.docker-remote-api.1.24" 
              }, 
              { 
                  "name": "com.amazonaws.ecs.capability.docker-remote-api.1.25" 
              }, 
              { 
                  "name": "com.amazonaws.ecs.capability.docker-remote-api.1.26" 
              }, 
              { 
                  "name": "com.amazonaws.ecs.capability.docker-remote-api.1.27" 
              }, 
\{\hspace{.1cm} \} "name": "com.amazonaws.ecs.capability.privileged-container" 
              }, 
              { 
                  "name": "ecs.capability.container-ordering" 
              }, 
              { 
                  "name": "com.amazonaws.ecs.capability.docker-remote-api.1.28" 
              }, 
              { 
                  "name": "com.amazonaws.ecs.capability.docker-remote-api.1.29" 
              }, 
\{\hspace{.1cm} \} "value": "x86_64", 
                  "name": "ecs.cpu-architecture" 
              }, 
              { 
                  "value": "93f43776-2018.10.0", 
                  "name": "ecs.capability.cni-plugin-version" 
              }, 
              { 
                  "name": "ecs.capability.secrets.ssm.environment-variables" 
              }, 
              { 
                  "name": "ecs.capability.pid-ipc-namespace-sharing" 
              }, 
\{\hspace{.1cm} \} "name": "com.amazonaws.ecs.capability.ecr-auth" 
              },
```

```
 { 
                   "value": "linux", 
                   "name": "ecs.os-type" 
              }, 
              { 
                   "name": "com.amazonaws.ecs.capability.docker-remote-api.1.20" 
              }, 
              { 
                   "name": "com.amazonaws.ecs.capability.docker-remote-api.1.21" 
              }, 
              { 
                   "name": "com.amazonaws.ecs.capability.docker-remote-api.1.22" 
              }, 
              { 
                   "name": "ecs.capability.task-eia" 
              }, 
\{\hspace{.1cm} \} "name": "ecs.capability.private-registry-
authentication.secretsmanager" 
              }, 
\{\hspace{.1cm} \} "name": "com.amazonaws.ecs.capability.task-iam-role" 
              }, 
\{\hspace{.1cm} \} "name": "com.amazonaws.ecs.capability.docker-remote-api.1.23" 
              } 
          ], 
          "pendingTasksCount": 0, 
          "tags": [], 
          "containerInstanceArn": "arn:aws:ecs:us-west-2:123456789012:container-
instance/a1b2c3d4-5678-90ab-cdef-11111EXAMPLE", 
          "registeredResources": [ 
\{\hspace{.1cm} \} "integerValue": 1024, 
                   "doubleValue": 0.0, 
                   "type": "INTEGER", 
                  "longValue": 0,
                   "name": "CPU" 
              }, 
              { 
                   "integerValue": 985, 
                   "doubleValue": 0.0, 
                   "type": "INTEGER", 
                  "longValue": 0,
```

```
 "name": "MEMORY" 
               }, 
               { 
                   "type": "STRINGSET", 
                   "integerValue": 0, 
                   "name": "PORTS", 
                   "stringSetValue": [ 
                        "22", 
                        "2376", 
                        "2375", 
                        "51678", 
                        "51679" 
                   ], 
                   "longValue": 0, 
                   "doubleValue": 0.0 
               }, 
               { 
                   "type": "STRINGSET", 
                   "integerValue": 0, 
                   "name": "PORTS_UDP", 
                   "stringSetValue": [], 
                  "longValue": 0,
                   "doubleValue": 0.0 
              } 
          ], 
          "status": "INACTIVE", 
          "registeredAt": 1557768075.681, 
          "version": 4, 
          "versionInfo": { 
               "agentVersion": "1.27.0", 
               "agentHash": "aabe65ee", 
               "dockerVersion": "DockerVersion: 18.06.1-ce" 
          }, 
          "attachments": [], 
          "runningTasksCount": 0, 
          "ec2InstanceId": "i-12345678901234678" 
     }
}
```
Pour plus d'informations, consultez la section [Désenregistrer une instance de conteneur](https://docs.aws.amazon.com/AmazonECS/latest/developerguide/deregister_container_instance.html) dans le Guide du ECSdéveloppeur.

• Pour API plus de détails, voir [DeregisterContainerInstancel](https://awscli.amazonaws.com/v2/documentation/api/latest/reference/ecs/deregister-container-instance.html)a section Référence des AWS CLI commandes.

## **deregister-task-definition**

L'exemple de code suivant montre comment utiliserderegister-task-definition.

AWS CLI

Pour annuler l'enregistrement d'une définition de tâche

L'deregister-task-definitionexemple suivant annule l'enregistrement de la première révision de la définition de curler tâche dans votre région par défaut.

```
aws ecs deregister-task-definition --task-definition curler:1
```
Notez que dans le résultat obtenu, l'état de la définition de la tâche indique INACTIVE :

```
{ 
     "taskDefinition": { 
          "status": "INACTIVE", 
          "family": "curler", 
          "volumes": [], 
          "taskDefinitionArn": "arn:aws:ecs:us-west-2:123456789012:task-definition/
curler:1", 
          "containerDefinitions": [ 
              { 
                   "environment": [], 
                   "name": "curler", 
                   "mountPoints": [], 
                   "image": "curl:latest", 
                   "cpu": 100, 
                   "portMappings": [], 
                   "entryPoint": [], 
                   "memory": 256, 
                   "command": [ 
                       "curl -v http://example.com/" 
                   ], 
                   "essential": true, 
                   "volumesFrom": [] 
 } 
          ], 
          "revision": 1 
     }
}
```
Pour plus d'informations, consultez les [définitions des ECS tâches Amazon](https://docs.aws.amazon.com/AmazonECS/latest/developerguide/task_definitions.html) dans le manuel Amazon ECS Developer Guide.

• Pour API plus de détails, voir [DeregisterTaskDefinitionl](https://awscli.amazonaws.com/v2/documentation/api/latest/reference/ecs/deregister-task-definition.html)a section Référence des AWS CLI commandes.

## **describe-capacity-providers**

L'exemple de code suivant montre comment utiliserdescribe-capacity-providers.

## AWS CLI

Exemple 1 : Décrire tous les fournisseurs de capacité

L'describe-capacity-providersexemple suivant permet de récupérer des informations sur tous les fournisseurs de capacité.

#### **aws ecs describe-capacity-providers**

```
{ 
     "capacityProviders": [ 
         { 
              "capacityProviderArn": "arn:aws:ecs:us-west-2:123456789012:capacity-
provider/MyCapacityProvider", 
              "name": "MyCapacityProvider", 
              "status": "ACTIVE", 
              "autoScalingGroupProvider": { 
                  "autoScalingGroupArn": "arn:aws:autoscaling:us-
west-2:123456789012:autoScalingGroup:a1b2c3d4-5678-90ab-cdef-
EXAMPLE11111:autoScalingGroupName/MyAutoScalingGroup", 
                  "managedScaling": { 
                       "status": "ENABLED", 
                       "targetCapacity": 100, 
                       "minimumScalingStepSize": 1, 
                       "maximumScalingStepSize": 1000 
                  }, 
                  "managedTerminationProtection": "ENABLED" 
              }, 
              "tags": [] 
         }, 
          {
```

```
 "capacityProviderArn": "arn:aws:ecs:us-west-2:123456789012:capacity-
provider/FARGATE", 
              "name": "FARGATE", 
              "status": "ACTIVE", 
              "tags": [] 
         }, 
          { 
              "capacityProviderArn": "arn:aws:ecs:us-west-2:123456789012:capacity-
provider/FARGATE_SPOT", 
              "name": "FARGATE_SPOT", 
              "status": "ACTIVE", 
              "tags": [] 
         } 
     ]
}
```
Pour plus d'informations, consultez la section [Fournisseurs de capacité de cluster](https://docs.aws.amazon.com/AmazonECS/latest/developerguide/cluster-capacity-providers.html) dans le manuel Amazon ECS Developer Guide.

Exemple 2 : Pour décrire un fournisseur de capacité spécifique

L'describe-capacity-providersexemple suivant permet de récupérer des informations sur un fournisseur de capacité spécifique. L'utilisation du --include TAGS paramètre ajoutera les balises associées au fournisseur de capacité à la sortie.

```
aws ecs describe-capacity-providers \ 
     --capacity-providers MyCapacityProvider \ 
     --include TAGS
```

```
{ 
     "capacityProviders": [ 
         { 
             "capacityProviderArn": "arn:aws:ecs:us-west-2:123456789012:capacity-
provider/MyCapacityProvider", 
              "name": "MyCapacityProvider", 
             "status": "ACTIVE", 
             "autoScalingGroupProvider": { 
                  "autoScalingGroupArn": "arn:aws:autoscaling:us-
west-2:123456789012:autoScalingGroup:a1b2c3d4-5678-90ab-cdef-
EXAMPLE11111:autoScalingGroupName/MyAutoScalingGroup", 
                  "managedScaling": {
```

```
 "status": "ENABLED", 
                     "targetCapacity": 100, 
                     "minimumScalingStepSize": 1, 
                     "maximumScalingStepSize": 1000 
                 }, 
                 "managedTerminationProtection": "ENABLED" 
             }, 
             "tags": [ 
\overline{a} "key": "environment", 
                     "value": "production" 
 } 
 ] 
         } 
     ]
}
```
Pour plus d'informations, consultez la section [Fournisseurs de capacité de cluster](https://docs.aws.amazon.com/AmazonECS/latest/developerguide/cluster-capacity-providers.html) dans le manuel Amazon ECS Developer Guide.

• Pour API plus de détails, voir [DescribeCapacityProvidersl](https://awscli.amazonaws.com/v2/documentation/api/latest/reference/ecs/describe-capacity-providers.html)a section Référence des AWS CLI commandes.

## **describe-clusters**

L'exemple de code suivant montre comment utiliserdescribe-clusters.

AWS CLI

Exemple 1 : pour décrire un cluster

L'describe-clustersexemple suivant permet de récupérer des informations sur le cluster spécifié.

```
aws ecs describe-clusters \ 
     --cluster default
```

```
{ 
      "clusters": [ 
\overline{\mathcal{L}} "status": "ACTIVE",
```

```
 "clusterName": "default", 
              "registeredContainerInstancesCount": 0, 
              "pendingTasksCount": 0, 
              "runningTasksCount": 0, 
              "activeServicesCount": 1, 
              "clusterArn": "arn:aws:ecs:us-west-2:123456789012:cluster/default" 
         } 
     ], 
     "failures": []
}
```
Pour plus d'informations, consultez [Amazon ECS Clusters](https://docs.aws.amazon.com/AmazonECS/latest/developerguide/ECS_clusters.html) dans le manuel Amazon ECS Developer Guide.

Exemple 2 : pour décrire un cluster avec l'option d'attachement

L'describe-clustersexemple suivant indique l'ATTACHMENTSoption. Il récupère les détails du cluster spécifié et une liste des ressources associées au cluster sous forme de pièces jointes. Lorsque vous utilisez un fournisseur de capacité avec un cluster, les ressources, qu'il s'agisse de AutoScaling plans ou de politiques de dimensionnement, seront représentées sous la forme asp ou ATTACHMENTS as\_policy.

```
aws ecs describe-clusters \ 
     --include ATTACHMENTS \ 
     --clusters sampleCluster
```

```
{ 
     "clusters": [ 
         { 
              "clusterArn": "arn:aws:ecs:af-south-1:123456789222:cluster/
sampleCluster", 
              "clusterName": "sampleCluster", 
              "status": "ACTIVE", 
              "registeredContainerInstancesCount": 0, 
              "runningTasksCount": 0, 
              "pendingTasksCount": 0, 
              "activeServicesCount": 0, 
              "statistics": [], 
              "tags": [], 
              "settings": [],
```

```
 "capacityProviders": [ 
                     "sampleCapacityProvider" 
               ], 
                "defaultCapacityProviderStrategy": [], 
                "attachments": [ 
\overline{a} "id": "a1b2c3d4-5678-901b-cdef-EXAMPLE22222", 
                          "type": "as_policy", 
                          "status": "CREATED", 
                          "details": [ 
 { 
                                    "name": "capacityProviderName", 
                                    "value": "sampleCapacityProvider" 
\}, \{ { 
                                   "name": "scalingPolicyName", 
                                    "value": "ECSManagedAutoScalingPolicy-3048e262-
fe39-4eaf-826d-6f975d303188" 
 } 
\sim 100 \sim 100 \sim 100 \sim 100 \sim 100 \sim 100 \sim 100 \sim 100 \sim 100 \sim 100 \sim 100 \sim 100 \sim 100 \sim 100 \sim 100 \sim 100 \sim 100 \sim 100 \sim 100 \sim 100 \sim 100 \sim 100 \sim 100 \sim 100 \sim 
 } 
               ], 
                "attachmentsStatus": "UPDATE_COMPLETE" 
          } 
      ], 
      "failures": []
}
```
Pour plus d'informations, consultez [Amazon ECS Clusters](https://docs.aws.amazon.com/AmazonECS/latest/developerguide/ECS_clusters.html) dans le manuel Amazon ECS Developer Guide.

• Pour API plus de détails, voir [DescribeClustersl](https://awscli.amazonaws.com/v2/documentation/api/latest/reference/ecs/describe-clusters.html)a section Référence des AWS CLI commandes.

## **describe-container-instances**

L'exemple de code suivant montre comment utiliserdescribe-container-instances.

AWS CLI

Pour décrire une instance de conteneur

L'describe-container-instancesexemple suivant récupère les détails d'une instance de conteneur dans le update cluster, en utilisant l'instance de conteneur UUID comme identifiant.

```
aws ecs describe-container-instances \ 
     --cluster update \ 
     --container-instances a1b2c3d4-5678-90ab-cdef-11111EXAMPLE
```

```
{ 
     "failures": [], 
     "containerInstances": [ 
         { 
              "status": "ACTIVE", 
              "registeredResources": [ 
\overline{a} "integerValue": 2048, 
                       "longValue": 0, 
                      "type": "INTEGER", 
                      "name": "CPU", 
                       "doubleValue": 0.0 
                  }, 
\overline{a} "integerValue": 3955, 
                      "longValue": 0, 
                      "type": "INTEGER", 
                      "name": "MEMORY", 
                       "doubleValue": 0.0 
                  }, 
\overline{a} "name": "PORTS", 
                      "longValue": 0, 
                       "doubleValue": 0.0, 
                       "stringSetValue": [ 
                           "22", 
                           "2376", 
                           "2375", 
                           "51678" 
                      ], 
                       "type": "STRINGSET", 
                      "integerValue": 0 
 } 
              ], 
              "ec2InstanceId": "i-A1B2C3D4", 
              "agentConnected": true,
```

```
 "containerInstanceArn": "arn:aws:ecs:us-west-2:123456789012:container-
instance/a1b2c3d4-5678-90ab-cdef-11111EXAMPLE", 
             "pendingTasksCount": 0, 
             "remainingResources": [ 
\overline{a} "integerValue": 2048, 
                      "longValue": 0, 
                      "type": "INTEGER", 
                      "name": "CPU", 
                      "doubleValue": 0.0 
                 }, 
\overline{a} "integerValue": 3955, 
                     "longValue": 0,
                      "type": "INTEGER", 
                      "name": "MEMORY", 
                      "doubleValue": 0.0 
                 }, 
\overline{a} "name": "PORTS", 
                     "longValue": 0,
                      "doubleValue": 0.0, 
                      "stringSetValue": [ 
                          "22", 
                          "2376", 
                          "2375", 
                          "51678" 
 ], 
                      "type": "STRINGSET", 
                      "integerValue": 0 
 } 
             ], 
             "runningTasksCount": 0, 
             "versionInfo": { 
                 "agentVersion": "1.0.0", 
                 "agentHash": "4023248", 
                 "dockerVersion": "DockerVersion: 1.5.0" 
             } 
         } 
     ]
}
```
Pour plus d'informations, consultez [Amazon ECS Container Instances](https://docs.aws.amazon.com/AmazonECS/latest/developerguide/ECS_instances.html) dans le manuel Amazon ECS Developer Guide.

• Pour API plus de détails, voir [DescribeContainerInstancesl](https://awscli.amazonaws.com/v2/documentation/api/latest/reference/ecs/describe-container-instances.html)a section Référence des AWS CLI commandes.

## **describe-services**

L'exemple de code suivant montre comment utiliserdescribe-services.

#### AWS CLI

Pour décrire un service

L'describe-servicesexemple suivant permet de récupérer les détails du my-http-service service dans le cluster par défaut.

**aws ecs describe-services --services** *my-http-service*

```
{ 
     "services": [ 
         { 
              "status": "ACTIVE", 
             "taskDefinition": "arn:aws:ecs:us-west-2:123456789012:task-definition/
amazon-ecs-sample:1", 
             "pendingCount": 0, 
             "loadBalancers": [], 
              "desiredCount": 10, 
             "createdAt": 1466801808.595, 
             "serviceName": "my-http-service", 
              "clusterArn": "arn:aws:ecs:us-west-2:123456789012:cluster/default", 
              "serviceArn": "arn:aws:ecs:us-west-2:123456789012:service/my-http-
service", 
              "deployments": [ 
\overline{a} "status": "PRIMARY", 
                      "pendingCount": 0, 
                      "createdAt": 1466801808.595, 
                      "desiredCount": 10, 
                      "taskDefinition": "arn:aws:ecs:us-west-2:123456789012:task-
definition/amazon-ecs-sample:1",
```

```
 "updatedAt": 1428326312.703, 
                     "id": "ecs-svc/1234567890123456789", 
                     "runningCount": 10 
 } 
             ], 
             "events": [ 
\overline{a} "message": "(service my-http-service) has reached a steady 
  state.", 
                     "id": "a1b2c3d4-5678-90ab-cdef-11111EXAMPLE", 
                     "createdAt": 1466801812.435 
 } 
             ], 
             "runningCount": 10 
         } 
     ], 
     "failures": []
}
```
Pour plus d'informations, consultez la section [Services](https://docs.aws.amazon.com/AmazonECS/latest/developerguide/ecs_services.html) du manuel Amazon ECS Developer Guide.

• Pour API plus de détails, voir [DescribeServicesl](https://awscli.amazonaws.com/v2/documentation/api/latest/reference/ecs/describe-services.html)a section Référence des AWS CLI commandes.

## **describe-task-definition**

L'exemple de code suivant montre comment utiliserdescribe-task-definition.

AWS CLI

Pour décrire une définition de tâche

L'describe-task-definitionexemple suivant permet de récupérer les détails d'une définition de tâche.

```
aws ecs describe-task-definition \ 
     --task-definition hello_world:8
```

```
{ 
       "tasks": [ 
\overline{\mathcal{L}} "attachments": [
```

```
\overline{a} "id": "17f3dff6-a9e9-4d83-99a9-7eb5193c2634", 
                     "type": "ElasticNetworkInterface", 
                     "status": "ATTACHED", 
                     "details": [ 
 { 
                             "name": "subnetId", 
                             "value": "subnet-0d0eab1bb38d5ca64" 
\}, \{ { 
                             "name": "networkInterfaceId", 
                             "value": "eni-0d542ffb4a12aa6d9" 
\}, \{ { 
                             "name": "macAddress", 
                             "value": "0e:6d:18:f6:2d:29" 
\}, \{ { 
                             "name": "privateDnsName", 
                             "value": "ip-10-0-1-170.ec2.internal" 
\}, \{ { 
                             "name": "privateIPv4Address", 
                             "value": "10.0.1.170" 
 } 
\sim 100 \sim 100 \sim 100 \sim 100 \sim 100 \sim 100 \sim 100 \sim 100 \sim 100 \sim 100 \sim 100 \sim 100 \sim 100 \sim 100 \sim 100 \sim 100 \sim 100 \sim 100 \sim 100 \sim 100 \sim 100 \sim 100 \sim 100 \sim 100 \sim 
 } 
             ], 
             "attributes": [ 
\overline{a} "name": "ecs.cpu-architecture", 
                     "value": "x86_64" 
 } 
             ], 
             "availabilityZone": "us-east-1b", 
             "clusterArn": "arn:aws:ecs:us-east-1:053534965804:cluster/fargate-
cluster", 
             "connectivity": "CONNECTED", 
             "connectivityAt": "2023-11-28T11:10:52.907000-05:00", 
             "containers": [ 
\overline{a} "containerArn": "arn:aws:ecs:us-east-1:053534965804:container/
fargate-cluster/
c524291ae4154100b601a543108b193a/772c4784-92ae-414e-8df2-03d3358e39fa",
```

```
 "taskArn": "arn:aws:ecs:us-east-1:053534965804:task/fargate-
cluster/c524291ae4154100b601a543108b193a", 
                    "name": "web", 
                    "image": "nginx", 
                    "imageDigest": 
  "sha256:10d1f5b58f74683ad34eb29287e07dab1e90f10af243f151bb50aa5dbb4d62ee", 
                    "runtimeId": "c524291ae4154100b601a543108b193a-265927825", 
                    "lastStatus": "RUNNING", 
                    "networkBindings": [], 
                    "networkInterfaces": [ 
 { 
                            "attachmentId": "17f3dff6-a9e9-4d83-99a9-7eb5193c2634", 
                            "privateIpv4Address": "10.0.1.170" 
 } 
 ], 
                    "healthStatus": "HEALTHY", 
                    "cpu": "99", 
                    "memory": "100" 
                }, 
\overline{a} "containerArn": "arn:aws:ecs:us-east-1:053534965804:container/
fargate-cluster/c524291ae4154100b601a543108b193a/c051a779-40d2-48ca-
ad5e-6ec875ceb610", 
                    "taskArn": "arn:aws:ecs:us-east-1:053534965804:task/fargate-
cluster/c524291ae4154100b601a543108b193a", 
                    "name": "aws-guardduty-agent-FvWGoDU", 
                    "imageDigest": 
  "sha256:359b8b014e5076c625daa1056090e522631587a7afa3b2e055edda6bd1141017", 
                    "runtimeId": "c524291ae4154100b601a543108b193a-505093495", 
                    "lastStatus": "RUNNING", 
                    "networkBindings": [], 
                    "networkInterfaces": [ 
 { 
                            "attachmentId": "17f3dff6-a9e9-4d83-99a9-7eb5193c2634", 
                            "privateIpv4Address": "10.0.1.170" 
 } 
 ], 
                    "healthStatus": "UNKNOWN" 
 } 
            ], 
            "cpu": "256", 
            "createdAt": "2023-11-28T11:10:49.299000-05:00", 
            "desiredStatus": "RUNNING", 
            "enableExecuteCommand": false,
```

```
 "group": "family:webserver", 
              "healthStatus": "HEALTHY", 
              "lastStatus": "RUNNING", 
              "launchType": "FARGATE", 
              "memory": "512" 
              "platformVersion": "1.4.0", 
             "platformFamily": "Linux", 
              "pullStartedAt": "2023-11-28T11:10:59.773000-05:00", 
              "pullStoppedAt": "2023-11-28T11:11:12.624000-05:00", 
              "startedAt": "2023-11-28T11:11:20.316000-05:00", 
              "tags": [], 
             "taskArn": "arn:aws:ecs:us-east-1:053534965804:task/fargate-cluster/
c524291ae4154100b601a543108b193a", 
              "taskDefinitionArn": "arn:aws:ecs:us-east-1:053534965804:task-
definition/webserver:5", 
              "version": 4, 
             "ephemeralStorage": { 
                  "sizeInGiB": 20 
 } 
         } 
     ], 
     "failures": []
}
```
Pour plus d'informations, consultez les [définitions des ECS tâches Amazon](https://docs.aws.amazon.com/AmazonECS/latest/developerguide/task_definitions.html) dans le manuel Amazon ECS Developer Guide.

• Pour API plus de détails, voir [DescribeTaskDefinitionl](https://awscli.amazonaws.com/v2/documentation/api/latest/reference/ecs/describe-task-definition.html)a section Référence des AWS CLI commandes.

## **describe-task-sets**

L'exemple de code suivant montre comment utiliserdescribe-task-sets.

AWS CLI

Pour décrire un ensemble de tâches

L'describe-task-setsexemple suivant décrit un ensemble de tâches dans un service qui utilise un déployeur externe.

```
aws ecs describe-task-sets \ 
     --cluster MyCluster \
```

```
 --service MyService \ 
     --task-sets arn:aws:ecs:us-west-2:123456789012:task-set/MyCluster/MyService/ecs-
svc/1234567890123456789
```

```
{ 
     "taskSets": [ 
         { 
             "id": "ecs-svc/1234567890123456789", 
             "taskSetArn": "arn:aws:ecs:us-west-2:123456789012:task-set/MyCluster/
MyService/ecs-svc/1234567890123456789", 
             "status": "ACTIVE", 
             "taskDefinition": "arn:aws:ecs:us-west-2:123456789012:task-definition/
sample-fargate:2", 
             "computedDesiredCount": 0, 
            "pendingCount": 0,
             "runningCount": 0, 
             "createdAt": 1557207715.195, 
             "updatedAt": 1557207740.014, 
             "launchType": "EC2", 
             "networkConfiguration": { 
                 "awsvpcConfiguration": { 
                     "subnets": [ 
                          "subnet-12344321" 
 ], 
                     "securityGroups": [ 
                          "sg-1234431" 
 ], 
                     "assignPublicIp": "DISABLED" 
 } 
             }, 
             "loadBalancers": [], 
             "serviceRegistries": [], 
             "scale": { 
                 "value": 0.0, 
                 "unit": "PERCENT" 
             }, 
             "stabilityStatus": "STEADY_STATE", 
             "stabilityStatusAt": 1557207740.014 
         } 
     ], 
     "failures": []
```
}

• Pour API plus de détails, voir [DescribeTaskSetsl](https://awscli.amazonaws.com/v2/documentation/api/latest/reference/ecs/describe-task-sets.html)a section Référence des AWS CLI commandes.

#### **describe-tasks**

L'exemple de code suivant montre comment utiliserdescribe-tasks.

#### AWS CLI

Exemple 1 : Pour décrire les tâches d'une seule tâche

L'describe-tasksexemple suivant permet de récupérer les détails d'une tâche dans un cluster. Vous pouvez spécifier la tâche en utilisant l'ID ou l'intégralité ARN de la tâche. Cet exemple utilise l'intégralité ARN de la tâche.

```
aws ecs describe-tasks \ 
     --cluster MyCluster \ 
     --tasks arn:aws:ecs:us-east-1:123456789012:task/
MyCluster/4d590253bb114126b7afa7b58EXAMPLE
```

```
{ 
     "tasks": [ 
         { 
             "attachments": [], 
             "attributes": [ 
\overline{a} "name": "ecs.cpu-architecture", 
                     "value": "x86_64" 
 } 
             ], 
             "availabilityZone": "us-east-1b", 
             "clusterArn": "arn:aws:ecs:us-east-1:123456789012:cluster/MyCluster", 
             "connectivity": "CONNECTED", 
             "connectivityAt": "2021-08-11T12:21:26.681000-04:00", 
             "containerInstanceArn": "arn:aws:ecs:us-east-1:123456789012:container-
instance/test/025c7e2c5e054a6790a29fc1fEXAMPLE", 
             "containers": [ 
\overline{a}
```

```
 "containerArn": "arn:aws:ecs:us-east-1:123456789012:container/
MyCluster/4d590253bb114126b7afa7b58eea9221/a992d1cc-ea46-474a-b6e8-24688EXAMPLE", 
                    "taskArn": "arn:aws:ecs:us-east-1:123456789012:task/
MyCluster/4d590253bb114126b7afa7b58EXAMPLE", 
                    "name": "simple-app", 
                    "image": "httpd:2.4", 
                    "runtimeId": 
  "91251eed27db90006ad67b1a08187290869f216557717dd5c39b37c94EXAMPLE", 
                    "lastStatus": "RUNNING", 
                    "networkBindings": [ 
 { 
                            "bindIP": "0.0.0.0", 
                            "containerPort": 80, 
                            "hostPort": 80, 
                            "protocol": "tcp" 
 } 
 ], 
                    "networkInterfaces": [], 
                    "healthStatus": "UNKNOWN", 
                    "cpu": "10", 
                    "memory": "300" 
 } 
            ], 
            "cpu": "10", 
            "createdAt": "2021-08-11T12:21:26.681000-04:00", 
            "desiredStatus": "RUNNING", 
            "enableExecuteCommand": false, 
             "group": "service:testupdate", 
            "healthStatus": "UNKNOWN", 
            "lastStatus": "RUNNING", 
            "launchType": "EC2", 
            "memory": "300", 
             "overrides": { 
                "containerOverrides": [ 
\{ "name": "simple-app" 
1 1 1 1 1 1 1
 ], 
                "inferenceAcceleratorOverrides": [] 
            }, 
            "pullStartedAt": "2021-08-11T12:21:28.234000-04:00", 
            "pullStoppedAt": "2021-08-11T12:21:33.793000-04:00", 
            "startedAt": "2021-08-11T12:21:34.945000-04:00", 
            "startedBy": "ecs-svc/968695068243EXAMPLE",
```

```
 "tags": [], 
              "taskArn": "arn:aws:ecs:us-east-1:123456789012:task/
MyCluster/4d590253bb114126b7afa7b58eea9221", 
             "taskDefinitionArn": "arn:aws:ecs:us-east-1:123456789012:task-
definition/console-sample-app-static2:1", 
             "version": 2 
         } 
     ], 
     "failures": []
}
```
Pour plus d'informations, consultez les [définitions des ECS tâches Amazon](https://docs.aws.amazon.com/AmazonECS/latest/developerguide/task_definitions.html) dans le manuel Amazon ECS Developer Guide.

Exemple 2 : Pour décrire plusieurs tâches

L'describe-tasksexemple suivant permet de récupérer les détails de plusieurs tâches d'un cluster. Vous pouvez spécifier la tâche en utilisant l'ID ou l'intégralité ARN de la tâche. Cet exemple utilise l'ensemble IDs des tâches.

```
aws ecs describe-tasks \ 
     --cluster MyCluster \ 
     --tasks "74de0355a10a4f979ac495c14EXAMPLE" "d789e94343414c25b9f6bd59eEXAMPLE"
```

```
{ 
    "tasks": [ 
       { 
           "attachments": [ 
\overline{a} "id": "d9e7735a-16aa-4128-bc7a-b2d51EXAMPLE", 
                 "type": "ElasticNetworkInterface", 
                 "status": "ATTACHED", 
                 "details": [ 
 { 
                        "name": "subnetId", 
                        "value": "subnet-0d0eab1bb3EXAMPLE" 
\},
 { 
                        "name": "networkInterfaceId", 
                        "value": "eni-0fa40520aeEXAMPLE" 
\},
```

```
 { 
                              "name": "macAddress", 
                              "value": "0e:89:76:28:07:b3" 
\}, \{ { 
                              "name": "privateDnsName", 
                              "value": "ip-10-0-1-184.ec2.internal" 
\}, \{ { 
                              "name": "privateIPv4Address", 
                              "value": "10.0.1.184" 
 } 
\sim 100 \sim 100 \sim 100 \sim 100 \sim 100 \sim 100 \sim 100 \sim 100 \sim 100 \sim 100 \sim 100 \sim 100 \sim 100 \sim 100 \sim 100 \sim 100 \sim 100 \sim 100 \sim 100 \sim 100 \sim 100 \sim 100 \sim 100 \sim 100 \sim 
 } 
             ], 
             "attributes": [ 
\overline{a} "name": "ecs.cpu-architecture", 
                     "value": "x86_64" 
 } 
             ], 
             "availabilityZone": "us-east-1b", 
             "clusterArn": "arn:aws:ecs:us-east-1:123456789012:cluster/MyCluster", 
             "connectivity": "CONNECTED", 
             "connectivityAt": "2021-12-20T12:13:37.875000-05:00", 
             "containers": [ 
\overline{a} "containerArn": "arn:aws:ecs:us-east-1:123456789012:container/
MyCluster/74de0355a10a4f979ac495c14EXAMPLE/aad3ba00-83b3-4dac-84d4-11f8cEXAMPLE", 
                     "taskArn": "arn:aws:ecs:us-east-1:123456789012:task/
MyCluster/74de0355a10a4f979ac495c14EXAMPLE", 
                     "name": "web", 
                     "image": "nginx", 
                     "runtimeId": "74de0355a10a4f979ac495c14EXAMPLE-265927825", 
                     "lastStatus": "RUNNING", 
                     "networkBindings": [], 
                     "networkInterfaces": [ 
 { 
                              "attachmentId": "d9e7735a-16aa-4128-bc7a-b2d51EXAMPLE", 
                              "privateIpv4Address": "10.0.1.184" 
 } 
 ], 
                     "healthStatus": "UNKNOWN", 
                     "cpu": "99",
```

```
 "memory": "100" 
 } 
             ], 
             "cpu": "256", 
             "createdAt": "2021-12-20T12:13:20.226000-05:00", 
             "desiredStatus": "RUNNING", 
             "enableExecuteCommand": false, 
             "group": "service:tdsevicetag", 
             "healthStatus": "UNKNOWN", 
             "lastStatus": "RUNNING", 
             "launchType": "FARGATE", 
             "memory": "512", 
             "overrides": { 
                 "containerOverrides": [ 
\{ "name": "web" 
1 1 1 1 1 1 1
                 ], 
                 "inferenceAcceleratorOverrides": [] 
             }, 
             "platformVersion": "1.4.0", 
             "platformFamily": "Linux", 
             "pullStartedAt": "2021-12-20T12:13:42.665000-05:00", 
             "pullStoppedAt": "2021-12-20T12:13:46.543000-05:00", 
             "startedAt": "2021-12-20T12:13:48.086000-05:00", 
             "startedBy": "ecs-svc/988401040018EXAMPLE", 
             "tags": [], 
             "taskArn": "arn:aws:ecs:us-east-1:123456789012:task/
MyCluster/74de0355a10a4f979ac495c14EXAMPLE", 
             "taskDefinitionArn": "arn:aws:ecs:us-east-1:123456789012:task-
definition/webserver:2", 
             "version": 3, 
             "ephemeralStorage": { 
             "sizeInGiB": 20 
 } 
         }, 
         { 
             "attachments": [ 
\overline{a} "id": "214eb5a9-45cd-4bf8-87bc-57fefEXAMPLE", 
                     "type": "ElasticNetworkInterface", 
                     "status": "ATTACHED", 
                     "details": [ 
 {
```

```
 "name": "subnetId", 
                              "value": "subnet-0d0eab1bb3EXAMPLE" 
\}, \{ { 
                              "name": "networkInterfaceId", 
                             "value": "eni-064c7766daEXAMPLE" 
\}, \{ { 
                             "name": "macAddress", 
                             "value": "0e:76:83:01:17:a9" 
\}, \{ { 
                             "name": "privateDnsName", 
                              "value": "ip-10-0-1-41.ec2.internal" 
\}, \{ { 
                              "name": "privateIPv4Address", 
                              "value": "10.0.1.41" 
 } 
\sim 100 \sim 100 \sim 100 \sim 100 \sim 100 \sim 100 \sim 100 \sim 100 \sim 100 \sim 100 \sim 100 \sim 100 \sim 100 \sim 100 \sim 100 \sim 100 \sim 100 \sim 100 \sim 100 \sim 100 \sim 100 \sim 100 \sim 100 \sim 100 \sim 
 } 
             ], 
             "attributes": [ 
\overline{a} "name": "ecs.cpu-architecture", 
                     "value": "x86_64" 
 } 
             ], 
             "availabilityZone": "us-east-1b", 
             "clusterArn": "arn:aws:ecs:us-east-1:123456789012:cluster/MyCluster", 
             "connectivity": "CONNECTED", 
             "connectivityAt": "2021-12-20T12:13:35.243000-05:00", 
             "containers": [ 
\overline{a} "containerArn": "arn:aws:ecs:us-east-1:123456789012:container/
MyCluster/d789e94343414c25b9f6bd59eEXAMPLE/9afef792-609b-43a5-bb6a-3efdbEXAMPLE", 
                     "taskArn": "arn:aws:ecs:us-east-1:123456789012:task/MyCluster/
d789e94343414c25b9f6bd59eEXAMPLE", 
                     "name": "web", 
                     "image": "nginx", 
                     "runtimeId": "d789e94343414c25b9f6bd59eEXAMPLE-265927825", 
                     "lastStatus": "RUNNING", 
                     "networkBindings": [], 
                     "networkInterfaces": [
```

```
 { 
                            "attachmentId": "214eb5a9-45cd-4bf8-87bc-57fefEXAMPLE", 
                            "privateIpv4Address": "10.0.1.41" 
 } 
 ], 
                    "healthStatus": "UNKNOWN", 
                    "cpu": "99", 
                    "memory": "100" 
 } 
            ], 
            "cpu": "256", 
            "createdAt": "2021-12-20T12:13:20.226000-05:00", 
            "desiredStatus": "RUNNING", 
            "enableExecuteCommand": false, 
            "group": "service:tdsevicetag", 
            "healthStatus": "UNKNOWN", 
            "lastStatus": "RUNNING", 
            "launchType": "FARGATE", 
            "memory": "512", 
            "overrides": { 
                "containerOverrides": [ 
\{ "name": "web" 
1 1 1 1 1 1 1
 ], 
                "inferenceAcceleratorOverrides": [] 
            }, 
            "platformVersion": "1.4.0", 
            "platformFamily": "Linux", 
            "pullStartedAt": "2021-12-20T12:13:44.611000-05:00", 
            "pullStoppedAt": "2021-12-20T12:13:48.251000-05:00", 
            "startedAt": "2021-12-20T12:13:49.326000-05:00", 
            "startedBy": "ecs-svc/988401040018EXAMPLE", 
            "tags": [], 
            "taskArn": "arn:aws:ecs:us-east-1:123456789012:task/MyCluster/
d789e94343414c25b9f6bd59eEXAMPLE", 
            "taskDefinitionArn": "arn:aws:ecs:us-east-1:123456789012:task-
definition/webserver:2", 
            "version": 3, 
            "ephemeralStorage": { 
                "sizeInGiB": 20 
 } 
        } 
    ],
```
}

AWS Command Line Interface Guide de l'utilisateur pour la version 1

"failures": []

Pour plus d'informations, consultez les [définitions des ECS tâches Amazon](https://docs.aws.amazon.com/AmazonECS/latest/developerguide/task_definitions.html) dans le manuel Amazon ECS Developer Guide.

• Pour API plus de détails, voir [DescribeTasksl](https://awscli.amazonaws.com/v2/documentation/api/latest/reference/ecs/describe-tasks.html)a section Référence des AWS CLI commandes.

#### **execute-command**

L'exemple de code suivant montre comment utiliserexecute-command.

AWS CLI

Pour exécuter une commande interactive /bin/sh

L'execute-commandexemple suivant exécute une commande interactive /bin/sh sur un conteneur nommé MyContainer d'après une tâche dont l'identifiant est. arn:aws:ecs:useast-1:123456789012:task/MyCluster/d789e94343414c25b9f6bd59eEXAMPLE

```
aws ecs execute-command \ 
     --cluster MyCluster \ 
     --task arn:aws:ecs:us-east-1:123456789012:task/MyCluster/
d789e94343414c25b9f6bd59eEXAMPLE \ 
     --container MyContainer \ 
     --interactive \ 
     --command "/bin/sh"
```
Cette commande ne produit aucun résultat.

Pour plus d'informations, consultez la section [Utilisation d'Amazon ECS Exec pour le débogage](https://docs.aws.amazon.com/AmazonECS/latest/developerguide/ecs-exec.html)  [dans le manuel](https://docs.aws.amazon.com/AmazonECS/latest/developerguide/ecs-exec.html) Amazon ECS Developer Guide.

• Pour API plus de détails, voir [ExecuteCommandl](https://awscli.amazonaws.com/v2/documentation/api/latest/reference/ecs/execute-command.html)a section Référence des AWS CLI commandes.

## **list-account-settings**

L'exemple de code suivant montre comment utiliserlist-account-settings.

## AWS CLI

Exemple 1 : pour consulter les paramètres d'un compte

L'list-account-settingsexemple suivant montre les paramètres effectifs d'un compte.

```
aws ecs list-account-settings --effective-settings
```
Sortie :

```
{ 
     "settings": [ 
          { 
              "name": "containerInstanceLongArnFormat", 
              "value": "enabled", 
              "principalArn": "arn:aws:iam::123456789012:root" 
          }, 
          { 
              "name": "serviceLongArnFormat", 
              "value": "enabled", 
              "principalArn": "arn:aws:iam::123456789012:root" 
          }, 
          { 
              "name": "taskLongArnFormat", 
              "value": "enabled", 
              "principalArn": "arn:aws:iam::123456789012:root" 
          } 
     ]
}
```
Exemple 2 : pour afficher les paramètres du compte pour un IAM utilisateur ou un IAM rôle spécifique

L'list-account-settingsexemple suivant affiche les paramètres du compte pour l'IAMutilisateur ou le IAM rôle spécifié.

```
aws ecs list-account-settings --principal-arn arn:aws:iam::123456789012:user/MyUser
```
Sortie :

{

```
 "settings": [ 
          { 
               "name": "serviceLongArnFormat", 
              "value": "enabled", 
              "principalArn": "arn:aws:iam::123456789012:user/MyUser" 
          } 
     ]
}
```
Pour plus d'informations, consultez [Amazon Resource Names \(ARNs\) et IDs](https://docs.aws.amazon.com/AmazonECS/latest/developerguide/ecs-resource-ids.html) le manuel Amazon ECS Developer Guide.

• Pour API plus de détails, voir [ListAccountSettingsl](https://awscli.amazonaws.com/v2/documentation/api/latest/reference/ecs/list-account-settings.html)a section Référence des AWS CLI commandes.

# **list-attributes**

L'exemple de code suivant montre comment utiliserlist-attributes.

AWS CLI

Pour répertorier les instances de conteneur contenant un attribut spécifique

L'exemple suivant répertorie les attributs des instances de conteneur dont l'stack=productionattribut se trouve dans le cluster par défaut.

```
aws ecs list-attributes \ 
     --target-type container-instance \ 
     --attribute-name stack \ 
     --attribute-value production \ 
     --cluster default
```

```
{ 
     "attributes": [ 
         { 
              "name": "stack", 
              "targetId": "arn:aws:ecs:us-west-2:130757420319:container-
instance/1c3be8ed-df30-47b4-8f1e-6e68ebd01f34", 
              "value": "production" 
          }
```
 $\mathbf{I}$ 

}

Pour plus d'informations, consultez la section [Configuration d'Amazon ECS Container Agent](https://docs.aws.amazon.com/AmazonECS/latest/developerguide/ecs-agent-config.html) dans le manuel Amazon ECS Developer Guide.

• Pour API plus de détails, voir [ListAttributesl](https://awscli.amazonaws.com/v2/documentation/api/latest/reference/ecs/list-attributes.html)a section Référence des AWS CLI commandes.

## **list-clusters**

L'exemple de code suivant montre comment utiliserlist-clusters.

#### AWS CLI

Pour répertorier vos clusters disponibles

L'list-clustersexemple suivant répertorie tous les clusters disponibles.

**aws ecs list-clusters**

Sortie :

```
{ 
     "clusterArns": [ 
          "arn:aws:ecs:us-west-2:123456789012:cluster/MyECSCluster1", 
          "arn:aws:ecs:us-west-2:123456789012:cluster/AnotherECSCluster" 
    \mathbf{I}}
```
Pour plus d'informations, consultez [Amazon ECS Clusters](https://docs.aws.amazon.com/AmazonECS/latest/developerguide/ECS_clusters.html) dans le manuel Amazon ECS Developer Guide.

• Pour API plus de détails, voir [ListClustersl](https://awscli.amazonaws.com/v2/documentation/api/latest/reference/ecs/list-clusters.html)a section Référence des AWS CLI commandes.

## **list-container-instances**

L'exemple de code suivant montre comment utiliserlist-container-instances.

AWS CLI

Pour répertorier les instances de conteneur dans un cluster

L'list-container-instancesexemple suivant répertorie toutes les instances de conteneur disponibles dans un cluster.

#### **aws ecs list-container-instances --cluster** *MyCluster*

#### Sortie :

```
{ 
     "containerInstanceArns": [ 
         "arn:aws:ecs:us-west-2:123456789012:container-instance/MyCluster/
a1b2c3d4-5678-90ab-cdef-11111EXAMPLE", 
         "arn:aws:ecs:us-west-2:123456789012:container-instance/MyCluster/
a1b2c3d4-5678-90ab-cdef-22222EXAMPLE" 
    \mathbf 1}
```
Pour plus d'informations, consultez [Amazon ECS Container Instances](https://docs.aws.amazon.com/AmazonECS/latest/developerguide/ECS_instances.html) dans le manuel Amazon ECS Developer Guide.

• Pour API plus de détails, voir [ListContainerInstances](https://awscli.amazonaws.com/v2/documentation/api/latest/reference/ecs/list-container-instances.html)la section Référence des AWS CLI commandes.

#### **list-services-by-namespace**

L'exemple de code suivant montre comment utiliserlist-services-by-namespace.

AWS CLI

Pour répertorier les services dans un espace de noms

L'list-services-by-namespaceexemple suivant répertorie tous les services configurés pour l'espace de noms spécifié dans votre région par défaut.

```
aws ecs list-services-by-namespace \ 
     --namespace service-connect
```
Sortie :

{

```
 "serviceArns": [
```
```
 "arn:aws:ecs:us-west-2:123456789012:service/MyCluster/MyService", 
          "arn:aws:ecs:us-west-2:123456789012:service/tutorial/service-connect-nginx-
service" 
    \mathbf{I}}
```
Pour plus d'informations, consultez [Service Connect](https://docs.aws.amazon.com/AmazonECS/latest/developerguide/service-connect.html) dans le manuel Amazon ECS Developer Guide.

• Pour API plus de détails, voir [ListServicesByNamespacel](https://awscli.amazonaws.com/v2/documentation/api/latest/reference/ecs/list-services-by-namespace.html)a section Référence des AWS CLI commandes.

### **list-services**

L'exemple de code suivant montre comment utiliserlist-services.

### AWS CLI

Pour répertorier les services d'un cluster

L'list-servicesexemple suivant montre comment répertorier les services exécutés dans un cluster.

```
aws ecs list-services --cluster MyCluster
```
Sortie :

```
 { 
      "serviceArns": [ 
           "arn:aws:ecs:us-west-2:123456789012:service/MyCluster/MyService" 
      ]
}
```
Pour plus d'informations, consultez la section [Services](https://docs.aws.amazon.com/AmazonECS/latest/developerguide/ecs_services.html) du manuel Amazon ECS Developer Guide.

• Pour API plus de détails, voir [ListServicesl](https://awscli.amazonaws.com/v2/documentation/api/latest/reference/ecs/list-services.html)a section Référence des AWS CLI commandes.

## **list-tags-for-resource**

L'exemple de code suivant montre comment utiliserlist-tags-for-resource.

# AWS CLI

Pour répertorier les balises d'une ressource

L'list-tags-for-resourceexemple suivant répertorie les balises d'un cluster spécifique.

```
aws ecs list-tags-for-resource \ 
     --resource-arn arn:aws:ecs:us-west-2:123456789012:cluster/MyCluster
```
Sortie :

```
{ 
      "tags": [ 
            { 
                 "key": "key1", 
                 "value": "value1" 
            }, 
            { 
                 "key": "key2", 
                 "value": "value2" 
            }, 
            { 
                 "key": "key3", 
                 "value": "value3" 
            } 
     \mathbf{I}}
```
• Pour API plus de détails, voir [ListTagsForResourcel](https://awscli.amazonaws.com/v2/documentation/api/latest/reference/ecs/list-tags-for-resource.html)a section Référence des AWS CLI commandes.

## **list-task-definition-families**

L'exemple de code suivant montre comment utiliserlist-task-definition-families.

AWS CLI

Exemple 1 : pour répertorier les familles de définitions de tâches enregistrées

L'list-task-definition-familiesexemple suivant répertorie toutes les familles de définitions de tâches enregistrées.

#### **aws ecs list-task-definition-families**

Sortie :

```
{ 
      "families": [ 
           "node-js-app", 
           "web-timer", 
           "hpcc", 
           "hpcc-c4-8xlarge" 
      ]
}
```
Exemple 2 : pour filtrer les familles de définitions de tâches enregistrées

L'list-task-definition-familiesexemple suivant répertorie les révisions des définitions de tâches qui commencent par « hpcc ».

**aws ecs list-task-definition-families --family-prefix** *hpcc*

Sortie :

```
{ 
      "families": [ 
           "hpcc", 
           "hpcc-c4-8xlarge" 
      ]
}
```
Pour plus d'informations, consultez la section [Paramètres de définition des tâches](https://docs.aws.amazon.com/AmazonECS/latest/developerguide/task_definition_parameters.html#family) dans le manuel Amazon ECS Developer Guide.

• Pour API plus de détails, voir [ListTaskDefinitionFamiliesl](https://awscli.amazonaws.com/v2/documentation/api/latest/reference/ecs/list-task-definition-families.html)a section Référence des AWS CLI commandes.

# **list-task-definitions**

L'exemple de code suivant montre comment utiliserlist-task-definitions.

## AWS CLI

Exemple 1 : pour répertorier les définitions de tâches enregistrées

L'list-task-definitionsexemple suivant répertorie toutes les définitions de tâches enregistrées.

```
aws ecs list-task-definitions
```
Sortie :

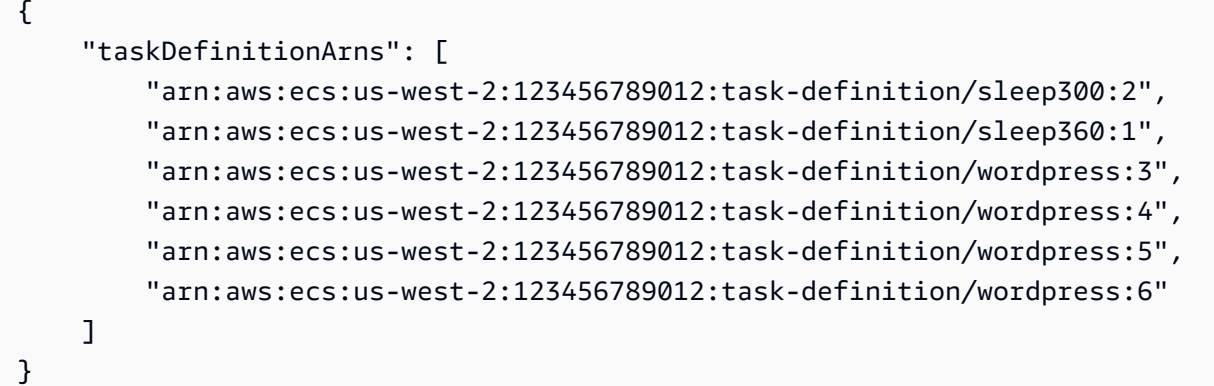

Exemple 2 : pour répertorier les définitions de tâches enregistrées dans une famille

L' list-task-definitions exemple suivant répertorie les révisions des définitions de tâches d'une famille spécifiée.

```
aws ecs list-task-definitions --family-prefix wordpress
```
Sortie :

```
{ 
     "taskDefinitionArns": [ 
         "arn:aws:ecs:us-west-2:123456789012:task-definition/wordpress:3", 
         "arn:aws:ecs:us-west-2:123456789012:task-definition/wordpress:4", 
         "arn:aws:ecs:us-west-2:123456789012:task-definition/wordpress:5", 
         "arn:aws:ecs:us-west-2:123456789012:task-definition/wordpress:6" 
    \mathbf{I}}
```
Pour plus d'informations, consultez les [définitions des ECS tâches Amazon](https://docs.aws.amazon.com/AmazonECS/latest/developerguide/task_definitions.html) dans le manuel Amazon ECS Developer Guide.

• Pour API plus de détails, voir [ListTaskDefinitionsl](https://awscli.amazonaws.com/v2/documentation/api/latest/reference/ecs/list-task-definitions.html)a section Référence des AWS CLI commandes.

## **list-tasks**

L'exemple de code suivant montre comment utiliserlist-tasks.

### AWS CLI

Exemple 1 : pour répertorier les tâches d'un cluster

L'list-tasksexemple suivant répertorie toutes les tâches d'un cluster.

```
aws ecs list-tasks --cluster default
```
Sortie :

```
{ 
     "taskArns": [ 
         "arn:aws:ecs:us-west-2:123456789012:task/a1b2c3d4-5678-90ab-
cdef-11111EXAMPLE", 
         "arn:aws:ecs:us-west-2:123456789012:task/a1b2c3d4-5678-90ab-
cdef-22222EXAMPLE" 
     ]
}
```
Exemple 2 : pour répertorier les tâches sur une instance de conteneur particulière

L'list-tasksexemple suivant répertorie les tâches d'une instance de conteneur, en utilisant l'instance de conteneur UUID comme filtre.

```
aws ecs list-tasks --cluster default --container-instance a1b2c3d4-5678-90ab-
cdef-33333EXAMPLE
```

```
{ 
     "taskArns": [ 
         "arn:aws:ecs:us-west-2:123456789012:task/a1b2c3d4-5678-90ab-
cdef-44444EXAMPLE" 
     ]
```
### }

Pour plus d'informations, consultez les [définitions des ECS tâches Amazon](https://docs.aws.amazon.com/AmazonECS/latest/developerguide/task_definitions.html) dans le manuel Amazon ECS Developer Guide.

• Pour API plus de détails, voir [ListTasksl](https://awscli.amazonaws.com/v2/documentation/api/latest/reference/ecs/list-tasks.html)a section Référence des AWS CLI commandes.

### **put-account-setting-default**

L'exemple de code suivant montre comment utiliserput-account-setting-default.

#### AWS CLI

Pour modifier les paramètres du compte par défaut

L'put-account-setting-defaultexemple suivant modifie le paramètre de compte par défaut pour tous les IAM utilisateurs ou rôles de votre compte. Ces modifications s'appliquent à l'ensemble du AWS compte, sauf si un IAM utilisateur ou un rôle remplace explicitement ces paramètres pour lui-même.

**aws ecs put-account-setting-default --name** *serviceLongArnFormat* **--value** *enabled*

Sortie :

```
{ 
     "setting": { 
          "name": "serviceLongArnFormat", 
          "value": "enabled", 
          "principalArn": "arn:aws:iam::123456789012:root" 
     }
}
```
Pour plus d'informations, consultez [Amazon Resource Names \(ARNs\) et IDs](https://docs.aws.amazon.com/AmazonECS/latest/developerguide/ecs-resource-ids.html) le manuel Amazon ECS Developer Guide.

• Pour API plus de détails, voir [PutAccountSettingDefaultl](https://awscli.amazonaws.com/v2/documentation/api/latest/reference/ecs/put-account-setting-default.html)a section Référence des AWS CLI commandes.

#### **put-account-setting**

L'exemple de code suivant montre comment utiliserput-account-setting.

## AWS CLI

Pour modifier les paramètres de votre compte IAM utilisateur

L'put-account-settingexemple suivant active le serviceLongArnFormat paramétrage de votre compte IAM utilisateur.

```
aws ecs put-account-setting --name serviceLongArnFormat --value enabled
```
Sortie :

```
{ 
     "setting": { 
          "name": "serviceLongArnFormat", 
          "value": "enabled", 
          "principalArn": "arn:aws:iam::130757420319:user/your_username" 
     }
}
```
Pour plus d'informations, consultez la section [Modification des paramètres du compte](https://docs.aws.amazon.com/AmazonECS/latest/developerguide/ecs-modifying-longer-id-settings.html) dans le manuel Amazon ECS Developer Guide.

• Pour API plus de détails, voir [PutAccountSettingl](https://awscli.amazonaws.com/v2/documentation/api/latest/reference/ecs/put-account-setting.html)a section Référence des AWS CLI commandes.

### **put-account-settings**

L'exemple de code suivant montre comment utiliserput-account-settings.

AWS CLI

Pour modifier les paramètres du compte pour un IAM utilisateur ou un IAM rôle

L'put-account-settingexemple suivant modifie les paramètres du compte pour l'IAMutilisateur ou le IAM rôle spécifié.

```
aws ecs put-account-setting \ 
     --name serviceLongArnFormat \ 
     --value enabled \ 
     --principal-arn arn:aws:iam::123456789012:user/MyUser
```

```
{ 
     "setting": { 
          "name": "serviceLongArnFormat", 
          "value": "enabled", 
          "principalArn": "arn:aws:iam::123456789012:user/MyUser" 
     }
}
```
• Pour API plus de détails, voir [PutAccountSettingsl](https://awscli.amazonaws.com/v2/documentation/api/latest/reference/ecs/put-account-settings.html)a section Référence des AWS CLI commandes.

## **put-attributes**

L'exemple de code suivant montre comment utiliserput-attributes.

AWS CLI

Pour créer un attribut et l'associer à une ECS ressource Amazon

Ce qui suit put-attributes applique un attribut avec la pile de noms et la production de valeur à une instance de conteneur.

```
aws ecs put-attributes \ 
     --attributes name=stack,value=production,targetId=arn:aws:ecs:us-
west-2:130757420319:container-instance/1c3be8ed-df30-47b4-8f1e-6e68ebd01f34
```
Sortie :

```
{ 
     "attributes": [ 
          { 
               "name": "stack", 
               "targetId": "arn:aws:ecs:us-west-2:130757420319:container-
instance/1c3be8ed-df30-47b4-8f1e-6e68ebd01f34", 
               "value": "production" 
          } 
    \mathbf{I}}
```
• Pour API plus de détails, voir [PutAttributesl](https://awscli.amazonaws.com/v2/documentation/api/latest/reference/ecs/put-attributes.html)a section Référence des AWS CLI commandes.

# **put-cluster-capacity-providers**

L'exemple de code suivant montre comment utiliserput-cluster-capacity-providers.

## AWS CLI

Exemple 1 : pour ajouter un fournisseur de capacité existant à un cluster

L'put-cluster-capacity-providersexemple suivant ajoute un fournisseur de capacité existant à un cluster. La create-capacity-provider commande est utilisée pour créer un fournisseur de capacité. La describe-clusters commande est utilisée pour décrire les fournisseurs de capacité actuels et la stratégie de fournisseur de capacité par défaut associée à un cluster. Lorsque vous ajoutez un nouveau fournisseur de capacité à un cluster, vous devez spécifier tous les fournisseurs de capacité existants en plus du nouveau fournisseur de capacité que vous souhaitez associer au cluster. Vous devez également spécifier la stratégie de fournisseur de capacité par défaut à associer au cluster. Dans cet exemple, le fournisseur de MyCapacityProvider1 capacité est associé au MyCluster cluster et vous souhaitez ajouter le fournisseur de MyCapacityProvider2 capacité et l'inclure dans la stratégie de fournisseur de capacité par défaut afin que les tâches soient réparties uniformément entre les deux fournisseurs de capacité.

```
aws ecs put-cluster-capacity-providers \ 
     --cluster MyCluster \ 
     --capacity-providers MyCapacityProvider1 MyCapacityProvider2 \ 
     --default-capacity-provider-
strategy capacityProvider=MyCapacityProvider1,weight=1 capacityProvider=MyCapacityProvider2,weight=1
```

```
{ 
     "cluster": { 
          "clusterArn": "arn:aws:ecs:us-west-2:123456789012:cluster/MyCluster", 
          "clusterName": "MyCluster", 
          "status": "ACTIVE", 
          "registeredContainerInstancesCount": 0, 
          "runningTasksCount": 0, 
          "pendingTasksCount": 0, 
          "activeServicesCount": 0, 
          "statistics": [], 
          "tags": [], 
          "settings": [
```

```
 { 
                "name": "containerInsights", 
                "value": "enabled" 
 } 
        ], 
         "capacityProviders": [ 
            "MyCapacityProvider1", 
            "MyCapacityProvider2" 
        ], 
         "defaultCapacityProviderStrategy": [ 
\{\hspace{.1cm} \} "capacityProvider": "MyCapacityProvider1", 
                "weight": 1, 
                "base": 0 
            }, 
            { 
                "capacityProvider": "MyCapacityProvider2", 
                "weight": 1, 
                "base": 0 
            } 
        ], 
         "attachments": [ 
           { 
                "id": "0fb0c8f4-6edd-4de1-9b09-17e470ee1918", 
                "type": "as_policy", 
                "status": "ACTIVE", 
                "details": [ 
\{ "name": "capacityProviderName", 
                        "value": "MyCapacityProvider1" 
\}, \{\{ "name": "scalingPolicyName", 
                        "value": "ECSManagedAutoScalingPolicy-a1b2c3d4-5678-90ab-
cdef-EXAMPLE11111" 
1 1 1 1 1 1 1
 ] 
            }, 
            { 
                "id": "ae592060-2382-4663-9476-b015c685593c", 
                "type": "as_policy", 
                "status": "ACTIVE", 
                "details": [ 
\{
```

```
 "name": "capacityProviderName", 
                     "value": "MyCapacityProvider2" 
\}, \{\{ "name": "scalingPolicyName", 
                     "value": "ECSManagedAutoScalingPolicy-a1b2c3d4-5678-90ab-
cdef-EXAMPLE22222" 
1 1 1 1 1 1 1
 ] 
 } 
       ], 
       "attachmentsStatus": "UPDATE_IN_PROGRESS" 
    }
}
```
Pour plus d'informations, consultez la section [Fournisseurs de capacité de cluster](https://docs.aws.amazon.com/AmazonECS/latest/developerguide/cluster-capacity-providers.html) dans le manuel Amazon ECS Developer Guide.

Exemple 2 : pour supprimer un fournisseur de capacité d'un cluster

L'put-cluster-capacity-providersexemple suivant supprime un fournisseur de capacité d'un cluster. La describe-clusters commande est utilisée pour décrire les fournisseurs de capacité actuels associés à un cluster. Lorsque vous supprimez un fournisseur de capacité d'un cluster, vous devez spécifier les fournisseurs de capacité que vous souhaitez voir associés au cluster ainsi que la stratégie de fournisseur de capacité par défaut à associer au cluster. Dans cet exemple, les fournisseurs de MyCapacityProvider2 capacité MyCapacityProvider1 et sont associés au cluster et vous souhaitez supprimer le fournisseur de MyCapacityProvider2 capacité. Vous ne le spécifiez donc que MyCapacityProvider1 dans la commande avec la stratégie de fournisseur de capacité par défaut mise à jour.

```
aws ecs put-cluster-capacity-providers \ 
     --cluster MyCluster \ 
     --capacity-providers MyCapacityProvider1 \ 
     --default-capacity-provider-
strategy capacityProvider=MyCapacityProvider1,weight=1,base=0
```
Sortie :

{

```
 "cluster": { 
     "clusterArn": "arn:aws:ecs:us-west-2:123456789012:cluster/MyCluster",
```

```
 "clusterName": "MyCluster", 
         "status": "ACTIVE", 
         "registeredContainerInstancesCount": 0, 
         "runningTasksCount": 0, 
         "pendingTasksCount": 0, 
         "activeServicesCount": 0, 
         "statistics": [], 
         "tags": [], 
         "settings": [ 
             { 
                 "name": "containerInsights", 
                 "value": "enabled" 
             } 
         ], 
         "capacityProviders": [ 
             "MyCapacityProvider1" 
         ], 
         "defaultCapacityProviderStrategy": [ 
             "capacityProvider": "MyCapacityProvider1", 
             "weight": 1, 
             "base": 0 
         ], 
         "attachments": [ 
            { 
                 "id": "0fb0c8f4-6edd-4de1-9b09-17e470ee1918", 
                 "type": "as_policy", 
                 "status": "ACTIVE", 
                 "details": [ 
\{ "name": "capacityProviderName", 
                         "value": "MyCapacityProvider1" 
\}, \{\{ "name": "scalingPolicyName", 
                         "value": "ECSManagedAutoScalingPolicy-a1b2c3d4-5678-90ab-
cdef-EXAMPLE11111" 
1 1 1 1 1 1 1
 ] 
             }, 
\{\hspace{.1cm} \} "id": "ae592060-2382-4663-9476-b015c685593c", 
                 "type": "as_policy", 
                 "status": "DELETING", 
                 "details": [
```

```
\{ "name": "capacityProviderName", 
                    "value": "MyCapacityProvider2" 
\}, \{\{ "name": "scalingPolicyName", 
                    "value": "ECSManagedAutoScalingPolicy-a1b2c3d4-5678-90ab-
cdef-EXAMPLE22222" 
1 1 1 1 1 1 1
 ] 
 } 
       ], 
       "attachmentsStatus": "UPDATE_IN_PROGRESS" 
    }
}
```
Pour plus d'informations, consultez la section [Fournisseurs de capacité de cluster](https://docs.aws.amazon.com/AmazonECS/latest/developerguide/cluster-capacity-providers.html) dans le manuel Amazon ECS Developer Guide.

Exemple 3 : pour supprimer tous les fournisseurs de capacité d'un cluster

L'put-cluster-capacity-providersexemple suivant supprime tous les fournisseurs de capacité existants du cluster.

```
aws ecs put-cluster-capacity-providers \ 
     --cluster MyCluster \ 
     --capacity-providers [] \ 
     --default-capacity-provider-strategy []
```

```
{ 
     "cluster": { 
          "clusterArn": "arn:aws:ecs:us-west-2:123456789012:cluster/MyCluster", 
          "clusterName": "MyCluster", 
          "status": "ACTIVE", 
          "registeredContainerInstancesCount": 0, 
          "runningTasksCount": 0, 
          "pendingTasksCount": 0, 
          "activeServicesCount": 0, 
          "statistics": [], 
          "tags": [], 
          "settings": [
```

```
 { 
               "name": "containerInsights", 
               "value": "enabled" 
 } 
        ], 
        "capacityProviders": [], 
        "defaultCapacityProviderStrategy": [], 
        "attachments": [ 
\{ "id": "0fb0c8f4-6edd-4de1-9b09-17e470ee1918", 
               "type": "as_policy", 
               "status": "DELETING", 
               "details": [ 
\{ "name": "capacityProviderName", 
                      "value": "MyCapacityProvider1" 
\}, \{\{ "name": "scalingPolicyName", 
                      "value": "ECSManagedAutoScalingPolicy-a1b2c3d4-5678-90ab-
cdef-EXAMPLE11111" 
1 1 1 1 1 1 1
 ] 
           }, 
           { 
               "id": "ae592060-2382-4663-9476-b015c685593c", 
               "type": "as_policy", 
               "status": "DELETING", 
               "details": [ 
\{ "name": "capacityProviderName", 
                      "value": "MyCapacityProvider2" 
\}, \{\{ "name": "scalingPolicyName", 
                      "value": "ECSManagedAutoScalingPolicy-a1b2c3d4-5678-90ab-
cdef-EXAMPLE22222" 
1999 1999 1999 1999 1999
 ] 
 } 
        ], 
        "attachmentsStatus": "UPDATE_IN_PROGRESS" 
    }
```
}

Pour plus d'informations, consultez la section [Fournisseurs de capacité de cluster](https://docs.aws.amazon.com/AmazonECS/latest/developerguide/cluster-capacity-providers.html) dans le manuel Amazon ECS Developer Guide.

• Pour API plus de détails, voir [PutClusterCapacityProvidersl](https://awscli.amazonaws.com/v2/documentation/api/latest/reference/ecs/put-cluster-capacity-providers.html)a section Référence des AWS CLI commandes.

### **register-task-definition**

L'exemple de code suivant montre comment utiliserregister-task-definition.

AWS CLI

Exemple 1 : pour enregistrer une définition de tâche dans un JSON fichier

L'register-task-definitionexemple suivant enregistre une définition de tâche dans la famille spécifiée. Les définitions de conteneur sont enregistrées au JSON format à l'emplacement de fichier spécifié.

```
aws ecs register-task-definition \ 
     --cli-input-json file://<path_to_json_file>/sleep360.json
```
Contenu de sleep360.json :

```
{ 
      "containerDefinitions": [ 
           { 
                "name": "sleep", 
                "image": "busybox", 
                "cpu": 10, 
                "command": [ 
                     "sleep", 
                     "360" 
                ], 
                "memory": 10, 
                "essential": true 
           } 
      ], 
      "family": "sleep360"
}
```
## Sortie :

```
{ 
     "taskDefinition": { 
          "status": "ACTIVE", 
          "family": "sleep360", 
          "placementConstraints": [], 
          "compatibilities": [ 
                   "EXTERNAL", 
                   "EC2" 
          ], 
          "volumes": [], 
          "taskDefinitionArn": "arn:aws:ecs:us-east-1:123456789012:task-definition/
sleep360:1", 
          "containerDefinitions": [ 
\{\hspace{.1cm} \} "environment": [], 
                   "name": "sleep", 
                    "mountPoints": [], 
                   "image": "busybox", 
                   "cpu": 10, 
                    "portMappings": [], 
                   "command": [ 
                        "sleep", 
                        "360" 
                   ], 
          "memory": 10, 
          "essential": true, 
          "volumesFrom": [] 
          } 
     ], 
          "revision": 1 
     }
}
```
Pour plus d'informations, consultez des [exemples de définitions de tâches](https://docs.aws.amazon.com/AmazonECS/latest/developerguide/example_task_definitions.html) dans le manuel Amazon ECS Developer Guide.

Exemple 2 : pour enregistrer une définition de tâche avec un paramètre de JSON chaîne

L'register-task-definitionexemple suivant enregistre une définition de tâche à l'aide des définitions de conteneur fournies sous forme de paramètre de JSON chaîne avec des guillemets évités.

```
aws ecs register-task-definition \ 
     --family sleep360 \ 
     --container-definitions "[{\"name\":\"sleep\",\"image\":\"busybox\",\"cpu\":10,
\"command\":[\"sleep\",\"360\"],\"memory\":10,\"essential\":true}]"
```
Le résultat est identique à celui de l'exemple précédent.

Pour plus d'informations, consultez la section [Création d'une définition de tâche](https://docs.aws.amazon.com/AmazonECS/latest/developerguide/create-task-definition.html) dans le manuel Amazon ECS Developer Guide.

• Pour API plus de détails, voir [RegisterTaskDefinitionl](https://awscli.amazonaws.com/v2/documentation/api/latest/reference/ecs/register-task-definition.html)a section Référence des AWS CLI commandes.

#### **run-task**

L'exemple de code suivant montre comment utiliserrun-task.

#### AWS CLI

Pour exécuter une tâche sur votre cluster par défaut

L'run-taskexemple suivant exécute une tâche sur le cluster par défaut et utilise un jeton client.

```
aws ecs run-task \ 
     --cluster default \ 
     --task-definition sleep360:1 \ 
     --client-token 550e8400-e29b-41d4-a716-446655440000
```

```
{ 
     "tasks": [ 
\overline{\mathcal{L}} "attachments": [], 
              "attributes": [ 
\overline{a} "name": "ecs.cpu-architecture", 
                      "value": "x86_64" 
 } 
             ], 
              "availabilityZone": "us-east-1b", 
              "capacityProviderName": "example-capacity-provider",
```

```
 "clusterArn": "arn:aws:ecs:us-east-1:123456789012:cluster/default", 
             "containerInstanceArn": "arn:aws:ecs:us-east-1:123456789012:container-
instance/default/bc4d2ec611d04bb7bb97e83ceEXAMPLE", 
             "containers": [ 
\overline{a} "containerArn": "arn:aws:ecs:us-east-1:123456789012:container/
default/d6f51cc5bbc94a47969c92035e9f66f8/75853d2d-711e-458a-8362-0f0aEXAMPLE", 
                     "taskArn": "arn:aws:ecs:us-east-1:123456789012:task/default/
d6f51cc5bbc94a47969c9203EXAMPLE", 
                     "name": "sleep", 
                     "image": "busybox", 
                     "lastStatus": "PENDING", 
                     "networkInterfaces": [], 
                     "cpu": "10", 
                     "memory": "10" 
 } 
             ], 
             "cpu": "10", 
             "createdAt": "2023-11-21T16:59:34.403000-05:00", 
             "desiredStatus": "RUNNING", 
             "enableExecuteCommand": false, 
             "group": "family:sleep360", 
             "lastStatus": "PENDING", 
             "launchType": "EC2", 
             "memory": "10", 
             "overrides": { 
                 "containerOverrides": [ 
\{ "name": "sleep" 
1999 1999 1999 1999 1999
 ], 
                 "inferenceAcceleratorOverrides": [] 
             }, 
             "tags": [], 
             "taskArn": "arn:aws:ecs:us-east-1:123456789012:task/default/
d6f51cc5bbc94a47969c9203EXAMPLE", 
             "taskDefinitionArn": "arn:aws:ecs:us-east-1:123456789012:task-
definition/sleep360:1", 
             "version": 1 
         } 
     ], 
     "failures": []
}
```
Pour plus d'informations, consultez [Running Tasks](https://docs.aws.amazon.com/AmazonECS/latest/developerguide/ecs_run_task.html) dans le manuel Amazon ECS Developer Guide.

• Pour API plus de détails, voir [RunTask](https://awscli.amazonaws.com/v2/documentation/api/latest/reference/ecs/run-task.html)la section Référence des AWS CLI commandes.

## **start-task**

L'exemple de code suivant montre comment utiliserstart-task.

## AWS CLI

Pour démarrer une nouvelle tâche

Ce qui suit start-task démarre une tâche en utilisant la dernière révision de la définition de sleep360 tâche sur l'instance de conteneur spécifiée dans le cluster par défaut.

```
aws ecs start-task \ 
     --task-definition sleep360 \ 
     --container-instances 765936fadbdd46b5991a4bd70c2a43d4
```

```
{ 
     "tasks": [ 
         { 
             "taskArn": "arn:aws:ecs:us-west-2:130757420319:task/
default/666fdccc2e2d4b6894dd422f4eeee8f8", 
             "clusterArn": "arn:aws:ecs:us-west-2:130757420319:cluster/default", 
            "taskDefinitionArn": "arn:aws:ecs:us-west-2:130757420319:task-
definition/sleep360:3", 
             "containerInstanceArn": "arn:aws:ecs:us-west-2:130757420319:container-
instance/default/765936fadbdd46b5991a4bd70c2a43d4", 
            "overrides": { 
                "containerOverrides": [ 
\{ \} "name": "sleep" 
 } 
 ] 
            }, 
             "lastStatus": "PENDING", 
             "desiredStatus": "RUNNING", 
             "cpu": "128", 
             "memory": "128",
```

```
 "containers": [ 
\overline{a} "containerArn": "arn:aws:ecs:us-
west-2:130757420319:container/75f11ed4-8a3d-4f26-a33b-ad1db9e02d41", 
                      "taskArn": "arn:aws:ecs:us-west-2:130757420319:task/
default/666fdccc2e2d4b6894dd422f4eeee8f8", 
                      "name": "sleep", 
                      "lastStatus": "PENDING", 
                      "networkInterfaces": [], 
                      "cpu": "10", 
                      "memory": "10" 
 } 
             ], 
             "version": 1, 
             "createdAt": 1563421494.186, 
             "group": "family:sleep360", 
             "launchType": "EC2", 
             "attachments": [], 
             "tags": [] 
         } 
     ], 
     "failures": []
}
```
• Pour API plus de détails, voir [StartTaskl](https://awscli.amazonaws.com/v2/documentation/api/latest/reference/ecs/start-task.html)a section Référence des AWS CLI commandes.

### **stop-task**

L'exemple de code suivant montre comment utiliserstop-task.

### AWS CLI

Pour arrêter une tâche

Ce qui suit stop-task arrête l'exécution de la tâche spécifiée dans le cluster par défaut.

```
aws ecs stop-task \ 
     --task 666fdccc2e2d4b6894dd422f4eeee8f8
```
#### Sortie :

{

```
 "task": { 
          "taskArn": "arn:aws:ecs:us-west-2:130757420319:task/
default/666fdccc2e2d4b6894dd422f4eeee8f8", 
          "clusterArn": "arn:aws:ecs:us-west-2:130757420319:cluster/default", 
         "taskDefinitionArn": "arn:aws:ecs:us-west-2:130757420319:task-definition/
sleep360:3", 
          "containerInstanceArn": "arn:aws:ecs:us-west-2:130757420319:container-
instance/default/765936fadbdd46b5991a4bd70c2a43d4", 
         "overrides": { 
              "containerOverrides": [] 
         }, 
         "lastStatus": "STOPPED", 
         "desiredStatus": "STOPPED", 
          "cpu": "128", 
          "memory": "128", 
         "containers": [], 
          "version": 2, 
         "stoppedReason": "Taskfailedtostart", 
         "stopCode": "TaskFailedToStart", 
          "connectivity": "CONNECTED", 
          "connectivityAt": 1563421494.186, 
          "pullStartedAt": 1563421494.252, 
          "pullStoppedAt": 1563421496.252, 
          "executionStoppedAt": 1563421497, 
          "createdAt": 1563421494.186, 
          "stoppingAt": 1563421497.252, 
          "stoppedAt": 1563421497.252, 
          "group": "family:sleep360", 
         "launchType": "EC2", 
          "attachments": [], 
         "tags": [] 
     }
}
```
• Pour API plus de détails, voir [StopTaskl](https://awscli.amazonaws.com/v2/documentation/api/latest/reference/ecs/stop-task.html)a section Référence des AWS CLI commandes.

### **tag-resource**

L'exemple de code suivant montre comment utilisertag-resource.

## AWS CLI

Pour étiqueter une ressource

L'tag-resourceexemple suivant ajoute une seule balise à la ressource spécifiée.

```
aws ecs tag-resource \ 
     --resource-arn arn:aws:ecs:us-west-2:123456789012:cluster/MyCluster
     --tags key=key1,value=value1
```
Cette commande ne produit aucun résultat.

Pour ajouter plusieurs balises à une ressource

L'tag-resourceexemple suivant ajoute plusieurs balises à la ressource spécifiée.

```
aws ecs tag-resource \
--resource-arn arn:aws:ecs:us-west-2:123456789012:cluster/MyCluster \
--tags key=key1,value=value1 key=key2,value=value2 key=key3,value=value3
```
Cette commande ne produit aucun résultat.

• Pour API plus de détails, voir [TagResource](https://awscli.amazonaws.com/v2/documentation/api/latest/reference/ecs/tag-resource.html)la section Référence des AWS CLI commandes.

#### **untag-resource**

L'exemple de code suivant montre comment utiliseruntag-resource.

AWS CLI

Pour supprimer un tag d'une ressource

L'untag-resourceexemple suivant supprime les balises répertoriées de la ressource spécifiée.

```
aws ecs untag-resource \ 
     --resource-arn arn:aws:ecs:us-west-2:123456789012:cluster/MyCluster \ 
     --tag-keys key1,key2
```
Cette commande ne produit aucun résultat.

• Pour API plus de détails, voir [UntagResourcel](https://awscli.amazonaws.com/v2/documentation/api/latest/reference/ecs/untag-resource.html)a section Référence des AWS CLI commandes.

## **update-cluster-settings**

L'exemple de code suivant montre comment utiliserupdate-cluster-settings.

# AWS CLI

Pour modifier les paramètres de votre cluster

L'update-cluster-settingsexemple suivant active CloudWatch Container Insights pour le default cluster.

```
aws ecs update-cluster-settings \ 
     --cluster default \ 
     --settings name=containerInsights,value=enabled
```
Sortie :

```
{ 
     "cluster": { 
          "clusterArn": "arn:aws:ecs:us-west-2:123456789012:cluster/MyCluster", 
          "clusterName": "default", 
          "status": "ACTIVE", 
          "registeredContainerInstancesCount": 0, 
          "runningTasksCount": 0, 
          "pendingTasksCount": 0, 
          "activeServicesCount": 0, 
          "statistics": [], 
          "tags": [], 
          "settings": [ 
\{\hspace{.1cm} \} "name": "containerInsights", 
                   "value": "enabled" 
 } 
         \mathbf{I} }
}
```
Pour plus d'informations, consultez la section [Modification des paramètres du compte](https://docs.aws.amazon.com/AmazonECS/latest/developerguide/ecs-modifying-longer-id-settings.html) dans le manuel Amazon ECS Developer Guide.

• Pour API plus de détails, voir [UpdateClusterSettings](https://awscli.amazonaws.com/v2/documentation/api/latest/reference/ecs/update-cluster-settings.html)la section Référence des AWS CLI commandes.

# **update-container-agent**

L'exemple de code suivant montre comment utiliserupdate-container-agent.

## AWS CLI

Pour mettre à jour l'agent de conteneur sur une instance de ECS conteneur Amazon

L'update-container-agentexemple suivant met à jour l'agent de conteneur sur l'instance de conteneur spécifiée dans le cluster par défaut.

```
aws ecs update-container-agent --cluster default --container-
instance a1b2c3d4-5678-90ab-cdef-11111EXAMPLE
```
Sortie :

```
{ 
     "containerInstance": { 
          "status": "ACTIVE",
... 
          "agentUpdateStatus": "PENDING", 
          "versionInfo": { 
               "agentVersion": "1.0.0", 
              "agentHash": "4023248", 
               "dockerVersion": "DockerVersion: 1.5.0" 
          } 
     }
}
```
Pour plus d'informations, consultez la section [Mise à jour de l'agent de ECS conteneur Amazon](https://docs.aws.amazon.com/AmazonECS/latest/developerguide/ecs-agent-update.html) dans le manuel Amazon ECS Developer Guide.

• Pour API plus de détails, voir [UpdateContainerAgent](https://awscli.amazonaws.com/v2/documentation/api/latest/reference/ecs/update-container-agent.html)la section Référence des AWS CLI commandes.

## **update-container-instances-state**

L'exemple de code suivant montre comment utiliserupdate-container-instances-state.

AWS CLI

Pour mettre à jour l'état d'une instance de conteneur

Ce qui suit update-container-instances-state met à jour l'état de l'instance de conteneur spécifiée dans DRAINING laquelle elle sera supprimée du cluster dans laquelle elle est enregistrée.

```
aws ecs update-container-instances-state \ 
     --container-instances 765936fadbdd46b5991a4bd70c2a43d4 \ 
     --status DRAINING
```

```
{ 
     "containerInstances": [ 
         { 
              "containerInstanceArn": "arn:aws:ecs:us-west-2:130757420319:container-
instance/default/765936fadbdd46b5991a4bd70c2a43d4", 
              "ec2InstanceId": "i-013d87ffbb4d513bf", 
              "version": 4390, 
              "versionInfo": { 
                  "agentVersion": "1.29.0", 
                  "agentHash": "a190a73f", 
                  "dockerVersion": "DockerVersion:18.06.1-ce" 
              }, 
              "remainingResources": [ 
\overline{a} "name": "CPU", 
                      "type": "INTEGER", 
                       "doubleValue": 0, 
                     "longValue": 0,
                      "integerValue": 1536 
                  }, 
\overline{a} "name": "MEMORY", 
                      "type": "INTEGER", 
                       "doubleValue": 0, 
                     "longValue": 0,
                      "integerValue": 2681 
                  }, 
\overline{a} "name": "PORTS", 
                       "type": "STRINGSET", 
                       "doubleValue": 0, 
                      "longValue": 0, 
                       "integerValue": 0, 
                       "stringSetValue": [ 
                           "22", 
                           "2376", 
                           "2375",
```

```
 "51678", 
                                         "51679" 
\sim 100 \sim 100 \sim 100 \sim 100 \sim 100 \sim 100 \sim 100 \sim 100 \sim 100 \sim 100 \sim 100 \sim 100 \sim 100 \sim 100 \sim 100 \sim 100 \sim 100 \sim 100 \sim 100 \sim 100 \sim 100 \sim 100 \sim 100 \sim 100 \sim 
                           }, 
\overline{a} "name": "PORTS_UDP", 
                                  "type": "STRINGSET", 
                                  "doubleValue": 0, 
                                 "longValue": 0,
                                 "integerValue": 0,
                                  "stringSetValue": [] 
 } 
                    ], 
                    "registeredResources": [ 
\overline{a} "name": "CPU", 
                                  "type": "INTEGER", 
                                  "doubleValue": 0, 
                                  "longValue": 0, 
                                  "integerValue": 2048 
                           }, 
\overline{a} "name": "MEMORY", 
                                  "type": "INTEGER", 
                                  "doubleValue": 0, 
                                 "longValue": 0,
                                  "integerValue": 3705 
                           }, 
\overline{a} "name": "PORTS", 
                                  "type": "STRINGSET", 
                                  "doubleValue": 0, 
                                 "longValue": 0,
                                 "integerValue": 0,
                                  "stringSetValue": [ 
                                        "22", 
                                        "2376", 
                                        "2375", 
                                        "51678", 
                                        "51679" 
\sim 100 \sim 100 \sim 100 \sim 100 \sim 100 \sim 100 \sim 100 \sim 100 \sim 100 \sim 100 \sim 100 \sim 100 \sim 100 \sim 100 \sim 100 \sim 100 \sim 100 \sim 100 \sim 100 \sim 100 \sim 100 \sim 100 \sim 100 \sim 100 \sim 
                           }, 
\overline{a} "name": "PORTS_UDP",
```

```
 "type": "STRINGSET", 
                     "doubleValue": 0, 
                    "longValue": 0,
                    "integerValue": 0,
                     "stringSetValue": [] 
 } 
            ], 
             "status": "DRAINING", 
             "agentConnected": true, 
            "runningTasksCount": 2, 
             "pendingTasksCount": 0, 
             "attributes": [ 
\overline{a} "name": "ecs.capability.secrets.asm.environment-variables" 
                }, 
\overline{a} "name": "ecs.capability.branch-cni-plugin-version", 
                     "value": "e0703516-" 
                }, 
\overline{a} "name": "ecs.ami-id", 
                     "value": "ami-00e0090ac21971297" 
                }, 
\overline{a} "name": "ecs.capability.secrets.asm.bootstrap.log-driver" 
                }, 
\overline{a} "name": "com.amazonaws.ecs.capability.logging-driver.none" 
                }, 
\overline{a} "name": "ecs.capability.ecr-endpoint" 
                }, 
\overline{a} "name": "ecs.capability.docker-plugin.local" 
                }, 
\overline{a} "name": "ecs.capability.task-cpu-mem-limit" 
                }, 
\overline{a} "name": "ecs.capability.secrets.ssm.bootstrap.log-driver" 
                }, 
\overline{a} "name": "com.amazonaws.ecs.capability.docker-remote-api.1.30" 
                },
```

```
\overline{a} "name": "com.amazonaws.ecs.capability.docker-remote-api.1.31" 
                }, 
\overline{a} "name": "com.amazonaws.ecs.capability.docker-remote-api.1.32" 
                }, 
\overline{a} "name": "ecs.availability-zone", 
                    "value": "us-west-2c" 
                }, 
\overline{a} "name": "ecs.capability.aws-appmesh" 
                }, 
\overline{a} "name": "com.amazonaws.ecs.capability.logging-driver.awslogs" 
                }, 
\overline{a} "name": "com.amazonaws.ecs.capability.docker-remote-api.1.24" 
                }, 
\overline{a} "name": "ecs.capability.task-eni-trunking" 
                }, 
\overline{a} "name": "com.amazonaws.ecs.capability.docker-remote-api.1.25" 
                }, 
\overline{a} "name": "com.amazonaws.ecs.capability.docker-remote-api.1.26" 
                }, 
\overline{a} "name": "com.amazonaws.ecs.capability.docker-remote-api.1.27" 
                }, 
\overline{a} "name": "com.amazonaws.ecs.capability.docker-remote-api.1.28" 
                }, 
\overline{a} "name": "com.amazonaws.ecs.capability.privileged-container" 
                }, 
\overline{a} "name": "com.amazonaws.ecs.capability.docker-remote-api.1.29" 
                }, 
\overline{a} "name": "ecs.cpu-architecture", 
                    "value": "x86_64" 
                },
```

```
\overline{a} "name": "com.amazonaws.ecs.capability.ecr-auth" 
                }, 
\overline{a} "name": "com.amazonaws.ecs.capability.docker-remote-api.1.20" 
                }, 
\overline{a} "name": "ecs.os-type", 
                     "value": "linux" 
                }, 
\overline{a} "name": "com.amazonaws.ecs.capability.docker-remote-api.1.21" 
                }, 
\overline{a} "name": "com.amazonaws.ecs.capability.docker-remote-api.1.22" 
                }, 
\overline{a} "name": "ecs.capability.task-eia" 
                }, 
\overline{a} "name": "com.amazonaws.ecs.capability.docker-remote-api.1.23" 
                }, 
\overline{a} "name": "ecs.capability.private-registry-
authentication.secretsmanager" 
                }, 
\overline{a} "name": "com.amazonaws.ecs.capability.logging-driver.syslog" 
                }, 
\overline{a} "name": "com.amazonaws.ecs.capability.logging-driver.json-file" 
                }, 
\overline{a} "name": "ecs.capability.execution-role-awslogs" 
                }, 
\overline{a} "name": "ecs.vpc-id", 
                     "value": "vpc-1234" 
                }, 
\overline{a} "name": "com.amazonaws.ecs.capability.docker-remote-api.1.17" 
                }, 
\overline{a} "name": "com.amazonaws.ecs.capability.docker-remote-api.1.18"
```

```
 }, 
\overline{a} "name": "com.amazonaws.ecs.capability.docker-remote-api.1.19" 
                }, 
\overline{a} "name": "ecs.capability.task-eni" 
                }, 
\overline{a} "name": "ecs.capability.execution-role-ecr-pull" 
                }, 
\overline{a} "name": "ecs.capability.container-health-check" 
                }, 
\overline{a} "name": "ecs.subnet-id", 
                    "value": "subnet-1234" 
                }, 
\overline{a} "name": "ecs.instance-type", 
                    "value": "c5.large" 
                }, 
\overline{a} "name": "com.amazonaws.ecs.capability.task-iam-role-network-
                }, 
\overline{a} "name": "ecs.capability.container-ordering" 
                }, 
\overline{a} "name": "ecs.capability.cni-plugin-version", 
                    "value": "91ccefc8-2019.06.0" 
                }, 
\overline{a} "name": "ecs.capability.pid-ipc-namespace-sharing" 
                }, 
\overline{a} "name": "ecs.capability.secrets.ssm.environment-variables" 
                }, 
\overline{a} "name": "com.amazonaws.ecs.capability.task-iam-role" 
 } 
            ], 
            "registeredAt": 1560788724.507, 
            "attachments": [],
```
host"

```
 "tags": [] 
            } 
      ], 
      "failures": []
}
```
• Pour API plus de détails, voir [UpdateContainerInstancesState](https://awscli.amazonaws.com/v2/documentation/api/latest/reference/ecs/update-container-instances-state.html)la section Référence des AWS CLI commandes.

## **update-service-primary-task-set**

L'exemple de code suivant montre comment utiliserupdate-service-primary-task-set.

### AWS CLI

Pour mettre à jour l'ensemble de tâches principal d'un service

L'update-service-primary-task-setexemple suivant met à jour l'ensemble de tâches principal pour le service spécifié.

```
aws ecs update-service-primary-task-set \ 
     --cluster MyCluster \ 
     --service MyService \ 
     --primary-task-set arn:aws:ecs:us-west-2:123456789012:task-set/MyCluster/
MyService/ecs-svc/1234567890123456789
```

```
{ 
     "taskSet": { 
         "id": "ecs-svc/1234567890123456789", 
         "taskSetArn": "arn:aws:ecs:us-west-2:123456789012:task-set/MyCluster/
MyService/ecs-svc/1234567890123456789", 
         "status": "PRIMARY", 
         "taskDefinition": "arn:aws:ecs:us-west-2:123456789012:task-definition/
sample-fargate:2", 
         "computedDesiredCount": 1, 
        "pendingCount": 0,
         "runningCount": 0, 
         "createdAt": 1557128360.711, 
         "updatedAt": 1557129412.653, 
         "launchType": "EC2",
```

```
 "networkConfiguration": { 
              "awsvpcConfiguration": { 
                  "subnets": [ 
                      "subnet-12344321" 
 ], 
                  "securityGroups": [ 
                      "sg-12344312" 
                  ], 
                  "assignPublicIp": "DISABLED" 
 } 
         }, 
         "loadBalancers": [], 
         "serviceRegistries": [], 
         "scale": { 
              "value": 50.0, 
             "unit": "PERCENT" 
         }, 
         "stabilityStatus": "STABILIZING", 
         "stabilityStatusAt": 1557129279.914 
     }
}
```
• Pour API plus de détails, voir [UpdateServicePrimaryTaskSet](https://awscli.amazonaws.com/v2/documentation/api/latest/reference/ecs/update-service-primary-task-set.html)la section Référence des AWS CLI commandes.

## **update-service**

L'exemple de code suivant montre comment utiliserupdate-service.

### AWS CLI

Exemple 1 : pour modifier la définition de tâche utilisée dans un service

L'update-serviceexemple suivant met à jour le my-http-service service pour utiliser la définition de amazon-ecs-sample tâche.

**aws ecs update-service --service** *my-http-service* **--task-definition** *amazon-ecs-sample*

Exemple 2 : pour modifier le nombre de tâches dans un service

L'update-serviceexemple suivant met à jour le nombre de tâches souhaité du service myhttp-service à 3.

```
aws ecs update-service --service my-http-service --desired-count 3
```
Pour plus d'informations, consultez la section [Mettre à jour un service](https://docs.aws.amazon.com/AmazonECS/latest/developerguide/update-service.html) dans le manuel Amazon ECS Developer Guide.

• Pour API plus de détails, voir [UpdateServicel](https://awscli.amazonaws.com/v2/documentation/api/latest/reference/ecs/update-service.html)a section Référence des AWS CLI commandes.

## **update-task-set**

L'exemple de code suivant montre comment utiliserupdate-task-set.

## AWS CLI

Pour mettre à jour un ensemble de tâches

L'update-task-setexemple suivant met à jour un ensemble de tâches pour ajuster l'échelle.

```
aws ecs update-task-set \ 
     --cluster MyCluster \ 
     --service MyService \ 
     --task-set arn:aws:ecs:us-west-2:123456789012:task-set/MyCluster/MyService/ecs-
svc/1234567890123456789 \ 
     --scale value=50,unit=PERCENT
```

```
{ 
     "taskSet": { 
         "id": "ecs-svc/1234567890123456789", 
         "taskSetArn": "arn:aws:ecs:us-west-2:123456789012:task-set/MyCluster/
MyService/ecs-svc/1234567890123456789", 
         "status": "ACTIVE", 
         "taskDefinition": "arn:aws:ecs:us-west-2:123456789012:task-definition/
sample-fargate:2", 
         "computedDesiredCount": 0, 
         "pendingCount": 0, 
         "runningCount": 0, 
         "createdAt": 1557128360.711, 
         "updatedAt": 1557129279.914, 
         "launchType": "EC2", 
         "networkConfiguration": {
```

```
 "awsvpcConfiguration": { 
                   "subnets": [ 
                       "subnet-12344321" 
                   ], 
                   "securityGroups": [ 
                       "sg-12344321" 
                   ], 
                   "assignPublicIp": "DISABLED" 
 } 
          }, 
          "loadBalancers": [], 
          "serviceRegistries": [], 
          "scale": { 
              "value": 50.0, 
              "unit": "PERCENT" 
          }, 
          "stabilityStatus": "STABILIZING", 
          "stabilityStatusAt": 1557129279.914 
     }
}
```
• Pour API plus de détails, voir [UpdateTaskSetl](https://awscli.amazonaws.com/v2/documentation/api/latest/reference/ecs/update-task-set.html)a section Référence des AWS CLI commandes.

# EFSExemples d'Amazon utilisant AWS CLI

Les exemples de code suivants vous montrent comment effectuer des actions et implémenter des scénarios courants à l' AWS Command Line Interface aide d'AmazonEFS.

Les actions sont des extraits de code de programmes plus larges et doivent être exécutées dans leur contexte. Alors que les actions vous indiquent comment appeler des fonctions de service individuelles, vous pouvez les voir en contexte dans leurs scénarios associés et dans des exemples interservices.

Les Scénarios sont des exemples de code qui vous montrent comment accomplir une tâche spécifique en appelant plusieurs fonctions au sein d'un même service.

Chaque exemple inclut un lien vers GitHub, où vous pouvez trouver des instructions sur la façon de configurer et d'exécuter le code en contexte.

## Rubriques

**[Actions](#page-289-0)** 

## Actions

# **create-file-system**

L'exemple de code suivant montre comment utilisercreate-file-system.

## AWS CLI

Pour créer un système de fichiers chiffré

L'create-file-systemexemple suivant crée un système de fichiers chiffré en utilisant le système par défautCMK. Il ajoute également le tagName=my-file-system.

```
aws efs create-file-system \ 
     --performance-mode generalPurpose \ 
     --throughput-mode bursting \ 
     --encrypted \ 
     --tags Key=Name,Value=my-file-system
```

```
{ 
     "OwnerId": "123456789012", 
     "CreationToken": "console-d7f56c5f-e433-41ca-8307-9d9c0example", 
     "FileSystemId": "fs-c7a0456e", 
     "FileSystemArn": "arn:aws:elasticfilesystem:us-west-2:123456789012:file-system/
fs-48499b4d", 
     "CreationTime": 1595286880.0, 
     "LifeCycleState": "creating", 
     "Name": "my-file-system", 
     "NumberOfMountTargets": 0, 
     "SizeInBytes": { 
         "Value": 0, 
         "ValueInIA": 0, 
         "ValueInStandard": 0 
     }, 
     "PerformanceMode": "generalPurpose", 
     "Encrypted": true, 
     "KmsKeyId": "arn:aws:kms:us-west-2:123456789012:key/a59b3472-e62c-42e4-
adcf-30d92example", 
     "ThroughputMode": "bursting", 
     "Tags": [ 
          {
```

```
 "Key": "Name", 
                "Value": "my-file-system" 
           } 
      ]
}
```
Pour plus d'informations, consultez la section [Création de systèmes de EFS fichiers Amazon](https://docs.aws.amazon.com/efs/latest/ug/creating-using-create-fs.html) dans le manuel Amazon Elastic File System User Guide.

• Pour API plus de détails, voir [CreateFileSysteml](https://awscli.amazonaws.com/v2/documentation/api/latest/reference/efs/create-file-system.html)a section Référence des AWS CLI commandes.

## **create-mount-target**

L'exemple de code suivant montre comment utilisercreate-mount-target.

AWS CLI

Pour créer une cible de montage

L'create-mount-targetexemple suivant crée une cible de montage pour le système de fichiers spécifié.

```
aws efs create-mount-target \ 
     --file-system-id fs-c7a0456e \ 
     --subnet-id subnet-02bf4c428bexample \ 
     --security-groups sg-068f739363example
```

```
{ 
     "OwnerId": "123456789012", 
     "MountTargetId": "fsmt-f9a14450", 
     "FileSystemId": "fs-c7a0456e", 
     "SubnetId": "subnet-02bf4c428bexample", 
     "LifeCycleState": "creating", 
     "IpAddress": "10.0.1.24", 
     "NetworkInterfaceId": "eni-02d542216aexample", 
     "AvailabilityZoneId": "use2-az2", 
     "AvailabilityZoneName": "us-east-2b", 
     "VpcId": "vpc-0123456789abcdef0"
}
```
Pour plus d'informations, consultez la section [Création de cibles de montage](https://docs.aws.amazon.com/efs/latest/ug/accessing-fs.html) dans le guide de l'utilisateur d'Amazon Elastic File System.

• Pour API plus de détails, voir [CreateMountTarget](https://awscli.amazonaws.com/v2/documentation/api/latest/reference/efs/create-mount-target.html)la section Référence des AWS CLI commandes.

# **delete-file-system**

L'exemple de code suivant montre comment utiliserdelete-file-system.

## AWS CLI

Pour supprimer un système de fichiers

L'delete-file-systemexemple suivant supprime le système de fichiers spécifié.

```
aws efs delete-file-system \ 
     --file-system-id fs-c7a0456e
```
Cette commande ne produit aucun résultat.

Pour plus d'informations, consultez [Supprimer un système de EFS fichiers Amazon](https://docs.aws.amazon.com/efs/latest/ug/delete-efs-fs.html) dans le manuel Amazon Elastic File System User Guide.

• Pour API plus de détails, voir [DeleteFileSystem](https://awscli.amazonaws.com/v2/documentation/api/latest/reference/efs/delete-file-system.html)la section Référence des AWS CLI commandes.

# **delete-mount-target**

L'exemple de code suivant montre comment utiliserdelete-mount-target.

# AWS CLI

Pour supprimer une cible de montage

L'delete-mount-targetexemple suivant supprime la cible de montage spécifiée.

```
aws efs delete-mount-target \ 
     --mount-target-id fsmt-f9a14450
```
Cette commande ne produit aucun résultat.

Pour plus d'informations, consultez la section [Création de cibles de montage](https://docs.aws.amazon.com/efs/latest/ug/accessing-fs.html) dans le guide de l'utilisateur d'Amazon Elastic File System.

• Pour API plus de détails, voir [DeleteMountTargetl](https://awscli.amazonaws.com/v2/documentation/api/latest/reference/efs/delete-mount-target.html)a section Référence des AWS CLI commandes.

#### **describe-file-systems**

L'exemple de code suivant montre comment utiliserdescribe-file-systems.

## AWS CLI

Pour décrire un système de fichiers

L'describe-file-systemsexemple suivant décrit le système de fichiers spécifié.

```
aws efs describe-file-systems \ 
     --file-system-id fs-c7a0456e
```

```
{ 
     "FileSystems": [ 
         { 
              "OwnerId": "123456789012", 
              "CreationToken": "console-d7f56c5f-e433-41ca-8307-9d9c0example", 
              "FileSystemId": "fs-c7a0456e", 
              "FileSystemArn": "arn:aws:elasticfilesystem:us-west-2:123456789012:file-
system/fs-48499b4d", 
              "CreationTime": 1595286880.0, 
              "LifeCycleState": "available", 
              "Name": "my-file-system", 
              "NumberOfMountTargets": 3, 
              "SizeInBytes": { 
                  "Value": 6144, 
                  "Timestamp": 1600991437.0, 
                  "ValueInIA": 0, 
                  "ValueInStandard": 6144 
              }, 
              "PerformanceMode": "generalPurpose", 
              "Encrypted": true, 
              "KmsKeyId": "arn:aws:kms:us-west-2:123456789012:key/a59b3472-e62c-42e4-
adcf-30d92example", 
              "ThroughputMode": "bursting", 
              "Tags": [
```

```
\overline{a} "Key": "Name", 
                "Value": "my-file-system" 
 } 
 ] 
       } 
    ]
}
```
Pour plus d'informations, consultez [la section Gestion des systèmes de EFS fichiers Amazon](https://docs.aws.amazon.com/efs/latest/ug/managing.html) dans le guide de l'utilisateur Amazon Elastic File System.

• Pour API plus de détails, voir [DescribeFileSystemsl](https://awscli.amazonaws.com/v2/documentation/api/latest/reference/efs/describe-file-systems.html)a section Référence des AWS CLI commandes.

#### **describe-mount-targets**

L'exemple de code suivant montre comment utiliserdescribe-mount-targets.

AWS CLI

Pour décrire une cible de montage

L'describe-mount-targetsexemple suivant décrit la cible de montage spécifiée.

```
aws efs describe-mount-targets \ 
     --mount-target-id fsmt-f9a14450
```

```
{ 
     "MountTargets": [ 
         { 
              "OwnerId": "123456789012", 
              "MountTargetId": "fsmt-f9a14450", 
              "FileSystemId": "fs-c7a0456e", 
              "SubnetId": "subnet-02bf4c428bexample", 
              "LifeCycleState": "creating", 
              "IpAddress": "10.0.1.24", 
              "NetworkInterfaceId": "eni-02d542216aexample", 
              "AvailabilityZoneId": "use2-az2", 
              "AvailabilityZoneName": "us-east-2b", 
              "VpcId": "vpc-0123456789abcdef0"
```
}

```
 ]
}
```
Pour plus d'informations, consultez la section [Création de cibles de montage](https://docs.aws.amazon.com/efs/latest/ug/accessing-fs.html) dans le guide de l'utilisateur d'Amazon Elastic File System.

• Pour API plus de détails, voir [DescribeMountTargetsl](https://awscli.amazonaws.com/v2/documentation/api/latest/reference/efs/describe-mount-targets.html)a section Référence des AWS CLI commandes.

# **describe-tags**

L'exemple de code suivant montre comment utiliserdescribe-tags.

## AWS CLI

Pour décrire les balises d'un système de fichiers

L'describe-tagsexemple suivant décrit les balises du système de fichiers spécifié.

```
aws efs describe-tags \ 
     --file-system-id fs-c7a0456e
```
#### Sortie :

```
{ 
      "Tags": [ 
           { 
                 "Key": "Name", 
                "Value": "my-file-system" 
           }, 
           { 
                "Key": "Department", 
                "Value": "Business Intelligence" 
           } 
     \mathbf{I}}
```
Pour plus d'informations, consultez [la section Gestion des balises du système de fichiers](https://docs.aws.amazon.com/efs/latest/ug/manage-fs-tags.html) dans le manuel Amazon Elastic File System User Guide.

• Pour API plus de détails, voir [DescribeTags](https://awscli.amazonaws.com/v2/documentation/api/latest/reference/efs/describe-tags.html)la section Référence des AWS CLI commandes.

# **list-tags-for-resource**

L'exemple de code suivant montre comment utiliserlist-tags-for-resource.

#### AWS CLI

Pour récupérer les balises d'une ressource

L'list-tags-for-resourceexemple suivant récupère les balises associées au système de fichiers spécifié.

**aws efs list-tags-for-resource \ --resource-id** *fs-c7a0456e*

Sortie :

```
{ 
      "Tags": [ 
           { 
                "Key": "Name", 
                "Value": "my-file-system" 
           }, 
           { 
                "Key": "Department", 
                "Value": "Business Intelligence" 
           } 
     \mathbf{I}}
```
Pour plus d'informations, consultez [la section Gestion des balises du système de fichiers](https://docs.aws.amazon.com/efs/latest/ug/manage-fs-tags.html) dans le manuel Amazon Elastic File System User Guide.

• Pour API plus de détails, voir [ListTagsForResourcel](https://awscli.amazonaws.com/v2/documentation/api/latest/reference/efs/list-tags-for-resource.html)a section Référence des AWS CLI commandes.

# **tag-resource**

L'exemple de code suivant montre comment utilisertag-resource.

AWS CLI

Pour étiqueter une ressource

L'tag-resourceexemple suivant ajoute la balise Department=Business Intelligence au système de fichiers spécifié.

```
aws efs tag-resource \ 
     --resource-id fs-c7a0456e \ 
     --tags Key=Department,Value="Business Intelligence"
```
Cette commande ne produit aucun résultat.

Pour plus d'informations, consultez [la section Gestion des balises du système de fichiers](https://docs.aws.amazon.com/efs/latest/ug/manage-fs-tags.html) dans le manuel Amazon Elastic File System User Guide.

• Pour API plus de détails, voir [TagResource](https://awscli.amazonaws.com/v2/documentation/api/latest/reference/efs/tag-resource.html)la section Référence des AWS CLI commandes.

#### **untag-resource**

L'exemple de code suivant montre comment utiliseruntag-resource.

#### AWS CLI

Pour supprimer un tag d'une ressource

L'untag-resourceexemple suivant supprime la balise avec la clé de Department balise du système de fichiers spécifié.

```
aws efs untag-resource \ 
     --resource-id fs-c7a0456e \ 
     --tag-keys Department
```
Cette commande ne produit aucun résultat.

Pour plus d'informations, consultez [la section Gestion des balises du système de fichiers](https://docs.aws.amazon.com/efs/latest/ug/manage-fs-tags.html) dans le manuel Amazon Elastic File System User Guide.

• Pour API plus de détails, voir [UntagResourcel](https://awscli.amazonaws.com/v2/documentation/api/latest/reference/efs/untag-resource.html)a section Référence des AWS CLI commandes.

# EKSExemples Amazon utilisant AWS CLI

Les exemples de code suivants vous montrent comment effectuer des actions et implémenter des scénarios courants à l' AWS Command Line Interface aide d'AmazonEKS.

Les actions sont des extraits de code de programmes plus larges et doivent être exécutées dans leur contexte. Alors que les actions vous indiquent comment appeler des fonctions de service individuelles, vous pouvez les voir en contexte dans leurs scénarios associés et dans des exemples interservices.

Les Scénarios sont des exemples de code qui vous montrent comment accomplir une tâche spécifique en appelant plusieurs fonctions au sein d'un même service.

Chaque exemple inclut un lien vers GitHub, où vous pouvez trouver des instructions sur la façon de configurer et d'exécuter le code en contexte.

Rubriques

• [Actions](#page-289-0)

Actions

# **associate-encryption-config**

L'exemple de code suivant montre comment utiliserassociate-encryption-config.

AWS CLI

Pour associer une configuration de chiffrement à un cluster existant

L'associate-encryption-configexemple suivant permet d'activer le chiffrement sur un EKS cluster existant sur lequel le chiffrement n'est pas encore activé.

```
aws eks associate-encryption-config \ 
     --cluster-name my-eks-cluster \ 
     --encryption-config '[{"resources":["secrets"],"provider":
{"keyArn":"arn:aws:kms:region-code:account:key/key"}}]'
```

```
{ 
     "update": { 
          "id": "3141b835-8103-423a-8e68-12c2521ffa4d", 
          "status": "InProgress", 
          "type": "AssociateEncryptionConfig", 
          "params": [ 
\{\hspace{.1cm} \}
```

```
 "type": "EncryptionConfig", 
                 "value": "[{\"resources\":[\"secrets\"],\"provider\":{\"keyArn\":
\"arn:aws:kms:region-code:account:key/key\"}}]" 
 } 
         ], 
         "createdAt": "2024-03-14T11:01:26.297000-04:00", 
         "errors": [] 
     }
}
```
Pour plus d'informations, consultez la section [Activation du chiffrement secret sur un cluster](https://docs.aws.amazon.com/eks/latest/userguide/enable-kms.html) [existant](https://docs.aws.amazon.com/eks/latest/userguide/enable-kms.html) dans le guide de EKS l'utilisateur Amazon.

• Pour API plus de détails, voir [AssociateEncryptionConfigl](https://awscli.amazonaws.com/v2/documentation/api/latest/reference/eks/associate-encryption-config.html)a section Référence des AWS CLI commandes.

# **associate-identity-provider-config**

L'exemple de code suivant montre comment utiliserassociate-identity-provider-config.

AWS CLI

Associez un fournisseur d'identité à votre Amazon EKS Cluster

L'associate-identity-provider-configexemple suivant associe un fournisseur d'identité à votre Amazon EKS Cluster.

```
aws eks associate-identity-provider-config \ 
     --cluster-name my-eks-cluster \ 
     --oidc 'identityProviderConfigName=my-identity-provider,issuerUrl=https://
oidc.eks.us-east-2.amazonaws.com/
id/38D6A4619A0A69E342B113ED7F1A7652,clientId=kubernetes,usernameClaim=email,usernamePrefix=my-
username-prefix,groupsClaim=my-claim,groupsPrefix=my-groups-
prefix,requiredClaims={Claim1=value1,Claim2=value2}' \ 
     --tags env=dev
```

```
{ 
     "update": { 
          "id": "8c6c1bef-61fe-42ac-a242-89412387b8e7", 
          "status": "InProgress",
```

```
 "type": "AssociateIdentityProviderConfig", 
         "params": [ 
\{\hspace{.1cm} \} "type": "IdentityProviderConfig", 
                  "value": "[{\"type\":\"oidc\",\"name\":\"my-identity-provider\"}]" 
 } 
         ], 
         "createdAt": "2024-04-11T13:46:49.648000-04:00", 
         "errors": [] 
     }, 
     "tags": { 
         "env": "dev" 
     }
}
```
Pour plus d'informations, consultez [Authentifier les utilisateurs de votre cluster auprès d'un](https://docs.aws.amazon.com/eks/latest/userguide/authenticate-oidc-identity-provider.html#associate-oidc-identity-provider)  [fournisseur d'identité OpenID Connect - OIDC Associer un fournisseur d'](https://docs.aws.amazon.com/eks/latest/userguide/authenticate-oidc-identity-provider.html#associate-oidc-identity-provider)identité dans le guide de l'utilisateur EKS Amazon.

• Pour API plus de détails, voir [AssociateIdentityProviderConfig](https://awscli.amazonaws.com/v2/documentation/api/latest/reference/eks/associate-identity-provider-config.html)la section Référence des AWS CLI commandes.

## **create-addon**

L'exemple de code suivant montre comment utilisercreate-addon.

#### AWS CLI

Exemple 1 : pour créer un EKS module complémentaire Amazon avec une version compatible par défaut pour la version de EKS cluster correspondante

L'create-addonexemple de commande suivant crée un EKS module complémentaire Amazon avec une version compatible par défaut pour la version de EKS cluster correspondante.

```
aws eks create-addon \ 
     --cluster-name my-eks-cluster \ 
     --addon-name my-eks-addon \ 
     --service-account-role-arn arn:aws:iam::111122223333:role/role-name
```
Sortie :

{

```
 "addon": { 
         "addonName": "my-eks-addon", 
         "clusterName": "my-eks-cluster", 
         "status": "CREATING", 
         "addonVersion": "v1.15.1-eksbuild.1", 
         "health": { 
              "issues": [] 
         }, 
         "addonArn": "arn:aws:eks:us-east-2:111122223333:addon/my-eks-cluster/my-eks-
addon/1ec71ee1-b9c2-8915-4e17-e8be0a55a149", 
         "createdAt": "2024-03-14T12:20:03.264000-04:00", 
         "modifiedAt": "2024-03-14T12:20:03.283000-04:00", 
         "serviceAccountRoleArn": "arn:aws:iam::111122223333:role/role-name", 
         "tags": {} 
     }
}
```
Exemple 2 : pour créer un EKS module complémentaire Amazon avec une version complémentaire spécifique

L'create-addonexemple de commande suivant crée un EKS module complémentaire Amazon avec une version spécifique du module complémentaire.

```
aws eks create-addon \ 
     --cluster-name my-eks-cluster \ 
     --addon-name my-eks-addon \ 
     --service-account-role-arn arn:aws:iam::111122223333:role/role-name \ 
     --addon-version v1.16.4-eksbuild.2
```

```
{ 
     "addon": { 
          "addonName": "my-eks-addon", 
          "clusterName": "my-eks-cluster", 
          "status": "CREATING", 
          "addonVersion": "v1.16.4-eksbuild.2", 
          "health": { 
              "issues": []
```

```
 }, 
         "addonArn": "arn:aws:eks:us-east-2:111122223333:addon/my-eks-cluster/my-eks-
addon/34c71ee6-7738-6c8b-c6bd-3921a176b5ff", 
         "createdAt": "2024-03-14T12:30:24.507000-04:00", 
         "modifiedAt": "2024-03-14T12:30:24.521000-04:00", 
         "serviceAccountRoleArn": "arn:aws:iam::111122223333:role/role-name", 
         "tags": {} 
     }
}
```
Exemple 3 : pour créer un EKS module complémentaire Amazon avec des valeurs de configuration personnalisées et résoudre les détails des conflits

L'create-addonexemple de commande suivant crée un EKS module complémentaire Amazon avec des valeurs de configuration personnalisées et résout les détails des conflits.

```
aws eks create-addon \ 
     --cluster-name my-eks-cluster \ 
     --addon-name my-eks-addon \ 
     --service-account-role-arn arn:aws:iam::111122223333:role/role-name \ 
     --addon-version v1.16.4-eksbuild.2 \ 
     --configuration-values '{"resources":{"limits":{"cpu":"100m"}}}' \ 
     --resolve-conflicts OVERWRITE
```

```
{ 
     "addon": { 
          "addonName": "my-eks-addon", 
          "clusterName": "my-eks-cluster", 
          "status": "CREATING", 
          "addonVersion": "v1.16.4-eksbuild.2", 
         "health": { 
              "issues": [] 
         }, 
          "addonArn": "arn:aws:eks:us-east-2:111122223333:addon/my-eks-cluster/my-eks-
addon/a6c71ee9-0304-9237-1be8-25af1b0f1ffb", 
          "createdAt": "2024-03-14T12:35:58.313000-04:00", 
          "modifiedAt": "2024-03-14T12:35:58.327000-04:00",
```

```
 "serviceAccountRoleArn": "arn:aws:iam::111122223333:role/role-name", 
         "tags": {}, 
         "configurationValues": "{\"resources\":{\"limits\":{\"cpu\":\"100m\"}}}" 
     }
}
```
Exemple 4 : pour créer un EKS module complémentaire Amazon avec un fichier JSON de valeurs de configuration personnalisé

L'create-addonexemple de commande suivant crée un EKS module complémentaire Amazon avec des valeurs de configuration personnalisées et les détails de résolution des conflits.

```
aws eks create-addon \ 
     --cluster-name my-eks-cluster \ 
     --addon-name my-eks-addon \ 
     --service-account-role-arn arn:aws:iam::111122223333:role/role-name \ 
     --addon-version v1.16.4-eksbuild.2 \ 
     --configuration-values 'file://configuration-values.json' \ 
     --resolve-conflicts OVERWRITE \ 
     --tags '{"eks-addon-key-1": "value-1" , "eks-addon-key-2": "value-2"}'
```
Contenu de configuration-values.json :

```
{ 
      "resources": { 
           "limits": { 
                "cpu": "150m" 
           } 
      }, 
      "env": { 
           "AWS_VPC_K8S_CNI_LOGLEVEL": "ERROR" 
      }
}
```

```
{ 
     "addon": { 
          "addonName": "my-eks-addon",
```

```
 "clusterName": "my-eks-cluster", 
         "status": "CREATING", 
         "addonVersion": "v1.16.4-eksbuild.2", 
         "health": { 
             "issues": [] 
         }, 
         "addonArn": "arn:aws:eks:us-east-2:111122223333:addon/my-eks-cluster/my-eks-
addon/d8c71ef8-fbd8-07d0-fb32-6a7be19ececd", 
         "createdAt": "2024-03-14T13:10:51.763000-04:00", 
         "modifiedAt": "2024-03-14T13:10:51.777000-04:00", 
         "serviceAccountRoleArn": "arn:aws:iam::111122223333:role/role-name", 
         "tags": { 
             "eks-addon-key-1": "value-1", 
             "eks-addon-key-2": "value-2" 
         }, 
         "configurationValues": "{\n \"resources\": {\n \"limits\": 
  {\n \"cpu\": \"150m\"\n }\n },\n \"env\": {\n 
  \"AWS_VPC_K8S_CNI_LOGLEVEL\": \"ERROR\"\n }\n}" 
     }
}
```
Exemple 5 : pour créer un EKS module complémentaire Amazon avec un fichier YAML de valeurs de configuration personnalisé

L'create-addonexemple de commande suivant crée un EKS module complémentaire Amazon avec des valeurs de configuration personnalisées et les détails de résolution des conflits.

```
aws eks create-addon \ 
     --cluster-name my-eks-cluster \ 
     --addon-name my-eks-addon \ 
     --service-account-role-arn arn:aws:iam::111122223333:role/role-name \ 
     --addon-version v1.16.4-eksbuild.2 \ 
     --configuration-values 'file://configuration-values.yaml' \ 
     --resolve-conflicts OVERWRITE \ 
     --tags '{"eks-addon-key-1": "value-1" , "eks-addon-key-2": "value-2"}'
```
Contenu de configuration-values.yaml :

resources:

```
 limits: 
          cpu: '100m'
env: 
     AWS_VPC_K8S_CNI_LOGLEVEL: 'DEBUG'
```
## Sortie :

```
{ 
     "addon": { 
         "addonName": "my-eks-addon", 
         "clusterName": "my-eks-cluster", 
         "status": "CREATING", 
         "addonVersion": "v1.16.4-eksbuild.2", 
         "health": { 
             "issues": [] 
         }, 
         "addonArn": "arn:aws:eks:us-east-2:111122223333:addon/my-eks-cluster/my-eks-
addon/d4c71efb-3909-6f36-a548-402cd4b5d59e", 
         "createdAt": "2024-03-14T13:15:45.220000-04:00", 
         "modifiedAt": "2024-03-14T13:15:45.237000-04:00", 
         "serviceAccountRoleArn": "arn:aws:iam::111122223333:role/role-name", 
         "tags": { 
             "eks-addon-key-3": "value-3", 
             "eks-addon-key-4": "value-4" 
         }, 
         "configurationValues": "resources:\n limits:\n cpu: '100m'\nenv:\n 
     AWS_VPC_K8S_CNI_LOGLEVEL: 'INFO'" 
     }
}
```
Pour plus d'informations, consultez [la section Gestion des EKS modules complémentaires](https://docs.aws.amazon.com/eks/latest/userguide/managing-add-ons.html#creating-an-add-on)  [Amazon - Création d'un module complémentaire](https://docs.aws.amazon.com/eks/latest/userguide/managing-add-ons.html#creating-an-add-on) dans le guide de EKS l'utilisateur Amazon.

• Pour API plus de détails, voir [CreateAddonl](https://awscli.amazonaws.com/v2/documentation/api/latest/reference/eks/create-addon.html)a section Référence des AWS CLI commandes.

# **create-cluster**

L'exemple de code suivant montre comment utilisercreate-cluster.

# AWS CLI

Pour créer un nouveau cluster

Cet exemple de commande crée un cluster nommé prod dans votre région par défaut.

Commande :

```
aws eks create-cluster --name prod \
--role-arn arn:aws:iam::012345678910:role/eks-service-role-
AWSServiceRoleForAmazonEKS-J7ONKE3BQ4PI \
--resources-vpc-config subnetIds=subnet-6782e71e, subnet-
e7e761ac,securityGroupIds=sg-6979fe18
```
Sortie :

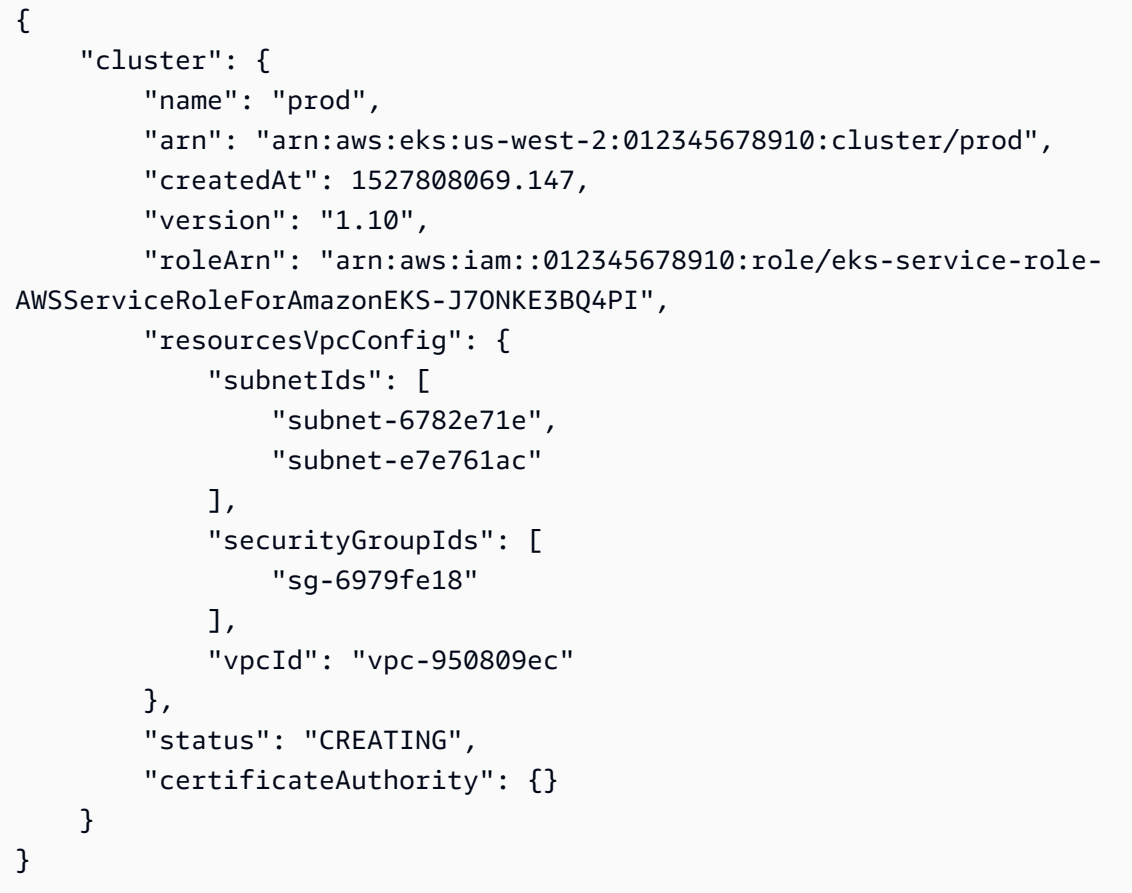

Pour créer un nouveau cluster avec l'accès aux terminaux privés et la journalisation activés

Cet exemple de commande crée un cluster nommé example dans votre région par défaut avec l'accès au point de terminaison public désactivé, l'accès au point de terminaison privé activé et tous les types de journalisation activés.

Commande :

```
aws eks create-cluster --name example --kubernetes-version 1.12 \
--role-arn arn:aws:iam::012345678910:role/example-cluster-ServiceRole-1XWBQWYSFRE2Q
 \
--resources-vpc-
config subnetIds=subnet-0a188dccd2f9a632f,subnet-09290d93da4278664,subnet-0f21dd86e0e91134a,
 \
--logging '{"clusterLogging":[{"types":
["api","audit","authenticator","controllerManager","scheduler"],"enabled":true}]}'
```

```
{ 
     "cluster": { 
          "name": "example", 
          "arn": "arn:aws:eks:us-west-2:012345678910:cluster/example", 
          "createdAt": 1565804921.901, 
          "version": "1.12", 
          "roleArn": "arn:aws:iam::012345678910:role/example-cluster-
ServiceRole-1XWBQWYSFRE2Q", 
          "resourcesVpcConfig": { 
              "subnetIds": [ 
                   "subnet-0a188dccd2f9a632f", 
                   "subnet-09290d93da4278664", 
                   "subnet-0f21dd86e0e91134a", 
                   "subnet-0173dead68481a583", 
                   "subnet-051f70a57ed6fcab6", 
                   "subnet-01322339c5c7de9b4" 
              ], 
              "securityGroupIds": [ 
                   "sg-0c5b580845a031c10" 
              ], 
              "vpcId": "vpc-0f622c01f68d4afec", 
              "endpointPublicAccess": false, 
              "endpointPrivateAccess": true 
          }, 
          "logging": { 
              "clusterLogging": [ 
\overline{\mathcal{L}} "types": [ 
                            "api", 
                            "audit", 
                            "authenticator", 
                            "controllerManager",
```

```
 "scheduler" 
 ], 
                  "enabled": true 
 } 
 ] 
       }, 
       "status": "CREATING", 
       "certificateAuthority": {}, 
       "platformVersion": "eks.3" 
    }
}
```
• Pour API plus de détails, voir [CreateCluster](https://awscli.amazonaws.com/v2/documentation/api/latest/reference/eks/create-cluster.html)la section Référence des AWS CLI commandes.

# **create-fargate-profile**

L'exemple de code suivant montre comment utilisercreate-fargate-profile.

# AWS CLI

Exemple 1 : créer un profil EKS Fargate pour un sélecteur avec un espace de noms

L'create-fargate-profileexemple suivant crée un profil EKS Fargate pour un sélecteur avec un espace de noms.

```
aws eks create-fargate-profile \ 
     --cluster-name my-eks-cluster \ 
     --pod-execution-role-arn arn:aws:iam::111122223333:role/role-name \ 
     --fargate-profile-name my-fargate-profile \ 
     --selectors '[{"namespace": "default"}]'
```

```
{ 
     "fargateProfile": { 
         "fargateProfileName": "my-fargate-profile", 
         "fargateProfileArn": "arn:aws:eks:us-east-2:111122223333:fargateprofile/my-
eks-cluster/my-fargate-profile/a2c72bca-318e-abe8-8ed1-27c6d4892e9e", 
         "clusterName": "my-eks-cluster", 
         "createdAt": "2024-03-19T12:38:47.368000-04:00", 
         "podExecutionRoleArn": "arn:aws:iam::111122223333:role/role-name", 
         "subnets": [
```

```
 "subnet-09d912bb63ef21b9a", 
              "subnet-04ad87f71c6e5ab4d", 
              "subnet-0e2907431c9988b72" 
          ], 
          "selectors": [ 
\{\hspace{.1cm} \} "namespace": "default" 
 } 
          ], 
          "status": "CREATING", 
          "tags": {} 
     }
}
```
Exemple 2 : créer un profil EKS Fargate pour un sélecteur avec un espace de noms et des étiquettes

L'create-fargate-profileexemple suivant crée un profil EKS Fargate pour un sélecteur avec un espace de noms et des étiquettes.

```
aws eks create-fargate-profile \ 
     --cluster-name my-eks-cluster \ 
     --pod-execution-role-arn arn:aws:iam::111122223333:role/role-name \ 
     --fargate-profile-name my-fargate-profile \ 
     --selectors '[{"namespace": "default", "labels": {"labelname1": 
  "labelvalue1"}}]'
```

```
{ 
     "fargateProfile": { 
         "fargateProfileName": "my-fargate-profile", 
         "fargateProfileArn": "arn:aws:eks:us-east-2:111122223333:fargateprofile/my-
eks-cluster/my-fargate-profile/88c72bc7-e8a4-fa34-44e4-2f1397224bb3", 
         "clusterName": "my-eks-cluster", 
         "createdAt": "2024-03-19T12:33:48.125000-04:00", 
         "podExecutionRoleArn": "arn:aws:iam::111122223333:role/role-name", 
         "subnets": [ 
             "subnet-09d912bb63ef21b9a", 
             "subnet-04ad87f71c6e5ab4d",
```

```
 "subnet-0e2907431c9988b72" 
         ], 
         "selectors": [ 
\{\hspace{.1cm} \} "namespace": "default", 
                 "labels": { 
                     "labelname1": "labelvalue1" 
 } 
 } 
         ], 
         "status": "CREATING", 
         "tags": {} 
     }
}
```
Exemple 3 : créer un profil EKS Fargate pour un sélecteur avec un espace de noms et des étiquettes, ainsi que des sous-réseaux dans lesquels lancer IDs un Pod.

L'create-fargate-profileexemple suivant crée un profil EKS Fargate pour un sélecteur avec un espace de noms et des étiquettes, ainsi que des sous-réseaux dans lesquels lancer IDs un Pod.

```
aws eks create-fargate-profile \ 
     --cluster-name my-eks-cluster \ 
     --pod-execution-role-arn arn:aws:iam::111122223333:role/role-name \ 
     --fargate-profile-name my-fargate-profile \ 
     --selectors '[{"namespace": "default", "labels": {"labelname1": 
  "labelvalue1"}}]' \ 
     --subnets '["subnet-09d912bb63ef21b9a", "subnet-04ad87f71c6e5ab4d", 
  "subnet-0e2907431c9988b72"]'
```

```
{ 
     "fargateProfile": { 
         "fargateProfileName": "my-fargate-profile", 
         "fargateProfileArn": "arn:aws:eks:us-east-2:111122223333:fargateprofile/my-
eks-cluster/my-fargate-profile/e8c72bc8-e87b-5eb6-57cb-ed4fe57577e3", 
         "clusterName": "my-eks-cluster",
```

```
 "createdAt": "2024-03-19T12:35:58.640000-04:00", 
         "podExecutionRoleArn": "arn:aws:iam::111122223333:role/role-name", 
         "subnets": [ 
             "subnet-09d912bb63ef21b9a", 
             "subnet-04ad87f71c6e5ab4d", 
             "subnet-0e2907431c9988b72" 
         ], 
         "selectors": [ 
\{\hspace{.1cm} \} "namespace": "default", 
                  "labels": { 
                      "labelname1": "labelvalue1" 
 } 
 } 
         ], 
         "status": "CREATING", 
         "tags": {} 
     }
}
```
Exemple 4 : créer un profil EKS Fargate pour un sélecteur avec plusieurs espaces de noms et étiquettes, ainsi que des sous-réseaux dans lesquels lancer IDs un pod

L'create-fargate-profileexemple suivant crée un profil EKS Fargate pour un sélecteur avec plusieurs espaces de noms et étiquettes, ainsi que des sous-réseaux dans lesquels lancer IDs un Pod.

```
aws eks create-fargate-profile \ 
     --cluster-name my-eks-cluster \ 
     --pod-execution-role-arn arn:aws:iam::111122223333:role/role-name \ 
     --fargate-profile-name my-fargate-profile \ 
     --selectors '[{"namespace": "default1", "labels": {"labelname1": "labelvalue1", 
  "labelname2": "labelvalue2"}}, {"namespace": "default2", "labels": {"labelname1": 
  "labelvalue1", "labelname2": "labelvalue2"}}]' \ 
     --subnets '["subnet-09d912bb63ef21b9a", "subnet-04ad87f71c6e5ab4d", 
  "subnet-0e2907431c9988b72"]' \ 
     --tags '{"eks-fargate-profile-key-1": "value-1" , "eks-fargate-profile-key-2": 
  "value-2"}'
```

```
{ 
     "fargateProfile": { 
         "fargateProfileName": "my-fargate-profile", 
         "fargateProfileArn": "arn:aws:eks:us-east-2:111122223333:fargateprofile/my-
eks-cluster/my-fargate-profile/4cc72bbf-b766-8ee6-8d29-e62748feb3cd", 
         "clusterName": "my-eks-cluster", 
         "createdAt": "2024-03-19T12:15:55.271000-04:00", 
         "podExecutionRoleArn": "arn:aws:iam::111122223333:role/role-name", 
         "subnets": [ 
             "subnet-09d912bb63ef21b9a", 
             "subnet-04ad87f71c6e5ab4d", 
             "subnet-0e2907431c9988b72" 
         ], 
         "selectors": [ 
\{\hspace{.1cm} \} "namespace": "default1", 
                  "labels": { 
                      "labelname2": "labelvalue2", 
                      "labelname1": "labelvalue1" 
 } 
             }, 
\{\hspace{.1cm} \} "namespace": "default2", 
                  "labels": { 
                      "labelname2": "labelvalue2", 
                      "labelname1": "labelvalue1" 
 } 
 } 
         ], 
         "status": "CREATING", 
         "tags": { 
             "eks-fargate-profile-key-2": "value-2", 
             "eks-fargate-profile-key-1": "value-1" 
         } 
     }
}
```
Exemple 5 : créer un profil EKS Fargate avec un sélecteur générique pour les espaces de noms et les étiquettes, ainsi que des sous-réseaux dans lesquels lancer IDs un pod

L'create-fargate-profileexemple suivant crée un profil EKS Fargate pour un sélecteur avec plusieurs espaces de noms et étiquettes, ainsi que des sous-réseaux dans lesquels lancer IDs un Pod.

```
aws eks create-fargate-profile \ 
     --cluster-name my-eks-cluster \ 
     --pod-execution-role-arn arn:aws:iam::111122223333:role/role-name \ 
     --fargate-profile-name my-fargate-profile \ 
     --selectors '[{"namespace": "prod*", "labels": {"labelname*?": "*value1"}}, 
  {"namespace": "*dev*", "labels": {"labelname*?": "*value*"}}]' \ 
     --subnets '["subnet-09d912bb63ef21b9a", "subnet-04ad87f71c6e5ab4d", 
  "subnet-0e2907431c9988b72"]' \ 
     --tags '{"eks-fargate-profile-key-1": "value-1" , "eks-fargate-profile-key-2": 
  "value-2"}'
```

```
{ 
     "fargateProfile": { 
         "fargateProfileName": "my-fargate-profile", 
         "fargateProfileArn": "arn:aws:eks:us-east-2:111122223333:fargateprofile/my-
eks-cluster/my-fargate-profile/e8c72bd6-5966-0bfe-b77b-1802893e5a6f", 
         "clusterName": "my-eks-cluster", 
         "createdAt": "2024-03-19T13:05:20.550000-04:00", 
         "podExecutionRoleArn": "arn:aws:iam::111122223333:role/role-name", 
         "subnets": [ 
             "subnet-09d912bb63ef21b9a", 
             "subnet-04ad87f71c6e5ab4d", 
             "subnet-0e2907431c9988b72" 
         ], 
         "selectors": [ 
             { 
                 "namespace": "prod*", 
                 "labels": { 
                     "labelname*?": "*value1" 
 } 
             }, 
             { 
                 "namespace": "*dev*", 
                 "labels": { 
                     "labelname*?": "*value*" 
 } 
 }
```

```
 ], 
          "status": "CREATING", 
          "tags": { 
               "eks-fargate-profile-key-2": "value-2", 
              "eks-fargate-profile-key-1": "value-1" 
          } 
     }
}
```
• Pour API plus de détails, voir [CreateFargateProfilel](https://awscli.amazonaws.com/v2/documentation/api/latest/reference/eks/create-fargate-profile.html)a section Référence des AWS CLI commandes.

## **create-nodegroup**

L'exemple de code suivant montre comment utilisercreate-nodegroup.

AWS CLI

Exemple 1 : crée un groupe de nœuds gérés pour un EKS cluster Amazon

L'create-nodegroupexemple suivant crée un groupe de nœuds gérés pour un EKS cluster Amazon.

```
aws eks create-nodegroup \ 
     --cluster-name my-eks-cluster \ 
     --nodegroup-name my-eks-nodegroup \ 
     --node-role arn:aws:iam::111122223333:role/role-name \ 
     --
subnets "subnet-0e2907431c9988b72" "subnet-04ad87f71c6e5ab4d" "subnet-09d912bb63ef21b9a"
\lambda --scaling-config minSize=1,maxSize=3,desiredSize=1 \ 
     --region us-east-2
```

```
{ 
     "nodegroup": { 
         "nodegroupName": "my-eks-nodegroup", 
         "nodegroupArn": "arn:aws:eks:us-east-2:111122223333:nodegroup/my-eks-
cluster/my-eks-nodegroup/bac7550f-b8b8-5fbb-4f3e-7502a931119e",
```

```
 "clusterName": "my-eks-cluster", 
          "version": "1.26", 
          "releaseVersion": "1.26.12-20240329", 
          "createdAt": "2024-04-04T13:19:32.260000-04:00", 
          "modifiedAt": "2024-04-04T13:19:32.260000-04:00", 
          "status": "CREATING", 
          "capacityType": "ON_DEMAND", 
          "scalingConfig": { 
              "minSize": 1, 
              "maxSize": 3, 
              "desiredSize": 1 
          }, 
          "instanceTypes": [ 
              "t3.medium" 
          ], 
          "subnets": [ 
              "subnet-0e2907431c9988b72, subnet-04ad87f71c6e5ab4d, 
  subnet-09d912bb63ef21b9a" 
          ], 
          "amiType": "AL2_x86_64", 
          "nodeRole": "arn:aws:iam::111122223333:role/role-name", 
          "diskSize": 20, 
          "health": { 
              "issues": [] 
          }, 
          "updateConfig": { 
              "maxUnavailable": 1 
          }, 
          "tags": {} 
     }
}
```
Pour plus d'informations, consultez la section [Création d'un groupe de nœuds gérés](https://docs.aws.amazon.com/eks/latest/userguide/create-managed-node-group.html) dans le guide de EKS l'utilisateur Amazon.

Exemple 2 : crée un groupe de nœuds gérés pour un EKS cluster Amazon avec des types d'instances et une taille de disque personnalisés

L'create-nodegroupexemple suivant crée un groupe de nœuds gérés pour un EKS cluster Amazon avec des types d'instances et une taille de disque personnalisés.

```
aws eks create-nodegroup \ 
     --cluster-name my-eks-cluster \
```

```
 --nodegroup-name my-eks-nodegroup \ 
     --node-role arn:aws:iam::111122223333:role/role-name \ 
 --
subnets "subnet-0e2907431c9988b72" "subnet-04ad87f71c6e5ab4d" "subnet-09d912bb63ef21b9a"
\lambda --scaling-config minSize=1,maxSize=3,desiredSize=1 \ 
     --capacity-type ON_DEMAND \ 
     --instance-types 'm5.large' \ 
     --disk-size 50 \ 
     --region us-east-2
```

```
{ 
     "nodegroup": { 
          "nodegroupName": "my-eks-nodegroup", 
          "nodegroupArn": "arn:aws:eks:us-east-2:111122223333:nodegroup/my-eks-
cluster/my-eks-nodegroup/c0c7551b-e4f9-73d9-992c-a450fdb82322", 
          "clusterName": "my-eks-cluster", 
          "version": "1.26", 
          "releaseVersion": "1.26.12-20240329", 
          "createdAt": "2024-04-04T13:46:07.595000-04:00", 
          "modifiedAt": "2024-04-04T13:46:07.595000-04:00", 
          "status": "CREATING", 
          "capacityType": "ON_DEMAND", 
          "scalingConfig": { 
              "minSize": 1, 
              "maxSize": 3, 
              "desiredSize": 1 
         }, 
          "instanceTypes": [ 
              "m5.large" 
          ], 
          "subnets": [ 
              "subnet-0e2907431c9988b72", 
              "subnet-04ad87f71c6e5ab4d", 
              "subnet-09d912bb63ef21b9a" 
         ], 
          "amiType": "AL2_x86_64", 
          "nodeRole": "arn:aws:iam::111122223333:role/role-name", 
          "diskSize": 50, 
          "health": { 
              "issues": []
```

```
 }, 
           "updateConfig": { 
                "maxUnavailable": 1 
           }, 
           "tags": {} 
      }
}
```
Pour plus d'informations, consultez la section [Création d'un groupe de nœuds gérés](https://docs.aws.amazon.com/eks/latest/userguide/create-managed-node-group.html) dans le guide de EKS l'utilisateur Amazon.

Exemple 3 : crée un groupe de nœuds gérés pour un EKS cluster Amazon avec des types d'instances, une taille de disque, un type ami, un type de capacité, une configuration de mise à jour, des étiquettes, des marques et des balises personnalisés.

L'create-nodegroupexemple suivant crée un groupe de nœuds gérés pour un EKS cluster Amazon avec des types d'instance, une taille de disque, un type ami, un type de capacité, une configuration de mise à jour, des étiquettes, des marques et des balises personnalisés.

```
aws eks create-nodegroup \ 
     --cluster-name my-eks-cluster \ 
     --nodegroup-name my-eks-nodegroup \ 
     --node-role arn:aws:iam::111122223333:role/role-name \ 
 --
subnets "subnet-0e2907431c9988b72" "subnet-04ad87f71c6e5ab4d" "subnet-09d912bb63ef21b9a"
\lambda --scaling-config minSize=1,maxSize=5,desiredSize=4 \ 
     --instance-types 't3.large' \ 
     --disk-size 50 \ 
     --ami-type AL2_x86_64 \ 
     --capacity-type SPOT \ 
     --update-config maxUnavailable=2 \ 
     --labels '{"my-eks-nodegroup-label-1": "value-1" , "my-eks-nodegroup-label-2": 
  "value-2"}' \ 
     --taints '{"key": "taint-key-1" , "value": "taint-value-1", "effect": 
  "NO_EXECUTE"}' \ 
     --tags '{"my-eks-nodegroup-key-1": "value-1" , "my-eks-nodegroup-key-2": 
  "value-2"}'
```
Sortie :

{

```
 "nodegroup": { 
          "nodegroupName": "my-eks-nodegroup", 
          "nodegroupArn": "arn:aws:eks:us-east-2:111122223333:nodegroup/my-eks-
cluster/my-eks-nodegroup/88c75524-97af-0cb9-a9c5-7c0423ab5314", 
          "clusterName": "my-eks-cluster", 
          "version": "1.26", 
          "releaseVersion": "1.26.12-20240329", 
          "createdAt": "2024-04-04T14:05:07.940000-04:00", 
          "modifiedAt": "2024-04-04T14:05:07.940000-04:00", 
          "status": "CREATING", 
          "capacityType": "SPOT", 
          "scalingConfig": { 
              "minSize": 1, 
              "maxSize": 5, 
              "desiredSize": 4 
         }, 
          "instanceTypes": [ 
              "t3.large" 
         ], 
          "subnets": [ 
              "subnet-0e2907431c9988b72", 
              "subnet-04ad87f71c6e5ab4d", 
              "subnet-09d912bb63ef21b9a" 
         ], 
          "amiType": "AL2_x86_64", 
          "nodeRole": "arn:aws:iam::111122223333:role/role-name", 
          "labels": { 
              "my-eks-nodegroup-label-2": "value-2", 
              "my-eks-nodegroup-label-1": "value-1" 
         }, 
          "taints": [ 
              { 
                  "key": "taint-key-1", 
                  "value": "taint-value-1", 
                  "effect": "NO_EXECUTE" 
 } 
          ], 
          "diskSize": 50, 
          "health": { 
              "issues": [] 
         }, 
          "updateConfig": { 
              "maxUnavailable": 2 
         },
```

```
 "tags": { 
               "my-eks-nodegroup-key-1": "value-1", 
               "my-eks-nodegroup-key-2": "value-2" 
          } 
     }
}
```
Pour plus d'informations, consultez la section [Création d'un groupe de nœuds gérés](https://docs.aws.amazon.com/eks/latest/userguide/create-managed-node-group.html) dans le guide de EKS l'utilisateur Amazon.

• Pour API plus de détails, voir [CreateNodegroupl](https://awscli.amazonaws.com/v2/documentation/api/latest/reference/eks/create-nodegroup.html)a section Référence des AWS CLI commandes.

#### **delete-addon**

L'exemple de code suivant montre comment utiliserdelete-addon.

AWS CLI

Exemple 1. Pour supprimer un EKS module complémentaire Amazon tout en préservant le logiciel complémentaire sur le cluster EKS

L'delete-addonexemple de commande suivant supprime un EKS module complémentaire Amazon tout en préservant le logiciel complémentaire sur le EKS cluster.

```
aws eks delete-addon \ 
     --cluster-name my-eks-cluster \ 
     --addon-name my-eks-addon \ 
     --preserve
```

```
{ 
     "addon": { 
          "addonName": "my-eks-addon", 
         "clusterName": "my-eks-cluster", 
          "status": "DELETING", 
         "addonVersion": "v1.9.3-eksbuild.7", 
          "health": { 
              "issues": [] 
         }, 
          "addonArn": "arn:aws:eks:us-east-2:111122223333:addon/my-eks-cluster/my-eks-
addon/a8c71ed3-944e-898b-9167-c763856af4b8",
```

```
 "createdAt": "2024-03-14T11:49:09.009000-04:00", 
          "modifiedAt": "2024-03-14T12:03:49.776000-04:00", 
          "tags": {} 
     }
}
```
Pour plus d'informations, consultez [Gérer les EKS modules complémentaires Amazon -](https://docs.aws.amazon.com/eks/latest/userguide/managing-add-ons.html#removing-an-add-on)  [Supprimer un module complémentaire](https://docs.aws.amazon.com/eks/latest/userguide/managing-add-ons.html#removing-an-add-on) sur Amazon EKS.

Exemple 2. Pour supprimer un EKS module complémentaire Amazon et également supprimer le logiciel complémentaire du cluster EKS

L'delete-addonexemple de commande suivant supprime un EKS module complémentaire Amazon et supprime également le logiciel complémentaire du EKS cluster.

```
aws eks delete-addon \ 
     --cluster-name my-eks-cluster \ 
     --addon-name my-eks-addon
```
Sortie :

```
{ 
     "addon": { 
         "addonName": "my-eks-addon", 
         "clusterName": "my-eks-cluster", 
          "status": "DELETING", 
          "addonVersion": "v1.15.1-eksbuild.1", 
          "health": { 
              "issues": [] 
         }, 
          "addonArn": "arn:aws:eks:us-east-2:111122223333:addon/my-eks-cluster/my-eks-
addon/bac71ed1-ec43-3bb6-88ea-f243cdb58954", 
          "createdAt": "2024-03-14T11:45:31.983000-04:00", 
          "modifiedAt": "2024-03-14T11:58:40.136000-04:00", 
          "serviceAccountRoleArn": "arn:aws:iam::111122223333:role/role-name", 
         "tags": {} 
     }
}
```
Pour plus d'informations, consultez [Gérer les EKS modules complémentaires Amazon -](https://docs.aws.amazon.com/eks/latest/userguide/managing-add-ons.html#removing-an-add-on)  [Supprimer un module complémentaire](https://docs.aws.amazon.com/eks/latest/userguide/managing-add-ons.html#removing-an-add-on) sur Amazon EKS.

• Pour API plus de détails, voir [DeleteAddonl](https://awscli.amazonaws.com/v2/documentation/api/latest/reference/eks/delete-addon.html)a section Référence des AWS CLI commandes.

# **delete-cluster**

L'exemple de code suivant montre comment utiliserdelete-cluster.

#### AWS CLI

Supprimer un plan de contrôle EKS du cluster Amazon

L'delete-clusterexemple suivant supprime un plan de contrôle EKS du cluster Amazon.

```
aws eks delete-cluster \ 
     --name my-eks-cluster
```

```
{ 
     "cluster": { 
         "name": "my-eks-cluster", 
         "arn": "arn:aws:eks:us-east-2:111122223333:cluster/my-eks-cluster", 
         "createdAt": "2024-03-14T11:31:44.348000-04:00", 
         "version": "1.27", 
         "endpoint": "https://DALSJ343KE23J3RN45653DSKJTT647TYD.yl4.us-
east-2.eks.amazonaws.com", 
         "roleArn": "arn:aws:iam::111122223333:role/eksctl-my-eks-cluster-cluster-
ServiceRole-zMF6CBakwwbW", 
         "resourcesVpcConfig": { 
              "subnetIds": [ 
                  "subnet-0fb75d2d8401716e7", 
                  "subnet-02184492f67a3d0f9", 
                  "subnet-04098063527aab776", 
                  "subnet-0e2907431c9988b72", 
                  "subnet-04ad87f71c6e5ab4d", 
                  "subnet-09d912bb63ef21b9a" 
             ], 
              "securityGroupIds": [ 
                  "sg-0c1327f6270afbb36" 
             ], 
              "clusterSecurityGroupId": "sg-01c84d09d70f39a7f", 
             "vpcId": "vpc-0012b8e1cc0abb17d", 
              "endpointPublicAccess": true, 
              "endpointPrivateAccess": true, 
              "publicAccessCidrs": [ 
                  "0.0.0.0/0" 
 ]
```

```
 }, 
         "kubernetesNetworkConfig": { 
             "serviceIpv4Cidr": "10.100.0.0/16", 
             "ipFamily": "ipv4" 
         }, 
         "logging": { 
             "clusterLogging": [ 
\overline{a} "types": [ 
                          "api", 
                          "audit", 
                          "authenticator", 
                          "controllerManager", 
                          "scheduler" 
 ], 
                     "enabled": true 
 } 
 ] 
         }, 
         "identity": { 
             "oidc": { 
                 "issuer": "https://oidc.eks.us-east-2.amazonaws.com/id/
DALSJ343KE23J3RN45653DSKJTT647TYD" 
 } 
         }, 
         "status": "DELETING", 
         "certificateAuthority": { 
             "data": "XXX_CA_DATA_XXX" 
         }, 
         "platformVersion": "eks.16", 
         "tags": { 
             "aws:cloudformation:stack-name": "eksctl-my-eks-cluster-cluster", 
             "alpha.eksctl.io/cluster-name": "my-eks-cluster", 
             "karpenter.sh/discovery": "my-eks-cluster", 
             "aws:cloudformation:stack-id": "arn:aws:cloudformation:us-
east-2:111122223333:stack/eksctl-my-eks-cluster-cluster/e752ea00-e217-11ee-
beae-0a9599c8c7ed", 
             "auto-delete": "no", 
             "eksctl.cluster.k8s.io/v1alpha1/cluster-name": "my-eks-cluster", 
             "EKS-Cluster-Name": "my-eks-cluster", 
             "alpha.eksctl.io/cluster-oidc-enabled": "true", 
             "aws:cloudformation:logical-id": "ControlPlane", 
             "alpha.eksctl.io/eksctl-version": "0.173.0-dev
+a7ee89342.2024-03-01T03:40:57Z",
```

```
 "Name": "eksctl-my-eks-cluster-cluster/ControlPlane" 
          }, 
          "accessConfig": { 
              "authenticationMode": "API_AND_CONFIG_MAP" 
          } 
     }
}
```
Pour plus d'informations, consultez [Supprimer un EKS cluster Amazon](https://docs.aws.amazon.com/eks/latest/userguide/delete-cluster.html) dans le guide de EKS l'utilisateur Amazon.

• Pour API plus de détails, voir [DeleteClusterl](https://awscli.amazonaws.com/v2/documentation/api/latest/reference/eks/delete-cluster.html)a section Référence des AWS CLI commandes.

# **delete-fargate-profile**

L'exemple de code suivant montre comment utiliserdelete-fargate-profile.

AWS CLI

Exemple 1 : créer un profil EKS Fargate pour un sélecteur avec un espace de noms

L'delete-fargate-profileexemple suivant crée un profil EKS Fargate pour un sélecteur avec un espace de noms.

```
aws eks delete-fargate-profile \ 
     --cluster-name my-eks-cluster \ 
     --fargate-profile-name my-fargate-profile
```

```
{ 
     "fargateProfile": { 
         "fargateProfileName": "my-fargate-profile", 
         "fargateProfileArn": "arn:aws:eks:us-east-2:111122223333:fargateprofile/my-
eks-cluster/my-fargate-profile/1ac72bb3-3fc6-2631-f1e1-98bff53bed62", 
         "clusterName": "my-eks-cluster", 
         "createdAt": "2024-03-19T11:48:39.975000-04:00", 
         "podExecutionRoleArn": "arn:aws:iam::111122223333:role/role-name", 
         "subnets": [ 
              "subnet-09d912bb63ef21b9a", 
             "subnet-04ad87f71c6e5ab4d", 
              "subnet-0e2907431c9988b72" 
         ],
```

```
 "selectors": [ 
\{\hspace{.1cm} \} "namespace": "default", 
                 "labels": { 
                     "foo": "bar" 
 } 
 } 
         ], 
         "status": "DELETING", 
         "tags": {} 
     }
}
```
• Pour API plus de détails, voir [DeleteFargateProfile](https://awscli.amazonaws.com/v2/documentation/api/latest/reference/eks/delete-fargate-profile.html)la section Référence des AWS CLI commandes.

# **delete-nodegroup**

L'exemple de code suivant montre comment utiliserdelete-nodegroup.

AWS CLI

Exemple 1 : supprimer un groupe de nœuds gérés pour un EKS cluster Amazon

L'delete-nodegroupexemple suivant supprime un groupe de nœuds gérés pour un EKS cluster Amazon.

```
aws eks delete-nodegroup \ 
     --cluster-name my-eks-cluster \ 
     --nodegroup-name my-eks-nodegroup
```

```
{ 
     "nodegroup": { 
         "nodegroupName": "my-eks-nodegroup", 
         "nodegroupArn": "arn:aws:eks:us-east-2:111122223333:nodegroup/my-eks-
cluster/my-eks-nodegroup/1ec75f5f-0e21-dcc0-b46e-f9c442685cd8", 
         "clusterName": "my-eks-cluster", 
         "version": "1.26",
```

```
 "releaseVersion": "1.26.12-20240329", 
         "createdAt": "2024-04-08T13:25:15.033000-04:00", 
         "modifiedAt": "2024-04-08T13:25:31.252000-04:00", 
         "status": "DELETING", 
         "capacityType": "SPOT", 
         "scalingConfig": { 
              "minSize": 1, 
              "maxSize": 5, 
              "desiredSize": 4 
         }, 
         "instanceTypes": [ 
              "t3.large" 
         ], 
         "subnets": [ 
              "subnet-0e2907431c9988b72", 
              "subnet-04ad87f71c6e5ab4d", 
              "subnet-09d912bb63ef21b9a" 
         ], 
         "amiType": "AL2_x86_64", 
         "nodeRole": "arn:aws:iam::111122223333:role/role-name", 
         "labels": { 
              "my-eks-nodegroup-label-2": "value-2", 
              "my-eks-nodegroup-label-1": "value-1" 
         }, 
         "taints": [ 
              { 
                  "key": "taint-key-1", 
                  "value": "taint-value-1", 
                  "effect": "NO_EXECUTE" 
 } 
         ], 
         "diskSize": 50, 
         "health": { 
              "issues": [] 
         }, 
         "updateConfig": { 
              "maxUnavailable": 2 
         }, 
         "tags": { 
              "my-eks-nodegroup-key-1": "value-1", 
              "my-eks-nodegroup-key-2": "value-2" 
         }
```
}

}

• Pour API plus de détails, voir [DeleteNodegroup](https://awscli.amazonaws.com/v2/documentation/api/latest/reference/eks/delete-nodegroup.html)la section Référence des AWS CLI commandes.

#### **deregister-cluster**

L'exemple de code suivant montre comment utiliserderegister-cluster.

## AWS CLI

Pour annuler l'enregistrement d'un cluster connecté afin de le supprimer du plan de contrôle Amazon EKS

L'deregister-clusterexemple suivant annule l'enregistrement d'un cluster connecté pour le supprimer du plan de contrôle AmazonEKS.

```
aws eks deregister-cluster \ 
     --name my-eks-anywhere-cluster
```
Sortie :

```
{ 
     "cluster": { 
         "name": "my-eks-anywhere-cluster", 
         "arn": "arn:aws:eks:us-east-2:111122223333:cluster/my-eks-anywhere-cluster", 
         "createdAt": "2024-04-12T12:38:37.561000-04:00", 
         "status": "DELETING", 
         "tags": {}, 
         "connectorConfig": { 
              "activationId": "dfb5ad28-13c3-4e26-8a19-5b2457638c74", 
              "activationExpiry": "2024-04-15T12:38:37.082000-04:00", 
              "provider": "EKS_ANYWHERE", 
              "roleArn": "arn:aws:iam::111122223333:role/AmazonEKSConnectorAgentRole" 
         } 
     }
}
```
Pour plus d'informations, consultez la section [Annulation de l'enregistrement d'un cluster dans le](https://docs.aws.amazon.com/eks/latest/userguide/deregister-connected-cluster.html)  [guide](https://docs.aws.amazon.com/eks/latest/userguide/deregister-connected-cluster.html) de l'utilisateur Amazon EKS.

• Pour API plus de détails, voir [DeregisterClusterl](https://awscli.amazonaws.com/v2/documentation/api/latest/reference/eks/deregister-cluster.html)a section Référence des AWS CLI commandes.

# **describe-addon-configuration**

L'exemple de code suivant montre comment utiliserdescribe-addon-configuration.

# AWS CLI

Exemple 1 : Options de configuration disponibles lors de la création ou de la mise à jour d'Amazon vpc-cni AddOns

L'describe-addon-configurationexemple suivant renvoie tous les schémas de configuration disponibles que vous utilisez lorsqu'un module complémentaire est créé ou mis à jour pour le module complémentaire vpc-cni avec la version correspondante.

```
aws eks describe-addon-configuration \ 
     --addon-name vpc-cni \ 
     --addon-version v1.15.1-eksbuild.1
```
Sortie :

{

"addonName": "vpc-cni",

"addonVersion": "v1.15.1-eksbuild.1",

 "configurationSchema": "{\"\$ref\":\"#/definitions/VpcCni\",\"\$schema\":\"http:// json-schema.org/draft-06/schema#\",\"definitions\":{\"Affinity\":{\"type\": [\"object\",\"null\"]},\"EniConfig\":{\"additionalProperties\":false,\"properties \":{\"create\":{\"type\":\"boolean\"},\"region\":{\"type\":\"string\"},\"subnets\": {\"additionalProperties\":{\"additionalProperties\":false,\"properties\":{\"id\": {\"type\":\"string\"},\"securityGroups\":{\"items\":{\"type\":\"string\"},\"type\": \"array\"}},\"required\":[\"id\"],\"type\":\"object\"},\"minProperties\":1,\"type \":\"object\"}},\"required\":[\"create\",\"region\",\"subnets\"],\"type\":\"object \"},\"Env\":{\"additionalProperties\":false,\"properties\":{\"ADDITIONAL\_ENI\_TAGS \":{\"type\":\"string\"},\"ANNOTATE\_POD\_IP\":{\"format\":\"boolean\",\"type\": \"string\"},\"AWS\_EC2\_ENDPOINT\":{\"type\":\"string\"},\"AWS\_EXTERNAL\_SERVICE\_CIDRS \":{\"type\":\"string\"},\"AWS\_MANAGE\_ENIS\_NON\_SCHEDULABLE\":{\"format\":\"boolean \",\"type\":\"string\"},\"AWS\_VPC\_CNI\_NODE\_PORT\_SUPPORT\":{\"format\":\"boolean \",\"type\":\"string\"},\"AWS\_VPC\_ENI\_MTU\":{\"format\":\"integer\",\"type\": \"string\"},\"AWS\_VPC\_K8S\_CNI\_CUSTOM\_NETWORK\_CFG\":{\"format\":\"boolean\",\"type \":\"string\"},\"AWS\_VPC\_K8S\_CNI\_EXCLUDE\_SNAT\_CIDRS\":{\"type\":\"string\"}, \"AWS\_VPC\_K8S\_CNI\_EXTERNALSNAT\":{\"format\":\"boolean\",\"type\":\"string\"}, \"AWS\_VPC\_K8S\_CNI\_LOGLEVEL\":{\"type\":\"string\"},\"AWS\_VPC\_K8S\_CNI\_LOG\_FILE\": {\"type\":\"string\"},\"AWS\_VPC\_K8S\_CNI\_RANDOMIZESNAT\":{\"type\":\"string\"}, \"AWS\_VPC\_K8S\_CNI\_VETHPREFIX\":{\"type\":\"string\"},\"AWS\_VPC\_K8S\_PLUGIN\_LOG\_FILE \":{\"type\":\"string\"},\"AWS\_VPC\_K8S\_PLUGIN\_LOG\_LEVEL\":{\"type\":\"string
\"},\"CLUSTER\_ENDPOINT\":{\"type\":\"string\"},\"DISABLE\_INTROSPECTION\": {\"format\":\"boolean\",\"type\":\"string\"},\"DISABLE\_LEAKED\_ENI\_CLEANUP\": {\"format\":\"boolean\",\"type\":\"string\"},\"DISABLE\_METRICS\":{\"format \":\"boolean\",\"type\":\"string\"},\"DISABLE\_NETWORK\_RESOURCE\_PROVISIONING \":{\"format\":\"boolean\",\"type\":\"string\"},\"DISABLE\_POD\_V6\":{\"format \":\"boolean\",\"type\":\"string\"},\"ENABLE\_BANDWIDTH\_PLUGIN\":{\"format\": \"boolean\",\"type\":\"string\"},\"ENABLE\_POD\_ENI\":{\"format\":\"boolean\", \"type\":\"string\"},\"ENABLE\_PREFIX\_DELEGATION\":{\"format\":\"boolean\", \"type\":\"string\"},\"ENABLE\_V4\_EGRESS\":{\"format\":\"boolean\",\"type\": \"string\"},\"ENABLE\_V6\_EGRESS\":{\"format\":\"boolean\",\"type\":\"string\"}, \"ENI\_CONFIG\_ANNOTATION\_DEF\":{\"type\":\"string\"},\"ENI\_CONFIG\_LABEL\_DEF\": {\"type\":\"string\"},\"INTROSPECTION\_BIND\_ADDRESS\":{\"type\":\"string\"}, \"IP\_COOLDOWN\_PERIOD\":{\"format\":\"integer\",\"type\":\"string\"},\"MAX\_ENI \":{\"format\":\"integer\",\"type\":\"string\"},\"MINIMUM\_IP\_TARGET\":{\"format \":\"integer\",\"type\":\"string\"},\"POD\_SECURITY\_GROUP\_ENFORCING\_MODE\": {\"type\":\"string\"},\"WARM\_ENI\_TARGET\":{\"format\":\"integer\",\"type\": \"string\"},\"WARM\_IP\_TARGET\":{\"format\":\"integer\",\"type\":\"string\"}, \"WARM\_PREFIX\_TARGET\":{\"format\":\"integer\",\"type\":\"string\"}},\"title \":\"Env\",\"type\":\"object\"},\"Init\":{\"additionalProperties\":false, \"properties\":{\"env\":{\"\$ref\":\"#/definitions/InitEnv\"}},\"title\":\"Init \",\"type\":\"object\"},\"InitEnv\":{\"additionalProperties\":false,\"properties \":{\"DISABLE\_TCP\_EARLY\_DEMUX\":{\"format\":\"boolean\",\"type\":\"string\"}, \"ENABLE\_V6\_EGRESS\":{\"format\":\"boolean\",\"type\":\"string\"}},\"title\": \"InitEnv\",\"type\":\"object\"},\"Limits\":{\"additionalProperties\":false, \"properties\":{\"cpu\":{\"type\":\"string\"},\"memory\":{\"type\":\"string\"}}, \"title\":\"Limits\",\"type\":\"object\"},\"NodeAgent\":{\"additionalProperties \":false,\"properties\":{\"enableCloudWatchLogs\":{\"format\":\"boolean\", \"type\":\"string\"},\"enablePolicyEventLogs\":{\"format\":\"boolean\",\"type\": \"string\"},\"healthProbeBindAddr\":{\"format\":\"integer\",\"type\":\"string \"},\"metricsBindAddr\":{\"format\":\"integer\",\"type\":\"string\"}},\"title\": \"NodeAgent\",\"type\":\"object\"},\"Resources\":{\"additionalProperties\":false, \"properties\":{\"limits\":{\"\$ref\":\"#/definitions/Limits\"},\"requests\": {\"\$ref\":\"#/definitions/Limits\"}},\"title\":\"Resources\",\"type\":\"object \"},\"Tolerations\":{\"additionalProperties\":false,\"items\":{\"type\":\"object \"},\"type\":\"array\"},\"VpcCni\":{\"additionalProperties\":false,\"properties \":{\"affinity\":{\"\$ref\":\"#/definitions/Affinity\"},\"enableNetworkPolicy\": {\"format\":\"boolean\",\"type\":\"string\"},\"enableWindowsIpam\":{\"format\": \"boolean\",\"type\":\"string\"},\"eniConfig\":{\"\$ref\":\"#/definitions/EniConfig \"},\"env\":{\"\$ref\":\"#/definitions/Env\"},\"init\":{\"\$ref\":\"#/definitions/Init \"},\"livenessProbeTimeoutSeconds\":{\"type\":\"integer\"},\"nodeAgent\":{\"\$ref\": \"#/definitions/NodeAgent\"},\"readinessProbeTimeoutSeconds\":{\"type\":\"integer \"},\"resources\":{\"\$ref\":\"#/definitions/Resources\"},\"tolerations\":{\"\$ref \":\"#/definitions/Tolerations\"}},\"title\":\"VpcCni\",\"type\":\"object\"}}, \"description\":\"vpc-cni\"}"

}

Exemple 2 : Options de configuration disponibles lors de la création ou de la mise à jour des coredns Amazon AddOns

L'describe-addon-configurationexemple suivant renvoie tous les schémas de configuration disponibles que vous utilisez lorsqu'un module complémentaire est créé ou mis à jour pour le module complémentaire Coredns avec la version correspondante.

```
aws eks describe-addon-configuration \ 
     --addon-name coredns \ 
     --addon-version v1.8.7-eksbuild.4
```
Sortie :

```
{ 
     "addonName": "coredns", 
     "addonVersion": "v1.8.7-eksbuild.4", 
     "configurationSchema": "{\"$ref\":\"#/definitions/Coredns\",\"$schema
\":\"http://json-schema.org/draft-06/schema#\",\"definitions\":{\"Coredns\":
{\"additionalProperties\":false,\"properties\":{\"computeType\":{\"type\":
\"string\"},\"corefile\":{\"description\":\"Entire corefile contents to use with 
  installation\",\"type\":\"string\"},\"nodeSelector\":{\"additionalProperties\":
{\"type\":\"string\"},\"type\":\"object\"},\"replicaCount\":{\"type\":\"integer
\"},\"resources\":{\"$ref\":\"#/definitions/Resources\"}},\"title\":\"Coredns\",
\"type\":\"object\"},\"Limits\":{\"additionalProperties\":false,\"properties\":
{\"cpu\":{\"type\":\"string\"},\"memory\":{\"type\":\"string\"}},\"title\":\"Limits
\",\"type\":\"object\"},\"Resources\":{\"additionalProperties\":false,\"properties
\":{\"limits\":{\"$ref\":\"#/definitions/Limits\"},\"requests\":{\"$ref\":\"#/
definitions/Limits\"}},\"title\":\"Resources\",\"type\":\"object\"}}}"
}
```
Pour plus d'informations, consultez [Création ou mise à jour d'un fichier kubeconfig pour un EKS](https://docs.aws.amazon.com/eks/latest/userguide/create-kubeconfig.html) [cluster Amazon sur](https://docs.aws.amazon.com/eks/latest/userguide/create-kubeconfig.html) Amazon. EKS

• Pour API plus de détails, voir [DescribeAddonConfigurationl](https://awscli.amazonaws.com/v2/documentation/api/latest/reference/eks/describe-addon-configuration.html)a section Référence des AWS CLI commandes.

## **describe-addon-versions**

L'exemple de code suivant montre comment utiliserdescribe-addon-versions.

# AWS CLI

Exemple 1 : Répertorier tous les addons disponibles pour Cluster EKS

L'describe-addon-versionsexemple suivant répertorie tous les AWS addons disponibles.

```
aws eks describe-addon-versions \ 
     --query 'sort_by(addons &owner)[].{publisher: publisher, owner: owner, 
  addonName: addonName, type: type}' \ 
     --output table
```

```
--------------------------------------------------------------------------------------------------------------------
| DescribeAddonVersions 
 |
               +---------------------------------------------+------------------
 +-----------------------+-------------------------+
| addonName | owner | publisher 
    | type |
       +---------------------------------------------+------------------
+-----------------------+-------------------------+
| vpc-cni | aws | eks
    | networking |
| snapshot-controller | aws | eks 
    | storage |
| kube-proxy | aws | eks
    | networking |
| eks-pod-identity-agent | aws | eks 
   | security |
| coredns | aws | eks
    | networking |
| aws-mountpoint-s3-csi-driver | aws | s3
    | storage |
| aws-guardduty-agent | aws | eks
    | security |
| aws-efs-csi-driver | aws | eks
    | storage |
| aws-ebs-csi-driver | aws | eks
    | storage |
 amazon-cloudwatch-observability aws amazon-cloudwatch-observability aws and \vert eks
    | observability |
```
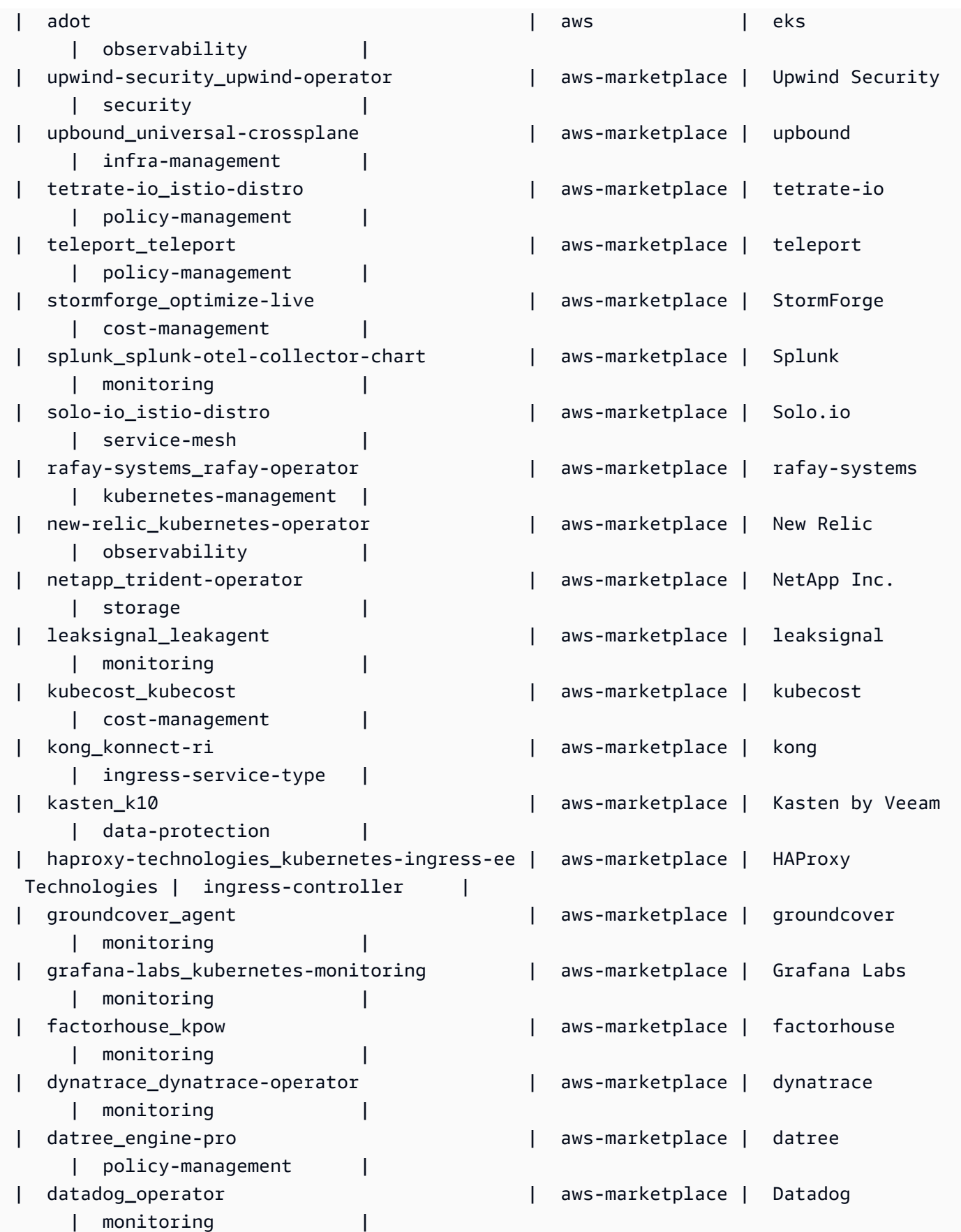

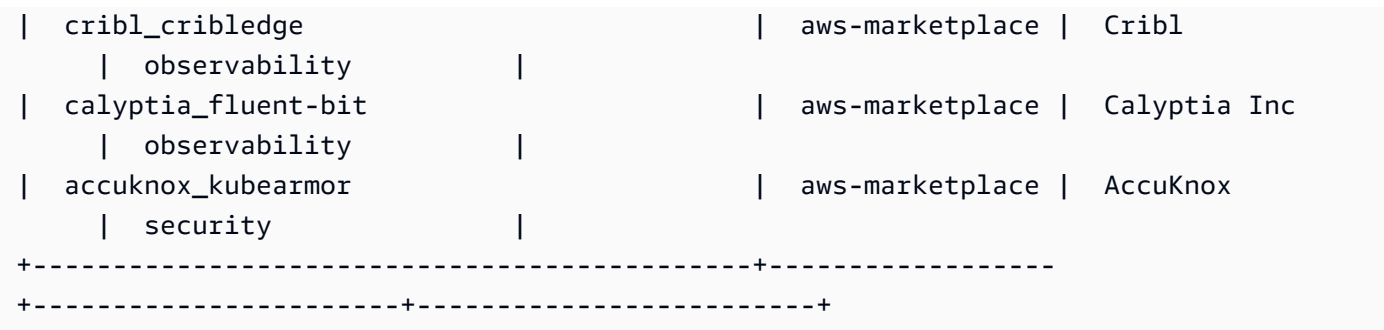

Pour plus d'informations, consultez [la section Gestion des EKS modules complémentaires](https://docs.aws.amazon.com/eks/latest/userguide/managing-add-ons.html#creating-an-add-on)  [Amazon - Création d'un module complémentaire](https://docs.aws.amazon.com/eks/latest/userguide/managing-add-ons.html#creating-an-add-on) dans le guide de EKS l'utilisateur Amazon.

Exemple 2 : Répertorier tous les addons disponibles pour la version spécifiée de Kubernetes prise en charge pour EKS

L'describe-addon-versionsexemple suivant répertorie tous les addons disponibles pour la version spécifiée de Kubernetes prise en charge pour. EKS

```
aws eks describe-addon-versions \ 
     --kubernetes-version=1.26 \ 
     --query 'sort_by(addons &owner)[].{publisher: publisher, owner: owner, 
  addonName: addonName, type: type}' \ 
     --output table
```
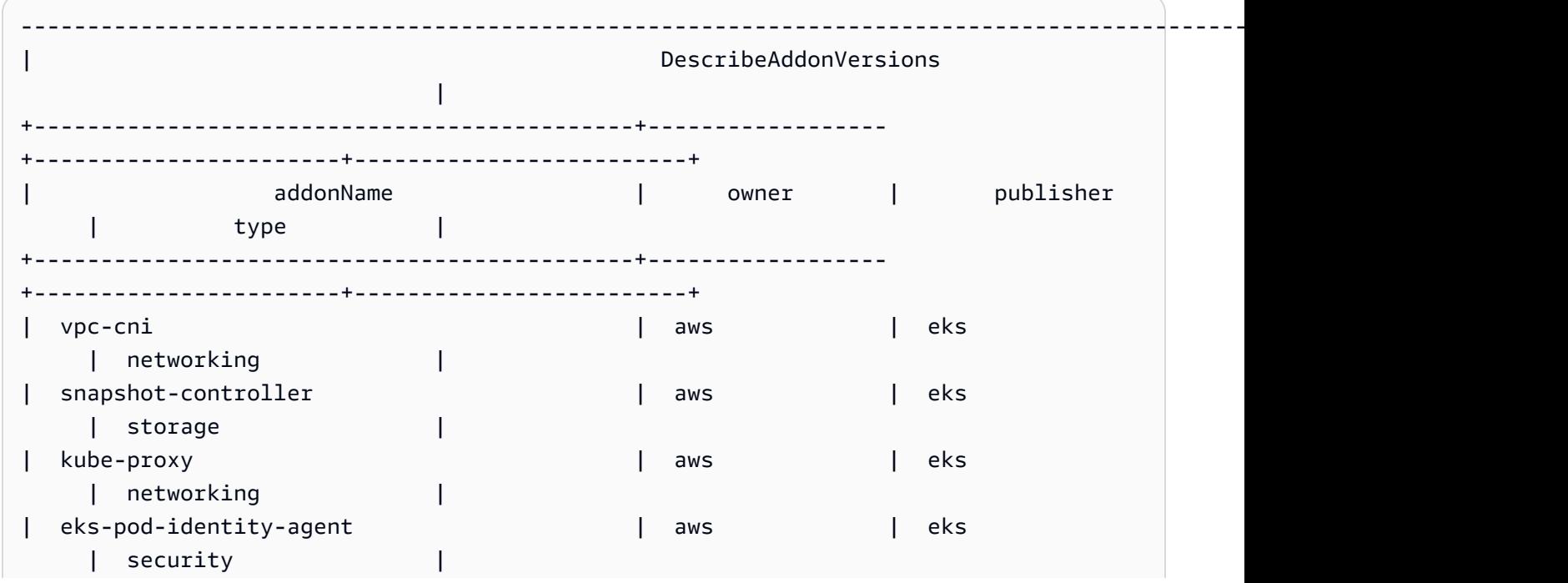

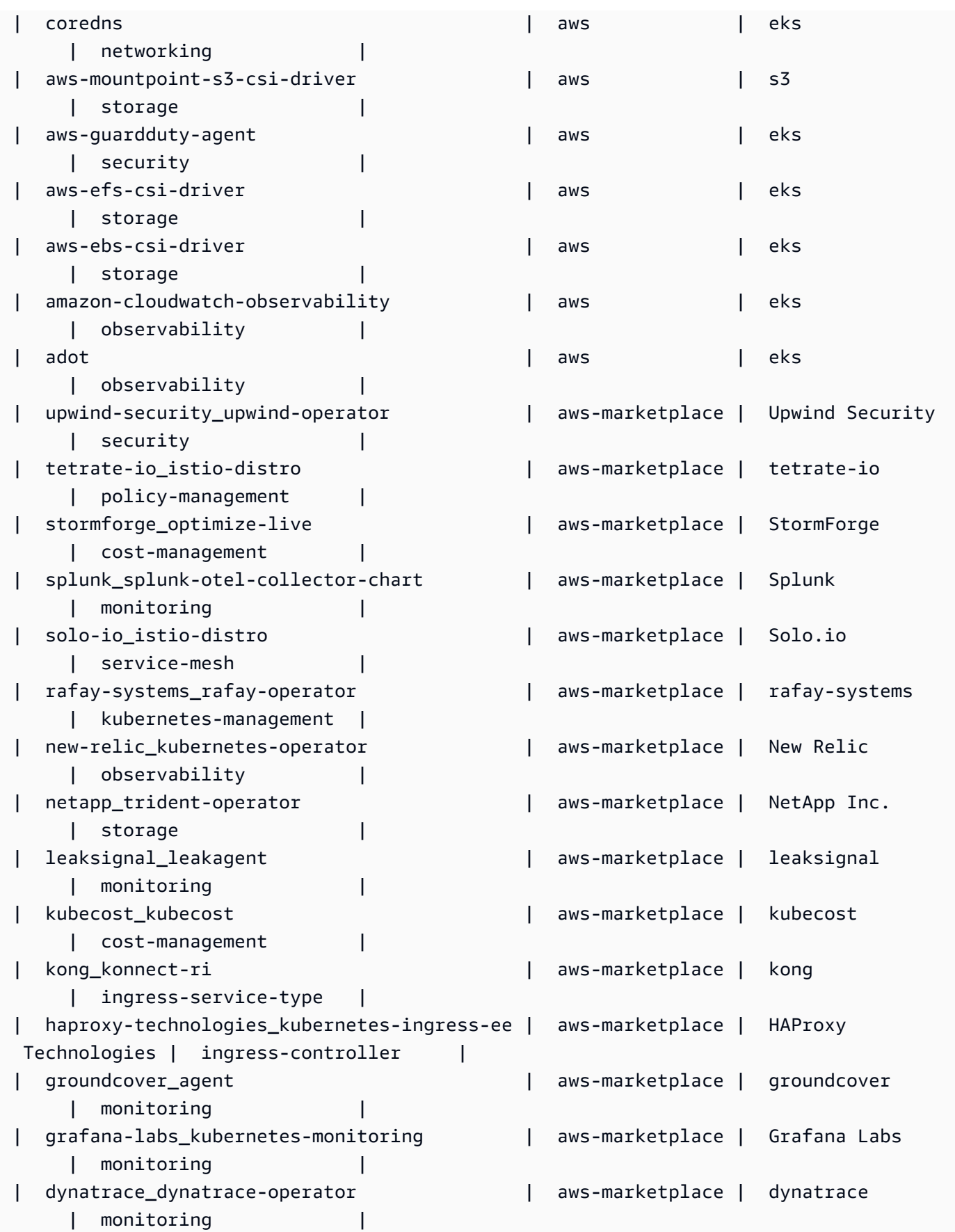

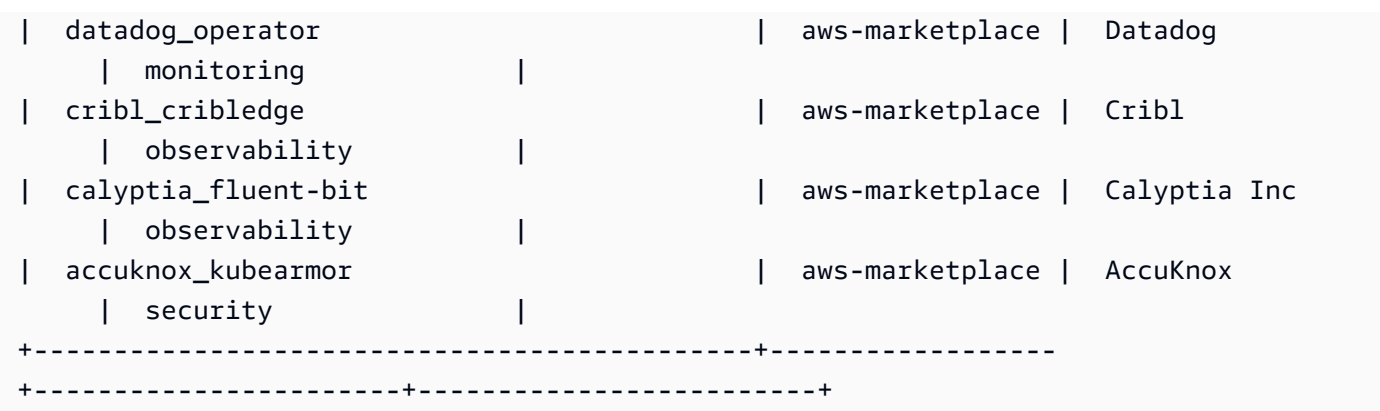

Pour plus d'informations, consultez [la section Gestion des EKS modules complémentaires](https://docs.aws.amazon.com/eks/latest/userguide/managing-add-ons.html#creating-an-add-on)  [Amazon - Création d'un module complémentaire](https://docs.aws.amazon.com/eks/latest/userguide/managing-add-ons.html#creating-an-add-on) dans le guide de EKS l'utilisateur Amazon.

Exemple 3 : Répertorier toutes les versions d'addons vpc-cni disponibles pour la version de Kubernetes spécifiée prise en charge pour EKS

L'describe-addon-versionsexemple suivant répertorie toutes les versions d'addons vpc-cni disponibles pour la version Kubernetes spécifiée prise en charge pour. EKS

```
aws eks describe-addon-versions \ 
     --kubernetes-version=1.26 \ 
     --addon-name=vpc-cni \ 
     --query='addons[].addonVersions[].addonVersion'
```
Sortie :

 $\Gamma$ 

```
 "v1.18.0-eksbuild.1", 
 "v1.17.1-eksbuild.1", 
 "v1.16.4-eksbuild.2", 
 "v1.16.3-eksbuild.2", 
 "v1.16.2-eksbuild.1", 
 "v1.16.0-eksbuild.1", 
 "v1.15.5-eksbuild.1", 
 "v1.15.4-eksbuild.1", 
 "v1.15.3-eksbuild.1", 
 "v1.15.1-eksbuild.1", 
 "v1.15.0-eksbuild.2", 
 "v1.14.1-eksbuild.1", 
 "v1.14.0-eksbuild.3", 
 "v1.13.4-eksbuild.1", 
 "v1.13.3-eksbuild.1",
```

```
 "v1.13.2-eksbuild.1", 
 "v1.13.0-eksbuild.1", 
 "v1.12.6-eksbuild.2", 
 "v1.12.6-eksbuild.1", 
 "v1.12.5-eksbuild.2", 
 "v1.12.0-eksbuild.2"
```
Pour plus d'informations, consultez [la section Gestion des EKS modules complémentaires](https://docs.aws.amazon.com/eks/latest/userguide/managing-add-ons.html#creating-an-add-on)  [Amazon - Création d'un module complémentaire](https://docs.aws.amazon.com/eks/latest/userguide/managing-add-ons.html#creating-an-add-on) dans le guide de EKS l'utilisateur Amazon.

• Pour API plus de détails, voir [DescribeAddonVersionsl](https://awscli.amazonaws.com/v2/documentation/api/latest/reference/eks/describe-addon-versions.html)a section Référence des AWS CLI commandes.

#### **describe-addon**

L'exemple de code suivant montre comment utiliserdescribe-addon.

AWS CLI

 $\mathbf{I}$ 

Décrivez l'EKSaddon en cours d'exécution active dans votre cluster Amazon EKS

L'describe-addonexemple suivant exécute activement un EKS addon dans votre EKS cluster Amazon.

```
aws eks describe-addon \ 
     --cluster-name my-eks-cluster \ 
     --addon-name vpc-cni
```

```
{ 
     "addon": { 
          "addonName": "vpc-cni", 
          "clusterName": "my-eks-cluster", 
         "status": "ACTIVE", 
          "addonVersion": "v1.16.4-eksbuild.2", 
         "health": { 
              "issues": [] 
         }, 
         "addonArn": "arn:aws:eks:us-east-2:111122223333:addon/my-eks-cluster/vpc-
cni/0ec71efc-98dd-3203-60b0-4b939b2a5e5f", 
         "createdAt": "2024-03-14T13:18:45.417000-04:00",
```

```
 "modifiedAt": "2024-03-14T13:18:49.557000-04:00", 
         "serviceAccountRoleArn": "arn:aws:iam::111122223333:role/eksctl-my-eks-
cluster-addon-vpc-cni-Role1-YfakrqOC1UTm", 
         "tags": { 
             "eks-addon-key-3": "value-3", 
             "eks-addon-key-4": "value-4" 
         }, 
         "configurationValues": "resources:\n limits:\n cpu: '100m'\nenv:\n 
     AWS_VPC_K8S_CNI_LOGLEVEL: 'DEBUG'" 
     }
}
```
• Pour API plus de détails, voir [DescribeAddon](https://awscli.amazonaws.com/v2/documentation/api/latest/reference/eks/describe-addon.html)la section Référence des AWS CLI commandes.

#### **describe-cluster**

L'exemple de code suivant montre comment utiliserdescribe-cluster.

#### AWS CLI

Décrivez l'EKSaddon en cours d'exécution active dans votre cluster Amazon EKS

L'describe-clusterexemple suivant exécute activement un EKS addon dans votre EKS cluster Amazon.

```
aws eks describe-cluster \ 
     --cluster-name my-eks-cluster
```

```
{ 
     "cluster": { 
         "name": "my-eks-cluster", 
         "arn": "arn:aws:eks:us-east-2:111122223333:cluster/my-eks-cluster", 
         "createdAt": "2024-03-14T11:31:44.348000-04:00", 
         "version": "1.26", 
         "endpoint": "https://JSA79429HJDASKJDJ8223829MNDNASW.yl4.us-
east-2.eks.amazonaws.com", 
         "roleArn": "arn:aws:iam::111122223333:role/eksctl-my-eks-cluster-cluster-
ServiceRole-zMF6CBakwwbW", 
         "resourcesVpcConfig": { 
              "subnetIds": [
```

```
 "subnet-0fb75d2d8401716e7", 
                 "subnet-02184492f67a3d0f9", 
                 "subnet-04098063527aab776", 
                 "subnet-0e2907431c9988b72", 
                 "subnet-04ad87f71c6e5ab4d", 
                 "subnet-09d912bb63ef21b9a" 
             ], 
             "securityGroupIds": [ 
                 "sg-0c1327f6270afbb36" 
             ], 
             "clusterSecurityGroupId": "sg-01c84d09d70f39a7f", 
             "vpcId": "vpc-0012b8e1cc0abb17d", 
             "endpointPublicAccess": true, 
             "endpointPrivateAccess": true, 
             "publicAccessCidrs": [ 
                 "22.19.18.2/32" 
 ] 
         }, 
         "kubernetesNetworkConfig": { 
             "serviceIpv4Cidr": "10.100.0.0/16", 
             "ipFamily": "ipv4" 
         }, 
         "logging": { 
             "clusterLogging": [ 
\overline{a} "types": [ 
                          "api", 
                          "audit", 
                          "authenticator", 
                          "controllerManager", 
                         "scheduler" 
 ], 
                     "enabled": true 
 } 
 ] 
         }, 
         "identity": { 
             "oidc": { 
                 "issuer": "https://oidc.eks.us-east-2.amazonaws.com/id/
JSA79429HJDASKJDJ8223829MNDNASW" 
 } 
         }, 
         "status": "ACTIVE", 
         "certificateAuthority": {
```

```
 "data": "CA_DATA_STRING..." 
         }, 
         "platformVersion": "eks.14", 
         "tags": { 
              "aws:cloudformation:stack-name": "eksctl-my-eks-cluster-cluster", 
              "alpha.eksctl.io/cluster-name": "my-eks-cluster", 
             "karpenter.sh/discovery": "my-eks-cluster", 
             "aws:cloudformation:stack-id": "arn:aws:cloudformation:us-
east-2:111122223333:stack/eksctl-my-eks-cluster-cluster/e752ea00-e217-11ee-
beae-0a9599c8c7ed", 
              "auto-delete": "no", 
             "eksctl.cluster.k8s.io/v1alpha1/cluster-name": "my-eks-cluster", 
             "EKS-Cluster-Name": "my-eks-cluster", 
              "alpha.eksctl.io/cluster-oidc-enabled": "true", 
              "aws:cloudformation:logical-id": "ControlPlane", 
              "alpha.eksctl.io/eksctl-version": "0.173.0-dev
+a7ee89342.2024-03-01T03:40:57Z", 
              "Name": "eksctl-my-eks-cluster-cluster/ControlPlane" 
         }, 
         "health": { 
             "issues": [] 
         }, 
         "accessConfig": { 
              "authenticationMode": "API_AND_CONFIG_MAP" 
         } 
     }
}
```
• Pour API plus de détails, voir [DescribeClusterl](https://awscli.amazonaws.com/v2/documentation/api/latest/reference/eks/describe-cluster.html)a section Référence des AWS CLI commandes.

#### **describe-fargate-profile**

L'exemple de code suivant montre comment utiliserdescribe-fargate-profile.

AWS CLI

Décrire un profil Fargate

L'describe-fargate-profileexemple suivant décrit un profil Fargate.

```
aws eks describe-fargate-profile \ 
     --cluster-name my-eks-cluster \ 
     --fargate-profile-name my-fargate-profile
```
#### Sortie :

```
{ 
     "fargateProfile": { 
         "fargateProfileName": "my-fargate-profile", 
         "fargateProfileArn": "arn:aws:eks:us-east-2:111122223333:fargateprofile/my-
eks-cluster/my-fargate-profile/96c766ce-43d2-f9c9-954c-647334391198", 
         "clusterName": "my-eks-cluster", 
         "createdAt": "2024-04-11T10:42:52.486000-04:00", 
         "podExecutionRoleArn": "arn:aws:iam::111122223333:role/eksctl-my-eks-
cluster-farga-FargatePodExecutionRole-1htfAaJdJUEO", 
         "subnets": [ 
             "subnet-09d912bb63ef21b9a", 
             "subnet-04ad87f71c6e5ab4d", 
             "subnet-0e2907431c9988b72" 
         ], 
         "selectors": [ 
\{\hspace{.1cm} \} "namespace": "prod*", 
                 "labels": { 
                      "labelname*?": "*value1" 
 } 
             }, 
             { 
                 "namespace": "*dev*", 
                 "labels": { 
                      "labelname*?": "*value*" 
 } 
 } 
         ], 
         "status": "ACTIVE", 
         "tags": { 
             "eks-fargate-profile-key-2": "value-2", 
             "eks-fargate-profile-key-1": "value-1" 
         } 
     }
}
```
• Pour API plus de détails, voir [DescribeFargateProfilel](https://awscli.amazonaws.com/v2/documentation/api/latest/reference/eks/describe-fargate-profile.html)a section Référence des AWS CLI commandes.

## **describe-identity-provider-config**

L'exemple de code suivant montre comment utiliserdescribe-identity-provider-config.

#### AWS CLI

Décrivez la configuration d'un fournisseur d'identité associée à votre EKS cluster Amazon

L'describe-identity-provider-configexemple suivant décrit une configuration de fournisseur d'identité associée à votre Amazon EKS Cluster.

```
aws eks describe-identity-provider-config \ 
     --cluster-name my-eks-cluster \ 
     --identity-provider-config type=oidc,name=my-identity-provider
```

```
{ 
     "identityProviderConfig": { 
          "oidc": { 
              "identityProviderConfigName": "my-identity-provider", 
              "identityProviderConfigArn": "arn:aws:eks:us-
east-2:111122223333:identityproviderconfig/my-eks-cluster/oidc/my-identity-
provider/8ac76722-78e4-cec1-ed76-d49eea058622", 
              "clusterName": "my-eks-cluster", 
              "issuerUrl": "https://oidc.eks.us-east-2.amazonaws.com/
id/38D6A4619A0A69E342B113ED7F1A7652", 
              "clientId": "kubernetes", 
              "usernameClaim": "email", 
              "usernamePrefix": "my-username-prefix", 
              "groupsClaim": "my-claim", 
              "groupsPrefix": "my-groups-prefix", 
              "requiredClaims": { 
                  "Claim1": "value1", 
                  "Claim2": "value2" 
              }, 
              "tags": { 
                  "env": "dev" 
              }, 
              "status": "ACTIVE" 
         } 
     }
}
```
Pour plus d'informations, consultez [Authentifier les utilisateurs de votre cluster auprès d'un](https://docs.aws.amazon.com/eks/latest/userguide/authenticate-oidc-identity-provider.html)  [fournisseur d'identité OpenID Connect](https://docs.aws.amazon.com/eks/latest/userguide/authenticate-oidc-identity-provider.html) dans le guide de l'utilisateur EKS Amazon.

• Pour API plus de détails, voir [DescribeIdentityProviderConfigl](https://awscli.amazonaws.com/v2/documentation/api/latest/reference/eks/describe-identity-provider-config.html)a section Référence des AWS CLI commandes.

## **describe-nodegroup**

L'exemple de code suivant montre comment utiliserdescribe-nodegroup.

## AWS CLI

Décrire un groupe de nœuds gérés pour un EKS cluster Amazon

L'describe-nodegroupexemple suivant décrit un groupe de nœuds gérés pour un EKS cluster Amazon.

```
aws eks describe-nodegroup \ 
     --cluster-name my-eks-cluster \ 
     --nodegroup-name my-eks-nodegroup
```

```
{ 
     "nodegroup": { 
          "nodegroupName": "my-eks-nodegroup", 
          "nodegroupArn": "arn:aws:eks:us-east-2:111122223333:nodegroup/my-eks-
cluster/my-eks-nodegroup/a8c75f2f-df78-a72f-4063-4b69af3de5b1", 
          "clusterName": "my-eks-cluster", 
         "version": "1.26", 
          "releaseVersion": "1.26.12-20240329", 
          "createdAt": "2024-04-08T11:42:10.555000-04:00", 
          "modifiedAt": "2024-04-08T11:44:12.402000-04:00", 
          "status": "ACTIVE", 
          "capacityType": "ON_DEMAND", 
          "scalingConfig": { 
              "minSize": 1, 
              "maxSize": 3, 
              "desiredSize": 1 
         }, 
          "instanceTypes": [ 
              "t3.medium"
```

```
 ], 
         "subnets": [ 
             "subnet-0e2907431c9988b72", 
             "subnet-04ad87f71c6e5ab4d", 
             "subnet-09d912bb63ef21b9a" 
         ], 
         "amiType": "AL2_x86_64", 
         "nodeRole": "arn:aws:iam::111122223333:role/role-name", 
         "labels": {}, 
         "resources": { 
              "autoScalingGroups": [ 
\overline{a} "name": "eks-my-eks-nodegroup-a8c75f2f-df78-
a72f-4063-4b69af3de5b1" 
 } 
 ] 
         }, 
         "diskSize": 20, 
         "health": { 
             "issues": [] 
         }, 
         "updateConfig": { 
             "maxUnavailable": 1 
         }, 
         "tags": {} 
     }
}
```
• Pour API plus de détails, voir [DescribeNodegroupl](https://awscli.amazonaws.com/v2/documentation/api/latest/reference/eks/describe-nodegroup.html)a section Référence des AWS CLI commandes.

## **describe-update**

L'exemple de code suivant montre comment utiliserdescribe-update.

AWS CLI

Exemple 1 : pour décrire une mise à jour pour un cluster

L'describe-updateexemple suivant décrit une mise à jour pour un cluster nommé.

```
aws eks describe-update \ 
     --name my-eks-cluster \
```
#### **--update-id** *10bddb13-a71b-425a-b0a6-71cd03e59161*

Sortie :

```
{ 
     "update": { 
          "id": "10bddb13-a71b-425a-b0a6-71cd03e59161", 
          "status": "Successful", 
          "type": "EndpointAccessUpdate", 
          "params": [ 
              { 
                  "type": "EndpointPublicAccess", 
                  "value": "false" 
              }, 
              { 
                  "type": "EndpointPrivateAccess", 
                  "value": "true" 
 } 
         ], 
          "createdAt": "2024-03-14T10:01:26.297000-04:00", 
          "errors": [] 
     }
}
```
Pour plus d'informations, consultez la section [Mise à jour d'une version de Kubernetes d'un EKS](https://docs.aws.amazon.com/eks/latest/userguide/update-cluster.html) [cluster Amazon dans le guide](https://docs.aws.amazon.com/eks/latest/userguide/update-cluster.html) de l'utilisateur Amazon EKS.

Exemple 2 : pour décrire une mise à jour pour un cluster

L'describe-updateexemple suivant décrit une mise à jour pour un cluster nommé.

```
aws eks describe-update \ 
     --name my-eks-cluster \ 
     --update-id e4994991-4c0f-475a-a040-427e6da52966
```

```
{ 
     "update": { 
          "id": "e4994991-4c0f-475a-a040-427e6da52966", 
          "status": "Successful", 
          "type": "AssociateEncryptionConfig",
```

```
 "params": [ 
\{\hspace{.1cm} \} "type": "EncryptionConfig", 
                 "value": "[{\"resources\":[\"secrets\"],\"provider\":{\"keyArn\":
\"arn:aws:kms:region-code:account:key/key\"}}]" 
 } 
         ], 
         "createdAt": "2024-03-14T11:01:26.297000-04:00", 
         "errors": [] 
     }
}
```
Pour plus d'informations, consultez la section [Mise à jour d'une version de Kubernetes d'un EKS](https://docs.aws.amazon.com/eks/latest/userguide/update-cluster.html) [cluster Amazon dans le guide](https://docs.aws.amazon.com/eks/latest/userguide/update-cluster.html) de l'utilisateur Amazon EKS.

Exemple 3 : pour décrire une mise à jour pour un cluster

L'describe-updateexemple suivant décrit une mise à jour pour un cluster nommé.

```
aws eks describe-update \ 
     --name my-eks-cluster \ 
     --update-id b5f0ba18-9a87-4450-b5a0-825e6e84496f
```

```
{ 
     "update": { 
          "id": "b5f0ba18-9a87-4450-b5a0-825e6e84496f", 
          "status": "Successful", 
          "type": "VersionUpdate", 
          "params": [ 
               { 
                   "type": "Version", 
                   "value": "1.29" 
               }, 
               { 
                   "type": "PlatformVersion", 
                   "value": "eks.1" 
               } 
          ], 
          "createdAt": "2024-03-14T12:05:26.297000-04:00", 
          "errors": []
```
}

}

Pour plus d'informations, consultez la section [Mise à jour d'une version de Kubernetes d'un EKS](https://docs.aws.amazon.com/eks/latest/userguide/update-cluster.html) [cluster Amazon dans le guide](https://docs.aws.amazon.com/eks/latest/userguide/update-cluster.html) de l'utilisateur Amazon EKS.

• Pour API plus de détails, voir [DescribeUpdate](https://awscli.amazonaws.com/v2/documentation/api/latest/reference/eks/describe-update.html)la section Référence des AWS CLI commandes.

## **disassociate-identity-provider-config**

L'exemple de code suivant montre comment utiliserdisassociate-identity-providerconfig.

AWS CLI

Dissocier le fournisseur d'identité de votre cluster Amazon EKS

L'disassociate-identity-provider-configexemple suivant dissocie un fournisseur d'identité de votre Amazon EKS Cluster.

```
aws eks disassociate-identity-provider-config \ 
     --cluster-name my-eks-cluster \ 
     --identity-provider-config 'type=oidc,name=my-identity-provider'
```

```
{ 
     "update": { 
         "id": "5f78d14e-c57b-4857-a3e4-cf664ae20949", 
          "status": "InProgress", 
          "type": "DisassociateIdentityProviderConfig", 
          "params": [ 
              { 
                  "type": "IdentityProviderConfig", 
                  "value": "[]" 
 } 
         ], 
         "createdAt": "2024-04-11T13:53:43.314000-04:00", 
         "errors": [] 
     }
}
```
Pour plus d'informations, consultez [Authentifier les utilisateurs de votre cluster auprès d'un](https://docs.aws.amazon.com/eks/latest/userguide/authenticate-oidc-identity-provider.html#disassociate-oidc-identity-provider)  [fournisseur d'identité OpenID Connect - OIDC Dissocier un fournisseur d'identité de votre cluster](https://docs.aws.amazon.com/eks/latest/userguide/authenticate-oidc-identity-provider.html#disassociate-oidc-identity-provider)  [dans le guide de](https://docs.aws.amazon.com/eks/latest/userguide/authenticate-oidc-identity-provider.html#disassociate-oidc-identity-provider) l'utilisateur EKS Amazon.

• Pour API plus de détails, voir [DisassociateIdentityProviderConfig](https://awscli.amazonaws.com/v2/documentation/api/latest/reference/eks/disassociate-identity-provider-config.html)la section Référence des AWS CLI commandes.

## **get-token**

L'exemple de code suivant montre comment utiliserget-token.

AWS CLI

Exemple 1 : obtenir un jeton d'authentification pour un EKS cluster Amazon nommé `my-ekscluster`

L'get-tokenexemple suivant obtient un jeton d'authentification pour un EKS cluster Amazon nommé my-eks-cluster.

**aws eks get-token \ --cluster-name** *my-eks-cluster*

Sortie :

```
{ 
     "kind": "ExecCredential", 
     "apiVersion": "client.authentication.k8s.io/v1beta1", 
     "spec": {}, 
     "status": { 
          "expirationTimestamp": "2024-04-11T20:59:56Z", 
         "token": "k8s-aws-v1.EXAMPLE_TOKEN_DATA_STRING..." 
     }
}
```
Exemple 2 : obtient un jeton d'authentification pour un EKS cluster Amazon nommé `my-ekscluster` en assumant ce rôle ARN pour les informations d'identification lors de la signature du jeton

L'get-tokenexemple suivant obtient un jeton d'authentification pour un EKS cluster Amazon nommé en my-eks-cluster assumant ce rôle ARN pour les informations d'identification lors de la signature du jeton.

```
aws eks get-token \ 
     --cluster-name my-eks-cluster \ 
     --role-arn arn:aws:iam::111122223333:role/eksctl-EKS-Linux-Cluster-v1-24-
cluster-ServiceRole-j1k7AfTIQtnM
```
Sortie :

```
{ 
     "kind": "ExecCredential", 
     "apiVersion": "client.authentication.k8s.io/v1beta1", 
     "spec": {}, 
     "status": { 
         "expirationTimestamp": "2024-04-11T21:05:26Z", 
          "token": "k8s-aws-v1.EXAMPLE_TOKEN_DATA_STRING..." 
     }
}
```
• Pour API plus de détails, voir [GetTokenl](https://awscli.amazonaws.com/v2/documentation/api/latest/reference/eks/get-token.html)a section Référence des AWS CLI commandes.

## **list-addons**

L'exemple de code suivant montre comment utiliserlist-addons.

AWS CLI

Répertoriez tous les modules complémentaires installés dans votre EKS cluster Amazon nommé `my-eks-cluster`

L'list-addonsexemple suivant répertorie tous les modules complémentaires installés dans votre EKS cluster Amazon nommé my-eks-cluster.

```
aws eks list-addons \ 
     --cluster-name my-eks-cluster
```

```
{ 
      "addons": [ 
            "kube-proxy", 
            "vpc-cni" 
      ]
```
}

• Pour API plus de détails, voir [ListAddonsl](https://awscli.amazonaws.com/v2/documentation/api/latest/reference/eks/list-addons.html)a section Référence des AWS CLI commandes.

## **list-clusters**

L'exemple de code suivant montre comment utiliserlist-clusters.

#### AWS CLI

Pour répertorier tous les modules complémentaires installés dans votre EKS cluster Amazon nommé `my-eks-cluster`

L'list-clustersexemple suivant répertorie tous les modules complémentaires installés dans votre EKS cluster Amazon nommé my-eks-cluster.

```
aws eks list-clusters
```
Sortie :

```
{ 
       "clusters": [ 
             "prod", 
             "qa", 
             "stage", 
             "my-eks-cluster" 
     \mathbf{I}}
```
• Pour API plus de détails, voir [ListClustersl](https://awscli.amazonaws.com/v2/documentation/api/latest/reference/eks/list-clusters.html)a section Référence des AWS CLI commandes.

## **list-fargate-profiles**

L'exemple de code suivant montre comment utiliserlist-fargate-profiles.

AWS CLI

Pour répertorier tous les profils fargate de votre EKS cluster Amazon nommé `` my-eks-cluster

L'list-fargate-profilesexemple suivant répertorie tous les profils fargate de votre EKS cluster Amazon nommé. my-eks-cluster

```
aws eks list-fargate-profiles \ 
     --cluster-name my-eks-cluster
```
Sortie :

```
{ 
     "fargateProfileNames": [ 
          "my-fargate-profile" 
     ]
}
```
• Pour API plus de détails, voir [ListFargateProfiles](https://awscli.amazonaws.com/v2/documentation/api/latest/reference/eks/list-fargate-profiles.html)la section Référence des AWS CLI commandes.

## **list-identity-provider-configs**

L'exemple de code suivant montre comment utiliserlist-identity-provider-configs.

AWS CLI

Répertorier les fournisseurs d'identité associés à un EKS cluster Amazon

L'list-identity-provider-configsexemple suivant répertorie le fournisseur d'identité associé à un EKS cluster Amazon.

```
aws eks list-identity-provider-configs \ 
     --cluster-name my-eks-cluster
```
Sortie :

```
{ 
      "identityProviderConfigs": [ 
           { 
                "type": "oidc", 
                "name": "my-identity-provider" 
           } 
     \mathbf{I}}
```
Pour plus d'informations, consultez [Authentifier les utilisateurs de votre cluster auprès d'un](https://docs.aws.amazon.com/eks/latest/userguide/authenticate-oidc-identity-provider.html)  [fournisseur d'identité OpenID Connect](https://docs.aws.amazon.com/eks/latest/userguide/authenticate-oidc-identity-provider.html) dans le guide de l'utilisateur EKS Amazon.

• Pour API plus de détails, voir [ListIdentityProviderConfigsl](https://awscli.amazonaws.com/v2/documentation/api/latest/reference/eks/list-identity-provider-configs.html)a section Référence des AWS CLI commandes.

#### **list-nodegroups**

L'exemple de code suivant montre comment utiliserlist-nodegroups.

AWS CLI

Répertorier tous les groupes de nœuds d'un EKS cluster Amazon

L'list-nodegroupsexemple suivant répertorie tous les groupes de nœuds d'un EKS cluster Amazon.

```
aws eks list-nodegroups \ 
     --cluster-name my-eks-cluster
```
Sortie :

```
{ 
     "nodegroups": [ 
          "my-eks-managed-node-group", 
          "my-eks-nodegroup" 
     ]
}
```
• Pour API plus de détails, voir [ListNodegroups](https://awscli.amazonaws.com/v2/documentation/api/latest/reference/eks/list-nodegroups.html)la section Référence des AWS CLI commandes.

### **list-tags-for-resource**

L'exemple de code suivant montre comment utiliserlist-tags-for-resource.

AWS CLI

Exemple 1 : pour répertorier toutes les balises d'un EKS cluster Amazon ARN

L'list-tags-for-resourceexemple suivant répertorie toutes les balises d'un EKS cluster AmazonARN.

```
aws eks list-tags-for-resource \
```
 **--resource-arn** *arn:aws:eks:us-east-2:111122223333:cluster/my-eks-cluster*

#### Sortie :

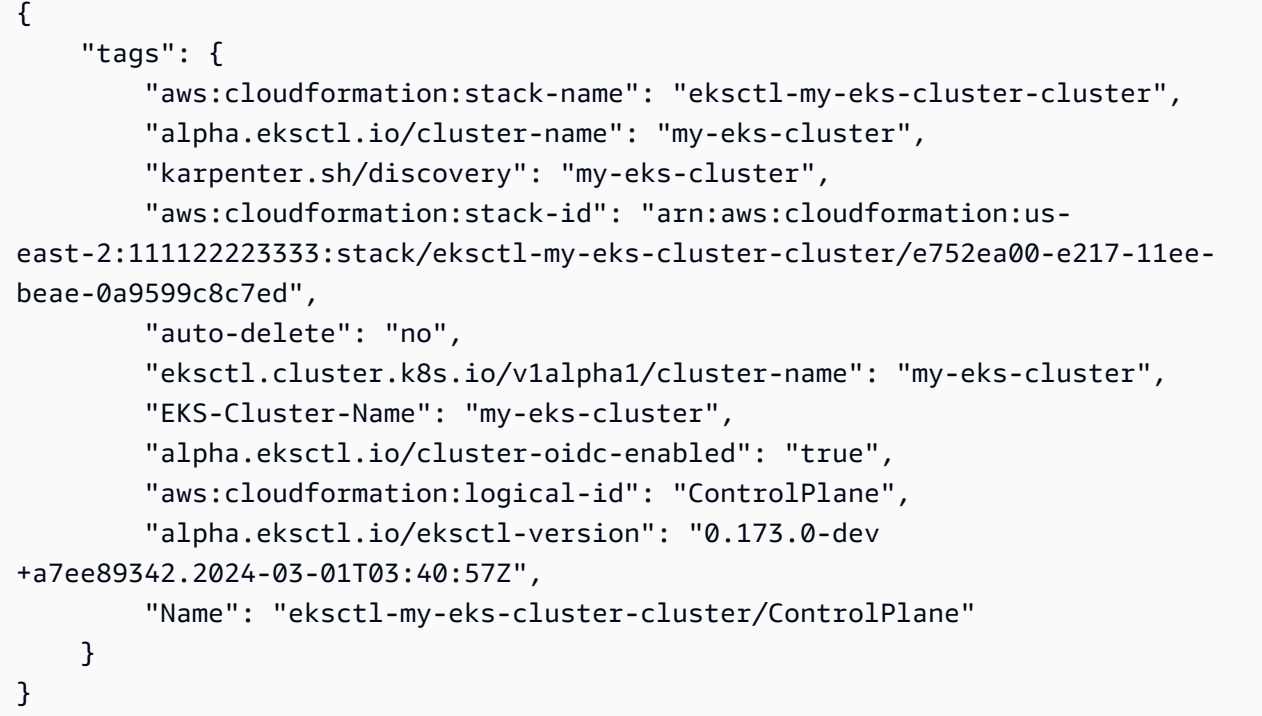

Exemple 2 : pour répertorier toutes les balises d'un groupe Amazon EKS Node ARN

L'list-tags-for-resourceexemple suivant répertorie toutes les balises d'un groupe Amazon EKS NodeARN.

```
aws eks list-tags-for-resource \ 
     --resource-arn arn:aws:eks:us-east-2:111122223333:nodegroup/my-eks-cluster/my-
eks-managed-node-group/60c71ed2-2cfb-020f-a5f4-ad32477f198c
```

```
{ 
     "tags": { 
         "aws:cloudformation:stack-name": "eksctl-my-eks-cluster-nodegroup-my-eks-
managed-node-group", 
         "aws:cloudformation:stack-id": "arn:aws:cloudformation:us-
east-2:111122223333:stack/eksctl-my-eks-cluster-nodegroup-my-eks-managed-node-group/
eaa20310-e219-11ee-b851-0ab9ad8228ff", 
         "eksctl.cluster.k8s.io/v1alpha1/cluster-name": "my-eks-cluster",
```
 "EKS-Cluster-Name": "my-eks-cluster", "alpha.eksctl.io/nodegroup-type": "managed", "NodeGroup Name 1": "my-eks-managed-node-group", "k8s.io/cluster-autoscaler/enabled": "true", "nodegroup-role": "worker", "alpha.eksctl.io/cluster-name": "my-eks-cluster", "alpha.eksctl.io/nodegroup-name": "my-eks-managed-node-group", "karpenter.sh/discovery": "my-eks-cluster", "NodeGroup Name 2": "AmazonLinux-Linux-Managed-NG-v1-26-v1", "auto-delete": "no", "k8s.io/cluster-autoscaler/my-eks-cluster": "owned", "aws:cloudformation:logical-id": "ManagedNodeGroup", "alpha.eksctl.io/eksctl-version": "0.173.0-dev +a7ee89342.2024-03-01T03:40:57Z" }

Exemple 3 : pour répertorier tous les tags d'un profil Amazon EKS Fargate ARNe

L'list-tags-for-resourceexemple suivant répertorie toutes les balises d'un profil Amazon EKS Fargate. ARN

```
aws eks list-tags-for-resource \ 
     --resource-arn arn:aws:eks:us-east-2:111122223333:fargateprofile/my-eks-cluster/
my-fargate-profile/d6c76780-e541-0725-c816-36754cab734b
```
Sortie :

}

```
{ 
     "tags": { 
          "eks-fargate-profile-key-2": "value-2", 
          "eks-fargate-profile-key-1": "value-1" 
     }
}
```
Exemple 4 : pour répertorier toutes les balises d'un EKS module complémentaire Amazon ARN

L'list-tags-for-resourceexemple suivant répertorie toutes les balises d'un EKS module Amazon Add-onARN.

```
aws eks list-tags-for-resource \
```

```
 --resource-arn arn:aws:eks:us-east-2:111122223333:addon/my-eks-cluster/vpc-
cni/0ec71efc-98dd-3203-60b0-4b939b2a5e5f
```
Sortie :

```
{ 
     "tags": { 
          "eks-addon-key-2": "value-2", 
          "eks-addon-key-1": "value-1" 
     }
}
```
Exemple 5 : pour répertorier toutes les balises d'un fournisseur EKS OIDC d'identité Amazon ARN

L'list-tags-for-resourceexemple suivant répertorie toutes les balises d'un fournisseur EKS OIDC d'identité AmazonARN.

```
aws eks list-tags-for-resource \ 
     --resource-arn arn:aws:eks:us-east-2:111122223333:identityproviderconfig/my-eks-
cluster/oidc/my-identity-provider/8ac76722-78e4-cec1-ed76-d49eea058622
```
Sortie :

```
{ 
      "tags": { 
           "my-identity-provider": "test" 
     }
}
```
• Pour API plus de détails, voir [ListTagsForResourcel](https://awscli.amazonaws.com/v2/documentation/api/latest/reference/eks/list-tags-for-resource.html)a section Référence des AWS CLI commandes.

## **list-update**

L'exemple de code suivant montre comment utiliserlist-update.

## AWS CLI

Exemple 1 : Pour répertorie les mises à jour associées au nom d'un EKS cluster Amazon

L'list-updatesexemple suivant répertorie toutes les mises à jour IDs pour un nom de EKS cluster Amazon.

```
aws eks list-updates \ 
     --name my-eks-cluster
```
Sortie :

```
{ 
     "updateIds": [ 
          "5f78d14e-c57b-4857-a3e4-cf664ae20949", 
          "760e5a3f-adad-48c7-88d3-7ac283c09c26", 
          "cd4ec863-bc55-47d5-a377-3971502f529b", 
          "f12657ce-e869-4f17-b158-a82ab8b7d937" 
    \mathbb{I}}
```
Exemple 2 : pour répertorier toutes les mises à jour IDs pour un groupe Amazon EKS Node

L'list-updatesexemple suivant répertorie toutes les mises à jour IDs pour un groupe Amazon EKS Node.

```
aws eks list-updates \ 
     --name my-eks-cluster \ 
     --nodegroup-name my-eks-managed-node-group
```
Sortie :

```
{ 
      "updateIds": [ 
           "8c6c1bef-61fe-42ac-a242-89412387b8e7" 
     \mathbf{I}}
```
Exemple 3 : pour répertorier toutes les mises à jour IDs sur un EKS module Amazon Add-one

L'list-updatesexemple suivant répertorie toutes les mises à jour IDs d'un EKS module Amazon Add-on.

```
aws eks list-updates \ 
     --name my-eks-cluster \
```
 **--addon-name** *vpc-cni*

#### Sortie :

```
{ 
      "updateIds": [ 
           "9cdba8d4-79fb-3c83-afe8-00b508d33268" 
     \mathbf{I}}
```
• Pour API plus de détails, voir [ListUpdatel](https://awscli.amazonaws.com/v2/documentation/api/latest/reference/eks/list-update.html)a section Référence des AWS CLI commandes.

#### **list-updates**

L'exemple de code suivant montre comment utiliserlist-updates.

## AWS CLI

Pour répertorier les mises à jour d'un cluster

Cet exemple de commande répertorie les mises à jour en cours pour un cluster nommé example dans votre région par défaut.

Commande :

```
aws eks list-updates --name example
```
Sortie :

```
{ 
      "updateIds": [ 
           "10bddb13-a71b-425a-b0a6-71cd03e59161" 
     \mathbf{I}}
```
• Pour API plus de détails, voir [ListUpdatesl](https://awscli.amazonaws.com/v2/documentation/api/latest/reference/eks/list-updates.html)a section Référence des AWS CLI commandes.

#### **register-cluster**

L'exemple de code suivant montre comment utiliserregister-cluster.

## AWS CLI

Exemple 1 : enregistrer un cluster EKS \_ ANYWHERE Kubernetes externe sur Amazon EKS

L'register-clusterexemple suivant enregistre un cluster EKS \_ ANYWHERE Kubernetes externe sur Amazon. EKS

```
aws eks register-cluster \ 
     --name my-eks-anywhere-cluster \ 
     --connector-config 'roleArn=arn:aws:iam::111122223333:role/
AmazonEKSConnectorAgentRole,provider=EKS_ANYWHERE'
```
Sortie :

```
{ 
     "cluster": { 
         "name": "my-eks-anywhere-cluster", 
         "arn": "arn:aws:eks:us-east-2:111122223333:cluster/my-eks-anywhere-cluster", 
         "createdAt": "2024-04-12T12:38:37.561000-04:00", 
         "status": "PENDING", 
         "tags": {}, 
         "connectorConfig": { 
              "activationId": "xxxxxxxxACTIVATION_IDxxxxxxxx", 
              "activationCode": "xxxxxxxxACTIVATION_CODExxxxxxxx", 
              "activationExpiry": "2024-04-15T12:38:37.082000-04:00", 
              "provider": "EKS_ANYWHERE", 
              "roleArn": "arn:aws:iam::111122223333:role/AmazonEKSConnectorAgentRole" 
         } 
     }
}
```
Pour plus d'informations, consultez la section [Connexion d'un cluster externe](https://docs.aws.amazon.com/eks/latest/userguide/connecting-cluster.html) dans le guide de EKS l'utilisateur Amazon.

Exemple 2 : enregistrer un cluster Kubernetes externe sur Amazon EKS

L'register-clusterexemple suivant enregistre un cluster EKS \_ ANYWHERE Kubernetes externe sur Amazon. EKS

```
aws eks register-cluster \ 
     --name my-eks-anywhere-cluster \
```

```
 --connector-config 'roleArn=arn:aws:iam::111122223333:role/
AmazonEKSConnectorAgentRole,provider=OTHER'
```
Sortie :

```
{ 
     "cluster": { 
         "name": "my-onprem-k8s-cluster", 
         "arn": "arn:aws:eks:us-east-2:111122223333:cluster/my-onprem-k8s-cluster", 
         "createdAt": "2024-04-12T12:42:10.861000-04:00", 
         "status": "PENDING", 
         "tags": {}, 
         "connectorConfig": { 
              "activationId": "xxxxxxxxACTIVATION_IDxxxxxxxx", 
              "activationCode": "xxxxxxxxACTIVATION_CODExxxxxxxx", 
              "activationExpiry": "2024-04-15T12:42:10.339000-04:00", 
              "provider": "OTHER", 
              "roleArn": "arn:aws:iam::111122223333:role/AmazonEKSConnectorAgentRole" 
         } 
     }
}
```
Pour plus d'informations, consultez la section [Connexion d'un cluster externe](https://docs.aws.amazon.com/eks/latest/userguide/connecting-cluster.html) dans le guide de EKS l'utilisateur Amazon.

• Pour API plus de détails, voir [RegisterClusterl](https://awscli.amazonaws.com/v2/documentation/api/latest/reference/eks/register-cluster.html)a section Référence des AWS CLI commandes.

#### **tag-resource**

L'exemple de code suivant montre comment utilisertag-resource.

AWS CLI

Exemple 1 : pour ajouter les balises spécifiées à un EKS cluster Amazon

L'tag-resourceexemple suivant ajoute les balises spécifiées à un EKS cluster Amazon.

```
aws eks tag-resource \ 
     --resource-arn arn:aws:eks:us-east-2:111122223333:cluster/my-eks-cluster \ 
     --tag 'my-eks-cluster-test-1=test-value-1,my-eks-cluster-dev-1=dev-value-2'
```
Cette commande ne produit aucun résultat.

Exemple 2 : pour ajouter les balises spécifiées à un groupe Amazon EKS Node

L'tag-resourceexemple suivant ajoute les balises spécifiées à un groupe Amazon EKS Node.

```
aws eks tag-resource \ 
     --resource-arn arn:aws:eks:us-east-2:111122223333:nodegroup/my-eks-cluster/my-
eks-managed-node-group/60c71ed2-2cfb-020f-a5f4-ad32477f198c \ 
     --tag 'my-eks-nodegroup-test-1=test-value-1,my-eks-nodegroup-dev-1=dev-value-2'
```
Cette commande ne produit aucun résultat.

• Pour API plus de détails, voir [TagResource](https://awscli.amazonaws.com/v2/documentation/api/latest/reference/eks/tag-resource.html)la section Référence des AWS CLI commandes.

#### **untag-resource**

L'exemple de code suivant montre comment utiliseruntag-resource.

AWS CLI

Exemple 1 : pour supprimer les balises spécifiées d'un cluster Amazon EKS

L'untag-resourceexemple suivant supprime les balises spécifiées d'un EKS cluster Amazon.

```
aws eks untag-resource \ 
     --resource-arn arn:aws:eks:us-east-2:111122223333:cluster/my-eks-cluster \ 
     --tag-keys "my-eks-cluster-test-1" "my-eks-cluster-dev-1"
```
Cette commande ne produit aucun résultat.

Exemple 2 : pour supprimer les balises spécifiées d'un groupe Amazon EKS Node

L'untag-resourceexemple suivant supprime les balises spécifiées d'un groupe Amazon EKS Node.

```
aws eks untag-resource \ 
     --resource-arn arn:aws:eks:us-east-2:111122223333:nodegroup/my-eks-cluster/my-
eks-managed-node-group/60c71ed2-2cfb-020f-a5f4-ad32477f198c \ 
     --tag-keys "my-eks-nodegroup-test-1" "my-eks-nodegroup-dev-1"
```
Cette commande ne produit aucun résultat.

• Pour API plus de détails, voir [UntagResourcel](https://awscli.amazonaws.com/v2/documentation/api/latest/reference/eks/untag-resource.html)a section Référence des AWS CLI commandes.

#### **update-addon**

L'exemple de code suivant montre comment utiliserupdate-addon.

#### AWS CLI

Exemple 1. Pour mettre à jour un EKS module complémentaire Amazon avec le rôle de compte de service ARN

L'update-addonexemple de commande suivant met à jour un EKS module complémentaire Amazon avec le rôle de compte de serviceARN.

```
aws eks update-addon \ 
     --cluster-name my-eks-cluster \ 
     --addon-name vpc-cni \ 
     --service-account-role-arn arn:aws:iam::111122223333:role/eksctl-my-eks-cluster-
addon-vpc-cni-Role1-YfakrqOC1UTm
```
Sortie :

```
{ 
     "update": { 
         "id": "c00d2de2-c2e4-3d30-929e-46b8edec2ce4", 
         "status": "InProgress", 
         "type": "AddonUpdate", 
         "params": [ 
\{\hspace{.1cm} \} "type": "ServiceAccountRoleArn", 
                  "value": "arn:aws:iam::111122223333:role/eksctl-my-eks-cluster-
addon-vpc-cni-Role1-YfakrqOC1UTm" 
 } 
         ], 
         "updatedAt": "2024-04-12T16:04:55.614000-04:00", 
         "errors": [] 
     }
}
```
Pour plus d'informations, consultez [Gérer les EKS modules complémentaires Amazon - Mettre à](https://docs.aws.amazon.com/eks/latest/userguide/managing-add-ons.html#updating-an-add-on)  [jour un module complémentaire](https://docs.aws.amazon.com/eks/latest/userguide/managing-add-ons.html#updating-an-add-on) dans le guide de EKS l'utilisateur Amazon.

Exemple 2. Pour mettre à jour un EKS module complémentaire Amazon avec une version complémentaire spécifique

L'update-addonexemple de commande suivant met à jour un EKS module complémentaire Amazon avec une version complémentaire spécifique.

```
aws eks update-addon \ 
     --cluster-name my-eks-cluster \ 
     --addon-name vpc-cni \ 
     --service-account-role-arn arn:aws:iam::111122223333:role/eksctl-my-eks-cluster-
addon-vpc-cni-Role1-YfakrqOC1UTm \ 
     --addon-version v1.16.4-eksbuild.2
```
Sortie :

```
{ 
     "update": { 
         "id": "f58dc0b0-2b18-34bd-bc6a-e4abc0011f36", 
         "status": "InProgress", 
          "type": "AddonUpdate", 
          "params": [ 
\{\hspace{.1cm} \} "type": "AddonVersion", 
                  "value": "v1.16.4-eksbuild.2" 
              }, 
              { 
                  "type": "ServiceAccountRoleArn", 
                  "value": "arn:aws:iam::111122223333:role/eksctl-my-eks-cluster-
addon-vpc-cni-Role1-YfakrqOC1UTm" 
 } 
         ], 
         "createdAt": "2024-04-12T16:07:16.550000-04:00", 
         "errors": [] 
     }
}
```
Pour plus d'informations, consultez [Gérer les EKS modules complémentaires Amazon - Mettre à](https://docs.aws.amazon.com/eks/latest/userguide/managing-add-ons.html#updating-an-add-on)  [jour un module complémentaire](https://docs.aws.amazon.com/eks/latest/userguide/managing-add-ons.html#updating-an-add-on) dans le guide de EKS l'utilisateur Amazon.

Exemple 3. Pour mettre à jour un EKS module complémentaire Amazon avec des valeurs de configuration personnalisées et résoudre les conflits

L'update-addonexemple de commande suivant met à jour un EKS module complémentaire Amazon avec des valeurs de configuration personnalisées et les détails relatifs à la résolution des conflits.

```
aws eks update-addon \ 
     --cluster-name my-eks-cluster \ 
     --addon-name vpc-cni \ 
     --service-account-role-arn arn:aws:iam::111122223333:role/eksctl-my-eks-cluster-
addon-vpc-cni-Role1-YfakrqOC1UTm \ 
     --addon-version v1.16.4-eksbuild.2 \ 
     --configuration-values '{"resources": {"limits":{"cpu":"100m"}, "requests":
{"cpu":"50m"}}}' \ 
     --resolve-conflicts PRESERVE
```

```
{ 
     "update": { 
         "id": "cd9f2173-a8d8-3004-a90f-032f14326520", 
         "status": "InProgress", 
          "type": "AddonUpdate", 
         "params": [ 
              { 
                  "type": "AddonVersion", 
                  "value": "v1.16.4-eksbuild.2" 
              }, 
              { 
                  "type": "ServiceAccountRoleArn", 
                  "value": "arn:aws:iam::111122223333:role/eksctl-my-eks-cluster-
addon-vpc-cni-Role1-YfakrqOC1UTm" 
              }, 
              { 
                  "type": "ResolveConflicts", 
                  "value": "PRESERVE" 
              }, 
\{\hspace{.1cm} \} "type": "ConfigurationValues", 
                  "value": "{\"resources\": {\"limits\":{\"cpu\":\"100m\"}, \"requests
\":{\"cpu\":\"50m\"}}}" 
 } 
         ], 
          "createdAt": "2024-04-12T16:16:27.363000-04:00", 
          "errors": []
```
}

}

Pour plus d'informations, consultez [Gérer les EKS modules complémentaires Amazon - Mettre à](https://docs.aws.amazon.com/eks/latest/userguide/managing-add-ons.html#updating-an-add-on)  [jour un module complémentaire](https://docs.aws.amazon.com/eks/latest/userguide/managing-add-ons.html#updating-an-add-on) dans le guide de EKS l'utilisateur Amazon.

Exemple 4. Pour mettre à jour un EKS module complémentaire Amazon avec un fichier JSON de valeurs de configuration personnalisé

L'update-addonexemple de commande suivant met à jour un EKS module complémentaire Amazon avec des valeurs de JSON configuration personnalisées et les détails relatifs à la résolution des conflits.

```
aws eks update-addon \ 
     --cluster-name my-eks-cluster \ 
     --addon-name vpc-cni \ 
     --service-account-role-arn arn:aws:iam::111122223333:role/eksctl-my-eks-cluster-
addon-vpc-cni-Role1-YfakrqOC1UTm \ 
     --addon-version v1.17.1-eksbuild.1 \ 
     --configuration-values 'file://configuration-values.json' \ 
     --resolve-conflicts PRESERVE
```
Contenu de configuration-values.json :

```
{ 
      "resources": { 
           "limits": { 
                "cpu": "100m" 
           }, 
           "requests": { 
                "cpu": "50m" 
           } 
      }, 
      "env": { 
           "AWS_VPC_K8S_CNI_LOGLEVEL": "ERROR" 
      }
}
```
Sortie :

{

"update": {

```
 "id": "6881a437-174f-346b-9a63-6e91763507cc", 
         "status": "InProgress", 
         "type": "AddonUpdate", 
         "params": [ 
\{\hspace{.1cm} \} "type": "AddonVersion", 
                 "value": "v1.17.1-eksbuild.1" 
            }, 
\{\hspace{.1cm} \} "type": "ServiceAccountRoleArn", 
                 "value": "arn:aws:iam::111122223333:role/eksctl-my-eks-cluster-
addon-vpc-cni-Role1-YfakrqOC1UTm" 
             }, 
             { 
                 "type": "ResolveConflicts", 
                 "value": "PRESERVE" 
             }, 
             { 
                 "type": "ConfigurationValues", 
                "value": "{\n \"resources\": {\n \"limits\": {\n
  \"cpu\": \"100m\"\n },\n \"requests\": {\n \"cpu\": \"50m
\"\n }\n },\n \"env\": {\n \"AWS_VPC_K8S_CNI_LOGLEVEL\": \"ERROR
\Upsilon"\n }\n}"
 } 
         ], 
         "createdAt": "2024-04-12T16:22:55.519000-04:00", 
         "errors": [] 
     }
}
```
Pour plus d'informations, consultez [Gérer les EKS modules complémentaires Amazon - Mettre à](https://docs.aws.amazon.com/eks/latest/userguide/managing-add-ons.html#updating-an-add-on)  [jour un module complémentaire](https://docs.aws.amazon.com/eks/latest/userguide/managing-add-ons.html#updating-an-add-on) dans le guide de EKS l'utilisateur Amazon.

Exemple 5. Pour mettre à jour un EKS module complémentaire Amazon avec un fichier YAML de valeurs de configuration personnalisé

L'update-addonexemple de commande suivant met à jour un EKS module complémentaire Amazon avec des valeurs de YAML configuration personnalisées et les détails relatifs à la résolution des conflits.

```
aws eks update-addon \ 
     --cluster-name my-eks-cluster \ 
     --addon-name vpc-cni \
```
```
 --service-account-role-arn arn:aws:iam::111122223333:role/eksctl-my-eks-cluster-
addon-vpc-cni-Role1-YfakrqOC1UTm \ 
     --addon-version v1.18.0-eksbuild.1 \ 
     --configuration-values 'file://configuration-values.yaml' \ 
     --resolve-conflicts PRESERVE
```
Contenu de configuration-values.yaml :

```
resources: 
     limits: 
          cpu: '100m' 
     requests: 
          cpu: '50m'
env: 
     AWS_VPC_K8S_CNI_LOGLEVEL: 'DEBUG'
```

```
{ 
     "update": { 
         "id": "a067a4c9-69d0-3769-ace9-d235c5b16701", 
         "status": "InProgress", 
         "type": "AddonUpdate", 
         "params": [ 
             { 
                 "type": "AddonVersion", 
                 "value": "v1.18.0-eksbuild.1" 
             }, 
             { 
                  "type": "ServiceAccountRoleArn", 
                 "value": "arn:aws:iam::111122223333:role/eksctl-my-eks-cluster-
addon-vpc-cni-Role1-YfakrqOC1UTm" 
             }, 
\{\hspace{.1cm} \} "type": "ResolveConflicts", 
                 "value": "PRESERVE" 
             }, 
             { 
                  "type": "ConfigurationValues", 
                  "value": "resources:\n limits:\n cpu: '100m'\n 
  requests:\n cpu: '50m'\nenv:\n AWS_VPC_K8S_CNI_LOGLEVEL: 'DEBUG'" 
 } 
         ],
```

```
 "createdAt": "2024-04-12T16:25:07.212000-04:00", 
          "errors": [] 
     }
}
```
Pour plus d'informations, consultez [Gérer les EKS modules complémentaires Amazon - Mettre à](https://docs.aws.amazon.com/eks/latest/userguide/managing-add-ons.html#updating-an-add-on)  [jour un module complémentaire](https://docs.aws.amazon.com/eks/latest/userguide/managing-add-ons.html#updating-an-add-on) dans le guide de EKS l'utilisateur Amazon.

• Pour API plus de détails, voir [UpdateAddonl](https://awscli.amazonaws.com/v2/documentation/api/latest/reference/eks/update-addon.html)a section Référence des AWS CLI commandes.

## **update-cluster-config**

L'exemple de code suivant montre comment utiliserupdate-cluster-config.

## AWS CLI

Pour mettre à jour l'accès aux terminaux du cluster

Cet exemple de commande met à jour un cluster pour désactiver l'accès public aux points de terminaison et activer l'accès aux points de terminaison privés.

Commande :

```
aws eks update-cluster-config --name example \
--resources-vpc-config endpointPublicAccess=false,endpointPrivateAccess=true
```

```
{ 
     "update": { 
          "id": "ec883c93-2e9e-407c-a22f-8f6fa6e67d4f", 
          "status": "InProgress", 
          "type": "EndpointAccessUpdate", 
          "params": [ 
              { 
                  "type": "EndpointPublicAccess", 
                  "value": "false" 
              }, 
              { 
                  "type": "EndpointPrivateAccess", 
                  "value": "true" 
 } 
          ],
```

```
 "createdAt": 1565806986.506, 
          "errors": [] 
     }
}
```
Pour activer la journalisation pour un cluster

Cet exemple de commande active tous les types de journalisation du plan de contrôle du cluster pour un cluster nomméexample.

Commande :

```
aws eks update-cluster-config --name example \
--logging '{"clusterLogging":[{"types":
["api","audit","authenticator","controllerManager","scheduler"],"enabled":true}]}'
```
Sortie :

```
{ 
     "update": { 
         "id": "7551c64b-1d27-4b1e-9f8e-c45f056eb6fd", 
         "status": "InProgress", 
         "type": "LoggingUpdate", 
         "params": [ 
\{\hspace{.1cm} \} "type": "ClusterLogging", 
                  "value": "{\"clusterLogging\":[{\"types\":[\"api\",\"audit\",
\"authenticator\",\"controllerManager\",\"scheduler\"],\"enabled\":true}]}" 
 } 
         ], 
         "createdAt": 1565807210.37, 
         "errors": [] 
     }
}
```
• Pour API plus de détails, voir [UpdateClusterConfigl](https://awscli.amazonaws.com/v2/documentation/api/latest/reference/eks/update-cluster-config.html)a section Référence des AWS CLI commandes.

## **update-cluster-version**

L'exemple de code suivant montre comment utiliserupdate-cluster-version.

## AWS CLI

Pour mettre à jour un EKS cluster Amazon nommé `my-eks-cluster` vers la version de Kubernetes spécifiée

L'update-cluster-versionexemple suivant met à jour un EKS cluster Amazon vers la version Kubernetes spécifiée.

```
aws eks update-cluster-version \ 
     --name my-eks-cluster \ 
     --kubernetes-version 1.27
```
Sortie :

```
{ 
     "update": { 
          "id": "e4091a28-ea14-48fd-a8c7-975aeb469e8a", 
          "status": "InProgress", 
          "type": "VersionUpdate", 
          "params": [ 
\{\hspace{.1cm} \} "type": "Version", 
                   "value": "1.27" 
              }, 
\{\hspace{.1cm} \} "type": "PlatformVersion", 
                   "value": "eks.16" 
 } 
          ], 
          "createdAt": "2024-04-12T16:56:01.082000-04:00", 
          "errors": [] 
     }
}
```
Pour plus d'informations, consultez la section [Mise à jour d'une version de Kubernetes d'un EKS](https://docs.aws.amazon.com/eks/latest/userguide/update-cluster.html) [cluster Amazon dans le guide](https://docs.aws.amazon.com/eks/latest/userguide/update-cluster.html) de l'utilisateur Amazon EKS.

• Pour API plus de détails, voir [UpdateClusterVersionl](https://awscli.amazonaws.com/v2/documentation/api/latest/reference/eks/update-cluster-version.html)a section Référence des AWS CLI commandes.

## **update-kubeconfig**

L'exemple de code suivant montre comment utiliserupdate-kubeconfig.

#### AWS CLI

Exemple 1 : Configure votre kubectl en créant ou en mettant à jour le kubeconfig afin que vous puissiez vous connecter à un cluster Amazon nommé `` EKS my-eks-cluster

L'update-kubeconfigexemple suivant configure votre kubectl en créant ou en mettant à jour le kubeconfig afin que vous puissiez vous connecter à un cluster Amazon nommé. EKS my-ekscluster

**aws eks update-kubeconfig \ --name** *my-eks-cluster*

Sortie :

```
Updated context arn:aws:eks:us-east-2:111122223333:cluster/my-eks-cluster in /Users/
xxx/.kube/config
```
Pour plus d'informations, consultez la section [Création ou mise à jour d'un fichier kubeconfig pour](https://docs.aws.amazon.com/eks/latest/userguide/create-kubeconfig.html)  [un EKS cluster Amazon](https://docs.aws.amazon.com/eks/latest/userguide/create-kubeconfig.html) dans le guide de EKSl'utilisateur Amazon.

Exemple 2 : configure votre kubectl en créant ou en mettant à jour le kubeconfig (avec l'option role-arn pour assumer un rôle dans l'authentification du cluster) afin que vous puissiez vous connecter à un cluster Amazon nommé `` EKS my-eks-cluster

L'update-kubeconfigexemple suivant configure votre kubectl en créant ou en mettant à jour le kubeconfig (avec l'option role-arn pour assumer un rôle dans l'authentification du cluster) afin que vous puissiez vous connecter à un cluster Amazon nommé. EKS my-eks-cluster

```
aws eks update-kubeconfig \ 
     --name my-eks-cluster \ 
     --role-arn arn:aws:iam::111122223333:role/eksctl-EKS-Linux-Cluster-v1-24-
cluster-ServiceRole-j1k7AfTIQtnM
```

```
Updated context arn:aws:eks:us-east-2:111122223333:cluster/my-eks-cluster in /Users/
xxx/.kube/config
```
Pour plus d'informations, consultez la section [Création ou mise à jour d'un fichier kubeconfig pour](https://docs.aws.amazon.com/eks/latest/userguide/create-kubeconfig.html)  [un EKS cluster Amazon](https://docs.aws.amazon.com/eks/latest/userguide/create-kubeconfig.html) dans le guide de EKSl'utilisateur Amazon.

Exemple 3 : Configure votre kubectl en créant ou en mettant à jour le kubeconfig (avec l'option role-arn pour assumer un rôle dans l'authentification du cluster, ainsi qu'un alias de cluster et un alias d'utilisateur personnalisés) afin que vous puissiez vous connecter à un cluster Amazon nommé `` EKS my-eks-cluster

L'update-kubeconfigexemple suivant configure votre kubectl en créant ou en mettant à jour le kubeconfig (avec l'option role-arn pour assumer un rôle dans l'authentification du cluster ainsi qu'un alias de cluster et un alias d'utilisateur personnalisés) afin que vous puissiez vous connecter à un cluster Amazon nommé. EKS my-eks-cluster

```
aws eks update-kubeconfig \ 
     --name my-eks-cluster \ 
     --role-arn arn:aws:iam::111122223333:role/eksctl-EKS-Linux-Cluster-v1-24-
cluster-ServiceRole-j1k7AfTIQtnM \ 
     --alias stage-eks-cluster \ 
     --user-alias john
```
Sortie :

Updated context stage-eks-cluster in /Users/dubaria/.kube/config

Pour plus d'informations, consultez la section [Création ou mise à jour d'un fichier kubeconfig pour](https://docs.aws.amazon.com/eks/latest/userguide/create-kubeconfig.html)  [un EKS cluster Amazon](https://docs.aws.amazon.com/eks/latest/userguide/create-kubeconfig.html) dans le guide de EKSl'utilisateur Amazon.

Exemple 4 : Imprimez les entrées du fichier kubeconfig pour les consulter et configurez votre kubectl afin que vous puissiez vous connecter à un cluster Amazon nommé `` EKS my-eks-cluster

L'update-kubeconfigexemple suivant configure votre kubectl en créant ou en mettant à jour le kubeconfig (avec l'option role-arn pour assumer un rôle dans l'authentification du cluster ainsi qu'un alias de cluster et un alias d'utilisateur personnalisés) afin que vous puissiez vous connecter à un cluster Amazon nommé. EKS my-eks-cluster

```
aws eks update-kubeconfig \ 
     --name my-eks-cluster \ 
     --role-arn arn:aws:iam::111122223333:role/eksctl-EKS-Linux-Cluster-v1-24-
cluster-ServiceRole-j1k7AfTIQtnM \
```

```
 --alias stage-eks-cluster \ 
 --user-alias john \ 
 --verbose
```
### Sortie :

```
Updated context stage-eks-cluster in /Users/dubaria/.kube/config
Entries:
context:
cluster: arn:aws:eks:us-east-2:111122223333:cluster/my-eks-cluster
user: john
name: stage-eks-cluster
name: john
user:
exec: 
     apiVersion: client.authentication.k8s.io/v1beta1 
     args: 
     - --region 
     - us-east-2 
     - eks 
     - get-token 
     - --cluster-name 
     - my-eks-cluster 
     - --output 
     - json 
     - --role 
     - arn:aws:iam::111122223333:role/eksctl-EKS-Linux-Cluster-v1-24-cluster-
ServiceRole-j1k7AfTIQtnM 
     command: aws
cluster:
certificate-authority-data: xxx_CA_DATA_xxx
server: https://DALSJ343KE23J3RN45653DSKJTT647TYD.yl4.us-east-2.eks.amazonaws.com
name: arn:aws:eks:us-east-2:111122223333:cluster/my-eks-cluster
```
Pour plus d'informations, consultez la section [Création ou mise à jour d'un fichier kubeconfig pour](https://docs.aws.amazon.com/eks/latest/userguide/create-kubeconfig.html)  [un EKS cluster Amazon](https://docs.aws.amazon.com/eks/latest/userguide/create-kubeconfig.html) dans le guide de EKSl'utilisateur Amazon.

• Pour API plus de détails, voir [UpdateKubeconfigl](https://awscli.amazonaws.com/v2/documentation/api/latest/reference/eks/update-kubeconfig.html)a section Référence des AWS CLI commandes.

## **update-nodegroup-config**

L'exemple de code suivant montre comment utiliserupdate-nodegroup-config.

## AWS CLI

Exemple 1 : mettre à jour un groupe de nœuds gérés pour ajouter de nouvelles étiquettes et altérer le nœud EKS de travail d'un cluster Amazon EKS

L'update-nodegroup-configexemple suivant met à jour un groupe de nœuds gérés pour ajouter de nouvelles étiquettes et altérer le nœud EKS de travail d'un EKS cluster Amazon.

```
aws eks update-nodegroup-config \ 
     --cluster-name my-eks-cluster \ 
     --nodegroup-name my-eks-nodegroup \ 
     --labels 'addOrUpdateLabels={my-eks-nodegroup-label-1=value-1,my-eks-nodegroup-
label-2=value-2}' \ 
     --taints 'addOrUpdateTaints=[{key=taint-key-1,value=taint-
value-1,effect=NO_EXECUTE}]'
```

```
{ 
     "update": { 
         "id": "e66d21d3-bd8b-3ad1-a5aa-b196dc08c7c1", 
         "status": "InProgress", 
         "type": "ConfigUpdate", 
         "params": [ 
              { 
                  "type": "LabelsToAdd", 
                  "value": "{\"my-eks-nodegroup-label-2\":\"value-2\",\"my-eks-
nodegroup-label-1\":\"value-1\"}" 
              }, 
              { 
                  "type": "TaintsToAdd", 
                  "value": "[{\"effect\":\"NO_EXECUTE\",\"value\":\"taint-value-1\",
\"key\":\"taint-key-1\"}]" 
 } 
         ], 
         "createdAt": "2024-04-08T12:05:19.161000-04:00", 
         "errors": [] 
     }
}
```
Exemple 2 : mettre à jour un groupe de nœuds géré pour supprimer les étiquettes et altérer le nœud EKS de travail d'un cluster Amazon EKS

L'update-nodegroup-configexemple suivant met à jour un groupe de nœuds gérés afin de supprimer les étiquettes et d'altérer le EKS nœud de travail d'un EKS cluster Amazon.

```
aws eks update-nodegroup-config \ 
     --cluster-name my-eks-cluster \ 
     --nodegroup-name my-eks-nodegroup \ 
     --labels 'removeLabels=my-eks-nodegroup-label-1, my-eks-nodegroup-label-2' \ 
     --taints 'removeTaints=[{key=taint-key-1,value=taint-
value-1,effect=NO_EXECUTE}]'
```
Sortie :

```
{ 
     "update": { 
          "id": "67a08692-9e59-3ace-a916-13929f44cec3", 
          "status": "InProgress", 
          "type": "ConfigUpdate", 
          "params": [ 
\{\hspace{.8cm},\hspace{.8cm}\} "type": "LabelsToRemove", 
                   "value": "[\"my-eks-nodegroup-label-1\",\"my-eks-nodegroup-
label-2\"]" 
              }, 
\{\hspace{.8cm},\hspace{.8cm}\} "type": "TaintsToRemove", 
                   "value": "[{\"effect\":\"NO_EXECUTE\",\"value\":\"taint-value-1\",
\"key\":\"taint-key-1\"}]" 
 } 
          ], 
          "createdAt": "2024-04-08T12:17:31.817000-04:00", 
          "errors": [] 
     }
}
```
Pour plus d'informations, consultez la section [Mise à jour d'un groupe de nœuds gérés](https://docs.aws.amazon.com/eks/latest/userguide/update-managed-node-group.html) dans le guide de EKS l'utilisateur Amazon.

Exemple 3 : mettre à jour un groupe de nœuds gérés pour supprimer et ajouter des étiquettes et altérer le nœud EKS de travail d'un cluster Amazon EKS

L'update-nodegroup-configexemple suivant met à jour un groupe de nœuds gérés pour supprimer, ajouter des étiquettes et altérer le nœud EKS de travail d'un EKS cluster Amazon.

```
aws eks update-nodegroup-config \ 
     --cluster-name my-eks-cluster \ 
     --nodegroup-name my-eks-nodegroup \ 
     --labels 'addOrUpdateLabels={my-eks-nodegroup-new-label-1=new-value-1,my-eks-
nodegroup-new-label-2=new-value-2},removeLabels=my-eks-nodegroup-label-1, my-eks-
nodegroup-label-2' \ 
     --taints 'addOrUpdateTaints=[{key=taint-new-key-1,value=taint-new-
value-1,effect=PREFER_NO_SCHEDULE}],removeTaints=[{key=taint-key-1,value=taint-
value-1,effect=NO_EXECUTE}]'
```

```
{ 
     "update": { 
         "id": "4a9c8c45-6ac7-3115-be71-d6412a2339b7", 
         "status": "InProgress", 
          "type": "ConfigUpdate", 
         "params": [ 
              { 
                  "type": "LabelsToAdd", 
                  "value": "{\"my-eks-nodegroup-new-label-1\":\"new-value-1\",\"my-
eks-nodegroup-new-label-2\":\"new-value-2\"}" 
              }, 
\{\hspace{.1cm} \} "type": "LabelsToRemove", 
                  "value": "[\"my-eks-nodegroup-label-1\",\"my-eks-nodegroup-
label-2\"]" 
              }, 
\{\hspace{.1cm} \} "type": "TaintsToAdd", 
                  "value": "[{\"effect\":\"PREFER_NO_SCHEDULE\",\"value\":\"taint-new-
value-1\",\"key\":\"taint-new-key-1\"}]" 
              }, 
\{\hspace{.1cm} \} "type": "TaintsToRemove", 
                  "value": "[{\"effect\":\"NO_EXECUTE\",\"value\":\"taint-value-1\",
\"key\":\"taint-key-1\"}]"
```

```
 } 
         ], 
         "createdAt": "2024-04-08T12:30:55.486000-04:00", 
         "errors": [] 
     }
}
```
Exemple 4 : mettre à jour un groupe de nœuds gérés pour mettre à jour scaling-config et updateconfig pour le nœud de travail d'EKSun cluster Amazon EKS

L'update-nodegroup-configexemple suivant met à jour un groupe de nœuds gérés pour mettre à jour scaling-config et update-config pour le nœud de travail d'EKSun cluster Amazon. **EKS** 

```
aws eks update-nodegroup-config \ 
     --cluster-name my-eks-cluster \ 
     --nodegroup-name my-eks-nodegroup \ 
     --scaling-config minSize=1,maxSize=5,desiredSize=2 \ 
     --update-config maxUnavailable=2
```

```
{ 
     "update": { 
          "id": "a977160f-59bf-3023-805d-c9826e460aea", 
          "status": "InProgress", 
          "type": "ConfigUpdate", 
          "params": [ 
               { 
                    "type": "MinSize", 
                    "value": "1" 
               }, 
               { 
                    "type": "MaxSize", 
                    "value": "5" 
               }, 
               { 
                    "type": "DesiredSize", 
                    "value": "2"
```

```
 }, 
\{\hspace{.1cm} \} "type": "MaxUnavailable", 
                  "value": "2" 
 } 
         ], 
         "createdAt": "2024-04-08T12:35:17.036000-04:00", 
          "errors": [] 
     }
}
```
• Pour API plus de détails, voir [UpdateNodegroupConfigl](https://awscli.amazonaws.com/v2/documentation/api/latest/reference/eks/update-nodegroup-config.html)a section Référence des AWS CLI commandes.

## **update-nodegroup-version**

L'exemple de code suivant montre comment utiliserupdate-nodegroup-version.

AWS CLI

Exemple 1 : mettre à jour la version de Kubernetes ou la version d'un AMI groupe de nœuds géré par Amazon EKS

L'update-nodegroup-versionexemple suivant met à jour la version Kubernetes ou la AMI version d'un groupe de nœuds EKS géré par Amazon vers la dernière version disponible pour votre cluster Kubernetes.

```
aws eks update-nodegroup-version \ 
     --cluster-name my-eks-cluster \ 
     --nodegroup-name my-eks-nodegroup \ 
     --no-force
```

```
{ 
     "update": { 
          "id": "a94ebfc3-6bf8-307a-89e6-7dbaa36421f7", 
          "status": "InProgress", 
          "type": "VersionUpdate",
```

```
 "params": [ 
\{\hspace{.1cm} \} "type": "Version", 
                   "value": "1.26" 
              }, 
              { 
                  "type": "ReleaseVersion", 
                   "value": "1.26.12-20240329" 
 } 
          ], 
          "createdAt": "2024-04-08T13:16:00.724000-04:00", 
          "errors": [] 
     }
}
```
Exemple 2 : mettre à jour la version de Kubernetes ou la version d'un AMI groupe de nœuds géré par Amazon EKS

L'update-nodegroup-versionexemple suivant met à jour la version de Kubernetes ou la AMI version d'un groupe de nœuds EKS géré par Amazon vers la version de version spécifiéeAMI.

```
aws eks update-nodegroup-version \ 
     --cluster-name my-eks-cluster \ 
     --nodegroup-name my-eks-nodegroup \ 
     --kubernetes-version '1.26' \ 
     --release-version '1.26.12-20240307' \ 
     --no-force
```

```
{ 
     "update": { 
          "id": "4db06fe1-088d-336b-bdcd-3fdb94995fb7", 
          "status": "InProgress", 
          "type": "VersionUpdate", 
          "params": [ 
\{\hspace{.1cm} \} "type": "Version", 
                   "value": "1.26" 
               },
```

```
\{\hspace{.1cm} \} "type": "ReleaseVersion", 
                  "value": "1.26.12-20240307" 
 } 
         ], 
         "createdAt": "2024-04-08T13:13:58.595000-04:00", 
         "errors": [] 
     }
}
```
Pour plus d'informations, consultez la section Mettre à jour un groupe de nœuds gérés - < https:// docs.aws.amazon.com/eks/latest/userguide/update-managed-node-group.html >` dans le guide de l'EKSutilisateur Amazon.

• Pour API plus de détails, voir [UpdateNodegroupVersionl](https://awscli.amazonaws.com/v2/documentation/api/latest/reference/eks/update-nodegroup-version.html)a section Référence des AWS CLI commandes.

# Exemples d'utilisation d'Elastic Beanstalk AWS CLI

Les exemples de code suivants vous montrent comment effectuer des actions et implémenter des scénarios courants à l' AWS Command Line Interface aide d'Elastic Beanstalk.

Les actions sont des extraits de code de programmes plus larges et doivent être exécutées dans leur contexte. Alors que les actions vous indiquent comment appeler des fonctions de service individuelles, vous pouvez les voir en contexte dans leurs scénarios associés et dans des exemples interservices.

Les Scénarios sont des exemples de code qui vous montrent comment accomplir une tâche spécifique en appelant plusieurs fonctions au sein d'un même service.

Chaque exemple inclut un lien vers GitHub, où vous pouvez trouver des instructions sur la façon de configurer et d'exécuter le code en contexte.

Rubriques

• [Actions](#page-289-0)

Actions

## **abort-environment-update**

L'exemple de code suivant montre comment utiliserabort-environment-update.

## AWS CLI

Pour annuler un déploiement

La commande suivante interrompt le déploiement d'une version d'application en cours d'exécution pour un environnement nommé my-env :

**aws elasticbeanstalk abort-environment-update --environment-name** *my-env*

• Pour API plus de détails, voir [AbortEnvironmentUpdatel](https://awscli.amazonaws.com/v2/documentation/api/latest/reference/elasticbeanstalk/abort-environment-update.html)a section Référence des AWS CLI commandes.

## **check-dns-availability**

L'exemple de code suivant montre comment utilisercheck-dns-availability.

#### AWS CLI

Pour vérifier la disponibilité d'un CNAME

La commande suivante vérifie la disponibilité du sous-domaine : mycname.elasticbeanstalk.com

**aws elasticbeanstalk check-dns-availability --cname-prefix** *my-cname*

Sortie :

```
{ 
     "Available": true, 
     "FullyQualifiedCNAME": "my-cname.elasticbeanstalk.com"
}
```
• Pour API plus de détails, voir [CheckDnsAvailability](https://awscli.amazonaws.com/v2/documentation/api/latest/reference/elasticbeanstalk/check-dns-availability.html)la section Référence des AWS CLI commandes.

## **create-application-version**

L'exemple de code suivant montre comment utilisercreate-application-version.

## AWS CLI

Pour créer une nouvelle version de l'application

La commande suivante crée une nouvelle version, « v1 », d'une application nommée MyApp « » :

```
aws elasticbeanstalk create-application-version --application-name MyApp
  --version-label v1 --description MyAppv1 --source-bundle S3Bucket="my-
bucket",S3Key="sample.war" --auto-create-application
```
L'application sera créée automatiquement si elle n'existe pas déjà, grâce à auto-create-application cette option. Le bundle source est un fichier .war stocké dans un compartiment s3 nommé « mybucket » qui contient l'exemple d'application Apache Tomcat.

Sortie :

```
{ 
   "ApplicationVersion": { 
       "ApplicationName": "MyApp", 
       "VersionLabel": "v1", 
       "Description": "MyAppv1", 
       "DateCreated": "2015-02-03T23:01:25.412Z", 
       "DateUpdated": "2015-02-03T23:01:25.412Z", 
       "SourceBundle": { 
            "S3Bucket": "my-bucket", 
            "S3Key": "sample.war" 
       } 
   }
}
```
• Pour API plus de détails, voir [CreateApplicationVersionl](https://awscli.amazonaws.com/v2/documentation/api/latest/reference/elasticbeanstalk/create-application-version.html)a section Référence des AWS CLI commandes.

## **create-application**

L'exemple de code suivant montre comment utilisercreate-application.

AWS CLI

Pour créer une nouvelle application

La commande suivante crée une nouvelle application nommée MyApp « » :

## **aws elasticbeanstalk create-application --application-name** *MyApp* **--description** *"my application"*

La create-application commande configure uniquement le nom et la description de l'application. Pour télécharger le code source de l'application, créez une version initiale de l'application à l'aide decreate-application-version. create-applicationversiondispose également d'une auto-create-application option qui vous permet de créer l'application et la version de l'application en une seule étape.

Sortie :

```
{ 
   "Application": { 
       "ApplicationName": "MyApp", 
       "ConfigurationTemplates": [], 
       "DateUpdated": "2015-02-12T18:32:21.181Z", 
       "Description": "my application", 
       "DateCreated": "2015-02-12T18:32:21.181Z" 
   }
}
```
• Pour API plus de détails, voir [CreateApplicationl](https://awscli.amazonaws.com/v2/documentation/api/latest/reference/elasticbeanstalk/create-application.html)a section Référence des AWS CLI commandes.

## **create-configuration-template**

L'exemple de code suivant montre comment utilisercreate-configuration-template.

#### AWS CLI

Pour créer un modèle de configuration

La commande suivante crée un modèle de configuration nommé my-app-v1 à partir des paramètres appliqués à un environnement portant l'identifiant e-rpqsewtp2j :

```
aws elasticbeanstalk create-configuration-template --application-name my-app --
template-name my-app-v1 --environment-id e-rpqsewtp2j
```
Sortie :

{

```
 "ApplicationName": "my-app", 
     "TemplateName": "my-app-v1", 
     "DateCreated": "2015-08-12T18:40:39Z", 
     "DateUpdated": "2015-08-12T18:40:39Z", 
     "SolutionStackName": "64bit Amazon Linux 2015.03 v2.0.0 running Tomcat 8 Java 8"
}
```
• Pour API plus de détails, voir [CreateConfigurationTemplatel](https://awscli.amazonaws.com/v2/documentation/api/latest/reference/elasticbeanstalk/create-configuration-template.html)a section Référence des AWS CLI commandes.

#### **create-environment**

L'exemple de code suivant montre comment utilisercreate-environment.

#### AWS CLI

Pour créer un nouvel environnement pour une application

La commande suivante crée un nouvel environnement pour la version « v1 » d'une application Java nommée « my-app » :

```
aws elasticbeanstalk create-environment --application-name my-app --environment-
name my-env --cname-prefix my-app --version-label v1 --solution-stack-name "64bit 
 Amazon Linux 2015.03 v2.0.0 running Tomcat 8 Java 8"
```

```
{ 
   "ApplicationName": "my-app", 
   "EnvironmentName": "my-env", 
   "VersionLabel": "v1", 
   "Status": "Launching", 
   "EnvironmentId": "e-izqpassy4h", 
   "SolutionStackName": "64bit Amazon Linux 2015.03 v2.0.0 running Tomcat 8 Java 8", 
   "CNAME": "my-app.elasticbeanstalk.com", 
   "Health": "Grey", 
   "Tier": { 
       "Type": "Standard", 
       "Name": "WebServer", 
       "Version": " " 
   }, 
   "DateUpdated": "2015-02-03T23:04:54.479Z",
```
}

```
 "DateCreated": "2015-02-03T23:04:54.479Z"
```
v1est l'étiquette d'une version d'application précédemment téléchargée avec create-applicationversion.

Pour spécifier un JSON fichier afin de définir les options de configuration de l'environnement

La create-environment commande suivante indique qu'un JSON fichier portant le nom myoptions.json doit être utilisé pour remplacer les valeurs obtenues à partir de la pile de solutions ou du modèle de configuration :

```
aws elasticbeanstalk create-environment --environment-name sample-env --application-
name sampleapp --option-settings file://myoptions.json
```
myoptions.jsonest un JSON objet définissant plusieurs paramètres :

```
\Gamma { 
     "Namespace": "aws:elb:healthcheck", 
     "OptionName": "Interval", 
     "Value": "15" 
   }, 
   { 
     "Namespace": "aws:elb:healthcheck", 
     "OptionName": "Timeout", 
     "Value": "8" 
   }, 
  \mathcal{L} "Namespace": "aws:elb:healthcheck", 
     "OptionName": "HealthyThreshold", 
     "Value": "2" 
   }, 
   { 
     "Namespace": "aws:elb:healthcheck", 
     "OptionName": "UnhealthyThreshold", 
     "Value": "3" 
   }
]
```
Pour plus d'informations, consultez la section Valeurs des options dans le manuel AWS Elastic Beanstalk Developer Guide.

• Pour API plus de détails, voir [CreateEnvironmentl](https://awscli.amazonaws.com/v2/documentation/api/latest/reference/elasticbeanstalk/create-environment.html)a section Référence des AWS CLI commandes.

#### **create-storage-location**

L'exemple de code suivant montre comment utilisercreate-storage-location.

#### AWS CLI

Pour créer un emplacement de stockage

La commande suivante crée un emplacement de stockage dans Amazon S3 :

**aws elasticbeanstalk create-storage-location**

Sortie :

```
{ 
     "S3Bucket": "elasticbeanstalk-us-west-2-0123456789012"
}
```
• Pour API plus de détails, voir [CreateStorageLocationl](https://awscli.amazonaws.com/v2/documentation/api/latest/reference/elasticbeanstalk/create-storage-location.html)a section Référence des AWS CLI commandes.

#### **delete-application-version**

L'exemple de code suivant montre comment utiliserdelete-application-version.

AWS CLI

Pour supprimer une version de l'application

La commande suivante supprime une version d'application nommée 22a0 stage-150819\_182129 d'après une application nommée my-app :

```
aws elasticbeanstalk delete-application-version --version-label 22a0-
stage-150819_182129 --application-name my-app
```
• Pour API plus de détails, voir [DeleteApplicationVersion](https://awscli.amazonaws.com/v2/documentation/api/latest/reference/elasticbeanstalk/delete-application-version.html)la section Référence des AWS CLI commandes.

## **delete-application**

L'exemple de code suivant montre comment utiliserdelete-application.

#### AWS CLI

Pour supprimer une application

La commande suivante supprime une application nommée my-app :

**aws elasticbeanstalk delete-application --application-name** *my-app*

• Pour API plus de détails, voir [DeleteApplicationl](https://awscli.amazonaws.com/v2/documentation/api/latest/reference/elasticbeanstalk/delete-application.html)a section Référence des AWS CLI commandes.

## **delete-configuration-template**

L'exemple de code suivant montre comment utiliserdelete-configuration-template.

#### AWS CLI

Pour supprimer un modèle de configuration

La commande suivante supprime un modèle de configuration nommé my-template d'après une application nommée my-app :

**aws elasticbeanstalk delete-configuration-template --template-name** *my-template* **- application-name** *my-app*

• Pour API plus de détails, voir [DeleteConfigurationTemplate](https://awscli.amazonaws.com/v2/documentation/api/latest/reference/elasticbeanstalk/delete-configuration-template.html)la section Référence des AWS CLI commandes.

## **delete-environment-configuration**

L'exemple de code suivant montre comment utiliserdelete-environment-configuration.

#### AWS CLI

Pour supprimer un brouillon de configuration

La commande suivante supprime un brouillon de configuration pour un environnement nommé my-env :

**aws elasticbeanstalk delete-environment-configuration --environment-name** *my-env* **- application-name** *my-app*

• Pour API plus de détails, voir [DeleteEnvironmentConfigurationl](https://awscli.amazonaws.com/v2/documentation/api/latest/reference/elasticbeanstalk/delete-environment-configuration.html)a section Référence des AWS CLI commandes.

## **describe-application-versions**

L'exemple de code suivant montre comment utiliserdescribe-application-versions.

AWS CLI

Pour afficher les informations relatives à la version d'une application

La commande suivante permet de récupérer les informations relatives à une version d'application intitulée v2 :

```
aws elasticbeanstalk describe-application-versions --application-name my-app --
version-label "v2"
```

```
{ 
     "ApplicationVersions": [ 
         { 
              "ApplicationName": "my-app", 
             "VersionLabel": "v2", 
              "Description": "update cover page", 
              "DateCreated": "2015-07-23T01:32:26.079Z", 
              "DateUpdated": "2015-07-23T01:32:26.079Z", 
              "SourceBundle": { 
                  "S3Bucket": "elasticbeanstalk-us-west-2-015321684451", 
                  "S3Key": "my-app/5026-stage-150723_224258.war" 
 } 
         }, 
       { 
           "ApplicationName": "my-app", 
           "VersionLabel": "v1", 
           "Description": "initial version", 
            "DateCreated": "2015-07-23T22:26:10.816Z", 
           "DateUpdated": "2015-07-23T22:26:10.816Z",
```

```
 "SourceBundle": { 
                "S3Bucket": "elasticbeanstalk-us-west-2-015321684451", 
                "S3Key": "my-app/5026-stage-150723_222618.war" 
            } 
       } 
     ]
}
```
• Pour API plus de détails, voir [DescribeApplicationVersionsl](https://awscli.amazonaws.com/v2/documentation/api/latest/reference/elasticbeanstalk/describe-application-versions.html)a section Référence des AWS CLI commandes.

## **describe-applications**

L'exemple de code suivant montre comment utiliserdescribe-applications.

### AWS CLI

Pour consulter la liste des applications

La commande suivante permet de récupérer des informations sur les applications de la région actuelle :

**aws elasticbeanstalk describe-applications**

```
{ 
     "Applications": [ 
          { 
              "ApplicationName": "ruby", 
              "ConfigurationTemplates": [], 
              "DateUpdated": "2015-08-13T21:05:44.376Z", 
              "Versions": [ 
                   "Sample Application" 
              ], 
              "DateCreated": "2015-08-13T21:05:44.376Z" 
          }, 
          { 
              "ApplicationName": "pythonsample", 
              "Description": "Application created from the EB CLI using \"eb init\"", 
              "Versions": [ 
                   "Sample Application"
```

```
 ], 
               "DateCreated": "2015-08-13T19:05:43.637Z", 
               "ConfigurationTemplates": [], 
               "DateUpdated": "2015-08-13T19:05:43.637Z" 
          }, 
          { 
              "ApplicationName": "nodejs-example", 
               "ConfigurationTemplates": [], 
               "DateUpdated": "2015-08-06T17:50:02.486Z", 
               "Versions": [ 
                   "add elasticache", 
                   "First Release" 
              ], 
               "DateCreated": "2015-08-06T17:50:02.486Z" 
          } 
    \mathbf{I}}
```
• Pour API plus de détails, voir [DescribeApplications](https://awscli.amazonaws.com/v2/documentation/api/latest/reference/elasticbeanstalk/describe-applications.html)la section Référence des AWS CLI commandes.

## **describe-configuration-options**

L'exemple de code suivant montre comment utiliserdescribe-configuration-options.

AWS CLI

Pour afficher les options de configuration d'un environnement

La commande suivante permet de récupérer les descriptions de toutes les options de configuration disponibles pour un environnement nommé my-env :

```
aws elasticbeanstalk describe-configuration-options --environment-name my-env --
application-name my-app
```

```
Sortie (abrégée) :
```

```
{ 
      "Options": [ 
\overline{\mathcal{L}} "Name": "JVMOptions",
```

```
 "UserDefined": false, 
          "DefaultValue": "Xms=256m,Xmx=256m,XX:MaxPermSize=64m,JVM Options=", 
          "ChangeSeverity": "RestartApplicationServer", 
          "Namespace": "aws:cloudformation:template:parameter", 
          "ValueType": "KeyValueList" 
     }, 
     { 
          "Name": "Interval", 
          "UserDefined": false, 
          "DefaultValue": "30", 
          "ChangeSeverity": "NoInterruption", 
          "Namespace": "aws:elb:healthcheck", 
          "MaxValue": 300, 
          "MinValue": 5, 
          "ValueType": "Scalar" 
     }, 
     ... 
     { 
          "Name": "LowerThreshold", 
          "UserDefined": false, 
          "DefaultValue": "2000000", 
          "ChangeSeverity": "NoInterruption", 
          "Namespace": "aws:autoscaling:trigger", 
         "MinValue": 0,
          "ValueType": "Scalar" 
     }, 
     { 
          "Name": "ListenerEnabled", 
          "UserDefined": false, 
          "DefaultValue": "true", 
          "ChangeSeverity": "Unknown", 
          "Namespace": "aws:elb:listener", 
          "ValueType": "Boolean" 
     } 
 ]
```
Les options de configuration disponibles varient en fonction de la plate-forme et de la version de configuration. Pour plus d'informations sur les espaces de noms et les options prises en charge, consultez la section Valeurs des options du manuel AWS Elastic Beanstalk Developer Guide.

• Pour API plus de détails, voir [DescribeConfigurationOptions](https://awscli.amazonaws.com/v2/documentation/api/latest/reference/elasticbeanstalk/describe-configuration-options.html)la section Référence des AWS CLI commandes.

}

## **describe-configuration-settings**

L'exemple de code suivant montre comment utiliserdescribe-configuration-settings.

## AWS CLI

Pour afficher les paramètres de configuration d'un environnement

La commande suivante permet de récupérer les paramètres de configuration d'un environnement nommé my-env :

**aws elasticbeanstalk describe-configuration-settings --environment-name** *my-env* **- application-name** *my-app*

Sortie (abrégée) :

```
{ 
     "ConfigurationSettings": [ 
          { 
              "ApplicationName": "my-app", 
              "EnvironmentName": "my-env", 
              "Description": "Environment created from the EB CLI using \"eb create
\setminus"",
              "DeploymentStatus": "deployed", 
              "DateCreated": "2015-08-13T19:16:25Z", 
              "OptionSettings": [ 
\overline{\mathcal{L}} "OptionName": "Availability Zones", 
                       "ResourceName": "AWSEBAutoScalingGroup", 
                       "Namespace": "aws:autoscaling:asg", 
                       "Value": "Any" 
                   }, 
\overline{\mathcal{L}} "OptionName": "Cooldown", 
                       "ResourceName": "AWSEBAutoScalingGroup", 
                       "Namespace": "aws:autoscaling:asg", 
                       "Value": "360" 
                   }, 
                   ... 
\overline{\mathcal{L}} "OptionName": "ConnectionDrainingTimeout", 
                       "ResourceName": "AWSEBLoadBalancer", 
                       "Namespace": "aws:elb:policies",
```

```
 "Value": "20" 
                 }, 
\overline{a} "OptionName": "ConnectionSettingIdleTimeout", 
                     "ResourceName": "AWSEBLoadBalancer", 
                     "Namespace": "aws:elb:policies", 
                     "Value": "60" 
 } 
             ], 
             "DateUpdated": "2015-08-13T23:30:07Z", 
             "SolutionStackName": "64bit Amazon Linux 2015.03 v2.0.0 running Tomcat 8 
  Java 8" 
         } 
     ]
}
```
Pour plus d'informations sur les espaces de noms et les options prises en charge, consultez la section Valeurs des options du manuel AWS Elastic Beanstalk Developer Guide.

• Pour API plus de détails, voir [DescribeConfigurationSettings](https://awscli.amazonaws.com/v2/documentation/api/latest/reference/elasticbeanstalk/describe-configuration-settings.html)la section Référence des AWS CLI commandes.

## **describe-environment-health**

L'exemple de code suivant montre comment utiliserdescribe-environment-health.

AWS CLI

Pour voir la santé de l'environnement

La commande suivante permet de récupérer les informations générales relatives à l'état de santé d'un environnement nommé my-env :

```
aws elasticbeanstalk describe-environment-health --environment-name my-env --
attribute-names All
```

```
{ 
     "Status": "Ready", 
     "EnvironmentName": "my-env",
```

```
 "Color": "Green", 
     "ApplicationMetrics": { 
          "Duration": 10, 
          "Latency": { 
               "P99": 0.004, 
               "P75": 0.002, 
               "P90": 0.003, 
               "P95": 0.004, 
               "P85": 0.003, 
               "P10": 0.001, 
               "P999": 0.004, 
               "P50": 0.001 
          }, 
          "RequestCount": 45, 
          "StatusCodes": { 
               "Status3xx": 0, 
               "Status2xx": 45, 
               "Status5xx": 0, 
               "Status4xx": 0 
          } 
     }, 
     "RefreshedAt": "2015-08-20T21:09:18Z", 
     "HealthStatus": "Ok", 
     "InstancesHealth": { 
          "Info": 0, 
          "Ok": 1, 
         "Unknown": 0,
          "Severe": 0, 
         "Warning": 0,
          "Degraded": 0, 
         "NoData": 0,
          "Pending": 0 
     }, 
     "Causes": []
}
```
Les informations de santé ne sont disponibles que pour les environnements dans lesquels les rapports de santé améliorés sont activés. Pour plus d'informations, consultez la section Enhanced Health Reporting and Monitoring du manuel AWS Elastic Beanstalk Developer Guide.

• Pour API plus de détails, voir [DescribeEnvironmentHealthl](https://awscli.amazonaws.com/v2/documentation/api/latest/reference/elasticbeanstalk/describe-environment-health.html)a section Référence des AWS CLI commandes.

## **describe-environment-resources**

L'exemple de code suivant montre comment utiliserdescribe-environment-resources.

#### AWS CLI

Pour consulter les informations relatives aux AWS ressources de votre environnement

La commande suivante permet de récupérer des informations sur les ressources d'un environnement nommé my-env :

**aws elasticbeanstalk describe-environment-resources --environment-name** *my-env*

```
{ 
     "EnvironmentResources": { 
         "EnvironmentName": "my-env", 
         "AutoScalingGroups": [ 
\{\hspace{.1cm} \} "Name": "awseb-e-qu3fyyjyjs-stack-AWSEBAutoScalingGroup-
QSB2ZO88SXZT" 
 } 
         ], 
         "Triggers": [], 
         "LoadBalancers": [ 
\{\hspace{.1cm} \} "Name": "awseb-e-q-AWSEBLoa-1EEPZ0K98BIF0" 
 } 
         ], 
         "Queues": [], 
         "Instances": [ 
             { 
                 "Id": "i-0c91c786" 
 } 
         ], 
         "LaunchConfigurations": [ 
             { 
                 "Name": "awseb-e-qu3fyyjyjs-stack-
AWSEBAutoScalingLaunchConfiguration-1UUVQIBC96TQ2" 
 } 
 ] 
     }
```
}

• Pour API plus de détails, voir [DescribeEnvironmentResources](https://awscli.amazonaws.com/v2/documentation/api/latest/reference/elasticbeanstalk/describe-environment-resources.html)la section Référence des AWS CLI commandes.

#### **describe-environments**

L'exemple de code suivant montre comment utiliserdescribe-environments.

#### AWS CLI

Pour afficher les informations relatives à un environnement

La commande suivante permet de récupérer des informations sur un environnement nommé myenv :

**aws elasticbeanstalk describe-environments --environment-names** *my-env*

```
{ 
     "Environments": [ 
        \{ "ApplicationName": "my-app", 
              "EnvironmentName": "my-env", 
              "VersionLabel": "7f58-stage-150812_025409", 
              "Status": "Ready", 
              "EnvironmentId": "e-rpqsewtp2j", 
              "EndpointURL": "awseb-e-w-AWSEBLoa-1483140XB0Q4L-109QXY8121.us-
west-2.elb.amazonaws.com", 
              "SolutionStackName": "64bit Amazon Linux 2015.03 v2.0.0 running Tomcat 8 
  Java 8", 
              "CNAME": "my-env.elasticbeanstalk.com", 
              "Health": "Green", 
              "AbortableOperationInProgress": false, 
              "Tier": { 
                  "Version": " ", 
                  "Type": "Standard", 
                  "Name": "WebServer" 
              }, 
              "DateUpdated": "2015-08-12T18:16:55.019Z", 
              "DateCreated": "2015-08-07T20:48:49.599Z"
```
}

 ] }

• Pour API plus de détails, voir [DescribeEnvironmentsl](https://awscli.amazonaws.com/v2/documentation/api/latest/reference/elasticbeanstalk/describe-environments.html)a section Référence des AWS CLI commandes.

#### **describe-events**

L'exemple de code suivant montre comment utiliserdescribe-events.

## AWS CLI

Pour afficher les événements relatifs à un environnement

La commande suivante récupère les événements d'un environnement nommé my-env :

```
aws elasticbeanstalk describe-events --environment-name my-env
```

```
Sortie (abrégée) :
```

```
{ 
     "Events": [ 
          { 
              "ApplicationName": "my-app", 
              "EnvironmentName": "my-env", 
              "Message": "Environment health has transitioned from Info to Ok.", 
              "EventDate": "2015-08-20T07:06:53.535Z", 
              "Severity": "INFO" 
         }, 
          { 
              "ApplicationName": "my-app", 
              "EnvironmentName": "my-env", 
              "Severity": "INFO", 
              "RequestId": "b7f3960b-4709-11e5-ba1e-07e16200da41", 
              "Message": "Environment update completed successfully.", 
              "EventDate": "2015-08-20T07:06:02.049Z" 
         }, 
          ... 
          { 
              "ApplicationName": "my-app", 
              "EnvironmentName": "my-env",
```

```
 "Severity": "INFO", 
              "RequestId": "ca8dfbf6-41ef-11e5-988b-651aa638f46b", 
              "Message": "Using elasticbeanstalk-us-west-2-012445113685 as Amazon S3 
  storage bucket for environment data.", 
              "EventDate": "2015-08-13T19:16:27.561Z" 
         }, 
         { 
              "ApplicationName": "my-app", 
              "EnvironmentName": "my-env", 
              "Severity": "INFO", 
              "RequestId": "cdfba8f6-41ef-11e5-988b-65638f41aa6b", 
              "Message": "createEnvironment is starting.", 
              "EventDate": "2015-08-13T19:16:26.581Z" 
         } 
    \mathbf{I}}
```
• Pour API plus de détails, voir [DescribeEvents](https://awscli.amazonaws.com/v2/documentation/api/latest/reference/elasticbeanstalk/describe-events.html)la section Référence des AWS CLI commandes.

## **describe-instances-health**

L'exemple de code suivant montre comment utiliserdescribe-instances-health.

#### AWS CLI

Pour voir la santé de l'environnement

La commande suivante permet de récupérer les informations relatives à l'état des instances d'un environnement nommé my-env :

```
aws elasticbeanstalk describe-instances-health --environment-name my-env --
attribute-names All
```

```
{ 
     "InstanceHealthList": [ 
         \{ "InstanceId": "i-08691cc7", 
               "ApplicationMetrics": { 
                   "Duration": 10, 
                   "Latency": {
```

```
 "P99": 0.006, 
                       "P75": 0.002, 
                       "P90": 0.004, 
                       "P95": 0.005, 
                       "P85": 0.003, 
                       "P10": 0.0, 
                       "P999": 0.006, 
                       "P50": 0.001 
                   }, 
                   "RequestCount": 48, 
                   "StatusCodes": { 
                       "Status3xx": 0, 
                       "Status2xx": 47, 
                       "Status5xx": 0, 
                       "Status4xx": 1 
 } 
              }, 
              "System": { 
                   "LoadAverage": [ 
                       0.0, 
                       0.02, 
                       0.05 
                   ], 
                   "CPUUtilization": { 
                       "SoftIRQ": 0.1, 
                       "IOWait": 0.2, 
                       "System": 0.3, 
                       "Idle": 97.8, 
                       "User": 1.5, 
                       "IRQ": 0.0, 
                       "Nice": 0.1 
 } 
              }, 
              "Color": "Green", 
              "HealthStatus": "Ok", 
              "LaunchedAt": "2015-08-13T19:17:09Z", 
              "Causes": [] 
         } 
     ], 
     "RefreshedAt": "2015-08-20T21:09:08Z"
}
```
Les informations de santé ne sont disponibles que pour les environnements dans lesquels les rapports de santé améliorés sont activés. Pour plus d'informations, consultez la section Enhanced Health Reporting and Monitoring du manuel AWS Elastic Beanstalk Developer Guide.

• Pour API plus de détails, voir [DescribeInstancesHealthl](https://awscli.amazonaws.com/v2/documentation/api/latest/reference/elasticbeanstalk/describe-instances-health.html)a section Référence des AWS CLI commandes.

## **list-available-solution-stacks**

L'exemple de code suivant montre comment utiliserlist-available-solution-stacks.

#### AWS CLI

Pour afficher les piles de solutions

La commande suivante répertorie les piles de solutions pour toutes les configurations de plateforme actuellement disponibles et celles que vous avez utilisées dans le passé :

```
aws elasticbeanstalk list-available-solution-stacks
```

```
Sortie (abrégée) :
```

```
{ 
     "SolutionStacks": [ 
         "64bit Amazon Linux 2015.03 v2.0.0 running Node.js", 
         "64bit Amazon Linux 2015.03 v2.0.0 running PHP 5.6", 
         "64bit Amazon Linux 2015.03 v2.0.0 running PHP 5.5", 
         "64bit Amazon Linux 2015.03 v2.0.0 running PHP 5.4", 
         "64bit Amazon Linux 2015.03 v2.0.0 running Python 3.4", 
         "64bit Amazon Linux 2015.03 v2.0.0 running Python 2.7", 
         "64bit Amazon Linux 2015.03 v2.0.0 running Python", 
         "64bit Amazon Linux 2015.03 v2.0.0 running Ruby 2.2 (Puma)", 
         "64bit Amazon Linux 2015.03 v2.0.0 running Ruby 2.2 (Passenger Standalone)", 
         "64bit Amazon Linux 2015.03 v2.0.0 running Ruby 2.1 (Puma)", 
         "64bit Amazon Linux 2015.03 v2.0.0 running Ruby 2.1 (Passenger Standalone)", 
         "64bit Amazon Linux 2015.03 v2.0.0 running Ruby 2.0 (Puma)", 
         "64bit Amazon Linux 2015.03 v2.0.0 running Ruby 2.0 (Passenger Standalone)", 
         "64bit Amazon Linux 2015.03 v2.0.0 running Ruby 1.9.3", 
         "64bit Amazon Linux 2015.03 v2.0.0 running Tomcat 8 Java 8", 
         "64bit Amazon Linux 2015.03 v2.0.0 running Tomcat 7 Java 7", 
         "64bit Amazon Linux 2015.03 v2.0.0 running Tomcat 7 Java 6", 
         "64bit Windows Server Core 2012 R2 running IIS 8.5",
```

```
 "64bit Windows Server 2012 R2 running IIS 8.5", 
         "64bit Windows Server 2012 running IIS 8", 
         "64bit Windows Server 2008 R2 running IIS 7.5", 
         "64bit Amazon Linux 2015.03 v2.0.0 running Docker 1.6.2", 
         "64bit Amazon Linux 2015.03 v2.0.0 running Multi-container Docker 1.6.2 
  (Generic)", 
         "64bit Debian jessie v2.0.0 running GlassFish 4.1 Java 8 (Preconfigured - 
  Docker)", 
         "64bit Debian jessie v2.0.0 running GlassFish 4.0 Java 7 (Preconfigured - 
  Docker)", 
         "64bit Debian jessie v2.0.0 running Go 1.4 (Preconfigured - Docker)", 
         "64bit Debian jessie v2.0.0 running Go 1.3 (Preconfigured - Docker)", 
         "64bit Debian jessie v2.0.0 running Python 3.4 (Preconfigured - Docker)", 
     ], 
     "SolutionStackDetails": [ 
         { 
              "PermittedFileTypes": [ 
                  "zip" 
              ], 
              "SolutionStackName": "64bit Amazon Linux 2015.03 v2.0.0 running Node.js" 
         }, 
         ... 
    \mathbf{I}}
```
• Pour API plus de détails, voir [ListAvailableSolutionStacksl](https://awscli.amazonaws.com/v2/documentation/api/latest/reference/elasticbeanstalk/list-available-solution-stacks.html)a section Référence des AWS CLI commandes.

## **rebuild-environment**

L'exemple de code suivant montre comment utiliserrebuild-environment.

#### AWS CLI

Pour reconstruire un environnement

La commande suivante arrête et recrée les ressources dans un environnement nommé : my-env

**aws elasticbeanstalk rebuild-environment --environment-name** *my-env*

• Pour API plus de détails, voir [RebuildEnvironment](https://awscli.amazonaws.com/v2/documentation/api/latest/reference/elasticbeanstalk/rebuild-environment.html)la section Référence des AWS CLI commandes.

#### **request-environment-info**

L'exemple de code suivant montre comment utiliserrequest-environment-info.

AWS CLI

Pour demander des journaux détaillés

La commande suivante demande des journaux à un environnement nommé my-env :

**aws elasticbeanstalk request-environment-info --environment-name** *my-env* **--infotype** *tail*

Après avoir demandé les journaux, récupérez leur emplacement avec retrieve-environment-info.

• Pour API plus de détails, voir [RequestEnvironmentInfo](https://awscli.amazonaws.com/v2/documentation/api/latest/reference/elasticbeanstalk/request-environment-info.html)la section Référence des AWS CLI commandes.

#### **restart-app-server**

L'exemple de code suivant montre comment utiliserrestart-app-server.

AWS CLI

Pour redémarrer les serveurs d'applications

La commande suivante redémarre les serveurs d'applications sur toutes les instances d'un environnement nommé my-env :

**aws elasticbeanstalk restart-app-server --environment-name** *my-env*

• Pour API plus de détails, voir [RestartAppServerl](https://awscli.amazonaws.com/v2/documentation/api/latest/reference/elasticbeanstalk/restart-app-server.html)a section Référence des AWS CLI commandes.

#### **retrieve-environment-info**

L'exemple de code suivant montre comment utiliserretrieve-environment-info.

AWS CLI

Pour récupérer les journaux suivis

La commande suivante permet de récupérer un lien vers les journaux d'un environnement nommé my-env :
```
aws elasticbeanstalk retrieve-environment-info --environment-name my-env --info-
type tail
```
#### Sortie :

```
{ 
     "EnvironmentInfo": [ 
         { 
             "SampleTimestamp": "2015-08-20T22:23:17.703Z", 
             "Message": "https://elasticbeanstalk-us-
west-2-0123456789012.s3.amazonaws.com/resources/environments/
logs/tail/e-fyqyju3yjs/i-09c1c867/TailLogs-1440109397703.out?
AWSAccessKeyId=AKGPT4J56IAJ2EUBL5CQ&Expires=1440195891&Signature=n
%2BEalOV6A2HIOx4Rcfb7LT16bBM%3D", 
             "InfoType": "tail", 
             "Ec2InstanceId": "i-09c1c867" 
         } 
     ]
}
```
Affichez le lien dans un navigateur. Avant de les récupérer, les journaux doivent être demandés auprès request-environment-info de.

• Pour API plus de détails, voir [RetrieveEnvironmentInfo](https://awscli.amazonaws.com/v2/documentation/api/latest/reference/elasticbeanstalk/retrieve-environment-info.html)la section Référence des AWS CLI commandes.

#### **swap-environment-cnames**

L'exemple de code suivant montre comment utiliserswap-environment-cnames.

### AWS CLI

Pour échanger un environnement CNAMES

La commande suivante échange les sous-domaines assignés à deux environnements :

**aws elasticbeanstalk swap-environment-cnames --source-environment-name** *my-env-blue*  **--destination-environment-name** *my-env-green*

• Pour API plus de détails, voir [SwapEnvironmentCnames](https://awscli.amazonaws.com/v2/documentation/api/latest/reference/elasticbeanstalk/swap-environment-cnames.html)la section Référence des AWS CLI commandes.

## **terminate-environment**

L'exemple de code suivant montre comment utiliserterminate-environment.

AWS CLI

Pour mettre fin à un environnement

La commande suivante met fin à un environnement Elastic Beanstalk nommé : my-env

**aws elasticbeanstalk terminate-environment --environment-name** *my-env*

Sortie :

```
{ 
     "ApplicationName": "my-app", 
     "EnvironmentName": "my-env", 
     "Status": "Terminating", 
     "EnvironmentId": "e-fh2eravpns", 
     "EndpointURL": "awseb-e-f-AWSEBLoa-1I9XUMP4-8492WNUP202574.us-
west-2.elb.amazonaws.com", 
     "SolutionStackName": "64bit Amazon Linux 2015.03 v2.0.0 running Tomcat 8 Java 
  8", 
     "CNAME": "my-env.elasticbeanstalk.com", 
     "Health": "Grey", 
     "AbortableOperationInProgress": false, 
     "Tier": { 
         "Version": " ", 
         "Type": "Standard", 
         "Name": "WebServer" 
     }, 
     "DateUpdated": "2015-08-12T19:05:54.744Z", 
     "DateCreated": "2015-08-12T18:52:53.622Z"
}
```
• Pour API plus de détails, voir [TerminateEnvironmentl](https://awscli.amazonaws.com/v2/documentation/api/latest/reference/elasticbeanstalk/terminate-environment.html)a section Référence des AWS CLI commandes.

## **update-application-version**

L'exemple de code suivant montre comment utiliserupdate-application-version.

## AWS CLI

Pour modifier la description de la version d'une application

La commande suivante met à jour la description d'une version d'application nommée 22a0 stage-150819\_185942 :

```
aws elasticbeanstalk update-application-version --version-label 22a0-
stage-150819_185942 --application-name my-app --description "new description"
```
Sortie :

```
{ 
     "ApplicationVersion": { 
          "ApplicationName": "my-app", 
          "VersionLabel": "22a0-stage-150819_185942", 
          "Description": "new description", 
          "DateCreated": "2015-08-19T18:59:17.646Z", 
          "DateUpdated": "2015-08-20T22:53:28.871Z", 
          "SourceBundle": { 
              "S3Bucket": "elasticbeanstalk-us-west-2-0123456789012", 
              "S3Key": "my-app/22a0-stage-150819_185942.war" 
         } 
     }
}
```
• Pour API plus de détails, voir [UpdateApplicationVersion](https://awscli.amazonaws.com/v2/documentation/api/latest/reference/elasticbeanstalk/update-application-version.html)la section Référence des AWS CLI commandes.

## **update-application**

L'exemple de code suivant montre comment utiliserupdate-application.

AWS CLI

Pour modifier la description d'une application

La commande suivante met à jour la description d'une application nommée my-app :

**aws elasticbeanstalk update-application --application-name** *my-app* **--description** *"my Elastic Beanstalk application"*

Sortie :

```
{ 
     "Application": { 
          "ApplicationName": "my-app", 
          "Description": "my Elastic Beanstalk application", 
          "Versions": [ 
              "2fba-stage-150819_234450", 
              "bf07-stage-150820_214945", 
              "93f8", 
              "fd7c-stage-150820_000431", 
              "22a0-stage-150819_185942" 
         ], 
          "DateCreated": "2015-08-13T19:15:50.449Z", 
          "ConfigurationTemplates": [], 
          "DateUpdated": "2015-08-20T22:34:56.195Z" 
     }
}
```
• Pour API plus de détails, voir [UpdateApplicationl](https://awscli.amazonaws.com/v2/documentation/api/latest/reference/elasticbeanstalk/update-application.html)a section Référence des AWS CLI commandes.

## **update-configuration-template**

L'exemple de code suivant montre comment utiliserupdate-configuration-template.

AWS CLI

Pour mettre à jour un modèle de configuration

La commande suivante supprime la configuration des métriques de santé CloudWatch personnalisées configurée ConfigDocument d'un modèle de configuration enregistré nommé my-template :

```
aws elasticbeanstalk update-configuration-template --template-
name my-template --application-name my-app --options-to-
remove Namespace=aws:elasticbeanstalk:healthreporting:system,OptionName=ConfigDocument
```
Sortie :

{

```
 "ApplicationName": "my-app", 
     "TemplateName": "my-template", 
     "DateCreated": "2015-08-20T22:39:31Z", 
     "DateUpdated": "2015-08-20T22:43:11Z", 
     "SolutionStackName": "64bit Amazon Linux 2015.03 v2.0.0 running Tomcat 8 Java 8"
}
```
Pour plus d'informations sur les espaces de noms et les options prises en charge, consultez la section Valeurs des options du manuel AWS Elastic Beanstalk Developer Guide.

• Pour API plus de détails, voir [UpdateConfigurationTemplate](https://awscli.amazonaws.com/v2/documentation/api/latest/reference/elasticbeanstalk/update-configuration-template.html)la section Référence des AWS CLI commandes.

## **update-environment**

L'exemple de code suivant montre comment utiliserupdate-environment.

### AWS CLI

Pour mettre à jour un environnement vers une nouvelle version

La commande suivante met à jour un environnement nommé « my-env » vers la version « v2 » de l'application à laquelle il appartient :

```
aws elasticbeanstalk update-environment --environment-name my-env --version-label v2
```
Cette commande nécessite que l'environnement « my-env » existe déjà et appartienne à une application dont la version d'application est valide et porte l'étiquette « v2 ».

```
{ 
   "ApplicationName": "my-app", 
   "EnvironmentName": "my-env", 
   "VersionLabel": "v2", 
   "Status": "Updating", 
   "EnvironmentId": "e-szqipays4h", 
   "EndpointURL": "awseb-e-i-AWSEBLoa-1RDLX6TC9VUAO-0123456789.us-
west-2.elb.amazonaws.com", 
   "SolutionStackName": "64bit Amazon Linux running Tomcat 7", 
   "CNAME": "my-env.elasticbeanstalk.com",
```

```
 "Health": "Grey", 
   "Tier": { 
       "Version": " ", 
       "Type": "Standard", 
       "Name": "WebServer" 
   }, 
   "DateUpdated": "2015-02-03T23:12:29.119Z", 
   "DateCreated": "2015-02-03T23:04:54.453Z"
}
```
Pour définir une variable d'environnement

La commande suivante définit la valeur de la variable « PARAM1 » dans l'environnement « myenv » sur « » : ParamValue

```
aws elasticbeanstalk update-environment --environment-name my-env --option-
settings Namespace=aws:elasticbeanstalk:application:environment,OptionName=PARAM1,Value=ParamValue
```
Le option-settings paramètre prend un espace de noms en plus du nom et de la valeur de la variable. Elastic Beanstalk prend en charge plusieurs espaces de noms pour les options en plus des variables d'environnement.

Pour configurer les paramètres des options à partir d'un fichier

La commande suivante configure plusieurs options dans l'espace de aws: elb: loadbalancer noms à partir d'un fichier :

```
aws elasticbeanstalk update-environment --environment-name my-env --option-
settings file://options.json
```
options.jsonest un JSON objet définissant plusieurs paramètres :

```
\Gamma { 
     "Namespace": "aws:elb:healthcheck", 
     "OptionName": "Interval", 
     "Value": "15" 
   }, 
  \{ "Namespace": "aws:elb:healthcheck", 
     "OptionName": "Timeout",
```

```
 "Value": "8" 
   }, 
   { 
     "Namespace": "aws:elb:healthcheck", 
     "OptionName": "HealthyThreshold", 
     "Value": "2" 
   }, 
   { 
     "Namespace": "aws:elb:healthcheck", 
     "OptionName": "UnhealthyThreshold", 
     "Value": "3" 
   }
]
```

```
Sortie :
```

```
{ 
     "ApplicationName": "my-app", 
     "EnvironmentName": "my-env", 
     "VersionLabel": "7f58-stage-150812_025409", 
     "Status": "Updating", 
     "EnvironmentId": "e-wtp2rpqsej", 
     "EndpointURL": "awseb-e-w-AWSEBLoa-14XB83101Q4L-104QXY80921.sa-
east-1.elb.amazonaws.com", 
     "SolutionStackName": "64bit Amazon Linux 2015.03 v2.0.0 running Tomcat 8 Java 
  8", 
     "CNAME": "my-env.elasticbeanstalk.com", 
     "Health": "Grey", 
     "AbortableOperationInProgress": true, 
     "Tier": { 
         "Version": " ", 
         "Type": "Standard", 
         "Name": "WebServer" 
     }, 
     "DateUpdated": "2015-08-12T18:15:23.804Z", 
     "DateCreated": "2015-08-07T20:48:49.599Z"
}
```
Pour plus d'informations sur les espaces de noms et les options prises en charge, consultez la section Valeurs des options du manuel AWS Elastic Beanstalk Developer Guide.

• Pour API plus de détails, voir [UpdateEnvironment](https://awscli.amazonaws.com/v2/documentation/api/latest/reference/elasticbeanstalk/update-environment.html)la section Référence des AWS CLI commandes.

# **validate-configuration-settings**

L'exemple de code suivant montre comment utiliservalidate-configuration-settings.

AWS CLI

Pour valider les paramètres de configuration

La commande suivante valide un document de configuration de métriques CloudWatch personnalisé :

**aws elasticbeanstalk validate-configuration-settings --application-name** *my-app* **- environment-name** *my-env* **--option-settings** *file://options.json*

options.jsonest un JSON document qui inclut un ou plusieurs paramètres de configuration à valider :

```
\Gamma { 
         "Namespace": "aws:elasticbeanstalk:healthreporting:system", 
         "OptionName": "ConfigDocument", 
         "Value": "{\"CloudWatchMetrics\": {\"Environment\": 
  {\"ApplicationLatencyP99.9\": null,\"InstancesSevere\": 60,
\"ApplicationLatencyP90\": 60,\"ApplicationLatencyP99\": null,
\"ApplicationLatencyP95\": 60,\"InstancesUnknown\": 60,\"ApplicationLatencyP85\": 
  60,\"InstancesInfo\": null,\"ApplicationRequests2xx\": null,\"InstancesDegraded
\": null,\"InstancesWarning\": 60,\"ApplicationLatencyP50\": 60,
\"ApplicationRequestsTotal\": null,\"InstancesNoData\": null,\"InstancesPending
\": 60,\"ApplicationLatencyP10\": null,\"ApplicationRequests5xx\": null,
\"ApplicationLatencyP75\": null,\"InstancesOk\": 60,\"ApplicationRequests3xx\": 
  null,\"ApplicationRequests4xx\": null},\"Instance\": {\"ApplicationLatencyP99.9\": 
  null,\"ApplicationLatencyP90\": 60,\"ApplicationLatencyP99\": null,
\"ApplicationLatencyP95\": null,\"ApplicationLatencyP85\": null,\"CPUUser\": 60,
\"ApplicationRequests2xx\": null,\"CPUIdle\": null,\"ApplicationLatencyP50\": 
  null,\"ApplicationRequestsTotal\": 60,\"RootFilesystemUtil\": null,
\"LoadAverage1min\": null,\"CPUIrq\": null,\"CPUNice\": 60,\"CPUIowait\": 60,
\"ApplicationLatencyP10\": null,\"LoadAverage5min\": null,\"ApplicationRequests5xx
\": null,\"ApplicationLatencyP75\": 60,\"CPUSystem\": 60,\"ApplicationRequests3xx\": 
  60,\"ApplicationRequests4xx\": null,\"InstanceHealth\": null,\"CPUSoftirq\": 60}},
\"Version\": 1}" 
     }
]
```
Si les options que vous spécifiez sont valides pour l'environnement spécifié, Elastic Beanstalk renvoie un tableau de messages vide :

```
{ 
      "Messages": []
}
```
Si la validation échoue, la réponse inclura des informations sur l'erreur :

```
{ 
     "Messages": [ 
         \{ "OptionName": "ConfigDocumet", 
              "Message": "Invalid option specification (Namespace: 
  'aws:elasticbeanstalk:healthreporting:system', OptionName: 'ConfigDocumet'): 
  Unknown configuration setting.", 
              "Namespace": "aws:elasticbeanstalk:healthreporting:system", 
              "Severity": "error" 
         } 
    \mathbf{I}}
```
Pour plus d'informations sur les espaces de noms et les options prises en charge, consultez la section Valeurs des options du manuel AWS Elastic Beanstalk Developer Guide.

• Pour API plus de détails, voir [ValidateConfigurationSettings](https://awscli.amazonaws.com/v2/documentation/api/latest/reference/elasticbeanstalk/validate-configuration-settings.html)la section Référence des AWS CLI commandes.

Elastic Load Balancing - Version 1 : exemples d'utilisation AWS CLI

Les exemples de code suivants vous montrent comment effectuer des actions et implémenter des scénarios courants à l'aide de la AWS Command Line Interface version 1 d'Elastic Load Balancing.

Les actions sont des extraits de code de programmes plus larges et doivent être exécutées dans leur contexte. Alors que les actions vous indiquent comment appeler des fonctions de service individuelles, vous pouvez les voir en contexte dans leurs scénarios associés et dans des exemples interservices.

Les Scénarios sont des exemples de code qui vous montrent comment accomplir une tâche spécifique en appelant plusieurs fonctions au sein d'un même service.

Chaque exemple inclut un lien vers GitHub, où vous pouvez trouver des instructions sur la façon de configurer et d'exécuter le code en contexte.

Rubriques

• [Actions](#page-289-0)

Actions

## **add-tags**

L'exemple de code suivant montre comment utiliseradd-tags.

### AWS CLI

Pour ajouter une balise à un équilibreur de charge

Cet exemple ajoute des balises à l'équilibreur de charge spécifié.

Commande :

```
aws elb add-tags --load-balancer-name my-load-balancer --
tags "Key=project,Value=lima" "Key=department,Value=digital-media"
```
• Pour API plus de détails, voir [AddTags](https://awscli.amazonaws.com/v2/documentation/api/latest/reference/elb/add-tags.html)la section Référence des AWS CLI commandes.

# **apply-security-groups-to-load-balancer**

L'exemple de code suivant montre comment utiliserapply-security-groups-to-loadbalancer.

## AWS CLI

Pour associer un groupe de sécurité à un équilibreur de charge dans un VPC

Cet exemple associe un groupe de sécurité à l'équilibreur de charge spécifié dans unVPC.

Commande :

```
aws elb apply-security-groups-to-load-balancer --load-balancer-name my-load-balancer
  --security-groups sg-fc448899
```

```
{ 
   "SecurityGroups": [ 
        "sg-fc448899" 
   ]
}
```
• Pour API plus de détails, voir [ApplySecurityGroupsToLoadBalancerl](https://awscli.amazonaws.com/v2/documentation/api/latest/reference/elb/apply-security-groups-to-load-balancer.html)a section Référence des AWS CLI commandes.

# **attach-load-balancer-to-subnets**

L'exemple de code suivant montre comment utiliserattach-load-balancer-to-subnets.

AWS CLI

Pour associer des sous-réseaux à un équilibreur de charge

Cet exemple ajoute le sous-réseau spécifié à l'ensemble de sous-réseaux configurés pour l'équilibreur de charge spécifié.

Commande :

```
aws elb attach-load-balancer-to-subnets --load-balancer-name my-load-balancer --
subnets subnet-0ecac448
```
Sortie :

```
{ 
    "Subnets": [ 
          "subnet-15aaab61", 
         "subnet-0ecac448" 
    ]
}
```
• Pour API plus de détails, voir [AttachLoadBalancerToSubnets](https://awscli.amazonaws.com/v2/documentation/api/latest/reference/elb/attach-load-balancer-to-subnets.html)la section Référence des AWS CLI commandes.

## **configure-health-check**

L'exemple de code suivant montre comment utiliserconfigure-health-check.

## AWS CLI

Pour spécifier les paramètres de vérification de l'état de vos instances de backend EC2

Cet exemple indique les paramètres de vérification de l'état utilisés pour évaluer l'état de santé de vos EC2 instances principales.

Commande :

```
aws elb configure-health-check --load-balancer-name my-load-balancer --health-
check Target=HTTP:80/
png,Interval=30,UnhealthyThreshold=2,HealthyThreshold=2,Timeout=3
```
Sortie :

```
{ 
    "HealthCheck": { 
         "HealthyThreshold": 2, 
         "Interval": 30, 
         "Target": "HTTP:80/png", 
         "Timeout": 3, 
         "UnhealthyThreshold": 2 
    }
}
```
• Pour API plus de détails, voir [ConfigureHealthCheckl](https://awscli.amazonaws.com/v2/documentation/api/latest/reference/elb/configure-health-check.html)a section Référence des AWS CLI commandes.

## **create-app-cookie-stickiness-policy**

L'exemple de code suivant montre comment utilisercreate-app-cookie-stickiness-policy.

AWS CLI

Pour générer une politique de rigidité pour votre équilibreur de charge HTTPS

Cet exemple génère une politique de persistance qui suit les durées de vie de session persistantes du cookie généré par l'application.

```
aws elb create-app-cookie-stickiness-policy --load-balancer-name my-load-balancer --
policy-name my-app-cookie-policy --cookie-name my-app-cookie
```
• Pour API plus de détails, voir [CreateAppCookieStickinessPolicyl](https://awscli.amazonaws.com/v2/documentation/api/latest/reference/elb/create-app-cookie-stickiness-policy.html)a section Référence des AWS CLI commandes.

## **create-lb-cookie-stickiness-policy**

L'exemple de code suivant montre comment utilisercreate-lb-cookie-stickiness-policy.

AWS CLI

Pour générer une politique de rigidité basée sur la durée pour votre équilibreur de charge HTTPS

Cet exemple génère une politique de fidélisation dont la durée de vie des sessions est contrôlée par la période d'expiration spécifiée.

Commande :

```
aws elb create-lb-cookie-stickiness-policy --load-balancer-name my-load-balancer --
policy-name my-duration-cookie-policy --cookie-expiration-period 60
```
• Pour API plus de détails, voir [CreateLbCookieStickinessPolicyl](https://awscli.amazonaws.com/v2/documentation/api/latest/reference/elb/create-lb-cookie-stickiness-policy.html)a section Référence des AWS CLI commandes.

## **create-load-balancer-listeners**

L'exemple de code suivant montre comment utilisercreate-load-balancer-listeners.

AWS CLI

Pour créer des HTTP écouteurs pour un équilibreur de charge

Cet exemple crée un écouteur pour votre équilibreur de charge sur le port 80 à l'aide du HTTP protocole.

```
aws elb create-load-balancer-listeners --load-balancer-name my-load-balancer --
listeners "Protocol=HTTP,LoadBalancerPort=80,InstanceProtocol=HTTP,InstancePort=80"
```
Pour créer des HTTPS écouteurs pour un équilibreur de charge

Cet exemple crée un écouteur pour votre équilibreur de charge sur le port 443 à l'aide du HTTPS protocole.

Commande :

```
aws elb create-load-balancer-listeners --load-balancer-name my-load-balancer --
listeners "Protocol=HTTPS,LoadBalancerPort=443,InstanceProtocol=HTTP,InstancePort=80"
```
• Pour API plus de détails, voir [CreateLoadBalancerListenersl](https://awscli.amazonaws.com/v2/documentation/api/latest/reference/elb/create-load-balancer-listeners.html)a section Référence des AWS CLI commandes.

### **create-load-balancer-policy**

L'exemple de code suivant montre comment utilisercreate-load-balancer-policy.

AWS CLI

Pour créer une politique qui active le protocole proxy sur un équilibreur de charge

Cet exemple crée une politique qui active le protocole proxy sur l'équilibreur de charge spécifié.

Commande :

```
aws elb create-load-balancer-policy --load-balancer-name my-load-balancer --policy-
name my-ProxyProtocol-policy --policy-type-name ProxyProtocolPolicyType --policy-
attributes AttributeName=ProxyProtocol,AttributeValue=true
```
Pour créer une politique de SSL négociation à l'aide de la politique de sécurité recommandée

Cet exemple crée une politique de SSL négociation pour l'équilibreur de HTTPS charge spécifié en utilisant la politique de sécurité recommandée.

```
aws elb create-load-balancer-policy --load-balancer-name my-load-
balancer --policy-name my-SSLNegotiation-policy --policy-type-
name SSLNegotiationPolicyType --policy-attributes AttributeName=Reference-Security-
Policy,AttributeValue=ELBSecurityPolicy-2015-03
```
Pour créer une politique de SSL négociation à l'aide d'une politique de sécurité personnalisée

Cet exemple crée une politique de SSL négociation pour votre équilibreur de HTTPS charge à l'aide d'une politique de sécurité personnalisée en activant les protocoles et les chiffrements.

Commande :

```
aws elb create-load-balancer-policy --load-balancer-name my-load-balancer --policy-
name my-SSLNegotiation-policy --policy-type-name SSLNegotiationPolicyType --policy-
attributes AttributeName=Protocol-SSLv3,AttributeValue=true AttributeName=Protocol-
TLSv1.1,AttributeValue=true AttributeName=DHE-RSA-AES256-
SHA256,AttributeValue=true AttributeName=Server-Defined-Cipher-
Order,AttributeValue=true
```
Pour créer une politique de clé publique

Cet exemple crée une politique de clé publique.

Commande :

```
aws elb create-load-balancer-policy --load-balancer-name my-load-balancer --
policy-name my-PublicKey-policy --policy-type-name PublicKeyPolicyType --policy-
attributes AttributeName=PublicKey,AttributeValue=MIIBIjANBgkqhkiG9w0BAQEFAAOCAQ8AMIIBCgKCAQEAwAYUjnfyEyXr1pxjhFWBpMlggUcqoi3kl
+dS74kj//c6x7ROtusUaeQCTgIUkayttRDWchuqo1pHC1u
+n5xxXnBBe2ejbb2WRsKIQ5rXEeixsjFpFsojpSQKkzhVGI6mJVZBJDVKSHmswnwLBdofLhzvllpovBPTHe
+o4haAWvDBALJU0pkSI1FecPHcs2hwxf14zHoXy1e2k36A64nXW43wtfx5qcVSIxtCEOjnYRg7RPvybaGfQ
+v6Iaxb/+7J5kEvZhTFQId+bSiJImF1FSUT1W1xwzBZPUbcUkkXDj45vC2s3Z8E
+Lk7a3uZhvsQHLZnrfuWjBWGWvZ/MhZYgEXAMPLE
```
Pour créer une politique d'authentification du serveur principal

Cet exemple crée une politique d'authentification du serveur principal qui permet l'authentification sur votre instance principale à l'aide d'une politique de clé publique.

```
aws elb create-load-balancer-policy --load-balancer-name my-
load-balancer --policy-name my-authentication-policy --policy-
type-name BackendServerAuthenticationPolicyType --policy-
attributes AttributeName=PublicKeyPolicyName,AttributeValue=my-PublicKey-policy
```
• Pour API plus de détails, voir [CreateLoadBalancerPolicy](https://awscli.amazonaws.com/v2/documentation/api/latest/reference/elb/create-load-balancer-policy.html)la section Référence des AWS CLI commandes.

## **create-load-balancer**

L'exemple de code suivant montre comment utilisercreate-load-balancer.

#### AWS CLI

Pour créer un HTTP équilibreur de charge

Cet exemple crée un équilibreur de charge avec un HTTP écouteur dans un. VPC

Commande :

```
aws elb create-load-balancer --load-balancer-name my-load-balancer --
listeners "Protocol=HTTP,LoadBalancerPort=80,InstanceProtocol=HTTP,InstancePort=80"
  --subnets subnet-15aaab61 --security-groups sg-a61988c3
```
Sortie :

```
{ 
     "DNSName": "my-load-balancer-1234567890.us-west-2.elb.amazonaws.com"
}
```
Cet exemple crée un équilibreur de charge avec un HTTP écouteur dans EC2 -Classic.

Commande :

```
aws elb create-load-balancer --load-balancer-name my-load-balancer --
listeners "Protocol=HTTP,LoadBalancerPort=80,InstanceProtocol=HTTP,InstancePort=80"
  --availability-zones us-west-2a us-west-2b
```
Sortie :

```
{ 
     "DNSName": "my-load-balancer-123456789.us-west-2.elb.amazonaws.com"
}
```
Pour créer un HTTPS équilibreur de charge

Cet exemple crée un équilibreur de charge avec un HTTPS écouteur dans un. VPC

Commande :

```
aws elb create-load-balancer --load-balancer-name my-load-balancer --
listeners "Protocol=HTTP, LoadBalancerPort=80, InstanceProtocol=HTTP, InstancePort=80" "Protoco
certificate/my-server-cert" --subnets subnet-15aaab61 --security-groups sg-a61988c3
```
Sortie :

```
{ 
     "DNSName": "my-load-balancer-1234567890.us-west-2.elb.amazonaws.com"
}
```
Cet exemple crée un équilibreur de charge avec un HTTPS écouteur dans EC2 -Classic.

Commande :

```
aws elb create-load-balancer --load-balancer-name my-load-balancer --
listeners "Protocol=HTTP, LoadBalancerPort=80, InstanceProtocol=HTTP, InstancePort=80" "Protoco
certificate/my-server-cert" --availability-zones us-west-2a us-west-2b
```
Sortie :

```
{ 
     "DNSName": "my-load-balancer-123456789.us-west-2.elb.amazonaws.com"
}
```
Pour créer un équilibreur de charge interne

Cet exemple crée un équilibreur de charge interne avec un HTTP écouteur dans un. VPC

Commande :

```
aws elb create-load-balancer --load-balancer-name my-load-balancer --
listeners "Protocol=HTTP,LoadBalancerPort=80,InstanceProtocol=HTTP,InstancePort=80"
  --scheme internal --subnets subnet-a85db0df --security-groups sg-a61988c3
```
{

```
 "DNSName": "internal-my-load-balancer-123456789.us-west-2.elb.amazonaws.com"
}
```
• Pour API plus de détails, voir [CreateLoadBalancer](https://awscli.amazonaws.com/v2/documentation/api/latest/reference/elb/create-load-balancer.html)la section Référence des AWS CLI commandes.

## **delete-load-balancer-listeners**

L'exemple de code suivant montre comment utiliserdelete-load-balancer-listeners.

#### AWS CLI

Pour supprimer un écouteur de votre équilibreur de charge

Cet exemple supprime l'écouteur du port spécifié de l'équilibreur de charge spécifié.

Commande :

```
aws elb delete-load-balancer-listeners --load-balancer-name my-load-balancer --load-
balancer-ports 80
```
• Pour API plus de détails, voir [DeleteLoadBalancerListenersl](https://awscli.amazonaws.com/v2/documentation/api/latest/reference/elb/delete-load-balancer-listeners.html)a section Référence des AWS CLI commandes.

## **delete-load-balancer-policy**

L'exemple de code suivant montre comment utiliserdelete-load-balancer-policy.

## AWS CLI

Pour supprimer une politique de votre équilibreur de charge

Cet exemple supprime la politique spécifiée de l'équilibreur de charge spécifié. La politique ne doit être activée sur aucun écouteur.

```
aws elb delete-load-balancer-policy --load-balancer-name my-load-balancer --policy-
name my-duration-cookie-policy
```
• Pour API plus de détails, voir [DeleteLoadBalancerPolicyl](https://awscli.amazonaws.com/v2/documentation/api/latest/reference/elb/delete-load-balancer-policy.html)a section Référence des AWS CLI commandes.

## **delete-load-balancer**

L'exemple de code suivant montre comment utiliserdelete-load-balancer.

AWS CLI

Pour supprimer un équilibreur de charge

Cet exemple supprime l'équilibreur de charge spécifié.

Commande :

```
aws elb delete-load-balancer --load-balancer-name my-load-balancer
```
• Pour API plus de détails, voir [DeleteLoadBalancerl](https://awscli.amazonaws.com/v2/documentation/api/latest/reference/elb/delete-load-balancer.html)a section Référence des AWS CLI commandes.

## **deregister-instances-from-load-balancer**

L'exemple de code suivant montre comment utiliserderegister-instances-from-loadbalancer.

AWS CLI

Pour désenregistrer des instances d'un équilibreur de charge

Cet exemple désenregistre l'instance spécifiée de l'équilibreur de charge spécifié.

Commande :

```
aws elb deregister-instances-from-load-balancer --load-balancer-name my-load-
balancer --instances i-d6f6fae3
```
Sortie :

{

"Instances": [

```
 { 
                "InstanceId": "i-207d9717" 
           }, 
           { 
                "InstanceId": "i-afefb49b" 
           } 
      ]
}
```
• Pour API plus de détails, voir [DeregisterInstancesFromLoadBalancerl](https://awscli.amazonaws.com/v2/documentation/api/latest/reference/elb/deregister-instances-from-load-balancer.html)a section Référence des AWS CLI commandes.

# **describe-account-limits**

L'exemple de code suivant montre comment utiliserdescribe-account-limits.

## AWS CLI

Pour décrire les limites de votre Classic Load Balancer

L'describe-account-limitsexemple suivant affiche des informations sur les limites du Classic Load Balancer pour votre AWS compte.

#### **aws elb describe-account-limits**

```
{ 
      "Limits": [ 
          { 
               "Name": "classic-load-balancers", 
               "Max": "20" 
          }, 
           { 
               "Name": "classic-listeners", 
               "Max": "100" 
          }, 
           { 
               "Name": "classic-registered-instances", 
               "Max": "1000" 
           } 
      ]
```
}

• Pour API plus de détails, voir [DescribeAccountLimits](https://awscli.amazonaws.com/v2/documentation/api/latest/reference/elb/describe-account-limits.html)la section Référence des AWS CLI commandes.

## **describe-instance-health**

L'exemple de code suivant montre comment utiliserdescribe-instance-health.

### AWS CLI

Pour décrire l'état des instances d'un équilibreur de charge

Cet exemple décrit l'état des instances de l'équilibreur de charge spécifié.

Commande :

**aws elb describe-instance-health --load-balancer-name** *my-load-balancer*

Sortie :

```
{ 
   "InstanceStates": [ 
        { 
             "InstanceId": "i-207d9717", 
             "ReasonCode": "N/A", 
             "State": "InService", 
             "Description": "N/A" 
        }, 
        { 
             "InstanceId": "i-afefb49b", 
             "ReasonCode": "N/A", 
             "State": "InService", 
             "Description": "N/A" 
        } 
  \mathbf{I}}
```
Pour décrire l'état d'une instance d'un équilibreur de charge

Cet exemple décrit l'état de santé de l'instance spécifiée pour l'équilibreur de charge spécifié.

Commande :

```
aws elb describe-instance-health --load-balancer-name my-load-balancer --
instances i-7299c809
```
Voici un exemple de réponse pour une instance en cours d'enregistrement.

Sortie :

```
{ 
   "InstanceStates": [ 
        { 
            "InstanceId": "i-7299c809", 
            "ReasonCode": "ELB", 
            "State": "OutOfService", 
            "Description": "Instance registration is still in progress." 
     } 
   ]
}
```
Voici un exemple de réponse pour une instance défectueuse.

Sortie :

```
{ 
   "InstanceStates": [ 
       { 
            "InstanceId": "i-7299c809", 
            "ReasonCode": "Instance", 
            "State": "OutOfService", 
            "Description": "Instance has failed at least the UnhealthyThreshold number 
  of health checks consecutively." 
       } 
   ]
}
```
• Pour API plus de détails, voir [DescribeInstanceHealthl](https://awscli.amazonaws.com/v2/documentation/api/latest/reference/elb/describe-instance-health.html)a section Référence des AWS CLI commandes.

## **describe-load-balancer-attributes**

L'exemple de code suivant montre comment utiliserdescribe-load-balancer-attributes.

## AWS CLI

Pour décrire les attributs d'un équilibreur de charge

Cet exemple décrit les attributs de l'équilibreur de charge spécifié.

Commande :

**aws elb describe-load-balancer-attributes --load-balancer-name** *my-load-balancer*

Sortie :

```
{ 
   "LoadBalancerAttributes": { 
        "ConnectionDraining": { 
             "Enabled": false, 
             "Timeout": 300 
        }, 
        "CrossZoneLoadBalancing": { 
             "Enabled": true 
        }, 
        "ConnectionSettings": { 
             "IdleTimeout": 30 
        }, 
        "AccessLog": { 
             "Enabled": false 
     } 
   }
}
```
• Pour API plus de détails, voir [DescribeLoadBalancerAttributes](https://awscli.amazonaws.com/v2/documentation/api/latest/reference/elb/describe-load-balancer-attributes.html)la section Référence des AWS CLI commandes.

# **describe-load-balancer-policies**

L'exemple de code suivant montre comment utiliserdescribe-load-balancer-policies.

AWS CLI

Pour décrire toutes les politiques associées à un équilibreur de charge

Cet exemple décrit toutes les politiques associées à l'équilibreur de charge spécifié.

## Commande :

**aws elb describe-load-balancer-policies --load-balancer-name** *my-load-balancer*

```
{ 
   "PolicyDescriptions": [ 
     { 
       "PolicyAttributeDescriptions": [ 
         { 
            "AttributeName": "ProxyProtocol", 
            "AttributeValue": "true" 
         } 
       ], 
       "PolicyName": "my-ProxyProtocol-policy", 
       "PolicyTypeName": "ProxyProtocolPolicyType" 
     }, 
     { 
          "PolicyAttributeDescriptions": [ 
              { 
                  "AttributeName": "CookieName", 
                  "AttributeValue": "my-app-cookie" 
 } 
         ], 
         "PolicyName": "my-app-cookie-policy", 
         "PolicyTypeName": "AppCookieStickinessPolicyType" 
     }, 
     { 
       "PolicyAttributeDescriptions": [ 
         { 
            "AttributeName": "CookieExpirationPeriod", 
           "AttributeValue": "60" 
         } 
       ], 
       "PolicyName": "my-duration-cookie-policy", 
       "PolicyTypeName": "LBCookieStickinessPolicyType" 
     }, 
 . 
 . 
 . 
   ]
}
```
Pour décrire une politique spécifique associée à un équilibreur de charge

Cet exemple décrit la politique spécifiée associée à l'équilibreur de charge spécifié.

Commande :

```
aws elb describe-load-balancer-policies --load-balancer-name my-load-balancer --
policy-name my-authentication-policy
```
Sortie :

```
{ 
   "PolicyDescriptions": [ 
       { 
           "PolicyAttributeDescriptions": [ 
\overline{a} "AttributeName": "PublicKeyPolicyName", 
                    "AttributeValue": "my-PublicKey-policy" 
 } 
           ], 
           "PolicyName": "my-authentication-policy", 
           "PolicyTypeName": "BackendServerAuthenticationPolicyType" 
       } 
   ]
}
```
• Pour API plus de détails, voir [DescribeLoadBalancerPoliciesl](https://awscli.amazonaws.com/v2/documentation/api/latest/reference/elb/describe-load-balancer-policies.html)a section Référence des AWS CLI commandes.

## **describe-load-balancer-policy-types**

L'exemple de code suivant montre comment utiliserdescribe-load-balancer-policy-types.

AWS CLI

Pour décrire les types de politique d'équilibreur de charge définis par Elastic Load Balancing

Cet exemple décrit les types de politique d'équilibreur de charge que vous pouvez utiliser pour créer des configurations de politique pour votre équilibreur de charge.

#### **aws elb describe-load-balancer-policy-types**

```
{ 
   "PolicyTypeDescriptions": [ 
       { 
           "PolicyAttributeTypeDescriptions": [ 
\overline{a} "Cardinality": "ONE", 
                   "AttributeName": "ProxyProtocol", 
                   "AttributeType": "Boolean" 
 } 
           ], 
           "PolicyTypeName": "ProxyProtocolPolicyType", 
           "Description": "Policy that controls whether to include the IP address and 
  port of the originating request for TCP messages. This policy operates on TCP/SSL 
  listeners only" 
       }, 
       { 
           "PolicyAttributeTypeDescriptions": [ 
\overline{a} "Cardinality": "ONE", 
                   "AttributeName": "PublicKey", 
                   "AttributeType": "String" 
 } 
           ], 
           "PolicyTypeName": "PublicKeyPolicyType", 
           "Description": "Policy containing a list of public keys to 
  accept when authenticating the back-end server(s). This policy cannot be 
  applied directly to back-end servers or listeners but must be part of a 
  BackendServerAuthenticationPolicyType." 
       }, 
       { 
           "PolicyAttributeTypeDescriptions": [ 
\overline{a} "Cardinality": "ONE", 
                   "AttributeName": "CookieName", 
                   "AttributeType": "String" 
 } 
           ], 
           "PolicyTypeName": "AppCookieStickinessPolicyType",
```

```
 "Description": "Stickiness policy with session lifetimes controlled by the 
  lifetime of the application-generated cookie. This policy can be associated only 
  with HTTP/HTTPS listeners." 
       }, 
       { 
           "PolicyAttributeTypeDescriptions": [ 
\overline{a} "Cardinality": "ZERO_OR_ONE", 
                   "AttributeName": "CookieExpirationPeriod", 
                   "AttributeType": "Long" 
 } 
           ], 
           "PolicyTypeName": "LBCookieStickinessPolicyType", 
           "Description": "Stickiness policy with session lifetimes controlled by 
  the browser (user-agent) or a specified expiration period. This policy can be 
  associated only with HTTP/HTTPS listeners." 
       }, 
       { 
           "PolicyAttributeTypeDescriptions": [ 
 . 
 . 
 . 
           ], 
           "PolicyTypeName": "SSLNegotiationPolicyType", 
           "Description": "Listener policy that defines the ciphers and protocols 
  that will be accepted by the load balancer. This policy can be associated only with 
  HTTPS/SSL listeners." 
       }, 
       { 
           "PolicyAttributeTypeDescriptions": [ 
\overline{a} "Cardinality": "ONE_OR_MORE", 
                   "AttributeName": "PublicKeyPolicyName", 
                   "AttributeType": "PolicyName" 
 } 
           ], 
           "PolicyTypeName": "BackendServerAuthenticationPolicyType", 
           "Description": "Policy that controls authentication to back-end server(s) 
 and contains one or more policies, such as an instance of a PublicKeyPolicyType.
  This policy can be associated only with back-end servers that are using HTTPS/SSL." 
       } 
  \mathbf 1}
```
• Pour API plus de détails, voir [DescribeLoadBalancerPolicyTypes](https://awscli.amazonaws.com/v2/documentation/api/latest/reference/elb/describe-load-balancer-policy-types.html)la section Référence des AWS CLI commandes.

## **describe-load-balancers**

L'exemple de code suivant montre comment utiliserdescribe-load-balancers.

AWS CLI

Pour décrire vos équilibreurs de charge

Cet exemple décrit tous vos équilibreurs de charge.

Commande :

**aws elb describe-load-balancers**

Pour décrire l'un de vos équilibreurs de charge

Cet exemple décrit l'équilibreur de charge spécifié.

Commande :

```
aws elb describe-load-balancers --load-balancer-name my-load-balancer
```
L'exemple de réponse suivant concerne un équilibreur de HTTPS charge dans unVPC.

```
{ 
   "LoadBalancerDescriptions": [ 
     { 
        "Subnets": [ 
            "subnet-15aaab61" 
        ], 
        "CanonicalHostedZoneNameID": "Z3DZXE0EXAMPLE", 
        "CanonicalHostedZoneName": "my-load-balancer-1234567890.us-
west-2.elb.amazonaws.com", 
        "ListenerDescriptions": [ 
\overline{\mathcal{L}} "Listener": { 
                     "InstancePort": 80, 
                     "LoadBalancerPort": 80,
```

```
 "Protocol": "HTTP", 
                     "InstanceProtocol": "HTTP" 
                }, 
                "PolicyNames": [] 
            }, 
            { 
                "Listener": { 
                     "InstancePort": 443, 
                     "SSLCertificateId": "arn:aws:iam::123456789012:server-certificate/
my-server-cert", 
                     "LoadBalancerPort": 443, 
                     "Protocol": "HTTPS", 
                     "InstanceProtocol": "HTTPS" 
                }, 
                "PolicyNames": [ 
                     "ELBSecurityPolicy-2015-03" 
 ] 
            } 
       ], 
       "HealthCheck": { 
            "HealthyThreshold": 2, 
            "Interval": 30, 
            "Target": "HTTP:80/png", 
            "Timeout": 3, 
            "UnhealthyThreshold": 2 
       }, 
       "VPCId": "vpc-a01106c2", 
       "BackendServerDescriptions": [ 
            { 
                "InstancePort": 80, 
                "PolicyNames": [ 
                     "my-ProxyProtocol-policy" 
 ] 
            } 
       ], 
       "Instances": [ 
            { 
                "InstanceId": "i-207d9717" 
            }, 
            { 
                "InstanceId": "i-afefb49b" 
            } 
       ], 
       "DNSName": "my-load-balancer-1234567890.us-west-2.elb.amazonaws.com",
```

```
 "SecurityGroups": [ 
            "sg-a61988c3" 
       ], 
       "Policies": { 
            "LBCookieStickinessPolicies": [ 
\overline{a} "PolicyName": "my-duration-cookie-policy", 
                     "CookieExpirationPeriod": 60 
 } 
            ], 
            "AppCookieStickinessPolicies": [], 
            "OtherPolicies": [ 
                "my-PublicKey-policy", 
                "my-authentication-policy", 
                "my-SSLNegotiation-policy", 
                "my-ProxyProtocol-policy", 
                "ELBSecurityPolicy-2015-03" 
            ] 
       }, 
       "LoadBalancerName": "my-load-balancer", 
       "CreatedTime": "2015-03-19T03:24:02.650Z", 
       "AvailabilityZones": [ 
            "us-west-2a" 
       ], 
       "Scheme": "internet-facing", 
       "SourceSecurityGroup": { 
            "OwnerAlias": "123456789012", 
            "GroupName": "my-elb-sg" 
       } 
     } 
  \mathbf 1}
```
• Pour API plus de détails, voir [DescribeLoadBalancersl](https://awscli.amazonaws.com/v2/documentation/api/latest/reference/elb/describe-load-balancers.html)a section Référence des AWS CLI commandes.

# **describe-tags**

L'exemple de code suivant montre comment utiliserdescribe-tags.

# AWS CLI

Pour décrire les balises attribuées à un équilibreur de charge

Cet exemple décrit les balises attribuées à l'équilibreur de charge spécifié.

Commande :

**aws elb describe-tags --load-balancer-name** *my-load-balancer*

Sortie :

```
{ 
   "TagDescriptions": [ 
       { 
           "Tags": [ 
\overline{a} "Value": "lima", 
                    "Key": "project" 
                }, 
\overline{a} "Value": "digital-media", 
                    "Key": "department" 
 } 
           ], 
           "LoadBalancerName": "my-load-balancer" 
       } 
   ]
}
```
• Pour API plus de détails, voir [DescribeTags](https://awscli.amazonaws.com/v2/documentation/api/latest/reference/elb/describe-tags.html)la section Référence des AWS CLI commandes.

## **detach-load-balancer-from-subnets**

L'exemple de code suivant montre comment utiliserdetach-load-balancer-from-subnets.

AWS CLI

Pour détacher les équilibreurs de charge des sous-réseaux

Cet exemple détache l'équilibreur de charge spécifié du sous-réseau spécifié.

```
aws elb detach-load-balancer-from-subnets --load-balancer-name my-load-balancer --
subnets subnet-0ecac448
```
Sortie :

```
{ 
    "Subnets": [ 
          "subnet-15aaab61" 
    ]
}
```
• Pour API plus de détails, voir [DetachLoadBalancerFromSubnets](https://awscli.amazonaws.com/v2/documentation/api/latest/reference/elb/detach-load-balancer-from-subnets.html)la section Référence des AWS CLI commandes.

# **disable-availability-zones-for-load-balancer**

L'exemple de code suivant montre comment utiliserdisable-availability-zones-for-loadbalancer.

AWS CLI

Pour désactiver les zones de disponibilité pour un équilibreur de charge

Cet exemple supprime la zone de disponibilité spécifiée de l'ensemble des zones de disponibilité pour l'équilibreur de charge spécifié.

Commande :

```
aws elb disable-availability-zones-for-load-balancer --load-balancer-name my-load-
balancer --availability-zones us-west-2a
```
Sortie :

```
{ 
      "AvailabilityZones": [ 
           "us-west-2b" 
     ]
}
```
• Pour API plus de détails, voir [DisableAvailabilityZonesForLoadBalancer](https://awscli.amazonaws.com/v2/documentation/api/latest/reference/elb/disable-availability-zones-for-load-balancer.html)la section Référence des AWS CLI commandes.

# **enable-availability-zones-for-load-balancer**

L'exemple de code suivant montre comment utiliserenable-availability-zones-for-loadbalancer.

## AWS CLI

Pour activer les zones de disponibilité pour un équilibreur de charge

Cet exemple ajoute la zone de disponibilité spécifiée à l'équilibreur de charge spécifié.

Commande :

```
aws elb enable-availability-zones-for-load-balancer --load-balancer-name my-load-
balancer --availability-zones us-west-2b
```
Sortie :

```
{ 
      "AvailabilityZones": [ 
            "us-west-2a", 
            "us-west-2b" 
     \mathbf{I}}
```
• Pour API plus de détails, voir [EnableAvailabilityZonesForLoadBalancerl](https://awscli.amazonaws.com/v2/documentation/api/latest/reference/elb/enable-availability-zones-for-load-balancer.html)a section Référence des AWS CLI commandes.

# **modify-load-balancer-attributes**

L'exemple de code suivant montre comment utilisermodify-load-balancer-attributes.

AWS CLI

Pour modifier les attributs d'un équilibreur de charge

Cet exemple modifie l'CrossZoneLoadBalancingattribut de l'équilibreur de charge spécifié.

```
aws elb modify-load-balancer-attributes --load-balancer-name my-load-balancer --
load-balancer-attributes "{\"CrossZoneLoadBalancing\":{\"Enabled\":true}}"
```
## Sortie :

```
{ 
     "LoadBalancerAttributes": { 
          "CrossZoneLoadBalancing": { 
              "Enabled": true 
          } 
     }, 
     "LoadBalancerName": "my-load-balancer"
}
```
Cet exemple modifie l'ConnectionDrainingattribut de l'équilibreur de charge spécifié.

Commande :

```
aws elb modify-load-balancer-attributes --load-balancer-name my-load-balancer
  --load-balancer-attributes "{\"ConnectionDraining\":{\"Enabled\":true,\"Timeout
\":300}}"
```
Sortie :

```
{ 
     "LoadBalancerAttributes": { 
          "ConnectionDraining": { 
               "Enabled": true, 
              "Timeout": 300 
          } 
     }, 
     "LoadBalancerName": "my-load-balancer"
}
```
• Pour API plus de détails, voir [ModifyLoadBalancerAttributes](https://awscli.amazonaws.com/v2/documentation/api/latest/reference/elb/modify-load-balancer-attributes.html)la section Référence des AWS CLI commandes.

# **register-instances-with-load-balancer**

L'exemple de code suivant montre comment utiliserregister-instances-with-loadbalancer.

AWS CLI

Pour enregistrer des instances auprès d'un équilibreur de charge

Cet exemple enregistre l'instance spécifiée auprès de l'équilibreur de charge spécifié.

Commande :

```
aws elb register-instances-with-load-balancer --load-balancer-name my-load-balancer
  --instances i-d6f6fae3
```
Sortie :

```
{ 
    "Instances": [ 
          { 
              "InstanceId": "i-d6f6fae3" 
          }, 
          { 
               "InstanceId": "i-207d9717" 
         }, 
         \{ "InstanceId": "i-afefb49b" 
         } 
    ]
}
```
• Pour API plus de détails, voir [RegisterInstancesWithLoadBalancer](https://awscli.amazonaws.com/v2/documentation/api/latest/reference/elb/register-instances-with-load-balancer.html)la section Référence des AWS CLI commandes.

#### **remove-tags**

L'exemple de code suivant montre comment utiliserremove-tags.

AWS CLI

Pour supprimer des balises d'un équilibreur de charge

Cet exemple supprime une balise de l'équilibreur de charge spécifié.

Commande :

**aws elb remove-tags --load-balancer-name** *my-load-balancer* **--tags** *project*

• Pour API plus de détails, voir [RemoveTagsl](https://awscli.amazonaws.com/v2/documentation/api/latest/reference/elb/remove-tags.html)a section Référence des AWS CLI commandes.

# **set-load-balancer-listener-ssl-certificate**

L'exemple de code suivant montre comment utiliserset-load-balancer-listener-sslcertificate.

## AWS CLI

Pour mettre à jour le SSL certificat d'un HTTPS équilibreur de charge

Cet exemple remplace le SSL certificat existant pour l'équilibreur HTTPS de charge spécifié.

Commande :

```
aws elb set-load-balancer-listener-ssl-certificate --load-balancer-
name my-load-balancer --load-balancer-port 443 --ssl-certificate-
id arn:aws:iam::123456789012:server-certificate/new-server-cert
```
• Pour API plus de détails, voir [SetLoadBalancerListenerSslCertificatel](https://awscli.amazonaws.com/v2/documentation/api/latest/reference/elb/set-load-balancer-listener-ssl-certificate.html)a section Référence des AWS CLI commandes.

## **set-load-balancer-policies-for-backend-server**

L'exemple de code suivant montre comment utiliserset-load-balancer-policies-forbackend-server.

AWS CLI

Pour remplacer les politiques associées à un port pour une instance principale

Cet exemple remplace les politiques actuellement associées au port spécifié.

Commande :

**aws elb set-load-balancer-policies-for-backend-server --load-balancer-name** *my-loadbalancer* **--instance-port** *80* **--policy-names** *my-ProxyProtocol-policy*

Pour supprimer toutes les politiques actuellement associées à un port sur votre instance principale

Cet exemple supprime toutes les politiques associées au port spécifié.
**aws elb set-load-balancer-policies-for-backend-server --load-balancer-name** *my-loadbalancer* **--instance-port** *80* **--policy-names** *[]*

Pour confirmer que les politiques sont supprimées, utilisez la describe-load-balancerpolicies commande.

• Pour API plus de détails, voir [SetLoadBalancerPoliciesForBackendServerl](https://awscli.amazonaws.com/v2/documentation/api/latest/reference/elb/set-load-balancer-policies-for-backend-server.html)a section Référence des AWS CLI commandes.

#### **set-load-balancer-policies-of-listener**

```
L'exemple de code suivant montre comment utiliserset-load-balancer-policies-of-
listener.
```
AWS CLI

Pour remplacer les politiques associées à un écouteur

Cet exemple remplace les politiques actuellement associées à l'écouteur spécifié.

Commande :

```
aws elb set-load-balancer-policies-of-listener --load-balancer-name my-load-balancer
  --load-balancer-port 443 --policy-names my-SSLNegotiation-policy
```
Pour supprimer toutes les politiques associées à votre écouteur

Cet exemple supprime toutes les politiques actuellement associées à l'écouteur spécifié.

Commande :

```
aws elb set-load-balancer-policies-of-listener --load-balancer-name my-load-balancer
  --load-balancer-port 443 --policy-names []
```
Pour confirmer que les politiques sont supprimées de l'équilibreur de charge, utilisez la describe-load-balancer-policies commande.

• Pour API plus de détails, voir [SetLoadBalancerPoliciesOfListenerl](https://awscli.amazonaws.com/v2/documentation/api/latest/reference/elb/set-load-balancer-policies-of-listener.html)a section Référence des AWS CLI commandes.

## Elastic Load Balancing - Version 2 : exemples d'utilisation AWS CLI

Les exemples de code suivants vous montrent comment effectuer des actions et implémenter des scénarios courants à l'aide de la AWS Command Line Interface version 2 d'Elastic Load Balancing.

Les actions sont des extraits de code de programmes plus larges et doivent être exécutées dans leur contexte. Alors que les actions vous indiquent comment appeler des fonctions de service individuelles, vous pouvez les voir en contexte dans leurs scénarios associés et dans des exemples interservices.

Les Scénarios sont des exemples de code qui vous montrent comment accomplir une tâche spécifique en appelant plusieurs fonctions au sein d'un même service.

Chaque exemple inclut un lien vers GitHub, où vous pouvez trouver des instructions sur la façon de configurer et d'exécuter le code en contexte.

Rubriques

**[Actions](#page-289-0)** 

Actions

## **add-listener-certificates**

L'exemple de code suivant montre comment utiliseradd-listener-certificates.

AWS CLI

Pour ajouter un certificat à un écouteur sécurisé

Cet exemple ajoute le certificat spécifié à l'écouteur sécurisé spécifié.

Commande :

```
aws elbv2 add-listener-certificates --listener-arn arn:aws:elasticloadbalancing:us-
west-2:123456789012:listener/app/my-load-balancer/50dc6c495c0c9188/
f2f7dc8efc522ab2 --certificates CertificateArn=arn:aws:acm:us-
west-2:123456789012:certificate/5cc54884-f4a3-4072-80be-05b9ba72f705
```
Sortie :

{

```
 "Certificates": [ 
       { 
            "CertificateArn": "arn:aws:acm:us-
west-2:123456789012:certificate/5cc54884-f4a3-4072-80be-05b9ba72f705", 
            "IsDefault": false 
       } 
   ]
}
```
• Pour API plus de détails, voir [AddListenerCertificates](https://awscli.amazonaws.com/v2/documentation/api/latest/reference/elbv2/add-listener-certificates.html)la section Référence des AWS CLI commandes.

#### **add-tags**

L'exemple de code suivant montre comment utiliseradd-tags.

### AWS CLI

Pour ajouter des balises à un équilibreur de charge

L'add-tagsexemple suivant ajoute les department balises project et à l'équilibreur de charge spécifié.

```
aws elbv2 add-tags \ 
     --resource-arns arn:aws:elasticloadbalancing:us-
west-2:123456789012:loadbalancer/app/my-load-balancer/50dc6c495c0c9188 \ 
     --tags "Key=project,Value=lima" "Key=department,Value=digital-media"
```
• Pour API plus de détails, voir [AddTags](https://awscli.amazonaws.com/v2/documentation/api/latest/reference/elbv2/add-tags.html)la section Référence des AWS CLI commandes.

#### **create-listener**

L'exemple de code suivant montre comment utilisercreate-listener.

### AWS CLI

Exemple 1 : pour créer un HTTP écouteur

L'create-listenerexemple suivant crée un HTTP écouteur pour l'Application Load Balancer spécifié qui transmet les demandes au groupe cible spécifié.

**aws elbv2 create-listener \** 

```
 --load-balancer-arn arn:aws:elasticloadbalancing:us-
west-2:123456789012:loadbalancer/app/my-load-balancer/50dc6c495c0c9188 \ 
     --protocol HTTP \ 
     --port 80 \ 
     --default-actions Type=forward,TargetGroupArn=arn:aws:elasticloadbalancing:us-
west-2:123456789012:targetgroup/my-targets/73e2d6bc24d8a067
```
Pour plus d'informations, consultez [Tutoriel : Création d'un équilibreur de charge d'application à](https://docs.aws.amazon.com/elasticloadbalancing/latest/application/tutorial-application-load-balancer-cli.html#create-load-balancer-aws-cli) [l'aide du guide de l' AWS CLIutilisateur pour les équilibreurs](https://docs.aws.amazon.com/elasticloadbalancing/latest/application/tutorial-application-load-balancer-cli.html#create-load-balancer-aws-cli) de charge d'application.

Exemple 2 : pour créer un HTTPS écouteur

L'create-listenerexemple suivant crée un HTTPS écouteur pour l'Application Load Balancer spécifié qui transmet les demandes au groupe cible spécifié. Vous devez spécifier un SSL certificat pour un HTTPS écouteur. Vous pouvez créer et gérer des certificats à l'aide de AWS Certificate Manager (ACM). Vous pouvez également créer un certificat à l'aide deSSL/TLStools, le faire signer par une autorité de certification (CA) et le télécharger sur AWS Identity and Access Management (IAM).

```
aws elbv2 create-listener \ 
     --load-balancer-arn arn:aws:elasticloadbalancing:us-
west-2:123456789012:loadbalancer/app/my-load-balancer/50dc6c495c0c9188 \ 
     --protocol HTTPS \ 
     --port 443 \ 
     --certificates CertificateArn=arn:aws:acm:us-
west-2:123456789012:certificate/3dcb0a41-bd72-4774-9ad9-756919c40557 \ 
     --ssl-policy ELBSecurityPolicy-2016-08 \ 
     --default-actions Type=forward,TargetGroupArn=arn:aws:elasticloadbalancing:us-
west-2:123456789012:targetgroup/my-targets/73e2d6bc24d8a067
```
Pour plus d'informations, voir [Ajouter un HTTPS écouteur](https://docs.aws.amazon.com/elasticloadbalancing/latest/application/tutorial-application-load-balancer-cli.html#https-listener-aws-cli) dans le guide de l'utilisateur pour les équilibreurs de charge d'application.

Exemple 3 : pour créer un TCP écouteur

L'create-listenerexemple suivant crée un TCP écouteur pour le Network Load Balancer spécifié qui transmet les demandes au groupe cible spécifié.

```
aws elbv2 create-listener \ 
     --load-balancer-arn arn:aws:elasticloadbalancing:us-
west-2:123456789012:loadbalancer/net/my-network-load-balancer/5d1b75f4f1cee11e \ 
     --protocol TCP \
```

```
 --port 80 \ 
     --default-actions Type=forward,TargetGroupArn=arn:aws:elasticloadbalancing:us-
west-2:123456789012:targetgroup/my-tcp-targets/b6bba954d1361c78
```
Pour plus d'informations, consultez [Tutoriel : Création d'un Network Load Balancer à l'aide du](https://docs.aws.amazon.com/elasticloadbalancing/latest/network/network-load-balancer-cli.html#create-load-balancer-aws-cli) [guide de AWS CLI l'u](https://docs.aws.amazon.com/elasticloadbalancing/latest/network/network-load-balancer-cli.html#create-load-balancer-aws-cli)tilisateur pour les Network Load Balancers.

#### Exemple 4 : pour créer un TLS écouteur

L'create-listenerexemple suivant crée un TLS écouteur pour le Network Load Balancer spécifié qui transmet les demandes au groupe cible spécifié. Vous devez spécifier un SSL certificat pour un TLS écouteur.

```
aws elbv2 create-listener \ 
     --load-balancer-arn arn:aws:elasticloadbalancing:us-
west-2:123456789012:loadbalancer/app/my-load-balancer/50dc6c495c0c9188 \ 
     --protocol TLS \ 
     --port 443 \ 
     --certificates CertificateArn=arn:aws:acm:us-
west-2:123456789012:certificate/3dcb0a41-bd72-4774-9ad9-756919c40557 \ 
     --ssl-policy ELBSecurityPolicy-2016-08 \ 
     --default-actions Type=forward,TargetGroupArn=arn:aws:elasticloadbalancing:us-
west-2:123456789012:targetgroup/my-targets/73e2d6bc24d8a067
```
Pour plus d'informations, consultez la section [TLSrelative aux écouteurs de votre Network Load](https://docs.aws.amazon.com/elasticloadbalancing/latest/network/create-tls-listener.html) Balancer dans le Guide de l'utilisateur pour les Network Load Balancers.

Exemple 5 : pour créer un UDP écouteur

L'create-listenerexemple suivant crée un UDP écouteur pour le Network Load Balancer spécifié qui transmet les demandes au groupe cible spécifié.

```
aws elbv2 create-listener \ 
     --load-balancer-arn arn:aws:elasticloadbalancing:us-
west-2:123456789012:loadbalancer/net/my-network-load-balancer/5d1b75f4f1cee11e \ 
     --protocol UDP \ 
     --port 53 \ 
     --default-actions Type=forward,TargetGroupArn=arn:aws:elasticloadbalancing:us-
west-2:123456789012:targetgroup/my-tcp-targets/b6bba954d1361c78
```
Pour plus d'informations, consultez [Tutoriel : Création d'un Network Load Balancer à l'aide du](https://docs.aws.amazon.com/elasticloadbalancing/latest/network/network-load-balancer-cli.html#create-load-balancer-aws-cli) [guide de AWS CLI l'u](https://docs.aws.amazon.com/elasticloadbalancing/latest/network/network-load-balancer-cli.html#create-load-balancer-aws-cli)tilisateur pour les Network Load Balancers.

Exemple 6 : pour créer un écouteur pour la passerelle et le transfert spécifiés

L'create-listenerexemple suivant crée un écouteur pour le Gateway Load Balancer spécifié qui transmet les demandes au groupe cible spécifié.

```
aws elbv2 create-listener \ 
     --load-balancer-arn arn:aws:elasticloadbalancing:us-
east-1:850631746142:loadbalancer/gwy/my-gateway-load-balancer/e0f9b3d5c7f7d3d6 \ 
     --default-actions Type=forward,TargetGroupArn=arn:aws:elasticloadbalancing:us-
east-1:850631746142:targetgroup/my-glb-targets/007ca469fae3bb1615
```
Sortie :

```
{ 
    "Listeners": [ 
        { 
            "ListenerArn": "arn:aws:elasticloadbalancing:us-
east-1:850631746142:listener/gwy/my-agw-lb-example2/e0f9b3d5c7f7d3d6/
afc127db15f925de", 
            "LoadBalancerArn": "arn:aws:elasticloadbalancing:us-
east-1:850631746142:loadbalancer/gwy/my-agw-lb-example2/e0f9b3d5c7f7d3d6", 
            "DefaultActions": [ 
\overline{\mathcal{L}} "Type": "forward", 
                   "TargetGroupArn": "arn:aws:elasticloadbalancing:us-
east-1:850631746142:targetgroup/test-tg-agw-2/007ca469fae3bb1615", 
                   "ForwardConfig": { 
                       "TargetGroups": [ 
\{ "TargetGroupArn": "arn:aws:elasticloadbalancing:us-
east-1:850631746142:targetgroup/test-tg-agw-2/007ca469fae3bb1615" 
 } 
\blacksquare } 
 } 
 ] 
        } 
    ]
}
```
Pour plus d'informations, voir [Commencer à utiliser les équilibreurs de charge de passerelle AWS](https://docs.aws.amazon.com/elasticloadbalancing/latest/gateway/getting-started-cli.html)  [CLI à l'aide du](https://docs.aws.amazon.com/elasticloadbalancing/latest/gateway/getting-started-cli.html) guide de l'utilisateur pour les équilibreurs de charge de passerelle.

• Pour API plus de détails, voir [CreateListenerl](https://awscli.amazonaws.com/v2/documentation/api/latest/reference/elbv2/create-listener.html)a section Référence des AWS CLI commandes.

## **create-load-balancer**

L'exemple de code suivant montre comment utilisercreate-load-balancer.

#### AWS CLI

Exemple 1 : pour créer un équilibreur de charge connecté à Internet

L'create-load-balancerexemple suivant crée un Application Load Balancer connecté à Internet et active les zones de disponibilité pour les sous-réseaux spécifiés.

```
aws elbv2 create-load-balancer \ 
     --name my-load-balancer \ 
     --subnets subnet-b7d581c0 subnet-8360a9e7
```

```
{ 
     "LoadBalancers": [ 
         { 
              "Type": "application", 
              "Scheme": "internet-facing", 
              "IpAddressType": "ipv4", 
              "VpcId": "vpc-3ac0fb5f", 
              "AvailabilityZones": [ 
\overline{\mathcal{L}} "ZoneName": "us-west-2a", 
                       "SubnetId": "subnet-8360a9e7" 
                  }, 
\overline{\mathcal{L}} "ZoneName": "us-west-2b", 
                       "SubnetId": "subnet-b7d581c0" 
 } 
              ], 
              "CreatedTime": "2017-08-25T21:26:12.920Z", 
              "CanonicalHostedZoneId": "Z2P70J7EXAMPLE", 
              "DNSName": "my-load-balancer-424835706.us-west-2.elb.amazonaws.com", 
              "SecurityGroups": [ 
                  "sg-5943793c" 
              ],
```

```
 "LoadBalancerName": "my-load-balancer", 
              "State": { 
                  "Code": "provisioning" 
              }, 
              "LoadBalancerArn": "arn:aws:elasticloadbalancing:us-
west-2:123456789012:loadbalancer/app/my-load-balancer/50dc6c495c0c9188" 
         } 
     ]
}
```
Pour plus d'informations, consultez [Tutoriel : Création d'un équilibreur de charge d'application à](https://docs.aws.amazon.com/elasticloadbalancing/latest/application/tutorial-application-load-balancer-cli.html) [l'aide du guide de l' AWS CLIutilisateur pour les équilibreurs](https://docs.aws.amazon.com/elasticloadbalancing/latest/application/tutorial-application-load-balancer-cli.html) de charge d'application.

Exemple 2 : pour créer un équilibreur de charge interne

L'create-load-balancerexemple suivant crée un Application Load Balancer interne et active les zones de disponibilité pour les sous-réseaux spécifiés.

```
aws elbv2 create-load-balancer \ 
     --name my-internal-load-balancer \ 
     --scheme internal \ 
     --subnets subnet-b7d581c0 subnet-8360a9e7
```

```
{ 
     "LoadBalancers": [ 
         { 
              "Type": "application", 
              "Scheme": "internal", 
              "IpAddressType": "ipv4", 
              "VpcId": "vpc-3ac0fb5f", 
              "AvailabilityZones": [ 
\overline{\mathcal{L}} "ZoneName": "us-west-2a", 
                       "SubnetId": "subnet-8360a9e7" 
                  }, 
\overline{\mathcal{L}} "ZoneName": "us-west-2b", 
                       "SubnetId": "subnet-b7d581c0" 
 } 
              ], 
              "CreatedTime": "2016-03-25T21:29:48.850Z",
```

```
 "CanonicalHostedZoneId": "Z2P70J7EXAMPLE", 
              "DNSName": "internal-my-internal-load-balancer-1529930873.us-
west-2.elb.amazonaws.com", 
              "SecurityGroups": [ 
                  "sg-5943793c" 
              ], 
              "LoadBalancerName": "my-internal-load-balancer", 
              "State": { 
                  "Code": "provisioning" 
              }, 
              "LoadBalancerArn": "arn:aws:elasticloadbalancing:us-
west-2:123456789012:loadbalancer/app/my-internal-load-balancer/5b49b8d4303115c2" 
         } 
     ]
}
```
Pour plus d'informations, consultez [Tutoriel : Création d'un équilibreur de charge d'application à](https://docs.aws.amazon.com/elasticloadbalancing/latest/application/tutorial-application-load-balancer-cli.html) [l'aide du guide de l' AWS CLIutilisateur pour les équilibreurs](https://docs.aws.amazon.com/elasticloadbalancing/latest/application/tutorial-application-load-balancer-cli.html) de charge d'application.

Exemple 3 : pour créer un Network Load Balancer

L'create-load-balancerexemple suivant crée un Network Load Balancer connecté à Internet et active la zone de disponibilité pour le sous-réseau spécifié. Il utilise un mappage de sousréseau pour associer l'adresse IP élastique spécifiée à l'interface réseau utilisée par les nœuds d'équilibrage de charge pour la zone de disponibilité.

```
aws elbv2 create-load-balancer \ 
     --name my-network-load-balancer \ 
     --type network \ 
     --subnet-mappings SubnetId=subnet-b7d581c0,AllocationId=eipalloc-64d5890a
```

```
{ 
     "LoadBalancers": [ 
          { 
               "Type": "network", 
               "Scheme": "internet-facing", 
               "IpAddressType": "ipv4", 
               "VpcId": "vpc-3ac0fb5f", 
               "AvailabilityZones": [ 
\overline{\mathcal{L}}
```

```
 "LoadBalancerAddresses": [ 
 { 
                           "IpAddress": "35.161.207.171", 
                           "AllocationId": "eipalloc-64d5890a" 
 } 
 ], 
                    "ZoneName": "us-west-2b", 
                    "SubnetId": "subnet-5264e837" 
 } 
            ], 
            "CreatedTime": "2017-10-15T22:41:25.657Z", 
            "CanonicalHostedZoneId": "Z2P70J7EXAMPLE", 
            "DNSName": "my-network-load-balancer-5d1b75f4f1cee11e.elb.us-
west-2.amazonaws.com", 
            "LoadBalancerName": "my-network-load-balancer", 
            "State": { 
                "Code": "provisioning" 
            }, 
            "LoadBalancerArn": "arn:aws:elasticloadbalancing:us-
west-2:123456789012:loadbalancer/net/my-network-load-balancer/5d1b75f4f1cee11e" 
        } 
    ]
}
```
Pour plus d'informations, consultez [Tutoriel : Création d'un Network Load Balancer à l'aide du](https://docs.aws.amazon.com/elasticloadbalancing/latest/network/network-load-balancer-cli.html) [guide de AWS CLI l'u](https://docs.aws.amazon.com/elasticloadbalancing/latest/network/network-load-balancer-cli.html)tilisateur pour les Network Load Balancers.

Exemple 4 : pour créer un Gateway Load Balancer

L'create-load-balancerexemple suivant crée un Gateway Load Balancer et active les zones de disponibilité pour les sous-réseaux spécifiés.

```
aws elbv2 create-load-balancer \ 
     --name my-gateway-load-balancer \ 
     --type gateway \ 
     --subnets subnet-dc83f691 subnet-a62583f9
```

```
{ 
      "LoadBalancers": [ 
\overline{\mathcal{L}} "Type": "gateway",
```

```
 "VpcId": "vpc-838475fe", 
              "AvailabilityZones": [ 
\overline{a} "ZoneName": "us-east-1b", 
                      "SubnetId": "subnet-a62583f9" 
\qquad \qquad \text{ } { 
                      "ZoneName": "us-east-1a", 
                      "SubnetId": "subnet-dc83f691" 
 } 
             ], 
              "CreatedTime": "2021-07-14T19:33:43.324000+00:00", 
             "LoadBalancerName": "my-gateway-load-balancer", 
              "State": { 
                  "Code": "provisioning" 
             }, 
              "LoadBalancerArn": "arn:aws:elasticloadbalancing:us-
east-1:850631746142:loadbalancer/gwy/my-gateway-load-balancer/dfbb5a7d32cdee79" 
         } 
    \mathbf{I}}
```
Pour plus d'informations, voir [Commencer à utiliser les équilibreurs de charge de passerelle AWS](https://docs.aws.amazon.com/elasticloadbalancing/latest/gateway/getting-started-cli.html)  [CLI à l'aide du](https://docs.aws.amazon.com/elasticloadbalancing/latest/gateway/getting-started-cli.html) guide de l'utilisateur pour les équilibreurs de charge de passerelle.

• Pour API plus de détails, voir [CreateLoadBalancer](https://awscli.amazonaws.com/v2/documentation/api/latest/reference/elbv2/create-load-balancer.html)la section Référence des AWS CLI commandes.

#### **create-rule**

L'exemple de code suivant montre comment utilisercreate-rule.

### AWS CLI

Exemple 1 : pour créer une règle à l'aide d'une condition de chemin et d'une action directe

L'create-ruleexemple suivant crée une règle qui transmet les demandes au groupe cible spécifié s'il URL contient le modèle spécifié.

```
aws elbv2 create-rule \ 
     --listener-arn arn:aws:elasticloadbalancing:us-west-2:123456789012:listener/app/
my-load-balancer/50dc6c495c0c9188/f2f7dc8efc522ab2 \ 
    --priority 5 \setminus
```

```
 --conditions file://conditions-pattern.json
     --actions Type=forward,TargetGroupArn=arn:aws:elasticloadbalancing:us-
west-2:123456789012:targetgroup/my-targets/73e2d6bc24d8a067
```
Contenu de conditions-pattern.json :

```
\Gamma { 
            "Field": "path-pattern", 
            "PathPatternConfig": { 
                 "Values": ["/images/*"] 
           } 
      }
\mathbf{I}
```
Exemple 2 : pour créer une règle à l'aide d'une condition d'hôte et d'une réponse fixe

L'create-ruleexemple suivant crée une règle qui fournit une réponse fixe si le nom d'hôte dans l'en-tête d'hôte correspond au nom d'hôte spécifié.

```
aws elbv2 create-rule \ 
     --listener-arn arn:aws:elasticloadbalancing:us-west-2:123456789012:listener/app/
my-load-balancer/50dc6c495c0c9188/f2f7dc8efc522ab2 \ 
     --priority 10 \ 
     --conditions file://conditions-host.json \ 
     --actions file://actions-fixed-response.json
```
Contenu de conditions-host.json

```
\Gamma { 
         "Field": "host-header", 
         "HostHeaderConfig": { 
              "Values": ["*.example.com"] 
         } 
   }
\mathbf{I}
```
### Contenu de actions-fixed-response.json

[

```
 { 
           "Type": "fixed-response", 
           "FixedResponseConfig": { 
               "MessageBody": "Hello world", 
               "StatusCode": "200", 
               "ContentType": "text/plain" 
          } 
     }
\mathbf{I}
```
Exemple 3 : pour créer une règle à l'aide d'une condition d'adresse IP source, d'une action d'authentification et d'une action de transfert

L'create-ruleexemple suivant crée une règle qui authentifie l'utilisateur si l'adresse IP source correspond à l'adresse IP spécifiée, et transmet la demande au groupe cible spécifié si l'authentification est réussie.

```
aws elbv2 create-rule \ 
     --listener-arn arn:aws:elasticloadbalancing:us-west-2:123456789012:listener/app/
my-load-balancer/50dc6c495c0c9188/f2f7dc8efc522ab2 \ 
     --priority 20 \ 
     --conditions file://conditions-source-ip.json \ 
     --actions file://actions-authenticate.json
```
Contenu de conditions-source-ip.json

```
\Gamma { 
           "Field": "source-ip", 
           "SourceIpConfig": { 
                "Values": ["192.0.2.0/24", "198.51.100.10/32"] 
           } 
      }
\mathbf{I}
```
Contenu de actions-authenticate.json

```
\Gamma { 
          "Type": "authenticate-oidc", 
          "AuthenticateOidcConfig": { 
               "Issuer": "https://idp-issuer.com",
```

```
 "AuthorizationEndpoint": "https://authorization-endpoint.com", 
              "TokenEndpoint": "https://token-endpoint.com", 
              "UserInfoEndpoint": "https://user-info-endpoint.com", 
              "ClientId": "abcdefghijklmnopqrstuvwxyz123456789", 
              "ClientSecret": "123456789012345678901234567890", 
              "SessionCookieName": "my-cookie", 
              "SessionTimeout": 3600, 
              "Scope": "email", 
              "AuthenticationRequestExtraParams": { 
                  "display": "page", 
                  "prompt": "login" 
              }, 
              "OnUnauthenticatedRequest": "deny" 
         }, 
          "Order": 1 
     }, 
     { 
          "Type": "forward", 
          "TargetGroupArn": "arn:aws:elasticloadbalancing:us-
east-1:880185128111:targetgroup/cli-test/642a97ecb0e0f26b", 
          "Order": 2 
     }
\mathbf{I}
```
• Pour API plus de détails, voir [CreateRulel](https://awscli.amazonaws.com/v2/documentation/api/latest/reference/elbv2/create-rule.html)a section Référence des AWS CLI commandes.

#### **create-target-group**

L'exemple de code suivant montre comment utilisercreate-target-group.

#### AWS CLI

Exemple 1 : pour créer un groupe cible pour un Application Load Balancer

L'create-target-groupexemple suivant crée un groupe cible pour un Application Load Balancer dans lequel vous enregistrez les cibles par ID d'instance (le type de cible estinstance). Ce groupe cible utilise le HTTP protocole, le port 80 et les paramètres de contrôle de santé par défaut d'un groupe HTTP cible.

```
aws elbv2 create-target-group \ 
     --name my-targets \ 
     --protocol HTTP \
```

```
 --port 80 \ 
 --target-type instance \ 
 --vpc-id vpc-3ac0fb5f
```
Sortie :

```
{ 
     "TargetGroups": [ 
          { 
              "TargetGroupArn": "arn:aws:elasticloadbalancing:us-
west-2:123456789012:targetgroup/my-targets/73e2d6bc24d8a067", 
              "TargetGroupName": "my-targets", 
              "Protocol": "HTTP", 
              "Port": 80, 
              "VpcId": "vpc-3ac0fb5f", 
              "HealthCheckProtocol": "HTTP", 
              "HealthCheckPort": "traffic-port", 
              "HealthCheckEnabled": true, 
              "HealthCheckIntervalSeconds": 30, 
              "HealthCheckTimeoutSeconds": 5, 
              "HealthyThresholdCount": 5, 
              "UnhealthyThresholdCount": 2, 
              "HealthCheckPath": "/", 
              "Matcher": { 
                   "HttpCode": "200" 
              }, 
              "TargetType": "instance", 
              "ProtocolVersion": "HTTP1", 
              "IpAddressType": "ipv4" 
         } 
     ]
}
```
Pour plus d'informations, voir [Création d'un groupe cible](https://docs.aws.amazon.com/elasticloadbalancing/latest/application/create-target-group.html) dans le Guide de l'utilisateur pour les équilibreurs de charge d'application.

Exemple 2 : pour créer un groupe cible pour acheminer le trafic d'un Application Load Balancer vers une fonction Lambda

L'create-target-groupexemple suivant crée un groupe cible pour un Application Load Balancer dont la cible est une fonction Lambda (le type de cible est). lambda Les contrôles de santé sont désactivés par défaut pour ce groupe cible.

```
aws elbv2 create-target-group \ 
     --name my-lambda-target \ 
     --target-type lambda
```
Sortie :

```
{ 
     "TargetGroups": [ 
          { 
              "TargetGroupArn": "arn:aws:elasticloadbalancing:us-
west-2:123456789012:targetgroup/my-lambda-target/a3003e085dbb8ddc", 
              "TargetGroupName": "my-lambda-target", 
              "HealthCheckEnabled": false, 
              "HealthCheckIntervalSeconds": 35, 
              "HealthCheckTimeoutSeconds": 30, 
              "HealthyThresholdCount": 5, 
              "UnhealthyThresholdCount": 2, 
              "HealthCheckPath": "/", 
              "Matcher": { 
                   "HttpCode": "200" 
              }, 
              "TargetType": "lambda", 
              "IpAddressType": "ipv4" 
          } 
    \mathbf{I}}
```
Pour plus d'informations, veuillez consulter [Fonctions Lambda en tant que cibles](https://docs.aws.amazon.com/elasticloadbalancing/latest/application/lambda-functions.html) (langue française non garantie) dans le Guide de l'utilisateur pour les Application Load Balancers.

Exemple 3 : pour créer un groupe cible pour un Network Load Balancer

L'create-target-groupexemple suivant crée un groupe cible pour un Network Load Balancer dans lequel vous enregistrez les cibles par adresse IP (le type de cible estip). Ce groupe cible utilise le TCP protocole, le port 80 et les paramètres de contrôle de santé par défaut d'un groupe TCP cible.

```
aws elbv2 create-target-group \ 
     --name my-ip-targets \ 
     --protocol TCP \ 
     --port 80 \ 
     --target-type ip \
```
 **--vpc-id** *vpc-3ac0fb5f*

Sortie :

```
{ 
     "TargetGroups": [ 
          { 
              "TargetGroupArn": "arn:aws:elasticloadbalancing:us-
west-2:123456789012:targetgroup/my-ip-targets/b6bba954d1361c78", 
              "TargetGroupName": "my-ip-targets", 
              "Protocol": "TCP", 
              "Port": 80, 
              "VpcId": "vpc-3ac0fb5f", 
              "HealthCheckEnabled": true, 
              "HealthCheckProtocol": "TCP", 
              "HealthCheckPort": "traffic-port", 
              "HealthCheckIntervalSeconds": 30, 
              "HealthCheckTimeoutSeconds": 10, 
              "HealthyThresholdCount": 5, 
              "UnhealthyThresholdCount": 2, 
              "TargetType": "ip", 
              "IpAddressType": "ipv4" 
         } 
    \mathbf{I}}
```
Pour plus d'informations, consultez la section [Création d'un groupe cible](https://docs.aws.amazon.com/elasticloadbalancing/latest/network/create-target-group.html) dans le Guide de l'utilisateur pour les équilibreurs de charge réseau.

Exemple 4 : créer un groupe cible pour acheminer le trafic d'un Network Load Balancer vers un Application Load Balancer

L'create-target-groupexemple suivant crée un groupe cible pour un Network Load Balancer dans lequel vous enregistrez un Application Load Balancer en tant que cible (le type de cible est). alb

aws elbv2 create-target-group --name my-alb-target --protocol TCP --port 80 --target-type alb - vpc-id vpc-3ac0fb5f

Sortie :

{

```
 "TargetGroups": [ 
          { 
              "TargetGroupArn": "arn:aws:elasticloadbalancing:us-
west-2:123456789012:targetgroup/my-alb-target/a3003e085dbb8ddc", 
              "TargetGroupName": "my-alb-target", 
              "Protocol": "TCP", 
              "Port": 80, 
              "VpcId": "vpc-838475fe", 
              "HealthCheckProtocol": "HTTP", 
              "HealthCheckPort": "traffic-port", 
              "HealthCheckEnabled": true, 
              "HealthCheckIntervalSeconds": 30, 
              "HealthCheckTimeoutSeconds": 6, 
              "HealthyThresholdCount": 5, 
              "UnhealthyThresholdCount": 2, 
              "HealthCheckPath": "/", 
              "Matcher": { 
                   "HttpCode": "200-399" 
              }, 
              "TargetType": "alb", 
              "IpAddressType": "ipv4" 
          } 
    \mathbf{I}}
```
Pour plus d'informations, voir [Création d'un groupe cible avec un Application Load Balancer](https://docs.aws.amazon.com/elasticloadbalancing/latest/network/application-load-balancer-target.html) [comme cible dans le](https://docs.aws.amazon.com/elasticloadbalancing/latest/network/application-load-balancer-target.html) Guide de l'utilisateur pour les Network Load Balancers.

Exemple 5 : pour créer un groupe cible pour un Gateway Load Balancer

L'create-target-groupexemple suivant crée un groupe cible pour un Gateway Load Balancer dont la cible est une instance et le protocole du groupe cible l'est. GENEVE

```
aws elbv2 create-target-group \ 
     --name my-glb-targetgroup \ 
     --protocol GENEVE \ 
     --port 6081 \ 
     --target-type instance \ 
     --vpc-id vpc-838475fe
```
Sortie :

{

```
 "TargetGroups": [ 
          { 
              "TargetGroupArn": "arn:aws:elasticloadbalancing:us-
west-2:123456789012:targetgroup/my-glb-targetgroup/00c3d57eacd6f40b6f", 
              "TargetGroupName": "my-glb-targetgroup", 
              "Protocol": "GENEVE", 
              "Port": 6081, 
              "VpcId": "vpc-838475fe", 
              "HealthCheckProtocol": "TCP", 
              "HealthCheckPort": "80", 
              "HealthCheckEnabled": true, 
              "HealthCheckIntervalSeconds": 10, 
              "HealthCheckTimeoutSeconds": 5, 
              "HealthyThresholdCount": 5, 
              "UnhealthyThresholdCount": 2, 
              "TargetType": "instance" 
         } 
    \mathbf{I}}
```
Pour plus d'informations, consultez la section Créer un groupe cible < https:// docs.aws.amazon.com/elasticloadbalancing/latest/gateway/create-target-group.html >`\_\_ dans le guide de l'utilisateur de Gateway Load Balancer.

• Pour API plus de détails, voir [CreateTargetGroup](https://awscli.amazonaws.com/v2/documentation/api/latest/reference/elbv2/create-target-group.html)la section Référence des AWS CLI commandes.

## **delete-listener**

L'exemple de code suivant montre comment utiliserdelete-listener.

## AWS CLI

Pour supprimer un écouteur

L'delete-listenerexemple suivant supprime l'écouteur spécifié.

```
aws elbv2 delete-listener \ 
     --listener-arn arn:aws:elasticloadbalancing:ua-west-2:123456789012:listener/app/
my-load-balancer/50dc6c495c0c9188/f2f7dc8efc522ab2
```
• Pour API plus de détails, voir [DeleteListenerl](https://awscli.amazonaws.com/v2/documentation/api/latest/reference/elbv2/delete-listener.html)a section Référence des AWS CLI commandes.

## **delete-load-balancer**

L'exemple de code suivant montre comment utiliserdelete-load-balancer.

#### AWS CLI

Pour supprimer un équilibreur de charge

L'delete-load-balancerexemple suivant supprime l'équilibreur de charge spécifié.

```
aws elbv2 delete-load-balancer \ 
     --load-balancer-arn arn:aws:elasticloadbalancing:us-
west-2:123456789012:loadbalancer/app/my-load-balancer/50dc6c495c0c9188
```
• Pour API plus de détails, voir [DeleteLoadBalancerl](https://awscli.amazonaws.com/v2/documentation/api/latest/reference/elbv2/delete-load-balancer.html)a section Référence des AWS CLI commandes.

## **delete-rule**

L'exemple de code suivant montre comment utiliserdelete-rule.

### AWS CLI

Pour supprimer une règle

L'delete-ruleexemple suivant supprime la règle spécifiée.

```
aws elbv2 delete-rule \ 
     --rule-arn arn:aws:elasticloadbalancing:us-west-2:123456789012:listener-rule/
app/my-load-balancer/50dc6c495c0c9188/f2f7dc8efc522ab2/1291d13826f405c3
```
• Pour API plus de détails, voir [DeleteRulel](https://awscli.amazonaws.com/v2/documentation/api/latest/reference/elbv2/delete-rule.html)a section Référence des AWS CLI commandes.

#### **delete-target-group**

L'exemple de code suivant montre comment utiliserdelete-target-group.

### AWS CLI

Pour supprimer un groupe cible

L'delete-target-groupexemple suivant supprime le groupe cible spécifié.

```
aws elbv2 delete-target-group \ 
     --target-group-arn arn:aws:elasticloadbalancing:us-
west-2:123456789012:targetgroup/my-targets/73e2d6bc24d8a067
```
Cette commande ne produit aucun résultat.

Pour plus d'informations, consultez la section [Supprimer un équilibreur de charge](https://docs.aws.amazon.com/elasticloadbalancing/latest/application/load-balancer-delete.html) dans le guide Application Load Balancer.

• Pour API plus de détails, voir [DeleteTargetGroupl](https://awscli.amazonaws.com/v2/documentation/api/latest/reference/elbv2/delete-target-group.html)a section Référence des AWS CLI commandes.

### **deregister-targets**

L'exemple de code suivant montre comment utiliserderegister-targets.

AWS CLI

Exemple 1 : pour désenregistrer une cible d'un groupe cible

L'deregister-targetsexemple suivant supprime l'instance spécifiée du groupe cible spécifié.

```
aws elbv2 deregister-targets \ 
     --target-group-arn arn:aws:elasticloadbalancing:us-
west-2:123456789012:targetgroup/my-targets/73e2d6bc24d8a067 \ 
     --targets Id=i-1234567890abcdef0
```
Exemple 2 : pour désenregistrer une cible enregistrée à l'aide de remplacements de port

L'deregister-targetsexemple suivant supprime une instance d'un groupe cible qui a été enregistrée à l'aide de remplacements de port.

```
aws elbv2 deregister-targets \ 
     --target-group-arn arn:aws:elasticloadbalancing:us-
west-2:123456789012:targetgroup/my-internal-targets/3bb63f11dfb0faf9 \ 
     --targets Id=i-1234567890abcdef0,Port=80 Id=i-1234567890abcdef0,Port=766
```
• Pour API plus de détails, voir [DeregisterTargets](https://awscli.amazonaws.com/v2/documentation/api/latest/reference/elbv2/deregister-targets.html)la section Référence des AWS CLI commandes.

## **describe-account-limits**

L'exemple de code suivant montre comment utiliserdescribe-account-limits.

### AWS CLI

Pour décrire vos limites d'Elastic Load Balancing

L'describe-account-limitsexemple suivant montre les limites d'Elastic Load Balancing pour votre AWS compte dans la région actuelle.

```
aws elbv2 describe-account-limits
```

```
{ 
     "Limits": [ 
          { 
               "Name": "target-groups", 
               "Max": "3000" 
          }, 
          { 
               "Name": "targets-per-application-load-balancer", 
               "Max": "1000" 
          }, 
          { 
               "Name": "listeners-per-application-load-balancer", 
               "Max": "50" 
          }, 
          { 
               "Name": "rules-per-application-load-balancer", 
               "Max": "100" 
          }, 
          { 
               "Name": "network-load-balancers", 
               "Max": "50" 
          }, 
          { 
               "Name": "targets-per-network-load-balancer", 
               "Max": "3000" 
          }, 
          { 
               "Name": "targets-per-availability-zone-per-network-load-balancer",
```

```
 "Max": "500" 
 }, 
 { 
     "Name": "listeners-per-network-load-balancer", 
     "Max": "50" 
 }, 
 { 
     "Name": "condition-values-per-alb-rule", 
     "Max": "5" 
 }, 
 { 
     "Name": "condition-wildcards-per-alb-rule", 
     "Max": "5" 
 }, 
 { 
     "Name": "target-groups-per-application-load-balancer", 
     "Max": "100" 
 }, 
 { 
     "Name": "target-groups-per-action-on-application-load-balancer", 
     "Max": "5" 
 }, 
 { 
     "Name": "target-groups-per-action-on-network-load-balancer", 
     "Max": "1" 
 }, 
 { 
     "Name": "certificates-per-application-load-balancer", 
     "Max": "25" 
 }, 
 { 
     "Name": "certificates-per-network-load-balancer", 
     "Max": "25" 
 }, 
 { 
     "Name": "targets-per-target-group", 
     "Max": "1000" 
 }, 
 { 
     "Name": "target-id-registrations-per-application-load-balancer", 
     "Max": "1000" 
 }, 
 { 
     "Name": "network-load-balancer-enis-per-vpc",
```

```
 "Max": "1200" 
          }, 
          { 
               "Name": "application-load-balancers", 
               "Max": "50" 
          }, 
          { 
               "Name": "gateway-load-balancers", 
               "Max": "100" 
          }, 
          { 
               "Name": "gateway-load-balancers-per-vpc", 
               "Max": "100" 
          }, 
          { 
               "Name": "geneve-target-groups", 
               "Max": "100" 
          }, 
          { 
               "Name": "targets-per-availability-zone-per-gateway-load-balancer", 
               "Max": "300" 
          } 
    \mathbf{I}}
```
Pour plus d'informations, consultez la section [Quotas](https://docs.aws.amazon.com/general/latest/gr/elb.html#limits_elastic_load_balancer) dans le AWS manuel de référence général.

• Pour API plus de détails, voir [DescribeAccountLimits](https://awscli.amazonaws.com/v2/documentation/api/latest/reference/elbv2/describe-account-limits.html)la section Référence des AWS CLI commandes.

# **describe-listener-certificates**

L'exemple de code suivant montre comment utiliserdescribe-listener-certificates.

# AWS CLI

Pour décrire les certificats d'un écouteur sécurisé

Cet exemple décrit les certificats pour l'écouteur sécurisé spécifié.

Commande :

```
aws elbv2 describe-listener-certificates --listener-
arn arn:aws:elasticloadbalancing:us-west-2:123456789012:listener/app/my-load-
balancer/50dc6c495c0c9188/f2f7dc8efc522ab2
```
Sortie :

```
{ 
   "Certificates": [ 
       { 
            "CertificateArn": "arn:aws:acm:us-
west-2:123456789012:certificate/5cc54884-f4a3-4072-80be-05b9ba72f705", 
            "IsDefault": false 
       }, 
       { 
            "CertificateArn": "arn:aws:acm:us-
west-2:123456789012:certificate/3dcb0a41-bd72-4774-9ad9-756919c40557", 
            "IsDefault": false 
       }, 
       { 
            "CertificateArn": "arn:aws:acm:us-west-2:123456789012:certificate/
fe59da96-6f58-4a22-8eed-6d0d50477e1d", 
            "IsDefault": true 
       } 
  \mathbf{I}}
```
• Pour API plus de détails, voir [DescribeListenerCertificates](https://awscli.amazonaws.com/v2/documentation/api/latest/reference/elbv2/describe-listener-certificates.html)la section Référence des AWS CLI commandes.

## **describe-listeners**

L'exemple de code suivant montre comment utiliserdescribe-listeners.

AWS CLI

Pour décrire un auditeur

Cet exemple décrit l'écouteur spécifié.

Commande :

```
aws elbv2 describe-listeners --listener-arns arn:aws:elasticloadbalancing:us-
west-2:123456789012:listener/app/my-load-balancer/50dc6c495c0c9188/f2f7dc8efc522ab2
```
Sortie :

```
{ 
   "Listeners": [ 
       { 
           "Port": 80, 
           "Protocol": "HTTP", 
           "DefaultActions": [ 
\overline{a} "TargetGroupArn": "arn:aws:elasticloadbalancing:us-
west-2:123456789012:targetgroup/my-targets/73e2d6bc24d8a067", 
                   "Type": "forward" 
 } 
           ], 
           "LoadBalancerArn": "arn:aws:elasticloadbalancing:us-
west-2:123456789012:loadbalancer/app/my-load-balancer/50dc6c495c0c9188", 
           "ListenerArn": "arn:aws:elasticloadbalancing:us-
west-2:123456789012:listener/app/my-load-balancer/50dc6c495c0c9188/f2f7dc8efc522ab2" 
       } 
   ]
}
```
Pour décrire les écouteurs d'un équilibreur de charge

Cet exemple décrit les écouteurs de l'équilibreur de charge spécifié.

Commande :

**aws elbv2 describe-listeners --load-balancer-arn** *arn:aws:elasticloadbalancing:uswest-2:123456789012:loadbalancer/app/my-load-balancer/50dc6c495c0c9188*

```
{ 
   "Listeners": [ 
        { 
             "Port": 443, 
             "Protocol": "HTTPS",
```

```
 "DefaultActions": [ 
\overline{a} "TargetGroupArn": "arn:aws:elasticloadbalancing:us-
west-2:123456789012:targetgroup/my-targets/73e2d6bc24d8a067", 
                   "Type": "forward" 
 } 
           ], 
           "SslPolicy": "ELBSecurityPolicy-2015-05", 
           "Certificates": [ 
\overline{a} "CertificateArn": "arn:aws:iam::123456789012:server-certificate/
my-server-cert" 
 } 
           ], 
           "LoadBalancerArn": "arn:aws:elasticloadbalancing:us-
west-2:123456789012:loadbalancer/app/my-load-balancer/50dc6c495c0c9188", 
           "ListenerArn": "arn:aws:elasticloadbalancing:us-
west-2:123456789012:listener/app/my-load-balancer/50dc6c495c0c9188/0467ef3c8400ae65" 
       }, 
      \mathcal{L} "Port": 80, 
           "Protocol": "HTTP", 
           "DefaultActions": [ 
\overline{a} "TargetGroupArn": "arn:aws:elasticloadbalancing:us-
west-2:123456789012:targetgroup/my-targets/73e2d6bc24d8a067", 
                   "Type": "forward" 
 } 
           ], 
           "LoadBalancerArn": "arn:aws:elasticloadbalancing:us-
west-2:123456789012:loadbalancer/app/my-load-balancer/50dc6c495c0c9188", 
           "ListenerArn": "arn:aws:elasticloadbalancing:us-
west-2:123456789012:listener/app/my-load-balancer/50dc6c495c0c9188/f2f7dc8efc522ab2" 
       } 
   ]
}
```
• Pour API plus de détails, voir [DescribeListeners](https://awscli.amazonaws.com/v2/documentation/api/latest/reference/elbv2/describe-listeners.html)la section Référence des AWS CLI commandes.

## **describe-load-balancer-attributes**

L'exemple de code suivant montre comment utiliserdescribe-load-balancer-attributes.

## AWS CLI

Pour décrire les attributs de l'équilibreur de charge

L'describe-load-balancer-attributesexemple suivant affiche les attributs de l'équilibreur de charge spécifié.

```
aws elbv2 describe-load-balancer-attributes \ 
     --load-balancer-arn arn:aws:elasticloadbalancing:us-
west-2:123456789012:loadbalancer/app/my-load-balancer/50dc6c495c0c9188
```
L'exemple de sortie suivant montre les attributs d'un Application Load Balancer.

```
{ 
      "Attributes": [ 
          { 
               "Value": "false", 
               "Key": "access_logs.s3.enabled" 
          }, 
          { 
               "Value": "", 
               "Key": "access_logs.s3.bucket" 
          }, 
          { 
               "Value": "", 
               "Key": "access_logs.s3.prefix" 
          }, 
          { 
               "Value": "60", 
               "Key": "idle_timeout.timeout_seconds" 
          }, 
          { 
               "Value": "false", 
               "Key": "deletion_protection.enabled" 
          }, 
          { 
               "Value": "true", 
               "Key": "routing.http2.enabled" 
          } 
     ]
}
```
L'exemple de sortie suivant inclut les attributs d'un Network Load Balancer.

```
{ 
     "Attributes": [ 
          { 
               "Value": "false", 
               "Key": "access_logs.s3.enabled" 
          }, 
          { 
               "Value": "", 
               "Key": "access_logs.s3.bucket" 
          }, 
          { 
               "Value": "", 
               "Key": "access_logs.s3.prefix" 
          }, 
          { 
               "Value": "false", 
               "Key": "deletion_protection.enabled" 
          }, 
          { 
               "Value": "false", 
               "Key": "load_balancing.cross_zone.enabled" 
          } 
     ]
}
```
• Pour API plus de détails, voir [DescribeLoadBalancerAttributes](https://awscli.amazonaws.com/v2/documentation/api/latest/reference/elbv2/describe-load-balancer-attributes.html)la section Référence des AWS CLI commandes.

# **describe-load-balancers**

L'exemple de code suivant montre comment utiliserdescribe-load-balancers.

AWS CLI

Pour décrire un équilibreur de charge

Cet exemple décrit l'équilibreur de charge spécifié.

Commande :

## **aws elbv2 describe-load-balancers --load-balancerarns** *arn:aws:elasticloadbalancing:us-west-2:123456789012:loadbalancer/app/my-loadbalancer/50dc6c495c0c9188*

#### Sortie :

```
{ 
   "LoadBalancers": [ 
       { 
           "Type": "application", 
           "Scheme": "internet-facing", 
           "IpAddressType": "ipv4", 
           "VpcId": "vpc-3ac0fb5f", 
           "AvailabilityZones": [ 
\overline{a} "ZoneName": "us-west-2a", 
                    "SubnetId": "subnet-8360a9e7" 
                }, 
\overline{a} "ZoneName": "us-west-2b", 
                    "SubnetId": "subnet-b7d581c0" 
 } 
           ], 
           "CreatedTime": "2016-03-25T21:26:12.920Z", 
           "CanonicalHostedZoneId": "Z2P70J7EXAMPLE", 
           "DNSName": "my-load-balancer-424835706.us-west-2.elb.amazonaws.com", 
           "SecurityGroups": [ 
                "sg-5943793c" 
           ], 
           "LoadBalancerName": "my-load-balancer", 
           "State": { 
                "Code": "active" 
           }, 
           "LoadBalancerArn": "arn:aws:elasticloadbalancing:us-
west-2:123456789012:loadbalancer/app/my-load-balancer/50dc6c495c0c9188" 
       } 
   ]
}
```
Pour décrire tous les équilibreurs de charge

Cet exemple décrit tous vos équilibreurs de charge.

Commande :

```
aws elbv2 describe-load-balancers
```
• Pour API plus de détails, voir [DescribeLoadBalancersl](https://awscli.amazonaws.com/v2/documentation/api/latest/reference/elbv2/describe-load-balancers.html)a section Référence des AWS CLI commandes.

## **describe-rules**

L'exemple de code suivant montre comment utiliserdescribe-rules.

AWS CLI

Exemple 1 : pour décrire une règle

L'describe-rulesexemple suivant affiche les détails de la règle spécifiée.

```
aws elbv2 describe-rules \ 
     --rule-arns arn:aws:elasticloadbalancing:us-west-2:123456789012:listener-rule/
app/my-load-balancer/50dc6c495c0c9188/f2f7dc8efc522ab2/9683b2d02a6cabee
```
Exemple 2 : pour décrire les règles applicables à un écouteur

L'describe-rulesexemple suivant affiche les détails des règles pour l'écouteur spécifié. La sortie inclut la règle par défaut et toutes les autres règles que vous avez ajoutées.

```
aws elbv2 describe-rules \ 
     --listener-arn arn:aws:elasticloadbalancing:us-west-2:123456789012:listener/app/
my-load-balancer/50dc6c495c0c9188/f2f7dc8efc522ab2
```
• Pour API plus de détails, voir [DescribeRules](https://awscli.amazonaws.com/v2/documentation/api/latest/reference/elbv2/describe-rules.html)la section Référence des AWS CLI commandes.

## **describe-ssl-policies**

L'exemple de code suivant montre comment utiliserdescribe-ssl-policies.

AWS CLI

Exemple 1 : pour répertorier les politiques utilisées pour la SSL négociation par type d'équilibreur de charge

L'describe-ssl-policiesexemple suivant affiche les noms des politiques que vous pouvez utiliser pour SSL négocier avec un Application Load Balancer. L'exemple utilise le --query paramètre pour afficher uniquement les noms des politiques.

```
aws elbv2 describe-ssl-policies \ 
     --load-balancer-type application \ 
     --query SslPolicies[*].Name
```
Sortie :

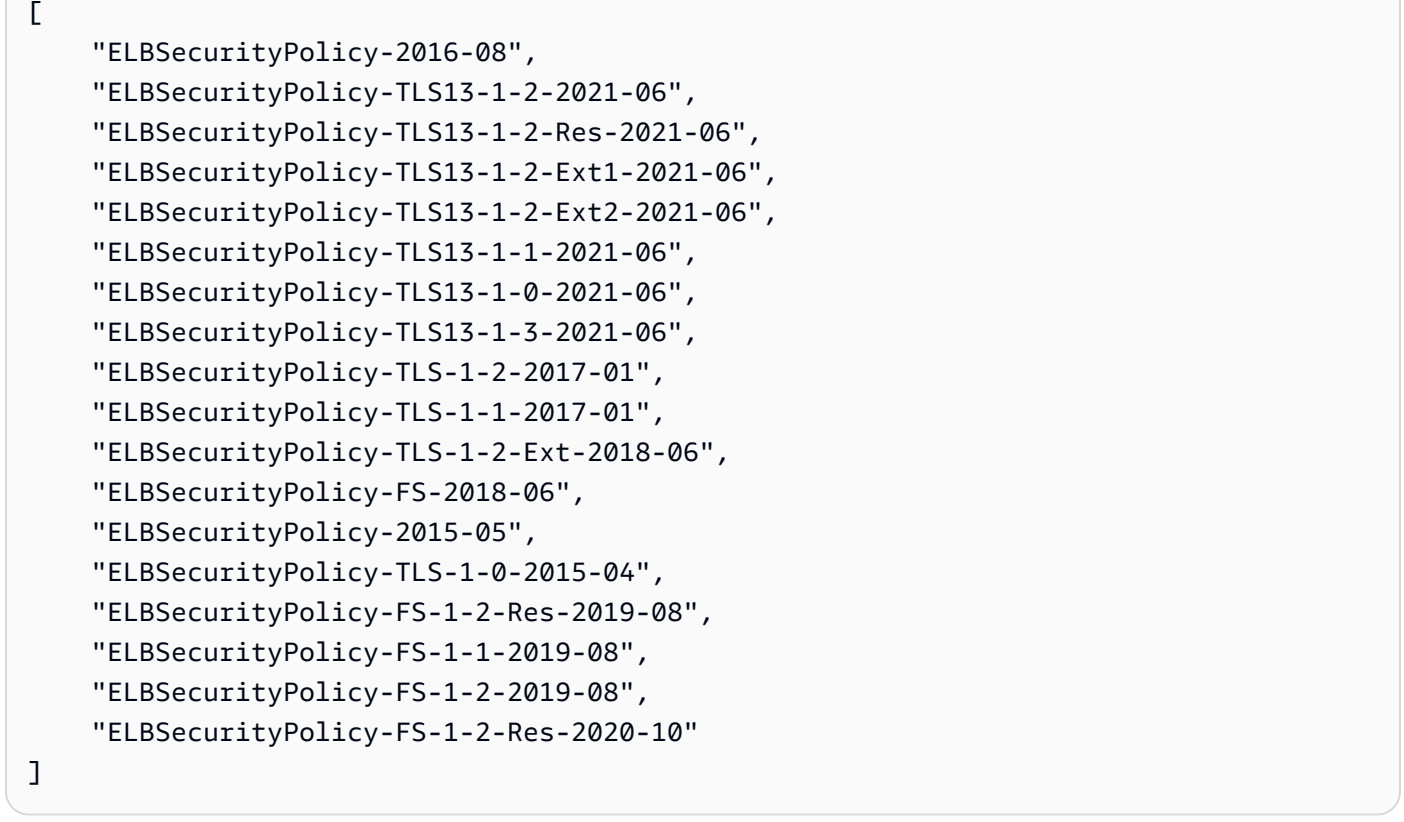

Exemple 2 : pour répertorier les politiques qui prennent en charge un protocole spécifique

L'describe-ssl-policiesexemple suivant affiche les noms des politiques qui prennent en charge le protocole TLS 1.3. L'exemple utilise le --query paramètre pour afficher uniquement les noms des politiques.

```
aws elbv2 describe-ssl-policies \ 
     --load-balancer-type application \ 
     --query SslPolicies[?contains(SslProtocols,'TLSv1.3')].Name
```
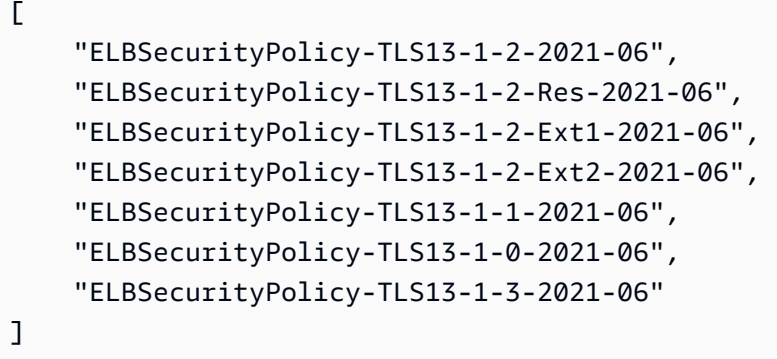

Exemple 3 : pour afficher les chiffrements d'une politique

L'describe-ssl-policiesexemple suivant affiche les noms des chiffrements pour la politique spécifiée. L'exemple utilise le --query paramètre pour afficher uniquement les noms de chiffrement. Le premier chiffre de la liste a la priorité 1, et les autres sont classés par ordre de priorité.

```
aws elbv2 describe-ssl-policies \ 
     --names ELBSecurityPolicy-TLS13-1-2-2021-06 \ 
     --query SslPolicies[*].Ciphers[*].Name
```
Sortie :

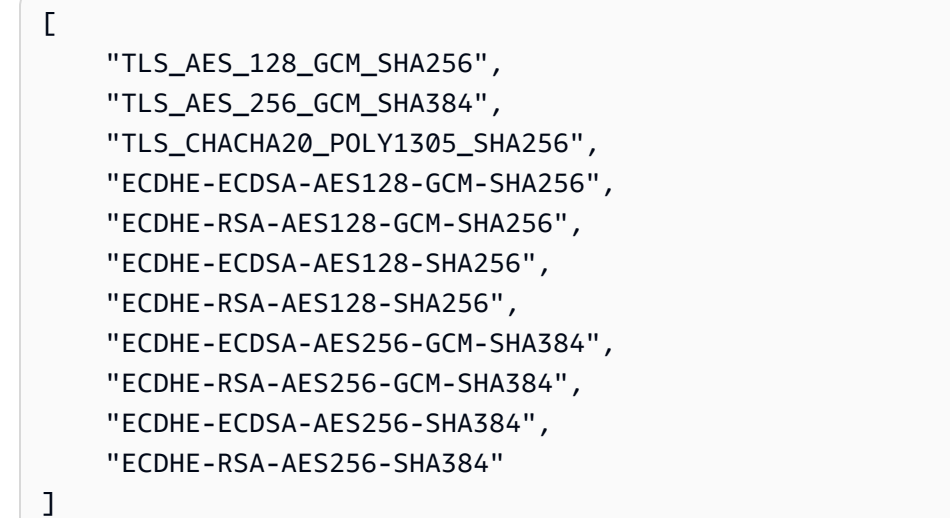

Pour plus d'informations, consultez [la section Politiques de sécurité](https://docs.aws.amazon.com/elasticloadbalancing/latest/application/create-https-listener.html#describe-ssl-policies) dans le guide de l'utilisateur pour les équilibreurs de charge d'application.

• Pour API plus de détails, voir [DescribeSslPoliciesl](https://awscli.amazonaws.com/v2/documentation/api/latest/reference/elbv2/describe-ssl-policies.html)a section Référence des AWS CLI commandes.

#### **describe-tags**

L'exemple de code suivant montre comment utiliserdescribe-tags.

AWS CLI

Pour décrire les balises attribuées à un équilibreur de charge

Cet exemple décrit les balises attribuées à l'équilibreur de charge spécifié.

Commande :

```
aws elbv2 describe-tags --resource-arns arn:aws:elasticloadbalancing:us-
west-2:123456789012:loadbalancer/app/my-load-balancer/50dc6c495c0c9188
```
Sortie :

```
\{ "TagDescriptions": [ 
       { 
           "ResourceArn": "arn:aws:elasticloadbalancing:us-
west-2:123456789012:loadbalancer/app/my-load-balancer/50dc6c495c0c9188", 
           "Tags": [ 
\overline{a} "Value": "lima", 
                   "Key": "project" 
               }, 
\overline{a} "Value": "digital-media", 
                   "Key": "department" 
 } 
 ] 
       } 
  \mathbf{I}}
```
• Pour API plus de détails, voir [DescribeTags](https://awscli.amazonaws.com/v2/documentation/api/latest/reference/elbv2/describe-tags.html)la section Référence des AWS CLI commandes.

## **describe-target-group-attributes**

L'exemple de code suivant montre comment utiliserdescribe-target-group-attributes.

## AWS CLI

Pour décrire les attributs du groupe cible

L'describe-target-group-attributesexemple suivant affiche les attributs du groupe cible spécifié.

```
aws elbv2 describe-target-group-attributes \ 
     --target-group-arn arn:aws:elasticloadbalancing:us-
west-2:123456789012:targetgroup/my-targets/73e2d6bc24d8a067
```
La sortie inclut les attributs si le protocole est HTTP ou HTTPS et si le type de cible est instance ouip.

```
{ 
     "Attributes": [ 
          { 
               "Value": "false", 
               "Key": "stickiness.enabled" 
          }, 
          { 
               "Value": "300", 
               "Key": "deregistration_delay.timeout_seconds" 
          }, 
          { 
               "Value": "lb_cookie", 
               "Key": "stickiness.type" 
          }, 
          { 
               "Value": "86400", 
               "Key": "stickiness.lb_cookie.duration_seconds" 
          }, 
          { 
               "Value": "0", 
               "Key": "slow_start.duration_seconds" 
          } 
     ]
}
```
La sortie suivante inclut les attributs si le protocole est HTTP ou HTTPS si le type de cible estlambda.

```
{ 
      "Attributes": [ 
           { 
                "Value": "false", 
               "Key": "lambda.multi value headers.enabled"
           } 
     \mathbf{I}}
```
La sortie suivante inclut les attributs si le protocole est TCPTLS,UDP, ou TCP \_UDP.

```
{ 
     "Attributes": [ 
          { 
               "Value": "false", 
               "Key": "proxy_protocol_v2.enabled" 
          }, 
          { 
               "Value": "300", 
               "Key": "deregistration_delay.timeout_seconds" 
          } 
     ]
}
```
• Pour API plus de détails, voir [DescribeTargetGroupAttributes](https://awscli.amazonaws.com/v2/documentation/api/latest/reference/elbv2/describe-target-group-attributes.html)la section Référence des AWS CLI commandes.

## **describe-target-groups**

L'exemple de code suivant montre comment utiliserdescribe-target-groups.

AWS CLI

Exemple 1 : pour décrire un groupe cible

L'describe-target-groupsexemple suivant affiche les détails du groupe cible spécifié.

```
aws elbv2 describe-target-groups \ 
     --target-group-arns arn:aws:elasticloadbalancing:us-
west-2:123456789012:targetgroup/my-targets/73e2d6bc24d8a067
```
Sortie :

```
{ 
     "TargetGroups": [ 
          { 
              "TargetGroupArn": "arn:aws:elasticloadbalancing:us-
west-2:123456789012:targetgroup/my-targets/73e2d6bc24d8a067", 
              "TargetGroupName": "my-targets", 
              "Protocol": "HTTP", 
              "Port": 80, 
              "VpcId": "vpc-3ac0fb5f", 
              "HealthCheckProtocol": "HTTP", 
              "HealthCheckPort": "traffic-port", 
              "HealthCheckEnabled": true, 
              "HealthCheckIntervalSeconds": 30, 
              "HealthCheckTimeoutSeconds": 5, 
              "HealthyThresholdCount": 5, 
              "UnhealthyThresholdCount": 2, 
              "HealthCheckPath": "/", 
              "Matcher": { 
                   "HttpCode": "200" 
              }, 
              "LoadBalancerArns": [ 
                   "arn:aws:elasticloadbalancing:us-west-2:123456789012:loadbalancer/
app/my-load-balancer/50dc6c495c0c9188" 
              ], 
              "TargetType": "instance", 
              "ProtocolVersion": "HTTP1", 
              "IpAddressType": "ipv4" 
         } 
    \mathbf{I}}
```
Exemple 2 : pour décrire tous les groupes cibles d'un équilibreur de charge

L'describe-target-groupsexemple suivant affiche les détails de tous les groupes cibles pour l'équilibreur de charge spécifié. L'exemple utilise le --query paramètre pour afficher uniquement les noms des groupes cibles.

```
aws elbv2 describe-target-groups \ 
     --load-balancer-arn arn:aws:elasticloadbalancing:us-
west-2:123456789012:loadbalancer/app/my-load-balancer/50dc6c495c0c9188 \
```
#### **--query** *TargetGroups[\*].TargetGroupName*

Sortie :

```
\Gamma "my-instance-targets", 
      "my-ip-targets", 
      "my-lambda-target"
]
```
Pour plus d'informations, consultez la section [Groupes cibles](https://docs.aws.amazon.com/elasticloadbalancing/latest/application/load-balancer-target-groups.html) dans le Guide des équilibreurs de charge des applications.

• Pour API plus de détails, voir [DescribeTargetGroupsl](https://awscli.amazonaws.com/v2/documentation/api/latest/reference/elbv2/describe-target-groups.html)a section Référence des AWS CLI commandes.

# **describe-target-health**

L'exemple de code suivant montre comment utiliserdescribe-target-health.

AWS CLI

Exemple 1 : Pour décrire l'état de santé des cibles d'un groupe cible

L'describe-target-healthexemple suivant affiche les détails de santé des cibles du groupe cible spécifié. Ces cibles sont salutaires.

```
aws elbv2 describe-target-health \ 
     --target-group-arn arn:aws:elasticloadbalancing:us-
west-2:123456789012:targetgroup/my-targets/73e2d6bc24d8a067
```

```
{ 
     "TargetHealthDescriptions": [ 
          { 
               "HealthCheckPort": "80", 
               "Target": { 
                    "Id": "i-ceddcd4d", 
                    "Port": 80
```

```
 }, 
              "TargetHealth": { 
                  "State": "healthy" 
 } 
         }, 
         { 
              "HealthCheckPort": "80", 
              "Target": { 
                  "Id": "i-0f76fade", 
                  "Port": 80 
              }, 
              "TargetHealth": { 
                  "State": "healthy" 
 } 
         } 
     ]
}
```
Exemple 2 : Pour décrire l'état de santé d'une cible

L'describe-target-healthexemple suivant affiche les informations relatives à l'état de santé de la cible spécifiée. Cet objectif est salutaire.

```
aws elbv2 describe-target-health \ 
     --targets Id=i-0f76fade,Port=80 \ 
     --target-group-arn arn:aws:elasticloadbalancing:us-
west-2:123456789012:targetgroup/my-targets/73e2d6bc24d8a067
```

```
{ 
     "TargetHealthDescriptions": [ 
          { 
              "HealthCheckPort": "80", 
              "Target": { 
                   "Id": "i-0f76fade", 
                   "Port": 80 
              }, 
              "TargetHealth": { 
                   "State": "healthy" 
 } 
          } 
     ]
```
}

L'exemple de sortie suivant concerne une cible dont le groupe cible n'est pas spécifié dans une action pour un écouteur. Cette cible ne peut pas recevoir de trafic en provenance de l'équilibreur de charge.

```
{ 
     "TargetHealthDescriptions": [ 
     { 
          "HealthCheckPort": "80", 
         "Target": { 
              "Id": "i-0f76fade", 
              "Port": 80 
         }, 
              "TargetHealth": { 
                  "State": "unused", 
                  "Reason": "Target.NotInUse", 
                  "Description": "Target group is not configured to receive traffic 
  from the load balancer" 
 } 
         } 
     ]
}
```
L'exemple de sortie suivant concerne une cible dont le groupe cible vient d'être spécifié dans une action pour un écouteur. La cible est toujours en cours d'enregistrement.

```
{ 
     "TargetHealthDescriptions": [ 
          { 
              "HealthCheckPort": "80", 
              "Target": { 
                  "Id": "i-0f76fade", 
                  "Port": 80 
              }, 
              "TargetHealth": { 
                  "State": "initial", 
                  "Reason": "Elb.RegistrationInProgress", 
                  "Description": "Target registration is in progress" 
 } 
          } 
     ]
```
# }

L'exemple de sortie suivant concerne une cible défectueuse.

```
{ 
     "TargetHealthDescriptions": [ 
          { 
              "HealthCheckPort": "80", 
              "Target": { 
                   "Id": "i-0f76fade", 
                   "Port": 80 
              }, 
              "TargetHealth": { 
                   "State": "unhealthy", 
                   "Reason": "Target.Timeout", 
                   "Description": "Connection to target timed out" 
 } 
          } 
    \mathbf{I}}
```
L'exemple de sortie suivant concerne une cible qui est une fonction Lambda et les contrôles de santé sont désactivés.

```
{ 
     "TargetHealthDescriptions": [ 
          { 
              "Target": { 
                   "Id": "arn:aws:lambda:us-west-2:123456789012:function:my-function", 
                   "AvailabilityZone": "all", 
              }, 
              "TargetHealth": { 
                   "State": "unavailable", 
                   "Reason": "Target.HealthCheckDisabled", 
                   "Description": "Health checks are not enabled for this target" 
              } 
          } 
    \mathbf{I}}
```
• Pour API plus de détails, voir [DescribeTargetHealthl](https://awscli.amazonaws.com/v2/documentation/api/latest/reference/elbv2/describe-target-health.html)a section Référence des AWS CLI commandes.

# **modify-listener**

L'exemple de code suivant montre comment utilisermodify-listener.

## AWS CLI

Exemple 1 : pour remplacer l'action par défaut par une action directe

L'modify-listenerexemple suivant modifie l'action par défaut (en une action directe) pour l'écouteur spécifié.

```
aws elbv2 modify-listener \ 
     --listener-arn arn:aws:elasticloadbalancing:us-west-2:123456789012:listener/app/
my-load-balancer/50dc6c495c0c9188/f2f7dc8efc522ab2 \ 
     --default-actions Type=forward,TargetGroupArn=arn:aws:elasticloadbalancing:us-
west-2:123456789012:targetgroup/my-new-targets/2453ed029918f21f
```
Sortie :

```
{ 
     "Listeners": [ 
         { 
              "Protocol": "HTTP", 
             "DefaultActions": [ 
\overline{\mathcal{L}} "TargetGroupArn": "arn:aws:elasticloadbalancing:us-
west-2:123456789012:targetgroup/my-new-targets/2453ed029918f21f", 
                      "Type": "forward" 
 } 
             ], 
              "LoadBalancerArn": "arn:aws:elasticloadbalancing:us-
west-2:123456789012:loadbalancer/app/my-load-balancer/50dc6c495c0c9188", 
              "Port": 80, 
             "ListenerArn": "arn:aws:elasticloadbalancing:us-
west-2:123456789012:listener/app/my-load-balancer/50dc6c495c0c9188/f2f7dc8efc522ab2" 
         } 
    \mathbf{I}}
```
Exemple 2 : pour remplacer l'action par défaut par une action de redirection

L'modify-listenerexemple suivant remplace l'action par défaut par une action de redirection pour l'écouteur spécifié.

```
aws elbv2 modify-listener \ 
     --listener-arn arn:aws:elasticloadbalancing:us-west-2:123456789012:listener/app/
my-load-balancer/50dc6c495c0c9188/f2f7dc8efc522ab2 \ 
     --default-actions Type=redirect,TargetGroupArn=arn:aws:elasticloadbalancing:us-
west-2:123456789012:targetgroup/my-new-targets/2453ed029918f21f
```
Sortie :

```
{
"Listeners": [ 
    \mathcal{L} "Protocol": "HTTP", 
         "DefaultActions": [ 
\{\hspace{.1cm} \} "TargetGroupArn": "arn:aws:elasticloadbalancing:us-
west-2:123456789012:targetgroup/my-new-targets/2453ed029918f21f", 
                  "Type": "redirect" 
 } 
         ], 
         "LoadBalancerArn": "arn:aws:elasticloadbalancing:us-
west-2:123456789012:loadbalancer/app/my-load-balancer/50dc6c495c0c9188", 
         "Port": 80, 
         "ListenerArn": "arn:aws:elasticloadbalancing:us-
west-2:123456789012:listener/app/my-load-balancer/50dc6c495c0c9188/f2f7dc8efc522ab2" 
     } 
   ]
}
```
Exemple 3 : pour modifier le certificat du serveur

Cet exemple modifie le certificat de serveur pour l'HTTPSécouteur spécifié.

```
aws elbv2 modify-listener \ 
     --listener-arn arn:aws:elasticloadbalancing:us-west-2:123456789012:listener/app/
my-load-balancer/50dc6c495c0c9188/0467ef3c8400ae65 \ 
     --certificates CertificateArn=arn:aws:iam::123456789012:server-certificate/my-
new-server-cert
```
Sortie :

{

"Listeners": [

```
 { 
             "Protocol": "HTTPS", 
             "DefaultActions": [ 
\overline{a} "TargetGroupArn": "arn:aws:elasticloadbalancing:us-
west-2:123456789012:targetgroup/my-targets/73e2d6bc24d8a067", 
                     "Type": "forward" 
 } 
             ], 
             "SslPolicy": "ELBSecurityPolicy-2015-05", 
             "Certificates": [ 
\overline{a} "CertificateArn": "arn:aws:iam::123456789012:server-certificate/
my-new-server-cert" 
 } 
             ], 
             "LoadBalancerArn": "arn:aws:elasticloadbalancing:us-
west-2:123456789012:loadbalancer/app/my-load-balancer/50dc6c495c0c9188", 
             "Port": 443, 
             "ListenerArn": "arn:aws:elasticloadbalancing:us-
west-2:123456789012:listener/app/my-load-balancer/50dc6c495c0c9188/0467ef3c8400ae65" 
         } 
    \mathbf{I}}
```
• Pour API plus de détails, voir [ModifyListener](https://awscli.amazonaws.com/v2/documentation/api/latest/reference/elbv2/modify-listener.html)la section Référence des AWS CLI commandes.

# **modify-load-balancer-attributes**

L'exemple de code suivant montre comment utilisermodify-load-balancer-attributes.

# AWS CLI

Pour activer la protection contre les suppressions

Cet exemple active la protection contre la suppression pour l'équilibreur de charge spécifié.

Commande :

```
aws elbv2 modify-load-balancer-attributes --load-balancer-
arn arn:aws:elasticloadbalancing:us-west-2:123456789012:loadbalancer/app/my-load-
balancer/50dc6c495c0c9188 --attributes Key=deletion_protection.enabled,Value=true
```
Sortie :

```
{ 
   "Attributes": [ 
        { 
             "Value": "true", 
             "Key": "deletion_protection.enabled" 
        }, 
        { 
             "Value": "false", 
             "Key": "access_logs.s3.enabled" 
        }, 
        { 
             "Value": "60", 
             "Key": "idle_timeout.timeout_seconds" 
        }, 
        { 
             "Value": "", 
             "Key": "access_logs.s3.prefix" 
        }, 
        { 
             "Value": "", 
             "Key": "access_logs.s3.bucket" 
        } 
   ]
}
```
Pour modifier le délai d'inactivité

Cet exemple modifie la valeur du délai d'inactivité pour l'équilibreur de charge spécifié.

Commande :

```
aws elbv2 modify-load-balancer-attributes --load-balancer-
arn arn:aws:elasticloadbalancing:us-west-2:123456789012:loadbalancer/app/my-load-
balancer/50dc6c495c0c9188 --attributes Key=idle_timeout.timeout_seconds,Value=30
```

```
{ 
   "Attributes": [ 
         { 
              "Value": "30",
```

```
 "Key": "idle_timeout.timeout_seconds" 
        }, 
        { 
             "Value": "false", 
             "Key": "access_logs.s3.enabled" 
        }, 
        { 
             "Value": "", 
             "Key": "access_logs.s3.prefix" 
        }, 
        { 
             "Value": "true", 
             "Key": "deletion_protection.enabled" 
        }, 
        { 
             "Value": "", 
             "Key": "access_logs.s3.bucket" 
        } 
   ]
}
```
Pour activer les journaux d'accès

Cet exemple active les journaux d'accès pour l'équilibreur de charge spécifié. Notez que le compartiment S3 doit se trouver dans la même région que l'équilibreur de charge et doit être associé à une politique autorisant l'accès au service Elastic Load Balancing.

Commande :

```
aws elbv2 modify-load-balancer-attributes --load-balancer-
arn arn:aws:elasticloadbalancing:us-west-2:123456789012:loadbalancer/app/my-load-
balancer/50dc6c495c0c9188 --
attributes Key=access_logs.s3.enabled,Value=true Key=access_logs.s3.bucket,Value=my-
loadbalancer-logs Key=access_logs.s3.prefix,Value=myapp
```

```
{ 
   "Attributes": [ 
        { 
             "Value": "true", 
             "Key": "access_logs.s3.enabled" 
        },
```

```
 { 
             "Value": "my-load-balancer-logs", 
            "Key": "access logs.s3.bucket"
        }, 
       \mathcal{L} "Value": "myapp", 
             "Key": "access_logs.s3.prefix" 
        }, 
        { 
             "Value": "60", 
             "Key": "idle_timeout.timeout_seconds" 
        }, 
        { 
             "Value": "false", 
             "Key": "deletion_protection.enabled" 
        } 
   ]
}
```
• Pour API plus de détails, voir [ModifyLoadBalancerAttributes](https://awscli.amazonaws.com/v2/documentation/api/latest/reference/elbv2/modify-load-balancer-attributes.html)la section Référence des AWS CLI commandes.

# **modify-rule**

L'exemple de code suivant montre comment utilisermodify-rule.

# AWS CLI

Pour modifier une règle

L'modify-ruleexemple suivant met à jour les actions et les conditions pour la règle spécifiée.

```
aws elbv2 modify-rule \ 
   --actions Type=forward,TargetGroupArn=arn:aws:elasticloadbalancing:us-
west-2:123456789012:targetgroup/my-targets/73e2d6bc24d8a067 \ 
   --conditions Field=path-pattern,Values='/images/*' 
   --rule-arn arn:aws:elasticloadbalancing:us-west-2:123456789012:listener-rule/app/
my-load-balancer/50dc6c495c0c9188/f2f7dc8efc522ab2/9683b2d02a6cabee
```
Sortie :

{

```
 "Rules": [ 
            { 
                  "Priority": "10", 
                 "Conditions": [ 
\overline{a} "Field": "path-pattern", 
                            "Values": [ 
                                  "/images/*" 
\sim 100 \sim 100 \sim 100 \sim 100 \sim 100 \sim 100 \sim 100 \sim 100 \sim 100 \sim 100 \sim 100 \sim 100 \sim 100 \sim 100 \sim 100 \sim 100 \sim 100 \sim 100 \sim 100 \sim 100 \sim 100 \sim 100 \sim 100 \sim 100 \sim 
 } 
                 ], 
                 "RuleArn": "arn:aws:elasticloadbalancing:us-
west-2:123456789012:listener-rule/app/my-load-balancer/50dc6c495c0c9188/
f2f7dc8efc522ab2/9683b2d02a6cabee", 
                  "IsDefault": false, 
                 "Actions": [ 
\overline{a} "TargetGroupArn": "arn:aws:elasticloadbalancing:us-
west-2:123456789012:targetgroup/my-targets/73e2d6bc24d8a067", 
                            "Type": "forward" 
 } 
 ] 
            } 
     \mathbf{I}}
```
• Pour API plus de détails, voir [ModifyRule](https://awscli.amazonaws.com/v2/documentation/api/latest/reference/elbv2/modify-rule.html)la section Référence des AWS CLI commandes.

# **modify-target-group-attributes**

L'exemple de code suivant montre comment utilisermodify-target-group-attributes.

AWS CLI

Pour modifier le délai de désenregistrement

Cet exemple définit le délai de désenregistrement à la valeur spécifiée pour le groupe cible spécifié.

Commande :

```
aws elbv2 modify-target-group-attributes --target-group-
arn arn:aws:elasticloadbalancing:us-west-2:123456789012:targetgroup/my-
```
## *targets/73e2d6bc24d8a067* **- attributes** *Key=deregistration\_delay.timeout\_seconds,Value=600*

#### Sortie :

```
{ 
   "Attributes": [ 
       \{ "Value": "false", 
             "Key": "stickiness.enabled" 
        }, 
        { 
             "Value": "600", 
             "Key": "deregistration_delay.timeout_seconds" 
        }, 
        { 
             "Value": "lb_cookie", 
             "Key": "stickiness.type" 
        }, 
        { 
             "Value": "86400", 
             "Key": "stickiness.lb_cookie.duration_seconds" 
        } 
  \mathbf{I}}
```
• Pour API plus de détails, voir [ModifyTargetGroupAttributes](https://awscli.amazonaws.com/v2/documentation/api/latest/reference/elbv2/modify-target-group-attributes.html)la section Référence des AWS CLI commandes.

## **modify-target-group**

L'exemple de code suivant montre comment utilisermodify-target-group.

AWS CLI

Pour modifier la configuration du contrôle de santé d'un groupe cible

L'modify-target-groupexemple suivant modifie la configuration des contrôles de santé utilisés pour évaluer l'état des cibles pour le groupe cible spécifié. Notez qu'en raison de la façon dont les CLI virgules sont analysées, vous devez entourer la plage de l'--matcheroption de guillemets simples plutôt que de guillemets doubles.

# **aws elbv2 modify-target-group \ --target-group-arn** *arn:aws:elasticloadbalancing:uswest-2:123456789012:targetgroup/my-https-targets/2453ed029918f21f* **\ --health-check-protocol** *HTTPS* **\ --health-check-port** *443* **\ --matcher HttpCode='200,299'**

Sortie :

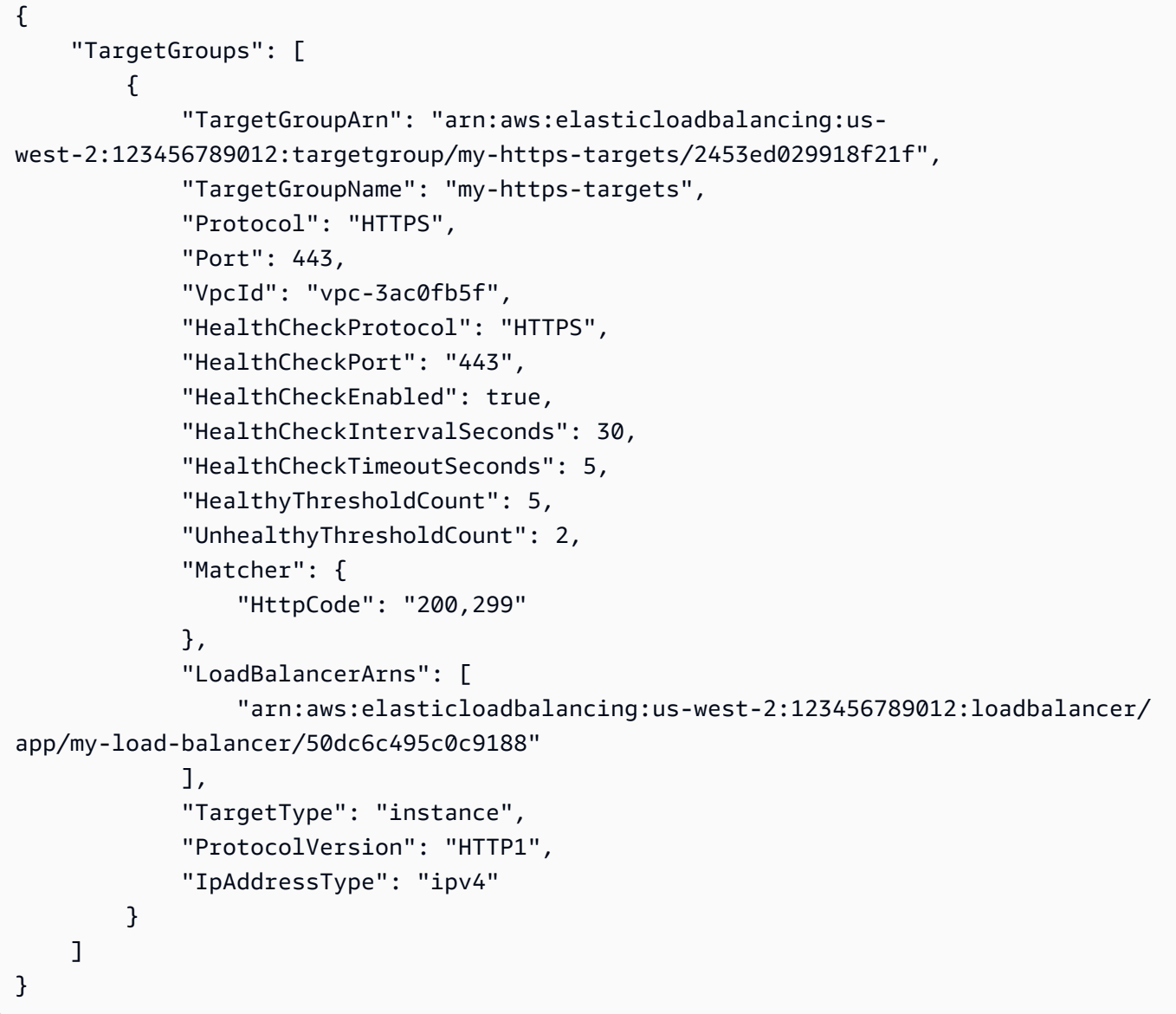

Pour plus d'informations, consultez la section [Groupes cibles](https://docs.aws.amazon.com/elasticloadbalancing/latest/application/load-balancer-target-groups.html) dans le Guide des équilibreurs de charge des applications.

• Pour API plus de détails, voir [ModifyTargetGroupl](https://awscli.amazonaws.com/v2/documentation/api/latest/reference/elbv2/modify-target-group.html)a section Référence des AWS CLI commandes.

#### **register-targets**

L'exemple de code suivant montre comment utiliserregister-targets.

AWS CLI

Exemple 1 : pour enregistrer des cibles auprès d'un groupe cible par ID d'instance

L'register-targetsexemple suivant enregistre les instances spécifiées auprès d'un groupe cible. Le groupe cible doit avoir un type de cible deinstance.

```
aws elbv2 register-targets \ 
     --target-group-arn arn:aws:elasticloadbalancing:us-
west-2:123456789012:targetgroup/my-targets/73e2d6bc24d8a067 \ 
     --targets Id=i-1234567890abcdef0 Id=i-0abcdef1234567890
```
Exemple 2 : pour enregistrer des cibles auprès d'un groupe cible à l'aide de remplacements de port

L'register-targetsexemple suivant enregistre l'instance spécifiée auprès d'un groupe cible à l'aide de plusieurs ports. Cela vous permet d'enregistrer des conteneurs sur la même instance en tant que cibles du groupe cible.

```
aws elbv2 register-targets \ 
     --target-group-arn arn:aws:elasticloadbalancing:us-
west-2:123456789012:targetgroup/my-internal-targets/3bb63f11dfb0faf9 \ 
     --targets Id=i-0598c7d356eba48d7,Port=80 Id=i-0598c7d356eba48d7,Port=766
```
Exemple 3 : pour enregistrer des cibles auprès d'un groupe cible par adresse IP

L'register-targetsexemple suivant enregistre les adresses IP spécifiées auprès d'un groupe cible. Le groupe cible doit avoir un type de cible deip.

```
aws elbv2 register-targets \ 
     --target-group-arn arn:aws:elasticloadbalancing:us-
west-2:123456789012:targetgroup/my-tcp-ip-targets/8518e899d173178f \
```
 **--targets** *Id=10.0.1.15 Id=10.0.1.23*

Exemple 4 : Pour enregistrer une fonction Lambda en tant que cible

L'register-targetsexemple suivant enregistre les adresses IP spécifiées auprès d'un groupe cible. Le groupe cible doit avoir un type de cible delambda. Vous devez autoriser Elastic Load Balancing à appeler la fonction Lambda.

```
aws elbv2 register-targets \ 
     --target-group-arn arn:aws:elasticloadbalancing:us-
west-2:123456789012:targetgroup/my-tcp-ip-targets/8518e899d173178f \ 
     --targets Id=arn:aws:lambda:us-west-2:123456789012:function:my-function
```
• Pour API plus de détails, voir [RegisterTargetsl](https://awscli.amazonaws.com/v2/documentation/api/latest/reference/elbv2/register-targets.html)a section Référence des AWS CLI commandes.

## **remove-listener-certificates**

L'exemple de code suivant montre comment utiliserremove-listener-certificates.

### AWS CLI

Pour supprimer un certificat d'un écouteur sécurisé

Cet exemple supprime le certificat spécifié de l'écouteur sécurisé spécifié.

Commande :

```
aws elbv2 remove-listener-certificates --listener-
arn arn:aws:elasticloadbalancing:us-west-2:123456789012:listener/
app/my-load-balancer/50dc6c495c0c9188/f2f7dc8efc522ab2 --
certificates CertificateArn=arn:aws:acm:us-west-2:123456789012:certificate/5cc54884-
f4a3-4072-80be-05b9ba72f705
```
• Pour API plus de détails, voir [RemoveListenerCertificatesl](https://awscli.amazonaws.com/v2/documentation/api/latest/reference/elbv2/remove-listener-certificates.html)a section Référence des AWS CLI commandes.

#### **remove-tags**

L'exemple de code suivant montre comment utiliserremove-tags.

## AWS CLI

Pour supprimer des balises d'un équilibreur de charge

L'remove-tagsexemple suivant supprime les department balises project et de l'équilibreur de charge spécifié.

```
aws elbv2 remove-tags \ 
     --resource-arns arn:aws:elasticloadbalancing:us-
west-2:123456789012:loadbalancer/app/my-load-balancer/50dc6c495c0c9188 \ 
     --tag-keys project department
```
• Pour API plus de détails, voir [RemoveTagsl](https://awscli.amazonaws.com/v2/documentation/api/latest/reference/elbv2/remove-tags.html)a section Référence des AWS CLI commandes.

# **set-ip-address-type**

L'exemple de code suivant montre comment utiliserset-ip-address-type.

AWS CLI

Pour définir le type d'adresse d'un équilibreur de charge

Cet exemple définit le type d'adresse de l'équilibreur de charge spécifié surdualstack. Les sousréseaux de l'équilibreur de charge doivent être associés à IPv6 CIDR des blocs.

Commande :

```
aws elbv2 set-ip-address-type --load-balancer-arn arn:aws:elasticloadbalancing:us-
west-2:123456789012:loadbalancer/app/my-load-balancer/50dc6c495c0c9188 --ip-address-
type dualstack
```
Sortie :

```
{ 
     "IpAddressType": "dualstack"
}
```
• Pour API plus de détails, voir [SetIpAddressTypel](https://awscli.amazonaws.com/v2/documentation/api/latest/reference/elbv2/set-ip-address-type.html)a section Référence des AWS CLI commandes.

# **set-rule-priorities**

L'exemple de code suivant montre comment utiliserset-rule-priorities.

AWS CLI

Pour définir la priorité de la règle

Cet exemple définit la priorité de la règle spécifiée.

Commande :

```
aws elbv2 set-rule-priorities --rule-
priorities RuleArn=arn:aws:elasticloadbalancing:us-west-2:123456789012:listener-
rule/app/my-load-balancer/50dc6c495c0c9188/
f2f7dc8efc522ab2/1291d13826f405c3,Priority=5
```

```
{ 
   "Rules": [ 
       { 
           "Priority": "5", 
           "Conditions": [ 
\overline{a} "Field": "path-pattern", 
                   "Values": [ 
                       "/img/*" 
 ] 
 } 
           ], 
           "RuleArn": "arn:aws:elasticloadbalancing:us-west-2:123456789012:listener-
rule/app/my-load-balancer/50dc6c495c0c9188/f2f7dc8efc522ab2/1291d13826f405c3", 
           "IsDefault": false, 
           "Actions": [ 
\overline{a} "TargetGroupArn": "arn:aws:elasticloadbalancing:us-
west-2:123456789012:targetgroup/my-targets/73e2d6bc24d8a067", 
                   "Type": "forward" 
 } 
           ] 
       } 
  \mathbf{I}
```
}

• Pour API plus de détails, voir [SetRulePrioritiesl](https://awscli.amazonaws.com/v2/documentation/api/latest/reference/elbv2/set-rule-priorities.html)a section Référence des AWS CLI commandes.

### **set-security-groups**

L'exemple de code suivant montre comment utiliserset-security-groups.

## AWS CLI

Pour associer un groupe de sécurité à un équilibreur de charge

Cet exemple associe le groupe de sécurité spécifié à l'équilibreur de charge spécifié.

Commande :

```
aws elbv2 set-security-groups --load-balancer-arn arn:aws:elasticloadbalancing:us-
west-2:123456789012:loadbalancer/app/my-load-balancer/50dc6c495c0c9188 --security-
groups sg-5943793c
```
Sortie :

```
{ 
   "SecurityGroupIds": [ 
        "sg-5943793c" 
   ]
}
```
• Pour API plus de détails, voir [SetSecurityGroupsl](https://awscli.amazonaws.com/v2/documentation/api/latest/reference/elbv2/set-security-groups.html)a section Référence des AWS CLI commandes.

### **set-subnets**

L'exemple de code suivant montre comment utiliserset-subnets.

## AWS CLI

Pour activer les zones de disponibilité pour un équilibreur de charge

Cet exemple active la zone de disponibilité pour le sous-réseau spécifié pour l'équilibreur de charge spécifié.

#### Commande :

```
aws elbv2 set-subnets --load-balancer-arn arn:aws:elasticloadbalancing:us-
west-2:123456789012:loadbalancer/app/my-load-balancer/50dc6c495c0c9188 --
subnets subnet-8360a9e7 subnet-b7d581c0
```
Sortie :

```
{ 
   "AvailabilityZones": [ 
        { 
             "SubnetId": "subnet-8360a9e7", 
             "ZoneName": "us-west-2a" 
        }, 
        { 
             "SubnetId": "subnet-b7d581c0", 
             "ZoneName": "us-west-2b" 
        } 
   ]
}
```
• Pour API plus de détails, voir [SetSubnets](https://awscli.amazonaws.com/v2/documentation/api/latest/reference/elbv2/set-subnets.html)la section Référence des AWS CLI commandes.

# Exemples d'utilisation d'Elastic Transcoder AWS CLI

Les exemples de code suivants vous montrent comment effectuer des actions et implémenter des scénarios courants à l' AWS Command Line Interface aide d'Elastic Transcoder.

Les actions sont des extraits de code de programmes plus larges et doivent être exécutées dans leur contexte. Alors que les actions vous indiquent comment appeler des fonctions de service individuelles, vous pouvez les voir en contexte dans leurs scénarios associés et dans des exemples interservices.

Les Scénarios sont des exemples de code qui vous montrent comment accomplir une tâche spécifique en appelant plusieurs fonctions au sein d'un même service.

Chaque exemple inclut un lien vers GitHub, où vous pouvez trouver des instructions sur la façon de configurer et d'exécuter le code en contexte.

## Rubriques

#### **[Actions](#page-289-0)**

Actions

# **cancel-job**

L'exemple de code suivant montre comment utilisercancel-job.

AWS CLI

Pour annuler une offre d'emploi pour ElasticTranscoder

Cela annule la tâche spécifiée pour ElasticTranscoder.

Commande :

**aws elastictranscoder cancel-job --id** *3333333333333-abcde3*

• Pour API plus de détails, voir [CancelJobl](https://awscli.amazonaws.com/v2/documentation/api/latest/reference/elastictranscoder/cancel-job.html)a section Référence des AWS CLI commandes.

## **create-job**

L'exemple de code suivant montre comment utilisercreate-job.

## AWS CLI

Pour créer un emploi pour ElasticTranscoder

L'create-jobexemple suivant crée une tâche pour ElasticTranscoder.

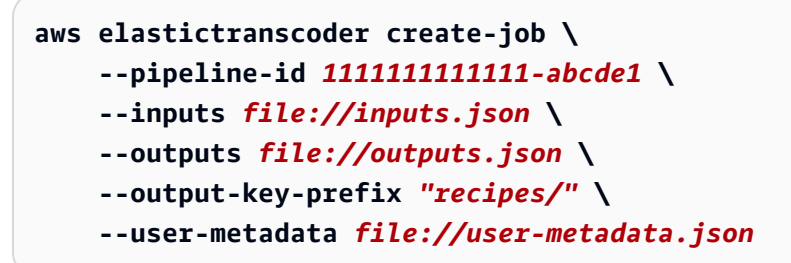

Contenu de inputs.json:

```
[ "Key":"ETS_example_file.mp4", 
     "FrameRate":"auto",
```

```
 "Resolution":"auto", 
     "AspectRatio":"auto", 
     "Interlaced":"auto", 
     "Container":"mp4"
}]
```
Contenu de outputs.json :

```
\Gamma { 
          "Key":"webm/ETS_example_file-kindlefirehd.webm", 
          "Rotate":"0", 
          "PresetId":"1351620000001-100250" 
     }
]
```
Contenu de user-metadata.json :

```
{ 
     "Food type":"Italian", 
     "Cook book":"recipe notebook"
}
```

```
{ 
     "Job": { 
          "Status": "Submitted", 
          "Inputs": [ 
               { 
                   "Container": "mp4", 
                   "FrameRate": "auto", 
                   "Key": "ETS_example_file.mp4", 
                   "AspectRatio": "auto", 
                   "Resolution": "auto", 
                   "Interlaced": "auto" 
               } 
          ], 
          "Playlists": [], 
          "Outputs": [ 
               { 
                   "Status": "Submitted",
```

```
 "Rotate": "0", 
                  "PresetId": "1351620000001-100250", 
                  "Watermarks": [], 
                  "Key": "webm/ETS_example_file-kindlefirehd.webm", 
                  "Id": "1" 
 } 
          ], 
          "PipelineId": "3333333333333-abcde3", 
          "OutputKeyPrefix": "recipes/", 
          "UserMetadata": { 
              "Cook book": "recipe notebook", 
              "Food type": "Italian" 
         }, 
          "Output": { 
              "Status": "Submitted", 
              "Rotate": "0", 
              "PresetId": "1351620000001-100250", 
              "Watermarks": [], 
              "Key": "webm/ETS_example_file-kindlefirehd.webm", 
              "Id": "1" 
         }, 
          "Timing": { 
              "SubmitTimeMillis": 1533838012298 
         }, 
          "Input": { 
              "Container": "mp4", 
              "FrameRate": "auto", 
              "Key": "ETS_example_file.mp4", 
              "AspectRatio": "auto", 
              "Resolution": "auto", 
              "Interlaced": "auto" 
         }, 
          "Id": "1533838012294-example", 
          "Arn": "arn:aws:elastictranscoder:us-west-2:123456789012:job/1533838012294-
example" 
     }
}
```
• Pour API plus de détails, voir [CreateJobl](https://awscli.amazonaws.com/v2/documentation/api/latest/reference/elastictranscoder/create-job.html)a section Référence des AWS CLI commandes.

# **create-pipeline**

L'exemple de code suivant montre comment utilisercreate-pipeline.

## AWS CLI

Pour créer un pipeline pour ElasticTranscoder

L'create-pipelineexemple suivant crée un pipeline pour ElasticTranscoder.

```
aws elastictranscoder create-pipeline \ 
     --name Default \ 
     --input-bucket salesoffice.example.com-source \ 
     --role arn:aws:iam::123456789012:role/Elastic_Transcoder_Default_Role \ 
     --notifications Progressing="",Completed="",Warning="",Error=arn:aws:sns:us-
east-1:111222333444:ETS_Errors \ 
     --content-config file://content-config.json \ 
     --thumbnail-config file://thumbnail-config.json
```
Contenu de content-config.json :

```
{ 
     "Bucket":"salesoffice.example.com-public-promos", 
     "Permissions":[ 
         { 
              "GranteeType":"Email", 
              "Grantee":"marketing-promos@example.com", 
              "Access":[ 
              "FullControl" 
 ] 
         } 
     ], 
     "StorageClass":"Standard"
}
```
Contenu de thumbnail-config.json :

```
{ 
     "Bucket":"salesoffice.example.com-public-promos-thumbnails", 
     "Permissions":[ 
         { 
             "GranteeType":"Email", 
              "Grantee":"marketing-promos@example.com", 
             "Access":[ 
                  "FullControl" 
 ]
```

```
 } 
     ], 
     "StorageClass":"ReducedRedundancy"
}
```

```
{ 
     "Pipeline": { 
         "Status": "Active", 
         "ContentConfig": { 
             "Bucket": "salesoffice.example.com-public-promos", 
             "StorageClass": "Standard", 
             "Permissions": [ 
\overline{\mathcal{L}} "Access": [ 
                         "FullControl" 
                     ], 
                     "Grantee": "marketing-promos@example.com", 
                     "GranteeType": "Email" 
 } 
 ] 
         }, 
         "Name": "Default", 
         "ThumbnailConfig": { 
             "Bucket": "salesoffice.example.com-public-promos-thumbnails", 
             "StorageClass": "ReducedRedundancy", 
             "Permissions": [ 
\overline{\mathcal{L}} "Access": [ 
                         "FullControl" 
 ], 
                     "Grantee": "marketing-promos@example.com", 
                     "GranteeType": "Email" 
 } 
 ] 
         }, 
         "Notifications": { 
             "Completed": "", 
             "Warning": "", 
             "Progressing": "", 
             "Error": "arn:aws:sns:us-east-1:123456789012:ETS_Errors" 
         },
```

```
 "Role": "arn:aws:iam::123456789012:role/Elastic_Transcoder_Default_Role", 
         "InputBucket": "salesoffice.example.com-source", 
         "Id": "1533765810590-example", 
         "Arn": "arn:aws:elastictranscoder:us-
west-2:123456789012:pipeline/1533765810590-example" 
     }, 
     "Warnings": [ 
         { 
              "Message": "The SNS notification topic for Error events and the pipeline 
  are in different regions, which increases processing time for jobs in the pipeline 
  and can incur additional charges. To decrease processing time and prevent cross-
regional charges, use the same region for the SNS notification topic and the 
  pipeline.", 
              "Code": "6006" 
         } 
    \mathbf{I}}
```
• Pour API plus de détails, voir [CreatePipelinel](https://awscli.amazonaws.com/v2/documentation/api/latest/reference/elastictranscoder/create-pipeline.html)a section Référence des AWS CLI commandes.

## **create-preset**

L'exemple de code suivant montre comment utilisercreate-preset.

# AWS CLI

Pour créer un préréglage pour ElasticTranscoder

L'create-presetexemple suivant crée un préréglage pour ElasticTranscoder.

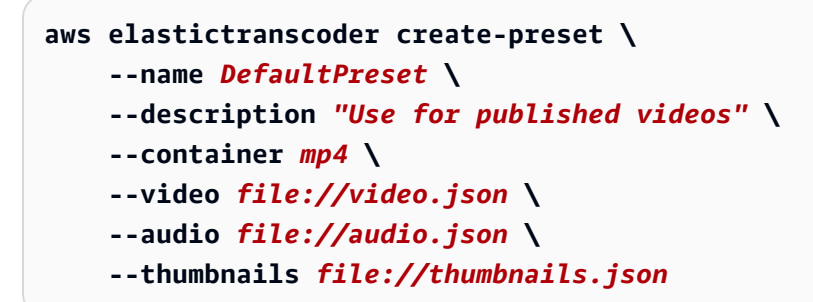

Contenu de video.json :

```
{ 
      "Codec":"H.264",
```

```
 "CodecOptions":{ 
     "Profile":"main", 
     "Level":"2.2", 
     "MaxReferenceFrames":"3", 
     "MaxBitRate":"", 
     "BufferSize":"", 
     "InterlacedMode":"Progressive", 
     "ColorSpaceConversionMode":"None" 
 }, 
 "KeyframesMaxDist":"240", 
 "FixedGOP":"false", 
 "BitRate":"1600", 
 "FrameRate":"auto", 
 "MaxFrameRate":"30", 
 "MaxWidth":"auto", 
 "MaxHeight":"auto", 
 "SizingPolicy":"Fit", 
 "PaddingPolicy":"Pad", 
 "DisplayAspectRatio":"auto", 
 "Watermarks":[ 
     { 
          "Id":"company logo", 
          "MaxWidth":"20%", 
          "MaxHeight":"20%", 
          "SizingPolicy":"ShrinkToFit", 
          "HorizontalAlign":"Right", 
          "HorizontalOffset":"10px", 
          "VerticalAlign":"Bottom", 
          "VerticalOffset":"10px", 
          "Opacity":"55.5", 
          "Target":"Content" 
     } 
 ]
```
# Contenu de audio.json:

```
{ 
     "Codec":"AAC", 
     "CodecOptions":{ 
          "Profile":"AAC-LC" 
     }, 
     "SampleRate":"44100",
```
}

}

```
 "BitRate":"96", 
 "Channels":"2"
```
Contenu de thumbnails.json :

```
{ 
     "Format":"png", 
     "Interval":"120", 
     "MaxWidth":"auto", 
     "MaxHeight":"auto", 
     "SizingPolicy":"Fit", 
     "PaddingPolicy":"Pad"
}
```

```
{ 
     "Preset": { 
          "Thumbnails": { 
              "SizingPolicy": "Fit", 
              "MaxWidth": "auto", 
              "Format": "png", 
              "PaddingPolicy": "Pad", 
              "Interval": "120", 
              "MaxHeight": "auto" 
          }, 
          "Container": "mp4", 
          "Description": "Use for published videos", 
          "Video": { 
              "SizingPolicy": "Fit", 
              "MaxWidth": "auto", 
              "PaddingPolicy": "Pad", 
              "MaxFrameRate": "30", 
              "FrameRate": "auto", 
              "MaxHeight": "auto", 
              "KeyframesMaxDist": "240", 
              "FixedGOP": "false", 
              "Codec": "H.264", 
               "Watermarks": [ 
\overline{\mathcal{L}} "SizingPolicy": "ShrinkToFit", 
                        "VerticalOffset": "10px",
```

```
 "VerticalAlign": "Bottom", 
                       "Target": "Content", 
                       "MaxWidth": "20%", 
                       "MaxHeight": "20%", 
                       "HorizontalAlign": "Right", 
                       "HorizontalOffset": "10px", 
                       "Opacity": "55.5", 
                       "Id": "company logo" 
 } 
              ], 
              "CodecOptions": { 
                  "Profile": "main", 
                  "MaxBitRate": "32", 
                  "InterlacedMode": "Progressive", 
                  "Level": "2.2", 
                  "ColorSpaceConversionMode": "None", 
                  "MaxReferenceFrames": "3", 
                  "BufferSize": "5" 
              }, 
              "BitRate": "1600", 
              "DisplayAspectRatio": "auto" 
         }, 
          "Audio": { 
              "Channels": "2", 
              "CodecOptions": { 
                  "Profile": "AAC-LC" 
              }, 
              "SampleRate": "44100", 
              "Codec": "AAC", 
              "BitRate": "96" 
         }, 
          "Type": "Custom", 
          "Id": "1533765290724-example" 
          "Arn": "arn:aws:elastictranscoder:us-
west-2:123456789012:preset/1533765290724-example", 
          "Name": "DefaultPreset" 
     }, 
     "Warning": ""
}
```
• Pour API plus de détails, voir [CreatePresetl](https://awscli.amazonaws.com/v2/documentation/api/latest/reference/elastictranscoder/create-preset.html)a section Référence des AWS CLI commandes.

# **delete-pipeline**

L'exemple de code suivant montre comment utiliserdelete-pipeline.

AWS CLI

Pour supprimer le ElasticTranscoder pipeline spécifié

Cela supprime le ElasticTranscoder pipeline spécifié.

Commande :

**aws elastictranscoder delete-pipeline --id** *1111111111111-abcde1*

Sortie :

```
{ 
  "Success":"true"
}
```
• Pour API plus de détails, voir [DeletePipelinel](https://awscli.amazonaws.com/v2/documentation/api/latest/reference/elastictranscoder/delete-pipeline.html)a section Référence des AWS CLI commandes.

# **delete-preset**

L'exemple de code suivant montre comment utiliserdelete-preset.

# AWS CLI

Pour supprimer le ElasticTranscoder préréglage spécifié

Cela supprime le ElasticTranscoder préréglage spécifié.

Commande :

**aws elastictranscoder delete-preset --id** *5555555555555-abcde5*

• Pour API plus de détails, voir [DeletePresetl](https://awscli.amazonaws.com/v2/documentation/api/latest/reference/elastictranscoder/delete-preset.html)a section Référence des AWS CLI commandes.

# **list-jobs-by-pipeline**

L'exemple de code suivant montre comment utiliserlist-jobs-by-pipeline.

# AWS CLI

Pour récupérer une liste de ElasticTranscoder tâches dans le pipeline spécifié

Cet exemple extrait une liste de ElasticTranscoder tâches dans le pipeline spécifié.

Commande :

**aws elastictranscoder list-jobs-by-pipeline --pipeline-id** *1111111111111-abcde1*

Sortie :

```
{ 
     "Jobs": []
}
```
• Pour API plus de détails, voir [ListJobsByPipelinel](https://awscli.amazonaws.com/v2/documentation/api/latest/reference/elastictranscoder/list-jobs-by-pipeline.html)a section Référence des AWS CLI commandes.

## **list-jobs-by-status**

L'exemple de code suivant montre comment utiliserlist-jobs-by-status.

AWS CLI

Pour récupérer une liste de ElasticTranscoder tâches dont le statut est Terminé

Cet exemple extrait une liste de ElasticTranscoder tâches dont le statut est Terminé.

Commande :

**aws elastictranscoder list-jobs-by-status --status** *Complete*

Sortie :

{ "Jobs": [] }

• Pour API plus de détails, voir [ListJobsByStatus](https://awscli.amazonaws.com/v2/documentation/api/latest/reference/elastictranscoder/list-jobs-by-status.html)la section Référence des AWS CLI commandes.

# **list-pipelines**

L'exemple de code suivant montre comment utiliserlist-pipelines.

AWS CLI

Pour récupérer une liste de ElasticTranscoder pipelines

Cet exemple extrait une liste de ElasticTranscoder pipelines.

Commande :

**aws elastictranscoder list-pipelines**

```
{ 
    "Pipelines": [ 
         { 
             "Status": "Active", 
             "ContentConfig": { 
                  "Bucket": "ets-example", 
                 "Permissions": [] 
             }, 
             "Name": "example-pipeline", 
             "ThumbnailConfig": { 
                  "Bucket": "ets-example", 
                 "Permissions": [] 
             }, 
             "Notifications": { 
                  "Completed": "arn:aws:sns:us-west-2:123456789012:ets_example", 
                 "Warning": "", 
                 "Progressing": "", 
                 "Error": "" 
             }, 
             "Role": "arn:aws:iam::123456789012:role/Elastic_Transcoder_Default_Role", 
             "InputBucket": "ets-example", 
             "OutputBucket": "ets-example", 
             "Id": "3333333333333-abcde3", 
             "Arn": "arn:aws:elastictranscoder:us-
west-2:123456789012:pipeline/3333333333333-abcde3" 
        }, 
         { 
             "Status": "Paused",
```

```
 "ContentConfig": { 
                 "Bucket": "ets-example", 
                 "Permissions": [] 
             }, 
             "Name": "example-php-test", 
             "ThumbnailConfig": { 
                 "Bucket": "ets-example", 
                 "Permissions": [] 
             }, 
             "Notifications": { 
                 "Completed": "", 
                 "Warning": "", 
                 "Progressing": "", 
                 "Error": "" 
             }, 
             "Role": "arn:aws:iam::123456789012:role/Elastic_Transcoder_Default_Role", 
             "InputBucket": "ets-example", 
             "OutputBucket": "ets-example", 
             "Id": "3333333333333-abcde2", 
             "Arn": "arn:aws:elastictranscoder:us-
west-2:123456789012:pipeline/3333333333333-abcde2" 
        }, 
        { 
             "Status": "Active", 
             "ContentConfig": { 
                 "Bucket": "ets-west-output", 
                 "Permissions": [] 
             }, 
             "Name": "pipeline-west", 
             "ThumbnailConfig": { 
                 "Bucket": "ets-west-output", 
                 "Permissions": [] 
             }, 
             "Notifications": { 
                 "Completed": "arn:aws:sns:us-west-2:123456789012:ets-notifications", 
                 "Warning": "", 
                 "Progressing": "", 
                 "Error": "" 
             }, 
             "Role": "arn:aws:iam::123456789012:role/Elastic_Transcoder_Default_Role", 
             "InputBucket": "ets-west-input", 
             "OutputBucket": "ets-west-output", 
             "Id": "3333333333333-abcde1",
```

```
 "Arn": "arn:aws:elastictranscoder:us-
west-2:123456789012:pipeline/3333333333333-abcde1" 
        } 
    ]
}
```
• Pour API plus de détails, voir [ListPipelinesl](https://awscli.amazonaws.com/v2/documentation/api/latest/reference/elastictranscoder/list-pipelines.html)a section Référence des AWS CLI commandes.

## **list-presets**

L'exemple de code suivant montre comment utiliserlist-presets.

### AWS CLI

Pour récupérer une liste de ElasticTranscoder préréglages

Cet exemple permet de récupérer une liste de ElasticTranscoder préréglages.

Commande :

```
aws elastictranscoder list-presets --max-items 2
```

```
{ 
   "Presets": [ 
        { 
            "Container": "mp4", 
            "Name": "KindleFireHD-preset", 
            "Video": { 
                 "Resolution": "1280x720", 
                 "FrameRate": "30", 
                 "KeyframesMaxDist": "90", 
                 "FixedGOP": "false", 
                 "Codec": "H.264", 
                 "Watermarks": [], 
                 "CodecOptions": { 
                     "Profile": "main", 
                     "MaxReferenceFrames": "3", 
                     "ColorSpaceConversionMode": "None", 
                     "InterlacedMode": "Progressive", 
                     "Level": "4" 
                 },
```

```
 "AspectRatio": "16:9", 
                 "BitRate": "2200" 
            }, 
            "Audio": { 
                "Channels": "2", 
                "CodecOptions": { 
                     "Profile": "AAC-LC" 
                }, 
                "SampleRate": "48000", 
                "Codec": "AAC", 
                "BitRate": "160" 
            }, 
            "Type": "Custom", 
            "Id": "3333333333333-abcde2", 
            "Arn": "arn:aws:elastictranscoder:us-
west-2:123456789012:preset/3333333333333-abcde2", 
            "Thumbnails": { 
                 "AspectRatio": "16:9", 
                "Interval": "60", 
                "Resolution": "192x108", 
                 "Format": "png" 
            } 
       }, 
       { 
            "Thumbnails": { 
                "AspectRatio": "16:9", 
                 "Interval": "60", 
                 "Resolution": "192x108", 
                "Format": "png" 
            }, 
            "Container": "mp4", 
            "Description": "Custom preset for transcoding jobs", 
            "Video": { 
                 "Resolution": "1280x720", 
                 "FrameRate": "30", 
                 "KeyframesMaxDist": "90", 
                 "FixedGOP": "false", 
                 "Codec": "H.264", 
                 "Watermarks": [], 
                 "CodecOptions": { 
                     "Profile": "main", 
                     "MaxReferenceFrames": "3", 
                     "ColorSpaceConversionMode": "None", 
                     "InterlacedMode": "Progressive",
```

```
 "Level": "3.1" 
                }, 
                "AspectRatio": "16:9", 
                 "BitRate": "2200" 
            }, 
            "Audio": { 
                "Channels": "2", 
                "CodecOptions": { 
                     "Profile": "AAC-LC" 
                }, 
                "SampleRate": "44100", 
                "Codec": "AAC", 
                "BitRate": "160" 
            }, 
            "Type": "Custom", 
            "Id": "3333333333333-abcde3", 
            "Arn": "arn:aws:elastictranscoder:us-
west-2:123456789012:preset/3333333333333-abcde3", 
            "Name": "Roman's Preset" 
       } 
   ], 
   "NextToken": "eyJQYWdlVG9rZW4iOiBudWxsLCAiYm90b190cnVuY2F0ZV9hbW91bnQiOiAyfQ=="
}
```
• Pour API plus de détails, voir [ListPresetsl](https://awscli.amazonaws.com/v2/documentation/api/latest/reference/elastictranscoder/list-presets.html)a section Référence des AWS CLI commandes.

# **read-job**

L'exemple de code suivant montre comment utiliserread-job.

# AWS CLI

Pour récupérer une ElasticTranscoder tâche

Cet exemple permet de récupérer la ElasticTranscoder tâche spécifiée.

Commande :

**aws elastictranscoder read-job --id** *1533838012294-example*

# Sortie :

{
```
 "Job": { 
     "Status": "Progressing", 
     "Inputs": [ 
         { 
              "Container": "mp4", 
              "FrameRate": "auto", 
              "Key": "ETS_example_file.mp4", 
              "AspectRatio": "auto", 
              "Resolution": "auto", 
              "Interlaced": "auto" 
         } 
     ], 
     "Playlists": [], 
     "Outputs": [ 
         { 
              "Status": "Progressing", 
              "Rotate": "0", 
              "PresetId": "1351620000001-100250", 
              "Watermarks": [], 
              "Key": "webm/ETS_example_file-kindlefirehd.webm", 
              "Id": "1" 
         } 
     ], 
     "PipelineId": "3333333333333-abcde3", 
     "OutputKeyPrefix": "recipes/", 
     "UserMetadata": { 
          "Cook book": "recipe notebook", 
          "Food type": "Italian" 
     }, 
     "Output": { 
          "Status": "Progressing", 
          "Rotate": "0", 
          "PresetId": "1351620000001-100250", 
          "Watermarks": [], 
          "Key": "webm/ETS_example_file-kindlefirehd.webm", 
         "Id": "1" 
     }, 
     "Timing": { 
          "SubmitTimeMillis": 1533838012298, 
          "StartTimeMillis": 1533838013786 
     }, 
     "Input": { 
          "Container": "mp4", 
          "FrameRate": "auto",
```

```
 "Key": "ETS_example_file.mp4", 
             "AspectRatio": "auto", 
             "Resolution": "auto", 
             "Interlaced": "auto" 
        }, 
        "Id": "1533838012294-example", 
        "Arn": "arn:aws:elastictranscoder:us-west-2:123456789012:job/1533838012294-
example" 
    }
}
```
• Pour API plus de détails, voir [ReadJob](https://awscli.amazonaws.com/v2/documentation/api/latest/reference/elastictranscoder/read-job.html)la section Référence des AWS CLI commandes.

# **read-pipeline**

L'exemple de code suivant montre comment utiliserread-pipeline.

### AWS CLI

Pour récupérer un ElasticTranscoder pipeline

Cet exemple extrait le ElasticTranscoder pipeline spécifié.

Commande :

**aws elastictranscoder read-pipeline --id** *3333333333333-abcde3*

```
{ 
    "Pipeline": { 
        "Status": "Active", 
        "ContentConfig": { 
            "Bucket": "ets-example", 
            "StorageClass": "Standard", 
            "Permissions": [ 
\overline{a} "Access": [ 
                        "FullControl" 
 ], 
                    "Grantee": "marketing-promos@example.com",
```

```
 "GranteeType": "Email" 
 } 
            ] 
        }, 
        "Name": "Default", 
        "ThumbnailConfig": { 
            "Bucket": "ets-example", 
            "StorageClass": "ReducedRedundancy", 
            "Permissions": [ 
\overline{a} "Access": [ 
                         "FullControl" 
\qquad \qquad \Box "Grantee": "marketing-promos@example.com", 
                     "GranteeType": "Email" 
 } 
            ] 
        }, 
        "Notifications": { 
            "Completed": "", 
            "Warning": "", 
            "Progressing": "", 
            "Error": "arn:aws:sns:us-east-1:123456789012:ETS_Errors" 
        }, 
        "Role": "arn:aws:iam::123456789012:role/Elastic_Transcoder_Default_Role", 
        "InputBucket": "ets-example", 
        "Id": "3333333333333-abcde3", 
        "Arn": "arn:aws:elastictranscoder:us-
west-2:123456789012:pipeline/3333333333333-abcde3" 
    }, 
    "Warnings": [ 
       \{ "Message": "The SNS notification topic for Error events and the pipeline 
  are in different regions, which increases processing time for jobs in the pipeline 
  and can incur additional charges. To decrease processing time and prevent cross-
regional charges, use the same region for the SNS notification topic and the 
  pipeline.", 
            "Code": "6006" 
        } 
    ]
}
```
• Pour API plus de détails, voir [ReadPipelinel](https://awscli.amazonaws.com/v2/documentation/api/latest/reference/elastictranscoder/read-pipeline.html)a section Référence des AWS CLI commandes.

#### **read-preset**

L'exemple de code suivant montre comment utiliserread-preset.

AWS CLI

Pour récupérer un ElasticTranscoder préréglage

Cet exemple extrait le ElasticTranscoder préréglage spécifié.

Commande :

**aws elastictranscoder read-preset --id** *1351620000001-500020*

```
{ 
    "Preset": { 
         "Thumbnails": { 
             "SizingPolicy": "ShrinkToFit", 
             "MaxWidth": "192", 
             "Format": "png", 
             "PaddingPolicy": "NoPad", 
             "Interval": "300", 
             "MaxHeight": "108" 
        }, 
         "Container": "fmp4", 
         "Description": "System preset: MPEG-Dash Video - 4.8M", 
         "Video": { 
             "SizingPolicy": "ShrinkToFit", 
             "MaxWidth": "1280", 
             "PaddingPolicy": "NoPad", 
             "FrameRate": "30", 
             "MaxHeight": "720", 
             "KeyframesMaxDist": "60", 
             "FixedGOP": "true", 
             "Codec": "H.264", 
             "Watermarks": [ 
\overline{a} "SizingPolicy": "ShrinkToFit", 
                      "VerticalOffset": "10%", 
                      "VerticalAlign": "Top", 
                      "Target": "Content", 
                      "MaxWidth": "10%",
```

```
 "MaxHeight": "10%", 
                     "HorizontalAlign": "Left", 
                     "HorizontalOffset": "10%", 
                     "Opacity": "100", 
                     "Id": "TopLeft" 
                 }, 
\overline{a} "SizingPolicy": "ShrinkToFit", 
                     "VerticalOffset": "10%", 
                     "VerticalAlign": "Top", 
                     "Target": "Content", 
                     "MaxWidth": "10%", 
                     "MaxHeight": "10%", 
                     "HorizontalAlign": "Right", 
                     "HorizontalOffset": "10%", 
                     "Opacity": "100", 
                     "Id": "TopRight" 
                 }, 
\overline{a} "SizingPolicy": "ShrinkToFit", 
                     "VerticalOffset": "10%", 
                     "VerticalAlign": "Bottom", 
                     "Target": "Content", 
                     "MaxWidth": "10%", 
                     "MaxHeight": "10%", 
                     "HorizontalAlign": "Left", 
                     "HorizontalOffset": "10%", 
                     "Opacity": "100", 
                     "Id": "BottomLeft" 
                 }, 
\overline{a} "SizingPolicy": "ShrinkToFit", 
                     "VerticalOffset": "10%", 
                     "VerticalAlign": "Bottom", 
                     "Target": "Content", 
                     "MaxWidth": "10%", 
                     "MaxHeight": "10%", 
                     "HorizontalAlign": "Right", 
                     "HorizontalOffset": "10%", 
                     "Opacity": "100", 
                     "Id": "BottomRight" 
 } 
            ], 
            "CodecOptions": {
```

```
 "Profile": "main", 
                 "MaxBitRate": "4800", 
                 "InterlacedMode": "Progressive", 
                 "Level": "3.1", 
                 "ColorSpaceConversionMode": "None", 
                 "MaxReferenceFrames": "3", 
                 "BufferSize": "9600" 
             }, 
             "BitRate": "4800", 
             "DisplayAspectRatio": "auto" 
        }, 
        "Type": "System", 
        "Id": "1351620000001-500020", 
         "Arn": "arn:aws:elastictranscoder:us-
west-2:123456789012:preset/1351620000001-500020", 
         "Name": "System preset: MPEG-Dash Video - 4.8M" 
    }
}
```
• Pour API plus de détails, voir [ReadPresetl](https://awscli.amazonaws.com/v2/documentation/api/latest/reference/elastictranscoder/read-preset.html)a section Référence des AWS CLI commandes.

#### **update-pipeline-notifications**

L'exemple de code suivant montre comment utiliserupdate-pipeline-notifications.

#### AWS CLI

Pour mettre à jour les notifications d'un ElasticTranscoder pipeline

Cet exemple met à jour les notifications du ElasticTranscoder pipeline spécifié.

Commande :

```
aws elastictranscoder update-pipeline-notifications --id 1111111111111-
abcde1 --notifications Progressing=arn:aws:sns:us-west-2:0123456789012:my-
topic,Completed=arn:aws:sns:us-west-2:0123456789012:my-topic,Warning=arn:aws:sns:us-
west-2:0123456789012:my-topic,Error=arn:aws:sns:us-east-1:111222333444:ETS_Errors
```

```
{ 
    "Pipeline": { 
         "Status": "Active",
```

```
 "ContentConfig": { 
            "Bucket": "ets-example", 
            "StorageClass": "Standard", 
            "Permissions": [ 
\overline{a} "Access": [ 
                         "FullControl" 
\qquad \qquad \Box "Grantee": "marketing-promos@example.com", 
                     "GranteeType": "Email" 
 } 
            ] 
        }, 
        "Name": "Default", 
        "ThumbnailConfig": { 
            "Bucket": "ets-example", 
            "StorageClass": "ReducedRedundancy", 
            "Permissions": [ 
\overline{a} "Access": [ 
                         "FullControl" 
\qquad \qquad \Box "Grantee": "marketing-promos@example.com", 
                     "GranteeType": "Email" 
 } 
            ] 
        }, 
        "Notifications": { 
            "Completed": "arn:aws:sns:us-west-2:0123456789012:my-topic", 
            "Warning": "arn:aws:sns:us-west-2:0123456789012:my-topic", 
            "Progressing": "arn:aws:sns:us-west-2:0123456789012:my-topic", 
            "Error": "arn:aws:sns:us-east-1:111222333444:ETS_Errors" 
        }, 
        "Role": "arn:aws:iam::123456789012:role/Elastic_Transcoder_Default_Role", 
        "InputBucket": "ets-example", 
       "Id": "11111111111111-abcde1",
        "Arn": "arn:aws:elastictranscoder:us-
west-2:123456789012:pipeline/1111111111111-abcde1" 
    }
}
```
• Pour API plus de détails, voir [UpdatePipelineNotificationsl](https://awscli.amazonaws.com/v2/documentation/api/latest/reference/elastictranscoder/update-pipeline-notifications.html)a section Référence des AWS CLI commandes.

# **update-pipeline-status**

L'exemple de code suivant montre comment utiliserupdate-pipeline-status.

AWS CLI

Pour mettre à jour le statut d'un ElasticTranscoder pipeline

Cet exemple met à jour l'état du ElasticTranscoder pipeline spécifié.

Commande :

```
aws elastictranscoder update-pipeline-status --id 1111111111111-abcde1 --
status Paused
```

```
{ 
    "Pipeline": { 
        "Status": "Paused", 
        "ContentConfig": { 
            "Bucket": "ets-example", 
            "StorageClass": "Standard", 
            "Permissions": [ 
\overline{a} "Access": [ 
                        "FullControl" 
 ], 
                    "Grantee": "marketing-promos@example.com", 
                    "GranteeType": "Email" 
 } 
           ] 
        }, 
        "Name": "Default", 
        "ThumbnailConfig": { 
            "Bucket": "ets-example", 
            "StorageClass": "ReducedRedundancy", 
            "Permissions": [ 
\overline{a} "Access": [ 
                        "FullControl" 
 ], 
                    "Grantee": "marketing-promos@example.com",
```

```
 "GranteeType": "Email" 
 } 
 ] 
        }, 
        "Notifications": { 
            "Completed": "", 
            "Warning": "", 
            "Progressing": "", 
            "Error": "arn:aws:sns:us-east-1:803981987763:ETS_Errors" 
        }, 
        "Role": "arn:aws:iam::123456789012:role/Elastic_Transcoder_Default_Role", 
        "InputBucket": "ets-example", 
        "Id": "1111111111111-abcde1", 
        "Arn": "arn:aws:elastictranscoder:us-
west-2:123456789012:pipeline/1111111111111-abcde1" 
    }
}
```
• Pour API plus de détails, voir [UpdatePipelineStatusl](https://awscli.amazonaws.com/v2/documentation/api/latest/reference/elastictranscoder/update-pipeline-status.html)a section Référence des AWS CLI commandes.

# **update-pipeline**

L'exemple de code suivant montre comment utiliserupdate-pipeline.

AWS CLI

Pour mettre à jour un ElasticTranscoder pipeline

L'update-pipelineexemple suivant met à jour le ElasticTranscoder pipeline spécifié.

```
aws elastictranscoder update-pipeline \ 
     --id 1111111111111-abcde1
     --name DefaultExample \ 
     --input-bucket salesoffice.example.com-source \ 
     --role arn:aws:iam::123456789012:role/Elastic_Transcoder_Default_Role \ 
     --notifications Progressing="",Completed="",Warning="",Error=arn:aws:sns:us-
east-1:111222333444:ETS_Errors \ 
     --content-config file://content-config.json \ 
     --thumbnail-config file://thumbnail-config.json
```
Contenu de content-config.json :

```
{ 
     "Bucket":"salesoffice.example.com-public-promos", 
     "Permissions":[ 
         { 
              "GranteeType":"Email", 
              "Grantee":"marketing-promos@example.com", 
              "Access":[ 
                  "FullControl" 
 ] 
         } 
     ], 
     "StorageClass":"Standard"
}
```
Contenu de thumbnail-config.json :

```
{ 
     "Bucket":"salesoffice.example.com-public-promos-thumbnails", 
     "Permissions":[ 
         { 
             "GranteeType":"Email", 
             "Grantee":"marketing-promos@example.com", 
             "Access":[ 
                  "FullControl" 
 ] 
         } 
     ], 
     "StorageClass":"ReducedRedundancy"
}
```

```
{ 
     "Pipeline": { 
         "Status": "Active", 
         "ContentConfig": { 
              "Bucket": "ets-example", 
              "StorageClass": "Standard", 
              "Permissions": [ 
\overline{a} "Access": [ 
                           "FullControl"
```

```
 ], 
                     "Grantee": "marketing-promos@example.com", 
                     "GranteeType": "Email" 
 } 
 ] 
         }, 
         "Name": "DefaultExample", 
         "ThumbnailConfig": { 
             "Bucket": "ets-example", 
             "StorageClass": "ReducedRedundancy", 
             "Permissions": [ 
\overline{a} "Access": [ 
                         "FullControl" 
 ], 
                     "Grantee": "marketing-promos@example.com", 
                     "GranteeType": "Email" 
 } 
 ] 
         }, 
         "Notifications": { 
             "Completed": "", 
             "Warning": "", 
             "Progressing": "", 
             "Error": "arn:aws:sns:us-east-1:111222333444:ETS_Errors" 
         }, 
         "Role": "arn:aws:iam::123456789012:role/Elastic_Transcoder_Default_Role", 
         "InputBucket": "ets-example", 
         "Id": "3333333333333-abcde3", 
         "Arn": "arn:aws:elastictranscoder:us-
west-2:123456789012:pipeline/3333333333333-abcde3" 
     }, 
     "Warnings": [ 
         { 
             "Message": "The SNS notification topic for Error events and the pipeline 
  are in different regions, which increases processing time for jobs in the pipeline 
  and can incur additional charges. To decrease processing time and prevent cross-
regional charges, use the same region for the SNS notification topic and the 
  pipeline.", 
             "Code": "6006" 
         } 
    \mathbf{I}}
```
• Pour API plus de détails, voir [UpdatePipelinel](https://awscli.amazonaws.com/v2/documentation/api/latest/reference/elastictranscoder/update-pipeline.html)a section Référence des AWS CLI commandes.

# ElastiCache exemples utilisant AWS CLI

Les exemples de code suivants vous montrent comment effectuer des actions et implémenter des scénarios courants à l'aide du AWS Command Line Interface with ElastiCache.

Les actions sont des extraits de code de programmes plus larges et doivent être exécutées dans leur contexte. Alors que les actions vous indiquent comment appeler des fonctions de service individuelles, vous pouvez les voir en contexte dans leurs scénarios associés et dans des exemples interservices.

Les Scénarios sont des exemples de code qui vous montrent comment accomplir une tâche spécifique en appelant plusieurs fonctions au sein d'un même service.

Chaque exemple inclut un lien vers GitHub, où vous pouvez trouver des instructions sur la façon de configurer et d'exécuter le code en contexte.

Rubriques

• [Actions](#page-289-0)

Actions

#### **add-tags-to-resource**

L'exemple de code suivant montre comment utiliseradd-tags-to-resource.

### AWS CLI

Pour ajouter des balises à une ressource

L'add-tags-to-resourceexemple suivant ajoute jusqu'à 10 balises, paires clé-valeur, à un cluster ou à une ressource de capture instantanée.

```
aws elasticache add-tags-to-resource \ 
     --resource-name "arn:aws:elasticache:us-east-1:1234567890:cluster:my-mem-
cluster" \ 
     --tags '{"20150202":15, "ElastiCache":"Service"}'
```

```
{ 
      "TagList": [ 
           { 
                 "Value": "20150202", 
                 "Key": "APIVersion" 
           }, 
           { 
                 "Value": "ElastiCache", 
                 "Key": "Service" 
           } 
     \mathbf{I}}
```
Pour plus d'informations, consultez la section [Surveillance des coûts à l'aide de balises de](https://docs.aws.amazon.com/AmazonElastiCache/latest/red-ug/Tagging.html)  [répartition des coûts](https://docs.aws.amazon.com/AmazonElastiCache/latest/red-ug/Tagging.html) dans le guide de l'utilisateur d'Elasticache.

• Pour API plus de détails, voir [AddTagsToResourcel](https://awscli.amazonaws.com/v2/documentation/api/latest/reference/elasticache/add-tags-to-resource.html)a section Référence des AWS CLI commandes.

# **authorize-cache-security-group-ingress**

L'exemple de code suivant montre comment utiliserauthorize-cache-security-groupingress.

# AWS CLI

Pour autoriser l'entrée du groupe de sécurité du cache

L'authorize-cache-security-group-ingressexemple suivant autorise l'accès du réseau à un groupe de sécurité du cache.

```
aws elasticache authorize-cache-security-group-ingress \ 
      --cache-security-group-name "my-sec-grp" \ 
      --ec2-security-group-name "my-ec2-sec-grp" \ 
      --ec2-security-group-owner-id "1234567890"
```
La commande ne produit aucune sortie.

Pour plus d'informations, consultez les [mises à jour en libre-service sur Amazon ElastiCache dans](https://docs.aws.amazon.com/AmazonElastiCache/latest/red-ug/Self-Service-Updates.html) le guide de l'utilisateur d'Elasticache.

• Pour API plus de détails, voir [AuthorizeCacheSecurityGroupIngressl](https://awscli.amazonaws.com/v2/documentation/api/latest/reference/elasticache/authorize-cache-security-group-ingress.html)a section Référence des AWS CLI commandes.

# **batch-apply-update-action**

L'exemple de code suivant montre comment utiliserbatch-apply-update-action.

# AWS CLI

Pour appliquer une mise à jour de service

L'batch-apply-update-actionexemple suivant applique une mise à jour de service à un cluster Redis.

**aws elasticache batch-apply-update-action \ --service-update-name** *elc-xxxxx406-xxx* **\ --replication-group-ids** *test-cluster*

Sortie :

```
{ 
     "ProcessedUpdateActions": [ 
          { 
              "ReplicationGroupId": "pat-cluster", 
              "ServiceUpdateName": "elc-xxxxx406-xxx", 
              "UpdateActionStatus": "waiting-to-start" 
          } 
     ], 
     "UnprocessedUpdateActions": []
}
```
Pour plus d'informations, consultez les [mises à jour en libre-service sur Amazon ElastiCache dans](https://docs.aws.amazon.com/AmazonElastiCache/latest/red-ug/Self-Service-Updates.html) le guide de l'utilisateur d'Elasticache.

• Pour API plus de détails, voir [BatchApplyUpdateActionl](https://awscli.amazonaws.com/v2/documentation/api/latest/reference/elasticache/batch-apply-update-action.html)a section Référence des AWS CLI commandes.

# **batch-stop-update-action**

L'exemple de code suivant montre comment utiliserbatch-stop-update-action.

# AWS CLI

Pour arrêter une mise à jour de service

L'batch-stop-update-actionexemple suivant applique une mise à jour de service à un cluster Redis.

```
aws elasticache batch-stop-update-action \ 
     --service-update-name elc-xxxxx406-xxx \ 
     --replication-group-ids test-cluster
```
Sortie :

```
{ 
     "ProcessedUpdateActions": [ 
          { 
              "ReplicationGroupId": "pat-cluster", 
              "ServiceUpdateName": "elc-xxxxx406-xxx", 
              "UpdateActionStatus": "stopping" 
          } 
     ], 
     "UnprocessedUpdateActions": []
}
```
Pour plus d'informations, consultez les [mises à jour en libre-service sur Amazon ElastiCache dans](https://docs.aws.amazon.com/AmazonElastiCache/latest/red-ug/Self-Service-Updates.html) le guide de l'utilisateur d'Elasticache.

• Pour API plus de détails, voir [BatchStopUpdateActionl](https://awscli.amazonaws.com/v2/documentation/api/latest/reference/elasticache/batch-stop-update-action.html)a section Référence des AWS CLI commandes.

### **copy-snapshot**

L'exemple de code suivant montre comment utilisercopy-snapshot.

AWS CLI

Pour copier un instantané

L'copy-snapshotexemple suivant crée une copie d'un instantané existant.

```
aws elasticache copy-snapshot \ 
     --source-snapshot-name "my-snapshot" \
```
#### **--target-snapshot-name** *"my-snapshot-copy"*

Sortie :

```
{ 
     "Snapshot":{ 
         "Engine": "redis", 
         "CacheParameterGroupName": "default.redis3.2", 
          "VpcId": "vpc-3820329f3", 
          "CacheClusterId": "my-redis4", 
         "SnapshotRetentionLimit": 7, 
          "NumCacheNodes": 1, 
          "SnapshotName": "my-snapshot-copy", 
         "CacheClusterCreateTime": "2016-12-21T22:24:04.955Z", 
          "AutoMinorVersionUpgrade": true, 
         "PreferredAvailabilityZone": "us-east-1c", 
         "SnapshotStatus": "creating", 
          "SnapshotSource": "manual", 
          "SnapshotWindow": "07:00-08:00", 
          "EngineVersion": "3.2.4", 
          "NodeSnapshots": [ 
              { 
                  "CacheSize": "3 MB", 
                  "SnapshotCreateTime": "2016-12-28T07:00:52Z", 
                  "CacheNodeId": "0001", 
                  "CacheNodeCreateTime": "2016-12-21T22:24:04.955Z" 
 } 
         ], 
         "CacheSubnetGroupName": "default", 
         "Port": 6379, 
          "PreferredMaintenanceWindow": "tue:09:30-tue:10:30", 
          "CacheNodeType": "cache.m3.large" 
     }
}
```
Pour plus d'informations, consultez la section [Exportation d'une sauvegarde](https://docs.aws.amazon.com/AmazonElastiCache/latest/red-ug/backups-exporting.html) dans le guide de l'utilisateur d'Elasticache.

• Pour API plus de détails, voir [CopySnapshotl](https://awscli.amazonaws.com/v2/documentation/api/latest/reference/elasticache/copy-snapshot.html)a section Référence des AWS CLI commandes.

### **create-cache-cluster**

L'exemple de code suivant montre comment utilisercreate-cache-cluster.

### AWS CLI

Pour créer un cluster de cache

L'create-cache-clusterexemple suivant crée un cluster de cache à l'aide du moteur Redis.

```
aws elasticache create-cache-cluster \ 
     --cache-cluster-id "cluster-test" \ 
     --engine redis \ 
     --cache-node-type cache.m5.large \ 
     --num-cache-nodes 1
```
Sortie :

```
{ 
     "CacheCluster": { 
          "CacheClusterId": "cluster-test", 
          "ClientDownloadLandingPage": "https://console.aws.amazon.com/elasticache/
home#client-download:", 
         "CacheNodeType": "cache.m5.large", 
          "Engine": "redis", 
          "EngineVersion": "5.0.5", 
          "CacheClusterStatus": "creating", 
          "NumCacheNodes": 1, 
          "PreferredMaintenanceWindow": "sat:13:00-sat:14:00", 
         "PendingModifiedValues": {}, 
          "CacheSecurityGroups": [], 
          "CacheParameterGroup": { 
              "CacheParameterGroupName": "default.redis5.0", 
              "ParameterApplyStatus": "in-sync", 
              "CacheNodeIdsToReboot": [] 
         }, 
         "CacheSubnetGroupName": "default", 
          "AutoMinorVersionUpgrade": true, 
          "SnapshotRetentionLimit": 0, 
          "SnapshotWindow": "06:30-07:30", 
          "TransitEncryptionEnabled": false, 
         "AtRestEncryptionEnabled": false 
     }
}
```
Pour plus d'informations, consultez la section [Création d'un cluster](https://docs.aws.amazon.com/AmazonElastiCache/latest/red-ug/Clusters.Create.html) dans le guide de l'utilisateur d'Elasticache.

• Pour API plus de détails, voir [CreateCacheClusterl](https://awscli.amazonaws.com/v2/documentation/api/latest/reference/elasticache/create-cache-cluster.html)a section Référence des AWS CLI commandes.

### **create-cache-parameter-group**

L'exemple de code suivant montre comment utilisercreate-cache-parameter-group.

AWS CLI

Pour créer un groupe de paramètres de cache

L'create-cache-parameter-groupexemple suivant crée un nouveau groupe de paramètres de ElastiCache cache Amazon.

```
aws elasticache create-cache-parameter-group \ 
     --cache-parameter-group-family "redis5.0" \ 
     --cache-parameter-group-name "mygroup" \ 
     --description "mygroup"
```
Sortie :

```
{ 
     "CacheParameterGroup": { 
          "CacheParameterGroupName": "mygroup", 
          "CacheParameterGroupFamily": "redis5.0", 
          "Description": "my group" 
     }
}
```
Pour plus d'informations, consultez la section [Création d'un groupe de paramètres](https://docs.aws.amazon.com/AmazonElastiCache/latest/red-ug/ParameterGroups.Creating.html) dans le guide de l'utilisateur d'Elasticache.

• Pour API plus de détails, voir [CreateCacheParameterGroup](https://awscli.amazonaws.com/v2/documentation/api/latest/reference/elasticache/create-cache-parameter-group.html)la section Référence des AWS CLI commandes.

#### **create-cache-subnet-group**

L'exemple de code suivant montre comment utilisercreate-cache-subnet-group.

AWS CLI

Pour créer un groupe de sous-réseaux de cache

L'create-cache-subnet-groupexemple suivant crée un nouveau groupe de sous-réseaux de cache.

```
aws elasticache create-cache-subnet-group \ 
     --cache-subnet-group-name "mygroup" \ 
     --cache-subnet-group-description "my subnet group" \ 
     --subnet-ids "subnet-xxxxec4f"
```
Sortie :

```
{ 
     "CacheSubnetGroup": { 
         "CacheSubnetGroupName": "mygroup", 
         "CacheSubnetGroupDescription": "my subnet group", 
         "VpcId": "vpc-a3e97cdb", 
         "Subnets": [ 
             { 
                  "SubnetIdentifier": "subnet-xxxxec4f", 
                 "SubnetAvailabilityZone": { 
                      "Name": "us-west-2d" 
 } 
 } 
        \mathbf{I} }
}
```
Pour plus d'informations, consultez la section [Création d'un groupe de sous-réseaux de cache](https://docs.aws.amazon.com/AmazonElastiCache/latest/red-ug/VPCs.CreatingSubnetGroup.html) dans le guide de l'utilisateur d'Elasticache.

• Pour API plus de détails, voir [CreateCacheSubnetGroup](https://awscli.amazonaws.com/v2/documentation/api/latest/reference/elasticache/create-cache-subnet-group.html)la section Référence des AWS CLI commandes.

# **create-global-replication-group**

L'exemple de code suivant montre comment utilisercreate-global-replication-group.

AWS CLI

Pour créer un groupe de réplication global

L'create-global-replication-groupexemple suivant crée un nouveau groupe de réplication global.

```
aws elasticache create-global-replication-group \ 
     --global-replication-group-id-suffix my-global-replication-group \ 
     --primary-replication-group-id my-primary-cluster
```
#### Sortie :

```
{ 
     "GlobalReplicationGroup": { 
          "GlobalReplicationGroupId": "sgaui-my-global-replication-group", 
          "GlobalReplicationGroupDescription": " ", 
          "Status": "creating", 
          "CacheNodeType": "cache.r5.large", 
          "Engine": "redis", 
          "EngineVersion": "5.0.6", 
          "Members": [ 
              { 
                  "ReplicationGroupId": "my-primary-cluster", 
                  "ReplicationGroupRegion": "us-west-2", 
                  "Role": "PRIMARY", 
                  "AutomaticFailover": "enabled", 
                  "Status": "associating" 
              } 
         ], 
          "ClusterEnabled": true, 
          "GlobalNodeGroups": [ 
\{\hspace{.1cm} \} "GlobalNodeGroupId": "sgaui-my-global-replication-group-0001", 
                  "Slots": "0-16383" 
 } 
         ], 
          "AuthTokenEnabled": false, 
          "TransitEncryptionEnabled": false, 
         "AtRestEncryptionEnabled": false 
     }
}
```
Pour plus d'informations, consultez la section [Réplication entre AWS régions à l'aide d'une](https://docs.amazonaws.cn/en_us/AmazonElastiCache/latest/red-ug/Redis-Global-Datastore.html) [banque de données globale](https://docs.amazonaws.cn/en_us/AmazonElastiCache/latest/red-ug/Redis-Global-Datastore.html) dans le guide de l'utilisateur d'Elasticache.

• Pour API plus de détails, voir [CreateGlobalReplicationGroupl](https://awscli.amazonaws.com/v2/documentation/api/latest/reference/elasticache/create-global-replication-group.html)a section Référence des AWS CLI commandes.

# **create-replication-group**

L'exemple de code suivant montre comment utilisercreate-replication-group.

# AWS CLI

Pour créer un groupe de réplication

L'create-replication-groupexemple suivant crée un groupe de réplication Redis (mode cluster désactivé) ou Redis (mode cluster activé). Cette opération n'est valide que pour Redis.

```
aws elasticache create-replication-group \ 
     --replication-group-id "mygroup" \ 
     --replication-group-description "my group" \ 
     --engine "redis" \ 
     --cache-node-type "cache.m5.large"
```
Sortie :

```
{ 
     "ReplicationGroup": { 
          "ReplicationGroupId": "mygroup", 
          "Description": "my group", 
          "Status": "creating", 
          "PendingModifiedValues": {}, 
          "MemberClusters": [ 
              "mygroup-001" 
          ], 
          "AutomaticFailover": "disabled", 
          "SnapshotRetentionLimit": 0, 
          "SnapshotWindow": "06:00-07:00", 
          "ClusterEnabled": false, 
          "CacheNodeType": "cache.m5.large", 
          "TransitEncryptionEnabled": false, 
          "AtRestEncryptionEnabled": false 
     }
}
```
Pour plus d'informations, consultez la section [Création d'un groupe de réplication Redis](https://docs.aws.amazon.com/AmazonElastiCache/latest/red-ug/Replication.CreatingRepGroup.html) dans le guide de l'utilisateur d'Elasticache.

• Pour API plus de détails, voir [CreateReplicationGroupl](https://awscli.amazonaws.com/v2/documentation/api/latest/reference/elasticache/create-replication-group.html)a section Référence des AWS CLI commandes.

# **create-snapshot**

L'exemple de code suivant montre comment utilisercreate-snapshot.

AWS CLI

Pour créer un instantané

L'create-snapshotexemple suivant crée un instantané à l'aide du moteur Redis.

```
aws elasticache create-snapshot \ 
     --snapshot-name mysnapshot \ 
     --cache-cluster-id cluster-test
```
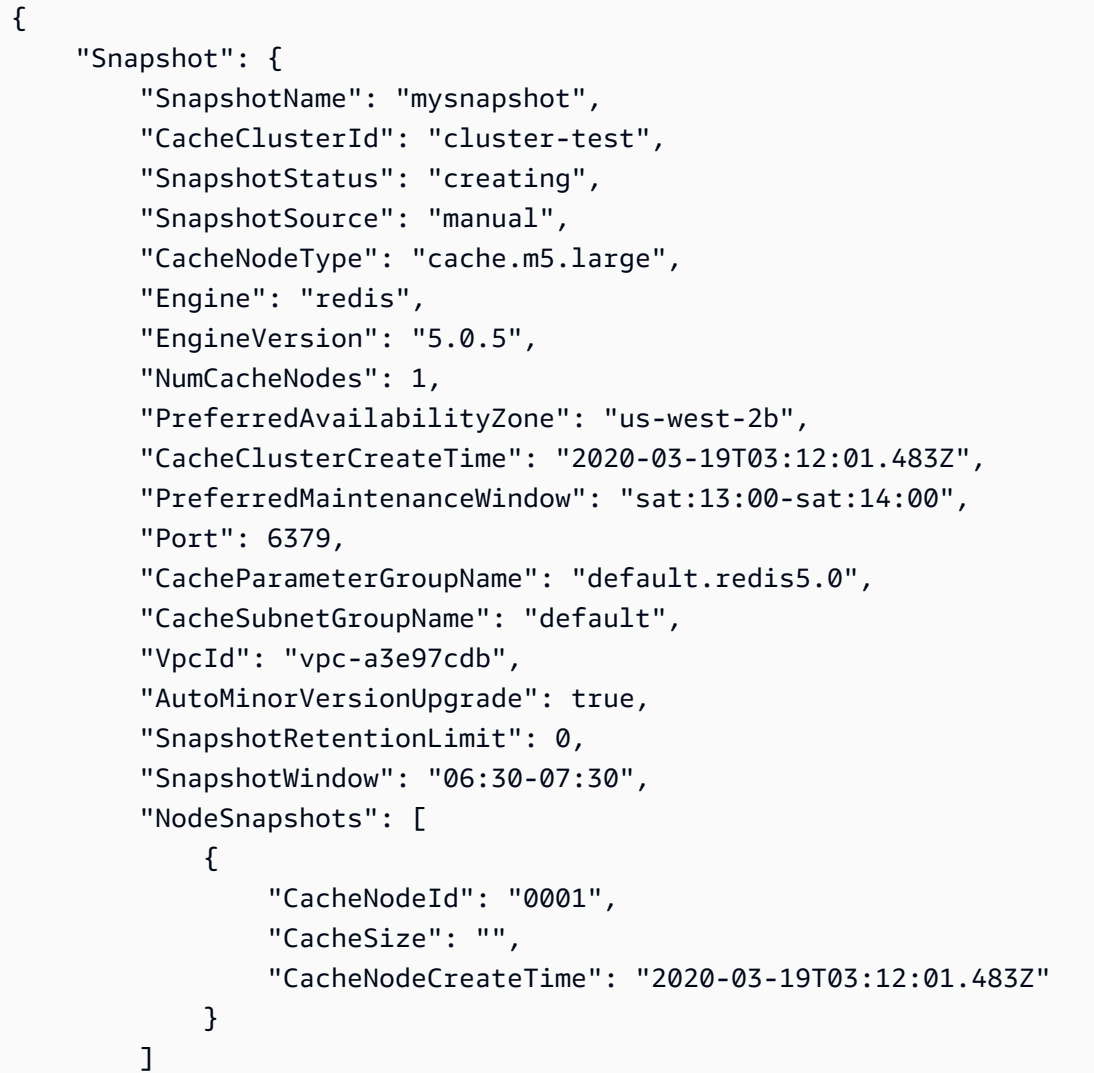

}

Pour plus d'informations, consultez la section [Backup and Restore ElastiCache for Redis](https://docs.aws.amazon.com/AmazonElastiCache/latest/red-ug/backups.html) dans le guide de l'utilisateur d'Elasticache.

• Pour API plus de détails, voir [CreateSnapshotl](https://awscli.amazonaws.com/v2/documentation/api/latest/reference/elasticache/create-snapshot.html)a section Référence des AWS CLI commandes.

### **create-user-group**

L'exemple de code suivant montre comment utilisercreate-user-group.

# AWS CLI

Pour créer un groupe d'utilisateurs

L'create-user-groupexemple suivant crée un nouveau groupe d'utilisateurs.

```
aws elasticache create-user-group \ 
     --user-group-id myusergroup \ 
     --engine redis \ 
     --user-ids default
```
Sortie :

```
{ 
     "UserGroupId": "myusergroup", 
     "Status": "creating", 
     "Engine": "redis", 
     "UserIds": [ 
          "default" 
     ], 
     "ReplicationGroups": [], 
     "ARN": "arn:aws:elasticache:us-west-2:xxxxxxxxxx52:usergroup:myusergroup"
}
```
Pour plus d'informations, consultez [Authentification des utilisateurs à l'aide du contrôle d'accès](https://docs.aws.amazon.com/AmazonElastiCache/latest/red-ug/Clusters.RBAC.html) [basé sur les rôles \(RBAC\)](https://docs.aws.amazon.com/AmazonElastiCache/latest/red-ug/Clusters.RBAC.html) dans le guide de l'utilisateur d'Elasticache.

• Pour API plus de détails, voir [CreateUserGroupl](https://awscli.amazonaws.com/v2/documentation/api/latest/reference/elasticache/create-user-group.html)a section Référence des AWS CLI commandes.

#### **create-user**

L'exemple de code suivant montre comment utilisercreate-user.

AWS CLI

Pour créer un utilisateur

L'create-userexemple suivant crée un nouvel utilisateur.

```
aws elasticache create-user \ 
     --user-id user1 \ 
     --user-name myUser \ 
     --passwords mYnuUzrpAxXw2rdzx \ 
     --engine redis \ 
     --access-string "on ~app::* -@all +@read"
```
Sortie :

```
{ 
     "UserId": "user2", 
     "UserName": "myUser", 
     "Status": "active", 
     "Engine": "redis", 
     "AccessString": "on ~app::* -@all +@read +@hash +@bitmap +@geo -setbit -bitfield 
  -hset -hsetnx -hmset -hincrby -hincrbyfloat -hdel -bitop -geoadd -georadius -
georadiusbymember", 
     "UserGroupIds": [], 
     "Authentication": { 
         "Type": "password", 
         "PasswordCount": 1 
     }, 
     "ARN": "arn:aws:elasticache:us-west-2:xxxxxxxxxx52:user:user2"
}
```
Pour plus d'informations, consultez [Authentification des utilisateurs à l'aide du contrôle d'accès](https://docs.aws.amazon.com/AmazonElastiCache/latest/red-ug/Clusters.RBAC.html) [basé sur les rôles \(RBAC\)](https://docs.aws.amazon.com/AmazonElastiCache/latest/red-ug/Clusters.RBAC.html) dans le guide de l'utilisateur d'Elasticache.

• Pour API plus de détails, voir [CreateUserl](https://awscli.amazonaws.com/v2/documentation/api/latest/reference/elasticache/create-user.html)a section Référence des AWS CLI commandes.

# **decrease-node-groups-in-global-replication-group**

L'exemple de code suivant montre comment utiliserdecrease-node-groups-in-globalreplication-group.

AWS CLI

Pour réduire le nombre de groupes de nœuds dans un groupe de réplication global

Ce qui suit permet decrease-node-groups-in-global-replication-group de réduire le nombre de groupes de nœuds à l'aide du moteur Redis.

```
aws elasticache decrease-node-groups-in-global-replication-group \ 
     --global-replication-group-id sgaui-test \ 
     --node-group-count 1 \ 
     --apply-immediately \ 
     --global-node-groups-to-retain sgaui-test-0003
```

```
{ 
     "GlobalReplicationGroup": 
     { 
          "GlobalReplicationGroupId": "sgaui-test", 
          "GlobalReplicationGroupDescription": "test", 
          "Status": "modifying", 
          "CacheNodeType": "cache.r5.large", 
          "Engine": "redis", 
          "EngineVersion": "5.0.6", 
          "Members": [ 
              { 
                   "ReplicationGroupId": "test-2", 
                   "ReplicationGroupRegion": "us-east-1", 
                   "Role": "SECONDARY", 
                   "AutomaticFailover": "enabled", 
                   "Status": "associated" 
              }, 
              { 
                   "ReplicationGroupId": "test-1", 
                   "ReplicationGroupRegion": "us-west-2", 
                   "Role": "PRIMARY", 
                   "AutomaticFailover": "enabled", 
                   "Status": "associated"
```

```
 } 
         ], 
         "ClusterEnabled": true, 
         "GlobalNodeGroups": [ 
\{\hspace{.1cm} \} "GlobalNodeGroupId": "sgaui-test-0001", 
                  "Slots": "0-449,1816-5461" 
             }, 
\{\hspace{.1cm} \} "GlobalNodeGroupId": "sgaui-test-0002", 
                  "Slots": "6827-10922" 
             }, 
             { 
                  "GlobalNodeGroupId": "sgaui-test-0003", 
                  "Slots": "10923-14052,15418-16383" 
             }, 
\{\hspace{.1cm} \} "GlobalNodeGroupId": "sgaui-test-0004", 
                  "Slots": "450-1815,5462-6826,14053-15417" 
 } 
         ], 
         "AuthTokenEnabled": false, 
         "TransitEncryptionEnabled": false, 
         "AtRestEncryptionEnabled": false 
     }
```
Pour plus d'informations, consultez la section [Réplication entre AWS régions à l'aide d'une](https://docs.aws.amazon.com/AmazonElastiCache/latest/red-ug/Redis-Global-Datastore.html) [banque de données globale](https://docs.aws.amazon.com/AmazonElastiCache/latest/red-ug/Redis-Global-Datastore.html) dans le guide de l'utilisateur d'Elasticache.

• Pour API plus de détails, voir [DecreaseNodeGroupsInGlobalReplicationGroupl](https://awscli.amazonaws.com/v2/documentation/api/latest/reference/elasticache/decrease-node-groups-in-global-replication-group.html)a section Référence des AWS CLI commandes.

# **decrease-replica-count**

L'exemple de code suivant montre comment utiliserdecrease-replica-count.

AWS CLI

}

Pour réduire le nombre de répliques

L'decrease-replica-countexemple suivant réduit dynamiquement le nombre de répliques dans un groupe de réplication Redis (mode cluster désactivé) ou le nombre de nœuds de

réplication dans un ou plusieurs groupes de nœuds (shards) d'un groupe de réplication Redis (mode cluster activé). Cette opération est effectuée sans interruption du cluster.

```
aws elasticache decrease-replica-count \ 
     --replication-group-id my-cluster \ 
     --apply-immediately \ 
     --new-replica-count 2
```

```
{ 
     "ReplicationGroup": { 
          "ReplicationGroupId": "my-cluster", 
          "Description": " ", 
          "Status": "modifying", 
          "PendingModifiedValues": {}, 
          "MemberClusters": [ 
              "myrepliace", 
              "my-cluster-001", 
              "my-cluster-002", 
              "my-cluster-003" 
         ], 
          "NodeGroups": [ 
\{\hspace{.1cm} \} "NodeGroupId": "0001", 
                  "Status": "modifying", 
                  "PrimaryEndpoint": { 
                       "Address": "my-cluster.xxxxx.ng.0001.usw2.cache.amazonaws.com", 
                       "Port": 6379 
                  }, 
                  "ReaderEndpoint": { 
                       "Address": "my-cluster-
ro.xxxxx.ng.0001.usw2.cache.amazonaws.com", 
                       "Port": 6379 
                  }, 
                  "NodeGroupMembers": [ 
\{ \} "CacheClusterId": "myrepliace", 
                           "CacheNodeId": "0001", 
                           "ReadEndpoint": { 
                                "Address": 
  "myrepliace.xxxxx.0001.usw2.cache.amazonaws.com", 
                                "Port": 6379
```

```
\}, \{ "PreferredAvailabilityZone": "us-west-2a", 
                       "CurrentRole": "replica" 
                   }, 
\{ "CacheClusterId": "my-cluster-001", 
                       "CacheNodeId": "0001", 
                       "ReadEndpoint": { 
                          "Address": "my-
cluster-001.xxxxx.0001.usw2.cache.amazonaws.com", 
                          "Port": 6379 
\}, \{ "PreferredAvailabilityZone": "us-west-2a", 
                       "CurrentRole": "primary" 
                   }, 
\{ "CacheClusterId": "my-cluster-002", 
                       "CacheNodeId": "0001", 
                       "ReadEndpoint": { 
                          "Address": "my-
cluster-002.xxxxx.0001.usw2.cache.amazonaws.com", 
                          "Port": 6379 
\}, \{ "PreferredAvailabilityZone": "us-west-2a", 
                       "CurrentRole": "replica" 
                   }, 
\{ "CacheClusterId": "my-cluster-003", 
                       "CacheNodeId": "0001", 
                       "ReadEndpoint": { 
                          "Address": "my-
cluster-003.xxxxx.0001.usw2.cache.amazonaws.com", 
                          "Port": 6379 
\}, \{ "PreferredAvailabilityZone": "us-west-2a", 
                       "CurrentRole": "replica" 
1 1 1 1 1 1 1
 ] 
 } 
        ], 
        "AutomaticFailover": "disabled", 
        "SnapshotRetentionLimit": 0, 
        "SnapshotWindow": "07:30-08:30", 
        "ClusterEnabled": false,
```

```
 "CacheNodeType": "cache.r5.xlarge", 
          "TransitEncryptionEnabled": false, 
          "AtRestEncryptionEnabled": false 
     }
}
```
Pour plus d'informations, consultez la section [Modification du nombre de répliques](https://docs.aws.amazon.com/AmazonElastiCache/latest/red-ug/increase-decrease-replica-count.html) dans le guide de l'utilisateur d'Elasticache.

• Pour API plus de détails, voir [DecreaseReplicaCountl](https://awscli.amazonaws.com/v2/documentation/api/latest/reference/elasticache/decrease-replica-count.html)a section Référence des AWS CLI commandes.

# **delete-cache-cluster**

L'exemple de code suivant montre comment utiliserdelete-cache-cluster.

# AWS CLI

Pour supprimer un cluster de cache

L'delete-cache-clusterexemple suivant supprime le cluster précédemment provisionné spécifié. La commande supprime tous les nœuds de cache associés, les points de terminaison des nœuds et le cluster lui-même. Lorsque vous recevez une réponse satisfaisante suite à cette opération, Amazon commence ElastiCache immédiatement à supprimer le cluster ; vous ne pouvez ni annuler ni annuler cette opération.

Cette opération n'est pas valide dans les cas suivants :

Clusters Redis (mode cluster activé) Cluster qui est la dernière réplique lue d'un groupe de réplicationUn groupe de nœuds (partition) dont le mode multi-AZ est activéUn cluster issu d'un groupe de réplication Redis (mode cluster activé) Un cluster dont l'état n'est pas disponible

```
aws elasticache delete-cache-cluster \ 
     --cache-cluster-id "my-cluster-002"
```

```
{ 
     "CacheCluster": { 
         "CacheClusterId": "my-cluster-002", 
         "ClientDownloadLandingPage": "https://console.aws.amazon.com/elasticache/
home#client-download:",
```

```
 "CacheNodeType": "cache.r5.xlarge", 
         "Engine": "redis", 
         "EngineVersion": "5.0.5", 
         "CacheClusterStatus": "deleting", 
         "NumCacheNodes": 1, 
         "PreferredAvailabilityZone": "us-west-2a", 
         "CacheClusterCreateTime": "2019-11-26T03:35:04.546Z", 
         "PreferredMaintenanceWindow": "mon:04:05-mon:05:05", 
         "PendingModifiedValues": {}, 
         "NotificationConfiguration": { 
              "TopicArn": "arn:aws:sns:us-west-x:xxxxxxx4152:My_Topic", 
             "TopicStatus": "active" 
         }, 
         "CacheSecurityGroups": [], 
         "CacheParameterGroup": { 
              "CacheParameterGroupName": "mygroup", 
             "ParameterApplyStatus": "in-sync", 
             "CacheNodeIdsToReboot": [] 
         }, 
         "CacheSubnetGroupName": "kxkxk", 
         "AutoMinorVersionUpgrade": true, 
         "SecurityGroups": [ 
\{\hspace{.1cm} \} "SecurityGroupId": "sg-xxxxxxxxxx9836", 
                  "Status": "active" 
             }, 
\{\hspace{.1cm} \} "SecurityGroupId": "sg-xxxxxxxxxxxx7b", 
                  "Status": "active" 
 } 
         ], 
         "ReplicationGroupId": "my-cluster", 
         "SnapshotRetentionLimit": 0, 
         "SnapshotWindow": "07:30-08:30", 
         "TransitEncryptionEnabled": false, 
         "AtRestEncryptionEnabled": false 
    }
```
Pour plus d'informations, consultez la section [Suppression d'un cluster](https://docs.aws.amazon.com/AmazonElastiCache/latest/red-ug/Clusters.Delete.html) dans le guide de l'utilisateur d'Elasticache.

• Pour API plus de détails, voir [DeleteCacheClusterl](https://awscli.amazonaws.com/v2/documentation/api/latest/reference/elasticache/delete-cache-cluster.html)a section Référence des AWS CLI commandes.

}

### **delete-cache-parameter-group**

L'exemple de code suivant montre comment utiliserdelete-cache-parameter-group.

### AWS CLI

Pour supprimer un groupe de paramètres de cache

L'delete-cache-parameter-groupexemple suivant supprime le groupe de paramètres de cache spécifié. Vous ne pouvez pas supprimer un groupe de paramètres de cache s'il est associé à un cluster de cache.

```
aws elasticache delete-cache-parameter-group \ 
     --cache-parameter-group-name myparamgroup
```
Cette commande ne produit aucun résultat.

Pour plus d'informations, consultez [la section Suppression d'un groupe de paramètres](https://docs.aws.amazon.com/AmazonElastiCache/latest/red-ug/ParameterGroups.Deleting.html) dans le guide de l'utilisateur d'Elasticache.

• Pour API plus de détails, voir [DeleteCacheParameterGroupl](https://awscli.amazonaws.com/v2/documentation/api/latest/reference/elasticache/delete-cache-parameter-group.html)a section Référence des AWS CLI commandes.

### **delete-cache-subnet-group**

L'exemple de code suivant montre comment utiliserdelete-cache-subnet-group.

AWS CLI

Pour supprimer un groupe de sous-réseaux de cache

L'delete-cache-subnet-groupexemple suivant supprime le groupe de sous-réseaux de cache spécifié. Vous ne pouvez pas supprimer un groupe de sous-réseaux de cache s'il est associé à des clusters.

```
aws elasticache delete-cache-subnet-group \ 
     --cache-subnet-group-name "mygroup"
```
Cette commande ne produit aucun résultat.

Pour plus d'informations, consultez la section [Suppression d'un groupe de sous-réseaux](https://docs.aws.amazon.com/AmazonElastiCache/latest/red-ug/SubnetGroups.Deleting.html) dans le guide de l'utilisateur d'Elasticache.

• Pour API plus de détails, voir [DeleteCacheSubnetGroupl](https://awscli.amazonaws.com/v2/documentation/api/latest/reference/elasticache/delete-cache-subnet-group.html)a section Référence des AWS CLI commandes.

# **delete-global-replication-group**

L'exemple de code suivant montre comment utiliserdelete-global-replication-group.

# AWS CLI

Pour supprimer un groupe de réplication global

L'delete-global-replication-groupexemple suivant supprime un nouveau groupe de réplication global.

```
aws elasticache delete-global-replication-group \ 
     --global-replication-group-id my-global-replication-group \ 
     --retain-primary-replication-group
```

```
{ 
     "GlobalReplicationGroup": { 
          "GlobalReplicationGroupId": "sgaui-my-grg", 
          "GlobalReplicationGroupDescription": "my-grg", 
          "Status": "deleting", 
          "CacheNodeType": "cache.r5.large", 
          "Engine": "redis", 
          "EngineVersion": "5.0.6", 
          "Members": [ 
              { 
                  "ReplicationGroupId": "my-cluster-grg", 
                  "ReplicationGroupRegion": "us-west-2", 
                  "Role": "PRIMARY", 
                  "AutomaticFailover": "enabled", 
                  "Status": "associated" 
 } 
         ], 
          "ClusterEnabled": false, 
          "AuthTokenEnabled": false, 
          "TransitEncryptionEnabled": false, 
          "AtRestEncryptionEnabled": false 
     }
```
}

Pour plus d'informations, consultez la section [Réplication entre AWS régions à l'aide d'une](https://docs.amazonaws.cn/en_us/AmazonElastiCache/latest/red-ug/Redis-Global-Datastore.html) [banque de données globale](https://docs.amazonaws.cn/en_us/AmazonElastiCache/latest/red-ug/Redis-Global-Datastore.html) dans le guide de l'utilisateur d'Elasticache.

• Pour API plus de détails, voir [DeleteGlobalReplicationGroup](https://awscli.amazonaws.com/v2/documentation/api/latest/reference/elasticache/delete-global-replication-group.html)la section Référence des AWS CLI commandes.

# **delete-replication-group**

L'exemple de code suivant montre comment utiliserdelete-replication-group.

AWS CLI

Pour supprimer un groupe de réplication

L'delete-replication-groupexemple suivant supprime un groupe de réplication existant. Par défaut, cette opération supprime l'intégralité du groupe de réplication, y compris les répliques principales/primaires et toutes les répliques en lecture. Si le groupe de réplication ne possède qu'un seul primaire, vous pouvez éventuellement supprimer uniquement les répliques en lecture, tout en conservant le principal en définissant RetainPrimaryCluster =true.

Lorsque vous recevez une réponse satisfaisante suite à cette opération, Amazon commence ElastiCache immédiatement à supprimer les ressources sélectionnées ; vous ne pouvez ni annuler ni annuler cette opération. Valable uniquement pour Redis.

```
aws elasticache delete-replication-group \ 
     --replication-group-id "mygroup"
```
Sortie :

{

```
 "ReplicationGroup": { 
     "ReplicationGroupId": "mygroup", 
     "Description": "my group", 
     "Status": "deleting", 
     "PendingModifiedValues": {}, 
     "AutomaticFailover": "disabled", 
     "SnapshotRetentionLimit": 0, 
     "SnapshotWindow": "06:00-07:00",
```

```
 "TransitEncryptionEnabled": false, 
          "AtRestEncryptionEnabled": false 
     } 
 }
```
• Pour API plus de détails, voir [DeleteReplicationGroupl](https://awscli.amazonaws.com/v2/documentation/api/latest/reference/elasticache/delete-replication-group.html)a section Référence des AWS CLI commandes.

# **delete-snapshot**

L'exemple de code suivant montre comment utiliserdelete-snapshot.

AWS CLI

Suppression d'un instantané

L'delete-snapshotexemple suivant a supprimé un instantané à l'aide du moteur Redis.

```
aws elasticache delete-snapshot \ 
     --snapshot-name mysnapshot
```

```
{ 
     "Snapshot": { 
         "SnapshotName": "my-cluster-snapshot", 
          "ReplicationGroupId": "mycluster", 
          "ReplicationGroupDescription": "mycluster", 
          "SnapshotStatus": "deleting", 
          "SnapshotSource": "manual", 
          "CacheNodeType": "cache.r5.xlarge", 
          "Engine": "redis", 
          "EngineVersion": "5.0.5", 
          "PreferredMaintenanceWindow": "thu:12:00-thu:13:00", 
          "TopicArn": "arn:aws:sns:us-west-2:xxxxxxxxxxxxx152:My_Topic", 
          "Port": 6379, 
          "CacheParameterGroupName": "default.redis5.0.cluster.on", 
          "CacheSubnetGroupName": "default", 
          "VpcId": "vpc-a3e97cdb", 
          "AutoMinorVersionUpgrade": true, 
          "SnapshotRetentionLimit": 1,
```

```
 "SnapshotWindow": "13:00-14:00", 
          "NumNodeGroups": 4, 
          "AutomaticFailover": "enabled", 
          "NodeSnapshots": [ 
              { 
                  "CacheClusterId": "mycluster-0002-003", 
                  "NodeGroupId": "0002", 
                  "CacheNodeId": "0001", 
                  "CacheSize": "6 MB", 
                  "CacheNodeCreateTime": "2020-06-18T00:05:44.719000+00:00", 
                  "SnapshotCreateTime": "2020-06-25T20:34:30+00:00" 
              }, 
              { 
                  "CacheClusterId": "mycluster-0003-003", 
                  "NodeGroupId": "0003", 
                  "CacheNodeId": "0001", 
                  "CacheSize": "6 MB", 
                  "CacheNodeCreateTime": "2019-12-05T19:13:15.912000+00:00", 
                  "SnapshotCreateTime": "2020-06-25T20:34:30+00:00" 
              }, 
\{\hspace{.1cm} \} "CacheClusterId": "mycluster-0004-002", 
                  "NodeGroupId": "0004", 
                  "CacheNodeId": "0001", 
                  "CacheSize": "6 MB", 
                  "CacheNodeCreateTime": "2019-12-09T19:44:34.324000+00:00", 
                  "SnapshotCreateTime": "2020-06-25T20:34:30+00:00" 
              }, 
              { 
                  "CacheClusterId": "mycluster-0005-003", 
                  "NodeGroupId": "0005", 
                  "CacheNodeId": "0001", 
                  "CacheSize": "6 MB", 
                  "CacheNodeCreateTime": "2020-06-18T00:05:44.775000+00:00", 
                  "SnapshotCreateTime": "2020-06-25T20:34:30+00:00" 
 } 
         ] 
     }
}
```
Pour plus d'informations, consultez la section [Backup and Restore ElastiCache for Redis](https://docs.aws.amazon.com/AmazonElastiCache/latest/red-ug/backups.html) dans le guide de l'utilisateur d'Elasticache.

• Pour API plus de détails, voir [DeleteSnapshotl](https://awscli.amazonaws.com/v2/documentation/api/latest/reference/elasticache/delete-snapshot.html)a section Référence des AWS CLI commandes.

### **delete-user-group**

L'exemple de code suivant montre comment utiliserdelete-user-group.

### AWS CLI

Pour supprimer un groupe d'utilisateurs

L'delete-user-groupexemple suivant supprime un groupe d'utilisateurs.

```
aws elasticache delete-user-group \ 
     --user-group-id myusergroup
```
Sortie :

```
{ 
     "UserGroupId": "myusergroup", 
     "Status": "deleting", 
     "Engine": "redis", 
     "UserIds": [ 
          "default" 
     ], 
     "ReplicationGroups": [], 
     "ARN": "arn:aws:elasticache:us-west-2:xxxxxxxxxx52:usergroup:myusergroup"
}
```
Pour plus d'informations, consultez [Authentification des utilisateurs à l'aide du contrôle d'accès](https://docs.aws.amazon.com/AmazonElastiCache/latest/red-ug/Clusters.RBAC.html) [basé sur les rôles \(RBAC\)](https://docs.aws.amazon.com/AmazonElastiCache/latest/red-ug/Clusters.RBAC.html) dans le guide de l'utilisateur d'Elasticache.

• Pour API plus de détails, voir [DeleteUserGroupl](https://awscli.amazonaws.com/v2/documentation/api/latest/reference/elasticache/delete-user-group.html)a section Référence des AWS CLI commandes.

### **delete-user**

L'exemple de code suivant montre comment utiliserdelete-user.

### AWS CLI

Pour supprimer un utilisateur

L'delete-userexemple suivant supprime un utilisateur.

```
aws elasticache delete-user \ 
     --user-id user2
```
### Sortie :

```
{ 
     "UserId": "user1", 
     "UserName": "myUser", 
     "Status": "deleting", 
     "Engine": "redis", 
     "AccessString": "on ~* +@all", 
     "UserGroupIds": [ 
          "myusergroup" 
     ], 
     "Authentication": { 
          "Type": "password", 
          "PasswordCount": 1 
     }, 
     "ARN": "arn:aws:elasticache:us-west-2:xxxxxxxxxx52:user:user1"
}
```
Pour plus d'informations, consultez [Authentification des utilisateurs à l'aide du contrôle d'accès](https://docs.aws.amazon.com/AmazonElastiCache/latest/red-ug/Clusters.RBAC.html) [basé sur les rôles \(RBAC\)](https://docs.aws.amazon.com/AmazonElastiCache/latest/red-ug/Clusters.RBAC.html) dans le guide de l'utilisateur d'Elasticache.

• Pour API plus de détails, voir [DeleteUser](https://awscli.amazonaws.com/v2/documentation/api/latest/reference/elasticache/delete-user.html)la section Référence des AWS CLI commandes.

## **describe-cache-clusters**

L'exemple de code suivant montre comment utiliserdescribe-cache-clusters.

AWS CLI

Pour décrire un cluster de cache

L'describe-cache-clustersexemple suivant décrit un cluster de cache.

```
aws elasticache describe-cache-clusters
```

```
{ 
     "CacheClusters": [ 
     { 
              "CacheClusterId": "my-cluster-003", 
              "ClientDownloadLandingPage": "https://console.aws.amazon.com/
elasticache/home#client-download:",
```

```
 "CacheNodeType": "cache.r5.large", 
             "Engine": "redis", 
             "EngineVersion": "5.0.5", 
             "CacheClusterStatus": "available", 
             "NumCacheNodes": 1, 
             "PreferredAvailabilityZone": "us-west-2a", 
             "CacheClusterCreateTime": "2019-11-26T01:22:52.396Z", 
             "PreferredMaintenanceWindow": "mon:17:30-mon:18:30", 
             "PendingModifiedValues": {}, 
             "NotificationConfiguration": { 
                 "TopicArn": "arn:aws:sns:us-west-2:xxxxxxxxxxx152:My_Topic", 
                 "TopicStatus": "active" 
             }, 
             "CacheSecurityGroups": [], 
             "CacheParameterGroup": { 
                 "CacheParameterGroupName": "default.redis5.0", 
                 "ParameterApplyStatus": "in-sync", 
                 "CacheNodeIdsToReboot": [] 
             }, 
             "CacheSubnetGroupName": "kxkxk", 
             "AutoMinorVersionUpgrade": true, 
             "SecurityGroups": [ 
\overline{a} "SecurityGroupId": "sg-xxxxxd7b", 
                      "Status": "active" 
 } 
             ], 
             "ReplicationGroupId": "my-cluster", 
             "SnapshotRetentionLimit": 0, 
             "SnapshotWindow": "06:30-07:30", 
             "AuthTokenEnabled": false, 
             "TransitEncryptionEnabled": false, 
             "AtRestEncryptionEnabled": false, 
             "ARN": "arn:aws:elasticache:us-west-2:xxxxxxxxxxx152:cluster:my-cache-
cluster", 
             "ReplicationGroupLogDeliveryEnabled": false, 
             "LogDeliveryConfigurations": [ 
\overline{a} "LogType": "slow-log", 
                      "DestinationType": "cloudwatch-logs", 
                      "DestinationDetails": { 
                          "CloudWatchLogsDetails": { 
                              "LogGroup": "test-log" 
 }
```

```
\}, \{ "LogFormat": "text", 
              "Status": "active" 
 } 
 ] 
      } 
   ]
}
```
Pour plus d'informations, consultez la section [Gestion des clusters](https://docs.aws.amazon.com/AmazonElastiCache/latest/red-ug/Clusters.html) dans le guide de l'utilisateur d'Elasticache.

• Pour API plus de détails, voir [DescribeCacheClusters](https://awscli.amazonaws.com/v2/documentation/api/latest/reference/elasticache/describe-cache-clusters.html)la section Référence des AWS CLI commandes.

# **describe-cache-engine-versions**

L'exemple de code suivant montre comment utiliserdescribe-cache-engine-versions.

AWS CLI

Pour décrire une version du moteur de cache

L'describe-cache-engine-versionsexemple suivant renvoie une liste des moteurs de cache disponibles et de leurs versions.

```
aws elasticache describe-cache-engine-versions \ 
     --engine "Redis"
```

```
{ 
     "CacheEngineVersions": [ 
          { 
              "Engine": "redis", 
              "EngineVersion": "2.6.13", 
              "CacheParameterGroupFamily": "redis2.6", 
              "CacheEngineDescription": "Redis", 
              "CacheEngineVersionDescription": "redis version 2.6.13" 
          }, 
          { 
              "Engine": "redis", 
              "EngineVersion": "2.8.19",
```

```
 "CacheParameterGroupFamily": "redis2.8", 
     "CacheEngineDescription": "Redis", 
     "CacheEngineVersionDescription": "redis version 2.8.19" 
 }, 
 { 
     "Engine": "redis", 
     "EngineVersion": "2.8.21", 
     "CacheParameterGroupFamily": "redis2.8", 
     "CacheEngineDescription": "Redis", 
     "CacheEngineVersionDescription": "redis version 2.8.21" 
 }, 
 { 
     "Engine": "redis", 
     "EngineVersion": "2.8.22", 
     "CacheParameterGroupFamily": "redis2.8", 
     "CacheEngineDescription": "Redis", 
     "CacheEngineVersionDescription": "redis version 2.8.22" 
 }, 
 { 
     "Engine": "redis", 
     "EngineVersion": "2.8.23", 
     "CacheParameterGroupFamily": "redis2.8", 
     "CacheEngineDescription": "Redis", 
     "CacheEngineVersionDescription": "redis version 2.8.23" 
 }, 
 { 
     "Engine": "redis", 
     "EngineVersion": "2.8.24", 
     "CacheParameterGroupFamily": "redis2.8", 
     "CacheEngineDescription": "Redis", 
     "CacheEngineVersionDescription": "redis version 2.8.24" 
 }, 
 { 
     "Engine": "redis", 
     "EngineVersion": "2.8.6", 
     "CacheParameterGroupFamily": "redis2.8", 
     "CacheEngineDescription": "Redis", 
     "CacheEngineVersionDescription": "redis version 2.8.6" 
 }, 
 { 
     "Engine": "redis", 
     "EngineVersion": "3.2.10", 
     "CacheParameterGroupFamily": "redis3.2", 
     "CacheEngineDescription": "Redis",
```

```
 "CacheEngineVersionDescription": "redis version 3.2.10" 
 }, 
 { 
     "Engine": "redis", 
     "EngineVersion": "3.2.4", 
     "CacheParameterGroupFamily": "redis3.2", 
     "CacheEngineDescription": "Redis", 
     "CacheEngineVersionDescription": "redis version 3.2.4" 
 }, 
 { 
     "Engine": "redis", 
     "EngineVersion": "3.2.6", 
     "CacheParameterGroupFamily": "redis3.2", 
     "CacheEngineDescription": "Redis", 
     "CacheEngineVersionDescription": "redis version 3.2.6" 
 }, 
 { 
     "Engine": "redis", 
     "EngineVersion": "4.0.10", 
     "CacheParameterGroupFamily": "redis4.0", 
     "CacheEngineDescription": "Redis", 
     "CacheEngineVersionDescription": "redis version 4.0.10" 
 }, 
 { 
     "Engine": "redis", 
     "EngineVersion": "5.0.0", 
     "CacheParameterGroupFamily": "redis5.0", 
     "CacheEngineDescription": "Redis", 
     "CacheEngineVersionDescription": "redis version 5.0.0" 
 }, 
 { 
     "Engine": "redis", 
     "EngineVersion": "5.0.3", 
     "CacheParameterGroupFamily": "redis5.0", 
     "CacheEngineDescription": "Redis", 
     "CacheEngineVersionDescription": "redis version 5.0.3" 
 }, 
 { 
     "Engine": "redis", 
     "EngineVersion": "5.0.4", 
     "CacheParameterGroupFamily": "redis5.0", 
     "CacheEngineDescription": "Redis", 
     "CacheEngineVersionDescription": "redis version 5.0.4" 
 },
```

```
 { 
              "Engine": "redis", 
              "EngineVersion": "5.0.5", 
              "CacheParameterGroupFamily": "redis5.0", 
              "CacheEngineDescription": "Redis", 
              "CacheEngineVersionDescription": "redis version 5.0.5" 
         } 
     ]
}
```
• Pour API plus de détails, voir [DescribeCacheEngineVersions](https://awscli.amazonaws.com/v2/documentation/api/latest/reference/elasticache/describe-cache-engine-versions.html)la section Référence des AWS CLI commandes.

### **describe-cache-parameter-groups**

L'exemple de code suivant montre comment utiliserdescribe-cache-parameter-groups.

### AWS CLI

Pour décrire un groupe de paramètres de cache

L'describe-cache-parameter-groupsexemple suivant renvoie une liste de descriptions de groupes de paramètres de cache.

```
aws elasticache describe-cache-parameter-groups \ 
     --cache-parameter-group-name "mygroup"
```
Sortie :

```
{ 
     "CacheParameterGroups": [ 
          { 
               "CacheParameterGroupName": "mygroup", 
               "CacheParameterGroupFamily": "redis5.0", 
               "Description": " " 
          } 
     ]
}
```
Pour plus d'informations, consultez la [section Configuration des paramètres du moteur à l'aide de](https://docs.aws.amazon.com/AmazonElastiCache/latest/mem-ug/ParameterGroups.html)  [groupes de paramètres](https://docs.aws.amazon.com/AmazonElastiCache/latest/mem-ug/ParameterGroups.html) dans le guide de l'utilisateur d'Elasticache.

• Pour API plus de détails, voir [DescribeCacheParameterGroupsl](https://awscli.amazonaws.com/v2/documentation/api/latest/reference/elasticache/describe-cache-parameter-groups.html)a section Référence des AWS CLI commandes.

### **describe-cache-parameters**

L'exemple de code suivant montre comment utiliserdescribe-cache-parameters.

AWS CLI

Pour décrire les paramètres du cache

L'exemple « describe-cache-parameters » suivant renvoie la liste détaillée des paramètres pour le groupe de paramètres de cache spécifié.

**aws elasticache describe-cache-parameters \ --cache-parameter-group-name** *"myparamgroup"*

```
{ 
     "Parameters": [ 
          { 
              "ParameterName": "activedefrag", 
              "ParameterValue": "yes", 
              "Description": "Enabled active memory defragmentation", 
              "Source": "user", 
              "DataType": "string", 
              "AllowedValues": "yes,no", 
              "IsModifiable": true, 
              "MinimumEngineVersion": "5.0.0", 
              "ChangeType": "immediate" 
         }, 
          { 
              "ParameterName": "active-defrag-cycle-max", 
              "ParameterValue": "75", 
              "Description": "Maximal effort for defrag in CPU percentage", 
              "Source": "user", 
              "DataType": "integer", 
              "AllowedValues": "1-75", 
              "IsModifiable": true, 
              "MinimumEngineVersion": "5.0.0", 
              "ChangeType": "immediate"
```

```
 }, 
        { 
             "ParameterName": "active-defrag-cycle-min", 
            "ParameterValue": "5", 
             "Description": "Minimal effort for defrag in CPU percentage", 
            "Source": "user", 
            "DataType": "integer", 
            "AllowedValues": "1-75", 
             "IsModifiable": true, 
            "MinimumEngineVersion": "5.0.0", 
            "ChangeType": "immediate" 
        }, 
        { 
            "ParameterName": "active-defrag-ignore-bytes", 
             "ParameterValue": "104857600", 
             "Description": "Minimum amount of fragmentation waste to start active 
 defrag", 
            "Source": "user", 
            "DataType": "integer", 
            "AllowedValues": "1048576-", 
             "IsModifiable": true, 
            "MinimumEngineVersion": "5.0.0", 
            "ChangeType": "immediate" 
        }, 
        { 
            "ParameterName": "active-defrag-max-scan-fields", 
            "ParameterValue": "1000", 
            "Description": "Maximum number of set/hash/zset/list fields that will be 
 processed from the main dictionary scan", 
            "Source": "user", 
            "DataType": "integer", 
            "AllowedValues": "1-1000000", 
            "IsModifiable": true, 
             "MinimumEngineVersion": "5.0.0", 
            "ChangeType": "immediate" 
        }, 
        { 
            "ParameterName": "active-defrag-threshold-lower", 
            "ParameterValue": "10", 
             "Description": "Minimum percentage of fragmentation to start active 
 defrag", 
            "Source": "user", 
             "DataType": "integer", 
             "AllowedValues": "1-100",
```

```
 "IsModifiable": true, 
             "MinimumEngineVersion": "5.0.0", 
             "ChangeType": "immediate" 
        }, 
       \mathcal{L} "ParameterName": "active-defrag-threshold-upper", 
             "ParameterValue": "100", 
             "Description": "Maximum percentage of fragmentation at which we use 
 maximum effort", 
             "Source": "user", 
             "DataType": "integer", 
             "AllowedValues": "1-100", 
             "IsModifiable": true, 
             "MinimumEngineVersion": "5.0.0", 
             "ChangeType": "immediate" 
        }, 
        { 
             "ParameterName": "activerehashing", 
             "ParameterValue": "yes", 
             "Description": "Apply rehashing or not.", 
             "Source": "user", 
             "DataType": "string", 
             "AllowedValues": "yes,no", 
             "IsModifiable": true, 
             "MinimumEngineVersion": "5.0.0", 
             "ChangeType": "requires-reboot" 
        }, 
        { 
             "ParameterName": "appendfsync", 
             "ParameterValue": "everysec", 
             "Description": "fsync policy for AOF persistence", 
             "Source": "system", 
             "DataType": "string", 
             "AllowedValues": "always,everysec,no", 
             "IsModifiable": false, 
             "MinimumEngineVersion": "5.0.0", 
             "ChangeType": "immediate" 
        }, 
        { 
             "ParameterName": "appendonly", 
             "ParameterValue": "no", 
             "Description": "Enable Redis persistence.", 
             "Source": "system", 
             "DataType": "string",
```

```
 "AllowedValues": "yes,no", 
     "IsModifiable": false, 
     "MinimumEngineVersion": "5.0.0", 
     "ChangeType": "immediate" 
 }, 
 { 
     "ParameterName": "client-output-buffer-limit-normal-hard-limit", 
     "ParameterValue": "0", 
     "Description": "Normal client output buffer hard limit in bytes.", 
     "Source": "user", 
     "DataType": "integer", 
     "AllowedValues": "0-", 
     "IsModifiable": true, 
     "MinimumEngineVersion": "5.0.0", 
     "ChangeType": "immediate" 
 }, 
 { 
     "ParameterName": "client-output-buffer-limit-normal-soft-limit", 
     "ParameterValue": "0", 
     "Description": "Normal client output buffer soft limit in bytes.", 
     "Source": "user", 
     "DataType": "integer", 
     "AllowedValues": "0-", 
     "IsModifiable": true, 
     "MinimumEngineVersion": "5.0.0", 
     "ChangeType": "immediate" 
 }, 
 { 
     "ParameterName": "client-output-buffer-limit-normal-soft-seconds", 
     "ParameterValue": "0", 
     "Description": "Normal client output buffer soft limit in seconds.", 
     "Source": "user", 
     "DataType": "integer", 
     "AllowedValues": "0-", 
     "IsModifiable": true, 
     "MinimumEngineVersion": "5.0.0", 
     "ChangeType": "immediate" 
 }, 
 { 
     "ParameterName": "client-output-buffer-limit-pubsub-hard-limit", 
     "ParameterValue": "33554432", 
     "Description": "Pubsub client output buffer hard limit in bytes.", 
     "Source": "user", 
     "DataType": "integer",
```

```
 "AllowedValues": "0-", 
     "IsModifiable": true, 
     "MinimumEngineVersion": "5.0.0", 
     "ChangeType": "immediate" 
 }, 
 { 
     "ParameterName": "client-output-buffer-limit-pubsub-soft-limit", 
     "ParameterValue": "8388608", 
     "Description": "Pubsub client output buffer soft limit in bytes.", 
     "Source": "user", 
     "DataType": "integer", 
     "AllowedValues": "0-", 
     "IsModifiable": true, 
     "MinimumEngineVersion": "5.0.0", 
     "ChangeType": "immediate" 
 }, 
 { 
     "ParameterName": "client-output-buffer-limit-pubsub-soft-seconds", 
     "ParameterValue": "60", 
     "Description": "Pubsub client output buffer soft limit in seconds.", 
     "Source": "user", 
     "DataType": "integer", 
     "AllowedValues": "0-", 
     "IsModifiable": true, 
     "MinimumEngineVersion": "5.0.0", 
     "ChangeType": "immediate" 
 }, 
 { 
     "ParameterName": "client-output-buffer-limit-replica-soft-seconds", 
     "ParameterValue": "60", 
     "Description": "Replica client output buffer soft limit in seconds.", 
     "Source": "system", 
     "DataType": "integer", 
     "AllowedValues": "0-", 
     "IsModifiable": false, 
     "MinimumEngineVersion": "5.0.0", 
     "ChangeType": "immediate" 
 }, 
 { 
     "ParameterName": "client-query-buffer-limit", 
     "ParameterValue": "1073741824", 
     "Description": "Max size of a single client query buffer", 
     "Source": "user", 
     "DataType": "integer",
```

```
 "AllowedValues": "1048576-1073741824", 
             "IsModifiable": true, 
             "MinimumEngineVersion": "5.0.0", 
             "ChangeType": "immediate" 
        }, 
        { 
             "ParameterName": "close-on-replica-write", 
             "ParameterValue": "yes", 
             "Description": "If enabled, clients who attempt to write to a read-only 
 replica will be disconnected. Applicable to 2.8.23 and higher.", 
             "Source": "user", 
             "DataType": "string", 
             "AllowedValues": "yes,no", 
             "IsModifiable": true, 
             "MinimumEngineVersion": "5.0.0", 
             "ChangeType": "immediate" 
        }, 
        { 
             "ParameterName": "cluster-enabled", 
             "ParameterValue": "no", 
             "Description": "Enable cluster mode", 
             "Source": "user", 
             "DataType": "string", 
             "AllowedValues": "yes,no", 
             "IsModifiable": true, 
             "MinimumEngineVersion": "5.0.0", 
             "ChangeType": "requires-reboot" 
        }, 
        { 
             "ParameterName": "cluster-require-full-coverage", 
             "ParameterValue": "no", 
             "Description": "Whether cluster becomes unavailable if one or more slots 
 are not covered", 
             "Source": "user", 
             "DataType": "string", 
             "AllowedValues": "yes,no", 
             "IsModifiable": true, 
             "MinimumEngineVersion": "5.0.0", 
             "ChangeType": "immediate" 
        }, 
        { 
             "ParameterName": "databases", 
             "ParameterValue": "16", 
             "Description": "Set the number of databases.",
```

```
 "Source": "user", 
             "DataType": "integer", 
             "AllowedValues": "1-1200000", 
             "IsModifiable": true, 
             "MinimumEngineVersion": "5.0.0", 
             "ChangeType": "requires-reboot" 
        }, 
        { 
             "ParameterName": "hash-max-ziplist-entries", 
             "ParameterValue": "512", 
             "Description": "The maximum number of hash entries in order for the 
 dataset to be compressed.", 
             "Source": "user", 
             "DataType": "integer", 
             "AllowedValues": "0-", 
             "IsModifiable": true, 
             "MinimumEngineVersion": "5.0.0", 
             "ChangeType": "immediate" 
        }, 
        { 
             "ParameterName": "hash-max-ziplist-value", 
             "ParameterValue": "64", 
             "Description": "The threshold of biggest hash entries in order for the 
 dataset to be compressed.", 
             "Source": "user", 
             "DataType": "integer", 
             "AllowedValues": "0-", 
             "IsModifiable": true, 
             "MinimumEngineVersion": "5.0.0", 
             "ChangeType": "immediate" 
        }, 
        { 
             "ParameterName": "hll-sparse-max-bytes", 
             "ParameterValue": "3000", 
             "Description": "HyperLogLog sparse representation bytes limit", 
             "Source": "user", 
             "DataType": "integer", 
             "AllowedValues": "1-16000", 
             "IsModifiable": true, 
             "MinimumEngineVersion": "5.0.0", 
             "ChangeType": "immediate" 
        }, 
        { 
             "ParameterName": "lazyfree-lazy-eviction",
```

```
 "ParameterValue": "no", 
             "Description": "Perform an asynchronous delete on evictions", 
             "Source": "user", 
             "DataType": "string", 
             "AllowedValues": "yes,no", 
             "IsModifiable": true, 
             "MinimumEngineVersion": "5.0.0", 
             "ChangeType": "immediate" 
        }, 
        { 
             "ParameterName": "lazyfree-lazy-expire", 
             "ParameterValue": "no", 
             "Description": "Perform an asynchronous delete on expired keys", 
             "Source": "user", 
             "DataType": "string", 
             "AllowedValues": "yes,no", 
             "IsModifiable": true, 
             "MinimumEngineVersion": "5.0.0", 
             "ChangeType": "immediate" 
        }, 
        { 
             "ParameterName": "lazyfree-lazy-server-del", 
             "ParameterValue": "no", 
             "Description": "Perform an asynchronous delete on key updates", 
             "Source": "user", 
             "DataType": "string", 
             "AllowedValues": "yes,no", 
             "IsModifiable": true, 
             "MinimumEngineVersion": "5.0.0", 
             "ChangeType": "immediate" 
        }, 
        { 
             "ParameterName": "lfu-decay-time", 
             "ParameterValue": "1", 
             "Description": "The amount of time in minutes to decrement the key 
 counter for LFU eviction policy", 
             "Source": "user", 
             "DataType": "integer", 
             "AllowedValues": "0-", 
             "IsModifiable": true, 
             "MinimumEngineVersion": "5.0.0", 
             "ChangeType": "immediate" 
        }, 
        {
```

```
 "ParameterName": "lfu-log-factor", 
             "ParameterValue": "10", 
            "Description": "The log factor for incrementing key counter for LFU 
 eviction policy", 
            "Source": "user", 
            "DataType": "integer", 
            "AllowedValues": "1-", 
            "IsModifiable": true, 
             "MinimumEngineVersion": "5.0.0", 
            "ChangeType": "immediate" 
        }, 
        { 
            "ParameterName": "list-compress-depth", 
            "ParameterValue": "0", 
            "Description": "Number of quicklist ziplist nodes from each side of 
 the list to exclude from compression. The head and tail of the list are always 
 uncompressed for fast push/pop operations", 
            "Source": "user", 
            "DataType": "integer", 
            "AllowedValues": "0-", 
             "IsModifiable": true, 
            "MinimumEngineVersion": "5.0.0", 
            "ChangeType": "immediate" 
        }, 
        { 
            "ParameterName": "list-max-ziplist-size", 
             "ParameterValue": "-2", 
             "Description": "The number of entries allowed per internal list node can 
 be specified as a fixed maximum size or a maximum number of elements", 
            "Source": "system", 
            "DataType": "integer", 
            "AllowedValues": "-5,-4,-3,-2,-1,1-", 
            "IsModifiable": false, 
            "MinimumEngineVersion": "5.0.0", 
            "ChangeType": "immediate" 
        }, 
        { 
            "ParameterName": "lua-replicate-commands", 
            "ParameterValue": "yes", 
             "Description": "Always enable Lua effect replication or not", 
            "Source": "user", 
             "DataType": "string", 
             "AllowedValues": "yes,no", 
             "IsModifiable": true,
```

```
 "MinimumEngineVersion": "5.0.0", 
              "ChangeType": "immediate" 
         }, 
         { 
              "ParameterName": "lua-time-limit", 
              "ParameterValue": "5000", 
              "Description": "Max execution time of a Lua script in milliseconds. 0 
  for unlimited execution without warnings.", 
              "Source": "system", 
              "DataType": "integer", 
              "AllowedValues": "5000", 
              "IsModifiable": false, 
              "MinimumEngineVersion": "5.0.0", 
              "ChangeType": "immediate" 
         }, 
         { 
              "ParameterName": "maxclients", 
              "ParameterValue": "65000", 
              "Description": "The maximum number of Redis clients.", 
              "Source": "system", 
              "DataType": "integer", 
              "AllowedValues": "1-65000", 
              "IsModifiable": false, 
              "MinimumEngineVersion": "5.0.0", 
              "ChangeType": "requires-reboot" 
         }, 
         { 
              "ParameterName": "maxmemory-policy", 
              "ParameterValue": "volatile-lru", 
              "Description": "Max memory policy.", 
              "Source": "user", 
              "DataType": "string", 
              "AllowedValues": "volatile-lru,allkeys-lru,volatile-lfu,allkeys-
lfu,volatile-random,allkeys-random,volatile-ttl,noeviction", 
              "IsModifiable": true, 
              "MinimumEngineVersion": "5.0.0", 
              "ChangeType": "immediate" 
         }, 
         { 
              "ParameterName": "maxmemory-samples", 
              "ParameterValue": "3", 
              "Description": "Max memory samples.", 
              "Source": "user", 
              "DataType": "integer",
```

```
 "AllowedValues": "1-", 
             "IsModifiable": true, 
             "MinimumEngineVersion": "5.0.0", 
             "ChangeType": "immediate" 
        }, 
        { 
             "ParameterName": "min-replicas-max-lag", 
             "ParameterValue": "10", 
             "Description": "The maximum amount of replica lag in seconds beyond 
which the master would stop taking writes. A value of 0 means the master always
 takes writes.", 
             "Source": "user", 
             "DataType": "integer", 
             "AllowedValues": "0-", 
             "IsModifiable": true, 
             "MinimumEngineVersion": "5.0.0", 
             "ChangeType": "immediate" 
        }, 
        { 
             "ParameterName": "min-replicas-to-write", 
             "ParameterValue": "0", 
             "Description": "The minimum number of replicas that must be present with 
 lag no greater than min-replicas-max-lag for master to take writes. Setting this to 
 0 means the master always takes writes.", 
             "Source": "user", 
             "DataType": "integer", 
             "AllowedValues": "0-", 
             "IsModifiable": true, 
             "MinimumEngineVersion": "5.0.0", 
             "ChangeType": "immediate" 
        }, 
        { 
             "ParameterName": "notify-keyspace-events", 
             "Description": "The keyspace events for Redis to notify Pub/Sub clients 
 about. By default all notifications are disabled", 
             "Source": "user", 
             "DataType": "string", 
             "IsModifiable": true, 
             "MinimumEngineVersion": "5.0.0", 
             "ChangeType": "immediate" 
        }, 
        { 
             "ParameterName": "proto-max-bulk-len", 
             "ParameterValue": "536870912",
```

```
 "Description": "Max size of a single element request", 
       "Source": "user", 
       "DataType": "integer", 
       "AllowedValues": "1048576-536870912", 
       "IsModifiable": true, 
       "MinimumEngineVersion": "5.0.0", 
       "ChangeType": "immediate" 
     }, 
     { 
       "ParameterName": "rename-commands", 
       "ParameterValue": "", 
       "Description": "Redis commands that can be dynamically renamed by the 
 customer", 
       "Source": "user", 
       "DataType": "string", 
       "AllowedValues": 
"APPEND, BITCOUNT, BITFIELD, BITOP, BITPOS, BLPOP, BRPOP, BRPOPLPUSH, BZPOPMIN, BZPOPMAX, CLIENT, COMM
       "IsModifiable": true, 
       "MinimumEngineVersion": "5.0.3", 
       "ChangeType": "immediate" 
     }, 
     { 
       "ParameterName": "repl-backlog-size", 
       "ParameterValue": "1048576", 
       "Description": "The replication backlog size in bytes for PSYNC. This is 
 the size of the buffer which accumulates slave data when slave is disconnected for 
 some time, so that when slave reconnects again, only transfer the portion of data 
 which the slave missed. Minimum value is 16K.", 
       "Source": "user", 
       "DataType": "integer", 
       "AllowedValues": "16384-", 
       "IsModifiable": true, 
       "MinimumEngineVersion": "5.0.0", 
       "ChangeType": "immediate" 
     }, 
     { 
       "ParameterName": "repl-backlog-ttl", 
       "ParameterValue": "3600", 
       "Description": "The amount of time in seconds after the master no longer 
 have any slaves connected for the master to free the replication backlog. A value 
 of 0 means to never release the backlog.", 
       "Source": "user", 
       "DataType": "integer", 
       "AllowedValues": "0-",
```

```
 "IsModifiable": true, 
             "MinimumEngineVersion": "5.0.0", 
             "ChangeType": "immediate" 
        }, 
       \mathcal{L} "ParameterName": "replica-allow-chaining", 
            "ParameterValue": "no", 
            "Description": "Configures if chaining of replicas is allowed", 
             "Source": "system", 
            "DataType": "string", 
             "AllowedValues": "yes,no", 
            "IsModifiable": false, 
            "MinimumEngineVersion": "5.0.0", 
             "ChangeType": "immediate" 
        }, 
        { 
             "ParameterName": "replica-ignore-maxmemory", 
             "ParameterValue": "yes", 
            "Description": "Determines if replica ignores maxmemory setting by not 
 evicting items independent from the master", 
            "Source": "system", 
             "DataType": "string", 
             "AllowedValues": "yes,no", 
            "IsModifiable": false, 
            "MinimumEngineVersion": "5.0.0", 
            "ChangeType": "immediate" 
        }, 
        { 
            "ParameterName": "replica-lazy-flush", 
             "ParameterValue": "no", 
             "Description": "Perform an asynchronous flushDB during replica sync", 
            "Source": "system", 
             "DataType": "string", 
             "AllowedValues": "yes,no", 
            "IsModifiable": false, 
            "MinimumEngineVersion": "5.0.0", 
            "ChangeType": "immediate" 
        }, 
        { 
             "ParameterName": "reserved-memory-percent", 
            "ParameterValue": "25", 
            "Description": "The percent of memory reserved for non-cache memory 
 usage. You may want to increase this parameter for nodes with read replicas, AOF 
 enabled, etc, to reduce swap usage.",
```

```
 "Source": "user", 
             "DataType": "integer", 
             "AllowedValues": "0-100", 
             "IsModifiable": true, 
             "MinimumEngineVersion": "5.0.0", 
             "ChangeType": "immediate" 
        }, 
        { 
             "ParameterName": "set-max-intset-entries", 
             "ParameterValue": "512", 
             "Description": "The limit in the size of the set in order for the 
 dataset to be compressed.", 
             "Source": "user", 
             "DataType": "integer", 
             "AllowedValues": "0-", 
             "IsModifiable": true, 
             "MinimumEngineVersion": "5.0.0", 
             "ChangeType": "immediate" 
        }, 
        { 
             "ParameterName": "slowlog-log-slower-than", 
             "ParameterValue": "10000", 
             "Description": "The execution time, in microseconds, to exceed in order 
 for the command to get logged. Note that a negative number disables the slow log, 
 while a value of zero forces the logging of every command.", 
             "Source": "user", 
             "DataType": "integer", 
             "AllowedValues": "-", 
             "IsModifiable": true, 
             "MinimumEngineVersion": "5.0.0", 
             "ChangeType": "immediate" 
        }, 
        { 
             "ParameterName": "slowlog-max-len", 
             "ParameterValue": "128", 
             "Description": "The length of the slow log. There is no limit to this 
 length. Just be aware that it will consume memory. You can reclaim memory used by 
 the slow log with SLOWLOG RESET.", 
             "Source": "user", 
             "DataType": "integer", 
             "AllowedValues": "0-", 
             "IsModifiable": true, 
             "MinimumEngineVersion": "5.0.0", 
             "ChangeType": "immediate"
```

```
 }, 
        { 
             "ParameterName": "stream-node-max-bytes", 
             "ParameterValue": "4096", 
             "Description": "The maximum size of a single node in a stream in bytes", 
             "Source": "user", 
             "DataType": "integer", 
             "AllowedValues": "0-", 
             "IsModifiable": true, 
             "MinimumEngineVersion": "5.0.0", 
             "ChangeType": "immediate" 
        }, 
        { 
             "ParameterName": "stream-node-max-entries", 
             "ParameterValue": "100", 
             "Description": "The maximum number of items a single node in a stream 
 can contain", 
             "Source": "user", 
             "DataType": "integer", 
             "AllowedValues": "0-", 
             "IsModifiable": true, 
             "MinimumEngineVersion": "5.0.0", 
             "ChangeType": "immediate" 
        }, 
        { 
             "ParameterName": "tcp-keepalive", 
             "ParameterValue": "300", 
             "Description": "If non-zero, send ACKs every given number of seconds.", 
             "Source": "user", 
             "DataType": "integer", 
             "AllowedValues": "0-", 
             "IsModifiable": true, 
             "MinimumEngineVersion": "5.0.0", 
             "ChangeType": "immediate" 
        }, 
        { 
             "ParameterName": "timeout", 
             "ParameterValue": "0", 
             "Description": "Close connection if client is idle for a given number of 
seconds, or never if 0.",
             "Source": "user", 
             "DataType": "integer", 
             "AllowedValues": "0,20-", 
             "IsModifiable": true,
```

```
 "MinimumEngineVersion": "5.0.0", 
              "ChangeType": "immediate" 
         }, 
          { 
              "ParameterName": "zset-max-ziplist-entries", 
              "ParameterValue": "128", 
              "Description": "The maximum number of sorted set entries in order for 
  the dataset to be compressed.", 
              "Source": "user", 
              "DataType": "integer", 
              "AllowedValues": "0-", 
              "IsModifiable": true, 
              "MinimumEngineVersion": "5.0.0", 
              "ChangeType": "immediate" 
         }, 
          { 
              "ParameterName": "zset-max-ziplist-value", 
              "ParameterValue": "64", 
              "Description": "The threshold of biggest sorted set entries in order for 
  the dataset to be compressed.", 
              "Source": "user", 
              "DataType": "integer", 
              "AllowedValues": "0-", 
              "IsModifiable": true, 
              "MinimumEngineVersion": "5.0.0", 
              "ChangeType": "immediate" 
         } 
     ]
}
```
Pour plus d'informations, consultez la section [Gestion des paramètres](https://docs.aws.amazon.com/AmazonElastiCache/latest/mem-ug/ParameterGroups.Management.html) dans le guide de l'utilisateur d'Elasticache.

• Pour API plus de détails, voir [DescribeCacheParameters](https://awscli.amazonaws.com/v2/documentation/api/latest/reference/elasticache/describe-cache-parameters.html)la section Référence des AWS CLI commandes.

## **describe-cache-subnet-groups**

L'exemple de code suivant montre comment utiliserdescribe-cache-subnet-groups.

## AWS CLI

Pour décrire les groupes de sous-réseaux de cache

L'describe-cache-subnet-groupsexemple suivant renvoie une liste de groupes de sousréseaux.

#### **aws elasticache describe-cache-subnet-groups**

```
{ 
     "CacheSubnetGroups": [ 
         { 
            "CacheSubnetGroupName": "default", 
            "CacheSubnetGroupDescription": "Default CacheSubnetGroup", 
            "VpcId": "vpc-a3e97cdb", 
            "Subnets": [ 
\overline{\mathcal{L}} "SubnetIdentifier": "subnet-8d4bacf5", 
                    "SubnetAvailabilityZone": { 
                        "Name": "us-west-2b" 
 } 
                }, 
\overline{\mathcal{L}} "SubnetIdentifier": "subnet-dde21380", 
                    "SubnetAvailabilityZone": { 
                        "Name": "us-west-2c" 
 } 
                }, 
\overline{\mathcal{L}} "SubnetIdentifier": "subnet-6485ec4f", 
                    "SubnetAvailabilityZone": { 
                        "Name": "us-west-2d" 
 } 
                }, 
\overline{\mathcal{L}} "SubnetIdentifier": "subnet-b4ebebff", 
                    "SubnetAvailabilityZone": { 
                        "Name": "us-west-2a" 
 } 
 } 
 ] 
        }, 
         { 
            "CacheSubnetGroupName": "kxkxk", 
            "CacheSubnetGroupDescription": "mygroup",
```

```
 "VpcId": "vpc-a3e97cdb", 
            "Subnets": [ 
\overline{a} "SubnetIdentifier": "subnet-b4ebebff", 
                    "SubnetAvailabilityZone": { 
                       "Name": "us-west-2a" 
1 1 1 1 1 1 1
 } 
 ] 
        }, 
        { 
            "CacheSubnetGroupName": "test", 
            "CacheSubnetGroupDescription": "test", 
            "VpcId": "vpc-a3e97cdb", 
            "Subnets": [ 
\overline{a} "SubnetIdentifier": "subnet-b4ebebff", 
                    "SubnetAvailabilityZone": { 
                       "Name": "us-west-2a" 
1 1 1 1 1 1 1
 } 
 ] 
        } 
   \mathbf{I}}
```
Pour plus d'informations, consultez la section [Sous-réseaux et groupes de sous-réseaux](https://docs.aws.amazon.com/AmazonElastiCache/latest/red-ug/SubnetGroups.html) dans le guide de l'utilisateur d'Elasticache ou Sous-réseaux et groupes de sous-réseaux dans le guide [de](https://docs.aws.amazon.com/AmazonElastiCache/latest/mem-ug/SubnetGroups.html)  [l'utilisateur pour Memcached](https://docs.aws.amazon.com/AmazonElastiCache/latest/mem-ug/SubnetGroups.html). ElastiCache

• Pour API plus de détails, voir [DescribeCacheSubnetGroupsl](https://awscli.amazonaws.com/v2/documentation/api/latest/reference/elasticache/describe-cache-subnet-groups.html)a section Référence des AWS CLI commandes.

# **describe-engine-default-parameters**

L'exemple de code suivant montre comment utiliserdescribe-engine-default-parameters.

AWS CLI

Pour décrire les paramètres par défaut du moteur

L'describe-engine-default-parametersexemple suivant renvoie le moteur par défaut et les informations de paramètres système pour le moteur de cache spécifié.

### **aws elasticache describe-engine-default-parameters \ --cache-parameter-group-family** *"redis5.0"*

```
{ 
     "EngineDefaults": { 
          "Parameters": [ 
\{\hspace{.1cm} \} "ParameterName": "activedefrag", 
                  "ParameterValue": "no", 
                  "Description": "Enabled active memory defragmentation", 
                  "Source": "system", 
                  "DataType": "string", 
                  "AllowedValues": "yes,no", 
                  "IsModifiable": true, 
                  "MinimumEngineVersion": "5.0.0", 
                  "ChangeType": "immediate" 
              }, 
              { 
                  "ParameterName": "active-defrag-cycle-max", 
                  "ParameterValue": "75", 
                  "Description": "Maximal effort for defrag in CPU percentage", 
                  "Source": "system", 
                  "DataType": "integer", 
                  "AllowedValues": "1-75", 
                  "IsModifiable": true, 
                  "MinimumEngineVersion": "5.0.0", 
                  "ChangeType": "immediate" 
              }, 
              { 
                  "ParameterName": "active-defrag-cycle-min", 
                  "ParameterValue": "5", 
                  "Description": "Minimal effort for defrag in CPU percentage", 
                  "Source": "system", 
                  "DataType": "integer", 
                  "AllowedValues": "1-75", 
                  "IsModifiable": true, 
                  "MinimumEngineVersion": "5.0.0", 
                  "ChangeType": "immediate" 
              }, 
              { 
                  "ParameterName": "active-defrag-ignore-bytes",
```

```
 "ParameterValue": "104857600", 
                 "Description": "Minimum amount of fragmentation waste to start 
 active defrag", 
                 "Source": "system", 
                 "DataType": "integer", 
                 "AllowedValues": "1048576-", 
                 "IsModifiable": true, 
                 "MinimumEngineVersion": "5.0.0", 
                 "ChangeType": "immediate" 
             }, 
             { 
                 "ParameterName": "active-defrag-max-scan-fields", 
                 "ParameterValue": "1000", 
                 "Description": "Maximum number of set/hash/zset/list fields that 
 will be processed from the main dictionary scan", 
                 "Source": "system", 
                 "DataType": "integer", 
                 "AllowedValues": "1-1000000", 
                 "IsModifiable": true, 
                 "MinimumEngineVersion": "5.0.0", 
                 "ChangeType": "immediate" 
             }, 
             { 
                 "ParameterName": "active-defrag-threshold-lower", 
                 "ParameterValue": "10", 
                 "Description": "Minimum percentage of fragmentation to start active 
 defrag", 
                 "Source": "system", 
                 "DataType": "integer", 
                 "AllowedValues": "1-100", 
                 "IsModifiable": true, 
                 "MinimumEngineVersion": "5.0.0", 
                 "ChangeType": "immediate" 
             }, 
             { 
                 "ParameterName": "active-defrag-threshold-upper", 
                 "ParameterValue": "100", 
                 "Description": "Maximum percentage of fragmentation at which we use 
 maximum effort", 
                 "Source": "system", 
                 "DataType": "integer", 
                 "AllowedValues": "1-100", 
                 "IsModifiable": true, 
                 "MinimumEngineVersion": "5.0.0",
```

```
 "ChangeType": "immediate" 
 }, 
 { 
     "ParameterName": "activerehashing", 
     "ParameterValue": "yes", 
     "Description": "Apply rehashing or not.", 
     "Source": "system", 
     "DataType": "string", 
     "AllowedValues": "yes,no", 
     "IsModifiable": false, 
     "MinimumEngineVersion": "5.0.0", 
     "ChangeType": "requires-reboot" 
 }, 
 { 
     "ParameterName": "appendfsync", 
     "ParameterValue": "everysec", 
     "Description": "fsync policy for AOF persistence", 
     "Source": "system", 
     "DataType": "string", 
     "AllowedValues": "always,everysec,no", 
     "IsModifiable": false, 
     "MinimumEngineVersion": "5.0.0", 
     "ChangeType": "immediate" 
 }, 
 { 
     "ParameterName": "appendonly", 
     "ParameterValue": "no", 
     "Description": "Enable Redis persistence.", 
     "Source": "system", 
     "DataType": "string", 
     "AllowedValues": "yes,no", 
     "IsModifiable": false, 
     "MinimumEngineVersion": "5.0.0", 
     "ChangeType": "immediate" 
 }, 
 { 
     "ParameterName": "client-output-buffer-limit-normal-hard-limit", 
     "ParameterValue": "0", 
     "Description": "Normal client output buffer hard limit in bytes.", 
     "Source": "system", 
     "DataType": "integer", 
     "AllowedValues": "0-", 
     "IsModifiable": true, 
     "MinimumEngineVersion": "5.0.0",
```

```
 "ChangeType": "immediate" 
 }, 
 { 
     "ParameterName": "client-output-buffer-limit-normal-soft-limit", 
     "ParameterValue": "0", 
     "Description": "Normal client output buffer soft limit in bytes.", 
     "Source": "system", 
     "DataType": "integer", 
     "AllowedValues": "0-", 
     "IsModifiable": true, 
     "MinimumEngineVersion": "5.0.0", 
     "ChangeType": "immediate" 
 }, 
 { 
     "ParameterName": "client-output-buffer-limit-normal-soft-seconds", 
     "ParameterValue": "0", 
     "Description": "Normal client output buffer soft limit in seconds.", 
     "Source": "system", 
     "DataType": "integer", 
     "AllowedValues": "0-", 
     "IsModifiable": true, 
     "MinimumEngineVersion": "5.0.0", 
     "ChangeType": "immediate" 
 }, 
 { 
     "ParameterName": "client-output-buffer-limit-pubsub-hard-limit", 
     "ParameterValue": "33554432", 
     "Description": "Pubsub client output buffer hard limit in bytes.", 
     "Source": "system", 
     "DataType": "integer", 
     "AllowedValues": "0-", 
     "IsModifiable": true, 
     "MinimumEngineVersion": "5.0.0", 
     "ChangeType": "immediate" 
 }, 
 { 
     "ParameterName": "client-output-buffer-limit-pubsub-soft-limit", 
     "ParameterValue": "8388608", 
     "Description": "Pubsub client output buffer soft limit in bytes.", 
     "Source": "system", 
     "DataType": "integer", 
     "AllowedValues": "0-", 
     "IsModifiable": true, 
     "MinimumEngineVersion": "5.0.0",
```

```
 "ChangeType": "immediate" 
              }, 
              { 
                  "ParameterName": "client-output-buffer-limit-pubsub-soft-seconds", 
                  "ParameterValue": "60", 
                  "Description": "Pubsub client output buffer soft limit in seconds.", 
                  "Source": "system", 
                  "DataType": "integer", 
                  "AllowedValues": "0-", 
                  "IsModifiable": true, 
                  "MinimumEngineVersion": "5.0.0", 
                  "ChangeType": "immediate" 
              }, 
              { 
                  "ParameterName": "client-output-buffer-limit-replica-soft-seconds", 
                  "ParameterValue": "60", 
                  "Description": "Replica client output buffer soft limit in 
  seconds.", 
                  "Source": "system", 
                  "DataType": "integer", 
                  "AllowedValues": "0-", 
                  "IsModifiable": false, 
                  "MinimumEngineVersion": "5.0.0", 
                  "ChangeType": "immediate" 
              }, 
              { 
                  "ParameterName": "client-query-buffer-limit", 
                  "ParameterValue": "1073741824", 
                  "Description": "Max size of a single client query buffer", 
                  "Source": "system", 
                  "DataType": "integer", 
                  "AllowedValues": "1048576-1073741824", 
                  "IsModifiable": true, 
                  "MinimumEngineVersion": "5.0.0", 
                  "ChangeType": "immediate" 
              }, 
              { 
                  "ParameterName": "close-on-replica-write", 
                  "ParameterValue": "yes", 
                  "Description": "If enabled, clients who attempt to write to a read-
only replica will be disconnected. Applicable to 2.8.23 and higher.", 
                  "Source": "system", 
                  "DataType": "string", 
                  "AllowedValues": "yes,no",
```

```
 "IsModifiable": true, 
                  "MinimumEngineVersion": "5.0.0", 
                  "ChangeType": "immediate" 
              }, 
\{\hspace{.1cm} \} "ParameterName": "cluster-enabled", 
                  "ParameterValue": "no", 
                  "Description": "Enable cluster mode", 
                  "Source": "system", 
                  "DataType": "string", 
                  "AllowedValues": "yes,no", 
                  "IsModifiable": false, 
                  "MinimumEngineVersion": "5.0.0", 
                  "ChangeType": "requires-reboot" 
              }, 
              { 
                  "ParameterName": "cluster-require-full-coverage", 
                  "ParameterValue": "no", 
                  "Description": "Whether cluster becomes unavailable if one or more 
 slots are not covered", 
                  "Source": "system", 
                  "DataType": "string", 
                  "AllowedValues": "yes,no", 
                  "IsModifiable": true, 
                  "MinimumEngineVersion": "5.0.0", 
                  "ChangeType": "immediate" 
              }, 
              { 
                  "ParameterName": "databases", 
                  "ParameterValue": "16", 
                  "Description": "Set the number of databases.", 
                  "Source": "system", 
                  "DataType": "integer", 
                  "AllowedValues": "1-1200000", 
                  "IsModifiable": false, 
                  "MinimumEngineVersion": "5.0.0", 
                  "ChangeType": "requires-reboot" 
              }, 
              { 
                  "ParameterName": "hash-max-ziplist-entries", 
                  "ParameterValue": "512", 
                  "Description": "The maximum number of hash entries in order for the 
 dataset to be compressed.", 
                  "Source": "system",
```

```
 "DataType": "integer", 
                  "AllowedValues": "0-", 
                  "IsModifiable": true, 
                  "MinimumEngineVersion": "5.0.0", 
                  "ChangeType": "immediate" 
             }, 
             { 
                  "ParameterName": "hash-max-ziplist-value", 
                  "ParameterValue": "64", 
                  "Description": "The threshold of biggest hash entries in order for 
 the dataset to be compressed.", 
                  "Source": "system", 
                  "DataType": "integer", 
                  "AllowedValues": "0-", 
                  "IsModifiable": true, 
                  "MinimumEngineVersion": "5.0.0", 
                  "ChangeType": "immediate" 
             }, 
             { 
                  "ParameterName": "hll-sparse-max-bytes", 
                  "ParameterValue": "3000", 
                  "Description": "HyperLogLog sparse representation bytes limit", 
                  "Source": "system", 
                  "DataType": "integer", 
                  "AllowedValues": "1-16000", 
                  "IsModifiable": true, 
                  "MinimumEngineVersion": "5.0.0", 
                  "ChangeType": "immediate" 
             }, 
\{\hspace{.1cm} \} "ParameterName": "lazyfree-lazy-eviction", 
                  "ParameterValue": "no", 
                  "Description": "Perform an asynchronous delete on evictions", 
                  "Source": "system", 
                  "DataType": "string", 
                  "AllowedValues": "yes,no", 
                  "IsModifiable": true, 
                  "MinimumEngineVersion": "5.0.0", 
                  "ChangeType": "immediate" 
             }, 
             { 
                  "ParameterName": "lazyfree-lazy-expire", 
                  "ParameterValue": "no", 
                  "Description": "Perform an asynchronous delete on expired keys",
```

```
 "Source": "system", 
                 "DataType": "string", 
                 "AllowedValues": "yes,no", 
                 "IsModifiable": true, 
                 "MinimumEngineVersion": "5.0.0", 
                 "ChangeType": "immediate" 
             }, 
             { 
                 "ParameterName": "lazyfree-lazy-server-del", 
                 "ParameterValue": "no", 
                 "Description": "Perform an asynchronous delete on key updates", 
                 "Source": "system", 
                 "DataType": "string", 
                 "AllowedValues": "yes,no", 
                 "IsModifiable": true, 
                 "MinimumEngineVersion": "5.0.0", 
                 "ChangeType": "immediate" 
             }, 
             { 
                 "ParameterName": "lfu-decay-time", 
                 "ParameterValue": "1", 
                 "Description": "The amount of time in minutes to decrement the key 
 counter for LFU eviction policy", 
                 "Source": "system", 
                 "DataType": "integer", 
                 "AllowedValues": "0-", 
                 "IsModifiable": true, 
                 "MinimumEngineVersion": "5.0.0", 
                 "ChangeType": "immediate" 
             }, 
             { 
                 "ParameterName": "lfu-log-factor", 
                 "ParameterValue": "10", 
                 "Description": "The log factor for incrementing key counter for LFU 
 eviction policy", 
                 "Source": "system", 
                 "DataType": "integer", 
                 "AllowedValues": "1-", 
                 "IsModifiable": true, 
                 "MinimumEngineVersion": "5.0.0", 
                 "ChangeType": "immediate" 
             }, 
             { 
                 "ParameterName": "list-compress-depth",
```

```
 "ParameterValue": "0", 
                  "Description": "Number of quicklist ziplist nodes from each side 
 of the list to exclude from compression. The head and tail of the list are always 
 uncompressed for fast push/pop operations", 
                  "Source": "system", 
                  "DataType": "integer", 
                  "AllowedValues": "0-", 
                  "IsModifiable": true, 
                  "MinimumEngineVersion": "5.0.0", 
                  "ChangeType": "immediate" 
             }, 
             { 
                  "ParameterName": "list-max-ziplist-size", 
                  "ParameterValue": "-2", 
                  "Description": "The number of entries allowed per internal list node 
 can be specified as a fixed maximum size or a maximum number of elements", 
                  "Source": "system", 
                  "DataType": "integer", 
                  "AllowedValues": "-5,-4,-3,-2,-1,1-", 
                  "IsModifiable": false, 
                  "MinimumEngineVersion": "5.0.0", 
                  "ChangeType": "immediate" 
             }, 
\{\hspace{.1cm} \} "ParameterName": "lua-replicate-commands", 
                  "ParameterValue": "yes", 
                  "Description": "Always enable Lua effect replication or not", 
                  "Source": "system", 
                  "DataType": "string", 
                  "AllowedValues": "yes,no", 
                  "IsModifiable": true, 
                  "MinimumEngineVersion": "5.0.0", 
                  "ChangeType": "immediate" 
             }, 
             { 
                  "ParameterName": "lua-time-limit", 
                  "ParameterValue": "5000", 
                  "Description": "Max execution time of a Lua script in milliseconds. 
 0 for unlimited execution without warnings.", 
                  "Source": "system", 
                  "DataType": "integer", 
                  "AllowedValues": "5000", 
                  "IsModifiable": false, 
                  "MinimumEngineVersion": "5.0.0",
```

```
 "ChangeType": "immediate" 
              }, 
              { 
                  "ParameterName": "maxclients", 
                  "ParameterValue": "65000", 
                  "Description": "The maximum number of Redis clients.", 
                  "Source": "system", 
                  "DataType": "integer", 
                  "AllowedValues": "1-65000", 
                  "IsModifiable": false, 
                  "MinimumEngineVersion": "5.0.0", 
                  "ChangeType": "requires-reboot" 
              }, 
              { 
                  "ParameterName": "maxmemory-policy", 
                  "ParameterValue": "volatile-lru", 
                  "Description": "Max memory policy.", 
                  "Source": "system", 
                  "DataType": "string", 
                  "AllowedValues": "volatile-lru,allkeys-lru,volatile-lfu,allkeys-
lfu,volatile-random,allkeys-random,volatile-ttl,noeviction", 
                  "IsModifiable": true, 
                  "MinimumEngineVersion": "5.0.0", 
                  "ChangeType": "immediate" 
              }, 
              { 
                  "ParameterName": "maxmemory-samples", 
                  "ParameterValue": "3", 
                  "Description": "Max memory samples.", 
                  "Source": "system", 
                  "DataType": "integer", 
                  "AllowedValues": "1-", 
                  "IsModifiable": true, 
                  "MinimumEngineVersion": "5.0.0", 
                  "ChangeType": "immediate" 
              }, 
              { 
                  "ParameterName": "min-replicas-max-lag", 
                  "ParameterValue": "10", 
                  "Description": "The maximum amount of replica lag in seconds beyond 
 which the master would stop taking writes. A value of 0 means the master always
  takes writes.", 
                  "Source": "system", 
                  "DataType": "integer",
```

```
 "AllowedValues": "0-", 
                 "IsModifiable": true, 
                 "MinimumEngineVersion": "5.0.0", 
                 "ChangeType": "immediate" 
             }, 
             { 
                 "ParameterName": "min-replicas-to-write", 
                 "ParameterValue": "0", 
                 "Description": "The minimum number of replicas that must be present 
 with lag no greater than min-replicas-max-lag for master to take writes. Setting 
 this to 0 means the master always takes writes.", 
                 "Source": "system", 
                 "DataType": "integer", 
                 "AllowedValues": "0-", 
                 "IsModifiable": true, 
                 "MinimumEngineVersion": "5.0.0", 
                 "ChangeType": "immediate" 
            }, 
             { 
                 "ParameterName": "notify-keyspace-events", 
                 "Description": "The keyspace events for Redis to notify Pub/Sub 
 clients about. By default all notifications are disabled", 
                 "Source": "system", 
                 "DataType": "string", 
                 "IsModifiable": true, 
                 "MinimumEngineVersion": "5.0.0", 
                 "ChangeType": "immediate" 
             }, 
             { 
                 "ParameterName": "proto-max-bulk-len", 
                 "ParameterValue": "536870912", 
                 "Description": "Max size of a single element request", 
                 "Source": "system", 
                 "DataType": "integer", 
                 "AllowedValues": "1048576-536870912", 
                 "IsModifiable": true, 
                 "MinimumEngineVersion": "5.0.0", 
                 "ChangeType": "immediate" 
             }, 
             { 
                 "ParameterName": "rename-commands", 
                 "ParameterValue": "", 
                 "Description": "Redis commands that can be dynamically renamed by
```

```
 the customer",
```

```
 "Source": "system", 
          "DataType": "string", 
          "AllowedValues": 
"APPEND, BITCOUNT, BITFIELD, BITOP, BITPOS, BLPOP, BRPOP, BRPOPLPUSH, BZPOPMIN, BZPOPMAX, CLIENT, COMM
         "IsModifiable": true, 
         "MinimumEngineVersion": "5.0.3", 
         "ChangeType": "immediate" 
       }, 
\{\hspace{.1cm} \} "ParameterName": "repl-backlog-size", 
          "ParameterValue": "1048576", 
          "Description": "The replication backlog size in bytes for PSYNC. 
 This is the size of the buffer which accumulates slave data when slave is 
 disconnected for some time, so that when slave reconnects again, only transfer the 
 portion of data which the slave missed. Minimum value is 16K.", 
          "Source": "system", 
         "DataType": "integer", 
          "AllowedValues": "16384-", 
         "IsModifiable": true, 
         "MinimumEngineVersion": "5.0.0", 
          "ChangeType": "immediate" 
       }, 
       { 
         "ParameterName": "repl-backlog-ttl", 
         "ParameterValue": "3600", 
          "Description": "The amount of time in seconds after the master no 
 longer have any slaves connected for the master to free the replication backlog. A 
 value of 0 means to never release the backlog.", 
         "Source": "system", 
          "DataType": "integer", 
         "AllowedValues": "0-", 
         "IsModifiable": true, 
          "MinimumEngineVersion": "5.0.0", 
         "ChangeType": "immediate" 
       }, 
       { 
          "ParameterName": "replica-allow-chaining", 
         "ParameterValue": "no", 
          "Description": "Configures if chaining of replicas is allowed", 
          "Source": "system", 
          "DataType": "string", 
          "AllowedValues": "yes,no", 
          "IsModifiable": false, 
          "MinimumEngineVersion": "5.0.0",
```
```
 "ChangeType": "immediate" 
             }, 
             { 
                  "ParameterName": "replica-ignore-maxmemory", 
                  "ParameterValue": "yes", 
                  "Description": "Determines if replica ignores maxmemory setting by 
 not evicting items independent from the master", 
                  "Source": "system", 
                  "DataType": "string", 
                  "AllowedValues": "yes,no", 
                  "IsModifiable": false, 
                  "MinimumEngineVersion": "5.0.0", 
                  "ChangeType": "immediate" 
             }, 
             { 
                  "ParameterName": "replica-lazy-flush", 
                  "ParameterValue": "no", 
                  "Description": "Perform an asynchronous flushDB during replica 
 sync", 
                  "Source": "system", 
                  "DataType": "string", 
                  "AllowedValues": "yes,no", 
                  "IsModifiable": false, 
                  "MinimumEngineVersion": "5.0.0", 
                  "ChangeType": "immediate" 
             }, 
\{\hspace{.1cm} \} "ParameterName": "reserved-memory-percent", 
                  "ParameterValue": "25", 
                  "Description": "The percent of memory reserved for non-cache memory 
 usage. You may want to increase this parameter for nodes with read replicas, AOF 
 enabled, etc, to reduce swap usage.", 
                  "Source": "system", 
                  "DataType": "integer", 
                  "AllowedValues": "0-100", 
                  "IsModifiable": true, 
                  "MinimumEngineVersion": "5.0.0", 
                  "ChangeType": "immediate" 
             }, 
             { 
                  "ParameterName": "set-max-intset-entries", 
                  "ParameterValue": "512", 
                  "Description": "The limit in the size of the set in order for the 
 dataset to be compressed.",
```

```
 "Source": "system", 
                  "DataType": "integer", 
                  "AllowedValues": "0-", 
                  "IsModifiable": true, 
                  "MinimumEngineVersion": "5.0.0", 
                  "ChangeType": "immediate" 
             }, 
\{\hspace{.1cm} \} "ParameterName": "slowlog-log-slower-than", 
                  "ParameterValue": "10000", 
                  "Description": "The execution time, in microseconds, to exceed in 
 order for the command to get logged. Note that a negative number disables the slow 
 log, while a value of zero forces the logging of every command.", 
                  "Source": "system", 
                  "DataType": "integer", 
                  "AllowedValues": "-", 
                  "IsModifiable": true, 
                  "MinimumEngineVersion": "5.0.0", 
                  "ChangeType": "immediate" 
             }, 
\{\hspace{.1cm} \} "ParameterName": "slowlog-max-len", 
                  "ParameterValue": "128", 
                  "Description": "The length of the slow log. There is no limit to 
 this length. Just be aware that it will consume memory. You can reclaim memory used 
 by the slow log with SLOWLOG RESET.", 
                  "Source": "system", 
                  "DataType": "integer", 
                  "AllowedValues": "0-", 
                  "IsModifiable": true, 
                  "MinimumEngineVersion": "5.0.0", 
                  "ChangeType": "immediate" 
             }, 
             { 
                  "ParameterName": "stream-node-max-bytes", 
                  "ParameterValue": "4096", 
                  "Description": "The maximum size of a single node in a stream in 
 bytes", 
                  "Source": "system", 
                  "DataType": "integer", 
                  "AllowedValues": "0-", 
                  "IsModifiable": true, 
                  "MinimumEngineVersion": "5.0.0", 
                  "ChangeType": "immediate"
```

```
 }, 
             { 
                 "ParameterName": "stream-node-max-entries", 
                 "ParameterValue": "100", 
                 "Description": "The maximum number of items a single node in a 
 stream can contain", 
                 "Source": "system", 
                 "DataType": "integer", 
                 "AllowedValues": "0-", 
                 "IsModifiable": true, 
                 "MinimumEngineVersion": "5.0.0", 
                 "ChangeType": "immediate" 
             }, 
             { 
                 "ParameterName": "tcp-keepalive", 
                 "ParameterValue": "300", 
                 "Description": "If non-zero, send ACKs every given number of 
 seconds.", 
                 "Source": "system", 
                 "DataType": "integer", 
                 "AllowedValues": "0-", 
                 "IsModifiable": true, 
                 "MinimumEngineVersion": "5.0.0", 
                 "ChangeType": "immediate" 
             }, 
             { 
                 "ParameterName": "timeout", 
                 "ParameterValue": "0", 
                 "Description": "Close connection if client is idle for a given 
 number of seconds, or never if 0.", 
                 "Source": "system", 
                 "DataType": "integer", 
                 "AllowedValues": "0,20-", 
                 "IsModifiable": true, 
                 "MinimumEngineVersion": "5.0.0", 
                 "ChangeType": "immediate" 
             }, 
             { 
                 "ParameterName": "zset-max-ziplist-entries", 
                 "ParameterValue": "128", 
                 "Description": "The maximum number of sorted set entries in order 
 for the dataset to be compressed.", 
                 "Source": "system", 
                 "DataType": "integer",
```

```
 "AllowedValues": "0-", 
                  "IsModifiable": true, 
                  "MinimumEngineVersion": "5.0.0", 
                  "ChangeType": "immediate" 
              }, 
              { 
                  "ParameterName": "zset-max-ziplist-value", 
                  "ParameterValue": "64", 
                  "Description": "The threshold of biggest sorted set entries in order 
  for the dataset to be compressed.", 
                  "Source": "system", 
                  "DataType": "integer", 
                  "AllowedValues": "0-", 
                  "IsModifiable": true, 
                  "MinimumEngineVersion": "5.0.0", 
                  "ChangeType": "immediate" 
 } 
         ] 
     }
}
```
• Pour API plus de détails, voir [DescribeEngineDefaultParametersl](https://awscli.amazonaws.com/v2/documentation/api/latest/reference/elasticache/describe-engine-default-parameters.html)a section Référence des AWS CLI commandes.

## **describe-events**

L'exemple de code suivant montre comment utiliserdescribe-events.

AWS CLI

Pour décrire les événements d'un groupe de réplication

L'describe-eventsexemple suivant renvoie une liste d'événements pour un groupe de réplication.

```
aws elasticache describe-events \ 
     --source-identifier test-cluster \ 
     --source-type replication-group
```
Sortie :

{

```
 "Events": [ 
          { 
              "SourceIdentifier": "test-cluster", 
              "SourceType": "replication-group", 
              "Message": "Automatic failover has been turned on for replication group 
  test-cluster", 
              "Date": "2020-03-18T23:51:34.457Z" 
         }, 
          { 
              "SourceIdentifier": "test-cluster", 
              "SourceType": "replication-group", 
              "Message": "Replication group test-cluster created", 
              "Date": "2020-03-18T23:50:31.378Z" 
         } 
     ]
}
```
Pour plus d'informations, consultez la section [Surveillance des événements](https://docs.aws.amazon.com/AmazonElastiCache/latest/red-ug/ECEvents.html) dans le guide de l'utilisateur d'Elasticache.

• Pour API plus de détails, voir [DescribeEvents](https://awscli.amazonaws.com/v2/documentation/api/latest/reference/elasticache/describe-events.html)la section Référence des AWS CLI commandes.

# **describe-global-replication-groups**

L'exemple de code suivant montre comment utiliserdescribe-global-replication-groups.

AWS CLI

Pour décrire les groupes de réplication globaux

L'describe-global-replication-groupsexemple suivant renvoie les détails d'une banque de données globale.

```
aws elasticache describe-global-replication-groups \ 
     --global-replication-group-id my-grg
```

```
{ 
     "GlobalReplicationGroups": [ 
          { 
              "GlobalReplicationGroupId": "my-grg", 
              "GlobalReplicationGroupDescription": "my-grg",
```

```
 "Status": "creating", 
              "CacheNodeType": "cache.r5.large", 
              "Engine": "redis", 
              "EngineVersion": "5.0.6", 
              "ClusterEnabled": false, 
              "AuthTokenEnabled": false, 
              "TransitEncryptionEnabled": false, 
              "AtRestEncryptionEnabled": false 
          } 
     ]
}
```
Pour plus d'informations, consultez la section [Réplication entre AWS régions à l'aide d'une](https://docs.aws.amazon.com/AmazonElastiCache/latest/red-ug/Redis-Global-Datastore.html) [banque de données globale](https://docs.aws.amazon.com/AmazonElastiCache/latest/red-ug/Redis-Global-Datastore.html) dans le guide de l'utilisateur d'Elasticache.

• Pour API plus de détails, voir [DescribeGlobalReplicationGroupsl](https://awscli.amazonaws.com/v2/documentation/api/latest/reference/elasticache/describe-global-replication-groups.html)a section Référence des AWS CLI commandes.

# **describe-replication-groups**

L'exemple de code suivant montre comment utiliserdescribe-replication-groups.

AWS CLI

Pour renvoyer une liste des détails du groupe de réplication

L'describe-replication-groupsexemple suivant renvoie les groupes de réplication.

**aws elasticache describe-replication-groups**

```
{ 
     "ReplicationGroups": [ 
          { 
              "ReplicationGroupId": "my-cluster", 
              "Description": "mycluster", 
              "Status": "available", 
              "PendingModifiedValues": {}, 
               "MemberClusters": [ 
                   "pat-cluster-001", 
                   "pat-cluster-002", 
                   "pat-cluster-003",
```

```
 "pat-cluster-004" 
           ], 
           "NodeGroups": [ 
\overline{a} "NodeGroupId": "0001", 
                   "Status": "available", 
                   "PrimaryEndpoint": { 
                      "Address": "my-
cluster.xxxxih.ng.0001.usw2.cache.amazonaws.com", 
                      "Port": 6379 
                   }, 
                   "ReaderEndpoint": { 
                      "Address": "my-cluster-
ro.xxxxih.ng.0001.usw2.cache.amazonaws.com", 
                      "Port": 6379 
\}, \{ "NodeGroupMembers": [ 
 { 
                          "CacheClusterId": "my-cluster-001", 
                          "CacheNodeId": "0001", 
                          "ReadEndpoint": { 
                             "Address": "pat-
cluster-001.xxxih.0001.usw2.cache.amazonaws.com", 
                             "Port": 6379 
 }, 
                          "PreferredAvailabilityZone": "us-west-2a", 
                          "CurrentRole": "primary" 
\}, \{ { 
                          "CacheClusterId": "my-cluster-002", 
                          "CacheNodeId": "0001", 
                          "ReadEndpoint": { 
                              "Address": "pat-
cluster-002.xxxxih.0001.usw2.cache.amazonaws.com", 
                             "Port": 6379 
 }, 
                          "PreferredAvailabilityZone": "us-west-2a", 
                          "CurrentRole": "replica" 
\}, \{ { 
                          "CacheClusterId": "my-cluster-003", 
                          "CacheNodeId": "0001", 
                          "ReadEndpoint": {
```

```
 "Address": "pat-
cluster-003.xxxxih.0001.usw2.cache.amazonaws.com", 
                                   "Port": 6379 
 }, 
                               "PreferredAvailabilityZone": "us-west-2a", 
                               "CurrentRole": "replica" 
\}, \{ { 
                               "CacheClusterId": "my-cluster-004", 
                               "CacheNodeId": "0001", 
                               "ReadEndpoint": { 
                                   "Address": "pat-
cluster-004.xxxih.0001.usw2.cache.amazonaws.com", 
                                   "Port": 6379 
 }, 
                               "PreferredAvailabilityZone": "us-west-2a", 
                               "CurrentRole": "replica" 
 } 
\sim 100 \sim 100 \sim 100 \sim 100 \sim 100 \sim 100 \sim 100 \sim 100 \sim 100 \sim 100 \sim 100 \sim 100 \sim 100 \sim 100 \sim 100 \sim 100 \sim 100 \sim 100 \sim 100 \sim 100 \sim 100 \sim 100 \sim 100 \sim 100 \sim 
 } 
             ], 
             "AutomaticFailover": "disabled", 
             "SnapshotRetentionLimit": 0, 
             "SnapshotWindow": "07:30-08:30", 
             "ClusterEnabled": false, 
             "CacheNodeType": "cache.r5.xlarge", 
             "AuthTokenEnabled": false, 
             "TransitEncryptionEnabled": false, 
             "AtRestEncryptionEnabled": false, 
             "ARN": "arn:aws:elasticache:us-
west-2:xxxxxxxxxxx152:replicationgroup:my-cluster", 
             "LogDeliveryConfigurations": [ 
\overline{a} "LogType": "slow-log", 
                      "DestinationType": "cloudwatch-logs", 
                      "DestinationDetails": { 
                          "CloudWatchLogsDetails": { 
                               "LogGroup": "test-log" 
 } 
\}, \{ "LogFormat": "json", 
                      "Status": "active" 
 } 
 ]
```
}

```
 ]
}
```
Pour plus d'informations, consultez la section [Gestion des clusters](https://docs.aws.amazon.com/AmazonElastiCache/latest/red-ug/Clusters.html) dans le guide de l'utilisateur d'Elasticache.

• Pour API plus de détails, voir [DescribeReplicationGroups](https://awscli.amazonaws.com/v2/documentation/api/latest/reference/elasticache/describe-replication-groups.html)la section Référence des AWS CLI commandes.

#### **describe-reserved-cache-nodes-offerings**

L'exemple de code suivant montre comment utiliserdescribe-reserved-cache-nodesofferings.

### AWS CLI

Pour décrire reserved-cache-nodes-offerings

L'describe-reserved-cache-nodes-offeringsexemple suivant renvoie les détails d'une reserved-cache-node option.

**aws elasticache describe-reserved-cache-nodes-offerings**

```
{ 
     "ReservedCacheNodesOfferings": [ 
         { 
             "ReservedCacheNodesOfferingId": "01ce0a19-a476-41cb-8aee-48eacbcdc8e5", 
             "CacheNodeType": "cache.t3.small", 
             "Duration": 31536000, 
             "FixedPrice": 97.0, 
             "UsagePrice": 0.0, 
             "ProductDescription": "memcached", 
             "OfferingType": "Partial Upfront", 
             "RecurringCharges": [ 
\overline{\mathcal{L}} "RecurringChargeAmount": 0.011, 
                     "RecurringChargeFrequency": "Hourly" 
 } 
 ]
```
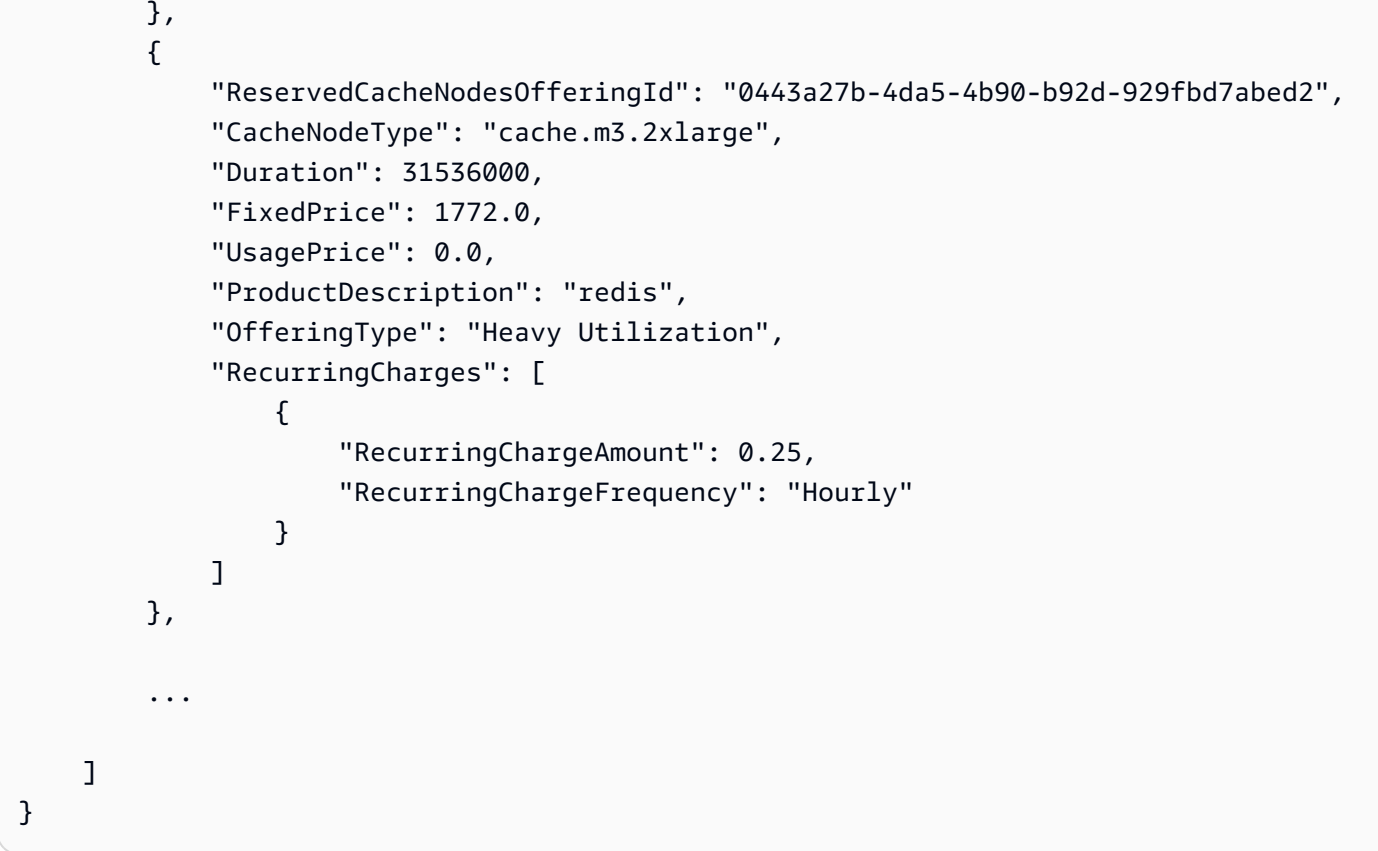

Pour plus d'informations, consultez [Obtenir des informations sur les offres de nœuds réservés](https://docs.aws.amazon.com/AmazonElastiCache/latest/red-ug/reserved-nodes-offerings.html) dans le guide de l'utilisateur d'Elasticache Redis ou [Obtenir des informations sur les offres de](https://docs.aws.amazon.com/AmazonElastiCache/latest/mem-ug/reserved-nodes-offerings.html) [nœuds réservés](https://docs.aws.amazon.com/AmazonElastiCache/latest/mem-ug/reserved-nodes-offerings.html) dans le guide de l'utilisateur d'Elasticache Memcached.

• Pour API plus de détails, voir [DescribeReservedCacheNodesOfferingsl](https://awscli.amazonaws.com/v2/documentation/api/latest/reference/elasticache/describe-reserved-cache-nodes-offerings.html)a section Référence des AWS CLI commandes.

# **describe-reserved-cache-nodes**

L'exemple de code suivant montre comment utiliserdescribe-reserved-cache-nodes.

### AWS CLI

Pour décrire les nœuds de cache réservés

L'describe-reserved-cache-nodesexemple suivant renvoie des informations sur les nœuds de cache réservés pour ce compte ou sur le nœud de cache réservé spécifié.

était Elasticache describe-reserved-cache-nodes

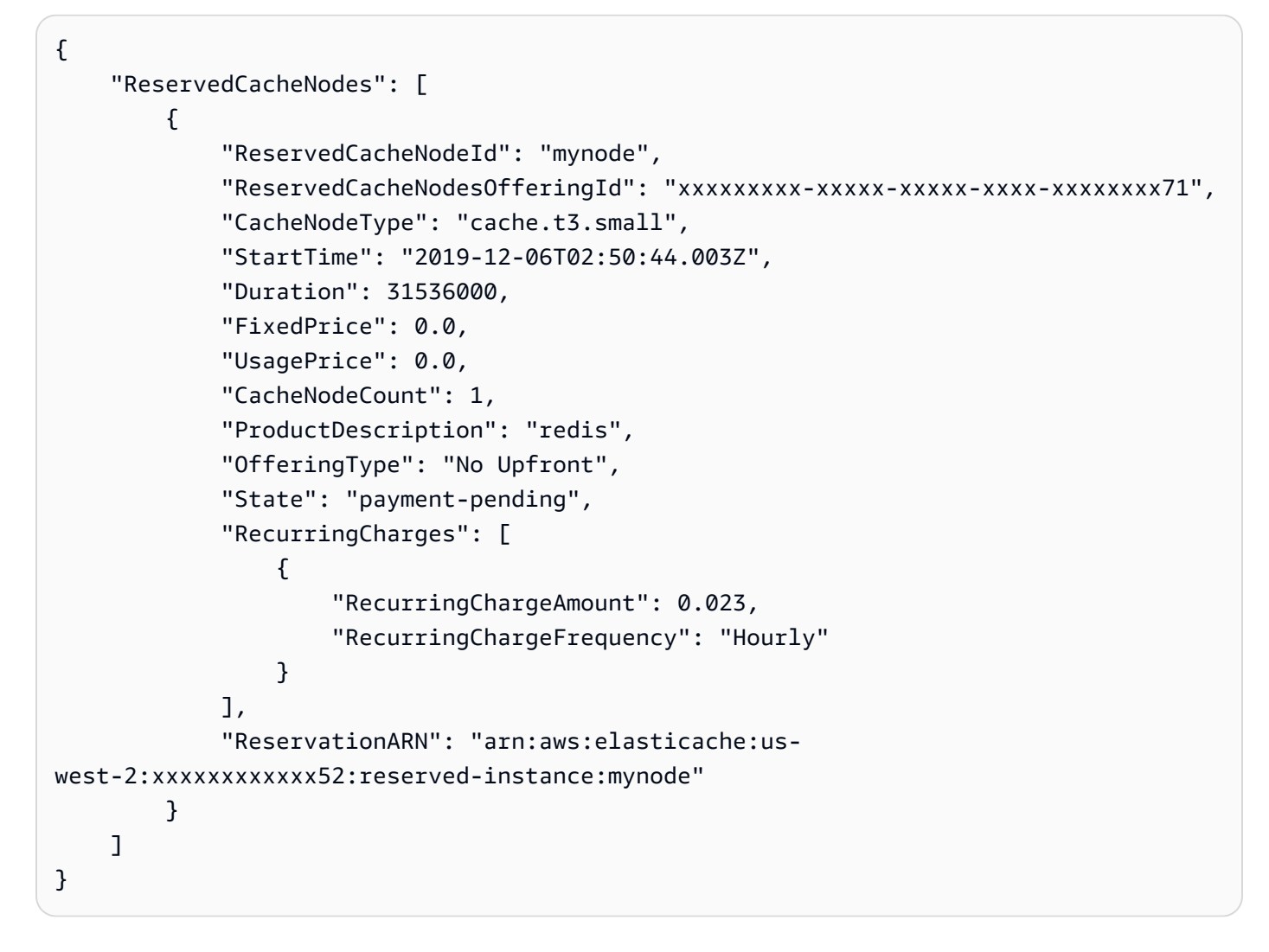

Pour plus d'informations, consultez [la section Gestion des coûts avec des nœuds réservés](https://docs.aws.amazon.com/AmazonElastiCache/latest/mem-ug/reserved-nodes.html) dans le guide de l'utilisateur d'Elasticache.

• Pour API plus de détails, voir [DescribeReservedCacheNodes](https://awscli.amazonaws.com/v2/documentation/api/latest/reference/elasticache/describe-reserved-cache-nodes.html)la section Référence des AWS CLI commandes.

# **describe-service-updates**

L'exemple de code suivant montre comment utiliserdescribe-service-updates.

AWS CLI

Pour décrire les mises à jour de service

L'describe-service-updatesexemple suivant renvoie des informations sur les mises à jour de service.

#### **aws elasticache describe-service-updates**

#### Sortie :

```
{ 
      "ServiceUpdates": [ 
          { 
              "ServiceUpdateName": "elc-xxxxxxxx7-001", 
              "ServiceUpdateReleaseDate": "2019-10-09T16:00:00Z", 
              "ServiceUpdateEndDate": "2020-02-09T15:59:59Z", 
              "ServiceUpdateSeverity": "important", 
              "ServiceUpdateRecommendedApplyByDate": "2019-11-08T15:59:59Z", 
               "ServiceUpdateStatus": "available", 
              "ServiceUpdateDescription": "Upgrades to improve the security, 
  reliability, and operational performance of your ElastiCache nodes", 
               "ServiceUpdateType": "security-update", 
              "Engine": "redis, memcached", 
              "EngineVersion": "redis 2.6.13 and onwards, memcached 1.4.5 and 
  onwards", 
              "AutoUpdateAfterRecommendedApplyByDate": false, 
              "EstimatedUpdateTime": "30 minutes per node" 
          }, 
          { 
              "ServiceUpdateName": "elc-xxxxxxxx4-001", 
               "ServiceUpdateReleaseDate": "2019-06-11T15:00:00Z", 
              "ServiceUpdateEndDate": "2019-10-01T09:24:00Z", 
              "ServiceUpdateSeverity": "important", 
              "ServiceUpdateRecommendedApplyByDate": "2019-07-11T14:59:59Z", 
              "ServiceUpdateStatus": "expired", 
              "ServiceUpdateDescription": "Upgrades to improve the security, 
  reliability, and operational performance of your ElastiCache nodes", 
               "ServiceUpdateType": "security-update", 
              "Engine": "redis", 
               "EngineVersion": "redis 3.2.6, redis 4.0 and onwards", 
              "AutoUpdateAfterRecommendedApplyByDate": false, 
              "EstimatedUpdateTime": "30 minutes per node" 
          } 
      ] 
  }
```
• Pour API plus de détails, voir [DescribeServiceUpdates](https://awscli.amazonaws.com/v2/documentation/api/latest/reference/elasticache/describe-service-updates.html)la section Référence des AWS CLI commandes.

#### **describe-snapshots**

L'exemple de code suivant montre comment utiliserdescribe-snapshots.

#### AWS CLI

Pour décrire les instantanés

L'exemple « describe-snapshots » suivant renvoie des informations sur les instantanés de votre cluster ou de votre groupe de réplication.

#### **aws elasticache describe-snapshots**

```
Sortie :
```

```
{ 
     "Snapshots": [ 
         { 
              "SnapshotName": "automatic.my-cluster2-002-2019-12-05-06-38", 
              "CacheClusterId": "my-cluster2-002", 
              "SnapshotStatus": "available", 
              "SnapshotSource": "automated", 
              "CacheNodeType": "cache.r5.large", 
              "Engine": "redis", 
              "EngineVersion": "5.0.5", 
              "NumCacheNodes": 1, 
              "PreferredAvailabilityZone": "us-west-2a", 
              "CacheClusterCreateTime": "2019-11-26T01:22:52.396Z", 
              "PreferredMaintenanceWindow": "mon:17:30-mon:18:30", 
              "TopicArn": "arn:aws:sns:us-west-2:xxxxxxxxx52:My_Topic", 
              "Port": 6379, 
              "CacheParameterGroupName": "default.redis5.0", 
              "CacheSubnetGroupName": "kxkxk", 
              "VpcId": "vpc-a3e97cdb", 
              "AutoMinorVersionUpgrade": true, 
              "SnapshotRetentionLimit": 1, 
              "SnapshotWindow": "06:30-07:30", 
              "NodeSnapshots": [ 
\overline{\mathcal{L}} "CacheNodeId": "0001", 
                       "CacheSize": "5 MB", 
                       "CacheNodeCreateTime": "2019-11-26T01:22:52.396Z", 
                       "SnapshotCreateTime": "2019-12-05T06:38:23Z"
```

```
 } 
 ] 
         }, 
         { 
             "SnapshotName": "myreplica-backup", 
             "CacheClusterId": "myreplica", 
             "SnapshotStatus": "available", 
             "SnapshotSource": "manual", 
             "CacheNodeType": "cache.r5.large", 
             "Engine": "redis", 
             "EngineVersion": "5.0.5", 
             "NumCacheNodes": 1, 
             "PreferredAvailabilityZone": "us-west-2a", 
             "CacheClusterCreateTime": "2019-11-26T00:14:52.439Z", 
             "PreferredMaintenanceWindow": "sat:10:00-sat:11:00", 
             "TopicArn": "arn:aws:sns:us-west-2:xxxxxxxxxx152:My_Topic", 
             "Port": 6379, 
             "CacheParameterGroupName": "default.redis5.0", 
             "CacheSubnetGroupName": "kxkxk", 
             "VpcId": "vpc-a3e97cdb", 
             "AutoMinorVersionUpgrade": true, 
             "SnapshotRetentionLimit": 0, 
             "SnapshotWindow": "09:00-10:00", 
             "NodeSnapshots": [ 
\overline{a} "CacheNodeId": "0001", 
                     "CacheSize": "5 MB", 
                     "CacheNodeCreateTime": "2019-11-26T00:14:52.439Z", 
                     "SnapshotCreateTime": "2019-11-26T00:25:01Z" 
 } 
 ] 
         }, 
         { 
             "SnapshotName": "my-cluster", 
             "CacheClusterId": "my-cluster-003", 
             "SnapshotStatus": "available", 
             "SnapshotSource": "manual", 
             "CacheNodeType": "cache.r5.large", 
             "Engine": "redis", 
             "EngineVersion": "5.0.5", 
             "NumCacheNodes": 1, 
             "PreferredAvailabilityZone": "us-west-2a", 
             "CacheClusterCreateTime": "2019-11-25T23:56:17.186Z", 
             "PreferredMaintenanceWindow": "sat:10:00-sat:11:00",
```

```
 "TopicArn": "arn:aws:sns:us-west-2:xxxxxxxxxx152:My_Topic", 
             "Port": 6379, 
             "CacheParameterGroupName": "default.redis5.0", 
             "CacheSubnetGroupName": "kxkxk", 
             "VpcId": "vpc-a3e97cdb", 
             "AutoMinorVersionUpgrade": true, 
             "SnapshotRetentionLimit": 0, 
             "SnapshotWindow": "09:00-10:00", 
             "NodeSnapshots": [ 
\overline{a} "CacheNodeId": "0001", 
                     "CacheSize": "5 MB", 
                     "CacheNodeCreateTime": "2019-11-25T23:56:17.186Z", 
                     "SnapshotCreateTime": "2019-11-26T03:08:33Z" 
 } 
 ] 
         } 
     ]
}
```
Pour plus d'informations, consultez la section [Backup and Restore ElastiCache for Redis](https://docs.aws.amazon.com/AmazonElastiCache/latest/red-ug/backups.html) dans le guide de l'utilisateur d'Elasticache.

• Pour API plus de détails, voir [DescribeSnapshots](https://awscli.amazonaws.com/v2/documentation/api/latest/reference/elasticache/describe-snapshots.html)la section Référence des AWS CLI commandes.

### **describe-update-actions**

L'exemple de code suivant montre comment utiliserdescribe-update-actions.

AWS CLI

Pour décrire les actions de mise à jour

L'describe-update-actionsexemple suivant renvoie les détails des actions de mise à jour.

**aws elasticache describe-update-actions**

```
{ 
      "UpdateActions": [ 
            {
```

```
 "ReplicationGroupId": "mycluster", 
     "ServiceUpdateName": "elc-20191007-001", 
     "ServiceUpdateReleaseDate": "2019-10-09T16:00:00Z", 
     "ServiceUpdateSeverity": "important", 
     "ServiceUpdateStatus": "available", 
     "ServiceUpdateRecommendedApplyByDate": "2019-11-08T15:59:59Z", 
     "ServiceUpdateType": "security-update", 
     "UpdateActionAvailableDate": "2019-12-05T19:15:19.995Z", 
     "UpdateActionStatus": "complete", 
     "NodesUpdated": "9/9", 
     "UpdateActionStatusModifiedDate": "2019-12-05T19:15:20.461Z", 
     "SlaMet": "n/a", 
     "Engine": "redis" 
 }, 
 { 
     "CacheClusterId": "my-memcached-cluster", 
     "ServiceUpdateName": "elc-20191007-001", 
     "ServiceUpdateReleaseDate": "2019-10-09T16:00:00Z", 
     "ServiceUpdateSeverity": "important", 
     "ServiceUpdateStatus": "available", 
     "ServiceUpdateRecommendedApplyByDate": "2019-11-08T15:59:59Z", 
     "ServiceUpdateType": "security-update", 
     "UpdateActionAvailableDate": "2019-12-04T18:26:05.349Z", 
     "UpdateActionStatus": "complete", 
     "NodesUpdated": "1/1", 
     "UpdateActionStatusModifiedDate": "2019-12-04T18:26:05.352Z", 
     "SlaMet": "n/a", 
     "Engine": "redis" 
 }, 
 { 
     "ReplicationGroupId": "my-cluster", 
     "ServiceUpdateName": "elc-20191007-001", 
     "ServiceUpdateReleaseDate": "2019-10-09T16:00:00Z", 
     "ServiceUpdateSeverity": "important", 
     "ServiceUpdateStatus": "available", 
     "ServiceUpdateRecommendedApplyByDate": "2019-11-08T15:59:59Z", 
     "ServiceUpdateType": "security-update", 
     "UpdateActionAvailableDate": "2019-11-26T03:36:26.320Z", 
     "UpdateActionStatus": "complete", 
     "NodesUpdated": "4/4", 
     "UpdateActionStatusModifiedDate": "2019-12-04T22:11:12.664Z", 
     "SlaMet": "n/a", 
     "Engine": "redis"
```

```
 },
```
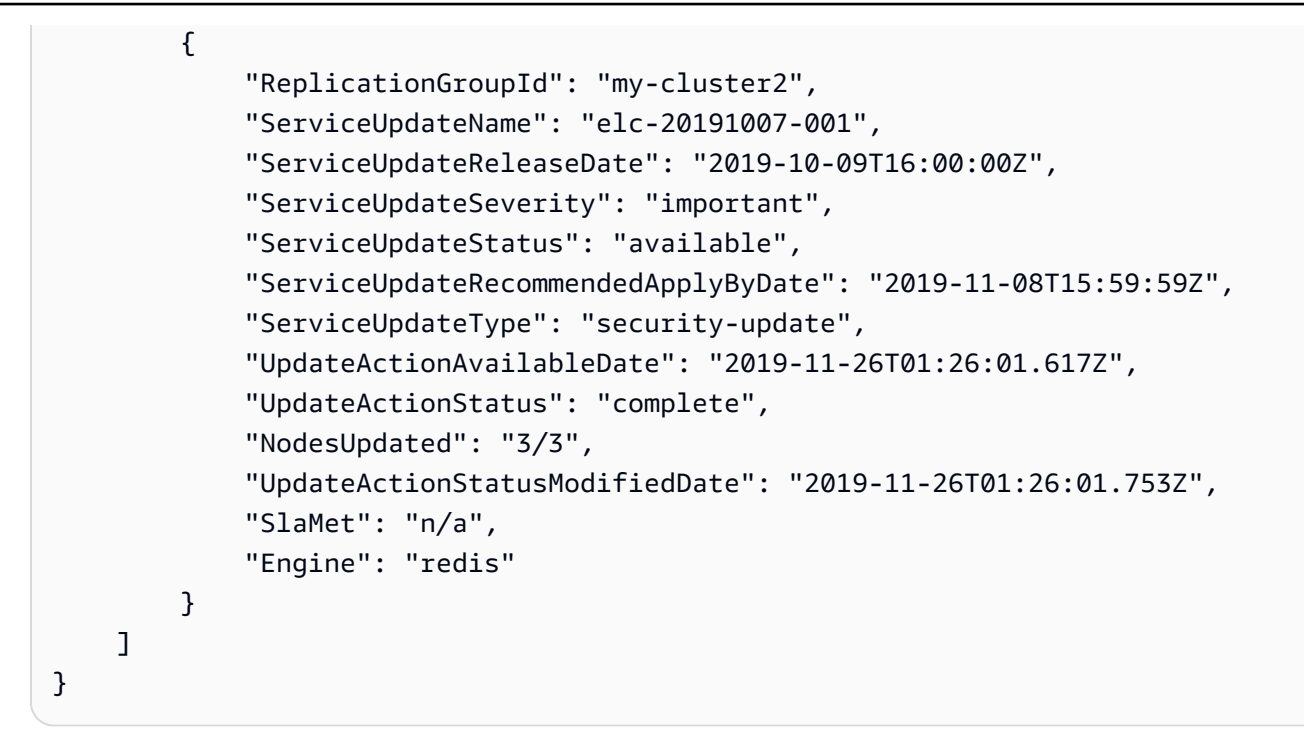

Pour plus d'informations, consultez les [mises à jour en libre-service sur Amazon ElastiCache dans](https://docs.aws.amazon.com/AmazonElastiCache/latest/red-ug/Self-Service-Updates.html) le guide de l'utilisateur d'Elasticache.

• Pour API plus de détails, voir [DescribeUpdateActionsl](https://awscli.amazonaws.com/v2/documentation/api/latest/reference/elasticache/describe-update-actions.html)a section Référence des AWS CLI commandes.

#### **describe-user-groups**

L'exemple de code suivant montre comment utiliserdescribe-user-groups.

AWS CLI

Pour décrire les groupes d'utilisateurs

L'describe-user-groupsexemple suivant renvoie une liste de groupes d'utilisateurs.

```
aws elasticache describe-user-groups
```

```
{ 
       "UserGroups": [ 
            {
```

```
 "UserGroupId": "myusergroup", 
              "Status": "active", 
               "Engine": "redis", 
              "UserIds": [ 
                   "default" 
              ], 
              "ReplicationGroups": [], 
              "ARN": "arn:aws:elasticache:us-
west-2:xxxxxxxxxx52:usergroup:myusergroup" 
          } 
     ]
}
```
Pour plus d'informations, consultez [Authentification des utilisateurs à l'aide du contrôle d'accès](https://docs.aws.amazon.com/AmazonElastiCache/latest/red-ug/Clusters.RBAC.html) [basé sur les rôles \(RBAC\)](https://docs.aws.amazon.com/AmazonElastiCache/latest/red-ug/Clusters.RBAC.html) dans le guide de l'utilisateur d'Elasticache.

• Pour API plus de détails, voir [DescribeUserGroups](https://awscli.amazonaws.com/v2/documentation/api/latest/reference/elasticache/describe-user-groups.html)la section Référence des AWS CLI commandes.

## **describe-users**

L'exemple de code suivant montre comment utiliserdescribe-users.

AWS CLI

Pour décrire les utilisateurs

L'describe-usersexemple suivant renvoie une liste d'utilisateurs.

**aws elasticache describe-users**

```
{ 
     "Users": [ 
          { 
               "UserId": "default", 
               "UserName": "default", 
               "Status": "active", 
               "Engine": "redis", 
               "AccessString": "on ~* +@all",
```

```
 "UserGroupIds": [ 
                   "myusergroup" 
              ], 
              "Authentication": { 
                   "Type": "no-password" 
              }, 
              "ARN": "arn:aws:elasticache:us-west-2:xxxxxxxxxx52:user:default" 
          }, 
          { 
              "UserId": "user1", 
              "UserName": "myUser", 
              "Status": "active", 
              "Engine": "redis", 
              "AccessString": "on ~* +@all", 
              "UserGroupIds": [], 
              "Authentication": { 
                   "Type": "password", 
                   "PasswordCount": 1 
              }, 
              "ARN": "arn:aws:elasticache:us-west-2:xxxxxxxxxx52:user:user1" 
          }, 
          { 
              "UserId": "user2", 
              "UserName": "myUser", 
              "Status": "active", 
              "Engine": "redis", 
              "AccessString": "on ~app::* -@all +@read +@hash +@bitmap +@geo -setbit -
bitfield -hset -hsetnx -hmset -hincrby -hincrbyfloat -hdel -bitop -geoadd -georadius 
  -georadiusbymember", 
              "UserGroupIds": [], 
              "Authentication": { 
                   "Type": "password", 
                   "PasswordCount": 1 
              }, 
              "ARN": "arn:aws:elasticache:us-west-2:xxxxxxxxxx52:user:user2" 
          } 
    \mathbf{I}}
```
Pour plus d'informations, consultez [Authentification des utilisateurs à l'aide du contrôle d'accès](https://docs.aws.amazon.com/AmazonElastiCache/latest/red-ug/Clusters.RBAC.html) [basé sur les rôles \(RBAC\)](https://docs.aws.amazon.com/AmazonElastiCache/latest/red-ug/Clusters.RBAC.html) dans le guide de l'utilisateur d'Elasticache.

• Pour API plus de détails, voir [DescribeUsersl](https://awscli.amazonaws.com/v2/documentation/api/latest/reference/elasticache/describe-users.html)a section Référence des AWS CLI commandes.

# **disassociate-global-replication-group**

L'exemple de code suivant montre comment utiliserdisassociate-global-replicationgroup.

AWS CLI

Pour dissocier un cluster secondaire d'un groupe de réplication global

L'disassociate-global-replication-groupexemple suivant supprime un cluster secondaire d'une banque de données globale

```
aws elasticache disassociate-global-replication-group \ 
     --global-replication-group-id my-grg \ 
     --replication-group-id my-cluster-grg-secondary \ 
     --replication-group-region us-east-1
```

```
{ 
     "GlobalReplicationGroup": { 
          "GlobalReplicationGroupId": "my-grg", 
          "GlobalReplicationGroupDescription": "my-grg", 
          "Status": "modifying", 
          "CacheNodeType": "cache.r5.large", 
          "Engine": "redis", 
          "EngineVersion": "5.0.6", 
          "Members": [ 
\{\hspace{.1cm} \} "ReplicationGroupId": "my-cluster-grg-secondary", 
                  "ReplicationGroupRegion": "us-east-1", 
                  "Role": "SECONDARY", 
                  "AutomaticFailover": "enabled", 
                  "Status": "associated" 
              }, 
\{\hspace{.1cm} \} "ReplicationGroupId": "my-cluster-grg", 
                  "ReplicationGroupRegion": "us-west-2", 
                  "Role": "PRIMARY", 
                  "AutomaticFailover": "enabled", 
                  "Status": "associated" 
 } 
         ],
```
}

```
 "ClusterEnabled": false, 
     "AuthTokenEnabled": false, 
     "TransitEncryptionEnabled": false, 
     "AtRestEncryptionEnabled": false 
 }
```
Pour plus d'informations, consultez la section [Réplication entre AWS régions à l'aide d'une](https://docs.aws.amazon.com/AmazonElastiCache/latest/red-ug/Redis-Global-Datastore.html) [banque de données globale](https://docs.aws.amazon.com/AmazonElastiCache/latest/red-ug/Redis-Global-Datastore.html) dans le guide de l'utilisateur d'Elasticache.

• Pour API plus de détails, voir [DisassociateGlobalReplicationGroupl](https://awscli.amazonaws.com/v2/documentation/api/latest/reference/elasticache/disassociate-global-replication-group.html)a section Référence des AWS CLI commandes.

# **increase-node-groups-in-global-replication-group**

L'exemple de code suivant montre comment utiliserincrease-node-groups-in-globalreplication-group.

#### AWS CLI

Pour augmenter le nombre de groupes de nœuds dans un groupe de réplication global

Ce qui suit increase-node-groups-in-global-replication-group augmente le nombre de groupes de nœuds à l'aide du moteur Redis.

```
aws elasticache increase-node-groups-in-global-replication-group \ 
     --global-replication-group-id sgaui-pat-test-4 \ 
     --node-group-count 6 \ 
     --apply-immediately
```

```
{ 
     "GlobalReplicationGroup": { 
          "GlobalReplicationGroupId": "sgaui-test-4", 
          "GlobalReplicationGroupDescription": "test-4", 
          "Status": "modifying", 
          "CacheNodeType": "cache.r5.large", 
          "Engine": "redis", 
          "EngineVersion": "5.0.6", 
          "Members": [ 
\{\hspace{.1cm} \}
```

```
 "ReplicationGroupId": "my-cluster-b", 
                  "ReplicationGroupRegion": "us-east-1", 
                  "Role": "SECONDARY", 
                  "AutomaticFailover": "enabled", 
                  "Status": "associated" 
              }, 
              { 
                  "ReplicationGroupId": "my-cluster-a", 
                  "ReplicationGroupRegion": "us-west-2", 
                  "Role": "PRIMARY", 
                  "AutomaticFailover": "enabled", 
                  "Status": "associated" 
             } 
         ], 
         "ClusterEnabled": true, 
         "GlobalNodeGroups": [ 
              { 
                  "GlobalNodeGroupId": "sgaui-test-4-0001", 
                  "Slots": "0-234,2420-5461" 
              }, 
\{\hspace{.1cm} \} "GlobalNodeGroupId": "sgaui-test-4-0002", 
                  "Slots": "5462-5904,6997-9830" 
              }, 
              { 
                  "GlobalNodeGroupId": "sgaui-test-4-0003", 
                  "Slots": "10923-11190,13375-16383" 
              }, 
              { 
                  "GlobalNodeGroupId": "sgaui-test-4-0004", 
                  "Slots": "235-2419,5905-6996" 
              }, 
              { 
                  "GlobalNodeGroupId": "sgaui-test-4-0005", 
                  "Slots": "9831-10922,11191-13374" 
 } 
         ], 
         "AuthTokenEnabled": false, 
         "TransitEncryptionEnabled": false, 
         "AtRestEncryptionEnabled": false 
     }
```
}

Pour plus d'informations, consultez la section [Réplication entre AWS régions à l'aide d'une](https://docs.aws.amazon.com/AmazonElastiCache/latest/red-ug/Redis-Global-Datastore.html) [banque de données globale](https://docs.aws.amazon.com/AmazonElastiCache/latest/red-ug/Redis-Global-Datastore.html) dans le guide de l'utilisateur d'Elasticache.

• Pour API plus de détails, voir [IncreaseNodeGroupsInGlobalReplicationGroupl](https://awscli.amazonaws.com/v2/documentation/api/latest/reference/elasticache/increase-node-groups-in-global-replication-group.html)a section Référence des AWS CLI commandes.

### **increase-replica-count**

L'exemple de code suivant montre comment utiliserincrease-replica-count.

### AWS CLI

Pour augmenter le nombre de répliques

L'increase-replica-countexemple suivant permet d'effectuer l'une des deux opérations suivantes. Il peut augmenter dynamiquement le nombre de répliques dans un groupe de réplication Redis (mode cluster désactivé). Il peut également augmenter dynamiquement le nombre de nœuds de réplication dans un ou plusieurs groupes de nœuds (partitions) d'un groupe de réplication Redis (mode cluster activé). Cette opération est effectuée sans interruption du cluster.

```
aws elasticache increase-replica-count \ 
     --replication-group-id "my-cluster" \ 
     --apply-immediately \ 
     --new-replica-count 3
```

```
{ 
       "ReplicationGroup": { 
           "ReplicationGroupId": "my-cluster", 
           "Description": " ", 
           "Status": "modifying", 
           "PendingModifiedValues": {}, 
           "MemberClusters": [ 
                "my-cluster-001", 
                "my-cluster-002", 
                "my-cluster-003", 
                "my-cluster-004" 
           ], 
           "NodeGroups": [ 
\overline{\mathcal{L}}
```

```
 "NodeGroupId": "0001", 
                    "Status": "modifying", 
                    "PrimaryEndpoint": { 
                         "Address": "my-
cluster.xxxxxih.ng.0001.usw2.cache.amazonaws.com", 
                         "Port": 6379 
                    }, 
                    "ReaderEndpoint": { 
                         "Address": "my-cluster-
ro.xxxxxxih.ng.0001.usw2.cache.amazonaws.com", 
                         "Port": 6379 
\},
                    "NodeGroupMembers": [ 
\{ \} "CacheClusterId": "my-cluster-001", 
                             "CacheNodeId": "0001", 
                             "ReadEndpoint": { 
                                  "Address": "my-
cluster-001.xxxxxih.0001.usw2.cache.amazonaws.com", 
                                  "Port": 6379 
, and the state \mathbb{R} , the state \mathbb{R} "PreferredAvailabilityZone": "us-west-2a", 
                             "CurrentRole": "primary" 
\}, \}, \}, \}, \}, \}, \}, \}, \}, \}, \}, \}, \}, \}, \}, \}, \}, \}, \}, \}, \}, \}, \}, \}, \}, \}, \}, \}, \}, \}, \}, \}, \}, \}, \}, \}, \},
\{ \} "CacheClusterId": "my-cluster-003", 
                             "CacheNodeId": "0001", 
                             "ReadEndpoint": { 
                                  "Address": "my-
cluster-003.xxxxxih.0001.usw2.cache.amazonaws.com", 
                                  "Port": 6379 
, and the state \mathbb{R} , the state \mathbb{R} "PreferredAvailabilityZone": "us-west-2a", 
                             "CurrentRole": "replica" 
 } 
 ] 
 } 
           ], 
           "AutomaticFailover": "disabled", 
           "SnapshotRetentionLimit": 0, 
           "SnapshotWindow": "07:30-08:30", 
           "ClusterEnabled": false, 
           "CacheNodeType": "cache.r5.xlarge", 
           "TransitEncryptionEnabled": false,
```
}

```
 "AtRestEncryptionEnabled": false
```
}

Pour plus d'informations, consultez la section [Augmenter le nombre de répliques dans un](https://docs.aws.amazon.c%60m/AmazonElastiCache/latest/red-ug/increase-replica-count.html)  [fragment dans le guide](https://docs.aws.amazon.c%60m/AmazonElastiCache/latest/red-ug/increase-replica-count.html) de l'utilisateur d'Elasticache.

• Pour API plus de détails, voir [IncreaseReplicaCount](https://awscli.amazonaws.com/v2/documentation/api/latest/reference/elasticache/increase-replica-count.html)la section Référence des AWS CLI commandes.

### **list-allowed-node-type-modifications**

L'exemple de code suivant montre comment utiliserlist-allowed-node-type-modifications.

#### AWS CLI

Pour répertorier les modifications de nœuds autorisées

L'list-allowed-node-type-modificationsexemple suivant répertorie tous les types de nœuds disponibles auxquels vous pouvez adapter le type de nœud actuel de votre cluster Redis ou de votre groupe de réplication.

```
aws elasticache list-allowed-node-type-modifications \ 
     --replication-group-id "my-replication-group"
```

```
{ 
     "ScaleUpModifications": [ 
          "cache.m5.12xlarge", 
          "cache.m5.24xlarge", 
          "cache.m5.4xlarge", 
          "cache.r5.12xlarge", 
          "cache.r5.24xlarge", 
          "cache.r5.2xlarge", 
          "cache.r5.4xlarge" 
     ], 
     "ScaleDownModifications": [ 
          "cache.m3.large", 
          "cache.m3.medium", 
          "cache.m3.xlarge", 
          "cache.m4.large",
```
 "cache.m4.xlarge", "cache.m5.2xlarge", "cache.m5.large", "cache.m5.xlarge", "cache.r3.large", "cache.r4.large", "cache.r4.xlarge", "cache.r5.large", "cache.t2.medium", "cache.t2.micro", "cache.t2.small", "cache.t3.medium", "cache.t3.micro", "cache.t3.small" ] }

Pour plus d'informations, consultez la section [Scaling ElastiCache for Redis Clusters](https://docs.aws.amazon.com/AmazonElastiCache/latest/red-ug/Scaling.html) dans le guide de l'utilisateur d'Elasticache.

• Pour API plus de détails, voir [ListAllowedNodeTypeModifications](https://awscli.amazonaws.com/v2/documentation/api/latest/reference/elasticache/list-allowed-node-type-modifications.html)la section Référence des AWS CLI commandes.

### **list-tags-for-resource**

L'exemple de code suivant montre comment utiliserlist-tags-for-resource.

AWS CLI

Pour répertorier les balises d'une ressource

L'list-tags-for-resourceexemple suivant répertorie les balises d'une ressource.

```
aws elasticache list-tags-for-resource \ 
     --resource-name "arn:aws:elasticache:us-east-1:123456789012:cluster:my-cluster"
```

```
{ 
      "TagList": [ 
\overline{\mathcal{L}} "Key": "Project", 
                 "Value": "querySpeedUp"
```

```
 }, 
            { 
                 "Key": "Environment", 
                 "Value": "PROD" 
           } 
      ]
}
```
Pour plus d'informations, consultez la section [Listing tags using the AWS CLI](https://docs.aws.amazon.com/AmazonElastiCache/latest/red-ug/Tagging.Managing.CLI.html) in the Elasticache User Guide.

• Pour API plus de détails, voir [ListTagsForResourcel](https://awscli.amazonaws.com/v2/documentation/api/latest/reference/elasticache/list-tags-for-resource.html)a section Référence des AWS CLI commandes.

#### **modify-cache-cluster**

L'exemple de code suivant montre comment utilisermodify-cache-cluster.

AWS CLI

Pour modifier les clusters de cache

L'modify-cache-clusterexemple suivant modifie les paramètres du cluster spécifié.

```
aws elasticache modify-cache-cluster \ 
     --cache-cluster-id "my-cluster" \ 
     --num-cache-nodes 1
```

```
{ 
     "CacheCluster": { 
         "CacheClusterId": "my-cluster", 
         "ClientDownloadLandingPage": "https://console.aws.amazon.com/elasticache/
home#client-download:", 
         "CacheNodeType": "cache.m5.large", 
         "Engine": "redis", 
         "EngineVersion": "5.0.5", 
         "CacheClusterStatus": "available", 
         "NumCacheNodes": 1, 
         "PreferredAvailabilityZone": "us-west-2c", 
         "CacheClusterCreateTime": "2019-12-04T18:24:56.652Z", 
         "PreferredMaintenanceWindow": "sat:10:00-sat:11:00",
```

```
 "PendingModifiedValues": {}, 
     "CacheSecurityGroups": [], 
     "CacheParameterGroup": { 
         "CacheParameterGroupName": "default.redis5.0", 
         "ParameterApplyStatus": "in-sync", 
         "CacheNodeIdsToReboot": [] 
     }, 
     "CacheSubnetGroupName": "default", 
     "AutoMinorVersionUpgrade": true, 
     "SnapshotRetentionLimit": 0, 
     "SnapshotWindow": "07:00-08:00", 
     "TransitEncryptionEnabled": false, 
     "AtRestEncryptionEnabled": false 
 }
```
Pour plus d'informations, consultez la section [Modification d'un ElastiCache cluster](https://docs.aws.amazon.com/AmazonElastiCache/latest/red-ug/Clusters.Modify.html) dans le guide de l'utilisateur d'Elasticache.

• Pour API plus de détails, voir [ModifyCacheCluster](https://awscli.amazonaws.com/v2/documentation/api/latest/reference/elasticache/modify-cache-cluster.html)la section Référence des AWS CLI commandes.

### **modify-cache-parameter-group**

L'exemple de code suivant montre comment utilisermodify-cache-parameter-group.

AWS CLI

}

Pour modifier un groupe de paramètres de cache

L'modify-cache-parameter-groupexemple suivant modifie les paramètres du groupe de paramètres de cache spécifié.

```
aws elasticache modify-cache-parameter-group \ 
     --cache-parameter-group-name "mygroup" \ 
     --parameter-name-values "ParameterName=activedefrag, ParameterValue=no"
```

```
{ 
     "CacheParameterGroupName": "mygroup"
}
```
Pour plus d'informations, consultez la section [Modification d'un groupe de paramètres](https://docs.aws.amazon.com/AmazonElastiCache/latest/red-ug/ParameterGroups.Modifying.html) dans le guide de l'utilisateur d'Elasticache.

• Pour API plus de détails, voir [ModifyCacheParameterGroupl](https://awscli.amazonaws.com/v2/documentation/api/latest/reference/elasticache/modify-cache-parameter-group.html)a section Référence des AWS CLI commandes.

### **modify-cache-subnet-group**

L'exemple de code suivant montre comment utilisermodify-cache-subnet-group.

AWS CLI

Pour modifier un groupe de sous-réseaux de cache

L'modify-cache-subnet-groupexemple suivant modifie le groupe de sous-réseaux de cache spécifié.

```
aws elasticache modify-cache-subnet-group \ 
     --cache-subnet-group-name kxkxk \ 
     --cache-subnet-group-description "mygroup"
```
Sortie :

```
{ 
     "CacheSubnetGroup": { 
         "CacheSubnetGroupName": "kxkxk", 
         "CacheSubnetGroupDescription": "mygroup", 
         "VpcId": "vpc-xxxxcdb", 
         "Subnets": [ 
\{\hspace{.1cm} \} "SubnetIdentifier": "subnet-xxxxbff", 
                 "SubnetAvailabilityZone": { 
                     "Name": "us-west-2a" 
 } 
 } 
         ] 
     }
}
```
Pour plus d'informations, consultez la section [Modification d'un groupe de sous-réseaux](https://docs.aws.amazon.com/AmazonElastiCache/latest/red-ug/SubnetGroups.Modifying.html) dans le guide de l'utilisateur d'Elasticache.

• Pour API plus de détails, voir [ModifyCacheSubnetGroupl](https://awscli.amazonaws.com/v2/documentation/api/latest/reference/elasticache/modify-cache-subnet-group.html)a section Référence des AWS CLI commandes.

# **modify-global-replication-group**

L'exemple de code suivant montre comment utilisermodify-global-replication-group.

AWS CLI

Pour modifier un groupe de réplication global

Ce qui suit modify-global-replication-group modifie les propriétés d'un groupe de réplication global, en désactivant dans ce cas le basculement automatique, à l'aide du moteur Redis.

```
aws elasticache modify-global-replication-group \ 
     --global-replication-group-id sgaui-pat-group \ 
     --apply-immediately \ 
     --no-automatic-failover-enabled
```
Sortie

```
{ 
     "GlobalReplicationGroup": { 
          "GlobalReplicationGroupId": "sgaui-test-group", 
          "GlobalReplicationGroupDescription": " ", 
          "Status": "modifying", 
          "CacheNodeType": "cache.r5.large", 
          "Engine": "redis", 
          "EngineVersion": "5.0.6", 
          "ClusterEnabled": false, 
          "AuthTokenEnabled": false, 
          "TransitEncryptionEnabled": false, 
          "AtRestEncryptionEnabled": false 
     }
}
```
Pour plus d'informations, consultez la section [Réplication entre AWS régions à l'aide d'une](https://docs.aws.amazon.com/AmazonElastiCache/latest/red-ug/Redis-Global-Datastore.html) [banque de données globale](https://docs.aws.amazon.com/AmazonElastiCache/latest/red-ug/Redis-Global-Datastore.html) dans le guide de l'utilisateur d'Elasticache.

• Pour API plus de détails, voir [ModifyGlobalReplicationGroupl](https://awscli.amazonaws.com/v2/documentation/api/latest/reference/elasticache/modify-global-replication-group.html)a section Référence des AWS CLI commandes.

# **modify-replication-group-shard-configuration**

L'exemple de code suivant montre comment utilisermodify-replication-group-shardconfiguration.

AWS CLI

Pour modifier la configuration d'une partition de groupe de réplication

Ce qui suit permet modify-replication-group-shard-configuration de réduire le nombre de groupes de nœuds à l'aide du moteur Redis.

```
aws elasticache modify-replication-group-shard-configuration \ 
     --replication-group-id mycluster \ 
    --node-group-count 3 \ \ \ \ \ \ --apply-immediately \ 
     --node-groups-to-remove 0002
```
Sortie

```
{ 
     "ReplicationGroup": { 
          "ReplicationGroupId": "mycluster", 
          "Description": "mycluster", 
          "GlobalReplicationGroupInfo": {}, 
          "Status": "modifying", 
          "PendingModifiedValues": {}, 
          "MemberClusters": [ 
              "mycluster-0002-001", 
              "mycluster-0002-002", 
              "mycluster-0002-003", 
              "mycluster-0003-001", 
              "mycluster-0003-002", 
              "mycluster-0003-003", 
              "mycluster-0003-004", 
              "mycluster-0004-001", 
              "mycluster-0004-002", 
              "mycluster-0004-003", 
              "mycluster-0005-001", 
              "mycluster-0005-002", 
              "mycluster-0005-003" 
          ], 
          "NodeGroups": [
```

```
 { 
               "NodeGroupId": "0002", 
               "Status": "modifying", 
               "Slots": "894-1767,3134-4443,5149-5461,6827-7332,12570-13662", 
               "NodeGroupMembers": [ 
\{ "CacheClusterId": "mycluster-0002-001", 
                      "CacheNodeId": "0001", 
                      "PreferredAvailabilityZone": "us-west-2c" 
\}, \{\{ "CacheClusterId": "mycluster-0002-002", 
                      "CacheNodeId": "0001", 
                      "PreferredAvailabilityZone": "us-west-2a" 
                  }, 
\{ "CacheClusterId": "mycluster-0002-003", 
                      "CacheNodeId": "0001", 
                      "PreferredAvailabilityZone": "us-west-2b" 
1 1 1 1 1 1 1
 ] 
           }, 
           { 
               "NodeGroupId": "0003", 
               "Status": "modifying", 
               "Slots": 
 "0-324,5462-5692,6784-6826,7698-8191,10923-11075,12441-12569,13663-16383", 
               "NodeGroupMembers": [ 
\{ "CacheClusterId": "mycluster-0003-001", 
                      "CacheNodeId": "0001", 
                      "PreferredAvailabilityZone": "us-west-2c" 
\}, \{\{ "CacheClusterId": "mycluster-0003-002", 
                      "CacheNodeId": "0001", 
                      "PreferredAvailabilityZone": "us-west-2b" 
\}, \{\{ "CacheClusterId": "mycluster-0003-003", 
                      "CacheNodeId": "0001", 
                      "PreferredAvailabilityZone": "us-west-2a" 
                  }, 
\{
```

```
 "CacheClusterId": "mycluster-0003-004", 
                      "CacheNodeId": "0001", 
                      "PreferredAvailabilityZone": "us-west-2c" 
1 1 1 1 1 1 1
 ] 
           }, 
           { 
               "NodeGroupId": "0004", 
               "Status": "modifying", 
               "Slots": "325-336,4706-5148,7333-7697,9012-10922,11076-12440", 
               "NodeGroupMembers": [ 
\{ "CacheClusterId": "mycluster-0004-001", 
                      "CacheNodeId": "0001", 
                      "PreferredAvailabilityZone": "us-west-2b" 
\}, \{\{ "CacheClusterId": "mycluster-0004-002", 
                      "CacheNodeId": "0001", 
                      "PreferredAvailabilityZone": "us-west-2a" 
                  }, 
\{ "CacheClusterId": "mycluster-0004-003", 
                      "CacheNodeId": "0001", 
                      "PreferredAvailabilityZone": "us-west-2c" 
1 1 1 1 1 1 1
 ] 
           }, 
           { 
               "NodeGroupId": "0005", 
               "Status": "modifying", 
               "Slots": "337-893,1768-3133,4444-4705,5693-6783,8192-9011", 
               "NodeGroupMembers": [ 
\{ "CacheClusterId": "mycluster-0005-001", 
                      "CacheNodeId": "0001", 
                      "PreferredAvailabilityZone": "us-west-2a" 
\}, \{\{ "CacheClusterId": "mycluster-0005-002", 
                      "CacheNodeId": "0001", 
                      "PreferredAvailabilityZone": "us-west-2c" 
                  }, 
\{
```

```
 "CacheClusterId": "mycluster-0005-003", 
                         "CacheNodeId": "0001", 
                          "PreferredAvailabilityZone": "us-west-2b" 
1 1 1 1 1 1 1
 ] 
 } 
         ], 
         "AutomaticFailover": "enabled", 
         "MultiAZ": "enabled", 
         "ConfigurationEndpoint": { 
             "Address": "mycluster.g2xbih.clustercfg.usw2.cache.amazonaws.com", 
             "Port": 6379 
         }, 
         "SnapshotRetentionLimit": 1, 
         "SnapshotWindow": "13:00-14:00", 
         "ClusterEnabled": true, 
         "CacheNodeType": "cache.r5.xlarge", 
         "TransitEncryptionEnabled": false, 
         "AtRestEncryptionEnabled": false 
     }
}
```
Pour plus d'informations, consultez la section [Scaling ElastiCache for Redis Clusters](https://docs.aws.amazon.com/AmazonElastiCache/latest/red-ug/Scaling.html) dans le guide de l'utilisateur d'Elasticache.

• Pour API plus de détails, voir [ModifyReplicationGroupShardConfigurationl](https://awscli.amazonaws.com/v2/documentation/api/latest/reference/elasticache/modify-replication-group-shard-configuration.html)a section Référence des AWS CLI commandes.

# **modify-replication-group**

L'exemple de code suivant montre comment utilisermodify-replication-group.

# AWS CLI

Pour modifier un groupe de réplication

Ce qui suit modify-replication-group désactive le Multi-AZ à l'aide du moteur Redis.

```
aws elasticache modify-replication-group \ 
     --replication-group-id test-cluster \ 
     --no-multi-az-enabled \ 
     --apply-immediately
```
#### Sortie

```
{ 
      "ReplicationGroup": { 
           "ReplicationGroupId": "test-cluster", 
           "Description": "test-cluster", 
           "GlobalReplicationGroupInfo": { 
                "GlobalReplicationGroupId": "sgaui-pat-group", 
                "GlobalReplicationGroupMemberRole": "PRIMARY" 
           }, 
           "Status": "available", 
           "PendingModifiedValues": {}, 
           "MemberClusters": [ 
                "test-cluster-001", 
                "test-cluster-002", 
                "test-cluster-003" 
           ], 
           "NodeGroups": [ 
                { 
                     "NodeGroupId": "0001", 
                     "Status": "available", 
                     "PrimaryEndpoint": { 
                           "Address": "test-
cluster.g2xbih.ng.0001.usw2.cache.amazonaws.com", 
                          "Port": 6379 
                     }, 
                     "ReaderEndpoint": { 
                          "Address": "test-cluster-
ro.g2xbih.ng.0001.usw2.cache.amazonaws.com", 
                           "Port": 6379 
                     }, 
                     "NodeGroupMembers": [ 
\{ \} "CacheClusterId": "test-cluster-001", 
                                "CacheNodeId": "0001", 
                                "ReadEndpoint": { 
                                     "Address": "test-
cluster-001.g2xbih.0001.usw2.cache.amazonaws.com", 
                                     "Port": 6379 
\},
                                "PreferredAvailabilityZone": "us-west-2c", 
                                "CurrentRole": "primary" 
\mathbb{R}, \mathbb{R}, \mathbb{R}, \mathbb{R}, \mathbb{R}, \mathbb{R}, \mathbb{R}, \mathbb{R}, \mathbb{R}, \mathbb{R}, \mathbb{R}, \mathbb{R}, \mathbb{R}, \mathbb{R}, \mathbb{R}, \mathbb{R}, \mathbb{R}, \mathbb{R}, \mathbb{R}, \mathbb{R}, \mathbb{R}, \mathbb{R}, \{ \}
```

```
 "CacheClusterId": "test-cluster-002", 
                        "CacheNodeId": "0001", 
                        "ReadEndpoint": { 
                           "Address": "test-
cluster-002.g2xbih.0001.usw2.cache.amazonaws.com", 
                           "Port": 6379 
\}, \{ "PreferredAvailabilityZone": "us-west-2b", 
                        "CurrentRole": "replica" 
\}, \{\{ "CacheClusterId": "test-cluster-003", 
                        "CacheNodeId": "0001", 
                        "ReadEndpoint": { 
                           "Address": "test-
cluster-003.g2xbih.0001.usw2.cache.amazonaws.com", 
                           "Port": 6379 
\}, \{ "PreferredAvailabilityZone": "us-west-2a", 
                        "CurrentRole": "replica" 
1 1 1 1 1 1 1
 ] 
 } 
        ], 
        "SnapshottingClusterId": "test-cluster-002", 
        "AutomaticFailover": "enabled", 
        "MultiAZ": "disabled", 
        "SnapshotRetentionLimit": 1, 
        "SnapshotWindow": "08:00-09:00", 
        "ClusterEnabled": false, 
        "CacheNodeType": "cache.r5.large", 
        "TransitEncryptionEnabled": false, 
        "AtRestEncryptionEnabled": false 
    }
}
```
Pour plus d'informations, consultez la section [Modification d'un groupe de réplication](https://docs.aws.amazon.com/AmazonElastiCache/latest/red-ug/Replication.Modify.html) dans le guide de l'utilisateur d'Elasticache.

• Pour API plus de détails, voir [ModifyReplicationGroup](https://awscli.amazonaws.com/v2/documentation/api/latest/reference/elasticache/modify-replication-group.html)la section Référence des AWS CLI commandes.
## **modify-user-group**

L'exemple de code suivant montre comment utilisermodify-user-group.

## AWS CLI

Pour modifier un groupe d'utilisateurs

L'modify-user-groupexemple suivant ajoute un utilisateur au groupe d'utilisateurs.

```
aws elasticache modify-user-group \ 
     --user-group-id myusergroup \ 
     --user-ids-to-add user1
```
Sortie :

```
{ 
     "UserGroupId": "myusergroup", 
     "Status": "modifying", 
     "Engine": "redis", 
     "UserIds": [ 
          "default" 
     ], 
     "PendingChanges": { 
          "UserIdsToAdd": [ 
              "user1" 
 ] 
     }, 
     "ReplicationGroups": [], 
     "ARN": "arn:aws:elasticache:us-west-2:xxxxxxxxxx52:usergroup:myusergroup"
}
```
Pour plus d'informations, consultez [Authentification des utilisateurs à l'aide du contrôle d'accès](https://docs.aws.amazon.com/AmazonElastiCache/latest/red-ug/Clusters.RBAC.html) [basé sur les rôles \(RBAC\)](https://docs.aws.amazon.com/AmazonElastiCache/latest/red-ug/Clusters.RBAC.html) dans le guide de l'utilisateur d'Elasticache.

• Pour API plus de détails, voir [ModifyUserGroup](https://awscli.amazonaws.com/v2/documentation/api/latest/reference/elasticache/modify-user-group.html)la section Référence des AWS CLI commandes.

## **modify-user**

L'exemple de code suivant montre comment utilisermodify-user.

## AWS CLI

Pour modifier un utilisateur

L'modify-userexemple suivant modifie la chaîne d'accès d'un utilisateur.

```
aws elasticache modify-user \ 
     --user-id user2 \ 
     --append-access-string "on ~* +@all"
```
Sortie :

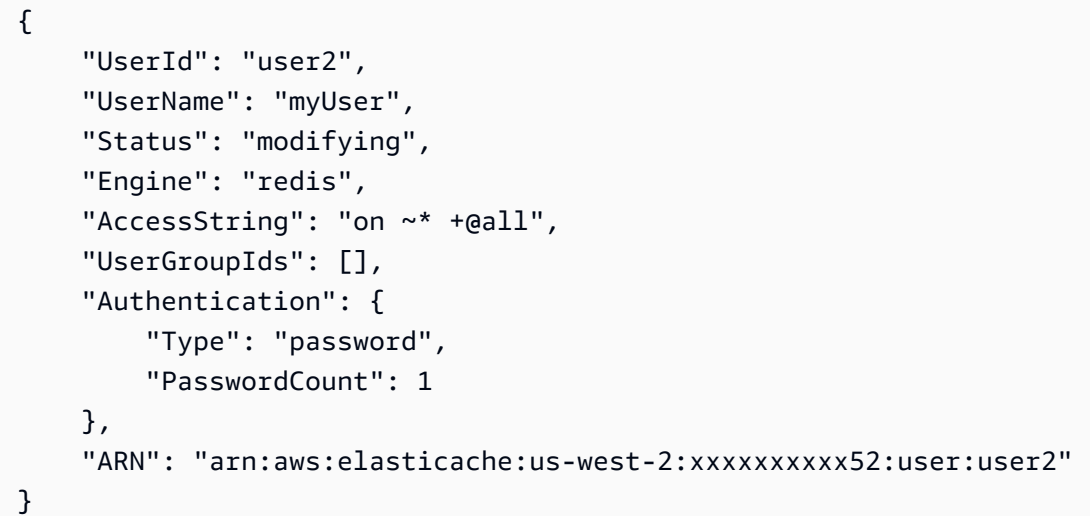

Pour plus d'informations, consultez [Authentification des utilisateurs à l'aide du contrôle d'accès](https://docs.aws.amazon.com/AmazonElastiCache/latest/red-ug/Clusters.RBAC.html) [basé sur les rôles \(RBAC\)](https://docs.aws.amazon.com/AmazonElastiCache/latest/red-ug/Clusters.RBAC.html) dans le guide de l'utilisateur d'Elasticache.

• Pour API plus de détails, voir [ModifyUserl](https://awscli.amazonaws.com/v2/documentation/api/latest/reference/elasticache/modify-user.html)a section Référence des AWS CLI commandes.

# **purchase-reserved-cache-nodes-offering**

L'exemple de code suivant montre comment utiliserpurchase-reserved-cache-nodesoffering.

# AWS CLI

Pour acheter un reserved-cache-node-offering

L'purchase-reserved-cache-nodes-offeringexemple suivant vous permet d'acheter une offre de nœuds de cache réservés.

## **aws elasticache purchase-reserved-cache-nodes-offering \ --reserved-cache-nodes-offering-id** *xxxxxxx-4da5-4b90-b92d-929fbd7abed2*

### Sortie

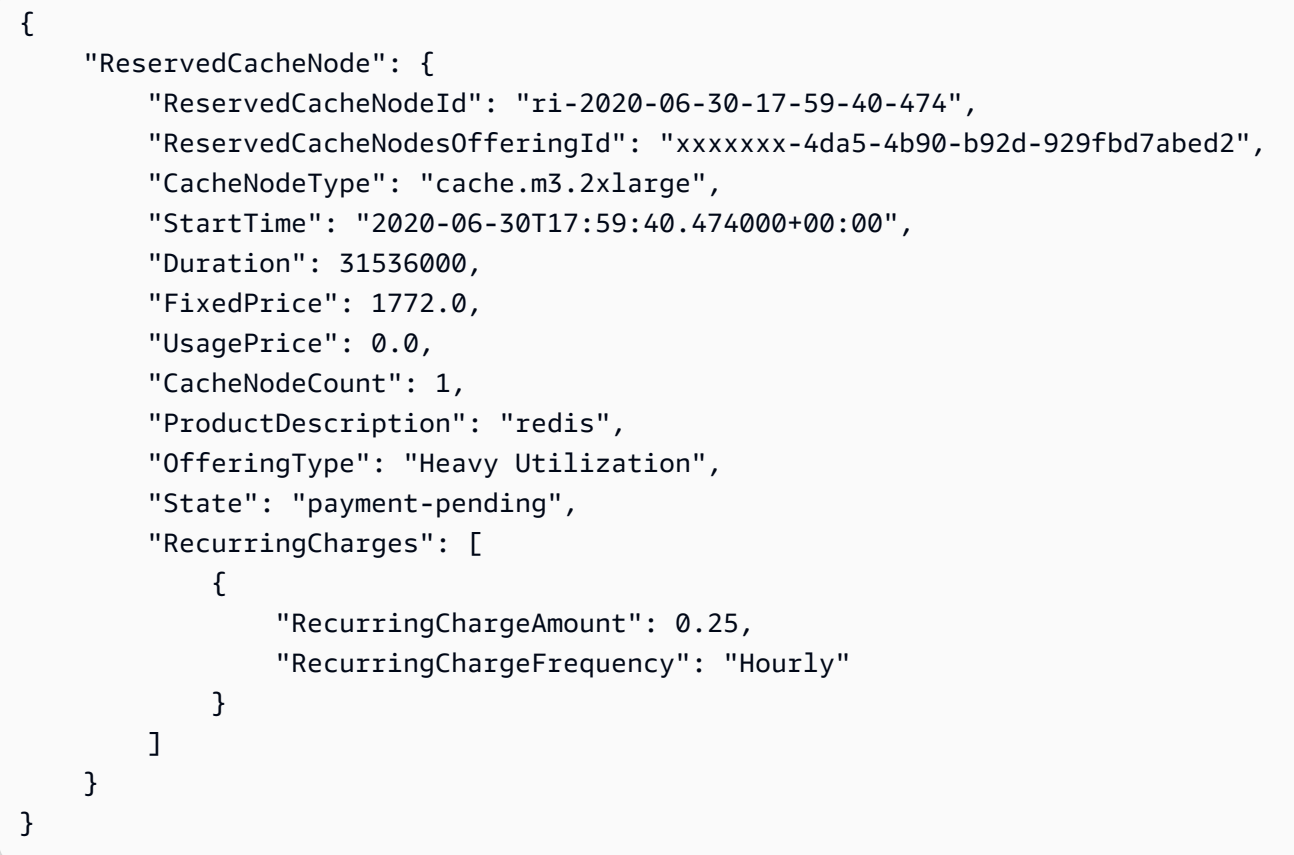

Pour plus d'informations, consultez [Obtenir des informations sur les offres de nœuds réservés](https://docs.aws.amazon.com/AmazonElastiCache/latest/red-ug/reserved-nodes-offerings.html) dans le guide de l'utilisateur d'Elasticache Redis ou [Obtenir des informations sur les offres de](https://docs.aws.amazon.com/AmazonElastiCache/latest/mem-ug/reserved-nodes-offerings.html) [nœuds réservés](https://docs.aws.amazon.com/AmazonElastiCache/latest/mem-ug/reserved-nodes-offerings.html) dans le guide de l'utilisateur d'Elasticache Memcached.

• Pour API plus de détails, voir [PurchaseReservedCacheNodesOffering](https://awscli.amazonaws.com/v2/documentation/api/latest/reference/elasticache/purchase-reserved-cache-nodes-offering.html)la section Référence des AWS CLI commandes.

## **reboot-cache-cluster**

L'exemple de code suivant montre comment utiliserreboot-cache-cluster.

# AWS CLI

Pour redémarrer un cluster de cache

L'reboot-cache-clusterexemple suivant redémarre une partie ou la totalité des nœuds de cache d'un cluster provisionné. Cette opération applique tous les groupes de paramètres de cache modifiés au cluster. L'opération de redémarrage a lieu dès que possible et entraîne une interruption momentanée du cluster. Au cours du redémarrage, l'état du cluster est défini surREBOOTING.

```
aws elasticache reboot-cache-cluster \ 
     --cache-cluster-id "my-cluster-001" \ 
     --cache-node-ids-to-reboot "0001"
```
Sortie :

```
{ 
     "CacheCluster": { 
          "CacheClusterId": "my-cluster-001", 
          "ClientDownloadLandingPage": "https://console.aws.amazon.com/elasticache/
home#client-download:", 
         "CacheNodeType": "cache.r5.xlarge", 
          "Engine": "redis", 
          "EngineVersion": "5.0.5", 
          "CacheClusterStatus": "rebooting cache cluster nodes", 
          "NumCacheNodes": 1, 
          "PreferredAvailabilityZone": "us-west-2a", 
          "CacheClusterCreateTime": "2019-11-26T03:35:04.546Z", 
          "PreferredMaintenanceWindow": "mon:04:05-mon:05:05", 
          "PendingModifiedValues": {}, 
          "NotificationConfiguration": { 
              "TopicArn": "arn:aws:sns:us-west-2:xxxxxxxxxx152:My_Topic", 
              "TopicStatus": "active" 
         }, 
          "CacheSecurityGroups": [], 
          "CacheParameterGroup": { 
              "CacheParameterGroupName": "mygroup", 
              "ParameterApplyStatus": "in-sync", 
              "CacheNodeIdsToReboot": [] 
         }, 
         "CacheSubnetGroupName": "kxkxk", 
          "AutoMinorVersionUpgrade": true, 
          "SecurityGroups": [ 
              { 
                  "SecurityGroupId": "sg-xxxxxxxxxxxxx836", 
                  "Status": "active"
```

```
 }, 
\{\hspace{.1cm} \} "SecurityGroupId": "sg-xxxxxxxx7b", 
                  "Status": "active" 
 } 
         ], 
         "ReplicationGroupId": "my-cluster", 
         "SnapshotRetentionLimit": 0, 
         "SnapshotWindow": "07:30-08:30", 
         "TransitEncryptionEnabled": false, 
         "AtRestEncryptionEnabled": false 
     }
}
```
Pour plus d'informations, consultez la section Redémarrage d'un cluster < https:// docs.aws.amazon.com/AmazonElastiCache/latest/red-ug/Clusters.Rebooting.html dans le guide de l'utilisateur d'Elasticache.

• Pour API plus de détails, voir [RebootCacheClusterl](https://awscli.amazonaws.com/v2/documentation/api/latest/reference/elasticache/reboot-cache-cluster.html)a section Référence des AWS CLI commandes.

## **reset-cache-parameter-group**

L'exemple de code suivant montre comment utiliserreset-cache-parameter-group.

AWS CLI

Pour réinitialiser un groupe de paramètres de cache

L'reset-cache-parameter-groupexemple suivant modifie les paramètres d'un groupe de paramètres de cache selon la valeur par défaut du moteur ou du système. Vous pouvez réinitialiser des paramètres spécifiques en soumettant une liste de noms de paramètres. Pour réinitialiser l'ensemble du groupe de paramètres du cache, spécifiez les --cache-parametergroup-name paramètres --reset-all-parameters et.

```
aws elasticache reset-cache-parameter-group \ 
     --cache-parameter-group-name "mygroup" \ 
     --reset-all-parameters
```
Sortie :

{

```
 "CacheParameterGroupName": "mygroup"
```
}

• Pour API plus de détails, voir [ResetCacheParameterGroupl](https://awscli.amazonaws.com/v2/documentation/api/latest/reference/elasticache/reset-cache-parameter-group.html)a section Référence des AWS CLI commandes.

#### **start-migration**

L'exemple de code suivant montre comment utiliserstart-migration.

### AWS CLI

Pour démarrer une migration

Ce qui suit permet de start-migration migrer vos données de Redis sur Amazon autohébergé vers EC2 Amazon ElastiCache, à l'aide du moteur Redis.

```
aws elasticache start-migration \ 
    --replication-group-id test \ 
    --customer-node-endpoint-
list "Address='test.g2xbih.ng.0001.usw2.cache.amazonaws.com',Port=6379"
```
Sortie

```
{ 
     "ReplicationGroup": { 
          "ReplicationGroupId": "test", 
          "Description": "test", 
          "GlobalReplicationGroupInfo": {}, 
          "Status": "modifying", 
          "PendingModifiedValues": {}, 
          "MemberClusters": [ 
              "test-001", 
              "test-002", 
              "test-003" 
          ], 
          "NodeGroups": [ 
              { 
                   "NodeGroupId": "0001", 
                   "Status": "available", 
                   "PrimaryEndpoint": { 
                        "Address": "test.g2xbih.ng.0001.usw2.cache.amazonaws.com",
```

```
 "Port": 6379 
               }, 
               "ReaderEndpoint": { 
                   "Address": "test-ro.g2xbih.ng.0001.usw2.cache.amazonaws.com", 
                   "Port": 6379 
               }, 
               "NodeGroupMembers": [ 
\{ "CacheClusterId": "test-001", 
                       "CacheNodeId": "0001", 
                       "ReadEndpoint": { 
                           "Address": 
 "test-001.g2xbih.0001.usw2.cache.amazonaws.com", 
                           "Port": 6379 
\}, \{ "PreferredAvailabilityZone": "us-west-2a", 
                       "CurrentRole": "primary" 
                   }, 
\{ "CacheClusterId": "test-002", 
                       "CacheNodeId": "0001", 
                       "ReadEndpoint": { 
                           "Address": 
 "test-002.g2xbih.0001.usw2.cache.amazonaws.com", 
                          "Port": 6379 
\}, \{ "PreferredAvailabilityZone": "us-west-2c", 
                       "CurrentRole": "replica" 
                   }, 
\{ "CacheClusterId": "test-003", 
                       "CacheNodeId": "0001", 
                       "ReadEndpoint": { 
                          "Address": 
 "test-003.g2xbih.0001.usw2.cache.amazonaws.com", 
                          "Port": 6379 
\}, \{ "PreferredAvailabilityZone": "us-west-2b", 
                       "CurrentRole": "replica" 
1 1 1 1 1 1 1
 ] 
 } 
        ], 
        "SnapshottingClusterId": "test-002",
```

```
 "AutomaticFailover": "enabled", 
          "MultiAZ": "enabled", 
          "SnapshotRetentionLimit": 1, 
          "SnapshotWindow": "07:30-08:30", 
          "ClusterEnabled": false, 
          "CacheNodeType": "cache.r5.large", 
          "TransitEncryptionEnabled": false, 
          "AtRestEncryptionEnabled": false 
     }
}
```
Pour plus d'informations, consultez la section [Migration en ligne vers](https://docs.aws.amazon.com/AmazonElastiCache/latest/red-ug/OnlineMigration.html) le ElastiCache guide de l'utilisateur d'Elasticache.

• Pour API plus de détails, voir [StartMigrationl](https://awscli.amazonaws.com/v2/documentation/api/latest/reference/elasticache/start-migration.html)a section Référence des AWS CLI commandes.

# **test-failover**

L'exemple de code suivant montre comment utilisertest-failover.

## AWS CLI

Pour tester le basculement d'un groupe de nœuds

L'test-failoverexemple suivant teste le basculement automatique sur le groupe de nœuds spécifié (appelé partition dans la console) dans un groupe de réplication (appelé cluster dans la console).

```
aws elasticache test-failover /
     --replication-group-id "mycluster" /
     --node-group-id "0001"
```
Sortie :

```
{ 
     "ReplicationGroup": { 
          "ReplicationGroupId": "mycluster", 
          "Description": "My Cluster", 
          "Status": "available", 
          "PendingModifiedValues": {}, 
          "MemberClusters": [ 
              "mycluster-0001-001", 
              "mycluster-0001-002",
```

```
 "mycluster-0001-003", 
            "mycluster-0002-001", 
            "mycluster-0002-002", 
            "mycluster-0002-003", 
            "mycluster-0003-001", 
            "mycluster-0003-002", 
            "mycluster-0003-003" 
        ], 
        "NodeGroups": [ 
            { 
                "NodeGroupId": "0001", 
                "Status": "available", 
                "Slots": "0-5461", 
                "NodeGroupMembers": [ 
\{ "CacheClusterId": "mycluster-0001-001", 
                       "CacheNodeId": "0001", 
                       "PreferredAvailabilityZone": "us-west-2b" 
                   }, 
\{ "CacheClusterId": "mycluster-0001-002", 
                       "CacheNodeId": "0001", 
                       "PreferredAvailabilityZone": "us-west-2a" 
                   }, 
\{ "CacheClusterId": "mycluster-0001-003", 
                        "CacheNodeId": "0001", 
                       "PreferredAvailabilityZone": "us-west-2c" 
1 1 1 1 1 1 1
 ] 
            }, 
            { 
                "NodeGroupId": "0002", 
                "Status": "available", 
                "Slots": "5462-10922", 
                "NodeGroupMembers": [ 
\{ "CacheClusterId": "mycluster-0002-001", 
                       "CacheNodeId": "0001", 
                        "PreferredAvailabilityZone": "us-west-2a" 
\}, \{\{ "CacheClusterId": "mycluster-0002-002", 
                        "CacheNodeId": "0001",
```

```
 "PreferredAvailabilityZone": "us-west-2b" 
\}, \{\{ "CacheClusterId": "mycluster-0002-003", 
                       "CacheNodeId": "0001", 
                       "PreferredAvailabilityZone": "us-west-2c" 
1 1 1 1 1 1 1
 ] 
            }, 
            { 
                "NodeGroupId": "0003", 
               "Status": "available", 
                "Slots": "10923-16383", 
                "NodeGroupMembers": [ 
\{ "CacheClusterId": "mycluster-0003-001", 
                       "CacheNodeId": "0001", 
                       "PreferredAvailabilityZone": "us-west-2c" 
                   }, 
\{ "CacheClusterId": "mycluster-0003-002", 
                       "CacheNodeId": "0001", 
                       "PreferredAvailabilityZone": "us-west-2b" 
                   }, 
\{ "CacheClusterId": "mycluster-0003-003", 
                       "CacheNodeId": "0001", 
                       "PreferredAvailabilityZone": "us-west-2a" 
1 1 1 1 1 1 1
 ] 
 } 
        ], 
        "AutomaticFailover": "enabled", 
        "ConfigurationEndpoint": { 
            "Address": "mycluster.xxxxih.clustercfg.usw2.cache.amazonaws.com", 
            "Port": 6379 
        }, 
        "SnapshotRetentionLimit": 1, 
        "SnapshotWindow": "13:00-14:00", 
        "ClusterEnabled": true, 
        "CacheNodeType": "cache.r5.large", 
        "TransitEncryptionEnabled": false, 
        "AtRestEncryptionEnabled": false
```

```
Actions et scénarios 3026
```
}

}

• Pour API plus de détails, voir [TestFailover](https://awscli.amazonaws.com/v2/documentation/api/latest/reference/elasticache/test-failover.html)la section Référence des AWS CLI commandes.

## MediaStore exemples utilisant AWS CLI

Les exemples de code suivants vous montrent comment effectuer des actions et implémenter des scénarios courants à l'aide du AWS Command Line Interface with MediaStore.

Les actions sont des extraits de code de programmes plus larges et doivent être exécutées dans leur contexte. Alors que les actions vous indiquent comment appeler des fonctions de service individuelles, vous pouvez les voir en contexte dans leurs scénarios associés et dans des exemples interservices.

Les Scénarios sont des exemples de code qui vous montrent comment accomplir une tâche spécifique en appelant plusieurs fonctions au sein d'un même service.

Chaque exemple inclut un lien vers GitHub, où vous pouvez trouver des instructions sur la façon de configurer et d'exécuter le code en contexte.

Rubriques

• [Actions](#page-289-0)

Actions

#### **create-container**

L'exemple de code suivant montre comment utilisercreate-container.

AWS CLI

Pour créer un conteneur

L'create-containerexemple suivant crée un nouveau conteneur vide.

**aws mediastore create-container --container-name** *ExampleContainer*

Sortie :

{

```
 "Container": { 
          "AccessLoggingEnabled": false, 
          "CreationTime": 1563557265, 
          "Name": "ExampleContainer", 
          "Status": "CREATING", 
         "ARN": "arn:aws:mediastore:us-west-2:111122223333:container/
ExampleContainer" 
     }
}
```
Pour plus d'informations, consultez la section [Création d'un conteneur](https://docs.aws.amazon.com/mediastore/latest/ug/containers-create.html) dans le guide de l' MediaStore utilisateur AWS Elemental.

• Pour API plus de détails, voir [CreateContainer](https://awscli.amazonaws.com/v2/documentation/api/latest/reference/mediastore/create-container.html)la section Référence des AWS CLI commandes.

### **delete-container-policy**

L'exemple de code suivant montre comment utiliserdelete-container-policy.

AWS CLI

Pour supprimer une politique relative aux conteneurs

L'delete-container-policyexemple suivant supprime la politique attribuée au conteneur spécifié. Lorsque la politique est supprimée, AWS Elemental attribue MediaStore automatiquement la politique par défaut au conteneur.

```
aws mediastore delete-container-policy \ 
     --container-name LiveEvents
```
Cette commande ne produit aucun résultat.

Pour plus d'informations, voir [DeleteContainerPolicy](https://docs.aws.amazon.com/mediastore/latest/apireference/API_DeleteContainerPolicy.html)la MediaStore APIréférence AWS élémentaire.

• Pour API plus de détails, voir [DeleteContainerPolicyl](https://awscli.amazonaws.com/v2/documentation/api/latest/reference/mediastore/delete-container-policy.html)a section Référence des AWS CLI commandes.

## **delete-container**

L'exemple de code suivant montre comment utiliserdelete-container.

## AWS CLI

Pour supprimer un conteneur

L'delete-containerexemple suivant supprime le conteneur spécifié. Vous pouvez supprimer un conteneur uniquement s'il ne possède aucun objet.

**aws mediastore delete-container \ --container-name=ExampleLiveDemo**

Cette commande ne produit aucun résultat.

Pour plus d'informations, consultez [la section Suppression d'un conteneur](https://docs.aws.amazon.com/mediastore/latest/ug/containers-delete.html) dans le guide de l' MediaStore utilisateur AWS Elemental.

• Pour API plus de détails, voir [DeleteContainerl](https://awscli.amazonaws.com/v2/documentation/api/latest/reference/mediastore/delete-container.html)a section Référence des AWS CLI commandes.

## **delete-cors-policy**

L'exemple de code suivant montre comment utiliserdelete-cors-policy.

AWS CLI

Pour supprimer une CORS politique

L'delete-cors-policyexemple suivant supprime la politique de partage de ressources entre origines (CORS) attribuée au conteneur spécifié.

```
aws mediastore delete-cors-policy \ 
     --container-name ExampleContainer
```
Cette commande ne produit aucun résultat.

Pour plus d'informations, consultez [la section Suppression d'une CORS politique](https://docs.aws.amazon.com/mediastore/latest/ug/cors-policy-deleting.html) dans le guide de l' MediaStore utilisateur AWS Elemental.

• Pour API plus de détails, voir [DeleteCorsPolicy](https://awscli.amazonaws.com/v2/documentation/api/latest/reference/mediastore/delete-cors-policy.html)la section Référence des AWS CLI commandes.

# **delete-lifecycle-policy**

L'exemple de code suivant montre comment utiliserdelete-lifecycle-policy.

### AWS CLI

Pour supprimer une politique de cycle de vie des objets

L'delete-lifecycle-policyexemple suivant supprime la politique de cycle de vie des objets attachée au conteneur spécifié. Cette modification peut prendre jusqu'à 20 minutes pour être prise en compte.

```
aws mediastore delete-lifecycle-policy \ 
     --container-name LiveEvents
```
Cette commande ne produit aucun résultat.

Pour plus d'informations, consultez [la section Suppression d'une politique de cycle de vie d'objet](https://docs.aws.amazon.com/mediastore/latest/ug/policies-object-lifecycle-delete.html) dans le Guide de MediaStore l'utilisateur AWS élémentaire.

• Pour API plus de détails, voir [DeleteLifecyclePolicyl](https://awscli.amazonaws.com/v2/documentation/api/latest/reference/mediastore/delete-lifecycle-policy.html)a section Référence des AWS CLI commandes.

## **describe-container**

L'exemple de code suivant montre comment utiliserdescribe-container.

### AWS CLI

Pour afficher les détails d'un conteneur

L'describe-containerexemple suivant affiche les détails du conteneur spécifié.

```
aws mediastore describe-container \ 
     --container-name ExampleContainer
```
Sortie :

```
{ 
     "Container": { 
         "CreationTime": 1563558086, 
          "AccessLoggingEnabled": false, 
          "ARN": "arn:aws:mediastore:us-west-2:111122223333:container/
ExampleContainer", 
          "Status": "ACTIVE", 
          "Name": "ExampleContainer",
```

```
 "Endpoint": "https://aaabbbcccdddee.data.mediastore.us-west-2.amazonaws.com" 
 }
```
}

Pour plus d'informations, consultez [la section Affichage des détails d'un conteneur](https://docs.aws.amazon.com/mediastore/latest/ug/containers-view-details.html) dans le Guide de l' MediaStore utilisateur AWS Elemental.

• Pour API plus de détails, voir [DescribeContainerl](https://awscli.amazonaws.com/v2/documentation/api/latest/reference/mediastore/describe-container.html)a section Référence des AWS CLI commandes.

# **describe-object**

L'exemple de code suivant montre comment utiliserdescribe-object.

## AWS CLI

Pour afficher la liste des objets et des dossiers d'un conteneur spécifique

L'describe-objectexemple suivant montre comment afficher les éléments (objets et dossiers) stockés dans un conteneur spécifique.

```
aws mediastore-data describe-object \ 
     --endpoint https://aaabbbcccdddee.data.mediastore.us-west-2.amazonaws.com \ 
     --path /folder_name/file1234.jpg
```
Sortie :

```
\left\{ \right. "ContentType": "image/jpeg", 
     "LastModified": "Fri, 19 Jul 2019 21:32:20 GMT", 
     "ContentLength": "2307346", 
     "ETag": "2aa333bbcc8d8d22d777e999c88d4aa9eeeeee4dd89ff7f555555555555da6d3"
}
```
Pour plus d'informations, consultez [la section Affichage des détails d'un objet](https://docs.aws.amazon.com/mediastore/latest/ug/objects-view-details.html) dans le Guide de l' MediaStore utilisateur AWS Elemental.

• Pour API plus de détails, voir [DescribeObject](https://awscli.amazonaws.com/v2/documentation/api/latest/reference/mediastore/describe-object.html)la section Référence des AWS CLI commandes.

## **get-container-policy**

L'exemple de code suivant montre comment utiliserget-container-policy.

## AWS CLI

Pour consulter une politique relative aux conteneurs

L'get-container-policyexemple suivant montre la politique basée sur les ressources du conteneur spécifié.

```
aws mediastore get-container-policy \ 
     --container-name ExampleLiveDemo
```
Sortie :

```
{ 
     "Policy": { 
         "Version": "2012-10-17", 
         "Statement": [ 
\{\hspace{.1cm} \} "Sid": "PublicReadOverHttps", 
                 "Effect": "Allow", 
                 "Principal": { 
                      "AWS": "arn:aws:iam::111122223333:root" 
                 }, 
                 "Action": [ 
                      "mediastore:GetObject", 
                      "mediastore:DescribeObject" 
                 ], 
                 "Resource": "arn:aws:mediastore:us-west-2:111122223333:container/
ExampleLiveDemo/", 
                 "Condition": { 
                      "Bool": { 
                          "aws:SecureTransport": "true" 
1 1 1 1 1 1 1
 } 
 } 
         ] 
     }
}
```
Pour plus d'informations, consultez la section [Affichage d'une politique de conteneur](https://docs.aws.amazon.com/mediastore/latest/ug/policies-view.html) dans le Guide de MediaStore l'utilisateur AWS élémentaire.

• Pour API plus de détails, voir [GetContainerPolicyl](https://awscli.amazonaws.com/v2/documentation/api/latest/reference/mediastore/get-container-policy.html)a section Référence des AWS CLI commandes.

## **get-cors-policy**

L'exemple de code suivant montre comment utiliserget-cors-policy.

## AWS CLI

Pour consulter une CORS politique

L'get-cors-policyexemple suivant montre la politique de partage de ressources entre origines (CORS) attribuée au conteneur spécifié.

```
aws mediastore get-cors-policy \ 
     --container-name ExampleContainer \ 
     --region us-west-2
```
Sortie :

```
{ 
     "CorsPolicy": [ 
         { 
             "AllowedMethods": [ 
                 "GET", 
                 "HEAD" 
             ], 
             "MaxAgeSeconds": 3000, 
             "AllowedOrigins": [ 
 "" 
             ], 
             "AllowedHeaders": [ 
 "" 
 ] 
         } 
    \mathbf{I}}
```
Pour plus d'informations, consultez la section [Affichage d'une CORS politique](https://docs.aws.amazon.com/mediastore/latest/ug/cors-policy-viewing.html) dans le guide de l' MediaStore utilisateur AWS Elemental.

• Pour API plus de détails, voir [GetCorsPolicyl](https://awscli.amazonaws.com/v2/documentation/api/latest/reference/mediastore/get-cors-policy.html)a section Référence des AWS CLI commandes.

# **get-lifecycle-policy**

L'exemple de code suivant montre comment utiliserget-lifecycle-policy.

## AWS CLI

Pour consulter la politique de cycle de vie d'un objet

L'get-lifecycle-policyexemple suivant montre la politique de cycle de vie des objets attachée au conteneur spécifié.

```
aws mediastore get-lifecycle-policy \ 
     --container-name LiveEvents
```
Sortie :

```
{ 
     "LifecyclePolicy": { 
          "rules": [ 
               { 
                   "definition": { 
                        "path": [ 
 { 
                                 "prefix": "Football/" 
\}, \{ { 
                                 "prefix": "Baseball/" 
 } 
 ], 
                        "days_since_create": [ 
 { 
                                 "numeric": [ 
                                      ">", 
28) and the contract of the contract \mathbf{J}_{\mathbf{r}} } 
\sim 100 \sim 100 \sim 100 \sim 100 \sim 100 \sim 100 \sim 100 \sim 100 \sim 100 \sim 100 \sim 100 \sim 100 \sim 100 \sim 100 \sim 100 \sim 100 \sim 100 \sim 100 \sim 100 \sim 100 \sim 100 \sim 100 \sim 100 \sim 100 \sim 
                   }, 
                   "action": "EXPIRE" 
 } 
          ] 
     }
}
```
Pour plus d'informations, consultez la section [Affichage d'une politique de cycle de vie d'objet](https://docs.aws.amazon.com/mediastore/latest/ug/policies-object-lifecycle-view.html) dans le Guide de MediaStore l'utilisateur AWS élémentaire.

• Pour API plus de détails, voir [GetLifecyclePolicy](https://awscli.amazonaws.com/v2/documentation/api/latest/reference/mediastore/get-lifecycle-policy.html)la section Référence des AWS CLI commandes.

### **get-object**

L'exemple de code suivant montre comment utiliserget-object.

#### AWS CLI

Pour télécharger un objet

L'get-objectexemple suivant télécharge un objet vers le point de terminaison spécifié.

```
aws mediastore-data get-object \ 
     --endpoint https://aaabbbcccdddee.data.mediastore.us-west-2.amazonaws.com \ 
     --path=/folder_name/README.md README.md
```
Sortie :

```
{ 
     "ContentLength": "2307346", 
     "ContentType": "image/jpeg", 
     "LastModified": "Fri, 19 Jul 2019 21:32:20 GMT", 
     "ETag": "2aa333bbcc8d8d22d777e999c88d4aa9eeeeee4dd89ff7f555555555555da6d3", 
     "StatusCode": 200
}
```
Pour télécharger une partie d'un objet

L'get-objectexemple suivant télécharge une partie d'un objet vers le point de terminaison spécifié.

```
aws mediastore-data get-object \ 
     --endpoint https://aaabbbcccdddee.data.mediastore.us-west-2.amazonaws.com \ 
     --path /folder_name/README.md \ 
     --range="bytes=0-100" README2.md
```
Sortie :

{

"StatusCode": 206,

```
 "ContentRange": "bytes 0-100/2307346", 
     "ContentLength": "101", 
     "LastModified": "Fri, 19 Jul 2019 21:32:20 GMT", 
     "ContentType": "image/jpeg", 
     "ETag": "2aa333bbcc8d8d22d777e999c88d4aa9eeeeee4dd89ff7f555555555555da6d3"
}
```
Pour plus d'informations, consultez la section [Téléchargement d'un objet](https://docs.aws.amazon.com/mediastore/latest/ug/objects-download.html) dans le guide de l' MediaStore utilisateur AWS Elemental.

• Pour API plus de détails, voir [GetObject](https://awscli.amazonaws.com/v2/documentation/api/latest/reference/mediastore/get-object.html)la section Référence des AWS CLI commandes.

## **list-containers**

L'exemple de code suivant montre comment utiliserlist-containers.

AWS CLI

Pour consulter la liste des conteneurs

L'list-containersexemple suivant affiche la liste de tous les conteneurs associés à votre compte.

**aws mediastore list-containers**

Sortie :

```
{ 
     "Containers": [ 
         { 
              "CreationTime": 1505317931, 
              "Endpoint": "https://aaabbbcccdddee.data.mediastore.us-
west-2.amazonaws.com", 
              "Status": "ACTIVE", 
              "ARN": "arn:aws:mediastore:us-west-2:111122223333:container/
ExampleLiveDemo", 
              "AccessLoggingEnabled": false, 
              "Name": "ExampleLiveDemo" 
         }, 
         { 
              "CreationTime": 1506528818, 
              "Endpoint": "https://fffggghhhiiijj.data.mediastore.us-
west-2.amazonaws.com",
```

```
 "Status": "ACTIVE", 
              "ARN": "arn:aws:mediastore:us-west-2:111122223333:container/
ExampleContainer", 
              "AccessLoggingEnabled": false, 
              "Name": "ExampleContainer" 
         } 
     ]
}
```
Pour plus d'informations, consultez la section [Affichage d'une liste de conteneurs](https://docs.aws.amazon.com/mediastore/latest/ug/containers-view-list.html) dans le guide de l' MediaStore utilisateur AWS Elemental.

• Pour API plus de détails, voir [ListContainersl](https://awscli.amazonaws.com/v2/documentation/api/latest/reference/mediastore/list-containers.html)a section Référence des AWS CLI commandes.

# **list-items**

L'exemple de code suivant montre comment utiliserlist-items.

## AWS CLI

Exemple 1 : pour afficher une liste d'objets et de dossiers dans un conteneur spécifique

L'list-itemsexemple suivant montre comment afficher les éléments (objets et dossiers) stockés dans le conteneur spécifié.

```
aws mediastore-data list-items \ 
     --endpoint https://aaabbbcccdddee.data.mediastore.us-west-2.amazonaws.com
```
Sortie :

```
{ 
     "Items": [ 
          { 
               "ContentType": "image/jpeg", 
               "LastModified": 1563571859.379, 
               "Name": "filename.jpg", 
               "Type": "OBJECT", 
               "ETag": 
  "543ab21abcd1a234ab123456a1a2b12345ab12abc12a1234abc1a2bc12345a12", 
               "ContentLength": 3784 
          }, 
          {
```

```
 "Type": "FOLDER", 
                "Name": "ExampleLiveDemo" 
          } 
     ]
}
```
Exemple 2 : pour afficher une liste d'objets et de dossiers dans un dossier spécifique

L'list-itemsexemple suivant montre comment afficher les éléments (objets et dossiers) stockés dans un dossier spécifique.

```
aws mediastore-data list-items \ 
     --endpoint https://aaabbbcccdddee.data.mediastore.us-west-2.amazonaws.com
```
Sortie :

```
{ 
     "Items": [ 
          { 
               "ContentType": "image/jpeg", 
              "LastModified": 1563571859.379, 
               "Name": "filename.jpg", 
               "Type": "OBJECT", 
              "ETag": 
  "543ab21abcd1a234ab123456a1a2b12345ab12abc12a1234abc1a2bc12345a12", 
               "ContentLength": 3784 
          }, 
          { 
               "Type": "FOLDER", 
               "Name": "ExampleLiveDemo" 
          } 
     ]
}
```
Pour plus d'informations, consultez la section [Affichage d'une liste d'objets](https://docs.aws.amazon.com/mediastore/latest/ug/objects-view-list.html) dans le Guide de l' MediaStore utilisateur AWS Elemental.

• Pour API plus de détails, voir [ListItems](https://awscli.amazonaws.com/v2/documentation/api/latest/reference/mediastore/list-items.html)la section Référence des AWS CLI commandes.

## **list-tags-for-resource**

L'exemple de code suivant montre comment utiliserlist-tags-for-resource.

## AWS CLI

Pour répertorier les balises d'un conteneur

L'list-tags-for-resourceexemple suivant affiche les clés de balise et les valeurs attribuées au conteneur spécifié.

```
aws mediastore list-tags-for-resource \ 
     --resource arn:aws:mediastore:us-west-2:1213456789012:container/ExampleContainer
```
Sortie :

```
{ 
      "Tags": [ 
            { 
                 "Value": "Test", 
                 "Key": "Environment" 
            }, 
            { 
                 "Value": "West", 
                 "Key": "Region" 
            } 
     \mathbf{I}}
```
Pour plus d'informations, reportez-vous [ListTagsForResource](https://docs.aws.amazon.com/mediastore/latest/apireference/API_ListTagsForResource.html)à la section MediaStore APIRéférence AWS élémentaire.

• Pour API plus de détails, voir [ListTagsForResourcel](https://awscli.amazonaws.com/v2/documentation/api/latest/reference/mediastore/list-tags-for-resource.html)a section Référence des AWS CLI commandes.

## **put-container-policy**

L'exemple de code suivant montre comment utiliserput-container-policy.

AWS CLI

Pour modifier une politique de conteneur

L'put-container-policyexemple suivant attribue une politique différente au conteneur spécifié. Dans cet exemple, la politique mise à jour est définie dans un fichier nomméLiveEventsContainerPolicy.json.

```
aws mediastore put-container-policy \ 
     --container-name LiveEvents \ 
     --policy file://LiveEventsContainerPolicy.json
```
Cette commande ne produit aucun résultat.

Pour plus d'informations, consultez la section [Modification d'une politique de conteneur](https://docs.aws.amazon.com/mediastore/latest/ug/policies-edit.html) dans le Guide de MediaStore l'utilisateur AWS élémentaire.

• Pour API plus de détails, voir [PutContainerPolicy](https://awscli.amazonaws.com/v2/documentation/api/latest/reference/mediastore/put-container-policy.html)la section Référence des AWS CLI commandes.

#### **put-cors-policy**

L'exemple de code suivant montre comment utiliserput-cors-policy.

#### AWS CLI

Exemple 1 : pour ajouter une CORS politique

L'put-cors-policyexemple suivant ajoute une politique de partage de ressources d'origine croisée (CORS) au conteneur spécifié. Le contenu de la CORS politique se trouve dans le fichier nommécorsPolicy.json.

```
aws mediastore put-cors-policy \ 
     --container-name ExampleContainer \ 
     --cors-policy file://corsPolicy.json
```
Cette commande ne produit aucun résultat.

Pour plus d'informations, consultez la section [Ajouter une CORS politique à un conteneur](https://docs.aws.amazon.com/mediastore/latest/ug/cors-policy-adding.html) dans le Guide de l' MediaStore utilisateur AWS Elemental.

Exemple 2 : pour modifier une CORS politique

L'put-cors-policyexemple suivant met à jour la politique de partage de ressources entre origines (CORS) attribuée au conteneur spécifié. Le contenu de la CORS politique mise à jour se trouve dans le fichier nommécorsPolicy2.json.

Pour plus d'informations, consultez la section [Modification d'une CORS politique](https://docs.aws.amazon.com/mediastore/latest/ug/cors-policy-editing.html) dans le Guide de l' MediaStore utilisateur AWS Elemental.

• Pour API plus de détails, voir [PutCorsPolicyl](https://awscli.amazonaws.com/v2/documentation/api/latest/reference/mediastore/put-cors-policy.html)a section Référence des AWS CLI commandes.

# **put-lifecycle-policy**

L'exemple de code suivant montre comment utiliserput-lifecycle-policy.

AWS CLI

Pour créer une politique de cycle de vie des objets

L'put-lifecycle-policyexemple suivant attache une politique de cycle de vie des objets au conteneur spécifié. Cela vous permet de spécifier la durée pendant laquelle le service doit stocker les objets dans votre conteneur. MediaStore supprime les objets du conteneur une fois qu'ils ont atteint leur date d'expiration, comme indiqué dans la politique, qui figure dans le fichier nomméLiveEventsLifecyclePolicy.json.

```
aws mediastore put-lifecycle-policy \ 
     --container-name ExampleContainer \ 
     --lifecycle-policy file://ExampleLifecyclePolicy.json
```
Cette commande ne produit aucun résultat.

Pour plus d'informations, consultez la section [Ajout d'une politique de cycle de vie d'objet à un](https://docs.aws.amazon.com/mediastore/latest/ug/policies-object-lifecycle-add.html) [conteneur](https://docs.aws.amazon.com/mediastore/latest/ug/policies-object-lifecycle-add.html) dans le Guide de MediaStore l'utilisateur AWS élémentaire.

• Pour API plus de détails, voir [PutLifecyclePolicyl](https://awscli.amazonaws.com/v2/documentation/api/latest/reference/mediastore/put-lifecycle-policy.html)a section Référence des AWS CLI commandes.

# **put-object**

L'exemple de code suivant montre comment utiliserput-object.

AWS CLI

Pour télécharger un objet

L'put-objectexemple suivant télécharge un objet dans le conteneur spécifié. Vous pouvez spécifier le chemin du dossier dans lequel l'objet sera enregistré dans le conteneur. Si le dossier existe déjà, AWS Elemental y MediaStore stocke l'objet. Si le dossier n'existe pas, le service le crée, puis y stocke l'objet.

```
aws mediastore-data put-object \ 
     --endpoint https://aaabbbcccdddee.data.mediastore.us-west-2.amazonaws.com \ 
     --body README.md \ 
     --path /folder_name/README.md \ 
     --cache-control "max-age=6, public" \ 
     --content-type binary/octet-stream
```
Sortie :

```
{ 
     "ContentSHA256": 
  "74b5fdb517f423ed750ef214c44adfe2be36e37d861eafe9c842cbe1bf387a9d", 
     "StorageClass": "TEMPORAL", 
     "ETag": "af3e4731af032167a106015d1f2fe934e68b32ed1aa297a9e325f5c64979277b"
}
```
Pour plus d'informations, consultez la section [Chargement d'un objet](https://docs.aws.amazon.com/mediastore/latest/ug/objects-upload.html) dans le guide de l' MediaStore utilisateur AWS Elemental.

• Pour API plus de détails, voir [PutObjectl](https://awscli.amazonaws.com/v2/documentation/api/latest/reference/mediastore/put-object.html)a section Référence des AWS CLI commandes.

### **start-access-logging**

L'exemple de code suivant montre comment utiliserstart-access-logging.

AWS CLI

Pour activer la journalisation des accès sur un conteneur

L'start-access-loggingexemple suivant active la journalisation des accès sur le conteneur spécifié.

```
aws mediastore start-access-logging \ 
     --container-name LiveEvents
```
Cette commande ne produit aucun résultat.

Pour plus d'informations, consultez la section [Activation de la journalisation des accès pour un](https://docs.aws.amazon.com/mediastore/latest/ug/monitoring-cloudwatch-logs-enable.html)  [conteneur](https://docs.aws.amazon.com/mediastore/latest/ug/monitoring-cloudwatch-logs-enable.html) dans le Guide de MediaStore l'utilisateur AWS élémentaire.

• Pour API plus de détails, voir [StartAccessLoggingl](https://awscli.amazonaws.com/v2/documentation/api/latest/reference/mediastore/start-access-logging.html)a section Référence des AWS CLI commandes.

## **stop-access-logging**

L'exemple de code suivant montre comment utiliserstop-access-logging.

### AWS CLI

Pour désactiver la journalisation des accès sur un conteneur

L'stop-access-loggingexemple suivant désactive la journalisation des accès sur le conteneur spécifié.

```
aws mediastore stop-access-logging \ 
     --container-name LiveEvents
```
Cette commande ne produit aucun résultat.

Pour plus d'informations, consultez la section [Désactivation de la journalisation des accès pour un](https://docs.aws.amazon.com/mediastore/latest/ug/monitoring-cloudwatch-logs-disable.html)  [conteneur](https://docs.aws.amazon.com/mediastore/latest/ug/monitoring-cloudwatch-logs-disable.html) dans le Guide de l' MediaStore utilisateur AWS élémentaire.

• Pour API plus de détails, voir [StopAccessLogging](https://awscli.amazonaws.com/v2/documentation/api/latest/reference/mediastore/stop-access-logging.html)la section Référence des AWS CLI commandes.

### **tag-resource**

L'exemple de code suivant montre comment utilisertag-resource.

### AWS CLI

Pour ajouter des balises à un conteneur

L'tag-resourceexemple suivant ajoute des clés et des valeurs de balise au conteneur spécifié.

```
aws mediastore tag-resource \ 
     --resource arn:aws:mediastore:us-west-2:123456789012:container/ExampleContainer
 \lambda --tags '[{"Key": "Region", "Value": "West"}, {"Key": "Environment", "Value": 
  "Test"}]'
```
Cette commande ne produit aucun résultat.

Pour plus d'informations, reportez-vous [TagResourceà](https://docs.aws.amazon.com/mediastore/latest/apireference/API_TagResource.html) la section MediaStore APIRéférence AWS élémentaire.

• Pour API plus de détails, voir [TagResource](https://awscli.amazonaws.com/v2/documentation/api/latest/reference/mediastore/tag-resource.html)la section Référence des AWS CLI commandes.

#### **untag-resource**

L'exemple de code suivant montre comment utiliseruntag-resource.

AWS CLI

Pour supprimer des étiquettes d'un conteneur

L'untag-resourceexemple suivant supprime la clé de balise spécifiée et sa valeur associée d'un conteneur.

```
aws mediastore untag-resource \ 
     --resource arn:aws:mediastore:us-west-2:123456789012:container/ExampleContainer
 \sqrt{ } --tag-keys Region
```
Cette commande ne produit aucun résultat.

Pour plus d'informations, reportez-vous [UntagResourceà](https://docs.aws.amazon.com/mediastore/latest/apireference/API_UntagResource.html) la section MediaStore APIRéférence AWS élémentaire. .

• Pour API plus de détails, voir [UntagResourcel](https://awscli.amazonaws.com/v2/documentation/api/latest/reference/mediastore/untag-resource.html)a section Référence des AWS CLI commandes.

# EMRExemples d'Amazon utilisant AWS CLI

Les exemples de code suivants vous montrent comment effectuer des actions et implémenter des scénarios courants à l' AWS Command Line Interface aide d'AmazonEMR.

Les actions sont des extraits de code de programmes plus larges et doivent être exécutées dans leur contexte. Alors que les actions vous indiquent comment appeler des fonctions de service individuelles, vous pouvez les voir en contexte dans leurs scénarios associés et dans des exemples interservices.

Les Scénarios sont des exemples de code qui vous montrent comment accomplir une tâche spécifique en appelant plusieurs fonctions au sein d'un même service.

Chaque exemple inclut un lien vers GitHub, où vous pouvez trouver des instructions sur la façon de configurer et d'exécuter le code en contexte.

#### **Rubriques**

• [Actions](#page-289-0)

#### Actions

### **add-instance-fleet**

L'exemple de code suivant montre comment utiliseradd-instance-fleet.

## AWS CLI

Pour ajouter un parc d'instances de tâches à un cluster

Cet exemple ajoute un nouveau parc d'instances de tâches au cluster spécifié.

Commande :

```
aws emr add-instance-fleet --cluster-id 'j-12ABCDEFGHI34JK' --instance-fleet 
 InstanceFleetType=TASK,TargetSpotCapacity=1,LaunchSpecifications={SpotSpecification='{Timeo
```
Sortie :

```
{ 
    "ClusterId": "j-12ABCDEFGHI34JK", 
    "InstanceFleetId": "if-23ABCDEFGHI45JJ"
}
```
• Pour API plus de détails, voir [AddInstanceFleetl](https://awscli.amazonaws.com/v2/documentation/api/latest/reference/emr/add-instance-fleet.html)a section Référence des AWS CLI commandes.

### **add-steps**

L'exemple de code suivant montre comment utiliseradd-steps.

AWS CLI

1. Pour ajouter des JAR étapes personnalisées à un cluster

Commande :

```
aws emr add-steps --cluster-id j-XXXXXXXX --steps 
  Type=CUSTOM_JAR,Name=CustomJAR,ActionOnFailure=CONTINUE,Jar=s3://mybucket/
mytest.jar,Args=arg1,arg2,arg3
```

```
 Type=CUSTOM_JAR,Name=CustomJAR,ActionOnFailure=CONTINUE,Jar=s3://mybucket/
mytest.jar,MainClass=mymainclass,Args=arg1,arg2,arg3
```
Paramètres requis :

Jar

Paramètres facultatifs :

```
Type, Name, ActionOnFailure, Args
```
Sortie :

```
{ 
      "StepIds":[ 
           "s-XXXXXXXX", 
           "s-YYYYYYYY" 
      ]
}
```
2. Pour ajouter des étapes de streaming à un cluster

Commande :

```
aws emr add-steps --cluster-id j-XXXXXXXX --steps Type=STREAMING,Name='Streaming 
  Program',ActionOnFailure=CONTINUE,Args=[-files,s3://elasticmapreduce/samples/
wordcount/wordSplitter.py,-mapper,wordSplitter.py,-reducer,aggregate,-input,s3://
elasticmapreduce/samples/wordcount/input,-output,s3://mybucket/wordcount/output]
```
Paramètres requis :

Type, Args

Paramètres facultatifs :

Name, ActionOnFailure

JSONéquivalent (contenu de step.json) :

[

{

```
 "Name": "JSON Streaming Step", 
     "Args": ["-files","s3://elasticmapreduce/samples/wordcount/wordSplitter.py","-
mapper","wordSplitter.py","-reducer","aggregate","-input","s3://elasticmapreduce/
samples/wordcount/input","-output","s3://mybucket/wordcount/output"], 
     "ActionOnFailure": "CONTINUE", 
     "Type": "STREAMING" 
  }
]
```
NOTE: JSON les arguments doivent inclure des options et des valeurs en tant qu'éléments propres dans la liste.

Commande (à l'aide de step.json) :

```
aws emr add-steps --cluster-id j-XXXXXXXX --steps file://./step.json
```
Sortie :

```
{ 
       "StepIds":[ 
            "s-XXXXXXXX", 
            "s-YYYYYYYY" 
     \mathbf{I}}
```
3. Pour ajouter une étape de streaming contenant plusieurs fichiers à un cluster (JSONuniquement)

JSON(multiplefiles.json) :

```
\Gamma { 
       "Name": "JSON Streaming Step", 
       "Type": "STREAMING", 
       "ActionOnFailure": "CONTINUE", 
       "Args": [ 
           "-files", 
           "s3://mybucket/mapper.py,s3://mybucket/reducer.py", 
           "-mapper", 
           "mapper.py", 
           "-reducer",
```

```
 "reducer.py", 
         "-input", 
         "s3://mybucket/input", 
         "-output", 
         "s3://mybucket/output"] 
 }
```
Commande :

]

aws emr add-steps --cluster-id j-XXXXXXXX --steps file://./multiplefiles.json

Paramètres requis :

Type, Args

Paramètres facultatifs :

Name, ActionOnFailure

Sortie :

```
{ 
       "StepIds":[ 
             "s-XXXXXXXX", 
      \mathbf{I}}
```
4. Pour ajouter des étapes Hive à un cluster

Commande :

```
aws emr add-steps --cluster-id j-XXXXXXXX --steps Type=HIVE,Name='Hive 
  program',ActionOnFailure=CONTINUE,Args=[-f,s3://mybucket/myhivescript.q,-
d,INPUT=s3://mybucket/myhiveinput,-d,OUTPUT=s3://mybucket/myhiveoutput,arg1,arg2] 
 Type=HIVE,Name='Hive steps',ActionOnFailure=TERMINATE_CLUSTER,Args=[-
f,s3://elasticmapreduce/samples/hive-ads/libs/model-build.q,-d,INPUT=s3://
elasticmapreduce/samples/hive-ads/tables,-d,OUTPUT=s3://mybucket/hive-ads/
output/2014-04-18/11-07-32,-d,LIBS=s3://elasticmapreduce/samples/hive-ads/libs]
```
Paramètres requis :

Type, Args

Paramètres facultatifs :

Name, ActionOnFailure

Sortie :

```
{ 
       "StepIds":[ 
            "s-XXXXXXXX", 
             "s-YYYYYYYY" 
     \mathbf{I}}
```
5. Pour ajouter des étapes Pig à un cluster

Commande :

```
aws emr add-steps --cluster-id j-XXXXXXXX --steps Type=PIG,Name='Pig 
  program',ActionOnFailure=CONTINUE,Args=[-f,s3://mybucket/mypigscript.pig,-
p,INPUT=s3://mybucket/mypiginput,-p,OUTPUT=s3://mybucket/mypigoutput,arg1,arg2] 
  Type=PIG,Name='Pig program',Args=[-f,s3://elasticmapreduce/samples/pig-apache/do-
reports2.pig,-p,INPUT=s3://elasticmapreduce/samples/pig-apache/input,-p,OUTPUT=s3://
mybucket/pig-apache/output,arg1,arg2]
```
Paramètres requis :

Type, Args

## Paramètres facultatifs :

Name, ActionOnFailure

Sortie :

```
{ 
      "StepIds":[ 
           "s-XXXXXXXX", 
           "s-YYYYYYYY" 
      ]
```
## }

## 6. Pour ajouter des étapes Impala à un cluster

### Commande :

```
aws emr add-steps --cluster-id j-XXXXXXXX --steps Type=IMPALA, Name='Impala
  program',ActionOnFailure=CONTINUE,Args=--impala-script,s3://myimpala/input,--
console-output-path,s3://myimpala/output
```
### Paramètres requis :

Type, Args

### Paramètres facultatifs :

Name, ActionOnFailure

Sortie :

```
{ 
       "StepIds":[ 
            "s-XXXXXXXX", 
            "s-YYYYYYYY" 
     \mathbf{I}}
```
• Pour API plus de détails, voir [AddSteps](https://awscli.amazonaws.com/v2/documentation/api/latest/reference/emr/add-steps.html)la section Référence des AWS CLI commandes.

### **add-tags**

L'exemple de code suivant montre comment utiliseradd-tags.

AWS CLI

1. Pour ajouter des balises à un cluster

Commande :

```
aws emr add-tags --resource-id j-xxxxxxx --tags name="John Doe" age=29 sex=male 
  address="123 East NW Seattle"
```
#### Sortie :

None

### 2. Pour répertorier les balises d'un cluster

```
--Commande :
```
**aws emr describe-cluster --cluster-id** *j-XXXXXXYY* **--query** *Cluster.Tags*

Sortie :

```
\Gamma { 
            "Value": "male", 
            "Key": "sex" 
      }, 
     \left\{ \right. "Value": "123 East NW Seattle", 
            "Key": "address" 
      }, 
      { 
            "Value": "John Doe", 
            "Key": "name" 
      }, 
      { 
            "Value": "29", 
            "Key": "age" 
      }
]
```
• Pour API plus de détails, voir [AddTags](https://awscli.amazonaws.com/v2/documentation/api/latest/reference/emr/add-tags.html)la section Référence des AWS CLI commandes.

## **create-cluster-examples**

L'exemple de code suivant montre comment utilisercreate-cluster-examples.

AWS CLI

La plupart des exemples suivants supposent que vous avez spécifié votre rôle de EMR service Amazon et votre profil d'EC2instance Amazon. Si vous ne l'avez pas encore fait, vous devez

spécifier chaque IAM rôle requis ou utiliser le --use-default-roles paramètre lors de la création de votre cluster. Pour plus d'informations sur la spécification IAM des rôles, consultez [Configurer IAM les rôles pour Amazon EMR Permissions to AWS Services](https://docs.aws.amazon.com/emr/latest/ManagementGuide/emr-iam-roles.html) dans le guide EMR de gestion Amazon.

Exemple 1 : pour créer un cluster

L'create-clusterexemple suivant crée un EMR cluster simple.

```
aws emr create-cluster \ 
     --release-label emr-5.14.0 \ 
     --instance-type m4.large \ 
     --instance-count 2
```
Cette commande ne produit aucun résultat.

Exemple 2 : pour créer un EMR cluster Amazon avec des InstanceProfile rôles ServiceRole et des rôles par défaut

L'create-clusterexemple suivant crée un EMR cluster Amazon qui utilise la --instancegroups configuration.

```
aws emr create-cluster \ 
     --release-label emr-5.14.0 \ 
     --service-role EMR_DefaultRole \ 
     --ec2-attributes InstanceProfile=EMR_EC2_DefaultRole \ 
     --instance-
groups InstanceGroupType=MASTER,InstanceCount=1,InstanceType=m4.large InstanceGroupType=CORE,InstanceCount=2,InstanceType=m4.large
```
Exemple 3 : pour créer un EMR cluster Amazon qui utilise un parc d'instances

L'create-clusterexemple suivant crée un EMR cluster Amazon qui utilise la --instancefleets configuration, en spécifiant deux types d'instances pour chaque flotte et deux EC2 sousréseaux.

```
aws emr create-cluster \ 
     --release-label emr-5.14.0 \ 
     --service-role EMR_DefaultRole \ 
    --ec2-attributes InstanceProfile=EMR_EC2_DefaultRole,SubnetIds=['subnet-
ab12345c','subnet-de67890f'] \
```
#### **--instance-fleets**

 **InstanceFleetType=MASTER,TargetOnDemandCapacity=1,InstanceTypeConfigs=['{InstanceType=m4.large}']**  InstanceFleetType=CORE,TargetSpotCapacity=11,InstanceTypeConfigs=['{InstanceType=m4.large,E

Exemple 4 : pour créer un cluster avec des rôles par défaut

L'create-clusterexemple suivant utilise le --use-default-roles paramètre pour spécifier le rôle de service et le profil d'instance par défaut.

```
aws emr create-cluster \ 
      --release-label emr-5.9.0 \ 
      --use-default-roles \ 
      --instance-
groups InstanceGroupType=MASTER,InstanceCount=1,InstanceType=m4.large InstanceGroupType=CORE,InstanceCount=2,InstanceType=m4.large
 \lambda --auto-terminate
```
Exemple 5 : pour créer un cluster et spécifier les applications à installer

L'create-clusterexemple suivant utilise le --applications paramètre pour spécifier les applications EMR installées par Amazon. Cet exemple installe Hadoop, Hive et Pig.

```
aws emr create-cluster \ 
      --applications Name=Hadoop Name=Hive Name=Pig \ 
      --release-label emr-5.9.0 \ 
      --instance-
groups InstanceGroupType=MASTER,InstanceCount=1,InstanceType=m4.large InstanceGroupType=CORE,InstanceCount=2,InstanceType=m4.large
 \lambda --auto-terminate
```
Exemple 6 : pour créer un cluster incluant Spark

L'exemple suivant installe Spark.

```
aws emr create-cluster \ 
      --release-label emr-5.9.0 \ 
      --applications Name=Spark \ 
      --ec2-attributes KeyName=myKey \ 
      --instance-
groups InstanceGroupType=MASTER,InstanceCount=1,InstanceType=m4.large InstanceGroupType=CORE,InstanceCount=2,InstanceType=m4.large
 \sqrt{ } --auto-terminate
```
Exemple 7 : pour spécifier une personnalisation AMI à utiliser pour les instances de cluster

L'create-clusterexemple suivant crée une instance de cluster basée sur Amazon Linux AMI avec IDami-a518e6df.

```
aws emr create-cluster \ 
     --name "Cluster with My Custom AMI" \ 
     --custom-ami-id ami-a518e6df \ 
     --ebs-root-volume-size 20 \ 
     --release-label emr-5.9.0 \ 
     --use-default-roles \ 
     --instance-count 2 \ 
     --instance-type m4.large
```
Exemple 8 : Pour personnaliser les configurations des applications

Les exemples suivants utilisent le --configurations paramètre pour spécifier un fichier de JSON configuration contenant des personnalisations d'applications pour Hadoop. Pour plus d'informations, consultez [la section Configuration des applications](https://docs.aws.amazon.com/emr/latest/ReleaseGuide/emr-configure-apps.html) dans le Amazon EMR Release Guide.

Contenu de configurations.json :

```
\Gamma { 
        "Classification": "mapred-site", 
        "Properties": { 
            "mapred.tasktracker.map.tasks.maximum": 2 
        } 
     }, 
     { 
         "Classification": "hadoop-env", 
         "Properties": {}, 
         "Configurations": [ 
             { 
                 "Classification": "export", 
                 "Properties": { 
                      "HADOOP_DATANODE_HEAPSIZE": 2048, 
                      "HADOOP_NAMENODE_OPTS": "-XX:GCTimeRatio=19" 
 } 
 } 
 ]
```
}

 $\mathbf{I}$ 

L'exemple suivant fait référence configurations. json à un fichier local.

```
aws emr create-cluster \ 
      --configurations file://configurations.json \ 
      --release-label emr-5.9.0 \ 
      --instance-
groups InstanceGroupType=MASTER,InstanceCount=1,InstanceType=m4.large InstanceGroupType=CORE,InstanceCount=2,InstanceType=m4.large
 \lambda --auto-terminate
```
L'exemple suivant fait référence configurations.json à un fichier dans Amazon S3.

```
aws emr create-cluster \ 
      --configurations https://s3.amazonaws.com/myBucket/configurations.json \ 
      --release-label emr-5.9.0 \ 
      --instance-
groups InstanceGroupType=MASTER,InstanceCount=1,InstanceType=m4.large InstanceGroupType=CORE,InstanceCount=2,InstanceType=m4.large
 \lambda --auto-terminate
```
Exemple 9 : pour créer un cluster avec des groupes d'instances principaux, principaux et de tâches

L'create-clusterexemple suivant permet --instance-groups de spécifier le type et le nombre d'EC2instances à utiliser pour les groupes d'instances principaux, principaux et de tâches.

```
aws emr create-cluster \ 
     --release-label emr-5.9.0 \ 
     --instance-
groups Name=Master, InstanceGroupType=MASTER, InstanceType=m4.large, InstanceCount=1 Name=Core,
```
Exemple 10 : Pour spécifier qu'un cluster doit se terminer une fois toutes les étapes terminées

L'create-clusterexemple suivant indique que le cluster doit s'arrêter automatiquement une fois toutes les étapes terminées. --auto-terminate

```
aws emr create-cluster \ 
     --release-label emr-5.9.0 \
```
## **--instance-groups** *InstanceGroupType=MASTER,InstanceCount=1,InstanceType=m4.large* *InstanceGroupType=CORE,InstanceCount=2,InstanceType=m4.large* **\ --auto-terminate**

Exemple 11 : pour spécifier les détails de configuration du cluster tels que la paire de EC2 clés Amazon, la configuration réseau et les groupes de sécurité

L'create-clusterexemple suivant crée un cluster avec la paire de EC2 clés Amazon nommée myKey et un profil d'instance personnalisé nommémyProfile. Les paires de clés sont utilisées pour autoriser SSH les connexions aux nœuds du cluster, le plus souvent au nœud maître. Pour plus d'informations, consultez la section [Utiliser une paire de EC2 clés Amazon pour les SSH](https://docs.aws.amazon.com/emr/latest/ManagementGuide/emr-plan-access-ssh.html)  [informations d'identification](https://docs.aws.amazon.com/emr/latest/ManagementGuide/emr-plan-access-ssh.html) dans le guide EMR de gestion Amazon.

```
aws emr create-cluster \ 
      --ec2-attributes KeyName=myKey,InstanceProfile=myProfile \ 
     --release-label emr-5.9.0 \ 
      --instance-
groups InstanceGroupType=MASTER,InstanceCount=1,InstanceType=m4.large InstanceGroupType=CORE,InstanceCount=2,InstanceType=m4.large
 \lambda --auto-terminate
```
L'exemple suivant crée un cluster dans un VPC sous-réseau Amazon.

```
aws emr create-cluster \ 
      --ec2-attributes SubnetId=subnet-xxxxx \ 
      --release-label emr-5.9.0 \ 
      --instance-
groups InstanceGroupType=MASTER,InstanceCount=1,InstanceType=m4.large InstanceGroupType=CORE,InstanceCount=2,InstanceType=m4.large
 \lambda --auto-terminate
```
L'exemple suivant crée un cluster dans la zone de us-east-1b disponibilité.

```
aws emr create-cluster \ 
      --ec2-attributes AvailabilityZone=us-east-1b \ 
      --release-label emr-5.9.0 \ 
      --instance-
groups InstanceGroupType=MASTER,InstanceCount=1,InstanceType=m4.large InstanceGroupType=CORE,InstanceCount=2,InstanceType=m4.large
```
L'exemple suivant crée un cluster et spécifie uniquement les groupes de sécurité EMR gérés par Amazon.

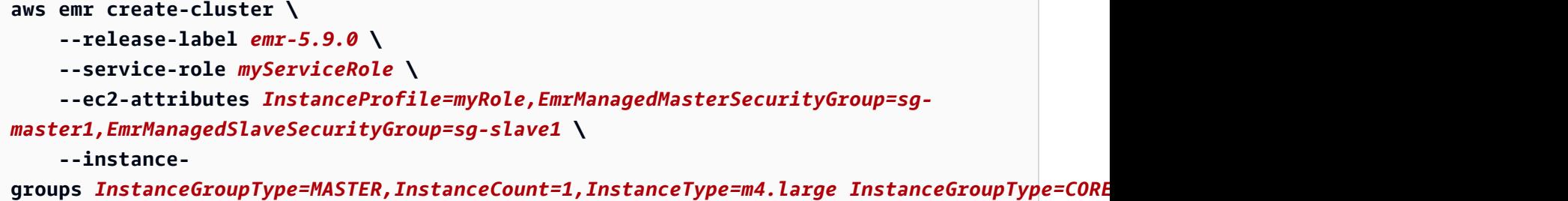

L'exemple suivant crée un cluster et spécifie uniquement des groupes EC2 de sécurité Amazon supplémentaires.

```
aws emr create-cluster \ 
     --release-label emr-5.9.0 \ 
     --service-role myServiceRole \ 
     --ec2-attributes InstanceProfile=myRole,AdditionalMasterSecurityGroups=[sg-
addMaster1,sg-addMaster2,sg-addMaster3,sg-
addMaster4],AdditionalSlaveSecurityGroups=[sg-addSlave1,sg-addSlave2,sg-
addSlave3,sg-addSlave4] \ 
     --instance-
groups InstanceGroupType=MASTER,InstanceCount=1,InstanceType=m4.large InstanceGroupType=CORE,InstanceCount=2,InstanceType=m4.large
```
L'exemple suivant crée un cluster et spécifie les groupes de sécurité EMR -Managed, ainsi que des groupes de sécurité supplémentaires.

```
aws emr create-cluster \ 
     --release-label emr-5.9.0 \ 
     --service-role myServiceRole \ 
     --ec2-attributes InstanceProfile=myRole,EmrManagedMasterSecurityGroup=sg-
master1,EmrManagedSlaveSecurityGroup=sg-slave1,AdditionalMasterSecurityGroups=[sg-
addMaster1,sg-addMaster2,sg-addMaster3,sg-
addMaster4],AdditionalSlaveSecurityGroups=[sg-addSlave1,sg-addSlave2,sg-
addSlave3,sg-addSlave4] \ 
     --instance-
groups InstanceGroupType=MASTER,InstanceCount=1,InstanceType=m4.large InstanceGroupType=CORE,InstanceCount=2,InstanceType=m4.large
```
L'exemple suivant crée un cluster dans un sous-réseau VPC privé et utilise un groupe de EC2 sécurité Amazon spécifique pour activer l'accès aux EMR services Amazon, ce qui est requis pour les clusters situés dans des sous-réseaux privés.

```
aws emr create-cluster \ 
     --release-label emr-5.9.0 \
```

```
 --service-role myServiceRole \ 
     --ec2-attributes InstanceProfile=myRole,ServiceAccessSecurityGroup=sg-service-
access,EmrManagedMasterSecurityGroup=sg-master,EmrManagedSlaveSecurityGroup=sg-slave
 \lambda --instance-
groups InstanceGroupType=MASTER,InstanceCount=1,InstanceType=m4.large InstanceGroupType=CORE,InstanceCount=2,InstanceType=m4.large
```

```
L'exemple suivant spécifie les paramètres de configuration du groupe de sécurité à l'aide d'un 
JSON fichier nommé ec2_attributes.json qui est stocké localement. NOTE: JSON les 
arguments doivent inclure des options et des valeurs en tant qu'éléments propres dans la liste.
```

```
aws emr create-cluster \ 
     --release-label emr-5.9.0 \ 
     --service-role myServiceRole \ 
     --ec2-attributes file://ec2_attributes.json \ 
     --instance-
groups InstanceGroupType=MASTER,InstanceCount=1,InstanceType=m4.large InstanceGroupType=CORE,InstanceCount=2,InstanceType=m4.large
```
Contenu de ec2\_attributes.json :

```
\Gamma { 
         "SubnetId": "subnet-xxxxx", 
         "KeyName": "myKey", 
         "InstanceProfile":"myRole", 
         "EmrManagedMasterSecurityGroup": "sg-master1", 
         "EmrManagedSlaveSecurityGroup": "sg-slave1", 
         "ServiceAccessSecurityGroup": "sg-service-access", 
         "AdditionalMasterSecurityGroups": ["sg-addMaster1","sg-addMaster2","sg-
addMaster3","sg-addMaster4"], 
         "AdditionalSlaveSecurityGroups": ["sg-addSlave1","sg-addSlave2","sg-
addSlave3","sg-addSlave4"] 
     }
]
```
Exemple 12 : Pour activer le débogage et spécifier un journal URI

L'create-clusterexemple suivant utilise le --enable-debugging paramètre, qui vous permet d'afficher les fichiers journaux plus facilement à l'aide de l'outil de débogage de la EMR console Amazon. Le --log-uri paramètre est obligatoire avec--enable-debugging.

```
aws emr create-cluster \
```

```
 --enable-debugging \ 
      --log-uri s3://myBucket/myLog \ 
      --release-label emr-5.9.0 \ 
      --instance-
groups InstanceGroupType=MASTER,InstanceCount=1,InstanceType=m4.large InstanceGroupType=CORE,InstanceCount=2,InstanceType=m4.large
 \lambda --auto-terminate
```
Exemple 13 : Pour ajouter des balises lors de la création d'un cluster

Les balises sont des paires clé-valeur qui vous aident à identifier et à gérer les clusters. L'create-clusterexemple suivant utilise le --tags paramètre pour créer trois balises pour un cluster, une avec le nom de la clé name et la valeurShirley Rodriguez, une seconde avec le nom de la clé age et la valeur29, et une troisième balise avec le nom de la clé department et la valeurAnalytics.

```
aws emr create-cluster \ 
     --tags name="Shirley Rodriguez" age=29 department="Analytics" \ 
     --release-label emr-5.32.0 \ 
     --instance-type m5.xlarge \ 
     --instance-count 3 \ 
     --use-default-roles
```
L'exemple suivant répertorie les balises appliquées à un cluster.

```
aws emr describe-cluster \ 
     --cluster-id j-XXXXXXYY \ 
     --query Cluster.Tags
```
Exemple 14 : Pour utiliser une configuration de sécurité qui active le chiffrement et d'autres fonctionnalités de sécurité

L'create-clusterexemple suivant utilise le --security-configuration paramètre pour spécifier une configuration de sécurité pour un EMR cluster. Vous pouvez utiliser des configurations de sécurité avec Amazon EMR version 4.8.0 ou ultérieure.

```
aws emr create-cluster \ 
     --instance-type m4.large \ 
     --release-label emr-5.9.0 \ 
     --security-configuration mySecurityConfiguration
```
Exemple 15 : pour créer un cluster avec des volumes EBS de stockage supplémentaires configurés pour les groupes d'instances

Lorsque vous spécifiez des EBS volumes supplémentaires, les arguments suivants sont requis :VolumeType, SizeInGB if EbsBlockDeviceConfigs est spécifié.

L'create-clusterexemple suivant crée un cluster avec plusieurs EBS volumes attachés aux EC2 instances du groupe d'instances principal.

```
aws emr create-cluster \ 
      --release-label emr-5.9.0 \ 
      --use-default-roles \ 
      --instance-
groups InstanceGroupType=MASTER,InstanceCount=1,InstanceType=d2.xlarge
  'InstanceGroupType=CORE,InstanceCount=2,InstanceType=d2.xlarge,EbsConfiguration={EbsOptimized=true,EbsBlockDeviceConfigs=[{VolumeSpecification={VolumeType=gp2,SizeInGB=100}},
{VolumeSpecification={VolumeType=io1,SizeInGB=100,Iops=100},VolumesPerInstance=4}]}' 
 \lambda --auto-terminate
```
L'exemple suivant crée un cluster avec plusieurs EBS volumes attachés aux EC2 instances du groupe d'instances principal.

```
aws emr create-cluster \ 
     --release-label emr-5.9.0 \ 
     --use-default-roles \ 
     --instance-groups 'InstanceGroupType=MASTER, InstanceCount=1, 
  InstanceType=d2.xlarge, EbsConfiguration={EbsOptimized=true, 
  EbsBlockDeviceConfigs=[{VolumeSpecification={VolumeType=io1, SizeInGB=100, 
  Iops=100}},
{VolumeSpecification={VolumeType=standard,SizeInGB=50},VolumesPerInstance=3}]}' InstanceGroupType=CORE,InstanceCount=2,InstanceType=d2.xlarge
 \lambda --auto-terminate
```
Exemple 16 : Pour créer un cluster avec une politique de dimensionnement automatique

Vous pouvez associer des politiques de dimensionnement automatique aux groupes d'instances principaux et aux groupes d'instances de tâches à l'aide d'Amazon EMR version 4.0 ou ultérieure. La politique de dimensionnement automatique ajoute et supprime des EC2 instances de manière dynamique en réponse à une CloudWatch métrique Amazon. Pour plus d'informations, consultez la section Utilisation du dimensionnement automatique dans Amazon EMR < https://

docs.aws.amazon.com/emr/latest/ManagementGuide/emr-automatic-scaling.html >`\_ dans le guide de EMRgestion Amazon.

Lorsque vous associez une politique de dimensionnement automatique, vous devez également spécifier le rôle par défaut pour le dimensionnement automatique à l'aide de--auto-scalingrole EMR\_AutoScaling\_DefaultRole.

L'create-clusterexemple suivant spécifie la politique de dimensionnement automatique pour le groupe d'COREinstances à l'aide de l'AutoScalingPolicyargument avec une JSON structure intégrée, qui spécifie la configuration de la politique de dimensionnement. Les groupes d'instances dotés d'une JSON structure intégrée doivent avoir l'ensemble des arguments entre guillemets simples. L'utilisation de guillemets simples est facultative pour les groupes d'instances sans JSON structure intégrée.

```
aws emr create-cluster 
     --release-label emr-5.9.0 \ 
     --use-default-roles --auto-scaling-role EMR_AutoScaling_DefaultRole \ 
     --instance-
groups InstanceGroupType=MASTER,InstanceType=d2.xlarge,InstanceCount=1
 'InstanceGroupType=CORE,InstanceType=d2.xlarge,InstanceCount=2,AutoScalingPolicy={Constrain
```
L'exemple suivant utilise un JSON fichier pour spécifier la configuration de tous les groupes d'instances d'un cluster. instancegroupconfig.json Le JSON fichier spécifie la configuration de la politique de dimensionnement automatique pour le groupe d'instances principal.

```
aws emr create-cluster \ 
     --release-label emr-5.9.0 \ 
     --service-role EMR_DefaultRole \ 
     --ec2-attributes InstanceProfile=EMR_EC2_DefaultRole \ 
     --instance-groups file://myfolder/instancegroupconfig.json \ 
     --auto-scaling-role EMR_AutoScaling_DefaultRole
```
Contenu de instancegroupconfig.json:

```
\Gamma { 
           "InstanceCount": 1, 
           "Name": "MyMasterIG", 
           "InstanceGroupType": "MASTER", 
           "InstanceType": "m4.large" 
     },
```

```
 { 
        "InstanceCount": 2, 
        "Name": "MyCoreIG", 
        "InstanceGroupType": "CORE", 
        "InstanceType": "m4.large", 
        "AutoScalingPolicy": { 
            "Constraints": { 
               "MinCapacity": 2, 
               "MaxCapacity": 10 
            }, 
            "Rules": [ 
\overline{a} "Name": "Default-scale-out", 
                   "Description": "Replicates the default scale-out rule in the 
 console for YARN memory.", 
                   "Action": { 
                       "SimpleScalingPolicyConfiguration": { 
                           "AdjustmentType": "CHANGE_IN_CAPACITY", 
                           "ScalingAdjustment": 1, 
                           "CoolDown": 300 
 } 
\}, \{ "Trigger": { 
                       "CloudWatchAlarmDefinition": { 
                           "ComparisonOperator": "LESS_THAN", 
                           "EvaluationPeriods": 1, 
                           "MetricName": "YARNMemoryAvailablePercentage", 
                           "Namespace": "AWS/ElasticMapReduce", 
                           "Period": 300, 
                           "Threshold": 15, 
                           "Statistic": "AVERAGE", 
                           "Unit": "PERCENT", 
                           "Dimensions": [ 
\{ "Key": "JobFlowId", 
                                  "Value": "${emr.clusterId}" 
 } 
) and the contract of the contract \mathbf{J} } 
1 1 1 1 1 1 1
 } 
 ] 
        } 
    }
```
]

Exemple 17 : Ajouter des JAR étapes personnalisées lors de la création d'un cluster

L'create-clusterexemple suivant ajoute des étapes en spécifiant un JAR fichier stocké dans Amazon S3. Les étapes soumettent le travail à un cluster. La fonction principale définie dans le JAR fichier s'exécute après le provisionnement EC2 des instances, l'exécution de toutes les actions d'amorçage et l'installation des applications. Les étapes sont spécifiées à l'aide deType=CUSTOM\_JAR.

Les JAR étapes personnalisées nécessitent le Jar = paramètre, qui spécifie le chemin et le nom de fichier duJAR. Les paramètres facultatifs sont TypeName,ActionOnFailure,Args, etMainClass. Si aucune classe principale n'est spécifiée, le JAR fichier doit le spécifier Main-Class dans son fichier manifeste.

```
aws emr create-cluster \ 
     --steps Type=CUSTOM_JAR,Name=CustomJAR,ActionOnFailure=CONTINUE,Jar=s3://
myBucket/
mytest.jar,Args=arg1,arg2,arg3 Type=CUSTOM_JAR,Name=CustomJAR,ActionOnFailure=CONTINUE,Jar=s3://
myBucket/mytest.jar,MainClass=mymainclass,Args=arg1,arg2,arg3 \ 
     --release-label emr-5.3.1 \ 
     --instance-
groups InstanceGroupType=MASTER,InstanceCount=1,InstanceType=m4.large InstanceGroupType=CORE,InstanceCount=2,InstanceType=m4.large
 \mathbf{r} --auto-terminate
```
Exemple 18 : Pour ajouter des étapes de streaming lors de la création d'un cluster

Les create-cluster exemples suivants ajoutent une étape de streaming à un cluster qui s'arrête une fois toutes les étapes exécutées. Les étapes de streaming nécessitent des paramètres Type etArgs. Les paramètres facultatifs des étapes de diffusion sont Name etActionOnFailure.

L'exemple suivant indique l'étape en ligne.

```
aws emr create-cluster \ 
     --steps Type=STREAMING,Name='Streaming Program',ActionOnFailure=CONTINUE,Args=[-
files,s3://elasticmapreduce/samples/wordcount/wordSplitter.py,-
mapper,wordSplitter.py,-reducer,aggregate,-input,s3://elasticmapreduce/samples/
wordcount/input,-output,s3://mybucket/wordcount/output] \
```

```
 --release-label emr-5.3.1 \ 
      --instance-
groups InstanceGroupType=MASTER,InstanceCount=1,InstanceType=m4.large InstanceGroupType=CORE,InstanceCount=2,InstanceType=m4.large
 \lambda --auto-terminate
```
L'exemple suivant utilise un fichier de JSON configuration stocké localement nommémultiplefiles.json. La JSON configuration spécifie plusieurs fichiers. Pour spécifier plusieurs fichiers au cours d'une étape, vous devez utiliser un fichier JSON de configuration pour spécifier l'étape. JSONles arguments doivent inclure des options et des valeurs en tant qu'éléments propres dans la liste.

```
aws emr create-cluster \ 
      --steps file://./multiplefiles.json \ 
      --release-label emr-5.9.0 \ 
      --instance-
groups InstanceGroupType=MASTER,InstanceCount=1,InstanceType=m4.large InstanceGroupType=CORE,InstanceCount=2,InstanceType=m4.large
 \lambda --auto-terminate
```
Contenu de multiplefiles.json :

```
\Gamma { 
          "Name": "JSON Streaming Step", 
          "Args": [ 
              "-files", 
              "s3://elasticmapreduce/samples/wordcount/wordSplitter.py", 
              "-mapper", 
              "wordSplitter.py", 
              "-reducer", 
              "aggregate", 
              "-input", 
              "s3://elasticmapreduce/samples/wordcount/input", 
              "-output", 
              "s3://mybucket/wordcount/output" 
          ], 
          "ActionOnFailure": "CONTINUE", 
          "Type": "STREAMING" 
     }
]
```
Exemple 19 : Pour ajouter des étapes Hive lors de la création d'un cluster

L'exemple suivant ajoute les étapes Hive lors de la création d'un cluster. Les étapes de la ruche nécessitent des paramètres Type et. Args Les paramètres optionnels des étapes de la ruche sont Name et. ActionOnFailure

```
aws emr create-cluster \ 
     --steps Type=HIVE,Name='Hive 
  program',ActionOnFailure=CONTINUE,ActionOnFailure=TERMINATE_CLUSTER,Args=[-
f,s3://elasticmapreduce/samples/hive-ads/libs/model-build.q,-d,INPUT=s3://
elasticmapreduce/samples/hive-ads/tables,-d,OUTPUT=s3://mybucket/hive-ads/
output/2014-04-18/11-07-32,-d,LIBS=s3://elasticmapreduce/samples/hive-ads/libs] \ 
     --applications Name=Hive \ 
     --release-label emr-5.3.1 \ 
     --instance-
groups InstanceGroupType=MASTER,InstanceCount=1,InstanceType=m4.large InstanceGroupType=CORE,InstanceCount=2,InstanceType=m4.large
```
Exemple 20 : Pour ajouter des étapes Pig lors de la création d'un cluster

L'exemple suivant ajoute des étapes Pig lors de la création d'un cluster. Les paramètres requis pour les étapes du porc sont Type etArgs. Les paramètres optionnels de Pig Steps sont Name etActionOnFailure.

```
aws emr create-cluster \ 
     --steps Type=PIG,Name='Pig program',ActionOnFailure=CONTINUE,Args=[-f,s3://
elasticmapreduce/samples/pig-apache/do-reports2.pig,-p,INPUT=s3://elasticmapreduce/
samples/pig-apache/input,-p,OUTPUT=s3://mybucket/pig-apache/output] \ 
     --applications Name=Pig \ 
     --release-label emr-5.3.1 \ 
     --instance-
groups InstanceGroupType=MASTER,InstanceCount=1,InstanceType=m4.large InstanceGroupType=CORE,InstanceCount=2,InstanceType=m4.large
```
Exemple 21 : Pour ajouter des actions bootstrap

L'create-clusterexemple suivant exécute deux actions bootstrap définies comme des scripts stockés dans Amazon S3.

```
aws emr create-cluster \ 
     --bootstrap-actions Path=s3://mybucket/
myscript1,Name=BootstrapAction1,Args=[arg1,arg2] Path=s3://mybucket/
myscript2,Name=BootstrapAction2,Args=[arg1,arg2] \ 
     --release-label emr-5.3.1 \
```

```
 --instance-
groups InstanceGroupType=MASTER,InstanceCount=1,InstanceType=m4.large InstanceGroupType=CORE,InstanceCount=2,InstanceType=m4.large
 \lambda --auto-terminate
```
Exemple 22 : Pour permettre un affichage EMRFS cohérent et personnaliser les RetryPeriod paramètres RetryCount et

L'create-clusterexemple suivant indique le nombre de tentatives et la période de nouvelles tentatives pour un affichage EMRFS cohérent. L'argument Consistent=true est obligatoire.

```
aws emr create-cluster \ 
     --instance-type m4.large \ 
     --release-label emr-5.9.0 \ 
     --emrfs Consistent=true,RetryCount=6,RetryPeriod=30
```
L'exemple suivant spécifie la même EMRFS configuration que l'exemple précédent, à l'aide d'un fichier de JSON configuration stocké localement nomméemrfsconfig.json.

```
aws emr create-cluster \ 
     --instance-type m4.large \ 
     --release-label emr-5.9.0 \ 
     --emrfs file://emrfsconfig.json
```
Contenu de emrfsconfig.json:

```
{ 
     "Consistent": true, 
     "RetryCount": 6, 
     "RetryPeriod": 30
}
```
Exemple 23 : Pour créer un cluster avec Kerberos configuré

Les create-cluster exemples suivants créent un cluster à l'aide d'une configuration de sécurité avec Kerberos activé et établissent les paramètres Kerberos pour le cluster à l'aide de ce dernier. --kerberos-attributes

La commande suivante spécifie les attributs Kerberos du cluster en ligne.

```
aws emr create-cluster \
```

```
 --instance-type m3.xlarge \ 
     --release-label emr-5.10.0 \ 
     --service-role EMR_DefaultRole \ 
     --ec2-attributes InstanceProfile=EMR_EC2_DefaultRole \ 
     --security-configuration mySecurityConfiguration \ 
     --kerberos-
attributes Realm=EC2.INTERNAL,KdcAdminPassword=123,CrossRealmTrustPrincipalPassword=123
```
La commande suivante spécifie les mêmes attributs, mais fait référence à un JSON fichier stocké localement nommékerberos\_attributes.json. Dans cet exemple, le fichier est enregistré dans le répertoire où vous exécutez la commande. Vous pouvez également référencer un fichier de configuration enregistré dans Amazon S3.

```
aws emr create-cluster \ 
     --instance-type m3.xlarge \ 
     --release-label emr-5.10.0 \ 
     --service-role EMR_DefaultRole \ 
     --ec2-attributes InstanceProfile=EMR_EC2_DefaultRole \ 
     --security-configuration mySecurityConfiguration \ 
     --kerberos-attributes file://kerberos_attributes.json
```
Contenu de kerberos\_attributes.json :

```
{ 
     "Realm": "EC2.INTERNAL", 
     "KdcAdminPassword": "123", 
     "CrossRealmTrustPrincipalPassword": "123",
}
```
L'create-clusterexemple suivant crée un EMR cluster Amazon qui utilise la --instancegroups configuration et dispose d'une politique de dimensionnement gérée.

```
aws emr create-cluster \ 
     --release-label emr-5.30.0 \ 
     --service-role EMR_DefaultRole \ 
     --ec2-attributes InstanceProfile=EMR_EC2_DefaultRole \ 
     --instance-
groups InstanceGroupType=MASTER,InstanceCount=1,InstanceType=m4.large InstanceGroupType=CORE,InstanceCount=2,InstanceType=m4.large
     --managed-scaling-policy 
  ComputeLimits='{MinimumCapacityUnits=2,MaximumCapacityUnits=4,UnitType=Instances}'
```
L'create-clusterexemple suivant crée un EMR cluster Amazon qui utilise le « -- logencryption-kms-key -id » pour définir l'ID de KMS clé utilisé pour le chiffrement des journaux.

```
aws emr create-cluster \ 
     --release-label emr-5.30.0 \ 
     --log-uri s3://myBucket/myLog \ 
     --log-encryption-kms-key-id arn:aws:kms:us-east-1:110302272565:key/
dd559181-283e-45d7-99d1-66da348c4d33 \ 
     --instance-
groups InstanceGroupType=MASTER,InstanceCount=1,InstanceType=m4.large InstanceGroupType=CORE,InstanceCount=2,InstanceType=m4.large
```
L'create-clusterexemple suivant crée un EMR cluster Amazon qui utilise la configuration « - placement-group-configs » pour placer des nœuds maîtres dans un cluster à haute disponibilité (HA) au sein d'un groupe de EC2 placement à l'aide d'une stratégie de SPREAD placement.

```
aws emr create-cluster \ 
     --release-label emr-5.30.0 \ 
     --service-role EMR_DefaultRole \ 
     --ec2-attributes InstanceProfile=EMR_EC2_DefaultRole \ 
     --instance-
groups InstanceGroupType=MASTER,InstanceCount=3,InstanceType=m4.largeInstanceGroupType=CORE,InstanceCount=1,InstanceType=m4.large
 \mathbf{r} --placement-group-configs InstanceRole=MASTER
```
L'create-clusterexemple suivant crée un EMR cluster Amazon qui utilise la configuration « - auto-termination-policy » pour définir un seuil de fin d'inactivité automatique pour le cluster.

```
aws emr create-cluster \ 
     --release-label emr-5.34.0 \ 
     --service-role EMR_DefaultRole \ 
     --ec2-attributes InstanceProfile=EMR_EC2_DefaultRole \ 
     --instance-
groups InstanceGroupType=MASTER,InstanceCount=1,InstanceType=m4.large InstanceGroupType=CORE,InstanceCount=1,InstanceType=m4.large
 \sqrt{ } --auto-termination-policy IdleTimeout=100
```
L'create-clusterexemple suivant crée un EMR cluster Amazon qui utilise le « -- os-releaselabel » pour définir une version Amazon Linux pour le lancement du cluster

```
aws emr create-cluster \ 
     --release-label emr-6.6.0 \
```

```
 --os-release-label 2.0.20220406.1 \ 
      --service-role EMR_DefaultRole \ 
      --ec2-attributes InstanceProfile=EMR_EC2_DefaultRole \ 
      --instance-
groups InstanceGroupType=MASTER,InstanceCount=1,InstanceType=m4.large InstanceGroupType=CORE,InstanceCount=1,InstanceType=m4.large
```
Exemple 24 : Pour spécifier les attributs d'un volume EBS racine : taille, E/S par seconde et débit pour les instances de cluster créées avec les EMR versions 6.15.0 et ultérieures

L'create-clusterexemple suivant crée un EMR cluster Amazon qui utilise les attributs du volume racine pour configurer les spécifications des volumes racines pour les EC2 instances.

```
aws emr create-cluster \ 
     --name "Cluster with My Custom AMI" \ 
     --custom-ami-id ami-a518e6df \ 
     --ebs-root-volume-size 20 \ 
     --ebs-root-volume-iops 3000 \ 
     --ebs-root-volume-throughput 125 \ 
     --release-label emr-6.15.0 \ 
     --use-default-roles \ 
     --instance-count 2 \ 
     --instance-type m4.large
```
• Pour API plus de détails, voir [CreateClusterExamplesl](https://awscli.amazonaws.com/v2/documentation/api/latest/reference/emr/create-cluster-examples.html)a section Référence des AWS CLI commandes.

## **create-default-roles**

L'exemple de code suivant montre comment utilisercreate-default-roles.

AWS CLI

1. Pour créer le IAM rôle par défaut pour EC2

Commande :

aws emr create-default-roles

Sortie :

If the role already exists then the command returns nothing.

```
If the role does not exist then the output will be:
\Gamma { 
         "RolePolicy": { 
             "Version": "2012-10-17", 
             "Statement": [ 
\overline{a} "Action": [ 
                          "cloudwatch:*", 
                          "dynamodb:*", 
                          "ec2:Describe*", 
                          "elasticmapreduce:Describe*", 
                          "elasticmapreduce:ListBootstrapActions", 
                          "elasticmapreduce:ListClusters", 
                          "elasticmapreduce:ListInstanceGroups", 
                          "elasticmapreduce:ListInstances", 
                          "elasticmapreduce:ListSteps", 
                          "kinesis:CreateStream", 
                          "kinesis:DeleteStream", 
                          "kinesis:DescribeStream", 
                          "kinesis:GetRecords", 
                          "kinesis:GetShardIterator", 
                          "kinesis:MergeShards", 
                          "kinesis:PutRecord", 
                          "kinesis:SplitShard", 
                          "rds:Describe*", 
                          "s3:*", 
                          "sdb:*", 
                          "sns:*", 
                          "sqs:*" 
                      ], 
                      "Resource": "*", 
                      "Effect": "Allow" 
 } 
 ] 
         }, 
         "Role": { 
             "AssumeRolePolicyDocument": { 
                  "Version": "2008-10-17", 
                  "Statement": [ 
\{ "Action": "sts:AssumeRole", 
                          "Sid": "",
```

```
 "Effect": "Allow", 
                          "Principal": { 
                              "Service": "ec2.amazonaws.com" 
 } 
1 1 1 1 1 1 1
 ] 
             }, 
             "RoleId": "AROAIQ5SIQUGL5KMYBJX6", 
             "CreateDate": "2015-06-09T17:09:04.602Z", 
             "RoleName": "EMR_EC2_DefaultRole", 
             "Path": "/", 
             "Arn": "arn:aws:iam::176430881729:role/EMR_EC2_DefaultRole" 
         } 
    }, 
    { 
         "RolePolicy": { 
             "Version": "2012-10-17", 
             "Statement": [ 
\overline{a} "Action": [ 
                          "ec2:AuthorizeSecurityGroupIngress", 
                          "ec2:CancelSpotInstanceRequests", 
                          "ec2:CreateSecurityGroup", 
                          "ec2:CreateTags", 
                          "ec2:DeleteTags", 
                          "ec2:DescribeAvailabilityZones", 
                          "ec2:DescribeAccountAttributes", 
                          "ec2:DescribeInstances", 
                          "ec2:DescribeInstanceStatus", 
                          "ec2:DescribeKeyPairs", 
                          "ec2:DescribePrefixLists", 
                          "ec2:DescribeRouteTables", 
                          "ec2:DescribeSecurityGroups", 
                          "ec2:DescribeSpotInstanceRequests", 
                          "ec2:DescribeSpotPriceHistory", 
                          "ec2:DescribeSubnets", 
                          "ec2:DescribeVpcAttribute", 
                          "ec2:DescribeVpcEndpoints", 
                          "ec2:DescribeVpcEndpointServices", 
                          "ec2:DescribeVpcs", 
                          "ec2:ModifyImageAttribute", 
                          "ec2:ModifyInstanceAttribute", 
                          "ec2:RequestSpotInstances", 
                          "ec2:RunInstances",
```

```
 "ec2:TerminateInstances", 
                         "iam:GetRole", 
                         "iam:GetRolePolicy", 
                         "iam:ListInstanceProfiles", 
                         "iam:ListRolePolicies", 
                         "iam:PassRole", 
                         "s3:CreateBucket", 
                         "s3:Get*", 
                         "s3:List*", 
                         "sdb:BatchPutAttributes", 
                         "sdb:Select", 
                         "sqs:CreateQueue", 
                        "sqs:Delete*", 
                         "sqs:GetQueue*", 
                         "sqs:ReceiveMessage" 
 ], 
                    "Resource": "*", 
                     "Effect": "Allow" 
 } 
 ] 
        }, 
         "Role": { 
             "AssumeRolePolicyDocument": { 
                "Version": "2008-10-17", 
                "Statement": [ 
\{ "Action": "sts:AssumeRole", 
                         "Sid": "", 
                         "Effect": "Allow", 
                         "Principal": { 
                            "Service": "elasticmapreduce.amazonaws.com" 
 } 
1 1 1 1 1 1 1
 ] 
            }, 
            "RoleId": "AROAI3SRVPPVSRDLARBPY", 
            "CreateDate": "2015-06-09T17:09:10.401Z", 
            "RoleName": "EMR_DefaultRole", 
            "Path": "/", 
            "Arn": "arn:aws:iam::176430881729:role/EMR_DefaultRole" 
        } 
    }
\mathbf{I}
```
• Pour API plus de détails, voir [CreateDefaultRolesl](https://awscli.amazonaws.com/v2/documentation/api/latest/reference/emr/create-default-roles.html)a section Référence des AWS CLI commandes.

## **create-security-configuration**

L'exemple de code suivant montre comment utilisercreate-security-configuration.

AWS CLI

1. Pour créer une configuration de sécurité avec le chiffrement en transit activé avec PEM le fournisseur de certificats, et le chiffrement au repos activé avec SSE -S3 pour le chiffrement S3 et AWS- KMS pour le fournisseur de clé de disque local

Commande :

```
aws emr create-security-configuration --name MySecurityConfig --security-
configuration '{ 
        "EncryptionConfiguration": { 
                "EnableInTransitEncryption" : true, 
                "EnableAtRestEncryption" : true, 
                "InTransitEncryptionConfiguration" : { 
                        "TLSCertificateConfiguration" : { 
                               "CertificateProviderType" : "PEM", 
                               "S3Object" : "s3://mycertstore/artifacts/
MyCerts.zip" 
 } 
\qquad \qquad \text{ } "AtRestEncryptionConfiguration" : { 
                        "S3EncryptionConfiguration" : { 
                               "EncryptionMode" : "SSE-S3" 
\}, \{ "LocalDiskEncryptionConfiguration" : { 
                               "EncryptionKeyProviderType" : "AwsKms", 
                               "AwsKmsKey" : "arn:aws:kms:us-
east-1:123456789012:key/12345678-1234-1234-1234-123456789012" 
 } 
 } 
        }
}'
```

```
{
"CreationDateTime": 1474070889.129,
"Name": "MySecurityConfig"
}
```
JSONéquivalent (contenu de security\_configuration.json) :

```
{ 
     "EncryptionConfiguration": { 
         "EnableInTransitEncryption": true, 
         "EnableAtRestEncryption": true, 
         "InTransitEncryptionConfiguration": { 
             "TLSCertificateConfiguration": { 
                 "CertificateProviderType": "PEM", 
                 "S3Object": "s3://mycertstore/artifacts/MyCerts.zip" 
 } 
         }, 
         "AtRestEncryptionConfiguration": { 
             "S3EncryptionConfiguration": { 
                 "EncryptionMode": "SSE-S3" 
             }, 
             "LocalDiskEncryptionConfiguration": { 
                 "EncryptionKeyProviderType": "AwsKms", 
                 "AwsKmsKey": "arn:aws:kms:us-
east-1:123456789012:key/12345678-1234-1234-1234-123456789012" 
 } 
         } 
     }
}
```
Commande (à l'aide de security\_configuration.json) :

```
aws emr create-security-configuration --name "MySecurityConfig" --security-
configuration file://./security_configuration.json
```

```
\mathbf{f}"CreationDateTime": 1474070889.129,
"Name": "MySecurityConfig"
}
```
2. Pour créer une configuration de sécurité avec Kerberos activé à l'aide de la confiance dédiée au cluster KDC et entre domaines

Commande :

```
 aws emr create-security-configuration --name MySecurityConfig --security-
configuration '{ 
      "AuthenticationConfiguration": { 
          "KerberosConfiguration": { 
              "Provider": "ClusterDedicatedKdc", 
              "ClusterDedicatedKdcConfiguration": { 
                  "TicketLifetimeInHours": 24, 
                  "CrossRealmTrustConfiguration": { 
                    "Realm": "AD.DOMAIN.COM", 
                    "Domain": "ad.domain.com", 
                    "AdminServer": "ad.domain.com", 
                    "KdcServer": "ad.domain.com" 
 } 
 } 
          } 
      }
}'
```
Sortie :

```
\{"CreationDateTime": 1490225558.982,
"Name": "MySecurityConfig"
}
```
JSONéquivalent (contenu de security\_configuration.json) :

```
{ 
     "AuthenticationConfiguration": { 
          "KerberosConfiguration": { 
              "Provider": "ClusterDedicatedKdc", 
              "ClusterDedicatedKdcConfiguration": { 
                  "TicketLifetimeInHours": 24, 
                  "CrossRealmTrustConfiguration": { 
                       "Realm": "AD.DOMAIN.COM", 
                       "Domain": "ad.domain.com", 
                       "AdminServer": "ad.domain.com",
```

```
 "KdcServer": "ad.domain.com" 
 } 
 } 
      } 
   }
}
```
Commande (à l'aide de security\_configuration.json) :

```
aws emr create-security-configuration --name "MySecurityConfig" --security-
configuration file://./security_configuration.json
```
Sortie :

```
{
"CreationDateTime": 1490225558.982,
"Name": "MySecurityConfig"
}
```
• Pour API plus de détails, voir [CreateSecurityConfigurationl](https://awscli.amazonaws.com/v2/documentation/api/latest/reference/emr/create-security-configuration.html)a section Référence des AWS CLI commandes.

## **delete-security-configuration**

L'exemple de code suivant montre comment utiliserdelete-security-configuration.

AWS CLI

Pour supprimer une configuration de sécurité dans la région actuelle

Commande :

aws emr delete-security-configuration --name MySecurityConfig

Sortie :

None

• Pour API plus de détails, voir [DeleteSecurityConfigurationl](https://awscli.amazonaws.com/v2/documentation/api/latest/reference/emr/delete-security-configuration.html)a section Référence des AWS CLI commandes.

## **describe-cluster**

L'exemple de code suivant montre comment utiliserdescribe-cluster.

## AWS CLI

Commande :

aws emr describe-cluster --cluster-id j-XXXXXXXX

```
For release-label based uniform instance groups cluster: 
           { 
                 "Cluster": { 
                      "Status": { 
                            "Timeline": { 
                                 "ReadyDateTime": 1436475075.199, 
                                 "CreationDateTime": 1436474656.563, 
\mathbb{R}, \mathbb{R}, \mathbb{R}, \mathbb{R}, \mathbb{R}, \mathbb{R}, \mathbb{R}, \mathbb{R}, \mathbb{R}, \mathbb{R}, \mathbb{R}, \mathbb{R}, \mathbb{R}, \mathbb{R}, \mathbb{R}, \mathbb{R}, \mathbb{R}, \mathbb{R}, \mathbb{R}, \mathbb{R}, \mathbb{R}, \mathbb{R},  "State": "WAITING", 
                            "StateChangeReason": { 
                                 "Message": "Waiting for steps to run" 
 } 
                      }, 
                      "Ec2InstanceAttributes": { 
                            "ServiceAccessSecurityGroup": "sg-xxxxxxxx", 
                            "EmrManagedMasterSecurityGroup": "sg-xxxxxxxx", 
                            "IamInstanceProfile": "EMR_EC2_DefaultRole", 
                            "Ec2KeyName": "myKey", 
                            "Ec2AvailabilityZone": "us-east-1c", 
                            "EmrManagedSlaveSecurityGroup": "sg-yyyyyyyyy" 
                      }, 
                      "Name": "My Cluster", 
                      "ServiceRole": "EMR_DefaultRole", 
                      "Tags": [], 
                      "TerminationProtected": true, 
                      "UnhealthyNodeReplacement": true, 
                      "ReleaseLabel": "emr-4.0.0", 
                      "NormalizedInstanceHours": 96, 
                      "InstanceGroups": [ 
\{ \}
```

```
 "RequestedInstanceCount": 2, 
                      "Status": { 
                         "Timeline": { 
                             "ReadyDateTime": 1436475074.245, 
                             "CreationDateTime": 1436474656.564, 
                             "EndDateTime": 1436638158.387 
 }, 
                         "State": "RUNNING", 
                         "StateChangeReason": { 
                             "Message": "", 
 } 
\}, \{ "Name": "CORE", 
                      "InstanceGroupType": "CORE", 
                      "Id": "ig-YYYYYYY", 
                      "Configurations": [], 
                      "InstanceType": "m3.large", 
                      "Market": "ON_DEMAND", 
                      "RunningInstanceCount": 2 
                  }, 
\{ "RequestedInstanceCount": 1, 
                      "Status": { 
                          "Timeline": { 
                             "ReadyDateTime": 1436475074.245, 
                             "CreationDateTime": 1436474656.564, 
                             "EndDateTime": 1436638158.387 
 }, 
                         "State": "RUNNING", 
                         "StateChangeReason": { 
                             "Message": "", 
 } 
\}, \{ "Name": "MASTER", 
                      "InstanceGroupType": "MASTER", 
                      "Id": "ig-XXXXXXXXX", 
                      "Configurations": [], 
                      "InstanceType": "m3.large", 
                      "Market": "ON_DEMAND", 
                      "RunningInstanceCount": 1 
1 1 1 1 1 1 1
               ], 
               "Applications": [ 
\{
```

```
 "Name": "Hadoop" 
1 1 1 1 1 1 1
                ], 
                 "VisibleToAllUsers": true, 
                "BootstrapActions": [], 
                "MasterPublicDnsName": "ec2-54-147-144-78.compute-1.amazonaws.com", 
                "AutoTerminate": false, 
                 "Id": "j-XXXXXXXX", 
                 "Configurations": [ 
\{ "Properties": { 
                             "fs.s3.consistent.retryPeriodSeconds": "20", 
                            "fs.s3.enableServerSideEncryption": "true", 
                            "fs.s3.consistent": "false", 
                            "fs.s3.consistent.retryCount": "2" 
\}, \{ "Classification": "emrfs-site" 
1 1 1 1 1 1 1
 ] 
 } 
        }
For release-label based instance fleet cluster:
{ 
     "Cluster": { 
         "Status": { 
             "Timeline": { 
                 "ReadyDateTime": 1487897289.705, 
                 "CreationDateTime": 1487896933.942 
            }, 
            "State": "WAITING", 
            "StateChangeReason": { 
                 "Message": "Waiting for steps to run" 
 } 
        }, 
         "Ec2InstanceAttributes": { 
             "EmrManagedMasterSecurityGroup": "sg-xxxxx", 
            "RequestedEc2AvailabilityZones": [], 
             "RequestedEc2SubnetIds": [], 
            "IamInstanceProfile": "EMR_EC2_DefaultRole", 
            "Ec2AvailabilityZone": "us-east-1a", 
            "EmrManagedSlaveSecurityGroup": "sg-xxxxx" 
        },
```

```
 "Name": "My Cluster", 
         "ServiceRole": "EMR_DefaultRole", 
         "Tags": [], 
         "TerminationProtected": false, 
         "UnhealthyNodeReplacement": false, 
         "ReleaseLabel": "emr-5.2.0", 
         "NormalizedInstanceHours": 472, 
         "InstanceCollectionType": "INSTANCE_FLEET", 
         "InstanceFleets": [ 
\{\hspace{.1cm} \} "Status": { 
                       "Timeline": { 
                           "ReadyDateTime": 1487897212.74, 
                           "CreationDateTime": 1487896933.948 
                      }, 
                       "State": "RUNNING", 
                      "StateChangeReason": { 
                           "Message": "" 
1999 1999 1999 1999 1999
                  }, 
                  "ProvisionedSpotCapacity": 1, 
                  "Name": "MASTER", 
                  "InstanceFleetType": "MASTER", 
                  "LaunchSpecifications": { 
                       "SpotSpecification": { 
                           "TimeoutDurationMinutes": 60, 
                           "TimeoutAction": "TERMINATE_CLUSTER" 
1999 1999 1999 1999 1999
                  }, 
                  "TargetSpotCapacity": 1, 
                  "ProvisionedOnDemandCapacity": 0, 
                  "InstanceTypeSpecifications": [ 
\{ "BidPrice": "0.5", 
                           "InstanceType": "m3.xlarge", 
                           "WeightedCapacity": 1 
1999 1999 1999 1999 1999
                  ], 
                  "Id": "if-xxxxxxx", 
                  "TargetOnDemandCapacity": 0 
             } 
         ], 
         "Applications": [ 
\{\hspace{.1cm} \}
```

```
 "Version": "2.7.3", 
                  "Name": "Hadoop" 
             } 
         ], 
         "ScaleDownBehavior": "TERMINATE_AT_INSTANCE_HOUR", 
         "VisibleToAllUsers": true, 
         "BootstrapActions": [], 
         "MasterPublicDnsName": "ec2-xxx-xx-xxx-xx.compute-1.amazonaws.com", 
         "AutoTerminate": false, 
         "Id": "j-xxxxx", 
         "Configurations": [] 
     }
}
For ami based uniform instance group cluster: 
     { 
         "Cluster": { 
              "Status": { 
                  "Timeline": { 
                      "ReadyDateTime": 1399400564.432, 
                      "CreationDateTime": 1399400268.62 
                  }, 
                  "State": "WAITING", 
                  "StateChangeReason": { 
                      "Message": "Waiting for steps to run" 
 } 
              }, 
              "Ec2InstanceAttributes": { 
                  "IamInstanceProfile": "EMR_EC2_DefaultRole", 
                  "Ec2AvailabilityZone": "us-east-1c" 
              }, 
              "Name": "My Cluster", 
              "Tags": [], 
              "TerminationProtected": true, 
              "UnhealthyNodeReplacement": true, 
              "RunningAmiVersion": "2.5.4", 
              "InstanceGroups": [ 
\overline{a} "RequestedInstanceCount": 1, 
                      "Status": { 
                           "Timeline": { 
                               "ReadyDateTime": 1399400558.848, 
                               "CreationDateTime": 1399400268.621
```

```
\}, \{ "State": "RUNNING", 
                       "StateChangeReason": { 
                          "Message": "" 
 } 
\}, \{ "Name": "Master instance group", 
                   "InstanceGroupType": "MASTER", 
                   "InstanceType": "m1.small", 
                   "Id": "ig-ABCD", 
                   "Market": "ON_DEMAND", 
                   "RunningInstanceCount": 1 
               }, 
\overline{a} "RequestedInstanceCount": 2, 
                   "Status": { 
                       "Timeline": { 
                          "ReadyDateTime": 1399400564.439, 
                          "CreationDateTime": 1399400268.621 
\}, \{ "State": "RUNNING", 
                       "StateChangeReason": { 
                          "Message": "" 
 } 
\}, \{ "Name": "Core instance group", 
                   "InstanceGroupType": "CORE", 
                   "InstanceType": "m1.small", 
                   "Id": "ig-DEF", 
                   "Market": "ON_DEMAND", 
                   "RunningInstanceCount": 2 
 } 
           ], 
            "Applications": [ 
\overline{a} "Version": "1.0.3", 
                   "Name": "hadoop" 
 } 
           ], 
            "BootstrapActions": [], 
           "VisibleToAllUsers": false, 
            "RequestedAmiVersion": "2.4.2", 
            "LogUri": "s3://myLogUri/", 
            "AutoTerminate": false,
```

```
 "Id": "j-XXXXXXXX" 
      } 
 }
```
• Pour API plus de détails, voir [DescribeClusterl](https://awscli.amazonaws.com/v2/documentation/api/latest/reference/emr/describe-cluster.html)a section Référence des AWS CLI commandes.

## **describe-step**

L'exemple de code suivant montre comment utiliserdescribe-step.

#### AWS CLI

La commande suivante décrit une étape avec l'ID d'étape s-3LZC0QUT43AM dans un cluster avec l'ID de cluster j-3SD91U2E1L2QX :

**aws emr describe-step --cluster-id** *j-3SD91U2E1L2QX* **--step-id** *s-3LZC0QUT43AM*

```
{ 
     "Step": { 
          "Status": { 
              "Timeline": { 
                   "EndDateTime": 1433200470.481, 
                   "CreationDateTime": 1433199926.597, 
                   "StartDateTime": 1433200404.959 
              }, 
              "State": "COMPLETED", 
              "StateChangeReason": {} 
          }, 
          "Config": { 
              "Args": [ 
                   "s3://us-west-2.elasticmapreduce/libs/hive/hive-script", 
                   "--base-path", 
                   "s3://us-west-2.elasticmapreduce/libs/hive/", 
                   "--install-hive", 
                   "--hive-versions", 
                   "0.13.1" 
              ], 
              "Jar": "s3://us-west-2.elasticmapreduce/libs/script-runner/script-
runner.jar", 
              "Properties": {}
```

```
 }, 
          "Id": "s-3LZC0QUT43AM", 
          "ActionOnFailure": "TERMINATE_CLUSTER", 
          "Name": "Setup hive" 
     }
}
```
• Pour API plus de détails, voir [DescribeStep](https://awscli.amazonaws.com/v2/documentation/api/latest/reference/emr/describe-step.html)la section Référence des AWS CLI commandes.

#### **get**

L'exemple de code suivant montre comment utiliserget.

#### AWS CLI

Ce qui suit télécharge l'hadoop-examples.jararchive depuis l'instance principale dans un cluster avec l'ID du cluster j-3SD91U2E1L2QX :

```
aws emr get --cluster-id j-3SD91U2E1L2QX --key-pair-file ~/.ssh/mykey.pem --src /
home/hadoop-examples.jar --dest ~
```
• Pour API plus de détails, voir [Get](https://awscli.amazonaws.com/v2/documentation/api/latest/reference/emr/get.html) in AWS CLI Command Reference.

# **list-clusters**

L'exemple de code suivant montre comment utiliserlist-clusters.

## AWS CLI

La commande suivante répertorie tous les EMR clusters actifs de la région actuelle :

```
aws emr list-clusters --active
```

```
{ 
      "Clusters": [ 
          { 
               "Status": { 
                    "Timeline": { 
                         "ReadyDateTime": 1433200405.353,
```

```
 "CreationDateTime": 1433199926.596 
                  }, 
                  "State": "WAITING", 
                  "StateChangeReason": { 
                       "Message": "Waiting after step completed" 
 } 
              }, 
              "NormalizedInstanceHours": 6, 
              "Id": "j-3SD91U2E1L2QX", 
              "Name": "my-cluster" 
         } 
    \mathbf{I}}
```
• Pour API plus de détails, voir [ListClustersl](https://awscli.amazonaws.com/v2/documentation/api/latest/reference/emr/list-clusters.html)a section Référence des AWS CLI commandes.

# **list-instance-fleets**

L'exemple de code suivant montre comment utiliserlist-instance-fleets.

AWS CLI

Pour obtenir les détails de configuration des flottes d'instances d'un cluster

Cet exemple répertorie les détails des flottes d'instances du cluster spécifié.

Commande :

list-instance-fleets --cluster-id 'j-12ABCDEFGHI34JK'

```
{ 
   "InstanceFleets": [ 
        { 
            "Status": { 
                 "Timeline": { 
                      "ReadyDateTime": 1488759094.637, 
                      "CreationDateTime": 1488758719.817 
                 }, 
                 "State": "RUNNING", 
                 "StateChangeReason": { 
                      "Message": ""
```

```
 } 
           }, 
           "ProvisionedSpotCapacity": 6, 
           "Name": "CORE", 
           "InstanceFleetType": "CORE", 
           "LaunchSpecifications": { 
               "SpotSpecification": { 
                   "TimeoutDurationMinutes": 60, 
                   "TimeoutAction": "TERMINATE_CLUSTER" 
 } 
           }, 
           "ProvisionedOnDemandCapacity": 2, 
           "InstanceTypeSpecifications": [ 
\overline{a} "BidPrice": "0.5", 
                   "InstanceType": "m3.xlarge", 
                   "WeightedCapacity": 2 
 } 
           ], 
           "Id": "if-1ABC2DEFGHIJ3" 
      }, 
      { 
           "Status": { 
               "Timeline": { 
                   "ReadyDateTime": 1488759058.598, 
                   "CreationDateTime": 1488758719.811 
               }, 
               "State": "RUNNING", 
               "StateChangeReason": { 
                   "Message": "" 
 } 
          }, 
           "ProvisionedSpotCapacity": 0, 
           "Name": "MASTER", 
           "InstanceFleetType": "MASTER", 
           "ProvisionedOnDemandCapacity": 1, 
           "InstanceTypeSpecifications": [ 
\overline{a} "BidPriceAsPercentageOfOnDemandPrice": 100.0, 
                   "InstanceType": "m3.xlarge", 
                   "WeightedCapacity": 1 
 } 
          ], 
          "Id": "if-2ABC4DEFGHIJ4"
```
}

 ] }

• Pour API plus de détails, voir [ListInstanceFleetsl](https://awscli.amazonaws.com/v2/documentation/api/latest/reference/emr/list-instance-fleets.html)a section Référence des AWS CLI commandes.

### **list-instances**

L'exemple de code suivant montre comment utiliserlist-instances.

AWS CLI

La commande suivante répertorie toutes les instances d'un cluster avec l'ID du cluster j-3C6XNQ39VR9WL :

**aws emr list-instances --cluster-id** *j-3C6XNQ39VR9WL*

```
For a uniform instance group based cluster 
   { 
     "Instances": [ 
           { 
              "Status": { 
                   "Timeline": { 
                       "ReadyDateTime": 1433200400.03, 
                       "CreationDateTime": 1433199960.152 
                  }, 
                  "State": "RUNNING", 
                  "StateChangeReason": {} 
              }, 
              "Ec2InstanceId": "i-f19ecfee", 
              "PublicDnsName": "ec2-52-52-41-150.us-west-2.compute.amazonaws.com", 
              "PrivateDnsName": "ip-172-21-11-216.us-west-2.compute.internal", 
              "PublicIpAddress": "52.52.41.150", 
              "Id": "ci-3NNHQUQ2TWB6Y", 
              "PrivateIpAddress": "172.21.11.216" 
         }, 
          { 
              "Status": { 
                   "Timeline": {
```

```
 "ReadyDateTime": 1433200400.031, 
                       "CreationDateTime": 1433199949.102 
                  }, 
                  "State": "RUNNING", 
                  "StateChangeReason": {} 
              }, 
              "Ec2InstanceId": "i-1feee4c2", 
              "PublicDnsName": "ec2-52-63-246-32.us-west-2.compute.amazonaws.com", 
              "PrivateDnsName": "ip-172-31-24-130.us-west-2.compute.internal", 
              "PublicIpAddress": "52.63.246.32", 
              "Id": "ci-GAOCMKNKDCV7", 
              "PrivateIpAddress": "172.21.11.215" 
         }, 
         { 
              "Status": { 
                  "Timeline": { 
                       "ReadyDateTime": 1433200400.031, 
                       "CreationDateTime": 1433199949.102 
                  }, 
                  "State": "RUNNING", 
                  "StateChangeReason": {} 
              }, 
              "Ec2InstanceId": "i-15cfeee3", 
              "PublicDnsName": "ec2-52-25-246-63.us-west-2.compute.amazonaws.com", 
              "PrivateDnsName": "ip-172-31-24-129.us-west-2.compute.internal", 
              "PublicIpAddress": "52.25.246.63", 
              "Id": "ci-2W3TDFFB47UAD", 
              "PrivateIpAddress": "172.21.11.214" 
         } 
     ] 
   }
For a fleet based cluster: 
    { 
       "Instances": [ 
            { 
                "Status": { 
                     "Timeline": { 
                         "ReadyDateTime": 1487810810.878, 
                         "CreationDateTime": 1487810588.367, 
                         "EndDateTime": 1488022990.924 
                     }, 
                     "State": "TERMINATED",
```
```
 "StateChangeReason": { 
                        "Message": "Instance was terminated." 
 } 
               }, 
               "Ec2InstanceId": "i-xxxxx", 
               "InstanceFleetId": "if-xxxxx", 
               "EbsVolumes": [], 
               "PublicDnsName": "ec2-xx-xxx-xxx-xxx.compute-1.amazonaws.com", 
               "InstanceType": "m3.xlarge", 
               "PrivateDnsName": "ip-xx-xx-xxx-xx.ec2.internal", 
               "Market": "SPOT", 
               "PublicIpAddress": "xx.xx.xxx.xxx", 
               "Id": "ci-xxxxx", 
               "PrivateIpAddress": "10.47.191.80" 
           } 
       ] 
  }
```
• Pour API plus de détails, voir [ListInstances](https://awscli.amazonaws.com/v2/documentation/api/latest/reference/emr/list-instances.html)la section Référence des AWS CLI commandes.

# **list-security-configurations**

L'exemple de code suivant montre comment utiliserlist-security-configurations.

## AWS CLI

Pour répertorier les configurations de sécurité dans la région actuelle

Commande :

**aws emr list-security-configurations**

```
{ 
     "SecurityConfigurations": [ 
          { 
               "CreationDateTime": 1473889697.417, 
               "Name": "MySecurityConfig-1" 
          }, 
          { 
               "CreationDateTime": 1473889697.417,
```

```
 "Name": "MySecurityConfig-2" 
          } 
     ]
}
```
• Pour API plus de détails, voir [ListSecurityConfigurationsl](https://awscli.amazonaws.com/v2/documentation/api/latest/reference/emr/list-security-configurations.html)a section Référence des AWS CLI commandes.

### **list-steps**

L'exemple de code suivant montre comment utiliserlist-steps.

### AWS CLI

La commande suivante répertorie toutes les étapes d'un cluster avec l'ID du cluster j-3SD91U2E1L2QX :

**aws emr list-steps --cluster-id** *j-3SD91U2E1L2QX*

• Pour API plus de détails, voir [ListStepsl](https://awscli.amazonaws.com/v2/documentation/api/latest/reference/emr/list-steps.html)a section Référence des AWS CLI commandes.

# **modify-cluster-attributes**

L'exemple de code suivant montre comment utilisermodify-cluster-attributes.

AWS CLI

La commande suivante définit la visibilité d'un EMR cluster avec l'ID j-301CDNY0J5XM4 pour tous les utilisateurs :

```
aws emr modify-cluster-attributes --cluster-id j-301CDNY0J5XM4 --visible-to-all-
users
```
• Pour API plus de détails, voir [ModifyClusterAttributes](https://awscli.amazonaws.com/v2/documentation/api/latest/reference/emr/modify-cluster-attributes.html)la section Référence des AWS CLI commandes.

# **modify-instance-fleet**

L'exemple de code suivant montre comment utilisermodify-instance-fleet.

Pour modifier les capacités cibles d'un parc d'instances

Cet exemple modifie les capacités cibles On-Demand et Spot à 1 pour le parc d'instances spécifié.

Commande :

```
aws emr modify-instance-fleet --cluster-id 'j-12ABCDEFGHI34JK' --instance-fleet 
  InstanceFleetId='if-2ABC4DEFGHIJ4',TargetOnDemandCapacity=1,TargetSpotCapacity=1
```
• Pour API plus de détails, voir [ModifyInstanceFleetl](https://awscli.amazonaws.com/v2/documentation/api/latest/reference/emr/modify-instance-fleet.html)a section Référence des AWS CLI commandes.

### **put**

L'exemple de code suivant montre comment utiliserput.

#### AWS CLI

La commande suivante télécharge un fichier nommé healthcheck.sh sur l'instance principale d'un cluster avec l'ID du cluster : j-3SD91U2E1L2QX

**aws emr put --cluster-id** *j-3SD91U2E1L2QX* **--key-pair-file** *~/.ssh/mykey.pem* **--src** *~/ scripts/healthcheck.sh* **--dest** */home/hadoop/bin/healthcheck.sh*

• Pour API plus de détails, voir [Put](https://awscli.amazonaws.com/v2/documentation/api/latest/reference/emr/put.html) in AWS CLI Command Reference.

### **remove-tags**

L'exemple de code suivant montre comment utiliserremove-tags.

#### AWS CLI

La commande suivante supprime une balise contenant la clé prod d'un cluster portant l'ID du cluster j-3SD91U2E1L2QX :

**aws emr remove-tags --resource-id** *j-3SD91U2E1L2QX* **--tag-keys** *prod*

• Pour API plus de détails, voir [RemoveTagsl](https://awscli.amazonaws.com/v2/documentation/api/latest/reference/emr/remove-tags.html)a section Référence des AWS CLI commandes.

### **schedule-hbase-backup**

L'exemple de code suivant montre comment utiliserschedule-hbase-backup.

AWS CLI

Remarque : Cette commande ne peut être utilisée qu'avec HBase les AMI versions 2.x et 3.x

1. Pour planifier une HBase sauvegarde complète >>>>>> 06ab6d6e13564b5733d75abaf3b599f93cf39a23

Commande :

```
aws emr schedule-hbase-backup --cluster-id j-XXXXXXYY --type full --dir
s3://myBucket/backup --interval 10 --unit hours --start-time
2014-04-21T05:26:10Z --consistent
```
Sortie :

None

2. Pour planifier une sauvegarde incrémentielle HBase

Commande :

```
aws emr schedule-hbase-backup --cluster-id j-XXXXXXYY --type incremental 
  --dir s3://myBucket/backup --interval 30 --unit minutes --start-time
2014-04-21T05:26:10Z --consistent
```
Sortie :

None

• Pour API plus de détails, voir [ScheduleHbaseBackupl](https://awscli.amazonaws.com/v2/documentation/api/latest/reference/emr/schedule-hbase-backup.html)a section Référence des AWS CLI commandes.

### **socks**

L'exemple de code suivant montre comment utilisersocks.

La commande suivante ouvre une connexion Socks avec l'instance principale d'un cluster portant l'ID du cluster j-3SD91U2E1L2QX :

**aws emr socks --cluster-id** *j-3SD91U2E1L2QX* **--key-pair-file** *~/.ssh/mykey.pem*

L'option de fichier de paires de clés utilise un chemin local vers un fichier de clé privée.

• Pour API plus de détails, voir [Socks](https://awscli.amazonaws.com/v2/documentation/api/latest/reference/emr/socks.html) dans AWS CLI Command Reference.

#### **ssh**

L'exemple de code suivant montre comment utiliserssh.

### AWS CLI

La commande suivante ouvre une connexion SSH avec l'instance principale d'un cluster portant l'ID du cluster : j-3SD91U2E1L2QX

```
aws emr ssh --cluster-id j-3SD91U2E1L2QX --key-pair-file ~/.ssh/mykey.pem
```
L'option de fichier de paires de clés utilise un chemin local vers un fichier de clé privée.

```
ssh -o StrictHostKeyChecking=no -o ServerAliveInterval=10 -i /home/local/user/.ssh/
mykey.pem hadoop@ec2-52-52-41-150.us-west-2.compute.amazonaws.com
Warning: Permanently added 'ec2-52-52-41-150.us-
west-2.compute.amazonaws.com,52.52.41.150' (ECDSA) to the list of known hosts.
Last login: Mon Jun 1 23:15:38 2015 
     \Box \Box )
       _| ( / Amazon Linux AMI 
      \Boxhttps://aws.amazon.com/amazon-linux-ami/2015.03-release-notes/
26 package(s) needed for security, out of 39 available
Run "sudo yum update" to apply all updates.
--------------------------------------------------------------------------------
```
Welcome to Amazon Elastic MapReduce running Hadoop and Amazon Linux. Hadoop is installed in /home/hadoop. Log files are in /mnt/var/log/hadoop. Check /mnt/var/log/hadoop/steps for diagnosing step failures. The Hadoop UI can be accessed via the following commands: ResourceManager lynx http://ip-172-21-11-216:9026/ NameNode lynx http://ip-172-21-11-216:9101/ -------------------------------------------------------------------------------- [hadoop@ip-172-31-16-216 ~]\$

• Pour API plus de détails, voir [Ssh](https://awscli.amazonaws.com/v2/documentation/api/latest/reference/emr/ssh.html) dans AWS CLI Command Reference.

# Amazon EMR sur des EKS exemples d'utilisation AWS CLI

Les exemples de code suivants vous montrent comment effectuer des actions et implémenter des scénarios courants en utilisant Amazon EMR activéEKS. AWS Command Line Interface

Les actions sont des extraits de code de programmes plus larges et doivent être exécutées dans leur contexte. Alors que les actions vous indiquent comment appeler des fonctions de service individuelles, vous pouvez les voir en contexte dans leurs scénarios associés et dans des exemples interservices.

Les Scénarios sont des exemples de code qui vous montrent comment accomplir une tâche spécifique en appelant plusieurs fonctions au sein d'un même service.

Chaque exemple inclut un lien vers GitHub, où vous pouvez trouver des instructions sur la façon de configurer et d'exécuter le code en contexte.

Rubriques

**[Actions](#page-289-0)** 

Actions

# **update-role-trust-policy**

L'exemple de code suivant montre comment utiliserupdate-role-trust-policy.

Pour mettre à jour la politique de confiance d'un IAM rôle à utiliser avec Amazon EMR sur EKS

Cet exemple de commande met à jour la politique de confiance d'un rôle nommé example\_iam\_role afin qu'il puisse être utilisé avec Amazon EMR sur l'espace de noms example namespace d'EKSun cluster nommé example cluster. EKS

Commande :

```
aws emr-containers update-role-trust-policy \ 
     --cluster example_cluster \ 
     --namespace example_namespace \ 
     --role-name example_iam_role
```
Sortie :

```
If the trust policy has already been updated, then the output will be:
Trust policy statement already exists for role example_iam_role. No
changes were made!
If the trust policy has not been updated yet, then the output will be:
Successfully updated trust policy of role example_iam_role.
```
• Pour API plus de détails, voir [UpdateRoleTrustPolicyl](https://awscli.amazonaws.com/v2/documentation/api/latest/reference/emr-containers/update-role-trust-policy.html)a section Référence des AWS CLI commandes.

# EventBridge exemples utilisant AWS CLI

Les exemples de code suivants vous montrent comment effectuer des actions et implémenter des scénarios courants à l'aide du AWS Command Line Interface with EventBridge.

Les actions sont des extraits de code de programmes plus larges et doivent être exécutées dans leur contexte. Alors que les actions vous indiquent comment appeler des fonctions de service individuelles, vous pouvez les voir en contexte dans leurs scénarios associés et dans des exemples interservices.

Les Scénarios sont des exemples de code qui vous montrent comment accomplir une tâche spécifique en appelant plusieurs fonctions au sein d'un même service.

Chaque exemple inclut un lien vers GitHub, où vous pouvez trouver des instructions sur la façon de configurer et d'exécuter le code en contexte.

Rubriques

• [Actions](#page-289-0)

Actions

### **delete-rule**

L'exemple de code suivant montre comment utiliserdelete-rule.

AWS CLI

Pour supprimer une règle d' CloudWatch événements

Cet exemple supprime la règle nommée EC2InstanceStateChanges :

**aws events delete-rule --name** *"EC2InstanceStateChanges"*

• Pour API plus de détails, voir [DeleteRulel](https://awscli.amazonaws.com/v2/documentation/api/latest/reference/events/delete-rule.html)a section Référence des AWS CLI commandes.

## **describe-rule**

L'exemple de code suivant montre comment utiliserdescribe-rule.

### AWS CLI

Pour afficher les informations relatives à une règle d' CloudWatch événements

Cet exemple affiche des informations sur la règle nommée DailyLambdaFunction :

**aws events describe-rule --name** *"DailyLambdaFunction"*

• Pour API plus de détails, voir [DescribeRule](https://awscli.amazonaws.com/v2/documentation/api/latest/reference/events/describe-rule.html)la section Référence des AWS CLI commandes.

### **disable-rule**

L'exemple de code suivant montre comment utiliserdisable-rule.

Pour désactiver une règle d' CloudWatch événements

Cet exemple désactive la règle nommée DailyLambdaFunction. La règle n'est pas supprimée :

**aws events disable-rule --name** *"DailyLambdaFunction"*

• Pour API plus de détails, voir Disable Rulela section Référence des AWS CLI commandes.

### **enable-rule**

L'exemple de code suivant montre comment utiliserenable-rule.

### AWS CLI

Pour activer une règle d' CloudWatch événements

Cet exemple active la règle nommée DailyLambdaFunction, qui avait été précédemment désactivée :

**aws events enable-rule --name** *"DailyLambdaFunction"*

• Pour API plus de détails, voir [EnableRule](https://awscli.amazonaws.com/v2/documentation/api/latest/reference/events/enable-rule.html)la section Référence des AWS CLI commandes.

### **list-rule-names-by-target**

L'exemple de code suivant montre comment utiliserlist-rule-names-by-target.

#### AWS CLI

Pour afficher toutes les règles ayant une cible spécifiée

Cet exemple affiche toutes les règles dont la cible est la fonction Lambda nommée MyFunctionName « » :

```
aws events list-rule-names-by-target --target-arn "arn:aws:lambda:us-
east-1:123456789012:function:MyFunctionName"
```
• Pour API plus de détails, voir [ListRuleNamesByTarget](https://awscli.amazonaws.com/v2/documentation/api/latest/reference/events/list-rule-names-by-target.html)la section Référence des AWS CLI commandes.

### **list-rules**

L'exemple de code suivant montre comment utiliserlist-rules.

AWS CLI

Pour afficher une liste de toutes les règles relatives aux CloudWatch événements

Cet exemple affiche toutes les règles relatives aux CloudWatch événements de la région :

**aws events list-rules**

Pour afficher une liste de règles relatives aux CloudWatch événements commençant par une certaine chaîne.

Cet exemple affiche toutes les règles relatives aux CloudWatch événements de la région dont le nom commence par « Quotidien » :

**aws events list-rules --name-prefix** *"Daily"*

• Pour API plus de détails, voir [ListRulesl](https://awscli.amazonaws.com/v2/documentation/api/latest/reference/events/list-rules.html)a section Référence des AWS CLI commandes.

### **list-targets-by-rule**

L'exemple de code suivant montre comment utiliserlist-targets-by-rule.

AWS CLI

Pour afficher toutes les cibles d'une règle d' CloudWatch événements

Cet exemple affiche toutes les cibles de la règle nommée DailyLambdaFunction :

**aws events list-targets-by-rule --rule** *"DailyLambdaFunction"*

• Pour API plus de détails, voir [ListTargetsByRule](https://awscli.amazonaws.com/v2/documentation/api/latest/reference/events/list-targets-by-rule.html)la section Référence des AWS CLI commandes.

#### **put-events**

L'exemple de code suivant montre comment utiliserput-events.

Pour envoyer un événement personnalisé à CloudWatch Events

Cet exemple envoie un événement personnalisé à CloudWatch Events. L'événement est contenu dans le fichier putevents.json :

```
aws events put-events --entries file://putevents.json
```
Voici le contenu du fichier putevents.json :

```
\Gamma { 
     "Source": "com.mycompany.myapp", 
     "Detail": "{ \"key1\": \"value1\", \"key2\": \"value2\" }", 
     "Resources": [ 
        "resource1", 
        "resource2" 
     ], 
     "DetailType": "myDetailType" 
   }, 
   { 
     "Source": "com.mycompany.myapp", 
     "Detail": "{ \"key1\": \"value3\", \"key2\": \"value4\" }", 
     "Resources": [ 
        "resource1", 
        "resource2" 
     ], 
     "DetailType": "myDetailType" 
    }
\mathbf{I}
```
• Pour API plus de détails, voir [PutEventsl](https://awscli.amazonaws.com/v2/documentation/api/latest/reference/events/put-events.html)a section Référence des AWS CLI commandes.

## **put-rule**

L'exemple de code suivant montre comment utiliserput-rule.

### AWS CLI

Pour créer des règles relatives aux CloudWatch événements

Cet exemple crée une règle qui se déclenche tous les jours à 9h00 (UTC). Si vous utilisez puttargets pour ajouter une fonction Lambda comme cible de cette règle, vous pouvez exécuter la fonction Lambda tous les jours à l'heure spécifiée :

```
aws events put-rule --name "DailyLambdaFunction" --schedule-expression "cron(0 9 * 
  * ? *)"
```
Cet exemple crée une règle qui se déclenche lorsqu'une EC2 instance de la région change d'état :

```
aws events put-rule --name "EC2InstanceStateChanges" --event-pattern "{\"source\":
[\"aws.ec2\"],\"detail-type\":[\"EC2 Instance State-change Notification\"]}" --
role-arn "arn:aws:iam::123456789012:role/MyRoleForThisRule"
```
Cet exemple crée une règle qui se déclenche lorsqu'une EC2 instance de la région est arrêtée ou terminée :

```
aws events put-rule --name "EC2InstanceStateChangeStopOrTerminate" --event-
pattern "{\"source\":[\"aws.ec2\"],\"detail-type\":[\"EC2 Instance State-change 
  Notification\"],\"detail\":{\"state\":[\"stopped\",\"terminated\"]}}" --role-
arn "arn:aws:iam::123456789012:role/MyRoleForThisRule"
```
• Pour API plus de détails, voir [PutRulel](https://awscli.amazonaws.com/v2/documentation/api/latest/reference/events/put-rule.html)a section Référence des AWS CLI commandes.

#### **put-targets**

L'exemple de code suivant montre comment utiliserput-targets.

#### AWS CLI

Pour ajouter des cibles aux règles relatives aux CloudWatch événements

Cet exemple ajoute une fonction Lambda comme cible d'une règle :

```
aws events put-targets --rule DailyLambdaFunction --targets 
  "Id"="1","Arn"="arn:aws:lambda:us-east-1:123456789012:function:MyFunctionName"
```
Cet exemple définit un flux Amazon Kinesis comme cible, afin que les événements concernés par cette règle soient relayés vers le flux :

```
aws events put-targets --rule EC2InstanceStateChanges --targets 
  "Id"="1","Arn"="arn:aws:kinesis:us-east-1:123456789012:stream/
MyStream","RoleArn"="arn:aws:iam::123456789012:role/MyRoleForThisRule"
```
Cet exemple définit deux flux Amazon Kinesis comme cibles pour une règle :

```
aws events put-targets --rule DailyLambdaFunction --targets 
  "Id"="Target1","Arn"="arn:aws:kinesis:us-east-1:379642911888:stream/
MyStream1","RoleArn"="arn:aws:iam::379642911888:role/ MyRoleToAccessLambda" 
   "Id"="Target2"," Arn"="arn:aws:kinesis:us-east-1:379642911888:stream/
MyStream2","RoleArn"="arn:aws:iam::379642911888:role/MyRoleToAccessLambda"
```
• Pour API plus de détails, voir [PutTargetsl](https://awscli.amazonaws.com/v2/documentation/api/latest/reference/events/put-targets.html)a section Référence des AWS CLI commandes.

#### **remove-targets**

L'exemple de code suivant montre comment utiliserremove-targets.

#### AWS CLI

Pour supprimer une cible pour un événement

Cet exemple supprime le flux Amazon Kinesis nommé MyStream 1 de la cible de la règle. DailyLambdaFunction Lors DailyLambdaFunction de sa création, ce flux a été défini comme cible avec l'ID Target1 :

**aws events remove-targets --rule** *"DailyLambdaFunction"* **--ids** *"Target1"*

• Pour API plus de détails, voir [RemoveTargetsl](https://awscli.amazonaws.com/v2/documentation/api/latest/reference/events/remove-targets.html)a section Référence des AWS CLI commandes.

#### **test-event-pattern**

L'exemple de code suivant montre comment utilisertest-event-pattern.

AWS CLI

Pour vérifier si un modèle d'événement correspond à un événement spécifié

Cet exemple teste si le modèle « source:com.mycompany.myapp » correspond à l'événement spécifié. Dans cet exemple, le résultat serait « vrai » :

**aws events test-event-pattern --event-pattern "{\"source\":[\"com.mycompany.myapp \"]}" --event "{\"id\":\"1\",\"source\":\"com.mycompany.myapp\",\"detail-type\": \"myDetailType\",\"account\":\"123456789012\",\"region\":\"us-east-1\",\"time\": \"2017-04-11T20:11:04Z\"}"**

• Pour API plus de détails, voir [TestEventPatternl](https://awscli.amazonaws.com/v2/documentation/api/latest/reference/events/test-event-pattern.html)a section Référence des AWS CLI commandes.

# Exemples d'utilisation de Firewall Manager AWS CLI

Les exemples de code suivants vous montrent comment effectuer des actions et implémenter des scénarios courants à l'aide de AWS Command Line Interface with Firewall Manager.

Les actions sont des extraits de code de programmes plus larges et doivent être exécutées dans leur contexte. Alors que les actions vous indiquent comment appeler des fonctions de service individuelles, vous pouvez les voir en contexte dans leurs scénarios associés et dans des exemples interservices.

Les Scénarios sont des exemples de code qui vous montrent comment accomplir une tâche spécifique en appelant plusieurs fonctions au sein d'un même service.

Chaque exemple inclut un lien vers GitHub, où vous pouvez trouver des instructions sur la façon de configurer et d'exécuter le code en contexte.

**Rubriques** 

• [Actions](#page-289-0)

Actions

### **associate-admin-account**

L'exemple de code suivant montre comment utiliserassociate-admin-account.

#### AWS CLI

Pour configurer le compte administrateur de Firewall Manager

L'associate-admin-accountexemple suivant définit le compte administrateur pour Firewall Manager.

**aws fms associate-admin-account \** 

 **--admin-account** *123456789012*

Cette commande ne produit aucun résultat.

Pour plus d'informations, consultez la section [Configurer le compte administrateur de AWS](https://docs.aws.amazon.com/waf/latest/developerguide/enable-integration.html)  [Firewall Manager](https://docs.aws.amazon.com/waf/latest/developerguide/enable-integration.html) dans le AWS WAFGuide du développeur avancé de AWS Firewall Manager et de AWS Shield.

• Pour API plus de détails, voir [AssociateAdminAccountl](https://awscli.amazonaws.com/v2/documentation/api/latest/reference/fms/associate-admin-account.html)a section Référence des AWS CLI commandes.

#### **delete-notification-channel**

L'exemple de code suivant montre comment utiliserdelete-notification-channel.

#### AWS CLI

Pour supprimer les informations du SNS sujet pour les journaux de Firewall Manager

L'delete-notification-channelexemple suivant supprime les informations du SNS sujet.

**aws fms delete-notification-channel**

Cette commande ne produit aucun résultat.

```
Pour plus d'informations, consultez la section Configurer SNS les notifications Amazon et les 
CloudWatch alarmes Amazon dans le AWS WAFguide du développeur de AWS Firewall Manager 
et de AWS Shield Advanced.
```
• Pour API plus de détails, voir [DeleteNotificationChannell](https://awscli.amazonaws.com/v2/documentation/api/latest/reference/fms/delete-notification-channel.html)a section Référence des AWS CLI commandes.

### **delete-policy**

L'exemple de code suivant montre comment utiliserdelete-policy.

### AWS CLI

Pour supprimer une politique de Firewall Manager

L'delete-policyexemple suivant supprime la politique avec l'ID spécifié, ainsi que toutes ses ressources.

```
aws fms delete-policy \ 
     --policy-id a1b2c3d4-5678-90ab-cdef-EXAMPLE11111 \ 
     --delete-all-policy-resources
```
Cette commande ne produit aucun résultat.

Pour plus d'informations, consultez la section [Working with AWS Firewall Manager Policies](https://docs.aws.amazon.com/waf/latest/developerguide/working-with-policies.html) du AWS WAF AWS Firewall Manager et du AWS Shield Advanced Developer Guide.

• Pour API plus de détails, voir [DeletePolicyl](https://awscli.amazonaws.com/v2/documentation/api/latest/reference/fms/delete-policy.html)a section Référence des AWS CLI commandes.

### **disassociate-admin-account**

L'exemple de code suivant montre comment utiliserdisassociate-admin-account.

#### AWS CLI

Pour supprimer le compte administrateur de Firewall Manager

L'disassociate-admin-accountexemple suivant supprime l'association actuelle du compte administrateur de Firewall Manager.

**aws fms disassociate-admin-account**

Cette commande ne produit aucun résultat.

Pour plus d'informations, consultez la section [Configurer le compte administrateur de AWS](https://docs.aws.amazon.com/waf/latest/developerguide/enable-integration.html)  [Firewall Manager](https://docs.aws.amazon.com/waf/latest/developerguide/enable-integration.html) dans le AWS WAFGuide du développeur avancé de AWS Firewall Manager et de AWS Shield.

• Pour API plus de détails, voir [DisassociateAdminAccountl](https://awscli.amazonaws.com/v2/documentation/api/latest/reference/fms/disassociate-admin-account.html)a section Référence des AWS CLI commandes.

#### **get-admin-account**

L'exemple de code suivant montre comment utiliserget-admin-account.

#### AWS CLI

Pour récupérer le compte administrateur de Firewall Manager

L'get-admin-accountexemple suivant récupère le compte administrateur.

**aws fms get-admin-account**

Sortie :

```
{ 
     "AdminAccount": "123456789012", 
     "RoleStatus": "READY"
}
```
Pour plus d'informations, consultez les [conditions préalables àAWS Firewall Manager](https://docs.aws.amazon.com/waf/latest/developerguide/fms-prereq.html) dans le AWS WAFGuide du développeur de AWS Firewall Manager et de AWS Shield Advanced.

• Pour API plus de détails, voir [GetAdminAccountl](https://awscli.amazonaws.com/v2/documentation/api/latest/reference/fms/get-admin-account.html)a section Référence des AWS CLI commandes.

### **get-compliance-detail**

L'exemple de code suivant montre comment utiliserget-compliance-detail.

AWS CLI

Pour récupérer les informations de conformité d'un compte

L'get-compliance-detailexemple suivant récupère les informations de conformité pour la politique et le compte de membre spécifiés.

```
aws fms get-compliance-detail \ 
     --policy-id a1b2c3d4-5678-90ab-cdef-EXAMPLE11111 \ 
     --member-account 123456789012
```

```
{ 
     "PolicyComplianceDetail": { 
     "EvaluationLimitExceeded": false, 
     "IssueInfoMap": {}, 
     "MemberAccount": "123456789012", 
     "PolicyId": "a1b2c3d4-5678-90ab-cdef-EXAMPLE11111", 
     "PolicyOwner": "123456789012", 
     "Violators": []
}
```
Pour plus d'informations, consultez la section [Visualisation de la conformité des ressources avec](https://docs.aws.amazon.com/waf/latest/developerguide/fms-compliance.html) [une politique](https://docs.aws.amazon.com/waf/latest/developerguide/fms-compliance.html) dans le AWS WAF AWS Firewall Manager et le AWS Shield Advanced Developer Guide.

• Pour API plus de détails, voir [GetComplianceDetaill](https://awscli.amazonaws.com/v2/documentation/api/latest/reference/fms/get-compliance-detail.html)a section Référence des AWS CLI commandes.

### **get-notification-channel**

L'exemple de code suivant montre comment utiliserget-notification-channel.

AWS CLI

Pour récupérer les informations du SNS sujet pour les journaux de Firewall Manager

L'get-notification-channelexemple suivant permet de récupérer les informations du SNS sujet.

```
aws fms get-notification-channel
```
Sortie :

```
{ 
     "SnsTopicArn": "arn:aws:sns:us-west-2:123456789012:us-west-2-fms", 
     "SnsRoleName": "arn:aws:iam::123456789012:role/aws-service-role/
fms.amazonaws.com/AWSServiceRoleForFMS"
}
```
Pour plus d'informations, consultez la section [Configurer SNS les notifications Amazon et les](https://docs.aws.amazon.com/waf/latest/developerguide/get-started-fms-shield-cloudwatch.html) [CloudWatch alarmes Amazon](https://docs.aws.amazon.com/waf/latest/developerguide/get-started-fms-shield-cloudwatch.html) dans le AWS WAFguide du développeur de AWS Firewall Manager et de AWS Shield Advanced.

• Pour API plus de détails, voir [GetNotificationChannell](https://awscli.amazonaws.com/v2/documentation/api/latest/reference/fms/get-notification-channel.html)a section Référence des AWS CLI commandes.

# **get-policy**

L'exemple de code suivant montre comment utiliserget-policy.

AWS CLI

Pour récupérer une politique de Firewall Manager

L'get-policyexemple suivant récupère la politique avec l'ID spécifié.

```
aws fms get-policy \ 
     --policy-id a1b2c3d4-5678-90ab-cdef-EXAMPLE11111
```
Sortie :

```
{ 
     "Policy": { 
         "PolicyId": "a1b2c3d4-5678-90ab-cdef-EXAMPLE11111", 
         "PolicyName": "test", 
         "PolicyUpdateToken": "1:p+2RpKR4wPFx7mcrL1UOQQ==", 
         "SecurityServicePolicyData": { 
              "Type": "SECURITY_GROUPS_COMMON", 
             "ManagedServiceData": "{\"type\":\"SECURITY_GROUPS_COMMON\",
\"revertManualSecurityGroupChanges\":true,\"exclusiveResourceSecurityGroupManagement
\":false,\"securityGroups\":[{\"id\":\"sg-045c43ccc9724e63e\"}]}" 
         }, 
         "ResourceType": "AWS::EC2::Instance", 
         "ResourceTags": [], 
         "ExcludeResourceTags": false, 
         "RemediationEnabled": false 
     }, 
     "PolicyArn": "arn:aws:fms:us-west-2:123456789012:policy/d1ac59b8-938e-42b3-
b2e0-7c620422ddc2"
}
```
Pour plus d'informations, consultez la section [Working with AWS Firewall Manager Policies](https://docs.aws.amazon.com/waf/latest/developerguide/working-with-policies.html) du AWS WAF AWS Firewall Manager et du AWS Shield Advanced Developer Guide.

• Pour API plus de détails, voir [GetPolicyl](https://awscli.amazonaws.com/v2/documentation/api/latest/reference/fms/get-policy.html)a section Référence des AWS CLI commandes.

### **list-compliance-status**

L'exemple de code suivant montre comment utiliserlist-compliance-status.

AWS CLI

Pour récupérer les informations de conformité aux politiques pour les comptes des membres

L'list-compliance-statusexemple suivant récupère les informations de conformité du compte membre pour la politique spécifiée.

```
aws fms list-compliance-status \ 
     --policy-id a1b2c3d4-5678-90ab-cdef-EXAMPLE11111
```
### Sortie :

```
{ 
     "PolicyComplianceStatusList": [ 
         { 
              "PolicyOwner": "123456789012", 
              "PolicyId": "a1b2c3d4-5678-90ab-cdef-EXAMPLE11111", 
              "PolicyName": "test", 
              "MemberAccount": "123456789012", 
              "EvaluationResults": [ 
\overline{\mathcal{L}} "ComplianceStatus": "COMPLIANT", 
                       "ViolatorCount": 0, 
                       "EvaluationLimitExceeded": false 
                  }, 
\overline{\mathcal{L}} "ComplianceStatus": "NON_COMPLIANT", 
                       "ViolatorCount": 2, 
                       "EvaluationLimitExceeded": false 
 } 
              ], 
              "LastUpdated": 1576283774.0, 
              "IssueInfoMap": {} 
         } 
     ]
}
```
Pour plus d'informations, consultez la section [Visualisation de la conformité des ressources avec](https://docs.aws.amazon.com/waf/latest/developerguide/fms-compliance.html) [une politique](https://docs.aws.amazon.com/waf/latest/developerguide/fms-compliance.html) dans le AWS WAF AWS Firewall Manager et le AWS Shield Advanced Developer Guide.

• Pour API plus de détails, voir [ListComplianceStatus](https://awscli.amazonaws.com/v2/documentation/api/latest/reference/fms/list-compliance-status.html)la section Référence des AWS CLI commandes.

### **list-member-accounts**

L'exemple de code suivant montre comment utiliserlist-member-accounts.

Pour récupérer les comptes des membres de l'organisation

L'list-member-accountsexemple suivant répertorie tous les comptes membres de l'organisation de l'administrateur de Firewall Manager.

```
aws fms list-member-accounts
```
Sortie :

```
{ 
      "MemberAccounts": [ 
           "222222222222", 
           "333333333333", 
            "444444444444" 
     \mathbf{I}}
```
Pour plus d'informations, consultez [AWS Firewall Manager](https://docs.aws.amazon.com/waf/latest/developerguide/fms-chapter.html) dans le AWS WAFGuide du développeur de AWS Firewall Manager et de AWS Shield Advanced.

• Pour API plus de détails, voir [ListMemberAccounts](https://awscli.amazonaws.com/v2/documentation/api/latest/reference/fms/list-member-accounts.html)la section Référence des AWS CLI commandes.

# **list-policies**

L'exemple de code suivant montre comment utiliserlist-policies.

AWS CLI

Pour récupérer toutes les politiques de Firewall Manager

L'list-policiesexemple suivant permet de récupérer la liste des politiques du compte. Dans cet exemple, la sortie est limitée à deux résultats par demande. Chaque appel renvoie un NextToken qui peut être utilisé comme valeur du --starting-token paramètre lors du prochain list-policies appel afin d'obtenir le prochain ensemble de résultats pour la liste.

```
aws fms list-policies \ 
     --max-items 2
```
#### Sortie :

```
{ 
     "PolicyList": [ 
        \left\{ \right. "PolicyArn": "arn:aws:fms:us-west-2:123456789012:policy/
a1b2c3d4-5678-90ab-cdef-EXAMPLE11111", 
              "PolicyId": "a1b2c3d4-5678-90ab-cdef-EXAMPLE11111", 
              "PolicyName": "test", 
              "ResourceType": "AWS::EC2::Instance", 
              "SecurityServiceType": "SECURITY_GROUPS_COMMON", 
              "RemediationEnabled": false 
         }, 
         { 
              "PolicyArn": "arn:aws:fms:us-west-2:123456789012:policy/
a1b2c3d4-5678-90ab-cdef-EXAMPLE22222", 
              "PolicyId": "457c9b21-fc94-406c-ae63-21217395ba72", 
              "PolicyName": "test", 
              "ResourceType": "AWS::EC2::Instance", 
              "SecurityServiceType": "SECURITY_GROUPS_COMMON", 
              "RemediationEnabled": false 
         } 
     ], 
     "NextToken": "eyJOZXh0VG9rZW4iOiBudWxsLCAiYm90b190cnVuY2F0ZV9hbW91bnQiOiAyfQ=="
}
```
Pour plus d'informations, consultez la section [Working with AWS Firewall Manager Policies](https://docs.aws.amazon.com/waf/latest/developerguide/working-with-policies.html) du AWS WAF AWS Firewall Manager et du AWS Shield Advanced Developer Guide.

• Pour API plus de détails, voir [ListPolicies](https://awscli.amazonaws.com/v2/documentation/api/latest/reference/fms/list-policies.html)la section Référence des AWS CLI commandes.

### **put-notification-channel**

L'exemple de code suivant montre comment utiliserput-notification-channel.

AWS CLI

Pour définir les informations du SNS sujet pour les journaux de Firewall Manager

L'put-notification-channelexemple suivant définit les informations du SNS sujet.

```
aws fms put-notification-channel \ 
     --sns-topic-arn arn:aws:sns:us-west-2:123456789012:us-west-2-fms \
```
 **--sns-role-name** *arn:aws:iam::123456789012:role/aws-service-role/ fms.amazonaws.com/AWSServiceRoleForFMS*

Cette commande ne produit aucun résultat.

Pour plus d'informations, consultez la section [Configurer SNS les notifications Amazon et les](https://docs.aws.amazon.com/waf/latest/developerguide/get-started-fms-shield-cloudwatch.html) [CloudWatch alarmes Amazon](https://docs.aws.amazon.com/waf/latest/developerguide/get-started-fms-shield-cloudwatch.html) dans le AWS WAFguide du développeur de AWS Firewall Manager et de AWS Shield Advanced.

• Pour API plus de détails, voir [PutNotificationChannel](https://awscli.amazonaws.com/v2/documentation/api/latest/reference/fms/put-notification-channel.html)la section Référence des AWS CLI commandes.

### **put-policy**

L'exemple de code suivant montre comment utiliserput-policy.

### AWS CLI

Pour créer une politique Firewall Manager

L'put-policyexemple suivant crée une politique de groupe de sécurité Firewall Manager.

```
aws fms put-policy \ 
     --cli-input-json file://policy.json
```
Contenu de policy.json :

```
{ 
     "Policy": { 
          "PolicyName": "test", 
          "SecurityServicePolicyData": { 
              "Type": "SECURITY_GROUPS_USAGE_AUDIT", 
              "ManagedServiceData": "{\"type\":\"SECURITY_GROUPS_USAGE_AUDIT\",
\"deleteUnusedSecurityGroups\":false,\"coalesceRedundantSecurityGroups\":true}" 
          }, 
          "ResourceType": "AWS::EC2::SecurityGroup", 
          "ResourceTags": [], 
          "ExcludeResourceTags": false, 
          "RemediationEnabled": false 
     }, 
     "TagList": [ 
\overline{\mathcal{L}}
```

```
 "Key": "foo", 
                 "Value": "foo" 
           } 
      ]
}
```
Sortie :

```
{ 
     "Policy": { 
         "PolicyId": "a1b2c3d4-5678-90ab-cdef-EXAMPLE11111", 
         "PolicyName": "test", 
         "PolicyUpdateToken": "1:X9QGexP7HASDlsFp+G31Iw==", 
         "SecurityServicePolicyData": { 
              "Type": "SECURITY_GROUPS_USAGE_AUDIT", 
              "ManagedServiceData": "{\"type\":\"SECURITY_GROUPS_USAGE_AUDIT\",
\"deleteUnusedSecurityGroups\":false,\"coalesceRedundantSecurityGroups\":true,
\"optionalDelayForUnusedInMinutes\":null}" 
         }, 
         "ResourceType": "AWS::EC2::SecurityGroup", 
         "ResourceTags": [], 
         "ExcludeResourceTags": false, 
         "RemediationEnabled": false 
     }, 
     "PolicyArn": "arn:aws:fms:us-west-2:123456789012:policy/a1b2c3d4-5678-90ab-cdef-
EXAMPLE11111"
}
```
Pour plus d'informations, consultez la section [Working with AWS Firewall Manager Policies](https://docs.aws.amazon.com/waf/latest/developerguide/working-with-policies.html) du AWS WAF AWS Firewall Manager et du AWS Shield Advanced Developer Guide.

• Pour API plus de détails, voir [PutPolicy](https://awscli.amazonaws.com/v2/documentation/api/latest/reference/fms/put-policy.html)la section Référence des AWS CLI commandes.

# AWS FIS exemples utilisant AWS CLI

Les exemples de code suivants vous montrent comment effectuer des actions et implémenter des scénarios courants à l'aide du AWS Command Line Interface with AWS FIS.

Les actions sont des extraits de code de programmes plus larges et doivent être exécutées dans leur contexte. Alors que les actions vous indiquent comment appeler des fonctions de service individuelles, vous pouvez les voir en contexte dans leurs scénarios associés et dans des exemples interservices.

Les Scénarios sont des exemples de code qui vous montrent comment accomplir une tâche spécifique en appelant plusieurs fonctions au sein d'un même service.

Chaque exemple inclut un lien vers GitHub, où vous pouvez trouver des instructions sur la façon de configurer et d'exécuter le code en contexte.

Rubriques

• [Actions](#page-289-0)

Actions

### **create-experiment-template**

L'exemple de code suivant montre comment utilisercreate-experiment-template.

AWS CLI

Pour créer un modèle d'expérience

L'create-experiment-templateexemple suivant crée un modèle de test dans votre AWS FIS compte.

**aws fis create-experiment-template \ --cli-input-json** *file://myfile.json*

Contenu de myfile.json :

```
{ 
     "description": "experimentTemplate", 
     "stopConditions": [ 
          { 
              "source": "aws:cloudwatch:alarm", 
              "value": "arn:aws:cloudwatch:us-west-2:123456789012:alarm:alarmName" 
         } 
     ], 
     "targets": { 
          "Instances-Target-1": { 
              "resourceType": "aws:ec2:instance", 
              "resourceArns": [ 
                   "arn:aws:ec2:us-west-2:123456789012:instance/i-12a3b4c56d78e9012" 
              ],
```

```
 "selectionMode": "ALL" 
          } 
     }, 
     "actions": { 
          "reboot": { 
              "actionId": "aws:ec2:reboot-instances", 
              "description": "reboot", 
              "parameters": {}, 
              "targets": { 
                   "Instances": "Instances-Target-1" 
              } 
          } 
     }, 
     "roleArn": "arn:aws:iam::123456789012:role/myRole"
}
```

```
{ 
     "experimentTemplate": { 
         "id": "ABCDE1fgHIJkLmNop", 
         "description": "experimentTemplate", 
         "targets": { 
             "Instances-Target-1": { 
                  "resourceType": "aws:ec2:instance", 
                  "resourceArns": [ 
                      "arn:aws:ec2:us-west-2:123456789012:instance/
i-12a3b4c56d78e9012" 
                  ], 
                  "selectionMode": "ALL" 
             } 
         }, 
         "actions": { 
             "reboot": { 
                  "actionId": "aws:ec2:reboot-instances", 
                  "description": "reboot", 
                  "parameters": {}, 
                  "targets": { 
                      "Instances": "Instances-Target-1" 
 } 
 } 
         }, 
         "stopConditions": [
```

```
 { 
                  "source": "aws:cloudwatch:alarm", 
                  "value": "arn:aws:cloudwatch:us-west-2:123456789012:alarm:alarmName" 
 } 
         ], 
         "creationTime": 1616434850.659, 
         "lastUpdateTime": 1616434850.659, 
         "roleArn": "arn:aws:iam::123456789012:role/myRole", 
         "tags": {} 
     }
}
```
Pour plus d'informations, consultez la section [Création d'un modèle d'expérience](https://docs.aws.amazon.com/fis/latest/userguide/working-with-templates.html#create-template) dans le guide de l'utilisateur du simulateur d'injection de AWS défauts.

• Pour API plus de détails, voir [CreateExperimentTemplatel](https://awscli.amazonaws.com/v2/documentation/api/latest/reference/fis/create-experiment-template.html)a section Référence des AWS CLI commandes.

## **delete-experiment-template**

L'exemple de code suivant montre comment utiliserdelete-experiment-template.

### AWS CLI

Pour supprimer un modèle d'expérience

L'delete-experiment-templateexemple suivant supprime le modèle d'expérience spécifié.

```
aws fis delete-experiment-template \ 
     --id ABCDE1fgHIJkLmNop
```

```
{ 
     "experimentTemplate": { 
          "id": "ABCDE1fgHIJkLmNop", 
          "description": "myExperimentTemplate", 
          "targets": { 
              "Instances-Target-1": { 
                   "resourceType": "aws:ec2:instance", 
                   "resourceArns": [
```

```
 "arn:aws:ec2:us-west-2:123456789012:instance/
i-12a3b4c56d78e9012" 
 ], 
                "selectionMode": "ALL" 
 } 
        }, 
         "actions": { 
            "testaction": { 
                "actionId": "aws:ec2:stop-instances", 
                "parameters": {}, 
                "targets": { 
                    "Instances": "Instances-Target-1" 
 } 
 } 
        }, 
         "stopConditions": [ 
\{\hspace{.1cm} \} "source": "none" 
 } 
        ], 
         "creationTime": 1616017191.124, 
         "lastUpdateTime": 1616017859.607, 
         "roleArn": "arn:aws:iam::123456789012:role/FISRole" 
    }
}
```
Pour plus d'informations, voir [Supprimer un modèle d'expérience](https://docs.aws.amazon.com/fis/latest/userguide/working-with-templates.html#delete-template) dans le guide de l'utilisateur du simulateur d'injection de AWS défauts.

• Pour API plus de détails, voir [DeleteExperimentTemplatel](https://awscli.amazonaws.com/v2/documentation/api/latest/reference/fis/delete-experiment-template.html)a section Référence des AWS CLI commandes.

## **get-action**

L'exemple de code suivant montre comment utiliserget-action.

### AWS CLI

Pour obtenir les détails des actions

L'get-actionexemple suivant permet d'obtenir les détails de l'action spécifiée.

**aws fis get-action \** 

#### **--id** *aws:ec2:stop-instances*

Sortie :

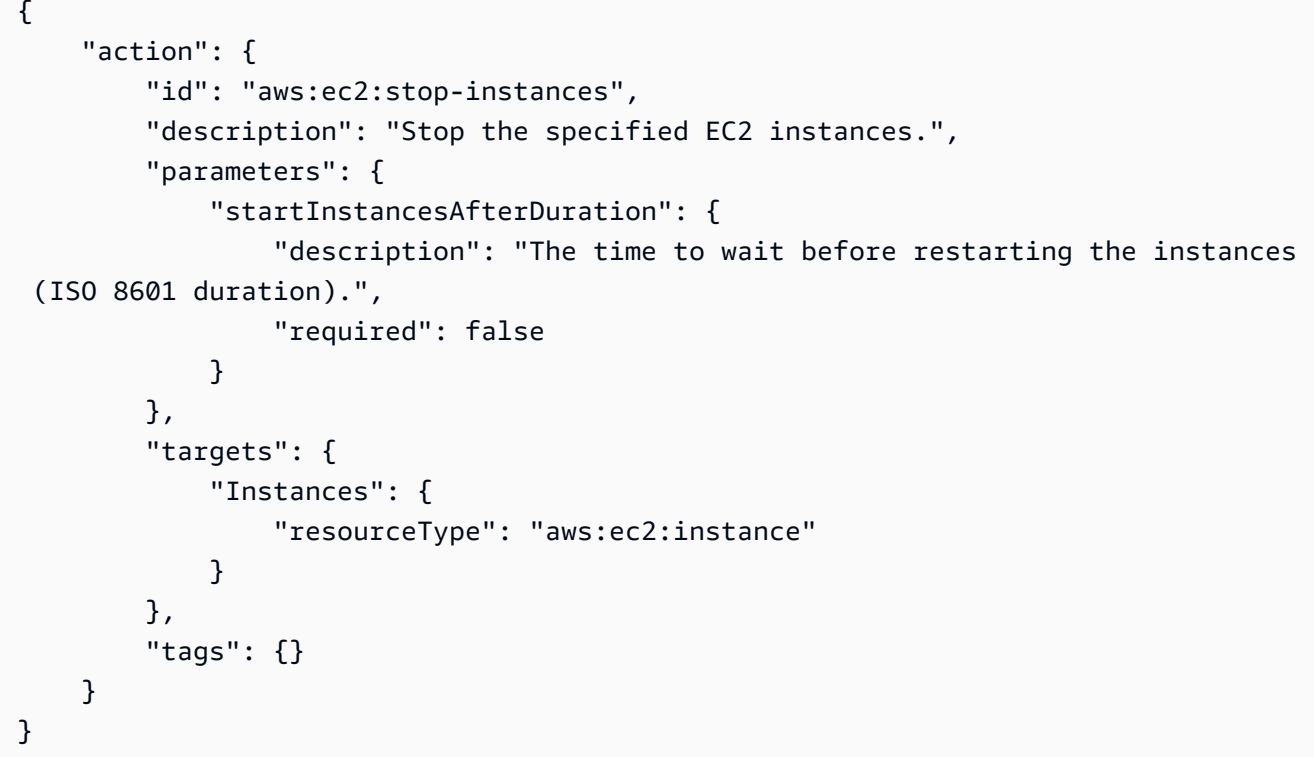

Pour plus d'informations, consultez la section [Actions](https://docs.aws.amazon.com/fis/latest/userguide/actions.html) du guide de l'utilisateur du simulateur d'injection de AWS défauts.

• Pour API plus de détails, voir [GetActionl](https://awscli.amazonaws.com/v2/documentation/api/latest/reference/fis/get-action.html)a section Référence des AWS CLI commandes.

## **get-experiment-template**

L'exemple de code suivant montre comment utiliserget-experiment-template.

### AWS CLI

Pour obtenir les détails du modèle d'expérience

L'get-experiment-templateexemple suivant permet d'obtenir les détails du modèle d'expérience spécifié.

```
aws fis get-experiment-template \
```
#### **--id** *ABCDE1fgHIJkLmNop*

#### Sortie :

```
{ 
     "experimentTemplate": { 
         "id": "ABCDE1fgHIJkLmNop", 
         "description": "myExperimentTemplate", 
         "targets": { 
             "Instances-Target-1": { 
                  "resourceType": "aws:ec2:instance", 
                  "resourceArns": [ 
                      "arn:aws:ec2:us-west-2:123456789012:instance/
i-12a3b4c56d78e9012" 
                  ], 
                  "selectionMode": "ALL" 
             } 
         }, 
         "actions": { 
              "testaction": { 
                  "actionId": "aws:ec2:stop-instances", 
                  "parameters": {}, 
                  "targets": { 
                      "Instances": "Instances-Target-1" 
 } 
 } 
         }, 
         "stopConditions": [ 
             { 
                  "source": "none" 
 } 
         ], 
         "creationTime": 1616017191.124, 
         "lastUpdateTime": 1616017331.51, 
         "roleArn": "arn:aws:iam::123456789012:role/FISRole", 
         "tags": { 
         "key: "value" 
         } 
     }
}
```
Pour plus d'informations, consultez la section [Modèles d'expériences](https://docs.aws.amazon.com/fis/latest/userguide/experiment-templates.html) dans le guide de l'utilisateur du simulateur d'injection de AWS défauts.

• Pour API plus de détails, voir [GetExperimentTemplate](https://awscli.amazonaws.com/v2/documentation/api/latest/reference/fis/get-experiment-template.html)la section Référence des AWS CLI commandes.

### **get-experiment**

L'exemple de code suivant montre comment utiliserget-experiment.

### AWS CLI

Pour obtenir les détails de l'expérience

L'get-experimentexemple suivant permet d'obtenir les détails de l'expérience spécifiée.

```
aws fis get-experiment \ 
     --id ABC12DeFGhI3jKLMNOP
```

```
{ 
     "experiment": { 
         "id": "ABC12DeFGhI3jKLMNOP", 
         "experimentTemplateId": "ABCDE1fgHIJkLmNop", 
          "roleArn": "arn:aws:iam::123456789012:role/myRole", 
         "state": { 
              "status": "completed", 
              "reason": "Experiment completed." 
         }, 
         "targets": { 
              "Instances-Target-1": { 
                  "resourceType": "aws:ec2:instance", 
                  "resourceArns": [ 
                       "arn:aws:ec2:us-west-2:123456789012:instance/
i-12a3b4c56d78e9012" 
                  ], 
                  "selectionMode": "ALL" 
 } 
         }, 
         "actions": { 
              "reboot": { 
                  "actionId": "aws:ec2:reboot-instances", 
                  "parameters": {}, 
                  "targets": { 
                       "Instances": "Instances-Target-1"
```

```
 }, 
                 "state": { 
                     "status": "completed", 
                     "reason": "Action was completed." 
 } 
 } 
         }, 
         "stopConditions": [ 
\{\hspace{.1cm} \} "source": "none" 
 } 
         ], 
         "creationTime": 1616432509.662, 
         "startTime": 1616432509.962, 
         "endTime": 1616432522.307, 
         "tags": {} 
     }
}
```
Pour plus d'informations, consultez la section [Experiments for AWS FIS](https://docs.aws.amazon.com/fis/latest/userguide/experiments.html) in the AWS Fault Injection Simulator User Guide.

• Pour API plus de détails, voir [GetExperiment](https://awscli.amazonaws.com/v2/documentation/api/latest/reference/fis/get-experiment.html)la section Référence des AWS CLI commandes.

# **list-actions**

L'exemple de code suivant montre comment utiliserlist-actions.

AWS CLI

Pour répertorier les actions

L'list-actionsexemple suivant répertorie les actions disponibles.

```
aws fis list-actions
```

```
{ 
     "actions": [ 
          { 
              "id": "aws:ec2:reboot-instances", 
              "description": "Reboot the specified EC2 instances.",
```

```
 "targets": { 
                 "Instances": { 
                     "resourceType": "aws:ec2:instance" 
 } 
             }, 
             "tags": {} 
         }, 
         { 
             "id": "aws:ec2:stop-instances", 
             "description": "Stop the specified EC2 instances.", 
             "targets": { 
                 "Instances": { 
                     "resourceType": "aws:ec2:instance" 
 } 
             }, 
             "tags": {} 
         }, 
         { 
             "id": "aws:ec2:terminate-instances", 
             "description": "Terminate the specified EC2 instances.", 
             "targets": { 
                 "Instances": { 
                     "resourceType": "aws:ec2:instance" 
 } 
             }, 
             "tags": {} 
         }, 
         { 
             "id": "aws:ecs:drain-container-instances", 
             "description": "Drain percentage of underlying EC2 instances on an ECS 
 cluster.", 
             "targets": { 
                 "Clusters": { 
                     "resourceType": "aws:ecs:cluster" 
 } 
             }, 
             "tags": {} 
         }, 
         { 
             "id": "aws:eks:terminate-nodegroup-instances", 
             "description": "Terminates a percentage of the underlying EC2 instances 
 in an EKS cluster.", 
             "targets": { 
                 "Nodegroups": {
```

```
 "resourceType": "aws:eks:nodegroup" 
 } 
             }, 
             "tags": {} 
         }, 
         { 
             "id": "aws:fis:inject-api-internal-error", 
             "description": "Cause an AWS service to return internal error responses 
 for specific callers and operations.", 
             "targets": { 
                 "Roles": { 
                     "resourceType": "aws:iam:role" 
 } 
             }, 
             "tags": {} 
         }, 
         { 
             "id": "aws:fis:inject-api-throttle-error", 
             "description": "Cause an AWS service to return throttled responses for 
 specific callers and operations.", 
             "targets": { 
                 "Roles": { 
                     "resourceType": "aws:iam:role" 
 } 
             }, 
             "tags": {} 
         }, 
         { 
         "id": "aws:fis:inject-api-unavailable-error", 
             "description": "Cause an AWS service to return unavailable error 
 responses for specific callers and operations.", 
             "targets": { 
                 "Roles": { 
                     "resourceType": "aws:iam:role" 
 } 
             }, 
             "tags": {} 
         }, 
         { 
             "id": "aws:fis:wait", 
             "description": "Wait for the specified duration. Stop condition 
 monitoring will continue during this time.", 
             "tags": {} 
         },
```

```
 { 
             "id": "aws:rds:failover-db-cluster", 
             "description": "Failover a DB Cluster to one of the replicas.", 
             "targets": { 
                 "Clusters": { 
                      "resourceType": "aws:rds:cluster" 
 } 
             }, 
             "tags": {} 
         }, 
         { 
             "id": "aws:rds:reboot-db-instances", 
             "description": "Reboot the specified DB instances.", 
             "targets": { 
                 "DBInstances": { 
                      "resourceType": "aws:rds:db" 
 } 
             }, 
             "tags": {} 
         }, 
         { 
             "id": "aws:ssm:send-command", 
             "description": "Run the specified SSM document.", 
             "targets": { 
                 "Instances": { 
                      "resourceType": "aws:ec2:instance" 
 } 
             }, 
             "tags": {} 
         } 
    ]
```
Pour plus d'informations, consultez la section [Actions](https://docs.aws.amazon.com/fis/latest/userguide/actions.html) du guide de l'utilisateur du simulateur d'injection de AWS défauts.

• Pour API plus de détails, voir [ListActions](https://awscli.amazonaws.com/v2/documentation/api/latest/reference/fis/list-actions.html)la section Référence des AWS CLI commandes.

### **list-experiment-templates**

L'exemple de code suivant montre comment utiliserlist-experiment-templates.

}

Pour répertorier les modèles d'expériences

L'list-experiment-templatesexemple suivant répertorie les modèles de test de votre AWS compte.

```
aws fis list-experiment-templates
```
Sortie :

```
{ 
     "experimentTemplates": [ 
         \{ "id": "ABCDE1fgHIJkLmNop", 
              "description": "myExperimentTemplate", 
              "creationTime": 1616017191.124, 
              "lastUpdateTime": 1616017191.124, 
              "tags": { 
                   "key": "value" 
 } 
         } 
    \mathbf{I}}
```
Pour plus d'informations, consultez la section [Modèles d'expériences](https://docs.aws.amazon.com/fis/latest/userguide/experiment-templates.html) dans le guide de l'utilisateur du simulateur d'injection de AWS défauts.

• Pour API plus de détails, voir [ListExperimentTemplatesl](https://awscli.amazonaws.com/v2/documentation/api/latest/reference/fis/list-experiment-templates.html)a section Référence des AWS CLI commandes.

# **list-experiments**

L'exemple de code suivant montre comment utiliserlist-experiments.

AWS CLI

Pour répertorier les expériences

L'list-experimentsexemple suivant répertorie les expériences de votre AWS compte.

```
aws fis list-experiments
```
Sortie :

```
{ 
     "experiments": [ 
          { 
              "id": "ABCdeF1GHiJkLM23NO", 
              "experimentTemplateId": "ABCDE1fgHIJkLmNop", 
              "state": { 
                   "status": "running", 
                   "reason": "Experiment is running." 
              }, 
              "creationTime": 1616017341.197, 
              "tags": { 
              "key": "value" 
 } 
          } 
    \mathbf{I}}
```
Pour plus d'informations, consultez [Experiments](https://docs.aws.amazon.com/fis/latest/userguide/experiments.html) in the AWS Fault Injection Simulator User Guide.

• Pour API plus de détails, voir [ListExperimentsl](https://awscli.amazonaws.com/v2/documentation/api/latest/reference/fis/list-experiments.html)a section Référence des AWS CLI commandes.

# **list-tags-for-resource**

L'exemple de code suivant montre comment utiliserlist-tags-for-resource.

AWS CLI

Pour répertorier les balises d'une ressource

L'list-tags-for-resourceexemple suivant répertorie les balises de la ressource spécifiée.

```
aws fis list-tags-for-resource \ 
     --resource-arn arn:aws:fis:us-west-2:123456789012:experiment/ABC12DeFGhI3jKLMNOP
```

```
{ 
     "tags": { 
           "key1": "value1", 
          "key2": "value2"
```
}

}

Pour plus d'informations, consultez la section [Marquer vos AWS FIS ressources](https://docs.aws.amazon.com/fis/latest/userguide/tagging.html) dans le guide de l'utilisateur du simulateur d'injection de AWS défauts.

• Pour API plus de détails, voir [ListTagsForResourcel](https://awscli.amazonaws.com/v2/documentation/api/latest/reference/fis/list-tags-for-resource.html)a section Référence des AWS CLI commandes.

# **start-experiment**

L'exemple de code suivant montre comment utiliserstart-experiment.

## AWS CLI

Pour démarrer une expérience

L'start-experimentexemple suivant démarre l'expérience spécifiée.

```
aws fis start-experiment \ 
     --experiment-template-id ABCDE1fgHIJkLmNop
```

```
{ 
     "experiment": { 
         "id": "ABC12DeFGhI3jKLMNOP", 
         "experimentTemplateId": "ABCDE1fgHIJkLmNop", 
         "roleArn": "arn:aws:iam::123456789012:role/myRole", 
         "state": { 
             "status": "initiating", 
             "reason": "Experiment is initiating." 
         }, 
         "targets": { 
              "Instances-Target-1": { 
                  "resourceType": "aws:ec2:instance", 
                  "resourceArns": [ 
                      "arn:aws:ec2:us-west-2:123456789012:instance/
i-12a3b4c56d78e9012" 
                  ], 
                  "selectionMode": "ALL" 
 }
```

```
 }, 
         "actions": { 
             "reboot": { 
                  "actionId": "aws:ec2:reboot-instances", 
                 "parameters": {}, 
                 "targets": { 
                      "Instances": "Instances-Target-1" 
                 }, 
                 "state": { 
                      "status": "pending", 
                      "reason": "Initial state" 
 } 
 } 
         }, 
         "stopConditions": [ 
\{\hspace{.1cm} \} "source": "none" 
 } 
         ], 
         "creationTime": 1616432464.025, 
         "startTime": 1616432464.374, 
         "tags": {} 
     }
}
```
Pour plus d'informations, consultez la section [Experiments for AWS FIS](https://docs.aws.amazon.com/fis/latest/userguide/experiments.html) in the AWS Fault Injection Simulator User Guide.

• Pour API plus de détails, voir [StartExperiment](https://awscli.amazonaws.com/v2/documentation/api/latest/reference/fis/start-experiment.html)la section Référence des AWS CLI commandes.

# **stop-experiment**

L'exemple de code suivant montre comment utiliserstop-experiment.

AWS CLI

Pour arrêter une expérience

L'stop-experimentexemple suivant arrête l'exécution de l'expérience spécifiée.

```
aws fis stop-experiment \ 
     --id ABC12DeFGhI3jKLMNOP
```

```
{ 
     "experiment": { 
          "id": "ABC12DeFGhI3jKLMNOP", 
          "experimentTemplateId": "ABCDE1fgHIJkLmNop", 
          "roleArn": "arn:aws:iam::123456789012:role/myRole", 
          "state": { 
              "status": "stopping", 
              "reason": "Stopping Experiment." 
         }, 
          "targets": { 
              "Instances-Target-1": { 
                   "resourceType": "aws:ec2:instance", 
                   "resourceArns": [ 
                       "arn:aws:ec2:us-west-2:123456789012:instance/
i-12a3b4c56d78e9012" 
                  ], 
                  "selectionMode": "ALL" 
              } 
         }, 
          "actions": { 
              "reboot": { 
                   "actionId": "aws:ec2:reboot-instances", 
                   "parameters": {}, 
                  "targets": { 
                       "Instances": "Instances-Target-1" 
                  }, 
                  "startAfter": [ 
                       "wait" 
                  ], 
                  "state": { 
                       "status": "pending", 
                       "reason": "Initial state." 
 } 
              }, 
              "wait": { 
                   "actionId": "aws:fis:wait", 
                  "parameters": { 
                       "duration": "PT5M" 
                  }, 
                  "state": { 
                       "status": "running", 
                       "reason": ""
```

```
 } 
 } 
        }, 
        "stopConditions": [ 
\{\hspace{.1cm} \} "source": "none" 
 } 
        ], 
        "creationTime": 1616432680.927, 
        "startTime": 1616432681.177, 
        "tags": {} 
    }
}
```
Pour plus d'informations, consultez la section [Experiments for AWS FIS](https://docs.aws.amazon.com/fis/latest/userguide/experiments.html) in the AWS Fault Injection Simulator User Guide.

• Pour API plus de détails, voir [StopExperimentl](https://awscli.amazonaws.com/v2/documentation/api/latest/reference/fis/stop-experiment.html)a section Référence des AWS CLI commandes.

## **tag-resource**

L'exemple de code suivant montre comment utilisertag-resource.

## AWS CLI

Pour étiqueter une ressource

L'tag-resourceexemple suivant balise la ressource spécifiée.

```
aws fis tag-resource \ 
     --resource-arn arn:aws:fis:us-west-2:123456789012:experiment/ABC12DeFGhI3jKLMNOP
 \lambda --tags key1=value1,key2=value2
```
Cette commande ne produit aucun résultat.

Pour plus d'informations, consultez la section [Marquer vos AWS FIS ressources](https://docs.aws.amazon.com/fis/latest/userguide/tagging.html) dans le guide de l'utilisateur du simulateur d'injection de AWS défauts.

• Pour API plus de détails, voir [TagResource](https://awscli.amazonaws.com/v2/documentation/api/latest/reference/fis/tag-resource.html)la section Référence des AWS CLI commandes.

### **untag-resource**

L'exemple de code suivant montre comment utiliseruntag-resource.

AWS CLI

Pour annuler le balisage d'une ressource

L'untag-resourceexemple suivant supprime les balises de la ressource spécifiée.

```
aws fis untag-resource \ 
     --resource-arn arn:aws:fis:us-west-2:123456789012:experiment/ABC12DeFGhI3jKLMNOP
```
Cette commande ne produit aucun résultat.

Pour plus d'informations, consultez la section [Marquer vos AWS FIS ressources](https://docs.aws.amazon.com/fis/latest/userguide/tagging.html) dans le guide de l'utilisateur du simulateur d'injection de AWS défauts.

• Pour API plus de détails, voir [UntagResourcel](https://awscli.amazonaws.com/v2/documentation/api/latest/reference/fis/untag-resource.html)a section Référence des AWS CLI commandes.

## **update-experiment-template**

L'exemple de code suivant montre comment utiliserupdate-experiment-template.

AWS CLI

Pour mettre à jour un modèle d'expérience

L'update-experiment-templateexemple suivant met à jour la description du modèle d'expérience spécifié.

```
aws fis update-experiment-template \ 
     --id ABCDE1fgHIJkLmNop \ 
     ---description myExperimentTemplate
```

```
{ 
     "experimentTemplate": { 
          "id": "ABCDE1fgHIJkLmNop", 
          "description": "myExperimentTemplate",
```

```
 "targets": { 
             "Instances-Target-1": { 
                 "resourceType": "aws:ec2:instance", 
                 "resourceArns": [ 
                     "arn:aws:ec2:us-west-2:123456789012:instance/
i-12a3b4c56d78e9012" 
 ], 
                 "selectionMode": "ALL" 
 } 
         }, 
         "actions": { 
             "testaction": { 
                 "actionId": "aws:ec2:stop-instances", 
                 "parameters": {}, 
                 "targets": { 
                     "Instances": "Instances-Target-1" 
 } 
 } 
         }, 
         "stopConditions": [ 
\{\hspace{.1cm} \} "source": "none" 
 } 
         ], 
         "creationTime": 1616017191.124, 
         "lastUpdateTime": 1616017859.607, 
         "roleArn": "arn:aws:iam::123456789012:role/FISRole", 
         "tags": { 
             "key": "value" 
         } 
     }
}
```
Pour plus d'informations, voir [Mettre à jour un modèle d'expérience](https://docs.aws.amazon.com/fis/latest/userguide/working-with-templates.html#update-template) dans le guide de l'utilisateur du simulateur d'injection de AWS défauts.

• Pour API plus de détails, voir [UpdateExperimentTemplatel](https://awscli.amazonaws.com/v2/documentation/api/latest/reference/fis/update-experiment-template.html)a section Référence des AWS CLI commandes.

# GameLift Exemples d'Amazon utilisant AWS CLI

Les exemples de code suivants vous montrent comment effectuer des actions et implémenter des scénarios courants à l' AWS Command Line Interface aide d'Amazon GameLift.

Les actions sont des extraits de code de programmes plus larges et doivent être exécutées dans leur contexte. Alors que les actions vous indiquent comment appeler des fonctions de service individuelles, vous pouvez les voir en contexte dans leurs scénarios associés et dans des exemples interservices.

Les Scénarios sont des exemples de code qui vous montrent comment accomplir une tâche spécifique en appelant plusieurs fonctions au sein d'un même service.

Chaque exemple inclut un lien vers GitHub, où vous pouvez trouver des instructions sur la façon de configurer et d'exécuter le code en contexte.

Rubriques

**[Actions](#page-289-0)** 

Actions

## **create-build**

L'exemple de code suivant montre comment utilisercreate-build.

AWS CLI

Exemple1 : pour créer une version de jeu à partir de fichiers d'un compartiment S3

L'create-buildexemple suivant crée une ressource de compilation de jeu personnalisée. Il utilise des fichiers compressés qui sont stockés dans un emplacement S3 d'un AWS compte que vous contrôlez. Cet exemple suppose que vous avez déjà créé un IAM rôle qui GameLift autorise Amazon à accéder à l'emplacement S3. Étant donné que la demande ne spécifie aucun système d'exploitation, la nouvelle ressource de compilation est par défaut WINDOWS \_2012.

```
aws gamelift create-build \ 
     --storage-location file://storage-loc.json \ 
     --name MegaFrogRaceServer.NA \ 
     --build-version 12345.678
```
Contenu de storage-loc.json :

 "Bucket":"MegaFrogRaceServer\_NA\_build\_files" "Key":"MegaFrogRaceServer\_build\_123.zip"

{

```
 "RoleArn":"arn:aws:iam::123456789012:role/gamelift"
```
#### Sortie :

}

```
{ 
     "Build": { 
          "BuildArn": "arn:aws:gamelift:us-west-2::build/build-a1b2c3d4-5678-90ab-
cdef-EXAMPLE11111", 
          "BuildId": "build-a1b2c3d4-5678-90ab-cdef-EXAMPLE11111", 
          "CreationTime": 1496708916.18, 
          "Name": "MegaFrogRaceServer.NA", 
          "OperatingSystem": "WINDOWS_2012", 
         "SizeOnDisk": 479303, 
         "Status": "INITIALIZED", 
          "Version": "12345.678" 
     }, 
     "StorageLocation": { 
         "Bucket": "MegaFrogRaceServer_NA_build_files", 
          "Key": "MegaFrogRaceServer_build_123.zip" 
     }
}
```
Exemple2 : Pour créer une ressource de compilation de jeu permettant de télécharger manuellement des fichiers vers GameLift

L'create-buildexemple suivant crée une nouvelle ressource de construction. Il dispose également d'un emplacement de stockage et d'informations d'identification temporaires qui vous permettent de télécharger manuellement votre build de GameLift jeu sur Amazon S3. Une fois que vous avez chargé votre build avec succès, le GameLift service valide le build et met à jour le statut du nouveau build.

```
aws gamelift create-build \ 
     --name MegaFrogRaceServer.NA \ 
     --build-version 12345.678 \ 
     --operating-system AMAZON_LINUX
```
Sortie :

{

"Build": {

```
 "BuildArn": "arn:aws:gamelift:us-west-2::build/build-a1b2c3d4-5678-90ab-
cdef-EXAMPLE11111", 
         "BuildId": "build-a1b2c3d4-5678-90ab-cdef-EXAMPLE11111", 
         "CreationTime": 1496708916.18, 
         "Name": "MegaFrogRaceServer.NA", 
         "OperatingSystem": "AMAZON_LINUX", 
         "SizeOnDisk": 0, 
         "Status": "INITIALIZED", 
         "Version": "12345.678" 
     }, 
     "StorageLocation": { 
         "Bucket": "gamelift-builds-us-west-2", 
         "Key": "123456789012/build-a1b2c3d4-5678-90ab-cdef-EXAMPLE11111" 
     }, 
     "UploadCredentials": { 
         "AccessKeyId": "AKIAIOSFODNN7EXAMPLE", 
         "SecretAccessKey": "wJalrXUtnFEMI/K7MDENG/bPxRfiCYEXAMPLEKEY", 
         "SessionToken": "AgoGb3JpZ2luENz...EXAMPLETOKEN==" 
     }
}
```
Pour plus d'informations, consultez la section [Upload a custom server build to GameLift](https://docs.aws.amazon.com/gamelift/latest/developerguide/gamelift-build-cli-uploading.html) dans le manuel Amazon GameLift Developer Guide.

• Pour API plus de détails, voir [CreateBuildl](https://awscli.amazonaws.com/v2/documentation/api/latest/reference/gamelift/create-build.html)a section Référence des AWS CLI commandes.

## **create-fleet**

L'exemple de code suivant montre comment utilisercreate-fleet.

### AWS CLI

Exemple 1 : pour créer un parc Linux de base

L'create-fleetexemple suivant crée un parc d'instances Linux à la demande configuré de manière minimale pour héberger une version de serveur personnalisée. Vous pouvez terminer la configuration en utilisantupdate-fleet.

```
aws gamelift create-fleet \ 
     --name MegaFrogRaceServer.NA.v2 \ 
     --description 'Hosts for v2 North America' \ 
     --build-id build-1111aaaa-22bb-33cc-44dd-5555eeee66ff \ 
     --certificate-configuration 'CertificateType=GENERATED' \
```

```
 --ec2-instance-type c4.large \ 
     --fleet-type ON_DEMAND \ 
     --runtime-configuration 'ServerProcesses=[{LaunchPath=/local/game/release-na/
MegaFrogRace_Server.exe,ConcurrentExecutions=1}]'
```
Sortie :

```
{ 
     "FleetAttributes": { 
         "BuildId": "build-1111aaaa-22bb-33cc-44dd-5555eeee66ff", 
         "CertificateConfiguration": { 
              "CertificateType": "GENERATED" 
         }, 
         "CreationTime": 1496365885.44, 
         "Description": "Hosts for v2 North America", 
         "FleetArn": "arn:aws:gamelift:us-west-2:444455556666:fleet/
fleet-2222bbbb-33cc-44dd-55ee-6666ffff77aa", 
         "FleetId": "fleet-2222bbbb-33cc-44dd-55ee-6666ffff77aa", 
         "FleetType": "ON_DEMAND", 
         "InstanceType": "c4.large", 
         "MetricGroups": ["default"], 
         "Name": "MegaFrogRace.NA.v2", 
         "NewGameSessionProtectionPolicy": "NoProtection", 
         "OperatingSystem": "AMAZON_LINUX", 
         "ServerLaunchPath": "/local/game/release-na/MegaFrogRace_Server.exe", 
         "Status": "NEW" 
     }
}
```
### Exemple 2 : pour créer un parc Windows de base

L'create-fleetexemple suivant crée un parc d'instances Windows ponctuelles configuré de manière minimale pour héberger une version de serveur personnalisée. Vous pouvez terminer la configuration en utilisantupdate-fleet.

```
aws gamelift create-fleet \ 
     --name MegaFrogRace.NA.v2 \ 
     --description 'Hosts for v2 North America' \ 
     --build-id build-2222aaaa-33bb-44cc-55dd-6666eeee77ff \ 
     --certificate-configuration 'CertificateType=GENERATED' \ 
     --ec2-instance-type c4.large \ 
     --fleet-type SPOT \
```
### **--runtime-configuration '***ServerProcesses=[{LaunchPath=C:\game \Bin64.Release.Dedicated\MegaFrogRace\_Server.exe,ConcurrentExecutions=1}]***'**

### Sortie :

```
{ 
     "FleetAttributes": { 
         "BuildId": "build-2222aaaa-33bb-44cc-55dd-6666eeee77ff", 
         "CertificateConfiguration": { 
              "CertificateType": "GENERATED" 
         }, 
         "CreationTime": 1496365885.44, 
         "Description": "Hosts for v2 North America", 
         "FleetArn": "arn:aws:gamelift:us-west-2:444455556666:fleet/
fleet-2222bbbb-33cc-44dd-55ee-6666ffff77aa", 
         "FleetId": "fleet-2222bbbb-33cc-44dd-55ee-6666ffff77aa", 
         "FleetType": "SPOT", 
         "InstanceType": "c4.large", 
         "MetricGroups": ["default"], 
         "Name": "MegaFrogRace.NA.v2", 
         "NewGameSessionProtectionPolicy": "NoProtection", 
         "OperatingSystem": "WINDOWS_2012", 
         "ServerLaunchPath": "C:\game\Bin64.Release.Dedicated
\MegaFrogRace_Server.exe", 
         "Status": "NEW" 
     }
}
```
Exemple 3 : pour créer une flotte entièrement configurée

L'create-fleetexemple suivant crée un parc d'instances Spot Windows pour une construction de serveur personnalisée, avec les paramètres de configuration les plus couramment utilisés fournis.

```
aws gamelift create-fleet \ 
     --name MegaFrogRace.NA.v2 \ 
     --description 'Hosts for v2 North America' \ 
     --build-id build-2222aaaa-33bb-44cc-55dd-6666eeee77ff \ 
     --certificate-configuration 'CertificateType=GENERATED' \ 
     --ec2-instance-type c4.large \ 
     --ec2-inbound-permissions 
  'FromPort=33435,ToPort=33435,IpRange=10.24.34.0/23,Protocol=UDP' \
```

```
 --fleet-type SPOT \
```

```
 --new-game-session-protection-policy FullProtection \
```

```
 --runtime-configuration file://runtime-config.json \
```

```
 --metric-groups default \
```
 **--instance-role-arn '***arn:aws:iam::444455556666:role/GameLiftS3Access***'**

Contenu de runtime-config.json :

```
GameSessionActivationTimeoutSeconds=300, 
  MaxConcurrentGameSessionActivations=2, 
  ServerProcesses=[ 
    {LaunchPath=C:\game\Bin64.Release.Dedicated\MegaFrogRace_Server.exe,Parameters=-
debug, ConcurrentExecutions=1},
    {LaunchPath=C:\game\Bin64.Release.Dedicated
\MegaFrogRace_Server.exe,ConcurrentExecutions=1}]
```

```
{ 
     "FleetAttributes": { 
         "InstanceRoleArn": "arn:aws:iam::444455556666:role/GameLiftS3Access", 
         "Status": "NEW", 
         "InstanceType": "c4.large", 
         "FleetArn": "arn:aws:gamelift:us-west-2:444455556666:fleet/
fleet-2222bbbb-33cc-44dd-55ee-6666ffff77aa", 
         "FleetId": "fleet-2222bbbb-33cc-44dd-55ee-6666ffff77aa", 
         "Description": "Hosts for v2 North America", 
         "FleetType": "SPOT", 
         "OperatingSystem": "WINDOWS_2012", 
         "Name": "MegaFrogRace.NA.v2", 
         "CreationTime": 1569309011.11, 
         "MetricGroups": [ 
             "default" 
         ], 
         "BuildId": "build-2222aaaa-33bb-44cc-55dd-6666eeee77ff", 
         "ServerLaunchParameters": "abc", 
         "ServerLaunchPath": "C:\\game\\Bin64.Release.Dedicated\
\MegaFrogRace_Server.exe", 
         "NewGameSessionProtectionPolicy": "FullProtection", 
         "CertificateConfiguration": { 
             "CertificateType": "GENERATED" 
 } 
     }
```
}

Exemple 4 : pour créer un parc de serveurs en temps réel

L'create-fleetexemple suivant crée un parc d'instances Spot avec un script de configuration en temps réel qui a été chargé sur Amazon GameLift. Tous les serveurs en temps réel sont déployés sur des machines Linux. Pour les besoins de cet exemple, supposons que le script en temps réel chargé inclut plusieurs fichiers de script, la Init() fonction située dans le fichier de script étant appeléeMainScript.js. Comme indiqué, ce fichier est identifié comme le script de lancement dans la configuration d'exécution.

```
aws gamelift create-fleet \ 
     --name MegaFrogRace.NA.realtime \ 
     --description 'Mega Frog Race Realtime fleet' \ 
     --script-id script-1111aaaa-22bb-33cc-44dd-5555eeee66ff \ 
     --ec2-instance-type c4.large \ 
     --fleet-type SPOT \ 
     --certificate-configuration 'CertificateType=GENERATED' --runtime-configuration 
  'ServerProcesses=[{LaunchPath=/local/game/MainScript.js,Parameters=+map 
  Winter444,ConcurrentExecutions=5}]'
```

```
{ 
     "FleetAttributes": { 
          "FleetId": "fleet-2222bbbb-33cc-44dd-55ee-6666ffff77aa", 
          "Status": "NEW", 
          "CreationTime": 1569310745.212, 
          "InstanceType": "c4.large", 
          "NewGameSessionProtectionPolicy": "NoProtection", 
          "CertificateConfiguration": { 
              "CertificateType": "GENERATED" 
         }, 
         "Name": "MegaFrogRace.NA.realtime", 
          "ScriptId": "script-1111aaaa-22bb-33cc-44dd-5555eeee66ff", 
          "FleetArn": "arn:aws:gamelift:us-west-2:444455556666:fleet/
fleet-2222bbbb-33cc-44dd-55ee-6666ffff77aa", 
          "FleetType": "SPOT", 
          "MetricGroups": [ 
              "default" 
         ], 
          "Description": "Mega Frog Race Realtime fleet",
```

```
 "OperatingSystem": "AMAZON_LINUX" 
 }
```
• Pour API plus de détails, voir [CreateFleetl](https://awscli.amazonaws.com/v2/documentation/api/latest/reference/gamelift/create-fleet.html)a section Référence des AWS CLI commandes.

### **create-game-session-queue**

L'exemple de code suivant montre comment utilisercreate-game-session-queue.

### AWS CLI

}

Exemple1 : Pour configurer une file d'attente ordonnée pour les sessions de jeu

L'create-game-session-queueexemple suivant crée une nouvelle file d'attente de session de jeu avec des destinations dans deux régions. Il configure également la file d'attente de manière à ce que les demandes de session de jeu expirent après 10 minutes d'attente pour être placées. Aucune politique de latence n'étant définie, GameLift tente de placer toutes les sessions de jeu avec la première destination répertoriée.

```
aws gamelift create-game-session-queue \ 
     --name MegaFrogRaceServer-NA \ 
     --destinations file://destinations.json \ 
     --timeout-in-seconds 600
```
Contenu de destinations.json :

```
{ 
     "Destinations": [ 
         {"DestinationArn": "arn:aws:gamelift:us-west-2::fleet/fleet-
a1b2c3d4-5678-90ab-cdef-EXAMPLE11111" }, 
         {"DestinationArn": "arn:aws:gamelift:us-west-1::fleet/fleet-
a1b2c3d4-5678-90ab-cdef-EXAMPLE22222" } 
     ]
}
```

```
{ 
      "GameSessionQueues": [ 
           {
```

```
 "Name": "MegaFrogRaceServer-NA", 
             "GameSessionQueueArn": "arn:aws:gamelift:us-
west-2:123456789012:gamesessionqueue/MegaFrogRaceServer-NA", 
             "TimeoutInSeconds": 600, 
             "Destinations": [ 
                  {"DestinationArn": "arn:aws:gamelift:us-west-2::fleet/fleet-
a1b2c3d4-5678-90ab-cdef-EXAMPLE11111"}, 
                 {"DestinationArn": "arn:aws:gamelift:us-west-1::fleet/fleet-
a1b2c3d4-5678-90ab-cdef-EXAMPLE22222"} 
 ] 
         } 
    \mathbf{I}}
```
Exemple 2 : pour configurer une file d'attente de session de jeu avec des politiques de latence pour les joueurs

L'create-game-session-queueexemple suivant crée une nouvelle file d'attente de session de jeu avec des politiques de latence pour deux joueurs. La première règle définit un plafond de latence de 100 ms qui est appliqué pendant la première minute d'une tentative de placement de session de jeu. La deuxième politique augmente le plafond de latence à 200 ms jusqu'à ce que la demande de placement expire au bout de 3 minutes.

```
aws gamelift create-game-session-queue \ 
     --name MegaFrogRaceServer-NA \ 
     --destinations file://destinations.json \ 
     --player-latency-policies file://latency-policies.json \ 
     --timeout-in-seconds 180
```
Contenu de destinations.json :

```
{ 
     "Destinations": [ 
         { "DestinationArn": "arn:aws:gamelift:us-west-2::fleet/fleet-
a1b2c3d4-5678-90ab-cdef-EXAMPLE11111" }, 
         { "DestinationArn": "arn:aws:gamelift:us-east-1::fleet/fleet-
a1b2c3d4-5678-90ab-cdef-EXAMPLE22222" } 
     ]
}
```
Contenu de latency-policies.json :

```
{ 
     "PlayerLatencyPolicies": [ 
         {"MaximumIndividualPlayerLatencyMilliseconds": 200}, 
         {"MaximumIndividualPlayerLatencyMilliseconds": 100, "PolicyDurationSeconds": 
  60} 
     ]
}
```
Sortie :

```
{ 
     "GameSessionQueue": { 
         "Name": "MegaFrogRaceServer-NA", 
         "GameSessionQueueArn": "arn:aws:gamelift:us-
west-2:111122223333:gamesessionqueue/MegaFrogRaceServer-NA", 
         "TimeoutInSeconds": 600, 
         "PlayerLatencyPolicies": [ 
             { 
                  "MaximumIndividualPlayerLatencyMilliseconds": 100, 
                  "PolicyDurationSeconds": 60 
             }, 
\{\hspace{.1cm} \} "MaximumIndividualPlayerLatencyMilliseconds": 200 
             } 
 ] 
         "Destinations": [ 
              {"DestinationArn": "arn:aws:gamelift:us-west-2::fleet/fleet-
a1b2c3d4-5678-90ab-cdef-EXAMPLE11111"}, 
             {"DestinationArn": "arn:aws:gamelift:us-east-1::fleet/fleet-
a1b2c3d4-5678-90ab-cdef-EXAMPLE22222"} 
         ], 
     }
}
```
Pour plus d'informations, consultez la section [Créer une file d'attente](https://docs.aws.amazon.com/gamelift/latest/developerguide/queues-creating.html#queues-creating-cli) dans le manuel Amazon GameLift Developer Guide.

• Pour API plus de détails, voir [CreateGameSessionQueuel](https://awscli.amazonaws.com/v2/documentation/api/latest/reference/gamelift/create-game-session-queue.html)a section Référence des AWS CLI commandes.

### **delete-build**

L'exemple de code suivant montre comment utiliserdelete-build.

### AWS CLI

Pour supprimer une version de jeu personnalisée

L'delete-buildexemple suivant supprime un build de votre GameLift compte Amazon. Une fois le build supprimé, vous ne pouvez pas l'utiliser pour créer de nouvelles flottes. Cette opération ne peut pas être annulée.

```
aws gamelift delete-build \ 
    --build-id build-a1b2c3d4-5678-90ab-cdef-EXAMPLE11111
```
Cette commande ne produit aucun résultat.

• Pour API plus de détails, voir [DeleteBuildl](https://awscli.amazonaws.com/v2/documentation/api/latest/reference/gamelift/delete-build.html)a section Référence des AWS CLI commandes.

### **delete-fleet**

L'exemple de code suivant montre comment utiliserdelete-fleet.

## AWS CLI

Pour supprimer un parc qui n'est plus utilisé

L'delete-fleetexemple suivant supprime une flotte qui a été réduite à zéro instance. Si la capacité du parc est supérieure à zéro, la demande échoue avec une erreur HTTP 400.

```
aws gamelift delete-fleet \ 
    --fleet-id fleet-a1b2c3d4-5678-90ab-cdef-EXAMPLE11111
```
Cette commande ne produit aucun résultat.

Pour plus d'informations, consultez la section [Gérer les GameLift flottes](https://docs.aws.amazon.com/gamelift/latest/developerguide/fleets-editing.html) dans le manuel Amazon GameLift Developer Guide.

• Pour API plus de détails, voir [DeleteFleetl](https://awscli.amazonaws.com/v2/documentation/api/latest/reference/gamelift/delete-fleet.html)a section Référence des AWS CLI commandes.

### **delete-game-session-queue**

L'exemple de code suivant montre comment utiliserdelete-game-session-queue.

# AWS CLI

Pour supprimer une file d'attente de session de jeu

L'delete-game-session-queueexemple suivant supprime une file d'attente de session de jeu spécifiée.

```
aws gamelift delete-game-session-queue \ 
     --name MegaFrogRace-NA
```
Cette commande ne produit aucun résultat.

• Pour API plus de détails, voir [DeleteGameSessionQueue](https://awscli.amazonaws.com/v2/documentation/api/latest/reference/gamelift/delete-game-session-queue.html)la section Référence des AWS CLI commandes.

# **describe-build**

L'exemple de code suivant montre comment utiliserdescribe-build.

AWS CLI

Pour obtenir des informations sur une version de jeu personnalisée

L'describe-buildexemple suivant récupère les propriétés d'une ressource de compilation d'un serveur de jeu.

```
aws gamelift describe-build \ 
     --build-id build-a1b2c3d4-5678-90ab-cdef-EXAMPLE11111
```

```
{ 
     "Build": { 
         "BuildArn": "arn:aws:gamelift:us-west-2::build/build-a1b2c3d4-5678-90ab-
cdef-EXAMPLE11111", 
         "BuildId": "build-a1b2c3d4-5678-90ab-cdef-EXAMPLE11111", 
         "CreationTime": 1496708916.18, 
         "Name": "My_Game_Server_Build_One", 
         "OperatingSystem": "AMAZON_LINUX", 
         "SizeOnDisk": 1304924, 
         "Status": "READY",
```
}

AWS Command Line Interface Guide de l'utilisateur pour la version 1

```
 "Version": "12345.678" 
 }
```
Pour plus d'informations, consultez la section [Upload a custom server build to GameLift](https://docs.aws.amazon.com/gamelift/latest/developerguide/gamelift-build-cli-uploading.html#gamelift-build-cli-uploading-builds) dans le manuel Amazon GameLift Developer Guide.

• Pour API plus de détails, voir [DescribeBuild](https://awscli.amazonaws.com/v2/documentation/api/latest/reference/gamelift/describe-build.html)la section Référence des AWS CLI commandes.

## **describe-ec2-instance-limits**

L'exemple de code suivant montre comment utiliserdescribe-ec2-instance-limits.

### AWS CLI

Pour récupérer les limites de service pour un type d'EC2instance

L'describe-ec2-instance-limitsexemple suivant affiche le nombre maximum d'instances autorisées et les instances actuellement utilisées pour le type d'EC2instance spécifié dans la région actuelle. Le résultat indique que seules cinq des vingt instances autorisées sont utilisées.

```
aws gamelift describe-ec2-instance-limits \ 
     --ec2-instance-type m5.large
```
Sortie :

```
{ 
      "EC2InstanceLimits": [ 
           { 
                "EC2InstanceType": ""m5.large", 
                "CurrentInstances": 5, 
                "InstanceLimit": 20 
           } 
     \mathbf{I}}
```
Pour plus d'informations, consultez [Choose Computing Resources](https://docs.aws.amazon.com/gamelift/latest/developerguide/gamelift-ec2-instances.html) dans le manuel Amazon GameLift Developer Guide.

• Pour API plus de détails, reportez-vous à la section [DescribeEc2 InstanceLimits](https://awscli.amazonaws.com/v2/documentation/api/latest/reference/gamelift/describe-ec2-instance-limits.html) de la section Référence des AWS CLI commandes.

## **describe-fleet-attributes**

L'exemple de code suivant montre comment utiliserdescribe-fleet-attributes.

### AWS CLI

Exemple1 : Pour afficher les attributs d'une liste de flottes

L'describe-fleet-attributesexemple suivant récupère les attributs de flotte pour deux flottes spécifiées. Comme indiqué, les flottes demandées sont déployées avec la même version, une pour les instances à la demande et une pour les instances Spot, avec quelques différences de configuration mineures.

```
aws gamelift describe-fleet-attributes \ 
     --fleet-ids arn:aws:gamelift:us-west-2::fleet/fleet-a1b2c3d4-5678-90ab-cdef-
EXAMPLE11111 fleet-a1b2c3d4-5678-90ab-cdef-EXAMPLE22222
```

```
{ 
     "FleetAttributes": [ 
         { 
              "FleetId": "fleet-a1b2c3d4-5678-90ab-cdef-EXAMPLE11111", 
              "FleetArn": "arn:aws:gamelift:us-west-2::fleet/fleet-a1b2c3d4-5678-90ab-
cdef-EXAMPLE11111", 
             "FleetType": "ON_DEMAND", 
              "InstanceType": "c4.large", 
              "Description": "On-demand hosts for v2 North America", 
              "Name": "MegaFrogRaceServer.NA.v2-od", 
              "CreationTime": 1568836191.995, 
              "Status": "ACTIVE", 
             "BuildId": "build-a1b2c3d4-5678-90ab-cdef-EXAMPLE33333", 
              "BuildArn": "arn:aws:gamelift:us-west-2::build/build-a1b2c3d4-5678-90ab-
cdef-EXAMPLE33333", 
              "ServerLaunchPath": "C:\\game\\MegaFrogRace_Server.exe", 
             "ServerLaunchParameters": "+gamelift_start_server", 
              "NewGameSessionProtectionPolicy": "NoProtection", 
              "OperatingSystem": "WINDOWS_2012", 
              "MetricGroups": [ 
                  "default" 
             ], 
              "CertificateConfiguration": { 
                  "CertificateType": "DISABLED"
```

```
 } 
         }, 
         { 
             "FleetId": "fleet-a1b2c3d4-5678-90ab-cdef-EXAMPLE22222", 
             "FleetArn": "arn:aws:gamelift:us-west-2::fleet/fleet-a1b2c3d4-5678-90ab-
cdef-EXAMPLE22222", 
             "FleetType": "SPOT", 
             "InstanceType": "c4.large", 
             "Description": "On-demand hosts for v2 North America", 
             "Name": "MegaFrogRaceServer.NA.v2-spot", 
             "CreationTime": 1568838275.379, 
             "Status": "ACTIVATING", 
             "BuildId": "build-a1b2c3d4-5678-90ab-cdef-EXAMPLE33333", 
             "BuildArn": "arn:aws:gamelift:us-west-2::build/build-a1b2c3d4-5678-90ab-
cdef-EXAMPLE33333", 
             "ServerLaunchPath": "C:\\game\\MegaFrogRace_Server.exe", 
             "NewGameSessionProtectionPolicy": "NoProtection", 
             "OperatingSystem": "WINDOWS_2012", 
                  "MetricGroups": [ 
                  "default" 
             ], 
             "CertificateConfiguration": { 
                  "CertificateType": "GENERATED" 
 } 
         } 
     ]
}
```
Exemple 2 : Pour demander des attributs pour toutes les flottes

Ce qui suit describe-fleet-attributes renvoie les attributs de flotte pour toutes les flottes, quel que soit leur statut. Cet exemple illustre l'utilisation de paramètres de pagination pour renvoyer une flotte à la fois.

```
aws gamelift describe-fleet-attributes \ 
     --limit 1
```

```
{ 
      "FleetAttributes": [ 
           {
```

```
 "FleetId": "fleet-a1b2c3d4-5678-90ab-cdef-EXAMPLE22222", 
              "FleetArn": "arn:aws:gamelift:us-west-2::fleet/fleet-a1b2c3d4-5678-90ab-
cdef-EXAMPLE22222", 
             "FleetType": "SPOT", 
             "InstanceType": "c4.large", 
             "Description": "On-demand hosts for v2 North America", 
             "Name": "MegaFrogRaceServer.NA.v2-spot", 
             "CreationTime": 1568838275.379, 
             "Status": "ACTIVATING", 
             "BuildId": "build-a1b2c3d4-5678-90ab-cdef-EXAMPLE33333", 
             "BuildArn": "arn:aws:gamelift:us-west-2::build/build-a1b2c3d4-5678-90ab-
cdef-EXAMPLE33333", 
             "ServerLaunchPath": "C:\\game\\MegaFrogRace_Server.exe", 
             "NewGameSessionProtectionPolicy": "NoProtection", 
              "OperatingSystem": "WINDOWS_2012", 
             "MetricGroups": [ 
                  "default" 
             ], 
             "CertificateConfiguration": { 
                  "CertificateType": "GENERATED" 
 } 
         } 
     ], 
     "NextToken": 
 "eyJhd3NBY2NvdW50SWQiOnsicyI6IjMwMjc3NjAxNjM5OCJ9LCJidWlsZElkIjp7InMiOiJidWlsZC01NWYxZTZmMS
}
```
La sortie inclut une NextToken valeur que vous pouvez utiliser lorsque vous appelez la commande une deuxième fois. Transmettez la valeur au --next-token paramètre pour spécifier où récupérer la sortie. La commande suivante renvoie le deuxième résultat dans la sortie.

```
aws gamelift describe-fleet-attributes \ 
     --limit 1 \ 
     --next-
token eyJhd3NBY2NvdW50SWQiOnsicyI6IjMwMjc3NjAxNjM50CJ9LCJidWlsZElkIjp7InMiOiJidWlsZC01NWYxZ1
```
Répétez l'opération jusqu'à ce que la réponse n'inclue aucune NextToken valeur.

Pour plus d'informations, consultez la section [Configuration GameLift des flottes](https://docs.aws.amazon.com/gamelift/latest/developerguide/fleets-intro.html) dans le manuel Amazon GameLift Developer Guide.

• Pour API plus de détails, voir [DescribeFleetAttributesl](https://awscli.amazonaws.com/v2/documentation/api/latest/reference/gamelift/describe-fleet-attributes.html)a section Référence des AWS CLI commandes.

# **describe-fleet-capacity**

L'exemple de code suivant montre comment utiliserdescribe-fleet-capacity.

### AWS CLI

Pour consulter l'état de capacité d'une liste de flottes

L'describe-fleet-capacityexemple suivant permet de récupérer la capacité actuelle de deux flottes spécifiées.

```
aws gamelift describe-fleet-capacity \ 
     --fleet-ids arn:aws:gamelift:us-west-2::fleet/fleet-a1b2c3d4-5678-90ab-cdef-
EXAMPLE11111 fleet-a1b2c3d4-5678-90ab-cdef-EXAMPLE22222
```

```
{ 
     "FleetCapacity": [ 
          { 
              "FleetId": "fleet-a1b2c3d4-5678-90ab-cdef-EXAMPLE11111", 
              "InstanceType": "c5.large", 
              "InstanceCounts": { 
                   "DESIRED": 10, 
                   "MINIMUM": 1, 
                   "MAXIMUM": 20, 
                   "PENDING": 0, 
                   "ACTIVE": 10, 
                   "IDLE": 3, 
                   "TERMINATING": 0 
 } 
          }, 
          { 
              "FleetId": "fleet-a1b2c3d4-5678-90ab-cdef-EXAMPLE22222", 
              "InstanceType": "c5.large", 
              "InstanceCounts": { 
                   "DESIRED": 13, 
                   "MINIMUM": 1, 
                   "MAXIMUM": 20, 
                   "PENDING": 0, 
                   "ACTIVE": 15, 
                   "IDLE": 2, 
                   "TERMINATING": 2
```

```
 } 
      } 
   ]
}
```
Pour plus d'informations, consultez la section [GameLift Metrics for Fleets](https://docs.aws.amazon.com/gamelift/latest/developerguide/monitoring-cloudwatch.html#gamelift-metrics-fleet) dans le manuel Amazon GameLift Developer Guide.

• Pour API plus de détails, voir [DescribeFleetCapacityl](https://awscli.amazonaws.com/v2/documentation/api/latest/reference/gamelift/describe-fleet-capacity.html)a section Référence des AWS CLI commandes.

## **describe-fleet-events**

L'exemple de code suivant montre comment utiliserdescribe-fleet-events.

AWS CLI

Pour demander des événements pendant une période spécifiée

L'describe-fleet-eventsexemple suivant affiche les détails de tous les événements liés à la flotte survenus au cours de la période spécifiée.

```
aws gamelift describe-fleet-events \ 
     --fleet-id arn:aws:gamelift:us-west-2::fleet/fleet-a1b2c3d4-5678-90ab-cdef-
EXAMPLE11111 \ 
     --start-time 1579647600 \ 
     --end-time 1579649400 \ 
     --limit 5
```

```
{ 
     "Events": [ 
         { 
              "EventId": "a37b6892-5d07-4d3b-8b47-80244ecf66b9", 
              "ResourceId": "fleet-a1b2c3d4-5678-90ab-cdef-EXAMPLE11111", 
              "EventCode": "FLEET_STATE_ACTIVE", 
              "Message": "Fleet fleet-a1b2c3d4-5678-90ab-cdef-EXAMPLE11111 changed 
  state to ACTIVE", 
              "EventTime": 1579649342.191 
         }, 
         {
```

```
 "EventId": "67da4ec9-92a3-4d95-886a-5d6772c24063", 
             "ResourceId": "fleet-a1b2c3d4-5678-90ab-cdef-EXAMPLE11111", 
             "EventCode": "FLEET_STATE_ACTIVATING", 
             "Message": "Fleet fleet-a1b2c3d4-5678-90ab-cdef-EXAMPLE11111 changed 
  state to ACTIVATING", 
             "EventTime": 1579649321.427 
         }, 
         { 
             "EventId": "23813a46-a9e6-4a53-8847-f12e6a8381ac", 
             "ResourceId": "fleet-a1b2c3d4-5678-90ab-cdef-EXAMPLE11111", 
             "EventCode": "FLEET_STATE_BUILDING", 
             "Message": "Fleet fleet-a1b2c3d4-5678-90ab-cdef-EXAMPLE11111 changed 
  state to BUILDING", 
             "EventTime": 1579649321.243 
         }, 
         { 
             "EventId": "3bf217d0-1d44-42f9-9202-433ed475d2e8", 
             "ResourceId": "fleet-a1b2c3d4-5678-90ab-cdef-EXAMPLE11111", 
             "EventCode": "FLEET_STATE_VALIDATING", 
             "Message": "Fleet fleet-a1b2c3d4-5678-90ab-cdef-EXAMPLE11111 changed 
  state to VALIDATING", 
             "EventTime": 1579649197.449 
         }, 
        \mathcal{L} "EventId": "2ecd0130-5986-44eb-99a7-62df27741084", 
             "ResourceId": "fleet-a1b2c3d4-5678-90ab-cdef-EXAMPLE11111", 
             "EventCode": "FLEET_VALIDATION_LAUNCH_PATH_NOT_FOUND", 
             "Message": "Failed to find a valid path", 
             "EventTime": 1569319075.839, 
             "PreSignedLogUrl": "https://gamelift-event-logs-prod-
us-west-2.s3.us-west-2.amazonaws.com/logs/fleet-83422059-8329-42a2-
a4d6-c4444386a6f8/events/2ecd0130-5986-44eb-99a7-62df27741084/
FLEET_VALIDATION_LAUNCH_PATH_NOT_FOUND.txt?X-Amz-Security-
Token=IQoJb3JpZ2luX2VjEB8aCXVzLXdlc3QtMiJHMEUCIHV5K%2FLPx8h310D
%2FAvx0%2FZxsDy5XA3cJOwPdu3T0eBa%2FAiEA1yovokcZYy%2FV4CWW6l26aFyiSHO
%2Bxz%2FBMAhEHYHMQNcqkQMImP%2F%2F%2F%2F%2F%2F%2F%2F%2F
%2FARAAGgw3NDEwNjE1OTIxNzEiDI8rsZtzLzlwEDQhXSrlAtl5Ae
%2Fgo6FCIzqXPbXfBOnSvFYqeDlriZarEpKqKrUt8mXQv9iqHResqCph9AKo49lwgSYTT2QoSxnrD7%2FUgv
%2BZm2pVuczvuKtUA0fcx6s0GxpjIAzdIE%2F5P%2FB7B9M%2BVZ
%2F9KF82hbJi0HTE6Y7BjKsEgFCvk4UXILhfjtan9iQl8%2F21ZTurAcJbm7Y5tuLF9SWSK3%2BEa7VX0cCK4D401sMj
%2FIaXoHkNvg0RVTa0hIqdvpaDQlsSBNdqTXbjHTu6fETE9Y9Ky%2BiJK5KiUG
%2F59GjCpDcvS1FqKeLUEmKT7wysGmvjMc2n%2Fr
%2F9VxQfte7w9srXwlLAQuwhiXAAyI5ICMZ5JvzjzQwTqD4CHTVKUUDwL
%2BRZzbuuqkJObZml02CkRGp%2B74RTAzLbWptVqZTIfzctiCTmWxb
```
%2FmKyELRYsVLrwNJ%2BGJ7%2BCrN0RC%2FjlgfLYIZyeAqjPgAu5HjgX %2BM7jCo9M7wBTrnAXKOFQuf9dvA84SuwXOJFp17LYGjrHMKv0qC3GfbTMrZ6kzeNV9awKCpXB2Gnx9z2KvIlJdqirWV %2F9C6%2B4jIZPME3jXmZcEHqqw5uvAVF7aeIavtUZU8pxpDIWT0YE4p3Kriy2AA7ziCRKtVfjV839InyLk8LUjsioWK %2BYUq8%2FDTlLxqj1S%2FiO4TI0Wo7ilAo%2FKKWWF4guuNDexj8EOOynSp1yImB %2BZf2Fua3O44W4eEXAMPLE33333&X-Amz-Algorithm=AWS4-HMAC-SHA256&X-Amz-Date=20170621T231808Z&X-Amz-SignedHeaders=host&X-Amz-Expires=900&X-Amz-Credential=AKIAIOSFODNN7EXAMPLE%2F20170621%2Fus-west-2%2Fs3%2Faws4\_request&X-Amz-Signature=wJalrXUtnFEMI/K7MDENG/bPxRfiCYEXAMPLEKEY" } ], "NextToken": "eyJhd3NBY2NvdW50SWQiOnsicyI6IjMwMjc3NjAxNjM5OCJ9LCJidWlsZElkIjp7InMiOiJidWlsZC01NWYxZTZmMS }

Pour plus d'informations, consultez la section [Debug GameLift Fleet Issues](https://docs.aws.amazon.com/gamelift/latest/developerguide/fleets-creating-debug.html) dans le manuel Amazon GameLift Developer Guide.

• Pour API plus de détails, voir [DescribeFleetEventsl](https://awscli.amazonaws.com/v2/documentation/api/latest/reference/gamelift/describe-fleet-events.html)a section Référence des AWS CLI commandes.

## **describe-fleet-port-settings**

L'exemple de code suivant montre comment utiliserdescribe-fleet-port-settings.

## AWS CLI

Pour consulter les autorisations de connexion entrante pour une flotte

L'describe-fleet-port-settingsexemple suivant récupère les paramètres de connexion pour un parc spécifique.

```
aws gamelift describe-fleet-port-settings \ 
     --fleet-id arn:aws:gamelift:us-west-2::fleet/fleet-a1b2c3d4-5678-90ab-cdef-
EXAMPLE11111
```

```
{ 
      "InboundPermissions": [ 
          { 
                "FromPort": 33400, 
                "ToPort": 33500,
```

```
 "IpRange": "0.0.0.0/0", 
               "Protocol": "UDP" 
          }, 
          { 
               "FromPort": 1900, 
               "ToPort": 2000, 
               "IpRange": "0.0.0.0/0", 
                "Protocol": "TCP" 
          } 
     ]
}
```
Pour plus d'informations, consultez la section [Configuration GameLift des flottes](https://docs.aws.amazon.com/gamelift/latest/developerguide/fleets-intro.html) dans le manuel Amazon GameLift Developer Guide.

• Pour API plus de détails, voir [DescribeFleetPortSettingsl](https://awscli.amazonaws.com/v2/documentation/api/latest/reference/gamelift/describe-fleet-port-settings.html)a section Référence des AWS CLI commandes.

# **describe-fleet-utilization**

L'exemple de code suivant montre comment utiliserdescribe-fleet-utilization.

AWS CLI

Exemple1 : Pour afficher les données d'utilisation d'une liste de flottes

L'describe-fleet-utilizationexemple suivant récupère les informations d'utilisation actuelles pour un parc spécifique.

```
aws gamelift describe-fleet-utilization \ 
     --fleet-ids arn:aws:gamelift:us-west-2::fleet/fleet-a1b2c3d4-5678-90ab-cdef-
EXAMPLE11111
```

```
{ 
     "FleetUtilization": [ 
          { 
          "FleetId": "fleet-a1b2c3d4-5678-90ab-cdef-EXAMPLE11111", 
          "ActiveServerProcessCount": 100, 
          "ActiveGameSessionCount": 62, 
          "CurrentPlayerSessionCount": 329,
```

```
 "MaximumPlayerSessionCount": 1000 
          } 
     ]
}
```
Exemple 2 : Pour demander des données d'utilisation pour toutes les flottes

Ce qui suit describe-fleet-utilization renvoie les données d'utilisation de la flotte pour toutes les flottes, quel que soit leur statut. Cet exemple utilise des paramètres de pagination pour renvoyer des données pour deux flottes à la fois.

```
aws gamelift describe-fleet-utilization \ 
     --limit 2
```
Sortie :

```
{ 
     "FleetUtilization": [ 
         { 
              "FleetId": "fleet-1111aaaa-22bb-33cc-44dd-5555eeee66ff", 
              "ActiveServerProcessCount": 100, 
              "ActiveGameSessionCount": 13, 
              "CurrentPlayerSessionCount": 98, 
              "MaximumPlayerSessionCount": 1000 
         }, 
         { 
              "FleetId": "fleet-2222bbbb-33cc-44dd-55ee-6666ffff77aa", 
              "ActiveServerProcessCount": 100, 
              "ActiveGameSessionCount": 62, 
              "CurrentPlayerSessionCount": 329, 
              "MaximumPlayerSessionCount": 1000 
         } 
     ], 
     "NextToken": 
 "eyJhd3NBY2NvdW50SWQiOnsicyI6IjMwMjc3NjAxNjM5OCJ9LCJidWlsZElkIjp7InMiOiJidWlsZC01NWYxZTZmMS
}
```
Appelez la commande une deuxième fois, en transmettant la NextToken valeur comme argument au --next-token paramètre pour voir les deux résultats suivants.

```
aws gamelift describe-fleet-utilization \ 
     --limit 2 \
```
 **--next-**

**token** *eyJhd3NBY2NvdW50SWQiOnsicyI6IjMwMjc3NjAxNjM5OCJ9LCJidWlsZElkIjp7InMiOiJidWlsZC01NWYxZTZmMS1jY2FlLTQ3YTctOWI5ZS1iYjFkYTQwMjEXAMPLE2*

Répétez l'opération jusqu'à ce que la réponse n'inclue plus de NextToken valeur dans la sortie.

Pour plus d'informations, consultez la section [GameLift Metrics for Fleets](https://docs.aws.amazon.com/gamelift/latest/developerguide/monitoring-cloudwatch.html#gamelift-metrics-fleet) dans le manuel Amazon GameLift Developer Guide.

• Pour API plus de détails, voir [DescribeFleetUtilization](https://awscli.amazonaws.com/v2/documentation/api/latest/reference/gamelift/describe-fleet-utilization.html)la section Référence des AWS CLI commandes.

#### **describe-game-session-queues**

L'exemple de code suivant montre comment utiliserdescribe-game-session-queues.

### AWS CLI

Pour afficher les files d'attente des sessions de jeu

L'describe-game-session-queuesexemple suivant récupère les propriétés de deux files d'attente spécifiées.

```
aws gamelift describe-game-session-queues \ 
     --names MegaFrogRace-NA MegaFrogRace-EU
```

```
{ 
     "GameSessionQueues": [{ 
             "Destinations": [{ 
                     "DestinationArn": "arn:aws:gamelift:us-west-2::fleet/fleet-
a1b2c3d4-5678-90ab-cdef-EXAMPLE11111" 
\mathbb{R}, \mathbb{R}\overline{\mathcal{L}} "DestinationArn": "arn:aws:gamelift:us-west-2::fleet/fleet-
a1b2c3d4-5678-90ab-cdef-EXAMPLE22222" 
 } 
             ], 
             "Name": "MegaFrogRace-NA", 
             "TimeoutInSeconds": 600, 
             "GameSessionQueueArn": "arn:aws:gamelift:us-west-2::gamesessionqueue/
MegaFrogRace-NA",
```

```
 "PlayerLatencyPolicies": [{ 
                      "MaximumIndividualPlayerLatencyMilliseconds": 200 
                 }, 
\overline{a} "MaximumIndividualPlayerLatencyMilliseconds": 100, 
                      "PolicyDurationSeconds": 60 
 } 
             ], 
             "FilterConfiguration": { 
                 "AllowedLocations": ["us-west-2", "ap-south-1", "us-east-1"] 
             }, 
             "PriorityConfiguration": { 
                 "PriorityOrder": ["LOCATION", "FLEET_TYPE", "DESTINATION"], 
                 "LocationOrder": ["us-west-2", "ap-south-1", "us-east-1"] 
 } 
         }, 
         { 
             "Destinations": [{ 
                 "DestinationArn": "arn:aws:gamelift:eu-west-3::fleet/fleet-
a1b2c3d4-5678-90ab-cdef-EXAMPLE22222" 
             }], 
             "Name": "MegaFrogRace-EU", 
             "TimeoutInSeconds": 600, 
             "GameSessionQueueArn": "arn:aws:gamelift:us-west-2::gamesessionqueue/
MegaFrogRace-EU" 
         } 
    \mathbf{I}}
```
Pour plus d'informations, consultez la section [Utilisation des files d'attente multirégionales dans le](https://docs.aws.amazon.com/gamelift/latest/developerguide/queues-intro.html) [manuel](https://docs.aws.amazon.com/gamelift/latest/developerguide/queues-intro.html) Amazon GameLift Developer Guide.

• Pour API plus de détails, voir [DescribeGameSessionQueuesl](https://awscli.amazonaws.com/v2/documentation/api/latest/reference/gamelift/describe-game-session-queues.html)a section Référence des AWS CLI commandes.

# **describe-runtime-configuration**

L'exemple de code suivant montre comment utiliserdescribe-runtime-configuration.

# AWS CLI

Pour demander la configuration d'exécution d'une flotte

L'describe-runtime-configurationexemple suivant permet de récupérer des informations sur la configuration d'exécution actuelle pour un parc spécifique.

```
aws gamelift describe-runtime-configuration \ 
     --fleet-id fleet-a1b2c3d4-5678-90ab-cdef-EXAMPLE11111
```
### Sortie :

```
{ 
     "RuntimeConfiguration": { 
         "ServerProcesses": [ 
\{\hspace{.1cm} \} "LaunchPath": "C:\game\Bin64.Release.Dedicated
\MegaFrogRace_Server.exe", 
                  "Parameters": "+gamelift_start_server", 
                  "ConcurrentExecutions": 3 
             }, 
\{\hspace{.1cm} \} "LaunchPath": "C:\game\Bin64.Release.Dedicated
\MegaFrogRace_Server.exe", 
                  "Parameters": "+gamelift_start_server +debug", 
                  "ConcurrentExecutions": 1 
 } 
         ], 
         "MaxConcurrentGameSessionActivations": 2147483647, 
         "GameSessionActivationTimeoutSeconds": 300 
     }
}
```
Pour plus d'informations, consultez la section [Exécuter plusieurs processus sur un parc](https://docs.aws.amazon.com/gamelift/latest/developerguide/fleets-multiprocess.html) dans le manuel Amazon GameLift Developer Guide.

• Pour API plus de détails, voir [DescribeRuntimeConfigurationl](https://awscli.amazonaws.com/v2/documentation/api/latest/reference/gamelift/describe-runtime-configuration.html)a section Référence des AWS CLI commandes.

### **list-builds**

L'exemple de code suivant montre comment utiliserlist-builds.

## AWS CLI

Exemple1 : Pour obtenir une liste des versions de jeu personnalisées

L'list-buildsexemple suivant récupère les propriétés de toutes les versions de serveurs de jeu de la région actuelle. L'exemple de demande montre comment utiliser les paramètres de pagination Limit et comment récupérer NextToken les résultats dans des ensembles séquentiels. La première commande récupère les deux premières versions. Comme il y en a plus de deux, la réponse inclut un NextToken pour indiquer que d'autres résultats sont disponibles.

```
aws gamelift list-builds \ 
     --limit 2
```
Sortie :

```
{ 
     "Builds": [ 
          { 
              "BuildArn": "arn:aws:gamelift:us-west-2::build/build-a1b2c3d4-5678-90ab-
cdef-EXAMPLE11111", 
              "BuildId": "build-a1b2c3d4-5678-90ab-cdef-EXAMPLE11111", 
              "CreationTime": 1495664528.723, 
              "Name": "My_Game_Server_Build_One", 
              "OperatingSystem": "WINDOWS_2012", 
              "SizeOnDisk": 8567781, 
              "Status": "READY", 
              "Version": "12345.678" 
         }, 
         { 
              "BuildArn": "arn:aws:gamelift:us-west-2::build/build-a1b2c3d4-5678-90ab-
cdef-EXAMPLE22222", 
              "BuildId": "build-a1b2c3d4-5678-90ab-cdef-EXAMPLE22222", 
              "CreationTime": 1495528748.555, 
              "Name": "My_Game_Server_Build_Two", 
              "OperatingSystem": "AMAZON_LINUX_2", 
              "SizeOnDisk": 8567781, 
              "Status": "FAILED", 
              "Version": "23456.789" 
         } 
     ], 
     "NextToken": 
 "eyJhd3NBY2NvdW50SWQiOnsicyI6IjMwMjc3NjAxNjM5OCJ9LCJidWlsZElkIjp7InMiOiJidWlsZC01NWYxZTZmMS
}
```
Vous pouvez ensuite appeler à nouveau la commande avec le --next-token paramètre suivant pour voir les deux prochaines versions.

```
aws gamelift list-builds \ 
      --limit 2
      --next-
token eyJhd3NBY2NvdW50SWQiOnsicyI6IjMwMjc3NjAxNjM5OCJ9LCJidWlsZElkIjp7InMiOiJidWlsZC01NWYxZTZmMS1jY2FlLTQ3YTctOWI5ZS1iYjFkYTQwMjJEXAMPLE=
```
Répétez l'opération jusqu'à ce que la réponse n'inclue aucune NextToken valeur.

Exemple 2 : Pour obtenir une liste des versions de jeu personnalisées en état d'échec

L'list-buildsexemple suivant récupère les propriétés de toutes les versions de serveurs de jeu de la région actuelle qui ont actuellement un statutFAILED.

```
aws gamelift list-builds \ 
     --status FAILED
```
Sortie :

```
{ 
     "Builds": [ 
          { 
              "BuildArn": "arn:aws:gamelift:us-west-2::build/build-a1b2c3d4-5678-90ab-
cdef-EXAMPLE22222", 
              "BuildId": "build-a1b2c3d4-5678-90ab-cdef-EXAMPLE22222", 
              "CreationTime": 1495528748.555, 
              "Name": "My_Game_Server_Build_Two", 
              "OperatingSystem": "AMAZON_LINUX_2", 
              "SizeOnDisk": 8567781, 
              "Status": "FAILED", 
              "Version": "23456.789" 
         } 
     ]
}
```
• Pour API plus de détails, voir [ListBuildsl](https://awscli.amazonaws.com/v2/documentation/api/latest/reference/gamelift/list-builds.html)a section Référence des AWS CLI commandes.

# **list-fleets**

L'exemple de code suivant montre comment utiliserlist-fleets.

### AWS CLI

Exemple1 : Pour obtenir la liste de toutes les flottes d'une région

L'list-fleetsexemple suivant montre la flotte IDs de toutes les flottes de la région actuelle. Cet exemple utilise des paramètres de pagination pour récupérer deux flottes IDs à la fois. La réponse inclut un next-token attribut qui indique qu'il y a d'autres résultats à récupérer.

```
aws gamelift list-fleets \ 
     --limit 2
```
Sortie :

```
{ 
     "FleetIds": [ 
         "fleet-a1b2c3d4-5678-90ab-cdef-EXAMPLE11111", 
         "fleet-a1b2c3d4-5678-90ab-cdef-EXAMPLE22222" 
     ], 
     "NextToken": 
 "eyJhd3NBY2NvdW50SWQiOnsicyI6IjMwMjc3NjAxNjM5OCJ9LCJidWlsZElkIjp7InMiOiJidWlsZC01NWYxZTZmMS
}
```
Vous pouvez transmettre la NextToken valeur de la réponse précédente dans la commande suivante, comme indiqué ici pour obtenir les deux résultats suivants.

```
aws gamelift list-fleets \ 
      --limit 2 \ 
      --next-
token eyJhd3NBY2NvdW50SWQiOnsicyI6IjMwMjc3NjAxNjM5OCJ9LCJidWlsZElkIjp7InMiOiJidWlsZC00NDRlZjQxZS1hM2I1LTQ2NDYtODJmMy0zYzI4ZTgxNjVjEXAMPLE=
```
Exemple2 : Pour obtenir une liste de toutes les flottes d'une région avec une version ou un script spécifique

L'list-buildsexemple suivant récupère les IDs flottes déployées avec la version de jeu spécifiée. Si vous travaillez avec des serveurs en temps réel, vous pouvez fournir un identifiant de script à la place d'un identifiant de build. Comme cet exemple ne spécifie pas le paramètre de limite, les résultats peuvent inclure jusqu'à 16 flottesIDs.

```
aws gamelift list-fleets \ 
     --build-id build-a1b2c3d4-5678-90ab-cdef-EXAMPLE11111
```
Sortie :

{

```
 "FleetIds": [ 
          "fleet-a1b2c3d4-5678-90ab-cdef-EXAMPLE22222", 
          "fleet-a1b2c3d4-5678-90ab-cdef-EXAMPLE33333", 
          "fleet-a1b2c3d4-5678-90ab-cdef-EXAMPLE44444" 
     ]
}
```
• Pour API plus de détails, voir [ListFleetsl](https://awscli.amazonaws.com/v2/documentation/api/latest/reference/gamelift/list-fleets.html)a section Référence des AWS CLI commandes.

# **request-upload-credentials**

L'exemple de code suivant montre comment utiliserrequest-upload-credentials.

AWS CLI

Pour actualiser les informations d'accès pour le téléchargement d'une version

L'create-buildexemple suivant permet d'obtenir de nouvelles informations d'accès valides pour le téléchargement d'un fichier de GameLift build vers un emplacement Amazon S3. Les informations d'identification ont une durée de vie limitée. Vous obtenez l'ID de build à partir de la réponse à la CreateBuild demande d'origine.

```
aws gamelift request-upload-credentials \ 
     --build-id build-a1b2c3d4-5678-90ab-cdef-EXAMPLE11111
```
Sortie :

```
{ 
     "StorageLocation": { 
         "Bucket": "gamelift-builds-us-west-2", 
         "Key": "123456789012/build-a1b2c3d4-5678-90ab-cdef-EXAMPLE11111" 
     }, 
     "UploadCredentials": { 
         "AccessKeyId": "AKIAIOSFODNN7EXAMPLE", 
         "SecretAccessKey": "wJalrXUtnFEMI/K7MDENG/bPxRfiCYEXAMPLEKEY", 
         "SessionToken": "AgoGb3JpZ2luENz...EXAMPLETOKEN==" 
     }
}
```
Pour plus d'informations, consultez la section [Upload a custom server build to GameLift](https://docs.aws.amazon.com/gamelift/latest/developerguide/gamelift-build-cli-uploading.html) dans le manuel Amazon GameLift Developer Guide.
• Pour API plus de détails, voir [RequestUploadCredentialsl](https://awscli.amazonaws.com/v2/documentation/api/latest/reference/gamelift/request-upload-credentials.html)a section Référence des AWS CLI commandes.

### **start-fleet-actions**

L'exemple de code suivant montre comment utiliserstart-fleet-actions.

AWS CLI

Pour relancer l'activité de dimensionnement automatique de la flotte

L'start-fleet-actionsexemple suivant reprend l'utilisation de toutes les politiques de dimensionnement définies pour le parc spécifié mais qui ont été arrêtées en stop-fleetactions appelant`` ``. Après le démarrage, les politiques de dimensionnement commencent immédiatement à suivre leurs indicateurs respectifs.

```
aws gamelift start-fleet-actions \ 
     --fleet-id fleet-a1b2c3d4-5678-90ab-cdef-EXAMPLE11111 \ 
     --actions AUTO_SCALING
```
Cette commande ne produit aucun résultat.

• Pour API plus de détails, voir [StartFleetActionsl](https://awscli.amazonaws.com/v2/documentation/api/latest/reference/gamelift/start-fleet-actions.html)a section Référence des AWS CLI commandes.

### **stop-fleet-actions**

L'exemple de code suivant montre comment utiliserstop-fleet-actions.

AWS CLI

Pour arrêter l'activité de mise à l'échelle automatique d'une flotte

L'stop-fleet-actionsexemple suivant arrête l'utilisation de toutes les politiques de dimensionnement définies pour le parc spécifié. Une fois les politiques suspendues, la capacité du parc reste au même niveau que le nombre d'instances actives, sauf si vous l'ajustez manuellement.

```
aws gamelift start-fleet-actions \ 
     --fleet-id fleet-a1b2c3d4-5678-90ab-cdef-EXAMPLE11111 \ 
     --actions AUTO_SCALING
```
Cette commande ne produit aucun résultat.

• Pour API plus de détails, voir [StopFleetActionsl](https://awscli.amazonaws.com/v2/documentation/api/latest/reference/gamelift/stop-fleet-actions.html)a section Référence des AWS CLI commandes.

### **update-build**

L'exemple de code suivant montre comment utiliserupdate-build.

## AWS CLI

Pour mettre à jour une version de jeu personnalisée

L'update-buildexemple suivant modifie le nom et les informations de version associés à une ressource de génération spécifiée. L'objet de construction renvoyé vérifie que les modifications ont été effectuées avec succès.

```
aws gamelift update-build \ 
     --build-id build-a1b2c3d4-5678-90ab-cdef-EXAMPLE11111 \ 
     --name MegaFrogRaceServer.NA.east \ 
     --build-version 12345.east
```
Sortie :

```
{ 
     "Build": { 
          "BuildArn": "arn:aws:gamelift:us-west-2::build/build-a1b2c3d4-5678-90ab-
cdef-EXAMPLE11111", 
          "BuildId": "build-a1b2c3d4-5678-90ab-cdef-EXAMPLE11111", 
          "CreationTime": 1496708916.18, 
          "Name": "MegaFrogRaceServer.NA.east", 
          "OperatingSystem": "AMAZON_LINUX_2", 
         "SizeOnDisk": 1304924, 
         "Status": "READY", 
         "Version": "12345.east" 
     }
}
```
Pour plus d'informations, consultez [Mettre à jour vos fichiers de compilation](https://docs.aws.amazon.com/gamelift/latest/developerguide/gamelift-build-cli-uploading.html#gamelift-build-cli-uploading-update-build-files) dans le manuel Amazon GameLift Developer Guide.

• Pour API plus de détails, voir [UpdateBuildl](https://awscli.amazonaws.com/v2/documentation/api/latest/reference/gamelift/update-build.html)a section Référence des AWS CLI commandes.

### **update-game-session-queue**

L'exemple de code suivant montre comment utiliserupdate-game-session-queue.

### AWS CLI

Pour mettre à jour la configuration d'une file d'attente de session de jeu

L'update-game-session-queueexemple suivant ajoute une nouvelle destination et met à jour les politiques de latence des joueurs pour une file d'attente de session de jeu existante.

```
aws gamelift update-game-session-queue \ 
     --name MegaFrogRace-NA \ 
     --destinations file://destinations.json \ 
     --player-latency-policies file://latency-policies.json
```
Contenu de destinations.json :

```
{ 
     "Destinations": [ 
         {"DestinationArn": "arn:aws:gamelift:us-west-2::fleet/
fleet-1a2b3c4d-5e6f-7a8b-9c0d-1e2f3a4b5c6d"}, 
         {"DestinationArn": "arn:aws:gamelift:us-east-1::fleet/
fleet-5c6d3c4d-5e6f-7a8b-9c0d-1e2f3a4b5a2b"}, 
         {"DestinationArn": "arn:aws:gamelift:us-east-1::alias/
alias-11aa22bb-3c4d-5e6f-000a-1111aaaa22bb"} 
     ]
}
```
Contenu de latency-policies.json :

```
{ 
     "PlayerLatencyPolicies": [ 
         {"MaximumIndividualPlayerLatencyMilliseconds": 200}, 
         {"MaximumIndividualPlayerLatencyMilliseconds": 150, "PolicyDurationSeconds": 
  120}, 
         {"MaximumIndividualPlayerLatencyMilliseconds": 100, "PolicyDurationSeconds": 
  120} 
     ]
}
```

```
{ 
     "GameSessionQueue": { 
         "Destinations": [ 
             {"DestinationArn": "arn:aws:gamelift:us-west-2::fleet/
fleet-1a2b3c4d-5e6f-7a8b-9c0d-1e2f3a4b5c6d"}, 
             {"DestinationArn": "arn:aws:gamelift:us-east-1::fleet/
fleet-5c6d3c4d-5e6f-7a8b-9c0d-1e2f3a4b5a2b"}, 
             {"DestinationArn": "arn:aws:gamelift:us-east-1::alias/
alias-11aa22bb-3c4d-5e6f-000a-1111aaaa22bb"} 
         ], 
         "GameSessionQueueArn": "arn:aws:gamelift:us-
west-2:111122223333:gamesessionqueue/MegaFrogRace-NA", 
         "Name": "MegaFrogRace-NA", 
         "TimeoutInSeconds": 600, 
         "PlayerLatencyPolicies": [ 
             {"MaximumIndividualPlayerLatencyMilliseconds": 200}, 
             {"MaximumIndividualPlayerLatencyMilliseconds": 150, 
  "PolicyDurationSeconds": 120}, 
             {"MaximumIndividualPlayerLatencyMilliseconds": 100, 
  "PolicyDurationSeconds": 120} 
 ] 
     }
}
```
Pour plus d'informations, consultez la section [Utilisation des files d'attente multirégionales dans le](https://docs.aws.amazon.com/gamelift/latest/developerguide/queues-intro.html) [manuel](https://docs.aws.amazon.com/gamelift/latest/developerguide/queues-intro.html) Amazon GameLift Developer Guide.

• Pour API plus de détails, voir [UpdateGameSessionQueue](https://awscli.amazonaws.com/v2/documentation/api/latest/reference/gamelift/update-game-session-queue.html)la section Référence des AWS CLI commandes.

## **upload-build**

L'exemple de code suivant montre comment utiliserupload-build.

AWS CLI

Exemple1 : Pour télécharger une version de serveur de jeu Linux

L'upload-buildexemple suivant télécharge les fichiers de build d'un serveur de jeu Linux depuis un répertoire de fichiers vers le GameLift service et crée une ressource de compilation.

**aws gamelift upload-build \** 

```
 --name MegaFrogRaceServer.NA \ 
 --build-version 2.0.1 \ 
 --build-root ~/MegaFrogRace_Server/release-na \ 
 --operating-system AMAZON_LINUX_2
 --server-sdk-version 4.0.2
```
Sortie :

```
Uploading ~/MegaFrogRace_Server/release-na: 16.0 KiB / 74.6 KiB (21.45%)
Uploading ~/MegaFrogRace_Server/release-na: 32.0 KiB / 74.6 KiB (42.89%)
Uploading ~/MegaFrogRace_Server/release-na: 48.0 KiB / 74.6 KiB (64.34%)
Uploading ~/MegaFrogRace_Server/release-na: 64.0 KiB / 74.6 KiB (85.79%)
Uploading ~/MegaFrogRace_Server/release-na: 74.6 KiB / 74.6 KiB (100.00%)
Successfully uploaded ~/MegaFrogRace_Server/release-na to AWS GameLift
Build ID: build-a1b2c3d4-5678-90ab-cdef-EXAMPLE11111
```
Exemple2 : Pour télécharger une version de serveur de jeu Windows

L'upload-buildexemple suivant télécharge les fichiers de build du serveur de jeu Windows depuis un répertoire vers le GameLift service et crée un enregistrement de build.

```
aws gamelift upload-build \ 
     --name MegaFrogRaceServer.NA \ 
     --build-version 2.0.1 \ 
     --build-root C:\MegaFrogRace_Server\release-na \ 
     --operating-system WINDOWS_2012
     --server-sdk-version 4.0.2
```
Sortie :

```
Uploading C:\MegaFrogRace_Server\release-na: 16.0 KiB / 74.6 KiB (21.45%)
Uploading C:\MegaFrogRace_Server\release-na: 32.0 KiB / 74.6 KiB (42.89%)
Uploading C:\MegaFrogRace_Server\release-na: 48.0 KiB / 74.6 KiB (64.34%)
Uploading C:\MegaFrogRace_Server\release-na: 64.0 KiB / 74.6 KiB (85.79%)
Uploading C:\MegaFrogRace_Server\release-na: 74.6 KiB / 74.6 KiB (100.00%)
Successfully uploaded C:\MegaFrogRace_Server\release-na to AWS GameLift
Build ID: build-a1b2c3d4-5678-90ab-cdef-EXAMPLE11111
```
Pour plus d'informations, consultez la section [Upload a custom server build to GameLift](https://docs.aws.amazon.com/gamelift/latest/developerguide/gamelift-build-cli-uploading.html) dans le manuel Amazon GameLift Developer Guide.

• Pour API plus de détails, voir [UploadBuildl](https://awscli.amazonaws.com/v2/documentation/api/latest/reference/gamelift/upload-build.html)a section Référence des AWS CLI commandes.

## Exemples de Global Accelerator utilisant AWS CLI

Les exemples de code suivants vous montrent comment effectuer des actions et implémenter des scénarios courants à l'aide de l'accélérateur global AWS Command Line Interface with.

Les actions sont des extraits de code de programmes plus larges et doivent être exécutées dans leur contexte. Alors que les actions vous indiquent comment appeler des fonctions de service individuelles, vous pouvez les voir en contexte dans leurs scénarios associés et dans des exemples interservices.

Les Scénarios sont des exemples de code qui vous montrent comment accomplir une tâche spécifique en appelant plusieurs fonctions au sein d'un même service.

Chaque exemple inclut un lien vers GitHub, où vous pouvez trouver des instructions sur la façon de configurer et d'exécuter le code en contexte.

### Rubriques

• [Actions](#page-289-0)

### Actions

### **add-custom-routing-endpoints**

L'exemple de code suivant montre comment utiliseradd-custom-routing-endpoints.

### AWS CLI

Pour ajouter un point de terminaison de VPC sous-réseau à un groupe de points de terminaison pour un accélérateur de routage personnalisé

L'add-custom-routing-endpointsexemple suivant ajoute un point de terminaison de VPC sous-réseau à un groupe de points de terminaison pour un accélérateur de routage personnalisé.

```
aws globalaccelerator add-custom-routing-endpoints \ 
     --endpoint-group-
arn arn:aws:globalaccelerator::012345678901:accelerator/1234abcd-abcd-1234-
abcd-1234abcdefgh/listener/0123vxyz/endpoint-group/4321abcd \
```
#### **--endpoint-configurations** *"EndpointId=subnet-1234567890abcdef0"*

Sortie :

```
{ 
     "EndpointDescriptions": [ 
         { 
              "EndpointId": "subnet-1234567890abcdef0" 
         } 
     ], 
  "EndpointGroupArn":"arn:aws:globalaccelerator::012345678901:accelerator/1234abcd-
abcd-1234-abcd-1234abcdefgh/listener/0123vxyz/endpoint-group/4321abcd"
}
```
Pour plus d'informations, consultez la section [Points de terminaison de VPC sous-réseau pour](https://docs.aws.amazon.com/global-accelerator/latest/dg/about-custom-routing-endpoints.html)  [les accélérateurs de routage personnalisés dans AWS Global Accelerator dans](https://docs.aws.amazon.com/global-accelerator/latest/dg/about-custom-routing-endpoints.html) le Guide du développeur de AWS Global Accelerator.

• Pour API plus de détails, voir [AddCustomRoutingEndpointsl](https://awscli.amazonaws.com/v2/documentation/api/latest/reference/globalaccelerator/add-custom-routing-endpoints.html)a section Référence des AWS CLI commandes.

## **advertise-byoip-cidr**

L'exemple de code suivant montre comment utiliseradvertise-byoip-cidr.

AWS CLI

Pour annoncer une plage d'adresses

L'advertise-byoip-cidrexemple suivant demande AWS de publier une plage d'adresses que vous avez configurée pour être utilisée avec vos AWS ressources.

```
aws globalaccelerator advertise-byoip-cidr \ 
     --cidr 198.51.100.0/24
```
Sortie :

{

"ByoipCidr": {

```
 "Cidr": "198.51.100.0/24", 
          "State": "PENDING_ADVERTISING" 
     }
}
```
Pour plus d'informations, consultez la section [Apportez votre propre adresse IP dans AWS Global](https://docs.aws.amazon.com/global-accelerator/latest/dg/using-byoip.html)  [Accelerator](https://docs.aws.amazon.com/global-accelerator/latest/dg/using-byoip.html) dans le guide du développeur de AWS Global Accelerator.

• Pour API plus de détails, voir [AdvertiseByoipCidr](https://awscli.amazonaws.com/v2/documentation/api/latest/reference/globalaccelerator/advertise-byoip-cidr.html)la section Référence des AWS CLI commandes.

## **allow-custom-routing-traffic**

L'exemple de code suivant montre comment utiliserallow-custom-routing-traffic.

AWS CLI

Pour autoriser le trafic vers des destinations d'EC2instance Amazon spécifiques dans un VPC sous-réseau pour un accélérateur de routage personnalisé

L'allow-custom-routing-trafficexemple suivant indique que le trafic est autorisé vers certaines adresses IP et certains ports d'EC2instance Amazon (destination) pour qu'un point de terminaison de VPC sous-réseau dans un accélérateur de routage personnalisé puisse recevoir du trafic.

```
aws globalaccelerator allow-custom-routing-traffic \ 
     --endpoint-group-
arn arn:aws:globalaccelerator::012345678901:accelerator/1234abcd-abcd-1234-
abcd-1234abcdefgh/listener/0123vxyz/endpoint-group/ab88888example \ 
     --endpoint-id subnet-abcd123example \ 
     --destination-addresses "172.31.200.6" "172.31.200.7" \ 
     --destination-ports 80 81
```
Cette commande ne produit aucun résultat.

Pour plus d'informations, consultez la section [Points de terminaison de VPC sous-réseau pour](https://docs.aws.amazon.com/global-accelerator/latest/dg/about-custom-routing-endpoints.html)  [les accélérateurs de routage personnalisés dans AWS Global Accelerator dans](https://docs.aws.amazon.com/global-accelerator/latest/dg/about-custom-routing-endpoints.html) le Guide du développeur de AWS Global Accelerator.

• Pour API plus de détails, voir [AllowCustomRoutingTrafficl](https://awscli.amazonaws.com/v2/documentation/api/latest/reference/globalaccelerator/allow-custom-routing-traffic.html)a section Référence des AWS CLI commandes.

## **create-accelerator**

L'exemple de code suivant montre comment utilisercreate-accelerator.

### AWS CLI

Pour créer un accélérateur

L'create-acceleratorexemple suivant crée un accélérateur avec deux balises et deux adresses IP BYOIP statiques. Vous devez spécifier la US-West-2 (Oregon) région pour créer ou mettre à jour un accélérateur.

```
aws globalaccelerator create-accelerator \ 
     --name ExampleAccelerator \ 
     --tags Key="Name",Value="Example Name" Key="Project",Value="Example Project" \ 
     --ip-addresses 192.0.2.250 198.51.100.52
```

```
{ 
     "Accelerator": { 
          "AcceleratorArn": 
  "arn:aws:globalaccelerator::012345678901:accelerator/1234abcd-abcd-1234-
abcd-1234abcdefgh", 
         "IpAddressType": "IPV4", 
         "Name": "ExampleAccelerator", 
         "Enabled": true, 
          "Status": "IN_PROGRESS", 
          "IpSets": [ 
              { 
                  "IpAddresses": [ 
                       "192.0.2.250", 
                       "198.51.100.52" 
                  ], 
                  "IpFamily": "IPv4" 
 } 
         ], 
          "DnsName":"a1234567890abcdef.awsglobalaccelerator.com", 
         "CreatedTime": 1542394847.0, 
          "LastModifiedTime": 1542394847.0 
     }
}
```
Pour plus d'informations, voir [Accélérateurs dans AWS Global Accelerator](https://docs.aws.amazon.com/global-accelerator/latest/dg/about-accelerators.html) dans le Guide du développeur de AWS Global Accelerator.

• Pour API plus de détails, voir [CreateAcceleratorl](https://awscli.amazonaws.com/v2/documentation/api/latest/reference/globalaccelerator/create-accelerator.html)a section Référence des AWS CLI commandes.

## **create-custom-routing-accelerator**

L'exemple de code suivant montre comment utilisercreate-custom-routing-accelerator.

### AWS CLI

Pour créer un accélérateur de routage personnalisé

L'create-custom-routing-acceleratorexemple suivant crée un accélérateur de routage personnalisé avec les balises Name etProject.

```
aws globalaccelerator create-custom-routing-accelerator \ 
     --name ExampleCustomRoutingAccelerator \ 
     --tags Key="Name",Value="Example Name" Key="Project",Value="Example Project" \ 
     --ip-addresses 192.0.2.250 198.51.100.52
```

```
{ 
     "Accelerator": { 
          "AcceleratorArn": 
  "arn:aws:globalaccelerator::012345678901:accelerator/1234abcd-abcd-1234-
abcd-1234abcdefgh", 
          "IpAddressType": "IPV4", 
         "Name": "ExampleCustomRoutingAccelerator", 
          "Enabled": true, 
          "Status": "IN_PROGRESS", 
          "IpSets": [ 
              { 
                  "IpAddresses": [ 
                       "192.0.2.250", 
                       "198.51.100.52" 
                  ], 
                  "IpFamily": "IPv4" 
 } 
         ], 
          "DnsName":"a1234567890abcdef.awsglobalaccelerator.com",
```

```
 "CreatedTime": 1542394847.0, 
          "LastModifiedTime": 1542394847.0 
     }
}
```
Pour plus d'informations, consultez la section [Accélérateurs de routage personnalisés dans AWS](https://docs.aws.amazon.com/global-accelerator/latest/dg/about-custom-routing-accelerators.html) [Global Accelerator](https://docs.aws.amazon.com/global-accelerator/latest/dg/about-custom-routing-accelerators.html) dans le guide du développeur de AWS Global Accelerator.

• Pour API plus de détails, voir [CreateCustomRoutingAcceleratorl](https://awscli.amazonaws.com/v2/documentation/api/latest/reference/globalaccelerator/create-custom-routing-accelerator.html)a section Référence des AWS CLI commandes.

### **create-custom-routing-endpoint-group**

L'exemple de code suivant montre comment utilisercreate-custom-routing-endpoint-group.

#### AWS CLI

Pour créer un groupe de points de terminaison pour un accélérateur de routage personnalisé

L'create-custom-routing-endpoint-groupexemple suivant crée un groupe de points de terminaison pour un accélérateur de routage personnalisé.

```
aws globalaccelerator create-custom-routing-endpoint-group \ 
     --listener-arn arn:aws:globalaccelerator::012345678901:accelerator/1234abcd-
abcd-1234-abcd-1234abcdefgh/listener/0123vxyz \ 
     --endpoint-group-region us-east-2 \ 
     --destination-configurations "FromPort=80,ToPort=81,Protocols=TCP,UDP"
```

```
{ 
     "EndpointGroup": { 
          "EndpointGroupArn": 
  "arn:aws:globalaccelerator::012345678901:accelerator/1234abcd-abcd-1234-
abcd-1234abcdefgh/listener/0123vxyz/endpoint-group/4321abcd", 
          "EndpointGroupRegion": "us-east-2", 
          "DestinationDescriptions": [ 
              { 
                  "FromPort": 80, 
                   "ToPort": 81, 
                   "Protocols": [ 
                       "TCP", 
                       "UDP"
```

```
 ] 
 } 
       ], 
       "EndpointDescriptions": [] 
   }
}
```
Pour plus d'informations, consultez la section [Groupes de points de terminaison pour les](https://docs.aws.amazon.com/global-accelerator/latest/dg/about-custom-routing-endpoint-groups.html)  [accélérateurs de routage personnalisés dans AWS Global Accelerator](https://docs.aws.amazon.com/global-accelerator/latest/dg/about-custom-routing-endpoint-groups.html) dans le Guide du développeur de AWS Global Accelerator.

• Pour API plus de détails, voir [CreateCustomRoutingEndpointGroupl](https://awscli.amazonaws.com/v2/documentation/api/latest/reference/globalaccelerator/create-custom-routing-endpoint-group.html)a section Référence des AWS CLI commandes.

### **create-custom-routing-listener**

L'exemple de code suivant montre comment utilisercreate-custom-routing-listener.

AWS CLI

Pour créer un écouteur pour un accélérateur de routage personnalisé

L'create-custom-routing-listenerexemple suivant crée un écouteur avec une plage de ports comprise entre 5000 et 10000 pour un accélérateur de routage personnalisé.

```
aws globalaccelerator create-custom-routing-listener \ 
     --accelerator-arn arn:aws:globalaccelerator::123456789012:accelerator/1234abcd-
abcd-1234-abcd-1234abcdefgh \ 
     --port-ranges FromPort=5000,ToPort=10000
```

```
{ 
     "Listener": { 
          "PortRange": [ 
              "FromPort": 5000, 
              "ToPort": 10000 
          ], 
          "ListenerArn": 
  "arn:aws:globalaccelerator::012345678901:accelerator/1234abcd-abcd-1234-
abcd-1234abcdefgh/listener/0123vxyz" 
     }
```
Pour plus d'informations, consultez la section [Écouteurs pour les accélérateurs de routage](https://docs.aws.amazon.com/global-accelerator/latest/dg/about-custom-routing-listeners.html)  [personnalisés dans AWS Global Accelerator dans](https://docs.aws.amazon.com/global-accelerator/latest/dg/about-custom-routing-listeners.html) le Guide du développeur de AWS Global Accelerator.

• Pour API plus de détails, voir [CreateCustomRoutingListenerl](https://awscli.amazonaws.com/v2/documentation/api/latest/reference/globalaccelerator/create-custom-routing-listener.html)a section Référence des AWS CLI commandes.

## **create-endpoint-group**

L'exemple de code suivant montre comment utilisercreate-endpoint-group.

## AWS CLI

Pour créer un groupe de points de terminaison

L'create-endpoint-groupexemple suivant crée un groupe de points de terminaison avec un point de terminaison.

```
aws globalaccelerator create-endpoint-group \ 
     --listener-arn arn:aws:globalaccelerator::012345678901:accelerator/1234abcd-
abcd-1234-abcd-1234abcdefgh/listener/0123vxyz \ 
     --endpoint-group-region us-east-1 \ 
     --endpoint-configurations EndpointId=i-1234567890abcdef0,Weight=128
```

```
{ 
     "EndpointGroup": { 
         "TrafficDialPercentage": 100.0, 
         "EndpointDescriptions": [ 
\{\hspace{.1cm} \} "Weight": 128, 
                  "EndpointId": "i-1234567890abcdef0" 
 } 
         ], 
         "EndpointGroupArn": 
  "arn:aws:globalaccelerator::012345678901:accelerator/1234abcd-abcd-1234-
abcd-1234abcdefgh/listener/0123vxyz/endpoint-group/098765zyxwvu", 
         "EndpointGroupRegion": "us-east-1" 
     }
```
Pour plus d'informations, consultez la section [Groupes de terminaux dans AWS Global](https://docs.aws.amazon.com/global-accelerator/latest/dg/about-endpoint-groups.html)  [Accelerator](https://docs.aws.amazon.com/global-accelerator/latest/dg/about-endpoint-groups.html) dans le Guide du développeur de AWS Global Accelerator.

• Pour API plus de détails, voir [CreateEndpointGroupl](https://awscli.amazonaws.com/v2/documentation/api/latest/reference/globalaccelerator/create-endpoint-group.html)a section Référence des AWS CLI commandes.

### **create-listener**

L'exemple de code suivant montre comment utilisercreate-listener.

AWS CLI

Pour créer un écouteur

L'create-listenerexemple suivant crée un écouteur doté de deux ports.

```
aws globalaccelerator create-listener \ 
     --accelerator-arn arn:aws:globalaccelerator::123456789012:accelerator/1234abcd-
abcd-1234-abcd-1234abcdefgh \ 
     --port-ranges FromPort=80,ToPort=80 FromPort=81,ToPort=81 \ 
     --protocol TCP
```

```
{ 
     "Listener": { 
          "PortRanges": [ 
\{\hspace{.1cm} \} "ToPort": 80, 
                   "FromPort": 80 
              }, 
\{\hspace{.1cm} \} "ToPort": 81, 
                   "FromPort": 81 
              } 
          ], 
          "ClientAffinity": "NONE", 
          "Protocol": "TCP", 
          "ListenerArn": 
  "arn:aws:globalaccelerator::012345678901:accelerator/1234abcd-abcd-1234-
abcd-1234abcdefgh/listener/0123vxyz"
```
}

Pour plus d'informations, voir [Listeners in AWS Global Accelerator dans](https://docs.aws.amazon.com/global-accelerator/latest/dg/about-listeners.html) le Guide du développeur de AWS Global Accelerator.

• Pour API plus de détails, voir [CreateListenerl](https://awscli.amazonaws.com/v2/documentation/api/latest/reference/globalaccelerator/create-listener.html)a section Référence des AWS CLI commandes.

## **deny-custom-routing-traffic**

L'exemple de code suivant montre comment utiliserdeny-custom-routing-traffic.

### AWS CLI

Pour spécifier une adresse de destination qui ne peut pas recevoir de trafic dans un accélérateur de routage personnalisé

L'deny-custom-routing-trafficexemple suivant indique l'adresse ou les adresses de destination d'un point de terminaison de sous-réseau qui ne peuvent pas recevoir de trafic pour un accélérateur de routage personnalisé. Pour spécifier plusieurs adresses de destination, séparezles par un espace. Il n'y a pas de réponse en cas d' deny-custom-routing-traffic appel réussi.

```
aws globalaccelerator deny-custom-routing-traffic \ 
     --endpoint-group-
arn "arn:aws:globalaccelerator::012345678901:accelerator/1234abcd-abcd-1234-
abcd-1234abcdefgh/listener/0123vxyz/endpoint-group/ab88888example" \ 
     --endpoint-id "subnet-abcd123example" \ 
     --destination-addresses "198.51.100.52"
```
Cette commande ne produit aucun résultat.

Pour plus d'informations, consultez la section [Points de terminaison de VPC sous-réseau pour](https://docs.aws.amazon.com/global-accelerator/latest/dg/about-custom-routing-endpoints.html)  [les accélérateurs de routage personnalisés dans AWS Global Accelerator dans](https://docs.aws.amazon.com/global-accelerator/latest/dg/about-custom-routing-endpoints.html) le Guide du développeur de AWS Global Accelerator.

• Pour API plus de détails, voir [DenyCustomRoutingTraffic](https://awscli.amazonaws.com/v2/documentation/api/latest/reference/globalaccelerator/deny-custom-routing-traffic.html)la section Référence des AWS CLI commandes.

## **deprovision-byoip-cidr**

L'exemple de code suivant montre comment utiliserdeprovision-byoip-cidr.

## AWS CLI

Pour déprovisionner une plage d'adresses

L'deprovision-byoip-cidrexemple suivant publie la plage d'adresses spécifiée que vous avez configurée pour être utilisée avec vos AWS ressources.

```
aws globalaccelerator deprovision-byoip-cidr \ 
     --cidr "198.51.100.0/24"
```
Sortie :

```
{ 
     "ByoipCidr": { 
          "Cidr": "198.51.100.0/24", 
          "State": "PENDING_DEPROVISIONING" 
     }
}
```
Pour plus d'informations, consultez la section [Apportez votre propre adresse IP dans AWS Global](https://docs.aws.amazon.com/global-accelerator/latest/dg/using-byoip.html)  [Accelerator](https://docs.aws.amazon.com/global-accelerator/latest/dg/using-byoip.html) dans le guide du développeur de AWS Global Accelerator.

• Pour API plus de détails, voir [DeprovisionByoipCidrl](https://awscli.amazonaws.com/v2/documentation/api/latest/reference/globalaccelerator/deprovision-byoip-cidr.html)a section Référence des AWS CLI commandes.

## **describe-accelerator-attributes**

L'exemple de code suivant montre comment utiliserdescribe-accelerator-attributes.

## AWS CLI

Pour décrire les attributs d'un accélérateur

L'describe-accelerator-attributesexemple suivant récupère les détails de l'attribut d'un accélérateur.

```
aws globalaccelerator describe-accelerator-attributes \ 
     --accelerator-arn arn:aws:globalaccelerator::012345678901:accelerator/1234abcd-
abcd-1234-abcd-1234abcdefgh
```

```
{ 
     "AcceleratorAttributes": { 
          "FlowLogsEnabled": true 
          "FlowLogsS3Bucket": flowlogs-abc 
          "FlowLogsS3Prefix": bucketprefix-abc 
     }
}
```
Pour plus d'informations, voir [Accélérateurs dans AWS Global Accelerator](https://docs.aws.amazon.com/global-accelerator/latest/dg/about-accelerators.html) dans le Guide du développeur de AWS Global Accelerator.

• Pour API plus de détails, voir [DescribeAcceleratorAttributesl](https://awscli.amazonaws.com/v2/documentation/api/latest/reference/globalaccelerator/describe-accelerator-attributes.html)a section Référence des AWS CLI commandes.

## **describe-accelerator**

L'exemple de code suivant montre comment utiliserdescribe-accelerator.

AWS CLI

Pour décrire un accélérateur

L'describe-acceleratorexemple suivant permet de récupérer les informations relatives à l'accélérateur spécifié.

```
aws globalaccelerator describe-accelerator \ 
     --accelerator-arn arn:aws:globalaccelerator::123456789012:accelerator/1234abcd-
abcd-1234-abcd-1234abcdefgh
```

```
{ 
     "Accelerator": { 
          "AcceleratorArn": 
  "arn:aws:globalaccelerator::123456789012:accelerator/1234abcd-abcd-1234-
abcd-1234abcdefgh", 
          "IpAddressType": "IPV4", 
          "Name": "ExampleAccelerator", 
          "Enabled": true, 
          "Status": "IN_PROGRESS", 
          "IpSets": [
```

```
 { 
                  "IpAddresses": [ 
                       "192.0.2.250", 
                       "198.51.100.52" 
                  ], 
                  "IpFamily": "IPv4" 
 } 
         ], 
          "DnsName":"a1234567890abcdef.awsglobalaccelerator.com", 
          "CreatedTime": 1542394847, 
          "LastModifiedTime": 1542395013 
     }
}
```
Pour plus d'informations, voir [Accélérateurs dans AWS Global Accelerator](https://docs.aws.amazon.com/global-accelerator/latest/dg/about-accelerators.html) dans le Guide du développeur de AWS Global Accelerator.

• Pour API plus de détails, voir [DescribeAccelerator](https://awscli.amazonaws.com/v2/documentation/api/latest/reference/globalaccelerator/describe-accelerator.html)la section Référence des AWS CLI commandes.

## **describe-custom-routing-accelerator-attributes**

L'exemple de code suivant montre comment utiliserdescribe-custom-routing-acceleratorattributes.

AWS CLI

Pour décrire les attributs d'un accélérateur de routage personnalisé

L'describe-custom-routing-accelerator-attributesexemple suivant décrit les attributs d'un accélérateur de routage personnalisé.

```
aws globalaccelerator describe-custom-routing-accelerator-attributes \ 
    --accelerator-arn arn:aws:globalaccelerator::012345678901:accelerator/1234abcd-
abcd-1234-abcd-1234abcdefgh
```

```
{ 
     "AcceleratorAttributes": { 
     "FlowLogsEnabled": false 
     }
```
Pour plus d'informations, consultez la section [Accélérateurs de routage personnalisés dans AWS](https://docs.aws.amazon.com/global-accelerator/latest/dg/about-custom-routing-accelerators.html) [Global Accelerator](https://docs.aws.amazon.com/global-accelerator/latest/dg/about-custom-routing-accelerators.html) dans le guide du développeur de AWS Global Accelerator.

• Pour API plus de détails, voir [DescribeCustomRoutingAcceleratorAttributesl](https://awscli.amazonaws.com/v2/documentation/api/latest/reference/globalaccelerator/describe-custom-routing-accelerator-attributes.html)a section Référence des AWS CLI commandes.

## **describe-custom-routing-accelerator**

L'exemple de code suivant montre comment utiliserdescribe-custom-routing-accelerator.

### AWS CLI

Pour décrire un accélérateur de routage personnalisé

L'describe-custom-routing-acceleratorexemple suivant récupère les détails relatifs à l'accélérateur de routage personnalisé spécifié.

```
aws globalaccelerator describe-custom-routing-accelerator \ 
     --accelerator-arn arn:aws:globalaccelerator::123456789012:accelerator/1234abcd-
abcd-1234-abcd-1234abcdefgh
```

```
{ 
     "Accelerator": { 
          "AcceleratorArn": 
  "arn:aws:globalaccelerator::123456789012:accelerator/1234abcd-abcd-1234-
abcd-1234abcdefgh", 
          "IpAddressType": "IPV4", 
          "Name": "ExampleCustomRoutingAccelerator", 
          "Enabled": true, 
          "Status": "IN_PROGRESS", 
          "IpSets": [ 
\{\hspace{.1cm} \} "IpAddresses": [ 
                       "192.0.2.250", 
                       "198.51.100.52" 
                  ], 
                  "IpFamily": "IPv4" 
 }
```

```
 ], 
     "DnsName":"a1234567890abcdef.awsglobalaccelerator.com", 
     "CreatedTime": 1542394847, 
     "LastModifiedTime": 1542395013 
 }
```
Pour plus d'informations, consultez la section [Accélérateurs de routage personnalisés dans AWS](https://docs.aws.amazon.com/global-accelerator/latest/dg/about-custom-routing-accelerators.html) [Global Accelerator](https://docs.aws.amazon.com/global-accelerator/latest/dg/about-custom-routing-accelerators.html) dans le guide du développeur de AWS Global Accelerator.

• Pour API plus de détails, voir [DescribeCustomRoutingAcceleratorl](https://awscli.amazonaws.com/v2/documentation/api/latest/reference/globalaccelerator/describe-custom-routing-accelerator.html)a section Référence des AWS CLI commandes.

## **describe-custom-routing-endpoint-group**

L'exemple de code suivant montre comment utiliserdescribe-custom-routing-endpointgroup.

## AWS CLI

}

Pour décrire un groupe de points de terminaison pour un accélérateur de routage personnalisé

L'describe-custom-routing-endpoint-groupexemple suivant décrit un groupe de points de terminaison pour un accélérateur de routage personnalisé.

```
aws globalaccelerator describe-custom-routing-endpoint-group \ 
     --endpoint-group-
arn arn:aws:globalaccelerator::012345678901:accelerator/1234abcd-abcd-1234-
abcd-1234abcdefgh/listener/6789vxyz/endpoint-group/ab88888example
```

```
{ 
     "EndpointGroup": { 
          "EndpointGroupArn": 
  "arn:aws:globalaccelerator::012345678901:accelerator/1234abcd-abcd-1234-
abcd-1234abcdefgh/listener/6789vxyz/endpoint-group/ab88888example", 
          "EndpointGroupRegion": "us-east-2", 
          "DestinationDescriptions": [ 
              { 
                  "FromPort": 5000, 
                  "ToPort": 10000,
```

```
 "Protocols": [ 
                   "UDP" 
 ] 
 } 
        ], 
        "EndpointDescriptions": [ 
\{\hspace{.1cm} \} "EndpointId": "subnet-1234567890abcdef0" 
 } 
        ] 
    }
}
```
Pour plus d'informations, consultez la section [Groupes de points de terminaison pour les](https://docs.aws.amazon.com/global-accelerator/latest/dg/about-custom-routing-endpoint-groups.html)  [accélérateurs de routage personnalisés dans AWS Global Accelerator](https://docs.aws.amazon.com/global-accelerator/latest/dg/about-custom-routing-endpoint-groups.html) dans le Guide du développeur de AWS Global Accelerator.

• Pour API plus de détails, voir [DescribeCustomRoutingEndpointGroupl](https://awscli.amazonaws.com/v2/documentation/api/latest/reference/globalaccelerator/describe-custom-routing-endpoint-group.html)a section Référence des AWS CLI commandes.

### **describe-custom-routing-listener**

L'exemple de code suivant montre comment utiliserdescribe-custom-routing-listener.

## AWS CLI

Pour décrire un écouteur pour un accélérateur de routage personnalisé

L'describe-custom-routing-listenerexemple suivant décrit un écouteur pour un accélérateur de routage personnalisé.

```
aws globalaccelerator describe-custom-routing-listener \ 
     --listener-arn arn:aws:globalaccelerator::012345678901:accelerator/1234abcd-
abcd-1234-abcd-1234abcdefgh/listener/abcdef1234
```

```
{ 
     "Listener": { 
          "PortRanges": [ 
               "FromPort": 5000, 
               "ToPort": 10000
```

```
 ], 
          "ListenerArn": 
  "arn:aws:globalaccelerator::012345678901:accelerator/1234abcd-abcd-1234-
abcd-1234abcdefgh/listener/abcdef1234" 
     }
}
```
Pour plus d'informations, consultez la section [Écouteurs pour les accélérateurs de routage](https://docs.aws.amazon.com/global-accelerator/latest/dg/about-custom-routing-listeners.html)  [personnalisés dans AWS Global Accelerator dans](https://docs.aws.amazon.com/global-accelerator/latest/dg/about-custom-routing-listeners.html) le Guide du développeur de AWS Global Accelerator.

• Pour API plus de détails, voir [DescribeCustomRoutingListenerl](https://awscli.amazonaws.com/v2/documentation/api/latest/reference/globalaccelerator/describe-custom-routing-listener.html)a section Référence des AWS CLI commandes.

## **describe-endpoint-group**

L'exemple de code suivant montre comment utiliserdescribe-endpoint-group.

AWS CLI

Pour décrire un groupe de points de terminaison

L'describe-endpoint-groupexemple suivant récupère les détails d'un groupe de points de terminaison avec les points de terminaison suivants : une EC2 instance AmazonALB, un et un. NLB

```
aws globalaccelerator describe-endpoint-group \ 
     --endpoint-group-
arn arn:aws:globalaccelerator::012345678901:accelerator/1234abcd-abcd-1234-
abcd-1234abcdefgh/listener/6789vxyz-vxyz-6789-vxyz-6789lmnopqrs/endpoint-group/
ab88888example
```

```
{ 
     "EndpointGroup": { 
          "TrafficDialPercentage": 100.0, 
          "EndpointDescriptions": [ 
          { 
               "Weight": 128, 
               "EndpointId": "i-1234567890abcdef0" 
          },
```

```
 { 
              "Weight": 128, 
              "EndpointId": "arn:aws:elasticloadbalancing:us-
east-1:000123456789:loadbalancer/app/ALBTesting/alb01234567890xyz" 
         }, 
         { 
              "Weight": 128, 
              "EndpointId": "arn:aws:elasticloadbalancing:us-
east-1:000123456789:loadbalancer/net/NLBTesting/alb01234567890qrs" 
         } 
         ], 
         "EndpointGroupArn": 
  "arn:aws:globalaccelerator::012345678901:accelerator/1234abcd-abcd-1234-
abcd-1234abcdefgh/listener/6789vxyz-vxyz-6789-vxyz-6789lmnopqrs/endpoint-
group/4321abcd-abcd-4321-abcd-4321abcdefg", 
         "EndpointGroupRegion": "us-east-1" 
     }
}
```
Pour plus d'informations, consultez la section [Groupes de terminaux dans AWS Global](https://docs.aws.amazon.com/global-accelerator/latest/dg/about-endpoint-groups.html)  [Accelerator](https://docs.aws.amazon.com/global-accelerator/latest/dg/about-endpoint-groups.html) dans le Guide du développeur de AWS Global Accelerator.

• Pour API plus de détails, voir [DescribeEndpointGroup](https://awscli.amazonaws.com/v2/documentation/api/latest/reference/globalaccelerator/describe-endpoint-group.html)la section Référence des AWS CLI commandes.

## **describe-listener**

L'exemple de code suivant montre comment utiliserdescribe-listener.

### AWS CLI

Pour décrire un auditeur

L'describe-listenerexemple suivant décrit un écouteur.

```
aws globalaccelerator describe-listener \ 
     --listener-arn arn:aws:globalaccelerator::012345678901:accelerator/1234abcd-
abcd-1234-abcd-1234abcdefgh/listener/abcdef1234
```

```
 "Listener": { 
         "ListenerArn": 
  "arn:aws:globalaccelerator::012345678901:accelerator/1234abcd-abcd-1234-
abcd-1234abcdefgh/listener/abcdef1234", 
         "PortRanges": [ 
\{\hspace{.1cm} \} "FromPort": 80, 
                  "ToPort": 80 
 } 
         ], 
         "Protocol": "TCP", 
         "ClientAffinity": "NONE" 
     }
}
```
Pour plus d'informations, voir [Listeners in AWS Global Accelerator dans](https://docs.aws.amazon.com/global-accelerator/latest/dg/about-listeners.html) le Guide du développeur de AWS Global Accelerator.

• Pour API plus de détails, voir [DescribeListener](https://awscli.amazonaws.com/v2/documentation/api/latest/reference/globalaccelerator/describe-listener.html)la section Référence des AWS CLI commandes.

# **list-accelerators**

L'exemple de code suivant montre comment utiliserlist-accelerators.

AWS CLI

Pour répertorier vos accélérateurs

L'list-acceleratorsexemple suivant répertorie les accélérateurs de votre AWS compte. Ce compte possède deux accélérateurs.

```
aws globalaccelerator list-accelerators
```

```
{ 
     "Accelerators": [ 
         { 
              "AcceleratorArn": 
  "arn:aws:globalaccelerator::012345678901:accelerator/5555abcd-abcd-5555-
abcd-5555EXAMPLE1", 
              "Name": "TestAccelerator",
```

```
 "IpAddressType": "IPV4", 
                    "Enabled": true, 
                    "IpSets": [ 
\overline{a} "IpFamily": "IPv4", 
                                "IpAddresses": [ 
                                       "192.0.2.250", 
                                       "198.51.100.52" 
\sim 100 \sim 100 \sim 100 \sim 100 \sim 100 \sim 100 \sim 100 \sim 100 \sim 100 \sim 100 \sim 100 \sim 100 \sim 100 \sim 100 \sim 100 \sim 100 \sim 100 \sim 100 \sim 100 \sim 100 \sim 100 \sim 100 \sim 100 \sim 100 \sim 
 } 
                    ], 
                    "DnsName": "5a5a5a5a5a5a5a5a.awsglobalaccelerator.com", 
                    "Status": "DEPLOYED", 
                    "CreatedTime": 1552424416.0, 
                    "LastModifiedTime": 1569375641.0 
             }, 
             { 
                    "AcceleratorArn": 
  "arn:aws:globalaccelerator::888888888888:accelerator/8888abcd-abcd-8888-
abcd-8888EXAMPLE2", 
                    "Name": "ExampleAccelerator", 
                    "IpAddressType": "IPV4", 
                    "Enabled": true, 
                    "IpSets": [ 
\overline{a} "IpFamily": "IPv4", 
                                "IpAddresses": [ 
                                       "192.0.2.100", 
                                       "198.51.100.10" 
\sim 100 \sim 100 \sim 100 \sim 100 \sim 100 \sim 100 \sim 100 \sim 100 \sim 100 \sim 100 \sim 100 \sim 100 \sim 100 \sim 100 \sim 100 \sim 100 \sim 100 \sim 100 \sim 100 \sim 100 \sim 100 \sim 100 \sim 100 \sim 100 \sim 
 } 
                    ], 
                    "DnsName": "6a6a6a6a6a6a6a.awsglobalaccelerator.com", 
                    "Status": "DEPLOYED", 
                    "CreatedTime": 1575585564.0, 
                    "LastModifiedTime": 1579809243.0 
             }, 
      \mathbf{I}}
```
Pour plus d'informations, voir [Accélérateurs dans AWS Global Accelerator](https://docs.aws.amazon.com/global-accelerator/latest/dg/about-accelerators.html) dans le Guide du développeur de AWS Global Accelerator.

• Pour API plus de détails, voir [ListAcceleratorsl](https://awscli.amazonaws.com/v2/documentation/api/latest/reference/globalaccelerator/list-accelerators.html)a section Référence des AWS CLI commandes.

## **list-byoip-cidr**

L'exemple de code suivant montre comment utiliserlist-byoip-cidr.

## AWS CLI

Pour répertorier vos plages d'adresses

L'list-byoip-cidrexemple suivant répertorie les plages d'adresses « bring your own IP address » (BYOIP) que vous avez configurées pour être utilisées avec Global Accelerator.

### **aws globalaccelerator list-byoip-cidrs**

Sortie :

```
{ 
      "ByoipCidrs": [ 
           { 
                "Cidr": "198.51.100.0/24", 
                "State": "READY" 
           } 
           { 
                "Cidr": "203.0.113.25/24", 
                "State": "READY" 
           } 
      ]
}
```
Pour plus d'informations, consultez la section [Apportez votre propre adresse IP dans AWS Global](https://docs.aws.amazon.com/global-accelerator/latest/dg/using-byoip.html)  [Accelerator](https://docs.aws.amazon.com/global-accelerator/latest/dg/using-byoip.html) dans le guide du développeur de AWS Global Accelerator.

• Pour API plus de détails, voir [ListByoipCidrl](https://awscli.amazonaws.com/v2/documentation/api/latest/reference/globalaccelerator/list-byoip-cidr.html)a section Référence des AWS CLI commandes.

## **list-custom-routing-accelerators**

L'exemple de code suivant montre comment utiliserlist-custom-routing-accelerators.

AWS CLI

Pour répertorier vos accélérateurs de routage personnalisés

L'list-custom-routing-acceleratorsexemple suivant répertorie les accélérateurs de routage personnalisés d'un AWS compte.

#### **aws globalaccelerator list-custom-routing-accelerators**

```
{ 
       "Accelerators": [ 
             { 
                    "AcceleratorArn": 
  "arn:aws:globalaccelerator::012345678901:accelerator/5555abcd-abcd-5555-
abcd-5555EXAMPLE1", 
                   "Name": "TestCustomRoutingAccelerator", 
                   "IpAddressType": "IPV4", 
                   "Enabled": true, 
                    "IpSets": [ 
\overline{\mathcal{L}} "IpFamily": "IPv4", 
                                "IpAddresses": [ 
                                      "192.0.2.250", 
                                      "198.51.100.52" 
\sim 100 \sim 100 \sim 100 \sim 100 \sim 100 \sim 100 \sim 100 \sim 100 \sim 100 \sim 100 \sim 100 \sim 100 \sim 100 \sim 100 \sim 100 \sim 100 \sim 100 \sim 100 \sim 100 \sim 100 \sim 100 \sim 100 \sim 100 \sim 100 \sim 
 } 
                   ], 
                    "DnsName": "5a5a5a5a5a5a5a5a.awsglobalaccelerator.com", 
                   "Status": "DEPLOYED", 
                   "CreatedTime": 1552424416.0, 
                   "LastModifiedTime": 1569375641.0 
             }, 
             { 
                    "AcceleratorArn": 
  "arn:aws:globalaccelerator::888888888888:accelerator/8888abcd-abcd-8888-
abcd-8888EXAMPLE2", 
                   "Name": "ExampleCustomRoutingAccelerator", 
                    "IpAddressType": "IPV4", 
                    "Enabled": true, 
                    "IpSets": [ 
\overline{\mathcal{L}} "IpFamily": "IPv4", 
                                "IpAddresses": [ 
                                      "192.0.2.100", 
                                      "198.51.100.10" 
\sim 100 \sim 100 \sim 100 \sim 100 \sim 100 \sim 100 \sim 100 \sim 100 \sim 100 \sim 100 \sim 100 \sim 100 \sim 100 \sim 100 \sim 100 \sim 100 \sim 100 \sim 100 \sim 100 \sim 100 \sim 100 \sim 100 \sim 100 \sim 100 \sim 
 } 
                   ],
```

```
 "DnsName": "6a6a6a6a6a6a6a.awsglobalaccelerator.com", 
          "Status": "DEPLOYED", 
          "CreatedTime": 1575585564.0, 
          "LastModifiedTime": 1579809243.0 
     }, 
 ]
```
Pour plus d'informations, consultez la section [Accélérateurs de routage personnalisés dans AWS](https://docs.aws.amazon.com/global-accelerator/latest/dg/about-custom-routing-accelerators.html) [Global Accelerator](https://docs.aws.amazon.com/global-accelerator/latest/dg/about-custom-routing-accelerators.html) dans le guide du développeur de AWS Global Accelerator.

• Pour API plus de détails, voir [ListCustomRoutingAccelerators](https://awscli.amazonaws.com/v2/documentation/api/latest/reference/globalaccelerator/list-custom-routing-accelerators.html)la section Référence des AWS CLI commandes.

## **list-custom-routing-endpoint-groups**

L'exemple de code suivant montre comment utiliserlist-custom-routing-endpoint-groups.

## AWS CLI

}

Pour répertorier les groupes de points de terminaison d'un écouteur dans un accélérateur de routage personnalisé

L'list-custom-routing-endpoint-groupsexemple suivant répertorie les groupes de points de terminaison d'un écouteur dans un accélérateur de routage personnalisé.

```
aws globalaccelerator list-custom-routing-endpoint-groups \ 
     --listener-arn arn:aws:globalaccelerator::012345678901:accelerator/1234abcd-
abcd-1234-abcd-1234abcdefgh/listener/abcdef1234
```

```
{ 
     "EndpointGroups": [ 
         { 
              "EndpointGroupArn": 
  "arn:aws:globalaccelerator::012345678901:accelerator/1234abcd-abcd-1234-
abcd-1234abcdefgh/listener/abcdef1234/endpoint-group/ab88888example", 
              "EndpointGroupRegion": "eu-central-1", 
              "DestinationDescriptions": [ 
\overline{\mathcal{L}} "FromPort": 80,
```

```
 "ToPort": 80, 
                                     "Protocols": [ 
                                            "TCP", 
                                            "UDP" 
\sim 100 \sim 100 \sim 100 \sim 100 \sim 100 \sim 100 \sim 100 \sim 100 \sim 100 \sim 100 \sim 100 \sim 100 \sim 100 \sim 100 \sim 100 \sim 100 \sim 100 \sim 100 \sim 100 \sim 100 \sim 100 \sim 100 \sim 100 \sim 100 \sim 
 } 
 ] 
                       "EndpointDescriptions": [ 
\overline{a} "EndpointId": "subnet-abcd123example" 
 } 
 ] 
               } 
        ]
}
```
Pour plus d'informations, consultez la section [Groupes de points de terminaison pour les](https://docs.aws.amazon.com/global-accelerator/latest/dg/about-custom-routing-endpoint-groups.html)  [accélérateurs de routage personnalisés dans AWS Global Accelerator](https://docs.aws.amazon.com/global-accelerator/latest/dg/about-custom-routing-endpoint-groups.html) dans le Guide du développeur de AWS Global Accelerator.

• Pour API plus de détails, voir [ListCustomRoutingEndpointGroups](https://awscli.amazonaws.com/v2/documentation/api/latest/reference/globalaccelerator/list-custom-routing-endpoint-groups.html)la section Référence des AWS CLI commandes.

## **list-custom-routing-listeners**

L'exemple de code suivant montre comment utiliserlist-custom-routing-listeners.

AWS CLI

Pour répertorier les écouteurs des accélérateurs de routage personnalisés

L'list-custom-routing-listenersexemple suivant répertorie les écouteurs d'un accélérateur de routage personnalisé.

```
aws globalaccelerator list-custom-routing-listeners \ 
     --accelerator-arn arn:aws:globalaccelerator::012345678901:accelerator/1234abcd-
abcd-1234-abcd-1234abcdefgh
```
Sortie :

{

"Listeners": [

```
 { 
              "ListenerArn": 
  "arn:aws:globalaccelerator::012345678901:accelerator/1234abcd-abcd-1234-
abcd-1234abcdefgh/listener/abcdef1234", 
             "PortRanges": [ 
\overline{a} "FromPort": 5000, 
                      "ToPort": 10000 
 } 
             ], 
             "Protocol": "TCP" 
         } 
    \mathbf{I}}
```
Pour plus d'informations, consultez la section [Écouteurs pour les accélérateurs de routage](https://docs.aws.amazon.com/global-accelerator/latest/dg/about-custom-routing-listeners.html)  [personnalisés dans AWS Global Accelerator dans](https://docs.aws.amazon.com/global-accelerator/latest/dg/about-custom-routing-listeners.html) le Guide du développeur de AWS Global Accelerator.

• Pour API plus de détails, voir [ListCustomRoutingListeners](https://awscli.amazonaws.com/v2/documentation/api/latest/reference/globalaccelerator/list-custom-routing-listeners.html)la section Référence des AWS CLI commandes.

# **list-custom-routing-port-mappings-by-destination**

L'exemple de code suivant montre comment utiliserlist-custom-routing-port-mappings-bydestination.

## AWS CLI

Pour répertorier les mappages de ports pour une destination d'accélérateur de routage personnalisée spécifique

L'list-custom-routing-port-mappings-by-destinationexemple suivant fournit les mappages de ports pour un EC2 serveur de destination spécifique (à l'adresse de destination) pour un accélérateur de routage personnalisé.

```
aws globalaccelerator list-custom-routing-port-mappings-by-destination \ 
     --endpoint-id subnet-abcd123example \ 
     --destination-address 198.51.100.52
```

```
{ 
     "DestinationPortMappings": [ 
        { 
             "AcceleratorArn": 
  "arn:aws:globalaccelerator::402092451327:accelerator/24ea29b8-
d750-4489-8919-3095f3c4b0a7", 
                "AcceleratorSocketAddresses": [ 
\{ "IpAddress": "192.0.2.250", 
                        "Port": 65514 
\}, \{\{ "IpAddress": "192.10.100.99", 
                        "Port": 65514 
1 1 1 1 1 1 1
 ], 
                "EndpointGroupArn": 
  "arn:aws:globalaccelerator::012345678901:accelerator/1234abcd-abcd-1234-
abcd-1234abcdefgh/listener/0123vxyz/endpoint-group/ab88888example", 
                "EndpointId": "subnet-abcd123example", 
                "EndpointGroupRegion": "us-west-2", 
                "DestinationSocketAddress": { 
                    "IpAddress": "198.51.100.52", 
                    "Port": 80 
                }, 
                "IpAddressType": "IPv4", 
                "DestinationTrafficState": "ALLOW" 
        } 
   \mathbf{I}}
```
Pour plus d'informations, consultez la section [Fonctionnement des accélérateurs de routage](https://docs.aws.amazon.com/global-accelerator/latest/dg/about-custom-routing-how-it-works.html)  [personnalisés dans AWS Global Accelerator](https://docs.aws.amazon.com/global-accelerator/latest/dg/about-custom-routing-how-it-works.html) dans le Guide du développeur de AWS Global Accelerator.

• Pour API plus de détails, voir [ListCustomRoutingPortMappingsByDestinationl](https://awscli.amazonaws.com/v2/documentation/api/latest/reference/globalaccelerator/list-custom-routing-port-mappings-by-destination.html)a section Référence des AWS CLI commandes.

# **list-custom-routing-port-mappings**

L'exemple de code suivant montre comment utiliserlist-custom-routing-port-mappings.

## AWS CLI

Pour répertorier les mappages de ports dans un accélérateur de routage personnalisé

L'list-custom-routing-port-mappingsexemple suivant fournit une liste partielle des mappages de ports dans un accélérateur de routage personnalisé.

```
aws globalaccelerator list-custom-routing-port-mappings \ 
     --accelerator-arn arn:aws:globalaccelerator::012345678901:accelerator/1234abcd-
abcd-1234-abcd-1234abcdefgh
```

```
{ 
     "PortMappings": [ 
          { 
              "AcceleratorPort": 40480, 
              "EndpointGroupArn": 
  "arn:aws:globalaccelerator::012345678901:accelerator/1234abcd-abcd-1234-
abcd-1234abcdefgh/listener/0123vxyz/endpoint-group/098765zyxwvu", 
              "EndpointId": "subnet-1234567890abcdef0", 
              "DestinationSocketAddress": { 
                  "IpAddress": "192.0.2.250", 
                  "Port": 80 
              }, 
              "Protocols": [ 
                  "TCP", 
                  "UDP" 
              ], 
              "DestinationTrafficState": "ALLOW" 
         } 
         { 
              "AcceleratorPort": 40481, 
              "EndpointGroupArn": 
  "arn:aws:globalaccelerator::012345678901:accelerator/1234abcd-abcd-1234-
abcd-1234abcdefgh/listener/0123vxyz/endpoint-group/098765zyxwvu", 
              "EndpointId": "subnet-1234567890abcdef0", 
              "DestinationSocketAddress": { 
                 "IpAddress": "192.0.2.251", 
                "Port": 80 
              }, 
              "Protocols": [ 
                  "TCP",
```

```
 "UDP" 
                  ], 
                  "DestinationTrafficState": "ALLOW" 
            } 
     \mathbf{I}}
```
Pour plus d'informations, consultez la section [Fonctionnement des accélérateurs de routage](https://docs.aws.amazon.com/global-accelerator/latest/dg/about-custom-routing-how-it-works.html)  [personnalisés dans AWS Global Accelerator](https://docs.aws.amazon.com/global-accelerator/latest/dg/about-custom-routing-how-it-works.html) dans le Guide du développeur de AWS Global Accelerator.

• Pour API plus de détails, voir [ListCustomRoutingPortMappingsl](https://awscli.amazonaws.com/v2/documentation/api/latest/reference/globalaccelerator/list-custom-routing-port-mappings.html)a section Référence des AWS CLI commandes.

### **list-endpoint-groups**

L'exemple de code suivant montre comment utiliserlist-endpoint-groups.

AWS CLI

Pour répertorier les groupes de terminaux

L'list-endpoint-groupsexemple suivant répertorie les groupes de points de terminaison d'un écouteur. Cet écouteur possède deux groupes de points de terminaison.

```
aws globalaccelerator --region us-west-2 list-endpoint-groups \ 
     --listener-arn arn:aws:globalaccelerator::012345678901:accelerator/1234abcd-
abcd-1234-abcd-1234abcdefgh/listener/abcdef1234
```

```
{ 
     "EndpointGroups": [ 
         { 
              "EndpointGroupArn": 
  "arn:aws:globalaccelerator::012345678901:accelerator/1234abcd-abcd-1234-
abcd-1234abcdefgh/listener/abcdef1234/endpoint-group/ab88888example", 
              "EndpointGroupRegion": "eu-central-1", 
              "EndpointDescriptions": [], 
              "TrafficDialPercentage": 100.0, 
              "HealthCheckPort": 80,
```

```
 "HealthCheckProtocol": "TCP", 
              "HealthCheckIntervalSeconds": 30, 
              "ThresholdCount": 3 
         } 
         { 
              "EndpointGroupArn": 
  "arn:aws:globalaccelerator::012345678901:accelerator/1234abcd-abcd-1234-
abcd-1234abcdefgh/listener/abcdef1234/endpoint-group/ab99999example", 
              "EndpointGroupRegion": "us-east-1", 
              "EndpointDescriptions": [], 
              "TrafficDialPercentage": 50.0, 
              "HealthCheckPort": 80, 
              "HealthCheckProtocol": "TCP", 
              "HealthCheckIntervalSeconds": 30, 
              "ThresholdCount": 3 
         } 
    \mathbf{I}}
```
Pour plus d'informations, consultez la section [Endpoint Groups in AWS Global Accelerator](https://docs.aws.amazon.com/global-accelerator/latest/dg/about-endpoint-groups.html) dans le Guide du développeur de AWS Global Accelerator.

• Pour API plus de détails, voir [ListEndpointGroupsl](https://awscli.amazonaws.com/v2/documentation/api/latest/reference/globalaccelerator/list-endpoint-groups.html)a section Référence des AWS CLI commandes.

## **list-listeners**

L'exemple de code suivant montre comment utiliserlist-listeners.

## AWS CLI

Pour répertorier les auditeurs

L'list-listenersexemple suivant répertorie les écouteurs d'un accélérateur.

```
aws globalaccelerator list-listeners \ 
     --accelerator-arn arn:aws:globalaccelerator::012345678901:accelerator/1234abcd-
abcd-1234-abcd-1234abcdefgh
```

```
 "Listeners": [ 
         { 
             "ListenerArn": 
  "arn:aws:globalaccelerator::012345678901:accelerator/1234abcd-abcd-1234-
abcd-1234abcdefgh/listener/abcdef1234", 
             "PortRanges": [ 
\overline{a} "FromPort": 80, 
                      "ToPort": 80 
 } 
             ], 
             "Protocol": "TCP", 
             "ClientAffinity": "NONE" 
         } 
     ]
}
```
Pour plus d'informations, voir [Listeners in AWS Global Accelerator dans](https://docs.aws.amazon.com/global-accelerator/latest/dg/about-listeners.html) le Guide du développeur de AWS Global Accelerator.

• Pour API plus de détails, voir [ListListenersl](https://awscli.amazonaws.com/v2/documentation/api/latest/reference/globalaccelerator/list-listeners.html)a section Référence des AWS CLI commandes.

# **list-tags-for-resource**

L'exemple de code suivant montre comment utiliserlist-tags-for-resource.

AWS CLI

Pour répertorier les balises d'un accélérateur

```
L'list-tags-for-resourceexemple suivant répertorie les balises d'un accélérateur 
spécifique.
```

```
aws globalaccelerator list-tags-for-resource \ 
     --accelerator-arn arn:aws:globalaccelerator::012345678901:accelerator/1234abcd-
abcd-1234-abcd-1234abcdefgh
```

```
{ 
       "Tags": [ 
              {
```

```
 "Key": "Project", 
                "Value": "A123456" 
           } 
      ]
}
```
Pour plus d'informations, consultez la section [Marquage dans AWS Global Accelerator](https://docs.aws.amazon.com/global-accelerator/latest/dg/tagging-in-global-accelerator.html) dans le Guide du développeur de AWS Global Accelerator.

• Pour API plus de détails, voir [ListTagsForResourcel](https://awscli.amazonaws.com/v2/documentation/api/latest/reference/globalaccelerator/list-tags-for-resource.html)a section Référence des AWS CLI commandes.

## **provision-byoip-cidr**

L'exemple de code suivant montre comment utiliserprovision-byoip-cidr.

### AWS CLI

Pour provisionner une plage d'adresses

L'provision-byoip-cidrexemple suivant indique la plage d'adresses spécifiée à utiliser avec vos AWS ressources.

```
aws globalaccelerator provision-byoip-cidr \ 
     --cidr 192.0.2.250/24 \ 
     --cidr-authorization-context Message="$text_message",Signature="$signed_message"
```
Sortie :

```
{ 
     "ByoipCidr": { 
          "Cidr": "192.0.2.250/24", 
          "State": "PENDING_PROVISIONING" 
     }
}
```
Pour plus d'informations, consultez la section [Apportez votre propre adresse IP dans AWS Global](https://docs.aws.amazon.com/global-accelerator/latest/dg/using-byoip.html)  [Accelerator](https://docs.aws.amazon.com/global-accelerator/latest/dg/using-byoip.html) dans le guide du développeur de AWS Global Accelerator.

• Pour API plus de détails, voir [ProvisionByoipCidrl](https://awscli.amazonaws.com/v2/documentation/api/latest/reference/globalaccelerator/provision-byoip-cidr.html)a section Référence des AWS CLI commandes.
### **tag-resource**

L'exemple de code suivant montre comment utilisertag-resource.

### AWS CLI

Pour étiqueter un accélérateur

L'tag-resourceexemple suivant ajoute les balises Name et Project à un accélérateur, ainsi que les valeurs correspondantes pour chacune d'elles.

```
aws globalaccelerator tag-resource \ 
     --resource-arn arn:aws:globalaccelerator::012345678901:accelerator/1234abcd-
abcd-1234-abcd-1234abcdefgh \ 
     --tags Key="Name",Value="Example Name" Key="Project",Value="Example Project"
```
Cette commande ne produit aucun résultat.

Pour plus d'informations, consultez la section [Marquage dans AWS Global Accelerator](https://docs.aws.amazon.com/global-accelerator/latest/dg/tagging-in-global-accelerator.html) dans le Guide du développeur de AWS Global Accelerator.

• Pour API plus de détails, voir [TagResource](https://awscli.amazonaws.com/v2/documentation/api/latest/reference/globalaccelerator/tag-resource.html)la section Référence des AWS CLI commandes.

#### **untag-resource**

L'exemple de code suivant montre comment utiliseruntag-resource.

AWS CLI

Pour supprimer une étiquette d'un accélérateur

L'untag-resourceexemple suivant supprime les balises Name et Project d'un accélérateur.

```
aws globalaccelerator untag-resource \ 
     --resource-arn arn:aws:globalaccelerator::012345678901:accelerator/1234abcd-
abcd-1234-abcd-1234abcdefgh \ 
     --tag-keys Key="Name" Key="Project"
```
Cette commande ne produit aucun résultat.

Pour plus d'informations, consultez la section [Marquage dans AWS Global Accelerator](https://docs.aws.amazon.com/global-accelerator/latest/dg/tagging-in-global-accelerator.html) dans le Guide du développeur de AWS Global Accelerator.

• Pour API plus de détails, voir [UntagResourcel](https://awscli.amazonaws.com/v2/documentation/api/latest/reference/globalaccelerator/untag-resource.html)a section Référence des AWS CLI commandes.

### **update-accelerator-attributes**

L'exemple de code suivant montre comment utiliserupdate-accelerator-attributes.

AWS CLI

Pour mettre à jour les attributs d'un accélérateur

L'update-accelerator-attributesexemple suivant met à jour un accélérateur pour activer les journaux de flux. Vous devez spécifier la US-West-2 (Oregon) région pour créer ou mettre à jour les attributs de l'accélérateur.

```
aws globalaccelerator update-accelerator-attributes \ 
     --accelerator-arn arn:aws:globalaccelerator::012345678901:accelerator/1234abcd-
abcd-1234-abcd-1234abcdefgh \ 
     --flow-logs-enabled \ 
     --flow-logs-s3-bucket flowlogs-abc \ 
     --flow-logs-s3-prefix bucketprefix-abc
```
Sortie :

```
{ 
     "AcceleratorAttributes": { 
          "FlowLogsEnabled": true 
          "FlowLogsS3Bucket": flowlogs-abc 
          "FlowLogsS3Prefix": bucketprefix-abc 
     }
}
```
Pour plus d'informations, voir [Accélérateurs dans AWS Global Accelerator](https://docs.aws.amazon.com/global-accelerator/latest/dg/about-accelerators.html) dans le Guide du développeur de AWS Global Accelerator.

• Pour API plus de détails, voir [UpdateAcceleratorAttributes](https://awscli.amazonaws.com/v2/documentation/api/latest/reference/globalaccelerator/update-accelerator-attributes.html)la section Référence des AWS CLI commandes.

## **update-accelerator**

L'exemple de code suivant montre comment utiliserupdate-accelerator.

# AWS CLI

Pour mettre à jour un accélérateur

L'update-acceleratorexemple suivant modifie un accélérateur pour en changer le nom enExampleAcceleratorNew. Vous devez spécifier la US-West-2 (Oregon) région pour créer ou mettre à jour les accélérateurs.

```
aws globalaccelerator update-accelerator \ 
     --accelerator-arn arn:aws:globalaccelerator::123456789012:accelerator/1234abcd-
abcd-1234-abcd-1234abcdefgh \ 
     --name ExampleAcceleratorNew
```
Sortie :

```
{ 
     "Accelerator": { 
         "AcceleratorArn": 
  "arn:aws:globalaccelerator::123456789012:accelerator/1234abcd-abcd-1234-
abcd-1234abcdefgh", 
         "IpAddressType": "IPV4", 
         "Name": "ExampleAcceleratorNew", 
         "Enabled": true, 
         "Status": "IN_PROGRESS", 
         "IpSets": [ 
\{\hspace{.1cm} \} "IpAddresses": [ 
                      "192.0.2.250", 
                      "198.51.100.52" 
 ], 
                  "IpFamily": "IPv4" 
 } 
         ], 
         "DnsName":"a1234567890abcdef.awsglobalaccelerator.com", 
         "CreatedTime": 1232394847, 
         "LastModifiedTime": 1232395654 
     }
}
```
Pour plus d'informations, voir [Accélérateurs dans AWS Global Accelerator](https://docs.aws.amazon.com/global-accelerator/latest/dg/about-accelerators.html) dans le Guide du développeur de AWS Global Accelerator.

• Pour API plus de détails, voir [UpdateAcceleratorl](https://awscli.amazonaws.com/v2/documentation/api/latest/reference/globalaccelerator/update-accelerator.html)a section Référence des AWS CLI commandes.

### **update-custom-routing-accelerator-attributes**

L'exemple de code suivant montre comment utiliserupdate-custom-routing-acceleratorattributes.

### AWS CLI

Pour mettre à jour les attributs d'un accélérateur de routage personnalisé

L'update-custom-routing-accelerator-attributesexemple suivant met à jour un accélérateur de routage personnalisé pour activer les journaux de flux.

```
aws globalaccelerator update-custom-routing-accelerator-attributes \ 
     --accelerator-arn arn:aws:globalaccelerator::012345678901:accelerator/1234abcd-
abcd-1234-abcd-1234abcdefgh \ 
     --flow-logs-enabled \ 
     --flow-logs-s3-bucket flowlogs-abc \ 
     --flow-logs-s3-prefix bucketprefix-abc
```
Sortie :

```
{ 
     "AcceleratorAttributes": { 
          "FlowLogsEnabled": true 
          "FlowLogsS3Bucket": flowlogs-abc 
          "FlowLogsS3Prefix": bucketprefix-abc 
     }
}
```
Pour plus d'informations, consultez la section [Accélérateurs de routage personnalisés dans AWS](https://docs.aws.amazon.com/global-accelerator/latest/dg/about-custom-routing-accelerators.html) [Global Accelerator](https://docs.aws.amazon.com/global-accelerator/latest/dg/about-custom-routing-accelerators.html) dans le guide du développeur de AWS Global Accelerator.

• Pour API plus de détails, voir [UpdateCustomRoutingAcceleratorAttributesl](https://awscli.amazonaws.com/v2/documentation/api/latest/reference/globalaccelerator/update-custom-routing-accelerator-attributes.html)a section Référence des AWS CLI commandes.

### **update-custom-routing-accelerator**

L'exemple de code suivant montre comment utiliserupdate-custom-routing-accelerator.

## AWS CLI

Pour mettre à jour un accélérateur de routage personnalisé

L'update-custom-routing-acceleratorexemple suivant modifie un accélérateur de routage personnalisé pour changer le nom de l'accélérateur.

```
aws globalaccelerator --region us-west-2 update-custom-routing-accelerator \ 
     --accelerator-arn arn:aws:globalaccelerator::123456789012:accelerator/1234abcd-
abcd-1234-abcd-1234abcdefgh \ 
     --name ExampleCustomRoutingAcceleratorNew
```
Sortie :

```
{ 
     "Accelerator": { 
          "AcceleratorArn": 
  "arn:aws:globalaccelerator::123456789012:accelerator/1234abcd-abcd-1234-
abcd-1234abcdefgh", 
          "IpAddressType": "IPV4", 
          "Name": "ExampleCustomRoutingAcceleratorNew", 
          "Enabled": true, 
          "Status": "IN_PROGRESS", 
          "IpSets": [ 
\{\hspace{.1cm} \} "IpAddresses": [ 
                       "192.0.2.250", 
                       "198.51.100.52" 
                  ], 
                  "IpFamily": "IPv4" 
 } 
         ], 
          "DnsName":"a1234567890abcdef.awsglobalaccelerator.com", 
          "CreatedTime": 1232394847, 
         "LastModifiedTime": 1232395654 
     }
}
```
Pour plus d'informations, consultez la section [Accélérateurs de routage personnalisés dans AWS](https://docs.aws.amazon.com/global-accelerator/latest/dg/about-custom-routing-accelerators.html) [Global Accelerator](https://docs.aws.amazon.com/global-accelerator/latest/dg/about-custom-routing-accelerators.html) dans le guide du développeur de AWS Global Accelerator.

• Pour API plus de détails, voir [UpdateCustomRoutingAccelerator](https://awscli.amazonaws.com/v2/documentation/api/latest/reference/globalaccelerator/update-custom-routing-accelerator.html)la section Référence des AWS CLI commandes.

## **update-custom-routing-listener**

L'exemple de code suivant montre comment utiliserupdate-custom-routing-listener.

AWS CLI

Pour mettre à jour un écouteur pour un accélérateur de routage personnalisé

L'update-custom-routing-listenerexemple suivant met à jour un écouteur pour modifier la plage de ports.

```
aws globalaccelerator update-custom-routing-listener \ 
     --listener-arn arn:aws:globalaccelerator::012345678901:accelerator/1234abcd-
abcd-1234-abcd-1234abcdefgh/listener/0123vxyz \ 
     --port-ranges FromPort=10000,ToPort=20000
```
Sortie :

```
{ 
     "Listener": { 
          "ListenerArn": 
  "arn:aws:globalaccelerator::012345678901:accelerator/1234abcd-abcd-1234-
abcd-1234abcdefgh/listener/0123vxyz 
          "PortRanges": [ 
\{\hspace{.8cm},\hspace{.8cm}\} "FromPort": 10000, 
                   "ToPort": 20000 
 } 
          ], 
          "Protocol": "TCP" 
     }
}
```
Pour plus d'informations, consultez la section [Écouteurs pour les accélérateurs de routage](https://docs.aws.amazon.com/global-accelerator/latest/dg/about-custom-routing-listeners.html)  [personnalisés dans AWS Global Accelerator dans](https://docs.aws.amazon.com/global-accelerator/latest/dg/about-custom-routing-listeners.html) le Guide du développeur de AWS Global Accelerator.

• Pour API plus de détails, voir [UpdateCustomRoutingListener](https://awscli.amazonaws.com/v2/documentation/api/latest/reference/globalaccelerator/update-custom-routing-listener.html)la section Référence des AWS CLI commandes.

## **update-endpoint-group**

L'exemple de code suivant montre comment utiliserupdate-endpoint-group.

## AWS CLI

Pour mettre à jour un groupe de terminaux

L'update-endpoint-groupexemple suivant ajoute trois points de terminaison à un groupe de points de terminaison : une adresse IP élastiqueALB, un et unNLB.

```
aws globalaccelerator update-endpoint-group \ 
     --endpoint-group-
arn arn:aws:globalaccelerator::123456789012:accelerator/1234abcd-abcd-1234-
abcd-1234abcdefgh/listener/6789vxyz-vxyz-6789-vxyz-6789lmnopqrs/endpoint-group/
ab88888example \ 
     --endpoint-configurations \ 
         EndpointId=eipalloc-eip01234567890abc,Weight=128 \ 
         EndpointId=arn:aws:elasticloadbalancing:us-east-1:000123456789:loadbalancer/
app/ALBTesting/alb01234567890xyz,Weight=128 \ 
         EndpointId=arn:aws:elasticloadbalancing:us-east-1:000123456789:loadbalancer/
net/NLBTesting/alb01234567890qrs,Weight=128
```

```
{ 
     "EndpointGroup": { 
         "TrafficDialPercentage": 100, 
         "EndpointDescriptions": [ 
\{\hspace{.1cm} \} "Weight": 128, 
                  "EndpointId": "eip01234567890abc" 
              }, 
\{\hspace{.1cm} \} "Weight": 128, 
                  "EndpointId": "arn:aws:elasticloadbalancing:us-
east-1:000123456789:loadbalancer/app/ALBTesting/alb01234567890xyz" 
              }, 
              { 
                  "Weight": 128, 
                  "EndpointId": "arn:aws:elasticloadbalancing:us-
east-1:000123456789:loadbalancer/net/NLBTesting/alb01234567890qrs" 
 }
```

```
 ], 
         "EndpointGroupArn": 
  "arn:aws:globalaccelerator::123456789012:accelerator/1234abcd-abcd-1234-
abcd-1234abcdefgh/listener/6789vxyz-vxyz-6789-vxyz-6789lmnopqrs/endpoint-
group/4321abcd-abcd-4321-abcd-4321abcdefg", 
         "EndpointGroupRegion": "us-east-1" 
     }
}
```
Pour plus d'informations, consultez la section [Groupes de terminaux dans AWS Global](https://docs.aws.amazon.com/global-accelerator/latest/dg/about-endpoint-groups.html)  [Accelerator](https://docs.aws.amazon.com/global-accelerator/latest/dg/about-endpoint-groups.html) dans le Guide du développeur de AWS Global Accelerator.

• Pour API plus de détails, voir [UpdateEndpointGroupl](https://awscli.amazonaws.com/v2/documentation/api/latest/reference/globalaccelerator/update-endpoint-group.html)a section Référence des AWS CLI commandes.

## **update-listener**

L'exemple de code suivant montre comment utiliserupdate-listener.

AWS CLI

Pour mettre à jour un écouteur

L'update-listenerexemple suivant met à jour un écouteur pour changer le port à 100.

```
aws globalaccelerator update-listener \ 
     --listener-arn arn:aws:globalaccelerator::012345678901:accelerator/1234abcd-
abcd-1234-abcd-1234abcdefgh/listener/0123vxyz \ 
     --port-ranges FromPort=100,ToPort=100
```

```
{ 
     "Listener": { 
          "ListenerArn": 
  "arn:aws:globalaccelerator::012345678901:accelerator/1234abcd-abcd-1234-
abcd-1234abcdefgh/listener/0123vxyz 
          "PortRanges": [ 
\{\hspace{.1cm} \} "FromPort": 100, 
                   "ToPort": 100
```

```
 } 
         ], 
         "Protocol": "TCP", 
         "ClientAffinity": "NONE" 
     }
}
```
Pour plus d'informations, voir [Listeners in AWS Global Accelerator dans](https://docs.aws.amazon.com/global-accelerator/latest/dg/about-listeners.html) le Guide du développeur de AWS Global Accelerator.

• Pour API plus de détails, voir [UpdateListenerl](https://awscli.amazonaws.com/v2/documentation/api/latest/reference/globalaccelerator/update-listener.html)a section Référence des AWS CLI commandes.

## **withdraw-byoip-cidr**

L'exemple de code suivant montre comment utiliserwithdraw-byoip-cidr.

AWS CLI

Pour retirer une plage d'adresses

L'withdraw-byoip-cidrexemple suivant retire de AWS Global Accelerator une plage d'adresses que vous avez précédemment annoncée pour une utilisation avec vos AWS ressources.

```
aws globalaccelerator withdraw-byoip-cidr \ 
     --cidr 192.0.2.250/24
```
Sortie :

```
{ 
     "ByoipCidr": { 
          "Cidr": "192.0.2.250/24", 
          "State": "PENDING_WITHDRAWING" 
     }
}
```
Pour plus d'informations, consultez la section [Apportez votre propre adresse IP dans AWS Global](https://docs.aws.amazon.com/global-accelerator/latest/dg/using-byoip.html)  [Accelerator](https://docs.aws.amazon.com/global-accelerator/latest/dg/using-byoip.html) dans le guide du développeur de AWS Global Accelerator.

• Pour API plus de détails, voir [WithdrawByoipCidr](https://awscli.amazonaws.com/v2/documentation/api/latest/reference/globalaccelerator/withdraw-byoip-cidr.html)la section Référence des AWS CLI commandes.

# AWS Glue exemples utilisant AWS CLI

Les exemples de code suivants vous montrent comment effectuer des actions et implémenter des scénarios courants à l'aide du AWS Command Line Interface with AWS Glue.

Les actions sont des extraits de code de programmes plus larges et doivent être exécutées dans leur contexte. Alors que les actions vous indiquent comment appeler des fonctions de service individuelles, vous pouvez les voir en contexte dans leurs scénarios associés et dans des exemples interservices.

Les Scénarios sont des exemples de code qui vous montrent comment accomplir une tâche spécifique en appelant plusieurs fonctions au sein d'un même service.

Chaque exemple inclut un lien vers GitHub, où vous pouvez trouver des instructions sur la façon de configurer et d'exécuter le code en contexte.

**Rubriques** 

**[Actions](#page-289-0)** 

Actions

#### **batch-stop-job-run**

L'exemple de code suivant montre comment utiliserbatch-stop-job-run.

AWS CLI

Pour arrêter les exécutions de tâches

L'batch-stop-job-runexemple suivant arrête l'exécution d'une tâche.

```
aws glue batch-stop-job-run \ 
     --job-name "my-testing-job" \ 
     --job-run-id jr_852f1de1f29fb62e0ba4166c33970803935d87f14f96cfdee5089d5274a61d3f
```

```
{ 
      "SuccessfulSubmissions": [ 
           {
```

```
 "JobName": "my-testing-job", 
              "JobRunId": 
  "jr_852f1de1f29fb62e0ba4166c33970803935d87f14f96cfdee5089d5274a61d3f" 
 } 
     ], 
     "Errors": [], 
     "ResponseMetadata": { 
         "RequestId": "66bd6b90-01db-44ab-95b9-6aeff0e73d88", 
         "HTTPStatusCode": 200, 
         "HTTPHeaders": { 
              "date": "Fri, 16 Oct 2020 20:54:51 GMT", 
              "content-type": "application/x-amz-json-1.1", 
              "content-length": "148", 
              "connection": "keep-alive", 
              "x-amzn-requestid": "66bd6b90-01db-44ab-95b9-6aeff0e73d88" 
         }, 
         "RetryAttempts": 0 
     }
}
```
Pour plus d'informations, consultez [Exécutions de tâches](https://docs.aws.amazon.com/glue/latest/dg/aws-glue-api-jobs-runs.html) dans le Guide du développeur AWS Glue.

• Pour API plus de détails, voir [BatchStopJobRunl](https://awscli.amazonaws.com/v2/documentation/api/latest/reference/glue/batch-stop-job-run.html)a section Référence des AWS CLI commandes.

### **create-connection**

L'exemple de code suivant montre comment utilisercreate-connection.

AWS CLI

Pour créer une connexion pour les magasins AWS de données Glue

L'create-connectionexemple suivant crée une connexion dans le catalogue de données AWS Glue qui fournit des informations de connexion pour un magasin de données Kafka.

```
aws glue create-connection \ 
     --connection-input '{ \ 
         "Name":"conn-kafka-custom", \ 
         "Description":"kafka connection with ssl to custom kafka", \ 
         "ConnectionType":"KAFKA", \ 
         "ConnectionProperties":{ \
```
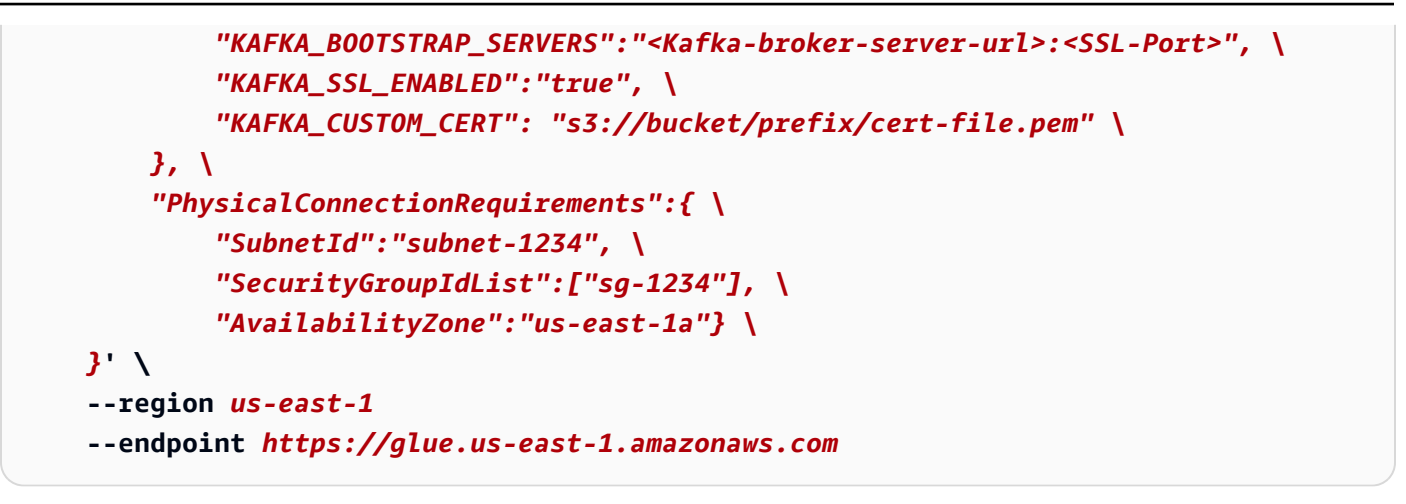

Cette commande ne produit aucun résultat.

Pour plus d'informations, consultez la section [Defining Connections in the AWS Glue Data](https://docs.aws.amazon.com/glue/latest/dg/populate-add-connection.html)  [Catalog](https://docs.aws.amazon.com/glue/latest/dg/populate-add-connection.html) du AWS Glue Developer Guide.

• Pour API plus de détails, voir [CreateConnectionl](https://awscli.amazonaws.com/v2/documentation/api/latest/reference/glue/create-connection.html)a section Référence des AWS CLI commandes.

## **create-database**

L'exemple de code suivant montre comment utilisercreate-database.

AWS CLI

Pour créer une base de données

L'create-databaseexemple suivant crée une base de données dans le catalogue de données AWS Glue.

```
aws glue create-database \ 
     --database-input "{\"Name\":\"tempdb\"}" \ 
     --profile my_profile \ 
     --endpoint https://glue.us-east-1.amazonaws.com
```
Cette commande ne produit aucun résultat.

Pour plus d'informations, consultez [Définition d'une base de données dans votre catalogue de](https://docs.aws.amazon.com/glue/latest/dg/define-database.html)  [données](https://docs.aws.amazon.com/glue/latest/dg/define-database.html) dans le Guide du développeur AWS Glue.

• Pour API plus de détails, voir [CreateDatabasel](https://awscli.amazonaws.com/v2/documentation/api/latest/reference/glue/create-database.html)a section Référence des AWS CLI commandes.

## **create-job**

L'exemple de code suivant montre comment utilisercreate-job.

### AWS CLI

Pour créer une tâche afin de transformer des données

L'exemple create-job suivant crée une tâche de streaming qui exécute un script stocké dans S3.

```
aws glue create-job \ 
     --name my-testing-job \ 
     --role AWSGlueServiceRoleDefault \ 
     --command '{ \ 
          "Name": "gluestreaming", \ 
          "ScriptLocation": "s3://DOC-EXAMPLE-BUCKET/folder/" \ 
     }' \ 
     --region us-east-1 \ 
     --output json \ 
     --default-arguments '{ \ 
          "--job-language":"scala", \ 
         "--class":"GlueApp" \ 
     }' \ 
     --profile my-profile \ 
     --endpoint https://glue.us-east-1.amazonaws.com
```
Contenu de test\_script.scala :

```
import com.amazonaws.services.glue.ChoiceOption
import com.amazonaws.services.glue.GlueContext
import com.amazonaws.services.glue.MappingSpec
import com.amazonaws.services.glue.ResolveSpec
import com.amazonaws.services.glue.errors.CallSite
import com.amazonaws.services.glue.util.GlueArgParser
import com.amazonaws.services.glue.util.Job
import com.amazonaws.services.glue.util.JsonOptions
import org.apache.spark.SparkContext
import scala.collection.JavaConverters._
object GlueApp { 
     def main(sysArgs: Array[String]) { 
        val spark: SparkContext = new SparkContext()
```

```
val glueContext: GlueContext = new GlueContext(spark)
         // @params: [JOB_NAME] 
         val args = GlueArgParser.getResolvedOptions(sysArgs, 
  Seq("JOB_NAME").toArray) 
         Job.init(args("JOB_NAME"), glueContext, args.asJava) 
         // @type: DataSource 
         // @args: [database = "tempdb", table_name = "s3-source", transformation_ctx 
  = "datasource0"] 
         // @return: datasource0 
         // @inputs: [] 
         val datasource0 = glueContext.getCatalogSource(database = "tempdb", 
  tableName = "s3-source", redshiftTmpDir = "", transformationContext = 
  "datasource0").getDynamicFrame() 
         // @type: ApplyMapping 
         // @args: [mapping = [("sensorid", "int", "sensorid", "int"), 
  ("currenttemperature", "int", "currenttemperature", "int"), ("status", "string", 
  "status", "string")], transformation_ctx = "applymapping1"] 
         // @return: applymapping1 
         // @inputs: [frame = datasource0] 
         val applymapping1 = datasource0.applyMapping(mappings = Seq(("sensorid", 
  "int", "sensorid", "int"), ("currenttemperature", "int", "currenttemperature", 
  "int"), ("status", "string", "status", "string")), caseSensitive = false, 
  transformationContext = "applymapping1") 
         // @type: SelectFields 
         // @args: [paths = ["sensorid", "currenttemperature", "status"], 
  transformation_ctx = "selectfields2"] 
         // @return: selectfields2 
         // @inputs: [frame = applymapping1] 
         val selectfields2 = applymapping1.selectFields(paths = Seq("sensorid", 
  "currenttemperature", "status"), transformationContext = "selectfields2") 
         // @type: ResolveChoice 
         // @args: [choice = "MATCH_CATALOG", database = "tempdb", table_name = "my-
s3-sink", transformation_ctx = "resolvechoice3"] 
         // @return: resolvechoice3 
         // @inputs: [frame = selectfields2] 
        val resolvechoice3 = selectfields2.resolveChoice(choiceOption =
  Some(ChoiceOption("MATCH_CATALOG")), database = Some("tempdb"), tableName = 
  Some("my-s3-sink"), transformationContext = "resolvechoice3") 
         // @type: DataSink 
         // @args: [database = "tempdb", table_name = "my-s3-sink", 
  transformation_ctx = "datasink4"] 
         // @return: datasink4 
         // @inputs: [frame = resolvechoice3]
```

```
 val datasink4 = glueContext.getCatalogSink(database = "tempdb", 
  tableName = "my-s3-sink", redshiftTmpDir = "", transformationContext = 
  "datasink4").writeDynamicFrame(resolvechoice3) 
         Job.commit() 
     }
}
```
Sortie :

```
{ 
     "Name": "my-testing-job"
}
```
Pour plus d'informations, consultez la section [Création de jobs dans AWS Glue](https://docs.aws.amazon.com/glue/latest/dg/author-job.html) du AWS Glue Developer Guide.

• Pour API plus de détails, voir [CreateJobl](https://awscli.amazonaws.com/v2/documentation/api/latest/reference/glue/create-job.html)a section Référence des AWS CLI commandes.

## **create-table**

L'exemple de code suivant montre comment utilisercreate-table.

AWS CLI

Exemple 1 : pour créer une table pour un flux de données Kinesis

L'create-tableexemple suivant crée une table dans le catalogue de données AWS Glue qui décrit un flux de données Kinesis.

```
aws glue create-table \ 
     --database-name tempdb \ 
     --table-input '{"Name":"test-kinesis-input", "StorageDescriptor":{ \ 
              "Columns":[ \ 
                  {"Name":"sensorid", "Type":"int"}, \ 
                  {"Name":"currenttemperature", "Type":"int"}, \ 
                  {"Name":"status", "Type":"string"} 
             ], \ 
              "Location":"my-testing-stream", \ 
              "Parameters":{ \ 
                  "typeOfData":"kinesis","streamName":"my-testing-stream", \ 
                  "kinesisUrl":"https://kinesis.us-east-1.amazonaws.com" \ 
             }, \
```

```
 "SerdeInfo":{ \ 
              "SerializationLibrary":"org.openx.data.jsonserde.JsonSerDe"} \ 
     }, \ 
     "Parameters":{ \ 
         "classification":"json"} \ 
     }' \ 
 --profile my-profile \ 
 --endpoint https://glue.us-east-1.amazonaws.com
```
Cette commande ne produit aucun résultat.

Pour plus d'informations, consultez la section [Définition des tables dans le catalogue de données](https://docs.aws.amazon.com/glue/latest/dg/tables-described.html) [AWS Glue](https://docs.aws.amazon.com/glue/latest/dg/tables-described.html) du AWS Glue Developer Guide.

Exemple 2 : pour créer une table pour un magasin de données Kafka

L'create-tableexemple suivant crée une table dans le catalogue de données AWS Glue qui décrit un magasin de données Kafka.

```
aws glue create-table \ 
     --database-name tempdb \ 
     --table-input '{"Name":"test-kafka-input", "StorageDescriptor":{ \ 
              "Columns":[ \ 
                  {"Name":"sensorid", "Type":"int"}, \ 
                  {"Name":"currenttemperature", "Type":"int"}, \ 
                  {"Name":"status", "Type":"string"} 
              ], \ 
              "Location":"glue-topic", \ 
              "Parameters":{ \ 
                  "typeOfData":"kafka","topicName":"glue-topic", \ 
                  "connectionName":"my-kafka-connection" 
              }, \ 
              "SerdeInfo":{ \ 
                  "SerializationLibrary":"org.apache.hadoop.hive.serde2.OpenCSVSerde"} 
  \ 
         }, \ 
         "Parameters":{ \ 
              "separatorChar":","} \ 
         }' \ 
     --profile my-profile \ 
     --endpoint https://glue.us-east-1.amazonaws.com
```
Cette commande ne produit aucun résultat.

Pour plus d'informations, consultez la section [Définition des tables dans le catalogue de données](https://docs.aws.amazon.com/glue/latest/dg/tables-described.html) [AWS Glue](https://docs.aws.amazon.com/glue/latest/dg/tables-described.html) du AWS Glue Developer Guide.

Exemple 3 : pour créer une table pour un magasin de données AWS S3

L'create-tableexemple suivant crée une table dans le catalogue de données AWS Glue qui décrit un magasin de données AWS Simple Storage Service (AWS S3).

```
aws glue create-table \ 
     --database-name tempdb \ 
     --table-input '{"Name":"s3-output", "StorageDescriptor":{ \ 
              "Columns":[ \ 
                  {"Name":"s1", "Type":"string"}, \ 
                  {"Name":"s2", "Type":"int"}, \ 
                  {"Name":"s3", "Type":"string"} 
              ], \ 
              "Location":"s3://bucket-path/", \ 
              "SerdeInfo":{ \ 
                  "SerializationLibrary":"org.openx.data.jsonserde.JsonSerDe"} \ 
         }, \ 
         "Parameters":{ \ 
              "classification":"json"} \ 
         }' \ 
     --profile my-profile \ 
     --endpoint https://glue.us-east-1.amazonaws.com
```
Cette commande ne produit aucun résultat.

Pour plus d'informations, consultez la section [Définition des tables dans le catalogue de données](https://docs.aws.amazon.com/glue/latest/dg/tables-described.html) [AWS Glue](https://docs.aws.amazon.com/glue/latest/dg/tables-described.html) du AWS Glue Developer Guide.

• Pour API plus de détails, voir [CreateTable](https://awscli.amazonaws.com/v2/documentation/api/latest/reference/glue/create-table.html)la section Référence des AWS CLI commandes.

## **delete-job**

L'exemple de code suivant montre comment utiliserdelete-job.

### AWS CLI

Pour supprimer une tâche

L'exemple delete-job suivant supprime une tâche qui n'est plus nécessaire.

```
aws glue delete-job \ 
     --job-name my-testing-job
```
Sortie :

```
{ 
     "JobName": "my-testing-job"
}
```
Pour plus d'informations, consultez [Working with Jobs on the AWS Glue Console](https://docs.aws.amazon.com/glue/latest/dg/console-jobs.html) dans le AWS Glue Developer Guide.

• Pour API plus de détails, voir [DeleteJob](https://awscli.amazonaws.com/v2/documentation/api/latest/reference/glue/delete-job.html)la section Référence des AWS CLI commandes.

#### **get-databases**

L'exemple de code suivant montre comment utiliserget-databases.

### AWS CLI

Pour répertorier les définitions de certaines ou de toutes les bases de données du AWS Glue Data Catalog

L'exemple get-databases suivant renvoie des informations sur les bases de données du catalogue de données.

**aws glue get-databases**

```
{ 
        "DatabaseList": [ 
                { 
                        "Name": "default", 
                        "Description": "Default Hive database", 
                        "LocationUri": "file:/spark-warehouse", 
                        "CreateTime": 1602084052.0, 
                        "CreateTableDefaultPermissions": [ 
\overline{a} "Principal": { 
                                               "DataLakePrincipalIdentifier": "IAM_ALLOWED_PRINCIPALS" 
\mathbb{R}, \mathbb{R}, \mathbb{R}, \mathbb{R}, \mathbb{R}, \mathbb{R}, \mathbb{R}, \mathbb{R}, \mathbb{R}, \mathbb{R}, \mathbb{R}, \mathbb{R}, \mathbb{R}, \mathbb{R}, \mathbb{R}, \mathbb{R}, \mathbb{R}, \mathbb{R}, \mathbb{R}, \mathbb{R}, \mathbb{R}, \mathbb{R},
```

```
 "Permissions": [ 
                                           "ALL" 
\sim 100 \sim 100 \sim 100 \sim 100 \sim 100 \sim 100 \sim 100 \sim 100 \sim 100 \sim 100 \sim 100 \sim 100 \sim 100 \sim 100 \sim 100 \sim 100 \sim 100 \sim 100 \sim 100 \sim 100 \sim 100 \sim 100 \sim 100 \sim 100 \sim 
 } 
                     ], 
                     "CatalogId": "111122223333" 
              }, 
              { 
                     "Name": "flights-db", 
                      "CreateTime": 1587072847.0, 
                      "CreateTableDefaultPermissions": [ 
\overline{a} "Principal": { 
                                           "DataLakePrincipalIdentifier": "IAM_ALLOWED_PRINCIPALS" 
                                    }, 
                                    "Permissions": [ 
                                           "ALL" 
\sim 100 \sim 100 \sim 100 \sim 100 \sim 100 \sim 100 \sim 100 \sim 100 \sim 100 \sim 100 \sim 100 \sim 100 \sim 100 \sim 100 \sim 100 \sim 100 \sim 100 \sim 100 \sim 100 \sim 100 \sim 100 \sim 100 \sim 100 \sim 100 \sim 
 } 
                     ], 
                      "CatalogId": "111122223333" 
              }, 
              { 
                     "Name": "legislators", 
                     "CreateTime": 1601415625.0, 
                      "CreateTableDefaultPermissions": [ 
\overline{a} "Principal": { 
                                           "DataLakePrincipalIdentifier": "IAM_ALLOWED_PRINCIPALS" 
                                    }, 
                                    "Permissions": [ 
                                           "ALL" 
\sim 100 \sim 100 \sim 100 \sim 100 \sim 100 \sim 100 \sim 100 \sim 100 \sim 100 \sim 100 \sim 100 \sim 100 \sim 100 \sim 100 \sim 100 \sim 100 \sim 100 \sim 100 \sim 100 \sim 100 \sim 100 \sim 100 \sim 100 \sim 100 \sim 
 } 
                     ], 
                     "CatalogId": "111122223333" 
              }, 
              { 
                     "Name": "tempdb", 
                      "CreateTime": 1601498566.0, 
                      "CreateTableDefaultPermissions": [ 
\overline{a} "Principal": { 
                                           "DataLakePrincipalIdentifier": "IAM_ALLOWED_PRINCIPALS"
```

```
\}, \{ "Permissions": [ 
                                                                "ALL" 
\sim 100 \sim 100 \sim 100 \sim 100 \sim 100 \sim 100 \sim 100 \sim 100 \sim 100 \sim 100 \sim 100 \sim 100 \sim 100 \sim 100 \sim 100 \sim 100 \sim 100 \sim 100 \sim 100 \sim 100 \sim 100 \sim 100 \sim 100 \sim 100 \sim 
 } 
                                ], 
                                "CatalogId": "111122223333" 
                      } 
          \mathbf{I}}
```
Pour plus d'informations, consultez [Définition d'une base de données dans votre catalogue de](https://docs.aws.amazon.com/glue/latest/dg/define-database.html)  [données](https://docs.aws.amazon.com/glue/latest/dg/define-database.html) dans le Guide du développeur AWS Glue.

• Pour API plus de détails, voir [GetDatabasesl](https://awscli.amazonaws.com/v2/documentation/api/latest/reference/glue/get-databases.html)a section Référence des AWS CLI commandes.

## **get-job-run**

L'exemple de code suivant montre comment utiliserget-job-run.

## AWS CLI

Pour obtenir des informations sur l'exécution d'une tâche

L'exemple get-job-run suivant récupère des informations sur l'exécution d'une tâche.

```
aws glue get-job-run \ 
     --job-name "Combine legistators data" \ 
     --run-id jr_012e176506505074d94d761755e5c62538ee1aad6f17d39f527e9140cf0c9a5e
```

```
{ 
     "JobRun": { 
         "Id": "jr_012e176506505074d94d761755e5c62538ee1aad6f17d39f527e9140cf0c9a5e", 
        "Attempt": 0,
         "JobName": "Combine legistators data", 
         "StartedOn": 1602873931.255, 
         "LastModifiedOn": 1602874075.985, 
         "CompletedOn": 1602874075.985, 
         "JobRunState": "SUCCEEDED", 
         "Arguments": { 
              "--enable-continuous-cloudwatch-log": "true",
```

```
 "--enable-metrics": "", 
              "--enable-spark-ui": "true", 
              "--job-bookmark-option": "job-bookmark-enable", 
              "--spark-event-logs-path": "s3://aws-glue-assets-111122223333-us-east-1/
sparkHistoryLogs/" 
         }, 
          "PredecessorRuns": [], 
          "AllocatedCapacity": 10, 
          "ExecutionTime": 117, 
          "Timeout": 2880, 
          "MaxCapacity": 10.0, 
          "WorkerType": "G.1X", 
          "NumberOfWorkers": 10, 
          "LogGroupName": "/aws-glue/jobs", 
          "GlueVersion": "2.0" 
     }
}
```
Pour plus d'informations, consultez [Exécutions de tâches](https://docs.aws.amazon.com/glue/latest/dg/aws-glue-api-jobs-runs.html) dans le Guide du développeur AWS Glue.

• Pour API plus de détails, voir [GetJobRunl](https://awscli.amazonaws.com/v2/documentation/api/latest/reference/glue/get-job-run.html)a section Référence des AWS CLI commandes.

## **get-job-runs**

L'exemple de code suivant montre comment utiliserget-job-runs.

AWS CLI

Pour obtenir des informations sur toutes les exécutions d'une tâche

L'exemple get-job-runs suivant récupère des informations sur toutes les exécutions d'une tâche.

```
aws glue get-job-runs \ 
     --job-name "my-testing-job"
```

```
{ 
       "JobRuns": [ 
             {
```

```
 "Id": 
  "jr_012e176506505074d94d761755e5c62538ee1aad6f17d39f527e9140cf0c9a5e", 
             "Attempt": 0,
              "JobName": "my-testing-job", 
              "StartedOn": 1602873931.255, 
              "LastModifiedOn": 1602874075.985, 
              "CompletedOn": 1602874075.985, 
              "JobRunState": "SUCCEEDED", 
              "Arguments": { 
                  "--enable-continuous-cloudwatch-log": "true", 
                  "--enable-metrics": "", 
                  "--enable-spark-ui": "true", 
                  "--job-bookmark-option": "job-bookmark-enable", 
                  "--spark-event-logs-path": "s3://aws-glue-assets-111122223333-us-
east-1/sparkHistoryLogs/" 
              }, 
              "PredecessorRuns": [], 
              "AllocatedCapacity": 10, 
              "ExecutionTime": 117, 
              "Timeout": 2880, 
              "MaxCapacity": 10.0, 
              "WorkerType": "G.1X", 
              "NumberOfWorkers": 10, 
              "LogGroupName": "/aws-glue/jobs", 
              "GlueVersion": "2.0" 
         }, 
        \mathcal{L} "Id": 
  "jr_03cc19ddab11c4e244d3f735567de74ff93b0b3ef468a713ffe73e53d1aec08f_attempt_2", 
              "Attempt": 2, 
              "PreviousRunId": 
  "jr_03cc19ddab11c4e244d3f735567de74ff93b0b3ef468a713ffe73e53d1aec08f_attempt_1", 
              "JobName": "my-testing-job", 
              "StartedOn": 1602811168.496, 
              "LastModifiedOn": 1602811282.39, 
              "CompletedOn": 1602811282.39, 
              "JobRunState": "FAILED", 
              "ErrorMessage": "An error occurred while calling 
  o122.pyWriteDynamicFrame. 
                  Access Denied (Service: Amazon S3; Status Code: 403; Error Code: 
  AccessDenied; 
                  Request ID: 021AAB703DB20A2D; 
                  S3 Extended Request ID: teZk24Y09TkXzBvMPG502L5VJBhe9DJuWA9/
TXtuGOqfByajkfL/Tlqt5JBGdEGpigAqzdMDM/U=)",
```

```
 "PredecessorRuns": [], 
              "AllocatedCapacity": 10, 
              "ExecutionTime": 110, 
              "Timeout": 2880, 
              "MaxCapacity": 10.0, 
              "WorkerType": "G.1X", 
              "NumberOfWorkers": 10, 
              "LogGroupName": "/aws-glue/jobs", 
              "GlueVersion": "2.0" 
         }, 
         { 
              "Id": 
  "jr_03cc19ddab11c4e244d3f735567de74ff93b0b3ef468a713ffe73e53d1aec08f_attempt_1", 
              "Attempt": 1, 
              "PreviousRunId": 
  "jr_03cc19ddab11c4e244d3f735567de74ff93b0b3ef468a713ffe73e53d1aec08f", 
              "JobName": "my-testing-job", 
              "StartedOn": 1602811020.518, 
              "LastModifiedOn": 1602811138.364, 
              "CompletedOn": 1602811138.364, 
              "JobRunState": "FAILED", 
              "ErrorMessage": "An error occurred while calling 
  o122.pyWriteDynamicFrame. 
                   Access Denied (Service: Amazon S3; Status Code: 403; Error Code: 
  AccessDenied; 
                   Request ID: 2671D37856AE7ABB; 
                   S3 Extended Request ID: RLJCJw20brV
+PpC6GpORahyF2fp9flB5SSb2bTGPnUSPVizLXRl1PN3QZldb+v1o9qRVktNYbW8=)", 
              "PredecessorRuns": [], 
              "AllocatedCapacity": 10, 
              "ExecutionTime": 113, 
              "Timeout": 2880, 
              "MaxCapacity": 10.0, 
              "WorkerType": "G.1X", 
              "NumberOfWorkers": 10, 
              "LogGroupName": "/aws-glue/jobs", 
              "GlueVersion": "2.0" 
         } 
     ]
}
```
Pour plus d'informations, consultez [Exécutions de tâches](https://docs.aws.amazon.com/glue/latest/dg/aws-glue-api-jobs-runs.html) dans le Guide du développeur AWS Glue.

• Pour API plus de détails, voir [GetJobRunsl](https://awscli.amazonaws.com/v2/documentation/api/latest/reference/glue/get-job-runs.html)a section Référence des AWS CLI commandes.

## **get-job**

L'exemple de code suivant montre comment utiliserget-job.

### AWS CLI

Pour récupérer des informations sur une tâche

L'exemple get-job suivant récupère des informations sur une tâche.

**aws glue get-job \ --job-name** *my-testing-job*

```
{ 
     "Job": { 
          "Name": "my-testing-job", 
          "Role": "Glue_DefaultRole", 
          "CreatedOn": 1602805698.167, 
          "LastModifiedOn": 1602805698.167, 
          "ExecutionProperty": { 
              "MaxConcurrentRuns": 1 
          }, 
          "Command": { 
              "Name": "gluestreaming", 
              "ScriptLocation": "s3://janetst-bucket-01/Scripts/test_script.scala", 
              "PythonVersion": "2" 
          }, 
          "DefaultArguments": { 
              "--class": "GlueApp", 
              "--job-language": "scala" 
          }, 
          "MaxRetries": 0, 
          "AllocatedCapacity": 10, 
          "MaxCapacity": 10.0, 
          "GlueVersion": "1.0" 
     }
}
```
Pour plus d'informations, consultez [Tâches](https://docs.aws.amazon.com/glue/latest/dg/aws-glue-api-jobs-job.html) dans le Guide du développeur AWS Glue.

• Pour API plus de détails, voir [GetJobl](https://awscli.amazonaws.com/v2/documentation/api/latest/reference/glue/get-job.html)a section Référence des AWS CLI commandes.

## **get-plan**

L'exemple de code suivant montre comment utiliserget-plan.

## AWS CLI

Pour obtenir le code généré pour mapper les données des tables sources vers les tables cibles

Ce qui suit get-plan extrait le code généré pour mapper les colonnes de la source de données à la cible de données.

```
aws glue get-plan --mapping '[ \ 
    \{ \} "SourcePath":"sensorid", \ 
          "SourceTable":"anything", \ 
          "SourceType":"int", \ 
          "TargetPath":"sensorid", \ 
          "TargetTable":"anything", \ 
          "TargetType":"int" \ 
     }, \ 
    \left\{ \begin{array}{c} \end{array} \right\} "SourcePath":"currenttemperature", \ 
          "SourceTable":"anything", \ 
          "SourceType":"int", \ 
          "TargetPath":"currenttemperature", \ 
          "TargetTable":"anything", \ 
          "TargetType":"int" \ 
     }, \ 
    \ell \setminus "SourcePath":"status", \ 
          "SourceTable":"anything", \ 
          "SourceType":"string", \ 
          "TargetPath":"status", \ 
          "TargetTable":"anything", \ 
          "TargetType":"string" \ 
     }]' \ 
     --source '{ \ 
          "DatabaseName":"tempdb", \ 
          "TableName":"s3-source" \
```

```
 }' \ 
 --sinks '[ \ 
    f \setminus "DatabaseName":"tempdb", \ 
          "TableName":"my-s3-sink" \ 
    71' --language "scala"
 --endpoint https://glue.us-east-1.amazonaws.com
 --output "text"
```

```
import com.amazonaws.services.glue.ChoiceOption
import com.amazonaws.services.glue.GlueContext
import com.amazonaws.services.glue.MappingSpec
import com.amazonaws.services.glue.ResolveSpec
import com.amazonaws.services.glue.errors.CallSite
import com.amazonaws.services.glue.util.GlueArgParser
import com.amazonaws.services.glue.util.Job
import com.amazonaws.services.glue.util.JsonOptions
import org.apache.spark.SparkContext
import scala.collection.JavaConverters._
object GlueApp { 
   def main(sysArgs: Array[String]) { 
    val spark: SparkContext = new SparkContext()
     val glueContext: GlueContext = new GlueContext(spark) 
     // @params: [JOB_NAME] 
     val args = GlueArgParser.getResolvedOptions(sysArgs, Seq("JOB_NAME").toArray) 
     Job.init(args("JOB_NAME"), glueContext, args.asJava) 
     // @type: DataSource 
    // @args: [database = "tempdb", table_name = "s3-source", transformation_ctx = 
  "datasource0"] 
     // @return: datasource0 
     // @inputs: [] 
     val datasource0 = glueContext.getCatalogSource(database = "tempdb", 
  tableName = "s3-source", redshiftTmpDir = "", transformationContext = 
  "datasource0").getDynamicFrame() 
     // @type: ApplyMapping 
     // @args: [mapping = [("sensorid", "int", "sensorid", "int"), 
  ("currenttemperature", "int", "currenttemperature", "int"), ("status", "string", 
  "status", "string")], transformation_ctx = "applymapping1"] 
     // @return: applymapping1
```

```
 // @inputs: [frame = datasource0] 
     val applymapping1 = datasource0.applyMapping(mappings = Seq(("sensorid", 
  "int", "sensorid", "int"), ("currenttemperature", "int", "currenttemperature", 
  "int"), ("status", "string", "status", "string")), caseSensitive = false, 
  transformationContext = "applymapping1") 
     // @type: SelectFields 
     // @args: [paths = ["sensorid", "currenttemperature", "status"], 
  transformation_ctx = "selectfields2"] 
     // @return: selectfields2 
     // @inputs: [frame = applymapping1] 
     val selectfields2 = applymapping1.selectFields(paths = Seq("sensorid", 
  "currenttemperature", "status"), transformationContext = "selectfields2") 
     // @type: ResolveChoice 
     // @args: [choice = "MATCH_CATALOG", database = "tempdb", table_name = "my-s3-
sink", transformation_ctx = "resolvechoice3"] 
     // @return: resolvechoice3 
     // @inputs: [frame = selectfields2] 
    val resolvechoice3 = selectfields2.resolveChoice(choiceOption =
  Some(ChoiceOption("MATCH_CATALOG")), database = Some("tempdb"), tableName = 
  Some("my-s3-sink"), transformationContext = "resolvechoice3") 
     // @type: DataSink 
     // @args: [database = "tempdb", table_name = "my-s3-sink", transformation_ctx = 
  "datasink4"] 
    // @return: datasink4 
     // @inputs: [frame = resolvechoice3] 
     val datasink4 = glueContext.getCatalogSink(database = "tempdb", 
  tableName = "my-s3-sink", redshiftTmpDir = "", transformationContext = 
  "datasink4").writeDynamicFrame(resolvechoice3) 
     Job.commit() 
   }
}
```
Pour plus d'informations, consultez la section [Modification de scripts dans AWS Glue](https://docs.aws.amazon.com/glue/latest/dg/edit-script.html) dans le manuel AWS Glue Developer Guide.

• Pour API plus de détails, voir [GetPlanl](https://awscli.amazonaws.com/v2/documentation/api/latest/reference/glue/get-plan.html)a section Référence des AWS CLI commandes.

### **get-tables**

L'exemple de code suivant montre comment utiliserget-tables.

## AWS CLI

Pour répertorier les définitions de tout ou partie des tables dans la base de données spécifiée

L'exemple get-tables suivant renvoie des informations sur les tables de la base de données spécifiée.

**aws glue get-tables --database-name '***tempdb***'**

```
{ 
      "TableList": [ 
            { 
                 "Name": "my-s3-sink", 
                 "DatabaseName": "tempdb", 
                 "CreateTime": 1602730539.0, 
                 "UpdateTime": 1602730539.0, 
                 "Retention": 0, 
                 "StorageDescriptor": { 
                       "Columns": [ 
\{ \} "Name": "sensorid", 
                                  "Type": "int" 
\mathbb{R}, \mathbb{R}, \mathbb{R}, \mathbb{R}, \mathbb{R}, \mathbb{R}, \mathbb{R}, \mathbb{R}, \mathbb{R}, \mathbb{R}, \mathbb{R}, \mathbb{R}, \mathbb{R}, \mathbb{R}, \mathbb{R}, \mathbb{R}, \mathbb{R}, \mathbb{R}, \mathbb{R}, \mathbb{R}, \mathbb{R}, \mathbb{R}, \{ \} "Name": "currenttemperature", 
                                  "Type": "int" 
                            }, 
\{ \} "Name": "status", 
                                  "Type": "string" 
 } 
                       ], 
                       "Location": "s3://janetst-bucket-01/test-s3-output/", 
                       "Compressed": false, 
                       "NumberOfBuckets": 0, 
                       "SerdeInfo": { 
                             "SerializationLibrary": "org.openx.data.jsonserde.JsonSerDe" 
                       }, 
                       "SortColumns": [], 
                       "StoredAsSubDirectories": false 
                 },
```

```
 "Parameters": { 
                 "classification": "json" 
             }, 
             "CreatedBy": "arn:aws:iam::007436865787:user/JRSTERN", 
             "IsRegisteredWithLakeFormation": false, 
             "CatalogId": "007436865787" 
         }, 
         { 
             "Name": "s3-source", 
             "DatabaseName": "tempdb", 
             "CreateTime": 1602730658.0, 
             "UpdateTime": 1602730658.0, 
             "Retention": 0, 
             "StorageDescriptor": { 
                 "Columns": [ 
\{ "Name": "sensorid", 
                         "Type": "int" 
                     }, 
\{ "Name": "currenttemperature", 
                         "Type": "int" 
                     }, 
\{ "Name": "status", 
                         "Type": "string" 
1 1 1 1 1 1 1
                 ], 
                 "Location": "s3://janetst-bucket-01/", 
                 "Compressed": false, 
                 "NumberOfBuckets": 0, 
                 "SortColumns": [], 
                 "StoredAsSubDirectories": false 
             }, 
             "Parameters": { 
                 "classification": "json" 
             }, 
             "CreatedBy": "arn:aws:iam::007436865787:user/JRSTERN", 
             "IsRegisteredWithLakeFormation": false, 
             "CatalogId": "007436865787" 
         }, 
         { 
             "Name": "test-kinesis-input", 
             "DatabaseName": "tempdb",
```

```
 "CreateTime": 1601507001.0, 
            "UpdateTime": 1601507001.0, 
           "Retention": 0,
            "StorageDescriptor": { 
                "Columns": [ 
\{ "Name": "sensorid", 
                        "Type": "int" 
\}, \{\{ "Name": "currenttemperature", 
                        "Type": "int" 
\}, \{\{ "Name": "status", 
                        "Type": "string" 
1 1 1 1 1 1 1
                ], 
                "Location": "my-testing-stream", 
                "Compressed": false, 
                "NumberOfBuckets": 0, 
                "SerdeInfo": { 
                    "SerializationLibrary": "org.openx.data.jsonserde.JsonSerDe" 
                }, 
                "SortColumns": [], 
                "Parameters": { 
                    "kinesisUrl": "https://kinesis.us-east-1.amazonaws.com", 
                    "streamName": "my-testing-stream", 
                    "typeOfData": "kinesis" 
                }, 
                "StoredAsSubDirectories": false 
            }, 
            "Parameters": { 
                "classification": "json" 
            }, 
            "CreatedBy": "arn:aws:iam::007436865787:user/JRSTERN", 
            "IsRegisteredWithLakeFormation": false, 
            "CatalogId": "007436865787" 
        } 
    ]
```
}

Pour plus d'informations, consultez la section [Définition des tables dans le catalogue de données](https://docs.aws.amazon.com/glue/latest/dg/tables-described.html) [AWS Glue](https://docs.aws.amazon.com/glue/latest/dg/tables-described.html) du AWS Glue Developer Guide.

• Pour API plus de détails, voir [GetTablesl](https://awscli.amazonaws.com/v2/documentation/api/latest/reference/glue/get-tables.html)a section Référence des AWS CLI commandes.

### **start-crawler**

L'exemple de code suivant montre comment utiliserstart-crawler.

### AWS CLI

Pour démarrer un crawler

L'exemple start-crawler suivant démarre un crawler.

**aws glue start-crawler --name** *my-crawler*

Sortie :

None

Pour plus d'informations, consultez [Définition des crawlers](https://docs.aws.amazon.com/glue/latest/dg/add-crawler.html) dans le Guide du développeur AWS Glue.

• Pour API plus de détails, voir [StartCrawlerl](https://awscli.amazonaws.com/v2/documentation/api/latest/reference/glue/start-crawler.html)a section Référence des AWS CLI commandes.

### **start-job-run**

L'exemple de code suivant montre comment utiliserstart-job-run.

## AWS CLI

Pour commencer l'exécution d'une tâche

L'exemple start-job-run suivant démarre une tâche.

```
aws glue start-job-run \ 
     --job-name my-job
```
## { "JobRunId": "jr\_22208b1f44eb5376a60569d4b21dd20fcb8621e1a366b4e7b2494af764b82ded" }

Pour plus d'informations, consultez [Création de tâches](https://docs.aws.amazon.com/glue/latest/dg/author-job.html) dans le Guide du développeur AWS Glue.

• Pour API plus de détails, voir [StartJobRunl](https://awscli.amazonaws.com/v2/documentation/api/latest/reference/glue/start-job-run.html)a section Référence des AWS CLI commandes.

# GuardDuty exemples utilisant AWS CLI

Les exemples de code suivants vous montrent comment effectuer des actions et implémenter des scénarios courants à l'aide du AWS Command Line Interface with GuardDuty.

Les actions sont des extraits de code de programmes plus larges et doivent être exécutées dans leur contexte. Alors que les actions vous indiquent comment appeler des fonctions de service individuelles, vous pouvez les voir en contexte dans leurs scénarios associés et dans des exemples interservices.

Les Scénarios sont des exemples de code qui vous montrent comment accomplir une tâche spécifique en appelant plusieurs fonctions au sein d'un même service.

Chaque exemple inclut un lien vers GitHub, où vous pouvez trouver des instructions sur la façon de configurer et d'exécuter le code en contexte.

## **Rubriques**

**[Actions](#page-289-0)** 

Actions

## **accept-invitation**

L'exemple de code suivant montre comment utiliseraccept-invitation.

## AWS CLI

Pour accepter une invitation à devenir GuardDuty membre dans la région actuelle

L'accept-invitationexemple suivant montre comment accepter une invitation à devenir un compte GuardDuty membre dans la région actuelle.

```
aws guardduty accept-invitation \ 
     --detector-id 12abc34d567e8fa901bc2d34eexample \ 
     --master-id 123456789111 \ 
     --invitation-id d6b94fb03a66ff665f7db8764example
```
Cette commande ne produit aucun résultat.

Pour plus d'informations, consultez [la section Gestion GuardDuty des comptes sur invitation](https://docs.aws.amazon.com/guardduty/latest/ug/guardduty_invitations.html) dans le guide de GuardDuty l'utilisateur.

• Pour API plus de détails, voir [AcceptInvitationl](https://awscli.amazonaws.com/v2/documentation/api/latest/reference/guardduty/accept-invitation.html)a section Référence des AWS CLI commandes.

## **archive-findings**

L'exemple de code suivant montre comment utiliserarchive-findings.

### AWS CLI

Pour archiver les résultats dans la région actuelle

Cet exemple montre comment archiver les résultats dans la région actuelle.

```
aws guardduty archive-findings \ 
     --detector-id 12abc34d567e8fa901bc2d34eexample \ 
     --finding-ids d6b94fb03a66ff665f7db8764example 3eb970e0de00c16ec14e6910fexample
```
Cette commande ne produit aucun résultat.

Pour plus d'informations, consultez [la section Gestion GuardDuty des comptes sur invitation](https://docs.aws.amazon.com/guardduty/latest/ug/guardduty_findings.html#guardduty_working-with-findings) dans le guide de GuardDuty l'utilisateur.

• Pour API plus de détails, voir [ArchiveFindingsl](https://awscli.amazonaws.com/v2/documentation/api/latest/reference/guardduty/archive-findings.html)a section Référence des AWS CLI commandes.

#### **create-detector**

L'exemple de code suivant montre comment utilisercreate-detector.

### AWS CLI

Pour activer GuardDuty dans la région actuelle

Cet exemple montre comment créer un nouveau détecteur, qui active GuardDuty, dans la région actuelle. :

```
aws guardduty create-detector \ 
     --enable
```
Sortie :

```
{ 
     "DetectorId": "b6b992d6d2f48e64bc59180bfexample"
}
```
Pour plus d'informations, consultez la section [Activer Amazon GuardDuty](https://docs.aws.amazon.com/guardduty/latest/ug/guardduty_settingup.html#guardduty_enable-gd) dans le guide de GuardDuty l'utilisateur.

• Pour API plus de détails, voir [CreateDetectorl](https://awscli.amazonaws.com/v2/documentation/api/latest/reference/guardduty/create-detector.html)a section Référence des AWS CLI commandes.

### **create-filter**

L'exemple de code suivant montre comment utilisercreate-filter.

AWS CLI

Pour créer un nouveau filtre pour la région actuelle

Cet exemple crée un filtre qui correspond à tous les résultats de portscan créés par exemple à partir d'une image spécifique. :

```
aws guardduty create-filter \ 
     --detector-id b6b992d6d2f48e64bc59180bfexample \ 
     --action ARCHIVE \ 
     --name myFilter \ 
     --finding-criteria '{"Criterion": {"type": {"Eq": ["Recon:EC2/
Portscan"]},"resource.instanceDetails.imageId": {"Eq": ["ami-0a7a207083example"]}}}'
```

```
{ 
      "Name": "myFilter"
}
```
Pour plus d'informations, consultez la section [Résultats du filtrage](https://docs.aws.amazon.com/guardduty/latest/ug/guardduty_filter-findings.html) dans le Guide de GuardDuty l'utilisateur.

• Pour API plus de détails, voir [CreateFilterl](https://awscli.amazonaws.com/v2/documentation/api/latest/reference/guardduty/create-filter.html)a section Référence des AWS CLI commandes.

## **create-ip-set**

L'exemple de code suivant montre comment utilisercreate-ip-set.

## AWS CLI

Pour créer un ensemble d'adresses IP fiables

L'create-ip-setexemple suivant crée et active un ensemble d'adresses IP fiables dans la région actuelle.

```
aws guardduty create-ip-set \ 
     --detector-id 12abc34d567e8fa901bc2d34eexample \ 
     --name new-ip-set \ 
     --format TXT
     --location s3://AWSDOC-EXAMPLE-BUCKET/customtrustlist.csv
     --activate
```
Sortie :

{ "IpSetId": "d4b94fc952d6912b8f3060768example" }

Pour plus d'informations, consultez la section [Utilisation de listes d'adresses IP fiables et de listes](https://docs.aws.amazon.com/guardduty/latest/ug/guardduty_upload_lists.html) [de menaces](https://docs.aws.amazon.com/guardduty/latest/ug/guardduty_upload_lists.html) dans le guide de GuardDuty l'utilisateur.

• Pour API plus de détails, voir CreatelpSetla section Référence des AWS CLI commandes.

### **create-members**

L'exemple de code suivant montre comment utilisercreate-members.

## AWS CLI

Pour associer un nouveau membre à votre compte GuardDuty principal dans la région actuelle.

Cet exemple montre comment associer des comptes de membres à gérer par le compte courant en tant que compte GuardDuty principal.

```
aws guardduty create-members 
     --detector-id b6b992d6d2f48e64bc59180bfexample \ 
     --account-details AccountId=111122223333,Email=first
+member@example.com AccountId=111111111111 ,Email=another+member@example.com
```
Sortie :

```
{ 
    "UnprocessedAccounts": []
}
```
Pour plus d'informations, consultez [la section Gestion de plusieurs comptes](https://docs.aws.amazon.com/guardduty/latest/ug/guardduty_accounts.html) dans le Guide de GuardDuty l'utilisateur.

• Pour API plus de détails, voir [CreateMembers](https://awscli.amazonaws.com/v2/documentation/api/latest/reference/guardduty/create-members.html)la section Référence des AWS CLI commandes.

## **create-publishing-destination**

L'exemple de code suivant montre comment utilisercreate-publishing-destination.

AWS CLI

Pour créer une destination de publication vers laquelle exporter GuardDuty les résultats de la région actuelle.

Cet exemple montre comment créer une destination de publication pour les GuardDuty résultats.

```
aws guardduty create-publishing-destination \ 
     --detector-id b6b992d6d2f48e64bc59180bfexample \ 
     --destination-type S3 \ 
     --destination-
properties DestinationArn=arn:aws:s3:::yourbucket,KmsKeyArn=arn:aws:kms:us-
west-1:111122223333:key/84cee9c5-dea1-401a-ab6d-e1de7example
```
Sortie :

{

"DestinationId": "46b99823849e1bbc242dfbe3cexample"
}

Pour plus d'informations, consultez la section [Exportation des résultats](https://docs.aws.amazon.com/guardduty/latest/ug/guardduty_exportfindings.html) dans le guide de GuardDuty l'utilisateur.

• Pour API plus de détails, voir [CreatePublishingDestinationl](https://awscli.amazonaws.com/v2/documentation/api/latest/reference/guardduty/create-publishing-destination.html)a section Référence des AWS CLI commandes.

### **create-sample-findings**

L'exemple de code suivant montre comment utilisercreate-sample-findings.

AWS CLI

Pour créer des échantillons de GuardDuty résultats dans la région actuelle.

Cet exemple montre comment créer un exemple de recherche parmi les types fournis.

```
aws guardduty create-sample-findings \ 
     --detector-id b6b992d6d2f48e64bc59180bfexample \ 
     --finding-types UnauthorizedAccess:EC2/TorClient UnauthorizedAccess:EC2/TorRelay
```
Cette commande ne produit aucun résultat.

Pour plus d'informations, voir [Exemples de résultats](https://docs.aws.amazon.com/guardduty/latest/ug/sample_findings.html) dans le guide de GuardDuty l'utilisateur.

• Pour API plus de détails, voir [CreateSampleFindings](https://awscli.amazonaws.com/v2/documentation/api/latest/reference/guardduty/create-sample-findings.html)la section Référence des AWS CLI commandes.

#### **create-threat-intel-set**

L'exemple de code suivant montre comment utilisercreate-threat-intel-set.

AWS CLI

Pour créer un nouvel ensemble d'informations sur les menaces dans la région actuelle.

Cet exemple montre comment télécharger un ensemble d'informations sur les menaces GuardDuty et l'activer immédiatement.

```
aws guardduty create-threat-intel-set \
```

```
 --detector-id b6b992d6d2f48e64bc59180bfexample \ 
 --name myThreatSet \ 
 --format TXT \ 
 --location s3://EXAMPLEBUCKET/threatlist.csv \ 
 --activate
```
Sortie :

```
{ 
     "ThreatIntelSetId": "20b9a4691aeb33506b808878cexample"
}
```
Pour plus d'informations, consultez les [adresses IP fiables et les listes de menaces](https://docs.aws.amazon.com/guardduty/latest/ug/guardduty_upload_lists.html) dans le guide de GuardDuty l'utilisateur.

• Pour API plus de détails, voir [CreateThreatIntelSetl](https://awscli.amazonaws.com/v2/documentation/api/latest/reference/guardduty/create-threat-intel-set.html)a section Référence des AWS CLI commandes.

### **decline-invitations**

L'exemple de code suivant montre comment utiliserdecline-invitations.

### AWS CLI

Pour refuser une invitation à faire gérer Guardduty par un autre compte dans la région actuelle.

Cet exemple montre comment refuser une invitation d'adhésion.

```
aws guardduty decline-invitations \ 
     --account-ids 111122223333
```
Sortie :

```
{ 
     "UnprocessedAccounts": []
}
```
Pour plus d'informations, consultez [la section Gestion GuardDuty des comptes sur invitation](https://docs.aws.amazon.com/guardduty/latest/ug/guardduty_invitations.html) dans le Guide de GuardDuty l'utilisateur.

• Pour API plus de détails, voir [DeclineInvitations](https://awscli.amazonaws.com/v2/documentation/api/latest/reference/guardduty/decline-invitations.html)la section Référence des AWS CLI commandes.

### **delete-detector**

L'exemple de code suivant montre comment utiliserdelete-detector.

AWS CLI

Pour supprimer un détecteur et le désactiver GuardDuty dans la région actuelle.

Cet exemple montre comment supprimer un détecteur. En cas de succès, cela sera désactivé GuardDuty dans la région associée à ce détecteur.

```
aws guardduty delete-detector \ 
     --detector-id b6b992d6d2f48e64bc59180bfexample
```
Cette commande ne produit aucun résultat.

Pour plus d'informations, consultez la section [Suspension ou désactivation GuardDuty](https://docs.aws.amazon.com/guardduty/latest/ug/guardduty_suspend-disable.html) dans le guide de l'GuardDuty utilisateur.

• Pour API plus de détails, voir [DeleteDetector](https://awscli.amazonaws.com/v2/documentation/api/latest/reference/guardduty/delete-detector.html)la section Référence des AWS CLI commandes.

### **delete-filter**

L'exemple de code suivant montre comment utiliserdelete-filter.

AWS CLI

Pour supprimer un filtre existant dans la région actuelle

Cet exemple montre comment créer et supprimer un filtre.

```
aws guardduty delete-filter \ 
     --detector-id b6b992d6d2f48e64bc59180bfexample \ 
     --filter-name byebyeFilter
```
Cette commande ne produit aucun résultat.

Pour plus d'informations, consultez la section [Résultats du filtrage](https://docs.aws.amazon.com/guardduty/latest/ug/guardduty_filter-findings.html) dans le Guide de GuardDuty l'utilisateur.

• Pour API plus de détails, voir [DeleteFilterl](https://awscli.amazonaws.com/v2/documentation/api/latest/reference/guardduty/delete-filter.html)a section Référence des AWS CLI commandes.

### **disable-organization-admin-account**

L'exemple de code suivant montre comment utiliserdisable-organization-admin-account.

AWS CLI

Pour supprimer un compte en tant qu'administrateur délégué au GuardDuty sein de votre organisation

Cet exemple montre comment supprimer un compte en tant qu'administrateur délégué pour GuardDuty.

**aws guardduty disable-organization-admin-account \ --admin-account-id** *111122223333*

Cette commande ne produit aucun résultat.

Pour plus d'informations, consultez [la section Gestion des comptes auprès AWS des](https://docs.aws.amazon.com/guardduty/latest/ug/guardduty_organizations.html)  [organisations](https://docs.aws.amazon.com/guardduty/latest/ug/guardduty_organizations.html) dans le Guide de GuardDuty l'utilisateur.

• Pour API plus de détails, voir [DisableOrganizationAdminAccountl](https://awscli.amazonaws.com/v2/documentation/api/latest/reference/guardduty/disable-organization-admin-account.html)a section Référence des AWS CLI commandes.

### **disassociate-from-master-account**

L'exemple de code suivant montre comment utiliserdisassociate-from-master-account.

AWS CLI

Pour vous dissocier de votre compte principal actuel dans la région actuelle

L'disassociate-from-master-accountexemple suivant dissocie votre compte du compte GuardDuty principal actuel dans la AWS région actuelle.

```
aws guardduty disassociate-from-master-account \ 
     --detector-id d4b040365221be2b54a6264dcexample
```
Cette commande ne produit aucun résultat.

Pour plus d'informations, voir [Comprendre la relation entre le compte GuardDuty principal et le](https://docs.aws.amazon.com/guardduty/latest/ug/guardduty_accounts.html#master_member_relationships)  [compte membre](https://docs.aws.amazon.com/guardduty/latest/ug/guardduty_accounts.html#master_member_relationships) dans le guide de GuardDuty l'utilisateur.

• Pour API plus de détails, voir [DisassociateFromMasterAccount](https://awscli.amazonaws.com/v2/documentation/api/latest/reference/guardduty/disassociate-from-master-account.html)la section Référence des AWS CLI commandes.

#### **get-detector**

L'exemple de code suivant montre comment utiliserget-detector.

### AWS CLI

Pour récupérer les détails d'un détecteur spécifique

L'get-detectorexemple suivant affiche les détails de configuration du détecteur spécifié.

```
aws guardduty get-detector \ 
     --detector-id 12abc34d567e8fa901bc2d34eexample
```
Sortie :

```
{ 
     "Status": "ENABLED", 
     "ServiceRole": "arn:aws:iam::111122223333:role/aws-service-role/
guardduty.amazonaws.com/AWSServiceRoleForAmazonGuardDuty", 
     "Tags": {}, 
     "FindingPublishingFrequency": "SIX_HOURS", 
     "UpdatedAt": "2018-11-07T03:24:22.938Z", 
     "CreatedAt": "2017-12-22T22:51:31.940Z"
}
```
Pour plus d'informations, consultez la section [Concepts et terminologie](https://docs.aws.amazon.com/guardduty/latest/ug/guardduty_concepts.html) du guide de GuardDuty l'utilisateur.

• Pour API plus de détails, voir [GetDetectorl](https://awscli.amazonaws.com/v2/documentation/api/latest/reference/guardduty/get-detector.html)a section Référence des AWS CLI commandes.

## **get-findings**

L'exemple de code suivant montre comment utiliserget-findings.

AWS CLI

Exemple 1 : Pour récupérer les détails d'un résultat spécifique

L'get-findingsexemple suivant permet de récupérer les détails complets JSON de la recherche spécifiée.

```
aws guardduty get-findings \ 
     --detector-id 12abc34d567e8fa901bc2d34eexample \ 
     --finding-id 1ab92989eaf0e742df4a014d5example
```

```
{ 
     "Findings": [ 
         { 
             "Resource": { 
                 "ResourceType": "AccessKey", 
                 "AccessKeyDetails": { 
                     "UserName": "testuser", 
                     "UserType": "IAMUser", 
                     "PrincipalId": "AIDACKCEVSQ6C2EXAMPLE", 
                     "AccessKeyId": "ASIASZ4SI7REEEXAMPLE" 
 } 
             }, 
             "Description": "APIs commonly used to discover the users, groups, 
  policies and permissions in an account, was invoked by IAM principal testuser under 
  unusual circumstances. Such activity is not typically seen from this principal.", 
             "Service": { 
                 "Count": 5, 
                 "Archived": false, 
                 "ServiceName": "guardduty", 
                 "EventFirstSeen": "2020-05-26T22:02:24Z", 
                 "ResourceRole": "TARGET", 
                 "EventLastSeen": "2020-05-26T22:33:55Z", 
                 "DetectorId": "d4b040365221be2b54a6264dcexample", 
                 "Action": { 
                     "ActionType": "AWS_API_CALL", 
                     "AwsApiCallAction": { 
                         "RemoteIpDetails": { 
                             "GeoLocation": { 
                                 "Lat": 51.5164, 
                                 "Lon": -0.093 
\},
                             "City": { 
                                 "CityName": "London" 
\},
```

```
 "IpAddressV4": "52.94.36.7", 
                            "Organization": { 
                                "Org": "Amazon.com", 
                                "Isp": "Amazon.com", 
                                "Asn": "16509", 
                                "AsnOrg": "AMAZON-02" 
 }, 
                            "Country": { 
                                "CountryName": "United Kingdom" 
 } 
\}, \{ "Api": "ListPolicyVersions", 
                        "ServiceName": "iam.amazonaws.com", 
                        "CallerType": "Remote IP" 
1 1 1 1 1 1 1
 } 
            }, 
            "Title": "Unusual user permission reconnaissance activity by testuser.", 
            "Type": "Recon:IAMUser/UserPermissions", 
            "Region": "us-east-1", 
            "Partition": "aws", 
            "Arn": "arn:aws:guardduty:us-east-1:111122223333:detector/
d4b040365221be2b54a6264dcexample/finding/1ab92989eaf0e742df4a014d5example", 
            "UpdatedAt": "2020-05-26T22:55:21.703Z", 
            "SchemaVersion": "2.0", 
            "Severity": 5, 
            "Id": "1ab92989eaf0e742df4a014d5example", 
            "CreatedAt": "2020-05-26T22:21:48.385Z", 
            "AccountId": "111122223333" 
        } 
   \mathbf{I}}
```
Pour plus d'informations, consultez [les résultats](https://docs.aws.amazon.com/guardduty/latest/ug/guardduty_findings.html) du guide de GuardDuty l'utilisateur.

• Pour API plus de détails, voir [GetFindingsl](https://awscli.amazonaws.com/v2/documentation/api/latest/reference/guardduty/get-findings.html)a section Référence des AWS CLI commandes.

# **get-ip-set**

L'exemple de code suivant montre comment utiliserget-ip-set.

# AWS CLI

Pour répertorier, obtenir des informations sur un ensemble d'adresses IP fiables spécifié

L'get-ip-setexemple suivant montre le statut et les détails de l'ensemble d'adresses IP fiables spécifié.

```
aws guardduty get-ip-set \ 
     --detector-id 12abc34d567e8fa901bc2d34eexample \ 
     --ip-set-id d4b94fc952d6912b8f3060768example
```
Sortie :

```
{ 
     "Status": "ACTIVE", 
     "Location": "s3://AWSDOC-EXAMPLE-BUCKET.s3-us-west-2.amazonaws.com/
customlist.csv", 
     "Tags": {}, 
     "Format": "TXT", 
     "Name": "test-ip-set"
}
```
Pour plus d'informations, consultez la section [Utilisation de listes d'adresses IP fiables et de listes](https://docs.aws.amazon.com/guardduty/latest/ug/guardduty_upload_lists.html) [de menaces](https://docs.aws.amazon.com/guardduty/latest/ug/guardduty_upload_lists.html) dans le guide de GuardDuty l'utilisateur.

• Pour API plus de détails, voir [GetIpSetl](https://awscli.amazonaws.com/v2/documentation/api/latest/reference/guardduty/get-ip-set.html)a section Référence des AWS CLI commandes.

#### **get-master-account**

L'exemple de code suivant montre comment utiliserget-master-account.

AWS CLI

Pour récupérer les informations relatives à votre compte principal dans la région actuelle

L'get-master-accountexemple suivant affiche le statut et les détails du compte principal associé à votre détecteur dans la région actuelle.

```
aws guardduty get-master-account \ 
     --detector-id 12abc34d567e8fa901bc2d34eexample
```
Sortie :

{

```
 "Master": {
```

```
 "InvitationId": "04b94d9704854a73f94e061e8example", 
     "InvitedAt": "2020-06-09T22:23:04.970Z", 
     "RelationshipStatus": "Enabled", 
     "AccountId": "123456789111" 
 }
```
Pour plus d'informations, voir [Comprendre la relation entre le compte GuardDuty principal et le](https://docs.aws.amazon.com/guardduty/latest/ug/guardduty_accounts.html#master_member_relationships)  [compte membre](https://docs.aws.amazon.com/guardduty/latest/ug/guardduty_accounts.html#master_member_relationships) dans le guide de GuardDuty l'utilisateur.

• Pour API plus de détails, voir [GetMasterAccountl](https://awscli.amazonaws.com/v2/documentation/api/latest/reference/guardduty/get-master-account.html)a section Référence des AWS CLI commandes.

## **list-detectors**

L'exemple de code suivant montre comment utiliserlist-detectors.

### AWS CLI

}

Pour répertorier les détecteurs disponibles dans la région actuelle

L'list-detectorsexemple suivant répertorie les détecteurs disponibles dans votre AWS région actuelle.

```
aws guardduty list-detectors
```
Sortie :

```
{ 
     "DetectorIds": [ 
          "12abc34d567e8fa901bc2d34eexample" 
     ]
}
```
Pour plus d'informations, consultez la section [Concepts et terminologie](https://docs.aws.amazon.com/guardduty/latest/ug/guardduty_concepts.html) du guide de GuardDuty l'utilisateur.

• Pour API plus de détails, voir [ListDetectors](https://awscli.amazonaws.com/v2/documentation/api/latest/reference/guardduty/list-detectors.html)la section Référence des AWS CLI commandes.

## **list-findings**

L'exemple de code suivant montre comment utiliserlist-findings.

### AWS CLI

Exemple 1 : pour répertorier tous les résultats de la région actuelle

L'list-findingsexemple suivant affiche une liste de toutes les données findingIds pour la région en cours, triées par gravité, du plus élevé au plus faible.

```
aws guardduty list-findings \ 
     --detector-id 12abc34d567e8fa901bc2d34eexample \ 
     --sort-criteria '{"AttributeName": "severity","OrderBy":"DESC"}'
```
Sortie :

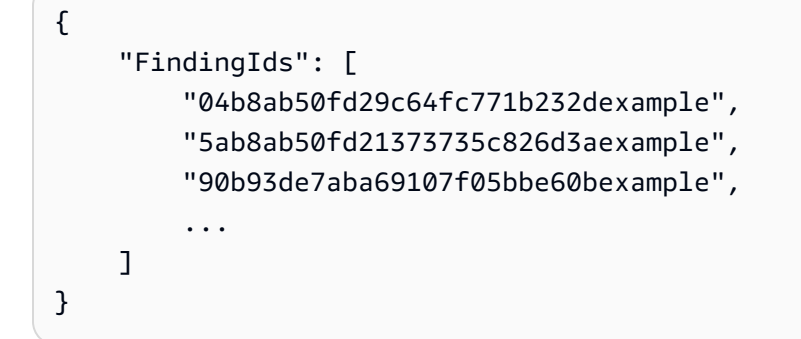

Pour plus d'informations, consultez [les résultats](https://docs.aws.amazon.com/guardduty/latest/ug/guardduty_findings.html) du guide de GuardDuty l'utilisateur.

Exemple 2 : Pour répertorier les résultats de la région actuelle correspondant à un critère de recherche spécifique

L'list-findingsexemple suivant affiche une liste de tous ceux findingIds qui correspondent à un type de recherche spécifié.

```
aws guardduty list-findings \ 
     --detector-id 12abc34d567e8fa901bc2d34eexample \ 
     --finding-criteria '{"Criterion":{"type": {"Eq":["UnauthorizedAccess:EC2/
SSHBruteForce"]}}}'
```
Sortie :

{

```
 "FindingIds": [ 
     "90b93de7aba69107f05bbe60bexample", 
     "6eb9430d7023d30774d6f05e3example", 
     "2eb91a2d060ac9a21963a5848example",
```
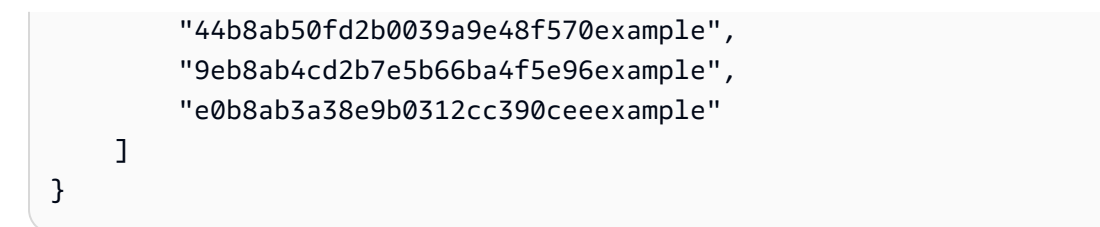

Pour plus d'informations, consultez [les résultats](https://docs.aws.amazon.com/guardduty/latest/ug/guardduty_findings.html) du guide de GuardDuty l'utilisateur.

Exemple 3 : Pour répertorier les résultats de la région actuelle correspondant à un ensemble spécifique de critères de recherche définis dans un JSON fichier

L'list-findingsexemple suivant affiche une liste de tous ceux findingIds qui ne sont pas archivés et implique l'IAMutilisateur nommé « testuser », tel que spécifié dans un JSON fichier.

```
aws guardduty list-findings \ 
     --detector-id 12abc34d567e8fa901bc2d34eexample \ 
     --finding-criteria file://myfile.json
```
Contenu de myfile.json :

```
{"Criterion": { 
         "resource.accessKeyDetails.userName":{ 
                                  "Eq":[ 
                                           "testuser" 
\sim 100 \sim 100 \sim 100 \sim 100 \sim 100 \sim 100 \sim 100 \sim 100 \sim 100 \sim 100 \sim 100 \sim 100 \sim 100 \sim 100 \sim 100 \sim 100 \sim 100 \sim 100 \sim 100 \sim 100 \sim 100 \sim 100 \sim 100 \sim 100 \sim 
\qquad \qquad \text{ } "service.archived": { 
                                  "Eq": [ 
                                           "false" 
 ] 
 } 
                 }
}
```

```
{ 
     "FindingIds": [ 
          "1ab92989eaf0e742df4a014d5example" 
     ]
}
```
Pour plus d'informations, consultez [les résultats](https://docs.aws.amazon.com/guardduty/latest/ug/guardduty_findings.html) du guide de GuardDuty l'utilisateur.

• Pour API plus de détails, voir [ListFindings](https://awscli.amazonaws.com/v2/documentation/api/latest/reference/guardduty/list-findings.html)la section Référence des AWS CLI commandes.

### **list-invitations**

L'exemple de code suivant montre comment utiliserlist-invitations.

AWS CLI

Pour répertorier les détails de vos invitations à devenir membre dans la région actuelle

L'list-invitationsexemple suivant répertorie les détails et les statuts de vos invitations à devenir GuardDuty membre dans la région actuelle.

#### **aws guardduty list-invitations**

Sortie :

```
{ 
     "Invitations": [ 
          { 
              "InvitationId": "d6b94fb03a66ff665f7db8764example", 
              "InvitedAt": "2020-06-10T17:56:38.221Z", 
              "RelationshipStatus": "Invited", 
              "AccountId": "123456789111" 
          } 
     ]
}
```
Pour plus d'informations, consultez [la section Gestion GuardDuty des comptes sur invitation](https://docs.aws.amazon.com/guardduty/latest/ug/guardduty_invitations.html) dans le guide de GuardDuty l'utilisateur.

• Pour API plus de détails, voir [ListInvitationsl](https://awscli.amazonaws.com/v2/documentation/api/latest/reference/guardduty/list-invitations.html)a section Référence des AWS CLI commandes.

## **list-ip-sets**

L'exemple de code suivant montre comment utiliserlist-ip-sets.

AWS CLI

Pour répertorier les ensembles d'adresses IP fiables dans la région actuelle

L'list-ip-setsexemple suivant répertorie les ensembles d'adresses IP fiables de votre AWS région actuelle.

```
aws guardduty list-ip-sets \ 
     --detector-id 12abc34d567e8fa901bc2d34eexample
```
Sortie :

```
{ 
     "IpSetIds": [ 
          "d4b94fc952d6912b8f3060768example" 
     ]
}
```
Pour plus d'informations, consultez la section [Utilisation de listes d'adresses IP fiables et de listes](https://docs.aws.amazon.com/guardduty/latest/ug/guardduty_upload_lists.html) [de menaces](https://docs.aws.amazon.com/guardduty/latest/ug/guardduty_upload_lists.html) dans le guide de GuardDuty l'utilisateur.

• Pour API plus de détails, voir [ListIpSetsl](https://awscli.amazonaws.com/v2/documentation/api/latest/reference/guardduty/list-ip-sets.html)a section Référence des AWS CLI commandes.

## **list-members**

L'exemple de code suivant montre comment utiliserlist-members.

AWS CLI

Pour répertorier tous les membres de la région actuelle

L'list-membersexemple suivant répertorie tous les comptes membres et leurs informations pour la région actuelle.

```
aws guardduty list-members \ 
     --detector-id 12abc34d567e8fa901bc2d34eexample
```

```
{ 
     "Members": [ 
          { 
               "RelationshipStatus": "Enabled", 
              "InvitedAt": "2020-06-09T22:49:00.910Z", 
               "MasterId": "123456789111",
```

```
 "DetectorId": "7ab8b2f61b256c87f793f6a86example", 
          "UpdatedAt": "2020-06-09T23:08:22.512Z", 
          "Email": "your+member@example.com", 
          "AccountId": "123456789222" 
     } 
 ]
```
Pour plus d'informations, voir [Comprendre la relation entre le compte GuardDuty principal et le](https://docs.aws.amazon.com/guardduty/latest/ug/guardduty_accounts.html#master_member_relationships)  [compte membre](https://docs.aws.amazon.com/guardduty/latest/ug/guardduty_accounts.html#master_member_relationships) dans le guide de GuardDuty l'utilisateur.

• Pour API plus de détails, voir [ListMembersl](https://awscli.amazonaws.com/v2/documentation/api/latest/reference/guardduty/list-members.html)a section Référence des AWS CLI commandes.

### **update-ip-set**

L'exemple de code suivant montre comment utiliserupdate-ip-set.

### AWS CLI

}

Pour mettre à jour un ensemble d'adresses IP fiables

L'update-ip-setexemple suivant montre comment mettre à jour les détails d'un ensemble d'adresses IP fiables.

```
aws guardduty update-ip-set \ 
     --detector-id 12abc34d567e8fa901bc2d34eexample \ 
     --ip-set-id d4b94fc952d6912b8f3060768example \ 
     --location https://AWSDOC-EXAMPLE-BUCKET.s3-us-west-2.amazonaws.com/
customtrustlist2.csv
```
Cette commande ne produit aucun résultat.

Pour plus d'informations, consultez la section [Utilisation de listes d'adresses IP fiables et de listes](https://docs.aws.amazon.com/guardduty/latest/ug/guardduty_upload_lists.html) [de menaces](https://docs.aws.amazon.com/guardduty/latest/ug/guardduty_upload_lists.html) dans le guide de GuardDuty l'utilisateur.

• Pour API plus de détails, voir UpdatelpSetla section Référence des AWS CLI commandes.

## AWS Health exemples utilisant AWS CLI

Les exemples de code suivants vous montrent comment effectuer des actions et implémenter des scénarios courants à l'aide du AWS Command Line Interface with AWS Health.

Les actions sont des extraits de code de programmes plus larges et doivent être exécutées dans leur contexte. Alors que les actions vous indiquent comment appeler des fonctions de service individuelles, vous pouvez les voir en contexte dans leurs scénarios associés et dans des exemples interservices.

Les Scénarios sont des exemples de code qui vous montrent comment accomplir une tâche spécifique en appelant plusieurs fonctions au sein d'un même service.

Chaque exemple inclut un lien vers GitHub, où vous pouvez trouver des instructions sur la façon de configurer et d'exécuter le code en contexte.

Rubriques

• [Actions](#page-289-0)

Actions

## **describe-affected-entities**

L'exemple de code suivant montre comment utiliserdescribe-affected-entities.

AWS CLI

Pour répertorier les entités touchées par un événement de AWS santé spécifique

```
L'describe-affected-entitiesexemple suivant répertorie les entités affectées par 
l'événement AWS Health spécifié. Cet événement est une notification de facturation pour le AWS 
compte.
```

```
aws health describe-affected-entities \ 
     --filter "eventArns=arn:aws:health:global::event/BILLING/
AWS_BILLING_NOTIFICATION/AWS_BILLING_NOTIFICATION_6ce1d874-e995-40e2-99cd-
EXAMPLE11145" \ 
     --region us-east-1
```

```
{ 
     "entities": [ 
\overline{\mathcal{L}} "entityArn": "arn:aws:health:global:123456789012:entity/
EXAMPLEimSMoULmWHpb",
```

```
 "eventArn": "arn:aws:health:global::event/BILLING/
AWS_BILLING_NOTIFICATION/AWS_BILLING_NOTIFICATION_6ce1d874-e995-40e2-99cd-
EXAMPLE11145", 
              "entityValue": "AWS_ACCOUNT", 
              "awsAccountId": "123456789012", 
              "lastUpdatedTime": 1588356454.08 
         } 
     ]
}
```
Pour plus d'informations, consultez la section [Journal des événements](https://docs.aws.amazon.com/health/latest/ug/getting-started-phd.html#event-log) dans le AWS Health User Guide.

• Pour API plus de détails, voir [DescribeAffectedEntitiesl](https://awscli.amazonaws.com/v2/documentation/api/latest/reference/health/describe-affected-entities.html)a section Référence des AWS CLI commandes.

### **describe-event-details**

L'exemple de code suivant montre comment utiliserdescribe-event-details.

AWS CLI

Pour répertorier les informations relatives à un événement AWS de santé

L'describe-event-detailsexemple suivant répertorie les informations relatives à l'événement AWS Health spécifié.

```
aws health describe-event-details \ 
     --event-arns "arn:aws:health:us-east-1::event/EC2/AWS_EC2_OPERATIONAL_ISSUE/
AWS_EC2_OPERATIONAL_ISSUE_VKTXI_EXAMPLE111" \ 
     --region us-east-1
```

```
{ 
     "successfulSet": [ 
         { 
              "event": { 
                  "arn": "arn:aws:health:us-east-1::event/EC2/
AWS_EC2_OPERATIONAL_ISSUE/AWS_EC2_OPERATIONAL_ISSUE_VKTXI_EXAMPLE111", 
                  "service": "EC2", 
                  "eventTypeCode": "AWS_EC2_OPERATIONAL_ISSUE",
```

```
 "eventTypeCategory": "issue", 
     "region": "us-east-1", 
     "startTime": 1587462325.096, 
     "endTime": 1587464204.774, 
     "lastUpdatedTime": 1587464204.865, 
     "statusCode": "closed" 
 },
```
"eventDescription": {

 "latestDescription": "[RESOLVED] Increased API Error Rates and Latencies\n\n[02:45 AM PDT] We are investigating increased API error rates and latencies in the US-EAST-1 Region.\n\n[03:16 AM PDT] Between 2:10 AM and 2:59 AM PDT we experienced increased API error rates and latencies in the US-EAST-1 Region. The issue has been resolved and the service is operating normally." }

```
 } 
      ], 
      "failedSet": []
}
```
Pour plus d'informations, consultez le [volet Détails de l'événement](https://docs.aws.amazon.com/health/latest/ug/getting-started-phd.html#event-details) dans le AWS Health User Guide.

• Pour API plus de détails, voir [DescribeEventDetailsl](https://awscli.amazonaws.com/v2/documentation/api/latest/reference/health/describe-event-details.html)a section Référence des AWS CLI commandes.

## **describe-events**

L'exemple de code suivant montre comment utiliserdescribe-events.

AWS CLI

Exemple 1 : Pour répertorier les événements liés à AWS la santé

L'describe-eventsexemple suivant répertorie les récents événements liés à AWS la santé.

```
aws health describe-events \ 
     --region us-east-1
```

```
{ 
       "events": [ 
             {
```

```
 "arn": "arn:aws:health:us-west-1::event/ECS/AWS_ECS_OPERATIONAL_ISSUE/
AWS_ECS_OPERATIONAL_ISSUE_KWQPY_EXAMPLE111", 
              "service": "ECS", 
              "eventTypeCode": "AWS_ECS_OPERATIONAL_ISSUE", 
              "eventTypeCategory": "issue", 
             "region": "us-west-1", 
             "startTime": 1589077890.53, 
             "endTime": 1589086345.597, 
              "lastUpdatedTime": 1589086345.905, 
             "statusCode": "closed", 
             "eventScopeCode": "PUBLIC" 
         }, 
         { 
              "arn": "arn:aws:health:global::event/BILLING/AWS_BILLING_NOTIFICATION/
AWS_BILLING_NOTIFICATION_6ce1d874-e995-40e2-99cd-EXAMPLE1118b", 
              "service": "BILLING", 
             "eventTypeCode": "AWS_BILLING_NOTIFICATION", 
              "eventTypeCategory": "accountNotification", 
             "region": "global", 
             "startTime": 1588356000.0, 
              "lastUpdatedTime": 1588356524.358, 
             "statusCode": "open", 
             "eventScopeCode": "ACCOUNT_SPECIFIC" 
         }, 
         { 
              "arn": "arn:aws:health:us-west-2::event/
CLOUDFORMATION/AWS_CLOUDFORMATION_OPERATIONAL_ISSUE/
AWS CLOUDFORMATION OPERATIONAL ISSUE OHTWY EXAMPLE111",
             "service": "CLOUDFORMATION", 
              "eventTypeCode": "AWS_CLOUDFORMATION_OPERATIONAL_ISSUE", 
             "eventTypeCategory": "issue", 
             "region": "us-west-2", 
             "startTime": 1588279630.761, 
             "endTime": 1588284650.0, 
             "lastUpdatedTime": 1588284691.941, 
             "statusCode": "closed", 
             "eventScopeCode": "PUBLIC" 
         }, 
         { 
              "arn": "arn:aws:health:ap-northeast-1::event/LAMBDA/
AWS_LAMBDA_OPERATIONAL_ISSUE/AWS_LAMBDA_OPERATIONAL_ISSUE_JZDND_EXAMPLE111", 
              "service": "LAMBDA", 
              "eventTypeCode": "AWS_LAMBDA_OPERATIONAL_ISSUE", 
              "eventTypeCategory": "issue",
```

```
 "region": "ap-northeast-1", 
              "startTime": 1587379534.08, 
              "endTime": 1587391771.0, 
              "lastUpdatedTime": 1587395689.316, 
              "statusCode": "closed", 
              "eventScopeCode": "PUBLIC" 
         }, 
        \mathcal{L} "arn": "arn:aws:health:us-east-1::event/EC2/AWS_EC2_OPERATIONAL_ISSUE/
AWS EC2 OPERATIONAL ISSUE COBXJ EXAMPLE111",
              "service": "EC2", 
              "eventTypeCode": "AWS_EC2_OPERATIONAL_ISSUE", 
              "eventTypeCategory": "issue", 
              "region": "us-east-1", 
              "startTime": 1586473044.284, 
              "endTime": 1586479706.091, 
              "lastUpdatedTime": 1586479706.153, 
              "statusCode": "closed", 
              "eventScopeCode": "PUBLIC" 
         }, 
        \mathcal{L} "arn": "arn:aws:health:global::event/SECURITY/AWS_SECURITY_NOTIFICATION/
AWS_SECURITY_NOTIFICATION_42007387-8129-42da-8c88-EXAMPLE11139", 
              "service": "SECURITY", 
              "eventTypeCode": "AWS_SECURITY_NOTIFICATION", 
              "eventTypeCategory": "accountNotification", 
              "region": "global", 
              "startTime": 1585674000.0, 
              "lastUpdatedTime": 1585674004.132, 
              "statusCode": "open", 
              "eventScopeCode": "PUBLIC" 
         }, 
         { 
              "arn": "arn:aws:health:global::event/CLOUDFRONT/
AWS_CLOUDFRONT_OPERATIONAL_ISSUE/AWS_CLOUDFRONT_OPERATIONAL_ISSUE_FRQXG_EXAMPLE111", 
              "service": "CLOUDFRONT", 
              "eventTypeCode": "AWS_CLOUDFRONT_OPERATIONAL_ISSUE", 
              "eventTypeCategory": "issue", 
              "region": "global", 
              "startTime": 1585610898.589, 
              "endTime": 1585617671.0, 
              "lastUpdatedTime": 1585620638.869, 
              "statusCode": "closed", 
              "eventScopeCode": "PUBLIC"
```

```
 }, 
         { 
              "arn": "arn:aws:health:us-east-1::event/SES/AWS_SES_OPERATIONAL_ISSUE/
AWS_SES_OPERATIONAL_ISSUE_URNDF_EXAMPLE111", 
              "service": "SES", 
              "eventTypeCode": "AWS_SES_OPERATIONAL_ISSUE", 
              "eventTypeCategory": "issue", 
              "region": "us-east-1", 
              "startTime": 1585342008.46, 
              "endTime": 1585344017.0, 
              "lastUpdatedTime": 1585344355.989, 
              "statusCode": "closed", 
              "eventScopeCode": "PUBLIC" 
         }, 
         { 
              "arn": "arn:aws:health:global::event/IAM/
AWS_IAM_OPERATIONAL_NOTIFICATION/
AWS_IAM_OPERATIONAL_NOTIFICATION_b6771c34-6ecd-4aea-9d3e-EXAMPLE1117e", 
              "service": "IAM", 
              "eventTypeCode": "AWS_IAM_OPERATIONAL_NOTIFICATION", 
              "eventTypeCategory": "accountNotification", 
              "region": "global", 
              "startTime": 1584978300.0, 
              "lastUpdatedTime": 1584978553.572, 
              "statusCode": "open", 
              "eventScopeCode": "ACCOUNT_SPECIFIC" 
         }, 
         { 
              "arn": "arn:aws:health:ap-southeast-2::event/EC2/
AWS_EC2_OPERATIONAL_ISSUE/AWS_EC2_OPERATIONAL_ISSUE_HNGHE_EXAMPLE111", 
              "service": "EC2", 
              "eventTypeCode": "AWS_EC2_OPERATIONAL_ISSUE", 
              "eventTypeCategory": "issue", 
              "region": "ap-southeast-2", 
              "startTime": 1583881487.483, 
              "endTime": 1583885056.785, 
              "lastUpdatedTime": 1583885057.052, 
              "statusCode": "closed", 
              "eventScopeCode": "PUBLIC" 
         } 
     ]
}
```
Pour plus d'informations, consultez [Getting started with the AWS Personal Health Dashboard](https://docs.aws.amazon.com/health/latest/ug/getting-started-phd.html) dans le AWS Health User Guide.

Exemple 2 : Pour répertorier les événements AWS de santé par service et code d'état de l'événement

L'describe-eventsexemple suivant répertorie les événements AWS Health pour Amazon Elastic Compute Cloud (AmazonEC2) dont le statut est fermé.

```
aws health describe-events \ 
     --filter "services=EC2,eventStatusCodes=closed"
```

```
{ 
     "events": [ 
         { 
              "arn": "arn:aws:health:us-east-1::event/EC2/AWS_EC2_OPERATIONAL_ISSUE/
AWS_EC2_OPERATIONAL_ISSUE_VKTXI_EXAMPLE111", 
              "service": "EC2", 
              "eventTypeCode": "AWS_EC2_OPERATIONAL_ISSUE", 
              "eventTypeCategory": "issue", 
              "region": "us-east-1", 
              "startTime": 1587462325.096, 
              "endTime": 1587464204.774, 
              "lastUpdatedTime": 1587464204.865, 
              "statusCode": "closed", 
              "eventScopeCode": "PUBLIC" 
         }, 
         { 
              "arn": "arn:aws:health:us-east-1::event/EC2/AWS_EC2_OPERATIONAL_ISSUE/
AWS_EC2_OPERATIONAL_ISSUE_COBXJ_EXAMPLE111", 
              "service": "EC2", 
              "eventTypeCode": "AWS_EC2_OPERATIONAL_ISSUE", 
              "eventTypeCategory": "issue", 
              "region": "us-east-1", 
              "startTime": 1586473044.284, 
              "endTime": 1586479706.091, 
              "lastUpdatedTime": 1586479706.153, 
              "statusCode": "closed", 
              "eventScopeCode": "PUBLIC" 
         },
```

```
 { 
              "arn": "arn:aws:health:ap-southeast-2::event/EC2/
AWS EC2 OPERATIONAL ISSUE/AWS EC2 OPERATIONAL ISSUE HNGHE EXAMPLE111",
              "service": "EC2", 
              "eventTypeCode": "AWS_EC2_OPERATIONAL_ISSUE", 
              "eventTypeCategory": "issue", 
              "region": "ap-southeast-2", 
              "startTime": 1583881487.483, 
              "endTime": 1583885056.785, 
              "lastUpdatedTime": 1583885057.052, 
              "statusCode": "closed", 
              "eventScopeCode": "PUBLIC" 
         } 
     ]
}
```
Pour plus d'informations, consultez [Getting started with the AWS Personal Health Dashboard](https://docs.aws.amazon.com/health/latest/ug/getting-started-phd.html) dans le AWS Health User Guide.

• Pour API plus de détails, voir [DescribeEvents](https://awscli.amazonaws.com/v2/documentation/api/latest/reference/health/describe-events.html)la section Référence des AWS CLI commandes.

## HealthImaging exemples utilisant AWS CLI

Les exemples de code suivants vous montrent comment effectuer des actions et implémenter des scénarios courants à l'aide du AWS Command Line Interface with HealthImaging.

Les actions sont des extraits de code de programmes plus larges et doivent être exécutées dans leur contexte. Alors que les actions vous indiquent comment appeler des fonctions de service individuelles, vous pouvez les voir en contexte dans leurs scénarios associés et dans des exemples interservices.

Les Scénarios sont des exemples de code qui vous montrent comment accomplir une tâche spécifique en appelant plusieurs fonctions au sein d'un même service.

Chaque exemple inclut un lien vers GitHub, où vous pouvez trouver des instructions sur la façon de configurer et d'exécuter le code en contexte.

Rubriques

**[Actions](#page-289-0)** 

#### Actions

### **copy-image-set**

L'exemple de code suivant montre comment utilisercopy-image-set.

### AWS CLI

Exemple 1 : pour copier un ensemble d'images sans destination.

L'exemple de copy-image-set code suivant crée une copie d'une série d'images sans destination.

```
aws medical-imaging copy-image-set \ 
     --datastore-id 12345678901234567890123456789012 \ 
     --source-image-set-id ea92b0d8838c72a3f25d00d13616f87e \ 
     --copy-image-set-information '{"sourceImageSet": {"latestVersionId": "1" } }'
```
Sortie :

```
{ 
     "destinationImageSetProperties": { 
         "latestVersionId": "2", 
          "imageSetWorkflowStatus": "COPYING", 
          "updatedAt": 1680042357.432, 
         "imageSetId": "b9a06fef182a5f992842f77f8e0868e5", 
          "imageSetState": "LOCKED", 
         "createdAt": 1680042357.432 
     }, 
     "sourceImageSetProperties": { 
         "latestVersionId": "1", 
         "imageSetWorkflowStatus": "COPYING_WITH_READ_ONLY_ACCESS", 
          "updatedAt": 1680042357.432, 
          "imageSetId": "ea92b0d8838c72a3f25d00d13616f87e", 
         "imageSetState": "LOCKED", 
         "createdAt": 1680027126.436 
     }, 
     "datastoreId": "12345678901234567890123456789012"
}
```
Exemple 2 : pour copier une série d'images avec une destination.

L'exemple de copy-image-set code suivant crée une copie d'une série d'images avec une destination.

```
aws medical-imaging copy-image-set \ 
     --datastore-id 12345678901234567890123456789012 \ 
     --source-image-set-id ea92b0d8838c72a3f25d00d13616f87e \ 
     --copy-image-set-information '{"sourceImageSet": {"latestVersionId": "1" }, 
  "destinationImageSet": { "imageSetId": "b9a06fef182a5f992842f77f8e0868e5", 
  "latestVersionId": "1"} }'
```
Sortie :

```
{ 
     "destinationImageSetProperties": { 
         "latestVersionId": "2", 
          "imageSetWorkflowStatus": "COPYING", 
          "updatedAt": 1680042505.135, 
          "imageSetId": "b9a06fef182a5f992842f77f8e0868e5", 
          "imageSetState": "LOCKED", 
         "createdAt": 1680042357.432 
     }, 
     "sourceImageSetProperties": { 
          "latestVersionId": "1", 
          "imageSetWorkflowStatus": "COPYING_WITH_READ_ONLY_ACCESS", 
          "updatedAt": 1680042505.135, 
          "imageSetId": "ea92b0d8838c72a3f25d00d13616f87e", 
         "imageSetState": "LOCKED", 
         "createdAt": 1680027126.436 
     }, 
     "datastoreId": "12345678901234567890123456789012"
}
```
Pour plus d'informations, voir [Copier un ensemble d'images](https://docs.aws.amazon.com/healthimaging/latest/devguide/copy-image-set.html) dans le Guide du AWS HealthImaging développeur.

• Pour API plus de détails, voir [CopyImageSetl](https://awscli.amazonaws.com/v2/documentation/api/latest/reference/medical-imaging/copy-image-set.html)a section Référence des AWS CLI commandes.

### **create-datastore**

L'exemple de code suivant montre comment utilisercreate-datastore.

## AWS CLI

Pour créer un magasin de données

L'exemple de create-datastore code suivant crée un magasin de données portant le nommydatastore.

```
aws medical-imaging create-datastore \ 
     --datastore-name "my-datastore"
```
Sortie :

```
{ 
     "datastoreId": "12345678901234567890123456789012", 
     "datastoreStatus": "CREATING"
}
```
Pour plus d'informations, consultez la section [Création d'un magasin de données](https://docs.aws.amazon.com/healthimaging/latest/devguide/create-data-store.html) dans le Guide du AWS HealthImaging développeur.

• Pour API plus de détails, voir [CreateDatastore](https://awscli.amazonaws.com/v2/documentation/api/latest/reference/medical-imaging/create-datastore.html)la section Référence des AWS CLI commandes.

## **delete-datastore**

L'exemple de code suivant montre comment utiliserdelete-datastore.

AWS CLI

Pour supprimer un magasin de données

L'exemple de delete-datastore code suivant supprime un magasin de données.

```
aws medical-imaging delete-datastore \ 
     --datastore-id "12345678901234567890123456789012"
```
Sortie :

{

 "datastoreId": "12345678901234567890123456789012", "datastoreStatus": "DELETING"

}

Pour plus d'informations, consultez [la section Suppression d'un magasin de données](https://docs.aws.amazon.com/healthimaging/latest/devguide/delete-data-store.html) dans le guide du AWS HealthImaging développeur.

• Pour API plus de détails, voir [DeleteDatastorel](https://awscli.amazonaws.com/v2/documentation/api/latest/reference/medical-imaging/delete-datastore.html)a section Référence des AWS CLI commandes.

#### **delete-image-set**

L'exemple de code suivant montre comment utiliserdelete-image-set.

AWS CLI

Pour supprimer un ensemble d'images

L'exemple de delete-image-set code suivant supprime un ensemble d'images.

```
aws medical-imaging delete-image-set \ 
     --datastore-id 12345678901234567890123456789012 \ 
     --image-set-id ea92b0d8838c72a3f25d00d13616f87e
```
Sortie :

```
{ 
     "imageSetWorkflowStatus": "DELETING", 
     "imageSetId": "ea92b0d8838c72a3f25d00d13616f87e", 
     "imageSetState": "LOCKED", 
     "datastoreId": "12345678901234567890123456789012"
}
```
Pour plus d'informations, consultez [la section Suppression d'un ensemble d'images](https://docs.aws.amazon.com/healthimaging/latest/devguide/delete-image-set.html) dans le manuel du AWS HealthImaging développeur.

• Pour API plus de détails, voir [DeleteImageSet](https://awscli.amazonaws.com/v2/documentation/api/latest/reference/medical-imaging/delete-image-set.html)la section Référence des AWS CLI commandes.

#### **get-datastore**

L'exemple de code suivant montre comment utiliserget-datastore.

AWS CLI

Pour obtenir les propriétés d'un magasin de données

L'exemple de get-datastore code suivant permet d'obtenir les propriétés d'un magasin de données.

```
aws medical-imaging get-datastore \ 
     --datastore-id 12345678901234567890123456789012
```
Sortie :

```
{ 
     "datastoreProperties": { 
         "datastoreId": "12345678901234567890123456789012", 
         "datastoreName": "TestDatastore123", 
         "datastoreStatus": "ACTIVE", 
         "datastoreArn": "arn:aws:medical-imaging:us-
east-1:123456789012:datastore/12345678901234567890123456789012", 
         "createdAt": "2022-11-15T23:33:09.643000+00:00", 
         "updatedAt": "2022-11-15T23:33:09.643000+00:00" 
     }
}
```
Pour plus d'informations, consultez la section [Obtenir les propriétés du magasin de données](https://docs.aws.amazon.com/healthimaging/latest/devguide/get-data-store.html) dans le Guide du AWS HealthImaging développeur.

• Pour API plus de détails, voir [GetDatastorel](https://awscli.amazonaws.com/v2/documentation/api/latest/reference/medical-imaging/get-datastore.html)a section Référence des AWS CLI commandes.

### **get-dicom-import-job**

L'exemple de code suivant montre comment utiliserget-dicom-import-job.

#### AWS CLI

Pour obtenir les propriétés d'une tâche d'importation DICOM

L'exemple de get-dicom-import-job code suivant permet d'obtenir les propriétés d'une tâche d'importation DICOM.

```
aws medical-imaging get-dicom-import-job \ 
     --datastore-id "12345678901234567890123456789012" \ 
     --job-id "09876543210987654321098765432109"
```

```
{ 
     "jobProperties": { 
         "jobId": "09876543210987654321098765432109", 
         "jobName": "my-job", 
         "jobStatus": "COMPLETED", 
         "datastoreId": "12345678901234567890123456789012", 
         "dataAccessRoleArn": "arn:aws:iam::123456789012:role/
ImportJobDataAccessRole", 
         "endedAt": "2022-08-12T11:29:42.285000+00:00", 
         "submittedAt": "2022-08-12T11:28:11.152000+00:00", 
         "inputS3Uri": "s3://medical-imaging-dicom-input/dicom_input/", 
         "outputS3Uri": "s3://medical-imaging-output/
job_output/12345678901234567890123456789012-
DicomImport-09876543210987654321098765432109/" 
     }
}
```
Pour plus d'informations, consultez la section [Obtenir les propriétés des tâches d'importation](https://docs.aws.amazon.com/healthimaging/latest/devguide/get-dicom-import-job.html) dans le Guide du AWS HealthImaging développeur.

• Pour API plus de détails, consultez [G etDICOMImport Job](https://awscli.amazonaws.com/v2/documentation/api/latest/reference/medical-imaging/get-dicom-import-job.html) dans AWS CLI Command Reference.

### **get-image-frame**

L'exemple de code suivant montre comment utiliserget-image-frame.

AWS CLI

Pour obtenir les données relatives aux pixels définis par image

L'exemple de get-image-frame code suivant permet d'obtenir un cadre d'image.

```
aws medical-imaging get-image-frame \ 
     --datastore-id "12345678901234567890123456789012" \ 
     --image-set-id "98765412345612345678907890789012" \ 
     --image-frame-information imageFrameId=3abf5d5d7ae72f80a0ec81b2c0de3ef4 \ 
     imageframe.jph
```
Remarque : Cet exemple de code n'inclut pas de sortie car l' GetImageFrame action renvoie un flux de données de pixels vers le fichier imageframe.jph. Pour plus d'informations sur le décodage et l'affichage de trames d'images, consultez la section bibliothèques de HTJ2K décodage.

Pour plus d'informations, consultez la section [Obtenir des données en pixels d'un ensemble](https://docs.aws.amazon.com/healthimaging/latest/devguide/get-image-frame.html)  [d'images](https://docs.aws.amazon.com/healthimaging/latest/devguide/get-image-frame.html) dans le Guide du AWS HealthImaging développeur.

• Pour API plus de détails, voir [GetImageFramel](https://awscli.amazonaws.com/v2/documentation/api/latest/reference/medical-imaging/get-image-frame.html)a section Référence des AWS CLI commandes.

### **get-image-set-metadata**

L'exemple de code suivant montre comment utiliserget-image-set-metadata.

### AWS CLI

Exemple 1 : Pour obtenir les métadonnées d'un ensemble d'images sans version

L'exemple de get-image-set-metadata code suivant permet d'obtenir les métadonnées d'un ensemble d'images sans spécifier de version.

Remarque : outfile est un paramètre obligatoire

```
aws medical-imaging get-image-set-metadata \ 
     --datastore-id 12345678901234567890123456789012 \ 
     --image-set-id ea92b0d8838c72a3f25d00d13616f87e \ 
     studymetadata.json.gz
```
Les métadonnées renvoyées sont compressées avec gzip et stockées dans le fichier studymetadata.json.gz. Pour visualiser le contenu de l'JSONobjet renvoyé, vous devez d'abord le décompresser.

Sortie :

```
{ 
     "contentType": "application/json", 
     "contentEncoding": "gzip"
}
```
Exemple 2 : Pour obtenir les métadonnées d'un ensemble d'images avec la version

L'exemple de get-image-set-metadata code suivant permet d'obtenir les métadonnées d'un ensemble d'images avec une version spécifiée.

Remarque : outfile est un paramètre obligatoire

```
aws medical-imaging get-image-set-metadata \ 
     --datastore-id 12345678901234567890123456789012 \ 
     --image-set-id ea92b0d8838c72a3f25d00d13616f87e \ 
     --version-id 1 \ 
     studymetadata.json.gz
```
Les métadonnées renvoyées sont compressées avec gzip et stockées dans le fichier studymetadata.json.gz. Pour visualiser le contenu de l'JSONobjet renvoyé, vous devez d'abord le décompresser.

Sortie :

```
{ 
     "contentType": "application/json", 
     "contentEncoding": "gzip"
}
```
Pour plus d'informations, consultez la section [Obtenir les métadonnées d'un ensemble d'images](https://docs.aws.amazon.com/healthimaging/latest/devguide/get-image-set-metadata.html) dans le manuel du AWS HealthImaging développeur.

• Pour API plus de détails, voir [GetImageSetMetadatal](https://awscli.amazonaws.com/v2/documentation/api/latest/reference/medical-imaging/get-image-set-metadata.html)a section Référence des AWS CLI commandes.

#### **get-image-set**

L'exemple de code suivant montre comment utiliserget-image-set.

#### AWS CLI

Pour obtenir les propriétés des ensembles d'images

L'exemple de get-image-set code suivant permet d'obtenir les propriétés d'un ensemble d'images.

```
aws medical-imaging get-image-set \ 
     --datastore-id 12345678901234567890123456789012 \ 
     --image-set-id 18f88ac7870584f58d56256646b4d92b \ 
     --version-id 1
```

```
{ 
     "versionId": "1", 
     "imageSetWorkflowStatus": "COPIED", 
     "updatedAt": 1680027253.471, 
     "imageSetId": "18f88ac7870584f58d56256646b4d92b", 
     "imageSetState": "ACTIVE", 
     "createdAt": 1679592510.753, 
     "datastoreId": "12345678901234567890123456789012"
}
```
Pour plus d'informations, consultez la section [Obtenir les propriétés d'un ensemble d'images](https://docs.aws.amazon.com/healthimaging/latest/devguide/get-image-set-properties.html) dans le manuel du AWS HealthImaging développeur.

• Pour API plus de détails, voir [GetImageSetl](https://awscli.amazonaws.com/v2/documentation/api/latest/reference/medical-imaging/get-image-set.html)a section Référence des AWS CLI commandes.

## **list-datastores**

L'exemple de code suivant montre comment utiliserlist-datastores.

### AWS CLI

Pour répertorier les magasins de données

L'exemple de list-datastores code suivant répertorie les magasins de données disponibles.

```
aws medical-imaging list-datastores
```

```
{ 
     "datastoreSummaries": [ 
\overline{\mathcal{L}} "datastoreId": "12345678901234567890123456789012", 
              "datastoreName": "TestDatastore123", 
              "datastoreStatus": "ACTIVE", 
              "datastoreArn": "arn:aws:medical-imaging:us-
east-1:123456789012:datastore/12345678901234567890123456789012", 
              "createdAt": "2022-11-15T23:33:09.643000+00:00", 
              "updatedAt": "2022-11-15T23:33:09.643000+00:00" 
 } 
     ]
```
### }

Pour plus d'informations, consultez la section [Répertorier les banques de données](https://docs.aws.amazon.com/healthimaging/latest/devguide/list-data-stores.html) dans le Guide du AWS HealthImaging développeur.

• Pour API plus de détails, voir [ListDatastoresl](https://awscli.amazonaws.com/v2/documentation/api/latest/reference/medical-imaging/list-datastores.html)a section Référence des AWS CLI commandes.

## **list-dicom-import-jobs**

L'exemple de code suivant montre comment utiliserlist-dicom-import-jobs.

#### AWS CLI

Pour répertorier les tâches d'importation Dicom

L'exemple de list-dicom-import-jobs code suivant répertorie les tâches d'importation dicom.

```
aws medical-imaging list-dicom-import-jobs \ 
     --datastore-id "12345678901234567890123456789012"
```
Sortie :

```
{ 
     "jobSummaries": [ 
          { 
              "jobId": "09876543210987654321098765432109", 
              "jobName": "my-job", 
              "jobStatus": "COMPLETED", 
              "datastoreId": "12345678901234567890123456789012", 
              "dataAccessRoleArn": "arn:aws:iam::123456789012:role/
ImportJobDataAccessRole", 
              "endedAt": "2022-08-12T11:21:56.504000+00:00", 
              "submittedAt": "2022-08-12T11:20:21.734000+00:00" 
         } 
    \mathbf{I}}
```
Pour plus d'informations, consultez la section [Liste des tâches d'importation](https://docs.aws.amazon.com/healthimaging/latest/devguide/list-dicom-import-jobs.html) dans le Guide du AWS HealthImaging développeur.

• Pour API plus de détails, voir [L istDICOMImport Jobs](https://awscli.amazonaws.com/v2/documentation/api/latest/reference/medical-imaging/list-dicom-import-jobs.html) dans AWS CLI Command Reference.

### **list-image-set-versions**

L'exemple de code suivant montre comment utiliserlist-image-set-versions.

AWS CLI

Pour répertorier les versions d'ensembles d'images

L'exemple de list-image-set-versions code suivant répertorie l'historique des versions d'un ensemble d'images.

```
aws medical-imaging list-image-set-versions \ 
     --datastore-id 12345678901234567890123456789012 \ 
     --image-set-id ea92b0d8838c72a3f25d00d13616f87e
```

```
{ 
     "imageSetPropertiesList": [ 
         { 
              "ImageSetWorkflowStatus": "UPDATED", 
              "versionId": "4", 
              "updatedAt": 1680029436.304, 
              "imageSetId": "ea92b0d8838c72a3f25d00d13616f87e", 
              "imageSetState": "ACTIVE", 
              "createdAt": 1680027126.436 
         }, 
         { 
              "ImageSetWorkflowStatus": "UPDATED", 
              "versionId": "3", 
              "updatedAt": 1680029163.325, 
              "imageSetId": "ea92b0d8838c72a3f25d00d13616f87e", 
              "imageSetState": "ACTIVE", 
              "createdAt": 1680027126.436 
         }, 
         { 
              "ImageSetWorkflowStatus": "COPY_FAILED", 
              "versionId": "2", 
              "updatedAt": 1680027455.944, 
              "imageSetId": "ea92b0d8838c72a3f25d00d13616f87e", 
              "imageSetState": "ACTIVE", 
              "message": "INVALID_REQUEST: Series of SourceImageSet and 
  DestinationImageSet don't match.",
```

```
 "createdAt": 1680027126.436 
          }, 
          { 
              "imageSetId": "ea92b0d8838c72a3f25d00d13616f87e", 
               "imageSetState": "ACTIVE", 
              "versionId": "1", 
              "ImageSetWorkflowStatus": "COPIED", 
               "createdAt": 1680027126.436 
          } 
     ]
}
```
Pour plus d'informations, consultez la section [Répertorier les versions des ensembles d'images](https://docs.aws.amazon.com/healthimaging/latest/devguide/list-image-set-versions.html) dans le manuel du AWS HealthImaging développeur.

• Pour API plus de détails, voir [ListImageSetVersionsl](https://awscli.amazonaws.com/v2/documentation/api/latest/reference/medical-imaging/list-image-set-versions.html)a section Référence des AWS CLI commandes.

### **list-tags-for-resource**

L'exemple de code suivant montre comment utiliserlist-tags-for-resource.

AWS CLI

Exemple 1 : pour répertorier les balises de ressources d'un magasin de données

L'exemple de list-tags-for-resource code suivant répertorie les balises d'un magasin de données.

```
aws medical-imaging list-tags-for-resource \ 
     --resource-arn "arn:aws:medical-imaging:us-
east-1:123456789012:datastore/12345678901234567890123456789012"
```
Sortie :

```
\{ "tags":{ 
           "Deployment":"Development" 
     }
}
```
Exemple 2 : pour répertorier les balises de ressources pour un ensemble d'images

L'exemple de list-tags-for-resource code suivant répertorie les balises d'un ensemble d'images.

```
aws medical-imaging list-tags-for-resource \ 
     --resource-arn "arn:aws:medical-imaging:us-
east-1:123456789012:datastore/12345678901234567890123456789012/
imageset/18f88ac7870584f58d56256646b4d92b"
```
Sortie :

```
{ 
      "tags":{ 
           "Deployment":"Development" 
      }
}
```
Pour plus d'informations, consultez la section [Marquage des ressources avec AWS HealthImaging](https://docs.aws.amazon.com/healthimaging/latest/devguide/tagging.html) dans le Guide du AWS HealthImaging développeur.

• Pour API plus de détails, voir [ListTagsForResourcel](https://awscli.amazonaws.com/v2/documentation/api/latest/reference/medical-imaging/list-tags-for-resource.html)a section Référence des AWS CLI commandes.

#### **search-image-sets**

L'exemple de code suivant montre comment utilisersearch-image-sets.

AWS CLI

Exemple 1 : Pour rechercher des ensembles d'images à l'aide d'un EQUAL opérateur

L'exemple de search-image-sets code suivant utilise l'EQUALopérateur pour rechercher des ensembles d'images en fonction d'une valeur spécifique.

```
aws medical-imaging search-image-sets \ 
     --datastore-id 12345678901234567890123456789012 \ 
     --search-criteria file://search-criteria.json
```
Contenu de search-criteria.json

{

```
 "filters": [{ 
          "values": [{"DICOMPatientId" : "SUBJECT08701"}], 
          "operator": "EQUAL" 
     }]
}
```
Sortie :

```
{ 
     "imageSetsMetadataSummaries": [{ 
        "imageSetId": "09876543210987654321098765432109",
         "createdAt": "2022-12-06T21:40:59.429000+00:00", 
         "version": 1, 
         "DICOMTags": { 
              "DICOMStudyId": "2011201407", 
              "DICOMStudyDate": "19991122", 
               "DICOMPatientSex": "F", 
               "DICOMStudyInstanceUID": "1.2.840.99999999.84710745.943275268089", 
               "DICOMPatientBirthDate": "19201120", 
               "DICOMStudyDescription": "UNKNOWN", 
               "DICOMPatientId": "SUBJECT08701", 
               "DICOMPatientName": "Melissa844 Huel628", 
               "DICOMNumberOfStudyRelatedInstances": 1, 
               "DICOMStudyTime": "140728", 
               "DICOMNumberOfStudyRelatedSeries": 1 
             }, 
         "updatedAt": "2022-12-06T21:40:59.429000+00:00" 
     }]
}
```
Exemple 2 : Pour rechercher des ensembles d'images à l'aide d'un BETWEEN opérateur utilisant DICOMStudyDate et DICOMStudyTime

L'exemple de search-image-sets code suivant recherche des ensembles d'images contenant des DICOM études générées entre le 1er janvier 1990 (00h00) et le 1er janvier 2023 (00h00).

Remarque : DICOMStudyTime est facultatif. S'il n'est pas présent, 00 h 00 (début de journée) est la valeur horaire pour les dates fournies pour le filtrage.

```
aws medical-imaging search-image-sets \ 
     --datastore-id 12345678901234567890123456789012 \ 
     --search-criteria file://search-criteria.json
```
### Contenu de search-criteria.json

```
{ 
     "filters": [{ 
         "values": [{ 
             "DICOMStudyDateAndTime": { 
                  "DICOMStudyDate": "19900101", 
                  "DICOMStudyTime": "000000" 
 } 
         }, 
         { 
             "DICOMStudyDateAndTime": { 
                  "DICOMStudyDate": "20230101", 
                  "DICOMStudyTime": "000000" 
 } 
         }], 
         "operator": "BETWEEN" 
     }]
}
```

```
{ 
     "imageSetsMetadataSummaries": [{ 
        "imageSetId": "09876543210987654321098765432109",
         "createdAt": "2022-12-06T21:40:59.429000+00:00", 
         "version": 1, 
         "DICOMTags": { 
              "DICOMStudyId": "2011201407", 
              "DICOMStudyDate": "19991122", 
              "DICOMPatientSex": "F", 
              "DICOMStudyInstanceUID": "1.2.840.99999999.84710745.943275268089", 
              "DICOMPatientBirthDate": "19201120", 
              "DICOMStudyDescription": "UNKNOWN", 
              "DICOMPatientId": "SUBJECT08701", 
              "DICOMPatientName": "Melissa844 Huel628", 
              "DICOMNumberOfStudyRelatedInstances": 1, 
              "DICOMStudyTime": "140728", 
              "DICOMNumberOfStudyRelatedSeries": 1 
         }, 
         "updatedAt": "2022-12-06T21:40:59.429000+00:00" 
     }]
}
```
Exemple 3 : Pour rechercher des ensembles d'images à l'aide d'un BETWEEN opérateur en utilisant createdAt (les études temporelles étaient auparavant conservées)

L'exemple de search-image-sets code suivant recherche des ensembles d'images contenant DICOM des études persistantes HealthImaging entre les plages de temps du UTC fuseau horaire.

Remarque : Fournissez un exemple createdAt de format (« 1985-04-12T 23:20:50.52 Z »).

```
aws medical-imaging search-image-sets \ 
     --datastore-id 12345678901234567890123456789012 \ 
     --search-criteria file://search-criteria.json
```
Contenu de search-criteria.json

```
{ 
     "filters": [{ 
          "values": [{ 
               "createdAt": "1985-04-12T23:20:50.52Z" 
          }, 
          { 
               "createdAt": "2022-04-12T23:20:50.52Z" 
          }], 
          "operator": "BETWEEN" 
     }]
}
```

```
{ 
     "imageSetsMetadataSummaries": [{ 
        "imageSetId": "09876543210987654321098765432109",
         "createdAt": "2022-12-06T21:40:59.429000+00:00", 
         "version": 1, 
         "DICOMTags": { 
             "DICOMStudyId": "2011201407", 
              "DICOMStudyDate": "19991122", 
             "DICOMPatientSex": "F", 
             "DICOMStudyInstanceUID": "1.2.840.99999999.84710745.943275268089", 
              "DICOMPatientBirthDate": "19201120", 
             "DICOMStudyDescription": "UNKNOWN", 
              "DICOMPatientId": "SUBJECT08701", 
              "DICOMPatientName": "Melissa844 Huel628",
```

```
 "DICOMNumberOfStudyRelatedInstances": 1, 
              "DICOMStudyTime": "140728", 
              "DICOMNumberOfStudyRelatedSeries": 1 
         }, 
         "lastUpdatedAt": "2022-12-06T21:40:59.429000+00:00" 
     }]
}
```
Exemple 4 : Pour rechercher des ensembles d'images avec un EQUAL opérateur activé DICOMSeriesInstanceUID et BETWEEN activé updatedAt et trier les réponses par ASC ordre sur le updatedAt champ

L'exemple de search-image-sets code suivant recherche des ensembles d'images avec un EQUAL opérateur activé DICOMSeriesInstanceUID et BETWEEN activé updatedAt et trie les réponses par ASC ordre sur le updatedAt champ.

Remarque : Fournissez un exemple updatedAt de format (« 1985-04-12T 23:20:50.52 Z »).

```
aws medical-imaging search-image-sets \ 
     --datastore-id 12345678901234567890123456789012 \ 
     --search-criteria file://search-criteria.json
```
Contenu de search-criteria.json

```
{ 
     "filters": [{ 
          "values": [{ 
               "updatedAt": "2024-03-11T15:00:05.074000-07:00" 
          }, { 
              "updatedAt": "2024-03-11T16:00:05.074000-07:00" 
          }], 
          "operator": "BETWEEN" 
     }, { 
          "values": [{ 
              "DICOMSeriesInstanceUID": "1.2.840.99999999.84710745.943275268089" 
          }], 
          "operator": "EQUAL" 
     }], 
     "sort": { 
          "sortField": "updatedAt", 
          "sortOrder": "ASC" 
     }
```
}

Sortie :

```
{ 
     "imageSetsMetadataSummaries": [{ 
        "imageSetId": "09876543210987654321098765432109",
         "createdAt": "2022-12-06T21:40:59.429000+00:00", 
         "version": 1, 
         "DICOMTags": { 
              "DICOMStudyId": "2011201407", 
              "DICOMStudyDate": "19991122", 
              "DICOMPatientSex": "F", 
              "DICOMStudyInstanceUID": "1.2.840.99999999.84710745.943275268089", 
              "DICOMPatientBirthDate": "19201120", 
              "DICOMStudyDescription": "UNKNOWN", 
              "DICOMPatientId": "SUBJECT08701", 
              "DICOMPatientName": "Melissa844 Huel628", 
              "DICOMNumberOfStudyRelatedInstances": 1, 
              "DICOMStudyTime": "140728", 
              "DICOMNumberOfStudyRelatedSeries": 1 
         }, 
         "lastUpdatedAt": "2022-12-06T21:40:59.429000+00:00" 
     }]
}
```
Pour plus d'informations, consultez [la section Recherche de séries d'images](https://docs.aws.amazon.com/healthimaging/latest/devguide/search-image-sets.html) dans le Guide du AWS HealthImaging développeur.

• Pour API plus de détails, voir [SearchImageSetsl](https://awscli.amazonaws.com/v2/documentation/api/latest/reference/medical-imaging/search-image-sets.html)a section Référence des AWS CLI commandes.

# **start-dicom-import-job**

L'exemple de code suivant montre comment utiliserstart-dicom-import-job.

AWS CLI

Pour démarrer une tâche d'importation DICOM

L'exemple de start-dicom-import-job code suivant démarre une tâche d'importation DICOM.

**aws medical-imaging start-dicom-import-job \** 

```
 --job-name "my-job" \ 
 --datastore-id "12345678901234567890123456789012" \ 
 --input-s3-uri "s3://medical-imaging-dicom-input/dicom_input/" \ 
 --output-s3-uri "s3://medical-imaging-output/job_output/" \ 
 --data-access-role-arn "arn:aws:iam::123456789012:role/ImportJobDataAccessRole"
```
Sortie :

```
{ 
     "datastoreId": "12345678901234567890123456789012", 
     "jobId": "09876543210987654321098765432109", 
     "jobStatus": "SUBMITTED", 
     "submittedAt": "2022-08-12T11:28:11.152000+00:00"
}
```
Pour plus d'informations, consultez la section [Démarrage d'une tâche d'importation](https://docs.aws.amazon.com/healthimaging/latest/devguide/start-dicom-import-job.html) dans le Guide du AWS HealthImaging développeur.

• Pour API plus de détails, consultez [S tartDICOMImport Job](https://awscli.amazonaws.com/v2/documentation/api/latest/reference/medical-imaging/start-dicom-import-job.html) dans AWS CLI Command Reference.

#### **tag-resource**

L'exemple de code suivant montre comment utilisertag-resource.

AWS CLI

Exemple 1 : pour étiqueter un magasin de données

Les exemples de tag-resource code suivants balisent un magasin de données.

```
aws medical-imaging tag-resource \ 
   --resource-arn "arn:aws:medical-imaging:us-
east-1:123456789012:datastore/12345678901234567890123456789012" \ 
   --tags '{"Deployment":"Development"}'
```
Cette commande ne produit aucun résultat.

Exemple 2 : pour baliser un ensemble d'images

Les exemples de tag-resource code suivants balisent un ensemble d'images.

**aws medical-imaging tag-resource \ --resource-arn** *"arn:aws:medical-imaging:useast-1:123456789012:datastore/12345678901234567890123456789012/ imageset/18f88ac7870584f58d56256646b4d92b"* **\ --tags '***{"Deployment":"Development"}***'**

Cette commande ne produit aucun résultat.

Pour plus d'informations, consultez la section [Marquage des ressources avec AWS HealthImaging](https://docs.aws.amazon.com/healthimaging/latest/devguide/tagging.html) dans le Guide du AWS HealthImaging développeur.

• Pour API plus de détails, voir [TagResource](https://awscli.amazonaws.com/v2/documentation/api/latest/reference/medical-imaging/tag-resource.html)la section Référence des AWS CLI commandes.

#### **untag-resource**

L'exemple de code suivant montre comment utiliseruntag-resource.

# AWS CLI

Exemple 1 : pour supprimer le balisage d'un magasin de données

L'exemple de untag-resource code suivant supprime les balises d'un magasin de données.

```
aws medical-imaging untag-resource \ 
     --resource-arn "arn:aws:medical-imaging:us-
east-1:123456789012:datastore/12345678901234567890123456789012" \ 
     --tag-keys '["Deployment"]'
```
Cette commande ne produit aucun résultat.

Exemple 2 : pour annuler le balisage d'un ensemble d'images

L'exemple de untag-resource code suivant supprime les balises d'un ensemble d'images.

```
aws medical-imaging untag-resource \ 
     --resource-arn "arn:aws:medical-imaging:us-
east-1:123456789012:datastore/12345678901234567890123456789012/
imageset/18f88ac7870584f58d56256646b4d92b" \ 
     --tag-keys '["Deployment"]'
```
Cette commande ne produit aucun résultat.

Pour plus d'informations, consultez la section [Marquage des ressources avec AWS HealthImaging](https://docs.aws.amazon.com/healthimaging/latest/devguide/tagging.html) dans le Guide du AWS HealthImaging développeur.

• Pour API plus de détails, voir [UntagResourcel](https://awscli.amazonaws.com/v2/documentation/api/latest/reference/medical-imaging/untag-resource.html)a section Référence des AWS CLI commandes.

### **update-image-set-metadata**

L'exemple de code suivant montre comment utiliserupdate-image-set-metadata.

### AWS CLI

Pour insérer ou mettre à jour un attribut dans les métadonnées d'un ensemble d'images

L'exemple de update-image-set-metadata code suivant insère ou met à jour un attribut dans les métadonnées du jeu d'images.

```
aws medical-imaging update-image-set-metadata \ 
     --datastore-id 12345678901234567890123456789012 \ 
     --image-set-id ea92b0d8838c72a3f25d00d13616f87e \ 
     --latest-version-id 1 \ 
     --update-image-set-metadata-updates file://metadata-updates.json
```
Contenu de metadata-updates.json

```
{ 
     "DICOMUpdates": { 
          "updatableAttributes": 
  "eyJTY2hlbWFWZXJzaW9uIjoxLjEsIlBhdGllbnQiOnsiRElDT00iOnsiUGF0aWVudE5hbWUiOiJNWF5NWCJ9fX0=" 
     }
}
```
Remarque : updatableAttributes est une JSON chaîne codée en Base64. Voici la JSON chaîne non codée.

{» SchemaVersion « :1.1, "Patient » : {» « : {» DICOM « ?MX^MXPatientName"}}}

Sortie :

{

```
 "latestVersionId": "2", 
 "imageSetWorkflowStatus": "UPDATING",
```

```
 "updatedAt": 1680042257.908, 
     "imageSetId": "ea92b0d8838c72a3f25d00d13616f87e", 
     "imageSetState": "LOCKED", 
     "createdAt": 1680027126.436, 
     "datastoreId": "12345678901234567890123456789012"
}
```
Pour supprimer un attribut des métadonnées d'un ensemble d'images

L'exemple de update-image-set-metadata code suivant supprime un attribut des métadonnées du jeu d'images.

```
aws medical-imaging update-image-set-metadata \ 
     --datastore-id 12345678901234567890123456789012 \ 
     --image-set-id ea92b0d8838c72a3f25d00d13616f87e \ 
     --latest-version-id 1 \ 
     --update-image-set-metadata-updates file://metadata-updates.json
```
Contenu de metadata-updates.json

```
{ 
     "DICOMUpdates": { 
          "removableAttributes": 
  "e1NjaGVtYVZlcnNpb246MS4xLFN0dWR5OntESUNPTTp7U3R1ZHlEZXNjcmlwdGlvbjpDSEVTVH19fQo=" 
     }
}
```
Remarque : removableAttributes est une JSON chaîne codée en Base64. Voici la JSON chaîne non codée. La clé et la valeur doivent correspondre à l'attribut à supprimer.

```
{» SchemaVersion « :1.1, "Étude » : {» DICOM « : {» StudyDescription « : » CHEST «}}}
```

```
{ 
     "latestVersionId": "2", 
     "imageSetWorkflowStatus": "UPDATING", 
     "updatedAt": 1680042257.908, 
     "imageSetId": "ea92b0d8838c72a3f25d00d13616f87e", 
     "imageSetState": "LOCKED", 
     "createdAt": 1680027126.436,
```
}

"datastoreId": "12345678901234567890123456789012"

Pour supprimer une instance des métadonnées du jeu d'images

L'exemple de update-image-set-metadata code suivant supprime une instance des métadonnées du jeu d'images.

```
aws medical-imaging update-image-set-metadata \ 
     --datastore-id 12345678901234567890123456789012 \ 
     --image-set-id ea92b0d8838c72a3f25d00d13616f87e \ 
     --latest-version-id 1 \ 
     --update-image-set-metadata-updates file://metadata-updates.json
```
Contenu de metadata-updates.json

```
{ 
     "DICOMUpdates": { 
         "removableAttributes": 
 "eezEuMS4xLjEuMS4xLjEyMzQ1LjEyMzQ1Njc4OTAxMi4xMjMuMTIzNDU2Nzg5MDEyMzQuMTp7SW5zdGFuY2VzOnsxL
     }
}
```
Remarque : removableAttributes est une JSON chaîne codée en Base64. Voici la JSON chaîne non codée.

{« 1.1.1.1.1.1.12345.123456789012.123.12345678901234.1" : {" Instances » : {"1.1.1.1.12345.123456789012.123.12345678901234.1" : {}}}}}

```
{ 
     "latestVersionId": "2", 
     "imageSetWorkflowStatus": "UPDATING", 
     "updatedAt": 1680042257.908, 
     "imageSetId": "ea92b0d8838c72a3f25d00d13616f87e", 
     "imageSetState": "LOCKED", 
     "createdAt": 1680027126.436, 
     "datastoreId": "12345678901234567890123456789012"
}
```
Pour plus d'informations, consultez la section [Mise à jour des métadonnées des ensembles](https://docs.aws.amazon.com/healthimaging/latest/devguide/update-image-set-metadata.html) [d'images](https://docs.aws.amazon.com/healthimaging/latest/devguide/update-image-set-metadata.html) dans le manuel du AWS HealthImaging développeur.

• Pour API plus de détails, voir [UpdateImageSetMetadata](https://awscli.amazonaws.com/v2/documentation/api/latest/reference/medical-imaging/update-image-set-metadata.html)la section Référence des AWS CLI commandes.

# HealthLake exemples utilisant AWS CLI

Les exemples de code suivants vous montrent comment effectuer des actions et implémenter des scénarios courants à l'aide du AWS Command Line Interface with HealthLake.

Les actions sont des extraits de code de programmes plus larges et doivent être exécutées dans leur contexte. Alors que les actions vous indiquent comment appeler des fonctions de service individuelles, vous pouvez les voir en contexte dans leurs scénarios associés et dans des exemples interservices.

Les Scénarios sont des exemples de code qui vous montrent comment accomplir une tâche spécifique en appelant plusieurs fonctions au sein d'un même service.

Chaque exemple inclut un lien vers GitHub, où vous pouvez trouver des instructions sur la façon de configurer et d'exécuter le code en contexte.

**Rubriques** 

**[Actions](#page-289-0)** 

Actions

# **create-fhir-datastore**

L'exemple de code suivant montre comment utilisercreate-fhir-datastore.

# AWS CLI

Pour créer un magasin FHIR de données.

L'create-fhir-datastoreexemple suivant montre comment créer un nouveau magasin de données sur Amazon HealthLake.

```
aws healthlake create-fhir-datastore \
```

```
 --region us-east-1 \ 
 --datastore-type-version R4 \ 
 --datastore-type-version R4 \ 
 --datastore-name "FhirTestDatastore"
```
Sortie :

```
{ 
     "DatastoreEndpoint": "https://healthlake.us-east-1.amazonaws.com/datastore/
(Datastore ID)/r4/", 
     "DatastoreArn": "arn:aws:healthlake:us-east-1:(AWS Account ID):datastore/
(Datastore ID)", 
     "DatastoreStatus": "CREATING", 
     "DatastoreId": "(Datastore ID)"
}
```
Pour plus d'informations, consultez la section [Création et surveillance d'un magasin de FHIR](https://docs.aws.amazon.com/healthlake/latest/devguide/working-with-FHIR-healthlake.html) [données](https://docs.aws.amazon.com/healthlake/latest/devguide/working-with-FHIR-healthlake.html) dans le manuel Amazon HealthLake Developer Guide.

• Pour API plus de détails, voir [CreateFhirDatastorel](https://awscli.amazonaws.com/v2/documentation/api/latest/reference/healthlake/create-fhir-datastore.html)a section Référence des AWS CLI commandes.

# **delete-fhir-datastore**

L'exemple de code suivant montre comment utiliserdelete-fhir-datastore.

AWS CLI

Pour supprimer un magasin FHIR de données

L'delete-fhir-datastoreexemple suivant montre comment supprimer un magasin de données et l'ensemble de son contenu sur Amazon HealthLake.

```
aws healthlake delete-fhir-datastore \ 
     --datastore-id (Data Store ID) \ 
     --region us-east-1
```
Sortie :

{

```
 "DatastoreEndpoint": "https://healthlake.us-east-1.amazonaws.com/datastore/
(Datastore ID)/r4/", 
     "DatastoreArn": "arn:aws:healthlake:us-east-1:(AWS Account ID):datastore/
(Datastore ID)", 
     "DatastoreStatus": "DELETING", 
     "DatastoreId": "(Datastore ID)"
}
```
Pour plus d'informations, consultez Création et surveillance d'un magasin de FHIR données < https://docs.aws.amazon.com/healthlake/latest/devguide/working-with-FHIR-healthlake.html > dans le manuel Amazon HealthLake Developer Guide.

• Pour API plus de détails, voir [DeleteFhirDatastorel](https://awscli.amazonaws.com/v2/documentation/api/latest/reference/healthlake/delete-fhir-datastore.html)a section Référence des AWS CLI commandes.

# **describe-fhir-datastore**

L'exemple de code suivant montre comment utiliserdescribe-fhir-datastore.

AWS CLI

Pour décrire un magasin FHIR de données

L'describe-fhir-datastoreexemple suivant montre comment rechercher les propriétés d'un magasin de données sur Amazon HealthLake.

```
aws healthlake describe-fhir-datastore \ 
     --datastore-id "1f2f459836ac6c513ce899f9e4f66a59" \ 
     --region us-east-1
```

```
{ 
     "DatastoreProperties": { 
         "PreloadDataConfig": { 
              "PreloadDataType": "SYNTHEA" 
         }, 
         "DatastoreName": "FhirTestDatastore", 
         "DatastoreArn": "arn:aws:healthlake:us-east-1:(AWS Account ID):datastore/
(Datastore ID)", 
         "DatastoreEndpoint": "https://healthlake.us-east-1.amazonaws.com/datastore/
(Datastore ID)/r4/",
```

```
 "DatastoreStatus": "CREATING", 
          "DatastoreTypeVersion": "R4", 
          "DatastoreId": "(Datastore ID)" 
     }
}
```
Pour plus d'informations, consultez la section [Création et surveillance d'un magasin de FHIR](https://docs.aws.amazon.com/healthlake/latest/devguide/working-with-FHIR-healthlake.html) [données](https://docs.aws.amazon.com/healthlake/latest/devguide/working-with-FHIR-healthlake.html) dans le manuel Amazon HealthLake Developer Guide.

• Pour API plus de détails, voir [DescribeFhirDatastore](https://awscli.amazonaws.com/v2/documentation/api/latest/reference/healthlake/describe-fhir-datastore.html)la section Référence des AWS CLI commandes.

# **describe-fhir-export-job**

L'exemple de code suivant montre comment utiliserdescribe-fhir-export-job.

#### AWS CLI

Pour décrire une tâche FHIR d'exportation

L'describe-fhir-export-jobexemple suivant montre comment rechercher les propriétés d'une tâche FHIR d'exportation sur Amazon HealthLake.

```
aws healthlake describe-fhir-export-job \ 
     --datastore-id (Datastore ID) \ 
     --job-id 9b9a51943afaedd0a8c0c26c49135a31
```

```
{ 
     "ExportJobProperties": { 
         "DataAccessRoleArn": "arn:aws:iam::(AWS Account ID):role/(Role Name)", 
         "JobStatus": "IN_PROGRESS", 
         "JobId": "9009813e9d69ba7cf79bcb3468780f16", 
         "SubmitTime": 1609175692.715, 
         "OutputDataConfig": { 
              "S3Uri": "s3://(Bucket Name)/(Prefix 
  Name)/59593b2d0367ce252b5e66bf5fd6b574-
FHIR_EXPORT-9009813e9d69ba7cf79bcb3468780f16/" 
         }, 
         "DatastoreId": "(Datastore ID)"
```
}

}

Pour plus d'informations, consultez la section [Exportation de fichiers depuis un magasin de FHIR](https://docs.aws.amazon.com/healthlake/latest/devguide/export-datastore.html)  [données](https://docs.aws.amazon.com/healthlake/latest/devguide/export-datastore.html) dans le manuel Amazon HealthLake Developer Guide.

• Pour API plus de détails, voir [DescribeFhirExportJob](https://awscli.amazonaws.com/v2/documentation/api/latest/reference/healthlake/describe-fhir-export-job.html)la section Référence des AWS CLI commandes.

# **describe-fhir-import-job**

L'exemple de code suivant montre comment utiliserdescribe-fhir-import-job.

#### AWS CLI

Pour décrire une tâche FHIR d'importation

L'describe-fhir-import-jobexemple suivant montre comment apprendre les propriétés d'une tâche d'FHIRimportation à l'aide d'Amazon HealthLake.

```
aws healthlake describe-fhir-import-job \ 
     --datastore-id (Datastore ID) \ 
     --job-id c145fbb27b192af392f8ce6e7838e34f \ 
     --region us-east-1
```

```
{ 
     "ImportJobProperties": { 
     "InputDataConfig": { 
         "S3Uri": "s3://(Bucket Name)/(Prefix Name)/" 
         { "arrayitem2": 2 } 
     }, 
     "DataAccessRoleArn": "arn:aws:iam::(AWS Account ID):role/(Role Name)", 
     "JobStatus": "COMPLETED", 
     "JobId": "c145fbb27b192af392f8ce6e7838e34f", 
     "SubmitTime": 1606272542.161, 
     "EndTime": 1606272609.497, 
     "DatastoreId": "(Datastore ID)" 
     }
}
```
Pour plus d'informations, consultez la section [Importation de fichiers dans un magasin de FHIR](https://docs.aws.amazon.com/healthlake/latest/devguide/import-datastore.html)  [données](https://docs.aws.amazon.com/healthlake/latest/devguide/import-datastore.html) dans le manuel Amazon HealthLake Developer Guide.

• Pour API plus de détails, voir [DescribeFhirImportJobl](https://awscli.amazonaws.com/v2/documentation/api/latest/reference/healthlake/describe-fhir-import-job.html)a section Référence des AWS CLI commandes.

# **list-fhir-datastores**

L'exemple de code suivant montre comment utiliserlist-fhir-datastores.

# AWS CLI

Pour répertorier FHIR les magasins de données

L'list-fhir-datastoresexemple suivant montre comment utiliser la commande et comment les utilisateurs peuvent filtrer les résultats en fonction du statut du magasin de données sur Amazon HealthLake.

```
aws healthlake list-fhir-datastores \ 
     --region us-east-1 \ 
     --filter DatastoreStatus=ACTIVE
```

```
{ 
     "DatastorePropertiesList": [ 
     { 
          "PreloadDataConfig": { 
              "PreloadDataType": "SYNTHEA" 
         }, 
          "DatastoreName": "FhirTestDatastore", 
          "DatastoreArn": "arn:aws:healthlake:us-east-1:<AWS Account ID>:datastore/
<Datastore ID>", 
         "DatastoreEndpoint": "https://healthlake.us-east-1.amazonaws.com/datastore/
<Datastore ID>/r4/", 
          "DatastoreStatus": "ACTIVE", 
         "DatastoreTypeVersion": "R4", 
          "CreatedAt": 1605574003.209, 
          "DatastoreId": "<Datastore ID>" 
     }, 
     { 
          "DatastoreName": "Demo",
```

```
 "DatastoreArn": "arn:aws:healthlake:us-east-1:<AWS Account ID>:datastore/
<Datastore ID>", 
         "DatastoreEndpoint": "https://healthlake.us-east-1.amazonaws.com/datastore/
<Datastore ID>/r4/", 
         "DatastoreStatus": "ACTIVE", 
         "DatastoreTypeVersion": "R4", 
         "CreatedAt": 1603761064.881, 
         "DatastoreId": "<Datastore ID>" 
     } 
     ]
}
```
Pour plus d'informations, consultez la section [Création et surveillance d'un magasin de FHIR](https://docs.aws.amazon.com/healthlake/latest/devguide/working-with-FHIR-healthlake.html) [données](https://docs.aws.amazon.com/healthlake/latest/devguide/working-with-FHIR-healthlake.html) dans le manuel Amazon HealthLake Developer Guide.

• Pour API plus de détails, voir [ListFhirDatastoresl](https://awscli.amazonaws.com/v2/documentation/api/latest/reference/healthlake/list-fhir-datastores.html)a section Référence des AWS CLI commandes.

### **list-fhir-export-jobs**

L'exemple de code suivant montre comment utiliserlist-fhir-export-jobs.

AWS CLI

Pour répertorier toutes les offres FHIR d'exportation

L'list-fhir-export-jobsexemple suivant montre comment utiliser la commande pour afficher la liste des tâches d'exportation associées à un compte.

```
aws healthlake list-fhir-export-jobs \ 
     --datastore-id (Datastore ID) \ 
     --submitted-before (DATE like 2024-10-13T19:00:00Z)\ 
     --submitted-after (DATE like 2020-10-13T19:00:00Z )\ 
     --job-name "FHIR-EXPORT" \ 
     --job-status SUBMITTED \ 
     --max-results (Integer between 1 and 500)
```
Sortie :

{

"ExportJobProperties": {

```
 "OutputDataConfig": { 
              "S3Uri": "s3://(Bucket Name)/(Prefix Name)/" 
                  "S3Configuration": { 
                  "S3Uri": "s3://(Bucket Name)/(Prefix Name)/", 
                  "KmsKeyId" : "(KmsKey Id)" 
         }, 
     }, 
     "DataAccessRoleArn": "arn:aws:iam::(AWS Account ID):role/(Role Name)", 
     "JobStatus": "COMPLETED", 
     "JobId": "c145fbb27b192af392f8ce6e7838e34f", 
     "JobName" "FHIR-EXPORT", 
     "SubmitTime": 1606272542.161, 
     "EndTime": 1606272609.497, 
     "DatastoreId": "(Datastore ID)" 
     }
}
"NextToken": String
```
Pour plus d'informations, consultez la section [Exportation de fichiers depuis un magasin de FHIR](https://docs.aws.amazon.com/healthlake/latest/devguide/export-datastore.html)  [données](https://docs.aws.amazon.com/healthlake/latest/devguide/export-datastore.html) dans le manuel Amazon HealthLake Developer Guide.

• Pour API plus de détails, voir [ListFhirExportJobsl](https://awscli.amazonaws.com/v2/documentation/api/latest/reference/healthlake/list-fhir-export-jobs.html)a section Référence des AWS CLI commandes.

# **list-fhir-import-jobs**

L'exemple de code suivant montre comment utiliserlist-fhir-import-jobs.

AWS CLI

Pour répertorier toutes les tâches FHIR d'importation

L'list-fhir-import-jobsexemple suivant montre comment utiliser la commande pour afficher la liste de toutes les tâches d'importation associées à un compte.

```
aws healthlake list-fhir-import-jobs \ 
     --datastore-id (Datastore ID) \ 
     --submitted-before (DATE like 2024-10-13T19:00:00Z) \ 
     --submitted-after (DATE like 2020-10-13T19:00:00Z ) \ 
     --job-name "FHIR-IMPORT" \ 
     --job-status SUBMITTED \ 
     -max-results (Integer between 1 and 500)
```
# Sortie :

```
{ 
     "ImportJobProperties": { 
         "OutputDataConfig": { 
              "S3Uri": "s3://(Bucket Name)/(Prefix Name)/", 
                  "S3Configuration": { 
                       "S3Uri": "s3://(Bucket Name)/(Prefix Name)/", 
                       "KmsKeyId" : "(KmsKey Id)" 
     }, 
     }, 
          "DataAccessRoleArn": "arn:aws:iam::(AWS Account ID):role/(Role Name)", 
         "JobStatus": "COMPLETED", 
          "JobId": "c145fbb27b192af392f8ce6e7838e34f", 
          "JobName" "FHIR-IMPORT", 
          "SubmitTime": 1606272542.161, 
         "EndTime": 1606272609.497, 
         "DatastoreId": "(Datastore ID)" 
     }
}
"NextToken": String
```
Pour plus d'informations, consultez la section [Importation de fichiers vers FHIR Data Store](https://docs.aws.amazon.com/healthlake/latest/devguide/import-examples.html) dans le manuel Amazon HealthLake Developer Guide.

• Pour API plus de détails, voir [ListFhirImportJobsl](https://awscli.amazonaws.com/v2/documentation/api/latest/reference/healthlake/list-fhir-import-jobs.html)a section Référence des AWS CLI commandes.

# **list-tags-for-resource**

L'exemple de code suivant montre comment utiliserlist-tags-for-resource.

AWS CLI

Pour répertorier les balises d'un magasin de données

L'list-tags-for-resourceexemple suivant répertorie les balises associées au magasin de données spécifié. :

```
aws healthlake list-tags-for-resource \ 
     --resource-arn "arn:aws:healthlake:us-east-1:674914422125:datastore/
fhir/0725c83f4307f263e16fd56b6d8ebdbe" \
```

```
 --region us-east-1
```
Sortie :

```
{ 
      "tags": { 
           "key": "value", 
           "key1": "value1" 
      }
}
```
Pour plus d'informations, consultez la section consacrée au [balisage des ressources sur Amazon](https://docs.aws.amazon.com/healthlake/latest/devguide/tagging.html)  [HealthLake dans](https://docs.aws.amazon.com/healthlake/latest/devguide/tagging.html) le manuel Amazon HealthLake Developer Guide.

• Pour API plus de détails, voir [ListTagsForResourcel](https://awscli.amazonaws.com/v2/documentation/api/latest/reference/healthlake/list-tags-for-resource.html)a section Référence des AWS CLI commandes.

# **start-fhir-export-job**

L'exemple de code suivant montre comment utiliserstart-fhir-export-job.

AWS CLI

Pour démarrer une tâche FHIR d'exportation

L'start-fhir-export-jobexemple suivant montre comment démarrer une tâche d'FHIRexportation à l'aide d'Amazon HealthLake.

```
aws healthlake start-fhir-export-job \ 
     --output-data-config S3Uri="s3://(Bucket Name)/(Prefix Name)/" \ 
     --datastore-id (Datastore ID) \ 
     --data-access-role-arn arn:aws:iam::(AWS Account ID):role/(Role Name)
```

```
{ 
     "DatastoreId": "(Datastore ID)", 
     "JobStatus": "SUBMITTED", 
     "JobId": "9b9a51943afaedd0a8c0c26c49135a31"
}
```
Pour plus d'informations, consultez la section [Exportation de fichiers depuis un magasin de FHIR](https://docs.aws.amazon.com/healthlake/latest/devguide/export-datastore.html)  [données](https://docs.aws.amazon.com/healthlake/latest/devguide/export-datastore.html) dans le manuel Amazon HealthLake Developer Guide.

• Pour API plus de détails, voir [StartFhirExportJob](https://awscli.amazonaws.com/v2/documentation/api/latest/reference/healthlake/start-fhir-export-job.html)la section Référence des AWS CLI commandes.

### **start-fhir-import-job**

L'exemple de code suivant montre comment utiliserstart-fhir-import-job.

#### AWS CLI

Pour démarrer une tâche FHIR d'importation

L'start-fhir-import-jobexemple suivant montre comment démarrer une tâche d'FHIRimportation à l'aide d'Amazon HealthLake.

```
aws healthlake start-fhir-import-job \ 
     --input-data-config S3Uri="s3://(Bucket Name)/(Prefix Name)/" \ 
     --datastore-id (Datastore ID) \ 
     --data-access-role-arn "arn:aws:iam::(AWS Account ID):role/(Role Name)" \ 
     --region us-east-1
```
Sortie :

```
{ 
     "DatastoreId": "(Datastore ID)", 
     "JobStatus": "SUBMITTED", 
     "JobId": "c145fbb27b192af392f8ce6e7838e34f"
}
```
Pour plus d'informations, consultez la section « Importation de fichiers https:// docs.aws.amazon.com/healthlake/latest/devguide/import-datastore.html dans un magasin de FHIR données » du manuel Amazon HeatlhLake Developer Guide.

• Pour API plus de détails, voir [StartFhirImportJobl](https://awscli.amazonaws.com/v2/documentation/api/latest/reference/healthlake/start-fhir-import-job.html)a section Référence des AWS CLI commandes.

#### **tag-resource**

L'exemple de code suivant montre comment utilisertag-resource.

### AWS CLI

Pour ajouter un tag au magasin de données

L'tag-resourceexemple suivant montre comment ajouter une balise à un magasin de données.

```
aws healthlake tag-resource \ 
     --resource-arn "arn:aws:healthlake:us-east-1:691207106566:datastore/
fhir/0725c83f4307f263e16fd56b6d8ebdbe" \ 
     --tags '[{"Key": "key1", "Value": "value1"}]' \ 
     --region us-east-1
```
Cette commande ne produit aucun résultat.

Pour plus d'informations, consultez « Ajouter une balise à un magasin de données < https:// docs.aws.amazon.com/healthlake/latest/devguide/add-a-tag.html >'\_\_ » dans le manuel Amazon HealthLake Developer Guide. .

• Pour API plus de détails, voir [TagResource](https://awscli.amazonaws.com/v2/documentation/api/latest/reference/healthlake/tag-resource.html)la section Référence des AWS CLI commandes.

#### **untag-resource**

L'exemple de code suivant montre comment utiliseruntag-resource.

AWS CLI

Pour supprimer des balises d'un magasin de données.

L'untag-resourceexemple suivant montre comment supprimer des balises d'un magasin de données.

```
aws healthlake untag-resource \ 
     --resource-arn "arn:aws:healthlake:us-east-1:674914422125:datastore/fhir/
b91723d65c6fdeb1d26543a49d2ed1fa" \ 
     --tag-keys '["key1"]' \ 
     --region us-east-1
```
Cette commande ne produit aucun résultat.

Pour plus d'informations, consultez [Supprimer des balises d'un magasin de données](https://docs.aws.amazon.com/healthlake/latest/devguide/remove-tags.html) dans le manuel Amazon HealthLake Developer Guide.

• Pour API plus de détails, voir [UntagResourcel](https://awscli.amazonaws.com/v2/documentation/api/latest/reference/healthlake/untag-resource.html)a section Référence des AWS CLI commandes.

# HealthOmics exemples utilisant AWS CLI

Les exemples de code suivants vous montrent comment effectuer des actions et implémenter des scénarios courants à l'aide du AWS Command Line Interface with HealthOmics.

Les actions sont des extraits de code de programmes plus larges et doivent être exécutées dans leur contexte. Alors que les actions vous indiquent comment appeler des fonctions de service individuelles, vous pouvez les voir en contexte dans leurs scénarios associés et dans des exemples interservices.

Les Scénarios sont des exemples de code qui vous montrent comment accomplir une tâche spécifique en appelant plusieurs fonctions au sein d'un même service.

Chaque exemple inclut un lien vers GitHub, où vous pouvez trouver des instructions sur la façon de configurer et d'exécuter le code en contexte.

### **Rubriques**

**[Actions](#page-289-0)** 

# Actions

# **abort-multipart-read-set-upload**

L'exemple de code suivant montre comment utiliserabort-multipart-read-set-upload.

#### AWS CLI

Pour arrêter le téléchargement d'un jeu de lecture en plusieurs parties

L'abort-multipart-read-set-uploadexemple suivant arrête le téléchargement d'un jeu de lecture en plusieurs parties dans votre magasin de HealthOmics séquences.

```
aws omics abort-multipart-read-set-upload \ 
     --sequence-store-id 0123456789 \ 
     --upload-id 1122334455
```
Cette commande ne produit aucun résultat.

Pour plus d'informations, voir [Téléchargement direct vers un magasin de séquences](https://docs.aws.amazon.com/omics/latest/dev/synchronous-uploads.html) dans le guide de AWS HealthOmics l'utilisateur.

• Pour API plus de détails, voir [AbortMultipartReadSetUploadl](https://awscli.amazonaws.com/v2/documentation/api/latest/reference/omics/abort-multipart-read-set-upload.html)a section Référence des AWS CLI commandes.

### **accept-share**

L'exemple de code suivant montre comment utiliseraccept-share.

#### AWS CLI

Pour accepter un partage des données de la boutique d'analyse

L'accept-shareexemple suivant accepte un partage des données du magasin HealthOmics d'analyse.

```
aws omics accept-share \ 
     ----share-id "495c21bedc889d07d0ab69d710a6841e-dd75ab7a1a9c384fa848b5bd8e5a7e0a"
```
Sortie :

```
{ 
      "status": "ACTIVATING"
}
```
Pour plus d'informations, consultez la section [Partage entre comptes](https://docs.aws.amazon.com/omics/latest/dev/cross-account-sharing.html) dans le guide de l'AWS HealthOmics utilisateur.

• Pour API plus de détails, voir [AcceptSharel](https://awscli.amazonaws.com/v2/documentation/api/latest/reference/omics/accept-share.html)a section Référence des AWS CLI commandes.

# **batch-delete-read-set**

L'exemple de code suivant montre comment utiliserbatch-delete-read-set.

#### AWS CLI

Pour supprimer plusieurs ensembles de lecture

L'batch-delete-read-setexemple suivant supprime deux ensembles de lecture.

**aws omics batch-delete-read-set \** 

```
 --sequence-store-id 1234567890 \ 
 --ids 1234567890 0123456789
```
En cas d'erreur lors de la suppression de l'un des ensembles de lecture spécifiés, le service renvoie une liste d'erreurs.

```
{ 
      "errors": [ 
           { 
                "code": "", 
                "id": "0123456789", 
                "message": "The specified readset does not exist." 
           } 
     \mathbf{I}}
```
Pour plus d'informations, consultez [Omics Storage](https://docs.aws.amazon.com/omics/latest/dev/sequence-stores.html) dans le manuel Amazon Omics Developer Guide.

• Pour API plus de détails, voir [BatchDeleteReadSet](https://awscli.amazonaws.com/v2/documentation/api/latest/reference/omics/batch-delete-read-set.html)la section Référence des AWS CLI commandes.

#### **cancel-annotation-import-job**

L'exemple de code suivant montre comment utilisercancel-annotation-import-job.

AWS CLI

Pour annuler une tâche d'importation d'annotations

L'cancel-annotation-import-jobexemple suivant annule une tâche d'importation d'annotations avec ID. 04f57618-xmpl-4fd0-9349-e5a85aefb997

```
aws omics cancel-annotation-import-job \ 
     --job-id 04f57618-xmpl-4fd0-9349-e5a85aefb997
```
Pour plus d'informations, consultez [Omics Analytics](https://docs.aws.amazon.com/omics/latest/dev/omics-analytics.html) dans le manuel Amazon Omics Developer Guide.

• Pour API plus de détails, voir [CancelAnnotationImportJob](https://awscli.amazonaws.com/v2/documentation/api/latest/reference/omics/cancel-annotation-import-job.html)la section Référence des AWS CLI commandes.

# **cancel-run**

L'exemple de code suivant montre comment utilisercancel-run.

#### AWS CLI

Pour annuler une course

L'cancel-runexemple suivant annule une exécution avec ID. 1234567

```
aws omics cancel-run \ 
     --id 1234567
```
Pour plus d'informations, consultez [Omics Workflows](https://docs.aws.amazon.com/omics/latest/dev/workflows.html) dans le manuel Amazon Omics Developer Guide.

• Pour API plus de détails, voir [CancelRunl](https://awscli.amazonaws.com/v2/documentation/api/latest/reference/omics/cancel-run.html)a section Référence des AWS CLI commandes.

# **cancel-variant-import-job**

L'exemple de code suivant montre comment utilisercancel-variant-import-job.

#### AWS CLI

Pour annuler une tâche d'importation de variantes

L'cancel-variant-import-jobexemple suivant annule une tâche d'importation de variantes avec ID. 69cb65d6-xmpl-4a4a-9025-4565794b684e

```
aws omics cancel-variant-import-job \ 
     --job-id 69cb65d6-xmpl-4a4a-9025-4565794b684e
```
Pour plus d'informations, consultez [Omics Analytics](https://docs.aws.amazon.com/omics/latest/dev/omics-analytics.html) dans le manuel Amazon Omics Developer Guide.

• Pour API plus de détails, voir [CancelVariantImportJobl](https://awscli.amazonaws.com/v2/documentation/api/latest/reference/omics/cancel-variant-import-job.html)a section Référence des AWS CLI commandes.

# **complete-multipart-read-set-upload**

L'exemple de code suivant montre comment utilisercomplete-multipart-read-set-upload.

### AWS CLI

Pour terminer un téléchargement en plusieurs parties une fois que vous avez chargé tous les composants.

L'complete-multipart-read-set-uploadexemple suivant conclut un téléchargement en plusieurs parties dans un magasin de séquences une fois que tous les composants ont été chargés.

```
aws omics complete-multipart-read-set-upload \ 
     --sequence-store-id 0123456789 \ 
     --upload-id 1122334455 \ 
     --parts '[{"checksum":"gaCBQMe+rpCFZxLpoP6gydBoXaKKDA/
Vobh5zBDb4W4=","partNumber":1,"partSource":"SOURCE1"}]'
```
Sortie :

```
{ 
     "readSetId": "0000000001" 
     "readSetId": "0000000002" 
     "readSetId": "0000000003"
}
```
Pour plus d'informations, voir [Téléchargement direct vers un magasin de séquences](https://docs.aws.amazon.com/omics/latest/dev/synchronous-uploads.html) dans le guide de AWS HealthOmics l'utilisateur.

• Pour API plus de détails, voir [CompleteMultipartReadSetUpload](https://awscli.amazonaws.com/v2/documentation/api/latest/reference/omics/complete-multipart-read-set-upload.html)la section Référence des AWS CLI commandes.

#### **create-annotation-store-version**

L'exemple de code suivant montre comment utilisercreate-annotation-store-version.

AWS CLI

Pour créer une nouvelle version d'un magasin d'annotations

L'create-annotation-store-versionexemple suivant crée une nouvelle version d'un magasin d'annotations.

```
aws omics create-annotation-store-version \
```

```
 --name my_annotation_store \ 
 --version-name my_version
```
Sortie :

```
{ 
     "creationTime": "2023-07-21T17:15:49.251040+00:00", 
     "id": "3b93cdef69d2", 
     "name": "my_annotation_store", 
     "reference": { 
         "referenceArn": "arn:aws:omics:us-
west-2:555555555555:referenceStore/6505293348/reference/5987565360" 
     }, 
     "status": "CREATING", 
     "versionName": "my_version"
}
```
Pour plus d'informations, consultez la section [Création de nouvelles versions de magasins](https://docs.aws.amazon.com/omics/latest/dev/annotation-store-versioning.html) [d'annotations](https://docs.aws.amazon.com/omics/latest/dev/annotation-store-versioning.html) dans le Guide de AWS HealthOmics l'utilisateur.

• Pour API plus de détails, voir [CreateAnnotationStoreVersionl](https://awscli.amazonaws.com/v2/documentation/api/latest/reference/omics/create-annotation-store-version.html)a section Référence des AWS CLI commandes.

# **create-annotation-store**

L'exemple de code suivant montre comment utilisercreate-annotation-store.

AWS CLI

Exemple 1 : pour créer un magasin d'VCFannotations

L'create-annotation-storeexemple suivant crée un magasin d'annotations VCF au format.

```
aws omics create-annotation-store \ 
     --name my_ann_store \ 
     --store-format VCF \ 
     --reference referenceArn=arn:aws:omics:us-
west-2:123456789012:referenceStore/1234567890/reference/1234567890
```
Sortie :

{

```
 "creationTime": "2022-11-23T22:48:39.226492Z", 
     "id": "0a91xmplc71f", 
    "name": "my ann store",
     "reference": { 
         "referenceArn": "arn:aws:omics:us-
west-2:123456789012:referenceStore/1234567890/reference/1234567890" 
     }, 
     "status": "CREATING", 
     "storeFormat": "VCF"
}
```
Exemple 2 : pour créer un magasin d'TSVannotations

L'create-annotation-storeexemple suivant crée un magasin d'annotations TSV au format.

```
aws omics create-annotation-store \ 
     --name tsv_ann_store \ 
     --store-format TSV \ 
     --reference referenceArn=arn:aws:omics:us-
west-2:123456789012:referenceStore/1234567890/reference/1234567890 \ 
     --store-options file://tsv-store-options.json
```
tsv-store-options.jsonconfigure les options de format pour les annotations.

```
{ 
      "tsvStoreOptions": { 
           "annotationType": "CHR_START_END_ZERO_BASE", 
           "formatToHeader": { 
               "CHR": "chromosome", 
               "START": "start", 
               "END": "end" 
          }, 
          "schema": [ 
               { 
                    "chromosome": "STRING" 
               }, 
               { 
                    "start": "LONG" 
               }, 
               { 
                    "end": "LONG" 
               }, 
\{\hspace{.1cm} \}
```

```
 "name": "STRING" 
                 } 
            ] 
      }
}
```

```
Sortie :
```

```
{ 
     "creationTime": "2022-11-30T01:28:08.525586Z", 
     "id": "861cxmpl96b0", 
     "name": "tsv_ann_store", 
     "reference": { 
         "referenceArn": "arn:aws:omics:us-
west-2:123456789012:referenceStore/1234567890/reference/1234567890" 
     }, 
     "status": "CREATING", 
     "storeFormat": "TSV", 
     "storeOptions": { 
         "tsvStoreOptions": { 
              "annotationType": "CHR_START_END_ZERO_BASE", 
              "formatToHeader": { 
                  "CHR": "chromosome", 
                  "END": "end", 
                  "START": "start" 
              }, 
              "schema": [ 
\overline{\mathcal{L}} "chromosome": "STRING" 
                  }, 
\overline{\mathcal{L}} "start": "LONG" 
                  }, 
\overline{\mathcal{L}} "end": "LONG" 
                  }, 
\overline{\mathcal{L}} "name": "STRING" 
 } 
 ] 
         } 
     }
}
```
Pour plus d'informations, consultez [Omics Analytics](https://docs.aws.amazon.com/omics/latest/dev/omics-analytics.html) dans le manuel Amazon Omics Developer Guide.

• Pour API plus de détails, voir [CreateAnnotationStore](https://awscli.amazonaws.com/v2/documentation/api/latest/reference/omics/create-annotation-store.html)la section Référence des AWS CLI commandes.

# **create-multipart-read-set-upload**

L'exemple de code suivant montre comment utilisercreate-multipart-read-set-upload.

### AWS CLI

Pour commencer le téléchargement d'un set de lecture en plusieurs parties.

L'create-multipart-read-set-uploadexemple suivant lance un téléchargement d'un ensemble de lectures en plusieurs parties.

```
aws omics create-multipart-read-set-upload \ 
     --sequence-store-id 0123456789 \ 
     --name HG00146 \ 
     --source-file-type FASTQ \ 
     --subject-id mySubject\ 
     --sample-id mySample\ 
     --description "FASTQ for HG00146"\ 
     --generated-from "1000 Genomes"
```
Sortie :

```
{ 
     "creationTime": "2022-07-13T23:25:20Z", 
     "description": "FASTQ for HG00146", 
     "generatedFrom": "1000 Genomes", 
     "name": "HG00146", 
     "sampleId": "mySample", 
     "sequenceStoreId": "0123456789", 
     "sourceFileType": "FASTQ", 
     "subjectId": "mySubject", 
     "uploadId": "1122334455"
}
```
Pour plus d'informations, voir [Téléchargement direct vers un magasin de séquences](https://docs.aws.amazon.com/omics/latest/dev/synchronous-uploads.html) dans le guide de AWS HealthOmics l'utilisateur.

• Pour API plus de détails, voir [CreateMultipartReadSetUploadl](https://awscli.amazonaws.com/v2/documentation/api/latest/reference/omics/create-multipart-read-set-upload.html)a section Référence des AWS CLI commandes.

#### **create-reference-store**

L'exemple de code suivant montre comment utilisercreate-reference-store.

# AWS CLI

Pour créer un magasin de référence

L'create-reference-storeexemple suivant crée un magasin de référencemy-ref-store.

```
aws omics create-reference-store \ 
     --name my-ref-store
```
Sortie :

```
{ 
     "arn": "arn:aws:omics:us-west-2:123456789012:referenceStore/1234567890", 
     "creationTime": "2022-11-22T22:13:25.947Z", 
     "id": "1234567890", 
     "name": "my-ref-store"
}
```
Pour plus d'informations, consultez [Omics Storage](https://docs.aws.amazon.com/omics/latest/dev/sequence-stores.html) dans le manuel Amazon Omics Developer Guide.

• Pour API plus de détails, voir [CreateReferenceStore](https://awscli.amazonaws.com/v2/documentation/api/latest/reference/omics/create-reference-store.html)la section Référence des AWS CLI commandes.

#### **create-run-group**

L'exemple de code suivant montre comment utilisercreate-run-group.

AWS CLI

Pour créer un groupe de course

L'create-run-groupexemple suivant crée un groupe d'exécution nommécram-converter.

**aws omics create-run-group \** 

```
 --name cram-converter \ 
 --max-cpus 20 \ 
 --max-duration 600
```
Sortie :

```
{ 
     "arn": "arn:aws:omics:us-west-2:123456789012:runGroup/1234567", 
     "id": "1234567", 
     "tags": {}
}
```
Pour plus d'informations, consultez [Omics Workflows](https://docs.aws.amazon.com/omics/latest/dev/workflows.html) dans le manuel Amazon Omics Developer Guide.

• Pour API plus de détails, voir [CreateRunGroupl](https://awscli.amazonaws.com/v2/documentation/api/latest/reference/omics/create-run-group.html)a section Référence des AWS CLI commandes.

#### **create-sequence-store**

L'exemple de code suivant montre comment utilisercreate-sequence-store.

AWS CLI

Pour créer un magasin de séquences

L'create-sequence-storeexemple suivant crée un magasin de séquences.

```
aws omics create-sequence-store \ 
     --name my-seq-store
```
Sortie :

```
{ 
     "arn": "arn:aws:omics:us-west-2:123456789012:sequenceStore/1234567890", 
     "creationTime": "2022-11-23T01:24:33.629Z", 
     "id": "1234567890", 
     "name": "my-seq-store"
}
```
Pour plus d'informations, consultez [Omics Storage](https://docs.aws.amazon.com/omics/latest/dev/sequence-stores.html) dans le manuel Amazon Omics Developer Guide.

• Pour API plus de détails, voir [CreateSequenceStorel](https://awscli.amazonaws.com/v2/documentation/api/latest/reference/omics/create-sequence-store.html)a section Référence des AWS CLI commandes.

### **create-share**

L'exemple de code suivant montre comment utilisercreate-share.

# AWS CLI

Pour créer un partage d'une boutique HealthOmics d'analyses

L'create-shareexemple suivant montre comment créer un partage d'un magasin HealthOmics d'analyses qui peut être accepté par un abonné extérieur au compte.

```
aws omics create-share \ 
     --resource-arn "arn:aws:omics:us-west-2:555555555555:variantStore/
omics_dev_var_store" \ 
     --principal-subscriber "123456789012" \ 
     --name "my_Share-123"
```
Sortie :

```
{ 
     "shareId": "495c21bedc889d07d0ab69d710a6841e-dd75ab7a1a9c384fa848b5bd8e5a7e0a", 
     "name": "my_Share-123", 
     "status": "PENDING"
}
```
Pour plus d'informations, voir [Partage entre comptes dans le Guide](https://docs.aws.amazon.com/omics/latest/dev/cross-account-sharing.html) de l'AWS HealthOmics utilisateur.

• Pour API plus de détails, voir [CreateShare](https://awscli.amazonaws.com/v2/documentation/api/latest/reference/omics/create-share.html)la section Référence des AWS CLI commandes.

#### **create-variant-store**

L'exemple de code suivant montre comment utilisercreate-variant-store.

### AWS CLI

Pour créer un magasin de variantes

L'create-variant-storeexemple suivant crée un magasin de variantes nommémy\_var\_store.

```
aws omics create-variant-store \ 
     --name my_var_store \ 
     --reference referenceArn=arn:aws:omics:us-
west-2:123456789012:referenceStore/1234567890/reference/1234567890
```
Sortie :

```
{ 
     "creationTime": "2022-11-23T22:09:07.534499Z", 
     "id": "02dexmplcfdd", 
     "name": "my_var_store", 
     "reference": { 
         "referenceArn": "arn:aws:omics:us-
west-2:123456789012:referenceStore/1234567890/reference/1234567890" 
     }, 
     "status": "CREATING"
}
```
Pour plus d'informations, consultez [Omics Analytics](https://docs.aws.amazon.com/omics/latest/dev/omics-analytics.html) dans le manuel Amazon Omics Developer Guide.

• Pour API plus de détails, voir [CreateVariantStorel](https://awscli.amazonaws.com/v2/documentation/api/latest/reference/omics/create-variant-store.html)a section Référence des AWS CLI commandes.

### **create-workflow**

L'exemple de code suivant montre comment utilisercreate-workflow.

AWS CLI

Pour créer un flux de travail

L'create-workflowexemple suivant crée un WDL flux de travail.

```
aws omics create-workflow \ 
     --name cram-converter \ 
     --engine WDL \ 
     --definition-zip fileb://workflow-crambam.zip \
```
#### **--parameter-template** *file://workflow-params.json*

workflow-crambam.zipest une ZIP archive contenant une définition de flux de travail. workflow-params.jsondéfinit les paramètres d'exécution du flux de travail.

```
{ 
     "ref_fasta" : { 
          "description": "Reference genome fasta file", 
          "optional": false 
     }, 
     "ref_fasta_index" : { 
          "description": "Index of the reference genome fasta file", 
          "optional": false 
     }, 
     "ref_dict" : { 
          "description": "dictionary file for 'ref_fasta'", 
          "optional": false 
     }, 
     "input_cram" : { 
          "description": "The Cram file to convert to BAM", 
          "optional": false 
     }, 
     "sample_name" : { 
          "description": "The name of the input sample, used to name the output BAM", 
          "optional": false 
     }
}
```
Sortie :

```
{ 
     "arn": "arn:aws:omics:us-west-2:123456789012:workflow/1234567", 
     "id": "1234567", 
     "status": "CREATING", 
     "tags": {}
}
```
Pour plus d'informations, consultez [Omics Workflows](https://docs.aws.amazon.com/omics/latest/dev/workflows.html) dans le manuel Amazon Omics Developer Guide.

• Pour API plus de détails, voir [CreateWorkflowl](https://awscli.amazonaws.com/v2/documentation/api/latest/reference/omics/create-workflow.html)a section Référence des AWS CLI commandes.

# **delete-annotation-store-versions**

L'exemple de code suivant montre comment utiliserdelete-annotation-store-versions.

#### AWS CLI

Pour supprimer une version du magasin d'annotations

L'delete-annotation-store-versionsexemple suivant supprime une version du magasin d'annotations.

```
aws omics delete-annotation-store-versions \ 
     --name my_annotation_store \ 
     --versions my_version
```
Sortie :

```
{ 
      "errors": []
}
```
Pour plus d'informations, consultez la section [Création de nouvelles versions de magasins](https://docs.aws.amazon.com/omics/latest/dev/annotation-store-versioning.html) [d'annotations](https://docs.aws.amazon.com/omics/latest/dev/annotation-store-versioning.html) dans le Guide de AWS HealthOmics l'utilisateur.

• Pour API plus de détails, voir [DeleteAnnotationStoreVersionsl](https://awscli.amazonaws.com/v2/documentation/api/latest/reference/omics/delete-annotation-store-versions.html)a section Référence des AWS CLI commandes.

# **delete-annotation-store**

L'exemple de code suivant montre comment utiliserdelete-annotation-store.

#### AWS CLI

Pour supprimer un magasin d'annotations

L'delete-annotation-storeexemple suivant supprime un magasin d'annotations nommémy\_vcf\_store.

```
aws omics delete-annotation-store \ 
     --name my_vcf_store
```
```
{ 
     "status": "DELETING"
}
```
• Pour API plus de détails, voir [DeleteAnnotationStorel](https://awscli.amazonaws.com/v2/documentation/api/latest/reference/omics/delete-annotation-store.html)a section Référence des AWS CLI commandes.

# **delete-reference-store**

L'exemple de code suivant montre comment utiliserdelete-reference-store.

### AWS CLI

Pour supprimer un magasin de référence

L'delete-reference-storeexemple suivant supprime un magasin de référence avec ID. 1234567890

```
aws omics delete-reference-store \ 
     --id 1234567890
```
Pour plus d'informations, consultez [Omics Storage](https://docs.aws.amazon.com/omics/latest/dev/sequence-stores.html) dans le manuel Amazon Omics Developer Guide.

• Pour API plus de détails, voir [DeleteReferenceStorel](https://awscli.amazonaws.com/v2/documentation/api/latest/reference/omics/delete-reference-store.html)a section Référence des AWS CLI commandes.

# **delete-reference**

L'exemple de code suivant montre comment utiliserdelete-reference.

AWS CLI

Pour supprimer une référence

L'delete-referenceexemple suivant supprime une référence.

**aws omics delete-reference \** 

```
 --reference-store-id 1234567890 \ 
 --id 1234567890
```
• Pour API plus de détails, voir [DeleteReference](https://awscli.amazonaws.com/v2/documentation/api/latest/reference/omics/delete-reference.html)la section Référence des AWS CLI commandes.

#### **delete-run-group**

L'exemple de code suivant montre comment utiliserdelete-run-group.

### AWS CLI

Pour supprimer un groupe de course

L'delete-run-groupexemple suivant supprime un groupe d'exécution avec un ID. 1234567

```
aws omics delete-run-group \ 
     --id 1234567
```
Pour plus d'informations, consultez [Omics Workflows](https://docs.aws.amazon.com/omics/latest/dev/workflows.html) dans le manuel Amazon Omics Developer Guide.

• Pour API plus de détails, voir [DeleteRunGroup](https://awscli.amazonaws.com/v2/documentation/api/latest/reference/omics/delete-run-group.html)la section Référence des AWS CLI commandes.

# **delete-run**

L'exemple de code suivant montre comment utiliserdelete-run.

### AWS CLI

Pour supprimer une exécution de flux de travail

L'delete-runexemple suivant supprime une exécution avec un ID. 1234567

```
aws omics delete-run \ 
     --id 1234567
```
Pour plus d'informations, consultez [Omics Workflows](https://docs.aws.amazon.com/omics/latest/dev/workflows.html) dans le manuel Amazon Omics Developer Guide.

• Pour API plus de détails, voir [DeleteRunl](https://awscli.amazonaws.com/v2/documentation/api/latest/reference/omics/delete-run.html)a section Référence des AWS CLI commandes.

### **delete-sequence-store**

L'exemple de code suivant montre comment utiliserdelete-sequence-store.

AWS CLI

Pour supprimer un magasin de séquences

L'delete-sequence-storeexemple suivant supprime un magasin de séquences avec ID. 1234567890

```
aws omics delete-sequence-store \ 
     --id 1234567890
```
Pour plus d'informations, consultez [Omics Storage](https://docs.aws.amazon.com/omics/latest/dev/sequence-stores.html) dans le manuel Amazon Omics Developer Guide.

• Pour API plus de détails, voir [DeleteSequenceStorel](https://awscli.amazonaws.com/v2/documentation/api/latest/reference/omics/delete-sequence-store.html)a section Référence des AWS CLI commandes.

## **delete-share**

L'exemple de code suivant montre comment utiliserdelete-share.

AWS CLI

Pour supprimer un partage de données HealthOmics analytiques

L'delete-shareexemple suivant supprime un partage entre comptes de données d'analyse.

```
aws omics delete-share \ 
     --share-id "495c21bedc889d07d0ab69d710a6841e-dd75ab7a1a9c384fa848b5bd8e5a7e0a"
```

```
{ 
     "status": "DELETING"
}
```
Pour plus d'informations, consultez la section [Partage entre comptes](https://docs.aws.amazon.com/omics/latest/dev/cross-account-sharing.html) dans le guide de l'AWS HealthOmics utilisateur.

• Pour API plus de détails, voir [DeleteSharel](https://awscli.amazonaws.com/v2/documentation/api/latest/reference/omics/delete-share.html)a section Référence des AWS CLI commandes.

# **delete-variant-store**

L'exemple de code suivant montre comment utiliserdelete-variant-store.

# AWS CLI

Pour supprimer un magasin de variantes

L'delete-variant-storeexemple suivant supprime un magasin de variantes nommémy\_var\_store.

```
aws omics delete-variant-store \ 
     --name my_var_store
```
Sortie :

```
{ 
      "status": "DELETING"
}
```
Pour plus d'informations, consultez [Omics Analytics](https://docs.aws.amazon.com/omics/latest/dev/omics-analytics.html) dans le manuel Amazon Omics Developer Guide.

• Pour API plus de détails, voir [DeleteVariantStorel](https://awscli.amazonaws.com/v2/documentation/api/latest/reference/omics/delete-variant-store.html)a section Référence des AWS CLI commandes.

# **delete-workflow**

L'exemple de code suivant montre comment utiliserdelete-workflow.

AWS CLI

Pour supprimer un flux de travail

L'delete-workflowexemple suivant supprime un flux de travail avec un ID. 1234567

```
aws omics delete-workflow \ 
     --id 1234567
```
• Pour API plus de détails, voir [DeleteWorkflow](https://awscli.amazonaws.com/v2/documentation/api/latest/reference/omics/delete-workflow.html)la section Référence des AWS CLI commandes.

### **get-annotation-import-job**

L'exemple de code suivant montre comment utiliserget-annotation-import-job.

### AWS CLI

Pour afficher une tâche d'importation d'annotations

L'get-annotation-import-jobexemple suivant fournit des informations sur une tâche d'importation d'annotations.

```
aws omics get-annotation-import-job \ 
     --job-id 984162c7-xmpl-4d23-ab47-286f7950bfbf
```

```
{ 
     "creationTime": "2022-11-30T01:40:11.017746Z", 
     "destinationName": "tsv_ann_store", 
     "id": "984162c7-xmpl-4d23-ab47-286f7950bfbf", 
     "items": [ 
        \{ "jobStatus": "COMPLETED", 
              "source": "s3://omics-artifacts-01d6xmpl4e72dd32/targetedregions.bed.gz" 
         } 
     ], 
     "roleArn": "arn:aws:iam::123456789012:role/omics-service-role-serviceRole-
W8O1XMPL7QZ", 
     "runLeftNormalization": false, 
     "status": "COMPLETED", 
     "updateTime": "2022-11-30T01:42:39.134009Z"
}
```
• Pour API plus de détails, voir [GetAnnotationImportJob](https://awscli.amazonaws.com/v2/documentation/api/latest/reference/omics/get-annotation-import-job.html)la section Référence des AWS CLI commandes.

# **get-annotation-store-version**

L'exemple de code suivant montre comment utiliserget-annotation-store-version.

## AWS CLI

Pour récupérer les métadonnées d'une version du magasin d'annotations

L'get-annotation-store-versionexemple suivant extrait les métadonnées de la version du magasin d'annotations demandée.

```
aws omics get-annotation-store-version \ 
     --name my_annotation_store \ 
     --version-name my_version
```
Sortie :

```
{ 
     "storeId": "4934045d1c6d", 
     "id": "2a3f4a44aa7b", 
     "status": "ACTIVE", 
     "versionArn": "arn:aws:omics:us-west-2:555555555555:annotationStore/
my_annotation_store/version/my_version", 
     "name": "my_annotation_store", 
     "versionName": "my_version", 
     "creationTime": "2023-07-21T17:15:49.251040+00:00", 
     "updateTime": "2023-07-21T17:15:56.434223+00:00", 
     "statusMessage": "", 
     "versionSizeBytes": 0
}
```
Pour plus d'informations, consultez la section [Création de nouvelles versions de magasins](https://docs.aws.amazon.com/omics/latest/dev/annotation-store-versioning.html) [d'annotations](https://docs.aws.amazon.com/omics/latest/dev/annotation-store-versioning.html) dans le Guide de AWS HealthOmics l'utilisateur.

• Pour API plus de détails, voir [GetAnnotationStoreVersion](https://awscli.amazonaws.com/v2/documentation/api/latest/reference/omics/get-annotation-store-version.html)la section Référence des AWS CLI commandes.

### **get-annotation-store**

L'exemple de code suivant montre comment utiliserget-annotation-store.

# AWS CLI

Pour afficher un magasin d'annotations

L'get-annotation-storeexemple suivant permet d'obtenir des informations sur un magasin d'annotations nommémy\_ann\_store.

```
aws omics get-annotation-store \ 
     --name my_ann_store
```
Sortie :

```
{ 
     "creationTime": "2022-11-23T22:48:39.226492Z", 
     "id": "0a91xmplc71f", 
     "name": "my_ann_store", 
     "reference": { 
         "referenceArn": "arn:aws:omics:us-
west-2:123456789012:referenceStore/1234567890/reference/1234567890" 
     }, 
     "status": "CREATING", 
     "storeArn": "arn:aws:omics:us-west-2:123456789012:annotationStore/my_ann_store", 
     "storeFormat": "VCF", 
     "storeSizeBytes": 0, 
     "tags": {}
}
```
Pour plus d'informations, consultez [Omics Analytics](https://docs.aws.amazon.com/omics/latest/dev/omics-analytics.html) dans le manuel Amazon Omics Developer Guide.

• Pour API plus de détails, voir [GetAnnotationStorel](https://awscli.amazonaws.com/v2/documentation/api/latest/reference/omics/get-annotation-store.html)a section Référence des AWS CLI commandes.

# **get-read-set-activation-job**

L'exemple de code suivant montre comment utiliserget-read-set-activation-job.

# AWS CLI

Pour consulter une tâche d'activation du Read Set

L'get-read-set-activation-jobexemple suivant fournit des informations sur une tâche d'activation d'un ensemble de lecture.

```
aws omics get-read-set-activation-job \ 
     --sequence-store-id 1234567890 \ 
     --id 1234567890
```
Sortie :

```
{ 
     "completionTime": "2022-12-06T22:33:42.828Z", 
     "creationTime": "2022-12-06T22:32:45.213Z", 
     "id": "1234567890", 
     "sequenceStoreId": "1234567890", 
     "sources": [ 
         { 
              "readSetId": "1234567890", 
              "status": "FINISHED", 
              "statusMessage": "No activation needed as read set is already in 
  ACTIVATING or ACTIVE state." 
         } 
     ], 
     "status": "COMPLETED", 
     "statusMessage": "The job completed successfully."
}
```
Pour plus d'informations, consultez [Omics Storage](https://docs.aws.amazon.com/omics/latest/dev/sequence-stores.html) dans le manuel Amazon Omics Developer Guide.

• Pour API plus de détails, voir [GetReadSetActivationJobl](https://awscli.amazonaws.com/v2/documentation/api/latest/reference/omics/get-read-set-activation-job.html)a section Référence des AWS CLI commandes.

# **get-read-set-export-job**

L'exemple de code suivant montre comment utiliserget-read-set-export-job.

# AWS CLI

Pour afficher une tâche d'exportation d'ensembles de lectures

L'get-read-set-export-jobexemple suivant fournit des informations sur une tâche d'exportation d'ensembles de lectures.

```
aws omics get-read-set-export-job \ 
     --sequence-store-id 1234567890 \ 
     --id 1234567890
```
Sortie :

```
{ 
     "completionTime": "2022-12-06T22:39:14.491Z", 
     "creationTime": "2022-12-06T22:37:18.612Z", 
     "destination": "s3://omics-artifacts-01d6xmpl4e72dd32/read-set-export/", 
     "id": "1234567890", 
     "sequenceStoreId": "1234567890", 
     "status": "COMPLETED", 
     "statusMessage": "The job is submitted and will start soon."
}
```
Pour plus d'informations, consultez [Omics Storage](https://docs.aws.amazon.com/omics/latest/dev/sequence-stores.html) dans le manuel Amazon Omics Developer Guide.

• Pour API plus de détails, voir [GetReadSetExportJob](https://awscli.amazonaws.com/v2/documentation/api/latest/reference/omics/get-read-set-export-job.html)la section Référence des AWS CLI commandes.

# **get-read-set-import-job**

L'exemple de code suivant montre comment utiliserget-read-set-import-job.

AWS CLI

Pour afficher une tâche d'importation d'ensembles de lectures

L'get-read-set-import-jobexemple suivant fournit des informations sur une tâche d'importation d'ensembles de lectures.

```
aws omics get-read-set-import-job \
```

```
 --sequence-store-id 1234567890 \ 
 --id 1234567890
```

```
{ 
     "creationTime": "2022-11-23T01:36:38.158Z", 
     "id": "1234567890", 
     "roleArn": "arn:aws:iam::123456789012:role/omics-service-role-serviceRole-
W8O1XMPL7QZ", 
     "sequenceStoreId": "1234567890", 
     "sources": [ 
         { 
              "name": "HG00100", 
              "referenceArn": "arn:aws:omics:us-
west-2:123456789012:referenceStore/1234567890/reference/1234567890", 
              "sampleId": "bam-sample", 
              "sourceFileType": "BAM", 
              "sourceFiles": { 
                  "source1": "s3://omics-artifacts-01d6xmpl4e72dd32/
HG00100.chrom20.ILLUMINA.bwa.GBR.low_coverage.20101123.bam", 
                  "source2": "" 
              }, 
              "status": "IN_PROGRESS", 
              "statusMessage": "The source job is currently in progress.", 
              "subjectId": "bam-subject", 
              "tags": { 
                  "aws:omics:sampleId": "bam-sample", 
                  "aws:omics:subjectId": "bam-subject" 
             } 
         }, 
         { 
              "name": "HG00146", 
              "referenceArn": "arn:aws:omics:us-
west-2:123456789012:referenceStore/1234567890/reference/1234567890", 
              "sampleId": "fastq-sample", 
              "sourceFileType": "FASTQ", 
              "sourceFiles": { 
                  "source1": "s3://omics-artifacts-01d6xmpl4e72dd32/
SRR233106_1.filt.fastq.gz", 
                  "source2": "s3://omics-artifacts-01d6xmpl4e72dd32/
SRR233106_2.filt.fastq.gz" 
              },
```

```
 "status": "IN_PROGRESS", 
             "statusMessage": "The source job is currently in progress.", 
             "subjectId": "fastq-subject", 
              "tags": { 
                  "aws:omics:sampleId": "fastq-sample", 
                  "aws:omics:subjectId": "fastq-subject" 
 } 
         }, 
         { 
             "name": "HG00096", 
             "referenceArn": "arn:aws:omics:us-
west-2:123456789012:referenceStore/1234567890/reference/1234567890", 
             "sampleId": "cram-sample", 
             "sourceFileType": "CRAM", 
             "sourceFiles": { 
                  "source1": "s3://omics-artifacts-01d6xmpl4e72dd32/
HG00096.alt_bwamem_GRCh38DH.20150718.GBR.low_coverage.cram", 
                  "source2": "" 
             }, 
             "status": "IN_PROGRESS", 
             "statusMessage": "The source job is currently in progress.", 
             "subjectId": "cram-subject", 
             "tags": { 
                  "aws:omics:sampleId": "cram-sample", 
                  "aws:omics:subjectId": "cram-subject" 
 } 
         } 
     ], 
     "status": "IN_PROGRESS", 
     "statusMessage": "The job is currently in progress."
}
```
• Pour API plus de détails, voir [GetReadSetImportJobl](https://awscli.amazonaws.com/v2/documentation/api/latest/reference/omics/get-read-set-import-job.html)a section Référence des AWS CLI commandes.

# **get-read-set-metadata**

L'exemple de code suivant montre comment utiliserget-read-set-metadata.

# AWS CLI

Pour consulter un set de lecture

L'get-read-set-metadataexemple suivant permet d'obtenir des informations sur les fichiers d'un ensemble de lectures.

```
aws omics get-read-set-metadata \ 
     --sequence-store-id 1234567890 \ 
     --id 1234567890
```

```
{ 
     "arn": "arn:aws:omics:us-west-2:123456789012:sequenceStore/1234567890/
readSet/1234567890", 
     "creationTime": "2022-11-23T21:55:00.515Z", 
     "fileType": "FASTQ", 
     "files": { 
          "source1": { 
              "contentLength": 310054739, 
              "partSize": 104857600, 
              "totalParts": 3 
         }, 
          "source2": { 
              "contentLength": 307846621, 
              "partSize": 104857600, 
              "totalParts": 3 
         } 
     }, 
     "id": "1234567890", 
     "name": "HG00146", 
     "referenceArn": "arn:aws:omics:us-west-2:123456789012:referenceStore/1234567890/
reference/1234567890", 
     "sampleId": "fastq-sample", 
     "sequenceInformation": { 
          "alignment": "UNALIGNED", 
         "totalBaseCount": 677717384, 
          "totalReadCount": 8917334 
     }, 
     "sequenceStoreId": "1234567890", 
     "status": "ACTIVE", 
     "subjectId": "fastq-subject"
```
}

Pour plus d'informations, consultez [Omics Storage](https://docs.aws.amazon.com/omics/latest/dev/sequence-stores.html) dans le manuel Amazon Omics Developer Guide.

• Pour API plus de détails, voir [GetReadSetMetadata](https://awscli.amazonaws.com/v2/documentation/api/latest/reference/omics/get-read-set-metadata.html)la section Référence des AWS CLI commandes.

### **get-read-set**

L'exemple de code suivant montre comment utiliserget-read-set.

#### AWS CLI

Pour télécharger un kit de lecture

L'get-read-setexemple suivant télécharge la partie 3 d'un ensemble de lecture en tant que1234567890.3.bam.

```
aws omics get-read-set \ 
     --sequence-store-id 1234567890 \ 
     --id 1234567890 \ 
     --part-number 3 1234567890.3.bam
```
Pour plus d'informations, consultez [Omics Storage](https://docs.aws.amazon.com/omics/latest/dev/sequence-stores.html) dans le manuel Amazon Omics Developer Guide.

• Pour API plus de détails, voir [GetReadSet](https://awscli.amazonaws.com/v2/documentation/api/latest/reference/omics/get-read-set.html)la section Référence des AWS CLI commandes.

# **get-reference-import-job**

L'exemple de code suivant montre comment utiliserget-reference-import-job.

AWS CLI

Pour consulter une tâche d'importation de référence

L'get-reference-import-jobexemple suivant permet d'obtenir des informations sur une tâche d'importation de référence.

```
aws omics get-reference-import-job \
```

```
 --reference-store-id 1234567890 \ 
 --id 1234567890
```
### Sortie :

```
{ 
     "creationTime": "2022-11-22T22:25:41.124Z", 
     "id": "1234567890", 
     "referenceStoreId": "1234567890", 
     "roleArn": "arn:aws:iam::123456789012:role/omics-service-role-serviceRole-
W8O1XMPL7QZ", 
     "sources": [ 
         { 
              "name": "assembly-38", 
              "sourceFile": "s3://omics-artifacts-01d6xmpl4e72dd32/
Homo_sapiens_assembly38.fasta", 
              "status": "IN_PROGRESS", 
              "statusMessage": "The source job is currently in progress." 
         } 
     ], 
     "status": "IN_PROGRESS", 
     "statusMessage": "The job is currently in progress."
}
```
Pour plus d'informations, consultez [Omics Storage](https://docs.aws.amazon.com/omics/latest/dev/sequence-stores.html) dans le manuel Amazon Omics Developer Guide.

• Pour API plus de détails, voir [GetReferenceImportJob](https://awscli.amazonaws.com/v2/documentation/api/latest/reference/omics/get-reference-import-job.html)la section Référence des AWS CLI commandes.

# **get-reference-metadata**

L'exemple de code suivant montre comment utiliserget-reference-metadata.

AWS CLI

Pour consulter une référence

L'get-reference-metadataexemple suivant permet d'obtenir des détails sur une référence.

```
aws omics get-reference-metadata \
```

```
 --reference-store-id 1234567890 \ 
 --id 1234567890
```
### Sortie :

```
{ 
     "arn": "arn:aws:omics:us-west-2:123456789012:referenceStore/1234567890/
reference/1234567890", 
     "creationTime": "2022-11-22T22:27:09.033Z", 
     "files": { 
          "index": { 
              "contentLength": 160928, 
              "partSize": 104857600, 
              "totalParts": 1 
         }, 
          "source": { 
              "contentLength": 3249912778, 
              "partSize": 104857600, 
              "totalParts": 31 
         } 
     }, 
     "id": "1234567890", 
     "md5": "7ff134953dcca8c8997453bbb80b6b5e", 
     "name": "assembly-38", 
     "referenceStoreId": "1234567890", 
     "status": "ACTIVE", 
     "updateTime": "2022-11-22T22:27:09.033Z"
}
```
Pour plus d'informations, consultez [Omics Storage](https://docs.aws.amazon.com/omics/latest/dev/sequence-stores.html) dans le manuel Amazon Omics Developer Guide.

• Pour API plus de détails, voir [GetReferenceMetadatal](https://awscli.amazonaws.com/v2/documentation/api/latest/reference/omics/get-reference-metadata.html)a section Référence des AWS CLI commandes.

### **get-reference-store**

L'exemple de code suivant montre comment utiliserget-reference-store.

### AWS CLI

Pour consulter un magasin de référence

L'get-reference-storeexemple suivant permet d'obtenir des informations sur un magasin de référence.

```
aws omics get-reference-store \ 
     --id 1234567890
```
Sortie :

```
{ 
     "arn": "arn:aws:omics:us-west-2:123456789012:referenceStore/1234567890", 
     "creationTime": "2022-09-23T23:27:20.364Z", 
     "id": "1234567890", 
     "name": "my-rstore-0"
}
```
Pour plus d'informations, consultez [Omics Storage](https://docs.aws.amazon.com/omics/latest/dev/sequence-stores.html) dans le manuel Amazon Omics Developer Guide.

• Pour API plus de détails, voir [GetReferenceStorel](https://awscli.amazonaws.com/v2/documentation/api/latest/reference/omics/get-reference-store.html)a section Référence des AWS CLI commandes.

### **get-reference**

L'exemple de code suivant montre comment utiliserget-reference.

AWS CLI

Pour télécharger une référence génomique

L'get-referenceexemple suivant télécharge la partie 1 d'un génome en tant quehg38.1.fa.

```
aws omics get-reference \ 
     --reference-store-id 1234567890 \ 
     --id 1234567890 \ 
     --part-number 1 hg38.1.fa
```
Pour plus d'informations, consultez [Omics Storage](https://docs.aws.amazon.com/omics/latest/dev/sequence-stores.html) dans le manuel Amazon Omics Developer Guide.

• Pour API plus de détails, voir [GetReferencel](https://awscli.amazonaws.com/v2/documentation/api/latest/reference/omics/get-reference.html)a section Référence des AWS CLI commandes.

#### **get-run-group**

L'exemple de code suivant montre comment utiliserget-run-group.

AWS CLI

Pour afficher un groupe de courses

L'get-run-groupexemple suivant permet d'obtenir des informations sur un groupe d'exécution.

```
aws omics get-run-group \ 
     --id 1234567
```
Sortie :

```
{ 
     "arn": "arn:aws:omics:us-west-2:123456789012:runGroup/1234567", 
     "creationTime": "2022-12-01T00:58:42.915219Z", 
     "id": "1234567", 
     "maxCpus": 20, 
     "maxDuration": 600, 
     "name": "cram-convert", 
     "tags": {}
}
```
Pour plus d'informations, consultez [Omics Workflows](https://docs.aws.amazon.com/omics/latest/dev/workflows.html) dans le manuel Amazon Omics Developer Guide.

• Pour API plus de détails, voir [GetRunGroupl](https://awscli.amazonaws.com/v2/documentation/api/latest/reference/omics/get-run-group.html)a section Référence des AWS CLI commandes.

### **get-run-task**

L'exemple de code suivant montre comment utiliserget-run-task.

AWS CLI

Pour afficher une tâche

L'get-run-taskexemple suivant fournit des informations sur une tâche de flux de travail.

```
aws omics get-run-task \ 
     --id 1234567 \ 
     --task-id 1234567
```
#### Sortie :

```
{ 
     "cpus": 1, 
     "creationTime": "2022-11-30T23:13:00.718651Z", 
     "logStream": "arn:aws:logs:us-west-2:123456789012:log-group:/aws/omics/
WorkflowLog:log-stream:run/1234567/task/1234567", 
     "memory": 15, 
     "name": "CramToBamTask", 
     "startTime": "2022-11-30T23:17:47.016Z", 
     "status": "COMPLETED", 
     "stopTime": "2022-11-30T23:18:21.503Z", 
     "taskId": "1234567"
}
```
Pour plus d'informations, consultez [Omics Workflows](https://docs.aws.amazon.com/omics/latest/dev/workflows.html) dans le manuel Amazon Omics Developer Guide.

• Pour API plus de détails, voir [GetRunTaskl](https://awscli.amazonaws.com/v2/documentation/api/latest/reference/omics/get-run-task.html)a section Référence des AWS CLI commandes.

### **get-run**

L'exemple de code suivant montre comment utiliserget-run.

### AWS CLI

Pour afficher l'exécution d'un flux de travail

L'get-runexemple suivant fournit des informations sur l'exécution d'un flux de travail.

```
aws omics get-run \ 
     --id 1234567
```

```
{ 
     "arn": "arn:aws:omics:us-west-2:123456789012:run/1234567", 
     "creationTime": "2022-11-30T22:58:22.615865Z", 
     "digest": 
  "sha256:c54bxmpl742dcc26f7fa1f10e37550ddd8f251f418277c0a58e895b801ed28cf", 
     "id": "1234567",
```

```
 "name": "cram-to-bam", 
     "outputUri": "s3://omics-artifacts-01d6xmpl4e72dd32/workflow-output/", 
     "parameters": { 
         "ref_dict": "s3://omics-artifacts-01d6xmpl4e72dd32/
Homo_sapiens_assembly38.dict", 
         "ref_fasta_index": "s3://omics-artifacts-01d6xmpl4e72dd32/
Homo_sapiens_assembly38.fasta.fai", 
         "ref_fasta": "s3://omics-artifacts-01d6xmpl4e72dd32/
Homo sapiens assembly38.fasta",
         "sample_name": "NA12878", 
         "input_cram": "s3://omics-artifacts-01d6xmpl4e72dd32/NA12878.cram" 
     }, 
     "resourceDigests": { 
         "s3://omics-artifacts-01d6xmpl4e72dd32/Homo_sapiens_assembly38.fasta.fai": 
  "etag:f76371b113734a56cde236bc0372de0a", 
         "s3://omics-artifacts-01d6xmpl4e72dd32/Homo_sapiens_assembly38.dict": 
  "etag:3884c62eb0e53fa92459ed9bff133ae6", 
         "s3://omics-artifacts-01d6xmpl4e72dd32/Homo_sapiens_assembly38.fasta": 
  "etag:e307d81c605fb91b7720a08f00276842-388", 
         "s3://omics-artifacts-01d6xmpl4e72dd32/NA12878.cram": 
  "etag:a9f52976381286c6143b5cc681671ec6" 
     }, 
     "roleArn": "arn:aws:iam::123456789012:role/omics-service-role-serviceRole-
W8O1XMPL7QZ", 
     "startedBy": "arn:aws:iam::123456789012:user/laptop-2020", 
     "status": "STARTING", 
     "tags": {}, 
     "workflowId": "1234567", 
     "workflowType": "PRIVATE"
}
```
• Pour API plus de détails, voir [GetRunl](https://awscli.amazonaws.com/v2/documentation/api/latest/reference/omics/get-run.html)a section Référence des AWS CLI commandes.

### **get-sequence-store**

L'exemple de code suivant montre comment utiliserget-sequence-store.

# AWS CLI

Pour afficher un magasin de séquences

L'get-sequence-storeexemple suivant permet d'obtenir des informations sur un magasin de séquences avec ID1234567890.

```
aws omics get-sequence-store \ 
     --id 1234567890
```
Sortie :

```
{ 
     "arn": "arn:aws:omics:us-east-1:123456789012:sequenceStore/1234567890", 
     "creationTime": "2022-11-23T19:55:48.376Z", 
     "id": "1234567890", 
     "name": "my-seq-store"
}
```
Pour plus d'informations, consultez [Omics Storage](https://docs.aws.amazon.com/omics/latest/dev/sequence-stores.html) dans le manuel Amazon Omics Developer Guide.

• Pour API plus de détails, voir [GetSequenceStore](https://awscli.amazonaws.com/v2/documentation/api/latest/reference/omics/get-sequence-store.html)la section Référence des AWS CLI commandes.

### **get-share**

L'exemple de code suivant montre comment utiliserget-share.

### AWS CLI

Pour récupérer les métadonnées relatives à un partage de HealthOmics données d'analyse

L'get-shareexemple suivant extrait les métadonnées d'un partage entre comptes de données d'analyse.

```
aws omics get-share \ 
     --share-id "495c21bedc889d07d0ab69d710a6841e-dd75ab7a1a9c384fa848b5bd8e5a7e0a"
```

```
{ 
     "share": { 
         "shareId": "495c21bedc889d07d0ab69d710a6841e-
dd75ab7a1a9c384fa848b5bd8e5a7e0a",
```

```
 "name": "my_Share-123", 
         "resourceArn": "arn:aws:omics:us-west-2:555555555555:variantStore/
omics_dev_var_store", 
         "principalSubscriber": "123456789012", 
         "ownerId": "555555555555", 
         "status": "PENDING" 
     }
}
```
Pour plus d'informations, consultez la section [Partage entre comptes](https://docs.aws.amazon.com/omics/latest/dev/cross-account-sharing.html) dans le guide de l'AWS HealthOmics utilisateur.

• Pour API plus de détails, voir [GetSharel](https://awscli.amazonaws.com/v2/documentation/api/latest/reference/omics/get-share.html)a section Référence des AWS CLI commandes.

### **get-variant-import-job**

L'exemple de code suivant montre comment utiliserget-variant-import-job.

AWS CLI

Pour afficher une tâche d'importation de variantes

L'get-variant-import-jobexemple suivant fournit des informations sur une tâche d'importation de variantes.

```
aws omics get-variant-import-job \ 
     --job-id edd7b8ce-xmpl-47e2-bc99-258cac95a508
```

```
{ 
     "creationTime": "2022-11-23T22:42:50.037812Z", 
     "destinationName": "my_var_store", 
     "id": "edd7b8ce-xmpl-47e2-bc99-258cac95a508", 
     "items": [ 
         { 
             "jobStatus": "IN_PROGRESS", 
             "source": "s3://omics-artifacts-01d6xmpl4e72dd32/
Homo_sapiens_assembly38.known_indels.vcf.gz" 
 } 
     ],
```

```
 "roleArn": "arn:aws:iam::123456789012:role/omics-service-role-serviceRole-
W8O1XMPL7QZ", 
     "runLeftNormalization": false, 
     "status": "IN_PROGRESS", 
     "updateTime": "2022-11-23T22:43:05.898309Z"
}
```
• Pour API plus de détails, voir [GetVariantImportJobl](https://awscli.amazonaws.com/v2/documentation/api/latest/reference/omics/get-variant-import-job.html)a section Référence des AWS CLI commandes.

### **get-variant-store**

L'exemple de code suivant montre comment utiliserget-variant-store.

# AWS CLI

Pour consulter un magasin de variantes

L'get-variant-storeexemple suivant permet d'obtenir des informations sur un magasin de variantes.

```
aws omics get-variant-store \ 
     --name my_var_store
```

```
{ 
     "creationTime": "2022-11-23T22:09:07.534499Z", 
     "id": "02dexmplcfdd", 
     "name": "my_var_store", 
     "reference": { 
         "referenceArn": "arn:aws:omics:us-
west-2:123456789012:referenceStore/1234567890/reference/1234567890" 
     }, 
     "status": "CREATING", 
     "storeArn": "arn:aws:omics:us-west-2:123456789012:variantStore/my_var_store", 
     "storeSizeBytes": 0, 
     "tags": {}, 
     "updateTime": "2022-11-23T22:09:24.931711Z"
```
}

Pour plus d'informations, consultez [Omics Analytics](https://docs.aws.amazon.com/omics/latest/dev/omics-analytics.html) dans le manuel Amazon Omics Developer Guide.

• Pour API plus de détails, voir [GetVariantStore](https://awscli.amazonaws.com/v2/documentation/api/latest/reference/omics/get-variant-store.html)la section Référence des AWS CLI commandes.

#### **get-workflow**

L'exemple de code suivant montre comment utiliserget-workflow.

#### AWS CLI

Pour consulter un flux de travail

L'get-workflowexemple suivant fournit des détails sur un flux de travail avec ID1234567.

```
aws omics get-workflow \ 
     --id 1234567
```

```
{ 
     "arn": "arn:aws:omics:us-west-2:123456789012:workflow/1234567", 
     "creationTime": "2022-11-30T22:33:16.225368Z", 
     "digest": 
  "sha256:c54bxmpl742dcc26f7fa1f10e37550ddd8f251f418277c0a58e895b801ed28cf", 
     "engine": "WDL", 
     "id": "1234567", 
     "main": "workflow-crambam.wdl", 
     "name": "cram-converter", 
     "parameterTemplate": { 
          "ref_dict": { 
              "description": "dictionary file for 'ref_fasta'" 
         }, 
         "ref_fasta_index": { 
              "description": "Index of the reference genome fasta file" 
         }, 
          "ref_fasta": { 
              "description": "Reference genome fasta file" 
         }, 
          "input_cram": { 
              "description": "The Cram file to convert to BAM"
```

```
 }, 
         "sample_name": { 
             "description": "The name of the input sample, used to name the output 
  BAM" 
         } 
     }, 
     "status": "ACTIVE", 
     "statusMessage": "workflow-crambam.wdl\n workflow CramToBamFlow\n 
  call CramToBamTask\n call ValidateSamFile\n task CramToBamTask\n task 
  ValidateSamFile\n", 
     "tags": {}, 
     "type": "PRIVATE"
}
```
• Pour API plus de détails, voir [GetWorkflowl](https://awscli.amazonaws.com/v2/documentation/api/latest/reference/omics/get-workflow.html)a section Référence des AWS CLI commandes.

# **list-annotation-import-jobs**

L'exemple de code suivant montre comment utiliserlist-annotation-import-jobs.

AWS CLI

Pour obtenir une liste des tâches d'importation d'annotations

Vous trouverez ci-dessous list-annotation-import-jobs une liste des tâches d'importation d'annotations.

**aws omics list-annotation-import-jobs**

```
{ 
     "annotationImportJobs": [ 
         { 
              "creationTime": "2022-11-30T01:39:41.478294Z", 
              "destinationName": "gff_ann_store", 
              "id": "18a9e792-xmpl-4869-a105-e5b602900444", 
              "roleArn": "arn:aws:iam::123456789012:role/omics-service-role-
serviceRole-W8O1XMPL7QZ",
```

```
 "runLeftNormalization": false, 
              "status": "COMPLETED", 
              "updateTime": "2022-11-30T01:47:09.145178Z" 
         }, 
         \mathcal{L} "creationTime": "2022-11-30T00:45:58.007838Z", 
              "destinationName": "my_ann_store", 
              "id": "4e9eafc8-xmpl-431e-a0b2-3bda27cb600a", 
              "roleArn": "arn:aws:iam::123456789012:role/omics-service-role-
serviceRole-W8O1XMPL7QZ", 
              "runLeftNormalization": false, 
              "status": "FAILED", 
              "updateTime": "2022-11-30T00:47:01.706325Z" 
         } 
     ]
}
```
• Pour API plus de détails, voir [ListAnnotationImportJobsl](https://awscli.amazonaws.com/v2/documentation/api/latest/reference/omics/list-annotation-import-jobs.html)a section Référence des AWS CLI commandes.

### **list-annotation-store-versions**

L'exemple de code suivant montre comment utiliserlist-annotation-store-versions.

AWS CLI

Pour répertorier toutes les versions d'un magasin d'annotations.

L'list-annotation-store-versionsexemple suivant répertorie toutes les versions existantes d'un magasin d'annotations.

```
aws omics list-annotation-store-versions \ 
     --name my_annotation_store
```
Sortie :

{

"annotationStoreVersions": [

```
 { 
         "storeId": "4934045d1c6d", 
         "id": "2a3f4a44aa7b", 
         "status": "CREATING", 
         "versionArn": "arn:aws:omics:us-west-2:555555555555:annotationStore/
my annotation store/version/my version 2",
         "name": "my_annotation_store", 
         "versionName": "my_version_2", 
         "creation Time": "2023-07-21T17:20:59.380043+00:00", 
         "versionSizeBytes": 0
},
{ 
      "storeId": "4934045d1c6d", 
      "id": "4934045d1c6d", 
      "status": "ACTIVE", 
      "versionArn": "arn:aws:omics:us-west-2:555555555555:annotationStore/
my_annotation_store/version/my_version_1", 
      "name": "my_annotation_store", 
      "versionName": "my_version_1", 
      "creationTime": "2023-07-21T17:15:49.251040+00:00", 
      "updateTime": "2023-07-21T17:15:56.434223+00:00", 
      "statusMessage": "", 
      "versionSizeBytes": 0 
      }
}
```
Pour plus d'informations, consultez la section [Création de nouvelles versions de magasins](https://docs.aws.amazon.com/omics/latest/dev/annotation-store-versioning.html) [d'annotations](https://docs.aws.amazon.com/omics/latest/dev/annotation-store-versioning.html) dans le Guide de AWS HealthOmics l'utilisateur.

• Pour API plus de détails, voir [ListAnnotationStoreVersionsl](https://awscli.amazonaws.com/v2/documentation/api/latest/reference/omics/list-annotation-store-versions.html)a section Référence des AWS CLI commandes.

# **list-annotation-stores**

L'exemple de code suivant montre comment utiliserlist-annotation-stores.

AWS CLI

Pour obtenir la liste des magasins d'annotations

L'list-annotation-storesexemple suivant permet d'obtenir une liste des magasins d'annotations.

#### **aws omics list-annotation-stores**

### Sortie :

```
{ 
     "annotationStores": [ 
         \left\{ \right. "creationTime": "2022-11-23T22:48:39.226492Z", 
              "id": "0a91xmplc71f", 
              "name": "my_ann_store", 
              "reference": { 
                   "referenceArn": "arn:aws:omics:us-
west-2:123456789012:referenceStore/1234567890/reference/1234567890" 
              }, 
              "status": "ACTIVE", 
              "statusMessage": "", 
              "storeArn": "arn:aws:omics:us-west-2:123456789012:annotationStore/
my_ann_store", 
              "storeFormat": "VCF", 
              "storeSizeBytes": 0, 
              "updateTime": "2022-11-23T22:53:27.372840Z" 
          } 
    \mathbf{I}}
```
Pour plus d'informations, consultez [Omics Analytics](https://docs.aws.amazon.com/omics/latest/dev/omics-analytics.html) dans le manuel Amazon Omics Developer Guide.

• Pour API plus de détails, voir [ListAnnotationStoresl](https://awscli.amazonaws.com/v2/documentation/api/latest/reference/omics/list-annotation-stores.html)a section Référence des AWS CLI commandes.

### **list-multipart-read-set-uploads**

L'exemple de code suivant montre comment utiliserlist-multipart-read-set-uploads.

AWS CLI

Pour répertorier tous les téléchargements de sets de lecture partitionnés et leur statut.

L'list-multipart-read-set-uploadsexemple suivant répertorie tous les téléchargements de sets de lecture partitionnés et leur statut.

```
aws omics list-multipart-read-set-uploads \ 
     --sequence-store-id 0123456789
```

```
{
"uploads": 
    \Gamma { 
             "sequenceStoreId": "0123456789", 
             "uploadId": "8749584421", 
             "sourceFileType": "FASTQ", 
              "subjectId": "mySubject", 
              "sampleId": "mySample", 
              "generatedFrom": "1000 Genomes", 
              "name": "HG00146", 
              "description": "FASTQ for HG00146", 
              "creationTime": "2023-11-29T19:22:51.349298+00:00" 
         }, 
         { 
              "sequenceStoreId": "0123456789", 
              "uploadId": "5290538638", 
              "sourceFileType": "BAM", 
              "subjectId": "mySubject", 
              "sampleId": "mySample", 
              "generatedFrom": "1000 Genomes", 
              "referenceArn": "arn:aws:omics:us-
west-2:845448930428:referenceStore/8168613728/reference/2190697383", 
              "name": "HG00146", 
              "description": "BAM for HG00146", 
              "creationTime": "2023-11-29T19:23:33.116516+00:00" 
         }, 
         { 
              "sequenceStoreId": "0123456789", 
              "uploadId": "4174220862", 
              "sourceFileType": "BAM", 
              "subjectId": "mySubject", 
              "sampleId": "mySample", 
              "generatedFrom": "1000 Genomes", 
              "referenceArn": "arn:aws:omics:us-
west-2:845448930428:referenceStore/8168613728/reference/2190697383", 
              "name": "HG00147", 
              "description": "BAM for HG00147",
```

```
 "creationTime": "2023-11-29T19:23:47.007866+00:00" 
          } 
     ]
}
```
Pour plus d'informations, voir [Téléchargement direct vers un magasin de séquences](https://docs.aws.amazon.com/omics/latest/dev/synchronous-uploads.html) dans le guide de AWS HealthOmics l'utilisateur.

• Pour API plus de détails, voir [ListMultipartReadSetUploadsl](https://awscli.amazonaws.com/v2/documentation/api/latest/reference/omics/list-multipart-read-set-uploads.html)a section Référence des AWS CLI commandes.

### **list-read-set-activation-jobs**

L'exemple de code suivant montre comment utiliserlist-read-set-activation-jobs.

### AWS CLI

Pour obtenir une liste des tâches d'activation du set de lecture

L'list-read-set-activation-jobsexemple suivant permet d'obtenir une liste de tâches d'activation pour un magasin de séquences avec id1234567890.

```
aws omics list-read-set-activation-jobs \ 
     --sequence-store-id 1234567890
```

```
{ 
     "activationJobs": [ 
          { 
              "completionTime": "2022-12-06T22:33:42.828Z", 
              "creationTime": "2022-12-06T22:32:45.213Z", 
              "id": "1234567890", 
              "sequenceStoreId": "1234567890", 
              "status": "COMPLETED" 
          }, 
          { 
              "creationTime": "2022-12-06T22:35:10.100Z", 
              "id": "1234567890", 
              "sequenceStoreId": "1234567890", 
              "status": "IN_PROGRESS" 
          }
```
 $\mathbf{I}$ 

}

Pour plus d'informations, consultez [Omics Storage](https://docs.aws.amazon.com/omics/latest/dev/sequence-stores.html) dans le manuel Amazon Omics Developer Guide.

• Pour API plus de détails, voir [ListReadSetActivationJobsl](https://awscli.amazonaws.com/v2/documentation/api/latest/reference/omics/list-read-set-activation-jobs.html)a section Référence des AWS CLI commandes.

## **list-read-set-export-jobs**

L'exemple de code suivant montre comment utiliserlist-read-set-export-jobs.

### AWS CLI

Pour obtenir une liste des tâches d'exportation définies par des ensembles de lecture

L'list-read-set-export-jobsexemple suivant obtient une liste de tâches d'exportation pour un magasin de séquences avec id1234567890.

```
aws omics list-read-set-export-jobs \ 
     --sequence-store-id 1234567890
```

```
{ 
     "exportJobs": [ 
         { 
              "completionTime": "2022-12-06T22:39:14.491Z", 
              "creationTime": "2022-12-06T22:37:18.612Z", 
              "destination": "s3://omics-artifacts-01d6xmpl4e72dd32/read-set-export/", 
              "id": "1234567890", 
              "sequenceStoreId": "1234567890", 
              "status": "COMPLETED" 
         }, 
         { 
              "creationTime": "2022-12-06T22:38:04.871Z", 
              "destination": "s3://omics-artifacts-01d6xmpl4e72dd32/read-set-export/", 
              "id": "1234567890", 
              "sequenceStoreId": "1234567890", 
              "status": "IN_PROGRESS" 
         }
```
 $\mathbf{I}$ 

}

Pour plus d'informations, consultez [Omics Storage](https://docs.aws.amazon.com/omics/latest/dev/sequence-stores.html) dans le manuel Amazon Omics Developer Guide.

• Pour API plus de détails, voir [ListReadSetExportJobsl](https://awscli.amazonaws.com/v2/documentation/api/latest/reference/omics/list-read-set-export-jobs.html)a section Référence des AWS CLI commandes.

## **list-read-set-import-jobs**

L'exemple de code suivant montre comment utiliserlist-read-set-import-jobs.

### AWS CLI

Pour obtenir une liste des tâches d'importation de sets de lecture

L'list-read-set-import-jobsexemple suivant obtient une liste de tâches d'importation pour un magasin de séquences avec id1234567890.

```
aws omics list-read-set-import-jobs \ 
     --sequence-store-id 1234567890
```

```
{ 
     "importJobs": [ 
         { 
              "completionTime": "2022-11-29T18:17:49.244Z", 
              "creationTime": "2022-11-29T17:32:47.700Z", 
              "id": "1234567890", 
              "roleArn": "arn:aws:iam::123456789012:role/omics-service-role-
serviceRole-W8O1XMPL7QZ", 
              "sequenceStoreId": "1234567890", 
              "status": "COMPLETED" 
         }, 
         { 
              "completionTime": "2022-11-23T22:01:34.090Z", 
              "creationTime": "2022-11-23T21:52:43.289Z", 
              "id": "1234567890", 
              "roleArn": "arn:aws:iam::123456789012:role/omics-service-role-
serviceRole-W8O1XMPL7QZ",
```

```
 "sequenceStoreId": "1234567890", 
               "status": "COMPLETED_WITH_FAILURES" 
          } 
     ]
}
```
• Pour API plus de détails, voir [ListReadSetImportJobsl](https://awscli.amazonaws.com/v2/documentation/api/latest/reference/omics/list-read-set-import-jobs.html)a section Référence des AWS CLI commandes.

# **list-read-set-upload-parts**

L'exemple de code suivant montre comment utiliserlist-read-set-upload-parts.

AWS CLI

Pour répertorier toutes les pièces d'un téléchargement en plusieurs parties demandé pour un magasin de séquences.

L'list-read-set-upload-partsexemple suivant répertorie toutes les parties d'un téléchargement partitionné demandé pour un magasin de séquences.

```
aws omics list-read-set-upload-parts \ 
     --sequence-store-id 0123456789 \ 
     --upload-id 1122334455 \ 
     --part-source SOURCE1
```

```
{ 
     "parts": [ 
          { 
               "partNumber": 1, 
               "partSize": 94371840, 
              "file": "SOURCE1", 
              "checksum": 
  "984979b9928ae8d8622286c4a9cd8e99d964a22d59ed0f5722e1733eb280e635", 
               "lastUpdatedTime": "2023-02-02T20:14:47.533000+00:00" 
          } 
          {
```

```
 "partNumber": 2, 
              "partSize": 10471840, 
              "file": "SOURCE1", 
              "checksum": 
  "984979b9928ae8d8622286c4a9cd8e99d964a22d59ed0f5722e1733eb280e635", 
              "lastUpdatedTime": "2023-02-02T20:14:47.533000+00:00" 
         } 
       ]
}
```
Pour plus d'informations, voir [Téléchargement direct vers un magasin de séquences](https://docs.aws.amazon.com/omics/latest/dev/synchronous-uploads.html) dans le guide de AWS HealthOmics l'utilisateur.

• Pour API plus de détails, voir [ListReadSetUploadPartsl](https://awscli.amazonaws.com/v2/documentation/api/latest/reference/omics/list-read-set-upload-parts.html)a section Référence des AWS CLI commandes.

# **list-read-sets**

L'exemple de code suivant montre comment utiliserlist-read-sets.

AWS CLI

Pour obtenir une liste des ensembles de lecture

L'list-read-setsexemple suivant obtient une liste d'ensembles de lecture pour un magasin de séquences avec id1234567890.

```
aws omics list-read-sets \ 
     --sequence-store-id 1234567890
```

```
{ 
     "readSets": [ 
         { 
              "arn": "arn:aws:omics:us-west-2:123456789012:sequenceStore/1234567890/
readSet/1234567890", 
              "creationTime": "2022-11-23T21:55:00.515Z", 
              "fileType": "FASTQ", 
              "id": "1234567890", 
              "name": "HG00146",
```

```
 "referenceArn": "arn:aws:omics:us-
west-2:123456789012:referenceStore/1234567890/reference/1234567890", 
              "sampleId": "fastq-sample", 
              "sequenceStoreId": "1234567890", 
              "status": "ACTIVE", 
              "subjectId": "fastq-subject" 
         } 
     ]
}
```
• Pour API plus de détails, voir [ListReadSetsl](https://awscli.amazonaws.com/v2/documentation/api/latest/reference/omics/list-read-sets.html)a section Référence des AWS CLI commandes.

# **list-reference-import-jobs**

L'exemple de code suivant montre comment utiliserlist-reference-import-jobs.

AWS CLI

Pour obtenir une liste des tâches d'importation de référence

L'list-reference-import-jobsexemple suivant permet d'obtenir une liste de tâches d'importation de référence pour un magasin de référence avec un identifiant1234567890.

```
aws omics list-reference-import-jobs \ 
     --reference-store-id 1234567890
```

```
{ 
     "importJobs": [ 
         { 
              "completionTime": "2022-11-23T19:54:58.204Z", 
              "creationTime": "2022-11-23T19:53:20.729Z", 
              "id": "1234567890", 
              "referenceStoreId": "1234567890", 
              "roleArn": "arn:aws:iam::123456789012:role/omics-service-role-
serviceRole-W8O1XMPL7QZ", 
              "status": "COMPLETED" 
         },
```

```
 { 
              "creationTime": "2022-11-23T20:34:03.250Z", 
              "id": "1234567890", 
              "referenceStoreId": "1234567890", 
              "roleArn": "arn:aws:iam::123456789012:role/omics-service-role-
serviceRole-W8O1XMPL7QZ", 
              "status": "IN_PROGRESS" 
          } 
    \mathbf{I}}
```
• Pour API plus de détails, voir [ListReferenceImportJobsl](https://awscli.amazonaws.com/v2/documentation/api/latest/reference/omics/list-reference-import-jobs.html)a section Référence des AWS CLI commandes.

# **list-reference-stores**

L'exemple de code suivant montre comment utiliserlist-reference-stores.

AWS CLI

Pour obtenir la liste des magasins de référence

L'list-reference-storesexemple suivant permet d'obtenir une liste de magasins de référence.

**aws omics list-reference-stores**

```
{ 
     "referenceStores": [ 
\overline{\mathcal{L}} "arn": "arn:aws:omics:us-west-2:123456789012:referenceStore/1234567890", 
               "creationTime": "2022-11-22T22:13:25.947Z", 
               "id": "1234567890", 
               "name": "my-ref-store" 
          } 
     ]
}
```
• Pour API plus de détails, voir [ListReferenceStoresl](https://awscli.amazonaws.com/v2/documentation/api/latest/reference/omics/list-reference-stores.html)a section Référence des AWS CLI commandes.

# **list-references**

L'exemple de code suivant montre comment utiliserlist-references.

# AWS CLI

Pour obtenir une liste de références

L'list-referencesexemple suivant obtient une liste de références génomiques pour un magasin de référence avec id1234567890.

```
aws omics list-references \ 
     --reference-store-id 1234567890
```
Sortie :

```
{ 
     "references": [ 
\overline{\mathcal{L}} "arn": "arn:aws:omics:us-west-2:123456789012:referenceStore/1234567890/
reference/1234567890", 
              "creationTime": "2022-11-22T22:27:09.033Z", 
              "id": "1234567890", 
              "md5": "7ff134953dcca8c8997453bbb80b6b5e", 
              "name": "assembly-38", 
              "referenceStoreId": "1234567890", 
              "status": "ACTIVE", 
              "updateTime": "2022-11-22T22:27:09.033Z" 
          } 
     ]
}
```
Pour plus d'informations, consultez [Omics Storage](https://docs.aws.amazon.com/omics/latest/dev/sequence-stores.html) dans le manuel Amazon Omics Developer Guide.

• Pour API plus de détails, voir [ListReferences](https://awscli.amazonaws.com/v2/documentation/api/latest/reference/omics/list-references.html)la section Référence des AWS CLI commandes.
## **list-run-groups**

L'exemple de code suivant montre comment utiliserlist-run-groups.

### AWS CLI

Pour obtenir une liste des groupes de course

L'list-run-groupsexemple suivant permet d'obtenir une liste de groupes d'exécution.

```
aws omics list-run-groups
```
Sortie :

```
{ 
      "items": [ 
         \left\{ \right. "arn": "arn:aws:omics:us-west-2:123456789012:runGroup/1234567", 
               "creationTime": "2022-12-01T00:58:42.915219Z", 
               "id": "1234567", 
               "maxCpus": 20, 
               "maxDuration": 600, 
               "name": "cram-convert" 
          } 
    \mathbf{I}}
```
Pour plus d'informations, consultez [Omics Workflows](https://docs.aws.amazon.com/omics/latest/dev/workflows.html) dans le manuel Amazon Omics Developer Guide.

• Pour API plus de détails, voir [ListRunGroups](https://awscli.amazonaws.com/v2/documentation/api/latest/reference/omics/list-run-groups.html)la section Référence des AWS CLI commandes.

### **list-run-tasks**

L'exemple de code suivant montre comment utiliserlist-run-tasks.

### AWS CLI

Pour obtenir une liste de tâches

L'list-run-tasksexemple suivant permet d'obtenir une liste de tâches pour une exécution de flux de travail.

```
aws omics list-run-tasks \ 
     --id 1234567
```
#### Sortie :

```
{ 
     "items": [ 
          { 
              "cpus": 1, 
              "creationTime": "2022-11-30T23:13:00.718651Z", 
              "memory": 15, 
              "name": "CramToBamTask", 
              "startTime": "2022-11-30T23:17:47.016Z", 
              "status": "COMPLETED", 
              "stopTime": "2022-11-30T23:18:21.503Z", 
              "taskId": "1234567" 
          }, 
          { 
              "cpus": 1, 
              "creationTime": "2022-11-30T23:18:32.315606Z", 
              "memory": 4, 
              "name": "ValidateSamFile", 
              "startTime": "2022-11-30T23:23:40.165Z", 
              "status": "COMPLETED", 
              "stopTime": "2022-11-30T23:24:14.766Z", 
              "taskId": "1234567" 
          } 
    \mathbf{I}}
```
Pour plus d'informations, consultez [Omics Workflows](https://docs.aws.amazon.com/omics/latest/dev/workflows.html) dans le manuel Amazon Omics Developer Guide.

• Pour API plus de détails, voir [ListRunTasksl](https://awscli.amazonaws.com/v2/documentation/api/latest/reference/omics/list-run-tasks.html)a section Référence des AWS CLI commandes.

## **list-runs**

L'exemple de code suivant montre comment utiliserlist-runs.

## AWS CLI

Pour obtenir une liste des exécutions de flux de travail

### L'list-runsexemple suivant permet d'obtenir une liste des exécutions de flux de travail.

#### **aws omics list-runs**

#### Sortie :

```
{ 
     "items": [ 
         { 
              "arn": "arn:aws:omics:us-west-2:123456789012:run/1234567", 
              "creationTime": "2022-12-02T23:20:01.202074Z", 
              "id": "1234567", 
              "name": "cram-to-bam", 
              "priority": 1, 
              "startTime": "2022-12-02T23:29:18.115Z", 
              "status": "COMPLETED", 
              "stopTime": "2022-12-02T23:57:54.428812Z", 
              "storageCapacity": 10, 
              "workflowId": "1234567" 
         }, 
         { 
              "arn": "arn:aws:omics:us-west-2:123456789012:run/1234567", 
              "creationTime": "2022-12-03T00:16:57.180066Z", 
              "id": "1234567", 
              "name": "cram-to-bam", 
              "priority": 1, 
              "startTime": "2022-12-03T00:26:50.233Z", 
              "status": "FAILED", 
              "stopTime": "2022-12-03T00:37:21.451340Z", 
              "storageCapacity": 10, 
              "workflowId": "1234567" 
         }, 
         { 
              "arn": "arn:aws:omics:us-west-2:123456789012:run/1234567", 
              "creationTime": "2022-12-05T17:57:08.444817Z", 
              "id": "1234567", 
              "name": "cram-to-bam", 
              "status": "STARTING", 
              "workflowId": "1234567" 
         } 
     ]
}
```
Pour plus d'informations, consultez [Omics Workflows](https://docs.aws.amazon.com/omics/latest/dev/workflows.html) dans le manuel Amazon Omics Developer Guide.

• Pour API plus de détails, voir [ListRunsl](https://awscli.amazonaws.com/v2/documentation/api/latest/reference/omics/list-runs.html)a section Référence des AWS CLI commandes.

## **list-sequence-stores**

L'exemple de code suivant montre comment utiliserlist-sequence-stores.

## AWS CLI

Pour obtenir une liste des magasins de séquences

L'list-sequence-storesexemple suivant permet d'obtenir une liste de magasins de séquences.

### **aws omics list-sequence-stores**

Sortie :

```
{ 
     "sequenceStores": [ 
          { 
              "arn": "arn:aws:omics:us-west-2:123456789012:sequenceStore/1234567890", 
              "creationTime": "2022-11-23T01:24:33.629Z", 
              "id": "1234567890", 
              "name": "my-seq-store" 
          } 
     ]
}
```
Pour plus d'informations, consultez [Omics Storage](https://docs.aws.amazon.com/omics/latest/dev/sequence-stores.html) dans le manuel Amazon Omics Developer Guide.

• Pour API plus de détails, voir [ListSequenceStoresl](https://awscli.amazonaws.com/v2/documentation/api/latest/reference/omics/list-sequence-stores.html)a section Référence des AWS CLI commandes.

# **list-shares**

L'exemple de code suivant montre comment utiliserlist-shares.

## AWS CLI

Pour répertorier les partages disponibles d'une donnée HealthOmics d'analyse

L'list-sharesexemple suivant répertorie tous les partages créés pour le propriétaire d'une ressource.

```
aws omics list-shares \ 
     --resource-owner SELF
```
Sortie :

```
{ 
     "shares": [ 
         { 
              "shareId": "595c1cbd-a008-4eca-a887-954d30c91c6e", 
              "name": "myShare", 
              "resourceArn": "arn:aws:omics:us-west-2:555555555555:variantStore/
store_1", 
              "principalSubscriber": "123456789012", 
              "ownerId": "555555555555", 
              "status": "PENDING" 
         } 
         { 
              "shareId": "39b65d0d-4368-4a19-9814-b0e31d73c10a", 
              "name": "myShare3456", 
              "resourceArn": "arn:aws:omics:us-west-2:555555555555:variantStore/
store_2", 
              "principalSubscriber": "123456789012", 
              "ownerId": "555555555555", 
              "status": "ACTIVE" 
         }, 
        \{ "shareId": "203152f5-eef9-459d-a4e0-a691668d44ef", 
              "name": "myShare4", 
              "resourceArn": "arn:aws:omics:us-west-2:555555555555:variantStore/
store_3", 
              "principalSubscriber": "123456789012", 
              "ownerId": "555555555555", 
              "status": "ACTIVE" 
         } 
     ]
}
```
Pour plus d'informations, consultez la section [Partage entre comptes](https://docs.aws.amazon.com/omics/latest/dev/cross-account-sharing.html) dans le guide de l'AWS HealthOmics utilisateur.

• Pour API plus de détails, voir [ListSharesl](https://awscli.amazonaws.com/v2/documentation/api/latest/reference/omics/list-shares.html)a section Référence des AWS CLI commandes.

## **list-tags-for-resource**

L'exemple de code suivant montre comment utiliserlist-tags-for-resource.

## AWS CLI

Pour obtenir une liste de tags

L'list-tags-for-resourceexemple suivant permet d'obtenir une liste de balises pour un flux de travail avec un identifiant1234567.

```
aws omics list-tags-for-resource \ 
     --resource-arn arn:aws:omics:us-west-2:123456789012:workflow/1234567
```
Sortie :

```
{ 
      "tags": { 
           "department": "analytics" 
     }
}
```
Pour plus d'informations, consultez la section [Marquage des ressources dans Amazon Omics](https://docs.aws.amazon.com/omics/latest/dev/workflows.html) dans le manuel du développeur Amazon Omics.

• Pour API plus de détails, voir [ListTagsForResourcel](https://awscli.amazonaws.com/v2/documentation/api/latest/reference/omics/list-tags-for-resource.html)a section Référence des AWS CLI commandes.

# **list-variant-import-jobs**

L'exemple de code suivant montre comment utiliserlist-variant-import-jobs.

## AWS CLI

Pour obtenir une liste des variantes des tâches d'importation

L'list-variant-import-jobsexemple suivant permet d'obtenir une liste de tâches d'importation de variantes.

```
aws omics list-variant-import-jobs
```
Sortie :

```
{ 
     "variantImportJobs": [ 
         { 
              "creationTime": "2022-11-23T22:47:02.514002Z", 
              "destinationName": "my_var_store", 
              "id": "69cb65d6-xmpl-4a4a-9025-4565794b684e", 
              "roleArn": "arn:aws:iam::123456789012:role/omics-service-role-
serviceRole-W8O1XMPL7QZ", 
              "runLeftNormalization": false, 
              "status": "COMPLETED", 
              "updateTime": "2022-11-23T22:49:17.976597Z" 
         }, 
         { 
              "creationTime": "2022-11-23T22:42:50.037812Z", 
              "destinationName": "my_var_store", 
              "id": "edd7b8ce-xmpl-47e2-bc99-258cac95a508", 
              "roleArn": "arn:aws:iam::123456789012:role/omics-service-role-
serviceRole-W8O1XMPL7QZ", 
              "runLeftNormalization": false, 
              "status": "COMPLETED", 
              "updateTime": "2022-11-23T22:45:26.009880Z" 
         } 
    \mathbf{I}}
```
Pour plus d'informations, consultez [Omics Analytics](https://docs.aws.amazon.com/omics/latest/dev/omics-analytics.html) dans le manuel Amazon Omics Developer Guide.

• Pour API plus de détails, voir [ListVariantImportJobs](https://awscli.amazonaws.com/v2/documentation/api/latest/reference/omics/list-variant-import-jobs.html)la section Référence des AWS CLI commandes.

## **list-variant-stores**

L'exemple de code suivant montre comment utiliserlist-variant-stores.

## AWS CLI

Pour obtenir une liste des variantes de magasins

L'list-variant-storesexemple suivant permet d'obtenir une liste de magasins de variantes.

```
aws omics list-variant-stores
```
Sortie :

```
{ 
     "variantStores": [ 
          { 
              "creationTime": "2022-11-23T22:09:07.534499Z", 
              "id": "02dexmplcfdd", 
              "name": "my_var_store", 
              "reference": { 
                  "referenceArn": "arn:aws:omics:us-
west-2:123456789012:referenceStore/1234567890/reference/1234567890" 
              }, 
              "status": "CREATING", 
              "storeArn": "arn:aws:omics:us-west-2:123456789012:variantStore/
my_var_store", 
              "storeSizeBytes": 0, 
              "updateTime": "2022-11-23T22:09:24.931711Z" 
         }, 
         { 
              "creationTime": "2022-09-23T23:00:09.140265Z", 
              "id": "8777xmpl1a24", 
              "name": "myvstore0", 
              "status": "ACTIVE", 
              "storeArn": "arn:aws:omics:us-west-2:123456789012:variantStore/
myvstore0", 
              "storeSizeBytes": 0, 
              "updateTime": "2022-09-23T23:03:26.013220Z" 
         } 
    \mathbf{I}}
```
Pour plus d'informations, consultez [Omics Analytics](https://docs.aws.amazon.com/omics/latest/dev/omics-analytics.html) dans le manuel Amazon Omics Developer Guide.

• Pour API plus de détails, voir [ListVariantStoresl](https://awscli.amazonaws.com/v2/documentation/api/latest/reference/omics/list-variant-stores.html)a section Référence des AWS CLI commandes.

# **list-workflows**

L'exemple de code suivant montre comment utiliserlist-workflows.

AWS CLI

Pour obtenir une liste des flux de travail

L'list-workflowsexemple suivant permet d'obtenir une liste de flux de travail.

**aws omics list-workflows**

Sortie :

```
{ 
     "items": [ 
          { 
              "arn": "arn:aws:omics:us-west-2:123456789012:workflow/1234567", 
              "creationTime": "2022-09-23T23:08:22.041227Z", 
              "digest": "nSCNo/qMWFxmplXpUdokXJnwgneOaxyyc2YOxVxrJTE=", 
              "id": "1234567", 
              "name": "my-wkflow-0", 
              "status": "ACTIVE", 
              "type": "PRIVATE" 
          }, 
          { 
              "arn": "arn:aws:omics:us-west-2:123456789012:workflow/1234567", 
              "creationTime": "2022-11-30T22:33:16.225368Z", 
              "digest": 
  "sha256:c54bxmpl742dcc26f7fa1f10e37550ddd8f251f418277c0a58e895b801ed28cf", 
              "id": "1234567", 
              "name": "cram-converter", 
              "status": "ACTIVE", 
              "type": "PRIVATE" 
          } 
    \mathbf{I}}
```
Pour plus d'informations, consultez [Omics Workflows](https://docs.aws.amazon.com/omics/latest/dev/workflows.html) dans le manuel Amazon Omics Developer Guide.

• Pour API plus de détails, voir [ListWorkflows](https://awscli.amazonaws.com/v2/documentation/api/latest/reference/omics/list-workflows.html)la section Référence des AWS CLI commandes.

## **start-annotation-import-job**

L'exemple de code suivant montre comment utiliserstart-annotation-import-job.

### AWS CLI

Pour importer des annotations

L'start-annotation-import-jobexemple suivant importe des annotations depuis Amazon S3.

```
aws omics start-annotation-import-job \ 
     --destination-name tsv_ann_store \ 
     --no-run-left-normalization \ 
     --role-arn arn:aws:iam::123456789012:role/omics-service-role-serviceRole-
W8O1XMPL7QZ \ 
     --items source=s3://omics-artifacts-01d6xmpl4e72dd32/targetedregions.bed.gz
```
Sortie :

```
{ 
     "jobId": "984162c7-xmpl-4d23-ab47-286f7950bfbf"
}
```
Pour plus d'informations, consultez [Omics Analytics](https://docs.aws.amazon.com/omics/latest/dev/omics-analytics.html) dans le manuel Amazon Omics Developer Guide.

• Pour API plus de détails, voir [StartAnnotationImportJob](https://awscli.amazonaws.com/v2/documentation/api/latest/reference/omics/start-annotation-import-job.html)la section Référence des AWS CLI commandes.

## **start-read-set-activation-job**

L'exemple de code suivant montre comment utiliserstart-read-set-activation-job.

AWS CLI

Pour activer un ensemble de lecture archivé

L'start-read-set-activation-jobexemple suivant active deux ensembles de lecture.

```
aws omics start-read-set-activation-job \ 
     --sequence-store-id 1234567890 \
```
#### **--sources** *readSetId=1234567890 readSetId=1234567890*

#### Sortie :

```
{ 
     "creationTime": "2022-12-06T22:35:10.100Z", 
     "id": "1234567890", 
     "sequenceStoreId": "1234567890", 
     "status": "SUBMITTED"
}
```
Pour plus d'informations, consultez [Omics Storage](https://docs.aws.amazon.com/omics/latest/dev/sequence-stores.html) dans le manuel Amazon Omics Developer Guide.

• Pour API plus de détails, voir [StartReadSetActivationJobl](https://awscli.amazonaws.com/v2/documentation/api/latest/reference/omics/start-read-set-activation-job.html)a section Référence des AWS CLI commandes.

### **start-read-set-export-job**

L'exemple de code suivant montre comment utiliserstart-read-set-export-job.

AWS CLI

Pour exporter un ensemble de lectures

L'start-read-set-export-jobexemple suivant exporte deux ensembles de lecture vers Amazon S3.

```
 aws omics start-read-set-export-job \ 
        --sequence-store-id 1234567890 \ 
        --sources readSetId=1234567890 readSetId=1234567890 \ 
        --role-arn arn:aws:iam::123456789012:role/omics-service-role-serviceRole-
W8O1XMPL7QZ
\setminus --destination s3://omics-artifacts-01d6xmpl4e72dd32/read-set-export/
```
Sortie :

{

```
 "creationTime": "2022-12-06T22:37:18.612Z", 
 "destination": "s3://omics-artifacts-01d6xmpl4e72dd32/read-set-export/",
```

```
 "id": "1234567890", 
     "sequenceStoreId": "1234567890", 
     "status": "SUBMITTED"
}
```
Pour plus d'informations, consultez [Omics Storage](https://docs.aws.amazon.com/omics/latest/dev/sequence-stores.html) dans le manuel Amazon Omics Developer Guide.

• Pour API plus de détails, voir [StartReadSetExportJob](https://awscli.amazonaws.com/v2/documentation/api/latest/reference/omics/start-read-set-export-job.html)la section Référence des AWS CLI commandes.

### **start-read-set-import-job**

L'exemple de code suivant montre comment utiliserstart-read-set-import-job.

#### AWS CLI

Pour importer un ensemble de lectures

L'start-read-set-import-jobexemple suivant importe un ensemble de lectures.

```
aws omics start-read-set-import-job \ 
     --sequence-store-id 1234567890 \ 
     --role-arn arn:aws:iam::123456789012:role/omics-service-role-serviceRole-
W8O1XMPL7QZ \ 
     --sources file://readset-sources.json
```
readset-sources.json est un JSON document dont le contenu est le suivant.

```
\Gamma { 
          "sourceFiles": 
\overline{\mathcal{L}} "source1": "s3://omics-artifacts-01d6xmpl4e72dd32/
HG00100.chrom20.ILLUMINA.bwa.GBR.low_coverage.20101123.bam" 
          }, 
          "sourceFileType": "BAM", 
          "subjectId": "bam-subject", 
          "sampleId": "bam-sample", 
          "referenceArn": "arn:aws:omics:us-
west-2:123456789012:referenceStore/1234567890/reference/1234567890", 
          "name": "HG00100"
```
}

 $\mathbf{I}$ 

## Sortie :

```
{ 
     "creationTime": "2022-11-23T01:36:38.158Z", 
     "id": "1234567890", 
     "roleArn": "arn:aws:iam::123456789012:role/omics-service-role-serviceRole-
W8O1XMPL7QZ", 
     "sequenceStoreId": "1234567890", 
     "status": "SUBMITTED"
}
```
Pour plus d'informations, consultez [Omics Storage](https://docs.aws.amazon.com/omics/latest/dev/sequence-stores.html) dans le manuel Amazon Omics Developer Guide.

• Pour API plus de détails, voir [StartReadSetImportJobl](https://awscli.amazonaws.com/v2/documentation/api/latest/reference/omics/start-read-set-import-job.html)a section Référence des AWS CLI commandes.

## **start-reference-import-job**

L'exemple de code suivant montre comment utiliserstart-reference-import-job.

AWS CLI

Pour importer un génome de référence

L'start-reference-import-jobexemple suivant importe un génome de référence depuis Amazon S3.

```
aws omics start-reference-import-job \ 
     --reference-store-id 1234567890 \ 
     --role-arn arn:aws:iam::123456789012:role/omics-service-role-serviceRole-
W8O1XMPL7QZ \ 
     --sources sourceFile=s3://omics-artifacts-01d6xmpl4e72dd32/
Homo_sapiens_assembly38.fasta,name=assembly-38
```
Sortie :

{

"creationTime": "2022-11-22T22:25:41.124Z",

```
 "id": "1234567890", 
     "referenceStoreId": "1234567890", 
     "roleArn": "arn:aws:iam::123456789012:role/omics-service-role-serviceRole-
W8O1XMPL7QZ", 
     "status": "SUBMITTED"
}
```
Pour plus d'informations, consultez [Omics Storage](https://docs.aws.amazon.com/omics/latest/dev/sequence-stores.html) dans le manuel Amazon Omics Developer Guide.

• Pour API plus de détails, voir [StartReferenceImportJob](https://awscli.amazonaws.com/v2/documentation/api/latest/reference/omics/start-reference-import-job.html)la section Référence des AWS CLI commandes.

## **start-run**

L'exemple de code suivant montre comment utiliserstart-run.

## AWS CLI

Pour exécuter un flux de travail

L'start-runexemple suivant exécute un flux de travail avec ID1234567.

```
aws omics start-run \ 
     --workflow-id 1234567 \ 
     --role-arn arn:aws:iam::123456789012:role/omics-service-role-serviceRole-
W8O1XMPL7QZ \ 
     --name 'cram-to-bam' \ 
     --output-uri s3://omics-artifacts-01d6xmpl4e72dd32/workflow-output/ \ 
     --run-group-id 1234567 \ 
    --priority 1 \setminus --storage-capacity 10 \ 
     --log-level ALL \ 
     --parameters file://workflow-inputs.json
```
workflow-inputs.json est un document dont le contenu est le suivant. JSON

```
{ 
     "sample_name": "NA12878", 
     "input_cram": "s3://omics-artifacts-01d6xmpl4e72dd32/NA12878.cram", 
     "ref_dict": "s3://omics-artifacts-01d6xmpl4e72dd32/
Homo_sapiens_assembly38.dict",
```

```
 "ref_fasta": "s3://omics-artifacts-01d6xmpl4e72dd32/
Homo sapiens assembly38.fasta",
     "ref_fasta_index": "omics-artifacts-01d6xmpl4e72dd32/
Homo_sapiens_assembly38.fasta.fai"
}
```
Sortie :

```
{ 
     "arn": "arn:aws:omics:us-west-2:123456789012:run/1234567", 
     "id": "1234567", 
     "status": "PENDING", 
     "tags": {}
}
```
Pour plus d'informations, consultez [Omics Workflows](https://docs.aws.amazon.com/omics/latest/dev/workflows.html) dans le manuel Amazon Omics Developer Guide.

Pour charger des fichiers source depuis Amazon Omics

Vous pouvez également charger des fichiers source depuis le stockage Amazon Omics, en utilisant des fichiers spécifiques au serviceURIs. L'exemple de fichier workflow-inputs.json suivant utilise Amazon URIs Omics pour les ensembles de lecture et les sources génomiques de référence.

```
{ 
     "sample_name": "NA12878", 
     "input_cram": "omics://123456789012.storage.us-west-2.amazonaws.com/1234567890/
readSet/1234567890/source1", 
     "ref_dict": "s3://omics-artifacts-01d6xmpl4e72dd32/
Homo_sapiens_assembly38.dict", 
     "ref_fasta": "omics://123456789012.storage.us-west-2.amazonaws.com/1234567890/
reference/1234567890", 
     "ref_fasta_index": "omics://123456789012.storage.us-
west-2.amazonaws.com/1234567890/reference/1234567890/index"
}
```
Pour plus d'informations, consultez [Omics Workflows](https://docs.aws.amazon.com/omics/latest/dev/workflows.html) dans le manuel Amazon Omics Developer Guide.

• Pour API plus de détails, voir [StartRunl](https://awscli.amazonaws.com/v2/documentation/api/latest/reference/omics/start-run.html)a section Référence des AWS CLI commandes.

## **start-variant-import-job**

L'exemple de code suivant montre comment utiliserstart-variant-import-job.

### AWS CLI

Pour importer un fichier de variantes

L'start-variant-import-jobexemple suivant importe un fichier de variante de VCF format.

```
aws omics start-variant-import-job \ 
     --destination-name my_var_store \ 
     --no-run-left-normalization \ 
     --role-arn arn:aws:iam::123456789012:role/omics-service-role-serviceRole-
W8O1XMPL7QZ \ 
     --items source=s3://omics-artifacts-01d6xmpl4e72dd32/
Homo_sapiens_assembly38.known_indels.vcf.gz
```
Sortie :

```
{ 
     "jobId": "edd7b8ce-xmpl-47e2-bc99-258cac95a508"
}
```
Pour plus d'informations, consultez [Omics Analytics](https://docs.aws.amazon.com/omics/latest/dev/omics-analytics.html) dans le manuel Amazon Omics Developer Guide.

• Pour API plus de détails, voir [StartVariantImportJobl](https://awscli.amazonaws.com/v2/documentation/api/latest/reference/omics/start-variant-import-job.html)a section Référence des AWS CLI commandes.

## **tag-resource**

L'exemple de code suivant montre comment utilisertag-resource.

AWS CLI

Pour étiqueter une ressource

L'tag-resourceexemple suivant ajoute une department balise à un flux de travail avec un identifiant1234567.

```
aws omics tag-resource \
```

```
 --resource-arn arn:aws:omics:us-west-2:123456789012:workflow/1234567 \ 
 --tags department=analytics
```
Pour plus d'informations, consultez la section [Marquage des ressources dans Amazon Omics](https://docs.aws.amazon.com/omics/latest/dev/workflows.html) dans le manuel du développeur Amazon Omics.

• Pour API plus de détails, voir [TagResource](https://awscli.amazonaws.com/v2/documentation/api/latest/reference/omics/tag-resource.html)la section Référence des AWS CLI commandes.

#### **untag-resource**

L'exemple de code suivant montre comment utiliseruntag-resource.

## AWS CLI

Pour supprimer un tag d'une ressource

L'untag-resourceexemple suivant supprime la department balise d'un flux de travail.

```
aws omics untag-resource \ 
     --resource-arn arn:aws:omics:us-west-2:123456789012:workflow/1234567 \ 
     --tag-keys department
```
Pour plus d'informations, consultez [Omics Storage](https://docs.aws.amazon.com/omics/latest/dev/tagging.html) dans le manuel Amazon Omics Developer Guide.

• Pour API plus de détails, voir [UntagResourcel](https://awscli.amazonaws.com/v2/documentation/api/latest/reference/omics/untag-resource.html)a section Référence des AWS CLI commandes.

### **update-annotation-store**

L'exemple de code suivant montre comment utiliserupdate-annotation-store.

### AWS CLI

Pour mettre à jour un magasin d'annotations

L'update-annotation-storeexemple suivant met à jour la description d'un magasin d'annotations nommémy\_vcf\_store.

```
aws omics update-annotation-store \ 
     --name my_vcf_store \ 
     --description "VCF annotation store"
```
#### Sortie :

```
{ 
     "creationTime": "2022-12-05T18:00:56.101860Z", 
     "description": "VCF annotation store", 
     "id": "bd6axmpl2444", 
     "name": "my_vcf_store", 
     "reference": { 
         "referenceArn": "arn:aws:omics:us-
west-2:123456789012:referenceStore/1234567890/reference/1234567890" 
     }, 
     "status": "ACTIVE", 
     "storeFormat": "VCF", 
     "updateTime": "2022-12-05T18:13:16.100051Z"
}
```
Pour plus d'informations, consultez [Omics Analytics](https://docs.aws.amazon.com/omics/latest/dev/omics-analytics.html) dans le manuel Amazon Omics Developer Guide.

• Pour API plus de détails, voir [UpdateAnnotationStorel](https://awscli.amazonaws.com/v2/documentation/api/latest/reference/omics/update-annotation-store.html)a section Référence des AWS CLI commandes.

### **update-run-group**

L'exemple de code suivant montre comment utiliserupdate-run-group.

AWS CLI

Pour mettre à jour un groupe de course

L'update-run-groupexemple suivant met à jour les paramètres d'un groupe d'exécution avec id1234567.

```
aws omics update-run-group \ 
     --id 1234567 \ 
     --max-cpus 10
```
Sortie :

{

"arn": "arn:aws:omics:us-west-2:123456789012:runGroup/1234567",

```
 "creationTime": "2022-12-01T00:58:42.915219Z", 
     "id": "1234567", 
     "maxCpus": 10, 
     "maxDuration": 600, 
     "name": "cram-convert", 
     "tags": {}
}
```
Pour plus d'informations, consultez [Omics Workflows](https://docs.aws.amazon.com/omics/latest/dev/workflows.html) dans le manuel Amazon Omics Developer Guide.

• Pour API plus de détails, voir [UpdateRunGroup](https://awscli.amazonaws.com/v2/documentation/api/latest/reference/omics/update-run-group.html)la section Référence des AWS CLI commandes.

## **update-variant-store**

L'exemple de code suivant montre comment utiliserupdate-variant-store.

### AWS CLI

Pour mettre à jour un magasin de variantes

L'update-variant-storeexemple suivant met à jour la description d'un magasin de variantes nommémy\_var\_store.

```
aws omics update-variant-store \ 
     --name my_var_store \ 
     --description "variant store"
```
Sortie :

```
{ 
     "creationTime": "2022-11-23T22:09:07.534499Z", 
     "description": "variant store", 
     "id": "02dexmplcfdd", 
     "name": "my_var_store", 
     "reference": { 
         "referenceArn": "arn:aws:omics:us-
west-2:123456789012:referenceStore/1234567890/reference/1234567890" 
     }, 
     "status": "ACTIVE", 
     "updateTime": "2022-12-05T18:23:37.686402Z"
}
```
Pour plus d'informations, consultez [Omics Analytics](https://docs.aws.amazon.com/omics/latest/dev/omics-analytics.html) dans le manuel Amazon Omics Developer Guide.

• Pour API plus de détails, voir [UpdateVariantStorel](https://awscli.amazonaws.com/v2/documentation/api/latest/reference/omics/update-variant-store.html)a section Référence des AWS CLI commandes.

## **update-workflow**

L'exemple de code suivant montre comment utiliserupdate-workflow.

### AWS CLI

Pour mettre à jour un flux de travail

L'update-workflowexemple suivant met à jour la description d'un flux de travail avec ID1234567.

```
aws omics update-workflow \ 
     --id 1234567 \ 
     --description "copy workflow"
```
Pour plus d'informations, consultez [Omics Storage](https://docs.aws.amazon.com/omics/latest/dev/workflows.html) dans le manuel Amazon Omics Developer Guide.

• Pour API plus de détails, voir [UpdateWorkflow](https://awscli.amazonaws.com/v2/documentation/api/latest/reference/omics/update-workflow.html)la section Référence des AWS CLI commandes.

## **upload-read-set-part**

L'exemple de code suivant montre comment utiliserupload-read-set-part.

### AWS CLI

Pour télécharger une partie du kit de lecture.

L'upload-read-set-partexemple suivant télécharge une partie spécifiée d'un ensemble de lectures.

```
aws omics upload-read-set-part \ 
     --sequence-store-id 0123456789 \ 
     --upload-id 1122334455 \ 
     --part-source SOURCE1 \ 
     --part-number 1 \
```
#### **--payload** */path/to/file/read\_1\_part\_1.fastq.gz*

#### Sortie :

```
{ 
     "checksum": "984979b9928ae8d8622286c4a9cd8e99d964a22d59ed0f5722e1733eb280e635"
}
```
Pour plus d'informations, voir [Téléchargement direct vers un magasin de séquences](https://docs.aws.amazon.com/omics/latest/dev/synchronous-uploads.html) dans le guide de AWS HealthOmics l'utilisateur.

• Pour API plus de détails, voir [UploadReadSetPartl](https://awscli.amazonaws.com/v2/documentation/api/latest/reference/omics/upload-read-set-part.html)a section Référence des AWS CLI commandes.

## IAMexemples utilisant AWS CLI

Les exemples de code suivants vous montrent comment effectuer des actions et implémenter des scénarios courants à l'aide du AWS Command Line Interface withIAM.

Les actions sont des extraits de code de programmes plus larges et doivent être exécutées dans leur contexte. Alors que les actions vous indiquent comment appeler des fonctions de service individuelles, vous pouvez les voir en contexte dans leurs scénarios associés et dans des exemples interservices.

Les Scénarios sont des exemples de code qui vous montrent comment accomplir une tâche spécifique en appelant plusieurs fonctions au sein d'un même service.

Chaque exemple inclut un lien vers GitHub, où vous pouvez trouver des instructions sur la façon de configurer et d'exécuter le code en contexte.

#### Rubriques

• [Actions](#page-289-0)

Actions

### **add-client-id-to-open-id-connect-provider**

L'exemple de code suivant montre comment utiliseradd-client-id-to-open-id-connectprovider.

## AWS CLI

Pour ajouter un identifiant client (audience) à un fournisseur Open-ID Connect (OIDC)

```
La add-client-id-to-open-id-connect-provider commande suivante ajoute l'ID client
my-application-ID au OIDC fournisseur nomméserver.example.com.
```

```
aws iam add-client-id-to-open-id-connect-provider \ 
     --client-id my-application-ID \ 
     --open-id-connect-provider-arn arn:aws:iam::123456789012:oidc-provider/
server.example.com
```
Cette commande ne produit aucun résultat.

Pour créer un OIDC fournisseur, utilisez la create-open-id-connect-provider commande.

Pour plus d'informations, consultez la section [Création de fournisseurs d'identité OpenID Connect](https://docs.aws.amazon.com/IAM/latest/UserGuide/id_roles_providers_create_oidc.html) [\(OIDC\)](https://docs.aws.amazon.com/IAM/latest/UserGuide/id_roles_providers_create_oidc.html) dans le guide de l'AWS IAMutilisateur.

• Pour API plus de détails, voir [AddClientIdToOpenIdConnectProviderl](https://awscli.amazonaws.com/v2/documentation/api/latest/reference/iam/add-client-id-to-open-id-connect-provider.html)a section Référence des AWS CLI commandes.

### **add-role-to-instance-profile**

L'exemple de code suivant montre comment utiliseradd-role-to-instance-profile.

AWS CLI

Pour ajouter un rôle à un profil d'instance

La add-role-to-instance-profile commande suivante ajoute le rôle nommé S3Access au profil d'instance nomméWebserver.

```
aws iam add-role-to-instance-profile \ 
     --role-name S3Access \ 
     --instance-profile-name Webserver
```
Cette commande ne produit aucun résultat.

Pour créer un profil d'instance, utilisez la create-instance-profile commande.

Pour plus d'informations, consultez la section [Utilisation d'un IAM rôle pour accorder des](https://docs.aws.amazon.com/IAM/latest/UserGuide/id_roles_use_switch-role-ec2.html) [autorisations aux applications exécutées sur des EC2 instances Amazon](https://docs.aws.amazon.com/IAM/latest/UserGuide/id_roles_use_switch-role-ec2.html) dans le Guide de AWS IAM l'utilisateur.

• Pour API plus de détails, voir [AddRoleToInstanceProfilel](https://awscli.amazonaws.com/v2/documentation/api/latest/reference/iam/add-role-to-instance-profile.html)a section Référence des AWS CLI commandes.

## **add-user-to-group**

L'exemple de code suivant montre comment utiliseradd-user-to-group.

AWS CLI

Pour ajouter un utilisateur à un IAM groupe

La add-user-to-group commande suivante ajoute un nom IAM d'utilisateur Bob au IAM groupe nomméAdmins.

```
aws iam add-user-to-group \ 
     --user-name Bob \ 
     --group-name Admins
```
Cette commande ne produit aucun résultat.

Pour plus d'informations, consultez la section [Ajout et suppression d'utilisateurs dans un groupe](https://docs.aws.amazon.com/IAM/latest/UserGuide/id_groups_manage_add-remove-users.html)  [IAM d'utilisateurs](https://docs.aws.amazon.com/IAM/latest/UserGuide/id_groups_manage_add-remove-users.html) dans le Guide de AWS IAM l'utilisateur.

• Pour API plus de détails, voir [AddUserToGroup](https://awscli.amazonaws.com/v2/documentation/api/latest/reference/iam/add-user-to-group.html)la section Référence des AWS CLI commandes.

# **attach-group-policy**

L'exemple de code suivant montre comment utiliserattach-group-policy.

AWS CLI

Pour associer une politique gérée à un IAM groupe

La attach-group-policy commande suivante associe la politique AWS gérée nommée ReadOnlyAccess au IAM groupe nomméFinance.

**aws iam attach-group-policy \** 

```
 --policy-arn arn:aws:iam::aws:policy/ReadOnlyAccess \ 
 --group-name Finance
```
Cette commande ne produit aucun résultat.

Pour plus d'informations, consultez les [sections Politiques gérées et politiques intégrées](https://docs.aws.amazon.com/IAM/latest/UserGuide/access_policies_managed-vs-inline.html) dans le Guide de l'AWS IAMutilisateur.

• Pour API plus de détails, voir [AttachGroupPolicyl](https://awscli.amazonaws.com/v2/documentation/api/latest/reference/iam/attach-group-policy.html)a section Référence des AWS CLI commandes.

## **attach-role-policy**

L'exemple de code suivant montre comment utiliserattach-role-policy.

## AWS CLI

Pour associer une politique gérée à un IAM rôle

La attach-role-policy commande suivante associe la politique AWS gérée nommée ReadOnlyAccess au IAM rôle nomméReadOnlyRole.

```
aws iam attach-role-policy \ 
     --policy-arn arn:aws:iam::aws:policy/ReadOnlyAccess \ 
     --role-name ReadOnlyRole
```
Cette commande ne produit aucun résultat.

Pour plus d'informations, consultez les [sections Politiques gérées et politiques intégrées](https://docs.aws.amazon.com/IAM/latest/UserGuide/access_policies_managed-vs-inline.html) dans le Guide de l'AWS IAMutilisateur.

• Pour API plus de détails, voir [AttachRolePolicyl](https://awscli.amazonaws.com/v2/documentation/api/latest/reference/iam/attach-role-policy.html)a section Référence des AWS CLI commandes.

## **attach-user-policy**

L'exemple de code suivant montre comment utiliserattach-user-policy.

## AWS CLI

Pour associer une politique gérée à un IAM utilisateur

La attach-user-policy commande suivante associe la politique AWS gérée nommée AdministratorAccess à l'IAMutilisateur nomméAlice.

```
aws iam attach-user-policy \ 
     --policy-arn arn:aws:iam::aws:policy/AdministratorAccess \ 
     --user-name Alice
```
Cette commande ne produit aucun résultat.

Pour plus d'informations, consultez les [sections Politiques gérées et politiques intégrées](https://docs.aws.amazon.com/IAM/latest/UserGuide/access_policies_managed-vs-inline.html) dans le Guide de l'AWS IAMutilisateur.

• Pour API plus de détails, voir [AttachUserPolicyl](https://awscli.amazonaws.com/v2/documentation/api/latest/reference/iam/attach-user-policy.html)a section Référence des AWS CLI commandes.

#### **change-password**

L'exemple de code suivant montre comment utiliserchange-password.

### AWS CLI

Pour modifier le mot de passe de votre IAM utilisateur

Pour modifier le mot de passe de votre IAM utilisateur, nous vous recommandons d'utiliser le --cli-input-json paramètre pour transmettre un JSON fichier contenant vos anciens et nouveaux mots de passe. Grâce à cette méthode, vous pouvez utiliser des mots de passe forts contenant des caractères non alphanumériques. Il peut être difficile d'utiliser des mots de passe contenant des caractères non alphanumériques lorsque vous les transmettez en tant que paramètres de ligne de commande. Pour utiliser le --cli-input-json paramètre, commencez par utiliser la change-password commande avec le --generate-cli-skeleton paramètre, comme dans l'exemple suivant.

```
aws iam change-password \ 
     --generate-cli-skeleton > change-password.json
```
La commande précédente crée un JSON fichier appelé change-password.json que vous pouvez utiliser pour renseigner vos anciens et nouveaux mots de passe. Par exemple, le fichier peut ressembler à ce qui suit.

```
 "OldPassword": "3s0K_;xh4~8XXI",
```
{

}

"NewPassword": "]35d/{pB9Fo9wJ"

Ensuite, pour modifier votre mot de passe, réutilisez la change-password commande, en passant cette fois le --cli-input-json paramètre pour spécifier votre JSON fichier. La change-password commande suivante utilise le --cli-input-json paramètre avec un JSON fichier appelé change-password.json.

```
aws iam change-password \ 
     --cli-input-json file://change-password.json
```
Cette commande ne produit aucun résultat.

Cette commande ne peut être appelée que par IAM les utilisateurs. Si cette commande est appelée à l'aide des informations d'identification du AWS compte (root), elle renvoie une InvalidUserType erreur.

Pour plus d'informations, consultez la section [Comment un IAM utilisateur modifie son propre mot](https://docs.aws.amazon.com/IAM/latest/UserGuide/id_credentials_passwords_user-change-own.html)  [de passe](https://docs.aws.amazon.com/IAM/latest/UserGuide/id_credentials_passwords_user-change-own.html) dans le Guide de AWS IAM l'utilisateur.

• Pour API plus de détails, voir [ChangePasswordl](https://awscli.amazonaws.com/v2/documentation/api/latest/reference/iam/change-password.html)a section Référence des AWS CLI commandes.

### **create-access-key**

L'exemple de code suivant montre comment utilisercreate-access-key.

AWS CLI

Pour créer une clé d'accès pour un IAM utilisateur

La create-access-key commande suivante crée une clé d'accès (ID de clé d'accès et clé d'accès secrète) pour l'IAMutilisateur nomméBob.

```
aws iam create-access-key \ 
     --user-name Bob
```
Sortie :

{

"AccessKey": {

```
 "UserName": "Bob", 
          "Status": "Active", 
          "CreateDate": "2015-03-09T18:39:23.411Z", 
          "SecretAccessKey": "wJalrXUtnFEMI/K7MDENG/bPxRfiCYzEXAMPLEKEY", 
          "AccessKeyId": "AKIAIOSFODNN7EXAMPLE" 
     }
}
```
Conservez votre clé d'accès secrète dans un emplacement sécurisé. Si elle est perdue, elle ne peut pas être récupérée et vous devez créer une nouvelle clé.

Pour plus d'informations, consultez [la section Gestion des clés d'accès pour IAM les utilisateurs](https://docs.aws.amazon.com/IAM/latest/UserGuide/id_credentials_access-keys.html) dans le Guide de AWS IAM l'utilisateur.

• Pour API plus de détails, voir [CreateAccessKeyl](https://awscli.amazonaws.com/v2/documentation/api/latest/reference/iam/create-access-key.html)a section Référence des AWS CLI commandes.

# **create-account-alias**

L'exemple de code suivant montre comment utilisercreate-account-alias.

## AWS CLI

Pour créer un alias de compte

La create-account-alias commande suivante crée l'alias examplecorp de votre AWS compte.

```
aws iam create-account-alias \ 
     --account-alias examplecorp
```
Cette commande ne produit aucun résultat.

Pour plus d'informations, consultez l'[ID de votre AWS compte et son alias](https://docs.aws.amazon.com/IAM/latest/UserGuide/console_account-alias.html) dans le guide de AWS IAM l'utilisateur.

• Pour API plus de détails, voir [CreateAccountAliasl](https://awscli.amazonaws.com/v2/documentation/api/latest/reference/iam/create-account-alias.html)a section Référence des AWS CLI commandes.

### **create-group**

L'exemple de code suivant montre comment utilisercreate-group.

## AWS CLI

Pour créer un IAM groupe

La create-group commande suivante crée un IAM groupe nomméAdmins.

```
aws iam create-group \ 
     --group-name Admins
```
Sortie :

```
{ 
     "Group": { 
          "Path": "/", 
          "CreateDate": "2015-03-09T20:30:24.940Z", 
          "GroupId": "AIDGPMS9RO4H3FEXAMPLE", 
          "Arn": "arn:aws:iam::123456789012:group/Admins", 
          "GroupName": "Admins" 
     }
}
```
Pour plus d'informations, consultez la section [Création de groupes IAM d'utilisateurs](https://docs.aws.amazon.com/IAM/latest/UserGuide/id_groups_create.html) dans le guide de AWS IAM l'utilisateur.

• Pour API plus de détails, voir [CreateGroupl](https://awscli.amazonaws.com/v2/documentation/api/latest/reference/iam/create-group.html)a section Référence des AWS CLI commandes.

## **create-instance-profile**

L'exemple de code suivant montre comment utilisercreate-instance-profile.

AWS CLI

Pour créer un profil d'instance

La commande create-instance-profile suivante crée un profil d'instance nommé Webserver.

```
aws iam create-instance-profile \ 
     --instance-profile-name Webserver
```
Sortie :

```
{ 
     "InstanceProfile": { 
         "InstanceProfileId": "AIPAJMBYC7DLSPEXAMPLE", 
          "Roles": [], 
          "CreateDate": "2015-03-09T20:33:19.626Z", 
          "InstanceProfileName": "Webserver", 
         "Path": "/", 
         "Arn": "arn:aws:iam::123456789012:instance-profile/Webserver" 
     }
}
```
Pour ajouter un rôle à un profil d'instance, utilisez la commande add-role-to-instanceprofile.

Pour plus d'informations, consultez la section [Utilisation d'un IAM rôle pour accorder des](https://docs.aws.amazon.com/IAM/latest/UserGuide/id_roles_use_switch-role-ec2.html) [autorisations aux applications exécutées sur des EC2 instances Amazon](https://docs.aws.amazon.com/IAM/latest/UserGuide/id_roles_use_switch-role-ec2.html) dans le Guide de AWS IAM l'utilisateur.

• Pour API plus de détails, voir [CreateInstanceProfilel](https://awscli.amazonaws.com/v2/documentation/api/latest/reference/iam/create-instance-profile.html)a section Référence des AWS CLI commandes.

# **create-login-profile**

L'exemple de code suivant montre comment utilisercreate-login-profile.

AWS CLI

Pour créer un mot de passe pour un IAM utilisateur

Pour créer un mot de passe pour un IAM utilisateur, nous vous recommandons d'utiliser le - cli-input-json paramètre pour transmettre un JSON fichier contenant le mot de passe. Cette méthode vous permet de créer un mot de passe fort avec des caractères non alphanumériques. Il peut être difficile de créer un mot de passe contenant des caractères non alphanumériques lorsque vous le transmettez en tant que paramètre de ligne de commande.

Pour utiliser le --cli-input-json paramètre, commencez par utiliser la create-loginprofile commande avec le --generate-cli-skeleton paramètre, comme dans l'exemple suivant.

```
aws iam create-login-profile \ 
     --generate-cli-skeleton > create-login-profile.json
```
La commande précédente crée un JSON fichier appelé create-login-profile .json que vous pouvez utiliser pour renseigner les informations d'une create-login-profile commande suivante. Par exemple :

```
{ 
     "UserName": "Bob", 
     "Password": "&1-3a6u:RA0djs", 
     "PasswordResetRequired": true
}
```
Ensuite, pour créer un mot de passe pour un IAM utilisateur, réutilisez la create-loginprofile commande, en passant cette fois le --cli-input-json paramètre pour spécifier votre JSON fichier. La create-login-profile commande suivante utilise le --cli-inputjson paramètre avec un JSON fichier appelé create-login-profile .json.

```
aws iam create-login-profile \ 
     --cli-input-json file://create-login-profile.json
```
Sortie :

```
{ 
     "LoginProfile": { 
          "UserName": "Bob", 
          "CreateDate": "2015-03-10T20:55:40.274Z", 
          "PasswordResetRequired": true 
     }
}
```
Si le nouveau mot de passe enfreint la politique de mot de passe du compte, la commande renvoie une PasswordPolicyViolation erreur.

Pour modifier le mot de passe d'un utilisateur qui en possède déjà un, utilisezupdate-loginprofile. Pour définir une politique de mot de passe pour le compte, utilisez la updateaccount-password-policy commande.

Si la politique de mot de passe du compte le permet, les IAM utilisateurs peuvent modifier leur propre mot de passe à l'aide de la change-password commande.

Pour plus d'informations, consultez [la section Gestion des mots de passe IAM des utilisateurs](https://docs.aws.amazon.com/IAM/latest/UserGuide/id_credentials_passwords_admin-change-user.html) dans le Guide de AWS IAM l'utilisateur.

• Pour API plus de détails, voir [CreateLoginProfilel](https://awscli.amazonaws.com/v2/documentation/api/latest/reference/iam/create-login-profile.html)a section Référence des AWS CLI commandes.

### **create-open-id-connect-provider**

L'exemple de code suivant montre comment utilisercreate-open-id-connect-provider.

AWS CLI

Pour créer un fournisseur OpenID Connect () OIDC

Pour créer un fournisseur OpenID Connect (OIDC), nous vous recommandons d'utiliser le - cli-input-json paramètre pour transmettre un JSON fichier contenant les paramètres requis. Lorsque vous créez un OIDC fournisseur, vous devez transmettre le URL nom du fournisseur, et le URL doit commencer parhttps://. Il peut être difficile de transmettre le paramètre URL en tant que paramètre de ligne de commande, car les deux points (:) et les barres obliques (/) ont une signification particulière dans certains environnements de ligne de commande. L'utilisation du --cli-input-json paramètre permet de contourner cette limitation.

Pour utiliser le --cli-input-json paramètre, commencez par utiliser la create-open-idconnect-provider commande avec le --generate-cli-skeleton paramètre, comme dans l'exemple suivant.

```
aws iam create-open-id-connect-provider \ 
     --generate-cli-skeleton > create-open-id-connect-provider.json
```
La commande précédente crée un JSON fichier appelé create-open-id-connect -provider.json que vous pouvez utiliser pour renseigner les informations d'une commande suivante. create-openid-connect-provider Par exemple :

```
{ 
     "Url": "https://server.example.com", 
     "ClientIDList": [ 
          "example-application-ID" 
     ], 
     "ThumbprintList": [ 
          "c3768084dfb3d2b68b7897bf5f565da8eEXAMPLE" 
     ]
}
```
Ensuite, pour créer le fournisseur OpenID Connect (OIDC), réutilisez la create-open-idconnect-provider commande, en passant cette fois le --cli-input-json paramètre pour spécifier votre JSON fichier. La create-open-id-connect-provider commande suivante utilise le --cli-input-json paramètre avec un JSON fichier appelé create-open-id-connect provider.json.

```
aws iam create-open-id-connect-provider \ 
     --cli-input-json file://create-open-id-connect-provider.json
```
Sortie :

```
{ 
     "OpenIDConnectProviderArn": "arn:aws:iam::123456789012:oidc-provider/
server.example.com"
}
```
Pour plus d'informations sur OIDC les fournisseurs, consultez la section [Création de fournisseurs](https://docs.aws.amazon.com/IAM/latest/UserGuide/id_roles_providers_create_oidc.html) [d'identité OpenID Connect \(OIDC\) dans le guide](https://docs.aws.amazon.com/IAM/latest/UserGuide/id_roles_providers_create_oidc.html) de l'AWS IAMutilisateur.

Pour plus d'informations sur l'obtention des empreintes digitales d'un OIDC fournisseur, consultez la section [Obtention de l'empreinte numérique d'un fournisseur d'identité OpenID Connect](https://docs.aws.amazon.com/IAM/latest/UserGuide/id_roles_providers_create_oidc_verify-thumbprint.html) dans le guide de l'utilisateur.AWS IAM

• Pour API plus de détails, voir [CreateOpenIdConnectProviderl](https://awscli.amazonaws.com/v2/documentation/api/latest/reference/iam/create-open-id-connect-provider.html)a section Référence des AWS CLI commandes.

# **create-policy-version**

L'exemple de code suivant montre comment utilisercreate-policy-version.

AWS CLI

Pour créer une nouvelle version de la politique gérée

Cet exemple crée une nouvelle v2 version de la IAM politique dont elle ARN est la version par défaut arn:aws:iam::123456789012:policy/MyPolicy et en fait la version par défaut.

```
aws iam create-policy-version \ 
     --policy-arn arn:aws:iam::123456789012:policy/MyPolicy \ 
     --policy-document file://NewPolicyVersion.json \
```
 **--set-as-default**

#### Sortie :

```
{ 
     "PolicyVersion": { 
          "CreateDate": "2015-06-16T18:56:03.721Z", 
          "VersionId": "v2", 
          "IsDefaultVersion": true 
     }
}
```
Pour plus d'informations, consultez la section [IAMPolitiques de gestion des versions](https://docs.aws.amazon.com/IAM/latest/UserGuide/access_policies_managed-versioning.html) dans le guide de AWS IAM l'utilisateur.

• Pour API plus de détails, voir [CreatePolicyVersionl](https://awscli.amazonaws.com/v2/documentation/api/latest/reference/iam/create-policy-version.html)a section Référence des AWS CLI commandes.

## **create-policy**

L'exemple de code suivant montre comment utilisercreate-policy.

AWS CLI

Exemple 1 : Pour créer une politique gérée par le client

La commande suivante crée une politique gérée par le client nommée my-policy.

```
aws iam create-policy \ 
     --policy-name my-policy \ 
     --policy-document file://policy
```
Le fichier policy est un JSON document du dossier actuel qui accorde un accès en lecture seule au shared dossier dans un compartiment Amazon S3 nommémy-bucket.

```
{ 
      "Version": "2012-10-17", 
      "Statement": [ 
          { 
               "Effect": "Allow", 
               "Action": [
```

```
 "s3:Get*", 
                  "s3:List*" 
              ], 
              "Resource": [ 
                  "arn:aws:s3:::my-bucket/shared/*" 
 ] 
         } 
     ]
}
```
Sortie :

```
{ 
     "Policy": { 
          "PolicyName": "my-policy", 
          "CreateDate": "2015-06-01T19:31:18.620Z", 
         "AttachmentCount": 0,
          "IsAttachable": true, 
          "PolicyId": "ZXR6A36LTYANPAI7NJ5UV", 
          "DefaultVersionId": "v1", 
          "Path": "/", 
          "Arn": "arn:aws:iam::0123456789012:policy/my-policy", 
          "UpdateDate": "2015-06-01T19:31:18.620Z" 
     }
}
```
Pour plus d'informations sur l'utilisation de fichiers comme entrée pour les paramètres de chaîne, voir [Spécifier les valeurs des paramètres pour le AWS CLI](https://docs.aws.amazon.com/cli/latest/userguide/cli-usage-parameters.html) dans le guide de AWS CLI l'utilisateur.

Exemple 2 : Pour créer une politique gérée par le client avec une description

La commande suivante crée une politique gérée par le client nommée my-policy avec une description immuable :

```
aws iam create-policy \ 
     --policy-name my-policy \ 
     --policy-document file://policy.json \ 
     --description "This policy grants access to all Put, Get, and List actions for 
  my-bucket"
```
Le fichier policy. json est un JSON document du dossier actuel qui donne accès à toutes les actions Put, List et Get pour un compartiment Amazon S3 nommémy-bucket.

```
{ 
     "Version": "2012-10-17", 
     "Statement": [ 
          { 
               "Effect": "Allow", 
               "Action": [ 
                     "s3:ListBucket*", 
                     "s3:PutBucket*", 
                     "s3:GetBucket*" 
                ], 
                "Resource": [ 
                     "arn:aws:s3:::my-bucket" 
 ] 
           } 
     \mathbf{I} }
```
Sortie :

```
{ 
     "Policy": { 
         "PolicyName": "my-policy", 
         "PolicyId": "ANPAWGSUGIDPEXAMPLE", 
         "Arn": "arn:aws:iam::123456789012:policy/my-policy", 
         "Path": "/", 
         "DefaultVersionId": "v1", 
        "AttachmentCount": 0,
         "PermissionsBoundaryUsageCount": 0, 
         "IsAttachable": true, 
         "CreateDate": "2023-05-24T22:38:47+00:00", 
          "UpdateDate": "2023-05-24T22:38:47+00:00" 
     }
}
```
Pour plus d'informations sur les politiques basées sur l'identité, voir Politiques basées sur l'[identité](https://docs.aws.amazon.com/IAM/latest/UserGuide/access_policies_identity-vs-resource.html) [et politiques basées sur les ressources](https://docs.aws.amazon.com/IAM/latest/UserGuide/access_policies_identity-vs-resource.html) dans le Guide de l'utilisateur.AWS IAM

Exemple 3 : Pour créer une politique gérée par le client avec des balises

La commande suivante crée une politique gérée par le client nommée my-policy avec des balises. Cet exemple utilise l'indicateur de --tags paramètre avec les balises au JSON format suivantes :. '{"Key": "Department", "Value": "Accounting"}'

'{"Key": "Location", "Value": "Seattle"}' L'indicateur --tags peut également être utilisé avec des balises au format raccourci : 'Key=Department, Value=Accounting Key=Location,Value=Seattle'.

```
aws iam create-policy \ 
     --policy-name my-policy \ 
     --policy-document file://policy.json \ 
     --tags '{"Key": "Department", "Value": "Accounting"}' '{"Key": "Location", 
  "Value": "Seattle"}'
```
Le fichier policy. json est un JSON document du dossier actuel qui donne accès à toutes les actions Put, List et Get pour un compartiment Amazon S3 nommémy-bucket.

```
{ 
      "Version": "2012-10-17", 
      "Statement": [ 
            { 
                 "Effect": "Allow", 
                 "Action": [ 
                        "s3:ListBucket*", 
                        "s3:PutBucket*", 
                        "s3:GetBucket*" 
                  ], 
                  "Resource": [ 
                        "arn:aws:s3:::my-bucket" 
\sim 100 \sim 100 \sim 100 \sim 100 \sim } 
       ] 
  }
```
Sortie :

```
{ 
     "Policy": { 
          "PolicyName": "my-policy", 
          "PolicyId": "ANPAWGSUGIDPEXAMPLE", 
          "Arn": "arn:aws:iam::12345678012:policy/my-policy", 
          "Path": "/", 
          "DefaultVersionId": "v1", 
          "AttachmentCount": 0, 
          "PermissionsBoundaryUsageCount": 0, 
          "IsAttachable": true,
```
```
 "CreateDate": "2023-05-24T23:16:39+00:00", 
          "UpdateDate": "2023-05-24T23:16:39+00:00", 
          "Tags": [ 
               { 
                    "Key": "Department", 
                    "Value": "Accounting" 
               }, 
                    "Key": "Location", 
                    "Value": "Seattle" 
\{\hspace{.1cm} \}\mathbf{I} }
}
```
Pour plus d'informations sur les politiques de balisage, consultez la section [Marquage des](https://docs.aws.amazon.com/IAM/latest/UserGuide/id_tags_customer-managed-policies.html)  [politiques gérées par le client](https://docs.aws.amazon.com/IAM/latest/UserGuide/id_tags_customer-managed-policies.html) dans le Guide de l'AWS IAMutilisateur.

• Pour API plus de détails, voir [CreatePolicy](https://awscli.amazonaws.com/v2/documentation/api/latest/reference/iam/create-policy.html)la section Référence des AWS CLI commandes.

### **create-role**

L'exemple de code suivant montre comment utilisercreate-role.

#### AWS CLI

Exemple 1 : pour créer un IAM rôle

La commande create-role suivante crée un rôle nommé Test-Role et lui attache une politique d'approbation.

```
aws iam create-role \ 
     --role-name Test-Role \ 
     --assume-role-policy-document file://Test-Role-Trust-Policy.json
```

```
{ 
     "Role": { 
          "AssumeRolePolicyDocument": "<URL-encoded-JSON>", 
         "RoleId": "AKIAIOSFODNN7EXAMPLE", 
          "CreateDate": "2013-06-07T20:43:32.821Z", 
         "RoleName": "Test-Role",
```

```
 "Path": "/", 
          "Arn": "arn:aws:iam::123456789012:role/Test-Role" 
     }
}
```
La politique de confiance est définie sous forme de JSON document dans le fichier test-role-trustpolicy.json. (Le nom et l'extension du fichier n'ont aucune importance.) La politique d'approbation doit spécifier un principal.

Pour attacher une politique des autorisations à un rôle, utilisez la commande put-role-policy.

Pour plus d'informations, consultez la section [Création de IAM rôles](https://docs.aws.amazon.com/IAM/latest/UserGuide/id_roles_create.html) dans le guide de AWS IAM l'utilisateur.

Exemple 2 : pour créer un IAM rôle avec une durée de session maximale spécifiée

La commande create-role suivante crée un rôle nommé Test-Role et définit une durée de session maximale de 7 200 secondes (2 heures).

```
aws iam create-role \ 
     --role-name Test-Role \ 
     --assume-role-policy-document file://Test-Role-Trust-Policy.json \ 
     --max-session-duration 7200
```

```
{ 
       "Role": { 
              "Path": "/", 
              "RoleName": "Test-Role", 
              "RoleId": "AKIAIOSFODNN7EXAMPLE", 
               "Arn": "arn:aws:iam::12345678012:role/Test-Role", 
               "CreateDate": "2023-05-24T23:50:25+00:00", 
               "AssumeRolePolicyDocument": { 
                     "Version": "2012-10-17", 
                     "Statement": [ 
\overline{a} "Sid": "Statement1", 
                                   "Effect": "Allow", 
                                   "Principal": { 
                                          "AWS": "arn:aws:iam::12345678012:root" 
\mathbb{R}, \mathbb{R}, \mathbb{R}, \mathbb{R}, \mathbb{R}, \mathbb{R}, \mathbb{R}, \mathbb{R}, \mathbb{R}, \mathbb{R}, \mathbb{R}, \mathbb{R}, \mathbb{R}, \mathbb{R}, \mathbb{R}, \mathbb{R}, \mathbb{R}, \mathbb{R}, \mathbb{R}, \mathbb{R}, \mathbb{R}, \mathbb{R},
```

```
 "Action": "sts:AssumeRole" 
 } 
 ] 
      } 
   }
}
```
Pour plus d'informations, voir [Modifier la durée maximale de session d'un rôle \(AWS API\)](https://docs.aws.amazon.com/IAM/latest/UserGuide/roles-managingrole-editing-api.html#roles-modify_max-session-duration-api) dans le Guide de AWS IAM l'utilisateur.

Exemple 3 : pour créer un IAM rôle avec des balises

La commande suivante crée un IAM rôle Test-Role avec des balises. Cet exemple utilise l'indicateur de --tags paramètre avec les balises au JSON format suivantes :. '{"Key": "Department", "Value": "Accounting"}' '{"Key": "Location", "Value": "Seattle"}' L'indicateur --tags peut également être utilisé avec des balises au format raccourci : 'Key=Department,Value=Accounting Key=Location,Value=Seattle'.

```
aws iam create-role \ 
     --role-name Test-Role \ 
     --assume-role-policy-document file://Test-Role-Trust-Policy.json \ 
     --tags '{"Key": "Department", "Value": "Accounting"}' '{"Key": "Location", 
  "Value": "Seattle"}'
```

```
{ 
       "Role": { 
              "Path": "/", 
              "RoleName": "Test-Role", 
              "RoleId": "AKIAIOSFODNN7EXAMPLE", 
               "Arn": "arn:aws:iam::123456789012:role/Test-Role", 
               "CreateDate": "2023-05-25T23:29:41+00:00", 
               "AssumeRolePolicyDocument": { 
                     "Version": "2012-10-17", 
                     "Statement": [ 
\overline{a} "Sid": "Statement1", 
                                   "Effect": "Allow", 
                                   "Principal": { 
                                          "AWS": "arn:aws:iam::123456789012:root" 
\mathbb{R}, \mathbb{R}, \mathbb{R}, \mathbb{R}, \mathbb{R}, \mathbb{R}, \mathbb{R}, \mathbb{R}, \mathbb{R}, \mathbb{R}, \mathbb{R}, \mathbb{R}, \mathbb{R}, \mathbb{R}, \mathbb{R}, \mathbb{R}, \mathbb{R}, \mathbb{R}, \mathbb{R}, \mathbb{R}, \mathbb{R}, \mathbb{R},
```

```
 "Action": "sts:AssumeRole" 
 } 
 ] 
         }, 
         "Tags": [ 
\{\hspace{.1cm} \} "Key": "Department", 
                 "Value": "Accounting" 
            }, 
            { 
                "Key": "Location", 
                "Value": "Seattle" 
 } 
         ] 
    }
}
```
Pour plus d'informations, consultez la section [Marquage IAM des rôles](https://docs.aws.amazon.com/IAM/latest/UserGuide/id_tags_roles.html) dans le guide de l'AWS IAMutilisateur.

• Pour API plus de détails, voir [CreateRolel](https://awscli.amazonaws.com/v2/documentation/api/latest/reference/iam/create-role.html)a section Référence des AWS CLI commandes.

# **create-saml-provider**

L'exemple de code suivant montre comment utilisercreate-saml-provider.

AWS CLI

Pour créer un SAML fournisseur

Cet exemple crée un nouveau SAML fournisseur dans IAM namedMySAMLProvider. Elle est décrite par le document de SAML métadonnées présent dans le fichierSAMLMetaData.xml.

```
aws iam create-saml-provider \ 
     --saml-metadata-document file://SAMLMetaData.xml \ 
     --name MySAMLProvider
```

```
{ 
     "SAMLProviderArn": "arn:aws:iam::123456789012:saml-provider/MySAMLProvider"
}
```
Pour plus d'informations, consultez la section [Création de fournisseurs IAM SAML d'identité](https://docs.aws.amazon.com/IAM/latest/UserGuide/id_roles_providers_create_saml.html) dans le guide de AWS IAM l'utilisateur.

• Pour API plus de détails, voir [C reateSAMLProvider](https://awscli.amazonaws.com/v2/documentation/api/latest/reference/iam/create-saml-provider.html) dans AWS CLI Command Reference.

## **create-service-linked-role**

L'exemple de code suivant montre comment utilisercreate-service-linked-role.

### AWS CLI

Pour créer un rôle lié à un service

L'create-service-linked-roleexemple suivant crée un rôle lié à un service pour le AWS service spécifié et y joint la description spécifiée.

```
aws iam create-service-linked-role \ 
     --aws-service-name lex.amazonaws.com \ 
     --description "My service-linked role to support Lex"
```

```
{ 
     "Role": { 
         "Path": "/aws-service-role/lex.amazonaws.com/", 
         "RoleName": "AWSServiceRoleForLexBots", 
         "RoleId": "AROA1234567890EXAMPLE", 
         "Arn": "arn:aws:iam::1234567890:role/aws-service-role/lex.amazonaws.com/
AWSServiceRoleForLexBots", 
         "CreateDate": "2019-04-17T20:34:14+00:00", 
         "AssumeRolePolicyDocument": { 
             "Version": "2012-10-17", 
             "Statement": [ 
\overline{a} "Action": [ 
                         "sts:AssumeRole" 
 ], 
                     "Effect": "Allow", 
                     "Principal": { 
                         "Service": [ 
                             "lex.amazonaws.com" 
\blacksquare
```

```
1 1 1 1 1 1 1
 } 
 ] 
     } 
   }
}
```
Pour plus d'informations, consultez la section [Utilisation des rôles liés à un service](https://docs.aws.amazon.com/IAM/latest/UserGuide/using-service-linked-roles.html) dans le Guide de l'AWS IAMutilisateur.

• Pour API plus de détails, voir [CreateServiceLinkedRole](https://awscli.amazonaws.com/v2/documentation/api/latest/reference/iam/create-service-linked-role.html)la section Référence des AWS CLI commandes.

### **create-service-specific-credential**

L'exemple de code suivant montre comment utilisercreate-service-specific-credential.

AWS CLI

Création d'un ensemble d'informations d'identification spécifiques au service pour un utilisateur

L'create-service-specific-credentialexemple suivant crée un nom d'utilisateur et un mot de passe qui ne peuvent être utilisés que pour accéder au service configuré.

```
aws iam create-service-specific-credential \ 
     --user-name sofia \ 
     --service-name codecommit.amazonaws.com
```

```
{ 
     "ServiceSpecificCredential": { 
         "CreateDate": "2019-04-18T20:45:36+00:00", 
         "ServiceName": "codecommit.amazonaws.com", 
         "ServiceUserName": "sofia-at-123456789012", 
         "ServicePassword": "k1zPZM6uVxMQ3oxqgoYlNuJPyRTZ1vREs76zTQE3eJk=", 
         "ServiceSpecificCredentialId": "ACCAEXAMPLE123EXAMPLE", 
         "UserName": "sofia", 
         "Status": "Active" 
     }
}
```
Pour plus d'informations, consultez la section [Créer des informations d'identification Git pour](https://docs.aws.amazon.com/codecommit/latest/userguide/setting-up-gc.html#setting-up-gc-iam) [HTTPS les connexions CodeCommit](https://docs.aws.amazon.com/codecommit/latest/userguide/setting-up-gc.html#setting-up-gc-iam) dans le Guide de AWS CodeCommit l'utilisateur.

• Pour API plus de détails, voir [CreateServiceSpecificCredentiall](https://awscli.amazonaws.com/v2/documentation/api/latest/reference/iam/create-service-specific-credential.html)a section Référence des AWS CLI commandes.

#### **create-user**

L'exemple de code suivant montre comment utilisercreate-user.

#### AWS CLI

Exemple 1 : pour créer un IAM utilisateur

La create-user commande suivante crée un IAM utilisateur nommé Bob dans le compte courant.

```
aws iam create-user \ 
     --user-name Bob
```
Sortie :

```
{ 
     "User": { 
          "UserName": "Bob", 
          "Path": "/", 
          "CreateDate": "2023-06-08T03:20:41.270Z", 
          "UserId": "AIDAIOSFODNN7EXAMPLE", 
          "Arn": "arn:aws:iam::123456789012:user/Bob" 
     }
}
```
Pour plus d'informations, consultez la section [Création IAM d'un utilisateur dans votre AWS](https://docs.aws.amazon.com/IAM/latest/UserGuide/id_users_create.html) [compte](https://docs.aws.amazon.com/IAM/latest/UserGuide/id_users_create.html) dans le guide de AWS IAM l'utilisateur.

Exemple 2 : pour créer un IAM utilisateur sur un chemin spécifié

La create-user commande suivante crée un IAM utilisateur nommé Bob selon le chemin spécifié.

```
aws iam create-user \ 
     --user-name Bob \
```
 **--path** */division\_abc/subdivision\_xyz/*

```
Sortie :
```
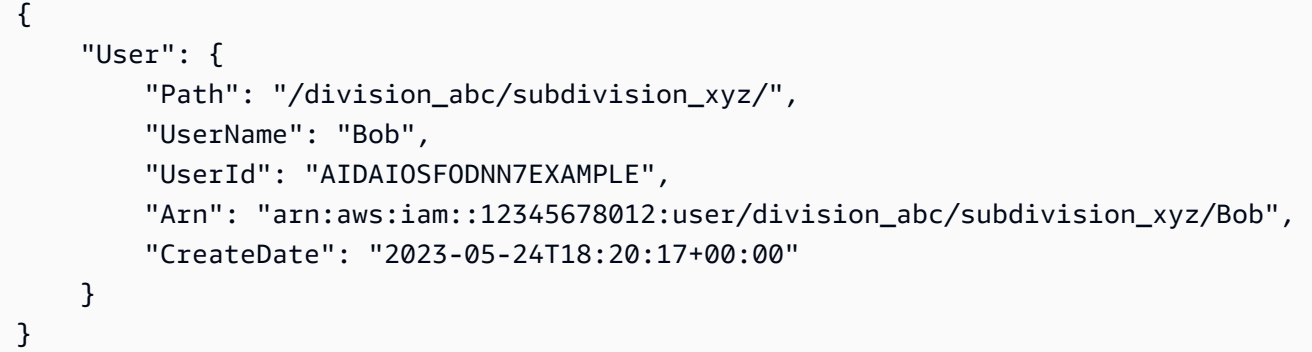

Pour plus d'informations, consultez la section [IAMIdentifiants](https://docs.aws.amazon.com/IAM/latest/UserGuide/reference_identifiers.html) dans le guide de l'AWS IAMutilisateur.

Exemple 3 : pour créer un IAM utilisateur avec des balises

La create-user commande suivante crée un IAM utilisateur nommé Bob avec des balises. Cet exemple utilise l'indicateur de --tags paramètre avec les balises au JSON format suivantes :. '{"Key": "Department", "Value": "Accounting"}' '{"Key": "Location", "Value": "Seattle"}' L'indicateur --tags peut également être utilisé avec des balises au format raccourci : 'Key=Department,Value=Accounting Key=Location,Value=Seattle'.

```
aws iam create-user \ 
     --user-name Bob \ 
     --tags '{"Key": "Department", "Value": "Accounting"}' '{"Key": "Location", 
  "Value": "Seattle"}'
```

```
{ 
     "User": { 
          "Path": "/", 
          "UserName": "Bob", 
          "UserId": "AIDAIOSFODNN7EXAMPLE", 
          "Arn": "arn:aws:iam::12345678012:user/Bob", 
          "CreateDate": "2023-05-25T17:14:21+00:00", 
          "Tags": [
```

```
 { 
                    "Key": "Department", 
                    "Value": "Accounting" 
               }, 
\{\hspace{.1cm} \} "Key": "Location", 
                    "Value": "Seattle" 
 } 
         \mathbf{I} }
}
```
Pour plus d'informations, consultez la section [Marquage des IAM utilisateurs](https://docs.aws.amazon.com/IAM/latest/UserGuide/id_tags_users.html) dans le guide de l'AWS IAMutilisateur.

Exemple 3 : pour créer un IAM utilisateur avec une limite d'autorisations définie

La create-user commande suivante crée un IAM utilisateur dont le nom correspond Bob à la limite d'autorisations d'AmazonS3FullAccess.

```
aws iam create-user \ 
     --user-name Bob \ 
     --permissions-boundary arn:aws:iam::aws:policy/AmazonS3FullAccess
```
Sortie :

```
{ 
     "User": { 
         "Path": "/", 
         "UserName": "Bob", 
         "UserId": "AIDAIOSFODNN7EXAMPLE", 
          "Arn": "arn:aws:iam::12345678012:user/Bob", 
         "CreateDate": "2023-05-24T17:50:53+00:00", 
         "PermissionsBoundary": { 
         "PermissionsBoundaryType": "Policy", 
         "PermissionsBoundaryArn": "arn:aws:iam::aws:policy/AmazonS3FullAccess" 
         } 
     }
}
```
Pour plus d'informations, consultez la section [Limites des autorisations pour IAM les entités](https://docs.aws.amazon.com/IAM/latest/UserGuide/access_policies_boundaries.html) dans le Guide de AWS IAM l'utilisateur.

• Pour API plus de détails, voir [CreateUserl](https://awscli.amazonaws.com/v2/documentation/api/latest/reference/iam/create-user.html)a section Référence des AWS CLI commandes.

## **create-virtual-mfa-device**

L'exemple de code suivant montre comment utilisercreate-virtual-mfa-device.

AWS CLI

Pour créer un MFA appareil virtuel

Cet exemple crée un nouveau MFA périphérique virtuel appeléBobsMFADevice. Il crée un fichier qui contient les informations de bootstrap appelées QRCode.png et le place dans le C:/ répertoire. La méthode bootstrap utilisée dans cet exemple estQRCodePNG.

```
aws iam create-virtual-mfa-device \ 
     --virtual-mfa-device-name BobsMFADevice \ 
     --outfile C:/QRCode.png \ 
     --bootstrap-method QRCodePNG
```
Sortie :

```
{ 
     "VirtualMFADevice": { 
         "SerialNumber": "arn:aws:iam::210987654321:mfa/BobsMFADevice"
}
```
Pour plus d'informations, consultez la section [Utilisation de l'authentification multifactorielle \(MFA\)](https://docs.aws.amazon.com/IAM/latest/UserGuide/id_credentials_mfa.html) [AWS dans](https://docs.aws.amazon.com/IAM/latest/UserGuide/id_credentials_mfa.html) le guide de l'AWS IAMutilisateur.

• Pour API plus de détails, voir [CreateVirtualMfaDevicel](https://awscli.amazonaws.com/v2/documentation/api/latest/reference/iam/create-virtual-mfa-device.html)a section Référence des AWS CLI commandes.

## **deactivate-mfa-device**

L'exemple de code suivant montre comment utiliserdeactivate-mfa-device.

AWS CLI

Pour désactiver un appareil MFA

Cette commande désactive le MFA périphérique virtuel associé à l'utilisateurBob. ARN arn:aws:iam::210987654321:mfa/BobsMFADevice

```
aws iam deactivate-mfa-device \ 
     --user-name Bob \ 
     --serial-number arn:aws:iam::210987654321:mfa/BobsMFADevice
```
Cette commande ne produit aucun résultat.

Pour plus d'informations, consultez la section [Utilisation de l'authentification multifactorielle \(MFA\)](https://docs.aws.amazon.com/IAM/latest/UserGuide/id_credentials_mfa.html) [AWS dans](https://docs.aws.amazon.com/IAM/latest/UserGuide/id_credentials_mfa.html) le guide de l'AWS IAMutilisateur.

• Pour API plus de détails, voir [DeactivateMfaDevicel](https://awscli.amazonaws.com/v2/documentation/api/latest/reference/iam/deactivate-mfa-device.html)a section Référence des AWS CLI commandes.

#### **decode-authorization-message**

L'exemple de code suivant montre comment utiliserdecode-authorization-message.

#### AWS CLI

Pour décoder un message d'échec d'autorisation

L'decode-authorization-messageexemple suivant décode le message renvoyé par la EC2 console lors de la tentative de lancement d'une instance sans les autorisations requises.

```
aws sts decode-authorization-message \ 
      --encoded-message lxzA8VEjEvu-s0TTt3PgYCXik9YakOqsrFJGRZR98xNcyWAxwRq14xIvd-
npzbgTevuufCTbjeBAaDARg9cbTK1rJbg3awM33o-Vy3ebPErE2-
mWR9hVYdvX-0zKgVOWF9pWjZaJSMqxB-aLXo-I_8TTvBq88x8IFPbMArNdpu0IjxDjzf22PF3SOE3XvIQ-
_PE00aUqHCCcsSrFtvxm6yQD1nbm6VTIVrfa0Bzy8lsoMo7SjIaJ2r5vph6SY5vCCwg6o2JKe3hIHTa8zRrDbZSFMkcX
Xx9AYAAIr6bhcis7C__bZh4dlAAWooHFGKgfoJcWGwgdzgbu9hWyVvKTpeot5hsb8qANYjJRCPXTKpi6PZfdijIkwb6gDMEsJ9qMtr62qP_989mwmtNgnVvBa_ir6oxJxVe_kL9SH1j5nsGDxQFajvPQhxWOHvEQIg_H0bnKWk
```
La sortie est formatée sous la forme d'une chaîne de JSON texte d'une seule ligne que vous pouvez analyser avec n'importe quel JSON logiciel de traitement de texte.

{ "DecodedMessage": "{\"allowed\":false,\"explicitDeny\":false,\"matchedStatements \":{\"items\":[]},\"failures\":{\"items\":[]},\"context\":{\"principal \":{\"id\":\"AIDAV3ZUEFP6J7GY7O6LO\",\"name\":\"chain-user\",\"arn\": \"arn:aws:iam::403299380220:user/chain-user\"},\"action\":\"ec2:RunInstances\", \"resource\":\"arn:aws:ec2:us-east-2:403299380220:instance/\*\",\"conditions\": {\"items\":[{\"key\":\"ec2:InstanceMarketType\",\"values\":{\"items\":[{\"value \":\"on-demand\"}]}},{\"key\":\"aws:Resource\",\"values\":{\"items\":[{\"value

```
\":\"instance/*\"}]}},{\"key\":\"aws:Account\",\"values\":{\"items\":[{\"value
\":\"403299380220\"}]}},{\"key\":\"ec2:AvailabilityZone\",\"values\":{\"items\":
[\{\{\}'\\":[{\"value\":\"false\"}]}},{\"key\":\"ec2:IsLaunchTemplateResource\",\"values
\":{\"items\":[{\"value\":\"false\"}]}},{\"key\":\"ec2:InstanceType\",\"values
\":{\"items\":[{\"value\":\"t2.micro\"}]}},{\"key\":\"ec2:RootDeviceType\",
\"values\":{\"items\":[{\"value\":\"ebs\"}]}},{\"key\":\"aws:Region\",\"values
\":{\"items\":[{\"value\":\"us-east-2\"}]}},{\"key\":\"aws:Service\",\"values
\":{\"items\":[{\"value\":\"ec2\"}]}},{\"key\":\"ec2:InstanceID\",\"values\":
{\"items\":[{\"value\":\"*\"}]}},{\"key\":\"aws:Type\",\"values\":{\"items\":
[\{\{\}'\[{\"value\":\"default\"}]}},{\"key\":\"ec2:Region\",\"values\":{\"items\":[{\"value
\":\"us-east-2\"}]}},{\"key\":\"aws:ARN\",\"values\":{\"items\":[{\"value\":
\"arn:aws:ec2:us-east-2:403299380220:instance/*\"}]}}]}}}"
}
```
Pour plus d'informations, consultez [Comment décoder un message d'échec d'autorisation après](https://repost.aws/knowledge-center/ec2-not-auth-launch) [avoir reçu une erreur « UnauthorizedOperation » lors du lancement d'une EC2 instance ?](https://repost.aws/knowledge-center/ec2-not-auth-launch) dans AWS Re:post.

• Pour API plus de détails, voir [DecodeAuthorizationMessage](https://awscli.amazonaws.com/v2/documentation/api/latest/reference/iam/decode-authorization-message.html)la section Référence des AWS CLI commandes.

## **delete-access-key**

L'exemple de code suivant montre comment utiliserdelete-access-key.

AWS CLI

Pour supprimer une clé d'accès pour un IAM utilisateur

La delete-access-key commande suivante supprime la clé d'accès spécifiée (ID de clé d'accès et clé d'accès secrète) pour l'IAMutilisateur nomméBob.

```
aws iam delete-access-key \ 
     --access-key-id AKIDPMS9RO4H3FEXAMPLE \ 
     --user-name Bob
```
Cette commande ne produit aucun résultat.

Pour répertorier les clés d'accès définies pour un IAM utilisateur, utilisez la list-access-keys commande.

Pour plus d'informations, consultez [la section Gestion des clés d'accès pour IAM les utilisateurs](https://docs.aws.amazon.com/IAM/latest/UserGuide/id_credentials_access-keys.html) dans le Guide de AWS IAM l'utilisateur.

• Pour API plus de détails, voir [DeleteAccessKey](https://awscli.amazonaws.com/v2/documentation/api/latest/reference/iam/delete-access-key.html)la section Référence des AWS CLI commandes.

## **delete-account-alias**

L'exemple de code suivant montre comment utiliserdelete-account-alias.

### AWS CLI

Pour supprimer un alias de compte

La commande delete-account-alias suivante supprime les alias mycompany du compte actuel.

```
aws iam delete-account-alias \ 
     --account-alias mycompany
```
Cette commande ne produit aucun résultat.

Pour plus d'informations, consultez l'[ID de votre AWS compte et son alias](https://docs.aws.amazon.com/IAM/latest/UserGuide/console_account-alias.html) dans le guide de AWS IAM l'utilisateur.

• Pour API plus de détails, voir [DeleteAccountAlias](https://awscli.amazonaws.com/v2/documentation/api/latest/reference/iam/delete-account-alias.html)la section Référence des AWS CLI commandes.

## **delete-account-password-policy**

L'exemple de code suivant montre comment utiliserdelete-account-password-policy.

### AWS CLI

Pour supprimer la politique de mot de passe du compte actuel

La delete-account-password-policy commande suivante supprime la politique de mot de passe pour le compte actuel.

**aws iam delete-account-password-policy**

Cette commande ne produit aucun résultat.

Pour plus d'informations, consultez la section [Définition d'une politique de mot de passe de](https://docs.aws.amazon.com/IAM/latest/UserGuide/id_credentials_passwords_account-policy.html)  [compte pour IAM les utilisateurs](https://docs.aws.amazon.com/IAM/latest/UserGuide/id_credentials_passwords_account-policy.html) dans le Guide de AWS IAM l'utilisateur.

• Pour API plus de détails, voir [DeleteAccountPasswordPolicyl](https://awscli.amazonaws.com/v2/documentation/api/latest/reference/iam/delete-account-password-policy.html)a section Référence des AWS CLI commandes.

## **delete-group-policy**

L'exemple de code suivant montre comment utiliserdelete-group-policy.

### AWS CLI

Pour supprimer une politique d'un IAM groupe

La commande delete-group-policy suivante supprime la politique nommée ExamplePolicy du groupe nommé Admins.

```
aws iam delete-group-policy \ 
     --group-name Admins \ 
     --policy-name ExamplePolicy
```
Cette commande ne produit aucun résultat.

Pour voir les politiques attachées à un groupe, utilisez la commande list-group-policies.

Pour plus d'informations, consultez [la section Gestion des IAM politiques](https://docs.aws.amazon.com/IAM/latest/UserGuide/access_policies_manage.html) dans le Guide de AWS IAM l'utilisateur.

• Pour API plus de détails, voir [DeleteGroupPolicy](https://awscli.amazonaws.com/v2/documentation/api/latest/reference/iam/delete-group-policy.html)la section Référence des AWS CLI commandes.

### **delete-group**

L'exemple de code suivant montre comment utiliserdelete-group.

AWS CLI

Pour supprimer un IAM groupe

La delete-group commande suivante supprime un IAM groupe nomméMyTestGroup.

```
aws iam delete-group \
```
 **--group-name** *MyTestGroup*

Cette commande ne produit aucun résultat.

Pour plus d'informations, consultez [la section Suppression d'un groupe IAM d'utilisateurs](https://docs.aws.amazon.com/IAM/latest/UserGuide/id_groups_manage_delete.html) dans le guide de AWS IAM l'utilisateur.

• Pour API plus de détails, voir [DeleteGroup](https://awscli.amazonaws.com/v2/documentation/api/latest/reference/iam/delete-group.html)la section Référence des AWS CLI commandes.

#### **delete-instance-profile**

L'exemple de code suivant montre comment utiliserdelete-instance-profile.

AWS CLI

Pour supprimer un profil d'instance

La commande delete-instance-profile suivante supprime un profil d'instance nommé ExampleInstanceProfile.

**aws iam delete-instance-profile \ --instance-profile-name** *ExampleInstanceProfile*

Cette commande ne produit aucun résultat.

Pour plus d'informations, consultez la section [Utilisation des profils d'instance](https://docs.aws.amazon.com/IAM/latest/UserGuide/id_roles_use_switch-role-ec2_instance-profiles.html) dans le Guide de AWS IAM l'utilisateur.

• Pour API plus de détails, voir [DeleteInstanceProfile](https://awscli.amazonaws.com/v2/documentation/api/latest/reference/iam/delete-instance-profile.html)la section Référence des AWS CLI commandes.

#### **delete-login-profile**

L'exemple de code suivant montre comment utiliserdelete-login-profile.

AWS CLI

Pour supprimer le mot de passe d'un IAM utilisateur

La delete-login-profile commande suivante supprime le mot de passe de l'IAMutilisateur nomméBob.

**aws iam delete-login-profile \** 

 **--user-name** *Bob*

Cette commande ne produit aucun résultat.

Pour plus d'informations, consultez [la section Gestion des mots de passe IAM des utilisateurs](https://docs.aws.amazon.com/IAM/latest/UserGuide/id_credentials_passwords_admin-change-user.html) dans le Guide de AWS IAM l'utilisateur.

• Pour API plus de détails, voir [DeleteLoginProfile](https://awscli.amazonaws.com/v2/documentation/api/latest/reference/iam/delete-login-profile.html)la section Référence des AWS CLI commandes.

#### **delete-open-id-connect-provider**

L'exemple de code suivant montre comment utiliserdelete-open-id-connect-provider.

#### AWS CLI

Pour supprimer un fournisseur d'IAMidentité OpenID Connect

Cet exemple supprime le IAM OIDC fournisseur qui se connecte au fournisseurexample.oidcprovider.com.

```
aws iam delete-open-id-connect-provider \ 
     --open-id-connect-provider-arn arn:aws:iam::123456789012:oidc-provider/
example.oidcprovider.com
```
Cette commande ne produit aucun résultat.

Pour plus d'informations, consultez la section [Création de fournisseurs d'identité OpenID Connect](https://docs.aws.amazon.com/IAM/latest/UserGuide/id_roles_providers_create_oidc.html) [\(OIDC\)](https://docs.aws.amazon.com/IAM/latest/UserGuide/id_roles_providers_create_oidc.html) dans le guide de l'AWS IAMutilisateur.

• Pour API plus de détails, voir [DeleteOpenIdConnectProviderl](https://awscli.amazonaws.com/v2/documentation/api/latest/reference/iam/delete-open-id-connect-provider.html)a section Référence des AWS CLI commandes.

#### **delete-policy-version**

L'exemple de code suivant montre comment utiliserdelete-policy-version.

AWS CLI

Pour supprimer une version d'une politique gérée

Cet exemple supprime la version identifiée comme étant dans v2 la politique dont ARN c'est arn:aws:iam::123456789012:policy/MySamplePolicy le cas.

```
aws iam delete-policy-version \ 
     --policy-arn arn:aws:iam::123456789012:policy/MyPolicy \ 
     --version-id v2
```
Cette commande ne produit aucun résultat.

Pour plus d'informations, consultez la section [Politiques et autorisations IAM dans](https://docs.aws.amazon.com/IAM/latest/UserGuide/access_policies.html) le guide de AWS IAM l'utilisateur.

• Pour API plus de détails, voir [DeletePolicyVersionl](https://awscli.amazonaws.com/v2/documentation/api/latest/reference/iam/delete-policy-version.html)a section Référence des AWS CLI commandes.

## **delete-policy**

L'exemple de code suivant montre comment utiliserdelete-policy.

### AWS CLI

Pour supprimer une IAM politique

```
Cet exemple supprime la politique dont le nom ARN 
estarn:aws:iam::123456789012:policy/MySamplePolicy.
```

```
aws iam delete-policy \ 
     --policy-arn arn:aws:iam::123456789012:policy/MySamplePolicy
```
Cette commande ne produit aucun résultat.

Pour plus d'informations, consultez la section [Politiques et autorisations IAM dans](https://docs.aws.amazon.com/IAM/latest/UserGuide/access_policies.html) le guide de AWS IAM l'utilisateur.

• Pour API plus de détails, voir [DeletePolicyl](https://awscli.amazonaws.com/v2/documentation/api/latest/reference/iam/delete-policy.html)a section Référence des AWS CLI commandes.

### **delete-role-permissions-boundary**

L'exemple de code suivant montre comment utiliserdelete-role-permissions-boundary.

### AWS CLI

Pour supprimer une limite d'autorisation d'un IAM rôle

L'delete-role-permissions-boundaryexemple suivant supprime la limite des autorisations pour le IAM rôle spécifié. Pour appliquer une limite d'autorisations à un rôle, utilisez la putrole-permissions-boundary commande.

```
aws iam delete-role-permissions-boundary \ 
     --role-name lambda-application-role
```
Cette commande ne produit aucun résultat.

Pour plus d'informations, consultez la section [Politiques et autorisations IAM dans](https://docs.aws.amazon.com/IAM/latest/UserGuide/access_policies.html) le guide de AWS IAM l'utilisateur.

• Pour API plus de détails, voir [DeleteRolePermissionsBoundary](https://awscli.amazonaws.com/v2/documentation/api/latest/reference/iam/delete-role-permissions-boundary.html)la section Référence des AWS CLI commandes.

### **delete-role-policy**

L'exemple de code suivant montre comment utiliserdelete-role-policy.

AWS CLI

Pour supprimer une politique d'un IAM rôle

La commande delete-role-policy suivante supprime la politique nommée ExamplePolicy du rôle nommé Test-Role.

```
aws iam delete-role-policy \ 
     --role-name Test-Role \ 
     --policy-name ExamplePolicy
```
Cette commande ne produit aucun résultat.

Pour plus d'informations, consultez la section [Modification d'un rôle](https://docs.aws.amazon.com/IAM/latest/UserGuide/id_roles_manage_modify.html) dans le guide de AWS IAM l'utilisateur.

• Pour API plus de détails, voir [DeleteRolePolicyl](https://awscli.amazonaws.com/v2/documentation/api/latest/reference/iam/delete-role-policy.html)a section Référence des AWS CLI commandes.

### **delete-role**

L'exemple de code suivant montre comment utiliserdelete-role.

### AWS CLI

Pour supprimer un IAM rôle

La commande delete-role suivante supprime le rôle nommé Test-Role.

```
aws iam delete-role \ 
     --role-name Test-Role
```
Cette commande ne produit aucun résultat.

Pour pouvoir supprimer un rôle, vous devez le supprimer de tout profil d'instance (remove-rolefrom-instance-profile), détacher toutes les politiques gérées (detach-role-policy) et supprimer toutes les politiques intégrées attachées au rôle (delete-role-policy).

Pour plus d'informations, consultez les sections [Création de IAM rôles](https://docs.aws.amazon.com/IAM/latest/UserGuide/id_roles_create.html) et [Utilisation de profils](https://docs.aws.amazon.com/IAM/latest/UserGuide/id_roles_use_switch-role-ec2_instance-profiles.html) [d'instance](https://docs.aws.amazon.com/IAM/latest/UserGuide/id_roles_use_switch-role-ec2_instance-profiles.html) dans le Guide de AWS IAM l'utilisateur.

• Pour API plus de détails, voir [DeleteRolel](https://awscli.amazonaws.com/v2/documentation/api/latest/reference/iam/delete-role.html)a section Référence des AWS CLI commandes.

### **delete-saml-provider**

L'exemple de code suivant montre comment utiliserdelete-saml-provider.

AWS CLI

Pour supprimer un SAML fournisseur

```
Cet exemple supprime le fournisseur IAM SAML 2.0 dont le nom ARN 
estarn:aws:iam::123456789012:saml-provider/SAMLADFSProvider.
```

```
aws iam delete-saml-provider \
--saml-provider-arn arn:aws:iam::123456789012:saml-provider/SAMLADFSProvider
```
Cette commande ne produit aucun résultat.

Pour plus d'informations, consultez la section [Création de fournisseurs IAM SAML d'identité](https://docs.aws.amazon.com/IAM/latest/UserGuide/id_roles_providers_create_saml.html) dans le guide de AWS IAM l'utilisateur.

• Pour API plus de détails, voir [D eleteSAMLProvider](https://awscli.amazonaws.com/v2/documentation/api/latest/reference/iam/delete-saml-provider.html) dans la section Référence des AWS CLI commandes.

### **delete-server-certificate**

L'exemple de code suivant montre comment utiliserdelete-server-certificate.

AWS CLI

Pour supprimer un certificat de serveur de votre AWS compte

La delete-server-certificate commande suivante supprime le certificat de serveur spécifié de votre AWS compte.

```
aws iam delete-server-certificate \ 
     --server-certificate-name myUpdatedServerCertificate
```
Cette commande ne produit aucun résultat.

Pour répertorier les certificats de serveur disponibles dans votre AWS compte, utilisez la listserver-certificates commande.

Pour plus d'informations, consultez [la section Gestion des certificats de serveur IAM dans](https://docs.aws.amazon.com/IAM/latest/UserGuide/id_credentials_server-certs.html) le Guide de AWS IAM l'utilisateur.

• Pour API plus de détails, voir [DeleteServerCertificate](https://awscli.amazonaws.com/v2/documentation/api/latest/reference/iam/delete-server-certificate.html)la section Référence des AWS CLI commandes.

### **delete-service-linked-role**

L'exemple de code suivant montre comment utiliserdelete-service-linked-role.

AWS CLI

Pour supprimer un rôle lié à un service

L'exemple delete-service-linked-role suivant supprime le rôle lié à un service spécifié dont vous n'avez plus besoin. La suppression s'effectue de manière asynchrone. Vous pouvez vérifier le statut de la suppression et si elle est terminée à l'aide de la commande get-servicelinked-role-deletion-status.

**aws iam delete-service-linked-role \ --role-name** *AWSServiceRoleForLexBots* Sortie :

```
{ 
     "DeletionTaskId": "task/aws-service-role/lex.amazonaws.com/
AWSServiceRoleForLexBots/1a2b3c4d-1234-abcd-7890-abcdeEXAMPLE"
}
```
Pour plus d'informations, consultez la section [Utilisation des rôles liés à un service](https://docs.aws.amazon.com/IAM/latest/UserGuide/using-service-linked-roles.html) dans le Guide de l'AWS IAMutilisateur.

• Pour API plus de détails, voir [DeleteServiceLinkedRolel](https://awscli.amazonaws.com/v2/documentation/api/latest/reference/iam/delete-service-linked-role.html)a section Référence des AWS CLI commandes.

### **delete-service-specific-credential**

L'exemple de code suivant montre comment utiliserdelete-service-specific-credential.

AWS CLI

Exemple 1 : Supprimer les informations d'identification spécifiques au service pour l'utilisateur demandeur

L'delete-service-specific-credentialexemple suivant supprime les informations d'identification spécifiques au service spécifiées pour l'utilisateur qui fait la demande. Le service-specific-credential-id est fourni lorsque vous créez l'identifiant et vous pouvez le récupérer à l'aide de la list-service-specific-credentials commande.

```
aws iam delete-service-specific-credential \ 
     --service-specific-credential-id ACCAEXAMPLE123EXAMPLE
```
Cette commande ne produit aucun résultat.

Exemple 2 : Supprimer les informations d'identification spécifiques à un service pour un utilisateur spécifié

L'delete-service-specific-credentialexemple suivant supprime les informations d'identification spécifiques au service spécifiées pour l'utilisateur spécifié. Le servicespecific-credential-id est fourni lorsque vous créez l'identifiant et vous pouvez le récupérer à l'aide de la list-service-specific-credentials commande.

```
aws iam delete-service-specific-credential \
```

```
 --user-name sofia \ 
 --service-specific-credential-id ACCAEXAMPLE123EXAMPLE
```
Cette commande ne produit aucun résultat.

Pour plus d'informations, consultez la section [Créer des informations d'identification Git pour](https://docs.aws.amazon.com/codecommit/latest/userguide/setting-up-gc.html#setting-up-gc-iam) [HTTPS les connexions CodeCommit](https://docs.aws.amazon.com/codecommit/latest/userguide/setting-up-gc.html#setting-up-gc-iam) dans le Guide de AWS CodeCommit l'utilisateur.

• Pour API plus de détails, voir [DeleteServiceSpecificCredentiall](https://awscli.amazonaws.com/v2/documentation/api/latest/reference/iam/delete-service-specific-credential.html)a section Référence des AWS CLI commandes.

#### **delete-signing-certificate**

L'exemple de code suivant montre comment utiliserdelete-signing-certificate.

AWS CLI

Pour supprimer un certificat de signature pour un IAM utilisateur

La delete-signing-certificate commande suivante supprime le certificat de signature spécifié pour l'IAMutilisateur nomméBob.

```
aws iam delete-signing-certificate \ 
     --user-name Bob \ 
     --certificate-id TA7SMP42TDN5Z26OBPJE7EXAMPLE
```
Cette commande ne produit aucun résultat.

Pour obtenir l'ID d'un certificat de signature, utilisez la list-signing-certificates commande.

Pour plus d'informations, consultez la section [Gérer les certificats de signature](https://docs.aws.amazon.com/AWSEC2/latest/UserGuide/set-up-ami-tools.html#ami-tools-managing-certs) dans le guide de EC2 l'utilisateur Amazon.

• Pour API plus de détails, voir [DeleteSigningCertificatel](https://awscli.amazonaws.com/v2/documentation/api/latest/reference/iam/delete-signing-certificate.html)a section Référence des AWS CLI commandes.

### **delete-ssh-public-key**

L'exemple de code suivant montre comment utiliserdelete-ssh-public-key.

### AWS CLI

Pour supprimer une clé SSH publique attachée à un IAM utilisateur

La delete-ssh-public-key commande suivante supprime la clé SSH publique spécifiée attachée à l'IAMutilisateursofia.

```
aws iam delete-ssh-public-key \ 
     --user-name sofia \ 
     --ssh-public-key-id APKA123456789EXAMPLE
```
Cette commande ne produit aucun résultat.

Pour plus d'informations, reportez-vous à la section [Utiliser SSH les touches et SSH avec](https://docs.aws.amazon.com/IAM/latest/UserGuide/id_credentials_ssh-keys.html#ssh-keys-code-commit) [CodeCommit](https://docs.aws.amazon.com/IAM/latest/UserGuide/id_credentials_ssh-keys.html#ssh-keys-code-commit) dans le Guide de AWS IAM l'utilisateur.

• Pour API plus de détails, voir [DeleteSshPublicKeyl](https://awscli.amazonaws.com/v2/documentation/api/latest/reference/iam/delete-ssh-public-key.html)a section Référence des AWS CLI commandes.

## **delete-user-permissions-boundary**

L'exemple de code suivant montre comment utiliserdelete-user-permissions-boundary.

AWS CLI

Pour supprimer une limite d'autorisation pour un IAM utilisateur

L'delete-user-permissions-boundaryexemple suivant supprime la limite d'autorisations attachée à l'IAMutilisateur nomméintern. Pour appliquer une limite d'autorisation à un utilisateur, utilisez la put-user-permissions-boundary commande.

```
aws iam delete-user-permissions-boundary \ 
     --user-name intern
```
Cette commande ne produit aucun résultat.

Pour plus d'informations, consultez la section [Politiques et autorisations IAM dans](https://docs.aws.amazon.com/IAM/latest/UserGuide/access_policies.html) le guide de AWS IAM l'utilisateur.

• Pour API plus de détails, voir [DeleteUserPermissionsBoundaryl](https://awscli.amazonaws.com/v2/documentation/api/latest/reference/iam/delete-user-permissions-boundary.html)a section Référence des AWS CLI commandes.

### **delete-user-policy**

L'exemple de code suivant montre comment utiliserdelete-user-policy.

#### AWS CLI

Pour supprimer une politique d'un IAM utilisateur

La delete-user-policy commande suivante supprime la politique spécifiée pour l'IAMutilisateur nomméBob.

```
aws iam delete-user-policy \ 
     --user-name Bob \ 
     --policy-name ExamplePolicy
```
Cette commande ne produit aucun résultat.

Pour obtenir la liste des politiques d'un IAM utilisateur, utilisez la list-user-policies commande.

Pour plus d'informations, consultez la section [Création IAM d'un utilisateur dans votre AWS](https://docs.aws.amazon.com/IAM/latest/UserGuide/id_users_create.html) [compte](https://docs.aws.amazon.com/IAM/latest/UserGuide/id_users_create.html) dans le guide de AWS IAM l'utilisateur.

• Pour API plus de détails, voir [DeleteUserPolicy](https://awscli.amazonaws.com/v2/documentation/api/latest/reference/iam/delete-user-policy.html)la section Référence des AWS CLI commandes.

### **delete-user**

L'exemple de code suivant montre comment utiliserdelete-user.

#### AWS CLI

Pour supprimer un IAM utilisateur

La delete-user commande suivante supprime l'IAMutilisateur nommé Bob du compte actuel.

```
aws iam delete-user \ 
     --user-name Bob
```
Cette commande ne produit aucun résultat.

Pour plus d'informations, consultez [la section Suppression d'un IAM utilisateur](https://docs.aws.amazon.com/IAM/latest/UserGuide/id_users_manage.html#id_users_deleting) dans le guide de AWS IAM l'utilisateur.

• Pour API plus de détails, voir [DeleteUser](https://awscli.amazonaws.com/v2/documentation/api/latest/reference/iam/delete-user.html)la section Référence des AWS CLI commandes.

## **delete-virtual-mfa-device**

L'exemple de code suivant montre comment utiliserdelete-virtual-mfa-device.

AWS CLI

Pour supprimer un MFA périphérique virtuel

La delete-virtual-mfa-device commande suivante supprime le MFA périphérique spécifié du compte actuel.

```
aws iam delete-virtual-mfa-device \ 
     --serial-number arn:aws:iam::123456789012:mfa/MFATest
```
Cette commande ne produit aucun résultat.

Pour plus d'informations, consultez la section [Désactivation MFA des appareils](https://docs.aws.amazon.com/IAM/latest/UserGuide/id_credentials_mfa_disable.html) dans le guide de l'AWS IAMutilisateur.

• Pour API plus de détails, voir [DeleteVirtualMfaDevicel](https://awscli.amazonaws.com/v2/documentation/api/latest/reference/iam/delete-virtual-mfa-device.html)a section Référence des AWS CLI commandes.

### **detach-group-policy**

L'exemple de code suivant montre comment utiliserdetach-group-policy.

AWS CLI

Pour détacher une politique d'un groupe

```
Cet exemple supprime la politique gérée à l'aide ARN
arn:aws:iam::123456789012:policy/TesterAccessPolicy du groupe appeléTesters.
```

```
aws iam detach-group-policy \ 
     --group-name Testers \ 
     --policy-arn arn:aws:iam::123456789012:policy/TesterAccessPolicy
```
Cette commande ne produit aucun résultat.

Pour plus d'informations, consultez [la section Gestion des groupes IAM d'utilisateurs](https://docs.aws.amazon.com/IAM/latest/UserGuide/id_groups_manage.html) dans le Guide de AWS IAM l'utilisateur.

• Pour API plus de détails, voir [DetachGroupPolicyl](https://awscli.amazonaws.com/v2/documentation/api/latest/reference/iam/detach-group-policy.html)a section Référence des AWS CLI commandes.

### **detach-role-policy**

L'exemple de code suivant montre comment utiliserdetach-role-policy.

AWS CLI

Pour détacher une politique d'un rôle

Cet exemple supprime la politique gérée avec le rôle « ARN arn:aws:iam::123456789012:policy/FederatedTesterAccessPolicy from » appeléFedTesterRole.

```
aws iam detach-role-policy \ 
     --role-name FedTesterRole \ 
     --policy-arn arn:aws:iam::123456789012:policy/FederatedTesterAccessPolicy
```
Cette commande ne produit aucun résultat.

Pour plus d'informations, consultez la section [Modification d'un rôle](https://docs.aws.amazon.com/IAM/latest/UserGuide/id_roles_manage_modify.html) dans le guide de AWS IAM l'utilisateur.

• Pour API plus de détails, voir [DetachRolePolicyl](https://awscli.amazonaws.com/v2/documentation/api/latest/reference/iam/detach-role-policy.html)a section Référence des AWS CLI commandes.

#### **detach-user-policy**

L'exemple de code suivant montre comment utiliserdetach-user-policy.

AWS CLI

Pour détacher une politique d'un utilisateur

Cet exemple supprime la politique gérée avec le « ARN arn:aws:iam::123456789012:policy/TesterPolicy from the user Bob ».

```
aws iam detach-user-policy \ 
     --user-name Bob \ 
     --policy-arn arn:aws:iam::123456789012:policy/TesterPolicy
```
Cette commande ne produit aucun résultat.

Pour plus d'informations, consultez la section [Modification des autorisations d'un IAM utilisateur](https://docs.aws.amazon.com/IAM/latest/UserGuide/id_users_change-permissions.html) dans le Guide de AWS IAM l'utilisateur.

• Pour API plus de détails, voir [DetachUserPolicyl](https://awscli.amazonaws.com/v2/documentation/api/latest/reference/iam/detach-user-policy.html)a section Référence des AWS CLI commandes.

## **enable-mfa-device**

L'exemple de code suivant montre comment utiliserenable-mfa-device.

### AWS CLI

Pour activer un MFA appareil

Après avoir utilisé la create-virtual-mfa-device commande pour créer un nouveau MFA périphérique virtuel, vous pouvez l'MFAattribuer à un utilisateur. L'enablemfa-deviceexemple suivant attribue le MFA périphérique avec le numéro de série arn:aws:iam::210987654321:mfa/BobsMFADevice à l'utilisateurBob. La commande synchronise également le dispositif AWS en incluant les deux premiers codes en séquence à partir du MFA dispositif virtuel.

```
aws iam enable-mfa-device \ 
     --user-name Bob \ 
     --serial-number arn:aws:iam::210987654321:mfa/BobsMFADevice \ 
     --authentication-code1 123456 \ 
     --authentication-code2 789012
```
Cette commande ne produit aucun résultat.

Pour plus d'informations, consultez la section [Activation d'un dispositif d'authentification](https://docs.aws.amazon.com/IAM/latest/UserGuide/id_credentials_mfa_enable_virtual.html) [multifactorielle virtuelle \(MFA\)](https://docs.aws.amazon.com/IAM/latest/UserGuide/id_credentials_mfa_enable_virtual.html) dans le guide de AWS IAM l'utilisateur.

• Pour API plus de détails, voir [EnableMfaDevice](https://awscli.amazonaws.com/v2/documentation/api/latest/reference/iam/enable-mfa-device.html)la section Référence des AWS CLI commandes.

#### **generate-credential-report**

L'exemple de code suivant montre comment utilisergenerate-credential-report.

### AWS CLI

Pour générer un rapport sur les informations d'identification

L'exemple suivant tente de générer un rapport d'identification pour le AWS compte.

```
aws iam generate-credential-report
```
Sortie :

```
{ 
     "State": "STARTED", 
     "Description": "No report exists. Starting a new report generation task"
}
```
Pour plus d'informations, consultez la section [Obtenir des rapports d'identification pour votre AWS](https://docs.aws.amazon.com/IAM/latest/UserGuide/id_credentials_getting-report.html) [compte](https://docs.aws.amazon.com/IAM/latest/UserGuide/id_credentials_getting-report.html) dans le Guide de l'AWS IAMutilisateur.

• Pour API plus de détails, voir [GenerateCredentialReportl](https://awscli.amazonaws.com/v2/documentation/api/latest/reference/iam/generate-credential-report.html)a section Référence des AWS CLI commandes.

#### **generate-organizations-access-report**

L'exemple de code suivant montre comment utilisergenerate-organizations-access-report.

AWS CLI

Exemple 1 : pour générer un rapport d'accès pour un root dans une organisation

L'generate-organizations-access-reportexemple suivant lance une tâche en arrièreplan afin de créer un rapport d'accès pour la racine spécifiée dans une organisation. Vous pouvez afficher le rapport une fois qu'il a été créé en exécutant la get-organizations-accessreport commande.

```
aws iam generate-organizations-access-report \ 
     --entity-path o-4fxmplt198/r-c3xb
```
Sortie :

```
{ 
     "JobId": "a8b6c06f-aaa4-8xmp-28bc-81da71836359"
}
```
Exemple 2 : pour générer un rapport d'accès pour un compte dans une organisation

L'generate-organizations-access-reportexemple suivant lance une tâche en arrière-plan pour créer un rapport d'accès pour l'ID de compte 123456789012 dans l'organisationo-4fxmplt198. Vous pouvez afficher le rapport une fois qu'il a été créé en exécutant la get-organizations-access-report commande.

```
aws iam generate-organizations-access-report \ 
     --entity-path o-4fxmplt198/r-c3xb/123456789012
```
Sortie :

```
{ 
     "JobId": "14b6c071-75f6-2xmp-fb77-faf6fb4201d2"
}
```
Exemple 3 : Pour générer un rapport d'accès pour un compte dans une unité organisationnelle d'une organisation

L'generate-organizations-access-reportexemple suivant lance une tâche en arrièreplan pour créer un rapport d'accès pour l'ID de compte 234567890123 dans une unité ou-c3xblmu7j2yg organisationnelle de l'organisationo-4fxmplt198. Vous pouvez afficher le rapport une fois qu'il a été créé en exécutant la get-organizations-access-report commande.

```
aws iam generate-organizations-access-report \ 
     --entity-path o-4fxmplt198/r-c3xb/ou-c3xb-lmu7j2yg/234567890123
```
Sortie :

```
{ 
     "JobId": "2eb6c2e6-0xmp-ec04-1425-c937916a64af"
}
```
Pour obtenir des informations sur les racines et les unités organisationnelles de votre organisation, utilisez les organizations list-organizational-units-for-parent commandes organizations list-roots et.

Pour plus d'informations, voir [Affiner les autorisations en AWS utilisant les dernières informations](https://docs.aws.amazon.com/IAM/latest/UserGuide/access_policies_access-advisor.html) [consultées](https://docs.aws.amazon.com/IAM/latest/UserGuide/access_policies_access-advisor.html) dans le Guide de AWS IAM l'utilisateur.

• Pour API plus de détails, voir [GenerateOrganizationsAccessReportl](https://awscli.amazonaws.com/v2/documentation/api/latest/reference/iam/generate-organizations-access-report.html)a section Référence des AWS CLI commandes.

## **generate-service-last-accessed-details**

L'exemple de code suivant montre comment utilisergenerate-service-last-accesseddetails.

AWS CLI

Exemple 1 : pour générer un rapport d'accès aux services pour une politique personnalisée

L'generate-service-last-accessed-detailsexemple suivant lance une tâche en arrièreplan pour générer un rapport répertoriant les services auxquels accèdent IAM les utilisateurs et les autres entités avec une politique personnalisée nomméeintern-boundary. Vous pouvez afficher le rapport une fois qu'il a été créé en exécutant la get-service-last-accesseddetails commande.

```
aws iam generate-service-last-accessed-details \ 
     --arn arn:aws:iam::123456789012:policy/intern-boundary
```
Sortie :

```
{ 
     "JobId": "2eb6c2b8-7b4c-3xmp-3c13-03b72c8cdfdc"
}
```
Exemple 2 : pour générer un rapport d'accès aux services pour la AdministratorAccess politique AWS gérée

L'generate-service-last-accessed-detailsexemple suivant lance une tâche en arrièreplan pour générer un rapport répertoriant les services auxquels ont accédé IAM les utilisateurs et les autres entités avec la AdministratorAccess politique AWS gérée. Vous pouvez afficher le rapport une fois qu'il a été créé en exécutant la get-service-last-accessed-details commande.

```
aws iam generate-service-last-accessed-details \ 
     --arn arn:aws:iam::aws:policy/AdministratorAccess
```
Sortie :

{

```
 "JobId": "78b6c2ba-d09e-6xmp-7039-ecde30b26916"
```
}

Pour plus d'informations, voir [Affiner les autorisations en AWS utilisant les dernières informations](https://docs.aws.amazon.com/IAM/latest/UserGuide/access_policies_access-advisor.html) [consultées](https://docs.aws.amazon.com/IAM/latest/UserGuide/access_policies_access-advisor.html) dans le Guide de AWS IAM l'utilisateur.

• Pour API plus de détails, voir [GenerateServiceLastAccessedDetailsl](https://awscli.amazonaws.com/v2/documentation/api/latest/reference/iam/generate-service-last-accessed-details.html)a section Référence des AWS CLI commandes.

#### **get-access-key-last-used**

L'exemple de code suivant montre comment utiliserget-access-key-last-used.

#### AWS CLI

Pour récupérer des informations relatives au moment où la clé d'accès spécifiée a été utilisée pour la dernière fois

L'exemple suivant récupère des informations relatives au moment où la clé d'accès ABCDEXAMPLE a été utilisée pour la dernière fois.

```
aws iam get-access-key-last-used \ 
     --access-key-id ABCDEXAMPLE
```
Sortie :

```
{ 
     "UserName": "Bob", 
     "AccessKeyLastUsed": { 
          "Region": "us-east-1", 
          "ServiceName": "iam", 
          "LastUsedDate": "2015-06-16T22:45:00Z" 
     }
}
```
Pour plus d'informations, consultez [la section Gestion des clés d'accès pour IAM les utilisateurs](https://docs.aws.amazon.com/IAM/latest/UserGuide/id_credentials_access-keys.html) dans le Guide de AWS IAM l'utilisateur.

• Pour API plus de détails, voir [GetAccessKeyLastUsedl](https://awscli.amazonaws.com/v2/documentation/api/latest/reference/iam/get-access-key-last-used.html)a section Référence des AWS CLI commandes.

## **get-account-authorization-details**

L'exemple de code suivant montre comment utiliserget-account-authorization-details.

#### AWS CLI

Pour répertorier IAM les utilisateurs, les groupes, les rôles et les politiques d'un AWS compte

La get-account-authorization-details commande suivante renvoie des informations sur tous les IAM utilisateurs, groupes, rôles et politiques du AWS compte.

```
aws iam get-account-authorization-details
```

```
{ 
    "RoleDetailList": [ 
        { 
           "AssumeRolePolicyDocument": { 
               "Version": "2012-10-17", 
               "Statement": [ 
\{ \} "Sid": "", 
                     "Effect": "Allow", 
                      "Principal": { 
                         "Service": "ec2.amazonaws.com" 
\},
                      "Action": "sts:AssumeRole" 
 } 
 ] 
           }, 
           "RoleId": "AROA1234567890EXAMPLE", 
           "CreateDate": "2014-07-30T17:09:20Z", 
           "InstanceProfileList": [ 
\overline{a} "InstanceProfileId": "AIPA1234567890EXAMPLE", 
                  "Roles": [ 
 { 
                         "AssumeRolePolicyDocument": { 
                            "Version": "2012-10-17", 
                            "Statement": [ 
\{ "Sid": "",
```

```
 "Effect": "Allow", 
                                      "Principal": { 
                                          "Service": "ec2.amazonaws.com" 
\}, \overline{\phantom{a}} "Action": "sts:AssumeRole" 
 } 
) and the contract of the contract \mathbf{I} }, 
                           "RoleId": "AROA1234567890EXAMPLE", 
                           "CreateDate": "2014-07-30T17:09:20Z", 
                           "RoleName": "EC2role", 
                           "Path": "/", 
                           "Arn": "arn:aws:iam::123456789012:role/EC2role" 
 } 
 ], 
                   "CreateDate": "2014-07-30T17:09:20Z", 
                   "InstanceProfileName": "EC2role", 
                   "Path": "/", 
                   "Arn": "arn:aws:iam::123456789012:instance-profile/EC2role" 
 } 
            ], 
            "RoleName": "EC2role", 
            "Path": "/", 
            "AttachedManagedPolicies": [ 
\overline{a} "PolicyName": "AmazonS3FullAccess", 
                   "PolicyArn": "arn:aws:iam::aws:policy/AmazonS3FullAccess" 
               }, 
\overline{a} "PolicyName": "AmazonDynamoDBFullAccess", 
                   "PolicyArn": "arn:aws:iam::aws:policy/AmazonDynamoDBFullAccess" 
 } 
            ], 
            "RoleLastUsed": { 
               "Region": "us-west-2", 
               "LastUsedDate": "2019-11-13T17:30:00Z" 
            }, 
            "RolePolicyList": [], 
            "Arn": "arn:aws:iam::123456789012:role/EC2role" 
        } 
    ], 
    "GroupDetailList": [ 
        { 
            "GroupId": "AIDA1234567890EXAMPLE",
```

```
 "AttachedManagedPolicies": { 
                    "PolicyName": "AdministratorAccess", 
                    "PolicyArn": "arn:aws:iam::aws:policy/AdministratorAccess" 
               }, 
               "GroupName": "Admins", 
               "Path": "/", 
               "Arn": "arn:aws:iam::123456789012:group/Admins", 
               "CreateDate": "2013-10-14T18:32:24Z", 
               "GroupPolicyList": [] 
          }, 
          { 
               "GroupId": "AIDA1234567890EXAMPLE", 
               "AttachedManagedPolicies": { 
                    "PolicyName": "PowerUserAccess", 
                    "PolicyArn": "arn:aws:iam::aws:policy/PowerUserAccess" 
               }, 
               "GroupName": "Dev", 
               "Path": "/", 
               "Arn": "arn:aws:iam::123456789012:group/Dev", 
               "CreateDate": "2013-10-14T18:33:55Z", 
               "GroupPolicyList": [] 
          }, 
          { 
               "GroupId": "AIDA1234567890EXAMPLE", 
               "AttachedManagedPolicies": [], 
               "GroupName": "Finance", 
               "Path": "/", 
               "Arn": "arn:aws:iam::123456789012:group/Finance", 
               "CreateDate": "2013-10-14T18:57:48Z", 
               "GroupPolicyList": [ 
\overline{a} "PolicyName": "policygen-201310141157", 
                        "PolicyDocument": { 
                             "Version": "2012-10-17", 
                             "Statement": [ 
\{ "Action": "aws-portal:*", 
                                       "Sid": "Stmt1381777017000", 
                                       "Resource": "*", 
                                       "Effect": "Allow" 
 } 
\sim 100 \sim 100 \sim 100 \sim 100 \sim 100 \sim 100 \sim 100 \sim 100 \sim 100 \sim 100 \sim 100 \sim 100 \sim 100 \sim 100 \sim 100 \sim 100 \sim 100 \sim 100 \sim 100 \sim 100 \sim 100 \sim 100 \sim 100 \sim 100 \sim 
1 1 1 1 1 1 1
 }
```

```
 ] 
         } 
    ], 
     "UserDetailList": [ 
         { 
             "UserName": "Alice", 
             "GroupList": [ 
                 "Admins" 
             ], 
             "CreateDate": "2013-10-14T18:32:24Z", 
             "UserId": "AIDA1234567890EXAMPLE", 
             "UserPolicyList": [], 
             "Path": "/", 
             "AttachedManagedPolicies": [], 
             "Arn": "arn:aws:iam::123456789012:user/Alice" 
        }, 
         { 
             "UserName": "Bob", 
             "GroupList": [ 
                 "Admins" 
             ], 
             "CreateDate": "2013-10-14T18:32:25Z", 
             "UserId": "AIDA1234567890EXAMPLE", 
             "UserPolicyList": [ 
\overline{a} "PolicyName": "DenyBillingAndIAMPolicy", 
                     "PolicyDocument": { 
                          "Version": "2012-10-17", 
                          "Statement": { 
                              "Effect": "Deny", 
                              "Action": [ 
                                  "aws-portal:*", 
                                  "iam:*" 
\sim 1, \sim 1, \sim 1, \sim "Resource": "*" 
 } 
1 1 1 1 1 1 1
 } 
             ], 
             "Path": "/", 
             "AttachedManagedPolicies": [], 
             "Arn": "arn:aws:iam::123456789012:user/Bob" 
        }, 
         {
```

```
 "UserName": "Charlie", 
             "GroupList": [ 
                 "Dev" 
             ], 
             "CreateDate": "2013-10-14T18:33:56Z", 
             "UserId": "AIDA1234567890EXAMPLE", 
             "UserPolicyList": [], 
             "Path": "/", 
             "AttachedManagedPolicies": [], 
             "Arn": "arn:aws:iam::123456789012:user/Charlie" 
         } 
    ], 
     "Policies": [ 
         { 
             "PolicyName": "create-update-delete-set-managed-policies", 
             "CreateDate": "2015-02-06T19:58:34Z", 
             "AttachmentCount": 1, 
             "IsAttachable": true, 
             "PolicyId": "ANPA1234567890EXAMPLE", 
             "DefaultVersionId": "v1", 
             "PolicyVersionList": [ 
\overline{a} "CreateDate": "2015-02-06T19:58:34Z", 
                     "VersionId": "v1", 
                     "Document": { 
                          "Version": "2012-10-17", 
                          "Statement": { 
                              "Effect": "Allow", 
                              "Action": [ 
                                  "iam:CreatePolicy", 
                                  "iam:CreatePolicyVersion", 
                                  "iam:DeletePolicy", 
                                  "iam:DeletePolicyVersion", 
                                  "iam:GetPolicy", 
                                  "iam:GetPolicyVersion", 
                                  "iam:ListPolicies", 
                                  "iam:ListPolicyVersions", 
                                  "iam:SetDefaultPolicyVersion" 
\sim 1, \sim 1, \sim 1, \sim "Resource": "*" 
 } 
\}, \{ "IsDefaultVersion": true 
 }
```
```
 ], 
               "Path": "/", 
               "Arn": "arn:aws:iam::123456789012:policy/create-update-delete-set-
managed-policies", 
               "UpdateDate": "2015-02-06T19:58:34Z" 
          }, 
          { 
               "PolicyName": "S3-read-only-specific-bucket", 
               "CreateDate": "2015-01-21T21:39:41Z", 
               "AttachmentCount": 1, 
               "IsAttachable": true, 
               "PolicyId": "ANPA1234567890EXAMPLE", 
               "DefaultVersionId": "v1", 
               "PolicyVersionList": [ 
\overline{a} "CreateDate": "2015-01-21T21:39:41Z", 
                         "VersionId": "v1", 
                         "Document": { 
                              "Version": "2012-10-17", 
                             "Statement": [ 
\{ "Effect": "Allow", 
                                       "Action": [ 
                                            "s3:Get*", 
                                            "s3:List*" 
\sim 1, \sim 1, \sim 1, \sim "Resource": [ 
                                            "arn:aws:s3:::example-bucket", 
                                            "arn:aws:s3:::example-bucket/*" 
) and the contract of the contract \mathbf{I} } 
\sim 100 \sim 100 \sim 100 \sim 100 \sim 100 \sim 100 \sim 100 \sim 100 \sim 100 \sim 100 \sim 100 \sim 100 \sim 100 \sim 100 \sim 100 \sim 100 \sim 100 \sim 100 \sim 100 \sim 100 \sim 100 \sim 100 \sim 100 \sim 100 \sim 
\}, \{ "IsDefaultVersion": true 
 } 
               ], 
               "Path": "/", 
               "Arn": "arn:aws:iam::123456789012:policy/S3-read-only-specific-bucket", 
               "UpdateDate": "2015-01-21T23:39:41Z" 
          }, 
          { 
               "PolicyName": "AmazonEC2FullAccess", 
               "CreateDate": "2015-02-06T18:40:15Z", 
               "AttachmentCount": 1,
```

```
 "IsAttachable": true, 
             "PolicyId": "ANPA1234567890EXAMPLE", 
             "DefaultVersionId": "v1", 
             "PolicyVersionList": [ 
\overline{a} "CreateDate": "2014-10-30T20:59:46Z", 
                     "VersionId": "v1", 
                     "Document": { 
                         "Version": "2012-10-17", 
                         "Statement": [ 
\{ "Action": "ec2:*", 
                                 "Effect": "Allow", 
                                 "Resource": "*" 
 }, 
\{ "Effect": "Allow", 
                                 "Action": "elasticloadbalancing:*", 
                                 "Resource": "*" 
 }, 
\{ "Effect": "Allow", 
                                 "Action": "cloudwatch:*", 
                                 "Resource": "*" 
 }, 
\{ "Effect": "Allow", 
                                 "Action": "autoscaling:*", 
                                 "Resource": "*" 
 } 
\sim 100 \sim 100 \sim 100 \sim 100 \sim 100 \sim 100 \sim 100 \sim 100 \sim 100 \sim 100 \sim 100 \sim 100 \sim 100 \sim 100 \sim 100 \sim 100 \sim 100 \sim 100 \sim 100 \sim 100 \sim 100 \sim 100 \sim 100 \sim 100 \sim 
\}, \{ "IsDefaultVersion": true 
 } 
             ], 
             "Path": "/", 
             "Arn": "arn:aws:iam::aws:policy/AmazonEC2FullAccess", 
             "UpdateDate": "2015-02-06T18:40:15Z" 
         } 
     ], 
     "Marker": "EXAMPLEkakv9BCuUNFDtxWSyfzetYwEx2ADc8dnzfvERF5S6YMvXKx41t6gCl/
eeaCX3Jo94/bKqezEAg8TEVS99EKFLxm3jtbpl25FDWEXAMPLE", 
     "IsTruncated": true
```
}

Pour plus d'informations, consultez les [directives relatives aux audits de AWS sécurité](https://docs.aws.amazon.com/IAM/latest/UserGuide/security-audit-guide.html) dans le guide de AWS IAM l'utilisateur.

• Pour API plus de détails, voir [GetAccountAuthorizationDetailsl](https://awscli.amazonaws.com/v2/documentation/api/latest/reference/iam/get-account-authorization-details.html)a section Référence des AWS CLI commandes.

### **get-account-password-policy**

L'exemple de code suivant montre comment utiliserget-account-password-policy.

AWS CLI

Pour afficher la politique de mot de passe du compte actuel

La commande get-account-password-policy suivante affiche les détails de la politique de mot de passe du compte actuel.

```
aws iam get-account-password-policy
```
Sortie :

```
{ 
     "PasswordPolicy": { 
          "AllowUsersToChangePassword": false, 
          "RequireLowercaseCharacters": false, 
          "RequireUppercaseCharacters": false, 
          "MinimumPasswordLength": 8, 
          "RequireNumbers": true, 
          "RequireSymbols": true 
     }
}
```
Si aucune politique de mot de passe n'est définie pour le compte, la commande renvoie une erreur NoSuchEntity.

Pour plus d'informations, consultez la section [Définition d'une politique de mot de passe de](https://docs.aws.amazon.com/IAM/latest/UserGuide/id_credentials_passwords_account-policy.html)  [compte pour IAM les utilisateurs](https://docs.aws.amazon.com/IAM/latest/UserGuide/id_credentials_passwords_account-policy.html) dans le Guide de AWS IAM l'utilisateur.

• Pour API plus de détails, voir [GetAccountPasswordPolicyl](https://awscli.amazonaws.com/v2/documentation/api/latest/reference/iam/get-account-password-policy.html)a section Référence des AWS CLI commandes.

#### **get-account-summary**

L'exemple de code suivant montre comment utiliserget-account-summary.

AWS CLI

Pour obtenir des informations sur IAM l'utilisation des entités et les IAM quotas du compte courant

La get-account-summary commande suivante renvoie des informations sur l'utilisation actuelle des IAM entités et les quotas d'IAMentités actuels du compte.

**aws iam get-account-summary**

```
{ 
     "SummaryMap": { 
          "UsersQuota": 5000, 
          "GroupsQuota": 100, 
          "InstanceProfiles": 6, 
          "SigningCertificatesPerUserQuota": 2, 
         "AccountAccessKeysPresent": 0,
          "RolesQuota": 250, 
          "RolePolicySizeQuota": 10240, 
          "AccountSigningCertificatesPresent": 0, 
          "Users": 27, 
          "ServerCertificatesQuota": 20, 
          "ServerCertificates": 0, 
          "AssumeRolePolicySizeQuota": 2048, 
          "Groups": 7, 
          "MFADevicesInUse": 1, 
          "Roles": 3, 
          "AccountMFAEnabled": 1, 
          "MFADevices": 3, 
          "GroupsPerUserQuota": 10, 
          "GroupPolicySizeQuota": 5120, 
          "InstanceProfilesQuota": 100, 
          "AccessKeysPerUserQuota": 2, 
          "Providers": 0, 
          "UserPolicySizeQuota": 2048 
     }
}
```
Pour plus d'informations sur les limitations relatives aux entités, consultez la section [IAMet les](https://docs.aws.amazon.com/IAM/latest/UserGuide/reference_iam-quotas.html) [AWS STS quotas](https://docs.aws.amazon.com/IAM/latest/UserGuide/reference_iam-quotas.html) du Guide de AWS IAM l'utilisateur.

• Pour API plus de détails, voir [GetAccountSummary](https://awscli.amazonaws.com/v2/documentation/api/latest/reference/iam/get-account-summary.html)la section Référence des AWS CLI commandes.

## **get-context-keys-for-custom-policy**

L'exemple de code suivant montre comment utiliserget-context-keys-for-custom-policy.

### AWS CLI

Exemple 1 : pour répertorier les clés de contexte référencées par une ou plusieurs JSON politiques personnalisées fournies en paramètre sur la ligne de commande

La get-context-keys-for-custom-policy commande suivante analyse chaque politique fournie et répertorie les clés de contexte utilisées par ces politiques. Utilisez cette commande pour identifier les valeurs de clé de contexte que vous devez fournir pour utiliser correctement les commandes du simulateur de politiques simulate-custom-policy etsimulate-custompolicy. Vous pouvez également récupérer la liste des clés de contexte utilisées par toutes les politiques associées à un IAM utilisateur ou à un rôle à l'aide de la get-context-keys-forcustom-policy commande. Les valeurs de paramètres commençant file:// par indiquent à la commande de lire le fichier et d'utiliser le contenu comme valeur du paramètre au lieu du nom du fichier lui-même.

```
aws iam get-context-keys-for-custom-policy \ 
     --policy-input-list '{"Version":"2012-10-17","Statement":
{"Effect":"Allow","Action":"dynamodb:*","Resource":"arn:aws:dynamodb:us-
west-2:123456789012:table/${aws:username}","Condition":{"DateGreaterThan":
{"aws:CurrentTime":"2015-08-16T12:00:00Z"}}}}'
```

```
{ 
      "ContextKeyNames": [ 
          "aws:username", 
           "aws:CurrentTime" 
      ]
}
```
Exemple 2 : pour répertorier les clés de contexte référencées par une ou plusieurs JSON politiques personnalisées fournies en entrée de fichier

La get-context-keys-for-custom-policy commande suivante est identique à l'exemple précédent, sauf que les politiques sont fournies dans un fichier plutôt que sous forme de paramètre. Comme la commande attend une JSON liste de chaînes et non une liste de JSON structures, le fichier doit être structuré comme suit, bien que vous puissiez le réduire en une seule.

```
\Gamma "Policy1", 
      "Policy2"
]
```
Ainsi, par exemple, un fichier contenant la politique de l'exemple précédent doit ressembler à ce qui suit. Vous devez éviter chaque guillemet intégré dans la chaîne de politique en le faisant précéder d'une « barre oblique inverse ».

```
[ "{\"Version\": \"2012-10-17\", \"Statement\": {\"Effect\": \"Allow\", \"Action
\": \"dynamodb:*\", \"Resource\": \"arn:aws:dynamodb:us-west-2:128716708097:table/
${aws:username}\", \"Condition\": {\"DateGreaterThan\": {\"aws:CurrentTime\": 
  \"2015-08-16T12:00:00Z\"}}}}" ]
```
Ce fichier peut ensuite être soumis à la commande suivante.

```
aws iam get-context-keys-for-custom-policy \ 
     --policy-input-list file://policyfile.json
```
Sortie :

```
{ 
      "ContextKeyNames": [ 
           "aws:username", 
           "aws:CurrentTime" 
     ]
}
```
Pour plus d'informations, consultez la section [Utilisation du simulateur de IAM politiques \(AWS](https://docs.aws.amazon.com/IAM/latest/UserGuide/access_policies_testing-policies.html#policies-simulator-using-api) [CLIet AWS API\)](https://docs.aws.amazon.com/IAM/latest/UserGuide/access_policies_testing-policies.html#policies-simulator-using-api) dans le guide de AWS IAM l'utilisateur.

• Pour API plus de détails, voir [GetContextKeysForCustomPolicyl](https://awscli.amazonaws.com/v2/documentation/api/latest/reference/iam/get-context-keys-for-custom-policy.html)a section Référence des AWS CLI commandes.

## **get-context-keys-for-principal-policy**

L'exemple de code suivant montre comment utiliserget-context-keys-for-principalpolicy.

AWS CLI

Pour répertorier les clés de contexte référencées par toutes les politiques associées à un IAM principal

La get-context-keys-for-principal-policy commande suivante permet de récupérer toutes les politiques associées à l'utilisateur saanvi et aux groupes dont elle est membre. Il analyse ensuite chacune d'elles et répertorie les clés de contexte utilisées par ces politiques. Utilisez cette commande pour identifier les valeurs de clé de contexte que vous devez fournir pour utiliser correctement simulate-principal-policy les commandes simulate-custompolicy et. Vous pouvez également récupérer la liste des clés de contexte utilisées par une JSON politique arbitraire à l'aide de la get-context-keys-for-custom-policy commande.

```
aws iam get-context-keys-for-principal-policy \ 
    --policy-source-arn arn:aws:iam::123456789012:user/saanvi
```
Sortie :

```
{ 
      "ContextKeyNames": [ 
            "aws:username", 
            "aws:CurrentTime" 
     \mathbb{I}}
```
Pour plus d'informations, consultez la section [Utilisation du simulateur de IAM politiques \(AWS](https://docs.aws.amazon.com/IAM/latest/UserGuide/access_policies_testing-policies.html#policies-simulator-using-api) [CLIet AWS API\)](https://docs.aws.amazon.com/IAM/latest/UserGuide/access_policies_testing-policies.html#policies-simulator-using-api) dans le guide de AWS IAM l'utilisateur.

• Pour API plus de détails, voir [GetContextKeysForPrincipalPolicyl](https://awscli.amazonaws.com/v2/documentation/api/latest/reference/iam/get-context-keys-for-principal-policy.html)a section Référence des AWS CLI commandes.

## **get-credential-report**

L'exemple de code suivant montre comment utiliserget-credential-report.

#### AWS CLI

Pour obtenir un rapport sur les informations d'identification

Cet exemple ouvre le rapport renvoyé et le transmet au pipeline sous la forme d'un tableau de lignes de texte.

**aws iam get-credential-report**

Sortie :

```
{ 
     "GeneratedTime": "2015-06-17T19:11:50Z", 
     "ReportFormat": "text/csv"
}
```
Pour plus d'informations, consultez la section [Obtenir des rapports d'identification pour votre AWS](https://docs.aws.amazon.com/IAM/latest/UserGuide/id_credentials_getting-report.html) [compte](https://docs.aws.amazon.com/IAM/latest/UserGuide/id_credentials_getting-report.html) dans le Guide de l'AWS IAMutilisateur.

• Pour API plus de détails, voir [GetCredentialReport](https://awscli.amazonaws.com/v2/documentation/api/latest/reference/iam/get-credential-report.html)la section Référence des AWS CLI commandes.

### **get-group-policy**

L'exemple de code suivant montre comment utiliserget-group-policy.

AWS CLI

Pour obtenir des informations sur une politique attachée à un IAM groupe

La get-group-policy commande suivante permet d'obtenir des informations sur la politique spécifiée attachée au groupe nomméTest-Group.

```
aws iam get-group-policy \ 
     --group-name Test-Group \ 
     --policy-name S3-ReadOnly-Policy
```
Sortie :

{

```
 "GroupName": "Test-Group", 
 "PolicyDocument": {
```

```
 "Statement": [ 
\{\hspace{.1cm} \} "Action": [ 
                     "s3:Get*", 
                     "s3:List*" 
 ], 
                 "Resource": "*", 
                 "Effect": "Allow" 
 } 
         ] 
     }, 
     "PolicyName": "S3-ReadOnly-Policy"
}
```
Pour plus d'informations, consultez [la section Gestion des IAM politiques](https://docs.aws.amazon.com/IAM/latest/UserGuide/access_policies_manage.html) dans le Guide de AWS IAM l'utilisateur.

• Pour API plus de détails, voir [GetGroupPolicyl](https://awscli.amazonaws.com/v2/documentation/api/latest/reference/iam/get-group-policy.html)a section Référence des AWS CLI commandes.

## **get-group**

L'exemple de code suivant montre comment utiliserget-group.

## AWS CLI

Pour créer un IAM groupe

Cet exemple renvoie des informations sur le IAM groupeAdmins.

```
aws iam get-group \ 
     --group-name Admins
```

```
{ 
     "Group": { 
          "Path": "/", 
          "CreateDate": "2015-06-16T19:41:48Z", 
          "GroupId": "AIDGPMS9RO4H3FEXAMPLE", 
          "Arn": "arn:aws:iam::123456789012:group/Admins", 
          "GroupName": "Admins" 
     }, 
     "Users": []
```
#### }

Pour plus d'informations, consultez la section [IAMIdentités \(utilisateurs, groupes d'utilisateurs et](https://docs.aws.amazon.com/IAM/latest/UserGuide/id.html) [rôles\)](https://docs.aws.amazon.com/IAM/latest/UserGuide/id.html) dans le guide de AWS IAM l'utilisateur.

• Pour API plus de détails, voir [GetGroupl](https://awscli.amazonaws.com/v2/documentation/api/latest/reference/iam/get-group.html)a section Référence des AWS CLI commandes.

#### **get-instance-profile**

L'exemple de code suivant montre comment utiliserget-instance-profile.

#### AWS CLI

Pour obtenir des informations sur le profil d'une instance

La get-instance-profile commande suivante permet d'obtenir des informations sur le profil d'instance nomméExampleInstanceProfile.

```
aws iam get-instance-profile \ 
     --instance-profile-name ExampleInstanceProfile
```

```
{ 
     "InstanceProfile": { 
          "InstanceProfileId": "AID2MAB8DPLSRHEXAMPLE", 
         "Roles": [ 
              { 
                  "AssumeRolePolicyDocument": "<URL-encoded-JSON>", 
                  "RoleId": "AIDGPMS9RO4H3FEXAMPLE", 
                  "CreateDate": "2013-01-09T06:33:26Z", 
                  "RoleName": "Test-Role", 
                  "Path": "/", 
                  "Arn": "arn:aws:iam::336924118301:role/Test-Role" 
              } 
         ], 
          "CreateDate": "2013-06-12T23:52:02Z", 
          "InstanceProfileName": "ExampleInstanceProfile", 
         "Path": "/", 
          "Arn": "arn:aws:iam::336924118301:instance-profile/ExampleInstanceProfile" 
     }
}
```
Pour plus d'informations, consultez la section [Utilisation des profils d'instance](https://docs.aws.amazon.com/IAM/latest/UserGuide/id_roles_use_switch-role-ec2_instance-profiles.html) dans le Guide de AWS IAM l'utilisateur.

• Pour API plus de détails, voir [GetInstanceProfilel](https://awscli.amazonaws.com/v2/documentation/api/latest/reference/iam/get-instance-profile.html)a section Référence des AWS CLI commandes.

## **get-login-profile**

L'exemple de code suivant montre comment utiliserget-login-profile.

### AWS CLI

Pour obtenir des informations sur le mot de passe d'un IAM utilisateur

La get-login-profile commande suivante permet d'obtenir des informations sur le mot de passe de l'IAMutilisateur nomméBob.

```
aws iam get-login-profile \ 
     --user-name Bob
```
Sortie :

```
{ 
     "LoginProfile": { 
          "UserName": "Bob", 
          "CreateDate": "2012-09-21T23:03:39Z" 
     }
}
```
La get-login-profile commande peut être utilisée pour vérifier qu'un IAM utilisateur possède un mot de passe. La commande renvoie une NoSuchEntity erreur si aucun mot de passe n'est défini pour l'utilisateur.

Vous ne pouvez pas afficher un mot de passe à l'aide de cette commande. Si le mot de passe est perdu, vous pouvez le réinitialiser (update-login-profile) pour l'utilisateur. Vous pouvez également supprimer le profil de connexion (delete-login-profile) de l'utilisateur, puis en créer un nouveau (create-login-profile).

Pour plus d'informations, consultez [la section Gestion des mots de passe IAM des utilisateurs](https://docs.aws.amazon.com/IAM/latest/UserGuide/id_credentials_passwords_admin-change-user.html) dans le Guide de AWS IAM l'utilisateur.

• Pour API plus de détails, voir [GetLoginProfilel](https://awscli.amazonaws.com/v2/documentation/api/latest/reference/iam/get-login-profile.html)a section Référence des AWS CLI commandes.

### **get-mfa-device**

L'exemple de code suivant montre comment utiliserget-mfa-device.

#### AWS CLI

Pour récupérer des informations relatives à une clé FIDO de sécurité

L'exemple de get-mfa-device commande suivant permet de récupérer des informations sur la clé FIDO de sécurité spécifiée.

```
aws iam get-mfa-device \ 
     --serial-number arn:aws:iam::123456789012:u2f/user/alice/fidokeyname-
EXAMPLEBN5FHTECLFG7EXAMPLE
```
Sortie :

```
{ 
     "UserName": "alice", 
     "SerialNumber": "arn:aws:iam::123456789012:u2f/user/alice/fidokeyname-
EXAMPLEBN5FHTECLFG7EXAMPLE", 
     "EnableDate": "2023-09-19T01:49:18+00:00", 
     "Certifications": { 
          "FIDO": "L1" 
     }
}
```
Pour plus d'informations, consultez la section [Utilisation de l'authentification multifactorielle \(MFA\)](https://docs.aws.amazon.com/IAM/latest/UserGuide/id_credentials_mfa.html) [AWS dans](https://docs.aws.amazon.com/IAM/latest/UserGuide/id_credentials_mfa.html) le guide de l'AWS IAMutilisateur.

• Pour API plus de détails, voir [GetMfaDevice](https://awscli.amazonaws.com/v2/documentation/api/latest/reference/iam/get-mfa-device.html)la section Référence des AWS CLI commandes.

#### **get-open-id-connect-provider**

L'exemple de code suivant montre comment utiliserget-open-id-connect-provider.

AWS CLI

Pour renvoyer des informations sur le fournisseur OpenID Connect spécifié

Cet exemple renvoie des informations sur le fournisseur OpenID Connect dont ARN le nom est. arn:aws:iam::123456789012:oidc-provider/server.example.com

```
aws iam get-open-id-connect-provider \ 
     --open-id-connect-provider-arn arn:aws:iam::123456789012:oidc-provider/
server.example.com
```
#### Sortie :

```
{ 
     "Url": "server.example.com" 
          "CreateDate": "2015-06-16T19:41:48Z", 
          "ThumbprintList": [ 
          "12345abcdefghijk67890lmnopqrst987example" 
          ], 
          "ClientIDList": [ 
          "example-application-ID" 
          ]
}
```
Pour plus d'informations, consultez la section [Création de fournisseurs d'identité OpenID Connect](https://docs.aws.amazon.com/IAM/latest/UserGuide/id_roles_providers_create_oidc.html) [\(OIDC\)](https://docs.aws.amazon.com/IAM/latest/UserGuide/id_roles_providers_create_oidc.html) dans le guide de l'AWS IAMutilisateur.

• Pour API plus de détails, voir [GetOpenIdConnectProvider](https://awscli.amazonaws.com/v2/documentation/api/latest/reference/iam/get-open-id-connect-provider.html)la section Référence des AWS CLI commandes.

#### **get-organizations-access-report**

L'exemple de code suivant montre comment utiliserget-organizations-access-report.

AWS CLI

Pour récupérer un rapport d'accès

L'get-organizations-access-reportexemple suivant affiche un rapport d'accès généré précédemment pour une entité AWS Organizations. Pour générer un rapport, utilisez la generate-organizations-access-report commande.

```
aws iam get-organizations-access-report \ 
     --job-id a8b6c06f-aaa4-8xmp-28bc-81da71836359
```
Sortie :

{

```
 "JobStatus": "COMPLETED", 
 "JobCreationDate": "2019-09-30T06:53:36.187Z", 
 "JobCompletionDate": "2019-09-30T06:53:37.547Z", 
 "NumberOfServicesAccessible": 188, 
 "NumberOfServicesNotAccessed": 171, 
 "AccessDetails": [ 
     { 
         "ServiceName": "Alexa for Business", 
         "ServiceNamespace": "a4b", 
         "TotalAuthenticatedEntities": 0 
     }, 
     ...
```
Pour plus d'informations, voir [Affiner les autorisations en AWS utilisant les dernières informations](https://docs.aws.amazon.com/IAM/latest/UserGuide/access_policies_access-advisor.html) [consultées](https://docs.aws.amazon.com/IAM/latest/UserGuide/access_policies_access-advisor.html) dans le Guide de AWS IAM l'utilisateur.

• Pour API plus de détails, voir [GetOrganizationsAccessReport](https://awscli.amazonaws.com/v2/documentation/api/latest/reference/iam/get-organizations-access-report.html)la section Référence des AWS CLI commandes.

### **get-policy-version**

L'exemple de code suivant montre comment utiliserget-policy-version.

AWS CLI

}

Pour récupérer des informations sur la version spécifiée de la politique gérée spécifiée

Cet exemple renvoie le document de politique pour la version v2 de la politique dont le nom ARN estarn:aws:iam::123456789012:policy/MyManagedPolicy.

```
aws iam get-policy-version \ 
     --policy-arn arn:aws:iam::123456789012:policy/MyPolicy \ 
     --version-id v2
```

```
{ 
     "PolicyVersion": { 
          "Document": { 
               "Version": "2012-10-17", 
               "Statement": [
```

```
\overline{a} "Effect": "Allow", 
                    "Action": "iam:*", 
                    "Resource": "*" 
 } 
 ] 
        }, 
        "VersionId": "v2", 
        "IsDefaultVersion": true, 
        "CreateDate": "2023-04-11T00:22:54+00:00" 
    }
}
```
Pour plus d'informations, consultez la section [Politiques et autorisations IAM dans](https://docs.aws.amazon.com/IAM/latest/UserGuide/access_policies.html) le guide de AWS IAM l'utilisateur.

• Pour API plus de détails, voir [GetPolicyVersion](https://awscli.amazonaws.com/v2/documentation/api/latest/reference/iam/get-policy-version.html)la section Référence des AWS CLI commandes.

## **get-policy**

L'exemple de code suivant montre comment utiliserget-policy.

AWS CLI

Pour récupérer des informations sur la politique gérée spécifiée

Cet exemple renvoie des informations sur la politique gérée dont ARN c'est le casarn:aws:iam::123456789012:policy/MySamplePolicy.

```
aws iam get-policy \ 
     --policy-arn arn:aws:iam::123456789012:policy/MySamplePolicy
```

```
{ 
     "Policy": { 
          "PolicyName": "MySamplePolicy", 
          "CreateDate": "2015-06-17T19:23;32Z", 
          "AttachmentCount": 0, 
          "IsAttachable": true, 
          "PolicyId": "Z27SI6FQMGNQ2EXAMPLE1", 
          "DefaultVersionId": "v1", 
          "Path": "/",
```

```
"Arn": "arn:aws:iam::123456789012:policy/MySamplePolicy",
         "UpdateDate": "2015-06-17T19:23:32Z" 
     }
}
```
Pour plus d'informations, consultez la section [Politiques et autorisations IAM dans](https://docs.aws.amazon.com/IAM/latest/UserGuide/access_policies.html) le guide de AWS IAM l'utilisateur.

• Pour API plus de détails, voir [GetPolicyl](https://awscli.amazonaws.com/v2/documentation/api/latest/reference/iam/get-policy.html)a section Référence des AWS CLI commandes.

### **get-role-policy**

L'exemple de code suivant montre comment utiliserget-role-policy.

AWS CLI

Pour obtenir des informations sur une politique associée à un IAM rôle

La get-role-policy commande suivante permet d'obtenir des informations sur la politique spécifiée attachée au rôle nomméTest-Role.

```
aws iam get-role-policy \ 
     --role-name Test-Role \ 
     --policy-name ExamplePolicy
```

```
{ 
   "RoleName": "Test-Role", 
   "PolicyDocument": { 
        "Statement": [ 
\overline{\mathcal{L}} "Action": [ 
                       "s3:ListBucket", 
                       "s3:Put*", 
                       "s3:Get*", 
                       "s3:*MultipartUpload*" 
                  ], 
                  "Resource": "*", 
                  "Effect": "Allow", 
                  "Sid": "1" 
             }
```

```
 ] 
   } 
   "PolicyName": "ExamplePolicy"
}
```
Pour plus d'informations, consultez la section [Création de IAM rôles](https://docs.aws.amazon.com/IAM/latest/UserGuide/id_roles_create.html) dans le guide de AWS IAM l'utilisateur.

• Pour API plus de détails, voir [GetRolePolicy](https://awscli.amazonaws.com/v2/documentation/api/latest/reference/iam/get-role-policy.html)la section Référence des AWS CLI commandes.

### **get-role**

L'exemple de code suivant montre comment utiliserget-role.

#### AWS CLI

Pour obtenir des informations sur un IAM rôle

La commande get-role suivante permet d'obtenir des informations sur le rôle nommé Test-Role.

```
aws iam get-role \ 
     --role-name Test-Role
```

```
{ 
     "Role": { 
          "Description": "Test Role", 
          "AssumeRolePolicyDocument":"<URL-encoded-JSON>", 
          "MaxSessionDuration": 3600, 
          "RoleId": "AROA1234567890EXAMPLE", 
          "CreateDate": "2019-11-13T16:45:56Z", 
          "RoleName": "Test-Role", 
          "Path": "/", 
          "RoleLastUsed": { 
              "Region": "us-east-1", 
              "LastUsedDate": "2019-11-13T17:14:00Z" 
         }, 
          "Arn": "arn:aws:iam::123456789012:role/Test-Role" 
     }
}
```
La commande affiche la politique d'approbation attachée au rôle. Pour répertorier les politiques des autorisations attachées à un rôle, utilisez la commande list-role-policies.

Pour plus d'informations, consultez la section [Création de IAM rôles](https://docs.aws.amazon.com/IAM/latest/UserGuide/id_roles_create.html) dans le guide de AWS IAM l'utilisateur.

• Pour API plus de détails, voir [GetRole](https://awscli.amazonaws.com/v2/documentation/api/latest/reference/iam/get-role.html)la section Référence des AWS CLI commandes.

#### **get-saml-provider**

L'exemple de code suivant montre comment utiliserget-saml-provider.

#### AWS CLI

Pour récupérer le SAML méta-document du fournisseur

Cet exemple permet de récupérer les informations relatives au fournisseur SAML 2.0 dont le nom ARM estarn:aws:iam::123456789012:saml-provider/SAMLADFS. La réponse inclut le document de métadonnées que vous avez obtenu du fournisseur d'identité pour créer l'entité AWS SAML fournisseur ainsi que les dates de création et d'expiration.

```
aws iam get-saml-provider \ 
     --saml-provider-arn arn:aws:iam::123456789012:saml-provider/SAMLADFS
```

```
{ 
     "SAMLMetadataDocument": "...SAMLMetadataDocument-XML...", 
     "CreateDate": "2017-03-06T22:29:46+00:00", 
     "ValidUntil": "2117-03-06T22:29:46.433000+00:00", 
     "Tags": [ 
          { 
              "Key": "DeptID", 
              "Value": "123456" 
          }, 
          { 
              "Key": "Department", 
              "Value": "Accounting" 
          } 
     ]
}
```
Pour plus d'informations, consultez la section [Création de fournisseurs IAM SAML d'identité](https://docs.aws.amazon.com/IAM/latest/UserGuide/id_roles_providers_create_saml.html) dans le guide de AWS IAM l'utilisateur.

• Pour API plus de détails, voir [GetSamlProviderl](https://awscli.amazonaws.com/v2/documentation/api/latest/reference/iam/get-saml-provider.html)a section Référence des AWS CLI commandes.

### **get-server-certificate**

L'exemple de code suivant montre comment utiliserget-server-certificate.

AWS CLI

Pour obtenir des informations sur un certificat de serveur associé à votre AWS compte

La get-server-certificate commande suivante permet de récupérer tous les détails relatifs au certificat de serveur spécifié dans votre AWS compte.

```
aws iam get-server-certificate \ 
     --server-certificate-name myUpdatedServerCertificate
```

```
{ 
     "ServerCertificate": { 
         "ServerCertificateMetadata": { 
             "Path": "/", 
             "ServerCertificateName": "myUpdatedServerCertificate", 
             "ServerCertificateId": "ASCAEXAMPLE123EXAMPLE", 
             "Arn": "arn:aws:iam::123456789012:server-certificate/
myUpdatedServerCertificate", 
             "UploadDate": "2019-04-22T21:13:44+00:00", 
             "Expiration": "2019-10-15T22:23:16+00:00" 
         }, 
         "CertificateBody": "-----BEGIN CERTIFICATE----- 
             MIICiTCCAfICCQD6m7oRw0uXOjANBgkqhkiG9w0BAQUFADCBiDELMAkGA1UEBhMC 
             VVMxCzAJBgNVBAgTAldBMRAwDgYDVQQHEwdTZWF0dGxlMQ8wDQYDVQQKEwZBbWF6 
             b24xFDASBgNVBAsTC0lBTSBDb25zb2xlMRIwEAYDVQQDEwlUZXN0Q2lsYWMxHzAd 
             BgkqhkiG9w0BCQEWEG5vb25lQGFtYXpvbi5jb20wHhcNMTEwNDI1MjA0NTIxWhcN 
             MTIwNDI0MjA0NTIxWjCBiDELMAkGA1UEBhMCVVMxCzAJBgNVBAgTAldBMRAwDgYD 
             VQQHEwdTZWF0dGxlMQ8wDQYDVQQKEwZBbWF6b24xFDASBgNVBAsTC0lBTSBDb25z 
             b2xlMRIwEAYDVQQDEwlUZXN0Q2lsYWMxHzAdBgkqhkiG9w0BCQEWEG5vb25lQGFt 
             YXpvbi5jb20wgZ8wDQYJKoZIhvcNAQEBBQADgY0AMIGJAoGBAMaK0dn+a4GmWIWJ 
             21uUSfwfEvySWtC2XADZ4nB+BLYgVIk60CpiwsZ3G93vUEIO3IyNoH/f0wYK8m9T 
             rDHudUZg3qX4waLG5M43q7Wgc/MbQITxOUSQv7c7ugFFDzQGBzZswY6786m86gpE
```
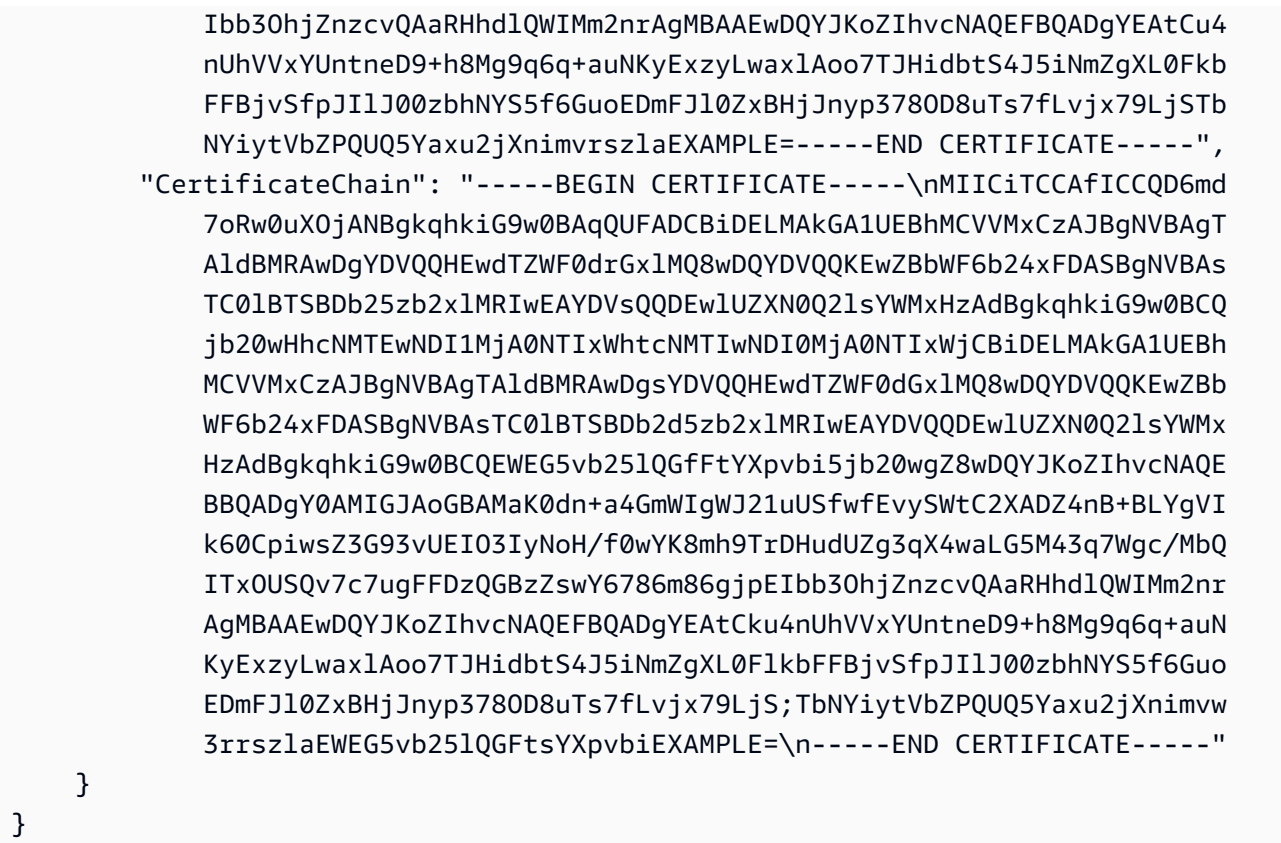

Pour répertorier les certificats de serveur disponibles dans votre AWS compte, utilisez la listserver-certificates commande.

Pour plus d'informations, consultez [la section Gestion des certificats de serveur IAM dans](https://docs.aws.amazon.com/IAM/latest/UserGuide/id_credentials_server-certs.html) le Guide de AWS IAM l'utilisateur.

• Pour API plus de détails, voir [GetServerCertificatel](https://awscli.amazonaws.com/v2/documentation/api/latest/reference/iam/get-server-certificate.html)a section Référence des AWS CLI commandes.

## **get-service-last-accessed-details-with-entities**

L'exemple de code suivant montre comment utiliserget-service-last-accessed-detailswith-entities.

## AWS CLI

Pour récupérer un rapport d'accès aux services contenant les détails d'un service

L'get-service-last-accessed-details-with-entitiesexemple suivant extrait un rapport contenant des informations détaillées sur IAM les utilisateurs et les autres entités ayant accédé au service spécifié. Pour générer un rapport, utilisez la generate-service-last-

accessed-details commande. Pour obtenir la liste des services accessibles avec des espaces de noms, utilisezget-service-last-accessed-details.

```
aws iam get-service-last-accessed-details-with-entities \ 
     --job-id 78b6c2ba-d09e-6xmp-7039-ecde30b26916 \ 
     --service-namespace lambda
```
Sortie :

```
{ 
     "JobStatus": "COMPLETED", 
     "JobCreationDate": "2019-10-01T03:55:41.756Z", 
     "JobCompletionDate": "2019-10-01T03:55:42.533Z", 
     "EntityDetailsList": [ 
          { 
               "EntityInfo": { 
                   "Arn": "arn:aws:iam::123456789012:user/admin", 
                   "Name": "admin", 
                   "Type": "USER", 
                   "Id": "AIDAIO2XMPLENQEXAMPLE", 
                   "Path": "/" 
              }, 
              "LastAuthenticated": "2019-09-30T23:02:00Z" 
          }, 
          { 
              "EntityInfo": { 
                   "Arn": "arn:aws:iam::123456789012:user/developer", 
                   "Name": "developer", 
                   "Type": "USER", 
                   "Id": "AIDAIBEYXMPL2YEXAMPLE", 
                   "Path": "/" 
              }, 
               "LastAuthenticated": "2019-09-16T19:34:00Z" 
          } 
    \mathbf{I}}
```
Pour plus d'informations, voir [Affiner les autorisations en AWS utilisant les dernières informations](https://docs.aws.amazon.com/IAM/latest/UserGuide/access_policies_access-advisor.html) [consultées](https://docs.aws.amazon.com/IAM/latest/UserGuide/access_policies_access-advisor.html) dans le Guide de AWS IAM l'utilisateur.

• Pour API plus de détails, voir [GetServiceLastAccessedDetailsWithEntities](https://awscli.amazonaws.com/v2/documentation/api/latest/reference/iam/get-service-last-accessed-details-with-entities.html)la section Référence des AWS CLI commandes.

## **get-service-last-accessed-details**

L'exemple de code suivant montre comment utiliserget-service-last-accessed-details.

### AWS CLI

Pour récupérer un rapport d'accès aux services

L'get-service-last-accessed-detailsexemple suivant extrait un rapport généré précédemment qui répertorie les services auxquels les IAM entités ont accès. Pour générer un rapport, utilisez la generate-service-last-accessed-details commande.

```
aws iam get-service-last-accessed-details \ 
     --job-id 2eb6c2b8-7b4c-3xmp-3c13-03b72c8cdfdc
```
Sortie :

```
{ 
     "JobStatus": "COMPLETED", 
     "JobCreationDate": "2019-10-01T03:50:35.929Z", 
     "ServicesLastAccessed": [ 
          ... 
          { 
              "ServiceName": "AWS Lambda", 
              "LastAuthenticated": "2019-09-30T23:02:00Z", 
              "ServiceNamespace": "lambda", 
              "LastAuthenticatedEntity": "arn:aws:iam::123456789012:user/admin", 
              "TotalAuthenticatedEntities": 6 
         }, 
     ]
}
```
Pour plus d'informations, voir [Affiner les autorisations en AWS utilisant les dernières informations](https://docs.aws.amazon.com/IAM/latest/UserGuide/access_policies_access-advisor.html) [consultées](https://docs.aws.amazon.com/IAM/latest/UserGuide/access_policies_access-advisor.html) dans le Guide de AWS IAM l'utilisateur.

• Pour API plus de détails, voir [GetServiceLastAccessedDetailsl](https://awscli.amazonaws.com/v2/documentation/api/latest/reference/iam/get-service-last-accessed-details.html)a section Référence des AWS CLI commandes.

## **get-service-linked-role-deletion-status**

L'exemple de code suivant montre comment utiliserget-service-linked-role-deletionstatus.

# AWS CLI

Pour vérifier le statut d'une requête de suppression d'un rôle lié à un service

L'exemple get-service-linked-role-deletion-status suivant affiche le statut d'une requête précédente de suppression d'un rôle lié à un service. L'opération de suppression s'effectue de manière asynchrone. Lorsque vous effectuez la requête, vous obtenez une valeur DeletionTaskId que vous fournissez en tant que paramètre de cette commande.

```
aws iam get-service-linked-role-deletion-status \ 
     --deletion-task-id task/aws-service-role/lex.amazonaws.com/
AWSServiceRoleForLexBots/1a2b3c4d-1234-abcd-7890-abcdeEXAMPLE
```
Sortie :

```
{
"Status": "SUCCEEDED"
}
```
Pour plus d'informations, consultez la section [Utilisation des rôles liés à un service](https://docs.aws.amazon.com/IAM/latest/UserGuide/using-service-linked-roles.html) dans le Guide de l'AWS IAMutilisateur.

• Pour API plus de détails, voir [GetServiceLinkedRoleDeletionStatusl](https://awscli.amazonaws.com/v2/documentation/api/latest/reference/iam/get-service-linked-role-deletion-status.html)a section Référence des AWS CLI commandes.

## **get-ssh-public-key**

L'exemple de code suivant montre comment utiliserget-ssh-public-key.

AWS CLI

Exemple 1 : Pour récupérer une clé SSH publique attachée à un IAM utilisateur sous forme SSH codée

La get-ssh-public-key commande suivante permet de récupérer la clé SSH publique spécifiée auprès de l'IAMutilisateursofia. La sortie est en cours d'SSHencodage.

```
aws iam get-ssh-public-key \ 
     --user-name sofia \ 
     --ssh-public-key-id APKA123456789EXAMPLE \ 
     --encoding SSH
```
#### Sortie :

```
{ 
     "SSHPublicKey": { 
          "UserName": "sofia", 
         "SSHPublicKeyId": "APKA123456789EXAMPLE", 
         "Fingerprint": "12:34:56:78:90:ab:cd:ef:12:34:56:78:90:ab:cd:ef", 
          "SSHPublicKeyBody": "ssh-rsa <<long encoded SSH string>>", 
          "Status": "Inactive", 
          "UploadDate": "2019-04-18T17:04:49+00:00" 
     }
}
```
Exemple 2 : Pour récupérer une clé SSH publique attachée à un IAM utilisateur sous forme PEM codée

La get-ssh-public-key commande suivante permet de récupérer la clé SSH publique spécifiée auprès de l'IAMutilisateursofia. La sortie est en cours d'PEMencodage.

```
aws iam get-ssh-public-key \ 
     --user-name sofia \ 
     --ssh-public-key-id APKA123456789EXAMPLE \ 
     --encoding PEM
```
Sortie :

```
{ 
     "SSHPublicKey": { 
         "UserName": "sofia", 
         "SSHPublicKeyId": "APKA123456789EXAMPLE", 
         "Fingerprint": "12:34:56:78:90:ab:cd:ef:12:34:56:78:90:ab:cd:ef", 
         "SSHPublicKeyBody": ""-----BEGIN PUBLIC KEY-----\n<<long encoded PEM 
  string>>\n-----END PUBLIC KEY-----\n"", 
         "Status": "Inactive", 
         "UploadDate": "2019-04-18T17:04:49+00:00" 
     }
}
```
Pour plus d'informations, reportez-vous à la section [Utiliser SSH les touches et SSH avec](https://docs.aws.amazon.com/IAM/latest/UserGuide/id_credentials_ssh-keys.html#ssh-keys-code-commit) [CodeCommit](https://docs.aws.amazon.com/IAM/latest/UserGuide/id_credentials_ssh-keys.html#ssh-keys-code-commit) dans le Guide de AWS IAM l'utilisateur.

• Pour API plus de détails, voir [GetSshPublicKeyl](https://awscli.amazonaws.com/v2/documentation/api/latest/reference/iam/get-ssh-public-key.html)a section Référence des AWS CLI commandes.

### **get-user-policy**

L'exemple de code suivant montre comment utiliserget-user-policy.

### AWS CLI

Pour répertorier les détails de la politique d'un IAM utilisateur

La get-user-policy commande suivante répertorie les détails de la politique spécifiée attachée à l'IAMutilisateur nomméBob.

```
aws iam get-user-policy \ 
     --user-name Bob \ 
     --policy-name ExamplePolicy
```
Sortie :

```
{ 
     "UserName": "Bob", 
     "PolicyName": "ExamplePolicy", 
     "PolicyDocument": { 
          "Version": "2012-10-17", 
          "Statement": [ 
              { 
                   "Action": "*", 
                   "Resource": "*", 
                   "Effect": "Allow" 
 } 
          ] 
     }
}
```
Pour obtenir la liste des politiques d'un IAM utilisateur, utilisez la list-user-policies commande.

Pour plus d'informations, consultez la section [Politiques et autorisations IAM dans](https://docs.aws.amazon.com/IAM/latest/UserGuide/access_policies.html) le guide de AWS IAM l'utilisateur.

• Pour API plus de détails, voir [GetUserPolicyl](https://awscli.amazonaws.com/v2/documentation/api/latest/reference/iam/get-user-policy.html)a section Référence des AWS CLI commandes.

#### **get-user**

L'exemple de code suivant montre comment utiliserget-user.

### AWS CLI

Pour obtenir des informations sur un IAM utilisateur

La get-user commande suivante permet d'obtenir des informations sur l'IAMutilisateur nomméPaulo.

```
aws iam get-user \ 
     --user-name Paulo
```
Sortie :

```
{ 
     "User": { 
          "UserName": "Paulo", 
          "Path": "/", 
          "CreateDate": "2019-09-21T23:03:13Z", 
          "UserId": "AIDA123456789EXAMPLE", 
          "Arn": "arn:aws:iam::123456789012:user/Paulo" 
     }
}
```
Pour plus d'informations, consultez [la section Gestion des IAM utilisateurs](https://docs.aws.amazon.com/IAM/latest/UserGuide/id_users_manage.html) dans le guide de AWS IAM l'utilisateur.

• Pour API plus de détails, voir [GetUserl](https://awscli.amazonaws.com/v2/documentation/api/latest/reference/iam/get-user.html)a section Référence des AWS CLI commandes.

### **list-access-keys**

L'exemple de code suivant montre comment utiliserlist-access-keys.

AWS CLI

Pour répertorier la clé d'accès IDs d'un IAM utilisateur

La list-access-keys commande suivante répertorie les clés d'accès IDs de l'IAMutilisateur nomméBob.

```
aws iam list-access-keys \ 
     --user-name Bob
```

```
{ 
     "AccessKeyMetadata": [ 
          { 
               "UserName": "Bob", 
               "Status": "Active", 
               "CreateDate": "2013-06-04T18:17:34Z", 
               "AccessKeyId": "AKIAIOSFODNN7EXAMPLE" 
          }, 
          { 
               "UserName": "Bob", 
               "Status": "Inactive", 
               "CreateDate": "2013-06-06T20:42:26Z", 
               "AccessKeyId": "AKIAI44QH8DHBEXAMPLE" 
          } 
    \mathbf{I}}
```
Vous ne pouvez pas répertorier les clés d'accès secrètes des IAM utilisateurs. Si les clés d'accès secrètes sont perdues, vous devez créer de nouvelles clés d'accès à l'aide de la commande create-access-keys.

Pour plus d'informations, consultez [la section Gestion des clés d'accès pour IAM les utilisateurs](https://docs.aws.amazon.com/IAM/latest/UserGuide/id_credentials_access-keys.html) dans le Guide de AWS IAM l'utilisateur.

• Pour API plus de détails, voir [ListAccessKeys](https://awscli.amazonaws.com/v2/documentation/api/latest/reference/iam/list-access-keys.html)la section Référence des AWS CLI commandes.

## **list-account-aliases**

L'exemple de code suivant montre comment utiliserlist-account-aliases.

AWS CLI

Pour répertorier des alias de compte

La commande list-account-aliases suivante répertorie les alias du compte actuel.

**aws iam list-account-aliases**

Sortie :

{

"AccountAliases": [

```
 "mycompany" 
      ]
}
```
Pour plus d'informations, consultez l'[ID de votre AWS compte et son alias](https://docs.aws.amazon.com/IAM/latest/UserGuide/console_account-alias.html) dans le guide de AWS IAM l'utilisateur.

• Pour API plus de détails, voir [ListAccountAliasesl](https://awscli.amazonaws.com/v2/documentation/api/latest/reference/iam/list-account-aliases.html)a section Référence des AWS CLI commandes.

## **list-attached-group-policies**

L'exemple de code suivant montre comment utiliserlist-attached-group-policies.

## AWS CLI

Pour répertorier toutes les politiques gérées associées au groupe spécifié

Cet exemple renvoie les noms et ARNs les politiques gérées attachés au IAM groupe nommé Admins dans le AWS compte.

```
aws iam list-attached-group-policies \ 
     --group-name Admins
```
Sortie :

```
{ 
     "AttachedPolicies": [ 
          { 
              "PolicyName": "AdministratorAccess", 
              "PolicyArn": "arn:aws:iam::aws:policy/AdministratorAccess" 
          }, 
          { 
              "PolicyName": "SecurityAudit", 
              "PolicyArn": "arn:aws:iam::aws:policy/SecurityAudit" 
          } 
     ], 
     "IsTruncated": false
}
```
Pour plus d'informations, consultez la section [Politiques et autorisations IAM dans](https://docs.aws.amazon.com/IAM/latest/UserGuide/access_policies.html) le guide de AWS IAM l'utilisateur.

• Pour API plus de détails, voir [ListAttachedGroupPoliciesl](https://awscli.amazonaws.com/v2/documentation/api/latest/reference/iam/list-attached-group-policies.html)a section Référence des AWS CLI commandes.

## **list-attached-role-policies**

L'exemple de code suivant montre comment utiliserlist-attached-role-policies.

AWS CLI

Pour répertorier toutes les politiques gérées qui sont attachées au rôle spécifié

Cette commande renvoie les noms et ARNs les politiques gérées associées au IAM rôle nommé SecurityAuditRole dans le AWS compte.

**aws iam list-attached-role-policies \ --role-name** *SecurityAuditRole*

Sortie :

```
{ 
     "AttachedPolicies": [ 
         \{ "PolicyName": "SecurityAudit", 
              "PolicyArn": "arn:aws:iam::aws:policy/SecurityAudit" 
          } 
     ], 
     "IsTruncated": false
}
```
Pour plus d'informations, consultez la section [Politiques et autorisations IAM dans](https://docs.aws.amazon.com/IAM/latest/UserGuide/access_policies.html) le guide de AWS IAM l'utilisateur.

• Pour API plus de détails, voir [ListAttachedRolePolicies](https://awscli.amazonaws.com/v2/documentation/api/latest/reference/iam/list-attached-role-policies.html)la section Référence des AWS CLI commandes.

# **list-attached-user-policies**

L'exemple de code suivant montre comment utiliserlist-attached-user-policies.

AWS CLI

Pour répertorier toutes les politiques gérées associées à l'utilisateur spécifié

Cette commande renvoie les noms et ARNs les politiques gérées pour l'IAMutilisateur nommé Bob dans le AWS compte.

```
aws iam list-attached-user-policies \ 
     --user-name Bob
```
Sortie :

```
{ 
     "AttachedPolicies": [ 
          { 
              "PolicyName": "AdministratorAccess", 
              "PolicyArn": "arn:aws:iam::aws:policy/AdministratorAccess" 
          }, 
          { 
              "PolicyName": "SecurityAudit", 
              "PolicyArn": "arn:aws:iam::aws:policy/SecurityAudit" 
          } 
     ], 
     "IsTruncated": false
}
```
Pour plus d'informations, consultez la section [Politiques et autorisations IAM dans](https://docs.aws.amazon.com/IAM/latest/UserGuide/access_policies.html) le guide de AWS IAM l'utilisateur.

• Pour API plus de détails, voir [ListAttachedUserPoliciesl](https://awscli.amazonaws.com/v2/documentation/api/latest/reference/iam/list-attached-user-policies.html)a section Référence des AWS CLI commandes.

### **list-entities-for-policy**

L'exemple de code suivant montre comment utiliserlist-entities-for-policy.

AWS CLI

Pour répertorier tous les utilisateurs, groupes et rôles auxquels la politique gérée spécifiée est attachée

Cet exemple renvoie une liste des IAM groupes, des rôles et des utilisateurs auxquels la politique arn:aws:iam::123456789012:policy/TestPolicy est attachée.

```
aws iam list-entities-for-policy \
```
#### **--policy-arn** *arn:aws:iam::123456789012:policy/TestPolicy*

Sortie :

```
{ 
     "PolicyGroups": [ 
          { 
               "GroupName": "Admins", 
               "GroupId": "AGPACKCEVSQ6C2EXAMPLE" 
          } 
     ], 
     "PolicyUsers": [ 
          { 
               "UserName": "Alice", 
               "UserId": "AIDACKCEVSQ6C2EXAMPLE" 
          } 
     ], 
     "PolicyRoles": [ 
          { 
               "RoleName": "DevRole", 
               "RoleId": "AROADBQP57FF2AEXAMPLE" 
          } 
     ], 
     "IsTruncated": false
}
```
Pour plus d'informations, consultez la section [Politiques et autorisations IAM dans](https://docs.aws.amazon.com/IAM/latest/UserGuide/access_policies.html) le guide de AWS IAM l'utilisateur.

• Pour API plus de détails, voir [ListEntitiesForPolicy](https://awscli.amazonaws.com/v2/documentation/api/latest/reference/iam/list-entities-for-policy.html)la section Référence des AWS CLI commandes.

## **list-group-policies**

L'exemple de code suivant montre comment utiliserlist-group-policies.

AWS CLI

Pour répertorier toutes les politiques intégrées associées au groupe spécifié

La list-group-policies commande suivante répertorie les noms des politiques intégrées associées au IAM groupe nommé Admins dans le compte courant.

```
aws iam list-group-policies \ 
     --group-name Admins
```
Sortie :

```
{ 
      "PolicyNames": [ 
            "AdminRoot", 
            "ExamplePolicy" 
     \mathbf{I}}
```
Pour plus d'informations, consultez [la section Gestion des IAM politiques](https://docs.aws.amazon.com/IAM/latest/UserGuide/access_policies_manage.html) dans le Guide de AWS IAM l'utilisateur.

• Pour API plus de détails, voir [ListGroupPoliciesl](https://awscli.amazonaws.com/v2/documentation/api/latest/reference/iam/list-group-policies.html)a section Référence des AWS CLI commandes.

### **list-groups-for-user**

L'exemple de code suivant montre comment utiliserlist-groups-for-user.

AWS CLI

Pour répertorier les groupes auxquels appartient un IAM utilisateur

La list-groups-for-user commande suivante affiche les groupes auxquels Bob appartient l'IAMutilisateur nommé.

```
aws iam list-groups-for-user \ 
     --user-name Bob
```

```
{ 
     "Groups": [ 
          { 
              "Path": "/", 
              "CreateDate": "2013-05-06T01:18:08Z", 
               "GroupId": "AKIAIOSFODNN7EXAMPLE", 
              "Arn": "arn:aws:iam::123456789012:group/Admin", 
              "GroupName": "Admin" 
          },
```

```
 { 
              "Path": "/", 
              "CreateDate": "2013-05-06T01:37:28Z", 
              "GroupId": "AKIAI44QH8DHBEXAMPLE", 
              "Arn": "arn:aws:iam::123456789012:group/s3-Users", 
              "GroupName": "s3-Users" 
          } 
     ]
}
```
Pour plus d'informations, consultez [la section Gestion des groupes IAM d'utilisateurs](https://docs.aws.amazon.com/IAM/latest/UserGuide/id_groups_manage.html) dans le Guide de AWS IAM l'utilisateur.

• Pour API plus de détails, voir [ListGroupsForUserl](https://awscli.amazonaws.com/v2/documentation/api/latest/reference/iam/list-groups-for-user.html)a section Référence des AWS CLI commandes.

### **list-groups**

L'exemple de code suivant montre comment utiliserlist-groups.

### AWS CLI

Pour répertorier les IAM groupes du compte courant

La list-groups commande suivante répertorie les IAM groupes du compte courant.

```
aws iam list-groups
```

```
{ 
     "Groups": [ 
          { 
              "Path": "/", 
              "CreateDate": "2013-06-04T20:27:27.972Z", 
              "GroupId": "AIDACKCEVSQ6C2EXAMPLE", 
              "Arn": "arn:aws:iam::123456789012:group/Admins", 
              "GroupName": "Admins" 
          }, 
          { 
              "Path": "/", 
              "CreateDate": "2013-04-16T20:30:42Z", 
              "GroupId": "AIDGPMS9RO4H3FEXAMPLE",
```

```
 "Arn": "arn:aws:iam::123456789012:group/S3-Admins", 
          "GroupName": "S3-Admins" 
     } 
 ]
```
Pour plus d'informations, consultez [la section Gestion des groupes IAM d'utilisateurs](https://docs.aws.amazon.com/IAM/latest/UserGuide/id_groups_manage.html) dans le Guide de AWS IAM l'utilisateur.

• Pour API plus de détails, voir [ListGroups](https://awscli.amazonaws.com/v2/documentation/api/latest/reference/iam/list-groups.html)la section Référence des AWS CLI commandes.

## **list-instance-profile-tags**

L'exemple de code suivant montre comment utiliserlist-instance-profile-tags.

#### AWS CLI

}

Pour répertorier les balises associées à un profil d'instance

La list-instance-profile-tags commande suivante permet de récupérer la liste des balises associées au profil d'instance spécifié.

```
aws iam list-instance-profile-tags \ 
     --instance-profile-name deployment-role
```
Sortie :

```
{ 
      "Tags": [ 
           { 
                 "Key": "DeptID", 
                 "Value": "123456" 
           }, 
            { 
                 "Key": "Department", 
                 "Value": "Accounting" 
           } 
     \mathbf{I}}
```
Pour plus d'informations, consultez la section [IAMRessources relatives au balisage](https://docs.aws.amazon.com/IAM/latest/UserGuide/id_tags.html) dans le Guide de AWS IAM l'utilisateur.

• Pour API plus de détails, voir [ListInstanceProfileTagsl](https://awscli.amazonaws.com/v2/documentation/api/latest/reference/iam/list-instance-profile-tags.html)a section Référence des AWS CLI commandes.

## **list-instance-profiles-for-role**

L'exemple de code suivant montre comment utiliserlist-instance-profiles-for-role.

AWS CLI

Pour répertorier les profils d'instance d'un IAM rôle

La list-instance-profiles-for-role commande suivante répertorie les profils d'instance associés au rôleTest-Role.

```
aws iam list-instance-profiles-for-role \ 
     --role-name Test-Role
```

```
{ 
     "InstanceProfiles": [ 
         { 
              "InstanceProfileId": "AIDGPMS9RO4H3FEXAMPLE", 
              "Roles": [ 
\overline{\mathcal{L}} "AssumeRolePolicyDocument": "<URL-encoded-JSON>", 
                      "RoleId": "AIDACKCEVSQ6C2EXAMPLE", 
                      "CreateDate": "2013-06-07T20:42:15Z", 
                      "RoleName": "Test-Role", 
                      "Path": "/", 
                      "Arn": "arn:aws:iam::123456789012:role/Test-Role" 
 } 
             ], 
              "CreateDate": "2013-06-07T21:05:24Z", 
             "InstanceProfileName": "ExampleInstanceProfile", 
             "Path": "/", 
             "Arn": "arn:aws:iam::123456789012:instance-profile/
ExampleInstanceProfile" 
         } 
     ]
}
```
Pour plus d'informations, consultez la section [Utilisation des profils d'instance](https://docs.aws.amazon.com/IAM/latest/UserGuide/id_roles_use_switch-role-ec2_instance-profiles.html) dans le Guide de AWS IAM l'utilisateur.

• Pour API plus de détails, voir [ListInstanceProfilesForRolel](https://awscli.amazonaws.com/v2/documentation/api/latest/reference/iam/list-instance-profiles-for-role.html)a section Référence des AWS CLI commandes.

## **list-instance-profiles**

L'exemple de code suivant montre comment utiliserlist-instance-profiles.

### AWS CLI

Pour répertorie les profils d'instance pour le compte

La list-instance-profiles commande suivante répertorie les profils d'instance associés au compte actuel.

#### **aws iam list-instance-profiles**

```
{ 
     "InstanceProfiles": [ 
         { 
             "Path": "/", 
             "InstanceProfileName": "example-dev-role", 
             "InstanceProfileId": "AIPAIXEU4NUHUPEXAMPLE", 
             "Arn": "arn:aws:iam::123456789012:instance-profile/example-dev-role", 
             "CreateDate": "2023-09-21T18:17:41+00:00", 
             "Roles": [ 
\overline{\mathcal{L}} "Path": "/", 
                      "RoleName": "example-dev-role", 
                      "RoleId": "AROAJ52OTH4H7LEXAMPLE", 
                      "Arn": "arn:aws:iam::123456789012:role/example-dev-role", 
                      "CreateDate": "2023-09-21T18:17:40+00:00", 
                      "AssumeRolePolicyDocument": { 
                          "Version": "2012-10-17", 
                          "Statement": [ 
\{ "Effect": "Allow", 
                                  "Principal": { 
                                      "Service": "ec2.amazonaws.com"
```
```
\}, \{ "Action": "sts:AssumeRole" 
 } 
\sim 100 \sim 100 \sim 100 \sim 100 \sim 100 \sim 100 \sim 100 \sim 100 \sim 100 \sim 100 \sim 100 \sim 100 \sim 100 \sim 100 \sim 100 \sim 100 \sim 100 \sim 100 \sim 100 \sim 100 \sim 100 \sim 100 \sim 100 \sim 100 \sim 
1 1 1 1 1 1 1
 } 
 ] 
          }, 
           { 
               "Path": "/", 
                "InstanceProfileName": "example-s3-role", 
               "InstanceProfileId": "AIPAJVJVNRIQFREXAMPLE", 
               "Arn": "arn:aws:iam::123456789012:instance-profile/example-s3-role", 
                "CreateDate": "2023-09-21T18:18:50+00:00", 
                "Roles": [ 
\overline{a} "Path": "/", 
                          "RoleName": "example-s3-role", 
                          "RoleId": "AROAINUBC5O7XLEXAMPLE", 
                          "Arn": "arn:aws:iam::123456789012:role/example-s3-role", 
                          "CreateDate": "2023-09-21T18:18:49+00:00", 
                          "AssumeRolePolicyDocument": { 
                               "Version": "2012-10-17", 
                               "Statement": [ 
\{ "Effect": "Allow", 
                                         "Principal": { 
                                              "Service": "ec2.amazonaws.com" 
\}, \{ "Action": "sts:AssumeRole" 
 } 
\sim 100 \sim 100 \sim 100 \sim 100 \sim 100 \sim 100 \sim 100 \sim 100 \sim 100 \sim 100 \sim 100 \sim 100 \sim 100 \sim 100 \sim 100 \sim 100 \sim 100 \sim 100 \sim 100 \sim 100 \sim 100 \sim 100 \sim 100 \sim 100 \sim 
1 1 1 1 1 1 1
 } 
 ] 
          } 
    \mathbf{I}
```
Pour plus d'informations, consultez la section [Utilisation des profils d'instance](https://docs.aws.amazon.com/IAM/latest/UserGuide/id_roles_use_switch-role-ec2_instance-profiles.html) dans le Guide de AWS IAM l'utilisateur.

• Pour API plus de détails, voir [ListInstanceProfiles](https://awscli.amazonaws.com/v2/documentation/api/latest/reference/iam/list-instance-profiles.html)la section Référence des AWS CLI commandes.

}

# **list-mfa-device-tags**

L'exemple de code suivant montre comment utiliserlist-mfa-device-tags.

## AWS CLI

Pour répertorier les tags attachés à un MFA appareil

La list-mfa-device-tags commande suivante permet de récupérer la liste des balises associées au MFA périphérique spécifié.

```
aws iam list-mfa-device-tags \ 
     --serial-number arn:aws:iam::123456789012:mfa/alice
```
Sortie :

```
{ 
      "Tags": [ 
            { 
                 "Key": "DeptID", 
                 "Value": "123456" 
           }, 
            { 
                 "Key": "Department", 
                 "Value": "Accounting" 
           } 
     \mathbf{I}}
```
Pour plus d'informations, consultez la section [IAMRessources relatives au balisage](https://docs.aws.amazon.com/IAM/latest/UserGuide/id_tags.html) dans le Guide de AWS IAM l'utilisateur.

• Pour API plus de détails, voir [ListMfaDeviceTags](https://awscli.amazonaws.com/v2/documentation/api/latest/reference/iam/list-mfa-device-tags.html)la section Référence des AWS CLI commandes.

# **list-mfa-devices**

L'exemple de code suivant montre comment utiliserlist-mfa-devices.

AWS CLI

Pour répertorier tous les MFA appareils d'un utilisateur spécifique

Cet exemple renvoie des informations sur l'MFAappareil attribué à l'IAMutilisateurBob.

```
aws iam list-mfa-devices \ 
     --user-name Bob
```
Sortie :

```
{ 
     "MFADevices": [ 
         { 
              "UserName": "Bob", 
              "SerialNumber": "arn:aws:iam::123456789012:mfa/Bob", 
              "EnableDate": "2019-10-28T20:37:09+00:00" 
         }, 
          { 
              "UserName": "Bob", 
              "SerialNumber": "GAKT12345678", 
              "EnableDate": "2023-02-18T21:44:42+00:00" 
         }, 
          { 
              "UserName": "Bob", 
              "SerialNumber": "arn:aws:iam::123456789012:u2f/user/Bob/
fidosecuritykey1-7XNL7NFNLZ123456789EXAMPLE", 
              "EnableDate": "2023-09-19T02:25:35+00:00" 
         }, 
          { 
              "UserName": "Bob", 
              "SerialNumber": "arn:aws:iam::123456789012:u2f/user/Bob/
fidosecuritykey2-VDRQTDBBN5123456789EXAMPLE", 
              "EnableDate": "2023-09-19T01:49:18+00:00" 
         } 
     ]
}
```
Pour plus d'informations, consultez la section [Utilisation de l'authentification multifactorielle \(MFA\)](https://docs.aws.amazon.com/IAM/latest/UserGuide/id_credentials_mfa.html) [AWS dans](https://docs.aws.amazon.com/IAM/latest/UserGuide/id_credentials_mfa.html) le guide de l'AWS IAMutilisateur.

• Pour API plus de détails, voir [ListMfaDevicesl](https://awscli.amazonaws.com/v2/documentation/api/latest/reference/iam/list-mfa-devices.html)a section Référence des AWS CLI commandes.

## **list-open-id-connect-provider-tags**

L'exemple de code suivant montre comment utiliserlist-open-id-connect-provider-tags.

## AWS CLI

Pour répertorier les tags attachés à un fournisseur d'identité compatible avec OpenID Connect (OIDC)

La list-open-id-connect-provider-tags commande suivante permet de récupérer la liste des balises associées au fournisseur OIDC d'identité spécifié.

```
aws iam list-open-id-connect-provider-tags \ 
     --open-id-connect-provider-arn arn:aws:iam::123456789012:oidc-provider/
server.example.com
```
Sortie :

```
{ 
      "Tags": [ 
            { 
                 "Key": "DeptID", 
                 "Value": "123456" 
           }, 
            { 
                 "Key": "Department", 
                 "Value": "Accounting" 
           } 
     \mathbf{I}}
```
Pour plus d'informations, consultez la section [IAMRessources relatives au balisage](https://docs.aws.amazon.com/IAM/latest/UserGuide/id_tags.html) dans le Guide de AWS IAM l'utilisateur.

• Pour API plus de détails, voir [ListOpenIdConnectProviderTags](https://awscli.amazonaws.com/v2/documentation/api/latest/reference/iam/list-open-id-connect-provider-tags.html)la section Référence des AWS CLI commandes.

# **list-open-id-connect-providers**

L'exemple de code suivant montre comment utiliserlist-open-id-connect-providers.

AWS CLI

Pour répertorier les informations relatives aux fournisseurs OpenID Connect dans le compte AWS

Cet exemple renvoie une liste ARNS de tous les fournisseurs OpenID Connect définis dans le compte courant AWS .

#### **aws iam list-open-id-connect-providers**

Sortie :

```
{ 
     "OpenIDConnectProviderList": [ 
         \mathcal{L} "Arn": "arn:aws:iam::123456789012:oidc-provider/
example.oidcprovider.com" 
          } 
     ]
}
```
Pour plus d'informations, consultez la section [Création de fournisseurs d'identité OpenID Connect](https://docs.aws.amazon.com/IAM/latest/UserGuide/id_roles_providers_create_oidc.html) [\(OIDC\)](https://docs.aws.amazon.com/IAM/latest/UserGuide/id_roles_providers_create_oidc.html) dans le guide de l'AWS IAMutilisateur.

• Pour API plus de détails, voir [ListOpenIdConnectProvidersl](https://awscli.amazonaws.com/v2/documentation/api/latest/reference/iam/list-open-id-connect-providers.html)a section Référence des AWS CLI commandes.

#### **list-policies-granting-service-access**

L'exemple de code suivant montre comment utiliserlist-policies-granting-serviceaccess.

AWS CLI

Pour répertorier les politiques qui accordent un accès principal au service spécifié

L'list-policies-granting-service-accessexemple suivant extrait la liste des politiques qui accordent à l'IAMutilisateur l'sofiaaccès au AWS CodeCommit service.

```
aws iam list-policies-granting-service-access \ 
     --arn arn:aws:iam::123456789012:user/sofia \ 
     --service-namespaces codecommit
```
Sortie :

{

```
 "PoliciesGrantingServiceAccess": [ 
         { 
             "ServiceNamespace": "codecommit", 
             "Policies": [ 
\overline{a} "PolicyName": "Grant-Sofia-Access-To-CodeCommit", 
                     "PolicyType": "INLINE", 
                     "EntityType": "USER", 
                     "EntityName": "sofia" 
 } 
 ] 
         } 
     ], 
     "IsTruncated": false
}
```
Pour plus d'informations, consultez la section [Utilisation IAM avec CodeCommit : informations](https://docs.aws.amazon.com/IAM/latest/UserGuide/id_credentials_ssh-keys.html)  [d'identification, SSH clés et clés AWS d'accès Git](https://docs.aws.amazon.com/IAM/latest/UserGuide/id_credentials_ssh-keys.html) dans le guide de AWS IAM l'utilisateur.

• Pour API plus de détails, voir [ListPoliciesGrantingServiceAccessl](https://awscli.amazonaws.com/v2/documentation/api/latest/reference/iam/list-policies-granting-service-access.html)a section Référence des AWS CLI commandes.

# **list-policies**

L'exemple de code suivant montre comment utiliserlist-policies.

AWS CLI

Pour répertorier les politiques gérées disponibles pour votre AWS compte

Cet exemple renvoie une collection des deux premières politiques gérées disponibles dans le AWS compte courant.

```
aws iam list-policies \ 
     --max-items 3
```

```
{ 
      "Policies": [ 
            {
```

```
 "PolicyName": "AWSCloudTrailAccessPolicy", 
              "PolicyId": "ANPAXQE2B5PJ7YEXAMPLE", 
              "Arn": "arn:aws:iam::123456789012:policy/AWSCloudTrailAccessPolicy", 
              "Path": "/", 
              "DefaultVersionId": "v1", 
             "AttachmentCount": 0,
              "PermissionsBoundaryUsageCount": 0, 
              "IsAttachable": true, 
              "CreateDate": "2019-09-04T17:43:42+00:00", 
              "UpdateDate": "2019-09-04T17:43:42+00:00" 
         }, 
         { 
              "PolicyName": "AdministratorAccess", 
              "PolicyId": "ANPAIWMBCKSKIEE64ZLYK", 
              "Arn": "arn:aws:iam::aws:policy/AdministratorAccess", 
              "Path": "/", 
              "DefaultVersionId": "v1", 
              "AttachmentCount": 6, 
              "PermissionsBoundaryUsageCount": 0, 
              "IsAttachable": true, 
              "CreateDate": "2015-02-06T18:39:46+00:00", 
              "UpdateDate": "2015-02-06T18:39:46+00:00" 
         }, 
         { 
              "PolicyName": "PowerUserAccess", 
              "PolicyId": "ANPAJYRXTHIB4FOVS3ZXS", 
              "Arn": "arn:aws:iam::aws:policy/PowerUserAccess", 
              "Path": "/", 
              "DefaultVersionId": "v5", 
              "AttachmentCount": 1, 
              "PermissionsBoundaryUsageCount": 0, 
              "IsAttachable": true, 
              "CreateDate": "2015-02-06T18:39:47+00:00", 
              "UpdateDate": "2023-07-06T22:04:00+00:00" 
         } 
     ], 
     "NextToken": "EXAMPLErZXIiOiBudWxsLCAiYm90b190cnVuY2F0ZV9hbW91bnQiOiA4fQ=="
}
```
Pour plus d'informations, consultez la section [Politiques et autorisations IAM dans](https://docs.aws.amazon.com/IAM/latest/UserGuide/access_policies.html) le guide de AWS IAM l'utilisateur.

• Pour API plus de détails, voir [ListPolicies](https://awscli.amazonaws.com/v2/documentation/api/latest/reference/iam/list-policies.html)la section Référence des AWS CLI commandes.

# **list-policy-tags**

L'exemple de code suivant montre comment utiliserlist-policy-tags.

AWS CLI

Pour répertorier les balises associées à une politique gérée

La list-policy-tags commande suivante permet de récupérer la liste des balises associées à la politique gérée spécifiée.

```
aws iam list-policy-tags \ 
     --policy-arn arn:aws:iam::123456789012:policy/billing-access
```
Sortie :

```
{ 
      "Tags": [ 
           { 
                "Key": "DeptID", 
                "Value": "123456" 
           }, 
           { 
                "Key": "Department", 
                "Value": "Accounting" 
           } 
      ]
}
```
Pour plus d'informations, consultez la section [IAMRessources relatives au balisage](https://docs.aws.amazon.com/IAM/latest/UserGuide/id_tags.html) dans le Guide de AWS IAM l'utilisateur.

• Pour API plus de détails, voir [ListPolicyTagsl](https://awscli.amazonaws.com/v2/documentation/api/latest/reference/iam/list-policy-tags.html)a section Référence des AWS CLI commandes.

# **list-policy-versions**

L'exemple de code suivant montre comment utiliserlist-policy-versions.

## AWS CLI

Pour répertorier les informations relatives aux versions de la politique gérée spécifiée

Cet exemple renvoie la liste des versions disponibles de la politique dont ARN c'est le casarn:aws:iam::123456789012:policy/MySamplePolicy.

```
aws iam list-policy-versions \ 
     --policy-arn arn:aws:iam::123456789012:policy/MySamplePolicy
```
Sortie :

```
{ 
      "IsTruncated": false, 
      "Versions": [ 
          { 
          "VersionId": "v2", 
          "IsDefaultVersion": true, 
          "CreateDate": "2015-06-02T23:19:44Z" 
          }, 
          { 
          "VersionId": "v1", 
          "IsDefaultVersion": false, 
          "CreateDate": "2015-06-02T22:30:47Z" 
          } 
    \mathbf{I}}
```
Pour plus d'informations, consultez la section [Politiques et autorisations IAM dans](https://docs.aws.amazon.com/IAM/latest/UserGuide/access_policies.html) le guide de AWS IAM l'utilisateur.

• Pour API plus de détails, voir [ListPolicyVersionsl](https://awscli.amazonaws.com/v2/documentation/api/latest/reference/iam/list-policy-versions.html)a section Référence des AWS CLI commandes.

# **list-role-policies**

L'exemple de code suivant montre comment utiliserlist-role-policies.

AWS CLI

Pour répertorier les politiques associées à un IAM rôle

La list-role-policies commande suivante répertorie les noms des politiques d'autorisation pour le IAM rôle spécifié.

```
aws iam list-role-policies \
```
 **--role-name** *Test-Role*

Sortie :

```
{ 
       "PolicyNames": [ 
             "ExamplePolicy" 
     \mathbf{I}}
```
Pour voir la politique d'approbation attachée à un rôle, utilisez la commande get-role. Pour voir les détails d'une politique des autorisations, utilisez la commande get-role-policy.

Pour plus d'informations, consultez la section [Création de IAM rôles](https://docs.aws.amazon.com/IAM/latest/UserGuide/id_roles_create.html) dans le guide de AWS IAM l'utilisateur.

• Pour API plus de détails, voir [ListRolePoliciesl](https://awscli.amazonaws.com/v2/documentation/api/latest/reference/iam/list-role-policies.html)a section Référence des AWS CLI commandes.

## **list-role-tags**

L'exemple de code suivant montre comment utiliserlist-role-tags.

#### AWS CLI

Pour répertorier les balises associées à un rôle

La list-role-tags commande suivante permet de récupérer la liste des balises associées au rôle spécifié.

```
aws iam list-role-tags \ 
     --role-name production-role
```

```
{ 
      "Tags": [ 
           { 
                "Key": "Department", 
                "Value": "Accounting" 
           }, 
           { 
                "Key": "DeptID",
```

```
 "Value": "12345" 
           } 
      ], 
      "IsTruncated": false
}
```
Pour plus d'informations, consultez la section [IAMRessources relatives au balisage](https://docs.aws.amazon.com/IAM/latest/UserGuide/id_tags.html) dans le Guide de AWS IAM l'utilisateur.

• Pour API plus de détails, voir [ListRoleTags](https://awscli.amazonaws.com/v2/documentation/api/latest/reference/iam/list-role-tags.html)la section Référence des AWS CLI commandes.

### **list-roles**

L'exemple de code suivant montre comment utiliserlist-roles.

#### AWS CLI

Pour répertorier IAM les rôles associés au compte courant

La list-roles commande suivante répertorie IAM les rôles du compte courant.

**aws iam list-roles**

```
{ 
     "Roles": [ 
         { 
             "Path": "/", 
             "RoleName": "ExampleRole", 
             "RoleId": "AROAJ52OTH4H7LEXAMPLE", 
             "Arn": "arn:aws:iam::123456789012:role/ExampleRole", 
             "CreateDate": "2017-09-12T19:23:36+00:00", 
             "AssumeRolePolicyDocument": { 
                 "Version": "2012-10-17", 
                 "Statement": [ 
\{ \} "Sid": "", 
                         "Effect": "Allow", 
                         "Principal": { 
                             "Service": "ec2.amazonaws.com" 
\},
```

```
 "Action": "sts:AssumeRole" 
1 1 1 1 1 1 1
 ] 
            }, 
            "MaxSessionDuration": 3600 
        }, 
        { 
            "Path": "/example_path/", 
            "RoleName": "ExampleRoleWithPath", 
            "RoleId": "AROAI4QRP7UFT7EXAMPLE", 
            "Arn": "arn:aws:iam::123456789012:role/example_path/
ExampleRoleWithPath", 
            "CreateDate": "2023-09-21T20:29:38+00:00", 
            "AssumeRolePolicyDocument": { 
                "Version": "2012-10-17", 
                "Statement": [ 
\{ "Sid": "", 
                        "Effect": "Allow", 
                        "Principal": { 
                            "Service": "ec2.amazonaws.com" 
\}, \{ "Action": "sts:AssumeRole" 
1 1 1 1 1 1 1
 ] 
            }, 
            "MaxSessionDuration": 3600 
        } 
    ]
}
```
Pour plus d'informations, consultez la section [Création de IAM rôles](https://docs.aws.amazon.com/IAM/latest/UserGuide/id_roles_create.html) dans le guide de AWS IAM l'utilisateur.

• Pour API plus de détails, voir [ListRolesl](https://awscli.amazonaws.com/v2/documentation/api/latest/reference/iam/list-roles.html)a section Référence des AWS CLI commandes.

# **list-saml-provider-tags**

L'exemple de code suivant montre comment utiliserlist-saml-provider-tags.

# AWS CLI

Pour répertorier les balises associées à un SAML fournisseur

La list-saml-provider-tags commande suivante permet de récupérer la liste des balises associées au SAML fournisseur spécifié.

```
aws iam list-saml-provider-tags \ 
     --saml-provider-arn arn:aws:iam::123456789012:saml-provider/ADFS
```
Sortie :

```
{ 
      "Tags": [ 
          \{ "Key": "DeptID", 
                 "Value": "123456" 
           }, 
           { 
                 "Key": "Department", 
                 "Value": "Accounting" 
           } 
     \mathbf{I}}
```
Pour plus d'informations, consultez la section [IAMRessources relatives au balisage](https://docs.aws.amazon.com/IAM/latest/UserGuide/id_tags.html) dans le Guide de AWS IAM l'utilisateur.

• Pour API plus de détails, voir [ListSamlProviderTagsl](https://awscli.amazonaws.com/v2/documentation/api/latest/reference/iam/list-saml-provider-tags.html)a section Référence des AWS CLI commandes.

## **list-saml-providers**

L'exemple de code suivant montre comment utiliserlist-saml-providers.

AWS CLI

Pour répertorier les SAML fournisseurs du AWS compte

Cet exemple permet de récupérer la liste des fournisseurs SAML 2.0 créée dans le AWS compte courant.

#### **aws iam list-saml-providers**

```
{ 
     "SAMLProviderList": [ 
          { 
              "Arn": "arn:aws:iam::123456789012:saml-provider/SAML-ADFS", 
              "ValidUntil": "2015-06-05T22:45:14Z", 
              "CreateDate": "2015-06-05T22:45:14Z" 
          } 
     ]
}
```
Pour plus d'informations, consultez la section [Création de fournisseurs IAM SAML d'identité](https://docs.aws.amazon.com/IAM/latest/UserGuide/id_roles_providers_create_saml.html) dans le guide de AWS IAM l'utilisateur.

• Pour API plus de détails, voir [L istSAMLProviders](https://awscli.amazonaws.com/v2/documentation/api/latest/reference/iam/list-saml-providers.html) dans AWS CLI Command Reference.

## **list-server-certificate-tags**

L'exemple de code suivant montre comment utiliserlist-server-certificate-tags.

AWS CLI

Pour répertorier les balises associées à un certificat de serveur

La list-server-certificate-tags commande suivante permet de récupérer la liste des balises associées au certificat de serveur spécifié.

```
aws iam list-server-certificate-tags \ 
     --server-certificate-name ExampleCertificate
```

```
{ 
      "Tags": [ 
           { 
                "Key": "DeptID", 
                "Value": "123456" 
           }, 
           { 
                "Key": "Department", 
                "Value": "Accounting" 
           }
```
]

}

Pour plus d'informations, consultez la section [IAMRessources relatives au balisage](https://docs.aws.amazon.com/IAM/latest/UserGuide/id_tags.html) dans le Guide de AWS IAM l'utilisateur.

• Pour API plus de détails, voir [ListServerCertificateTagsl](https://awscli.amazonaws.com/v2/documentation/api/latest/reference/iam/list-server-certificate-tags.html)a section Référence des AWS CLI commandes.

#### **list-server-certificates**

L'exemple de code suivant montre comment utiliserlist-server-certificates.

AWS CLI

Pour répertorier les certificats de serveur de votre AWS compte

La list-server-certificates commande suivante répertorie tous les certificats de serveur stockés et disponibles pour utilisation dans votre AWS compte.

**aws iam list-server-certificates**

```
{ 
     "ServerCertificateMetadataList": [ 
         { 
              "Path": "/", 
              "ServerCertificateName": "myUpdatedServerCertificate", 
              "ServerCertificateId": "ASCAEXAMPLE123EXAMPLE", 
              "Arn": "arn:aws:iam::123456789012:server-certificate/
myUpdatedServerCertificate", 
              "UploadDate": "2019-04-22T21:13:44+00:00", 
              "Expiration": "2019-10-15T22:23:16+00:00" 
         }, 
         { 
              "Path": "/cloudfront/", 
              "ServerCertificateName": "MyTestCert", 
              "ServerCertificateId": "ASCAEXAMPLE456EXAMPLE", 
              "Arn": "arn:aws:iam::123456789012:server-certificate/Org1/Org2/
MyTestCert", 
              "UploadDate": "2015-04-21T18:14:16+00:00",
```

```
 "Expiration": "2018-01-14T17:52:36+00:00" 
          } 
     ]
}
```
Pour plus d'informations, consultez [la section Gestion des certificats de serveur IAM dans](https://docs.aws.amazon.com/IAM/latest/UserGuide/id_credentials_server-certs.html) le Guide de AWS IAM l'utilisateur.

• Pour API plus de détails, voir [ListServerCertificates](https://awscli.amazonaws.com/v2/documentation/api/latest/reference/iam/list-server-certificates.html)la section Référence des AWS CLI commandes.

# **list-service-specific-credential**

L'exemple de code suivant montre comment utiliserlist-service-specific-credential.

AWS CLI

Exemple 1 : Répertorier les informations d'identification spécifiques au service pour un utilisateur

L'list-service-specific-credentialsexemple suivant affiche toutes les informations d'identification spécifiques au service attribuées à l'utilisateur spécifié. Les mots de passe ne sont pas inclus dans la réponse.

```
aws iam list-service-specific-credentials \ 
     --user-name sofia
```
Sortie :

```
{ 
     "ServiceSpecificCredential": { 
          "CreateDate": "2019-04-18T20:45:36+00:00", 
         "ServiceName": "codecommit.amazonaws.com", 
          "ServiceUserName": "sofia-at-123456789012", 
          "ServiceSpecificCredentialId": "ACCAEXAMPLE123EXAMPLE", 
         "UserName": "sofia", 
          "Status": "Active" 
     }
}
```
Exemple 2 : Répertorier les informations d'identification spécifiques au service pour un utilisateur filtré vers un service spécifique

L'list-service-specific-credentialsexemple suivant affiche les informations d'identification spécifiques au service attribuées à l'utilisateur qui fait la demande. La liste est filtrée pour inclure uniquement les informations d'identification pour le service spécifié. Les mots de passe ne sont pas inclus dans la réponse.

```
aws iam list-service-specific-credentials \ 
     --service-name codecommit.amazonaws.com
```
Sortie :

```
{ 
     "ServiceSpecificCredential": { 
          "CreateDate": "2019-04-18T20:45:36+00:00", 
          "ServiceName": "codecommit.amazonaws.com", 
          "ServiceUserName": "sofia-at-123456789012", 
          "ServiceSpecificCredentialId": "ACCAEXAMPLE123EXAMPLE", 
         "UserName": "sofia", 
         "Status": "Active" 
     }
}
```
Pour plus d'informations, consultez la section [Créer des informations d'identification Git pour](https://docs.aws.amazon.com/codecommit/latest/userguide/setting-up-gc.html#setting-up-gc-iam) [HTTPS les connexions CodeCommit](https://docs.aws.amazon.com/codecommit/latest/userguide/setting-up-gc.html#setting-up-gc-iam) dans le Guide de AWS CodeCommit l'utilisateur.

• Pour API plus de détails, voir [ListServiceSpecificCredentiall](https://awscli.amazonaws.com/v2/documentation/api/latest/reference/iam/list-service-specific-credential.html)a section Référence des AWS CLI commandes.

# **list-service-specific-credentials**

L'exemple de code suivant montre comment utiliserlist-service-specific-credentials.

AWS CLI

Pour récupérer une liste d'informations d'identification

L'list-service-specific-credentialsexemple suivant répertorie les informations d'identification générées pour HTTPS l'accès aux AWS CodeCommit référentiels pour un utilisateur nommédeveloper.

```
aws iam list-service-specific-credentials \
```

```
 --user-name developer \ 
 --service-name codecommit.amazonaws.com
```
#### Sortie :

```
{ 
     "ServiceSpecificCredentials": [ 
          { 
              "UserName": "developer", 
              "Status": "Inactive", 
              "ServiceUserName": "developer-at-123456789012", 
              "CreateDate": "2019-10-01T04:31:41Z", 
              "ServiceSpecificCredentialId": "ACCAQFODXMPL4YFHP7DZE", 
              "ServiceName": "codecommit.amazonaws.com" 
         }, 
         { 
              "UserName": "developer", 
              "Status": "Active", 
              "ServiceUserName": "developer+1-at-123456789012", 
              "CreateDate": "2019-10-01T04:31:45Z", 
              "ServiceSpecificCredentialId": "ACCAQFOXMPL6VW57M7AJP", 
              "ServiceName": "codecommit.amazonaws.com" 
         } 
     ]
}
```
Pour plus d'informations, consultez la section [Créer des informations d'identification Git pour](https://docs.aws.amazon.com/codecommit/latest/userguide/setting-up-gc.html#setting-up-gc-iam) [HTTPS les connexions CodeCommit](https://docs.aws.amazon.com/codecommit/latest/userguide/setting-up-gc.html#setting-up-gc-iam) dans le Guide de AWS CodeCommit l'utilisateur.

• Pour API plus de détails, voir [ListServiceSpecificCredentialsl](https://awscli.amazonaws.com/v2/documentation/api/latest/reference/iam/list-service-specific-credentials.html)a section Référence des AWS CLI commandes.

#### **list-signing-certificates**

L'exemple de code suivant montre comment utiliserlist-signing-certificates.

AWS CLI

Pour répertorier les certificats de signature d'un IAM utilisateur

La list-signing-certificates commande suivante répertorie les certificats de signature de l'IAMutilisateur nomméBob.

```
aws iam list-signing-certificates \ 
     --user-name Bob
```
Sortie :

```
{ 
     "Certificates": [ 
          { 
              "UserName": "Bob", 
              "Status": "Inactive", 
              "CertificateBody": "-----BEGIN CERTIFICATE-----<certificate-body>-----
END CERTIFICATE-----", 
              "CertificateId": "TA7SMP42TDN5Z26OBPJE7EXAMPLE", 
              "UploadDate": "2013-06-06T21:40:08Z" 
         } 
    \mathbf{I}}
```
Pour plus d'informations, consultez la section [Gérer les certificats de signature](https://docs.aws.amazon.com/AWSEC2/latest/UserGuide/set-up-ami-tools.html#ami-tools-managing-certs) dans le guide de EC2 l'utilisateur Amazon.

• Pour API plus de détails, voir [ListSigningCertificatesl](https://awscli.amazonaws.com/v2/documentation/api/latest/reference/iam/list-signing-certificates.html)a section Référence des AWS CLI commandes.

#### **list-ssh-public-keys**

L'exemple de code suivant montre comment utiliserlist-ssh-public-keys.

AWS CLI

Pour répertorier les clés SSH publiques associées à un IAM utilisateur

L'list-ssh-public-keysexemple suivant répertorie les clés SSH publiques associées à l'IAMutilisateursofia.

```
aws iam list-ssh-public-keys \ 
     --user-name sofia
```
Sortie :

{

```
 "SSHPublicKeys": [ 
          { 
              "UserName": "sofia", 
              "SSHPublicKeyId": "APKA1234567890EXAMPLE", 
              "Status": "Inactive", 
              "UploadDate": "2019-04-18T17:04:49+00:00" 
          } 
     ]
}
```
Pour plus d'informations, voir [Utiliser SSH les touches et SSH avec CodeCommit](https://docs.aws.amazon.com/IAM/latest/UserGuide/id_credentials_ssh-keys.html#ssh-keys-code-commit) dans le Guide de AWS IAM l'utilisateur

• Pour API plus de détails, voir [ListSshPublicKeysl](https://awscli.amazonaws.com/v2/documentation/api/latest/reference/iam/list-ssh-public-keys.html)a section Référence des AWS CLI commandes.

# **list-user-policies**

L'exemple de code suivant montre comment utiliserlist-user-policies.

AWS CLI

Pour répertorier les politiques d'un IAM utilisateur

La list-user-policies commande suivante répertorie les politiques associées à l'IAMutilisateur nomméBob.

```
aws iam list-user-policies \ 
     --user-name Bob
```
Sortie :

```
{ 
      "PolicyNames": [ 
            "ExamplePolicy", 
            "TestPolicy" 
     \mathbf{I}}
```
Pour plus d'informations, consultez la section [Création IAM d'un utilisateur dans votre AWS](https://docs.aws.amazon.com/IAM/latest/UserGuide/id_users_create.html) [compte](https://docs.aws.amazon.com/IAM/latest/UserGuide/id_users_create.html) dans le guide de AWS IAM l'utilisateur.

• Pour API plus de détails, voir [ListUserPoliciesl](https://awscli.amazonaws.com/v2/documentation/api/latest/reference/iam/list-user-policies.html)a section Référence des AWS CLI commandes.

#### **list-user-tags**

L'exemple de code suivant montre comment utiliserlist-user-tags.

#### AWS CLI

Pour répertorier les tags associés à un utilisateur

La list-user-tags commande suivante permet de récupérer la liste des balises associées à l'IAMutilisateur spécifié.

```
aws iam list-user-tags \ 
     --user-name alice
```
Sortie :

```
{ 
      "Tags": [ 
           { 
                "Key": "Department", 
                "Value": "Accounting" 
           }, 
           { 
                "Key": "DeptID", 
                "Value": "12345" 
           } 
      ], 
      "IsTruncated": false
}
```
Pour plus d'informations, consultez la section [IAMRessources relatives au balisage](https://docs.aws.amazon.com/IAM/latest/UserGuide/id_tags.html) dans le Guide de AWS IAM l'utilisateur.

• Pour API plus de détails, voir [ListUserTagsl](https://awscli.amazonaws.com/v2/documentation/api/latest/reference/iam/list-user-tags.html)a section Référence des AWS CLI commandes.

#### **list-users**

L'exemple de code suivant montre comment utiliserlist-users.

## AWS CLI

Pour répertorier IAM les utilisateurs

La list-users commande suivante répertorie les IAM utilisateurs du compte courant.

**aws iam list-users**

Sortie :

```
{ 
     "Users": [ 
          { 
              "UserName": "Adele", 
              "Path": "/", 
              "CreateDate": "2013-03-07T05:14:48Z", 
              "UserId": "AKIAI44QH8DHBEXAMPLE", 
              "Arn": "arn:aws:iam::123456789012:user/Adele" 
          }, 
          { 
              "UserName": "Bob", 
              "Path": "/", 
              "CreateDate": "2012-09-21T23:03:13Z", 
              "UserId": "AKIAIOSFODNN7EXAMPLE", 
              "Arn": "arn:aws:iam::123456789012:user/Bob" 
          } 
     ]
}
```
Pour plus d'informations, consultez la section [Liste IAM des utilisateurs](https://docs.aws.amazon.com/IAM/latest/UserGuide/id_users_manage.html#id_users_manage_list) dans le guide de AWS IAM l'utilisateur.

• Pour API plus de détails, voir [ListUsers](https://awscli.amazonaws.com/v2/documentation/api/latest/reference/iam/list-users.html)la section Référence des AWS CLI commandes.

# **list-virtual-mfa-devices**

L'exemple de code suivant montre comment utiliserlist-virtual-mfa-devices.

AWS CLI

Pour répertorier les MFA appareils virtuels

La list-virtual-mfa-devices commande suivante répertorie les MFA périphériques virtuels qui ont été configurés pour le compte actuel.

#### **aws iam list-virtual-mfa-devices**

Sortie :

```
{ 
     "VirtualMFADevices": [ 
          { 
               "SerialNumber": "arn:aws:iam::123456789012:mfa/ExampleMFADevice" 
          }, 
          { 
               "SerialNumber": "arn:aws:iam::123456789012:mfa/Fred" 
          } 
     ]
}
```
Pour plus d'informations, consultez la section [Activation d'un dispositif d'authentification](https://docs.aws.amazon.com/IAM/latest/UserGuide/id_credentials_mfa_enable_virtual.html) [multifactorielle virtuelle \(MFA\)](https://docs.aws.amazon.com/IAM/latest/UserGuide/id_credentials_mfa_enable_virtual.html) dans le guide de AWS IAM l'utilisateur.

• Pour API plus de détails, voir [ListVirtualMfaDevicesl](https://awscli.amazonaws.com/v2/documentation/api/latest/reference/iam/list-virtual-mfa-devices.html)a section Référence des AWS CLI commandes.

# **put-group-policy**

L'exemple de code suivant montre comment utiliserput-group-policy.

AWS CLI

Pour ajouter une politique à un groupe

La put-group-policy commande suivante ajoute une politique au IAM groupe nomméAdmins.

```
aws iam put-group-policy \ 
     --group-name Admins \ 
     --policy-document file://AdminPolicy.json \ 
     --policy-name AdminRoot
```
Cette commande ne produit aucun résultat.

La politique est définie sous forme de JSON document dans le fichier AdminPolicy.json. (Le nom et l'extension du fichier n'ont aucune importance.)

Pour plus d'informations, consultez [la section Gestion des IAM politiques](https://docs.aws.amazon.com/IAM/latest/UserGuide/access_policies_manage.html) dans le Guide de AWS IAM l'utilisateur.

• Pour API plus de détails, voir [PutGroupPolicyl](https://awscli.amazonaws.com/v2/documentation/api/latest/reference/iam/put-group-policy.html)a section Référence des AWS CLI commandes.

# **put-role-permissions-boundary**

L'exemple de code suivant montre comment utiliserput-role-permissions-boundary.

#### AWS CLI

Exemple 1 : appliquer une limite d'autorisation basée sur une politique personnalisée à un IAM rôle

L'put-role-permissions-boundaryexemple suivant applique la politique personnalisée intern-boundary nommée limite d'autorisations pour le IAM rôle spécifié.

```
aws iam put-role-permissions-boundary \ 
     --permissions-boundary arn:aws:iam::123456789012:policy/intern-boundary \ 
     --role-name lambda-application-role
```
Cette commande ne produit aucun résultat.

Exemple 2 : appliquer une limite d'autorisation basée sur une politique AWS gérée à un IAM rôle

L'put-role-permissions-boundaryexemple suivant applique la PowerUserAccess politique AWS gérée comme limite d'autorisations pour le IAM rôle spécifié.

```
aws iam put-role-permissions-boundary \ 
     --permissions-boundary arn:aws:iam::aws:policy/PowerUserAccess \ 
     --role-name x-account-admin
```
Cette commande ne produit aucun résultat.

Pour plus d'informations, consultez la section [Modification d'un rôle](https://docs.aws.amazon.com/IAM/latest/UserGuide/id_roles_manage_modify.html) dans le guide de AWS IAM l'utilisateur.

• Pour API plus de détails, voir [PutRolePermissionsBoundaryl](https://awscli.amazonaws.com/v2/documentation/api/latest/reference/iam/put-role-permissions-boundary.html)a section Référence des AWS CLI commandes.

## **put-role-policy**

L'exemple de code suivant montre comment utiliserput-role-policy.

#### AWS CLI

Pour associer une politique d'autorisation à un IAM rôle

La commande put-role-policy suivante ajoute une politique d'autorisation au rôle nommé Test-Role.

```
aws iam put-role-policy \ 
     --role-name Test-Role \ 
     --policy-name ExamplePolicy \ 
     --policy-document file://AdminPolicy.json
```
Cette commande ne produit aucun résultat.

La politique est définie sous forme de JSON document dans le fichier AdminPolicy.json. (Le nom et l'extension du fichier n'ont aucune importance.)

Pour attacher une politique d'approbation à un rôle, utilisez la commande update-assumerole-policy.

Pour plus d'informations, consultez la section [Modification d'un rôle](https://docs.aws.amazon.com/IAM/latest/UserGuide/id_roles_manage_modify.html) dans le guide de AWS IAM l'utilisateur.

• Pour API plus de détails, voir [PutRolePolicyl](https://awscli.amazonaws.com/v2/documentation/api/latest/reference/iam/put-role-policy.html)a section Référence des AWS CLI commandes.

## **put-user-permissions-boundary**

L'exemple de code suivant montre comment utiliserput-user-permissions-boundary.

## AWS CLI

Exemple 1 : pour appliquer une limite d'autorisation basée sur une politique personnalisée à un IAM utilisateur

L'put-user-permissions-boundaryexemple suivant applique une politique personnalisée intern-boundary nommée limite d'autorisations pour l'IAMutilisateur spécifié.

```
aws iam put-user-permissions-boundary \
```

```
 --permissions-boundary arn:aws:iam::123456789012:policy/intern-boundary \ 
 --user-name intern
```
Cette commande ne produit aucun résultat.

Exemple 2 : pour appliquer une limite d'autorisation basée sur une politique AWS gérée à un IAM utilisateur

L'put-user-permissions-boundaryexemple suivant applique la politique AWS gérée PowerUserAccess nommée limite d'autorisations pour l'utilisateur spécifiéIAM.

```
aws iam put-user-permissions-boundary \ 
     --permissions-boundary arn:aws:iam::aws:policy/PowerUserAccess \ 
     --user-name developer
```
Cette commande ne produit aucun résultat.

Pour plus d'informations, consultez la section [Ajouter et supprimer des autorisations IAM d'identité](https://docs.aws.amazon.com/IAM/latest/UserGuide/access_policies_manage-attach-detach.html) dans le guide de AWS IAM l'utilisateur.

• Pour API plus de détails, voir [PutUserPermissionsBoundary](https://awscli.amazonaws.com/v2/documentation/api/latest/reference/iam/put-user-permissions-boundary.html)la section Référence des AWS CLI commandes.

#### **put-user-policy**

L'exemple de code suivant montre comment utiliserput-user-policy.

AWS CLI

Pour associer une politique à un IAM utilisateur

La put-user-policy commande suivante attache une politique à l'IAMutilisateur nomméBob.

```
aws iam put-user-policy \ 
     --user-name Bob \ 
     --policy-name ExamplePolicy \ 
     --policy-document file://AdminPolicy.json
```
Cette commande ne produit aucun résultat.

La politique est définie sous forme de JSON document dans le fichier AdminPolicy.json. (Le nom et l'extension du fichier n'ont aucune importance.)

Pour plus d'informations, consultez la section [Ajouter et supprimer des autorisations IAM d'identité](https://docs.aws.amazon.com/IAM/latest/UserGuide/access_policies_manage-attach-detach.html) dans le guide de AWS IAM l'utilisateur.

• Pour API plus de détails, voir [PutUserPolicyl](https://awscli.amazonaws.com/v2/documentation/api/latest/reference/iam/put-user-policy.html)a section Référence des AWS CLI commandes.

# **remove-client-id-from-open-id-connect-provider**

L'exemple de code suivant montre comment utiliserremove-client-id-from-open-idconnect-provider.

## AWS CLI

Pour supprimer l'ID client spécifié de la liste des clients IDs enregistrés pour le fournisseur IAM OpenID Connect spécifié

Cet exemple supprime l'ID client My-TestApp-3 de la liste des clients IDs associés au IAM OIDC fournisseur dont l'identifiant ARN estarn:aws:iam::123456789012:oidc-provider/ example.oidcprovider.com.

```
aws iam remove-client-id-from-open-id-connect-provider 
     --client-id My-TestApp-3 \ 
     --open-id-connect-provider-arn arn:aws:iam::123456789012:oidc-provider/
example.oidcprovider.com
```
Cette commande ne produit aucun résultat.

Pour plus d'informations, consultez la section [Création de fournisseurs d'identité OpenID Connect](https://docs.aws.amazon.com/IAM/latest/UserGuide/id_roles_providers_create_oidc.html) [\(OIDC\)](https://docs.aws.amazon.com/IAM/latest/UserGuide/id_roles_providers_create_oidc.html) dans le guide de l'AWS IAMutilisateur.

• Pour API plus de détails, voir [RemoveClientIdFromOpenIdConnectProvider](https://awscli.amazonaws.com/v2/documentation/api/latest/reference/iam/remove-client-id-from-open-id-connect-provider.html)la section Référence des AWS CLI commandes.

## **remove-role-from-instance-profile**

L'exemple de code suivant montre comment utiliserremove-role-from-instance-profile.

AWS CLI

Pour supprimer un rôle d'un profil d'instance

La remove-role-from-instance-profile commande suivante supprime le rôle nommé Test-Role du profil d'instance nomméExampleInstanceProfile.

```
aws iam remove-role-from-instance-profile \ 
     --instance-profile-name ExampleInstanceProfile \ 
     --role-name Test-Role
```
Pour plus d'informations, consultez la section [Utilisation des profils d'instance](https://docs.aws.amazon.com/IAM/latest/UserGuide/id_roles_use_switch-role-ec2_instance-profiles.html) dans le Guide de AWS IAM l'utilisateur.

• Pour API plus de détails, voir [RemoveRoleFromInstanceProfilel](https://awscli.amazonaws.com/v2/documentation/api/latest/reference/iam/remove-role-from-instance-profile.html)a section Référence des AWS CLI commandes.

#### **remove-user-from-group**

L'exemple de code suivant montre comment utiliserremove-user-from-group.

#### AWS CLI

Pour supprimer un utilisateur d'un IAM groupe

La remove-user-from-group commande suivante supprime l'utilisateur nommé Bob du IAM groupe nomméAdmins.

```
aws iam remove-user-from-group \ 
     --user-name Bob \ 
     --group-name Admins
```
Cette commande ne produit aucun résultat.

Pour plus d'informations, consultez la section [Ajout et suppression d'utilisateurs dans un groupe](https://docs.aws.amazon.com/IAM/latest/UserGuide/id_groups_manage_add-remove-users.html)  [IAM d'utilisateurs](https://docs.aws.amazon.com/IAM/latest/UserGuide/id_groups_manage_add-remove-users.html) dans le Guide de AWS IAM l'utilisateur.

• Pour API plus de détails, voir [RemoveUserFromGroupl](https://awscli.amazonaws.com/v2/documentation/api/latest/reference/iam/remove-user-from-group.html)a section Référence des AWS CLI commandes.

#### **reset-service-specific-credential**

L'exemple de code suivant montre comment utiliserreset-service-specific-credential.

AWS CLI

Exemple 1 : réinitialisation du mot de passe pour un identifiant spécifique au service attaché à l'utilisateur qui fait la demande

L'reset-service-specific-credentialexemple suivant génère un nouveau mot de passe cryptographiquement fort pour les informations d'identification spécifiques au service spécifiées associées à l'utilisateur qui fait la demande.

**aws iam reset-service-specific-credential \ --service-specific-credential-id** *ACCAEXAMPLE123EXAMPLE*

Sortie :

```
{ 
     "ServiceSpecificCredential": { 
         "CreateDate": "2019-04-18T20:45:36+00:00", 
         "ServiceName": "codecommit.amazonaws.com", 
         "ServiceUserName": "sofia-at-123456789012", 
         "ServicePassword": "+oaFsNk7tLco+C/obP9GhhcOzGcKOayTmE3LnAmAmH4=", 
         "ServiceSpecificCredentialId": "ACCAEXAMPLE123EXAMPLE", 
         "UserName": "sofia", 
         "Status": "Active" 
     }
}
```
Exemple 2 : réinitialiser le mot de passe d'un identifiant spécifique à un service associé à un utilisateur spécifié

L'reset-service-specific-credentialexemple suivant génère un nouveau mot de passe cryptographiquement fort pour un identifiant spécifique au service attaché à l'utilisateur spécifié.

```
aws iam reset-service-specific-credential \ 
     --user-name sofia \ 
     --service-specific-credential-id ACCAEXAMPLE123EXAMPLE
```

```
{ 
     "ServiceSpecificCredential": { 
         "CreateDate": "2019-04-18T20:45:36+00:00", 
         "ServiceName": "codecommit.amazonaws.com", 
         "ServiceUserName": "sofia-at-123456789012", 
         "ServicePassword": "+oaFsNk7tLco+C/obP9GhhcOzGcKOayTmE3LnAmAmH4=", 
         "ServiceSpecificCredentialId": "ACCAEXAMPLE123EXAMPLE",
```

```
 "UserName": "sofia", 
          "Status": "Active" 
     }
}
```
Pour plus d'informations, consultez la section [Créer des informations d'identification Git pour](https://docs.aws.amazon.com/codecommit/latest/userguide/setting-up-gc.html#setting-up-gc-iam) [HTTPS les connexions CodeCommit](https://docs.aws.amazon.com/codecommit/latest/userguide/setting-up-gc.html#setting-up-gc-iam) dans le Guide de AWS CodeCommit l'utilisateur.

• Pour API plus de détails, voir [ResetServiceSpecificCredential](https://awscli.amazonaws.com/v2/documentation/api/latest/reference/iam/reset-service-specific-credential.html)la section Référence des AWS CLI commandes.

## **resync-mfa-device**

L'exemple de code suivant montre comment utiliserresync-mfa-device.

AWS CLI

Pour synchroniser un MFA appareil

L'resync-mfa-deviceexemple suivant synchronise le MFA périphérique associé à l'IAMutilisateur arn:aws:iam::123456789012:mfa/BobsMFADevice avec un programme Bob d'authentification qui a fourni les deux codes d'authentification. ARN

```
aws iam resync-mfa-device \ 
     --user-name Bob \ 
     --serial-number arn:aws:iam::210987654321:mfa/BobsMFADevice \ 
     --authentication-code1 123456 \ 
     --authentication-code2 987654
```
Cette commande ne produit aucun résultat.

Pour plus d'informations, consultez la section [Utilisation de l'authentification multifactorielle \(MFA\)](https://docs.aws.amazon.com/IAM/latest/UserGuide/id_credentials_mfa.html) [AWS dans](https://docs.aws.amazon.com/IAM/latest/UserGuide/id_credentials_mfa.html) le guide de l'AWS IAMutilisateur.

• Pour API plus de détails, voir [ResyncMfaDevicel](https://awscli.amazonaws.com/v2/documentation/api/latest/reference/iam/resync-mfa-device.html)a section Référence des AWS CLI commandes.

# **set-default-policy-version**

L'exemple de code suivant montre comment utiliserset-default-policy-version.

#### AWS CLI

Pour définir la version spécifiée de la stratégie spécifiée comme version par défaut de la stratégie.

Cet exemple définit la v2 version de la politique qui ARN est arn:aws:iam::123456789012:policy/MyPolicy la version active par défaut.

```
aws iam set-default-policy-version \ 
     --policy-arn arn:aws:iam::123456789012:policy/MyPolicy \ 
     --version-id v2
```
Pour plus d'informations, consultez la section [Politiques et autorisations IAM dans](https://docs.aws.amazon.com/IAM/latest/UserGuide/access_policies.html) le guide de AWS IAM l'utilisateur.

• Pour API plus de détails, voir [SetDefaultPolicyVersionl](https://awscli.amazonaws.com/v2/documentation/api/latest/reference/iam/set-default-policy-version.html)a section Référence des AWS CLI commandes.

#### **set-security-token-service-preferences**

L'exemple de code suivant montre comment utiliserset-security-token-servicepreferences.

AWS CLI

Pour définir la version du jeton de point de terminaison global

L'set-security-token-service-preferencesexemple suivant configure Amazon STS pour utiliser les jetons de version 2 lorsque vous vous authentifiez auprès du point de terminaison global.

**aws iam set-security-token-service-preferences \ --global-endpoint-token-version** *v2Token*

Cette commande ne produit aucun résultat.

Pour plus d'informations, consultez [la section Gestion AWS STS dans une AWS région](https://docs.aws.amazon.com/IAM/latest/UserGuide/id_credentials_temp_enable-regions.html) du Guide de AWS IAM l'utilisateur.

• Pour API plus de détails, voir [SetSecurityTokenServicePreferencesl](https://awscli.amazonaws.com/v2/documentation/api/latest/reference/iam/set-security-token-service-preferences.html)a section Référence des AWS CLI commandes.

## **simulate-custom-policy**

L'exemple de code suivant montre comment utilisersimulate-custom-policy.

## AWS CLI

Exemple 1 : pour simuler les effets de toutes les IAM politiques associées à un IAM utilisateur ou à un rôle

Ce qui suit simulate-custom-policy montre comment fournir à la fois la politique, définir les valeurs des variables et simuler un API appel pour voir s'il est autorisé ou refusé. L'exemple suivant montre une politique qui permet l'accès à la base de données uniquement après une date et une heure spécifiées. La simulation réussit car les actions simulées et la aws:CurrentTime variable spécifiée répondent toutes aux exigences de la politique.

```
aws iam simulate-custom-policy \ 
     --policy-input-list '{"Version":"2012-10-17","Statement":
{"Effect":"Allow","Action":"dynamodb:*","Resource":"*","Condition":
{"DateGreaterThan":{"aws:CurrentTime":"2018-08-16T12:00:00Z"}}}}' \ 
     --action-names dynamodb:CreateBackup \ 
     --context-
entries "ContextKeyName='aws:CurrentTime',ContextKeyValues='2019-04-25T11:00:00Z',ContextKey
```

```
{ 
     "EvaluationResults": [ 
         { 
             "EvalActionName": "dynamodb:CreateBackup", 
             "EvalResourceName": "*", 
             "EvalDecision": "allowed", 
             "MatchedStatements": [ 
\overline{a} "SourcePolicyId": "PolicyInputList.1", 
                      "StartPosition": { 
                          "Line": 1, 
                          "Column": 38 
                      }, 
                      "EndPosition": { 
                          "Line": 1, 
                          "Column": 167 
 }
```

```
 } 
             ], 
             "MissingContextValues": [] 
         } 
    \mathbf{I}}
```
Exemple 2 : pour simuler une commande interdite par la politique

L'simulate-custom-policyexemple suivant montre les résultats de la simulation d'une commande interdite par la politique. Dans cet exemple, la date fournie est antérieure à celle requise par la condition de la police.

```
aws iam simulate-custom-policy \ 
     --policy-input-list '{"Version":"2012-10-17","Statement":
{"Effect":"Allow","Action":"dynamodb:*","Resource":"*","Condition":
{"DateGreaterThan":{"aws:CurrentTime":"2018-08-16T12:00:00Z"}}}}' \ 
     --action-names dynamodb:CreateBackup \ 
     --context-
entries "ContextKeyName='aws:CurrentTime',ContextKeyValues='2014-04-25T11:00:00Z',ContextKey
```
Sortie :

```
{ 
     "EvaluationResults": [ 
          { 
               "EvalActionName": "dynamodb:CreateBackup", 
               "EvalResourceName": "*", 
               "EvalDecision": "implicitDeny", 
               "MatchedStatements": [], 
               "MissingContextValues": [] 
          } 
    \mathbf{I}}
```
Pour plus d'informations, consultez la section [Tester IAM les politiques avec le simulateur de IAM](https://docs.aws.amazon.com/IAM/latest/UserGuide/access_policies_testing-policies.html) [politiques](https://docs.aws.amazon.com/IAM/latest/UserGuide/access_policies_testing-policies.html) dans le guide de AWS IAM l'utilisateur.

• Pour API plus de détails, voir [SimulateCustomPolicy](https://awscli.amazonaws.com/v2/documentation/api/latest/reference/iam/simulate-custom-policy.html)la section Référence des AWS CLI commandes.

# **simulate-principal-policy**

L'exemple de code suivant montre comment utilisersimulate-principal-policy.

## AWS CLI

Exemple 1 : Pour simuler les effets d'une IAM politique arbitraire

Ce qui suit simulate-principal-policy montre comment simuler un utilisateur appelant une API action et déterminer si les politiques associées à cet utilisateur autorisent ou refusent l'action. Dans l'exemple suivant, l'utilisateur dispose d'une politique qui autorise uniquement l'codecommit:ListRepositoriesaction.

```
aws iam simulate-principal-policy \ 
     --policy-source-arn arn:aws:iam::123456789012:user/alejandro \ 
     --action-names codecommit:ListRepositories
```

```
{ 
       "EvaluationResults": [ 
              { 
                     "EvalActionName": "codecommit:ListRepositories", 
                    "EvalResourceName": "*", 
                     "EvalDecision": "allowed", 
                     "MatchedStatements": [ 
\overline{a} "SourcePolicyId": "Grant-Access-To-CodeCommit-ListRepo", 
                                  "StartPosition": { 
                                        "Line": 3, 
                                        "Column": 19 
\mathbb{R}, \mathbb{R}, \mathbb{R}, \mathbb{R}, \mathbb{R}, \mathbb{R}, \mathbb{R}, \mathbb{R}, \mathbb{R}, \mathbb{R}, \mathbb{R}, \mathbb{R}, \mathbb{R}, \mathbb{R}, \mathbb{R}, \mathbb{R}, \mathbb{R}, \mathbb{R}, \mathbb{R}, \mathbb{R}, \mathbb{R}, \mathbb{R},  "EndPosition": { 
                                        "Line": 9, 
                                        "Column": 10 
 } 
 } 
                    ], 
                    "MissingContextValues": [] 
              } 
       ]
}
```
Exemple 2 : Pour simuler les effets d'une commande interdite

L'simulate-custom-policyexemple suivant montre les résultats de la simulation d'une commande interdite par l'une des politiques de l'utilisateur. Dans l'exemple suivant, l'utilisateur dispose d'une politique qui autorise l'accès à une base de données DynamoDB uniquement après une certaine date et heure. Dans le cadre de la simulation, l'utilisateur tente d'accéder à la base de données avec une aws:CurrentTime valeur antérieure à celle autorisée par les conditions de la politique.

```
aws iam simulate-principal-policy \ 
     --policy-source-arn arn:aws:iam::123456789012:user/alejandro \ 
     --action-names dynamodb:CreateBackup \ 
     --context-
entries "ContextKeyName='aws:CurrentTime',ContextKeyValues='2018-04-25T11:00:00Z',ContextKey
```
Sortie :

```
\{ "EvaluationResults": [ 
          { 
               "EvalActionName": "dynamodb:CreateBackup", 
               "EvalResourceName": "*", 
              "EvalDecision": "implicitDeny", 
              "MatchedStatements": [], 
               "MissingContextValues": [] 
          } 
     ]
}
```
Pour plus d'informations, consultez la section [Tester IAM les politiques avec le simulateur de IAM](https://docs.aws.amazon.com/IAM/latest/UserGuide/access_policies_testing-policies.html) [politiques](https://docs.aws.amazon.com/IAM/latest/UserGuide/access_policies_testing-policies.html) dans le guide de AWS IAM l'utilisateur.

• Pour API plus de détails, voir [SimulatePrincipalPolicyl](https://awscli.amazonaws.com/v2/documentation/api/latest/reference/iam/simulate-principal-policy.html)a section Référence des AWS CLI commandes.

# **tag-instance-profile**

L'exemple de code suivant montre comment utilisertag-instance-profile.

AWS CLI

Pour ajouter une balise à un profil d'instance

La tag-instance-profile commande suivante ajoute une balise avec un nom de département au profil d'instance spécifié.

```
aws iam tag-instance-profile \ 
     --instance-profile-name deployment-role \ 
     --tags '[{"Key": "Department", "Value": "Accounting"}]'
```
Cette commande ne produit aucun résultat.

Pour plus d'informations, consultez la section [IAMRessources relatives au balisage](https://docs.aws.amazon.com/IAM/latest/UserGuide/id_tags.html) dans le Guide de AWS IAM l'utilisateur.

• Pour API plus de détails, voir [TagInstanceProfile](https://awscli.amazonaws.com/v2/documentation/api/latest/reference/iam/tag-instance-profile.html)la section Référence des AWS CLI commandes.

#### **tag-mfa-device**

L'exemple de code suivant montre comment utilisertag-mfa-device.

AWS CLI

Pour ajouter un tag à un MFA appareil

La tag-mfa-device commande suivante ajoute une balise portant le nom du département à l'MFAappareil spécifié.

```
aws iam tag-mfa-device \ 
     --serial-number arn:aws:iam::123456789012:mfa/alice \ 
     --tags '[{"Key": "Department", "Value": "Accounting"}]'
```
Cette commande ne produit aucun résultat.

Pour plus d'informations, consultez la section [IAMRessources relatives au balisage](https://docs.aws.amazon.com/IAM/latest/UserGuide/id_tags.html) dans le Guide de AWS IAM l'utilisateur.

• Pour API plus de détails, voir [TagMfaDevicel](https://awscli.amazonaws.com/v2/documentation/api/latest/reference/iam/tag-mfa-device.html)a section Référence des AWS CLI commandes.

#### **tag-open-id-connect-provider**

L'exemple de code suivant montre comment utilisertag-open-id-connect-provider.
### AWS CLI

Pour ajouter un tag à un fournisseur d'identité compatible avec OpenID Connect (OIDC)

La tag-open-id-connect-provider commande suivante ajoute une balise avec un nom de département au fournisseur OIDC d'identité spécifié.

```
aws iam tag-open-id-connect-provider \ 
     --open-id-connect-provider-arn arn:aws:iam::123456789012:oidc-provider/
server.example.com \ 
     --tags '[{"Key": "Department", "Value": "Accounting"}]'
```
Cette commande ne produit aucun résultat.

Pour plus d'informations, consultez la section [IAMRessources relatives au balisage](https://docs.aws.amazon.com/IAM/latest/UserGuide/id_tags.html) dans le Guide de AWS IAM l'utilisateur.

• Pour API plus de détails, voir [TagOpenIdConnectProviderl](https://awscli.amazonaws.com/v2/documentation/api/latest/reference/iam/tag-open-id-connect-provider.html)a section Référence des AWS CLI commandes.

# **tag-policy**

L'exemple de code suivant montre comment utilisertag-policy.

#### AWS CLI

Pour ajouter un tag à une politique gérée par le client

La tag-policy commande suivante ajoute une balise avec un nom de département à la politique gérée par le client spécifiée.

```
aws iam tag-policy \ 
     --policy-arn arn:aws:iam::123456789012:policy/billing-access \ 
     --tags '[{"Key": "Department", "Value": "Accounting"}]'
```
Cette commande ne produit aucun résultat.

Pour plus d'informations, consultez la section [IAMRessources relatives au balisage](https://docs.aws.amazon.com/IAM/latest/UserGuide/id_tags.html) dans le Guide de AWS IAM l'utilisateur.

• Pour API plus de détails, voir [TagPolicyl](https://awscli.amazonaws.com/v2/documentation/api/latest/reference/iam/tag-policy.html)a section Référence des AWS CLI commandes.

### **tag-role**

L'exemple de code suivant montre comment utilisertag-role.

# AWS CLI

Pour ajouter un tag à un rôle

La tag-role commande suivante ajoute une balise avec un nom de département au rôle spécifié.

```
aws iam tag-role --role-name my-role \ 
     --tags '{"Key": "Department", "Value": "Accounting"}'
```
Cette commande ne produit aucun résultat.

Pour plus d'informations, consultez la section [IAMRessources relatives au balisage](https://docs.aws.amazon.com/IAM/latest/UserGuide/id_tags.html) dans le Guide de AWS IAM l'utilisateur.

• Pour API plus de détails, voir [TagRolel](https://awscli.amazonaws.com/v2/documentation/api/latest/reference/iam/tag-role.html)a section Référence des AWS CLI commandes.

# **tag-saml-provider**

L'exemple de code suivant montre comment utilisertag-saml-provider.

### AWS CLI

Pour ajouter un tag à un SAML fournisseur

La tag-saml-provider commande suivante ajoute une balise avec un nom de département au SAML fournisseur spécifié.

```
aws iam tag-saml-provider \ 
     --saml-provider-arn arn:aws:iam::123456789012:saml-provider/ADFS \ 
     --tags '[{"Key": "Department", "Value": "Accounting"}]'
```
Cette commande ne produit aucun résultat.

Pour plus d'informations, consultez la section [IAMRessources relatives au balisage](https://docs.aws.amazon.com/IAM/latest/UserGuide/id_tags.html) dans le Guide de AWS IAM l'utilisateur.

• Pour API plus de détails, voir [TagSamlProviderl](https://awscli.amazonaws.com/v2/documentation/api/latest/reference/iam/tag-saml-provider.html)a section Référence des AWS CLI commandes.

# **tag-server-certificate**

L'exemple de code suivant montre comment utilisertag-server-certificate.

#### AWS CLI

Pour ajouter une balise à un certificat de serveur

La tag-saml-provider commande suivante ajoute une balise avec un nom de département au certificat de serveur spécifié.

```
aws iam tag-server-certificate \ 
     --server-certificate-name ExampleCertificate \ 
     --tags '[{"Key": "Department", "Value": "Accounting"}]'
```
Cette commande ne produit aucun résultat.

Pour plus d'informations, consultez la section [IAMRessources relatives au balisage](https://docs.aws.amazon.com/IAM/latest/UserGuide/id_tags.html) dans le Guide de AWS IAM l'utilisateur.

• Pour API plus de détails, voir [TagServerCertificate](https://awscli.amazonaws.com/v2/documentation/api/latest/reference/iam/tag-server-certificate.html)la section Référence des AWS CLI commandes.

#### **tag-user**

L'exemple de code suivant montre comment utilisertag-user.

### AWS CLI

Pour ajouter un tag à un utilisateur

La tag-user commande suivante ajoute une balise avec le département associé à l'utilisateur spécifié.

```
aws iam tag-user \ 
     --user-name alice \ 
     --tags '{"Key": "Department", "Value": "Accounting"}'
```
Cette commande ne produit aucun résultat.

Pour plus d'informations, consultez la section [IAMRessources relatives au balisage](https://docs.aws.amazon.com/IAM/latest/UserGuide/id_tags.html) dans le Guide de AWS IAM l'utilisateur.

• Pour API plus de détails, voir [TagUser](https://awscli.amazonaws.com/v2/documentation/api/latest/reference/iam/tag-user.html)la section Référence des AWS CLI commandes.

### **untag-instance-profile**

L'exemple de code suivant montre comment utiliseruntag-instance-profile.

AWS CLI

Pour supprimer une balise d'un profil d'instance

La untag-instance-profile commande suivante supprime toute balise portant le nom de clé « Department » du profil d'instance spécifié.

```
aws iam untag-instance-profile \ 
     --instance-profile-name deployment-role \ 
     --tag-keys Department
```
Cette commande ne produit aucun résultat.

Pour plus d'informations, consultez la section [IAMRessources relatives au balisage](https://docs.aws.amazon.com/IAM/latest/UserGuide/id_tags.html) dans le Guide de AWS IAM l'utilisateur.

• Pour API plus de détails, voir [UntagInstanceProfilel](https://awscli.amazonaws.com/v2/documentation/api/latest/reference/iam/untag-instance-profile.html)a section Référence des AWS CLI commandes.

#### **untag-mfa-device**

L'exemple de code suivant montre comment utiliseruntag-mfa-device.

AWS CLI

Pour supprimer une étiquette d'un MFA appareil

La untag-mfa-device commande suivante supprime toute balise portant le nom de clé « Department » de l'MFAappareil spécifié.

```
aws iam untag-mfa-device \ 
     --serial-number arn:aws:iam::123456789012:mfa/alice \ 
     --tag-keys Department
```
Cette commande ne produit aucun résultat.

Pour plus d'informations, consultez la section [IAMRessources relatives au balisage](https://docs.aws.amazon.com/IAM/latest/UserGuide/id_tags.html) dans le Guide de AWS IAM l'utilisateur.

• Pour API plus de détails, voir [UntagMfaDevicel](https://awscli.amazonaws.com/v2/documentation/api/latest/reference/iam/untag-mfa-device.html)a section Référence des AWS CLI commandes.

# **untag-open-id-connect-provider**

L'exemple de code suivant montre comment utiliseruntag-open-id-connect-provider.

# AWS CLI

Pour supprimer un tag d'un fournisseur OIDC d'identité

La untag-open-id-connect-provider commande suivante supprime toute balise portant le nom de clé « Department » du fournisseur OIDC d'identité spécifié.

```
aws iam untag-open-id-connect-provider \ 
     --open-id-connect-provider-arn arn:aws:iam::123456789012:oidc-provider/
server.example.com \ 
     --tag-keys Department
```
Cette commande ne produit aucun résultat.

Pour plus d'informations, consultez la section [IAMRessources relatives au balisage](https://docs.aws.amazon.com/IAM/latest/UserGuide/id_tags.html) dans le Guide de AWS IAM l'utilisateur.

• Pour API plus de détails, voir [UntagOpenIdConnectProviderl](https://awscli.amazonaws.com/v2/documentation/api/latest/reference/iam/untag-open-id-connect-provider.html)a section Référence des AWS CLI commandes.

# **untag-policy**

L'exemple de code suivant montre comment utiliseruntag-policy.

# AWS CLI

Pour supprimer un tag d'une politique gérée par le client

La untag-policy commande suivante supprime toute balise portant le nom de clé « Department » de la politique gérée par le client spécifiée.

```
aws iam untag-policy \
```

```
 --policy-arn arn:aws:iam::452925170507:policy/billing-access \ 
 --tag-keys Department
```
Cette commande ne produit aucun résultat.

Pour plus d'informations, consultez la section [IAMRessources relatives au balisage](https://docs.aws.amazon.com/IAM/latest/UserGuide/id_tags.html) dans le Guide de AWS IAM l'utilisateur.

• Pour API plus de détails, voir [UntagPolicy](https://awscli.amazonaws.com/v2/documentation/api/latest/reference/iam/untag-policy.html)la section Référence des AWS CLI commandes.

#### **untag-role**

L'exemple de code suivant montre comment utiliseruntag-role.

#### AWS CLI

Pour supprimer un tag d'un rôle

La untag-role commande suivante supprime toute balise portant le nom de clé « Department » du rôle spécifié.

```
aws iam untag-role \ 
     --role-name my-role \ 
     --tag-keys Department
```
Cette commande ne produit aucun résultat.

Pour plus d'informations, consultez la section [IAMRessources relatives au balisage](https://docs.aws.amazon.com/IAM/latest/UserGuide/id_tags.html) dans le Guide de AWS IAM l'utilisateur.

• Pour API plus de détails, voir [UntagRolel](https://awscli.amazonaws.com/v2/documentation/api/latest/reference/iam/untag-role.html)a section Référence des AWS CLI commandes.

#### **untag-saml-provider**

L'exemple de code suivant montre comment utiliseruntag-saml-provider.

AWS CLI

Pour supprimer un tag d'un SAML fournisseur

La untag-saml-provider commande suivante supprime toute balise portant le nom de clé « Department » du profil d'instance spécifié.

```
aws iam untag-saml-provider \ 
     --saml-provider-arn arn:aws:iam::123456789012:saml-provider/ADFS \ 
     --tag-keys Department
```
Cette commande ne produit aucun résultat.

Pour plus d'informations, consultez la section [IAMRessources relatives au balisage](https://docs.aws.amazon.com/IAM/latest/UserGuide/id_tags.html) dans le Guide de AWS IAM l'utilisateur.

• Pour API plus de détails, voir [UntagSamlProvider](https://awscli.amazonaws.com/v2/documentation/api/latest/reference/iam/untag-saml-provider.html)la section Référence des AWS CLI commandes.

#### **untag-server-certificate**

L'exemple de code suivant montre comment utiliseruntag-server-certificate.

### AWS CLI

Pour supprimer une étiquette d'un certificat de serveur

La untag-server-certificate commande suivante supprime toute balise portant le nom de clé « Department » du certificat de serveur spécifié.

```
aws iam untag-server-certificate \ 
     --server-certificate-name ExampleCertificate \ 
     --tag-keys Department
```
Cette commande ne produit aucun résultat.

Pour plus d'informations, consultez la section [IAMRessources relatives au balisage](https://docs.aws.amazon.com/IAM/latest/UserGuide/id_tags.html) dans le Guide de AWS IAM l'utilisateur.

• Pour API plus de détails, voir [UntagServerCertificatel](https://awscli.amazonaws.com/v2/documentation/api/latest/reference/iam/untag-server-certificate.html)a section Référence des AWS CLI commandes.

#### **untag-user**

L'exemple de code suivant montre comment utiliseruntag-user.

#### AWS CLI

Pour supprimer un tag d'un utilisateur

La untag-user commande suivante supprime toute balise portant le nom de clé « Department » de l'utilisateur spécifié.

```
aws iam untag-user \ 
     --user-name alice \ 
     --tag-keys Department
```
Cette commande ne produit aucun résultat.

Pour plus d'informations, consultez la section [IAMRessources relatives au balisage](https://docs.aws.amazon.com/IAM/latest/UserGuide/id_tags.html) dans le Guide de AWS IAM l'utilisateur.

• Pour API plus de détails, voir [UntagUserl](https://awscli.amazonaws.com/v2/documentation/api/latest/reference/iam/untag-user.html)a section Référence des AWS CLI commandes.

#### **update-access-key**

L'exemple de code suivant montre comment utiliserupdate-access-key.

#### AWS CLI

Pour activer ou désactiver une clé d'accès pour un utilisateur IAM

La update-access-key commande suivante désactive la clé d'accès spécifiée (ID de clé d'accès et clé d'accès secrète) pour l'IAMutilisateur nomméBob.

```
aws iam update-access-key \ 
     --access-key-id AKIAIOSFODNN7EXAMPLE \ 
     --status Inactive \ 
     --user-name Bob
```
Cette commande ne produit aucun résultat.

La désactivation de la clé signifie qu'elle ne peut pas être utilisée pour un accès programmatique à. AWS Cependant, la clé est toujours disponible et peut être réactivée.

Pour plus d'informations, consultez [la section Gestion des clés d'accès pour IAM les utilisateurs](https://docs.aws.amazon.com/IAM/latest/UserGuide/id_credentials_access-keys.html) dans le Guide de AWS IAM l'utilisateur.

• Pour API plus de détails, voir [UpdateAccessKey](https://awscli.amazonaws.com/v2/documentation/api/latest/reference/iam/update-access-key.html)la section Référence des AWS CLI commandes.

# **update-account-password-policy**

L'exemple de code suivant montre comment utiliserupdate-account-password-policy.

#### AWS CLI

Pour définir ou modifier la politique de mot de passe du compte actuel

```
La update-account-password-policy commande suivante définit la politique de mot de 
passe pour exiger une longueur minimale de huit caractères et un ou plusieurs chiffres dans le 
mot de passe.
```

```
aws iam update-account-password-policy \ 
     --minimum-password-length 8 \ 
     --require-numbers
```
Cette commande ne produit aucun résultat.

Les modifications apportées à la politique de mot de passe d'un compte affectent tous les nouveaux mots de passe créés pour IAM les utilisateurs du compte. Les modifications apportées à la politique des mots de passe n'affectent pas les mots de passe existants.

Pour plus d'informations, consultez la section [Définition d'une politique de mot de passe de](https://docs.aws.amazon.com/IAM/latest/UserGuide/id_credentials_passwords_account-policy.html)  [compte pour IAM les utilisateurs](https://docs.aws.amazon.com/IAM/latest/UserGuide/id_credentials_passwords_account-policy.html) dans le Guide de AWS IAM l'utilisateur.

• Pour API plus de détails, voir [UpdateAccountPasswordPolicyl](https://awscli.amazonaws.com/v2/documentation/api/latest/reference/iam/update-account-password-policy.html)a section Référence des AWS CLI commandes.

#### **update-assume-role-policy**

L'exemple de code suivant montre comment utiliserupdate-assume-role-policy.

#### AWS CLI

Pour mettre à jour la politique de confiance pour un IAM rôle

La update-assume-role-policy commande suivante met à jour la politique de confiance pour le rôle nomméTest-Role.

```
aws iam update-assume-role-policy \ 
     --role-name Test-Role \ 
     --policy-document file://Test-Role-Trust-Policy.json
```
Cette commande ne produit aucun résultat.

La politique de confiance est définie sous forme de JSON document dans le fichier test-role-trustpolicy.json. (Le nom et l'extension du fichier n'ont aucune importance.) La politique d'approbation doit spécifier un principal.

Pour mettre à jour la politique d'autorisation pour un rôle, utilisez la put-role-policy commande.

Pour plus d'informations, consultez la section [Création de IAM rôles](https://docs.aws.amazon.com/IAM/latest/UserGuide/id_roles_create.html) dans le guide de AWS IAM l'utilisateur.

• Pour API plus de détails, voir [UpdateAssumeRolePolicyl](https://awscli.amazonaws.com/v2/documentation/api/latest/reference/iam/update-assume-role-policy.html)a section Référence des AWS CLI commandes.

### **update-group**

L'exemple de code suivant montre comment utiliserupdate-group.

AWS CLI

Pour renommer un groupe IAM

La update-group commande suivante change le nom du IAM groupe Test enTest-1.

```
aws iam update-group \ 
     --group-name Test \ 
     --new-group-name Test-1
```
Cette commande ne produit aucun résultat.

Pour plus d'informations, consultez la section Modification [du nom d'un groupe IAM d'utilisateurs](https://docs.aws.amazon.com/IAM/latest/UserGuide/id_groups_manage_rename.html) dans le Guide de AWS IAM l'utilisateur.

• Pour API plus de détails, voir [UpdateGroup](https://awscli.amazonaws.com/v2/documentation/api/latest/reference/iam/update-group.html)la section Référence des AWS CLI commandes.

# **update-login-profile**

L'exemple de code suivant montre comment utiliserupdate-login-profile.

AWS CLI

Pour mettre à jour le mot de passe d'un IAM utilisateur

La update-login-profile commande suivante crée un nouveau mot de passe pour l'IAMutilisateur nomméBob.

```
aws iam update-login-profile \ 
     --user-name Bob \ 
     --password <password>
```
Cette commande ne produit aucun résultat.

Pour définir une politique de mot de passe pour le compte, utilisez la update-accountpassword-policy commande. Si le nouveau mot de passe enfreint la politique de mot de passe du compte, la commande renvoie une PasswordPolicyViolation erreur.

Si la politique de mot de passe du compte le permet, les IAM utilisateurs peuvent modifier leur propre mot de passe à l'aide de la change-password commande.

Conservez le mot de passe dans un endroit sûr. Si le mot de passe est perdu, il ne peut pas être récupéré et vous devez en créer un nouveau à l'aide de la create-login-profile commande.

Pour plus d'informations, consultez [la section Gestion des mots de passe IAM des utilisateurs](https://docs.aws.amazon.com/IAM/latest/UserGuide/id_credentials_passwords_admin-change-user.html) dans le Guide de AWS IAM l'utilisateur.

• Pour API plus de détails, voir [UpdateLoginProfile](https://awscli.amazonaws.com/v2/documentation/api/latest/reference/iam/update-login-profile.html)la section Référence des AWS CLI commandes.

### **update-open-id-connect-provider-thumbprint**

L'exemple de code suivant montre comment utiliserupdate-open-id-connect-providerthumbprint.

#### AWS CLI

Pour remplacer la liste existante des empreintes numériques des certificats de serveur par une nouvelle liste

Cet exemple met à jour la liste des empreintes numériques des certificats pour le OIDC fournisseur qui doit arn:aws:iam::123456789012:oidc-provider/ example.oidcprovider.com utiliser ARN une nouvelle empreinte numérique.

```
aws iam update-open-id-connect-provider-thumbprint \
```

```
 --open-id-connect-provider-arn arn:aws:iam::123456789012:oidc-provider/
example.oidcprovider.com \ 
     --thumbprint-list 7359755EXAMPLEabc3060bce3EXAMPLEec4542a3
```
Cette commande ne produit aucun résultat.

Pour plus d'informations, consultez la section [Création de fournisseurs d'identité OpenID Connect](https://docs.aws.amazon.com/IAM/latest/UserGuide/id_roles_providers_create_oidc.html) [\(OIDC\)](https://docs.aws.amazon.com/IAM/latest/UserGuide/id_roles_providers_create_oidc.html) dans le guide de l'AWS IAMutilisateur.

• Pour API plus de détails, voir [UpdateOpenIdConnectProviderThumbprint](https://awscli.amazonaws.com/v2/documentation/api/latest/reference/iam/update-open-id-connect-provider-thumbprint.html)la section Référence des AWS CLI commandes.

# **update-role-description**

L'exemple de code suivant montre comment utiliserupdate-role-description.

#### AWS CLI

Pour modifier la description d'un IAM rôle

La update-role commande suivante remplace la description du IAM rôle production-role parMain production role.

```
aws iam update-role-description \ 
     --role-name production-role \ 
     --description 'Main production role'
```
Sortie :

```
{ 
     "Role": { 
         "Path": "/", 
         "RoleName": "production-role", 
         "RoleId": "AROA1234567890EXAMPLE", 
         "Arn": "arn:aws:iam::123456789012:role/production-role", 
         "CreateDate": "2017-12-06T17:16:37+00:00", 
         "AssumeRolePolicyDocument": { 
              "Version": "2012-10-17", 
              "Statement": [ 
\overline{a} "Effect": "Allow", 
                      "Principal": { 
                           "AWS": "arn:aws:iam::123456789012:root"
```

```
\}, \{ "Action": "sts:AssumeRole", 
                 "Condition": {} 
 } 
 ] 
       }, 
       "Description": "Main production role" 
    }
}
```
Pour plus d'informations, consultez la section [Modification d'un rôle](https://docs.aws.amazon.com/IAM/latest/UserGuide/id_roles_manage_modify.html) dans le guide de AWS IAM l'utilisateur.

• Pour API plus de détails, voir [UpdateRoleDescriptionl](https://awscli.amazonaws.com/v2/documentation/api/latest/reference/iam/update-role-description.html)a section Référence des AWS CLI commandes.

#### **update-role**

L'exemple de code suivant montre comment utiliserupdate-role.

AWS CLI

Pour modifier la description d'un IAM rôle ou la durée d'une session

La update-role commande suivante modifie la description du IAM rôle production-role Main production role et définit la durée maximale de session à 12 heures.

```
aws iam update-role \ 
     --role-name production-role \ 
     --description 'Main production role' \ 
     --max-session-duration 43200
```
Cette commande ne produit aucun résultat.

Pour plus d'informations, consultez la section [Modification d'un rôle](https://docs.aws.amazon.com/IAM/latest/UserGuide/id_roles_manage_modify.html) dans le guide de AWS IAM l'utilisateur.

• Pour API plus de détails, voir [UpdateRolel](https://awscli.amazonaws.com/v2/documentation/api/latest/reference/iam/update-role.html)a section Référence des AWS CLI commandes.

# **update-saml-provider**

L'exemple de code suivant montre comment utiliserupdate-saml-provider.

### AWS CLI

Pour mettre à jour le document de métadonnées d'un SAML fournisseur existant

Cet exemple met à jour le SAML IAM fournisseur ARN concerné arn:aws:iam::123456789012:saml-provider/SAMLADFS avec un nouveau document de SAML métadonnées issu du fichierSAMLMetaData.xml.

```
aws iam update-saml-provider \ 
     --saml-metadata-document file://SAMLMetaData.xml \ 
     --saml-provider-arn arn:aws:iam::123456789012:saml-provider/SAMLADFS
```
Sortie :

```
{ 
     "SAMLProviderArn": "arn:aws:iam::123456789012:saml-provider/SAMLADFS"
}
```
Pour plus d'informations, consultez la section [Création de fournisseurs IAM SAML d'identité](https://docs.aws.amazon.com/IAM/latest/UserGuide/id_roles_providers_create_saml.html) dans le guide de AWS IAM l'utilisateur.

• Pour API plus de détails, voir [UpdateSamlProviderl](https://awscli.amazonaws.com/v2/documentation/api/latest/reference/iam/update-saml-provider.html)a section Référence des AWS CLI commandes.

# **update-server-certificate**

L'exemple de code suivant montre comment utiliserupdate-server-certificate.

AWS CLI

Pour modifier le chemin ou le nom d'un certificat de serveur dans votre AWS compte

La commande update-server-certificate suivante fait passer le nom du certificat de myServerCertificate à myUpdatedServerCertificate. Il modifie également le chemin pour /cloudfront/ qu'il soit accessible par le CloudFront service Amazon. Cette commande ne produit aucun résultat. Vous pouvez afficher les résultats de la mise à jour en exécutant la commande list-server-certificates.

```
aws-iam update-server-certificate \ 
     --server-certificate-name myServerCertificate \
```

```
 --new-server-certificate-name myUpdatedServerCertificate \ 
 --new-path /cloudfront/
```
Cette commande ne produit aucun résultat.

Pour plus d'informations, consultez [la section Gestion des certificats de serveur IAM dans](https://docs.aws.amazon.com/IAM/latest/UserGuide/id_credentials_server-certs.html) le Guide de AWS IAM l'utilisateur.

• Pour API plus de détails, voir [UpdateServerCertificate](https://awscli.amazonaws.com/v2/documentation/api/latest/reference/iam/update-server-certificate.html)la section Référence des AWS CLI commandes.

#### **update-service-specific-credential**

L'exemple de code suivant montre comment utiliserupdate-service-specific-credential.

AWS CLI

Exemple 1 : pour mettre à jour le statut des informations d'identification spécifiques au service de l'utilisateur demandeur

L'update-service-specific-credentialexemple suivant modifie le statut des informations d'identification spécifiées pour l'utilisateur à qui la demande est adresséeInactive.

```
aws iam update-service-specific-credential \ 
     --service-specific-credential-id ACCAEXAMPLE123EXAMPLE \ 
     --status Inactive
```
Cette commande ne produit aucun résultat.

Exemple 2 : pour mettre à jour le statut des informations d'identification spécifiques au service d'un utilisateur spécifié

L'update-service-specific-credentialexemple suivant fait passer le statut des informations d'identification de l'utilisateur spécifié à Inactif.

```
aws iam update-service-specific-credential \ 
     --user-name sofia \ 
     --service-specific-credential-id ACCAEXAMPLE123EXAMPLE \ 
     --status Inactive
```
Cette commande ne produit aucun résultat.

Pour plus d'informations, consultez la section [Créer des informations d'identification Git pour](https://docs.aws.amazon.com/codecommit/latest/userguide/setting-up-gc.html#setting-up-gc-iam) [HTTPS les connexions à CodeCommit](https://docs.aws.amazon.com/codecommit/latest/userguide/setting-up-gc.html#setting-up-gc-iam) dans le guide de AWS CodeCommit l'utilisateur

• Pour API plus de détails, voir [UpdateServiceSpecificCredentiall](https://awscli.amazonaws.com/v2/documentation/api/latest/reference/iam/update-service-specific-credential.html)a section Référence des AWS CLI commandes.

# **update-signing-certificate**

L'exemple de code suivant montre comment utiliserupdate-signing-certificate.

### AWS CLI

Pour activer ou désactiver un certificat de signature pour un utilisateur IAM

La update-signing-certificate commande suivante désactive le certificat de signature spécifié pour l'IAMutilisateur nomméBob.

```
aws iam update-signing-certificate \ 
     --certificate-id TA7SMP42TDN5Z26OBPJE7EXAMPLE \ 
     --status Inactive \ 
     --user-name Bob
```
Pour obtenir l'ID d'un certificat de signature, utilisez la list-signing-certificates commande.

Pour plus d'informations, consultez la section [Gérer les certificats de signature](https://docs.aws.amazon.com/AWSEC2/latest/UserGuide/set-up-ami-tools.html#ami-tools-managing-certs) dans le guide de EC2 l'utilisateur Amazon.

• Pour API plus de détails, voir [UpdateSigningCertificatel](https://awscli.amazonaws.com/v2/documentation/api/latest/reference/iam/update-signing-certificate.html)a section Référence des AWS CLI commandes.

# **update-ssh-public-key**

L'exemple de code suivant montre comment utiliserupdate-ssh-public-key.

AWS CLI

Pour modifier le statut d'une clé SSH publique

La update-ssh-public-key commande suivante change le statut de la clé publique spécifiée enInactive.

```
aws iam update-ssh-public-key \ 
     --user-name sofia \ 
     --ssh-public-key-id APKA1234567890EXAMPLE \ 
     --status Inactive
```
Cette commande ne produit aucun résultat.

Pour plus d'informations, reportez-vous à la section [Utiliser SSH les touches et SSH avec](https://docs.aws.amazon.com/IAM/latest/UserGuide/id_credentials_ssh-keys.html#ssh-keys-code-commit) [CodeCommit](https://docs.aws.amazon.com/IAM/latest/UserGuide/id_credentials_ssh-keys.html#ssh-keys-code-commit) dans le Guide de AWS IAM l'utilisateur.

• Pour API plus de détails, voir [UpdateSshPublicKeyl](https://awscli.amazonaws.com/v2/documentation/api/latest/reference/iam/update-ssh-public-key.html)a section Référence des AWS CLI commandes.

#### **update-user**

L'exemple de code suivant montre comment utiliserupdate-user.

AWS CLI

Pour modifier le nom IAM d'un utilisateur

La update-user commande suivante change le nom de l'IAMutilisateur Bob enRobert.

```
aws iam update-user \ 
     --user-name Bob \ 
     --new-user-name Robert
```
Cette commande ne produit aucun résultat.

Pour plus d'informations, consultez la section Modification [du nom d'un groupe IAM d'utilisateurs](https://docs.aws.amazon.com/IAM/latest/UserGuide/id_groups_manage_rename.html) dans le Guide de AWS IAM l'utilisateur.

• Pour API plus de détails, voir [UpdateUser](https://awscli.amazonaws.com/v2/documentation/api/latest/reference/iam/update-user.html)la section Référence des AWS CLI commandes.

#### **upload-server-certificate**

L'exemple de code suivant montre comment utiliserupload-server-certificate.

AWS CLI

Pour télécharger un certificat de serveur sur votre AWS compte

La upload-server-certificatecommande suivante télécharge un certificat de serveur sur votre AWS compte. Dans cet exemple, le certificat se trouve dans le fichier public key cert file.pem, la clé privée associée se trouve dans le fichier my\_private\_key.pem et la chaîne de certificats fournie par l'autorité de certification (CA) se trouve dans le fichier my\_certificate\_chain\_file.pem. Lorsque le téléchargement du fichier est terminé, il est disponible sous le nom myServerCertificate. Les paramètres commençant par file:// indiquent à la commande de lire le contenu du fichier et de l'utiliser comme valeur de paramètre au lieu du nom du fichier lui-même.

```
aws iam upload-server-certificate \ 
     --server-certificate-name myServerCertificate \ 
     --certificate-body file://public_key_cert_file.pem \ 
     --private-key file://my_private_key.pem \ 
     --certificate-chain file://my_certificate_chain_file.pem
```
Sortie :

```
{ 
     "ServerCertificateMetadata": { 
         "Path": "/", 
         "ServerCertificateName": "myServerCertificate", 
         "ServerCertificateId": "ASCAEXAMPLE123EXAMPLE", 
         "Arn": "arn:aws:iam::1234567989012:server-certificate/myServerCertificate", 
         "UploadDate": "2019-04-22T21:13:44+00:00", 
         "Expiration": "2019-10-15T22:23:16+00:00" 
     }
}
```
Pour plus d'informations, consultez la section Création, téléchargement et suppression de certificats de serveur dans le IAM guide d'utilisation.

• Pour API plus de détails, voir [UploadServerCertificatel](https://awscli.amazonaws.com/v2/documentation/api/latest/reference/iam/upload-server-certificate.html)a section Référence des AWS CLI commandes.

# **upload-signing-certificate**

L'exemple de code suivant montre comment utiliserupload-signing-certificate.

AWS CLI

Pour télécharger un certificat de signature pour un IAM utilisateur

La upload-signing-certificate commande suivante télécharge un certificat de signature pour l'IAMutilisateur nomméBob.

```
aws iam upload-signing-certificate \ 
     --user-name Bob \ 
     --certificate-body file://certificate.pem
```
Sortie :

```
{ 
     "Certificate": { 
         "UserName": "Bob", 
          "Status": "Active", 
         "CertificateBody": "-----BEGIN CERTIFICATE-----<certificate-body>-----END 
  CERTIFICATE-----", 
          "CertificateId": "TA7SMP42TDN5Z26OBPJE7EXAMPLE", 
          "UploadDate": "2013-06-06T21:40:08.121Z" 
     }
}
```
Le certificat se trouve dans un fichier nommé certificate.pem au format. PEM

Pour plus d'informations, consultez la section Création et téléchargement d'un certificat de signature utilisateur dans le IAM guide d'utilisation.

• Pour API plus de détails, voir [UploadSigningCertificate](https://awscli.amazonaws.com/v2/documentation/api/latest/reference/iam/upload-signing-certificate.html)la section Référence des AWS CLI commandes.

#### **upload-ssh-public-key**

L'exemple de code suivant montre comment utiliserupload-ssh-public-key.

AWS CLI

Pour télécharger une clé SSH publique et l'associer à un utilisateur

La upload-ssh-public-key commande suivante télécharge la clé publique trouvée dans le fichier sshkey.pub et l'attache à l'utilisateursofia.

```
aws iam upload-ssh-public-key \ 
     --user-name sofia \
```
#### **--ssh-public-key-body** *file://sshkey.pub*

#### Sortie :

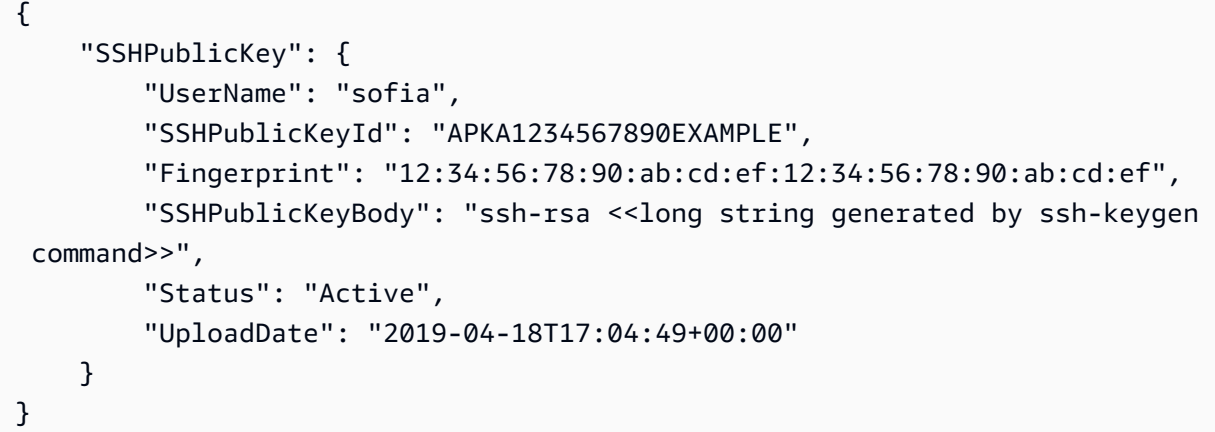

Pour plus d'informations sur la façon de générer des clés dans un format adapté à cette commande, consultez [SSHLinux, macOS ou Unix : Configuration des clés publiques et privées](https://docs.aws.amazon.com/codecommit/latest/userguide/setting-up-ssh-unixes.html#setting-up-ssh-unixes-keys)  [pour Git](https://docs.aws.amazon.com/codecommit/latest/userguide/setting-up-ssh-unixes.html#setting-up-ssh-unixes-keys) et/ou [Windows : Configuration des clés publiques et privées pour Git et CodeCommit](https://docs.aws.amazon.com/codecommit/latest/userguide/setting-up-ssh-windows.html#setting-up-ssh-windows-keys-windows) dans le Guide de l'AWS CodeCommit utilisateur. CodeCommit SSH

• Pour API plus de détails, voir [UploadSshPublicKey](https://awscli.amazonaws.com/v2/documentation/api/latest/reference/iam/upload-ssh-public-key.html)la section Référence des AWS CLI commandes.

# IAMExemples d'Access Analyzer utilisant AWS CLI

Les exemples de code suivants vous montrent comment effectuer des actions et implémenter des scénarios courants à l'aide de l'outil AWS Command Line Interface with IAM Access Analyzer.

Les actions sont des extraits de code de programmes plus larges et doivent être exécutées dans leur contexte. Alors que les actions vous indiquent comment appeler des fonctions de service individuelles, vous pouvez les voir en contexte dans leurs scénarios associés et dans des exemples interservices.

Les Scénarios sont des exemples de code qui vous montrent comment accomplir une tâche spécifique en appelant plusieurs fonctions au sein d'un même service.

Chaque exemple inclut un lien vers GitHub, où vous pouvez trouver des instructions sur la façon de configurer et d'exécuter le code en contexte.

#### Rubriques

• [Actions](#page-289-0)

Actions

# **apply-archive-rule**

L'exemple de code suivant montre comment utiliserapply-archive-rule.

AWS CLI

Pour appliquer une règle d'archivage aux résultats existants qui répondent aux critères de la règle d'archivage

L'apply-archive-ruleexemple suivant applique une règle d'archivage aux résultats existants qui répondent aux critères de la règle d'archivage.

```
aws accessanalyzer apply-archive-rule \ 
     --analyzer-arn arn:aws:access-analyzer:us-west-2:111122223333:analyzer/
UnusedAccess-ConsoleAnalyzer-organization \ 
     --rule-name MyArchiveRule
```
Cette commande ne produit aucun résultat.

Pour plus d'informations, consultez la section [Règles d'archivage](https://docs.aws.amazon.com/IAM/latest/UserGuide/access-analyzer-archive-rules.html) dans le Guide de AWS IAM l'utilisateur.

• Pour API plus de détails, voir [ApplyArchiveRulel](https://awscli.amazonaws.com/v2/documentation/api/latest/reference/accessanalyzer/apply-archive-rule.html)a section Référence des AWS CLI commandes.

# **cancel-policy-generation**

L'exemple de code suivant montre comment utilisercancel-policy-generation.

AWS CLI

Pour annuler la génération de politiques demandée

L'cancel-policy-generationexemple suivant annule l'identifiant de tâche de génération de politiques demandé.

```
aws accessanalyzer cancel-policy-generation \ 
     --job-id 923a56b0-ebb8-4e80-8a3c-a11ccfbcd6f2
```
Cette commande ne produit aucun résultat.

Pour plus d'informations, consultez la section [Génération de politiques IAM Access Analyzer](https://docs.aws.amazon.com/IAM/latest/UserGuide/access-analyzer-policy-generation.html) dans le guide de l'AWS IAMutilisateur.

• Pour API plus de détails, voir [CancelPolicyGenerationl](https://awscli.amazonaws.com/v2/documentation/api/latest/reference/accessanalyzer/cancel-policy-generation.html)a section Référence des AWS CLI commandes.

# **check-access-not-granted**

L'exemple de code suivant montre comment utilisercheck-access-not-granted.

AWS CLI

Pour vérifier si l'accès spécifié n'est pas autorisé par une politique

L'check-access-not-grantedexemple suivant vérifie si l'accès spécifié n'est pas autorisé par une politique.

```
aws accessanalyzer check-access-not-granted \ 
     --policy-document file://myfile.json \ 
     --access actions="s3:DeleteBucket","s3:GetBucketLocation" \ 
     --policy-type IDENTITY_POLICY
```
Contenu de myfile.json :

```
{ 
     "Version": "2012-10-17", 
     "Statement": [ 
          { 
              "Effect": "Allow", 
              "Action": [ 
                   "s3:GetObject", 
                   "s3:ListBucket" 
              ], 
              "Resource": [ 
                   "arn:aws:s3:::DOC-EXAMPLE-BUCKET", 
                   "arn:aws:s3:::DOC-EXAMPLE-BUCKET/*" 
 ] 
          } 
     ]
}
```
Sortie :

```
{ 
     "result": "PASS", 
     "message": "The policy document does not grant access to perform the listed 
  actions."
}
```
Pour plus d'informations, consultez la section [Prévisualisation de l'accès avec IAM Access](https://docs.aws.amazon.com/IAM/latest/UserGuide/access-analyzer-preview-access-apis.html) [Analyzer APIs](https://docs.aws.amazon.com/IAM/latest/UserGuide/access-analyzer-preview-access-apis.html) dans le guide de l'AWS IAMutilisateur.

• Pour API plus de détails, voir [CheckAccessNotGrantedl](https://awscli.amazonaws.com/v2/documentation/api/latest/reference/accessanalyzer/check-access-not-granted.html)a section Référence des AWS CLI commandes.

#### **check-no-new-access**

L'exemple de code suivant montre comment utilisercheck-no-new-access.

AWS CLI

Pour vérifier si un nouvel accès est autorisé pour une politique mise à jour par rapport à la politique existante

L'check-no-new-accessexemple suivant vérifie si un nouvel accès est autorisé pour une politique mise à jour par rapport à la politique existante.

```
aws accessanalyzer check-no-new-access \ 
     --existing-policy-document file://existing-policy.json \ 
     --new-policy-document file://new-policy.json \ 
     --policy-type IDENTITY_POLICY
```
Contenu de existing-policy.json :

```
{ 
     "Version": "2012-10-17", 
     "Statement": [ 
         \{ "Effect": "Allow", 
               "Action": [ 
                    "s3:GetObject", 
                    "s3:ListBucket"
```

```
 ], 
               "Resource": [ 
                    "arn:aws:s3:::DOC-EXAMPLE-BUCKET", 
                    "arn:aws:s3:::DOC-EXAMPLE-BUCKET/*" 
               ] 
          } 
     ]
}
```
Contenu de new-policy.json :

```
{ 
     "Version": "2012-10-17", 
     "Statement": [ 
          { 
               "Effect": "Allow", 
               "Action": [ 
                    "s3:GetObject", 
                    "s3:GetObjectAcl", 
                    "s3:ListBucket" 
               ], 
               "Resource": [ 
                    "arn:aws:s3:::DOC-EXAMPLE-BUCKET", 
                    "arn:aws:s3:::DOC-EXAMPLE-BUCKET/*" 
              \mathbf{I} } 
     ]
}
```
### Sortie :

```
{ 
     "result": "FAIL", 
     "message": "The modified permissions grant new access compared to your existing 
  policy.", 
     "reasons": [ 
         { 
              "description": "New access in the statement with index: 0.", 
              "statementIndex": 0 
         } 
     ]
}
```
Pour plus d'informations, consultez la section [Prévisualisation de l'accès avec IAM Access](https://docs.aws.amazon.com/IAM/latest/UserGuide/access-analyzer-preview-access-apis.html) [Analyzer APIs](https://docs.aws.amazon.com/IAM/latest/UserGuide/access-analyzer-preview-access-apis.html) dans le guide de l'AWS IAMutilisateur.

• Pour API plus de détails, voir [CheckNoNewAccess](https://awscli.amazonaws.com/v2/documentation/api/latest/reference/accessanalyzer/check-no-new-access.html)la section Référence des AWS CLI commandes.

#### **create-access-preview**

L'exemple de code suivant montre comment utilisercreate-access-preview.

#### AWS CLI

Pour créer un aperçu des accès qui vous permet de prévisualiser les résultats IAM d'Access Analyzer pour votre ressource avant de déployer les autorisations relatives aux ressources

L'create-access-previewexemple suivant crée un aperçu des accès qui vous permet de prévisualiser les résultats IAM d'Access Analyzer pour votre ressource avant de déployer les autorisations de ressources dans votre AWS compte.

```
aws accessanalyzer create-access-preview \ 
     --analyzer-arn arn:aws:access-analyzer:us-west-2:111122223333:analyzer/
ConsoleAnalyzer-account \ 
     --configurations file://myfile.json
```
Contenu de myfile.json :

```
{ 
     "arn:aws:s3:::DOC-EXAMPLE-BUCKET": { 
         "s3Bucket": { 
             "bucketPolicy": "{\"Version\":\"2012-10-17\",\"Statement\":[{\"Effect
\":\"Allow\",\"Principal\":{\"AWS\":[\"arn:aws:iam::111122223333:root\"]},\"Action
\":[\"s3:PutObject\",\"s3:PutObjectAcl\"],\"Resource\":\"arn:aws:s3:::DOC-EXAMPLE-
BUCKET/*\"}]}",
             "bucketPublicAccessBlock": { 
                 "ignorePublicAcls": true, 
                 "restrictPublicBuckets": true 
             }, 
             "bucketAclGrants": [ 
\overline{a} "grantee": { 
                          "id": 
  "79a59df900b949e55d96a1e698fbacedfd6e09d98eacf8f8d5218e7cd47ef2be"
```

```
\}, \{ "permission": "READ" 
 } 
 ] 
     } 
   }
}
```
Sortie :

```
{ 
     "id": "3c65eb13-6ef9-4629-8919-a32043619e6b"
}
```
Pour plus d'informations, consultez la section [Prévisualisation de l'accès avec IAM Access](https://docs.aws.amazon.com/IAM/latest/UserGuide/access-analyzer-preview-access-apis.html) [Analyzer APIs](https://docs.aws.amazon.com/IAM/latest/UserGuide/access-analyzer-preview-access-apis.html) dans le guide de l'AWS IAMutilisateur.

• Pour API plus de détails, voir [CreateAccessPreviewl](https://awscli.amazonaws.com/v2/documentation/api/latest/reference/accessanalyzer/create-access-preview.html)a section Référence des AWS CLI commandes.

# **create-analyzer**

L'exemple de code suivant montre comment utilisercreate-analyzer.

AWS CLI

Pour créer un analyseur

L'create-analyzerexemple suivant crée un analyseur dans votre AWS compte.

```
aws accessanalyzer create-analyzer \ 
     --analyzer-name example \ 
     --type ACCOUNT
```
Sortie :

```
{ 
     "arn": "arn:aws:access-analyzer:us-east-2:111122223333:analyzer/example"
}
```
Pour plus d'informations, consultez les [résultats de Getting started with AWS Identity and Access](https://docs.aws.amazon.com/IAM/latest/UserGuide/access-analyzer-getting-started.html) [Management Access Analyzer](https://docs.aws.amazon.com/IAM/latest/UserGuide/access-analyzer-getting-started.html) dans le guide de l'AWS IAMutilisateur.

• Pour API plus de détails, voir [CreateAnalyzerl](https://awscli.amazonaws.com/v2/documentation/api/latest/reference/accessanalyzer/create-analyzer.html)a section Référence des AWS CLI commandes.

### **create-archive-rule**

L'exemple de code suivant montre comment utilisercreate-archive-rule.

AWS CLI

Pour créer une règle d'archivage pour l'analyseur spécifié

L'create-archive-ruleexemple suivant crée une règle d'archivage pour l'analyseur spécifié dans votre AWS compte.

```
aws accessanalyzer create-archive-rule \ 
     --analyzer-name UnusedAccess-ConsoleAnalyzer-organization \ 
     --rule-name MyRule \ 
     --filter '{"resource": {"contains": ["Cognito"]}, "resourceType": {"eq": 
  ["AWS::IAM::Role"]}}'
```
Cette commande ne produit aucun résultat.

Pour plus d'informations, consultez la section [Règles d'archivage](https://docs.aws.amazon.com/IAM/latest/UserGuide/access-analyzer-archive-rules.html) dans le Guide de AWS IAM l'utilisateur.

• Pour API plus de détails, voir [CreateArchiveRulel](https://awscli.amazonaws.com/v2/documentation/api/latest/reference/accessanalyzer/create-archive-rule.html)a section Référence des AWS CLI commandes.

#### **delete-analyzer**

L'exemple de code suivant montre comment utiliserdelete-analyzer.

AWS CLI

Pour supprimer l'analyseur spécifié

L'delete-analyzerexemple suivant supprime l'analyseur spécifié dans votre AWS compte.

```
aws accessanalyzer delete-analyzer \ 
     --analyzer-name example
```
Cette commande ne produit aucun résultat.

Pour plus d'informations, consultez la section [Règles d'archivage](https://docs.aws.amazon.com/IAM/latest/UserGuide/access-analyzer-archive-rules.html) dans le Guide de AWS IAM l'utilisateur.

• Pour API plus de détails, voir [DeleteAnalyzerl](https://awscli.amazonaws.com/v2/documentation/api/latest/reference/accessanalyzer/delete-analyzer.html)a section Référence des AWS CLI commandes.

# **delete-archive-rule**

L'exemple de code suivant montre comment utiliserdelete-archive-rule.

AWS CLI

Pour supprimer la règle d'archivage spécifiée

L'delete-archive-ruleexemple suivant supprime la règle d'archivage spécifiée dans votre AWS compte.

```
aws accessanalyzer delete-archive-rule \ 
     --analyzer-name UnusedAccess-ConsoleAnalyzer-organization \ 
     --rule-name MyRule
```
Cette commande ne produit aucun résultat.

Pour plus d'informations, consultez la section [Règles d'archivage](https://docs.aws.amazon.com/IAM/latest/UserGuide/access-analyzer-archive-rules.html) dans le Guide de AWS IAM l'utilisateur.

• Pour API plus de détails, voir [DeleteArchiveRulel](https://awscli.amazonaws.com/v2/documentation/api/latest/reference/accessanalyzer/delete-archive-rule.html)a section Référence des AWS CLI commandes.

# **get-access-preview**

L'exemple de code suivant montre comment utiliserget-access-preview.

AWS CLI

Pour récupérer des informations sur un aperçu des accès pour l'analyseur spécifié

L'get-access-previewexemple suivant permet de récupérer des informations sur un aperçu des accès pour l'analyseur spécifié dans votre AWS compte.

```
aws accessanalyzer get-access-preview \ 
     --access-preview-id 3c65eb13-6ef9-4629-8919-a32043619e6b \
```

```
 --analyzer-arn arn:aws:access-analyzer:us-west-2:111122223333:analyzer/
ConsoleAnalyzer-account
```
### Sortie :

```
{ 
    "accessPreview": { 
        "id": "3c65eb13-6ef9-4629-8919-a32043619e6b", 
        "analyzerArn": "arn:aws:access-analyzer:us-west-2:111122223333:analyzer/
ConsoleAnalyzer-account", 
        "configurations": { 
            "arn:aws:s3:::DOC-EXAMPLE-BUCKET": { 
               "s3Bucket": { 
                   "bucketPolicy": "{\"Version\":\"2012-10-17\",\"Statement\":
[{\"Effect\":\"Allow\",\"Principal\":{\"AWS\":[\"arn:aws:iam::111122223333:root\"]},
\"Action\":[\"s3:PutObject\",\"s3:PutObjectAcl\"],\"Resource\":\"arn:aws:s3:::DOC-
EXAMPLE-BUCKET/*\"}]}", 
                   "bucketAclGrants": [ 
 { 
                          "permission": "READ", 
                          "grantee": { 
                              "id": 
  "79a59df900b949e55d96a1e698fbacedfd6e09d98eacf8f8d5218e7cd47ef2be" 
 } 
 } 
 ], 
                   "bucketPublicAccessBlock": { 
                       "ignorePublicAcls": true, 
                       "restrictPublicBuckets": true 
 } 
 } 
 } 
        }, 
        "createdAt": "2024-02-17T00:18:44+00:00", 
        "status": "COMPLETED" 
    }
}
```
Pour plus d'informations, consultez la section [Prévisualisation de l'accès avec IAM Access](https://docs.aws.amazon.com/IAM/latest/UserGuide/access-analyzer-preview-access-apis.html) [Analyzer APIs](https://docs.aws.amazon.com/IAM/latest/UserGuide/access-analyzer-preview-access-apis.html) dans le guide de l'AWS IAMutilisateur.

• Pour API plus de détails, voir [GetAccessPreviewl](https://awscli.amazonaws.com/v2/documentation/api/latest/reference/accessanalyzer/get-access-preview.html)a section Référence des AWS CLI commandes.

#### **get-analyzed-resource**

L'exemple de code suivant montre comment utiliserget-analyzed-resource.

AWS CLI

Pour récupérer des informations sur une ressource analysée

L'get-analyzed-resourceexemple suivant permet de récupérer des informations sur une ressource analysée dans votre AWS compte.

```
aws accessanalyzer get-analyzed-resource \ 
     --analyzer-arn arn:aws:access-analyzer:us-west-2:111122223333:analyzer/
ConsoleAnalyzer-account \ 
     --resource-arn arn:aws:s3:::DOC-EXAMPLE-BUCKET
```
Sortie :

```
{ 
     "resource": { 
          "analyzedAt": "2024-02-15T18:01:53.002000+00:00", 
          "isPublic": false, 
         "resourceArn": "arn:aws:s3:::DOC-EXAMPLE-BUCKET", 
         "resourceOwnerAccount": "111122223333", 
         "resourceType": "AWS::S3::Bucket" 
     }
}
```
Pour plus d'informations, consultez la section [Using AWS Identity and Access Management](https://docs.aws.amazon.com/IAM/latest/UserGuide/what-is-access-analyzer.html)  [Access Analyzer](https://docs.aws.amazon.com/IAM/latest/UserGuide/what-is-access-analyzer.html) dans le guide de l'AWS IAMutilisateur.

• Pour API plus de détails, voir [GetAnalyzedResource](https://awscli.amazonaws.com/v2/documentation/api/latest/reference/accessanalyzer/get-analyzed-resource.html)la section Référence des AWS CLI commandes.

# **get-analyzer**

L'exemple de code suivant montre comment utiliserget-analyzer.

AWS CLI

Pour récupérer des informations sur l'analyseur spécifié

L'get-analyzerexemple suivant permet de récupérer des informations sur l'analyseur spécifié dans votre AWS compte.

```
aws accessanalyzer get-analyzer \ 
     --analyzer-name ConsoleAnalyzer-account
```
Sortie :

```
{ 
     "analyzer": { 
          "arn": "arn:aws:access-analyzer:us-west-2:111122223333:analyzer/
ConsoleAnalyzer-account", 
         "createdAt": "2019-12-03T07:28:17+00:00", 
          "lastResourceAnalyzed": "arn:aws:sns:us-west-2:111122223333:config-topic", 
         "lastResourceAnalyzedAt": "2024-02-15T18:01:53.003000+00:00", 
         "name": "ConsoleAnalyzer-account", 
          "status": "ACTIVE", 
          "tags": { 
              "auto-delete": "no" 
         }, 
         "type": "ACCOUNT" 
     }
}
```
Pour plus d'informations, consultez la section [Using AWS Identity and Access Management](https://docs.aws.amazon.com/IAM/latest/UserGuide/what-is-access-analyzer.html)  [Access Analyzer](https://docs.aws.amazon.com/IAM/latest/UserGuide/what-is-access-analyzer.html) dans le guide de l'AWS IAMutilisateur.

• Pour API plus de détails, voir [GetAnalyzer](https://awscli.amazonaws.com/v2/documentation/api/latest/reference/accessanalyzer/get-analyzer.html)la section Référence des AWS CLI commandes.

#### **get-archive-rule**

L'exemple de code suivant montre comment utiliserget-archive-rule.

AWS CLI

Pour récupérer des informations relatives à une règle d'archivage

L'get-archive-ruleexemple suivant permet de récupérer les informations relatives à une règle d'archivage de votre AWS compte.

```
aws accessanalyzer get-archive-rule \ 
     --analyzer-name UnusedAccess-ConsoleAnalyzer-organization \
```
#### **--rule-name** *MyArchiveRule*

Sortie :

```
{ 
     "archiveRule": { 
         "createdAt": "2024-02-15T00:49:27+00:00", 
         "filter": { 
             "resource": { 
                 "contains": [ 
                     "Cognito" 
 ] 
             }, 
             "resourceType": { 
                 "eq": [ 
                     "AWS::IAM::Role" 
 ] 
 } 
         }, 
         "ruleName": "MyArchiveRule", 
         "updatedAt": "2024-02-15T00:49:27+00:00" 
     }
}
```
Pour plus d'informations, consultez la section [Règles d'archivage](https://docs.aws.amazon.com/IAM/latest/UserGuide/access-analyzer-archive-rules.html) dans le Guide de AWS IAM l'utilisateur.

• Pour API plus de détails, voir [GetArchiveRule](https://awscli.amazonaws.com/v2/documentation/api/latest/reference/accessanalyzer/get-archive-rule.html)la section Référence des AWS CLI commandes.

# **get-finding-v2**

L'exemple de code suivant montre comment utiliserget-finding-v2.

AWS CLI

Pour récupérer des informations sur le résultat spécifié

L'get-finding-v2exemple suivant permet de récupérer des informations sur le résultat spécifié dans votre AWS compte.

```
aws accessanalyzer get-finding-v2 \ 
     --analyzer-arn arn:aws:access-analyzer:us-west-2:111122223333:analyzer/
ConsoleAnalyzer-organization \
```
#### **--id** *0910eedb-381e-4e95-adda-0d25c19e6e90*

Sortie :

```
{ 
     "findingDetails": [ 
         { 
             "externalAccessDetails": { 
                  "action": [ 
                      "sts:AssumeRoleWithWebIdentity" 
 ], 
                  "condition": { 
                      "cognito-identity.amazonaws.com:aud": "us-
west-2:EXAMPLE0-0000-0000-0000-000000000000" 
\mathbb{R}, \mathbb{R}, \mathbb{R} "isPublic": false, 
                  "principal": { 
                      "Federated": "cognito-identity.amazonaws.com" 
 } 
 } 
         } 
     ], 
     "resource": "arn:aws:iam::111122223333:role/Cognito_testpoolAuth_Role", 
     "status": "ACTIVE", 
     "error": null, 
     "createdAt": "2021-02-26T21:17:50.905000+00:00", 
     "resourceType": "AWS::IAM::Role", 
     "findingType": "ExternalAccess", 
     "resourceOwnerAccount": "111122223333", 
     "analyzedAt": "2024-02-16T18:17:47.888000+00:00", 
     "id": "0910eedb-381e-4e95-adda-0d25c19e6e90", 
     "updatedAt": "2021-02-26T21:17:50.905000+00:00"
}
```
Pour plus d'informations, consultez la section [Révision des résultats](https://docs.aws.amazon.com/IAM/latest/UserGuide/access-analyzer-findings-view.html) dans le guide de AWS IAM l'utilisateur.

• Pour API plus de détails, voir [GetFindingV2](https://awscli.amazonaws.com/v2/documentation/api/latest/reference/accessanalyzer/get-finding-v2.html) dans AWS CLI Command Reference.

# **get-finding**

L'exemple de code suivant montre comment utiliserget-finding.

# AWS CLI

Pour récupérer des informations sur le résultat spécifié

L'get-findingexemple suivant permet de récupérer des informations sur le résultat spécifié dans votre AWS compte.

```
aws accessanalyzer get-finding \ 
     --analyzer-arn arn:aws:access-analyzer:us-west-2:111122223333:analyzer/
ConsoleAnalyzer-organization \ 
     --id 0910eedb-381e-4e95-adda-0d25c19e6e90
```
Sortie :

```
{ 
     "finding": { 
          "id": "0910eedb-381e-4e95-adda-0d25c19e6e90", 
          "principal": { 
              "Federated": "cognito-identity.amazonaws.com" 
         }, 
         "action": [ 
              "sts:AssumeRoleWithWebIdentity" 
         ], 
         "resource": "arn:aws:iam::111122223333:role/Cognito_testpoolAuth_Role", 
         "isPublic": false, 
          "resourceType": "AWS::IAM::Role", 
         "condition": { 
              "cognito-identity.amazonaws.com:aud": "us-
west-2:EXAMPLE0-0000-0000-0000-000000000000" 
         }, 
         "createdAt": "2021-02-26T21:17:50.905000+00:00", 
          "analyzedAt": "2024-02-16T18:17:47.888000+00:00", 
          "updatedAt": "2021-02-26T21:17:50.905000+00:00", 
         "status": "ACTIVE", 
         "resourceOwnerAccount": "111122223333" 
     }
}
```
Pour plus d'informations, consultez la section [Révision des résultats](https://docs.aws.amazon.com/IAM/latest/UserGuide/access-analyzer-findings-view.html) dans le guide de AWS IAM l'utilisateur.

• Pour API plus de détails, voir [GetFindingl](https://awscli.amazonaws.com/v2/documentation/api/latest/reference/accessanalyzer/get-finding.html)a section Référence des AWS CLI commandes.

# **get-generated-policy**

L'exemple de code suivant montre comment utiliserget-generated-policy.

# AWS CLI

Pour récupérer la politique qui a été générée à l'aide du `StartPolicyGeneration` API

L'get-generated-policyexemple suivant permet de récupérer la politique qui a été générée à l'aide du StartPolicyGeneration API dans votre AWS compte.

```
aws accessanalyzer get-generated-policy \ 
     --job-id c557dc4a-0338-4489-95dd-739014860ff9
```
### Sortie :

```
{ 
     "generatedPolicyResult": { 
         "generatedPolicies": [ 
\{\hspace{.8cm},\hspace{.8cm}\} "policy": "{\"Version\":\"2012-10-17\",\"Statement\":
[{\"Sid\":\"SupportedServiceSid0\",\"Effect\":\"Allow\",\"Action\":
[\"access-analyzer:GetAnalyzer\",\"access-analyzer:ListAnalyzers\",
\"access-analyzer:ListArchiveRules\",\"access-analyzer:ListFindings
\",\"cloudtrail:DescribeTrails\",\"cloudtrail:GetEventDataStore\",
\"cloudtrail:GetEventSelectors\",\"cloudtrail:GetInsightSelectors
\",\"cloudtrail:GetTrailStatus\",\"cloudtrail:ListChannels\",
\"cloudtrail:ListEventDataStores\",\"cloudtrail:ListQueries\",\"cloudtrail:ListTags
\",\"cloudtrail:LookupEvents\",\"ec2:DescribeRegions\",\"iam:GetAccountSummary
\",\"iam:GetOpenIDConnectProvider\",\"iam:GetRole\",\"iam:ListAccessKeys\",
\"iam:ListAccountAliases\",\"iam:ListOpenIDConnectProviders\",\"iam:ListRoles
\",\"iam:ListSAMLProviders\",\"kms:ListAliases\",\"s3:GetBucketLocation\",
\"s3:ListAllMyBuckets\"],\"Resource\":\"*\"}]}" 
 } 
         ], 
         "properties": { 
             "cloudTrailProperties": { 
                 "endTime": "2024-02-14T22:44:40+00:00", 
                 "startTime": "2024-02-13T00:30:00+00:00", 
                 "trailProperties": [ 
\{ \} "allRegions": true,
```

```
 "cloudTrailArn": "arn:aws:cloudtrail:us-
west-2:111122223333:trail/my-trail", 
                          "regions": [] 
1 1 1 1 1 1 1
 ] 
             }, 
             "isComplete": false, 
             "principalArn": "arn:aws:iam::111122223333:role/Admin" 
         } 
     }, 
     "jobDetails": { 
         "completedOn": "2024-02-14T22:47:01+00:00", 
         "jobId": "c557dc4a-0338-4489-95dd-739014860ff9", 
         "startedOn": "2024-02-14T22:44:41+00:00", 
         "status": "SUCCEEDED" 
     }
}
```
Pour plus d'informations, consultez la section [Génération de politiques IAM Access Analyzer](https://docs.aws.amazon.com/IAM/latest/UserGuide/access-analyzer-policy-generation.html) dans le guide de l'AWS IAMutilisateur.

• Pour API plus de détails, voir [GetGeneratedPolicy](https://awscli.amazonaws.com/v2/documentation/api/latest/reference/accessanalyzer/get-generated-policy.html)la section Référence des AWS CLI commandes.

# **list-access-preview-findings**

L'exemple de code suivant montre comment utiliserlist-access-preview-findings.

AWS CLI

Pour récupérer une liste des résultats d'aperçu d'accès générés par l'aperçu d'accès spécifié

L'list-access-preview-findingsexemple suivant extrait une liste des résultats d'aperçu des accès générés par l'aperçu d'accès spécifié dans votre AWS compte.

```
aws accessanalyzer list-access-preview-findings \ 
     --access-preview-id 3c65eb13-6ef9-4629-8919-a32043619e6b \ 
     --analyzer-arn arn:aws:access-analyzer:us-west-2:111122223333:analyzer/
ConsoleAnalyzer-account
```
Sortie :

{
```
 "findings": [ 
         { 
             "id": "e22fc158-1c87-4c32-9464-e7f405ce8d74", 
             "principal": { 
                  "AWS": "111122223333" 
             }, 
             "action": [ 
                  "s3:PutObject", 
                  "s3:PutObjectAcl" 
             ], 
             "condition": {}, 
             "resource": "arn:aws:s3:::DOC-EXAMPLE-BUCKET", 
             "isPublic": false, 
             "resourceType": "AWS::S3::Bucket", 
             "createdAt": "2024-02-17T00:18:46+00:00", 
             "changeType": "NEW", 
             "status": "ACTIVE", 
             "resourceOwnerAccount": "111122223333", 
             "sources": [ 
\overline{a} "type": "POLICY" 
 } 
 ] 
         } 
     ]
}
```
Pour plus d'informations, consultez la section [Prévisualisation de l'accès avec IAM Access](https://docs.aws.amazon.com/IAM/latest/UserGuide/access-analyzer-preview-access-apis.html) [Analyzer APIs](https://docs.aws.amazon.com/IAM/latest/UserGuide/access-analyzer-preview-access-apis.html) dans le guide de l'AWS IAMutilisateur.

• Pour API plus de détails, voir [ListAccessPreviewFindingsl](https://awscli.amazonaws.com/v2/documentation/api/latest/reference/accessanalyzer/list-access-preview-findings.html)a section Référence des AWS CLI commandes.

# **list-access-previews**

L'exemple de code suivant montre comment utiliserlist-access-previews.

AWS CLI

Pour récupérer la liste des aperçus d'accès pour l'analyseur spécifié

L'list-access-previewsexemple suivant extrait une liste d'aperçus d'accès pour l'analyseur spécifié dans votre compte. AWS

```
aws accessanalyzer list-access-previews \ 
     --analyzer-arn arn:aws:access-analyzer:us-west-2:111122223333:analyzer/
ConsoleAnalyzer-account
```

```
{ 
     "accessPreviews": [ 
         { 
              "id": "3c65eb13-6ef9-4629-8919-a32043619e6b", 
              "analyzerArn": "arn:aws:access-analyzer:us-west-2:111122223333:analyzer/
ConsoleAnalyzer-account", 
              "createdAt": "2024-02-17T00:18:44+00:00", 
              "status": "COMPLETED" 
         } 
     ]
}
```
Pour plus d'informations, consultez la section [Prévisualisation de l'accès avec IAM Access](https://docs.aws.amazon.com/IAM/latest/UserGuide/access-analyzer-preview-access-apis.html) [Analyzer APIs](https://docs.aws.amazon.com/IAM/latest/UserGuide/access-analyzer-preview-access-apis.html) dans le guide de l'AWS IAMutilisateur.

• Pour API plus de détails, voir [ListAccessPreviews](https://awscli.amazonaws.com/v2/documentation/api/latest/reference/accessanalyzer/list-access-previews.html)la section Référence des AWS CLI commandes.

#### **list-analyzed-resources**

L'exemple de code suivant montre comment utiliserlist-analyzed-resources.

#### AWS CLI

Pour répertorier les widgets disponibles

L'list-analyzed-resourcesexemple suivant répertorie les widgets disponibles dans votre AWS compte.

```
aws accessanalyzer list-analyzed-resources \ 
     --analyzer-arn arn:aws:access-analyzer:us-west-2:111122223333:analyzer/
ConsoleAnalyzer-account \ 
     --resource-type AWS::IAM::Role
```

```
{ 
     "analyzedResources": [ 
         { 
              "resourceArn": "arn:aws:sns:us-west-2:111122223333:Validation-Email", 
              "resourceOwnerAccount": "111122223333", 
              "resourceType": "AWS::SNS::Topic" 
         }, 
          { 
              "resourceArn": "arn:aws:sns:us-west-2:111122223333:admin-alerts", 
              "resourceOwnerAccount": "111122223333", 
              "resourceType": "AWS::SNS::Topic" 
         }, 
          { 
              "resourceArn": "arn:aws:sns:us-west-2:111122223333:config-topic", 
              "resourceOwnerAccount": "111122223333", 
              "resourceType": "AWS::SNS::Topic" 
         }, 
         \mathcal{L} "resourceArn": "arn:aws:sns:us-west-2:111122223333:inspector-topic", 
              "resourceOwnerAccount": "111122223333", 
              "resourceType": "AWS::SNS::Topic" 
         } 
     ]
}
```
Pour plus d'informations, consultez la section [Using AWS Identity and Access Management](https://docs.aws.amazon.com/IAM/latest/UserGuide/what-is-access-analyzer.html)  [Access Analyzer](https://docs.aws.amazon.com/IAM/latest/UserGuide/what-is-access-analyzer.html) dans le guide de l'AWS IAMutilisateur.

• Pour API plus de détails, voir [ListAnalyzedResourcesl](https://awscli.amazonaws.com/v2/documentation/api/latest/reference/accessanalyzer/list-analyzed-resources.html)a section Référence des AWS CLI commandes.

# **list-analyzers**

L'exemple de code suivant montre comment utiliserlist-analyzers.

AWS CLI

Pour récupérer une liste d'analyseurs

L'list-analyzersexemple suivant permet de récupérer la liste des analyseurs de votre AWS compte.

#### **aws accessanalyzer list-analyzers**

```
{ 
     "analyzers": [ 
         { 
              "arn": "arn:aws:access-analyzer:us-west-2:111122223333:analyzer/
UnusedAccess-ConsoleAnalyzer-organization", 
              "createdAt": "2024-02-15T00:46:40+00:00", 
              "name": "UnusedAccess-ConsoleAnalyzer-organization", 
              "status": "ACTIVE", 
              "tags": { 
                  "auto-delete": "no" 
              }, 
              "type": "ORGANIZATION_UNUSED_ACCESS" 
         }, 
         { 
              "arn": "arn:aws:access-analyzer:us-west-2:111122223333:analyzer/
ConsoleAnalyzer-organization", 
              "createdAt": "2020-04-25T07:43:28+00:00", 
              "lastResourceAnalyzed": "arn:aws:s3:::DOC-EXAMPLE-BUCKET", 
              "lastResourceAnalyzedAt": "2024-02-15T21:51:56.517000+00:00", 
              "name": "ConsoleAnalyzer-organization", 
              "status": "ACTIVE", 
              "tags": { 
                  "auto-delete": "no" 
              }, 
              "type": "ORGANIZATION" 
         }, 
         { 
              "arn": "arn:aws:access-analyzer:us-west-2:111122223333:analyzer/
ConsoleAnalyzer-account", 
              "createdAt": "2019-12-03T07:28:17+00:00", 
              "lastResourceAnalyzed": "arn:aws:sns:us-west-2:111122223333:config-
topic", 
              "lastResourceAnalyzedAt": "2024-02-15T18:01:53.003000+00:00", 
              "name": "ConsoleAnalyzer-account", 
              "status": "ACTIVE", 
              "tags": { 
                  "auto-delete": "no" 
              }, 
              "type": "ACCOUNT"
```
}

 ] }

Pour plus d'informations, consultez la section [Using AWS Identity and Access Management](https://docs.aws.amazon.com/IAM/latest/UserGuide/what-is-access-analyzer.html)  [Access Analyzer](https://docs.aws.amazon.com/IAM/latest/UserGuide/what-is-access-analyzer.html) dans le guide de l'AWS IAMutilisateur.

• Pour API plus de détails, voir [ListAnalyzersl](https://awscli.amazonaws.com/v2/documentation/api/latest/reference/accessanalyzer/list-analyzers.html)a section Référence des AWS CLI commandes.

# **list-archive-rules**

L'exemple de code suivant montre comment utiliserlist-archive-rules.

#### AWS CLI

Pour récupérer la liste des règles d'archivage créées pour l'analyseur spécifié

L'list-archive-rulesexemple suivant extrait une liste de règles d'archivage créées pour l'analyseur spécifié dans votre AWS compte.

```
aws accessanalyzer list-archive-rules \ 
     --analyzer-name UnusedAccess-ConsoleAnalyzer-organization
```

```
{ 
           "archiveRules": [ 
                     { 
                               "createdAt": "2024-02-15T00:49:27+00:00", 
                               "filter": { 
                                         "resource": { 
                                                   "contains": [ 
                                                             "Cognito" 
\sim 100 \sim 100 \sim 100 \sim 100 \sim 100 \sim 100 \sim 100 \sim 100 \sim 100 \sim 100 \sim 100 \sim 100 \sim 100 \sim 100 \sim 100 \sim 100 \sim 100 \sim 100 \sim 100 \sim 100 \sim 100 \sim 100 \sim 100 \sim 100 \sim 
                                         }, 
                                         "resourceType": { 
                                                   "eq": [ 
                                                             "AWS::IAM::Role" 
\sim 100 \sim 100 \sim 100 \sim 100 \sim 100 \sim 100 \sim 100 \sim 100 \sim 100 \sim 100 \sim 100 \sim 100 \sim 100 \sim 100 \sim 100 \sim 100 \sim 100 \sim 100 \sim 100 \sim 100 \sim 100 \sim 100 \sim 100 \sim 100 \sim 
 } 
                               }, 
                               "ruleName": "MyArchiveRule", 
                               "updatedAt": "2024-02-15T00:49:27+00:00"
```

```
 }, 
                { 
                       "createdAt": "2024-02-15T23:27:45+00:00", 
                       "filter": { 
                               "findingType": { 
                                      "eq": [ 
                                             "UnusedIAMUserAccessKey" 
\sim 100 \sim 100 \sim 100 \sim 100 \sim 100 \sim 100 \sim 100 \sim 100 \sim 100 \sim 100 \sim 100 \sim 100 \sim 100 \sim 100 \sim 100 \sim 100 \sim 100 \sim 100 \sim 100 \sim 100 \sim 100 \sim 100 \sim 100 \sim 100 \sim 
 } 
                       }, 
                       "ruleName": "ArchiveRule-56125a39-e517-4ff8-afb1-ef06f58db612", 
                       "updatedAt": "2024-02-15T23:27:45+00:00" 
               } 
        ]
}
```
Pour plus d'informations, consultez la section [Using AWS Identity and Access Management](https://docs.aws.amazon.com/IAM/latest/UserGuide/what-is-access-analyzer.html)  [Access Analyzer](https://docs.aws.amazon.com/IAM/latest/UserGuide/what-is-access-analyzer.html) dans le guide de l'AWS IAMutilisateur.

• Pour API plus de détails, voir [ListArchiveRulesl](https://awscli.amazonaws.com/v2/documentation/api/latest/reference/accessanalyzer/list-archive-rules.html)a section Référence des AWS CLI commandes.

# **list-findings-v2**

L'exemple de code suivant montre comment utiliserlist-findings-v2.

AWS CLI

Pour récupérer une liste des résultats générés par l'analyseur spécifié

L'list-findings-v2exemple suivant extrait une liste des résultats générés par l'analyseur spécifié dans votre AWS compte. Cet exemple filtre les résultats pour n'inclure que IAM les rôles dont le nom contient Cognito

```
aws accessanalyzer list-findings-v2 \ 
     --analyzer-arn arn:aws:access-analyzer:us-west-2:111122223333:analyzer/
ConsoleAnalyzer-account \ 
     --filter '{"resource": {"contains": ["Cognito"]}, "resourceType": {"eq": 
  ["AWS::IAM::Role"]}}'
```
Sortie :

{

```
 "findings": [ 
         { 
              "analyzedAt": "2024-02-16T18:17:47.888000+00:00", 
              "createdAt": "2021-02-26T21:17:24.710000+00:00", 
              "id": "597f3bc2-3adc-4c18-9879-5c4b23485e46", 
              "resource": "arn:aws:iam::111122223333:role/
Cognito_testpoolUnauth_Role", 
              "resourceType": "AWS::IAM::Role", 
              "resourceOwnerAccount": "111122223333", 
              "status": "ACTIVE", 
              "updatedAt": "2021-02-26T21:17:24.710000+00:00", 
              "findingType": "ExternalAccess" 
         }, 
         { 
              "analyzedAt": "2024-02-16T18:17:47.888000+00:00", 
              "createdAt": "2021-02-26T21:17:50.905000+00:00", 
              "id": "ce0e221a-85b9-4d52-91ff-d7678075442f", 
              "resource": "arn:aws:iam::111122223333:role/Cognito_testpoolAuth_Role", 
              "resourceType": "AWS::IAM::Role", 
              "resourceOwnerAccount": "111122223333", 
              "status": "ACTIVE", 
              "updatedAt": "2021-02-26T21:17:50.905000+00:00", 
              "findingType": "ExternalAccess" 
         } 
     ]
}
```
Pour plus d'informations, consultez la section [Using AWS Identity and Access Management](https://docs.aws.amazon.com/IAM/latest/UserGuide/what-is-access-analyzer.html)  [Access Analyzer](https://docs.aws.amazon.com/IAM/latest/UserGuide/what-is-access-analyzer.html) dans le guide de l'AWS IAMutilisateur.

• Pour API plus de détails, voir [ListFindingsV2](https://awscli.amazonaws.com/v2/documentation/api/latest/reference/accessanalyzer/list-findings-v2.html) dans AWS CLI Command Reference.

# **list-findings**

L'exemple de code suivant montre comment utiliserlist-findings.

# AWS CLI

Pour récupérer une liste des résultats générés par l'analyseur spécifié

L'list-findingsexemple suivant extrait une liste des résultats générés par l'analyseur spécifié dans votre AWS compte. Cet exemple filtre les résultats pour n'inclure que IAM les rôles dont le nom contient Cognito

```
aws accessanalyzer list-findings \ 
     --analyzer-arn arn:aws:access-analyzer:us-west-2:111122223333:analyzer/
ConsoleAnalyzer-account \ 
     --filter '{"resource": {"contains": ["Cognito"]}, "resourceType": {"eq": 
  ["AWS::IAM::Role"]}}'
```

```
{ 
     "findings": [ 
         { 
              "id": "597f3bc2-3adc-4c18-9879-5c4b23485e46", 
              "principal": { 
                  "Federated": "cognito-identity.amazonaws.com" 
              }, 
              "action": [ 
                  "sts:AssumeRoleWithWebIdentity" 
              ], 
              "resource": "arn:aws:iam::111122223333:role/
Cognito_testpoolUnauth_Role", 
              "isPublic": false, 
              "resourceType": "AWS::IAM::Role", 
              "condition": { 
                  "cognito-identity.amazonaws.com:aud": "us-
west-2:EXAMPLE0-0000-0000-0000-000000000000" 
              }, 
              "createdAt": "2021-02-26T21:17:24.710000+00:00", 
              "analyzedAt": "2024-02-16T18:17:47.888000+00:00", 
              "updatedAt": "2021-02-26T21:17:24.710000+00:00", 
              "status": "ACTIVE", 
              "resourceOwnerAccount": "111122223333" 
         }, 
         { 
              "id": "ce0e221a-85b9-4d52-91ff-d7678075442f", 
              "principal": { 
                  "Federated": "cognito-identity.amazonaws.com" 
              }, 
              "action": [ 
                  "sts:AssumeRoleWithWebIdentity" 
              ], 
              "resource": "arn:aws:iam::111122223333:role/Cognito_testpoolAuth_Role", 
              "isPublic": false, 
              "resourceType": "AWS::IAM::Role",
```

```
 "condition": { 
                  "cognito-identity.amazonaws.com:aud": "us-
west-2:EXAMPLE0-0000-0000-0000-000000000000" 
              }, 
              "createdAt": "2021-02-26T21:17:50.905000+00:00", 
              "analyzedAt": "2024-02-16T18:17:47.888000+00:00", 
              "updatedAt": "2021-02-26T21:17:50.905000+00:00", 
              "status": "ACTIVE", 
              "resourceOwnerAccount": "111122223333" 
         } 
     ]
}
```
Pour plus d'informations, consultez la section [Using AWS Identity and Access Management](https://docs.aws.amazon.com/IAM/latest/UserGuide/what-is-access-analyzer.html)  [Access Analyzer](https://docs.aws.amazon.com/IAM/latest/UserGuide/what-is-access-analyzer.html) dans le guide de l'AWS IAMutilisateur.

• Pour API plus de détails, voir [ListFindings](https://awscli.amazonaws.com/v2/documentation/api/latest/reference/accessanalyzer/list-findings.html)la section Référence des AWS CLI commandes.

# **list-policy-generations**

L'exemple de code suivant montre comment utiliserlist-policy-generations.

AWS CLI

Pour répertorier toutes les générations de politiques demandées au cours des sept derniers jours

L'list-policy-generationsexemple suivant répertorie toutes les générations de politiques demandées au cours des sept derniers jours sur votre AWS compte.

**aws accessanalyzer list-policy-generations**

```
{ 
     "policyGenerations": [ 
          { 
              "completedOn": "2024-02-14T23:43:38+00:00", 
              "jobId": "923a56b0-ebb8-4e80-8a3c-a11ccfbcd6f2", 
              "principalArn": "arn:aws:iam::111122223333:role/Admin", 
              "startedOn": "2024-02-14T23:43:02+00:00", 
              "status": "CANCELED" 
         },
```

```
 { 
              "completedOn": "2024-02-14T22:47:01+00:00", 
              "jobId": "c557dc4a-0338-4489-95dd-739014860ff9", 
              "principalArn": "arn:aws:iam::111122223333:role/Admin", 
              "startedOn": "2024-02-14T22:44:41+00:00", 
              "status": "SUCCEEDED" 
         } 
     ]
}
```
Pour plus d'informations, consultez la section [Génération de politiques IAM Access Analyzer](https://docs.aws.amazon.com/IAM/latest/UserGuide/access-analyzer-policy-generation.html) dans le guide de l'AWS IAMutilisateur.

• Pour API plus de détails, voir [ListPolicyGenerations](https://awscli.amazonaws.com/v2/documentation/api/latest/reference/accessanalyzer/list-policy-generations.html)la section Référence des AWS CLI commandes.

## **list-tags-for-resource**

L'exemple de code suivant montre comment utiliserlist-tags-for-resource.

AWS CLI

Pour récupérer une liste de balises appliquées à la ressource spécifiée

L'list-tags-for-resourceexemple suivant extrait une liste de balises appliquées à la ressource spécifiée dans votre AWS compte.

```
aws accessanalyzer list-tags-for-resource \ 
     --resource-arn arn:aws:access-analyzer:us-west-2:111122223333:analyzer/
ConsoleAnalyzer-account
```
Sortie :

```
{ 
     "tags": { 
          "Zone-of-trust": "Account", 
          "Name": "ConsoleAnalyzer" 
     }
}
```
Pour plus d'informations, consultez la section [Génération de politiques IAM Access Analyzer](https://docs.aws.amazon.com/IAM/latest/UserGuide/access-analyzer-policy-generation.html) dans le guide de l'AWS IAMutilisateur.

• Pour API plus de détails, voir [ListTagsForResourcel](https://awscli.amazonaws.com/v2/documentation/api/latest/reference/accessanalyzer/list-tags-for-resource.html)a section Référence des AWS CLI commandes.

### **start-policy-generation**

L'exemple de code suivant montre comment utiliserstart-policy-generation.

AWS CLI

Pour démarrer une demande de génération de politiques

L'start-policy-generationexemple suivant lance une demande de génération de politiques dans votre AWS compte.

```
aws accessanalyzer start-policy-generation \ 
     --policy-generation-details '{"principalArn":"arn:aws:iam::111122223333:role/
Admin"}' \ 
     --cloud-trail-details file://myfile.json
```
Contenu de myfile.json :

```
{ 
     "accessRole": "arn:aws:iam::111122223333:role/service-role/
AccessAnalyzerMonitorServiceRole", 
     "startTime": "2024-02-13T00:30:00Z", 
     "trails": [ 
          { 
              "allRegions": true, 
              "cloudTrailArn": "arn:aws:cloudtrail:us-west-2:111122223333:trail/my-
trail" 
          } 
    \mathbf{I}}
```

```
{ 
     "jobId": "c557dc4a-0338-4489-95dd-739014860ff9"
}
```
Pour plus d'informations, consultez la section [Génération de politiques IAM Access Analyzer](https://docs.aws.amazon.com/IAM/latest/UserGuide/access-analyzer-policy-generation.html) dans le guide de l'AWS IAMutilisateur.

• Pour API plus de détails, voir [StartPolicyGenerationl](https://awscli.amazonaws.com/v2/documentation/api/latest/reference/accessanalyzer/start-policy-generation.html)a section Référence des AWS CLI commandes.

#### **start-resource-scan**

L'exemple de code suivant montre comment utiliserstart-resource-scan.

#### AWS CLI

Pour lancer immédiatement une analyse des politiques appliquées à la ressource spécifiée

L'start-resource-scanexemple suivant lance immédiatement une analyse des politiques appliquées à la ressource spécifiée dans votre AWS compte.

```
aws accessanalyzer start-resource-scan \ 
     --analyzer-arn arn:aws:access-analyzer:us-west-2:111122223333:analyzer/
ConsoleAnalyzer-account \ 
     --resource-arn arn:aws:iam::111122223333:role/Cognito_testpoolAuth_Role
```
Cette commande ne produit aucun résultat.

Pour plus d'informations, consultez la section [Génération de politiques IAM Access Analyzer](https://docs.aws.amazon.com/IAM/latest/UserGuide/access-analyzer-policy-generation.html) dans le guide de l'AWS IAMutilisateur.

• Pour API plus de détails, voir [StartResourceScan](https://awscli.amazonaws.com/v2/documentation/api/latest/reference/accessanalyzer/start-resource-scan.html)la section Référence des AWS CLI commandes.

#### **tag-resource**

L'exemple de code suivant montre comment utilisertag-resource.

#### AWS CLI

Pour ajouter un tag à la ressource spécifiée

L'tag-resourceexemple suivant ajoute une balise à la ressource spécifiée dans votre AWS compte.

**aws accessanalyzer tag-resource \** 

```
 --resource-arn arn:aws:access-analyzer:us-west-2:111122223333:analyzer/
ConsoleAnalyzer-account \ 
     --tags Environment=dev,Purpose=testing
```
Cette commande ne produit aucun résultat.

Pour plus d'informations, consultez la section [Using AWS Identity and Access Management](https://docs.aws.amazon.com/IAM/latest/UserGuide/what-is-access-analyzer.html)  [Access Analyzer](https://docs.aws.amazon.com/IAM/latest/UserGuide/what-is-access-analyzer.html) dans le guide de l'AWS IAMutilisateur.

• Pour API plus de détails, voir [TagResource](https://awscli.amazonaws.com/v2/documentation/api/latest/reference/accessanalyzer/tag-resource.html)la section Référence des AWS CLI commandes.

#### **untag-resource**

L'exemple de code suivant montre comment utiliseruntag-resource.

AWS CLI

Pour supprimer les balises des ressources spécifiées

L'untag-resourceexemple suivant supprime les balises de la ressource spécifiée dans votre AWS compte.

```
aws accessanalyzer untag-resource \ 
     --resource-arn arn:aws:access-analyzer:us-west-2:111122223333:analyzer/
ConsoleAnalyzer-account \ 
     --tag-keys Environment Purpose
```
Cette commande ne produit aucun résultat.

Pour plus d'informations, consultez la section [Using AWS Identity and Access Management](https://docs.aws.amazon.com/IAM/latest/UserGuide/what-is-access-analyzer.html)  [Access Analyzer](https://docs.aws.amazon.com/IAM/latest/UserGuide/what-is-access-analyzer.html) dans le guide de l'AWS IAMutilisateur.

• Pour API plus de détails, voir [UntagResourcel](https://awscli.amazonaws.com/v2/documentation/api/latest/reference/accessanalyzer/untag-resource.html)a section Référence des AWS CLI commandes.

### **update-archive-rule**

L'exemple de code suivant montre comment utiliserupdate-archive-rule.

#### AWS CLI

Pour mettre à jour les critères et les valeurs de la règle d'archivage spécifiée

L'update-archive-ruleexemple suivant met à jour les critères et les valeurs de la règle d'archivage spécifiée dans votre AWS compte.

```
aws accessanalyzer update-archive-rule \ 
     --analyzer-name UnusedAccess-ConsoleAnalyzer-organization \ 
     --rule-name MyArchiveRule \ 
     --filter '{"resource": {"contains": ["Cognito"]}, "resourceType": {"eq": 
  ["AWS::IAM::Role"]}}'
```
Cette commande ne produit aucun résultat.

Pour plus d'informations, consultez la section [Règles d'archivage](https://docs.aws.amazon.com/IAM/latest/UserGuide/access-analyzer-archive-rules.html) dans le Guide de AWS IAM l'utilisateur.

• Pour API plus de détails, voir [UpdateArchiveRulel](https://awscli.amazonaws.com/v2/documentation/api/latest/reference/accessanalyzer/update-archive-rule.html)a section Référence des AWS CLI commandes.

#### **update-findings**

L'exemple de code suivant montre comment utiliserupdate-findings.

AWS CLI

Pour mettre à jour le statut des résultats spécifiés

L'update-findingsexemple suivant met à jour le statut des résultats spécifiés dans votre AWS compte.

```
aws accessanalyzer update-findings \ 
     --analyzer-arn arn:aws:access-analyzer:us-west-2:111122223333:analyzer/
UnusedAccess-ConsoleAnalyzer-organization \ 
     --ids 4f319ac3-2e0c-4dc4-bf51-7013a086b6ae 780d586a-2cce-4f72-aff6-359d450e7500
\lambda --status ARCHIVED
```
Cette commande ne produit aucun résultat.

Pour plus d'informations, consultez la section [Using AWS Identity and Access Management](https://docs.aws.amazon.com/IAM/latest/UserGuide/what-is-access-analyzer.html)  [Access Analyzer](https://docs.aws.amazon.com/IAM/latest/UserGuide/what-is-access-analyzer.html) dans le guide de l'AWS IAMutilisateur.

• Pour API plus de détails, voir [UpdateFindings](https://awscli.amazonaws.com/v2/documentation/api/latest/reference/accessanalyzer/update-findings.html)la section Référence des AWS CLI commandes.

# **validate-policy**

L'exemple de code suivant montre comment utiliservalidate-policy.

# AWS CLI

Pour demander la validation d'une politique et renvoyer une liste de résultats

L'validate-policyexemple suivant demande la validation d'une politique et renvoie une liste de résultats. La politique présentée dans cet exemple est une politique de confiance pour un rôle Amazon Cognito utilisé pour la fédération d'identité Web. Les résultats générés par la politique de confiance concernent une valeur d'Sidélément vide et un principe de politique non concordant en raison de l'utilisation d'une action d'acceptation de rôle incorrecte. sts:AssumeRole L'action d'hypothèse de rôle correcte à utiliser avec Cognito est. sts:AssumeRoleWithWebIdentity

```
aws accessanalyzer validate-policy \ 
     --policy-document file://myfile.json \ 
     --policy-type RESOURCE_POLICY
```
Contenu de myfile.json :

```
{ 
     "Version": "2012-10-17", 
     "Statement": [ 
         { 
             "Sid": "", 
             "Effect": "Allow", 
             "Principal": { 
                  "Federated": "cognito-identity.amazonaws.com" 
             }, 
              "Action": [ 
                  "sts:AssumeRole", 
                  "sts:TagSession" 
             ], 
              "Condition": { 
                  "StringEquals": { 
                      "cognito-identity.amazonaws.com:aud": "us-west-2_EXAMPLE" 
 } 
 } 
         } 
     ]
}
```

```
{ 
    "findings": [ 
       { 
           "findingDetails": "Add a value to the empty string in the Sid element.", 
           "findingType": "SUGGESTION", 
           "issueCode": "EMPTY_SID_VALUE", 
           "learnMoreLink": "https://docs.aws.amazon.com/IAM/latest/UserGuide/
access-analyzer-reference-policy-checks.html#access-analyzer-reference-policy-
checks-suggestion-empty-sid-value", 
           "locations": [ 
\overline{a} "path": [ 
 { 
                        "value": "Statement" 
\}, \{ { 
                        "index": 0 
\}, \{ { 
                        "value": "Sid" 
 } 
 ], 
                 "span": { 
                     "end": { 
                        "column": 21, 
                        "line": 5, 
                        "offset": 81 
\}, \{ "start": { 
                        "column": 19, 
                        "line": 5, 
                        "offset": 79 
 } 
1 1 1 1 1 1 1
 } 
 ] 
       }, 
       { 
           "findingDetails": "The sts:AssumeRole action is invalid with the 
 following principal(s): cognito-identity.amazonaws.com. Use a SAML provider 
 principal with the sts:AssumeRoleWithSAML action or use an OIDC provider principal
```

```
 with the sts:AssumeRoleWithWebIdentity action. Ensure the provider is Federated if 
 you use either of the two options.", 
         "findingType": "ERROR", 
         "issueCode": "MISMATCHED_ACTION_FOR_PRINCIPAL", 
         "learnMoreLink": "https://docs.aws.amazon.com/IAM/latest/UserGuide/
access-analyzer-reference-policy-checks.html#access-analyzer-reference-policy-
checks-error-mismatched-action-for-principal", 
         "locations": [ 
\overline{a} "path": [ 
 { 
                     "value": "Statement" 
\}, \{ { 
                     "index": 0 
\}, \{ { 
                     "value": "Action" 
\}, \{ { 
                     "index": 0 
 } 
 ], 
               "span": { 
                  "end": { 
                     "column": 32, 
                     "line": 11, 
                     "offset": 274 
\}, \{ "start": { 
                     "column": 16, 
                     "line": 11, 
                     "offset": 258 
 } 
1 1 1 1 1 1 1
            }, 
\overline{a} "path": [ 
 { 
                     "value": "Statement" 
\}, \{ { 
                     "index": 0 
\}, \{
```

```
 { 
                       "value": "Principal" 
\}, \{ { 
                       "value": "Federated" 
 } 
 ], 
                "span": { 
                    "end": { 
                       "column": 61, 
                       "line": 8, 
                       "offset": 202 
\}, \{ "start": { 
                       "column": 29, 
                       "line": 8, 
                       "offset": 170 
 } 
1 1 1 1 1 1 1
 } 
 ] 
       }, 
       { 
          "findingDetails": "The following actions: sts:TagSession are not 
 supported by the condition key cognito-identity.amazonaws.com:aud. The condition 
 will not be evaluated for these actions. We recommend that you move these actions 
 to a different statement without this condition key.", 
          "findingType": "ERROR", 
          "issueCode": "UNSUPPORTED_ACTION_FOR_CONDITION_KEY", 
          "learnMoreLink": "https://docs.aws.amazon.com/IAM/latest/UserGuide/
access-analyzer-reference-policy-checks.html#access-analyzer-reference-policy-
checks-error-unsupported-action-for-condition-key", 
          "locations": [ 
\overline{a} "path": [ 
 { 
                       "value": "Statement" 
\}, \{ { 
                       "index": 0 
\}, \{ { 
                       "value": "Action" 
\}, \{
```

```
 { 
                  "index": 1 
 } 
 ], 
             "span": { 
               "end": { 
                  "column": 32, 
                  "line": 12, 
                  "offset": 308 
\}, \{ "start": { 
                  "column": 16, 
                  "line": 12, 
                  "offset": 292 
 } 
1 1 1 1 1 1 1
          }, 
\overline{a} "path": [ 
 { 
                  "value": "Statement" 
\}, \{ { 
                  "index": 0 
\}, \{ { 
                  "value": "Condition" 
\}, \{ { 
                  "value": "StringEquals" 
\}, \{ { 
                  "value": "cognito-identity.amazonaws.com:aud" 
 } 
 ], 
             "span": { 
               "end": { 
                  "column": 79, 
                  "line": 16, 
                  "offset": 464 
\}, \{ "start": { 
                  "column": 58, 
                  "line": 16,
```

```
 "offset": 443 
 } 
1 1 1 1 1 1 1
 } 
 ] 
     } 
   ]
}
```
Pour plus d'informations, consultez la section [Contrôles de validation des politiques](https://docs.aws.amazon.com/IAM/latest/UserGuide/access-analyzer-checks-validating-policies.html) dans le Guide de l'AWS IAMutilisateur.

• Pour API plus de détails, voir [ValidatePolicyl](https://awscli.amazonaws.com/v2/documentation/api/latest/reference/accessanalyzer/validate-policy.html)a section Référence des AWS CLI commandes.

# Exemples d'Image Builder utilisant AWS CLI

Les exemples de code suivants vous montrent comment effectuer des actions et implémenter des scénarios courants à l'aide de AWS Command Line Interface with Image Builder.

Les actions sont des extraits de code de programmes plus larges et doivent être exécutées dans leur contexte. Alors que les actions vous indiquent comment appeler des fonctions de service individuelles, vous pouvez les voir en contexte dans leurs scénarios associés et dans des exemples interservices.

Les Scénarios sont des exemples de code qui vous montrent comment accomplir une tâche spécifique en appelant plusieurs fonctions au sein d'un même service.

Chaque exemple inclut un lien vers GitHub, où vous pouvez trouver des instructions sur la façon de configurer et d'exécuter le code en contexte.

**Rubriques** 

• [Actions](#page-289-0)

Actions

# **create-component**

L'exemple de code suivant montre comment utilisercreate-component.

## AWS CLI

Pour créer un composant

L'create-componentexemple suivant crée un composant qui utilise un fichier de JSON document et fait référence à un document de composant dans un YAML format qui est chargé dans un compartiment Amazon S3.

```
aws imagebuilder create-component \ 
     --cli-input-json file://create-component.json
```
Contenu de create-component.json :

```
{ 
     "name": "MyExampleComponent", 
     "semanticVersion": "2019.12.02", 
     "description": "An example component that builds, validates and tests an image", 
     "changeDescription": "Initial version.", 
     "platform": "Windows", 
     "uri": "s3://s3-bucket-name/s3-bucket-path/component.yaml"
}
```
Sortie :

```
{ 
     "requestId": "a1b2c3d4-5678-90ab-cdef-EXAMPLE11111", 
     "clientToken": "a1b2c3d4-5678-90ab-cdef-EXAMPLE22222", 
     "componentBuildVersionArn": "arn:aws:imagebuilder:us-
west-2:123456789012:component/examplecomponent/2019.12.02/1"
}
```
Pour plus d'informations, voir [Configuration et gestion d'un pipeline d'EC2images Image Builder](https://docs.aws.amazon.com/imagebuilder/latest/userguide/managing-image-builder-cli.html) [AWS CLI à l'aide du](https://docs.aws.amazon.com/imagebuilder/latest/userguide/managing-image-builder-cli.html) guide de l'utilisateur EC2 d'Image Builder.

• Pour API plus de détails, voir [CreateComponent](https://awscli.amazonaws.com/v2/documentation/api/latest/reference/imagebuilder/create-component.html)la section Référence des AWS CLI commandes.

# **create-distribution-configuration**

L'exemple de code suivant montre comment utilisercreate-distribution-configuration.

# AWS CLI

Pour créer une configuration de distribution

L'create-distribution-configurationexemple suivant crée une configuration de distribution à l'aide d'un JSON fichier.

```
aws imagebuilder create-distribution-configuration \ 
     --cli-input-json file:/create-distribution-configuration.json
```
Contenu de create-distribution-configuration.json :

```
{ 
       "name": "MyExampleDistribution", 
       "description": "Copies AMI to eu-west-1", 
       "distributions": [ 
              { 
                     "region": "us-west-2", 
                     "amiDistributionConfiguration": { 
                            "name": "Name {{imagebuilder:buildDate}}", 
                            "description": "An example image name with parameter references", 
                            "amiTags": { 
                                   "KeyName": "{{ssm:parameter_name}}" 
                            }, 
                            "launchPermission": { 
                                   "userIds": [ 
                                         "123456789012" 
\sim 100 \sim 100 \sim 100 \sim 100 \sim 100 \sim 100 \sim 100 \sim 100 \sim 100 \sim 100 \sim 100 \sim 100 \sim 100 \sim 100 \sim 100 \sim 100 \sim 100 \sim 100 \sim 100 \sim 100 \sim 100 \sim 100 \sim 100 \sim 100 \sim 
 } 
 } 
              }, 
              { 
                     "region": "eu-west-1", 
                     "amiDistributionConfiguration": { 
                            "name": "My {{imagebuilder:buildVersion}} image 
  {{imagebuilder:buildDate}}", 
                            "amiTags": { 
                                   "KeyName": "Value" 
                            }, 
                            "launchPermission": { 
                                   "userIds": [ 
                                          "123456789012" 
\sim 100 \sim 100 \sim 100 \sim 100 \sim 100 \sim 100 \sim 100 \sim 100 \sim 100 \sim 100 \sim 100 \sim 100 \sim 100 \sim 100 \sim 100 \sim 100 \sim 100 \sim 100 \sim 100 \sim 100 \sim 100 \sim 100 \sim 100 \sim 100 \sim
```
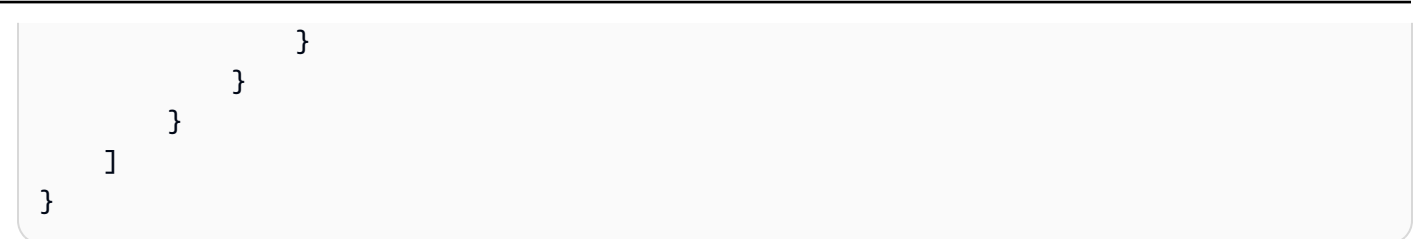

```
{ 
     "requestId": "a1b2c3d4-5678-90ab-cdef-EXAMPLE11111", 
     "clientToken": "a1b2c3d4-5678-90ab-cdef-EXAMPLE22222", 
     "distributionConfigurationArn": "arn:aws:imagebuilder:us-
west-2:123456789012:distribution-configuration/myexampledistribution"
}
```
Pour plus d'informations, voir [Configuration et gestion d'un pipeline d'EC2images Image Builder](https://docs.aws.amazon.com/imagebuilder/latest/userguide/managing-image-builder-cli.html) [AWS CLI à l'aide du](https://docs.aws.amazon.com/imagebuilder/latest/userguide/managing-image-builder-cli.html) guide de l'utilisateur EC2 d'Image Builder.

• Pour API plus de détails, voir [CreateDistributionConfigurationl](https://awscli.amazonaws.com/v2/documentation/api/latest/reference/imagebuilder/create-distribution-configuration.html)a section Référence des AWS CLI commandes.

# **create-image-pipeline**

L'exemple de code suivant montre comment utilisercreate-image-pipeline.

AWS CLI

Pour créer un pipeline d'images

```
L'create-image-pipelineexemple suivant crée un pipeline d'images à l'aide d'un JSON 
fichier.
```
**aws imagebuilder create-image-pipeline \ --cli-input-json** *file://create-image-pipeline.json*

Contenu de create-image-pipeline.json :

```
{ 
     "name": "MyWindows2016Pipeline", 
     "description": "Builds Windows 2016 Images", 
     "imageRecipeArn": "arn:aws:imagebuilder:us-west-2:123456789012:image-recipe/
mybasicrecipe/2019.12.03",
```

```
 "infrastructureConfigurationArn": "arn:aws:imagebuilder:us-
west-2:123456789012:infrastructure-configuration/myexampleinfrastructure", 
     "distributionConfigurationArn": "arn:aws:imagebuilder:us-
west-2:123456789012:distribution-configuration/myexampledistribution", 
     "imageTestsConfiguration": { 
         "imageTestsEnabled": true, 
         "timeoutMinutes": 60 
     }, 
     "schedule": { 
         "scheduleExpression": "cron(0 0 * * SUN)", 
         "pipelineExecutionStartCondition": 
  "EXPRESSION_MATCH_AND_DEPENDENCY_UPDATES_AVAILABLE" 
     }, 
     "status": "ENABLED"
}
```

```
{ 
     "requestId": "a1b2c3d4-5678-90ab-cdef-EXAMPLE11111", 
     "clientToken": "a1b2c3d4-5678-90ab-cdef-EXAMPLE22222", 
     "imagePipelineArn": "arn:aws:imagebuilder:us-west-2:123456789012:image-pipeline/
mywindows2016pipeline"
}
```
Pour plus d'informations, voir [Configuration et gestion d'un pipeline d'EC2images Image Builder](https://docs.aws.amazon.com/imagebuilder/latest/userguide/managing-image-builder-cli.html) [AWS CLI à l'aide du](https://docs.aws.amazon.com/imagebuilder/latest/userguide/managing-image-builder-cli.html) guide de l'utilisateur EC2 d'Image Builder.

• Pour API plus de détails, voir [CreateImagePipeline](https://awscli.amazonaws.com/v2/documentation/api/latest/reference/imagebuilder/create-image-pipeline.html)la section Référence des AWS CLI commandes.

#### **create-image-recipe**

L'exemple de code suivant montre comment utilisercreate-image-recipe.

AWS CLI

Pour créer une recette

L'create-image-recipeexemple suivant crée une recette d'image à l'aide d'un JSON fichier. Les composants sont installés dans l'ordre dans lequel ils sont spécifiés.

```
aws imagebuilder create-image-recipe \
```

```
 --cli-input-json file://create-image-recipe.json
```
Contenu de create-image-recipe.json :

```
{ 
     "name": "MyBasicRecipe", 
     "description": "This example image recipe creates a Windows 2016 image.", 
     "semanticVersion": "2019.12.03", 
     "components": 
    \Gamma { 
              "componentArn": "arn:aws:imagebuilder:us-west-2:123456789012:component/
myexamplecomponent/2019.12.02/1" 
         }, 
         { 
              "componentArn": "arn:aws:imagebuilder:us-west-2:123456789012:component/
myimportedcomponent/1.0.0/1" 
 } 
     ], 
     "parentImage": "arn:aws:imagebuilder:us-west-2:aws:image/windows-server-2016-
english-full-base-x86/xxxx.x.x"
}
```
Sortie :

```
{ 
     "requestId": "a1b2c3d4-5678-90ab-cdef-EXAMPLE11111", 
     "clientToken": "a1b2c3d4-5678-90ab-cdef-EXAMPLE22222", 
     "imageRecipeArn": "arn:aws:imagebuilder:us-west-2:123456789012:image-recipe/
mybasicrecipe/2019.12.03"
}
```
Pour plus d'informations, voir [Configuration et gestion d'un pipeline d'EC2images Image Builder](https://docs.aws.amazon.com/imagebuilder/latest/userguide/managing-image-builder-cli.html) [AWS CLI à l'aide du](https://docs.aws.amazon.com/imagebuilder/latest/userguide/managing-image-builder-cli.html) guide de l'utilisateur EC2 d'Image Builder.

• Pour API plus de détails, voir [CreateImageRecipel](https://awscli.amazonaws.com/v2/documentation/api/latest/reference/imagebuilder/create-image-recipe.html)a section Référence des AWS CLI commandes.

#### **create-image**

L'exemple de code suivant montre comment utilisercreate-image.

### AWS CLI

Pour créer une image

L'create-imageexemple suivant crée une image.

```
aws imagebuilder create-image \ 
     --image-recipe-arn arn:aws:imagebuilder:us-west-2:123456789012:image-recipe/
mybasicrecipe/2019.12.03 \ 
     --infrastructure-configuration-arn arn:aws:imagebuilder:us-
west-2:123456789012:infrastructure-configuration/myexampleinfrastructure
```
Sortie :

```
{ 
     "requestId": "a1b2c3d4-5678-90ab-cdef-EXAMPLE11111", 
     "clientToken": "a1b2c3d4-5678-90ab-cdef-EXAMPLE22222", 
     "imageBuildVersionArn": "arn:aws:imagebuilder:us-west-2:123456789012:image/
mybasicrecipe/2019.12.03/1"
}
```
Pour plus d'informations, voir [Configuration et gestion d'un pipeline d'EC2images Image Builder](https://docs.aws.amazon.com/imagebuilder/latest/userguide/managing-image-builder-cli.html) [AWS CLI à l'aide du](https://docs.aws.amazon.com/imagebuilder/latest/userguide/managing-image-builder-cli.html) guide de l'utilisateur EC2 d'Image Builder.

• Pour API plus de détails, voir Createlmagela section Référence des AWS CLI commandes.

## **create-infrastructure-configuration**

L'exemple de code suivant montre comment utilisercreate-infrastructure-configuration.

# AWS CLI

Pour créer une configuration d'infrastructure

L'create-infrastructure-configurationexemple suivant crée une configuration d'infrastructure à l'aide d'un JSON fichier.

```
aws imagebuilder create-infrastructure-configuration \ 
     --cli-input-json file://create-infrastructure-configuration.json
```
Contenu de create-infrastructure-configuration.json :

```
{ 
     "name": "MyExampleInfrastructure", 
     "description": "An example that will retain instances of failed builds", 
     "instanceTypes": [ 
          "m5.large", "m5.xlarge" 
     ], 
     "instanceProfileName": "EC2InstanceProfileForImageBuilder", 
     "securityGroupIds": [ 
          "sg-a1b2c3d4" 
     ], 
     "subnetId": "subnet-a1b2c3d4", 
     "logging": { 
         "s3Logs": { 
              "s3BucketName": "bucket-name", 
              "s3KeyPrefix": "bucket-path" 
         } 
     }, 
     "keyPair": "key-pair-name", 
     "terminateInstanceOnFailure": false, 
     "snsTopicArn": "arn:aws:sns:us-west-2:123456789012:sns-topic-name"
}
```
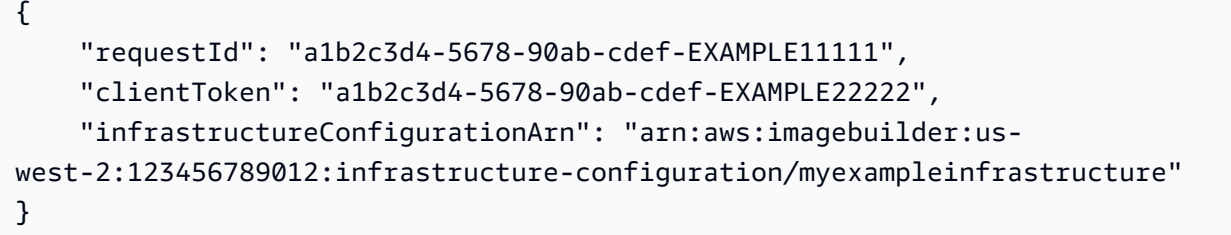

Pour plus d'informations, voir [Configuration et gestion d'un pipeline d'EC2images Image Builder](https://docs.aws.amazon.com/imagebuilder/latest/userguide/managing-image-builder-cli.html) [AWS CLI à l'aide du](https://docs.aws.amazon.com/imagebuilder/latest/userguide/managing-image-builder-cli.html) guide de l'utilisateur EC2 d'Image Builder.

• Pour API plus de détails, voir [CreateInfrastructureConfiguration](https://awscli.amazonaws.com/v2/documentation/api/latest/reference/imagebuilder/create-infrastructure-configuration.html)la section Référence des AWS CLI commandes.

## **delete-component**

L'exemple de code suivant montre comment utiliserdelete-component.

### AWS CLI

Pour supprimer un composant

L'delete-componentexemple suivant supprime une version de construction d'un composant en spécifiant sa ARN version.

```
aws imagebuilder delete-component \ 
     --component-build-version-arn arn:aws:imagebuilder:us-
west-2:123456789012:component/myexamplecomponent/2019.12.02/1
```
Sortie :

```
{ 
     "requestId": "a1b2c3d4-5678-90ab-cdef-EXAMPLE11111", 
     "componentBuildVersionArn": "arn:aws:imagebuilder:us-
west-2:123456789012:component/myexamplecomponent/2019.12.02/1"
}
```
Pour plus d'informations, voir [Configuration et gestion d'un pipeline d'EC2images Image Builder](https://docs.aws.amazon.com/imagebuilder/latest/userguide/managing-image-builder-cli.html) [AWS CLI à l'aide du](https://docs.aws.amazon.com/imagebuilder/latest/userguide/managing-image-builder-cli.html) guide de l'utilisateur EC2 d'Image Builder.

• Pour API plus de détails, voir [DeleteComponentl](https://awscli.amazonaws.com/v2/documentation/api/latest/reference/imagebuilder/delete-component.html)a section Référence des AWS CLI commandes.

## **delete-image-pipeline**

L'exemple de code suivant montre comment utiliserdelete-image-pipeline.

#### AWS CLI

Pour supprimer un pipeline d'images

L'delete-image-pipelineexemple suivant supprime un pipeline d'images en spécifiant sonARN.

```
aws imagebuilder delete-image-pipeline \ 
     --image-pipeline-arn arn:aws:imagebuilder:us-west-2:123456789012:image-pipeline/
my-example-pipeline
```

```
{ 
     "requestId": "a1b2c3d4-5678-90ab-cdef-EXAMPLE11111", 
     "imagePipelineArn": "arn:aws:imagebuilder:us-west-2:123456789012:image-pipeline/
mywindows2016pipeline"
}
```
Pour plus d'informations, voir [Configuration et gestion d'un pipeline d'EC2images Image Builder](https://docs.aws.amazon.com/imagebuilder/latest/userguide/managing-image-builder-cli.html) [AWS CLI à l'aide du](https://docs.aws.amazon.com/imagebuilder/latest/userguide/managing-image-builder-cli.html) guide de l'utilisateur EC2 d'Image Builder.

• Pour API plus de détails, voir [DeleteImagePipelinel](https://awscli.amazonaws.com/v2/documentation/api/latest/reference/imagebuilder/delete-image-pipeline.html)a section Référence des AWS CLI commandes.

# **delete-image-recipe**

L'exemple de code suivant montre comment utiliserdelete-image-recipe.

# AWS CLI

Pour supprimer une recette imagée

L'delete-image-recipeexemple suivant supprime une recette d'image en la spécifiant. ARN

```
aws imagebuilder delete-image-recipe \ 
     --image-recipe-arn arn:aws:imagebuilder:us-east-1:123456789012:image-recipe/
mybasicrecipe/2019.12.03
```
Sortie :

```
{ 
     "requestId": "a1b2c3d4-5678-90ab-cdef-EXAMPLE11111", 
     "imageRecipeArn": "arn:aws:imagebuilder:us-west-2:123456789012:image-recipe/
mybasicrecipe/2019.12.03"
}
```
Pour plus d'informations, voir [Configuration et gestion d'un pipeline d'EC2images Image Builder](https://docs.aws.amazon.com/imagebuilder/latest/userguide/managing-image-builder-cli.html) [AWS CLI à l'aide du](https://docs.aws.amazon.com/imagebuilder/latest/userguide/managing-image-builder-cli.html) guide de l'utilisateur EC2 d'Image Builder.

• Pour API plus de détails, voir [DeleteImageRecipel](https://awscli.amazonaws.com/v2/documentation/api/latest/reference/imagebuilder/delete-image-recipe.html)a section Référence des AWS CLI commandes.

#### **delete-image**

L'exemple de code suivant montre comment utiliserdelete-image.

#### AWS CLI

Pour supprimer une image

L'delete-imageexemple suivant supprime une version de génération d'image en spécifiant sa ARN version.

```
aws imagebuilder delete-image \ 
     --image-build-version-arn arn:aws:imagebuilder:us-west-2:123456789012:image/my-
example-image/2019.12.02/1
```
Sortie :

```
{ 
     "requestId": "a1b2c3d4-5678-90ab-cdef-EXAMPLE11111", 
     "imageBuildVersionArn": "arn:aws:imagebuilder:us-west-2:123456789012:image/
mybasicrecipe/2019.12.03/1"
}
```
Pour plus d'informations, voir [Configuration et gestion d'un pipeline d'EC2images Image Builder](https://docs.aws.amazon.com/imagebuilder/latest/userguide/managing-image-builder-cli.html) [AWS CLI à l'aide du](https://docs.aws.amazon.com/imagebuilder/latest/userguide/managing-image-builder-cli.html) guide de l'utilisateur EC2 d'Image Builder.

• Pour API plus de détails, voir Deletelmagela section Référence des AWS CLI commandes.

## **delete-infrastructure-configuration**

L'exemple de code suivant montre comment utiliserdelete-infrastructure-configuration.

AWS CLI

Pour supprimer une configuration d'infrastructure

L'delete-infrastructure-configurationexemple suivant supprime un pipeline d'images en spécifiant sonARN.

**aws imagebuilder delete-infrastructure-configuration \** 

```
 --infrastructure-configuration-arn arn:aws:imagebuilder:us-
east-1:123456789012:infrastructure-configuration/myexampleinfrastructure
```

```
{ 
     "requestId": "a1b2c3d4-5678-90ab-cdef-EXAMPLE11111", 
     "infrastructureConfigurationArn": "arn:aws:imagebuilder:us-
west-2:123456789012:infrastructure-configuration/myexampleinfrastructure"
}
```
Pour plus d'informations, voir [Configuration et gestion d'un pipeline d'EC2images Image Builder](https://docs.aws.amazon.com/imagebuilder/latest/userguide/managing-image-builder-cli.html) [AWS CLI à l'aide du](https://docs.aws.amazon.com/imagebuilder/latest/userguide/managing-image-builder-cli.html) guide de l'utilisateur EC2 d'Image Builder.

• Pour API plus de détails, voir [DeleteInfrastructureConfigurationl](https://awscli.amazonaws.com/v2/documentation/api/latest/reference/imagebuilder/delete-infrastructure-configuration.html)a section Référence des AWS CLI commandes.

### **get-component-policy**

L'exemple de code suivant montre comment utiliserget-component-policy.

AWS CLI

Pour obtenir les détails de la politique relative aux composants

L'get-component-policyexemple suivant répertorie les détails d'une politique de composant en spécifiant saARN.

```
aws imagebuilder get-component-policy \ 
     --component-arn arn:aws:imagebuilder:us-west-2:123456789012:component/my-
example-component/2019.12.03/1
```
Sortie :

{ "Policy": "{ "Version": "2012-10-17", "Statement": [ { "Effect": "Allow", "Principal": { "AWS": [ "123456789012" ] }, "Action": [ "imagebuilder:GetComponent", "imagebuilder:ListComponents" ], "Resource": [ "arn:aws:imagebuilder:us-west-2:123456789012:component/my-examplecomponent/2019.12.03/1" ] } ] }" }

Pour plus d'informations, consultez Configuration et gestion d'un pipeline d'EC2images Image Builder à l'aide du AWS CLI < https://docs.aws.amazon.com/imagebuilder/latest/userguide/ managing-image-builder-cli.html >`\_\_ dans le guide de l'utilisateur EC2 d'Image Builder.

• Pour API plus de détails, voir [GetComponentPolicyl](https://awscli.amazonaws.com/v2/documentation/api/latest/reference/imagebuilder/get-component-policy.html)a section Référence des AWS CLI commandes.

### **get-component**

L'exemple de code suivant montre comment utiliserget-component.

### AWS CLI

Pour obtenir des informations détaillées sur les composants

L'get-componentexemple suivant répertorie les détails d'un composant en spécifiant sonARN.

```
aws imagebuilder get-component \ 
     --component-build-version-arn arn:aws:imagebuilder:us-
west-2:123456789012:component/component-name/1.0.0/1
```

```
{ 
     "requestId": "a1b2c3d4-5678-90ab-cdef-EXAMPLE11111", 
     "component": { 
         "arn": "arn:aws:imagebuilder:us-west-2:123456789012:component/component-
name/1.0.0/1", 
         "name": "component-name", 
         "version": "1.0.0", 
         "type": "TEST", 
         "platform": "Linux", 
         "owner": "123456789012", 
         "data": "name: HelloWorldTestingDocument\ndescription: This is hello world 
 testing document.\nschemaVersion: 1.0\n\nphases:\n - name: test\n steps:\n
    - name: HelloWorldStep\n action: ExecuteBash\n inputs:\n 
 commands:\n    - echo \"Hello World! Test.\"\n",
         "encrypted": true, 
         "dateCreated": "2020-01-27T20:43:30.306Z", 
         "tags": {} 
     }
}
```
Pour plus d'informations, voir [Configuration et gestion d'un pipeline d'EC2images Image Builder](https://docs.aws.amazon.com/imagebuilder/latest/userguide/managing-image-builder-cli.html) [AWS CLI à l'aide du](https://docs.aws.amazon.com/imagebuilder/latest/userguide/managing-image-builder-cli.html) guide de l'utilisateur EC2 d'Image Builder.

• Pour API plus de détails, voir [GetComponentl](https://awscli.amazonaws.com/v2/documentation/api/latest/reference/imagebuilder/get-component.html)a section Référence des AWS CLI commandes.

# **get-distribution-configuration**

L'exemple de code suivant montre comment utiliserget-distribution-configuration.

### AWS CLI

Pour obtenir les détails d'une configuration de distribution

L'get-distribution-configurationexemple suivant affiche les détails d'une configuration de distribution en spécifiant sa configurationARN.

```
aws imagebuilder get-distribution-configuration \ 
     --distribution-configuration-arn arn:aws:imagebuilder:us-
west-2:123456789012:distribution-configuration/myexampledistribution
```

```
{ 
       "requestId": "a1b2c3d4-5678-90ab-cdef-EXAMPLE11111", 
       "distributionConfiguration": { 
             "arn": "arn:aws:imagebuilder:us-west-2:123456789012:distribution-
configuration/myexampledistribution", 
             "name": "MyExampleDistribution", 
             "description": "Copies AMI to eu-west-1 and exports to S3", 
             "distributions": [ 
                   { 
                         "region": "us-west-2", 
                         "amiDistributionConfiguration": { 
                               "name": "Name {{imagebuilder:buildDate}}", 
                               "description": "An example image name with parameter 
  references", 
                               "amiTags": { 
                                     "KeyName": "{{ssm:parameter_name}}" 
\mathbb{R}, \mathbb{R}, \mathbb{R}, \mathbb{R}, \mathbb{R}, \mathbb{R}, \mathbb{R}, \mathbb{R}, \mathbb{R}, \mathbb{R}, \mathbb{R}, \mathbb{R}, \mathbb{R}, \mathbb{R}, \mathbb{R}, \mathbb{R}, \mathbb{R}, \mathbb{R}, \mathbb{R}, \mathbb{R}, \mathbb{R}, \mathbb{R},  "launchPermission": { 
                                     "userIds": [ 
                                           "123456789012"
```

```
\blacksquare1 1 1 1 1 1 1
 } 
           }, 
\{\hspace{.1cm} \} "region": "eu-west-1", 
              "amiDistributionConfiguration": { 
                  "name": "My {{imagebuilder:buildVersion}} image 
 {{imagebuilder:buildDate}}", 
                  "amiTags": { 
                      "KeyName": "Value" 
\}, \{ "launchPermission": { 
                      "userIds": [ 
                         "123456789012" 
\blacksquare1 1 1 1 1 1 1
 } 
 } 
        ], 
        "dateCreated": "2020-02-19T18:40:10.529Z", 
        "tags": {} 
    }
}
```
Pour plus d'informations, voir [Configuration et gestion d'un pipeline d'EC2images Image Builder](https://docs.aws.amazon.com/imagebuilder/latest/userguide/managing-image-builder-cli.html) [AWS CLI à l'aide du](https://docs.aws.amazon.com/imagebuilder/latest/userguide/managing-image-builder-cli.html) guide de l'utilisateur EC2 d'Image Builder.

• Pour API plus de détails, voir [GetDistributionConfigurationl](https://awscli.amazonaws.com/v2/documentation/api/latest/reference/imagebuilder/get-distribution-configuration.html)a section Référence des AWS CLI commandes.

# **get-image-pipeline**

L'exemple de code suivant montre comment utiliserget-image-pipeline.

AWS CLI

Pour obtenir les détails du pipeline d'images

L'get-image-pipelineexemple suivant répertorie les détails d'un pipeline d'images en spécifiant sonARN.

```
aws imagebuilder get-image-pipeline \
```
 **--image-pipeline-arn** *arn:aws:imagebuilder:us-west-2:123456789012:image-pipeline/ mywindows2016pipeline*

#### Sortie :

```
{ 
     "requestId": "a1b2c3d4-5678-90ab-cdef-EXAMPLE11111", 
     "imagePipeline": { 
         "arn": "arn:aws:imagebuilder:us-west-2:123456789012:image-pipeline/
mywindows2016pipeline", 
         "name": "MyWindows2016Pipeline", 
         "description": "Builds Windows 2016 Images", 
         "platform": "Windows", 
         "imageRecipeArn": "arn:aws:imagebuilder:us-west-2:123456789012:image-recipe/
mybasicrecipe/2019.12.03", 
         "infrastructureConfigurationArn": "arn:aws:imagebuilder:us-
west-2:123456789012:infrastructure-configuration/myexampleinfrastructure", 
         "distributionConfigurationArn": "arn:aws:imagebuilder:us-
west-2:123456789012:distribution-configuration/myexampledistribution", 
         "imageTestsConfiguration": { 
              "imageTestsEnabled": true, 
             "timeoutMinutes": 60 
         }, 
         "schedule": { 
              "scheduleExpression": "cron(0 0 * * SUN)", 
              "pipelineExecutionStartCondition": 
  "EXPRESSION_MATCH_AND_DEPENDENCY_UPDATES_AVAILABLE" 
         }, 
         "status": "ENABLED", 
         "dateCreated": "2020-02-19T19:04:01.253Z", 
         "dateUpdated": "2020-02-19T19:04:01.253Z", 
         "tags": {} 
     }
}
```
Pour plus d'informations, voir [Configuration et gestion d'un pipeline d'EC2images Image Builder](https://docs.aws.amazon.com/imagebuilder/latest/userguide/managing-image-builder-cli.html) [AWS CLI à l'aide du](https://docs.aws.amazon.com/imagebuilder/latest/userguide/managing-image-builder-cli.html) guide de l'utilisateur EC2 d'Image Builder.

• Pour API plus de détails, voir [GetImagePipelinel](https://awscli.amazonaws.com/v2/documentation/api/latest/reference/imagebuilder/get-image-pipeline.html)a section Référence des AWS CLI commandes.

#### **get-image-policy**

L'exemple de code suivant montre comment utiliserget-image-policy.

# AWS CLI

Pour obtenir des informations sur la politique en matière d'images

L'get-image-policyexemple suivant répertorie les détails d'une politique d'image en spécifiant saARN.

```
aws imagebuilder get-image-policy \ 
     --image-arn arn:aws:imagebuilder:us-west-2:123456789012:image/my-example-
image/2019.12.03/1
```
Sortie :

```
{ 
     "Policy": "{ "Version": "2012-10-17", "Statement": [ { "Effect": "Allow", 
  "Principal": { "AWS": [ "123456789012" ] }, "Action": [ "imagebuilder:GetImage", 
  "imagebuilder:ListImages" ], "Resource": [ "arn:aws:imagebuilder:us-
west-2:123456789012:image/my-example-image/2019.12.03/1" ] } ] }"
}
```
Pour plus d'informations, voir [Configuration et gestion d'un pipeline d'EC2images Image Builder](https://docs.aws.amazon.com/imagebuilder/latest/userguide/managing-image-builder-cli.html) [AWS CLI à l'aide du](https://docs.aws.amazon.com/imagebuilder/latest/userguide/managing-image-builder-cli.html) guide de l'utilisateur EC2 d'Image Builder.

• Pour API plus de détails, voir [GetImagePolicyl](https://awscli.amazonaws.com/v2/documentation/api/latest/reference/imagebuilder/get-image-policy.html)a section Référence des AWS CLI commandes.

# **get-image-recipe-policy**

L'exemple de code suivant montre comment utiliserget-image-recipe-policy.

# AWS CLI

Pour obtenir les détails de la politique relative aux recettes illustrées

L'get-image-recipe-policyexemple suivant répertorie les détails d'une politique de recette d'image en la spécifiantARN.

```
aws imagebuilder get-image-recipe-policy \ 
     --image-recipe-arn arn:aws:imagebuilder:us-west-2:123456789012:image-recipe/my-
example-image-recipe/2019.12.03/1
```
```
{ 
     "Policy": "{ "Version": "2012-10-17", "Statement": [ { "Effect": 
  "Allow", "Principal": { "AWS": [ "123456789012" ] }, "Action": 
  [ "imagebuilder:GetImageRecipe", "imagebuilder:ListImageRecipes" ], "Resource": 
  [ "arn:aws:imagebuilder:us-west-2:123456789012:image-recipe/my-example-image-
recipe/2019.12.03/1" ] } ] }"
}
```
• Pour API plus de détails, voir [GetImageRecipePolicy](https://awscli.amazonaws.com/v2/documentation/api/latest/reference/imagebuilder/get-image-recipe-policy.html)la section Référence des AWS CLI commandes.

# **get-image**

L'exemple de code suivant montre comment utiliserget-image.

AWS CLI

Pour obtenir les détails de l'image

L'get-imageexemple suivant répertorie les détails d'une image en spécifiant sa valeurARN.

```
aws imagebuilder get-image \ 
     --image-build-version-arn arn:aws:imagebuilder:us-west-2:123456789012:image/
mybasicrecipe/2019.12.03/1
```

```
{ 
     "requestId": "a1b2c3d4-5678-90ab-cdef-EXAMPLE11111", 
     "image": { 
          "arn": "arn:aws:imagebuilder:us-west-2:123456789012:image/
mybasicrecipe/2019.12.03/1", 
          "name": "MyBasicRecipe", 
          "version": "2019.12.03/1", 
          "platform": "Windows", 
          "state": { 
              "status": "BUILDING" 
          }, 
          "imageRecipe": {
```

```
 "arn": "arn:aws:imagebuilder:us-west-2:123456789012:image-recipe/
mybasicrecipe/2019.12.03", 
             "name": "MyBasicRecipe", 
             "description": "This example image recipe creates a Windows 2016 
  image.", 
             "platform": "Windows", 
             "version": "2019.12.03", 
             "components": [ 
\overline{a} "componentArn": "arn:aws:imagebuilder:us-
west-2:123456789012:component/myexamplecomponent/2019.12.02/1" 
                 }, 
\overline{a} "componentArn": "arn:aws:imagebuilder:us-
west-2:123456789012:component/myimportedcomponent/1.0.0/1" 
 } 
             ], 
             "parentImage": "arn:aws:imagebuilder:us-west-2:aws:image/windows-
server-2016-english-full-base-x86/2019.12.17/1", 
             "dateCreated": "2020-02-14T19:46:16.904Z", 
             "tags": {} 
         }, 
         "infrastructureConfiguration": { 
             "arn": "arn:aws:imagebuilder:us-west-2:123456789012:infrastructure-
configuration/myexampleinfrastructure", 
             "name": "MyExampleInfrastructure", 
             "description": "An example that will retain instances of failed builds", 
             "instanceTypes": [ 
                 "m5.large", 
                 "m5.xlarge" 
             ], 
             "instanceProfileName": "EC2InstanceProfileForImageFactory", 
             "securityGroupIds": [ 
                 "sg-a1b2c3d4" 
             ], 
             "subnetId": "subnet-a1b2c3d4", 
             "logging": { 
                 "s3Logs": { 
                      "s3BucketName": "bucket-name", 
                      "s3KeyPrefix": "bucket-path" 
 } 
             }, 
             "keyPair": "Sam", 
             "terminateInstanceOnFailure": false,
```

```
 "snsTopicArn": "arn:aws:sns:us-west-2:123456789012:sns-name", 
              "dateCreated": "2020-02-14T21:21:05.098Z", 
              "tags": {} 
          }, 
          "imageTestsConfiguration": { 
              "imageTestsEnabled": true, 
              "timeoutMinutes": 720 
          }, 
          "dateCreated": "2020-02-14T23:14:13.597Z", 
          "outputResources": { 
              "amis": [] 
          }, 
          "tags": {} 
     }
}
```
• Pour API plus de détails, voir [GetImagel](https://awscli.amazonaws.com/v2/documentation/api/latest/reference/imagebuilder/get-image.html)a section Référence des AWS CLI commandes.

# **get-infrastructure-configuration**

L'exemple de code suivant montre comment utiliserget-infrastructure-configuration.

AWS CLI

Pour obtenir les détails de configuration de l'infrastructure

L'get-infrastructure-configurationexemple suivant répertorie les détails d'une configuration d'infrastructure en spécifiant sa configurationARN.

```
aws imagebuilder get-infrastructure-configuration \ 
     --infrastructure-configuration-arn arn:aws:imagebuilder:us-
west-2:123456789012:infrastructure-configuration/myexampleinfrastructure
```

```
{ 
     "requestId": "a1b2c3d4-5678-90ab-cdef-EXAMPLE11111", 
     "infrastructureConfiguration": { 
         "arn": "arn:aws:imagebuilder:us-west-2:123456789012:infrastructure-
configuration/myexampleinfrastructure",
```

```
 "name": "MyExampleInfrastructure", 
         "description": "An example that will retain instances of failed builds", 
         "instanceTypes": [ 
             "m5.large", 
             "m5.xlarge" 
         ], 
         "instanceProfileName": "EC2InstanceProfileForImageBuilder", 
         "securityGroupIds": [ 
             "sg-a48c95ef" 
         ], 
         "subnetId": "subnet-a48c95ef", 
         "logging": { 
             "s3Logs": { 
                  "s3BucketName": "bucket-name", 
                  "s3KeyPrefix": "bucket-path" 
 } 
         }, 
         "keyPair": "Name", 
         "terminateInstanceOnFailure": false, 
         "snsTopicArn": "arn:aws:sns:us-west-2:123456789012:sns-name", 
         "dateCreated": "2020-02-19T19:11:51.858Z", 
         "tags": {} 
     }
```
• Pour API plus de détails, voir [GetInfrastructureConfigurationl](https://awscli.amazonaws.com/v2/documentation/api/latest/reference/imagebuilder/get-infrastructure-configuration.html)a section Référence des AWS CLI commandes.

# **import-component**

L'exemple de code suivant montre comment utiliserimport-component.

AWS CLI

}

Pour importer un composant

L'import-componentexemple suivant importe un script préexistant à l'aide d'un JSON fichier.

```
aws imagebuilder import-component \ 
     --cli-input-json file://import-component.json
```
Contenu de import-component.json :

```
{ 
     "name": "MyImportedComponent", 
     "semanticVersion": "1.0.0", 
     "description": "An example of how to import a component", 
     "changeDescription": "First commit message.", 
     "format": "SHELL", 
     "platform": "Windows", 
     "type": "BUILD", 
     "uri": "s3://s3-bucket-name/s3-bucket-path/component.yaml"
}
```
Sortie :

```
{ 
     "requestId": "a1b2c3d4-5678-90ab-cdef-EXAMPLE11111", 
     "clientToken": "a1b2c3d4-5678-90ab-cdef-EXAMPLE22222", 
     "componentBuildVersionArn": "arn:aws:imagebuilder:us-
west-2:123456789012:component/myimportedcomponent/1.0.0/1"
}
```
Pour plus d'informations, voir [Configuration et gestion d'un pipeline d'EC2images Image Builder](https://docs.aws.amazon.com/imagebuilder/latest/userguide/managing-image-builder-cli.html) [AWS CLI à l'aide du](https://docs.aws.amazon.com/imagebuilder/latest/userguide/managing-image-builder-cli.html) guide de l'utilisateur EC2 d'Image Builder.

• Pour API plus de détails, voir [ImportComponent](https://awscli.amazonaws.com/v2/documentation/api/latest/reference/imagebuilder/import-component.html)la section Référence des AWS CLI commandes.

#### **list-component-build-versions**

L'exemple de code suivant montre comment utiliserlist-component-build-versions.

AWS CLI

Pour répertorier les versions de construction des composants

L'list-component-build-versionsexemple suivant répertorie les versions de construction des composants avec une version sémantique spécifique.

```
aws imagebuilder list-component-build-versions --component-
version-arn arn:aws:imagebuilder:us-west-2:123456789012:component/
myexamplecomponent/2019.12.02
```

```
{ 
     "requestId": "a1b2c3d4-5678-90ab-cdef-EXAMPLE11111", 
     "componentSummaryList": [ 
         { 
              "arn": "arn:aws:imagebuilder:us-west-2:123456789012:component/
myexamplecomponent/2019.12.02/1", 
              "name": "MyExampleComponent", 
              "version": "2019.12.02", 
              "platform": "Windows", 
              "type": "BUILD", 
              "owner": "123456789012", 
              "description": "An example component that builds, validates and tests an 
  image", 
              "changeDescription": "Initial version.", 
              "dateCreated": "2020-02-19T18:53:45.940Z", 
              "tags": { 
                  "KeyName": "KeyValue" 
 } 
         } 
    \mathbf{I}}
```
Pour plus d'informations, voir [Configuration et gestion d'un pipeline d'EC2images Image Builder](https://docs.aws.amazon.com/imagebuilder/latest/userguide/managing-image-builder-cli.html) [AWS CLI à l'aide du](https://docs.aws.amazon.com/imagebuilder/latest/userguide/managing-image-builder-cli.html) guide de l'utilisateur EC2 d'Image Builder.

• Pour API plus de détails, voir [ListComponentBuildVersions](https://awscli.amazonaws.com/v2/documentation/api/latest/reference/imagebuilder/list-component-build-versions.html)la section Référence des AWS CLI commandes.

# **list-components**

L'exemple de code suivant montre comment utiliserlist-components.

AWS CLI

Pour répertorier toutes les versions sémantiques des composants

L'list-componentsexemple suivant répertorie toutes les versions sémantiques des composants auxquelles vous avez accès. Vous pouvez éventuellement filtrer les composants qui vous appartiennent, ceux d'Amazon ou ceux qui ont été partagés avec vous par d'autres comptes.

#### **aws imagebuilder list-components**

Sortie :

```
{ 
     "requestId": "a1b2c3d4-5678-90ab-cdef-EXAMPLE11111", 
     "componentVersionList": [ 
          { 
              "arn": "arn:aws:imagebuilder:us-west-2:123456789012:component/component-
name/1.0.0", 
              "name": "component-name", 
              "version": "1.0.0", 
              "platform": "Linux", 
              "type": "TEST", 
              "owner": "123456789012", 
              "dateCreated": "2020-01-27T20:43:30.306Z" 
          } 
    \mathbf{I}}
```
Pour plus d'informations, voir [Configuration et gestion d'un pipeline d'EC2images Image Builder](https://docs.aws.amazon.com/imagebuilder/latest/userguide/managing-image-builder-cli.html) [AWS CLI à l'aide du](https://docs.aws.amazon.com/imagebuilder/latest/userguide/managing-image-builder-cli.html) guide de l'utilisateur EC2 d'Image Builder.

• Pour API plus de détails, voir [ListComponentsl](https://awscli.amazonaws.com/v2/documentation/api/latest/reference/imagebuilder/list-components.html)a section Référence des AWS CLI commandes.

# **list-distribution-configurations**

L'exemple de code suivant montre comment utiliserlist-distribution-configurations.

#### AWS CLI

Pour répertorier les distributions

L'list-distribution-configurationsexemple suivant répertorie toutes vos distributions.

**aws imagebuilder list-distribution-configurations**

Sortie :

{

```
 "requestId": "a1b2c3d4-5678-90ab-cdef-EXAMPLE11111", 
 "distributionConfigurationSummaryList": [
```

```
 { 
             "arn": "arn:aws:imagebuilder:us-west-2:123456789012:distribution-
configuration/myexampledistribution", 
             "name": "MyExampleDistribution", 
             "description": "Copies AMI to eu-west-1 and exports to S3", 
             "dateCreated": "2020-02-19T18:40:10.529Z", 
             "tags": { 
                 "KeyName": "KeyValue" 
 } 
         } 
     ]
}
```
• Pour API plus de détails, voir [ListDistributionConfigurations](https://awscli.amazonaws.com/v2/documentation/api/latest/reference/imagebuilder/list-distribution-configurations.html)la section Référence des AWS CLI commandes.

# **list-image-build-versions**

L'exemple de code suivant montre comment utiliserlist-image-build-versions.

#### AWS CLI

Pour répertorier les versions de génération d'images

L'list-image-build-versionsexemple suivant répertorie toutes les versions de génération d'image avec une version sémantique.

```
aws imagebuilder list-image-build-versions \ 
     --image-version-arn arn:aws:imagebuilder:us-west-2:123456789012:image/
mybasicrecipe/2019.12.03
```

```
{ 
     "requestId": "a1b2c3d4-5678-90ab-cdef-EXAMPLE11111", 
     "imageSummaryList": [ 
         { 
              "arn": "arn:aws:imagebuilder:us-west-2:123456789012:image/
mybasicrecipe/2019.12.03/7", 
              "name": "MyBasicRecipe",
```

```
 "version": "2019.12.03/7", 
             "platform": "Windows", 
             "state": { 
                 "status": "FAILED", 
                 "reason": "Can't start SSM Automation for arn 
  arn:aws:imagebuilder:us-west-2:123456789012:image/mybasicrecipe/2019.12.03/7 during 
  building. Parameter \"iamInstanceProfileName\" has a null value." 
             }, 
             "owner": "123456789012", 
             "dateCreated": "2020-02-19T18:56:11.511Z", 
             "outputResources": { 
                 "amis": [] 
             }, 
             "tags": {} 
        }, 
         { 
             "arn": "arn:aws:imagebuilder:us-west-2:123456789012:image/
mybasicrecipe/2019.12.03/6", 
             "name": "MyBasicRecipe", 
             "version": "2019.12.03/6", 
             "platform": "Windows", 
             "state": { 
                 "status": "FAILED", 
                 "reason": "An internal error has occurred." 
             }, 
             "owner": "123456789012", 
             "dateCreated": "2020-02-18T22:49:08.142Z", 
             "outputResources": { 
                 "amis": [ 
\{ "region": "us-west-2", 
                         "image": "ami-a1b2c3d4567890ab", 
                         "name": "MyBasicRecipe 2020-02-18T22-49-38.704Z", 
                         "description": "This example image recipe creates a Windows 
  2016 image." 
\}, \{\{ "region": "us-west-2", 
                         "image": "ami-a1b2c3d4567890ab", 
                         "name": "Name 2020-02-18T22-49-08.131Z", 
                         "description": "Copies AMI to eu-west-2 and exports to S3" 
\}, \{\{ "region": "eu-west-2",
```

```
 "image": "ami-a1b2c3d4567890ab", 
                          "name": "My 6 image 2020-02-18T22-49-08.131Z", 
                          "description": "Copies AMI to eu-west-2 and exports to S3" 
1 1 1 1 1 1 1
 ] 
             }, 
             "tags": {} 
         }, 
         { 
             "arn": "arn:aws:imagebuilder:us-west-2:123456789012:image/
mybasicrecipe/2019.12.03/5", 
             "name": "MyBasicRecipe", 
             "version": "2019.12.03/5", 
             "platform": "Windows", 
             "state": { 
                 "status": "AVAILABLE" 
             }, 
             "owner": "123456789012", 
             "dateCreated": "2020-02-18T16:51:48.403Z", 
             "outputResources": { 
                 "amis": [ 
\{ "region": "us-west-2", 
                         "image": "ami-a1b2c3d4567890ab", 
                         "name": "MyBasicRecipe 2020-02-18T16-52-18.965Z", 
                          "description": "This example image recipe creates a Windows 
  2016 image." 
1 1 1 1 1 1 1
 ] 
             }, 
             "tags": {} 
         }, 
         { 
             "arn": "arn:aws:imagebuilder:us-west-2:123456789012:image/
mybasicrecipe/2019.12.03/4", 
             "name": "MyBasicRecipe", 
             "version": "2019.12.03/4", 
             "platform": "Windows", 
             "state": { 
                 "status": "AVAILABLE" 
             }, 
             "owner": "123456789012", 
             "dateCreated": "2020-02-18T16:50:01.827Z", 
             "outputResources": {
```

```
 "amis": [ 
\{ "region": "us-west-2", 
                         "image": "ami-a1b2c3d4567890ab", 
                         "name": "MyBasicRecipe 2020-02-18T16-50-32.280Z", 
                         "description": "This example image recipe creates a Windows 
  2016 image." 
1 1 1 1 1 1 1
 ] 
             }, 
             "tags": {} 
         }, 
         { 
             "arn": "arn:aws:imagebuilder:us-west-2:123456789012:image/
mybasicrecipe/2019.12.03/3", 
             "name": "MyBasicRecipe", 
             "version": "2019.12.03/3", 
             "platform": "Windows", 
             "state": { 
                 "status": "AVAILABLE" 
             }, 
             "owner": "123456789012", 
             "dateCreated": "2020-02-14T23:14:13.597Z", 
             "outputResources": { 
                 "amis": [ 
\{ "region": "us-west-2", 
                         "image": "ami-a1b2c3d4567890ab", 
                         "name": "MyBasicRecipe 2020-02-14T23-14-44.243Z", 
                         "description": "This example image recipe creates a Windows 
  2016 image." 
1 1 1 1 1 1 1
 ] 
             }, 
             "tags": {} 
         }, 
         { 
             "arn": "arn:aws:imagebuilder:us-west-2:123456789012:image/
mybasicrecipe/2019.12.03/2", 
             "name": "MyBasicRecipe", 
             "version": "2019.12.03/2", 
             "platform": "Windows", 
             "state": { 
                 "status": "FAILED",
```

```
 "reason": "SSM execution 'a1b2c3d4-5678-90ab-cdef-EXAMPLE11111' 
  failed with status = 'Failed' and failure message = 'Step fails when it is 
  verifying the command has completed. Command a1b2c3d4-5678-90ab-cdef-EXAMPLE11111 
  returns unexpected invocation result: \n{Status=[Failed], ResponseCode=[1], 
  Output=[\n----------ERROR-------\nfailed to run commands: exit status 1], 
  OutputPayload=[{\"Status\":\"Failed\",\"ResponseCode\":1,\"Output\":\"\
\n----------ERROR-------\\nfailed to run commands: exit status 1\",\"CommandId\":
\"a1b2c3d4-5678-90ab-cdef-EXAMPLE11111\"}], CommandId=[a1b2c3d4-5678-90ab-cdef-
EXAMPLE11111]}. Please refer to Automation Service Troubleshooting Guide for more 
  diagnosis details.'" 
             }, 
             "owner": "123456789012", 
             "dateCreated": "2020-02-14T22:57:42.593Z", 
             "outputResources": { 
                  "amis": [] 
             }, 
             "tags": {} 
         } 
    \mathbf{I}}
```
• Pour API plus de détails, voir [ListImageBuildVersionsl](https://awscli.amazonaws.com/v2/documentation/api/latest/reference/imagebuilder/list-image-build-versions.html)a section Référence des AWS CLI commandes.

# **list-image-pipeline-images**

L'exemple de code suivant montre comment utiliserlist-image-pipeline-images.

#### AWS CLI

Pour répertorier les images du pipeline d'images

L'list-image-pipeline-imagesexemple suivant répertorie toutes les images créées par un pipeline d'images spécifique.

```
aws imagebuilder list-image-pipeline-images \ 
     --image-pipeline-arn arn:aws:imagebuilder:us-west-2:123456789012:image-pipeline/
mywindows2016pipeline
```

```
{ 
     "requestId": "a1b2c3d4-5678-90ab-cdef-EXAMPLE11111", 
     "imagePipelineList": [ 
         { 
              "arn": "arn:aws:imagebuilder:us-west-2:123456789012:image-pipeline/
mywindows2016pipeline", 
             "name": "MyWindows2016Pipeline", 
             "description": "Builds Windows 2016 Images", 
              "platform": "Windows", 
             "imageRecipeArn": "arn:aws:imagebuilder:us-west-2:123456789012:image-
recipe/mybasicrecipe/2019.12.03", 
              "infrastructureConfigurationArn": "arn:aws:imagebuilder:us-
west-2:123456789012:infrastructure-configuration/myexampleinfrastructure", 
              "distributionConfigurationArn": "arn:aws:imagebuilder:us-
west-2:123456789012:distribution-configuration/myexampledistribution", 
             "imageTestsConfiguration": { 
                  "imageTestsEnabled": true, 
                  "timeoutMinutes": 60 
             }, 
             "schedule": { 
                  "scheduleExpression": "cron(0 0 * * SUN)", 
                  "pipelineExecutionStartCondition": 
  "EXPRESSION_MATCH_AND_DEPENDENCY_UPDATES_AVAILABLE" 
             }, 
             "status": "ENABLED", 
             "dateCreated": "2020-02-19T19:04:01.253Z", 
             "dateUpdated": "2020-02-19T19:04:01.253Z", 
             "tags": { 
                  "KeyName": "KeyValue" 
 } 
         }, 
         { 
             "arn": "arn:aws:imagebuilder:us-west-2:123456789012:image-pipeline/sam", 
             "name": "PipelineName", 
             "platform": "Linux", 
             "imageRecipeArn": "arn:aws:imagebuilder:us-west-2:123456789012:image-
recipe/recipe-name-a1b2c3d45678/1.0.0", 
              "infrastructureConfigurationArn": "arn:aws:imagebuilder:us-
west-2:123456789012:infrastructure-configuration/infrastructureconfiguration-name-
a1b2c3d45678", 
              "imageTestsConfiguration": { 
                  "imageTestsEnabled": true, 
                  "timeoutMinutes": 720
```

```
 }, 
              "status": "ENABLED", 
              "dateCreated": "2019-12-16T18:19:02.068Z", 
              "dateUpdated": "2019-12-16T18:19:02.068Z", 
              "tags": { 
                   "KeyName": "KeyValue" 
 } 
         } 
    \mathbf{I}}
```
• Pour API plus de détails, voir [ListImagePipelineImages](https://awscli.amazonaws.com/v2/documentation/api/latest/reference/imagebuilder/list-image-pipeline-images.html)la section Référence des AWS CLI commandes.

# **list-image-recipes**

L'exemple de code suivant montre comment utiliserlist-image-recipes.

AWS CLI

Pour répertorier les recettes d'images

L'list-image-recipesexemple suivant répertorie toutes vos recettes d'images.

```
aws imagebuilder list-image-recipes
```

```
{ 
     "requestId": "a1b2c3d4-5678-90ab-cdef-EXAMPLE11111", 
     "imageRecipeSummaryList": [ 
         { 
              "arn": "arn:aws:imagebuilder:us-west-2:123456789012:image-recipe/
mybasicrecipe/2019.12.03", 
             "name": "MyBasicRecipe", 
              "platform": "Windows", 
             "owner": "123456789012", 
              "parentImage": "arn:aws:imagebuilder:us-west-2:aws:image/windows-
server-2016-english-full-base-x86/2019.x.x",
```

```
 "dateCreated": "2020-02-19T18:54:25.975Z", 
              "tags": { 
                  "KeyName": "KeyValue" 
 } 
         }, 
         { 
             "arn": "arn:aws:imagebuilder:us-west-2:123456789012:image-recipe/recipe-
name-a1b2c3d45678/1.0.0", 
             "name": "recipe-name-a1b2c3d45678", 
             "platform": "Linux", 
              "owner": "123456789012", 
             "parentImage": "arn:aws:imagebuilder:us-west-2:aws:image/amazon-linux-2-
x86/2019.11.21", 
             "dateCreated": "2019-12-16T18:19:00.120Z", 
             "tags": { 
                  "KeyName": "KeyValue" 
 } 
         } 
    \mathbf{I}}
```
• Pour API plus de détails, voir [ListImageRecipesl](https://awscli.amazonaws.com/v2/documentation/api/latest/reference/imagebuilder/list-image-recipes.html)a section Référence des AWS CLI commandes.

# **list-images**

L'exemple de code suivant montre comment utiliserlist-images.

# AWS CLI

Pour répertorier des images

L'list-imagesexemple suivant répertorie toutes les versions sémantiques auxquelles vous avez accès.

#### **aws imagebuilder list-images**

```
 "requestId": "a1b2c3d4-5678-90ab-cdef-EXAMPLE11111", 
     "imageVersionList": [ 
          { 
              "arn": "arn:aws:imagebuilder:us-west-2:123456789012:image/
mybasicrecipe/2019.12.03", 
              "name": "MyBasicRecipe", 
              "version": "2019.12.03", 
              "platform": "Windows", 
              "owner": "123456789012", 
              "dateCreated": "2020-02-14T21:29:18.810Z" 
          } 
    \mathbf{I}}
```
• Pour API plus de détails, voir [ListImages](https://awscli.amazonaws.com/v2/documentation/api/latest/reference/imagebuilder/list-images.html)la section Référence des AWS CLI commandes.

# **list-infrastructure-configurations**

L'exemple de code suivant montre comment utiliserlist-infrastructure-configurations.

AWS CLI

Pour répertorier les configurations d'infrastructure

L'list-infrastructure-configurationsexemple suivant répertorie toutes les configurations de votre infrastructure.

```
aws imagebuilder list-infrastructure-configurations
```

```
{ 
     "requestId": "a1b2c3d4-5678-90ab-cdef-EXAMPLE11111", 
     "infrastructureConfigurationSummaryList": [ 
\overline{\mathcal{L}} "arn": "arn:aws:imagebuilder:us-west-2:123456789012:infrastructure-
configuration/myexampleinfrastructure", 
              "name": "MyExampleInfrastructure", 
              "description": "An example that will retain instances of failed builds",
```

```
 "dateCreated": "2020-02-19T19:11:51.858Z", 
              "tags": {} 
         }, 
         { 
              "arn": "arn:aws:imagebuilder:us-west-2:123456789012:infrastructure-
configuration/infrastructureconfiguration-name-a1b2c3d45678", 
              "name": "infrastructureConfiguration-name-a1b2c3d45678", 
              "dateCreated": "2019-12-16T18:19:01.038Z", 
              "tags": { 
                  "KeyName": "KeyValue" 
 } 
         } 
    \mathbf{I}}
```
• Pour API plus de détails, voir [ListInfrastructureConfigurationsl](https://awscli.amazonaws.com/v2/documentation/api/latest/reference/imagebuilder/list-infrastructure-configurations.html)a section Référence des AWS CLI commandes.

#### **list-tags-for-resource**

L'exemple de code suivant montre comment utiliserlist-tags-for-resource.

AWS CLI

Pour répertorier les balises d'une ressource spécifique

L'list-tags-for-resourceexemple suivant répertorie toutes les balises d'une ressource spécifique.

```
aws imagebuilder list-tags-for-resource \ 
     --resource-arn arn:aws:imagebuilder:us-west-2:123456789012:image-pipeline/
mywindows2016pipeline
```

```
{ 
      "tags": { 
          "KeyName": "KeyValue"
```
}

}

Pour plus d'informations, voir [Configuration et gestion d'un pipeline d'EC2images Image Builder](https://docs.aws.amazon.com/imagebuilder/latest/userguide/managing-image-builder-cli.html) [AWS CLI à l'aide du](https://docs.aws.amazon.com/imagebuilder/latest/userguide/managing-image-builder-cli.html) guide de l'utilisateur EC2 d'Image Builder.

• Pour API plus de détails, voir [ListTagsForResourcel](https://awscli.amazonaws.com/v2/documentation/api/latest/reference/imagebuilder/list-tags-for-resource.html)a section Référence des AWS CLI commandes.

#### **put-component-policy**

L'exemple de code suivant montre comment utiliserput-component-policy.

AWS CLI

Pour appliquer une politique de ressources à un composant

La put-component-policy commande suivante applique une politique de ressources à un composant de build afin de permettre le partage entre comptes des composants de build. Nous vous recommandons d'utiliser la RAM CLI commandecreate-resource-share. Si vous utilisez la CLI commande EC2 Image Builderput-component-policy, vous devez également l'RAMCLIutiliser pour que la ressource soit visible par tous les principaux avec lesquels la ressource est partagée. promote-resource-share-create-from-policy

```
aws imagebuilder put-component-policy \ 
     --component-arn arn:aws:imagebuilder:us-west-2:123456789012:component/
examplecomponent/2019.12.02/1 \ 
     --policy '{ "Version": "2012-10-17", "Statement": [ { "Effect": 
  "Allow", "Principal": { "AWS": [ "123456789012" ] }, "Action": 
  [ "imagebuilder:GetComponent", "imagebuilder:ListComponents" ], 
  "Resource": [ "arn:aws:imagebuilder:us-west-2:123456789012:component/
examplecomponent/2019.12.02/1" ] } ] }'
```

```
{ 
     "requestId": "a1b2c3d4-5678-90ab-cdef-EXAMPLE11111", 
     "componentArn": "arn:aws:imagebuilder:us-west-2:123456789012:component/
examplecomponent/2019.12.02/1"
}
```
• Pour API plus de détails, voir [PutComponentPolicy](https://awscli.amazonaws.com/v2/documentation/api/latest/reference/imagebuilder/put-component-policy.html)la section Référence des AWS CLI commandes.

# **put-image-policy**

L'exemple de code suivant montre comment utiliserput-image-policy.

#### AWS CLI

Pour appliquer une politique de ressources à une image

La put-image-policy commande suivante applique une politique de ressources à une image afin de permettre le partage d'images entre comptes. Nous vous recommandons d'utiliser la RAM CLI commande create-resource-share. Si vous utilisez la CLI commande EC2 Image Builder putimage-policy, vous devez également utiliser la RAM CLI commande promote-resource-sharecreate -from-policy afin que la ressource soit visible par tous les principaux avec lesquels la ressource est partagée.

```
aws imagebuilder put-image-policy \ 
     --image-arn arn:aws:imagebuilder:us-west-2:123456789012:image/example-
image/2019.12.02/1 \ 
     --policy '{ "Version": "2012-10-17", "Statement": [ { "Effect": "Allow", 
  "Principal": { "AWS": [ "123456789012" ] }, "Action": [ "imagebuilder:GetImage", 
  "imagebuilder:ListImages" ], "Resource": [ "arn:aws:imagebuilder:us-
west-2:123456789012:image/example-image/2019.12.02/1" ] } ] }'
```
Sortie :

```
{ 
     "requestId": "a1b2c3d4-5678-90ab-cdef-EXAMPLE11111", 
     "imageArn": "arn:aws:imagebuilder:us-west-2:123456789012:image/example-
image/2019.12.02/1"
}
```
Pour plus d'informations, voir [Configuration et gestion d'un pipeline d'EC2images Image Builder](https://docs.aws.amazon.com/imagebuilder/latest/userguide/managing-image-builder-cli.html) [AWS CLI à l'aide du](https://docs.aws.amazon.com/imagebuilder/latest/userguide/managing-image-builder-cli.html) guide de l'utilisateur EC2 d'Image Builder.

• Pour API plus de détails, voir [PutImagePolicyl](https://awscli.amazonaws.com/v2/documentation/api/latest/reference/imagebuilder/put-image-policy.html)a section Référence des AWS CLI commandes.

#### **put-image-recipe-policy**

L'exemple de code suivant montre comment utiliserput-image-recipe-policy.

#### AWS CLI

Pour appliquer une politique de ressources à une recette d'image

La put-image-recipe-policy commande suivante applique une politique de ressources à une recette d'image afin de permettre le partage de recettes d'images entre comptes. Nous vous recommandons d'utiliser la RAM CLI commandecreate-resource-share. Si vous utilisez la CLI commande EC2 Image Builderput-image-recipe-policy, vous devez également l'RAMCLIutiliser pour que la ressource soit visible par tous les principaux avec lesquels la ressource est partagée. promote-resource-share-create-from-policy

```
aws imagebuilder put-image-recipe-policy \ 
     --image-recipe-arn arn:aws:imagebuilder:us-west-2:123456789012:image-recipe/
example-image-recipe/2019.12.02 \ 
     --policy '{ "Version": "2012-10-17", "Statement": [ { "Effect": 
  "Allow", "Principal": { "AWS": [ "123456789012" ] }, "Action": 
  [ "imagebuilder:GetImageRecipe", "imagebuilder:ListImageRecipes" ], "Resource": 
  [ "arn:aws:imagebuilder:us-west-2:123456789012:image-recipe/example-image-
recipe/2019.12.02" ] } ] }'
```
Sortie :

```
{ 
     "requestId": "a1b2c3d4-5678-90ab-cdef-EXAMPLE11111", 
     "imageRecipeArn": "arn:aws:imagebuilder:us-west-2:123456789012:image-recipe/
example-image-recipe/2019.12.02/1"
}
```
Pour plus d'informations, voir [Configuration et gestion d'un pipeline d'EC2images Image Builder](https://docs.aws.amazon.com/imagebuilder/latest/userguide/managing-image-builder-cli.html) [AWS CLI à l'aide du](https://docs.aws.amazon.com/imagebuilder/latest/userguide/managing-image-builder-cli.html) guide de l'utilisateur EC2 d'Image Builder.

• Pour API plus de détails, voir [PutImageRecipePolicyl](https://awscli.amazonaws.com/v2/documentation/api/latest/reference/imagebuilder/put-image-recipe-policy.html)a section Référence des AWS CLI commandes.

# **start-image-pipeline-execution**

L'exemple de code suivant montre comment utiliserstart-image-pipeline-execution.

## AWS CLI

Pour démarrer un pipeline d'images manuellement

L'start-image-pipeline-executionexemple suivant démarre manuellement un pipeline d'images.

```
aws imagebuilder start-image-pipeline-execution \ 
     --image-pipeline-arn arn:aws:imagebuilder:us-west-2:123456789012:image-pipeline/
mywindows2016pipeline
```
Sortie :

```
{ 
     "requestId": "a1b2c3d4-5678-90ab-cdef-EXAMPLE11111", 
     "clientToken": "a1b2c3d4-5678-90ab-cdef-EXAMPLE22222", 
     "imageBuildVersionArn": "arn:aws:imagebuilder:us-west-2:123456789012:image/
mybasicrecipe/2019.12.03/1"
}
```
Pour plus d'informations, voir [Configuration et gestion d'un pipeline d'EC2images Image Builder](https://docs.aws.amazon.com/imagebuilder/latest/userguide/managing-image-builder-cli.html) [AWS CLI à l'aide du](https://docs.aws.amazon.com/imagebuilder/latest/userguide/managing-image-builder-cli.html) guide de l'utilisateur EC2 d'Image Builder.

• Pour API plus de détails, voir [StartImagePipelineExecution](https://awscli.amazonaws.com/v2/documentation/api/latest/reference/imagebuilder/start-image-pipeline-execution.html)la section Référence des AWS CLI commandes.

#### **tag-resource**

L'exemple de code suivant montre comment utilisertag-resource.

#### AWS CLI

Pour étiqueter une ressource

L'tag-resourceexemple suivant ajoute et balise une ressource dans EC2 Image Builder à l'aide d'un JSON fichier.

```
aws imagebuilder tag-resource \ 
     --cli-input-json file://tag-resource.json
```
Contenu de tag-resource.json :

```
{ 
     "resourceArn": "arn:aws:imagebuilder:us-west-2:123456789012:image-pipeline/
mywindows2016pipeline", 
     "tags": { 
         "KeyName: "KeyValue" 
     }
}
```
Cette commande ne produit aucun résultat.

Pour plus d'informations, voir [Configuration et gestion d'un pipeline d'EC2images Image Builder](https://docs.aws.amazon.com/imagebuilder/latest/userguide/managing-image-builder-cli.html) [AWS CLI à l'aide du](https://docs.aws.amazon.com/imagebuilder/latest/userguide/managing-image-builder-cli.html) guide de l'utilisateur EC2 d'Image Builder.

• Pour API plus de détails, voir [TagResource](https://awscli.amazonaws.com/v2/documentation/api/latest/reference/imagebuilder/tag-resource.html)la section Référence des AWS CLI commandes.

#### **untag-resource**

L'exemple de code suivant montre comment utiliseruntag-resource.

AWS CLI

Pour supprimer un tag d'une ressource

L'untag-resourceexemple suivant supprime une balise d'une ressource à l'aide d'un JSON fichier.

```
aws imagebuilder untag-resource \ 
     --cli-input-json file://tag-resource.json
```
Contenu de untag-resource.json :

```
{ 
     "resourceArn": "arn:aws:imagebuilder:us-west-2:123456789012:image-pipeline/
mywindows2016pipeline", 
     "tagKeys": [ 
          "KeyName" 
    \mathbf{I}}
```
Cette commande ne produit aucun résultat.

• Pour API plus de détails, voir [UntagResourcel](https://awscli.amazonaws.com/v2/documentation/api/latest/reference/imagebuilder/untag-resource.html)a section Référence des AWS CLI commandes.

# **update-distribution-configuration**

L'exemple de code suivant montre comment utiliserupdate-distribution-configuration.

#### AWS CLI

Pour mettre à jour une configuration de distribution

L'update-distribution-configurationexemple suivant met à jour une configuration de distribution à l'aide d'un JSON fichier.

```
aws imagebuilder update-distribution-configuration \ 
     --cli-input-json file://update-distribution-configuration.json
```
Contenu de update-distribution-configuration.json :

```
{ 
     "distributionConfigurationArn": "arn:aws:imagebuilder:us-
west-2:123456789012:distribution-configuration/myexampledistribution", 
     "description": "Copies AMI to eu-west-2 and exports to S3", 
     "distributions": [ 
         { 
             "region": "us-west-2", 
             "amiDistributionConfiguration": { 
                 "name": "Name {{imagebuilder:buildDate}}", 
                 "description": "An example image name with parameter references" 
 } 
         }, 
         { 
             "region": "eu-west-2", 
             "amiDistributionConfiguration": { 
                 "name": "My {{imagebuilder:buildVersion}} image 
  {{imagebuilder:buildDate}}" 
 } 
         } 
     ]
}
```

```
{ 
     "requestId": "a1b2c3d4-5678-90ab-cdef-EXAMPLE11111"
}
```
Pour plus d'informations, voir [Configuration et gestion d'un pipeline d'EC2images Image Builder](https://docs.aws.amazon.com/imagebuilder/latest/userguide/managing-image-builder-cli.html) [AWS CLI à l'aide du](https://docs.aws.amazon.com/imagebuilder/latest/userguide/managing-image-builder-cli.html) guide de l'utilisateur EC2 d'Image Builder.

• Pour API plus de détails, voir [UpdateDistributionConfiguration](https://awscli.amazonaws.com/v2/documentation/api/latest/reference/imagebuilder/update-distribution-configuration.html)la section Référence des AWS CLI commandes.

#### **update-image-pipeline**

L'exemple de code suivant montre comment utiliserupdate-image-pipeline.

AWS CLI

Pour mettre à jour un pipeline d'images

L'update-image-pipelineexemple suivant met à jour un pipeline d'images à l'aide d'un JSON fichier.

```
aws imagebuilder update-image-pipeline \ 
     --cli-input-json file://update-image-pipeline.json
```
Contenu de update-image-pipeline.json :

```
{ 
     "imagePipelineArn": "arn:aws:imagebuilder:us-west-2:123456789012:image-pipeline/
mywindows2016pipeline", 
     "imageRecipeArn": "arn:aws:imagebuilder:us-west-2:123456789012:image-recipe/
mybasicrecipe/2019.12.03", 
     "infrastructureConfigurationArn": "arn:aws:imagebuilder:us-
west-2:123456789012:infrastructure-configuration/myexampleinfrastructure", 
     "distributionConfigurationArn": "arn:aws:imagebuilder:us-
west-2:123456789012:distribution-configuration/myexampledistribution", 
     "imageTestsConfiguration": { 
         "imageTestsEnabled": true, 
         "timeoutMinutes": 120 
     }, 
     "schedule": {
```

```
"scheduleExpression": "cron(0 0 * * MON)",
         "pipelineExecutionStartCondition": 
  "EXPRESSION_MATCH_AND_DEPENDENCY_UPDATES_AVAILABLE" 
     }, 
     "status": "DISABLED"
}
```

```
{ 
     "requestId": "a1b2c3d4-5678-90ab-cdef-EXAMPLE11111"
}
```
Pour plus d'informations, voir [Configuration et gestion d'un pipeline d'EC2images Image Builder](https://docs.aws.amazon.com/imagebuilder/latest/userguide/managing-image-builder-cli.html) [AWS CLI à l'aide du](https://docs.aws.amazon.com/imagebuilder/latest/userguide/managing-image-builder-cli.html) guide de l'utilisateur EC2 d'Image Builder.

• Pour API plus de détails, voir [UpdateImagePipelinel](https://awscli.amazonaws.com/v2/documentation/api/latest/reference/imagebuilder/update-image-pipeline.html)a section Référence des AWS CLI commandes.

# **update-infrastructure-configuration**

L'exemple de code suivant montre comment utiliserupdate-infrastructure-configuration.

# AWS CLI

Pour mettre à jour la configuration d'une infrastructure

L'update-infrastructure-configurationexemple suivant met à jour une configuration d'infrastructure à l'aide d'un JSON fichier.

```
aws imagebuilder update-infrastructure-configuration \ 
     --cli-input-json file:/update-infrastructure-configuration.json
```
Contenu de update-infrastructure-configuration.json :

```
{ 
     "infrastructureConfigurationArn": "arn:aws:imagebuilder:us-
west-2:123456789012:infrastructure-configuration/myexampleinfrastructure", 
     "description": "An example that will terminate instances of failed builds", 
     "instanceTypes": [ 
         "m5.large", "m5.2xlarge" 
     ],
```

```
 "instanceProfileName": "EC2InstanceProfileForImageFactory", 
     "securityGroupIds": [ 
          "sg-a48c95ef" 
     ], 
     "subnetId": "subnet-a48c95ef", 
     "logging": { 
          "s3Logs": { 
              "s3BucketName": "bucket-name", 
              "s3KeyPrefix": "bucket-path" 
         } 
     }, 
     "terminateInstanceOnFailure": true, 
     "snsTopicArn": "arn:aws:sns:us-west-2:123456789012:sns-name"
}
```

```
{ 
     "requestId": "a1b2c3d4-5678-90ab-cdef-EXAMPLE11111"
}
```
Pour plus d'informations, voir [Configuration et gestion d'un pipeline d'EC2images Image Builder](https://docs.aws.amazon.com/imagebuilder/latest/userguide/managing-image-builder-cli.html) [AWS CLI à l'aide du](https://docs.aws.amazon.com/imagebuilder/latest/userguide/managing-image-builder-cli.html) guide de l'utilisateur EC2 d'Image Builder.

• Pour API plus de détails, voir [UpdateInfrastructureConfigurationl](https://awscli.amazonaws.com/v2/documentation/api/latest/reference/imagebuilder/update-infrastructure-configuration.html)a section Référence des AWS CLI commandes.

# Exemples d'utilisation d'Incident Manager AWS CLI

Les exemples de code suivants vous montrent comment effectuer des actions et implémenter des scénarios courants à l'aide de AWS Command Line Interface with Incident Manager.

Les actions sont des extraits de code de programmes plus larges et doivent être exécutées dans leur contexte. Alors que les actions vous indiquent comment appeler des fonctions de service individuelles, vous pouvez les voir en contexte dans leurs scénarios associés et dans des exemples interservices.

Les Scénarios sont des exemples de code qui vous montrent comment accomplir une tâche spécifique en appelant plusieurs fonctions au sein d'un même service.

Chaque exemple inclut un lien vers GitHub, où vous pouvez trouver des instructions sur la façon de configurer et d'exécuter le code en contexte.

# **Rubriques**

• [Actions](#page-289-0)

#### Actions

# **create-replication-set**

L'exemple de code suivant montre comment utilisercreate-replication-set.

# AWS CLI

Pour créer le jeu de réplication

L'create-replication-setexemple suivant crée le jeu de réplication utilisé par Incident Manager pour répliquer et chiffrer les données de votre compte Amazon Web Services. Cet exemple utilise les régions us-east-1 et us-east-2 lors de la création du jeu de réplication.

```
aws ssm-incidents create-replication-set \ 
     --regions '{"us-east-1": {"sseKmsKeyId": "arn:aws:kms:us-
east-1:111122223333:key/1234abcd-12ab-34cd-56ef-1234567890ab"}, "us-east-2": 
  {"sseKmsKeyId": "arn:aws:kms:us-
east-1:111122223333:key/1234abcd-12ab-34cd-56ef-1234567890ab"}}'
```
Sortie :

```
{ 
     "replicationSetArns": [ 
         "arn:aws:ssm-incidents::111122223333:replication-set/c4bcb603-4bf9-
bb3f-413c-08df53673b57" 
     ]
}
```
Pour plus d'informations, consultez la section [Utilisation du jeu de réplication Incident Manager](https://docs.aws.amazon.com/incident-manager/latest/userguide/replication.html) dans le guide de l'utilisateur d'Incident Manager.

• Pour API plus de détails, voir [CreateReplicationSetl](https://awscli.amazonaws.com/v2/documentation/api/latest/reference/ssm-incidents/create-replication-set.html)a section Référence des AWS CLI commandes.

# **create-response-plan**

L'exemple de code suivant montre comment utilisercreate-response-plan.

#### AWS CLI

Pour créer un plan d'intervention

L'create-response-planexemple suivant crée un plan de réponse avec les détails spécifiés.

```
aws ssm-incidents create-response-plan \ 
     --chat-channel '{"chatbotSns": ["arn:aws:sns:us-
east-1:111122223333:Standard_User"]}' \ 
     --display-name "Example response plan" \ 
     --incident-template '{"impact": 5, "title": "example-incident"}' \ 
     --name "example-response" \ 
     --actions '[{"ssmAutomation": {"documentName": "AWSIncidents-
CriticalIncidentRunbookTemplate", "documentVersion": "$DEFAULT", 
  "roleArn": "arn:aws:iam::111122223333:role/aws-service-role/ssm-
incidents.amazonaws.com/AWSServiceRoleForIncidentManager", "targetAccount": 
  "RESPONSE_PLAN_OWNER_ACCOUNT"}}]' \ 
     --engagements '["arn:aws:ssm-contacts:us-east-1:111122223333:contact/example"]'
```
Sortie :

```
{ 
     "arn": "arn:aws:ssm-incidents::111122223333:response-plan/example-response"
}
```
Pour plus d'informations, consultez la section [Préparation des incidents](https://docs.aws.amazon.com/incident-manager/latest/userguide/incident-response.html) dans le guide de l'utilisateur d'Incident Manager.

• Pour API plus de détails, voir [CreateResponsePlan](https://awscli.amazonaws.com/v2/documentation/api/latest/reference/ssm-incidents/create-response-plan.html)la section Référence des AWS CLI commandes.

# **create-timeline-event**

L'exemple de code suivant montre comment utilisercreate-timeline-event.

AWS CLI

Exemple 1 : pour créer un événement chronologique personnalisé

L'create-timeline-eventexemple suivant crée un événement chronologique personnalisé à l'heure spécifiée lors de l'incident spécifié.

```
aws ssm-incidents create-timeline-event \ 
     --event-data "\"example timeline event\"" \ 
     --event-time 2022-10-01T20:30:00.000 \ 
     --event-type "Custom Event" \ 
     --incident-record-arn "arn:aws:ssm-incidents::111122223333:incident-record/
Example-Response-Plan/6ebcc812-85f5-b7eb-8b2f-283e4EXAMPLE"
```

```
{ 
     "eventId": "c0bcc885-a41d-eb01-b4ab-9d2deEXAMPLE", 
     "incidentRecordArn": "arn:aws:ssm-incidents::111122223333:incident-record/
Example-Response-Plan/6ebcc812-85f5-b7eb-8b2f-283e4EXAMPLE"
}
```
Exemple 2 : pour créer un événement chronologique avec une note d'incident

L'create-timeline-eventexemple suivant crée un événement chronologique répertorié dans le panneau « Notes d'incident ».

```
aws ssm-incidents create-timeline-event \ 
      --event-data "\"New Note\"" \ 
      --event-type "Note" \ 
      --incident-record-arn "arn:aws:ssm-incidents::111122223333:incident-record/
Test/6cc46130-ca6c-3b38-68f1-f6abeEXAMPLE" \ 
      --event-time 2023-06-20T12:06:00.000 \ 
      --event-references '[{"resource":"arn:aws:ssm-incidents::111122223333:incident-
record/Test/6cc46130-ca6c-3b38-68f1-f6abeEXAMPLE"}]'
```
Sortie :

```
{ 
     "eventId": "a41dc885-c0bc-b4ab-eb01-de9d2EXAMPLE", 
     "incidentRecordArn": "arn:aws:ssm-incidents::111122223333:incident-record/
Example-Response-Plan/6ebcc812-85f5-b7eb-8b2f-283e4EXAMPLE"
}
```
Pour plus d'informations, consultez les [détails de l'incident](https://docs.aws.amazon.com/incident-manager/latest/userguide/tracking-details.html) dans le guide de l'utilisateur d'Incident Manager.

• Pour API plus de détails, voir [CreateTimelineEvent](https://awscli.amazonaws.com/v2/documentation/api/latest/reference/ssm-incidents/create-timeline-event.html)la section Référence des AWS CLI commandes.

# **delete-incident-record**

L'exemple de code suivant montre comment utiliserdelete-incident-record.

#### AWS CLI

Pour supprimer un enregistrement d'incident

L'delete-incident-recordexemple suivant supprime l'enregistrement d'incident spécifié.

```
aws ssm-incidents delete-incident-record \ 
     --arn "arn:aws:ssm-incidents::111122223333:incident-record/Example-Response-
Plan/6ebcc812-85f5-b7eb-8b2f-283e4d844308"
```
Cette commande ne produit aucun résultat.

Pour plus d'informations, consultez la section [Suivi des incidents](https://docs.aws.amazon.com/incident-manager/latest/userguide/tracking.html) dans le guide de l'utilisateur d'Incident Manager.

• Pour API plus de détails, voir [DeleteIncidentRecordl](https://awscli.amazonaws.com/v2/documentation/api/latest/reference/ssm-incidents/delete-incident-record.html)a section Référence des AWS CLI commandes.

# **delete-replication-set**

L'exemple de code suivant montre comment utiliserdelete-replication-set.

AWS CLI

Pour supprimer le jeu de réplication

L'delete-replication-setexemple suivant supprime le jeu de réplication de votre compte Amazon Web Services. La suppression du jeu de réplication entraîne également la suppression de toutes les données d'Incident Manager. Cela ne peut pas être annulé.

```
aws ssm-incidents delete-replication-set \ 
     --arn "arn:aws:ssm-incidents::111122223333:replication-set/c4bcb603-4bf9-
bb3f-413c-08df53673b57"
```
Cette commande ne produit aucun résultat.

Pour plus d'informations, consultez la section [Utilisation du jeu de réplication Incident Manager](https://docs.aws.amazon.com/incident-manager/latest/userguide/replication.html) dans le guide de l'utilisateur d'Incident Manager.

• Pour API plus de détails, voir [DeleteReplicationSet](https://awscli.amazonaws.com/v2/documentation/api/latest/reference/ssm-incidents/delete-replication-set.html)la section Référence des AWS CLI commandes.

#### **delete-resource-policy**

L'exemple de code suivant montre comment utiliserdelete-resource-policy.

AWS CLI

Pour supprimer une politique de ressources

L'delete-resource-policyexemple suivant supprime une politique de ressources d'un plan de réponse. Cela révoquera l'accès du directeur ou de l'organisation avec lequel le plan d'intervention a été partagé.

```
aws ssm-incidents delete-resource-policy \ 
     --policy-id "be8b57191f0371f1c6827341aa3f0a03" \ 
     --resource-arn "arn:aws:ssm-incidents::111122223333:response-plan/Example-
Response-Plan"
```
Cette commande ne produit aucun résultat.

Pour plus d'informations, consultez la section [Utilisation de contacts partagés et de plans de](https://docs.aws.amazon.com/incident-manager/latest/userguide/sharing.html) [réponse](https://docs.aws.amazon.com/incident-manager/latest/userguide/sharing.html) dans le guide de l'utilisateur d'Incident Manager.

• Pour API plus de détails, voir [DeleteResourcePolicy](https://awscli.amazonaws.com/v2/documentation/api/latest/reference/ssm-incidents/delete-resource-policy.html)la section Référence des AWS CLI commandes.

#### **delete-response-plan**

L'exemple de code suivant montre comment utiliserdelete-response-plan.

AWS CLI

Pour supprimer un plan de réponse

L'delete-response-planexemple suivant supprime le plan de réponse spécifié.

```
aws ssm-incidents delete-response-plan \ 
     --arn "arn:aws:ssm-incidents::111122223333:response-plan/example-response"
```
Cette commande ne produit aucun résultat.

Pour plus d'informations, consultez la section [Préparation des incidents](https://docs.aws.amazon.com/incident-manager/latest/userguide/incident-response.html) dans le guide de l'utilisateur d'Incident Manager.

• Pour API plus de détails, voir [DeleteResponsePlanl](https://awscli.amazonaws.com/v2/documentation/api/latest/reference/ssm-incidents/delete-response-plan.html)a section Référence des AWS CLI commandes.

# **delete-timeline-event**

L'exemple de code suivant montre comment utiliserdelete-timeline-event.

#### AWS CLI

Pour supprimer un événement chronologique

L'delete-timeline-eventexemple suivant supprime un événement chronologique personnalisé de l'enregistrement d'incident spécifié.

```
aws ssm-incidents delete-timeline-event \ 
     --event-id "c0bcc885-a41d-eb01-b4ab-9d2de193643c" \ 
     --incident-record-arn "arn:aws:ssm-incidents::111122223333:incident-record/
Example-Response-Plan/6ebcc812-85f5-b7eb-8b2f-283e4d844308"
```
Cette commande ne produit aucun résultat.

Pour plus d'informations, consultez les [détails de l'incident](https://docs.aws.amazon.com/incident-manager/latest/userguide/tracking-details.html) dans le guide de l'utilisateur d'Incident Manager.

• Pour API plus de détails, voir [DeleteTimelineEventl](https://awscli.amazonaws.com/v2/documentation/api/latest/reference/ssm-incidents/delete-timeline-event.html)a section Référence des AWS CLI commandes.

# **get-incident-record**

L'exemple de code suivant montre comment utiliserget-incident-record.

#### AWS CLI

Pour obtenir un enregistrement d'incident

L'get-incident-recordexemple suivant permet d'obtenir des informations sur l'enregistrement d'incident spécifié.

```
aws ssm-incidents get-incident-record \
```
#### **--arn** *"arn:aws:ssm-incidents::111122223333:incident-record/Example-Response-Plan/6ebcc812-85f5-b7eb-8b2f-283e4d844308"*

Sortie :

```
{ 
     "incidentRecord": { 
         "arn": "arn:aws:ssm-incidents::111122223333:incident-record/Example-
Response-Plan/6ebcc812-85f5-b7eb-8b2f-283e4d844308", 
         "automationExecutions": [], 
         "creationTime": "2021-05-21T18:16:57.579000+00:00", 
         "dedupeString": "c4bcc812-85e7-938d-2b78-17181176ee1a", 
         "impact": 5, 
         "incidentRecordSource": { 
              "createdBy": "arn:aws:iam::111122223333:user/draliatp", 
             "invokedBy": "arn:aws:iam::111122223333:user/draliatp", 
              "source": "aws.ssm-incidents.custom" 
         }, 
         "lastModifiedBy": "arn:aws:iam::111122223333:user/draliatp", 
         "lastModifiedTime": "2021-05-21T18:16:59.149000+00:00", 
         "notificationTargets": [], 
         "status": "OPEN", 
         "title": "Example-Incident" 
     }
}
```
Pour plus d'informations, consultez les [détails de l'incident](https://docs.aws.amazon.com/incident-manager/latest/userguide/tracking-details.html) dans le guide de l'utilisateur d'Incident Manager.

• Pour API plus de détails, voir [GetIncidentRecord](https://awscli.amazonaws.com/v2/documentation/api/latest/reference/ssm-incidents/get-incident-record.html)la section Référence des AWS CLI commandes.

# **get-replication-set**

L'exemple de code suivant montre comment utiliserget-replication-set.

AWS CLI

Pour obtenir le kit de réplication

L'get-replication-setexemple suivant fournit les détails du jeu de réplication utilisé par Incident Manager pour répliquer et chiffrer les données de votre compte Amazon Web Services.

```
aws ssm-incidents get-replication-set \ 
     --arn "arn:aws:ssm-incidents::111122223333:replication-set/c4bcb603-4bf9-
bb3f-413c-08df53673b57"
```

```
{ 
     "replicationSet": { 
         "createdBy": "arn:aws:sts::111122223333:assumed-role/Admin/username", 
         "createdTime": "2021-05-14T17:57:22.010000+00:00", 
         "deletionProtected": false, 
         "lastModifiedBy": "arn:aws:sts::111122223333:assumed-role/Admin/username", 
         "lastModifiedTime": "2021-05-14T17:57:22.010000+00:00", 
         "regionMap": { 
              "us-east-1": { 
                  "sseKmsKeyId": "DefaultKey", 
                  "status": "ACTIVE" 
             }, 
              "us-east-2": { 
                  "sseKmsKeyId": "DefaultKey", 
                  "status": "ACTIVE", 
                  "statusMessage": "Tagging inaccessible" 
 } 
         }, 
         "status": "ACTIVE" 
     }
}
```
Pour plus d'informations, consultez la section [Utilisation du jeu de réplication Incident Manager](https://docs.aws.amazon.com/incident-manager/latest/userguide/replication.html) dans le guide de l'utilisateur d'Incident Manager.

• Pour API plus de détails, voir [GetReplicationSetl](https://awscli.amazonaws.com/v2/documentation/api/latest/reference/ssm-incidents/get-replication-set.html)a section Référence des AWS CLI commandes.

#### **get-resource-policies**

L'exemple de code suivant montre comment utiliserget-resource-policies.

#### AWS CLI

Pour répertorier les politiques de ressources pour un plan de réponse

L'command-nameexemple suivant répertorie les politiques de ressources associées au plan de réponse spécifié.

```
aws ssm-incidents get-resource-policies \
--resource-arn "arn:aws:ssm-incidents::111122223333:response-plan/Example-Response-
Plan"
```
Sortie :

```
{ 
     "resourcePolicies": [ 
         { 
             "policyDocument": "{\"Version\":\"2012-10-17\",\"Statement\":[{\"Sid
\":\"d901b37a-dbb0-458a-8842-75575c464219-external-principals\",\"Effect\":
\"Allow\",\"Principal\":{\"AWS\":\"arn:aws:iam::222233334444:root\"},\"Action
\":[\"ssm-incidents:GetResponsePlan\",\"ssm-incidents:StartIncident\",\"ssm-
incidents:UpdateIncidentRecord\",\"ssm-incidents:GetIncidentRecord\",\"ssm-
incidents:CreateTimelineEvent\",\"ssm-incidents:UpdateTimelineEvent\",\"ssm-
incidents:GetTimelineEvent\",\"ssm-incidents:ListTimelineEvents\",\"ssm-
incidents:UpdateRelatedItems\",\"ssm-incidents:ListRelatedItems\"],\"Resource\":
[\"arn:aws:ssm-incidents:*:111122223333:response-plan/Example-Response-Plan\",
\"arn:aws:ssm-incidents:*:111122223333:incident-record/Example-Response-Plan/*
\"]}]}", 
             "policyId": "be8b57191f0371f1c6827341aa3f0a03", 
             "ramResourceShareRegion": "us-east-1" 
         } 
    \mathbf{I}}
```
Pour plus d'informations, consultez la section [Utilisation de contacts partagés et de plans de](https://docs.aws.amazon.com/incident-manager/latest/userguide/sharing.html) [réponse](https://docs.aws.amazon.com/incident-manager/latest/userguide/sharing.html) dans le guide de l'utilisateur d'Incident Manager.

• Pour API plus de détails, voir [GetResourcePolicies](https://awscli.amazonaws.com/v2/documentation/api/latest/reference/ssm-incidents/get-resource-policies.html)la section Référence des AWS CLI commandes.

# **get-response-plan**

L'exemple de code suivant montre comment utiliserget-response-plan.

# AWS CLI

Pour obtenir les détails d'un plan d'intervention

L'command-nameexemple suivant permet d'obtenir des informations sur un plan de réponse spécifié dans votre AWS compte.

```
aws ssm-incidents get-response-plan \ 
     --arn "arn:aws:ssm-incidents::111122223333:response-plan/Example-Response-Plan"
```
Sortie :

```
{ 
     "actions": [ 
         { 
              "ssmAutomation": { 
                  "documentName": "AWSIncidents-CriticalIncidentRunbookTemplate", 
                  "documentVersion": "$DEFAULT", 
                  "roleArn": "arn:aws:iam::111122223333:role/aws-service-role/ssm-
incidents.amazonaws.com/AWSServiceRoleForIncidentManager", 
                  "targetAccount": "RESPONSE_PLAN_OWNER_ACCOUNT" 
 } 
         } 
     ], 
     "arn": "arn:aws:ssm-incidents::111122223333:response-plan/Example-Response-
Plan", 
     "chatChannel": { 
         "chatbotSns": [ 
              "arn:aws:sns:us-east-1:111122223333:Standard_User" 
         ] 
     }, 
     "displayName": "Example response plan", 
     "engagements": [ 
         "arn:aws:ssm-contacts:us-east-1:111122223333:contact/example" 
     ], 
     "incidentTemplate": { 
         "impact": 5, 
         "title": "Example-Incident" 
     }, 
     "name": "Example-Response-Plan"
}
```
Pour plus d'informations, consultez la section [Préparation des incidents](https://docs.aws.amazon.com/incident-manager/latest/userguide/incident-response.html) dans le guide de l'utilisateur d'Incident Manager.

• Pour API plus de détails, voir [GetResponsePlanl](https://awscli.amazonaws.com/v2/documentation/api/latest/reference/ssm-incidents/get-response-plan.html)a section Référence des AWS CLI commandes.
### **get-timeline-event**

L'exemple de code suivant montre comment utiliserget-timeline-event.

#### AWS CLI

Pour obtenir les détails d'un événement chronologique

L'get-timeline-eventexemple suivant renvoie les détails de l'événement chronologique spécifié.

```
aws ssm-incidents get-timeline-event \ 
     --event-id 20bcc812-8a94-4cd7-520c-0ff742111424 \ 
     --incident-record-arn "arn:aws:ssm-incidents::111122223333:incident-record/
Example-Response-Plan/6ebcc812-85f5-b7eb-8b2f-283e4d844308"
```
Sortie :

```
{ 
     "event": { 
         "eventData": "\"Incident Started\"", 
         "eventId": "20bcc812-8a94-4cd7-520c-0ff742111424", 
         "eventTime": "2021-05-21T18:16:57+00:00", 
         "eventType": "Custom Event", 
         "eventUpdatedTime": "2021-05-21T18:16:59.944000+00:00", 
         "incidentRecordArn": "arn:aws:ssm-incidents::111122223333:incident-record/
Example-Response-Plan/6ebcc812-85f5-b7eb-8b2f-283e4d844308" 
     }
}
```
Pour plus d'informations, consultez les [détails de l'incident](https://docs.aws.amazon.com/incident-manager/latest/userguide/tracking-details.html) dans le guide de l'utilisateur d'Incident Manager.

• Pour API plus de détails, voir [GetTimelineEventl](https://awscli.amazonaws.com/v2/documentation/api/latest/reference/ssm-incidents/get-timeline-event.html)a section Référence des AWS CLI commandes.

# **list-incident-records**

L'exemple de code suivant montre comment utiliserlist-incident-records.

AWS CLI

Pour répertorier les enregistrements d'incidents

L'command-nameexemple suivant répertorie les enregistrements d'incidents de votre compte Amazon Web Services.

#### **aws ssm-incidents list-incident-records**

Sortie :

```
{ 
     "incidentRecordSummaries": [ 
         { 
              "arn": "arn:aws:ssm-incidents::111122223333:incident-record/Example-
Response-Plan/6ebcc812-85f5-b7eb-8b2f-283e4d844308", 
              "creationTime": "2021-05-21T18:16:57.579000+00:00", 
              "impact": 5, 
              "incidentRecordSource": { 
                  "createdBy": "arn:aws:iam::111122223333:user/draliatp", 
                  "invokedBy": "arn:aws:iam::111122223333:user/draliatp", 
                  "source": "aws.ssm-incidents.custom" 
              }, 
              "status": "OPEN", 
              "title": "Example-Incident" 
         } 
     ]
}
```
Pour plus d'informations, consultez la [liste des incidents](https://docs.aws.amazon.com/incident-manager/latest/userguide/tracking-list.html) dans le guide de l'utilisateur d'Incident Manager.

• Pour API plus de détails, voir [ListIncidentRecordsl](https://awscli.amazonaws.com/v2/documentation/api/latest/reference/ssm-incidents/list-incident-records.html)a section Référence des AWS CLI commandes.

# **list-related-items**

L'exemple de code suivant montre comment utiliserlist-related-items.

AWS CLI

Pour répertorier des articles connexes

L'list-related-itemsexemple suivant répertorie les éléments associés à l'incident spécifié.

```
aws ssm-incidents list-related-items \
```

```
 --incident-record-arn "arn:aws:ssm-incidents::111122223333:incident-record/
Example-Response-Plan/6ebcc812-85f5-b7eb-8b2f-283e4d844308"
```
### Sortie :

```
{ 
     "relatedItems": [ 
         { 
              "identifier": { 
                  "type": "OTHER", 
                  "value": { 
                      "url": "https://console.aws.amazon.com/systems-manager/opsitems/
oi-8ef82158e190/workbench?region=us-east-1" 
 } 
             }, 
             "title": "Example related item" 
         }, 
         { 
              "identifier": { 
                  "type": "PARENT", 
                  "value": { 
                      "arn": "arn:aws:ssm:us-east-1:111122223333:opsitem/
oi-8084126392ac" 
 } 
             }, 
             "title": "parentItem" 
         } 
     ]
}
```
Pour plus d'informations, consultez les [détails de l'incident](https://docs.aws.amazon.com/incident-manager/latest/userguide/tracking-details.html) dans le guide de l'utilisateur d'Incident Manager.

• Pour API plus de détails, voir [ListRelatedItemsl](https://awscli.amazonaws.com/v2/documentation/api/latest/reference/ssm-incidents/list-related-items.html)a section Référence des AWS CLI commandes.

# **list-replication-sets**

L'exemple de code suivant montre comment utiliserlist-replication-sets.

# AWS CLI

Pour répertorier le jeu de réplication

L'list-replication-setexemple suivant répertorie le jeu de réplication utilisé par Incident Manager pour répliquer et chiffrer les données de votre AWS compte.

**aws ssm-incidents list-replication-sets**

Sortie :

```
{ 
     "replicationSetArns": [ 
          "arn:aws:ssm-incidents::111122223333:replication-set/c4bcb603-4bf9-
bb3f-413c-08df53673b57" 
    \mathbf{I}}
```
Pour plus d'informations, consultez la section [Utilisation du jeu de réplication Incident Manager](https://docs.aws.amazon.com/incident-manager/latest/userguide/replication.html) dans le guide de l'utilisateur d'Incident Manager.

• Pour API plus de détails, voir [ListReplicationSets](https://awscli.amazonaws.com/v2/documentation/api/latest/reference/ssm-incidents/list-replication-sets.html)la section Référence des AWS CLI commandes.

# **list-response-plans**

L'exemple de code suivant montre comment utiliserlist-response-plans.

AWS CLI

Pour répertorier les plans d'intervention disponibles

L'list-response-plansexemple suivant répertorie les plans de réponse disponibles dans votre compte Amazon Web Services.

```
aws ssm-incidents list-response-plans
```

```
{ 
     "responsePlanSummaries": [ 
         { 
              "arn": "arn:aws:ssm-incidents::111122223333:response-plan/Example-
Response-Plan", 
              "displayName": "Example response plan", 
              "name": "Example-Response-Plan"
```
]

}

}

Pour plus d'informations, consultez la section [Préparation des incidents](https://docs.aws.amazon.com/incident-manager/latest/userguide/incident-response.html) dans le guide de l'utilisateur d'Incident Manager.

• Pour API plus de détails, voir [ListResponsePlansl](https://awscli.amazonaws.com/v2/documentation/api/latest/reference/ssm-incidents/list-response-plans.html)a section Référence des AWS CLI commandes.

#### **list-tags-for-resource**

L'exemple de code suivant montre comment utiliserlist-tags-for-resource.

#### AWS CLI

Pour répertorier les balises d'un plan de réponse

L'list-tags-for-resourceexemple suivant répertorie les balises associées au plan de réponse spécifié.

```
aws ssm-incidents list-tags-for-resource \ 
     --resource-arn "arn:aws:ssm-incidents::111122223333:response-plan/Example-
Response-Plan"
```
Sortie :

```
{ 
      "tags": { 
      "group1": "1" 
      }
}
```
Pour plus d'informations, consultez la section [Balisage](https://docs.aws.amazon.com/incident-manager/latest/userguide/tagging.html) dans le guide de l'utilisateur d'Incident Manager.

• Pour API plus de détails, voir [ListTagsForResourcel](https://awscli.amazonaws.com/v2/documentation/api/latest/reference/ssm-incidents/list-tags-for-resource.html)a section Référence des AWS CLI commandes.

# **list-timeline-events**

L'exemple de code suivant montre comment utiliserlist-timeline-events.

# AWS CLI

Pour répertorier les événements chronologiques d'un incident

L'command-nameexemple suivant répertorie les événements chronologiques de l'incident spécifié.

```
aws ssm-incidents list-timeline-events \ 
     --incident-record-arn "arn:aws:ssm-incidents::111122223333:incident-record/
Example-Response-Plan/6ebcc812-85f5-b7eb-8b2f-283e4d844308"
```

```
{ 
     "eventSummaries": [ 
         { 
              "eventId": "8cbcc889-35e1-a42d-2429-d6f100799915", 
              "eventTime": "2021-05-21T22:36:13.766000+00:00", 
             "eventType": "SSM Incident Record Update", 
             "eventUpdatedTime": "2021-05-21T22:36:13.766000+00:00", 
              "incidentRecordArn": "arn:aws:ssm-incidents::111122223333:incident-
record/Example-Response-Plan/6ebcc812-85f5-b7eb-8b2f-283e4d844308" 
         }, 
         { 
             "eventId": "a2bcc825-aab5-1787-c605-f9bb2640d85b", 
             "eventTime": "2021-05-21T18:58:46.443000+00:00", 
             "eventType": "SSM Incident Record Update", 
             "eventUpdatedTime": "2021-05-21T18:58:46.443000+00:00", 
             "incidentRecordArn": "arn:aws:ssm-incidents::111122223333:incident-
record/Example-Response-Plan/6ebcc812-85f5-b7eb-8b2f-283e4d844308" 
         }, 
         { 
             "eventId": "5abcc812-89c0-b0a8-9437-1c74223d4685", 
             "eventTime": "2021-05-21T18:16:59.149000+00:00", 
              "eventType": "SSM Incident Record Update", 
              "eventUpdatedTime": "2021-05-21T18:16:59.149000+00:00", 
             "incidentRecordArn": "arn:aws:ssm-incidents::111122223333:incident-
record/Example-Response-Plan/6ebcc812-85f5-b7eb-8b2f-283e4d844308" 
         }, 
         { 
              "eventId": "06bcc812-8820-405e-4065-8d2b14d29b92", 
              "eventTime": "2021-05-21T18:16:58+00:00", 
              "eventType": "SSM Automation Execution Start Failure for Incident",
```

```
 "eventUpdatedTime": "2021-05-21T18:16:58.689000+00:00", 
              "incidentRecordArn": "arn:aws:ssm-incidents::111122223333:incident-
record/Example-Response-Plan/6ebcc812-85f5-b7eb-8b2f-283e4d844308" 
         }, 
        \mathcal{L} "eventId": "20bcc812-8a94-4cd7-520c-0ff742111424", 
             "eventTime": "2021-05-21T18:16:57+00:00", 
              "eventType": "Custom Event", 
              "eventUpdatedTime": "2021-05-21T18:16:59.944000+00:00", 
             "incidentRecordArn": "arn:aws:ssm-incidents::111122223333:incident-
record/Example-Response-Plan/6ebcc812-85f5-b7eb-8b2f-283e4d844308" 
         }, 
         { 
              "eventId": "c0bcc885-a41d-eb01-b4ab-9d2de193643c", 
              "eventTime": "2020-10-01T20:30:00+00:00", 
              "eventType": "Custom Event", 
              "eventUpdatedTime": "2021-05-21T22:28:26.299000+00:00", 
              "incidentRecordArn": "arn:aws:ssm-incidents::111122223333:incident-
record/Example-Response-Plan/6ebcc812-85f5-b7eb-8b2f-283e4d844308" 
         } 
     ]
}
```
Pour plus d'informations, consultez les [détails de l'incident](https://docs.aws.amazon.com/incident-manager/latest/userguide/tracking-details.html) dans le guide de l'utilisateur d'Incident Manager.

• Pour API plus de détails, voir [ListTimelineEventsl](https://awscli.amazonaws.com/v2/documentation/api/latest/reference/ssm-incidents/list-timeline-events.html)a section Référence des AWS CLI commandes.

# **put-resource-policy**

L'exemple de code suivant montre comment utiliserput-resource-policy.

AWS CLI

Pour partager un plan de réponse et des incidents

L'command-nameexemple suivant ajoute une politique de ressources à l'exemple de plan de réponse qui partage le plan de réponse et les incidents associés avec le principal spécifié.

```
aws ssm-incidents put-resource-policy \ 
     --resource-arn "arn:aws:ssm-incidents::111122223333:response-plan/Example-
Response-Plan" \
```

```
 --policy "{\"Version\":\"2012-10-17\",\"Statement\":[{\"Sid\":
\"ExampleResourcePolciy\",\"Effect\":\"Allow\",\"Principal\":{\"AWS\":
\"arn:aws:iam::222233334444:root\"},\"Action\":[\"ssm-incidents:GetResponsePlan
\",\"ssm-incidents:StartIncident\",\"ssm-incidents:UpdateIncidentRecord
\",\"ssm-incidents:GetIncidentRecord\",\"ssm-incidents:CreateTimelineEvent
\",\"ssm-incidents:UpdateTimelineEvent\",\"ssm-incidents:GetTimelineEvent
\",\"ssm-incidents:ListTimelineEvents\",\"ssm-incidents:UpdateRelatedItems
\",\"ssm-incidents:ListRelatedItems\"],\"Resource\":[\"arn:aws:ssm-
incidents:*:111122223333:response-plan/Example-Response-Plan\",\"arn:aws:ssm-
incidents:*:111122223333:incident-record/Example-Response-Plan/*\"]}]}"
```
Sortie :

```
{ 
     "policyId": "be8b57191f0371f1c6827341aa3f0a03"
}
```
Pour plus d'informations, consultez la section [Utilisation de contacts partagés et de plans de](https://docs.aws.amazon.com/incident-manager/latest/userguide/sharing.html) [réponse](https://docs.aws.amazon.com/incident-manager/latest/userguide/sharing.html) dans le guide de l'utilisateur d'Incident Manager.

• Pour API plus de détails, voir [PutResourcePolicyl](https://awscli.amazonaws.com/v2/documentation/api/latest/reference/ssm-incidents/put-resource-policy.html)a section Référence des AWS CLI commandes.

## **start-incident**

L'exemple de code suivant montre comment utiliserstart-incident.

AWS CLI

Pour démarrer un incident

L'start-incidentexemple suivant démarre un incident en utilisant le plan de réponse spécifié.

```
aws ssm-incidents start-incident \ 
     --response-plan-arn "arn:aws:ssm-incidents::111122223333:response-plan/Example-
Response-Plan"
```
Sortie :

{

```
 "incidentRecordArn": "arn:aws:ssm-incidents::682428703967:incident-record/
Example-Response-Plan/6ebcc812-85f5-b7eb-8b2f-283e4d844308"
}
```
Pour plus d'informations, consultez la section [Création d'incidents](https://docs.aws.amazon.com/incident-manager/latest/userguide/incident-creation.html) dans le guide de l'utilisateur d'Incident Manager.

• Pour API plus de détails, voir [StartIncidentl](https://awscli.amazonaws.com/v2/documentation/api/latest/reference/ssm-incidents/start-incident.html)a section Référence des AWS CLI commandes.

#### **tag-resource**

L'exemple de code suivant montre comment utilisertag-resource.

# AWS CLI

Pour étiqueter un plan de réponse

L'tag-resourceexemple suivant balise un plan de réponse spécifié avec la paire clé-valeur de balise fournie.

```
aws ssm-incidents tag-resource \ 
     --resource-arn "arn:aws:ssm-incidents::111122223333:response-plan/Example-
Response-Plan" \ 
     --tags '{"group1":"1"}'
```
Cette commande ne produit aucun résultat.

Pour plus d'informations, consultez la section [Balisage](https://docs.aws.amazon.com/incident-manager/latest/userguide/tagging.html) dans le guide de l'utilisateur d'Incident Manager.

• Pour API plus de détails, voir [TagResource](https://awscli.amazonaws.com/v2/documentation/api/latest/reference/ssm-incidents/tag-resource.html)la section Référence des AWS CLI commandes.

#### **untag-resource**

L'exemple de code suivant montre comment utiliseruntag-resource.

# AWS CLI

Pour supprimer des balises d'un plan de réponse

L'untag-resourceexemple suivant supprime les balises spécifiées du plan de réponse.

```
aws ssm-incidents untag-resource \ 
     --resource-arn "arn:aws:ssm-incidents::111122223333:response-plan/Example-
Response-Plan" \ 
     --tag-keys '["group1"]'
```
Cette commande ne produit aucun résultat.

Pour plus d'informations, consultez la section [Balisage](https://docs.aws.amazon.com/incident-manager/latest/userguide/tagging.html) dans le guide de l'utilisateur d'Incident Manager.

• Pour API plus de détails, voir [UntagResourcel](https://awscli.amazonaws.com/v2/documentation/api/latest/reference/ssm-incidents/untag-resource.html)a section Référence des AWS CLI commandes.

# **update-deletion-protection**

L'exemple de code suivant montre comment utiliserupdate-deletion-protection.

### AWS CLI

Pour mettre à jour la réplication, définissez la protection contre la suppression

L'update-deletion-protectionexemple suivant met à jour la protection contre la suppression de votre compte afin de vous empêcher de supprimer la dernière région de votre jeu de réplication.

```
aws ssm-incidents update-deletion-protection \ 
     --arn "arn:aws:ssm-incidents::111122223333:replication-set/
a2bcc5c9-0f53-8047-7fef-c20749989b40" \ 
     --deletion-protected
```
Cette commande ne produit aucun résultat.

Pour plus d'informations, consultez la section [Utilisation du jeu de réplication Incident Manager](https://docs.aws.amazon.com/incident-manager/latest/userguide/replication.html) dans le guide de l'utilisateur d'Incident Manager.

• Pour API plus de détails, voir [UpdateDeletionProtectionl](https://awscli.amazonaws.com/v2/documentation/api/latest/reference/ssm-incidents/update-deletion-protection.html)a section Référence des AWS CLI commandes.

# **update-incident-record**

L'exemple de code suivant montre comment utiliserupdate-incident-record.

# AWS CLI

Pour mettre à jour un enregistrement d'incident

L'command-nameexemple suivant résout l'incident spécifié.

```
aws ssm-incidents update-incident-record \ 
     --arn "arn:aws:ssm-incidents::111122223333:incident-record/Example-Response-
Plan/6ebcc812-85f5-b7eb-8b2f-283e4d844308" \ 
     --status "RESOLVED"
```
Cette commande ne produit aucun résultat.

Pour plus d'informations, consultez les [détails de l'incident](https://docs.aws.amazon.com/incident-manager/latest/userguide/tracking-details.html) dans le guide de l'utilisateur d'Incident Manager.

• Pour API plus de détails, voir [UpdateIncidentRecordl](https://awscli.amazonaws.com/v2/documentation/api/latest/reference/ssm-incidents/update-incident-record.html)a section Référence des AWS CLI commandes.

# **update-related-items**

L'exemple de code suivant montre comment utiliserupdate-related-items.

AWS CLI

Pour mettre à jour un élément lié à un incident

L'update-related-itemexemple suivant supprime un élément connexe de l'enregistrement d'incident spécifié.

```
aws ssm-incidents update-related-items \ 
     --incident-record-arn "arn:aws:ssm-incidents::111122223333:incident-record/
Example-Response-Plan/6ebcc812-85f5-b7eb-8b2f-283e4d844308" \ 
     --related-items-update '{"itemToRemove": {"type": "OTHER", "value": {"url": 
  "https://console.aws.amazon.com/systems-manager/opsitems/oi-8ef82158e190/workbench?
region=us-east-1"}}}'
```
Cette commande ne produit aucun résultat.

Pour plus d'informations, consultez les [détails de l'incident](https://docs.aws.amazon.com/incident-manager/latest/userguide/tracking-details.html) dans le guide de l'utilisateur d'Incident Manager.

• Pour API plus de détails, voir [UpdateRelatedItemsl](https://awscli.amazonaws.com/v2/documentation/api/latest/reference/ssm-incidents/update-related-items.html)a section Référence des AWS CLI commandes.

# **update-replication-set**

L'exemple de code suivant montre comment utiliserupdate-replication-set.

#### AWS CLI

Pour mettre à jour un jeu de réplication

L'command-nameexemple suivant supprime la région us-east-2 du jeu de réplication.

```
aws ssm-incidents update-replication-set \ 
     --arn "arn:aws:ssm-incidents::111122223333:replication-set/
a2bcc5c9-0f53-8047-7fef-c20749989b40" \ 
     --actions '[{"deleteRegionAction": {"regionName": "us-east-2"}}]'
```
Cette commande ne produit aucun résultat.

Pour plus d'informations, consultez la section [Utilisation du jeu de réplication Incident Manager](https://docs.aws.amazon.com/incident-manager/latest/userguide/replication.html) dans le guide de l'utilisateur d'Incident Manager.

• Pour API plus de détails, voir [UpdateReplicationSet](https://awscli.amazonaws.com/v2/documentation/api/latest/reference/ssm-incidents/update-replication-set.html)la section Référence des AWS CLI commandes.

#### **update-response-plan**

L'exemple de code suivant montre comment utiliserupdate-response-plan.

### AWS CLI

Pour mettre à jour un plan de réponse

L'update-response-planexemple suivant supprime un canal de discussion du plan de réponse spécifié.

```
aws ssm-incidents update-response-plan \ 
     --arn "arn:aws:ssm-incidents::111122223333:response-plan/Example-Response-Plan"
 \lambda --chat-channel '{"empty":{}}'
```
Cette commande ne produit aucun résultat.

Pour plus d'informations, consultez la section [Préparation des incidents](https://docs.aws.amazon.com/incident-manager/latest/userguide/incident-response.html) dans le guide de l'utilisateur d'Incident Manager.

• Pour API plus de détails, voir [UpdateResponsePlanl](https://awscli.amazonaws.com/v2/documentation/api/latest/reference/ssm-incidents/update-response-plan.html)a section Référence des AWS CLI commandes.

# **update-timeline-event**

L'exemple de code suivant montre comment utiliserupdate-timeline-event.

# AWS CLI

Pour mettre à jour un événement chronologique

L'update-timeline-eventexemple suivant met à jour l'heure à laquelle l'événement s'est produit.

```
aws ssm-incidents update-timeline-event \ 
     --event-id 20bcc812-8a94-4cd7-520c-0ff742111424 \ 
     --incident-record-arn "arn:aws:ssm-incidents::111122223333:incident-record/
Example-Response-Plan/6ebcc812-85f5-b7eb-8b2f-283e4d844308" \ 
     --event-time "2021-05-21T18:10:57+00:00"
```
Cette commande ne produit aucun résultat.

Pour plus d'informations, consultez les [détails de l'incident](https://docs.aws.amazon.com/incident-manager/latest/userguide/tracking-details.html) dans le guide de l'utilisateur d'Incident Manager.

• Pour API plus de détails, voir [UpdateTimelineEventl](https://awscli.amazonaws.com/v2/documentation/api/latest/reference/ssm-incidents/update-timeline-event.html)a section Référence des AWS CLI commandes.

Exemples de contacts du gestionnaire d'incidents utilisant AWS CLI

Les exemples de code suivants vous montrent comment effectuer des actions et implémenter des scénarios courants à l' AWS Command Line Interface aide des contacts du gestionnaire d'incidents.

Les actions sont des extraits de code de programmes plus larges et doivent être exécutées dans leur contexte. Alors que les actions vous indiquent comment appeler des fonctions de service

individuelles, vous pouvez les voir en contexte dans leurs scénarios associés et dans des exemples interservices.

Les Scénarios sont des exemples de code qui vous montrent comment accomplir une tâche spécifique en appelant plusieurs fonctions au sein d'un même service.

Chaque exemple inclut un lien vers GitHub, où vous pouvez trouver des instructions sur la façon de configurer et d'exécuter le code en contexte.

### **Rubriques**

• [Actions](#page-289-0)

Actions

### **accept-page**

L'exemple de code suivant montre comment utiliseraccept-page.

# AWS CLI

Pour accepter une page pendant un engagement

L'accept-pageexemple suivant utilise un code d'acceptation envoyé au canal de contact pour accepter une page.

```
aws ssm-contacts accept-page \ 
     --page-id "arn:aws:ssm-contacts:us-east-2:682428703967:page/
akuam/94ea0c7b-56d9-46c3-b84a-a37c8b067ad3" \ 
     --accept-type READ \ 
     --accept-code 425440
```
Cette commande ne produit aucune sortie

Pour plus d'informations, consultez la section [Contacts](https://docs.aws.amazon.com/incident-manager/latest/userguide/contacts.html) du guide de l'utilisateur d'Incident Manager.

• Pour API plus de détails, voir Accept Pagela section Référence des AWS CLI commandes.

# **activate-contact-channel**

L'exemple de code suivant montre comment utiliseractivate-contact-channel.

# AWS CLI

Activer le canal de contact d'un contact

L'activate-contact-channelexemple suivant active un canal de contact et le rend utilisable dans le cadre d'un incident.

```
aws ssm-contacts activate-contact-channel \ 
     --contact-channel-id "arn:aws:ssm-contacts:us-east-2:111122223333:contact-
channel/akuam/fc7405c4-46b2-48b7-87b2-93e2f225b90d" \ 
     --activation-code "466136"
```
Cette commande ne produit aucun résultat.

Pour plus d'informations, consultez la section [Contacts](https://docs.aws.amazon.com/incident-manager/latest/userguide/contacts.html) du guide de l'utilisateur d'Incident Manager.

• Pour API plus de détails, voir [ActivateContactChannell](https://awscli.amazonaws.com/v2/documentation/api/latest/reference/ssm-contacts/activate-contact-channel.html)a section Référence des AWS CLI commandes.

### **command-name**

L'exemple de code suivant montre comment utilisercommand-name.

#### AWS CLI

Pour supprimer un contact

L'command-nameexemple suivant supprime un contact. Le contact ne sera plus joignable à partir d'un plan d'escalade qui le désigne.

```
aws ssm-contacts delete-contact \ 
     --contact-id "arn:aws:ssm-contacts:us-east-1:682428703967:contact/alejr"
```
Cette commande ne produit aucun résultat.

Pour plus d'informations, consultez la section [Contacts](https://docs.aws.amazon.com/incident-manager/latest/userguide/contacts.html) du guide de l'utilisateur d'Incident Manager.

• Pour API plus de détails, voir [CommandNamel](https://awscli.amazonaws.com/v2/documentation/api/latest/reference/ssm-contacts/command-name.html)a section Référence des AWS CLI commandes.

# **create-contact-channel**

L'exemple de code suivant montre comment utilisercreate-contact-channel.

# AWS CLI

Pour créer un canal de contact

Crée un canal de contact de type SMS pour le contact Akua Mansa. Les canaux de contact peuvent être créés de type SMSEMAIL, ouVOICE.

```
aws ssm-contacts create-contact-channel \ 
     --contact-id "arn:aws:ssm-contacts:us-east-1:111122223333:contact/akuam" \ 
     --name "akuas sms-test" \ 
     --type SMS \ 
     --delivery-address '{"SimpleAddress": "+15005550199"}'
```
Sortie :

```
{ 
     "ContactChannelArn": "arn:aws:ssm-contacts:us-east-1:111122223333:contact-
channel/akuam/02f506b9-ea5d-4764-af89-2daa793ff024"
}
```
Pour plus d'informations, consultez la section [Contacts](https://docs.aws.amazon.com/incident-manager/latest/userguide/contacts.html) du guide de l'utilisateur d'Incident Manager.

• Pour API plus de détails, voir [CreateContactChannel](https://awscli.amazonaws.com/v2/documentation/api/latest/reference/ssm-contacts/create-contact-channel.html)la section Référence des AWS CLI commandes.

### **create-contact**

L'exemple de code suivant montre comment utilisercreate-contact.

AWS CLI

Pour créer un contact

L'create-contactexemple suivant crée un contact dans votre environnement avec un plan vierge. Le plan peut être mis à jour après avoir créé des canaux de contact. Utilisez la createcontact-channel commande avec le résultat ARN de cette commande. Après avoir créé des canaux de contact pour ce contact, utilisez update-contact pour mettre à jour le plan.

```
aws ssm-contacts create-contact \ 
     --alias "akuam" \ 
     --display-name "Akua Mansa" \ 
     --type PERSONAL \ 
     --plan '{"Stages": []}'
```
Sortie :

```
{ 
     "ContactArn": "arn:aws:ssm-contacts:us-east-2:111122223333:contact/akuam"
}
```
Pour plus d'informations, consultez la section [Contacts](https://docs.aws.amazon.com/incident-manager/latest/userguide/contacts.html) du guide de l'utilisateur d'Incident Manager.

• Pour API plus de détails, voir [CreateContactl](https://awscli.amazonaws.com/v2/documentation/api/latest/reference/ssm-contacts/create-contact.html)a section Référence des AWS CLI commandes.

# **deactivate-contact-channel**

L'exemple de code suivant montre comment utiliserdeactivate-contact-channel.

AWS CLI

Pour désactiver un canal de contact

L'deactivate-contact-channelexemple suivant désactive un canal de contact. La désactivation d'un canal de contact signifie que le canal de contact ne sera plus paginé lors d'un incident. Vous pouvez également réactiver un canal de contact à tout moment à l'aide de la activate-contact-channel commande.

```
aws ssm-contacts deactivate-contact-channel \ 
     --contact-channel-id "arn:aws:ssm-contacts:us-east-2:111122223333:contact-
channel/akuam/fc7405c4-46b2-48b7-87b2-93e2f225b90d"
```
Cette commande ne produit aucun résultat.

Pour plus d'informations, consultez la section [Contacts](https://docs.aws.amazon.com/incident-manager/latest/userguide/contacts.html) du guide de l'utilisateur d'Incident Manager.

• Pour API plus de détails, voir [DeactivateContactChannell](https://awscli.amazonaws.com/v2/documentation/api/latest/reference/ssm-contacts/deactivate-contact-channel.html)a section Référence des AWS CLI commandes.

### **delete-contact-channel**

L'exemple de code suivant montre comment utiliserdelete-contact-channel.

AWS CLI

Pour supprimer un canal de contact

L'delete-contact-channelexemple suivant supprime un canal de contact. La suppression d'un canal de contact garantit que le canal de contact ne sera pas paginé lors d'un incident.

```
aws ssm-contacts delete-contact-channel \ 
     --contact-channel-id "arn:aws:ssm-contacts:us-east-1:111122223333:contact-
channel/akuam/13149bad-52ee-45ea-ae1e-45857f78f9b2"
```
Cette commande ne produit aucun résultat.

Pour plus d'informations, consultez la section [Contacts](https://docs.aws.amazon.com/incident-manager/latest/userguide/contacts.html) du guide de l'utilisateur d'Incident Manager.

• Pour API plus de détails, voir [DeleteContactChannell](https://awscli.amazonaws.com/v2/documentation/api/latest/reference/ssm-contacts/delete-contact-channel.html)a section Référence des AWS CLI commandes.

### **delete-contact**

L'exemple de code suivant montre comment utiliserdelete-contact.

AWS CLI

Pour supprimer un contact

L'delete-contactexemple suivant supprime un contact. Le contact ne sera plus joignable à partir d'un plan d'escalade qui le désigne.

```
aws ssm-contacts delete-contact \ 
     --contact-id "arn:aws:ssm-contacts:us-east-1:111122223333:contact/alejr"
```
Cette commande ne produit aucun résultat.

Pour plus d'informations, consultez la section [Contacts](https://docs.aws.amazon.com/incident-manager/latest/userguide/contacts.html) du guide de l'utilisateur d'Incident Manager.

• Pour API plus de détails, voir [DeleteContact](https://awscli.amazonaws.com/v2/documentation/api/latest/reference/ssm-contacts/delete-contact.html)la section Référence des AWS CLI commandes.

# **describe-engagement**

L'exemple de code suivant montre comment utiliserdescribe-engagement.

# AWS CLI

Pour décrire les détails d'un engagement

L'describe-engagementexemple suivant répertorie les détails d'un engagement auprès d'un contact ou d'un plan d'escalade. Le sujet et le contenu sont envoyés aux canaux de contact.

```
aws ssm-contacts describe-engagement \ 
     --engagement-id "arn:aws:ssm-contacts:us-east-2:111122223333:engagement/
example_escalation/69e40ce1-8dbb-4d57-8962-5fbe7fc53356"
```
Sortie :

```
{ 
     "ContactArn": "arn:aws:ssm-contacts:us-east-2:111122223333:contact/
example_escalation", 
     "EngagementArn": "arn:aws:ssm-contacts:us-east-2:111122223333:engagement/
example_escalation/69e40ce1-8dbb-4d57-8962-5fbe7fc53356", 
     "Sender": "cli", 
     "Subject": "cli-test", 
     "Content": "Testing engagements via CLI", 
     "PublicSubject": "cli-test", 
     "PublicContent": "Testing engagements va CLI", 
     "StartTime": "2021-05-18T18:25:41.151000+00:00"
}
```
Pour plus d'informations, consultez la section [Contacts](https://docs.aws.amazon.com/incident-manager/latest/userguide/contacts.html) du guide de l'utilisateur d'Incident Manager.

• Pour API plus de détails, voir [DescribeEngagementl](https://awscli.amazonaws.com/v2/documentation/api/latest/reference/ssm-contacts/describe-engagement.html)a section Référence des AWS CLI commandes.

### **describe-page**

L'exemple de code suivant montre comment utiliserdescribe-page.

AWS CLI

Pour répertorier les détails d'une page sur un canal de contact

L'describe-pageexemple suivant répertorie les détails d'une page sur un canal de contact. La page inclura le sujet et le contenu fournis.

```
aws ssm-contacts describe-page \ 
     --page-id "arn:aws:ssm-contacts:us-east-2:111122223333:page/akuam/ad0052bd-
e606-498a-861b-25726292eb93"
```
Sortie :

```
{ 
     "PageArn": "arn:aws:ssm-contacts:us-east-2:111122223333:page/akuam/ad0052bd-
e606-498a-861b-25726292eb93", 
     "EngagementArn": "arn:aws:ssm-contacts:us-east-2:111122223333:engagement/
akuam/78a29753-3674-4ac5-9f83-0468563567f0", 
     "ContactArn": "arn:aws:ssm-contacts:us-east-2:111122223333:contact/akuam", 
     "Sender": "cli", 
     "Subject": "cli-test", 
     "Content": "Testing engagements via CLI", 
     "PublicSubject": "cli-test", 
     "PublicContent": "Testing engagements va CLI", 
     "SentTime": "2021-05-18T18:43:29.301000+00:00", 
     "ReadTime": "2021-05-18T18:43:55.708000+00:00", 
     "DeliveryTime": "2021-05-18T18:43:55.265000+00:00"
}
```
Pour plus d'informations, consultez la section [Contacts](https://docs.aws.amazon.com/incident-manager/latest/userguide/contacts.html) du guide de l'utilisateur d'Incident Manager.

• Pour API plus de détails, voir [DescribePagel](https://awscli.amazonaws.com/v2/documentation/api/latest/reference/ssm-contacts/describe-page.html)a section Référence des AWS CLI commandes.

# **get-contact-channel**

L'exemple de code suivant montre comment utiliserget-contact-channel.

# AWS CLI

Pour répertorier les détails d'un canal de contact

L'get-contact-channelexemple suivant répertorie les détails d'un canal de contact.

```
aws ssm-contacts get-contact-channel \ 
     --contact-channel-id "arn:aws:ssm-contacts:us-east-2:111122223333:contact-
channel/akuam/fc7405c4-46b2-48b7-87b2-93e2f225b90d"
```
Sortie :

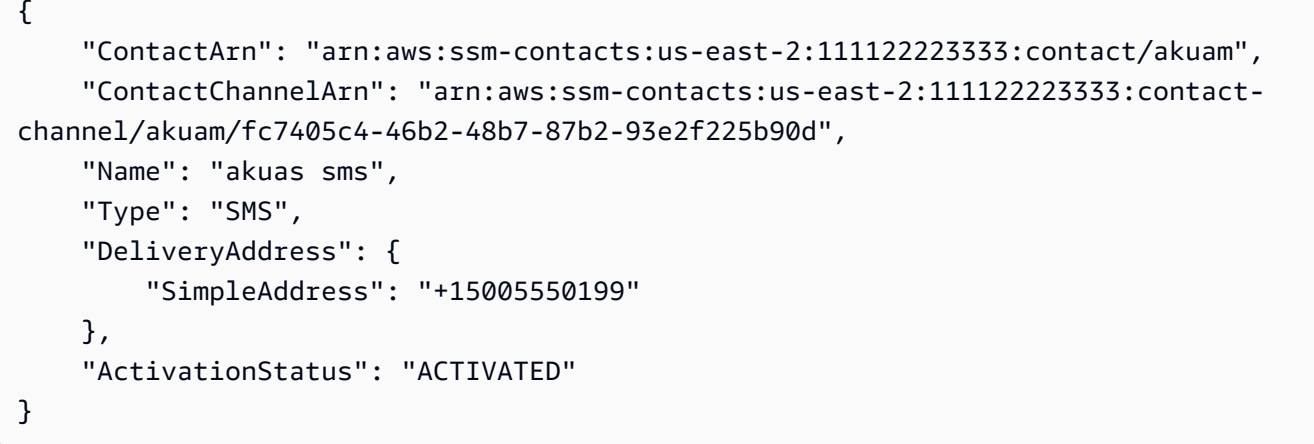

Pour plus d'informations, consultez la section [Contacts](https://docs.aws.amazon.com/incident-manager/latest/userguide/contacts.html) du guide de l'utilisateur d'Incident Manager.

• Pour API plus de détails, voir [GetContactChannell](https://awscli.amazonaws.com/v2/documentation/api/latest/reference/ssm-contacts/get-contact-channel.html)a section Référence des AWS CLI commandes.

# **get-contact-policy**

L'exemple de code suivant montre comment utiliserget-contact-policy.

AWS CLI

Pour répertorier les politiques de ressources d'un contact

L'get-contact-policyexemple suivant répertorie les politiques de ressources associées au contact spécifié.

```
aws ssm-contacts get-contact-policy \
```
 **--contact-arn** *"arn:aws:ssm-contacts:us-east-1:111122223333:contact/akuam"*

#### Sortie :

```
{ 
     "ContactArn": "arn:aws:ssm-contacts:us-east-1:111122223333:contact/akuam", 
     "Policy": "{\"Version\":\"2012-10-17\",\"Statement\":[{\"Sid\":
\"SharePolicyForDocumentationDralia\",\"Effect\":\"Allow\",\"Principal\":
{\"AWS\":\"222233334444\"},\"Action\":[\"ssm-contacts:GetContact\",\"ssm-
contacts:StartEngagement\",\"ssm-contacts:DescribeEngagement\",\"ssm-
contacts:ListPagesByEngagement\",\"ssm-contacts:StopEngagement\"],\"Resource
\":[\"arn:aws:ssm-contacts:*:111122223333:contact/akuam\",\"arn:aws:ssm-
contacts:*:111122223333:engagement/akuam/*\"]}]}"
}
```
Pour plus d'informations, consultez la section [Utilisation de contacts partagés et de plans de](https://docs.aws.amazon.com/incident-manager/latest/userguide/sharing.html) [réponse](https://docs.aws.amazon.com/incident-manager/latest/userguide/sharing.html) dans le guide de l'utilisateur d'Incident Manager.

• Pour API plus de détails, voir [GetContactPolicyl](https://awscli.amazonaws.com/v2/documentation/api/latest/reference/ssm-contacts/get-contact-policy.html)a section Référence des AWS CLI commandes.

### **get-contact**

L'exemple de code suivant montre comment utiliserget-contact.

AWS CLI

Exemple 1 : Pour décrire un plan de contact

L'get-contactexemple suivant décrit un contact.

```
aws ssm-contacts get-contact \ 
     --contact-id "arn:aws:ssm-contacts:us-east-2:111122223333:contact/akuam"
```

```
{ 
     "ContactArn": "arn:aws:ssm-contacts:us-east-2:111122223333:contact/akuam", 
     "Alias": "akuam", 
     "DisplayName": "Akua Mansa", 
     "Type": "PERSONAL", 
     "Plan": {
```

```
 "Stages": [ 
\{\hspace{.1cm} \} "DurationInMinutes": 5, 
              "Targets": [ 
\{ "ChannelTargetInfo": { 
                         "ContactChannelId": "arn:aws:ssm-contacts:us-
east-2:111122223333:contact-channel/akuam/beb25840-5ac8-4644-95cc-7a8de390fa65", 
                         "RetryIntervalInMinutes": 1 
 } 
1 1 1 1 1 1 1
 ] 
           }, 
\{\hspace{.1cm} \} "DurationInMinutes": 5, 
              "Targets": [ 
\{ "ChannelTargetInfo": { 
                         "ContactChannelId": "arn:aws:ssm-contacts:us-
east-2:111122223333:contact-channel/akuam/49f3c24d-5f9f-4638-ae25-3f49e04229ad", 
                         "RetryIntervalInMinutes": 1 
 } 
1 1 1 1 1 1 1
 ] 
           }, 
           { 
              "DurationInMinutes": 5, 
              "Targets": [ 
\{ "ChannelTargetInfo": { 
                         "ContactChannelId": "arn:aws:ssm-contacts:us-
east-2:111122223333:contact-channel/akuam/77d4f447-f619-4954-afff-85551e369c2a", 
                         "RetryIntervalInMinutes": 1 
 } 
1 1 1 1 1 1 1
 ] 
 } 
      \mathbf{I} }
}
```
Exemple 2 : Pour décrire un plan d'escalade

L'get-contactexemple suivant décrit un plan d'escalade.

```
aws ssm-contacts get-contact \
--contact-id "arn:aws:ssm-contacts:us-east-2:111122223333:contact/
example_escalation"
```

```
{ 
    "ContactArn": "arn:aws:ssm-contacts:us-east-2:111122223333:contact/
example_escalation", 
    "Alias": "example_escalation", 
    "DisplayName": "Example Escalation", 
    "Type": "ESCALATION", 
    "Plan": { 
        "Stages": [ 
           { 
               "DurationInMinutes": 5, 
               "Targets": [ 
\{ \} "ContactTargetInfo": { 
                         "ContactId": "arn:aws:ssm-contacts:us-
east-2:111122223333:contact/akuam", 
                         "IsEssential": true 
 } 
 } 
 ] 
           }, 
           { 
               "DurationInMinutes": 5, 
               "Targets": [ 
\{ \} "ContactTargetInfo": { 
                         "ContactId": "arn:aws:ssm-contacts:us-
east-2:111122223333:contact/alejr", 
                         "IsEssential": false 
 } 
 } 
 ] 
           }, 
           { 
               "DurationInMinutes": 0, 
               "Targets": [ 
\{ \} "ContactTargetInfo": {
```

```
 "ContactId": "arn:aws:ssm-contacts:us-
east-2:111122223333:contact/anasi", 
                      "IsEssential": false 
 } 
1 1 1 1 1 1 1
 ] 
 } 
       ] 
    }
}
```
• Pour API plus de détails, voir [GetContactl](https://awscli.amazonaws.com/v2/documentation/api/latest/reference/ssm-contacts/get-contact.html)a section Référence des AWS CLI commandes.

# **list-contact-channels**

L'exemple de code suivant montre comment utiliserlist-contact-channels.

# AWS CLI

Pour répertorier les canaux de contact d'un contact

L'list-contact-channelsexemple suivant répertorie les canaux de contact disponibles pour le contact spécifié.

```
aws ssm-contacts list-contact-channels \ 
     --contact-id "arn:aws:ssm-contacts:us-east-2:111122223333:contact/akuam"
```

```
{ 
    \Gamma { 
              "ContactArn": "arn:aws:ssm-contacts:us-east-2:111122223333:contact/
akuam", 
              "Name": "akuas email", 
              "Type": "EMAIL", 
              "DeliveryAddress": { 
                   "SimpleAddress": "akuam@example.com"
```

```
 }, 
              "ActivationStatus": "NOT_ACTIVATED" 
          }, 
          { 
              "ContactChannelArn": "arn:aws:ssm-contacts:us-
east-2:111122223333:contact-channel/akuam/fc7405c4-46b2-48b7-87b2-93e2f225b90d", 
              "ContactArn": "arn:aws:ssm-contacts:us-east-2:111122223333:contact/
akuam", 
              "Name": "akuas sms", 
              "Type": "SMS", 
              "DeliveryAddress": { 
                   "SimpleAddress": "+15005550100" 
              }, 
              "ActivationStatus": "ACTIVATED" 
          } 
    \mathbf{I}}
```
• Pour API plus de détails, voir [ListContactChannelsl](https://awscli.amazonaws.com/v2/documentation/api/latest/reference/ssm-contacts/list-contact-channels.html)a section Référence des AWS CLI commandes.

### **list-contacts**

L'exemple de code suivant montre comment utiliserlist-contacts.

AWS CLI

Pour répertorier tous les plans d'escalade et les contacts

L'list-contactsexemple suivant répertorie les contacts et les plans d'escalade de votre compte.

**aws ssm-contacts list-contacts**

Sortie :

{

"Contacts": [

```
 { 
              "ContactArn": "arn:aws:ssm-contacts:us-east-2:111122223333:contact/
akuam", 
              "Alias": "akuam", 
              "DisplayName": "Akua Mansa", 
              "Type": "PERSONAL" 
         }, 
          { 
              "ContactArn": "arn:aws:ssm-contacts:us-east-2:111122223333:contact/
alejr", 
              "Alias": "alejr", 
              "DisplayName": "Alejandro Rosalez", 
              "Type": "PERSONAL" 
         }, 
         { 
              "ContactArn": "arn:aws:ssm-contacts:us-east-2:111122223333:contact/
anasi", 
              "Alias": "anasi", 
              "DisplayName": "Ana Carolina Silva", 
              "Type": "PERSONAL" 
         }, 
         { 
              "ContactArn": "arn:aws:ssm-contacts:us-east-2:111122223333:contact/
example_escalation", 
             "Alias": "example escalation",
              "DisplayName": "Example Escalation", 
              "Type": "ESCALATION" 
         } 
     ]
}
```
• Pour API plus de détails, voir [ListContacts](https://awscli.amazonaws.com/v2/documentation/api/latest/reference/ssm-contacts/list-contacts.html)la section Référence des AWS CLI commandes.

# **list-engagements**

L'exemple de code suivant montre comment utiliserlist-engagements.

# AWS CLI

Pour répertorier tous les engagements

L'list-engagementsexemple suivant répertorie les engagements pris dans le cadre de plans d'escalade et de contacts. Vous pouvez également répertorier les engagements pour un seul incident.

#### **aws ssm-contacts list-engagements**

```
{ 
     "Engagements": [ 
        \{ "EngagementArn": "arn:aws:ssm-contacts:us-
east-2:111122223333:engagement/akuam/91792571-0b53-4821-9f73-d25d13d9e529", 
             "ContactArn": "arn:aws:ssm-contacts:us-east-2:111122223333:contact/
akuam", 
             "Sender": "cli", 
             "StartTime": "2021-05-18T20:37:50.300000+00:00" 
         }, 
         { 
             "EngagementArn": "arn:aws:ssm-contacts:us-
east-2:111122223333:engagement/akuam/78a29753-3674-4ac5-9f83-0468563567f0", 
              "ContactArn": "arn:aws:ssm-contacts:us-east-2:111122223333:contact/
akuam", 
             "Sender": "cli", 
             "StartTime": "2021-05-18T18:40:26.666000+00:00" 
         }, 
         { 
             "EngagementArn": "arn:aws:ssm-contacts:us-
east-2:111122223333:engagement/
example_escalation/69e40ce1-8dbb-4d57-8962-5fbe7fc53356", 
              "ContactArn": "arn:aws:ssm-contacts:us-east-2:111122223333:contact/
example_escalation", 
             "Sender": "cli", 
             "StartTime": "2021-05-18T18:25:41.151000+00:00" 
         }, 
         { 
              "EngagementArn": "arn:aws:ssm-contacts:us-
east-2:111122223333:engagement/akuam/607ced0e-e8fa-4ea7-8958-a237b8803f8f", 
              "ContactArn": "arn:aws:ssm-contacts:us-east-2:111122223333:contact/
akuam", 
             "Sender": "cli", 
             "StartTime": "2021-05-18T18:20:58.093000+00:00" 
         }
```
]

}

Pour plus d'informations, consultez la section [Contacts](https://docs.aws.amazon.com/incident-manager/latest/userguide/contacts.html) du guide de l'utilisateur d'Incident Manager.

• Pour API plus de détails, voir [ListEngagementsl](https://awscli.amazonaws.com/v2/documentation/api/latest/reference/ssm-contacts/list-engagements.html)a section Référence des AWS CLI commandes.

# **list-page-receipts**

L'exemple de code suivant montre comment utiliserlist-page-receipts.

### AWS CLI

Pour répertorier les reçus de page

L'command-nameexemple suivant indique si une page a été reçue ou non par un contact.

```
aws ssm-contacts list-page-receipts \ 
     --page-id "arn:aws:ssm-contacts:us-east-2:111122223333:page/
akuam/94ea0c7b-56d9-46c3-b84a-a37c8b067ad3"
```

```
{ 
     "Receipts": [ 
        \{ "ContactChannelArn": "arn:aws:ssm-contacts:us-
east-2:111122223333:contact-channel/akuam/fc7405c4-46b2-48b7-87b2-93e2f225b90d", 
              "ReceiptType": "DELIVERED", 
             "ReceiptInfo": "425440", 
              "ReceiptTime": "2021-05-18T20:42:57.485000+00:00" 
         }, 
         { 
              "ContactChannelArn": "arn:aws:ssm-contacts:us-
east-2:111122223333:contact-channel/akuam/fc7405c4-46b2-48b7-87b2-93e2f225b90d", 
              "ReceiptType": "READ", 
             "ReceiptInfo": "425440", 
              "ReceiptTime": "2021-05-18T20:42:57.907000+00:00" 
         }, 
         { 
              "ContactChannelArn": "arn:aws:ssm-contacts:us-
east-2:111122223333:contact-channel/akuam/fc7405c4-46b2-48b7-87b2-93e2f225b90d",
```

```
 "ReceiptType": "SENT", 
               "ReceiptInfo": "SM6656c19132f1465f9c9c1123a5dde7c9", 
               "ReceiptTime": "2021-05-18T20:40:52.962000+00:00" 
          } 
    \mathbf{I}}
```
• Pour API plus de détails, voir [ListPageReceiptsl](https://awscli.amazonaws.com/v2/documentation/api/latest/reference/ssm-contacts/list-page-receipts.html)a section Référence des AWS CLI commandes.

# **list-pages-by-contact**

L'exemple de code suivant montre comment utiliserlist-pages-by-contact.

# AWS CLI

Pour répertorier les pages par contact

L'list-pages-by-contactexemple suivant répertorie toutes les pages du contact spécifié.

```
aws ssm-contacts list-pages-by-contact \ 
     --contact-id "arn:aws:ssm-contacts:us-east-2:111122223333:contact/akuam"
```

```
{ 
     "Pages": [ 
         { 
             "PageArn": "arn:aws:ssm-contacts:us-east-2:111122223333:page/akuam/
ad0052bd-e606-498a-861b-25726292eb93", 
              "EngagementArn": "arn:aws:ssm-contacts:us-
east-2:111122223333:engagement/akuam/78a29753-3674-4ac5-9f83-0468563567f0", 
             "ContactArn": "arn:aws:ssm-contacts:us-east-2:111122223333:contact/
akuam", 
             "Sender": "cli", 
             "SentTime": "2021-05-18T18:43:29.301000+00:00", 
             "DeliveryTime": "2021-05-18T18:43:55.265000+00:00", 
             "ReadTime": "2021-05-18T18:43:55.708000+00:00" 
         } 
     ]
```
}

Pour plus d'informations, consultez la section [Contacts](https://docs.aws.amazon.com/incident-manager/latest/userguide/contacts.html) du guide de l'utilisateur d'Incident Manager.

• Pour API plus de détails, voir [ListPagesByContact](https://awscli.amazonaws.com/v2/documentation/api/latest/reference/ssm-contacts/list-pages-by-contact.html)la section Référence des AWS CLI commandes.

### **list-pages-by-engagement**

L'exemple de code suivant montre comment utiliserlist-pages-by-engagement.

AWS CLI

Répertorier les pages permettant de contacter les canaux créés à partir d'un engagement.

L'list-pages-by-engagementexemple suivant répertorie les pages qui se sont produites lors de l'engagement du plan d'engagement défini.

```
aws ssm-contacts list-pages-by-engagement \ 
     --engagement-id "arn:aws:ssm-contacts:us-east-2:111122223333:engagement/
akuam/78a29753-3674-4ac5-9f83-0468563567f0"
```
Sortie :

```
{ 
     "Pages": [ 
         { 
              "PageArn": "arn:aws:ssm-contacts:us-east-2:111122223333:page/akuam/
ad0052bd-e606-498a-861b-25726292eb93", 
              "EngagementArn": "arn:aws:ssm-contacts:us-
east-2:111122223333:engagement/akuam/78a29753-3674-4ac5-9f83-0468563567f0", 
              "ContactArn": "arn:aws:ssm-contacts:us-east-2:111122223333:contact/
akuam", 
              "Sender": "cli", 
              "SentTime": "2021-05-18T18:40:27.245000+00:00" 
         } 
     ]
}
```
Pour plus d'informations, consultez la section [Contacts](https://docs.aws.amazon.com/incident-manager/latest/userguide/contacts.html) du guide de l'utilisateur d'Incident Manager.

• Pour API plus de détails, voir [ListPagesByEngagementl](https://awscli.amazonaws.com/v2/documentation/api/latest/reference/ssm-contacts/list-pages-by-engagement.html)a section Référence des AWS CLI commandes.

# **list-tags-for-resource**

L'exemple de code suivant montre comment utiliserlist-tags-for-resource.

# AWS CLI

Pour répertorier les tags d'un contact

L'list-tags-for-resourceexemple suivant répertorie les tags du contact spécifié.

```
aws ssm-contacts list-tags-for-resource \ 
     --resource-arn "arn:aws:ssm-contacts:us-east-1:111122223333:contact/akuam"
```
Sortie :

```
{ 
      "Tags": [ 
            { 
                  "Key": "group1", 
                 "Value": "1" 
            } 
      ]
}
```
Pour plus d'informations, consultez la section [Balisage](https://docs.aws.amazon.com/incident-manager/latest/userguide/tagging.html) dans le guide de l'utilisateur d'Incident Manager.

• Pour API plus de détails, voir [ListTagsForResourcel](https://awscli.amazonaws.com/v2/documentation/api/latest/reference/ssm-contacts/list-tags-for-resource.html)a section Référence des AWS CLI commandes.

# **put-contact-policy**

L'exemple de code suivant montre comment utiliserput-contact-policy.

## AWS CLI

Pour partager un contact et des engagements

L'put-contact-policyexemple suivant ajoute une politique de ressources au contact Akua qui partage le contact et les engagements associés avec le principal.

```
aws ssm-contacts put-contact-policy \ 
     --contact-arn "arn:aws:ssm-contacts:us-east-1:111122223333:contact/akuam" \ 
     --policy "{\"Version\":\"2012-10-17\",\"Statement\":[{\"Sid\":
\"ExampleResourcePolicy\",\"Action\":[\"ssm-contacts:GetContact\",\"ssm-
contacts:StartEngagement\",\"ssm-contacts:DescribeEngagement\",\"ssm-
contacts:ListPagesByEngagement\",\"ssm-contacts:StopEngagement\"],
\"Principal\":{\"AWS\":\"222233334444\"},\"Effect\":\"Allow\",\"Resource
\":[\"arn:aws:ssm-contacts:*:111122223333:contact\/akuam\",\"arn:aws:ssm-
contacts:*:111122223333:engagement\/akuam\/*\"]}]}"
```
Cette commande ne produit aucun résultat.

Pour plus d'informations, consultez la section [Utilisation de contacts partagés et de plans de](https://docs.aws.amazon.com/incident-manager/latest/userguide/sharing.html) [réponse](https://docs.aws.amazon.com/incident-manager/latest/userguide/sharing.html) dans le guide de l'utilisateur d'Incident Manager.

• Pour API plus de détails, voir [PutContactPolicyl](https://awscli.amazonaws.com/v2/documentation/api/latest/reference/ssm-contacts/put-contact-policy.html)a section Référence des AWS CLI commandes.

# **send-activation-code**

L'exemple de code suivant montre comment utilisersend-activation-code.

### AWS CLI

Pour envoyer un code d'activation

L'send-activation-codeexemple suivant envoie un code d'activation et un message au canal de contact spécifié.

```
aws ssm-contacts send-activation-code \ 
     --contact-channel-id "arn:aws:ssm-contacts:us-east-1:111122223333:contact-
channel/akuam/8ddae2d1-12c8-4e45-b852-c8587266c400"
```
Cette commande ne produit aucun résultat.

Pour plus d'informations, consultez la section [Contacts](https://docs.aws.amazon.com/incident-manager/latest/userguide/contacts.html) du guide de l'utilisateur d'Incident Manager.

• Pour API plus de détails, voir [SendActivationCodel](https://awscli.amazonaws.com/v2/documentation/api/latest/reference/ssm-contacts/send-activation-code.html)a section Référence des AWS CLI commandes.

#### **start-engagement**

L'exemple de code suivant montre comment utiliserstart-engagement.

### AWS CLI

Exemple 1 : pour mettre en page les canaux de contact d'un contact

Les start-engagement pages suivantes permettent de contacter les canaux de contact. L'expéditeur, le sujet, le sujet public et le contenu public sont tous exempts de champs. Incident Manager envoie le sujet et le contenu aux canaux fournis VOICE ou aux canaux de EMAIL contact. Incident Manager envoie le sujet public et le contenu public aux canaux de SMS contact fournis. L'expéditeur est utilisé pour savoir qui a lancé l'engagement.

```
aws ssm-contacts start-engagement \ 
     --contact-id "arn:aws:ssm-contacts:us-east-2:111122223333:contact/akuam" \ 
     --sender "cli" \ 
     --subject "cli-test" \ 
     --content "Testing engagements via CLI" \ 
     --public-subject "cli-test" \ 
     --public-content "Testing engagements va CLI"
```
Sortie :

```
{ 
     "EngagementArn": "arn:aws:ssm-contacts:us-east-2:111122223333:engagement/
akuam/607ced0e-e8fa-4ea7-8958-a237b8803f8f"
}
```
Pour plus d'informations, consultez la section [Contacts](https://docs.aws.amazon.com/incident-manager/latest/userguide/contacts.html) du guide de l'utilisateur d'Incident Manager.

Exemple 2 : paginer un contact dans le plan d'escalade fourni.

Ce qui suit start-engagement engage les contacts par le biais d'un plan d'escalade. Chaque contact est paginé en fonction de son plan d'engagement.

```
aws ssm-contacts start-engagement \ 
     --contact-id "arn:aws:ssm-contacts:us-east-2:111122223333:contact/
example_escalation" \ 
     --sender "cli" \ 
     --subject "cli-test" \
```

```
 --content "Testing engagements via CLI" \ 
 --public-subject "cli-test" \ 
 --public-content "Testing engagements va CLI"
```
Sortie :

```
{ 
     "EngagementArn": "arn:aws:ssm-contacts:us-east-2:111122223333:engagement/
example_escalation/69e40ce1-8dbb-4d57-8962-5fbe7fc53356"
}
```
Pour plus d'informations, consultez la section [Contacts](https://docs.aws.amazon.com/incident-manager/latest/userguide/contacts.html) du guide de l'utilisateur d'Incident Manager.

• Pour API plus de détails, voir [StartEngagementl](https://awscli.amazonaws.com/v2/documentation/api/latest/reference/ssm-contacts/start-engagement.html)a section Référence des AWS CLI commandes.

#### **stop-engagement**

L'exemple de code suivant montre comment utiliserstop-engagement.

#### AWS CLI

Pour mettre fin à un engagement

L'stop-engagementexemple suivant empêche un engagement de paginer d'autres contacts et canaux de contact.

```
aws ssm-contacts stop-engagement \ 
     --engagement-id "arn:aws:ssm-contacts:us-east-2:111122223333:engagement/
example_escalation/69e40ce1-8dbb-4d57-8962-5fbe7fc53356"
```
Cette commande ne produit aucun résultat.

Pour plus d'informations, consultez la section [Contacts](https://docs.aws.amazon.com/incident-manager/latest/userguide/contacts.html) du guide de l'utilisateur d'Incident Manager.

• Pour API plus de détails, voir [StopEngagementl](https://awscli.amazonaws.com/v2/documentation/api/latest/reference/ssm-contacts/stop-engagement.html)a section Référence des AWS CLI commandes.

#### **tag-resource**

L'exemple de code suivant montre comment utilisertag-resource.

# AWS CLI

Pour étiqueter un contact

L'tag-resourceexemple suivant étiquette un contact spécifié avec la paire clé-valeur de balise fournie.

```
aws ssm-contacts tag-resource \ 
     --resource-arn "arn:aws:ssm-contacts:us-east-1:111122223333:contact/akuam" \ 
     --tags '[{"Key":"group1","Value":"1"}]'
```
Cette commande ne produit aucun résultat.

Pour plus d'informations, consultez la section [Balisage](https://docs.aws.amazon.com/incident-manager/latest/userguide/tagging.html) dans le guide de l'utilisateur d'Incident Manager.

• Pour API plus de détails, voir [TagResource](https://awscli.amazonaws.com/v2/documentation/api/latest/reference/ssm-contacts/tag-resource.html)la section Référence des AWS CLI commandes.

### **untag-resource**

L'exemple de code suivant montre comment utiliseruntag-resource.

### AWS CLI

Pour supprimer les tags d'un contact

L'untag-resourceexemple suivant supprime la balise group1 du contact spécifié.

```
aws ssm-contacts untag-resource \ 
     --resource-arn "arn:aws:ssm-contacts:us-east-1:111122223333:contact/akuam" \ 
     --tag-keys "group1"
```
Cette commande ne produit aucun résultat.

Pour plus d'informations, consultez la section [Balisage](https://docs.aws.amazon.com/incident-manager/latest/userguide/tagging.html) dans le guide de l'utilisateur d'Incident Manager.

• Pour API plus de détails, voir [UntagResourcel](https://awscli.amazonaws.com/v2/documentation/api/latest/reference/ssm-contacts/untag-resource.html)a section Référence des AWS CLI commandes.

### **update-contact-channel**

L'exemple de code suivant montre comment utiliserupdate-contact-channel.
## AWS CLI

Pour mettre à jour un canal de contact

L'update-contact-channelexemple suivant met à jour le nom et l'adresse de livraison d'un canal de contact.

```
aws ssm-contacts update-contact-channel \ 
     --contact-channel-id "arn:aws:ssm-contacts:us-east-2:111122223333:contact-
channel/akuam/49f3c24d-5f9f-4638-ae25-3f49e04229ad" \ 
     --name "akuas voice channel" \ 
     --delivery-address '{"SimpleAddress": "+15005550198"}'
```
Cette commande ne produit aucun résultat.

Pour plus d'informations, consultez la section [Contacts](https://docs.aws.amazon.com/incident-manager/latest/userguide/contacts.html) du guide de l'utilisateur d'Incident Manager.

• Pour API plus de détails, voir [UpdateContactChannell](https://awscli.amazonaws.com/v2/documentation/api/latest/reference/ssm-contacts/update-contact-channel.html)a section Référence des AWS CLI commandes.

## **update-contact**

L'exemple de code suivant montre comment utiliserupdate-contact.

AWS CLI

Pour mettre à jour le plan d'engagement, contactez

L'update-contactexemple suivant met à jour le plan d'engagement du contact Akua pour inclure les trois types de canaux de contacts. Cela se fait après avoir créé des canaux de contact pour Akua.

```
aws ssm-contacts update-contact \ 
     --contact-id "arn:aws:ssm-contacts:us-east-2:111122223333:contact/akuam" \ 
     --plan '{"Stages": [{"DurationInMinutes": 5, "Targets": [{"ChannelTargetInfo": 
  {"ContactChannelId": "arn:aws:ssm-contacts:us-east-2:111122223333:contact-
channel/akuam/beb25840-5ac8-4644-95cc-7a8de390fa65","RetryIntervalInMinutes": 
  1 }}]}, {"DurationInMinutes": 5, "Targets": [{"ChannelTargetInfo":
{"ContactChannelId": "arn:aws:ssm-contacts:us-east-2:111122223333:contact-channel/
akuam/49f3c24d-5f9f-4638-ae25-3f49e04229ad", "RetryIntervalInMinutes": 1}}]}, 
  {"DurationInMinutes": 5, "Targets": [{"ChannelTargetInfo": {"ContactChannelId":
```
## *"arn:aws:ssm-contacts:us-east-2:111122223333:contact-channel/akuam/77d4f447 f619-4954-afff-85551e369c2a","RetryIntervalInMinutes": 1 }}]}]}***'**

Cette commande ne produit aucun résultat.

Pour plus d'informations, consultez la section [Contacts](https://docs.aws.amazon.com/incident-manager/latest/userguide/contacts.html) du guide de l'utilisateur d'Incident Manager.

• Pour API plus de détails, voir [UpdateContact](https://awscli.amazonaws.com/v2/documentation/api/latest/reference/ssm-contacts/update-contact.html)la section Référence des AWS CLI commandes.

# Exemples d'utilisation d'Amazon Inspector AWS CLI

Les exemples de code suivants vous montrent comment effectuer des actions et implémenter des scénarios courants à l' AWS Command Line Interface aide d'Amazon Inspector.

Les actions sont des extraits de code de programmes plus larges et doivent être exécutées dans leur contexte. Alors que les actions vous indiquent comment appeler des fonctions de service individuelles, vous pouvez les voir en contexte dans leurs scénarios associés et dans des exemples interservices.

Les Scénarios sont des exemples de code qui vous montrent comment accomplir une tâche spécifique en appelant plusieurs fonctions au sein d'un même service.

Chaque exemple inclut un lien vers GitHub, où vous pouvez trouver des instructions sur la façon de configurer et d'exécuter le code en contexte.

Rubriques

• [Actions](#page-289-0)

Actions

# **add-attributes-to-findings**

L'exemple de code suivant montre comment utiliseradd-attributes-to-findings.

## AWS CLI

Pour ajouter des attributs aux résultats

La add-attribute-to-finding commande suivante affecte un attribut avec la clé Example et la valeur de example à la recherche avec la clé ARN de arn:aws:inspector:uswest-2:123456789012:target/0-0kFIPusq/template/0-8l1VIE0D/run/0- Z02cjjug/finding/0-T8yM9mEU :

```
aws inspector add-attributes-to-findings --finding-arns arn:aws:inspector:us-
west-2:123456789012:target/0-0kFIPusq/template/0-8l1VIE0D/run/0-Z02cjjug/finding/0-
T8yM9mEU --attributes key=Example,value=example
```
Sortie :

```
{ 
     "failedItems": {}
}
```
Pour plus d'informations, consultez les conclusions d'Amazon Inspector dans le guide Amazon Inspector.

• Pour API plus de détails, voir [AddAttributesToFindingsl](https://awscli.amazonaws.com/v2/documentation/api/latest/reference/inspector/add-attributes-to-findings.html)a section Référence des AWS CLI commandes.

#### **create-assessment-target**

L'exemple de code suivant montre comment utilisercreate-assessment-target.

AWS CLI

Pour créer un objectif d'évaluation

La create-assessment-target commande suivante crée une cible d'évaluation nommée ExampleAssessmentTarget à l'aide du groupe de ressources avec le nom ARN de arn:aws:inspector:us-west-2:123456789012:resourcegroup/0-AB6DMKnv :

```
aws inspector create-assessment-target --assessment-target-
name ExampleAssessmentTarget --resource-group-arn arn:aws:inspector:us-
west-2:123456789012:resourcegroup/0-AB6DMKnv
```

```
{ 
     "assessmentTargetArn": "arn:aws:inspector:us-west-2:123456789012:target/0-
nvgVhaxX"
}
```
Pour plus d'informations, consultez les cibles d'évaluation d'Amazon Inspector dans le guide Amazon Inspector.

• Pour API plus de détails, voir [CreateAssessmentTarget](https://awscli.amazonaws.com/v2/documentation/api/latest/reference/inspector/create-assessment-target.html)la section Référence des AWS CLI commandes.

#### **create-assessment-template**

L'exemple de code suivant montre comment utilisercreate-assessment-template.

### AWS CLI

Pour créer un modèle d'évaluation

```
La create-assessment-template commande suivante crée un modèle d'évaluation 
appelé ExampleAssessmentTemplate pour la cible d'évaluation avec la valeur ARN de
arn:aws:inspector:us-west-2:123456789012:target/0-nvgVhaxX :
```

```
aws inspector create-assessment-template --assessment-target-
arn arn:aws:inspector:us-west-2:123456789012:target/0-nvgVhaxX --assessment-
template-name ExampleAssessmentTemplate --duration-in-seconds 180 --rules-package-
arns arn:aws:inspector:us-west-2:758058086616:rulespackage/0-9hgA516p --user-
attributes-for-findings key=ExampleTag,value=examplevalue
```
Sortie :

```
{ 
     "assessmentTemplateArn": "arn:aws:inspector:us-west-2:123456789012:target/0-
nvgVhaxX/template/0-it5r2S4T"
}
```
Pour plus d'informations, consultez les modèles d'évaluation et les cycles d'évaluation Amazon Inspector dans le guide Amazon Inspector.

• Pour API plus de détails, voir [CreateAssessmentTemplatel](https://awscli.amazonaws.com/v2/documentation/api/latest/reference/inspector/create-assessment-template.html)a section Référence des AWS CLI commandes.

#### **create-resource-group**

L'exemple de code suivant montre comment utilisercreate-resource-group.

## AWS CLI

Pour créer un groupe de ressources

La create-resource-group commande suivante crée un groupe de ressources à l'aide de la clé de balise Name et de la valeur de example :

**aws inspector create-resource-group --resource-group-tags** *key=Name,value=example*

Sortie :

```
{ 
    "resourceGroupArn": "arn:aws:inspector:us-west-2:123456789012:resourcegroup/0-
AB6DMKnv"
}
```
Pour plus d'informations, consultez les cibles d'évaluation d'Amazon Inspector dans le guide Amazon Inspector.

• Pour API plus de détails, voir [CreateResourceGroupl](https://awscli.amazonaws.com/v2/documentation/api/latest/reference/inspector/create-resource-group.html)a section Référence des AWS CLI commandes.

## **delete-assessment-run**

L'exemple de code suivant montre comment utiliserdelete-assessment-run.

AWS CLI

Pour supprimer un cycle d'évaluation

La delete-assessment-run commande suivante supprime l'évaluation exécutée avec le code ARN de arn:aws:inspector:us-west-2:123456789012:target/0-nvgVhaxX/ template/0-it5r2S4T/run/0-11LMTAVe :

**aws inspector delete-assessment-run --assessment-run-arn** *arn:aws:inspector:uswest-2:123456789012:target/0-nvgVhaxX/template/0-it5r2S4T/run/0-11LMTAVe*

Pour plus d'informations, consultez les modèles d'évaluation et les cycles d'évaluation Amazon Inspector dans le guide Amazon Inspector.

• Pour API plus de détails, voir [DeleteAssessmentRun](https://awscli.amazonaws.com/v2/documentation/api/latest/reference/inspector/delete-assessment-run.html)la section Référence des AWS CLI commandes.

### **delete-assessment-target**

L'exemple de code suivant montre comment utiliserdelete-assessment-target.

## AWS CLI

Pour supprimer un objectif d'évaluation

La delete-assessment-target commande suivante supprime la cible d'évaluation avec le signe ARN de arn:aws:inspector:us-west-2:123456789012:target/0-0kFIPusq :

```
aws inspector delete-assessment-target --assessment-target-arn arn:aws:inspector:us-
west-2:123456789012:target/0-0kFIPusq
```
Pour plus d'informations, consultez les cibles d'évaluation d'Amazon Inspector dans le guide Amazon Inspector.

• Pour API plus de détails, voir [DeleteAssessmentTargetl](https://awscli.amazonaws.com/v2/documentation/api/latest/reference/inspector/delete-assessment-target.html)a section Référence des AWS CLI commandes.

### **delete-assessment-template**

L'exemple de code suivant montre comment utiliserdelete-assessment-template.

# AWS CLI

Pour supprimer un modèle d'évaluation

La delete-assessment-template commande suivante supprime le modèle d'évaluation avec le code ARN de arn:aws:inspector:us-west-2:123456789012:target/0-nvgVhaxX/ template/0-it5r2S4T :

**aws inspector delete-assessment-template --assessment-templatearn** *arn:aws:inspector:us-west-2:123456789012:target/0-nvgVhaxX/template/0-it5r2S4T*

Pour plus d'informations, consultez les modèles d'évaluation et les cycles d'évaluation Amazon Inspector dans le guide Amazon Inspector.

• Pour API plus de détails, voir [DeleteAssessmentTemplate](https://awscli.amazonaws.com/v2/documentation/api/latest/reference/inspector/delete-assessment-template.html)la section Référence des AWS CLI commandes.

## **describe-assessment-runs**

L'exemple de code suivant montre comment utiliserdescribe-assessment-runs.

## AWS CLI

Pour décrire les cycles d'évaluation

La describe-assessment-run commande suivante décrit une évaluation exécutée avec le code ARN de arn:aws:inspector:us-west-2:123456789012:target/0-0kFIPusq/ template/0-4r1V2mAw/run/0-MKkpXXPE :

```
aws inspector describe-assessment-runs --assessment-run-arns arn:aws:inspector:us-
west-2:123456789012:target/0-0kFIPusq/template/0-4r1V2mAw/run/0-MKkpXXPE
```

```
{ 
           "assessmentRuns": [ 
             { 
                     "arn": "arn:aws:inspector:us-west-2:123456789012:target/0-0kFIPusq/
template/0-4r1V2mAw/run/0-MKkpXXPE", 
                     "assessmentTemplateArn": "arn:aws:inspector:us-
west-2:123456789012:target/0-0kFIPusq/template/0-4r1V2mAw", 
                    "completedAt": 1458680301.4, 
                     "createdAt": 1458680170.035, 
                     "dataCollected": true, 
                     "durationInSeconds": 3600, 
                     "name": "Run 1 for ExampleAssessmentTemplate", 
                    "notifications": [], 
                    "rulesPackageArns": [ 
                       "arn:aws:inspector:us-west-2:758058086616:rulespackage/0-X1KXtawP" 
                    ], 
                     "startedAt": 1458680170.161, 
                     "state": "COMPLETED", 
                     "stateChangedAt": 1458680301.4, 
                     "stateChanges": [ 
\overline{a} "state": "CREATED", 
                               "stateChangedAt": 1458680170.035 
\}, \}, \}, \}, \}, \}, \}, \}, \}, \}, \}, \}, \}, \}, \}, \}, \}, \}, \}, \}, \}, \}, \}, \}, \}, \}, \}, \}, \}, \}, \}, \}, \}, \}, \}, \}, \},
\overline{a}
```

```
 "state": "START_DATA_COLLECTION_PENDING", 
                         "stateChangedAt": 1458680170.065 
                  }, 
\{ "state": "START_DATA_COLLECTION_IN_PROGRESS", 
                         "stateChangedAt": 1458680170.096 
, and the state \mathbb{R} , the state \mathbb{R}\{ "state": "COLLECTING_DATA", 
                         "stateChangedAt": 1458680170.161 
, and the state \mathbb{R} , the state \mathbb{R}\{ "state": "STOP_DATA_COLLECTION_PENDING", 
                         "stateChangedAt": 1458680239.883 
                  }, 
\{ "state": "DATA_COLLECTED", 
                         "stateChangedAt": 1458680299.847 
, and the state \mathbb{R} , the state \mathbb{R}\{ "state": "EVALUATING_RULES", 
                         "stateChangedAt": 1458680300.099 
                  }, 
\{ "state": "COMPLETED", 
                         "stateChangedAt": 1458680301.4 
 } 
 ], 
                "userAttributesForFindings": [] 
          } 
        ], 
        "failedItems": {}
```
Pour plus d'informations, consultez les modèles d'évaluation et les cycles d'évaluation Amazon Inspector dans le guide Amazon Inspector.

• Pour API plus de détails, voir [DescribeAssessmentRunsl](https://awscli.amazonaws.com/v2/documentation/api/latest/reference/inspector/describe-assessment-runs.html)a section Référence des AWS CLI commandes.

# **describe-assessment-targets**

L'exemple de code suivant montre comment utiliserdescribe-assessment-targets.

}

## AWS CLI

Pour décrire les objectifs d'évaluation

La describe-assessment-targets commande suivante décrit la cible d'évaluation avec le code ARN de arn:aws:inspector:us-west-2:123456789012:target/0-0kFIPusq :

```
aws inspector describe-assessment-targets --assessment-target-
arns arn:aws:inspector:us-west-2:123456789012:target/0-0kFIPusq
```
Sortie :

```
{ 
       "assessmentTargets": [ 
\overline{\mathcal{L}} "arn": "arn:aws:inspector:us-west-2:123456789012:target/0-0kFIPusq", 
                "createdAt": 1458074191.459, 
                "name": "ExampleAssessmentTarget", 
                "resourceGroupArn": "arn:aws:inspector:us-
west-2:123456789012:resourcegroup/0-PyGXopAI", 
                "updatedAt": 1458074191.459 
          } 
       ], 
       "failedItems": {}
}
```
Pour plus d'informations, consultez les cibles d'évaluation d'Amazon Inspector dans le guide Amazon Inspector.

• Pour API plus de détails, voir [DescribeAssessmentTargetsl](https://awscli.amazonaws.com/v2/documentation/api/latest/reference/inspector/describe-assessment-targets.html)a section Référence des AWS CLI commandes.

# **describe-assessment-templates**

L'exemple de code suivant montre comment utiliserdescribe-assessment-templates.

AWS CLI

Pour décrire les modèles d'évaluation

La describe-assessment-templates commande suivante décrit le modèle d'évaluation avec le code ARN de arn:aws:inspector:us-west-2:123456789012:target/0-0kFIPusq/ template/0-4r1V2mAw :

```
aws inspector describe-assessment-templates --assessment-template-
arns arn:aws:inspector:us-west-2:123456789012:target/0-0kFIPusq/template/0-4r1V2mAw
```
Sortie :

```
{ 
       "assessmentTemplates": [ 
         { 
                "arn": "arn:aws:inspector:us-west-2:123456789012:target/0-0kFIPusq/
template/0-4r1V2mAw", 
                "assessmentTargetArn": "arn:aws:inspector:us-
west-2:123456789012:target/0-0kFIPusq", 
                "createdAt": 1458074191.844, 
                "durationInSeconds": 3600, 
                "name": "ExampleAssessmentTemplate", 
                "rulesPackageArns": [ 
                  "arn:aws:inspector:us-west-2:758058086616:rulespackage/0-X1KXtawP" 
                ], 
                "userAttributesForFindings": [] 
         } 
       ], 
       "failedItems": {}
}
```
Pour plus d'informations, consultez les modèles d'évaluation et les cycles d'évaluation Amazon Inspector dans le guide Amazon Inspector.

• Pour API plus de détails, voir [DescribeAssessmentTemplatesl](https://awscli.amazonaws.com/v2/documentation/api/latest/reference/inspector/describe-assessment-templates.html)a section Référence des AWS CLI commandes.

# **describe-cross-account-access-role**

L'exemple de code suivant montre comment utiliserdescribe-cross-account-access-role.

# AWS CLI

Pour décrire le rôle d'accès entre comptes

La describe-cross-account-access-role commande suivante décrit le IAM rôle qui permet à Amazon Inspector d'accéder à votre AWS compte :

**aws inspector describe-cross-account-access-role**

Sortie :

```
\{ "registeredAt": 1458069182.826, 
          "roleArn": "arn:aws:iam::123456789012:role/inspector", 
          "valid": true
}
```
Pour plus d'informations, consultez la section Configuration d'Amazon Inspector dans le guide Amazon Inspector.

• Pour API plus de détails, voir [DescribeCrossAccountAccessRolel](https://awscli.amazonaws.com/v2/documentation/api/latest/reference/inspector/describe-cross-account-access-role.html)a section Référence des AWS CLI commandes.

## **describe-findings**

L'exemple de code suivant montre comment utiliserdescribe-findings.

AWS CLI

Pour décrire les résultats

La describe-findings commande suivante décrit le résultat à l'aide ARN de arn:aws:inspector:us-west-2:123456789012:target/0-0kFIPusq/ template/0-4r1V2mAw/run/0-MKkpXXPE/finding/0-HwPnsDm4 :

```
aws inspector describe-findings --finding-arns arn:aws:inspector:us-
west-2:123456789012:target/0-0kFIPusq/template/0-4r1V2mAw/run/0-MKkpXXPE/finding/0-
HwPnsDm4
```
Sortie :

{

"failedItems": {},

```
 "findings": [ 
         { 
                "arn": "arn:aws:inspector:us-west-2:123456789012:target/0-0kFIPusq/
template/0-4r1V2mAw/run/0-MKkpXXPE/finding/0-HwPnsDm4", 
                "assetAttributes": { 
                  "ipv4Addresses": [], 
                  "schemaVersion": 1 
                }, 
                "assetType": "ec2-instance", 
                "attributes": [], 
                "confidence": 10, 
                "createdAt": 1458680301.37, 
                "description": "Amazon Inspector did not find any potential security 
  issues during this assessment.", 
                "indicatorOfCompromise": false, 
                "numericSeverity": 0, 
                "recommendation": "No remediation needed.", 
                "schemaVersion": 1, 
                "service": "Inspector", 
                "serviceAttributes": { 
                  "assessmentRunArn": "arn:aws:inspector:us-
west-2:123456789012:target/0-0kFIPusq/template/0-4r1V2mAw/run/0-MKkpXXPE", 
                  "rulesPackageArn": "arn:aws:inspector:us-
west-2:758058086616:rulespackage/0-X1KXtawP", 
                  "schemaVersion": 1 
                }, 
                "severity": "Informational", 
                "title": "No potential security issues found", 
                "updatedAt": 1458680301.37, 
                "userAttributes": [] 
         } 
       ]
}
```
Pour plus d'informations, consultez les conclusions d'Amazon Inspector dans le guide Amazon Inspector.

• Pour API plus de détails, voir [DescribeFindingsl](https://awscli.amazonaws.com/v2/documentation/api/latest/reference/inspector/describe-findings.html)a section Référence des AWS CLI commandes.

# **describe-resource-groups**

L'exemple de code suivant montre comment utiliserdescribe-resource-groups.

# AWS CLI

Pour décrire les groupes de ressources

La describe-resource-groups commande suivante décrit le groupe de ressources avec le code ARN de arn:aws:inspector:us-west-2:123456789012:resourcegroup/0- PyGXopAI :

```
aws inspector describe-resource-groups --resource-group-arns arn:aws:inspector:us-
west-2:123456789012:resourcegroup/0-PyGXopAI
```
Sortie :

```
{ 
        "failedItems": {}, 
        "resourceGroups": [ 
          { 
                  "arn": "arn:aws:inspector:us-west-2:123456789012:resourcegroup/0-
PyGXopAI", 
                  "createdAt": 1458074191.098, 
                  "tags": [ 
\overline{\mathcal{L}}"key": "Name",
                           "value": "example" 
 } 
. . . . . . . . . . . . . . . . <u>]</u>
          } 
       \mathbf{I}}
```
Pour plus d'informations, consultez les cibles d'évaluation d'Amazon Inspector dans le guide Amazon Inspector.

• Pour API plus de détails, voir [DescribeResourceGroups](https://awscli.amazonaws.com/v2/documentation/api/latest/reference/inspector/describe-resource-groups.html)la section Référence des AWS CLI commandes.

# **describe-rules-packages**

L'exemple de code suivant montre comment utiliserdescribe-rules-packages.

# AWS CLI

Pour décrire les packages de règles

La describe-rules-packages commande suivante décrit le package de règles avec le code ARN de arn:aws:inspector:us-west-2:758058086616:rulespackage/0-9hgA516p :

**aws inspector describe-rules-packages --rules-package-arns** *arn:aws:inspector:uswest-2:758058086616:rulespackage/0-9hgA516p*

Sortie :

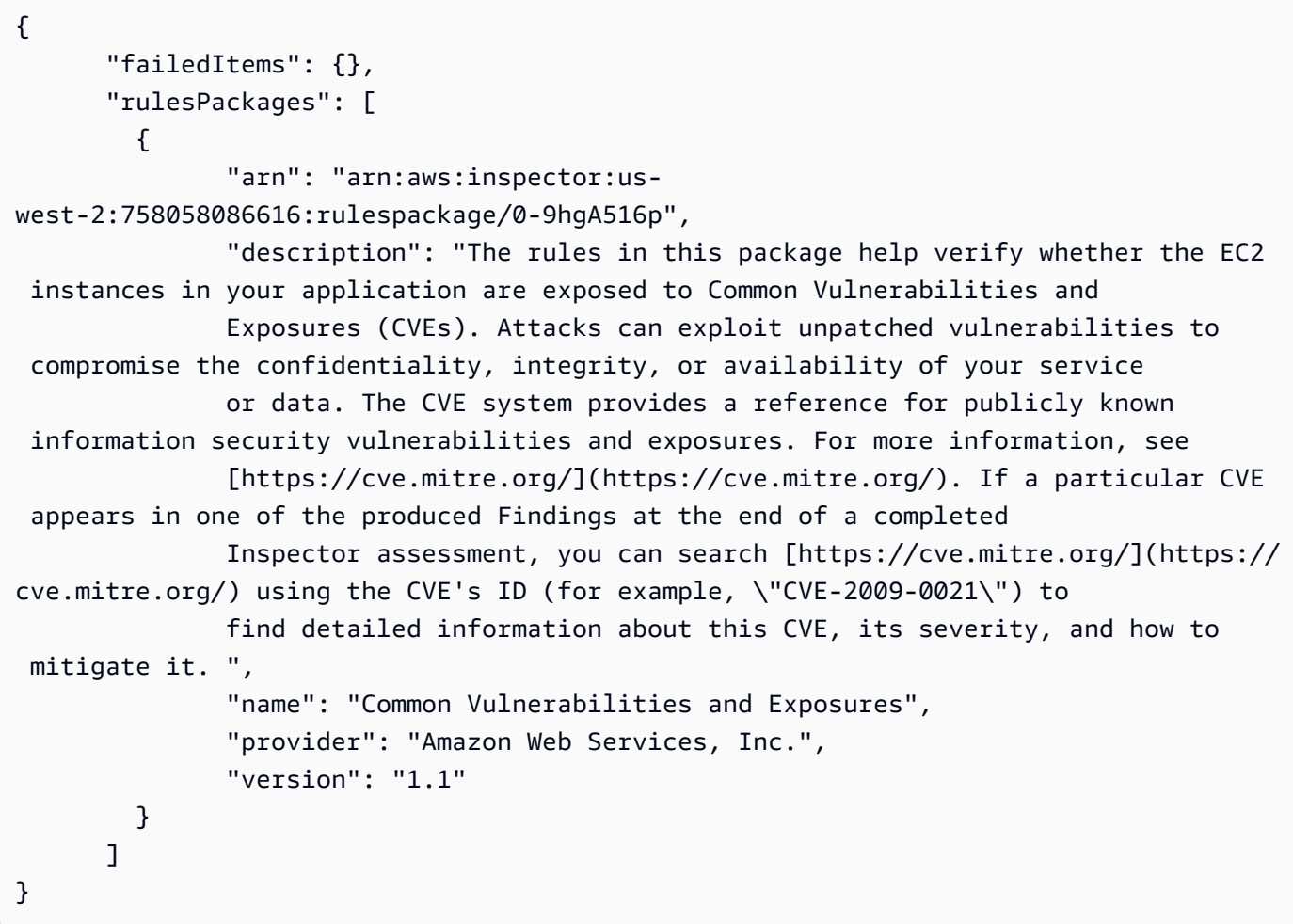

Pour plus d'informations, consultez Amazon Inspector Rules Packages and Rules dans le guide Amazon Inspector.

• Pour API plus de détails, voir [DescribeRulesPackagesl](https://awscli.amazonaws.com/v2/documentation/api/latest/reference/inspector/describe-rules-packages.html)a section Référence des AWS CLI commandes.

## **get-telemetry-metadata**

L'exemple de code suivant montre comment utiliserget-telemetry-metadata.

## AWS CLI

Pour obtenir les métadonnées de télémétrie

La get-telemetry-metadata commande suivante génère des informations sur les données collectées pour l'évaluation exécutée avec le code ARN de arn:aws:inspector:uswest-2:123456789012:target/0-0kFIPusq/template/0-4r1V2mAw/run/0- MKkpXXPE :

```
aws inspector get-telemetry-metadata --assessment-run-arn arn:aws:inspector:us-
west-2:123456789012:target/0-0kFIPusq/template/0-4r1V2mAw/run/0-MKkpXXPE
```

```
{ 
        "telemetryMetadata": [ 
          { 
                 "count": 2, 
                 "dataSize": 345, 
                 "messageType": "InspectorDuplicateProcess" 
          }, 
          { 
                 "count": 3, 
                 "dataSize": 255, 
                 "messageType": "InspectorTimeEventMsg" 
          }, 
          { 
                 "count": 4, 
                 "dataSize": 1082, 
                 "messageType": "InspectorNetworkInterface" 
          }, 
          { 
                 "count": 2, 
                 "dataSize": 349, 
                 "messageType": "InspectorDnsEntry" 
          }, 
          { 
                 "count": 11, 
                 "dataSize": 2514,
```

```
 "messageType": "InspectorDirectoryInfoMsg" 
 }, 
 { 
        "count": 1, 
        "dataSize": 179, 
        "messageType": "InspectorTcpV6ListeningPort" 
 }, 
 { 
        "count": 101, 
        "dataSize": 10949, 
        "messageType": "InspectorTerminal" 
 }, 
 { 
        "count": 26, 
        "dataSize": 5916, 
        "messageType": "InspectorUser" 
 }, 
 { 
        "count": 282, 
        "dataSize": 32148, 
        "messageType": "InspectorDynamicallyLoadedCodeModule" 
 }, 
 { 
        "count": 18, 
        "dataSize": 10172, 
        "messageType": "InspectorCreateProcess" 
 }, 
 { 
        "count": 3, 
        "dataSize": 8001, 
        "messageType": "InspectorProcessPerformance" 
 }, 
 { 
        "count": 1, 
        "dataSize": 360, 
        "messageType": "InspectorOperatingSystem" 
 }, 
 { 
        "count": 6, 
        "dataSize": 546, 
        "messageType": "InspectorStopProcess" 
 }, 
 { 
        "count": 1,
```

```
 "dataSize": 1553, 
        "messageType": "InspectorInstanceMetaData" 
 }, 
 { 
        "count": 2, 
        "dataSize": 434, 
        "messageType": "InspectorTcpV4Connection" 
 }, 
 { 
        "count": 474, 
        "dataSize": 2960322, 
        "messageType": "InspectorPackageInfo" 
 }, 
 { 
        "count": 3, 
        "dataSize": 2235, 
        "messageType": "InspectorSystemPerformance" 
 }, 
 { 
        "count": 105, 
        "dataSize": 46048, 
        "messageType": "InspectorCodeModule" 
 }, 
 { 
        "count": 1, 
        "dataSize": 182, 
        "messageType": "InspectorUdpV6ListeningPort" 
 }, 
 { 
        "count": 2, 
        "dataSize": 371, 
        "messageType": "InspectorUdpV4ListeningPort" 
 }, 
 { 
        "count": 18, 
        "dataSize": 8362, 
        "messageType": "InspectorKernelModule" 
 }, 
 { 
        "count": 29, 
        "dataSize": 48788, 
        "messageType": "InspectorConfigurationInfo" 
 }, 
 {
```

```
 "count": 1, 
          "dataSize": 79, 
          "messageType": "InspectorMonitoringStart" 
   }, 
   { 
          "count": 5, 
          "dataSize": 0, 
          "messageType": "InspectorSplitMsgBegin" 
   }, 
   { 
          "count": 51, 
          "dataSize": 4593, 
          "messageType": "InspectorGroup" 
   }, 
   { 
          "count": 1, 
          "dataSize": 184, 
          "messageType": "InspectorTcpV4ListeningPort" 
   }, 
   { 
          "count": 1159, 
          "dataSize": 3146579, 
          "messageType": "Total" 
   }, 
   { 
          "count": 5, 
          "dataSize": 0, 
          "messageType": "InspectorSplitMsgEnd" 
   }, 
   { 
          "count": 1, 
          "dataSize": 612, 
          "messageType": "InspectorLoadImageInProcess" 
   } 
 ]
```
• Pour API plus de détails, voir [GetTelemetryMetadatal](https://awscli.amazonaws.com/v2/documentation/api/latest/reference/inspector/get-telemetry-metadata.html)a section Référence des AWS CLI commandes.

# **list-assessment-run-agents**

L'exemple de code suivant montre comment utiliserlist-assessment-run-agents.

}

# AWS CLI

Pour répertorier les agents d'évaluation, exécutez

La list-assessment-run-agents commande suivante répertorie les agents de l'évaluation exécutée avec le paramètre spécifiéARN.

```
aws inspector list-assessment-run-agents \ 
     --assessment-run-arn arn:aws:inspector:us-west-2:123456789012:target/0-0kFIPusq/
template/0-4r1V2mAw/run/0-MKkpXXPE
```

```
{ 
     "assessmentRunAgents": [ 
          { 
              "agentHealth": "HEALTHY", 
               "agentHealthCode": "HEALTHY", 
              "agentId": "i-49113b93", 
              "assessmentRunArn": "arn:aws:inspector:us-
west-2:123456789012:target/0-0kFIPusq/template/0-4r1V2mAw/run/0-MKkpXXPE", 
              "telemetryMetadata": [ 
\overline{\mathcal{L}} "count": 2, 
                        "dataSize": 345, 
                        "messageType": "InspectorDuplicateProcess" 
                   }, 
\overline{\mathcal{L}} "count": 3, 
                        "dataSize": 255, 
                        "messageType": "InspectorTimeEventMsg" 
                   }, 
\overline{\mathcal{L}} "count": 4, 
                        "dataSize": 1082, 
                        "messageType": "InspectorNetworkInterface" 
                   }, 
\overline{\mathcal{L}} "count": 2, 
                        "dataSize": 349, 
                        "messageType": "InspectorDnsEntry" 
                   }, 
\overline{\mathcal{L}}
```

```
 "count": 11, 
                      "dataSize": 2514, 
                      "messageType": "InspectorDirectoryInfoMsg" 
                 }, 
\overline{a} "count": 1, 
                     "dataSize": 179, 
                      "messageType": "InspectorTcpV6ListeningPort" 
                 }, 
\overline{a} "count": 101, 
                     "dataSize": 10949, 
                     "messageType": "InspectorTerminal" 
                 }, 
\overline{a} "count": 26, 
                      "dataSize": 5916, 
                      "messageType": "InspectorUser" 
                 }, 
\overline{a} "count": 282, 
                     "dataSize": 32148, 
                      "messageType": "InspectorDynamicallyLoadedCodeModule" 
                 }, 
\overline{a} "count": 18, 
                      "dataSize": 10172, 
                      "messageType": "InspectorCreateProcess" 
                 }, 
\overline{a} "count": 3, 
                     "dataSize": 8001, 
                      "messageType": "InspectorProcessPerformance" 
                 }, 
\overline{a} "count": 1, 
                     "dataSize": 360, 
                     "messageType": "InspectorOperatingSystem" 
                 }, 
\overline{a} "count": 6, 
                     "dataSize": 546, 
                      "messageType": "InspectorStopProcess" 
                 },
```

```
\overline{a} "count": 1, 
                     "dataSize": 1553, 
                     "messageType": "InspectorInstanceMetaData" 
                 }, 
\overline{a} "count": 2, 
                     "dataSize": 434, 
                     "messageType": "InspectorTcpV4Connection" 
                 }, 
\overline{a} "count": 474, 
                     "dataSize": 2960322, 
                     "messageType": "InspectorPackageInfo" 
                 }, 
\overline{a} "count": 3, 
                     "dataSize": 2235, 
                     "messageType": "InspectorSystemPerformance" 
                 }, 
\overline{a} "count": 105, 
                     "dataSize": 46048, 
                     "messageType": "InspectorCodeModule" 
                 }, 
\overline{a} "count": 1, 
                     "dataSize": 182, 
                     "messageType": "InspectorUdpV6ListeningPort" 
                 }, 
\overline{a} "count": 2, 
                     "dataSize": 371, 
                     "messageType": "InspectorUdpV4ListeningPort" 
                 }, 
\overline{a} "count": 18, 
                     "dataSize": 8362, 
                     "messageType": "InspectorKernelModule" 
                 }, 
\overline{a} "count": 29, 
                     "dataSize": 48788, 
                     "messageType": "InspectorConfigurationInfo"
```

```
 }, 
\overline{a} "count": 1, 
                     "dataSize": 79, 
                     "messageType": "InspectorMonitoringStart" 
                 }, 
\overline{a} "count": 5, 
                     "dataSize": 0, 
                     "messageType": "InspectorSplitMsgBegin" 
                 }, 
\overline{a} "count": 51, 
                     "dataSize": 4593, 
                     "messageType": "InspectorGroup" 
                 }, 
\overline{a} "count": 1, 
                     "dataSize": 184, 
                     "messageType": "InspectorTcpV4ListeningPort" 
                 }, 
\overline{a} "count": 1159, 
                     "dataSize": 3146579, 
                     "messageType": "Total" 
                 }, 
\overline{a} "count": 5, 
                     "dataSize": 0, 
                     "messageType": "InspectorSplitMsgEnd" 
                 }, 
\overline{a} "count": 1, 
                     "dataSize": 612, 
                     "messageType": "InspectorLoadImageInProcess" 
 } 
 ] 
        } 
    ]
```
Pour plus d'informations, consultez la section [AWS Agents](https://docs.aws.amazon.com/inspector/latest/userguide/inspector_agents.html) dans le guide de l'utilisateur d'Amazon Inspector.

}

• Pour API plus de détails, voir [ListAssessmentRunAgentsl](https://awscli.amazonaws.com/v2/documentation/api/latest/reference/inspector/list-assessment-run-agents.html)a section Référence des AWS CLI commandes.

## **list-assessment-runs**

L'exemple de code suivant montre comment utiliserlist-assessment-runs.

# AWS CLI

Pour répertorier les cycles d'évaluation

La list-assessment-runs commande suivante répertorie toutes les séries d'évaluation existantes.

**aws inspector list-assessment-runs**

Sortie :

```
{ 
     "assessmentRunArns": [ 
         "arn:aws:inspector:us-west-2:123456789012:target/0-0kFIPusq/
template/0-4r1V2mAw/run/0-MKkpXXPE", 
         "arn:aws:inspector:us-west-2:123456789012:target/0-0kFIPusq/
template/0-4r1V2mAw/run/0-v5D6fI3v" 
     ]
}
```
Pour plus d'informations, consultez les [modèles d'évaluation et les cycles d'évaluation Amazon](https://docs.aws.amazon.com/inspector/latest/userguide/inspector_assessments.html)  [Inspector](https://docs.aws.amazon.com/inspector/latest/userguide/inspector_assessments.html) dans le guide de l'utilisateur d'Amazon Inspector.

• Pour API plus de détails, voir [ListAssessmentRuns](https://awscli.amazonaws.com/v2/documentation/api/latest/reference/inspector/list-assessment-runs.html)la section Référence des AWS CLI commandes.

# **list-assessment-targets**

L'exemple de code suivant montre comment utiliserlist-assessment-targets.

# AWS CLI

Pour répertorier les cibles d'évaluation

La list-assessment-targets commande suivante répertorie toutes les cibles d'évaluation existantes :

#### **aws inspector list-assessment-targets**

Sortie :

```
{ 
         "assessmentTargetArns": [ 
         "arn:aws:inspector:us-west-2:123456789012:target/0-0kFIPusq" 
        \mathbf{I}}
```
Pour plus d'informations, consultez les cibles d'évaluation d'Amazon Inspector dans le guide Amazon Inspector.

• Pour API plus de détails, voir [ListAssessmentTargetsl](https://awscli.amazonaws.com/v2/documentation/api/latest/reference/inspector/list-assessment-targets.html)a section Référence des AWS CLI commandes.

#### **list-assessment-templates**

L'exemple de code suivant montre comment utiliserlist-assessment-templates.

## AWS CLI

Pour répertorier les modèles d'évaluation

La list-assessment-templates commande suivante répertorie tous les modèles d'évaluation existants :

```
aws inspector list-assessment-templates
```

```
{ 
        "assessmentTemplateArns": [ 
        "arn:aws:inspector:us-west-2:123456789012:target/0-0kFIPusq/
template/0-4r1V2mAw", 
        "arn:aws:inspector:us-west-2:123456789012:target/0-0kFIPusq/template/0-
Uza6ihLh"
```
 $\mathbf{I}$ 

AWS Command Line Interface Guide de l'utilisateur pour la version 1

}

Pour plus d'informations, consultez les modèles d'évaluation et les cycles d'évaluation Amazon Inspector dans le guide Amazon Inspector.

• Pour API plus de détails, voir [ListAssessmentTemplates](https://awscli.amazonaws.com/v2/documentation/api/latest/reference/inspector/list-assessment-templates.html)la section Référence des AWS CLI commandes.

# **list-event-subscriptions**

L'exemple de code suivant montre comment utiliserlist-event-subscriptions.

## AWS CLI

Pour répertorier les abonnements aux événements

La list-event-subscriptions commande suivante répertorie tous les abonnements aux événements pour le modèle d'évaluation avec le code ARN de arn:aws:inspector:uswest-2:123456789012:target/0-nvgVhaxX/template/0-7sbz2Kz0 :

```
aws inspector list-event-subscriptions --resource-arn arn:aws:inspector:us-
west-2:123456789012:target/0-nvgVhaxX/template/0-7sbz2Kz0
```

```
{ 
       "subscriptions": [ 
         { 
               "eventSubscriptions": [ 
\overline{a} "event": "ASSESSMENT_RUN_COMPLETED", 
                       "subscribedAt": 1459455440.867 
 } 
               ], 
               "resourceArn": "arn:aws:inspector:us-west-2:123456789012:target/0-
nvgVhaxX/template/0-7sbz2Kz0", 
               "topicArn": "arn:aws:sns:us-west-2:123456789012:exampletopic" 
         } 
       ]
}
```
Pour plus d'informations, consultez les modèles d'évaluation et les cycles d'évaluation Amazon Inspector dans le guide Amazon Inspector.

• Pour API plus de détails, voir [ListEventSubscriptionsl](https://awscli.amazonaws.com/v2/documentation/api/latest/reference/inspector/list-event-subscriptions.html)a section Référence des AWS CLI commandes.

# **list-findings**

L'exemple de code suivant montre comment utiliserlist-findings.

# AWS CLI

Pour répertorier les résultats

La list-findings commande suivante répertorie tous les résultats générés :

## **aws inspector list-findings**

Sortie :

```
{ 
         "findingArns": [ 
         "arn:aws:inspector:us-west-2:123456789012:target/0-0kFIPusq/
template/0-4r1V2mAw/run/0-MKkpXXPE/finding/0-HwPnsDm4", 
         "arn:aws:inspector:us-west-2:123456789012:target/0-0kFIPusq/
template/0-4r1V2mAw/run/0-v5D6fI3v/finding/0-tyvmqBLy" 
       ]
}
```
Pour plus d'informations, consultez les conclusions d'Amazon Inspector dans le guide Amazon Inspector.

• Pour API plus de détails, voir [ListFindings](https://awscli.amazonaws.com/v2/documentation/api/latest/reference/inspector/list-findings.html)la section Référence des AWS CLI commandes.

# **list-rules-packages**

L'exemple de code suivant montre comment utiliserlist-rules-packages.

# AWS CLI

Pour répertorier les packages de règles

La list-rules-packages commande suivante répertorie tous les packages de règles Inspector disponibles :

#### **aws inspector list-rules-packages**

Sortie :

```
{ 
        "rulesPackageArns": [ 
          "arn:aws:inspector:us-west-2:758058086616:rulespackage/0-9hgA516p", 
          "arn:aws:inspector:us-west-2:758058086616:rulespackage/0-H5hpSawc", 
          "arn:aws:inspector:us-west-2:758058086616:rulespackage/0-JJOtZiqQ", 
          "arn:aws:inspector:us-west-2:758058086616:rulespackage/0-vg5GGHSD" 
        ] 
  }
```
Pour plus d'informations, consultez Amazon Inspector Rules Packages and Rules dans le guide Amazon Inspector.

• Pour API plus de détails, voir [ListRulesPackages](https://awscli.amazonaws.com/v2/documentation/api/latest/reference/inspector/list-rules-packages.html)la section Référence des AWS CLI commandes.

## **list-tags-for-resource**

L'exemple de code suivant montre comment utiliserlist-tags-for-resource.

AWS CLI

Pour répertorier les balises d'une ressource

La list-tags-for-resource commande suivante répertorie toutes les balises associées au modèle d'évaluation avec le code ARN de arn:aws:inspector:uswest-2:123456789012:target/0-0kFIPusq/template/0-gcwFliYu :

```
aws inspector list-tags-for-resource --resource-arn arn:aws:inspector:us-
west-2:123456789012:target/0-0kFIPusq/template/0-gcwFliYu
```

```
 "tags": [ 
           { 
                    "key": "Name", 
                    "value": "Example" 
           } 
         ]
}
```
Pour plus d'informations, consultez les modèles d'évaluation et les cycles d'évaluation Amazon Inspector dans le guide Amazon Inspector.

• Pour API plus de détails, voir [ListTagsForResourcel](https://awscli.amazonaws.com/v2/documentation/api/latest/reference/inspector/list-tags-for-resource.html)a section Référence des AWS CLI commandes.

# **preview-agents**

L'exemple de code suivant montre comment utiliserpreview-agents.

# AWS CLI

Pour prévisualiser les agents

La preview-agents commande suivante affiche un aperçu des agents installés sur les EC2 instances faisant partie de la cible d'évaluation avec le signe ARN de arn: aws: inspector: uswest-2:123456789012:target/0-0kFIPusq :

```
aws inspector preview-agents --preview-agents-arn arn:aws:inspector:us-
west-2:123456789012:target/0-0kFIPusq
```
Sortie :

```
{ 
          "agentPreviews": [ 
             { 
                      "agentId": "i-49113b93" 
             } 
         \overline{1}}
```
Pour plus d'informations, consultez les cibles d'évaluation d'Amazon Inspector dans le guide Amazon Inspector.

• Pour API plus de détails, voir [PreviewAgents](https://awscli.amazonaws.com/v2/documentation/api/latest/reference/inspector/preview-agents.html)la section Référence des AWS CLI commandes.

#### **register-cross-account-access-role**

L'exemple de code suivant montre comment utiliserregister-cross-account-access-role.

AWS CLI

Pour enregistrer le rôle d'accès multicompte

La register-cross-account-access-role commande suivante enregistre le IAM rôle auprès ARN de arn:aws:iam::123456789012:role/inspector celui qu'Amazon Inspector utilise pour répertorier vos EC2 instances au début de l'exécution de l'évaluation ou lorsque vous appelez la commande preview-agents :

```
aws inspector register-cross-account-access-role --role-
arn arn:aws:iam::123456789012:role/inspector
```
Pour plus d'informations, consultez la section Configuration d'Amazon Inspector dans le guide Amazon Inspector.

• Pour API plus de détails, voir [RegisterCrossAccountAccessRolel](https://awscli.amazonaws.com/v2/documentation/api/latest/reference/inspector/register-cross-account-access-role.html)a section Référence des AWS CLI commandes.

#### **remove-attributes-from-findings**

L'exemple de code suivant montre comment utiliserremove-attributes-from-findings.

AWS CLI

Pour supprimer des attributs des résultats

La remove-attributes-from-finding commande suivante supprime l'attribut avec la clé Example et la valeur de de de example de la recherche avec le signe ARN de arn:aws:inspector:us-west-2:123456789012:target/0-0kFIPusq/ template/0-8l1VIE0D/run/0-Z02cjjug/finding/0-T8yM9mEU :

```
aws inspector remove-attributes-from-findings --finding-arns arn:aws:inspector:us-
west-2:123456789012:target/0-0kFIPusq/template/0-8l1VIE0D/run/0-Z02cjjug/finding/0-
T8yM9mEU --attribute-keys key=Example,value=example
```
Sortie :

```
{ 
        "failedItems": {}
}
```
Pour plus d'informations, consultez les conclusions d'Amazon Inspector dans le guide Amazon Inspector.

• Pour API plus de détails, voir [RemoveAttributesFromFindingsl](https://awscli.amazonaws.com/v2/documentation/api/latest/reference/inspector/remove-attributes-from-findings.html)a section Référence des AWS CLI commandes.

# **set-tags-for-resource**

L'exemple de code suivant montre comment utiliserset-tags-for-resource.

# AWS CLI

Pour définir des balises pour une ressource

La set-tags-for-resource commande suivante définit la balise avec la clé Example et la valeur de sur example le modèle d'évaluation avec la clé ARN de arn:aws:inspector:uswest-2:123456789012:target/0-nvgVhaxX/template/0-7sbz2Kz0 :

```
aws inspector set-tags-for-resource --resource-arn arn:aws:inspector:us-
west-2:123456789012:target/0-nvgVhaxX/template/0-7sbz2Kz0 --
tags key=Example,value=example
```
Pour plus d'informations, consultez les modèles d'évaluation et les cycles d'évaluation Amazon Inspector dans le guide Amazon Inspector.

• Pour API plus de détails, voir [SetTagsForResource](https://awscli.amazonaws.com/v2/documentation/api/latest/reference/inspector/set-tags-for-resource.html)la section Référence des AWS CLI commandes.

# **start-assessment-run**

L'exemple de code suivant montre comment utiliserstart-assessment-run.

AWS CLI

Pour démarrer un cycle d'évaluation

La start-assessment-run commande suivante lance l'exécution d'évaluation nommée examplerun à l'aide du modèle d'évaluation avec le code ARN de arn:aws:inspector:uswest-2:123456789012:target/0-nvgVhaxX/template/0-it5r2S4T :

```
aws inspector start-assessment-run --assessment-run-name examplerun --assessment-
template-arn arn:aws:inspector:us-west-2:123456789012:target/0-nvgVhaxX/template/0-
it5r2S4T
```
Sortie :

```
{ 
       "assessmentRunArn": "arn:aws:inspector:us-west-2:123456789012:target/0-
nvgVhaxX/template/0-it5r2S4T/run/0-jOoroxyY"
}
```
Pour plus d'informations, consultez les modèles d'évaluation et les cycles d'évaluation Amazon Inspector dans le guide Amazon Inspector.

• Pour API plus de détails, voir [StartAssessmentRunl](https://awscli.amazonaws.com/v2/documentation/api/latest/reference/inspector/start-assessment-run.html)a section Référence des AWS CLI commandes.

## **stop-assessment-run**

L'exemple de code suivant montre comment utiliserstop-assessment-run.

AWS CLI

Pour arrêter un cycle d'évaluation

La stop-assessment-run commande suivante arrête l'exécution de l'évaluation avec le code ARN de arn:aws:inspector:us-west-2:123456789012:target/0-nvgVhaxX/ template/0-it5r2S4T/run/0-jOoroxyY :

**aws inspector stop-assessment-run --assessment-run-arn** *arn:aws:inspector:uswest-2:123456789012:target/0-nvgVhaxX/template/0-it5r2S4T/run/0-jOoroxyY*

Pour plus d'informations, consultez les modèles d'évaluation et les cycles d'évaluation Amazon Inspector dans le guide Amazon Inspector.

• Pour API plus de détails, voir [StopAssessmentRun](https://awscli.amazonaws.com/v2/documentation/api/latest/reference/inspector/stop-assessment-run.html)la section Référence des AWS CLI commandes.

## **subscribe-to-event**

L'exemple de code suivant montre comment utilisersubscribe-to-event.

## AWS CLI

Pour s'abonner à un événement

L'exemple suivant active le processus d'envoi de SNS notifications Amazon concernant l'ASSESSMENT\_RUN\_COMPLETEDévénement au sujet avec ARN le arn:aws:sns:uswest-2:123456789012:exampletopic

```
aws inspector subscribe-to-event \ 
     --event ASSESSMENT_RUN_COMPLETED \ 
     --resource-arn arn:aws:inspector:us-west-2:123456789012:target/0-nvgVhaxX/
template/0-7sbz2Kz0 \ 
     --topic-arn arn:aws:sns:us-west-2:123456789012:exampletopic
```
Cette commande ne produit aucun résultat.

Pour plus d'informations, consultez les [modèles d'évaluation et les cycles d'évaluation Amazon](https://docs.aws.amazon.com/inspector/latest/userguide/inspector_assessments.html)  [Inspector](https://docs.aws.amazon.com/inspector/latest/userguide/inspector_assessments.html) dans le guide Amazon Inspector.

• Pour API plus de détails, voir [SubscribeToEvent](https://awscli.amazonaws.com/v2/documentation/api/latest/reference/inspector/subscribe-to-event.html)la section Référence des AWS CLI commandes.

# **unsubscribe-from-event**

L'exemple de code suivant montre comment utiliserunsubscribe-from-event.

# AWS CLI

Pour se désinscrire d'un événement

La unsubscribe-from-event commande suivante désactive le processus d'envoi de SNS notifications Amazon concernant l'ASSESSMENT\_RUN\_COMPLETEDévénement au sujet avec le code ARN de arn:aws:sns:us-west-2:123456789012:exampletopic :

```
aws inspector unsubscribe-from-event --event ASSESSMENT_RUN_COMPLETED --resource-
arn arn:aws:inspector:us-west-2:123456789012:target/0-nvgVhaxX/template/0-7sbz2Kz0
  --topic arn:aws:sns:us-west-2:123456789012:exampletopic
```
Pour plus d'informations, consultez les modèles d'évaluation et les cycles d'évaluation Amazon Inspector dans le guide Amazon Inspector.

• Pour API plus de détails, voir [UnsubscribeFromEventl](https://awscli.amazonaws.com/v2/documentation/api/latest/reference/inspector/unsubscribe-from-event.html)a section Référence des AWS CLI commandes.

## **update-assessment-target**

L'exemple de code suivant montre comment utiliserupdate-assessment-target.

## AWS CLI

Pour mettre à jour un objectif d'évaluation

La update-assessment-target commande suivante met à jour la cible d'évaluation avec le nom ARN de arn:aws:inspector:us-west-2:123456789012:target/0-nvgVhaxX et le groupe de ressources avec le nom deExample, et le groupe de ressources avec le nom ARN de arn:aws:inspector:us-west-2:123456789012:resourcegroup/0-yNbgL5Pt :

**aws inspector update-assessment-target --assessment-target-arn** *arn:aws:inspector:uswest-2:123456789012:target/0-nvgVhaxX* **--assessment-target-name** *Example* **--resourcegroup-arn** *arn:aws:inspector:us-west-2:123456789012:resourcegroup/0-yNbgL5Pt*

Pour plus d'informations, consultez les cibles d'évaluation d'Amazon Inspector dans le guide Amazon Inspector.

• Pour API plus de détails, voir [UpdateAssessmentTargetl](https://awscli.amazonaws.com/v2/documentation/api/latest/reference/inspector/update-assessment-target.html)a section Référence des AWS CLI commandes.

# AWS IoT exemples utilisant AWS CLI

Les exemples de code suivants vous montrent comment effectuer des actions et implémenter des scénarios courants à l'aide du AWS Command Line Interface with AWS IoT.

Les actions sont des extraits de code de programmes plus larges et doivent être exécutées dans leur contexte. Alors que les actions vous indiquent comment appeler des fonctions de service individuelles, vous pouvez les voir en contexte dans leurs scénarios associés et dans des exemples interservices.

Les Scénarios sont des exemples de code qui vous montrent comment accomplir une tâche spécifique en appelant plusieurs fonctions au sein d'un même service.

Chaque exemple inclut un lien vers GitHub, où vous pouvez trouver des instructions sur la façon de configurer et d'exécuter le code en contexte.

**Rubriques** 

• [Actions](#page-289-0)

Actions

# **accept-certificate-transfer**

L'exemple de code suivant montre comment utiliseraccept-certificate-transfer.

AWS CLI

Pour accepter un certificat d'appareil transféré depuis un autre AWS compte

L'accept-certificate-transferexemple suivant accepte un certificat d'appareil transféré depuis un autre AWS compte. Le certificat est identifié par son identifiant.

```
aws iot accept-certificate-transfer \ 
     --certificate-
id 488b6a7f2acdeb00a77384e63c4e40b18bEXAMPLEe57b7272ba44c45e3448142
```
Cette commande ne génère pas de sortie.

Pour plus d'informations, consultez la section [Transférer un certificat vers un autre compte](https://docs.aws.amazon.com/iot/latest/developerguide/transfer-cert.html) dans le guide du développeur AWS IoT Core.

• Pour API plus de détails, voir [AcceptCertificateTransferl](https://awscli.amazonaws.com/v2/documentation/api/latest/reference/iot/accept-certificate-transfer.html)a section Référence des AWS CLI commandes.

# **add-thing-to-billing-group**

L'exemple de code suivant montre comment utiliseradd-thing-to-billing-group.

AWS CLI

Exemple 1 : pour ajouter un objet par son nom à un groupe de facturation

L'add-thing-to-billing-groupexemple suivant ajoute l'objet nommé MyLightBulb au groupe de facturation nomméGroupOne.

```
aws iot add-thing-to-billing-group \ 
     --billing-group-name GroupOne \ 
     --thing-name MyLightBulb
```
Cette commande ne produit aucun résultat.

Exemple 2 : pour ajouter un objet ARN à un groupe de facturation

L'add-thing-to-billing-groupexemple suivant ajoute un objet avec un spécifié ARN à un groupe de facturation avec le spécifiéARN. ARNIl est utile de spécifier un si vous travaillez avec plusieurs AWS régions ou comptes. Cela peut vous aider à vous assurer que vous ajoutez à la bonne région et au bon compte.

```
aws iot add-thing-to-thing-group \ 
     --billing-group-arn "arn:aws:iot:us-west-2:123456789012:billinggroup/GroupOne" \ 
     --thing-arn "arn:aws:iot:us-west-2:123456789012:thing/MyOtherLightBulb"
```
Cette commande ne produit aucun résultat.

Pour plus d'informations, consultez la section [Groupes de facturation](https://docs.aws.amazon.com/iot/latest/developerguide/tagging-iot-billing-groups.html) dans le Guide du développeur AWS IoT.

• Pour API plus de détails, voir [AddThingToBillingGroupl](https://awscli.amazonaws.com/v2/documentation/api/latest/reference/iot/add-thing-to-billing-group.html)a section Référence des AWS CLI commandes.

## **add-thing-to-thing-group**

L'exemple de code suivant montre comment utiliseradd-thing-to-thing-group.

## AWS CLI

Pour ajouter un objet à un groupe

L'add-thing-to-thing-groupexemple suivant ajoute l'objet spécifié au groupe d'objets spécifié.

```
aws iot add-thing-to-thing-group \ 
     --thing-name MyLightBulb \ 
     --thing-group-name LightBulbs
```
Cette commande ne produit aucun résultat.

Pour plus d'informations, consultez la section [Thing Groups](https://docs.aws.amazon.com/iot/latest/developerguide/thing-groups.html) dans le guide du développeur AWS IoT.

• Pour API plus de détails, voir [AddThingToThingGroupl](https://awscli.amazonaws.com/v2/documentation/api/latest/reference/iot/add-thing-to-thing-group.html)a section Référence des AWS CLI commandes.

## **associate-targets-with-job**

L'exemple de code suivant montre comment utiliserassociate-targets-with-job.

### AWS CLI

Pour associer un groupe d'objets à une tâche continue

L'associate-targets-with-jobexemple suivant associe le groupe d'objets spécifié à la tâche continue spécifiée.

```
aws iot associate-targets-with-job \ 
     --targets "arn:aws:iot:us-west-2:123456789012:thinggroup/LightBulbs" \ 
     --job-id "example-job-04"
```
Sortie :

```
{ 
     "jobArn": "arn:aws:iot:us-west-2:123456789012:job/example-job-04", 
     "jobId": "example-job-04", 
     "description": "example continuous job"
}
```
Pour plus d'informations, consultez [Creating and Managing Jobs \(CLI\)](https://docs.aws.amazon.com/iot/latest/developerguide/manage-job-cli.html) dans le Guide du développeur de l'AWS IoT.

• Pour API plus de détails, voir [AssociateTargetsWithJob](https://awscli.amazonaws.com/v2/documentation/api/latest/reference/iot/associate-targets-with-job.html)la section Référence des AWS CLI commandes.

# **attach-policy**

L'exemple de code suivant montre comment utiliserattach-policy.
## AWS CLI

Exemple 1 : pour associer une politique à un groupe d'objets

L'attach-policyexemple suivant attache la politique spécifiée à un groupe d'objets identifié par sonARN.

```
aws iot attach-policy \ 
     --target "arn:aws:iot:us-west-2:123456789012:thinggroup/LightBulbs" \ 
     --policy-name "UpdateDeviceCertPolicy"
```
Cette commande ne génère pas de sortie.

Pour plus d'informations, consultez la section [Thing Groups](https://docs.aws.amazon.com/iot/latest/developerguide/thing-groups.html) dans le guide du développeur AWS IoT.

Exemple 2 : pour associer une politique à un certificat

L'attach-policyexemple suivant attache la politique UpdateDeviceCertPolicy au principal spécifié par un certificat.

```
aws iot attach-policy \ 
     --policy-name UpdateDeviceCertPolicy \ 
     --target "arn:aws:iot:us-
west-2:123456789012:cert/4f0ba725787aa94d67d2fca420eca022242532e8b3c58e7465c7778b443fd65e"
```
Cette commande ne génère pas de sortie.

Pour plus d'informations, consultez la section [Attacher une politique AWS IoT à un certificat](https://docs.aws.amazon.com/iot/latest/developerguide/attach-policy-to-certificate.html)  [d'appareil](https://docs.aws.amazon.com/iot/latest/developerguide/attach-policy-to-certificate.html) dans le Guide du développeur AWS IoT.

• Pour API plus de détails, voir [AttachPolicy](https://awscli.amazonaws.com/v2/documentation/api/latest/reference/iot/attach-policy.html)la section Référence des AWS CLI commandes.

#### **attach-security-profile**

L'exemple de code suivant montre comment utiliserattach-security-profile.

## AWS CLI

Pour associer un profil de sécurité à tous les appareils non enregistrés

L'attach-security-profileexemple suivant associe le profil de sécurité AWS IoT Device Defender nommé Testprofile à tous les appareils non enregistrés de la us-west-2 région pour ce AWS compte.

```
aws iot attach-security-profile \ 
     --security-profile-name Testprofile \ 
     --security-profile-target-arn "arn:aws:iot:us-west-2:123456789012:all/
unregistered-things"
```
Cette commande ne produit aucun résultat.

Pour plus d'informations, consultez la section [Détecter les commandes](https://docs.aws.amazon.com/iot/latest/developerguide/DetectCommands.html) dans le guide du développeur de l'AWS IoT.

• Pour API plus de détails, voir [AttachSecurityProfilel](https://awscli.amazonaws.com/v2/documentation/api/latest/reference/iot/attach-security-profile.html)a section Référence des AWS CLI commandes.

# **attach-thing-principal**

L'exemple de code suivant montre comment utiliserattach-thing-principal.

AWS CLI

Pour joindre un certificat à votre objet

L'attach-thing-principalexemple suivant attache un certificat à l' MyTemperatureSensor objet. Le certificat est identifié par unARN. Vous pouvez trouver ARN le certificat dans la console AWS IoT.

```
aws iot attach-thing-principal \ 
     --thing-name MyTemperatureSensor \ 
     --principal arn:aws:iot:us-
west-2:123456789012:cert/2e1eb273792174ec2b9bf4e9b37e6c6c692345499506002a35159767055278e8
```
Cette commande ne produit aucun résultat.

Pour plus d'informations, consultez la section [Comment gérer les objets avec le registre](https://docs.aws.amazon.com/iot/latest/developerguide/thing-registry.html) dans le Guide du développeur de l'AWS IoT.

• Pour API plus de détails, voir [AttachThingPrincipal](https://awscli.amazonaws.com/v2/documentation/api/latest/reference/iot/attach-thing-principal.html)la section Référence des AWS CLI commandes.

# **cancel-audit-mitigation-actions-task**

L'exemple de code suivant montre comment utilisercancel-audit-mitigation-actions-task.

## AWS CLI

Pour annuler une tâche d'audit relative aux mesures d'atténuation

L'cancel-audit-mitigations-action-taskexemple suivant annule l'application des mesures d'atténuation pour la tâche spécifiée. Vous ne pouvez pas annuler des tâches déjà terminées.

**aws iot cancel-audit-mitigation-actions-task --task-id** *"myActionsTaskId"*

Cette commande ne produit aucun résultat.

Pour plus d'informations, voir [CancelAuditMitigationActionsTask \(Mitigation Action Commands\)](https://docs.aws.amazon.com/iot/latest/developerguide/mitigation-action-commands.html#dd-api-iot-CancelAuditMitigationActionsTask) dans le Guide du développeur de l'AWS IoT.

• Pour API plus de détails, voir [CancelAuditMitigationActionsTaskl](https://awscli.amazonaws.com/v2/documentation/api/latest/reference/iot/cancel-audit-mitigation-actions-task.html)a section Référence des AWS CLI commandes.

# **cancel-audit-task**

L'exemple de code suivant montre comment utilisercancel-audit-task.

## AWS CLI

Pour annuler une tâche d'audit

L'cancel-audit-taskexemple suivant annule une tâche d'audit avec l'ID de tâche spécifié. Vous ne pouvez pas annuler une tâche terminée.

```
aws iot cancel-audit-task \ 
     --task-id a3aea009955e501a31b764abe1bebd3d
```
Cette commande ne produit aucun résultat.

Pour plus d'informations, consultez la section [Commandes d'audit](https://docs.aws.amazon.com/iot/latest/developerguide/AuditCommands.html) du guide du développeur de l'AWS IoT.

• Pour API plus de détails, voir [CancelAuditTaskl](https://awscli.amazonaws.com/v2/documentation/api/latest/reference/iot/cancel-audit-task.html)a section Référence des AWS CLI commandes.

# **cancel-certificate-transfer**

L'exemple de code suivant montre comment utilisercancel-certificate-transfer.

AWS CLI

Pour annuler le transfert d'un certificat vers un autre AWS compte

L'cancel-certificate-transferexemple suivant annule le transfert du certificat spécifié. Le certificat est identifié par un ID de certificat. Vous pouvez trouver l'identifiant d'un certificat dans la console AWS IoT.

```
aws iot cancel-certificate-transfer \ 
     --certificate-
id f0f33678c7c9a046e5cc87b2b1a58dfa0beec26db78addd5e605d630e05c7fc8
```
Cette commande ne produit aucun résultat.

Pour plus d'informations, consultez la section [Transférer un certificat vers un autre compte](https://docs.aws.amazon.com/iot/latest/developerguide/transfer-cert.html) dans le guide du développeur AWS IoT Core.

• Pour API plus de détails, voir [CancelCertificateTransfer](https://awscli.amazonaws.com/v2/documentation/api/latest/reference/iot/cancel-certificate-transfer.html)la section Référence des AWS CLI commandes.

# **cancel-job-execution**

L'exemple de code suivant montre comment utilisercancel-job-execution.

AWS CLI

Pour annuler l'exécution d'une tâche sur un appareil

L'cancel-job-executionexemple suivant annule l'exécution de la tâche spécifiée sur un appareil. Si la tâche n'est pas dans QUEUED cet état, vous devez ajouter le --force paramètre.

```
aws iot cancel-job-execution \ 
     --job-id "example-job-03" \ 
     --thing-name "MyRPi"
```
Cette commande ne produit aucun résultat.

Pour plus d'informations, consultez [Creating and Managing Jobs \(CLI\)](https://docs.aws.amazon.com/iot/latest/developerguide/manage-job-cli.html) dans le Guide du développeur de l'AWS IoT.

• Pour API plus de détails, voir [CancelJobExecutionl](https://awscli.amazonaws.com/v2/documentation/api/latest/reference/iot/cancel-job-execution.html)a section Référence des AWS CLI commandes.

# **cancel-job**

L'exemple de code suivant montre comment utilisercancel-job.

## AWS CLI

Pour annuler une offre d'emploi

L'cancel-jobexemple suivant annule la tâche spécifiée.

```
aws iot cancel-job \ 
     --job-job "example-job-03"
```
Sortie :

```
{ 
     "jobArn": "arn:aws:iot:us-west-2:123456789012:job/example-job-03", 
     "jobId": "example-job-03", 
     "description": "example job test"
}
```
Pour plus d'informations, consultez [Creating and Managing Jobs \(CLI\)](https://docs.aws.amazon.com/iot/latest/developerguide/manage-job-cli.html) dans le Guide du développeur de l'AWS IoT.

• Pour API plus de détails, voir [CancelJobl](https://awscli.amazonaws.com/v2/documentation/api/latest/reference/iot/cancel-job.html)a section Référence des AWS CLI commandes.

# **clear-default-authorizer**

L'exemple de code suivant montre comment utiliserclear-default-authorizer.

AWS CLI

Pour effacer l'autorisateur par défaut

L'clear-default-authorizerexemple suivant efface l'autorisateur personnalisé par défaut actuellement configuré. Après avoir exécuté cette commande, il n'existe aucun autorisateur par défaut. Lorsque vous utilisez un autorisateur personnalisé, vous devez le spécifier par son nom dans les en-têtes de HTTP demande.

#### **aws iot clear-default-authorizer**

Cette commande ne produit aucun résultat.

Pour plus d'informations, consultez le [ClearDefaultAuthorizerm](https://docs.aws.amazon.com/iot/latest/apireference/API_ClearDefaultAuthorizer.html)anuel de APIréférence sur l'AWS IoT.

• Pour API plus de détails, voir [ClearDefaultAuthorizerl](https://awscli.amazonaws.com/v2/documentation/api/latest/reference/iot/clear-default-authorizer.html)a section Référence des AWS CLI commandes.

## **confirm-topic-rule-destination**

L'exemple de code suivant montre comment utiliserconfirm-topic-rule-destination.

#### AWS CLI

Pour confirmer la destination d'une règle de sujet

L'confirm-topic-rule-destinationexemple suivant confirme la destination d'une règle de sujet à l'aide d'un jeton de confirmation reçu sur un HTTP point de terminaison.

```
aws iot confirm-topic-rule-destination \ 
     --confirmation-token "AYADeIcmtq-
ZkxfpiWIQqHWM5ucAXwABABVhd3MtY3J5cHRvLXB1YmxpYy1rZXkAREFxY1E0UmlGeDg0V21BZWZ1VjZtZWFRVUJJUkt
aywpPqg8YEsa1lD4B40aJ2s1wEHKMybiF1RoOZzYisI0IvslzQY5UmCkqq3tV-3f7-
nKfosgIAAAAADAAAEAAAAAAAAAAAAAAAAAAi9RMgy-
V19V9m6Iw2xfbw_____wAAAAEAAAAAAAAAAAAAAAEAAAB1hw4SokgUcxiJ3gTO6n50NLJVpzyQR1UmPIj5sShqXEQGcOsWmXzpYOOx_PWyPVNsIFHApyK7Cc3g4bW8VaLVwOLkC83g6YaZAh7dFEl2-
iufgrzTePl8RZYOWr0O6Aj9DiVzJZx-1iD6Pu-
G6PUw1kaO7Knzs2B4AD0qfrHUF4pYRTvyUgBnMGUCMQC8ZRmhKqntd_c6Kgrow3bMUDBvNqo2qZr8Z8Jm2rzgseROlAnLgFLGpGShr99oSZkCMEd1v62NBRKX9HQXnybyF3fkg__-
PIetJ803Z4IlIlF8xXlcdPGP-PV1dOXFemyL8g"
```
Cette commande ne produit aucun résultat.

Pour plus d'informations, consultez la section [Confirmation de la destination d'une règle de sujet](https://docs.aws.amazon.com/iot/latest/developerguide/rule-destination.html#confirm-destination) dans le Guide du développeur de l'AWS IoT.

• Pour API plus de détails, voir [ConfirmTopicRuleDestination](https://awscli.amazonaws.com/v2/documentation/api/latest/reference/iot/confirm-topic-rule-destination.html)la section Référence des AWS CLI commandes.

#### **create-audit-suppression**

L'exemple de code suivant montre comment utilisercreate-audit-suppression.

AWS CLI

Pour créer une suppression des résultats d'audit

L'create-audit-suppressionexemple suivant crée une suppression des résultats d'audit pour une politique nommée « virtualMachinePolicy » qui a été signalée comme étant trop permissive.

```
aws iot create-audit-suppression \ 
     --check-name IOT_POLICY_OVERLY_PERMISSIVE_CHECK \ 
     --resource-identifier 
  policyVersionIdentifier={"policyName"="virtualMachinePolicy","policyVersionId"="1"} 
 \lambda --no-suppress-indefinitely \ 
     --expiration-date 2020-10-20
```
Cette commande ne produit aucun résultat.

Pour plus d'informations, consultez la section [Audit sur les suppressions](https://docs.aws.amazon.com/iot/latest/developerguide/audit-finding-suppressions.html) dans le Guide du développeur de l'AWS IoT.

• Pour API plus de détails, voir [CreateAuditSuppression](https://awscli.amazonaws.com/v2/documentation/api/latest/reference/iot/create-audit-suppression.html)la section Référence des AWS CLI commandes.

#### **create-authorizer**

L'exemple de code suivant montre comment utilisercreate-authorizer.

AWS CLI

Pour créer un autorisateur personnalisé

L'create-authorizerexemple suivant crée un système d'autorisation personnalisé qui utilise la fonction Lambda spécifiée dans le cadre d'un service d'authentification personnalisé.

```
 aws iot create-authorizer \ 
        --authorizer-name "CustomAuthorizer" \ 
        --authorizer-function-arn "arn:aws:lambda:us-
west-2:123456789012:function:CustomAuthorizerFunction" \ 
        --token-key-name "MyAuthToken" \ 
        --status ACTIVE \ 
       --token-signing-public-keys FIRST KEY="-----BEGIN PUBLIC KEY-----
MIIBIjANBgkqhkiG9w0BAQEFAAOCAQ8AMIIBCgKCAQEA1uJOB4lQPgG/lM6ZfIwo
Z+7ENxAio9q6QD4FFqjGZsvjtYwjoe1RKK0U8Eq9xb5O3kRSmyIwTzwzm/f4Gf0Y
ZUloJ+t3PUUwHrmbYTAgTrCUgRFygjfgVwGCPs5ZAX4Eyqt5cr+AIHIiUDbxSa7p
zwOBKPeic0asNJpqT8PkBbRaKyleJh5oo81NDHHmVtbBm5A5YiJjqYXLaVAowKzZ
+GqsNvAQ9Jy1wI2VrEa1OfL8flDB/BJLm7zjpfPOHDJQgID0XnZwAlNnZcOhCwIx
50g2LW2Oy9R/dmqtDmJiVP97Z4GykxPvwlYHrUXY0iW1R3AR/Ac1NhCTGZMwVDB1
lQIDAQAB
-----END PUBLIC KEY-----"
```
Sortie :

```
{ 
     "authorizerName": "CustomAuthorizer", 
     "authorizerArn": "arn:aws:iot:us-west-2:123456789012:authorizer/
CustomAuthorizer2"
}
```
Pour plus d'informations, consultez le [CreateAuthorizer](https://docs.aws.amazon.com/iot/latest/apireference/API_CreateAuthorizer.html)manuel de APIréférence sur l'AWS IoT.

• Pour API plus de détails, voir [CreateAuthorizerl](https://awscli.amazonaws.com/v2/documentation/api/latest/reference/iot/create-authorizer.html)a section Référence des AWS CLI commandes.

#### **create-billing-group**

L'exemple de code suivant montre comment utilisercreate-billing-group.

AWS CLI

Pour créer un groupe de facturation

L'create-billing-groupexemple suivant crée un groupe de facturation simple nomméGroupOne.

```
aws iot create-billing-group \ 
     --billing-group-name GroupOne
```
Sortie :

```
{ 
     "billingGroupName": "GroupOne", 
     "billingGroupArn": "arn:aws:iot:us-west-2:123456789012:billinggroup/GroupOne", 
     "billingGroupId": "103de383-114b-4f51-8266-18f209ef5562"
}
```
Pour plus d'informations, consultez la section [Groupes de facturation](https://docs.aws.amazon.com/iot/latest/developerguide/tagging-iot-billing-groups.html) dans le Guide du développeur AWS IoT.

• Pour API plus de détails, voir [CreateBillingGroupl](https://awscli.amazonaws.com/v2/documentation/api/latest/reference/iot/create-billing-group.html)a section Référence des AWS CLI commandes.

# **create-certificate-from-csr**

L'exemple de code suivant montre comment utilisercreate-certificate-from-csr.

AWS CLI

Pour créer un certificat d'appareil à partir d'une demande de signature de certificat (CSR)

L'create-certificate-from-csrexemple suivant crée un certificat d'appareil à partir d'unCSR. Vous pouvez utiliser la openssl commande pour créer unCSR.

```
aws iot create-certificate-from-csr \ 
     --certificate-signing-request=file://certificate.csr
```
Sortie :

```
{ 
     "certificateArn": "arn:aws:iot:us-west-2:123456789012:cert/
c0c57bbc8baaf4631a9a0345c957657f5e710473e3ddbee1428d216d54d53ac9", 
         "certificateId": 
  "c0c57bbc8baaf4631a9a0345c957657f5e710473e3ddbee1428d216d54d53ac9", 
         "certificatePem": "<certificate-text>"
}
```
Pour plus d'informations, consultez le [CreateCertificateFromCSRm](https://docs.aws.amazon.com/iot/latest/apireference/API_CreateCertificateFromCsr.html)anuel de APIréférence sur l'AWS IoT.

• Pour API plus de détails, voir [CreateCertificateFromCsrl](https://awscli.amazonaws.com/v2/documentation/api/latest/reference/iot/create-certificate-from-csr.html)a section Référence des AWS CLI commandes.

#### **create-custom-metric**

L'exemple de code suivant montre comment utilisercreate-custom-metric.

AWS CLI

Pour créer une métrique personnalisée publiée par vos appareils sur Device Defender

L'create-custom-metricexemple suivant crée une métrique personnalisée qui mesure le pourcentage de batterie.

```
aws iot create-custom-metric \ 
     --metric-name "batteryPercentage" \ 
     --metric-type "number" \ 
     --display-name "Remaining battery percentage." \ 
     --region us-east-1 \ 
     --client-request-token "02ccb92b-33e8-4dfa-a0c1-35b181ed26b0"
```
Sortie :

```
{ 
     "metricName": "batteryPercentage", 
     "metricArn": "arn:aws:iot:us-east-1:1234564789012:custommetric/
batteryPercentage"
}
```
Pour plus d'informations, consultez la section [Mesures personnalisées](https://docs.aws.amazon.com/iot/latest/developerguide/dd-detect-custom-metrics.html) dans le Guide du développeur AWS IoT Core.

• Pour API plus de détails, voir [CreateCustomMetric](https://awscli.amazonaws.com/v2/documentation/api/latest/reference/iot/create-custom-metric.html)la section Référence des AWS CLI commandes.

# **create-dimension**

L'exemple de code suivant montre comment utilisercreate-dimension.

AWS CLI

Pour créer une dimension

Ce qui suit create-dimension crée une dimension avec un filtre de rubrique unique appeléTopicFilterForAuthMessages.

```
aws iot create-dimension \ 
     --name TopicFilterForAuthMessages \ 
     --type TOPIC_FILTER \ 
     --string-values device/+/auth
```
Sortie :

```
{ 
     "name": "TopicFilterForAuthMessages", 
     "arn": "arn:aws:iot:eu-west-2:123456789012:dimension/TopicFilterForAuthMessages"
}
```
Pour plus d'informations, consultez la section [Détecter les commandes](https://docs.aws.amazon.com/iot/latest/developerguide/DetectCommands.html) dans le guide du développeur de l'AWS IoT.

• Pour API plus de détails, voir [CreateDimensionl](https://awscli.amazonaws.com/v2/documentation/api/latest/reference/iot/create-dimension.html)a section Référence des AWS CLI commandes.

#### **create-domain-configuration**

L'exemple de code suivant montre comment utilisercreate-domain-configuration.

AWS CLI

Pour créer une configuration de domaine

L'create-domain-configurationexemple suivant crée une configuration de domaine AWS géré avec un type de service deDATA.

```
aws iot create-domain-configuration \ 
     --domain-configuration-name "additionalDataDomain" \ 
     --service-type "DATA"
```
Sortie :

```
{ 
     "domainConfigurationName": "additionalDataDomain", 
     "domainConfigurationArn": "arn:aws:iot:us-
west-2:123456789012:domainconfiguration/additionalDataDomain/dikMh"
```
}

Pour plus d'informations, consultez la section [Points de terminaison configurables](https://docs.aws.amazon.com/iot/latest/developerguide/iot-custom-endpoints-configurable-aws.html) dans le Guide du développeur de l'AWS IoT.

• Pour API plus de détails, voir [CreateDomainConfigurationl](https://awscli.amazonaws.com/v2/documentation/api/latest/reference/iot/create-domain-configuration.html)a section Référence des AWS CLI commandes.

## **create-dynamic-thing-group**

L'exemple de code suivant montre comment utilisercreate-dynamic-thing-group.

AWS CLI

Pour créer un groupe d'objets dynamique

L'create-dynamic-thing-groupexemple suivant crée un groupe d'objets dynamique qui contient tout objet dont l'attribut de température est supérieur à 60 degrés. Vous devez activer AWS l'indexation des flottes IoT avant de pouvoir utiliser des groupes d'objets dynamiques.

```
aws iot create-dynamic-thing-group \ 
     --thing-group-name "RoomTooWarm" \ 
     --query-string "attributes.temperature>60"
```
Sortie :

```
{ 
     "thingGroupName": "RoomTooWarm", 
     "thingGroupArn": "arn:aws:iot:us-west-2:123456789012:thinggroup/RoomTooWarm", 
     "thingGroupId": "9d52492a-fc87-43f4-b6e2-e571d2ffcad1", 
     "indexName": "AWS_Things", 
     "queryString": "attributes.temperature>60", 
     "queryVersion": "2017-09-30"
}
```
Pour plus d'informations, consultez [Dynamic Thing Groups](https://docs.aws.amazon.com/iot/latest/developerguide/dynamic-thing-groups.html) dans le Guide du développeur AWS IoT.

• Pour API plus de détails, voir [CreateDynamicThingGroup](https://awscli.amazonaws.com/v2/documentation/api/latest/reference/iot/create-dynamic-thing-group.html)la section Référence des AWS CLI commandes.

## **create-job**

L'exemple de code suivant montre comment utilisercreate-job.

AWS CLI

Exemple 1 : pour créer une tâche

L'create-jobexemple suivant crée une tâche AWS IoT simple qui envoie un JSON document à l'MyRaspberryPiappareil.

```
aws iot create-job \ 
     --job-id "example-job-01" \ 
     --targets "arn:aws:iot:us-west-2:123456789012:thing/MyRaspberryPi" \ 
     --document file://example-job.json \ 
     --description "example job test" \ 
     --target-selection SNAPSHOT
```
Sortie :

```
{ 
     "jobArn": "arn:aws:iot:us-west-2:123456789012:job/example-job-01", 
     "jobId": "example-job-01", 
     "description": "example job test"
}
```
Exemple 2 : pour créer une tâche continue

L'create-jobexemple suivant crée une tâche qui continue de s'exécuter une fois que les éléments spécifiés comme cibles ont terminé la tâche. Dans cet exemple, la cible est un groupe d'objets. Ainsi, lorsque de nouveaux appareils sont ajoutés au groupe, le travail continu s'exécute sur ces nouveaux objets.

aws iot create-job --job-id « example-job-04" --targets « arn:aws:iot:us-west-2:123456789012:thinggroup/" --document file : //example-job.json --description « exemple de travail continu » --target-selection DeadBulbs CONTINUOUS

Sortie :

{

"jobArn": "arn:aws:iot:us-west-2:123456789012:job/example-job-04",

```
 "jobId": "example-job-04", 
     "description": "example continuous job"
}
```
Pour plus d'informations, consultez [Creating and Managing Jobs \(CLI\)](https://docs.aws.amazon.com/iot/latest/developerguide/manage-job-cli.html) dans le Guide du développeur de l'AWS IoT.

• Pour API plus de détails, voir [CreateJobl](https://awscli.amazonaws.com/v2/documentation/api/latest/reference/iot/create-job.html)a section Référence des AWS CLI commandes.

#### **create-keys-and-certificate**

L'exemple de code suivant montre comment utilisercreate-keys-and-certificate.

AWS CLI

Pour créer une paire de RSA clés et émettre un certificat X.509

Ce qui suit create-keys-and-certificate crée une paire de RSA clés de 2048 bits et émet un certificat X.509 à l'aide de la clé publique émise. Comme c'est la seule fois où l' AWS IoT fournit la clé privée pour ce certificat, veillez à le conserver dans un endroit sécurisé.

```
aws iot create-keys-and-certificate \ 
     --certificate-pem-outfile "myTest.cert.pem" \ 
     --public-key-outfile "myTest.public.key" \ 
     --private-key-outfile "myTest.private.key"
```
Sortie :

```
{ 
     "certificateArn": "arn:aws:iot:us-
west-2:123456789012:cert/9894ba17925e663f1d29c23af4582b8e3b7619c31f3fbd93adcb51ae54b83dc2", 
     "certificateId": 
  "9894ba17925e663f1d29c23af4582b8e3b7619c31f3fbd93adcb51ae54b83dc2", 
     "certificatePem": "
-----BEGIN CERTIFICATE-----
MIICiTCCEXAMPLE6m7oRw0uXOjANBgkqhkiG9w0BAQUFADCBiDELMAkGA1UEBhMC
VVMxCzAJBgNVBAgEXAMPLEAwDgYDVQQHEwdTZWF0dGxlMQ8wDQYDVQQKEwZBbWF6
b24xFDASBgNVBAsTC0lBTSEXAMPLE2xlMRIwEAYDVQQDEwlUZXN0Q2lsYWMxHzAd
BgkqhkiG9w0BCQEWEG5vb25lQGFtYEXAMPLEb20wHhcNMTEwNDI1MjA0NTIxWhcN
MTIwNDI0MjA0NTIxWjCBiDELMAkGA1UEBhMCEXAMPLEJBgNVBAgTAldBMRAwDgYD
VQQHEwdTZWF0dGxlMQ8wDQYDVQQKEwZBbWF6b24xFDAEXAMPLEsTC0lBTSBDb25z
b2xlMRIwEAYDVQQDEwlUZXN0Q2lsYWMxHzAdBgkqhkiG9w0BCQEXAMPLE25lQGFt
```

```
YXpvbi5jb20wgZ8wDQYJKoZIhvcNAQEBBQADgY0AMIGJAoGBAMaK0dn+aEXAMPLE
EXAMPLEfEvySWtC2XADZ4nB+BLYgVIk60CpiwsZ3G93vUEIO3IyNoH/f0wYK8m9T
rDHudUZEXAMPLELG5M43q7Wgc/MbQITxOUSQv7c7ugFFDzQGBzZswY6786m86gpE
Ibb3OhjZnzcvQAEXAMPLEWIMm2nrAgMBAAEwDQYJKoZIhvcNAQEFBQADgYEAtCu4
nUhVVxYUntneD9+h8Mg9qEXAMPLEyExzyLwaxlAoo7TJHidbtS4J5iNmZgXL0Fkb
FFBjvSfpJIlJ00zbhNYS5f6GuoEDEXAMPLEBHjJnyp378OD8uTs7fLvjx79LjSTb
NYiytVbZPQUQ5Yaxu2jXnimvw3rrszlaEXAMPLE=
-----END CERTIFICATE-----\n", 
     "keyPair": { 
         "PublicKey": "-----BEGIN PUBLIC KEY-----
\nMIIBIjANBgkqhkEXAMPLEQEFAAOCAQ8AMIIBCgKCAQEAEXAMPLE1nnyJwKSMHw4h\nMMEXAMPLEuuN/
dMAS3fyce8DW/4+EXAMPLEyjmoF/YVF/gHr99VEEXAMPLE5VF13\n59VK7cEXAMPLE67GK+y+jikqXOgHh/
xJTwo
+sGpWEXAMPLEDz18xOd2ka4tCzuWEXAMPLEahJbYkCPUBSU8opVkR7qkEXAMPLE1DR6sx2HocliOOLtu6Fkw91swQWEXAMPLE
\GB3ZPrNh0PzQYvjUStZeccyNCx2EXAMPLEvp9mQOUXP6plfgxwKRX2fEXAMPLEDa
\nhJLXkX3rHU2xbxJSq7D+XEXAMPLEcw+LyFhI5mgFRl88eGdsAEXAMPLElnI9EesG\nFQIDAQAB\n-----
END PUBLIC KEY-----\n", 
         "PrivateKey": "-----BEGIN RSA PRIVATE KEY-----\nkey omittted for security 
  reasons\n-----END RSA PRIVATE KEY-----\n" 
     }
}
```
Pour plus d'informations, consultez la section [Création et enregistrement d'un certificat d'appareil](https://docs.aws.amazon.com/iot/latest/developerguide/device-certs-create.html) [AWS IoT](https://docs.aws.amazon.com/iot/latest/developerguide/device-certs-create.html) dans le guide du développeur AWS IoT.

• Pour API plus de détails, voir [CreateKeysAndCertificate](https://awscli.amazonaws.com/v2/documentation/api/latest/reference/iot/create-keys-and-certificate.html)la section Référence des AWS CLI commandes.

# **create-mitigation-action**

L'exemple de code suivant montre comment utilisercreate-mitigation-action.

# AWS CLI

Pour créer une action d'atténuation

L'create-mitigation-actionexemple suivant définit une action d'atténuation nommée AddThingsToQuarantineGroup1Action qui, lorsqu'elle est appliquée, déplace les objets dans le groupe d'objets nomméQuarantineGroup1. Cette action remplace les groupes d'objets dynamiques.

```
aws iot create-mitigation-action --cli-input-json file::params.json
```
Contenu de params.json :

```
{ 
     "actionName": "AddThingsToQuarantineGroup1Action", 
     "actionParams": { 
          "addThingsToThingGroupParams": { 
              "thingGroupNames": [ 
                   "QuarantineGroup1" 
              ], 
              "overrideDynamicGroups": true 
         } 
     }, 
     "roleArn": "arn:aws:iam::123456789012:role/service-role/
MoveThingsToQuarantineGroupRole"
}
```
Sortie :

```
{ 
     "actionArn": "arn:aws:iot:us-west-2:123456789012:mitigationaction/
AddThingsToQuarantineGroup1Action", 
     "actionId": "992e9a63-a899-439a-aa50-4e20c52367e1"
}
```
Pour plus d'informations, voir [CreateMitigationAction \(Mitigation Action Commands\)](https://docs.aws.amazon.com/iot/latest/developerguide/iot/latest/developerguide/iot/latest/developerguide/mitigation-action-commands.html.html#dd-api-iot-CreateMitigationAction) dans le Guide du développeur de l'AWS IoT.

• Pour API plus de détails, voir [CreateMitigationActionl](https://awscli.amazonaws.com/v2/documentation/api/latest/reference/iot/create-mitigation-action.html)a section Référence des AWS CLI commandes.

#### **create-ota-update**

L'exemple de code suivant montre comment utilisercreate-ota-update.

AWS CLI

Pour créer une OTA mise à jour à utiliser avec Amazon Free RTOS

L'create-ota-updateexemple suivant crée un AWS IoT OTAUpdate sur un groupe cible d'objets ou de groupes. Cela fait partie d'une RTOS over-the-air mise à jour gratuite d'Amazon qui vous permet de déployer de nouvelles images de microprogramme sur un seul appareil ou un groupe d'appareils.

```
aws iot create-ota-update \ 
     --cli-input-json file://create-ota-update.json
```
Contenu de create-ota-update.json :

```
{ 
     "otaUpdateId": "ota12345", 
     "description": "A critical update needed right away.", 
     "targets": [ 
          "device1", 
          "device2", 
          "device3", 
          "device4" 
     ], 
     "targetSelection": "SNAPSHOT", 
     "awsJobExecutionsRolloutConfig": { 
          "maximumPerMinute": 10 
     }, 
     "files": [ 
          { 
            "fileName": "firmware.bin", 
            "fileLocation": { 
              "stream": { 
                 "streamId": "004", 
                 "fileId":123 
              } 
            }, 
            "codeSigning": { 
              "awsSignerJobId": "48c67f3c-63bb-4f92-a98a-4ee0fbc2bef6" 
            } 
          } 
    \mathbf 1 "roleArn": "arn:aws:iam:123456789012:role/service-role/my_ota_role"
}
```
Sortie :

```
{ 
      "otaUpdateId": "ota12345", 
      "awsIotJobId": "job54321", 
      "otaUpdateArn": "arn:aws:iot:us-west-2:123456789012:otaupdate/itsaupdate", 
      "awsIotJobArn": "arn:aws:iot:us-west-2:123456789012:job/itsajob",
```
"otaUpdateStatus": "CREATE\_IN\_PROGRESS"

}

Pour plus d'informations, reportez-vous à la section [C](https://docs.aws.amazon.com/iot/latest/apireference/API_CreateOTAUpdate.html) du reateOTAUpdate manuel de APIréférence sur AWS l'IoT.

• Pour API plus de détails, voir [CreateOtaUpdate](https://awscli.amazonaws.com/v2/documentation/api/latest/reference/iot/create-ota-update.html)la section Référence des AWS CLI commandes.

## **create-policy-version**

L'exemple de code suivant montre comment utilisercreate-policy-version.

AWS CLI

Pour mettre à jour une politique avec une nouvelle version

L'create-policy-versionexemple suivant met à jour une définition de stratégie en créant une nouvelle version de stratégie. Cet exemple fait également de la nouvelle version la version par défaut.

```
aws iot create-policy-version \ 
     --policy-name UpdateDeviceCertPolicy \ 
     --policy-document file://policy.json \ 
     --set-as-default
```
Contenu de policy.json :

```
{ 
     "Version": "2012-10-17", 
     "Statement": [ 
          { 
               "Effect": "Allow", 
               "Action": "iot:UpdateCertificate", 
               "Resource": "*" 
          } 
     ]
}
```
Sortie :

{

```
 "policyArn": "arn:aws:iot:us-west-2:123456789012:policy/UpdateDeviceCertPolicy", 
     "policyDocument": "{ \"Version\": \"2012-10-17\", \"Statement\": [ { \"Effect\": 
  \"Allow\", \"Action\": \"iot:UpdateCertificate\", \"Resource\": \"*\" } ] }", 
     "policyVersionId": "2", 
     "isDefaultVersion": true
}
```
Pour plus d'informations, consultez la section [Politiques relatives à l'AWS IoT](https://docs.aws.amazon.com/iot/latest/developerguide/iot-policies.html) dans le Guide du développeur de l'AWS IoT.

• Pour API plus de détails, voir [CreatePolicyVersionl](https://awscli.amazonaws.com/v2/documentation/api/latest/reference/iot/create-policy-version.html)a section Référence des AWS CLI commandes.

## **create-policy**

L'exemple de code suivant montre comment utilisercreate-policy.

## AWS CLI

Pour créer une politique AWS IoT

L'create-policyexemple suivant crée une politique AWS IoT nommée

TemperatureSensorPolicy. Le policy. json fichier contient des déclarations qui autorisent les actions politiques AWS relatives à l'IoT.

```
aws iot create-policy \ 
     --policy-name TemperatureSensorPolicy \ 
     --policy-document file://policy.json
```
Contenu de policy.json :

```
{ 
     "Version": "2012-10-17", 
     "Statement": [ 
         \{ "Effect": "Allow", 
               "Action": [ 
                   "iot:Publish", 
                   "iot:Receive" 
              ], 
               "Resource": [ 
                   "arn:aws:iot:us-west-2:123456789012:topic/topic_1",
```

```
 "arn:aws:iot:us-west-2:123456789012:topic/topic_2" 
 ] 
         }, 
         { 
             "Effect": "Allow", 
             "Action": [ 
                  "iot:Subscribe" 
             ], 
             "Resource": [ 
                 "arn:aws:iot:us-west-2:123456789012:topicfilter/topic_1", 
                  "arn:aws:iot:us-west-2:123456789012:topicfilter/topic_2" 
 ] 
         }, 
         { 
             "Effect": "Allow", 
             "Action": [ 
                 "iot:Connect" 
             ], 
             "Resource": [ 
                  "arn:aws:iot:us-west-2:123456789012:client/basicPubSub" 
 ] 
         } 
    \mathbf{I}
```
Sortie :

}

```
{ 
     "policyName": "TemperatureSensorPolicy", 
     "policyArn": "arn:aws:iot:us-west-2:123456789012:policy/
TemperatureSensorPolicy", 
     "policyDocument": "{ 
         \"Version\": \"2012-10-17\", 
         \"Statement\": [ 
              { 
                  \"Effect\": \"Allow\", 
                  \"Action\": [ 
                      \"iot:Publish\", 
                      \"iot:Receive\" 
                  ], 
                  \"Resource\": [ 
                       \"arn:aws:iot:us-west-2:123456789012:topic/topic_1\", 
                       \"arn:aws:iot:us-west-2:123456789012:topic/topic_2\"
```

```
 ] 
             }, 
\{\hspace{.1cm} \} \"Effect\": \"Allow\", 
                 \"Action\": [ 
                     \"iot:Subscribe\" 
                 ], 
                 \"Resource\": [ 
                     \"arn:aws:iot:us-west-2:123456789012:topicfilter/topic_1\", 
                     \"arn:aws:iot:us-west-2:123456789012:topicfilter/topic_2\" 
 ] 
             }, 
             { 
                 \"Effect\": \"Allow\", 
                 \"Action\": [ 
                     \"iot:Connect\" 
                 ], 
                 \"Resource\": [ 
                     \"arn:aws:iot:us-west-2:123456789012:client/basicPubSub\" 
 ] 
 } 
         ] 
     }", 
     "policyVersionId": "1"
}
```
Pour plus d'informations, consultez la section [Politiques relatives à l'AWS IoT](https://docs.aws.amazon.com/iot/latest/developerguide/iot-policies.html) dans le Guide du développeur de l'AWS IoT.

• Pour API plus de détails, voir [CreatePolicy](https://awscli.amazonaws.com/v2/documentation/api/latest/reference/iot/create-policy.html)la section Référence des AWS CLI commandes.

# **create-provisioning-claim**

L'exemple de code suivant montre comment utilisercreate-provisioning-claim.

AWS CLI

Pour créer une demande de provisionnement

L'create-provisioning-claimexemple suivant crée une demande d'approvisionnement à partir d'un modèle de provisionnement.

```
aws iot create-provisioning-claim \
```
#### **--template-name** *MyTestProvisioningTemplate*

#### Sortie :

{ "certificateId": "78de02184b2ce80cf8fb709bda59e62b19fb83513590483eb0434589476ab09f", "certificatePem": "-----BEGIN CERTIFICATE-----\nMIIDdzCCAl +gAwIBAgIUXSZhEBLztMLZ2fHG 14gV0NymYY0wDQYJKoZIhvcNAQEL \nBQAwfjELMAkGA1UEBhMCVVMxEzARBgNVBAgMCldhc2hpbmd0b24xEDAOBg VBAcM\nB1NlYXR0bGUxGDAWBgNVBAoMD0FtYXpvbi5jb20gSW5jLjEgMB4GA1UECwwXQW1h \nem9uIElvVCBQcm9 2aXNpb25pbmcxDDAKBgNVBAUTAzEuMDAeFw0yMDA3MjgxNjQ0\nMDZaFw0yMDA3MjgxNjUxMDZaMEsxSTBHBgNVB AMMQDFhNDEyM2VkNmIxYjU3MzE3\nZTgzMTJmY2MzN2FiNTdhY2MzYTZkZGVjOGQ5OGY3NzUwMWRlMjc0YjhmYTQ xN2Iw\nggEiMA0GCSqGSIb3EXAMPLEAA4IBDwAwggEKAoIBAQDBhKI94ktKLqTwnj+ayOq1\nTAJt/ N6s6IJDZvl rYjkC0E7wzaeY3TprWk03S29vUzVuEOXHXQXZbihgpg2m6fza\nkWm9/ wpjzE9ny5+xkPGVH4Wnwz7yK5m8S0agL T96cRBSWnWmonOWdY0GKVzni0CA\n+iyGudgrFKm7Eae/ v18oXrf82KtOAGO4xG0KE2WKYHsT1fx3c9xZhlXP/eX Lhv00\n+lGp0WVw9PbhKfrxliKJ5q6sL5nVUaUHq6hlQPYwsATeOvAp3u0ak5zgTyL0fg7Y \nPyKk6VYwLW62r+V YBSForEMOAhkq3LsP/rjxpEKmi2W4lPVS6oFZRKcD+H1Kyil5\nAgMBAAGjIDAeMAwGA1UdEwEB/ wQCMAAwDgYDV R0PAQH/BAQDAgeAMA0GCSqGSIb3\nDQEBCwUAA4IBAQAGgix2k6nVqbZFKq97/fZBzLGS0dyz5rT/ E41cDIRX+1j EPW41\nw0D+2sXheCZLZZnSkvIiP74IToNeXDrjdcaodeGFVHIElRjhMIq+4ZebPbRLtidF \nRc2hfcTAlqq9Z6v 5Vk6BeM1tu0RqH1wPoVUccLPya8EjNCbnJZUmGdOfrN/Y9pho\n5ikV+HPeZhG/k6dhE2GsQJyKFVHL/ uBgKSily 1bRyWU1r6qcpWBNBHjUoD7HgOwD \nnzMh4XRb2FQDsqFalkCSYmeL8IVC49sgPD9Otyp5uteGMTy62usAAUQdq/f ZvrWg\nOkFpwMVnGKVKT7Kg0kKOLzKWOBB2Jm4/gmrJ\n-----END CERTIFICATE-----\n", "keyPair": { "PublicKey": "-----BEGIN PUBLIC KEY----- \nMIIBIjANBgkqhkiG9w0BAQEFAAOCAQ8AMIIBCg KCAQEAwYSiPeJLSi6k8J4/msjq \ntUwCbfzerOiCQ2b5a2I5AtBO8M2nmN06a1pNN0tvb1M1bhDlx10F2W4oYKYN pun8\n2pFpvf8KY8xPZ8ufsZDxlR+Fp8M+8iuZvEtGoC0/enEQUlp1pqJzlnWNBilc54tA \ngPoshrnYKxSpuxGn v79fKF63/NirTgBjuMRtChNlimEXAMPLE3PcWYZVz/3ly4b9\nNPpRqdFlcPT24Sn68ZYiieaurC +Z1VGlB6uoZU

D2MLAE3jrwKd7tGpOc4E8i9H4O\n2D8ipOlWMC1utq/ lWAUhaKxDDgIZKty7D/648aRCpotluJT1UuqBWUSnA/h9 Ssop\neQIDAQAB\n-----END PUBLIC KEY-----\n", "PrivateKey": "-----BEGIN RSA PRIVATE KEY----- \nMIIEowIBAAKCAQEAwYSiPeJLSi6k8J4/ msjqtUwCbfzerOiCQ2b5a2I5AtBO8M2n \nmN06a1pNN0tvb1M1bhDlx10F2W4oYKYNpun82pFpvf8KY8xPZ8ufsZ DxlR+Fp8M+\n8iuZvEtGoC0/enEQUlp1pqJzlnWNBilc54tAgPoshrnYKxSpuxGnv79fKF63/Nir \nTgBjuMRtCh NlimB7E9X8d3PcWYZVz/3ly4b9NPpRqdFlcPT24Sn68ZYiieaurC+Z \n1VGlB6uoZUD2MLAE3jrwKd7tGpOc4E8i 9H4O2D8ipOlWMC1utq/lWAUhaKxDDgIZ\nKty7D/648aRCpotluJT1UuqBWUSnA/ h9SsopeQIDAQABAoIBAEAybN QUtx9T2/nK\ntZT2pA4iugecxI4dz+DmT0XVXs5VJmrx/ nBSq6ejXExEpSIMO4RY7LE3ZdJcnd56\nF7tQkkY7yR VzfxHeXFU1krOIPuxWebNOrRoPZr+1RSer+wv2aBC525+88pVuR6tM \nm3pgkrR2ycCj9FdOUoQxdjHBHaM5PDmJ 9aSxCKdg3nReepeGwsR2TQA+m2vVxWk7\nou0+91eTOP+/QfP7P8ZjOIkO2XivlRcVDyN/ E4QXPKuIkM/8vS8VK+ E9pATQ0MtB\n2lw8R/YU5AJd6jlEXAMPLEGU2UzRzInNWiLtkPPPqgqXXhxOf+mxByjcMalVJk0L \nhOG2ROUCgY EA+ROcHNHy/XbsP7FihOhEh+6Q2QxQ2ncBUPYbBazrR8Hn+7SCICQK \nVyYfd8Ajfq3e7RsKVL5SlMBp7Slidxak bIn28fKfPn62DaemGCIoyDgLpF+eUxBx \ngzbCiBZga8brfurza43UZjKZLpg3hq721+FeAiXi1Nma4Yr9YWEHEN 8CgYEAxuWt\npzdWWmsiFzfsAw0sy9ySDA/xr5WRWzJyAqUsjsks6rxNzWebpufnYHcmtW7pLdqM \nkboHwN2pXa kmZvrk2nKkEMq5brBYGDXuxDe+V369Bianx8aZFyIsckA7OwXW1w1h \ngRC5rQ4XOgp3+Jmw7eAO8LRYDjaN846+ QbtO2KcCgYAWS0UL51bijQR0ZwI0dz27\nFQVuCAYsp748aurcRTACCj8jbnK/ QbqTNlxWsaH7ssBjZKo2D5sAqY BRtASWODab\naHXsDhVm2Jye+ESLoHMaCLoyCkT3ll8yqXIcEDStMO7fO1Ryag164EiJvSIrMfny\nNL/ fXVjCSH /udCxdzPt+7QKBgQC+LAD7rxdr4J9538hTqpc4XK9vxRbrMXEH55XH \nHbMa2xONZXpmeTgEQBukyohCVceyRhK9 i0e6irZTjVXghOeoTpC8VXkzcnzouTiQ \neFQQSGfnp7Ioe6UIz23715pKduzSNkMSKrG924ktv7CyDBF1gBQI5g aDoHnddJBJ\nPRTIZQKBgA8MASXtTxQntRwXXzR92U0vAighiuRkB/mx9jQpUcK1qiqHbkAMqgNF \nPFCBYIUbFT iYKKKeJNbyJQvjfsJCkAnaFJ+RnTxk0Q6Wjm20peJ/ii4QiDdnigoE\nvdlc5cFQewWb4/ zqAtPdinkPlN94ileI 79XQdc7RlJ0jpgTimL+V\n-----END RSA PRIVATE KEY-----\n" }, "expiration": 1595955066.0

}

Pour plus d'informations, consultez la section [Provisionnement par un utilisateur de confiance](https://docs.aws.amazon.com/iot/latest/developerguide/provision-wo-cert.html#trusted-user) dans le Guide du développeur AWS IoT Core.

• Pour API plus de détails, voir [CreateProvisioningClaim](https://awscli.amazonaws.com/v2/documentation/api/latest/reference/iot/create-provisioning-claim.html)la section Référence des AWS CLI commandes.

#### **create-provisioning-template-version**

L'exemple de code suivant montre comment utilisercreate-provisioning-template-version.

#### AWS CLI

Pour créer une version du modèle de provisionnement

L'exemple suivant crée une version pour le modèle de provisionnement spécifié. Le corps de la nouvelle version est fourni dans le fichiertemplate.json.

```
aws iot create-provisioning-template-version \ 
     --template-name widget-template \ 
     --template-body file://template.json
```
Contenu de template.json :

```
{ 
     "Parameters" : { 
          "DeviceLocation": { 
              "Type": "String" 
          } 
     }, 
     "Mappings": { 
          "LocationTable": { 
              "Seattle": { 
                   "LocationUrl": "https://example.aws" 
 } 
          } 
     }, 
     "Resources" : { 
          "thing" : { 
              "Type" : "AWS::IoT::Thing", 
              "Properties" : { 
                   "AttributePayload" : {
```

```
 "version" : "v1", 
                     "serialNumber" : "serialNumber" 
                 }, 
                 "ThingName" : {"Fn::Join":["",["ThingPrefix_",
{"Ref":"SerialNumber"}]]}, 
                 "ThingTypeName" : {"Fn::Join":["",["ThingTypePrefix_",
{"Ref":"SerialNumber"}]]}, 
                 "ThingGroups" : ["widgets", "WA"], 
                 "BillingGroup": "BillingGroup" 
             }, 
             "OverrideSettings" : { 
                 "AttributePayload" : "MERGE", 
                 "ThingTypeName" : "REPLACE", 
                 "ThingGroups" : "DO_NOTHING" 
 } 
         }, 
         "certificate" : { 
             "Type" : "AWS::IoT::Certificate", 
             "Properties" : { 
                 "CertificateId": {"Ref": "AWS::IoT::Certificate::Id"}, 
                 "Status" : "Active" 
 } 
         }, 
         "policy" : { 
             "Type" : "AWS::IoT::Policy", 
             "Properties" : { 
                 "PolicyDocument" : { 
                     "Version": "2012-10-17", 
                     "Statement": [{ 
                          "Effect": "Allow", 
                          "Action":["iot:Publish"], 
                          "Resource": ["arn:aws:iot:us-east-1:123456789012:topic/foo/
bar"] 
 }] 
 } 
 } 
         } 
     }, 
     "DeviceConfiguration": { 
         "FallbackUrl": "https://www.example.com/test-site", 
         "LocationUrl": { 
             "Fn::FindInMap": ["LocationTable",{"Ref": "DeviceLocation"}, 
  "LocationUrl"]} 
         }
```
}

Sortie :

```
{ 
     "templateArn": "arn:aws:iot:us-east-1:123456789012:provisioningtemplate/widget-
template", 
     "templateName": "widget-template", 
     "versionId": 2, 
     "isDefaultVersion": false
}
```
Pour plus d'informations, consultez la section [AWS IoT Secure Tunneling](https://docs.aws.amazon.com/iot/latest/developerguide/secure-tunneling.html) dans le guide du développeur AWS IoT Core.

• Pour API plus de détails, voir [CreateProvisioningTemplateVersion](https://awscli.amazonaws.com/v2/documentation/api/latest/reference/iot/create-provisioning-template-version.html)la section Référence des AWS CLI commandes.

## **create-provisioning-template**

L'exemple de code suivant montre comment utilisercreate-provisioning-template.

AWS CLI

Pour créer un modèle de provisionnement

L'create-provisioning-templateexemple suivant crée un modèle de provisionnement tel que défini par le fichiertemplate.json.

```
aws iot create-provisioning-template \ 
     --template-name widget-template \ 
     --description "A provisioning template for widgets" \ 
     --provisioning-role-arn arn:aws:iam::123456789012:role/Provision_role \ 
     --template-body file://template.json
```
Contenu de template.json:

```
{ 
     "Parameters" : { 
          "DeviceLocation": { 
               "Type": "String"
```

```
 } 
     }, 
     "Mappings": { 
          "LocationTable": { 
              "Seattle": { 
                   "LocationUrl": "https://example.aws" 
              } 
         } 
     }, 
     "Resources" : { 
          "thing" : { 
              "Type" : "AWS::IoT::Thing", 
              "Properties" : { 
                   "AttributePayload" : { 
                       "version" : "v1", 
                       "serialNumber" : "serialNumber" 
                  }, 
                   "ThingName" : {"Fn::Join":["",["ThingPrefix_",
{"Ref":"SerialNumber"}]]}, 
                   "ThingTypeName" : {"Fn::Join":["",["ThingTypePrefix_",
{"Ref":"SerialNumber"}]]}, 
                  "ThingGroups" : ["widgets", "WA"], 
                   "BillingGroup": "BillingGroup" 
              }, 
              "OverrideSettings" : { 
                  "AttributePayload" : "MERGE", 
                  "ThingTypeName" : "REPLACE", 
                  "ThingGroups" : "DO_NOTHING" 
              } 
         }, 
          "certificate" : { 
              "Type" : "AWS::IoT::Certificate", 
              "Properties" : { 
                   "CertificateId": {"Ref": "AWS::IoT::Certificate::Id"}, 
                  "Status" : "Active" 
 } 
         }, 
          "policy" : { 
              "Type" : "AWS::IoT::Policy", 
              "Properties" : { 
                  "PolicyDocument" : { 
                       "Version": "2012-10-17", 
                       "Statement": [{ 
                            "Effect": "Allow",
```

```
 "Action":["iot:Publish"], 
                        "Resource": ["arn:aws:iot:us-east-1:504350838278:topic/foo/
bar"] 
 }] 
 } 
 } 
        } 
    }, 
    "DeviceConfiguration": { 
        "FallbackUrl": "https://www.example.com/test-site", 
        "LocationUrl": { 
            "Fn::FindInMap": ["LocationTable",{"Ref": "DeviceLocation"}, 
  "LocationUrl"]} 
        } 
    }
}
```
Sortie :

```
{ 
     "templateArn": "arn:aws:iot:us-east-1:123456789012:provisioningtemplate/widget-
template", 
     "templateName": "widget-template", 
     "defaultVersionId": 1
}
```
Pour plus d'informations, consultez la section [AWS IoT Secure Tunneling](https://docs.aws.amazon.com/iot/latest/developerguide/secure-tunneling.html) dans le guide du développeur AWS IoT Core.

• Pour API plus de détails, voir [CreateProvisioningTemplatel](https://awscli.amazonaws.com/v2/documentation/api/latest/reference/iot/create-provisioning-template.html)a section Référence des AWS CLI commandes.

# **create-role-alias**

L'exemple de code suivant montre comment utilisercreate-role-alias.

AWS CLI

Pour créer un alias de rôle

L'create-role-aliasexemple suivant crée un alias de rôle appelé LightBulbRole pour le rôle spécifié.

```
aws iot create-role-alias \ 
     --role-alias LightBulbRole \ 
     --role-arn arn:aws:iam::123456789012:role/lightbulbrole-001
```
Sortie :

```
{ 
     "roleAlias": "LightBulbRole", 
     "roleAliasArn": "arn:aws:iot:us-west-2:123456789012:rolealias/LightBulbRole"
}
```
Pour plus d'informations, consultez le [CreateRoleAlias](https://docs.aws.amazon.com/iot/latest/apireference/API_CreateRoleAlias.html)manuel de APIréférence sur l'AWS IoT.

• Pour API plus de détails, voir [CreateRoleAliasl](https://awscli.amazonaws.com/v2/documentation/api/latest/reference/iot/create-role-alias.html)a section Référence des AWS CLI commandes.

#### **create-scheduled-audit**

L'exemple de code suivant montre comment utilisercreate-scheduled-audit.

AWS CLI

Pour créer un audit planifié

L'create-scheduled-auditexemple suivant crée un audit planifié qui s'exécute chaque semaine, le mercredi, pour vérifier si les certificats CA ou les certificats d'appareil expirent.

```
aws iot create-scheduled-audit \ 
     --scheduled-audit-name WednesdayCertCheck \ 
     --frequency WEEKLY \ 
     --day-of-week WED \ 
     --target-check-
names CA_CERTIFICATE_EXPIRING_CHECK DEVICE_CERTIFICATE_EXPIRING_CHECK
```
Sortie :

```
{ 
     "scheduledAuditArn": "arn:aws:iot:us-west-2:123456789012:scheduledaudit/
WednesdayCertCheck"
}
```
Pour plus d'informations, consultez la section [Commandes d'audit](https://docs.aws.amazon.com/iot/latest/developerguide/AuditCommands.html) du guide du développeur de l'AWS IoT.

• Pour API plus de détails, voir [CreateScheduledAudit](https://awscli.amazonaws.com/v2/documentation/api/latest/reference/iot/create-scheduled-audit.html)la section Référence des AWS CLI commandes.

# **create-security-profile**

L'exemple de code suivant montre comment utilisercreate-security-profile.

# AWS CLI

Pour créer un profil de sécurité

L'create-security-profileexemple suivant crée un profil de sécurité qui vérifie si la bande passante cellulaire dépasse un seuil ou si plus de 10 échecs d'autorisation se produisent sur une période de cinq minutes.

```
aws iot create-security-profile \ 
     --security-profile-name PossibleIssue \ 
     --security-profile-description "Check to see if authorization fails 10 times in 
  5 minutes or if cellular bandwidth exceeds 128" \ 
     --behaviors "[{\"name\":\"CellularBandwidth\",\"metric\":\"aws:message-byte-size
\",\"criteria\":{\"comparisonOperator\":\"greater-than\",\"value\":{\"count\":128},
\"consecutiveDatapointsToAlarm\":1,\"consecutiveDatapointsToClear\":1}},{\"name
\":\"Authorization\",\"metric\":\"aws:num-authorization-failures\",\"criteria\":
{\"comparisonOperator\":\"less-than\",\"value\":{\"count\":10},\"durationSeconds
\":300,\"consecutiveDatapointsToAlarm\":1,\"consecutiveDatapointsToClear\":1}}]"
```
Sortie :

```
{ 
     "securityProfileName": "PossibleIssue", 
     "securityProfileArn": "arn:aws:iot:us-west-2:123456789012:securityprofile/
PossibleIssue"
}
```
Pour plus d'informations, consultez la section [Détecter les commandes](https://docs.aws.amazon.com/iot/latest/developerguide/DetectCommands.html) dans le guide du développeur de l'AWS IoT.

• Pour API plus de détails, voir [CreateSecurityProfilel](https://awscli.amazonaws.com/v2/documentation/api/latest/reference/iot/create-security-profile.html)a section Référence des AWS CLI commandes.

#### **create-stream**

L'exemple de code suivant montre comment utilisercreate-stream.

AWS CLI

Pour créer un flux destiné à distribuer un ou plusieurs fichiers volumineux en plusieurs parties MQTT

L'create-streamexemple suivant crée un flux pour distribuer un ou plusieurs fichiers volumineux en plusieurs parties. MQTT Un flux transporte des octets de données en morceaux ou en blocs sous forme de MQTT messages provenant d'une source telle que S3. Un ou plusieurs fichiers peuvent être associés à un flux.

```
aws iot create-stream \ 
     --cli-input-json file://create-stream.json
```
Contenu de create-stream.json :

```
{ 
     "streamId": "stream12345", 
     "description": "This stream is used for Amazon FreeRTOS OTA Update 12345.", 
     "files": [ 
         { 
             "fileId": 123, 
             "s3Location": { 
                  "bucket":"codesign-ota-bucket", 
                  "key":"48c67f3c-63bb-4f92-a98a-4ee0fbc2bef6" 
 } 
         } 
     ], 
     "roleArn": "arn:aws:iam:123456789012:role/service-role/my_ota_stream_role"
}
```
Sortie :

```
{ 
      "streamId": "stream12345", 
      "streamArn": "arn:aws:iot:us-west-2:123456789012:stream/stream12345", 
      "description": "This stream is used for Amazon FreeRTOS OTA Update 12345.", 
      "streamVersion": "1"
```
}

Pour plus d'informations, consultez le [CreateStream](https://docs.aws.amazon.com/iot/latest/apireference/API_CreateStream.html)manuel de APIréférence sur l'AWS IoT.

• Pour API plus de détails, voir [CreateStreaml](https://awscli.amazonaws.com/v2/documentation/api/latest/reference/iot/create-stream.html)a section Référence des AWS CLI commandes.

#### **create-thing-group**

L'exemple de code suivant montre comment utilisercreate-thing-group.

#### AWS CLI

Exemple 1 : pour créer un groupe d'objets

L'create-thing-groupexemple suivant crée un groupe d'objets nommé LightBulbs avec une description et deux attributs.

```
aws iot create-thing-group \ 
     --thing-group-name LightBulbs \ 
     --thing-group-properties "thingGroupDescription=\"Generic bulb group\", 
  attributePayload={attributes={Manufacturer=AnyCompany,wattage=60}}"
```
Sortie :

```
{ 
     "thingGroupName": "LightBulbs", 
     "thingGroupArn": "arn:aws:iot:us-west-2:123456789012:thinggroup/LightBulbs", 
     "thingGroupId": "9198bf9f-1e76-4a88-8e8c-e7140142c331"
}
```
Exemple 2 : pour créer un groupe d'objets faisant partie d'un groupe parent

Ce qui suit create-thing-group crée un groupe d'objets nommé HalogenBulbs dont le groupe d'objets parent est nomméLightBulbs.

```
aws iot create-thing-group \ 
     --thing-group-name HalogenBulbs \ 
     --parent-group-name LightBulbs
```
Sortie :

{

```
 "thingGroupName": "HalogenBulbs", 
     "thingGroupArn": "arn:aws:iot:us-west-2:123456789012:thinggroup/HalogenBulbs", 
     "thingGroupId": "f4ec6b84-b42b-499d-9ce1-4dbd4d4f6f6e"
}
```
Pour plus d'informations, consultez la section [Thing Groups](https://docs.aws.amazon.com/iot/latest/developerguide/thing-groups.html) dans le guide du développeur AWS IoT.

• Pour API plus de détails, voir [CreateThingGroupl](https://awscli.amazonaws.com/v2/documentation/api/latest/reference/iot/create-thing-group.html)a section Référence des AWS CLI commandes.

#### **create-thing-type**

L'exemple de code suivant montre comment utilisercreate-thing-type.

#### AWS CLI

Pour définir un type d'objet

L'create-thing-typeexemple suivant définit un type d'objet et les attributs associés.

```
aws iot create-thing-type \ 
     --thing-type-name "LightBulb" \ 
     --thing-type-properties "thingTypeDescription=light bulb type, 
  searchableAttributes=wattage,model"
```
Sortie :

```
{ 
     "thingTypeName": "LightBulb", 
     "thingTypeArn": "arn:aws:iot:us-west-2:123456789012:thingtype/LightBulb", 
     "thingTypeId": "ce3573b0-0a3c-45a7-ac93-4e0ce14cd190"
}
```
Pour plus d'informations, consultez la section [Types d'o](https://docs.aws.amazon.com/iot/latest/developerguide/thing-types.html)bjets dans le Guide du développeur de l'AWS IoT.

• Pour API plus de détails, voir [CreateThingTypel](https://awscli.amazonaws.com/v2/documentation/api/latest/reference/iot/create-thing-type.html)a section Référence des AWS CLI commandes.

#### **create-thing**

L'exemple de code suivant montre comment utilisercreate-thing.

## AWS CLI

Exemple 1 : pour créer un enregistrement d'objet dans le registre

L'create-thingexemple suivant crée une entrée pour un appareil dans le registre AWS des objets IoT.

```
aws iot create-thing \ 
     --thing-name SampleIoTThing
```
Sortie :

```
{ 
     "thingName": "SampleIoTThing", 
     "thingArn": "arn:aws:iot:us-west-2: 123456789012:thing/SampleIoTThing", 
     "thingId": " EXAMPLE1-90ab-cdef-fedc-ba987EXAMPLE "
}
```
Exemple 2 : pour définir un objet associé à un type d'objet

L'create-thingexemple suivant crée un objet doté du type d'objet spécifié et de ses attributs.

```
aws iot create-thing \ 
     --thing-name "MyLightBulb" \ 
     --thing-type-name "LightBulb" \ 
     --attribute-payload "{"attributes": {"wattage":"75", "model":"123"}}"
```
Sortie :

```
{ 
     "thingName": "MyLightBulb", 
     "thingArn": "arn:aws:iot:us-west-2:123456789012:thing/MyLightBulb", 
     "thingId": "40da2e73-c6af-406e-b415-15acae538797"
}
```
Pour plus d'informations, consultez la section [Comment gérer les objets avec le registre](https://docs.aws.amazon.com/iot/latest/developerguide/thing-registry.html) et les [types d'o](https://docs.aws.amazon.com/iot/latest/developerguide/thing-types.html)bjets dans le Guide du développeur de l'AWS IoT.

• Pour API plus de détails, voir [CreateThing](https://awscli.amazonaws.com/v2/documentation/api/latest/reference/iot/create-thing.html)la section Référence des AWS CLI commandes.

# **create-topic-rule-destination**

L'exemple de code suivant montre comment utilisercreate-topic-rule-destination.

# AWS CLI

Pour créer une destination de règle de sujet

L'create-topic-rule-destinationexemple suivant crée une destination de règle de sujet pour un HTTP point de terminaison.

```
aws iot create-topic-rule-destination \ 
     --destination-configuration httpUrlConfiguration={confirmationUrl=https://
example.com}
```
Sortie :

```
{ 
     "topicRuleDestination": { 
         "arn": "arn:aws:iot:us-west-2:123456789012:ruledestination/http/
a1b2c3d4-5678-90ab-cdef-11111EXAMPLE", 
         "status": "IN_PROGRESS", 
         "statusReason": "Awaiting confirmation. Confirmation message sent on 
  2020-07-09T22:47:54.154Z; no response received from the endpoint.", 
         "httpUrlProperties": { 
              "confirmationUrl": "https://example.com" 
         } 
     }
}
```
Pour plus d'informations, consultez la section [Création d'une destination de règle de sujet](https://docs.aws.amazon.com/iot/latest/developerguide/rule-destination.html#create-destination) dans le Guide du développeur de l'AWS IoT.

• Pour API plus de détails, voir [CreateTopicRuleDestination](https://awscli.amazonaws.com/v2/documentation/api/latest/reference/iot/create-topic-rule-destination.html)la section Référence des AWS CLI commandes.

# **create-topic-rule**

L'exemple de code suivant montre comment utilisercreate-topic-rule.

AWS CLI

Pour créer une règle qui envoie une SNS alerte Amazon

L'create-topic-ruleexemple suivant crée une règle qui envoie un SNS message Amazon lorsque le niveau d'humidité du sol, tel qu'il est détecté dans l'ombre d'un appareil, est faible.

```
aws iot create-topic-rule \ 
     --rule-name "LowMoistureRule" \ 
     --topic-rule-payload file://plant-rule.json
```
L'exemple nécessite que le JSON code suivant soit enregistré dans un fichier nommé plantrule.json :

```
{ 
     "sql": "SELECT * FROM '$aws/things/MyRPi/shadow/update/accepted' WHERE 
  state.reported.moisture = 'low'\n", 
     "description": "Sends an alert whenever soil moisture level readings are too 
  low.", 
     "ruleDisabled": false, 
     "awsIotSqlVersion": "2016-03-23", 
     "actions": [{ 
             "sns": { 
                  "targetArn": "arn:aws:sns:us-
west-2:123456789012:MyRPiLowMoistureTopic", 
                  "roleArn": "arn:aws:iam::123456789012:role/service-role/
MyRPiLowMoistureTopicRole", 
                  "messageFormat": "RAW" 
 } 
     }]
}
```
Cette commande ne produit aucun résultat.

Pour plus d'informations, consultez [la section Création d'une règle AWS IoT](https://docs.aws.amazon.com/iot/latest/developerguide/iot-create-rule.html) dans le Guide du développeur AWS IoT.

• Pour API plus de détails, voir [CreateTopicRule](https://awscli.amazonaws.com/v2/documentation/api/latest/reference/iot/create-topic-rule.html)la section Référence des AWS CLI commandes.

#### **delete-account-audit-configuration**

L'exemple de code suivant montre comment utiliserdelete-account-audit-configuration.

## AWS CLI

Pour désactiver toutes les vérifications d'audit de votre AWS compte
L'delete-account-audit-configurationexemple suivant restaure les paramètres par défaut d' AWS IoT Device Defender pour ce compte, en désactivant tous les contrôles d'audit et en effaçant les données de configuration. Il supprime également tous les audits planifiés pour ce compte. Utilisez cette commande avec prudence.

```
aws iot delete-account-audit-configuration \ 
     --delete-scheduled-audits
```
Cette commande ne produit aucun résultat.

Pour plus d'informations, consultez la section [Commandes d'audit](https://docs.aws.amazon.com/iot/latest/developerguide/AuditCommands.html) du guide du développeur de l'AWS IoT.

• Pour API plus de détails, voir [DeleteAccountAuditConfigurationl](https://awscli.amazonaws.com/v2/documentation/api/latest/reference/iot/delete-account-audit-configuration.html)a section Référence des AWS CLI commandes.

### **delete-audit-suppression**

L'exemple de code suivant montre comment utiliserdelete-audit-suppression.

AWS CLI

Pour supprimer une suppression des résultats d'audit

L'delete-audit-suppressionexemple suivant supprime une suppression des résultats d'audit pour DEVICE \_ \_ CERTIFICATE EXPIRING \_CHECK.

```
aws iot delete-audit-suppression \ 
     --check-name DEVICE_CERTIFICATE_EXPIRING_CHECK \ 
     --resource-identifier deviceCertificateId="c7691e<shortened>"
```
Cette commande ne produit aucun résultat.

Pour plus d'informations, consultez la section [Audit sur les suppressions](https://docs.aws.amazon.com/iot/latest/developerguide/audit-finding-suppressions.html) dans le Guide du développeur de l'AWS IoT.

• Pour API plus de détails, voir [DeleteAuditSuppressionl](https://awscli.amazonaws.com/v2/documentation/api/latest/reference/iot/delete-audit-suppression.html)a section Référence des AWS CLI commandes.

### **delete-authorizer**

L'exemple de code suivant montre comment utiliserdelete-authorizer.

Pour supprimer un autorisateur personnalisé

L'delete-authorizerexemple suivant supprime l'autorisateur nommé. CustomAuthorizer Un autorisateur personnalisé doit être dans INACTIVE cet état pour que vous puissiez le supprimer.

```
aws iot delete-authorizer \ 
     --authorizer-name CustomAuthorizer
```
Cette commande ne produit aucun résultat.

Pour plus d'informations, consultez [DeleteAuthorizer](https://docs.aws.amazon.com/iot/latest/apireference/API_DeleteAuthorizer.html)le Guide du développeur de AWS l'IoT.

• Pour API plus de détails, voir [DeleteAuthorizerl](https://awscli.amazonaws.com/v2/documentation/api/latest/reference/iot/delete-authorizer.html)a section Référence des AWS CLI commandes.

### **delete-billing-group**

L'exemple de code suivant montre comment utiliserdelete-billing-group.

AWS CLI

Pour supprimer un groupe de facturation

L'delete-billing-groupexemple suivant supprime le groupe de facturation spécifié. Vous pouvez supprimer un groupe de facturation même s'il contient un ou plusieurs éléments.

```
aws iot delete-billing-group \ 
     --billing-group-name BillingGroupTwo
```
Cette commande ne génère pas de sortie.

Pour plus d'informations, consultez la section [Groupes de facturation](https://docs.aws.amazon.com/iot/latest/developerguide/tagging-iot-billing-groups.html) dans le Guide du développeur AWS IoT.

• Pour API plus de détails, voir [DeleteBillingGroup](https://awscli.amazonaws.com/v2/documentation/api/latest/reference/iot/delete-billing-group.html)la section Référence des AWS CLI commandes.

#### **delete-ca-certificate**

L'exemple de code suivant montre comment utiliserdelete-ca-certificate.

Pour supprimer un certificat CA

L'delete-ca-certificateexemple suivant supprime le certificat CA avec l'ID de certificat spécifié.

```
aws iot delete-ca-certificate \ 
     --certificate-
id f4efed62c0142f16af278166f61962501165c4f0536295207426460058cd1467
```
Cette commande ne produit aucun résultat.

Pour plus d'informations, voir [D eleteCACertificate](https://docs.aws.amazon.com/iot/latest/apireference/API_DeleteCACertificate.html) dans la APIréférence AWS IoT.

• Pour API plus de détails, voir [DeleteCaCertificate](https://awscli.amazonaws.com/v2/documentation/api/latest/reference/iot/delete-ca-certificate.html)la section Référence des AWS CLI commandes.

## **delete-certificate**

L'exemple de code suivant montre comment utiliserdelete-certificate.

#### AWS CLI

Pour supprimer un certificat d'appareil

L'delete-certificateexemple suivant supprime le certificat de l'appareil avec l'ID spécifié.

```
aws iot delete-certificate \ 
     --certificate-
id c0c57bbc8baaf4631a9a0345c957657f5e710473e3ddbee1428d216d54d53ac9
```
Cette commande ne produit aucun résultat.

Pour plus d'informations, consultez le [DeleteCertificate](https://docs.aws.amazon.com/iot/latest/apireference/API_DeleteCertificate.html)manuel de APIréférence sur l'AWS IoT.

• Pour API plus de détails, voir [DeleteCertificatel](https://awscli.amazonaws.com/v2/documentation/api/latest/reference/iot/delete-certificate.html)a section Référence des AWS CLI commandes.

### **delete-custom-metric**

L'exemple de code suivant montre comment utiliserdelete-custom-metric.

Pour supprimer une métrique personnalisée

L'delete-custom-metricexemple suivant supprime une métrique personnalisée.

```
aws iot delete-custom-metric \ 
     --metric-name batteryPercentage \ 
     --region us-east-1
```
Sortie :

HTTP 200

Pour plus d'informations, consultez la section [Mesures personnalisées](https://docs.aws.amazon.com/iot/latest/developerguide/dd-detect-custom-metrics.html) dans le Guide du développeur AWS IoT Core.

• Pour API plus de détails, voir [DeleteCustomMetricl](https://awscli.amazonaws.com/v2/documentation/api/latest/reference/iot/delete-custom-metric.html)a section Référence des AWS CLI commandes.

## **delete-dimension**

L'exemple de code suivant montre comment utiliserdelete-dimension.

AWS CLI

Pour supprimer une dimension

L'delete-dimensionexemple suivant supprime une dimension appeléeTopicFilterForAuthMessages.

```
aws iot delete-dimension \ 
     --name TopicFilterForAuthMessages
```
Cette commande ne produit aucun résultat.

Pour plus d'informations, consultez la section [Détecter les commandes](https://docs.aws.amazon.com/iot/latest/developerguide/DetectCommands.html) dans le guide du développeur de l'AWS IoT.

• Pour API plus de détails, voir [DeleteDimensionl](https://awscli.amazonaws.com/v2/documentation/api/latest/reference/iot/delete-dimension.html)a section Référence des AWS CLI commandes.

## **delete-domain-configuration**

L'exemple de code suivant montre comment utiliserdelete-domain-configuration.

#### AWS CLI

Pour supprimer une configuration de domaine

L'delete-domain-configurationexemple suivant supprime une configuration de domaine nommée additionalDataDomain depuis votre AWS compte.

```
aws iot delete-domain-configuration \ 
     --domain-configuration-name "additionalDataDomain" \ 
     --domain-configuration-status "OK"
```
Cette commande ne produit aucun résultat.

Pour plus d'informations, consultez la section [Points de terminaison configurables](https://docs.aws.amazon.com/iot/latest/developerguide/iot-custom-endpoints-configurable-aws.html) dans le Guide du développeur de l'AWS IoT.

• Pour API plus de détails, voir [DeleteDomainConfigurationl](https://awscli.amazonaws.com/v2/documentation/api/latest/reference/iot/delete-domain-configuration.html)a section Référence des AWS CLI commandes.

### **delete-dynamic-thing-group**

L'exemple de code suivant montre comment utiliserdelete-dynamic-thing-group.

AWS CLI

Pour supprimer un groupe d'objets dynamique

L'delete-dynamic-thing-groupexemple suivant supprime le groupe d'objets dynamiques spécifié.

**aws iot delete-dynamic-thing-group \ --thing-group-name** *"RoomTooWarm"*

Cette commande ne produit aucun résultat.

Pour plus d'informations, consultez [Dynamic Thing Groups](https://docs.aws.amazon.com/iot/latest/developerguide/dynamic-thing-groups.html) dans le Guide du développeur AWS IoT.

• Pour API plus de détails, voir [DeleteDynamicThingGroupl](https://awscli.amazonaws.com/v2/documentation/api/latest/reference/iot/delete-dynamic-thing-group.html)a section Référence des AWS CLI commandes.

#### **delete-job-execution**

L'exemple de code suivant montre comment utiliserdelete-job-execution.

#### AWS CLI

Pour supprimer l'exécution d'une tâche

L'delete-job-executionexemple suivant supprime l'exécution de la tâche spécifiée sur un appareil. describe-job-executionÀ utiliser pour obtenir le numéro d'exécution.

```
aws iot delete-job-execution 
     --job-id "example-job-02"
     --thing-name "MyRaspberryPi"
     --execution-number 1
```
Cette commande ne produit aucun résultat.

Pour plus d'informations, consultez [Creating and Managing Jobs \(CLI\)](https://docs.aws.amazon.com/iot/latest/developerguide/manage-job-cli.html) dans le Guide du développeur de l'AWS IoT.

• Pour API plus de détails, voir [DeleteJobExecutionl](https://awscli.amazonaws.com/v2/documentation/api/latest/reference/iot/delete-job-execution.html)a section Référence des AWS CLI commandes.

#### **delete-job**

L'exemple de code suivant montre comment utiliserdelete-job.

#### AWS CLI

Pour supprimer une tâche

L'delete-jobexemple suivant supprime la tâche spécifiée. En spécifiant --force cette option, la tâche est supprimée même si son statut estIN\_PROGRESS.

```
aws iot delete-job \ 
     --job-id "example-job-04" \ 
     --force
```
Cette commande ne produit aucun résultat.

Pour plus d'informations, consultez [Creating and Managing Jobs \(CLI\)](https://docs.aws.amazon.com/iot/latest/developerguide/manage-job-cli.html) dans le Guide du développeur de l'AWS IoT.

• Pour API plus de détails, voir [DeleteJob](https://awscli.amazonaws.com/v2/documentation/api/latest/reference/iot/delete-job.html)la section Référence des AWS CLI commandes.

#### **delete-mitigation-action**

L'exemple de code suivant montre comment utiliserdelete-mitigation-action.

#### AWS CLI

Pour supprimer une action d'atténuation

L'delete-mitigation-actionexemple suivant supprime l'action d'atténuation spécifiée.

```
aws iot delete-mitigation-action \ 
     --action-name AddThingsToQuarantineGroup1Action
```
Cette commande ne produit aucun résultat.

Pour plus d'informations, voir [DeleteMitigationAction \(Mitigation Action Commands\)](https://docs.aws.amazon.com/iot/latest/developerguide/mitigation-action-commands.html#dd-api-iot-DeleteMitigationAction) dans le Guide du développeur de l'AWS IoT.

• Pour API plus de détails, voir [DeleteMitigationActionl](https://awscli.amazonaws.com/v2/documentation/api/latest/reference/iot/delete-mitigation-action.html)a section Référence des AWS CLI commandes.

### **delete-ota-update**

L'exemple de code suivant montre comment utiliserdelete-ota-update.

AWS CLI

Pour supprimer une OTA mise à jour

L'delete-ota-updateexemple suivant supprime la OTA mise à jour spécifiée.

```
aws iot delete-ota-update \ 
     --ota-update-id ota12345 \ 
     --delete-stream \ 
     --force-delete-aws-job
```
Cette commande ne produit aucun résultat.

Pour plus d'informations, voir [D eleteOTAUpdate](https://docs.aws.amazon.com/iot/latest/apireference/API_DeleteOTAUpdate.html) dans la APIréférence AWS IoT.

• Pour API plus de détails, voir [DeleteOtaUpdatel](https://awscli.amazonaws.com/v2/documentation/api/latest/reference/iot/delete-ota-update.html)a section Référence des AWS CLI commandes.

## **delete-policy-version**

L'exemple de code suivant montre comment utiliserdelete-policy-version.

#### AWS CLI

Pour supprimer une version de la politique

L'delete-policy-versionexemple suivant supprime la version 2 de la politique spécifiée de votre AWS compte.

```
aws iot delete-policy-version \ 
     --policy-name UpdateDeviceCertPolicy \ 
     --policy-version-id 2
```
Cette commande ne produit aucun résultat.

Pour plus d'informations, consultez la section [Politiques relatives à l'AWS IoT](https://docs.aws.amazon.com/iot/latest/developerguide/iot-policies.html) dans le guide du développeur de l'AWS IoT.

• Pour API plus de détails, voir [DeletePolicyVersionl](https://awscli.amazonaws.com/v2/documentation/api/latest/reference/iot/delete-policy-version.html)a section Référence des AWS CLI commandes.

## **delete-policy**

L'exemple de code suivant montre comment utiliserdelete-policy.

AWS CLI

Pour supprimer une politique

L'delete-policyexemple suivant supprime la politique spécifiée de votre AWS compte.

**aws iot delete-policy --policy-name** *UpdateDeviceCertPolicy*

Cette commande ne produit aucun résultat.

Pour plus d'informations, consultez la section [Politiques relatives à l'AWS IoT](https://docs.aws.amazon.com/iot/latest/developerguide/iot-policies.html) dans le Guide du développeur de l'AWS IoT.

• Pour API plus de détails, voir [DeletePolicyl](https://awscli.amazonaws.com/v2/documentation/api/latest/reference/iot/delete-policy.html)a section Référence des AWS CLI commandes.

## **delete-provisioning-template-version**

L'exemple de code suivant montre comment utiliserdelete-provisioning-template-version.

#### AWS CLI

Pour supprimer une version d'un modèle de provisionnement

L'delete-provisioning-template-versionexemple suivant supprime la version 2 du modèle de provisioning spécifié.

```
aws iot delete-provisioning-template-version \ 
     --version-id 2 \ 
     --template-name "widget-template"
```
Cette commande ne produit aucun résultat.

Pour plus d'informations, consultez la section [AWS IoT Secure Tunneling](https://docs.aws.amazon.com/iot/latest/developerguide/secure-tunneling.html) dans le guide du développeur AWS IoT Core.

• Pour API plus de détails, voir [DeleteProvisioningTemplateVersionl](https://awscli.amazonaws.com/v2/documentation/api/latest/reference/iot/delete-provisioning-template-version.html)a section Référence des AWS CLI commandes.

## **delete-provisioning-template**

L'exemple de code suivant montre comment utiliserdelete-provisioning-template.

AWS CLI

Pour supprimer un modèle de provisionnement

L'delete-provisioning-templateexemple suivant supprime le modèle de provisioning spécifié.

**aws iot delete-provisioning-template \ --template-name** *widget-template*

Cette commande ne produit aucun résultat.

Pour plus d'informations, consultez la section [AWS IoT Secure Tunneling](https://docs.aws.amazon.com/iot/latest/developerguide/secure-tunneling.html) dans le guide du développeur AWS IoT Core.

• Pour API plus de détails, voir [DeleteProvisioningTemplate](https://awscli.amazonaws.com/v2/documentation/api/latest/reference/iot/delete-provisioning-template.html)la section Référence des AWS CLI commandes.

## **delete-registration-code**

L'exemple de code suivant montre comment utiliserdelete-registration-code.

### AWS CLI

Pour supprimer votre code d'enregistrement

```
L'delete-registration-codeexemple suivant supprime un code d'enregistrement spécifique 
à un compte AWS IoT.
```
#### **aws iot delete-registration-code**

Cette commande ne produit aucun résultat.

Pour plus d'informations, consultez la section [Utiliser votre propre certificat](https://docs.aws.amazon.com/iot/latest/developerguide/device-certs-your-own.html) dans le guide du développeur de l'AWS IoT.

• Pour API plus de détails, voir [DeleteRegistrationCodel](https://awscli.amazonaws.com/v2/documentation/api/latest/reference/iot/delete-registration-code.html)a section Référence des AWS CLI commandes.

## **delete-role-alias**

L'exemple de code suivant montre comment utiliserdelete-role-alias.

AWS CLI

Pour supprimer un alias de rôle AWS IoT

L'delete-role-aliasexemple suivant supprime un alias de rôle AWS IoT nomméLightBulbRole.

```
aws iot delete-role-alias \
```
 **--role-alias** *LightBulbRole*

Cette commande ne produit aucun résultat.

Pour plus d'informations, consultez la section [Autorisation des appels directs vers AWS des](https://docs.aws.amazon.com/iot/latest/developerguide/authorizing-direct-aws.html)  [services](https://docs.aws.amazon.com/iot/latest/developerguide/authorizing-direct-aws.html) dans le Guide du développeur de l'AWS IoT.

• Pour API plus de détails, voir [DeleteRoleAliasl](https://awscli.amazonaws.com/v2/documentation/api/latest/reference/iot/delete-role-alias.html)a section Référence des AWS CLI commandes.

## **delete-scheduled-audit**

L'exemple de code suivant montre comment utiliserdelete-scheduled-audit.

#### AWS CLI

Pour supprimer un audit planifié

L'delete-scheduled-auditexemple suivant supprime l'audit planifié AWS IoT Device Defender nomméAWSIoTDeviceDefenderDailyAudit.

**aws iot delete-scheduled-audit \ --scheduled-audit-name** *AWSIoTDeviceDefenderDailyAudit*

Cette commande ne produit aucun résultat.

Pour plus d'informations, consultez la section [Commandes d'audit](https://docs.aws.amazon.com/iot/latest/developerguide/AuditCommands.html) du guide du développeur de l'AWS IoT.

• Pour API plus de détails, voir [DeleteScheduledAuditl](https://awscli.amazonaws.com/v2/documentation/api/latest/reference/iot/delete-scheduled-audit.html)a section Référence des AWS CLI commandes.

#### **delete-security-profile**

L'exemple de code suivant montre comment utiliserdelete-security-profile.

AWS CLI

Pour supprimer un profil de sécurité

L'delete-security-profileexemple suivant supprime un profil de sécurité nomméPossibleIssue.

```
aws iot delete-security-profile \ 
     --security-profile-name PossibleIssue
```
Cette commande ne produit aucun résultat.

Pour plus d'informations, consultez la section [Détecter les commandes](https://docs.aws.amazon.com/iot/latest/developerguide/DetectCommands.html) dans le guide du développeur de l'AWS IoT.

• Pour API plus de détails, voir [DeleteSecurityProfile](https://awscli.amazonaws.com/v2/documentation/api/latest/reference/iot/delete-security-profile.html)la section Référence des AWS CLI commandes.

#### **delete-stream**

L'exemple de code suivant montre comment utiliserdelete-stream.

#### AWS CLI

Pour supprimer un flux

L'delete-streamexemple suivant supprime le flux spécifié.

```
aws iot delete-stream \ 
     --stream-id stream12345
```
Cette commande ne produit aucun résultat.

Pour plus d'informations, consultez le [DeleteStreamm](https://docs.aws.amazon.com/iot/latest/apireference/API_DeleteStream.html)anuel de APIréférence sur l'AWS IoT.

• Pour API plus de détails, voir [DeleteStreaml](https://awscli.amazonaws.com/v2/documentation/api/latest/reference/iot/delete-stream.html)a section Référence des AWS CLI commandes.

#### **delete-thing-group**

L'exemple de code suivant montre comment utiliserdelete-thing-group.

AWS CLI

Pour supprimer un groupe d'objets

L'delete-thing-groupexemple suivant supprime le groupe d'objets spécifié. Vous ne pouvez pas supprimer un groupe d'objets s'il contient des groupes d'objets enfants.

**aws iot delete-thing-group \** 

 **--thing-group-name** *DefectiveBulbs*

Cette commande ne produit aucun résultat.

Pour plus d'informations, consultez la section [Thing Groups](https://docs.aws.amazon.com/iot/latest/developerguide/thing-groups.html) dans le guide du développeur AWS IoT.

• Pour API plus de détails, voir [DeleteThingGroup](https://awscli.amazonaws.com/v2/documentation/api/latest/reference/iot/delete-thing-group.html)la section Référence des AWS CLI commandes.

#### **delete-thing-type**

L'exemple de code suivant montre comment utiliserdelete-thing-type.

#### AWS CLI

Exemple 1 : pour supprimer un type d'objet

L'delete-thing-typeexemple suivant supprime un type d'objet obsolète.

```
aws iot delete-thing-type \ 
     --thing-type-name "obsoleteThingType"
```
Cette commande ne produit aucun résultat.

Pour plus d'informations, consultez la section [Types d'o](https://docs.aws.amazon.com/iot/latest/developerguide/thing-types.html)bjets dans le Guide du développeur de l'AWS IoT.

• Pour API plus de détails, voir [DeleteThingTypel](https://awscli.amazonaws.com/v2/documentation/api/latest/reference/iot/delete-thing-type.html)a section Référence des AWS CLI commandes.

#### **delete-thing**

L'exemple de code suivant montre comment utiliserdelete-thing.

### AWS CLI

Pour afficher des informations détaillées sur un objet

L'delete-thingexemple suivant supprime un objet du registre AWS IoT de votre AWS compte.

aidez-moi à supprime-thing --thing-name « » FourthBulb

Cette commande ne produit aucun résultat.

Pour plus d'informations, consultez la section [Comment gérer les objets avec le registre](https://docs.aws.amazon.com/iot/latest/developerguide/thing-registry.html) dans le Guide du développeur de l'AWS IoT.

• Pour API plus de détails, voir [DeleteThingl](https://awscli.amazonaws.com/v2/documentation/api/latest/reference/iot/delete-thing.html)a section Référence des AWS CLI commandes.

## **delete-topic-rule-destination**

L'exemple de code suivant montre comment utiliserdelete-topic-rule-destination.

#### AWS CLI

Pour supprimer une destination de règle de sujet

L'delete-topic-rule-destinationexemple suivant supprime la destination de la règle de rubrique spécifiée.

```
aws iot delete-topic-rule-destination \ 
     --arn "arn:aws:iot:us-west-2:123456789012:ruledestination/http/
a1b2c3d4-5678-90ab-cdef-11111EXAMPLE"
```
Cette commande ne produit aucun résultat.

Pour plus d'informations, consultez [la section Suppression d'une destination de règle de sujet](https://docs.aws.amazon.com/iot/latest/developerguide/rule-destination.html#delete-destination) dans le Guide du développeur de l'AWS IoT.

• Pour API plus de détails, voir [DeleteTopicRuleDestinationl](https://awscli.amazonaws.com/v2/documentation/api/latest/reference/iot/delete-topic-rule-destination.html)a section Référence des AWS CLI commandes.

## **delete-topic-rule**

L'exemple de code suivant montre comment utiliserdelete-topic-rule.

### AWS CLI

Pour supprimer une règle

L'delete-topic-ruleexemple suivant supprime la règle spécifiée.

```
aws iot delete-topic-rule \ 
     --rule-name "LowMoistureRule"
```
Cette commande ne produit aucun résultat.

Pour plus d'informations, consultez [la section Supprimer une règle](https://docs.aws.amazon.com/iot/latest/developerguide/iot-delete-rule.html) dans le Guide du développeur de l'AWS IoT.

• Pour API plus de détails, voir [DeleteTopicRulel](https://awscli.amazonaws.com/v2/documentation/api/latest/reference/iot/delete-topic-rule.html)a section Référence des AWS CLI commandes.

## **delete-v2-logging-level**

L'exemple de code suivant montre comment utiliserdelete-v2-logging-level.

AWS CLI

Pour supprimer le niveau de journalisation d'un groupe d'objets

L'delete-v2-logging-levelexemple suivant supprime le niveau de journalisation pour le groupe d'objets spécifié.

```
aws iot delete-v2-logging-level \ 
     --target-type THING_GROUP \ 
     --target-name LightBulbs
```
Cette commande ne produit aucun résultat.

• Pour API plus de détails, voir [DeleteV2 LoggingLevel](https://awscli.amazonaws.com/v2/documentation/api/latest/reference/iot/delete-v2-logging-level.html) dans AWS CLI Command Reference.

## **deprecate-thing-type**

L'exemple de code suivant montre comment utiliserdeprecate-thing-type.

## AWS CLI

Exemple 1 : Pour déprécier un type d'objet

L'deprecate-thing-typeexemple suivant déconseille un type d'objet afin que les utilisateurs ne puissent pas y associer de nouveaux éléments.

```
aws iot deprecate-thing-type \ 
     --thing-type-name "obsoleteThingType"
```
Cette commande ne produit aucun résultat.

Exemple 2 : pour annuler la dépréciation d'un type d'objet

L'deprecate-thing-typeexemple suivant inverse la dépréciation d'un type d'objet, ce qui permet aux utilisateurs d'y associer à nouveau de nouveaux éléments.

```
aws iot deprecate-thing-type \ 
     --thing-type-name "obsoleteThingType" \ 
     --undo-deprecate
```
Cette commande ne produit aucun résultat.

Pour plus d'informations, consultez la section [Types d'o](https://docs.aws.amazon.com/iot/latest/developerguide/thing-types.html)bjets dans le Guide du développeur de l'AWS IoT.

• Pour API plus de détails, voir [DeprecateThingType](https://awscli.amazonaws.com/v2/documentation/api/latest/reference/iot/deprecate-thing-type.html)la section Référence des AWS CLI commandes.

## **describe-account-audit-configuration**

L'exemple de code suivant montre comment utiliserdescribe-account-audit-configuration.

AWS CLI

Pour consulter les paramètres de configuration d'audit actuels

L'describe-account-audit-configurationexemple suivant répertorie les paramètres actuels de votre configuration d'audit AWS IoT Device Defender.

**aws iot describe-account-audit-configuration**

```
{ 
     "roleArn": "arn:aws:iam::123456789012:role/service-role/
AWSIoTDeviceDefenderAudit_1551201085996", 
     "auditNotificationTargetConfigurations": { 
         "SNS": { 
             "targetArn": "arn:aws:sns:us-west-2:123456789012:ddaudits", 
             "roleArn": "arn:aws:iam::123456789012:role/service-role/
AWSIoTDeviceDefenderAudit", 
             "enabled": true 
 } 
     },
```

```
 "auditCheckConfigurations": { 
     "AUTHENTICATED_COGNITO_ROLE_OVERLY_PERMISSIVE_CHECK": { 
          "enabled": true 
     }, 
     "CA_CERTIFICATE_EXPIRING_CHECK": { 
          "enabled": true 
     }, 
     "CONFLICTING_CLIENT_IDS_CHECK": { 
          "enabled": true 
     }, 
     "DEVICE_CERTIFICATE_EXPIRING_CHECK": { 
          "enabled": true 
     }, 
     "DEVICE_CERTIFICATE_SHARED_CHECK": { 
          "enabled": true 
     }, 
    "IOT POLICY OVERLY PERMISSIVE CHECK": {
          "enabled": true 
     }, 
     "LOGGING_DISABLED_CHECK": { 
          "enabled": true 
     }, 
     "REVOKED_CA_CERTIFICATE_STILL_ACTIVE_CHECK": { 
          "enabled": true 
     }, 
     "REVOKED_DEVICE_CERTIFICATE_STILL_ACTIVE_CHECK": { 
          "enabled": true 
     }, 
     "UNAUTHENTICATED_COGNITO_ROLE_OVERLY_PERMISSIVE_CHECK": { 
          "enabled": true 
     } 
 }
```
Pour plus d'informations, consultez la section [Commandes d'audit](https://docs.aws.amazon.com/iot/latest/developerguide/AuditCommands.html) du guide du développeur de l'AWS IoT.

• Pour API plus de détails, voir [DescribeAccountAuditConfigurationl](https://awscli.amazonaws.com/v2/documentation/api/latest/reference/iot/describe-account-audit-configuration.html)a section Référence des AWS CLI commandes.

## **describe-audit-finding**

L'exemple de code suivant montre comment utiliserdescribe-audit-finding.

}

Pour répertorier les détails d'un résultat d'audit

L'describe-audit-findingexemple suivant répertorie les détails du résultat d'audit AWS IoT Device Defender spécifié. Un audit peut donner lieu à de multiples constatations. Utilisez la list-audit-findings commande pour obtenir la liste des résultats d'un audit afin d'obtenir lefindingId.

```
aws iot describe-audit-finding \ 
     --finding-id "ef4826b8-e55a-44b9-b460-5c485355371b"
```
Sortie :

```
{ 
     "finding": { 
         "findingId": "ef4826b8-e55a-44b9-b460-5c485355371b", 
         "taskId": "873ed69c74a9ec8fa9b8e88e9abc4661", 
         "checkName": "IOT_POLICY_OVERLY_PERMISSIVE_CHECK", 
         "taskStartTime": 1576012045.745, 
         "findingTime": 1576012046.168, 
         "severity": "CRITICAL", 
         "nonCompliantResource": { 
             "resourceType": "IOT_POLICY", 
             "resourceIdentifier": { 
                  "policyVersionIdentifier": { 
                      "policyName": "smp-ggrass-group_Core-policy", 
                      "policyVersionId": "1" 
 } 
 } 
          }, 
         "reasonForNonCompliance": "Policy allows broad access to IoT data plane 
  actions: [iot:Subscribe, iot:Connect, iot:GetThingShadow, iot:DeleteThingShadow, 
  iot:UpdateThingShadow, iot:Publish].", 
         "reasonForNonComplianceCode": 
  "ALLOWS_BROAD_ACCESS_TO_IOT_DATA_PLANE_ACTIONS" 
     }
}
```
Pour plus d'informations, consultez la section [Vérifier les résultats d'audit \(commandes d'audit\)](https://docs.aws.amazon.com/iot/latest/developerguide/AuditCommands.html#device-defender-AuditCommandsFindings) dans le guide du développeur de l'AWS IoT.

• Pour API plus de détails, voir [DescribeAuditFinding](https://awscli.amazonaws.com/v2/documentation/api/latest/reference/iot/describe-audit-finding.html)la section Référence des AWS CLI commandes.

## **describe-audit-mitigation-actions-task**

L'exemple de code suivant montre comment utiliserdescribe-audit-mitigation-actionstask.

## AWS CLI

Pour afficher les détails d'une tâche d'audit relative aux mesures d'atténuation

L'describe-audit-mitigation-actions-taskexemple suivant montre les détails de la tâche spécifiée, à laquelle le ResetPolicyVersionAction a été appliqué à un résultat. Les résultats incluent les dates de début et de fin de la tâche, le nombre de résultats ciblés (et le résultat) et la définition de l'action appliquée dans le cadre de cette tâche.

```
aws iot describe-audit-mitigation-actions-task \ 
     --task-id ResetPolicyTask01
```

```
{ 
     "taskStatus": "COMPLETED", 
     "startTime": "2019-12-10T15:13:19.457000-08:00", 
     "endTime": "2019-12-10T15:13:19.947000-08:00", 
     "taskStatistics": { 
          "IOT_POLICY_OVERLY_PERMISSIVE_CHECK": { 
              "totalFindingsCount": 1, 
              "failedFindingsCount": 0, 
              "succeededFindingsCount": 1, 
              "skippedFindingsCount": 0, 
              "canceledFindingsCount": 0 
          } 
     }, 
     "target": { 
          "findingIds": [ 
              "ef4826b8-e55a-44b9-b460-5c485355371b" 
         \mathbf{I} }, 
     "auditCheckToActionsMapping": { 
          "IOT_POLICY_OVERLY_PERMISSIVE_CHECK": [
```

```
 "ResetPolicyVersionAction" 
        \overline{1} }, 
     "actionsDefinition": [ 
        \mathcal{L} "name": "ResetPolicyVersionAction", 
              "id": "1ea0b415-bef1-4a01-bd13-72fb63c59afb", 
              "roleArn": "arn:aws:iam::123456789012:role/service-role/
ReplacePolicyVersionRole", 
              "actionParams": { 
                  "replaceDefaultPolicyVersionParams": { 
                       "templateName": "BLANK_POLICY" 
 } 
 } 
         } 
    \mathbf{I}}
```
Pour plus d'informations, voir [DescribeAuditMitigationActionsTask \(Mitigation Action Commands\)](https://docs.aws.amazon.com/iot/latest/developerguide/mitigation-action-commands.html#dd-api-iot-DescribeAuditMitigationActionsTask) dans le Guide du développeur de l'AWS IoT.

• Pour API plus de détails, voir [DescribeAuditMitigationActionsTaskl](https://awscli.amazonaws.com/v2/documentation/api/latest/reference/iot/describe-audit-mitigation-actions-task.html)a section Référence des AWS CLI commandes.

### **describe-audit-suppression**

L'exemple de code suivant montre comment utiliserdescribe-audit-suppression.

AWS CLI

Pour obtenir des informations sur la suppression d'un résultat d'audit

L'describe-audit-suppressionexemple suivant répertorie les détails relatifs à la suppression d'un résultat d'audit.

```
aws iot describe-audit-task \ 
     --task-id "787ed873b69cb4d6cdbae6ddd06996c5"
```
Sortie :

{

```
 "taskStatus": "COMPLETED", 
 "taskType": "SCHEDULED_AUDIT_TASK",
```

```
 "taskStartTime": 1596168096.157, 
     "taskStatistics": { 
          "totalChecks": 1, 
          "inProgressChecks": 0, 
          "waitingForDataCollectionChecks": 0, 
          "compliantChecks": 0, 
          "nonCompliantChecks": 1, 
          "failedChecks": 0, 
          "canceledChecks": 0 
     }, 
     "scheduledAuditName": "AWSIoTDeviceDefenderDailyAudit", 
     "auditDetails": { 
          "DEVICE_CERTIFICATE_EXPIRING_CHECK": { 
              "checkRunStatus": "COMPLETED_NON_COMPLIANT", 
              "checkCompliant": false, 
              "totalResourcesCount": 195, 
              "nonCompliantResourcesCount": 2 
         } 
     }
}
```
Pour plus d'informations, consultez la section [Audit sur les suppressions](https://docs.aws.amazon.com/iot/latest/developerguide/audit-finding-suppressions.html) dans le Guide du développeur de l'AWS IoT.

• Pour API plus de détails, voir [DescribeAuditSuppressionl](https://awscli.amazonaws.com/v2/documentation/api/latest/reference/iot/describe-audit-suppression.html)a section Référence des AWS CLI commandes.

# **describe-audit-task**

L'exemple de code suivant montre comment utiliserdescribe-audit-task.

# AWS CLI

Pour obtenir des informations sur une instance d'audit

L'describe-audit-taskexemple suivant fournit des informations sur une instance d'un audit AWS IoT Device Defender. Si l'audit est terminé, les statistiques récapitulatives de l'exécution sont incluses dans les résultats.

```
aws iot describe-audit-task \ 
     --task-id a3aea009955e501a31b764abe1bebd3d
```
## Sortie :

```
 { 
     "taskStatus": "COMPLETED", 
     "taskType": "ON_DEMAND_AUDIT_TASK", 
     "taskStartTime": 1560356923.434, 
     "taskStatistics": { 
          "totalChecks": 3, 
          "inProgressChecks": 0, 
          "waitingForDataCollectionChecks": 0, 
          "compliantChecks": 3, 
          "nonCompliantChecks": 0, 
          "failedChecks": 0, 
          "canceledChecks": 0 
     }, 
     "auditDetails": { 
          "CA_CERTIFICATE_EXPIRING_CHECK": { 
              "checkRunStatus": "COMPLETED_COMPLIANT", 
              "checkCompliant": true, 
              "totalResourcesCount": 0, 
              "nonCompliantResourcesCount": 0 
         }, 
          "DEVICE_CERTIFICATE_EXPIRING_CHECK": { 
              "checkRunStatus": "COMPLETED_COMPLIANT", 
              "checkCompliant": true, 
              "totalResourcesCount": 6, 
              "nonCompliantResourcesCount": 0 
         }, 
          "REVOKED_CA_CERTIFICATE_STILL_ACTIVE_CHECK": { 
              "checkRunStatus": "COMPLETED_COMPLIANT", 
              "checkCompliant": true, 
              "totalResourcesCount": 0, 
              "nonCompliantResourcesCount": 0 
         } 
     }
}
```
Pour plus d'informations, consultez la section [Commandes d'audit](https://docs.aws.amazon.com/iot/latest/developerguide/AuditCommands.html) du guide du développeur de l'AWS IoT.

• Pour API plus de détails, voir [DescribeAuditTaskl](https://awscli.amazonaws.com/v2/documentation/api/latest/reference/iot/describe-audit-task.html)a section Référence des AWS CLI commandes.

### **describe-authorizer**

L'exemple de code suivant montre comment utiliserdescribe-authorizer.

AWS CLI

Pour obtenir des informations sur un autorisateur personnalisé

L'describe-authorizerexemple suivant affiche les détails de l'autorisateur personnalisé spécifié.

**aws iot describe-authorizer \ --authorizer-name** *CustomAuthorizer*

Sortie :

```
{ 
     "authorizerDescription": { 
         "authorizerName": "CustomAuthorizer", 
         "authorizerArn": "arn:aws:iot:us-west-2:123456789012:authorizer/
CustomAuthorizer", 
         "authorizerFunctionArn": "arn:aws:lambda:us-
west-2:123456789012:function:CustomAuthorizerFunction", 
         "tokenKeyName": "MyAuthToken", 
         "tokenSigningPublicKeys": { 
             "FIRST_KEY": "-----BEGIN PUBLIC KEY-----
\nMIIBIjANBgkqhkiG9w0BAQEFAAOCAQ8AMIIBCgKCAQEA1uJOB4lQPgG/lM6ZfIwo
\nZ+7ENxAio9q6QD4FFqjGZsvjtYwjoe1RKK0U8Eq9xb5O3kRSmyIwTzwzm/f4Gf0Y
\nZUloJ+t3PUUwHrmbYTAgTrCUgRFygjfgVwGCPs5ZAX4Eyqt5cr+AIHIiUDbxSa7p
\nzwOBKPeic0asNJpqT8PkBbRaKyleJh5oo81NDHHmVtbBm5A5YiJjqYXLaVAowKzZ\n
+GqsNvAQ9Jy1wI2VrEa1OfL8flDB/BJLm7zjpfPOHDJQgID0XnZwAlNnZcOhCwIx\n50g2LW2Oy9R/
dmqtDmJiVP97Z4GykxPvwlYHrUXY0iW1R3AR/Ac1NhCTGZMwVDB1\nlQIDAQAB\n-----END PUBLIC 
  KEY-----" 
         }, 
         "status": "ACTIVE", 
         "creationDate": 1571245658.069, 
         "lastModifiedDate": 1571245658.069 
     }
}
```
Pour plus d'informations, consultez le [DescribeAuthorizerm](https://docs.aws.amazon.com/iot/latest/apireference/API_DescribeAuthorizer.html)anuel de APIréférence sur l'AWS IoT.

• Pour API plus de détails, voir [DescribeAuthorizer](https://awscli.amazonaws.com/v2/documentation/api/latest/reference/iot/describe-authorizer.html)la section Référence des AWS CLI commandes.

### **describe-billing-group**

L'exemple de code suivant montre comment utiliserdescribe-billing-group.

#### AWS CLI

Pour obtenir des informations sur un groupe de facturation

L'describe-billing-groupexemple suivant permet d'obtenir des informations pour le groupe de facturation spécifié.

**aws iot describe-billing-group --billing-group-name** *GroupOne*

Sortie :

```
{ 
     "billingGroupName": "GroupOne", 
     "billingGroupId": "103de383-114b-4f51-8266-18f209ef5562", 
     "billingGroupArn": "arn:aws:iot:us-west-2:123456789012:billinggroup/GroupOne", 
     "version": 1, 
     "billingGroupProperties": {}, 
     "billingGroupMetadata": { 
         "creationDate": 1560199355.378 
     }
}
```
Pour plus d'informations, consultez la section [Groupes de facturation](https://docs.aws.amazon.com/iot/latest/developerguide/tagging-iot-billing-groups.html) dans le Guide du développeur AWS IoT.

• Pour API plus de détails, voir [DescribeBillingGroupl](https://awscli.amazonaws.com/v2/documentation/api/latest/reference/iot/describe-billing-group.html)a section Référence des AWS CLI commandes.

## **describe-ca-certificate**

L'exemple de code suivant montre comment utiliserdescribe-ca-certificate.

AWS CLI

Pour obtenir des informations sur un certificat CA

L'describe-ca-certificateexemple suivant affiche les détails du certificat CA spécifié.

```
aws iot describe-ca-certificate \ 
     --certificate-
id f4efed62c0142f16af278166f61962501165c4f0536295207426460058cd1467
```

```
{ 
     "certificateDescription": { 
         "certificateArn": "arn:aws:iot:us-west-2:123456789012:cacert/
f4efed62c0142f16af278166f61962501165c4f0536295207426460058cd1467", 
         "certificateId": 
  "f4efed62c0142f16af278166f61962501165c4f0536295207426460058cd1467", 
         "status": "INACTIVE", 
         "certificatePem": "-----BEGIN CERTIFICATE-----
\nMIICzzCCAbegEXAMPLEJANVEPWXl8taPMA0GCSqGSIb3DQEBBQUAMB4xCzAJBgNV
\nBAYTAlVTMQ8wDQYDVQQKDAZBbWF6b24wHhcNMTkwOTI0MjEzMTE1WhcNMjkwOTIx
\nMjEzMTE1WjAeMQswCQYDVQQGEwJVUzEPMA0GA1UECgwGQW1hem9uMIIBIjANBgkq
\nhkiG9w0BAQEFAAOCAQ8AMIIBCgKCAQEAzd3R3ioalCS0MhFWfBrVGR036EK07UAf
\nVdz9EXAMPLE1VczICbADnATK522kEIB51/18VzlFtAhQL5V5eybXKnB7QebNer5m
\n4Yibx7shR5oqNzFsrXWxuugN5+w5gEfqNMawOjhF4LsculKG49yuqjcDU19/13ua
\n3B2gxs1Pe7TiWWvUskzxnbO1F2WCshbEJvqY8fIWtGYCjTeJAgQ9hvZx/69XhKen
\nwV9LJwOQxrsUS0Ty8IHwbB8fRy72VM3u7fJoaU+nO4jD5cqaoEPtzoeFUEXAMPLE
\nyVAJpqHwgbYbcUfn7V+AB6yh1+0Fa1rEQGuZDPGyJslxwr5vh8nRewIDAQABoxAw
\nDjAMBgNVHRMEBTADAQH/MA0GCSqGSIb3DQEBBQUAA4IBAQA+3a5CV3IJgOnd0AgI
\nBgVMtmYzTvqAngx26aG9/spvCjXckh2SBF+EcBlCFwH1yakwjJL1dR4yarnrfxgI
\nEqP4AOYVimAVoQ5FBwnloHe16+3qtDiblU9DeXBUCtS55EcfrEXAMPLEYtXdqU5C
\nU9ia4KAjV0dxW1+EFYMwX5eGeb0gDTNHBylV6B/fOSZiQAwDYp4x3B+gAP+a/bWB
\nu1umOqtBdWe6L6/83L+JhaTByqV25iVJ4c/UZUnG8926wUlDM9zQvEXuEVvzZ7+m\n4PSNqst/
nVOvnLpoG4e0WgcJgANuB33CSWtjWSuYsbhmqQRknGhREXAMPLEZT4fm\nfo0e\n-----END 
  CERTIFICATE-----\n", 
         "ownedBy": "123456789012", 
         "creationDate": 1569365372.053, 
         "autoRegistrationStatus": "DISABLE", 
         "lastModifiedDate": 1569365372.053, 
         "customerVersion": 1, 
         "generationId": "c5c2eb95-140b-4f49-9393-6aaac85b2a90", 
         "validity": { 
             "notBefore": 1569360675.0, 
             "notAfter": 1884720675.0 
         } 
     }
```
}

Pour plus d'informations, voir [D escribeCACertificate](https://docs.aws.amazon.com/iot/latest/apireference/API_DescribeCACertificate.html) dans la APIréférence AWS IoT.

• Pour API plus de détails, voir [DescribeCaCertificatel](https://awscli.amazonaws.com/v2/documentation/api/latest/reference/iot/describe-ca-certificate.html)a section Référence des AWS CLI commandes.

## **describe-certificate**

L'exemple de code suivant montre comment utiliserdescribe-certificate.

AWS CLI

Pour obtenir des informations sur un certificat

L'describe-certificateexemple suivant affiche les détails du certificat spécifié.

```
aws iot describe-certificate \ 
     --certificate-
id "4f0ba725787aa94d67d2fca420eca022242532e8b3c58e7465c7778b443fd65e"
```

```
{ 
     "certificateDescription": { 
         "certificateArn": "arn:aws:iot:us-
west-2:123456789012:cert/4f0ba725787aa94d67d2fca420eca022242532e8b3c58e7465c7778b443fd65e", 
         "certificateId": 
  "4f0ba725787aa94d67d2fca420eca022242532e8b3c58e7465c7778b443fd65e", 
         "status": "ACTIVE", 
         "certificatePem": "-----BEGIN CERTIFICATE-----
MIICiTEXAMPLEQD6m7oRw0uXOjANBgkqhkiG9w0BAQUFADCBiDELMAkGA1UEBhMC
VVMxCzAJBgNVBEXAMPLEMRAwDgYDVQQHEwdTZWF0dGxlMQ8wDQYDVQQKEwZBbWF6
b24xFDASBgNVBAsTC0lBTSBDEXAMPLElMRIwEAYDVQQDEwlUZXN0Q2lsYWMxHzAd
BgkqhkiG9w0BCQEWEG5vb25lQGFtYXpvbi5EXAMPLEcNMTEwNDI1MjA0NTIxWhcN
MTIwNDI0MjA0NTIxWjCBiDELMAkGA1UEBhMCVVMxCzAJBgNEXAMPLEdBMRAwDgYD
VQQHEwdTZWF0dGxlMQ8wDQYDVQQKEwZBbWF6b24xFDASBgNVBAsTC0lBEXAMPLEz
b2xEXAMPLEYDVQQDEwlUZXN0Q2lsYWMxHzAdBgkqhkiG9w0BCQEWEG5vb25lQGFt
YXpvbi5jb20wgZ8EXAMPLEZIhvcNAQEBBQADgY0AMIGJAoGBAMaK0dn+a4GmWIWJ
21uUSfwfEvySWtC2XADZ4nB+BLYEXAMPLEpiwsZ3G93vUEIO3IyNoH/f0wYK8m9T
rDHudUZg3qX4waLG5M43q7Wgc/MbQITxOUSQv7c7EXAMPLEGBzZswY6786m86gpE
Ibb3OhjZnzcvQAaRHhdlQWIMm2nrAgMBAAEwDQYJKoZIhvcNAQEFEXAMPLEAtCu4
```

```
nUhVVxYUnEXAMPLE8Mg9q6q+auNKyExzyLwaxlAoo7TJHidbtS4J5iNmZgXL0Fkb
FFBjvSfpJIlJ00zbhNYS5f6GEXAMPLEl0ZxBHjJnyp378OD8uTs7fLvjx79LjSTb
NYiytVbZPQUQ5Yaxu2jXnimvw3rrszlaEXAMPLE=
-----END CERTIFICATE-----", 
         "ownedBy": "123456789012", 
         "creationDate": 1541022751.983, 
         "lastModifiedDate": 1541022751.983, 
         "customerVersion": 1, 
         "transferData": {}, 
         "generationId": "6974fbed-2e61-4114-bc5e-4204cc79b045", 
         "validity": { 
              "notBefore": 1541022631.0, 
             "notAfter": 2524607999.0 
         } 
     }
}
```
Pour plus d'informations, consultez le [DescribeCertificatem](https://docs.aws.amazon.com/iot/latest/apireference/API_DescribeCertificate.html)anuel de APIréférence sur l'AWS IoT.

• Pour API plus de détails, voir [DescribeCertificatel](https://awscli.amazonaws.com/v2/documentation/api/latest/reference/iot/describe-certificate.html)a section Référence des AWS CLI commandes.

#### **describe-custom-metric**

L'exemple de code suivant montre comment utiliserdescribe-custom-metric.

AWS CLI

Pour obtenir des informations sur une métrique personnalisée de Device Defender

L'describe-custom-metricexemple suivant permet d'obtenir des informations sur une métrique personnalisée nomméemyCustomMetric.

```
aws iot describe-custom-metric \ 
     --metric-name myCustomMetric
```

```
{ 
     "metricName": "myCustomMetric", 
     "metricArn": "arn:aws:iot:us-east-1:1234564789012:custommetric/myCustomMetric", 
     "metricType": "number",
```

```
 "displayName": "My custom metric", 
     "creationDate": 2020-11-17T23:02:12.879000-09:00, 
     "lastModifiedDate": 2020-11-17T23:02:12.879000-09:00
}
```
Pour plus d'informations, consultez la section [Mesures personnalisées](https://docs.aws.amazon.com/iot/latest/developerguide/dd-detect-custom-metrics.html) dans le Guide du développeur AWS IoT Core.

• Pour API plus de détails, voir [DescribeCustomMetricl](https://awscli.amazonaws.com/v2/documentation/api/latest/reference/iot/describe-custom-metric.html)a section Référence des AWS CLI commandes.

#### **describe-default-authorizer**

L'exemple de code suivant montre comment utiliserdescribe-default-authorizer.

AWS CLI

Pour obtenir des informations sur l'autorisateur personnalisé par défaut

L'describe-default-authorizerexemple suivant affiche les détails de l'autorisateur personnalisé par défaut.

```
aws iot describe-default-authorizer
```
Sortie :

```
{ 
     "authorizerName": "CustomAuthorizer", 
     "authorizerArn": "arn:aws:iot:us-west-2:123456789012:authorizer/
CustomAuthorizer"
}
```
Pour plus d'informations, consultez le [DescribeDefaultAuthorizerm](https://docs.aws.amazon.com/iot/latest/apireference/API_DescribeDefautAuthorizer.html)anuel de APIréférence sur l'AWS IoT.

• Pour API plus de détails, voir [DescribeDefaultAuthorizer](https://awscli.amazonaws.com/v2/documentation/api/latest/reference/iot/describe-default-authorizer.html)la section Référence des AWS CLI commandes.

## **describe-dimension**

L'exemple de code suivant montre comment utiliserdescribe-dimension.

Pour obtenir des informations sur une dimension

L'describe-dimensionexemple suivant permet d'obtenir des informations sur une dimension nomméeTopicFilterForAuthMessages.

```
aws iot describe-dimension \ 
     --name TopicFilterForAuthMessages
```
Sortie :

```
{ 
     "name": "TopicFilterForAuthMessages", 
     "arn": "arn:aws:iot:eu-west-2:123456789012:dimension/
TopicFilterForAuthMessages", 
     "type": "TOPIC_FILTER", 
     "stringValues": [ 
          "device/+/auth" 
     ], 
     "creationDate": 1578620223.255, 
     "lastModifiedDate": 1578620223.255
}
```
Pour plus d'informations, consultez la section [Détecter les commandes](https://docs.aws.amazon.com/iot/latest/developerguide/DetectCommands.html) dans le guide du développeur de l'AWS IoT.

• Pour API plus de détails, voir [DescribeDimension](https://awscli.amazonaws.com/v2/documentation/api/latest/reference/iot/describe-dimension.html)la section Référence des AWS CLI commandes.

# **describe-domain-configuration**

L'exemple de code suivant montre comment utiliserdescribe-domain-configuration.

AWS CLI

Pour décrire la configuration d'un domaine

L'describe-domain-configurationexemple suivant affiche les détails de la configuration du domaine spécifié.

```
aws iot describe-domain-configuration \
```
#### **--domain-configuration-name** *"additionalDataDomain"*

Sortie :

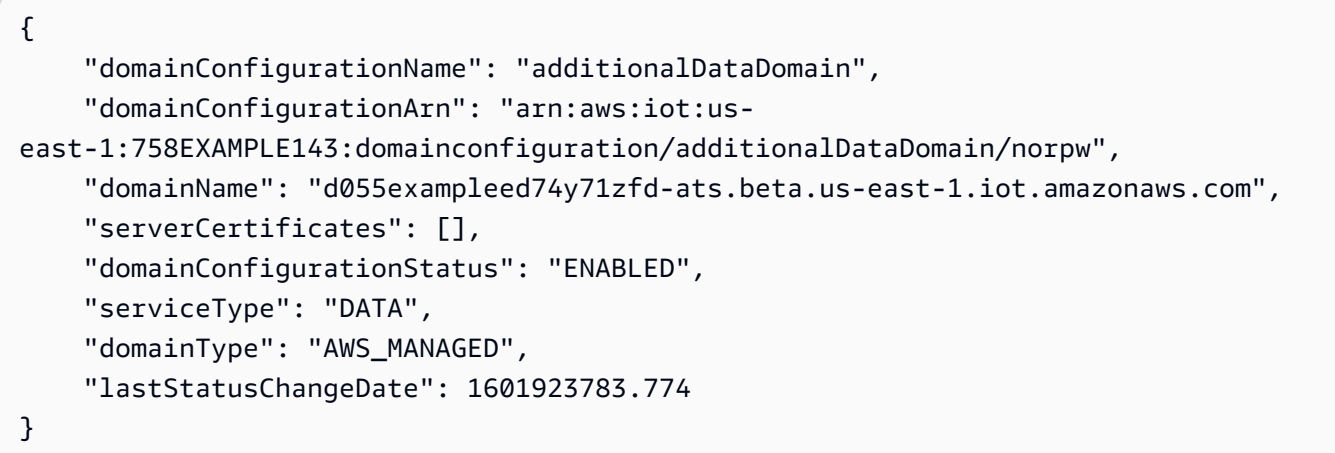

Pour plus d'informations, consultez la section [Points de terminaison configurables](https://docs.aws.amazon.com/iot/latest/developerguide/iot-custom-endpoints-configurable-aws.html) dans le Guide du développeur de l'AWS IoT.

• Pour API plus de détails, voir [DescribeDomainConfiguration](https://awscli.amazonaws.com/v2/documentation/api/latest/reference/iot/describe-domain-configuration.html)la section Référence des AWS CLI commandes.

### **describe-endpoint**

L'exemple de code suivant montre comment utiliserdescribe-endpoint.

AWS CLI

Exemple 1 : pour obtenir votre point de AWS terminaison actuel

L'describe-endpointexemple suivant récupère le point de AWS terminaison par défaut auquel toutes les commandes sont appliquées.

```
aws iot describe-endpoint
```
Sortie :

```
{ 
     "endpointAddress": "abc123defghijk.iot.us-west-2.amazonaws.com"
}
```
Pour plus d'informations, consultez [DescribeEndpointl](https://docs.aws.amazon.com/iot/latest/developerguide/iot-commands.html#api-iot-DescribeEndpoint)e Guide du développeur de AWS l'IoT.

Exemple 2 : Pour obtenir votre ATS point de terminaison

L'describe-endpointexemple suivant récupère le point de terminaison Amazon Trust Services (ATS).

```
aws iot describe-endpoint \ 
     --endpoint-type iot:Data-ATS
```
Sortie :

```
{ 
     "endpointAddress": "abc123defghijk-ats.iot.us-west-2.amazonaws.com"
}
```
Pour plus d'informations, consultez la section [Certificats X.509 et AWS IoT](https://docs.aws.amazon.com/iot/latest/developerguide/managing-device-certs.html) dans le Guide du développeur de l'AWS IoT.

• Pour API plus de détails, voir [DescribeEndpointl](https://awscli.amazonaws.com/v2/documentation/api/latest/reference/iot/describe-endpoint.html)a section Référence des AWS CLI commandes.

## **describe-event-configurations**

L'exemple de code suivant montre comment utiliserdescribe-event-configurations.

### AWS CLI

Pour afficher les types d'événements publiés

L'describe-event-configurationsexemple suivant répertorie la configuration qui contrôle les événements générés lors de l'ajout, de la mise à jour ou de la suppression d'un élément.

```
aws iot describe-event-configurations
```

```
{ 
     "eventConfigurations": { 
          "CA_CERTIFICATE": { 
               "Enabled": false 
          }, 
          "CERTIFICATE": { 
               "Enabled": false 
          },
```

```
 "JOB": { 
          "Enabled": false 
     }, 
      "JOB_EXECUTION": { 
          "Enabled": false 
     }, 
      "POLICY": { 
          "Enabled": false 
     }, 
      "THING": { 
          "Enabled": false 
     }, 
      "THING_GROUP": { 
          "Enabled": false 
     }, 
      "THING_GROUP_HIERARCHY": { 
          "Enabled": false 
     }, 
      "THING_GROUP_MEMBERSHIP": { 
          "Enabled": false 
     }, 
      "THING_TYPE": { 
          "Enabled": false 
     }, 
      "THING_TYPE_ASSOCIATION": { 
          "Enabled": false 
     } 
 }
```
Pour plus d'informations, consultez la section [Messages d'événements](https://docs.aws.amazon.com/iot/latest/developerguide/iot-events.html) dans le guide du développeur de l'AWS IoT.

• Pour API plus de détails, voir [DescribeEventConfigurationsl](https://awscli.amazonaws.com/v2/documentation/api/latest/reference/iot/describe-event-configurations.html)a section Référence des AWS CLI commandes.

## **describe-index**

L'exemple de code suivant montre comment utiliserdescribe-index.

### AWS CLI

}

Pour récupérer l'état actuel de l'index des objets

L'describe-indexexemple suivant permet de récupérer le statut actuel de l'index des objets.

```
aws iot describe-index \ 
     --index-name "AWS_Things"
```
Sortie :

```
{ 
     "indexName": "AWS_Things", 
     "indexStatus": "ACTIVE", 
     "schema": "REGISTRY_AND_SHADOW_AND_CONNECTIVITY_STATUS"
}
```
Pour plus d'informations, consultez [la section Managing Thing Indexing](https://docs.aws.amazon.com/iot/latest/developerguide/managing-index.html) dans le Guide du développeur de l'AWS IoT.

• Pour API plus de détails, voir [DescribeIndexl](https://awscli.amazonaws.com/v2/documentation/api/latest/reference/iot/describe-index.html)a section Référence des AWS CLI commandes.

## **describe-job-execution**

L'exemple de code suivant montre comment utiliserdescribe-job-execution.

## AWS CLI

Pour obtenir les détails d'exécution d'une tâche sur un appareil

L'describe-job-executionexemple suivant permet d'obtenir les détails d'exécution de la tâche spécifiée.

```
aws iot describe-job-execution \ 
     --job-id "example-job-01" \ 
     --thing-name "MyRaspberryPi"
```

```
{ 
     "execution": { 
          "jobId": "example-job-01", 
          "status": "QUEUED", 
          "statusDetails": {}, 
          "thingArn": "arn:aws:iot:us-west-2:123456789012:thing/MyRaspberryPi", 
          "queuedAt": 1560787023.636,
```

```
 "lastUpdatedAt": 1560787023.636, 
          "executionNumber": 1, 
          "versionNumber": 1 
     }
}
```
Pour plus d'informations, consultez [Creating and Managing Jobs \(CLI\)](https://docs.aws.amazon.com/iot/latest/developerguide/manage-job-cli.html) dans le Guide du développeur de l'AWS IoT.

• Pour API plus de détails, voir [DescribeJobExecutionl](https://awscli.amazonaws.com/v2/documentation/api/latest/reference/iot/describe-job-execution.html)a section Référence des AWS CLI commandes.

## **describe-job**

L'exemple de code suivant montre comment utiliserdescribe-job.

AWS CLI

Pour obtenir le statut détaillé d'une tâche

L'describe-jobexemple suivant permet d'obtenir le statut détaillé de la tâche dont l'ID estexample-job-01.

```
aws iot describe-job \ 
     --job-id "example-job-01"
```

```
{ 
     "job": { 
         "jobArn": "arn:aws:iot:us-west-2:123456789012:job/example-job-01", 
         "jobId": "example-job-01", 
          "targetSelection": "SNAPSHOT", 
          "status": "IN_PROGRESS", 
         "targets": [ 
              "arn:aws:iot:us-west-2:123456789012:thing/MyRaspberryPi" 
         ], 
         "description": "example job test", 
          "presignedUrlConfig": {}, 
          "jobExecutionsRolloutConfig": {}, 
         "createdAt": 1560787022.733, 
          "lastUpdatedAt": 1560787026.294, 
          "jobProcessDetails": {
```

```
 "numberOfCanceledThings": 0, 
              "numberOfSucceededThings": 0, 
              "numberOfFailedThings": 0, 
              "numberOfRejectedThings": 0, 
              "numberOfQueuedThings": 1, 
              "numberOfInProgressThings": 0, 
              "numberOfRemovedThings": 0, 
              "numberOfTimedOutThings": 0 
          }, 
          "timeoutConfig": {} 
     }
}
```
Pour plus d'informations, consultez [Creating and Managing Jobs \(CLI\)](https://docs.aws.amazon.com/iot/latest/developerguide/manage-job-cli.html) dans le Guide du développeur de l'AWS IoT.

• Pour API plus de détails, voir [DescribeJobl](https://awscli.amazonaws.com/v2/documentation/api/latest/reference/iot/describe-job.html)a section Référence des AWS CLI commandes.

## **describe-mitigation-action**

L'exemple de code suivant montre comment utiliserdescribe-mitigation-action.

AWS CLI

Pour consulter les détails d'une action d'atténuation définie

L'describe-mitigation-actionexemple suivant affiche les détails de l'action d'atténuation spécifiée.

```
aws iot describe-mitigation-action \ 
     --action-name AddThingsToQuarantineGroupAction
```

```
{ 
     "actionName": "AddThingsToQuarantineGroupAction", 
     "actionType": "ADD_THINGS_TO_THING_GROUP", 
     "actionArn": "arn:aws:iot:us-west-2:123456789012:mitigationaction/
AddThingsToQuarantineGroupAction", 
     "actionId": "2fd2726d-98e1-4abf-b10f-09465ccd6bfa", 
     "roleArn": "arn:aws:iam::123456789012:role/service-role/
MoveThingsToQuarantineGroupRole", 
     "actionParams": {
```

```
 "addThingsToThingGroupParams": { 
              "thingGroupNames": [ 
                   "QuarantineGroup1" 
              ], 
              "overrideDynamicGroups": true 
         } 
     }, 
     "creationDate": "2019-12-10T11:09:35.999000-08:00", 
     "lastModifiedDate": "2019-12-10T11:09:35.999000-08:00"
}
```
Pour plus d'informations, voir [DescribeMitigationAction \(Mitigation Action Commands\)](https://docs.aws.amazon.com/iot/latest/developerguide/mitigation-action-commands.html#dd-api-iot-DescribeMitigationAction) dans le Guide du développeur de l'AWS IoT.

• Pour API plus de détails, voir [DescribeMitigationAction](https://awscli.amazonaws.com/v2/documentation/api/latest/reference/iot/describe-mitigation-action.html)la section Référence des AWS CLI commandes.

## **describe-provisioning-template-version**

L'exemple de code suivant montre comment utiliserdescribe-provisioning-templateversion.

AWS CLI

Pour décrire la version d'un modèle de provisionnement

L'describe-provisioning-template-versionexemple suivant décrit une version de modèle de provisionnement.

```
aws iot describe-provisioning-template-version \ 
     --template-name MyTestProvisioningTemplate \ 
     --version-id 1
```

```
{ 
     "versionId": 1, 
     "creationDate": 1589308310.574, 
     "templateBody": "{ 
          \"Parameters\":{ 
              \"SerialNumber\":{ 
                   \"Type\":\"String\"
```
```
 }, 
                  \"AWS::IoT::Certificate::Id\":{ 
                       \"Type\":\"String\" 
 } 
            }, 
            \"Resources\":{ 
                 \"certificate\":{ 
                       \"Properties\":{ 
                             \"CertificateId\":{ 
                                   \"Ref\":\"AWS::IoT::Certificate::Id\" 
\}, \{ \"Status\":\"Active\" 
                       }, 
                       \"Type\":\"AWS::IoT::Certificate\" 
                  }, 
                  \"policy\":{ 
                       \"Properties\":{ 
                             \"PolicyName\":\"MyIotPolicy\" 
                       }, 
                       \"Type\":\"AWS::IoT::Policy\" 
                  }, 
                  \"thing\":{ 
                       \"OverrideSettings\":{ 
                             \"AttributePayload\":\"MERGE\", 
                             \"ThingGroups\":\"DO_NOTHING\", 
                             \"ThingTypeName\":\"REPLACE\" 
                       }, 
                       \"Properties\":{ 
                             \"AttributePayload\":{}, 
                             \"ThingGroups\":[], 
                             \"ThingName\":{ 
                                   \"Fn::Join\":[ 
                                        \mathcal{N}"\mathcal{N}",
en and a state of the state of the state of the state of the state of the state of the state of the state of t
                                              \"DemoGroup_\", 
                                              {\"Ref\":\"SerialNumber\"} 
) and the contract of the contract \mathbf{J}_{\mathbf{r}}\sim 100 \sim 100 \sim 100 \sim 100 \sim 100 \sim 100 \sim 100 \sim 100 \sim 100 \sim 100 \sim 100 \sim 100 \sim 100 \sim 100 \sim 100 \sim 100 \sim 100 \sim 100 \sim 100 \sim 100 \sim 100 \sim 100 \sim 100 \sim 100 \sim 
\}, \{ \"ThingTypeName\":\"VirtualThings\" 
                       }, 
                       \"Type\":\"AWS::IoT::Thing\" 
 } 
            }
```

```
 }", 
     "isDefaultVersion": true
}
```
Pour plus d'informations, consultez la section [Provisionnement d'appareils ne disposant pas de](https://docs.aws.amazon.com/iot/latest/developerguide/provision-wo-cert.html)  [certificats d'appareils à l'aide du provisionnement de flotte](https://docs.aws.amazon.com/iot/latest/developerguide/provision-wo-cert.html) dans le Guide du développeur AWS IoT Core.

• Pour API plus de détails, voir [DescribeProvisioningTemplateVersionl](https://awscli.amazonaws.com/v2/documentation/api/latest/reference/iot/describe-provisioning-template-version.html)a section Référence des AWS CLI commandes.

#### **describe-provisioning-template**

L'exemple de code suivant montre comment utiliserdescribe-provisioning-template.

#### AWS CLI

Pour décrire un modèle de provisionnement

L'describe-provisioning-templateexemple suivant décrit un modèle de provisionnement.

```
aws iot describe-provisioning-template \ 
     --template-name MyTestProvisioningTemplate
```

```
{ 
     "templateArn": "arn:aws:iot:us-west-2:57EXAMPLE833:provisioningtemplate/
MyTestProvisioningTemplate", 
     "templateName": "MyTestProvisioningTemplate", 
     "creationDate": 1589308310.574, 
     "lastModifiedDate": 1589308345.539, 
     "defaultVersionId": 1, 
     "templateBody": "{ 
         \"Parameters\":{ 
             \"SerialNumber\":{ 
                  \"Type\":\"String\" 
             }, 
             \"AWS::IoT::Certificate::Id\":{ 
                  \"Type\":\"String\" 
 } 
         }, 
         \"Resources\":{
```

```
 \"certificate\":{ 
                        \"Properties\":{ 
                             \"CertificateId\":{ 
                                   \"Ref\":\"AWS::IoT::Certificate::Id\" 
\}, \{ \"Status\":\"Active\" 
                        }, 
                        \"Type\":\"AWS::IoT::Certificate\" 
                  }, 
                  \"policy\":{ 
                        \"Properties\":{ 
                             \"PolicyName\":\"MyIotPolicy\" 
                        }, 
                        \"Type\":\"AWS::IoT::Policy\" 
                  }, 
                  \"thing\":{ 
                        \"OverrideSettings\":{ 
                             \"AttributePayload\":\"MERGE\", 
                             \"ThingGroups\":\"DO_NOTHING\", 
                             \"ThingTypeName\":\"REPLACE\" 
                        }, 
                        \"Properties\":{ 
                             \"AttributePayload\":{}, 
                             \"ThingGroups\":[], 
                             \"ThingName\":{ 
                                   \"Fn::Join\":[ 
                                        \sum_{n=1}^{\infty}en and a state of the state of the state of the state of the state of the state of the state of the state of t
                                               \"DemoGroup_\", 
                                              {\"Ref\":\"SerialNumber\"} 
) and the contract of the contract \mathbf{J}_{\mathbf{r}}\sim 100 \sim 100 \sim 100 \sim 100 \sim 100 \sim 100 \sim 100 \sim 100 \sim 100 \sim 100 \sim 100 \sim 100 \sim 100 \sim 100 \sim 100 \sim 100 \sim 100 \sim 100 \sim 100 \sim 100 \sim 100 \sim 100 \sim 100 \sim 100 \sim 
\}, \{ \"ThingTypeName\":\"VirtualThings\" 
                        }, 
                        \"Type\":\"AWS::IoT::Thing\" 
 } 
            } 
      }", 
      "enabled": true, 
      "provisioningRoleArn": "arn:aws:iam::571032923833:role/service-role/IoT_access"
}
```
Pour plus d'informations, consultez la section [Provisionnement d'appareils ne disposant pas de](https://docs.aws.amazon.com/iot/latest/developerguide/provision-wo-cert.html)  [certificats d'appareils à l'aide du provisionnement de flotte](https://docs.aws.amazon.com/iot/latest/developerguide/provision-wo-cert.html) dans le Guide du développeur AWS IoT Core.

• Pour API plus de détails, voir [DescribeProvisioningTemplatel](https://awscli.amazonaws.com/v2/documentation/api/latest/reference/iot/describe-provisioning-template.html)a section Référence des AWS CLI commandes.

## **describe-role-alias**

L'exemple de code suivant montre comment utiliserdescribe-role-alias.

## AWS CLI

Pour obtenir des informations sur un alias de rôle AWS IoT

L'describe-role-aliasexemple suivant affiche les détails de l'alias de rôle spécifié.

```
aws iot describe-role-alias \ 
     --role-alias LightBulbRole
```
Sortie :

```
{ 
     "roleAliasDescription": { 
         "roleAlias": "LightBulbRole", 
         "roleAliasArn": "arn:aws:iot:us-west-2:123456789012:rolealias/
LightBulbRole", 
         "roleArn": "arn:aws:iam::123456789012:role/light_bulb_role_001", 
         "owner": "123456789012", 
         "credentialDurationSeconds": 3600, 
         "creationDate": 1570558643.221, 
         "lastModifiedDate": 1570558643.221 
     }
}
```
Pour plus d'informations, consultez le [DescribeRoleAliasm](https://docs.aws.amazon.com/iot/latest/apireference/API_DescribeRoleAlias.html)anuel de APIréférence sur l'AWS IoT.

• Pour API plus de détails, voir [DescribeRoleAlias](https://awscli.amazonaws.com/v2/documentation/api/latest/reference/iot/describe-role-alias.html)la section Référence des AWS CLI commandes.

## **describe-scheduled-audit**

L'exemple de code suivant montre comment utiliserdescribe-scheduled-audit.

#### AWS CLI

Pour obtenir des informations sur un audit planifié

L'describe-scheduled-auditexemple suivant permet d'obtenir des informations détaillées sur un audit planifié de AWS IOT Device Defender nomméAWSIoTDeviceDefenderDailyAudit.

```
aws iot describe-scheduled-audit \ 
     --scheduled-audit-name AWSIoTDeviceDefenderDailyAudit
```
Sortie :

```
{ 
     "frequency": "DAILY", 
     "targetCheckNames": [ 
         "AUTHENTICATED_COGNITO_ROLE_OVERLY_PERMISSIVE_CHECK", 
         "CONFLICTING_CLIENT_IDS_CHECK", 
         "DEVICE_CERTIFICATE_SHARED_CHECK", 
         "IOT_POLICY_OVERLY_PERMISSIVE_CHECK", 
         "REVOKED_CA_CERTIFICATE_STILL_ACTIVE_CHECK", 
         "UNAUTHENTICATED_COGNITO_ROLE_OVERLY_PERMISSIVE_CHECK" 
     ], 
     "scheduledAuditName": "AWSIoTDeviceDefenderDailyAudit", 
     "scheduledAuditArn": "arn:aws:iot:us-west-2:123456789012:scheduledaudit/
AWSIoTDeviceDefenderDailyAudit"
}
```
Pour plus d'informations, consultez la section [Commandes d'audit](https://docs.aws.amazon.com/iot/latest/developerguide/AuditCommands.html) du guide du développeur de l'AWS IoT.

• Pour API plus de détails, voir [DescribeScheduledAuditl](https://awscli.amazonaws.com/v2/documentation/api/latest/reference/iot/describe-scheduled-audit.html)a section Référence des AWS CLI commandes.

## **describe-security-profile**

L'exemple de code suivant montre comment utiliserdescribe-security-profile.

## AWS CLI

Pour obtenir des informations sur un profil de sécurité

L'describe-security-profileexemple suivant permet d'obtenir des informations sur le profil de sécurité AWS IoT Device Defender nommé PossibleIssue.

```
aws iot describe-security-profile \ 
     --security-profile-name PossibleIssue
```

```
{ 
     "securityProfileName": "PossibleIssue", 
     "securityProfileArn": "arn:aws:iot:us-west-2:123456789012:securityprofile/
PossibleIssue", 
     "securityProfileDescription": "check to see if authorization fails 10 times in 5 
  minutes or if cellular bandwidth exceeds 128", 
     "behaviors": [ 
        \{ "name": "CellularBandwidth", 
              "metric": "aws:message-byte-size", 
              "criteria": { 
                  "comparisonOperator": "greater-than", 
                  "value": { 
                      "count": 128 
                  }, 
                  "consecutiveDatapointsToAlarm": 1, 
                  "consecutiveDatapointsToClear": 1 
              } 
         }, 
         { 
              "name": "Authorization", 
              "metric": "aws:num-authorization-failures", 
              "criteria": { 
                  "comparisonOperator": "greater-than", 
                  "value": { 
                      "count": 10 
                  }, 
                  "durationSeconds": 300, 
                  "consecutiveDatapointsToAlarm": 1, 
                  "consecutiveDatapointsToClear": 1 
 }
```

```
 } 
     ], 
     "version": 1, 
     "creationDate": 1560278102.528, 
     "lastModifiedDate": 1560278102.528
}
```
Pour plus d'informations, consultez la section [Détecter les commandes](https://docs.aws.amazon.com/iot/latest/developerguide/DetectCommands.html) dans le guide du développeur de l'AWS IoT.

• Pour API plus de détails, voir [DescribeSecurityProfilel](https://awscli.amazonaws.com/v2/documentation/api/latest/reference/iot/describe-security-profile.html)a section Référence des AWS CLI commandes.

## **describe-stream**

L'exemple de code suivant montre comment utiliserdescribe-stream.

## AWS CLI

Pour obtenir des informations sur un stream

L'describe-streamexemple suivant affiche les détails relatifs au flux spécifié.

```
aws iot describe-stream \ 
     --stream-id stream12345
```

```
{ 
     "streamInfo": { 
         "streamId": "stream12345", 
         "streamArn": "arn:aws:iot:us-west-2:123456789012:stream/stream12345", 
         "streamVersion": 1, 
         "description": "This stream is used for Amazon FreeRTOS OTA Update 12345.", 
         "files": [ 
\{\hspace{.1cm} \} "fileId": "123", 
                  "s3Location": { 
                      "bucket":"codesign-ota-bucket", 
                      "key":"48c67f3c-63bb-4f92-a98a-4ee0fbc2bef6" 
 } 
             }
```

```
 ], 
          "createdAt": 1557863215.995, 
          "lastUpdatedAt": 1557863215.995, 
          "roleArn": "arn:aws:iam:123456789012:role/service-role/my_ota_stream_role" 
     }
}
```
Pour plus d'informations, consultez le [DescribeStreamm](https://docs.aws.amazon.com/iot/latest/apireference/API_DescribeStream.html)anuel de APIréférence sur l'AWS IoT.

• Pour API plus de détails, voir [DescribeStream](https://awscli.amazonaws.com/v2/documentation/api/latest/reference/iot/describe-stream.html)la section Référence des AWS CLI commandes.

## **describe-thing-group**

L'exemple de code suivant montre comment utiliserdescribe-thing-group.

### AWS CLI

Pour obtenir des informations sur un groupe d'objets

L'describe-thing-groupexemple suivant permet d'obtenir des informations sur le groupe d'objets nomméHalogenBulbs.

```
aws iot describe-thing-group \ 
     --thing-group-name HalogenBulbs
```

```
{ 
     "thingGroupName": "HalogenBulbs", 
     "thingGroupId": "f4ec6b84-b42b-499d-9ce1-4dbd4d4f6f6e", 
     "thingGroupArn": "arn:aws:iot:us-west-2:123456789012:thinggroup/HalogenBulbs", 
     "version": 1, 
     "thingGroupProperties": {}, 
     "thingGroupMetadata": { 
         "parentGroupName": "LightBulbs", 
         "rootToParentThingGroups": [ 
             { 
                  "groupName": "LightBulbs", 
                  "groupArn": "arn:aws:iot:us-west-2:123456789012:thinggroup/
LightBulbs" 
 } 
         ],
```

```
 "creationDate": 1559927609.897 
 }
```
}

Pour plus d'informations, consultez la section [Thing Groups](https://docs.aws.amazon.com/iot/latest/developerguide/thing-groups.html) dans le guide du développeur AWS IoT.

• Pour API plus de détails, voir [DescribeThingGroupl](https://awscli.amazonaws.com/v2/documentation/api/latest/reference/iot/describe-thing-group.html)a section Référence des AWS CLI commandes.

## **describe-thing-type**

L'exemple de code suivant montre comment utiliserdescribe-thing-type.

### AWS CLI

Pour obtenir des informations sur un type d'objet

L'describe-thing-typeexemple suivant affiche des informations sur le type d'objet spécifié défini dans votre AWS compte.

```
aws iot describe-thing-type \ 
     --thing-type-name "LightBulb"
```

```
{ 
     "thingTypeName": "LightBulb", 
     "thingTypeId": "ce3573b0-0a3c-45a7-ac93-4e0ce14cd190", 
     "thingTypeArn": "arn:aws:iot:us-west-2:123456789012:thingtype/LightBulb", 
     "thingTypeProperties": { 
          "thingTypeDescription": "light bulb type", 
          "searchableAttributes": [ 
              "model", 
              "wattage" 
         \mathbf{I} }, 
     "thingTypeMetadata": { 
          "deprecated": false, 
          "creationDate": 1559772562.498 
     }
}
```
Pour plus d'informations, consultez la section [Types d'o](https://docs.aws.amazon.com/iot/latest/developerguide/thing-types.html)bjets dans le Guide du développeur de l'AWS IoT.

• Pour API plus de détails, voir [DescribeThingType](https://awscli.amazonaws.com/v2/documentation/api/latest/reference/iot/describe-thing-type.html)la section Référence des AWS CLI commandes.

## **describe-thing**

L'exemple de code suivant montre comment utiliserdescribe-thing.

## AWS CLI

Pour afficher des informations détaillées sur un objet

L'describe-thingexemple suivant affiche des informations sur un objet (appareil) défini dans le registre AWS IoT de votre AWS compte.

est-ce que je ne décrivais pas --thing-name « » MyLightBulb

Sortie :

```
{ 
     "defaultClientId": "MyLightBulb", 
     "thingName": "MyLightBulb", 
     "thingId": "40da2e73-c6af-406e-b415-15acae538797", 
     "thingArn": "arn:aws:iot:us-west-2:123456789012:thing/MyLightBulb", 
     "thingTypeName": "LightBulb", 
     "attributes": { 
          "model": "123", 
          "wattage": "75" 
     }, 
     "version": 1
}
```
Pour plus d'informations, consultez la section [Comment gérer les objets avec le registre](https://docs.aws.amazon.com/iot/latest/developerguide/thing-registry.html) dans le Guide du développeur de l'AWS IoT.

• Pour API plus de détails, voir [DescribeThingl](https://awscli.amazonaws.com/v2/documentation/api/latest/reference/iot/describe-thing.html)a section Référence des AWS CLI commandes.

# **detach-policy**

L'exemple de code suivant montre comment utiliserdetach-policy.

### AWS CLI

Exemple 1 : pour détacher une politique AWS IoT d'un groupe d'objets

L'detach-policyexemple suivant détache la politique spécifiée d'un groupe d'objets et, par extension, de tous les éléments de ce groupe et de tous les groupes enfants du groupe.

```
aws iot detach-policy \ 
     --target "arn:aws:iot:us-west-2:123456789012:thinggroup/LightBulbs" \ 
     --policy-name "MyFirstGroup_Core-policy"
```
Cette commande ne produit aucun résultat.

Pour plus d'informations, consultez la section [Thing Groups](https://docs.aws.amazon.com/iot/latest/developerguide/thing-groups.html) dans le guide du développeur AWS IoT.

Exemple 2 : pour détacher une politique AWS IoT d'un certificat d'appareil

L'detach-policyexemple suivant détache la TemperatureSensorPolicy politique d'un certificat d'appareil identifié parARN.

```
aws iot detach-policy \ 
     --policy-name TemperatureSensorPolicy \ 
     --target arn:aws:iot:us-
west-2:123456789012:cert/488b6a7f2acdeb00a77384e63c4e40b18b1b3caaae57b7272ba44c45e3448142
```
Cette commande ne produit aucun résultat.

• Pour API plus de détails, voir [DetachPolicy](https://awscli.amazonaws.com/v2/documentation/api/latest/reference/iot/detach-policy.html)la section Référence des AWS CLI commandes.

## **detach-security-profile**

L'exemple de code suivant montre comment utiliserdetach-security-profile.

AWS CLI

Pour dissocier un profil de sécurité d'une cible

L'detach-security-profileexemple suivant supprime l'association entre le profil de sécurité AWS IoT Device Defender nommé Testprofile et la cible de tous les objets enregistrés.

```
aws iot detach-security-profile \ 
     --security-profile-name Testprofile \
```

```
 --security-profile-target-arn "arn:aws:iot:us-west-2:123456789012:all/
registered-things"
```
Cette commande ne produit aucun résultat.

Pour plus d'informations, consultez la section [Détecter les commandes](https://docs.aws.amazon.com/iot/latest/developerguide/DetectCommands.html) dans le guide du développeur de l'AWS IoT.

• Pour API plus de détails, voir [DetachSecurityProfilel](https://awscli.amazonaws.com/v2/documentation/api/latest/reference/iot/detach-security-profile.html)a section Référence des AWS CLI commandes.

## **detach-thing-principal**

L'exemple de code suivant montre comment utiliserdetach-thing-principal.

#### AWS CLI

Pour détacher un certificat/principal d'un objet

L'detach-thing-principalexemple suivant supprime un certificat représentant un mandant de l'objet spécifié.

```
aws iot detach-thing-principal \ 
     --thing-name "MyLightBulb" \ 
     --principal "arn:aws:iot:us-
west-2:123456789012:cert/604c48437a57b7d5fc5d137c5be75011c6ee67c9a6943683a1acb4b1626bac36"
```
Cette commande ne produit aucun résultat.

Pour plus d'informations, consultez la section [Comment gérer les objets avec le registre](https://docs.aws.amazon.com/iot/latest/developerguide/thing-registry.html) dans le Guide du développeur de l'AWS IoT.

• Pour API plus de détails, voir [DetachThingPrincipal](https://awscli.amazonaws.com/v2/documentation/api/latest/reference/iot/detach-thing-principal.html)la section Référence des AWS CLI commandes.

#### **disable-topic-rule**

L'exemple de code suivant montre comment utiliserdisable-topic-rule.

AWS CLI

Pour désactiver une règle de sujet

L'disable-topic-ruleexemple suivant désactive la règle de rubrique spécifiée.

```
aws iot disable-topic-rule \ 
     --rule-name "MyPlantPiMoistureAlertRule"
```
Cette commande ne produit aucun résultat.

Pour plus d'informations, consultez la section [Visualisation de vos règles](https://docs.aws.amazon.com/iot/latest/developerguide/iot-view-rules.html) dans le guide du développeur de l'AWS IoT.

• Pour API plus de détails, voir [DisableTopicRule](https://awscli.amazonaws.com/v2/documentation/api/latest/reference/iot/disable-topic-rule.html)la section Référence des AWS CLI commandes.

## **enable-topic-rule**

L'exemple de code suivant montre comment utiliserenable-topic-rule.

#### AWS CLI

Pour activer une règle de sujet

L'enable-topic-ruleexemple suivant active (ou réactive) la règle de rubrique spécifiée.

```
aws iot enable-topic-rule \ 
     --rule-name "MyPlantPiMoistureAlertRule"
```
Cette commande ne produit aucun résultat.

Pour plus d'informations, consultez la section [Visualisation de vos règles](https://docs.aws.amazon.com/iot/latest/developerguide/iot-view-rules.html) dans le guide du développeur de l'AWS IoT.

• Pour API plus de détails, voir [EnableTopicRulel](https://awscli.amazonaws.com/v2/documentation/api/latest/reference/iot/enable-topic-rule.html)a section Référence des AWS CLI commandes.

## **get-behavior-model-training-summaries**

L'exemple de code suivant montre comment utiliserget-behavior-model-trainingsummaries.

## AWS CLI

Pour répertorier l'état du modèle de formation ML Detect Security Profile d'un Device Defender

```
L'get-behavior-model-training-summariesexemple suivant répertorie l'état 
d'entraînement du modèle pour les comportements configurés dans le profil de sécurité choisi.
```
Pour chaque comportement, le nom, le statut du modèle et le pourcentage de points de données collectés sont répertoriés.

```
aws iot get-behavior-model-training-summaries \ 
     --security-profile-name MySecuirtyProfileName
```

```
{ 
     "summaries": [ 
         { 
              "securityProfileName": "MySecuirtyProfileName", 
              "behaviorName": "Messages_sent_ML_behavior", 
              "modelStatus": "PENDING_BUILD", 
              "datapointsCollectionPercentage": 0.0 
         }, 
         { 
              "securityProfileName": "MySecuirtyProfileName", 
              "behaviorName": "Messages_received_ML_behavior", 
              "modelStatus": "PENDING_BUILD", 
              "datapointsCollectionPercentage": 0.0 
         }, 
         { 
              "securityProfileName": "MySecuirtyProfileName", 
              "behaviorName": "Authorization_failures_ML_behavior", 
              "modelStatus": "PENDING_BUILD", 
              "datapointsCollectionPercentage": 0.0 
         }, 
         { 
              "securityProfileName": "MySecuirtyProfileName", 
              "behaviorName": "Message_size_ML_behavior", 
              "modelStatus": "PENDING_BUILD", 
              "datapointsCollectionPercentage": 0.0 
         }, 
         { 
              "securityProfileName": "MySecuirtyProfileName", 
              "behaviorName": "Connection_attempts_ML_behavior", 
              "modelStatus": "PENDING_BUILD", 
              "datapointsCollectionPercentage": 0.0 
         }, 
         { 
              "securityProfileName": "MySPNoALerts", 
              "behaviorName": "Disconnects_ML_behavior",
```

```
 "modelStatus": "PENDING_BUILD", 
               "datapointsCollectionPercentage": 0.0 
          } 
     ]
}
```
Pour plus d'informations, voir [GetBehaviorModelTrainingSummaries \(Detect Commands\)](https://docs.aws.amazon.com/iot/latest/developerguide/detect-commands.html) dans le Guide du développeur de l'AWS IoT.

• Pour API plus de détails, voir [GetBehaviorModelTrainingSummariesl](https://awscli.amazonaws.com/v2/documentation/api/latest/reference/iot/get-behavior-model-training-summaries.html)a section Référence des AWS CLI commandes.

## **get-cardinality**

L'exemple de code suivant montre comment utiliserget-cardinality.

### AWS CLI

Pour renvoyer le nombre approximatif de valeurs uniques correspondant à la requête

Vous pouvez utiliser le script de configuration suivant pour créer 10 éléments représentant 10 capteurs de température. Chaque nouvel objet possède 3 attributs.

```
# Bash script. If in other shells, type `bash` before running
Temperatures=(70 71 72 73 74 75 47 97 98 99)
Racks=(Rack1 Rack1 Rack2 Rack2 Rack3 Rack4 Rack5 Rack6 Rack6 Rack6)
IsNormal=(true true true true true true false false false false)
for ((i=0; i<10 ; i++))
do 
   thing=$(aws iot create-thing --thing-name "TempSensor$i" --attribute-payload 
  attributes="{temperature=${Temperatures[i]},rackId=${Racks[i]},stateNormal=
${IsNormal[i]}}") 
   aws iot describe-thing --thing-name "TempSensor$i"
done
```
Exemple de sortie du script de configuration :

```
{ 
     "version": 1, 
     "thingName": "TempSensor0", 
     "defaultClientId": "TempSensor0",
```

```
 "attributes": { 
          "rackId": "Rack1", 
         "stateNormal": "true", 
          "temperature": "70" 
     }, 
     "thingArn": "arn:aws:iot:us-east-1:123456789012:thing/TempSensor0", 
     "thingId": "example1-90ab-cdef-fedc-ba987example"
}
```
L'get-cardinalityexemple suivant interroge les 10 capteurs créés par le script de configuration et renvoie le nombre de racks équipés de capteurs de température signalant des valeurs de température anormales. Si la valeur de température est inférieure à 60 ou supérieure à 80, le capteur de température est dans un état anormal.

```
aws iot get-cardinality \ 
     --aggregation-field "attributes.rackId" \ 
     --query-string "thingName:TempSensor* AND attributes.stateNormal:false"
```
Sortie :

```
{ 
     "cardinality": 2
}
```
Pour plus d'informations, consultez la section Requête de données agrégées < https:// docs.aws.amazon.com/iot/latest/developerguide/index-aggregate.html > dans le guide du développeur de AWS l'IoT.

• Pour API plus de détails, voir [GetCardinality](https://awscli.amazonaws.com/v2/documentation/api/latest/reference/iot/get-cardinality.html)la section Référence des AWS CLI commandes.

## **get-effective-policies**

L'exemple de code suivant montre comment utiliserget-effective-policies.

AWS CLI

Pour répertorier les politiques qui affectent un objet

L'get-effective-policiesexemple suivant répertorie les politiques qui affectent l'objet spécifié, y compris les politiques associées aux groupes auxquels il appartient.

```
aws iot get-effective-policies \ 
     --thing-name TemperatureSensor-001 \ 
     --principal arn:aws:iot:us-
west-2:123456789012:cert/488b6a7f2acdeb00a77384e63c4e40b18b1b3caaae57b7272ba44c45e3448142
```

```
{ 
      "effectivePolicies": [ 
           { 
                 "policyName": "TemperatureSensorPolicy", 
                 "policyArn": "arn:aws:iot:us-west-2:123456789012:policy/
TemperatureSensorPolicy", 
                 "policyDocument": "{ 
                      \"Version\": \"2012-10-17\", 
                      \"Statement\": [ 
\{ \} \"Effect\": \"Allow\", 
                                 \"Action\": [ 
                                      \"iot:Publish\", 
                                      \"iot:Receive\" 
, and the contract of \mathbf{I}, the contract of \mathbf{I} \"Resource\": [ 
                                      \"arn:aws:iot:us-west-2:123456789012:topic/topic_1\", 
                                      \"arn:aws:iot:us-west-2:123456789012:topic/topic_2\" 
\blacksquare }, 
\{ \} \"Effect\": \"Allow\", 
                                 \"Action\": [ 
                                      \"iot:Subscribe\" 
, and the contract of \mathbf{I}, the contract of \mathbf{I} \"Resource\": [ 
                                      \"arn:aws:iot:us-west-2:123456789012:topicfilter/
topic_1\", 
                                      \"arn:aws:iot:us-west-2:123456789012:topicfilter/
topic_2\" 
\blacksquare\mathbb{R}, \mathbb{R}, \mathbb{R}, \mathbb{R}, \mathbb{R}, \mathbb{R}, \mathbb{R}, \mathbb{R}, \mathbb{R}, \mathbb{R}, \mathbb{R}, \mathbb{R}, \mathbb{R}, \mathbb{R}, \mathbb{R}, \mathbb{R}, \mathbb{R}, \mathbb{R}, \mathbb{R}, \mathbb{R}, \mathbb{R}, \mathbb{R}, \{ \} \"Effect\": \"Allow\", 
                                 \"Action\": [ 
                                      \"iot:Connect\"
```

```
, and the contract of \mathbf{I}, \mathbf{I} \"Resource\": [ 
                                                               \"arn:aws:iot:us-west-2:123456789012:client/basicPubSub
\sum\sim 100 \sim 100 \sim 100 \sim 100 \sim 100 \sim 100 \sim 100 \sim 100 \sim 100 \sim 100 \sim 100 \sim 100 \sim 100 \sim 100 \sim 100 \sim 100 \sim 100 \sim 100 \sim 100 \sim 100 \sim 100 \sim 100 \sim 100 \sim 100 \sim 
1999 1999 1999 1999 1999
 ] 
                           }" 
                  } 
         ]
}
```
Pour plus d'informations, consultez la section [Get Effective Policies for a Thing](https://docs.aws.amazon.com/iot/latest/developerguide/thing-groups.html#group-get-effective-policies) du Guide du développeur de l'AWS IoT.

• Pour API plus de détails, voir [GetEffectivePoliciesl](https://awscli.amazonaws.com/v2/documentation/api/latest/reference/iot/get-effective-policies.html)a section Référence des AWS CLI commandes.

## **get-indexing-configuration**

L'exemple de code suivant montre comment utiliserget-indexing-configuration.

## AWS CLI

Pour obtenir la configuration d'indexation de l'objet

L'get-indexing-configurationexemple suivant permet d'obtenir les données de configuration actuelles pour AWS l'indexation des flottes IoT.

```
aws iot get-indexing-configuration
```

```
{ 
     "thingIndexingConfiguration": { 
          "thingIndexingMode": "OFF", 
          "thingConnectivityIndexingMode": "OFF" 
     }, 
     "thingGroupIndexingConfiguration": { 
          "thingGroupIndexingMode": "OFF" 
     }
}
```
Pour plus d'informations, consultez [la section Managing Thing Indexing](https://docs.aws.amazon.com/iot/latest/developerguide/managing-index.html) dans le Guide du développeur AWS IoT.

• Pour API plus de détails, voir [GetIndexingConfiguration](https://awscli.amazonaws.com/v2/documentation/api/latest/reference/iot/get-indexing-configuration.html)la section Référence des AWS CLI commandes.

## **get-job-document**

L'exemple de code suivant montre comment utiliserget-job-document.

## AWS CLI

Pour récupérer le document correspondant à une tâche

L'get-job-documentexemple suivant affiche les détails du document correspondant à la tâche dont l'ID estexample-job-01.

```
aws iot get-job-document \ 
     --job-id "example-job-01"
```
Sortie :

```
{ 
     "document": "\n{\n \"operation\":\"customJob\",\n \"otherInfo\":
\"someValue\"\n}\n"
}
```
Pour plus d'informations, consultez [Creating and Managing Jobs \(CLI\)](https://docs.aws.amazon.com/iot/latest/developerguide/manage-job-cli.html) dans le Guide du développeur de l'AWS IoT.

• Pour API plus de détails, voir [GetJobDocumentl](https://awscli.amazonaws.com/v2/documentation/api/latest/reference/iot/get-job-document.html)a section Référence des AWS CLI commandes.

## **get-logging-options**

L'exemple de code suivant montre comment utiliserget-logging-options.

AWS CLI

Pour obtenir les options de journalisation

L'get-logging-optionsexemple suivant montre les options de journalisation actuelles de votre AWS compte.

#### **aws iot get-logging-options**

#### Sortie :

```
{ 
     "roleArn": "arn:aws:iam::123456789012:role/service-role/iotLoggingRole", 
     "logLevel": "ERROR"
}
```
Pour plus d'informations, voir le titre dans le guide du développeur de l'AWS IoT.

• Pour API plus de détails, voir [GetLoggingOptionsl](https://awscli.amazonaws.com/v2/documentation/api/latest/reference/iot/get-logging-options.html)a section Référence des AWS CLI commandes.

#### **get-ota-update**

L'exemple de code suivant montre comment utiliserget-ota-update.

#### AWS CLI

Pour récupérer des informations relatives à une OTA mise à jour

L'get-ota-updateexemple suivant affiche les détails de la OTA mise à jour spécifiée.

```
aws iot get-ota-update \ 
     --ota-update-id ota12345
```

```
{ 
     "otaUpdateInfo": { 
          "otaUpdateId": "ota12345", 
          "otaUpdateArn": "arn:aws:iot:us-west-2:123456789012:otaupdate/itsaupdate", 
          "creationDate": 1557863215.995, 
          "lastModifiedDate": 1557863215.995, 
          "description": "A critical update needed right away.", 
          "targets": [ 
             "device1", 
             "device2", 
             "device3", 
             "device4"
```

```
 ], 
         "targetSelection": "SNAPSHOT", 
         "protocols": ["HTTP"], 
         "awsJobExecutionsRolloutConfig": { 
             "maximumPerMinute": 10 
         }, 
         "otaUpdateFiles": [ 
             { 
                  "fileName": "firmware.bin", 
                  "fileLocation": { 
                      "stream": { 
                           "streamId": "004", 
                           "fileId":123 
1999 1999 1999 1999 1999
                  }, 
                  "codeSigning": { 
                      "awsSignerJobId": "48c67f3c-63bb-4f92-a98a-4ee0fbc2bef6" 
 } 
 } 
         ], 
         "roleArn": "arn:aws:iam:123456789012:role/service-role/my_ota_role" 
         "otaUpdateStatus": "CREATE_COMPLETE", 
         "awsIotJobId": "job54321", 
         "awsIotJobArn": "arn:aws:iot:us-west-2:123456789012:job/job54321", 
         "errorInfo": { 
         } 
     }
}
```
Pour plus d'informations, voir [G etOTAUpdate](https://docs.aws.amazon.com/iot/latest/apireference/API_GetOTAUpdate.html) dans le manuel de APIréférence sur AWS l'IoT.

• Pour API plus de détails, voir [GetOtaUpdatel](https://awscli.amazonaws.com/v2/documentation/api/latest/reference/iot/get-ota-update.html)a section Référence des AWS CLI commandes.

## **get-percentiles**

L'exemple de code suivant montre comment utiliserget-percentiles.

# AWS CLI

Pour regrouper les valeurs agrégées correspondant à la requête en groupes percentiles

Vous pouvez utiliser le script de configuration suivant pour créer 10 éléments représentant 10 capteurs de température. Chaque nouvel objet possède un attribut.

```
# Bash script. If in other shells, type `bash` before running
Temperatures=(70 71 72 73 74 75 47 97 98 99)
for ((i=0; i<10; i+1))do 
     thing=$(aws iot create-thing --thing-name "TempSensor$i" --attribute-payload 
  attributes="{temperature=${Temperatures[i]}}") 
     aws iot describe-thing --thing-name "TempSensor$i"
done
```
Exemple de sortie du script de configuration :

```
{ 
     "version": 1, 
     "thingName": "TempSensor0", 
     "defaultClientId": "TempSensor0", 
     "attributes": { 
          "temperature": "70" 
     }, 
     "thingArn": "arn:aws:iot:us-east-1:123456789012:thing/TempSensor0", 
     "thingId": "example1-90ab-cdef-fedc-ba987example"
}
```
L'get-percentilesexemple suivant interroge les 10 capteurs créés par le script de configuration et renvoie une valeur pour chaque groupe de percentiles spécifié. Le groupe de percentiles « 10 » contient la valeur de champ agrégée qui apparaît dans environ 10 % des valeurs correspondant à la requête. Dans le résultat suivant, {"pourcentage » : 10,0, « valeur » : 67,7} signifie qu'environ 10,0 % des valeurs de température sont inférieures à 67,7.

```
aws iot get-percentiles \ 
     --aggregation-field "attributes.temperature" \ 
     --query-string "thingName:TempSensor*" \ 
     --percents 10 25 50 75 90
```

```
{ 
      "percentiles": [ 
           { 
                 "percent": 10.0, 
                "value": 67.7 
           },
```

```
 { 
                 "percent": 25.0, 
                 "value": 71.25 
            }, 
           \mathcal{L} "percent": 50.0, 
                 "value": 73.5 
            }, 
            { 
                 "percent": 75.0, 
                 "value": 91.5 
            }, 
            { 
                 "percent": 90.0, 
                 "value": 98.1 
            } 
      ]
}
```
Pour plus d'informations, consultez la section [Requête de données agrégées](https://docs.aws.amazon.com/iot/latest/developerguide/index-aggregate.html) dans le Guide du développeur de l'AWS IoT.

• Pour API plus de détails, voir [GetPercentilesl](https://awscli.amazonaws.com/v2/documentation/api/latest/reference/iot/get-percentiles.html)a section Référence des AWS CLI commandes.

## **get-policy-version**

L'exemple de code suivant montre comment utiliserget-policy-version.

AWS CLI

Pour obtenir des informations sur une version spécifique d'une politique

L'get-policy-versionexemple suivant permet d'obtenir des informations sur la première version de la politique spécifiée.

```
aws iot get-policy \ 
     --policy-name UpdateDeviceCertPolicy
     --policy-version-id "1"
```
Sortie :

{

"policyArn": "arn:aws:iot:us-west-2:123456789012:policy/UpdateDeviceCertPolicy",

```
 "policyName": "UpdateDeviceCertPolicy", 
     "policyDocument": "{ \"Version\": \"2012-10-17\", \"Statement\": [ { \"Effect\": 
  \"Allow\", \"Action\": \"iot:UpdateCertificate\", \"Resource\": \"*\" } ] }", 
     "policyVersionId": "1", 
     "isDefaultVersion": false, 
     "creationDate": 1559925941.924, 
     "lastModifiedDate": 1559926175.458, 
     "generationId": 
  "5066f1b6712ce9d2a1e56399771649a272d6a921762fead080e24fe52f24e042"
}
```
Pour plus d'informations, consultez la section [Politiques relatives à l'AWS IoT](https://docs.aws.amazon.com/iot/latest/developerguide/iot-policies.html) dans le Guide du développeur de l'AWS IoT.

• Pour API plus de détails, voir [GetPolicyVersion](https://awscli.amazonaws.com/v2/documentation/api/latest/reference/iot/get-policy-version.html)la section Référence des AWS CLI commandes.

## **get-policy**

L'exemple de code suivant montre comment utiliserget-policy.

AWS CLI

Pour obtenir des informations sur la version par défaut d'une politique

L'get-policyexemple suivant récupère des informations sur la version par défaut de la politique spécifiée.

```
aws iot get-policy \ 
     --policy-name UpdateDeviceCertPolicy
```

```
{ 
     "policyName": "UpdateDeviceCertPolicy", 
     "policyArn": "arn:aws:iot:us-west-2:123456789012:policy/UpdateDeviceCertPolicy", 
     "policyDocument": "{ \"Version\": \"2012-10-17\", \"Statement\": [ { \"Effect\": 
  \"Allow\", \"Action\": \"iot:UpdateCertificate\", \"Resource\": \"*\" } ] }", 
     "defaultVersionId": "2", 
     "creationDate": 1559925941.924, 
     "lastModifiedDate": 1559925941.924, 
     "generationId": 
  "5066f1b6712ce9d2a1e56399771649a272d6a921762fead080e24fe52f24e042"
```
#### }

Pour plus d'informations, consultez la section [Politiques relatives à l'AWS IoT](https://docs.aws.amazon.com/iot/latest/developerguide/iot-policies.html) dans le Guide du développeur de l'AWS IoT.

• Pour API plus de détails, voir [GetPolicyl](https://awscli.amazonaws.com/v2/documentation/api/latest/reference/iot/get-policy.html)a section Référence des AWS CLI commandes.

#### **get-registration-code**

L'exemple de code suivant montre comment utiliserget-registration-code.

AWS CLI

Pour obtenir le code d'enregistrement AWS spécifique à votre compte

L'get-registration-codeexemple suivant permet de récupérer le code d'enregistrement AWS spécifique à votre compte.

**aws iot get-registration-code**

Sortie :

```
{ 
     "registrationCode": 
  "15c51ae5e36ba59ba77042df1115862076bea4bd15841c838fcb68d5010a614c"
}
```
Pour plus d'informations, consultez la section [Utiliser votre propre certificat](https://docs.aws.amazon.com/iot/latest/developerguide/device-certs-your-own.html) dans le guide du développeur de l'AWS IoT.

• Pour API plus de détails, voir [GetRegistrationCode](https://awscli.amazonaws.com/v2/documentation/api/latest/reference/iot/get-registration-code.html)la section Référence des AWS CLI commandes.

#### **get-statistics**

L'exemple de code suivant montre comment utiliserget-statistics.

AWS CLI

Pour rechercher des données agrégées dans l'index des appareils

L'get-statisticsexemple suivant renvoie le nombre d'objets dotés d'une propriété appelée connectivity.connected set to false (c'est-à-dire le nombre d'appareils non connectés) dans leur espace virtuel.

```
aws iot get-statistics \ 
     --index-name AWS_Things \ 
     --query-string "connectivity.connected:false"
```
Sortie :

```
{ 
      "statistics": { 
           "count": 6 
      }
}
```
Pour plus d'informations, consultez la section [Obtenir des statistiques sur votre parc d'appareils](https://docs.aws.amazon.com/iot/latest/developerguide/index-aggregate.html) dans le Guide du développeur de l'AWS IoT.

• Pour API plus de détails, voir [GetStatisticsl](https://awscli.amazonaws.com/v2/documentation/api/latest/reference/iot/get-statistics.html)a section Référence des AWS CLI commandes.

## **get-topic-rule-destination**

L'exemple de code suivant montre comment utiliserget-topic-rule-destination.

AWS CLI

Pour obtenir une destination de règle de sujet

L'get-topic-rule-destinationexemple suivant permet d'obtenir des informations sur la destination d'une règle de sujet.

```
aws iot get-topic-rule-destination \ 
     --arn "arn:aws:iot:us-west-2:123456789012:ruledestination/http/
a1b2c3d4-5678-90ab-cdef-11111EXAMPLE"
```
Sortie :

{

"topicRuleDestination": {

```
 "arn": "arn:aws:iot:us-west-2:123456789012:ruledestination/http/
a1b2c3d4-5678-90ab-cdef-11111EXAMPLE", 
         "status": "DISABLED", 
         "httpUrlProperties": { 
              "confirmationUrl": "https://example.com" 
         } 
     }
}
```
Pour plus d'informations, consultez la section [Travailler avec des destinations de règles](https://docs.aws.amazon.com/iot/latest/developerguide/rule-destination.html)  [thématiques](https://docs.aws.amazon.com/iot/latest/developerguide/rule-destination.html) dans le Guide du développeur de l'AWS IoT.

• Pour API plus de détails, voir [GetTopicRuleDestinationl](https://awscli.amazonaws.com/v2/documentation/api/latest/reference/iot/get-topic-rule-destination.html)a section Référence des AWS CLI commandes.

### **get-topic-rule**

L'exemple de code suivant montre comment utiliserget-topic-rule.

AWS CLI

Pour obtenir des informations sur une règle

L'get-topic-ruleexemple suivant permet d'obtenir des informations sur la règle spécifiée.

```
aws iot get-topic-rule \ 
     --rule-name MyRPiLowMoistureAlertRule
```

```
{ 
     "ruleArn": "arn:aws:iot:us-west-2:123456789012:rule/MyRPiLowMoistureAlertRule", 
     "rule": { 
         "ruleName": "MyRPiLowMoistureAlertRule", 
         "sql": "SELECT * FROM '$aws/things/MyRPi/shadow/update/accepted' WHERE 
  state.reported.moisture = 'low'\n ", 
         "description": "Sends an alert whenever soil moisture level readings are too 
  low.", 
         "createdAt": 1558624363.0, 
         "actions": [ 
\{\hspace{.1cm} \} "sns": {
```

```
 "targetArn": "arn:aws:sns:us-
west-2:123456789012:MyRPiLowMoistureTopic", 
                    "roleArn": "arn:aws:iam::123456789012:role/service-role/
MyRPiLowMoistureTopicRole", 
                    "messageFormat": "RAW" 
 } 
 } 
        ], 
         "ruleDisabled": false, 
         "awsIotSqlVersion": "2016-03-23" 
    }
}
```
Pour plus d'informations, consultez la section [Visualisation de vos règles](https://docs.aws.amazon.com/iot/latest/developerguide/iot-view-rules.htmlget-topic-rule) dans le guide du développeur AWS IoT.

• Pour API plus de détails, voir [GetTopicRulel](https://awscli.amazonaws.com/v2/documentation/api/latest/reference/iot/get-topic-rule.html)a section Référence des AWS CLI commandes.

## **get-v2-logging-options**

L'exemple de code suivant montre comment utiliserget-v2-logging-options.

AWS CLI

Pour répertorier les options de journalisation actuelles

L'get-v2-logging-optionsexemple suivant répertorie les options de journalisation actuelles pour AWS l'IoT.

**aws iot get-v2-logging-options**

Sortie :

```
{ 
     "roleArn": "arn:aws:iam::094249569039:role/service-role/iotLoggingRole", 
     "defaultLogLevel": "WARN", 
     "disableAllLogs": false
}
```
Pour plus d'informations, voir le titre dans le guide du développeur de l'AWS IoT.

• Pour API plus de détails, consultez [GetV2 LoggingOptions](https://awscli.amazonaws.com/v2/documentation/api/latest/reference/iot/get-v2-logging-options.html) dans AWS CLI Command Reference.

# **list-active-violations**

L'exemple de code suivant montre comment utiliserlist-active-violations.

## AWS CLI

Pour répertorier les violations actives

L'list-active-violationsexemple suivant répertorie toutes les violations pour le profil de sécurité spécifié.

```
aws iot list-active-violations \ 
     --security-profile-name Testprofile
```

```
{ 
       "activeViolations": [ 
            { 
                   "violationId": "174db59167fa474c80a652ad1583fd44", 
                   "thingName": "iotconsole-1560269126751-1", 
                   "securityProfileName": "Testprofile", 
                   "behavior": { 
                         "name": "Authorization", 
                         "metric": "aws:num-authorization-failures", 
                         "criteria": { 
                               "comparisonOperator": "greater-than", 
                               "value": { 
                                     "count": 10 
\mathbb{R}, \mathbb{R}, \mathbb{R}, \mathbb{R}, \mathbb{R}, \mathbb{R}, \mathbb{R}, \mathbb{R}, \mathbb{R}, \mathbb{R}, \mathbb{R}, \mathbb{R}, \mathbb{R}, \mathbb{R}, \mathbb{R}, \mathbb{R}, \mathbb{R}, \mathbb{R}, \mathbb{R}, \mathbb{R}, \mathbb{R}, \mathbb{R},  "durationSeconds": 300, 
                               "consecutiveDatapointsToAlarm": 1, 
                               "consecutiveDatapointsToClear": 1 
 } 
                  }, 
                   "lastViolationValue": { 
                         "count": 0 
                  }, 
                   "lastViolationTime": 1560293700.0, 
                   "violationStartTime": 1560279000.0 
            }, 
             { 
                   "violationId": "c8a9466a093d3b7b35cd44ca58bdbeab",
```

```
 "thingName": "TvnQoEoU", 
             "securityProfileName": "Testprofile", 
             "behavior": { 
                 "name": "CellularBandwidth", 
                 "metric": "aws:message-byte-size", 
                 "criteria": { 
                      "comparisonOperator": "greater-than", 
                      "value": { 
                          "count": 128 
\}, \{ "consecutiveDatapointsToAlarm": 1, 
                      "consecutiveDatapointsToClear": 1 
 } 
             }, 
             "lastViolationValue": { 
                 "count": 110 
             }, 
             "lastViolationTime": 1560369000.0, 
             "violationStartTime": 1560276600.0 
         }, 
        \mathcal{L} "violationId": "74aa393adea02e6648f3ac362beed55e", 
             "thingName": "iotconsole-1560269232412-2", 
             "securityProfileName": "Testprofile", 
             "behavior": { 
                 "name": "Authorization", 
                 "metric": "aws:num-authorization-failures", 
                 "criteria": { 
                      "comparisonOperator": "greater-than", 
                      "value": { 
                          "count": 10 
\}, \{ "durationSeconds": 300, 
                      "consecutiveDatapointsToAlarm": 1, 
                      "consecutiveDatapointsToClear": 1 
 } 
             }, 
             "lastViolationValue": { 
                 "count": 0 
             }, 
             "lastViolationTime": 1560276600.0, 
             "violationStartTime": 1560276600.0 
         }, 
\overline{\mathcal{L}}
```

```
 "violationId": "1e6ab5f7cf39a1466fcd154e1377e406", 
              "thingName": "TvnQoEoU", 
              "securityProfileName": "Testprofile", 
              "behavior": { 
                  "name": "Authorization", 
                  "metric": "aws:num-authorization-failures", 
                  "criteria": { 
                      "comparisonOperator": "greater-than", 
                      "value": { 
                          "count": 10 
\}, \{ "durationSeconds": 300, 
                      "consecutiveDatapointsToAlarm": 1, 
                      "consecutiveDatapointsToClear": 1 
 } 
             }, 
             "lastViolationValue": { 
                  "count": 0 
             }, 
             "lastViolationTime": 1560369000.0, 
             "violationStartTime": 1560276600.0 
         } 
    \mathbf{I}}
```
• Pour API plus de détails, voir [ListActiveViolationsl](https://awscli.amazonaws.com/v2/documentation/api/latest/reference/iot/list-active-violations.html)a section Référence des AWS CLI commandes.

## **list-attached-policies**

L'exemple de code suivant montre comment utiliserlist-attached-policies.

AWS CLI

Exemple 1 : pour répertorier les politiques associées à un groupe

L'list-attached-policiesexemple suivant répertorie les politiques associées au groupe spécifié.

```
aws iot list-attached-policies \ 
     --target "arn:aws:iot:us-west-2:123456789012:thinggroup/LightBulbs"
```
### Sortie :

```
{ 
      "policies": [ 
          { 
               "policyName": "UpdateDeviceCertPolicy", 
               "policyArn": "arn:aws:iot:us-west-2:123456789012:policy/
UpdateDeviceCertPolicy" 
          } 
    \mathbf{I}}
```
Pour plus d'informations, consultez la section [Thing Groups](https://docs.aws.amazon.com/iot/latest/developerguide/thing-groups.html) dans le guide du développeur AWS IoT.

Exemple 2 : pour répertorier les politiques associées à un certificat d'appareil

L'list-attached-policiesexemple suivant répertorie les politiques AWS IoT associées au certificat de l'appareil. Le certificat est identifié par sonARN.

```
aws iot list-attached-policies \ 
     --target arn:aws:iot:us-
west-2:123456789012:cert/488b6a7f2acdeb00a77384e63c4e40b18b1b3caaae57b7272ba44c45e3448142
```
Sortie :

```
{ 
     "policies": [ 
          { 
               "policyName": "TemperatureSensorPolicy", 
               "policyArn": "arn:aws:iot:us-west-2:123456789012:policy/
TemperatureSensorPolicy" 
          } 
    \mathbf{I}}
```
Pour plus d'informations, consultez la section [Thing Groups](https://docs.aws.amazon.com/iot/latest/developerguide/thing-groups.html) dans le guide du développeur AWS IoT.

• Pour API plus de détails, voir [ListAttachedPoliciesl](https://awscli.amazonaws.com/v2/documentation/api/latest/reference/iot/list-attached-policies.html)a section Référence des AWS CLI commandes.

## **list-audit-findings**

L'exemple de code suivant montre comment utiliserlist-audit-findings.

## AWS CLI

Exemple 1 : Pour répertorier tous les résultats d'un audit

L'list-audit-findingsexemple suivant répertorie tous les résultats d'un audit AWS IoT Device Defender avec un ID de tâche spécifié.

```
aws iot list-audit-findings \ 
     --task-id a3aea009955e501a31b764abe1bebd3d
```
Sortie :

```
{ 
      "findings": []
}
```
Exemple 2 : Pour répertorier les résultats d'un type de contrôle d'audit

L'list-audit-findingsexemple suivant montre les résultats des audits AWS IoT Device Defender réalisés entre le 5 juin 2019 et le 19 juin 2019 dans lesquels des appareils partagent un certificat d'appareil. Lorsque vous spécifiez un nom de chèque, vous devez indiquer une heure de début et de fin.

```
aws iot list-audit-findings \ 
     --check-name DEVICE_CERTIFICATE_SHARED_CHECK \ 
     --start-time 1559747125 \ 
     --end-time 1560962028
```

```
{ 
     "findings": [ 
          { 
              "taskId": "eeef61068b0eb03c456d746c5a26ee04", 
              "checkName": "DEVICE_CERTIFICATE_SHARED_CHECK", 
              "taskStartTime": 1560161017.172, 
              "findingTime": 1560161017.592, 
              "severity": "CRITICAL",
```

```
 "nonCompliantResource": { 
                 "resourceType": "DEVICE_CERTIFICATE", 
                "resourceIdentifier": { 
                    "deviceCertificateId": 
 "b193ab7162c0fadca83246d24fa090300a1236fe58137e121b011804d8ac1d6b" 
 } 
            }, 
             "relatedResources": [ 
\overline{a} "resourceType": "CLIENT_ID", 
                    "resourceIdentifier": { 
                        "clientId": "ZipxgAIl" 
\}, \{ "additionalInfo": { 
                        "CONNECTION_TIME": "1560086374068" 
1999 1999 1999 1999 1999
                }, 
\overline{a} "resourceType": "CLIENT_ID", 
                    "resourceIdentifier": { 
                        "clientId": "ZipxgAIl" 
\}, \{ "additionalInfo": { 
                        "CONNECTION_TIME": "1560081552187", 
                         "DISCONNECTION_TIME": "1560086371552" 
1999 1999 1999 1999 1999
                }, 
\overline{a} "resourceType": "CLIENT_ID", 
                    "resourceIdentifier": { 
                        "clientId": "ZipxgAIl" 
\}, \{ "additionalInfo": { 
                         "CONNECTION_TIME": "1559289863631", 
                        "DISCONNECTION_TIME": "1560081532716" 
1999 1999 1999 1999 1999
 } 
            ], 
            "reasonForNonCompliance": "Certificate shared by one or more devices.", 
            "reasonForNonComplianceCode": "CERTIFICATE_SHARED_BY_MULTIPLE_DEVICES" 
        }, 
        { 
            "taskId": "bade6b5efd2e1b1569822f6021b39cf5", 
            "checkName": "DEVICE_CERTIFICATE_SHARED_CHECK",
```

```
 "taskStartTime": 1559988217.27, 
            "findingTime": 1559988217.655, 
             "severity": "CRITICAL", 
             "nonCompliantResource": { 
                 "resourceType": "DEVICE_CERTIFICATE", 
                "resourceIdentifier": { 
                    "deviceCertificateId": 
 "b193ab7162c0fadca83246d24fa090300a1236fe58137e121b011804d8ac1d6b" 
 } 
            }, 
             "relatedResources": [ 
\overline{a} "resourceType": "CLIENT_ID", 
                    "resourceIdentifier": { 
                        "clientId": "xShGENLW" 
\}, \{ "additionalInfo": { 
                         "CONNECTION_TIME": "1559972350825" 
1 1 1 1 1 1 1
                }, 
\overline{a} "resourceType": "CLIENT_ID", 
                    "resourceIdentifier": { 
                         "clientId": "xShGENLW" 
\}, \{ "additionalInfo": { 
                         "CONNECTION_TIME": "1559255062002", 
                         "DISCONNECTION_TIME": "1559972350616" 
1 1 1 1 1 1 1
 } 
            ], 
            "reasonForNonCompliance": "Certificate shared by one or more devices.", 
            "reasonForNonComplianceCode": "CERTIFICATE_SHARED_BY_MULTIPLE_DEVICES" 
        }, 
        { 
            "taskId": "c23f6233ba2d35879c4bb2810fb5ffd6", 
            "checkName": "DEVICE_CERTIFICATE_SHARED_CHECK", 
            "taskStartTime": 1559901817.31, 
            "findingTime": 1559901817.767, 
             "severity": "CRITICAL", 
            "nonCompliantResource": { 
                "resourceType": "DEVICE_CERTIFICATE", 
                "resourceIdentifier": {
```

```
 "deviceCertificateId": 
  "b193ab7162c0fadca83246d24fa090300a1236fe58137e121b011804d8ac1d6b" 
 } 
            }, 
            "relatedResources": [ 
\overline{a} "resourceType": "CLIENT_ID", 
                    "resourceIdentifier": { 
                        "clientId": "TvnQoEoU" 
\}, \{ "additionalInfo": { 
                        "CONNECTION_TIME": "1559826729768" 
1 1 1 1 1 1 1
                }, 
\overline{a} "resourceType": "CLIENT_ID", 
                    "resourceIdentifier": { 
                        "clientId": "TvnQoEoU" 
\}, \{ "additionalInfo": { 
                        "CONNECTION_TIME": "1559345920964", 
                        "DISCONNECTION_TIME": "1559826728402" 
1 1 1 1 1 1 1
 } 
            ], 
            "reasonForNonCompliance": "Certificate shared by one or more devices.", 
            "reasonForNonComplianceCode": "CERTIFICATE_SHARED_BY_MULTIPLE_DEVICES" 
        } 
    ]
}
```
Pour plus d'informations, consultez la section [Commandes d'audit](https://docs.aws.amazon.com/iot/latest/developerguide/AuditCommands.html) du guide du développeur de l'AWS IoT.

• Pour API plus de détails, voir [ListAuditFindingsl](https://awscli.amazonaws.com/v2/documentation/api/latest/reference/iot/list-audit-findings.html)a section Référence des AWS CLI commandes.

# **list-audit-mitigation-actions-executions**

L'exemple de code suivant montre comment utiliserlist-audit-mitigation-actionsexecutions.
# AWS CLI

Pour répertorier les détails de l'exécution d'une action d'atténuation d'un audit

Une tâche d'action d'atténuation d'audit applique une action d'atténuation à un ou plusieurs résultats d'un audit AWS IoT Device Defender. L'list-audit-mitigation-actionsexecutionsexemple suivant répertorie les détails de la tâche d'action d'atténuation avec le résultat spécifié taskId et pour le résultat spécifié.

```
aws iot list-audit-mitigation-actions-executions \ 
     --task-id myActionsTaskId \ 
     --finding-id 0edbaaec-2fe1-4cf5-abc9-d4c3e51f7464
```
Sortie :

```
{ 
     "actionsExecutions": [ 
         { 
              "taskId": "myActionsTaskId", 
              "findingId": "0edbaaec-2fe1-4cf5-abc9-d4c3e51f7464", 
              "actionName": "ResetPolicyVersionAction", 
              "actionId": "1ea0b415-bef1-4a01-bd13-72fb63c59afb", 
              "status": "COMPLETED", 
              "startTime": "2019-12-10T15:19:13.279000-08:00", 
              "endTime": "2019-12-10T15:19:13.337000-08:00" 
         } 
     ]
}
```
Pour plus d'informations, voir [ListAuditMitigationActionsExecutions \(Mitigation Action Commands\)](https://docs.aws.amazon.com/iot/latest/developerguide/mitigation-action-commands.html#dd-api-iot-ListAuditMitigationActionsExecutions) dans le Guide du développeur de l'AWS IoT.

• Pour API plus de détails, voir [ListAuditMitigationActionsExecutionsl](https://awscli.amazonaws.com/v2/documentation/api/latest/reference/iot/list-audit-mitigation-actions-executions.html)a section Référence des AWS CLI commandes.

# **list-audit-mitigation-actions-tasks**

L'exemple de code suivant montre comment utiliserlist-audit-mitigation-actions-tasks.

AWS CLI

Pour répertorier les tâches d'audit relatives aux mesures d'atténuation

L'list-audit-mitigation-actions-tasksexemple suivant répertorie les mesures d'atténuation qui ont été appliquées aux résultats au cours de la période spécifiée.

```
aws iot list-audit-mitigation-actions-tasks \ 
     --start-time 1594157400 \ 
     --end-time 1594157430
```
Sortie :

```
{ 
     "tasks": [ 
          { 
                    "taskId": "0062f2d6-3999-488f-88c7-bef005414103", 
                    "startTime": "2020-07-07T14:30:15.172000-07:00", 
               "taskStatus": "COMPLETED" 
          } 
    \mathbf{I}}
```
Pour plus d'informations, voir [ListAuditMitigationActionsTasks \(Mitigation Action Commands\)](https://docs.aws.amazon.com/iot/latest/developerguide/mitigation-action-commands.html#dd-api-iot-ListAuditMitigationActionsTasks) dans le Guide du développeur de l'AWS IoT.

• Pour API plus de détails, voir [ListAuditMitigationActionsTasksl](https://awscli.amazonaws.com/v2/documentation/api/latest/reference/iot/list-audit-mitigation-actions-tasks.html)a section Référence des AWS CLI commandes.

#### **list-audit-suppressions**

L'exemple de code suivant montre comment utiliserlist-audit-suppressions.

AWS CLI

Pour répertorier toutes les suppressions des résultats d'audit

L'list-audit-suppressionsexemple suivant répertorie toutes les suppressions de résultats d'audit actives.

**aws iot list-audit-suppressions**

Sortie :

{

"suppressions": [

```
 { 
          "checkName": "DEVICE_CERTIFICATE_EXPIRING_CHECK", 
               "resourceIdentifier": { 
                   "deviceCertificateId": "c7691e<shortened>" 
               }, 
          "expirationDate": 1597881600.0, 
          "suppressIndefinitely": false 
          } 
    \mathbf{I}}
```
Pour plus d'informations, consultez la section [Audit sur les suppressions](https://docs.aws.amazon.com/iot/latest/developerguide/audit-finding-suppressions.html) dans le Guide du développeur de l'AWS IoT.

• Pour API plus de détails, voir [ListAuditSuppressionsl](https://awscli.amazonaws.com/v2/documentation/api/latest/reference/iot/list-audit-suppressions.html)a section Référence des AWS CLI commandes.

### **list-audit-tasks**

L'exemple de code suivant montre comment utiliserlist-audit-tasks.

AWS CLI

Pour répertorier tous les résultats d'un audit

L'list-audit-tasksexemple suivant répertorie les tâches d'audit exécutées entre le 5 juin 2019 et le 12 juin 2019.

```
aws iot list-audit-tasks \ 
     --start-time 1559747125 \ 
     --end-time 1560357228
```

```
{ 
     "tasks": [ 
          { 
              "taskId": "a3aea009955e501a31b764abe1bebd3d", 
              "taskStatus": "COMPLETED", 
              "taskType": "ON_DEMAND_AUDIT_TASK" 
          }, 
          { 
              "taskId": "f76b4b5102b632cd9ae38a279c266da1",
```

```
 "taskStatus": "COMPLETED", 
          "taskType": "SCHEDULED_AUDIT_TASK" 
     }, 
     { 
          "taskId": "51d9967d9f9ff4d26529505f6d2c444a", 
          "taskStatus": "COMPLETED", 
          "taskType": "SCHEDULED_AUDIT_TASK" 
     }, 
     { 
          "taskId": "eeef61068b0eb03c456d746c5a26ee04", 
          "taskStatus": "COMPLETED", 
          "taskType": "SCHEDULED_AUDIT_TASK" 
     }, 
     { 
          "taskId": "041c49557b7c7b04c079a49514b55589", 
          "taskStatus": "COMPLETED", 
          "taskType": "SCHEDULED_AUDIT_TASK" 
     }, 
     { 
          "taskId": "82c7f2afac1562d18a4560be73998acc", 
          "taskStatus": "COMPLETED", 
          "taskType": "SCHEDULED_AUDIT_TASK" 
     }, 
     { 
          "taskId": "bade6b5efd2e1b1569822f6021b39cf5", 
          "taskStatus": "COMPLETED", 
          "taskType": "SCHEDULED_AUDIT_TASK" 
     }, 
     { 
          "taskId": "c23f6233ba2d35879c4bb2810fb5ffd6", 
          "taskStatus": "COMPLETED", 
          "taskType": "SCHEDULED_AUDIT_TASK" 
     }, 
     { 
          "taskId": "ac9086b7222a2f5e2e17bb6fd30b3aeb", 
          "taskStatus": "COMPLETED", 
          "taskType": "SCHEDULED_AUDIT_TASK" 
     } 
\mathbf{I}
```
Pour plus d'informations, consultez la section [Commandes d'audit](https://docs.aws.amazon.com/iot/latest/developerguide/AuditCommands.html) du guide du développeur de l'AWS IoT.

}

• Pour API plus de détails, voir [ListAuditTasks](https://awscli.amazonaws.com/v2/documentation/api/latest/reference/iot/list-audit-tasks.html)la section Référence des AWS CLI commandes.

### **list-authorizers**

L'exemple de code suivant montre comment utiliserlist-authorizers.

#### AWS CLI

Pour répertorier votre autorisateur personnalisé

L'list-authorizersexemple suivant répertorie les autorisateurs personnalisés de votre AWS compte.

**aws iot list-authorizers**

### Sortie :

```
{ 
     "authorizers": [ 
         { 
              "authorizerName": "CustomAuthorizer", 
             "authorizerArn": "arn:aws:iot:us-west-2:123456789012:authorizer/
CustomAuthorizer" 
         }, 
         { 
              "authorizerName": "CustomAuthorizer2", 
             "authorizerArn": "arn:aws:iot:us-west-2:123456789012:authorizer/
CustomAuthorizer2" 
         }, 
         { 
              "authorizerName": "CustomAuthorizer3", 
             "authorizerArn": "arn:aws:iot:us-west-2:123456789012:authorizer/
CustomAuthorizer3" 
 } 
     ]
}
```
Pour plus d'informations, consultez le [ListAuthorizersm](https://docs.aws.amazon.com/iot/latest/apireference/API_ListAuthorizers.html)anuel de APIréférence sur l'AWS IoT.

• Pour API plus de détails, voir [ListAuthorizersl](https://awscli.amazonaws.com/v2/documentation/api/latest/reference/iot/list-authorizers.html)a section Référence des AWS CLI commandes.

## **list-billing-groups**

L'exemple de code suivant montre comment utiliserlist-billing-groups.

AWS CLI

Pour répertorier les groupes de facturation pour votre AWS compte et votre région

L'list-billing-groupsexemple suivant répertorie tous les groupes de facturation définis pour votre AWS compte et votre AWS région.

**aws iot list-billing-groups**

Sortie :

```
{ 
     "billingGroups": [ 
          { 
               "groupName": "GroupOne", 
               "groupArn": "arn:aws:iot:us-west-2:123456789012:billinggroup/GroupOne" 
          } 
     ]
}
```
Pour plus d'informations, consultez la section [Groupes de facturation](https://docs.aws.amazon.com/iot/latest/developerguide/tagging-iot-billing-groups.html) dans le Guide du développeur AWS IoT.

• Pour API plus de détails, voir [ListBillingGroups](https://awscli.amazonaws.com/v2/documentation/api/latest/reference/iot/list-billing-groups.html)la section Référence des AWS CLI commandes.

# **list-ca-certificates**

L'exemple de code suivant montre comment utiliserlist-ca-certificates.

AWS CLI

Pour répertorier les certificats CA enregistrés dans votre AWS compte

L'list-ca-certificatesexemple suivant répertorie les certificats CA enregistrés dans votre AWS compte.

```
aws iot list-ca-certificates
```
#### Sortie :

```
{ 
     "certificates": [ 
        \mathcal{L} "certificateArn": "arn:aws:iot:us-west-2:123456789012:cacert/
f4efed62c0142f16af278166f61962501165c4f0536295207426460058cd1467", 
              "certificateId": 
  "f4efed62c0142f16af278166f61962501165c4f0536295207426460058cd1467", 
              "status": "INACTIVE", 
              "creationDate": 1569365372.053 
         } 
     ]
}
```
Pour plus d'informations, consultez la section [Utiliser votre propre certificat](https://docs.aws.amazon.com/iot/latest/developerguide/device-certs-your-own.html) dans le guide du développeur de l'AWS IoT.

• Pour API plus de détails, voir [ListCaCertificates](https://awscli.amazonaws.com/v2/documentation/api/latest/reference/iot/list-ca-certificates.html)la section Référence des AWS CLI commandes.

### **list-certificates-by-ca**

L'exemple de code suivant montre comment utiliserlist-certificates-by-ca.

#### AWS CLI

Pour répertorier tous les certificats d'appareils signés avec un certificat CA

L'list-certificates-by-caexemple suivant répertorie tous les certificats d'appareils de votre AWS compte qui sont signés avec le certificat CA spécifié.

```
aws iot list-certificates-by-ca \ 
     --ca-certificate-
id f4efed62c0142f16af278166f61962501165c4f0536295207426460058cd1467
```

```
{ 
     "certificates": [ 
\overline{\mathcal{L}} "certificateArn": "arn:aws:iot:us-
west-2:123456789012:cert/488b6a7f2acdeb00a77384e63c4e40b18b1b3caaae57b7272ba44c45e3448142",
```

```
 "certificateId": 
  "488b6a7f2acdeb00a77384e63c4e40b18b1b3caaae57b7272ba44c45e3448142", 
              "status": "ACTIVE", 
              "creationDate": 1569363250.557 
         } 
     ]
}
```
Pour plus d'informations, consultez [ListCertificatesByCA](https://docs.aws.amazon.com/iot/latest/apireference/API_ListCertificatesByCA.html) dans la APIréférence AWS IoT.

• Pour API plus de détails, voir [ListCertificatesByCa](https://awscli.amazonaws.com/v2/documentation/api/latest/reference/iot/list-certificates-by-ca.html)la section Référence des AWS CLI commandes.

### **list-certificates**

L'exemple de code suivant montre comment utiliserlist-certificates.

### AWS CLI

Exemple 1 : Pour répertorier les certificats enregistrés dans votre AWS compte

L'list-certificatesexemple suivant répertorie tous les certificats enregistrés dans votre compte. Si vous avez dépassé la limite de pagination par défaut de 25, vous pouvez utiliser la valeur de nextMarker réponse de cette commande et la fournir à la commande suivante pour obtenir le prochain lot de résultats. Répétez jusqu'à ce qu'il nextMarker revienne sans valeur.

```
aws iot list-certificates
```

```
{ 
     "certificates": [ 
        \{ "certificateArn": "arn:aws:iot:us-
west-2:123456789012:cert/604c48437a57b7d5fc5d137c5be75011c6ee67c9a6943683a1acb4b1626bac36", 
              "certificateId": 
  "604c48437a57b7d5fc5d137c5be75011c6ee67c9a6943683a1acb4b1626bac36", 
              "status": "ACTIVE", 
              "creationDate": 1556810537.617 
         }, 
          {
```

```
 "certificateArn": "arn:aws:iot:us-
west-2:123456789012:cert/262a1ac8a7d8aa72f6e96e365480f7313aa9db74b8339ec65d34dc3074e1c31e", 
              "certificateId": 
  "262a1ac8a7d8aa72f6e96e365480f7313aa9db74b8339ec65d34dc3074e1c31e", 
              "status": "ACTIVE", 
              "creationDate": 1546447050.885 
         }, 
         { 
              "certificateArn": "arn:aws:iot:us-west-2:123456789012:cert/
b193ab7162c0fadca83246d24fa090300a1236fe58137e121b011804d8ac1d6b", 
              "certificateId": 
  "b193ab7162c0fadca83246d24fa090300a1236fe58137e121b011804d8ac1d6b", 
              "status": "ACTIVE", 
              "creationDate": 1546292258.322 
         }, 
         { 
              "certificateArn": "arn:aws:iot:us-
west-2:123456789012:cert/7aebeea3845d14a44ec80b06b8b78a89f3f8a706974b8b34d18f5adf0741db42", 
              "certificateId": 
  "7aebeea3845d14a44ec80b06b8b78a89f3f8a706974b8b34d18f5adf0741db42", 
              "status": "ACTIVE", 
              "creationDate": 1541457693.453 
         }, 
        \mathcal{L} "certificateArn": "arn:aws:iot:us-
west-2:123456789012:cert/54458aa39ebb3eb39c91ffbbdcc3a6ca1c7c094d1644b889f735a6fc2cd9a7e3", 
              "certificateId": 
  "54458aa39ebb3eb39c91ffbbdcc3a6ca1c7c094d1644b889f735a6fc2cd9a7e3", 
              "status": "ACTIVE", 
              "creationDate": 1541113568.611 
         }, 
         { 
              "certificateArn": "arn:aws:iot:us-
west-2:123456789012:cert/4f0ba725787aa94d67d2fca420eca022242532e8b3c58e7465c7778b443fd65e", 
              "certificateId": 
  "4f0ba725787aa94d67d2fca420eca022242532e8b3c58e7465c7778b443fd65e", 
              "status": "ACTIVE", 
              "creationDate": 1541022751.983 
         } 
    \mathbf{I}}
```
• Pour API plus de détails, voir [ListCertificatesl](https://awscli.amazonaws.com/v2/documentation/api/latest/reference/iot/list-certificates.html)a section Référence des AWS CLI commandes.

### **list-custom-metrics**

L'exemple de code suivant montre comment utiliserlist-custom-metrics.

AWS CLI

Pour répertorier vos statistiques personnalisées

L'list-custom-metricsexemple suivant répertorie toutes vos mesures personnalisées.

```
aws iot list-custom-metrics \ 
     --region us-east-1
```
Sortie :

```
{ 
      "metricNames": [ 
            "batteryPercentage" 
     \mathbf{I}}
```
Pour plus d'informations, consultez la section [Mesures personnalisées](https://docs.aws.amazon.com/iot/latest/developerguide/dd-detect-custom-metrics.html) dans le Guide du développeur AWS IoT Core.

• Pour API plus de détails, voir [ListCustomMetricsl](https://awscli.amazonaws.com/v2/documentation/api/latest/reference/iot/list-custom-metrics.html)a section Référence des AWS CLI commandes.

### **list-dimensions**

L'exemple de code suivant montre comment utiliserlist-dimensions.

AWS CLI

Pour répertorier les dimensions de votre AWS compte

L'list-dimensionsexemple suivant répertorie toutes les dimensions d' AWS IoT Device Defender définies dans votre AWS compte.

```
aws iot list-dimensions
```

```
{ 
     "dimensionNames": [ 
          "TopicFilterForAuthMessages", 
          "TopicFilterForActivityMessages" 
     ]
}
```
Pour plus d'informations, consultez la section [Détecter les commandes](https://docs.aws.amazon.com/iot/latest/developerguide/DetectCommands.html) dans le guide du développeur de l'AWS IoT.

• Pour API plus de détails, voir [ListDimensionsl](https://awscli.amazonaws.com/v2/documentation/api/latest/reference/iot/list-dimensions.html)a section Référence des AWS CLI commandes.

### **list-domain-configurations**

L'exemple de code suivant montre comment utiliserlist-domain-configurations.

AWS CLI

Pour répertorier les configurations de domaine

L'list-domain-configurationsexemple suivant répertorie les configurations de domaine de votre AWS compte qui ont le type de service spécifié.

```
aws iot list-domain-configurations \ 
     --service-type "DATA"
```

```
{ 
     "domainConfigurations": 
    \Gamma { 
              "domainConfigurationName": "additionalDataDomain", 
              "domainConfigurationArn": "arn:aws:iot:us-
west-2:123456789012:domainconfiguration/additionalDataDomain/dikMh", 
              "serviceType": "DATA" 
         }, 
         { 
              "domainConfigurationName": "iot:Jobs", 
              "domainConfigurationArn": "arn:aws:iot:us-
west-2:123456789012:domainconfiguration/iot:Jobs",
```

```
 "serviceType": "JOBS" 
         }, 
         { 
              "domainConfigurationName": "iot:Data-ATS", 
              "domainConfigurationArn": "arn:aws:iot:us-
west-2:123456789012:domainconfiguration/iot:Data-ATS", 
              "serviceType": "DATA" 
         }, 
         { 
              "domainConfigurationName": "iot:CredentialProvider", 
              "domainConfigurationArn": "arn:aws:iot:us-
west-2:123456789012:domainconfiguration/iot:CredentialProvider", 
              "serviceType": "CREDENTIAL_PROVIDER" 
         } 
     ]
}
```
Pour plus d'informations, consultez la section [Points de terminaison configurables](https://docs.aws.amazon.com/iot/latest/developerguide/iot-custom-endpoints-configurable-aws.html) dans le Guide du développeur de l'AWS IoT.

• Pour API plus de détails, voir [ListDomainConfigurationsl](https://awscli.amazonaws.com/v2/documentation/api/latest/reference/iot/list-domain-configurations.html)a section Référence des AWS CLI commandes.

### **list-indices**

L'exemple de code suivant montre comment utiliserlist-indices.

AWS CLI

Pour répertorier les indices de recherche configurés

L'list-indicesexemple suivant répertorie tous les index de recherche configurés dans votre AWS compte. Si vous n'avez pas activé l'indexation des objets, il se peut que vous n'ayez aucun index.

**aws iot list-indices**

```
{ 
      "indexNames": [ 
           "AWS_Things"
```
 $\mathbf{I}$ 

}

Pour plus d'informations, consultez [la section Managing Thing Indexing](https://docs.aws.amazon.com/iot/latest/developerguide/managing-index.html) dans le Guide du développeur de l'AWS IoT.

• Pour API plus de détails, voir [ListIndicesl](https://awscli.amazonaws.com/v2/documentation/api/latest/reference/iot/list-indices.html)a section Référence des AWS CLI commandes.

### **list-job-executions-for-job**

L'exemple de code suivant montre comment utiliserlist-job-executions-for-job.

#### AWS CLI

Pour répertorier les offres d'emploi de votre AWS compte

L'list-job-executions-for-jobexemple suivant répertorie toutes les exécutions de tâches pour une tâche de votre AWS compte, spécifiée par lejobId.

```
aws iot list-job-executions-for-job \ 
     --job-id my-ota-job
```
Sortie :

```
{ 
      "executionSummaries": [ 
          { 
               "thingArn": "arn:aws:iot:us-east-1:123456789012:thing/my_thing", 
               "jobExecutionSummary": { 
                   "status": "QUEUED", 
                   "queuedAt": "2022-03-07T15:58:42.195000-08:00", 
                   "lastUpdatedAt": "2022-03-07T15:58:42.195000-08:00", 
                   "executionNumber": 1, 
                   "retryAttempt": 0 
 } 
          } 
      ] 
  }
```
Pour plus d'informations, consultez [Creating and Managing Jobs \(CLI\)](https://docs.aws.amazon.com/iot/latest/developerguide/manage-job-cli.html) dans le Guide du développeur de l'AWS IoT.

• Pour API plus de détails, voir [ListJobExecutionsForJob](https://awscli.amazonaws.com/v2/documentation/api/latest/reference/iot/list-job-executions-for-job.html)la section Référence des AWS CLI commandes.

# **list-job-executions-for-thing**

L'exemple de code suivant montre comment utiliserlist-job-executions-for-thing.

AWS CLI

Pour répertorier les tâches exécutées pour un objet

L'list-job-executions-for-thingexemple suivant répertorie toutes les tâches exécutées pour l'objet nomméMyRaspberryPi.

```
aws iot list-job-executions-for-thing \ 
     --thing-name "MyRaspberryPi"
```
Sortie :

```
{ 
     "executionSummaries": [ 
          { 
              "jobId": "example-job-01", 
              "jobExecutionSummary": { 
                   "status": "QUEUED", 
                   "queuedAt": 1560787023.636, 
                   "lastUpdatedAt": 1560787023.636, 
                   "executionNumber": 1 
 } 
          } 
    \mathbf{I}}
```
Pour plus d'informations, consultez [Creating and Managing Jobs \(CLI\)](https://docs.aws.amazon.com/iot/latest/developerguide/manage-job-cli.html) dans le Guide du développeur de l'AWS IoT.

• Pour API plus de détails, voir [ListJobExecutionsForThingl](https://awscli.amazonaws.com/v2/documentation/api/latest/reference/iot/list-job-executions-for-thing.html)a section Référence des AWS CLI commandes.

## **list-jobs**

L'exemple de code suivant montre comment utiliserlist-jobs.

AWS CLI

Pour répertorier les offres d'emploi de votre AWS compte

L'list-jobsexemple suivant répertorie toutes les tâches de votre AWS compte, triées en fonction de leur statut.

**aws iot list-jobs**

### Sortie :

```
{ 
     "jobs": [ 
          { 
              "jobArn": "arn:aws:iot:us-west-2:123456789012:job/example-job-01", 
              "jobId": "example-job-01", 
              "targetSelection": "SNAPSHOT", 
              "status": "IN_PROGRESS", 
              "createdAt": 1560787022.733, 
              "lastUpdatedAt": 1560787026.294 
          } 
     ]
}
```
Pour plus d'informations, consultez [Creating and Managing Jobs \(CLI\)](https://docs.aws.amazon.com/iot/latest/developerguide/manage-job-cli.html) dans le Guide du développeur de l'AWS IoT.

• Pour API plus de détails, voir [ListJobs](https://awscli.amazonaws.com/v2/documentation/api/latest/reference/iot/list-jobs.html)la section Référence des AWS CLI commandes.

# **list-mitigation-actions**

L'exemple de code suivant montre comment utiliserlist-mitigation-actions.

AWS CLI

Pour répertorier toutes les mesures d'atténuation définies

L'list-mitigation-actionsexemple suivant répertorie toutes les mesures d'atténuation définies pour votre AWS compte et votre région. Pour chaque action, le nom et la date de création sont répertoriés. ARN

#### **aws iot list-mitigation-actions**

```
{ 
     "actionIdentifiers": [ 
         { 
              "actionName": "DeactivateCACertAction", 
             "actionArn": "arn:aws:iot:us-west-2:123456789012:mitigationaction/
DeactivateCACertAction", 
              "creationDate": "2019-12-10T11:12:47.574000-08:00" 
         }, 
         { 
              "actionName": "ResetPolicyVersionAction", 
             "actionArn": "arn:aws:iot:us-west-2:123456789012:mitigationaction/
ResetPolicyVersionAction", 
              "creationDate": "2019-12-10T11:11:48.920000-08:00" 
         }, 
         { 
              "actionName": "PublishFindingToSNSAction", 
             "actionArn": "arn:aws:iot:us-west-2:123456789012:mitigationaction/
PublishFindingToSNSAction", 
              "creationDate": "2019-12-10T11:10:49.546000-08:00" 
         }, 
         { 
              "actionName": "AddThingsToQuarantineGroupAction", 
             "actionArn": "arn:aws:iot:us-west-2:123456789012:mitigationaction/
AddThingsToQuarantineGroupAction", 
              "creationDate": "2019-12-10T11:09:35.999000-08:00" 
         }, 
         { 
              "actionName": "UpdateDeviceCertAction", 
             "actionArn": "arn:aws:iot:us-west-2:123456789012:mitigationaction/
UpdateDeviceCertAction", 
              "creationDate": "2019-12-10T11:08:44.263000-08:00" 
         }, 
         { 
              "actionName": "SampleMitigationAction",
```

```
 "actionArn": "arn:aws:iot:us-west-2:123456789012:mitigationaction/
SampleMitigationAction", 
              "creationDate": "2019-12-10T11:03:41.840000-08:00" 
          } 
    \mathbf{I}}
```
Pour plus d'informations, voir [ListMitigationActions \(Mitigation Action Commands\)](https://docs.aws.amazon.com/iot/latest/developerguide/mitigation-action-commands.html#dd-api-iot-ListMitigationActions) dans le Guide du développeur de l'AWS IoT.

• Pour API plus de détails, voir [ListMitigationActionsl](https://awscli.amazonaws.com/v2/documentation/api/latest/reference/iot/list-mitigation-actions.html)a section Référence des AWS CLI commandes.

### **list-mitigations-actions**

L'exemple de code suivant montre comment utiliserlist-mitigations-actions.

#### AWS CLI

Pour répertorier toutes les mesures d'atténuation définies

L'list-mitigations-actionsexemple suivant répertorie toutes les mesures d'atténuation définies pour votre AWS compte et votre région. Pour chaque action, le nom et la date de création sont répertoriés. ARN

**aws iot list-mitigation-actions**

```
{ 
     "actionIdentifiers": [ 
         { 
              "actionName": "DeactivateCACertAction", 
             "actionArn": "arn:aws:iot:us-west-2:123456789012:mitigationaction/
DeactivateCACertAction", 
              "creationDate": "2019-12-10T11:12:47.574000-08:00" 
         }, 
         { 
              "actionName": "ResetPolicyVersionAction", 
             "actionArn": "arn:aws:iot:us-west-2:123456789012:mitigationaction/
ResetPolicyVersionAction", 
              "creationDate": "2019-12-10T11:11:48.920000-08:00"
```

```
 }, 
         { 
              "actionName": "PublishFindingToSNSAction", 
              "actionArn": "arn:aws:iot:us-west-2:123456789012:mitigationaction/
PublishFindingToSNSAction", 
              "creationDate": "2019-12-10T11:10:49.546000-08:00" 
         }, 
         { 
              "actionName": "AddThingsToQuarantineGroupAction", 
             "actionArn": "arn:aws:iot:us-west-2:123456789012:mitigationaction/
AddThingsToQuarantineGroupAction", 
              "creationDate": "2019-12-10T11:09:35.999000-08:00" 
         }, 
         { 
              "actionName": "UpdateDeviceCertAction", 
              "actionArn": "arn:aws:iot:us-west-2:123456789012:mitigationaction/
UpdateDeviceCertAction", 
              "creationDate": "2019-12-10T11:08:44.263000-08:00" 
         }, 
         { 
              "actionName": "SampleMitigationAction", 
             "actionArn": "arn:aws:iot:us-west-2:123456789012:mitigationaction/
SampleMitigationAction", 
             "creationDate": "2019-12-10T11:03:41.840000-08:00" 
         } 
     ]
}
```
Pour plus d'informations, voir [ListMitigationActions \(Mitigation Action Commands\)](https://docs.aws.amazon.com/iot/latest/developerguide/mitigation-action-commands.html#dd-api-iot-ListMitigationActions) dans le Guide du développeur de l'AWS IoT.

• Pour API plus de détails, voir [ListMitigationsActionsl](https://awscli.amazonaws.com/v2/documentation/api/latest/reference/iot/list-mitigations-actions.html)a section Référence des AWS CLI commandes.

### **list-ota-updates**

L'exemple de code suivant montre comment utiliserlist-ota-updates.

### AWS CLI

Pour répertorier les OTA mises à jour du compte

L'list-ota-updatesexemple suivant répertorie les OTA mises à jour disponibles.

#### **aws iot list-ota-updates**

Sortie :

```
{ 
     "otaUpdates": [ 
         \{ "otaUpdateId": "itsaupdate", 
               "otaUpdateArn": "arn:aws:iot:us-west-2:123456789012:otaupdate/
itsaupdate", 
               "creationDate": 1557863215.995 
          } 
    \mathbf{I}}
```
Pour plus d'informations, reportez-vous à la section [L](https://docs.aws.amazon.com/iot/latest/apireference/API_ListOTAUpdates.html) du istOTAUpdates manuel de APIréférence sur AWS l'IoT.

• Pour API plus de détails, voir [ListOtaUpdatesl](https://awscli.amazonaws.com/v2/documentation/api/latest/reference/iot/list-ota-updates.html)a section Référence des AWS CLI commandes.

### **list-outgoing-certificates**

L'exemple de code suivant montre comment utiliserlist-outgoing-certificates.

AWS CLI

Pour répertorier les certificats transférés vers un autre AWS compte

L'list-outgoing-certificatesexemple suivant répertorie tous les certificats de périphérique en cours de transfert vers un autre AWS compte à l'aide de la transfercertificate commande.

```
aws iot list-outgoing-certificates
```

```
{ 
     "outgoingCertificates": [ 
        \{ "certificateArn": "arn:aws:iot:us-
west-2:030714055129:cert/488b6a7f2acdeb00a77384e63c4e40b18b1b3caaae57b7272ba44c45e3448142",
```

```
 "certificateId": 
  "488b6a7f2acdeb00a77384e63c4e40b18b1b3caaae57b7272ba44c45e3448142", 
              "transferredTo": "030714055129", 
              "transferDate": 1569427780.441, 
              "creationDate": 1569363250.557 
         } 
     ]
}
```
Pour plus d'informations, consultez le [ListOutgoingCertificatesm](https://docs.aws.amazon.com/iot/latest/apireference/API_ListOutgoingCertificates.html)anuel de APIréférence sur l'AWS IoT.

• Pour API plus de détails, voir [ListOutgoingCertificatesl](https://awscli.amazonaws.com/v2/documentation/api/latest/reference/iot/list-outgoing-certificates.html)a section Référence des AWS CLI commandes.

### **list-policies**

L'exemple de code suivant montre comment utiliserlist-policies.

AWS CLI

Pour répertorier les politiques définies dans votre AWS compte

L'list-policiesexemple suivant répertorie toutes les politiques définies dans votre AWS compte.

```
aws iot list-policies
```

```
{ 
     "policies": [ 
\overline{\mathcal{L}} "policyName": "UpdateDeviceCertPolicy", 
               "policyArn": "arn:aws:iot:us-west-2:123456789012:policy/
UpdateDeviceCertPolicy" 
          }, 
          { 
               "policyName": "PlantIoTPolicy", 
               "policyArn": "arn:aws:iot:us-west-2:123456789012:policy/PlantIoTPolicy" 
          }, 
          {
```

```
 "policyName": "MyPiGroup_Core-policy", 
               "policyArn": "arn:aws:iot:us-west-2:123456789012:policy/MyPiGroup_Core-
policy" 
          } 
    \mathbf{I}}
```
Pour plus d'informations, consultez la section [Politiques relatives à l'AWS IoT](https://docs.aws.amazon.com/iot/latest/developerguide/iot-policies.html) dans le Guide du développeur de l'AWS IoT.

• Pour API plus de détails, voir [ListPolicies](https://awscli.amazonaws.com/v2/documentation/api/latest/reference/iot/list-policies.html)la section Référence des AWS CLI commandes.

#### **list-policy-versions**

L'exemple de code suivant montre comment utiliserlist-policy-versions.

AWS CLI

Exemple 1 : pour voir toutes les versions d'une politique

L'list-policy-versionsexemple suivant répertorie toutes les versions de la politique spécifiée et leurs dates de création.

```
aws iot list-policy-versions \ 
     --policy-name LightBulbPolicy
```

```
{ 
     "policyVersions": [ 
          { 
               "versionId": "2", 
               "isDefaultVersion": true, 
               "createDate": 1559925941.924 
          }, 
          { 
               "versionId": "1", 
               "isDefaultVersion": false, 
               "createDate": 1559925941.924 
          } 
     ]
}
```
Pour plus d'informations, consultez la section [Politiques relatives à l'AWS IoT](https://docs.aws.amazon.com/iot/latest/developerguide/iot-policies.html) dans le Guide du développeur de l'AWS IoT.

• Pour API plus de détails, voir [ListPolicyVersionsl](https://awscli.amazonaws.com/v2/documentation/api/latest/reference/iot/list-policy-versions.html)a section Référence des AWS CLI commandes.

## **list-principal-things**

L'exemple de code suivant montre comment utiliserlist-principal-things.

### AWS CLI

Pour répertorier les objets attachés à un principal

L'list-principal-thingsexemple suivant répertorie les éléments attachés au principal spécifié par unARN.

```
aws iot list-principal-things \ 
     --principal arn:aws:iot:us-
west-2:123456789012:cert/2e1eb273792174ec2b9bf4e9b37e6c6c692345499506002a35159767055278e8
```
Sortie :

```
{ 
       "things": [ 
             "DeskLamp", 
             "TableLamp" 
      \mathbf{I}}
```
Pour plus d'informations, consultez le [ListPrincipalThings](https://docs.aws.amazon.com/iot/latest/apireference/API_ListPrincipleThings.html)manuel de APIréférence sur l'AWS IoT.

• Pour API plus de détails, voir [ListPrincipalThingsl](https://awscli.amazonaws.com/v2/documentation/api/latest/reference/iot/list-principal-things.html)a section Référence des AWS CLI commandes.

# **list-provisioning-template-versions**

L'exemple de code suivant montre comment utiliserlist-provisioning-template-versions.

### AWS CLI

Pour répertorier les versions des modèles de provisionnement

L'list-provisioning-template-versionsexemple suivant répertorie les versions disponibles du modèle de provisionnement spécifié.

```
aws iot list-provisioning-template-versions \ 
     --template-name "widget-template"
```
Sortie :

```
{ 
     "versions": [ 
          { 
               "versionId": 1, 
               "creationDate": 1574800471.339, 
               "isDefaultVersion": true 
          }, 
          { 
               "versionId": 2, 
               "creationDate": 1574801192.317, 
               "isDefaultVersion": false 
          } 
     ]
}
```
Pour plus d'informations, consultez la section [AWS IoT Secure Tunneling](https://docs.aws.amazon.com/iot/latest/developerguide/secure-tunneling.html) dans le guide du développeur AWS IoT Core.

• Pour API plus de détails, voir [ListProvisioningTemplateVersionsl](https://awscli.amazonaws.com/v2/documentation/api/latest/reference/iot/list-provisioning-template-versions.html)a section Référence des AWS CLI commandes.

### **list-provisioning-templates**

L'exemple de code suivant montre comment utiliserlist-provisioning-templates.

AWS CLI

Pour répertorier les modèles de provisionnement

L'list-provisioning-templatesexemple suivant répertorie tous les modèles de provisionnement de votre AWS compte.

```
aws iot list-provisioning-templates
```
Sortie :

```
{ 
     "templates": [ 
          { 
              "templateArn": "arn:aws:iot:us-east-1:123456789012:provisioningtemplate/
widget-template", 
              "templateName": "widget-template", 
              "description": "A provisioning template for widgets", 
              "creationDate": 1574800471.367, 
              "lastModifiedDate": 1574801192.324, 
              "enabled": false 
          } 
    \mathbf{I}}
```
Pour plus d'informations, consultez la section [AWS IoT Secure Tunneling](https://docs.aws.amazon.com/iot/latest/developerguide/secure-tunneling.html) dans le guide du développeur AWS IoT Core.

• Pour API plus de détails, voir [ListProvisioningTemplates](https://awscli.amazonaws.com/v2/documentation/api/latest/reference/iot/list-provisioning-templates.html)la section Référence des AWS CLI commandes.

# **list-role-aliases**

L'exemple de code suivant montre comment utiliserlist-role-aliases.

AWS CLI

Pour répertorier les alias de rôle AWS IoT de votre compte AWS

L'list-role-aliasesexemple suivant répertorie les alias de rôle AWS IoT de votre AWS compte.

**aws iot list-role-aliases**

```
{ 
     "roleAliases": [ 
          "ResidentAlias", 
          "ElectricianAlias"
```
 $\mathbf{I}$ 

}

Pour plus d'informations, consultez le [ListRoleAliasesm](https://docs.aws.amazon.com/iot/latest/apireference/API_ListRoleAliases.html)anuel de APIréférence sur l'AWS IoT.

• Pour API plus de détails, voir [ListRoleAliases](https://awscli.amazonaws.com/v2/documentation/api/latest/reference/iot/list-role-aliases.html)la section Référence des AWS CLI commandes.

#### **list-scheduled-audits**

L'exemple de code suivant montre comment utiliserlist-scheduled-audits.

#### AWS CLI

Pour répertorier les audits planifiés pour votre AWS compte

L'list-scheduled-auditsexemple suivant répertorie tous les audits planifiés pour votre AWS compte.

**aws iot list-scheduled-audits**

Sortie :

```
{ 
     "scheduledAudits": [ 
         { 
              "scheduledAuditName": "AWSIoTDeviceDefenderDailyAudit", 
              "scheduledAuditArn": "arn:aws:iot:us-west-2:123456789012:scheduledaudit/
AWSIoTDeviceDefenderDailyAudit", 
              "frequency": "DAILY" 
         }, 
         { 
              "scheduledAuditName": "AWSDeviceDefenderWeeklyAudit", 
              "scheduledAuditArn": "arn:aws:iot:us-west-2:123456789012:scheduledaudit/
AWSDeviceDefenderWeeklyAudit", 
              "frequency": "WEEKLY", 
              "dayOfWeek": "SUN" 
         } 
     ]
}
```
Pour plus d'informations, consultez la section [Commandes d'audit](https://docs.aws.amazon.com/iot/latest/developerguide/AuditCommands.html) du guide du développeur de l'AWS IoT.

• Pour API plus de détails, voir [ListScheduledAuditsl](https://awscli.amazonaws.com/v2/documentation/api/latest/reference/iot/list-scheduled-audits.html)a section Référence des AWS CLI commandes.

## **list-security-profiles-for-target**

L'exemple de code suivant montre comment utiliserlist-security-profiles-for-target.

AWS CLI

Pour répertorier les profils de sécurité associés à une cible

L'list-security-profiles-for-targetexemple suivant répertorie les profils de sécurité AWS IoT Device Defender associés à des appareils non enregistrés.

```
aws iot list-security-profiles-for-target \ 
     --security-profile-target-arn "arn:aws:iot:us-west-2:123456789012:all/
unregistered-things"
```
Sortie :

```
{ 
     "securityProfileTargetMappings": [ 
         { 
              "securityProfileIdentifier": { 
                  "name": "Testprofile", 
                  "arn": "arn:aws:iot:us-west-2:123456789012:securityprofile/
Testprofile" 
              }, 
              "target": { 
                  "arn": "arn:aws:iot:us-west-2:123456789012:all/unregistered-things" 
 } 
         } 
    \mathbf{I}}
```
Pour plus d'informations, consultez la section [Détecter les commandes](https://docs.aws.amazon.com/iot/latest/developerguide/DetectCommands.html) dans le guide du développeur de l'AWS IoT.

• Pour API plus de détails, voir [ListSecurityProfilesForTargetl](https://awscli.amazonaws.com/v2/documentation/api/latest/reference/iot/list-security-profiles-for-target.html)a section Référence des AWS CLI commandes.

# **list-security-profiles**

L'exemple de code suivant montre comment utiliserlist-security-profiles.

AWS CLI

Pour répertorier les profils de sécurité de votre AWS compte

L'list-security-profilesexemple suivant répertorie tous les profils de sécurité AWS IoT Device Defender définis dans votre AWS compte.

### **aws iot list-security-profiles**

Sortie :

```
{ 
     "securityProfileIdentifiers": [ 
          { 
              "name": "Testprofile", 
              "arn": "arn:aws:iot:us-west-2:123456789012:securityprofile/Testprofile" 
          } 
     ]
}
```
Pour plus d'informations, consultez la section [Détecter les commandes](https://docs.aws.amazon.com/iot/latest/developerguide/DetectCommands.html) dans le guide du développeur de l'AWS IoT.

• Pour API plus de détails, voir [ListSecurityProfiles](https://awscli.amazonaws.com/v2/documentation/api/latest/reference/iot/list-security-profiles.html)la section Référence des AWS CLI commandes.

### **list-streams**

L'exemple de code suivant montre comment utiliserlist-streams.

AWS CLI

Pour répertorier les streams du compte

L'list-streamsexemple suivant répertorie tous les streams de votre AWS compte.

**aws iot list-streams**

### Sortie :

```
{ 
     "streams": [ 
          { 
              "streamId": "stream12345", 
              "streamArn": "arn:aws:iot:us-west-2:123456789012:stream/stream12345", 
              "streamVersion": 1, 
              "description": "This stream is used for Amazon FreeRTOS OTA Update 
  12345." 
         }, 
          { 
              "streamId": "stream54321", 
              "streamArn": "arn:aws:iot:us-west-2:123456789012:stream/stream54321", 
              "streamVersion": 1, 
              "description": "This stream is used for Amazon FreeRTOS OTA Update 
  54321." 
         } 
     ]
}
```
Pour plus d'informations, consultez le [ListStreamsm](https://docs.aws.amazon.com/iot/latest/apireference/API_ListStreams.html)anuel de APIréférence sur l'AWS IoT.

• Pour API plus de détails, voir [ListStreamsl](https://awscli.amazonaws.com/v2/documentation/api/latest/reference/iot/list-streams.html)a section Référence des AWS CLI commandes.

### **list-tags-for-resource**

L'exemple de code suivant montre comment utiliserlist-tags-for-resource.

### AWS CLI

Pour afficher les balises et leurs valeurs associées à une ressource

L'list-tags-for-resourceexemple suivant affiche les balises et les valeurs associées au groupe d'objetsLightBulbs.

```
aws iot list-tags-for-resource \ 
     --resource-arn "arn:aws:iot:us-west-2:094249569039:thinggroup/LightBulbs"
```
Sortie :

{

```
 "tags": [ 
           { 
                 "Key": "Assembly", 
                 "Value": "Fact1NW" 
           }, 
           { 
                "Key": "MyTag", 
                 "Value": "777" 
           } 
      ]
}
```
Pour plus d'informations, consultez la section [Marquage de vos ressources AWS IoT](https://docs.aws.amazon.com/iot/latest/developerguide/tagging-iot.html) dans le guide du développeur de l'AWS IoT.

• Pour API plus de détails, voir [ListTagsForResourcel](https://awscli.amazonaws.com/v2/documentation/api/latest/reference/iot/list-tags-for-resource.html)a section Référence des AWS CLI commandes.

### **list-targets-for-policy**

L'exemple de code suivant montre comment utiliserlist-targets-for-policy.

AWS CLI

Pour répertorier les principes associés à une politique AWS IoT

L'list-targets-for-policyexemple suivant répertorie les certificats de périphérique auxquels la politique spécifiée est attachée.

```
aws iot list-targets-for-policy \ 
     --policy-name UpdateDeviceCertPolicy
```

```
{ 
     "targets": [ 
         "arn:aws:iot:us-
west-2:123456789012:cert/488b6a7f2acdeb00a77384e63c4e40b18b1b3caaae57b7272ba44c45e3448142", 
         "arn:aws:iot:us-west-2:123456789012:cert/
d1eb269fb55a628552143c8f96eb3c258fcd5331ea113e766ba0c82bf225f0be" 
    \mathbf{I}}
```
Pour plus d'informations, consultez la section [Thing Groups](https://docs.aws.amazon.com/iot/latest/developerguide/thing-groups.html) dans le guide du développeur AWS IoT.

• Pour API plus de détails, voir [ListTargetsForPolicyl](https://awscli.amazonaws.com/v2/documentation/api/latest/reference/iot/list-targets-for-policy.html)a section Référence des AWS CLI commandes.

## **list-targets-for-security-profile**

L'exemple de code suivant montre comment utiliserlist-targets-for-security-profile.

### AWS CLI

Pour répertorier les cibles auxquelles un profil de sécurité est appliqué

L'list-targets-for-security-profileexemple suivant répertorie les cibles auxquelles le profil de sécurité AWS IoT Device Defender nommé PossibleIssue est appliqué.

```
aws iot list-targets-for-security-profile \ 
     --security-profile-name Testprofile
```
Sortie :

```
{ 
     "securityProfileTargets": [ 
          { 
              "arn": "arn:aws:iot:us-west-2:123456789012:all/unregistered-things" 
          }, 
          { 
              "arn": "arn:aws:iot:us-west-2:123456789012:all/registered-things" 
          } 
     ]
}
```
Pour plus d'informations, consultez la section [Détecter les commandes](https://docs.aws.amazon.com/iot/latest/developerguide/DetectCommands.html) dans le guide du développeur de l'AWS IoT.

• Pour API plus de détails, voir [ListTargetsForSecurityProfilel](https://awscli.amazonaws.com/v2/documentation/api/latest/reference/iot/list-targets-for-security-profile.html)a section Référence des AWS CLI commandes.

# **list-thing-groups-for-thing**

L'exemple de code suivant montre comment utiliserlist-thing-groups-for-thing.

### AWS CLI

Pour répertorier les groupes auxquels appartient un objet

L'list-thing-groups-for-thingexemple suivant répertorie les groupes auxquels appartient l'objet spécifié.

```
aws iot list-thing-groups-for-thing \ 
     --thing-name MyLightBulb
```
Sortie :

```
{ 
     "thingGroups": [ 
          { 
              "groupName": "DeadBulbs", 
              "groupArn": "arn:aws:iot:us-west-2:123456789012:thinggroup/DeadBulbs" 
          }, 
          { 
              "groupName": "LightBulbs", 
              "groupArn": "arn:aws:iot:us-west-2:123456789012:thinggroup/LightBulbs" 
          } 
     ]
}
```
Pour plus d'informations, consultez la section [Thing Groups](https://docs.aws.amazon.com/iot/latest/developerguide/thing-groups.html) dans le guide du développeur AWS IoT.

• Pour API plus de détails, voir [ListThingGroupsForThing](https://awscli.amazonaws.com/v2/documentation/api/latest/reference/iot/list-thing-groups-for-thing.html)la section Référence des AWS CLI commandes.

### **list-thing-groups**

L'exemple de code suivant montre comment utiliserlist-thing-groups.

AWS CLI

Pour répertorier les groupes d'objets définis dans votre AWS compte

L'describe-thing-groupexemple suivant répertorie tous les groupes d'objets définis dans votre AWS compte.

#### **aws iot list-thing-groups**

Sortie :

```
{ 
     "thingGroups": [ 
          { 
               "groupName": "HalogenBulbs", 
               "groupArn": "arn:aws:iot:us-west-2:123456789012:thinggroup/HalogenBulbs" 
          }, 
          { 
               "groupName": "LightBulbs", 
               "groupArn": "arn:aws:iot:us-west-2:123456789012:thinggroup/LightBulbs" 
          } 
    \mathbf{I}}
```
Pour plus d'informations, consultez la section [Thing Groups](https://docs.aws.amazon.com/iot/latest/developerguide/thing-groups.html) dans le guide du développeur AWS IoT.

• Pour API plus de détails, voir [ListThingGroups](https://awscli.amazonaws.com/v2/documentation/api/latest/reference/iot/list-thing-groups.html)la section Référence des AWS CLI commandes.

#### **list-thing-principals**

L'exemple de code suivant montre comment utiliserlist-thing-principals.

AWS CLI

Pour répertorier les principes associés à un objet

L'list-thing-principalsexemple suivant répertorie les principaux (certificats X.509, IAM utilisateurs, groupes, rôles, identités Amazon Cognito ou identités fédérées) associés à l'objet spécifié.

```
aws iot list-thing-principals \ 
     --thing-name MyRaspberryPi
```
Sortie :

{

"principals": [

```
 "arn:aws:iot:us-
west-2:123456789012:cert/33475ac865079a5ffd5ecd44240640349293facc760642d7d8d5dbb6b4c86893" 
     ]
}
```
Pour plus d'informations, consultez le [ListThingPrincipals](https://docs.aws.amazon.com/iot/latest/apireference/API_ListThingPrincipals.html)manuel de APIréférence sur l'AWS IoT.

• Pour API plus de détails, voir [ListThingPrincipalsl](https://awscli.amazonaws.com/v2/documentation/api/latest/reference/iot/list-thing-principals.html)a section Référence des AWS CLI commandes.

#### **list-thing-types**

L'exemple de code suivant montre comment utiliserlist-thing-types.

#### AWS CLI

Pour répertorier les types d'objets définis

L'list-thing-typesexemple suivant affiche une liste des types d'objets définis dans votre AWS compte.

**aws iot list-thing-types**

```
{ 
     "thingTypes": [ 
         { 
             "thingTypeName": "LightBulb", 
             "thingTypeArn": "arn:aws:iot:us-west-2:123456789012:thingtype/
LightBulb", 
             "thingTypeProperties": { 
                 "thingTypeDescription": "light bulb type", 
                 "searchableAttributes": [ 
                      "model", 
                      "wattage" 
 ] 
             }, 
             "thingTypeMetadata": { 
             "deprecated": false, 
             "creationDate": 1559772562.498 
 }
```
}

```
\mathbf{I}}
```
Pour plus d'informations, consultez la section [Types d'o](https://docs.aws.amazon.com/iot/latest/developerguide/thing-types.html)bjets dans le Guide du développeur de l'AWS IoT.

• Pour API plus de détails, voir [ListThingTypesl](https://awscli.amazonaws.com/v2/documentation/api/latest/reference/iot/list-thing-types.html)a section Référence des AWS CLI commandes.

#### **list-things-in-billing-group**

L'exemple de code suivant montre comment utiliserlist-things-in-billing-group.

#### AWS CLI

Pour répertorier les éléments d'un groupe de facturation

L'list-things-in-billing-groupexemple suivant répertorie les éléments qui se trouvent dans le groupe de facturation spécifié.

```
aws iot list-things-in-billing-group \ 
     --billing-group-name GroupOne
```
Sortie :

```
{ 
      "things": [ 
           "MyOtherLightBulb", 
           "MyLightBulb" 
      ]
}
```
Pour plus d'informations, consultez la section [Groupes de facturation](https://docs.aws.amazon.com/iot/latest/developerguide/tagging-iot-billing-groups.html) dans le Guide du développeur AWS IoT.

• Pour API plus de détails, voir [ListThingsInBillingGroup](https://awscli.amazonaws.com/v2/documentation/api/latest/reference/iot/list-things-in-billing-group.html)la section Référence des AWS CLI commandes.

### **list-things-in-thing-group**

L'exemple de code suivant montre comment utiliserlist-things-in-thing-group.

### AWS CLI

Pour répertorier les éléments appartenant à un groupe

L'list-things-in-thing-groupexemple suivant répertorie les objets appartenant au groupe d'objets spécifié.

```
aws iot list-things-in-thing-group \ 
     --thing-group-name LightBulbs
```
Sortie :

```
{ 
       "things": [ 
              "MyLightBulb" 
      \mathbf{I}}
```
Pour plus d'informations, consultez la section [Thing Groups](https://docs.aws.amazon.com/iot/latest/developerguide/thing-groups.html) dans le guide du développeur AWS IoT.

• Pour API plus de détails, voir [ListThingsInThingGroup](https://awscli.amazonaws.com/v2/documentation/api/latest/reference/iot/list-things-in-thing-group.html)la section Référence des AWS CLI commandes.

### **list-things**

L'exemple de code suivant montre comment utiliserlist-things.

AWS CLI

Exemple 1 : pour répertorier tous les éléments du registre

L'list-thingsexemple suivant répertorie les objets (appareils) définis dans le registre AWS IoT de votre AWS compte.

**aws iot list-things**

```
{ 
        "things": [ 
\overline{\mathcal{L}}
```

```
 "thingName": "ThirdBulb", 
          "thingTypeName": "LightBulb", 
          "thingArn": "arn:aws:iot:us-west-2:123456789012:thing/ThirdBulb", 
          "attributes": { 
              "model": "123", 
              "wattage": "75" 
          }, 
          "version": 2 
     }, 
     { 
          "thingName": "MyOtherLightBulb", 
          "thingTypeName": "LightBulb", 
          "thingArn": "arn:aws:iot:us-west-2:123456789012:thing/MyOtherLightBulb", 
          "attributes": { 
              "model": "123", 
              "wattage": "75" 
          }, 
          "version": 3 
     }, 
     { 
          "thingName": "MyLightBulb", 
          "thingTypeName": "LightBulb", 
          "thingArn": "arn:aws:iot:us-west-2:123456789012:thing/MyLightBulb", 
          "attributes": { 
              "model": "123", 
              "wattage": "75" 
          }, 
          "version": 1 
     }, 
     { 
     "thingName": "SampleIoTThing", 
     "thingArn": "arn:aws:iot:us-west-2:123456789012:thing/SampleIoTThing", 
     "attributes": {}, 
     "version": 1 
     } 
\mathbf{I}
```
Exemple 2 : pour répertorier les éléments définis dotés d'un attribut spécifique

L'list-thingsexemple suivant affiche une liste d'objets dotés d'un attribut nomméwattage.

```
aws iot list-things \
```
}
#### **--attribute-name** *wattage*

Sortie :

```
{ 
     "things": [ 
          { 
              "thingName": "MyLightBulb", 
              "thingTypeName": "LightBulb", 
              "thingArn": "arn:aws:iot:us-west-2:123456789012:thing/MyLightBulb", 
              "attributes": { 
                   "model": "123", 
                   "wattage": "75" 
              }, 
              "version": 1 
          }, 
          { 
              "thingName": "MyOtherLightBulb", 
              "thingTypeName": "LightBulb", 
              "thingArn": "arn:aws:iot:us-west-2:123456789012:thing/MyOtherLightBulb", 
              "attributes": { 
                   "model": "123", 
                   "wattage": "75" 
              }, 
              "version": 3 
          } 
     ]
}
```
Pour plus d'informations, consultez la section [Comment gérer les objets avec le registre](https://docs.aws.amazon.com/iot/latest/developerguide/thing-registry.html) dans le Guide du développeur de l'AWS IoT.

• Pour API plus de détails, voir [ListThingsl](https://awscli.amazonaws.com/v2/documentation/api/latest/reference/iot/list-things.html)a section Référence des AWS CLI commandes.

# **list-topic-rule-destinations**

L'exemple de code suivant montre comment utiliserlist-topic-rule-destinations.

AWS CLI

Pour répertorier votre sujet, réglez les destinations

L'list-topic-rule-destinationsexemple suivant répertorie toutes les destinations des règles de rubrique que vous avez définies dans la AWS région actuelle.

#### **aws iot list-topic-rule-destinations**

### Sortie :

```
{ 
     "destinationSummaries": [ 
         { 
             "arn": "arn:aws:iot:us-west-2:123456789012:ruledestination/http/
a1b2c3d4-5678-90ab-cdef-11111EXAMPLE", 
             "status": "ENABLED", 
             "httpUrlSummary": { 
                  "confirmationUrl": "https://example.com" 
 } 
         } 
     ]
}
```
Pour plus d'informations, consultez la section [Travailler avec des destinations de règles](https://docs.aws.amazon.com/iot/latest/developerguide/rule-destination.html)  [thématiques](https://docs.aws.amazon.com/iot/latest/developerguide/rule-destination.html) dans le Guide du développeur de l'AWS IoT.

• Pour API plus de détails, voir [ListTopicRuleDestinationsl](https://awscli.amazonaws.com/v2/documentation/api/latest/reference/iot/list-topic-rule-destinations.html)a section Référence des AWS CLI commandes.

# **list-topic-rules**

L'exemple de code suivant montre comment utiliserlist-topic-rules.

# AWS CLI

Pour répertorier vos règles

L'list-topic-rulesexemple suivant répertorie toutes les règles que vous avez définies.

**aws iot list-topic-rules**

Sortie :

{

"rules": [

```
 { 
              "ruleArn": "arn:aws:iot:us-west-2:123456789012:rule/
MyRPiLowMoistureAlertRule", 
              "ruleName": "MyRPiLowMoistureAlertRule", 
              "topicPattern": "$aws/things/MyRPi/shadow/update/accepted", 
              "createdAt": 1558624363.0, 
              "ruleDisabled": false 
         }, 
         { 
              "ruleArn": "arn:aws:iot:us-west-2:123456789012:rule/
MyPlantPiMoistureAlertRule", 
              "ruleName": "MyPlantPiMoistureAlertRule", 
              "topicPattern": "$aws/things/MyPlantPi/shadow/update/accepted", 
              "createdAt": 1541458459.0, 
              "ruleDisabled": false 
         } 
    \mathbf{I}}
```
Pour plus d'informations, consultez la section [Visualisation de vos règles](https://docs.aws.amazon.com/iot/latest/developerguide/iot-view-rules.htmlget-topic-rule) dans le guide du développeur AWS IoT.

• Pour API plus de détails, voir [ListTopicRulesl](https://awscli.amazonaws.com/v2/documentation/api/latest/reference/iot/list-topic-rules.html)a section Référence des AWS CLI commandes.

# **list-v2-logging-levels**

L'exemple de code suivant montre comment utiliserlist-v2-logging-levels.

AWS CLI

Pour répertorier les niveaux de journalisation

L'list-v2-logging-levelsexemple suivant répertorie les niveaux de journalisation configurés. Si les niveaux de journalisation n'ont pas été définis, un NotConfiguredException se produit lorsque vous exécutez cette commande.

```
aws iot list-v2-logging-levels
```

```
{ 
       "logTargetConfigurations": [ 
\overline{\mathcal{L}}
```

```
 "logTarget": { 
                     "targetType": "DEFAULT" 
                }, 
                "logLevel": "ERROR" 
           } 
      ]
}
```
• Pour API plus de détails, voir [ListV2 LoggingLevels](https://awscli.amazonaws.com/v2/documentation/api/latest/reference/iot/list-v2-logging-levels.html) dans AWS CLI Command Reference.

# **list-violation-events**

L'exemple de code suivant montre comment utiliserlist-violation-events.

AWS CLI

Pour répertorier les violations du profil de sécurité au cours d'une période donnée

L'list-violation-eventsexemple suivant répertorie les violations survenues entre le 5 juin 2019 et le 12 juin 2019 pour tous les profils de sécurité AWS IoT Device Defender du AWS compte courant et de AWS la région.

```
aws iot list-violation-events \ 
     --start-time 1559747125 \ 
     --end-time 1560351925
```

```
{ 
        "violationEvents": [ 
               { 
                       "violationId": "174db59167fa474c80a652ad1583fd44", 
                       "thingName": "iotconsole-1560269126751-1", 
                       "securityProfileName": "Testprofile", 
                       "behavior": { 
                              "name": "Authorization", 
                              "metric": "aws:num-authorization-failures", 
                              "criteria": { 
                                      "comparisonOperator": "greater-than", 
                                      "value": { 
                                             "count": 10 
\mathbb{R}, \mathbb{R}, \mathbb{R}, \mathbb{R}, \mathbb{R}, \mathbb{R}, \mathbb{R}, \mathbb{R}, \mathbb{R}, \mathbb{R}, \mathbb{R}, \mathbb{R}, \mathbb{R}, \mathbb{R}, \mathbb{R}, \mathbb{R}, \mathbb{R}, \mathbb{R}, \mathbb{R}, \mathbb{R}, \mathbb{R}, \mathbb{R},
```

```
 "durationSeconds": 300, 
                      "consecutiveDatapointsToAlarm": 1, 
                      "consecutiveDatapointsToClear": 1 
 } 
             }, 
             "metricValue": { 
                 "count": 0 
             }, 
             "violationEventType": "in-alarm", 
             "violationEventTime": 1560279000.0 
         }, 
         { 
             "violationId": "c8a9466a093d3b7b35cd44ca58bdbeab", 
             "thingName": "TvnQoEoU", 
             "securityProfileName": "Testprofile", 
             "behavior": { 
                 "name": "CellularBandwidth", 
                 "metric": "aws:message-byte-size", 
                 "criteria": { 
                      "comparisonOperator": "greater-than", 
                      "value": { 
                          "count": 128 
\}, \{ "consecutiveDatapointsToAlarm": 1, 
                      "consecutiveDatapointsToClear": 1 
 } 
             }, 
             "metricValue": { 
                 "count": 110 
             }, 
             "violationEventType": "in-alarm", 
             "violationEventTime": 1560276600.0 
         }, 
         { 
             "violationId": "74aa393adea02e6648f3ac362beed55e", 
             "thingName": "iotconsole-1560269232412-2", 
             "securityProfileName": "Testprofile", 
             "behavior": { 
                 "name": "Authorization", 
                 "metric": "aws:num-authorization-failures", 
                 "criteria": { 
                      "comparisonOperator": "greater-than", 
                      "value": { 
                          "count": 10
```

```
\}, \{ "durationSeconds": 300, 
                      "consecutiveDatapointsToAlarm": 1, 
                      "consecutiveDatapointsToClear": 1 
 } 
             }, 
             "metricValue": { 
                 "count": 0 
             }, 
             "violationEventType": "in-alarm", 
             "violationEventTime": 1560276600.0 
         }, 
         { 
             "violationId": "1e6ab5f7cf39a1466fcd154e1377e406", 
             "thingName": "TvnQoEoU", 
             "securityProfileName": "Testprofile", 
             "behavior": { 
                 "name": "Authorization", 
                 "metric": "aws:num-authorization-failures", 
                 "criteria": { 
                      "comparisonOperator": "greater-than", 
                      "value": { 
                          "count": 10 
                     }, 
                     "durationSeconds": 300, 
                     "consecutiveDatapointsToAlarm": 1, 
                     "consecutiveDatapointsToClear": 1 
 } 
             }, 
             "metricValue": { 
                 "count": 0 
             }, 
             "violationEventType": "in-alarm", 
             "violationEventTime": 1560276600.0 
         } 
    ]
```
Pour plus d'informations, consultez la section [Détecter les commandes](https://docs.aws.amazon.com/iot/latest/developerguide/DetectCommands.html) dans le guide du développeur de l'AWS IoT.

• Pour API plus de détails, voir [ListViolationEventsl](https://awscli.amazonaws.com/v2/documentation/api/latest/reference/iot/list-violation-events.html)a section Référence des AWS CLI commandes.

}

## **register-ca-certificate**

L'exemple de code suivant montre comment utiliserregister-ca-certificate.

AWS CLI

Pour enregistrer un certificat d'autorité de certification (CA)

L'register-ca-certificateexemple suivant enregistre un certificat CA. La commande fournit le certificat CA et un certificat de vérification de clé qui prouve que vous possédez la clé privée associée au certificat CA.

```
aws iot register-ca-certificate \ 
     --ca-certificate file://rootCA.pem \ 
     --verification-cert file://verificationCert.pem
```
Sortie :

```
{ 
     "certificateArn": "arn:aws:iot:us-west-2:123456789012:cacert/
f4efed62c0142f16af278166f61962501165c4f0536295207426460058cd1467", 
     "certificateId": 
  "f4efed62c0142f16af278166f61962501165c4f0536295207426460058cd1467" 
  }
```
Pour plus d'informations, voir [R egisterCACertificate](https://docs.aws.amazon.com/iot/latest/apireference/API_RegisterCACertificate.html) dans la APIréférence AWS IoT.

• Pour API plus de détails, voir [RegisterCaCertificate](https://awscli.amazonaws.com/v2/documentation/api/latest/reference/iot/register-ca-certificate.html)la section Référence des AWS CLI commandes.

# **register-certificate**

L'exemple de code suivant montre comment utiliserregister-certificate.

AWS CLI

Pour enregistrer un certificat d'appareil auto-signé

L'register-certificateexemple suivant enregistre le certificat de deviceCert.pem périphérique signé par le certificat rootCA.pem CA. Le certificat CA doit être enregistré avant que vous ne l'utilisiez pour enregistrer un certificat d'appareil auto-signé. Le certificat auto-signé doit être signé par le même certificat CA que celui que vous avez transmis à cette commande.

```
aws iot register-certificate \ 
     --certificate-pem file://deviceCert.pem \ 
     --ca-certificate-pem file://rootCA.pem
```
Sortie :

```
{ 
     "certificateArn": "arn:aws:iot:us-
west-2:123456789012:cert/488b6a7f2acdeb00a77384e63c4e40b18b1b3caaae57b7272ba44c45e3448142", 
     "certificateId": 
  "488b6a7f2acdeb00a77384e63c4e40b18b1b3caaae57b7272ba44c45e3448142" 
  }
```
Pour plus d'informations, consultez le [RegisterCertificate](https://docs.aws.amazon.com/iot/latest/apireference/API_RegisterCertificate.html)manuel de APIréférence sur l'AWS IoT.

• Pour API plus de détails, voir [RegisterCertificatel](https://awscli.amazonaws.com/v2/documentation/api/latest/reference/iot/register-certificate.html)a section Référence des AWS CLI commandes.

#### **register-thing**

L'exemple de code suivant montre comment utiliserregister-thing.

AWS CLI

Pour enregistrer un objet

L'register-thingexemple suivant enregistre un objet à l'aide d'un modèle de provisioning.

```
aws iot register-thing \ 
     --template-body '{"Parameters":{"ThingName":
{"Type":"String"},"AWS::IoT::Certificate::Id":{"Type":"String"}},"Resources": 
  {"certificate":{"Properties":{"CertificateId":
{"Ref":"AWS::IoT::Certificate::Id"},"Status":"Active"},"Type":"AWS::IoT::Certificate"},"policy":
{"Properties":{"PolicyName":"MyIotPolicy"},"Type":"AWS::IoT::Policy"},"thing":
{"OverrideSettings":
{"AttributePayload":"MERGE","ThingGroups":"DO_NOTHING","ThingTypeName":"REPLACE"},"Properties":
{"AttributePayload":{},"ThingGroups":[],"ThingName":
{"Ref":"ThingName"},"ThingTypeName":"VirtualThings"},"Type":"AWS::IoT::Thing"}}}' \
```

```
 --parameters '{"ThingName":"Register-thing-
trial-1","AWS::IoT::Certificate::Id":"799a9ea048a1e6aea42b55EXAMPLEf8697b4bafcd77a318a3068e30404b9233c"}'
```
#### Sortie :

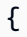

```
{ 
     "certificatePem": "-----BEGIN CERTIFICATE-----
\nMIIDWTCCAkGgAwIBAgIUYLk81I35cIppobpw
HiOJ2jNjboIwDQYJKoZIhvcNAQEL
\nBQAwTTFLMEkGA1UECwxCQW1hem9uIFdlYiBTZXJ2aWNlcyBPPUFtYXpvbi
5jb20g\nSW5jLiBMPVNlYXR0bGUgU1Q9V2FzaGluZ3RvbiBDPVVTMB4XDTIwMDcyMzE2NDUw
\nOVoXDTQ5MTIzMT
IzNTk1OVowHjEcMBoGA1UEAwwTQVdTIElvVCBDZXJ0aWZpY2F0\nZTCCASIwDQYJKoZIhvcNAQEBBQADggEPADCC
AQoCggEBAO71uADhdBajqTmgrMV5\nmCFfBZQRMo1MdtVoZr2X+M4MzL
+RARrtUzH9a2SMAckeX8KeblIOTKzORI
RDXnyE
\n6lVOwjgAsd0ku22rFxex4eG2ikha7pYYkvuToqA7L3TxItRvfKrxRI4ZfJoFPip4\nKqiuBJVNOGKTcQ
Hd1RNOrddwwu6kFJLeKDmEXAMPLEdUF0N+qfR9yKnZQkm
+g6Q2\nGXu7u0W3hn6nlRN8qVoka0uW12p53xM7oHVz
Gf+cxKBxlbOhGkp6yCfTSkUBm3Sp\n9zLw35kiHXVm4EVpwgNlnk6XcIGIkw8a/iy4pzmvuGAANY1/uU/
zgCjymw
ZT5S30\nBV0CAwEAAaNgMF4wHwYDVR0jBBgwFoAUGx0tCcU3q2n1WXAuUCv6hugXjKswHQYD
\nVR0OBBYEFOVtvZ
9Aj2RYFnkX7Iu01XTRUdxgMAwGA1UdEwEB/wQCMAAwDgYDVR0P\nAQH/
BAQDAgeAMA0GCSqGSIb3DQEBCwUAA4IB
AQCXCQcpOtubS5ftOsDMTcpP/jNX
\nDHyArxmjpSc2aCdmm7WX59lTKWyAdxGAvqaDVWqTo0oXI7tZ8w7aINlGi5
pXnifx\n3SBebMUoBbTktrC97yUaeL025mCFv8emDnTR/fE7PTsBKjW0g/rrfpwBxZLXDFwN
\nnqkQjy3EDfifj2
6j0xYIqqWMPogyn4srOCKynS5wMJuQZlHQOnabVwnwK4Y0Mflp
\np9+4susFUR9aT3BT1AcIwqSpzhlKhh4Iz7ND
kRn4amsUT210jg/zOO1Ow+BTHcVQ\nJly8XDu0CWSu04q6SnaBzHmlySIajxuRTP/AdfRouP1OXe
+qlbPOBcvVvF
8o\n-----END CERTIFICATE-----\n", 
     "resourceArns": { 
         "certificate": "arn:aws:iot:us-
west-2:571032923833:cert/799a9ea048a1e6aea42b55EXAMPLEf8697b4bafcd77a318a3068e30404b9233c", 
         "thing": "arn:aws:iot:us-west-2:571032923833:thing/Register-thing-trial-1" 
     }
}
```
Pour plus d'informations, consultez la section [Provisionnement par un utilisateur de confiance](https://docs.aws.amazon.com/iot/latest/developerguide/provision-wo-cert.html#trusted-user) dans le Guide du développeur AWS IoT Core.

• Pour API plus de détails, voir [RegisterThingl](https://awscli.amazonaws.com/v2/documentation/api/latest/reference/iot/register-thing.html)a section Référence des AWS CLI commandes.

## **reject-certificate-transfer**

L'exemple de code suivant montre comment utiliserreject-certificate-transfer.

AWS CLI

Pour refuser un transfert de certificat

L'reject-certificate-transferexemple suivant rejette le transfert du certificat d'appareil spécifié depuis un autre AWS compte.

```
aws iot reject-certificate-transfer \ 
     --certificate-
id f0f33678c7c9a046e5cc87b2b1a58dfa0beec26db78addd5e605d630e05c7fc8
```
Cette commande ne produit aucun résultat.

Pour plus d'informations, consultez la section [Transférer un certificat vers un autre compte](https://docs.aws.amazon.com/iot/latest/developerguide/transfer-cert.html) dans le guide du développeur AWS IoT Core.

• Pour API plus de détails, voir [RejectCertificateTransferl](https://awscli.amazonaws.com/v2/documentation/api/latest/reference/iot/reject-certificate-transfer.html)a section Référence des AWS CLI commandes.

#### **remove-thing-from-billing-group**

L'exemple de code suivant montre comment utiliserremove-thing-from-billing-group.

#### AWS CLI

Pour supprimer un élément d'un groupe de facturation

L'remove-thing-from-billing-groupexemple suivant supprime l'élément spécifié d'un groupe de facturation.

```
aws iot remove-thing-from-billing-group \ 
     --billing-group-name GroupOne \ 
     --thing-name MyOtherLightBulb
```
Cette commande ne produit aucun résultat.

Pour plus d'informations, consultez la section [Groupes de facturation](https://docs.aws.amazon.com/iot/latest/developerguide/tagging-iot-billing-groups.html) dans le Guide du développeur AWS IoT.

• Pour API plus de détails, voir [RemoveThingFromBillingGroup](https://awscli.amazonaws.com/v2/documentation/api/latest/reference/iot/remove-thing-from-billing-group.html)la section Référence des AWS CLI commandes.

# **remove-thing-from-thing-group**

L'exemple de code suivant montre comment utiliserremove-thing-from-thing-group.

AWS CLI

Pour supprimer un objet d'un groupe d'objets

L'remove-thing-from-thing-groupexemple suivant supprime l'objet spécifié d'un groupe d'objets.

```
aws iot remove-thing-from-thing-group \ 
     --thing-name bulb7 \ 
     --thing-group-name DeadBulbs
```
Cette commande ne produit aucun résultat.

Pour plus d'informations, consultez la section Thing Groups < https://docs.aws.amazon.com/iot/ latest/developerguide/thing-groups.html > dans le guide du développeur de l'AWS IoT.

• Pour API plus de détails, voir [RemoveThingFromThingGroup](https://awscli.amazonaws.com/v2/documentation/api/latest/reference/iot/remove-thing-from-thing-group.html)la section Référence des AWS CLI commandes.

# **replace-topic-rule**

L'exemple de code suivant montre comment utiliserreplace-topic-rule.

AWS CLI

Pour mettre à jour la définition de règle d'une rubrique

L'replace-topic-ruleexemple suivant met à jour la règle spécifiée pour envoyer une SNS alerte lorsque le niveau d'humidité du sol est trop faible.

```
aws iot replace-topic-rule \ 
     --rule-name MyRPiLowMoistureAlertRule \
```
 **--topic-rule-payload "{\"sql\": \"SELECT \* FROM '\$aws/things/MyRPi/shadow/ update/accepted' WHERE state.reported.moisture = 'low'\", \"description\": \"Sends an alert when soil moisture level readings are too low.\",\"actions\": [{\"sns \":{\"targetArn\":\"arn:aws:sns:us-west-2:123456789012:MyRPiLowMoistureTopic\", \"roleArn\":\"arn:aws:iam::123456789012:role/service-role/MyRPiLowMoistureTopicRole \",\"messageFormat\": \"RAW\"}}],\"ruleDisabled\": false,\"awsIotSqlVersion\": \"2016-03-23\"}"**

Cette commande ne produit aucun résultat.

Pour plus d'informations, consultez la section [Création d'une règle AWS IoT](https://docs.aws.amazon.com/iot/latest/developerguide/iot-create-rule.html) dans le Guide du développeur de l'AWS IoT.

• Pour API plus de détails, voir [ReplaceTopicRule](https://awscli.amazonaws.com/v2/documentation/api/latest/reference/iot/replace-topic-rule.html)la section Référence des AWS CLI commandes.

## **search-index**

L'exemple de code suivant montre comment utilisersearch-index.

#### AWS CLI

Pour interroger l'index des objets

L'search-indexexemple suivant interroge l'AWS\_Thingsindex pour les objets de typeLightBulb.

```
aws iot search-index \ 
     --index-name "AWS_Things" \ 
     --query-string "thingTypeName:LightBulb"
```

```
{ 
     "things": [ 
          { 
               "thingName": "MyLightBulb", 
              "thingId": "40da2e73-c6af-406e-b415-15acae538797", 
               "thingTypeName": "LightBulb", 
               "thingGroupNames": [ 
                   "LightBulbs", 
                   "DeadBulbs" 
              ],
```

```
 "attributes": { 
                  "model": "123", 
                  "wattage": "75" 
             }, 
             "connectivity": { 
                  "connected": false 
 } 
         }, 
         { 
             "thingName": "ThirdBulb", 
              "thingId": "615c8455-33d5-40e8-95fd-3ee8b24490af", 
              "thingTypeName": "LightBulb", 
             "attributes": { 
                  "model": "123", 
                  "wattage": "75" 
             }, 
             "connectivity": { 
                  "connected": false 
 } 
         }, 
         { 
             "thingName": "MyOtherLightBulb", 
              "thingId": "6dae0d3f-40c1-476a-80c4-1ed24ba6aa11", 
              "thingTypeName": "LightBulb", 
              "attributes": { 
                  "model": "123", 
                  "wattage": "75" 
             }, 
             "connectivity": { 
                  "connected": false 
 } 
         } 
     ]
```
Pour plus d'informations, consultez [la section Managing Thing Indexing](https://docs.aws.amazon.com/iot/latest/developerguide/managing-index.html) dans le Guide du développeur de l'AWS IoT.

• Pour API plus de détails, voir [SearchIndexl](https://awscli.amazonaws.com/v2/documentation/api/latest/reference/iot/search-index.html)a section Référence des AWS CLI commandes.

# **set-default-authorizer**

L'exemple de code suivant montre comment utiliserset-default-authorizer.

}

# AWS CLI

Pour définir un autorisateur par défaut

L'set-default-authorizerexemple suivant définit l'autorisateur personnalisé CustomAuthorizer comme étant l'autorisateur par défaut.

```
aws iot set-default-authorizer \ 
     --authorizer-name CustomAuthorizer
```
Sortie :

```
{ 
     "authorizerName": "CustomAuthorizer", 
     "authorizerArn": "arn:aws:iot:us-west-2:123456789012:authorizer/
CustomAuthorizer"
}
```
Pour plus d'informations, consultez le [CreateDefaultAuthorizer](https://docs.aws.amazon.com/iot/latest/apireference/API_CreateDefaultAuthorizer.html)manuel de APIréférence sur l'AWS IoT.

• Pour API plus de détails, voir [SetDefaultAuthorizerl](https://awscli.amazonaws.com/v2/documentation/api/latest/reference/iot/set-default-authorizer.html)a section Référence des AWS CLI commandes.

# **set-default-policy-version**

L'exemple de code suivant montre comment utiliserset-default-policy-version.

AWS CLI

Pour définir la version par défaut d'une politique

L'set-default-policy-versionexemple suivant définit la version par défaut sur 2 pour la politique nomméeUpdateDeviceCertPolicy.

```
aws iot set-default-policy-version \ 
     --policy-name UpdateDeviceCertPolicy \ 
     --policy-version-id 2
```
Cette commande ne produit aucun résultat.

• Pour API plus de détails, voir [SetDefaultPolicyVersionl](https://awscli.amazonaws.com/v2/documentation/api/latest/reference/iot/set-default-policy-version.html)a section Référence des AWS CLI commandes.

# **set-v2-logging-level**

L'exemple de code suivant montre comment utiliserset-v2-logging-level.

AWS CLI

Pour définir le niveau de journalisation d'un groupe d'objets

L'set-v2-logging-levelexemple suivant définit le niveau de journalisation pour consigner les avertissements pour le groupe d'objets spécifié.

```
aws iot set-v2-logging-level \ 
     --log-target "{\"targetType\":\"THING_GROUP\",\"targetName\":\"LightBulbs\"}" \ 
     --log-level WARN
```
Cette commande ne produit aucun résultat.

• Pour API plus de détails, voir [SetV2 LoggingLevel](https://awscli.amazonaws.com/v2/documentation/api/latest/reference/iot/set-v2-logging-level.html) dans AWS CLI Command Reference.

#### **set-v2-logging-options**

L'exemple de code suivant montre comment utiliserset-v2-logging-options.

## AWS CLI

Pour définir les options de journalisation

L'set-v2-logging-optionsexemple suivant définit le niveau de verbosité de journalisation par défaut ERROR et spécifie le niveau à utiliser ARN pour la journalisation.

```
aws iot set-v2-logging-options \ 
     --default-log-level ERROR \ 
     --role-arn "arn:aws:iam::094249569039:role/service-role/iotLoggingRole"
```
Cette commande ne produit aucun résultat.

• Pour API plus de détails, voir [SetV2 LoggingOptions](https://awscli.amazonaws.com/v2/documentation/api/latest/reference/iot/set-v2-logging-options.html) dans AWS CLI Command Reference.

# **start-audit-mitigation-actions-task**

L'exemple de code suivant montre comment utiliserstart-audit-mitigation-actions-task.

AWS CLI

Appliquer une mesure d'atténuation aux résultats d'un audit

L'start-audit-mitigation-actions-taskexemple suivant applique l'ResetPolicyVersionActionaction (qui efface la politique) au résultat unique spécifié.

```
aws iot start-audit-mitigation-actions-task \ 
     --task-id "myActionsTaskId" \ 
     --target "findingIds=[\"0edbaaec-2fe1-4cf5-abc9-d4c3e51f7464\"]" \ 
     --audit-check-to-actions-mapping 
  "IOT_POLICY_OVERLY_PERMISSIVE_CHECK=[\"ResetPolicyVersionAction\"]" \ 
     --client-request-token "adhadhahda"
```
Sortie :

```
{ 
     "taskId": "myActionsTaskId"
}
```
Pour plus d'informations, voir [StartAuditMitigationActionsTask \(Mitigation Action Commands\)](https://docs.aws.amazon.com/iot/latest/developerguide/mitigation-action-commands.html#dd-api-iot-StartAuditMitigationActionsTask) dans le Guide du développeur de l'AWS IoT.

• Pour API plus de détails, voir [StartAuditMitigationActionsTaskl](https://awscli.amazonaws.com/v2/documentation/api/latest/reference/iot/start-audit-mitigation-actions-task.html)a section Référence des AWS CLI commandes.

# **start-on-demand-audit-task**

L'exemple de code suivant montre comment utiliserstart-on-demand-audit-task.

AWS CLI

Pour démarrer un audit immédiatement

L'start-on-demand-audit-taskexemple suivant lance un audit AWS IoT Device Defender et effectue trois vérifications de certificats.

```
aws iot start-on-demand-audit-task \
```
#### **--target-checknames** *CA\_CERTIFICATE\_EXPIRING\_CHECK DEVICE\_CERTIFICATE\_EXPIRING\_CHECK REVOKED\_CA\_CERTIFICATE\_STILL\_ACTIVE\_CHECK*

Sortie :

```
{ 
     "taskId": "a3aea009955e501a31b764abe1bebd3d"
}
```
Pour plus d'informations, consultez la section [Commandes d'audit](https://docs.aws.amazon.com/iot/latest/developerguide/AuditCommands.html) du guide du développeur de l'AWS IoT.

• Pour API plus de détails, voir [StartOnDemandAuditTask](https://awscli.amazonaws.com/v2/documentation/api/latest/reference/iot/start-on-demand-audit-task.html)la section Référence des AWS CLI commandes.

#### **tag-resource**

L'exemple de code suivant montre comment utilisertag-resource.

AWS CLI

Pour spécifier une balise, une clé et une valeur pour une ressource

L'tag-resourceexemple suivant applique la balise avec une clé Assembly et la valeur Fact1NW au groupe d'objetsLightBulbs.

```
aws iot tag-resource \ 
     --tags Key=Assembly,Value="Fact1NW" \ 
     --resource-arn "arn:aws:iot:us-west-2:094249569039:thinggroup/LightBulbs"
```
Cette commande ne produit aucun résultat.

Pour plus d'informations, consultez la section [Marquage de vos ressources AWS IoT](https://docs.aws.amazon.com/iot/latest/developerguide/tagging-iot.html) dans le guide du développeur de l'AWS IoT.

• Pour API plus de détails, voir [TagResource](https://awscli.amazonaws.com/v2/documentation/api/latest/reference/iot/tag-resource.html)la section Référence des AWS CLI commandes.

# **test-authorization**

L'exemple de code suivant montre comment utilisertest-authorization.

# AWS CLI

Pour tester vos politiques en matière d' AWS IoT

L'test-authorizationexemple suivant teste les politiques AWS IoT associées au principal spécifié.

```
aws iot test-authorization \ 
     --auth-infos actionType=CONNECT,resources=arn:aws:iot:us-
east-1:123456789012:client/client1 \ 
     --principal arn:aws:iot:us-west-2:123456789012:cert/
aab1068f7f43ac3e3cae4b3a8aa3f308d2a750e6350507962e32c1eb465d9775
```

```
{ 
      "authResults": [ 
           { 
                "authInfo": { 
                     "actionType": "CONNECT", 
                     "resources": [ 
                          "arn:aws:iot:us-east-1:123456789012:client/client1" 
 ] 
                }, 
                "allowed": { 
                     "policies": [ 
\{ \} "policyName": "TestPolicyAllowed", 
                               "policyArn": "arn:aws:iot:us-west-2:123456789012:policy/
TestPolicyAllowed" 
 } 
 ] 
                }, 
                "denied": { 
                     "implicitDeny": { 
                          "policies": [ 
 { 
                                    "policyName": "TestPolicyDenied", 
                                    "policyArn": "arn:aws:iot:us-west-2:123456789012:policy/
TestPolicyDenied" 
 } 
\sim 100 \sim 100 \sim 100 \sim 100 \sim 100 \sim 100 \sim 100 \sim 100 \sim 100 \sim 100 \sim 100 \sim 100 \sim 100 \sim 100 \sim 100 \sim 100 \sim 100 \sim 100 \sim 100 \sim 100 \sim 100 \sim 100 \sim 100 \sim 100 \sim 
                     },
```

```
 "explicitDeny": { 
                                "policies": [ 
 { 
                                            "policyName": "TestPolicyExplicitDenied", 
                                            "policyArn": "arn:aws:iot:us-west-2:123456789012:policy/
TestPolicyExplicitDenied" 
 } 
\sim 100 \sim 100 \sim 100 \sim 100 \sim 100 \sim 100 \sim 100 \sim 100 \sim 100 \sim 100 \sim 100 \sim 100 \sim 100 \sim 100 \sim 100 \sim 100 \sim 100 \sim 100 \sim 100 \sim 100 \sim 100 \sim 100 \sim 100 \sim 100 \sim 
 } 
                   }, 
                   "authDecision": "IMPLICIT_DENY", 
                   "missingContextValues": [] 
             } 
       ]
}
```
Pour plus d'informations, consultez le [TestAuthorizationm](https://docs.aws.amazon.com/iot/latest/apireference/API_TestAuthorization.html)anuel de APIréférence sur l'AWS IoT.

• Pour API plus de détails, voir [TestAuthorizationl](https://awscli.amazonaws.com/v2/documentation/api/latest/reference/iot/test-authorization.html)a section Référence des AWS CLI commandes.

# **test-invoke-authorizer**

L'exemple de code suivant montre comment utilisertest-invoke-authorizer.

#### AWS CLI

Pour tester votre autorisateur personnalisé

L'test-invoke-authorizerexemple suivant teste votre autorisateur personnalisé.

```
aws iot test-invoke-authorizer \ 
     --authorizer-name IoTAuthorizer \ 
     --token allow \ 
     --token-signature "mE0GvaHqy9nER/
FdgtJX5lXYEJ3b3vE7t1gEszc0TKGgLKWXTnPkb2AbKnOAZ8lGyoN5dVtWDWVmr25m7+
+zjbYIMk2TBvyGXhOmvKFBPkdgyA43KL6SiZy0cTqlPMcQDsP7VX2rXr7CTowCxSNKphGXdQe0/
I5dQ+JO6KUaHwCmupt0/MejKtaNwiia064j6wprOAUwG5S1IYFuRd0X
+wfo8pb0DubAIX1Ua705kuhRUcTx4SxUShEYKmN4IDEvLB6FsIr0B2wvB7y4iPmcajxzGl02ExvyCUNctCV9dYlRRGJj0nsGzBIXOI4sGytPfqlA7obdgmN22pkDzYvwjQ=="
```
Sortie :

{

"isAuthenticated": true,

```
 "principalId": "principalId", 
     "policyDocuments": [ 
         "{"Version":"2012-10-17","Statement":
[{"Action":"iot:Publish","Effect":"Allow","Resource":"arn:aws:iot:us-
west-2:123456789012:topic/customauthtesting"}]}" 
     ], 
     "refreshAfterInSeconds": 600, 
     "disconnectAfterInSeconds": 3600
}
```
Pour plus d'informations, consultez le [TestInvokeAuthorizerm](https://docs.aws.amazon.com/iot/latest/apireference/API_TestInvokeAuthorizers.html)anuel de APIréférence sur l'AWS IoT.

• Pour API plus de détails, voir [TestInvokeAuthorizerl](https://awscli.amazonaws.com/v2/documentation/api/latest/reference/iot/test-invoke-authorizer.html)a section Référence des AWS CLI commandes.

# **transfer-certificate**

L'exemple de code suivant montre comment utilisertransfer-certificate.

AWS CLI

Pour transférer un certificat d'appareil vers un autre AWS compte

L'transfer-certificateexemple suivant transfère un certificat d'appareil vers un autre AWS compte. Le certificat et le AWS compte sont identifiés par un identifiant.

```
aws iot transfer-certificate \ 
     --certificate-
id 488b6a7f2acdeb00a77384e63c4e40b18b1b3caaae57b7272ba44c45e3448142 \ 
     --target-aws-account 030714055129
```
Sortie :

```
{ 
     "transferredCertificateArn": "arn:aws:iot:us-
west-2:030714055129:cert/488b6a7f2acdeb00a77384e63c4e40b18b1b3caaae57b7272ba44c45e3448142"
}
```
Pour plus d'informations, consultez la section [Transférer un certificat vers un autre compte](https://docs.aws.amazon.com/iot/latest/developerguide/transfer-cert.html) dans le guide du développeur AWS IoT Core.

• Pour API plus de détails, voir [TransferCertificatel](https://awscli.amazonaws.com/v2/documentation/api/latest/reference/iot/transfer-certificate.html)a section Référence des AWS CLI commandes.

#### **untag-resource**

L'exemple de code suivant montre comment utiliseruntag-resource.

AWS CLI

Pour supprimer une clé de balise d'une ressource

L'untag-resourceexemple suivant supprime la balise MyTag et sa valeur du groupe d'objetsLightBulbs.

command

Cette commande ne produit aucun résultat.

Pour plus d'informations, consultez la section [Marquage de vos ressources AWS IoT](https://docs.aws.amazon.com/iot/latest/developerguide/tagging-iot.html) dans le guide du développeur de l'AWS IoT.

• Pour API plus de détails, voir [UntagResourcel](https://awscli.amazonaws.com/v2/documentation/api/latest/reference/iot/untag-resource.html)a section Référence des AWS CLI commandes.

#### **update-account-audit-configuration**

L'exemple de code suivant montre comment utiliserupdate-account-audit-configuration.

AWS CLI

Exemple 1 : pour activer les SNS notifications Amazon pour les notifications d'audit

L'update-account-audit-configurationexemple suivant active les SNS notifications d'audit Amazon Notifications for AWS IoT Device Defender, en spécifiant une cible et le rôle utilisé pour écrire sur cette cible.

```
aws iot update-account-audit-configuration \ 
     --audit-notification-target-configurations "SNS={targetArn=\"arn:aws:sns:us-
west-2:123456789012:ddaudits\",roleArn=\"arn:aws:iam::123456789012:role/service-
role/AWSIoTDeviceDefenderAudit\",enabled=true}"
```
Cette commande ne produit aucun résultat.

Exemple 2 : pour activer un contrôle d'audit

L'update-account-audit-configurationexemple suivant active le contrôle d'audit AWS IoT Device Defender nomméAUTHENTICATED\_COGNITO\_ROLE\_OVERLY\_PERMISSIVE\_CHECK. Vous ne pouvez pas désactiver un contrôle d'audit s'il fait partie d'un ou de plusieurs audits planifiés pour le AWS compte. targetCheckNames

```
aws iot update-account-audit-configuration \ 
     --audit-check-configurations 
  "{\"AUTHENTICATED_COGNITO_ROLE_OVERLY_PERMISSIVE_CHECK\":{\"enabled\":true}}"
```
Cette commande ne produit aucun résultat.

Pour plus d'informations, consultez la section [Commandes d'audit](https://docs.aws.amazon.com/iot/latest/developerguide/AuditCommands.html) du guide du développeur de l'AWS IoT.

• Pour API plus de détails, voir [UpdateAccountAuditConfigurationl](https://awscli.amazonaws.com/v2/documentation/api/latest/reference/iot/update-account-audit-configuration.html)a section Référence des AWS CLI commandes.

# **update-audit-suppression**

L'exemple de code suivant montre comment utiliserupdate-audit-suppression.

AWS CLI

Pour mettre à jour la suppression d'un résultat d'audit

L'update-audit-suppressionexemple suivant met à jour la date d'expiration de la suppression d'un résultat d'audit au 21/09/2020.

```
aws iot update-audit-suppression \ 
     --check-name DEVICE_CERTIFICATE_EXPIRING_CHECK \ 
     --resource-identifier deviceCertificateId=c7691e<shortened> \ 
     --no-suppress-indefinitely \ 
     --expiration-date 2020-09-21
```
Cette commande ne produit aucun résultat.

Pour plus d'informations, consultez la section [Audit sur les suppressions](https://docs.aws.amazon.com/iot/latest/developerguide/audit-finding-suppressions.html) dans le Guide du développeur de l'AWS IoT.

• Pour API plus de détails, voir [UpdateAuditSuppressionl](https://awscli.amazonaws.com/v2/documentation/api/latest/reference/iot/update-audit-suppression.html)a section Référence des AWS CLI commandes.

## **update-authorizer**

L'exemple de code suivant montre comment utiliserupdate-authorizer.

# AWS CLI

Pour mettre à jour un autorisateur personnalisé

L'update-authorizerexemple suivant montre l'état CustomAuthorizer2 de deuxINACTIVE.

```
aws iot update-authorizer \ 
     --authorizer-name CustomAuthorizer2 \ 
     --status INACTIVE
```
Sortie :

```
{ 
     "authorizerName": "CustomAuthorizer2", 
     "authorizerArn": "arn:aws:iot:us-west-2:123456789012:authorizer/
CustomAuthorizer2"
}
```
Pour plus d'informations, consultez le [UpdateAuthorizerm](https://docs.aws.amazon.com/iot/latest/apireference/API_UpdateAuthorizer.html)anuel de APIréférence sur l'AWS IoT.

• Pour API plus de détails, voir [UpdateAuthorizerl](https://awscli.amazonaws.com/v2/documentation/api/latest/reference/iot/update-authorizer.html)a section Référence des AWS CLI commandes.

#### **update-billing-group**

L'exemple de code suivant montre comment utiliserupdate-billing-group.

AWS CLI

Pour mettre à jour les informations relatives à un groupe de facturation

L'update-billing-groupexemple suivant met à jour la description du groupe de facturation spécifié.

```
aws iot update-billing-group \
```

```
 --billing-group-name GroupOne \ 
     --billing-group-properties "billingGroupDescription=\"Primary bulb billing group
\""
```
Sortie :

```
{ 
      "version": 2
}
```
Pour plus d'informations, consultez la section [Groupes de facturation](https://docs.aws.amazon.com/iot/latest/developerguide/tagging-iot-billing-groups.html) dans le Guide du développeur AWS IoT.

• Pour API plus de détails, voir [UpdateBillingGroup](https://awscli.amazonaws.com/v2/documentation/api/latest/reference/iot/update-billing-group.html)la section Référence des AWS CLI commandes.

# **update-ca-certificate**

L'exemple de code suivant montre comment utiliserupdate-ca-certificate.

AWS CLI

Pour mettre à jour un certificat d'autorité de certification (CA)

L'update-ca-certificateexemple suivant définit le ACTIVE statut du certificat CA spécifié.

```
aws iot update-ca-certificate \ 
     --certificate-
id f4efed62c0142f16af278166f61962501165c4f0536295207426460058cd1467 \ 
     --new-status ACTIVE
```
Cette commande ne produit aucun résultat.

Pour plus d'informations, voir [U pdateCACertificate](https://docs.aws.amazon.com/iot/latest/apireference/API_UpdateCACertificate.html) dans la APIréférence AWS IoT.

• Pour API plus de détails, voir [UpdateCaCertificate](https://awscli.amazonaws.com/v2/documentation/api/latest/reference/iot/update-ca-certificate.html)la section Référence des AWS CLI commandes.

# **update-certificate**

L'exemple de code suivant montre comment utiliserupdate-certificate.

## AWS CLI

Pour mettre à jour le certificat d'un appareil

L'update-certificateexemple suivant définit le certificat d'appareil spécifié sur INACTIVE status.

```
aws iot update-certificate \ 
     --certificate-
id d1eb269fb55a628552143c8f96eb3c258fcd5331ea113e766ba0c82bf225f0be \ 
     --new-status INACTIVE
```
Cette commande ne produit aucun résultat.

Pour plus d'informations, consultez le [UpdateCertificate](https://docs.aws.amazon.com/iot/latest/apireference/API_UpdateCertificate.html)manuel de APIréférence sur l'AWS IoT.

• Pour API plus de détails, voir [UpdateCertificatel](https://awscli.amazonaws.com/v2/documentation/api/latest/reference/iot/update-certificate.html)a section Référence des AWS CLI commandes.

#### **update-custom-metric**

L'exemple de code suivant montre comment utiliserupdate-custom-metric.

AWS CLI

Pour mettre à jour une métrique personnalisée

L'update-custom-metricexemple suivant met à jour une métrique personnalisée pour en ajouter une nouvelledisplay-name.

```
aws iot update-custom-metric \ 
     --metric-name batteryPercentage \ 
     --display-name 'remaining battery percentage on device' \ 
     --region us-east-1
```

```
{ 
     "metricName": "batteryPercentage", 
     "metricArn": "arn:aws:iot:us-east-1:1234564789012:custommetric/
batteryPercentage", 
     "metricType": "number", 
     "displayName": "remaining battery percentage on device",
```
}

```
 "creationDate": "2020-11-17T23:01:35.110000-08:00", 
 "lastModifiedDate": "2020-11-17T23:02:12.879000-08:00"
```
Pour plus d'informations, consultez la section [Mesures personnalisées](https://docs.aws.amazon.com/iot/latest/developerguide/dd-detect-custom-metrics.html) dans le Guide du développeur AWS IoT Core.

• Pour API plus de détails, voir [UpdateCustomMetricl](https://awscli.amazonaws.com/v2/documentation/api/latest/reference/iot/update-custom-metric.html)a section Référence des AWS CLI commandes.

## **update-dimension**

L'exemple de code suivant montre comment utiliserupdate-dimension.

### AWS CLI

Pour mettre à jour une dimension

L'update-dimensionexemple suivant met à jour une dimension.

```
aws iot update-dimension \ 
     --name TopicFilterForAuthMessages \ 
     --string-values device/${iot:ClientId}/auth
```
Sortie :

```
{ 
     "name": "TopicFilterForAuthMessages", 
     "lastModifiedDate": 1585866222.317, 
     "stringValues": [ 
          "device/${iot:ClientId}/auth" 
     ], 
     "creationDate": 1585854500.474, 
     "type": "TOPIC_FILTER", 
     "arn": "arn:aws:iot:us-west-2:1234564789012:dimension/
TopicFilterForAuthMessages"
}
```
Pour plus d'informations, consultez la section [Délimitation des métriques dans les profils de](https://docs.aws.amazon.com/iot/latest/developerguide/scoping-security-behavior.html) [sécurité à l'aide de dimensions](https://docs.aws.amazon.com/iot/latest/developerguide/scoping-security-behavior.html) dans le guide du développeur AWS IoT Core.

• Pour API plus de détails, voir [UpdateDimensionl](https://awscli.amazonaws.com/v2/documentation/api/latest/reference/iot/update-dimension.html)a section Référence des AWS CLI commandes.

# **update-domain-configuration**

L'exemple de code suivant montre comment utiliserupdate-domain-configuration.

## AWS CLI

Pour mettre à jour la configuration d'un domaine

L'update-domain-configurationexemple suivant désactive la configuration de domaine spécifiée.

```
aws iot update-domain-configuration \ 
     --domain-configuration-name "additionalDataDomain" \ 
     --domain-configuration-status "DISABLED"
```
Sortie :

```
{ 
     "domainConfigurationName": "additionalDataDomain", 
     "domainConfigurationArn": "arn:aws:iot:us-
west-2:123456789012:domainconfiguration/additionalDataDomain/dikMh"
}
```
Pour plus d'informations, consultez la section [Points de terminaison configurables](https://docs.aws.amazon.com/iot/latest/developerguide/iot-custom-endpoints-configurable-aws.html) dans le Guide du développeur de l'AWS IoT.

• Pour API plus de détails, voir [UpdateDomainConfigurationl](https://awscli.amazonaws.com/v2/documentation/api/latest/reference/iot/update-domain-configuration.html)a section Référence des AWS CLI commandes.

# **update-dynamic-thing-group**

L'exemple de code suivant montre comment utiliserupdate-dynamic-thing-group.

AWS CLI

Pour mettre à jour un groupe d'objets dynamique

L'update-dynamic-thing-groupexemple suivant met à jour le groupe d'objets dynamiques spécifié. Il fournit une description et met à jour la chaîne de requête pour modifier les critères d'appartenance au groupe.

```
aws iot update-dynamic-thing-group \
```

```
 --thing-group-name "RoomTooWarm"
    --thing-group-properties "thingGroupDescription=\"This thing group contains 
 rooms warmer than 65F.\"" \ 
    --query-string "attributes.temperature>65"
```
Sortie :

```
{ 
      "version": 2
}
```
Pour plus d'informations, consultez [Dynamic Thing Groups](https://docs.aws.amazon.com/iot/latest/developerguide/dynamic-thing-groups.html) dans le Guide du développeur AWS IoT.

• Pour API plus de détails, voir [UpdateDynamicThingGroupl](https://awscli.amazonaws.com/v2/documentation/api/latest/reference/iot/update-dynamic-thing-group.html)a section Référence des AWS CLI commandes.

#### **update-event-configurations**

L'exemple de code suivant montre comment utiliserupdate-event-configurations.

AWS CLI

Pour afficher les types d'événements publiés

L'update-event-configurationsexemple suivant met à jour la configuration pour activer les messages lorsque le certificat CA est ajouté, mis à jour ou supprimé.

```
aws iot update-event-configurations \ 
     --event-configurations "{\"CA_CERTIFICATE\":{\"Enabled\":true}}"
```
Cette commande ne produit aucun résultat.

Pour plus d'informations, consultez la section [Messages d'événements](https://docs.aws.amazon.com/iot/latest/developerguide/iot-events.html) dans le guide du développeur de l'AWS IoT.

• Pour API plus de détails, voir [UpdateEventConfigurationsl](https://awscli.amazonaws.com/v2/documentation/api/latest/reference/iot/update-event-configurations.html)a section Référence des AWS CLI commandes.

#### **update-indexing-configuration**

L'exemple de code suivant montre comment utiliserupdate-indexing-configuration.

# AWS CLI

Pour activer l'indexation des objets

L'update-indexing-configurationexemple suivant active l'indexation des objets pour prendre en charge la recherche dans les données de registre, les données fictives et l'état de connectivité des objets à l'aide de l'index AWS\_Things.

```
aws iot update-indexing-configuration 
     --thing-indexing-
configuration thingIndexingMode=REGISTRY_AND_SHADOW,thingConnectivityIndexingMode=STATUS
```
Cette commande ne produit aucun résultat.

Pour plus d'informations, consultez [la section Managing Thing Indexing](https://docs.aws.amazon.com/iot/latest/developerguide/managing-index.html) dans le Guide du développeur AWS IoT.

• Pour API plus de détails, voir [UpdateIndexingConfigurationl](https://awscli.amazonaws.com/v2/documentation/api/latest/reference/iot/update-indexing-configuration.html)a section Référence des AWS CLI commandes.

# **update-job**

L'exemple de code suivant montre comment utiliserupdate-job.

# AWS CLI

Pour obtenir le statut détaillé d'une tâche

L'update-jobexemple suivant permet d'obtenir le statut détaillé de la tâche dont l'ID estexample-job-01.

```
aws iot describe-job \ 
     --job-id "example-job-01"
```

```
{ 
     "job": { 
          "jobArn": "arn:aws:iot:us-west-2:123456789012:job/example-job-01", 
          "jobId": "example-job-01", 
          "targetSelection": "SNAPSHOT",
```

```
 "status": "IN_PROGRESS", 
     "targets": [ 
          "arn:aws:iot:us-west-2:123456789012:thing/MyRaspberryPi" 
     ], 
     "description": "example job test", 
     "presignedUrlConfig": {}, 
     "jobExecutionsRolloutConfig": {}, 
     "createdAt": 1560787022.733, 
     "lastUpdatedAt": 1560787026.294, 
     "jobProcessDetails": { 
          "numberOfCanceledThings": 0, 
          "numberOfSucceededThings": 0, 
         "numberOfFailedThings": 0, 
          "numberOfRejectedThings": 0, 
          "numberOfQueuedThings": 1, 
          "numberOfInProgressThings": 0, 
          "numberOfRemovedThings": 0, 
          "numberOfTimedOutThings": 0 
     }, 
     "timeoutConfig": {} 
 }
```
Pour plus d'informations, consultez [Creating and Managing Jobs \(CLI\)](https://docs.aws.amazon.com/iot/latest/developerguide/manage-job-cli.html) dans le Guide du développeur de l'AWS IoT.

• Pour API plus de détails, voir [UpdateJob](https://awscli.amazonaws.com/v2/documentation/api/latest/reference/iot/update-job.html)la section Référence des AWS CLI commandes.

# **update-mitigation-action**

L'exemple de code suivant montre comment utiliserupdate-mitigation-action.

# AWS CLI

}

Pour mettre à jour une mesure d'atténuation

L'update-mitigation-actionexemple suivant met à jour l'action d'atténuation spécifiée nomméeAddThingsToQuarantineGroupAction, modifie le nom du groupe d'objets et la définit overrideDynamicGroups surfalse. Vous pouvez vérifier vos modifications à l'aide de la describe-mitigation-action commande.

# **aws iot update-mitigation-action \**

```
 --cli-input-json "{ \"actionName\": \"AddThingsToQuarantineGroupAction\", 
  \"actionParams\": { \"addThingsToThingGroupParams\": {\"thingGroupNames\":
[\"QuarantineGroup2\"],\"overrideDynamicGroups\": false}}}"
```
Sortie :

```
{ 
     "actionArn": "arn:aws:iot:us-west-2:123456789012:mitigationaction/
AddThingsToQuarantineGroupAction", 
     "actionId": "2fd2726d-98e1-4abf-b10f-09465ccd6bfa"
}
```
Pour plus d'informations, voir [UpdateMitigationAction \(Mitigation Action Commands\)](https://docs.aws.amazon.com/iot/latest/developerguide/mitigation-action-commands.html#dd-api-iot-UpdateMitigationAction) dans le Guide du développeur de l'AWS IoT.

• Pour API plus de détails, voir [UpdateMitigationActionl](https://awscli.amazonaws.com/v2/documentation/api/latest/reference/iot/update-mitigation-action.html)a section Référence des AWS CLI commandes.

#### **update-provisioning-template**

L'exemple de code suivant montre comment utiliserupdate-provisioning-template.

AWS CLI

Pour mettre à jour un modèle de provisionnement

L'update-provisioning-templateexemple suivant modifie la description et le rôle arn du modèle de provisionnement spécifié et active le modèle.

```
aws iot update-provisioning-template \ 
     --template-name widget-template \ 
     --enabled \ 
     --description "An updated provisioning template for widgets" \ 
     --provisioning-role-arn arn:aws:iam::504350838278:role/Provision_role
```
Cette commande ne produit aucun résultat.

Pour plus d'informations, consultez la section [AWS IoT Secure Tunneling](https://docs.aws.amazon.com/iot/latest/developerguide/secure-tunneling.html) dans le guide du développeur AWS IoT Core.

• Pour API plus de détails, voir [UpdateProvisioningTemplate](https://awscli.amazonaws.com/v2/documentation/api/latest/reference/iot/update-provisioning-template.html)la section Référence des AWS CLI commandes.

# **update-role-alias**

L'exemple de code suivant montre comment utiliserupdate-role-alias.

## AWS CLI

Pour mettre à jour un alias de rôle

L'update-role-aliasexemple suivant met à jour l'alias du LightBulbRole rôle.

```
aws iot update-role-alias \ 
     --role-alias LightBulbRole \ 
     --role-arn arn:aws:iam::123456789012:role/lightbulbrole-001
```
Sortie :

```
{ 
     "roleAlias": "LightBulbRole", 
     "roleAliasArn": "arn:aws:iot:us-west-2:123456789012:rolealias/LightBulbRole"
}
```
Pour plus d'informations, consultez le [UpdateRoleAliasm](https://docs.aws.amazon.com/iot/latest/apireference/API_UpdateRoleAlias.html)anuel de APIréférence sur l'AWS IoT.

• Pour API plus de détails, voir [UpdateRoleAliasl](https://awscli.amazonaws.com/v2/documentation/api/latest/reference/iot/update-role-alias.html)a section Référence des AWS CLI commandes.

# **update-scheduled-audit**

L'exemple de code suivant montre comment utiliserupdate-scheduled-audit.

AWS CLI

Pour mettre à jour une définition d'audit planifié

L'update-scheduled-auditexemple suivant modifie les noms des contrôles cibles pour un audit planifié AWS IoT Device Defender.

```
aws iot update-scheduled-audit \ 
     --scheduled-audit-name WednesdayCertCheck \ 
     --target-check-
names CA_CERTIFICATE_EXPIRING_CHECK DEVICE_CERTIFICATE_EXPIRING_CHECK REVOKED_CA_CERTIFICATE_STILL_ACTIVE_CHECK
```
#### Sortie :

```
{ 
     "scheduledAuditArn": "arn:aws:iot:us-west-2:123456789012:scheduledaudit/
WednesdayCertCheck"
}
```
Pour plus d'informations, consultez la section [Commandes d'audit](https://docs.aws.amazon.com/iot/latest/developerguide/AuditCommands.html) du guide du développeur de l'AWS IoT.

• Pour API plus de détails, voir [UpdateScheduledAuditl](https://awscli.amazonaws.com/v2/documentation/api/latest/reference/iot/update-scheduled-audit.html)a section Référence des AWS CLI commandes.

## **update-security-profile**

L'exemple de code suivant montre comment utiliserupdate-security-profile.

AWS CLI

Pour modifier un profil de sécurité

L'update-security-profileexemple suivant met à jour à la fois la description et les comportements d'un profil de sécurité AWS IoT Device Defender.

```
aws iot update-security-profile \ 
     --security-profile-name PossibleIssue \ 
     --security-profile-description "Check to see if authorization fails 12 times in 
  5 minutes or if cellular bandwidth exceeds 128" \ 
     --behaviors "[{\"name\":\"CellularBandwidth\",\"metric\":\"aws:message-byte-size
\",\"criteria\":{\"comparisonOperator\":\"greater-than\",\"value\":{\"count\":128},
\"consecutiveDatapointsToAlarm\":1,\"consecutiveDatapointsToClear\":1}},{\"name
\":\"Authorization\",\"metric\":\"aws:num-authorization-failures\",\"criteria\":
{\"comparisonOperator\":\"less-than\",\"value\":{\"count\":12},\"durationSeconds
\":300,\"consecutiveDatapointsToAlarm\":1,\"consecutiveDatapointsToClear\":1}}]"
```

```
{ 
     "securityProfileName": "PossibleIssue", 
     "securityProfileArn": "arn:aws:iot:us-west-2:123456789012:securityprofile/
PossibleIssue",
```

```
 "securityProfileDescription": "check to see if authorization fails 12 times in 5 
  minutes or if cellular bandwidth exceeds 128", 
     "behaviors": [ 
         { 
              "name": "CellularBandwidth", 
              "metric": "aws:message-byte-size", 
              "criteria": { 
                  "comparisonOperator": "greater-than", 
                  "value": { 
                      "count": 128 
                  }, 
                  "consecutiveDatapointsToAlarm": 1, 
                  "consecutiveDatapointsToClear": 1 
 } 
         }, 
         { 
              "name": "Authorization", 
              "metric": "aws:num-authorization-failures", 
              "criteria": { 
                  "comparisonOperator": "less-than", 
                  "value": { 
                      "count": 12 
                  }, 
                  "durationSeconds": 300, 
                  "consecutiveDatapointsToAlarm": 1, 
                  "consecutiveDatapointsToClear": 1 
 } 
         } 
     ], 
     "version": 2, 
     "creationDate": 1560278102.528, 
     "lastModifiedDate": 1560352711.207
}
```
Pour plus d'informations, consultez la section [Détecter les commandes](https://docs.aws.amazon.com/iot/latest/developerguide/DetectCommands.html) dans le guide du développeur de l'AWS IoT.

• Pour API plus de détails, voir [UpdateSecurityProfile](https://awscli.amazonaws.com/v2/documentation/api/latest/reference/iot/update-security-profile.html)la section Référence des AWS CLI commandes.

#### **update-stream**

L'exemple de code suivant montre comment utiliserupdate-stream.

## AWS CLI

Pour mettre à jour un stream

L'update-streamexemple suivant met à jour un flux existant. La version du stream est incrémentée d'une unité.

```
aws iot update-stream \ 
     --cli-input-json file://update-stream.json
```
Contenu de update-stream.json :

```
{ 
     "streamId": "stream12345", 
     "description": "This stream is used for Amazon FreeRTOS OTA Update 12345.", 
     "files": [ 
         { 
             "fileId": 123, 
             "s3Location": { 
                  "bucket":"codesign-ota-bucket", 
                  "key":"48c67f3c-63bb-4f92-a98a-4ee0fbc2bef6" 
 } 
         } 
     ] 
     "roleArn": "arn:aws:iam:us-west-2:123456789012:role/service-role/
my_ota_stream_role"
}
```
Sortie :

```
{ 
     "streamId": "stream12345", 
     "streamArn": "arn:aws:iot:us-west-2:123456789012:stream/stream12345", 
     "description": "This stream is used for Amazon FreeRTOS OTA Update 12345.", 
     "streamVersion": 2
}
```
Pour plus d'informations, consultez le [UpdateStreamm](https://docs.aws.amazon.com/iot/latest/apireference/API_UpdateStream.html)anuel de APIréférence sur l'AWS IoT.

• Pour API plus de détails, voir [UpdateStreaml](https://awscli.amazonaws.com/v2/documentation/api/latest/reference/iot/update-stream.html)a section Référence des AWS CLI commandes.

## **update-thing-group**

L'exemple de code suivant montre comment utiliserupdate-thing-group.

AWS CLI

Pour mettre à jour la définition d'un groupe d'objets

L'update-thing-groupexemple suivant met à jour la définition du groupe d'objets spécifié, en modifiant la description et deux attributs.

```
aws iot update-thing-group \ 
     --thing-group-name HalogenBulbs \ 
     --thing-group-properties "thingGroupDescription=\"Halogen bulb group\", 
  attributePayload={attributes={Manufacturer=AnyCompany,wattage=60}}"
```
Sortie :

```
{ 
      "version": 2
}
```
Pour plus d'informations, consultez la section [Thing Groups](https://docs.aws.amazon.com/iot/latest/developerguide/thing-groups.html) dans le guide du développeur AWS IoT.

• Pour API plus de détails, voir [UpdateThingGroup](https://awscli.amazonaws.com/v2/documentation/api/latest/reference/iot/update-thing-group.html)la section Référence des AWS CLI commandes.

# **update-thing-groups-for-thing**

L'exemple de code suivant montre comment utiliserupdate-thing-groups-for-thing.

AWS CLI

Pour modifier les groupes auxquels appartient un objet

L'update-thing-groups-for-thingexemple suivant supprime l'objet nommé MyLightBulb du groupe nommé DeadBulbs et l'ajoute replaceableItems au groupe nommé en même temps.

```
aws iot update-thing-groups-for-thing \
```
```
 --thing-name MyLightBulb \ 
 --thing-groups-to-add "replaceableItems" \ 
 --thing-groups-to-remove "DeadBulbs"
```
Cette commande ne produit aucun résultat.

Pour plus d'informations, consultez la section [Thing Groups](https://docs.aws.amazon.com/iot/latest/developerguide/thing-groups.html) dans le guide du développeur de l'AWS IoT.

• Pour API plus de détails, voir [UpdateThingGroupsForThing](https://awscli.amazonaws.com/v2/documentation/api/latest/reference/iot/update-thing-groups-for-thing.html)la section Référence des AWS CLI commandes.

#### **update-thing**

L'exemple de code suivant montre comment utiliserupdate-thing.

#### AWS CLI

Pour associer un objet à un type d'objet

L'update-thingexemple suivant associe un objet du registre AWS IoT à un type d'objet. Lorsque vous établissez l'association, vous fournissez des valeurs pour les attributs définis par le type d'objet.

```
aws iot update-thing \ 
     --thing-name "MyOtherLightBulb" \ 
     --thing-type-name "LightBulb" \ 
     --attribute-payload "{"attributes": {"wattage":"75", "model":"123"}}"
```
Cette commande ne produit pas de sortie. Utilisez la describe-thing commande pour voir le résultat.

Pour plus d'informations, consultez la section [Types d'o](https://docs.aws.amazon.com/iot/latest/developerguide/thing-types.html)bjets dans le Guide du développeur de l'AWS IoT.

• Pour API plus de détails, voir [UpdateThingl](https://awscli.amazonaws.com/v2/documentation/api/latest/reference/iot/update-thing.html)a section Référence des AWS CLI commandes.

#### **update-topic-rule-destination**

L'exemple de code suivant montre comment utiliserupdate-topic-rule-destination.

Exemple 1 : pour activer une destination de règle de sujet

L'update-topic-rule-destinationexemple suivant active le trafic vers une destination de règle de rubrique.

```
aws iot update-topic-rule-destination \ 
     --arn "arn:aws:iot:us-west-2:123456789012:ruledestination/http/
a1b2c3d4-5678-90ab-cdef-11111EXAMPLE" \ 
     --status ENABLED
```
Cette commande ne produit aucun résultat.

Pour plus d'informations, consultez la section [Activation d'une destination de règle de sujet](https://docs.aws.amazon.com/iot/latest/developerguide/rule-destination.html#enable-destination) dans le Guide du développeur de l'AWS IoT.

Exemple 2 : pour désactiver la destination d'une règle de sujet

L'update-topic-rule-destinationexemple suivant désactive le trafic vers une destination de règle de rubrique.

```
aws iot update-topic-rule-destination \ 
     --arn "arn:aws:iot:us-west-2:123456789012:ruledestination/http/
a1b2c3d4-5678-90ab-cdef-11111EXAMPLE" \ 
     --status DISABLED
```
Cette commande ne produit aucun résultat.

Pour plus d'informations, consultez la section [Désactivation d'une destination de règle de sujet](https://docs.aws.amazon.com/iot/latest/developerguide/rule-destination.html#disable-destination) dans le Guide du développeur de l'AWS IoT.

Exemple 3 : pour envoyer un nouveau message de confirmation

L'update-topic-rule-destinationexemple suivant envoie un nouveau message de confirmation pour une destination de règle de rubrique.

```
aws iot update-topic-rule-destination \ 
     --arn "arn:aws:iot:us-west-2:123456789012:ruledestination/http/
a1b2c3d4-5678-90ab-cdef-11111EXAMPLE" \ 
     --status IN_PROGRESS
```
Cette commande ne produit aucun résultat.

Pour plus d'informations, consultez la section [Envoi d'un nouveau message de confirmation](https://docs.aws.amazon.com/iot/latest/developerguide/rule-destination.html#trigger-confirm) dans le Guide du développeur de l'AWS IoT.

• Pour API plus de détails, voir [UpdateTopicRuleDestinationl](https://awscli.amazonaws.com/v2/documentation/api/latest/reference/iot/update-topic-rule-destination.html)a section Référence des AWS CLI commandes.

### **validate-security-profile-behaviors**

L'exemple de code suivant montre comment utiliservalidate-security-profile-behaviors.

#### AWS CLI

Exemple 1 : pour valider les paramètres de comportement d'un profil de sécurité

```
L'validate-security-profile-behaviorsexemple suivant valide un ensemble de 
comportements bien formé et correct pour un profil de sécurité AWS IoT Device Defender.
```

```
aws iot validate-security-profile-behaviors \ 
     --behaviors "[{\"name\":\"CellularBandwidth\",\"metric\":\"aws:message-byte-size
\",\"criteria\":{\"comparisonOperator\":\"greater-than\",\"value\":{\"count\":128},
\"consecutiveDatapointsToAlarm\":1,\"consecutiveDatapointsToClear\":1}},{\"name
\":\"Authorization\",\"metric\":\"aws:num-authorization-failures\",\"criteria\":
{\"comparisonOperator\":\"greater-than\",\"value\":{\"count\":12},\"durationSeconds
\":300,\"consecutiveDatapointsToAlarm\":1,\"consecutiveDatapointsToClear\":1}}]"
```
Sortie :

```
{ 
     "valid": true, 
      "validationErrors": []
}
```
Exemple 2 : pour valider les paramètres de comportement incorrects pour un profil de sécurité

L'validate-security-profile-behaviorsexemple suivant valide un ensemble de comportements contenant une erreur pour un profil de sécurité AWS IoT Device Defender.

```
aws iot validate-security-profile-behaviors \ 
     --behaviors "[{\"name\":\"CellularBandwidth\",\"metric\":\"aws:message-byte-size
\",\"criteria\":{\"comparisonOperator\":\"greater-than\",\"value\":{\"count\":128},
```

```
\"consecutiveDatapointsToAlarm\":1,\"consecutiveDatapointsToClear\":1}},{\"name
\":\"Authorization\",\"metric\":\"aws:num-authorization-failures\",\"criteria\":
{\"comparisonOperator\":\"greater-than\",\"value\":{\"count\":12},\"durationSeconds
\":300,\"consecutiveDatapointsToAlarm\":100000,\"consecutiveDatapointsToClear
\":1}}]"
```
Sortie :

```
{ 
     "valid": false, 
     "validationErrors": [ 
          { 
              "errorMessage": "Behavior Authorization is malformed. 
  consecutiveDatapointsToAlarm 100000 should be in range[1,10]" 
          } 
     ]
}
```
Pour plus d'informations, consultez la section [Détecter les commandes](https://docs.aws.amazon.com/iot/latest/developerguide/DetectCommands.html) dans le guide du développeur de l'AWS IoT.

• Pour API plus de détails, voir [ValidateSecurityProfileBehaviors](https://awscli.amazonaws.com/v2/documentation/api/latest/reference/iot/validate-security-profile-behaviors.html)la section Référence des AWS CLI commandes.

# AWS IoT 1-Click Exemples d'appareils utilisant AWS CLI

Les exemples de code suivants vous montrent comment effectuer des actions et implémenter des scénarios courants à l'aide de AWS Command Line Interface with AWS IoT 1-Click Devices.

Les actions sont des extraits de code de programmes plus larges et doivent être exécutées dans leur contexte. Alors que les actions vous indiquent comment appeler des fonctions de service individuelles, vous pouvez les voir en contexte dans leurs scénarios associés et dans des exemples interservices.

Les Scénarios sont des exemples de code qui vous montrent comment accomplir une tâche spécifique en appelant plusieurs fonctions au sein d'un même service.

Chaque exemple inclut un lien vers GitHub, où vous pouvez trouver des instructions sur la façon de configurer et d'exécuter le code en contexte.

### Rubriques

• [Actions](#page-289-0)

Actions

## **claim-devices-by-claim-code**

L'exemple de code suivant montre comment utiliserclaim-devices-by-claim-code.

AWS CLI

Pour revendiquer un ou plusieurs appareils AWS IoT 1-Click à l'aide d'un code de réclamation

L'claim-devices-by-claim-codeexemple suivant revendique l'appareil AWS IoT 1-Click spécifié à l'aide d'un code de réclamation (au lieu d'un identifiant d'appareil).

```
aws iot1click-devices claim-devices-by-claim-code \ 
     --claim-code C-123EXAMPLE
```
Sortie :

```
{ 
    "Total": 9 
    "ClaimCode": "C-123EXAMPLE"
}
```
Pour plus d'informations, consultez la section [Utilisation de l' AWS IoT 1-Click avec le guide du](https://docs.aws.amazon.com/iot-1-click/latest/developerguide/1click-cli.html)  [AWS CLI](https://docs.aws.amazon.com/iot-1-click/latest/developerguide/1click-cli.html) développeur de l'IoT AWS 1-Click.

• Pour API plus de détails, voir [ClaimDevicesByClaimCodel](https://awscli.amazonaws.com/v2/documentation/api/latest/reference/iot1click-devices/claim-devices-by-claim-code.html)a section Référence des AWS CLI commandes.

### **describe-device**

L'exemple de code suivant montre comment utiliserdescribe-device.

AWS CLI

Pour décrire un appareil

L'describe-deviceexemple suivant décrit le périphérique spécifié.

**aws iot1click-devices describe-device \** 

#### **--device-id** *G030PM0123456789*

#### Sortie :

```
{ 
     "DeviceDescription": { 
          "Arn": "arn:aws:iot1click:us-west-2:012345678901:devices/G030PM0123456789", 
          "Attributes": { 
              "projectRegion": "us-west-2", 
              "projectName": "AnytownDumpsters", 
              "placementName": "customer217", 
              "deviceTemplateName": "empty-dumpster-request" 
         }, 
          "DeviceId": "G030PM0123456789", 
          "Enabled": false, 
          "RemainingLife": 99.9, 
          "Type": "button", 
          "Tags": {} 
     }
}
```
Pour plus d'informations, consultez la section [Utilisation de l' AWS IoT 1-Click avec le guide du](https://docs.aws.amazon.com/iot-1-click/latest/developerguide/1click-cli.html)  [AWS CLI](https://docs.aws.amazon.com/iot-1-click/latest/developerguide/1click-cli.html) développeur de l'IoT AWS 1-Click.

• Pour API plus de détails, voir [DescribeDevice](https://awscli.amazonaws.com/v2/documentation/api/latest/reference/iot1click-devices/describe-device.html)la section Référence des AWS CLI commandes.

## **finalize-device-claim**

L'exemple de code suivant montre comment utiliserfinalize-device-claim.

#### AWS CLI

Pour finaliser une demande de réclamation pour un appareil AWS IoT 1-Click à l'aide d'un identifiant d'appareil

L'finalize-device-claimexemple suivant finalise une demande de réclamation pour l'appareil AWS IoT 1-Click spécifié à l'aide d'un identifiant d'appareil (au lieu d'un code de réclamation).

```
aws iot1click-devices finalize-device-claim \ 
     --device-id G030PM0123456789
```
Sortie :

```
{ 
     "State": "CLAIMED"
}
```
Pour plus d'informations, consultez la section [Utilisation de l' AWS IoT 1-Click avec le guide du](https://docs.aws.amazon.com/iot-1-click/latest/developerguide/1click-cli.html)  [AWS CLI](https://docs.aws.amazon.com/iot-1-click/latest/developerguide/1click-cli.html) développeur de l'IoT AWS 1-Click.

• Pour API plus de détails, voir [FinalizeDeviceClaiml](https://awscli.amazonaws.com/v2/documentation/api/latest/reference/iot1click-devices/finalize-device-claim.html)a section Référence des AWS CLI commandes.

### **get-device-methods**

L'exemple de code suivant montre comment utiliserget-device-methods.

#### AWS CLI

Pour répertorier les méthodes disponibles pour un appareil

L'get-device-methodsexemple suivant répertorie les méthodes disponibles pour un appareil.

```
aws iot1click-devices get-device-methods \ 
     --device-id G030PM0123456789
```
Sortie :

```
{ 
     "DeviceMethods": [ 
          { 
               "MethodName": "getDeviceHealthParameters" 
          }, 
          { 
               "MethodName": "setDeviceHealthMonitorCallback" 
          }, 
          { 
               "MethodName": "getDeviceHealthMonitorCallback" 
          }, 
          { 
               "MethodName": "setOnClickCallback" 
          }, 
          {
```

```
 "MethodName": "getOnClickCallback" 
          } 
     ]
}
```
Pour plus d'informations, consultez la section [Utilisation de l' AWS IoT 1-Click avec le guide du](https://docs.aws.amazon.com/iot-1-click/latest/developerguide/1click-cli.html)  [AWS CLI](https://docs.aws.amazon.com/iot-1-click/latest/developerguide/1click-cli.html) développeur de l'IoT AWS 1-Click.

• Pour API plus de détails, voir [GetDeviceMethods](https://awscli.amazonaws.com/v2/documentation/api/latest/reference/iot1click-devices/get-device-methods.html)la section Référence des AWS CLI commandes.

## **initiate-device-claim**

L'exemple de code suivant montre comment utiliserinitiate-device-claim.

AWS CLI

Pour lancer une demande de réclamation pour un appareil AWS IoT 1-Click à l'aide d'un identifiant d'appareil

L'initiate-device-claimexemple suivant lance une demande de réclamation pour l'appareil AWS IoT 1-Click spécifié à l'aide d'un identifiant d'appareil (au lieu d'un code de réclamation).

```
aws iot1click-devices initiate-device-claim \ 
     --device-id G030PM0123456789
```
Sortie :

```
{ 
     "State": "CLAIM_INITIATED"
}
```
Pour plus d'informations, consultez la section [Utilisation de l' AWS IoT 1-Click avec le guide du](https://docs.aws.amazon.com/iot-1-click/latest/developerguide/1click-cli.html)  [AWS CLI](https://docs.aws.amazon.com/iot-1-click/latest/developerguide/1click-cli.html) développeur de l'IoT AWS 1-Click.

• Pour API plus de détails, voir [InitiateDeviceClaiml](https://awscli.amazonaws.com/v2/documentation/api/latest/reference/iot1click-devices/initiate-device-claim.html)a section Référence des AWS CLI commandes.

## **invoke-device-method**

L'exemple de code suivant montre comment utiliserinvoke-device-method.

Pour invoquer une méthode de terminal sur un appareil

L'invoke-device-methodexemple suivant invoque la méthode spécifiée sur un appareil.

```
aws iot1click-devices invoke-device-method \ 
     --cli-input-json file://invoke-device-method.json
```
Contenu de invoke-device-method.json :

```
{ 
     "DeviceId": "G030PM0123456789", 
     "DeviceMethod": { 
          "DeviceType": "device", 
          "MethodName": "getDeviceHealthParameters" 
     }
}
```
Sortie :

```
{ 
     "DeviceMethodResponse": "{\"remainingLife\": 99.8}"
}
```
Pour plus d'informations, consultez la section [Utilisation de l' AWS IoT 1-Click avec le guide du](https://docs.aws.amazon.com/iot-1-click/latest/developerguide/1click-cli.html)  [AWS CLI](https://docs.aws.amazon.com/iot-1-click/latest/developerguide/1click-cli.html) développeur de l'IoT AWS 1-Click.

• Pour API plus de détails, voir [InvokeDeviceMethod](https://awscli.amazonaws.com/v2/documentation/api/latest/reference/iot1click-devices/invoke-device-method.html)la section Référence des AWS CLI commandes.

### **list-device-events**

L'exemple de code suivant montre comment utiliserlist-device-events.

AWS CLI

Pour répertorier les événements d'un appareil pendant une période spécifiée

L'list-device-eventsexemple suivant répertorie les événements du périphérique spécifié pour la plage de temps spécifiée.

```
aws iot1click-devices list-device-events \ 
     --device-id G030PM0123456789 \ 
     --from-time-stamp 2019-07-17T15:45:12.880Z --to-time-
stamp 2019-07-19T15:45:12.880Z
```
Sortie :

```
{ 
     "Events": [ 
          { 
              "Device": { 
                  "Attributes": {}, 
                   "DeviceId": "G030PM0123456789", 
                   "Type": "button" 
              }, 
              "StdEvent": "{\"clickType\": \"SINGLE\", 
  \"reportedTime\": \"2019-07-18T23:47:55.015Z\", \"certificateId\": 
  \"fe8798a6c97c62ef8756b80eeefdcf2280f3352f82faa8080c74cc4f4a4d1811\", 
  \"remainingLife\": 99.85000000000001, \"testMode\": false}" 
         }, 
          { 
              "Device": { 
                  "Attributes": {}, 
                  "DeviceId": "G030PM0123456789", 
                   "Type": "button" 
              }, 
              "StdEvent": "{\"clickType\": \"DOUBLE\", 
  \"reportedTime\": \"2019-07-19T00:14:41.353Z\", \"certificateId\": 
  \"fe8798a6c97c62ef8756b80eeefdcf2280f3352f82faa8080c74cc4f4a4d1811\", 
  \"remainingLife\": 99.8, \"testMode\": false}" 
         } 
    \mathbf{I}}
```
Pour plus d'informations, consultez la section [Utilisation de l' AWS IoT 1-Click avec le guide du](https://docs.aws.amazon.com/iot-1-click/latest/developerguide/1click-cli.html)  [AWS CLI](https://docs.aws.amazon.com/iot-1-click/latest/developerguide/1click-cli.html) développeur de l'IoT AWS 1-Click.

• Pour API plus de détails, voir [ListDeviceEvents](https://awscli.amazonaws.com/v2/documentation/api/latest/reference/iot1click-devices/list-device-events.html)la section Référence des AWS CLI commandes.

## **list-devices**

L'exemple de code suivant montre comment utiliserlist-devices.

Pour répertorier les appareils d'un type spécifique

L'list-devicesexemple suivant répertorie les appareils d'un type spécifique.

```
aws iot1click-devices list-devices \ 
     --device-type button
```
Cette commande ne produit aucun résultat.

Sortie :

```
{ 
     "Devices": [ 
          { 
              "remainingLife": 99.9, 
              "attributes": { 
                   "arn": "arn:aws:iot1click:us-west-2:123456789012:devices/
G030PM0123456789", 
                   "type": "button", 
                   "deviceId": "G030PM0123456789", 
                   "enabled": false 
 } 
          } 
    \mathbf{I}}
```
Pour plus d'informations, consultez la section [Utilisation de l' AWS IoT 1-Click avec le guide du](https://docs.aws.amazon.com/iot-1-click/latest/developerguide/1click-cli.html)  [AWS CLI](https://docs.aws.amazon.com/iot-1-click/latest/developerguide/1click-cli.html) développeur de l'IoT AWS 1-Click.

• Pour API plus de détails, voir [ListDevicesl](https://awscli.amazonaws.com/v2/documentation/api/latest/reference/iot1click-devices/list-devices.html)a section Référence des AWS CLI commandes.

### **list-tags-for-resource**

L'exemple de code suivant montre comment utiliserlist-tags-for-resource.

### AWS CLI

Pour répertorier les tags d'un appareil

L'list-tags-for-resourceexemple suivant répertorie les balises du périphérique spécifié.

```
aws iot1click-devices list-tags-for-resource \ 
     --resource-arn "arn:aws:iot1click:us-west-2:012345678901:devices/
G030PM0123456789"
```
#### Sortie :

```
{ 
     "Tags": { 
          "Driver Phone": "123-555-0199", 
          "Driver": "Jorge Souza" 
     }
}
```
Pour plus d'informations, consultez la section [Utilisation de l' AWS IoT 1-Click avec le guide du](https://docs.aws.amazon.com/iot-1-click/latest/developerguide/1click-cli.html)  [AWS CLI](https://docs.aws.amazon.com/iot-1-click/latest/developerguide/1click-cli.html) développeur de l'IoT AWS 1-Click.

• Pour API plus de détails, voir [ListTagsForResourcel](https://awscli.amazonaws.com/v2/documentation/api/latest/reference/iot1click-devices/list-tags-for-resource.html)a section Référence des AWS CLI commandes.

#### **tag-resource**

L'exemple de code suivant montre comment utilisertag-resource.

#### AWS CLI

Pour ajouter des balises à une AWS ressource de terminal

L'tag-resourceexemple suivant ajoute deux balises à la ressource spécifiée.

```
aws iot1click-devices tag-resource \ 
     --cli-input-json file://devices-tag-resource.json
```
Contenu de devices-tag-resource.json :

```
{ 
     "ResourceArn": "arn:aws:iot1click:us-west-2:123456789012:devices/
G030PM0123456789", 
     "Tags": { 
         "Driver": "Jorge Souza", 
          "Driver Phone": "123-555-0199" 
     }
```
AWS Command Line Interface Guide de l'utilisateur pour la version 1

}

Cette commande ne produit aucun résultat.

Pour plus d'informations, consultez la section [Utilisation de l' AWS IoT 1-Click avec le guide du](https://docs.aws.amazon.com/iot-1-click/latest/developerguide/1click-cli.html)  [AWS CLI](https://docs.aws.amazon.com/iot-1-click/latest/developerguide/1click-cli.html) développeur de l'IoT AWS 1-Click.

• Pour API plus de détails, voir [TagResource](https://awscli.amazonaws.com/v2/documentation/api/latest/reference/iot1click-devices/tag-resource.html)la section Référence des AWS CLI commandes.

#### **unclaim-device**

L'exemple de code suivant montre comment utiliserunclaim-device.

#### AWS CLI

Pour annuler (désenregistrer) un appareil de votre compte AWS

L'unclaim-deviceexemple suivant annule (désenregistre) l'appareil spécifié de votre compte. AWS

**aws iot1click-devices unclaim-device \ --device-id** *G030PM0123456789*

Sortie :

```
{ 
     "State": "UNCLAIMED"
}
```
Pour plus d'informations, consultez la section [Utilisation de l' AWS IoT 1-Click avec le guide du](https://docs.aws.amazon.com/iot-1-click/latest/developerguide/1click-cli.html)  [AWS CLI](https://docs.aws.amazon.com/iot-1-click/latest/developerguide/1click-cli.html) développeur de l'IoT AWS 1-Click.

• Pour API plus de détails, voir [UnclaimDevice](https://awscli.amazonaws.com/v2/documentation/api/latest/reference/iot1click-devices/unclaim-device.html)la section Référence des AWS CLI commandes.

#### **untag-resource**

L'exemple de code suivant montre comment utiliseruntag-resource.

AWS CLI

Pour supprimer des balises d'une AWS ressource de l'appareil

L'untag-resourceexemple suivant supprime les balises portant les noms Driver Phone et Driver de la ressource de périphérique spécifiée.

```
aws iot1click-devices untag-resource \ 
     --resource-arn "arn:aws:iot1click:us-west-2:123456789012:projects/
AnytownDumpsters" \ 
     --tag-keys "Driver Phone" "Driver"
```
Cette commande ne produit aucun résultat.

Pour plus d'informations, consultez la section [Utilisation de l' AWS IoT 1-Click avec le guide du](https://docs.aws.amazon.com/iot-1-click/latest/developerguide/1click-cli.html)  [AWS CLI](https://docs.aws.amazon.com/iot-1-click/latest/developerguide/1click-cli.html) développeur de l'IoT AWS 1-Click.

• Pour API plus de détails, voir [UntagResourcel](https://awscli.amazonaws.com/v2/documentation/api/latest/reference/iot1click-devices/untag-resource.html)a section Référence des AWS CLI commandes.

#### **update-device-state**

L'exemple de code suivant montre comment utiliserupdate-device-state.

AWS CLI

Pour mettre à jour l'état « activé » d'un appareil

Ce qui suit update-device-state définit l'état du périphérique spécifié surenabled.

```
aws iot1click-devices update-device-state \ 
     --device-id G030PM0123456789 \ 
     --enabled
```
Cette commande ne produit aucun résultat.

Pour plus d'informations, consultez la section [Utilisation de l' AWS IoT 1-Click avec le guide du](https://docs.aws.amazon.com/iot-1-click/latest/developerguide/1click-cli.html)  [AWS CLI](https://docs.aws.amazon.com/iot-1-click/latest/developerguide/1click-cli.html) développeur de l'IoT AWS 1-Click.

• Pour API plus de détails, voir [UpdateDeviceStatel](https://awscli.amazonaws.com/v2/documentation/api/latest/reference/iot1click-devices/update-device-state.html)a section Référence des AWS CLI commandes.

# AWS IoT 1-Click Exemples de projets utilisant AWS CLI

Les exemples de code suivants vous montrent comment effectuer des actions et implémenter des scénarios courants à l'aide de AWS Command Line Interface with AWS IoT 1-Click Projects.

Les actions sont des extraits de code de programmes plus larges et doivent être exécutées dans leur contexte. Alors que les actions vous indiquent comment appeler des fonctions de service individuelles, vous pouvez les voir en contexte dans leurs scénarios associés et dans des exemples interservices.

Les Scénarios sont des exemples de code qui vous montrent comment accomplir une tâche spécifique en appelant plusieurs fonctions au sein d'un même service.

Chaque exemple inclut un lien vers GitHub, où vous pouvez trouver des instructions sur la façon de configurer et d'exécuter le code en contexte.

Rubriques

**[Actions](#page-289-0)** 

Actions

## **associate-device-with-placement**

L'exemple de code suivant montre comment utiliserassociate-device-with-placement.

AWS CLI

Pour associer un appareil AWS IoT 1-Click à un emplacement existant

L'associate-device-with-placementexemple suivant associe le dispositif AWS IoT 1-Click spécifié à un emplacement existant.

```
aws iot1click-projects associate-device-with-placement \ 
     --project-name AnytownDumpsters \ 
     --placement-name customer217 \ 
     --device-template-name empty-dumpster-request \ 
     --device-id G030PM0123456789
```
Cette commande ne produit aucun résultat.

Pour plus d'informations, consultez la section [Utilisation de l' AWS IoT 1-Click avec le guide du](https://docs.aws.amazon.com/iot-1-click/latest/developerguide/1click-cli.html)  [AWS CLI](https://docs.aws.amazon.com/iot-1-click/latest/developerguide/1click-cli.html) développeur de l'IoT AWS 1-Click.

• Pour API plus de détails, voir [AssociateDeviceWithPlacementl](https://awscli.amazonaws.com/v2/documentation/api/latest/reference/iot1click-projects/associate-device-with-placement.html)a section Référence des AWS CLI commandes.

#### **create-placement**

L'exemple de code suivant montre comment utilisercreate-placement.

AWS CLI

Pour créer un emplacement AWS IoT 1-Click pour un projet

L'create-placementexemple suivant crée un placement AWS IoT 1-Click pour le projet spécifié.

```
aws iot1click-projects create-placement \ 
     --project-name AnytownDumpsters \ 
     --placement-name customer217 \ 
     --attributes "{"location": "123 Any Street Anytown, USA 10001", "phone": 
  "123-456-7890"}"
```
Cette commande ne produit aucun résultat.

Pour plus d'informations, consultez la section [Utilisation de l' AWS IoT 1-Click avec le guide du](https://docs.aws.amazon.com/iot-1-click/latest/developerguide/1click-cli.html)  [AWS CLI](https://docs.aws.amazon.com/iot-1-click/latest/developerguide/1click-cli.html) développeur de l'IoT AWS 1-Click.

• Pour API plus de détails, voir [CreatePlacementl](https://awscli.amazonaws.com/v2/documentation/api/latest/reference/iot1click-projects/create-placement.html)a section Référence des AWS CLI commandes.

## **create-project**

L'exemple de code suivant montre comment utilisercreate-project.

AWS CLI

Pour créer un projet AWS IoT 1-Click pour zéro placement ou plus

L'create-projectexemple suivant crée un projet AWS IoT 1-Click pour un placement.

aws iot1click-projects create-project -- file : //create-project.json cli-input-json

Contenu de create-project.json :

```
 "projectName": "AnytownDumpsters", 
 "description": "All dumpsters in the Anytown region.", 
 "placementTemplate": {
```
{

```
 "defaultAttributes": { 
               "City" : "Anytown" 
          }, 
           "deviceTemplates": { 
               "empty-dumpster-request" : { 
                   "deviceType": "button" 
 } 
          } 
      }
}
```
Cette commande ne produit aucun résultat.

Pour plus d'informations, consultez la section [Utilisation de l' AWS IoT 1-Click avec le guide du](https://docs.aws.amazon.com/iot-1-click/latest/developerguide/1click-cli.html)  [AWS CLI](https://docs.aws.amazon.com/iot-1-click/latest/developerguide/1click-cli.html) développeur de l'IoT AWS 1-Click.

• Pour API plus de détails, voir [CreateProjectl](https://awscli.amazonaws.com/v2/documentation/api/latest/reference/iot1click-projects/create-project.html)a section Référence des AWS CLI commandes.

#### **delete-placement**

L'exemple de code suivant montre comment utiliserdelete-placement.

#### AWS CLI

Pour supprimer un placement d'un projet

L'delete-placementexemple suivant supprime le placement spécifié d'un projet.

```
aws iot1click-projects delete-placement \ 
     --project-name AnytownDumpsters \ 
     --placement-name customer217
```
Cette commande ne produit aucun résultat.

Pour plus d'informations, consultez la section [Utilisation de l' AWS IoT 1-Click avec le guide du](https://docs.aws.amazon.com/iot-1-click/latest/developerguide/1click-cli.html)  [AWS CLI](https://docs.aws.amazon.com/iot-1-click/latest/developerguide/1click-cli.html) développeur de l'IoT AWS 1-Click.

• Pour API plus de détails, voir [DeletePlacementl](https://awscli.amazonaws.com/v2/documentation/api/latest/reference/iot1click-projects/delete-placement.html)a section Référence des AWS CLI commandes.

#### **delete-project**

L'exemple de code suivant montre comment utiliserdelete-project.

Pour supprimer un projet de votre AWS compte

L'delete-projectexemple suivant supprime le projet spécifié de votre AWS compte.

```
aws iot1click-projects delete-project \ 
     --project-name AnytownDumpsters
```
Cette commande ne produit aucun résultat.

Pour plus d'informations, consultez la section [Utilisation de l' AWS IoT 1-Click avec le guide du](https://docs.aws.amazon.com/iot-1-click/latest/developerguide/1click-cli.html)  [AWS CLI](https://docs.aws.amazon.com/iot-1-click/latest/developerguide/1click-cli.html) développeur de l'IoT AWS 1-Click.

• Pour API plus de détails, voir [DeleteProject](https://awscli.amazonaws.com/v2/documentation/api/latest/reference/iot1click-projects/delete-project.html)la section Référence des AWS CLI commandes.

## **describe-placement**

L'exemple de code suivant montre comment utiliserdescribe-placement.

### AWS CLI

Pour décrire un placement dans le cadre d'un projet

L'describe-placementexemple suivant décrit un placement pour le projet spécifié.

```
aws iot1click-projects describe-placement \ 
     --project-name AnytownDumpsters \ 
     --placement-name customer217
```
Sortie :

```
{ 
     "placement": { 
          "projectName": "AnytownDumpsters", 
          "placementName": "customer217", 
          "attributes": { 
              "phone": "123-555-0110", 
              "location": "123 Any Street Anytown, USA 10001" 
          }, 
          "createdDate": 1563488454,
```
}

```
 "updatedDate": 1563488454 
 }
```
Pour plus d'informations, consultez la section [Utilisation de l' AWS IoT 1-Click avec le guide du](https://docs.aws.amazon.com/iot-1-click/latest/developerguide/1click-cli.html)  [AWS CLI](https://docs.aws.amazon.com/iot-1-click/latest/developerguide/1click-cli.html) développeur de l'IoT AWS 1-Click.

• Pour API plus de détails, voir [DescribePlacement](https://awscli.amazonaws.com/v2/documentation/api/latest/reference/iot1click-projects/describe-placement.html)la section Référence des AWS CLI commandes.

## **describe-project**

L'exemple de code suivant montre comment utiliserdescribe-project.

#### AWS CLI

```
Pour décrire un projet AWS IoT 1-Click
```
L'describe-projectexemple suivant décrit le projet AWS IoT 1-Click spécifié.

```
aws iot1click-projects describe-project \ 
     --project-name AnytownDumpsters
```
Sortie :

```
{ 
     "project": { 
         "arn": "arn:aws:iot1click:us-west-2:012345678901:projects/AnytownDumpsters", 
         "projectName": "AnytownDumpsters", 
         "description": "All dumpsters in the Anytown region.", 
         "createdDate": 1563483100, 
         "updatedDate": 1563483100, 
         "placementTemplate": { 
             "defaultAttributes": { 
                 "City": "Anytown" 
             }, 
             "deviceTemplates": { 
                 "empty-dumpster-request": { 
                     "deviceType": "button", 
                     "callbackOverrides": {} 
 } 
 }
```

```
 }, 
             "tags": {} 
       }
}
```
Pour plus d'informations, consultez la section [Utilisation de l' AWS IoT 1-Click avec le guide du](https://docs.aws.amazon.com/iot-1-click/latest/developerguide/1click-cli.html)  [AWS CLI](https://docs.aws.amazon.com/iot-1-click/latest/developerguide/1click-cli.html) développeur de l'IoT AWS 1-Click.

• Pour API plus de détails, voir [DescribeProjectl](https://awscli.amazonaws.com/v2/documentation/api/latest/reference/iot1click-projects/describe-project.html)a section Référence des AWS CLI commandes.

#### **disassociate-device-from-placement**

L'exemple de code suivant montre comment utiliserdisassociate-device-from-placement.

AWS CLI

Pour dissocier un appareil d'un emplacement

L'disassociate-device-from-placementexemple suivant dissocie le périphérique spécifié d'un emplacement.

```
aws iot1click-projects disassociate-device-from-placement \ 
     --project-name AnytownDumpsters \ 
     --placement-name customer217 \ 
     --device-template-name empty-dumpster-request
```
Cette commande ne produit aucun résultat.

Pour plus d'informations, consultez la section [Utilisation de l' AWS IoT 1-Click avec le guide du](https://docs.aws.amazon.com/iot-1-click/latest/developerguide/1click-cli.html)  [AWS CLI](https://docs.aws.amazon.com/iot-1-click/latest/developerguide/1click-cli.html) développeur de l'IoT AWS 1-Click.

• Pour API plus de détails, voir [DisassociateDeviceFromPlacementl](https://awscli.amazonaws.com/v2/documentation/api/latest/reference/iot1click-projects/disassociate-device-from-placement.html)a section Référence des AWS CLI commandes.

#### **get-devices-in-placement**

L'exemple de code suivant montre comment utiliserget-devices-in-placement.

#### AWS CLI

Pour répertorier tous les appareils d'un emplacement contenu dans un projet

L'get-devices-in-placementexemple suivant répertorie tous les appareils situés à l'emplacement spécifié dans le projet spécifié.

```
aws iot1click-projects get-devices-in-placement \ 
     --project-name AnytownDumpsters \ 
     --placement-name customer217
```
Sortie :

```
{ 
     "devices": { 
          "empty-dumpster-request": "G030PM0123456789" 
     }
}
```
Pour plus d'informations, consultez la section [Utilisation de l' AWS IoT 1-Click avec le guide du](https://docs.aws.amazon.com/iot-1-click/latest/developerguide/1click-cli.html)  [AWS CLI](https://docs.aws.amazon.com/iot-1-click/latest/developerguide/1click-cli.html) développeur de l'IoT AWS 1-Click.

• Pour API plus de détails, voir [GetDevicesInPlacementl](https://awscli.amazonaws.com/v2/documentation/api/latest/reference/iot1click-projects/get-devices-in-placement.html)a section Référence des AWS CLI commandes.

## **list-placements**

L'exemple de code suivant montre comment utiliserlist-placements.

AWS CLI

Pour répertorier tous les emplacements AWS IoT 1-Click pour un projet

L'list-placementsexemple suivant répertorie tous les emplacements AWS IoT 1-Click pour le projet spécifié.

```
aws iot1click-projects list-placements \ 
     --project-name AnytownDumpsters
```
Sortie :

```
{ 
      "placements": [ 
\overline{\mathcal{L}} "projectName": "AnytownDumpsters",
```

```
 "placementName": "customer217", 
                "createdDate": 1563488454, 
                "updatedDate": 1563488454 
          } 
    \mathbf{I}}
```
Pour plus d'informations, consultez la section [Utilisation de l' AWS IoT 1-Click avec le guide du](https://docs.aws.amazon.com/iot-1-click/latest/developerguide/1click-cli.html)  [AWS CLI](https://docs.aws.amazon.com/iot-1-click/latest/developerguide/1click-cli.html) développeur de l'IoT AWS 1-Click.

• Pour API plus de détails, voir [ListPlacementsl](https://awscli.amazonaws.com/v2/documentation/api/latest/reference/iot1click-projects/list-placements.html)a section Référence des AWS CLI commandes.

# **list-projects**

L'exemple de code suivant montre comment utiliserlist-projects.

## AWS CLI

Pour répertorier tous les AWS projets IoT 1-Click

L'list-projectsexemple suivant répertorie tous les projets AWS IoT 1-Click de votre compte.

**aws iot1click-projects list-projects**

Sortie :

```
{ 
      "projects": [ 
         \left\{ \right. "arn": "arn:aws:iot1click:us-west-2:012345678901:projects/
AnytownDumpsters", 
               "projectName": "AnytownDumpsters", 
               "createdDate": 1563483100, 
               "updatedDate": 1563483100, 
               "tags": {} 
          } 
    \mathbf{I}}
```
Pour plus d'informations, consultez la section [Utilisation de l' AWS IoT 1-Click avec le guide du](https://docs.aws.amazon.com/iot-1-click/latest/developerguide/1click-cli.html)  [AWS CLI](https://docs.aws.amazon.com/iot-1-click/latest/developerguide/1click-cli.html) développeur de l'IoT AWS 1-Click.

• Pour API plus de détails, voir [ListProjects](https://awscli.amazonaws.com/v2/documentation/api/latest/reference/iot1click-projects/list-projects.html)la section Référence des AWS CLI commandes.

#### **list-tags-for-resource**

L'exemple de code suivant montre comment utiliserlist-tags-for-resource.

AWS CLI

Pour répertorier les balises d'une ressource de projet

L'list-tags-for-resourceexemple suivant répertorie les balises pour la ressource de projet spécifiée.

```
aws iot1click-projects list-tags-for-resource \ 
     --resource-arn "arn:aws:iot1click:us-west-2:123456789012:projects/
AnytownDumpsters"
```
Sortie :

```
{ 
      "tags": { 
           "Manager": "Li Juan", 
           "Account": "45215" 
     }
}
```
Pour plus d'informations, consultez la section [Utilisation de l' AWS IoT 1-Click avec le guide du](https://docs.aws.amazon.com/iot-1-click/latest/developerguide/1click-cli.html)  [AWS CLI](https://docs.aws.amazon.com/iot-1-click/latest/developerguide/1click-cli.html) développeur de l'IoT AWS 1-Click.

• Pour API plus de détails, voir [ListTagsForResourcel](https://awscli.amazonaws.com/v2/documentation/api/latest/reference/iot1click-projects/list-tags-for-resource.html)a section Référence des AWS CLI commandes.

#### **tag-resource**

L'exemple de code suivant montre comment utilisertag-resource.

AWS CLI

Pour ajouter des balises à une ressource de projet

L'tag-resourceexemple suivant ajoute deux balises à la ressource de projet spécifiée.

**aws iot1click-projects tag-resource \** 

```
 --cli-input-json file://devices-tag-resource.json
```
Contenu de devices-tag-resource.json :

```
{ 
     "resourceArn": "arn:aws:iot1click:us-west-2:123456789012:projects/
AnytownDumpsters", 
     "tags": { 
          "Account": "45215", 
          "Manager": "Li Juan" 
     }
}
```
Cette commande ne produit aucun résultat.

Pour plus d'informations, consultez la section [Utilisation de l' AWS IoT 1-Click avec le guide du](https://docs.aws.amazon.com/iot-1-click/latest/developerguide/1click-cli.html)  [AWS CLI](https://docs.aws.amazon.com/iot-1-click/latest/developerguide/1click-cli.html) développeur de l'IoT AWS 1-Click.

• Pour API plus de détails, voir [TagResource](https://awscli.amazonaws.com/v2/documentation/api/latest/reference/iot1click-projects/tag-resource.html)la section Référence des AWS CLI commandes.

#### **untag-resource**

L'exemple de code suivant montre comment utiliseruntag-resource.

AWS CLI

Pour supprimer des balises d'une ressource de projet

L'untag-resourceexemple suivant supprime la balise portant le nom Manager de la clé du projet spécifié.

```
aws iot1click-projects untag-resource \ 
     --resource-arn "arn:aws:iot1click:us-west-2:123456789012:projects/
AnytownDumpsters" \ 
     --tag-keys "Manager"
```
Cette commande ne produit aucun résultat.

Pour plus d'informations, consultez la section [Utilisation de l' AWS IoT 1-Click avec le guide du](https://docs.aws.amazon.com/iot-1-click/latest/developerguide/1click-cli.html)  [AWS CLI](https://docs.aws.amazon.com/iot-1-click/latest/developerguide/1click-cli.html) développeur de l'IoT AWS 1-Click.

• Pour API plus de détails, voir [UntagResourcel](https://awscli.amazonaws.com/v2/documentation/api/latest/reference/iot1click-projects/untag-resource.html)a section Référence des AWS CLI commandes.

#### **update-placement**

L'exemple de code suivant montre comment utiliserupdate-placement.

AWS CLI

Pour mettre à jour les paires clé-valeur « attributs » d'un placement

L'update-placementexemple suivant met à jour les paires clé-valeur « attributs » d'un placement.

```
aws iot1click-projects update-placement \ 
     --cli-input-json file://update-placement.json
```
Contenu de update-placement.json :

```
{ 
     "projectName": "AnytownDumpsters", 
     "placementName": "customer217", 
     "attributes": { 
          "phone": "123-456-7890", 
          "location": "123 Any Street Anytown, USA 10001" 
     }
}
```
Cette commande ne produit aucun résultat.

Pour plus d'informations, consultez la section [Utilisation de l' AWS IoT 1-Click avec le guide du](https://docs.aws.amazon.com/iot-1-click/latest/developerguide/1click-cli.html)  [AWS CLI](https://docs.aws.amazon.com/iot-1-click/latest/developerguide/1click-cli.html) développeur de l'IoT AWS 1-Click.

• Pour API plus de détails, voir [UpdatePlacementl](https://awscli.amazonaws.com/v2/documentation/api/latest/reference/iot1click-projects/update-placement.html)a section Référence des AWS CLI commandes.

#### **update-project**

L'exemple de code suivant montre comment utiliserupdate-project.

### AWS CLI

Pour mettre à jour les paramètres d'un projet

L'update-projectexemple suivant met à jour la description d'un projet.

```
aws iot1click-projects update-project \ 
     --project-name AnytownDumpsters \ 
     --description "All dumpsters (yard waste, recycling, garbage) in the Anytown 
  region."
```
Cette commande ne produit aucun résultat.

Pour plus d'informations, consultez la section [Utilisation de l' AWS IoT 1-Click avec le guide du](https://docs.aws.amazon.com/iot-1-click/latest/developerguide/1click-cli.html)  [AWS CLI](https://docs.aws.amazon.com/iot-1-click/latest/developerguide/1click-cli.html) développeur de l'IoT AWS 1-Click.

• Pour API plus de détails, voir [UpdateProject](https://awscli.amazonaws.com/v2/documentation/api/latest/reference/iot1click-projects/update-project.html)la section Référence des AWS CLI commandes.

# AWS IoT Analytics exemples utilisant AWS CLI

Les exemples de code suivants vous montrent comment effectuer des actions et implémenter des scénarios courants à l'aide du AWS Command Line Interface with AWS IoT Analytics.

Les actions sont des extraits de code de programmes plus larges et doivent être exécutées dans leur contexte. Alors que les actions vous indiquent comment appeler des fonctions de service individuelles, vous pouvez les voir en contexte dans leurs scénarios associés et dans des exemples interservices.

Les Scénarios sont des exemples de code qui vous montrent comment accomplir une tâche spécifique en appelant plusieurs fonctions au sein d'un même service.

Chaque exemple inclut un lien vers GitHub, où vous pouvez trouver des instructions sur la façon de configurer et d'exécuter le code en contexte.

**Rubriques** 

• [Actions](#page-289-0)

Actions

### **batch-put-message**

L'exemple de code suivant montre comment utiliserbatch-put-message.

AWS CLI

Pour envoyer un message à une chaîne

L'batch-put-messageexemple suivant envoie un message au canal spécifié.

```
aws iotanalytics batch-put-message \ 
     --cli-binary-format raw-in-base64-out \ 
     --cli-input-json file://batch-put-message.json
```
Contenu de batch-put-message.json :

```
{ 
      "channelName": "mychannel", 
      "messages": [ 
           { 
                "messageId": "0001", 
                "payload": "eyAidGVtcGVyYXR1cmUiOiAyMCB9" 
           } 
     \mathbf{I}}
```
Sortie :

```
{ 
     "batchPutMessageErrorEntries": []
}
```
Pour plus d'informations, reportez-vous [BatchPutMessageà](https://docs.aws.amazon.com/iotanalytics/latest/APIReference/API_BatchPutMessage.html) la section AWS IoT Analytics API Reference.

• Pour API plus de détails, voir [BatchPutMessagel](https://awscli.amazonaws.com/v2/documentation/api/latest/reference/iotanalytics/batch-put-message.html)a section Référence des AWS CLI commandes.

## **cancel-pipeline-reprocessing**

L'exemple de code suivant montre comment utilisercancel-pipeline-reprocessing.

AWS CLI

Pour annuler le retraitement des données via un pipeline

L'cancel-pipeline-reprocessingexemple suivant annule le retraitement des données via le pipeline spécifié.

```
aws iotanalytics cancel-pipeline-reprocessing \ 
     --pipeline-name mypipeline \ 
     --reprocessing-id "6ad2764f-fb13-4de3-b101-4e74af03b043"
```
Cette commande ne produit aucun résultat.

Pour plus d'informations, reportez-vous [CancelPipelineReprocessingà](https://docs.aws.amazon.com/iotanalytics/latest/APIReference/API_CancelPipelineReprocessing.html) la section AWS IoT Analytics API Reference.

• Pour API plus de détails, voir [CancelPipelineReprocessingl](https://awscli.amazonaws.com/v2/documentation/api/latest/reference/iotanalytics/cancel-pipeline-reprocessing.html)a section Référence des AWS CLI commandes.

#### **create-channel**

L'exemple de code suivant montre comment utilisercreate-channel.

#### AWS CLI

Pour créer une chaîne

L'create-channelexemple suivant crée un canal avec la configuration spécifiée. Un canal collecte les données d'un MQTT sujet et archive les messages bruts non traités avant de les publier dans un pipeline.

```
aws iotanalytics create-channel \ 
     --cli-input-json file://create-channel.json
```
Contenu de create-channel.json :

```
{ 
      "channelName": "mychannel", 
      "retentionPeriod": { 
           "unlimited": true 
     }, 
      "tags": [ 
          { 
               "key": "Environment", 
               "value": "Production" 
          } 
     ]
}
```
#### Sortie :

```
{ 
     "channelArn": "arn:aws:iotanalytics:us-west-2:123456789012:channel/mychannel", 
     "channelName": "mychannel", 
     "retentionPeriod": { 
          "unlimited": true 
     }
}
```
Pour plus d'informations, reportez-vous [CreateChannel](https://docs.aws.amazon.com/iotanalytics/latest/APIReference/API_CreateChannel.html)à la section AWS IoT Analytics API Reference.

• Pour API plus de détails, voir [CreateChannell](https://awscli.amazonaws.com/v2/documentation/api/latest/reference/iotanalytics/create-channel.html)a section Référence des AWS CLI commandes.

## **create-dataset-content**

L'exemple de code suivant montre comment utilisercreate-dataset-content.

AWS CLI

Pour créer le contenu d'un ensemble de données

L'create-dataset-contentexemple suivant crée le contenu de l'ensemble de données spécifié en appliquant a queryAction (une SQL requête) ou a containerAction (exécution d'une application conteneurisée).

```
aws iotanalytics create-dataset-content \ 
     --dataset-name mydataset
```
Sortie :

```
{ 
     "versionId": "d494b416-9850-4670-b885-ca22f1e89d62"
}
```
Pour plus d'informations, reportez-vous [CreateDatasetContentà](https://docs.aws.amazon.com/iotanalytics/latest/APIReference/API_CreateDatasetContent.html) la section AWS IoT Analytics API Reference.

• Pour API plus de détails, voir [CreateDatasetContentl](https://awscli.amazonaws.com/v2/documentation/api/latest/reference/iotanalytics/create-dataset-content.html)a section Référence des AWS CLI commandes.

#### **create-dataset**

L'exemple de code suivant montre comment utilisercreate-dataset.

#### AWS CLI

Pour créer un jeu de données

L'create-datasetexemple suivant crée un ensemble de données. Un ensemble de données stocke les données extraites d'un magasin de données en appliquant une queryAction (SQLrequête) ou a containerAction (exécution d'une application conteneurisée). Cette opération crée le squelette d'un ensemble de données. Vous pouvez remplir le jeu de données manuellement en appelant CreateDatasetContent ou automatiquement selon un paramètre trigger que vous spécifiez.

```
aws iotanalytics create-dataset \ 
     --cli-input-json file://create-dataset.json
```
Contenu de create-dataset.json :

```
{ 
     "datasetName": "mydataset", 
     "actions": [ 
          { 
               "actionName": "myDatasetAction", 
               "queryAction": { 
                    "sqlQuery": "SELECT * FROM mydatastore" 
 } 
          } 
     ], 
     "retentionPeriod": { 
          "unlimited": true 
     }, 
     "tags": [ 
          { 
               "key": "Environment", 
               "value": "Production" 
          } 
    \mathbf{I}}
```
Sortie :

```
{ 
     "datasetName": "mydataset", 
     "retentionPeriod": { 
          "unlimited": true 
     }, 
     "datasetArn": "arn:aws:iotanalytics:us-west-2:123456789012:dataset/mydataset"
}
```
Pour plus d'informations, reportez-vous [CreateDatasetà](https://docs.aws.amazon.com/iotanalytics/latest/APIReference/API_CreateDataset.html) la section AWS IoT Analytics API Reference.

• Pour API plus de détails, voir [CreateDatasetl](https://awscli.amazonaws.com/v2/documentation/api/latest/reference/iotanalytics/create-dataset.html)a section Référence des AWS CLI commandes.

#### **create-datastore**

L'exemple de code suivant montre comment utilisercreate-datastore.

#### AWS CLI

Pour créer un magasin de données

L'create-datastoreexemple suivant crée un magasin de données, qui est un référentiel pour les messages.

```
aws iotanalytics create-datastore \ 
     --cli-input-json file://create-datastore.json
```
Contenu de create-datastore.json :

```
{ 
     "datastoreName": "mydatastore", 
     "retentionPeriod": { 
          "numberOfDays": 90 
     }, 
     "tags": [ 
          { 
               "key": "Environment", 
               "value": "Production" 
          } 
     ]
}
```
Sortie :

```
{ 
     "datastoreName": "mydatastore", 
     "datastoreArn": "arn:aws:iotanalytics:us-west-2:123456789012:datastore/
mydatastore", 
     "retentionPeriod": { 
          "numberOfDays": 90, 
          "unlimited": false 
     }
}
```
Pour plus d'informations, reportez-vous [CreateDatastoreà](https://docs.aws.amazon.com/iotanalytics/latest/APIReference/API_CreateDatastore.html) la section AWS IoT Analytics API Reference.

• Pour API plus de détails, voir [CreateDatastore](https://awscli.amazonaws.com/v2/documentation/api/latest/reference/iotanalytics/create-datastore.html)la section Référence des AWS CLI commandes.

### **create-pipeline**

L'exemple de code suivant montre comment utilisercreate-pipeline.

AWS CLI

Créez un pipeline d'analyse IoT

L'create-pipelineexemple suivant crée un pipeline. Un pipeline consomme les messages à partir d'un canal et vous permet de traiter les messages avant de les stocker dans un magasin de données. Vous devez spécifier à la fois une activité de canal et une activité de stockage de données et, éventuellement, jusqu'à 23 activités supplémentaires dans le pipelineActivities tableau.

```
aws iotanalytics create-pipeline \ 
     --cli-input-json file://create-pipeline.json
```
Contenu de create-pipeline.json :

```
{ 
     "pipelineName": "mypipeline", 
     "pipelineActivities": [ 
          { 
               "channel": { 
                   "name": "myChannelActivity",
```

```
 "channelName": "mychannel", 
                  "next": "myMathActivity" 
 } 
         }, 
        \mathcal{L} "datastore": { 
                  "name": "myDatastoreActivity", 
                  "datastoreName": "mydatastore" 
 } 
         }, 
         { 
              "math": { 
                  "name": "myMathActivity", 
                  "math": "((temp - 32) * 5.0) / 9.0", 
                  "attribute": "tempC", 
                  "next": "myDatastoreActivity" 
 } 
         } 
     ], 
     "tags": [ 
         { 
              "key": "Environment", 
              "value": "Beta" 
         } 
     ]
}
```
Sortie :

```
{ 
     "pipelineArn": "arn:aws:iotanalytics:us-west-2:123456789012:pipeline/
mypipeline", 
     "pipelineName": "mypipeline"
}
```
Pour plus d'informations, reportez-vous [CreatePipeline](https://docs.aws.amazon.com/iotanalytics/latest/APIReference/API_CreatePipeline.html)à la section AWS IoT Analytics API Reference.

• Pour API plus de détails, voir [CreatePipelinel](https://awscli.amazonaws.com/v2/documentation/api/latest/reference/iotanalytics/create-pipeline.html)a section Référence des AWS CLI commandes.

## **delete-channel**

L'exemple de code suivant montre comment utiliserdelete-channel.

Supprimer un canal IoT Analytics

L'delete-channelexemple suivant supprime le canal spécifié.

```
aws iotanalytics delete-channel \ 
     --channel-name mychannel
```
Cette commande ne produit aucun résultat.

Pour plus d'informations, reportez-vous [DeleteChannelà](https://docs.aws.amazon.com/iotanalytics/latest/APIReference/API_DeleteChannel.html) la section AWS IoT Analytics API Reference.

• Pour API plus de détails, voir [DeleteChannell](https://awscli.amazonaws.com/v2/documentation/api/latest/reference/iotanalytics/delete-channel.html)a section Référence des AWS CLI commandes.

## **delete-dataset-content**

L'exemple de code suivant montre comment utiliserdelete-dataset-content.

AWS CLI

Pour supprimer le contenu d'un ensemble de données

L'delete-dataset-contentexemple suivant supprime le contenu de l'ensemble de données spécifié.

```
aws iotanalytics delete-dataset-content \ 
     --dataset-name mydataset
```
Cette commande ne produit aucun résultat.

Pour plus d'informations, reportez-vous [DeleteDatasetContentà](https://docs.aws.amazon.com/iotanalytics/latest/APIReference/API_DeleteDatasetContent.html) la section AWS IoT Analytics API Reference.

• Pour API plus de détails, voir [DeleteDatasetContent](https://awscli.amazonaws.com/v2/documentation/api/latest/reference/iotanalytics/delete-dataset-content.html)la section Référence des AWS CLI commandes.

## **delete-dataset**

L'exemple de code suivant montre comment utiliserdelete-dataset.

Pour supprimer un ensemble de données

L'delete-datasetexemple suivant supprime l'ensemble de données spécifié. Il n'est pas nécessaire de supprimer le contenu de l'ensemble de données avant d'effectuer cette opération.

```
aws iotanalytics delete-dataset \ 
     --dataset-name mydataset
```
Cette commande ne produit aucun résultat.

Pour plus d'informations, reportez-vous [DeleteDatasetà](https://docs.aws.amazon.com/iotanalytics/latest/APIReference/API_DeleteDataset.html) la section AWS IoT Analytics API Reference.

• Pour API plus de détails, voir [DeleteDataset](https://awscli.amazonaws.com/v2/documentation/api/latest/reference/iotanalytics/delete-dataset.html)la section Référence des AWS CLI commandes.

#### **delete-datastore**

L'exemple de code suivant montre comment utiliserdelete-datastore.

#### AWS CLI

Pour supprimer un magasin de données

L'delete-datastoreexemple suivant supprime le magasin de données spécifié.

```
aws iotanalytics delete-datastore \ 
     --datastore-name mydatastore
```
Cette commande ne produit aucun résultat.

Pour plus d'informations, reportez-vous [DeleteDatastore](https://docs.aws.amazon.com/iotanalytics/latest/APIReference/API_DeleteDatastore.html)à la section AWS IoT Analytics API Reference.

• Pour API plus de détails, voir [DeleteDatastorel](https://awscli.amazonaws.com/v2/documentation/api/latest/reference/iotanalytics/delete-datastore.html)a section Référence des AWS CLI commandes.

#### **delete-pipeline**

L'exemple de code suivant montre comment utiliserdelete-pipeline.

Pour supprimer un pipeline

L'delete-pipelineexemple suivant supprime le pipeline spécifié.

```
aws iotanalytics delete-pipeline \ 
     --pipeline-name mypipeline
```
Cette commande ne produit aucun résultat.

Pour plus d'informations, reportez-vous [DeletePipelineà](https://docs.aws.amazon.com/iotanalytics/latest/APIReference/API_DeletePipeline.html) la section AWS IoT Analytics API Reference.

• Pour API plus de détails, voir [DeletePipelinel](https://awscli.amazonaws.com/v2/documentation/api/latest/reference/iotanalytics/delete-pipeline.html)a section Référence des AWS CLI commandes.

## **describe-channel**

L'exemple de code suivant montre comment utiliserdescribe-channel.

AWS CLI

Pour récupérer des informations sur une chaîne

L'describe-channelexemple suivant affiche les détails, y compris les statistiques, pour le canal spécifié.

```
aws iotanalytics describe-channel \ 
     --channel-name mychannel \ 
     --include-statistics
```
Sortie :

```
{ 
     "statistics": { 
          "size": { 
               "estimatedSizeInBytes": 402.0, 
               "estimatedOn": 1561504380.0 
          } 
     }, 
     "channel": {
```
```
 "status": "ACTIVE", 
          "name": "mychannel", 
          "lastUpdateTime": 1557860351.001, 
          "creationTime": 1557860351.001, 
          "retentionPeriod": { 
              "unlimited": true 
         }, 
          "arn": "arn:aws:iotanalytics:us-west-2:123456789012:channel/mychannel" 
     }
}
```
Pour plus d'informations, reportez-vous [DescribeChannelà](https://docs.aws.amazon.com/iotanalytics/latest/APIReference/API_DescribeChannel.html) la section AWS IoT Analytics API Reference.

• Pour API plus de détails, voir [DescribeChannel](https://awscli.amazonaws.com/v2/documentation/api/latest/reference/iotanalytics/describe-channel.html)la section Référence des AWS CLI commandes.

## **describe-dataset**

L'exemple de code suivant montre comment utiliserdescribe-dataset.

### AWS CLI

Pour récupérer des informations sur un ensemble de données

L'describe-datasetexemple suivant affiche les détails de l'ensemble de données spécifié.

```
aws iotanalytics describe-dataset \ 
     --dataset-name mydataset
```

```
{ 
     "dataset": { 
          "status": "ACTIVE", 
          "contentDeliveryRules": [], 
          "name": "mydataset", 
          "lastUpdateTime": 1557859240.658, 
          "triggers": [], 
          "creationTime": 1557859240.658, 
          "actions": [ 
\{\hspace{.1cm} \} "actionName": "query_32",
```

```
 "queryAction": { 
                     "sqlQuery": "SELECT * FROM mydatastore", 
                     "filters": [] 
 } 
 } 
         ], 
         "retentionPeriod": { 
             "numberOfDays": 90, 
             "unlimited": false 
         }, 
         "arn": "arn:aws:iotanalytics:us-west-2:123456789012:dataset/mydataset" 
     }
}
```
Pour plus d'informations, reportez-vous [DescribeDataset](https://docs.aws.amazon.com/iotanalytics/latest/APIReference/API_DescribeDataset.html)à la section AWS IoT Analytics API Reference.

• Pour API plus de détails, voir [DescribeDatasetl](https://awscli.amazonaws.com/v2/documentation/api/latest/reference/iotanalytics/describe-dataset.html)a section Référence des AWS CLI commandes.

## **describe-datastore**

L'exemple de code suivant montre comment utiliserdescribe-datastore.

AWS CLI

Pour récupérer des informations sur un magasin de données

L'describe-datastoreexemple suivant affiche les détails, y compris les statistiques, du magasin de données spécifié.

```
aws iotanalytics describe-datastore \ 
     --datastore-name mydatastore \ 
     --include-statistics
```

```
{ 
     "datastore": { 
          "status": "ACTIVE", 
          "name": "mydatastore", 
          "lastUpdateTime": 1557858971.02, 
          "creationTime": 1557858971.02,
```

```
 "retentionPeriod": { 
               "unlimited": true 
          }, 
          "arn": "arn:aws:iotanalytics:us-west-2:123456789012:datastore/mydatastore" 
     }, 
     "statistics": { 
          "size": { 
              "estimatedSizeInBytes": 397.0, 
              "estimatedOn": 1561592040.0 
          } 
     }
}
```
Pour plus d'informations, reportez-vous [DescribeDatastoreà](https://docs.aws.amazon.com/iotanalytics/latest/APIReference/API_DescribeDatastore.html) la section AWS IoT Analytics API Reference.

• Pour API plus de détails, voir [DescribeDatastorel](https://awscli.amazonaws.com/v2/documentation/api/latest/reference/iotanalytics/describe-datastore.html)a section Référence des AWS CLI commandes.

## **describe-logging-options**

L'exemple de code suivant montre comment utiliserdescribe-logging-options.

AWS CLI

Pour récupérer les options de journalisation actuelles

L'describe-logging-optionsexemple suivant affiche les options de journalisation actuelles d' AWS IoT Analytics.

**aws iotanalytics describe-logging-options**

Cette commande ne produit aucun résultat. Sortie :

```
{ 
     "loggingOptions": { 
          "roleArn": "arn:aws:iam::123456789012:role/service-role/myIoTAnalyticsRole", 
          "enabled": true, 
          "level": "ERROR" 
     }
}
```
Pour plus d'informations, reportez-vous [DescribeLoggingOptionsà](https://docs.aws.amazon.com/iotanalytics/latest/APIReference/API_DescribeLoggingOptions.html) la section AWS IoT Analytics API Reference.

• Pour API plus de détails, voir [DescribeLoggingOptionsl](https://awscli.amazonaws.com/v2/documentation/api/latest/reference/iotanalytics/describe-logging-options.html)a section Référence des AWS CLI commandes.

## **describe-pipeline**

L'exemple de code suivant montre comment utiliserdescribe-pipeline.

## AWS CLI

Pour récupérer des informations sur un pipeline

L'describe-pipelineexemple suivant affiche les détails du pipeline spécifié.

```
aws iotanalytics describe-pipeline \ 
     --pipeline-name mypipeline
```

```
{ 
     "pipeline": { 
         "activities": [ 
             { 
                 "channel": { 
                     "channelName": "mychannel", 
                     "name": "mychannel_28", 
                     "next": "mydatastore_29" 
 } 
             }, 
             { 
                 "datastore": { 
                     "datastoreName": "mydatastore", 
                     "name": "mydatastore_29" 
 } 
 } 
         ], 
         "name": "mypipeline", 
         "lastUpdateTime": 1561676362.515, 
         "creationTime": 1557859124.432, 
         "reprocessingSummaries": [
```

```
 { 
                 "status": "SUCCEEDED", 
                 "creationTime": 1561676362.189, 
                 "id": "6ad2764f-fb13-4de3-b101-4e74af03b043" 
 } 
         ], 
         "arn": "arn:aws:iotanalytics:us-west-2:123456789012:pipeline/mypipeline" 
     }
}
```
Pour plus d'informations, reportez-vous [DescribePipelineà](https://docs.aws.amazon.com/iotanalytics/latest/APIReference/API_DescribePipeline.html) la section AWS IoT Analytics API Reference.

• Pour API plus de détails, voir [DescribePipeline](https://awscli.amazonaws.com/v2/documentation/api/latest/reference/iotanalytics/describe-pipeline.html)la section Référence des AWS CLI commandes.

## **get-dataset-content**

L'exemple de code suivant montre comment utiliserget-dataset-content.

### AWS CLI

Pour récupérer le contenu d'un ensemble de données

L'get-dataset-contentexemple suivant récupère le contenu d'un ensemble de données tel que URIs présigné.

**aws iotanalytics get-dataset-content --dataset-name** *mydataset*

```
{ 
     "status": { 
         "state": "SUCCEEDED" 
     }, 
     "timestamp": 1557863215.995, 
     "entries": [ 
         { 
              "dataURI": "https://aws-radiant-
dataset-12345678-1234-1234-1234-123456789012.s3.us-west-2.amazonaws.com/
results/12345678-e8b3-46ba-b2dd-efe8d86cf385.csv?X-Amz-Security-Token=...-Amz-
Algorithm=AWS4-HMAC-SHA256&X-Amz-Date=20190628T173437Z&X-Amz-SignedHeaders=host&X-
```

```
Amz-Expires=7200&X-Amz-Credential=...F20190628%2Fus-west-2%2Fs3%2Faws4_request&X-
Amz-Signature=..." 
         } 
     ]
}
```
Pour plus d'informations, consultez [GetDatasetContentl](https://docs.aws.amazon.com/iotanalytics/latest/APIReference/API_GetDatasetContent.html)e guide.

• Pour API plus de détails, voir [GetDatasetContentl](https://awscli.amazonaws.com/v2/documentation/api/latest/reference/iotanalytics/get-dataset-content.html)a section Référence des AWS CLI commandes.

# **list-channels**

L'exemple de code suivant montre comment utiliserlist-channels.

AWS CLI

Pour récupérer une liste de chaînes

L'list-channelsexemple suivant affiche des informations récapitulatives sur les chaînes disponibles.

**aws iotanalytics list-channels**

Sortie :

```
{ 
     "channelSummaries": [ 
          { 
               "status": "ACTIVE", 
               "channelName": "mychannel", 
              "creationTime": 1557860351.001, 
              "lastUpdateTime": 1557860351.001 
          } 
     ]
}
```
Pour plus d'informations, reportez-vous [ListChannelsà](https://docs.aws.amazon.com/iotanalytics/latest/APIReference/API_ListChannels.html) la section AWS IoT Analytics API Reference.

• Pour API plus de détails, voir [ListChannelsl](https://awscli.amazonaws.com/v2/documentation/api/latest/reference/iotanalytics/list-channels.html)a section Référence des AWS CLI commandes.

## **list-dataset-contents**

L'exemple de code suivant montre comment utiliserlist-dataset-contents.

AWS CLI

Pour répertorier les informations relatives au contenu du jeu de données

L'list-dataset-contentsexemple suivant répertorie les informations relatives au contenu des ensembles de données qui ont été créés.

```
aws iotanalytics list-dataset-contents \ 
     --dataset-name mydataset
```
Sortie :

```
{ 
     "datasetContentSummaries": [ 
          { 
               "status": { 
                    "state": "SUCCEEDED" 
               }, 
               "scheduleTime": 1557863215.995, 
               "version": "b10ea2a9-66c1-4d99-8d1f-518113b738d0", 
               "creationTime": 1557863215.995 
          } 
    \mathbf{I}}
```
Pour plus d'informations, reportez-vous [ListDatasetContentsà](https://docs.aws.amazon.com/iotanalytics/latest/APIReference/API_ListDatasetContents.html) la section AWS IoT Analytics API Reference.

• Pour API plus de détails, voir [ListDatasetContents](https://awscli.amazonaws.com/v2/documentation/api/latest/reference/iotanalytics/list-dataset-contents.html)la section Référence des AWS CLI commandes.

## **list-datasets**

L'exemple de code suivant montre comment utiliserlist-datasets.

AWS CLI

Pour récupérer des informations sur les ensembles de données

L'list-datasetsexemple suivant répertorie des informations récapitulatives sur les ensembles de données disponibles.

```
aws iotanalytics list-datasets
```

```
Sortie :
```

```
{ 
     "datasetSummaries": [ 
         { 
              "status": "ACTIVE", 
             "datasetName": "mydataset", 
             "lastUpdateTime": 1557859240.658, 
             "triggers": [], 
              "creationTime": 1557859240.658, 
              "actions": [ 
\overline{\mathcal{L}} "actionName": "query_32", 
                      "actionType": "QUERY" 
 } 
 ] 
         } 
    \mathbf{I}}
```
Pour plus d'informations, reportez-vous [ListDatasetsà](https://docs.aws.amazon.com/iotanalytics/latest/APIReference/API_ListDatasets.html) la section AWS IoT Analytics API Reference.

• Pour API plus de détails, voir [ListDatasets](https://awscli.amazonaws.com/v2/documentation/api/latest/reference/iotanalytics/list-datasets.html)la section Référence des AWS CLI commandes.

## **list-datastores**

L'exemple de code suivant montre comment utiliserlist-datastores.

AWS CLI

Pour récupérer une liste de magasins de données

L'list-datastoresexemple suivant affiche des informations récapitulatives sur les magasins de données disponibles.

```
aws iotanalytics list-datastores
```
### Sortie :

```
{ 
     "datastoreSummaries": [ 
          { 
               "status": "ACTIVE", 
               "datastoreName": "mydatastore", 
               "creationTime": 1557858971.02, 
               "lastUpdateTime": 1557858971.02 
          } 
     ]
}
```
Pour plus d'informations, reportez-vous [ListDatastores](https://docs.aws.amazon.com/iotanalytics/latest/APIReference/API_ListDatastores.html)à la section AWS IoT Analytics API Reference.

• Pour API plus de détails, voir [ListDatastoresl](https://awscli.amazonaws.com/v2/documentation/api/latest/reference/iotanalytics/list-datastores.html)a section Référence des AWS CLI commandes.

# **list-pipelines**

L'exemple de code suivant montre comment utiliserlist-pipelines.

## AWS CLI

Pour récupérer une liste de pipelines

L'list-pipelinesexemple suivant affiche la liste des pipelines disponibles.

**aws iotanalytics list-pipelines**

```
{ 
     "pipelineSummaries": [ 
          { 
               "pipelineName": "mypipeline", 
               "creationTime": 1557859124.432, 
               "lastUpdateTime": 1557859124.432, 
              "reprocessingSummaries": [] 
          } 
     ]
```
}

Pour plus d'informations, reportez-vous [ListPipelinesà](https://docs.aws.amazon.com/iotanalytics/latest/APIReference/API_ListPipelines.html) la section AWS IoT Analytics API Reference.

• Pour API plus de détails, voir [ListPipelinesl](https://awscli.amazonaws.com/v2/documentation/api/latest/reference/iotanalytics/list-pipelines.html)a section Référence des AWS CLI commandes.

#### **list-tags-for-resource**

L'exemple de code suivant montre comment utiliserlist-tags-for-resource.

#### AWS CLI

Pour répertorier les balises d'une ressource

L'list-tags-for-resourceexemple suivant répertorie les balises que vous avez attachées à la ressource spécifiée.

```
aws iotanalytics list-tags-for-resource \ 
     --resource-arn "arn:aws:iotanalytics:us-west-2:123456789012:channel/mychannel"
```
Sortie :

```
{ 
      "tags": [ 
            { 
                  "value": "bar", 
                  "key": "foo" 
            } 
      ]
}
```
Pour plus d'informations, reportez-vous [ListTagsForResource](https://docs.aws.amazon.com/iotanalytics/latest/APIReference/API_ListTagsForResource.html)à la section AWS IoT Analytics API Reference.

• Pour API plus de détails, voir [ListTagsForResourcel](https://awscli.amazonaws.com/v2/documentation/api/latest/reference/iotanalytics/list-tags-for-resource.html)a section Référence des AWS CLI commandes.

### **put-logging-options**

L'exemple de code suivant montre comment utiliserput-logging-options.

## AWS CLI

Pour définir ou mettre à jour les options de journalisation

L'put-logging-optionsexemple suivant définit ou met à jour les options de journalisation d' AWS IoT Analytics. Si vous mettez à jour la valeur d'un loggingOptions champ, la modification peut prendre jusqu'à une minute pour prendre effet. De même, si vous modifiez la politique associée au rôle que vous avez spécifié dans le champ roleArn « » (par exemple, pour corriger une politique non valide), la prise en compte de cette modification peut prendre jusqu'à cinq minutes.

```
aws iotanalytics put-logging-options \ 
     --cli-input-json file://put-logging-options.json
```
Contenu de put-logging-options.json :

```
{ 
     "loggingOptions": { 
          "roleArn": "arn:aws:iam::123456789012:role/service-role/myIoTAnalyticsRole", 
          "level": "ERROR", 
          "enabled": true 
     }
}
```
Cette commande ne produit aucun résultat.

Pour plus d'informations, reportez-vous [PutLoggingOptionsà](https://docs.aws.amazon.com/iotanalytics/latest/APIReference/API_PutLoggingOptions.html) la section AWS IoT Analytics API Reference.

• Pour API plus de détails, voir [PutLoggingOptions](https://awscli.amazonaws.com/v2/documentation/api/latest/reference/iotanalytics/put-logging-options.html)la section Référence des AWS CLI commandes.

## **run-pipeline-activity**

L'exemple de code suivant montre comment utiliserrun-pipeline-activity.

AWS CLI

Pour simuler une activité de pipeline

L'run-pipeline-activityexemple suivant simule les résultats de l'exécution d'une activité de pipeline sur la charge utile d'un message.

```
aws iotanalytics run-pipeline-activity \ 
     --pipeline-activity file://maths.json \ 
     --payloads file://payloads.json
```
Contenu de maths.json:

```
{ 
     "math": { 
          "name": "MyMathActivity", 
          "math": "((temp - 32) * 5.0) / 9.0", 
          "attribute": "tempC" 
     }
}
```
Contenu de payloads.json :

```
\Gamma "{\"humidity\": 52, \"temp\": 68 }", 
      "{\"humidity\": 52, \"temp\": 32 }"
\mathbf{I}
```
Sortie :

```
{ 
     "logResult": "", 
     "payloads": [ 
          "eyJodW1pZGl0eSI6NTIsInRlbXAiOjY4LCJ0ZW1wQyI6MjB9", 
          "eyJodW1pZGl0eSI6NTIsInRlbXAiOjMyLCJ0ZW1wQyI6MH0=" 
    \mathbf{I}}
```
Pour plus d'informations, reportez-vous [RunPipelineActivity](https://docs.aws.amazon.com/iotanalytics/latest/APIReference/API_RunPipelineActivity.html)à la section AWS IoT Analytics API Reference.

• Pour API plus de détails, voir [RunPipelineActivityl](https://awscli.amazonaws.com/v2/documentation/api/latest/reference/iotanalytics/run-pipeline-activity.html)a section Référence des AWS CLI commandes.

## **sample-channel-data**

L'exemple de code suivant montre comment utilisersample-channel-data.

### AWS CLI

Pour récupérer des exemples de messages depuis un canal

L'sample-channel-dataexemple suivant extrait un échantillon de messages provenant du canal spécifié ingérés pendant la période spécifiée. Vous pouvez récupérer jusqu'à 10 messages.

```
aws iotanalytics sample-channel-data \ 
     --channel-name mychannel
```
Sortie :

```
{ 
      "payloads": [ 
           "eyAidGVtcGVyYXR1cmUiOiAyMCB9", 
           "eyAiZm9vIjogImJhciIgfQ==" 
     \mathbf{I}}
```
Pour plus d'informations, reportez-vous [SampleChannelData](https://docs.aws.amazon.com/iotanalytics/latest/APIReference/API_SampleChannelData.html)à la section AWS IoT Analytics API Reference.

• Pour API plus de détails, voir [SampleChannelDatal](https://awscli.amazonaws.com/v2/documentation/api/latest/reference/iotanalytics/sample-channel-data.html)a section Référence des AWS CLI commandes.

## **start-pipeline-reprocessing**

L'exemple de code suivant montre comment utiliserstart-pipeline-reprocessing.

AWS CLI

Pour démarrer le retraitement du pipeline

L'start-pipeline-reprocessingexemple suivant lance le retraitement des données de message brutes via le pipeline spécifié.

```
aws iotanalytics start-pipeline-reprocessing \ 
     --pipeline-name mypipeline
```

```
{ 
     "reprocessingId": "6ad2764f-fb13-4de3-b101-4e74af03b043"
}
```
Pour plus d'informations, reportez-vous [StartPipelineReprocessingà](https://docs.aws.amazon.com/iotanalytics/latest/APIReference/API_StartPipelineReprocessing.html) la section AWS IoT Analytics API Reference.

• Pour API plus de détails, voir [StartPipelineReprocessingl](https://awscli.amazonaws.com/v2/documentation/api/latest/reference/iotanalytics/start-pipeline-reprocessing.html)a section Référence des AWS CLI commandes.

#### **tag-resource**

L'exemple de code suivant montre comment utilisertag-resource.

#### AWS CLI

Pour ajouter ou modifier des balises pour une ressource

L'tag-resourceexemple suivant ajoute ou modifie les balises associées à la ressource spécifiée.

```
aws iotanalytics tag-resource \ 
     --resource-arn "arn:aws:iotanalytics:us-west-2:123456789012:channel/mychannel" \ 
     --tags "[{\"key\": \"Environment\", \"value\": \"Production\"}]"
```
Cette commande ne produit aucun résultat.

Pour plus d'informations, reportez-vous [TagResourceà](https://docs.aws.amazon.com/iotanalytics/latest/APIReference/API_TagResource.html) la section AWS IoT Analytics API Reference.

• Pour API plus de détails, voir [TagResource](https://awscli.amazonaws.com/v2/documentation/api/latest/reference/iotanalytics/tag-resource.html)la section Référence des AWS CLI commandes.

#### **untag-resource**

L'exemple de code suivant montre comment utiliseruntag-resource.

## AWS CLI

Pour supprimer des balises d'une ressource

L'untag-resourceexemple suivant supprime les balises portant les noms de clé spécifiés de la ressource spécifiée.

```
aws iotanalytics untag-resource \ 
     --resource-arn "arn:aws:iotanalytics:us-west-2:123456789012:channel/mychannel" \ 
     --tag-keys "[\"Environment\"]"
```
Cette commande ne produit aucun résultat.

Pour plus d'informations, consultez UntagResource < https://docs.aws.amazon.com/iotanalytics/ latest/APIReference/API\_UntagResource.html > dans le AWS IoT Analytics API Reference.

• Pour API plus de détails, voir [UntagResourcel](https://awscli.amazonaws.com/v2/documentation/api/latest/reference/iotanalytics/untag-resource.html)a section Référence des AWS CLI commandes.

### **update-channel**

L'exemple de code suivant montre comment utiliserupdate-channel.

AWS CLI

Pour modifier une chaîne

L'update-channelexemple suivant modifie les paramètres du canal spécifié.

```
aws iotanalytics update-channel \ 
     --cli-input-json file://update-channel.json
```
Contenu de update-channel.json :

```
{ 
     "channelName": "mychannel", 
     "retentionPeriod": { 
          "numberOfDays": 92 
     }
}
```
Cette commande ne produit aucun résultat.

Pour plus d'informations, reportez-vous [UpdateChannelà](https://docs.aws.amazon.com/iotanalytics/latest/APIReference/API_UpdateChannel.html) la section AWS IoT Analytics API Reference.

• Pour API plus de détails, voir [UpdateChannell](https://awscli.amazonaws.com/v2/documentation/api/latest/reference/iotanalytics/update-channel.html)a section Référence des AWS CLI commandes.

### **update-dataset**

L'exemple de code suivant montre comment utiliserupdate-dataset.

AWS CLI

Pour mettre à jour un ensemble de données

L'update-datasetexemple suivant modifie les paramètres de l'ensemble de données spécifié.

```
aws iotanalytics update-dataset \ 
     --cli-input-json file://update-dataset.json
```
Contenu de update-dataset.json :

```
{ 
     "datasetName": "mydataset", 
     "actions": [ 
          { 
              "actionName": "myDatasetUpdateAction", 
              "queryAction": { 
                   "sqlQuery": "SELECT * FROM mydatastore" 
 } 
         } 
     ], 
     "retentionPeriod": { 
          "numberOfDays": 92 
     }
}
```
Cette commande ne produit aucun résultat.

Pour plus d'informations, consultez UpdateDataset < https://docs.aws.amazon.com/iotanalytics/ latest/APIReference/API\_UpdateDataset.html > dans le AWS IoT Analytics API Reference.

• Pour API plus de détails, voir [UpdateDataset](https://awscli.amazonaws.com/v2/documentation/api/latest/reference/iotanalytics/update-dataset.html)la section Référence des AWS CLI commandes.

## **update-datastore**

L'exemple de code suivant montre comment utiliserupdate-datastore.

## AWS CLI

Pour mettre à jour un magasin de données

L'update-datastoreexemple suivant modifie les paramètres du magasin de données spécifié.

```
aws iotanalytics update-datastore \ 
     --cli-input-json file://update-datastore.json
```
Contenu du fichier update-datastore.json :

```
{ 
     "datastoreName": "mydatastore", 
     "retentionPeriod": { 
          "numberOfDays": 93 
     }
}
```
Cette commande ne produit aucun résultat.

Pour plus d'informations, reportez-vous [UpdateDatastore](https://docs.aws.amazon.com/iotanalytics/latest/APIReference/API_UpdateDatastore.html)à la section AWS IoT Analytics API Reference.

• Pour API plus de détails, voir [UpdateDatastorel](https://awscli.amazonaws.com/v2/documentation/api/latest/reference/iotanalytics/update-datastore.html)a section Référence des AWS CLI commandes.

## **update-pipeline**

L'exemple de code suivant montre comment utiliserupdate-pipeline.

AWS CLI

Pour mettre à jour un pipeline

L'update-pipelineexemple suivant modifie les paramètres du pipeline spécifié. Vous devez spécifier à la fois une activité de canal et une activité de stockage de données et, éventuellement, jusqu'à 23 activités supplémentaires, dans le pipelineActivities tableau.

```
aws iotanalytics update-pipeline \ 
     --cli-input-json file://update-pipeline.json
```
Contenu de update-pipeline.json :

```
{ 
     "pipelineName": "mypipeline", 
     "pipelineActivities": [ 
         { 
              "channel": { 
                  "name": "myChannelActivity", 
                  "channelName": "mychannel", 
                  "next": "myMathActivity" 
 } 
         }, 
         { 
              "datastore": { 
                  "name": "myDatastoreActivity", 
                  "datastoreName": "mydatastore" 
 } 
         }, 
         { 
              "math": { 
                  "name": "myMathActivity", 
                  "math": "(((temp - 32) * 5.0) / 9.0) + 273.15", 
                  "attribute": "tempK", 
                  "next": "myDatastoreActivity" 
 } 
         } 
     ]
}
```
Cette commande ne produit aucun résultat.

Pour plus d'informations, reportez-vous [UpdatePipelineà](https://docs.aws.amazon.com/iotanalytics/latest/APIReference/API_UpdatePipeline.html) la section AWS IoT Analytics API Reference.

• Pour API plus de détails, voir [UpdatePipelinel](https://awscli.amazonaws.com/v2/documentation/api/latest/reference/iotanalytics/update-pipeline.html)a section Référence des AWS CLI commandes.

Exemples d'utilisation de Device Advisor AWS CLI

Les exemples de code suivants vous montrent comment effectuer des actions et implémenter des scénarios courants à l' AWS Command Line Interface aide de Device Advisor.

Les actions sont des extraits de code de programmes plus larges et doivent être exécutées dans leur contexte. Alors que les actions vous indiquent comment appeler des fonctions de service

individuelles, vous pouvez les voir en contexte dans leurs scénarios associés et dans des exemples interservices.

Les Scénarios sont des exemples de code qui vous montrent comment accomplir une tâche spécifique en appelant plusieurs fonctions au sein d'un même service.

Chaque exemple inclut un lien vers GitHub, où vous pouvez trouver des instructions sur la façon de configurer et d'exécuter le code en contexte.

## **Rubriques**

• [Actions](#page-289-0)

## Actions

## **create-suite-definition**

L'exemple de code suivant montre comment utilisercreate-suite-definition.

## AWS CLI

Exemple 1 : pour créer une suite de tests IoT Device Advisor

L'create-suite-definitionexemple suivant crée une suite de tests Device Advisor dans l' AWS IoT avec la configuration de définition de suite spécifiée.

```
aws iotdeviceadvisor create-suite-definition \ 
     --suite-definition-configuration '{ \ 
         "suiteDefinitionName": "TestSuiteName", \ 
         "devices": [{"thingArn":"arn:aws:iot:us-east-1:123456789012:thing/
MyIotThing"}], \ 
         "intendedForQualification": false, \ 
         "rootGroup": "{\"configuration\":{},\"tests\":[{\"name\":\"MQTT Connect\",
\"configuration\":{\"EXECUTION_TIMEOUT\":120},\"tests\":[{\"name\":\"MQTT_Connect\",
\"configuration\":{},\"test\":{\"id\":\"MQTT_Connect\",\"testCase\":null,\"version
\":\"0.0.0\"}}]}]}", \ 
         "devicePermissionRoleArn": "arn:aws:iam::123456789012:role/Myrole"}'
```
Sortie :

{

"suiteDefinitionId": "0jtsgio7yenu",

```
 "suiteDefinitionArn": "arn:aws:iotdeviceadvisor:us-
east-1:123456789012:suitedefinition/0jtsgio7yenu", 
     "suiteDefinitionName": "TestSuiteName", 
     "createdAt": "2022-12-02T11:38:13.263000-05:00"
}
```
Pour plus d'informations, consultez la section [Création d'une définition de suite de tests](https://docs.aws.amazon.com/iot/latest/developerguide/device-advisor-workflow.html#device-advisor-workflow-create-suite-definition) dans le guide du développeur AWS IoT Core.

Exemple 2 : pour créer une suite de tests de qualification IoT Device Advisor Latest

L'create-suite-definitionexemple suivant crée une suite de tests de qualification Device Advisor avec la dernière version de l' AWS IoT avec la configuration de définition de suite spécifiée.

```
aws iotdeviceadvisor create-suite-definition \ 
     --suite-definition-configuration '{ \ 
         "suiteDefinitionName": "TestSuiteName", \ 
         "devices": [{"thingArn":"arn:aws:iot:us-east-1:123456789012:thing/
MyIotThing"}], \ 
         "intendedForQualification": true, \ 
         "rootGroup": "", \ 
         "devicePermissionRoleArn": "arn:aws:iam::123456789012:role/Myrole"}'
```
Sortie :

```
{ 
     "suiteDefinitionId": "txgsuolk2myj", 
     "suiteDefinitionArn": "arn:aws:iotdeviceadvisor:us-
east-1:123456789012:suitedefinition/txgsuolk2myj", 
     "suiteDefinitionName": "TestSuiteName", 
     "createdAt": "2022-12-02T11:38:13.263000-05:00"
}
```
Pour plus d'informations, consultez la section [Création d'une définition de suite de tests](https://docs.aws.amazon.com/iot/latest/developerguide/device-advisor-workflow.html#device-advisor-workflow-create-suite-definition) dans le guide du développeur AWS IoT Core.

• Pour API plus de détails, voir [CreateSuiteDefinitionl](https://awscli.amazonaws.com/v2/documentation/api/latest/reference/iotdeviceadvisor/create-suite-definition.html)a section Référence des AWS CLI commandes.

## **delete-suite-definition**

L'exemple de code suivant montre comment utiliserdelete-suite-definition.

AWS CLI

Pour supprimer la suite de tests IoT Device Advisor

L'delete-suite-definitionexemple suivant supprime la suite de tests Device Advisor avec l'ID de définition de suite spécifié.

```
aws iotdeviceadvisor delete-suite-definition \ 
     --suite-definition-id 0jtsgio7yenu
```
Cette commande ne produit aucun résultat.

Pour plus d'informations, consultez le [DeleteSuiteDefinitionm](https://docs.aws.amazon.com/iot/latest/apireference/API_iotdeviceadvisor_DeleteSuiteDefinition.html)anuel de APIréférence sur l'AWS IoT.

• Pour API plus de détails, voir [DeleteSuiteDefinition](https://awscli.amazonaws.com/v2/documentation/api/latest/reference/iotdeviceadvisor/delete-suite-definition.html)la section Référence des AWS CLI commandes.

## **get-endpoint**

L'exemple de code suivant montre comment utiliserget-endpoint.

AWS CLI

Exemple 1 : pour obtenir des informations sur un point de terminaison au niveau du compte IoT Device Advisor

L'get-endpointexemple suivant permet d'obtenir les informations relatives à un point de terminaison de test au niveau du compte Device Advisor.

```
aws iotdeviceadvisor get-endpoint
```
Sortie :

{

"endpoint": "t6y4c143x9sfo.deviceadvisor.iot.us-east-1.amazonaws.com"

}

Exemple 2 : Pour obtenir des informations sur un point de terminaison au niveau de l'appareil IoT Device Advisor

L'get-endpointexemple suivant obtient les informations relatives à un point de terminaison de test Device Advisor au niveau de l'appareil avec le thing-arn ou le certificate-arn spécifié.

```
aws iotdeviceadvisor get-endpoint \ 
     --thing-arn arn:aws:iot:us-east-1:123456789012:thing/MyIotThing
```
Sortie :

```
{ 
     "endpoint": "tdb7719be5t6y4c143x9sfo.deviceadvisor.iot.us-east-1.amazonaws.com"
}
```
Pour plus d'informations, consultez la section [Obtenir un point de terminaison de test](https://docs.aws.amazon.com/iot/latest/developerguide/device-advisor-workflow.html#device-advisor-workflow-get-test-endpoint) dans le guide du développeur AWS IoT Core.

• Pour API plus de détails, voir [GetEndpointl](https://awscli.amazonaws.com/v2/documentation/api/latest/reference/iotdeviceadvisor/get-endpoint.html)a section Référence des AWS CLI commandes.

### **get-suite-definition**

L'exemple de code suivant montre comment utiliserget-suite-definition.

AWS CLI

Pour obtenir des informations sur une suite de tests IoT Device Advisor

L'get-suite-definitionexemple suivant permet d'obtenir les informations relatives à une suite de tests Advice Advisor avec l'ID de définition de suite spécifié.

```
aws iotdeviceadvisor get-suite-definition \ 
     --suite-definition-id qqcsmtyyjabl
```

```
 "suiteDefinitionId": "qqcsmtyyjabl", 
     "suiteDefinitionArn": "arn:aws:iotdeviceadvisor:us-
east-1:123456789012:suitedefinition/qqcsmtyyjabl", 
     "suiteDefinitionVersion": "v1", 
     "latestVersion": "v1", 
     "suiteDefinitionConfiguration": { 
         "suiteDefinitionName": "MQTT connection", 
         "devices": [], 
         "intendedForQualification": false, 
         "isLongDurationTest": false, 
         "rootGroup": "{\"configuration\":{},\"tests\":[{\"id\":\"uta5d9j1kvwc\",
\"name\":\"Test group 1\",\"configuration\":{},\"tests\":[{\"id\":\"awr8pq5vc9yp\",
\"name\":\"MQTT Connect\",\"configuration\":{},\"test\":{\"id\":\"MQTT_Connect\",
\"testCase\":null,\"version\":\"0.0.0\"}}]}]}", 
         "devicePermissionRoleArn": "arn:aws:iam::123456789012:role/Myrole", 
         "protocol": "MqttV3_1_1" 
     }, 
     "createdAt": "2022-11-11T22:28:52.389000-05:00", 
     "lastModifiedAt": "2022-11-11T22:28:52.389000-05:00", 
     "tags": {}
}
```
Pour plus d'informations, voir [Obtenir une définition de suite de tests](https://docs.aws.amazon.com/iot/latest/developerguide/device-advisor-workflow.html#device-advisor-workflow-create-suite-definition) dans le Guide du développeur AWS IoT Core.

• Pour API plus de détails, voir [GetSuiteDefinitionl](https://awscli.amazonaws.com/v2/documentation/api/latest/reference/iotdeviceadvisor/get-suite-definition.html)a section Référence des AWS CLI commandes.

## **get-suite-run-report**

L'exemple de code suivant montre comment utiliserget-suite-run-report.

### AWS CLI

Pour obtenir des informations sur une suite de tests de qualification pour IoT Device Advisor, exécutez un rapport

L'get-suite-run-reportexemple suivant permet d'obtenir le lien de téléchargement du rapport pour une suite de tests de qualification de Device Advisor exécutée avec succès avec les ID de définition de suite et d'exécution de suite spécifiés.

```
aws iotdeviceadvisor get-suite-run-report \
```

```
 --suite-definition-id ztvb5aek4w4x \ 
 --suite-run-id p6awv83nre6v
```
Sortie :

```
{ 
     "qualificationReportDownloadUrl": "https://senate-apn-reports-us-east-1-
prod.s3.amazonaws.com/report.downloadlink"
}
```
Pour plus d'informations, voir [Obtenir un rapport de qualification pour une suite de tests de](https://docs.aws.amazon.com/iot/latest/developerguide/device-advisor-workflow.html#device-advisor-workflow-qualification-report)  [qualification exécutée avec succès](https://docs.aws.amazon.com/iot/latest/developerguide/device-advisor-workflow.html#device-advisor-workflow-qualification-report) dans le Guide du développeur AWS IoT Core.

• Pour API plus de détails, voir [GetSuiteRunReportl](https://awscli.amazonaws.com/v2/documentation/api/latest/reference/iotdeviceadvisor/get-suite-run-report.html)a section Référence des AWS CLI commandes.

#### **get-suite-run**

L'exemple de code suivant montre comment utiliserget-suite-run.

AWS CLI

Pour obtenir des informations sur l'état d'exécution d'une suite de tests IoT Device Advisor

L'get-suite-runexemple suivant obtient les informations relatives à l'état d'exécution d'une suite de tests Device Advisor avec l'ID de définition de suite et l'ID d'exécution de suite spécifiés.

```
aws iotdeviceadvisor get-suite-run \ 
     --suite-definition-id qqcsmtyyjabl \ 
     --suite-run-id nzlfyhaa18oa
```

```
{ 
     "suiteDefinitionId": "qqcsmtyyjabl", 
     "suiteDefinitionVersion": "v1", 
     "suiteRunId": "nzlfyhaa18oa", 
     "suiteRunArn": "arn:aws:iotdeviceadvisor:us-east-1:123456789012:suiterun/
qqcsmtyyjabl/nzlfyhaa18oa", 
     "suiteRunConfiguration": {
```

```
 "primaryDevice": { 
             "thingArn": "arn:aws:iot:us-east-1:123456789012:thing/MyIotThing", 
             "certificateArn": "arn:aws:iot:us-east-1:123456789012:cert/certFile" 
         }, 
         "parallelRun": false 
     }, 
     "testResult": { 
         "groups": [ 
\{\hspace{.1cm} \} "groupId": "uta5d9j1kvwc", 
                 "groupName": "Test group 1", 
                 "tests": [ 
\{ "testCaseRunId": "2ve2twrqyr0s", 
                         "testCaseDefinitionId": "awr8pq5vc9yp", 
                         "testCaseDefinitionName": "MQTT Connect", 
                         "status": "PASS", 
                         "startTime": "2022-11-12T00:01:53.693000-05:00", 
                         "endTime": "2022-11-12T00:02:15.443000-05:00", 
                         "logUrl": "https://console.aws.amazon.com/
cloudwatch/home?region=us-east-1#logEventViewer:group=/aws/iot/deviceadvisor/
qqcsmtyyjabl;stream=nzlfyhaa18oa_2ve2twrqyr0s", 
                         "warnings": "null", 
                         "failure": "null" 
1 1 1 1 1 1 1
 ] 
 } 
         ] 
     }, 
     "startTime": "2022-11-12T00:01:52.673000-05:00", 
     "endTime": "2022-11-12T00:02:16.496000-05:00", 
     "status": "PASS", 
     "tags": {}
}
```
Pour plus d'informations, voir [Exécuter une suite de tests](https://docs.aws.amazon.com/iot/latest/developerguide/device-advisor-workflow.html#device-advisor-workflow-describe-suite) dans le Guide du développeur AWS IoT Core.

• Pour API plus de détails, voir [GetSuiteRunl](https://awscli.amazonaws.com/v2/documentation/api/latest/reference/iotdeviceadvisor/get-suite-run.html)a section Référence des AWS CLI commandes.

## **list-suite-definitions**

L'exemple de code suivant montre comment utiliserlist-suite-definitions.

### AWS CLI

Exemple 1 : pour répertorier les suites de tests IoT Device Advisor que vous avez créées

L'list-suite-definitionsexemple suivant répertorie jusqu'à 25 suites de tests Device Advisor que vous avez créées dans AWS l'IoT. Si vous avez plus de 25 suites de tests, le nextToken « » sera affiché dans la sortie. Vous pouvez utiliser ce « nextToken » pour afficher le reste des suites de tests que vous avez créées.

### **aws iotdeviceadvisor list-suite-definitions**

Sortie :

```
{ 
     "suiteDefinitionInformationList": [ 
        \{ "suiteDefinitionId": "3hsn88h4p2g5", 
              "suiteDefinitionName": "TestSuite1", 
              "defaultDevices": [ 
\overline{\mathcal{L}} "thingArn": "arn:aws:iot:us-east-1:123456789012:thing/
MyIotThing" 
 } 
              ], 
              "intendedForQualification": false, 
              "isLongDurationTest": false, 
              "protocol": "MqttV3_1_1", 
              "createdAt": "2022-11-17T14:15:56.830000-05:00" 
         }, 
        \{ ...... 
         } 
     ], 
     "nextToken": "nextTokenValue"
}
```
Exemple 2 : pour répertorier les suites de test IoT Device Advisor que vous avez créées avec les paramètres spécifiés

L'list-suite-definitionsexemple suivant répertorie les suites de tests Device Advisor que vous avez créées dans AWS l'IoT avec le nombre maximum de résultats spécifié. Si vous avez plus de suites de tests que le nombre maximum, le nextToken « » sera affiché dans la sortie. Si

vous avez nextToken « », vous pouvez utiliser « nextToken » pour afficher les suites de tests que vous avez créées et qui n'étaient pas affichées auparavant.

```
aws iotdeviceadvisor list-suite-definitions \ 
     --max-result 1 \ 
     --next-token "nextTokenValue"
```
Sortie :

```
{ 
     "suiteDefinitionInformationList": [ 
          { 
              "suiteDefinitionId": "ztvb5aew4w4x", 
              "suiteDefinitionName": "TestSuite2", 
              "defaultDevices": [], 
              "intendedForQualification": true, 
              "isLongDurationTest": false, 
              "protocol": "MqttV3_1_1", 
              "createdAt": "2022-11-17T14:15:56.830000-05:00" 
         } 
     ], 
     "nextToken": "nextTokenValue"
}
```
Pour plus d'informations, consultez le [ListSuiteDefinitionsm](https://docs.aws.amazon.com/iot/latest/apireference/API_iotdeviceadvisor_ListSuiteDefinitions.html)anuel de APIréférence sur l'AWS IoT.

• Pour API plus de détails, voir [ListSuiteDefinitions](https://awscli.amazonaws.com/v2/documentation/api/latest/reference/iotdeviceadvisor/list-suite-definitions.html)la section Référence des AWS CLI commandes.

## **list-suite-runs**

L'exemple de code suivant montre comment utiliserlist-suite-runs.

AWS CLI

Exemple 1 : pour répertorier toutes les informations relatives à l'IoT Device Advisor, la suite de tests indique l'état des exécutions

L'list-suite-runsexemple suivant répertorie toutes les informations relatives à l'état d'exécution d'une suite de tests Device Advisor avec l'ID de définition de suite spécifié. Si vous avez exécuté plus de 25 suites de tests, le nextToken « » sera affiché dans la sortie. Vous pouvez utiliser ce « nextToken » pour afficher le reste des exécutions de la suite de tests.

```
aws iotdeviceadvisor list-suite-runs \ 
     --suite-definition-id ztvb5aew4w4x
```
#### Sortie :

```
{ 
     "suiteRunsList": [ 
         \mathcal{L} "suiteDefinitionId": "ztvb5aew4w4x", 
              "suiteDefinitionVersion": "v1", 
               "suiteDefinitionName": "TestSuite", 
              "suiteRunId": "p6awv89nre6v", 
              "createdAt": "2022-12-01T16:33:14.212000-05:00", 
               "startedAt": "2022-12-01T16:33:15.710000-05:00", 
               "endAt": "2022-12-01T16:42:03.323000-05:00", 
               "status": "PASS", 
               "passed": 6, 
              "failed": 0 
          } 
    \mathbf{I}}
```
Exemple 2 : Pour répertorier les informations relatives à l'IoT, Device Advisor exécute l'état avec les paramètres spécifiés

L'list-suite-runsexemple suivant répertorie les informations relatives à l'état d'exécution d'une suite de tests Device Advisor avec l'ID de définition de suite spécifié et le numéro de résultat maximal spécifié. Si vous avez plus d'exécutions de suites de tests que le nombre maximum, le nextToken « » sera affiché dans la sortie. Si vous avez nextToken « », vous pouvez utiliser « nextToken » pour afficher les exécutions de la suite de tests qui n'étaient pas affichées auparavant.

```
aws iotdeviceadvisor list-suite-runs \ 
     --suite-definition-id qqcsmtyyjaml \ 
     --max-result 1 \ 
     --next-token "nextTokenValue"
```
Sortie :

{

```
 "suiteRunsList": [ 
          { 
              "suiteDefinitionId": "qqcsmtyyjaml", 
              "suiteDefinitionVersion": "v1", 
              "suiteDefinitionName": "MQTT connection", 
              "suiteRunId": "gz9vm2s6d2jy", 
              "createdAt": "2022-12-01T20:10:27.079000-05:00", 
              "startedAt": "2022-12-01T20:10:28.003000-05:00", 
              "endAt": "2022-12-01T20:10:45.084000-05:00", 
              "status": "STOPPED", 
              "passed": 0, 
              "failed": 0 
         } 
     ], 
     "nextToken": "nextTokenValue"
}
```
Pour plus d'informations, consultez le [ListSuiteRunsm](https://docs.aws.amazon.com/iot/latest/apireference/API_iotdeviceadvisor_ListSuiteRuns.html)anuel de APIréférence sur l'AWS IoT.

• Pour API plus de détails, voir [ListSuiteRuns](https://awscli.amazonaws.com/v2/documentation/api/latest/reference/iotdeviceadvisor/list-suite-runs.html)la section Référence des AWS CLI commandes.

## **list-tags-for-resource**

L'exemple de code suivant montre comment utiliserlist-tags-for-resource.

AWS CLI

Pour répertorier les balises associées à une ressource IoT Device Advisor

L'list-tags-for-resourceexemple suivant répertorie les balises associées à une ressource Device Advisor. La ressource Device Advisor peut être un Suitedefinition-Arn ou un Suiterun-Arn.

```
aws iotdeviceadvisor list-tags-for-resource \ 
     --resource-arn arn:aws:iotdeviceadvisor:us-east-1:123456789012:suitedefinition/
ba0uyjpg38ny
```

```
{ 
     "tags": { 
          "TestTagKey": "TestTagValue" 
 }
```
}

Pour plus d'informations, consultez [ListTagsForResourcel](https://docs.aws.amazon.com/iot/latest/apireference/API_iotdeviceadvisor_ListTagsForResource.html)a APIréférence AWS IoT et les [types de](https://docs.aws.amazon.com/service-authorization/latest/reference/list_awsiotcoredeviceadvisor.html#awsiotcoredeviceadvisor-resources-for-iam-policies) [ressources définis par AWS IoT Core Device Advisor](https://docs.aws.amazon.com/service-authorization/latest/reference/list_awsiotcoredeviceadvisor.html#awsiotcoredeviceadvisor-resources-for-iam-policies) dans la référence d'autorisation de service.

• Pour API plus de détails, voir [ListTagsForResourcel](https://awscli.amazonaws.com/v2/documentation/api/latest/reference/iotdeviceadvisor/list-tags-for-resource.html)a section Référence des AWS CLI commandes.

### **start-suite-run**

L'exemple de code suivant montre comment utiliserstart-suite-run.

#### AWS CLI

Pour démarrer une suite de tests IoT Device Advisor, exécutez

L'start-suite-runexemple suivant répertorie les widgets disponibles dans votre AWS compte.

```
aws iotdeviceadvisor start-suite-run \ 
     --suite-definition-id qqcsmtyyjabl \ 
     --suite-definition-version v1 \ 
     --suite-run-configuration '{"primaryDevice":{"thingArn": "arn:aws:iot:us-
east-1:123456789012:thing/MyIotThing","certificateArn":"arn:aws:iot:us-
east-1:123456789012:cert/certFile"}}'
```
Sortie :

```
{ 
     "suiteRunId": "pwmucgw7lt9s", 
     "suiteRunArn": "arn:aws:iotdeviceadvisor:us-east-1:123456789012:suiterun/
qqcsmtyyjabl/pwmucgw7lk9s", 
     "createdAt": "2022-12-02T15:43:05.581000-05:00"
}
```
Pour plus d'informations, voir [Démarrer l'exécution d'une suite de tests](https://docs.aws.amazon.com/iot/latest/developerguide/device-advisor-workflow.html#device-advisor-workflow-start-suite-run) dans le Guide du développeur AWS IoT Core.

• Pour API plus de détails, voir [StartSuiteRunl](https://awscli.amazonaws.com/v2/documentation/api/latest/reference/iotdeviceadvisor/start-suite-run.html)a section Référence des AWS CLI commandes.

#### **stop-suite-run**

L'exemple de code suivant montre comment utiliserstop-suite-run.

## AWS CLI

Pour arrêter une suite de tests IoT Device Advisor en cours d'exécution

L'stop-suite-runexemple suivant arrête une suite de tests Device Advisor actuellement en cours d'exécution avec l'ID de définition de suite et l'ID d'exécution de suite spécifiés.

```
aws iotdeviceadvisor stop-suite-run \ 
     --suite-definition-id qqcsmtyyjabl \ 
     --suite-run-id nzlfyhaa18oa
```
Cette commande ne produit aucun résultat.

Pour plus d'informations, voir [Arrêter l'exécution d'une suite de tests](https://docs.aws.amazon.com/iot/latest/developerguide/device-advisor-workflow.html#device-advisor-workflow-stop-suite-run) dans le Guide du développeur AWS IoT Core.

• Pour API plus de détails, voir [StopSuiteRun](https://awscli.amazonaws.com/v2/documentation/api/latest/reference/iotdeviceadvisor/stop-suite-run.html)la section Référence des AWS CLI commandes.

### **tag-resource**

L'exemple de code suivant montre comment utilisertag-resource.

### AWS CLI

Pour ajouter et modifier les balises existantes d'une ressource IoT Device Advisor

L'tag-resourceexemple suivant ajoute et modifie les balises existantes d'une ressource Device Advisor avec l'ARN et les balises de ressource spécifiés. La ressource Device Advisor peut être un Suitedefinition-Arn ou un Suiterun-Arn.

```
aws iotdeviceadvisor tag-resource \ 
     --resource-arn arn:aws:iotdeviceadvisor:us-east-1:123456789012:suitedefinition/
ba0uyjpg38ny \ 
     --tags '{"TagKey": "TagValue"}'
```
Cette commande ne produit aucun résultat.

Pour plus d'informations, consultez [TagResourcel](https://docs.aws.amazon.com/iot/latest/apireference/API_iotdeviceadvisor_TagResource.html)a APIréférence AWS IoT et les [types de](https://docs.aws.amazon.com/service-authorization/latest/reference/list_awsiotcoredeviceadvisor.html#awsiotcoredeviceadvisor-resources-for-iam-policies) [ressources définis par AWS IoT Core Device Advisor](https://docs.aws.amazon.com/service-authorization/latest/reference/list_awsiotcoredeviceadvisor.html#awsiotcoredeviceadvisor-resources-for-iam-policies) dans la référence d'autorisation de service.

• Pour API plus de détails, voir [TagResource](https://awscli.amazonaws.com/v2/documentation/api/latest/reference/iotdeviceadvisor/tag-resource.html)la section Référence des AWS CLI commandes.

#### **untag-resource**

L'exemple de code suivant montre comment utiliseruntag-resource.

#### AWS CLI

Pour supprimer les balises existantes d'une ressource IoT Device Advisor

L'untag-resourceexemple suivant supprime les balises existantes d'une ressource Device Advisor avec l'ARN de ressource et la clé de balise spécifiés. La ressource Device Advisor peut être un Suitedefinition-Arn ou un Suiterun-Arn.

```
aws iotdeviceadvisor untag-resource \ 
     --resource-arn arn:aws:iotdeviceadvisor:us-east-1:123456789012:suitedefinition/
ba0uyjpg38ny \ 
     --tag-keys "TagKey"
```
Cette commande ne produit aucun résultat.

Pour plus d'informations, consultez [UntagResource](https://docs.aws.amazon.com/iot/latest/apireference/API_iotdeviceadvisor_UntagResource.html)la APIréférence AWS IoT et les [types de](https://docs.aws.amazon.com/service-authorization/latest/reference/list_awsiotcoredeviceadvisor.html#awsiotcoredeviceadvisor-resources-for-iam-policies)  [ressources définis par AWS IoT Core Device Advisor](https://docs.aws.amazon.com/service-authorization/latest/reference/list_awsiotcoredeviceadvisor.html#awsiotcoredeviceadvisor-resources-for-iam-policies) dans la référence d'autorisation de service.

• Pour API plus de détails, voir [UntagResourcel](https://awscli.amazonaws.com/v2/documentation/api/latest/reference/iotdeviceadvisor/untag-resource.html)a section Référence des AWS CLI commandes.

### **update-suite-definition**

L'exemple de code suivant montre comment utiliserupdate-suite-definition.

#### AWS CLI

Exemple 1 : pour mettre à jour une suite de tests IoT Device Advisor

L'update-suite-definitionexemple suivant met à jour une suite de tests Device Advisor dans l' AWS IoT avec l'ID de définition de suite et la configuration de définition de suite spécifiés.

```
aws iotdeviceadvisor update-suite-definition \ 
     --suite-definition-id 3hsn88h4p2g5 \ 
     --suite-definition-configuration '{ \ 
         "suiteDefinitionName": "TestSuiteName", \ 
         "devices": [{"thingArn":"arn:aws:iot:us-east-1:123456789012:thing/
MyIotThing"}], \ 
         "intendedForQualification": false, \
```

```
 "rootGroup": "{\"configuration\":{},\"tests\":[{\"name\":\"MQTT Connect\",
\"configuration\":{\"EXECUTION_TIMEOUT\":120},\"tests\":[{\"name\":\"MQTT_Connect\",
\"configuration\":{},\"test\":{\"id\":\"MQTT_Connect\",\"testCase\":null,\"version
\":\"0.0.0\"}}]}]}", \ 
         "devicePermissionRoleArn": "arn:aws:iam::123456789012:role/Myrole"}'
```
Sortie :

```
{ 
     "suiteDefinitionId": "3hsn88h4p2g5", 
     "suiteDefinitionName": "TestSuiteName", 
     "suiteDefinitionVersion": "v3", 
     "createdAt": "2022-11-17T14:15:56.830000-05:00", 
     "lastUpdatedAt": "2022-12-02T16:02:45.857000-05:00"
}
```
Exemple 2 : pour mettre à jour une suite de tests de qualification IoT Device Advisor

L'update-suite-definitionexemple suivant met à jour une suite de tests de qualification de Device Advisor dans l' AWS IoT avec l'ID de définition de suite et la configuration de définition de suite spécifiés.

```
aws iotdeviceadvisor update-suite-definition \ 
     --suite-definition-id txgsuolk2myj \ 
     --suite-definition-configuration '{ 
         "suiteDefinitionName": "TestSuiteName", \ 
         "devices": [{"thingArn":"arn:aws:iot:us-east-1:123456789012:thing/
MyIotThing"}], \ 
         "intendedForQualification": true, \ 
         "rootGroup": "", \ 
         "devicePermissionRoleArn": "arn:aws:iam::123456789012:role/Myrole"}'
```

```
{ 
     "suiteDefinitionId": "txgsuolk2myj", 
     "suiteDefinitionName": "TestSuiteName", 
     "suiteDefinitionVersion": "v3", 
     "createdAt": "2022-11-17T14:15:56.830000-05:00", 
     "lastUpdatedAt": "2022-12-02T16:02:45.857000-05:00"
}
```
Pour plus d'informations, consultez le [UpdateSuiteDefinitionm](https://docs.aws.amazon.com/iot/latest/apireference/API_iotdeviceadvisor_UpdateSuiteDefinition.html)anuel de APIréférence sur l'AWS IoT.

• Pour API plus de détails, voir [UpdateSuiteDefinition](https://awscli.amazonaws.com/v2/documentation/api/latest/reference/iotdeviceadvisor/update-suite-definition.html)la section Référence des AWS CLI commandes.

# AWS IoT data exemples utilisant AWS CLI

Les exemples de code suivants vous montrent comment effectuer des actions et implémenter des scénarios courants à l'aide du AWS Command Line Interface with AWS IoT data.

Les actions sont des extraits de code de programmes plus larges et doivent être exécutées dans leur contexte. Alors que les actions vous indiquent comment appeler des fonctions de service individuelles, vous pouvez les voir en contexte dans leurs scénarios associés et dans des exemples interservices.

Les Scénarios sont des exemples de code qui vous montrent comment accomplir une tâche spécifique en appelant plusieurs fonctions au sein d'un même service.

Chaque exemple inclut un lien vers GitHub, où vous pouvez trouver des instructions sur la façon de configurer et d'exécuter le code en contexte.

Rubriques

**[Actions](#page-289-0)** 

Actions

## **delete-thing-shadow**

L'exemple de code suivant montre comment utiliserdelete-thing-shadow.

AWS CLI

Pour supprimer le document fantôme d'un appareil

L'delete-thing-shadowexemple suivant supprime l'intégralité du document fantôme pour le périphérique nomméMyRPi.

```
aws iot-data delete-thing-shadow \ 
     --thing-name MyRPi \
```
*"output.txt"*

La commande ne produit aucune sortie à l'écran, mais output.txt contient des informations qui confirment la version et l'horodatage du document fantôme que vous avez supprimé.

```
{"version":2,"timestamp":1560270384}
```
Pour plus d'informations, consultez la section [Utilisation des ombres](https://docs.aws.amazon.com/iot/latest/developerguide/using-device-shadows.html) dans le Guide du développeur de l'AWS IoT.

• Pour API plus de détails, voir [DeleteThingShadow](https://awscli.amazonaws.com/v2/documentation/api/latest/reference/iot-data/delete-thing-shadow.html)la section Référence des AWS CLI commandes.

#### **get-thing-shadow**

L'exemple de code suivant montre comment utiliserget-thing-shadow.

AWS CLI

Pour obtenir un objet, un document fantôme

L'get-thing-shadowexemple suivant obtient le document fantôme correspondant à l'objet IoT spécifié.

```
aws iot-data get-thing-shadow \ 
     --thing-name MyRPi \ 
     output.txt
```
La commande ne produit aucune sortie sur l'écran, mais ce qui suit montre le contenu de output.txt :

```
{ 
   "state":{ 
      "reported":{ 
      "moisture":"low" 
      } 
   }, 
   "metadata":{ 
      "reported":{ 
        "moisture":{
```

```
 "timestamp":1560269319 
        } 
     } 
   }, 
   "version":1,"timestamp":1560269405
}
```
Pour plus d'informations, consultez [Device Shadow Service Data Flow](https://docs.aws.amazon.com/iot/latest/developerguide/device-shadow-data-flow.html) dans le Guide du développeur AWS IoT.

• Pour API plus de détails, voir [GetThingShadowl](https://awscli.amazonaws.com/v2/documentation/api/latest/reference/iot-data/get-thing-shadow.html)a section Référence des AWS CLI commandes.

### **update-thing-shadow**

L'exemple de code suivant montre comment utiliserupdate-thing-shadow.

#### AWS CLI

Pour mettre à jour un objet, Shadow

L'update-thing-shadowexemple suivant modifie l'état actuel de l'ombre du périphérique pour l'objet spécifié et l'enregistre dans le fichieroutput.txt.

```
aws iot-data update-thing-shadow \ 
     --thing-name MyRPi \ 
     --payload "{"state":{"reported":{"moisture":"okay"}}}" \ 
     "output.txt"
```
La commande ne produit aucune sortie sur l'écran, mais ce qui suit montre le contenu de output.txt :

```
{ 
     "state": { 
          "reported": { 
              "moisture": "okay" 
          } 
     }, 
     "metadata": { 
          "reported": { 
              "moisture": { 
                   "timestamp": 1560270036 
 }
```
```
 } 
     }, 
     "version": 2, 
     "timestamp": 1560270036
}
```
Pour plus d'informations, consultez [Device Shadow Service Data Flow](https://docs.aws.amazon.com/iot/latest/developerguide/device-shadow-data-flow.html) dans le Guide du développeur AWS IoT.

• Pour API plus de détails, voir [UpdateThingShadow](https://awscli.amazonaws.com/v2/documentation/api/latest/reference/iot-data/update-thing-shadow.html)la section Référence des AWS CLI commandes.

## AWS IoT Events exemples utilisant AWS CLI

Les exemples de code suivants vous montrent comment effectuer des actions et implémenter des scénarios courants à l'aide du AWS Command Line Interface with AWS IoT Events.

Les actions sont des extraits de code de programmes plus larges et doivent être exécutées dans leur contexte. Alors que les actions vous indiquent comment appeler des fonctions de service individuelles, vous pouvez les voir en contexte dans leurs scénarios associés et dans des exemples interservices.

Les Scénarios sont des exemples de code qui vous montrent comment accomplir une tâche spécifique en appelant plusieurs fonctions au sein d'un même service.

Chaque exemple inclut un lien vers GitHub, où vous pouvez trouver des instructions sur la façon de configurer et d'exécuter le code en contexte.

Rubriques

• [Actions](#page-289-0)

Actions

## **batch-put-message**

L'exemple de code suivant montre comment utiliserbatch-put-message.

## AWS CLI

Pour envoyer des messages (entrées) à AWS IoT Events

L'batch-put-messageexemple suivant envoie un ensemble de messages au système AWS IoT Events. Chaque charge utile de message est transformée en entrée que vous spécifiez (inputName) et ingérée dans tous les détecteurs qui surveillent cette entrée. Si plusieurs messages sont envoyés, l'ordre dans lequel ils sont traités n'est pas garanti. Pour garantir la commande, vous devez envoyer les messages un par un et attendre une réponse positive.

```
aws iotevents-data batch-put-message \ 
     --cli-input-json file://highPressureMessage.json
```
Contenu de highPressureMessage.json :

```
{ 
     "messages": [ 
          { 
              "messageId": "00001", 
              "inputName": "PressureInput", 
              "payload": "{\"motorid\": \"Fulton-A32\", \"sensorData\": {\"pressure\": 
  80, \"temperature\": 39} }" 
          } 
     ]
}
```
Sortie :

```
{ 
     "BatchPutMessageErrorEntries": []
}
```
Pour plus d'informations, reportez-vous [BatchPutMessageà](https://docs.aws.amazon.com/iotevents/latest/apireference/API_iotevents-data_BatchPutMessage.html) la section AWS IoT Events API Reference.

• Pour API plus de détails, voir [BatchPutMessagel](https://awscli.amazonaws.com/v2/documentation/api/latest/reference/iotevents/batch-put-message.html)a section Référence des AWS CLI commandes.

## **batch-update-detector**

L'exemple de code suivant montre comment utiliserbatch-update-detector.

AWS CLI

Pour mettre à jour un détecteur (instance)

L'batch-update-detectorexemple suivant met à jour l'état, les valeurs des variables et les paramètres de temporisation d'un ou de plusieurs détecteurs (instances) d'un modèle de détecteur spécifié.

**aws iotevents-data batch-update-detector \ --cli-input-json** *file://budFulton-A32.json*

Contenu de budFulton-A32.json :

```
{ 
     "detectors": [ 
        { 
            "messageId": "00001", 
            "detectorModelName": "motorDetectorModel", 
            "keyValue": "Fulton-A32", 
            "state": { 
                "stateName": "Normal", 
                "variables": [ 
\{ "name": "pressureThresholdBreached", 
                        "value": "0" 
1 1 1 1 1 1 1
                ], 
                "timers": [ 
 ] 
 } 
        } 
   \mathbf{I}}
```
Sortie :

```
{ 
     "batchUpdateDetectorErrorEntries": []
}
```
Pour plus d'informations, reportez-vous [BatchUpdateDetector](https://docs.aws.amazon.com/iotevents/latest/apireference/API_iotevents-data_BatchUpdateDetector.html)à la section AWS IoT Events API Reference.

• Pour API plus de détails, voir [BatchUpdateDetectorl](https://awscli.amazonaws.com/v2/documentation/api/latest/reference/iotevents/batch-update-detector.html)a section Référence des AWS CLI commandes.

#### **create-detector-model**

L'exemple de code suivant montre comment utilisercreate-detector-model.

AWS CLI

Pour créer un modèle de détecteur

L'create-detector-modelexemple suivant crée un modèle de détecteur dont la configuration est spécifiée par un fichier de paramètres.

```
aws iotevents create-detector-model \ 
     --cli-input-json file://motorDetectorModel.json
```
Contenu de motorDetectorModel.json :

```
{ 
     "detectorModelName": "motorDetectorModel", 
     "detectorModelDefinition": { 
          "states": [ 
\{\hspace{.1cm} \} "stateName": "Normal", 
                    "onEnter": { 
                        "events": [ 
 { 
                                  "eventName": "init", 
                                  "condition": "true", 
                                  "actions": [ 
\{ "setVariable": { 
                                                "variableName": "pressureThresholdBreached", 
                                                "value": "0" 
 } 
 } 
) and the contract of the contract \mathbf{J} } 
\sim 100 \sim 100 \sim 100 \sim 100 \sim 100 \sim 100 \sim 100 \sim 100 \sim 100 \sim 100 \sim 100 \sim 100 \sim 100 \sim 100 \sim 100 \sim 100 \sim 100 \sim 100 \sim 100 \sim 100 \sim 100 \sim 100 \sim 100 \sim 100 \sim 
                   }, 
                    "onInput": { 
                        "transitionEvents": [ 
 { 
                                  "eventName": "Overpressurized",
```

```
 "condition": "$input.PressureInput.sensorData.pressure 
 > 70",
                                "actions": [ 
\{ "setVariable": { 
                                              "variableName": "pressureThresholdBreached", 
                                              "value": 
  "$variable.pressureThresholdBreached + 3" 
 } 
 } 
\sim 1, \sim 1, \sim 1, \sim "nextState": "Dangerous" 
 } 
\sim 100 \sim 100 \sim 100 \sim 100 \sim 100 \sim 100 \sim 100 \sim 100 \sim 100 \sim 100 \sim 100 \sim 100 \sim 100 \sim 100 \sim 100 \sim 100 \sim 100 \sim 100 \sim 100 \sim 100 \sim 100 \sim 100 \sim 100 \sim 100 \sim 
 } 
              }, 
              { 
                   "stateName": "Dangerous", 
                   "onEnter": { 
                       "events": [ 
 { 
                                "eventName": "Pressure Threshold Breached", 
                               "condition": "$variable.pressureThresholdBreached >
  1", 
                                "actions": [ 
\{ "sns": { 
                                              "targetArn": "arn:aws:sns:us-
east-1:123456789012:underPressureAction" 
 } 
 } 
) and the contract of the contract \mathbf{J} } 
\sim 100 \sim 100 \sim 100 \sim 100 \sim 100 \sim 100 \sim 100 \sim 100 \sim 100 \sim 100 \sim 100 \sim 100 \sim 100 \sim 100 \sim 100 \sim 100 \sim 100 \sim 100 \sim 100 \sim 100 \sim 100 \sim 100 \sim 100 \sim 100 \sim 
                   }, 
                   "onInput": { 
                       "events": [ 
 { 
                                "eventName": "Overpressurized", 
                                "condition": "$input.PressureInput.sensorData.pressure 
 > 70",
                                 "actions": [ 
\{ "setVariable": {
```

```
 "variableName": "pressureThresholdBreached", 
                                    "value": "3" 
 } 
 } 
) and the contract of the contract \mathbf{J}\}, \{ { 
                          "eventName": "Pressure Okay", 
                          "condition": "$input.PressureInput.sensorData.pressure 
<= 70",
                          "actions": [ 
\{ "setVariable": { 
                                    "variableName": "pressureThresholdBreached", 
                                    "value": 
  "$variable.pressureThresholdBreached - 1" 
 } 
 } 
) and the contract of the contract \mathbf{J} } 
 ], 
                   "transitionEvents": [ 
 { 
                          "eventName": "BackToNormal", 
                         "condition": "$input.PressureInput.sensorData.pressure 
<= 70 &amp;&amp; $variable.pressureThresholdBreached &lt;= 1",
                          "nextState": "Normal" 
 } 
\sim 100 \sim 100 \sim 100 \sim 100 \sim 100 \sim 100 \sim 100 \sim 100 \sim 100 \sim 100 \sim 100 \sim 100 \sim 100 \sim 100 \sim 100 \sim 100 \sim 100 \sim 100 \sim 100 \sim 100 \sim 100 \sim 100 \sim 100 \sim 100 \sim 
               }, 
               "onExit": { 
                  "events": [ 
 { 
                          "eventName": "Normal Pressure Restored", 
                          "condition": "true", 
                          "actions": [ 
\{ "sns": { 
                                    "targetArn": "arn:aws:sns:us-
east-1:123456789012:pressureClearedAction" 
 } 
 } 
) and the contract of the contract \mathbf{J} }
```

```
\sim 100 \sim 100 \sim 100 \sim 100 \sim 100 \sim 100 \sim 100 \sim 100 \sim 100 \sim 100 \sim 100 \sim 100 \sim 100 \sim 100 \sim 100 \sim 100 \sim 100 \sim 100 \sim 100 \sim 100 \sim 100 \sim 100 \sim 100 \sim 100 \sim 
 } 
 } 
                  ], 
                  "initialStateName": "Normal" 
         }, 
        "key": "motorid",
         "roleArn": "arn:aws:iam::123456789012:role/IoTEventsRole"
}
```
Sortie :

```
{ 
     "detectorModelConfiguration": { 
         "status": "ACTIVATING", 
         "lastUpdateTime": 1560796816.077, 
         "roleArn": "arn:aws:iam::123456789012:role/IoTEventsRole", 
          "creationTime": 1560796816.077, 
         "detectorModelArn": "arn:aws:iotevents:us-west-2:123456789012:detectorModel/
motorDetectorModel", 
         "key": "motorid", 
         "detectorModelName": "motorDetectorModel", 
         "detectorModelVersion": "1" 
     }
}
```
Pour plus d'informations, reportez-vous [CreateDetectorModelà](https://docs.aws.amazon.com/iotevents/latest/apireference/API_CreateDetectorModel.html) la section AWS IoT Events API Reference.

• Pour API plus de détails, voir [CreateDetectorModel](https://awscli.amazonaws.com/v2/documentation/api/latest/reference/iotevents/create-detector-model.html)la section Référence des AWS CLI commandes.

## **create-input**

L'exemple de code suivant montre comment utilisercreate-input.

AWS CLI

Pour créer une entrée

L'create-inputexemple suivant crée une entrée.

**aws iotevents create-input \** 

```
 --cli-input-json file://pressureInput.json
```
Contenu de pressureInput.json :

```
{ 
     "inputName": "PressureInput", 
     "inputDescription": "Pressure readings from a motor", 
     "inputDefinition": { 
          "attributes": [ 
              { "jsonPath": "sensorData.pressure" }, 
              { "jsonPath": "motorid" } 
         ] 
     }
}
```
Sortie :

```
{ 
     "inputConfiguration": { 
         "status": "ACTIVE", 
          "inputArn": "arn:aws:iotevents:us-west-2:123456789012:input/PressureInput", 
          "lastUpdateTime": 1560795312.542, 
          "creationTime": 1560795312.542, 
          "inputName": "PressureInput", 
          "inputDescription": "Pressure readings from a motor" 
     }
}
```
Pour plus d'informations, reportez-vous [CreateInput](https://docs.aws.amazon.com/iotevents/latest/apireference/API_CreateInput)à la section AWS IoT Events API Reference.

• Pour API plus de détails, voir [CreateInputl](https://awscli.amazonaws.com/v2/documentation/api/latest/reference/iotevents/create-input.html)a section Référence des AWS CLI commandes.

#### **delete-detector-model**

L'exemple de code suivant montre comment utiliserdelete-detector-model.

AWS CLI

Pour supprimer un modèle de détecteur

L'delete-detector-modelexemple suivant supprime le modèle de détecteur spécifié. Toutes les instances actives du modèle de détecteur sont également supprimées.

**aws iotevents delete-detector-model \ --detector-model-name** *motorDetectorModel*

Cette commande ne produit aucun résultat.

Pour plus d'informations, reportez-vous [DeleteDetectorModel](https://docs.aws.amazon.com/iotevents/latest/apireference/API_DeleteDetectorModel)à la section AWS IoT Events API Reference.

• Pour API plus de détails, voir [DeleteDetectorModell](https://awscli.amazonaws.com/v2/documentation/api/latest/reference/iotevents/delete-detector-model.html)a section Référence des AWS CLI commandes.

#### **delete-input**

L'exemple de code suivant montre comment utiliserdelete-input.

#### AWS CLI

Pour supprimer une entrée

L'delete-inputexemple suivant supprime l'entrée spécifiée.

**aws iotevents delete-input \ --input-name** *PressureInput*

Cette commande ne produit aucun résultat.

Pour plus d'informations, reportez-vous [DeleteInputà](https://docs.aws.amazon.com/iotevents/latest/apireference/API_DeleteInput) la section AWS IoT Events API Reference.

• Pour API plus de détails, voir [DeleteInputl](https://awscli.amazonaws.com/v2/documentation/api/latest/reference/iotevents/delete-input.html)a section Référence des AWS CLI commandes.

#### **describe-detector-model**

L'exemple de code suivant montre comment utiliserdescribe-detector-model.

#### AWS CLI

Pour obtenir des informations sur un modèle de détecteur

L'describe-detector-modelexemple suivant affiche les détails du modèle de détecteur spécifié. Comme le version paramètre n'est pas spécifié, les informations relatives à la dernière version sont renvoyées.

#### **aws iotevents describe-detector-model \ --detector-model-name** *motorDetectorModel*

```
{ 
     "detectorModel": { 
          "detectorModelConfiguration": { 
               "status": "ACTIVE", 
              "lastUpdateTime": 1560796816.077, 
               "roleArn": "arn:aws:iam::123456789012:role/IoTEventsRole", 
              "creationTime": 1560796816.077, 
              "detectorModelArn": "arn:aws:iotevents:us-
west-2:123456789012:detectorModel/motorDetectorModel", 
              "key": "motorid", 
              "detectorModelName": "motorDetectorModel", 
              "detectorModelVersion": "1" 
          }, 
          "detectorModelDefinition": { 
              "states": [ 
\overline{\mathcal{L}} "onInput": { 
                             "transitionEvents": [ 
\{ "eventName": "Overpressurized", 
                                      "actions": [ 
\{ "setVariable": { 
                                                    "variableName": 
  "pressureThresholdBreached", 
                                                    "value": 
  "$variable.pressureThresholdBreached + 3" 
 } 
 } 
\sim 1.
                                      "condition": 
  "$input.PressureInput.sensorData.pressure > 70", 
                                      "nextState": "Dangerous" 
 } 
, and the contract of \mathbf{I}, the contract of \mathbf{I} "events": [] 
\mathbb{R}, \mathbb{R}, \mathbb{R}, \mathbb{R}, \mathbb{R}, \mathbb{R}, \mathbb{R}, \mathbb{R}, \mathbb{R}, \mathbb{R}, \mathbb{R}, \mathbb{R}, \mathbb{R}, \mathbb{R}, \mathbb{R}, \mathbb{R}, \mathbb{R}, \mathbb{R}, \mathbb{R}, \mathbb{R}, \mathbb{R}, \mathbb{R},  "stateName": "Normal",
```

```
 "onEnter": { 
                      "events": [ 
\{ "eventName": "init", 
                             "actions": [ 
\{ "setVariable": { 
                                        "variableName": 
 "pressureThresholdBreached", 
                                        "value": "0" 
 } 
 } 
\sim 1, \sim 1, \sim 1, \sim "condition": "true" 
 } 
\sim 100 \sim 100 \sim 100 \sim 100 \sim 100 \sim 100 \sim 100 \sim 100 \sim 100 \sim 100 \sim 100 \sim 100 \sim 100 \sim 100 \sim 100 \sim 100 \sim 100 \sim 100 \sim 100 \sim 100 \sim 100 \sim 100 \sim 100 \sim 100 \sim 
\}, \{ "onExit": { 
                      "events": [] 
1 1 1 1 1 1 1
               }, 
\overline{a} "onInput": { 
                      "transitionEvents": [ 
\{ "eventName": "BackToNormal", 
                             "actions": [], 
                             "condition": 
 "$input.PressureInput.sensorData.pressure <= 70 && 
 $variable.pressureThresholdBreached <= 1", 
                             "nextState": "Normal" 
 } 
, and the contract of \mathbf{I}, \mathbf{I} "events": [ 
\{ "eventName": "Overpressurized", 
                             "actions": [ 
\{ "setVariable": { 
                                        "variableName": 
 "pressureThresholdBreached", 
                                        "value": "3" 
 } 
 }
```

```
\sim 1, \sim 1, \sim 1, \sim "condition": 
  "$input.PressureInput.sensorData.pressure > 70" 
 }, 
\{ "eventName": "Pressure Okay", 
                                 "actions": [ 
\{ "setVariable": { 
                                             "variableName": 
  "pressureThresholdBreached", 
                                             "value": 
  "$variable.pressureThresholdBreached - 1" 
 } 
 } 
\sim 1, \sim 1, \sim 1, \sim "condition": 
  "$input.PressureInput.sensorData.pressure <= 70" 
 } 
\sim 100 \sim 100 \sim 100 \sim 100 \sim 100 \sim 100 \sim 100 \sim 100 \sim 100 \sim 100 \sim 100 \sim 100 \sim 100 \sim 100 \sim 100 \sim 100 \sim 100 \sim 100 \sim 100 \sim 100 \sim 100 \sim 100 \sim 100 \sim 100 \sim 
\}, \{ "stateName": "Dangerous", 
                     "onEnter": { 
                         "events": [ 
\{ "eventName": "Pressure Threshold Breached", 
                                 "actions": [ 
\{ "sns": { 
                                             "targetArn": "arn:aws:sns:us-
east-1:123456789012:underPressureAction" 
 } 
 } 
\sim 1, \sim 1, \sim 1, \sim "condition": "$variable.pressureThresholdBreached > 
  1" 
 } 
\sim 100 \sim 100 \sim 100 \sim 100 \sim 100 \sim 100 \sim 100 \sim 100 \sim 100 \sim 100 \sim 100 \sim 100 \sim 100 \sim 100 \sim 100 \sim 100 \sim 100 \sim 100 \sim 100 \sim 100 \sim 100 \sim 100 \sim 100 \sim 100 \sim 
\}, \{ "onExit": { 
                         "events": [ 
\{ "eventName": "Normal Pressure Restored", 
                                 "actions": [
```

```
\{ "sns": { 
                                                   "targetArn": "arn:aws:sns:us-
east-1:123456789012:pressureClearedAction" 
 } 
 } 
\sim 1, \sim 1, \sim 1, \sim "condition": "true" 
 } 
\sim 100 \sim 100 \sim 100 \sim 100 \sim 100 \sim 100 \sim 100 \sim 100 \sim 100 \sim 100 \sim 100 \sim 100 \sim 100 \sim 100 \sim 100 \sim 100 \sim 100 \sim 100 \sim 100 \sim 100 \sim 100 \sim 100 \sim 100 \sim 100 \sim 
1 1 1 1 1 1 1
 } 
              ], 
              "initialStateName": "Normal" 
          } 
     }
}
```
Pour plus d'informations, reportez-vous [DescribeDetectorModelà](https://docs.aws.amazon.com/iotevents/latest/apireference/API_DescribeDetectorModel) la section AWS IoT Events API Reference.

• Pour API plus de détails, voir [DescribeDetectorModell](https://awscli.amazonaws.com/v2/documentation/api/latest/reference/iotevents/describe-detector-model.html)a section Référence des AWS CLI commandes.

## **describe-detector**

L'exemple de code suivant montre comment utiliserdescribe-detector.

AWS CLI

Pour obtenir des informations sur un détecteur (instance).

L'describe-detectorexemple suivant affiche les détails du détecteur spécifié (instance).

```
aws iotevents-data describe-detector \ 
     --detector-model-name motorDetectorModel \ 
     --key-value "Fulton-A32"
```
Sortie :

{

```
 "detector": { 
     "lastUpdateTime": 1560797852.776,
```

```
 "creationTime": 1560797852.775, 
         "state": { 
             "variables": [ 
\overline{a} "name": "pressureThresholdBreached", 
                      "value": "3" 
 } 
             ], 
             "stateName": "Dangerous", 
             "timers": [] 
         }, 
         "keyValue": "Fulton-A32", 
         "detectorModelName": "motorDetectorModel", 
         "detectorModelVersion": "1" 
     }
}
```
Pour plus d'informations, reportez-vous [DescribeDetector](https://docs.aws.amazon.com/iotevents/latest/apireference/API_iotevents-data_DescribeDetector)à la section AWS IoT Events API Reference.

• Pour API plus de détails, voir [DescribeDetectorl](https://awscli.amazonaws.com/v2/documentation/api/latest/reference/iotevents/describe-detector.html)a section Référence des AWS CLI commandes.

# **describe-input**

L'exemple de code suivant montre comment utiliserdescribe-input.

AWS CLI

Pour obtenir des informations sur une entrée

L'describe-inputexemple suivant affiche les détails de l'entrée spécifiée.

```
aws iotevents describe-input \ 
     --input-name PressureInput
```

```
{ 
     "input": { 
         "inputConfiguration": { 
              "status": "ACTIVE", 
              "inputArn": "arn:aws:iotevents:us-west-2:123456789012:input/
PressureInput",
```

```
 "lastUpdateTime": 1560795312.542, 
            "creationTime": 1560795312.542, 
            "inputName": "PressureInput", 
            "inputDescription": "Pressure readings from a motor" 
        }, 
         "inputDefinition": { 
            "attributes": [ 
\overline{a} "jsonPath": "sensorData.pressure" 
                }, 
\overline{a} "jsonPath": "motorid" 
 } 
 ] 
        } 
    }
}
```
Pour plus d'informations, reportez-vous [DescribeInputà](https://docs.aws.amazon.com/iotevents/latest/apireference/API_DescribeInput) la section AWS IoT Events API Reference.

• Pour API plus de détails, voir [DescribeInput](https://awscli.amazonaws.com/v2/documentation/api/latest/reference/iotevents/describe-input.html)la section Référence des AWS CLI commandes.

#### **describe-logging-options**

L'exemple de code suivant montre comment utiliserdescribe-logging-options.

AWS CLI

Pour obtenir des informations sur les paramètres de journalisation

L'describe-logging-optionsexemple suivant récupère les paramètres actuels des options de journalisation des événements AWS IoT.

```
aws iotevents describe-logging-options
```

```
{ 
     "loggingOptions": { 
          "roleArn": "arn:aws:iam::123456789012:role/IoTEventsRole", 
          "enabled": false,
```
}

```
 "level": "ERROR" 
 }
```
Pour plus d'informations, reportez-vous [DescribeLoggingOptionsà](https://docs.aws.amazon.com/iotevents/latest/apireference/API_DescribeLoggingOptions) la section AWS IoT Events API Reference.

• Pour API plus de détails, voir [DescribeLoggingOptionsl](https://awscli.amazonaws.com/v2/documentation/api/latest/reference/iotevents/describe-logging-options.html)a section Référence des AWS CLI commandes.

## **list-detector-model-versions**

L'exemple de code suivant montre comment utiliserlist-detector-model-versions.

#### AWS CLI

Pour obtenir des informations sur les versions d'un modèle de détecteur

L'list-detector-model-versionsexemple suivant répertorie toutes les versions d'un modèle de détecteur. Seules les métadonnées associées à chaque version du modèle de détecteur sont renvoyées.

**aws iotevents list-detector-model-versions \ --detector-model-name** *motorDetectorModel*

```
{ 
     "detectorModelVersionSummaries": [ 
         { 
              "status": "ACTIVE", 
              "lastUpdateTime": 1560796816.077, 
              "roleArn": "arn:aws:iam::123456789012:role/IoTEventsRole", 
              "creationTime": 1560796816.077, 
              "detectorModelArn": "arn:aws:iotevents:us-
west-2:123456789012:detectorModel/motorDetectorModel", 
              "detectorModelName": "motorDetectorModel", 
              "detectorModelVersion": "1" 
         } 
     ]
}
```
Pour plus d'informations, reportez-vous [ListDetectorModelVersionsà](https://docs.aws.amazon.com/iotevents/latest/apireference/API_ListDetectorModelVersions) la section AWS IoT Events API Reference.

• Pour API plus de détails, voir [ListDetectorModelVersionsl](https://awscli.amazonaws.com/v2/documentation/api/latest/reference/iotevents/list-detector-model-versions.html)a section Référence des AWS CLI commandes.

## **list-detector-models**

L'exemple de code suivant montre comment utiliserlist-detector-models.

#### AWS CLI

Pour obtenir la liste de vos modèles de détecteurs

L'list-detector-modelsexemple suivant répertorie les modèles de détecteurs que vous avez créés. Seules les métadonnées associées à chaque modèle de détecteur sont renvoyées.

#### **aws iotevents list-detector-models**

Sortie :

```
{ 
     "detectorModelSummaries": [ 
          { 
              "detectorModelName": "motorDetectorModel", 
              "creationTime": 1552072424.212 
              "detectorModelDescription": "Detect overpressure in a motor." 
         } 
     ]
}
```
Pour plus d'informations, reportez-vous [ListDetectorModels](https://docs.aws.amazon.com/iotevents/latest/apireference/API_ListDetectorModels)à la section AWS IoT Events API Reference.

• Pour API plus de détails, voir [ListDetectorModelsl](https://awscli.amazonaws.com/v2/documentation/api/latest/reference/iotevents/list-detector-models.html)a section Référence des AWS CLI commandes.

## **list-detectors**

L'exemple de code suivant montre comment utiliserlist-detectors.

# AWS CLI

Pour obtenir la liste des détecteurs pour un modèle de détecteur

L'list-detectorsexemple suivant répertorie les détecteurs (les instances d'un modèle de détecteur) de votre compte.

```
aws iotevents-data list-detectors \ 
     --detector-model-name motorDetectorModel
```
Sortie :

```
{ 
     "detectorSummaries": [ 
          { 
               "lastUpdateTime": 1558129925.2, 
               "creationTime": 1552073155.527, 
               "state": { 
                    "stateName": "Normal" 
               }, 
               "keyValue": "Fulton-A32", 
               "detectorModelName": "motorDetectorModel", 
               "detectorModelVersion": "1" 
          } 
    \mathbf{I}}
```
Pour plus d'informations, reportez-vous [ListDetectorsà](https://docs.aws.amazon.com/iotevents/latest/apireference/API_iotevents-data_ListDetectors) la section AWS IoT Events API Reference.

• Pour API plus de détails, voir [ListDetectors](https://awscli.amazonaws.com/v2/documentation/api/latest/reference/iotevents/list-detectors.html)la section Référence des AWS CLI commandes.

## **list-inputs**

L'exemple de code suivant montre comment utiliserlist-inputs.

# AWS CLI

Pour répertorier les entrées

L'list-inputsexemple suivant répertorie les entrées que vous avez créées dans votre compte.

## **aws iotevents list-inputs**

Cette commande ne produit aucun résultat. Sortie :

```
{ 
     { 
         "status": "ACTIVE", 
          "inputArn": "arn:aws:iotevents:us-west-2:123456789012:input/PressureInput", 
          "lastUpdateTime": 1551742986.768, 
         "creationTime": 1551742986.768, 
          "inputName": "PressureInput", 
          "inputDescription": "Pressure readings from a motor" 
     }
}
```
Pour plus d'informations, reportez-vous [ListInputsà](https://docs.aws.amazon.com/iotevents/latest/apireference/API_ListInputs) la section AWS IoT Events API Reference.

• Pour API plus de détails, voir [ListInputsl](https://awscli.amazonaws.com/v2/documentation/api/latest/reference/iotevents/list-inputs.html)a section Référence des AWS CLI commandes.

#### **list-tags-for-resource**

L'exemple de code suivant montre comment utiliserlist-tags-for-resource.

AWS CLI

Pour répertorier les balises attribuées à une ressource.

L'list-tags-for-resourceexemple suivant répertorie les noms et les valeurs des clés de balise que vous avez attribués à la ressource.

```
aws iotevents list-tags-for-resource \ 
     --resource-arn "arn:aws:iotevents:us-west-2:123456789012:input/PressureInput"
```

```
{ 
      "tags": [ 
           { 
                 "value": "motor", 
                 "key": "deviceType" 
           } 
      ]
}
```
Pour plus d'informations, reportez-vous [ListTagsForResource](https://docs.aws.amazon.com/iotevents/latest/apireference/API_ListTagsForResource)à la section AWS IoT Events API Reference.

• Pour API plus de détails, voir [ListTagsForResourcel](https://awscli.amazonaws.com/v2/documentation/api/latest/reference/iotevents/list-tags-for-resource.html)a section Référence des AWS CLI commandes.

## **put-logging-options**

L'exemple de code suivant montre comment utiliserput-logging-options.

## AWS CLI

Pour définir les options de journalisation

L'put-logging-optionsexemple suivant définit ou met à jour les options de journalisation des AWS IoT Events. Si vous mettez à jour la valeur d'un loggingOptions` field, it can take up to one minute for the change to take effect. Also, if you change the policy attached to the role you specified in the ``roleArn champ (par exemple, pour corriger une politique non valide), la prise en compte de cette modification peut prendre jusqu'à cinq minutes.

**aws iotevents put-logging-options \ --cli-input-json** *file://logging-options.json*

Contenu de logging-options.json :

```
{ 
     "loggingOptions": { 
         "roleArn": "arn:aws:iam::123456789012:role/IoTEventsRole", 
         "level": "DEBUG", 
         "enabled": true, 
         "detectorDebugOptions": [ 
              { 
                  "detectorModelName": "motorDetectorModel", 
                  "keyValue": "Fulton-A32" 
 } 
         ] 
     }
}
```
Cette commande ne produit aucun résultat.

Pour plus d'informations, reportez-vous [PutLoggingOptionsà](https://docs.aws.amazon.com/iotevents/latest/apireference/API_PutLoggingOptions) la section AWS IoT Events API Reference.

• Pour API plus de détails, voir [PutLoggingOptions](https://awscli.amazonaws.com/v2/documentation/api/latest/reference/iotevents/put-logging-options.html)la section Référence des AWS CLI commandes.

#### **tag-resource**

L'exemple de code suivant montre comment utilisertag-resource.

### AWS CLI

Pour ajouter des balises à une ressource

L'tag-resourceexemple suivant ajoute ou modifie (si la clé existe deviceType déjà) la balise attachée à la ressource spécifiée.

```
aws iotevents tag-resource \ 
     --cli-input-json file://pressureInput.tag.json
```
Contenu de pressureInput.tag.json:

```
{ 
     "resourceArn": "arn:aws:iotevents:us-west-2:123456789012:input/PressureInput", 
     "tags": [ 
          { 
               "key": "deviceType", 
               "value": "motor" 
          } 
     ]
}
```
Cette commande ne produit aucun résultat.

Pour plus d'informations, reportez-vous [TagResourceà](https://docs.aws.amazon.com/iotevents/latest/apireference/API_TagResource) la section AWS IoT Events API Reference.

• Pour API plus de détails, voir [TagResource](https://awscli.amazonaws.com/v2/documentation/api/latest/reference/iotevents/tag-resource.html)la section Référence des AWS CLI commandes.

#### **untag-resource**

L'exemple de code suivant montre comment utiliseruntag-resource.

#### AWS CLI

Pour supprimer des balises d'une ressource

L'untag-resourceexemple suivant supprime la balise portant le nom de clé spécifié de la ressource spécifiée.

```
aws iotevents untag-resource \ 
     --resource-arn arn:aws:iotevents:us-west-2:123456789012:input/PressureInput \ 
     --tagkeys deviceType
```
Cette commande ne produit aucun résultat.

Pour plus d'informations, reportez-vous [UntagResourceà](https://docs.aws.amazon.com/iotevents/latest/apireference/API_UntagResource) la section AWS IoT Events API Reference.

• Pour API plus de détails, voir [UntagResourcel](https://awscli.amazonaws.com/v2/documentation/api/latest/reference/iotevents/untag-resource.html)a section Référence des AWS CLI commandes.

#### **update-detector-model**

L'exemple de code suivant montre comment utiliserupdate-detector-model.

AWS CLI

Pour mettre à jour un modèle de détecteur

L'update-detector-modelexemple suivant met à jour le modèle de détecteur spécifié. Les détecteurs (instances) générés par la version précédente sont supprimés puis recréés à mesure que de nouvelles entrées arrivent.

```
aws iotevents update-detector-model \ 
     --cli-input-json file://motorDetectorModel.update.json
```
Contenu de motorDetectorModel.update.json :

```
{ 
     "detectorModelName": "motorDetectorModel", 
     "detectorModelDefinition": { 
          "states": [ 
\{\hspace{.1cm} \} "stateName": "Normal", 
                   "onEnter": { 
                        "events": [
```

```
 { 
                                "eventName": "init", 
                                "condition": "true", 
                                "actions": [ 
\{ "setVariable": { 
                                              "variableName": "pressureThresholdBreached", 
                                              "value": "0" 
 } 
 } 
) and the contract of the contract \mathbf{J}_{\mathbf{r}} } 
\sim 100 \sim 100 \sim 100 \sim 100 \sim 100 \sim 100 \sim 100 \sim 100 \sim 100 \sim 100 \sim 100 \sim 100 \sim 100 \sim 100 \sim 100 \sim 100 \sim 100 \sim 100 \sim 100 \sim 100 \sim 100 \sim 100 \sim 100 \sim 100 \sim 
                  }, 
                   "onInput": { 
                       "transitionEvents": [ 
 { 
                                "eventName": "Overpressurized", 
                                "condition": "$input.PressureInput.sensorData.pressure > 
 70", 
                                "actions": [ 
\{ "setVariable": { 
                                              "variableName": "pressureThresholdBreached", 
                                              "value": 
 "$variable.pressureThresholdBreached + 3" 
 } 
 } 
\sim 1, \sim 1, \sim 1, \sim "nextState": "Dangerous" 
 } 
\sim 100 \sim 100 \sim 100 \sim 100 \sim 100 \sim 100 \sim 100 \sim 100 \sim 100 \sim 100 \sim 100 \sim 100 \sim 100 \sim 100 \sim 100 \sim 100 \sim 100 \sim 100 \sim 100 \sim 100 \sim 100 \sim 100 \sim 100 \sim 100 \sim 
 } 
              }, 
\{\hspace{.1cm} \} "stateName": "Dangerous", 
                  "onEnter": { 
                       "events": [ 
 { 
                                "eventName": "Pressure Threshold Breached", 
                                "condition": "$variable.pressureThresholdBreached > 1", 
                                "actions": [ 
\{ "sns": {
```

```
 "targetArn": "arn:aws:sns:us-
east-1:123456789012:underPressureAction" 
 } 
 } 
) and the contract of the contract \mathbf{J}_{\mathbf{r}} } 
\sim 100 \sim 100 \sim 100 \sim 100 \sim 100 \sim 100 \sim 100 \sim 100 \sim 100 \sim 100 \sim 100 \sim 100 \sim 100 \sim 100 \sim 100 \sim 100 \sim 100 \sim 100 \sim 100 \sim 100 \sim 100 \sim 100 \sim 100 \sim 100 \sim 
                }, 
                "onInput": { 
                    "events": [ 
 { 
                           "eventName": "Overpressurized", 
                           "condition": "$input.PressureInput.sensorData.pressure > 
 70", 
                           "actions": [ 
\{ "setVariable": { 
                                       "variableName": "pressureThresholdBreached", 
                                       "value": "3" 
 } 
 } 
) and the contract of the contract \mathbf{J}_{\mathbf{r}}\}, \{ { 
                           "eventName": "Pressure Okay", 
                           "condition": "$input.PressureInput.sensorData.pressure 
 = 70",
                           "actions": [ 
\{ "setVariable": { 
                                       "variableName": "pressureThresholdBreached", 
                                       "value": 
  "$variable.pressureThresholdBreached - 1" 
 } 
 } 
) and the contract of the contract \mathbf{J}_{\mathbf{r}} } 
 ], 
                    "transitionEvents": [ 
 { 
                           "eventName": "BackToNormal", 
                           "condition": "$input.PressureInput.sensorData.pressure 
  <= 70 && $variable.pressureThresholdBreached <= 1", 
                           "nextState": "Normal"
```
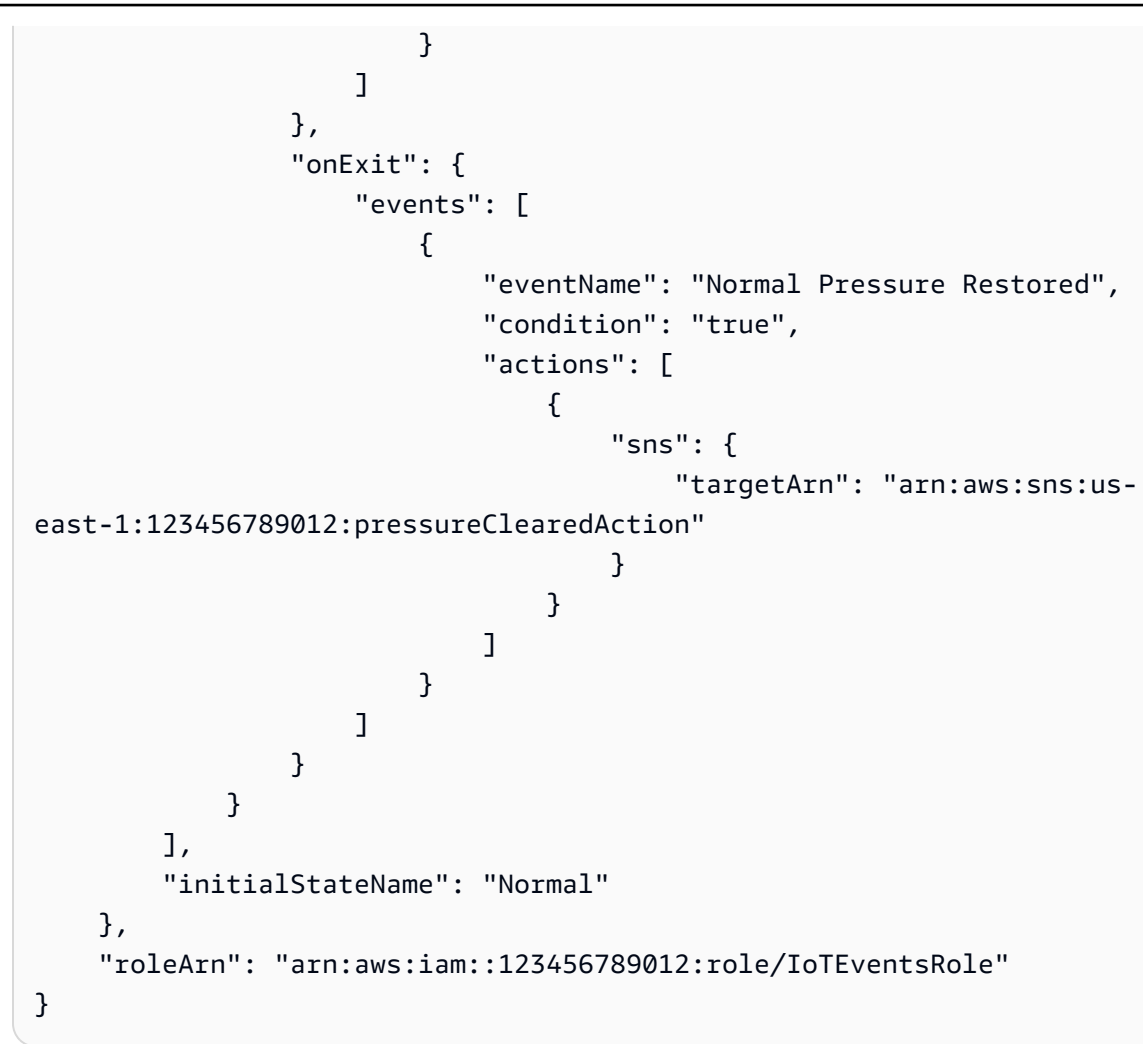

```
{ 
     "detectorModelConfiguration": { 
         "status": "ACTIVATING", 
         "lastUpdateTime": 1560799387.719, 
         "roleArn": "arn:aws:iam::123456789012:role/IoTEventsRole", 
         "creationTime": 1560799387.719, 
         "detectorModelArn": "arn:aws:iotevents:us-west-2:123456789012:detectorModel/
motorDetectorModel", 
         "key": "motorid", 
         "detectorModelName": "motorDetectorModel", 
         "detectorModelVersion": "2" 
     }
}
```
Pour plus d'informations, reportez-vous [UpdateDetectorModel](https://docs.aws.amazon.com/iotevents/latest/apireference/API_UpdateDetectorModel)à la section AWS IoT Events API Reference.

• Pour API plus de détails, voir [UpdateDetectorModell](https://awscli.amazonaws.com/v2/documentation/api/latest/reference/iotevents/update-detector-model.html)a section Référence des AWS CLI commandes.

## **update-input**

L'exemple de code suivant montre comment utiliserupdate-input.

## AWS CLI

Pour mettre à jour une entrée

L'update-inputexemple suivant met à jour l'entrée spécifiée avec une nouvelle description et une nouvelle définition.

```
aws iotevents update-input \ 
     --cli-input-json file://pressureInput.json
```
Contenu de pressureInput.json :

```
{ 
     "inputName": "PressureInput", 
     "inputDescription": "Pressure readings from a motor", 
     "inputDefinition": { 
          "attributes": [ 
              { "jsonPath": "sensorData.pressure" }, 
              { "jsonPath": "motorid" } 
         \mathbf{I} }
}
```

```
{ 
     "inputConfiguration": { 
          "status": "ACTIVE", 
          "inputArn": "arn:aws:iotevents:us-west-2:123456789012:input/PressureInput", 
         "lastUpdateTime": 1560795976.458, 
          "creationTime": 1560795312.542, 
          "inputName": "PressureInput",
```
}

```
 "inputDescription": "Pressure readings from a motor" 
 }
```
Pour plus d'informations, reportez-vous [UpdateInputà](https://docs.aws.amazon.com/iotevents/latest/apireference/API_UpdateInput) la section AWS IoT Events API Reference.

• Pour API plus de détails, voir [UpdateInputl](https://awscli.amazonaws.com/v2/documentation/api/latest/reference/iotevents/update-input.html)a section Référence des AWS CLI commandes.

# AWS IoT Events-Data exemples utilisant AWS CLI

Les exemples de code suivants vous montrent comment effectuer des actions et implémenter des scénarios courants à l'aide du AWS Command Line Interface with AWS IoT Events-Data.

Les actions sont des extraits de code de programmes plus larges et doivent être exécutées dans leur contexte. Alors que les actions vous indiquent comment appeler des fonctions de service individuelles, vous pouvez les voir en contexte dans leurs scénarios associés et dans des exemples interservices.

Les Scénarios sont des exemples de code qui vous montrent comment accomplir une tâche spécifique en appelant plusieurs fonctions au sein d'un même service.

Chaque exemple inclut un lien vers GitHub, où vous pouvez trouver des instructions sur la façon de configurer et d'exécuter le code en contexte.

Rubriques

**[Actions](#page-289-0)** 

Actions

## **batch-put-message**

L'exemple de code suivant montre comment utiliserbatch-put-message.

## AWS CLI

Pour envoyer des messages (entrées) à AWS IoT Events

L'batch-put-messageexemple suivant envoie un ensemble de messages au système AWS IoT Events. Chaque charge utile de message est transformée en entrée que vous spécifiez (inputName) et ingérée dans tous les détecteurs qui surveillent cette entrée. Si plusieurs

messages sont envoyés, l'ordre dans lequel ils sont traités n'est pas garanti. Pour garantir la commande, vous devez envoyer les messages un par un et attendre une réponse positive.

```
aws iotevents-data batch-put-message \ 
     --cli-binary-format raw-in-base64-out \ 
     --cli-input-json file://highPressureMessage.json
```
Contenu de highPressureMessage.json :

```
{ 
     "messages": [ 
\overline{\mathcal{L}} "messageId": "00001", 
               "inputName": "PressureInput", 
              "payload": "{\"motorid\": \"Fulton-A32\", \"sensorData\": {\"pressure\":
  80, \"temperature\": 39} }" 
          } 
     ]
}
```
Sortie :

```
{ 
     "BatchPutMessageErrorEntries": []
}
```
Pour plus d'informations, consultez [BatchPutMessage](https://docs.aws.amazon.com/iotevents/latest/developerguide/iotevents-commands.html#api-iotevents-data-BatchPutMessage)le guide du développeur AWS IoT Events\*.

• Pour API plus de détails, voir [BatchPutMessagel](https://awscli.amazonaws.com/v2/documentation/api/latest/reference/iotevents-data/batch-put-message.html)a section Référence des AWS CLI commandes.

#### **batch-update-detector**

L'exemple de code suivant montre comment utiliserbatch-update-detector.

AWS CLI

Pour mettre à jour un détecteur (instance)

L'batch-update-detectorexemple suivant met à jour l'état, les valeurs des variables et les paramètres de temporisation d'un ou de plusieurs détecteurs (instances) d'un modèle de détecteur spécifié.

```
aws iotevents-data batch-update-detector \ 
     --cli-input-json file://budFulton-A32.json
```
Contenu de budFulton-A32.json :

```
{ 
     "detectors": [ 
       \mathcal{L} "messageId": "00001", 
            "detectorModelName": "motorDetectorModel", 
            "keyValue": "Fulton-A32", 
            "state": { 
                "stateName": "Normal", 
                "variables": [ 
\{ \} "name": "pressureThresholdBreached", 
                        "value": "0" 
 } 
                ], 
                "timers": [ 
 ] 
 } 
        } 
   \mathbf{I}}
```
Sortie :

```
{ 
     "batchUpdateDetectorErrorEntries": []
}
```
Pour plus d'informations, consultez [BatchUpdateDetectorl](https://docs.aws.amazon.com/iotevents/latest/developerguide/iotevents-commands.html#api-iotevents-data-BatchUpdateDetector)e guide du développeur AWS IoT Events\*.

• Pour API plus de détails, voir [BatchUpdateDetectorl](https://awscli.amazonaws.com/v2/documentation/api/latest/reference/iotevents-data/batch-update-detector.html)a section Référence des AWS CLI commandes.

## **create-detector-model**

L'exemple de code suivant montre comment utilisercreate-detector-model.

## AWS CLI

Pour créer un modèle de détecteur

L'create-detector-modelexemple suivant crée un modèle de détecteur.

```
aws iotevents create-detector-model \ 
     --cli-input-json file://motorDetectorModel.json
```
Contenu de motorDetectorModel.json :

```
{ 
     "detectorModelName": "motorDetectorModel", 
     "detectorModelDefinition": { 
          "states": [ 
              { 
                   "stateName": "Normal", 
                   "onEnter": { 
                       "events": [ 
 { 
                                "eventName": "init", 
                                "condition": "true", 
                                "actions": [ 
\{ "setVariable": { 
                                             "variableName": "pressureThresholdBreached", 
                                             "value": "0" 
 } 
 } 
\mathbf{J} , and the contract of the contract \mathbf{J} } 
\sim 100 \sim 100 \sim 100 \sim 100 \sim 100 \sim 100 \sim 100 \sim 100 \sim 100 \sim 100 \sim 100 \sim 100 \sim 100 \sim 100 \sim 100 \sim 100 \sim 100 \sim 100 \sim 100 \sim 100 \sim 100 \sim 100 \sim 100 \sim 100 \sim 
                  }, 
                   "onInput": { 
                       "transitionEvents": [ 
 { 
                                "eventName": "Overpressurized", 
                                "condition": "$input.PressureInput.sensorData.pressure 
 > 70",
                                "actions": [ 
\{ "setVariable": { 
                                             "variableName": "pressureThresholdBreached",
```

```
 "value": 
  "$variable.pressureThresholdBreached + 3" 
 } 
 } 
\sim 1, \sim 1, \sim 1, \sim "nextState": "Dangerous" 
 } 
\sim 100 \sim 100 \sim 100 \sim 100 \sim 100 \sim 100 \sim 100 \sim 100 \sim 100 \sim 100 \sim 100 \sim 100 \sim 100 \sim 100 \sim 100 \sim 100 \sim 100 \sim 100 \sim 100 \sim 100 \sim 100 \sim 100 \sim 100 \sim 100 \sim 
 } 
              }, 
              { 
                  "stateName": "Dangerous", 
                  "onEnter": { 
                       "events": [ 
 { 
                                "eventName": "Pressure Threshold Breached", 
                               "condition": "$variable.pressureThresholdBreached >
  1", 
                                "actions": [ 
\{ "sns": { 
                                             "targetArn": "arn:aws:sns:us-
east-1:123456789012:underPressureAction" 
 } 
 } 
) and the contract of the contract \mathbf{J}_{\mathbf{r}} } 
\sim 100 \sim 100 \sim 100 \sim 100 \sim 100 \sim 100 \sim 100 \sim 100 \sim 100 \sim 100 \sim 100 \sim 100 \sim 100 \sim 100 \sim 100 \sim 100 \sim 100 \sim 100 \sim 100 \sim 100 \sim 100 \sim 100 \sim 100 \sim 100 \sim 
                  }, 
                  "onInput": { 
                       "events": [ 
 { 
                                "eventName": "Overpressurized", 
                                "condition": "$input.PressureInput.sensorData.pressure 
> 70",
                                "actions": [ 
\{ "setVariable": { 
                                             "variableName": "pressureThresholdBreached", 
                                             "value": "3" 
 } 
 } 
) and the contract of the contract \mathbf{J}_{\mathbf{r}}\}, \{
```

```
 { 
                                 "eventName": "Pressure Okay", 
                                 "condition": "$input.PressureInput.sensorData.pressure 
 <= 70",
                                 "actions": [ 
\{ "setVariable": { 
                                               "variableName": "pressureThresholdBreached", 
                                               "value": 
  "$variable.pressureThresholdBreached - 1" 
 } 
 } 
) and the contract of the contract \mathbf{J}_{\mathbf{r}} } 
 ], 
                        "transitionEvents": [ 
 { 
                                 "eventName": "BackToNormal", 
                                 "condition": "$input.PressureInput.sensorData.pressure 
 <1: 70 &2amp; &amp;variable.pressureThresholdBreaded <math>&lt;1</math>: 1",
                                 "nextState": "Normal" 
 } 
\sim 100 \sim 100 \sim 100 \sim 100 \sim 100 \sim 100 \sim 100 \sim 100 \sim 100 \sim 100 \sim 100 \sim 100 \sim 100 \sim 100 \sim 100 \sim 100 \sim 100 \sim 100 \sim 100 \sim 100 \sim 100 \sim 100 \sim 100 \sim 100 \sim 
                   }, 
                   "onExit": { 
                        "events": [ 
 { 
                                 "eventName": "Normal Pressure Restored", 
                                 "condition": "true", 
                                 "actions": [ 
\{ "sns": { 
                                               "targetArn": "arn:aws:sns:us-
east-1:123456789012:pressureClearedAction" 
 } 
 } 
) and the contract of the contract \mathbf{J}_{\mathbf{r}} } 
\sim 100 \sim 100 \sim 100 \sim 100 \sim 100 \sim 100 \sim 100 \sim 100 \sim 100 \sim 100 \sim 100 \sim 100 \sim 100 \sim 100 \sim 100 \sim 100 \sim 100 \sim 100 \sim 100 \sim 100 \sim 100 \sim 100 \sim 100 \sim 100 \sim 
 } 
              } 
          ], 
          "initialStateName": "Normal" 
     },
```

```
 "key": "motorid", 
     "roleArn": "arn:aws:iam::123456789012:role/IoTEventsRole"
}
```
#### Sortie :

```
{ 
     "detectorModelConfiguration": { 
         "status": "ACTIVATING", 
         "lastUpdateTime": 1560796816.077, 
         "roleArn": "arn:aws:iam::123456789012:role/IoTEventsRole", 
         "creationTime": 1560796816.077, 
         "detectorModelArn": "arn:aws:iotevents:us-west-2:123456789012:detectorModel/
motorDetectorModel", 
         "key": "motorid", 
         "detectorModelName": "motorDetectorModel", 
         "detectorModelVersion": "1" 
     }
}
```
Pour plus d'informations, consultez [CreateDetectorModell](https://docs.aws.amazon.com/iotevents/latest/developerguide/iotevents-commands.html#api-iotevents-CreateDetectorModel)e guide du développeur AWS IoT Events\*.

• Pour API plus de détails, voir [CreateDetectorModel](https://awscli.amazonaws.com/v2/documentation/api/latest/reference/iotevents-data/create-detector-model.html)la section Référence des AWS CLI commandes.

## **create-input**

L'exemple de code suivant montre comment utilisercreate-input.

AWS CLI

Pour créer une entrée

L'create-inputexemple suivant crée une entrée.

```
aws iotevents create-input \ 
     --cli-input-json file://pressureInput.json
```
Contenu de pressureInput.json :

```
 "inputName": "PressureInput", 
     "inputDescription": "Pressure readings from a motor", 
     "inputDefinition": { 
         "attributes": [ 
                 { "jsonPath": "sensorData.pressure" }, 
                 { "jsonPath": "motorid" } 
 ] 
     }
}
```
Sortie :

```
{ 
     "inputConfiguration": { 
          "status": "ACTIVE", 
          "inputArn": "arn:aws:iotevents:us-west-2:123456789012:input/PressureInput", 
          "lastUpdateTime": 1560795312.542, 
          "creationTime": 1560795312.542, 
         "inputName": "PressureInput", 
         "inputDescription": "Pressure readings from a motor" 
     }
}
```
Pour plus d'informations, consultez [CreateInputl](https://docs.aws.amazon.com/iotevents/latest/developerguide/iotevents-commands.html#api-iotevents-CreateInput)e guide du développeur AWS IoT Events\*.

• Pour API plus de détails, voir [CreateInputl](https://awscli.amazonaws.com/v2/documentation/api/latest/reference/iotevents-data/create-input.html)a section Référence des AWS CLI commandes.

## **delete-detector-model**

L'exemple de code suivant montre comment utiliserdelete-detector-model.

## AWS CLI

Pour supprimer un modèle de détecteur

L'delete-detector-modelexemple suivant supprime un modèle de détecteur. Toutes les instances actives du modèle de détecteur sont également supprimées.

```
aws iotevents delete-detector-model \ 
     --detector-model-name motorDetectorModel*
```
Cette commande ne produit aucun résultat.

Pour plus d'informations, consultez [DeleteDetectorModell](https://docs.aws.amazon.com/iotevents/latest/developerguide/iotevents-commands.html#api-iotevents-DeleteDetectorModel)e guide du développeur AWS IoT Events\*.

• Pour API plus de détails, voir [DeleteDetectorModell](https://awscli.amazonaws.com/v2/documentation/api/latest/reference/iotevents-data/delete-detector-model.html)a section Référence des AWS CLI commandes.

## **delete-input**

L'exemple de code suivant montre comment utiliserdelete-input.

#### AWS CLI

Pour supprimer une entrée

L'delete-inputexemple suivant supprime une entrée.

```
aws iotevents delete-input \ 
     --input-name PressureInput
```
Cette commande ne produit aucun résultat.

Pour plus d'informations, consultez [DeleteInput](https://docs.aws.amazon.com/iotevents/latest/developerguide/iotevents-commands.html#api-iotevents-DeleteInput)le guide du développeur AWS IoT Events\*.

• Pour API plus de détails, voir [DeleteInputl](https://awscli.amazonaws.com/v2/documentation/api/latest/reference/iotevents-data/delete-input.html)a section Référence des AWS CLI commandes.

## **describe-detector-model**

L'exemple de code suivant montre comment utiliserdescribe-detector-model.

## AWS CLI

Pour obtenir des informations sur un modèle de détecteur

L'describe-detector-modelexemple suivant décrit un modèle de détecteur. Si le version paramètre n'est pas spécifié, la commande renvoie des informations sur la dernière version.

```
aws iotevents describe-detector-model \ 
     --detector-model-name motorDetectorModel
```
Sortie :

{

```
 "detectorModel": {
```

```
 "detectorModelConfiguration": { 
           "status": "ACTIVE", 
           "lastUpdateTime": 1560796816.077, 
           "roleArn": "arn:aws:iam::123456789012:role/IoTEventsRole", 
           "creationTime": 1560796816.077, 
           "detectorModelArn": "arn:aws:iotevents:us-
west-2:123456789012:detectorModel/motorDetectorModel", 
           "key": "motorid", 
           "detectorModelName": "motorDetectorModel", 
           "detectorModelVersion": "1" 
       }, 
        "detectorModelDefinition": { 
           "states": [ 
\overline{a} "onInput": { 
                     "transitionEvents": [ 
\{ "eventName": "Overpressurized", 
                            "actions": [ 
\{ "setVariable": { 
                                       "variableName": 
 "pressureThresholdBreached", 
                                      "value": 
 "$variable.pressureThresholdBreached + 3" 
 } 
 } 
\sim 1, \sim 1, \sim 1, \sim "condition": 
 "$input.PressureInput.sensorData.pressure > 70", 
                            "nextState": "Dangerous" 
 } 
, and the contract of \mathbf{I}, \mathbf{I} "events": [] 
\}, \{ "stateName": "Normal", 
                  "onEnter": { 
                     "events": [ 
\{ "eventName": "init", 
                            "actions": [ 
\{ "setVariable": {
```
```
 "variableName": 
 "pressureThresholdBreached", 
                                        "value": "0" 
 } 
 } 
\sim 1, \sim 1, \sim 1, \sim "condition": "true" 
 } 
\sim 100 \sim 100 \sim 100 \sim 100 \sim 100 \sim 100 \sim 100 \sim 100 \sim 100 \sim 100 \sim 100 \sim 100 \sim 100 \sim 100 \sim 100 \sim 100 \sim 100 \sim 100 \sim 100 \sim 100 \sim 100 \sim 100 \sim 100 \sim 100 \sim 
\}, \{ "onExit": { 
                      "events": [] 
1 1 1 1 1 1 1
               }, 
\overline{a} "onInput": { 
                      "transitionEvents": [ 
\{ "eventName": "BackToNormal", 
                             "actions": [], 
                             "condition": 
 "$input.PressureInput.sensorData.pressure <= 70 && 
 $variable.pressureThresholdBreached <= 1", 
                             "nextState": "Normal" 
 } 
, and the contract of \mathbf{I}, \mathbf{I} "events": [ 
\{ "eventName": "Overpressurized", 
                             "actions": [ 
\{ "setVariable": { 
                                        "variableName": 
 "pressureThresholdBreached", 
                                        "value": "3" 
 } 
 } 
\sim 1, \sim 1, \sim 1, \sim "condition": 
 "$input.PressureInput.sensorData.pressure > 70" 
 }, 
\{ "eventName": "Pressure Okay", 
                             "actions": [
```

```
\{ "setVariable": { 
                                           "variableName": 
  "pressureThresholdBreached", 
                                           "value": 
  "$variable.pressureThresholdBreached - 1" 
 } 
 } 
\sim 1, \sim 1, \sim 1, \sim "condition": 
  "$input.PressureInput.sensorData.pressure <= 70" 
 } 
\sim 100 \sim 100 \sim 100 \sim 100 \sim 100 \sim 100 \sim 100 \sim 100 \sim 100 \sim 100 \sim 100 \sim 100 \sim 100 \sim 100 \sim 100 \sim 100 \sim 100 \sim 100 \sim 100 \sim 100 \sim 100 \sim 100 \sim 100 \sim 100 \sim 
\}, \{ "stateName": "Dangerous", 
                    "onEnter": { 
                        "events": [ 
\{ "eventName": "Pressure Threshold Breached", 
                                "actions": [ 
\{ "sns": { 
                                           "targetArn": "arn:aws:sns:us-
east-1:123456789012:underPressureAction" 
 } 
 } 
\sim 1, \sim 1, \sim 1, \sim "condition": "$variable.pressureThresholdBreached > 
 1" 
 } 
\sim 100 \sim 100 \sim 100 \sim 100 \sim 100 \sim 100 \sim 100 \sim 100 \sim 100 \sim 100 \sim 100 \sim 100 \sim 100 \sim 100 \sim 100 \sim 100 \sim 100 \sim 100 \sim 100 \sim 100 \sim 100 \sim 100 \sim 100 \sim 100 \sim 
\}, \{ "onExit": { 
                        "events": [ 
\{ "eventName": "Normal Pressure Restored", 
                                "actions": [ 
\{ "sns": { 
                                           "targetArn": "arn:aws:sns:us-
east-1:123456789012:pressureClearedAction" 
 } 
 } 
\sim 1, \sim 1, \sim 1, \sim
```

```
 "condition": "true" 
 } 
\sim 100 \sim 100 \sim 100 \sim 100 \sim 100 \sim 100 \sim 100 \sim 100 \sim 100 \sim 100 \sim 100 \sim 100 \sim 100 \sim 100 \sim 100 \sim 100 \sim 100 \sim 100 \sim 100 \sim 100 \sim 100 \sim 100 \sim 100 \sim 100 \sim 
1 1 1 1 1 1 1
 } 
                         ], 
                          "initialStateName": "Normal" 
                 } 
         }
}
```
Pour plus d'informations, consultez [DescribeDetectorModel](https://docs.aws.amazon.com/iotevents/latest/developerguide/iotevents-commands.html#api-iotevents-DescribeDetectorModel)le guide du développeur AWS IoT Events\*.

• Pour API plus de détails, voir [DescribeDetectorModell](https://awscli.amazonaws.com/v2/documentation/api/latest/reference/iotevents-data/describe-detector-model.html)a section Référence des AWS CLI commandes.

# **describe-detector**

L'exemple de code suivant montre comment utiliserdescribe-detector.

AWS CLI

Pour obtenir des informations sur un détecteur (instance)

L'describe-detectorexemple suivant renvoie des informations sur le détecteur spécifié (instance).

```
aws iotevents-data describe-detector \ 
     --detector-model-name motorDetectorModel \ 
     --key-value "Fulton-A32"
```

```
{ 
     "detector": { 
         "lastUpdateTime": 1560797852.776, 
         "creationTime": 1560797852.775, 
         "state": { 
              "variables": [ 
\overline{a} "name": "pressureThresholdBreached", 
                      "value": "3"
```

```
 } 
             ], 
             "stateName": "Dangerous", 
             "timers": [] 
         }, 
         "keyValue": "Fulton-A32", 
         "detectorModelName": "motorDetectorModel", 
         "detectorModelVersion": "1" 
     }
}
```
Pour plus d'informations, consultez [DescribeDetectorl](https://docs.aws.amazon.com/iotevents/latest/developerguide/iotevents-commands.html#api-iotevents-data-DescribeDetector)e guide du développeur AWS IoT Events\*.

• Pour API plus de détails, voir [DescribeDetectorl](https://awscli.amazonaws.com/v2/documentation/api/latest/reference/iotevents-data/describe-detector.html)a section Référence des AWS CLI commandes.

## **describe-input**

L'exemple de code suivant montre comment utiliserdescribe-input.

### AWS CLI

Pour obtenir des informations sur une entrée

L'describe-inputexemple suivant permet de récupérer les détails d'une entrée.

```
aws iotevents describe-input \ 
     --input-name PressureInput
```

```
{ 
     "input": { 
          "inputConfiguration": { 
              "status": "ACTIVE", 
              "inputArn": "arn:aws:iotevents:us-west-2:123456789012:input/
PressureInput", 
              "lastUpdateTime": 1560795312.542, 
              "creationTime": 1560795312.542, 
              "inputName": "PressureInput", 
              "inputDescription": "Pressure readings from a motor" 
         }, 
         "inputDefinition": { 
              "attributes": [
```

```
\overline{a} "jsonPath": "sensorData.pressure" 
\qquad \qquad \text{ }\overline{a} "jsonPath": "motorid" 
 } 
 ] 
       } 
    }
}
```
Pour plus d'informations, consultez [DescribeInputl](https://docs.aws.amazon.com/iotevents/latest/developerguide/iotevents-commands.html#api-iotevents-DescribeInput)e guide du développeur AWS IoT Events\*.

• Pour API plus de détails, voir [DescribeInput](https://awscli.amazonaws.com/v2/documentation/api/latest/reference/iotevents-data/describe-input.html)la section Référence des AWS CLI commandes.

# **describe-logging-options**

L'exemple de code suivant montre comment utiliserdescribe-logging-options.

# AWS CLI

Pour obtenir des informations sur les paramètres de journalisation

L'describe-logging-optionsexemple suivant récupère les options actuelles de journalisation des AWS IoT Events.

```
aws iotevents describe-logging-options
```
Sortie :

```
{ 
     "loggingOptions": { 
          "roleArn": "arn:aws:iam::123456789012:role/IoTEventsRole", 
          "enabled": false, 
          "level": "ERROR" 
     }
}
```
Pour plus d'informations, consultez [DescribeLoggingOptions](https://docs.aws.amazon.com/iotevents/latest/developerguide/iotevents-commands.html#api-iotevents-DescribeLoggingOptions)le guide du développeur AWS IoT Events\*.

• Pour API plus de détails, voir [DescribeLoggingOptionsl](https://awscli.amazonaws.com/v2/documentation/api/latest/reference/iotevents-data/describe-logging-options.html)a section Référence des AWS CLI commandes.

## **list-detector-model-versions**

L'exemple de code suivant montre comment utiliserlist-detector-model-versions.

AWS CLI

Pour obtenir des informations sur les versions d'un modèle de détecteur

L'list-detector-model-versionsexemple suivant répertorie toutes les versions d'un modèle de détecteur. Seules les métadonnées associées à chaque version du modèle de détecteur sont renvoyées.

```
aws iotevents list-detector-model-versions \ 
     --detector-model-name motorDetectorModel
```
Sortie :

```
{ 
     "detectorModelVersionSummaries": [ 
         { 
              "status": "ACTIVE", 
              "lastUpdateTime": 1560796816.077, 
              "roleArn": "arn:aws:iam::123456789012:role/IoTEventsRole", 
              "creationTime": 1560796816.077, 
              "detectorModelArn": "arn:aws:iotevents:us-
west-2:123456789012:detectorModel/motorDetectorModel", 
              "detectorModelName": "motorDetectorModel", 
              "detectorModelVersion": "1" 
         } 
     ]
}
```
Pour plus d'informations, consultez [ListDetectorModelVersions](https://docs.aws.amazon.com/iotevents/latest/developerguide/iotevents-commands.html#api-iotevents-ListDetectorModelVersions)le guide du développeur AWS IoT Events\*.

• Pour API plus de détails, voir [ListDetectorModelVersionsl](https://awscli.amazonaws.com/v2/documentation/api/latest/reference/iotevents-data/list-detector-model-versions.html)a section Référence des AWS CLI commandes.

## **list-detector-models**

L'exemple de code suivant montre comment utiliserlist-detector-models.

### AWS CLI

Pour obtenir la liste de vos modèles de détecteurs

L'list-detector-modelsexemple suivant répertorie les modèles de détecteurs que vous avez créés. Seules les métadonnées associées à chaque modèle de détecteur sont renvoyées.

```
aws iotevents list-detector-models
```
Sortie :

```
{ 
     "detectorModelSummaries": [ 
          { 
               "detectorModelName": "motorDetectorModel", 
               "creationTime": 1552072424.212 
               "detectorModelDescription": "Detect overpressure in a motor." 
          } 
    \mathbf{I}}
```
Pour plus d'informations, consultez [ListDetectorModelsl](https://docs.aws.amazon.com/iotevents/latest/developerguide/iotevents-commands.html#api-iotevents-ListDetectorModels)e guide du développeur AWS IoT Events\*.

• Pour API plus de détails, voir [ListDetectorModelsl](https://awscli.amazonaws.com/v2/documentation/api/latest/reference/iotevents-data/list-detector-models.html)a section Référence des AWS CLI commandes.

# **list-detectors**

L'exemple de code suivant montre comment utiliserlist-detectors.

## AWS CLI

Pour obtenir la liste des détecteurs pour un modèle de détecteur

L'list-detectorsexemple suivant répertorie les détecteurs (les instances d'un modèle de détecteur).

```
aws iotevents-data list-detectors \ 
     --detector-model-name motorDetectorModel
```

```
{ 
     "detectorSummaries": [ 
          { 
              "lastUpdateTime": 1558129925.2, 
              "creationTime": 1552073155.527, 
              "state": { 
                   "stateName": "Normal" 
              }, 
              "keyValue": "Fulton-A32", 
              "detectorModelName": "motorDetectorModel", 
              "detectorModelVersion": "1" 
          } 
     ]
}
```
Pour plus d'informations, consultez [ListDetectorsl](https://docs.aws.amazon.com/iotevents/latest/developerguide/iotevents-commands.html#api-iotevents-ListDetectors)e guide du développeur AWS IoT Events\*.

• Pour API plus de détails, voir [ListDetectors](https://awscli.amazonaws.com/v2/documentation/api/latest/reference/iotevents-data/list-detectors.html)la section Référence des AWS CLI commandes.

# **list-inputs**

L'exemple de code suivant montre comment utiliserlist-inputs.

# AWS CLI

Pour répertorier les entrées

L'list-inputsexemple suivant répertorie les entrées que vous avez créées.

**aws iotevents list-inputs**

```
{ 
     "status": "ACTIVE", 
     "inputArn": "arn:aws:iotevents:us-west-2:123456789012:input/PressureInput", 
     "lastUpdateTime": 1551742986.768, 
     "creationTime": 1551742986.768, 
     "inputName": "PressureInput", 
     "inputDescription": "Pressure readings from a motor"
}
```
Pour plus d'informations, consultez [ListInputs](https://docs.aws.amazon.com/iotevents/latest/developerguide/iotevents-commands.html#api-iotevents-ListInputs)le guide du développeur AWS IoT Events\*.

• Pour API plus de détails, voir [ListInputsl](https://awscli.amazonaws.com/v2/documentation/api/latest/reference/iotevents-data/list-inputs.html)a section Référence des AWS CLI commandes.

### **list-tags-for-resource**

L'exemple de code suivant montre comment utiliserlist-tags-for-resource.

AWS CLI

Pour répertorier les balises attribuées à une ressource

L'list-tags-for-resourceexemple suivant répertorie les balises (métadonnées) que vous avez attribuées à la ressource.

```
aws iotevents list-tags-for-resource \ 
     --resource-arn "arn:aws:iotevents:us-west-2:123456789012:input/PressureInput"
```
Sortie :

```
{ 
      "tags": [ 
           { 
                 "value": "motor", 
                 "key": "deviceType" 
           } 
      ]
}
```
Pour plus d'informations, consultez [ListTagsForResourcel](https://docs.aws.amazon.com/iotevents/latest/developerguide/iotevents-commands.html#api-iotevents-ListTagsForResource)e guide du développeur AWS IoT Events\*.

• Pour API plus de détails, voir [ListTagsForResourcel](https://awscli.amazonaws.com/v2/documentation/api/latest/reference/iotevents-data/list-tags-for-resource.html)a section Référence des AWS CLI commandes.

## **put-logging-options**

L'exemple de code suivant montre comment utiliserput-logging-options.

AWS CLI

Pour définir les options de journalisation

L'list-tags-for-resourceexemple suivant définit ou met à jour les options de journalisation d' AWS IoT Events. Si vous mettez à jour la valeur d'un loggingOptions champ, la modification prend jusqu'à une minute pour prendre effet. De même, si vous modifiez la politique associée au rôle que vous avez spécifié dans le roleArn champ (par exemple, pour corriger une politique non valide), il faut jusqu'à cinq minutes pour que cette modification prenne effet.

```
aws iotevents put-logging-options \ 
     --cli-input-json file://logging-options.json
```
Contenu de logging-options.json :

```
{ 
     "loggingOptions": { 
         "roleArn": "arn:aws:iam::123456789012:role/IoTEventsRole", 
         "level": "DEBUG", 
         "enabled": true, 
         "detectorDebugOptions": [ 
              { 
                  "detectorModelName": "motorDetectorModel", 
                  "keyValue": "Fulton-A32" 
 } 
         ] 
     }
}
```
Cette commande ne produit aucun résultat.

Pour plus d'informations, consultez [PutLoggingOptionsl](https://docs.aws.amazon.com/iotevents/latest/developerguide/iotevents-commands.html#api-iotevents-PutLoggingOptions)e guide du développeur AWS IoT Events\*.

• Pour API plus de détails, voir [PutLoggingOptions](https://awscli.amazonaws.com/v2/documentation/api/latest/reference/iotevents-data/put-logging-options.html)la section Référence des AWS CLI commandes.

## **tag-resource**

L'exemple de code suivant montre comment utilisertag-resource.

# AWS CLI

Pour ajouter des balises à une ressource

L'tag-resourceexemple suivant ajoute ou modifie les balises de la ressource donnée. Les balises sont des métadonnées qui peuvent être utilisées pour gérer une ressource.

```
aws iotevents tag-resource \ 
     --cli-input-json file://pressureInput.tag.json
```
Contenu de pressureInput.tag.json:

```
{ 
     "resourceArn": "arn:aws:iotevents:us-west-2:123456789012:input/PressureInput", 
     "tags": [ 
         \{ "key": "deviceType", 
              "value": "motor" 
          } 
     ]
}
```
Cette commande ne produit aucun résultat.

Pour plus d'informations, consultez [TagResourcel](https://docs.aws.amazon.com/iotevents/latest/developerguide/iotevents-commands.html#api-iotevents-TagResource)e guide du développeur AWS IoT Events\*.

• Pour API plus de détails, voir [TagResource](https://awscli.amazonaws.com/v2/documentation/api/latest/reference/iotevents-data/tag-resource.html)la section Référence des AWS CLI commandes.

### **untag-resource**

L'exemple de code suivant montre comment utiliseruntag-resource.

AWS CLI

Pour supprimer des balises d'une ressource

L'untag-resourceexemple suivant supprime les balises spécifiées de la ressource.

```
aws iotevents untag-resource \ 
     --cli-input-json file://pressureInput.untag.json
```
Contenu de pressureInput.untag.json :

```
{ 
     "resourceArn": "arn:aws:iotevents:us-west-2:123456789012:input/PressureInput", 
     "tagKeys": [ 
              "deviceType" 
     ]
}
```
Cette commande ne produit aucun résultat.

Pour plus d'informations, consultez [UntagResource](https://docs.aws.amazon.com/iotevents/latest/developerguide/iotevents-commands.html#api-iotevents-UntagResource)le guide du développeur AWS IoT Events\*.

• Pour API plus de détails, voir [UntagResourcel](https://awscli.amazonaws.com/v2/documentation/api/latest/reference/iotevents-data/untag-resource.html)a section Référence des AWS CLI commandes.

### **update-detector-model**

L'exemple de code suivant montre comment utiliserupdate-detector-model.

### AWS CLI

Pour mettre à jour un modèle de détecteur

L'update-detector-modelexemple suivant met à jour un modèle de détecteur. Les détecteurs (instances) générés par la version précédente sont supprimés puis recréés à mesure que de nouvelles entrées arrivent.

```
aws iotevents update-detector-model \ 
     --cli-input-json file://motorDetectorModel.update.json
```
Contenu du motorDetectorModel fichier .update.json :

```
\{ "detectorModelName": "motorDetectorModel", 
   "detectorModelDefinition": { 
     "states": [ 
       { 
         "stateName": "Normal", 
         "onEnter": { 
           "events": [ 
             { 
                "eventName": "init", 
                "condition": "true", 
                "actions": [ 
\overline{a} "setVariable": { 
                      "variableName": "pressureThresholdBreached", 
                      "value": "0" 
1999 B B B B
 } 
. . . . . . . . . . . . . . . . <u>]</u>
 }
```

```
 ] 
        }, 
        "onInput": { 
          "transitionEvents": [ 
\{\hspace{.1cm} \} "eventName": "Overpressurized", 
              "condition": "$input.PressureInput.sensorData.pressure > 70", 
              "actions": [ 
\overline{a} "setVariable": { 
                    "variableName": "pressureThresholdBreached", 
                    "value": "$variable.pressureThresholdBreached + 3" 
 } 
 } 
              ], 
              "nextState": "Dangerous" 
 } 
          ] 
        } 
      }, 
      { 
        "stateName": "Dangerous", 
        "onEnter": { 
          "events": [ 
            { 
              "eventName": "Pressure Threshold Breached", 
              "condition": "$variable.pressureThresholdBreached > 1", 
              "actions": [ 
\overline{a} "sns": { 
                    "targetArn": "arn:aws:sns:us-
east-1:123456789012:underPressureAction" 
 } 
 } 
 ] 
 } 
          ] 
        }, 
         "onInput": { 
          "events": [ 
\{\hspace{.1cm} \} "eventName": "Overpressurized", 
              "condition": "$input.PressureInput.sensorData.pressure > 70", 
              "actions": [
```

```
\overline{a} "setVariable": { 
                   "variableName": "pressureThresholdBreached", 
                   "value": "3" 
 } 
 } 
 ] 
           }, 
\{\hspace{.1cm} \} "eventName": "Pressure Okay", 
             "condition": "$input.PressureInput.sensorData.pressure <= 70", 
             "actions": [ 
\overline{a} "setVariable": { 
                   "variableName": "pressureThresholdBreached", 
                   "value": "$variable.pressureThresholdBreached - 1" 
 } 
 } 
 ] 
           } 
          ], 
          "transitionEvents": [ 
\{\hspace{.1cm} \} "eventName": "BackToNormal", 
             "condition": "$input.PressureInput.sensorData.pressure <= 70 && 
  $variable.pressureThresholdBreached <= 1", 
             "nextState": "Normal" 
 } 
         ] 
        }, 
        "onExit": { 
          "events": [ 
           { 
             "eventName": "Normal Pressure Restored", 
             "condition": "true", 
             "actions": [ 
\overline{a} "sns": { 
                   "targetArn": "arn:aws:sns:us-
east-1:123456789012:pressureClearedAction" 
 } 
 } 
 ] 
 }
```

```
 ] 
         } 
       } 
     ], 
     "initialStateName": "Normal" 
   }, 
   "roleArn": "arn:aws:iam::123456789012:role/IoTEventsRole"
}
```
Sortie :

```
{ 
     "detectorModelConfiguration": { 
         "status": "ACTIVATING", 
         "lastUpdateTime": 1560799387.719, 
          "roleArn": "arn:aws:iam::123456789012:role/IoTEventsRole", 
         "creationTime": 1560799387.719, 
         "detectorModelArn": "arn:aws:iotevents:us-west-2:123456789012:detectorModel/
motorDetectorModel", 
         "key": "motorid", 
         "detectorModelName": "motorDetectorModel", 
         "detectorModelVersion": "2" 
     }
}
```
Pour plus d'informations, consultez [UpdateDetectorModell](https://docs.aws.amazon.com/iotevents/latest/developerguide/iotevents-commands.html#api-iotevents-UpdateDetectorModel)e guide du développeur AWS IoT Events\*.

• Pour API plus de détails, voir [UpdateDetectorModell](https://awscli.amazonaws.com/v2/documentation/api/latest/reference/iotevents-data/update-detector-model.html)a section Référence des AWS CLI commandes.

# **update-input**

L'exemple de code suivant montre comment utiliserupdate-input.

AWS CLI

Pour mettre à jour une entrée

L'update-inputexemple suivant met à jour une entrée.

**aws iotevents update-input \** 

#### **--cli-input-json** *file://pressureInput.json*

Contenu de pressureInput.json :

```
{ 
     "inputName": "PressureInput", 
     "inputDescription": "Pressure readings from a motor", 
     "inputDefinition": { 
          "attributes": [ 
              { "jsonPath": "sensorData.pressure" }, 
              { "jsonPath": "motorid" } 
         ] 
     }
}
```
Sortie :

```
{ 
     "inputConfiguration": { 
          "status": "ACTIVE", 
         "inputArn": "arn:aws:iotevents:us-west-2:123456789012:input/PressureInput", 
          "lastUpdateTime": 1560795976.458, 
          "creationTime": 1560795312.542, 
          "inputName": "PressureInput", 
          "inputDescription": "Pressure readings from a motor" 
     }
}
```
Pour plus d'informations, consultez [UpdateInput](https://docs.aws.amazon.com/iotevents/latest/developerguide/iotevents-commands.html#api-iotevents-UpdateInput)le guide du développeur AWS IoT Events\*.

• Pour API plus de détails, voir [UpdateInputl](https://awscli.amazonaws.com/v2/documentation/api/latest/reference/iotevents-data/update-input.html)a section Référence des AWS CLI commandes.

# AWS IoT Greengrass exemples utilisant AWS CLI

Les exemples de code suivants vous montrent comment effectuer des actions et implémenter des scénarios courants à l'aide du AWS Command Line Interface with AWS IoT Greengrass.

Les actions sont des extraits de code de programmes plus larges et doivent être exécutées dans leur contexte. Alors que les actions vous indiquent comment appeler des fonctions de service individuelles, vous pouvez les voir en contexte dans leurs scénarios associés et dans des exemples interservices.

Les Scénarios sont des exemples de code qui vous montrent comment accomplir une tâche spécifique en appelant plusieurs fonctions au sein d'un même service.

Chaque exemple inclut un lien vers GitHub, où vous pouvez trouver des instructions sur la façon de configurer et d'exécuter le code en contexte.

Rubriques

**[Actions](#page-289-0)** 

Actions

## **associate-role-to-group**

L'exemple de code suivant montre comment utiliserassociate-role-to-group.

AWS CLI

Pour associer un rôle à un groupe Greengrass

L'associate-role-to-groupexemple suivant associe le IAM rôle spécifié à un groupe Greengrass. Le rôle de groupe est utilisé par les fonctions et connecteurs Lambda locaux pour accéder AWS aux services. Par exemple, votre rôle de groupe peut accorder les autorisations requises pour l'intégration CloudWatch des journaux.

```
aws greengrass associate-role-to-group \ 
     --group-id 2494ee3f-7f8a-4e92-a78b-d205f808b84b \ 
     --role-arn arn:aws:iam::123456789012:role/GG-Group-Role
```
Sortie :

```
{ 
     "AssociatedAt": "2019-09-10T20:03:30Z"
}
```
Pour plus d'informations, consultez la section [Configurer le rôle de groupe](https://docs.aws.amazon.com/greengrass/latest/developerguide/config-iam-roles.html) dans le guide du développeur AWS IoT Greengrass.

• Pour API plus de détails, voir [AssociateRoleToGroup](https://awscli.amazonaws.com/v2/documentation/api/latest/reference/greengrass/associate-role-to-group.html)la section Référence des AWS CLI commandes.

# **associate-service-role-to-account**

L'exemple de code suivant montre comment utiliserassociate-service-role-to-account.

### AWS CLI

Pour associer un rôle de service à votre AWS compte

L'associate-service-role-to-accountexemple suivant associe un rôle IAM de service, spécifié par son nomARN, à AWS IoT Greengrass dans votre AWS compte. Vous devez avoir préalablement créé le rôle de service dansIAM, et vous devez y associer un document de politique permettant à AWS IoT Greengrass d'assumer ce rôle.

```
aws greengrass associate-service-role-to-account \ 
     --role-arn "arn:aws:iam::123456789012:role/service-role/Greengrass_ServiceRole"
```
Sortie :

```
{ 
     "AssociatedAt": "2019-06-25T18:12:45Z"
}
```
Pour plus d'informations, consultez [Greengrass Service Role dans le guide](https://docs.aws.amazon.com/greengrass/latest/developerguide/service-role.html) du développeur IoT AWS Greengrass.

• Pour API plus de détails, voir [AssociateServiceRoleToAccount](https://awscli.amazonaws.com/v2/documentation/api/latest/reference/greengrass/associate-service-role-to-account.html)la section Référence des AWS CLI commandes.

## **create-connector-definition-version**

L'exemple de code suivant montre comment utilisercreate-connector-definition-version.

AWS CLI

Pour créer une version de définition de connecteur

L'create-connector-definition-versionexemple suivant crée une version de définition de connecteur et l'associe à la définition de connecteur spécifiée. Tous les connecteurs d'une version définissent des valeurs pour leurs paramètres.

```
aws greengrass create-connector-definition-version \ 
     --connector-definition-id "55d0052b-0d7d-44d6-b56f-21867215e118" \
```

```
 --connectors "[{\"Id\": \"MyTwilioNotificationsConnector\", 
  \"ConnectorArn\": \"arn:aws:greengrass:us-west-2::/connectors/
TwilioNotifications/versions/2\", \"Parameters\": {\"TWILIO_ACCOUNT_SID
\": \"AC1a8d4204890840d7fc482aab38090d57\", \"TwilioAuthTokenSecretArn\": 
 \"arn:aws:secretsmanager:us-west-2:123456789012:secret:greengrass-TwilioAuthToken-
ntSlp6\", \"TwilioAuthTokenSecretArn-ResourceId\": \"TwilioAuthToken\", 
  \"DefaultFromPhoneNumber\": \"4254492999\"}}]"
```
Sortie :

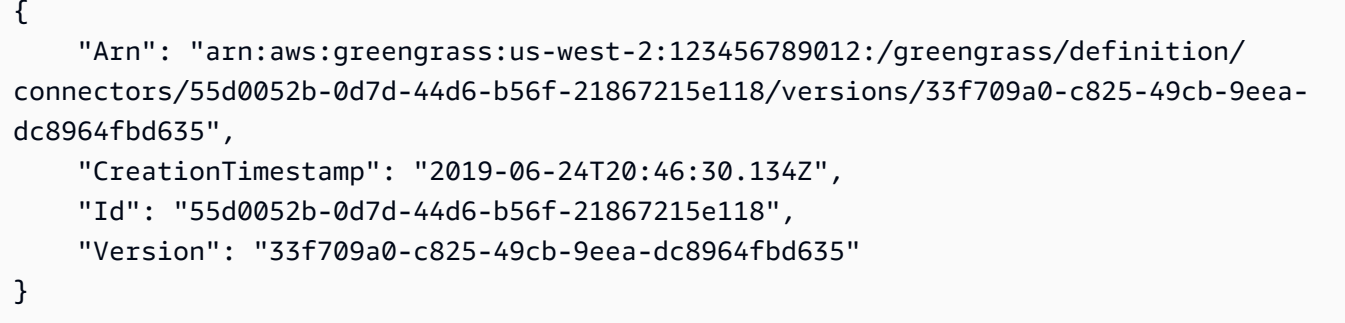

• Pour API plus de détails, voir [CreateConnectorDefinitionVersion](https://awscli.amazonaws.com/v2/documentation/api/latest/reference/greengrass/create-connector-definition-version.html)la section Référence des AWS CLI commandes.

### **create-connector-definition**

L'exemple de code suivant montre comment utilisercreate-connector-definition.

AWS CLI

Pour créer une définition de connecteur

L'create-connector-definitionexemple suivant crée une définition de connecteur et une version de définition de connecteur initiale. La version initiale contient un connecteur. Tous les connecteurs d'une version définissent des valeurs pour leurs paramètres.

```
aws greengrass create-connector-definition \ 
     --name MySNSConnector \ 
     --initial-version "{\"Connectors\": [{\"Id\":\"MySNSConnector\",\"ConnectorArn
\":\"arn:aws:greengrass:us-west-2::/connectors/SNS/versions/1\",\"Parameters\": 
  {\"DefaultSNSArn\":\"arn:aws:sns:us-west-2:123456789012:GGConnectorTopic\"}}]}"
```
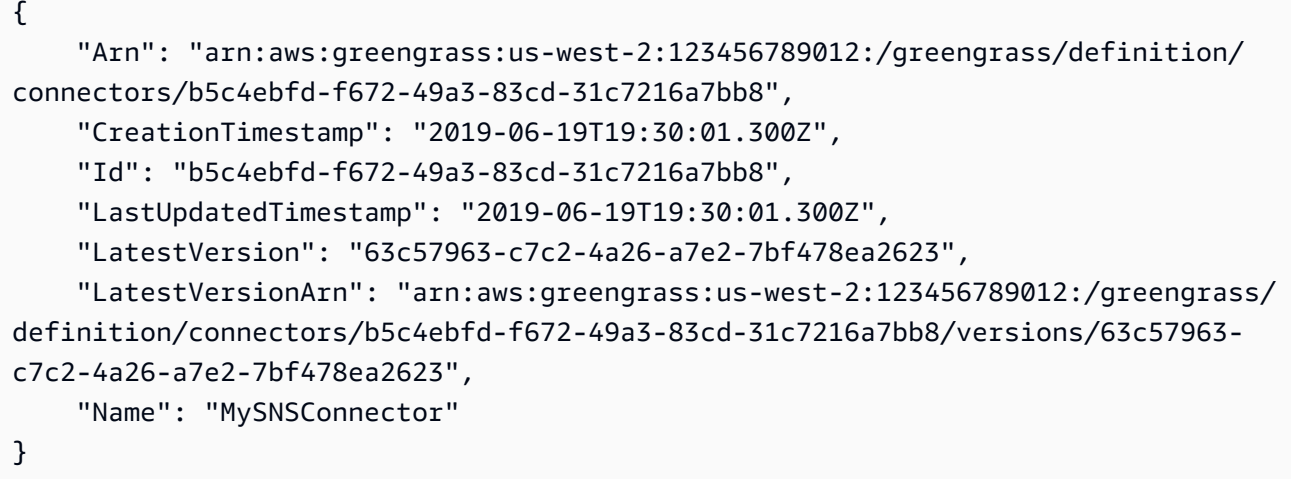

Pour plus d'informations, consultez [Getting Started with Greengrass Connectors \(CLI\)](https://docs.aws.amazon.com/greengrass/latest/developerguide/connectors-cli.html) dans le guide du développeur IoT AWS Greengrass.

• Pour API plus de détails, voir [CreateConnectorDefinitionl](https://awscli.amazonaws.com/v2/documentation/api/latest/reference/greengrass/create-connector-definition.html)a section Référence des AWS CLI commandes.

# **create-core-definition-version**

L'exemple de code suivant montre comment utilisercreate-core-definition-version.

### AWS CLI

Pour créer une version de définition de base

L'create-core-definition-versionexemple suivant crée une version de définition de base et l'associe à la définition de base spécifiée. La version ne peut contenir qu'un seul noyau. Avant de créer un noyau, vous devez d'abord créer et approvisionner l'objet AWS IoT correspondant. Ce processus inclut les iot commandes suivantes, qui renvoient le ThingArn et CertificateArn requis pour la create-core-definition-version commande.

Créez l'objet AWS IoT correspondant à l'appareil principal :

```
aws iot create-thing \ 
     --thing-name "MyCoreDevice"
```
}

```
 "thingArn": "arn:aws:iot:us-west-2:123456789012:thing/MyCoreDevice", 
 "thingName": "MyCoreDevice", 
 "thingId": "cb419a19-9099-4515-9cec-e9b0e760608a"
```
Créez des clés publiques et privées ainsi que le certificat de périphérique principal pour l'objet. Cet exemple utilise la create-keys-and-certificate commande et nécessite des autorisations d'écriture sur le répertoire actuel. Vous pouvez également utiliser la createcertificate-from-csr commande.

```
aws iot create-keys-and-certificate \ 
     --set-as-active \ 
     --certificate-pem-outfile "myCore.cert.pem" \ 
     --public-key-outfile "myCore.public.key" \ 
     --private-key-outfile "myCore.private.key"
```
Sortie :

```
{ 
     "certificateArn": "arn:aws:iot:us-
west-2:123456789012:cert/123a15ec415668c2349a76170b64ac0878231c1e21ec83c10e92a1EXAMPLExyz", 
     "certificatePem": "-----BEGIN CERTIFICATE-----
\nMIIDWTCAkGgAwIBATgIUCgq6EGqou6zFqWgIZRndgQEFW+gwDQYJKoZIhvc...KdGewQS\n-----END 
  CERTIFICATE-----\n", 
     "keyPair": { 
         "PublicKey": "-----BEGIN PUBLIC KEY-----
\nMIIBIjANBzrqhkiG9w0BAQEFAAOCAQ8AMIIBCgKCAQEAqKpRgnn6yq26U3y...wIDAQAB\n-----END 
  PUBLIC KEY-----\n", 
         "PrivateKey": "-----BEGIN RSA PRIVATE KEY-----
\nMIIEowIABAKCAQEAqKpRgnn6yq26U3yt5YFZquyukfRjbMXDcNOK4rMCxDR...fvY4+te\n-----END 
  RSA PRIVATE KEY-----\n" 
     }, 
     "certificateId": 
  "123a15ec415668c2349a76170b64ac0878231c1e21ec83c10e92a1EXAMPLExyz"
}
```
Créez une politique AWS IoT qui autorise iot et prend greengrass des mesures. Pour des raisons de simplicité, la politique suivante autorise les actions sur toutes les ressources, mais votre politique doit être plus restrictive.

```
aws iot create-policy \
```

```
 --policy-name "Core_Devices" \ 
     --policy-document "{\"Version\":\"2012-10-17\",\"Statement\":[{\"Effect
\":\"Allow\",\"Action\":[\"iot:Publish\",\"iot:Subscribe\",\"iot:Connect
\",\"iot:Receive\"],\"Resource\":[\"*\"]},{\"Effect\":\"Allow\",\"Action\":
[\"iot:GetThingShadow\",\"iot:UpdateThingShadow\",\"iot:DeleteThingShadow\"],
\"Resource\":[\"*\"]},{\"Effect\":\"Allow\",\"Action\":[\"greengrass:*\"],\"Resource
\":[\"*\"]}]}"
```
Sortie :

```
{ 
     "policyName": "Core_Devices", 
     "policyArn": "arn:aws:iot:us-west-2:123456789012:policy/Core_Devices", 
     "policyDocument": "{\"Version\":\"2012-10-17\",\"Statement\":[{\"Effect
\":\"Allow\",\"Action\":[\"iot:Publish\",\"iot:Subscribe\",\"iot:Connect
\",\"iot:Receive\"],\"Resource\":[\"*\"]},{\"Effect\":\"Allow\",\"Action\":
[\"iot:GetThingShadow\",\"iot:UpdateThingShadow\",\"iot:DeleteThingShadow\"],
\"Resource\":[\"*\"]},{\"Effect\":\"Allow\",\"Action\":[\"greengrass:*\"],\"Resource
\":[\"*\"]}]}", 
     "policyVersionId": "1"
}
```
Joignez la politique au certificat :

```
aws iot attach-policy \ 
     --policy-name "Core_Devices" \ 
     --target "arn:aws:iot:us-
west-2:123456789012:cert/123a15ec415668c2349a76170b64ac0878231c1e21ec83c10e92a1EXAMPLExyz"
```
Cette commande ne produit aucun résultat.

Joignez l'objet au certificat :

```
aws iot attach-thing-principal \ 
     --thing-name "MyCoreDevice" \ 
     --principal "arn:aws:iot:us-
west-2:123456789012:cert/123a15ec415668c2349a76170b64ac0878231c1e21ec83c10e92a1EXAMPLExyz"
```
Cette commande ne produit aucun résultat.

Créez la version de définition de base :

```
aws greengrass create-core-definition-version \ 
     --core-definition-id "582efe12-b05a-409e-9a24-a2ba1bcc4a12" \ 
     --cores "[{\"Id\":\"MyCoreDevice\",\"ThingArn\":\"arn:aws:iot:us-
west-2:123456789012:thing/MyCoreDevice\",\"CertificateArn\":\"arn:aws:iot:us-
west-2:123456789012:cert/123a15ec415668c2349a76170b64ac0878231c1e21ec83c10e92a1EXAMPLExyz
\",\"SyncShadow\":true}]"
```
Sortie :

```
{ 
     "Arn": "arn:aws:greengrass:us-west-2:123456789012:/greengrass/definition/
cores/582efe12-b05a-409e-9a24-a2ba1bcc4a12/versions/3fdc1190-2ce5-44de-b98b-
eec8f9571014", 
     "Version": "3fdc1190-2ce5-44de-b98b-eec8f9571014", 
     "CreationTimestamp": "2019-09-18T00:15:09.838Z", 
     "Id": "582efe12-b05a-409e-9a24-a2ba1bcc4a12"
}
```
Pour plus d'informations, voir [Configurer le cœur AWS IoT Greengrass](https://docs.aws.amazon.com/greengrass/latest/developerguide/gg-core.html) dans le Guide du développeur IoT AWS Greengrass.

• Pour API plus de détails, voir [CreateCoreDefinitionVersionl](https://awscli.amazonaws.com/v2/documentation/api/latest/reference/greengrass/create-core-definition-version.html)a section Référence des AWS CLI commandes.

### **create-core-definition**

L'exemple de code suivant montre comment utilisercreate-core-definition.

AWS CLI

Exemple 1 : pour créer une définition de base vide

L'create-core-definitionexemple suivant crée une définition de base Greengrass vide (aucune version initiale). Avant que le noyau ne soit utilisable, vous devez utiliser la createcore-definition-version commande pour fournir les autres paramètres du noyau.

```
aws greengrass create-core-definition \ 
     --name cliGroup_Core
```

```
{ 
     "Arn": "arn:aws:greengrass:us-west-2:123456789012:/greengrass/definition/cores/
b5c08008-54cb-44bd-9eec-c121b04283b5", 
     "CreationTimestamp": "2019-06-25T18:23:22.106Z", 
     "Id": "b5c08008-54cb-44bd-9eec-c121b04283b5", 
     "LastUpdatedTimestamp": "2019-06-25T18:23:22.106Z", 
    "Name": "cliGroup Core"
}
```
Exemple 2 : pour créer une définition de base avec une version initiale

L'create-core-definitionexemple suivant crée une définition de base qui contient une version de définition de base initiale. La version ne peut contenir qu'un seul noyau. Avant de créer un noyau, vous devez d'abord créer et approvisionner l'objet AWS IoT correspondant. Ce processus inclut les iot commandes suivantes, qui renvoient le ThingArn et CertificateArn requis pour la create-core-definition commande.

Créez l'objet AWS IoT correspondant à l'appareil principal :

```
aws iot create-thing \ 
     --thing-name "MyCoreDevice"
```
Sortie :

```
{ 
     "thingArn": "arn:aws:iot:us-west-2:123456789012:thing/MyCoreDevice", 
     "thingName": "MyCoreDevice", 
     "thingId": "cb419a19-9099-4515-9cec-e9b0e760608a"
}
```
Créez des clés publiques et privées ainsi que le certificat de périphérique principal pour l'objet. Cet exemple utilise la create-keys-and-certificate commande et nécessite des autorisations d'écriture sur le répertoire actuel. Vous pouvez également utiliser la createcertificate-from-csr commande.

```
aws iot create-keys-and-certificate \ 
     --set-as-active \ 
     --certificate-pem-outfile "myCore.cert.pem" \ 
     --public-key-outfile "myCore.public.key" \ 
     --private-key-outfile "myCore.private.key"
```
### Sortie :

```
{ 
     "certificateArn": "arn:aws:iot:us-
west-2:123456789012:cert/123a15ec415668c2349a76170b64ac0878231c1e21ec83c10e92a1EXAMPLExyz", 
     "certificatePem": "-----BEGIN CERTIFICATE-----
\nMIIDWTCAkGgAwIBATgIUCgq6EGqou6zFqWgIZRndgQEFW+gwDQYJKoZIhvc...KdGewQS\n-----END 
  CERTIFICATE-----\n", 
     "keyPair": { 
         "PublicKey": "-----BEGIN PUBLIC KEY-----
\nMIIBIjANBzrqhkiG9w0BAQEFAAOCAQ8AMIIBCgKCAQEAqKpRgnn6yq26U3y...wIDAQAB\n-----END 
  PUBLIC KEY-----\n", 
         "PrivateKey": "-----BEGIN RSA PRIVATE KEY-----
\nMIIEowIABAKCAQEAqKpRgnn6yq26U3yt5YFZquyukfRjbMXDcNOK4rMCxDR...fvY4+te\n-----END 
  RSA PRIVATE KEY-----\n" 
     }, 
     "certificateId": 
  "123a15ec415668c2349a76170b64ac0878231c1e21ec83c10e92a1EXAMPLExyz"
}
```
Créez une politique AWS IoT qui autorise iot et prend greengrass des mesures. Pour des raisons de simplicité, la politique suivante autorise les actions sur toutes les ressources, mais votre politique doit être plus restrictive.

```
aws iot create-policy \ 
     --policy-name "Core_Devices" \ 
     --policy-document "{\"Version\":\"2012-10-17\",\"Statement\":[{\"Effect
\":\"Allow\",\"Action\":[\"iot:Publish\",\"iot:Subscribe\",\"iot:Connect
\",\"iot:Receive\"],\"Resource\":[\"*\"]},{\"Effect\":\"Allow\",\"Action\":
[\"iot:GetThingShadow\",\"iot:UpdateThingShadow\",\"iot:DeleteThingShadow\"],
\"Resource\":[\"*\"]},{\"Effect\":\"Allow\",\"Action\":[\"greengrass:*\"],\"Resource
\":[\"*\"]}]}"
```

```
{ 
     "policyName": "Core_Devices", 
     "policyArn": "arn:aws:iot:us-west-2:123456789012:policy/Core_Devices", 
     "policyDocument": "{\"Version\":\"2012-10-17\",\"Statement\":[{\"Effect
\":\"Allow\",\"Action\":[\"iot:Publish\",\"iot:Subscribe\",\"iot:Connect
\",\"iot:Receive\"],\"Resource\":[\"*\"]},{\"Effect\":\"Allow\",\"Action\":
[\"iot:GetThingShadow\",\"iot:UpdateThingShadow\",\"iot:DeleteThingShadow\"],
```

```
\"Resource\":[\"*\"]},{\"Effect\":\"Allow\",\"Action\":[\"greengrass:*\"],\"Resource
\":[\"*\"]}]}", 
     "policyVersionId": "1"
}
```
Joignez la politique au certificat :

```
aws iot attach-policy \ 
     --policy-name "Core_Devices" \ 
     --target "arn:aws:iot:us-
west-2:123456789012:cert/123a15ec415668c2349a76170b64ac0878231c1e21ec83c10e92a1EXAMPLExyz"
```
Cette commande ne produit aucun résultat.

Joignez l'objet au certificat :

```
aws iot attach-thing-principal \ 
     --thing-name "MyCoreDevice" \ 
     --principal "arn:aws:iot:us-
west-2:123456789012:cert/123a15ec415668c2349a76170b64ac0878231c1e21ec83c10e92a1EXAMPLExyz"
```
Cette commande ne produit aucun résultat.

Créez la définition de base :

```
aws greengrass create-core-definition \ 
     --name "MyCores" \ 
     --initial-version "{\"Cores\":[{\"Id\":\"MyCoreDevice\",\"ThingArn\":
\"arn:aws:iot:us-west-2:123456789012:thing/MyCoreDevice\",\"CertificateArn\":
\"arn:aws:iot:us-
west-2:123456789012:cert/123a15ec415668c2349a76170b64ac0878231c1e21ec83c10e92a1EXAMPLExyz
\",\"SyncShadow\":true}]}"
```

```
\mathcal{L} "LatestVersionArn": "arn:aws:greengrass:us-west-2:123456789012:/
greengrass/definition/cores/582efe12-b05a-409e-9a24-a2ba1bcc4a12/versions/
cc87b5b3-8f4b-465d-944c-1d6de5dbfcdb", 
     "Name": "MyCores", 
     "LastUpdatedTimestamp": "2019-09-18T00:11:06.197Z",
```

```
 "LatestVersion": "cc87b5b3-8f4b-465d-944c-1d6de5dbfcdb", 
     "CreationTimestamp": "2019-09-18T00:11:06.197Z", 
     "Id": "582efe12-b05a-409e-9a24-a2ba1bcc4a12", 
     "Arn": "arn:aws:greengrass:us-west-2:123456789012:/greengrass/definition/
cores/582efe12-b05a-409e-9a24-a2ba1bcc4a12"
}
```
Pour plus d'informations, voir [Configurer le cœur AWS IoT Greengrass](https://docs.aws.amazon.com/greengrass/latest/developerguide/gg-core.html) dans le Guide du développeur IoT AWS Greengrass.

• Pour API plus de détails, voir [CreateCoreDefinition](https://awscli.amazonaws.com/v2/documentation/api/latest/reference/greengrass/create-core-definition.html)la section Référence des AWS CLI commandes.

### **create-deployment**

L'exemple de code suivant montre comment utilisercreate-deployment.

### AWS CLI

Pour créer un déploiement pour une version d'un groupe Greengrass

L'create-deploymentexemple suivant déploie la version spécifiée d'un groupe Greengrass.

```
aws greengrass create-deployment \ 
     --deployment-type NewDeployment \ 
     --group-id "ce2e7d01-3240-4c24-b8e6-f6f6e7a9eeca" \ 
     --group-version-id "dc40c1e9-e8c8-4d28-a84d-a9cad5f599c9"
```
Sortie :

```
{ 
     "DeploymentArn": "arn:aws:greengrass:us-west-2:123456789012:/greengrass/
groups/ce2e7d01-3240-4c24-b8e6-f6f6e7a9eeca/deployments/bfceb608-4e97-45bc-
af5c-460144270308", 
     "DeploymentId": "bfceb608-4e97-45bc-af5c-460144270308"
}
```
Pour plus d'informations, consultez [Getting Started with Connectors \(CLI\)](https://docs.aws.amazon.com/greengrass/latest/developerguide/connectors-cli.html) dans le guide du développeur AWS IoT Greengrass.

• Pour API plus de détails, voir [CreateDeployment](https://awscli.amazonaws.com/v2/documentation/api/latest/reference/greengrass/create-deployment.html)la section Référence des AWS CLI commandes.

## **create-device-definition-version**

L'exemple de code suivant montre comment utilisercreate-device-definition-version.

AWS CLI

Pour créer une version de définition d'appareil

L'create-device-definition-versionexemple suivant crée une version de définition de périphérique et l'associe à la définition de périphérique spécifiée. La version définit deux appareils. Avant de créer un appareil Greengrass, vous devez d'abord créer et approvisionner l'objet AWS IoT correspondant. Ce processus inclut les iot commandes suivantes que vous devez exécuter pour obtenir les informations requises pour la commande Greengrass :

Créez l'objet AWS IoT correspondant à l'appareil :

```
aws iot create-thing \setminus --thing-name "InteriorTherm"
```
Sortie :

```
{ 
     "thingArn": "arn:aws:iot:us-west-2:123456789012:thing/InteriorTherm", 
     "thingName": "InteriorTherm", 
     "thingId": "01d4763c-78a6-46c6-92be-7add080394bf"
}
```
Créez des clés publiques et privées ainsi que le certificat de périphérique correspondant à l'objet. Cet exemple utilise la create-keys-and-certificate commande et nécessite des autorisations d'écriture sur le répertoire actuel. Vous pouvez également utiliser la createcertificate-from-csr commande suivante :

```
aws iot create-keys-and-certificate \ 
     --set-as-active \ 
     --certificate-pem-outfile "myDevice.cert.pem" \ 
     --public-key-outfile "myDevice.public.key" \ 
     --private-key-outfile "myDevice.private.key"
```
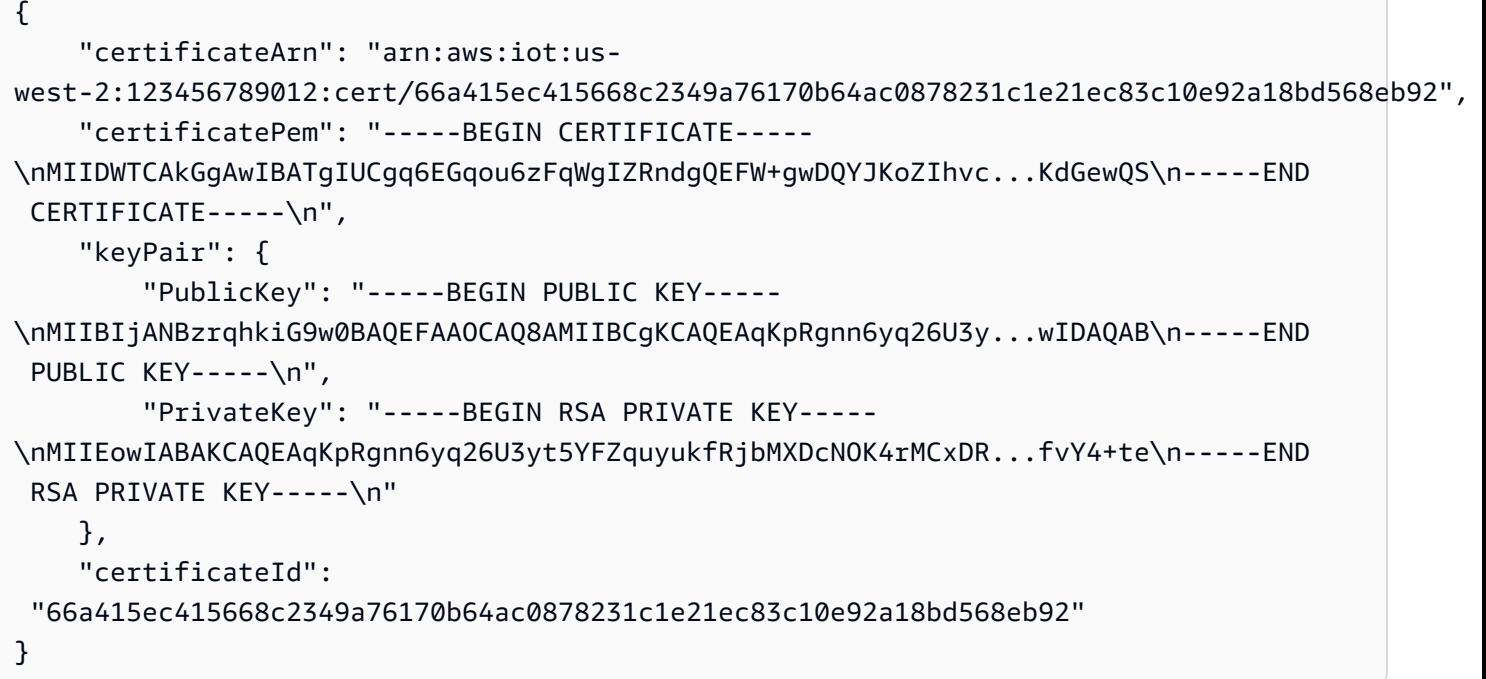

Créez une politique AWS IoT qui autorise iot et prend greengrass des mesures. Pour des raisons de simplicité, la politique suivante autorise des actions sur toutes les ressources, mais votre politique peut être plus restrictive :

```
aws iot create-policy \ 
     --policy-name "GG_Devices" \ 
     --policy-document "{\"Version\":\"2012-10-17\",\"Statement\":[{\"Effect
\":\"Allow\",\"Action\":[\"iot:Publish\",\"iot:Subscribe\",\"iot:Connect
\",\"iot:Receive\"],\"Resource\":[\"*\"]},{\"Effect\":\"Allow\",\"Action\":
[\"iot:GetThingShadow\",\"iot:UpdateThingShadow\",\"iot:DeleteThingShadow\"],
\"Resource\":[\"*\"]},{\"Effect\":\"Allow\",\"Action\":[\"greengrass:*\"],\"Resource
\":[\"*\"]}]}"
```
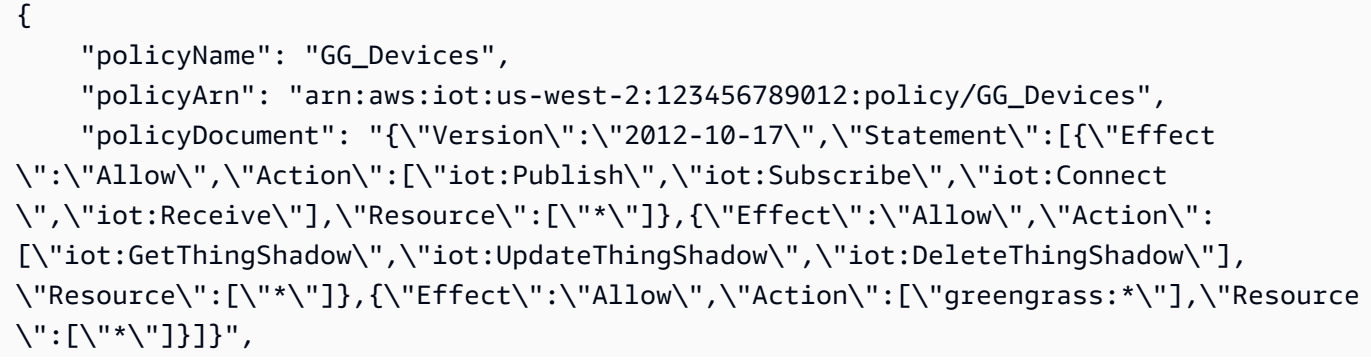

}

```
 "policyVersionId": "1"
```
Joignez la politique au certificat :

```
aws iot attach-policy \ 
     --policy-name "GG_Devices" \ 
     --target "arn:aws:iot:us-
west-2:123456789012:cert/66a415ec415668c2349a76170b64ac0878231c1e21ec83c10e92a18bd568eb92"
```
Attachez l'objet au certificat

```
aws iot attach-thing-principal \ 
     --thing-name "InteriorTherm" \ 
     --principal "arn:aws:iot:us-
west-2:123456789012:cert/66a415ec415668c2349a76170b64ac0878231c1e21ec83c10e92a18bd568eb92"
```
Après avoir créé et configuré l'objet IoT comme indiqué ci-dessus, utilisez ThingArn les deux premières commandes CertificateArn de l'exemple suivant.

```
aws greengrass create-device-definition-version \ 
     --device-definition-id "f9ba083d-5ad4-4534-9f86-026a45df1ccd" \ 
     --devices "[{\"Id\":\"InteriorTherm\",\"ThingArn\":\"arn:aws:iot:us-
west-2:123456789012:thing/InteriorTherm\",\"CertificateArn\":\"arn:aws:iot:us-
west-2:123456789012:cert/66a415ec415668c2349a76170b64ac0878231c1e21ec83c10e92a18bd568eb92\",
\"SyncShadow\":true},{\"Id\":\"ExteriorTherm\",\"ThingArn\":\"arn:aws:iot:us-
west-2:123456789012:thing/ExteriorTherm\",\"CertificateArn\":\"arn:aws:iot:us-
west-2:123456789012:cert/6c52ce1b47bde88a637e9ccdd45fe4e4c2c0a75a6866f8f63d980ee22fa51e02\",
\"SyncShadow\":true}]"
```
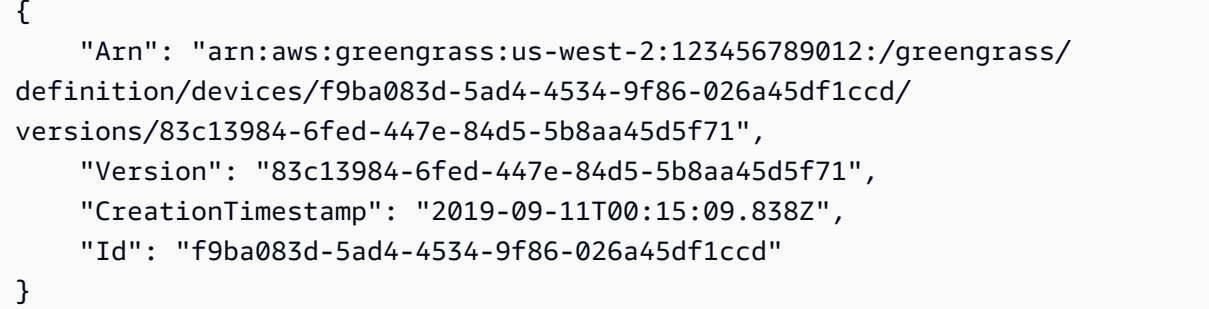

• Pour API plus de détails, voir [CreateDeviceDefinitionVersionl](https://awscli.amazonaws.com/v2/documentation/api/latest/reference/greengrass/create-device-definition-version.html)a section Référence des AWS CLI commandes.

### **create-device-definition**

L'exemple de code suivant montre comment utilisercreate-device-definition.

AWS CLI

Pour créer une définition d'appareil

L'create-device-definitionexemple suivant crée une définition de périphérique qui contient une version de définition de périphérique initiale. La version initiale définit deux appareils. Avant de créer un appareil Greengrass, vous devez d'abord créer et approvisionner l'objet AWS IoT correspondant. Ce processus inclut les iot commandes suivantes que vous devez exécuter pour obtenir les informations requises pour la commande Greengrass :

Créez l'objet AWS IoT correspondant à l'appareil :

```
aws iot create-thing \ 
     --thing-name "InteriorTherm"
```
Sortie :

```
{ 
     "thingArn": "arn:aws:iot:us-west-2:123456789012:thing/InteriorTherm", 
     "thingName": "InteriorTherm", 
     "thingId": "01d4763c-78a6-46c6-92be-7add080394bf"
}
```
Créez des clés publiques et privées ainsi que le certificat de périphérique correspondant à l'objet. Cet exemple utilise la create-keys-and-certificate commande et nécessite des autorisations d'écriture sur le répertoire actuel. Vous pouvez également utiliser la createcertificate-from-csr commande suivante :

```
aws iot create-keys-and-certificate \ 
     --set-as-active \ 
     --certificate-pem-outfile "myDevice.cert.pem" \ 
     --public-key-outfile "myDevice.public.key" \
```
--private-key-outfile "myDevice.private.key"

Sortie :

```
{ 
     "certificateArn": "arn:aws:iot:us-
west-2:123456789012:cert/66a415ec415668c2349a76170b64ac0878231c1e21ec83c10e92a18bd568eb92", 
     "certificatePem": "-----BEGIN CERTIFICATE-----
\nMIIDWTCAkGgAwIBATgIUCgq6EGqou6zFqWgIZRndgQEFW+gwDQYJKoZIhvc...KdGewQS\n-----END 
  CERTIFICATE-----\n", 
     "keyPair": { 
         "PublicKey": "-----BEGIN PUBLIC KEY-----
\nMIIBIjANBzrqhkiG9w0BAQEFAAOCAQ8AMIIBCgKCAQEAqKpRgnn6yq26U3y...wIDAQAB\n-----END 
  PUBLIC KEY-----\n", 
         "PrivateKey": "-----BEGIN RSA PRIVATE KEY-----
\nMIIEowIABAKCAQEAqKpRgnn6yq26U3yt5YFZquyukfRjbMXDcNOK4rMCxDR...fvY4+te\n-----END 
  RSA PRIVATE KEY-----\n" 
     }, 
     "certificateId": 
  "66a415ec415668c2349a76170b64ac0878231c1e21ec83c10e92a18bd568eb92"
}
```
Créez une politique AWS IoT qui autorise iot et prend greengrass des mesures. Pour des raisons de simplicité, la politique suivante autorise des actions sur toutes les ressources, mais votre politique peut être plus restrictive :

```
aws iot create-policy \ 
     --policy-name "GG_Devices" \ 
     --policy-document "{\"Version\":\"2012-10-17\",\"Statement\":[{\"Effect
\":\"Allow\",\"Action\":[\"iot:Publish\",\"iot:Subscribe\",\"iot:Connect
\",\"iot:Receive\"],\"Resource\":[\"*\"]},{\"Effect\":\"Allow\",\"Action\":
[\"iot:GetThingShadow\",\"iot:UpdateThingShadow\",\"iot:DeleteThingShadow\"],
\"Resource\":[\"*\"]},{\"Effect\":\"Allow\",\"Action\":[\"greengrass:*\"],\"Resource
\":[\"*\"]}]}"
```

```
{ 
     "policyName": "GG_Devices", 
     "policyArn": "arn:aws:iot:us-west-2:123456789012:policy/GG_Devices", 
     "policyDocument": "{\"Version\":\"2012-10-17\",\"Statement\":[{\"Effect
\":\"Allow\",\"Action\":[\"iot:Publish\",\"iot:Subscribe\",\"iot:Connect
```

```
\",\"iot:Receive\"],\"Resource\":[\"*\"]},{\"Effect\":\"Allow\",\"Action\":
[\"iot:GetThingShadow\",\"iot:UpdateThingShadow\",\"iot:DeleteThingShadow\"],
\"Resource\":[\"*\"]},{\"Effect\":\"Allow\",\"Action\":[\"greengrass:*\"],\"Resource
\":[\"*\"]}]}", 
     "policyVersionId": "1"
}
```
Joignez la politique au certificat :

```
aws iot attach-policy \ 
     --policy-name "GG_Devices" \ 
     --target "arn:aws:iot:us-
west-2:123456789012:cert/66a415ec415668c2349a76170b64ac0878231c1e21ec83c10e92a18bd568eb92"
```
Attachez l'objet au certificat

```
aws iot attach-thing-principal \ 
     --thing-name "InteriorTherm" \ 
     --principal "arn:aws:iot:us-
west-2:123456789012:cert/66a415ec415668c2349a76170b64ac0878231c1e21ec83c10e92a18bd568eb92"
```
Après avoir créé et configuré l'objet IoT comme indiqué ci-dessus, utilisez ThingArn les deux premières commandes CertificateArn de l'exemple suivant.

```
aws greengrass create-device-definition \ 
     --name "Sensors" \ 
     --initial-version "{\"Devices\":[{\"Id\":\"InteriorTherm
\",\"ThingArn\":\"arn:aws:iot:us-west-2:123456789012:thing/
InteriorTherm\",\"CertificateArn\":\"arn:aws:iot:us-
west-2:123456789012:cert/66a415ec415668c2349a76170b64ac0878231c1e21ec83c10e92a18bd568eb92\",
\"SyncShadow\":true},{\"Id\":\"ExteriorTherm\",\"ThingArn\":\"arn:aws:iot:us-
west-2:123456789012:thing/ExteriorTherm\",\"CertificateArn\":\"arn:aws:iot:us-
west-2:123456789012:cert/6c52ce1b47bde88a637e9ccdd45fe4e4c2c0a75a6866f8f63d980ee22fa51e02\",
\"SyncShadow\":true}]}"
```
Sortie :

{

```
 "LatestVersionArn": "arn:aws:greengrass:us-west-2:123456789012:/
greengrass/definition/devices/f9ba083d-5ad4-4534-9f86-026a45df1ccd/
versions/3b5cc510-58c1-44b5-9d98-4ad858ffa795",
```

```
 "Name": "Sensors", 
     "LastUpdatedTimestamp": "2019-09-11T00:11:06.197Z", 
     "LatestVersion": "3b5cc510-58c1-44b5-9d98-4ad858ffa795", 
     "CreationTimestamp": "2019-09-11T00:11:06.197Z", 
     "Id": "f9ba083d-5ad4-4534-9f86-026a45df1ccd", 
     "Arn": "arn:aws:greengrass:us-west-2:123456789012:/greengrass/definition/
devices/f9ba083d-5ad4-4534-9f86-026a45df1ccd"
}
```
• Pour API plus de détails, voir [CreateDeviceDefinitionl](https://awscli.amazonaws.com/v2/documentation/api/latest/reference/greengrass/create-device-definition.html)a section Référence des AWS CLI commandes.

### **create-function-definition-version**

L'exemple de code suivant montre comment utilisercreate-function-definition-version.

AWS CLI

Pour créer une version de la définition de fonction

L'create-function-definition-versionexemple suivant crée une nouvelle version de la définition de fonction spécifiée. Cette version spécifie une fonction unique dont l'identifiant estHello-World-function, autorise l'accès au système de fichiers et spécifie une taille de mémoire maximale et un délai d'expiration.

```
aws greengrass create-function-definition-version \ 
     --cli-input-json "{\"FunctionDefinitionId\": \"e626e8c9-3b8f-4bf3-9cdc-
d26ecdeb9fa3\",\"Functions\": [{\"Id\": \"Hello-World-function\", \"FunctionArn\": 
  \""arn:aws:lambda:us-
west-2:123456789012:function:Greengrass_HelloWorld_Counter:gghw-alias"\",
\"FunctionConfiguration\": {\"Environment\": {\"AccessSysfs\": true},\"Executable\": 
 \"greengrassHelloWorldCounter.function_handler\",\"MemorySize\": 16000,\"Pinned\": 
  false,\"Timeout\": 25}}]}"
```

```
{ 
     "Arn": "arn:aws:greengrass:us-west-2:123456789012:/greengrass/
definition/functions/e626e8c9-3b8f-4bf3-9cdc-d26ecdeb9fa3/
versions/74abd1cc-637e-4abe-8684-9a67890f4043", 
     "CreationTimestamp": "2019-06-25T22:03:43.376Z",
```

```
 "Id": "e626e8c9-3b8f-4bf3-9cdc-d26ecdeb9fa3", 
     "Version": "74abd1cc-637e-4abe-8684-9a67890f4043"
}
```
• Pour API plus de détails, voir [CreateFunctionDefinitionVersionl](https://awscli.amazonaws.com/v2/documentation/api/latest/reference/greengrass/create-function-definition-version.html)a section Référence des AWS CLI commandes.

### **create-function-definition**

L'exemple de code suivant montre comment utilisercreate-function-definition.

AWS CLI

Pour créer une définition de fonction Lambda

L'create-function-definitionexemple suivant crée une définition de fonction Lambda et une version initiale en fournissant une liste de fonctions Lambda (dans ce cas, une liste d'une seule fonction nomméeTempMonitorFunction) et leurs configurations. Avant de créer la définition de fonction, vous avez besoin de la fonction Lambda. ARN Pour créer la fonction et son alias, utilisez les publish-version commandes Lambda create-function et. La createfunction commande Lambda nécessite le rôle ARN d'exécution, même si AWS IoT Greengrass n'utilise pas ce rôle car les autorisations sont spécifiées dans le rôle de groupe Greengrass. Vous pouvez utiliser la IAM create-role commande pour créer un rôle vide ARN à utiliser avec celui de Lambda create-function ou vous pouvez utiliser un rôle d'exécution existant.

```
aws greengrass create-function-definition \ 
     --name MyGreengrassFunctions \ 
     --initial-version "{\"Functions\": [{\"Id\": \"TempMonitorFunction\", 
  \"FunctionArn\": \"arn:aws:lambda:us-
west-2:123456789012:function:TempMonitor:GG_TempMonitor\", \"FunctionConfiguration
\": {\"Executable\": \"temp_monitor.function_handler\", \"MemorySize\": 16000,
\"Timeout\": 5}}]}"
```

```
{ 
     "Arn": "arn:aws:greengrass:us-west-2:123456789012:/greengrass/definition/
functions/3b0d0080-87e7-48c6-b182-503ec743a08b", 
     "CreationTimestamp": "2019-06-19T22:24:44.585Z", 
     "Id": "3b0d0080-87e7-48c6-b182-503ec743a08b",
```

```
 "LastUpdatedTimestamp": "2019-06-19T22:24:44.585Z", 
     "LatestVersion": "67f918b9-efb4-40b0-b87c-de8c9faf085b", 
     "LatestVersionArn": "arn:aws:greengrass:us-west-2:123456789012:/greengrass/
definition/functions/3b0d0080-87e7-48c6-b182-503ec743a08b/versions/67f918b9-
efb4-40b0-b87c-de8c9faf085b", 
     "Name": "MyGreengrassFunctions"
}
```
Pour plus d'informations, consultez [Comment configurer l'accès aux ressources locales à l'aide de](https://docs.aws.amazon.com/greengrass/latest/developerguide/lra-cli.html) [l'interface de ligne de AWS commande](https://docs.aws.amazon.com/greengrass/latest/developerguide/lra-cli.html) dans le guide du développeur AWS IoT Greengrass.

• Pour API plus de détails, voir [CreateFunctionDefinition](https://awscli.amazonaws.com/v2/documentation/api/latest/reference/greengrass/create-function-definition.html)la section Référence des AWS CLI commandes.

### **create-group-certificate-authority**

L'exemple de code suivant montre comment utilisercreate-group-certificate-authority.

AWS CLI

Pour créer une autorité de certification (CA) pour un groupe

L'create-group-certificate-authorityexemple suivant crée ou fait pivoter une autorité de certification pour le groupe spécifié.

```
aws greengrass create-group-certificate-authority \ 
     --group-id "8eaadd72-ce4b-4f15-892a-0cc4f3a343f1"
```
Sortie :

```
{ 
     "GroupCertificateAuthorityArn": "arn:aws:greengrass:us-west-2:123456789012:/
greengrass/groups/8eaadd72-ce4b-4f15-892a-0cc4f3a343f1/certificateauthorities/
d31630d674c4437f6c5dbc0dca56312a902171ce2d086c38e509c8EXAMPLEcc5"
}
```
Pour plus d'informations, consultez [AWS IoT Greengrass Security](https://docs.aws.amazon.com/greengrass/latest/developerguide/gg-sec.html) dans le guide du développeur IoT AWS Greengrass.

• Pour API plus de détails, voir [CreateGroupCertificateAuthorityl](https://awscli.amazonaws.com/v2/documentation/api/latest/reference/greengrass/create-group-certificate-authority.html)a section Référence des AWS CLI commandes.
### **create-group-version**

L'exemple de code suivant montre comment utilisercreate-group-version.

### AWS CLI

Pour créer une version d'un groupe Greengrass

L'create-group-versionexemple suivant crée une version de groupe et l'associe au groupe spécifié. La version fait référence aux versions de base, de ressource, de connecteur, de fonction et d'abonnement qui contiennent les entités à inclure dans cette version de groupe. Vous devez créer ces entités avant de créer la version du groupe.

Pour créer une définition de ressource avec une version initiale, utilisez la create-resourcedefinition commande.Pour créer une définition de connecteur avec une version initiale, utilisez la create-connector-definition commande.Pour créer une définition de fonction avec une version initiale, utilisez la create-function-definition commande.Pour créer une définition d'abonnement avec une version initiale, utilisez la create-subscriptiondefinition commande.Pour récupérer la dernière version de définition ARN de base, utilisez la get-group-version commande et spécifiez l'ID de la dernière version du groupe.

```
aws greengrass create-group-version \
```

```
 --group-id "ce2e7d01-3240-4c24-b8e6-f6f6e7a9eeca" \
```

```
 --core-definition-version-arn "arn:aws:greengrass:us-west-2:123456789012:/
greengrass/definition/cores/6a630442-8708-4838-ad36-eb98849d975e/
versions/6c87151b-1fb4-4cb2-8b31-6ee715d8f8ba" \
```
 --resource-definition-version-arn "arn:aws:greengrass:us-west-2:123456789012:/ greengrass/definition/resources/c8bb9ebc-c3fd-40a4-9c6a-568d75569d38/versions/ a5f94d0b-f6bc-40f4-bb78-7a1c5fe13ba1" \

 --connector-definition-version-arn "arn:aws:greengrass:us-west-2:123456789012:/ greengrass/definition/connectors/55d0052b-0d7d-44d6-b56f-21867215e118/ versions/78a3331b-895d-489b-8823-17b4f9f418a0" \

 --function-definition-version-arn "arn:aws:greengrass:us-west-2:123456789012:/ greengrass/definition/functions/3b0d0080-87e7-48c6-b182-503ec743a08b/ versions/67f918b9-efb4-40b0-b87c-de8c9faf085b" \

 --subscription-definition-version-arn "arn:aws:greengrass:uswest-2:123456789012:/greengrass/definition/subscriptions/9d611d57-5d5d-44bd-a3b4 feccbdd69112/versions/aa645c47-ac90-420d-9091-8c7ffa4f103f"

```
 "Arn": "arn:aws:greengrass:us-west-2:123456789012:/greengrass/groups/
ce2e7d01-3240-4c24-b8e6-f6f6e7a9eeca/versions/e10b0459-4345-4a09-88a4-1af1f5d34638", 
     "CreationTimestamp": "2019-06-20T18:42:47.020Z", 
     "Id": "ce2e7d01-3240-4c24-b8e6-f6f6e7a9eeca", 
     "Version": "e10b0459-4345-4a09-88a4-1af1f5d34638"
}
```
Pour plus d'informations, consultez la section [Présentation du modèle d'objet du groupe AWS IoT](https://docs.aws.amazon.com/greengrass/latest/developerguide/deployments.html#api-overview) [Greengrass](https://docs.aws.amazon.com/greengrass/latest/developerguide/deployments.html#api-overview) dans le guide du développeur IoT AWS Greengrass.

• Pour API plus de détails, voir [CreateGroupVersion](https://awscli.amazonaws.com/v2/documentation/api/latest/reference/greengrass/create-group-version.html)la section Référence des AWS CLI commandes.

#### **create-group**

L'exemple de code suivant montre comment utilisercreate-group.

#### AWS CLI

Pour créer un groupe Greeengrass

L'create-groupexemple suivant crée un groupe nommécli-created-group.

```
aws greengrass create-group \ 
     --name cli-created-group
```
Sortie :

```
{ 
     "Arn": "arn:aws:greengrass:us-west-2:123456789012:/greengrass/
groups/4e22bd92-898c-436b-ade5-434d883ff749", 
     "CreationTimestamp": "2019-06-25T18:07:17.688Z", 
     "Id": "4e22bd92-898c-436b-ade5-434d883ff749", 
     "LastUpdatedTimestamp": "2019-06-25T18:07:17.688Z", 
     "Name": "cli-created-group"
}
```
Pour plus d'informations, consultez la section [Présentation du modèle d'objet du groupe AWS IoT](https://docs.aws.amazon.com/greengrass/latest/developerguide/deployments.html#api-overview) [Greengrass](https://docs.aws.amazon.com/greengrass/latest/developerguide/deployments.html#api-overview) dans le guide du développeur IoT AWS Greengrass.

• Pour API plus de détails, voir [CreateGroupl](https://awscli.amazonaws.com/v2/documentation/api/latest/reference/greengrass/create-group.html)a section Référence des AWS CLI commandes.

# **create-logger-definition-version**

L'exemple de code suivant montre comment utilisercreate-logger-definition-version.

# AWS CLI

Pour créer une version de définition de l'enregistreur

L'create-logger-definition-versionexemple suivant crée une version de définition d'enregistreur et l'associe à une définition d'enregistreur. La version définit quatre configurations de journalisation : 1) les journaux des composants système sur le système de fichiers du périphérique principal, 2) les journaux des fonctions Lambda définis par l'utilisateur sur le système de fichiers du périphérique principal, 3) les journaux des composants du système dans CloudWatch Amazon Logs et 4) les journaux des fonctions Lambda définis par l'utilisateur dans Amazon Logs. CloudWatch Remarque : pour l'intégration CloudWatch des journaux, votre rôle de groupe doit accorder les autorisations appropriées.

```
aws greengrass create-logger-definition-version \ 
     --logger-definition-id "a454b62a-5d56-4ca9-bdc4-8254e1662cb0" \ 
     --loggers "[{\"Id\":\"1\",\"Component\":\"GreengrassSystem\",\"Level\":\"ERROR
\",\"Space\":10240,\"Type\":\"FileSystem\"},{\"Id\":\"2\",\"Component\":\"Lambda
\",\"Level\":\"INFO\",\"Space\":10240,\"Type\":\"FileSystem\"},{\"Id\":\"3\",
\"Component\":\"GreengrassSystem\",\"Level\":\"WARN\",\"Type\":\"AWSCloudWatch\"},
{\"Id\":\"4\",\"Component\":\"Lambda\",\"Level\":\"INFO\",\"Type\":\"AWSCloudWatch
\"}]"
```
Sortie :

```
{ 
  "Arn": "arn:aws:greengrass:us-west-2:123456789012:/greengrass/definition/loggers/
a454b62a-5d56-4ca9-bdc4-8254e1662cb0/versions/49aedb1e-01a3-4d39-9871-3a052573f1ea", 
  "Version": "49aedb1e-01a3-4d39-9871-3a052573f1ea", 
  "CreationTimestamp": "2019-07-24T00:04:48.523Z", 
  "Id": "a454b62a-5d56-4ca9-bdc4-8254e1662cb0"
}
```
Pour plus d'informations, consultez la section [Surveillance à AWS l'aide des journaux IoT](https://docs.aws.amazon.com/greengrass/latest/developerguide/greengrass-logs-overview.html) [Greengrass](https://docs.aws.amazon.com/greengrass/latest/developerguide/greengrass-logs-overview.html) dans le guide du développeur IoT AWS Greengrass.

• Pour API plus de détails, voir [CreateLoggerDefinitionVersion](https://awscli.amazonaws.com/v2/documentation/api/latest/reference/greengrass/create-logger-definition-version.html)la section Référence des AWS CLI commandes.

# **create-logger-definition**

L'exemple de code suivant montre comment utilisercreate-logger-definition.

## AWS CLI

Pour créer une définition d'enregistreur

L'create-logger-definitionexemple suivant crée une définition d'enregistreur qui contient une version de définition d'enregistreur initiale. La version initiale définit trois configurations de journalisation : 1) les journaux des composants du système sur le système de fichiers du périphérique principal, 2) les journaux des fonctions Lambda définis par l'utilisateur sur le système de fichiers du périphérique principal et 3) les journaux des fonctions Lambda définis par l'utilisateur dans Amazon Logs. CloudWatch Remarque : pour l'intégration CloudWatch des journaux, votre rôle de groupe doit accorder les autorisations appropriées.

```
aws greengrass create-logger-definition \ 
     --name "LoggingConfigs" \ 
     --initial-version "{\"Loggers\":[{\"Id\":\"1\",\"Component\":\"GreengrassSystem
\",\"Level\":\"ERROR\",\"Space\":10240,\"Type\":\"FileSystem\"},{\"Id\":
\"2\",\"Component\":\"Lambda\",\"Level\":\"INFO\",\"Space\":10240,\"Type\":
\"FileSystem\"},{\"Id\":\"3\",\"Component\":\"Lambda\",\"Level\":\"INFO\",\"Type\":
\"AWSCloudWatch\"}]}"
```
Sortie :

```
\{ "LatestVersionArn": "arn:aws:greengrass:us-west-2:123456789012:/greengrass/
definition/loggers/a454b62a-5d56-4ca9-bdc4-8254e1662cb0/versions/de1d9854-1588-4525-
b25e-b378f60f2322", 
     "Name": "LoggingConfigs", 
     "LastUpdatedTimestamp": "2019-07-23T23:52:17.165Z", 
     "LatestVersion": "de1d9854-1588-4525-b25e-b378f60f2322", 
     "CreationTimestamp": "2019-07-23T23:52:17.165Z", 
     "Id": "a454b62a-5d56-4ca9-bdc4-8254e1662cb0", 
     "Arn": "arn:aws:greengrass:us-west-2:123456789012:/greengrass/definition/
loggers/a454b62a-5d56-4ca9-bdc4-8254e1662cb0"
}
```
Pour plus d'informations, consultez la section [Surveillance à AWS l'aide des journaux IoT](https://docs.aws.amazon.com/greengrass/latest/developerguide/greengrass-logs-overview.html) [Greengrass](https://docs.aws.amazon.com/greengrass/latest/developerguide/greengrass-logs-overview.html) dans le guide du développeur IoT AWS Greengrass.

• Pour API plus de détails, voir [CreateLoggerDefinitionl](https://awscli.amazonaws.com/v2/documentation/api/latest/reference/greengrass/create-logger-definition.html)a section Référence des AWS CLI commandes.

### **create-resource-definition-version**

L'exemple de code suivant montre comment utilisercreate-resource-definition-version.

AWS CLI

Pour créer une version d'une définition de ressource

L'create-resource-definition-versionexemple suivant crée une nouvelle version d'un TwilioAuthToken.

```
aws greengrass create-resource-definition-version \ 
     --resource-definition-id "c8bb9ebc-c3fd-40a4-9c6a-568d75569d38" \ 
     --resources "[{\"Id\": \"TwilioAuthToken\",\"Name\": \"MyTwilioAuthToken
\",\"ResourceDataContainer\": {\"SecretsManagerSecretResourceData\": {\"ARN\": 
 \"arn:aws:secretsmanager:us-west-2:123456789012:secret:greengrass-TwilioAuthToken-
ntSlp6\"}}}]"
```
Sortie :

```
\{ "Arn": "arn:aws:greengrass:us-west-2:123456789012:/greengrass/definition/
resources/c8bb9ebc-c3fd-40a4-9c6a-568d75569d38/versions/b3bcada0-5fb6-42df-
bf0b-1ee4f15e769e", 
     "CreationTimestamp": "2019-06-24T21:17:25.623Z", 
     "Id": "c8bb9ebc-c3fd-40a4-9c6a-568d75569d38", 
     "Version": "b3bcada0-5fb6-42df-bf0b-1ee4f15e769e"
}
```
• Pour API plus de détails, voir [CreateResourceDefinitionVersion](https://awscli.amazonaws.com/v2/documentation/api/latest/reference/greengrass/create-resource-definition-version.html)la section Référence des AWS CLI commandes.

### **create-resource-definition**

L'exemple de code suivant montre comment utilisercreate-resource-definition.

### AWS CLI

Pour créer une définition de ressource

L'create-resource-definitionexemple suivant crée une définition de ressource qui contient une liste de ressources à utiliser dans un groupe Greengrass. Dans cet exemple, une version initiale de la définition de ressource est incluse en fournissant une liste de ressources. La liste inclut une ressource pour un jeton d'autorisation Twilio et une ressource ARN pour un secret stocké dans AWS Secrets Manager. Vous devez créer le secret avant de pouvoir créer la définition de ressource.

```
aws greengrass create-resource-definition \ 
     --name MyGreengrassResources \ 
     --initial-version "{\"Resources\": [{\"Id\": \"TwilioAuthToken
\",\"Name\": \"MyTwilioAuthToken\",\"ResourceDataContainer\": 
  {\"SecretsManagerSecretResourceData\": {\"ARN\": \"arn:aws:secretsmanager:us-
west-2:123456789012:secret:greengrass-TwilioAuthToken-ntSlp6\"}}}]}"
```
Sortie :

```
{ 
     "Arn": "arn:aws:greengrass:us-west-2:123456789012:/greengrass/definition/
resources/c8bb9ebc-c3fd-40a4-9c6a-568d75569d38", 
     "CreationTimestamp": "2019-06-19T21:51:28.212Z", 
     "Id": "c8bb9ebc-c3fd-40a4-9c6a-568d75569d38", 
     "LastUpdatedTimestamp": "2019-06-19T21:51:28.212Z", 
     "LatestVersion": "a5f94d0b-f6bc-40f4-bb78-7a1c5fe13ba1", 
     "LatestVersionArn": "arn:aws:greengrass:us-west-2:123456789012:/greengrass/
definition/resources/c8bb9ebc-c3fd-40a4-9c6a-568d75569d38/versions/a5f94d0b-
f6bc-40f4-bb78-7a1c5fe13ba1", 
     "Name": "MyGreengrassResources"
}
```
Pour plus d'informations, consultez [Comment configurer l'accès aux ressources locales à l'aide de](https://docs.aws.amazon.com/greengrass/latest/developerguide/lra-cli.html) [l'interface de ligne de AWS commande](https://docs.aws.amazon.com/greengrass/latest/developerguide/lra-cli.html) dans le guide du développeur AWS IoT Greengrass.

• Pour API plus de détails, voir [CreateResourceDefinitionl](https://awscli.amazonaws.com/v2/documentation/api/latest/reference/greengrass/create-resource-definition.html)a section Référence des AWS CLI commandes.

# **create-software-update-job**

L'exemple de code suivant montre comment utilisercreate-software-update-job.

# AWS CLI

Pour créer une tâche de mise à jour logicielle pour un noyau

L'create-software-update-jobexemple suivant crée une tâche de mise à jour over-theair (OTA) pour mettre à jour le logiciel AWS IoT Greengrass Core sur le noyau dont le nom est. MyFirstGroup\_Core Cette commande nécessite un IAM rôle qui autorise l'accès aux packages de mises à jour logicielles dans Amazon S3 et qui est inclus en iot.amazonaws.com tant qu'entité de confiance.

```
aws greengrass create-software-update-job \ 
     --update-targets-architecture armv7l \ 
     --update-targets [\"arn:aws:iot:us-west-2:123456789012:thing/MyFirstGroup_Core
\"] \ 
     --update-targets-operating-system raspbian \ 
     --software-to-update core \ 
     --s3-url-signer-role arn:aws:iam::123456789012:role/OTA_signer_role \ 
     --update-agent-log-level WARN
```
Sortie :

```
{ 
     "IotJobId": "GreengrassUpdateJob_30b353e3-3af7-4786-be25-4c446663c09e", 
     "IotJobArn": "arn:aws:iot:us-west-2:123456789012:job/
GreengrassUpdateJob_30b353e3-3af7-4786-be25-4c446663c09e", 
     "PlatformSoftwareVersion": "1.9.3"
}
```
Pour plus d'informations, consultez la section [OTAMises à jour du logiciel AWS IoT Greengrass](https://docs.aws.amazon.com/greengrass/latest/developerguide/core-ota-update.html) [Core](https://docs.aws.amazon.com/greengrass/latest/developerguide/core-ota-update.html) dans le guide du développeur IoT AWS Greengrass.

• Pour API plus de détails, voir [CreateSoftwareUpdateJobl](https://awscli.amazonaws.com/v2/documentation/api/latest/reference/greengrass/create-software-update-job.html)a section Référence des AWS CLI commandes.

# **create-subscription-definition-version**

L'exemple de code suivant montre comment utilisercreate-subscription-definitionversion.

# AWS CLI

Pour créer une nouvelle version d'une définition d'abonnement

L'create-subscription-definition-versionexemple suivant crée une nouvelle version d'une définition d'abonnement contenant trois abonnements : une notification de déclenchement, une entrée de température et un état de sortie.

```
aws greengrass create-subscription-definition-version \ 
     --subscription-definition-id "9d611d57-5d5d-44bd-a3b4-feccbdd69112" \ 
     --subscriptions "[{\"Id\": \"TriggerNotification\", \"Source\": 
  \"arn:aws:lambda:us-west-2:123456789012:function:TempMonitor:GG_TempMonitor
\", \"Subject\": \"twilio/txt\", \"Target\": \"arn:aws:greengrass:us-west-2::/
connectors/TwilioNotifications/versions/1\"},{\"Id\": \"TemperatureInput\", \"Source
\": \"cloud\", \"Subject\": \"temperature/input\", \"Target\": \"arn:aws:lambda:us-
west-2:123456789012:function:TempMonitor:GG_TempMonitor\"},{\"Id\": \"OutputStatus
\", \"Source\": \"arn:aws:greengrass:us-west-2::/connectors/TwilioNotifications/
versions/1\", \"Subject\": \"twilio/message/status\", \"Target\": \"cloud\"}]"
```
Sortie :

```
{ 
     "Arn": "arn:aws:greengrass:us-west-2:123456789012:/greengrass/definition/
subscriptions/9d611d57-5d5d-44bd-a3b4-feccbdd69112/versions/7b65dfae-50b6-4d0f-
b3e0-27728bfb0620", 
     "CreationTimestamp": "2019-06-24T21:21:33.837Z", 
     "Id": "9d611d57-5d5d-44bd-a3b4-feccbdd69112", 
     "Version": "7b65dfae-50b6-4d0f-b3e0-27728bfb0620"
}
```
• Pour API plus de détails, voir [CreateSubscriptionDefinitionVersionl](https://awscli.amazonaws.com/v2/documentation/api/latest/reference/greengrass/create-subscription-definition-version.html)a section Référence des AWS CLI commandes.

### **create-subscription-definition**

L'exemple de code suivant montre comment utilisercreate-subscription-definition.

AWS CLI

Pour créer une définition d'abonnement

L'create-subscription-definitionexemple suivant crée une définition d'abonnement et spécifie sa version initiale. La version initiale contient trois abonnements : un pour le MQTT sujet auquel le connecteur est abonné, un pour autoriser une fonction à recevoir des relevés de température provenant de l' AWS IoT et un pour permettre à l' AWS IoT de recevoir des

informations d'état du connecteur. L'exemple fournit l'alias de fonction ARN for Lambda créé précédemment à l'aide de la commande Lambda. create-alias

```
aws greengrass create-subscription-definition \ 
     --initial-version "{\"Subscriptions\": [{\"Id\": 
  \"TriggerNotification\", \"Source\": \"arn:aws:lambda:us-
west-2:123456789012:function:TempMonitor:GG_TempMonitor\", \"Subject\": 
 \"twilio/txt\", \"Target\": \"arn:aws:greengrass:us-west-2::/connectors/
TwilioNotifications/versions/1\"},{\"Id\": \"TemperatureInput\", \"Source\": 
 \"cloud\", \"Subject\": \"temperature/input\", \"Target\": \"arn:aws:lambda:us-
west-2:123456789012:function:TempMonitor:GG_TempMonitor\"},{\"Id\": \"OutputStatus
\", \"Source\": \"arn:aws:greengrass:us-west-2::/connectors/TwilioNotifications/
versions/1\", \"Subject\": \"twilio/message/status\", \"Target\": \"cloud\"}]}"
```
Sortie :

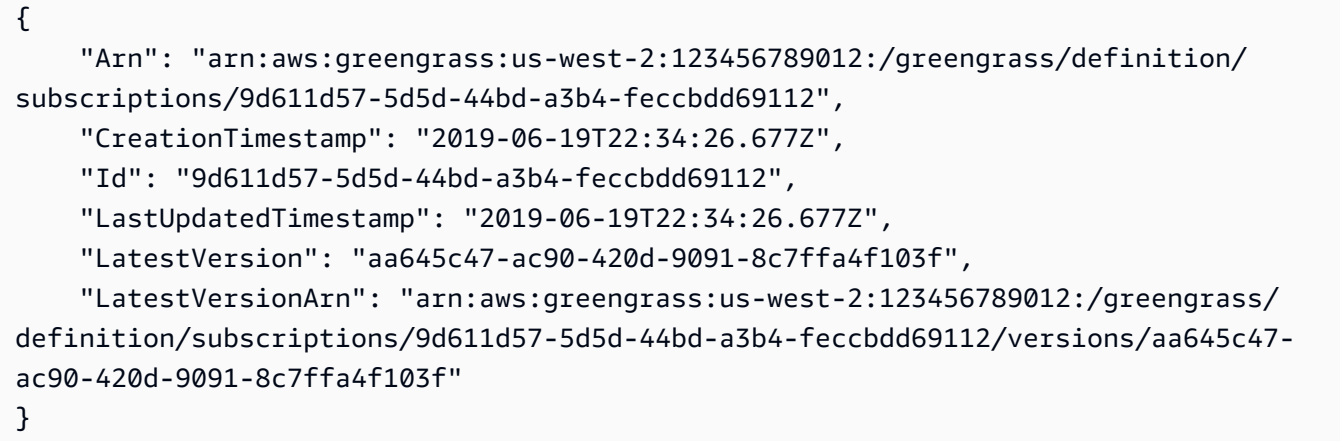

Pour plus d'informations, consultez [Getting Started with Connectors \(CLI\)](https://docs.aws.amazon.com/greengrass/latest/developerguide/connectors-cli.html) dans le guide du développeur AWS IoT Greengrass.

• Pour API plus de détails, voir [CreateSubscriptionDefinition](https://awscli.amazonaws.com/v2/documentation/api/latest/reference/greengrass/create-subscription-definition.html)la section Référence des AWS CLI commandes.

# **delete-connector-definition**

L'exemple de code suivant montre comment utiliserdelete-connector-definition.

### AWS CLI

Pour supprimer une définition de connecteur

L'delete-connector-definitionexemple suivant supprime la définition du connecteur Greengrass spécifiée. Si vous supprimez une définition de connecteur utilisée par un groupe, ce groupe ne peut pas être déployé correctement.

```
aws greengrass delete-connector-definition \ 
     --connector-definition-id "b5c4ebfd-f672-49a3-83cd-31c7216a7bb8"
```
Cette commande ne produit aucun résultat.

• Pour API plus de détails, voir [DeleteConnectorDefinition](https://awscli.amazonaws.com/v2/documentation/api/latest/reference/greengrass/delete-connector-definition.html)la section Référence des AWS CLI commandes.

# **delete-core-definition**

L'exemple de code suivant montre comment utiliserdelete-core-definition.

### AWS CLI

Pour supprimer une définition de base

L'delete-core-definitionexemple suivant supprime la définition de base de Greengrass spécifiée, y compris toutes les versions. Si vous supprimez un noyau associé à un groupe Greengrass, ce groupe ne pourra pas être déployé correctement.

```
aws greengrass delete-core-definition \ 
     --core-definition-id "ff36cc5f-9f98-4994-b468-9d9b6dc52abd"
```
Cette commande ne produit aucun résultat.

• Pour API plus de détails, voir [DeleteCoreDefinitionl](https://awscli.amazonaws.com/v2/documentation/api/latest/reference/greengrass/delete-core-definition.html)a section Référence des AWS CLI commandes.

### **delete-device-definition**

L'exemple de code suivant montre comment utiliserdelete-device-definition.

### AWS CLI

Pour supprimer une définition d'appareil

L'delete-device-definitionexemple suivant supprime la définition de périphérique spécifiée, y compris toutes ses versions. Si vous supprimez une version de définition d'appareil utilisée par une version de groupe, la version de groupe ne peut pas être déployée correctement.

```
aws greengrass delete-device-definition \ 
     --device-definition-id "f9ba083d-5ad4-4534-9f86-026a45df1ccd"
```
Cette commande ne produit aucun résultat.

• Pour API plus de détails, voir [DeleteDeviceDefinitionl](https://awscli.amazonaws.com/v2/documentation/api/latest/reference/greengrass/delete-device-definition.html)a section Référence des AWS CLI commandes.

# **delete-function-definition**

L'exemple de code suivant montre comment utiliserdelete-function-definition.

### AWS CLI

Pour supprimer une définition de fonction

L'delete-function-definitionexemple suivant supprime la définition de fonction Greengrass spécifiée. Si vous supprimez une définition de fonction utilisée par un groupe, ce groupe ne peut pas être déployé correctement.

```
aws greengrass delete-function-definition \ 
     --function-definition-id "fd4b906a-dff3-4c1b-96eb-52ebfcfac06a"
```
Cette commande ne produit aucun résultat.

• Pour API plus de détails, voir [DeleteFunctionDefinitionl](https://awscli.amazonaws.com/v2/documentation/api/latest/reference/greengrass/delete-function-definition.html)a section Référence des AWS CLI commandes.

# **delete-group**

L'exemple de code suivant montre comment utiliserdelete-group.

# AWS CLI

Pour supprimer un groupe

L'delete-groupexemple suivant supprime le groupe Greengrass spécifié.

```
aws greengrass delete-group \ 
     --group-id "4e22bd92-898c-436b-ade5-434d883ff749"
```
Cette commande ne produit aucun résultat.

• Pour API plus de détails, voir [DeleteGroup](https://awscli.amazonaws.com/v2/documentation/api/latest/reference/greengrass/delete-group.html)la section Référence des AWS CLI commandes.

# **delete-logger-definition**

L'exemple de code suivant montre comment utiliserdelete-logger-definition.

### AWS CLI

Pour supprimer une définition d'enregistreur

L'delete-logger-definitionexemple suivant supprime la définition d'enregistreur spécifiée, y compris toutes les versions de définition d'enregistreur. Si vous supprimez une version de définition d'enregistreur utilisée par une version de groupe, la version de groupe ne peut pas être déployée correctement.

```
aws greengrass delete-logger-definition \ 
     --logger-definition-id "a454b62a-5d56-4ca9-bdc4-8254e1662cb0"
```
Cette commande ne produit aucun résultat.

Pour plus d'informations, consultez la section [Surveillance à AWS l'aide des journaux IoT](https://docs.aws.amazon.com/greengrass/latest/developerguide/greengrass-logs-overview.html) [Greengrass](https://docs.aws.amazon.com/greengrass/latest/developerguide/greengrass-logs-overview.html) dans le guide du développeur IoT AWS Greengrass.

• Pour API plus de détails, voir [DeleteLoggerDefinition](https://awscli.amazonaws.com/v2/documentation/api/latest/reference/greengrass/delete-logger-definition.html)la section Référence des AWS CLI commandes.

# **delete-resource-definition**

L'exemple de code suivant montre comment utiliserdelete-resource-definition.

AWS CLI

Pour supprimer une définition de ressource

L'delete-resource-definitionexemple suivant supprime la définition de ressource spécifiée, y compris toutes les versions de ressources. Si vous supprimez une définition de ressource utilisée par un groupe, celui-ci ne peut pas être déployé correctement.

```
aws greengrass delete-resource-definition \ 
     --resource-definition-id "ad8c101d-8109-4b0e-b97d-9cc5802ab658"
```
Cette commande ne produit aucun résultat.

• Pour API plus de détails, voir [DeleteResourceDefinition](https://awscli.amazonaws.com/v2/documentation/api/latest/reference/greengrass/delete-resource-definition.html)la section Référence des AWS CLI commandes.

### **delete-subscription-definition**

L'exemple de code suivant montre comment utiliserdelete-subscription-definition.

AWS CLI

Pour supprimer une définition d'abonnement

L'delete-subscription-definitionexemple suivant supprime la définition d'abonnement Greengrass spécifiée. Si vous supprimez un abonnement utilisé par un groupe, celui-ci ne peut pas être déployé correctement.

```
aws greengrass delete-subscription-definition \ 
     --subscription-definition-id "cd6f1c37-d9a4-4e90-be94-01a7404f5967"
```
Cette commande ne produit aucun résultat.

• Pour API plus de détails, voir [DeleteSubscriptionDefinitionl](https://awscli.amazonaws.com/v2/documentation/api/latest/reference/greengrass/delete-subscription-definition.html)a section Référence des AWS CLI commandes.

### **disassociate-role-from-group**

L'exemple de code suivant montre comment utiliserdisassociate-role-from-group.

AWS CLI

Pour dissocier le rôle d'un groupe Greengrass

L'disassociate-role-from-groupexemple suivant dissocie le IAM rôle du groupe Greengrass spécifié.

```
aws greengrass disassociate-role-from-group \ 
     --group-id 2494ee3f-7f8a-4e92-a78b-d205f808b84b
```
Sortie :

```
{ 
     "DisassociatedAt": "2019-09-10T20:05:49Z"
}
```
Pour plus d'informations, consultez la section [Configurer le rôle de groupe](https://docs.aws.amazon.com/greengrass/latest/developerguide/config-iam-roles.html) dans le guide du développeur AWS IoT Greengrass.

• Pour API plus de détails, voir [DisassociateRoleFromGroup](https://awscli.amazonaws.com/v2/documentation/api/latest/reference/greengrass/disassociate-role-from-group.html)la section Référence des AWS CLI commandes.

# **disassociate-service-role-from-account**

L'exemple de code suivant montre comment utiliserdisassociate-service-role-fromaccount.

### AWS CLI

Pour dissocier un rôle de service de votre compte AWS

L'disassociate-service-role-from-accountexemple suivant supprime le rôle de service associé à votre AWS compte. Si vous n'utilisez le rôle de service dans aucune AWS région, utilisez la delete-role-policy commande pour détacher la politique AWSGreengrassResourceAccessRolePolicy gérée du rôle, puis utilisez la delete-role commande pour supprimer le rôle.

**aws greengrass disassociate-service-role-from-account**

Sortie :

```
{ 
     "DisassociatedAt": "2019-06-25T22:12:55Z"
}
```
Pour plus d'informations, consultez [Greengrass Service Role dans le guide](https://docs.aws.amazon.com/greengrass/latest/developerguide/service-role.html) du développeur IoT AWS Greengrass.

• Pour API plus de détails, voir [DisassociateServiceRoleFromAccount](https://awscli.amazonaws.com/v2/documentation/api/latest/reference/greengrass/disassociate-service-role-from-account.html)la section Référence des AWS CLI commandes.

### **get-associated-role**

L'exemple de code suivant montre comment utiliserget-associated-role.

### AWS CLI

Pour obtenir le rôle associé à un groupe Greengrass

L'get-associated-roleexemple suivant obtient le IAM rôle associé au groupe Greengrass spécifié. Le rôle de groupe est utilisé par les fonctions et connecteurs Lambda locaux pour accéder AWS aux services.

```
aws greengrass get-associated-role \ 
     --group-id 2494ee3f-7f8a-4e92-a78b-d205f808b84b
```
Sortie :

```
{ 
     "RoleArn": "arn:aws:iam::123456789012:role/GG-Group-Role", 
     "AssociatedAt": "2019-09-10T20:03:30Z"
}
```
Pour plus d'informations, consultez la section [Configurer le rôle de groupe](https://docs.aws.amazon.com/greengrass/latest/developerguide/config-iam-roles.html) dans le guide du développeur AWS IoT Greengrass.

• Pour API plus de détails, voir [GetAssociatedRolel](https://awscli.amazonaws.com/v2/documentation/api/latest/reference/greengrass/get-associated-role.html)a section Référence des AWS CLI commandes.

# **get-bulk-deployment-status**

L'exemple de code suivant montre comment utiliserget-bulk-deployment-status.

AWS CLI

Pour vérifier l'état de votre déploiement en masse

L'get-bulk-deployment-statusexemple suivant récupère les informations d'état pour l'opération de déploiement en bloc spécifiée. Dans cet exemple, le fichier qui a spécifié les groupes à déployer possède un enregistrement d'entrée non valide.

```
aws greengrass get-bulk-deployment-status \
```
#### **--bulk-deployment-id** *"870fb41b-6288-4e0c-bc76-a7ba4b4d3267"*

Sortie :

```
{ 
     "BulkDeploymentMetrics": { 
          "InvalidInputRecords": 1, 
          "RecordsProcessed": 1, 
          "RetryAttempts": 0 
     }, 
     "BulkDeploymentStatus": "Completed", 
     "CreatedAt": "2019-06-25T16:11:33.265Z", 
     "tags": {}
}
```
Pour plus d'informations, consultez la section [Créer des déploiements groupés pour les groupes](https://docs.aws.amazon.com/greengrass/latest/developerguide/bulk-deploy-cli.html) dans le Guide du AWS développeur IoT Greengrass.

• Pour API plus de détails, voir [GetBulkDeploymentStatusl](https://awscli.amazonaws.com/v2/documentation/api/latest/reference/greengrass/get-bulk-deployment-status.html)a section Référence des AWS CLI commandes.

#### **get-connectivity-info**

L'exemple de code suivant montre comment utiliserget-connectivity-info.

AWS CLI

Pour obtenir les informations de connectivité d'un noyau Greengrass

L'get-connectivity-infoexemple suivant montre les points de terminaison que les appareils peuvent utiliser pour se connecter au cœur Greengrass spécifié. Les informations de connectivité sont une liste d'adresses IP ou de noms de domaine, avec les numéros de port correspondants et les métadonnées facultatives définies par le client.

```
aws greengrass get-connectivity-info \ 
     --thing-name "MyGroup_Core"
```

```
{ 
      "ConnectivityInfo": [ 
           {
```

```
 "Metadata": "", 
               "PortNumber": 8883, 
               "HostAddress": "127.0.0.1", 
               "Id": "AUTOIP_127.0.0.1_0" 
          }, 
          { 
               "Metadata": "", 
               "PortNumber": 8883, 
               "HostAddress": "192.168.1.3", 
               "Id": "AUTOIP_192.168.1.3_1" 
          }, 
          { 
               "Metadata": "", 
               "PortNumber": 8883, 
               "HostAddress": "::1", 
               "Id": "AUTOIP_::1_2" 
          }, 
          { 
               "Metadata": "", 
               "PortNumber": 8883, 
               "HostAddress": "fe80::1e69:ed93:f5b:f6d", 
               "Id": "AUTOIP_fe80::1e69:ed93:f5b:f6d_3" 
          } 
    \mathbf{I}}
```
• Pour API plus de détails, voir [GetConnectivityInfol](https://awscli.amazonaws.com/v2/documentation/api/latest/reference/greengrass/get-connectivity-info.html)a section Référence des AWS CLI commandes.

# **get-connector-definition-version**

L'exemple de code suivant montre comment utiliserget-connector-definition-version.

# AWS CLI

Pour récupérer des informations sur une version spécifique d'une définition de connecteur

L'get-connector-definition-versionexemple suivant extrait des informations sur la version spécifiée de la définition de connecteur spécifiée. Pour récupérer toutes les versions de la définition du connecteur, utilisez la list-connector-definition-versions commande. IDs Pour récupérer l'ID de la dernière version ajoutée à la définition du connecteur, utilisez la getconnector-definition commande et vérifiez la LatestVersion propriété.

```
aws greengrass get-connector-definition-version \ 
     --connector-definition-id "b5c4ebfd-f672-49a3-83cd-31c7216a7bb8" \ 
     --connector-definition-version-id "63c57963-c7c2-4a26-a7e2-7bf478ea2623"
```
Sortie :

```
{ 
     "Arn": "arn:aws:greengrass:us-west-2:123456789012:/greengrass/definition/
connectors/b5c4ebfd-f672-49a3-83cd-31c7216a7bb8/versions/63c57963-c7c2-4a26-
a7e2-7bf478ea2623", 
     "CreationTimestamp": "2019-06-19T19:30:01.300Z", 
     "Definition": { 
         "Connectors": [ 
\{\hspace{.1cm} \} "ConnectorArn": "arn:aws:greengrass:us-west-2::/connectors/SNS/
versions/1", 
                 "Id": "MySNSConnector", 
                 "Parameters": { 
                     "DefaultSNSArn": "arn:aws:sns:us-
west-2:123456789012:GGConnectorTopic" 
 } 
 } 
         ] 
     }, 
     "Id": "b5c4ebfd-f672-49a3-83cd-31c7216a7bb8", 
     "Version": "63c57963-c7c2-4a26-a7e2-7bf478ea2623"
}
```
Pour plus d'informations, consultez la section [Intégrer aux services et aux protocoles à l'aide des](https://docs.aws.amazon.com/greengrass/latest/developerguide/connectors.html) [connecteurs Greengrass](https://docs.aws.amazon.com/greengrass/latest/developerguide/connectors.html) dans le guide du développeur IoT AWS Greengrass.

• Pour API plus de détails, voir [GetConnectorDefinitionVersionl](https://awscli.amazonaws.com/v2/documentation/api/latest/reference/greengrass/get-connector-definition-version.html)a section Référence des AWS CLI commandes.

### **get-connector-definition**

L'exemple de code suivant montre comment utiliserget-connector-definition.

# AWS CLI

Pour récupérer des informations sur la définition d'un connecteur

L'get-connector-definitionexemple suivant extrait des informations sur la définition de connecteur spécifiée. Pour récupérer les définitions IDs de vos connecteurs, utilisez la listconnector-definitions commande.

```
aws greengrass get-connector-definition \ 
     --connector-definition-id "b5c4ebfd-f672-49a3-83cd-31c7216a7bb8"
```
Sortie :

```
{ 
     "Arn": "arn:aws:greengrass:us-west-2:123456789012:/greengrass/definition/
connectors/b5c4ebfd-f672-49a3-83cd-31c7216a7bb8", 
     "CreationTimestamp": "2019-06-19T19:30:01.300Z", 
     "Id": "b5c4ebfd-f672-49a3-83cd-31c7216a7bb8", 
     "LastUpdatedTimestamp": "2019-06-19T19:30:01.300Z", 
     "LatestVersion": "63c57963-c7c2-4a26-a7e2-7bf478ea2623", 
     "LatestVersionArn": "arn:aws:greengrass:us-west-2:123456789012:/greengrass/
definition/connectors/b5c4ebfd-f672-49a3-83cd-31c7216a7bb8/versions/63c57963-
c7c2-4a26-a7e2-7bf478ea2623", 
     "Name": "MySNSConnector", 
     "tags": {}
}
```
Pour plus d'informations, consultez la section [Intégrer aux services et aux protocoles à l'aide des](https://docs.aws.amazon.com/greengrass/latest/developerguide/connectors.html) [connecteurs Greengrass](https://docs.aws.amazon.com/greengrass/latest/developerguide/connectors.html) dans le guide du développeur IoT AWS Greengrass.

• Pour API plus de détails, voir [GetConnectorDefinitionl](https://awscli.amazonaws.com/v2/documentation/api/latest/reference/greengrass/get-connector-definition.html)a section Référence des AWS CLI commandes.

### **get-core-definition-version**

L'exemple de code suivant montre comment utiliserget-core-definition-version.

AWS CLI

Pour récupérer des informations sur une version spécifique de la définition de base de **Greengrass** 

L'get-core-definition-versionexemple suivant extrait des informations sur la version spécifiée de la définition de base spécifiée. Pour récupérer toutes les versions de la définition de base, utilisez la list-core-definition-versions commande. IDs Pour récupérer l'ID de la dernière version ajoutée à la définition de base, utilisez la get-core-definition commande et vérifiez la LatestVersion propriété.

```
aws greengrass get-core-definition-version \ 
     --core-definition-id "c906ed39-a1e3-4822-a981-7b9bd57b4b46" \ 
     --core-definition-version-id "42aeeac3-fd9d-4312-a8fd-ffa9404a20e0"
```
Sortie :

```
{ 
     "Arn": "arn:aws:greengrass:us-west-2:123456789012:/greengrass/definition/cores/
c906ed39-a1e3-4822-a981-7b9bd57b4b46/versions/42aeeac3-fd9d-4312-a8fd-ffa9404a20e0", 
     "CreationTimestamp": "2019-06-18T16:21:21.351Z", 
     "Definition": { 
         "Cores": [ 
\{\hspace{.1cm} \} "CertificateArn": "arn:aws:iot:us-
west-2:123456789012:cert/928dea7b82331b47c3ff77b0e763fc5e64e2f7c884e6ef391baed9b6b8e21b45", 
                 "Id": "1a39aac7-0885-4417-91f6-23e4cea6c511", 
                 "SyncShadow": false, 
                 "ThingArn": "arn:aws:iot:us-west-2:123456789012:thing/
GGGroup4Pi3_Core" 
 } 
         ] 
     }, 
     "Id": "c906ed39-a1e3-4822-a981-7b9bd57b4b46", 
     "Version": "42aeeac3-fd9d-4312-a8fd-ffa9404a20e0"
}
```
• Pour API plus de détails, voir [GetCoreDefinitionVersion](https://awscli.amazonaws.com/v2/documentation/api/latest/reference/greengrass/get-core-definition-version.html)la section Référence des AWS CLI commandes.

# **get-core-definition**

L'exemple de code suivant montre comment utiliserget-core-definition.

AWS CLI

Pour récupérer les détails d'une définition de base de Greengrass

L'get-core-definitionexemple suivant extrait des informations sur la définition de base spécifiée. Pour récupérer les définitions IDs de base, utilisez la list-core-definitions commande.

```
aws greengrass get-core-definition \ 
     --core-definition-id "c906ed39-a1e3-4822-a981-7b9bd57b4b46"
```
Sortie :

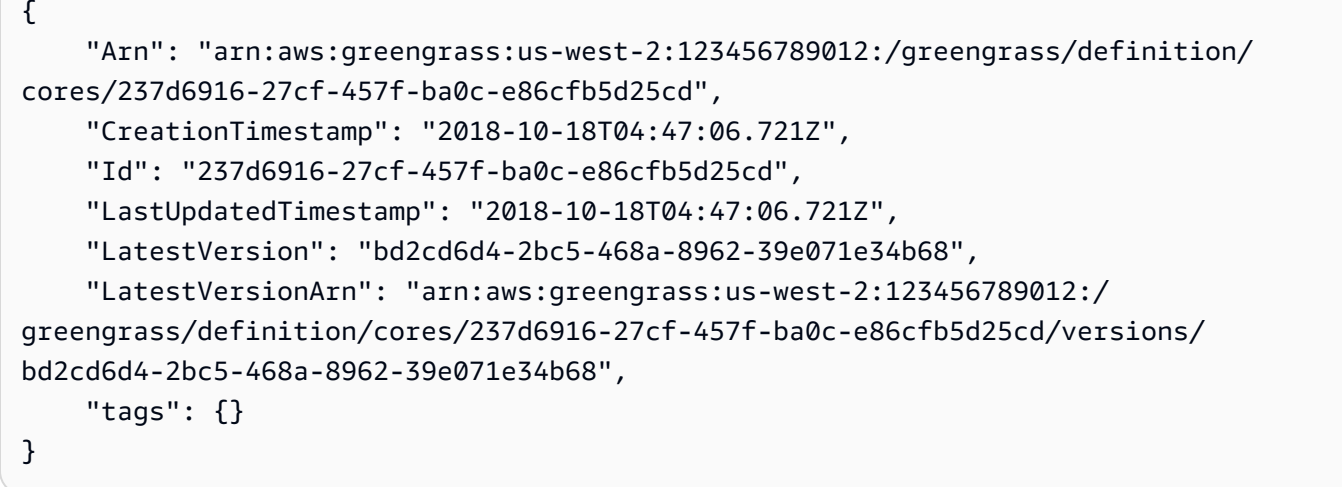

• Pour API plus de détails, voir [GetCoreDefinitionl](https://awscli.amazonaws.com/v2/documentation/api/latest/reference/greengrass/get-core-definition.html)a section Référence des AWS CLI commandes.

# **get-deployment-status**

L'exemple de code suivant montre comment utiliserget-deployment-status.

### AWS CLI

Pour récupérer le statut d'un déploiement

L'get-deployment-statusexemple suivant récupère le statut du déploiement spécifié du groupe Greengrass spécifié. Pour obtenir l'ID de déploiement, utilisez la list-deployments commande et spécifiez l'ID de groupe.

```
aws greengrass get-deployment-status \ 
     --group-id "1013db12-8b58-45ff-acc7-704248f66731" \ 
     --deployment-id "1065b8a0-812b-4f21-9d5d-e89b232a530f"
```

```
{ 
     "DeploymentStatus": "Success", 
     "DeploymentType": "NewDeployment", 
     "UpdatedAt": "2019-06-18T17:04:44.761Z"
}
```
• Pour API plus de détails, voir [GetDeploymentStatusl](https://awscli.amazonaws.com/v2/documentation/api/latest/reference/greengrass/get-deployment-status.html)a section Référence des AWS CLI commandes.

# **get-device-definition-version**

L'exemple de code suivant montre comment utiliserget-device-definition-version.

### AWS CLI

Pour obtenir une version de définition de l'appareil

L'get-device-definition-versionexemple suivant extrait des informations sur la version spécifiée de la définition de périphérique spécifiée. Pour récupérer toutes les versions de la définition du périphérique, utilisez la list-device-definition-versions commande. IDs Pour récupérer l'ID de la dernière version ajoutée à la définition de l'appareil, utilisez la getdevice-definition commande et vérifiez la LatestVersion propriété.

```
aws greengrass get-device-definition-version \ 
     --device-definition-id "f9ba083d-5ad4-4534-9f86-026a45df1ccd" \ 
     --device-definition-version-id "83c13984-6fed-447e-84d5-5b8aa45d5f71"
```

```
{ 
     "Definition": { 
          "Devices": [ 
\{\hspace{.1cm} \} "CertificateArn": "arn:aws:iot:us-
west-2:123456789012:cert/6c52ce1b47bde88a637e9ccdd45fe4e4c2c0a75a6866f8f63d980ee22fa51e02", 
                  "ThingArn": "arn:aws:iot:us-west-2:123456789012:thing/
ExteriorTherm", 
                  "SyncShadow": true, 
                  "Id": "ExteriorTherm" 
              }, 
\{\hspace{.1cm} \}
```

```
 "CertificateArn": "arn:aws:iot:us-
west-2:123456789012:cert/66a415ec415668c2349a76170b64ac0878231c1e21ec83c10e92a18bd568eb92", 
                 "ThingArn": "arn:aws:iot:us-west-2:123456789012:thing/
InteriorTherm", 
                 "SyncShadow": true, 
                 "Id": "InteriorTherm" 
 } 
         ] 
     }, 
     "Version": "83c13984-6fed-447e-84d5-5b8aa45d5f71", 
     "CreationTimestamp": "2019-09-11T00:15:09.838Z", 
     "Id": "f9ba083d-5ad4-4534-9f86-026a45df1ccd", 
     "Arn": "arn:aws:greengrass:us-west-2:123456789012:/greengrass/
definition/devices/f9ba083d-5ad4-4534-9f86-026a45df1ccd/
versions/83c13984-6fed-447e-84d5-5b8aa45d5f71"
}
```
• Pour API plus de détails, voir [GetDeviceDefinitionVersionl](https://awscli.amazonaws.com/v2/documentation/api/latest/reference/greengrass/get-device-definition-version.html)a section Référence des AWS CLI commandes.

### **get-device-definition**

L'exemple de code suivant montre comment utiliserget-device-definition.

AWS CLI

Pour obtenir une définition d'appareil

L'get-device-definitionexemple suivant permet de récupérer des informations sur la définition de périphérique spécifiée. Pour récupérer les définitions IDs de votre appareil, utilisez la list-device-definitions commande.

```
aws greengrass get-device-definition \ 
     --device-definition-id "f9ba083d-5ad4-4534-9f86-026a45df1ccd"
```

```
{ 
     "LatestVersionArn": "arn:aws:greengrass:us-west-2:123456789012:/
greengrass/definition/devices/f9ba083d-5ad4-4534-9f86-026a45df1ccd/
versions/83c13984-6fed-447e-84d5-5b8aa45d5f71", 
     "Name": "TemperatureSensors",
```

```
 "tags": {}, 
     "LastUpdatedTimestamp": "2019-09-11T00:19:03.698Z", 
     "LatestVersion": "83c13984-6fed-447e-84d5-5b8aa45d5f71", 
     "CreationTimestamp": "2019-09-11T00:11:06.197Z", 
     "Id": "f9ba083d-5ad4-4534-9f86-026a45df1ccd", 
     "Arn": "arn:aws:greengrass:us-west-2:123456789012:/greengrass/definition/
devices/f9ba083d-5ad4-4534-9f86-026a45df1ccd"
}
```
• Pour API plus de détails, voir [GetDeviceDefinition](https://awscli.amazonaws.com/v2/documentation/api/latest/reference/greengrass/get-device-definition.html)la section Référence des AWS CLI commandes.

# **get-function-definition-version**

L'exemple de code suivant montre comment utiliserget-function-definition-version.

AWS CLI

Pour récupérer des informations sur une version spécifique d'une fonction Lambda

Ce qui suit get-function-definition-version permet de récupérer des informations sur la version spécifiée de la définition de fonction spécifiée. Pour récupérer toutes les versions de la définition de fonction, utilisez la list-function-definition-versions commande. IDs Pour récupérer l'ID de la dernière version ajoutée à la définition de la fonction, utilisez la getfunction-definition commande et vérifiez la LatestVersion propriété.

```
aws greengrass get-function-definition-version \ 
     --function-definition-id "063f5d1a-1dd1-40b4-9b51-56f8993d0f85" \ 
     --function-definition-version-id "9748fda7-1589-4fcc-ac94-f5559e88678b"
```

```
{ 
     "Arn": "arn:aws:greengrass:us-west-2:123456789012:/greengrass/definition/
functions/063f5d1a-1dd1-40b4-9b51-56f8993d0f85/versions/9748fda7-1589-4fcc-ac94-
f5559e88678b", 
     "CreationTimestamp": "2019-06-18T17:04:30.776Z", 
     "Definition": { 
         "Functions": [ 
\{\hspace{.1cm} \} "FunctionArn": "arn:aws:lambda:::function:GGIPDetector:1",
```

```
 "FunctionConfiguration": { 
                      "Environment": {}, 
                      "MemorySize": 32768, 
                      "Pinned": true, 
                      "Timeout": 3 
\qquad \qquad \text{ } "Id": "26b69bdb-e547-46bc-9812-84ec04b6cc8c" 
             }, 
\{\hspace{.1cm} \} "FunctionArn": "arn:aws:lambda:us-
west-2:123456789012:function:Greengrass_HelloWorld:GG_HelloWorld", 
                  "FunctionConfiguration": { 
                      "EncodingType": "json", 
                      "Environment": { 
                          "Variables": {} 
\}, \{ "MemorySize": 16384, 
                      "Pinned": true, 
                      "Timeout": 25 
                  }, 
                  "Id": "384465a8-eedf-48c6-b793-4c35f7bfae9b" 
 } 
        \mathbf{I} }, 
     "Id": "063f5d1a-1dd1-40b4-9b51-56f8993d0f85", 
     "Version": "9748fda7-1589-4fcc-ac94-f5559e88678b"
}
```
• Pour API plus de détails, voir [GetFunctionDefinitionVersion](https://awscli.amazonaws.com/v2/documentation/api/latest/reference/greengrass/get-function-definition-version.html)la section Référence des AWS CLI commandes.

# **get-function-definition**

L'exemple de code suivant montre comment utiliserget-function-definition.

AWS CLI

Pour récupérer une définition de fonction

L'get-function-definitionexemple suivant affiche les détails de la définition de fonction spécifiée. Pour récupérer les définitions IDs de vos fonctions, utilisez la list-functiondefinitions commande.

```
aws greengrass get-function-definition \ 
     --function-definition-id "063f5d1a-1dd1-40b4-9b51-56f8993d0f85"
```
Sortie :

```
{ 
     "Arn": "arn:aws:greengrass:us-west-2:123456789012:/greengrass/definition/
functions/063f5d1a-1dd1-40b4-9b51-56f8993d0f85", 
     "CreationTimestamp": "2019-06-18T16:21:21.431Z", 
     "Id": "063f5d1a-1dd1-40b4-9b51-56f8993d0f85", 
     "LastUpdatedTimestamp": "2019-06-18T16:21:21.431Z", 
     "LatestVersion": "9748fda7-1589-4fcc-ac94-f5559e88678b", 
     "LatestVersionArn": "arn:aws:greengrass:us-west-2:123456789012:/
greengrass/definition/functions/063f5d1a-1dd1-40b4-9b51-56f8993d0f85/
versions/9748fda7-1589-4fcc-ac94-f5559e88678b", 
     "tags": {}
}
```
• Pour API plus de détails, voir [GetFunctionDefinitionl](https://awscli.amazonaws.com/v2/documentation/api/latest/reference/greengrass/get-function-definition.html)a section Référence des AWS CLI commandes.

### **get-group-certificate-authority**

L'exemple de code suivant montre comment utiliserget-group-certificate-authority.

AWS CLI

Pour récupérer l'autorité de certification associée à un groupe Greengrass

L'get-group-certificate-authorityexemple suivant récupère l'autorité de certification (CA) associée au groupe Greengrass spécifié. Pour obtenir l'ID de l'autorité de certification, utilisez la list-group-certificate-authorities commande et spécifiez l'ID du groupe.

```
aws greengrass get-group-certificate-authority \ 
     --group-id "1013db12-8b58-45ff-acc7-704248f66731" \ 
     --certificate-authority-
id "f0430e1736ea8ed30cc5d5de9af67a7e3586bad9ae4d89c2a44163f65fdd8cf6"
```

```
 "GroupCertificateAuthorityArn": "arn:aws:greengrass:us-west-2:123456789012:/
greengrass/groups/1013db12-8b58-45ff-acc7-704248f66731/certificateauthorities/
f0430e1736ea8ed30cc5d5de9af67a7e3586bad9ae4d89c2a44163f65fdd8cf6", 
     "GroupCertificateAuthorityId": 
  "f0430e1736ea8ed30cc5d5de9af67a7e3586bad9ae4d89c2a44163f65fdd8cf6", 
     "PemEncodedCertificate": "-----BEGIN CERTIFICATE-----
MIICiTCCAfICCQD6m7oRw0uXOjANBgkqhkiG9w0BAQUFADCBWEXAMPLEGA1UEBhMC
VVMxCzAJBgNVBAgTAldBMRAwDEXAMPLEEwdTZWF0dGxlMQ8wDQYDVQQKEwZBbWF6
b24xFDASBgNVBAEXAMPLESBDb25zb2xlMRIwEAYDVQQDEwlUZXN0Q2lsYWMxHzAd
BgkqhkiG9w0BCQEWEG5vb25lQGFtYXpvbi5jEXAMPLENMTEwNDI1MjA0NTIxWhcN
MTIwNDI0MjA0EXAMPLEBiDELMAkGA1UEBhMCVVMxCzAJBgNVBAgTAldBMRAwDgYD
VQQHEwdTZWF0dGxlMQ8wDQYDVQQKEwZBbWEXAMPLEDASBgNVBAsTC0lBTSBDb25z
b2xlMRIwEAYDVQQDEwlUZXN0Q2lsYWEXAMPLEgkqhkiG9w0BCQEWEG5vb25lQGFt
YXpvbi5EXAMPLE8wDQYJKoZIhvcNAQEBBQADgY0AMIGJAoGBAMaK0dn+a4GmWIWJ
21uUSfwfEvySWtC2XADZ4nB+BLYgVIk60CEXAMPLE93vUEIO3IyNoH/f0wYK8m9T
rDHudUZg3qX4waLG5M43q7Wgc/MbQITxOUSQv7c7ugFFDzQGBzZswYEXAMPLEgpE
Ibb3OhjZnzcvQAaRHhdlQWIMm2nrAgMBAAEwDQYJKEXAMPLEAQEFBQADgYEAtCu4
nUhVVxYUntneD9+h8Mg9q6q+auNKyExzyLwaxlAoo7TJHidbtS4J5iNmZgXL0Fkb
FFBjvSfpJIlJ00zbhNYS5f6GuoEDmFJl0ZxBHjJnyp378OD8uTs7fLvjx79LjSTb
NYiytVbZPQUQ5Yaxu2jXnimvw3rrszlaEXAMPLE=
-----END CERTIFICATE-----\n"
}
```
• Pour API plus de détails, voir [GetGroupCertificateAuthority](https://awscli.amazonaws.com/v2/documentation/api/latest/reference/greengrass/get-group-certificate-authority.html)la section Référence des AWS CLI commandes.

# **get-group-certificate-configuration**

L'exemple de code suivant montre comment utiliserget-group-certificate-configuration.

### AWS CLI

Pour récupérer la configuration de l'autorité de certification utilisée par le groupe Greengrass

L'get-group-certificate-configurationexemple suivant récupère la configuration de l'autorité de certification (CA) utilisée par le groupe Greengrass spécifié.

```
aws greengrass get-group-certificate-configuration \ 
     --group-id "1013db12-8b58-45ff-acc7-704248f66731"
```

```
{ 
     "CertificateAuthorityExpiryInMilliseconds": 2524607999000, 
     "CertificateExpiryInMilliseconds": 604800000, 
     "GroupId": "1013db12-8b58-45ff-acc7-704248f66731"
}
```
• Pour API plus de détails, voir [GetGroupCertificateConfiguration](https://awscli.amazonaws.com/v2/documentation/api/latest/reference/greengrass/get-group-certificate-configuration.html)la section Référence des AWS CLI commandes.

### **get-group-version**

L'exemple de code suivant montre comment utiliserget-group-version.

### AWS CLI

Pour récupérer des informations sur une version d'un groupe Greengrass

L'get-group-versionexemple suivant extrait des informations sur la version spécifiée du groupe spécifié. Pour récupérer toutes les versions du groupe, utilisez la list-groupversions commande. IDs Pour récupérer l'ID de la dernière version ajoutée au groupe, utilisez la get-group commande et vérifiez la LatestVersion propriété.

```
aws greengrass get-group-version \ 
     --group-id "1013db12-8b58-45ff-acc7-704248f66731" \ 
     --group-version-id "115136b3-cfd7-4462-b77f-8741a4b00e5e"
```

```
{ 
     "Arn": "arn:aws:greengrass:us-west-2:123456789012:/greengrass/
groups/1013db12-8b58-45ff-acc7-704248f66731/versions/115136b3-cfd7-4462-
b77f-8741a4b00e5e", 
     "CreationTimestamp": "2019-06-18T17:04:30.915Z", 
     "Definition": { 
         "CoreDefinitionVersionArn": "arn:aws:greengrass:us-west-2:123456789012:/
greengrass/definition/cores/c906ed39-a1e3-4822-a981-7b9bd57b4b46/versions/42aeeac3-
fd9d-4312-a8fd-ffa9404a20e0", 
         "FunctionDefinitionVersionArn": "arn:aws:greengrass:us-west-2:123456789012:/
greengrass/definition/functions/063f5d1a-1dd1-40b4-9b51-56f8993d0f85/
versions/9748fda7-1589-4fcc-ac94-f5559e88678b",
```

```
 "SubscriptionDefinitionVersionArn": "arn:aws:greengrass:us-
west-2:123456789012:/greengrass/definition/subscriptions/70e49321-83d5-45d2-
bc09-81f4917ae152/versions/88ae8699-12ac-4663-ba3f-4d7f0519140b" 
     }, 
     "Id": "1013db12-8b58-45ff-acc7-704248f66731", 
     "Version": "115136b3-cfd7-4462-b77f-8741a4b00e5e"
}
```
• Pour API plus de détails, voir [GetGroupVersionl](https://awscli.amazonaws.com/v2/documentation/api/latest/reference/greengrass/get-group-version.html)a section Référence des AWS CLI commandes.

#### **get-group**

L'exemple de code suivant montre comment utiliserget-group.

# AWS CLI

Pour récupérer des informations sur un groupe Greengrass

L'get-groupexemple suivant permet de récupérer des informations sur le groupe Greengrass spécifié. Pour récupérer vos groupes, utilisez la list-groups commande. IDs

```
aws greengrass get-group \ 
     --group-id "1013db12-8b58-45ff-acc7-704248f66731"
```
Sortie :

```
{ 
     "Arn": "arn:aws:greengrass:us-west-2:123456789012:/greengrass/
groups/1013db12-8b58-45ff-acc7-704248f66731", 
     "CreationTimestamp": "2019-06-18T16:21:21.457Z", 
     "Id": "1013db12-8b58-45ff-acc7-704248f66731", 
     "LastUpdatedTimestamp": "2019-06-18T16:21:21.457Z", 
     "LatestVersion": "115136b3-cfd7-4462-b77f-8741a4b00e5e", 
     "LatestVersionArn": "arn:aws:greengrass:us-west-2:123456789012:/greengrass/
groups/1013db12-8b58-45ff-acc7-704248f66731/versions/115136b3-cfd7-4462-
b77f-8741a4b00e5e", 
     "Name": "GGGroup4Pi3", 
     "tags": {}
}
```
• Pour API plus de détails, voir [GetGroupl](https://awscli.amazonaws.com/v2/documentation/api/latest/reference/greengrass/get-group.html)a section Référence des AWS CLI commandes.

# **get-logger-definition-version**

L'exemple de code suivant montre comment utiliserget-logger-definition-version.

### AWS CLI

Pour récupérer des informations sur une version d'une définition d'enregistreur

L'get-logger-definition-versionexemple suivant récupère des informations sur la version spécifiée de la définition d'enregistreur spécifiée. Pour récupérer toutes les versions IDs de la définition de l'enregistreur, utilisez la list-logger-definition-versions commande. Pour récupérer l'ID de la dernière version ajoutée à la définition de l'enregistreur, utilisez la getlogger-definition commande et vérifiez la LatestVersion propriété.

```
aws greengrass get-logger-definition-version \ 
     --logger-definition-id "49eeeb66-f1d3-4e34-86e3-3617262abf23" \ 
     --logger-definition-version-id "5e3f6f64-a565-491e-8de0-3c0d8e0f2073"
```
Sortie :

```
{ 
     "Arn": "arn:aws:greengrass:us-west-2:123456789012:/greengrass/
definition/loggers/49eeeb66-f1d3-4e34-86e3-3617262abf23/versions/5e3f6f64-
a565-491e-8de0-3c0d8e0f2073", 
     "CreationTimestamp": "2019-05-08T16:10:13.866Z", 
     "Definition": { 
         "Loggers": [] 
     }, 
     "Id": "49eeeb66-f1d3-4e34-86e3-3617262abf23", 
     "Version": "5e3f6f64-a565-491e-8de0-3c0d8e0f2073"
}
```
• Pour API plus de détails, voir [GetLoggerDefinitionVersionl](https://awscli.amazonaws.com/v2/documentation/api/latest/reference/greengrass/get-logger-definition-version.html)a section Référence des AWS CLI commandes.

# **get-logger-definition**

L'exemple de code suivant montre comment utiliserget-logger-definition.

AWS CLI

Pour récupérer des informations sur la définition d'un enregistreur

L'get-logger-definitionexemple suivant récupère des informations sur la définition de l'enregistreur spécifiée. Pour récupérer les définitions IDs de votre enregistreur, utilisez la listlogger-definitions commande.

```
aws greengrass get-logger-definition \ 
     --logger-definition-id "49eeeb66-f1d3-4e34-86e3-3617262abf23"
```
Sortie :

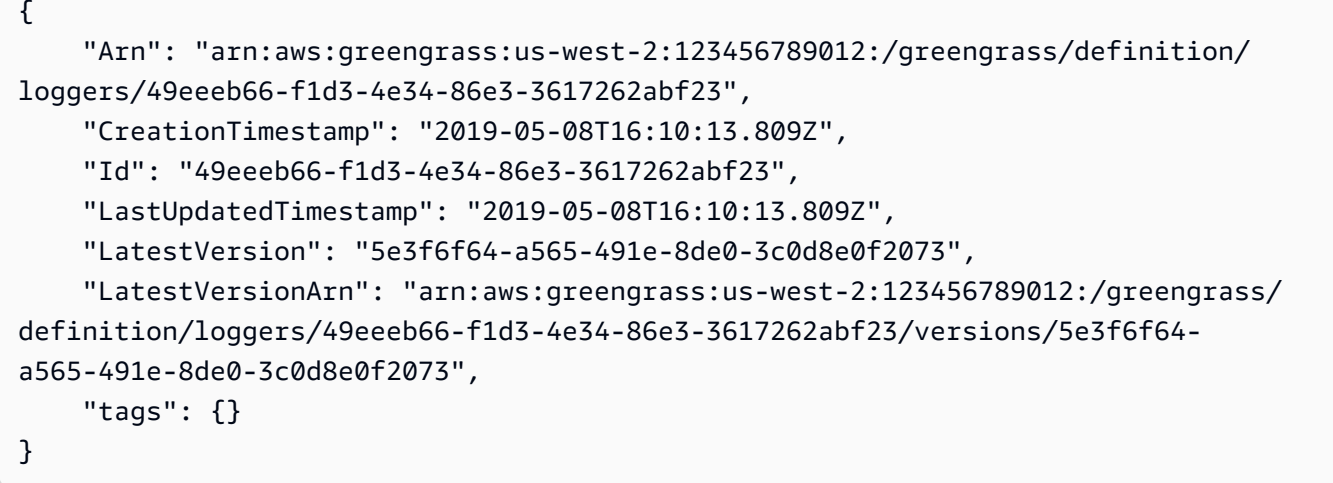

• Pour API plus de détails, voir [GetLoggerDefinitionl](https://awscli.amazonaws.com/v2/documentation/api/latest/reference/greengrass/get-logger-definition.html)a section Référence des AWS CLI commandes.

### **get-resource-definition-version**

L'exemple de code suivant montre comment utiliserget-resource-definition-version.

AWS CLI

Pour récupérer des informations sur une version spécifique d'une définition de ressource

L'get-resource-definition-versionexemple suivant extrait des informations sur la version spécifiée de la définition de ressource spécifiée. Pour récupérer toutes les versions de la définition de ressource, utilisez la list-resource-definition-versions commande. IDs Pour récupérer l'ID de la dernière version ajoutée à la définition de ressource, utilisez la getresource-definition commande et vérifiez la LatestVersion propriété.

### **aws greengrass get-resource-definition-version \**

```
 --resource-definition-id "ad8c101d-8109-4b0e-b97d-9cc5802ab658" \ 
 --resource-definition-version-id "26e8829a-491a-464d-9c87-664bf6f6f2be"
```
#### Sortie :

```
{ 
     "Arn": "arn:aws:greengrass:us-west-2:123456789012:/greengrass/
definition/resources/ad8c101d-8109-4b0e-b97d-9cc5802ab658/
versions/26e8829a-491a-464d-9c87-664bf6f6f2be", 
     "CreationTimestamp": "2019-06-19T16:40:59.392Z", 
     "Definition": { 
         "Resources": [ 
            { 
                "Id": "26ff3f7b-839a-4217-9fdc-a218308b3963", 
                "Name": "usb-port", 
                "ResourceDataContainer": { 
                    "LocalDeviceResourceData": { 
                        "GroupOwnerSetting": { 
                            "AutoAddGroupOwner": false 
\},
                        "SourcePath": "/dev/bus/usb" 
 } 
 } 
 } 
       \mathbf{I} }, 
     "Id": "ad8c101d-8109-4b0e-b97d-9cc5802ab658", 
     "Version": "26e8829a-491a-464d-9c87-664bf6f6f2be"
}
```
• Pour API plus de détails, voir [GetResourceDefinitionVersionl](https://awscli.amazonaws.com/v2/documentation/api/latest/reference/greengrass/get-resource-definition-version.html)a section Référence des AWS CLI commandes.

### **get-resource-definition**

L'exemple de code suivant montre comment utiliserget-resource-definition.

AWS CLI

Pour récupérer des informations sur une définition de ressource

L'get-resource-definitionexemple suivant extrait des informations sur la définition de ressource spécifiée. Pour récupérer les définitions IDs de vos ressources, utilisez la listresource-definitions commande.

```
aws greengrass get-resource-definition \ 
     --resource-definition-id "ad8c101d-8109-4b0e-b97d-9cc5802ab658"
```
Sortie :

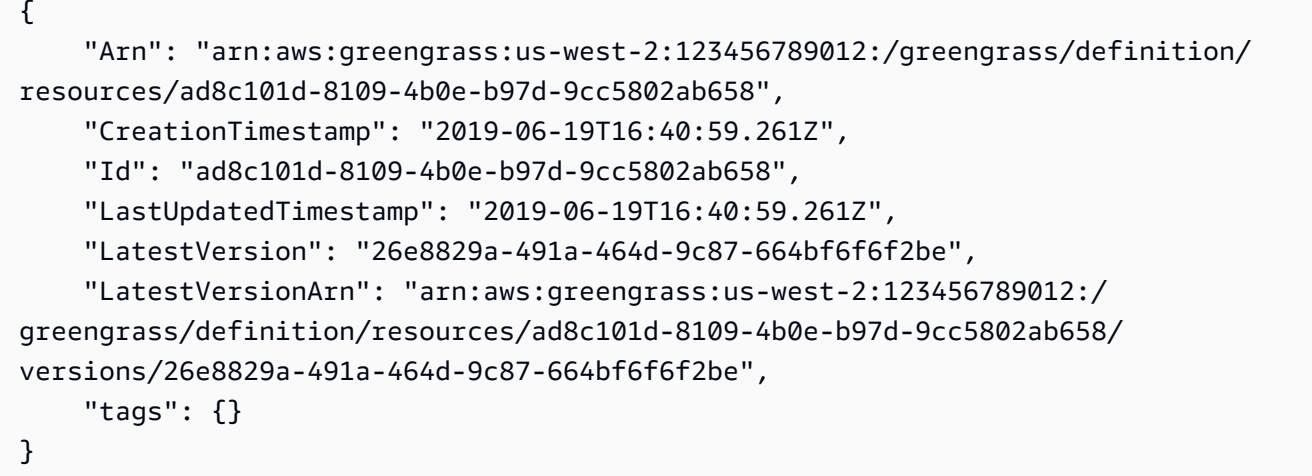

• Pour API plus de détails, voir [GetResourceDefinitionl](https://awscli.amazonaws.com/v2/documentation/api/latest/reference/greengrass/get-resource-definition.html)a section Référence des AWS CLI commandes.

### **get-service-role-for-account**

L'exemple de code suivant montre comment utiliserget-service-role-for-account.

#### AWS CLI

Pour récupérer les détails du rôle de service associé à votre compte

L'get-service-role-for-accountexemple suivant permet de récupérer des informations sur le rôle de service associé à votre AWS compte.

**aws greengrass get-service-role-for-account**

Sortie :

{

```
 "AssociatedAt": "2018-10-18T15:59:20Z", 
     "RoleArn": "arn:aws:iam::123456789012:role/service-role/Greengrass_ServiceRole"
}
```
Pour plus d'informations, consultez [Greengrass Service Role dans le guide](https://docs.aws.amazon.com/greengrass/latest/developerguide/service-role.html) du développeur IoT AWS Greengrass.

• Pour API plus de détails, voir [GetServiceRoleForAccountl](https://awscli.amazonaws.com/v2/documentation/api/latest/reference/greengrass/get-service-role-for-account.html)a section Référence des AWS CLI commandes.

#### **get-subscription-definition-version**

L'exemple de code suivant montre comment utiliserget-subscription-definition-version.

AWS CLI

Pour récupérer des informations sur une version spécifique d'une définition d'abonnement

L'get-subscription-definition-versionexemple suivant récupère des informations sur la version spécifiée de la définition d'abonnement spécifiée. Pour récupérer toutes les versions de la définition d'abonnement, utilisez la list-subscription-definition-versions commande. IDs Pour récupérer l'ID de la dernière version ajoutée à la définition de l'abonnement, utilisez la get-subscription-definition commande et vérifiez la LatestVersion propriété.

```
aws greengrass get-subscription-definition-version \ 
     --subscription-definition-id "70e49321-83d5-45d2-bc09-81f4917ae152" \ 
     --subscription-definition-version-id "88ae8699-12ac-4663-ba3f-4d7f0519140b"
```

```
\{ "Arn": "arn:aws:greengrass:us-west-2:123456789012:/greengrass/definition/
subscriptions/70e49321-83d5-45d2-bc09-81f4917ae152/versions/88ae8699-12ac-4663-
ba3f-4d7f0519140b", 
     "CreationTimestamp": "2019-06-18T17:03:52.499Z", 
     "Definition": { 
         "Subscriptions": [ 
\{\hspace{.1cm} \} "Id": "692c4484-d89f-4f64-8edd-1a041a65e5b6", 
                  "Source": "arn:aws:lambda:us-
west-2:123456789012:function:Greengrass_HelloWorld:GG_HelloWorld",
```

```
 "Subject": "hello/world", 
                 "Target": "cloud" 
 } 
         ] 
     }, 
     "Id": "70e49321-83d5-45d2-bc09-81f4917ae152", 
     "Version": "88ae8699-12ac-4663-ba3f-4d7f0519140b"
}
```
• Pour API plus de détails, voir [GetSubscriptionDefinitionVersion](https://awscli.amazonaws.com/v2/documentation/api/latest/reference/greengrass/get-subscription-definition-version.html)la section Référence des AWS CLI commandes.

# **get-subscription-definition**

L'exemple de code suivant montre comment utiliserget-subscription-definition.

AWS CLI

Pour récupérer des informations sur la définition d'un abonnement

L'get-subscription-definitionexemple suivant permet de récupérer des informations sur la définition d'abonnement spécifiée. Pour récupérer les définitions IDs de votre abonnement, utilisez la list-subscription-definitions commande.

```
aws greengrass get-subscription-definition \ 
     --subscription-definition-id "70e49321-83d5-45d2-bc09-81f4917ae152"
```

```
{ 
     "Arn": "arn:aws:greengrass:us-west-2:123456789012:/greengrass/definition/
subscriptions/70e49321-83d5-45d2-bc09-81f4917ae152", 
     "CreationTimestamp": "2019-06-18T17:03:52.392Z", 
     "Id": "70e49321-83d5-45d2-bc09-81f4917ae152", 
     "LastUpdatedTimestamp": "2019-06-18T17:03:52.392Z", 
     "LatestVersion": "88ae8699-12ac-4663-ba3f-4d7f0519140b", 
     "LatestVersionArn": "arn:aws:greengrass:us-west-2:123456789012:/
greengrass/definition/subscriptions/70e49321-83d5-45d2-bc09-81f4917ae152/
versions/88ae8699-12ac-4663-ba3f-4d7f0519140b", 
     "tags": {}
}
```
• Pour API plus de détails, voir [GetSubscriptionDefinitionl](https://awscli.amazonaws.com/v2/documentation/api/latest/reference/greengrass/get-subscription-definition.html)a section Référence des AWS CLI commandes.

# **get-thing-runtime-configuration**

L'exemple de code suivant montre comment utiliserget-thing-runtime-configuration.

# AWS CLI

Pour récupérer la configuration d'exécution d'un noyau Greengrass

L'get-thing-runtime-configurationexemple suivant récupère la configuration d'exécution d'un noyau Greengrass. Avant de pouvoir récupérer la configuration d'exécution, vous devez utiliser la update-thing-runtime-configuration commande pour créer une configuration d'exécution pour le noyau.

```
aws greengrass get-thing-runtime-configuration \ 
     --thing-name SampleGreengrassCore
```
Sortie :

```
{ 
     "RuntimeConfiguration": { 
          "TelemetryConfiguration": { 
               "ConfigurationSyncStatus": "OutOfSync", 
               "Telemetry": "On" 
          } 
     }
}
```
Pour plus d'informations, consultez la [section Configuration des paramètres de télémétrie](https://docs.aws.amazon.com/greengrass/latest/developerguide/telemetry.html#configure-telemetry-settings) dans le manuel IoT AWS Greengrass Developer Guide.

• Pour API plus de détails, voir [GetThingRuntimeConfigurationl](https://awscli.amazonaws.com/v2/documentation/api/latest/reference/greengrass/get-thing-runtime-configuration.html)a section Référence des AWS CLI commandes.

# **list-bulk-deployment-detailed-reports**

L'exemple de code suivant montre comment utiliserlist-bulk-deployment-detailedreports.
### AWS CLI

Pour répertorier les informations relatives aux déploiements individuels dans le cadre d'un déploiement en masse

L'list-bulk-deployment-detailed-reportsexemple suivant affiche des informations sur les déploiements individuels dans le cadre d'une opération de déploiement en masse, y compris le statut.

```
aws greengrass list-bulk-deployment-detailed-reports \ 
     --bulk-deployment-id 42ce9c42-489b-4ed4-b905-8996aa50ef9d
```

```
{ 
     "Deployments": [ 
         { 
             "DeploymentType": "NewDeployment", 
             "DeploymentStatus": "Success", 
             "DeploymentId": "123456789012:a1b2c3d4-5678-90ab-cdef-EXAMPLE11111", 
             "DeploymentArn": "arn:aws:greengrass:us-west-2:123456789012:/
greengrass/groups/a1b2c3d4-5678-90ab-cdef-EXAMPLE33333/
deployments/123456789012:123456789012:a1b2c3d4-5678-90ab-cdef-EXAMPLE11111", 
             "GroupArn": "arn:aws:greengrass:us-west-2:123456789012:/
greengrass/groups/a1b2c3d4-5678-90ab-cdef-EXAMPLE33333/
versions/123456789012:a1b2c3d4-5678-90ab-cdef-EXAMPLE44444", 
             "CreatedAt": "2020-01-21T21:34:16.501Z" 
         }, 
        \{ "DeploymentType": "NewDeployment", 
             "DeploymentStatus": "InProgress", 
             "DeploymentId": "123456789012:a1b2c3d4-5678-90ab-cdef-EXAMPLE22222", 
             "DeploymentArn": "arn:aws:greengrass:us-west-2:123456789012:/
greengrass/groups/a1b2c3d4-5678-90ab-cdef-EXAMPLE55555/
deployments/123456789012:123456789012:a1b2c3d4-5678-90ab-cdef-EXAMPLE22222", 
             "GroupArn": "arn:aws:greengrass:us-west-2:123456789012:/greengrass/
groups/a1b2c3d4-5678-90ab-cdef-EXAMPLE55555/versions/a1b2c3d4-5678-90ab-cdef-
EXAMPLE66666", 
             "CreatedAt": "2020-01-21T21:34:16.486Z" 
         }, 
 ... 
     ]
```
}

Pour plus d'informations, consultez la section [Créer des déploiements groupés pour les groupes](https://docs.aws.amazon.com/greengrass/latest/developerguide/bulk-deploy-cli.html) dans le Guide du AWS développeur IoT Greengrass.

• Pour API plus de détails, voir [ListBulkDeploymentDetailedReports](https://awscli.amazonaws.com/v2/documentation/api/latest/reference/greengrass/list-bulk-deployment-detailed-reports.html)la section Référence des AWS CLI commandes.

### **list-bulk-deployments**

L'exemple de code suivant montre comment utiliserlist-bulk-deployments.

### AWS CLI

Pour répertorier les déploiements groupés

L'list-bulk-deploymentsexemple suivant répertorie tous les déploiements en masse.

#### **aws greengrass list-bulk-deployments**

Sortie :

```
{ 
     "BulkDeployments": [ 
        \{ "BulkDeploymentArn": "arn:aws:greengrass:us-west-2:123456789012:/
greengrass/bulk/deployments/870fb41b-6288-4e0c-bc76-a7ba4b4d3267", 
              "BulkDeploymentId": "870fb41b-6288-4e0c-bc76-a7ba4b4d3267", 
              "CreatedAt": "2019-06-25T16:11:33.265Z" 
         } 
    \mathbf{I}}
```
Pour plus d'informations, consultez la section [Créer des déploiements groupés pour les groupes](https://docs.aws.amazon.com/greengrass/latest/developerguide/bulk-deploy-cli.html) dans le Guide du AWS développeur IoT Greengrass.

• Pour API plus de détails, voir [ListBulkDeployments](https://awscli.amazonaws.com/v2/documentation/api/latest/reference/greengrass/list-bulk-deployments.html)la section Référence des AWS CLI commandes.

### **list-connector-definition-versions**

L'exemple de code suivant montre comment utiliserlist-connector-definition-versions.

# AWS CLI

Pour répertorier les versions disponibles pour une définition de connecteur

L'list-connector-definition-versionsexemple suivant répertorie les versions disponibles pour la définition de connecteur spécifiée. Utilisez la list-connectordefinitions commande pour obtenir l'ID de définition du connecteur.

```
aws greengrass list-connector-definition-versions \ 
     --connector-definition-id "b5c4ebfd-f672-49a3-83cd-31c7216a7bb8"
```
Sortie :

```
{ 
     "Versions": [ 
         { 
              "Arn": "arn:aws:greengrass:us-west-2:123456789012:/greengrass/
definition/connectors/b5c4ebfd-f672-49a3-83cd-31c7216a7bb8/versions/63c57963-
c7c2-4a26-a7e2-7bf478ea2623", 
              "CreationTimestamp": "2019-06-19T19:30:01.300Z", 
              "Id": "b5c4ebfd-f672-49a3-83cd-31c7216a7bb8", 
              "Version": "63c57963-c7c2-4a26-a7e2-7bf478ea2623" 
         } 
     ]
}
```
Pour plus d'informations, consultez la section [Intégrer aux services et aux protocoles à l'aide des](https://docs.aws.amazon.com/greengrass/latest/developerguide/connectors.html) [connecteurs Greengrass](https://docs.aws.amazon.com/greengrass/latest/developerguide/connectors.html) dans le guide du développeur IoT AWS Greengrass.

• Pour API plus de détails, voir [ListConnectorDefinitionVersionsl](https://awscli.amazonaws.com/v2/documentation/api/latest/reference/greengrass/list-connector-definition-versions.html)a section Référence des AWS CLI commandes.

## **list-connector-definitions**

L'exemple de code suivant montre comment utiliserlist-connector-definitions.

AWS CLI

Pour répertorier les connecteurs Greengrass définis

L'list-connector-definitionsexemple suivant répertorie tous les connecteurs Greengrass définis pour votre AWS compte.

#### **aws greengrass list-connector-definitions**

#### Sortie :

```
{ 
     "Definitions": [ 
        \mathcal{L} "Arn": "arn:aws:greengrass:us-west-2:123456789012:/greengrass/
definition/connectors/b5c4ebfd-f672-49a3-83cd-31c7216a7bb8", 
             "CreationTimestamp": "2019-06-19T19:30:01.300Z", 
             "Id": "b5c4ebfd-f672-49a3-83cd-31c7216a7bb8", 
              "LastUpdatedTimestamp": "2019-06-19T19:30:01.300Z", 
              "LatestVersion": "63c57963-c7c2-4a26-a7e2-7bf478ea2623", 
             "LatestVersionArn": "arn:aws:greengrass:us-west-2:123456789012:/
greengrass/definition/connectors/b5c4ebfd-f672-49a3-83cd-31c7216a7bb8/
versions/63c57963-c7c2-4a26-a7e2-7bf478ea2623", 
              "Name": "MySNSConnector" 
         } 
     ]
}
```
Pour plus d'informations, consultez la section [Intégrer aux services et aux protocoles à l'aide des](https://docs.aws.amazon.com/greengrass/latest/developerguide/connectors.html) [connecteurs Greengrass](https://docs.aws.amazon.com/greengrass/latest/developerguide/connectors.html) dans le guide du développeur IoT AWS Greengrass.

• Pour API plus de détails, voir [ListConnectorDefinitions](https://awscli.amazonaws.com/v2/documentation/api/latest/reference/greengrass/list-connector-definitions.html)la section Référence des AWS CLI commandes.

### **list-core-definition-versions**

L'exemple de code suivant montre comment utiliserlist-core-definition-versions.

### AWS CLI

Pour répertorier les versions d'une définition de base de Greengrass

L'list-core-definitionsexemple suivant répertorie toutes les versions de la définition de base Greengrass spécifiée. Vous pouvez utiliser la list-core-definitions commande pour obtenir l'ID de version.

```
aws greengrass list-core-definition-versions \ 
     --core-definition-id "eaf280cb-138c-4d15-af36-6f681a1348f7"
```
Sortie :

```
{ 
     "Versions": [ 
         { 
              "Arn": "arn:aws:greengrass:us-west-2:123456789012:/greengrass/
definition/cores/eaf280cb-138c-4d15-af36-6f681a1348f7/versions/467c36e4-c5da-440c-
a97b-084e62593b4c", 
              "CreationTimestamp": "2019-06-18T16:14:17.709Z", 
              "Id": "eaf280cb-138c-4d15-af36-6f681a1348f7", 
              "Version": "467c36e4-c5da-440c-a97b-084e62593b4c" 
         } 
    \mathbf{I}}
```
• Pour API plus de détails, voir [ListCoreDefinitionVersionsl](https://awscli.amazonaws.com/v2/documentation/api/latest/reference/greengrass/list-core-definition-versions.html)a section Référence des AWS CLI commandes.

### **list-core-definitions**

L'exemple de code suivant montre comment utiliserlist-core-definitions.

AWS CLI

Pour répertorier les définitions de base de Greengrass

L'list-core-definitionsexemple suivant répertorie toutes les définitions de base de Greengrass pour votre AWS compte.

```
aws greengrass list-core-definitions
```

```
{ 
     "Definitions": [ 
         { 
              "Arn": "arn:aws:greengrass:us-west-2:123456789012:/greengrass/
definition/cores/0507843c-c1ef-4f06-b051-817030df7e7d", 
              "CreationTimestamp": "2018-10-17T04:30:32.786Z", 
             "Id": "0507843c-c1ef-4f06-b051-817030df7e7d", 
              "LastUpdatedTimestamp": "2018-10-17T04:30:32.786Z",
```

```
 "LatestVersion": "bcdf9e86-3793-491e-93af-3cdfbf4e22b7", 
             "LatestVersionArn": "arn:aws:greengrass:us-west-2:123456789012:/
greengrass/definition/cores/0507843c-c1ef-4f06-b051-817030df7e7d/versions/
bcdf9e86-3793-491e-93af-3cdfbf4e22b7" 
         }, 
         { 
             "Arn": "arn:aws:greengrass:us-west-2:123456789012:/greengrass/
definition/cores/31c22500-3509-4271-bafd-cf0655cda438", 
             "CreationTimestamp": "2019-06-18T16:24:16.064Z", 
             "Id": "31c22500-3509-4271-bafd-cf0655cda438", 
             "LastUpdatedTimestamp": "2019-06-18T16:24:16.064Z", 
             "LatestVersion": "2f350395-6d09-4c8a-8336-9ae5b57ace84", 
             "LatestVersionArn": "arn:aws:greengrass:us-west-2:123456789012:/
greengrass/definition/cores/31c22500-3509-4271-bafd-cf0655cda438/
versions/2f350395-6d09-4c8a-8336-9ae5b57ace84" 
         }, 
         { 
             "Arn": "arn:aws:greengrass:us-west-2:123456789012:/greengrass/
definition/cores/c906ed39-a1e3-4822-a981-7b9bd57b4b46", 
             "CreationTimestamp": "2019-06-18T16:21:21.351Z", 
             "Id": "c906ed39-a1e3-4822-a981-7b9bd57b4b46", 
             "LastUpdatedTimestamp": "2019-06-18T16:21:21.351Z", 
             "LatestVersion": "42aeeac3-fd9d-4312-a8fd-ffa9404a20e0", 
             "LatestVersionArn": "arn:aws:greengrass:us-west-2:123456789012:/
greengrass/definition/cores/c906ed39-a1e3-4822-a981-7b9bd57b4b46/versions/42aeeac3-
fd9d-4312-a8fd-ffa9404a20e0" 
         }, 
\overline{\mathcal{L}} "Arn": "arn:aws:greengrass:us-west-2:123456789012:/greengrass/
definition/cores/eaf280cb-138c-4d15-af36-6f681a1348f7", 
             "CreationTimestamp": "2019-06-18T16:14:17.709Z", 
             "Id": "eaf280cb-138c-4d15-af36-6f681a1348f7", 
             "LastUpdatedTimestamp": "2019-06-18T16:14:17.709Z", 
             "LatestVersion": "467c36e4-c5da-440c-a97b-084e62593b4c", 
             "LatestVersionArn": "arn:aws:greengrass:us-west-2:123456789012:/
greengrass/definition/cores/eaf280cb-138c-4d15-af36-6f681a1348f7/versions/467c36e4-
c5da-440c-a97b-084e62593b4c" 
         } 
    \mathbf{I}}
```
• Pour API plus de détails, voir [ListCoreDefinitionsl](https://awscli.amazonaws.com/v2/documentation/api/latest/reference/greengrass/list-core-definitions.html)a section Référence des AWS CLI commandes.

### **list-deployments**

L'exemple de code suivant montre comment utiliserlist-deployments.

#### AWS CLI

Pour répertorier les déploiements d'un groupe Greengrass

L'list-deploymentsexemple suivant répertorie les déploiements pour le groupe Greengrass spécifié. Vous pouvez utiliser la list-groups commande pour rechercher votre identifiant de groupe.

```
aws greengrass list-deployments \ 
     --group-id "1013db12-8b58-45ff-acc7-704248f66731"
```
Sortie :

```
{ 
     "Deployments": [ 
          { 
              "CreatedAt": "2019-06-18T17:04:32.702Z", 
              "DeploymentId": "1065b8a0-812b-4f21-9d5d-e89b232a530f", 
              "DeploymentType": "NewDeployment", 
              "GroupArn": "arn:aws:greengrass:us-west-2:123456789012:/greengrass/
groups/1013db12-8b58-45ff-acc7-704248f66731/versions/115136b3-cfd7-4462-
b77f-8741a4b00e5e" 
         } 
    \mathbf{I}}
```
• Pour API plus de détails, voir [ListDeploymentsl](https://awscli.amazonaws.com/v2/documentation/api/latest/reference/greengrass/list-deployments.html)a section Référence des AWS CLI commandes.

### **list-device-definition-versions**

L'exemple de code suivant montre comment utiliserlist-device-definition-versions.

AWS CLI

Pour répertorier les versions d'une définition d'appareil

L'list-device-definition-versionsexemple suivant affiche les versions de définition de périphérique associées à la définition de périphérique spécifiée.

```
aws greengrass list-device-definition-versions \ 
     --device-definition-id "f9ba083d-5ad4-4534-9f86-026a45df1ccd"
```
#### Sortie :

```
{ 
     "Versions": [ 
        \{ "Version": "83c13984-6fed-447e-84d5-5b8aa45d5f71", 
             "CreationTimestamp": "2019-09-11T00:15:09.838Z", 
             "Id": "f9ba083d-5ad4-4534-9f86-026a45df1ccd", 
             "Arn": "arn:aws:greengrass:us-west-2:123456789012:/
greengrass/definition/devices/f9ba083d-5ad4-4534-9f86-026a45df1ccd/
versions/83c13984-6fed-447e-84d5-5b8aa45d5f71" 
         }, 
         { 
             "Version": "3b5cc510-58c1-44b5-9d98-4ad858ffa795", 
             "CreationTimestamp": "2019-09-11T00:11:06.197Z", 
             "Id": "f9ba083d-5ad4-4534-9f86-026a45df1ccd", 
             "Arn": "arn:aws:greengrass:us-west-2:123456789012:/
greengrass/definition/devices/f9ba083d-5ad4-4534-9f86-026a45df1ccd/
versions/3b5cc510-58c1-44b5-9d98-4ad858ffa795" 
 } 
    \mathbf{I}}
```
• Pour API plus de détails, voir [ListDeviceDefinitionVersions](https://awscli.amazonaws.com/v2/documentation/api/latest/reference/greengrass/list-device-definition-versions.html)la section Référence des AWS CLI commandes.

### **list-device-definitions**

L'exemple de code suivant montre comment utiliserlist-device-definitions.

AWS CLI

Pour répertorier les définitions de vos appareils

L'list-device-definitionsexemple suivant affiche des détails sur les définitions d'appareils de votre AWS compte dans la AWS région spécifiée.

```
aws greengrass list-device-definitions \
```
AWS Command Line Interface Guide de l'utilisateur pour la version 1

 **--region** *us-west-2*

```
{ 
     "Definitions": [ 
        \{ "LatestVersionArn": "arn:aws:greengrass:us-west-2:123456789012:/
greengrass/definition/devices/50f3274c-3f0a-4f57-b114-6f46085281ab/versions/
c777b0f5-1059-449b-beaa-f003ebc56c34", 
             "LastUpdatedTimestamp": "2019-06-14T15:42:09.059Z", 
             "LatestVersion": "c777b0f5-1059-449b-beaa-f003ebc56c34", 
             "CreationTimestamp": "2019-06-14T15:42:09.059Z", 
             "Id": "50f3274c-3f0a-4f57-b114-6f46085281ab", 
             "Arn": "arn:aws:greengrass:us-west-2:123456789012:/greengrass/
definition/devices/50f3274c-3f0a-4f57-b114-6f46085281ab" 
         }, 
\overline{\mathcal{L}} "LatestVersionArn": "arn:aws:greengrass:us-west-2:123456789012:/
greengrass/definition/devices/e01951c9-6134-479a-969a-1a15cac11c40/
versions/514d57aa-4ee6-401c-9fac-938a9f7a51e5", 
             "Name": "TestDeviceDefinition", 
             "LastUpdatedTimestamp": "2019-04-16T23:17:43.245Z", 
             "LatestVersion": "514d57aa-4ee6-401c-9fac-938a9f7a51e5", 
             "CreationTimestamp": "2019-04-16T23:17:43.245Z", 
             "Id": "e01951c9-6134-479a-969a-1a15cac11c40", 
             "Arn": "arn:aws:greengrass:us-west-2:123456789012:/greengrass/
definition/devices/e01951c9-6134-479a-969a-1a15cac11c40" 
         }, 
         { 
             "LatestVersionArn": "arn:aws:greengrass:us-west-2:123456789012:/
greengrass/definition/devices/f9ba083d-5ad4-4534-9f86-026a45df1ccd/
versions/83c13984-6fed-447e-84d5-5b8aa45d5f71", 
             "Name": "TemperatureSensors", 
             "LastUpdatedTimestamp": "2019-09-10T00:19:03.698Z", 
             "LatestVersion": "83c13984-6fed-447e-84d5-5b8aa45d5f71", 
             "CreationTimestamp": "2019-09-11T00:11:06.197Z", 
             "Id": "f9ba083d-5ad4-4534-9f86-026a45df1ccd", 
             "Arn": "arn:aws:greengrass:us-west-2:123456789012:/greengrass/
definition/devices/f9ba083d-5ad4-4534-9f86-026a45df1ccd" 
         } 
    \mathbf{I}}
```
• Pour API plus de détails, voir [ListDeviceDefinitionsl](https://awscli.amazonaws.com/v2/documentation/api/latest/reference/greengrass/list-device-definitions.html)a section Référence des AWS CLI commandes.

## **list-function-definition-versions**

L'exemple de code suivant montre comment utiliserlist-function-definition-versions.

AWS CLI

Pour répertorier les versions d'une fonction Lambda

L'list-function-definition-versionsexemple suivant répertorie toutes les versions de la fonction Lambda spécifiée. Vous pouvez utiliser la list-function-definitions commande pour obtenir l'identifiant.

```
aws greengrass list-function-definition-versions \ 
     --function-definition-id "063f5d1a-1dd1-40b4-9b51-56f8993d0f85"
```

```
{ 
     "Versions": [ 
        \{ "Arn": "arn:aws:greengrass:us-west-2:123456789012:/
greengrass/definition/functions/063f5d1a-1dd1-40b4-9b51-56f8993d0f85/
versions/9748fda7-1589-4fcc-ac94-f5559e88678b", 
             "CreationTimestamp": "2019-06-18T17:04:30.776Z", 
             "Id": "063f5d1a-1dd1-40b4-9b51-56f8993d0f85", 
             "Version": "9748fda7-1589-4fcc-ac94-f5559e88678b" 
         }, 
         { 
             "Arn": "arn:aws:greengrass:us-west-2:123456789012:/
greengrass/definition/functions/063f5d1a-1dd1-40b4-9b51-56f8993d0f85/
versions/9b08df77-26f2-4c29-93d2-769715edcfec", 
             "CreationTimestamp": "2019-06-18T17:02:44.087Z", 
             "Id": "063f5d1a-1dd1-40b4-9b51-56f8993d0f85", 
             "Version": "9b08df77-26f2-4c29-93d2-769715edcfec" 
         }, 
         { 
             "Arn": "arn:aws:greengrass:us-west-2:123456789012:/
greengrass/definition/functions/063f5d1a-1dd1-40b4-9b51-56f8993d0f85/
versions/4236239f-94f7-4b90-a2f8-2a24c829d21e",
```

```
 "CreationTimestamp": "2019-06-18T17:01:42.284Z", 
              "Id": "063f5d1a-1dd1-40b4-9b51-56f8993d0f85", 
              "Version": "4236239f-94f7-4b90-a2f8-2a24c829d21e" 
         }, 
        \mathcal{L} "Arn": "arn:aws:greengrass:us-west-2:123456789012:/
greengrass/definition/functions/063f5d1a-1dd1-40b4-9b51-56f8993d0f85/
versions/343408bb-549a-4fbe-b043-853643179a39", 
              "CreationTimestamp": "2019-06-18T16:21:21.431Z", 
              "Id": "063f5d1a-1dd1-40b4-9b51-56f8993d0f85", 
              "Version": "343408bb-549a-4fbe-b043-853643179a39" 
         } 
    \mathbf{I}}
```
• Pour API plus de détails, voir [ListFunctionDefinitionVersionsl](https://awscli.amazonaws.com/v2/documentation/api/latest/reference/greengrass/list-function-definition-versions.html)a section Référence des AWS CLI commandes.

### **list-function-definitions**

L'exemple de code suivant montre comment utiliserlist-function-definitions.

#### AWS CLI

Pour répertorier les fonctions Lambda

L'list-function-definitionsexemple suivant répertorie toutes les fonctions Lambda définies pour votre AWS compte.

**aws greengrass list-function-definitions**

```
{ 
     "Definitions": [ 
         { 
              "Arn": "arn:aws:greengrass:us-west-2:123456789012:/greengrass/
definition/functions/017970a5-8952-46dd-b1c1-020b3ae8e960", 
             "CreationTimestamp": "2018-10-17T04:30:32.884Z", 
             "Id": "017970a5-8952-46dd-b1c1-020b3ae8e960", 
              "LastUpdatedTimestamp": "2018-10-17T04:30:32.884Z",
```

```
 "LatestVersion": "4380b302-790d-4ed8-92bf-02e88afecb15", 
             "LatestVersionArn": "arn:aws:greengrass:us-west-2:123456789012:/
greengrass/definition/functions/017970a5-8952-46dd-b1c1-020b3ae8e960/
versions/4380b302-790d-4ed8-92bf-02e88afecb15" 
         }, 
         { 
             "Arn": "arn:aws:greengrass:us-west-2:123456789012:/greengrass/
definition/functions/063f5d1a-1dd1-40b4-9b51-56f8993d0f85", 
             "CreationTimestamp": "2019-06-18T16:21:21.431Z", 
             "Id": "063f5d1a-1dd1-40b4-9b51-56f8993d0f85", 
             "LastUpdatedTimestamp": "2019-06-18T16:21:21.431Z", 
             "LatestVersion": "9748fda7-1589-4fcc-ac94-f5559e88678b", 
             "LatestVersionArn": "arn:aws:greengrass:us-west-2:123456789012:/
greengrass/definition/functions/063f5d1a-1dd1-40b4-9b51-56f8993d0f85/
versions/9748fda7-1589-4fcc-ac94-f5559e88678b" 
         }, 
         { 
             "Arn": "arn:aws:greengrass:us-west-2:123456789012:/greengrass/
definition/functions/6598e653-a262-440c-9967-e2697f64da7b", 
             "CreationTimestamp": "2019-06-18T16:24:16.123Z", 
             "Id": "6598e653-a262-440c-9967-e2697f64da7b", 
             "LastUpdatedTimestamp": "2019-06-18T16:24:16.123Z", 
             "LatestVersion": "38bc6ccd-98a2-4ce7-997e-16c84748fae4", 
             "LatestVersionArn": "arn:aws:greengrass:us-west-2:123456789012:/
greengrass/definition/functions/6598e653-a262-440c-9967-e2697f64da7b/
versions/38bc6ccd-98a2-4ce7-997e-16c84748fae4" 
         }, 
\overline{\mathcal{L}} "Arn": "arn:aws:greengrass:us-west-2:123456789012:/greengrass/
definition/functions/c668df84-fad2-491b-95f4-655d2cad7885", 
             "CreationTimestamp": "2019-06-18T16:14:17.784Z", 
             "Id": "c668df84-fad2-491b-95f4-655d2cad7885", 
             "LastUpdatedTimestamp": "2019-06-18T16:14:17.784Z", 
             "LatestVersion": "37dd68c4-a64f-40ba-aa13-71fecc3ebded", 
             "LatestVersionArn": "arn:aws:greengrass:us-west-2:123456789012:/
greengrass/definition/functions/c668df84-fad2-491b-95f4-655d2cad7885/
versions/37dd68c4-a64f-40ba-aa13-71fecc3ebded" 
         } 
    \mathbf{I}}
```
• Pour API plus de détails, voir [ListFunctionDefinitionsl](https://awscli.amazonaws.com/v2/documentation/api/latest/reference/greengrass/list-function-definitions.html)a section Référence des AWS CLI commandes.

## **list-group-certificate-authorities**

L'exemple de code suivant montre comment utiliserlist-group-certificate-authorities.

### AWS CLI

Pour répertorier le courant CAs d'un groupe

L'list-group-certificate-authoritiesexemple suivant répertorie les autorités de certification actuelles (CAs) pour le groupe Greengrass spécifié.

```
aws greengrass list-group-certificate-authorities \ 
     --group-id "1013db12-8b58-45ff-acc7-704248f66731"
```
Sortie :

```
{ 
     "GroupCertificateAuthorities": [ 
         { 
             "GroupCertificateAuthorityArn": "arn:aws:greengrass:us-
west-2:123456789012:/greengrass/groups/1013db12-8b58-45ff-acc7-704248f66731/
certificateauthorities/
f0430e1736ea8ed30cc5d5de9af67a7e3586bad9ae4d89c2a44163f65fdd8cf6", 
             "GroupCertificateAuthorityId": 
  "f0430e1736ea8ed30cc5d5de9af67a7e3586bad9ae4d89c2a44163f65fdd8cf6" 
 } 
     ]
}
```
• Pour API plus de détails, voir [ListGroupCertificateAuthoritiesl](https://awscli.amazonaws.com/v2/documentation/api/latest/reference/greengrass/list-group-certificate-authorities.html)a section Référence des AWS CLI commandes.

### **list-group-versions**

L'exemple de code suivant montre comment utiliserlist-group-versions.

AWS CLI

Pour répertorier les versions d'un groupe Greengrass

L'list-group-versionsexemple suivant répertorie les versions du groupe Greengrass spécifié.

```
aws greengrass list-group-versions \ 
     --group-id "1013db12-8b58-45ff-acc7-704248f66731"
```

```
{ 
     "Versions": [ 
        \{ "Arn": "arn:aws:greengrass:us-west-2:123456789012:/greengrass/
groups/1013db12-8b58-45ff-acc7-704248f66731/versions/115136b3-cfd7-4462-
b77f-8741a4b00e5e", 
             "CreationTimestamp": "2019-06-18T17:04:30.915Z", 
             "Id": "1013db12-8b58-45ff-acc7-704248f66731", 
             "Version": "115136b3-cfd7-4462-b77f-8741a4b00e5e" 
         }, 
         { 
             "Arn": "arn:aws:greengrass:us-west-2:123456789012:/
greengrass/groups/1013db12-8b58-45ff-acc7-704248f66731/versions/4340669d-
d14d-44e3-920c-46c928750750", 
             "CreationTimestamp": "2019-06-18T17:03:52.663Z", 
             "Id": "1013db12-8b58-45ff-acc7-704248f66731", 
             "Version": "4340669d-d14d-44e3-920c-46c928750750" 
         }, 
         { 
             "Arn": "arn:aws:greengrass:us-west-2:123456789012:/
greengrass/groups/1013db12-8b58-45ff-acc7-704248f66731/
versions/1b06e099-2d5b-4f10-91b9-78c4e060f5da", 
             "CreationTimestamp": "2019-06-18T17:02:44.189Z", 
             "Id": "1013db12-8b58-45ff-acc7-704248f66731", 
             "Version": "1b06e099-2d5b-4f10-91b9-78c4e060f5da" 
         }, 
         { 
             "Arn": "arn:aws:greengrass:us-west-2:123456789012:/greengrass/
groups/1013db12-8b58-45ff-acc7-704248f66731/versions/2d3f27f1-3b43-4554-
ab7a-73ec30477efe", 
             "CreationTimestamp": "2019-06-18T17:01:42.401Z", 
             "Id": "1013db12-8b58-45ff-acc7-704248f66731", 
             "Version": "2d3f27f1-3b43-4554-ab7a-73ec30477efe" 
         }, 
         { 
             "Arn": "arn:aws:greengrass:us-west-2:123456789012:/greengrass/
groups/1013db12-8b58-45ff-acc7-704248f66731/versions/d20f7ae9-3444-4c1c-b025-
e2ede23cdd31",
```

```
 "CreationTimestamp": "2019-06-18T16:21:21.457Z", 
              "Id": "1013db12-8b58-45ff-acc7-704248f66731", 
              "Version": "d20f7ae9-3444-4c1c-b025-e2ede23cdd31" 
          } 
    \mathbf{I}}
```
• Pour API plus de détails, voir [ListGroupVersionsl](https://awscli.amazonaws.com/v2/documentation/api/latest/reference/greengrass/list-group-versions.html)a section Référence des AWS CLI commandes.

## **list-groups**

L'exemple de code suivant montre comment utiliserlist-groups.

### AWS CLI

Pour répertorier les groupes Greengrass

L'list-groupsexemple suivant répertorie tous les groupes Greengrass définis dans votre AWS compte.

**aws greengrass list-groups**

```
{ 
     "Groups": [ 
         { 
             "Arn": "arn:aws:greengrass:us-west-2:123456789012:/greengrass/
groups/1013db12-8b58-45ff-acc7-704248f66731", 
             "CreationTimestamp": "2019-06-18T16:21:21.457Z", 
             "Id": "1013db12-8b58-45ff-acc7-704248f66731", 
             "LastUpdatedTimestamp": "2019-06-18T16:21:21.457Z", 
             "LatestVersion": "115136b3-cfd7-4462-b77f-8741a4b00e5e", 
             "LatestVersionArn": "arn:aws:greengrass:us-west-2:123456789012:/
greengrass/groups/1013db12-8b58-45ff-acc7-704248f66731/versions/115136b3-cfd7-4462-
b77f-8741a4b00e5e", 
             "Name": "GGGroup4Pi3" 
         }, 
         { 
             "Arn": "arn:aws:greengrass:us-west-2:123456789012:/greengrass/
groups/1402daf9-71cf-4cfe-8be0-d5e80526d0d8",
```

```
 "CreationTimestamp": "2018-10-31T21:52:46.603Z", 
             "Id": "1402daf9-71cf-4cfe-8be0-d5e80526d0d8", 
             "LastUpdatedTimestamp": "2018-10-31T21:52:46.603Z", 
             "LatestVersion": "749af901-60ab-456f-a096-91b12d983c29", 
             "LatestVersionArn": "arn:aws:greengrass:us-west-2:123456789012:/
greengrass/groups/1402daf9-71cf-4cfe-8be0-d5e80526d0d8/versions/749af901-60ab-456f-
a096-91b12d983c29", 
             "Name": "MyTestGroup" 
         }, 
         { 
             "Arn": "arn:aws:greengrass:us-west-2:123456789012:/greengrass/
groups/504b5c8d-bbed-4635-aff1-48ec5b586db5", 
             "CreationTimestamp": "2018-12-31T21:39:36.771Z", 
             "Id": "504b5c8d-bbed-4635-aff1-48ec5b586db5", 
             "LastUpdatedTimestamp": "2018-12-31T21:39:36.771Z", 
             "LatestVersion": "46911e8e-f9bc-4898-8b63-59c7653636ec", 
             "LatestVersionArn": "arn:aws:greengrass:us-west-2:123456789012:/
greengrass/groups/504b5c8d-bbed-4635-aff1-48ec5b586db5/versions/46911e8e-
f9bc-4898-8b63-59c7653636ec", 
             "Name": "smp-ggrass-group" 
         } 
     ]
}
```
• Pour API plus de détails, voir [ListGroups](https://awscli.amazonaws.com/v2/documentation/api/latest/reference/greengrass/list-groups.html)la section Référence des AWS CLI commandes.

### **list-logger-definition-versions**

L'exemple de code suivant montre comment utiliserlist-logger-definition-versions.

#### AWS CLI

Pour obtenir la liste des versions d'une définition d'enregistreur

L'list-logger-definition-versionsexemple suivant permet d'obtenir une liste de toutes les versions de la définition d'enregistreur spécifiée.

```
aws greengrass list-logger-definition-versions \ 
     --logger-definition-id "49eeeb66-f1d3-4e34-86e3-3617262abf23"
```

```
{ 
     "Versions": [ 
         { 
             "Arn": "arn:aws:greengrass:us-west-2:123456789012:/greengrass/
definition/loggers/49eeeb66-f1d3-4e34-86e3-3617262abf23/versions/5e3f6f64-
a565-491e-8de0-3c0d8e0f2073", 
             "CreationTimestamp": "2019-05-08T16:10:13.866Z", 
             "Id": "49eeeb66-f1d3-4e34-86e3-3617262abf23", 
             "Version": "5e3f6f64-a565-491e-8de0-3c0d8e0f2073" 
         }, 
         { 
             "Arn": "arn:aws:greengrass:us-west-2:123456789012:/greengrass/
definition/loggers/49eeeb66-f1d3-4e34-86e3-3617262abf23/versions/3ec6d3af-eb85-48f9-
a16d-1c795fe696d7", 
             "CreationTimestamp": "2019-05-08T16:10:13.809Z", 
             "Id": "49eeeb66-f1d3-4e34-86e3-3617262abf23", 
             "Version": "3ec6d3af-eb85-48f9-a16d-1c795fe696d7" 
         } 
     ]
}
```
• Pour API plus de détails, voir [ListLoggerDefinitionVersionsl](https://awscli.amazonaws.com/v2/documentation/api/latest/reference/greengrass/list-logger-definition-versions.html)a section Référence des AWS CLI commandes.

## **list-logger-definitions**

L'exemple de code suivant montre comment utiliserlist-logger-definitions.

AWS CLI

Pour obtenir une liste des définitions des enregistreurs

L'list-logger-definitionsexemple suivant répertorie toutes les définitions d'enregistreurs pour votre AWS compte.

**aws greengrass list-logger-definitions**

```
{ 
      "Definitions": [ 
            {
```

```
 "Arn": "arn:aws:greengrass:us-west-2:123456789012:/greengrass/
definition/loggers/49eeeb66-f1d3-4e34-86e3-3617262abf23", 
             "CreationTimestamp": "2019-05-08T16:10:13.809Z", 
             "Id": "49eeeb66-f1d3-4e34-86e3-3617262abf23", 
             "LastUpdatedTimestamp": "2019-05-08T16:10:13.809Z", 
             "LatestVersion": "5e3f6f64-a565-491e-8de0-3c0d8e0f2073", 
             "LatestVersionArn": "arn:aws:greengrass:us-west-2:123456789012:/
greengrass/definition/loggers/49eeeb66-f1d3-4e34-86e3-3617262abf23/
versions/5e3f6f64-a565-491e-8de0-3c0d8e0f2073" 
         } 
     ]
}
```
• Pour API plus de détails, voir [ListLoggerDefinitions](https://awscli.amazonaws.com/v2/documentation/api/latest/reference/greengrass/list-logger-definitions.html)la section Référence des AWS CLI commandes.

### **list-resource-definition-versions**

L'exemple de code suivant montre comment utiliserlist-resource-definition-versions.

AWS CLI

Pour répertorier les versions d'une définition de ressource

L'list-resource-definition-versionsexemple suivant répertorie les versions de la ressource Greengrass spécifiée.

```
aws greengrass list-resource-definition-versions \ 
     --resource-definition-id "ad8c101d-8109-4b0e-b97d-9cc5802ab658"
```

```
{ 
     "Versions": [ 
        \{ "Arn": "arn:aws:greengrass:us-west-2:123456789012:/
greengrass/definition/resources/ad8c101d-8109-4b0e-b97d-9cc5802ab658/
versions/26e8829a-491a-464d-9c87-664bf6f6f2be", 
             "CreationTimestamp": "2019-06-19T16:40:59.392Z", 
             "Id": "ad8c101d-8109-4b0e-b97d-9cc5802ab658", 
              "Version": "26e8829a-491a-464d-9c87-664bf6f6f2be" 
         },
```
{

```
 "Arn": "arn:aws:greengrass:us-west-2:123456789012:/
greengrass/definition/resources/ad8c101d-8109-4b0e-b97d-9cc5802ab658/
versions/432d92f6-12de-4ec9-a704-619a942a62aa", 
              "CreationTimestamp": "2019-06-19T16:40:59.261Z", 
              "Id": "ad8c101d-8109-4b0e-b97d-9cc5802ab658", 
              "Version": "432d92f6-12de-4ec9-a704-619a942a62aa" 
         } 
    \mathbf{I}}
```
• Pour API plus de détails, voir [ListResourceDefinitionVersionsl](https://awscli.amazonaws.com/v2/documentation/api/latest/reference/greengrass/list-resource-definition-versions.html)a section Référence des AWS CLI commandes.

### **list-resource-definitions**

L'exemple de code suivant montre comment utiliserlist-resource-definitions.

#### AWS CLI

Pour répertorier les ressources définies

L'list-resource-definitionsexemple suivant répertorie les ressources définies pour AWS IoT Greengrass à utiliser.

```
aws greengrass list-resource-definitions
```

```
{ 
     "Definitions": [ 
\overline{\mathcal{L}} "Arn": "arn:aws:greengrass:us-west-2:123456789012:/greengrass/
definition/resources/ad8c101d-8109-4b0e-b97d-9cc5802ab658", 
             "CreationTimestamp": "2019-06-19T16:40:59.261Z", 
              "Id": "ad8c101d-8109-4b0e-b97d-9cc5802ab658", 
             "LastUpdatedTimestamp": "2019-06-19T16:40:59.261Z", 
             "LatestVersion": "26e8829a-491a-464d-9c87-664bf6f6f2be", 
             "LatestVersionArn": "arn:aws:greengrass:us-west-2:123456789012:/
greengrass/definition/resources/ad8c101d-8109-4b0e-b97d-9cc5802ab658/
versions/26e8829a-491a-464d-9c87-664bf6f6f2be" 
         },
```

```
 { 
              "Arn": "arn:aws:greengrass:us-west-2:123456789012:/greengrass/
definition/resources/c8bb9ebc-c3fd-40a4-9c6a-568d75569d38", 
             "CreationTimestamp": "2019-06-19T21:51:28.212Z", 
             "Id": "c8bb9ebc-c3fd-40a4-9c6a-568d75569d38", 
             "LastUpdatedTimestamp": "2019-06-19T21:51:28.212Z", 
             "LatestVersion": "a5f94d0b-f6bc-40f4-bb78-7a1c5fe13ba1", 
             "LatestVersionArn": "arn:aws:greengrass:us-west-2:123456789012:/
greengrass/definition/resources/c8bb9ebc-c3fd-40a4-9c6a-568d75569d38/versions/
a5f94d0b-f6bc-40f4-bb78-7a1c5fe13ba1", 
             "Name": "MyGreengrassResources" 
         } 
    \mathbf{I}}
```
• Pour API plus de détails, voir [ListResourceDefinitions](https://awscli.amazonaws.com/v2/documentation/api/latest/reference/greengrass/list-resource-definitions.html)la section Référence des AWS CLI commandes.

#### **list-subscription-definition-versions**

L'exemple de code suivant montre comment utiliserlist-subscription-definitionversions.

### AWS CLI

Pour répertorier les versions d'une définition d'abonnement

L'list-subscription-definition-versionsexemple suivant répertorie toutes les versions de l'abonnement spécifié. Vous pouvez utiliser la list-subscription-definitions commande pour rechercher l'identifiant de l'abonnement.

```
aws greengrass list-subscription-definition-versions \ 
     --subscription-definition-id "70e49321-83d5-45d2-bc09-81f4917ae152"
```

```
{ 
     "Versions": [ 
         { 
             "Arn": "arn:aws:greengrass:us-west-2:123456789012:/
greengrass/definition/subscriptions/70e49321-83d5-45d2-bc09-81f4917ae152/
versions/88ae8699-12ac-4663-ba3f-4d7f0519140b",
```

```
 "CreationTimestamp": "2019-06-18T17:03:52.499Z", 
              "Id": "70e49321-83d5-45d2-bc09-81f4917ae152", 
              "Version": "88ae8699-12ac-4663-ba3f-4d7f0519140b" 
         }, 
        \mathcal{L} "Arn": "arn:aws:greengrass:us-west-2:123456789012:/greengrass/
definition/subscriptions/70e49321-83d5-45d2-bc09-81f4917ae152/versions/7e320ba3-
c369-4069-a2f0-90acb7f219d6", 
              "CreationTimestamp": "2019-06-18T17:03:52.392Z", 
              "Id": "70e49321-83d5-45d2-bc09-81f4917ae152", 
              "Version": "7e320ba3-c369-4069-a2f0-90acb7f219d6" 
         } 
    \mathbf{I}}
```
• Pour API plus de détails, voir [ListSubscriptionDefinitionVersionsl](https://awscli.amazonaws.com/v2/documentation/api/latest/reference/greengrass/list-subscription-definition-versions.html)a section Référence des AWS CLI commandes.

### **list-subscription-definitions**

L'exemple de code suivant montre comment utiliserlist-subscription-definitions.

#### AWS CLI

Pour obtenir les définitions des abonnements à une liste

L'list-subscription-definitionsexemple suivant répertorie tous les abonnements AWS IoT Greengrass définis dans votre AWS compte.

**aws greengrass list-subscription-definitions**

```
{ 
     "Definitions": [ 
         { 
              "Arn": "arn:aws:greengrass:us-west-2:123456789012:/greengrass/
definition/subscriptions/70e49321-83d5-45d2-bc09-81f4917ae152", 
              "CreationTimestamp": "2019-06-18T17:03:52.392Z", 
             "Id": "70e49321-83d5-45d2-bc09-81f4917ae152", 
              "LastUpdatedTimestamp": "2019-06-18T17:03:52.392Z",
```

```
 "LatestVersion": "88ae8699-12ac-4663-ba3f-4d7f0519140b", 
             "LatestVersionArn": "arn:aws:greengrass:us-west-2:123456789012:/
greengrass/definition/subscriptions/70e49321-83d5-45d2-bc09-81f4917ae152/
versions/88ae8699-12ac-4663-ba3f-4d7f0519140b" 
         }, 
         { 
             "Arn": "arn:aws:greengrass:us-west-2:123456789012:/greengrass/
definition/subscriptions/cd6f1c37-d9a4-4e90-be94-01a7404f5967", 
             "CreationTimestamp": "2018-10-18T15:45:34.024Z", 
             "Id": "cd6f1c37-d9a4-4e90-be94-01a7404f5967", 
             "LastUpdatedTimestamp": "2018-10-18T15:45:34.024Z", 
             "LatestVersion": "d1cf8fac-284f-4f6a-98fe-a2d36d089373", 
             "LatestVersionArn": "arn:aws:greengrass:us-west-2:123456789012:/
greengrass/definition/subscriptions/cd6f1c37-d9a4-4e90-be94-01a7404f5967/versions/
d1cf8fac-284f-4f6a-98fe-a2d36d089373" 
         }, 
         { 
             "Arn": "arn:aws:greengrass:us-west-2:123456789012:/greengrass/
definition/subscriptions/fa81bc84-3f59-4377-a84b-5d0134da359b", 
             "CreationTimestamp": "2018-10-22T17:09:31.429Z", 
             "Id": "fa81bc84-3f59-4377-a84b-5d0134da359b", 
             "LastUpdatedTimestamp": "2018-10-22T17:09:31.429Z", 
             "LatestVersion": "086d1b08-b25a-477c-a16f-6f9b3a9c295a", 
             "LatestVersionArn": "arn:aws:greengrass:us-west-2:123456789012:/
greengrass/definition/subscriptions/fa81bc84-3f59-4377-a84b-5d0134da359b/
versions/086d1b08-b25a-477c-a16f-6f9b3a9c295a" 
 } 
     ]
}
```
• Pour API plus de détails, voir [ListSubscriptionDefinitionsl](https://awscli.amazonaws.com/v2/documentation/api/latest/reference/greengrass/list-subscription-definitions.html)a section Référence des AWS CLI commandes.

## **list-tags-for-resource**

L'exemple de code suivant montre comment utiliserlist-tags-for-resource.

### AWS CLI

Pour répertorier les balises associées à une ressource

L'list-tags-for-resourceexemple suivant répertorie les balises et leurs valeurs associées à la ressource spécifiée.

```
aws greengrass list-tags-for-resource \ 
     --resource-arn "arn:aws:greengrass:us-west-2:123456789012:/greengrass/
definition/resources/ad8c101d-8109-4b0e-b97d-9cc5802ab658"
```
#### Sortie :

```
{ 
     "tags": { 
          "ResourceSubType": "USB", 
          "ResourceType": "Device" 
     }
}
```
Pour plus d'informations, consultez la section [Marquage de vos ressources Greengrass](https://docs.aws.amazon.com/greengrass/latest/developerguide/tagging.html) dans le guide du développeur AWS IoT Greengrass.

• Pour API plus de détails, voir [ListTagsForResourcel](https://awscli.amazonaws.com/v2/documentation/api/latest/reference/greengrass/list-tags-for-resource.html)a section Référence des AWS CLI commandes.

#### **reset-deployments**

L'exemple de code suivant montre comment utiliserreset-deployments.

AWS CLI

Pour nettoyer les informations de déploiement d'un groupe Greengrass

L'reset-deploymentsexemple suivant nettoie les informations de déploiement pour le groupe Greengrass spécifié. Lorsque vous ajoutez le--force option, les informations de déploiement sont réinitialisées sans attendre que le périphérique principal réponde.

```
aws greengrass reset-deployments \ 
     --group-id "1402daf9-71cf-4cfe-8be0-d5e80526d0d8" \ 
     --force
```
Sortie :

{

```
 "DeploymentArn": "arn:aws:greengrass:us-west-2:123456789012:/
greengrass/groups/1402daf9-71cf-4cfe-8be0-d5e80526d0d8/
deployments/7dd4e356-9882-46a3-9e28-6d21900c011a",
```

```
 "DeploymentId": "7dd4e356-9882-46a3-9e28-6d21900c011a"
```
}

Pour plus d'informations, consultez la section [Réinitialiser les déploiements](https://docs.aws.amazon.com/greengrass/latest/developerguide/reset-deployments-scenario.html) dans le guide du AWS développeur IoT Greengrass.

• Pour API plus de détails, voir [ResetDeploymentsl](https://awscli.amazonaws.com/v2/documentation/api/latest/reference/greengrass/reset-deployments.html)a section Référence des AWS CLI commandes.

#### **start-bulk-deployment**

L'exemple de code suivant montre comment utiliserstart-bulk-deployment.

AWS CLI

Pour démarrer une opération de déploiement en masse

L'start-bulk-deploymentexemple suivant lance une opération de déploiement en masse, en utilisant un fichier stocké dans un compartiment S3 pour spécifier les groupes à déployer.

```
aws greengrass start-bulk-deployment \ 
     --cli-input-json "{\"InputFileUri\":\"https://gg-group-deployment1.s3-us-
west-2.amazonaws.com/MyBulkDeploymentInputFile.txt\", \"ExecutionRoleArn\":
\"arn:aws:iam::123456789012:role/ggCreateDeploymentRole\",\"AmznClientToken\":
\"yourAmazonClientToken\"}"
```
Sortie :

```
{ 
     "BulkDeploymentArn": "arn:aws:greengrass:us-west-2:123456789012:/greengrass/
bulk/deployments/870fb41b-6288-4e0c-bc76-a7ba4b4d3267", 
     "BulkDeploymentId": "870fb41b-6288-4e0c-bc76-a7ba4b4d3267"
}
```
Pour plus d'informations, consultez la section [Créer des déploiements groupés pour les groupes](https://docs.aws.amazon.com/greengrass/latest/developerguide/bulk-deploy-cli.html) dans le Guide du AWS développeur IoT Greengrass.

• Pour API plus de détails, voir [StartBulkDeploymentl](https://awscli.amazonaws.com/v2/documentation/api/latest/reference/greengrass/start-bulk-deployment.html)a section Référence des AWS CLI commandes.

### **stop-bulk-deployment**

L'exemple de code suivant montre comment utiliserstop-bulk-deployment.

#### AWS CLI

Pour arrêter un déploiement en masse

L'stop-bulk-deploymentexemple suivant arrête le déploiement en bloc spécifié. Si vous essayez d'arrêter un déploiement groupé qui est terminé, vous recevez un message d'erreur : InvalidInputException: Cannot change state of finished execution.

```
aws greengrass stop-bulk-deployment \ 
     --bulk-deployment-id "870fb41b-6288-4e0c-bc76-a7ba4b4d3267"
```
Cette commande ne produit aucun résultat.

Pour plus d'informations, consultez la section [Créer des déploiements groupés pour les groupes](https://docs.aws.amazon.com/greengrass/latest/developerguide/bulk-deploy-cli.html) dans le Guide du AWS développeur IoT Greengrass.

• Pour API plus de détails, voir [StopBulkDeployment](https://awscli.amazonaws.com/v2/documentation/api/latest/reference/greengrass/stop-bulk-deployment.html)la section Référence des AWS CLI commandes.

#### **tag-resource**

L'exemple de code suivant montre comment utilisertag-resource.

#### AWS CLI

Pour appliquer des balises à une ressource

L'tag-resourceexemple suivant applique deux balises, ResourceType etResourceSubType, à la ressource Greengrass spécifiée. Cette opération peut à la fois ajouter de nouvelles balises et valeurs ou mettre à jour la valeur des balises existantes. Utilisez la untag-resource commande pour supprimer un tag.

```
aws greengrass tag-resource \ 
     --resource-arn "arn:aws:greengrass:us-west-2:123456789012:/greengrass/
definition/resources/ad8c101d-8109-4b0e-b97d-9cc5802ab658" \ 
     --tags "ResourceType=Device,ResourceSubType=USB"
```
Cette commande ne produit aucun résultat.

Pour plus d'informations, consultez la section [Marquage de vos ressources Greengrass](https://docs.aws.amazon.com/greengrass/latest/developerguide/tagging.html) dans le guide du développeur AWS IoT Greengrass.

• Pour API plus de détails, voir [TagResource](https://awscli.amazonaws.com/v2/documentation/api/latest/reference/greengrass/tag-resource.html)la section Référence des AWS CLI commandes.

#### **untag-resource**

L'exemple de code suivant montre comment utiliseruntag-resource.

#### AWS CLI

Pour supprimer une balise et sa valeur d'une ressource

L'untag-resourceexemple suivant supprime la balise dont la clé Category appartient au groupe Greengrass spécifié. Si la clé Category n'existe pas pour la ressource spécifiée, aucune erreur n'est renvoyée.

```
aws greengrass untag-resource \ 
     --resource-arn "arn:aws:greengrass:us-west-2:123456789012:/greengrass/
groups/1013db12-8b58-45ff-acc7-704248f66731" \ 
     --tag-keys "Category"
```
Cette commande ne produit aucun résultat.

Pour plus d'informations, consultez la section [Marquage de vos ressources Greengrass](https://docs.aws.amazon.com/greengrass/latest/developerguide/tagging.html) dans le guide du développeur AWS IoT Greengrass.

• Pour API plus de détails, voir [UntagResourcel](https://awscli.amazonaws.com/v2/documentation/api/latest/reference/greengrass/untag-resource.html)a section Référence des AWS CLI commandes.

### **update-connectivity-info**

L'exemple de code suivant montre comment utiliserupdate-connectivity-info.

AWS CLI

Pour mettre à jour les informations de connectivité d'un noyau Greengrass

L'update-connectivity-infoexemple suivant modifie les points de terminaison que les appareils peuvent utiliser pour se connecter au cœur Greengrass spécifié. Les informations de connectivité sont une liste d'adresses IP ou de noms de domaine, avec les numéros de port correspondants et les métadonnées facultatives définies par le client. Il se peut que vous deviez mettre à jour les informations de connectivité lorsque le réseau local change.

```
aws greengrass update-connectivity-info \ 
     --thing-name "MyGroup_Core" \ 
     --connectivity-info "[{\"Metadata\":\"\",\"PortNumber\":8883,\"HostAddress\":
\"127.0.0.1\",\"Id\":\"localhost_127.0.0.1_0\"},{\"Metadata\":\"\",\"PortNumber
\":8883,\"HostAddress\":\"192.168.1.3\",\"Id\":\"localIP_192.168.1.3\"}]"
```
Sortie :

```
{ 
     "Version": "312de337-59af-4cf9-a278-2a23bd39c300"
}
```
• Pour API plus de détails, voir [UpdateConnectivityInfo](https://awscli.amazonaws.com/v2/documentation/api/latest/reference/greengrass/update-connectivity-info.html)la section Référence des AWS CLI commandes.

#### **update-connector-definition**

L'exemple de code suivant montre comment utiliserupdate-connector-definition.

AWS CLI

Pour mettre à jour le nom d'une définition de connecteur

L'update-connector-definitionexemple suivant met à jour le nom de la définition de connecteur spécifiée. Si vous souhaitez mettre à jour les détails du connecteur, utilisez la create-connector-definition-version commande pour créer une nouvelle version.

```
aws greengrass update-connector-definition \ 
     --connector-definition-id "55d0052b-0d7d-44d6-b56f-21867215e118" \ 
     --name "GreengrassConnectors2019"
```
Pour plus d'informations, consultez la section [Intégrer aux services et aux protocoles à l'aide de](https://docs.aws.amazon.com/greengrass/latest/developerguide/connectors.html) [connecteurs](https://docs.aws.amazon.com/greengrass/latest/developerguide/connectors.html) dans le AWS guide du développeur IoT Greengrass.

• Pour API plus de détails, voir [UpdateConnectorDefinition](https://awscli.amazonaws.com/v2/documentation/api/latest/reference/greengrass/update-connector-definition.html)la section Référence des AWS CLI commandes.

### **update-core-definition**

L'exemple de code suivant montre comment utiliserupdate-core-definition.

#### AWS CLI

Pour mettre à jour une définition de base

L'update-core-definitionexemple suivant modifie le nom de la définition de base spécifiée. Vous ne pouvez mettre à jour que la name propriété d'une définition de base.

```
aws greengrass update-core-definition \ 
     --core-definition-id "582efe12-b05a-409e-9a24-a2ba1bcc4a12" \ 
     --name "MyCoreDevices"
```
Cette commande ne produit aucun résultat.

Pour plus d'informations, consultez la section [Configurer le cœur AWS IoT Greengrass](https://docs.aws.amazon.com/greengrass/latest/developerguide/gg-core.html) dans le Guide du développeur IoT AWS Greengrass.

• Pour API plus de détails, voir [UpdateCoreDefinitionl](https://awscli.amazonaws.com/v2/documentation/api/latest/reference/greengrass/update-core-definition.html)a section Référence des AWS CLI commandes.

### **update-device-definition**

L'exemple de code suivant montre comment utiliserupdate-device-definition.

AWS CLI

Pour mettre à jour la définition d'un appareil

L'update-device-definitionexemple suivant modifie le nom de la définition de périphérique spécifiée. Vous pouvez uniquement mettre à jour la name propriété d'une définition d'appareil.

```
aws greengrass update-device-definition \ 
     --device-definition-id "f9ba083d-5ad4-4534-9f86-026a45df1ccd" \ 
     --name "TemperatureSensors"
```
Cette commande ne produit aucun résultat.

• Pour API plus de détails, voir [UpdateDeviceDefinitionl](https://awscli.amazonaws.com/v2/documentation/api/latest/reference/greengrass/update-device-definition.html)a section Référence des AWS CLI commandes.

### **update-function-definition**

L'exemple de code suivant montre comment utiliserupdate-function-definition.

### AWS CLI

Pour mettre à jour le nom d'une définition de fonction

L'update-function-definitionexemple suivant met à jour le nom de la définition de fonction spécifiée. Si vous souhaitez mettre à jour les détails de la fonction, utilisez la createfunction-definition-version commande pour créer une nouvelle version.

```
aws greengrass update-function-definition \ 
     --function-definition-id "e47952bd-dea9-4e2c-a7e1-37bbe8807f46" \ 
     --name ObsoleteFunction
```
Cette commande ne produit aucun résultat.

Pour plus d'informations, consultez la section [Exécuter des fonctions Lambda locales](https://docs.aws.amazon.com/greengrass/latest/developerguide/lambda-functions.html) dans le guide du développeur IoT AWS Greengrass.

• Pour API plus de détails, voir [UpdateFunctionDefinitionl](https://awscli.amazonaws.com/v2/documentation/api/latest/reference/greengrass/update-function-definition.html)a section Référence des AWS CLI commandes.

### **update-group-certificate-configuration**

L'exemple de code suivant montre comment utiliserupdate-group-certificateconfiguration.

### AWS CLI

Pour mettre à jour l'expiration des certificats d'un groupe

L'update-group-certificate-configurationexemple suivant définit une expiration de 10 jours pour les certificats générés pour le groupe spécifié.

```
aws greengrass update-group-certificate-configuration \ 
     --group-id "8eaadd72-ce4b-4f15-892a-0cc4f3a343f1" \ 
     --certificate-expiry-in-milliseconds 864000000
```

```
{ 
     "CertificateExpiryInMilliseconds": 864000000, 
     "CertificateAuthorityExpiryInMilliseconds": 2524607999000, 
     "GroupId": "8eaadd72-ce4b-4f15-892a-0cc4f3a343f1"
}
```
Pour plus d'informations, consultez [AWS IoT Greengrass Security](https://docs.aws.amazon.com/greengrass/latest/developerguide/gg-sec.html) dans le guide du développeur IoT AWS Greengrass.

• Pour API plus de détails, voir [UpdateGroupCertificateConfigurationl](https://awscli.amazonaws.com/v2/documentation/api/latest/reference/greengrass/update-group-certificate-configuration.html)a section Référence des AWS CLI commandes.

### **update-group**

L'exemple de code suivant montre comment utiliserupdate-group.

### AWS CLI

Pour mettre à jour le nom du groupe

L'update-groupexemple suivant met à jour le nom du groupe Greengrass spécifié. Si vous souhaitez mettre à jour les informations du groupe, utilisez la create-group-version commande pour créer une nouvelle version.

```
aws greengrass update-group \ 
     --group-id "1402daf9-71cf-4cfe-8be0-d5e80526d0d8" \ 
     --name TestGroup4of6
```
Pour plus d'informations, voir [Configurer AWS IoT Greengrass on IoT dans le Guide du](https://docs.aws.amazon.com/greengrass/latest/developerguide/gg-config.html) [développeur AWS IoT AWS](https://docs.aws.amazon.com/greengrass/latest/developerguide/gg-config.html) Greengrass.

• Pour API plus de détails, voir [UpdateGroup](https://awscli.amazonaws.com/v2/documentation/api/latest/reference/greengrass/update-group.html)la section Référence des AWS CLI commandes.

### **update-logger-definition**

L'exemple de code suivant montre comment utiliserupdate-logger-definition.

### AWS CLI

Pour mettre à jour la définition d'un enregistreur

L'update-logger-definitionexemple suivant modifie le nom de la définition d'enregistreur spécifiée. Vous pouvez uniquement mettre à jour la name propriété d'une définition d'enregistreur.

```
aws greengrass update-logger-definition \ 
     --logger-definition-id "a454b62a-5d56-4ca9-bdc4-8254e1662cb0" \ 
     --name "LoggingConfigsForSensors"
```
Cette commande ne produit aucun résultat.

Pour plus d'informations, consultez la section [Surveillance à AWS l'aide des journaux IoT](https://docs.aws.amazon.com/greengrass/latest/developerguide/greengrass-logs-overview.html) [Greengrass](https://docs.aws.amazon.com/greengrass/latest/developerguide/greengrass-logs-overview.html) dans le guide du développeur IoT AWS Greengrass.

• Pour API plus de détails, voir [UpdateLoggerDefinition](https://awscli.amazonaws.com/v2/documentation/api/latest/reference/greengrass/update-logger-definition.html)la section Référence des AWS CLI commandes.

#### **update-resource-definition**

L'exemple de code suivant montre comment utiliserupdate-resource-definition.

#### AWS CLI

Pour mettre à jour le nom d'une définition de ressource

L'update-resource-definitionexemple suivant met à jour le nom de la définition de ressource spécifiée. Si vous souhaitez modifier les détails de la ressource, utilisez la createresource-definition-version commande pour créer une nouvelle version.

```
aws greengrass update-resource-definition \ 
     --resource-definition-id "c8bb9ebc-c3fd-40a4-9c6a-568d75569d38" \ 
     --name GreengrassConnectorResources
```
Cette commande ne produit aucun résultat.

Pour plus d'informations, consultez la section [Accès aux ressources locales à l'aide de fonctions](https://docs.aws.amazon.com/greengrass/latest/developerguide/access-local-resources.html)  [et de connecteurs Lambda](https://docs.aws.amazon.com/greengrass/latest/developerguide/access-local-resources.html) dans le guide du développeur IoT AWS Greengrass.

• Pour API plus de détails, voir [UpdateResourceDefinition](https://awscli.amazonaws.com/v2/documentation/api/latest/reference/greengrass/update-resource-definition.html)la section Référence des AWS CLI commandes.

#### **update-subscription-definition**

L'exemple de code suivant montre comment utiliserupdate-subscription-definition.

### AWS CLI

Pour mettre à jour le nom d'une définition d'abonnement

L'update-subscription-definitionexemple suivant met à jour le nom de la définition d'abonnement spécifiée. Si vous souhaitez modifier les détails de l'abonnement, utilisez la create-subscription-definition-version commande pour créer une nouvelle version.

```
aws greengrass update-subscription-definition \ 
     --subscription-definition-id "fa81bc84-3f59-4377-a84b-5d0134da359b" \ 
     --name "ObsoleteSubscription"
```
Cette commande ne produit aucun résultat.

Pour plus d'informations, voir le titre dans le guide.

• Pour API plus de détails, voir [UpdateSubscriptionDefinitionl](https://awscli.amazonaws.com/v2/documentation/api/latest/reference/greengrass/update-subscription-definition.html)a section Référence des AWS CLI commandes.

### **update-thing-runtime-configuration**

L'exemple de code suivant montre comment utiliserupdate-thing-runtime-configuration.

### AWS CLI

Pour activer la télémétrie dans la configuration d'exécution d'un noyau Greengrass

L'update-thing-runtime-configurationexemple suivant met à jour la configuration d'exécution d'un noyau Greengrass pour activer la télémétrie.

```
aws greengrass update-thing-runtime-configuration \ 
     --thing-name SampleGreengrassCore \ 
     --telemetry-configuration {\"Telemetry\":\"On\"}
```
Cette commande ne produit aucun résultat.

Pour plus d'informations, consultez la [section Configuration des paramètres de télémétrie](https://docs.aws.amazon.com/greengrass/latest/developerguide/telemetry.html#configure-telemetry-settings) dans le manuel IoT AWS Greengrass Developer Guide.

• Pour API plus de détails, voir [UpdateThingRuntimeConfigurationl](https://awscli.amazonaws.com/v2/documentation/api/latest/reference/greengrass/update-thing-runtime-configuration.html)a section Référence des AWS CLI commandes.

# AWS IoT Greengrass V2 exemples utilisant AWS CLI

Les exemples de code suivants vous montrent comment effectuer des actions et implémenter des scénarios courants à l'aide du AWS Command Line Interface with AWS IoT Greengrass V2.

Les actions sont des extraits de code de programmes plus larges et doivent être exécutées dans leur contexte. Alors que les actions vous indiquent comment appeler des fonctions de service individuelles, vous pouvez les voir en contexte dans leurs scénarios associés et dans des exemples interservices.

Les Scénarios sont des exemples de code qui vous montrent comment accomplir une tâche spécifique en appelant plusieurs fonctions au sein d'un même service.

Chaque exemple inclut un lien vers GitHub, où vous pouvez trouver des instructions sur la façon de configurer et d'exécuter le code en contexte.

Rubriques

**[Actions](#page-289-0)** 

Actions

### **associate-service-role-to-account**

L'exemple de code suivant montre comment utiliserassociate-service-role-to-account.

AWS CLI

Pour associer le rôle de service Greengrass à votre compte AWS

L'associate-service-role-to-accountexemple suivant associe un rôle de service à AWS IoT Greengrass pour votre AWS compte.

```
aws greengrassv2 associate-service-role-to-account \ 
     --role-arn arn:aws:iam::123456789012:role/service-role/Greengrass_ServiceRole
```
Sortie :

{

"associatedAt": "2022-01-19T19:21:53Z"

}

Pour plus d'informations, voir le [rôle de service Greengrass dans le guide](https://docs.aws.amazon.com/greengrass/v2/developerguide/greengrass-service-role.html) du développeur IoT AWS Greengrass V2.

• Pour API plus de détails, voir [AssociateServiceRoleToAccount](https://awscli.amazonaws.com/v2/documentation/api/latest/reference/greengrassv2/associate-service-role-to-account.html)la section Référence des AWS CLI commandes.

### **batch-associate-client-device-with-core-device**

L'exemple de code suivant montre comment utiliserbatch-associate-client-device-withcore-device.

AWS CLI

Pour associer des appareils clients à un périphérique principal

L'batch-associate-client-device-with-core-deviceexemple suivant associe deux appareils clients à un périphérique principal.

```
aws greengrassv2 batch-associate-client-device-with-core-device \ 
   --core-device-thing-name MyGreengrassCore \ 
   --entries thingName=MyClientDevice1 thingName=MyClientDevice2
```
Sortie :

{ "errorEntries": [] }

Pour plus d'informations, consultez la section [Interagir avec des appareils IoT locaux](https://docs.aws.amazon.com/greengrass/v2/developerguide/interact-with-local-iot-devices.html) dans le guide du développeur AWS IoT Greengrass V2.

• Pour API plus de détails, voir [BatchAssociateClientDeviceWithCoreDevicel](https://awscli.amazonaws.com/v2/documentation/api/latest/reference/greengrassv2/batch-associate-client-device-with-core-device.html)a section Référence des AWS CLI commandes.

## **batch-disassociate-client-device-from-core-device**

L'exemple de code suivant montre comment utiliserbatch-disassociate-client-devicefrom-core-device.

# AWS CLI

Pour dissocier les appareils clients d'un périphérique principal

L'batch-disassociate-client-device-from-core-deviceexemple suivant dissocie deux appareils clients d'un périphérique principal.

```
aws greengrassv2 batch-disassociate-client-device-from-core-device \ 
   --core-device-thing-name MyGreengrassCore \ 
   --entries thingName=MyClientDevice1 thingName=MyClientDevice2
```
Sortie :

```
{ 
     "errorEntries": []
}
```
Pour plus d'informations, consultez la section [Interagir avec des appareils IoT locaux](https://docs.aws.amazon.com/greengrass/v2/developerguide/interact-with-local-iot-devices.html) dans le guide du développeur AWS IoT Greengrass V2.

• Pour API plus de détails, voir [BatchDisassociateClientDeviceFromCoreDevicel](https://awscli.amazonaws.com/v2/documentation/api/latest/reference/greengrassv2/batch-disassociate-client-device-from-core-device.html)a section Référence des AWS CLI commandes.

# **cancel-deployment**

L'exemple de code suivant montre comment utilisercancel-deployment.

AWS CLI

Pour annuler un déploiement

L'cancel-deploymentexemple suivant arrête un déploiement continu vers un groupe d'objets.

```
aws greengrassv2 cancel-deployment \ 
     --deployment-id a1b2c3d4-5678-90ab-cdef-EXAMPLE11111
```

```
{ 
      "message": "SUCCESS"
}
```
Pour plus d'informations, consultez [la section Annuler des déploiements](https://docs.aws.amazon.com/greengrass/v2/developerguide/cancel-deployments.html) dans le guide du AWS développeur IoT Greengrass V2.

• Pour API plus de détails, voir [CancelDeploymentl](https://awscli.amazonaws.com/v2/documentation/api/latest/reference/greengrassv2/cancel-deployment.html)a section Référence des AWS CLI commandes.

#### **create-component-version**

L'exemple de code suivant montre comment utilisercreate-component-version.

### AWS CLI

Exemple 1 : pour créer une version de composant à partir d'une recette

L'create-component-versionexemple suivant crée une version d'un composant Hello World à partir d'un fichier de recette.

```
aws greengrassv2 create-component-version \ 
     --inline-recipe fileb://com.example.HelloWorld-1.0.0.json
```
Contenu de com.example.HelloWorld-1.0.0.json :

```
{ 
     "RecipeFormatVersion": "2020-01-25", 
     "ComponentName": "com.example.HelloWorld", 
     "ComponentVersion": "1.0.0", 
     "ComponentDescription": "My first AWS IoT Greengrass component.", 
     "ComponentPublisher": "Amazon", 
     "ComponentConfiguration": { 
         "DefaultConfiguration": { 
              "Message": "world" 
         } 
     }, 
     "Manifests": [ 
         { 
              "Platform": { 
                  "os": "linux" 
              }, 
              "Lifecycle": { 
                  "Run": "echo 'Hello {configuration:/Message}'" 
 } 
         }
```
$\mathbf{I}$ 

AWS Command Line Interface Guide de l'utilisateur pour la version 1

}

Sortie :

```
{ 
     "arn": "arn:aws:greengrass:us-
west-2:123456789012:components:com.example.HelloWorld:versions:1.0.0", 
     "componentName": "com.example.HelloWorld", 
     "componentVersion": "1.0.0", 
     "creationTimestamp": "2021-01-07T16:24:33.650000-08:00", 
     "status": { 
          "componentState": "REQUESTED", 
          "message": "NONE", 
          "errors": {} 
     }
}
```
Pour plus d'informations, consultez les sections [Création de composants personnalisés](https://docs.aws.amazon.com/greengrass/v2/developerguide/create-components.html) et [Chargement de composants à déployer](https://docs.aws.amazon.com/greengrass/v2/developerguide/upload-components.html) dans le Guide du développeur AWS IoT Greengrass V2.

Exemple 2 : pour créer une version de composant à partir d'une fonction AWS Lambda

L'create-component-versionexemple suivant crée une version d'un composant Hello World à partir d'une fonction AWS Lambda.

```
aws greengrassv2 create-component-version \ 
     --cli-input-json file://lambda-function-component.json
```
Contenu de lambda-function-component.json :

```
{ 
     "lambdaFunction": { 
          "lambdaArn": "arn:aws:lambda:us-
west-2:123456789012:function:HelloWorldPythonLambda:1", 
          "componentName": "com.example.HelloWorld", 
          "componentVersion": "1.0.0", 
          "componentLambdaParameters": { 
              "eventSources": [ 
\overline{\mathcal{L}} "topic": "hello/world/+", 
                       "type": "IOT_CORE"
```
 } ] } } }

Sortie :

```
{ 
     "arn": "arn:aws:greengrass:us-
west-2:123456789012:components:com.example.HelloWorld:versions:1.0.0", 
     "componentName": "com.example.HelloWorld", 
     "componentVersion": "1.0.0", 
     "creationTimestamp": "2021-01-07T17:05:27.347000-08:00", 
     "status": { 
          "componentState": "REQUESTED", 
         "message": "NONE", 
         "errors": {} 
     }
}
```
Pour plus d'informations, consultez la section [Exécuter les fonctions AWS Lambda](https://docs.aws.amazon.com/greengrass/v2/developerguide/run-lambda-functions.html) dans le guide du développeur IoT AWS Greengrass V2.

• Pour API plus de détails, voir [CreateComponentVersionl](https://awscli.amazonaws.com/v2/documentation/api/latest/reference/greengrassv2/create-component-version.html)a section Référence des AWS CLI commandes.

# **create-deployment**

L'exemple de code suivant montre comment utilisercreate-deployment.

AWS CLI

Exemple 1 : pour créer un déploiement

L'create-deploymentexemple suivant déploie l'interface de ligne de commande AWS IoT Greengrass sur un appareil principal.

```
aws greengrassv2 create-deployment \ 
     --cli-input-json file://cli-deployment.json
```
Contenu de cli-deployment.json :

```
{ 
     "targetArn": "arn:aws:iot:us-west-2:123456789012:thing/MyGreengrassCore", 
     "deploymentName": "Deployment for MyGreengrassCore", 
     "components": { 
          "aws.greengrass.Cli": { 
              "componentVersion": "2.0.3" 
         } 
     }, 
     "deploymentPolicies": { 
          "failureHandlingPolicy": "DO_NOTHING", 
          "componentUpdatePolicy": { 
              "timeoutInSeconds": 60, 
              "action": "NOTIFY_COMPONENTS" 
         }, 
          "configurationValidationPolicy": { 
              "timeoutInSeconds": 60 
         } 
     }, 
     "iotJobConfiguration": {}
}
```

```
{ 
     "deploymentId": "a1b2c3d4-5678-90ab-cdef-EXAMPLE11111"
}
```
Pour plus d'informations, consultez la section [Création de déploiements](https://docs.aws.amazon.com/greengrass/v2/developerguide/create-deployments.html) dans le guide du AWS développeur IoT Greengrass V2.

Exemple 2 : pour créer un déploiement qui met à jour les configurations des composants

L'create-deploymentexemple suivant déploie le composant du noyau AWS IoT Greengrass sur un groupe d'appareils principaux. Ce déploiement applique les mises à jour de configuration suivantes pour le composant Nucleus :

Réinitialisez les paramètres proxy des équipements cibles à leurs paramètres par défaut (aucun proxy). Réinitialisez les MQTT paramètres des équipements cibles à leurs valeurs par défaut.Définit les JVM options pour le noyau .Définit le niveau de journalisation du noyauJVM.

```
aws greengrassv2 create-deployment \
```

```
 --cli-input-json file://nucleus-deployment.json
```
Contenu de nucleus-deployment.json :

```
{ 
     "targetArn": "arn:aws:iot:us-west-2:123456789012:thinggroup/
MyGreengrassCoreGroup", 
     "deploymentName": "Deployment for MyGreengrassCoreGroup", 
     "components": { 
          "aws.greengrass.Nucleus": { 
              "componentVersion": "2.0.3", 
              "configurationUpdate": { 
                  "reset": [ 
                       "/networkProxy", 
                       "/mqtt" 
                  ], 
                  "merge": "{\"jvmOptions\":\"-Xmx64m\",\"logging\":{\"level\":\"WARN
\"}}" 
 } 
         } 
     }, 
     "deploymentPolicies": { 
          "failureHandlingPolicy": "ROLLBACK", 
          "componentUpdatePolicy": { 
              "timeoutInSeconds": 60, 
              "action": "NOTIFY_COMPONENTS" 
         }, 
          "configurationValidationPolicy": { 
              "timeoutInSeconds": 60 
         } 
     }, 
     "iotJobConfiguration": {}
}
```

```
{ 
     "deploymentId": "a1b2c3d4-5678-90ab-cdef-EXAMPLE11111", 
     "iotJobId": "a1b2c3d4-5678-90ab-cdef-EXAMPLE22222", 
     "iotJobArn": "arn:aws:iot:us-west-2:123456789012:job/a1b2c3d4-5678-90ab-cdef-
EXAMPLE22222"
}
```
Pour plus d'informations, consultez la section [Création de déploiements](https://docs.aws.amazon.com/greengrass/v2/developerguide/create-deployments.html) et [mise à jour des](https://docs.aws.amazon.com/greengrass/v2/developerguide/update-component-configurations.html)  [configurations de composants](https://docs.aws.amazon.com/greengrass/v2/developerguide/update-component-configurations.html) dans le guide du AWS développeur IoT Greengrass V2.

• Pour API plus de détails, voir [CreateDeployment](https://awscli.amazonaws.com/v2/documentation/api/latest/reference/greengrassv2/create-deployment.html)la section Référence des AWS CLI commandes.

## **delete-component**

L'exemple de code suivant montre comment utiliserdelete-component.

### AWS CLI

Pour supprimer une version de composant

L'delete-componentexemple suivant supprime un composant Hello World.

```
aws greengrassv2 delete-component \ 
     --arn arn:aws:greengrass:us-
west-2:123456789012:components:com.example.HelloWorld:versions:1.0.0
```
Cette commande ne produit aucun résultat.

Pour plus d'informations, consultez la section [Gérer les composants](https://docs.aws.amazon.com/greengrass/v2/developerguide/manage-components.html) dans le guide du développeur AWS IoT Greengrass V2.

• Pour API plus de détails, voir [DeleteComponentl](https://awscli.amazonaws.com/v2/documentation/api/latest/reference/greengrassv2/delete-component.html)a section Référence des AWS CLI commandes.

# **delete-core-device**

L'exemple de code suivant montre comment utiliserdelete-core-device.

AWS CLI

Pour supprimer un appareil principal

L'delete-core-deviceexemple suivant supprime un appareil AWS IoT Greengrass central.

```
aws greengrassv2 delete-core-device \ 
     --core-device-thing-name MyGreengrassCore
```
Cette commande ne produit aucun résultat.

Pour plus d'informations, consultez la section [Désinstaller le logiciel AWS IoT Greengrass Core](https://docs.aws.amazon.com/greengrass/v2/developerguide/configure-greengrass-core-v2.html#uninstall-greengrass-core-v2)  [dans le guide du](https://docs.aws.amazon.com/greengrass/v2/developerguide/configure-greengrass-core-v2.html#uninstall-greengrass-core-v2) développeur IoT AWS Greengrass V2.

• Pour API plus de détails, voir [DeleteCoreDevicel](https://awscli.amazonaws.com/v2/documentation/api/latest/reference/greengrassv2/delete-core-device.html)a section Référence des AWS CLI commandes.

## **describe-component**

L'exemple de code suivant montre comment utiliserdescribe-component.

#### AWS CLI

Pour décrire la version d'un composant

L'describe-componentexemple suivant décrit un composant Hello World.

```
aws greengrassv2 describe-component \ 
     --arn arn:aws:greengrass:us-
west-2:123456789012:components:com.example.HelloWorld:versions:1.0.0
```

```
{ 
     "arn": "arn:aws:greengrass:us-
west-2:123456789012:components:com.example.HelloWorld:versions:1.0.0", 
     "componentName": "com.example.HelloWorld", 
     "componentVersion": "1.0.0", 
     "creationTimestamp": "2021-01-07T17:12:11.133000-08:00", 
     "publisher": "Amazon", 
     "description": "My first AWS IoT Greengrass component.", 
     "status": { 
         "componentState": "DEPLOYABLE", 
         "message": "NONE", 
         "errors": {} 
     }, 
     "platforms": [ 
         { 
              "attributes": { 
                  "os": "linux" 
 } 
         } 
     ]
```
}

Pour plus d'informations, consultez la section [Gérer les composants](https://docs.aws.amazon.com/greengrass/v2/developerguide/manage-components.html) dans le guide du développeur AWS IoT Greengrass V2.

• Pour API plus de détails, voir [DescribeComponentl](https://awscli.amazonaws.com/v2/documentation/api/latest/reference/greengrassv2/describe-component.html)a section Référence des AWS CLI commandes.

### **disassociate-service-role-from-account**

L'exemple de code suivant montre comment utiliserdisassociate-service-role-fromaccount.

#### AWS CLI

Pour dissocier le rôle de service Greengrass de votre compte AWS

L'disassociate-service-role-from-accountexemple suivant dissocie le rôle de service Greengrass de AWS IoT Greengrass pour votre compte. AWS

**aws greengrassv2 disassociate-service-role-from-account**

Sortie :

```
{ 
     "disassociatedAt": "2022-01-19T19:26:09Z"
}
```
Pour plus d'informations, voir le [rôle de service Greengrass dans le guide](https://docs.aws.amazon.com/greengrass/v2/developerguide/greengrass-service-role.html) du développeur IoT AWS Greengrass V2.

• Pour API plus de détails, voir [DisassociateServiceRoleFromAccount](https://awscli.amazonaws.com/v2/documentation/api/latest/reference/greengrassv2/disassociate-service-role-from-account.html)la section Référence des AWS CLI commandes.

#### **get-component-version-artifact**

L'exemple de code suivant montre comment utiliserget-component-version-artifact.

AWS CLI

Pour URL télécharger un artefact de composant

L'get-component-version-artifactexemple suivant permet de URL télécharger le JAR fichier du composant de la console de débogage locale.

```
aws greengrassv2 get-component-version-artifact \ 
     --arn arn:aws:greengrass:us-
west-2:aws:components:aws.greengrass.LocalDebugConsole:versions:2.0.3 \ 
     --artifact-name "Uvt6ZEzQ9TKiAuLbfXBX_APdY0TWks3uc46tHFHTzBM=/
aws.greengrass.LocalDebugConsole.jar"
```
Sortie :

```
{ 
     "preSignedUrl": "https://evergreencomponentmanageme-
artifactbucket7410c9ef-g18n1iya8kwr.s3.us-west-2.amazonaws.com/public/
aws.greengrass.LocalDebugConsole/2.0.3/s3/ggv2-component-releases-prod-pdx/
EvergreenHttpDebugView/2ffc496ba41b39568968b22c582b4714a937193ee7687a45527238e696672521/
aws.greengrass.LocalDebugConsole/aws.greengrass.LocalDebugConsole.jar?X-Amz-
Security-Token=KwfLKSdEXAMPLE..."
}
```
Pour plus d'informations, consultez la section [Gérer les composants](https://docs.aws.amazon.com/greengrass/v2/developerguide/manage-components.html) dans le guide du développeur AWS IoT Greengrass V2.

• Pour API plus de détails, voir [GetComponentVersionArtifactl](https://awscli.amazonaws.com/v2/documentation/api/latest/reference/greengrassv2/get-component-version-artifact.html)a section Référence des AWS CLI commandes.

### **get-component**

L'exemple de code suivant montre comment utiliserget-component.

# AWS CLI

Exemple 1 : pour télécharger la recette d'un composant au YAML format (Linux, macOS ou Unix)

L'get-componentexemple suivant télécharge la recette d'un composant Hello World dans un fichier YAML au format. Cette commande exécute les opérations suivantes :

Utilise les --query paramètres --output et pour contrôler le résultat de la commande. Ces paramètres extraient le blob de recettes de la sortie de la commande. Pour plus d'informations sur le contrôle de la sortie, voir [Contrôle de la sortie des commandes](https://docs.aws.amazon.com/cli/latest/userguide/controlling-output.html) dans le Guide de l'utilisateur de l'interface de ligne de AWS commande. Utilise l'base64utilitaire. Cet utilitaire décode le

blob extrait selon le texte d'origine. Le blob renvoyé par une get-component commande réussie est du texte codé en base64. Vous devez décoder ce blob pour obtenir le texte original. Enregistre le texte décodé dans un fichier. La dernière section de la commande (> com.example.HelloWorld-1.0.0.json) enregistre le texte décodé dans un fichier.

```
aws greengrassv2 get-component \ 
     --arn arn:aws:greengrass:us-
west-2:123456789012:components:com.example.HelloWorld:versions:1.0.0 \ 
     --recipe-output-format YAML \ 
     --query recipe \ 
     --output text | base64 --decode > com.example.HelloWorld-1.0.0.json
```
Pour plus d'informations, consultez la section [Gérer les composants](https://docs.aws.amazon.com/greengrass/v2/developerguide/manage-components.html) dans le guide du développeur AWS IoT Greengrass V2.

Exemple 2 : pour télécharger la recette d'un composant au YAML format (WindowsCMD)

L'get-componentexemple suivant télécharge la recette d'un composant Hello World dans un fichier YAML au format. Cette commande utilise l'certutilutilitaire.

```
aws greengrassv2 get-component ^
     --arn arn:aws:greengrass:us-
west-2:675946970638:components:com.example.HelloWorld:versions:1.0.0 ^
     --recipe-output-format YAML ^
     --query recipe ^
     --output text > com.example.HelloWorld-1.0.0.yaml.b64
certutil -
decode com.example.HelloWorld-1.0.0.yaml.b64 com.example.HelloWorld-1.0.0.yaml
```
Pour plus d'informations, consultez la section [Gérer les composants](https://docs.aws.amazon.com/greengrass/v2/developerguide/manage-components.html) dans le guide du développeur AWS IoT Greengrass V2.

Exemple 3 : pour télécharger la recette d'un composant au YAML format (Windows PowerShell)

L'get-componentexemple suivant télécharge la recette d'un composant Hello World dans un fichier YAML au format. Cette commande utilise l'certutilutilitaire.

```
aws greengrassv2 get-component `
     --arn arn:aws:greengrass:us-
west-2:675946970638:components:com.example.HelloWorld:versions:1.0.0 `
```

```
 --recipe-output-format YAML `
     --query recipe `
     --output text > com.example.HelloWorld-1.0.0.yaml.b64
certutil -
decode com.example.HelloWorld-1.0.0.yaml.b64 com.example.HelloWorld-1.0.0.yaml
```
Pour plus d'informations, consultez la section [Gérer les composants](https://docs.aws.amazon.com/greengrass/v2/developerguide/manage-components.html) dans le guide du développeur AWS IoT Greengrass V2.

• Pour API plus de détails, voir [GetComponentl](https://awscli.amazonaws.com/v2/documentation/api/latest/reference/greengrassv2/get-component.html)a section Référence des AWS CLI commandes.

# **get-connectivity-info**

L'exemple de code suivant montre comment utiliserget-connectivity-info.

AWS CLI

Pour obtenir les informations de connectivité d'un appareil Greengrass Core

L'get-connectivity-infoexemple suivant permet d'obtenir les informations de connectivité d'un appareil Greengrass Core. Les appareils clients utilisent ces informations pour se connecter au MQTT broker qui s'exécute sur ce périphérique principal.

```
aws greengrassv2 get-connectivity-info \ 
     --thing-name MyGreengrassCore
```
Sortie :

```
{ 
      "connectivityInfo": [ 
          \{ "id": "localIP_192.0.2.0", 
                "hostAddress": "192.0.2.0", 
                "portNumber": 8883 
           } 
     \mathbf{I}}
```
Pour plus d'informations, consultez la section [Gérer les principaux points de terminaison des](https://docs.aws.amazon.com/greengrass/v2/developerguide/manage-core-device-endpoints.html) [appareils](https://docs.aws.amazon.com/greengrass/v2/developerguide/manage-core-device-endpoints.html) dans le guide du AWS développeur IoT Greengrass V2.

• Pour API plus de détails, voir [GetConnectivityInfol](https://awscli.amazonaws.com/v2/documentation/api/latest/reference/greengrassv2/get-connectivity-info.html)a section Référence des AWS CLI commandes.

#### **get-core-device**

L'exemple de code suivant montre comment utiliserget-core-device.

#### AWS CLI

Pour obtenir un appareil principal

L'get-core-deviceexemple suivant permet d'obtenir des informations sur un AWS appareil IoT Greengrass central.

**aws greengrassv2 get-core-device \ --core-device-thing-name** *MyGreengrassCore*

Sortie :

```
{ 
     "coreDeviceThingName": "MyGreengrassCore", 
     "coreVersion": "2.0.3", 
     "platform": "linux", 
     "architecture": "amd64", 
     "status": "HEALTHY", 
     "lastStatusUpdateTimestamp": "2021-01-08T04:57:58.838000-08:00", 
     "tags": {}
}
```
Pour plus d'informations, consultez la section [Vérifier l'état de l'appareil principal](https://docs.aws.amazon.com/greengrass/v2/developerguide/device-status.html) dans le guide du développeur AWS IoT Greengrass V2.

• Pour API plus de détails, voir [GetCoreDevice](https://awscli.amazonaws.com/v2/documentation/api/latest/reference/greengrassv2/get-core-device.html)la section Référence des AWS CLI commandes.

# **get-deployment**

L'exemple de code suivant montre comment utiliserget-deployment.

AWS CLI

Pour obtenir un déploiement

L'get-deploymentexemple suivant fournit des informations sur le déploiement du composant AWS IoT Greengrass nucleus sur un groupe d'appareils principaux.

```
aws greengrassv2 get-deployment \ 
     --deployment-id a1b2c3d4-5678-90ab-cdef-EXAMPLE11111
```

```
{ 
     "targetArn": "arn:aws:iot:us-west-2:123456789012:thinggroup/
MyGreengrassCoreGroup", 
     "revisionId": "14", 
     "deploymentId": "a1b2c3d4-5678-90ab-cdef-EXAMPLE11111", 
     "deploymentName": "Deployment for MyGreengrassCoreGroup", 
     "deploymentStatus": "ACTIVE", 
     "iotJobId": "a1b2c3d4-5678-90ab-cdef-EXAMPLE22222", 
     "iotJobArn": "arn:aws:iot:us-west-2:123456789012:job/a1b2c3d4-5678-90ab-cdef-
EXAMPLE22222", 
     "components": { 
         "aws.greengrass.Nucleus": { 
              "componentVersion": "2.0.3", 
              "configurationUpdate": { 
                  "merge": "{\"jvmOptions\":\"-Xmx64m\",\"logging\":{\"level\":\"WARN
\"}}", 
                  "reset": [ 
                      "/networkProxy", 
                      "/mqtt" 
 ] 
 } 
         } 
     }, 
     "deploymentPolicies": { 
         "failureHandlingPolicy": "ROLLBACK", 
         "componentUpdatePolicy": { 
             "timeoutInSeconds": 60, 
             "action": "NOTIFY_COMPONENTS" 
         }, 
         "configurationValidationPolicy": { 
              "timeoutInSeconds": 60 
         } 
     }, 
     "iotJobConfiguration": {}, 
     "creationTimestamp": "2021-01-07T17:21:20.691000-08:00",
```

```
 "isLatestForTarget": false, 
     "tags": {}
}
```
Pour plus d'informations, consultez la section [Déployer des composants sur des appareils](https://docs.aws.amazon.com/greengrass/v2/developerguide/manage-deployments.html) dans le AWS guide du développeur IoT Greengrass V2.

• Pour API plus de détails, voir [GetDeploymentl](https://awscli.amazonaws.com/v2/documentation/api/latest/reference/greengrassv2/get-deployment.html)a section Référence des AWS CLI commandes.

# **get-service-role-for-account**

L'exemple de code suivant montre comment utiliserget-service-role-for-account.

AWS CLI

Pour obtenir le rôle de service Greengrass associé à votre compte AWS

L'get-service-role-for-accountexemple suivant montre le rôle de service associé à AWS IoT Greengrass pour votre AWS compte.

**aws greengrassv2 get-service-role-for-account**

Sortie :

```
{ 
     "associatedAt": "2022-01-19T19:21:53Z", 
     "roleArn": "arn:aws:iam::123456789012:role/service-role/Greengrass_ServiceRole"
}
```
Pour plus d'informations, voir le [rôle de service Greengrass dans le guide](https://docs.aws.amazon.com/greengrass/v2/developerguide/greengrass-service-role.html) du développeur IoT AWS Greengrass V2.

• Pour API plus de détails, voir [GetServiceRoleForAccountl](https://awscli.amazonaws.com/v2/documentation/api/latest/reference/greengrassv2/get-service-role-for-account.html)a section Référence des AWS CLI commandes.

# **list-client-devices-associated-with-core-device**

L'exemple de code suivant montre comment utiliserlist-client-devices-associated-withcore-device.

# AWS CLI

Pour répertorier les appareils clients associés à un périphérique principal

L'list-client-devices-associated-with-core-deviceexemple suivant répertorie tous les appareils clients associés à un périphérique principal.

```
aws greengrassv2 list-client-devices-associated-with-core-device \ 
   --core-device-thing-name MyTestGreengrassCore
```
Sortie :

```
{ 
     "associatedClientDevices": [ 
          { 
              "thingName": "MyClientDevice2", 
              "associationTimestamp": "2021-07-12T16:33:55.843000-07:00" 
          }, 
          { 
              "thingName": "MyClientDevice1", 
              "associationTimestamp": "2021-07-12T16:33:55.843000-07:00" 
          } 
     ]
}
```
Pour plus d'informations, consultez la section [Interagir avec des appareils IoT locaux](https://docs.aws.amazon.com/greengrass/v2/developerguide/interact-with-local-iot-devices.html) dans le guide du développeur AWS IoT Greengrass V2.

• Pour API plus de détails, voir [ListClientDevicesAssociatedWithCoreDevicel](https://awscli.amazonaws.com/v2/documentation/api/latest/reference/greengrassv2/list-client-devices-associated-with-core-device.html)a section Référence des AWS CLI commandes.

# **list-component-versions**

L'exemple de code suivant montre comment utiliserlist-component-versions.

AWS CLI

Pour répertorier les versions d'un composant

L'list-component-versionsexemple suivant répertorie toutes les versions d'un composant Hello World.

```
aws greengrassv2 list-component-versions \ 
     --arn arn:aws:greengrass:us-
west-2:123456789012:components:com.example.HelloWorld
```

```
{ 
     "componentVersions": [ 
          { 
              "componentName": "com.example.HelloWorld", 
              "componentVersion": "1.0.1", 
              "arn": "arn:aws:greengrass:us-
west-2:123456789012:components:com.example.HelloWorld:versions:1.0.1" 
          }, 
          { 
              "componentName": "com.example.HelloWorld", 
              "componentVersion": "1.0.0", 
              "arn": "arn:aws:greengrass:us-
west-2:123456789012:components:com.example.HelloWorld:versions:1.0.0" 
         } 
    \mathbf{I}}
```
Pour plus d'informations, consultez la section [Gérer les composants](https://docs.aws.amazon.com/greengrass/v2/developerguide/manage-components.html) dans le guide du développeur AWS IoT Greengrass V2.

• Pour API plus de détails, voir [ListComponentVersionsl](https://awscli.amazonaws.com/v2/documentation/api/latest/reference/greengrassv2/list-component-versions.html)a section Référence des AWS CLI commandes.

### **list-components**

L'exemple de code suivant montre comment utiliserlist-components.

AWS CLI

Pour répertorier les composants

L'list-componentsexemple suivant répertorie chaque composant et sa dernière version définis dans votre AWS compte dans la région actuelle.

#### **aws greengrassv2 list-components**

```
{ 
     "components": [ 
        { 
            "arn": "arn:aws:greengrass:us-
west-2:123456789012:components:com.example.HelloWorld", 
            "componentName": "com.example.HelloWorld", 
            "latestVersion": { 
                "arn": "arn:aws:greengrass:us-
west-2:123456789012:components:com.example.HelloWorld:versions:1.0.1", 
                "componentVersion": "1.0.1", 
                "creationTimestamp": "2021-01-08T16:51:07.352000-08:00", 
                "description": "My first AWS IoT Greengrass component.", 
                "publisher": "Amazon", 
                "platforms": [ 
\{ "attributes": { 
                           "os": "linux" 
 } 
1 1 1 1 1 1 1
 ] 
 } 
        } 
    ]
}
```
Pour plus d'informations, consultez la section [Gérer les composants](https://docs.aws.amazon.com/greengrass/v2/developerguide/manage-components.html) dans le guide du développeur AWS IoT Greengrass V2.

• Pour API plus de détails, voir [ListComponentsl](https://awscli.amazonaws.com/v2/documentation/api/latest/reference/greengrassv2/list-components.html)a section Référence des AWS CLI commandes.

# **list-core-devices**

L'exemple de code suivant montre comment utiliserlist-core-devices.

## AWS CLI

Pour répertorier les principaux appareils

L'list-core-devicesexemple suivant répertorie les principaux appareils AWS IoT Greengrass de votre AWS compte dans la région actuelle.

#### **aws greengrassv2 list-core-devices**

#### Sortie :

```
{ 
     "coreDevices": [ 
          { 
               "coreDeviceThingName": "MyGreengrassCore", 
               "status": "HEALTHY", 
               "lastStatusUpdateTimestamp": "2021-01-08T04:57:58.838000-08:00" 
          } 
    \mathbf{I}}
```
Pour plus d'informations, consultez la section [Vérifier l'état de l'appareil principal](https://docs.aws.amazon.com/greengrass/v2/developerguide/device-status.html) dans le guide du développeur AWS IoT Greengrass V2.

• Pour API plus de détails, voir [ListCoreDevicesl](https://awscli.amazonaws.com/v2/documentation/api/latest/reference/greengrassv2/list-core-devices.html)a section Référence des AWS CLI commandes.

# **list-deployments**

L'exemple de code suivant montre comment utiliserlist-deployments.

AWS CLI

Pour répertorier les déploiements

L'list-deploymentsexemple suivant répertorie la dernière révision de chaque déploiement défini dans votre AWS compte dans la région actuelle.

#### **aws greengrassv2 list-deployments**

```
{ 
     "deployments": [ 
         { 
              "targetArn": "arn:aws:iot:us-west-2:123456789012:thinggroup/
MyGreengrassCoreGroup", 
              "revisionId": "14", 
              "deploymentId": "a1b2c3d4-5678-90ab-cdef-EXAMPLE11111",
```

```
 "deploymentName": "Deployment for MyGreengrassCoreGroup", 
              "creationTimestamp": "2021-01-07T17:21:20.691000-08:00", 
              "deploymentStatus": "ACTIVE", 
              "isLatestForTarget": false 
         }, 
         \mathcal{L} "targetArn": "arn:aws:iot:us-west-2:123456789012:thing/
MyGreengrassCore", 
              "revisionId": "1", 
              "deploymentId": "a1b2c3d4-5678-90ab-cdef-EXAMPLE22222", 
              "deploymentName": "Deployment for MyGreengrassCore", 
              "creationTimestamp": "2021-01-06T16:10:42.407000-08:00", 
              "deploymentStatus": "COMPLETED", 
              "isLatestForTarget": false 
         } 
    \mathbf{I}}
```
Pour plus d'informations, consultez la section [Déployer des composants sur des appareils](https://docs.aws.amazon.com/greengrass/v2/developerguide/manage-deployments.html) dans le AWS guide du développeur IoT Greengrass V2.

• Pour API plus de détails, voir [ListDeploymentsl](https://awscli.amazonaws.com/v2/documentation/api/latest/reference/greengrassv2/list-deployments.html)a section Référence des AWS CLI commandes.

# **list-effective-deployments**

L'exemple de code suivant montre comment utiliserlist-effective-deployments.

AWS CLI

Pour répertorier les tâches de déploiement

L'list-effective-deploymentsexemple suivant répertorie les déploiements qui s'appliquent à un appareil principal AWS IoT Greengrass.

```
aws greengrassv2 list-effective-deployments \ 
     --core-device-thing-name MyGreengrassCore
```

```
{ 
     "effectiveDeployments": [ 
\overline{\mathcal{L}} "deploymentId": "a1b2c3d4-5678-90ab-cdef-EXAMPLE11111",
```

```
 "deploymentName": "Deployment for MyGreengrassCore", 
              "iotJobId": "a1b2c3d4-5678-90ab-cdef-EXAMPLE33333", 
              "targetArn": "arn:aws:iot:us-west-2:123456789012:thing/
MyGreengrassCore", 
              "coreDeviceExecutionStatus": "COMPLETED", 
              "reason": "SUCCESSFUL", 
              "creationTimestamp": "2021-01-06T16:10:42.442000-08:00", 
              "modifiedTimestamp": "2021-01-08T17:21:27.830000-08:00" 
         }, 
         { 
              "deploymentId": "a1b2c3d4-5678-90ab-cdef-EXAMPLE22222", 
              "deploymentName": "Deployment for MyGreengrassCoreGroup", 
              "iotJobId": "a1b2c3d4-5678-90ab-cdef-EXAMPLE44444", 
              "iotJobArn": "arn:aws:iot:us-west-2:123456789012:job/a1b2c3d4-5678-90ab-
cdef-EXAMPLE44444", 
              "targetArn": "arn:aws:iot:us-west-2:123456789012:thinggroup/
MyGreengrassCoreGroup", 
              "coreDeviceExecutionStatus": "SUCCEEDED", 
             "reason": "SUCCESSFUL", 
              "creationTimestamp": "2021-01-07T17:19:20.394000-08:00", 
              "modifiedTimestamp": "2021-01-07T17:21:20.721000-08:00" 
         } 
    \mathbf{I}}
```
Pour plus d'informations, consultez la section [Vérifier l'état de l'appareil principal](https://docs.aws.amazon.com/greengrass/v2/developerguide/device-status.html) dans le guide du développeur AWS IoT Greengrass V2.

• Pour API plus de détails, voir [ListEffectiveDeploymentsl](https://awscli.amazonaws.com/v2/documentation/api/latest/reference/greengrassv2/list-effective-deployments.html)a section Référence des AWS CLI commandes.

# **list-installed-components**

L'exemple de code suivant montre comment utiliserlist-installed-components.

AWS CLI

Pour répertorier les composants installés sur un périphérique principal

L'list-installed-componentsexemple suivant répertorie les composants installés sur un appareil AWS IoT Greengrass central.

```
aws greengrassv2 list-installed-components \
```
#### **--core-device-thing-name** *MyGreengrassCore*

Sortie :

```
{ 
     "installedComponents": [ 
          { 
              "componentName": "aws.greengrass.Cli", 
              "componentVersion": "2.0.3", 
              "lifecycleState": "RUNNING", 
              "isRoot": true 
          }, 
          { 
              "componentName": "aws.greengrass.Nucleus", 
              "componentVersion": "2.0.3", 
              "lifecycleState": "FINISHED", 
              "isRoot": true 
          } 
     ]
}
```
Pour plus d'informations, consultez la section [Vérifier l'état de l'appareil principal](https://docs.aws.amazon.com/greengrass/v2/developerguide/device-status.html) dans le guide du développeur AWS IoT Greengrass V2.

• Pour API plus de détails, voir [ListInstalledComponentsl](https://awscli.amazonaws.com/v2/documentation/api/latest/reference/greengrassv2/list-installed-components.html)a section Référence des AWS CLI commandes.

# **list-tags-for-resource**

L'exemple de code suivant montre comment utiliserlist-tags-for-resource.

AWS CLI

Pour répertorier les balises d'une ressource

L'list-tags-for-resourceexemple suivant répertorie toutes les balises d'un appareil AWS IoT Greengrass central.

```
aws greengrassv2 list-tags-for-resource \ 
     --resource-arn arn:aws:greengrass:us-
west-2:123456789012:coreDevices:MyGreengrassCore
```

```
{ 
      "tags": { 
           "Owner": "richard-roe" 
      }
}
```
Pour plus d'informations, consultez la section [Marquer vos ressources](https://docs.aws.amazon.com/greengrass/v2/developerguide/tag-resources.html) dans le guide du développeur AWS IoT Greengrass V2.

• Pour API plus de détails, voir [ListTagsForResourcel](https://awscli.amazonaws.com/v2/documentation/api/latest/reference/greengrassv2/list-tags-for-resource.html)a section Référence des AWS CLI commandes.

#### **tag-resource**

L'exemple de code suivant montre comment utilisertag-resource.

## AWS CLI

Ajout d'une balise à une ressource

L'tag-resourceexemple suivant ajoute une étiquette de propriétaire à un appareil AWS IoT Greengrass central. Vous pouvez utiliser cette balise pour contrôler l'accès à l'appareil principal en fonction de son propriétaire.

```
aws greengrassv2 tag-resource \ 
     --resource-arn arn:aws:greengrass:us-
west-2:123456789012:coreDevices:MyGreengrassCore \ 
     --tags Owner=richard-roe
```
Cette commande ne produit aucun résultat.

Pour plus d'informations, consultez la section [Marquer vos ressources](https://docs.aws.amazon.com/greengrass/v2/developerguide/tag-resources.html) dans le guide du développeur AWS IoT Greengrass V2.

• Pour API plus de détails, voir [TagResource](https://awscli.amazonaws.com/v2/documentation/api/latest/reference/greengrassv2/tag-resource.html)la section Référence des AWS CLI commandes.

#### **untag-resource**

L'exemple de code suivant montre comment utiliseruntag-resource.

# AWS CLI

Pour supprimer un tag d'une ressource

L'untag-resourceexemple suivant supprime un tag de propriétaire d'un appareil AWS IoT Greengrass central.

```
aws iotsitewise untag-resource \ 
     --resource-arn arn:aws:greengrass:us-
west-2:123456789012:coreDevices:MyGreengrassCore \ 
     --tag-keys Owner
```
Cette commande ne produit aucun résultat.

Pour plus d'informations, consultez la section [Marquer vos ressources](https://docs.aws.amazon.com/greengrass/v2/developerguide/tag-resources.html) dans le guide du développeur AWS IoT Greengrass V2.

• Pour API plus de détails, voir [UntagResourcel](https://awscli.amazonaws.com/v2/documentation/api/latest/reference/greengrassv2/untag-resource.html)a section Référence des AWS CLI commandes.

# **update-connectivity-info**

L'exemple de code suivant montre comment utiliserupdate-connectivity-info.

#### AWS CLI

Pour mettre à jour les informations de connectivité d'un appareil Greengrass Core

L'update-connectivity-infoexemple suivant permet d'obtenir les informations de connectivité d'un appareil Greengrass Core. Les appareils clients utilisent ces informations pour se connecter au MQTT broker qui s'exécute sur ce périphérique principal.

```
aws greengrassv2 update-connectivity-info \ 
     --thing-name MyGreengrassCore \ 
     --cli-input-json file://core-device-connectivity-info.json
```
Contenu de core-device-connectivity-info.json :

```
{ 
      "connectivityInfo": [ 
          { 
               "hostAddress": "192.0.2.0", 
               "portNumber": 8883,
```

```
 "id": "localIP_192.0.2.0" 
      } 
 ]
```
}

```
{ 
     "version": "a1b2c3d4-5678-90ab-cdef-EXAMPLE11111"
}
```
Pour plus d'informations, consultez la section [Gérer les principaux points de terminaison des](https://docs.aws.amazon.com/greengrass/v2/developerguide/manage-core-device-endpoints.html) [appareils](https://docs.aws.amazon.com/greengrass/v2/developerguide/manage-core-device-endpoints.html) dans le guide du AWS développeur IoT Greengrass V2.

• Pour API plus de détails, voir [UpdateConnectivityInfo](https://awscli.amazonaws.com/v2/documentation/api/latest/reference/greengrassv2/update-connectivity-info.html)la section Référence des AWS CLI commandes.

# AWS IoT Jobs SDK release exemples utilisant AWS CLI

Les exemples de code suivants vous montrent comment effectuer des actions et implémenter des scénarios courants à l'aide du AWS Command Line Interface with AWS IoT Jobs SDK release.

Les actions sont des extraits de code de programmes plus larges et doivent être exécutées dans leur contexte. Alors que les actions vous indiquent comment appeler des fonctions de service individuelles, vous pouvez les voir en contexte dans leurs scénarios associés et dans des exemples interservices.

Les Scénarios sont des exemples de code qui vous montrent comment accomplir une tâche spécifique en appelant plusieurs fonctions au sein d'un même service.

Chaque exemple inclut un lien vers GitHub, où vous pouvez trouver des instructions sur la façon de configurer et d'exécuter le code en contexte.

Rubriques

**[Actions](#page-289-0)** 

Actions

# **describe-job-execution**

L'exemple de code suivant montre comment utiliserdescribe-job-execution.

# AWS CLI

Pour obtenir les détails de l'exécution d'une tâche

L'describe-job-executionexemple suivant récupère les détails de la dernière exécution de la tâche et de l'objet spécifiés.

```
aws iot-jobs-data describe-job-execution \ 
     --job-id SampleJob \ 
     --thing-name MotionSensor1 \ 
     --endpoint-url https://1234567890abcd.jobs.iot.us-west-2.amazonaws.com
```
Sortie :

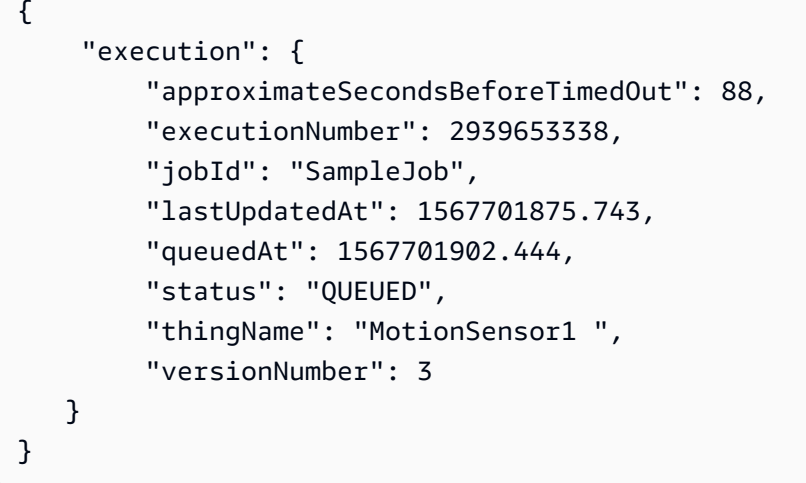

Pour plus d'informations, consultez la section [Appareils et emplois](https://docs.aws.amazon.com/iot/latest/developerguide/jobs-devices.html) du Guide du développeur de l'AWS IoT.

• Pour API plus de détails, voir [DescribeJobExecutionl](https://awscli.amazonaws.com/v2/documentation/api/latest/reference/iot-jobs-data/describe-job-execution.html)a section Référence des AWS CLI commandes.

# **get-pending-job-executions**

L'exemple de code suivant montre comment utiliserget-pending-job-executions.

AWS CLI

Pour obtenir la liste de toutes les tâches qui n'ont pas le statut de terminal pour un objet

L'get-pending-job-executionsexemple suivant affiche une liste de toutes les tâches qui ne sont pas dans un état terminal pour l'objet spécifié.

```
aws iot-jobs-data get-pending-job-executions \ 
     --thing-name MotionSensor1
     --endpoint-url https://1234567890abcd.jobs.iot.us-west-2.amazonaws.com
```
Sortie :

```
{ 
      "inProgressJobs": [ 
     ], 
      "queuedJobs": [ 
          { 
               "executionNumber": 2939653338, 
               "jobId": "SampleJob", 
               "lastUpdatedAt": 1567701875.743, 
                "queuedAt": 1567701902.444, 
                "versionNumber": 3 
        } 
     \mathbf{I}}
```
Pour plus d'informations, consultez la section [Appareils et emplois](https://docs.aws.amazon.com/iot/latest/developerguide/jobs-devices.html) du Guide du développeur de l'AWS IoT.

• Pour API plus de détails, voir [GetPendingJobExecutionsl](https://awscli.amazonaws.com/v2/documentation/api/latest/reference/iot-jobs-data/get-pending-job-executions.html)a section Référence des AWS CLI commandes.

# **start-next-pending-job-execution**

L'exemple de code suivant montre comment utiliserstart-next-pending-job-execution.

AWS CLI

Pour obtenir et démarrer la prochaine exécution d'une tâche en attente pour un objet

L'start-next-pending-job-executionexemple suivant récupère et démarre l'exécution de la tâche suivante dont le statut est IN\_ PROGRESS ou QUEUED pour l'objet spécifié.

**aws iot-jobs-data start-next-pending-job-execution \** 

```
 --thing-name MotionSensor1
 --endpoint-url https://1234567890abcd.jobs.iot.us-west-2.amazonaws.com
```

```
{ 
     "execution": { 
          "approximateSecondsBeforeTimedOut": 88, 
          "executionNumber": 2939653338, 
          "jobId": "SampleJob", 
          "lastUpdatedAt": 1567714853.743, 
          "queuedAt": 1567701902.444, 
          "startedAt": 1567714871.690, 
          "status": "IN_PROGRESS", 
          "thingName": "MotionSensor1 ", 
          "versionNumber": 3 
    }
}
```
Pour plus d'informations, consultez la section [Appareils et emplois](https://docs.aws.amazon.com/iot/latest/developerguide/jobs-devices.html) du Guide du développeur de l'AWS IoT.

• Pour API plus de détails, voir [StartNextPendingJobExecution](https://awscli.amazonaws.com/v2/documentation/api/latest/reference/iot-jobs-data/start-next-pending-job-execution.html)la section Référence des AWS CLI commandes.

#### **update-job-execution**

L'exemple de code suivant montre comment utiliserupdate-job-execution.

## AWS CLI

Pour mettre à jour le statut de l'exécution d'une tâche

L'update-job-executionexemple suivant met à jour le statut de la tâche et de l'objet spécifiés.

```
aws iot-jobs-data update-job-execution \ 
     --job-id SampleJob \ 
     --thing-name MotionSensor1 \ 
     --status REMOVED \ 
     --endpoint-url https://1234567890abcd.jobs.iot.us-west-2.amazonaws.com
```

```
{ 
     "executionState": { 
          "status": "REMOVED", 
          "versionNumber": 3 
     },
}
```
Pour plus d'informations, consultez la section [Appareils et emplois](https://docs.aws.amazon.com/iot/latest/developerguide/jobs-devices.html) du Guide du développeur de l'AWS IoT.

• Pour API plus de détails, voir [UpdateJobExecutionl](https://awscli.amazonaws.com/v2/documentation/api/latest/reference/iot-jobs-data/update-job-execution.html)a section Référence des AWS CLI commandes.

# AWS IoT SiteWise exemples utilisant AWS CLI

Les exemples de code suivants vous montrent comment effectuer des actions et implémenter des scénarios courants à l'aide du AWS Command Line Interface with AWS IoT SiteWise.

Les actions sont des extraits de code de programmes plus larges et doivent être exécutées dans leur contexte. Alors que les actions vous indiquent comment appeler des fonctions de service individuelles, vous pouvez les voir en contexte dans leurs scénarios associés et dans des exemples interservices.

Les Scénarios sont des exemples de code qui vous montrent comment accomplir une tâche spécifique en appelant plusieurs fonctions au sein d'un même service.

Chaque exemple inclut un lien vers GitHub, où vous pouvez trouver des instructions sur la façon de configurer et d'exécuter le code en contexte.

Rubriques

• [Actions](#page-289-0)

Actions

# **associate-assets**

L'exemple de code suivant montre comment utiliserassociate-assets.

# AWS CLI

Pour associer un actif enfant à un actif parent

L'associate-assetsexemple suivant associe un actif d'éolienne à un actif de parc éolien, où le modèle d'actif d'éolienne existe sous forme de hiérarchie dans le modèle d'actif de parc éolien.

```
aws iotsitewise associate-assets \ 
     --asset-id a1b2c3d4-5678-90ab-cdef-44444EXAMPLE \ 
     --hierarchy-id a1b2c3d4-5678-90ab-cdef-77777EXAMPLE \ 
     --child-asset-id a1b2c3d4-5678-90ab-cdef-33333EXAMPLE
```
Cette commande ne produit aucun résultat.

Pour plus d'informations, consultez la section [Associer des actifs](https://docs.aws.amazon.com/iot-sitewise/latest/userguide/add-associated-assets.html) dans le guide de SiteWise l'utilisateur de l'AWS IoT.

• Pour API plus de détails, voir [AssociateAssets](https://awscli.amazonaws.com/v2/documentation/api/latest/reference/iotsitewise/associate-assets.html)la section Référence des AWS CLI commandes.

### **batch-associate-project-assets**

L'exemple de code suivant montre comment utiliserbatch-associate-project-assets.

AWS CLI

Pour associer un actif à un projet

L'batch-associate-project-assetsexemple suivant associe un actif de parc éolien à un projet.

```
aws iotsitewise batch-associate-project-assets \ 
     --project-id a1b2c3d4-5678-90ab-cdef-eeeeeEXAMPLE \ 
     --asset-ids a1b2c3d4-5678-90ab-cdef-44444EXAMPLE
```
Cette commande ne produit aucun résultat.

Pour plus d'informations, consultez la section [Ajouter des actifs aux projets](https://docs.aws.amazon.com/iot-sitewise/latest/appguide/add-assets-to-projects-sd.html) dans le guide de l'application AWS IoT SiteWise Monitor.

• Pour API plus de détails, voir [BatchAssociateProjectAssets](https://awscli.amazonaws.com/v2/documentation/api/latest/reference/iotsitewise/batch-associate-project-assets.html)la section Référence des AWS CLI commandes.

# **batch-disassociate-project-assets**

L'exemple de code suivant montre comment utiliserbatch-disassociate-project-assets.

# AWS CLI

Pour dissocier un actif d'un projet

L'batch-disassociate-project-assetsexemple suivant dissocie un actif d'un parc éolien d'un projet.

```
aws iotsitewise batch-disassociate-project-assets \ 
     --project-id a1b2c3d4-5678-90ab-cdef-eeeeeEXAMPLE \ 
     --asset-ids a1b2c3d4-5678-90ab-cdef-44444EXAMPLE
```
Cette commande ne produit aucun résultat.

Pour plus d'informations, consultez la section [Ajouter des actifs aux projets](https://docs.aws.amazon.com/iot-sitewise/latest/appguide/add-assets-to-projects-sd.html) dans le guide de l'application AWS IoT SiteWise Monitor.

• Pour API plus de détails, voir [BatchDisassociateProjectAssets](https://awscli.amazonaws.com/v2/documentation/api/latest/reference/iotsitewise/batch-disassociate-project-assets.html)la section Référence des AWS CLI commandes.

# **batch-put-asset-property-value**

L'exemple de code suivant montre comment utiliserbatch-put-asset-property-value.

# AWS CLI

Pour envoyer des données aux propriétés des actifs

L'batch-put-asset-property-valueexemple suivant envoie des données de puissance et de température aux propriétés des actifs identifiées par des alias de propriété.

```
aws iotsitewise batch-put-asset-property-value \ 
     --cli-input-json file://batch-put-asset-property-value.json
```
Contenu de batch-put-asset-property-value.json :

```
{ 
     "entries": [ 
\overline{\mathcal{L}} "entryId": "1575691200-company-windfarm-3-turbine-7-power", 
               "propertyAlias": "company-windfarm-3-turbine-7-power", 
               "propertyValues": [ 
\overline{\mathcal{L}}
```

```
 "value": { 
                     "doubleValue": 4.92 
\}, \{ "timestamp": { 
                     "timeInSeconds": 1575691200 
\}, \{ "quality": "GOOD" 
 } 
 ] 
       }, 
       { 
           "entryId": "1575691200-company-windfarm-3-turbine-7-temperature", 
           "propertyAlias": "company-windfarm-3-turbine-7-temperature", 
           "propertyValues": [ 
\overline{a} "value": { 
                     "integerValue": 38 
\}, \{ "timestamp": { 
                     "timeInSeconds": 1575691200 
1 1 1 1 1 1 1
 } 
 ] 
       } 
    ]
}
```

```
{ 
     "errorEntries": []
}
```
Pour plus d'informations, consultez la section [Ingestion de données à l'aide de l' AWS IoT](https://docs.aws.amazon.com/iot-sitewise/latest/userguide/ingest-api.html)  [SiteWise API](https://docs.aws.amazon.com/iot-sitewise/latest/userguide/ingest-api.html) dans le guide de l' SiteWise utilisateur de l'AWS IoT.

• Pour API plus de détails, voir [BatchPutAssetPropertyValuel](https://awscli.amazonaws.com/v2/documentation/api/latest/reference/iotsitewise/batch-put-asset-property-value.html)a section Référence des AWS CLI commandes.

# **create-access-policy**

L'exemple de code suivant montre comment utilisercreate-access-policy.

# AWS CLI

Exemple 1 : accorder à un utilisateur un accès administratif à un portail

L'create-access-policyexemple suivant crée une politique d'accès qui accorde à un utilisateur un accès administratif à un portail Web pour une société de parc éolien.

```
aws iotsitewise create-access-policy \ 
     --cli-input-json file://create-portal-administrator-access-policy.json
```
Contenu de create-portal-administrator-access-policy.json :

```
{ 
     "accessPolicyIdentity": { 
          "user": { 
              "id": "a1b2c3d4e5-a1b2c3d4-5678-90ab-cdef-bbbbbEXAMPLE" 
          } 
     }, 
     "accessPolicyPermission": "ADMINISTRATOR", 
     "accessPolicyResource": { 
          "portal": { 
              "id": "a1b2c3d4-5678-90ab-cdef-aaaaaEXAMPLE" 
          } 
     }
}
```
Sortie :

```
{ 
     "accessPolicyId": "a1b2c3d4-5678-90ab-cdef-cccccEXAMPLE", 
     "accessPolicyArn": "arn:aws:iotsitewise:us-west-2:123456789012:access-policy/
a1b2c3d4-5678-90ab-cdef-cccccEXAMPLE"
}
```
Pour plus d'informations, consultez la section [Ajouter ou supprimer des administrateurs de portail](https://docs.aws.amazon.com/iot-sitewise/latest/userguide/administer-portals.html#portal-change-admins) dans le Guide de l' SiteWise utilisateur de l'AWS IoT.

Exemple 2 : Pour accorder à un utilisateur un accès en lecture seule à un projet

L'create-access-policyexemple suivant crée une politique d'accès qui accorde à un utilisateur un accès en lecture seule à un projet de parc éolien.

```
aws iotsitewise create-access-policy \ 
     --cli-input-json file://create-project-viewer-access-policy.json
```
Contenu de create-project-viewer-access-policy.json :

```
{ 
     "accessPolicyIdentity": { 
          "user": { 
              "id": "a1b2c3d4e5-a1b2c3d4-5678-90ab-cdef-bbbbbEXAMPLE" 
          } 
     }, 
     "accessPolicyPermission": "VIEWER", 
     "accessPolicyResource": { 
          "project": { 
              "id": "a1b2c3d4-5678-90ab-cdef-eeeeeEXAMPLE" 
          } 
     }
}
```
Sortie :

```
{ 
     "accessPolicyId": "a1b2c3d4-5678-90ab-cdef-dddddEXAMPLE", 
     "accessPolicyArn": "arn:aws:iotsitewise:us-west-2:123456789012:access-policy/
a1b2c3d4-5678-90ab-cdef-dddddEXAMPLE"
}
```
Pour plus d'informations, consultez la section [Affectation de visualiseurs de projet](https://docs.aws.amazon.com/iot-sitewise/latest/appguide/assign-project-viewers.html) dans le guide de l'application AWS IoT SiteWise Monitor.

• Pour API plus de détails, voir [CreateAccessPolicyl](https://awscli.amazonaws.com/v2/documentation/api/latest/reference/iotsitewise/create-access-policy.html)a section Référence des AWS CLI commandes.

#### **create-asset-model**

L'exemple de code suivant montre comment utilisercreate-asset-model.

AWS CLI

Pour créer un modèle d'actifs

L'create-asset-modelexemple suivant crée un modèle d'actif qui définit une éolienne avec les propriétés suivantes :

Numéro de série - Le numéro de série d'une turbineGenerated éolienne - Le flux de données d'énergie généré par un vent turbineTemperature C - Le flux de données de température d'une éolienne en CelsiusTemperature F - Les points de données de température cartographiés de Celsius à Fahrenheit

```
aws iotsitewise create-asset-model \ 
     --cli-input-json file://create-wind-turbine-model.json
```
Contenu de create-wind-turbine-model.json :

```
{ 
     "assetModelName": "Wind Turbine Model", 
     "assetModelDescription": "Represents a wind turbine", 
     "assetModelProperties": [ 
         { 
              "name": "Serial Number", 
              "dataType": "STRING", 
              "type": { 
                  "attribute": {} 
 } 
         }, 
         { 
              "name": "Generated Power", 
              "dataType": "DOUBLE", 
              "unit": "kW", 
              "type": { 
                  "measurement": {} 
 } 
         }, 
         { 
              "name": "Temperature C", 
              "dataType": "DOUBLE", 
              "unit": "Celsius", 
              "type": { 
                  "measurement": {} 
 } 
         }, 
         { 
              "name": "Temperature F",
```

```
 "dataType": "DOUBLE", 
              "unit": "Fahrenheit", 
             "type": { 
                  "transform": { 
                     "expression": "temp_c * 9 / 5 + 32",
                      "variables": [ 
 { 
                               "name": "temp_c", 
                              "value": { 
                                   "propertyId": "Temperature C" 
 } 
 } 
\sim 100 \sim 100 \sim 100 \sim 100 \sim 100 \sim 100 \sim 100 \sim 100 \sim 100 \sim 100 \sim 100 \sim 100 \sim 100 \sim 100 \sim 100 \sim 100 \sim 100 \sim 100 \sim 100 \sim 100 \sim 100 \sim 100 \sim 100 \sim 100 \sim 
 } 
             } 
         }, 
         { 
             "name": "Total Generated Power", 
             "dataType": "DOUBLE", 
             "unit": "kW", 
              "type": { 
                  "metric": { 
                      "expression": "sum(power)", 
                      "variables": [ 
 { 
                              "name": "power", 
                              "value": { 
                                   "propertyId": "Generated Power" 
 } 
 } 
 ], 
                      "window": { 
                          "tumbling": { 
                              "interval": "1h" 
 } 
1 1 1 1 1 1 1
 } 
             } 
         } 
     ]
}
```

```
{ 
     "assetModelId": "a1b2c3d4-5678-90ab-cdef-11111EXAMPLE", 
     "assetModelArn": "arn:aws:iotsitewise:us-west-2:123456789012:asset-model/
a1b2c3d4-5678-90ab-cdef-11111EXAMPLE", 
     "assetModelStatus": { 
         "state": "CREATING" 
     }
}
```
Pour plus d'informations, consultez la section [Définition des modèles d'actifs](https://docs.aws.amazon.com/iot-sitewise/latest/userguide/define-models.html) dans le Guide de l' SiteWise utilisateur de l'AWS IoT.

• Pour API plus de détails, voir [CreateAssetModell](https://awscli.amazonaws.com/v2/documentation/api/latest/reference/iotsitewise/create-asset-model.html)a section Référence des AWS CLI commandes.

## **create-asset**

L'exemple de code suivant montre comment utilisercreate-asset.

AWS CLI

Pour créer un actif

L'create-assetexemple suivant crée un actif d'éolienne à partir d'un modèle d'actif d'éolienne.

```
aws iotsitewise create-asset \ 
     --asset-model-id a1b2c3d4-5678-90ab-cdef-11111EXAMPLE \ 
     --asset-name "Wind Turbine 1"
```
Sortie :

```
{ 
     "assetId": "a1b2c3d4-5678-90ab-cdef-33333EXAMPLE", 
     "assetArn": "arn:aws:iotsitewise:us-west-2:123456789012:asset/
a1b2c3d4-5678-90ab-cdef-33333EXAMPLE", 
     "assetStatus": { 
         "state": "CREATING" 
     }
}
```
Pour plus d'informations, consultez la section [Création d'actifs](https://docs.aws.amazon.com/iot-sitewise/latest/userguide/create-assets.html) dans le guide de l' SiteWise utilisateur de l'AWS IoT.

• Pour API plus de détails, voir [CreateAsset](https://awscli.amazonaws.com/v2/documentation/api/latest/reference/iotsitewise/create-asset.html)la section Référence des AWS CLI commandes.

# **create-dashboard**

L'exemple de code suivant montre comment utilisercreate-dashboard.

AWS CLI

Pour créer un tableau de bord

L'create-dashboardexemple suivant crée un tableau de bord avec un graphique linéaire qui affiche la puissance totale produite pour un parc éolien.

```
aws iotsitewise create-dashboard \ 
     --project-id a1b2c3d4-5678-90ab-cdef-eeeeeEXAMPLE \ 
     --dashboard-name "Wind Farm" \ 
     --dashboard-definition file://create-wind-farm-dashboard.json
```
Contenu de create-wind-farm-dashboard.json :

```
{ 
     "widgets": [ 
         { 
             "type": "monitor-line-chart", 
             "title": "Generated Power", 
            "x": 0,"v": 0, "height": 3, 
             "width": 3, 
             "metrics": [ 
\overline{a} "label": "Power", 
                      "type": "iotsitewise", 
                      "assetId": "a1b2c3d4-5678-90ab-cdef-44444EXAMPLE", 
                      "propertyId": "a1b2c3d4-5678-90ab-cdef-99999EXAMPLE" 
 } 
 ] 
         } 
    \mathbf{I}}
```
```
{ 
     "dashboardId": "a1b2c3d4-5678-90ab-cdef-fffffEXAMPLE", 
     "dashboardArn": "arn:aws:iotsitewise:us-west-2:123456789012:dashboard/
a1b2c3d4-5678-90ab-cdef-fffffEXAMPLE"
}
```
Pour plus d'informations, consultez la section [Création de tableaux de bord \(CLI\)](https://docs.aws.amazon.com/iot-sitewise/latest/userguide/create-dashboards-using-aws-cli.html) dans le guide de l' SiteWise utilisateur de l'AWS IoT.

• Pour API plus de détails, voir [CreateDashboardl](https://awscli.amazonaws.com/v2/documentation/api/latest/reference/iotsitewise/create-dashboard.html)a section Référence des AWS CLI commandes.

### **create-gateway**

L'exemple de code suivant montre comment utilisercreate-gateway.

#### AWS CLI

Pour créer une passerelle

L'create-gatewayexemple suivant crée une passerelle qui s'exécute sur AWS IoT Greengrass.

```
aws iotsitewise create-gateway \ 
     --gateway-name ExampleCorpGateway \ 
     --gateway-platform greengrass={groupArn=arn:aws:greengrass:us-
west-2:123456789012:/greengrass/groups/a1b2c3d4-5678-90ab-cdef-1b1b1EXAMPLE}
```
Sortie :

```
{ 
     "gatewayId": "a1b2c3d4-5678-90ab-cdef-1a1a1EXAMPLE", 
     "gatewayArn": "arn:aws:iotsitewise:us-west-2:123456789012:gateway/
a1b2c3d4-5678-90ab-cdef-1a1a1EXAMPLE"
}
```
Pour plus d'informations, consultez [la section Configuration d'une passerelle](https://docs.aws.amazon.com/iot-sitewise/latest/userguide/configure-gateway.html) dans le guide de l' SiteWise utilisateur de l'AWS IoT.

• Pour API plus de détails, voir [CreateGatewayl](https://awscli.amazonaws.com/v2/documentation/api/latest/reference/iotsitewise/create-gateway.html)a section Référence des AWS CLI commandes.

#### **create-portal**

L'exemple de code suivant montre comment utilisercreate-portal.

## AWS CLI

Pour créer un portail

L'create-portalexemple suivant crée un portail Web pour une société de parc éolien. Vous ne pouvez créer des portails que dans la région où vous avez activé l'authentification AWS unique.

```
aws iotsitewise create-portal \ 
     --portal-name WindFarmPortal \ 
     --portal-description "A portal that contains wind farm projects for Example 
  Corp." \ 
     --portal-contact-email support@example.com \ 
     --role-arn arn:aws:iam::123456789012:role/service-role/
MySiteWiseMonitorServiceRole
```
Sortie :

```
{ 
     "portalId": "a1b2c3d4-5678-90ab-cdef-aaaaaEXAMPLE", 
     "portalArn": "arn:aws:iotsitewise:us-west-2:123456789012:portal/
a1b2c3d4-5678-90ab-cdef-aaaaaEXAMPLE", 
     "portalStartUrl": "https://a1b2c3d4-5678-90ab-cdef-
aaaaaEXAMPLE.app.iotsitewise.aws", 
     "portalStatus": { 
         "state": "CREATING" 
     }, 
     "ssoApplicationId": "ins-a1b2c3d4-EXAMPLE"
}
```
Pour plus d'informations, consultez [Getting started with AWS IoT SiteWise Monitor](https://docs.aws.amazon.com/iot-sitewise/latest/userguide/monitor-getting-started.html) dans le guide de l' SiteWise utilisateur de l'AWS IoT et [Enabling AWS SSO](https://docs.aws.amazon.com/iot-sitewise/latest/userguide/monitor-getting-started.html#monitor-enable-sso) dans le guide de l' SiteWise utilisateur de l'AWS IoT.

• Pour API plus de détails, voir [CreatePortall](https://awscli.amazonaws.com/v2/documentation/api/latest/reference/iotsitewise/create-portal.html)a section Référence des AWS CLI commandes.

## **create-project**

L'exemple de code suivant montre comment utilisercreate-project.

AWS CLI

Pour créer un projet

L'create-projectexemple suivant crée un projet de parc éolien.

```
aws iotsitewise create-project \ 
     --portal-id a1b2c3d4-5678-90ab-cdef-aaaaaEXAMPLE \ 
     --project-name "Wind Farm 1" \ 
     --project-description "Contains asset visualizations for Wind Farm #1 for 
  Example Corp."
```
Sortie :

```
{ 
     "projectId": "a1b2c3d4-5678-90ab-cdef-eeeeeEXAMPLE", 
     "projectArn": "arn:aws:iotsitewise:us-west-2:123456789012:project/
a1b2c3d4-5678-90ab-cdef-eeeeeEXAMPLE"
}
```
Pour plus d'informations, consultez la section [Création de projets](https://docs.aws.amazon.com/iot-sitewise/latest/appguide/create-projects.html) dans le guide de l'application AWS IoT SiteWise Monitor.

• Pour API plus de détails, voir [CreateProjectl](https://awscli.amazonaws.com/v2/documentation/api/latest/reference/iotsitewise/create-project.html)a section Référence des AWS CLI commandes.

## **delete-access-policy**

L'exemple de code suivant montre comment utiliserdelete-access-policy.

AWS CLI

Pour révoquer l'accès d'un utilisateur à un projet ou à un portail

L'delete-access-policyexemple suivant supprime une politique d'accès qui accorde à un utilisateur un accès administratif à un portail.

```
aws iotsitewise delete-access-policy \ 
     --access-policy-id a1b2c3d4-5678-90ab-cdef-cccccEXAMPLE
```
Cette commande ne produit aucun résultat.

Pour plus d'informations, consultez la section [Ajouter ou supprimer des administrateurs de portail](https://docs.aws.amazon.com/iot-sitewise/latest/userguide/administer-portals.html#portal-change-admins) dans le Guide de l' SiteWise utilisateur de l'AWS IoT.

• Pour API plus de détails, voir [DeleteAccessPolicyl](https://awscli.amazonaws.com/v2/documentation/api/latest/reference/iotsitewise/delete-access-policy.html)a section Référence des AWS CLI commandes.

## **delete-asset-model**

L'exemple de code suivant montre comment utiliserdelete-asset-model.

AWS CLI

Pour supprimer un modèle de ressource

L'delete-asset-modelexemple suivant supprime un modèle d'actif d'éolienne.

```
aws iotsitewise delete-asset-model \ 
     --asset-model-id a1b2c3d4-5678-90ab-cdef-11111EXAMPLE
```
Sortie :

```
{ 
      "assetModelStatus": { 
           "state": "DELETING" 
     }
}
```
Pour plus d'informations, consultez [la section Suppression de modèles d'actifs](https://docs.aws.amazon.com/iot-sitewise/latest/userguide/delete-assets-and-models.html#delete-asset-models) dans le guide de SiteWise l'utilisateur de l'AWS IoT.

• Pour API plus de détails, voir [DeleteAssetModell](https://awscli.amazonaws.com/v2/documentation/api/latest/reference/iotsitewise/delete-asset-model.html)a section Référence des AWS CLI commandes.

## **delete-asset**

L'exemple de code suivant montre comment utiliserdelete-asset.

AWS CLI

Pour supprimer un actif

L'delete-assetexemple suivant supprime un actif d'éolienne.

```
aws iotsitewise delete-asset \ 
     --asset-id a1b2c3d4-5678-90ab-cdef-33333EXAMPLE
```

```
{ 
      "assetStatus": { 
          "state": "DELETING" 
     }
}
```
Pour plus d'informations, consultez [la section Suppression d'actifs](https://docs.aws.amazon.com/iot-sitewise/latest/userguide/delete-assets-and-models.html#delete-assets) dans le guide de SiteWise l'utilisateur de l'AWS IoT.

• Pour API plus de détails, voir [DeleteAssetl](https://awscli.amazonaws.com/v2/documentation/api/latest/reference/iotsitewise/delete-asset.html)a section Référence des AWS CLI commandes.

## **delete-dashboard**

L'exemple de code suivant montre comment utiliserdelete-dashboard.

#### AWS CLI

Pour supprimer un tableau de bord

L'delete-dashboardexemple suivant supprime un tableau de bord d'éolienne.

```
aws iotsitewise delete-dashboard \ 
     --dashboard-id a1b2c3d4-5678-90ab-cdef-fffffEXAMPLE
```
Cette commande ne produit aucun résultat.

Pour plus d'informations, consultez [la section Suppression de tableaux](https://docs.aws.amazon.com/iot-sitewise/latest/appguide/delete-dashboards.html) de bord dans le guide de l'application AWS IoT SiteWise Monitor.

• Pour API plus de détails, voir [DeleteDashboardl](https://awscli.amazonaws.com/v2/documentation/api/latest/reference/iotsitewise/delete-dashboard.html)a section Référence des AWS CLI commandes.

## **delete-gateway**

L'exemple de code suivant montre comment utiliserdelete-gateway.

## AWS CLI

Pour supprimer une passerelle

L'delete-gatewayexemple suivant supprime une passerelle.

**aws iotsitewise delete-gateway \** 

 **--gateway-id** *a1b2c3d4-5678-90ab-cdef-1a1a1EXAMPLE*

Cette commande ne produit aucun résultat.

Pour plus d'informations, consultez la section [Ingestion de données à l'aide d'une passerelle](https://docs.aws.amazon.com/iot-sitewise/latest/userguide/gateways.html) dans le guide de l' SiteWise utilisateur de l'AWS IoT.

• Pour API plus de détails, voir [DeleteGateway](https://awscli.amazonaws.com/v2/documentation/api/latest/reference/iotsitewise/delete-gateway.html)la section Référence des AWS CLI commandes.

### **delete-portal**

L'exemple de code suivant montre comment utiliserdelete-portal.

#### AWS CLI

Pour supprimer un portail

L'delete-portalexemple suivant supprime le portail Web d'une société de parcs éoliens.

```
aws iotsitewise delete-portal \ 
     --portal-id a1b2c3d4-5678-90ab-cdef-aaaaaEXAMPLE
```
Sortie :

```
{ 
      "portalStatus": { 
           "state": "DELETING" 
     }
}
```
Pour plus d'informations, consultez [la section Suppression d'un portail](https://docs.aws.amazon.com/iot-sitewise/latest/userguide/administer-portals.html#portal-delete-portal) dans le guide de l' SiteWise utilisateur de l'AWS IoT.

• Pour API plus de détails, voir [DeletePortal](https://awscli.amazonaws.com/v2/documentation/api/latest/reference/iotsitewise/delete-portal.html)la section Référence des AWS CLI commandes.

## **delete-project**

L'exemple de code suivant montre comment utiliserdelete-project.

AWS CLI

Pour supprimer un projet

```
Actions et scénarios 4102
```
L'delete-projectexemple suivant supprime un projet de parc éolien.

```
aws iotsitewise delete-project \ 
     --project-id a1b2c3d4-5678-90ab-cdef-eeeeeEXAMPLE
```
Cette commande ne produit aucun résultat.

Pour plus d'informations, consultez [la section Suppression de projets](https://docs.aws.amazon.com/iot-sitewise/latest/appguide/delete-projects.html) dans le guide de l'application AWS IoT SiteWise Monitor.

• Pour API plus de détails, voir [DeleteProject](https://awscli.amazonaws.com/v2/documentation/api/latest/reference/iotsitewise/delete-project.html)la section Référence des AWS CLI commandes.

## **describe-access-policy**

L'exemple de code suivant montre comment utiliserdescribe-access-policy.

AWS CLI

Pour décrire une politique d'accès

L'describe-access-policyexemple suivant décrit une politique d'accès qui accorde à un utilisateur un accès administratif à un portail Web pour une société de parc éolien.

```
aws iotsitewise describe-access-policy \ 
     --access-policy-id a1b2c3d4-5678-90ab-cdef-cccccEXAMPLE
```

```
{ 
     "accessPolicyId": "a1b2c3d4-5678-90ab-cdef-cccccEXAMPLE", 
     "accessPolicyArn": "arn:aws:iotsitewise:us-west-2:123456789012:access-policy/
a1b2c3d4-5678-90ab-cdef-cccccEXAMPLE", 
     "accessPolicyIdentity": { 
          "user": { 
              "id": "a1b2c3d4e5-a1b2c3d4-5678-90ab-cdef-bbbbbEXAMPLE" 
         } 
     }, 
     "accessPolicyResource": { 
          "portal": { 
              "id": "a1b2c3d4-5678-90ab-cdef-aaaaaEXAMPLE" 
         } 
     }, 
     "accessPolicyPermission": "ADMINISTRATOR",
```
}

```
 "accessPolicyCreationDate": "2020-02-20T22:35:15.552880124Z", 
 "accessPolicyLastUpdateDate": "2020-02-20T22:35:15.552880124Z"
```
Pour plus d'informations, consultez la section [Ajouter ou supprimer des administrateurs de portail](https://docs.aws.amazon.com/iot-sitewise/latest/userguide/administer-portals.html#portal-change-admins) dans le Guide de l' SiteWise utilisateur de l'AWS IoT.

• Pour API plus de détails, voir [DescribeAccessPolicy](https://awscli.amazonaws.com/v2/documentation/api/latest/reference/iotsitewise/describe-access-policy.html)la section Référence des AWS CLI commandes.

### **describe-asset-model**

L'exemple de code suivant montre comment utiliserdescribe-asset-model.

### AWS CLI

Pour décrire un modèle d'actifs

L'describe-asset-modelexemple suivant décrit un modèle d'actifs de parc éolien.

```
aws iotsitewise describe-asset-model \ 
     --asset-model-id a1b2c3d4-5678-90ab-cdef-22222EXAMPLE
```

```
{ 
     "assetModelId": "a1b2c3d4-5678-90ab-cdef-22222EXAMPLE", 
     "assetModelArn": "arn:aws:iotsitewise:us-west-2:123456789012:asset-model/
a1b2c3d4-5678-90ab-cdef-22222EXAMPLE", 
     "assetModelName": "Wind Farm Model", 
     "assetModelDescription": "Represents a wind farm that comprises many wind 
  turbines", 
     "assetModelProperties": [ 
         { 
             "id": "a1b2c3d4-5678-90ab-cdef-99999EXAMPLE", 
             "name": "Total Generated Power", 
             "dataType": "DOUBLE", 
             "unit": "kW", 
             "type": { 
                 "metric": { 
                     "expression": "sum(power)", 
                     "variables": [ 
 {
```

```
 "name": "power", 
                          "value": { 
                              "propertyId": "a1b2c3d4-5678-90ab-
cdef-66666EXAMPLE", 
                              "hierarchyId": "a1b2c3d4-5678-90ab-
cdef-77777EXAMPLE" 
 } 
 } 
 ], 
                   "window": { 
                       "tumbling": { 
                          "interval": "1h" 
 } 
1 1 1 1 1 1 1
 } 
 } 
        }, 
        { 
           "id": "a1b2c3d4-5678-90ab-cdef-88888EXAMPLE", 
           "name": "Region", 
            "dataType": "STRING", 
           "type": { 
               "attribute": { 
                   "defaultValue": " " 
 } 
 } 
        } 
    ], 
    "assetModelHierarchies": [ 
        { 
           "id": "a1b2c3d4-5678-90ab-cdef-77777EXAMPLE", 
           "name": "Wind Turbines", 
           "childAssetModelId": "a1b2c3d4-5678-90ab-cdef-11111EXAMPLE" 
        } 
    ], 
    "assetModelCreationDate": 1575671284.0, 
    "assetModelLastUpdateDate": 1575671988.0, 
    "assetModelStatus": { 
        "state": "ACTIVE" 
    }
}
```
Pour plus d'informations, consultez la section [Décrire un modèle d'actif spécifique](https://docs.aws.amazon.com/iot-sitewise/latest/userguide/discover-asset-resources.html#describe-asset-model) dans le Guide de l' SiteWise utilisateur de l'AWS IoT.

• Pour API plus de détails, voir [DescribeAssetModel](https://awscli.amazonaws.com/v2/documentation/api/latest/reference/iotsitewise/describe-asset-model.html)la section Référence des AWS CLI commandes.

## **describe-asset-property**

L'exemple de code suivant montre comment utiliserdescribe-asset-property.

## AWS CLI

Pour décrire la propriété d'un actif

L'describe-asset-propertyexemple suivant décrit la propriété énergétique totale d'un actif de parc éolien.

```
aws iotsitewise describe-asset-property \ 
     --asset-id a1b2c3d4-5678-90ab-cdef-44444EXAMPLE \ 
     --property-id a1b2c3d4-5678-90ab-cdef-99999EXAMPLE
```

```
{ 
     "assetId": "a1b2c3d4-5678-90ab-cdef-44444EXAMPLE", 
     "assetName": "Wind Farm 1", 
     "assetModelId": "a1b2c3d4-5678-90ab-cdef-22222EXAMPLE", 
     "assetProperty": { 
         "id": "a1b2c3d4-5678-90ab-cdef-99999EXAMPLE", 
         "name": "Total Generated Power", 
         "notification": { 
             "topic": "$aws/sitewise/asset-models/a1b2c3d4-5678-90ab-
cdef-22222EXAMPLE/assets/a1b2c3d4-5678-90ab-cdef-44444EXAMPLE/properties/
a1b2c3d4-5678-90ab-cdef-99999EXAMPLE", 
             "state": "DISABLED" 
         }, 
         "dataType": "DOUBLE", 
         "unit": "kW", 
         "type": { 
             "metric": { 
                  "expression": "sum(power)", 
                  "variables": [ 
\{ \}
```

```
 "name": "power", 
                     "value": { 
                        "propertyId": "a1b2c3d4-5678-90ab-cdef-66666EXAMPLE", 
                        "hierarchyId": "a1b2c3d4-5678-90ab-cdef-77777EXAMPLE" 
 } 
1 1 1 1 1 1 1
 ], 
              "window": { 
                 "tumbling": { 
                    "interval": "1h" 
1 1 1 1 1 1 1
 } 
 } 
       } 
    }
}
```
Pour plus d'informations, consultez la section [Décrire une propriété d'actif spécifique](https://docs.aws.amazon.com/iot-sitewise/latest/userguide/discover-asset-resources.html#describe-asset-property) dans le Guide de l' SiteWise utilisateur de l'AWS IoT.

• Pour API plus de détails, voir [DescribeAssetPropertyl](https://awscli.amazonaws.com/v2/documentation/api/latest/reference/iotsitewise/describe-asset-property.html)a section Référence des AWS CLI commandes.

## **describe-asset**

L'exemple de code suivant montre comment utiliserdescribe-asset.

AWS CLI

Pour décrire un actif

L'describe-assetexemple suivant décrit un actif de parc éolien.

```
aws iotsitewise describe-asset \ 
     --asset-id a1b2c3d4-5678-90ab-cdef-44444EXAMPLE
```

```
{ 
     "assetId": "a1b2c3d4-5678-90ab-cdef-44444EXAMPLE", 
     "assetArn": "arn:aws:iotsitewise:us-west-2:123456789012:asset/
a1b2c3d4-5678-90ab-cdef-44444EXAMPLE", 
     "assetName": "Wind Farm 1",
```

```
 "assetModelId": "a1b2c3d4-5678-90ab-cdef-22222EXAMPLE", 
     "assetProperties": [ 
          { 
              "id": "a1b2c3d4-5678-90ab-cdef-88888EXAMPLE", 
              "name": "Region", 
              "dataType": "STRING" 
          }, 
          { 
              "id": "a1b2c3d4-5678-90ab-cdef-99999EXAMPLE", 
              "name": "Total Generated Power", 
              "dataType": "DOUBLE", 
              "unit": "kW" 
         } 
     ], 
     "assetHierarchies": [ 
          { 
              "id": "a1b2c3d4-5678-90ab-cdef-77777EXAMPLE", 
              "name": "Wind Turbines" 
          } 
     ], 
     "assetCreationDate": 1575672453.0, 
     "assetLastUpdateDate": 1575672453.0, 
     "assetStatus": { 
          "state": "ACTIVE" 
     }
}
```
Pour plus d'informations, consultez la section [Décrire un actif spécifique](https://docs.aws.amazon.com/iot-sitewise/latest/userguide/discover-asset-resources.html#describe-asset) dans le Guide de l' SiteWise utilisateur de l'AWS IoT.

• Pour API plus de détails, voir [DescribeAssetl](https://awscli.amazonaws.com/v2/documentation/api/latest/reference/iotsitewise/describe-asset.html)a section Référence des AWS CLI commandes.

## **describe-dashboard**

L'exemple de code suivant montre comment utiliserdescribe-dashboard.

AWS CLI

Pour décrire un tableau de bord

L'describe-dashboardexemple suivant décrit le tableau de bord du parc éolien spécifié.

```
aws iotsitewise describe-dashboard \
```
#### **--dashboard-id** *a1b2c3d4-5678-90ab-cdef-fffffEXAMPLE*

#### Sortie :

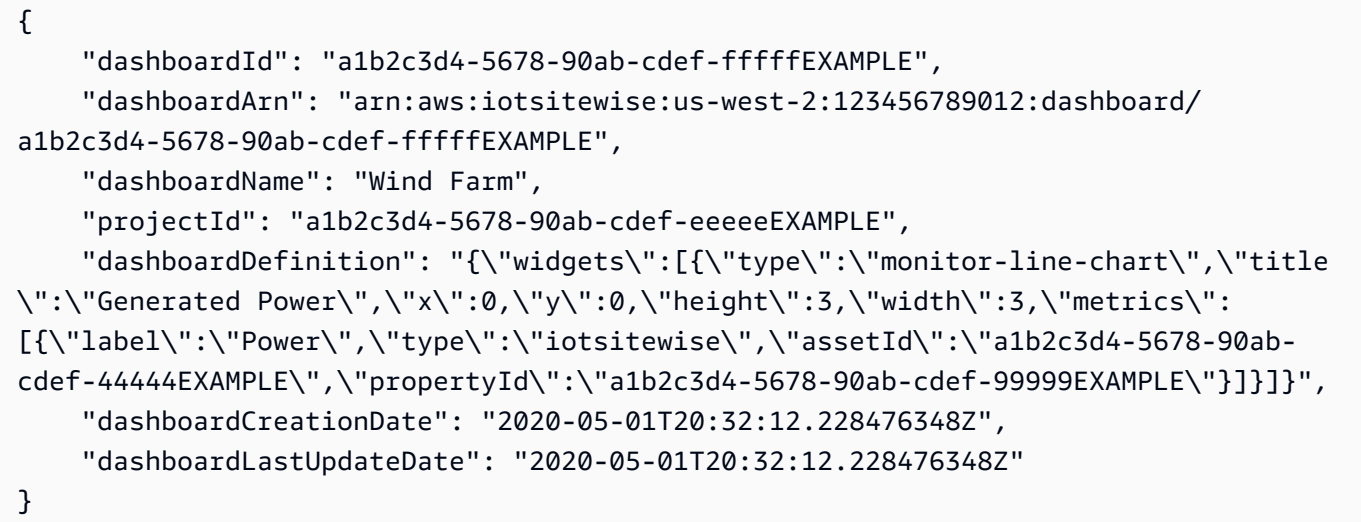

Pour plus d'informations, consultez la section [Affichage des tableaux](https://docs.aws.amazon.com/iot-sitewise/latest/appguide/view-dashboards.html) de bord dans le guide de l'application AWS IoT SiteWise Monitor.

• Pour API plus de détails, voir [DescribeDashboard](https://awscli.amazonaws.com/v2/documentation/api/latest/reference/iotsitewise/describe-dashboard.html)la section Référence des AWS CLI commandes.

## **describe-gateway-capability-configuration**

L'exemple de code suivant montre comment utiliserdescribe-gateway-capabilityconfiguration.

### AWS CLI

Pour décrire une fonctionnalité de passerelle

L'describe-gateway-capability-configurationexemple suivant décrit une fonctionnalité de source OPC -UA.

```
aws iotsitewise describe-gateway-capability-configuration \ 
     --gateway-id a1b2c3d4-5678-90ab-cdef-1a1a1EXAMPLE \ 
     --capability-namespace "iotsitewise:opcuacollector:1"
```
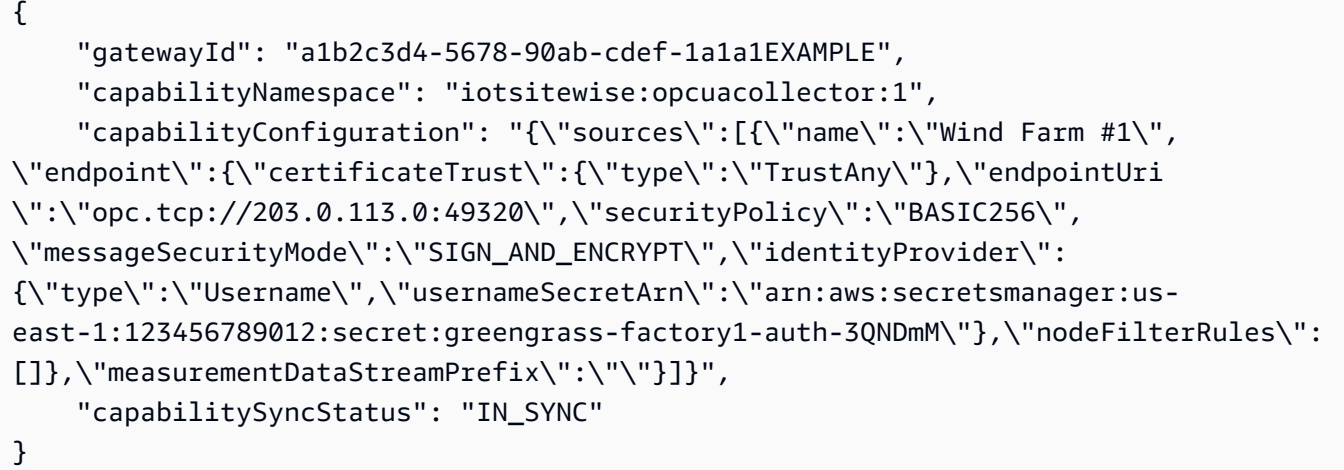

Pour plus d'informations, consultez [la section Configuration des sources de données](https://docs.aws.amazon.com/iot-sitewise/latest/userguide/configure-sources.html) dans le guide de l' SiteWise utilisateur de l'AWS IoT.

• Pour API plus de détails, voir [DescribeGatewayCapabilityConfigurationl](https://awscli.amazonaws.com/v2/documentation/api/latest/reference/iotsitewise/describe-gateway-capability-configuration.html)a section Référence des AWS CLI commandes.

## **describe-gateway**

L'exemple de code suivant montre comment utiliserdescribe-gateway.

AWS CLI

Pour décrire une passerelle

L'describe-gatewayexemple suivant décrit une passerelle.

```
aws iotsitewise describe-gateway \ 
     --gateway-id a1b2c3d4-5678-90ab-cdef-1a1a1EXAMPLE
```

```
{ 
     "gatewayId": "a1b2c3d4-5678-90ab-cdef-1a1a1EXAMPLE", 
     "gatewayName": "ExampleCorpGateway", 
     "gatewayArn": "arn:aws:iotsitewise:us-west-2:123456789012:gateway/
a1b2c3d4-5678-90ab-cdef-1a1a1EXAMPLE", 
     "gatewayPlatform": { 
         "greengrass": {
```

```
 "groupArn": "arn:aws:greengrass:us-west-2:123456789012:/greengrass/
groups/a1b2c3d4-5678-90ab-cdef-1b1b1EXAMPLE" 
         } 
     }, 
     "gatewayCapabilitySummaries": [ 
         { 
              "capabilityNamespace": "iotsitewise:opcuacollector:1", 
              "capabilitySyncStatus": "IN_SYNC" 
         } 
     ], 
     "creationDate": 1588369971.457, 
     "lastUpdateDate": 1588369971.457
}
```
Pour plus d'informations, consultez la section [Ingestion de données à l'aide d'une passerelle](https://docs.aws.amazon.com/iot-sitewise/latest/userguide/gateways.html) dans le guide de l' SiteWise utilisateur de l'AWS IoT.

• Pour API plus de détails, voir [DescribeGatewayl](https://awscli.amazonaws.com/v2/documentation/api/latest/reference/iotsitewise/describe-gateway.html)a section Référence des AWS CLI commandes.

## **describe-logging-options**

L'exemple de code suivant montre comment utiliserdescribe-logging-options.

AWS CLI

Pour récupérer les options de SiteWise journalisation actuelles de AWS l'IoT

L'describe-logging-optionsexemple suivant permet de récupérer les options de SiteWise journalisation AWS IoT actuelles pour votre AWS compte dans la région actuelle.

**aws iotsitewise describe-logging-options**

Sortie :

```
{ 
      "loggingOptions": { 
           "level": "INFO" 
     }
}
```
Pour plus d'informations, consultez la section [Surveillance de AWS l'IoT SiteWise avec Amazon](https://docs.aws.amazon.com/iot-sitewise/latest/userguide/monitor-cloudwatch-logs.html)  [CloudWatch Logs](https://docs.aws.amazon.com/iot-sitewise/latest/userguide/monitor-cloudwatch-logs.html) dans le guide de l' SiteWise utilisateur de l'AWS IoT.

• Pour API plus de détails, voir [DescribeLoggingOptionsl](https://awscli.amazonaws.com/v2/documentation/api/latest/reference/iotsitewise/describe-logging-options.html)a section Référence des AWS CLI commandes.

## **describe-portal**

L'exemple de code suivant montre comment utiliserdescribe-portal.

### AWS CLI

Pour décrire un portail

L'describe-portalexemple suivant décrit un portail Web pour une société de parc éolien.

```
aws iotsitewise describe-portal \ 
     --portal-id a1b2c3d4-5678-90ab-cdef-aaaaaEXAMPLE
```
Sortie :

```
{ 
     "portalId": "a1b2c3d4-5678-90ab-cdef-aaaaaEXAMPLE", 
     "portalArn": "arn:aws:iotsitewise:us-west-2:123456789012:portal/
a1b2c3d4-5678-90ab-cdef-aaaaaEXAMPLE", 
     "portalName": "WindFarmPortal", 
     "portalDescription": "A portal that contains wind farm projects for Example 
  Corp.", 
     "portalClientId": "E-a1b2c3d4e5f6_a1b2c3d4e5f6EXAMPLE", 
     "portalStartUrl": "https://a1b2c3d4-5678-90ab-cdef-
aaaaaEXAMPLE.app.iotsitewise.aws", 
     "portalContactEmail": "support@example.com", 
     "portalStatus": { 
         "state": "ACTIVE" 
     }, 
     "portalCreationDate": "2020-02-04T23:01:52.90248068Z", 
     "portalLastUpdateDate": "2020-02-04T23:01:52.90248078Z", 
     "roleArn": "arn:aws:iam::123456789012:role/MySiteWiseMonitorServiceRole"
}
```
Pour plus d'informations, consultez la section [Administration de vos portails](https://docs.aws.amazon.com/iot-sitewise/latest/userguide/administer-portals.html) dans le Guide de l' SiteWise utilisateur de l'AWS IoT.

• Pour API plus de détails, voir [DescribePortall](https://awscli.amazonaws.com/v2/documentation/api/latest/reference/iotsitewise/describe-portal.html)a section Référence des AWS CLI commandes.

## **describe-project**

L'exemple de code suivant montre comment utiliserdescribe-project.

AWS CLI

Pour décrire un projet

L'describe-projectexemple suivant décrit un projet de parc éolien.

```
aws iotsitewise describe-project \ 
     --project-id a1b2c3d4-5678-90ab-cdef-eeeeeEXAMPLE
```
Sortie :

```
{ 
     "projectId": "a1b2c3d4-5678-90ab-cdef-eeeeeEXAMPLE", 
     "projectArn": "arn:aws:iotsitewise:us-west-2:123456789012:project/
a1b2c3d4-5678-90ab-cdef-eeeeeEXAMPLE", 
     "projectName": "Wind Farm 1", 
     "portalId": "a1b2c3d4-5678-90ab-cdef-aaaaaEXAMPLE", 
     "projectDescription": "Contains asset visualizations for Wind Farm #1 for 
  Example Corp.", 
     "projectCreationDate": "2020-02-20T21:58:43.362246001Z", 
     "projectLastUpdateDate": "2020-02-20T21:58:43.362246095Z"
}
```
Pour plus d'informations, consultez la section [Affichage des détails du projet](https://docs.aws.amazon.com/iot-sitewise/latest/appguide/view-project-details.html) dans le guide de l'application AWS IoT SiteWise Monitor.

• Pour API plus de détails, voir [DescribeProjectl](https://awscli.amazonaws.com/v2/documentation/api/latest/reference/iotsitewise/describe-project.html)a section Référence des AWS CLI commandes.

## **disassociate-assets**

L'exemple de code suivant montre comment utiliserdisassociate-assets.

AWS CLI

Pour dissocier un actif enfant d'un actif parent

L'disassociate-assetsexemple suivant dissocie un actif d'éolienne d'un actif de parc éolien.

**aws iotsitewise disassociate-assets \** 

```
 --asset-id a1b2c3d4-5678-90ab-cdef-44444EXAMPLE \ 
 --hierarchy-id a1b2c3d4-5678-90ab-cdef-77777EXAMPLE \ 
 --child-asset-id a1b2c3d4-5678-90ab-cdef-33333EXAMPLE
```
Cette commande ne produit aucun résultat.

Pour plus d'informations, consultez la section [Associer des actifs](https://docs.aws.amazon.com/iot-sitewise/latest/userguide/add-associated-assets.html) dans le guide de SiteWise l'utilisateur de l'AWS IoT.

• Pour API plus de détails, voir [DisassociateAssets](https://awscli.amazonaws.com/v2/documentation/api/latest/reference/iotsitewise/disassociate-assets.html)la section Référence des AWS CLI commandes.

#### **get-asset-property-aggregates**

L'exemple de code suivant montre comment utiliserget-asset-property-aggregates.

AWS CLI

Pour récupérer les valeurs moyennes et dénombrées agrégées d'une propriété d'actif

L'get-asset-property-aggregatesexemple suivant permet de récupérer la puissance totale moyenne d'une éolienne et le nombre de points de données de puissance totale sur une période d'une heure.

```
aws iotsitewise get-asset-property-aggregates \ 
     --asset-id a1b2c3d4-5678-90ab-cdef-33333EXAMPLE \ 
     --property-id a1b2c3d4-5678-90ab-cdef-66666EXAMPLE \ 
     --start-date 1580849400 \ 
     --end-date 1580853000 \ 
     --aggregate-types AVERAGE COUNT \ 
     --resolution 1h
```

```
{ 
      "aggregatedValues": [ 
\overline{\mathcal{L}} "timestamp": 1580850000.0, 
                "quality": "GOOD", 
                "value": { 
                     "average": 8723.46538886233,
```

```
 "count": 12.0 
 } 
        } 
    ]
}
```
Pour plus d'informations, consultez la section [Interrogation des agrégats de propriétés des actifs](https://docs.aws.amazon.com/iot-sitewise/latest/userguide/query-industrial-data.html#aggregates) [dans le Guide](https://docs.aws.amazon.com/iot-sitewise/latest/userguide/query-industrial-data.html#aggregates) de l' SiteWise utilisateur de l'AWS IoT.

• Pour API plus de détails, voir [GetAssetPropertyAggregates](https://awscli.amazonaws.com/v2/documentation/api/latest/reference/iotsitewise/get-asset-property-aggregates.html)la section Référence des AWS CLI commandes.

## **get-asset-property-value-history**

L'exemple de code suivant montre comment utiliserget-asset-property-value-history.

### AWS CLI

Pour récupérer les valeurs historiques d'une propriété d'actif

L'get-asset-property-value-historyexemple suivant permet de récupérer les valeurs de puissance totale d'une éolienne sur une période de 20 minutes.

```
aws iotsitewise get-asset-property-value-history \ 
     --asset-id a1b2c3d4-5678-90ab-cdef-33333EXAMPLE \ 
     --property-id a1b2c3d4-5678-90ab-cdef-66666EXAMPLE \ 
     --start-date 1580851800 \ 
     --end-date 1580853000
```

```
{ 
     "assetPropertyValueHistory": [ 
          { 
               "value": { 
                    "doubleValue": 7217.787046814844 
               }, 
               "timestamp": { 
                    "timeInSeconds": 1580852100, 
                    "offsetInNanos": 0 
               }, 
               "quality": "GOOD"
```

```
 }, 
     { 
          "value": { 
               "doubleValue": 6941.242811875451 
          }, 
          "timestamp": { 
               "timeInSeconds": 1580852400, 
               "offsetInNanos": 0 
          }, 
          "quality": "GOOD" 
     }, 
     { 
          "value": { 
               "doubleValue": 6976.797662266717 
          }, 
          "timestamp": { 
               "timeInSeconds": 1580852700, 
               "offsetInNanos": 0 
          }, 
          "quality": "GOOD" 
     }, 
     { 
          "value": { 
               "doubleValue": 6890.8677520453875 
          }, 
          "timestamp": { 
               "timeInSeconds": 1580853000, 
               "offsetInNanos": 0 
          }, 
          "quality": "GOOD" 
     } 
 ]
```
Pour plus d'informations, consultez la section [Interrogation des valeurs historiques des propriétés](https://docs.aws.amazon.com/iot-sitewise/latest/userguide/query-industrial-data.html#historical-values)  [des actifs](https://docs.aws.amazon.com/iot-sitewise/latest/userguide/query-industrial-data.html#historical-values) dans le Guide de l' SiteWise utilisateur de l'AWS IoT.

• Pour API plus de détails, voir [GetAssetPropertyValueHistoryl](https://awscli.amazonaws.com/v2/documentation/api/latest/reference/iotsitewise/get-asset-property-value-history.html)a section Référence des AWS CLI commandes.

## **get-asset-property-value**

L'exemple de code suivant montre comment utiliserget-asset-property-value.

}

## AWS CLI

Pour récupérer la valeur actuelle d'une propriété d'actif

L'get-asset-property-valueexemple suivant permet de récupérer la puissance totale actuelle d'une éolienne.

```
aws iotsitewise get-asset-property-value \ 
     --asset-id a1b2c3d4-5678-90ab-cdef-33333EXAMPLE \ 
     --property-id a1b2c3d4-5678-90ab-cdef-66666EXAMPLE
```
Sortie :

```
{ 
     "propertyValue": { 
          "value": { 
               "doubleValue": 6890.8677520453875 
          }, 
          "timestamp": { 
               "timeInSeconds": 1580853000, 
               "offsetInNanos": 0 
          }, 
          "quality": "GOOD" 
     }
}
```
Pour plus d'informations, consultez la section [Interrogation des valeurs actuelles des propriétés](https://docs.aws.amazon.com/iot-sitewise/latest/userguide/query-industrial-data.html#current-values)  [des actifs](https://docs.aws.amazon.com/iot-sitewise/latest/userguide/query-industrial-data.html#current-values) dans le Guide de l' SiteWise utilisateur de l'AWS IoT.

• Pour API plus de détails, voir [GetAssetPropertyValuel](https://awscli.amazonaws.com/v2/documentation/api/latest/reference/iotsitewise/get-asset-property-value.html)a section Référence des AWS CLI commandes.

## **list-access-policies**

L'exemple de code suivant montre comment utiliserlist-access-policies.

AWS CLI

Pour répertorier toutes les politiques d'accès

L'list-access-policiesexemple suivant répertorie toutes les politiques d'accès pour un utilisateur administrateur du portail.

```
aws iotsitewise list-access-policies \ 
     --identity-type USER \ 
     --identity-id a1b2c3d4e5-a1b2c3d4-5678-90ab-cdef-bbbbbEXAMPLE
```
#### Sortie :

```
{ 
     "accessPolicySummaries": [ 
         { 
              "id": "a1b2c3d4-5678-90ab-cdef-cccccEXAMPLE", 
             "identity": { 
                 "user": { 
                      "id": "a1b2c3d4e5-a1b2c3d4-5678-90ab-cdef-bbbbbEXAMPLE" 
 } 
             }, 
             "resource": { 
                  "portal": { 
                      "id": "a1b2c3d4-5678-90ab-cdef-aaaaaEXAMPLE" 
 } 
             }, 
             "permission": "ADMINISTRATOR" 
         } 
    \mathbf{I}}
```
Pour plus d'informations, consultez la section [Administration de vos portails](https://docs.aws.amazon.com/iot-sitewise/latest/userguide/administer-portals.html) dans le Guide de l' SiteWise utilisateur de l'AWS IoT.

• Pour API plus de détails, voir [ListAccessPoliciesl](https://awscli.amazonaws.com/v2/documentation/api/latest/reference/iotsitewise/list-access-policies.html)a section Référence des AWS CLI commandes.

## **list-asset-models**

L'exemple de code suivant montre comment utiliserlist-asset-models.

AWS CLI

Pour répertorier tous les modèles d'actifs

L'list-asset-modelsexemple suivant répertorie tous les modèles d'actifs définis dans votre AWS compte dans la région actuelle.

#### **aws iotsitewise list-asset-models**

#### Sortie :

```
{ 
     "assetModelSummaries": [ 
         { 
             "id": "a1b2c3d4-5678-90ab-cdef-22222EXAMPLE", 
             "arn": "arn:aws:iotsitewise:us-west-2:123456789012:asset-model/
a1b2c3d4-5678-90ab-cdef-22222EXAMPLE", 
             "name": "Wind Farm Model", 
             "description": "Represents a wind farm that comprises many wind 
  turbines", 
             "creationDate": 1575671284.0, 
             "lastUpdateDate": 1575671988.0, 
             "status": { 
                 "state": "ACTIVE" 
 } 
         }, 
         { 
             "id": "a1b2c3d4-5678-90ab-cdef-11111EXAMPLE", 
             "arn": "arn:aws:iotsitewise:us-west-2:123456789012:asset-model/
a1b2c3d4-5678-90ab-cdef-11111EXAMPLE", 
             "name": "Wind Turbine Model", 
             "description": "Represents a wind turbine manufactured by Example Corp", 
             "creationDate": 1575671207.0, 
             "lastUpdateDate": 1575686273.0, 
             "status": { 
                 "state": "ACTIVE" 
 } 
         } 
     ]
}
```
Pour plus d'informations, consultez la section [Liste de tous les modèles d'actifs](https://docs.aws.amazon.com/iot-sitewise/latest/userguide/discover-asset-resources.html#list-asset-models) dans le guide de l' SiteWise utilisateur de l'AWS IoT.

• Pour API plus de détails, voir [ListAssetModelsl](https://awscli.amazonaws.com/v2/documentation/api/latest/reference/iotsitewise/list-asset-models.html)a section Référence des AWS CLI commandes.

## **list-assets**

L'exemple de code suivant montre comment utiliserlist-assets.

## AWS CLI

Exemple 1 : pour répertorier tous les actifs de premier niveau

L'list-assetsexemple suivant répertorie tous les actifs situés au niveau supérieur de l'arborescence hiérarchique des actifs et définis dans votre AWS compte dans la région actuelle.

```
aws iotsitewise list-assets \ 
     --filter TOP_LEVEL
```
Sortie :

```
{ 
     "assetSummaries": [ 
         { 
             "id": "a1b2c3d4-5678-90ab-cdef-44444EXAMPLE", 
             "arn": "arn:aws:iotsitewise:us-west-2:123456789012:asset/
a1b2c3d4-5678-90ab-cdef-44444EXAMPLE", 
             "name": "Wind Farm 1", 
             "assetModelId": "a1b2c3d4-5678-90ab-cdef-22222EXAMPLE", 
             "creationDate": 1575672453.0, 
             "lastUpdateDate": 1575672453.0, 
             "status": { 
                 "state": "ACTIVE" 
             }, 
             "hierarchies": [ 
\overline{a} "id": "a1b2c3d4-5678-90ab-cdef-77777EXAMPLE", 
                     "name": "Wind Turbines" 
 } 
 ] 
         } 
     ]
}
```
Pour plus d'informations, consultez la section [Répertorier les actifs](https://docs.aws.amazon.com/iot-sitewise/latest/userguide/discover-asset-resources.html#list-assets) dans le guide de SiteWise l'utilisateur de l'AWS IoT.

Exemple 2 : pour répertorier tous les actifs en fonction d'un modèle d'actifs

L'list-assetsexemple suivant répertorie tous les actifs basés sur un modèle d'actif défini dans votre AWS compte dans la région actuelle.

```
aws iotsitewise list-assets \ 
     --asset-model-id a1b2c3d4-5678-90ab-cdef-11111EXAMPLE
```
#### Sortie :

```
{ 
     "assetSummaries": [ 
          { 
              "id": "a1b2c3d4-5678-90ab-cdef-33333EXAMPLE", 
              "arn": "arn:aws:iotsitewise:us-west-2:123456789012:asset/
a1b2c3d4-5678-90ab-cdef-33333EXAMPLE", 
              "name": "Wind Turbine 1", 
              "assetModelId": "a1b2c3d4-5678-90ab-cdef-11111EXAMPLE", 
              "creationDate": 1575671550.0, 
              "lastUpdateDate": 1575686308.0, 
              "status": { 
                  "state": "ACTIVE" 
              }, 
              "hierarchies": [] 
         } 
     ]
}
```
Pour plus d'informations, consultez la section [Répertorier les actifs](https://docs.aws.amazon.com/iot-sitewise/latest/userguide/discover-asset-resources.html#list-assets) dans le guide de SiteWise l'utilisateur de l'AWS IoT.

• Pour API plus de détails, voir [ListAssetsl](https://awscli.amazonaws.com/v2/documentation/api/latest/reference/iotsitewise/list-assets.html)a section Référence des AWS CLI commandes.

## **list-associated-assets**

L'exemple de code suivant montre comment utiliserlist-associated-assets.

AWS CLI

Pour répertorier tous les actifs associés à un actif dans une hiérarchie spécifique

L'list-associated-assetsexemple suivant répertorie tous les actifs d'éoliennes associés à l'actif de parc éolien spécifié.

```
aws iotsitewise list-associated-assets \ 
     --asset-id a1b2c3d4-5678-90ab-cdef-44444EXAMPLE \
```
 **--hierarchy-id** *a1b2c3d4-5678-90ab-cdef-77777EXAMPLE*

Sortie :

```
{ 
     "assetSummaries": [ 
          { 
              "id": "a1b2c3d4-5678-90ab-cdef-33333EXAMPLE", 
              "arn": "arn:aws:iotsitewise:us-west-2:123456789012:asset/
a1b2c3d4-5678-90ab-cdef-33333EXAMPLE", 
              "name": "Wind Turbine 1", 
              "assetModelId": "a1b2c3d4-5678-90ab-cdef-11111EXAMPLE", 
              "creationDate": 1575671550.0, 
              "lastUpdateDate": 1575686308.0, 
              "status": { 
                   "state": "ACTIVE" 
              }, 
              "hierarchies": [] 
         } 
    \mathbf{I}}
```
Pour plus d'informations, consultez la section [Répertorier les actifs associés à un actif spécifique](https://docs.aws.amazon.com/iot-sitewise/latest/userguide/discover-asset-resources.html#list-associated-assets) dans le Guide de l' SiteWise utilisateur de l'AWS IoT.

• Pour API plus de détails, voir [ListAssociatedAssetsl](https://awscli.amazonaws.com/v2/documentation/api/latest/reference/iotsitewise/list-associated-assets.html)a section Référence des AWS CLI commandes.

## **list-dashboards**

L'exemple de code suivant montre comment utiliserlist-dashboards.

AWS CLI

Pour répertorier tous les tableaux de bord d'un projet

L'list-dashboardsexemple suivant répertorie tous les tableaux de bord définis dans un projet.

```
aws iotsitewise list-dashboards \ 
     --project-id a1b2c3d4-5678-90ab-cdef-eeeeeEXAMPLE
```

```
{ 
     "dashboardSummaries": [ 
         { 
              "id": "a1b2c3d4-5678-90ab-cdef-fffffEXAMPLE", 
              "name": "Wind Farm", 
              "creationDate": "2020-05-01T20:32:12.228476348Z", 
              "lastUpdateDate": "2020-05-01T20:32:12.228476348Z" 
         } 
     ]
}
```
Pour plus d'informations, consultez la section [Affichage des tableaux](https://docs.aws.amazon.com/iot-sitewise/latest/appguide/view-dashboards.html) de bord dans le guide de l'application AWS IoT SiteWise Monitor.

• Pour API plus de détails, voir [ListDashboardsl](https://awscli.amazonaws.com/v2/documentation/api/latest/reference/iotsitewise/list-dashboards.html)a section Référence des AWS CLI commandes.

## **list-gateways**

L'exemple de code suivant montre comment utiliserlist-gateways.

## AWS CLI

Pour répertorier toutes les passerelles

L'list-gatewaysexemple suivant répertorie toutes les passerelles définies dans votre AWS compte dans la région actuelle.

```
aws iotsitewise list-gateways
```

```
{ 
     "gatewaySummaries": [ 
         { 
             "gatewayId": "a1b2c3d4-5678-90ab-cdef-1a1a1EXAMPLE", 
             "gatewayName": "ExampleCorpGateway", 
             "gatewayCapabilitySummaries": [ 
\overline{\mathcal{L}} "capabilityNamespace": "iotsitewise:opcuacollector:1", 
                      "capabilitySyncStatus": "IN_SYNC" 
 } 
             ],
```

```
 "creationDate": 1588369971.457, 
               "lastUpdateDate": 1588369971.457 
          } 
     ]
}
```
Pour plus d'informations, consultez la section [Ingestion de données à l'aide d'une passerelle](https://docs.aws.amazon.com/iot-sitewise/latest/userguide/gateways.html) dans le guide de l' SiteWise utilisateur de l'AWS IoT.

• Pour API plus de détails, voir [ListGateways](https://awscli.amazonaws.com/v2/documentation/api/latest/reference/iotsitewise/list-gateways.html)la section Référence des AWS CLI commandes.

## **list-portals**

L'exemple de code suivant montre comment utiliserlist-portals.

## AWS CLI

Pour répertorier tous les portails

L'list-portalsexemple suivant répertorie tous les portails définis dans votre AWS compte dans la région actuelle.

```
aws iotsitewise list-portals
```

```
{ 
     "portalSummaries": [ 
         { 
              "id": "a1b2c3d4-5678-90ab-cdef-aaaaaEXAMPLE", 
              "name": "WindFarmPortal", 
              "description": "A portal that contains wind farm projects for Example 
  Corp.", 
             "startUrl": "https://a1b2c3d4-5678-90ab-cdef-
aaaaaEXAMPLE.app.iotsitewise.aws", 
             "creationDate": "2020-02-04T23:01:52.90248068Z", 
             "lastUpdateDate": "2020-02-04T23:01:52.90248078Z", 
              "roleArn": "arn:aws:iam::123456789012:role/service-role/
MySiteWiseMonitorServiceRole" 
         } 
     ]
}
```
Pour plus d'informations, consultez la section [Administration de vos portails](https://docs.aws.amazon.com/iot-sitewise/latest/userguide/administer-portals.html) dans le Guide de l' SiteWise utilisateur de l'AWS IoT.

• Pour API plus de détails, voir [ListPortals](https://awscli.amazonaws.com/v2/documentation/api/latest/reference/iotsitewise/list-portals.html)la section Référence des AWS CLI commandes.

## **list-project-assets**

L'exemple de code suivant montre comment utiliserlist-project-assets.

AWS CLI

Pour répertorier tous les actifs associés à un projet

L'list-project-assetsexemple suivant répertorie tous les actifs associés à un projet de parc éolien.

```
aws iotsitewise list-projects \ 
     --project-id a1b2c3d4-5678-90ab-cdef-eeeeeEXAMPLE
```
Sortie :

```
{ 
      "assetIds": [ 
           "a1b2c3d4-5678-90ab-cdef-44444EXAMPLE" 
     \mathbf{I}}
```
Pour plus d'informations, consultez la section [Ajouter des actifs aux projets](https://docs.aws.amazon.com/iot-sitewise/latest/appguide/add-assets-to-projects-sd.html) dans le guide de l'application AWS IoT SiteWise Monitor.

• Pour API plus de détails, voir [ListProjectAssets](https://awscli.amazonaws.com/v2/documentation/api/latest/reference/iotsitewise/list-project-assets.html)la section Référence des AWS CLI commandes.

# **list-projects**

L'exemple de code suivant montre comment utiliserlist-projects.

## AWS CLI

Pour répertorier tous les projets dans un portail

L'list-projectsexemple suivant répertorie tous les projets définis dans un portail.

### **aws iotsitewise list-projects \ --portal-id** *a1b2c3d4-5678-90ab-cdef-aaaaaEXAMPLE*

### Sortie :

```
{ 
     "projectSummaries": [ 
          { 
              "id": "a1b2c3d4-5678-90ab-cdef-eeeeeEXAMPLE", 
              "name": "Wind Farm 1", 
              "description": "Contains asset visualizations for Wind Farm #1 for 
  Example Corp.", 
              "creationDate": "2020-02-20T21:58:43.362246001Z", 
              "lastUpdateDate": "2020-02-20T21:58:43.362246095Z" 
         } 
    \mathbf{I}}
```
Pour plus d'informations, consultez la section [Affichage des détails du projet](https://docs.aws.amazon.com/iot-sitewise/latest/appguide/view-project-details.html) dans le guide de l'application AWS IoT SiteWise Monitor.

• Pour API plus de détails, voir [ListProjects](https://awscli.amazonaws.com/v2/documentation/api/latest/reference/iotsitewise/list-projects.html)la section Référence des AWS CLI commandes.

### **list-tags-for-resource**

L'exemple de code suivant montre comment utiliserlist-tags-for-resource.

AWS CLI

Pour répertorier tous les tags d'une ressource

L'list-tags-for-resourceexemple suivant répertorie toutes les balises d'un actif d'éolienne.

```
aws iotsitewise list-tags-for-resource \ 
     --resource-arn arn:aws:iotsitewise:us-west-2:123456789012:asset/
a1b2c3d4-5678-90ab-cdef-33333EXAMPLE
```
Sortie :

{

"tags": {

}

```
 "Owner": "richard-roe" 
 }
```
Pour plus d'informations, consultez la section [Marquage de vos ressources](https://docs.aws.amazon.com/iot-sitewise/latest/userguide/tag-resources.html) dans le guide de l' SiteWise utilisateur de l'AWS IoT.

• Pour API plus de détails, voir [ListTagsForResourcel](https://awscli.amazonaws.com/v2/documentation/api/latest/reference/iotsitewise/list-tags-for-resource.html)a section Référence des AWS CLI commandes.

## **put-logging-options**

L'exemple de code suivant montre comment utiliserput-logging-options.

### AWS CLI

Pour spécifier le niveau de journalisation

L'put-logging-optionsexemple suivant active la journalisation des INFO niveaux dans AWS l'IoT SiteWise. Les autres niveaux incluent DEBUG etOFF.

**aws iotsitewise put-logging-options \ --logging-options** *level=INFO*

Cette commande ne produit aucun résultat.

Pour plus d'informations, consultez la section [Surveillance de AWS l'IoT SiteWise avec Amazon](https://docs.aws.amazon.com/iot-sitewise/latest/userguide/monitor-cloudwatch-logs.html)  [CloudWatch Logs](https://docs.aws.amazon.com/iot-sitewise/latest/userguide/monitor-cloudwatch-logs.html) dans le guide de l' SiteWise utilisateur de l'AWS IoT.

• Pour API plus de détails, voir [PutLoggingOptions](https://awscli.amazonaws.com/v2/documentation/api/latest/reference/iotsitewise/put-logging-options.html)la section Référence des AWS CLI commandes.

#### **tag-resource**

L'exemple de code suivant montre comment utilisertag-resource.

### AWS CLI

Ajout d'une balise à une ressource

L'tag-resourceexemple suivant ajoute une étiquette de propriétaire à un actif d'éolienne. Cela vous permet de contrôler l'accès à l'actif en fonction de son propriétaire.

```
aws iotsitewise tag-resource \ 
     --resource-arn arn:aws:iotsitewise:us-west-2:123456789012:asset/
a1b2c3d4-5678-90ab-cdef-33333EXAMPLE \ 
     --tags Owner=richard-roe
```
Cette commande ne produit aucun résultat.

Pour plus d'informations, consultez la section [Marquage de vos ressources](https://docs.aws.amazon.com/iot-sitewise/latest/userguide/tag-resources.html) dans le guide de l' SiteWise utilisateur de l'AWS IoT.

• Pour API plus de détails, voir [TagResource](https://awscli.amazonaws.com/v2/documentation/api/latest/reference/iotsitewise/tag-resource.html)la section Référence des AWS CLI commandes.

#### **untag-resource**

L'exemple de code suivant montre comment utiliseruntag-resource.

### AWS CLI

Pour supprimer un tag d'une ressource

L'untag-resourceexemple suivant supprime une étiquette de propriétaire d'un actif d'éolienne.

```
aws iotsitewise untag-resource \ 
     --resource-arn arn:aws:iotsitewise:us-west-2:123456789012:asset/
a1b2c3d4-5678-90ab-cdef-33333EXAMPLE \ 
     --tag-keys Owner
```
Cette commande ne produit aucun résultat.

Pour plus d'informations, consultez la section [Marquage de vos ressources](https://docs.aws.amazon.com/iot-sitewise/latest/userguide/tag-resources.html) dans le guide de l' SiteWise utilisateur de l'AWS IoT.

• Pour API plus de détails, voir [UntagResourcel](https://awscli.amazonaws.com/v2/documentation/api/latest/reference/iotsitewise/untag-resource.html)a section Référence des AWS CLI commandes.

## **update-access-policy**

L'exemple de code suivant montre comment utiliserupdate-access-policy.

### AWS CLI

Pour octroyer à un observateur de projet la propriété d'un projet

L'update-access-policyexemple suivant met à jour une politique d'accès qui accorde à un observateur de projet la propriété d'un projet.

```
aws iotsitewise update-access-policy \ 
     --access-policy-id a1b2c3d4-5678-90ab-cdef-dddddEXAMPLE \ 
     --cli-input-json file://update-project-viewer-access-policy.json
```
Contenu de update-project-viewer-access-policy.json :

```
{ 
     "accessPolicyIdentity": { 
          "user": { 
              "id": "a1b2c3d4e5-a1b2c3d4-5678-90ab-cdef-bbbbbEXAMPLE" 
          } 
     }, 
     "accessPolicyPermission": "ADMINISTRATOR", 
     "accessPolicyResource": { 
          "project": { 
              "id": "a1b2c3d4-5678-90ab-cdef-eeeeeEXAMPLE" 
          } 
     }
}
```
Cette commande ne produit aucun résultat.

Pour plus d'informations, consultez la section [Affectation de responsables de projets](https://docs.aws.amazon.com/iot-sitewise/latest/appguide/assign-project-owners.html) dans le guide d'application AWS IoT SiteWise Monitor.

• Pour API plus de détails, voir [UpdateAccessPolicyl](https://awscli.amazonaws.com/v2/documentation/api/latest/reference/iotsitewise/update-access-policy.html)a section Référence des AWS CLI commandes.

## **update-asset-model**

L'exemple de code suivant montre comment utiliserupdate-asset-model.

AWS CLI

Pour mettre à jour un modèle d'actifs

L'update-asset-modelexemple suivant met à jour la description d'un modèle d'actifs de parc éolien. Cet exemple inclut l'existant IDs et les définitions du modèle, car il update-asset-model remplace le modèle existant par le nouveau modèle.

```
aws iotsitewise update-asset-model \ 
     --cli-input-json file://update-wind-farm-model.json
```
Contenu de update-wind-farm-model.json :

```
{ 
    "assetModelName": "Wind Farm Model", 
    "assetModelDescription": "Represents a wind farm that comprises many wind 
 turbines", 
    "assetModelProperties": [ 
        { 
            "id": "a1b2c3d4-5678-90ab-cdef-88888EXAMPLE", 
            "name": "Region", 
            "dataType": "STRING", 
            "type": { 
               "attribute": {} 
           } 
        }, 
        { 
            "id": "a1b2c3d4-5678-90ab-cdef-99999EXAMPLE", 
            "name": "Total Generated Power", 
            "dataType": "DOUBLE", 
            "unit": "kW", 
            "type": { 
               "metric": { 
                   "expression": "sum(power)", 
                   "variables": [ 
 { 
                          "name": "power", 
                          "value": { 
                              "hierarchyId": "a1b2c3d4-5678-90ab-
cdef-77777EXAMPLE", 
                              "propertyId": "a1b2c3d4-5678-90ab-cdef-66666EXAMPLE" 
 } 
 } 
 ], 
                   "window": { 
                       "tumbling": { 
                          "interval": "1h" 
 } 
 } 
 } 
            }
```

```
 } 
     ], 
     "assetModelHierarchies": [ 
          { 
              "id": "a1b2c3d4-5678-90ab-cdef-77777EXAMPLE", 
              "name": "Wind Turbines", 
              "childAssetModelId": "a1b2c3d4-5678-90ab-cdef-11111EXAMPLE" 
          } 
    \mathbf{I}}
```
Sortie :

```
{ 
     "assetModelId": "a1b2c3d4-5678-90ab-cdef-22222EXAMPLE", 
     "assetModelArn": "arn:aws:iotsitewise:us-west-2:123456789012:asset-model/
a1b2c3d4-5678-90ab-cdef-22222EXAMPLE", 
     "assetModelStatus": { 
         "state": "CREATING" 
     }
}
```
Pour plus d'informations, consultez la section [Mise à jour des modèles d'actifs](https://docs.aws.amazon.com/iot-sitewise/latest/userguide/update-assets-and-models.html#update-asset-models) dans le Guide de SiteWise l'utilisateur de l'AWS IoT.

• Pour API plus de détails, voir [UpdateAssetModell](https://awscli.amazonaws.com/v2/documentation/api/latest/reference/iotsitewise/update-asset-model.html)a section Référence des AWS CLI commandes.

# **update-asset-property**

L'exemple de code suivant montre comment utiliserupdate-asset-property.

AWS CLI

Exemple 1 : pour mettre à jour l'alias d'une propriété d'actif

L'update-asset-propertyexemple suivant met à jour l'alias de propriété énergétique d'un actif d'éolienne.

```
aws iotsitewise update-asset-property \ 
     --asset-id a1b2c3d4-5678-90ab-cdef-33333EXAMPLE \ 
     --property-id a1b2c3d4-5678-90ab-cdef-55555EXAMPLE \ 
     --property-alias "/examplecorp/windfarm/1/turbine/1/power" \
```
#### **--property-notification-state** *DISABLED*

Cette commande ne produit aucun résultat.

Pour plus d'informations, consultez la section [Mappage des flux de données industriels aux](https://docs.aws.amazon.com/iot-sitewise/latest/userguide/connect-data-streams.html)  [propriétés des actifs](https://docs.aws.amazon.com/iot-sitewise/latest/userguide/connect-data-streams.html) dans le Guide de l' SiteWise utilisateur de l'AWS IoT.

Exemple 2 : pour activer les notifications relatives aux propriétés des actifs

L'update-asset-propertyexemple suivant active les notifications de mise à jour des propriétés d'un actif pour la propriété électrique d'une éolienne. Les mises à jour de la valeur des propriétés sont publiées dans la MQTT rubrique\$aws/sitewise/asset-models/ <assetModelId>/assets/<assetId>/properties/<propertyId>, où chaque ID est remplacé par l'ID de propriété, d'actif et de modèle de la propriété d'actif.

```
aws iotsitewise update-asset-property \ 
     --asset-id a1b2c3d4-5678-90ab-cdef-33333EXAMPLE \ 
     --property-id a1b2c3d4-5678-90ab-cdef-66666EXAMPLE \ 
     --property-notification-state ENABLED \ 
     --property-alias "/examplecorp/windfarm/1/turbine/1/power"
```
Cette commande ne produit aucun résultat.

Pour plus d'informations, consultez la section [Interaction avec d'autres services](https://docs.aws.amazon.com/iot-sitewise/latest/userguide/interact-with-other-services.html) dans le guide de l' SiteWise utilisateur de l'AWS IoT.

• Pour API plus de détails, voir [UpdateAssetProperty](https://awscli.amazonaws.com/v2/documentation/api/latest/reference/iotsitewise/update-asset-property.html)la section Référence des AWS CLI commandes.

#### **update-asset**

L'exemple de code suivant montre comment utiliserupdate-asset.

#### AWS CLI

Pour mettre à jour le nom d'un actif

L'update-assetexemple suivant met à jour le nom d'un actif d'éolienne.

```
aws iotsitewise update-asset \ 
     --asset-id a1b2c3d4-5678-90ab-cdef-33333EXAMPLE \ 
     --asset-name "Wind Turbine 2"
```
Sortie :

```
{ 
      "assetStatus": { 
           "state": "UPDATING" 
     }
}
```
Pour plus d'informations, consultez la section [Mise à jour des actifs](https://docs.aws.amazon.com/iot-sitewise/latest/userguide/update-assets-and-models.html#update-assets) dans le guide de SiteWise l'utilisateur de l'AWS IoT.

• Pour API plus de détails, voir [UpdateAssetl](https://awscli.amazonaws.com/v2/documentation/api/latest/reference/iotsitewise/update-asset.html)a section Référence des AWS CLI commandes.

# **update-dashboard**

L'exemple de code suivant montre comment utiliserupdate-dashboard.

## AWS CLI

Pour mettre à jour un tableau de bord

L'update-dashboardexemple suivant modifie le titre du graphique linéaire d'un tableau de bord qui affiche la puissance totale produite pour un parc éolien.

```
aws iotsitewise update-dashboard \ 
     --project-id a1b2c3d4-5678-90ab-cdef-fffffEXAMPLE \ 
     --dashboard-name "Wind Farm" \ 
     --dashboard-definition file://update-wind-farm-dashboard.json
```
Contenu de update-wind-farm-dashboard.json :

```
{ 
     "widgets": [ 
          { 
               "type": "monitor-line-chart", 
               "title": "Total Generated Power", 
              "x": 0,"y": 0, "height": 3, 
               "width": 3, 
               "metrics": [ 
\overline{\mathcal{L}}
```

```
 "label": "Power", 
                    "type": "iotsitewise", 
                    "assetId": "a1b2c3d4-5678-90ab-cdef-44444EXAMPLE", 
                    "propertyId": "a1b2c3d4-5678-90ab-cdef-99999EXAMPLE" 
 } 
 ] 
        } 
    ]
}
```
Cette commande ne produit aucun résultat.

Pour plus d'informations, consultez la section [Création de tableaux de bord \(CLI\)](https://docs.aws.amazon.com/iot-sitewise/latest/userguide/create-dashboards-using-aws-cli.html) dans le guide de l' SiteWise utilisateur de l'AWS IoT.

• Pour API plus de détails, voir [UpdateDashboardl](https://awscli.amazonaws.com/v2/documentation/api/latest/reference/iotsitewise/update-dashboard.html)a section Référence des AWS CLI commandes.

## **update-gateway-capability-configuration**

L'exemple de code suivant montre comment utiliserupdate-gateway-capabilityconfiguration.

### AWS CLI

Pour mettre à jour les fonctionnalités d'une passerelle

L'update-gateway-capability-configurationexemple suivant configure une source OPC -UA avec les propriétés suivantes :

Fait confiance à n'importe quel certificat. Utilise l'algorithme Basic256 pour sécuriser les messages.Utilise le SignAndEncrypt mode pour sécuriser les connexions. Utilise les informations d'authentification stockées dans un secret de Secrets Manager. AWS

```
aws iotsitewise update-gateway-capability-configuration \ 
     --gateway-id a1b2c3d4-5678-90ab-cdef-1a1a1EXAMPLE \ 
     --capability-namespace "iotsitewise:opcuacollector:1" \ 
     --capability-configuration file://opc-ua-capability-configuration.json
```
Contenu de opc-ua-capability-configuration.json :

```
 "sources": [ 
          { 
              "name": "Wind Farm #1", 
              "endpoint": { 
                   "certificateTrust": { 
                       "type": "TrustAny" 
                   }, 
                   "endpointUri": "opc.tcp://203.0.113.0:49320", 
                   "securityPolicy": "BASIC256", 
                   "messageSecurityMode": "SIGN_AND_ENCRYPT", 
                   "identityProvider": { 
                       "type": "Username", 
                       "usernameSecretArn": "arn:aws:secretsmanager:us-
west-2:123456789012:secret:greengrass-windfarm1-auth-1ABCDE" 
                   }, 
                   "nodeFilterRules": [] 
              }, 
              "measurementDataStreamPrefix": "" 
          } 
    \mathbf{I}}
```
Sortie :

```
{ 
     "capabilityNamespace": "iotsitewise:opcuacollector:1", 
     "capabilitySyncStatus": "OUT_OF_SYNC"
}
```
Pour plus d'informations, consultez [la section Configuration des sources de données](https://docs.aws.amazon.com/iot-sitewise/latest/userguide/configure-sources.html) dans le guide de l' SiteWise utilisateur de l'AWS IoT.

• Pour API plus de détails, voir [UpdateGatewayCapabilityConfiguration](https://awscli.amazonaws.com/v2/documentation/api/latest/reference/iotsitewise/update-gateway-capability-configuration.html)la section Référence des AWS CLI commandes.

## **update-gateway**

L'exemple de code suivant montre comment utiliserupdate-gateway.

AWS CLI

Pour mettre à jour le nom d'une passerelle

L'update-gatewayexemple suivant met à jour le nom d'une passerelle.

```
aws iotsitewise update-gateway \ 
     --gateway-id a1b2c3d4-5678-90ab-cdef-1a1a1EXAMPLE \ 
     --gateway-name ExampleCorpGateway1
```
Cette commande ne produit aucun résultat.

Pour plus d'informations, consultez la section [Ingestion de données à l'aide d'une passerelle](https://docs.aws.amazon.com/iot-sitewise/latest/userguide/gateways.html) dans le guide de l' SiteWise utilisateur de l'AWS IoT.

• Pour API plus de détails, voir [UpdateGateway](https://awscli.amazonaws.com/v2/documentation/api/latest/reference/iotsitewise/update-gateway.html)la section Référence des AWS CLI commandes.

### **update-portal**

L'exemple de code suivant montre comment utiliserupdate-portal.

#### AWS CLI

Pour mettre à jour les informations d'un portail

L'update-portalexemple suivant met à jour un portail Web pour une société de parc éolien.

```
aws iotsitewise update-portal \ 
     --portal-id a1b2c3d4-5678-90ab-cdef-aaaaaEXAMPLE \ 
     --portal-name WindFarmPortal \ 
     --portal-description "A portal that contains wind farm projects for Example 
 Corp." \setminus --portal-contact-email support@example.com \ 
     --role-arn arn:aws:iam::123456789012:role/MySiteWiseMonitorServiceRole
```
Sortie :

```
{ 
      "portalStatus": { 
           "state": "UPDATING" 
     }
}
```
Pour plus d'informations, consultez la section [Administration de vos portails](https://docs.aws.amazon.com/iot-sitewise/latest/userguide/administer-portals.html) dans le Guide de l' SiteWise utilisateur de l'AWS IoT.

• Pour API plus de détails, voir [UpdatePortal](https://awscli.amazonaws.com/v2/documentation/api/latest/reference/iotsitewise/update-portal.html)la section Référence des AWS CLI commandes.

### **update-project**

L'exemple de code suivant montre comment utiliserupdate-project.

#### AWS CLI

Pour mettre à jour les détails d'un projet

L'update-projectexemple suivant met à jour un projet de parc éolien.

```
aws iotsitewise update-project \ 
     --project-id a1b2c3d4-5678-90ab-cdef-eeeeeEXAMPLE \ 
     --project-name "Wind Farm 1" \ 
     --project-description "Contains asset visualizations for Wind Farm #1 for 
  Example Corp."
```
Cette commande ne produit aucun résultat.

Pour plus d'informations, consultez la section [Modification des détails du projet](https://docs.aws.amazon.com/iot-sitewise/latest/appguide/edit-project-details.html) dans le guide de l'application AWS IoT SiteWise Monitor.

• Pour API plus de détails, voir [UpdateProject](https://awscli.amazonaws.com/v2/documentation/api/latest/reference/iotsitewise/update-project.html)la section Référence des AWS CLI commandes.

## AWS IoT Things Graph exemples utilisant AWS CLI

Les exemples de code suivants vous montrent comment effectuer des actions et implémenter des scénarios courants à l'aide du AWS Command Line Interface with AWS IoT Things Graph.

Les actions sont des extraits de code de programmes plus larges et doivent être exécutées dans leur contexte. Alors que les actions vous indiquent comment appeler des fonctions de service individuelles, vous pouvez les voir en contexte dans leurs scénarios associés et dans des exemples interservices.

Les Scénarios sont des exemples de code qui vous montrent comment accomplir une tâche spécifique en appelant plusieurs fonctions au sein d'un même service.

Chaque exemple inclut un lien vers GitHub, où vous pouvez trouver des instructions sur la façon de configurer et d'exécuter le code en contexte.

### **Rubriques**

• [Actions](#page-289-0)

### Actions

## **associate-entity-to-thing**

L'exemple de code suivant montre comment utiliserassociate-entity-to-thing.

### AWS CLI

Pour associer un objet à un appareil

L'associate-entity-to-thingexemple suivant associe un objet à un appareil. L'exemple utilise un dispositif de détection de mouvement qui se trouve dans l'espace de noms public.

```
aws iotthingsgraph associate-entity-to-thing \ 
     --thing-name "MotionSensorName" \ 
     --entity-id "urn:tdm:aws/examples:Device:HCSR501MotionSensor"
```
Cette commande ne produit aucun résultat.

Pour plus d'informations, consultez la section [Création et téléchargement de modèles](https://docs.aws.amazon.com/thingsgraph/latest/ug/iot-tg-models-gs.html) dans le guide de l'utilisateur de l'AWS IoT Things Graph.

• Pour API plus de détails, voir [AssociateEntityToThing](https://awscli.amazonaws.com/v2/documentation/api/latest/reference/iotthingsgraph/associate-entity-to-thing.html)la section Référence des AWS CLI commandes.

## **create-flow-template**

L'exemple de code suivant montre comment utilisercreate-flow-template.

AWS CLI

Pour créer un flux

L'create-flow-templateexemple suivant crée un flux (flux de travail). La valeur de MyFlowDefinition est le GraphQL qui modélise le flux.

```
aws iotthingsgraph create-flow-template \
```
 **--definition language=GRAPHQL,text="MyFlowDefinition"**

Sortie :

```
{ 
     "summary": { 
          "createdAt": 1559248067.545, 
          "id": "urn:tdm:us-west-2/123456789012/default:Workflow:MyFlow", 
          "revisionNumber": 1 
     }
}
```
Pour plus d'informations, voir [Working with Flows](https://docs.aws.amazon.com/thingsgraph/latest/ug/iot-tg-workflows.html) dans le guide de l'utilisateur de l'AWS IoT Things Graph.

• Pour API plus de détails, voir [CreateFlowTemplatel](https://awscli.amazonaws.com/v2/documentation/api/latest/reference/iotthingsgraph/create-flow-template.html)a section Référence des AWS CLI commandes.

#### **create-system-instance**

L'exemple de code suivant montre comment utilisercreate-system-instance.

AWS CLI

Pour créer une instance de système

L'create-system-instanceexemple suivant crée une instance de système. La valeur de MySystemInstanceDefinition est le GraphQL qui modélise l'instance du système.

```
aws iotthingsgraph create-system-instance -\ 
     -definition language=GRAPHQL,text="MySystemInstanceDefinition" \ 
     --target CLOUD \ 
     --flow-actions-role-arn myRoleARN
```

```
{ 
     "summary": { 
         "id": "urn:tdm:us-west-2/123456789012/default:Deployment:Room218", 
         "arn": "arn:aws:iotthingsgraph:us-west-2:123456789012:Deployment/default/
Room218",
```

```
 "status": "NOT_DEPLOYED", 
          "target": "CLOUD", 
          "createdAt": 1559249315.208, 
          "updatedAt": 1559249315.208 
     }
}
```
Pour plus d'informations, consultez la section [Travailler avec des systèmes et des configurations](https://docs.aws.amazon.com/thingsgraph/latest/ug/iot-tg-sysdeploy.html)  [de flux](https://docs.aws.amazon.com/thingsgraph/latest/ug/iot-tg-sysdeploy.html) dans le guide de l'utilisateur de l'AWS IoT Things Graph.

• Pour API plus de détails, voir [CreateSystemInstancel](https://awscli.amazonaws.com/v2/documentation/api/latest/reference/iotthingsgraph/create-system-instance.html)a section Référence des AWS CLI commandes.

### **create-system-template**

L'exemple de code suivant montre comment utilisercreate-system-template.

AWS CLI

Pour créer un système

L'create-system-templateexemple suivant crée un système. La valeur de MySystemDefinition est le GraphQL qui modélise le système.

```
aws iotthingsgraph create-system-template \ 
     --definition language=GRAPHQL,text="MySystemDefinition"
```
Sortie :

```
{ 
     "summary": { 
         "createdAt": 1559249776.254, 
        "id": "urn:tdm:us-west-2/123456789012/default:System:MySystem",
         "arn": "arn:aws:iotthingsgraph:us-west-2:123456789012:System/default/
MySystem", 
         "revisionNumber": 1 
     }
}
```
Pour plus d'informations, consultez la section [Création de systèmes](https://docs.aws.amazon.com/thingsgraph/latest/ug/iot-tg-sysdeploy-systems.html) dans le guide de l'utilisateur de l'AWS IoT Things Graph.

• Pour API plus de détails, voir [CreateSystemTemplate](https://awscli.amazonaws.com/v2/documentation/api/latest/reference/iotthingsgraph/create-system-template.html)la section Référence des AWS CLI commandes.

#### **delete-flow-template**

L'exemple de code suivant montre comment utiliserdelete-flow-template.

#### AWS CLI

Pour supprimer un flux

L'delete-flow-templateexemple suivant supprime un flux (flux de travail).

```
aws iotthingsgraph delete-flow-template \ 
     --id "urn:tdm:us-west-2/123456789012/default:Workflow:MyFlow"
```
Cette commande ne produit aucun résultat.

Pour plus d'informations, consultez la section [Lifecycle Management for AWS IoT Things Graph](https://docs.aws.amazon.com/thingsgraph/latest/ug/iot-tg-lifecycle.html) [Entities, Flows, Systems, and Deployments](https://docs.aws.amazon.com/thingsgraph/latest/ug/iot-tg-lifecycle.html) dans le Guide de l'utilisateur de l'AWS IoT Things Graph.

• Pour API plus de détails, voir [DeleteFlowTemplate](https://awscli.amazonaws.com/v2/documentation/api/latest/reference/iotthingsgraph/delete-flow-template.html)la section Référence des AWS CLI commandes.

#### **delete-namespace**

L'exemple de code suivant montre comment utiliserdelete-namespace.

AWS CLI

Pour supprimer un espace de noms

L'delete-namespaceexemple suivant supprime un espace de noms.

**aws iotthingsgraph delete-namespace**

Sortie :

{

"namespaceArn": "arn:aws:iotthingsgraph:us-west-2:123456789012",

```
 "namespaceName": "us-west-2/123456789012/default"
```
}

Pour plus d'informations, consultez la section [Lifecycle Management for AWS IoT Things Graph](https://docs.aws.amazon.com/thingsgraph/latest/ug/iot-tg-lifecycle.html) [Entities, Flows, Systems, and Deployments](https://docs.aws.amazon.com/thingsgraph/latest/ug/iot-tg-lifecycle.html) dans le Guide de l'utilisateur de l'AWS IoT Things Graph.

• Pour API plus de détails, voir [DeleteNamespacel](https://awscli.amazonaws.com/v2/documentation/api/latest/reference/iotthingsgraph/delete-namespace.html)a section Référence des AWS CLI commandes.

### **delete-system-instance**

L'exemple de code suivant montre comment utiliserdelete-system-instance.

#### AWS CLI

Pour supprimer une instance du système

L'delete-system-instanceexemple suivant supprime une instance du système.

```
aws iotthingsgraph delete-system-instance \ 
     --id "urn:tdm:us-west-2/123456789012/default:Deployment:Room218"
```
Cette commande ne produit aucun résultat.

Pour plus d'informations, consultez la section [Lifecycle Management for AWS IoT Things Graph](https://docs.aws.amazon.com/thingsgraph/latest/ug/iot-tg-lifecycle.html) [Entities, Flows, Systems, and Deployments](https://docs.aws.amazon.com/thingsgraph/latest/ug/iot-tg-lifecycle.html) dans le Guide de l'utilisateur de l'AWS IoT Things Graph.

• Pour API plus de détails, voir [DeleteSystemInstance](https://awscli.amazonaws.com/v2/documentation/api/latest/reference/iotthingsgraph/delete-system-instance.html)la section Référence des AWS CLI commandes.

### **delete-system-template**

L'exemple de code suivant montre comment utiliserdelete-system-template.

#### AWS CLI

Pour supprimer un système

L'delete-system-templateexemple suivant supprime un système.

```
aws iotthingsgraph delete-system-template \ 
     --id "urn:tdm:us-west-2/123456789012/default:System:MySystem"
```
Cette commande ne produit aucun résultat.

Pour plus d'informations, consultez la section [Lifecycle Management for AWS IoT Things Graph](https://docs.aws.amazon.com/thingsgraph/latest/ug/iot-tg-lifecycle.html) [Entities, Flows, Systems, and Deployments](https://docs.aws.amazon.com/thingsgraph/latest/ug/iot-tg-lifecycle.html) dans le Guide de l'utilisateur de l'AWS IoT Things Graph.

• Pour API plus de détails, voir [DeleteSystemTemplatel](https://awscli.amazonaws.com/v2/documentation/api/latest/reference/iotthingsgraph/delete-system-template.html)a section Référence des AWS CLI commandes.

#### **deploy-system-instance**

L'exemple de code suivant montre comment utiliserdeploy-system-instance.

AWS CLI

Pour déployer une instance de système

L'delete-system-templateexemple suivant déploie une instance de système.

```
aws iotthingsgraph deploy-system-instance \ 
     --id "urn:tdm:us-west-2/123456789012/default:Deployment:Room218"
```
Sortie :

```
{ 
    "summary": { 
       "arn": "arn:aws:iotthingsgraph:us-west-2:123456789012:Deployment:Room218", 
       "createdAt": 1559249776.254, 
       "id": "urn:tdm:us-west-2/123456789012/default:Deployment:Room218", 
       "status": "DEPLOYED_IN_TARGET", 
       "target": "CLOUD", 
       "updatedAt": 1559249776.254 
    }
}
```
Pour plus d'informations, consultez la section [Travailler avec des systèmes et des configurations](https://docs.aws.amazon.com/thingsgraph/latest/ug/iot-tg-sysdeploy.html)  [de flux](https://docs.aws.amazon.com/thingsgraph/latest/ug/iot-tg-sysdeploy.html) dans le guide de l'utilisateur de l'AWS IoT Things Graph.

• Pour API plus de détails, voir [DeploySystemInstancel](https://awscli.amazonaws.com/v2/documentation/api/latest/reference/iotthingsgraph/deploy-system-instance.html)a section Référence des AWS CLI commandes.

#### **deprecate-flow-template**

L'exemple de code suivant montre comment utiliserdeprecate-flow-template.

AWS CLI

Pour déprécier un flux

L'deprecate-flow-templateexemple suivant déconseille un flux (flux de travail).

```
aws iotthingsgraph deprecate-flow-template \ 
     --id "urn:tdm:us-west-2/123456789012/default:Workflow:MyFlow"
```
Cette commande ne produit aucun résultat.

Pour plus d'informations, consultez la section [Lifecycle Management for AWS IoT Things Graph](https://docs.aws.amazon.com/thingsgraph/latest/ug/iot-tg-lifecycle.html) [Entities, Flows, Systems, and Deployments](https://docs.aws.amazon.com/thingsgraph/latest/ug/iot-tg-lifecycle.html) dans le Guide de l'utilisateur de l'AWS IoT Things Graph.

• Pour API plus de détails, voir [DeprecateFlowTemplatel](https://awscli.amazonaws.com/v2/documentation/api/latest/reference/iotthingsgraph/deprecate-flow-template.html)a section Référence des AWS CLI commandes.

#### **deprecate-system-template**

L'exemple de code suivant montre comment utiliserdeprecate-system-template.

#### AWS CLI

Pour déprécier un système

L'deprecate-system-templateexemple suivant déconseille un système.

```
aws iotthingsgraph deprecate-system-template \ 
     --id "urn:tdm:us-west-2/123456789012/default:System:MySystem"
```
Cette commande ne produit aucun résultat.

Pour plus d'informations, consultez la section [Lifecycle Management for AWS IoT Things Graph](https://docs.aws.amazon.com/thingsgraph/latest/ug/iot-tg-lifecycle.html) [Entities, Flows, Systems, and Deployments](https://docs.aws.amazon.com/thingsgraph/latest/ug/iot-tg-lifecycle.html) dans le Guide de l'utilisateur de l'AWS IoT Things Graph.

• Pour API plus de détails, voir [DeprecateSystemTemplatel](https://awscli.amazonaws.com/v2/documentation/api/latest/reference/iotthingsgraph/deprecate-system-template.html)a section Référence des AWS CLI commandes.

#### **describe-namespace**

L'exemple de code suivant montre comment utiliserdescribe-namespace.

AWS CLI

Pour obtenir une description de votre espace de noms

L'describe-namespaceexemple suivant permet d'obtenir une description de votre espace de noms.

```
aws iotthingsgraph describe-namespace
```
Sortie :

```
{ 
     "namespaceName": "us-west-2/123456789012/default", 
     "trackingNamespaceName": "aws", 
     "trackingNamespaceVersion": 1, 
     "namespaceVersion": 5
}
```
Pour plus d'informations, consultez la section [Namespaces](https://docs.aws.amazon.com/thingsgraph/latest/ug/iot-tg-whatis-namespace.html) dans le guide de l'utilisateur de l'AWS IoT Things Graph.

• Pour API plus de détails, voir [DescribeNamespacel](https://awscli.amazonaws.com/v2/documentation/api/latest/reference/iotthingsgraph/describe-namespace.html)a section Référence des AWS CLI commandes.

## **dissociate-entity-from-thing**

L'exemple de code suivant montre comment utiliserdissociate-entity-from-thing.

AWS CLI

Pour dissocier un objet d'un appareil

L'dissociate-entity-from-thingexemple suivant dissocie un objet d'un appareil.

```
aws iotthingsgraph dissociate-entity-from-thing \ 
     --thing-name "MotionSensorName" \ 
     --entity-type "DEVICE"
```
Cette commande ne produit aucun résultat.

Pour plus d'informations, consultez la section [Création et téléchargement de modèles](https://docs.aws.amazon.com/thingsgraph/latest/ug/iot-tg-models-gs.html) dans le guide de l'utilisateur de l'AWS IoT Things Graph.

• Pour API plus de détails, voir [DissociateEntityFromThingl](https://awscli.amazonaws.com/v2/documentation/api/latest/reference/iotthingsgraph/dissociate-entity-from-thing.html)a section Référence des AWS CLI commandes.

#### **get-entities**

L'exemple de code suivant montre comment utiliserget-entities.

AWS CLI

Pour obtenir des définitions pour des entités

L'get-entitiesexemple suivant permet d'obtenir la définition d'un modèle d'appareil.

```
aws iotthingsgraph get-entities \ 
     --ids "urn:tdm:aws/examples:DeviceModel:MotionSensor"
```

```
{ 
     "descriptions": [ 
         { 
             "id": "urn:tdm:aws/examples:DeviceModel:MotionSensor", 
             "type": "DEVICE_MODEL", 
             "createdAt": 1559256190.599, 
             "definition": { 
                 "language": "GRAPHQL", 
                 "text": "##\n# Specification of motion sensor devices interface.\n##
\ntype MotionSensor @deviceModel(id: \"urn:tdm:aws/examples:deviceModel:MotionSensor
\",\n capability: \"urn:tdm:aws/examples:capability:MotionSensorCapability\") 
  {ignore:void}"
```

```
 } 
      } 
   ]
}
```
Pour plus d'informations, consultez la section [Création et téléchargement de modèles](https://docs.aws.amazon.com/thingsgraph/latest/ug/iot-tg-models-gs.html) dans le guide de l'utilisateur de l'AWS IoT Things Graph.

• Pour API plus de détails, voir [GetEntitiesl](https://awscli.amazonaws.com/v2/documentation/api/latest/reference/iotthingsgraph/get-entities.html)a section Référence des AWS CLI commandes.

### **get-flow-template-revisions**

L'exemple de code suivant montre comment utiliserget-flow-template-revisions.

AWS CLI

Pour obtenir des informations de révision concernant un flux

L'get-flow-template-revisionsexemple suivant permet d'obtenir des informations de révision concernant un flux (flux de travail).

```
aws iotthingsgraph get-flow-template-revisions \ 
     --id urn:tdm:us-west-2/123456789012/default:Workflow:MyFlow
```
Sortie :

```
{ 
     "summaries": [ 
          { 
               "id": "urn:tdm:us-west-2/123456789012/default:Workflow:MyFlow", 
               "revisionNumber": 1, 
               "createdAt": 1559247540.292 
          } 
     ]
}
```
Pour plus d'informations, voir [Working with Flows](https://docs.aws.amazon.com/thingsgraph/latest/ug/iot-tg-workflows.html) dans le guide de l'utilisateur de l'AWS IoT Things Graph.

• Pour API plus de détails, voir [GetFlowTemplateRevisionsl](https://awscli.amazonaws.com/v2/documentation/api/latest/reference/iotthingsgraph/get-flow-template-revisions.html)a section Référence des AWS CLI commandes.

#### **get-flow-template**

L'exemple de code suivant montre comment utiliserget-flow-template.

#### AWS CLI

Pour obtenir une définition de flux

L'get-flow-templateexemple suivant obtient la définition d'un flux (flux de travail).

```
aws iotthingsgraph get-flow-template \ 
     --id "urn:tdm:us-west-2/123456789012/default:Workflow:MyFlow"
```

```
{ 
     "description": { 
         "summary": { 
             "id": "urn:tdm:us-west-2/123456789012/default:Workflow:MyFlow", 
             "revisionNumber": 1, 
             "createdAt": 1559247540.292 
         }, 
         "definition": { 
             "language": "GRAPHQL", 
             "text": "{\nquery MyFlow($camera: string!, $screen: string!) 
  @workflowType(id: \"urn:tdm:us-west-2/123456789012/default:Workflow:MyFlow\") 
  @annotation(type: \"tgc:FlowEvent\", id: \"sledged790c1b2bcd949e09da0c9bfc077f79d
\", x: 1586, y: 653) @triggers(definition: \"{MotionSensor(description: 
\|\|\|\|\|\|\| @position(x: 1045, y: 635.6666564941406) {\\n condition(expr:
 \\\"devices[name == \\\\\\\"motionSensor\\\\\\\"].events[name == \\\
\{\\\'\text{StateChanged}\\\\\\\'\text{"}1.lastEvent\\\\'\n) action(expr: \\\'\text{'}\}\\n}}\") {\n variables {\n cameraResult @property(id: \"urn:tdm:aws/
examples:property:CameraStateProperty\")\n }\n steps {\n step(name: \"Camera
\", outEvent: [\"sledged790c1b2bcd949e09da0c9bfc077f79d\"]) @position(x: 1377, 
  y: 638.6666564941406) {\n DeviceActivity(deviceModel: \"urn:tdm:aws/
examples:deviceModel:Camera\", out: \"cameraResult\", deviceId: \"${camera}\") 
 \{\n\ capture\n\ \n\ \ step(name: \Screen\', inEvent:
  [\"sledged790c1b2bcd949e09da0c9bfc077f79d\"]) @position(x: 1675.6666870117188, 
  y: 637.9999847412109) {\n DeviceActivity(deviceModel: \"urn:tdm:aws/
examples:deviceModel:Screen\", deviceId: \"${screen}\") {\n    display(imageUrl:
 \"${cameraResult.lastClickedImage}\")\n }\n }\n }\n}\n}" 
         }, 
         "validatedNamespaceVersion": 5
```
}

}

Pour plus d'informations, voir [Working with Flows](https://docs.aws.amazon.com/thingsgraph/latest/ug/iot-tg-workflows.html) dans le guide de l'utilisateur de l'AWS IoT Things Graph.

• Pour API plus de détails, voir [GetFlowTemplatel](https://awscli.amazonaws.com/v2/documentation/api/latest/reference/iotthingsgraph/get-flow-template.html)a section Référence des AWS CLI commandes.

#### **get-namespace-deletion-status**

L'exemple de code suivant montre comment utiliserget-namespace-deletion-status.

#### AWS CLI

Pour obtenir le statut de la tâche de suppression de l'espace de noms

L'get-namespace-deletion-statusexemple suivant permet d'obtenir le statut de la tâche de suppression de l'espace de noms.

**aws iotthingsgraph get-namespace-deletion-status**

Sortie :

```
{ 
    "namespaceArn": "arn:aws:iotthingsgraph:us-west-2:123456789012", 
    "namespaceName": "us-west-2/123456789012/default" 
    "status": "SUCCEEDED "
}
```
Pour plus d'informations, consultez la section [Namespaces](https://docs.aws.amazon.com/thingsgraph/latest/ug/iot-tg-whatis-namespace.html) dans le guide de l'utilisateur de l'AWS IoT Things Graph.

• Pour API plus de détails, voir [GetNamespaceDeletionStatusl](https://awscli.amazonaws.com/v2/documentation/api/latest/reference/iotthingsgraph/get-namespace-deletion-status.html)a section Référence des AWS CLI commandes.

#### **get-system-instance**

L'exemple de code suivant montre comment utiliserget-system-instance.

AWS CLI

Pour obtenir une instance de système

L'get-system-instanceexemple suivant permet d'obtenir une définition pour une instance de système.

```
aws iotthingsgraph get-system-instance \ 
     --id "urn:tdm:us-west-2/123456789012/default:Deployment:Room218"
```
Sortie :

```
{ 
     "description": { 
         "summary": { 
             "id": "urn:tdm:us-west-2/123456789012/default:Deployment:Room218", 
             "arn": "arn:aws:iotthingsgraph:us-west-2:123456789012:Deployment/
default/Room218", 
             "status": "NOT_DEPLOYED", 
             "target": "CLOUD", 
             "createdAt": 1559249315.208, 
             "updatedAt": 1559249315.208 
         }, 
         "definition": { 
             "language": "GRAPHQL", 
             "text": "{\r\nquery Room218 @deployment(id: \"urn:tdm:us-
west-2/123456789012/default:Deployment:Room218\", systemId: \"urn:tdm:us-
west-2/123456789012/default:System:SecurityFlow\") {\r\n motionSensor(deviceId: 
  \"MotionSensorName\")\r\n screen(deviceId: \"ScreenName\")\r\n 
  camera(deviceId: \"CameraName\") \r\n triggers {MotionEventTrigger(description: 
 \"a trigger\") { \r\n condition(expr: \"devices[name == 
  'motionSensor'].events[name == 'StateChanged'].lastEvent\") \r\n action(expr: 
  \"ThingsGraph.startFlow('SecurityFlow', bindings[name == 'camera'].deviceId, 
 bindings[name == 'screen'].deviceId)\")\r\n }\r\n }\r\n }\r\n }\r\n }"
         }, 
         "metricsConfiguration": { 
             "cloudMetricEnabled": false 
         }, 
         "validatedNamespaceVersion": 5, 
         "flowActionsRoleArn": "arn:aws:iam::123456789012:role/ThingsGraphRole" 
     }
}
```
Pour plus d'informations, consultez la section [Travailler avec des systèmes et des configurations](https://docs.aws.amazon.com/thingsgraph/latest/ug/iot-tg-sysdeploy.html)  [de flux](https://docs.aws.amazon.com/thingsgraph/latest/ug/iot-tg-sysdeploy.html) dans le guide de l'utilisateur de l'AWS IoT Things Graph.

• Pour API plus de détails, voir [GetSystemInstancel](https://awscli.amazonaws.com/v2/documentation/api/latest/reference/iotthingsgraph/get-system-instance.html)a section Référence des AWS CLI commandes.

#### **get-system-template-revisions**

L'exemple de code suivant montre comment utiliserget-system-template-revisions.

AWS CLI

Pour obtenir des informations de révision concernant un système

L'get-system-template-revisionsexemple suivant permet d'obtenir des informations de révision concernant un système.

```
aws iotthingsgraph get-system-template-revisions \ 
     --id "urn:tdm:us-west-2/123456789012/default:System:MySystem"
```
Sortie :

```
{ 
     "summaries": [ 
          { 
              "id": "urn:tdm:us-west-2/123456789012/default:System:MySystem", 
              "arn": "arn:aws:iotthingsgraph:us-west-2:123456789012:System/default/
MySystem", 
              "revisionNumber": 1, 
              "createdAt": 1559247540.656 
          } 
    \mathbf{I}}
```
Pour plus d'informations, consultez la section [Travailler avec des systèmes et des configurations](https://docs.aws.amazon.com/thingsgraph/latest/ug/iot-tg-sysdeploy.html)  [de flux](https://docs.aws.amazon.com/thingsgraph/latest/ug/iot-tg-sysdeploy.html) dans le guide de l'utilisateur de l'AWS IoT Things Graph.

• Pour API plus de détails, voir [GetSystemTemplateRevisionsl](https://awscli.amazonaws.com/v2/documentation/api/latest/reference/iotthingsgraph/get-system-template-revisions.html)a section Référence des AWS CLI commandes.

#### **get-system-template**

L'exemple de code suivant montre comment utiliserget-system-template.

### AWS CLI

#### Pour obtenir un système

L'get-system-templateexemple suivant permet d'obtenir la définition d'un système.

```
aws iotthingsgraph get-system-template \ 
     --id "urn:tdm:us-west-2/123456789012/default:System:MySystem"
```
Sortie :

```
{ 
     "description": { 
         "summary": { 
            "id": "urn:tdm:us-west-2/123456789012/default:System:MySystem",
             "arn": "arn:aws:iotthingsgraph:us-west-2:123456789012:System/default/
MyFlow", 
             "revisionNumber": 1, 
             "createdAt": 1559247540.656 
         }, 
         "definition": { 
             "language": "GRAPHQL", 
             "text": "{\ntype MySystem @systemType(id: \"urn:tdm:us-
west-2/123456789012/default:System:MySystem\", description: \"\") {\n camera:
  Camera @thing(id: \"urn:tdm:aws/examples:deviceModel:Camera\")\n screen: 
  Screen @thing(id: \"urn:tdm:aws/examples:deviceModel:Screen\")\n motionSensor: 
  MotionSensor @thing(id: \"urn:tdm:aws/examples:deviceModel:MotionSensor
\")\n MyFlow: MyFlow @workflow(id: \"urn:tdm:us-west-2/123456789012/
default:Workflow:MyFlow\")\n}\n}" 
         }, 
         "validatedNamespaceVersion": 5 
     }
}
```
Pour plus d'informations, consultez la section [Travailler avec des systèmes et des configurations](https://docs.aws.amazon.com/thingsgraph/latest/ug/iot-tg-sysdeploy.html)  [de flux](https://docs.aws.amazon.com/thingsgraph/latest/ug/iot-tg-sysdeploy.html) dans le guide de l'utilisateur de l'AWS IoT Things Graph.

• Pour API plus de détails, voir [GetSystemTemplatel](https://awscli.amazonaws.com/v2/documentation/api/latest/reference/iotthingsgraph/get-system-template.html)a section Référence des AWS CLI commandes.

### **get-upload-status**

L'exemple de code suivant montre comment utiliserget-upload-status.

# AWS CLI

Pour connaître le statut de votre entité, téléchargez

L'get-upload-statusexemple suivant permet d'obtenir le statut de votre opération de téléchargement d'entités. La valeur de MyUploadId est la valeur d'ID renvoyée par l'uploadentity-definitionsopération.

```
aws iotthingsgraph get-upload-status \ 
     --upload-id "MyUploadId"
```
Sortie :

```
{ 
     "namespaceName": "us-west-2/123456789012/default", 
     "namespaceVersion": 5, 
     "uploadId": "f6294f1e-b109-4bbe-9073-f451a2dda2da", 
     "uploadStatus": "SUCCEEDED"
}
```
Pour plus d'informations, consultez la section [Modeling Entities](https://docs.aws.amazon.com/thingsgraph/latest/ug/iot-tg-modelmanagement.html) dans le guide de l'utilisateur de l'AWS IoT Things Graph.

• Pour API plus de détails, voir [GetUploadStatusl](https://awscli.amazonaws.com/v2/documentation/api/latest/reference/iotthingsgraph/get-upload-status.html)a section Référence des AWS CLI commandes.

## **list-flow-execution-messages**

L'exemple de code suivant montre comment utiliserlist-flow-execution-messages.

### AWS CLI

Pour obtenir des informations sur les événements liés à l'exécution d'un flux

L'list-flow-execution-messagesexemple suivant permet d'obtenir des informations sur les événements d'une exécution de flux.

```
aws iotthingsgraph list-flow-execution-messages \ 
     --flow-execution-id "urn:tdm:us-west-2/123456789012/
default:Workflow:SecurityFlow_2019-05-11T19:39:55.317Z_MotionSensor_69b151ad-
a611-42f5-ac21-fe537f9868ad"
```

```
{ 
     "messages": [ 
          { 
           "eventType": "EXECUTION_STARTED", 
           "messageId": "f6294f1e-b109-4bbe-9073-f451a2dda2da", 
           "payload": "Flow execution started", 
           "timestamp": 1559247540.656 
          } 
     ]
}
```
Pour plus d'informations, voir [Working with Flows](https://docs.aws.amazon.com/thingsgraph/latest/ug/iot-tg-workflows.html) dans le guide de l'utilisateur de l'AWS IoT Things Graph.

• Pour API plus de détails, voir [ListFlowExecutionMessagesl](https://awscli.amazonaws.com/v2/documentation/api/latest/reference/iotthingsgraph/list-flow-execution-messages.html)a section Référence des AWS CLI commandes.

## **list-tags-for-resource**

L'exemple de code suivant montre comment utiliserlist-tags-for-resource.

AWS CLI

Pour répertorier tous les tags d'une ressource

L'list-tags-for-resourceexemple suivant répertorie toutes les balises d'une ressource AWS IoT Things Graph.

```
aws iotthingsgraph list-tags-for-resource \ 
     --resource-arn "arn:aws:iotthingsgraph:us-west-2:123456789012:Deployment/
default/Room218"
```

```
{ 
     "tags": [ 
         { 
             "key": "Type", 
             "value": "Residential" 
         } 
     ]
```
}

Pour plus d'informations, consultez la section [Tagging Your AWS IoT Things Graph Resources](https://docs.aws.amazon.com/thingsgraph/latest/ug/tagging-tg.html) dans le guide de l'utilisateur de l'AWS IoT Things Graph.

• Pour API plus de détails, voir [ListTagsForResourcel](https://awscli.amazonaws.com/v2/documentation/api/latest/reference/iotthingsgraph/list-tags-for-resource.html)a section Référence des AWS CLI commandes.

#### **search-entities**

L'exemple de code suivant montre comment utilisersearch-entities.

#### AWS CLI

Pour rechercher des entités

L'search-entitiesexemple suivant recherche toutes les entités de typeEVENT.

```
aws iotthingsgraph search-entities \ 
     --entity-types "EVENT"
```

```
{ 
     "descriptions": [ 
         { 
             "id": "urn:tdm:aws/examples:Event:MotionSensorEvent", 
             "type": "EVENT", 
             "definition": { 
                 "language": "GRAPHQL", 
                 "text": "##\n# Description of events emitted by motion 
  sensor.\n##\ntype MotionSensorEvent @eventType(id: \"urn:tdm:aws/
examples:event:MotionSensorEvent\",\n    payload:\"urn:tdm:aws/
examples:property:MotionSensorStateProperty\") {ignore:void}" 
 } 
         }, 
         { 
             "id": "urn:tdm:us-west-2/123456789012/
default:Event:CameraClickedEventV2", 
             "type": "EVENT", 
             "definition": { 
                 "language": "GRAPHQL",
```

```
 "text": "type CameraClickedEventV2 @eventType(id: \"urn:tdm:us-
west-2/123456789012/default:event:CameraClickedEventV2\",\r\npayload: 
  \"urn:tdm:aws:Property:Boolean\"){ignore:void}" 
 } 
         }, 
         { 
             "id": "urn:tdm:us-west-2/123456789012/
default:Event:MotionSensorEventV2", 
             "type": "EVENT", 
             "definition": { 
                 "language": "GRAPHQL", 
                 "text": "# Event emitted by the motion sensor.\r\ntype 
  MotionSensorEventV2 @eventType(id: \"urn:tdm:us-west-2/123456789012/
default:event:MotionSensorEventV2\",\r\npayload: \"urn:tdm:us-west-2/123456789012/
default:property:MotionSensorStateProperty2\") {ignore:void}" 
 } 
         } 
     ], 
     "nextToken": "urn:tdm:us-west-2/123456789012/default:Event:MotionSensorEventV2"
}
```
Pour plus d'informations, reportez-vous à la section [Référence du modèle de données AWS IoT](https://docs.aws.amazon.com/thingsgraph/latest/ug/iot-tg-models.html)  [Things Graph](https://docs.aws.amazon.com/thingsgraph/latest/ug/iot-tg-models.html) dans le guide de l'utilisateur de l'AWS IoT Things Graph.

• Pour API plus de détails, voir [SearchEntitiesl](https://awscli.amazonaws.com/v2/documentation/api/latest/reference/iotthingsgraph/search-entities.html)a section Référence des AWS CLI commandes.

### **search-flow-executions**

L'exemple de code suivant montre comment utilisersearch-flow-executions.

#### AWS CLI

Pour rechercher des exécutions de flux

L'search-flow-executionsexemple suivant permet de rechercher toutes les exécutions d'un flux dans une instance système spécifiée.

```
aws iotthingsgraph search-flow-executions \ 
     --system-instance-id "urn:tdm:us-west-2/123456789012/default:Deployment:Room218"
```
Sortie :

{

```
 "summaries": [ 
       { 
          "createdAt": 1559247540.656, 
          "flowExecutionId": "f6294f1e-b109-4bbe-9073-f451a2dda2da", 
          "flowTemplateId": "urn:tdm:us-west-2/123456789012/default:Workflow:MyFlow", 
          "status": "RUNNING ", 
          "systemInstanceId": "urn:tdm:us-west-2/123456789012/
default:System:MySystem", 
           "updatedAt": 1559247540.656 
       } 
    ]
}
```
Pour plus d'informations, consultez la section [Travailler avec des systèmes et des configurations](https://docs.aws.amazon.com/thingsgraph/latest/ug/iot-tg-sysdeploy.html)  [de flux](https://docs.aws.amazon.com/thingsgraph/latest/ug/iot-tg-sysdeploy.html) dans le guide de l'utilisateur de l'AWS IoT Things Graph.

• Pour API plus de détails, voir [SearchFlowExecutions](https://awscli.amazonaws.com/v2/documentation/api/latest/reference/iotthingsgraph/search-flow-executions.html)la section Référence des AWS CLI commandes.

## **search-flow-templates**

L'exemple de code suivant montre comment utilisersearch-flow-templates.

### AWS CLI

Pour rechercher des flux (ou des flux de travail)

L'search-flow-templatesexemple suivant recherche tous les flux (flux de travail) contenant le modèle d'appareil photo.

```
aws iotthingsgraph search-flow-templates \ 
     --filters name="DEVICE_MODEL_ID",value="urn:tdm:aws/examples:DeviceModel:Camera"
```

```
{ 
     "summaries": [ 
          { 
               "id": "urn:tdm:us-west-2/123456789012/default:Workflow:MyFlow", 
              "revisionNumber": 1, 
              "createdAt": 1559247540.292 
          }, 
          {
```

```
 "id": "urn:tdm:us-west-2/123456789012/default:Workflow:SecurityFlow", 
               "revisionNumber": 3, 
               "createdAt": 1548283099.27 
          } 
    \mathbf{I}}
```
Pour plus d'informations, voir [Working with Flows](https://docs.aws.amazon.com/thingsgraph/latest/ug/iot-tg-workflows.html) dans le guide de l'utilisateur de l'AWS IoT Things Graph.

• Pour API plus de détails, voir [SearchFlowTemplatesl](https://awscli.amazonaws.com/v2/documentation/api/latest/reference/iotthingsgraph/search-flow-templates.html)a section Référence des AWS CLI commandes.

## **search-system-instances**

L'exemple de code suivant montre comment utilisersearch-system-instances.

### AWS CLI

Pour rechercher des instances du système

L'search-system-instancesexemple suivant recherche toutes les instances du système qui contiennent le système spécifié.

```
aws iotthingsgraph search-system-instances \ 
     --filters name="SYSTEM_TEMPLATE_ID",value="urn:tdm:us-west-2/123456789012/
default:System:SecurityFlow"
```

```
{ 
     "summaries": [ 
         { 
              "id": "urn:tdm:us-west-2/123456789012/
default:Deployment:DeploymentForSample", 
              "arn": "arn:aws:iotthingsgraph:us-west-2:123456789012:Deployment/
default/DeploymentForSample", 
              "status": "NOT_DEPLOYED", 
              "target": "GREENGRASS", 
              "greengrassGroupName": "ThingsGraphGrnGr", 
              "createdAt": 1555716314.707, 
              "updatedAt": 1555716314.707 
         },
```

```
 { 
              "id": "urn:tdm:us-west-2/123456789012/
default:Deployment:MockDeployment", 
              "arn": "arn:aws:iotthingsgraph:us-west-2:123456789012:Deployment/
default/MockDeployment", 
              "status": "DELETED_IN_TARGET", 
             "target": "GREENGRASS", 
              "greengrassGroupName": "ThingsGraphGrnGr", 
              "createdAt": 1549416462.049, 
             "updatedAt": 1549416722.361, 
              "greengrassGroupId": "01d04b07-2a51-467f-9d03-0c90b3cdcaaf", 
              "greengrassGroupVersionId": "7365aed7-2d3e-4d13-aad8-75443d45eb05" 
         }, 
         { 
              "id": "urn:tdm:us-west-2/123456789012/
default:Deployment:MockDeployment2", 
              "arn": "arn:aws:iotthingsgraph:us-west-2:123456789012:Deployment/
default/MockDeployment2", 
             "status": "DEPLOYED_IN_TARGET", 
              "target": "GREENGRASS", 
              "greengrassGroupName": "ThingsGraphGrnGr", 
              "createdAt": 1549572385.774, 
              "updatedAt": 1549572418.408, 
              "greengrassGroupId": "01d04b07-2a51-467f-9d03-0c90b3cdcaaf", 
              "greengrassGroupVersionId": "bfa70ab3-2bf7-409c-a4d4-bc8328ae5b86" 
         }, 
        \mathcal{L} "id": "urn:tdm:us-west-2/123456789012/default:Deployment:Room215", 
             "arn": "arn:aws:iotthingsgraph:us-west-2:123456789012:Deployment/
default/Room215", 
              "status": "NOT_DEPLOYED", 
             "target": "GREENGRASS", 
              "greengrassGroupName": "ThingsGraphGG", 
              "createdAt": 1547056918.413, 
              "updatedAt": 1547056918.413 
         }, 
         { 
             "id": "urn:tdm:us-west-2/123456789012/default:Deployment:Room218", 
             "arn": "arn:aws:iotthingsgraph:us-west-2:123456789012:Deployment/
default/Room218", 
              "status": "NOT_DEPLOYED", 
              "target": "CLOUD", 
              "createdAt": 1559249315.208, 
              "updatedAt": 1559249315.208
```
}

```
 ]
}
```
Pour plus d'informations, consultez la section [Travailler avec des systèmes et des configurations](https://docs.aws.amazon.com/thingsgraph/latest/ug/iot-tg-sysdeploy.html)  [de flux](https://docs.aws.amazon.com/thingsgraph/latest/ug/iot-tg-sysdeploy.html) dans le guide de l'utilisateur de l'AWS IoT Things Graph.

• Pour API plus de détails, voir [SearchSystemInstancesl](https://awscli.amazonaws.com/v2/documentation/api/latest/reference/iotthingsgraph/search-system-instances.html)a section Référence des AWS CLI commandes.

#### **search-system-templates**

L'exemple de code suivant montre comment utilisersearch-system-templates.

### AWS CLI

Pour rechercher un système

L'search-system-templatesexemple suivant recherche tous les systèmes contenant le flux spécifié.

```
aws iotthingsgraph search-system-templates \ 
     --filters name="FLOW_TEMPLATE_ID",value="urn:tdm:us-west-2/123456789012/
default:Workflow:SecurityFlow"
```
Sortie :

```
{ 
     "summaries": [ 
          { 
              "id": "urn:tdm:us-west-2/123456789012/default:System:SecurityFlow", 
              "arn": "arn:aws:iotthingsgraph:us-west-2:123456789012:System/default/
SecurityFlow", 
              "revisionNumber": 1, 
              "createdAt": 1548283099.433 
          } 
    \mathbf{I}}
```
Pour plus d'informations, voir [Working with Flows](https://docs.aws.amazon.com/thingsgraph/latest/ug/iot-tg-workflows.html) dans le guide de l'utilisateur de l'AWS IoT Things Graph.

• Pour API plus de détails, voir [SearchSystemTemplates](https://awscli.amazonaws.com/v2/documentation/api/latest/reference/iotthingsgraph/search-system-templates.html)la section Référence des AWS CLI commandes.

#### **search-things**

L'exemple de code suivant montre comment utilisersearch-things.

### AWS CLI

Pour rechercher des éléments associés à des appareils et à des modèles d'appareils

L'search-thingsexemple suivant recherche tous les éléments associés au MotionSensor périphérique HCSR5 01.

```
aws iotthingsgraph search-things \ 
     --entity-id "urn:tdm:aws/examples:Device:HCSR501MotionSensor"
```
Sortie :

```
{ 
     "things": [ 
          { 
               "thingArn": "arn:aws:iot:us-west-2:123456789012:thing/MotionSensor1", 
               "thingName": "MotionSensor1" 
          }, 
          { 
               "thingArn": "arn:aws:iot:us-west-2:123456789012:thing/TG_MS", 
               "thingName": "TG_MS" 
          } 
    \mathbf{I}}
```
Pour plus d'informations, consultez la section [Création et téléchargement de modèles](https://docs.aws.amazon.com/thingsgraph/latest/ug/iot-tg-models-gs.html) dans le guide de l'utilisateur de l'AWS IoT Things Graph.

• Pour API plus de détails, voir [SearchThings](https://awscli.amazonaws.com/v2/documentation/api/latest/reference/iotthingsgraph/search-things.html)la section Référence des AWS CLI commandes.

#### **tag-resource**

L'exemple de code suivant montre comment utilisertag-resource.

### AWS CLI

Pour créer un tag pour une ressource

L'tag-resourceexemple suivant crée une balise pour la ressource spécifiée.

```
aws iotthingsgraph tag-resource \ 
     --resource-arn "arn:aws:iotthingsgraph:us-west-2:123456789012:Deployment/
default/Room218" \ 
     --tags key="Type",value="Residential"
```
Cette commande ne produit aucun résultat.

Pour plus d'informations, consultez la section [Tagging Your AWS IoT Things Graph Resources](https://docs.aws.amazon.com/thingsgraph/latest/ug/tagging-tg.html) dans le guide de l'utilisateur de l'AWS IoT Things Graph.

• Pour API plus de détails, voir [TagResource](https://awscli.amazonaws.com/v2/documentation/api/latest/reference/iotthingsgraph/tag-resource.html)la section Référence des AWS CLI commandes.

#### **undeploy-system-instance**

L'exemple de code suivant montre comment utiliserundeploy-system-instance.

#### AWS CLI

Pour annuler le déploiement d'une instance système depuis sa cible

L'undeploy-system-instanceexemple suivant supprime une instance de système de sa cible.

```
aws iotthingsgraph undeploy-system-instance \ 
     --id "urn:tdm:us-west-2/123456789012/default:Deployment:Room215"
```

```
{ 
     "summary": { 
         "id": "urn:tdm:us-west-2/123456789012/default:Deployment:Room215", 
         "arn": "arn:aws:iotthingsgraph:us-west-2:123456789012:Deployment/default/
Room215", 
         "status": "PENDING_DELETE", 
         "target": "GREENGRASS", 
         "greengrassGroupName": "ThingsGraphGrnGr", 
         "createdAt": 1553189694.255,
```

```
 "updatedAt": 1559344549.601, 
         "greengrassGroupId": "01d04b07-2a51-467f-9d03-0c90b3cdcaaf", 
         "greengrassGroupVersionId": "731b371d-d644-4b67-ac64-3934e99b75d7" 
     }
}
```
Pour plus d'informations, consultez la section [Lifecycle Management for AWS IoT Things Graph](https://docs.aws.amazon.com/thingsgraph/latest/ug/iot-tg-lifecycle.html) [Entities, Flows, Systems, and Deployments](https://docs.aws.amazon.com/thingsgraph/latest/ug/iot-tg-lifecycle.html) dans le Guide de l'utilisateur de l'AWS IoT Things Graph.

• Pour API plus de détails, voir [UndeploySystemInstance](https://awscli.amazonaws.com/v2/documentation/api/latest/reference/iotthingsgraph/undeploy-system-instance.html)la section Référence des AWS CLI commandes.

#### **untag-resource**

L'exemple de code suivant montre comment utiliseruntag-resource.

#### AWS CLI

Pour supprimer le tag d'une ressource

L'untag-resourceexemple suivant supprime une balise pour la ressource spécifiée.

```
aws iotthingsgraph untag-resource \ 
     --resource-arn "arn:aws:iotthingsgraph:us-west-2:123456789012:Deployment/
default/Room218" \ 
     --tag-keys "Type"
```
Cette commande ne produit aucun résultat.

Pour plus d'informations, consultez la section [Tagging Your AWS IoT Things Graph Resources](https://docs.aws.amazon.com/thingsgraph/latest/ug/tagging-tg.html) dans le guide de l'utilisateur de l'AWS IoT Things Graph.

• Pour API plus de détails, voir [UntagResourcel](https://awscli.amazonaws.com/v2/documentation/api/latest/reference/iotthingsgraph/untag-resource.html)a section Référence des AWS CLI commandes.

#### **update-flow-template**

L'exemple de code suivant montre comment utiliserupdate-flow-template.

AWS CLI

Pour mettre à jour un flux

L'update-flow-templateexemple suivant met à jour un flux (flux de travail). La valeur de MyFlowDefinition est le GraphQL qui modélise le flux.

```
aws iotthingsgraph update-flow-template \ 
     --id "urn:tdm:us-west-2/123456789012/default:Workflow:MyFlow" \ 
     --definition language=GRAPHQL,text="MyFlowDefinition"
```
Sortie :

```
{ 
     "summary": { 
          "createdAt": 1559248067.545, 
          "id": "urn:tdm:us-west-2/123456789012/default:Workflow:MyFlow", 
          "revisionNumber": 2 
     }
}
```
Pour plus d'informations, voir [Working with Flows](https://docs.aws.amazon.com/thingsgraph/latest/ug/iot-tg-workflows.html) dans le guide de l'utilisateur de l'AWS IoT Things Graph.

• Pour API plus de détails, voir [UpdateFlowTemplate](https://awscli.amazonaws.com/v2/documentation/api/latest/reference/iotthingsgraph/update-flow-template.html)la section Référence des AWS CLI commandes.

### **update-system-template**

L'exemple de code suivant montre comment utiliserupdate-system-template.

AWS CLI

Pour mettre à jour un système

L'update-system-templateexemple suivant met à jour un système. La valeur de MySystemDefinition est le GraphQL qui modélise le système.

```
aws iotthingsgraph update-system-template \ 
     --id "urn:tdm:us-west-2/123456789012/default:System:MySystem" \ 
     --definition language=GRAPHQL,text="MySystemDefinition"
```
Sortie :

{

```
 "summary": { 
         "createdAt": 1559249776.254, 
         "id": "urn:tdm:us-west-2/123456789012/default:System:MySystem", 
         "arn": "arn:aws:iotthingsgraph:us-west-2:123456789012:System/default/
MySystem", 
         "revisionNumber": 2 
     }
}
```
Pour plus d'informations, consultez la section [Création de systèmes](https://docs.aws.amazon.com/thingsgraph/latest/ug/iot-tg-sysdeploy-systems.html) dans le guide de l'utilisateur de l'AWS IoT Things Graph.

• Pour API plus de détails, voir [UpdateSystemTemplatel](https://awscli.amazonaws.com/v2/documentation/api/latest/reference/iotthingsgraph/update-system-template.html)a section Référence des AWS CLI commandes.

## **upload-entity-definitions**

L'exemple de code suivant montre comment utiliserupload-entity-definitions.

AWS CLI

Pour télécharger des définitions d'entités

L'upload-entity-definitionsexemple suivant télécharge les définitions d'entités dans votre espace de noms. La valeur de MyEntityDefinitions est le GraphQL qui modélise les entités.

```
aws iotthingsgraph upload-entity-definitions \ 
     --document language=GRAPHQL,text="MyEntityDefinitions"
```
Sortie :

```
{ 
     "uploadId": "f6294f1e-b109-4bbe-9073-f451a2dda2da"
}
```
Pour plus d'informations, consultez la section [Modeling Entities](https://docs.aws.amazon.com/thingsgraph/latest/ug/iot-tg-modelmanagement.html) dans le guide de l'utilisateur de l'AWS IoT Things Graph.

• Pour API plus de détails, voir [UploadEntityDefinitions](https://awscli.amazonaws.com/v2/documentation/api/latest/reference/iotthingsgraph/upload-entity-definitions.html)la section Référence des AWS CLI commandes.

# AWS IoT Wireless exemples utilisant AWS CLI

Les exemples de code suivants vous montrent comment effectuer des actions et implémenter des scénarios courants à l'aide du AWS Command Line Interface with AWS IoT Wireless.

Les actions sont des extraits de code de programmes plus larges et doivent être exécutées dans leur contexte. Alors que les actions vous indiquent comment appeler des fonctions de service individuelles, vous pouvez les voir en contexte dans leurs scénarios associés et dans des exemples interservices.

Les Scénarios sont des exemples de code qui vous montrent comment accomplir une tâche spécifique en appelant plusieurs fonctions au sein d'un même service.

Chaque exemple inclut un lien vers GitHub, où vous pouvez trouver des instructions sur la façon de configurer et d'exécuter le code en contexte.

Rubriques

• [Actions](#page-289-0)

Actions

### **associate-aws-account-with-partner-account**

L'exemple de code suivant montre comment utiliserassociate-aws-account-with-partneraccount.

### AWS CLI

Pour associer un compte partenaire à votre AWS compte

L'associate-aws-account-with-partner-accountexemple suivant associe les informations d'identification du compte Sidewalk suivantes à votre AWS compte.

```
aws iotwireless associate-aws-account-with-partner-account \ 
     --sidewalk 
  AmazonId="12345678901234",AppServerPrivateKey="a123b45c6d78e9f012a34cd5e6a7890b12c3d45e6f78a1b234c56d7e890a1234"
```
Sortie :

{

```
 "Sidewalk": { 
          "AmazonId": "12345678901234", 
          "AppServerPrivateKey": 
  "a123b45c6d78e9f012a34cd5e6a7890b12c3d45e6f78a1b234c56d7e890a1234" 
     }
}
```
Pour plus d'informations, consultez [Amazon Sidewalk Integration for AWS IoT Core](https://docs.aws.amazon.com/iot/latest/developerguide/iot-sidewalk.html) dans le guide du développeur AWS IoT.

• Pour API plus de détails, voir [AssociateAwsAccountWithPartnerAccountl](https://awscli.amazonaws.com/v2/documentation/api/latest/reference/iotwireless/associate-aws-account-with-partner-account.html)a section Référence des AWS CLI commandes.

### **associate-wireless-device-with-thing**

L'exemple de code suivant montre comment utiliserassociate-wireless-device-with-thing.

AWS CLI

Pour associer un objet à un appareil sans fil

L'associate-wireless-device-with-thingexemple suivant associe à votre appareil sans fil un objet portant l'ID spécifié.

```
aws iotwireless associate-wireless-device-with-thing \ 
     --id "12345678-a1b2-3c45-67d8-e90fa1b2c34d" \ 
     --thing-arn "arn:aws:iot:us-east-1:123456789012:thing/MyIoTWirelessThing"
```
Cette commande ne produit aucun résultat.

Pour plus d'informations, consultez la section [Ajouter vos passerelles et vos appareils sans fil à](https://docs.aws.amazon.com/iot/latest/developerguide/connect-iot-lorawan-onboard-devices.html)  [AWS IoT Core LoRa WAN](https://docs.aws.amazon.com/iot/latest/developerguide/connect-iot-lorawan-onboard-devices.html) dans le guide du développeur AWS IoT.

• Pour API plus de détails, voir [AssociateWirelessDeviceWithThingl](https://awscli.amazonaws.com/v2/documentation/api/latest/reference/iotwireless/associate-wireless-device-with-thing.html)a section Référence des AWS CLI commandes.

### **associate-wireless-gateway-with-certificate**

L'exemple de code suivant montre comment utiliserassociate-wireless-gateway-withcertificate.

### AWS CLI

Pour associer le certificat à la passerelle sans fil

```
Ce qui suit associate-wireless-gateway-with-certificate associe une passerelle 
sans fil à un certificat.
```

```
aws iotwireless associate-wireless-gateway-with-certificate \ 
     --id "12345678-a1b2-3c45-67d8-e90fa1b2c34d" \ 
     --iot-certificate-
id "a123b45c6d78e9f012a34cd5e6a7890b12c3d45e6f78a1b234c56d7e890a1234"
```
Sortie :

```
{ 
     "IotCertificateId": 
  "a123b45c6d78e9f012a34cd5e6a7890b12c3d45e6f78a1b234c56d7e890a1234"
}
```
Pour plus d'informations, consultez la section [Ajouter vos passerelles et vos appareils sans fil à](https://docs.aws.amazon.com/iot/latest/developerguide/connect-iot-lorawan-onboard-devices.html)  [AWS IoT Core LoRa WAN](https://docs.aws.amazon.com/iot/latest/developerguide/connect-iot-lorawan-onboard-devices.html) dans le guide du développeur AWS IoT.

• Pour API plus de détails, voir [AssociateWirelessGatewayWithCertificatel](https://awscli.amazonaws.com/v2/documentation/api/latest/reference/iotwireless/associate-wireless-gateway-with-certificate.html)a section Référence des AWS CLI commandes.

### **associate-wireless-gateway-with-thing**

L'exemple de code suivant montre comment utiliserassociate-wireless-gateway-withthing.

#### AWS CLI

Pour associer un objet à une passerelle sans fil

L'associate-wireless-gateway-with-thingexemple suivant associe un objet à une passerelle sans fil.

```
aws iotwireless associate-wireless-gateway-with-thing \ 
     --id "12345678-a1b2-3c45-67d8-e90fa1b2c34d" \ 
     --thing-arn "arn:aws:iot:us-east-1:123456789012:thing/MyIoTWirelessThing"
```
Cette commande ne produit aucun résultat.
Pour plus d'informations, consultez la section [Ajouter vos passerelles et vos appareils sans fil à](https://docs.aws.amazon.com/iot/latest/developerguide/connect-iot-lorawan-onboard-devices.html)  [AWS IoT Core LoRa WAN](https://docs.aws.amazon.com/iot/latest/developerguide/connect-iot-lorawan-onboard-devices.html) dans le guide du développeur AWS IoT.

• Pour API plus de détails, voir [AssociateWirelessGatewayWithThingl](https://awscli.amazonaws.com/v2/documentation/api/latest/reference/iotwireless/associate-wireless-gateway-with-thing.html)a section Référence des AWS CLI commandes.

## **create-destination**

L'exemple de code suivant montre comment utilisercreate-destination.

### AWS CLI

Pour créer une destination sans fil IoT

L'create-destinationexemple suivant crée une destination pour mapper un message d'appareil à une règle AWS IoT. Avant d'exécuter cette commande, vous devez avoir créé un IAM rôle qui donne à AWS IoT Core LoRa WAN les autorisations nécessaires pour envoyer des données à la règle AWS IoT.

```
aws iotwireless create-destination \ 
     --name IoTWirelessDestination \ 
     --expression-type RuleName \ 
     --expression IoTWirelessRule \ 
     --role-arn arn:aws:iam::123456789012:role/IoTWirelessDestinationRole
```
Sortie :

```
{ 
     "Arn": "arn:aws:iotwireless:us-east-1:123456789012:Destination/
IoTWirelessDestination", 
     "Name": "IoTWirelessDestination"
}
```
Pour plus d'informations, consultez la section [Ajouter des destinations à AWS IoT Core LoRa](https://docs.aws.amazon.com/iot/latest/developerguide/connect-iot-lorawan-create-destinations.html) [WAN](https://docs.aws.amazon.com/iot/latest/developerguide/connect-iot-lorawan-create-destinations.html) dans le Guide du développeur AWS IoT.

• Pour API plus de détails, voir [CreateDestination](https://awscli.amazonaws.com/v2/documentation/api/latest/reference/iotwireless/create-destination.html)la section Référence des AWS CLI commandes.

## **create-device-profile**

L'exemple de code suivant montre comment utilisercreate-device-profile.

### AWS CLI

Pour créer un nouveau profil d'appareil

L'create-device-profileexemple suivant crée un nouveau profil d'appareil sans fil IoT.

```
aws iotwireless create-device-profile
```
Sortie :

```
{ 
     "Arn": "arn:aws:iotwireless:us-east-1:123456789012:DeviceProfile/12345678-
a1b2-3c45-67d8-e90fa1b2c34d", 
     "Id": "12345678-a1b2-3c45-67d8-e90fa1b2c34d"
}
```
Pour plus d'informations, consultez la section [Ajouter des profils à AWS IoT Core pour LoRa WAN](https://docs.aws.amazon.com/iot/latest/developerguide/connect-iot-lorawan-define-profiles.html) dans le Guide du développeur AWS IoT.

• Pour API plus de détails, voir [CreateDeviceProfilel](https://awscli.amazonaws.com/v2/documentation/api/latest/reference/iotwireless/create-device-profile.html)a section Référence des AWS CLI commandes.

## **create-service-profile**

L'exemple de code suivant montre comment utilisercreate-service-profile.

AWS CLI

Pour créer un nouveau profil de service

L'create-service-profileexemple suivant crée un nouveau profil de service sans fil IoT.

```
aws iotwireless create-service-profile
```
Sortie :

{

```
 "Arn": "arn:aws:iotwireless:us-east-1:123456789012:ServiceProfile/12345678-
a1b2-3c45-67d8-e90fa1b2c34d",
```

```
 "Id": "12345678-a1b2-3c45-67d8-e90fa1b2c34d"
```
}

Pour plus d'informations, consultez la section [Ajouter des profils à AWS IoT Core pour LoRa WAN](https://docs.aws.amazon.com/iot/latest/developerguide/connect-iot-lorawan-define-profiles.html) dans le Guide du développeur AWS IoT.

• Pour API plus de détails, voir [CreateServiceProfile](https://awscli.amazonaws.com/v2/documentation/api/latest/reference/iotwireless/create-service-profile.html)la section Référence des AWS CLI commandes.

### **create-wireless-device**

L'exemple de code suivant montre comment utilisercreate-wireless-device.

AWS CLI

Pour créer un appareil sans fil IoT

L'create-wireless-deviceexemple suivant crée une ressource de périphérique sans fil de ce type LoRaWAN.

**aws iotwireless create-wireless-device \ --cli-input-json** *file://input.json*

Contenu de input.json:

```
{ 
     "Description": "My LoRaWAN wireless device" 
     "DestinationName": "IoTWirelessDestination" 
     "LoRaWAN": { 
          "DeviceProfileId": "ab0c23d3-b001-45ef-6a01-2bc3de4f5333", 
         "ServiceProfileId": "fe98dc76-cd12-001e-2d34-5550432da100", 
          "OtaaV1_1": { 
              "AppKey": "3f4ca100e2fc675ea123f4eb12c4a012", 
              "JoinEui": "b4c231a359bc2e3d", 
              "NwkKey": "01c3f004a2d6efffe32c4eda14bcd2b4" 
         }, 
         "DevEui": "ac12efc654d23fc2" 
     }, 
     "Name": "SampleIoTWirelessThing" 
     "Type": LoRaWAN
}
```
Sortie :

```
{ 
     "Arn": "arn:aws:iotwireless:us-
east-1:123456789012:WirelessDevice/1ffd32c8-8130-4194-96df-622f072a315f", 
     "Id": "1ffd32c8-8130-4194-96df-622f072a315f"
}
```
Pour plus d'informations, consultez la section [Connecter des appareils et des passerelles à AWS](https://docs.aws.amazon.com/iot/latest/developerguide/connect-iot-lorawan.html)  [IoT Core LoRa WAN](https://docs.aws.amazon.com/iot/latest/developerguide/connect-iot-lorawan.html) dans le guide du développeur AWS IoT.

• Pour API plus de détails, voir [CreateWirelessDevicel](https://awscli.amazonaws.com/v2/documentation/api/latest/reference/iotwireless/create-wireless-device.html)a section Référence des AWS CLI commandes.

## **create-wireless-gateway-task-definition**

L'exemple de code suivant montre comment utilisercreate-wireless-gateway-taskdefinition.

AWS CLI

Pour créer une définition de tâche de passerelle sans fil

Ce qui suit crée create-wireless-gateway-task-definition automatiquement des tâches à l'aide de cette définition de tâche pour toutes les passerelles avec la version actuelle spécifiée.

```
aws iotwireless create-wireless-gateway-task-definition \ 
     --cli-input-json file://input.json
```
Contenu de input.json :

```
{ 
     "AutoCreateTasks": true, 
     "Name": "TestAutoUpdate", 
     "Update":{ 
          "UpdateDataSource" : "s3://cupsalphagafirmwarebin/station", 
          "UpdateDataRole" : "arn:aws:iam::001234567890:role/SDK_Test_Role", 
          "LoRaWAN" :{ 
              "CurrentVersion" :{
```

```
 "PackageVersion" : "1.0.0", 
                  "Station" : "2.0.5", 
                  "Model" : "linux" 
              }, 
              "UpdateVersion" :{ 
                  "PackageVersion" : "1.0.1", 
                  "Station" : "2.0.5", 
                  "Model" : "minihub" 
 } 
         } 
     }
}
```
Sortie :

```
{ 
     "Id": "b7d3baad-25c7-35e7-a4e1-1683a0d61da9"
}
```
Pour plus d'informations, consultez la section [Connecter des appareils et des passerelles à AWS](https://docs.aws.amazon.com/iot/latest/developerguide/connect-iot-lorawan.html)  [IoT Core LoRa WAN](https://docs.aws.amazon.com/iot/latest/developerguide/connect-iot-lorawan.html) dans le guide du développeur AWS IoT.

• Pour API plus de détails, voir [CreateWirelessGatewayTaskDefinitionl](https://awscli.amazonaws.com/v2/documentation/api/latest/reference/iotwireless/create-wireless-gateway-task-definition.html)a section Référence des AWS CLI commandes.

### **create-wireless-gateway-task**

L'exemple de code suivant montre comment utilisercreate-wireless-gateway-task.

AWS CLI

Pour créer la tâche pour une passerelle sans fil

L'create-wireless-gateway-taskexemple suivant crée une tâche pour une passerelle sans fil.

```
aws iotwireless create-wireless-gateway-task \ 
     --id "12345678-a1b2-3c45-67d8-e90fa1b2c34d" \ 
     --wireless-gateway-task-definition-id "aa000102-0304-b0cd-ef56-a1b23cde456a"
```

```
{ 
     "WirelessGatewayTaskDefinitionId": "aa204003-0604-30fb-ac82-a4f95aaf450a", 
     "Status": "Success"
}
```
• Pour API plus de détails, voir [CreateWirelessGatewayTaskl](https://awscli.amazonaws.com/v2/documentation/api/latest/reference/iotwireless/create-wireless-gateway-task.html)a section Référence des AWS CLI commandes.

### **create-wireless-gateway**

L'exemple de code suivant montre comment utilisercreate-wireless-gateway.

### AWS CLI

Pour créer une passerelle sans fil

L'create-wireless-gatewayexemple suivant crée une passerelle de LoRa WAN périphérique sans fil.

```
aws iotwireless create-wireless-gateway \ 
     --lorawan GatewayEui="a1b2c3d4567890ab",RfRegion="US915" \ 
     --name "myFirstLoRaWANGateway" \ 
     --description "Using my first LoRaWAN gateway"
```
Sortie :

```
{ 
     "Arn": "arn:aws:iotwireless:us-east-1:123456789012:WirelessGateway/12345678-
a1b2-3c45-67d8-e90fa1b2c34d", 
     "Id": "12345678-a1b2-3c45-67d8-e90fa1b2c34d"
}
```
Pour plus d'informations, consultez la section [Connecter des appareils et des passerelles à AWS](https://docs.aws.amazon.com/iot/latest/developerguide/connect-iot-lorawan.html)  [IoT Core LoRa WAN](https://docs.aws.amazon.com/iot/latest/developerguide/connect-iot-lorawan.html) dans le guide du développeur AWS IoT.

• Pour API plus de détails, voir [CreateWirelessGatewayl](https://awscli.amazonaws.com/v2/documentation/api/latest/reference/iotwireless/create-wireless-gateway.html)a section Référence des AWS CLI commandes.

## **delete-destination**

L'exemple de code suivant montre comment utiliserdelete-destination.

### AWS CLI

Pour supprimer une destination sans fil IoT

L'delete-destinationexemple suivant supprime la ressource de destination sans fil portant le nom IoTWirelessDestination que vous avez créé.

```
aws iotwireless delete-destination \ 
     --name "IoTWirelessDestination"
```
Cette commande ne produit aucun résultat.

Pour plus d'informations, consultez la section [Ajouter des destinations à AWS IoT Core LoRa](https://docs.aws.amazon.com/iot/latest/developerguide/connect-iot-lorawan-create-destinations.html) [WAN](https://docs.aws.amazon.com/iot/latest/developerguide/connect-iot-lorawan-create-destinations.html) dans le Guide du développeur AWS IoT.

• Pour API plus de détails, voir [DeleteDestinationl](https://awscli.amazonaws.com/v2/documentation/api/latest/reference/iotwireless/delete-destination.html)a section Référence des AWS CLI commandes.

## **delete-device-profile**

L'exemple de code suivant montre comment utiliserdelete-device-profile.

AWS CLI

Pour supprimer un profil d'appareil

L'delete-device-profileexemple suivant supprime un profil d'appareil avec l'ID spécifié que vous avez créé.

```
aws iotwireless delete-device-profile \ 
     --id "12345678-a1b2-3c45-67d8-e90fa1b2c34d"
```
Cette commande ne produit aucun résultat.

Pour plus d'informations, consultez la section [Ajouter des profils à AWS IoT Core pour LoRa WAN](https://docs.aws.amazon.com/iot/latest/developerguide/connect-iot-lorawan-define-profiles.html) dans le Guide du développeur AWS IoT.

• Pour API plus de détails, voir [DeleteDeviceProfilel](https://awscli.amazonaws.com/v2/documentation/api/latest/reference/iotwireless/delete-device-profile.html)a section Référence des AWS CLI commandes.

## **delete-service-profile**

L'exemple de code suivant montre comment utiliserdelete-service-profile.

### AWS CLI

Pour supprimer un profil de service

L'delete-service-profileexemple suivant supprime un profil de service avec l'ID spécifié que vous avez créé.

```
aws iotwireless delete-service-profile \ 
     --id "12345678-a1b2-3c45-67d8-e90fa1b2c34d"
```
Cette commande ne produit aucun résultat.

Pour plus d'informations, consultez la section [Ajouter des profils à AWS IoT Core pour LoRa WAN](https://docs.aws.amazon.com/iot/latest/developerguide/connect-iot-lorawan-define-profiles.html) dans le Guide du développeur AWS IoT.

• Pour API plus de détails, voir [DeleteServiceProfilel](https://awscli.amazonaws.com/v2/documentation/api/latest/reference/iotwireless/delete-service-profile.html)a section Référence des AWS CLI commandes.

## **delete-wireless-device**

L'exemple de code suivant montre comment utiliserdelete-wireless-device.

AWS CLI

Pour supprimer un appareil sans fil

L'delete-wireless-deviceexemple suivant supprime un périphérique sans fil qui possède l'ID spécifié.

```
aws iotwireless delete-wireless-device \ 
     --id "12345678-a1b2-3c45-67d8-e90fa1b2c34d"
```
Cette commande ne produit aucun résultat.

Pour plus d'informations, consultez la section [Connecter des appareils et des passerelles à AWS](https://docs.aws.amazon.com/iot/latest/developerguide/connect-iot-lorawan.html)  [IoT Core LoRa WAN](https://docs.aws.amazon.com/iot/latest/developerguide/connect-iot-lorawan.html) dans le guide du développeur AWS IoT.

• Pour API plus de détails, voir [DeleteWirelessDevicel](https://awscli.amazonaws.com/v2/documentation/api/latest/reference/iotwireless/delete-wireless-device.html)a section Référence des AWS CLI commandes.

## **delete-wireless-gateway-task-definition**

L'exemple de code suivant montre comment utiliserdelete-wireless-gateway-taskdefinition.

### AWS CLI

Pour supprimer une définition de tâche de passerelle sans fil

L'delete-wireless-gateway-task-definitionexemple suivant supprime la définition de tâche de passerelle sans fil que vous avez créée avec l'ID suivant.

```
aws iotwireless delete-wireless-gateway-task-definition \ 
     --id "12345678-a1b2-3c45-67d8-e90fa1b2c34d"
```
Cette commande ne produit aucun résultat.

Pour plus d'informations, consultez la section [Connecter des appareils et des passerelles à AWS](https://docs.aws.amazon.com/iot/latest/developerguide/connect-iot-lorawan.html)  [IoT Core LoRa WAN](https://docs.aws.amazon.com/iot/latest/developerguide/connect-iot-lorawan.html) dans le guide du développeur AWS IoT.

• Pour API plus de détails, voir [DeleteWirelessGatewayTaskDefinition](https://awscli.amazonaws.com/v2/documentation/api/latest/reference/iotwireless/delete-wireless-gateway-task-definition.html)la section Référence des AWS CLI commandes.

### **delete-wireless-gateway-task**

L'exemple de code suivant montre comment utiliserdelete-wireless-gateway-task.

### AWS CLI

Pour supprimer une tâche de passerelle sans fil

L'delete-wireless-gateway-taskexemple suivant supprime la tâche de passerelle sans fil dont l'ID est spécifié.

```
aws iotwireless delete-wireless-gateway-task \ 
     --id "12345678-a1b2-3c45-67d8-e90fa1b2c34d"
```
Cette commande ne produit aucun résultat.

• Pour API plus de détails, voir [DeleteWirelessGatewayTask](https://awscli.amazonaws.com/v2/documentation/api/latest/reference/iotwireless/delete-wireless-gateway-task.html)la section Référence des AWS CLI commandes.

## **delete-wireless-gateway**

L'exemple de code suivant montre comment utiliserdelete-wireless-gateway.

AWS CLI

Pour supprimer une passerelle sans fil

L'delete-wireless-gatewayexemple suivant supprime une passerelle sans fil qui possède l'ID spécifié.

```
aws iotwireless delete-wireless-gateway \ 
     --id "12345678-a1b2-3c45-67d8-e90fa1b2c34d"
```
Cette commande ne produit aucun résultat.

Pour plus d'informations, consultez la section [Connecter des appareils et des passerelles à AWS](https://docs.aws.amazon.com/iot/latest/developerguide/connect-iot-lorawan.html)  [IoT Core LoRa WAN](https://docs.aws.amazon.com/iot/latest/developerguide/connect-iot-lorawan.html) dans le guide du développeur AWS IoT.

• Pour API plus de détails, voir [DeleteWirelessGateway](https://awscli.amazonaws.com/v2/documentation/api/latest/reference/iotwireless/delete-wireless-gateway.html)la section Référence des AWS CLI commandes.

## **disassociate-aws-account-from-partner-account**

L'exemple de code suivant montre comment utiliserdisassociate-aws-account-frompartner-account.

AWS CLI

Pour dissocier le compte partenaire du AWS compte

L'disassociate-aws-account-from-partner-accountexemple suivant dissocie un compte partenaire de votre AWS compte actuellement associé.

```
aws iotwireless disassociate-aws-account-from-partner-account \ 
     --partner-account-id "12345678901234" \
```
 **--partner-type** *"Sidewalk"*

Cette commande ne produit aucun résultat.

Pour plus d'informations, consultez la section [Ajouter vos passerelles et vos appareils sans fil à](https://docs.aws.amazon.com/iot/latest/developerguide/connect-iot-lorawan-onboard-devices.html)  [AWS IoT Core LoRa WAN](https://docs.aws.amazon.com/iot/latest/developerguide/connect-iot-lorawan-onboard-devices.html) dans le guide du développeur AWS IoT.

• Pour API plus de détails, voir [DisassociateAwsAccountFromPartnerAccountl](https://awscli.amazonaws.com/v2/documentation/api/latest/reference/iotwireless/disassociate-aws-account-from-partner-account.html)a section Référence des AWS CLI commandes.

### **disassociate-wireless-device-from-thing**

L'exemple de code suivant montre comment utiliserdisassociate-wireless-device-fromthing.

### AWS CLI

Pour dissocier l'objet du périphérique sans fil

L'disassociate-wireless-device-from-thingexemple suivant dissocie un périphérique sans fil de l'objet actuellement associé.

**aws iotwireless disassociate-wireless-device-from-thing \ --id** *"12345678-a1b2-3c45-67d8-e90fa1b2c34d"*

Cette commande ne produit aucun résultat.

Pour plus d'informations, consultez la section [Ajouter vos passerelles et vos appareils sans fil à](https://docs.aws.amazon.com/iot/latest/developerguide/connect-iot-lorawan-onboard-devices.html)  [AWS IoT Core LoRa WAN](https://docs.aws.amazon.com/iot/latest/developerguide/connect-iot-lorawan-onboard-devices.html) dans le guide du développeur AWS IoT.

• Pour API plus de détails, voir [DisassociateWirelessDeviceFromThingl](https://awscli.amazonaws.com/v2/documentation/api/latest/reference/iotwireless/disassociate-wireless-device-from-thing.html)a section Référence des AWS CLI commandes.

### **disassociate-wireless-gateway-from-certificate**

L'exemple de code suivant montre comment utiliserdisassociate-wireless-gateway-fromcertificate.

## AWS CLI

Pour dissocier le certificat de la passerelle sans fil

Ce qui suit disassociate-wireless-gateway-from-certificate dissocie une passerelle sans fil de son certificat actuellement associé.

**aws iotwireless disassociate-wireless-gateway-from-certificate \ --id** *"12345678-a1b2-3c45-67d8-e90fa1b2c34d"*

Cette commande ne produit aucun résultat.

Pour plus d'informations, consultez la section [Ajouter vos passerelles et vos appareils sans fil à](https://docs.aws.amazon.com/iot/latest/developerguide/connect-iot-lorawan-onboard-devices.html)  [AWS IoT Core LoRa WAN](https://docs.aws.amazon.com/iot/latest/developerguide/connect-iot-lorawan-onboard-devices.html) dans le guide du développeur AWS IoT.

• Pour API plus de détails, voir [DisassociateWirelessGatewayFromCertificatel](https://awscli.amazonaws.com/v2/documentation/api/latest/reference/iotwireless/disassociate-wireless-gateway-from-certificate.html)a section Référence des AWS CLI commandes.

## **disassociate-wireless-gateway-from-thing**

L'exemple de code suivant montre comment utiliserdisassociate-wireless-gateway-fromthing.

AWS CLI

Pour dissocier l'objet de la passerelle sans fil

L'disassociate-wireless-gateway-from-thingexemple suivant dissocie une passerelle sans fil de l'objet actuellement associé.

**aws iotwireless disassociate-wireless-gateway-from-thing \ --id** *"12345678-a1b2-3c45-67d8-e90fa1b2c34d"*

Cette commande ne produit aucun résultat.

Pour plus d'informations, consultez la section [Ajouter vos passerelles et vos appareils sans fil à](https://docs.aws.amazon.com/iot/latest/developerguide/connect-iot-lorawan-onboard-devices.html)  [AWS IoT Core LoRa WAN](https://docs.aws.amazon.com/iot/latest/developerguide/connect-iot-lorawan-onboard-devices.html) dans le guide du développeur AWS IoT.

• Pour API plus de détails, voir [DisassociateWirelessGatewayFromThingl](https://awscli.amazonaws.com/v2/documentation/api/latest/reference/iotwireless/disassociate-wireless-gateway-from-thing.html)a section Référence des AWS CLI commandes.

## **get-destination**

L'exemple de code suivant montre comment utiliserget-destination.

### AWS CLI

Pour obtenir des informations sur une destination sans fil IoT

L'get-destinationexemple suivant permet d'obtenir des informations sur la ressource de destination portant le nom IoTWirelessDestination que vous avez créé.

```
aws iotwireless get-destination \ 
     --name "IoTWirelessDestination"
```
Sortie :

```
{ 
     "Arn": "arn:aws:iotwireless:us-east-1:123456789012:Destination/
IoTWirelessDestination", 
     "Name": "IoTWirelessDestination", 
     "Expression": "IoTWirelessRule", 
     "ExpressionType": "RuleName", 
     "RoleArn": "arn:aws:iam::123456789012:role/IoTWirelessDestinationRole"
}
```
Pour plus d'informations, consultez la section [Ajouter des destinations à AWS IoT Core LoRa](https://docs.aws.amazon.com/iot/latest/developerguide/connect-iot-lorawan-create-destinations.html) [WAN](https://docs.aws.amazon.com/iot/latest/developerguide/connect-iot-lorawan-create-destinations.html) dans le Guide du développeur AWS IoT.

• Pour API plus de détails, voir [GetDestinationl](https://awscli.amazonaws.com/v2/documentation/api/latest/reference/iotwireless/get-destination.html)a section Référence des AWS CLI commandes.

## **get-device-profile**

L'exemple de code suivant montre comment utiliserget-device-profile.

### AWS CLI

Pour obtenir des informations sur le profil d'un appareil

L'get-device-profileexemple suivant permet d'obtenir des informations sur le profil de l'appareil avec l'ID spécifié que vous avez créé.

```
aws iotwireless get-device-profile \ 
     --id "12345678-a1b2-3c45-67d8-e90fa1b2c34d"
```

```
{ 
     "Arn": "arn:aws:iotwireless:us-east-1:123456789012:DeviceProfile/12345678-
a1b2-3c45-67d8-e90fa1b2c34d", 
     "Id": "12345678-a1b2-3c45-67d8-e90fa1b2c34d", 
     "LoRaWAN": { 
     "MacVersion": "1.0.3", 
     "MaxDutyCycle": 10, 
     "Supports32BitFCnt": false, 
     "RegParamsRevision": "RP002-1.0.1", 
     "SupportsJoin": true, 
     "RfRegion": "US915", 
     "MaxEirp": 13, 
     "SupportsClassB": false, 
     "SupportsClassC": false 
     }
}
```
Pour plus d'informations, consultez la section [Ajouter des profils à AWS IoT Core pour LoRa WAN](https://docs.aws.amazon.com/iot/latest/developerguide/connect-iot-lorawan-define-profiles.html) dans le Guide du développeur AWS IoT.

• Pour API plus de détails, voir [GetDeviceProfile](https://awscli.amazonaws.com/v2/documentation/api/latest/reference/iotwireless/get-device-profile.html)la section Référence des AWS CLI commandes.

#### **get-partner-account**

L'exemple de code suivant montre comment utiliserget-partner-account.

AWS CLI

Pour obtenir les informations du compte partenaire

L'get-partner-accountexemple suivant permet d'obtenir des informations sur votre compte Sidewalk qui possède l'identifiant suivant.

```
aws iotwireless get-partner-account \ 
     --partner-account-id "12345678901234" \ 
     --partner-type "Sidewalk"
```
Sortie :

{

"Sidewalk": {

```
 "AmazonId": "12345678901234", 
          "Fingerprint": 
  "a123b45c6d78e9f012a34cd5e6a7890b12c3d45e6f78a1b234c56d7e890a1234" 
     }, 
     "AccountLinked": false
}
```
Pour plus d'informations, consultez [Amazon Sidewalk Integration for AWS IoT Core](https://docs.aws.amazon.com/iot/latest/developerguide/iot-sidewalk.html) dans le guide du développeur AWS IoT.

• Pour API plus de détails, voir [GetPartnerAccount](https://awscli.amazonaws.com/v2/documentation/api/latest/reference/iotwireless/get-partner-account.html)la section Référence des AWS CLI commandes.

## **get-service-endpoint**

L'exemple de code suivant montre comment utiliserget-service-endpoint.

### AWS CLI

Pour obtenir le point de terminaison du service

L'get-service-endpointexemple suivant obtient le point de terminaison spécifique au compte pour CUPS le protocole.

**aws iotwireless get-service-endpoint**

```
{ 
     "ServiceType": "CUPS", 
     "ServiceEndpoint": "https://A1RMKZ37ACAGOT.cups.lorawan.us-
east-1.amazonaws.com:443", 
     "ServerTrust": "-----BEGIN CERTIFICATE-----\n 
     MIIESTCCAzGgAwIBAgITBn+UV4WH6Kx33rJTMlu8mYtWDTANBgkqhkiG9w0BAQsF\n 
     ADA5MQswCQYDVQQGEwJVUzEPMA0GA1UEChMGQW1hem9uMRkwFwYDVQQDExBBbWF6\n 
     b24gUm9vdCBDQSAxMB4XDTE1MTAyMjAwMDAwMFoXDTI1MTAxOTAwMDAwMFowRjEL\n 
     MAkGA1UEBhMCVVMxDzANBgNVBAoTBkFtYXpvbjEVMBMGA1UECxMMU2VydmVyIENB\n 
     IDFCMQ8wDQYDVQQDEwZBbWF6b24wggEiMA0GCSqGSIb3DQEBAQUAA4IBDwAwggEK\n 
     AoIBAQDCThZn3c68asg3Wuw6MLAd5tES6BIoSMzoKcG5blPVo+sDORrMd4f2AbnZ\n 
     cMzPa43j4wNxhplty6aUKk4T1qe9BOwKFjwK6zmxxLVYo7bHViXsPlJ6qOMpFge5\n 
     blDP+18x+B26A0piiQOuPkfyDyeR4xQghfj66Yo19V+emU3nazfvpFA+ROz6WoVm\n
```
 B5x+F2pV8xeKNR7u6azDdU5YVX1TawprmxRC1+WsAYmz6qP+z8ArDITC2FMVy2fw\n 0IjKOtEXc/VfmtTFch5+AfGYMGMqqvJ6LcXiAhqG5TI+Dr0RtM88k+8XUBCeQ8IG\n KuANaL7TiItKZYxK1MMuTJtV9IblAgMBAAGjggE7MIIBNzASBgNVHRMBAf8ECDAG\n AQH/AgEAMA4GA1UdDwEB/wQEAwIBhjAdBgNVHQ4EFgQUWaRmBlKge5WSPKOUByeW\n dFv5PdAwHwYDVR0jBBgwFoAUhBjMhTTsvAyUlC4IWZzHshBOCggwewYIKwYBBQUH\n AQEEbzBtMC8GCCsGAQUFBzABhiNodHRwOi8vb2NzcC5yb290Y2ExLmFtYXpvbnRy\n dXN0LmNvbTA6BggrBgEFBQcwAoYuaHR0cDovL2NydC5yb290Y2ExLmFtYXpvbnRy\n dXN0LmNvbS9yb290Y2ExLmNlcjA/BgNVHR8EODA2MDSgMqAwhi5odHRwOi8vY3Js\n LnJvb3RjYTEuYW1hem9udHJ1c3QuY29tL3Jvb3RjYTEuY3JsMBMGA1UdIAQMMAow\n CAYGZ4EMAQIBMA0GCSqGSIb3DQEBCwUAA4IBAQCFkr41u3nPo4FCHOTjY3NTOVI1\n 59Gt/a6ZiqyJEi+752+a1U5y6iAwYfmXss2lJwJFqMp2PphKg5625kXg8kP2CN5t\n 6G7bMQcT8C8xDZNtYTd7WPD8UZiRKAJPBXa30/AbwuZe0GaFEQ8ugcYQgSn+IGBI\n 8/LwhBNTZTUVEWuCUUBVV18YtbAiPq3yXqMB48Oz+ctBWuZSkbvkNodPLamkB2g1\n upRyzQ7qDn1X8nn8N8V7YJ6y68AtkHcNSRAnpTitxBKjtKPISLMVCx7i4hncxHZS\n yLyKQXhw2W2Xs0qLeC1etA+jTGDK4UfLeC0SF7FSi8o5LL21L8IzApar2pR/\n -----END CERTIFICATE-----\n"

Pour plus d'informations, consultez la section [Connecter des appareils et des passerelles à AWS](https://docs.aws.amazon.com/iot/latest/developerguide/connect-iot-lorawan.html)  [IoT Core LoRa WAN](https://docs.aws.amazon.com/iot/latest/developerguide/connect-iot-lorawan.html) dans le guide du développeur AWS IoT.

• Pour API plus de détails, voir [GetServiceEndpointl](https://awscli.amazonaws.com/v2/documentation/api/latest/reference/iotwireless/get-service-endpoint.html)a section Référence des AWS CLI commandes.

# **get-service-profile**

L'exemple de code suivant montre comment utiliserget-service-profile.

AWS CLI

}

Pour obtenir des informations sur un profil de service

L'get-service-profileexemple suivant permet d'obtenir des informations sur le profil de service avec l'ID spécifié que vous avez créé.

```
aws iotwireless get-service-profile \ 
     --id "12345678-a1b2-3c45-67d8-e90fa1b2c34d"
```

```
 "Arn": "arn:aws:iotwireless:us-east-1:651419225604:ServiceProfile/538185bb-
d7e7-4b95-96a0-c51aa4a5b9a0", 
     "Id": "12345678-a1b2-3c45-67d8-e90fa1b2c34d", 
     "LoRaWAN": { 
          "HrAllowed": false, 
          "NwkGeoLoc": false, 
          "DrMax": 15, 
          "UlBucketSize": 4096, 
          "PrAllowed": false, 
          "ReportDevStatusBattery": false, 
          "DrMin": 0, 
          "DlRate": 60, 
          "AddGwMetadata": false, 
          "ReportDevStatusMargin": false, 
          "MinGwDiversity": 1, 
          "RaAllowed": false, 
          "DlBucketSize": 4096, 
          "DevStatusReqFreq": 24, 
          "TargetPer": 5, 
          "UlRate": 60 
     }
}
```
Pour plus d'informations, consultez la section [Ajouter des profils à AWS IoT Core pour LoRa WAN](https://docs.aws.amazon.com/iot/latest/developerguide/connect-iot-lorawan-define-profiles.html) dans le Guide du développeur AWS IoT.

• Pour API plus de détails, voir [GetServiceProfilel](https://awscli.amazonaws.com/v2/documentation/api/latest/reference/iotwireless/get-service-profile.html)a section Référence des AWS CLI commandes.

## **get-wireless-device-statistics**

L'exemple de code suivant montre comment utiliserget-wireless-device-statistics.

AWS CLI

Pour obtenir des informations sur le fonctionnement d'un appareil sans fil

L'get-wireless-device-statisticsexemple suivant permet d'obtenir des informations de fonctionnement relatives à un périphérique sans fil.

```
aws iotwireless get-wireless-device-statistics \ 
     --wireless-device-id "1ffd32c8-8130-4194-96df-622f072a315f"
```
{

```
 "WirelessDeviceId": "1ffd32c8-8130-4194-96df-622f072a315f"
}
```
Pour plus d'informations, consultez la section [Connecter des appareils et des passerelles à AWS](https://docs.aws.amazon.com/iot/latest/developerguide/connect-iot-lorawan.html)  [IoT Core LoRa WAN](https://docs.aws.amazon.com/iot/latest/developerguide/connect-iot-lorawan.html) dans le guide du développeur AWS IoT.

• Pour API plus de détails, voir [GetWirelessDeviceStatistics](https://awscli.amazonaws.com/v2/documentation/api/latest/reference/iotwireless/get-wireless-device-statistics.html)la section Référence des AWS CLI commandes.

### **get-wireless-device**

L'exemple de code suivant montre comment utiliserget-wireless-device.

#### AWS CLI

Pour obtenir des informations sur le périphérique sans fil

L'get-wireless-deviceexemple suivant répertorie les widgets disponibles dans votre AWS compte.

```
aws iotwireless get-wireless-device \ 
     --identifier "1ffd32c8-8130-4194-96df-622f072a315f" \ 
     --identifier-type WirelessDeviceID
```

```
{ 
     "Name": "myLoRaWANDevice", 
     "ThingArn": "arn:aws:iot:us-east-1:123456789012:thing/44b87eb4-9bce-423d-
b5fc-973f5ecc358b", 
     "DestinationName": "IoTWirelessDestination", 
     "Id": "1ffd32c8-8130-4194-96df-622f072a315f", 
     "ThingName": "44b87eb4-9bce-423d-b5fc-973f5ecc358b", 
     "Type": "LoRaWAN", 
     "LoRaWAN": { 
         "DeviceProfileId": "ab0c23d3-b001-45ef-6a01-2bc3de4f5333", 
         "ServiceProfileId": "fe98dc76-cd12-001e-2d34-5550432da100", 
         "OtaaV1_1": { 
              "AppKey": "3f4ca100e2fc675ea123f4eb12c4a012", 
             "JoinEui": "b4c231a359bc2e3d",
```

```
 "NwkKey": "01c3f004a2d6efffe32c4eda14bcd2b4" 
         }, 
         "DevEui": "ac12efc654d23fc2" 
     }, 
     "Arn": "arn:aws:iotwireless:us-
east-1:123456789012:WirelessDevice/1ffd32c8-8130-4194-96df-622f072a315f", 
     "Description": "My LoRaWAN wireless device"
}
```
• Pour API plus de détails, voir [GetWirelessDevice](https://awscli.amazonaws.com/v2/documentation/api/latest/reference/iotwireless/get-wireless-device.html)la section Référence des AWS CLI commandes.

## **get-wireless-gateway-certificate**

L'exemple de code suivant montre comment utiliserget-wireless-gateway-certificate.

AWS CLI

Pour obtenir l'ID d'un certificat associé à une passerelle sans fil

L'get-wireless-gateway-certificateexemple suivant obtient l'ID du certificat associé à une passerelle sans fil qui possède l'ID spécifié.

```
aws iotwireless get-wireless-gateway-certificate \ 
     --id "6c44ab31-8b4d-407a-bed3-19b6c7cda551"
```
Sortie :

```
{ 
     "IotCertificateId": 
  "8ea4aeae3db34c78cce75d9abd830356869ead6972997e0603e5fd032c804b6f"
}
```
Pour plus d'informations, consultez la section [Connecter des appareils et des passerelles à AWS](https://docs.aws.amazon.com/iot/latest/developerguide/connect-iot-lorawan.html)  [IoT Core LoRa WAN](https://docs.aws.amazon.com/iot/latest/developerguide/connect-iot-lorawan.html) dans le guide du développeur AWS IoT.

• Pour API plus de détails, voir [GetWirelessGatewayCertificatel](https://awscli.amazonaws.com/v2/documentation/api/latest/reference/iotwireless/get-wireless-gateway-certificate.html)a section Référence des AWS CLI commandes.

## **get-wireless-gateway-firmware-information**

L'exemple de code suivant montre comment utiliserget-wireless-gateway-firmwareinformation.

AWS CLI

Pour obtenir des informations sur le microprogramme d'une passerelle sans fil

L'get-wireless-gateway-firmware-informationexemple suivant permet d'obtenir la version du microprogramme et d'autres informations sur une passerelle sans fil.

```
aws iotwireless get-wireless-gateway-firmware-information \ 
     --id "3039b406-5cc9-4307-925b-9948c63da25b"
```
Sortie :

```
{ 
     "LoRaWAN" :{ 
          "CurrentVersion" :{ 
               "PackageVersion" : "1.0.0", 
               "Station" : "2.0.5", 
               "Model" : "linux" 
          } 
     }
}
```
Pour plus d'informations, consultez la section [Connecter des appareils et des passerelles à AWS](https://docs.aws.amazon.com/iot/latest/developerguide/connect-iot-lorawan.html)  [IoT Core LoRa WAN](https://docs.aws.amazon.com/iot/latest/developerguide/connect-iot-lorawan.html) dans le guide du développeur AWS IoT.

• Pour API plus de détails, voir [GetWirelessGatewayFirmwareInformationl](https://awscli.amazonaws.com/v2/documentation/api/latest/reference/iotwireless/get-wireless-gateway-firmware-information.html)a section Référence des AWS CLI commandes.

## **get-wireless-gateway-statistics**

L'exemple de code suivant montre comment utiliserget-wireless-gateway-statistics.

## AWS CLI

Pour obtenir des informations de fonctionnement concernant une passerelle sans fil

L'get-wireless-gateway-statisticsexemple suivant permet d'obtenir des informations de fonctionnement relatives à une passerelle sans fil.

```
aws iotwireless get-wireless-gateway-statistics \ 
     --wireless-gateway-id "3039b406-5cc9-4307-925b-9948c63da25b"
```
Sortie :

```
{ 
     "WirelessGatewayId": "3039b406-5cc9-4307-925b-9948c63da25b"
}
```
Pour plus d'informations, consultez la section [Connecter des appareils et des passerelles à AWS](https://docs.aws.amazon.com/iot/latest/developerguide/connect-iot-lorawan.html)  [IoT Core LoRa WAN](https://docs.aws.amazon.com/iot/latest/developerguide/connect-iot-lorawan.html) dans le guide du développeur AWS IoT.

• Pour API plus de détails, voir [GetWirelessGatewayStatisticsl](https://awscli.amazonaws.com/v2/documentation/api/latest/reference/iotwireless/get-wireless-gateway-statistics.html)a section Référence des AWS CLI commandes.

## **get-wireless-gateway-task-definition**

L'exemple de code suivant montre comment utiliserget-wireless-gateway-task-definition.

AWS CLI

Pour obtenir des informations sur la définition d'une tâche de passerelle sans fil

L'get-wireless-gateway-task-definitionexemple suivant permet d'obtenir des informations sur la définition de la tâche sans fil avec l'ID spécifié.

```
aws iotwireless get-wireless-gateway-task-definition \ 
     --id "b7d3baad-25c7-35e7-a4e1-1683a0d61da9"
```

```
{ 
     "AutoCreateTasks": true, 
     "Name": "TestAutoUpdate", 
     "Update":{ 
         "UpdateDataSource" : "s3://cupsalphagafirmwarebin/station", 
         "UpdateDataRole" : "arn:aws:iam::001234567890:role/SDK_Test_Role",
```

```
 "LoRaWAN" :{ 
              "CurrentVersion" :{ 
                  "PackageVersion" : "1.0.0", 
                  "Station" : "2.0.5", 
                  "Model" : "linux" 
              }, 
              "UpdateVersion" :{ 
                  "PackageVersion" : "1.0.1", 
                  "Station" : "2.0.5", 
                  "Model" : "minihub" 
 } 
         } 
     }
}
```
• Pour API plus de détails, voir [GetWirelessGatewayTaskDefinitionl](https://awscli.amazonaws.com/v2/documentation/api/latest/reference/iotwireless/get-wireless-gateway-task-definition.html)a section Référence des AWS CLI commandes.

# **get-wireless-gateway-task**

L'exemple de code suivant montre comment utiliserget-wireless-gateway-task.

AWS CLI

Pour obtenir des informations sur la tâche de passerelle sans fil

L'get-wireless-gateway-taskexemple suivant permet d'obtenir des informations sur la tâche de passerelle sans fil avec l'ID spécifié.

```
aws iotwireless get-wireless-gateway-task \ 
     --id "11693a46-6866-47c3-a031-c9a616e7644b"
```
Sortie :

{

```
 "WirelessGatewayId": "6c44ab31-8b4d-407a-bed3-19b6c7cda551", 
 "WirelessGatewayTaskDefinitionId": "b7d3baad-25c7-35e7-a4e1-1683a0d61da9", 
 "Status": "Success"
```
}

Pour plus d'informations, consultez la section [Connecter des appareils et des passerelles à AWS](https://docs.aws.amazon.com/iot/latest/developerguide/connect-iot-lorawan.html)  [IoT Core LoRa WAN](https://docs.aws.amazon.com/iot/latest/developerguide/connect-iot-lorawan.html) dans le guide du développeur AWS IoT.

• Pour API plus de détails, voir [GetWirelessGatewayTaskl](https://awscli.amazonaws.com/v2/documentation/api/latest/reference/iotwireless/get-wireless-gateway-task.html)a section Référence des AWS CLI commandes.

### **get-wireless-gateway**

L'exemple de code suivant montre comment utiliserget-wireless-gateway.

### AWS CLI

Pour obtenir des informations sur une passerelle sans fil

L'get-wireless-gatewayexemple suivant permet d'obtenir des informations sur la passerelle sans filmyFirstLoRaWANGateway.

```
aws iotwireless get-wireless-gateway \ 
     --identifier "12345678-a1b2-3c45-67d8-e90fa1b2c34d" \ 
     --identifier-type WirelessGatewayId
```
Sortie :

```
{ 
     "Description": "My first LoRaWAN gateway", 
     "ThingArn": "arn:aws:iot:us-east-1:123456789012:thing/a1b2c3d4-5678-90ab-
cdef-12ab345c67de", 
     "LoRaWAN": { 
         "RfRegion": "US915", 
         "GatewayEui": "a1b2c3d4567890ab" 
     }, 
     "ThingName": "a1b2c3d4-5678-90ab-cdef-12ab345c67de", 
     "Id": "12345678-a1b2-3c45-67d8-e90fa1b2c34d", 
     "Arn": "arn:aws:iotwireless:us-
east-1:123456789012:WirelessGateway/6c44ab31-8b4d-407a-bed3-19b6c7cda551", 
     "Name": "myFirstLoRaWANGateway"
}
```
Pour plus d'informations, consultez la section [Connecter des appareils et des passerelles à AWS](https://docs.aws.amazon.com/iot/latest/developerguide/connect-iot-lorawan.html)  [IoT Core LoRa WAN](https://docs.aws.amazon.com/iot/latest/developerguide/connect-iot-lorawan.html) dans le guide du développeur AWS IoT.

• Pour API plus de détails, voir [GetWirelessGatewayl](https://awscli.amazonaws.com/v2/documentation/api/latest/reference/iotwireless/get-wireless-gateway.html)a section Référence des AWS CLI commandes.

## **list-destinations**

L'exemple de code suivant montre comment utiliserlist-destinations.

## AWS CLI

Pour répertorier les destinations sans fil

L'list-destinationsexemple suivant répertorie les destinations disponibles enregistrées sur votre AWS compte.

### **aws iotwireless list-destinations**

Sortie :

```
{ 
     "DestinationList": [ 
         { 
              "Arn": "arn:aws:iotwireless:us-east-1:123456789012:Destination/
IoTWirelessDestination", 
              "Name": "IoTWirelessDestination", 
              "Expression": "IoTWirelessRule", 
              "Description": "Destination for messages processed using 
  IoTWirelessRule", 
              "RoleArn": "arn:aws:iam::123456789012:role/IoTWirelessDestinationRole" 
         }, 
         { 
              "Arn": "arn:aws:iotwireless:us-east-1:123456789012:Destination/
IoTWirelessDestination2", 
              "Name": "IoTWirelessDestination2", 
              "Expression": "IoTWirelessRule2", 
              "RoleArn": "arn:aws:iam::123456789012:role/IoTWirelessDestinationRole" 
         } 
    \mathbf{I}}
```
Pour plus d'informations, consultez la section [Ajouter des destinations à AWS IoT Core LoRa](https://docs.aws.amazon.com/iot/latest/developerguide/connect-iot-lorawan-create-destinations.html) [WAN](https://docs.aws.amazon.com/iot/latest/developerguide/connect-iot-lorawan-create-destinations.html) dans le Guide du développeur AWS IoT.

• Pour API plus de détails, voir [ListDestinationsl](https://awscli.amazonaws.com/v2/documentation/api/latest/reference/iotwireless/list-destinations.html)a section Référence des AWS CLI commandes.

## **list-device-profiles**

L'exemple de code suivant montre comment utiliserlist-device-profiles.

### AWS CLI

Pour répertorier les profils d'appareils

L'list-device-profilesexemple suivant répertorie les profils d'appareils disponibles enregistrés sur votre AWS compte.

#### **aws iotwireless list-device-profiles**

Sortie :

```
{ 
     "DeviceProfileList": [ 
          { 
              "Id": "12345678-a1b2-3c45-67d8-e90fa1b2c34d", 
              "Arn": "arn:aws:iotwireless:us-
east-1:123456789012:DeviceProfile/12345678-a1b2-3c45-67d8-e90fa1b2c34d" 
          }, 
          { 
              "Id": "a1b2c3d4-5678-90ab-cdef-12ab345c67de", 
              "Arn": "arn:aws:iotwireless:us-east-1:123456789012:DeviceProfile/
a1b2c3d4-5678-90ab-cdef-12ab345c67de" 
         } 
    \mathbf{I}}
```
Pour plus d'informations, consultez la section [Ajouter des profils à AWS IoT Core pour LoRa WAN](https://docs.aws.amazon.com/iot/latest/developerguide/connect-iot-lorawan-define-profiles.html) dans le Guide du développeur AWS IoT.

• Pour API plus de détails, voir [ListDeviceProfilesl](https://awscli.amazonaws.com/v2/documentation/api/latest/reference/iotwireless/list-device-profiles.html)a section Référence des AWS CLI commandes.

### **list-partner-accounts**

L'exemple de code suivant montre comment utiliserlist-partner-accounts.

## AWS CLI

Pour répertorier les comptes partenaires

L'list-partner-accountsexemple suivant répertorie les comptes partenaires disponibles associés à votre AWS compte.

```
aws iotwireless list-partner-accounts
```
Sortie :

```
{ 
     "Sidewalk": [ 
          { 
              "AmazonId": "78965678771228", 
              "Fingerprint": 
  "bd96d8ef66dbfd2160eb60e156849e82ad7018b8b73c1ba0b4fc65c32498ee35" 
          }, 
          { 
              "AmazonId": "89656787651228", 
              "Fingerprint": 
  "bc5e99e151c07be14be7e6603e4489c53f858b271213a36ebe3370777ba06e9b" 
          } 
     ]
}
```
Pour plus d'informations, consultez [Amazon Sidewalk Integration for AWS IoT Core](https://docs.aws.amazon.com/iot/latest/developerguide/iot-sidewalk.html) dans le guide du développeur AWS IoT.

• Pour API plus de détails, voir [ListPartnerAccountsl](https://awscli.amazonaws.com/v2/documentation/api/latest/reference/iotwireless/list-partner-accounts.html)a section Référence des AWS CLI commandes.

## **list-service-profiles**

L'exemple de code suivant montre comment utiliserlist-service-profiles.

AWS CLI

Pour répertorier les profils de service

L'list-service-profilesexemple suivant répertorie les profils de service disponibles enregistrés sur votre AWS compte.

#### **aws iotwireless list-service-profiles**

### Sortie :

```
{ 
     "ServiceProfileList": [ 
        \{ "Id": "12345678-a1b2-3c45-67d8-e90fa1b2c34d", 
              "Arn": "arn:aws:iotwireless:us-
east-1:123456789012:ServiceProfile/538185bb-d7e7-4b95-96a0-c51aa4a5b9a0" 
         }, 
         { 
              "Id": "a1b2c3d4-5678-90ab-cdef-12ab345c67de", 
              "Arn": "arn:aws:iotwireless:us-east-1:123456789012:ServiceProfile/
ea8bc823-5d13-472e-8d26-9550737d8100" 
         } 
    \mathbf{I}}
```
Pour plus d'informations, consultez la section [Ajouter des profils à AWS IoT Core pour LoRa WAN](https://docs.aws.amazon.com/iot/latest/developerguide/connect-iot-lorawan-define-profiles.html) dans le Guide du développeur AWS IoT.

• Pour API plus de détails, voir [ListServiceProfilesl](https://awscli.amazonaws.com/v2/documentation/api/latest/reference/iotwireless/list-service-profiles.html)a section Référence des AWS CLI commandes.

### **list-tags-for-resource**

L'exemple de code suivant montre comment utiliserlist-tags-for-resource.

### AWS CLI

Pour répertorier les balises attribuées à la ressource

L'list-tags-for-resourceexemple suivant répertorie les balises attribuées à une ressource de destination sans fil.

```
aws iotwireless list-tags-for-resource \ 
     --resource-arn "arn:aws:iotwireless:us-east-1:123456789012:Destination/
IoTWirelessDestination"
```

```
{ 
       "Tags": [ 
            { 
                  "Value": "MyValue", 
                  "Key": "MyTag" 
            } 
     \mathbf{I}}
```
Pour plus d'informations, consultez la section [Décrire votre cœur de AWS l'IoT pour obtenir LoRa](https://docs.aws.amazon.com/iot/latest/developerguide/connect-iot-lorawan-describe-resource.html) [WAN des ressources](https://docs.aws.amazon.com/iot/latest/developerguide/connect-iot-lorawan-describe-resource.html) dans le Guide du développeur AWS IoT.

• Pour API plus de détails, voir [ListTagsForResourcel](https://awscli.amazonaws.com/v2/documentation/api/latest/reference/iotwireless/list-tags-for-resource.html)a section Référence des AWS CLI commandes.

## **list-wireless-devices**

L'exemple de code suivant montre comment utiliserlist-wireless-devices.

AWS CLI

Pour répertorier les appareils sans fil disponibles

L'list-wireless-devicesexemple suivant répertorie les appareils sans fil disponibles enregistrés sur votre AWS compte.

```
aws iotwireless list-wireless-devices
```

```
{ 
     "WirelessDeviceList": [ 
          { 
              "Name": "myLoRaWANDevice", 
              "DestinationName": "IoTWirelessDestination", 
              "Id": "1ffd32c8-8130-4194-96df-622f072a315f", 
              "Type": "LoRaWAN", 
              "LoRaWAN": { 
                  "DevEui": "ac12efc654d23fc2" 
              }, 
              "Arn": "arn:aws:iotwireless:us-
east-1:123456789012:WirelessDevice/1ffd32c8-8130-4194-96df-622f072a315f"
```
}

 ] }

Pour plus d'informations, consultez la section [Connecter des appareils et des passerelles à AWS](https://docs.aws.amazon.com/iot/latest/developerguide/connect-iot-lorawan.html)  [IoT Core LoRa WAN](https://docs.aws.amazon.com/iot/latest/developerguide/connect-iot-lorawan.html) dans le guide du développeur AWS IoT.

• Pour API plus de détails, voir [ListWirelessDevicesl](https://awscli.amazonaws.com/v2/documentation/api/latest/reference/iotwireless/list-wireless-devices.html)a section Référence des AWS CLI commandes.

## **list-wireless-gateway-task-definitions**

L'exemple de code suivant montre comment utiliserlist-wireless-gateway-taskdefinitions.

AWS CLI

Pour répertorier les définitions de tâches de passerelle sans fil

L'list-wireless-gateway-task-definitionsexemple suivant répertorie les définitions de tâches de passerelle sans fil disponibles enregistrées sur votre AWS compte.

**aws iotwireless list-wireless-gateway-task-definitions**

```
{ 
     "TaskDefinitions": [ 
          { 
              "Id": "b7d3baad-25c7-35e7-a4e1-1683a0d61da9", 
              "LoRaWAN" : 
\overline{a} "CurrentVersion" :{ 
                       "PackageVersion" : "1.0.0", 
                       "Station" : "2.0.5", 
                       "Model" : "linux" 
                  }, 
                   "UpdateVersion" :{ 
                       "PackageVersion" : "1.0.1", 
                       "Station" : "2.0.5", 
                       "Model" : "minihub"
```

```
 } 
 } 
    } 
  ]
}
```
• Pour API plus de détails, voir [ListWirelessGatewayTaskDefinitions](https://awscli.amazonaws.com/v2/documentation/api/latest/reference/iotwireless/list-wireless-gateway-task-definitions.html)la section Référence des AWS CLI commandes.

## **list-wireless-gateways**

```
L'exemple de code suivant montre comment utiliserlist-wireless-gateways.
```
### AWS CLI

Pour répertorier les passerelles sans fil

L'list-wireless-gatewaysexemple suivant répertorie les passerelles sans fil disponibles dans votre AWS compte.

```
aws iotwireless list-wireless-gateways
```

```
{ 
     "WirelessGatewayList": [ 
          { 
              "Description": "My first LoRaWAN gateway", 
              "LoRaWAN": { 
                  "RfRegion": "US915", 
                  "GatewayEui": "dac632ebc01d23e4" 
              }, 
              "Id": "3039b406-5cc9-4307-925b-9948c63da25b", 
              "Arn": "arn:aws:iotwireless:us-
east-1:123456789012:WirelessGateway/3039b406-5cc9-4307-925b-9948c63da25b", 
              "Name": "myFirstLoRaWANGateway" 
         }, 
          {
```

```
 "Description": "My second LoRaWAN gateway", 
              "LoRaWAN": { 
                  "RfRegion": "US915", 
                  "GatewayEui": "cda123fffe92ecd2" 
              }, 
              "Id": "3285bdc7-5a12-4991-84ed-dadca65e342e", 
              "Arn": "arn:aws:iotwireless:us-
east-1:123456789012:WirelessGateway/3285bdc7-5a12-4991-84ed-dadca65e342e", 
              "Name": "mySecondLoRaWANGateway" 
         } 
     ]
}
```
• Pour API plus de détails, voir [ListWirelessGateways](https://awscli.amazonaws.com/v2/documentation/api/latest/reference/iotwireless/list-wireless-gateways.html)la section Référence des AWS CLI commandes.

### **send-data-to-wireless-device**

L'exemple de code suivant montre comment utilisersend-data-to-wireless-device.

#### AWS CLI

Pour envoyer des données à l'appareil sans fil

L'send-data-to-wireless-deviceexemple suivant envoie une trame de données d'application déchiffrée au périphérique sans fil.

```
aws iotwireless send-data-to-wireless-device \ 
     --id "11aa5eae-2f56-4b8e-a023-b28d98494e49" \ 
     --transmit-mode "1" \ 
     --payload-data "SGVsbG8gVG8gRGV2c2lt" \ 
     --wireless-metadata LoRaWAN={FPort=1}
```

```
{ 
     MessageId: "6011dd36-0043d6eb-0072-0008"
}
```
• Pour API plus de détails, voir [SendDataToWirelessDevice](https://awscli.amazonaws.com/v2/documentation/api/latest/reference/iotwireless/send-data-to-wireless-device.html)la section Référence des AWS CLI commandes.

### **tag-resource**

L'exemple de code suivant montre comment utilisertag-resource.

### AWS CLI

Pour spécifier une balise, une clé et une valeur pour une ressource

L'tag-resourceexemple suivant indique comment attribuer la clé MyTag et la valeur IoTWirelessDestination à la destination sans filMyValue.

```
aws iotwireless tag-resource \ 
     --resource-arn "arn:aws:iotwireless:us-east-1:651419225604:Destination/
IoTWirelessDestination" \ 
     --tags Key="MyTag",Value="MyValue"
```
Cette commande ne produit aucun résultat.

Pour plus d'informations, consultez la section [Décrire votre cœur de AWS l'IoT pour obtenir LoRa](https://docs.aws.amazon.com/iot/latest/developerguide/connect-iot-lorawan-describe-resource.html) [WAN des ressources](https://docs.aws.amazon.com/iot/latest/developerguide/connect-iot-lorawan-describe-resource.html) dans le Guide du développeur AWS IoT.

• Pour API plus de détails, voir [TagResource](https://awscli.amazonaws.com/v2/documentation/api/latest/reference/iotwireless/tag-resource.html)la section Référence des AWS CLI commandes.

### **test-wireless-device**

L'exemple de code suivant montre comment utilisertest-wireless-device.

### AWS CLI

Pour tester le périphérique sans fil

L'test-wireless-deviceexemple suivant envoie des données de liaison montante Hello vers un appareil avec l'ID spécifié.

```
aws iotwireless test-wireless-device \
```
 **--id** *"11aa5eae-2f56-4b8e-a023-b28d98494e49"*

Sortie :

```
{ 
     Result: "Test succeeded. one message is sent with payload: hello"
}
```
Pour plus d'informations, consultez la section [Connecter des appareils et des passerelles à AWS](https://docs.aws.amazon.com/iot/latest/developerguide/connect-iot-lorawan.html)  [IoT Core LoRa WAN](https://docs.aws.amazon.com/iot/latest/developerguide/connect-iot-lorawan.html) dans le guide du développeur AWS IoT.

• Pour API plus de détails, voir [TestWirelessDevice](https://awscli.amazonaws.com/v2/documentation/api/latest/reference/iotwireless/test-wireless-device.html)la section Référence des AWS CLI commandes.

#### **untag-resource**

L'exemple de code suivant montre comment utiliseruntag-resource.

AWS CLI

Pour supprimer une ou plusieurs balises d'une ressource

L'untag-resourceexemple suivant supprime la balise MyTag et sa valeur de la destination sans filIoTWirelessDestination.

```
aws iotwireless untag-resource \ 
     --resource-arn "arn:aws:iotwireless:us-east-1:123456789012:Destination/
IoTWirelessDestination" \ 
     --tag-keys "MyTag"
```
Cette commande ne produit aucun résultat.

Pour plus d'informations, consultez la section [Décrire votre cœur de AWS l'IoT pour obtenir LoRa](https://docs.aws.amazon.com/iot/latest/developerguide/connect-iot-lorawan-describe-resource.html) [WAN des ressources](https://docs.aws.amazon.com/iot/latest/developerguide/connect-iot-lorawan-describe-resource.html) dans le Guide du développeur AWS IoT.

• Pour API plus de détails, voir [UntagResourcel](https://awscli.amazonaws.com/v2/documentation/api/latest/reference/iotwireless/untag-resource.html)a section Référence des AWS CLI commandes.

### **update-destination**

L'exemple de code suivant montre comment utiliserupdate-destination.

### AWS CLI

Pour mettre à jour les propriétés d'une destination

L'update-destinationexemple suivant met à jour la propriété de description d'une destination sans fil.

```
aws iotwireless update-destination \ 
     --name "IoTWirelessDestination" \ 
     --description "Destination for messages processed using IoTWirelessRule"
```
Cette commande ne produit aucun résultat.

Pour plus d'informations, consultez la section [Ajouter des destinations à AWS IoT Core LoRa](https://docs.aws.amazon.com/iot/latest/developerguide/connect-iot-lorawan-create-destinations.html) [WAN](https://docs.aws.amazon.com/iot/latest/developerguide/connect-iot-lorawan-create-destinations.html) dans le Guide du développeur AWS IoT.

• Pour API plus de détails, voir [UpdateDestinationl](https://awscli.amazonaws.com/v2/documentation/api/latest/reference/iotwireless/update-destination.html)a section Référence des AWS CLI commandes.

### **update-partner-account**

L'exemple de code suivant montre comment utiliserupdate-partner-account.

## AWS CLI

Pour mettre à jour les propriétés d'un compte partenaire

Ce qui suit update-partner-account met à jour le AppServerPrivateKey compte qui possède l'ID spécifié.

```
aws iotwireless update-partner-account \ 
     --partner-account-id "78965678771228" \ 
     --partner-type "Sidewalk" \ 
     --sidewalk 
  AppServerPrivateKey="f798ab4899346a88599180fee9e14fa1ada7b6df989425b7c6d2146dd6c815bb"
```
Cette commande ne produit aucun résultat.

Pour plus d'informations, consultez [Amazon Sidewalk Integration for AWS IoT Core](https://docs.aws.amazon.com/iot/latest/developerguide/iot-sidewalk.html) dans le guide du développeur AWS IoT.

• Pour API plus de détails, voir [UpdatePartnerAccountl](https://awscli.amazonaws.com/v2/documentation/api/latest/reference/iotwireless/update-partner-account.html)a section Référence des AWS CLI commandes.

## **update-wireless-device**

L'exemple de code suivant montre comment utiliserupdate-wireless-device.

AWS CLI

Pour mettre à jour les propriétés d'un appareil sans fil

L'update-wireless-deviceexemple suivant met à jour les propriétés d'un appareil sans fil enregistré sur votre AWS compte.

```
aws iotwireless update-wireless-device \ 
     --id "1ffd32c8-8130-4194-96df-622f072a315f" \ 
     --destination-name IoTWirelessDestination2 \ 
     --description "Using my first LoRaWAN device"
```
Cette commande ne produit aucun résultat.

Pour plus d'informations, consultez la section [Connecter des appareils et des passerelles à AWS](https://docs.aws.amazon.com/iot/latest/developerguide/connect-iot-lorawan.html)  [IoT Core LoRa WAN](https://docs.aws.amazon.com/iot/latest/developerguide/connect-iot-lorawan.html) dans le guide du développeur AWS IoT.

• Pour API plus de détails, voir [UpdateWirelessDevicel](https://awscli.amazonaws.com/v2/documentation/api/latest/reference/iotwireless/update-wireless-device.html)a section Référence des AWS CLI commandes.

## **update-wireless-gateway**

L'exemple de code suivant montre comment utiliserupdate-wireless-gateway.

AWS CLI

Pour mettre à jour la passerelle sans fil

L'update-wireless-gatewayexemple suivant met à jour la description de votre passerelle sans fil.

```
aws iotwireless update-wireless-gateway \ 
     --id "3285bdc7-5a12-4991-84ed-dadca65e342e" \ 
     --description "Using my LoRaWAN gateway"
```
Cette commande ne produit aucun résultat.

• Pour API plus de détails, voir [UpdateWirelessGateway](https://awscli.amazonaws.com/v2/documentation/api/latest/reference/iotwireless/update-wireless-gateway.html)la section Référence des AWS CLI commandes.

# IVSExemples d'Amazon utilisant AWS CLI

Les exemples de code suivants vous montrent comment effectuer des actions et implémenter des scénarios courants à l' AWS Command Line Interface aide d'AmazonIVS.

Les actions sont des extraits de code de programmes plus larges et doivent être exécutées dans leur contexte. Alors que les actions vous indiquent comment appeler des fonctions de service individuelles, vous pouvez les voir en contexte dans leurs scénarios associés et dans des exemples interservices.

Les Scénarios sont des exemples de code qui vous montrent comment accomplir une tâche spécifique en appelant plusieurs fonctions au sein d'un même service.

Chaque exemple inclut un lien vers GitHub, où vous pouvez trouver des instructions sur la façon de configurer et d'exécuter le code en contexte.

Rubriques

• [Actions](#page-289-0)

Actions

## **batch-get-channel**

L'exemple de code suivant montre comment utiliserbatch-get-channel.

AWS CLI

Pour obtenir des informations de configuration de canal concernant plusieurs canaux

L'batch-get-channelexemple suivant répertorie les informations relatives aux canaux spécifiés.

```
aws ivs batch-get-channel \ 
     --arns arn:aws:ivs:us-west-2:123456789012:channel/abcdABCDefgh \ 
         arn:aws:ivs:us-west-2:123456789012:channel/efghEFGHijkl
```
```
{ 
     "channels": [ 
         { 
              "arn": "arn:aws:ivs:us-west-2:123456789012:channel/abcdABCDefgh", 
             "authorized": false, 
             "ingestEndpoint": "a1b2c3d4e5f6.global-contribute.live-video.net", 
             "insecureIngest": false, 
              "latencyMode": "LOW", 
             "name": "channel-1", 
              "playbackUrl": "https://a1b2c3d4e5f6.us-west-2.playback.live-video.net/
api/video/v1/us-west-2.123456789012.channel-1.abcdEFGH.m3u8", 
              "preset": "", 
              "playbackRestrictionPolicyArn": "", 
              "recordingConfigurationArn": "arn:aws:ivs:us-
west-2:123456789012:recording-configuration/ABCD12cdEFgh", 
              "srt": { 
                  "endpoint": "a1b2c3d4e5f6.srt.live-video.net", 
                  "passphrase": 
  "AB1C2defGHijkLMNo3PqQRstUvwxyzaBCDEfghh4ijklMN5opqrStuVWxyzAbCDEfghIJ" 
             }, 
              "tags": {}, 
             "type": "STANDARD" 
         }, 
         { 
             "arn": "arn:aws:ivs:us-west-2:123456789012:channel/efghEFGHijkl", 
             "authorized": false, 
              "ingestEndpoint": "a1b2c3d4e5f6.global-contribute.live-video.net", 
             "insecureIngest": true, 
              "latencyMode": "LOW", 
             "name": "channel-2", 
             "playbackUrl": "https://a1b2c3d4e5f6.us-west-2.playback.live-video.net/
api/video/v1/us-west-2.123456789012.channel-2.abcdEFGH.m3u8", 
              "preset": "", 
              "playbackRestrictionPolicyArn": "arn:aws:ivs:us-
west-2:123456789012:playback-restriction-policy/ABcdef34ghIJ"", 
              "recordingConfigurationArn": "", 
             "srt": { 
                  "endpoint": "a1b2c3d4e5f6.srt.live-video.net", 
                  "passphrase": 
  "BA1C2defGHijkLMNo3PqQRstUvwxyzaBCDEfghh4ijklMN5opqrStuVWxyzAbCDEfghIJ" 
             }, 
              "tags": {},
```

```
 "type": "STANDARD" 
      } 
 ]
```
Pour plus d'informations, consultez la section [Créer un canal](https://docs.aws.amazon.com/ivs/latest/LowLatencyUserGuide/getting-started-create-channel.html) dans le Guide de l'utilisateur IVS à faible latence.

• Pour API plus de détails, voir [BatchGetChannell](https://awscli.amazonaws.com/v2/documentation/api/latest/reference/ivs/batch-get-channel.html)a section Référence des AWS CLI commandes.

### **batch-get-stream-key**

L'exemple de code suivant montre comment utiliserbatch-get-stream-key.

#### AWS CLI

}

Pour obtenir des informations sur plusieurs clés de flux

L'batch-get-stream-keyexemple suivant permet d'obtenir des informations sur les clés de flux spécifiées.

```
aws ivs batch-get-stream-key \ 
     --arns arn:aws:ivs:us-west-2:123456789012:stream-key/skSKABCDefgh \ 
        arn:aws:ivs:us-west-2:123456789012:stream-key/skSKIJKLmnop
```
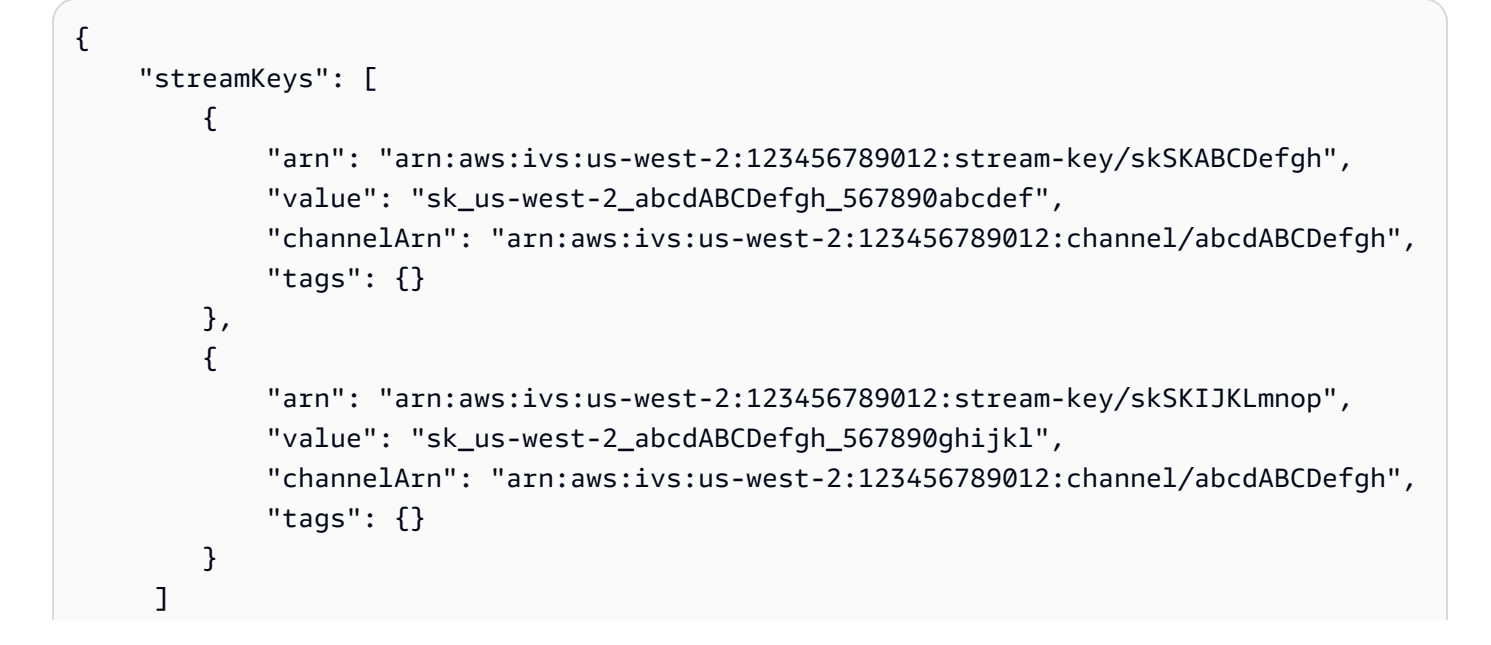

}

Pour plus d'informations, consultez la section [Créer un canal](https://docs.aws.amazon.com/ivs/latest/LowLatencyUserGuide/getting-started-create-channel.html) dans le Guide de l'utilisateur IVS à faible latence.

• Pour API plus de détails, voir [BatchGetStreamKeyl](https://awscli.amazonaws.com/v2/documentation/api/latest/reference/ivs/batch-get-stream-key.html)a section Référence des AWS CLI commandes.

#### **batch-start-viewer-session-revocation**

L'exemple de code suivant montre comment utiliserbatch-start-viewer-sessionrevocation.

### AWS CLI

Pour révoquer les sessions de visionnage pour plusieurs paires de chaînes ARN et d'identifiants de téléspectateur

L'batch-start-viewer-session-revocationexemple suivant effectue la révocation de session sur plusieurs paires channel- ARN et viewer-ID simultanément. La demande peut se terminer normalement mais renvoyer des valeurs dans le champ d'erreurs si l'appelant n'est pas autorisé à révoquer la session spécifiée.

```
aws ivs batch-start-viewer-session-revocation \ 
     --viewer-sessions '[{"channelArn":"arn:aws:ivs:us-west-2:123456789012:channel/
abcdABCDefgh1","viewerId":"abcdefg1","viewerSessionVersionsLessThanOrEqualTo":1234567890}, 
  \ 
       {"channelArn":"arn:aws:ivs:us-west-2:123456789012:channel/
abcdABCDefgh2","viewerId":"abcdefg2","viewerSessionVersionsLessThanOrEqualTo":1234567890}]'
```

```
{ 
     "errors": [ 
\overline{\mathcal{L}} "channelArn": "arn:aws:ivs:us-west-2:123456789012:channel/
abcdABCDefgh1", 
               "viewerId": "abcdefg1", 
               "code": "403", 
               "message": "not authorized", 
          },
```

```
 { 
              "channelArn": "arn:aws:ivs:us-west-2:123456789012:channel/
abcdABCDefgh2", 
              "viewerId": "abcdefg2", 
              "code": "403", 
              "message": "not authorized", 
          } 
     ]
}
```
Pour plus d'informations, reportez-vous à la section [Configuration des canaux privés](https://docs.aws.amazon.com/ivs/latest/userguide/private-channels.html) dans le Guide de l'utilisateur d'Amazon Interactive Video Service.

• Pour API plus de détails, voir [BatchStartViewerSessionRevocationl](https://awscli.amazonaws.com/v2/documentation/api/latest/reference/ivs/batch-start-viewer-session-revocation.html)a section Référence des AWS CLI commandes.

### **create-channel**

L'exemple de code suivant montre comment utilisercreate-channel.

AWS CLI

Exemple 1 : pour créer une chaîne sans enregistrement

L'create-channelexemple suivant crée une nouvelle chaîne et une clé de diffusion associée pour démarrer le streaming.

```
aws ivs create-channel \ 
     --name "test-channel" \ 
     --no-insecure-ingest
```

```
{ 
     "channel": { 
          "arn": "arn:aws:ivs:us-west-2:123456789012:channel/abcdABCDefgh", 
          "authorized": false, 
          "name": "test-channel", 
          "latencyMode": "LOW", 
          "playbackRestrictionPolicyArn": "", 
          "recordingConfigurationArn": "", 
          "srt": {
```

```
 "endpoint": "a1b2c3d4e5f6.srt.live-video.net", 
              "passphrase": 
  "AB1C2defGHijkLMNo3PqQRstUvwxyzaBCDEfghh4ijklMN5opqrStuVWxyzAbCDEfghIJ" 
         }, 
         "ingestEndpoint": "a1b2c3d4e5f6.global-contribute.live-video.net", 
         "insecureIngest": false, 
         "playbackUrl": "https://a1b2c3d4e5f6.us-west-2.playback.live-video.net/api/
video/v1/us-west-2.123456789012.channel.abcdEFGH.m3u8", 
         "preset": "", 
         "tags": {}, 
         "type": "STANDARD" 
     }, 
     "streamKey": { 
         "arn": "arn:aws:ivs:us-west-2:123456789012:stream-key/g1H2I3j4k5L6", 
         "value": "sk_us-west-2_abcdABCDefgh_567890abcdef", 
         "channelArn": "arn:aws:ivs:us-west-2:123456789012:channel/abcdABCDefgh", 
         "tags": {} 
     }
}
```
Pour plus d'informations, consultez la section [Créer un canal](https://docs.aws.amazon.com/ivs/latest/LowLatencyUserGuide/getting-started-create-channel.html) dans le Guide de l'utilisateur IVS à faible latence.

Exemple 2 : Pour créer une chaîne avec l'enregistrement activé, en utilisant la RecordingConfiguration ressource spécifiée par son ARN

L'create-channelexemple suivant crée une nouvelle chaîne et une clé de diffusion associée pour démarrer le streaming, et configure l'enregistrement pour la chaîne.

```
aws ivs create-channel \ 
     --name test-channel-with-recording \ 
     --insecure-ingest \ 
     --recording-configuration-arn "arn:aws:ivs:us-west-2:123456789012:recording-
configuration/ABCD12cdEFgh"
```

```
{ 
     "channel": { 
          "arn": "arn:aws:ivs:us-west-2:123456789012:channel/abcdABCDefgh", 
          "name": "test-channel-with-recording", 
          "latencyMode": "LOW",
```

```
 "type": "STANDARD", 
         "playbackRestrictionPolicyArn": "", 
         "recordingConfigurationArn": "arn:aws:ivs:us-west-2:123456789012:recording-
configuration/ABCD12cdEFgh", 
         "srt": { 
              "endpoint": "a1b2c3d4e5f6.srt.live-video.net", 
              "passphrase": 
  "BA1C2defGHijkLMNo3PqQRstUvwxyzaBCDEfghh4ijklMN5opqrStuVWxyzAbCDEfghIJ" 
         }, 
         "ingestEndpoint": "a1b2c3d4e5f6.global-contribute.live-video.net", 
         "insecureIngest": true, 
         "playbackUrl": "https://a1b2c3d4e5f6.us-west-2.playback.live-video.net/api/
video/v1/us-west-2.123456789012.channel.abcdEFGH.m3u8", 
         "preset": "", 
         "authorized": false, 
         "tags": {}, 
         "type": "STANDARD" 
     }, 
     "streamKey": { 
         "arn": "arn:aws:ivs:us-west-2:123456789012:stream-key/abcdABCDefgh", 
         "value": "sk_us-west-2_abcdABCDefgh_567890abcdef", 
         "channelArn": "arn:aws:ivs:us-west-2:123456789012:channel/abcdABCDefgh", 
         "tags": {} 
     }
}
```
Pour plus d'informations, consultez la section [Enregistrer sur Amazon S3](https://docs.aws.amazon.com/ivs/latest/LowLatencyUserGuide/record-to-s3.html) dans le guide de l'utilisateur IVS à faible latence.

Exemple 3 : Pour créer une chaîne avec une politique de restriction de lecture spécifiée par son ARN

L'create-channelexemple suivant crée une nouvelle chaîne et une clé de diffusion associée pour démarrer le streaming, et définit une politique de restriction de lecture pour la chaîne.

```
aws ivs create-channel \ 
     --name test-channel-with-playback-restriction-policy \ 
     --insecure-ingest \ 
     --playback-restriction-policy-arn "arn:aws:ivs:us-west-2:123456789012:playback-
restriction-policy/ABcdef34ghIJ"
```

```
{ 
     "channel": { 
         "arn": "arn:aws:ivs:us-west-2:123456789012:channel/abcdABCDefgh", 
         "name": "test-channel-with-playback-restriction-policy", 
         "latencyMode": "LOW", 
         "type": "STANDARD", 
         "playbackRestrictionPolicyArn": "arn:aws:ivs:us-
west-2:123456789012:playback-restriction-policy/ABcdef34ghIJ", 
         "recordingConfigurationArn": "", 
         "srt": { 
              "endpoint": "a1b2c3d4e5f6.srt.live-video.net", 
              "passphrase": 
  "AB1C2edfGHijkLMNo3PqQRstUvwxyzaBCDEfghh4ijklMN5opqrStuVWxyzAbCDEfghIJ" 
         }, 
         "ingestEndpoint": "a1b2c3d4e5f6.global-contribute.live-video.net", 
         "insecureIngest": true, 
         "playbackUrl": "https://a1b2c3d4e5f6.us-west-2.playback.live-video.net/api/
video/v1/us-west-2.123456789012.channel.abcdEFGH.m3u8", 
         "preset": "", 
         "authorized": false, 
         "tags": {}, 
         "type": "STANDARD" 
     }, 
     "streamKey": { 
         "arn": "arn:aws:ivs:us-west-2:123456789012:stream-key/abcdABCDefgh", 
         "value": "sk_us-west-2_abcdABCDefgh_567890abcdef", 
         "channelArn": "arn:aws:ivs:us-west-2:123456789012:channel/abcdABCDefgh", 
         "tags": {} 
     }
}
```
Pour plus d'informations, consultez la section [Contenu et spectateurs indésirables](https://docs.aws.amazon.com/ivs/latest/LowLatencyUserGuide/undesired-content.html) dans le Guide de l'utilisateur IVS à faible latence.

• Pour API plus de détails, voir [CreateChannell](https://awscli.amazonaws.com/v2/documentation/api/latest/reference/ivs/create-channel.html)a section Référence des AWS CLI commandes.

# **create-playback-restriction-policy**

L'exemple de code suivant montre comment utilisercreate-playback-restriction-policy.

# AWS CLI

Pour créer une politique de restriction de lecture

L'create-playback-restriction-policyexemple suivant crée une nouvelle politique de restriction de lecture.

```
aws ivs create-playback-restriction-policy \ 
     --name "test-playback-restriction-policy" \ 
     --enable-strict-origin-enforcement \ 
     --tags "key1=value1, key2=value2" \ 
     --allowed-countries US MX \ 
     --allowed-origins https://www.website1.com https://www.website2.com
```
Sortie :

```
{ 
     "playbackRestrictionPolicy": { 
          "arn": "arn:aws:ivs:us-west-2:123456789012:playback-restriction-policy/
ABcdef34ghIJ", 
          "allowedCountries": [ 
              "US", 
              "MX" 
          ], 
          "allowedOrigins": [ 
              "https://www.website1.com", 
              "https://www.website2.com" 
          ], 
          "enableStrictOriginEnforcement": true, 
          "name": "test-playback-restriction-policy", 
          "tags": { 
              "key1": "value1", 
              "key2": "value2" 
          } 
     }
}
```
Pour plus d'informations, consultez la section [Contenu et spectateurs indésirables](https://docs.aws.amazon.com/ivs/latest/LowLatencyUserGuide/undesired-content.html) dans le Guide de l'utilisateur IVS à faible latence.

• Pour API plus de détails, voir [CreatePlaybackRestrictionPolicyl](https://awscli.amazonaws.com/v2/documentation/api/latest/reference/ivs/create-playback-restriction-policy.html)a section Référence des AWS CLI commandes.

# **create-recording-configuration**

L'exemple de code suivant montre comment utilisercreate-recording-configuration.

# AWS CLI

Pour créer une RecordingConfiguration ressource

L'create-recording-configurationexemple suivant crée une RecordingConfiguration ressource pour activer l'enregistrement sur Amazon S3.

```
aws ivs create-recording-configuration \ 
     --name "test-recording-config" \ 
     --recording-reconnect-window-seconds 60 \ 
     --tags "key1=value1, key2=value2" \ 
     --rendition-configuration renditionSelection="CUSTOM",renditions="HD" \ 
     --thumbnail-configuration 
  recordingMode="INTERVAL",targetIntervalSeconds=1,storage="LATEST",resolution="LOWEST_RESOLUTION" 
 \lambda --destination-configuration s3={bucketName=demo-recording-bucket}
```

```
{ 
     "recordingConfiguration": { 
         "arn": "arn:aws:ivs:us-west-2:123456789012:recording-configuration/
ABcdef34ghIJ", 
         "name": "test-recording-config", 
         "destinationConfiguration": { 
             "s3": { 
                  "bucketName": "demo-recording-bucket" 
 } 
         }, 
         "state": "CREATING", 
         "tags": { 
             "key1": "value1", 
              "key2": "value2" 
         }, 
         "thumbnailConfiguration": { 
              "recordingMode": "INTERVAL", 
              "targetIntervalSeconds": 1, 
             "resolution": "LOWEST_RESOLUTION", 
             "storage": [ 
                  "LATEST" 
 ] 
         }, 
         "recordingReconnectWindowSeconds": 60,
```

```
 "renditionConfiguration": { 
             "renditionSelection": "CUSTOM", 
             "renditions": [ 
                  "HD" 
 ] 
         } 
     }
}
```
Pour plus d'informations, consultez la section [Enregistrer sur Amazon S3](https://docs.aws.amazon.com/ivs/latest/userguide/record-to-s3.html) dans le guide de l'utilisateur d'Amazon Interactive Video Service.

• Pour API plus de détails, voir [CreateRecordingConfiguration](https://awscli.amazonaws.com/v2/documentation/api/latest/reference/ivs/create-recording-configuration.html)la section Référence des AWS CLI commandes.

# **create-stream-key**

L'exemple de code suivant montre comment utilisercreate-stream-key.

AWS CLI

Pour créer une clé de flux

L'create-stream-keyexemple suivant crée une clé de flux pour un élément spécifique ARN (Amazon Resource Name).

```
aws ivs create-stream-key \ 
     --channel-arn arn:aws:ivs:us-west-2:123456789012:channel/abcdABCDefgh
```
Sortie :

```
{ 
     "streamKey": { 
         "arn": "arn:aws:ivs:us-west-2:123456789012:stream-key/abcdABCDefgh", 
         "value": "sk_us-west-2_abcdABCDefgh_567890abcdef", 
         "channelArn": "arn:aws:ivs:us-west-2:123456789012:channel/abcdABCDefgh", 
         "tags": {} 
     }
}
```
Pour plus d'informations, consultez la section [Créer un canal](https://docs.aws.amazon.com/ivs/latest/LowLatencyUserGuide/getting-started-create-channel.html) dans le Guide de l'utilisateur IVS à faible latence.

• Pour API plus de détails, voir [CreateStreamKeyl](https://awscli.amazonaws.com/v2/documentation/api/latest/reference/ivs/create-stream-key.html)a section Référence des AWS CLI commandes.

# **delete-channel**

L'exemple de code suivant montre comment utiliserdelete-channel.

#### AWS CLI

Pour supprimer une chaîne et les clés de diffusion associées

L'delete-channelexemple suivant supprime le canal avec le nom spécifié ARN (Amazon Resource Name).

```
aws ivs delete-channel \ 
     --arn arn:aws:ivs:us-west-2:123456789012:channel/abcdABCDefgh
```
Cette commande ne produit aucun résultat.

Pour plus d'informations, consultez la section [Créer un canal](https://docs.aws.amazon.com/ivs/latest/LowLatencyUserGuide/getting-started-create-channel.html) dans le Guide de l'utilisateur IVS à faible latence.

• Pour API plus de détails, voir [DeleteChannell](https://awscli.amazonaws.com/v2/documentation/api/latest/reference/ivs/delete-channel.html)a section Référence des AWS CLI commandes.

#### **delete-playback-key-pair**

L'exemple de code suivant montre comment utiliserdelete-playback-key-pair.

AWS CLI

Pour supprimer une paire de clés de lecture spécifiée

L'delete-playback-key-pairexemple suivant renvoie l'empreinte digitale de la paire de clés spécifiée.

```
aws ivs delete-playback-key-pair \ 
     --arn arn:aws:ivs:us-west-2:123456789012:playback-key/abcd1234efgh
```
Cette commande ne produit aucun résultat.

Pour plus d'informations, reportez-vous à la section [Configuration des canaux privés](https://docs.aws.amazon.com/ivs/latest/userguide/private-channels.html) dans le Guide de l'utilisateur d'Amazon Interactive Video Service.

• Pour API plus de détails, voir [DeletePlaybackKeyPairl](https://awscli.amazonaws.com/v2/documentation/api/latest/reference/ivs/delete-playback-key-pair.html)a section Référence des AWS CLI commandes.

# **delete-playback-restriction-policy**

L'exemple de code suivant montre comment utiliserdelete-playback-restriction-policy.

AWS CLI

Pour supprimer une politique de restriction de lecture

L'delete-playback-restriction-policyexemple suivant supprime la politique de restriction de lecture avec la politique spécifiée (ARNAmazon Resource Name).

```
aws ivs delete-playback-restriction-policy \ 
     --arn "arn:aws:ivs:us-west-2:123456789012:playback-restriction-policy/
ABcdef34ghIJ"
```
Cette commande ne produit aucun résultat.

Pour plus d'informations, consultez la section [Contenu et spectateurs indésirables](https://docs.aws.amazon.com/ivs/latest/LowLatencyUserGuide/undesired-content.html) dans le Guide de l'utilisateur IVS à faible latence.

• Pour API plus de détails, voir [DeletePlaybackRestrictionPolicy](https://awscli.amazonaws.com/v2/documentation/api/latest/reference/ivs/delete-playback-restriction-policy.html)la section Référence des AWS CLI commandes.

# **delete-recording-configuration**

L'exemple de code suivant montre comment utiliserdelete-recording-configuration.

# AWS CLI

Pour supprimer la RecordingConfiguration ressource spécifiée par son ARN

L'delete-recording-configurationexemple suivant supprime la RecordingConfiguration ressource avec la valeur spécifiéeARN.

```
aws ivs delete-recording-configuration \ 
     --arn "arn:aws:ivs:us-west-2:123456789012:recording-configuration/ABcdef34ghIJ"
```
Cette commande ne produit aucun résultat.

Pour plus d'informations, consultez la section [Enregistrer sur Amazon S3](https://docs.aws.amazon.com/ivs/latest/userguide/record-to-s3.html) dans le guide de l'utilisateur d'Amazon Interactive Video Service.

• Pour API plus de détails, voir [DeleteRecordingConfigurationl](https://awscli.amazonaws.com/v2/documentation/api/latest/reference/ivs/delete-recording-configuration.html)a section Référence des AWS CLI commandes.

## **delete-stream-key**

L'exemple de code suivant montre comment utiliserdelete-stream-key.

#### AWS CLI

Pour supprimer une clé de diffusion

L'delete-stream-keyexemple suivant supprime la clé de flux pour une donnée spécifiée ARN (Amazon Resource Name), afin qu'elle ne puisse plus être utilisée pour le streaming.

```
aws ivs delete-stream-key \ 
     --arn arn:aws:ivs:us-west-2:123456789012:stream-key/g1H2I3j4k5L6
```
Cette commande ne produit aucun résultat.

Pour plus d'informations, consultez la section [Créer un canal](https://docs.aws.amazon.com/ivs/latest/LowLatencyUserGuide/getting-started-create-channel.html) dans le Guide de l'utilisateur IVS à faible latence.

• Pour API plus de détails, voir [DeleteStreamKey](https://awscli.amazonaws.com/v2/documentation/api/latest/reference/ivs/delete-stream-key.html)la section Référence des AWS CLI commandes.

# **get-channel**

L'exemple de code suivant montre comment utiliserget-channel.

#### AWS CLI

Pour obtenir les informations de configuration d'une chaîne

L'get-channelexemple suivant obtient la configuration du canal pour un canal spécifié ARN (Amazon Resource Name).

```
aws ivs get-channel \ 
     --arn arn:aws:ivs:us-west-2:123456789012:channel/abcdABCDefgh
```

```
{ 
     "channel": { 
         "arn": "arn:aws:ivs:us-west-2:123456789012:channel/abcdABCDefgh", 
         "name": "channel-1", 
         "latencyMode": "LOW", 
         "type": "STANDARD", 
         "playbackRestrictionPolicyArn": "", 
         "preset": "", 
         "recordingConfigurationArn": "arn:aws:ivs:us-west-2:123456789012:recording-
configuration/ABCD12cdEFgh", 
         "srt": { 
              "endpoint": "a1b2c3d4e5f6.srt.live-video.net", 
             "passphrase": 
  "AB1C2defGHijkLMNo3PqQRstUvwxyzaBCDEfghh4ijklMN5opqrStuVWxyzAbCDEfghIJ" 
         }, 
         "ingestEndpoint": "a1b2c3d4e5f6.global-contribute.live-video.net", 
         "insecureIngest": false, 
         "playbackUrl": "https://a1b2c3d4e5f6.us-west-2.playback.live-video.net/api/
video/v1/us-west-2.123456789012.channel.abcdEFGH.m3u8", 
         "tags": {} 
     }
}
```
Pour plus d'informations, consultez la section [Créer un canal](https://docs.aws.amazon.com/ivs/latest/LowLatencyUserGuide/getting-started-create-channel.html) dans le Guide de l'utilisateur IVS à faible latence.

• Pour API plus de détails, voir [GetChannel](https://awscli.amazonaws.com/v2/documentation/api/latest/reference/ivs/get-channel.html)la section Référence des AWS CLI commandes.

# **get-playback-key-pair**

L'exemple de code suivant montre comment utiliserget-playback-key-pair.

AWS CLI

Pour obtenir une paire de clés de lecture spécifiée

L'get-playback-key-pairexemple suivant renvoie l'empreinte digitale de la paire de clés spécifiée.

```
aws ivs get-playback-key-pair \ 
     --arn arn:aws:ivs:us-west-2:123456789012:playback-key/abcd1234efgh
```
#### Sortie :

```
{ 
     "keyPair": { 
          "arn": "arn:aws:ivs:us-west-2:123456789012:playback-key/abcd1234efgh", 
         "name": "my-playback-key", 
         "fingerprint": "0a:1b:2c:ab:cd:ef:34:56:70:b1:b2:71:01:2a:a3:72", 
          "tags": {} 
     }
}
```
Pour plus d'informations, reportez-vous à la section [Configuration des canaux privés](https://docs.aws.amazon.com/ivs/latest/userguide//private-channels.html) dans le Guide de l'utilisateur d'Amazon Interactive Video Service.

• Pour API plus de détails, voir [GetPlaybackKeyPair](https://awscli.amazonaws.com/v2/documentation/api/latest/reference/ivs/get-playback-key-pair.html)la section Référence des AWS CLI commandes.

# **get-playback-restriction-policy**

L'exemple de code suivant montre comment utiliserget-playback-restriction-policy.

#### AWS CLI

Pour obtenir les informations de configuration d'une politique de restriction de lecture

L'get-playback-restriction-policyexemple suivant obtient la configuration de la politique de restriction de lecture avec la politique spécifiée ARN (Amazon Resource Name).

```
aws ivs get-playback-restriction-policy \ 
     --arn "arn:aws:ivs:us-west-2:123456789012:playback-restriction-policy/
ABcdef34ghIJ"
```

```
{ 
     "playbackRestrictionPolicy": { 
          "arn": "arn:aws:ivs:us-west-2:123456789012:playback-restriction-policy/
ABcdef34ghIJ", 
          "allowedCountries": [ 
              "US", 
              "MX" 
          ],
```

```
 "allowedOrigins": [ 
               "https://www.website1.com", 
              "https://www.website2.com" 
          ], 
          "enableStrictOriginEnforcement": true, 
          "name": "test-playback-restriction-policy", 
          "tags": { 
              "key1": "value1", 
              "key2": "value2" 
          } 
     }
}
```
Pour plus d'informations, consultez la section [Contenu et spectateurs indésirables](https://docs.aws.amazon.com/ivs/latest/LowLatencyUserGuide/undesired-content.html) dans le Guide de l'utilisateur IVS à faible latence.

• Pour API plus de détails, voir [GetPlaybackRestrictionPolicyl](https://awscli.amazonaws.com/v2/documentation/api/latest/reference/ivs/get-playback-restriction-policy.html)a section Référence des AWS CLI commandes.

# **get-recording-configuration**

L'exemple de code suivant montre comment utiliserget-recording-configuration.

### AWS CLI

Pour obtenir des informations sur une RecordingConfiguration ressource

L'get-recording-configurationexemple suivant permet d'obtenir des informations sur la RecordingConfiguration ressource spécifiéeARN.

```
aws ivs get-recording-configuration \ 
     --arn "arn:aws:ivs:us-west-2:123456789012:recording-configuration/ABcdef34ghIJ"
```

```
{ 
     "recordingConfiguration": { 
         "arn": "arn:aws:ivs:us-west-2:123456789012:recording-configuration/
ABcdef34ghIJ", 
         "destinationConfiguration": { 
              "s3": { 
                  "bucketName": "demo-recording-bucket"
```

```
 } 
         }, 
         "name": "test-recording-config", 
         "recordingReconnectWindowSeconds": 60, 
         "state": "ACTIVE", 
         "tags": { 
             "key1" : "value1", 
             "key2" : "value2" 
         }, 
         "thumbnailConfiguration": { 
             "recordingMode": "INTERVAL", 
             "targetIntervalSeconds": 1, 
             "resolution": "LOWEST_RESOLUTION", 
             "storage": [ 
                 "LATEST" 
 ] 
         }, 
         "renditionConfiguration": { 
             "renditionSelection": "CUSTOM", 
             "renditions": [ 
                 "HD" 
 ] 
         } 
     }
```
Pour plus d'informations, consultez la section [Enregistrer sur Amazon S3](https://docs.aws.amazon.com/ivs/latest/userguide/record-to-s3.html) dans le guide de l'utilisateur d'Amazon Interactive Video Service.

• Pour API plus de détails, voir [GetRecordingConfigurationl](https://awscli.amazonaws.com/v2/documentation/api/latest/reference/ivs/get-recording-configuration.html)a section Référence des AWS CLI commandes.

# **get-stream-key**

L'exemple de code suivant montre comment utiliserget-stream-key.

AWS CLI

}

Pour obtenir des informations sur un stream

L'get-stream-keyexemple suivant permet d'obtenir des informations sur la clé de flux spécifiée.

```
aws ivs get-stream-key \
```

```
 --arn arn:aws:ivs:us-west-2:123456789012:stream-key/skSKABCDefgh --region=us-
west-2
```
Sortie :

```
{ 
     "streamKey": { 
         "arn": "arn:aws:ivs:us-west-2:123456789012:stream-key/skSKABCDefgh", 
         "value": "sk_us-west-2_abcdABCDefgh_567890abcdef", 
         "channelArn": "arn:aws:ivs:us-west-2:123456789012:channel/abcdABCDefgh", 
         "tags": {} 
     }
}
```
Pour plus d'informations, consultez la section [Créer un canal](https://docs.aws.amazon.com/ivs/latest/LowLatencyUserGuide/getting-started-create-channel.html) dans le Guide de l'utilisateur IVS à faible latence.

• Pour API plus de détails, voir [GetStreamKeyl](https://awscli.amazonaws.com/v2/documentation/api/latest/reference/ivs/get-stream-key.html)a section Référence des AWS CLI commandes.

### **get-stream-session**

L'exemple de code suivant montre comment utiliserget-stream-session.

AWS CLI

Pour obtenir les métadonnées d'un flux spécifique

L'get-stream-sessionexemple suivant obtient la configuration des métadonnées pour le canal spécifié ARN (Amazon Resource Name) et le flux spécifié ; si ce n' streamId est pas le cas, le flux le plus récent du canal est sélectionné.

```
aws ivs get-stream-session \ 
     --channel-arn arn:aws:ivs:us-west-2:123456789012:channel/abcdABCDefgh \ 
     --stream-id "mystream"
```

```
{ 
     "streamSession": { 
          "streamId": "mystream1", 
          "startTime": "2023-06-26T19:09:28+00:00", 
          "channel": {
```

```
 "arn": "arn:aws:ivs:us-west-2:123456789012:channel/abcdABCDefgh", 
              "name": "mychannel", 
              "latencyMode": "LOW", 
              "type": "STANDARD", 
             "recordingConfigurationArn": "arn:aws:ivs:us-
west-2:123456789012:recording-configuration/ABcdef34ghIJ", 
             "srt": { 
                  "endpoint": "a1b2c3d4e5f6.srt.live-video.net", 
                  "passphrase": 
  "AB1C2defGHijkLMNo3PqQRstUvwxyzaBCDEfghh4ijklMN5opqrStuVWxyzAbCDEfghIJ" 
             }, 
             "ingestEndpoint": "a1b2c3d4e5f6.global-contribute.live-video.net", 
             "playbackUrl": "url-string", 
             "authorized": false, 
              "insecureIngest": false, 
             "preset": "" 
         }, 
         "ingestConfiguration": { 
             "video": { 
                  "avcProfile": "Baseline", 
                  "avcLevel": "4.2", 
                  "codec": "avc1.42C02A", 
                  "encoder": "Lavf58.45.100", 
                  "targetBitrate": 8789062, 
                  "targetFramerate": 60, 
                  "videoHeight": 1080, 
                  "videoWidth": 1920 
             }, 
              "audio": { 
                  "codec": "mp4a.40.2", 
                  "targetBitrate": 46875, 
                  "sampleRate": 8000, 
                  "channels": 2 
 } 
         }, 
         "recordingConfiguration": { 
              "arn": "arn:aws:ivs:us-west-2:123456789012:recording-configuration/
ABcdef34ghIJ", 
              "name": "test-recording-config", 
              "destinationConfiguration": { 
                  "s3": { 
                      "bucketName": "demo-recording-bucket" 
 } 
             },
```

```
 "state": "ACTIVE", 
              "tags": { 
                  "key1": "value1", 
                  "key2": "value2" 
             }, 
             "thumbnailConfiguration": { 
                  "recordingMode": "INTERVAL", 
                  "targetIntervalSeconds": 1, 
                  "resolution": "LOWEST_RESOLUTION", 
                  "storage": [ 
                      "LATEST" 
 ] 
             }, 
             "recordingReconnectWindowSeconds": 60, 
             "renditionConfiguration": { 
                  "renditionSelection": "CUSTOM", 
                  "renditions": [ 
                      "HD" 
 ] 
 } 
         }, 
         "truncatedEvents": [ 
             { 
                  "name": "Recording Start", 
                  "type": "IVS Recording State Change", 
                  "eventTime": "2023-06-26T19:09:35+00:00" 
             }, 
\{\hspace{.1cm} \} "name": "Stream Start", 
                  "type": "IVS Stream State Change", 
                  "eventTime": "2023-06-26T19:09:34+00:00" 
             }, 
             { 
                  "name": "Session Created", 
                  "type": "IVS Stream State Change", 
                  "eventTime": "2023-06-26T19:09:28+00:00" 
 } 
        \mathbf{I} }
}
```
Pour plus d'informations, consultez la section [Créer un canal](https://docs.aws.amazon.com/ivs/latest/LowLatencyUserGuide/getting-started-create-channel.html) dans le Guide de l'utilisateur IVS à faible latence.

• Pour API plus de détails, voir [GetStreamSessionl](https://awscli.amazonaws.com/v2/documentation/api/latest/reference/ivs/get-stream-session.html)a section Référence des AWS CLI commandes.

#### **get-stream**

L'exemple de code suivant montre comment utiliserget-stream.

### AWS CLI

Pour obtenir des informations sur un stream

L'get-streamexemple suivant permet d'obtenir des informations sur le flux pour le canal spécifié.

```
aws ivs get-stream \ 
     --channel-arn arn:aws:ivs:us-west-2:123456789012:channel/abcdABCDefgh
```
Sortie :

```
{ 
     "stream": { 
         "channelArn": "arn:aws:ivs:us-west-2:123456789012:channel/abcdABCDefgh", 
         "playbackUrl": "https://a1b2c3d4e5f6.us-west-2.playback.live-video.net/api/
video/v1/us-west-2.123456789012.channel.abcdEFGH.m3u8", 
         "startTime": "2020-05-05T21:55:38Z", 
         "state": "LIVE", 
         "health": "HEALTHY", 
         "streamId": "st-ABCDEfghij01234KLMN5678", 
         "viewerCount": 1 
     }
}
```
Pour plus d'informations, consultez la section [Créer un canal](https://docs.aws.amazon.com/ivs/latest/LowLatencyUserGuide/getting-started-create-channel.html) dans le Guide de l'utilisateur IVS à faible latence.

• Pour API plus de détails, voir [GetStream](https://awscli.amazonaws.com/v2/documentation/api/latest/reference/ivs/get-stream.html)la section Référence des AWS CLI commandes.

## **import-playback-key-pair**

L'exemple de code suivant montre comment utiliserimport-playback-key-pair.

# AWS CLI

Pour importer la partie publique d'une nouvelle paire de clés

L'import-playback-key-pairexemple suivant importe la clé publique spécifiée (spécifiée sous forme de chaîne au PEM format) et renvoie l'ARN et l'empreinte de la nouvelle paire de clés.

```
aws ivs import-playback-key-pair \ 
     --name "my-playback-key" \ 
     --public-key-material "G1lbnQxOTA3BgNVBAMMMFdoeSBhcmUgeW91IGRl..."
```
Sortie :

```
{ 
     "keyPair": { 
          "arn": "arn:aws:ivs:us-west-2:123456789012:playback-key/abcd1234efgh", 
          "name": "my-playback-key", 
         "fingerprint": "0a:1b:2c:ab:cd:ef:34:56:70:b1:b2:71:01:2a:a3:72", 
         "tags": {} 
     }
}
```
Pour plus d'informations, reportez-vous à la section [Configuration des canaux privés](https://docs.aws.amazon.com/ivs/latest/userguide//private-channels.html) dans le Guide de l'utilisateur d'Amazon Interactive Video Service.

• Pour API plus de détails, voir [ImportPlaybackKeyPairl](https://awscli.amazonaws.com/v2/documentation/api/latest/reference/ivs/import-playback-key-pair.html)a section Référence des AWS CLI commandes.

# **list-channels**

L'exemple de code suivant montre comment utiliserlist-channels.

AWS CLI

Exemple 1 : Pour obtenir des informations récapitulatives sur toutes les chaînes

L'list-channelsexemple suivant répertorie toutes les chaînes associées à votre AWS compte.

**aws ivs list-channels**

```
{ 
     "channels": [ 
         { 
              "arn": "arn:aws:ivs:us-west-2:123456789012:channel/abcdABCDefgh", 
              "name": "channel-1", 
              "latencyMode": "LOW", 
              "authorized": false, 
              "insecureIngest": false, 
              "preset": "", 
              "playbackRestrictionPolicyArn": "", 
              "recordingConfigurationArn": "arn:aws:ivs:us-
west-2:123456789012:recording-configuration/ABCD12cdEFgh", 
              "tags": {}, 
              "type": "STANDARD" 
         }, 
         { 
              "arn": "arn:aws:ivs:us-west-2:123456789012:channel/efghEFGHijkl", 
              "name": "channel-2", 
              "latencyMode": "LOW", 
              "authorized": false, 
              "preset": "", 
              "playbackRestrictionPolicyArn": "arn:aws:ivs:us-
west-2:123456789012:playback-restriction-policy/ABcdef34ghIJ", 
              "recordingConfigurationArn": "", 
              "tags": {}, 
              "type": "STANDARD" 
         } 
     ]
}
```
Pour plus d'informations, consultez la section [Créer un canal](https://docs.aws.amazon.com/ivs/latest/LowLatencyUserGuide/getting-started-create-channel.html) dans le Guide de l'utilisateur IVS à faible latence.

Exemple 2 : Pour obtenir des informations récapitulatives sur tous les canaux, filtrées selon le paramètre spécifié RecordingConfiguration ARN

L'list-channelsexemple suivant répertorie toutes les chaînes associées à la chaîne spécifiée pour votre AWS compte RecordingConfiguration ARN.

```
aws ivs list-channels \ 
     --filter-by-recording-configuration-arn "arn:aws:ivs:us-
west-2:123456789012:recording-configuration/ABCD12cdEFgh"
```
## Sortie :

```
{ 
     "channels": [ 
         { 
              "arn": "arn:aws:ivs:us-west-2:123456789012:channel/abcdABCDefgh", 
              "name": "channel-1", 
              "latencyMode": "LOW", 
              "authorized": false, 
              "insecureIngest": false, 
              "preset": "", 
              "playbackRestrictionPolicyArn": "", 
              "recordingConfigurationArn": "arn:aws:ivs:us-
west-2:123456789012:recording-configuration/ABCD12cdEFgh", 
              "tags": {}, 
              "type": "STANDARD" 
         } 
     ]
}
```
Pour plus d'informations, consultez la section [Enregistrer sur Amazon S3](https://docs.aws.amazon.com/ivs/latest/LowLatencyUserGuide/record-to-s3.html) dans le guide de l'utilisateur IVS à faible latence.

Exemple 3 : Pour obtenir des informations récapitulatives sur tous les canaux, filtrées selon le paramètre spécifié PlaybackRestrictionPolicy ARN

L'list-channelsexemple suivant répertorie toutes les chaînes associées à la chaîne spécifiée pour votre AWS compte PlaybackRestrictionPolicy ARN.

```
aws ivs list-channels \ 
     --filter-by-playback-restriction-policy-arn "arn:aws:ivs:us-
west-2:123456789012:playback-restriction-policy/ABcdef34ghIJ"
```

```
{ 
     "channels": [ 
          { 
              "arn": "arn:aws:ivs:us-west-2:123456789012:channel/efghEFGHijkl", 
              "name": "channel-2", 
              "latencyMode": "LOW",
```

```
 "authorized": false, 
              "preset": "", 
              "playbackRestrictionPolicyArn": "arn:aws:ivs:us-
west-2:123456789012:playback-restriction-policy/ABcdef34ghIJ", 
              "recordingConfigurationArn": "", 
              "tags": {}, 
              "type": "STANDARD" 
         } 
     ]
}
```
Pour plus d'informations, consultez la section [Contenu et spectateurs indésirables](https://docs.aws.amazon.com/ivs/latest/LowLatencyUserGuide/undesired-content.html) dans le Guide de l'utilisateur IVS à faible latence.

• Pour API plus de détails, voir [ListChannelsl](https://awscli.amazonaws.com/v2/documentation/api/latest/reference/ivs/list-channels.html)a section Référence des AWS CLI commandes.

# **list-playback-key-pairs**

L'exemple de code suivant montre comment utiliserlist-playback-key-pairs.

AWS CLI

Pour obtenir des informations récapitulatives sur toutes les paires de touches de lecture

L'list-playback-key-pairsexemple suivant renvoie des informations sur toutes les paires de clés.

```
aws ivs list-playback-key-pairs
```

```
{ 
     "keyPairs": [ 
          { 
              "arn": "arn:aws:ivs:us-west-2:123456789012:playback-key/abcd1234efgh", 
              "name": "test-key-0", 
              "tags": {} 
          }, 
          { 
              "arn": "arn:aws:ivs:us-west-2:123456789012:playback-key/ijkl5678mnop", 
              "name": "test-key-1", 
              "tags": {}
```
}

 ] }

Pour plus d'informations, reportez-vous à la section [Configuration des canaux privés](https://docs.aws.amazon.com/ivs/latest/userguide//private-channels.html) dans le Guide de l'utilisateur d'Amazon Interactive Video Service.

• Pour API plus de détails, voir [ListPlaybackKeyPairsl](https://awscli.amazonaws.com/v2/documentation/api/latest/reference/ivs/list-playback-key-pairs.html)a section Référence des AWS CLI commandes.

# **list-playback-restriction-policies**

L'exemple de code suivant montre comment utiliserlist-playback-restriction-policies.

### AWS CLI

Pour obtenir des informations récapitulatives sur toutes les politiques de restriction de lecture

L'list-playback-restriction-policiesexemple suivant répertorie toutes les politiques de restriction de lecture applicables à votre AWS compte.

**aws ivs list-playback-restriction-policies**

```
{ 
     "playbackRestrictionPolicies": [ 
          { 
              "arn": "arn:aws:ivs:us-west-2:123456789012:playback-restriction-policy/
ABcdef34ghIJ", 
              "allowedCountries": [ 
                   "US", 
                   "MX" 
              ], 
              "allowedOrigins": [ 
                   "https://www.website1.com", 
                   "https://www.website2.com" 
              ], 
              "enableStrictOriginEnforcement": true, 
              "name": "test-playback-restriction-policy", 
              "tags": {
```

```
 "key1": "value1", 
                   "key2": "value2" 
 } 
          } 
    \mathbf{I}}
```
Pour plus d'informations, consultez la section [Contenu et spectateurs indésirables](https://docs.aws.amazon.com/ivs/latest/LowLatencyUserGuide/undesired-content.html) dans le Guide de l'utilisateur IVS à faible latence.

• Pour API plus de détails, voir [ListPlaybackRestrictionPoliciesl](https://awscli.amazonaws.com/v2/documentation/api/latest/reference/ivs/list-playback-restriction-policies.html)a section Référence des AWS CLI commandes.

# **list-recording-configurations**

L'exemple de code suivant montre comment utiliserlist-recording-configurations.

# AWS CLI

Pour répertorier toutes les RecordingConfiguration ressources créées dans ce compte

L'list-recording-configurationsexemple suivant permet d'obtenir des informations sur toutes les RecordingConfiguration ressources de votre compte.

```
aws ivs list-recording-configurations
```

```
{ 
     "recordingConfigurations": [ 
\overline{\mathcal{L}} "arn": "arn:aws:ivs:us-west-2:123456789012:recording-configuration/
ABcdef34ghIJ", 
              "name": "test-recording-config-1", 
              "destinationConfiguration": { 
                  "s3": { 
                      "bucketName": "demo-recording-bucket-1" 
 } 
              }, 
              "state": "ACTIVE", 
              "tags": {}
```

```
 }, 
         { 
              "arn": "arn:aws:ivs:us-west-2:123456789012:recording-configuration/
CD12abcdGHIJ", 
              "name": "test-recording-config-2", 
              "destinationConfiguration": { 
                  "s3": { 
                      "bucketName": "demo-recording-bucket-2" 
 } 
             }, 
             "state": "ACTIVE", 
             "tags": {} 
         } 
     ]
}
```
Pour plus d'informations, consultez la section [Enregistrer sur Amazon S3](https://docs.aws.amazon.com/ivs/latest/userguide/record-to-s3.html) dans le guide de l'utilisateur d'Amazon Interactive Video Service.

• Pour API plus de détails, voir [ListRecordingConfigurationsl](https://awscli.amazonaws.com/v2/documentation/api/latest/reference/ivs/list-recording-configurations.html)a section Référence des AWS CLI commandes.

# **list-stream-keys**

L'exemple de code suivant montre comment utiliserlist-stream-keys.

AWS CLI

Pour obtenir une liste des clés de diffusion

L'list-stream-keysexemple suivant répertorie toutes les clés de flux pour un élément spécifique ARN (Amazon Resource Name).

```
aws ivs list-stream-keys \ 
     --channel-arn arn:aws:ivs:us-west-2:123456789012:channel/abcdABCDefgh
```

```
{ 
      "streamKeys": [ 
            {
```

```
 "arn": "arn:aws:ivs:us-west-2:123456789012:stream-key/abcdABCDefgh", 
              "channelArn": "arn:aws:ivs:us-west-2:123456789012:channel/abcdABCDefgh", 
              "tags": {} 
          } 
    \mathbf{I}}
```
FForpour plus d'informations, voir [Création d'un canal](https://docs.aws.amazon.com/ivs/latest/LowLatencyUserGuide/getting-started-create-channel.html) dans le Guide de l'utilisateur IVS à faible latence.

• Pour API plus de détails, voir [ListStreamKeys](https://awscli.amazonaws.com/v2/documentation/api/latest/reference/ivs/list-stream-keys.html)la section Référence des AWS CLI commandes.

### **list-stream-sessions**

L'exemple de code suivant montre comment utiliserlist-stream-sessions.

AWS CLI

Pour obtenir un résumé des diffusions actuelles et précédentes pour une chaîne spécifique dans la AWS région actuelle

L'list-stream-sessionsexemple suivant fournit des informations récapitulatives pour les flux d'un canal spécifique ARN (Amazon Resource Name).

```
aws ivs list-stream-sessions \ 
     --channel-arn arn:aws:ivs:us-west-2:123456789012:channel/abcdABCDefgh \ 
     --max-results 25 \ 
     --next-token ""
```

```
{ 
     "nextToken": "set-2", 
     "streamSessions": [ 
          { 
               "startTime": 1641578182, 
               "endTime": 1641579982, 
               "hasErrorEvent": false, 
               "streamId": "mystream" 
          } 
           ... 
     ]
```
}

Pour plus d'informations, consultez la section [Créer un canal](https://docs.aws.amazon.com/ivs/latest/LowLatencyUserGuide/getting-started-create-channel.html) dans le Guide de l'utilisateur IVS à faible latence.

• Pour API plus de détails, voir [ListStreamSessions](https://awscli.amazonaws.com/v2/documentation/api/latest/reference/ivs/list-stream-sessions.html)la section Référence des AWS CLI commandes.

#### **list-streams**

L'exemple de code suivant montre comment utiliserlist-streams.

#### AWS CLI

Pour obtenir une liste des diffusions en direct et leur état

L'list-streamsexemple suivant répertorie toutes les diffusions en direct de votre AWS compte.

```
aws ivs list-streams
```
Sortie :

```
{ 
    "streams": [ 
          { 
              "channelArn": "arn:aws:ivs:us-west-2:123456789012:channel/abcdABCDefgh", 
              "state": "LIVE", 
              "health": "HEALTHY", 
              "streamId": "st-ABCDEfghij01234KLMN5678", 
              "viewerCount": 1 
         } 
     ]
}
```
Pour plus d'informations, consultez la section [Créer un canal](https://docs.aws.amazon.com/ivs/latest/LowLatencyUserGuide/getting-started-create-channel.html) dans le Guide de l'utilisateur IVS à faible latence.

• Pour API plus de détails, voir [ListStreamsl](https://awscli.amazonaws.com/v2/documentation/api/latest/reference/ivs/list-streams.html)a section Référence des AWS CLI commandes.

#### **list-tags-for-resource**

L'exemple de code suivant montre comment utiliserlist-tags-for-resource.

# AWS CLI

Pour répertorier tous les tags d'une AWS ressource (par exemple : channel, stream key)

L'list-tags-for-resourceexemple suivant répertorie toutes les balises pour une ressource spécifiée ARN (Amazon Resource Name).

```
aws ivs list-tags-for-resource \ 
     --resource-arn arn:aws:ivs:us-west-2:12345689012:channel/abcdABCDefgh
```
Sortie :

```
{ 
      "tags": 
      { 
            "key1": "value1", 
           "key2": "value2" 
      }
}
```
Pour plus d'informations, consultez la section [Balisage](https://docs.aws.amazon.com/ivs/latest/APIReference/Welcome.html) dans le manuel Amazon Interactive Video Service API Reference.

• Pour API plus de détails, voir [ListTagsForResourcel](https://awscli.amazonaws.com/v2/documentation/api/latest/reference/ivs/list-tags-for-resource.html)a section Référence des AWS CLI commandes.

# **put-metadata**

L'exemple de code suivant montre comment utiliserput-metadata.

AWS CLI

Pour insérer des métadonnées dans le flux actif pour un canal spécifique

L'put-metadataexemple suivant insère les métadonnées données dans le flux pour le canal spécifié.

```
aws ivs put-metadata \ 
     --channel-arn arn:aws:ivs:us-west-2:123456789012:channel/abcdABCDefgh \ 
     --metadata '{"my": "metadata"}'
```
Cette commande ne produit aucun résultat.

Pour plus d'informations, consultez la section [Créer un canal](https://docs.aws.amazon.com/ivs/latest/LowLatencyUserGuide/getting-started-create-channel.html) dans le Guide de l'utilisateur IVS à faible latence.

• Pour API plus de détails, voir [PutMetadata](https://awscli.amazonaws.com/v2/documentation/api/latest/reference/ivs/put-metadata.html)la section Référence des AWS CLI commandes.

#### **start-viewer-session-revocation**

L'exemple de code suivant montre comment utiliserstart-viewer-session-revocation.

#### AWS CLI

Pour révoquer une session de visionnage pour une paire donnée de plusieurs canaux ARN et identifiants de visionneur

L'start-viewer-session-revocationexemple suivant lance le processus de révocation de la session de visionnage associée à une chaîne ARN et à un ID de téléspectateur spécifiés, jusqu'au numéro de version de session spécifié inclus. Si la version n'est pas fournie, la valeur par défaut est 0.

```
aws ivs batch-start-viewer-session-revocation \ 
     --channel-arn arn:aws:ivs:us-west-2:123456789012:channel/abcdABCDefgh \ 
     --viewer-id abcdefg \ 
     --viewer-session-versions-less-than-or-equal-to 1234567890
```
Cette commande ne produit aucun résultat.

Pour plus d'informations, reportez-vous à la section [Configuration des canaux privés](https://docs.aws.amazon.com/ivs/latest/userguide/private-channels.html) dans le Guide de l'utilisateur d'Amazon Interactive Video Service.

• Pour API plus de détails, voir [StartViewerSessionRevocationl](https://awscli.amazonaws.com/v2/documentation/api/latest/reference/ivs/start-viewer-session-revocation.html)a section Référence des AWS CLI commandes.

#### **stop-stream**

L'exemple de code suivant montre comment utiliserstop-stream.

### AWS CLI

Pour arrêter un flux spécifique

L'stop-streamexemple suivant arrête le flux sur le canal spécifié.

```
aws ivs stop-stream \ 
     --channel-arn arn:aws:ivs:us-west-2:123456789012:channel/abcdABCDefgh
```
Cette commande ne produit aucun résultat.

Pour plus d'informations, consultez la section [Créer un canal](https://docs.aws.amazon.com/ivs/latest/LowLatencyUserGuide/getting-started-create-channel.html) dans le Guide de l'utilisateur IVS à faible latence.

• Pour API plus de détails, voir [StopStreaml](https://awscli.amazonaws.com/v2/documentation/api/latest/reference/ivs/stop-stream.html)a section Référence des AWS CLI commandes.

#### **tag-resource**

L'exemple de code suivant montre comment utilisertag-resource.

AWS CLI

Pour ajouter ou mettre à jour des balises pour une AWS ressource (par exemple : canal, clé de flux)

L'tag-resourceexemple suivant ajoute ou met à jour des balises pour une ressource spécifiée ARN (Amazon Resource Name).

```
aws ivs tag-resource \ 
     --resource-arn arn:aws:ivs:us-west-2:123456789012:channel/abcdABCDefgh \ 
     --tags "tagkey1=tagvalue1, tagkey2=tagvalue2"
```
Cette commande ne produit aucun résultat.

Pour plus d'informations, consultez la section [Balisage](https://docs.aws.amazon.com/ivs/latest/APIReference/Welcome.html) dans le manuel Amazon Interactive Video Service API Reference.

• Pour API plus de détails, voir [TagResource](https://awscli.amazonaws.com/v2/documentation/api/latest/reference/ivs/tag-resource.html)la section Référence des AWS CLI commandes.

#### **untag-resource**

L'exemple de code suivant montre comment utiliseruntag-resource.

AWS CLI

Pour supprimer les balises d'une AWS ressource (par exemple : canal, clé de flux)

L'untag-resourceexemple suivant supprime les balises spécifiées pour une ressource spécifiée ARN (Amazon Resource Name).

```
aws ivs untag-resource \ 
     --resource-arn arn:aws:ivs:us-west-2:123456789012:channel/abcdABCDefgh \ 
     --tag-keys "tagkey1, tagkey2"
```
Cette commande ne produit aucun résultat.

Pour plus d'informations, consultez la section [Balisage](https://docs.aws.amazon.com/ivs/latest/APIReference/Welcome.html) dans le manuel Amazon Interactive Video Service API Reference.

• Pour API plus de détails, voir [UntagResourcel](https://awscli.amazonaws.com/v2/documentation/api/latest/reference/ivs/untag-resource.html)a section Référence des AWS CLI commandes.

#### **update-channel**

L'exemple de code suivant montre comment utiliserupdate-channel.

#### AWS CLI

Exemple 1 : pour mettre à jour les informations de configuration d'un canal

L'update-channelexemple suivant met à jour la configuration du canal pour un canal spécifié ARN afin de modifier le nom du canal. Cela n'affecte pas le flux continu de cette chaîne ; vous devez arrêter et redémarrer le flux pour que les modifications prennent effet.

```
aws ivs update-channel \ 
     --arn arn:aws:ivs:us-west-2:123456789012:channel/abcdABCDefgh \ 
     --name "channel-1" \ 
     --insecure-ingest
```

```
{ 
     "channel": { 
          "arn": "arn:aws:ivs:us-west-2:123456789012:channel/abcdABCDefgh", 
          "name": "channel-1", 
          "latencyMode": "LOW", 
          "type": "STANDARD", 
          "playbackRestrictionPolicyArn": "", 
          "recordingConfigurationArn": "",
```

```
 "srt": { 
              "endpoint": "a1b2c3d4e5f6.srt.live-video.net", 
              "passphrase": 
  "AB1C2defGHijkLMNo3PqQRstUvwxyzaBCDEfghh4ijklMN5opqrStuVWxyzAbCDEfghIJ" 
         }, 
         "ingestEndpoint": "a1b2c3d4e5f6.global-contribute.live-video.net", 
         "insecureIngest": true, 
         "playbackUrl": "https://a1b2c3d4e5f6.us-west-2.playback.live-video.net/api/
video/v1/us-west-2.123456789012.channel.abcdEFGH.m3u8", 
         "preset": "", 
         "authorized": false, 
         "tags": {}
}
```
Pour plus d'informations, consultez la section [Créer un canal](https://docs.aws.amazon.com/ivs/latest/LowLatencyUserGuide/getting-started-create-channel.html) dans le Guide de l'utilisateur IVS à faible latence.

Exemple 2 : pour mettre à jour la configuration d'une chaîne afin d'activer l'enregistrement

L'update-channelexemple suivant met à jour la configuration du canal pour un canal spécifié afin ARN de permettre l'enregistrement. Cela n'affecte pas le flux continu de cette chaîne ; vous devez arrêter et redémarrer le flux pour que les modifications prennent effet.

```
aws ivs update-channel \ 
     --arn "arn:aws:ivs:us-west-2:123456789012:channel/abcdABCDefgh" \ 
     --no-insecure-ingest \ 
     --recording-configuration-arn "arn:aws:ivs:us-west-2:123456789012:recording-
configuration/ABCD12cdEFgh"
```

```
{ 
     "channel": { 
         "arn": "arn:aws:ivs:us-west-2:123456789012:channel/abcdABCDefgh", 
         "name": "test-channel-with-recording", 
         "latencyMode": "LOW", 
         "type": "STANDARD", 
         "playbackRestrictionPolicyArn": "", 
         "recordingConfigurationArn": "arn:aws:ivs:us-west-2:123456789012:recording-
configuration/ABCD12cdEFgh", 
         "srt": { 
              "endpoint": "a1b2c3d4e5f6.srt.live-video.net",
```

```
 "passphrase": 
  "BA1C2defGHijkLMNo3PqQRstUvwxyzaBCDEfghh4ijklMN5opqrStuVWxyzAbCDEfghIJ" 
         }, 
         "ingestEndpoint": "a1b2c3d4e5f6.global-contribute.live-video.net", 
         "insecureIngest": false, 
         "playbackUrl": "https://a1b2c3d4e5f6.us-west-2.playback.live-video.net/api/
video/v1/us-west-2.123456789012.channel.abcdEFGH.m3u8", 
         "preset": "", 
         "authorized": false, 
         "tags": {} 
     }
}
```
Pour plus d'informations, consultez la section [Enregistrer sur Amazon S3](https://docs.aws.amazon.com/ivs/latest/LowLatencyUserGuide/record-to-s3.html) dans le guide de l'utilisateur IVS à faible latence.

Exemple 3 : pour mettre à jour la configuration d'une chaîne afin de désactiver l'enregistrement

L'update-channelexemple suivant met à jour la configuration du canal pour un canal spécifié ARN afin de désactiver l'enregistrement. Cela n'affecte pas le flux continu de cette chaîne ; vous devez arrêter et redémarrer le flux pour que les modifications prennent effet.

```
aws ivs update-channel \ 
     --arn "arn:aws:ivs:us-west-2:123456789012:channel/abcdABCDefgh" \ 
     --recording-configuration-arn ""
```

```
{ 
     "channel": { 
          "arn": "arn:aws:ivs:us-west-2:123456789012:channel/abcdABCDefgh", 
          "name": "test-channel-with-recording", 
          "latencyMode": "LOW", 
          "type": "STANDARD", 
          "playbackRestrictionPolicyArn": "", 
          "recordingConfigurationArn": "", 
          "srt": { 
              "endpoint": "a1b2c3d4e5f6.srt.live-video.net", 
              "passphrase": 
  "AB1C2edfGHijkLMNo3PqQRstUvwxyzaBCDEfghh4ijklMN5opqrStuVWxyzAbCDEfghIJ" 
         }, 
          "ingestEndpoint": "a1b2c3d4e5f6.global-contribute.live-video.net",
```
```
 "insecureIngest": false, 
         "playbackUrl": "https://a1b2c3d4e5f6.us-west-2.playback.live-video.net/api/
video/v1/us-west-2.123456789012.channel.abcdEFGH.m3u8", 
         "preset": "", 
         "authorized": false, 
         "tags": {} 
     }
}
```
Pour plus d'informations, consultez la section [Enregistrer sur Amazon S3](https://docs.aws.amazon.com/ivs/latest/LowLatencyUserGuide/record-to-s3.html) dans le guide de l'utilisateur IVS à faible latence.

Exemple 4 : pour mettre à jour la configuration d'une chaîne afin d'activer la restriction de lecture

L'update-channelexemple suivant met à jour la configuration du canal pour un canal spécifié ARN afin d'appliquer une politique de restriction de lecture. Cela n'affecte pas le flux continu de cette chaîne ; vous devez arrêter et redémarrer le flux pour que les modifications prennent effet.

```
aws ivs update-channel \ 
     --arn "arn:aws:ivs:us-west-2:123456789012:channel/abcdABCDefgh" \ 
     --no-insecure-ingest \ 
     --playback-restriction-policy-arn "arn:aws:ivs:us-west-2:123456789012:playback-
restriction-policy/ABcdef34ghIJ"
```

```
{ 
     "channel": { 
         "arn": "arn:aws:ivs:us-west-2:123456789012:channel/abcdABCDefgh", 
         "name": "test-channel-with-playback-restriction-policy", 
         "latencyMode": "LOW", 
         "type": "STANDARD", 
         "playbackRestrictionPolicyArn": "arn:aws:ivs:us-
west-2:123456789012:playback-restriction-policy/ABcdef34ghIJ", 
         "recordingConfigurationArn": "", 
         "srt": { 
              "endpoint": "a1b2c3d4e5f6.srt.live-video.net", 
             "passphrase": 
  "AB1C2defGHijkLMNo3PqQRstUvwxyzaCBDEfghh4ijklMN5opqrStuVWxyzAbCDEfghIJ" 
         }, 
         "ingestEndpoint": "a1b2c3d4e5f6.global-contribute.live-video.net", 
         "insecureIngest": false,
```

```
 "playbackUrl": "https://a1b2c3d4e5f6.us-west-2.playback.live-video.net/api/
video/v1/us-west-2.123456789012.channel.abcdEFGH.m3u8", 
         "preset": "", 
         "authorized": false, 
         "tags": {} 
     }
}
```
Pour plus d'informations, consultez la section [Contenu et spectateurs indésirables](https://docs.aws.amazon.com/ivs/latest/LowLatencyUserGuide/undesired-content.html) dans le Guide de l'utilisateur IVS à faible latence.

Exemple 5 : Pour mettre à jour la configuration d'une chaîne afin de désactiver la restriction de lecture

L'update-channelexemple suivant met à jour la configuration du canal pour un canal spécifié ARN afin de désactiver la restriction de lecture. Cela n'affecte pas le flux continu de cette chaîne ; vous devez arrêter et redémarrer le flux pour que les modifications prennent effet.

```
aws ivs update-channel \ 
     --arn "arn:aws:ivs:us-west-2:123456789012:channel/abcdABCDefgh" \ 
     --playback-restriction-policy-arn ""
```

```
{ 
     "channel": { 
         "arn": "arn:aws:ivs:us-west-2:123456789012:channel/abcdABCDefgh", 
         "name": "test-channel-with-playback-restriction-policy", 
         "latencyMode": "LOW", 
         "type": "STANDARD", 
         "playbackRestrictionPolicyArn": "", 
         "recordingConfigurationArn": "", 
         "srt": { 
              "endpoint": "a1b2c3d4e5f6.srt.live-video.net", 
              "passphrase": 
  "AB1C2defGHijkLMNo3PqQRstUvwxyzaBCDeFghh4ijklMN5opqrStuVWxyzAbCDEfghIJ" 
         }, 
         "ingestEndpoint": "a1b2c3d4e5f6.global-contribute.live-video.net", 
         "insecureIngest": false, 
         "playbackUrl": "https://a1b2c3d4e5f6.us-west-2.playback.live-video.net/api/
video/v1/us-west-2.123456789012.channel.abcdEFGH.m3u8", 
         "preset": "",
```

```
 "authorized": false, 
      "tags": {} 
 }
```
Pour plus d'informations, consultez la section [Contenu et spectateurs indésirables](https://docs.aws.amazon.com/ivs/latest/LowLatencyUserGuide/undesired-content.html) dans le Guide de l'utilisateur IVS à faible latence.

• Pour API plus de détails, voir [UpdateChannell](https://awscli.amazonaws.com/v2/documentation/api/latest/reference/ivs/update-channel.html)a section Référence des AWS CLI commandes.

# **update-playback-restriction-policy**

L'exemple de code suivant montre comment utiliserupdate-playback-restriction-policy.

AWS CLI

}

Pour mettre à jour une politique de restriction de lecture

L'update-playback-restriction-policyexemple suivant met à jour la politique de restriction de lecture avec la politique spécifiée ARN afin de désactiver l'application stricte de l'origine. Cela n'affecte pas le flux en cours de la chaîne associée ; vous devez arrêter et redémarrer le flux pour que les modifications prennent effet.

```
aws ivs update-playback-restriction-policy \ 
     --arn "arn:aws:ivs:us-west-2:123456789012:playback-restriction-policy/
ABcdef34ghIJ" \ 
     --no-enable-strict-origin-enforcement
```

```
{ 
     "playbackRestrictionPolicy": { 
          "arn": "arn:aws:ivs:us-west-2:123456789012:playback-restriction-policy/
ABcdef34ghIJ", 
          "allowedCountries": [ 
              "US", 
              "MX" 
          ], 
          "allowedOrigins": [ 
              "https://www.website1.com", 
              "https://www.website2.com"
```

```
 ], 
          "enableStrictOriginEnforcement": false, 
          "name": "test-playback-restriction-policy", 
          "tags": { 
               "key1": "value1", 
               "key2": "value2" 
          } 
     }
}
```
Pour plus d'informations, consultez la section [Contenu et spectateurs indésirables](https://docs.aws.amazon.com/ivs/latest/LowLatencyUserGuide/undesired-content.html) dans le Guide de l'utilisateur IVS à faible latence.

• Pour API plus de détails, voir [UpdatePlaybackRestrictionPolicy](https://awscli.amazonaws.com/v2/documentation/api/latest/reference/ivs/update-playback-restriction-policy.html)la section Référence des AWS CLI commandes.

# Exemples d'Amazon IVS Chat utilisant AWS CLI

Les exemples de code suivants vous montrent comment effectuer des actions et implémenter des scénarios courants à l' AWS Command Line Interface aide d'Amazon IVS Chat.

Les actions sont des extraits de code de programmes plus larges et doivent être exécutées dans leur contexte. Alors que les actions vous indiquent comment appeler des fonctions de service individuelles, vous pouvez les voir en contexte dans leurs scénarios associés et dans des exemples interservices.

Les Scénarios sont des exemples de code qui vous montrent comment accomplir une tâche spécifique en appelant plusieurs fonctions au sein d'un même service.

Chaque exemple inclut un lien vers GitHub, où vous pouvez trouver des instructions sur la façon de configurer et d'exécuter le code en contexte.

### Rubriques

**[Actions](#page-289-0)** 

Actions

# **create-chat-token**

L'exemple de code suivant montre comment utilisercreate-chat-token.

### AWS CLI

Pour créer un jeton de chat

L'create-chat-tokenexemple suivant crée un jeton de chat crypté qui est utilisé pour établir une WebSocket connexion individuelle à un salon. Le jeton est valide pendant une minute, et une connexion (session) établie avec le jeton est valide pendant la durée spécifiée.

```
aws ivschat create-chat-token \ 
     --roomIdentifier "arn:aws:ivschat:us-west-2:12345689012:room/g1H2I3j4k5L6", \ 
     --userId" "11231234" \ 
     --capabilities "SEND_MESSAGE", \ 
     --sessionDurationInMinutes" 30
```
Sortie :

```
{ 
     "token": "ACEGmnoq#1rstu2...BDFH3vxwy!4hlm!#5", 
     "sessionExpirationTime": "2022-03-16T04:44:09+00:00" 
     "state": "CREATING", 
     "tokenExpirationTime": "2022-03-16T03:45:09+00:00"
}
```
Pour plus d'informations, consultez [Étape 3 : Authentifier et autoriser les clients de chat](https://docs.aws.amazon.com/ivs/latest/userguide/getting-started-chat.html) dans le guide de l'utilisateur d'Amazon Interactive Video Service.

• Pour API plus de détails, voir [CreateChatTokenl](https://awscli.amazonaws.com/v2/documentation/api/latest/reference/ivschat/create-chat-token.html)a section Référence des AWS CLI commandes.

# **create-logging-configuration**

L'exemple de code suivant montre comment utilisercreate-logging-configuration.

AWS CLI

Pour créer une LoggingConfiguration ressource de chat

L'create-logging-configurationexemple suivant crée une LoggingConfiguration ressource qui permet aux clients de stocker et d'enregistrer les messages envoyés.

```
aws ivschat create-logging-configuration \ 
     --destination-configuration s3={bucketName=demo-logging-bucket} \
```

```
 --name "test-logging-config" \ 
 --tags "key1=value1, key2=value2"
```
Sortie :

```
{ 
     "arn": "arn:aws:ivschat:us-west-2:123456789012:logging-configuration/
ABcdef34ghIJ", 
     "createTime": "2022-09-14T17:48:00.653000+00:00", 
     "destinationConfiguration": { 
         "s3": { 
              "bucketName": "demo-logging-bucket" 
         } 
     }, 
     "id": "ABcdef34ghIJ", 
     "name": "test-logging-config", 
     "state": "ACTIVE", 
     "tags": { "key1" : "value1", "key2" : "value2" }, 
     "updateTime": "2022-09-14T17:48:01.104000+00:00"
}
```
Pour plus d'informations, consultez [Getting Started with Amazon IVS Chat](https://docs.aws.amazon.com/ivs/latest/userguide/getting-started-chat.html) dans le guide de l'utilisateur d'Amazon Interactive Video Service.

• Pour API plus de détails, voir [CreateLoggingConfiguration](https://awscli.amazonaws.com/v2/documentation/api/latest/reference/ivschat/create-logging-configuration.html)la section Référence des AWS CLI commandes.

#### **create-room**

L'exemple de code suivant montre comment utilisercreate-room.

AWS CLI

Pour créer une pièce

L'create-roomexemple suivant crée une nouvelle pièce.

```
aws ivschat create-room \ 
     --name "test-room-1" \ 
     --logging-configuration-identifiers "arn:aws:ivschat:us-
west-2:123456789012:logging-configuration/ABcdef34ghIJ" \ 
     --maximum-message-length 256 \
```
 **--maximum-message-rate-per-second** *5*

Sortie :

```
{ 
     "arn": "arn:aws:ivschat:us-west-2:12345689012:room/g1H2I3j4k5L6", 
     "id": "g1H2I3j4k5L6", 
     "createTime": "2022-03-16T04:44:09+00:00", 
     "loggingConfigurationIdentifiers": ["arn:aws:ivschat:us-
west-2:123456789012:logging-configuration/ABcdef34ghIJ"], 
     "maximumMessageLength": 256, 
     "maximumMessageRatePerSecond": 5, 
     "name": "test-room-1", 
     "tags": {} 
     "updateTime": "2022-03-16T07:22:09+00:00"
}
```
Pour plus d'informations, consultez [l'étape 2 : créer un salon de discussion](https://docs.aws.amazon.com/ivs/latest/userguide/getting-started-chat.html) dans le guide de l'utilisateur d'Amazon Interactive Video Service.

• Pour API plus de détails, voir [CreateRoom](https://awscli.amazonaws.com/v2/documentation/api/latest/reference/ivschat/create-room.html)la section Référence des AWS CLI commandes.

#### **delete-logging-configuration**

L'exemple de code suivant montre comment utiliserdelete-logging-configuration.

AWS CLI

Pour supprimer une LoggingConfiguration ressource de chat

L'delete-logging-configurationexemple suivant supprime la LoggingConfiguration ressource pour la ressource spécifiéeARN.

```
aws ivschat delete-logging-configuration \ 
     --identifier "arn:aws:ivschat:us-west-2:123456789012:logging-configuration/
ABcdef34ghIJ"
```
Cette commande ne produit aucun résultat.

Pour plus d'informations, consultez [Getting Started with Amazon IVS Chat](https://docs.aws.amazon.com/ivs/latest/userguide/getting-started-chat.html) dans le guide de l'utilisateur d'Amazon Interactive Video Service.

• Pour API plus de détails, voir [DeleteLoggingConfigurationl](https://awscli.amazonaws.com/v2/documentation/api/latest/reference/ivschat/delete-logging-configuration.html)a section Référence des AWS CLI commandes.

#### **delete-message**

L'exemple de code suivant montre comment utiliserdelete-message.

#### AWS CLI

Pour supprimer des messages d'une pièce spécifiée

L'delete-messageexemple suivant envoie un événement à la salle spécifiée, qui demande aux clients de supprimer le message spécifié, c'est-à-dire de le supprimer de la vue et de le supprimer de l'historique des discussions du client.

```
aws ivschat delete-message \ 
     --roomIdentifier "arn:aws:ivschat:us-west-2:12345689012:room/g1H2I3j4k5L6" \ 
     --id "ABC123def456" \ 
     --reason "Message contains profanity"
```
Sortie :

```
\{ "id": "12345689012"
}
```
Pour plus d'informations, consultez [Getting Started with Amazon IVS Chat](https://docs.aws.amazon.com/ivs/latest/userguide/getting-started-chat.html) dans le guide de l'utilisateur d'Amazon Interactive Video Service.

• Pour API plus de détails, voir [DeleteMessagel](https://awscli.amazonaws.com/v2/documentation/api/latest/reference/ivschat/delete-message.html)a section Référence des AWS CLI commandes.

#### **delete-room**

L'exemple de code suivant montre comment utiliserdelete-room.

#### AWS CLI

Pour supprimer une chambre

L'delete-roomexemple suivant supprime la pièce spécifiée. Les clients connectés sont déconnectés. En cas de succès, elle renvoie HTTP 204 avec un corps de réponse vide.

```
aws ivschat delete-room \ 
     --identifier "arn:aws:ivschat:us-west-2:12345689012:room/g1H2I3j4k5L6"
```
Cette commande ne produit aucun résultat.

Pour plus d'informations, consultez [Getting Started with Amazon IVS Chat](https://docs.aws.amazon.com/ivs/latest/userguide/getting-started-chat.html) dans le guide de l'utilisateur d'Amazon Interactive Video Service.

• Pour API plus de détails, voir [DeleteRooml](https://awscli.amazonaws.com/v2/documentation/api/latest/reference/ivschat/delete-room.html)a section Référence des AWS CLI commandes.

#### **disconnect-user**

L'exemple de code suivant montre comment utiliserdisconnect-user.

#### AWS CLI

Pour déconnecter un utilisateur d'une salle

L'disconnect-userexemple suivant déconnecte toutes les connexions de l'utilisateur spécifié à partir de la pièce spécifiée. En cas de succès, il renvoie HTTP 200 avec un corps de réponse vide.

```
aws ivschat disconnect-user \ 
     --roomIdentifier "arn:aws:ivschat:us-west-2:12345689012:room/g1H2I3j4k5L6" \ 
     --userId "ABC123def456" \ 
     --reason "Violated terms of service"
```
Cette commande ne produit aucun résultat.

Pour plus d'informations, consultez [Getting Started with Amazon IVS Chat](https://docs.aws.amazon.com/ivs/latest/userguide/getting-started-chat.html) dans le guide de l'utilisateur d'Amazon Interactive Video Service.

• Pour API plus de détails, voir [DisconnectUserl](https://awscli.amazonaws.com/v2/documentation/api/latest/reference/ivschat/disconnect-user.html)a section Référence des AWS CLI commandes.

#### **get-logging-configuration**

L'exemple de code suivant montre comment utiliserget-logging-configuration.

AWS CLI

Pour obtenir des informations sur une LoggingConfiguration ressource

L'get-logging-configurationexemple suivant permet d'obtenir des informations sur la LoggingConfiguration ressource spécifiéeARN.

```
aws ivschat get-logging-configuration \ 
     --identifier "arn:aws:ivschat:us-west-2:123456789012:logging-configuration/
ABcdef34ghIJ"
```
Sortie :

```
\{ "arn": "arn:aws:ivschat:us-west-2:123456789012:logging-configuration/
ABcdef34ghIJ", 
     "createTime": "2022-09-14T17:48:00.653000+00:00", 
     "destinationConfiguration": { 
         "s3": { 
              "bucketName": "demo-logging-bucket" 
         } 
     }, 
     "id": "ABcdef34ghIJ", 
     "name": "test-logging-config", 
     "state": "ACTIVE", 
     "tags": { "key1" : "value1", "key2" : "value2" }, 
     "updateTime": "2022-09-14T17:48:01.104000+00:00"
}
```
Pour plus d'informations, consultez [Getting Started with Amazon IVS Chat](https://docs.aws.amazon.com/ivs/latest/userguide/getting-started-chat.html) dans le guide de l'utilisateur d'Amazon Interactive Video Service.

• Pour API plus de détails, voir [GetLoggingConfigurationl](https://awscli.amazonaws.com/v2/documentation/api/latest/reference/ivschat/get-logging-configuration.html)a section Référence des AWS CLI commandes.

### **get-room**

L'exemple de code suivant montre comment utiliserget-room.

AWS CLI

Pour obtenir la chambre spécifiée

L'get-roomexemple suivant permet d'obtenir des informations sur la pièce spécifiée.

**aws ivschat get-room \** 

 **--identifier** *"arn:aws:ivschat:us-west-2:12345689012:room/g1H2I3j4k5L6"*

#### Sortie :

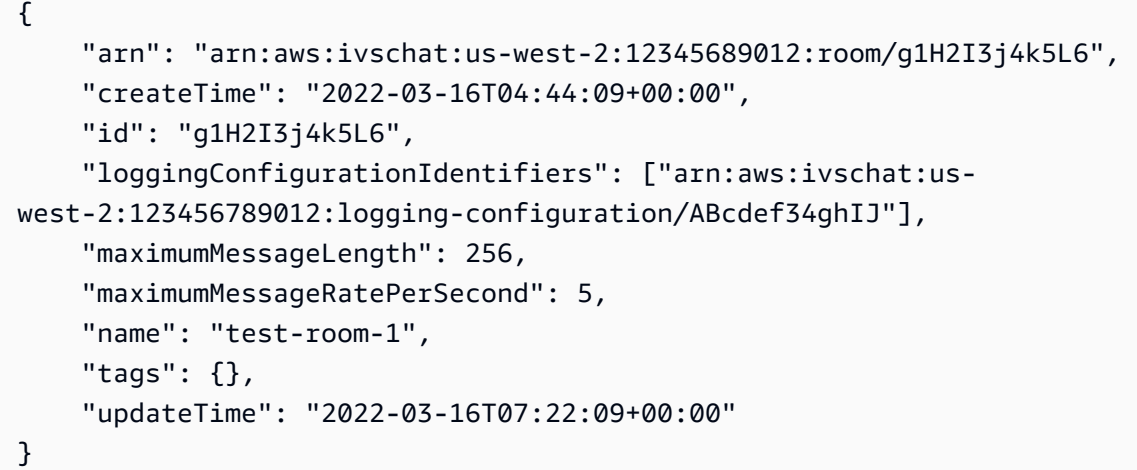

Pour plus d'informations, consultez [Getting Started with Amazon IVS Chat](https://docs.aws.amazon.com/ivs/latest/userguide/getting-started-chat.html) dans le guide de l'utilisateur d'Amazon Interactive Video Service.

• Pour API plus de détails, voir [GetRooml](https://awscli.amazonaws.com/v2/documentation/api/latest/reference/ivschat/get-room.html)a section Référence des AWS CLI commandes.

#### **list-logging-configurations**

L'exemple de code suivant montre comment utiliserlist-logging-configurations.

AWS CLI

Pour obtenir des informations récapitulatives sur toutes les configurations de journalisation pour l'utilisateur dans la AWS région où la API demande est traitée

L'list-logging-configurationsexemple suivant répertorie les informations relatives à toutes les LoggingConfiguration ressources destinées à l'utilisateur dans la AWS région où la API demande est traitée.

```
aws ivschat list-logging-configurations \ 
     --max-results 2 \ 
     --next-token ""
```
Sortie :

{

```
 "nextToken": "set-2", 
     "loggingConfigurations": [ 
         { 
              "arn": "arn:aws:ivschat:us-west-2:123456789012:logging-configuration/
ABcdef34ghIJ", 
              "createTime": "2022-09-14T17:48:00.653000+00:00", 
              "destinationConfiguration": { 
                  "s3": { 
                       "bucketName": "demo-logging-bucket" 
 } 
              }, 
              "id": "ABcdef34ghIJ", 
              "name": "test-logging-config", 
              "state": "ACTIVE", 
              "tags": { "key1" : "value1", "key2" : "value2" }, 
              "updateTime": "2022-09-14T17:48:01.104000+00:00" 
         } 
         ... 
    \mathbf{I}}
```
Pour plus d'informations, consultez [Getting Started with Amazon IVS Chat](https://docs.aws.amazon.com/ivs/latest/userguide/getting-started-chat.html) dans le guide de l'utilisateur d'Amazon Interactive Video Service.

• Pour API plus de détails, voir [ListLoggingConfigurationsl](https://awscli.amazonaws.com/v2/documentation/api/latest/reference/ivschat/list-logging-configurations.html)a section Référence des AWS CLI commandes.

### **list-rooms**

L'exemple de code suivant montre comment utiliserlist-rooms.

# AWS CLI

Pour obtenir des informations récapitulatives sur toutes vos chambres dans la région actuelle

L'list-roomsexemple suivant permet d'obtenir des informations récapitulatives sur toutes les pièces de la AWS région où la demande est traitée. Les résultats sont triés par ordre décroissant de. updateTime

```
aws ivschat list-rooms \ 
     --logging-configuration-identifier "arn:aws:ivschat:us-
west-2:123456789012:logging-configuration/ABcdef34ghIJ" \
```

```
 --max-results 10 \ 
 --next-token ""
```
Sortie :

```
{ 
     "nextToken": "page3", 
     "rooms": [ 
         { 
              "arn:aws:ivschat:us-west-2:12345689012:room/g1H2I3j4k5L6", 
              "createTime": "2022-03-16T04:44:09+00:00", 
              "id": "g1H2I3j4k5L6", 
              "loggingConfigurationIdentifiers": ["arn:aws:ivschat:us-
west-2:123456789012:logging-configuration/ABcdef34ghIJ"], 
              "name": "test-room-1", 
              "tags": {}, 
              "updateTime": "2022-03-16T07:22:09+00:00" 
         } 
     ]
}
```
Pour plus d'informations, consultez [Getting Started with Amazon IVS Chat](https://docs.aws.amazon.com/ivs/latest/userguide/getting-started-chat.html) dans le guide de l'utilisateur d'Amazon Interactive Video Service.

• Pour API plus de détails, voir [ListRoomsl](https://awscli.amazonaws.com/v2/documentation/api/latest/reference/ivschat/list-rooms.html)a section Référence des AWS CLI commandes.

#### **list-tags-for-resource**

L'exemple de code suivant montre comment utiliserlist-tags-for-resource.

AWS CLI

Pour répertorier tous les tags d'une AWS ressource (par exemple : Room)

L'list-tags-for-resourceexemple suivant répertorie toutes les balises pour une ressource spécifiée ARN (Amazon Resource Name).

```
aws ivschat list-tags-for-resource \ 
     --resource-arn arn:aws:ivschat:us-west-2:12345689012:room/g1H2I3j4k5L6
```

```
{ 
      "tags": 
      { 
           "key1": "value1", 
           "key2": "value2" 
      }
}
```
Pour plus d'informations, consultez la section [Balisage](https://docs.aws.amazon.com/ivs/latest/APIReference/Welcome.html) dans le manuel Amazon Interactive Video Service API Reference.

• Pour API plus de détails, voir [ListTagsForResourcel](https://awscli.amazonaws.com/v2/documentation/api/latest/reference/ivschat/list-tags-for-resource.html)a section Référence des AWS CLI commandes.

#### **send-event**

L'exemple de code suivant montre comment utilisersend-event.

AWS CLI

Pour envoyer un événement dans une salle

L'send-eventexemple suivant envoie l'événement donné à la salle spécifiée.

```
aws ivschat send-event \ 
     --roomIdentifier "arn:aws:ivschat:us-west-2:12345689012:room/g1H2I3j4k5L6" \ 
     --eventName "SystemMessage" \ 
     --attributes \ 
         "msgType"="user-notification", \ 
         "msgText"="This chat room will close in 15 minutes."
```
Sortie :

```
{ 
     "id": "12345689012"
}
```
Pour plus d'informations, consultez [Getting Started with Amazon IVS Chat](https://docs.aws.amazon.com/ivs/latest/userguide/getting-started-chat.html) dans le guide de l'utilisateur d'Amazon Interactive Video Service.

• Pour API plus de détails, voir [SendEventl](https://awscli.amazonaws.com/v2/documentation/api/latest/reference/ivschat/send-event.html)a section Référence des AWS CLI commandes.

#### **tag-resource**

L'exemple de code suivant montre comment utilisertag-resource.

AWS CLI

Pour ajouter ou mettre à jour des balises pour une AWS ressource (par exemple : Room)

L'tag-resourceexemple suivant ajoute ou met à jour des balises pour une ressource spécifiée ARN (Amazon Resource Name). En cas de succès, il renvoie HTTP 200 avec un corps de réponse vide.

```
aws ivschat tag-resource \ 
     --resource-arn arn:aws:ivschat:us-west-2:12345689012:room/g1H2I3j4k5L6 \ 
     --tags "tagkey1=tagkeyvalue1, tagkey2=tagkeyvalue2"
```
Cette commande ne produit aucun résultat.

Pour plus d'informations, consultez la section [Balisage](https://docs.aws.amazon.com/ivs/latest/APIReference/Welcome.html) dans le manuel Amazon Interactive Video Service API Reference.

• Pour API plus de détails, voir [TagResource](https://awscli.amazonaws.com/v2/documentation/api/latest/reference/ivschat/tag-resource.html)la section Référence des AWS CLI commandes.

#### **untag-resource**

L'exemple de code suivant montre comment utiliseruntag-resource.

#### AWS CLI

Pour supprimer les balises d'une AWS ressource (par exemple : Room)

L'untag-resourceexemple suivant supprime les balises spécifiées pour une ressource spécifiée ARN (Amazon Resource Name). En cas de succès, il renvoie HTTP 200 avec un corps de réponse vide.

```
aws ivschat untag-resource \ 
     --resource-arn arn:aws:ivschat:us-west-2:12345689012:room/g1H2I3j4k5L6 \ 
     --tag-keys "tagkey1, tagkey2"
```
Cette commande ne produit aucun résultat.

Pour plus d'informations, consultez la section [Balisage](https://docs.aws.amazon.com/ivs/latest/APIReference/Welcome.html) dans le manuel Amazon Interactive Video Service API Reference.

• Pour API plus de détails, voir [UntagResourcel](https://awscli.amazonaws.com/v2/documentation/api/latest/reference/ivschat/untag-resource.html)a section Référence des AWS CLI commandes.

# **update-logging-configuration**

L'exemple de code suivant montre comment utiliserupdate-logging-configuration.

### AWS CLI

Pour mettre à jour la configuration de journalisation d'une salle

L'update-logging-configurationexemple suivant met à jour une LoggingConfiguration ressource avec les données données.

```
aws ivschat update-logging-configuration \ 
     --destination-configuration s3={bucketName=demo-logging-bucket} \ 
     --identifier "arn:aws:ivschat:us-west-2:123456789012:logging-configuration/
ABcdef34ghIJ" \ 
     --name "test-logging-config"
```
Sortie :

```
{ 
     "arn": "arn:aws:ivschat:us-west-2:123456789012:logging-configuration/
ABcdef34ghIJ", 
     "createTime": "2022-09-14T17:48:00.653000+00:00", 
     "destinationConfiguration": { 
         "s3": { 
              "bucketName": "demo-logging-bucket" 
         } 
     }, 
     "id": "ABcdef34ghIJ", 
     "name": "test-logging-config", 
     "state": "ACTIVE", 
     "tags": { "key1" : "value1", "key2" : "value2" }, 
     "updateTime": "2022-09-14T17:48:01.104000+00:00"
}
```
Pour plus d'informations, consultez [Getting Started with Amazon IVS Chat](https://docs.aws.amazon.com/ivs/latest/userguide/getting-started-chat.html) dans le guide de l'utilisateur d'Amazon Interactive Video Service.

• Pour API plus de détails, voir [UpdateLoggingConfigurationl](https://awscli.amazonaws.com/v2/documentation/api/latest/reference/ivschat/update-logging-configuration.html)a section Référence des AWS CLI commandes.

#### **update-room**

L'exemple de code suivant montre comment utiliserupdate-room.

#### AWS CLI

Pour mettre à jour la configuration d'une pièce

L'update-roomexemple suivant met à jour la configuration de la pièce spécifiée avec les données données.

```
aws ivschat update-room \ 
     --identifier "arn:aws:ivschat:us-west-2:12345689012:room/g1H2I3j4k5L6" \ 
     --logging-configuration-identifiers "arn:aws:ivschat:us-
west-2:123456789012:logging-configuration/ABcdef34ghIJ" \ 
     --name "chat-room-a" \ 
     --maximum-message-length 256 \ 
     --maximum-message-rate-per-second 5
```
Sortie :

```
{ 
     "arn": "arn:aws:ivschat:us-west-2:12345689012:room/g1H2I3j4k5L6", 
     "createTime": "2022-03-16T04:44:09+00:00", 
     "id": "g1H2I3j4k5L6", 
     "loggingConfigurationIdentifiers": ["arn:aws:ivschat:us-
west-2:123456789012:logging-configuration/ABcdef34ghIJ"], 
     "maximumMessageLength": 256, 
     "maximumMessageRatePerSecond": 5, 
     "name": "chat-room-a", 
     "tags": {}, 
     "updateTime": "2022-03-16T07:22:09+00:00"
}
```
Pour plus d'informations, consultez [Getting Started with Amazon IVS Chat](https://docs.aws.amazon.com/ivs/latest/userguide/getting-started-chat.html) dans le guide de l'utilisateur d'Amazon Interactive Video Service.

• Pour API plus de détails, voir [UpdateRooml](https://awscli.amazonaws.com/v2/documentation/api/latest/reference/ivschat/update-room.html)a section Référence des AWS CLI commandes.

# Exemples d'Amazon IVS Real-Time Streaming utilisant AWS CLI

Les exemples de code suivants vous montrent comment effectuer des actions et implémenter des scénarios courants en utilisant Amazon IVS Real-Time Streaming. AWS Command Line Interface

Les actions sont des extraits de code de programmes plus larges et doivent être exécutées dans leur contexte. Alors que les actions vous indiquent comment appeler des fonctions de service individuelles, vous pouvez les voir en contexte dans leurs scénarios associés et dans des exemples interservices.

Les Scénarios sont des exemples de code qui vous montrent comment accomplir une tâche spécifique en appelant plusieurs fonctions au sein d'un même service.

Chaque exemple inclut un lien vers GitHub, où vous pouvez trouver des instructions sur la façon de configurer et d'exécuter le code en contexte.

Rubriques

• [Actions](#page-289-0)

Actions

# **create-encoder-configuration**

L'exemple de code suivant montre comment utilisercreate-encoder-configuration.

AWS CLI

Pour créer une configuration d'encodeur de composition

L'create-encoder-configurationexemple suivant crée une configuration d'encodeur de composition avec les propriétés spécifiées.

```
aws ivs-realtime create-encoder-configuration \ 
     --name test-ec --video bitrate=3500000,framerate=30.0,height=1080,width=1920
```

```
{ 
     "encoderConfiguration": { 
         "arn": "arn:aws:ivs:ap-northeast-1:123456789012:encoder-configuration/
ABabCDcdEFef",
```

```
 "name": "test-ec", 
           "tags": {}, 
           "video": { 
                "bitrate": 3500000, 
               "framerate": 30, 
               "height": 1080, 
               "width": 1920 
          } 
     }
}
```
Pour plus d'informations, consultez la section [Activation de plusieurs hôtes sur un IVS flux](https://docs.aws.amazon.com/ivs/latest/LowLatencyUserGuide/multiple-hosts.html)  [Amazon](https://docs.aws.amazon.com/ivs/latest/LowLatencyUserGuide/multiple-hosts.html) dans le guide de l'utilisateur d'Amazon Interactive Video Service.

• Pour API plus de détails, voir [CreateEncoderConfiguration](https://awscli.amazonaws.com/v2/documentation/api/latest/reference/ivs-realtime/create-encoder-configuration.html)la section Référence des AWS CLI commandes.

### **create-participant-token**

L'exemple de code suivant montre comment utilisercreate-participant-token.

AWS CLI

Pour créer un jeton de participant à une étape

L'create-participant-tokenexemple suivant crée un jeton de participation pour l'étape spécifiée.

```
aws ivs-realtime create-participant-token \ 
     --stage-arn arn:aws:ivs:us-west-2:123456789012:stage/abcdABCDefgh \ 
     --user-id bob
```

```
{ 
     "participantToken": { 
          "expirationTime": "2023-03-07T09:47:43+00:00", 
         "participantId": "ABCDEfghij01234KLMN6789", 
         "token": "abcd1234defg5678" 
     }
}
```
Pour plus d'informations, consultez la section [Activation de plusieurs hôtes sur un IVS flux](https://docs.aws.amazon.com/ivs/latest/userguide/multiple-hosts.html)  [Amazon](https://docs.aws.amazon.com/ivs/latest/userguide/multiple-hosts.html) dans le guide de l'utilisateur d'Amazon Interactive Video Service.

• Pour API plus de détails, voir [CreateParticipantToken](https://awscli.amazonaws.com/v2/documentation/api/latest/reference/ivs-realtime/create-participant-token.html)la section Référence des AWS CLI commandes.

#### **create-stage**

L'exemple de code suivant montre comment utilisercreate-stage.

#### AWS CLI

Pour créer une scène

L'create-stageexemple suivant crée un jeton d'étape et un jeton de participant à l'étape pour un utilisateur spécifié.

```
aws ivs-realtime create-stage \ 
     --name stage1 \ 
     --participant-token-configurations userId=alice
```
Sortie :

```
{ 
     "participantTokens": [ 
          { 
              "participantId": "ABCDEfghij01234KLMN5678", 
              "token": "a1b2c3d4567890ab", 
              "userId": "alice" 
          } 
     ], 
     "stage": { 
          "activeSessionId": "st-a1b2c3d4e5f6g", 
          "arn": "arn:aws:ivs:us-west-2:123456789012:stage/abcdABCDefgh", 
         "name": "stage1",
          "tags": {} 
     }
}
```
Pour plus d'informations, consultez la section [Activation de plusieurs hôtes sur un IVS flux](https://docs.aws.amazon.com/ivs/latest/userguide/multiple-hosts.html)  [Amazon](https://docs.aws.amazon.com/ivs/latest/userguide/multiple-hosts.html) dans le guide de l'utilisateur d'Amazon Interactive Video Service.

• Pour API plus de détails, voir [CreateStagel](https://awscli.amazonaws.com/v2/documentation/api/latest/reference/ivs-realtime/create-stage.html)a section Référence des AWS CLI commandes.

### **create-storage-configuration**

L'exemple de code suivant montre comment utilisercreate-storage-configuration.

AWS CLI

Pour créer une configuration de stockage de compositions

L'create-storage-configurationexemple suivant crée une configuration de stockage de compositions avec les propriétés spécifiées.

```
aws ivs-realtime create-storage-configuration \ 
     --name "test-sc" --s3 "bucketName=test-bucket-name"
```
Sortie :

```
{ 
     "storageConfiguration": { 
          "arn": "arn:aws:ivs:ap-northeast-1:123456789012:storage-configuration/
ABabCDcdEFef", 
          "name": "test-sc", 
          "s3": { 
              "bucketName": "test-bucket-name" 
          }, 
          "tags": {} 
     }
}
```
Pour plus d'informations, consultez la section [Activation de plusieurs hôtes sur un IVS flux](https://docs.aws.amazon.com/ivs/latest/LowLatencyUserGuide/multiple-hosts.html)  [Amazon](https://docs.aws.amazon.com/ivs/latest/LowLatencyUserGuide/multiple-hosts.html) dans le guide de l'utilisateur d'Amazon Interactive Video Service.

• Pour API plus de détails, voir [CreateStorageConfigurationl](https://awscli.amazonaws.com/v2/documentation/api/latest/reference/ivs-realtime/create-storage-configuration.html)a section Référence des AWS CLI commandes.

### **delete-encoder-configuration**

L'exemple de code suivant montre comment utiliserdelete-encoder-configuration.

### AWS CLI

Pour supprimer la configuration d'un encodeur de composition

Ce qui suit delete-encoder-configuration supprime la configuration de l'encodeur de composition spécifiée par le paramètre indiqué (ARNAmazon Resource Name).

```
aws ivs-realtime delete-encoder-configuration \ 
     --arn "arn:aws:ivs:ap-northeast-1:123456789012:encoder-configuration/
ABabCDcdEFef"
```
Cette commande ne produit aucun résultat.

Pour plus d'informations, consultez la section [Activation de plusieurs hôtes sur un IVS flux](https://docs.aws.amazon.com/ivs/latest/LowLatencyUserGuide/multiple-hosts.html)  [Amazon](https://docs.aws.amazon.com/ivs/latest/LowLatencyUserGuide/multiple-hosts.html) dans le guide de l'utilisateur d'Amazon Interactive Video Service.

• Pour API plus de détails, voir [DeleteEncoderConfigurationl](https://awscli.amazonaws.com/v2/documentation/api/latest/reference/ivs-realtime/delete-encoder-configuration.html)a section Référence des AWS CLI commandes.

#### **delete-stage**

L'exemple de code suivant montre comment utiliserdelete-stage.

AWS CLI

Pour supprimer une étape

L'delete-stageexemple suivant supprime l'étape spécifiée.

```
aws ivs-realtime delete-stage \ 
     --arn arn:aws:ivs:us-west-2:123456789012:stage/abcdABCDefgh
```
Cette commande ne produit aucun résultat.

Pour plus d'informations, consultez la section [Activation de plusieurs hôtes sur un IVS flux](https://docs.aws.amazon.com/ivs/latest/userguide/multiple-hosts.html)  [Amazon](https://docs.aws.amazon.com/ivs/latest/userguide/multiple-hosts.html) dans le guide de l'utilisateur d'Amazon Interactive Video Service.

• Pour API plus de détails, voir [DeleteStage](https://awscli.amazonaws.com/v2/documentation/api/latest/reference/ivs-realtime/delete-stage.html)la section Référence des AWS CLI commandes.

### **delete-storage-configuration**

L'exemple de code suivant montre comment utiliserdelete-storage-configuration.

AWS CLI

Pour supprimer une configuration de stockage de compositions

Ce qui suit delete-storage-configuration supprime la configuration de stockage de la composition spécifiée par le paramètre indiqué ARN (Amazon Resource Name).

```
aws ivs-realtime delete-storage-configuration \ 
     --arn "arn:aws:ivs:ap-northeast-1:123456789012:storage-configuration/
ABabCDcdEFef"
```
Cette commande ne produit aucun résultat.

Pour plus d'informations, consultez la section [Activation de plusieurs hôtes sur un IVS flux](https://docs.aws.amazon.com/ivs/latest/LowLatencyUserGuide/multiple-hosts.html)  [Amazon](https://docs.aws.amazon.com/ivs/latest/LowLatencyUserGuide/multiple-hosts.html) dans le guide de l'utilisateur d'Amazon Interactive Video Service.

• Pour API plus de détails, voir [DeleteStorageConfiguration](https://awscli.amazonaws.com/v2/documentation/api/latest/reference/ivs-realtime/delete-storage-configuration.html)la section Référence des AWS CLI commandes.

### **disconnect-participant**

L'exemple de code suivant montre comment utiliserdisconnect-participant.

AWS CLI

Pour déconnecter un participant à l'étape

L'disconnect-participantexemple suivant déconnecte le participant spécifié de l'étape spécifiée.

```
aws ivs-realtime disconnect-participant \ 
     --stage-arn arn:aws:ivs:us-west-2:123456789012:stage/abcdABCDefgh \ 
     --participant-id ABCDEfghij01234KLMN5678
```
Cette commande ne produit aucun résultat.

Pour plus d'informations, consultez la section [Activation de plusieurs hôtes sur un IVS flux](https://docs.aws.amazon.com/ivs/latest/userguide/multiple-hosts.html)  [Amazon](https://docs.aws.amazon.com/ivs/latest/userguide/multiple-hosts.html) dans le guide de l'utilisateur d'Amazon Interactive Video Service.

• Pour API plus de détails, voir [DisconnectParticipant](https://awscli.amazonaws.com/v2/documentation/api/latest/reference/ivs-realtime/disconnect-participant.html)la section Référence des AWS CLI commandes.

#### **get-composition**

L'exemple de code suivant montre comment utiliserget-composition.

### AWS CLI

Exemple 1 : Pour obtenir une composition avec les paramètres de mise en page par défaut

L'get-compositionexemple suivant obtient la composition du ARN (Amazon Resource Name) spécifié.

```
aws ivs-realtime get-composition \ 
     --arn "arn:aws:ivs:ap-northeast-1:123456789012:composition/abcdABCDefgh"
```

```
{ 
     "composition": { 
          "arn": "arn:aws:ivs:ap-northeast-1:123456789012:composition/abcdABCDefgh", 
          "destinations": [ 
\{\hspace{.1cm} \} "configuration": { 
                       "channel": { 
                           "channelArn": "arn:aws:ivs:ap-
northeast-1:123456789012:channel/abcABCdefDEg", 
                           "encoderConfigurationArn": "arn:aws:ivs:ap-
northeast-1:123456789012:encoder-configuration/ABabCDcdEFef" 
                       }, 
                       "name": "" 
                  }, 
                  "id": "AabBCcdDEefF", 
                  "startTime": "2023-10-16T23:26:00+00:00", 
                  "state": "ACTIVE" 
              }, 
\{\hspace{.1cm} \} "configuration": { 
                       "name": "", 
                       "s3": { 
                           "encoderConfigurationArns": [ 
                                "arn:aws:ivs:arn:aws:ivs:ap-
northeast-1:123456789012:encoder-configuration/ABabCDcdEFef" 
, and the contract of \mathbf{I}, the contract of \mathbf{I} "recordingConfiguration": { 
                                "format": "HLS" 
\},
                           "storageConfigurationArn": "arn:arn:aws:ivs:ap-
northeast-1:123456789012:storage-configuration/FefABabCDcdE"
```

```
1 1 1 1 1 1 1
                 }, 
                 "detail": { 
                     "s3": { 
                          "recordingPrefix": "aBcDeFgHhGfE/AbCdEfGhHgFe/GHFabcgefABC/
composite" 
1 1 1 1 1 1 1
                 }, 
                 "id": "GHFabcgefABC", 
                 "startTime": "2023-10-16T23:26:00+00:00", 
                 "state": "STARTING" 
 } 
         ], 
         "layout": { 
             "grid": { 
                 "featuredParticipantAttribute": "" 
                 "gridGap": 2, 
                 "omitStoppedVideo": false, 
                 "videoAspectRatio": "VIDEO", 
                 "videoFillMode": "" } 
         }, 
         "stageArn": "arn:aws:ivs:ap-northeast-1:123456789012:stage/defgABCDabcd", 
         "startTime": "2023-10-16T23:24:00+00:00", 
         "state": "ACTIVE", 
         "tags": {} 
     }
}
```
Pour plus d'informations, consultez la section [Enregistrement composite \(diffusion en temps réel\)](https://docs.aws.amazon.com/ivs/latest/RealTimeUserGuide/rt-composite-recording.html) dans le guide de l'utilisateur d'Amazon Interactive Video Service.

Exemple 2 : Pour obtenir une composition avec une mise en page PiP

L'get-compositionexemple suivant obtient la composition du ARN (Amazon Resource Name) spécifié, qui utilise la mise en page PiP.

```
aws ivs-realtime get-composition \ 
     --arn "arn:aws:ivs:ap-northeast-1:123456789012:composition/wxyzWXYZpqrs"
```
Sortie :

{

```
 "composition": {
```

```
 "arn": "arn:aws:ivs:ap-northeast-1:123456789012:composition/wxyzWXYZpqrs", 
         "destinations": [ 
\{\hspace{.1cm} \} "configuration": { 
                      "channel": { 
                          "channelArn": "arn:aws:ivs:ap-
northeast-1:123456789012:channel/abcABCdefDEg", 
                          "encoderConfigurationArn": "arn:aws:ivs:ap-
northeast-1:123456789012:encoder-configuration/ABabCDcdEFef" 
\}, \{ "name": "" 
                 }, 
                 "id": "AabBCcdDEefF", 
                 "startTime": "2023-10-16T23:26:00+00:00", 
                 "state": "ACTIVE" 
             }, 
\{\hspace{.1cm} \} "configuration": { 
                      "name": "", 
                      "s3": { 
                          "encoderConfigurationArns": [ 
                              "arn:aws:ivs:arn:aws:ivs:ap-
northeast-1:123456789012:encoder-configuration/ABabCDcdEFef" 
, and the contract of \mathbf{I}, \mathbf{I} "recordingConfiguration": { 
                              "format": "HLS" 
\}, \{ "storageConfigurationArn": "arn:arn:aws:ivs:ap-
northeast-1:123456789012:storage-configuration/FefABabCDcdE" 
1 1 1 1 1 1 1
                 }, 
                 "detail": { 
                     "s3": { 
                          "recordingPrefix": "aBcDeFgHhGfE/AbCdEfGhHgFe/GHFabcgefABC/
composite" 
1 1 1 1 1 1 1
                 }, 
                 "id": "GHFabcgefABC", 
                 "startTime": "2023-10-16T23:26:00+00:00", 
                 "state": "STARTING" 
 } 
         ], 
         "layout": { 
             "pip": {
```

```
 "featuredParticipantAttribute": "abcdefg", 
                  "gridGap": 0, 
                  "omitStoppedVideo": false, 
                  "pipBehavior": "STATIC", 
                  "pipOffset": 0, 
                  "pipParticipantAttribute": "", 
                  "pipPosition": "BOTTOM_RIGHT", 
                  "videoFillMode": "COVER" 
 } 
         }, 
         "stageArn": "arn:aws:ivs:ap-northeast-1:123456789012:stage/defgABCDabcd", 
         "startTime": "2023-10-16T23:24:00+00:00", 
         "state": "ACTIVE", 
         "tags": {} 
     }
}
```
Pour plus d'informations, consultez la section [Enregistrement composite \(diffusion en temps réel\)](https://docs.aws.amazon.com/ivs/latest/RealTimeUserGuide/rt-composite-recording.html) dans le guide de l'utilisateur d'Amazon Interactive Video Service.

• Pour API plus de détails, voir [GetComposition](https://awscli.amazonaws.com/v2/documentation/api/latest/reference/ivs-realtime/get-composition.html)la section Référence des AWS CLI commandes.

# **get-encoder-configuration**

L'exemple de code suivant montre comment utiliserget-encoder-configuration.

AWS CLI

Pour obtenir la configuration d'un encodeur de composition

L'get-encoder-configurationexemple suivant obtient la configuration de l'encodeur de composition spécifiée par la donnée ARN (Amazon Resource Name).

```
aws ivs-realtime get-encoder-configuration \ 
     --arn "arn:aws:ivs:ap-northeast-1:123456789012:encoder-configuration/
abcdABCDefgh"
```

```
{ 
     "encoderConfiguration": { 
         "arn": "arn:aws:ivs:ap-northeast-1:123456789012:encoder-configuration/
abcdABCDefgh",
```

```
 "name": "test-ec", 
           "tags": {}, 
           "video": { 
               "bitrate": 3500000, 
               "framerate": 30, 
               "height": 1080, 
               "width": 1920 
          } 
     }
}
```
Pour plus d'informations, consultez la section [Activation de plusieurs hôtes sur un IVS flux](https://docs.aws.amazon.com/ivs/latest/LowLatencyUserGuide/multiple-hosts.html)  [Amazon](https://docs.aws.amazon.com/ivs/latest/LowLatencyUserGuide/multiple-hosts.html) dans le guide de l'utilisateur d'Amazon Interactive Video Service.

• Pour API plus de détails, voir [GetEncoderConfigurationl](https://awscli.amazonaws.com/v2/documentation/api/latest/reference/ivs-realtime/get-encoder-configuration.html)a section Référence des AWS CLI commandes.

### **get-participant**

L'exemple de code suivant montre comment utiliserget-participant.

AWS CLI

Pour obtenir un participant à la scène

L'get-participantexemple suivant obtient le participant à l'étape pour un ID de participant et un identifiant de session spécifiés dans l'étape spécifiée ARN (Amazon Resource Name).

```
aws ivs-realtime get-participant \ 
     --stage-arn arn:aws:ivs:us-west-2:123456789012:stage/abcdABCDefgh \ 
     --session-id st-a1b2c3d4e5f6g \ 
     --participant-id abCDEf12GHIj
```

```
{ 
     "participant": { 
          "browserName", "Google Chrome", 
          "browserVersion", "116", 
          "firstJoinTime": "2023-04-26T20:30:34+00:00", 
          "ispName", "Comcast", 
          "osName", "Microsoft Windows 10 Pro",
```

```
 "osVersion", "10.0.19044", 
          "participantId": "abCDEf12GHIj", 
          "published": true, 
          "sdkVersion", "", 
          "state": "DISCONNECTED", 
          "userId": "" 
     }
}
```
Pour plus d'informations, consultez la section [Activation de plusieurs hôtes sur un IVS flux](https://docs.aws.amazon.com/ivs/latest/userguide/multiple-hosts.html)  [Amazon](https://docs.aws.amazon.com/ivs/latest/userguide/multiple-hosts.html) dans le guide de l'utilisateur d'Amazon Interactive Video Service.

• Pour API plus de détails, voir [GetParticipant](https://awscli.amazonaws.com/v2/documentation/api/latest/reference/ivs-realtime/get-participant.html)la section Référence des AWS CLI commandes.

#### **get-stage-session**

L'exemple de code suivant montre comment utiliserget-stage-session.

#### AWS CLI

Pour obtenir une séance sur scène

L'get-stage-sessionexemple suivant obtient la session d'étape pour un ID de session spécifié d'une étape spécifiée ARN (Amazon Resource Name).

```
aws ivs-realtime get-stage-session \ 
     --stage-arn arn:aws:ivs:us-west-2:123456789012:stage/abcdABCDefgh \ 
     --session-id st-a1b2c3d4e5f6g
```
Sortie :

```
{ 
     "stageSession": { 
          "endTime": "2023-04-26T20:36:29+00:00", 
          "sessionId": "st-a1b2c3d4e5f6g", 
          "startTime": "2023-04-26T20:30:29.602000+00:00" 
     }
}
```
Pour plus d'informations, consultez la section [Activation de plusieurs hôtes sur un IVS flux](https://docs.aws.amazon.com/ivs/latest/userguide/multiple-hosts.html)  [Amazon](https://docs.aws.amazon.com/ivs/latest/userguide/multiple-hosts.html) dans le guide de l'utilisateur d'Amazon Interactive Video Service.

• Pour API plus de détails, voir [GetStageSessionl](https://awscli.amazonaws.com/v2/documentation/api/latest/reference/ivs-realtime/get-stage-session.html)a section Référence des AWS CLI commandes.

#### **get-stage**

L'exemple de code suivant montre comment utiliserget-stage.

### AWS CLI

Pour obtenir les informations de configuration d'une étape

L'get-stageexemple suivant obtient la configuration d'une étape spécifiée ARN (Amazon Resource Name).

```
aws ivs-realtime get-stage \ 
     --arn arn:aws:ivs:us-west-2:123456789012:stage/abcdABCDefgh
```
Sortie :

```
{ 
     "stage": { 
          "activeSessionId": "st-a1b2c3d4e5f6g", 
          "arn": "arn:aws:ivs:us-west-2:123456789012:stage/abcdABCDefgh", 
          "name": "test", 
          "tags": {} 
     }
}
```
Pour plus d'informations, consultez la section [Activation de plusieurs hôtes sur un IVS flux](https://docs.aws.amazon.com/ivs/latest/userguide/multiple-hosts.html)  [Amazon](https://docs.aws.amazon.com/ivs/latest/userguide/multiple-hosts.html) dans le guide de l'utilisateur d'Amazon Interactive Video Service.

• Pour API plus de détails, voir [GetStagel](https://awscli.amazonaws.com/v2/documentation/api/latest/reference/ivs-realtime/get-stage.html)a section Référence des AWS CLI commandes.

# **get-storage-configuration**

L'exemple de code suivant montre comment utiliserget-storage-configuration.

AWS CLI

Pour obtenir une configuration de stockage de compositions

L'get-storage-configurationexemple suivant obtient la configuration de stockage de composition spécifiée par la donnée ARN (Amazon Resource Name).

```
aws ivs-realtime get-storage-configuration \
```

```
 --name arn "arn:aws:ivs:ap-northeast-1:123456789012:storage-configuration/
abcdABCDefgh"
```
### Sortie :

```
{ 
     "storageConfiguration": { 
          "arn": "arn:aws:ivs:ap-northeast-1:123456789012:storage-configuration/
abcdABCDefgh", 
          "name": "test-sc", 
          "s3": { 
              "bucketName": "test-bucket-name" 
          }, 
          "tags": {} 
     }
}
```
Pour plus d'informations, consultez la section [Activation de plusieurs hôtes sur un IVS flux](https://docs.aws.amazon.com/ivs/latest/LowLatencyUserGuide/multiple-hosts.html)  [Amazon](https://docs.aws.amazon.com/ivs/latest/LowLatencyUserGuide/multiple-hosts.html) dans le guide de l'utilisateur d'Amazon Interactive Video Service.

• Pour API plus de détails, voir [GetStorageConfigurationl](https://awscli.amazonaws.com/v2/documentation/api/latest/reference/ivs-realtime/get-storage-configuration.html)a section Référence des AWS CLI commandes.

#### **list-compositions**

L'exemple de code suivant montre comment utiliserlist-compositions.

AWS CLI

Pour obtenir une liste de compositions

Vous trouverez ci-dessous la list-compositions liste de toutes les compositions pour votre AWS compte, dans la AWS région où la API demande est traitée.

```
aws ivs-realtime list-compositions
```

```
{ 
      "compositions": [ 
            {
```

```
 "arn": "arn:aws:ivs:ap-northeast-1:123456789012:composition/
abcdABCDefgh", 
             "destinations": [ 
\overline{a} "id": "AabBCcdDEefF", 
                     "startTime": "2023-10-16T23:25:23+00:00", 
                     "state": "ACTIVE" 
 } 
             ], 
             "stageArn": "arn:aws:ivs:ap-northeast-1:123456789012:stage/
defgABCDabcd", 
             "startTime": "2023-10-16T23:25:21+00:00", 
             "state": "ACTIVE", 
             "tags": {} 
         }, 
         { 
             "arn": "arn:aws:ivs:ap-northeast-1:123456789012:composition/
ABcdabCDefgh", 
             "destinations": [ 
\overline{a} "endTime": "2023-10-16T23:25:00.786512+00:00", 
                     "id": "aABbcCDdeEFf", 
                      "startTime": "2023-10-16T23:24:01+00:00", 
                     "state": "STOPPED" 
                 }, 
\overline{a} "endTime": "2023-10-16T23:25:00.786512+00:00", 
                     "id": "deEFfaABbcCD", 
                     "startTime": "2023-10-16T23:24:01+00:00", 
                     "state": "STOPPED" 
 } 
             ], 
             "endTime": "2023-10-16T23:25:00+00:00", 
             "stageArn": "arn:aws:ivs:ap-northeast-1:123456789012:stage/
efghabcdABCD", 
             "startTime": "2023-10-16T23:24:00+00:00", 
             "state": "STOPPED", 
             "tags": {} 
         } 
    \mathbf{I}}
```
Pour plus d'informations, consultez la section [Activation de plusieurs hôtes sur un IVS flux](https://docs.aws.amazon.com/ivs/latest/LowLatencyUserGuide/multiple-hosts.html)  [Amazon](https://docs.aws.amazon.com/ivs/latest/LowLatencyUserGuide/multiple-hosts.html) dans le guide de l'utilisateur d'Amazon Interactive Video Service.

• Pour API plus de détails, voir [ListCompositionsl](https://awscli.amazonaws.com/v2/documentation/api/latest/reference/ivs-realtime/list-compositions.html)a section Référence des AWS CLI commandes.

### **list-encoder-configurations**

L'exemple de code suivant montre comment utiliserlist-encoder-configurations.

#### AWS CLI

Pour répertorier les configurations des encodeurs de composition

Vous trouverez ci-dessous la list-encoder-configurations liste de toutes les configurations d'encodeur de composition pour votre AWS compte, dans la AWS région où la API demande est traitée.

**aws ivs-realtime list-encoder-configurations**

Sortie :

```
{ 
     "encoderConfigurations": [ 
          { 
              "arn": "arn:aws:ivs:ap-northeast-1:123456789012:encoder-configuration/
abcdABCDefgh", 
              "name": "test-ec-1", 
              "tags": {} 
          }, 
          { 
              "arn": "arn:aws:ivs:ap-northeast-1:123456789012:encoder-configuration/
ABCefgEFGabc", 
              "name": "test-ec-2", 
              "tags": {} 
          } 
     ]
}
```
Pour plus d'informations, consultez la section [Activation de plusieurs hôtes sur un IVS flux](https://docs.aws.amazon.com/ivs/latest/LowLatencyUserGuide/multiple-hosts.html)  [Amazon](https://docs.aws.amazon.com/ivs/latest/LowLatencyUserGuide/multiple-hosts.html) dans le guide de l'utilisateur d'Amazon Interactive Video Service.

• Pour API plus de détails, voir [ListEncoderConfigurationsl](https://awscli.amazonaws.com/v2/documentation/api/latest/reference/ivs-realtime/list-encoder-configurations.html)a section Référence des AWS CLI commandes.

# **list-participant-events**

L'exemple de code suivant montre comment utiliserlist-participant-events.

### AWS CLI

Pour obtenir la liste des événements organisés par les participants à la scène

L'list-participant-eventsexemple suivant répertorie tous les événements participants pour un identifiant de participant et un identifiant de session spécifiques pour une étape spécifiée ARN (Amazon Resource Name).

```
aws ivs-realtime list-participant-events \ 
     --stage-arn arn:aws:ivs:us-west-2:123456789012:stage/abcdABCDefgh \ 
     --session-id st-a1b2c3d4e5f6g \ 
     --participant-id abCDEf12GHIj
```

```
{ 
     "events": [ 
          { 
               "eventTime": "2023-04-26T20:36:28+00:00", 
              "name": "LEFT", 
              "participantId": "abCDEf12GHIj" 
          }, 
          { 
              "eventTime": "2023-04-26T20:36:28+00:00", 
              "name": "PUBLISH_STOPPED", 
              "participantId": "abCDEf12GHIj" 
          }, 
          { 
              "eventTime": "2023-04-26T20:30:34+00:00", 
              "name": "JOINED", 
              "participantId": "abCDEf12GHIj" 
          }, 
          { 
              "eventTime": "2023-04-26T20:30:34+00:00", 
               "name": "PUBLISH_STARTED",
```

```
 "participantId": "abCDEf12GHIj" 
          } 
     ]
}
```
Pour plus d'informations, consultez la section [Activation de plusieurs hôtes sur un IVS flux](https://docs.aws.amazon.com/ivs/latest/userguide/multiple-hosts.html)  [Amazon](https://docs.aws.amazon.com/ivs/latest/userguide/multiple-hosts.html) dans le guide de l'utilisateur d'Amazon Interactive Video Service.

• Pour API plus de détails, voir [ListParticipantEvents](https://awscli.amazonaws.com/v2/documentation/api/latest/reference/ivs-realtime/list-participant-events.html)la section Référence des AWS CLI commandes.

# **list-participants**

L'exemple de code suivant montre comment utiliserlist-participants.

#### AWS CLI

Pour obtenir la liste des participants à l'étape

L'list-participantsexemple suivant répertorie tous les participants pour un ID de session spécifique d'une étape spécifiée ARN (Amazon Resource Name).

```
aws ivs-realtime list-participants \ 
     --stage-arn arn:aws:ivs:us-west-2:123456789012:stage/abcdABCDefgh \ 
     --session-id st-a1b2c3d4e5f6g
```
Sortie :

```
{ 
      "participants": [ 
\overline{\mathcal{L}} "firstJoinTime": "2023-04-26T20:30:34+00:00", 
               "participantId": "abCDEf12GHIj" 
               "published": true, 
               "state": "DISCONNECTED", 
               "userId": "" 
          } 
     ]
}
```
Pour plus d'informations, consultez la section [Activation de plusieurs hôtes sur un IVS flux](https://docs.aws.amazon.com/ivs/latest/userguide/multiple-hosts.html)  [Amazon](https://docs.aws.amazon.com/ivs/latest/userguide/multiple-hosts.html) dans le guide de l'utilisateur d'Amazon Interactive Video Service.

• Pour API plus de détails, voir [ListParticipantsl](https://awscli.amazonaws.com/v2/documentation/api/latest/reference/ivs-realtime/list-participants.html)a section Référence des AWS CLI commandes.

#### **list-stage-sessions**

L'exemple de code suivant montre comment utiliserlist-stage-sessions.

AWS CLI

Pour obtenir la liste des sessions sur scène

L'list-stage-sessionsexemple suivant répertorie toutes les sessions pour une étape spécifiée ARN (Amazon Resource Name).

```
aws ivs-realtime list-stage-sessions \ 
     --stage-arn arn:aws:ivs:us-west-2:123456789012:stage/abcdABCDefgh
```
Sortie :

```
{ 
     "stageSessions": [ 
          { 
               "endTime": "2023-04-26T20:36:29+00:00", 
               "sessionId": "st-a1b2c3d4e5f6g", 
              "startTime": "2023-04-26T20:30:29.602000+00:00" 
          } 
     ]
}
```
Pour plus d'informations, consultez la section [Activation de plusieurs hôtes sur un IVS flux](https://docs.aws.amazon.com/ivs/latest/userguide/multiple-hosts.html)  [Amazon](https://docs.aws.amazon.com/ivs/latest/userguide/multiple-hosts.html) dans le guide de l'utilisateur d'Amazon Interactive Video Service.

• Pour API plus de détails, voir [ListStageSessionsl](https://awscli.amazonaws.com/v2/documentation/api/latest/reference/ivs-realtime/list-stage-sessions.html)a section Référence des AWS CLI commandes.

### **list-stages**

L'exemple de code suivant montre comment utiliserlist-stages.

### AWS CLI

Pour obtenir des informations récapitulatives sur toutes les étapes
L'list-stagesexemple suivant répertorie toutes les étapes de votre AWS compte, dans la AWS région où la API demande est traitée.

```
aws ivs-realtime list-stages
```
Sortie :

```
{ 
     "stages": [ 
          { 
              "activeSessionId": "st-a1b2c3d4e5f6g", 
              "arn": "arn:aws:ivs:us-west-2:123456789012:stage/abcdABCDefgh", 
              "name": "stage1", 
              "tags": {} 
          }, 
          { 
              "activeSessionId": "st-a123bcd456efg", 
              "arn": "arn:aws:ivs:us-west-2:123456789012:stage/abcd1234ABCD", 
              "name": "stage2", 
              "tags": {} 
          }, 
          { 
              "activeSessionId": "st-abcDEF1234ghi", 
              "arn": "arn:aws:ivs:us-west-2:123456789012:stage/ABCD1234efgh", 
              "name": "stage3", 
              "tags": {} 
          } 
    \mathbf{I}}
```
Pour plus d'informations, consultez la section [Activation de plusieurs hôtes sur un IVS flux](https://docs.aws.amazon.com/ivs/latest/LowLatencyUserGuide/multiple-hosts.html)  [Amazon](https://docs.aws.amazon.com/ivs/latest/LowLatencyUserGuide/multiple-hosts.html) dans le guide de l'utilisateur d'Amazon Interactive Video Service.

• Pour API plus de détails, voir [ListStages](https://awscli.amazonaws.com/v2/documentation/api/latest/reference/ivs-realtime/list-stages.html)la section Référence des AWS CLI commandes.

# **list-storage-configurations**

L'exemple de code suivant montre comment utiliserlist-storage-configurations.

AWS CLI

Pour répertorier les configurations de stockage de compositions

Vous trouverez ci-dessous la list-storage-configurations liste de toutes les configurations de stockage des compositions pour votre AWS compte, dans la AWS région où la API demande est traitée.

#### **aws ivs-realtime list-storage-configurations**

Sortie :

```
{ 
     "storageConfigurations": [ 
          { 
               "arn": "arn:aws:ivs:ap-northeast-1:123456789012:storage-configuration/
abcdABCDefgh", 
              "name": "test-sc-1", 
              "s3": { 
                   "bucketName": "test-bucket-1-name" 
              }, 
              "tags": {} 
          }, 
          { 
              "arn": "arn:aws:ivs:ap-northeast-1:123456789012:storage-configuration/
ABCefgEFGabc", 
               "name": "test-sc-2", 
              "s3": { 
                   "bucketName": "test-bucket-2-name" 
              }, 
              "tags": {} 
          } 
     ]
}
```
Pour plus d'informations, consultez la section [Activation de plusieurs hôtes sur un IVS flux](https://docs.aws.amazon.com/ivs/latest/LowLatencyUserGuide/multiple-hosts.html)  [Amazon](https://docs.aws.amazon.com/ivs/latest/LowLatencyUserGuide/multiple-hosts.html) dans le guide de l'utilisateur d'Amazon Interactive Video Service.

• Pour API plus de détails, voir [ListStorageConfigurations](https://awscli.amazonaws.com/v2/documentation/api/latest/reference/ivs-realtime/list-storage-configurations.html)la section Référence des AWS CLI commandes.

#### **start-composition**

L'exemple de code suivant montre comment utiliserstart-composition.

### AWS CLI

Exemple 1 : Pour démarrer une composition avec les paramètres de mise en page par défaut

L'start-compositionexemple suivant lance une composition pour la scène spécifiée à diffuser aux emplacements spécifiés.

```
aws ivs-realtime start-composition \ 
     --stage-arn arn:aws:ivs:ap-northeast-1:123456789012:stage/defgABCDabcd \ 
     --destinations '[{"channel": {"channelArn": "arn:aws:ivs:ap-
northeast-1:123456789012:channel/abcABCdefDEg", \ 
         "encoderConfigurationArn": "arn:aws:ivs:ap-northeast-1:123456789012:encoder-
configuration/ABabCDcdEFef"}}, \ 
         {"s3":{"encoderConfigurationArns":["arn:aws:ivs:ap-
northeast-1:123456789012:encoder-configuration/ABabCDcdEFef"], \ 
         "storageConfigurationArn":"arn:aws:ivs:ap-northeast-1:123456789012:storage-
configuration/FefABabCDcdE"}}]'
```

```
{ 
       "composition": { 
              "arn": "arn:aws:ivs:ap-northeast-1:123456789012:composition/abcdABCDefgh", 
              "destinations": [ 
\{\hspace{.1cm} \} "configuration": { 
                                 "channel": { 
                                       "channelArn": "arn:aws:ivs:ap-
northeast-1:123456789012:channel/abcABCdefDEg", 
                                       "encoderConfigurationArn": "arn:aws:ivs:ap-
northeast-1:123456789012:encoder-configuration/ABabCDcdEFef" 
\mathbb{R}, \mathbb{R}, \mathbb{R}, \mathbb{R}, \mathbb{R}, \mathbb{R}, \mathbb{R}, \mathbb{R}, \mathbb{R}, \mathbb{R}, \mathbb{R}, \mathbb{R}, \mathbb{R}, \mathbb{R}, \mathbb{R}, \mathbb{R}, \mathbb{R}, \mathbb{R}, \mathbb{R}, \mathbb{R}, \mathbb{R}, \mathbb{R},  "name": "" 
                          }, 
                          "id": "AabBCcdDEefF", 
                          "state": "STARTING" 
                    }, 
\{\hspace{.1cm} \} "configuration": { 
                                 "name": "", 
                                 "s3": { 
                                       "encoderConfigurationArns": [
```

```
 "arn:aws:ivs:arn:aws:ivs:ap-
northeast-1:123456789012:encoder-configuration/ABabCDcdEFef" 
, and the contract of \mathbf{I}, \mathbf{I} "recordingConfiguration": { 
                              "format": "HLS" 
\}, \{ "storageConfigurationArn": "arn:arn:aws:ivs:ap-
northeast-1:123456789012:storage-configuration/FefABabCDcdE" 
1 1 1 1 1 1 1
                 }, 
                 "detail": { 
                     "s3": { 
                          "recordingPrefix": "aBcDeFgHhGfE/AbCdEfGhHgFe/GHFabcgefABC/
composite" 
1 1 1 1 1 1 1
                 }, 
                 "id": "GHFabcgefABC", 
                 "state": "STARTING" 
 } 
         ], 
         "layout": { 
             "grid": { 
                 "featuredParticipantAttribute": "" 
                 "gridGap": 2, 
                 "omitStoppedVideo": false, 
                 "videoAspectRatio": "VIDEO", 
                 "videoFillMode": "" 
 } 
         }, 
         "stageArn": "arn:aws:ivs:ap-northeast-1:123456789012:stage/defgABCDabcd", 
         "startTime": "2023-10-16T23:24:00+00:00", 
         "state": "STARTING", 
         "tags": {} 
     }
}
```
Pour plus d'informations, consultez la section [Enregistrement composite \(diffusion en temps réel\)](https://docs.aws.amazon.com/ivs/latest/RealTimeUserGuide/rt-composite-recording.html) dans le guide de l'utilisateur d'Amazon Interactive Video Service.

Exemple 2 : Pour démarrer une composition avec une mise en page PiP

L'start-compositionexemple suivant démarre une composition pour la scène spécifiée à diffuser vers les emplacements spécifiés à l'aide de la mise en page PiP.

```
aws ivs-realtime start-composition \ 
     --stage-arn arn:aws:ivs:ap-northeast-1:123456789012:stage/defgABCDabcd \ 
     --destinations '[{"channel": {"channelArn": "arn:aws:ivs:ap-
northeast-1:123456789012:channel/abcABCdefDEg", \ 
         "encoderConfigurationArn": "arn:aws:ivs:ap-northeast-1:123456789012:encoder-
configuration/ABabCDcdEFef"}}, \ 
         {"s3":{"encoderConfigurationArns":["arn:aws:ivs:ap-
northeast-1:123456789012:encoder-configuration/ABabCDcdEFef"], \ 
         "storageConfigurationArn":"arn:aws:ivs:ap-northeast-1:123456789012:storage-
configuration/FefABabCDcdE"}}]' \ 
     --layout pip='{featuredParticipantAttribute="abcdefg"}'
```

```
{ 
       "composition": { 
             "arn": "arn:aws:ivs:ap-northeast-1:123456789012:composition/wxyzWXYZpqrs", 
             "destinations": [ 
\{\hspace{.1cm} \} "configuration": { 
                              "channel": { 
                                    "channelArn": "arn:aws:ivs:ap-
northeast-1:123456789012:channel/abcABCdefDEg", 
                                    "encoderConfigurationArn": "arn:aws:ivs:ap-
northeast-1:123456789012:encoder-configuration/ABabCDcdEFef" 
\mathbb{R}, \mathbb{R}, \mathbb{R}, \mathbb{R}, \mathbb{R}, \mathbb{R}, \mathbb{R}, \mathbb{R}, \mathbb{R}, \mathbb{R}, \mathbb{R}, \mathbb{R}, \mathbb{R}, \mathbb{R}, \mathbb{R}, \mathbb{R}, \mathbb{R}, \mathbb{R}, \mathbb{R}, \mathbb{R}, \mathbb{R}, \mathbb{R},  "name": "" 
                        }, 
                        "id": "AabBCcdDEefF", 
                        "state": "STARTING" 
                  }, 
\{\hspace{.1cm} \} "configuration": { 
                              "name": "", 
                              "s3": { 
                                    "encoderConfigurationArns": [ 
                                          "arn:aws:ivs:arn:aws:ivs:ap-
northeast-1:123456789012:encoder-configuration/ABabCDcdEFef" 
, and the contract of \mathbf{I}, the contract of \mathbf{I} "recordingConfiguration": { 
                                          "format": "HLS" 
\},
```

```
 "storageConfigurationArn": "arn:arn:aws:ivs:ap-
northeast-1:123456789012:storage-configuration/FefABabCDcdE" 
1 1 1 1 1 1 1
                 }, 
                 "detail": { 
                      "s3": { 
                          "recordingPrefix": "aBcDeFgHhGfE/AbCdEfGhHgFe/GHFabcgefABC/
composite" 
1 1 1 1 1 1 1
\qquad \qquad \text{ } "id": "GHFabcgefABC", 
                 "state": "STARTING" 
 } 
         ], 
         "layout": { 
             "pip": { 
                 "featuredParticipantAttribute": "abcdefg", 
                 "gridGap": 0, 
                 "omitStoppedVideo": false, 
                 "pipBehavior": "STATIC", 
                 "pipOffset": 0, 
                 "pipParticipantAttribute": "", 
                 "pipPosition": "BOTTOM_RIGHT", 
                 "videoFillMode": "COVER" 
 } 
         }, 
         "stageArn": "arn:aws:ivs:ap-northeast-1:123456789012:stage/defgABCDabcd", 
         "startTime": "2023-10-16T23:24:00+00:00", 
         "state": "STARTING", 
         "tags": {} 
     }
}
```
Pour plus d'informations, consultez la section [Enregistrement composite \(diffusion en temps réel\)](https://docs.aws.amazon.com/ivs/latest/RealTimeUserGuide/rt-composite-recording.html) dans le guide de l'utilisateur d'Amazon Interactive Video Service.

• Pour API plus de détails, voir [StartComposition](https://awscli.amazonaws.com/v2/documentation/api/latest/reference/ivs-realtime/start-composition.html)la section Référence des AWS CLI commandes.

# **stop-composition**

L'exemple de code suivant montre comment utiliserstop-composition.

### AWS CLI

Pour arrêter une composition

Ce qui suit stop-composition arrête la composition spécifiée par la donnée ARN (Amazon Resource Name).

```
aws ivs-realtime stop-composition \ 
     --arn "arn:aws:ivs:ap-northeast-1:123456789012:composition/abcdABCDefgh"
```
Cette commande ne produit aucun résultat.

Pour plus d'informations, consultez la section [Activation de plusieurs hôtes sur un IVS flux](https://docs.aws.amazon.com/ivs/latest/LowLatencyUserGuide/multiple-hosts.html)  [Amazon](https://docs.aws.amazon.com/ivs/latest/LowLatencyUserGuide/multiple-hosts.html) dans le guide de l'utilisateur d'Amazon Interactive Video Service.

• Pour API plus de détails, voir [StopCompositionl](https://awscli.amazonaws.com/v2/documentation/api/latest/reference/ivs-realtime/stop-composition.html)a section Référence des AWS CLI commandes.

### **update-stage**

L'exemple de code suivant montre comment utiliserupdate-stage.

AWS CLI

Pour mettre à jour la configuration d'une étape

L'update-stageexemple suivant met à jour une étape pour une étape spécifiée afin de mettre ARN à jour le nom de l'étape.

```
aws ivs-realtime update-stage \ 
     --arn arn:aws:ivs:us-west-2:123456789012:stage/abcdABCDefgh \ 
     --name stage1a
```

```
{ 
     "stage": { 
          "arn": "arn:aws:ivs:us-west-2:123456789012:stage/abcdABCDefgh", 
          "name": "stage1a" 
     }
}
```
Pour plus d'informations, consultez la section [Activation de plusieurs hôtes sur un IVS flux](https://docs.aws.amazon.com/ivs/latest/userguide/multiple-hosts.html)  [Amazon](https://docs.aws.amazon.com/ivs/latest/userguide/multiple-hosts.html) dans le guide de l'utilisateur d'Amazon Interactive Video Service.

• Pour API plus de détails, voir [UpdateStage](https://awscli.amazonaws.com/v2/documentation/api/latest/reference/ivs-realtime/update-stage.html)la section Référence des AWS CLI commandes.

# Exemples d'utilisation d'Amazon Kendra AWS CLI

Les exemples de code suivants vous montrent comment effectuer des actions et implémenter des scénarios courants à l' AWS Command Line Interface aide d'Amazon Kendra.

Les actions sont des extraits de code de programmes plus larges et doivent être exécutées dans leur contexte. Alors que les actions vous indiquent comment appeler des fonctions de service individuelles, vous pouvez les voir en contexte dans leurs scénarios associés et dans des exemples interservices.

Les Scénarios sont des exemples de code qui vous montrent comment accomplir une tâche spécifique en appelant plusieurs fonctions au sein d'un même service.

Chaque exemple inclut un lien vers GitHub, où vous pouvez trouver des instructions sur la façon de configurer et d'exécuter le code en contexte.

### Rubriques

• [Actions](#page-289-0)

### Actions

### **create-data-source**

L'exemple de code suivant montre comment utilisercreate-data-source.

### AWS CLI

Pour créer un connecteur de source de données Amazon Kendra

Ce qui suit create-data-source permet de créer et de configurer un connecteur de source de données Amazon Kendra. Vous pouvez l'utiliser describe-data-source pour afficher l'état d'un connecteur de source de données et lire les éventuels messages d'erreur s'il indique qu'il s'agit d'un connecteur de source de données FAILED « » à créer complètement.

```
aws kendra create-data-source \ 
     --name "example data source 1" \
```

```
 --description "Example data source 1 for example index 1 contains the first set 
  of example documents" \ 
     --tags '{"Key": "test resources", "Value": "kendra"}, {"Key": "test resources", 
  "Value": "aws"}' \ 
     --role-arn "arn:aws:iam::my-account-id:role/
KendraRoleForS3TemplateConfigDataSource" \ 
     --index-id exampleindex1 \ 
     --language-code "es" \ 
     --schedule "0 0 18 ? * TUE,MON,WED,THU,FRI,SAT *" \ 
     --configuration '{"TemplateConfiguration": {"Template": file://
s3schemaconfig.json}}' \ 
     --type "TEMPLATE" \ 
     --custom-document-enrichment-configuration '{"PostExtractionHookConfiguration": 
  {"LambdaArn": "arn:aws:iam::my-account-id:function/my-function-ocr-docs", 
  "S3Bucket": "s3://my-s3-bucket/scanned-image-text-example-docs"}, "RoleArn": 
  "arn:aws:iam:my-account-id:role/KendraRoleForCDE"}' \ 
     --vpc-configuration '{"SecurityGroupIds": ["sg-1234567890abcdef0"], "SubnetIds": 
  ["subnet-1c234","subnet-2b134"]}'
```

```
{ 
     "Id": "exampledatasource1"
}
```
Pour plus d'informations, consultez [Getting started with a Amazon Kendra index and data source](https://docs.aws.amazon.com/kendra/latest/dg/getting-started.html)  [connector](https://docs.aws.amazon.com/kendra/latest/dg/getting-started.html) dans le guide du développeur Amazon Kendra.

• Pour API plus de détails, voir [CreateDataSourcel](https://awscli.amazonaws.com/v2/documentation/api/latest/reference/kendra/create-data-source.html)a section Référence des AWS CLI commandes.

# **create-index**

L'exemple de code suivant montre comment utilisercreate-index.

AWS CLI

Pour créer un index Amazon Kendra

Ce qui suit create-index crée et configure un index Amazon Kendra. Vous pouvez l'utiliser describe-index pour afficher l'état d'un index et lire les éventuels messages d'erreur si le statut indique un index « FAILED » à créer complètement.

```
aws kendra create-index \ 
     --name "example index 1" \ 
     --description "Example index 1 contains the first set of example documents" \ 
     --tags '{"Key": "test resources", "Value": "kendra"}, {"Key": "test resources", 
  "Value": "aws"}' \ 
     --role-arn "arn:aws:iam::my-account-id:role/KendraRoleForExampleIndex" \ 
     --edition "DEVELOPER_EDITION" \ 
     --server-side-encryption-configuration '{"KmsKeyId": "my-kms-key-id"}' \ 
     --user-context-policy "USER_TOKEN" \ 
     --user-token-configurations '{"JsonTokenTypeConfiguration": 
  {"GroupAttributeField": "groupNameField", "UserNameAttributeField": 
  "userNameField"}}'
```

```
{ 
    "Id": index1
}
```
Pour plus d'informations, consultez [Getting started with a Amazon Kendra index and data source](https://docs.aws.amazon.com/kendra/latest/dg/getting-started.html)  [connector](https://docs.aws.amazon.com/kendra/latest/dg/getting-started.html) dans le guide du développeur Amazon Kendra.

• Pour API plus de détails, voir [CreateIndexl](https://awscli.amazonaws.com/v2/documentation/api/latest/reference/kendra/create-index.html)a section Référence des AWS CLI commandes.

# **describe-data-source**

L'exemple de code suivant montre comment utiliserdescribe-data-source.

### AWS CLI

Pour obtenir des informations sur un connecteur de source de données Amazon Kendra

Vous trouverez ci-dessous describe-data-source des informations sur un connecteur de source de données Amazon Kendra. Vous pouvez consulter la configuration d'un connecteur de source de données et lire tous les messages d'erreur si l'état indique qu'un connecteur de source de données « FAILED » doit être complètement créé.

```
aws kendra describe-data-source \ 
     --id exampledatasource1 \ 
     --index-id exampleindex1
```
{

```
 "Configuration": { 
       "TemplateConfiguration": { 
           "Template": { 
              "connectionConfiguration": { 
                  "repositoryEndpointMetadata": { 
                     "BucketName": "my-bucket" 
 } 
              }, 
              "repositoryConfigurations": { 
                  "document":{ 
                     "fieldMappings": [ 
\{ "indexFieldName":"_document_title", 
                            "indexFieldType":"STRING", 
                            "dataSourceFieldName": "title" 
\},
\{ "indexFieldName":"_last_updated_at", 
                            "indexFieldType":"DATE", 
                            "dataSourceFieldName": "modified_date" 
 } 
\blacksquare } 
              }, 
              "additionalProperties": { 
                  "inclusionPatterns": [ 
                     "*.txt", 
                     "*.doc", 
                     "*.docx" 
                  ], 
                  "exclusionPatterns": [ 
                     "*.json" 
 ], 
                  "inclusionPrefixes": [ 
                     "PublicExampleDocsFolder" 
 ], 
                  "exclusionPrefixes": [ 
                     "PrivateDocsFolder/private" 
 ], 
                  "aclConfigurationFilePath": "ExampleDocsFolder/AclConfig.json", 
                  "metadataFilesPrefix": "metadata"
```

```
 }, 
                  "syncMode": "FULL_CRAWL", 
                  "type" : "S3", 
                  "version": "1.0.0" 
 } 
         } 
     }, 
     "CreatedAt": 2024-02-25T13:30:10+00:00, 
     "CustomDocumentEnrichmentConfiguration": { 
         "PostExtractionHookConfiguration": { 
              "LambdaArn": "arn:aws:iam::my-account-id:function/my-function-ocr-docs", 
             "S3Bucket": "s3://my-s3-bucket/scanned-image-text-example-docs/function" 
         }, 
         "RoleArn": "arn:aws:iam:my-account-id:role/KendraRoleForCDE" 
     } 
     "Description": "Example data source 1 for example index 1 contains the first set 
  of example documents", 
     "Id": exampledatasource1, 
     "IndexId": exampleindex1, 
     "LanguageCode": "en", 
     "Name": "example data source 1", 
     "RoleArn": "arn:aws:iam::my-account-id:role/
KendraRoleForS3TemplateConfigDataSource", 
     "Schedule": "0 0 18 ? * TUE,MON,WED,THU,FRI,SAT *", 
     "Status": "ACTIVE", 
     "Type": "TEMPLATE", 
     "UpdatedAt": 1709163615, 
     "VpcConfiguration": { 
         "SecurityGroupIds": ["sg-1234567890abcdef0"], 
         "SubnetIds": ["subnet-1c234","subnet-2b134"] 
     }
}
```
Pour plus d'informations, consultez [Getting started with a Amazon Kendra index and data source](https://docs.aws.amazon.com/kendra/latest/dg/getting-started.html)  [connector](https://docs.aws.amazon.com/kendra/latest/dg/getting-started.html) dans le guide du développeur Amazon Kendra.

• Pour API plus de détails, voir [DescribeDataSourcel](https://awscli.amazonaws.com/v2/documentation/api/latest/reference/kendra/describe-data-source.html)a section Référence des AWS CLI commandes.

# **describe-index**

L'exemple de code suivant montre comment utiliserdescribe-index.

### AWS CLI

Pour obtenir des informations sur un index Amazon Kendra

Vous trouverez ci-dessous describe-index des informations sur un index Amazon Kendra. Vous pouvez consulter la configuration d'un index et lire tous les messages d'erreur si le statut indique un index « FAILED » à créer complètement.

```
aws kendra describe-index \ 
     --id exampleindex1
```

```
{ 
     "CapacityUnits": { 
          "QueryCapacityUnits": 0, 
          "StorageCapacityUnits": 0 
     }, 
     "CreatedAt": 2024-02-25T12:30:10+00:00, 
     "Description": "Example index 1 contains the first set of example documents", 
     "DocumentMetadataConfigurations": [ 
          { 
               "Name": "_document_title", 
              "Relevance": { 
                   "Importance": 8 
              }, 
               "Search": { 
                   "Displayable": true, 
                   "Facetable": false, 
                   "Searchable": true, 
                   "Sortable": false 
              }, 
               "Type": "STRING_VALUE" 
          }, 
          { 
               "Name": "_document_body", 
              "Relevance": { 
                   "Importance": 5 
              }, 
               "Search": { 
                   "Displayable": true, 
                   "Facetable": false, 
                   "Searchable": true,
```

```
 "Sortable": false 
              }, 
              "Type": "STRING_VALUE" 
         }, 
         { 
              "Name": "_last_updated_at", 
              "Relevance": { 
                  "Importance": 6, 
                  "Duration": "2628000s", 
                  "Freshness": true 
              }, 
              "Search": { 
                  "Displayable": true, 
                  "Facetable": false, 
                  "Searchable": true, 
                  "Sortable": true 
              }, 
              "Type": "DATE_VALUE" 
         }, 
         { 
              "Name": "department_custom_field", 
              "Relevance": { 
                   "Importance": 7, 
                  "ValueImportanceMap": { 
                       "Human Resources" : 4, 
                       "Marketing and Sales" : 2, 
                       "Research and innvoation" : 3, 
                       "Admin" : 1 
 } 
              }, 
              "Search": { 
                  "Displayable": true, 
                  "Facetable": true, 
                  "Searchable": true, 
                  "Sortable": true 
              }, 
              "Type": "STRING_VALUE" 
         } 
     ], 
     "Edition": "DEVELOPER_EDITION", 
     "Id": "index1", 
     "IndexStatistics": { 
         "FaqStatistics": { 
              "IndexedQuestionAnswersCount": 10
```

```
 }, 
          "TextDocumentStatistics": { 
              "IndexedTextBytes": 1073741824, 
              "IndexedTextDocumentsCount": 1200 
         } 
     }, 
     "Name": "example index 1", 
     "RoleArn": "arn:aws:iam::my-account-id:role/KendraRoleForExampleIndex", 
     "ServerSideEncryptionConfiguration": { 
          "KmsKeyId": "my-kms-key-id" 
     }, 
     "Status": "ACTIVE", 
     "UpdatedAt": 1709163615, 
     "UserContextPolicy": "USER_TOKEN", 
     "UserTokenConfigurations": [ 
         { 
              "JsonTokenTypeConfiguration": { 
                  "GroupAttributeField": "groupNameField", 
                  "UserNameAttributeField": "userNameField" 
 } 
         } 
     ]
}
```
Pour plus d'informations, consultez [Getting started with a Amazon Kendra index and data source](https://docs.aws.amazon.com/kendra/latest/dg/getting-started.html)  [connector](https://docs.aws.amazon.com/kendra/latest/dg/getting-started.html) dans le guide du développeur Amazon Kendra.

• Pour API plus de détails, voir [DescribeIndexl](https://awscli.amazonaws.com/v2/documentation/api/latest/reference/kendra/describe-index.html)a section Référence des AWS CLI commandes.

# **update-data-source**

L'exemple de code suivant montre comment utiliserupdate-data-source.

AWS CLI

Pour mettre à jour un connecteur de source de données Amazon Kendra

Ce qui suit update-data-source met à jour la configuration d'un connecteur de source de données Amazon Kendra. Si l'action aboutit, le service ne renvoie aucune sortie, soit le code d'HTTPétat 200, soit le code de AWS CLI retour 0. Vous pouvez l'utiliser describe-datasource pour afficher la configuration et l'état d'un connecteur de source de données.

```
aws kendra update-data-source \
```

```
 --id exampledatasource1 \ 
     --index-id exampleindex1 \ 
     --name "new name for example data source 1" \ 
     --description "new description for example data source 1" \ 
     --role-arn arn:aws:iam::my-account-id:role/KendraNewRoleForExampleDataSource \ 
     --configuration '{"TemplateConfiguration": {"Template": file://
s3schemanewconfig.json}}' \ 
     --custom-document-enrichment-configuration '{"PostExtractionHookConfiguration": 
  {"LambdaArn": "arn:aws:iam::my-account-id:function/my-function-ocr-docs", 
  "S3Bucket": "s3://my-s3-bucket/scanned-image-text-example-docs"}, "RoleArn": 
  "arn:aws:iam:my-account-id:role/KendraNewRoleForCDE"}' \ 
     --language-code "es" \ 
     --schedule "0 0 18 ? * MON,WED,FRI *" \ 
     --vpc-configuration '{"SecurityGroupIds": ["sg-1234567890abcdef0"], "SubnetIds": 
  ["subnet-1c234","subnet-2b134"]}'
```
Cette commande ne produit aucun résultat.

Pour plus d'informations, consultez [Getting started with a Amazon Kendra index and data source](https://docs.aws.amazon.com/kendra/latest/dg/getting-started.html)  [connector](https://docs.aws.amazon.com/kendra/latest/dg/getting-started.html) dans le guide du développeur Amazon Kendra.

• Pour API plus de détails, voir [UpdateDataSource](https://awscli.amazonaws.com/v2/documentation/api/latest/reference/kendra/update-data-source.html)la section Référence des AWS CLI commandes.

### **update-index**

L'exemple de code suivant montre comment utiliserupdate-index.

#### AWS CLI

Pour mettre à jour un index Amazon Kendra

Ce qui suit update-index met à jour la configuration d'un index Amazon Kendra. Si l'action aboutit, le service ne renvoie aucune sortie, soit le code d'HTTPétat 200, soit le code de AWS CLI retour 0. Vous pouvez l'utiliser describe-index pour afficher la configuration et le statut d'un index.

```
aws kendra update-index \ 
     --id enterpriseindex1 \ 
     --name "new name for Enterprise Edition index 1" \ 
     --description "new description for Enterprise Edition index 1" \ 
     --role-arn arn:aws:iam::my-account-id:role/KendraNewRoleForEnterpriseIndex \
```

```
 --capacity-units '{"QueryCapacityUnits": 2, "StorageCapacityUnits": 1}' \ 
    --document-metadata-configuration-updates '{"Name": "_document_title", 
 "Relevance": {"Importance": 6}}, {"Name": "_last_updated_at", "Relevance": 
 {"Importance": 8}}' \ 
    --user-context-policy "USER_TOKEN" \ 
    --user-token-configurations '{"JsonTokenTypeConfiguration": 
 {"GroupAttributeField": "groupNameField", "UserNameAttributeField": 
 "userNameField"}}'
```
Cette commande ne produit aucun résultat.

Pour plus d'informations, consultez [Getting started with a Amazon Kendra index and data source](https://docs.aws.amazon.com/kendra/latest/dg/getting-started.html)  [connector](https://docs.aws.amazon.com/kendra/latest/dg/getting-started.html) dans le guide du développeur Amazon Kendra.

• Pour API plus de détails, voir [UpdateIndex](https://awscli.amazonaws.com/v2/documentation/api/latest/reference/kendra/update-index.html)la section Référence des AWS CLI commandes.

# Exemples d'utilisation de Kinesis AWS CLI

Les exemples de code suivants vous montrent comment effectuer des actions et implémenter des scénarios courants à l' AWS Command Line Interface aide de Winesis.

Les actions sont des extraits de code de programmes plus larges et doivent être exécutées dans leur contexte. Alors que les actions vous indiquent comment appeler des fonctions de service individuelles, vous pouvez les voir en contexte dans leurs scénarios associés et dans des exemples interservices.

Les Scénarios sont des exemples de code qui vous montrent comment accomplir une tâche spécifique en appelant plusieurs fonctions au sein d'un même service.

Chaque exemple inclut un lien vers GitHub, où vous pouvez trouver des instructions sur la façon de configurer et d'exécuter le code en contexte.

### Rubriques

• [Actions](#page-289-0)

Actions

### **add-tags-to-stream**

L'exemple de code suivant montre comment utiliseradd-tags-to-stream.

# AWS CLI

Pour ajouter des balises à un flux de données

L'add-tags-to-streamexemple suivant attribue une balise avec la clé samplekey et la valeur example au flux spécifié.

```
aws kinesis add-tags-to-stream \ 
     --stream-name samplestream \ 
     --tags samplekey=example
```
Cette commande ne produit aucun résultat.

Pour plus d'informations, consultez la section [Marquage de vos flux](https://docs.aws.amazon.com/streams/latest/dev/tagging.html) dans le manuel Amazon Kinesis Data Streams Developer Guide.

• Pour API plus de détails, voir [AddTagsToStreaml](https://awscli.amazonaws.com/v2/documentation/api/latest/reference/kinesis/add-tags-to-stream.html)a section Référence des AWS CLI commandes.

#### **create-stream**

L'exemple de code suivant montre comment utilisercreate-stream.

AWS CLI

Pour créer un flux de données

L'create-streamexemple suivant crée un flux de données nommé samplestream avec 3 partitions.

```
aws kinesis create-stream \ 
     --stream-name samplestream \ 
     --shard-count 3
```
Cette commande ne produit aucun résultat.

Pour plus d'informations, consultez la section [Création d'un flux](https://docs.aws.amazon.com/streams/latest/dev/kinesis-using-sdk-java-create-stream.html) dans le manuel Amazon Kinesis Data Streams Developer Guide.

• Pour API plus de détails, voir [CreateStreaml](https://awscli.amazonaws.com/v2/documentation/api/latest/reference/kinesis/create-stream.html)a section Référence des AWS CLI commandes.

### **decrease-stream-retention-period**

L'exemple de code suivant montre comment utiliserdecrease-stream-retention-period.

AWS CLI

Pour réduire la période de rétention des flux de données

L'decrease-stream-retention-periodexemple suivant réduit la période de rétention (durée pendant laquelle les enregistrements de données sont accessibles après leur ajout au flux) d'un flux nommé samplestream à 48 heures.

```
aws kinesis decrease-stream-retention-period \ 
     --stream-name samplestream \ 
     --retention-period-hours 48
```
Cette commande ne produit aucun résultat.

Pour plus d'informations, consultez la section [Modification de la période de conservation des](https://docs.aws.amazon.com/streams/latest/dev/kinesis-extended-retention.html) [données](https://docs.aws.amazon.com/streams/latest/dev/kinesis-extended-retention.html) dans le manuel Amazon Kinesis Data Streams Developer Guide.

• Pour API plus de détails, voir [DecreaseStreamRetentionPeriod](https://awscli.amazonaws.com/v2/documentation/api/latest/reference/kinesis/decrease-stream-retention-period.html)la section Référence des AWS CLI commandes.

### **delete-stream**

L'exemple de code suivant montre comment utiliserdelete-stream.

#### AWS CLI

Pour supprimer un flux de données

L'delete-streamexemple suivant supprime le flux de données spécifié.

```
aws kinesis delete-stream \ 
     --stream-name samplestream
```
Cette commande ne produit aucun résultat.

Pour plus d'informations, consultez [Supprimer un flux](https://docs.aws.amazon.com/streams/latest/dev/kinesis-using-sdk-java-delete-stream.html) dans le manuel Amazon Kinesis Data Streams Developer Guide.

• Pour API plus de détails, voir [DeleteStreaml](https://awscli.amazonaws.com/v2/documentation/api/latest/reference/kinesis/delete-stream.html)a section Référence des AWS CLI commandes.

#### **deregister-stream-consumer**

L'exemple de code suivant montre comment utiliserderegister-stream-consumer.

AWS CLI

Pour annuler l'enregistrement d'un consommateur de flux de données

L'deregister-stream-consumerexemple suivant permet de désenregistrer le consommateur spécifié du flux de données spécifié.

```
aws kinesis deregister-stream-consumer \ 
     --stream-arn arn:aws:kinesis:us-west-2:123456789012:stream/samplestream \ 
     --consumer-name KinesisConsumerApplication
```
Cette commande ne produit aucun résultat.

Pour plus d'informations, consultez [Developing Consumers with Enhanced Fan-Out Using the](https://docs.aws.amazon.com/streams/latest/dev/building-enhanced-consumers-api.html)  [Kinesis Data Streams API dans le manuel Amazon Kinesis Data Streams](https://docs.aws.amazon.com/streams/latest/dev/building-enhanced-consumers-api.html) Developer Guide.

• Pour API plus de détails, voir [DeregisterStreamConsumerl](https://awscli.amazonaws.com/v2/documentation/api/latest/reference/kinesis/deregister-stream-consumer.html)a section Référence des AWS CLI commandes.

#### **describe-limits**

L'exemple de code suivant montre comment utiliserdescribe-limits.

### AWS CLI

Pour décrire les limites des partitions

L'describe-limitsexemple suivant montre les limites et l'utilisation des partitions pour le AWS compte courant.

#### **aws kinesis describe-limits**

```
{ 
     "ShardLimit": 500, 
     "OpenShardCount": 29
}
```
Pour plus d'informations, consultez la section [Resharding a Stream](https://docs.aws.amazon.com/streams/latest/dev/kinesis-using-sdk-java-resharding.html) dans le manuel Amazon Kinesis Data Streams Developer Guide.

• Pour API plus de détails, voir [DescribeLimitsl](https://awscli.amazonaws.com/v2/documentation/api/latest/reference/kinesis/describe-limits.html)a section Référence des AWS CLI commandes.

# **describe-stream-consumer**

L'exemple de code suivant montre comment utiliserdescribe-stream-consumer.

#### AWS CLI

Pour décrire un consommateur de flux de données

L'describe-stream-consumerexemple suivant renvoie la description du consommateur spécifié, enregistré avec le flux de données spécifié.

```
aws kinesis describe-stream-consumer \ 
     --stream-arn arn:aws:kinesis:us-west-2:012345678912:stream/samplestream \ 
     --consumer-name KinesisConsumerApplication
```
Sortie :

```
{ 
     "ConsumerDescription": { 
         "ConsumerName": "KinesisConsumerApplication", 
         "ConsumerARN": "arn:aws:kinesis:us-west-2:123456789012:stream/samplestream/
consumer/KinesisConsumerApplication:1572383852", 
         "ConsumerStatus": "ACTIVE", 
         "ConsumerCreationTimestamp": 1572383852.0, 
         "StreamARN": "arn:aws:kinesis:us-west-2:123456789012:stream/samplestream" 
     }
}
```
Pour plus d'informations, consultez [la section Reading data from Amazon Kinesis Data](https://docs.aws.amazon.com/streams/latest/dev/building-consumers.html) Streams dans le manuel du développeur Amazon Kinesis Data Streams.

• Pour API plus de détails, voir [DescribeStreamConsumerl](https://awscli.amazonaws.com/v2/documentation/api/latest/reference/kinesis/describe-stream-consumer.html)a section Référence des AWS CLI commandes.

#### **describe-stream-summary**

L'exemple de code suivant montre comment utiliserdescribe-stream-summary.

#### AWS CLI

Pour décrire le résumé d'un flux de données

L'describe-stream-summaryexemple suivant fournit une description résumée (sans la liste des partitions) du flux de données spécifié.

```
aws kinesis describe-stream-summary \ 
     --stream-name samplestream
```
Sortie :

```
{ 
     "StreamDescriptionSummary": { 
         "StreamName": "samplestream", 
         "StreamARN": "arn:aws:kinesis:us-west-2:123456789012:stream/samplestream", 
         "StreamStatus": "ACTIVE", 
         "RetentionPeriodHours": 48, 
         "StreamCreationTimestamp": 1572297168.0, 
         "EnhancedMonitoring": [ 
              { 
                  "ShardLevelMetrics": [] 
 } 
         ], 
         "EncryptionType": "NONE", 
         "OpenShardCount": 3, 
         "ConsumerCount": 0 
     }
}
```
Pour plus d'informations, consultez la section [Création et gestion de flux](https://docs.aws.amazon.com/streams/latest/dev/working-with-streams.html) dans le manuel Amazon Kinesis Data Streams Developer Guide.

• Pour API plus de détails, voir [DescribeStreamSummaryl](https://awscli.amazonaws.com/v2/documentation/api/latest/reference/kinesis/describe-stream-summary.html)a section Référence des AWS CLI commandes.

# **describe-stream**

L'exemple de code suivant montre comment utiliserdescribe-stream.

### AWS CLI

Pour décrire un flux de données

L'describe-streamexemple suivant renvoie les détails du flux de données spécifié.

```
aws kinesis describe-stream \ 
     --stream-name samplestream
```

```
{ 
     "StreamDescription": { 
         "Shards": [ 
\{\hspace{.1cm} \} "ShardId": "shardId-000000000000", 
                  "HashKeyRange": { 
                      "StartingHashKey": "0", 
                      "EndingHashKey": "113427455640312821154458202477256070484" 
                  }, 
                  "SequenceNumberRange": { 
                      "StartingSequenceNumber": 
  "49600871682957036442365024926191073437251060580128653314" 
 } 
             }, 
             { 
                  "ShardId": "shardId-000000000001", 
                  "HashKeyRange": { 
                      "StartingHashKey": "113427455640312821154458202477256070485", 
                      "EndingHashKey": "226854911280625642308916404954512140969" 
                  }, 
                  "SequenceNumberRange": { 
                      "StartingSequenceNumber": 
  "49600871682979337187563555549332609155523708941634633746" 
 } 
             }, 
\{\hspace{.1cm} \} "ShardId": "shardId-000000000002", 
                  "HashKeyRange": { 
                      "StartingHashKey": "226854911280625642308916404954512140970",
```

```
 "EndingHashKey": "340282366920938463463374607431768211455" 
                 }, 
                 "SequenceNumberRange": { 
                     "StartingSequenceNumber": 
  "49600871683001637932762086172474144873796357303140614178" 
 } 
 } 
         ], 
         "StreamARN": "arn:aws:kinesis:us-west-2:123456789012:stream/samplestream", 
         "StreamName": "samplestream", 
         "StreamStatus": "ACTIVE", 
         "RetentionPeriodHours": 24, 
         "EnhancedMonitoring": [ 
\{\hspace{.1cm} \} "ShardLevelMetrics": [] 
 } 
         ], 
         "EncryptionType": "NONE", 
         "KeyId": null, 
         "StreamCreationTimestamp": 1572297168.0 
     }
}
```
Pour plus d'informations, consultez la section [Création et gestion de flux](https://docs.aws.amazon.com/streams/latest/dev/working-with-streams.html) dans le manuel Amazon Kinesis Data Streams Developer Guide.

• Pour API plus de détails, voir [DescribeStream](https://awscli.amazonaws.com/v2/documentation/api/latest/reference/kinesis/describe-stream.html)la section Référence des AWS CLI commandes.

# **disable-enhanced-monitoring**

L'exemple de code suivant montre comment utiliserdisable-enhanced-monitoring.

AWS CLI

Pour désactiver la surveillance améliorée des métriques au niveau des partitions

L'disable-enhanced-monitoringexemple suivant désactive la surveillance améliorée du flux de données Kinesis pour les métriques au niveau des partitions.

```
aws kinesis disable-enhanced-monitoring \ 
     --stream-name samplestream --shard-level-metrics ALL
```

```
{ 
     "StreamName": "samplestream", 
     "CurrentShardLevelMetrics": [ 
          "IncomingBytes", 
          "OutgoingRecords", 
          "IteratorAgeMilliseconds", 
          "IncomingRecords", 
          "ReadProvisionedThroughputExceeded", 
          "WriteProvisionedThroughputExceeded", 
          "OutgoingBytes" 
     ], 
     "DesiredShardLevelMetrics": []
}
```
Pour plus d'informations, consultez la section [Surveillance des flux dans Amazon Kinesis Data](https://docs.aws.amazon.com/streams/latest/dev/monitoring.html) Streams dans le manuel du développeur Amazon Kinesis Data Streams.

• Pour API plus de détails, voir [DisableEnhancedMonitoring](https://awscli.amazonaws.com/v2/documentation/api/latest/reference/kinesis/disable-enhanced-monitoring.html)la section Référence des AWS CLI commandes.

# **enable-enhanced-monitoring**

L'exemple de code suivant montre comment utiliserenable-enhanced-monitoring.

### AWS CLI

Pour permettre une surveillance améliorée des métriques au niveau des partitions

L'enable-enhanced-monitoringexemple suivant permet une surveillance améliorée du flux de données Kinesis pour les métriques au niveau des partitions.

```
aws kinesis enable-enhanced-monitoring \ 
     --stream-name samplestream \ 
     --shard-level-metrics ALL
```
Sortie :

{

 "StreamName": "samplestream", "CurrentShardLevelMetrics": [], "DesiredShardLevelMetrics": [ "IncomingBytes",

```
 "OutgoingRecords", 
          "IteratorAgeMilliseconds", 
          "IncomingRecords", 
          "ReadProvisionedThroughputExceeded", 
          "WriteProvisionedThroughputExceeded", 
          "OutgoingBytes" 
     ]
}
```
Pour plus d'informations, consultez la section [Surveillance des flux dans Amazon Kinesis Data](https://docs.aws.amazon.com/streams/latest/dev/monitoring.html) Streams dans le manuel du développeur Amazon Kinesis Data Streams.

• Pour API plus de détails, voir [EnableEnhancedMonitoringl](https://awscli.amazonaws.com/v2/documentation/api/latest/reference/kinesis/enable-enhanced-monitoring.html)a section Référence des AWS CLI commandes.

### **get-records**

L'exemple de code suivant montre comment utiliserget-records.

### AWS CLI

Pour obtenir des enregistrements à partir d'une partition

L'get-recordsexemple suivant obtient des enregistrements de données à partir de la partition d'un flux de données Kinesis à l'aide de l'itérateur de partition spécifié.

```
aws kinesis get-records \ 
     --shard-iterator AAAAAAAAAAF7/0mWD7IuHj1yGv/
TKuNgx2ukD5xipCY4cy4gU96orWwZwcSXh3K9tAmGYeOZyLZrvzzeOFVf9iN99hUPw/w/
b0YWYeehfNvnf1DYt5XpDJghLKr3DzgznkTmMymDP3R+3wRKeuEw6/kdxY2yKJH0veaiekaVc4N2VwK/
GvaGP2Hh9Fg7N++q0Adg6fIDQPt4p8RpavDbk+A4sL9SWGE1
```
Sortie :

```
{ 
     "Records": [], 
     "MillisBehindLatest": 80742000
}
```
Pour plus d'informations, consultez [Developing Consumers Using the Kinesis Data API Streams](https://docs.aws.amazon.com/streams/latest/dev/developing-consumers-with-sdk.html)  [with the for Java dans AWS SDK le](https://docs.aws.amazon.com/streams/latest/dev/developing-consumers-with-sdk.html) manuel Amazon Kinesis Data Streams Developer Guide.

• Pour API plus de détails, voir [GetRecords](https://awscli.amazonaws.com/v2/documentation/api/latest/reference/kinesis/get-records.html)la section Référence des AWS CLI commandes.

### **get-shard-iterator**

L'exemple de code suivant montre comment utiliserget-shard-iterator.

AWS CLI

Pour obtenir un itérateur de partition

L'get-shard-iteratorexemple suivant utilise le type d'itérateur de AT\_SEQUENCE\_NUMBER partition et génère un itérateur de partition pour commencer à lire les enregistrements de données exactement à partir de la position indiquée par le numéro de séquence spécifié.

```
aws kinesis get-shard-iterator \ 
     --stream-name samplestream \ 
     --shard-id shardId-000000000001 \ 
     --shard-iterator-type LATEST
```
Sortie :

```
{ 
     "ShardIterator": "AAAAAAAAAAFEvJjIYI+3jw/4aqgH9FifJ+n48XWTh/
IFIsbILP6o5eDueD39NXNBfpZ10WL5K6ADXk8w+5H+Qhd9cFA9k268CPXCz/kebq1TGYI7Vy
+lUkA9BuN3xvATxMBGxRY3zYK05gqgvaIRn94O8SqeEqwhigwZxNWxID3Ej7YYYcxQi8Q/fIrCjGAy/
n2r5Z9G864YpWDfN9upNNQAR/iiOWKs"
}
```
Pour plus d'informations, consultez [Developing Consumers Using the Kinesis Data API Streams](https://docs.aws.amazon.com/streams/latest/dev/developing-consumers-with-sdk.html)  [with the for Java dans AWS SDK le](https://docs.aws.amazon.com/streams/latest/dev/developing-consumers-with-sdk.html) manuel Amazon Kinesis Data Streams Developer Guide.

• Pour API plus de détails, voir [GetShardIteratorl](https://awscli.amazonaws.com/v2/documentation/api/latest/reference/kinesis/get-shard-iterator.html)a section Référence des AWS CLI commandes.

### **increase-stream-retention-period**

L'exemple de code suivant montre comment utiliserincrease-stream-retention-period.

# AWS CLI

Pour augmenter la durée de conservation des flux de données

L'increase-stream-retention-periodexemple suivant augmente la durée de conservation (durée pendant laquelle les enregistrements de données sont accessibles après leur ajout au flux) du flux spécifié à 168 heures.

```
aws kinesis increase-stream-retention-period \ 
     --stream-name samplestream \ 
     --retention-period-hours 168
```
Cette commande ne produit aucun résultat.

Pour plus d'informations, consultez la section [Modification de la période de conservation des](https://docs.aws.amazon.com/streams/latest/dev/kinesis-extended-retention.html) [données](https://docs.aws.amazon.com/streams/latest/dev/kinesis-extended-retention.html) dans le manuel Amazon Kinesis Data Streams Developer Guide.

• Pour API plus de détails, voir [IncreaseStreamRetentionPeriodl](https://awscli.amazonaws.com/v2/documentation/api/latest/reference/kinesis/increase-stream-retention-period.html)a section Référence des AWS CLI commandes.

# **list-shards**

L'exemple de code suivant montre comment utiliserlist-shards.

### AWS CLI

Pour répertorier les partitions d'un flux de données

L'list-shardsexemple suivant répertorie toutes les partitions du flux spécifié, en commençant par la partition dont l'ID suit immédiatement la valeur spécifiée exclusive-start-shard-id de. shardId-000000000000

```
aws kinesis list-shards \ 
     --stream-name samplestream \ 
     --exclusive-start-shard-id shardId-000000000000
```

```
{ 
     "Shards": [ 
         { 
              "ShardId": "shardId-000000000001", 
              "HashKeyRange": { 
                  "StartingHashKey": "113427455640312821154458202477256070485", 
                  "EndingHashKey": "226854911280625642308916404954512140969"
```

```
 }, 
             "SequenceNumberRange": { 
                  "StartingSequenceNumber": 
  "49600871682979337187563555549332609155523708941634633746" 
 } 
         }, 
         { 
             "ShardId": "shardId-000000000002", 
             "HashKeyRange": { 
                  "StartingHashKey": "226854911280625642308916404954512140970", 
                  "EndingHashKey": "340282366920938463463374607431768211455" 
             }, 
             "SequenceNumberRange": { 
                  "StartingSequenceNumber": 
  "49600871683001637932762086172474144873796357303140614178" 
 } 
         } 
     ]
}
```
Pour plus d'informations, consultez [Listing Shards](https://docs.aws.amazon.com/streams/latest/dev/kinesis-using-sdk-java-list-shards.html) dans le manuel Amazon Kinesis Data Streams Developer Guide.

• Pour API plus de détails, voir [ListShardsl](https://awscli.amazonaws.com/v2/documentation/api/latest/reference/kinesis/list-shards.html)a section Référence des AWS CLI commandes.

# **list-streams**

L'exemple de code suivant montre comment utiliserlist-streams.

# AWS CLI

Pour répertorier les flux de données

L'list-streamsexemple suivant répertorie tous les flux de données actifs dans le compte courant et la région.

**aws kinesis list-streams**

Sortie :

{

"StreamNames": [

```
 "samplestream", 
           "samplestream1" 
      ]
}
```
Pour plus d'informations, consultez [Listing Streams](https://docs.aws.amazon.com/streams/latest/dev/kinesis-using-sdk-java-list-streams.html) dans le manuel Amazon Kinesis Data Streams Developer Guide.

• Pour API plus de détails, voir [ListStreamsl](https://awscli.amazonaws.com/v2/documentation/api/latest/reference/kinesis/list-streams.html)a section Référence des AWS CLI commandes.

#### **list-tags-for-stream**

L'exemple de code suivant montre comment utiliserlist-tags-for-stream.

AWS CLI

Pour répertorier les balises d'un flux de données

L'list-tags-for-streamexemple suivant répertorie les balises associées au flux de données spécifié.

```
aws kinesis list-tags-for-stream \ 
     --stream-name samplestream
```
Sortie :

```
{ 
      "Tags": [ 
           { 
                "Key": "samplekey", 
                "Value": "example" 
           } 
      ], 
      "HasMoreTags": false
}
```
Pour plus d'informations, consultez la section [Marquage de vos flux](https://docs.aws.amazon.com/streams/latest/dev/tagging.html) dans le manuel Amazon Kinesis Data Streams Developer Guide.

• Pour API plus de détails, voir [ListTagsForStream](https://awscli.amazonaws.com/v2/documentation/api/latest/reference/kinesis/list-tags-for-stream.html)la section Référence des AWS CLI commandes.

#### **merge-shards**

L'exemple de code suivant montre comment utilisermerge-shards.

AWS CLI

Pour fusionner des partitions

L'merge-shardsexemple suivant fusionne deux partitions adjacentes avec IDs shardId -000000000000 et shardId -000000000001 dans le flux de données spécifié et les combine en une seule partition.

```
aws kinesis merge-shards \ 
     --stream-name samplestream \ 
     --shard-to-merge shardId-000000000000 \ 
     --adjacent-shard-to-merge shardId-000000000001
```
Cette commande ne produit aucun résultat.

Pour plus d'informations, consultez [Merging Two Shards](https://docs.aws.amazon.com/streams/latest/dev/kinesis-using-sdk-java-resharding-merge.html) dans le manuel Amazon Kinesis Data Streams Developer Guide.

• Pour API plus de détails, voir [MergeShards](https://awscli.amazonaws.com/v2/documentation/api/latest/reference/kinesis/merge-shards.html)la section Référence des AWS CLI commandes.

#### **put-record**

L'exemple de code suivant montre comment utiliserput-record.

#### AWS CLI

Pour écrire un enregistrement dans un flux de données

L'put-recordexemple suivant écrit un seul enregistrement de données dans le flux de données spécifié à l'aide de la clé de partition spécifiée.

```
aws kinesis put-record \ 
     --stream-name samplestream \ 
     --data sampledatarecord \ 
     --partition-key samplepartitionkey
```

```
{ 
     "ShardId": "shardId-000000000009", 
     "SequenceNumber": "49600902273357540915989931256901506243878407835297513618", 
     "EncryptionType": "KMS"
}
```
Pour plus d'informations, consultez la section [Developing Producers Using the Amazon Kinesis](https://docs.aws.amazon.com/streams/latest/dev/developing-producers-with-sdk.html) [Data API Streams with AWS SDK the for](https://docs.aws.amazon.com/streams/latest/dev/developing-producers-with-sdk.html) Java dans le manuel du développeur Amazon Kinesis Data Streams.

• Pour API plus de détails, voir [PutRecordl](https://awscli.amazonaws.com/v2/documentation/api/latest/reference/kinesis/put-record.html)a section Référence des AWS CLI commandes.

#### **put-records**

L'exemple de code suivant montre comment utiliserput-records.

#### AWS CLI

Pour écrire plusieurs enregistrements dans un flux de données

L'put-recordsexemple suivant écrit un enregistrement de données en utilisant la clé de partition spécifiée et un autre enregistrement de données en utilisant une clé de partition différente en un seul appel.

```
aws kinesis put-records \ 
     --stream-name samplestream \ 
     --
records Data=blob1,PartitionKey=partitionkey1 Data=blob2,PartitionKey=partitionkey2
```

```
{ 
     "FailedRecordCount": 0, 
     "Records": [ 
         { 
              "SequenceNumber": 
  "49600883331171471519674795588238531498465399900093808706", 
              "ShardId": "shardId-000000000004" 
         }, 
          { 
              "SequenceNumber": 
  "49600902273357540915989931256902715169698037101720764562",
```

```
 "ShardId": "shardId-000000000009" 
          } 
     ], 
     "EncryptionType": "KMS"
}
```
Pour plus d'informations, consultez la section [Developing Producers Using the Amazon Kinesis](https://docs.aws.amazon.com/streams/latest/dev/developing-producers-with-sdk.html) [Data API Streams with AWS SDK the for](https://docs.aws.amazon.com/streams/latest/dev/developing-producers-with-sdk.html) Java dans le manuel du développeur Amazon Kinesis Data Streams.

• Pour API plus de détails, voir [PutRecordsl](https://awscli.amazonaws.com/v2/documentation/api/latest/reference/kinesis/put-records.html)a section Référence des AWS CLI commandes.

### **register-stream-consumer**

L'exemple de code suivant montre comment utiliserregister-stream-consumer.

#### AWS CLI

Pour enregistrer un consommateur de flux de données

L'register-stream-consumerexemple suivant enregistre un consommateur appelé KinesisConsumerApplication avec le flux de données spécifié.

```
aws kinesis register-stream-consumer \ 
     --stream-arn arn:aws:kinesis:us-west-2:012345678912:stream/samplestream \ 
     --consumer-name KinesisConsumerApplication
```
Sortie :

```
{ 
     "Consumer": { 
         "ConsumerName": "KinesisConsumerApplication", 
         "ConsumerARN": "arn:aws:kinesis:us-west-2: 123456789012:stream/samplestream/
consumer/KinesisConsumerApplication:1572383852", 
         "ConsumerStatus": "CREATING", 
         "ConsumerCreationTimestamp": 1572383852.0 
     }
}
```
Pour plus d'informations, consultez [Developing Consumers with Enhanced Fan-Out Using the](https://docs.aws.amazon.com/streams/latest/dev/building-enhanced-consumers-api.html)  [Kinesis Data Streams API dans le manuel Amazon Kinesis Data Streams](https://docs.aws.amazon.com/streams/latest/dev/building-enhanced-consumers-api.html) Developer Guide.

• Pour API plus de détails, voir [RegisterStreamConsumerl](https://awscli.amazonaws.com/v2/documentation/api/latest/reference/kinesis/register-stream-consumer.html)a section Référence des AWS CLI commandes.

#### **remove-tags-from-stream**

L'exemple de code suivant montre comment utiliserremove-tags-from-stream.

AWS CLI

Pour supprimer des balises d'un flux de données

L'remove-tags-from-streamexemple suivant supprime la balise avec la clé spécifiée du flux de données spécifié.

```
aws kinesis remove-tags-from-stream \ 
     --stream-name samplestream \ 
     --tag-keys samplekey
```
Cette commande ne produit aucun résultat.

Pour plus d'informations, consultez la section [Marquage de vos flux](https://docs.aws.amazon.com/streams/latest/dev/tagging.html) dans le manuel Amazon Kinesis Data Streams Developer Guide.

• Pour API plus de détails, voir [RemoveTagsFromStream](https://awscli.amazonaws.com/v2/documentation/api/latest/reference/kinesis/remove-tags-from-stream.html)la section Référence des AWS CLI commandes.

### **split-shard**

L'exemple de code suivant montre comment utilisersplit-shard.

AWS CLI

Pour scinder des fragments

L'split-shardexemple suivant divise le fragment spécifié en deux nouveaux fragments en utilisant une nouvelle clé de hachage de départ de 10.

```
aws kinesis split-shard \ 
     --stream-name samplestream \ 
     --shard-to-split shardId-000000000000 \
```
 **--new-starting-hash-key** *10*

Cette commande ne produit aucun résultat.

Pour plus d'informations, consultez la section [Splitting a Shard](https://docs.aws.amazon.com/streams/latest/dev/kinesis-using-sdk-java-resharding-split.html) du manuel Amazon Kinesis Data Streams Developer Guide.

• Pour API plus de détails, voir [SplitShardl](https://awscli.amazonaws.com/v2/documentation/api/latest/reference/kinesis/split-shard.html)a section Référence des AWS CLI commandes.

#### **start-stream-encryption**

L'exemple de code suivant montre comment utiliserstart-stream-encryption.

### AWS CLI

Pour activer le chiffrement des flux de données

L'start-stream-encryptionexemple suivant active le chiffrement côté serveur pour le flux spécifié, à l'aide de la clé spécifiée AWS KMS.

```
aws kinesis start-stream-encryption \ 
     --encryption-type KMS \ 
     --key-id arn:aws:kms:us-west-2:012345678912:key/a3c4a7cd-728b-45dd-
b334-4d3eb496e452 \ 
     --stream-name samplestream
```
Cette commande ne produit aucun résultat.

Pour plus d'informations, consultez la section [Protection des données dans Amazon Kinesis Data](https://docs.aws.amazon.com/streams/latest/dev/server-side-encryption.html) Streams dans le manuel du développeur Amazon Kinesis Data Streams.

• Pour API plus de détails, voir [StartStreamEncryptionl](https://awscli.amazonaws.com/v2/documentation/api/latest/reference/kinesis/start-stream-encryption.html)a section Référence des AWS CLI commandes.

#### **stop-stream-encryption**

L'exemple de code suivant montre comment utiliserstop-stream-encryption.

# AWS CLI

Pour désactiver le chiffrement des flux de données

L'stop-stream-encryptionexemple suivant désactive le chiffrement côté serveur pour le flux spécifié, à l'aide de la clé spécifiée. AWS KMS

```
aws kinesis start-stream-encryption \ 
     --encryption-type KMS \ 
     --key-id arn:aws:kms:us-west-2:012345678912:key/a3c4a7cd-728b-45dd-
b334-4d3eb496e452 \ 
     --stream-name samplestream
```
Cette commande ne produit aucun résultat.

Pour plus d'informations, consultez la section [Protection des données dans Amazon Kinesis Data](https://docs.aws.amazon.com/streams/latest/dev/server-side-encryption.html) Streams dans le manuel du développeur Amazon Kinesis Data Streams.

• Pour API plus de détails, voir [StopStreamEncryption](https://awscli.amazonaws.com/v2/documentation/api/latest/reference/kinesis/stop-stream-encryption.html)la section Référence des AWS CLI commandes.

### **update-shard-count**

L'exemple de code suivant montre comment utiliserupdate-shard-count.

AWS CLI

Pour mettre à jour le nombre de partitions dans un flux de données

L'update-shard-countexemple suivant met à jour le nombre de partitions du flux de données spécifié à 6. Cet exemple utilise une mise à l'échelle uniforme, qui crée des fragments de taille égale.

```
aws kinesis update-shard-count \ 
     --stream-name samplestream \ 
     --scaling-type UNIFORM_SCALING \ 
     --target-shard-count 6
```
Sortie :

{

```
 "StreamName": "samplestream", 
 "CurrentShardCount": 3, 
 "TargetShardCount": 6
```
}

Pour plus d'informations, consultez la section [Resharding a Stream](https://docs.aws.amazon.com/streams/latest/dev/kinesis-using-sdk-java-resharding.html) dans le manuel Amazon Kinesis Data Streams Developer Guide.

• Pour API plus de détails, voir [UpdateShardCountl](https://awscli.amazonaws.com/v2/documentation/api/latest/reference/kinesis/update-shard-count.html)a section Référence des AWS CLI commandes.

# AWS KMS exemples utilisant AWS CLI

Les exemples de code suivants vous montrent comment effectuer des actions et implémenter des scénarios courants à l'aide du AWS Command Line Interface with AWS KMS.

Les actions sont des extraits de code de programmes plus larges et doivent être exécutées dans leur contexte. Alors que les actions vous indiquent comment appeler des fonctions de service individuelles, vous pouvez les voir en contexte dans leurs scénarios associés et dans des exemples interservices.

Les Scénarios sont des exemples de code qui vous montrent comment accomplir une tâche spécifique en appelant plusieurs fonctions au sein d'un même service.

Chaque exemple inclut un lien vers GitHub, où vous pouvez trouver des instructions sur la façon de configurer et d'exécuter le code en contexte.

Rubriques

• [Actions](#page-289-0)

Actions

## **cancel-key-deletion**

L'exemple de code suivant montre comment utilisercancel-key-deletion.

# AWS CLI

Pour annuler la suppression planifiée d'une KMS clé gérée par le client

L'cancel-key-deletionexemple suivant annule la suppression planifiée d'une KMS clé gérée par le client.

**aws kms cancel-key-deletion \** 

#### **--key-id** *1234abcd-12ab-34cd-56ef-1234567890ab*

Sortie :

```
{ 
     "KeyId": "arn:aws:kms:us-
west-2:123456789012:key/1234abcd-12ab-34cd-56ef-1234567890ab"
}
```
Lorsque la cancel-key-deletion commande aboutit, la suppression planifiée est annulée. Cependant, l'état de la KMS clé est Disabled tel que vous ne pouvez pas l'KMSutiliser dans des opérations cryptographiques. Pour restaurer ses fonctionnalités, utilisez la enable-key commande.

Pour plus d'informations, consultez la section [Planification et annulation de la suppression de clés](https://docs.aws.amazon.com/kms/latest/developerguide/deleting-keys.html#deleting-keys-scheduling-key-deletion) dans le Guide du développeur du service de gestion des AWS clés.

• Pour API plus de détails, voir [CancelKeyDeletion](https://awscli.amazonaws.com/v2/documentation/api/latest/reference/kms/cancel-key-deletion.html)la section Référence des AWS CLI commandes.

#### **connect-custom-key-store**

L'exemple de code suivant montre comment utiliserconnect-custom-key-store.

# AWS CLI

Pour connecter un magasin de clés personnalisé

L'connect-custom-key-storeexemple suivant reconnecte le magasin de clés personnalisé spécifié. Vous pouvez utiliser une commande comme celle-ci pour connecter un magasin de clés personnalisé pour la première fois ou pour reconnecter un magasin de clés déconnecté.

Vous pouvez utiliser cette commande pour connecter un magasin de HSM clés AWS Cloud ou un magasin de clés externe.

```
aws kms connect-custom-key-store \ 
     --custom-key-store-id cks-1234567890abcdef0
```
Cette commande ne renvoie aucune sortie. Pour vérifier que la commande est efficace, describe-custom-key-stores utilisez-la.

Pour plus d'informations sur la connexion d'un magasin de HSM clés AWS cloud, consultez la section [Connexion et déconnexion d'un magasin de HSM clés AWS cloud](https://docs.aws.amazon.com/kms/latest/developerguide/disconnect-keystore.html) dans le guide du développeur du service de gestion des AWS clés.

Pour plus d'informations sur la connexion d'un magasin de clés externe, voir [Connexion et](https://docs.aws.amazon.com/kms/latest/developerguide/xks-connect-disconnect.html)  [déconnexion d'un magasin de clés externe](https://docs.aws.amazon.com/kms/latest/developerguide/xks-connect-disconnect.html) dans le Guide du développeur du service de gestion des AWS clés.

• Pour API plus de détails, voir [ConnectCustomKeyStorel](https://awscli.amazonaws.com/v2/documentation/api/latest/reference/kms/connect-custom-key-store.html)a section Référence des AWS CLI commandes.

# **create-alias**

L'exemple de code suivant montre comment utilisercreate-alias.

# AWS CLI

Pour créer un alias pour une KMS clé

La create-alias commande suivante crée un alias nommé example-alias pour la KMS clé identifiée par son identifiant1234abcd-12ab-34cd-56ef-1234567890ab.

Les noms d'alias doivent commencer paralias/. N'utilisez pas de noms d'alias commençant par alias/aws ; ils sont réservés à l'usage de AWS.

```
aws kms create-alias \ 
     --alias-name alias/example-alias \ 
     --target-key-id 1234abcd-12ab-34cd-56ef-1234567890ab
```
Cette commande ne renvoie aucune sortie. Pour voir le nouvel alias, utilisez la list-aliases commande.

Pour plus d'informations, consultez la section [Utilisation d'alias](https://docs.aws.amazon.com/kms/latest/developerguide/kms-alias.html) dans le Guide du développeur du service de gestion des AWS clés.

• Pour API plus de détails, voir [CreateAlias](https://awscli.amazonaws.com/v2/documentation/api/latest/reference/kms/create-alias.html)la section Référence des AWS CLI commandes.

## **create-custom-key-store**

L'exemple de code suivant montre comment utilisercreate-custom-key-store.

# AWS CLI

Exemple 1 : pour créer un magasin de HSM clés AWS dans le cloud

L'create-custom-key-storeexemple suivant crée un magasin de HSM clés AWS Cloud soutenu par un HSM cluster AWS Cloud à l'aide des paramètres requis. Vous pouvez également ajouter lecustom-key-store-type``parameter with the default value: ``AWS\_CLOUDHSM.

Pour spécifier l'entrée de fichier pour la trust-anchor-certificate commande dans le AWS CLI, le file:// préfixe est obligatoire.

```
aws kms create-custom-key-store \ 
     --custom-key-store-name ExampleCloudHSMKeyStore \ 
     --cloud-hsm-cluster-id cluster-1a23b4cdefg \ 
     --key-store-password kmsPswd \ 
     --trust-anchor-certificate file://customerCA.crt
```
Sortie :

```
{ 
     "CustomKeyStoreId": cks-1234567890abcdef0
}
```
Pour plus d'informations, consultez la section [Création d'un magasin de HSM clés AWS cloud](https://docs.aws.amazon.com/kms/latest/developerguide/create-keystore.html) dans le Guide du développeur du service de gestion des AWS clés.

Exemple 2 : pour créer un magasin de clés externe avec une connectivité de point de terminaison public

L'create-custom-key-storeexemple suivant crée un magasin de clés externe (XKS) qui communique avec AWS KMS Internet.

Dans cet exemple, le préfixe facultatif est XksProxyUriPath utilisé pour. example-prefix

NOTE: Si vous utilisez AWS CLI la version 1.0, exécutez la commande suivante avant de spécifier un paramètre avec une HTTPS valeur HTTP ou, tel que le XksProxyUriEndpoint paramètre.

```
aws configure set cli_follow_urlparam false
```
Dans le cas contraire, la AWS CLI version 1.0 remplace la valeur du paramètre par le contenu trouvé à cette URI adresse.

```
aws kms create-custom-key-store \ 
     --custom-key-store-name ExamplePublicEndpointXKS \ 
     --custom-key-store-type EXTERNAL_KEY_STORE \ 
     --xks-proxy-connectivity PUBLIC_ENDPOINT \ 
     --xks-proxy-uri-endpoint "https://myproxy.xks.example.com" \ 
     --xks-proxy-uri-path "/example-prefix/kms/xks/v1" \ 
     --xks-proxy-authentication-credential "AccessKeyId=ABCDE12345670EXAMPLE, 
  RawSecretAccessKey=DXjSUawnel2fr6SKC7G25CNxTyWKE5PF9XX6H/u9pSo="
```
Sortie :

```
{ 
     "CustomKeyStoreId": cks-2234567890abcdef0
}
```
Pour plus d'informations, consultez la section [Création d'un magasin de clés externe](https://docs.aws.amazon.com/kms/latest/developerguide/create-keystorecreate-xks-keystore.html) dans le Guide du développeur du service de gestion des AWS clés.

Exemple 3 : pour créer un magasin de clés externe avec connectivité aux services de VPC point de terminaison

L'create-custom-key-storeexemple suivant crée un magasin de clés externe (XKS) qui utilise un service de point de VPC terminaison Amazon pour communiquer avec AWS KMS.

NOTE: Si vous utilisez AWS CLI la version 1.0, exécutez la commande suivante avant de spécifier un paramètre avec une HTTPS valeur HTTP ou, tel que le XksProxyUriEndpoint paramètre.

```
aws configure set cli_follow_urlparam false
```
Dans le cas contraire, la AWS CLI version 1.0 remplace la valeur du paramètre par le contenu trouvé à cette URI adresse.

```
aws kms create-custom-key-store \ 
     --custom-key-store-name ExampleVPCEndpointXKS \ 
     --custom-key-store-type EXTERNAL_KEY_STORE \ 
     --xks-proxy-connectivity VPC_ENDPOINT_SERVICE \ 
     --xks-proxy-uri-endpoint "https://myproxy-private.xks.example.com" \
```

```
 --xks-proxy-uri-path "/kms/xks/v1" \ 
     --xks-proxy-vpc-endpoint-service-name "com.amazonaws.vpce.us-east-1.vpce-svc-
example1" \ 
     --xks-proxy-authentication-credential "AccessKeyId=ABCDE12345670EXAMPLE, 
  RawSecretAccessKey=DXjSUawnel2fr6SKC7G25CNxTyWKE5PF9XX6H/u9pSo="
```
Sortie :

```
{ 
     "CustomKeyStoreId": cks-3234567890abcdef0
}
```
Pour plus d'informations, consultez la section [Création d'un magasin de clés externe](https://docs.aws.amazon.com/kms/latest/developerguide/create-keystorecreate-xks-keystore.html) dans le Guide du développeur du service de gestion des AWS clés.

• Pour API plus de détails, voir [CreateCustomKeyStorel](https://awscli.amazonaws.com/v2/documentation/api/latest/reference/kms/create-custom-key-store.html)a section Référence des AWS CLI commandes.

#### **create-grant**

L'exemple de code suivant montre comment utilisercreate-grant.

AWS CLI

Pour créer une subvention

L'create-grantexemple suivant crée une autorisation qui permet à l'exampleUserutilisateur d'utiliser la decrypt commande sur la KMS clé d'1234abcd-12ab-34cd-56ef-1234567890abexemple. Le adminRole rôle est celui du directeur sortant. L'autorisation utilise la EncryptionContextSubset contrainte d'autorisation pour autoriser cette autorisation uniquement lorsque le contexte de chiffrement de la decrypt demande inclut la paire "Department": "IT" clé-valeur.

```
aws kms create-grant \
```
- **--key-id** *1234abcd-12ab-34cd-56ef-1234567890ab* **\**
- **--grantee-principal** *arn:aws:iam::123456789012:user/exampleUser* **\**
- **--operations** *Decrypt* **\**
- **--constraints** *EncryptionContextSubset={Department=IT}* **\**
- **--retiring-principal** *arn:aws:iam::123456789012:role/adminRole*

```
{ 
     "GrantId": "1a2b3c4d2f5e69f440bae30eaec9570bb1fb7358824f9ddfa1aa5a0dab1a59b2", 
     "GrantToken": "<grant token here>"
}
```
Pour afficher des informations détaillées sur la subvention, utilisez la list-grants commande.

Pour plus d'informations, consultez la section [Grants in AWS KMS](https://docs.aws.amazon.com/kms/latest/developerguide/grants.html) dans le guide du développeur du service de gestion des AWS clés.

• Pour API plus de détails, voir [CreateGrant](https://awscli.amazonaws.com/v2/documentation/api/latest/reference/kms/create-grant.html)la section Référence des AWS CLI commandes.

#### **create-key**

L'exemple de code suivant montre comment utilisercreate-key.

#### AWS CLI

Exemple 1 : pour créer une KMS clé gérée par le client dans AWS KMS

L'create-keyexemple suivant crée une KMS clé de chiffrement symétrique.

Pour créer la KMS clé de base, une clé de chiffrement symétrique, il n'est pas nécessaire de spécifier de paramètres. Les valeurs par défaut de ces paramètres créent une clé de chiffrement symétrique.

Comme cette commande ne spécifie pas de politique de clé, la KMS clé obtient la [politique de](https://docs.aws.amazon.com/kms/latest/developerguide/key-policies.html#key-policy-default)  [clé par défaut](https://docs.aws.amazon.com/kms/latest/developerguide/key-policies.html#key-policy-default) pour les clés créées KMS par programmation. Pour afficher la politique clé, utilisez la get-key-policy commande. Pour modifier la politique clé, utilisez la put-key-policy commande.

**aws kms create-key**

La create-key commande renvoie les métadonnées clés, y compris l'ID de clé et ARN de la nouvelle KMS clé. Vous pouvez utiliser ces valeurs pour identifier la KMS clé dans d'autres AWS KMS opérations. La sortie n'inclut pas les balises. Pour afficher les balises d'une KMS clé, utilisez lelist-resource-tags command.

Sortie :

{

```
 "KeyMetadata": { 
          "AWSAccountId": "111122223333", 
          "Arn": "arn:aws:kms:us-
west-2:111122223333:key/1234abcd-12ab-34cd-56ef-1234567890ab", 
          "CreationDate": "2017-07-05T14:04:55-07:00", 
          "CustomerMasterKeySpec": "SYMMETRIC_DEFAULT", 
          "Description": "", 
          "Enabled": true, 
          "KeyId": "1234abcd-12ab-34cd-56ef-1234567890ab", 
          "KeyManager": "CUSTOMER", 
          "KeySpec": "SYMMETRIC_DEFAULT", 
         "KeyState": "Enabled", 
          "KeyUsage": "ENCRYPT_DECRYPT", 
          "MultiRegion": false, 
          "Origin": "AWS_KMS" 
          "EncryptionAlgorithms": [ 
              "SYMMETRIC_DEFAULT" 
         ] 
     }
}
```
Remarque : La create-key commande ne vous permet pas de spécifier un alias. Pour créer un alias pour la nouvelle KMS clé, utilisez la create-alias commande.

Pour plus d'informations, consultez la section [Création de clés](https://docs.aws.amazon.com/kms/latest/developerguide/create-keys.html) dans le Guide du développeur du service de gestion des AWS clés.

Exemple 2 : créer une RSA KMS clé asymétrique pour le chiffrement et le déchiffrement

L'create-keyexemple suivant crée une KMS clé contenant une paire de RSA clés asymétriques pour le chiffrement et le déchiffrement.

```
aws kms create-key \ 
    --key-spec RSA_4096 \ 
    --key-usage ENCRYPT_DECRYPT
```

```
{ 
     "KeyMetadata": { 
         "Arn": "arn:aws:kms:us-
east-2:111122223333:key/1234abcd-12ab-34cd-56ef-1234567890ab",
```

```
 "AWSAccountId": "111122223333", 
     "CreationDate": "2021-04-05T14:04:55-07:00", 
     "CustomerMasterKeySpec": "RSA_4096", 
     "Description": "", 
     "Enabled": true, 
     "EncryptionAlgorithms": [ 
         "RSAES_OAEP_SHA_1", 
         "RSAES_OAEP_SHA_256" 
     ], 
     "KeyId": "1234abcd-12ab-34cd-56ef-1234567890ab", 
     "KeyManager": "CUSTOMER", 
     "KeySpec": "RSA_4096", 
     "KeyState": "Enabled", 
     "KeyUsage": "ENCRYPT_DECRYPT", 
     "MultiRegion": false, 
     "Origin": "AWS_KMS" 
 }
```
Pour plus d'informations, consultez la section [Clés asymétriques AWS KMS dans](https://docs.aws.amazon.com/kms/latest/developerguide/symmetric-asymmetric.html) le Guide du développeur du service de gestion des AWS clés.

Exemple 3 : pour créer une KMS clé à courbe elliptique asymétrique à des fins de signature et de vérification

Pour créer une KMS clé asymétrique contenant une ECC paire de clés à courbe elliptique asymétrique () pour la signature et la vérification. Le --key-usage paramètre est obligatoire même s'il s'SIGN\_VERIFYagit de la seule valeur valide pour ECC KMS les clés.

```
aws kms create-key \ 
     --key-spec ECC_NIST_P521 \ 
     --key-usage SIGN_VERIFY
```
Sortie :

}

```
{ 
     "KeyMetadata": { 
         "Arn": "arn:aws:kms:us-
east-2:111122223333:key/1234abcd-12ab-34cd-56ef-1234567890ab", 
         "AWSAccountId": "111122223333", 
         "CreationDate": "2019-12-02T07:48:55-07:00", 
         "CustomerMasterKeySpec": "ECC_NIST_P521",
```

```
 "Description": "", 
          "Enabled": true, 
          "KeyId": "1234abcd-12ab-34cd-56ef-1234567890ab", 
          "KeyManager": "CUSTOMER", 
          "KeySpec": "ECC_NIST_P521", 
          "KeyState": "Enabled", 
          "KeyUsage": "SIGN_VERIFY", 
          "MultiRegion": false, 
          "Origin": "AWS_KMS", 
          "SigningAlgorithms": [ 
               "ECDSA_SHA_512" 
         \mathbf{I} }
}
```
Pour plus d'informations, consultez la section [Clés asymétriques AWS KMS dans](https://docs.aws.amazon.com/kms/latest/developerguide/symmetric-asymmetric.html) le Guide du développeur du service de gestion des AWS clés.

Exemple 4 : pour créer une HMAC KMS clé

L'create-keyexemple suivant crée une clé de 384 bits HMACKMS. La GENERATE\_VERIFY\_MAC valeur du --key-usage paramètre est obligatoire même s'il s'agit de la seule valeur valide pour les HMAC KMS clés.

```
aws kms create-key \ 
     --key-spec HMAC_384 \ 
     --key-usage GENERATE_VERIFY_MAC
```

```
{ 
     "KeyMetadata": { 
          "Arn": "arn:aws:kms:us-
east-2:111122223333:key/1234abcd-12ab-34cd-56ef-1234567890ab", 
         "AWSAccountId": "111122223333", 
          "CreationDate": "2022-04-05T14:04:55-07:00", 
         "CustomerMasterKeySpec": "HMAC_384", 
         "Description": "", 
          "Enabled": true, 
          "KeyId": "1234abcd-12ab-34cd-56ef-1234567890ab", 
          "KeyManager": "CUSTOMER", 
         "KeySpec": "HMAC_384",
```

```
 "KeyState": "Enabled", 
          "KeyUsage": "GENERATE_VERIFY_MAC", 
          "MacAlgorithms": [ 
               "HMAC_SHA_384" 
          ], 
          "MultiRegion": false, 
          "Origin": "AWS_KMS" 
     }
}
```
Pour plus d'informations, reportez-vous à la section [HMACKeys in AWS KMS](https://docs.aws.amazon.com/kms/latest/developerguide/hmac.html) dans le Guide du développeur du service de gestion des AWS clés.

Exemple 4 : pour créer une clé primaire KMS multirégionale

L'create-keyexemple suivant crée une clé de chiffrement symétrique principale multirégionale. Étant donné que les valeurs par défaut de tous les paramètres créent une clé de chiffrement symétrique, seul le --multi-region paramètre est requis pour cette KMS clé. Dans le AWS CLI, pour indiquer qu'un paramètre booléen est vrai, il suffit de spécifier le nom du paramètre.

```
aws kms create-key \ 
     --multi-region
```

```
{ 
     "KeyMetadata": { 
          "Arn": "arn:aws:kms:us-west-2:111122223333:key/
mrk-1234abcd12ab34cd56ef12345678990ab", 
         "AWSAccountId": "111122223333", 
          "CreationDate": "2021-09-02T016:15:21-09:00", 
          "CustomerMasterKeySpec": "SYMMETRIC_DEFAULT", 
          "Description": "", 
          "Enabled": true, 
         "EncryptionAlgorithms": [ 
            "SYMMETRIC_DEFAULT" 
         ], 
          "KeyId": "mrk-1234abcd12ab34cd56ef12345678990ab", 
          "KeyManager": "CUSTOMER", 
          "KeySpec": "SYMMETRIC_DEFAULT", 
          "KeyState": "Enabled", 
          "KeyUsage": "ENCRYPT_DECRYPT",
```

```
 "MultiRegion": true, 
          "MultiRegionConfiguration": { 
              "MultiRegionKeyType": "PRIMARY", 
              "PrimaryKey": { 
                   "Arn": "arn:aws:kms:us-west-2:111122223333:key/
mrk-1234abcd12ab34cd56ef12345678990ab", 
                  "Region": "us-west-2" 
              }, 
              "ReplicaKeys": [] 
         }, 
          "Origin": "AWS_KMS" 
     }
}
```
Pour plus d'informations, consultez la section [Clés asymétriques AWS KMS dans](https://docs.aws.amazon.com/kms/latest/developerguide/symmetric-asymmetric.html) le Guide du développeur du service de gestion des AWS clés.

Exemple 5 : Pour créer une KMS clé pour le matériel clé importé

L'create-keyexemple suivant crée une KMS clé sans matériau clé. Lorsque l'opération est terminée, vous pouvez importer votre propre matériel clé dans la KMS clé. Pour créer cette KMS clé, définissez le --origin paramètre surEXTERNAL.

```
aws kms create-key \ 
     --origin EXTERNAL
```

```
{ 
      "KeyMetadata": { 
           "Arn": "arn:aws:kms:us-
east-2:111122223333:key/1234abcd-12ab-34cd-56ef-1234567890ab", 
           "AWSAccountId": "111122223333", 
           "CreationDate": "2019-12-02T07:48:55-07:00", 
           "CustomerMasterKeySpec": "SYMMETRIC_DEFAULT", 
           "Description": "", 
           "Enabled": false, 
          "EncryptionAlgorithms": [ 
               "SYMMETRIC_DEFAULT" 
          ], 
           "KeyId": "1234abcd-12ab-34cd-56ef-1234567890ab", 
           "KeyManager": "CUSTOMER",
```

```
 "KeySpec": "SYMMETRIC_DEFAULT", 
          "KeyState": "PendingImport", 
         "KeyUsage": "ENCRYPT DECRYPT",
          "MultiRegion": false, 
          "Origin": "EXTERNAL" 
     } 
 }
```
Pour plus d'informations, consultez la section [Importation de matériel clé dans AWS KMS les](https://docs.aws.amazon.com/kms/latest/developerguide/importing-keys.html) [AWS clés](https://docs.aws.amazon.com/kms/latest/developerguide/importing-keys.html) du Guide du développeur du service de gestion des clés.

Exemple 6 : pour créer une KMS clé dans un magasin de HSM clés AWS Cloud

L'create-keyexemple suivant crée une KMS clé dans le magasin de HSM clés AWS Cloud spécifié. L'opération crée la KMS clé et ses métadonnées AWS KMS et crée le matériel clé dans le HSM cluster AWS Cloud associé au magasin de clés personnalisé. Les paramètres - custom-key-store-id et --origin sont obligatoires.

```
aws kms create-key \ 
     --origin AWS_CLOUDHSM \ 
     --custom-key-store-id cks-1234567890abcdef0
```

```
{ 
     "KeyMetadata": { 
         "Arn": "arn:aws:kms:us-
east-2:111122223333:key/1234abcd-12ab-34cd-56ef-1234567890ab", 
          "AWSAccountId": "111122223333", 
         "CloudHsmClusterId": "cluster-1a23b4cdefg", 
          "CreationDate": "2019-12-02T07:48:55-07:00", 
          "CustomerMasterKeySpec": "SYMMETRIC_DEFAULT", 
          "CustomKeyStoreId": "cks-1234567890abcdef0", 
          "Description": "", 
          "Enabled": true, 
          "EncryptionAlgorithms": [ 
              "SYMMETRIC_DEFAULT" 
         ], 
          "KeyId": "1234abcd-12ab-34cd-56ef-1234567890ab", 
          "KeyManager": "CUSTOMER", 
          "KeySpec": "SYMMETRIC_DEFAULT", 
          "KeyState": "Enabled",
```
}

```
 "KeyUsage": "ENCRYPT_DECRYPT", 
     "MultiRegion": false, 
     "Origin": "AWS_CLOUDHSM" 
 }
```
Pour plus d'informations, consultez la section [AWS Cloud HSM key stores](https://docs.aws.amazon.com/kms/latest/developerguide/keystore-cloudhsm.html) dans le Guide du développeur du service de gestion des AWS clés.

Exemple 7 : Pour créer une KMS clé dans un magasin de clés externe

L'create-keyexemple suivant crée une KMS clé dans le magasin de clés externe spécifié. Les --xks-key-id paramètres --custom-key-store-id--origin, et sont obligatoires dans cette commande.

Le --xks-key-id paramètre indique l'ID d'une clé de chiffrement symétrique existante dans votre gestionnaire de clés externe. Cette clé sert de matériau clé externe pour la KMS clé. La valeur du --origin paramètre doit être EXTERNAL\_KEY\_STORE .Le custom-key-store-id paramètre doit identifier un magasin de clés externe connecté à son proxy de magasin de clés externe.

```
aws kms create-key \ 
     --origin EXTERNAL_KEY_STORE \ 
     --custom-key-store-id cks-9876543210fedcba9 \ 
     --xks-key-id bb8562717f809024
```

```
{ 
     "KeyMetadata": { 
          "Arn": "arn:aws:kms:us-
east-2:111122223333:key/1234abcd-12ab-34cd-56ef-1234567890ab", 
          "AWSAccountId": "111122223333", 
          "CreationDate": "2022-12-02T07:48:55-07:00", 
          "CustomerMasterKeySpec": "SYMMETRIC_DEFAULT", 
          "CustomKeyStoreId": "cks-9876543210fedcba9", 
          "Description": "", 
          "Enabled": true, 
          "EncryptionAlgorithms": [ 
              "SYMMETRIC_DEFAULT" 
         ],
```

```
 "KeyId": "1234abcd-12ab-34cd-56ef-1234567890ab", 
          "KeyManager": "CUSTOMER", 
          "KeySpec": "SYMMETRIC_DEFAULT", 
          "KeyState": "Enabled", 
          "KeyUsage": "ENCRYPT_DECRYPT", 
          "MultiRegion": false, 
          "Origin": "EXTERNAL_KEY_STORE", 
          "XksKeyConfiguration": { 
              "Id": "bb8562717f809024" 
         } 
     }
}
```
Pour plus d'informations, consultez la section Stockages de [clés externes](https://docs.aws.amazon.com/kms/latest/developerguide/keystore-external.html) dans le Guide du développeur du service de gestion des AWS clés.

• Pour API plus de détails, voir [CreateKeyl](https://awscli.amazonaws.com/v2/documentation/api/latest/reference/kms/create-key.html)a section Référence des AWS CLI commandes.

# **decrypt**

L'exemple de code suivant montre comment utiliserdecrypt.

AWS CLI

Exemple 1 : pour déchiffrer un message chiffré avec une KMS clé symétrique (Linux et macOS)

L'exemple de decrypt commande suivant montre la méthode recommandée pour déchiffrer des données avec. AWS CLI Cette version montre comment déchiffrer des données sous une clé symétriqueKMS.

Fournissez le texte chiffré dans un fichier. Dans la valeur du --ciphertext-blob paramètre, utilisez le fileb:// préfixe, qui indique CLI à lire les données d'un fichier binaire. Si le fichier ne se trouve pas dans le répertoire actuel, saisissez le chemin complet du fichier. Pour plus d'informations sur la lecture des valeurs des AWS CLI paramètres depuis un fichier, consultez la section Chargement de AWS CLI paramètres depuis un fichier < https://docs.aws.amazon.com/ cli/latest/userguide/cli-usage-parameters-file.html > dans le guide de l'utilisateur de l'interface de ligne de AWS commande et les meilleures pratiques pour les paramètres de fichiers locaux < https://aws.amazon.com/blogs/ developer/ best-practices-for-local -file-parameters/> dans le blog des outils de ligne de AWS commande. Spécifiez la clé pour déchiffrer le texte chiffré. Le paramètre n'est pas obligatoire lors du déchiffrement avec une KMS clé symétrique. --key-id KMS AWS KMSpeut obtenir l'identifiant de la KMS clé utilisée pour chiffrer les données à partir

des métadonnées du texte chiffré. Mais il est toujours recommandé de spécifier la KMS clé que vous utilisez. Cette pratique garantit que vous utilisez la KMS clé que vous souhaitez utiliser et vous empêche de déchiffrer par inadvertance un texte chiffré à l'aide d'une KMS clé à laquelle vous n'avez pas confiance. Demandez la sortie en texte brut sous forme de valeur de texte.Le --query paramètre indique au de n'obtenir que la valeur du champ à partir de la CLI sortie. Plaintext Le --output paramètre renvoie la sortie sous forme de texte.Base64 décodez le texte en clair et enregistrez-le dans un fichier. L'exemple suivant montre comment rediriger (|) la valeur du Plaintext paramètre vers l'utilitaire Base64, qui le décode. Ensuite, il redirige (>) la sortie décodée vers le ExamplePlaintext fichier.

Avant d'exécuter cette commande, remplacez l'exemple d'ID de clé par un ID de clé valide provenant de votre AWS compte.

```
aws kms decrypt \ 
     --ciphertext-blob fileb://ExampleEncryptedFile \ 
     --key-id 1234abcd-12ab-34cd-56ef-1234567890ab \ 
    --output text \setminus --query Plaintext | base64 \ 
     --decode > ExamplePlaintextFile
```
Cette commande ne produit aucun résultat. La sortie de la decrypt commande est décodée en base64 et enregistrée dans un fichier.

Pour plus d'informations, voir [Déchiffrer](https://docs.aws.amazon.com/kms/latest/APIReference/API_Decrypt.html) dans le manuel de APIréférence du service de gestion des AWS clés.

Exemple 2 : pour déchiffrer un message chiffré avec une KMS clé symétrique (invite de commande Windows)

L'exemple suivant est identique au précédent, sauf qu'il utilise l'certutilutilitaire pour décoder les données en texte brut en Base64. Cette procédure nécessite deux commandes, comme indiqué dans les exemples suivants.

Avant d'exécuter cette commande, remplacez l'exemple d'ID de clé par un ID de clé valide provenant de votre AWS compte.

```
aws kms decrypt ^
     --ciphertext-blob fileb://ExampleEncryptedFile ^
     --key-id 1234abcd-12ab-34cd-56ef-1234567890ab ^
     --output text ^
```
 **--query** *Plaintext > ExamplePlaintextFile.base64*

Exécutez la commande certutil.

certutil -decode ExamplePlaintextFile.base64 ExamplePlaintextFile

Sortie :

```
Input Length = 18
Output Length = 12
CertUtil: -decode command completed successfully.
```
Pour plus d'informations, voir [Déchiffrer](https://docs.aws.amazon.com/kms/latest/APIReference/API_Decrypt.html) dans le manuel de APIréférence du service de gestion des AWS clés.

Exemple 3 : Pour déchiffrer un message chiffré avec une KMS clé asymétrique (Linux et macOS)

L'exemple de decrypt commande suivant montre comment déchiffrer des données chiffrées sous une clé RSA asymétriqueKMS.

Lors de l'utilisation d'une KMS clé asymétrique, le encryption-algorithm paramètre, qui spécifie l'algorithme utilisé pour chiffrer le texte en clair, est obligatoire.

Avant d'exécuter cette commande, remplacez l'exemple d'ID de clé par un ID de clé valide provenant de votre AWS compte.

```
aws kms decrypt \ 
     --ciphertext-blob fileb://ExampleEncryptedFile \ 
     --key-id 0987dcba-09fe-87dc-65ba-ab0987654321 \ 
     --encryption-algorithm RSAES_OAEP_SHA_256 \ 
    --output text \setminus --query Plaintext | base64 \ 
     --decode > ExamplePlaintextFile
```
Cette commande ne produit aucun résultat. La sortie de la decrypt commande est décodée en base64 et enregistrée dans un fichier.

Pour plus d'informations, consultez la section [Clés asymétriques AWS KMS dans](https://docs.aws.amazon.com/kms/latest/developerguide/symmetric-asymmetric.html) le Guide du développeur du service de gestion des AWS clés.

• Pour API plus de détails, voir [Déchiffrer](https://awscli.amazonaws.com/v2/documentation/api/latest/reference/kms/decrypt.html) dans le manuel de référence des AWS CLI commandes.

# **delete-alias**

L'exemple de code suivant montre comment utiliserdelete-alias.

## AWS CLI

Pour supprimer un AWS KMS alias

L'delete-aliasexemple suivant supprime l'aliasalias/example-alias. Le nom de l'alias doit commencer par alias/.

```
aws kms delete-alias \ 
     --alias-name alias/example-alias
```
Cette commande ne produit aucun résultat. Pour trouver l'alias, utilisez la list-aliases commande.

Pour plus d'informations, consultez [la section Suppression d'un alias](https://docs.aws.amazon.com/kms/latest/developerguide/alias-manage.html#alias-delete) dans le Guide du développeur du service de gestion des AWS clés.

• Pour API plus de détails, voir [DeleteAliasl](https://awscli.amazonaws.com/v2/documentation/api/latest/reference/kms/delete-alias.html)a section Référence des AWS CLI commandes.

## **delete-custom-key-store**

L'exemple de code suivant montre comment utiliserdelete-custom-key-store.

#### AWS CLI

Pour supprimer un magasin de clés personnalisé

L'delete-custom-key-storeexemple suivant supprime le magasin de clés personnalisé spécifié.

La suppression d'un magasin de HSM clés AWS Cloud n'a aucun effet sur le HSM cluster Cloud associé. La suppression d'une banque de clés externe n'a aucun effet sur le proxy de banque de clés externe, le gestionnaire de clés externe ou les clés externes associés.

NOTE: Avant de pouvoir supprimer un magasin de clés personnalisé, vous devez planifier la suppression de toutes les KMS clés du magasin de clés personnalisé, puis attendre que ces

KMS clés soient supprimées. Ensuite, vous devez déconnecter le magasin de clés personnalisé. Pour obtenir de l'aide pour trouver KMS les clés dans votre magasin de clés personnalisé, voir [Supprimer un magasin de HSM clés AWS cloud \(API\)](https://docs.aws.amazon.com/kms/latest/developerguide/delete-keystore.html#delete-keystore-api) dans le guide du développeur du service de gestion des AWS clés.

```
delete-custom-key-store \ 
     --custom-key-store-id cks-1234567890abcdef0
```
Cette commande ne renvoie aucune sortie. Pour vérifier que le magasin de clés personnalisé est supprimé, utilisez la describe-custom-key-stores commande.

Pour plus d'informations sur la suppression d'un magasin de HSM clés AWS cloud, consultez [la section Suppression d'un magasin de HSM clés AWS cloud](https://docs.aws.amazon.com/kms/latest/developerguide/delete-keystore.html) dans le guide du développeur du service de gestion des AWS clés.

Pour plus d'informations sur la suppression de banques de clés externes, consultez [la section](https://docs.aws.amazon.com/kms/latest/developerguide/delete-xks.html)  [Suppression d'une banque de clés externe](https://docs.aws.amazon.com/kms/latest/developerguide/delete-xks.html) dans le Guide du développeur du service de gestion des AWS clés.

• Pour API plus de détails, voir [DeleteCustomKeyStorel](https://awscli.amazonaws.com/v2/documentation/api/latest/reference/kms/delete-custom-key-store.html)a section Référence des AWS CLI commandes.

## **delete-imported-key-material**

L'exemple de code suivant montre comment utiliserdelete-imported-key-material.

AWS CLI

Pour supprimer le contenu clé importé d'une KMS clé

L'delete-imported-key-materialexemple suivant supprime le contenu clé qui a été importé dans une KMS clé.

```
aws kms delete-imported-key-material \ 
    --key-id 1234abcd-12ab-34cd-56ef-1234567890ab
```
Cette commande ne produit aucun résultat. Pour vérifier que le contenu clé est supprimé, utilisez la describe-key commande pour rechercher un état clé de PendingImport ouPendingDeletion.

Pour plus d'informations, consultez la section Suppression du matériel clé importé< https:// docs.aws.amazon.com/kms/latest/developerguide/importing-keys-delete-key-material.html > dans le Guide du développeur du service de gestion des AWS clés.

• Pour API plus de détails, voir [DeleteImportedKeyMateriall](https://awscli.amazonaws.com/v2/documentation/api/latest/reference/kms/delete-imported-key-material.html)a section Référence des AWS CLI commandes.

# **describe-custom-key-stores**

L'exemple de code suivant montre comment utiliserdescribe-custom-key-stores.

AWS CLI

Exemple 1 : pour obtenir des informations sur un magasin de HSM clés AWS Cloud

L'describe-custom-key-storeexemple suivant affiche des détails sur le magasin de HSM clés AWS Cloud spécifié. La commande est la même pour tous les types de magasins de clés personnalisés, mais le résultat diffère selon le type de magasin de clés et, dans le cas d'un magasin de clés externe, son option de connectivité.

Par défaut, cette commande affiche des informations sur tous les magasins de clés personnalisés du compte et de la région. Pour afficher des informations sur un magasin de clés personnalisé en particulier, utilisez le custom-key-store-id paramètre custom-key-store-name or.

```
aws kms describe-custom-key-stores \ 
     --custom-key-store-name ExampleCloudHSMKeyStore
```
Le résultat de cette commande inclut des informations utiles sur le magasin de HSM clés AWS Cloud, notamment son état de connexion (ConnectionState). Si l'état de connexion est FAILED défini comme tel, la sortie inclut un ConnectionErrorCode champ qui décrit le problème.

```
{ 
     "CustomKeyStores": [ 
          { 
              "CloudHsmClusterId": "cluster-1a23b4cdefg", 
              "ConnectionState": "CONNECTED", 
              "CreationDate": "2022-04-05T14:04:55-07:00",
```
}

```
 "CustomKeyStoreId": "cks-1234567890abcdef0", 
          "CustomKeyStoreName": "ExampleExternalKeyStore", 
          "TrustAnchorCertificate": "<certificate appears here>" 
     } 
\mathbf{I}
```
Pour plus d'informations, consultez la section [Affichage d'un magasin de HSM clés AWS cloud](https://docs.aws.amazon.com/kms/latest/developerguide/view-keystore.html) dans le Guide du développeur du service de gestion des AWS clés.

Exemple 2 : pour obtenir des informations sur un magasin de clés externe connecté à un point de terminaison public

L'describe-custom-key-storeexemple suivant affiche des détails sur le magasin de clés externe spécifié. La commande est la même pour tous les types de magasins de clés personnalisés, mais le résultat diffère selon le type de magasin de clés et, dans le cas d'un magasin de clés externe, son option de connectivité.

Par défaut, cette commande affiche des informations sur tous les magasins de clés personnalisés du compte et de la région. Pour afficher des informations sur un magasin de clés personnalisé en particulier, utilisez le custom-key-store-id paramètre custom-key-store-name or.

```
aws kms describe-custom-key-stores \ 
     --custom-key-store-id cks-9876543210fedcba9
```
Le résultat de cette commande inclut des détails utiles sur le magasin de clés externe, notamment son état de connexion (ConnectionState). Si l'état de connexion est FAILED défini comme tel, la sortie inclut un ConnectionErrorCode champ qui décrit le problème.

```
{ 
     "CustomKeyStores": [ 
\overline{\mathcal{L}} "CustomKeyStoreId": "cks-9876543210fedcba9", 
              "CustomKeyStoreName": "ExampleXKS", 
              "ConnectionState": "CONNECTED", 
              "CreationDate": "2022-12-02T07:48:55-07:00", 
              "CustomKeyStoreType": "EXTERNAL_KEY_STORE", 
              "XksProxyConfiguration": {
```

```
 "AccessKeyId": "ABCDE12345670EXAMPLE", 
                 "Connectivity": "PUBLIC_ENDPOINT", 
                 "UriEndpoint": "https://myproxy.xks.example.com", 
                 "UriPath": "/example-prefix/kms/xks/v1" 
 } 
         } 
     ]
}
```
Pour plus d'informations, consultez la section [Affichage d'un magasin de clés externe](https://docs.aws.amazon.com/kms/latest/developerguide/view-xks-keystore.html) dans le Guide du développeur du service de gestion des AWS clés.

Exemple 3 : pour obtenir des informations sur un magasin de clés externe connecté à un service de VPC point de terminaison

L'describe-custom-key-storeexemple suivant affiche des détails sur le magasin de clés externe spécifié. La commande est la même pour tous les types de magasins de clés personnalisés, mais le résultat diffère selon le type de magasin de clés et, dans le cas d'un magasin de clés externe, son option de connectivité.

Par défaut, cette commande affiche des informations sur tous les magasins de clés personnalisés du compte et de la région. Pour afficher des informations sur un magasin de clés personnalisé en particulier, utilisez le custom-key-store-id paramètre custom-key-store-name or.

```
aws kms describe-custom-key-stores \ 
     --custom-key-store-id cks-2234567890abcdef0
```
Le résultat de cette commande inclut des détails utiles sur le magasin de clés externe, notamment son état de connexion (ConnectionState). Si l'état de connexion est FAILED défini comme tel, la sortie inclut un ConnectionErrorCode champ qui décrit le problème.

```
{ 
     "CustomKeyStores": [ 
         { 
              "CustomKeyStoreId": "cks-3234567890abcdef0", 
              "CustomKeyStoreName": "ExampleVPCExternalKeyStore", 
              "ConnectionState": "CONNECTED", 
              "CreationDate": "2022-12-22T07:48:55-07:00", 
              "CustomKeyStoreType": "EXTERNAL_KEY_STORE",
```

```
 "XksProxyConfiguration": { 
                  "AccessKeyId": "ABCDE12345670EXAMPLE", 
                 "Connectivity": "VPC_ENDPOINT_SERVICE", 
                 "UriEndpoint": "https://myproxy-private.xks.example.com", 
                 "UriPath": "/kms/xks/v1", 
                 "VpcEndpointServiceName": "com.amazonaws.vpce.us-east-1.vpce-svc-
example1" 
 } 
         } 
     ]
}
```
Pour plus d'informations, consultez la section [Affichage d'un magasin de clés externe](https://docs.aws.amazon.com/kms/latest/developerguide/view-xks-keystore.html) dans le Guide du développeur du service de gestion des AWS clés.

• Pour API plus de détails, voir [DescribeCustomKeyStores](https://awscli.amazonaws.com/v2/documentation/api/latest/reference/kms/describe-custom-key-stores.html)la section Référence des AWS CLI commandes.

# **describe-key**

L'exemple de code suivant montre comment utiliserdescribe-key.

AWS CLI

Exemple 1 : pour trouver des informations détaillées sur une KMS clé

L'describe-keyexemple suivant fournit des informations détaillées sur la clé AWS gérée pour Amazon S3 dans l'exemple de compte et de région. Vous pouvez utiliser cette commande pour obtenir des informations sur les clés AWS gérées et les clés gérées par le client.

Pour spécifier la KMS clé, utilisez le key-id paramètre. Cet exemple utilise une valeur de nom d'alias, mais vous pouvez utiliser un identifiant de clé, une cléARN, un nom d'alias ou un alias ARN dans cette commande.

```
aws kms describe-key \ 
     --key-id alias/aws/s3
```
Sortie :

{

```
 "KeyMetadata": {
```

```
 "AWSAccountId": "846764612917", 
          "KeyId": "b8a9477d-836c-491f-857e-07937918959b", 
          "Arn": "arn:aws:kms:us-west-2:846764612917:key/
b8a9477d-836c-491f-857e-07937918959b", 
          "CreationDate": 2017-06-30T21:44:32.140000+00:00, 
          "Enabled": true, 
         "Description": "Default KMS key that protects my S3 objects when no other 
  key is defined", 
          "KeyUsage": "ENCRYPT_DECRYPT", 
          "KeyState": "Enabled", 
          "Origin": "AWS_KMS", 
          "KeyManager": "AWS", 
          "CustomerMasterKeySpec": "SYMMETRIC_DEFAULT", 
          "EncryptionAlgorithms": [ 
              "SYMMETRIC_DEFAULT" 
        \mathbb{I} }
}
```
Pour plus d'informations, consultez la section [Affichage des clés](https://docs.aws.amazon.com/kms/latest/developerguide/viewing-keys.html) dans le Guide du développeur du service de gestion des AWS clés.

Exemple 2 : pour obtenir des informations sur une clé RSA asymétrique KMS

L'describe-keyexemple suivant fournit des informations détaillées sur une RSA KMS clé asymétrique utilisée pour la signature et la vérification.

```
aws kms describe-key \ 
     --key-id 1234abcd-12ab-34cd-56ef-1234567890ab
```

```
{ 
     "KeyMetadata": { 
         "AWSAccountId": "111122223333", 
         "KeyId": "1234abcd-12ab-34cd-56ef-1234567890ab", 
         "Arn": "arn:aws:kms:us-
west-2:111122223333:key/1234abcd-12ab-34cd-56ef-1234567890ab", 
         "CreationDate": "2019-12-02T19:47:14.861000+00:00", 
         "CustomerMasterKeySpec": "RSA_2048", 
         "Enabled": false, 
         "Description": "",
```

```
 "KeyState": "Disabled", 
          "Origin": "AWS_KMS", 
          "MultiRegion": false, 
          "KeyManager": "CUSTOMER", 
          "KeySpec": "RSA_2048", 
          "KeyUsage": "SIGN_VERIFY", 
          "SigningAlgorithms": [ 
               "RSASSA_PKCS1_V1_5_SHA_256", 
               "RSASSA_PKCS1_V1_5_SHA_384", 
              "RSASSA_PKCS1_V1_5_SHA_512", 
               "RSASSA_PSS_SHA_256", 
              "RSASSA_PSS_SHA_384", 
              "RSASSA_PSS_SHA_512" 
          ] 
     }
}
```
Exemple 3 : pour obtenir des informations sur une clé de réplique multirégionale

L'describe-keyexemple suivant permet d'obtenir les métadonnées d'une clé de réplique multirégionale. Cette clé multirégionale est une clé de chiffrement symétrique. La sortie d'une describe-key commande pour une clé multirégionale renvoie des informations sur la clé primaire et toutes ses répliques.

```
aws kms describe-key \ 
     --key-id arn:aws:kms:ap-northeast-1:111122223333:key/
mrk-1234abcd12ab34cd56ef1234567890ab
```

```
{ 
     "KeyMetadata": { 
          "MultiRegion": true, 
          "AWSAccountId": "111122223333", 
          "Arn": "arn:aws:kms:ap-northeast-1:111122223333:key/
mrk-1234abcd12ab34cd56ef1234567890ab", 
         "CreationDate": "2021-06-28T21:09:16.114000+00:00", 
          "Description": "", 
          "Enabled": true, 
          "KeyId": "mrk-1234abcd12ab34cd56ef1234567890ab", 
          "KeyManager": "CUSTOMER", 
          "KeyState": "Enabled",
```

```
 "KeyUsage": "ENCRYPT_DECRYPT", 
         "Origin": "AWS_KMS", 
         "CustomerMasterKeySpec": "SYMMETRIC_DEFAULT", 
         "EncryptionAlgorithms": [ 
             "SYMMETRIC_DEFAULT" 
         ], 
         "MultiRegionConfiguration": { 
             "MultiRegionKeyType": "PRIMARY", 
             "PrimaryKey": { 
                 "Arn": "arn:aws:kms:us-west-2:111122223333:key/
mrk-1234abcd12ab34cd56ef1234567890ab", 
                 "Region": "us-west-2" 
             }, 
             "ReplicaKeys": [ 
\overline{a} "Arn": "arn:aws:kms:eu-west-1:111122223333:key/
mrk-1234abcd12ab34cd56ef1234567890ab", 
                     "Region": "eu-west-1" 
                 }, 
\overline{a} "Arn": "arn:aws:kms:ap-northeast-1:111122223333:key/
mrk-1234abcd12ab34cd56ef1234567890ab", 
                     "Region": "ap-northeast-1" 
                 }, 
\overline{a} "Arn": "arn:aws:kms:sa-east-1:111122223333:key/
mrk-1234abcd12ab34cd56ef1234567890ab", 
                     "Region": "sa-east-1" 
 } 
 ] 
         } 
     }
}
```
Exemple 4 : pour obtenir des informations sur une HMAC KMS clé

L'describe-keyexemple suivant permet d'obtenir des informations détaillées sur une HMAC KMS clé.

```
aws kms describe-key \ 
     --key-id 1234abcd-12ab-34cd-56ef-1234567890ab
```

```
{ 
     "KeyMetadata": { 
          "AWSAccountId": "123456789012", 
          "KeyId": "1234abcd-12ab-34cd-56ef-1234567890ab", 
          "Arn": "arn:aws:kms:us-
west-2:123456789012:key/1234abcd-12ab-34cd-56ef-1234567890ab", 
          "CreationDate": "2022-04-03T22:23:10.194000+00:00", 
          "Enabled": true, 
          "Description": "Test key", 
          "KeyUsage": "GENERATE_VERIFY_MAC", 
          "KeyState": "Enabled", 
          "Origin": "AWS_KMS", 
          "KeyManager": "CUSTOMER", 
          "CustomerMasterKeySpec": "HMAC_256", 
          "MacAlgorithms": [ 
              "HMAC_SHA_256" 
         ], 
          "MultiRegion": false 
     }
}
```
• Pour API plus de détails, voir Describe Keyla section Référence des AWS CLI commandes.

# **disable-key-rotation**

L'exemple de code suivant montre comment utiliserdisable-key-rotation.

AWS CLI

Pour désactiver la rotation automatique d'une KMS touche

L'disable-key-rotationexemple suivant désactive la rotation automatique d'une KMS clé gérée par le client. Pour réactiver la rotation automatique, utilisez la enable-key-rotation commande.

```
aws kms disable-key-rotation \ 
     --key-id arn:aws:kms:us-
west-2:111122223333:key/1234abcd-12ab-34cd-56ef-1234567890ab
```
Cette commande ne produit aucun résultat. Pour vérifier que la rotation automatique est désactivée pour la KMS clé, utilisez la get-key-rotation-status commande.

Pour plus d'informations, voir [Rotation des clés](https://docs.aws.amazon.com/kms/latest/developerguide/rotate-keys.html) dans le Guide du développeur du service de gestion des AWS clés.

• Pour API plus de détails, voir [DisableKeyRotationl](https://awscli.amazonaws.com/v2/documentation/api/latest/reference/kms/disable-key-rotation.html)a section Référence des AWS CLI commandes.

# **disable-key**

L'exemple de code suivant montre comment utiliserdisable-key.

# AWS CLI

Pour désactiver temporairement une KMS clé

L'exemple suivant utilise la disable-key commande pour désactiver une KMS clé gérée par le client. Pour réactiver la KMS clé, utilisez la enable-key commande.

```
aws kms disable-key \ 
     --key-id 1234abcd-12ab-34cd-56ef-1234567890ab
```
Cette commande ne produit aucun résultat.

Pour plus d'informations, consultez la section [Activation et désactivation des clés](https://docs.aws.amazon.com/kms/latest/developerguide/enabling-keys.html) dans le Guide du développeur du service de gestion des AWS clés.

• Pour API plus de détails, voir Disable Keyla section Référence des AWS CLI commandes.

# **disconnect-custom-key-store**

L'exemple de code suivant montre comment utiliserdisconnect-custom-key-store.

# AWS CLI

Pour déconnecter un magasin de clés personnalisé

L'disconnect-custom-key-storeexemple suivant déconnecte un magasin de clés personnalisé de son HSM cluster AWS Cloud. Vous pouvez déconnecter un magasin de clés pour résoudre un problème, pour mettre à jour ses paramètres ou pour empêcher l'utilisation des KMS clés du magasin de clés dans le cadre d'opérations cryptographiques.

Cette commande est identique pour tous les magasins de clés personnalisés, y compris les magasins de HSM clés AWS Cloud et les magasins de clés externes.

Avant d'exécuter la commande, remplacez l'exemple d'ID de magasin de clés personnalisé par un ID valide.

```
$ aws kms disconnect-custom-key-store \ 
     --custom-key-store-id cks-1234567890abcdef0
```
Cette commande ne produit aucune sortie. Vérifiez que la commande est efficace, utilisez-la. describe-custom-key-stores

Pour plus d'informations sur la déconnexion d'un magasin de HSM clés AWS cloud, consultez la section [Connexion et déconnexion d'un magasin de HSM clés AWS cloud](https://docs.aws.amazon.com/kms/latest/developerguide/disconnect-keystore.html) dans le guide du développeur du service de gestion des AWS clés.

Pour plus d'informations sur la déconnexion d'un magasin de clés externe, consultez la section [Connexion et déconnexion d'un magasin de clés externe](https://docs.aws.amazon.com/kms/latest/developerguide/xks-connect-disconnect.html) dans le Guide du développeur du service de gestion des AWS clés.

• Pour API plus de détails, voir [DisconnectCustomKeyStore](https://awscli.amazonaws.com/v2/documentation/api/latest/reference/kms/disconnect-custom-key-store.html)la section Référence des AWS CLI commandes.

## **enable-key-rotation**

L'exemple de code suivant montre comment utiliserenable-key-rotation.

AWS CLI

Pour activer la rotation automatique d'une KMS touche

L'enable-key-rotationexemple suivant permet la rotation automatique d'une KMS clé gérée par le client avec une période de rotation de 180 jours. La KMS clé sera alternée un an (environ 365 jours) à compter de la date d'exécution de cette commande et chaque année par la suite.

Le --key-id paramètre identifie la KMS clé. Cet exemple utilise une ARN valeur clé, mais vous pouvez utiliser soit l'identifiant de la clé, soit l'identifiant ARN de la KMS clé. Le --rotationperiod-in-days paramètre indique le nombre de jours entre chaque date de rotation. Spécifiez une valeur comprise entre 90 et 2560 jours. Si aucune valeur n'est spécifiée, la valeur par défaut est de 365 jours.

```
aws kms enable-key-rotation \ 
     --key-id arn:aws:kms:us-
west-2:111122223333:key/1234abcd-12ab-34cd-56ef-1234567890ab \
```
#### **--rotation-period-in-days** *180*

Cette commande ne produit aucun résultat. Pour vérifier que la KMS clé est activée, utilisez la get-key-rotation-status commande.

Pour plus d'informations, voir [Rotation des clés](https://docs.aws.amazon.com/kms/latest/developerguide/rotate-keys.html) dans le Guide du développeur du service de gestion des AWS clés.

• Pour API plus de détails, voir [EnableKeyRotationl](https://awscli.amazonaws.com/v2/documentation/api/latest/reference/kms/enable-key-rotation.html)a section Référence des AWS CLI commandes.

#### **enable-key**

L'exemple de code suivant montre comment utiliserenable-key.

# AWS CLI

Pour activer une KMS clé

L'enable-keyexemple suivant active une clé gérée par le client. Vous pouvez utiliser une commande comme celle-ci pour activer une KMS touche que vous avez temporairement désactivée à l'aide de cette disable-key commande. Vous pouvez également l'utiliser pour activer une KMS clé désactivée car sa suppression a été planifiée et la suppression a été annulée.

Pour spécifier la KMS clé, utilisez le key-id paramètre. Cet exemple utilise une valeur d'ID de clé, mais vous pouvez utiliser un ID de clé ou une ARN valeur de clé dans cette commande.

Avant d'exécuter cette commande, remplacez l'exemple d'ID de clé par un identifiant valide.

```
aws kms enable-key \ 
     --key-id 1234abcd-12ab-34cd-56ef-1234567890ab
```
Cette commande ne produit aucun résultat. Pour vérifier que la KMS clé est activée, utilisez la describe-key commande. Consultez les valeurs des Enabled champs KeyState et dans la describe-key sortie.

Pour plus d'informations, consultez la section [Activation et désactivation des clés](https://docs.aws.amazon.com/kms/latest/developerguide/enabling-keys.html) dans le Guide du développeur du service de gestion des AWS clés.

• Pour API plus de détails, voir Enable Keyla section Référence des AWS CLI commandes.

#### **encrypt**

L'exemple de code suivant montre comment utiliserencrypt.

AWS CLI

Exemple 1 : chiffrer le contenu d'un fichier sous Linux ou macOS

La encrypt commande suivante montre la méthode recommandée pour chiffrer des données avec. AWS CLI

```
aws kms encrypt \ 
     --key-id 1234abcd-12ab-34cd-56ef-1234567890ab \ 
     --plaintext fileb://ExamplePlaintextFile \ 
    --output text \setminus --query CiphertextBlob | base64 \ 
     --decode > ExampleEncryptedFile
```
La commande effectue plusieurs opérations :

Utilise le --plaintext paramètre pour indiquer les données à chiffrer. La valeur de ce paramètre doit être codée en base64. La valeur du plaintext paramètre doit être codée en base64, ou vous devez utiliser le fileb:// préfixe, qui indique au fichier de lire les données binaires du AWS CLI fichier.Si le fichier ne se trouve pas dans le répertoire actuel, tapez le chemin complet du fichier. Par exemple, fileb:///var/tmp/ExamplePlaintextFile ou fileb://C:\Temp\ExamplePlaintextFile. [Pour plus d'informations sur la lecture AWS](https://docs.aws.amazon.com/cli/latest/userguide/controlling-output.html)  [CLI des valeurs de](https://docs.aws.amazon.com/cli/latest/userguide/controlling-output.html) [paramètres depuis un fichier, consultez le guide de l'utilisateur de l'interface](https://docs.aws.amazon.com/cli/latest/userguide/cli-using-param.html#cli-using-param-file)  [de ligne de AWS commande sur le chargemen](https://docs.aws.amazon.com/cli/latest/userguide/cli-using-param.html#cli-using-param-file)[t de paramètres depuis un f](https://docs.aws.amazon.com/cli/latest/userguide/controlling-output.html)[ichier et le AWS blog](https://blogs.aws.amazon.com/cli/post/TxLWWN1O25V1HE/Best-Practices-for-Local-File-Parameters) [consacré aux meilleures pratiques relatives aux paramètres de fichiers locaux. Utilise les](https://blogs.aws.amazon.com/cli/post/TxLWWN1O25V1HE/Best-Practices-for-Local-File-Parameters) - query [paramètres](https://blogs.aws.amazon.com/cli/post/TxLWWN1O25V1HE/Best-Practices-for-Local-File-Parameters) --output [et pour contrôler la sortie de la commande. Ces paramètres](https://docs.aws.amazon.com/cli/latest/userguide/controlling-output.html)  [extraient les données chiffrées, appelées texte chiffré, de la sortie de la commande.Pour plus](https://docs.aws.amazon.com/cli/latest/userguide/controlling-output.html)  [d'informations sur le contrôle de la sortie, voir Contrôle Sortie de commande](https://docs.aws.amazon.com/cli/latest/userguide/controlling-output.html) dans le guide de l'utilisateur de l'interface de ligne de AWS commande. Utilise l'base64utilitaire pour décoder la sortie extraite en données binaires. Le texte chiffré renvoyé par une commande réussie encrypt est du texte codé en base64. Vous devez décoder ce texte avant de pouvoir l'utiliser AWS CLI pour le déchiffrer. Enregistre le texte chiffré binaire dans un fichier.La dernière partie de la commande (> ExampleEncryptedFile) enregistre le texte chiffré binaire dans un fichier pour faciliter le déchiffrement. Pour un exemple de commande utilisant le AWS CLI pour déchiffrer des données, consultez les exemples de déchiffrement.

Exemple 2 : utilisation du AWS CLI pour chiffrer des données sous Windows

Cet exemple est le même que le précédent, sauf qu'il utilise l'certutiloutil au lieu debase64. Cette procédure nécessite deux commandes, comme indiqué dans l'exemple suivant.

```
aws kms encrypt \ 
     --key-id 1234abcd-12ab-34cd-56ef-1234567890ab \ 
     --plaintext fileb://ExamplePlaintextFile \ 
    --output text \setminus --query CiphertextBlob > C:\Temp\ExampleEncryptedFile.base64
certutil -decode C:\Temp\ExampleEncryptedFile.base64 C:\Temp\ExampleEncryptedFile
```
Exemple 3 : Chiffrement avec une clé asymétrique KMS

La encrypt commande suivante montre comment chiffrer du texte en clair avec une clé asymétriqueKMS. Le paramètre --encryption-algorithm est obligatoire. Comme dans toutes les encrypt CLI commandes, le plaintext paramètre doit être codé en base64, ou vous devez utiliser le fileb:// préfixe, qui indique AWS CLI au fichier de lire les données binaires.

```
aws kms encrypt \ 
     --key-id 1234abcd-12ab-34cd-56ef-1234567890ab \ 
     --encryption-algorithm RSAES_OAEP_SHA_256 \ 
     --plaintext fileb://ExamplePlaintextFile \ 
    --output text \setminus --query CiphertextBlob | base64 \ 
     --decode > ExampleEncryptedFile
```
Cette commande ne produit aucun résultat.

• Pour API plus de détails, voir [Encrypt](https://awscli.amazonaws.com/v2/documentation/api/latest/reference/kms/encrypt.html) in AWS CLI Command Reference.

#### **generate-data-key-pair-without-plaintext**

L'exemple de code suivant montre comment utilisergenerate-data-key-pair-withoutplaintext.

#### AWS CLI

Pour générer une paire de clés de données asymétriques ECC NIST P384

L'generate-data-key-pair-without-plaintextexemple suivant demande une paire de clés ECC NIST P384 à utiliser en dehors de AWS.

La commande renvoie une clé publique en texte brut et une copie de la clé privée chiffrée sous la KMS clé spécifiée. Il ne renvoie pas de clé privée en texte brut. Vous pouvez stocker en toute sécurité la clé privée cryptée avec les données cryptées et appeler AWS KMS pour déchiffrer la clé privée lorsque vous devez l'utiliser.

Pour demander une paire de clés de données asymétriques ECC NIST P384, utilisez le keypair-spec paramètre avec une valeur de. ECC\_NIST\_P384

La KMS clé que vous spécifiez doit être une KMS clé de chiffrement symétrique, c'est-à-dire une KMS clé dont KeySpec la valeur est deSYMMETRIC\_DEFAULT.

NOTE: Les valeurs de la sortie de cet exemple sont tronquées pour être affichées.

```
aws kms generate-data-key-pair-without-plaintext \ 
     --key-id 1234abcd-12ab-34cd-56ef-1234567890ab \ 
     --key-pair-spec ECC_NIST_P384
```
Sortie :

```
{ 
     "PrivateKeyCiphertextBlob": "AQIDAHi6LtupRpdKl2aJTzkK6FbhOtQkMlQJJH3PdtHvS/y
+hAFFxmiD134doUDzMGmfCEtcAAAHaTCCB2UGCSqGSIb3DQEHBqCCB1...", 
     "PublicKey": 
  "MIIBojANBgkqhkiG9w0BAQEFAAOCAY8AMIIBigKCAYEA3A3eGMyPrvSn7+LdlJE1oUoQV5HpEuHAVbdOyND
+NmYDH/mL1OSIEuLrcdZ5hrMH4pk83r40l...", 
     "KeyId": "arn:aws:kms:us-
west-2:111122223333:key/1234abcd-12ab-34cd-56ef-1234567890ab", 
     "KeyPairSpec": "ECC_NIST_P384"
}
```
Les PublicKey et PrivateKeyCiphertextBlob sont renvoyés au format codé en base64.

Pour plus d'informations, consultez la section [Paires de clés de données](https://docs.aws.amazon.com/kms/latest/developerguide/concepts.html#data-key-pairs) dans le Guide du développeur du service de gestion des AWS clés.

• Pour API plus de détails, voir [GenerateDataKeyPairWithoutPlaintext](https://awscli.amazonaws.com/v2/documentation/api/latest/reference/kms/generate-data-key-pair-without-plaintext.html)la section Référence des AWS CLI commandes.

# **generate-data-key-pair**

L'exemple de code suivant montre comment utilisergenerate-data-key-pair.

# AWS CLI

Pour générer une paire de clés de données RSA asymétriques de 2048 bits

L'generate-data-key-pairexemple suivant demande une paire de clés de données RSA asymétriques de 2048 bits à utiliser en dehors de. AWS La commande renvoie une clé publique en clair et une clé privée en texte clair pour une utilisation et une suppression immédiates, ainsi qu'une copie de la clé privée chiffrée sous la clé spécifiéeKMS. Vous pouvez stocker en toute sécurité la clé privée cryptée avec les données cryptées.

Pour demander une paire de clés de données RSA asymétriques de 2048 bits, utilisez le keypair-spec paramètre avec une valeur de. RSA\_2048

La KMS clé que vous spécifiez doit être une KMS clé de chiffrement symétrique, c'est-à-dire une KMS clé dont KeySpec la valeur est deSYMMETRIC\_DEFAULT.

NOTE: Les valeurs de la sortie de cet exemple sont tronquées pour être affichées.

```
aws kms generate-data-key-pair \ 
     --key-id 1234abcd-12ab-34cd-56ef-1234567890ab \ 
     --key-pair-spec RSA_2048
```
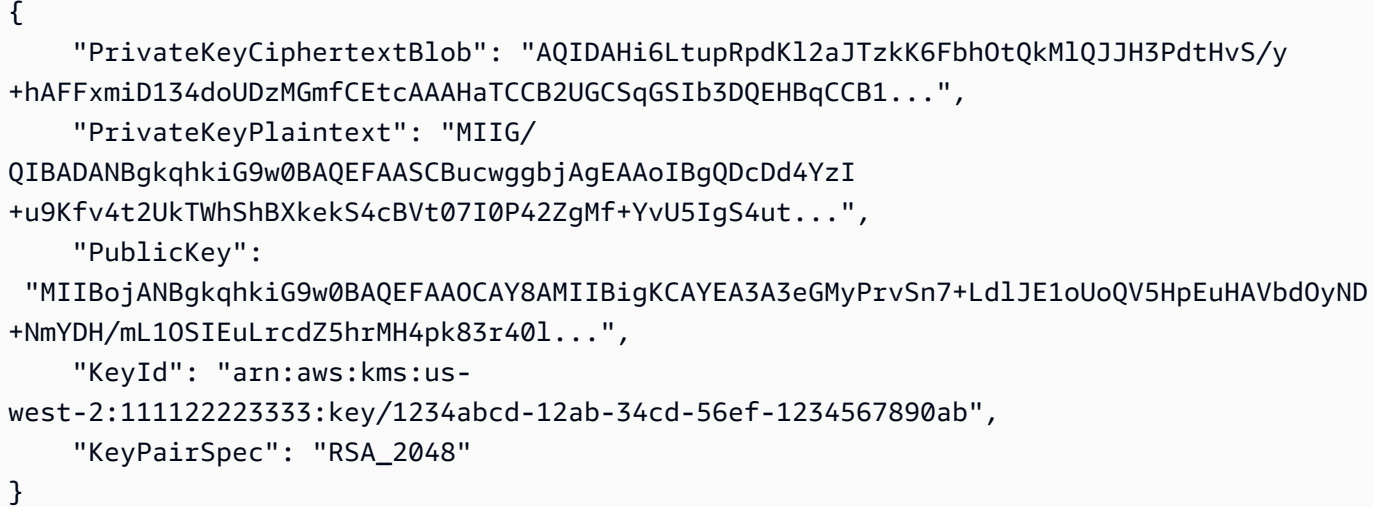

Les PublicKeyPrivateKeyPlaintext, et PrivateKeyCiphertextBlob sont renvoyés au format codé en base64.

Pour plus d'informations, consultez la section [Paires de clés de données](https://docs.aws.amazon.com/kms/latest/developerguide/concepts.html#data-key-pairs) dans le Guide du développeur du service de gestion des AWS clés.

• Pour API plus de détails, voir [GenerateDataKeyPairl](https://awscli.amazonaws.com/v2/documentation/api/latest/reference/kms/generate-data-key-pair.html)a section Référence des AWS CLI commandes.

# **generate-data-key-without-plaintext**

L'exemple de code suivant montre comment utilisergenerate-data-key-without-plaintext.

#### AWS CLI

Pour générer une clé de données symétrique de 256 bits sans clé en texte brut

L'generate-data-key-without-plaintextexemple suivant demande une copie cryptée d'une clé de données symétrique de 256 bits pour une utilisation en dehors de. AWS Vous pouvez appeler AWS KMS pour déchiffrer la clé de données lorsque vous êtes prêt à l'utiliser.

Pour demander une clé de données de 256 bits, utilisez le key-spec paramètre avec une valeur de. AES\_256 Pour demander une clé de données de 128 bits, utilisez le key-spec paramètre avec une valeur de. AES\_128 Pour toutes les autres longueurs de clé de données, utilisez le number-of-bytes paramètre.

La KMS clé que vous spécifiez doit être une KMS clé de chiffrement symétrique, c'est-à-dire une KMS clé dont la valeur de SYMMETRIC spécification est \_. DEFAULT

```
aws kms generate-data-key-without-plaintext \ 
     --key-id "arn:aws:kms:us-
west-2:111122223333:key/1234abcd-12ab-34cd-56ef-1234567890ab" \ 
     --key-spec AES_256
```

```
{ 
     "CiphertextBlob": 
 "AQEDAHjRYf5WytIc0C857tFSnBaPn2F8DgfmThbJlGfR8P3WlwAAAH4wfAYJKoZIhvcNAQcGoG8wbQIBADBoBgkqhk
     "KeyId": "arn:aws:kms:us-
east-2:111122223333:key/1234abcd-12ab-34cd-56ef-1234567890ab"
```
}

La CiphertextBlob (clé de données cryptée) est renvoyée au format codé en base64.

Pour plus d'informations, consultez la section [Clés de données](https://docs.aws.amazon.com/kms/latest/developerguide/concepts.html#data-keys) dans le Guide du développeur du service de gestion des AWS clés.

• Pour API plus de détails, voir [GenerateDataKeyWithoutPlaintextl](https://awscli.amazonaws.com/v2/documentation/api/latest/reference/kms/generate-data-key-without-plaintext.html)a section Référence des AWS CLI commandes.

# **generate-data-key**

L'exemple de code suivant montre comment utilisergenerate-data-key.

AWS CLI

Exemple 1 : pour générer une clé de données symétrique de 256 bits

L'generate-data-keyexemple suivant demande une clé de données symétrique de 256 bits à utiliser en dehors de. AWS La commande renvoie une clé de données en texte brut pour une utilisation et une suppression immédiates, ainsi qu'une copie de cette clé de données chiffrée sous la KMS clé spécifiée. Vous pouvez stocker en toute sécurité la clé de données chiffrée avec les données chiffrées.

Pour demander une clé de données de 256 bits, utilisez le key-spec paramètre avec une valeur de. AES\_256 Pour demander une clé de données de 128 bits, utilisez le key-spec paramètre avec une valeur de. AES\_128 Pour toutes les autres longueurs de clé de données, utilisez le number-of-bytes paramètre.

La KMS clé que vous spécifiez doit être une KMS clé de chiffrement symétrique, c'est-à-dire une KMS clé dont la valeur de SYMMETRIC spécification est \_. DEFAULT

```
aws kms generate-data-key \ 
     --key-id alias/ExampleAlias \ 
     --key-spec AES_256
```

```
{ 
     "Plaintext": "VdzKNHGzUAzJeRBVY+uUmofUGGiDzyB3+i9fVkh3piw=", 
     "KeyId": "arn:aws:kms:us-
east-2:111122223333:key/1234abcd-12ab-34cd-56ef-1234567890ab",
```
```
 "CiphertextBlob": 
 "AQEDAHjRYf5WytIc0C857tFSnBaPn2F8DgfmThbJlGfR8P3WlwAAAH4wfAYJKoZIhvcNAQcGoG8wbQIBADBoBgkqhk
+YdhV8MrkBQPeac0ReRVNDt9qleAt+SHgIRF8P0H+7U="
}
```
La Plaintext (clé de données en texte brut) et la CiphertextBlob (clé de données cryptée) sont renvoyées au format codé en base64.

Pour plus d'informations, voir Data keys < https://docs.aws.amazon.com/kms/latest/ developerguide/concepts.html #data -keys dans le guide du développeur du service de gestion des AWS clés.

Exemple 2 : pour générer une clé de données symétrique 512 bits

L'generate-data-keyexemple suivant demande une clé de données symétrique de 512 bits pour le chiffrement et le déchiffrement. La commande renvoie une clé de données en texte brut pour une utilisation et une suppression immédiates, ainsi qu'une copie de cette clé de données chiffrée sous la KMS clé spécifiée. Vous pouvez stocker en toute sécurité la clé de données chiffrée avec les données chiffrées.

Pour demander une longueur de clé autre que 128 ou 256 bits, utilisez le number-of-bytes paramètre. Pour demander une clé de données 512 bits, l'exemple suivant utilise le number-ofbytes paramètre avec une valeur de 64 (octets).

La KMS clé que vous spécifiez doit être une KMS clé de chiffrement symétrique, c'est-à-dire une KMS clé dont la valeur de SYMMETRIC spécification est \_. DEFAULT

NOTE: Les valeurs de la sortie de cet exemple sont tronquées pour être affichées.

```
aws kms generate-data-key \ 
     --key-id 1234abcd-12ab-34cd-56ef-1234567890ab \ 
     --number-of-bytes 64
```

```
{ 
     "CiphertextBlob": "AQIBAHi6LtupRpdKl2aJTzkK6FbhOtQkMlQJJH3PdtHvS/y+hAEnX/
QQNmMwDfg2korNMEc8AAACaDCCAmQGCSqGSIb3DQEHBqCCAlUwggJRAgEAMIICSgYJKoZ...", 
     "Plaintext": "ty8Lr0Bk6OF07M2BWt6qbFdNB
+G00ZLtf5MSEb4al3R2UKWGOp06njAwy2n72VRm2m7z/
Pm9Wpbvttz6a4lSo9hgPvKhZ5y6RTm4OovEXiVfBveyX3DQxDzRSwbKDPk/...",
```

```
 "KeyId": "arn:aws:kms:us-
west-2:111122223333:key/1234abcd-12ab-34cd-56ef-1234567890ab"
}
```
Les Plaintext (clé de données en texte brut) et CiphertextBlob (clé de données cryptée) sont renvoyées au format codé en base64.

Pour plus d'informations, voir Data keys < https://docs.aws.amazon.com/kms/latest/ developerguide/concepts.html #data -keys dans le guide du développeur du service de gestion des AWS clés.

• Pour API plus de détails, voir [GenerateDataKey](https://awscli.amazonaws.com/v2/documentation/api/latest/reference/kms/generate-data-key.html)la section Référence des AWS CLI commandes.

### **generate-random**

L'exemple de code suivant montre comment utilisergenerate-random.

### AWS CLI

Exemple 1 : pour générer une chaîne d'octets aléatoire de 256 bits (Linux ou) macOs

L'generate-randomexemple suivant génère une chaîne d'octets aléatoire de 256 bits (32 octets) codée en base64. L'exemple décode la chaîne d'octets et l'enregistre dans le fichier aléatoire.

Lorsque vous exécutez cette commande, vous devez utiliser le number-of-bytes paramètre pour spécifier la longueur de la valeur aléatoire en octets.

Vous ne spécifiez pas de KMS clé lorsque vous exécutez cette commande. La chaîne d'octets aléatoire n'est liée à aucune KMS clé.

AWS KMSGénère le nombre aléatoire par défaut. Toutefois, si vous spécifiez un magasin de clés personnalisé< https://docs.aws.amazon.com/kms/latest/developerguide/custom-key-storeoverview.html >, la chaîne d'octets aléatoire est générée dans le HSM cluster AWS Cloud associé au magasin de clés personnalisé.

Cet exemple utilise les paramètres et valeurs suivants :

Il utilise le --number-of-bytes paramètre requis avec une valeur de 32 pour demander une chaîne de 32 octets (256 bits). Il utilise le --output paramètre avec une valeur de text pour diriger le renvoi de la sortie sous forme de texte, au lieu de. Il utilise le AWS CLI pour

extraire la valeur de la Plaintext propriété de la réponse. JSON Il envoie (|) la sortie de la commande --query parameter à l'base64utilitaire, qui décode la sortie extraite. Il utilise l'opérateur de redirection (>) pour enregistrer la chaîne d'octets décodée dans le fichier. Il utilise l'opérateur de redirection (>) pour enregistrer la chaîne d'octets décodée dans le fichier. utilise le ExampleRandom opérateur de redirection (>) pour enregistrer le texte chiffré binaire dans un fichier.

```
aws kms generate-random \ 
     --number-of-bytes 32 \ 
    --output text \setminus --query Plaintext | base64 --decode > ExampleRandom
```
Cette commande ne produit aucun résultat.

Pour plus d'informations, consultez le [GenerateRandomG](https://docs.aws.amazon.com/kms/latest/APIReference/API_GenerateRandom.html)uide de APIréférence du service de gestion des AWS clés.

Exemple 2 : pour générer un nombre aléatoire de 256 bits (invite de commande Windows)

L'exemple suivant utilise la generate-random commande pour générer une chaîne d'octets aléatoire de 256 bits (32 octets) codée en base64. L'exemple décode la chaîne d'octets et l'enregistre dans le fichier aléatoire. Cet exemple est identique à l'exemple précédent, sauf qu'il utilise l'certutilutilitaire de Windows pour décoder en base64 la chaîne d'octets aléatoire avant de l'enregistrer dans un fichier.

Tout d'abord, générez une chaîne d'octets aléatoire codée en base64 et enregistrez-la dans un fichier temporaire. ExampleRandom.base64

```
aws kms generate-random \ 
     --number-of-bytes 32 \ 
    --output text \setminus --query Plaintext > ExampleRandom.base64
```
La sortie de la generate-random commande étant enregistrée dans un fichier, cet exemple ne produit aucune sortie.

Utilisez maintenant la certutil -decode commande pour décoder la chaîne d'octets codée en base64 dans le fichier. ExampleRandom.base64 Ensuite, il enregistre la chaîne d'octets décodée dans le ExampleRandom fichier.

certutil -decode ExampleRandom.base64 ExampleRandom

Sortie :

```
Input Length = 18
Output Length = 12
CertUtil: -decode command completed successfully.
```
Pour plus d'informations, consultez le [GenerateRandomG](https://docs.aws.amazon.com/kms/latest/APIReference/API_GenerateRandom.html)uide de APIréférence du service de gestion des AWS clés.

• Pour API plus de détails, voir [GenerateRandoml](https://awscli.amazonaws.com/v2/documentation/api/latest/reference/kms/generate-random.html)a section Référence des AWS CLI commandes.

### **get-key-policy**

L'exemple de code suivant montre comment utiliserget-key-policy.

AWS CLI

Pour copier une politique clé d'une KMS clé à une autre KMS

L'get-key-policyexemple suivant extrait la politique clé à partir d'une KMS clé et l'enregistre dans un fichier texte. Il remplace ensuite la politique d'une autre KMS clé en utilisant le fichier texte comme entrée de politique.

Comme le --policy paramètre de put-key-policy nécessite une chaîne, vous devez utiliser l'--output textoption pour renvoyer la sortie sous forme de chaîne de texte au lieu deJSON.

```
aws kms get-key-policy \ 
     --policy-name default \ 
     --key-id 1234abcd-12ab-34cd-56ef-1234567890ab \ 
     --query Policy \ 
     --output text > policy.txt
aws kms put-key-policy \ 
     --policy-name default \ 
     --key-id 0987dcba-09fe-87dc-65ba-ab0987654321 \ 
     --policy file://policy.txt
```
Cette commande ne produit aucun résultat.

Pour plus d'informations, reportez-vous [PutKeyPolicy](https://docs.aws.amazon.com/kms/latest/APIReference/API_PutKeyPolicy.html)à la section AWS KMSAPIRéférence.

• Pour API plus de détails, voir [GetKeyPolicy](https://awscli.amazonaws.com/v2/documentation/api/latest/reference/kms/get-key-policy.html)la section Référence des AWS CLI commandes.

### **get-key-rotation-status**

L'exemple de code suivant montre comment utiliserget-key-rotation-status.

AWS CLI

Pour récupérer l'état de rotation d'une KMS clé.

L'get-key-rotation-statusexemple suivant renvoie des informations sur l'état de rotation de la KMS clé spécifiée, notamment si la rotation automatique est activée, la période de rotation et la date de rotation planifiée suivante. Vous pouvez utiliser cette commande sur les KMS clés gérées par le client et KMS les clés AWS gérées. Cependant, toutes les KMS clés AWS gérées font l'objet d'une rotation automatique chaque année.

```
aws kms get-key-rotation-status \ 
     --key-id 1234abcd-12ab-34cd-56ef-1234567890ab
```
Sortie :

```
{ 
     "KeyId": "1234abcd-12ab-34cd-56ef-1234567890ab", 
     "KeyRotationEnabled": true, 
     "NextRotationDate": "2024-02-14T18:14:33.587000+00:00", 
     "RotationPeriodInDays": 365
}
```
Pour plus d'informations, voir [Rotation des clés](https://docs.aws.amazon.com/kms/latest/developerguide/rotate-keys.html) dans le Guide du développeur du service de gestion des AWS clés.

• Pour API plus de détails, voir [GetKeyRotationStatusl](https://awscli.amazonaws.com/v2/documentation/api/latest/reference/kms/get-key-rotation-status.html)a section Référence des AWS CLI commandes.

### **get-parameters-for-import**

L'exemple de code suivant montre comment utiliserget-parameters-for-import.

AWS CLI

Pour obtenir les éléments nécessaires à l'importation du matériel clé dans une KMS clé

L'get-parameters-for-importexemple suivant permet d'obtenir la clé publique et le jeton d'importation dont vous avez besoin pour importer du matériel clé dans une KMS clé. Lorsque vous utilisez la import-key-material commande, veillez à utiliser le jeton d'importation et le contenu clé chiffrés par la clé publique qui ont été renvoyés dans la même get-parametersfor-import commande. En outre, l'algorithme d'encapsulage que vous spécifiez dans cette commande doit être celui que vous utilisez pour chiffrer le contenu clé avec la clé publique.

Pour spécifier la KMS clé, utilisez le key-id paramètre. Cet exemple utilise un identifiant de clé, mais vous pouvez utiliser un identifiant de clé ou une clé ARN dans cette commande.

```
aws kms get-parameters-for-import \ 
     --key-id 1234abcd-12ab-34cd-56ef-1234567890ab \ 
     --wrapping-algorithm RSAES_OAEP_SHA_256 \ 
     --wrapping-key-spec RSA_2048
```
Sortie :

```
{ 
     "KeyId": "arn:aws:kms:us-
west-2:111122223333:key/1234abcd-12ab-34cd-56ef-1234567890ab", 
     "PublicKey": "<public key base64 encoded data>", 
     "ImportToken": "<import token base64 encoded data>", 
     "ParametersValidTo": 1593893322.32
}
```
Pour plus d'informations, voir [Télécharger la clé publique et le jeton d'importation](https://docs.aws.amazon.com/kms/latest/developerguide/importing-keys-get-public-key-and-token.html) dans le Guide du développeur du service de gestion des AWS clés.

• Pour API plus de détails, voir [GetParametersForImportl](https://awscli.amazonaws.com/v2/documentation/api/latest/reference/kms/get-parameters-for-import.html)a section Référence des AWS CLI commandes.

## **get-public-key**

L'exemple de code suivant montre comment utiliserget-public-key.

AWS CLI

Exemple 1 : pour télécharger la clé publique d'une clé asymétrique KMS

L'get-public-keyexemple suivant télécharge la clé publique d'une KMS clé asymétrique.

Outre le renvoi de la clé publique, le résultat inclut les informations dont vous avez besoin pour utiliser la clé publique en toute sécurité à l'extérieur AWS KMS, notamment l'utilisation de la clé et les algorithmes de chiffrement pris en charge.

**aws kms get-public-key \ --key-id** *1234abcd-12ab-34cd-56ef-1234567890ab*

Sortie :

```
{ 
     "KeyId": "arn:aws:kms:us-
west-2:111122223333:key/1234abcd-12ab-34cd-56ef-1234567890ab", 
     "PublicKey": "jANBgkqhkiG9w0BAQEFAAOCAg8AMIICCgKCAgEAl5epvg1/
QtJhxSi2g9SDEVg8QV/...", 
     "CustomerMasterKeySpec": "RSA_4096", 
     "KeyUsage": "ENCRYPT_DECRYPT", 
     "EncryptionAlgorithms": [ 
         "RSAES_OAEP_SHA_1", 
         "RSAES_OAEP_SHA_256" 
     ]
}
```
Pour plus d'informations sur l'utilisation de KMS clés asymétriques dans AWS KMS, consultez la section [Utilisation de clés symétriques et asymétriques dans le Guide de référence](https://docs.aws.amazon.com/kms/latest/developerguide/symmetric-asymmetric.html) du service de gestion des AWS clés. API

Exemple 2 : pour convertir une clé publique au DER format (Linux et macOS)

L'get-public-keyexemple suivant télécharge la clé publique d'une KMS clé asymétrique et l'enregistre dans un DER fichier.

Lorsque vous utilisez la get-public-key commande dans le AWS CLI, elle renvoie une clé publique X.509 DER codée en Base64. Cet exemple obtient la valeur de la PublicKey propriété sous forme de texte. Il les décode en Base64 PublicKey et les enregistre dans le fichier. public\_key.der Le output paramètre renvoie la sortie sous forme de texte, au lieu deJSON. Le --query paramètre obtient uniquement la PublicKey propriété, et non les propriétés dont vous avez besoin pour utiliser la clé publique en toute sécurité en dehors de celles-ci AWS KMS.

Avant d'exécuter cette commande, remplacez l'exemple d'ID de clé par un ID de clé valide provenant de votre AWS compte.

```
aws kms get-public-key \ 
     --key-id 1234abcd-12ab-34cd-56ef-1234567890ab \ 
     --output text \ 
     --query PublicKey | base64 --decode > public_key.der
```
Cette commande ne produit aucun résultat.

Pour plus d'informations sur l'utilisation de KMS clés asymétriques dans AWS KMS, consultez la section [Utilisation de clés symétriques et asymétriques dans le Guide de référence](https://docs.aws.amazon.com/kms/latest/developerguide/symmetric-asymmetric.html) du service de gestion des AWS clés. API

• Pour API plus de détails, voir [GetPublicKeyl](https://awscli.amazonaws.com/v2/documentation/api/latest/reference/kms/get-public-key.html)a section Référence des AWS CLI commandes.

#### **import-key-material**

L'exemple de code suivant montre comment utiliserimport-key-material.

## AWS CLI

Pour importer du matériel clé dans une KMS clé

L'import-key-materialexemple suivant télécharge le contenu KMS clé dans une clé créée sans élément clé. L'état de la KMS clé doit êtrePendingImport.

Cette commande utilise des éléments clés que vous avez chiffrés avec la clé publique renvoyée par la get-parameters-for-import commande. Il utilise également le jeton d'importation issu de la même get-parameters-for-import commande.

Le expiration-model paramètre indique que le matériel clé expire automatiquement à la date et à l'heure spécifiées par le valid-to paramètre. Lorsque le matériau clé expire, il AWS KMS est supprimé, l'état de la KMS clé change Pending import et la KMS clé devient inutilisable. Pour restaurer la KMS clé, vous devez réimporter le même matériel clé. Pour utiliser un autre matériau clé, vous devez créer une nouvelle KMS clé.

Avant d'exécuter cette commande, remplacez l'exemple d'ID de clé par un ID de clé valide ou une clé ARN de votre AWS compte.

```
aws kms import-key-material \ 
     --key-id 1234abcd-12ab-34cd-56ef-1234567890ab \ 
     --encrypted-key-material fileb://EncryptedKeyMaterial.bin \ 
     --import-token fileb://ImportToken.bin \
```

```
 --expiration-model KEY_MATERIAL_EXPIRES \ 
 --valid-to 2021-09-21T19:00:00Z
```
Cette commande ne produit aucun résultat.

Pour plus d'informations sur l'importation de matériel clé, voir [Importation de matériel clé](https://docs.aws.amazon.com/kms/latest/developerguide/importing-keys.html) dans le Guide du développeur du service de gestion des AWS clés.

• Pour API plus de détails, voir [ImportKeyMateriall](https://awscli.amazonaws.com/v2/documentation/api/latest/reference/kms/import-key-material.html)a section Référence des AWS CLI commandes.

### **list-aliases**

L'exemple de code suivant montre comment utiliserlist-aliases.

AWS CLI

Exemple 1 : pour répertorier tous les alias d'un AWS compte et d'une région

L'exemple suivant utilise la list-aliases commande pour répertorier tous les alias de la région par défaut du AWS compte. La sortie inclut des alias associés aux KMS clés AWS gérées et aux clés gérées par KMS le client.

**aws kms list-aliases**

```
{ 
     "Aliases": [ 
         { 
              "AliasArn": "arn:aws:kms:us-west-2:111122223333:alias/testKey", 
              "AliasName": "alias/testKey", 
              "TargetKeyId": "1234abcd-12ab-34cd-56ef-1234567890ab" 
         }, 
         { 
              "AliasArn": "arn:aws:kms:us-west-2:111122223333:alias/FinanceDept", 
              "AliasName": "alias/FinanceDept", 
              "TargetKeyId": "0987dcba-09fe-87dc-65ba-ab0987654321" 
         }, 
         { 
              "AliasArn": "arn:aws:kms:us-west-2:111122223333:alias/aws/dynamodb", 
              "AliasName": "alias/aws/dynamodb",
```

```
 "TargetKeyId": "1a2b3c4d-5e6f-1a2b-3c4d-5e6f1a2b3c4d" 
          }, 
          { 
              "AliasArn": "arn:aws:kms:us-west-2:111122223333:alias/aws/ebs", 
              "AliasName": "alias/aws/ebs", 
              "TargetKeyId": "0987ab65-43cd-21ef-09ab-87654321cdef" 
          }, 
          ... 
    \mathbf{I}}
```
Exemple 2 : pour répertorier tous les alias d'une clé donnée KMS

L'exemple suivant utilise la list-aliases commande et son key-id paramètre pour répertorier tous les alias associés à une KMS clé particulière.

Chaque alias est associé à une seule KMS clé, mais une KMS clé peut avoir plusieurs alias. Cette commande est très utile car la AWS KMS console ne répertorie qu'un seul alias pour chaque KMS clé. Pour trouver tous les alias d'une KMS clé, vous devez utiliser la list-aliases commande.

Cet exemple utilise l'ID de KMS clé du --key-id paramètre, mais vous pouvez utiliser un identifiant de clé, une cléARN, un nom d'alias ou un alias ARN dans cette commande.

```
aws kms list-aliases --key-id 1234abcd-12ab-34cd-56ef-1234567890ab
```

```
{ 
     "Aliases": [ 
         { 
              "TargetKeyId": "1234abcd-12ab-34cd-56ef-1234567890ab", 
              "AliasArn": "arn:aws:kms:us-west-2:111122223333:alias/oregon-test-key", 
              "AliasName": "alias/oregon-test-key" 
         }, 
         { 
              "TargetKeyId": "1234abcd-12ab-34cd-56ef-1234567890ab", 
              "AliasArn": "arn:aws:kms:us-west-2:111122223333:alias/project121-test", 
              "AliasName": "alias/project121-test" 
         } 
     ]
}
```
Pour plus d'informations, consultez la section [Travailler avec des alias](https://docs.aws.amazon.com/kms/latest/developerguide/programming-aliases.html) dans le Guide du développeur du service de gestion des AWS clés.

• Pour API plus de détails, voir [ListAliasesl](https://awscli.amazonaws.com/v2/documentation/api/latest/reference/kms/list-aliases.html)a section Référence des AWS CLI commandes.

# **list-grants**

L'exemple de code suivant montre comment utiliserlist-grants.

## AWS CLI

Pour afficher les subventions sur une AWS KMS clé

L'list-grantsexemple suivant affiche toutes les autorisations associées à la KMS clé AWS gérée spécifiée pour Amazon DynamoDB dans votre compte. Cette autorisation permet à DynamoDB d'utiliser KMS la clé en votre nom pour chiffrer une table DynamoDB avant de l'écrire sur le disque. Vous pouvez utiliser une commande comme celle-ci pour afficher les autorisations relatives aux KMS clés AWS gérées et aux KMS clés gérées par le client dans le AWS compte et la région.

Cette commande utilise le key-id paramètre avec un ID de clé pour identifier la KMS clé. Vous pouvez utiliser un identifiant ou une clé ARN pour identifier la KMS clé. Pour obtenir l'ID de clé ou ARN la clé d'une KMS clé AWS gérée, utilisez la list-aliases commande list-keys or.

```
aws kms list-grants \ 
     --key-id 1234abcd-12ab-34cd-56ef-1234567890ab
```
Le résultat indique que l'autorisation autorise Amazon DynamoDB à utiliser KMS la clé pour des opérations cryptographiques, à consulter les informations relatives à KMS la clé DescribeKey () et à retirer les autorisations (). RetireGrant La EncryptionContextSubset contrainte limite ces autorisations aux demandes qui incluent les paires de contextes de chiffrement spécifiées. Par conséquent, les autorisations de la subvention ne sont effectives que sur le compte spécifié et sur la table DynamoDB.

```
{ 
     "Grants": [ 
          { 
              "Constraints": { 
                   "EncryptionContextSubset": { 
                       "aws:dynamodb:subscriberId": "123456789012", 
                       "aws:dynamodb:tableName": "Services"
```

```
 } 
             }, 
              "IssuingAccount": "arn:aws:iam::123456789012:root", 
              "Name": "8276b9a6-6cf0-46f1-b2f0-7993a7f8c89a", 
              "Operations": [ 
                  "Decrypt", 
                  "Encrypt", 
                  "GenerateDataKey", 
                  "ReEncryptFrom", 
                  "ReEncryptTo", 
                  "RetireGrant", 
                  "DescribeKey" 
             ], 
              "GrantId": 
  "1667b97d27cf748cf05b487217dd4179526c949d14fb3903858e25193253fe59", 
              "KeyId": "arn:aws:kms:us-
west-2:123456789012:key/1234abcd-12ab-34cd-56ef-1234567890ab", 
              "RetiringPrincipal": "dynamodb.us-west-2.amazonaws.com", 
              "GranteePrincipal": "dynamodb.us-west-2.amazonaws.com", 
              "CreationDate": "2021-05-13T18:32:45.144000+00:00" 
         } 
     ]
}
```
Pour plus d'informations, consultez la section [Grants in AWS KMS](https://docs.aws.amazon.com/kms/latest/developerguide/grants.html) dans le guide du développeur du service de gestion des AWS clés.

• Pour API plus de détails, voir [ListGrantsl](https://awscli.amazonaws.com/v2/documentation/api/latest/reference/kms/list-grants.html)a section Référence des AWS CLI commandes.

# **list-key-policies**

L'exemple de code suivant montre comment utiliserlist-key-policies.

AWS CLI

Pour obtenir les noms des politiques clés associées à une KMS clé

L'list-key-policiesexemple suivant obtient les noms des politiques clés pour une clé gérée par le client dans les exemples de compte et de région. Vous pouvez utiliser cette commande pour rechercher les noms des politiques clés relatives aux clés AWS gérées et aux clés gérées par le client.

Comme le seul nom de politique clé valide estdefault, cette commande n'est pas utile.

Pour spécifier la KMS clé, utilisez le key-id paramètre. Cet exemple utilise une valeur d'identifiant de clé, mais vous pouvez utiliser un identifiant de clé ou une clé ARN dans cette commande.

```
aws kms list-key-policies \ 
     --key-id 1234abcd-12ab-34cd-56ef-1234567890ab
```
Sortie :

```
{ 
       "PolicyNames": [ 
       "default" 
      \mathbb{I}}
```
Pour plus d'informations sur les politiques AWS KMS clés, consultez la section [Utilisation des](https://docs.aws.amazon.com/kms/latest/developerguide/key-policies.html)  [politiques clés AWS KMS dans](https://docs.aws.amazon.com/kms/latest/developerguide/key-policies.html) le Guide du développeur du service de gestion des AWS clés.

• Pour API plus de détails, voir [ListKeyPoliciesl](https://awscli.amazonaws.com/v2/documentation/api/latest/reference/kms/list-key-policies.html)a section Référence des AWS CLI commandes.

### **list-key-rotations**

L'exemple de code suivant montre comment utiliserlist-key-rotations.

AWS CLI

Pour récupérer des informations sur toutes les rotations de matériaux clés terminées

L'list-key-rotationsexemple suivant répertorie les informations relatives à toutes les rotations de matériaux clés effectuées pour la KMS clé spécifiée.

```
aws kms list-key-rotations \ 
     --key-id 1234abcd-12ab-34cd-56ef-1234567890ab
```

```
{ 
     "Rotations": [ 
          { 
              "KeyId": "1234abcd-12ab-34cd-56ef-1234567890ab", 
              "RotationDate": "2024-03-02T10:11:36.564000+00:00",
```

```
 "RotationType": "AUTOMATIC" 
          }, 
          { 
              "KeyId": "1234abcd-12ab-34cd-56ef-1234567890ab", 
              "RotationDate": "2024-04-05T15:14:47.757000+00:00", 
              "RotationType": "ON_DEMAND" 
          } 
     ], 
     "Truncated": false
}
```
Pour plus d'informations, voir [Rotation des clés](https://docs.aws.amazon.com/kms/latest/developerguide/rotate-keys.html) dans le Guide du développeur du service de gestion des AWS clés.

• Pour API plus de détails, voir [ListKeyRotations](https://awscli.amazonaws.com/v2/documentation/api/latest/reference/kms/list-key-rotations.html)la section Référence des AWS CLI commandes.

### **list-keys**

L'exemple de code suivant montre comment utiliserlist-keys.

### AWS CLI

Pour obtenir les KMS clés d'un compte et d'une région

L'list-keysexemple suivant permet d'obtenir les KMS clés d'un compte et d'une région. Cette commande renvoie à la fois les clés AWS gérées et les clés gérées par le client.

**aws kms list-keys**

```
{ 
     "Keys": [ 
         { 
              "KeyArn": "arn:aws:kms:us-
west-2:111122223333:key/1234abcd-12ab-34cd-56ef-1234567890ab", 
              "KeyId": "1234abcd-12ab-34cd-56ef-1234567890ab" 
         }, 
         { 
              "KeyArn": "arn:aws:kms:us-
west-2:111122223333:key/0987dcba-09fe-87dc-65ba-ab0987654321", 
              "KeyId": "0987dcba-09fe-87dc-65ba-ab0987654321"
```

```
 }, 
          { 
              "KeyArn": "arn:aws:kms:us-
east-2:111122223333:key/1a2b3c4d-5e6f-1a2b-3c4d-5e6f1a2b3c4d", 
              "KeyId": "1a2b3c4d-5e6f-1a2b-3c4d-5e6f1a2b3c4d" 
         } 
     ]
}
```
Pour plus d'informations, consultez la section [Visualisation des clés](https://docs.aws.amazon.com/kms/latest/developerguide/viewing-keys.html) dans le guide du développeur du service de gestion des AWS clés.

• Pour API plus de détails, voir [ListKeysl](https://awscli.amazonaws.com/v2/documentation/api/latest/reference/kms/list-keys.html)a section Référence des AWS CLI commandes.

# **list-resource-tags**

L'exemple de code suivant montre comment utiliserlist-resource-tags.

## AWS CLI

Pour obtenir les étiquettes sur une KMS clé

L'list-resource-tagsexemple suivant permet d'obtenir les balises d'une KMS clé. Pour ajouter ou remplacer des balises de ressources sur KMS les clés, utilisez la tag-resource commande. La sortie indique que cette KMS clé possède deux balises de ressources, chacune contenant une clé et une valeur.

Pour spécifier la KMS clé, utilisez le key-id paramètre. Cet exemple utilise une valeur d'identifiant de clé, mais vous pouvez utiliser un identifiant de clé ou une clé ARN dans cette commande.

```
aws kms list-resource-tags \ 
     --key-id 1234abcd-12ab-34cd-56ef-1234567890ab
```

```
{ 
      "Tags": [ 
      { 
            "TagKey": "Dept", 
            "TagValue": "IT" 
      },
```

```
 { 
           "TagKey": "Purpose", 
           "TagValue": "Test" 
      } 
      ], 
      "Truncated": false
}
```
Pour plus d'informations sur l'utilisation des balises AWS KMS, consultez la section [Balisage des](https://docs.aws.amazon.com/kms/latest/developerguide/tagging-keys.html) [clés](https://docs.aws.amazon.com/kms/latest/developerguide/tagging-keys.html) dans le Guide du développeur du service de gestion des AWS clés.

• Pour API plus de détails, voir [ListResourceTagsl](https://awscli.amazonaws.com/v2/documentation/api/latest/reference/kms/list-resource-tags.html)a section Référence des AWS CLI commandes.

## **list-retirable-grants**

L'exemple de code suivant montre comment utiliserlist-retirable-grants.

AWS CLI

Pour consulter les subventions qu'un directeur peut retirer

L'list-retirable-grantsexemple suivant affiche toutes les autorisations que l'ExampleAdminutilisateur peut retirer sur les KMS clés d'un AWS compte et d'une région. Vous pouvez utiliser une commande comme celle-ci pour afficher les subventions que tout directeur de compte peut retirer sur KMS les clés du AWS compte et de la région.

La valeur du retiring-principal paramètre requis doit être le nom de ressource Amazon (ARN) d'un compte, d'un utilisateur ou d'un rôle.

Vous ne pouvez pas spécifier de service pour la valeur de retiring-principal dans cette commande, même si un service peut être le principal sortant. Pour trouver les subventions dans lesquelles un service particulier est le principal partant à la retraite, utilisez la list-grants commande.

Le résultat indique que ExampleAdmin l'utilisateur est autorisé à retirer des subventions sur deux KMS clés différentes dans le compte et dans la région. Outre le capital retraité, le compte est autorisé à retirer toute subvention du compte.

```
aws kms list-retirable-grants \ 
     --retiring-principal arn:aws:iam::111122223333:user/ExampleAdmin
```

```
{ 
     "Grants": [ 
         { 
             "KeyId": "arn:aws:kms:us-
west-2:111122223333:key/1234abcd-12ab-34cd-56ef-1234567890ab", 
             "GrantId": 
  "156b69c63cb154aa21f59929ff19760717be8d9d82b99df53e18b94a15a5e88e", 
             "Name": "", 
             "CreationDate": 2021-01-14T20:17:36.419000+00:00, 
             "GranteePrincipal": "arn:aws:iam::111122223333:user/ExampleUser", 
             "RetiringPrincipal": "arn:aws:iam::111122223333:user/ExampleAdmin", 
             "IssuingAccount": "arn:aws:iam::111122223333:root", 
             "Operations": [ 
                 "Encrypt" 
             ], 
             "Constraints": { 
                 "EncryptionContextSubset": { 
                      "Department": "IT" 
 } 
 } 
         }, 
         { 
             "KeyId": "arn:aws:kms:us-
west-2:111122223333:key/0987dcba-09fe-87dc-65ba-ab0987654321", 
             "GrantId": 
  "8c94d1f12f5e69f440bae30eaec9570bb1fb7358824f9ddfa1aa5a0dab1a59b2", 
             "Name": "", 
             "CreationDate": "2021-02-02T19:49:49.638000+00:00", 
             "GranteePrincipal": "arn:aws:iam::111122223333:role/ExampleRole", 
             "RetiringPrincipal": "arn:aws:iam::111122223333:user/ExampleAdmin", 
             "IssuingAccount": "arn:aws:iam::111122223333:root", 
             "Operations": [ 
                 "Decrypt" 
             ], 
             "Constraints": { 
                 "EncryptionContextSubset": { 
                      "Department": "IT" 
 } 
 } 
         } 
     ], 
     "Truncated": false
```
}

Pour plus d'informations, consultez la section [Grants in AWS KMS](https://docs.aws.amazon.com/kms/latest/developerguide/grants.html) dans le guide du développeur du service de gestion des AWS clés.

• Pour API plus de détails, voir [ListRetirableGrantsl](https://awscli.amazonaws.com/v2/documentation/api/latest/reference/kms/list-retirable-grants.html)a section Référence des AWS CLI commandes.

## **put-key-policy**

L'exemple de code suivant montre comment utiliserput-key-policy.

### AWS CLI

Pour modifier la politique de clé d'une KMS clé

L'put-key-policyexemple suivant modifie la politique de clé pour une clé gérée par le client.

Pour commencer, créez une politique clé et enregistrez-la dans un JSON fichier local. Dans cet exemple, le fichier estkey\_policy.json. Vous pouvez également spécifier la politique clé sous forme de valeur de chaîne du policy paramètre.

La première déclaration de cette politique clé autorise le AWS compte à utiliser des IAM politiques pour contrôler l'accès à la KMS clé. La deuxième instruction autorise l'test-userutilisateur à exécuter les list-keys commandes describe-key et sur la KMS touche.

Contenu de key\_policy.json :

```
{ 
     "Version" : "2012-10-17", 
     "Id" : "key-default-1", 
     "Statement" : [ 
          { 
               "Sid" : "Enable IAM User Permissions", 
               "Effect" : "Allow", 
               "Principal" : { 
                   "AWS" : "arn:aws:iam::111122223333:root" 
              }, 
               "Action" : "kms:*", 
               "Resource" : "*" 
          }, 
          {
```

```
 "Sid" : "Allow Use of Key", 
               "Effect" : "Allow", 
               "Principal" : { 
                    "AWS" : "arn:aws:iam::111122223333:user/test-user" 
               }, 
               "Action" : [ 
                    "kms:DescribeKey", 
                    "kms:ListKeys" 
               ], 
               "Resource" : "*" 
          } 
    \mathbf{I}}
```
Pour identifier la KMS clé, cet exemple utilise l'identifiant de la clé, mais vous pouvez également utiliser une cléARN. Pour spécifier la politique clé, la commande utilise le policy paramètre. Pour indiquer que la politique se trouve dans un fichier, elle utilise le file:// préfixe requis. Ce préfixe est nécessaire pour identifier les fichiers sur tous les systèmes d'exploitation pris en charge. Enfin, la commande utilise le policy-name paramètre avec une valeur dedefault. Si aucun nom de politique n'est spécifié, la valeur par défaut estdefault. La seule valeur valide est default.

```
aws kms put-key-policy \ 
     --policy-name default \ 
     --key-id 1234abcd-12ab-34cd-56ef-1234567890ab \ 
     --policy file://key_policy.json
```
Cette commande ne génère pas de sortie. Pour vérifier que la commande est efficace, get-keypolicy utilisez-la. L'exemple de commande suivant permet d'obtenir la politique de clé pour la même KMS clé. Le output paramètre avec une valeur de text renvoie un format de texte facile à lire.

```
aws kms get-key-policy \ 
     --policy-name default \ 
     --key-id 1234abcd-12ab-34cd-56ef-1234567890ab \ 
     --output text
```
## Sortie :

{

```
 "Version" : "2012-10-17", 
     "Id" : "key-default-1", 
     "Statement" : [ 
          { 
              "Sid" : "Enable IAM User Permissions", 
              "Effect" : "Allow", 
              "Principal" : { 
                   "AWS" : "arn:aws:iam::111122223333:root" 
              }, 
              "Action" : "kms:*", 
              "Resource" : "*" 
              }, 
             \{ "Sid" : "Allow Use of Key", 
              "Effect" : "Allow", 
              "Principal" : { 
                   "AWS" : "arn:aws:iam::111122223333:user/test-user" 
              }, 
             "Action" : [ "kms:Describe", "kms:List" ],
              "Resource" : "*" 
          } 
     ]
}
```
Pour plus d'informations, consultez la section [Modification d'une politique clé](https://docs.aws.amazon.com/kms/latest/developerguide/key-policy-modifying.html) dans le guide du développeur du service de gestion des AWS clés.

• Pour API plus de détails, voir [PutKeyPolicyl](https://awscli.amazonaws.com/v2/documentation/api/latest/reference/kms/put-key-policy.html)a section Référence des AWS CLI commandes.

# **re-encrypt**

L'exemple de code suivant montre comment utiliserre-encrypt.

## AWS CLI

Exemple 1 : rechiffrer un message chiffré sous une autre KMS clé symétrique (Linux et macOS).

L'exemple de re-encrypt commande suivant montre la méthode recommandée pour rechiffrer les données avec. AWS CLI

Fournissez le texte chiffré dans un fichier. Dans la valeur du --ciphertext-blob paramètre, utilisez le fileb:// préfixe, qui indique CLI à lire les données d'un fichier binaire. Si le fichier ne se trouve pas dans le répertoire actuel, saisissez le chemin complet du fichier. Pour plus

d'informations sur la lecture des valeurs de AWS CLI paramètres d'un fichier, consultez la section Chargement de AWS CLI paramètres depuis un fichier < https://docs.aws.amazon.com/cli/latest/ userguide/cli-usage-parameters-file.html > dans le guide de l'utilisateur de l'interface de ligne de AWS commande et les meilleures pratiques pour les paramètres de fichiers locaux < https:// aws.amazon.com/blogs/ developer/ best-practices-for-local -file-parameters/> dans le blog des outils de ligne de AWS commande. Spécifiez la KMS clé source, qui déchiffre le texte chiffré. Le paramètre n'est pas obligatoire lors du déchiffrement avec des clés de chiffrement symétriques. --source-key-id KMS AWS KMSpeut obtenir la KMS clé qui a été utilisée pour chiffrer les données à partir des métadonnées du blob de texte chiffré. Mais il est toujours recommandé de spécifier la KMS clé que vous utilisez. Cette pratique garantit que vous utilisez la KMS clé que vous voulez et vous empêche de déchiffrer par inadvertance un texte chiffré à l'aide d'une clé non fiable.Spécifiez la KMS clé de destination, qui chiffre à nouveau les données. Le paramètre est KMS toujours obligatoire. --destination-key-id Cet exemple utilise une cléARN, mais vous pouvez utiliser n'importe quel identifiant de clé valide. Demandez la sortie en texte brut sous forme de valeur de texte.Le --query paramètre indique de n'obtenir que la valeur du champ CLI à partir de la sortie. Plaintext Le --output paramètre renvoie la sortie sous forme de texte.Base64 décodez le texte en clair et enregistrez-le dans un fichier. L'exemple suivant montre comment rediriger (|) la valeur du Plaintext paramètre vers l'utilitaire Base64, qui le décode. Ensuite, il redirige (>) la sortie décodée vers le ExamplePlaintext fichier.

Avant d'exécuter cette commande, remplacez l'exemple de clé par IDs des identifiants de clé valides provenant de votre AWS compte.

```
aws kms re-encrypt \ 
     --ciphertext-blob fileb://ExampleEncryptedFile \ 
     --source-key-id 1234abcd-12ab-34cd-56ef-1234567890ab \ 
     --destination-key-id 0987dcba-09fe-87dc-65ba-ab0987654321 \ 
     --query CiphertextBlob \ 
     --output text | base64 --decode > ExampleReEncryptedFile
```
Cette commande ne produit aucun résultat. La sortie de la re-encrypt commande est décodée en base64 et enregistrée dans un fichier.

Pour plus d'informations, voir ReEncrypt < https://docs.aws.amazon.com/kms/latest/ APIReference/API\_ReEncrypt.html dans le Guide de APIréférence du service de gestion des AWS clés.

Exemple 2 : pour rechiffrer un message chiffré sous une autre KMS clé symétrique (invite de commande Windows).

L'exemple de re-encrypt commande suivant est identique au précédent, sauf qu'il utilise l'certutilutilitaire pour décoder les données en texte brut en Base64. Cette procédure nécessite deux commandes, comme indiqué dans les exemples suivants.

Avant d'exécuter cette commande, remplacez l'exemple d'ID de clé par un ID de clé valide provenant de votre AWS compte.

```
aws kms re-encrypt ^
     --ciphertext-blob fileb://ExampleEncryptedFile ^
     --source-key-id 1234abcd-12ab-34cd-56ef-1234567890ab ^
     --destination-key-id 0987dcba-09fe-87dc-65ba-ab0987654321 ^
     --query CiphertextBlob ^
     --output text > ExampleReEncryptedFile.base64
```
Utilisez ensuite l'certutilutilitaire

certutil -decode ExamplePlaintextFile.base64 ExamplePlaintextFile

Sortie :

```
Input Length = 18
Output Length = 12
CertUtil: -decode command completed successfully.
```
Pour plus d'informations, voir ReEncrypt < https://docs.aws.amazon.com/kms/latest/ APIReference/API\_ReEncrypt.html dans le Guide de APIréférence du service de gestion des AWS clés.

• Pour API plus de détails, voir [ReEncrypt](https://awscli.amazonaws.com/v2/documentation/api/latest/reference/kms/re-encrypt.html)la section Référence des AWS CLI commandes.

### **retire-grant**

L'exemple de code suivant montre comment utiliserretire-grant.

### AWS CLI

Pour annuler une subvention sur la clé principale d'un client

L'retire-grantexemple suivant supprime une subvention d'une KMS clé.

L'exemple de commande suivant spécifie les key-id paramètres grant-id et. La valeur du key-id paramètre doit être la clé ARN de la KMS clé.

```
aws kms retire-grant \ 
     --grant-id 1234a2345b8a4e350500d432bccf8ecd6506710e1391880c4f7f7140160c9af3 \ 
     --key-id arn:aws:kms:us-
west-2:111122223333:key/1234abcd-12ab-34cd-56ef-1234567890ab
```
Cette commande ne produit aucun résultat. Pour confirmer que la subvention a été retirée, utilisez la list-grants commande.

Pour plus d'informations, consultez la section [Retrait et révocation des subventions](https://docs.aws.amazon.com/kms/latest/developerguide/grant-manage.html#grant-delete) dans le Guide du développeur du service de gestion des AWS clés.

• Pour API plus de détails, voir [RetireGrant](https://awscli.amazonaws.com/v2/documentation/api/latest/reference/kms/retire-grant.html)la section Référence des AWS CLI commandes.

#### **revoke-grant**

L'exemple de code suivant montre comment utiliserrevoke-grant.

### AWS CLI

Pour révoquer une autorisation sur la clé principale d'un client

L'revoke-grantexemple suivant supprime une subvention d'une KMS clé. L'exemple de commande suivant spécifie les key-id paramètres grant-id et. La valeur du key-id paramètre peut être l'ID de clé ou la clé ARN de la KMS clé.

```
aws kms revoke-grant \ 
     --grant-id 1234a2345b8a4e350500d432bccf8ecd6506710e1391880c4f7f7140160c9af3 \ 
     --key-id 1234abcd-12ab-34cd-56ef-1234567890ab
```
Cette commande ne produit aucun résultat. Pour confirmer que l'autorisation a été révoquée, utilisez la list-grants commande.

Pour plus d'informations, consultez la section [Retrait et révocation des subventions](https://docs.aws.amazon.com/kms/latest/developerguide/grant-manage.html#grant-delete) dans le Guide du développeur du service de gestion des AWS clés.

• Pour API plus de détails, voir [RevokeGrantl](https://awscli.amazonaws.com/v2/documentation/api/latest/reference/kms/revoke-grant.html)a section Référence des AWS CLI commandes.

### **rotate-key-on-demand**

L'exemple de code suivant montre comment utiliserrotate-key-on-demand.

### AWS CLI

Pour effectuer la rotation d'une KMS clé à la demande

L'rotate-key-on-demandexemple suivant lance immédiatement la rotation du matériau clé pour la KMS clé spécifiée.

```
aws kms rotate-key-on-demand \ 
     --key-id 1234abcd-12ab-34cd-56ef-1234567890ab
```
Sortie :

```
{ 
     "KeyId": "1234abcd-12ab-34cd-56ef-1234567890ab"
}
```
Pour plus d'informations, consultez la section [Comment effectuer une rotation des clés à la](https://docs.aws.amazon.com/kms/latest/developerguide/rotate-keys.html#rotating-keys-on-demand)  [demande](https://docs.aws.amazon.com/kms/latest/developerguide/rotate-keys.html#rotating-keys-on-demand) dans le Guide du développeur du service de gestion des AWS clés.

• Pour API plus de détails, voir [RotateKeyOnDemandl](https://awscli.amazonaws.com/v2/documentation/api/latest/reference/kms/rotate-key-on-demand.html)a section Référence des AWS CLI commandes.

## **schedule-key-deletion**

L'exemple de code suivant montre comment utiliserschedule-key-deletion.

AWS CLI

Pour planifier la suppression d'une KMS clé gérée par le client.

L'schedule-key-deletionexemple suivant planifie la suppression de la KMS clé gérée par le client spécifiée dans 15 jours.

Le --key-id paramètre identifie la KMS clé. Cet exemple utilise une ARN valeur clé, mais vous pouvez utiliser soit l'identifiant de la clé, soit l'identifiant ARN de la KMS clé. Le --pendingwindow-in-days paramètre indique la durée de la période d'attente de 7 à 30 jours. Par défaut, le délai d'attente est de 30 jours. Cet exemple indique une valeur de 15, qui indique de AWS supprimer définitivement la KMS clé 15 jours après la fin de la commande.

```
aws kms schedule-key-deletion \ 
     --key-id arn:aws:kms:us-
west-2:123456789012:key/1234abcd-12ab-34cd-56ef-1234567890ab \
```
--pending-window-in-days 15

La réponse inclut la cléARN, l'état de la clé, le délai d'attente (PendingWindowInDays) et la date de suppression en heure Unix. Pour afficher la date de suppression en heure locale, utilisez la AWS KMS console. KMSles clés à l'état PendingDeletion clé ne peuvent pas être utilisées dans des opérations cryptographiques.

```
{ 
     "KeyId": "arn:aws:kms:us-
west-2:123456789012:key/1234abcd-12ab-34cd-56ef-1234567890ab", 
     "DeletionDate": "2022-06-18T23:43:51.272000+00:00", 
     "KeyState": "PendingDeletion", 
     "PendingWindowInDays": 15
}
```
Pour plus d'informations, consultez [la section Suppression de clés](https://docs.aws.amazon.com/kms/latest/developerguide/deleting-keys.html) dans le guide du développeur du service de gestion des AWS clés.

• Pour API plus de détails, voir [ScheduleKeyDeletionl](https://awscli.amazonaws.com/v2/documentation/api/latest/reference/kms/schedule-key-deletion.html)a section Référence des AWS CLI commandes.

#### **sign**

L'exemple de code suivant montre comment utilisersign.

### AWS CLI

Exemple 1 : pour générer une signature numérique pour un message

L'signexemple suivant génère une signature cryptographique pour un message court. La sortie de la commande inclut un Signature champ codé en base 64 que vous pouvez vérifier à l'aide de la verify commande.

Vous devez spécifier un message à signer et un algorithme de signature pris en charge par votre KMS clé asymétrique. Pour obtenir les algorithmes de signature de votre KMS clé, utilisez la describe-key commande.

Dans la AWS CLI version 2.0, la valeur du message paramètre doit être codée en Base64. Vous pouvez également enregistrer le message dans un fichier et utiliser le fileb:// préfixe, qui indique AWS CLI au fichier de lire les données binaires.

Avant d'exécuter cette commande, remplacez l'exemple d'ID de clé par un ID de clé valide provenant de votre AWS compte. L'ID de clé doit représenter une KMS clé asymétrique dont l'utilisation de la clé est SIGN \_VERIFY.

```
msg=(echo 'Hello World' | base64)
aws kms sign \ 
     --key-id 1234abcd-12ab-34cd-56ef-1234567890ab \ 
     --message fileb://UnsignedMessage \ 
     --message-type RAW \ 
     --signing-algorithm RSASSA_PKCS1_V1_5_SHA_256
```
Sortie :

```
{ 
     "KeyId": "arn:aws:kms:us-
west-2:111122223333:key/1234abcd-12ab-34cd-56ef-1234567890ab", 
     "Signature": "ABCDEFhpyVYyTxbafE74ccSvEJLJr3zuoV1Hfymz4qv+/
fxmxNLA7SE1SiF8lHw80fKZZ3bJ...", 
     "SigningAlgorithm": "RSASSA_PKCS1_V1_5_SHA_256"
}
```
Pour plus d'informations sur l'utilisation de KMS clés asymétriques dans AWS KMS, consultez la section [Clés asymétriques AWS KMS dans](https://docs.aws.amazon.com/kms/latest/developerguide/symmetric-asymmetric.html) le guide du développeur du service de gestion des AWS clés.

Exemple 2 : Pour enregistrer une signature numérique dans un fichier (Linux etmacOs)

L'signexemple suivant génère une signature cryptographique pour un message court stocké dans un fichier local. La commande obtient également la Signature propriété à partir de la réponse, la décode en Base64 et l'enregistre dans le fichier. ExampleSignature Vous pouvez utiliser le fichier de signature dans une verify commande qui vérifie la signature.

La sign commande nécessite un message codé en Base64 et un algorithme de signature pris en charge par votre clé asymétriqueKMS. Pour obtenir les algorithmes de signature pris en charge par votre KMS clé, utilisez la describe-key commande.

Avant d'exécuter cette commande, remplacez l'exemple d'ID de clé par un ID de clé valide provenant de votre AWS compte. L'ID de clé doit représenter une KMS clé asymétrique dont l'utilisation de la clé est SIGN \_VERIFY.

```
echo 'hello world' | base64 > EncodedMessage
aws kms sign \ 
     --key-id 1234abcd-12ab-34cd-56ef-1234567890ab \ 
     --message fileb://EncodedMessage \ 
     --message-type RAW \ 
     --signing-algorithm RSASSA_PKCS1_V1_5_SHA_256 \ 
     --output text \ 
     --query Signature | base64 --decode > ExampleSignature
```
Cette commande ne produit aucun résultat. Cet exemple extrait la Signature propriété de la sortie et l'enregistre dans un fichier.

Pour plus d'informations sur l'utilisation de KMS clés asymétriques dans AWS KMS, consultez la section [Clés asymétriques AWS KMS dans](https://docs.aws.amazon.com/kms/latest/developerguide/symmetric-asymmetric.html) le guide du développeur du service de gestion des AWS clés.

• Pour API plus de détails, consultez la section Référence des AWS CLI commandes de [connexion.](https://awscli.amazonaws.com/v2/documentation/api/latest/reference/kms/sign.html)

#### **tag-resource**

L'exemple de code suivant montre comment utilisertag-resource.

AWS CLI

Pour ajouter un tag à une KMS clé

L'tag-resourceexemple suivant ajoute "Purpose":"Test" et "Dept":"IT" balise une KMS clé gérée par le client. Vous pouvez utiliser de telles balises pour étiqueter KMS les clés et créer des catégories de KMS clés pour les autorisations et les audits.

Pour spécifier la KMS clé, utilisez le key-id paramètre. Cet exemple utilise une valeur d'identifiant de clé, mais vous pouvez utiliser un identifiant de clé ou une clé ARN dans cette commande.

```
aws kms tag-resource \ 
     --key-id 1234abcd-12ab-34cd-56ef-1234567890ab \ 
     --tags TagKey='Purpose',TagValue='Test' TagKey='Dept',TagValue='IT'
```
Cette commande ne produit aucun résultat. Pour afficher les balises d'une AWS KMS KMS touche, utilisez la list-resource-tags commande.

Pour plus d'informations sur l'utilisation des balises AWS KMS, consultez la section [Balisage des](https://docs.aws.amazon.com/kms/latest/developerguide/tagging-keys.html) [clés](https://docs.aws.amazon.com/kms/latest/developerguide/tagging-keys.html) dans le Guide du développeur du service de gestion des AWS clés.

• Pour API plus de détails, voir [TagResource](https://awscli.amazonaws.com/v2/documentation/api/latest/reference/kms/tag-resource.html)la section Référence des AWS CLI commandes.

#### **untag-resource**

L'exemple de code suivant montre comment utiliseruntag-resource.

#### AWS CLI

Pour supprimer un tag d'une KMS clé

L'untag-resourceexemple suivant supprime le tag contenant la "Purpose" clé d'une KMS clé gérée par le client.

Pour spécifier la KMS clé, utilisez le key-id paramètre. Cet exemple utilise une valeur d'identifiant de clé, mais vous pouvez utiliser un identifiant de clé ou une clé ARN dans cette commande. Avant d'exécuter cette commande, remplacez l'exemple d'ID de clé par un ID de clé valide provenant de votre AWS compte.

```
aws kms untag-resource \ 
     --key-id 1234abcd-12ab-34cd-56ef-1234567890ab \ 
     --tag-key 'Purpose'
```
Cette commande ne produit aucun résultat. Pour afficher les balises d'une AWS KMS KMS touche, utilisez la list-resource-tags commande.

Pour plus d'informations sur l'utilisation des balises AWS KMS, consultez la section [Balisage des](https://docs.aws.amazon.com/kms/latest/developerguide/tagging-keys.html) [clés](https://docs.aws.amazon.com/kms/latest/developerguide/tagging-keys.html) dans le Guide du développeur du service de gestion des AWS clés.

• Pour API plus de détails, voir [UntagResourcel](https://awscli.amazonaws.com/v2/documentation/api/latest/reference/kms/untag-resource.html)a section Référence des AWS CLI commandes.

#### **update-alias**

L'exemple de code suivant montre comment utiliserupdate-alias.

### AWS CLI

Pour associer un alias à une autre KMS clé

L'update-aliasexemple suivant associe l'alias alias/test-key à une autre KMS clé.

Le --alias-name paramètre spécifie l'alias. La valeur du nom d'alias doit commencer par alias/ .Le --target-key-id paramètre indique la KMS clé à associer à l'alias. Il n'est pas nécessaire de spécifier la KMS clé actuelle pour l'alias.

```
aws kms update-alias \ 
     --alias-name alias/test-key \ 
     --target-key-id 1234abcd-12ab-34cd-56ef-1234567890ab
```
Cette commande ne produit aucun résultat. Pour trouver l'alias, utilisez la list-aliases commande.

Pour plus d'informations, consultez la section [Mise à jour des alias](https://docs.aws.amazon.com/kms/latest/developerguide/alias-manage.html#alias-update) dans le Guide du développeur du service de gestion des AWS clés.

• Pour API plus de détails, voir [UpdateAliasl](https://awscli.amazonaws.com/v2/documentation/api/latest/reference/kms/update-alias.html)a section Référence des AWS CLI commandes.

### **update-custom-key-store**

L'exemple de code suivant montre comment utiliserupdate-custom-key-store.

### AWS CLI

Exemple 1 : pour modifier le nom convivial d'un magasin de clés personnalisé

L'update-custom-key-storeexemple suivant modifie le nom du magasin de clés personnalisé. Cet exemple fonctionne pour un magasin de HSM clés AWS Cloud ou un magasin de clés externe.

Utilisez le custom-key-store-id pour identifier le magasin de clés. Utilisez le new-customkey-store-name paramètre pour spécifier le nouveau nom convivial.

Pour mettre à jour le nom convivial d'un magasin de HSM clés AWS Cloud, vous devez d'abord le déconnecter, par exemple à l'aide de la disconnect-custom-key-store commande. Vous pouvez mettre à jour le nom convivial d'un magasin de clés externe lorsqu'il est connecté ou déconnecté. Pour connaître l'état de connexion de votre magasin de clés personnalisé, utilisez la describe-custom-key-store commande.

```
aws kms update-custom-key-store \ 
     --custom-key-store-id cks-1234567890abcdef0 \ 
     --new-custom-key-store-name ExampleKeyStore
```
Cette commande ne renvoie aucune donnée. Pour vérifier que la commande a fonctionné, utilisez une describe-custom-key-stores commande.

Pour plus d'informations sur la mise à jour d'un magasin de HSM clés AWS cloud, consultez la section [Modification des paramètres du magasin de HSM clés AWS cloud](https://docs.aws.amazon.com/kms/latest/developerguide/update-keystore.html) dans le guide du développeur du service de gestion des AWS clés.

Pour plus d'informations sur la mise à jour d'un magasin de clés externe, consultez la section [Modification des propriétés du magasin de clés externe](https://docs.aws.amazon.com/kms/latest/developerguide/update-xks-keystore.html) dans le Guide du développeur du service de gestion des AWS clés.

Exemple 2 : pour modifier le mot de passe kmsuser d'un magasin de clés AWS Cloud HSM

L'update-custom-key-storeexemple suivant met à jour la valeur du kmsuser mot de passe par le mot de passe actuel du HSM cluster kmsuser in the Cloud associé au magasin de clés spécifié. Cette commande ne modifie pas le kmsuser mot de passe du cluster. Il indique simplement AWS KMS le mot de passe actuel. S'il KMS ne possède pas le kmsuser mot de passe actuel, il ne peut pas se connecter au magasin de HSM clés AWS Cloud.

NOTE: Avant de mettre à jour un magasin de HSM clés AWS Cloud, vous devez le déconnecter. Utilisez la commande disconnect-custom-key-store. Une fois la commande terminée, vous pouvez reconnecter le magasin de HSM clés AWS Cloud. Utilisez la commande connectcustom-key-store.

```
aws kms update-custom-key-store \ 
     --custom-key-store-id cks-1234567890abcdef0 \ 
     --key-store-password ExamplePassword
```
Cette commande ne renvoie aucune sortie. Pour vérifier que la modification a été effective, utilisez une describe-custom-key-stores commande.

Pour plus d'informations sur la mise à jour d'un magasin de HSM clés AWS cloud, consultez la section [Modification des paramètres du magasin de HSM clés AWS cloud](https://docs.aws.amazon.com/kms/latest/developerguide/update-keystore.html) dans le guide du développeur du service de gestion des AWS clés.

Exemple 3 : pour modifier le HSM cluster AWS Cloud d'un magasin de HSM clés AWS Cloud

L'exemple suivant remplace le HSM cluster AWS Cloud associé à un magasin de HSM clés AWS Cloud par un cluster associé, tel qu'une sauvegarde différente du même cluster.

NOTE: Avant de mettre à jour un magasin de HSM clés AWS Cloud, vous devez le déconnecter. Utilisez la commande disconnect-custom-key-store. Une fois la commande terminée, vous pouvez reconnecter le magasin de HSM clés AWS Cloud. Utilisez la commande connectcustom-key-store.

```
aws kms update-custom-key-store \ 
     --custom-key-store-id cks-1234567890abcdef0 \ 
     --cloud-hsm-cluster-id cluster-1a23b4cdefg
```
Cette commande ne renvoie aucune sortie. Pour vérifier que la modification a été effective, utilisez une describe-custom-key-stores commande.

Pour plus d'informations sur la mise à jour d'un magasin de HSM clés AWS cloud, consultez la section [Modification des paramètres du magasin de HSM clés AWS cloud](https://docs.aws.amazon.com/kms/latest/developerguide/update-keystore.html) dans le guide du développeur du service de gestion des AWS clés.

Exemple 4 : pour modifier les informations d'authentification du proxy d'un magasin de clés externe

L'exemple suivant met à jour les informations d'identification d'authentification du proxy pour votre banque de clés externe. Vous devez spécifier à la fois le raw-secret-access-key et leaccess-key-id, même si vous ne modifiez qu'une seule des valeurs. Vous pouvez utiliser cette fonctionnalité pour corriger un identifiant non valide ou pour le modifier lorsque le proxy externe du magasin de clés le fait pivoter.

Établissez les informations d'identification d'authentification du proxy pour AWS KMS votre magasin de clés externe. Utilisez ensuite cette commande pour fournir les informations d'identification à AWS KMS. AWS KMSutilise ces informations d'identification pour signer ses demandes à votre proxy de stockage de clés externe.

Vous pouvez mettre à jour les informations d'authentification du proxy lorsque le magasin de clés externe est connecté ou déconnecté. Pour connaître l'état de connexion de votre magasin de clés personnalisé, utilisez la describe-custom-key-store commande.

```
aws kms update-custom-key-store \ 
     --custom-key-store-id cks-1234567890abcdef0 \
```
### **--xks-proxy-authentication-credential** *"AccessKeyId=ABCDE12345670EXAMPLE, RawSecretAccessKey=DXjSUawnel2fr6SKC7G25CNxTyWKE5PF9XX6H/u9pSo="*

Cette commande ne renvoie aucune sortie. Pour vérifier que la modification a été effective, utilisez une describe-custom-key-stores commande.

Pour plus d'informations sur la mise à jour d'un magasin de clés externe, consultez la section [Modification des propriétés du magasin de clés externe](https://docs.aws.amazon.com/kms/latest/developerguide/update-xks-keystore.html) dans le Guide du développeur du service de gestion des AWS clés.

Exemple 5 : pour modifier la connectivité proxy d'un magasin de clés externe

Dans l'exemple suivant, l'option de connectivité proxy du magasin de clés externe passe de la connectivité du point de terminaison public à la connectivité du service de VPC point de terminaison. Outre la modification de la xks-proxy-connectivity valeur, vous devez modifier la xks-proxy-uri-endpoint valeur pour refléter le DNS nom privé associé au service de VPC point de terminaison. Vous devez également ajouter une xks-proxy-vpc-endpointservice-name valeur.

NOTE: Avant de mettre à jour la connectivité proxy d'un magasin externe, vous devez le déconnecter. Utilisez la commande disconnect-custom-key-store. Une fois la commande terminée, vous pouvez reconnecter le magasin de clés externe à l'aide de la connect-customkey-store commande.

```
aws kms update-custom-key-store \ 
     --custom-key-store-id cks-1234567890abcdef0 \ 
     --xks-proxy-connectivity VPC_ENDPOINT_SERVICE \ 
     --xks-proxy-uri-endpoint "https://myproxy-private.xks.example.com" \ 
     --xks-proxy-vpc-endpoint-service-name "com.amazonaws.vpce.us-east-1.vpce-svc-
example"
```
Cette commande ne renvoie aucune sortie. Pour vérifier que la modification a été effective, utilisez une describe-custom-key-stores commande.

Pour plus d'informations sur la mise à jour d'un magasin de clés externe, consultez la section [Modification des propriétés du magasin de clés externe](https://docs.aws.amazon.com/kms/latest/developerguide/update-xks-keystore.html) dans le Guide du développeur du service de gestion des AWS clés.

• Pour API plus de détails, voir [UpdateCustomKeyStorel](https://awscli.amazonaws.com/v2/documentation/api/latest/reference/kms/update-custom-key-store.html)a section Référence des AWS CLI commandes.

## **update-key-description**

L'exemple de code suivant montre comment utiliserupdate-key-description.

### AWS CLI

Exemple 1 : pour ajouter ou modifier une description à une KMS clé gérée par le client

L'update-key-descriptionexemple suivant ajoute une description à une KMS clé gérée par le client. Vous pouvez utiliser la même commande pour modifier une description existante.

Le --key-id paramètre identifie la KMS clé de la commande. Cet exemple utilise une ARN valeur de clé, mais vous pouvez utiliser soit l'ID de clé, soit la clé ARN de la KMS clé. Le - description paramètre spécifie la nouvelle description. La valeur de ce paramètre remplace la description actuelle de la KMS clé, le cas échéant.

```
aws kms update-key-description \ 
     --key-id arn:aws:kms:us-
west-2:123456789012:key/1234abcd-12ab-34cd-56ef-1234567890ab \
     --description "IT Department test key"
```
Cette commande ne produit aucun résultat. Pour afficher la description d'une KMS clé, utilisez la describe-key commande.

Pour plus d'informations, consultez le [UpdateKeyDescriptionG](https://docs.aws.amazon.com/cli/latest/reference/kms/update-key-description.html)uide de APIréférence du service de gestion des AWS clés.

Exemple 2 : pour supprimer la description d'une KMS clé gérée par le client

L'update-key-descriptionexemple suivant supprime la description d'une KMS clé gérée par le client.

Le --key-id paramètre identifie la KMS clé de la commande. Cet exemple utilise une valeur d'ID de clé, mais vous pouvez utiliser soit l'ID de clé, soit la clé ARN de la KMS clé. Le - description paramètre avec une valeur de chaîne vide («) supprime la description existante.

```
aws kms update-key-description \ 
     --key-id 0987dcba-09fe-87dc-65ba-ab0987654321 \ 
     --description ''
```
Cette commande ne produit aucun résultat. Pour afficher la description d'une KMS clé, utilisez la commande describe-key.

Pour plus d'informations, consultez le [UpdateKeyDescriptionG](https://docs.aws.amazon.com/cli/latest/reference/kms/update-key-description.html)uide de APIréférence du service de gestion des AWS clés.

• Pour API plus de détails, voir [UpdateKeyDescriptionl](https://awscli.amazonaws.com/v2/documentation/api/latest/reference/kms/update-key-description.html)a section Référence des AWS CLI commandes.

# **verify**

L'exemple de code suivant montre comment utiliserverify.

## AWS CLI

Pour vérifier une signature numérique

L'verifyexemple suivant vérifie la signature cryptographique d'un court message codé en Base64. L'identifiant de clé, le message, le type de message et l'algorithme de signature doivent être identiques à ceux utilisés pour signer le message. La signature que vous spécifiez ne peut pas être codée en base64. Pour obtenir de l'aide pour décoder la signature renvoyée par la sign commande, consultez les exemples de sign commandes.

La sortie de la commande inclut un SignatureValid champ booléen qui indique que la signature a été vérifiée. Si la validation de signature échoue, la verify commande échoue également.

Avant d'exécuter cette commande, remplacez l'exemple d'ID de clé par un ID de clé valide provenant de votre AWS compte.

```
aws kms verify \ 
     --key-id 1234abcd-12ab-34cd-56ef-1234567890ab \ 
     --message fileb://EncodedMessage \ 
     --message-type RAW \ 
     --signing-algorithm RSASSA_PKCS1_V1_5_SHA_256 \ 
     --signature fileb://ExampleSignature
```

```
{ 
     "KeyId": "arn:aws:kms:us-
west-2:111122223333:key/1234abcd-12ab-34cd-56ef-1234567890ab", 
     "SignatureValid": true, 
     "SigningAlgorithm": "RSASSA_PKCS1_V1_5_SHA_256"
```
}

Pour plus d'informations sur l'utilisation de KMS clés asymétriques dans AWS KMS, consultez la section [Utilisation de clés asymétriques](https://docs.aws.amazon.com/kms/latest/developerguide/symmetric-asymmetric.html) dans le Guide du développeur du service de gestion des AWS clés.

• Pour API plus de détails, voir [Vérifier](https://awscli.amazonaws.com/v2/documentation/api/latest/reference/kms/verify.html) dans le manuel de référence des AWS CLI commandes.

# Exemples de Lake Formation utilisant AWS CLI

Les exemples de code suivants vous montrent comment effectuer des actions et implémenter des scénarios courants à l'aide de la Formation AWS Command Line Interface with Lake.

Les actions sont des extraits de code de programmes plus larges et doivent être exécutées dans leur contexte. Alors que les actions vous indiquent comment appeler des fonctions de service individuelles, vous pouvez les voir en contexte dans leurs scénarios associés et dans des exemples interservices.

Les Scénarios sont des exemples de code qui vous montrent comment accomplir une tâche spécifique en appelant plusieurs fonctions au sein d'un même service.

Chaque exemple inclut un lien vers GitHub, où vous pouvez trouver des instructions sur la façon de configurer et d'exécuter le code en contexte.

Rubriques

• [Actions](#page-289-0)

Actions

### **add-lf-tags-to-resource**

L'exemple de code suivant montre comment utiliseradd-lf-tags-to-resource.

AWS CLI

Pour associer une ou plusieurs balises LF à une ressource existante

L'add-lf-tags-to-resourceexemple suivant attache une balise LF donnée à la ressource de table.

**aws lakeformation add-lf-tags-to-resource \** 

 **--cli-input-json** *file://input.json*

Contenu de input.json :

```
{ 
     "CatalogId": "123456789111", 
     "Resource": { 
          "Table": { 
               "CatalogId": "123456789111", 
               "DatabaseName": "tpc", 
               "Name": "dl_tpc_promotion" 
          } 
     }, 
     "LFTags": [{ 
          "CatalogId": "123456789111", 
          "TagKey": "usergroup", 
          "TagValues": [ 
               "analyst" 
          ] 
     }]
}
```
#### Sortie :

```
{ 
      "Failures": []
}
```
Pour plus d'informations, consultez la section [Affectation de balises LF aux ressources du](https://docs.aws.amazon.com/lake-formation/latest/dg/TBAC-assigning-tags.html)  [catalogue de données](https://docs.aws.amazon.com/lake-formation/latest/dg/TBAC-assigning-tags.html) dans le guide du développeur de AWS Lake Formation.

• Pour API plus de détails, voir [AddLfTagsToResourcel](https://awscli.amazonaws.com/v2/documentation/api/latest/reference/lakeformation/add-lf-tags-to-resource.html)a section Référence des AWS CLI commandes.

#### **batch-grant-permissions**

L'exemple de code suivant montre comment utiliserbatch-grant-permissions.

### AWS CLI

Pour accorder des autorisations groupées sur les ressources aux principaux
L'batch-grant-permissionsexemple suivant accorde l'accès groupé à des ressources spécifiées aux principaux.

```
aws lakeformation batch-grant-permissions \ 
     --cli-input-json file://input.json
```

```
Contenu de input.json:
```

```
{ 
     "CatalogId": "123456789111", 
     "Entries": [{ 
             "Id": "1", 
             "Principal": { 
                  "DataLakePrincipalIdentifier": "arn:aws:iam::123456789111:user/lf-
developer" 
             }, 
             "Resource": { 
                  "Table": { 
                      "CatalogId": "123456789111", 
                      "DatabaseName": "tpc", 
                      "Name": "dl_tpc_promotion" 
 } 
             }, 
             "Permissions": [ 
                  "ALL" 
             ], 
             "PermissionsWithGrantOption": [ 
                  "ALL" 
 ] 
         }, 
         { 
             "Id": "2", 
             "Principal": { 
                  "DataLakePrincipalIdentifier": "arn:aws:iam::123456789111:user/lf-
developer" 
             }, 
              "Resource": { 
                  "Table": { 
                      "CatalogId": "123456789111", 
                      "DatabaseName": "tpc", 
                      "Name": "dl_tpc_customer" 
 } 
             },
```

```
 "Permissions": [ 
                  "ALL" 
              ], 
              "PermissionsWithGrantOption": [ 
                  "ALL" 
              ] 
         }, 
        \mathcal{L} "Id": "3", 
              "Principal": { 
                  "DataLakePrincipalIdentifier": "arn:aws:iam::123456789111:user/lf-
business-analyst" 
              }, 
              "Resource": { 
                  "Table": { 
                       "CatalogId": "123456789111", 
                       "DatabaseName": "tpc", 
                       "Name": "dl_tpc_promotion" 
 } 
              }, 
              "Permissions": [ 
                  "ALL" 
              ], 
              "PermissionsWithGrantOption": [ 
                  "ALL" 
              ] 
         }, 
         { 
              "Id": "4", 
              "Principal": { 
                  "DataLakePrincipalIdentifier": "arn:aws:iam::123456789111:user/lf-
developer" 
              }, 
              "Resource": { 
                   "DataCellsFilter": { 
                       "TableCatalogId": "123456789111", 
                       "DatabaseName": "tpc", 
                       "TableName": "dl_tpc_item", 
                       "Name": "developer_item" 
 } 
              }, 
              "Permissions": [ 
                  "SELECT" 
              ],
```
}

```
 "PermissionsWithGrantOption": []
```
 ] }

# Sortie :

```
{ 
      "Failures": []
}
```
Pour plus d'informations, consultez la section [Octroi et révocation d'autorisations sur les](https://docs.aws.amazon.com/lake-formation/latest/dg/granting-catalog-permissions.html)  [ressources du catalogue de données](https://docs.aws.amazon.com/lake-formation/latest/dg/granting-catalog-permissions.html) dans le guide du développeur de AWS Lake Formation.

• Pour API plus de détails, voir [BatchGrantPermissions](https://awscli.amazonaws.com/v2/documentation/api/latest/reference/lakeformation/batch-grant-permissions.html)la section Référence des AWS CLI commandes.

### **batch-revoke-permissions**

L'exemple de code suivant montre comment utiliserbatch-revoke-permissions.

#### AWS CLI

Pour révoquer en bloc les autorisations sur les ressources accordées aux principaux

L'batch-revoke-permissionsexemple suivant révoque en bloc l'accès aux ressources spécifiées aux principaux.

```
aws lakeformation batch-revoke-permissions \ 
     --cli-input-json file://input.json
```
Contenu de input.json :

```
{ 
     "CatalogId": "123456789111", 
     "Entries": [{ 
              "Id": "1", 
              "Principal": { 
                  "DataLakePrincipalIdentifier": "arn:aws:iam::123456789111:user/lf-
developer"
```

```
 }, 
             "Resource": { 
                  "Table": { 
                      "CatalogId": "123456789111", 
                      "DatabaseName": "tpc", 
                      "Name": "dl_tpc_promotion" 
 } 
             }, 
             "Permissions": [ 
                  "ALL" 
            \mathbf{1},
             "PermissionsWithGrantOption": [ 
                  "ALL" 
 ] 
         }, 
         { 
             "Id": "2", 
             "Principal": { 
                  "DataLakePrincipalIdentifier": "arn:aws:iam::123456789111:user/lf-
business-analyst" 
             }, 
             "Resource": { 
                  "Table": { 
                      "CatalogId": "123456789111", 
                      "DatabaseName": "tpc", 
                      "Name": "dl_tpc_promotion" 
 } 
             }, 
             "Permissions": [ 
                  "ALL" 
             ], 
             "PermissionsWithGrantOption": [ 
                  "ALL" 
 ] 
         } 
     ]
}
```

```
{ 
     "Failures": []
}
```
Pour plus d'informations, consultez la section [Octroi et révocation d'autorisations sur les](https://docs.aws.amazon.com/lake-formation/latest/dg/granting-catalog-permissions.html)  [ressources du catalogue de données](https://docs.aws.amazon.com/lake-formation/latest/dg/granting-catalog-permissions.html) dans le guide du développeur de AWS Lake Formation.

• Pour API plus de détails, voir [BatchRevokePermissionsl](https://awscli.amazonaws.com/v2/documentation/api/latest/reference/lakeformation/batch-revoke-permissions.html)a section Référence des AWS CLI commandes.

# **cancel-transaction**

L'exemple de code suivant montre comment utilisercancel-transaction.

AWS CLI

Pour annuler une transaction

L'cancel-transactionexemple suivant annule la transaction.

```
aws lakeformation cancel-transaction \ 
     --transaction-id='b014d972ca8347b89825e33c5774aec4'
```
Cette commande ne produit aucun résultat.

Pour plus d'informations, voir [Lire et écrire dans le lac de données dans le cadre de transactions](https://docs.aws.amazon.com/lake-formation/latest/dg/transaction-ops.html) dans le AWS Lake Formation Developer Guide.

• Pour API plus de détails, voir [CancelTransaction](https://awscli.amazonaws.com/v2/documentation/api/latest/reference/lakeformation/cancel-transaction.html)la section Référence des AWS CLI commandes.

## **commit-transaction**

L'exemple de code suivant montre comment utilisercommit-transaction.

AWS CLI

Pour valider la transaction

L'commit-transactionexemple suivant valide la transaction.

```
aws lakeformation commit-transaction \ 
     --transaction-id='b014d972ca8347b89825e33c5774aec4'
```

```
{ 
     "TransactionStatus": "committed"
}
```
Pour plus d'informations, voir [Lire et écrire dans le lac de données dans le cadre de transactions](https://docs.aws.amazon.com/lake-formation/latest/dg/transaction-ops.html) dans le AWS Lake Formation Developer Guide.

• Pour API plus de détails, voir [CommitTransaction](https://awscli.amazonaws.com/v2/documentation/api/latest/reference/lakeformation/commit-transaction.html)la section Référence des AWS CLI commandes.

### **create-data-cells-filter**

L'exemple de code suivant montre comment utilisercreate-data-cells-filter.

#### AWS CLI

Exemple 1 : pour créer un filtre de cellule de données

L'create-data-cells-filterexemple suivant crée un filtre de cellule de données pour autoriser l'accès à certaines colonnes en fonction de la condition des lignes.

```
aws lakeformation create-data-cells-filter \ 
     --cli-input-json file://input.json
```
Contenu de input.json:

```
{ 
     "TableData": { 
          "ColumnNames": ["p_channel_details", "p_start_date_sk", "p_promo_name"], 
          "DatabaseName": "tpc", 
          "Name": "developer_promotion", 
          "RowFilter": { 
              "FilterExpression": "p_promo_name='ese'" 
         }, 
          "TableCatalogId": "123456789111", 
          "TableName": "dl_tpc_promotion" 
     }
}
```
Cette commande ne produit aucun résultat.

Pour plus d'informations, voir [Filtrage des données et sécurité au niveau des cellules dans Lake](https://docs.aws.amazon.com/lake-formation/latest/dg/data-filtering.html) [Formation](https://docs.aws.amazon.com/lake-formation/latest/dg/data-filtering.html) in the AWS Lake Formation Developer Guide.

Exemple 2 : pour créer un filtre de colonne

L'create-data-cells-filterexemple suivant crée un filtre de données pour autoriser l'accès à certaines colonnes.

```
aws lakeformation create-data-cells-filter \ 
     --cli-input-json file://input.json
```
Contenu de input.json:

```
{ 
     "TableData": { 
          "ColumnNames": ["p_channel_details", "p_start_date_sk", "p_promo_name"], 
          "DatabaseName": "tpc", 
          "Name": "developer_promotion_allrows", 
          "RowFilter": { 
              "AllRowsWildcard": {} 
         }, 
         "TableCatalogId": "123456789111", 
          "TableName": "dl_tpc_promotion" 
     }
}
```
Cette commande ne produit aucun résultat.

Pour plus d'informations, voir [Filtrage des données et sécurité au niveau des cellules dans Lake](https://docs.aws.amazon.com/lake-formation/latest/dg/data-filtering.html) [Formation](https://docs.aws.amazon.com/lake-formation/latest/dg/data-filtering.html) in the AWS Lake Formation Developer Guide.

Exemple 3 : pour créer un filtre de données avec des colonnes d'exclusion

L'create-data-cells-filterexemple suivant crée un filtre de données pour autoriser l'accès à toutes les colonnes sauf aux colonnes mentionnées.

```
aws lakeformation create-data-cells-filter \ 
     --cli-input-json file://input.json
```
Contenu de input.json :

```
{ 
     "TableData": { 
          "ColumnWildcard": { 
              "ExcludedColumnNames": ["p_channel_details", "p_start_date_sk"] 
          }, 
          "DatabaseName": "tpc", 
          "Name": "developer_promotion_excludecolumn", 
          "RowFilter": { 
              "AllRowsWildcard": {} 
          }, 
          "TableCatalogId": "123456789111", 
          "TableName": "dl_tpc_promotion" 
     }
}
```
Cette commande ne produit aucun résultat.

Pour plus d'informations, voir [Filtrage des données et sécurité au niveau des cellules dans Lake](https://docs.aws.amazon.com/lake-formation/latest/dg/data-filtering.html) [Formation](https://docs.aws.amazon.com/lake-formation/latest/dg/data-filtering.html) in the AWS Lake Formation Developer Guide.

• Pour API plus de détails, voir [CreateDataCellsFilterl](https://awscli.amazonaws.com/v2/documentation/api/latest/reference/lakeformation/create-data-cells-filter.html)a section Référence des AWS CLI commandes.

# **create-lf-tag**

L'exemple de code suivant montre comment utilisercreate-lf-tag.

AWS CLI

Pour créer un LF-Tag

L'create-lf-tagexemple suivant crée une balise LF avec le nom et les valeurs spécifiés.

```
aws lakeformation create-lf-tag \ 
     --catalog-id '123456789111' \ 
     --tag-key 'usergroup' \ 
     --tag-values '["developer","analyst","campaign"]'
```
Cette commande ne produit aucun résultat.

Pour plus d'informations, consultez [la section Gestion des balises LF pour le contrôle d'accès aux](https://docs.aws.amazon.com/lake-formation/latest/dg/managing-tags.html) [métadonnées](https://docs.aws.amazon.com/lake-formation/latest/dg/managing-tags.html) dans le guide du développeur de AWS Lake Formation.

• Pour API plus de détails, voir [CreateLfTagl](https://awscli.amazonaws.com/v2/documentation/api/latest/reference/lakeformation/create-lf-tag.html)a section Référence des AWS CLI commandes.

# **delete-data-cells-filter**

L'exemple de code suivant montre comment utiliserdelete-data-cells-filter.

AWS CLI

Pour supprimer le filtre de cellules de données

L'delete-data-cells-filterexemple suivant supprime un filtre de cellule de données donné.

**aws lakeformation delete-data-cells-filter \ --cli-input-json** *file://input.json*

Contenu de input.json:

```
{ 
     "TableCatalogId": "123456789111", 
     "DatabaseName": "tpc", 
     "TableName": "dl_tpc_promotion", 
    "Name": "developer promotion"
}
```
Cette commande ne produit aucun résultat.

Pour plus d'informations, voir [Filtrage des données et sécurité au niveau des cellules dans Lake](https://docs.aws.amazon.com/lake-formation/latest/dg/data-filtering.html) [Formation](https://docs.aws.amazon.com/lake-formation/latest/dg/data-filtering.html) in the AWS Lake Formation Developer Guide.

• Pour API plus de détails, voir [DeleteDataCellsFilterl](https://awscli.amazonaws.com/v2/documentation/api/latest/reference/lakeformation/delete-data-cells-filter.html)a section Référence des AWS CLI commandes.

## **delete-lf-tag**

L'exemple de code suivant montre comment utiliserdelete-lf-tag.

AWS CLI

Pour supprimer la définition de la balise LF

L'delete-lf-tagexemple suivant supprime la définition de la balise LF.

```
aws lakeformation delete-lf-tag \ 
     --catalog-id '123456789111' \ 
     --tag-key 'usergroup'
```
Cette commande ne produit aucun résultat.

Pour plus d'informations, consultez [la section Gestion des balises LF pour le contrôle d'accès aux](https://docs.aws.amazon.com/lake-formation/latest/dg/managing-tags.html) [métadonnées](https://docs.aws.amazon.com/lake-formation/latest/dg/managing-tags.html) dans le guide du développeur de AWS Lake Formation.

• Pour API plus de détails, voir [DeleteLfTagl](https://awscli.amazonaws.com/v2/documentation/api/latest/reference/lakeformation/delete-lf-tag.html)a section Référence des AWS CLI commandes.

#### **delete-objects-on-cancel**

L'exemple de code suivant montre comment utiliserdelete-objects-on-cancel.

AWS CLI

Pour supprimer un objet lorsque la transaction est annulée

L'delete-objects-on-cancelexemple suivant supprime l'objet s3 répertorié lorsque la transaction est annulée.

```
aws lakeformation delete-objects-on-cancel \ 
     --cli-input-json file://input.json
```
Contenu de input.json :

```
{ 
     "CatalogId": "012345678901", 
     "DatabaseName": "tpc", 
     "TableName": "dl_tpc_household_demographics_gov", 
     "TransactionId": "1234d972ca8347b89825e33c5774aec4", 
     "Objects": [{ 
         "Uri": "s3://lf-data-lake-012345678901/target/
dl_tpc_household_demographics_gov/run-unnamed-1-part-block-0-r-00000-snappy-
ff26b17504414fe88b302cd795eabd00.parquet", 
         "ETag": "1234ab1fc50a316b149b4e1f21a73800" 
     }]
}
```
Cette commande ne produit aucun résultat.

Pour plus d'informations, voir [Lire et écrire dans le lac de données dans le cadre de transactions](https://docs.aws.amazon.com/lake-formation/latest/dg/transaction-ops.html) dans le AWS Lake Formation Developer Guide.

• Pour API plus de détails, voir [DeleteObjectsOnCancell](https://awscli.amazonaws.com/v2/documentation/api/latest/reference/lakeformation/delete-objects-on-cancel.html)a section Référence des AWS CLI commandes.

### **deregister-resource**

L'exemple de code suivant montre comment utiliserderegister-resource.

#### AWS CLI

Pour désenregistrer le stockage des lacs de données

L'deregister-resourceexemple suivant annule l'enregistrement de la ressource telle qu'elle est gérée par la Lake Formation.

```
aws lakeformation deregister-resource \ 
     --cli-input-json file://input.json
```
Contenu de input.json :

```
{ 
     "ResourceArn": "arn:aws:s3:::lf-emr-athena-result-123"
}
```
Cette commande ne produit aucun résultat.

Pour plus d'informations, consultez la section [Ajout d'un emplacement Amazon S3 à votre lac de](https://docs.aws.amazon.com/lake-formation/latest/dg/register-data-lake.html)  [données](https://docs.aws.amazon.com/lake-formation/latest/dg/register-data-lake.html) dans le guide du développeur de AWS Lake Formation.

• Pour API plus de détails, voir [DeregisterResourcel](https://awscli.amazonaws.com/v2/documentation/api/latest/reference/lakeformation/deregister-resource.html)a section Référence des AWS CLI commandes.

# **describe-transaction**

L'exemple de code suivant montre comment utiliserdescribe-transaction.

#### AWS CLI

Pour récupérer les détails d'une transaction

L'describe-transactionexemple suivant renvoie les détails d'une seule transaction.

```
aws lakeformation describe-transaction \ 
     --transaction-id='8cb4b1a7cc8d486fbaca9a64e7d9f5ce'
```
Sortie :

```
{ 
     "TransactionDescription": { 
         "TransactionId": "12345972ca8347b89825e33c5774aec4", 
         "TransactionStatus": "committed", 
         "TransactionStartTime": "2022-08-10T14:29:04.046000+00:00", 
         "TransactionEndTime": "2022-08-10T14:29:09.681000+00:00" 
     }
}
```
Pour plus d'informations, voir [Lire et écrire dans le lac de données dans le cadre de transactions](https://docs.aws.amazon.com/lake-formation/latest/dg/transaction-ops.html) dans le AWS Lake Formation Developer Guide.

• Pour API plus de détails, voir [DescribeTransaction](https://awscli.amazonaws.com/v2/documentation/api/latest/reference/lakeformation/describe-transaction.html)la section Référence des AWS CLI commandes.

#### **extend-transaction**

L'exemple de code suivant montre comment utiliserextend-transaction.

AWS CLI

Pour prolonger une transaction

L'extend-transactionexemple suivant étend la transaction.

```
aws lakeformation extend-transaction \ 
     --transaction-id='8cb4b1a7cc8d486fbaca9a64e7d9f5ce'
```
Cette commande ne produit aucun résultat.

Pour plus d'informations, voir [Lire et écrire dans le lac de données dans le cadre de transactions](https://docs.aws.amazon.com/lake-formation/latest/dg/transaction-ops.html) dans le AWS Lake Formation Developer Guide.

• Pour API plus de détails, voir [ExtendTransaction](https://awscli.amazonaws.com/v2/documentation/api/latest/reference/lakeformation/extend-transaction.html)la section Référence des AWS CLI commandes.

# **get-data-lake-settings**

L'exemple de code suivant montre comment utiliserget-data-lake-settings.

## AWS CLI

Pour récupérer les paramètres AWS du lac de données géré par Lake Formation

L'get-data-lake-settingsexemple suivant extrait la liste des administrateurs du lac de données et d'autres paramètres du lac de données.

```
aws lakeformation get-data-lake-settings \ 
     --cli-input-json file://input.json
```
Contenu de input.json:

```
{ 
     "CatalogId": "123456789111"
}
```

```
{ 
     "DataLakeSettings": { 
         "DataLakeAdmins": [{ 
            "DataLakePrincipalIdentifier": "arn:aws:iam::123456789111:user/lf-admin" 
        }], 
         "CreateDatabaseDefaultPermissions": [], 
         "CreateTableDefaultPermissions": [ 
\overline{\mathcal{L}} "Principal": { 
                             "DataLakePrincipalIdentifier": "IAM_ALLOWED_PRINCIPALS" 
\},
                         "Permissions": [ 
                             "ALL" 
\blacksquare } 
         ], 
         "TrustedResourceOwners": [], 
         "AllowExternalDataFiltering": true, 
         "ExternalDataFilteringAllowList": [{ 
             "DataLakePrincipalIdentifier": "123456789111" 
        }],
```

```
 "AuthorizedSessionTagValueList": [ 
               "Amazon EMR" 
          ] 
     }
}
```
Pour plus d'informations, consultez [la section Modification des paramètres de sécurité par défaut](https://docs.aws.amazon.com/lake-formation/latest/dg/change-settings.html)  [pour votre lac de données](https://docs.aws.amazon.com/lake-formation/latest/dg/change-settings.html) dans le guide du développeur de AWS Lake Formation.

• Pour API plus de détails, voir [GetDataLakeSettings](https://awscli.amazonaws.com/v2/documentation/api/latest/reference/lakeformation/get-data-lake-settings.html)la section Référence des AWS CLI commandes.

# **get-effective-permissions-for-path**

L'exemple de code suivant montre comment utiliserget-effective-permissions-for-path.

AWS CLI

Pour récupérer des autorisations sur des ressources situées sur un chemin spécifique

L'get-effective-permissions-for-pathexemple suivant renvoie les autorisations de Lake Formation pour une table ou une ressource de base de données spécifiée située sur un chemin dans Amazon S3.

```
aws lakeformation get-effective-permissions-for-path \ 
     --cli-input-json file://input.json
```
Contenu de input.json :

```
{ 
     "CatalogId": "123456789111", 
     "ResourceArn": "arn:aws:s3:::lf-data-lake-123456789111"
}
```

```
{ 
     "Permissions": [{ 
              "Principal": { 
                  "DataLakePrincipalIdentifier": "arn:aws:iam::123456789111:user/lf-
campaign-manager" 
              },
```

```
 "Resource": { 
                  "Database": { 
                      "Name": "tpc" 
 } 
              }, 
              "Permissions": [ 
                  "DESCRIBE" 
              ], 
              "PermissionsWithGrantOption": [] 
         }, 
         { 
              "Principal": { 
                  "DataLakePrincipalIdentifier": "arn:aws:iam::123456789111:role/EMR-
RuntimeRole" 
             }, 
              "Resource": { 
                  "Database": { 
                      "Name": "tpc" 
 } 
              }, 
              "Permissions": [ 
                  "ALL" 
              ], 
              "PermissionsWithGrantOption": [] 
         }, 
         { 
              "Principal": { 
                  "DataLakePrincipalIdentifier": "arn:aws:iam::123456789111:saml-
provider/oktaSAMLProvider:user/emr-developer" 
              }, 
              "Resource": { 
                  "Database": { 
                      "Name": "tpc" 
 } 
              }, 
              "Permissions": [ 
                  "ALL", 
                  "DESCRIBE" 
              ], 
              "PermissionsWithGrantOption": [] 
         }, 
         { 
              "Principal": {
```

```
 "DataLakePrincipalIdentifier": "arn:aws:iam::123456789111:user/lf-
admin" 
              }, 
              "Resource": { 
                  "Database": { 
                       "Name": "tpc" 
 } 
              }, 
              "Permissions": [ 
                  "ALL", 
                  "ALTER", 
                  "CREATE_TABLE", 
                  "DESCRIBE", 
                  "DROP" 
              ], 
              "PermissionsWithGrantOption": [ 
                  "ALL", 
                  "ALTER", 
                  "CREATE_TABLE", 
                  "DESCRIBE", 
                  "DROP" 
              ] 
         }, 
         { 
              "Principal": { 
                  "DataLakePrincipalIdentifier": "arn:aws:iam::123456789111:role/LF-
GlueServiceRole" 
              }, 
              "Resource": { 
                  "Database": { 
                       "Name": "tpc" 
 } 
              }, 
              "Permissions": [ 
                  "CREATE_TABLE" 
              ], 
              "PermissionsWithGrantOption": [] 
         } 
     ], 
     "NextToken": 
 "E5SlJDSTZleUp6SWpvaU9UQTNORE0zTXpFeE5Ua3pJbjE5TENKbGVIQnBjbUYwYVc5dUlqcDdJbk5sWTI5dVpITWlF
}
```
Pour plus d'informations, consultez [la section Gestion des autorisations relatives à la formation](https://docs.aws.amazon.com/lake-formation/latest/dg/managing-permissions.html) [des lacs](https://docs.aws.amazon.com/lake-formation/latest/dg/managing-permissions.html) dans le guide du développeur de AWS Lake Formation.

• Pour API plus de détails, voir [GetEffectivePermissionsForPathl](https://awscli.amazonaws.com/v2/documentation/api/latest/reference/lakeformation/get-effective-permissions-for-path.html)a section Référence des AWS CLI commandes.

# **get-lf-tag**

L'exemple de code suivant montre comment utiliserget-lf-tag.

AWS CLI

Pour récupérer la définition du tag LF

L'get-lf-tagexemple suivant récupère la définition de la balise LF.

```
aws lakeformation get-lf-tag \ 
     --catalog-id '123456789111' \ 
     --tag-key 'usergroup'
```
Sortie :

```
{ 
      "CatalogId": "123456789111", 
      "TagKey": "usergroup", 
      "TagValues": [ 
           "analyst", 
           "campaign", 
           "developer" 
     \mathbf{I}}
```
Pour plus d'informations, consultez [la section Gestion des balises LF pour le contrôle d'accès aux](https://docs.aws.amazon.com/lake-formation/latest/dg/managing-tags.html) [métadonnées](https://docs.aws.amazon.com/lake-formation/latest/dg/managing-tags.html) dans le guide du développeur de AWS Lake Formation.

• Pour API plus de détails, voir [GetLfTag](https://awscli.amazonaws.com/v2/documentation/api/latest/reference/lakeformation/get-lf-tag.html)la section Référence des AWS CLI commandes.

## **get-query-state**

L'exemple de code suivant montre comment utiliserget-query-state.

### AWS CLI

Pour récupérer l'état d'une requête soumise

L'get-query-stateexemple suivant renvoie l'état d'une requête soumise précédemment.

```
aws lakeformation get-query-state \ 
     --query-id='1234273f-4a62-4cda-8d98-69615ee8be9b'
```
Sortie :

```
{ 
     "State": "FINISHED"
}
```
Pour plus d'informations, consultez la section [Opérations de données transactionnelles](https://docs.aws.amazon.com/lake-formation/latest/dg/transactions-data-operations.html) dans le guide du développeur de AWS Lake Formation.

• Pour API plus de détails, voir [GetQueryState](https://awscli.amazonaws.com/v2/documentation/api/latest/reference/lakeformation/get-query-state.html)la section Référence des AWS CLI commandes.

# **get-query-statistics**

L'exemple de code suivant montre comment utiliserget-query-statistics.

AWS CLI

Pour récupérer les statistiques des requêtes

L'get-query-statisticsexemple suivant permet de récupérer des statistiques sur la planification et l'exécution d'une requête.

```
aws lakeformation get-query-statistics \ 
     --query-id='1234273f-4a62-4cda-8d98-69615ee8be9b'
```

```
{ 
     "ExecutionStatistics": { 
          "AverageExecutionTimeMillis": 0, 
          "DataScannedBytes": 0, 
          "WorkUnitsExecutedCount": 0 
     },
```

```
 "PlanningStatistics": { 
          "EstimatedDataToScanBytes": 43235, 
         "PlanningTimeMillis": 2377, 
          "QueueTimeMillis": 440, 
         "WorkUnitsGeneratedCount": 1 
     }, 
     "QuerySubmissionTime": "2022-08-11T02:14:38.641870+00:00"
}
```
Pour plus d'informations, consultez la section [Opérations de données transactionnelles](https://docs.aws.amazon.com/lake-formation/latest/dg/transactions-data-operations.html) dans le guide du développeur de AWS Lake Formation.

• Pour API plus de détails, voir [GetQueryStatistics](https://awscli.amazonaws.com/v2/documentation/api/latest/reference/lakeformation/get-query-statistics.html)la section Référence des AWS CLI commandes.

#### **get-resource-lf-tags**

L'exemple de code suivant montre comment utiliserget-resource-lf-tags.

AWS CLI

Pour répertorier les balises LF

L'list-lf-tagsexemple suivant renvoie la liste des balises LF que le demandeur est autorisé à consulter.

```
aws lakeformation list-lf-tags \ 
     --cli-input-json file://input.json
```
Contenu de input.json:

```
{ 
     "CatalogId": "123456789111", 
     "ResourceShareType": "ALL", 
     "MaxResults": 2
}
```
Sortie :

{ "LFTags": [{

```
 "CatalogId": "123456789111", 
          "TagKey": "category", 
          "TagValues": [ 
               "private", 
               "public" 
          ] 
     }, 
     { 
          "CatalogId": "123456789111", 
          "TagKey": "group", 
          "TagValues": [ 
               "analyst", 
               "campaign", 
               "developer" 
          ] 
     }], 
     "NextToken": "kIiwiZXhwaXJhdGlvbiI6eyJzZWNvbmRzIjoxNjYwMDY4dCI6ZmFsc2V9"
}
```
Pour plus d'informations, consultez [la section Gestion des balises LF pour le contrôle d'accès aux](https://docs.aws.amazon.com/lake-formation/latest/dg/managing-tags.html) [métadonnées](https://docs.aws.amazon.com/lake-formation/latest/dg/managing-tags.html) dans le guide du développeur de AWS Lake Formation.

• Pour API plus de détails, voir [GetResourceLfTagsl](https://awscli.amazonaws.com/v2/documentation/api/latest/reference/lakeformation/get-resource-lf-tags.html)a section Référence des AWS CLI commandes.

# **get-table-objects**

L'exemple de code suivant montre comment utiliserget-table-objects.

#### AWS CLI

Pour répertorier les objets d'une table gouvernée

L'get-table-objectsexemple suivant renvoie l'ensemble des objets Amazon S3 qui constituent la table gouvernée spécifiée.

```
aws lakeformation get-table-objects \ 
     --cli-input-json file://input.json
```
## Contenu de input.json:

```
 "CatalogId": "012345678901", 
     "DatabaseName": "tpc", 
     "TableName": "dl_tpc_household_demographics_gov", 
     "QueryAsOfTime": "2022-08-10T15:00:00"
}
```
Sortie :

```
{ 
     "Objects": [{ 
         "PartitionValues": [], 
         "Objects": [{ 
              "Uri": "s3://lf-data-lake-012345678901/target/
dl_tpc_household_demographics_gov/run-unnamed-1-part-block-0-r-00000-snappy-
ff26b17504414fe88b302cd795eabd00.parquet", 
              "ETag": "12345b1fc50a316b149b4e1f21a73800", 
              "Size": 43235 
         }] 
     }]
}
```
Pour plus d'informations, voir [Lire et écrire dans le lac de données dans le cadre de transactions](https://docs.aws.amazon.com/lake-formation/latest/dg/transaction-ops.html) dans le AWS Lake Formation Developer Guide.

• Pour API plus de détails, voir [GetTableObjects](https://awscli.amazonaws.com/v2/documentation/api/latest/reference/lakeformation/get-table-objects.html)la section Référence des AWS CLI commandes.

## **get-work-unit-results**

L'exemple de code suivant montre comment utiliserget-work-unit-results.

#### AWS CLI

Pour récupérer les unités de travail d'une requête donnée

L'get-work-unit-resultsexemple suivant renvoie les unités de travail résultant de la requête.

```
aws lakeformation get-work-units \ 
     --query-id='1234273f-4a62-4cda-8d98-69615ee8be9b' \ 
     --work-unit-id '0' \ 
     --work-unit-token 'B2fMSdmQXe9umX8Ux8XCo4=' outfile
```
outfile with Blob content.

Pour plus d'informations, consultez la section [Opérations de données transactionnelles](https://docs.aws.amazon.com/lake-formation/latest/dg/transactions-data-operations.html) dans le guide du développeur de AWS Lake Formation.

• Pour API plus de détails, voir [GetWorkUnitResultsl](https://awscli.amazonaws.com/v2/documentation/api/latest/reference/lakeformation/get-work-unit-results.html)a section Référence des AWS CLI commandes.

#### **get-work-units**

L'exemple de code suivant montre comment utiliserget-work-units.

### AWS CLI

Pour récupérer des unités de travail

L'get-work-unitsexemple suivant récupère les unités de travail générées par l' StartQueryPlanning opération.

```
aws lakeformation get-work-units \ 
     --query-id='1234273f-4a62-4cda-8d98-69615ee8be9b'
```

```
{ 
     "WorkUnitRanges": [{ 
         "WorkUnitIdMax": 0, 
         "WorkUnitIdMin": 0, 
         "WorkUnitToken": 
 "1234eMAk4kLO4umqEL4Z5WuxL04AXwABABVhd3MtY3J5cHRvLXB1YmxpYy1rZXkAREEwYm9QbkhINmFYTWphbmMxZW
+f88jzGrYq22gE6jkQlpOB
+Oet2eqNUmFudAAAAfjB8BgkqhkiG9w0BBwagbzBtAgEAMGgGCSqGSIb3DQEHATAeBglghkgBZQMEAS4wEQQMCOEWRda
wAAAAEAAAAAAAAAAAAAAAEAAACX3/w5h75QAPomfKH+cyEKYU1yccUmBl
+VSojiGOtdsUk7vcjYXUUboYm3dvqRqX2s4gROMOn
+Ij8R0/8jYmnHkpvyAFNVRPyETyIKg7k5Z9+5I1c2d3446Jw/moWGGxjH8AEG9h27ytmOhozxDOEi/
F2ZoXz6wlGDfGUo/2WxCkYOhTyNaw6TM
+7drTM7yrW4iNVLUM0LX0xnFjIAhLhooWJek6vjQZUAZzBlAjBH8okRtYP8R7AY2Wls/
hqFBhG0V4l42AC0LxsuZbMQrE2SzWZUZ0E9Uew7/n0cyX4CMQDR79INyv4ysMByW9kKGGKyba+cCNklExMR
+btBQBmMuB2fMSdmQXe9umX8Ux8XCo4=" 
     }], 
     "QueryId": "1234273f-4a62-4cda-8d98-69615ee8be9b"
```
#### }

Pour plus d'informations, consultez la section [Opérations de données transactionnelles](https://docs.aws.amazon.com/lake-formation/latest/dg/transactions-data-operations.html) dans le guide du développeur de AWS Lake Formation.

• Pour API plus de détails, voir [GetWorkUnitsl](https://awscli.amazonaws.com/v2/documentation/api/latest/reference/lakeformation/get-work-units.html)a section Référence des AWS CLI commandes.

### **grant-permissions**

L'exemple de code suivant montre comment utilisergrant-permissions.

### AWS CLI

Exemple 1 : Pour accorder des autorisations au principal sur les ressources à l'aide de balises LF

L'grant-permissionsexemple suivant accorde des ALL autorisations au principal sur une ressource de base de données qui correspond à la politique LF-Tag.

```
aws lakeformation grant-permissions \ 
     --cli-input-json file://input.json
```
Contenu de input.json:

```
{ 
     "CatalogId": "123456789111", 
     "Principal": { 
          "DataLakePrincipalIdentifier": "arn:aws:iam::123456789111:user/lf-admin" 
     }, 
     "Resource": { 
          "LFTagPolicy": { 
              "CatalogId": "123456789111", 
              "ResourceType": "DATABASE", 
              "Expression": [{ 
                  "TagKey": "usergroup", 
                  "TagValues": [ 
                       "analyst", 
                       "developer" 
 ] 
              }] 
         } 
     }, 
     "Permissions": [
```

```
 "ALL" 
      ], 
      "PermissionsWithGrantOption": [ 
            "ALL" 
     \mathbf{I}}
```
Cette commande ne produit aucun résultat.

Pour plus d'informations, consultez la section [Octroi et révocation d'autorisations sur les](https://docs.aws.amazon.com/lake-formation/latest/dg/granting-catalog-permissions.html)  [ressources du catalogue de données](https://docs.aws.amazon.com/lake-formation/latest/dg/granting-catalog-permissions.html) dans le guide du développeur de AWS Lake Formation.

Exemple 2 : Pour accorder des autorisations au niveau des colonnes au principal

L'grant-permissionsexemple suivant autorise le principal à sélectionner une colonne spécifique.

```
aws lakeformation grant-permissions \ 
     --cli-input-json file://input.json
```
Contenu de input.json :

```
{ 
     "CatalogId": "123456789111", 
     "Principal": { 
          "DataLakePrincipalIdentifier": "arn:aws:iam::123456789111:user/lf-developer" 
     }, 
     "Resource": { 
          "TableWithColumns": { 
              "CatalogId": "123456789111", 
              "ColumnNames": ["p_end_date_sk"], 
              "DatabaseName": "tpc", 
              "Name": "dl_tpc_promotion" 
          } 
     }, 
     "Permissions": [ 
          "SELECT" 
     ], 
     "PermissionsWithGrantOption": []
}
```
Cette commande ne produit aucun résultat.

Pour plus d'informations, consultez la section [Octroi et révocation d'autorisations sur les](https://docs.aws.amazon.com/lake-formation/latest/dg/granting-catalog-permissions.html)  [ressources du catalogue de données](https://docs.aws.amazon.com/lake-formation/latest/dg/granting-catalog-permissions.html) dans le guide du développeur de AWS Lake Formation.

Exemple 3 : Pour accorder des autorisations de table au principal

L'grant-permissionsexemple suivant accorde au principal l'autorisation de sélection sur toutes les tables d'une base de données donnée.

```
aws lakeformation grant-permissions \ 
     --cli-input-json file://input.json
```
Contenu de input.json:

```
{ 
     "CatalogId": "123456789111", 
     "Principal": { 
          "DataLakePrincipalIdentifier": "arn:aws:iam::123456789111:user/lf-developer" 
     }, 
     "Resource": { 
          "Table": { 
              "CatalogId": "123456789111", 
              "DatabaseName": "tpc", 
              "TableWildcard": {} 
          } 
     }, 
     "Permissions": [ 
          "SELECT" 
     ], 
     "PermissionsWithGrantOption": []
}
```
Cette commande ne produit aucun résultat.

Pour plus d'informations, consultez la section [Octroi et révocation d'autorisations sur les](https://docs.aws.amazon.com/lake-formation/latest/dg/granting-catalog-permissions.html)  [ressources du catalogue de données](https://docs.aws.amazon.com/lake-formation/latest/dg/granting-catalog-permissions.html) dans le guide du développeur de AWS Lake Formation.

Exemple 4 : Pour accorder des autorisations sur les balises LF au principal

L'grant-permissionsexemple suivant accorde une autorisation d'association sur les balises LF au principal.

```
aws lakeformation grant-permissions \
```

```
 --cli-input-json file://input.json
```
Contenu de input.json :

```
{ 
     "CatalogId": "123456789111", 
     "Principal": { 
          "DataLakePrincipalIdentifier": "arn:aws:iam::123456789111:user/lf-developer" 
     }, 
     "Resource": { 
          "LFTag": { 
              "CatalogId": "123456789111", 
              "TagKey": "category", 
              "TagValues": [ 
                  "private", "public" 
 ] 
         } 
     }, 
     "Permissions": [ 
          "ASSOCIATE" 
     ], 
     "PermissionsWithGrantOption": []
}
```
Cette commande ne produit aucun résultat.

Pour plus d'informations, consultez la section [Octroi et révocation d'autorisations sur les](https://docs.aws.amazon.com/lake-formation/latest/dg/granting-catalog-permissions.html)  [ressources du catalogue de données](https://docs.aws.amazon.com/lake-formation/latest/dg/granting-catalog-permissions.html) dans le guide du développeur de AWS Lake Formation.

Exemple 5 : Pour accorder des autorisations sur l'emplacement des données au principal

L'grant-permissionsexemple suivant autorise le principal à localiser les données.

```
aws lakeformation grant-permissions \ 
     --cli-input-json file://input.json
```

```
Contenu de input.json:
```

```
{ 
     "CatalogId": "123456789111", 
     "Principal": {
```

```
 "DataLakePrincipalIdentifier": "arn:aws:iam::123456789111:user/lf-developer" 
     }, 
     "Resource": { 
          "DataLocation": { 
              "CatalogId": "123456789111", 
              "ResourceArn": "arn:aws:s3:::lf-data-lake-123456789111" 
         } 
     }, 
     "Permissions": [ 
          "DATA_LOCATION_ACCESS" 
     ], 
     "PermissionsWithGrantOption": []
}
```
Cette commande ne produit aucun résultat.

Pour plus d'informations, consultez la section [Octroi et révocation d'autorisations sur les](https://docs.aws.amazon.com/lake-formation/latest/dg/granting-catalog-permissions.html)  [ressources du catalogue de données](https://docs.aws.amazon.com/lake-formation/latest/dg/granting-catalog-permissions.html) dans le guide du développeur de AWS Lake Formation.

• Pour API plus de détails, voir [GrantPermissionsl](https://awscli.amazonaws.com/v2/documentation/api/latest/reference/lakeformation/grant-permissions.html)a section Référence des AWS CLI commandes.

# **list-data-cells-filter**

L'exemple de code suivant montre comment utiliserlist-data-cells-filter.

AWS CLI

Pour répertorier les filtres de cellules de données

L'list-data-cells-filterexemple suivant répertorie les filtres de cellules de données pour une table donnée.

```
aws lakeformation list-data-cells-filter \ 
     --cli-input-json file://input.json
```
Contenu de input.json :

```
{ 
     "MaxResults": 2, 
     "Table": { 
          "CatalogId": "123456789111", 
          "DatabaseName": "tpc",
```

```
 "Name": "dl_tpc_promotion" 
 }
```
### Sortie :

}

```
{ 
     "DataCellsFilters": [{ 
              "TableCatalogId": "123456789111", 
              "DatabaseName": "tpc", 
              "TableName": "dl_tpc_promotion", 
              "Name": "developer_promotion", 
              "RowFilter": { 
                   "FilterExpression": "p_promo_name='ese'" 
              }, 
              "ColumnNames": [ 
                   "p_channel_details", 
                   "p_start_date_sk", 
                   "p_purpose", 
                   "p_promo_id", 
                   "p_promo_name", 
                   "p_end_date_sk", 
                   "p_discount_active" 
             \mathbf{I} }, 
          { 
              "TableCatalogId": "123456789111", 
              "DatabaseName": "tpc", 
              "TableName": "dl_tpc_promotion", 
              "Name": "developer_promotion_allrows", 
              "RowFilter": { 
                   "FilterExpression": "TRUE", 
                   "AllRowsWildcard": {} 
              }, 
              "ColumnNames": [ 
                   "p_channel_details", 
                   "p_start_date_sk", 
                   "p_promo_name" 
 ] 
         } 
     ], 
     "NextToken": "2MDA2MTgwNiwibmFub3MiOjE0MDAwMDAwMH19"
}
```
Pour plus d'informations, voir [Filtrage des données et sécurité au niveau des cellules dans Lake](https://docs.aws.amazon.com/lake-formation/latest/dg/data-filtering.html) [Formation](https://docs.aws.amazon.com/lake-formation/latest/dg/data-filtering.html) in the AWS Lake Formation Developer Guide.

• Pour API plus de détails, voir [ListDataCellsFilterl](https://awscli.amazonaws.com/v2/documentation/api/latest/reference/lakeformation/list-data-cells-filter.html)a section Référence des AWS CLI commandes.

# **list-permissions**

L'exemple de code suivant montre comment utiliserlist-permissions.

## AWS CLI

Exemple 1 : pour récupérer la liste des principales autorisations sur la ressource

L'list-permissionsexemple suivant renvoie une liste des principales autorisations sur les ressources de base de données.

```
aws lakeformation list-permissions \ 
     --cli-input-json file://input.json
```
Contenu de input.json:

```
{ 
     "CatalogId": "123456789111", 
     "ResourceType": "DATABASE", 
     "MaxResults": 2
}
```

```
{ 
     "PrincipalResourcePermissions": [{ 
         "Principal": { 
              "DataLakePrincipalIdentifier": "arn:aws:iam::123456789111:user/lf-
campaign-manager" 
         }, 
         "Resource": { 
              "Database": { 
                  "CatalogId": "123456789111", 
                  "Name": "tpc" 
 } 
         },
```

```
 "Permissions": [ 
              "DESCRIBE" 
          ], 
          "PermissionsWithGrantOption": [] 
     }], 
     "NextToken": 
 "E5SlJDSTZleUp6SWpvaU9UQTNORE0zTXpFeE5Ua3pJbjE5TENKbGVIQnBjbUYwYVc5dUlqcDdJbk5sWTI5dVpITWlF
}
```
Pour plus d'informations, consultez [la section Gestion des autorisations relatives à la formation](https://docs.aws.amazon.com/lake-formation/latest/dg/managing-permissions.html) [des lacs](https://docs.aws.amazon.com/lake-formation/latest/dg/managing-permissions.html) dans le guide du développeur de AWS Lake Formation.

Exemple 2 : Pour récupérer la liste des principales autorisations sur la table à l'aide de filtres de données

L'list-permissionsexemple suivant répertorie les autorisations sur le tableau avec les filtres de données associés accordés au principal.

```
aws lakeformation list-permissions \ 
     --cli-input-json file://input.json
```
Contenu de input.json:

```
{ 
     "CatalogId": "123456789111", 
     "Resource": { 
          "Table": { 
               "CatalogId": "123456789111", 
               "DatabaseName": "tpc", 
              "Name": "dl_tpc_customer" 
          } 
     }, 
     "IncludeRelated": "TRUE", 
     "MaxResults": 10
}
```
Sortie :

{

```
 "PrincipalResourcePermissions": [{ 
         "Principal": {
```

```
 "DataLakePrincipalIdentifier": "arn:aws:iam::123456789111:role/
Admin" 
              }, 
              "Resource": { 
                  "Table": { 
                      "CatalogId": "123456789111", 
                      "DatabaseName": "customer", 
                      "Name": "customer_invoice" 
 } 
              }, 
              "Permissions": [ 
                  "ALL", 
                  "ALTER", 
                  "DELETE", 
                  "DESCRIBE", 
                  "DROP", 
                  "INSERT" 
              ], 
              "PermissionsWithGrantOption": [ 
                  "ALL", 
                  "ALTER", 
                  "DELETE", 
                  "DESCRIBE", 
                  "DROP", 
                  "INSERT" 
 ] 
         }, 
         { 
              "Principal": { 
                  "DataLakePrincipalIdentifier": "arn:aws:iam::123456789111:role/
Admin" 
              }, 
              "Resource": { 
                  "TableWithColumns": { 
                       "CatalogId": "123456789111", 
                      "DatabaseName": "customer", 
                      "Name": "customer_invoice", 
                      "ColumnWildcard": {} 
 } 
              }, 
              "Permissions": [ 
                  "SELECT" 
              ], 
              "PermissionsWithGrantOption": [
```

```
 "SELECT" 
 ] 
         }, 
         { 
              "Principal": { 
                  "DataLakePrincipalIdentifier": "arn:aws:iam::123456789111:role/
Admin" 
              }, 
              "Resource": { 
                  "DataCellsFilter": { 
                      "TableCatalogId": "123456789111", 
                      "DatabaseName": "customer", 
                      "TableName": "customer_invoice", 
                      "Name": "dl_us_customer" 
 } 
              }, 
              "Permissions": [ 
                  "DESCRIBE", 
                  "SELECT", 
                  "DROP" 
              ], 
              "PermissionsWithGrantOption": [] 
         } 
     ], 
     "NextToken": "VyeUFjY291bnRQZXJtaXNzaW9ucyI6ZmFsc2V9"
}
```
Pour plus d'informations, consultez [la section Gestion des autorisations relatives à la formation](https://docs.aws.amazon.com/lake-formation/latest/dg/managing-permissions.html) [des lacs](https://docs.aws.amazon.com/lake-formation/latest/dg/managing-permissions.html) dans le guide du développeur de AWS Lake Formation.

Exemple 3 : Pour récupérer la liste des principales autorisations sur les balises LF

L'list-permissionsexemple suivant répertorie les autorisations sur les balises LF accordées au principal.

```
aws lakeformation list-permissions \ 
     --cli-input-json file://input.json
```
Contenu de input.json :

"CatalogId": "123456789111",

{

```
 "Resource": { 
         "LFTag": { 
              "CatalogId": "123456789111", 
              "TagKey": "category", 
              "TagValues": [ 
                  "private" 
 ] 
         } 
     }, 
     "MaxResults": 10
}
```

```
{ 
       "PrincipalResourcePermissions": [{ 
                   "Principal": { 
                         "DataLakePrincipalIdentifier": "arn:aws:iam::123456789111:user/lf-
admin" 
                   }, 
                   "Resource": { 
                         "LFTag": { 
                               "CatalogId": "123456789111", 
                               "TagKey": "category", 
                               "TagValues": [ 
\mathbf{u} \star \mathbf{u}\sim 100 \sim 100 \sim 100 \sim 100 \sim 100 \sim 100 \sim 100 \sim 100 \sim 100 \sim 100 \sim 100 \sim 100 \sim 100 \sim 100 \sim 100 \sim 100 \sim 100 \sim 100 \sim 100 \sim 100 \sim 100 \sim 100 \sim 100 \sim 100 \sim 
 } 
                   }, 
                   "Permissions": [ 
                         "DESCRIBE" 
                   ], 
                   "PermissionsWithGrantOption": [ 
                         "DESCRIBE" 
                   ] 
            }, 
             { 
                   "Principal": { 
                         "DataLakePrincipalIdentifier": "arn:aws:iam::123456789111:user/lf-
admin" 
                   }, 
                   "Resource": { 
                         "LFTag": {
```

```
 "CatalogId": "123456789111", 
                                   "TagKey": "category", 
                                   "TagValues": [ 
\mathbf{u} \star \mathbf{u}\sim 100 \sim 100 \sim 100 \sim 100 \sim 100 \sim 100 \sim 100 \sim 100 \sim 100 \sim 100 \sim 100 \sim 100 \sim 100 \sim 100 \sim 100 \sim 100 \sim 100 \sim 100 \sim 100 \sim 100 \sim 100 \sim 100 \sim 100 \sim 100 \sim 
 } 
                     }, 
                     "Permissions": [ 
                            "ASSOCIATE" 
                     ], 
                     "PermissionsWithGrantOption": [ 
                            "ASSOCIATE" 
 ] 
              } 
        ], 
        "NextToken": "EJwY21GMGFXOXVJanA3SW5Ocm1pc3Npb25zIjpmYWxzZX0="
}
```
Pour plus d'informations, consultez [la section Gestion des autorisations relatives à la formation](https://docs.aws.amazon.com/lake-formation/latest/dg/managing-permissions.html) [des lacs](https://docs.aws.amazon.com/lake-formation/latest/dg/managing-permissions.html) dans le guide du développeur de AWS Lake Formation.

• Pour API plus de détails, voir [ListPermissions](https://awscli.amazonaws.com/v2/documentation/api/latest/reference/lakeformation/list-permissions.html)la section Référence des AWS CLI commandes.

### **list-resources**

L'exemple de code suivant montre comment utiliserlist-resources.

#### AWS CLI

Pour répertorier les ressources gérées par la Lake Formation

L'list-resourcesexemple suivant répertorie les ressources correspondant à la condition qui est gérée par la Lake Formation.

```
aws lakeformation list-resources \ 
     --cli-input-json file://input.json
```
Contenu de input.json:

```
 "FilterConditionList": [{ 
     "Field": "ROLE_ARN",
```
{

```
 "ComparisonOperator": "CONTAINS", 
         "StringValueList": [ 
             "123456789111" 
 ] 
     }], 
     "MaxResults": 10
}
```
Sortie :

```
{ 
     "ResourceInfoList": [{ 
              "ResourceArn": "arn:aws:s3:::lf-data-lake-123456789111", 
              "RoleArn": "arn:aws:iam::123456789111:role/LF-GlueServiceRole", 
              "LastModified": "2022-07-21T02:12:46.669000+00:00" 
         }, 
         { 
              "ResourceArn": "arn:aws:s3:::lf-emr-test-123456789111", 
              "RoleArn": "arn:aws:iam::123456789111:role/EMRLFS3Role", 
              "LastModified": "2022-07-29T16:22:03.211000+00:00" 
         } 
     ]
}
```
Pour plus d'informations, consultez [la section Gestion des autorisations relatives à la formation](https://docs.aws.amazon.com/lake-formation/latest/dg/managing-permissions.html) [des lacs](https://docs.aws.amazon.com/lake-formation/latest/dg/managing-permissions.html) dans le guide du développeur de AWS Lake Formation.

• Pour API plus de détails, voir [ListResources](https://awscli.amazonaws.com/v2/documentation/api/latest/reference/lakeformation/list-resources.html)la section Référence des AWS CLI commandes.

# **list-transactions**

L'exemple de code suivant montre comment utiliserlist-transactions.

AWS CLI

Pour répertorier tous les détails des transactions

L'list-transactionsexemple suivant renvoie des métadonnées relatives aux transactions et à leur statut.

```
aws lakeformation list-transactions \ 
     --cli-input-json file://input.json
```
#### Contenu de input.json:

```
{ 
     "CatalogId": "123456789111", 
     "StatusFilter": "ALL", 
     "MaxResults": 3
}
```
Sortie :

```
{ 
     "Transactions": [{ 
              "TransactionId": "1234569f08804cb790d950d4d0fe485e", 
              "TransactionStatus": "committed", 
              "TransactionStartTime": "2022-08-10T14:32:29.220000+00:00", 
             "TransactionEndTime": "2022-08-10T14:32:33.751000+00:00" 
         }, 
         { 
              "TransactionId": "12345972ca8347b89825e33c5774aec4", 
             "TransactionStatus": "committed", 
             "TransactionStartTime": "2022-08-10T14:29:04.046000+00:00", 
              "TransactionEndTime": "2022-08-10T14:29:09.681000+00:00" 
         }, 
         { 
              "TransactionId": "12345daf6cb047dbba8ad9b0414613b2", 
              "TransactionStatus": "committed", 
              "TransactionStartTime": "2022-08-10T13:56:51.261000+00:00", 
              "TransactionEndTime": "2022-08-10T13:56:51.547000+00:00" 
         } 
     ], 
     "NextToken": "77X1ebypsI7os+X2lhHsZLGNCDK3nNGpwRdFpicSOHgcX1/
QMoniUAKcpR3kj3ts3PVdMA=="
}
```
Pour plus d'informations, voir [Lire et écrire dans le lac de données dans le cadre de transactions](https://docs.aws.amazon.com/lake-formation/latest/dg/transaction-ops.html) dans le AWS Lake Formation Developer Guide.

• Pour API plus de détails, voir [ListTransactionsl](https://awscli.amazonaws.com/v2/documentation/api/latest/reference/lakeformation/list-transactions.html)a section Référence des AWS CLI commandes.

# **put-data-lake-settings**

L'exemple de code suivant montre comment utiliserput-data-lake-settings.
# AWS CLI

Pour définir les paramètres AWS du lac de données géré par Lake Formation

L'put-data-lake-settingsexemple suivant définit la liste des administrateurs du lac de données et les autres paramètres du lac de données.

```
aws lakeformation put-data-lake-settings \ 
     --cli-input-json file://input.json
```

```
Contenu de input.json :
```

```
{ 
     "DataLakeSettings": { 
         "DataLakeAdmins": [{ 
                  "DataLakePrincipalIdentifier": "arn:aws:iam::123456789111:user/lf-
admin" 
 } 
         ], 
         "CreateDatabaseDefaultPermissions": [], 
         "CreateTableDefaultPermissions": [], 
         "TrustedResourceOwners": [], 
         "AllowExternalDataFiltering": true, 
         "ExternalDataFilteringAllowList": [{ 
              "DataLakePrincipalIdentifier ": "123456789111" 
         }], 
         "AuthorizedSessionTagValueList": ["Amazon EMR"] 
     }
}
```
Cette commande ne produit aucun résultat.

Pour plus d'informations, consultez [la section Modification des paramètres de sécurité par défaut](https://docs.aws.amazon.com/lake-formation/latest/dg/change-settings.html)  [pour votre lac de données](https://docs.aws.amazon.com/lake-formation/latest/dg/change-settings.html) dans le guide du développeur de AWS Lake Formation.

• Pour API plus de détails, voir [PutDataLakeSettingsl](https://awscli.amazonaws.com/v2/documentation/api/latest/reference/lakeformation/put-data-lake-settings.html)a section Référence des AWS CLI commandes.

#### **register-resource**

L'exemple de code suivant montre comment utiliserregister-resource.

### AWS CLI

Exemple 1 : pour enregistrer le stockage d'un lac de données à l'aide d'un rôle lié au service

L'register-resourceexemple suivant enregistre la ressource comme étant gérée par la Lake Formation à l'aide du rôle lié au service.

```
aws lakeformation register-resource \ 
     --cli-input-json file://input.json
```
Contenu de input.json :

```
{ 
     "ResourceArn": "arn:aws:s3:::lf-emr-athena-result-123", 
     "UseServiceLinkedRole": true
}
```
Cette commande ne produit aucun résultat.

Pour plus d'informations, consultez la section [Ajout d'un emplacement Amazon S3 à votre lac de](https://docs.aws.amazon.com/lake-formation/latest/dg/register-data-lake.html)  [données](https://docs.aws.amazon.com/lake-formation/latest/dg/register-data-lake.html) dans le guide du développeur de AWS Lake Formation.

Exemple 2 : pour enregistrer le stockage des lacs de données à l'aide d'un rôle personnalisé

L'register-resourceexemple suivant enregistre la ressource comme étant gérée par la Lake Formation à l'aide d'un rôle personnalisé.

```
aws lakeformation register-resource \ 
     --cli-input-json file://input.json
```
Contenu de input.json:

```
{ 
     "ResourceArn": "arn:aws:s3:::lf-emr-athena-result-123", 
     "UseServiceLinkedRole": false, 
     "RoleArn": "arn:aws:iam::123456789111:role/LF-GlueServiceRole"
}
```
Cette commande ne produit aucun résultat.

Pour plus d'informations, consultez la section [Ajout d'un emplacement Amazon S3 à votre lac de](https://docs.aws.amazon.com/lake-formation/latest/dg/register-data-lake.html)  [données](https://docs.aws.amazon.com/lake-formation/latest/dg/register-data-lake.html) dans le guide du développeur de AWS Lake Formation.

• Pour API plus de détails, voir [RegisterResource](https://awscli.amazonaws.com/v2/documentation/api/latest/reference/lakeformation/register-resource.html)la section Référence des AWS CLI commandes.

#### **remove-lf-tags-from-resource**

L'exemple de code suivant montre comment utiliserremove-lf-tags-from-resource.

AWS CLI

Pour supprimer le tag LF d'une ressource

L'remove-lf-tags-from-resourceexemple suivant supprime l'association LF-tag avec la ressource de table.

```
aws lakeformation remove-lf-tags-from-resource \ 
     --cli-input-json file://input.json
```
Contenu de input.json:

```
{ 
     "CatalogId": "123456789111", 
     "Resource": { 
          "Table": { 
               "CatalogId": "123456789111", 
               "DatabaseName": "tpc", 
               "Name": "dl_tpc_promotion" 
          } 
     }, 
     "LFTags": [{ 
          "CatalogId": "123456789111", 
          "TagKey": "usergroup", 
          "TagValues": [ 
               "developer" 
          ] 
     }]
}
```

```
{ 
      "Failures": []
}
```
Pour plus d'informations, consultez la section [Affectation de balises LF aux ressources du](https://docs.aws.amazon.com/lake-formation/latest/dg/TBAC-assigning-tags.html)  [catalogue de données](https://docs.aws.amazon.com/lake-formation/latest/dg/TBAC-assigning-tags.html) dans le guide du développeur de AWS Lake Formation.

• Pour API plus de détails, voir [RemoveLfTagsFromResourcel](https://awscli.amazonaws.com/v2/documentation/api/latest/reference/lakeformation/remove-lf-tags-from-resource.html)a section Référence des AWS CLI commandes.

# **revoke-permissions**

L'exemple de code suivant montre comment utiliserrevoke-permissions.

### AWS CLI

Pour révoquer les autorisations sur les ressources accordées au principal

L'revoke-permissionsexemple suivant révoque l'accès principal à une table spécifique d'une base de données donnée.

```
aws lakeformation revoke-permissions \ 
     --cli-input-json file://input.json
```
Contenu de input.json:

```
{ 
     "CatalogId": "123456789111", 
     "Principal": { 
          "DataLakePrincipalIdentifier": "arn:aws:iam::123456789111:user/lf-developer" 
     }, 
     "Resource": { 
          "Table": { 
              "CatalogId": "123456789111", 
              "DatabaseName": "tpc", 
              "Name": "dl_tpc_promotion" 
          } 
     }, 
     "Permissions": [ 
          "ALL" 
     ], 
     "PermissionsWithGrantOption": []
}
```
Cette commande ne produit aucun résultat.

Pour plus d'informations, consultez la section [Octroi et révocation d'autorisations sur les](https://docs.aws.amazon.com/lake-formation/latest/dg/granting-catalog-permissions.html)  [ressources du catalogue de données](https://docs.aws.amazon.com/lake-formation/latest/dg/granting-catalog-permissions.html) dans le guide du développeur de AWS Lake Formation.

• Pour API plus de détails, voir [RevokePermissions](https://awscli.amazonaws.com/v2/documentation/api/latest/reference/lakeformation/revoke-permissions.html)la section Référence des AWS CLI commandes.

# **search-databases-by-lf-tags**

L'exemple de code suivant montre comment utilisersearch-databases-by-lf-tags.

# AWS CLI

Pour effectuer une recherche dans les ressources de la base de données par LFTags

L'search-databases-by-lf-tagsexemple suivant permet de rechercher des ressources de base de données correspondant à LFTag une expression.

```
aws lakeformation search-databases-by-lf-tags \ 
     --cli-input-json file://input.json
```
Contenu de input.json:

```
{ 
      "MaxResults": 1, 
      "CatalogId": "123456789111", 
      "Expression": [{ 
           "TagKey": "usergroup", 
           "TagValues": [ 
                "developer" 
          \mathbf{I} }]
}
```

```
{ 
     "DatabaseList": [{ 
          "Database": { 
               "CatalogId": "123456789111", 
               "Name": "tpc" 
          }, 
          "LFTags": [{
```

```
 "CatalogId": "123456789111", 
              "TagKey": "usergroup", 
              "TagValues": [ 
                  "developer" 
 ] 
         }] 
     }]
}
```
Pour plus d'informations, consultez [la section Affichage des ressources auxquelles un tag LF est](https://docs.aws.amazon.com/lake-formation/latest/dg/TBAC-view-tag-resources.html)  [attribué dans le guide](https://docs.aws.amazon.com/lake-formation/latest/dg/TBAC-view-tag-resources.html) du développeur de AWS Lake Formation.

• Pour API plus de détails, voir [SearchDatabasesByLfTags](https://awscli.amazonaws.com/v2/documentation/api/latest/reference/lakeformation/search-databases-by-lf-tags.html)la section Référence des AWS CLI commandes.

# **search-tables-by-lf-tags**

L'exemple de code suivant montre comment utilisersearch-tables-by-lf-tags.

AWS CLI

Pour effectuer une recherche dans les ressources du tableau par LFTags

L'search-tables-by-lf-tagsexemple suivant montre comment rechercher une LFTag expression correspondant aux ressources d'une table.

```
aws lakeformation search-tables-by-lf-tags \ 
     --cli-input-json file://input.json
```
Contenu de input.json:

```
{ 
      "MaxResults": 2, 
      "CatalogId": "123456789111", 
      "Expression": [{ 
           "TagKey": "usergroup", 
           "TagValues": [ 
                "developer" 
          \mathbf{I} }]
}
```

```
{ 
        "NextToken": "c2VhcmNoQWxsVGFnc0luVGFibGVzIjpmYWxzZX0=", 
        "TableList": [{ 
               "Table": { 
                      "CatalogId": "123456789111", 
                      "DatabaseName": "tpc", 
                      "Name": "dl_tpc_item" 
               }, 
               "LFTagOnDatabase": [{ 
                      "CatalogId": "123456789111", 
                      "TagKey": "usergroup", 
                      "TagValues": [ 
                             "developer" 
                     ] 
               }], 
               "LFTagsOnTable": [{ 
                      "CatalogId": "123456789111", 
                      "TagKey": "usergroup", 
                      "TagValues": [ 
                             "developer" 
                     ] 
               }], 
               "LFTagsOnColumns": [{ 
                             "Name": "i_item_desc", 
                             "LFTags": [{ 
                                    "CatalogId": "123456789111", 
                                    "TagKey": "usergroup", 
                                    "TagValues": [ 
                                           "developer" 
\sim 100 \sim 100 \sim 100 \sim 100 \sim 100 \sim 100 \sim 100 \sim 100 \sim 100 \sim 100 \sim 100 \sim 100 \sim 100 \sim 100 \sim 100 \sim 100 \sim 100 \sim 100 \sim 100 \sim 100 \sim 100 \sim 100 \sim 100 \sim 100 \sim 
                             }] 
                      }, 
                      { 
                             "Name": "i_container", 
                             "LFTags": [{ 
                                    "CatalogId": "123456789111", 
                                    "TagKey": "usergroup", 
                                    "TagValues": [ 
                                           "developer" 
\sim 100 \sim 100 \sim 100 \sim 100 \sim 100 \sim 100 \sim 100 \sim 100 \sim 100 \sim 100 \sim 100 \sim 100 \sim 100 \sim 100 \sim 100 \sim 100 \sim 100 \sim 100 \sim 100 \sim 100 \sim 100 \sim 100 \sim 100 \sim 100 \sim 
                             }] 
                      },
```

```
 { 
                                      "Name": "i_wholesale_cost", 
                                      "LFTags": [{ 
                                                "CatalogId": "123456789111", 
                                               "TagKey": "usergroup", 
                                               "TagValues": [ 
                                                         "developer" 
\sim 100 \sim 100 \sim 100 \sim 100 \sim 100 \sim 100 \sim 100 \sim 100 \sim 100 \sim 100 \sim 100 \sim 100 \sim 100 \sim 100 \sim 100 \sim 100 \sim 100 \sim 100 \sim 100 \sim 100 \sim 100 \sim 100 \sim 100 \sim 100 \sim 
                                      }] 
                            }, 
\{\hspace{.1cm} \} "Name": "i_manufact_id", 
                                      "LFTags": [{ 
                                                "CatalogId": "123456789111", 
                                               "TagKey": "usergroup", 
                                               "TagValues": [ 
                                                         "developer" 
\sim 100 \sim 100 \sim 100 \sim 100 \sim 100 \sim 100 \sim 100 \sim 100 \sim 100 \sim 100 \sim 100 \sim 100 \sim 100 \sim 100 \sim 100 \sim 100 \sim 100 \sim 100 \sim 100 \sim 100 \sim 100 \sim 100 \sim 100 \sim 100 \sim 
                                      }] 
                            }, 
\{\hspace{.1cm} \} "Name": "i_brand_id", 
                                      "LFTags": [{ 
                                               "CatalogId": "123456789111", 
                                               "TagKey": "usergroup", 
                                               "TagValues": [ 
                                                         "developer" 
\sim 100 \sim 100 \sim 100 \sim 100 \sim 100 \sim 100 \sim 100 \sim 100 \sim 100 \sim 100 \sim 100 \sim 100 \sim 100 \sim 100 \sim 100 \sim 100 \sim 100 \sim 100 \sim 100 \sim 100 \sim 100 \sim 100 \sim 100 \sim 100 \sim 
                                      }] 
                            }, 
                            { 
                                      "Name": "i_formulation", 
                                      "LFTags": [{ 
                                               "CatalogId": "123456789111", 
                                               "TagKey": "usergroup", 
                                               "TagValues": [ 
                                                         "developer" 
\sim 100 \sim 100 \sim 100 \sim 100 \sim 100 \sim 100 \sim 100 \sim 100 \sim 100 \sim 100 \sim 100 \sim 100 \sim 100 \sim 100 \sim 100 \sim 100 \sim 100 \sim 100 \sim 100 \sim 100 \sim 100 \sim 100 \sim 100 \sim 100 \sim 
                                      }] 
                            }, 
                            { 
                                      "Name": "i_current_price", 
                                      "LFTags": [{ 
                                                "CatalogId": "123456789111",
```

```
 "TagKey": "usergroup", 
                                                       "TagValues": [ 
                                                                  "developer" 
\sim 100 \sim 100 \sim 100 \sim 100 \sim 100 \sim 100 \sim 100 \sim 100 \sim 100 \sim 100 \sim 100 \sim 100 \sim 100 \sim 100 \sim 100 \sim 100 \sim 100 \sim 100 \sim 100 \sim 100 \sim 100 \sim 100 \sim 100 \sim 100 \sim 
                                            }] 
                                 }, 
                                 { 
                                            "Name": "i_size", 
                                            "LFTags": [{ 
                                                       "CatalogId": "123456789111", 
                                                       "TagKey": "usergroup", 
                                                       "TagValues": [ 
                                                                  "developer" 
\sim 100 \sim 100 \sim 100 \sim 100 \sim 100 \sim 100 \sim 100 \sim 100 \sim 100 \sim 100 \sim 100 \sim 100 \sim 100 \sim 100 \sim 100 \sim 100 \sim 100 \sim 100 \sim 100 \sim 100 \sim 100 \sim 100 \sim 100 \sim 100 \sim 
                                            }] 
                                 }, 
                                 { 
                                            "Name": "i_rec_start_date", 
                                            "LFTags": [{ 
                                                       "CatalogId": "123456789111", 
                                                       "TagKey": "usergroup", 
                                                       "TagValues": [ 
                                                                  "developer" 
\sim 100 \sim 100 \sim 100 \sim 100 \sim 100 \sim 100 \sim 100 \sim 100 \sim 100 \sim 100 \sim 100 \sim 100 \sim 100 \sim 100 \sim 100 \sim 100 \sim 100 \sim 100 \sim 100 \sim 100 \sim 100 \sim 100 \sim 100 \sim 100 \sim 
                                            }] 
                                 }, 
                                 { 
                                            "Name": "i_manufact", 
                                            "LFTags": [{ 
                                                       "CatalogId": "123456789111", 
                                                       "TagKey": "usergroup", 
                                                       "TagValues": [ 
                                                                  "developer" 
\sim 100 \sim 100 \sim 100 \sim 100 \sim 100 \sim 100 \sim 100 \sim 100 \sim 100 \sim 100 \sim 100 \sim 100 \sim 100 \sim 100 \sim 100 \sim 100 \sim 100 \sim 100 \sim 100 \sim 100 \sim 100 \sim 100 \sim 100 \sim 100 \sim 
                                            }] 
                                 }, 
                                 { 
                                            "Name": "i_item_sk", 
                                            "LFTags": [{ 
                                                       "CatalogId": "123456789111", 
                                                       "TagKey": "usergroup", 
                                                       "TagValues": [ 
                                                                  "developer" 
\sim 100 \sim 100 \sim 100 \sim 100 \sim 100 \sim 100 \sim 100 \sim 100 \sim 100 \sim 100 \sim 100 \sim 100 \sim 100 \sim 100 \sim 100 \sim 100 \sim 100 \sim 100 \sim 100 \sim 100 \sim 100 \sim 100 \sim 100 \sim 100 \sim
```

```
 }] 
                              }, 
                              { 
                                         "Name": "i_manager_id", 
                                         "LFTags": [{ 
                                                   "CatalogId": "123456789111", 
                                                   "TagKey": "usergroup", 
                                                   "TagValues": [ 
                                                             "developer" 
\sim 100 \sim 100 \sim 100 \sim 100 \sim 100 \sim 100 \sim 100 \sim 100 \sim 100 \sim 100 \sim 100 \sim 100 \sim 100 \sim 100 \sim 100 \sim 100 \sim 100 \sim 100 \sim 100 \sim 100 \sim 100 \sim 100 \sim 100 \sim 100 \sim 
                                         }] 
                              }, 
                              { 
                                         "Name": "i_item_id", 
                                         "LFTags": [{ 
                                                   "CatalogId": "123456789111", 
                                                   "TagKey": "usergroup", 
                                                   "TagValues": [ 
                                                             "developer" 
\sim 100 \sim 100 \sim 100 \sim 100 \sim 100 \sim 100 \sim 100 \sim 100 \sim 100 \sim 100 \sim 100 \sim 100 \sim 100 \sim 100 \sim 100 \sim 100 \sim 100 \sim 100 \sim 100 \sim 100 \sim 100 \sim 100 \sim 100 \sim 100 \sim 
                                         }] 
                              }, 
                              { 
                                         "Name": "i_class_id", 
                                         "LFTags": [{ 
                                                   "CatalogId": "123456789111", 
                                                   "TagKey": "usergroup", 
                                                   "TagValues": [ 
                                                             "developer" 
\sim 100 \sim 100 \sim 100 \sim 100 \sim 100 \sim 100 \sim 100 \sim 100 \sim 100 \sim 100 \sim 100 \sim 100 \sim 100 \sim 100 \sim 100 \sim 100 \sim 100 \sim 100 \sim 100 \sim 100 \sim 100 \sim 100 \sim 100 \sim 100 \sim 
                                         }] 
                              }, 
                              { 
                                         "Name": "i_class", 
                                         "LFTags": [{ 
                                                   "CatalogId": "123456789111", 
                                                   "TagKey": "usergroup", 
                                                   "TagValues": [ 
                                                             "developer" 
\sim 100 \sim 100 \sim 100 \sim 100 \sim 100 \sim 100 \sim 100 \sim 100 \sim 100 \sim 100 \sim 100 \sim 100 \sim 100 \sim 100 \sim 100 \sim 100 \sim 100 \sim 100 \sim 100 \sim 100 \sim 100 \sim 100 \sim 100 \sim 100 \sim 
                                         }] 
                              }, 
                              { 
                                         "Name": "i_category",
```

```
 "LFTags": [{ 
                                                "CatalogId": "123456789111", 
                                                "TagKey": "usergroup", 
                                                "TagValues": [ 
                                                         "developer" 
\sim 100 \sim 100 \sim 100 \sim 100 \sim 100 \sim 100 \sim 100 \sim 100 \sim 100 \sim 100 \sim 100 \sim 100 \sim 100 \sim 100 \sim 100 \sim 100 \sim 100 \sim 100 \sim 100 \sim 100 \sim 100 \sim 100 \sim 100 \sim 100 \sim 
                                      }] 
                            }, 
\{\hspace{.1cm} \} "Name": "i_category_id", 
                                      "LFTags": [{ 
                                                "CatalogId": "123456789111", 
                                                "TagKey": "usergroup", 
                                                "TagValues": [ 
                                                         "developer" 
\sim 100 \sim 100 \sim 100 \sim 100 \sim 100 \sim 100 \sim 100 \sim 100 \sim 100 \sim 100 \sim 100 \sim 100 \sim 100 \sim 100 \sim 100 \sim 100 \sim 100 \sim 100 \sim 100 \sim 100 \sim 100 \sim 100 \sim 100 \sim 100 \sim 
                                      }] 
                            }, 
                             { 
                                      "Name": "i_brand", 
                                      "LFTags": [{ 
                                                "CatalogId": "123456789111", 
                                                "TagKey": "usergroup", 
                                                "TagValues": [ 
                                                         "developer" 
\sim 100 \sim 100 \sim 100 \sim 100 \sim 100 \sim 100 \sim 100 \sim 100 \sim 100 \sim 100 \sim 100 \sim 100 \sim 100 \sim 100 \sim 100 \sim 100 \sim 100 \sim 100 \sim 100 \sim 100 \sim 100 \sim 100 \sim 100 \sim 100 \sim 
                                      }] 
                             }, 
                             { 
                                      "Name": "i_units", 
                                      "LFTags": [{ 
                                                "CatalogId": "123456789111", 
                                                "TagKey": "usergroup", 
                                                "TagValues": [ 
                                                          "developer" 
\sim 100 \sim 100 \sim 100 \sim 100 \sim 100 \sim 100 \sim 100 \sim 100 \sim 100 \sim 100 \sim 100 \sim 100 \sim 100 \sim 100 \sim 100 \sim 100 \sim 100 \sim 100 \sim 100 \sim 100 \sim 100 \sim 100 \sim 100 \sim 100 \sim 
                                      }] 
                            }, 
                             { 
                                      "Name": "i_rec_end_date", 
                                       "LFTags": [{ 
                                                "CatalogId": "123456789111", 
                                                "TagKey": "usergroup", 
                                                "TagValues": [
```

```
 "developer" 
\sim 100 \sim 100 \sim 100 \sim 100 \sim 100 \sim 100 \sim 100 \sim 100 \sim 100 \sim 100 \sim 100 \sim 100 \sim 100 \sim 100 \sim 100 \sim 100 \sim 100 \sim 100 \sim 100 \sim 100 \sim 100 \sim 100 \sim 100 \sim 100 \sim 
                                              }] 
                                   }, 
\{\hspace{.1cm} \} "Name": "i_color", 
                                              "LFTags": [{ 
                                                          "CatalogId": "123456789111", 
                                                          "TagKey": "usergroup", 
                                                          "TagValues": [ 
                                                                     "developer" 
\sim 100 \sim 100 \sim 100 \sim 100 \sim 100 \sim 100 \sim 100 \sim 100 \sim 100 \sim 100 \sim 100 \sim 100 \sim 100 \sim 100 \sim 100 \sim 100 \sim 100 \sim 100 \sim 100 \sim 100 \sim 100 \sim 100 \sim 100 \sim 100 \sim 
                                              }] 
                                   }, 
\{\hspace{.1cm} \} "Name": "i_product_name", 
                                              "LFTags": [{ 
                                                          "CatalogId": "123456789111", 
                                                          "TagKey": "usergroup", 
                                                          "TagValues": [ 
                                                                     "developer" 
\sim 100 \sim 100 \sim 100 \sim 100 \sim 100 \sim 100 \sim 100 \sim 100 \sim 100 \sim 100 \sim 100 \sim 100 \sim 100 \sim 100 \sim 100 \sim 100 \sim 100 \sim 100 \sim 100 \sim 100 \sim 100 \sim 100 \sim 100 \sim 100 \sim 
                                              }] 
 } 
                        ] 
            }]
}
```
Pour plus d'informations, consultez [la section Affichage des ressources auxquelles un tag LF est](https://docs.aws.amazon.com/lake-formation/latest/dg/TBAC-view-tag-resources.html)  [attribué dans le guide](https://docs.aws.amazon.com/lake-formation/latest/dg/TBAC-view-tag-resources.html) du développeur de AWS Lake Formation.

• Pour API plus de détails, voir [SearchTablesByLfTagsl](https://awscli.amazonaws.com/v2/documentation/api/latest/reference/lakeformation/search-tables-by-lf-tags.html)a section Référence des AWS CLI commandes.

# **start-query-planning**

L'exemple de code suivant montre comment utiliserstart-query-planning.

AWS CLI

Pour traiter l'instruction de requête

L'start-query-planningexemple suivant envoie une demande pour traiter une instruction de requête.

```
aws lakeformation start-query-planning \ 
     --cli-input-json file://input.json
```
Contenu de input.json :

```
{ 
     "QueryPlanningContext": { 
          "CatalogId": "012345678901", 
         "DatabaseName": "tpc" 
     }, 
     "QueryString": "select * from dl_tpc_household_demographics_gov where 
 hd_income_band_sk=9"
}
```
Sortie :

```
{ 
     "QueryId": "772a273f-4a62-4cda-8d98-69615ee8be9b"
}
```
Pour plus d'informations, voir [Lire et écrire dans le lac de données dans le cadre de transactions](https://docs.aws.amazon.com/lake-formation/latest/dg/transaction-ops.html) dans le AWS Lake Formation Developer Guide.

• Pour API plus de détails, voir [StartQueryPlanningl](https://awscli.amazonaws.com/v2/documentation/api/latest/reference/lakeformation/start-query-planning.html)a section Référence des AWS CLI commandes.

# **start-transaction**

L'exemple de code suivant montre comment utiliserstart-transaction.

AWS CLI

Pour démarrer une nouvelle transaction

L'start-transactionexemple suivant démarre une nouvelle transaction et renvoie son numéro de transaction.

```
aws lakeformation start-transaction \
```

```
 --transaction-type = 'READ_AND_WRITE'
```
Sortie :

```
{ 
     "TransactionId": "b014d972ca8347b89825e33c5774aec4"
}
```
Pour plus d'informations, voir [Lire et écrire dans le lac de données dans le cadre de transactions](https://docs.aws.amazon.com/lake-formation/latest/dg/transaction-ops.html) dans le AWS Lake Formation Developer Guide.

• Pour API plus de détails, voir [StartTransaction](https://awscli.amazonaws.com/v2/documentation/api/latest/reference/lakeformation/start-transaction.html)la section Référence des AWS CLI commandes.

# **update-lf-tag**

L'exemple de code suivant montre comment utiliserupdate-lf-tag.

### AWS CLI

Pour mettre à jour la définition du tag LF

L'update-lf-tagexemple suivant met à jour la définition de la balise LF.

```
aws lakeformation update-lf-tag \ 
     --catalog-id '123456789111' \ 
     --tag-key 'usergroup' \ 
     --tag-values-to-add '["admin"]'
```
Cette commande ne produit aucun résultat.

Pour plus d'informations, consultez [la section Gestion des balises LF pour le contrôle d'accès aux](https://docs.aws.amazon.com/lake-formation/latest/dg/managing-tags.html) [métadonnées](https://docs.aws.amazon.com/lake-formation/latest/dg/managing-tags.html) dans le guide du développeur de AWS Lake Formation.

• Pour API plus de détails, voir [UpdateLfTagl](https://awscli.amazonaws.com/v2/documentation/api/latest/reference/lakeformation/update-lf-tag.html)a section Référence des AWS CLI commandes.

# **update-table-objects**

L'exemple de code suivant montre comment utiliserupdate-table-objects.

AWS CLI

Pour modifier les objets d'une table gouvernée

L'update-table-objectsexemple suivant ajoute les objets S3 fournis à la table gouvernée spécifiée.

```
aws lakeformation update-table-objects \ 
     --cli-input-json file://input.json
```

```
Contenu de input.json :
```

```
{ 
     "CatalogId": "012345678901", 
     "DatabaseName": "tpc", 
     "TableName": "dl_tpc_household_demographics_gov", 
     "TransactionId": "12347a9f75424b9b915f6ff201d2a190", 
     "WriteOperations": [{ 
         "AddObject": { 
              "Uri": "s3://lf-data-lake-012345678901/target/
dl_tpc_household_demographics_gov/run-unnamed-1-part-block-0-r-00000-snappy-
ff26b17504414fe88b302cd795eabd00.parquet", 
              "ETag": "1234ab1fc50a316b149b4e1f21a73800", 
              "Size": 42200 
         } 
     }]
}
```
Cette commande ne produit aucun résultat.

Pour plus d'informations, voir [Lire et écrire dans le lac de données dans le cadre de transactions](https://docs.aws.amazon.com/lake-formation/latest/dg/transaction-ops.html) dans le AWS Lake Formation Developer Guide.

• Pour API plus de détails, voir [UpdateTableObjectsl](https://awscli.amazonaws.com/v2/documentation/api/latest/reference/lakeformation/update-table-objects.html)a section Référence des AWS CLI commandes.

# Exemples Lambda utilisant AWS CLI

Les exemples de code suivants vous montrent comment effectuer des actions et implémenter des scénarios courants à l' AWS Command Line Interface aide de Lambda.

Les actions sont des extraits de code de programmes plus larges et doivent être exécutées dans leur contexte. Alors que les actions vous indiquent comment appeler des fonctions de service individuelles, vous pouvez les voir en contexte dans leurs scénarios associés et dans des exemples interservices.

Les Scénarios sont des exemples de code qui vous montrent comment accomplir une tâche spécifique en appelant plusieurs fonctions au sein d'un même service.

Chaque exemple inclut un lien vers GitHub, où vous pouvez trouver des instructions sur la façon de configurer et d'exécuter le code en contexte.

Rubriques

• [Actions](#page-289-0)

Actions

# **add-layer-version-permission**

L'exemple de code suivant montre comment utiliseradd-layer-version-permission.

AWS CLI

Pour ajouter des autorisations à une version de couche

L'add-layer-version-permissionexemple suivant autorise le compte spécifié à utiliser la version 1 de la couchemy-layer.

```
aws lambda add-layer-version-permission \ 
     --layer-name my-layer \ 
     --statement-id xaccount \ 
     --action lambda:GetLayerVersion \ 
     --principal 123456789012 \ 
     --version-number 1
```

```
{ 
     "RevisionId": "35d87451-f796-4a3f-a618-95a3671b0a0c", 
     "Statement": 
     { 
          "Sid":"xaccount", 
          "Effect":"Allow", 
          "Principal":{ 
              "AWS":"arn:aws:iam::210987654321:root" 
          }, 
          "Action":"lambda:GetLayerVersion",
```
}

```
 "Resource":"arn:aws:lambda:us-east-2:123456789012:layer:my-layer:1"
```
}

Pour plus d'informations, consultez la section [AWS Lambda Layers dans le guide](https://docs.aws.amazon.com/lambda/latest/dg/configuration-layers.html) du développeur AWS Lambda.

• Pour API plus de détails, voir [AddLayerVersionPermissionl](https://awscli.amazonaws.com/v2/documentation/api/latest/reference/lambda/add-layer-version-permission.html)a section Référence des AWS CLI commandes.

### **add-permission**

L'exemple de code suivant montre comment utiliseradd-permission.

# AWS CLI

Pour ajouter des autorisations à une fonction Lambda existante

L'add-permissionexemple suivant accorde au SNS service Amazon l'autorisation d'appeler une fonction nomméemy-function.

```
aws lambda add-permission \ 
     --function-name my-function \ 
     --action lambda:InvokeFunction \ 
     --statement-id sns \ 
     --principal sns.amazonaws.com
```

```
{ 
     "Statement": 
     { 
          "Sid":"sns", 
          "Effect":"Allow", 
          "Principal":{ 
              "Service":"sns.amazonaws.com" 
          }, 
          "Action":"lambda:InvokeFunction", 
          "Resource":"arn:aws:lambda:us-east-2:123456789012:function:my-function" 
     }
}
```
Pour plus d'informations, consultez la section [Utilisation de politiques basées sur les ressources](https://docs.aws.amazon.com/lambda/latest/dg/access-control-resource-based.html) [pour Lambda AWS dans le guide du développeur AWS Lambda](https://docs.aws.amazon.com/lambda/latest/dg/access-control-resource-based.html).

• Pour API plus de détails, voir [AddPermissionl](https://awscli.amazonaws.com/v2/documentation/api/latest/reference/lambda/add-permission.html)a section Référence des AWS CLI commandes.

# **create-alias**

L'exemple de code suivant montre comment utilisercreate-alias.

#### AWS CLI

Pour créer un alias pour une fonction Lambda

L'create-aliasexemple suivant crée un alias nommé LIVE qui pointe vers la version 1 de la fonction my-function Lambda.

```
aws lambda create-alias \ 
     --function-name my-function \ 
     --description "alias for live version of function" \ 
     --function-version 1 \ 
     --name LIVE
```
Sortie :

```
{ 
     "FunctionVersion": "1", 
     "Name": "LIVE", 
     "AliasArn": "arn:aws:lambda:us-west-2:123456789012:function:my-function:LIVE", 
     "RevisionId": "873282ed-4cd3-4dc8-a069-d0c647e470c6", 
     "Description": "alias for live version of function"
}
```
Pour plus d'informations, consultez la [section Configuration des alias de fonction AWS Lambda](https://docs.aws.amazon.com/lambda/latest/dg/aliases-intro.html) dans le guide du développeur Lambda AWS .

• Pour API plus de détails, voir [CreateAlias](https://awscli.amazonaws.com/v2/documentation/api/latest/reference/lambda/create-alias.html)la section Référence des AWS CLI commandes.

#### **create-event-source-mapping**

L'exemple de code suivant montre comment utilisercreate-event-source-mapping.

# AWS CLI

Pour créer un mappage entre une source d'événements et une fonction AWS Lambda

L'create-event-source-mappingexemple suivant crée un mappage entre une SQS file d'attente et la fonction my-function Lambda.

```
aws lambda create-event-source-mapping \ 
     --function-name my-function \ 
     --batch-size 5 \ 
     --event-source-arn arn:aws:sqs:us-west-2:123456789012:mySQSqueue
```
Sortie :

```
{ 
     "UUID": "a1b2c3d4-5678-90ab-cdef-11111EXAMPLE", 
     "StateTransitionReason": "USER_INITIATED", 
     "LastModified": 1569284520.333, 
     "BatchSize": 5, 
     "State": "Creating", 
     "FunctionArn": "arn:aws:lambda:us-west-2:123456789012:function:my-function", 
     "EventSourceArn": "arn:aws:sqs:us-west-2:123456789012:mySQSqueue"
}
```
Pour plus d'informations, consultez la section [Mappage des sources d'événements AWS Lambda](https://docs.aws.amazon.com/lambda/latest/dg/invocation-eventsourcemapping.html) dans le guide du développeur AWS Lambda.

• Pour API plus de détails, voir [CreateEventSourceMappingl](https://awscli.amazonaws.com/v2/documentation/api/latest/reference/lambda/create-event-source-mapping.html)a section Référence des AWS CLI commandes.

# **create-function**

L'exemple de code suivant montre comment utilisercreate-function.

AWS CLI

Pour créer une fonction Lambda

L'exemple create-function suivant crée une fonction Lambda nommée my-function.

**aws lambda create-function \** 

```
 --function-name my-function \ 
 --runtime nodejs18.x \ 
 --zip-file fileb://my-function.zip \ 
 --handler my-function.handler \ 
 --role arn:aws:iam::123456789012:role/service-role/MyTestFunction-role-tges6bf4
```
Contenu de my-function.zip :

This file is a deployment package that contains your function code and any dependencies.

Sortie :

```
{ 
     "TracingConfig": { 
         "Mode": "PassThrough" 
     }, 
     "CodeSha256": "PFn4S+er27qk+UuZSTKEQfNKG/XNn7QJs90mJgq6oH8=", 
     "FunctionName": "my-function", 
     "CodeSize": 308, 
     "RevisionId": "873282ed-4cd3-4dc8-a069-d0c647e470c6", 
     "MemorySize": 128, 
     "FunctionArn": "arn:aws:lambda:us-west-2:123456789012:function:my-function", 
     "Version": "$LATEST", 
     "Role": "arn:aws:iam::123456789012:role/service-role/MyTestFunction-role-
zgur6bf4", 
     "Timeout": 3, 
     "LastModified": "2023-10-14T22:26:11.234+0000", 
     "Handler": "my-function.handler", 
     "Runtime": "nodejs18.x", 
     "Description": ""
}
```
Pour plus d'informations, consultez [Configuration des options de fonction Lambda AWS](https://docs.aws.amazon.com/lambda/latest/dg/resource-model.html) dans le Guide du développeur AWS .

• Pour API plus de détails, voir [CreateFunction](https://awscli.amazonaws.com/v2/documentation/api/latest/reference/lambda/create-function.html)la section Référence des AWS CLI commandes.

# **delete-alias**

L'exemple de code suivant montre comment utiliserdelete-alias.

# AWS CLI

Pour supprimer l'alias d'une fonction Lambda

L'delete-aliasexemple suivant supprime l'alias nommé dans la LIVE fonction my-function Lambda.

```
aws lambda delete-alias \ 
     --function-name my-function \ 
     --name LIVE
```
Cette commande ne produit aucun résultat.

Pour plus d'informations, consultez la [section Configuration des alias de fonction AWS Lambda](https://docs.aws.amazon.com/lambda/latest/dg/aliases-intro.html) dans le guide du développeur Lambda AWS .

• Pour API plus de détails, voir [DeleteAliasl](https://awscli.amazonaws.com/v2/documentation/api/latest/reference/lambda/delete-alias.html)a section Référence des AWS CLI commandes.

# **delete-event-source-mapping**

L'exemple de code suivant montre comment utiliserdelete-event-source-mapping.

AWS CLI

Pour supprimer le mappage entre une source d'événement et une fonction AWS Lambda

L'delete-event-source-mappingexemple suivant supprime le mappage entre une SQS file d'attente et la fonction my-function Lambda.

```
aws lambda delete-event-source-mapping \ 
     --uuid a1b2c3d4-5678-90ab-cdef-11111EXAMPLE
```

```
{ 
     "UUID": "a1b2c3d4-5678-90ab-cdef-11111EXAMPLE", 
     "StateTransitionReason": "USER_INITIATED", 
     "LastModified": 1569285870.271, 
     "BatchSize": 5, 
     "State": "Deleting", 
     "FunctionArn": "arn:aws:lambda:us-west-2:123456789012:function:my-function",
```

```
 "EventSourceArn": "arn:aws:sqs:us-west-2:123456789012:mySQSqueue"
```
}

Pour plus d'informations, consultez la section [Mappage des sources d'événements AWS Lambda](https://docs.aws.amazon.com/lambda/latest/dg/invocation-eventsourcemapping.html) dans le guide du développeur AWS Lambda.

• Pour API plus de détails, voir [DeleteEventSourceMappingl](https://awscli.amazonaws.com/v2/documentation/api/latest/reference/lambda/delete-event-source-mapping.html)a section Référence des AWS CLI commandes.

# **delete-function-concurrency**

L'exemple de code suivant montre comment utiliserdelete-function-concurrency.

# AWS CLI

Pour supprimer la limite d'exécution simultanée réservée à une fonction

L'delete-function-concurrencyexemple suivant supprime la limite d'exécution simultanée réservée de la my-function fonction.

**aws lambda delete-function-concurrency \ --function-name** *my-function*

Cette commande ne produit aucun résultat.

Pour plus d'informations, consultez la section [Réserver la simultanéité pour une fonction Lambda](https://docs.aws.amazon.com/lambda/latest/dg/per-function-concurrency.html) [dans le guide du développeur AWS Lambda.](https://docs.aws.amazon.com/lambda/latest/dg/per-function-concurrency.html)

• Pour API plus de détails, voir [DeleteFunctionConcurrencyl](https://awscli.amazonaws.com/v2/documentation/api/latest/reference/lambda/delete-function-concurrency.html)a section Référence des AWS CLI commandes.

# **delete-function-event-invoke-config**

L'exemple de code suivant montre comment utiliserdelete-function-event-invoke-config.

AWS CLI

Pour supprimer une configuration d'appel asynchrone

L'delete-function-event-invoke-configexemple suivant supprime la configuration d'appel asynchrone pour l'GREENalias de la fonction spécifiée.

**aws lambda delete-function-event-invoke-config --function-name** *my-function:GREEN*

• Pour API plus de détails, voir [DeleteFunctionEventInvokeConfigl](https://awscli.amazonaws.com/v2/documentation/api/latest/reference/lambda/delete-function-event-invoke-config.html)a section Référence des AWS CLI commandes.

#### **delete-function**

L'exemple de code suivant montre comment utiliserdelete-function.

#### AWS CLI

Exemple 1 : pour supprimer une fonction Lambda par nom de fonction

L'exemple delete-function suivant supprime la fonction Lambda my-function nommée en spécifiant le nom de la fonction.

**aws lambda delete-function \ --function-name** *my-function*

Cette commande ne produit aucun résultat.

Exemple 2 : Pour supprimer une fonction Lambda par fonction ARN

L'delete-functionexemple suivant supprime la fonction Lambda my-function nommée en spécifiant celle de la fonction. ARN

```
aws lambda delete-function \ 
     --function-name arn:aws:lambda:us-west-2:123456789012:function:my-function
```
Cette commande ne produit aucun résultat.

Exemple 3 : Supprimer une fonction Lambda par fonction partielle ARN

L'delete-functionexemple suivant supprime la fonction Lambda my-function nommée en spécifiant le partiel de la fonction. ARN

```
aws lambda delete-function \ 
     --function-name 123456789012:function:my-function
```
Cette commande ne produit aucun résultat.

Pour plus d'informations, consultez [Configuration des options de fonction Lambda AWS](https://docs.aws.amazon.com/lambda/latest/dg/resource-model.html) dans le Guide du développeur AWS .

• Pour API plus de détails, voir [DeleteFunctionl](https://awscli.amazonaws.com/v2/documentation/api/latest/reference/lambda/delete-function.html)a section Référence des AWS CLI commandes.

# **delete-layer-version**

L'exemple de code suivant montre comment utiliserdelete-layer-version.

#### AWS CLI

Pour supprimer une version d'une couche Lambda

L'delete-layer-versionexemple suivant supprime la version 2 de la couche nomméemylayer.

```
aws lambda delete-layer-version \ 
     --layer-name my-layer \ 
     --version-number 2
```
Cette commande ne produit aucun résultat.

Pour plus d'informations, consultez la section [AWS Lambda Layers dans le guide](https://docs.aws.amazon.com/lambda/latest/dg/configuration-layers.html) du développeur AWS Lambda.

• Pour API plus de détails, voir [DeleteLayerVersionl](https://awscli.amazonaws.com/v2/documentation/api/latest/reference/lambda/delete-layer-version.html)a section Référence des AWS CLI commandes.

# **delete-provisioned-concurrency-config**

L'exemple de code suivant montre comment utiliserdelete-provisioned-concurrencyconfig.

# AWS CLI

Pour supprimer une configuration de simultanéité provisionnée

L'delete-provisioned-concurrency-configexemple suivant supprime la configuration de simultanéité provisionnée pour l'GREENalias de la fonction spécifiée.

```
aws lambda delete-provisioned-concurrency-config \ 
     --function-name my-function \ 
     --qualifier GREEN
```
• Pour API plus de détails, voir [DeleteProvisionedConcurrencyConfig](https://awscli.amazonaws.com/v2/documentation/api/latest/reference/lambda/delete-provisioned-concurrency-config.html)la section Référence des AWS CLI commandes.

#### **get-account-settings**

L'exemple de code suivant montre comment utiliserget-account-settings.

AWS CLI

Pour récupérer les informations relatives à votre compte dans une AWS région

L'get-account-settingsexemple suivant affiche les limites Lambda et les informations d'utilisation de votre compte.

**aws lambda get-account-settings**

Sortie :

```
{ 
     "AccountLimit": { 
         "CodeSizeUnzipped": 262144000, 
         "UnreservedConcurrentExecutions": 1000, 
         "ConcurrentExecutions": 1000, 
         "CodeSizeZipped": 52428800, 
         "TotalCodeSize": 80530636800 
     }, 
     "AccountUsage": { 
         "FunctionCount": 4, 
         "TotalCodeSize": 9426 
     }
}
```
Pour plus d'informations, consultez la section [Limites AWS Lambda dans le guide](https://docs.aws.amazon.com/lambda/latest/dg/limits.html) du développeur AWS Lambda.

• Pour API plus de détails, voir [GetAccountSettings](https://awscli.amazonaws.com/v2/documentation/api/latest/reference/lambda/get-account-settings.html)la section Référence des AWS CLI commandes.

# **get-alias**

L'exemple de code suivant montre comment utiliserget-alias.

## AWS CLI

Pour récupérer les informations relatives à un alias de fonction

L'get-aliasexemple suivant affiche les détails de l'alias nommé dans la LIVE fonction myfunction Lambda.

```
aws lambda get-alias \ 
     --function-name my-function \ 
     --name LIVE
```
Sortie :

```
{ 
     "FunctionVersion": "3", 
     "Name": "LIVE", 
     "AliasArn": "arn:aws:lambda:us-west-2:123456789012:function:my-function:LIVE", 
     "RevisionId": "594f41fb-b85f-4c20-95c7-6ca5f2a92c93", 
     "Description": "alias for live version of function"
}
```
Pour plus d'informations, consultez la [section Configuration des alias de fonction AWS Lambda](https://docs.aws.amazon.com/lambda/latest/dg/aliases-intro.html) dans le guide du développeur Lambda AWS .

• Pour API plus de détails, voir [GetAliasl](https://awscli.amazonaws.com/v2/documentation/api/latest/reference/lambda/get-alias.html)a section Référence des AWS CLI commandes.

#### **get-event-source-mapping**

L'exemple de code suivant montre comment utiliserget-event-source-mapping.

#### AWS CLI

Pour récupérer des informations sur le mappage d'une source d'événement

L'get-event-source-mappingexemple suivant affiche les détails du mappage entre une SQS file d'attente et la fonction my-function Lambda.

```
aws lambda get-event-source-mapping \
```
#### **--uuid** *"a1b2c3d4-5678-90ab-cdef-11111EXAMPLE"*

Sortie :

```
{ 
     "UUID": "a1b2c3d4-5678-90ab-cdef-11111EXAMPLE", 
     "StateTransitionReason": "USER_INITIATED", 
     "LastModified": 1569284520.333, 
     "BatchSize": 5, 
     "State": "Enabled", 
     "FunctionArn": "arn:aws:lambda:us-west-2:123456789012:function:my-function", 
     "EventSourceArn": "arn:aws:sqs:us-west-2:123456789012:mySQSqueue"
}
```
Pour plus d'informations, consultez la section [Mappage des sources d'événements AWS Lambda](https://docs.aws.amazon.com/lambda/latest/dg/invocation-eventsourcemapping.html) dans le guide du développeur AWS Lambda.

• Pour API plus de détails, voir [GetEventSourceMapping](https://awscli.amazonaws.com/v2/documentation/api/latest/reference/lambda/get-event-source-mapping.html)la section Référence des AWS CLI commandes.

#### **get-function-concurrency**

L'exemple de code suivant montre comment utiliserget-function-concurrency.

AWS CLI

Pour afficher le paramètre de simultanéité réservé pour une fonction

L'get-function-concurrencyexemple suivant récupère le paramètre de simultanéité réservé pour la fonction spécifiée.

```
aws lambda get-function-concurrency \ 
     --function-name my-function
```
Sortie :

```
{ 
     "ReservedConcurrentExecutions": 250
}
```
• Pour API plus de détails, voir [GetFunctionConcurrencyl](https://awscli.amazonaws.com/v2/documentation/api/latest/reference/lambda/get-function-concurrency.html)a section Référence des AWS CLI commandes.

# **get-function-configuration**

L'exemple de code suivant montre comment utiliserget-function-configuration.

AWS CLI

Pour récupérer les paramètres spécifiques à la version d'une fonction Lambda

L'get-function-configurationexemple suivant affiche les paramètres de la version 2 de la my-function fonction.

**aws lambda get-function-configuration \ --function-name** *my-function:2*

Sortie :

```
{ 
     "FunctionName": "my-function", 
     "LastModified": "2019-09-26T20:28:40.438+0000", 
     "RevisionId": "e52502d4-9320-4688-9cd6-152a6ab7490d", 
     "MemorySize": 256, 
     "Version": "2", 
     "Role": "arn:aws:iam::123456789012:role/service-role/my-function-role-uy3l9qyq", 
     "Timeout": 3, 
     "Runtime": "nodejs10.x", 
     "TracingConfig": { 
         "Mode": "PassThrough" 
     }, 
     "CodeSha256": "5tT2qgzYUHaqwR716pZ2dpkn/0J1FrzJmlKidWoaCgk=", 
     "Description": "", 
     "VpcConfig": { 
         "SubnetIds": [], 
         "VpcId": "", 
         "SecurityGroupIds": [] 
     }, 
     "CodeSize": 304, 
     "FunctionArn": "arn:aws:lambda:us-west-2:123456789012:function:my-function:2", 
     "Handler": "index.handler"
}
```
Pour plus d'informations, consultez [Configuration des options de fonction Lambda AWS](https://docs.aws.amazon.com/lambda/latest/dg/resource-model.html) dans le Guide du développeur AWS .

• Pour API plus de détails, voir [GetFunctionConfigurationl](https://awscli.amazonaws.com/v2/documentation/api/latest/reference/lambda/get-function-configuration.html)a section Référence des AWS CLI commandes.

# **get-function-event-invoke-config**

L'exemple de code suivant montre comment utiliserget-function-event-invoke-config.

AWS CLI

Pour afficher une configuration d'appel asynchrone

L'get-function-event-invoke-configexemple suivant récupère la configuration d'appel asynchrone pour l'BLUEalias de la fonction spécifiée.

```
aws lambda get-function-event-invoke-config \ 
     --function-name my-function:BLUE
```
Sortie :

```
{ 
     "LastModified": 1577824396.653, 
     "FunctionArn": "arn:aws:lambda:us-east-2:123456789012:function:my-
function:BLUE", 
     "MaximumRetryAttempts": 0, 
     "MaximumEventAgeInSeconds": 3600, 
     "DestinationConfig": { 
         "OnSuccess": {}, 
         "OnFailure": { 
              "Destination": "arn:aws:sqs:us-east-2:123456789012:failed-invocations" 
         } 
     }
}
```
• Pour API plus de détails, voir [GetFunctionEventInvokeConfig](https://awscli.amazonaws.com/v2/documentation/api/latest/reference/lambda/get-function-event-invoke-config.html)la section Référence des AWS CLI commandes.

# **get-function**

L'exemple de code suivant montre comment utiliserget-function.

# AWS CLI

Pour récupérer des informations sur une fonction

L'exemple get-function suivant affiche des informations sur la fonction my-function.

```
aws lambda get-function \ 
     --function-name my-function
```

```
{ 
     "Concurrency": { 
         "ReservedConcurrentExecutions": 100 
     }, 
     "Code": { 
         "RepositoryType": "S3", 
         "Location": "https://awslambda-us-west-2-tasks.s3.us-west-2.amazonaws.com/
snapshots/123456789012/my-function..." 
     }, 
     "Configuration": { 
         "TracingConfig": { 
              "Mode": "PassThrough" 
         }, 
         "Version": "$LATEST", 
          "CodeSha256": "5tT2qgzYUHoqwR616pZ2dpkn/0J1FrzJmlKidWaaCgk=", 
          "FunctionName": "my-function", 
          "VpcConfig": { 
              "SubnetIds": [], 
              "VpcId": "", 
              "SecurityGroupIds": [] 
         }, 
         "MemorySize": 128, 
         "RevisionId": "28f0fb31-5c5c-43d3-8955-03e76c5c1075", 
          "CodeSize": 304, 
         "FunctionArn": "arn:aws:lambda:us-west-2:123456789012:function:my-function", 
          "Handler": "index.handler", 
         "Role": "arn:aws:iam::123456789012:role/service-role/helloWorldPython-role-
uy3l9qyq", 
          "Timeout": 3, 
          "LastModified": "2019-09-24T18:20:35.054+0000", 
          "Runtime": "nodejs10.x", 
          "Description": ""
```
}

}

Pour plus d'informations, consultez [Configuration des options de fonction Lambda AWS](https://docs.aws.amazon.com/lambda/latest/dg/resource-model.html) dans le Guide du développeur AWS .

• Pour API plus de détails, voir [GetFunctionl](https://awscli.amazonaws.com/v2/documentation/api/latest/reference/lambda/get-function.html)a section Référence des AWS CLI commandes.

#### **get-layer-version-by-arn**

L'exemple de code suivant montre comment utiliserget-layer-version-by-arn.

#### AWS CLI

Pour récupérer des informations sur une version de couche Lambda

L'get-layer-version-by-arnexemple suivant affiche des informations sur la version de la couche portant le nom de ressource Amazon spécifié (ARN).

```
aws lambda get-layer-version-by-arn \ 
     --arn "arn:aws:lambda:us-west-2:123456789012:layer:AWSLambda-Python311-
SciPy1x:2"
```

```
{ 
     "LayerVersionArn": "arn:aws:lambda:us-west-2:123456789012:layer:AWSLambda-
Python311-SciPy1x:2", 
     "Description": "AWS Lambda SciPy layer for Python 3.11 (scipy-1.1.0, 
  numpy-1.15.4) https://github.com/scipy/scipy/releases/tag/v1.1.0 https://
github.com/numpy/numpy/releases/tag/v1.15.4", 
     "CreatedDate": "2023-10-12T10:09:38.398+0000", 
     "LayerArn": "arn:aws:lambda:us-west-2:123456789012:layer:AWSLambda-Python311-
SciPy1x", 
     "Content": { 
         "CodeSize": 41784542, 
         "CodeSha256": "GGmv8ocUw4cly0T8HL0Vx/f5V4RmSCGNjDIslY4VskM=", 
         "Location": "https://awslambda-us-west-2-layers.s3.us-west-2.amazonaws.com/
snapshots/123456789012/..." 
     }, 
     "Version": 2, 
     "CompatibleRuntimes": [ 
         "python3.11"
```

```
 ], 
     "LicenseInfo": "SciPy: https://github.com/scipy/scipy/blob/main/LICENSE.txt, 
  NumPy: https://github.com/numpy/numpy/blob/main/LICENSE.txt"
}
```
Pour plus d'informations, consultez la section [AWS Lambda Layers dans le guide](https://docs.aws.amazon.com/lambda/latest/dg/configuration-layers.html) du développeur AWS Lambda.

• Pour API plus de détails, voir [GetLayerVersionByArnl](https://awscli.amazonaws.com/v2/documentation/api/latest/reference/lambda/get-layer-version-by-arn.html)a section Référence des AWS CLI commandes.

# **get-layer-version-policy**

L'exemple de code suivant montre comment utiliserget-layer-version-policy.

#### AWS CLI

Pour récupérer la politique d'autorisations pour une version de couche Lambda

L'get-layer-version-policyexemple suivant affiche les informations de politique relatives à la version 1 pour la couche nomméemy-layer.

```
aws lambda get-layer-version-policy \ 
     --layer-name my-layer \ 
     --version-number 1
```

```
{ 
     "Policy": { 
         "Version":"2012-10-17", 
         "Id":"default", 
         "Statement": 
        \Gamma { 
                  "Sid":"xaccount", 
                  "Effect":"Allow", 
                  "Principal": {"AWS":"arn:aws:iam::123456789012:root"}, 
                  "Action":"lambda:GetLayerVersion", 
                  "Resource":"arn:aws:lambda:us-west-2:123456789012:layer:my-layer:1" 
 } 
 ]
```

```
 }, 
     "RevisionId": "c68f21d2-cbf0-4026-90f6-1375ee465cd0"
}
```
Pour plus d'informations, consultez la section [AWS Lambda Layers dans le guide](https://docs.aws.amazon.com/lambda/latest/dg/configuration-layers.html) du développeur AWS Lambda.

• Pour API plus de détails, voir [GetLayerVersionPolicy](https://awscli.amazonaws.com/v2/documentation/api/latest/reference/lambda/get-layer-version-policy.html)la section Référence des AWS CLI commandes.

#### **get-layer-version**

L'exemple de code suivant montre comment utiliserget-layer-version.

#### AWS CLI

Pour récupérer des informations sur une version de couche Lambda

L'get-layer-versionexemple suivant affiche les informations relatives à la version 1 de la couche nomméemy-layer.

```
aws lambda get-layer-version \ 
     --layer-name my-layer \ 
     --version-number 1
```

```
{ 
     "Content": { 
         "Location": "https://awslambda-us-east-2-layers.s3.us-east-2.amazonaws.com/
snapshots/123456789012/my-layer-4aaa2fbb-ff77-4b0a-ad92-5b78a716a96a?
versionId=27iWyA73cCAYqyH...", 
         "CodeSha256": "tv9jJO+rPbXUUXuRKi7CwHzKtLDkDRJLB3cC3Z/ouXo=", 
         "CodeSize": 169 
     }, 
     "LayerArn": "arn:aws:lambda:us-east-2:123456789012:layer:my-layer", 
     "LayerVersionArn": "arn:aws:lambda:us-east-2:123456789012:layer:my-layer:1", 
     "Description": "My Python layer", 
     "CreatedDate": "2018-11-14T23:03:52.894+0000", 
     "Version": 1, 
     "LicenseInfo": "MIT", 
     "CompatibleRuntimes": [ 
         "python3.10",
```

```
 "python3.11" 
 ]
```
Pour plus d'informations, consultez la section [AWS Lambda Layers dans le guide](https://docs.aws.amazon.com/lambda/latest/dg/configuration-layers.html) du développeur AWS Lambda.

• Pour API plus de détails, voir [GetLayerVersion](https://awscli.amazonaws.com/v2/documentation/api/latest/reference/lambda/get-layer-version.html)la section Référence des AWS CLI commandes.

# **get-policy**

}

L'exemple de code suivant montre comment utiliserget-policy.

# AWS CLI

Pour récupérer la IAM politique basée sur les ressources pour une fonction, une version ou un alias

L'get-policyexemple suivant affiche les informations de politique relatives à la fonction myfunction Lambda.

```
aws lambda get-policy \ 
     --function-name my-function
```

```
{ 
     "Policy": { 
         "Version":"2012-10-17", 
         "Id":"default", 
         "Statement": 
        \Gamma { 
                  "Sid":"iot-events", 
                  "Effect":"Allow", 
                  "Principal": {"Service":"iotevents.amazonaws.com"}, 
                  "Action":"lambda:InvokeFunction", 
                  "Resource":"arn:aws:lambda:us-west-2:123456789012:function:my-
function" 
 } 
         ] 
     }, 
     "RevisionId": "93017fc9-59cb-41dc-901b-4845ce4bf668"
```
### }

Pour plus d'informations, consultez la section [Utilisation de politiques basées sur les ressources](https://docs.aws.amazon.com/lambda/latest/dg/access-control-resource-based.html) [pour Lambda AWS dans le guide du développeur AWS Lambda](https://docs.aws.amazon.com/lambda/latest/dg/access-control-resource-based.html).

• Pour API plus de détails, voir [GetPolicyl](https://awscli.amazonaws.com/v2/documentation/api/latest/reference/lambda/get-policy.html)a section Référence des AWS CLI commandes.

#### **get-provisioned-concurrency-config**

L'exemple de code suivant montre comment utiliserget-provisioned-concurrency-config.

#### AWS CLI

Pour consulter une configuration de simultanéité provisionnée

L'get-provisioned-concurrency-configexemple suivant affiche les détails de la configuration de simultanéité provisionnée pour l'BLUEalias de la fonction spécifiée.

```
aws lambda get-provisioned-concurrency-config \ 
     --function-name my-function \ 
     --qualifier BLUE
```
Sortie :

```
{ 
     "RequestedProvisionedConcurrentExecutions": 100, 
     "AvailableProvisionedConcurrentExecutions": 100, 
     "AllocatedProvisionedConcurrentExecutions": 100, 
     "Status": "READY", 
     "LastModified": "2019-12-31T20:28:49+0000"
}
```
• Pour API plus de détails, voir [GetProvisionedConcurrencyConfigl](https://awscli.amazonaws.com/v2/documentation/api/latest/reference/lambda/get-provisioned-concurrency-config.html)a section Référence des AWS CLI commandes.

#### **invoke**

L'exemple de code suivant montre comment utiliserinvoke.

#### AWS CLI

Exemple 1 : pour invoquer une fonction Lambda de manière synchrone

L'exemple invoke suivant invoque la fonction my-function de manière synchrone. L'clibinary-formatoption est obligatoire si vous utilisez AWS CLI la version 2. Pour plus d'informations, consultez les [options de ligne de commande globales AWS CLI prises en charge](https://docs.aws.amazon.com/cli/latest/userguide/cli-configure-options.html#cli-configure-options-list) dans le Guide de l'utilisateur de l'interface de ligne de AWS commande.

```
aws lambda invoke \ 
     --function-name my-function \ 
     --cli-binary-format raw-in-base64-out \ 
     --payload '{ "name": "Bob" }' \ 
     response.json
```
Sortie :

```
{ 
     "ExecutedVersion": "$LATEST", 
     "StatusCode": 200
}
```
Pour plus d'informations, consultez [Invocation synchrone](https://docs.aws.amazon.com/lambda/latest/dg/invocation-sync.html) dans le Guide du développeur AWS .

Exemple 2 : pour invoquer une fonction Lambda de manière asynchrone

L'exemple invoke suivant invoque la fonction my-function de manière asynchrone. L'cli-binary-formatoption est obligatoire si vous utilisez AWS CLI la version 2. Pour plus d'informations, consultez les [options de ligne de commande globales AWS CLI prises en charge](https://docs.aws.amazon.com/cli/latest/userguide/cli-configure-options.html#cli-configure-options-list) dans le Guide de l'utilisateur de l'interface de ligne de AWS commande.

```
aws lambda invoke \ 
     --function-name my-function \ 
     --invocation-type Event \ 
     --cli-binary-format raw-in-base64-out \ 
     --payload '{ "name": "Bob" }' \ 
     response.json
```

```
{ 
     "StatusCode": 202
}
```
Pour plus d'informations, consultez [Invocation asynchrone](https://docs.aws.amazon.com/lambda/latest/dg/invocation-async.html) dans le Guide du développeur AWS .

• Pour API plus de détails, voir [Invoke](https://awscli.amazonaws.com/v2/documentation/api/latest/reference/lambda/invoke.html) dans AWS CLI la référence des commandes.

# **list-aliases**

L'exemple de code suivant montre comment utiliserlist-aliases.

## AWS CLI

Pour récupérer la liste des alias d'une fonction Lambda

L'list-aliasesexemple suivant affiche la liste des alias de la fonction my-function Lambda.

```
aws lambda list-aliases \ 
     --function-name my-function
```
Sortie :

```
{ 
     "Aliases": [ 
         \{ "AliasArn": "arn:aws:lambda:us-west-2:123456789012:function:my-
function:BETA", 
              "RevisionId": "a410117f-ab16-494e-8035-7e204bb7933b", 
              "FunctionVersion": "2", 
              "Name": "BETA", 
              "Description": "alias for beta version of function" 
         }, 
          { 
              "AliasArn": "arn:aws:lambda:us-west-2:123456789012:function:my-
function:LIVE", 
              "RevisionId": "21d40116-f8b1-40ba-9360-3ea284da1bb5", 
              "FunctionVersion": "1", 
              "Name": "LIVE", 
              "Description": "alias for live version of function" 
         } 
    \mathbf{I}}
```
Pour plus d'informations, consultez la [section Configuration des alias de fonction AWS Lambda](https://docs.aws.amazon.com/lambda/latest/dg/aliases-intro.html) dans le guide du développeur Lambda AWS .

• Pour API plus de détails, voir [ListAliasesl](https://awscli.amazonaws.com/v2/documentation/api/latest/reference/lambda/list-aliases.html)a section Référence des AWS CLI commandes.

#### **list-event-source-mappings**

L'exemple de code suivant montre comment utiliserlist-event-source-mappings.

#### AWS CLI

Pour répertorier les mappages de sources d'événements pour une fonction

L'list-event-source-mappingsexemple suivant affiche une liste des mappages de sources d'événements pour la fonction my-function Lambda.

```
aws lambda list-event-source-mappings \ 
     --function-name my-function
```
Sortie :

```
{ 
     "EventSourceMappings": [ 
          { 
              "UUID": "a1b2c3d4-5678-90ab-cdef-11111EXAMPLE", 
              "StateTransitionReason": "USER_INITIATED", 
              "LastModified": 1569284520.333, 
              "BatchSize": 5, 
              "State": "Enabled", 
              "FunctionArn": "arn:aws:lambda:us-west-2:123456789012:function:my-
function", 
              "EventSourceArn": "arn:aws:sqs:us-west-2:123456789012:mySQSqueue" 
         } 
    \mathbf{I}}
```
Pour plus d'informations, consultez la section [Mappage des sources d'événements AWS Lambda](https://docs.aws.amazon.com/lambda/latest/dg/invocation-eventsourcemapping.html) dans le guide du développeur AWS Lambda.

• Pour API plus de détails, voir [ListEventSourceMappingsl](https://awscli.amazonaws.com/v2/documentation/api/latest/reference/lambda/list-event-source-mappings.html)a section Référence des AWS CLI commandes.

#### **list-function-event-invoke-configs**

L'exemple de code suivant montre comment utiliserlist-function-event-invoke-configs.

# AWS CLI

Pour afficher la liste des configurations d'appel asynchrones

L'list-function-event-invoke-configsexemple suivant répertorie les configurations d'appel asynchrones pour la fonction spécifiée.

```
aws lambda list-function-event-invoke-configs \ 
     --function-name my-function
```
Sortie :

```
{ 
     "FunctionEventInvokeConfigs": [ 
          { 
              "LastModified": 1577824406.719, 
              "FunctionArn": "arn:aws:lambda:us-east-2:123456789012:function:my-
function:GREEN", 
              "MaximumRetryAttempts": 2, 
              "MaximumEventAgeInSeconds": 1800 
          }, 
          { 
              "LastModified": 1577824396.653, 
              "FunctionArn": "arn:aws:lambda:us-east-2:123456789012:function:my-
function:BLUE", 
              "MaximumRetryAttempts": 0, 
              "MaximumEventAgeInSeconds": 3600 
          } 
    \mathbf{I}}
```
• Pour API plus de détails, voir [ListFunctionEventInvokeConfigsl](https://awscli.amazonaws.com/v2/documentation/api/latest/reference/lambda/list-function-event-invoke-configs.html)a section Référence des AWS CLI commandes.

# **list-functions**

L'exemple de code suivant montre comment utiliserlist-functions.

# AWS CLI

Pour récupérer la liste des fonctions Lambda

L'exemple list-functions suivant affiche une liste de toutes les fonctions pour l'utilisateur actuel.

#### **aws lambda list-functions**

```
{ 
     "Functions": [ 
         { 
              "TracingConfig": { 
                  "Mode": "PassThrough" 
              }, 
              "Version": "$LATEST", 
              "CodeSha256": "dBG9m8SGdmlEjw/JYXlhhvCrAv5TxvXsbL/RMr0fT/I=", 
              "FunctionName": "helloworld", 
              "MemorySize": 128, 
              "RevisionId": "1718e831-badf-4253-9518-d0644210af7b", 
              "CodeSize": 294, 
              "FunctionArn": "arn:aws:lambda:us-
west-2:123456789012:function:helloworld", 
              "Handler": "helloworld.handler", 
              "Role": "arn:aws:iam::123456789012:role/service-role/MyTestFunction-
role-zgur6bf4", 
              "Timeout": 3, 
              "LastModified": "2023-09-23T18:32:33.857+0000", 
              "Runtime": "nodejs18.x", 
              "Description": "" 
         }, 
          { 
              "TracingConfig": { 
                  "Mode": "PassThrough" 
              }, 
              "Version": "$LATEST", 
              "CodeSha256": "sU0cJ2/hOZevwV/lTxCuQqK3gDZP3i8gUoqUUVRmY6E=", 
              "FunctionName": "my-function", 
              "VpcConfig": { 
                  "SubnetIds": [], 
                  "VpcId": "", 
                  "SecurityGroupIds": [] 
              }, 
              "MemorySize": 256, 
              "RevisionId": "93017fc9-59cb-41dc-901b-4845ce4bf668",
```

```
 "CodeSize": 266, 
             "FunctionArn": "arn:aws:lambda:us-west-2:123456789012:function:my-
function", 
             "Handler": "index.handler", 
             "Role": "arn:aws:iam::123456789012:role/service-role/helloWorldPython-
role-uy3l9qyq", 
             "Timeout": 3, 
             "LastModified": "2023-10-01T16:47:28.490+0000", 
             "Runtime": "nodejs18.x", 
             "Description": "" 
         }, 
         { 
             "Layers": [ 
\overline{a} "CodeSize": 41784542, 
                      "Arn": "arn:aws:lambda:us-west-2:420165488524:layer:AWSLambda-
Python37-SciPy1x:2" 
                  }, 
\overline{a} "CodeSize": 4121, 
                      "Arn": "arn:aws:lambda:us-
west-2:123456789012:layer:pythonLayer:1" 
 } 
             ], 
             "TracingConfig": { 
                  "Mode": "PassThrough" 
             }, 
             "Version": "$LATEST", 
             "CodeSha256": "ZQukCqxtkqFgyF2cU41Avj99TKQ/hNihPtDtRcc08mI=", 
             "FunctionName": "my-python-function", 
             "VpcConfig": { 
                  "SubnetIds": [], 
                  "VpcId": "", 
                  "SecurityGroupIds": [] 
             }, 
             "MemorySize": 128, 
             "RevisionId": "80b4eabc-acf7-4ea8-919a-e874c213707d", 
             "CodeSize": 299, 
             "FunctionArn": "arn:aws:lambda:us-west-2:123456789012:function:my-
python-function", 
              "Handler": "lambda_function.lambda_handler", 
             "Role": "arn:aws:iam::123456789012:role/service-role/my-python-function-
role-z5g7dr6n", 
              "Timeout": 3,
```

```
 "LastModified": "2023-10-01T19:40:41.643+0000", 
           "Runtime": "python3.11", 
           "Description": "" 
     } 
\mathbf{I}
```
Pour plus d'informations, consultez [Configuration des options de fonction Lambda AWS](https://docs.aws.amazon.com/lambda/latest/dg/resource-model.html) dans le Guide du développeur AWS .

• Pour API plus de détails, voir [ListFunctionsl](https://awscli.amazonaws.com/v2/documentation/api/latest/reference/lambda/list-functions.html)a section Référence des AWS CLI commandes.

# **list-layer-versions**

L'exemple de code suivant montre comment utiliserlist-layer-versions.

# AWS CLI

}

Pour répertorier les versions d'une couche AWS Lambda

L'list-layers-versionsexemple suivant affiche des informations sur les versions de la couche nomméemy-layer.

```
aws lambda list-layer-versions \ 
     --layer-name my-layer
```

```
{ 
     "Layers": [ 
         { 
              "LayerVersionArn": "arn:aws:lambda:us-east-2:123456789012:layer:my-
layer:2", 
              "Version": 2, 
              "Description": "My layer", 
              "CreatedDate": "2023-11-15T00:37:46.592+0000", 
              "CompatibleRuntimes": [ 
                  "python3.10", 
                  "python3.11" 
 ] 
         } 
     ]
```
}

Pour plus d'informations, consultez la section [AWS Lambda Layers dans le guide](https://docs.aws.amazon.com/lambda/latest/dg/configuration-layers.html) du développeur AWS Lambda.

• Pour API plus de détails, voir [ListLayerVersionsl](https://awscli.amazonaws.com/v2/documentation/api/latest/reference/lambda/list-layer-versions.html)a section Référence des AWS CLI commandes.

#### **list-layers**

L'exemple de code suivant montre comment utiliserlist-layers.

#### AWS CLI

Pour répertorier les couches compatibles avec le temps d'exécution de votre fonction

L'list-layersexemple suivant affiche des informations sur les couches compatibles avec le runtime Python 3.11.

```
aws lambda list-layers \ 
     --compatible-runtime python3.11
```

```
{ 
     "Layers": [ 
         { 
             "LayerName": "my-layer", 
             "LayerArn": "arn:aws:lambda:us-east-2:123456789012:layer:my-layer", 
             "LatestMatchingVersion": { 
                 "LayerVersionArn": "arn:aws:lambda:us-east-2:123456789012:layer:my-
layer:2", 
                 "Version": 2, 
                 "Description": "My layer", 
                 "CreatedDate": "2023-11-15T00:37:46.592+0000", 
                 "CompatibleRuntimes": [ 
                      "python3.10", 
                      "python3.11" 
 ] 
 } 
         } 
     ]
}
```
Pour plus d'informations, consultez la section [AWS Lambda Layers dans le guide](https://docs.aws.amazon.com/lambda/latest/dg/configuration-layers.html) du développeur AWS Lambda.

• Pour API plus de détails, voir [ListLayersl](https://awscli.amazonaws.com/v2/documentation/api/latest/reference/lambda/list-layers.html)a section Référence des AWS CLI commandes.

# **list-provisioned-concurrency-configs**

L'exemple de code suivant montre comment utiliserlist-provisioned-concurrency-configs.

# AWS CLI

Pour obtenir une liste des configurations de simultanéité provisionnées

L'list-provisioned-concurrency-configsexemple suivant répertorie les configurations de simultanéité provisionnées pour la fonction spécifiée.

```
aws lambda list-provisioned-concurrency-configs \ 
     --function-name my-function
```

```
{ 
     "ProvisionedConcurrencyConfigs": [ 
         { 
              "FunctionArn": "arn:aws:lambda:us-east-2:123456789012:function:my-
function:GREEN", 
             "RequestedProvisionedConcurrentExecutions": 100, 
             "AvailableProvisionedConcurrentExecutions": 100, 
             "AllocatedProvisionedConcurrentExecutions": 100, 
             "Status": "READY", 
             "LastModified": "2019-12-31T20:29:00+0000" 
         }, 
         { 
             "FunctionArn": "arn:aws:lambda:us-east-2:123456789012:function:my-
function:BLUE", 
              "RequestedProvisionedConcurrentExecutions": 100, 
             "AvailableProvisionedConcurrentExecutions": 100, 
             "AllocatedProvisionedConcurrentExecutions": 100, 
             "Status": "READY", 
             "LastModified": "2019-12-31T20:28:49+0000" 
 } 
     ]
```
}

• Pour API plus de détails, voir [ListProvisionedConcurrencyConfigs](https://awscli.amazonaws.com/v2/documentation/api/latest/reference/lambda/list-provisioned-concurrency-configs.html)la section Référence des AWS CLI commandes.

### **list-tags**

L'exemple de code suivant montre comment utiliserlist-tags.

#### AWS CLI

Pour récupérer la liste des balises d'une fonction Lambda

L'list-tagsexemple suivant affiche les balises associées à la fonction my-function Lambda.

```
aws lambda list-tags \ 
     --resource arn:aws:lambda:us-west-2:123456789012:function:my-function
```
Sortie :

```
{ 
     "Tags": { 
          "Category": "Web Tools", 
          "Department": "Sales" 
     }
}
```
Pour plus d'informations, consultez la section [Marquage des fonctions Lambda](https://docs.aws.amazon.com/lambda/latest/dg/tagging.html) dans le guide du développeur AWS Lambda.

• Pour API plus de détails, voir [ListTagsl](https://awscli.amazonaws.com/v2/documentation/api/latest/reference/lambda/list-tags.html)a section Référence des AWS CLI commandes.

## **list-versions-by-function**

L'exemple de code suivant montre comment utiliserlist-versions-by-function.

AWS CLI

Pour récupérer la liste des versions d'une fonction

L'list-versions-by-functionexemple suivant affiche la liste des versions de la fonction myfunction Lambda.

```
aws lambda list-versions-by-function \ 
     --function-name my-function
```

```
{ 
     "Versions": [ 
         { 
              "TracingConfig": { 
                  "Mode": "PassThrough" 
              }, 
              "Version": "$LATEST", 
              "CodeSha256": "sU0cJ2/hOZevwV/lTxCuQqK3gDZP3i8gUoqUUVRmY6E=", 
              "FunctionName": "my-function", 
              "VpcConfig": { 
                  "SubnetIds": [], 
                  "VpcId": "", 
                  "SecurityGroupIds": [] 
              }, 
              "MemorySize": 256, 
              "RevisionId": "93017fc9-59cb-41dc-901b-4845ce4bf668", 
              "CodeSize": 266, 
              "FunctionArn": "arn:aws:lambda:us-west-2:123456789012:function:my-
function:$LATEST", 
              "Handler": "index.handler", 
              "Role": "arn:aws:iam::123456789012:role/service-role/helloWorldPython-
role-uy3l9qyq", 
              "Timeout": 3, 
              "LastModified": "2019-10-01T16:47:28.490+0000", 
              "Runtime": "nodejs10.x", 
              "Description": "" 
         }, 
          { 
              "TracingConfig": { 
                  "Mode": "PassThrough" 
              }, 
              "Version": "1", 
              "CodeSha256": "5tT2qgzYUHoqwR616pZ2dpkn/0J1FrzJmlKidWaaCgk=", 
              "FunctionName": "my-function", 
              "VpcConfig": { 
                  "SubnetIds": [], 
                  "VpcId": "", 
                  "SecurityGroupIds": []
```

```
 }, 
              "MemorySize": 256, 
              "RevisionId": "949c8914-012e-4795-998c-e467121951b1", 
              "CodeSize": 304, 
              "FunctionArn": "arn:aws:lambda:us-west-2:123456789012:function:my-
function:1", 
              "Handler": "index.handler", 
              "Role": "arn:aws:iam::123456789012:role/service-role/helloWorldPython-
role-uy3l9qyq", 
              "Timeout": 3, 
              "LastModified": "2019-09-26T20:28:40.438+0000", 
              "Runtime": "nodejs10.x", 
              "Description": "new version" 
         }, 
         { 
              "TracingConfig": { 
                  "Mode": "PassThrough" 
              }, 
              "Version": "2", 
              "CodeSha256": "sU0cJ2/hOZevwV/lTxCuQqK3gDZP3i8gUoqUUVRmY6E=", 
              "FunctionName": "my-function", 
              "VpcConfig": { 
                  "SubnetIds": [], 
                  "VpcId": "", 
                  "SecurityGroupIds": [] 
              }, 
              "MemorySize": 256, 
              "RevisionId": "cd669f21-0f3d-4e1c-9566-948837f2e2ea", 
              "CodeSize": 266, 
              "FunctionArn": "arn:aws:lambda:us-west-2:123456789012:function:my-
function:2", 
              "Handler": "index.handler", 
              "Role": "arn:aws:iam::123456789012:role/service-role/helloWorldPython-
role-uy3l9qyq", 
              "Timeout": 3, 
              "LastModified": "2019-10-01T16:47:28.490+0000", 
              "Runtime": "nodejs10.x", 
              "Description": "newer version" 
         } 
    \mathbf{I}}
```
Pour plus d'informations, consultez la [section Configuration des alias de fonction AWS Lambda](https://docs.aws.amazon.com/lambda/latest/dg/aliases-intro.html) dans le guide du développeur Lambda AWS .

• Pour API plus de détails, voir [ListVersionsByFunctionl](https://awscli.amazonaws.com/v2/documentation/api/latest/reference/lambda/list-versions-by-function.html)a section Référence des AWS CLI commandes.

## **publish-layer-version**

L'exemple de code suivant montre comment utiliserpublish-layer-version.

## AWS CLI

Pour créer une version de couche Lambda

L'publish-layer-versionexemple suivant crée une nouvelle version de couche de bibliothèque Python. La commande récupère le contenu de la couche d'un fichier nommé layer.zip dans le compartiment S3 spécifié.

```
aws lambda publish-layer-version \ 
     --layer-name my-layer \ 
     --description "My Python layer" \ 
     --license-info "MIT" \ 
     --content S3Bucket=lambda-layers-us-west-2-123456789012,S3Key=layer.zip \ 
     --compatible-runtimes python3.10 python3.11
```

```
{ 
     "Content": { 
         "Location": "https://awslambda-us-west-2-layers.s3.us-west-2.amazonaws.com/
snapshots/123456789012/my-layer-4aaa2fbb-ff77-4b0a-ad92-5b78a716a96a?
versionId=27iWyA73cCAYqyH...", 
         "CodeSha256": "tv9jJO+rPbXUUXuRKi7CwHzKtLDkDRJLB3cC3Z/ouXo=", 
         "CodeSize": 169 
     }, 
     "LayerArn": "arn:aws:lambda:us-west-2:123456789012:layer:my-layer", 
     "LayerVersionArn": "arn:aws:lambda:us-west-2:123456789012:layer:my-layer:1", 
     "Description": "My Python layer", 
     "CreatedDate": "2023-11-14T23:03:52.894+0000", 
     "Version": 1, 
     "LicenseInfo": "MIT", 
     "CompatibleRuntimes": [
```
}

```
 "python3.10", 
      "python3.11" 
 ]
```
Pour plus d'informations, consultez la section [AWS Lambda Layers dans le guide](https://docs.aws.amazon.com/lambda/latest/dg/configuration-layers.html) du développeur AWS Lambda.

• Pour API plus de détails, voir [PublishLayerVersion](https://awscli.amazonaws.com/v2/documentation/api/latest/reference/lambda/publish-layer-version.html)la section Référence des AWS CLI commandes.

#### **publish-version**

L'exemple de code suivant montre comment utiliserpublish-version.

#### AWS CLI

Pour publier une nouvelle version d'une fonction

L'publish-versionexemple suivant publie une nouvelle version de la fonction my-function Lambda.

```
aws lambda publish-version \ 
     --function-name my-function
```

```
{ 
     "TracingConfig": { 
         "Mode": "PassThrough" 
     }, 
     "CodeSha256": "dBG9m8SGdmlEjw/JYXlhhvCrAv5TxvXsbL/RMr0fT/I=", 
     "FunctionName": "my-function", 
     "CodeSize": 294, 
     "RevisionId": "f31d3d39-cc63-4520-97d4-43cd44c94c20", 
     "MemorySize": 128, 
     "FunctionArn": "arn:aws:lambda:us-west-2:123456789012:function:my-function:3", 
     "Version": "2", 
     "Role": "arn:aws:iam::123456789012:role/service-role/MyTestFunction-role-
zgur6bf4", 
     "Timeout": 3, 
     "LastModified": "2019-09-23T18:32:33.857+0000",
```

```
 "Handler": "my-function.handler", 
     "Runtime": "nodejs10.x", 
     "Description": ""
}
```
Pour plus d'informations, consultez la [section Configuration des alias de fonction AWS Lambda](https://docs.aws.amazon.com/lambda/latest/dg/aliases-intro.html) dans le guide du développeur Lambda AWS .

• Pour API plus de détails, voir [PublishVersion](https://awscli.amazonaws.com/v2/documentation/api/latest/reference/lambda/publish-version.html)la section Référence des AWS CLI commandes.

#### **put-function-concurrency**

L'exemple de code suivant montre comment utiliserput-function-concurrency.

AWS CLI

Pour configurer une limite de simultanéité réservée pour une fonction

L'put-function-concurrencyexemple suivant configure 100 exécutions simultanées réservées pour la my-function fonction.

```
aws lambda put-function-concurrency \ 
     --function-name my-function \ 
     --reserved-concurrent-executions 100
```
Sortie :

```
{ 
     "ReservedConcurrentExecutions": 100
}
```
Pour plus d'informations, consultez la section [Réserver la simultanéité pour une fonction Lambda](https://docs.aws.amazon.com/lambda/latest/dg/per-function-concurrency.html) [dans le guide du développeur AWS Lambda.](https://docs.aws.amazon.com/lambda/latest/dg/per-function-concurrency.html)

• Pour API plus de détails, voir [PutFunctionConcurrency](https://awscli.amazonaws.com/v2/documentation/api/latest/reference/lambda/put-function-concurrency.html)la section Référence des AWS CLI commandes.

### **put-function-event-invoke-config**

L'exemple de code suivant montre comment utiliserput-function-event-invoke-config.

#### AWS CLI

Pour configurer la gestion des erreurs pour un appel asynchrone

L'put-function-event-invoke-configexemple suivant définit une durée maximale d'un événement d'une heure et désactive les nouvelles tentatives pour la fonction spécifiée.

```
aws lambda put-function-event-invoke-config \ 
     --function-name my-function \ 
     --maximum-event-age-in-seconds 3600 \ 
     --maximum-retry-attempts 0
```
Sortie :

```
{ 
     "LastModified": 1573686021.479, 
     "FunctionArn": "arn:aws:lambda:us-east-2:123456789012:function:my-function:
$LATEST", 
     "MaximumRetryAttempts": 0, 
     "MaximumEventAgeInSeconds": 3600, 
     "DestinationConfig": { 
         "OnSuccess": {}, 
         "OnFailure": {} 
     }
}
```
• Pour API plus de détails, voir [PutFunctionEventInvokeConfigl](https://awscli.amazonaws.com/v2/documentation/api/latest/reference/lambda/put-function-event-invoke-config.html)a section Référence des AWS CLI commandes.

## **put-provisioned-concurrency-config**

L'exemple de code suivant montre comment utiliserput-provisioned-concurrency-config.

AWS CLI

Pour allouer la simultanéité provisionnée

L'put-provisioned-concurrency-configexemple suivant alloue 100 accès simultanés à l'BLUEalias de la fonction spécifiée.

```
aws lambda put-provisioned-concurrency-config \ 
     --function-name my-function \
```

```
 --qualifier BLUE \ 
 --provisioned-concurrent-executions 100
```
Sortie :

```
{ 
     "Requested ProvisionedConcurrentExecutions": 100, 
     "Allocated ProvisionedConcurrentExecutions": 0, 
     "Status": "IN_PROGRESS", 
     "LastModified": "2019-11-21T19:32:12+0000"
}
```
• Pour API plus de détails, voir [PutProvisionedConcurrencyConfigl](https://awscli.amazonaws.com/v2/documentation/api/latest/reference/lambda/put-provisioned-concurrency-config.html)a section Référence des AWS CLI commandes.

#### **remove-layer-version-permission**

L'exemple de code suivant montre comment utiliserremove-layer-version-permission.

AWS CLI

Pour supprimer les autorisations de version de couche

L'remove-layer-version-permissionexemple suivant supprime l'autorisation pour un compte de configurer une version de couche.

```
aws lambda remove-layer-version-permission \ 
     --layer-name my-layer \ 
     --statement-id xaccount \ 
     --version-number 1
```
Cette commande ne produit aucun résultat.

Pour plus d'informations, consultez la section [AWS Lambda Layers dans le guide](https://docs.aws.amazon.com/lambda/latest/dg/configuration-layers.html) du développeur AWS Lambda.

• Pour API plus de détails, voir [RemoveLayerVersionPermissionl](https://awscli.amazonaws.com/v2/documentation/api/latest/reference/lambda/remove-layer-version-permission.html)a section Référence des AWS CLI commandes.

#### **remove-permission**

L'exemple de code suivant montre comment utiliserremove-permission.

#### AWS CLI

Pour supprimer les autorisations d'une fonction Lambda existante

L'remove-permissionexemple suivant supprime l'autorisation d'invoquer une fonction nomméemy-function.

```
aws lambda remove-permission \ 
     --function-name my-function \ 
     --statement-id sns
```
Cette commande ne produit aucun résultat.

Pour plus d'informations, consultez la section [Utilisation de politiques basées sur les ressources](https://docs.aws.amazon.com/lambda/latest/dg/access-control-resource-based.html) [pour Lambda AWS dans le guide du développeur AWS Lambda](https://docs.aws.amazon.com/lambda/latest/dg/access-control-resource-based.html).

• Pour API plus de détails, voir [RemovePermission](https://awscli.amazonaws.com/v2/documentation/api/latest/reference/lambda/remove-permission.html)la section Référence des AWS CLI commandes.

#### **tag-resource**

L'exemple de code suivant montre comment utilisertag-resource.

#### AWS CLI

Pour ajouter des balises à une fonction Lambda existante

L'tag-resourceexemple suivant ajoute une balise avec le nom de la clé DEPARTMENT et une valeur de Department A à la fonction Lambda spécifiée.

```
aws lambda tag-resource \ 
     --resource arn:aws:lambda:us-west-2:123456789012:function:my-function \ 
     --tags "DEPARTMENT=Department A"
```
Cette commande ne produit aucun résultat.

Pour plus d'informations, consultez la section [Marquage des fonctions Lambda](https://docs.aws.amazon.com/lambda/latest/dg/tagging.html) dans le guide du développeur AWS Lambda.

• Pour API plus de détails, voir [TagResource](https://awscli.amazonaws.com/v2/documentation/api/latest/reference/lambda/tag-resource.html)la section Référence des AWS CLI commandes.

#### **untag-resource**

L'exemple de code suivant montre comment utiliseruntag-resource.

#### AWS CLI

Pour supprimer des balises d'une fonction Lambda existante

L'untag-resourceexemple suivant supprime la balise avec la DEPARTMENT balise key name de la fonction my-function Lambda.

```
aws lambda untag-resource \ 
     --resource arn:aws:lambda:us-west-2:123456789012:function:my-function \ 
     --tag-keys DEPARTMENT
```
Cette commande ne produit aucun résultat.

Pour plus d'informations, consultez la section [Marquage des fonctions Lambda](https://docs.aws.amazon.com/lambda/latest/dg/tagging.html) dans le guide du développeur AWS Lambda.

• Pour API plus de détails, voir [UntagResourcel](https://awscli.amazonaws.com/v2/documentation/api/latest/reference/lambda/untag-resource.html)a section Référence des AWS CLI commandes.

# **update-alias**

L'exemple de code suivant montre comment utiliserupdate-alias.

## AWS CLI

Pour mettre à jour un alias de fonction

L'update-aliasexemple suivant met à jour l'alias nommé LIVE pour qu'il pointe vers la version 3 de la fonction my-function Lambda.

```
aws lambda update-alias \ 
     --function-name my-function \ 
     --function-version 3 \ 
     --name LIVE
```
Sortie :

{

```
 "FunctionVersion": "3", 
 "Name": "LIVE",
```

```
 "AliasArn": "arn:aws:lambda:us-west-2:123456789012:function:my-function:LIVE", 
     "RevisionId": "594f41fb-b85f-4c20-95c7-6ca5f2a92c93", 
     "Description": "alias for live version of function"
}
```
Pour plus d'informations, consultez la [section Configuration des alias de fonction AWS Lambda](https://docs.aws.amazon.com/lambda/latest/dg/aliases-intro.html) dans le guide du développeur Lambda AWS .

• Pour API plus de détails, voir [UpdateAliasl](https://awscli.amazonaws.com/v2/documentation/api/latest/reference/lambda/update-alias.html)a section Référence des AWS CLI commandes.

#### **update-event-source-mapping**

L'exemple de code suivant montre comment utiliserupdate-event-source-mapping.

#### AWS CLI

Pour mettre à jour le mappage entre une source d'événements et une fonction AWS Lambda

L'update-event-source-mappingexemple suivant met à jour la taille du lot à 8 dans le mappage spécifié.

```
aws lambda update-event-source-mapping \ 
     --uuid "a1b2c3d4-5678-90ab-cdef-11111EXAMPLE" \ 
     --batch-size 8
```
Sortie :

```
{ 
     "UUID": "a1b2c3d4-5678-90ab-cdef-11111EXAMPLE", 
     "StateTransitionReason": "USER_INITIATED", 
     "LastModified": 1569284520.333, 
     "BatchSize": 8, 
     "State": "Updating", 
     "FunctionArn": "arn:aws:lambda:us-west-2:123456789012:function:my-function", 
     "EventSourceArn": "arn:aws:sqs:us-west-2:123456789012:mySQSqueue"
}
```
Pour plus d'informations, consultez la section [Mappage des sources d'événements AWS Lambda](https://docs.aws.amazon.com/lambda/latest/dg/invocation-eventsourcemapping.html) dans le guide du développeur AWS Lambda.

• Pour API plus de détails, voir [UpdateEventSourceMappingl](https://awscli.amazonaws.com/v2/documentation/api/latest/reference/lambda/update-event-source-mapping.html)a section Référence des AWS CLI commandes.

### **update-function-code**

L'exemple de code suivant montre comment utiliserupdate-function-code.

#### AWS CLI

Pour mettre à jour le code d'une fonction Lambda

L'update-function-codeexemple suivant remplace le code de la version non publiée (\$LATEST) de la my-function fonction par le contenu du fichier zip spécifié.

```
aws lambda update-function-code \ 
     --function-name my-function \ 
     --zip-file fileb://my-function.zip
```
Sortie :

```
{ 
     "FunctionName": "my-function", 
     "LastModified": "2019-09-26T20:28:40.438+0000", 
     "RevisionId": "e52502d4-9320-4688-9cd6-152a6ab7490d", 
     "MemorySize": 256, 
     "Version": "$LATEST", 
     "Role": "arn:aws:iam::123456789012:role/service-role/my-function-role-uy3l9qyq", 
     "Timeout": 3, 
     "Runtime": "nodejs10.x", 
     "TracingConfig": { 
          "Mode": "PassThrough" 
     }, 
     "CodeSha256": "5tT2qgzYUHaqwR716pZ2dpkn/0J1FrzJmlKidWoaCgk=", 
     "Description": "", 
     "VpcConfig": { 
         "SubnetIds": [], 
         "VpcId": "", 
         "SecurityGroupIds": [] 
     }, 
     "CodeSize": 304, 
     "FunctionArn": "arn:aws:lambda:us-west-2:123456789012:function:my-function", 
     "Handler": "index.handler"
}
```
Pour plus d'informations, consultez [Configuration des options de fonction Lambda AWS](https://docs.aws.amazon.com/lambda/latest/dg/resource-model.html) dans le Guide du développeur AWS .

• Pour API plus de détails, voir [UpdateFunctionCodel](https://awscli.amazonaws.com/v2/documentation/api/latest/reference/lambda/update-function-code.html)a section Référence des AWS CLI commandes.

### **update-function-configuration**

L'exemple de code suivant montre comment utiliserupdate-function-configuration.

#### AWS CLI

Pour modifier la configuration d'une fonction

L'update-function-configurationexemple suivant modifie la taille de la mémoire à 256 Mo pour la version non publiée (\$LATEST) de la my-function fonction.

```
aws lambda update-function-configuration \ 
     --function-name my-function \ 
     --memory-size 256
```

```
{ 
     "FunctionName": "my-function", 
     "LastModified": "2019-09-26T20:28:40.438+0000", 
     "RevisionId": "e52502d4-9320-4688-9cd6-152a6ab7490d", 
     "MemorySize": 256, 
     "Version": "$LATEST", 
     "Role": "arn:aws:iam::123456789012:role/service-role/my-function-role-uy3l9qyq", 
     "Timeout": 3, 
     "Runtime": "nodejs10.x", 
     "TracingConfig": { 
          "Mode": "PassThrough" 
     }, 
     "CodeSha256": "5tT2qgzYUHaqwR716pZ2dpkn/0J1FrzJmlKidWoaCgk=", 
     "Description": "", 
     "VpcConfig": { 
         "SubnetIds": [], 
         "VpcId": "", 
         "SecurityGroupIds": [] 
     }, 
     "CodeSize": 304, 
     "FunctionArn": "arn:aws:lambda:us-west-2:123456789012:function:my-function", 
     "Handler": "index.handler"
```
}

Pour plus d'informations, consultez [Configuration des options de fonction Lambda AWS](https://docs.aws.amazon.com/lambda/latest/dg/resource-model.html) dans le Guide du développeur AWS .

• Pour API plus de détails, voir [UpdateFunctionConfiguration](https://awscli.amazonaws.com/v2/documentation/api/latest/reference/lambda/update-function-configuration.html)la section Référence des AWS CLI commandes.

# **update-function-event-invoke-config**

L'exemple de code suivant montre comment utiliserupdate-function-event-invoke-config.

## AWS CLI

Pour mettre à jour une configuration d'appel asynchrone

L'update-function-event-invoke-configexemple suivant ajoute une destination en cas d'échec à la configuration d'appel asynchrone existante pour la fonction spécifiée.

```
aws lambda update-function-event-invoke-config \ 
     --function-name my-function \ 
     --destination-config '{"OnFailure":{"Destination": "arn:aws:sqs:us-
east-2:123456789012:destination"}}'
```
Sortie :

```
{ 
     "LastModified": 1573687896.493, 
     "FunctionArn": "arn:aws:lambda:us-east-2:123456789012:function:my-function:
$LATEST", 
    "MaximumRetryAttempts": 0,
     "MaximumEventAgeInSeconds": 3600, 
     "DestinationConfig": { 
         "OnSuccess": {}, 
         "OnFailure": { 
              "Destination": "arn:aws:sqs:us-east-2:123456789012:destination" 
         } 
     }
}
```
• Pour API plus de détails, voir [UpdateFunctionEventInvokeConfigl](https://awscli.amazonaws.com/v2/documentation/api/latest/reference/lambda/update-function-event-invoke-config.html)a section Référence des AWS CLI commandes.

# Exemples de License Manager utilisant AWS CLI

Les exemples de code suivants vous montrent comment effectuer des actions et implémenter des scénarios courants à l'aide du AWS Command Line Interface with License Manager.

Les actions sont des extraits de code de programmes plus larges et doivent être exécutées dans leur contexte. Alors que les actions vous indiquent comment appeler des fonctions de service individuelles, vous pouvez les voir en contexte dans leurs scénarios associés et dans des exemples interservices.

Les Scénarios sont des exemples de code qui vous montrent comment accomplir une tâche spécifique en appelant plusieurs fonctions au sein d'un même service.

Chaque exemple inclut un lien vers GitHub, où vous pouvez trouver des instructions sur la façon de configurer et d'exécuter le code en contexte.

Rubriques

• [Actions](#page-289-0)

Actions

# **create-license-configuration**

L'exemple de code suivant montre comment utilisercreate-license-configuration.

AWS CLI

Exemple 1 : pour créer une configuration de licence

L'create-license-configurationexemple suivant crée une configuration de licence avec une limite stricte de 10 cœurs.

```
aws license-manager create-license-configuration --name my-license-configuration \ 
     --license-counting-type Core \ 
     --license-count 10 \ 
     --license-count-hard-limit
```

```
{ 
   "LicenseConfigurationArn": "arn:aws:license-manager:us-
west-2:123456789012:license-configuration:lic-6eb6586f508a786a2ba41EXAMPLE1111"
```
}

Exemple 2 : pour créer une configuration de licence

L'create-license-configurationexemple suivant crée une configuration de licence avec une limite souple de 100vCPUs. Il utilise une règle pour activer CPU l'optimisation v.

```
aws license-manager create-license-configuration --name my-license-configuration
     --license-counting-type vCPU \ 
     --license-count 100 \ 
     --license-rules "#honorVcpuOptimization=true"
```
Sortie :

```
{ 
   "LicenseConfigurationArn": "arn:aws:license-manager:us-
west-2:123456789012:license-configuration:lic-6eb6586f508a786a2ba41EXAMPLE2222"
}
```
• Pour API plus de détails, voir [CreateLicenseConfigurationl](https://awscli.amazonaws.com/v2/documentation/api/latest/reference/license-manager/create-license-configuration.html)a section Référence des AWS CLI commandes.

## **delete-license-configuration**

L'exemple de code suivant montre comment utiliserdelete-license-configuration.

AWS CLI

Pour supprimer une configuration de licence

L'delete-license-configurationexemple suivant supprime la configuration de licence spécifiée.

```
aws license-manager delete-license-configuration \ 
     --license-configuration-arn arn:aws:license-manager:us-
west-2:123456789012:license-configuration:lic-6eb6586f508a786a2ba4f56c1EXAMPLE
```
Cette commande ne produit aucun résultat.

• Pour API plus de détails, voir [DeleteLicenseConfigurationl](https://awscli.amazonaws.com/v2/documentation/api/latest/reference/license-manager/delete-license-configuration.html)a section Référence des AWS CLI commandes.

# **get-license-configuration**

L'exemple de code suivant montre comment utiliserget-license-configuration.

#### AWS CLI

Pour obtenir des informations de configuration de licence

L'get-license-configurationexemple suivant affiche les détails de la configuration de licence spécifiée.

```
aws license-manager get-license-configuration \ 
     --license-configuration-arn arn:aws:license-manager:us-
west-2:123456789012:license-configuration:lic-38b658717b87478aaa7c00883EXAMPLE
```

```
{ 
     "LicenseConfigurationId": "lic-38b658717b87478aaa7c00883EXAMPLE", 
     "LicenseConfigurationArn": "arn:aws:license-manager:us-
west-2:123456789012:license-configuration:lic-38b658717b87478aaa7c00883EXAMPLE", 
     "Name": "my-license-configuration", 
     "LicenseCountingType": "vCPU", 
     "LicenseRules": [], 
     "LicenseCountHardLimit": false, 
    "ConsumedLicenses": 0,
     "Status": "AVAILABLE", 
     "OwnerAccountId": "123456789012", 
     "ConsumedLicenseSummaryList": [ 
         { 
              "ResourceType": "EC2_INSTANCE", 
              "ConsumedLicenses": 0 
         }, 
         { 
              "ResourceType": "EC2_HOST", 
              "ConsumedLicenses": 0 
         }, 
         { 
              "ResourceType": "SYSTEMS_MANAGER_MANAGED_INSTANCE", 
              "ConsumedLicenses": 0 
         } 
     ], 
     "ManagedResourceSummaryList": [
```

```
 { 
               "ResourceType": "EC2_INSTANCE", 
               "AssociationCount": 0 
          }, 
         \mathcal{L} "ResourceType": "EC2_HOST", 
               "AssociationCount": 0 
          }, 
          { 
               "ResourceType": "EC2_AMI", 
               "AssociationCount": 2 
          }, 
          { 
               "ResourceType": "SYSTEMS_MANAGER_MANAGED_INSTANCE", 
               "AssociationCount": 0 
          } 
     ]
}
```
• Pour API plus de détails, voir [GetLicenseConfiguration](https://awscli.amazonaws.com/v2/documentation/api/latest/reference/license-manager/get-license-configuration.html)la section Référence des AWS CLI commandes.

# **get-service-settings**

L'exemple de code suivant montre comment utiliserget-service-settings.

AWS CLI

Pour obtenir les paramètres du License Manager

L'get-service-settingsexemple suivant affiche les paramètres de service pour License Manager dans la région actuelle.

**aws license-manager get-service-settings**

Voici un exemple de sortie si la découverte de ressources entre comptes est désactivée.

```
{ 
     "OrganizationConfiguration": { 
          "EnableIntegration": false 
     }, 
     "EnableCrossAccountsDiscovery": false
```
}

Voici un exemple de sortie si la découverte de ressources entre comptes est activée.

```
{ 
     "S3BucketArn": "arn:aws:s3:::aws-license-manager-service-c22d6279-35c4-47c4-bb", 
     "OrganizationConfiguration": { 
         "EnableIntegration": true 
     }, 
     "EnableCrossAccountsDiscovery": true
}
```
• Pour API plus de détails, voir [GetServiceSettingsl](https://awscli.amazonaws.com/v2/documentation/api/latest/reference/license-manager/get-service-settings.html)a section Référence des AWS CLI commandes.

# **list-associations-for-license-configuration**

L'exemple de code suivant montre comment utiliserlist-associations-for-licenseconfiguration.

AWS CLI

Pour obtenir des associations pour une configuration de licence

L'list-associations-for-license-configurationexemple suivant affiche des informations détaillées sur les associations de la configuration de licence spécifiée.

```
aws license-manager list-associations-for-license-configuration \ 
     --license-configuration-arn arn:aws:license-manager:us-
west-2:123456789012:license-configuration:lic-38b658717b87478aaa7c00883EXAMPLE
```

```
{ 
     "LicenseConfigurationAssociations": [ 
\overline{\mathcal{L}} "ResourceArn": "arn:aws:ec2:us-west-2::image/ami-1234567890abcdef0", 
               "ResourceType": "EC2_AMI", 
               "ResourceOwnerId": "123456789012", 
              "AssociationTime": 1568825118.617 
          }, 
          {
```

```
 "ResourceArn": "arn:aws:ec2:us-west-2::image/ami-0abcdef1234567890", 
              "ResourceType": "EC2_AMI", 
              "ResourceOwnerId": "123456789012", 
              "AssociationTime": 1568825118.946 
         } 
     ]
}
```
• Pour API plus de détails, voir [ListAssociationsForLicenseConfigurationl](https://awscli.amazonaws.com/v2/documentation/api/latest/reference/license-manager/list-associations-for-license-configuration.html)a section Référence des AWS CLI commandes.

# **list-license-configurations**

L'exemple de code suivant montre comment utiliserlist-license-configurations.

## AWS CLI

Exemple 1 : pour répertorier toutes vos configurations de licence

L'list-license-configurationsexemple suivant répertorie toutes vos configurations de licence.

**aws license-manager list-license-configurations**

```
{ 
     "LicenseConfigurations": [ 
         { 
              "LicenseConfigurationId": "lic-6eb6586f508a786a2ba4f56c1EXAMPLE", 
              "LicenseConfigurationArn": "arn:aws:license-manager:us-
west-2:123456789012:license-configuration:lic-6eb6586f508a786a2ba4f56c1EXAMPLE", 
              "Name": "my-license-configuration", 
              "LicenseCountingType": "Core", 
              "LicenseRules": [], 
              "LicenseCount": 10, 
              "LicenseCountHardLimit": true, 
              "ConsumedLicenses": 0, 
              "Status": "AVAILABLE", 
              "OwnerAccountId": "123456789012", 
              "ConsumedLicenseSummaryList": [ 
\overline{\mathcal{L}}
```

```
 "ResourceType": "EC2_INSTANCE", 
                    "ConsumedLicenses": 0 
                }, 
\overline{a} "ResourceType": "EC2_HOST", 
                    "ConsumedLicenses": 0 
                }, 
\overline{a} "ResourceType": "SYSTEMS_MANAGER_MANAGED_INSTANCE", 
                    "ConsumedLicenses": 0 
 } 
            ], 
            "ManagedResourceSummaryList": [ 
\overline{a} "ResourceType": "EC2_INSTANCE", 
                    "AssociationCount": 0 
                }, 
\overline{a} "ResourceType": "EC2_HOST", 
                    "AssociationCount": 0 
                }, 
\overline{a} "ResourceType": "EC2_AMI", 
                    "AssociationCount": 0 
                }, 
\overline{a} "ResourceType": "SYSTEMS_MANAGER_MANAGED_INSTANCE", 
                    "AssociationCount": 0 
 } 
 ] 
        }, 
        { 
            ... 
        } 
    ]
```
Exemple 2 : pour répertorier une configuration de licence spécifique

L'list-license-configurationsexemple suivant répertorie uniquement la configuration de licence spécifiée.

```
aws license-manager list-license-configurations \
```
}

```
 --license-configuration-arns arn:aws:license-manager:us-
west-2:123456789012:license-configuration:lic-38b658717b87478aaa7c00883EXAMPLE
```
• Pour API plus de détails, voir [ListLicenseConfigurationsl](https://awscli.amazonaws.com/v2/documentation/api/latest/reference/license-manager/list-license-configurations.html)a section Référence des AWS CLI commandes.

#### **list-license-specifications-for-resource**

L'exemple de code suivant montre comment utiliserlist-license-specifications-forresource.

AWS CLI

Pour répertorier les configurations de licence pour une ressource

L'list-license-specifications-for-resourceexemple suivant répertorie les configurations de licence associées à l'Amazon Machine Image (AMI) spécifiée.

```
aws license-manager list-license-specifications-for-resource \ 
     --resource-arn arn:aws:ec2:us-west-2::image/ami-1234567890abcdef0
```
Sortie :

```
{ 
     "LicenseConfigurationArn": "arn:aws:license-manager:us-
west-2:123456789012:license-configuration:lic-38b658717b87478aaa7c00883EXAMPLE"
}
```
• Pour API plus de détails, voir [ListLicenseSpecificationsForResourcel](https://awscli.amazonaws.com/v2/documentation/api/latest/reference/license-manager/list-license-specifications-for-resource.html)a section Référence des AWS CLI commandes.

#### **list-resource-inventory**

L'exemple de code suivant montre comment utiliserlist-resource-inventory.

AWS CLI

Pour répertorier les ressources dans l'inventaire des ressources

L'list-resource-inventoryexemple suivant répertorie les ressources gérées à l'aide de l'inventaire de Systems Manager.

#### **aws license-manager list-resource-inventory**

#### Sortie :

```
{ 
     "ResourceInventoryList": [ 
         { 
              "Platform": "Red Hat Enterprise Linux Server", 
              "ResourceType": "EC2Instance", 
              "PlatformVersion": "7.4", 
              "ResourceArn": "arn:aws:ec2:us-west-2:1234567890129:instance/
i-05d3cdfb05bd36376", 
              "ResourceId": "i-05d3cdfb05bd36376", 
              "ResourceOwningAccountId": "1234567890129" 
         }, 
         { 
              "Platform": "Amazon Linux", 
              "ResourceType": "EC2Instance", 
              "PlatformVersion": "2", 
              "ResourceArn": "arn:aws:ec2:us-west-2:1234567890129:instance/
i-0b1d036cfd4594808", 
              "ResourceId": "i-0b1d036cfd4594808", 
              "ResourceOwningAccountId": "1234567890129" 
         }, 
         { 
              "Platform": "Microsoft Windows Server 2019 Datacenter", 
              "ResourceType": "EC2Instance", 
              "PlatformVersion": "10.0.17763", 
              "ResourceArn": "arn:aws:ec2:us-west-2:1234567890129:instance/
i-0cdb3b54a2a8246ad", 
              "ResourceId": "i-0cdb3b54a2a8246ad", 
              "ResourceOwningAccountId": "1234567890129" 
         } 
    \mathbf{I}}
```
• Pour API plus de détails, voir [ListResourceInventoryl](https://awscli.amazonaws.com/v2/documentation/api/latest/reference/license-manager/list-resource-inventory.html)a section Référence des AWS CLI commandes.

## **list-tags-for-resource**

L'exemple de code suivant montre comment utiliserlist-tags-for-resource.

### AWS CLI

Pour répertorier les balises d'une configuration de licence

L'list-tags-for-resourceexemple suivant répertorie les balises correspondant à la configuration de licence spécifiée.

```
aws license-manager list-tags-for-resource \ 
     --resource-arn arn:aws:license-manager:us-west-2:123456789012:license-
configuration:lic-6eb6586f508a786a2ba4f56c1EXAMPLE
```
Sortie :

```
{ 
       "Tags": [ 
             { 
                   "Key": "project", 
                   "Value": "lima" 
             } 
      \mathbf{I}}
```
• Pour API plus de détails, voir [ListTagsForResourcel](https://awscli.amazonaws.com/v2/documentation/api/latest/reference/license-manager/list-tags-for-resource.html)a section Référence des AWS CLI commandes.

# **list-usage-for-license-configuration**

L'exemple de code suivant montre comment utiliserlist-usage-for-license-configuration.

AWS CLI

Pour répertorier les licences utilisées pour une configuration de licence

L'list-usage-for-license-configurationexemple suivant répertorie les informations relatives aux ressources utilisant des licences pour la configuration de licence spécifiée. Par exemple, si le type de licence est vCPU, toutes les instances consomment une licence par CPU v.

```
aws license-manager list-usage-for-license-configuration \ 
     --license-configuration-arn arn:aws:license-manager:us-
west-2:123456789012:license-configuration:lic-38b658717b87478aaa7c00883EXAMPLE
```
Sortie :

```
{ 
     "LicenseConfigurationUsageList": [ 
\overline{\mathcal{L}} "ResourceArn": "arn:aws:ec2:us-west-2:123456789012:instance/
i-04a636d18e83cfacb", 
              "ResourceType": "EC2_INSTANCE", 
               "ResourceStatus": "running", 
               "ResourceOwnerId": "123456789012", 
               "AssociationTime": 1570892850.519, 
               "ConsumedLicenses": 2 
          } 
    \mathbf{I}}
```
• Pour API plus de détails, voir [ListUsageForLicenseConfiguration](https://awscli.amazonaws.com/v2/documentation/api/latest/reference/license-manager/list-usage-for-license-configuration.html)la section Référence des AWS CLI commandes.

#### **tag-resource**

L'exemple de code suivant montre comment utilisertag-resource.

#### AWS CLI

Pour ajouter un tag, une configuration de licence

L'tag-resourceexemple suivant ajoute la balise spécifiée (nom de clé et valeur) à la configuration de licence spécifiée.

```
aws license-manager tag-resource \ 
     --tags Key=project,Value=lima \ 
     --resource-arn arn:aws:license-manager:us-west-2:123456789012:license-
configuration:lic-6eb6586f508a786a2ba4f56c1EXAMPLE
```
Cette commande ne produit aucun résultat.

• Pour API plus de détails, voir [TagResource](https://awscli.amazonaws.com/v2/documentation/api/latest/reference/license-manager/tag-resource.html)la section Référence des AWS CLI commandes.

#### **untag-resource**

L'exemple de code suivant montre comment utiliseruntag-resource.

### AWS CLI

Pour supprimer des balises d'une configuration de licence

L'untag-resourceexemple suivant supprime la balise spécifiée (nom de clé et ressource) de la configuration de licence spécifiée.

```
aws license-manager untag-resource \ 
     --tag-keys project \ 
     --resource-arn arn:aws:license-manager:us-west-2:123456789012:license-
configuration:lic-6eb6586f508a786a2ba4f56c1EXAMPLE
```
Cette commande ne produit aucun résultat.

• Pour API plus de détails, voir [UntagResourcel](https://awscli.amazonaws.com/v2/documentation/api/latest/reference/license-manager/untag-resource.html)a section Référence des AWS CLI commandes.

# **update-license-configuration**

L'exemple de code suivant montre comment utiliserupdate-license-configuration.

AWS CLI

Pour mettre à jour la configuration d'une licence

L'update-license-configurationexemple suivant met à jour la configuration de licence spécifiée pour supprimer la limite stricte.

```
aws license-manager update-license-configuration \ 
     --no-license-count-hard-limit \ 
     --license-configuration-arn arn:aws:license-manager:us-
west-2:880185128111:license-configuration:lic-6eb6586f508a786a2ba4f56c1EXAMPLE
```
Cette commande ne produit aucun résultat.

L'update-license-configurationexemple suivant met à jour la configuration de licence spécifiée pour changer son statut enDISABLED.

```
aws license-manager update-license-configuration \ 
     --license-configuration-status DISABLED
     --license-configuration-arn arn:aws:license-manager:us-
west-2:880185128111:license-configuration:lic-6eb6586f508a786a2ba4f56c1EXAMPLE
```
Cette commande ne produit aucun résultat.

• Pour API plus de détails, voir [UpdateLicenseConfigurationl](https://awscli.amazonaws.com/v2/documentation/api/latest/reference/license-manager/update-license-configuration.html)a section Référence des AWS CLI commandes.

# **update-license-specifications-for-resource**

L'exemple de code suivant montre comment utiliserupdate-license-specifications-forresource.

## AWS CLI

Pour mettre à jour les configurations de licence pour une ressource

L'update-license-specifications-for-resourceexemple suivant remplace la configuration de licence associée à l'Amazon Machine Image (AMI) spécifiée en supprimant une configuration de licence et en en ajoutant une autre.

```
aws license-manager update-license-specifications-for-resource \ 
     --resource-arn arn:aws:ec2:us-west-2::image/ami-1234567890abcdef0 \ 
     --remove-license-specifications LicenseConfigurationArn=arn:aws:license-
manager:us-west-2:123456789012:license-
configuration:lic-38b658717b87478aaa7c00883EXAMPLE \ 
     --add-license-specifications LicenseConfigurationArn=arn:aws:license-manager:us-
west-2:123456789012:license-configuration:lic-42b6deb06e5399a980d555927EXAMPLE
```
Cette commande ne produit aucun résultat.

• Pour API plus de détails, voir [UpdateLicenseSpecificationsForResourcel](https://awscli.amazonaws.com/v2/documentation/api/latest/reference/license-manager/update-license-specifications-for-resource.html)a section Référence des AWS CLI commandes.

## **update-service-settings**

L'exemple de code suivant montre comment utiliserupdate-service-settings.

AWS CLI

Pour mettre à jour les paramètres du License Manager

L'update-service-settingsexemple suivant permet la découverte de ressources entre comptes pour License Manager dans la AWS région actuelle. Le compartiment Amazon S3 est la synchronisation des données de ressources requise pour l'inventaire de Systems Manager.

**aws license-manager update-service-settings \ --organization-configuration** *EnableIntegration=true* **\ --enable-cross-accounts-discovery \ --s3-bucket-arn** *arn:aws:s3:::aws-license-manager-service-abcd1234EXAMPLE*

Cette commande ne produit aucun résultat.

• Pour API plus de détails, voir [UpdateServiceSettings](https://awscli.amazonaws.com/v2/documentation/api/latest/reference/license-manager/update-service-settings.html)la section Référence des AWS CLI commandes.

# Exemples d'utilisation de Lightsail AWS CLI

Les exemples de code suivants vous montrent comment effectuer des actions et implémenter des scénarios courants à l' AWS Command Line Interface aide de Lightsail.

Les actions sont des extraits de code de programmes plus larges et doivent être exécutées dans leur contexte. Alors que les actions vous indiquent comment appeler des fonctions de service individuelles, vous pouvez les voir en contexte dans leurs scénarios associés et dans des exemples interservices.

Les Scénarios sont des exemples de code qui vous montrent comment accomplir une tâche spécifique en appelant plusieurs fonctions au sein d'un même service.

Chaque exemple inclut un lien vers GitHub, où vous pouvez trouver des instructions sur la façon de configurer et d'exécuter le code en contexte.

## **Rubriques**

• [Actions](#page-289-0)

Actions

# **allocate-static-ip**

L'exemple de code suivant montre comment utiliserallocate-static-ip.

## AWS CLI

Pour créer une adresse IP statique

L'allocate-static-ipexemple suivant crée l'adresse IP statique spécifiée, qui peut être attachée à une instance.
```
aws lightsail allocate-static-ip \ 
     --static-ip-name StaticIp-1
```
Sortie :

```
{ 
     "operations": [ 
          { 
              "id": "b5d06d13-2f19-4683-889f-dEXAMPLEed79", 
              "resourceName": "StaticIp-1", 
              "resourceType": "StaticIp", 
              "createdAt": 1571071325.076, 
              "location": { 
                   "availabilityZone": "all", 
                   "regionName": "us-west-2" 
              }, 
              "isTerminal": true, 
              "operationType": "AllocateStaticIp", 
              "status": "Succeeded", 
              "statusChangedAt": 1571071325.274 
          } 
     ]
}
```
• Pour API plus de détails, voir [AllocateStaticIpl](https://awscli.amazonaws.com/v2/documentation/api/latest/reference/lightsail/allocate-static-ip.html)a section Référence des AWS CLI commandes.

### **attach-disk**

L'exemple de code suivant montre comment utiliserattach-disk.

### AWS CLI

Pour associer un disque de stockage par blocs à une instance

L'attach-diskexemple suivant attache un disque Disk-1 à une instance WordPress Multisite-1 avec le chemin de disque de /dev/xvdf

```
aws lightsail attach-disk \ 
     --disk-name Disk-1 \ 
     --disk-path /dev/xvdf \ 
     --instance-name WordPress_Multisite-1
```
#### Sortie :

```
{ 
     "operations": [ 
          { 
              "id": "10a08267-19ce-43be-b913-6EXAMPLE7e80", 
              "resourceName": "Disk-1", 
              "resourceType": "Disk", 
              "createdAt": 1571071465.472, 
              "location": { 
                   "availabilityZone": "us-west-2a", 
                   "regionName": "us-west-2" 
              }, 
              "isTerminal": false, 
              "operationDetails": "WordPress_Multisite-1", 
              "operationType": "AttachDisk", 
              "status": "Started", 
              "statusChangedAt": 1571071465.472 
          }, 
          { 
              "id": "2912c477-5295-4539-88c9-bEXAMPLEd1f0", 
              "resourceName": "WordPress_Multisite-1", 
              "resourceType": "Instance", 
              "createdAt": 1571071465.474, 
              "location": { 
                   "availabilityZone": "us-west-2a", 
                   "regionName": "us-west-2" 
              }, 
              "isTerminal": false, 
              "operationDetails": "Disk-1", 
              "operationType": "AttachDisk", 
              "status": "Started", 
              "statusChangedAt": 1571071465.474 
         } 
    \mathbf{I}}
```
• Pour API plus de détails, voir [AttachDiskl](https://awscli.amazonaws.com/v2/documentation/api/latest/reference/lightsail/attach-disk.html)a section Référence des AWS CLI commandes.

# **attach-instances-to-load-balancer**

L'exemple de code suivant montre comment utiliserattach-instances-to-load-balancer.

### AWS CLI

Pour associer des instances à un équilibreur de charge

L'attach-instances-to-load-balancerexemple suivant attache des instances MEAN-1MEAN-2, et MEAN-3 à l'équilibreur LoadBalancer-1 de charge.

```
aws lightsail attach-instances-to-load-balancer \ 
     --instance-names {"MEAN-1","MEAN-2","MEAN-3"} \ 
     --load-balancer-name LoadBalancer-1
```

```
{ 
     "operations": [ 
          { 
              "id": "8055d19d-abb2-40b9-b527-1EXAMPLE3c7b", 
              "resourceName": "LoadBalancer-1", 
              "resourceType": "LoadBalancer", 
              "createdAt": 1571071699.892, 
              "location": { 
                   "availabilityZone": "all", 
                   "regionName": "us-west-2" 
              }, 
              "isTerminal": false, 
              "operationDetails": "MEAN-2", 
              "operationType": "AttachInstancesToLoadBalancer", 
              "status": "Started", 
              "statusChangedAt": 1571071699.892 
         }, 
         { 
              "id": "c35048eb-8538-456a-a118-0EXAMPLEfb73", 
              "resourceName": "MEAN-2", 
              "resourceType": "Instance", 
              "createdAt": 1571071699.887, 
              "location": { 
                   "availabilityZone": "all", 
                  "regionName": "us-west-2" 
              }, 
              "isTerminal": false, 
              "operationDetails": "LoadBalancer-1", 
              "operationType": "AttachInstancesToLoadBalancer", 
              "status": "Started",
```

```
 "statusChangedAt": 1571071699.887 
 }, 
 { 
     "id": "910d09e0-adc5-4372-bc2e-0EXAMPLEd891", 
     "resourceName": "LoadBalancer-1", 
     "resourceType": "LoadBalancer", 
     "createdAt": 1571071699.882, 
     "location": { 
          "availabilityZone": "all", 
         "regionName": "us-west-2" 
     }, 
     "isTerminal": false, 
     "operationDetails": "MEAN-3", 
     "operationType": "AttachInstancesToLoadBalancer", 
     "status": "Started", 
     "statusChangedAt": 1571071699.882 
 }, 
 { 
     "id": "178b18ac-43e8-478c-9bed-1EXAMPLE4755", 
     "resourceName": "MEAN-3", 
     "resourceType": "Instance", 
     "createdAt": 1571071699.901, 
     "location": { 
          "availabilityZone": "all", 
          "regionName": "us-west-2" 
     }, 
     "isTerminal": false, 
     "operationDetails": "LoadBalancer-1", 
     "operationType": "AttachInstancesToLoadBalancer", 
     "status": "Started", 
     "statusChangedAt": 1571071699.901 
 }, 
 { 
     "id": "fb62536d-2a98-4190-a6fc-4EXAMPLE7470", 
     "resourceName": "LoadBalancer-1", 
     "resourceType": "LoadBalancer", 
     "createdAt": 1571071699.885, 
     "location": { 
          "availabilityZone": "all", 
          "regionName": "us-west-2" 
     }, 
     "isTerminal": false, 
     "operationDetails": "MEAN-1", 
     "operationType": "AttachInstancesToLoadBalancer",
```

```
 "status": "Started", 
              "statusChangedAt": 1571071699.885 
         }, 
          { 
              "id": "787dac0d-f98d-46c3-8571-3EXAMPLE5a85", 
              "resourceName": "MEAN-1", 
              "resourceType": "Instance", 
              "createdAt": 1571071699.901, 
              "location": { 
                   "availabilityZone": "all", 
                   "regionName": "us-west-2" 
              }, 
              "isTerminal": false, 
              "operationDetails": "LoadBalancer-1", 
              "operationType": "AttachInstancesToLoadBalancer", 
              "status": "Started", 
              "statusChangedAt": 1571071699.901 
          } 
    \mathbf{I}}
```
• Pour API plus de détails, voir [AttachInstancesToLoadBalancerl](https://awscli.amazonaws.com/v2/documentation/api/latest/reference/lightsail/attach-instances-to-load-balancer.html)a section Référence des AWS CLI commandes.

# **attach-load-balancer-tls-certificate**

L'exemple de code suivant montre comment utiliserattach-load-balancer-tls-certificate.

AWS CLI

Pour associer un TLS certificat à un équilibreur de charge

L'attach-load-balancer-tls-certificateexemple suivant attache le TLS certificat de l'équilibreur de charge Certificate2 à l'équilibreur de charge. LoadBalancer-1

```
aws lightsail attach-load-balancer-tls-certificate \ 
     --certificate-name Certificate2 \ 
     --load-balancer-name LoadBalancer-1
```
Sortie :

{

```
 "operations": [ 
         { 
              "id": "cf1ad6e3-3cbb-4b8a-a7f2-3EXAMPLEa118", 
              "resourceName": "LoadBalancer-1", 
              "resourceType": "LoadBalancer", 
              "createdAt": 1571072255.416, 
              "location": { 
                  "availabilityZone": "all", 
                  "regionName": "us-west-2" 
              }, 
              "isTerminal": true, 
              "operationDetails": "Certificate2", 
              "operationType": "AttachLoadBalancerTlsCertificate", 
              "status": "Succeeded", 
              "statusChangedAt": 1571072255.416 
         }, 
          { 
              "id": "dae1bcfb-d531-4c06-b4ea-bEXAMPLEc04e", 
              "resourceName": "Certificate2", 
              "resourceType": "LoadBalancerTlsCertificate", 
              "createdAt": 1571072255.416, 
              "location": { 
                  "availabilityZone": "all", 
                  "regionName": "us-west-2" 
              }, 
              "isTerminal": true, 
              "operationDetails": "LoadBalancer-1", 
              "operationType": "AttachLoadBalancerTlsCertificate", 
              "status": "Succeeded", 
              "statusChangedAt": 1571072255.416 
         } 
     ]
}
```
• Pour API plus de détails, voir [AttachLoadBalancerTlsCertificate](https://awscli.amazonaws.com/v2/documentation/api/latest/reference/lightsail/attach-load-balancer-tls-certificate.html)la section Référence des AWS CLI commandes.

# **attach-static-ip**

L'exemple de code suivant montre comment utiliserattach-static-ip.

### AWS CLI

Pour associer une adresse IP statique à une instance

L'attach-static-ipexemple suivant attache une adresse IP statique StaticIp-1 à l'instanceMEAN-1.

```
aws lightsail attach-static-ip \ 
     --static-ip-name StaticIp-1 \ 
     --instance-name MEAN-1
```

```
{ 
     "operations": [ 
          { 
              "id": "45e6fa13-4808-4b8d-9292-bEXAMPLE20b2", 
              "resourceName": "StaticIp-1", 
              "resourceType": "StaticIp", 
              "createdAt": 1571072569.375, 
              "location": { 
                   "availabilityZone": "all", 
                  "regionName": "us-west-2" 
              }, 
              "isTerminal": true, 
              "operationDetails": "MEAN-1", 
              "operationType": "AttachStaticIp", 
              "status": "Succeeded", 
              "statusChangedAt": 1571072569.375 
         }, 
         { 
              "id": "9ee09a17-863c-4e51-8a6d-3EXAMPLE5475", 
              "resourceName": "MEAN-1", 
              "resourceType": "Instance", 
              "createdAt": 1571072569.376, 
              "location": { 
                   "availabilityZone": "us-west-2a", 
                  "regionName": "us-west-2" 
              }, 
              "isTerminal": true, 
              "operationDetails": "StaticIp-1", 
              "operationType": "AttachStaticIp", 
              "status": "Succeeded",
```

```
 "statusChangedAt": 1571072569.376 
          } 
     ]
}
```
• Pour API plus de détails, voir [AttachStaticIp](https://awscli.amazonaws.com/v2/documentation/api/latest/reference/lightsail/attach-static-ip.html)la section Référence des AWS CLI commandes.

# **close-instance-public-ports**

L'exemple de code suivant montre comment utiliserclose-instance-public-ports.

### AWS CLI

Pour fermer les ports de pare-feu d'une instance

L'close-instance-public-portsexemple suivant ferme le TCP port 22 sur l'instanceMEAN-2.

```
aws lightsail close-instance-public-ports \ 
     --instance-name MEAN-2 \ 
     --port-info fromPort=22,protocol=TCP,toPort=22
```

```
{ 
     "operation": { 
          "id": "4f328636-1c96-4649-ae6d-1EXAMPLEf446", 
          "resourceName": "MEAN-2", 
          "resourceType": "Instance", 
          "createdAt": 1571072845.737, 
          "location": { 
              "availabilityZone": "us-west-2a", 
              "regionName": "us-west-2" 
         }, 
          "isTerminal": true, 
          "operationDetails": "22/tcp", 
          "operationType": "CloseInstancePublicPorts", 
          "status": "Succeeded", 
          "statusChangedAt": 1571072845.737 
     }
}
```
• Pour API plus de détails, voir [CloseInstancePublicPortsl](https://awscli.amazonaws.com/v2/documentation/api/latest/reference/lightsail/close-instance-public-ports.html)a section Référence des AWS CLI commandes.

#### **copy-snapshot**

L'exemple de code suivant montre comment utilisercopy-snapshot.

AWS CLI

Exemple 1 : pour copier un instantané dans la même AWS région

L'copy-snapshotexemple suivant copie un instantané d'instance MEAN-1-1571075291 en tant qu'instantané d'instance MEAN-1-Copy dans la même AWS régionus-west-2.

```
aws lightsail copy-snapshot \ 
     --source-snapshot-name MEAN-1-1571075291 \ 
     --target-snapshot-name MEAN-1-Copy \ 
     --source-region us-west-2
```

```
{ 
     "operations": [ 
          { 
              "id": "ced16fc1-f401-4556-8d82-1EXAMPLEb982", 
              "resourceName": "MEAN-1-Copy", 
              "resourceType": "InstanceSnapshot", 
              "createdAt": 1571075581.498, 
              "location": { 
                   "availabilityZone": "all", 
                   "regionName": "us-west-2" 
              }, 
              "isTerminal": false, 
              "operationDetails": "us-west-2:MEAN-1-1571075291", 
              "operationType": "CopySnapshot", 
              "status": "Started", 
              "statusChangedAt": 1571075581.498 
          } 
    \mathbf{I}}
```
Pour plus d'informations, consultez [Copier des instantanés d'une AWS région à une autre dans](https://lightsail.aws.amazon.com/ls/docs/en_us/articles/amazon-lightsail-copying-snapshots-from-one-region-to-another)  [Amazon Lightsail dans](https://lightsail.aws.amazon.com/ls/docs/en_us/articles/amazon-lightsail-copying-snapshots-from-one-region-to-another) le Guide de développement de Lightsail.

Exemple 2 : pour copier un instantané d'une AWS région à une autre

L'copy-snapshotexemple suivant copie un instantané d'instance MEAN-1-1571075291 en tant qu'instantané MEAN-1-1571075291-Copy d'instance de AWS Region us-west-2 versuseast-1.

```
aws lightsail copy-snapshot \ 
     --source-snapshot-name MEAN-1-1571075291 \ 
     --target-snapshot-name MEAN-1-1571075291-Copy \ 
     --source-region us-west-2 \ 
     --region us-east-1
```
Sortie :

```
{ 
     "operations": [ 
          { 
              "id": "91116b79-119c-4451-b44a-dEXAMPLEd97b", 
              "resourceName": "MEAN-1-1571075291-Copy", 
              "resourceType": "InstanceSnapshot", 
              "createdAt": 1571075695.069, 
              "location": { 
                   "availabilityZone": "all", 
                   "regionName": "us-east-1" 
              }, 
              "isTerminal": false, 
              "operationDetails": "us-west-2:MEAN-1-1571075291", 
              "operationType": "CopySnapshot", 
              "status": "Started", 
              "statusChangedAt": 1571075695.069 
          } 
    \mathbf{I}}
```
Pour plus d'informations, consultez [Copier des instantanés d'une AWS région à une autre dans](https://lightsail.aws.amazon.com/ls/docs/en_us/articles/amazon-lightsail-copying-snapshots-from-one-region-to-another)  [Amazon Lightsail dans](https://lightsail.aws.amazon.com/ls/docs/en_us/articles/amazon-lightsail-copying-snapshots-from-one-region-to-another) le Guide de développement de Lightsail.

Exemple 3 : pour copier un instantané automatique dans la même AWS région

L'copy-snapshotexemple suivant copie un instantané automatique 2019-10-14 de l'instance WordPress-1 sous la forme d'un instantané manuel WordPress-1-10142019 dans la AWS régionus-west-2.

```
aws lightsail copy-snapshot \ 
     --source-resource-name WordPress-1 \ 
     --restore-date 2019-10-14 \ 
     --target-snapshot-name WordPress-1-10142019 \ 
     --source-region us-west-2
```
Sortie :

```
{ 
     "operations": [ 
          { 
              "id": "be3e6754-cd1d-48e6-ad9f-2EXAMPLE1805", 
              "resourceName": "WordPress-1-10142019", 
              "resourceType": "InstanceSnapshot", 
              "createdAt": 1571082412.311, 
              "location": { 
                   "availabilityZone": "all", 
                   "regionName": "us-west-2" 
              }, 
              "isTerminal": false, 
              "operationDetails": "us-west-2:WordPress-1", 
              "operationType": "CopySnapshot", 
              "status": "Started", 
              "statusChangedAt": 1571082412.311 
         } 
     ]
}
```
Pour plus d'informations, consultez la section [Conservation des instantanés automatiques des](https://lightsail.aws.amazon.com/ls/docs/en_us/articles/amazon-lightsail-keeping-automatic-snapshots)  [instances ou des disques dans Amazon Lightsail dans](https://lightsail.aws.amazon.com/ls/docs/en_us/articles/amazon-lightsail-keeping-automatic-snapshots) le Guide de développement de Lightsail.

Exemple 4 : pour copier un instantané automatique d'une AWS région à une autre

L'copy-snapshotexemple suivant copie un instantané automatique 2019-10-14 de l'instance WordPress-1 sous la forme d'un instantané manuel WordPress-1-10142019 de la AWS région us-west-2 versus-east-1.

```
aws lightsail copy-snapshot \
```

```
 --source-resource-name WordPress-1 \ 
 --restore-date 2019-10-14 \ 
 --target-snapshot-name WordPress-1-10142019 \ 
 --source-region us-west-2 \ 
 --region us-east-1
```
Sortie :

```
{ 
     "operations": [ 
         { 
              "id": "dffa128b-0b07-476e-b390-bEXAMPLE3775", 
              "resourceName": "WordPress-1-10142019", 
              "resourceType": "InstanceSnapshot", 
              "createdAt": 1571082493.422, 
              "location": { 
                   "availabilityZone": "all", 
                   "regionName": "us-east-1" 
              }, 
              "isTerminal": false, 
              "operationDetails": "us-west-2:WordPress-1", 
              "operationType": "CopySnapshot", 
              "status": "Started", 
              "statusChangedAt": 1571082493.422 
         } 
     ]
}
```
Pour plus d'informations, consultez la section [Conservation des instantanés automatiques des](https://lightsail.aws.amazon.com/ls/docs/en_us/articles/amazon-lightsail-keeping-automatic-snapshots)  [instances ou des disques dans Amazon Lightsail dans](https://lightsail.aws.amazon.com/ls/docs/en_us/articles/amazon-lightsail-keeping-automatic-snapshots) le Guide de développement de Lightsail.

• Pour API plus de détails, voir [CopySnapshotl](https://awscli.amazonaws.com/v2/documentation/api/latest/reference/lightsail/copy-snapshot.html)a section Référence des AWS CLI commandes.

#### **create-disk-from-snapshot**

L'exemple de code suivant montre comment utilisercreate-disk-from-snapshot.

AWS CLI

Pour créer un, créez un disque à partir d'un instantané de disque

L'create-disk-from-snapshotexemple suivant crée un disque de stockage par blocs nommé Disk-2 à partir de l'instantané du disque de stockage par blocs spécifié. Le disque est créé dans la AWS région et la zone de disponibilité spécifiées, avec 32 Go d'espace de stockage.

```
aws lightsail create-disk-from-snapshot \ 
     --disk-name Disk-2 \ 
     --disk-snapshot-name Disk-1-1566839161 \ 
     --availability-zone us-west-2a \ 
     --size-in-gb 32
```
Sortie :

```
{ 
     "operations": [ 
          { 
               "id": "d42b605d-5ef1-4b4a-8791-7a3e8b66b5e7", 
              "resourceName": "Disk-2", 
              "resourceType": "Disk", 
               "createdAt": 1569624941.471, 
               "location": { 
                   "availabilityZone": "us-west-2a", 
                   "regionName": "us-west-2" 
              }, 
              "isTerminal": false, 
              "operationType": "CreateDiskFromSnapshot", 
               "status": "Started", 
              "statusChangedAt": 1569624941.791 
          } 
    \mathbf{I}}
```
Pour plus d'informations, consultez la section [Création d'un disque de stockage par blocs à partir](https://lightsail.aws.amazon.com/ls/docs/en_us/articles/create-new-block-storage-disk-from-snapshot) [d'un instantané dans Amazon Lightsail](https://lightsail.aws.amazon.com/ls/docs/en_us/articles/create-new-block-storage-disk-from-snapshot) dans le Guide du développeur de Lightsail.

• Pour API plus de détails, voir [CreateDiskFromSnapshot](https://awscli.amazonaws.com/v2/documentation/api/latest/reference/lightsail/create-disk-from-snapshot.html)la section Référence des AWS CLI commandes.

### **create-disk-snapshot**

L'exemple de code suivant montre comment utilisercreate-disk-snapshot.

### AWS CLI

### Exemple 1 : pour créer un instantané d'un disque

L'create-disk-snapshotexemple suivant crée un instantané nommé DiskSnapshot-1 du disque de stockage par blocs spécifié.

```
aws lightsail create-disk-snapshot \ 
     --disk-name Disk-1 \ 
     --disk-snapshot-name DiskSnapshot-1
```

```
{ 
     "operations": [ 
          { 
              "id": "fa74c6d2-03a3-4f42-a7c7-792f124d534b", 
              "resourceName": "DiskSnapshot-1", 
              "resourceType": "DiskSnapshot", 
              "createdAt": 1569625129.739, 
              "location": { 
                   "availabilityZone": "all", 
                   "regionName": "us-west-2" 
              }, 
              "isTerminal": false, 
              "operationDetails": "Disk-1", 
              "operationType": "CreateDiskSnapshot", 
              "status": "Started", 
              "statusChangedAt": 1569625129.739 
         }, 
         { 
              "id": "920a25df-185c-4528-87cd-7b85f5488c06", 
              "resourceName": "Disk-1", 
              "resourceType": "Disk", 
              "createdAt": 1569625129.739, 
              "location": { 
                   "availabilityZone": "us-west-2a", 
                  "regionName": "us-west-2" 
              }, 
              "isTerminal": false, 
              "operationDetails": "DiskSnapshot-1", 
              "operationType": "CreateDiskSnapshot", 
              "status": "Started",
```

```
 "statusChangedAt": 1569625129.739 
          } 
     ]
}
```
Exemple 2 : pour créer un instantané du disque système d'une instance

L'create-disk-snapshotexemple suivant crée un instantané du disque système de l'instance spécifiée.

```
aws lightsail create-disk-snapshot \ 
     --instance-name WordPress-1 \ 
     --disk-snapshot-name SystemDiskSnapshot-1
```

```
{ 
     "operations": [ 
         { 
              "id": "f508cf1c-6597-42a6-a4c3-4aebd75af0d9", 
              "resourceName": "SystemDiskSnapshot-1", 
              "resourceType": "DiskSnapshot", 
              "createdAt": 1569625294.685, 
              "location": { 
                   "availabilityZone": "all", 
                  "regionName": "us-west-2" 
              }, 
              "isTerminal": false, 
              "operationDetails": "WordPress-1", 
              "operationType": "CreateDiskSnapshot", 
              "status": "Started", 
              "statusChangedAt": 1569625294.685 
         }, 
          { 
              "id": "0bb9f712-da3b-4d99-b508-3bf871d989e5", 
              "resourceName": "WordPress-1", 
              "resourceType": "Instance", 
              "createdAt": 1569625294.685, 
              "location": { 
                   "availabilityZone": "us-west-2a", 
                   "regionName": "us-west-2" 
              }, 
              "isTerminal": false,
```

```
 "operationDetails": "SystemDiskSnapshot-1", 
              "operationType": "CreateDiskSnapshot", 
              "status": "Started", 
              "statusChangedAt": 1569625294.685 
         } 
     ]
}
```
Pour plus d'informations, consultez les sections [Instantanés dans Amazon Lightsail](https://lightsail.aws.amazon.com/ls/docs/en_us/articles/understanding-instance-snapshots-in-amazon-lightsail) [et Création](https://lightsail.aws.amazon.com/ls/docs/en_us/articles/amazon-lightsail-create-an-instance-root-volume-snapshot)  [d'un instantané d'un volume racine d'instance dans Amazon Lightsail dans le Guide du](https://lightsail.aws.amazon.com/ls/docs/en_us/articles/amazon-lightsail-create-an-instance-root-volume-snapshot)  [développeur de Lightsail](https://lightsail.aws.amazon.com/ls/docs/en_us/articles/amazon-lightsail-create-an-instance-root-volume-snapshot).

• Pour API plus de détails, voir [CreateDiskSnapshot](https://awscli.amazonaws.com/v2/documentation/api/latest/reference/lightsail/create-disk-snapshot.html)la section Référence des AWS CLI commandes.

### **create-disk**

L'exemple de code suivant montre comment utilisercreate-disk.

### AWS CLI

Pour créer un disque de stockage par blocs

L'create-diskexemple suivant crée un disque de stockage par blocs Disk-1 dans la AWS région et la zone de disponibilité spécifiées, avec 32 Go d'espace de stockage.

```
aws lightsail create-disk \ 
     --disk-name Disk-1 \ 
     --availability-zone us-west-2a \ 
     --size-in-gb 32
```

```
{ 
     "operations": [ 
\overline{\mathcal{L}} "id": "1c85e2ec-86ba-4697-b936-77f4d3dc013a", 
               "resourceName": "Disk-1", 
               "resourceType": "Disk", 
               "createdAt": 1569449220.36, 
               "location": { 
                   "availabilityZone": "us-west-2a",
```

```
 "regionName": "us-west-2" 
              }, 
              "isTerminal": false, 
              "operationType": "CreateDisk", 
              "status": "Started", 
              "statusChangedAt": 1569449220.588 
          } 
     ]
}
```
• Pour API plus de détails, voir [CreateDiskl](https://awscli.amazonaws.com/v2/documentation/api/latest/reference/lightsail/create-disk.html)a section Référence des AWS CLI commandes.

### **create-domain-entry**

L'exemple de code suivant montre comment utilisercreate-domain-entry.

### AWS CLI

Pour créer une entrée de domaine (DNSenregistrement)

L'create-domain-entryexemple suivant crée un DNS enregistrement (A) pour le sommet du domaine spécifié qui pointe vers l'adresse IP d'une instance.

Remarque : les API opérations liées au domaine de Lightsail ne sont disponibles que dans la région. us-east-1 Si votre CLI profil est configuré pour utiliser une autre région, vous devez inclure le --region us-east-1 paramètre, sinon la commande échoue.

```
aws lightsail create-domain-entry \ 
     --region us-east-1 \ 
     --domain-name example.com \ 
     --domain-entry name=example.com,type=A,target=192.0.2.0
```

```
{ 
     "operation": { 
          "id": "5be4494d-56f4-41fc-8730-693dcd0ef9e2", 
          "resourceName": "example.com", 
          "resourceType": "Domain", 
          "createdAt": 1569865296.519, 
          "location": { 
              "availabilityZone": "all",
```

```
 "regionName": "global" 
          }, 
          "isTerminal": true, 
          "operationType": "CreateDomainEntry", 
          "status": "Succeeded", 
          "statusChangedAt": 1569865296.519 
     }
}
```
Pour plus d'informations, consultez [Amazon Lightsail et Création d'DNSune zone pour gérer les](https://lightsail.aws.amazon.com/ls/docs/en_us/articles/understanding-dns-in-amazon-lightsail)  [enregistrements de votre domaine DNS dans](https://lightsail.aws.amazon.com/ls/docs/en_us/articles/understanding-dns-in-amazon-lightsail) [Amazon Lightsail DNS du guide du développeur de](https://lightsail.aws.amazon.com/ls/docs/en_us/articles/lightsail-how-to-create-dns-entry) [Lightsail](https://lightsail.aws.amazon.com/ls/docs/en_us/articles/lightsail-how-to-create-dns-entry).

• Pour API plus de détails, voir [CreateDomainEntryl](https://awscli.amazonaws.com/v2/documentation/api/latest/reference/lightsail/create-domain-entry.html)a section Référence des AWS CLI commandes.

#### **create-domain**

L'exemple de code suivant montre comment utilisercreate-domain.

```
AWS CLI
```
Pour créer un domaine (DNSzone)

L'create-domainexemple suivant crée une DNS zone pour le domaine spécifié.

Remarque : les API opérations liées au domaine de Lightsail ne sont disponibles que dans la région. us-east-1 Si votre CLI profil est configuré pour utiliser une autre région, vous devez inclure le --region us-east-1 paramètre, sinon la commande échoue.

```
aws lightsail create-domain \ 
     --region us-east-1 \ 
     --domain-name example.com
```

```
{ 
     "operation": { 
          "id": "64e522c8-9ae1-4c05-9b65-3f237324dc34", 
          "resourceName": "example.com", 
          "resourceType": "Domain", 
          "createdAt": 1569864291.92,
```

```
 "location": { 
              "availabilityZone": "all", 
              "regionName": "global" 
          }, 
          "isTerminal": true, 
          "operationType": "CreateDomain", 
          "status": "Succeeded", 
          "statusChangedAt": 1569864292.109 
     }
}
```
Pour plus d'informations, consultez [Amazon Lightsail et Création d'DNSune zone pour gérer les](https://lightsail.aws.amazon.com/ls/docs/en_us/articles/understanding-dns-in-amazon-lightsail)  [enregistrements de votre domaine DNS dans](https://lightsail.aws.amazon.com/ls/docs/en_us/articles/understanding-dns-in-amazon-lightsail) [Amazon Lightsail DNS du guide du développeur de](https://lightsail.aws.amazon.com/ls/docs/en_us/articles/lightsail-how-to-create-dns-entry) [Lightsail](https://lightsail.aws.amazon.com/ls/docs/en_us/articles/lightsail-how-to-create-dns-entry).

• Pour API plus de détails, voir [CreateDomainl](https://awscli.amazonaws.com/v2/documentation/api/latest/reference/lightsail/create-domain.html)a section Référence des AWS CLI commandes.

# **create-instance-snapshot**

L'exemple de code suivant montre comment utilisercreate-instance-snapshot.

AWS CLI

Pour créer un instantané d'une instance

L'create-instance-snapshotexemple suivant crée un instantané à partir de l'instance spécifiée.

```
aws lightsail create-instance-snapshot \ 
     --instance-name WordPress-1 \ 
     --instance-snapshot-name WordPress-Snapshot-1
```

```
{ 
     "operations": [ 
\overline{\mathcal{L}} "id": "4c3db559-9dd0-41e7-89c0-2cb88c19786f", 
              "resourceName": "WordPress-Snapshot-1", 
               "resourceType": "InstanceSnapshot", 
              "createdAt": 1569866438.48, 
               "location": { 
                   "availabilityZone": "all",
```

```
 "regionName": "us-west-2" 
          }, 
          "isTerminal": false, 
          "operationDetails": "WordPress-1", 
          "operationType": "CreateInstanceSnapshot", 
          "status": "Started", 
          "statusChangedAt": 1569866438.48 
     }, 
     { 
          "id": "c04fdc45-2981-488c-88b5-d6d2fd759a6a", 
          "resourceName": "WordPress-1", 
          "resourceType": "Instance", 
          "createdAt": 1569866438.48, 
          "location": { 
              "availabilityZone": "us-west-2a", 
              "regionName": "us-west-2" 
          }, 
          "isTerminal": false, 
          "operationDetails": "WordPress-Snapshot-1", 
          "operationType": "CreateInstanceSnapshot", 
          "status": "Started", 
          "statusChangedAt": 1569866438.48 
     } 
\mathbf{I}
```
• Pour API plus de détails, voir [CreateInstanceSnapshot](https://awscli.amazonaws.com/v2/documentation/api/latest/reference/lightsail/create-instance-snapshot.html)la section Référence des AWS CLI commandes.

# **create-instances-from-snapshot**

L'exemple de code suivant montre comment utilisercreate-instances-from-snapshot.

AWS CLI

}

Pour créer une instance à partir d'un instantané

L'create-instances-from-snapshotexemple suivant crée une instance à partir de l'instantané d'instance spécifié, dans la AWS région et la zone de disponibilité spécifiées, en utilisant le USD bundle à 10\$.

Remarque : Le bundle que vous spécifiez doit avoir des spécifications égales ou supérieures à celles du bundle de l'instance source d'origine utilisée pour créer le cliché.

```
aws lightsail create-instances-from-snapshot \ 
     --instance-snapshot-name WordPress-1-1569866208 \ 
     --instance-names WordPress-2 \ 
     --availability-zone us-west-2a \ 
     --bundle-id medium_2_0
```
Sortie :

```
{ 
     "operations": [ 
          { 
              "id": "003f8271-b711-464d-b9b8-7f3806cb496e", 
              "resourceName": "WordPress-2", 
              "resourceType": "Instance", 
              "createdAt": 1569865914.908, 
              "location": { 
                   "availabilityZone": "us-west-2a", 
                   "regionName": "us-west-2" 
              }, 
              "isTerminal": false, 
              "operationType": "CreateInstancesFromSnapshot", 
              "status": "Started", 
              "statusChangedAt": 1569865914.908 
          } 
     ]
}
```
• Pour API plus de détails, voir [CreateInstancesFromSnapshot](https://awscli.amazonaws.com/v2/documentation/api/latest/reference/lightsail/create-instances-from-snapshot.html)la section Référence des AWS CLI commandes.

#### **create-instances**

L'exemple de code suivant montre comment utilisercreate-instances.

AWS CLI

Exemple 1 : pour créer une instance unique

L'create-instancesexemple suivant crée une instance dans la AWS région et la zone de disponibilité spécifiées, à l'aide du WordPress plan et du bundle à 3,50\$USD.

**aws lightsail create-instances \** 

```
 --instance-names Instance-1 \ 
 --availability-zone us-west-2a \ 
 --blueprint-id wordpress_5_1_1_2 \ 
 --bundle-id nano_2_0
```
Sortie :

```
{ 
     "operations": [ 
          { 
              "id": "9a77158f-7be3-4d6d-8054-cf5ae2b720cc", 
              "resourceName": "Instance-1", 
              "resourceType": "Instance", 
              "createdAt": 1569447986.061, 
              "location": { 
                   "availabilityZone": "us-west-2a", 
                   "regionName": "us-west-2" 
              }, 
              "isTerminal": false, 
              "operationType": "CreateInstance", 
              "status": "Started", 
              "statusChangedAt": 1569447986.061 
          } 
    \mathbf{I}}
```
Exemple 2 : pour créer plusieurs instances à la fois

L'create-instancesexemple suivant crée trois instances dans la AWS région et la zone de disponibilité spécifiées, à l'aide du WordPress plan et du bundle à 3,50\$USD.

```
aws lightsail create-instances \ 
     --instance-names {"Instance1","Instance2","Instance3"} \ 
     --availability-zone us-west-2a \ 
     --blueprint-id wordpress_5_1_1_2 \ 
     --bundle-id nano_2_0
```

```
{ 
      "operations": [ 
            {
```

```
 "id": "5492f015-9d2e-48c6-8eea-b516840e6903", 
         "resourceName": "Instance1", 
         "resourceType": "Instance", 
          "createdAt": 1569448780.054, 
         "location": { 
              "availabilityZone": "us-west-2a", 
              "regionName": "us-west-2" 
         }, 
         "isTerminal": false, 
         "operationType": "CreateInstance", 
         "status": "Started", 
         "statusChangedAt": 1569448780.054 
     }, 
     { 
         "id": "c58b5f46-2676-44c8-b95c-3ad375898515", 
         "resourceName": "Instance2", 
         "resourceType": "Instance", 
         "createdAt": 1569448780.054, 
         "location": { 
              "availabilityZone": "us-west-2a", 
              "regionName": "us-west-2" 
         }, 
         "isTerminal": false, 
         "operationType": "CreateInstance", 
         "status": "Started", 
         "statusChangedAt": 1569448780.054 
     }, 
     { 
         "id": "a5ad8006-9bee-4499-9eb7-75e42e6f5882", 
         "resourceName": "Instance3", 
         "resourceType": "Instance", 
         "createdAt": 1569448780.054, 
          "location": { 
              "availabilityZone": "us-west-2a", 
              "regionName": "us-west-2" 
         }, 
         "isTerminal": false, 
         "operationType": "CreateInstance", 
         "status": "Started", 
         "statusChangedAt": 1569448780.054 
     } 
\mathbf{I}
```
}

• Pour API plus de détails, voir [CreateInstancesl](https://awscli.amazonaws.com/v2/documentation/api/latest/reference/lightsail/create-instances.html)a section Référence des AWS CLI commandes.

#### **create-key-pair**

L'exemple de code suivant montre comment utilisercreate-key-pair.

#### AWS CLI

Création d'une paire de clés

L'create-key-pairexemple suivant crée une paire de clés que vous pouvez utiliser pour vous authentifier et vous connecter à une instance.

```
aws lightsail create-key-pair \ 
     --key-pair-name MyPersonalKeyPair
```
La sortie fournit la valeur de clé privée base64 que vous pouvez utiliser pour vous authentifier auprès des instances qui utilisent la paire de clés créée. Remarque : Copiez et collez la valeur de la clé privée base64 dans un emplacement sûr car vous ne pourrez pas la récupérer ultérieurement.

```
{ 
     "keyPair": { 
         "name": "MyPersonalKeyPair", 
         "arn": "arn:aws:lightsail:us-west-2:111122223333:KeyPair/55025c71-198f-403b-
b42f-a69433e724fb", 
         "supportCode": "621291663362/MyPersonalKeyPair", 
         "createdAt": 1569866556.567, 
         "location": { 
             "availabilityZone": "all", 
             "regionName": "us-west-2" 
         }, 
         "resourceType": "KeyPair" 
     }, 
     "publicKeyBase64": "ssh-rsa ssh-rsa 
 AAAAB3NzaC1yc2EAAAADAQABAAABAQCV0xUEwx96amPERH7K1bVT1tTFl9OmNk6o7m5YVHk9xlOdMbDRbFvhtXvw4jz
+BHUgedGUXno6uF7agqxZNO1kPLJBIVTW26SSYBJ0tE
+y804UyVsjrbUqCaMXDhmfXpWulMPwuXhwcKh7e8hwoTfkiX0E6Ql
+KqF/MiA3w6DCjEqvvdIO7SiEZJFsuGNfYDDN3w60Rel5MUhmn3OJdn4y/
A7NWb3IxL4pPfVE4rgFRKU8n1jp9kwRnlVMVBOWuGXk6n+H6M2f1 ", 
     "privateKeyBase64": "-----BEGIN RSA PRIVATE KEY-----
EXAMPLETCCAfICCQD6m7oRw0uXOjANBgkqhkiG9w0BAQUFADCBiDELMAkGA1UEBhMC
```

```
\nVVMxCzAJBgNVBAgTAldBMRAwDgYDVQQHEwdTZWF0dGxlMQ8wDQYDVQQKEwZBbWF6\nb24xFDASBgNVBAsTC0lBTSBD
\nBgkqhkiG9w0BCQEWEG5vb25lQGFtYXpvbi5jb20wHhcNMTEwNDI1MjA0NTIxWhcN
\nMTIwNDI0MjA0NTIxWjCBiDELMAkGA1UEBhMCVVMxCzAJBgNVBAgTAldBMRAwDgYD
\nVQQHEwdTZWF0dGxlMQ8wDQEXAMPLEwZBbWF6b24xFDASBgNVBAsTC0lBTSBDb25z
\nb2xlMRIwEAYDVQQDEwlUZXN0Q2lsYWMxHzAdBgkqhkiG9w0BCQEWEG5vb25lQGFt
\nYXpvbi5jb20wgZ8wDQYJKoZIhvcNAQEBBQADgY0AMIGJAoGBAMEXAMPLE4GmWIWJ
\n21uUSfwfEvySWtC2XADZ4nB+BLYgVIk60CpiwsZ3G93vUEIO3IyNoH/f0wYK8m9T
\nrDHudUZg3qX4waLG5M43q7Wgc/MbQITxOUSQv7c7ugFFDzQGBzZswY6786m86gpE
\nIbb3OhjZnzcvQAaREXAMPLEMm2nrAgMBAAEwDQYJKoZIhvcNAQEFBQADgYEAtCu4\nnUhVVxYUntneD9+h8Mg9q6q
+auNKyExzyLwaxlAoo7TJHidbtS4J5iNmZgXL0Fkb
\nFFBjvSfpJIlJ00zbhNYS5f6GuoEDmFJl0ZxBHjJnyp378OEXAMPLELvjx79LjSTb
\nNYiytVbZPQUQ5Yaxu2jXnimvw3rrszlaEXAMPLE=\n-----END RSA PRIVATE KEY-----", 
     "operation": { 
         "id": "67f984db-9994-45fe-ad38-59bafcaf82ef", 
         "resourceName": "MyPersonalKeyPair", 
         "resourceType": "KeyPair", 
         "createdAt": 1569866556.567, 
         "location": { 
             "availabilityZone": "all", 
             "regionName": "us-west-2" 
         }, 
         "isTerminal": true, 
         "operationType": "CreateKeyPair", 
         "status": "Succeeded", 
         "statusChangedAt": 1569866556.704 
     }
}
```
• Pour API plus de détails, voir [CreateKeyPair](https://awscli.amazonaws.com/v2/documentation/api/latest/reference/lightsail/create-key-pair.html)la section Référence des AWS CLI commandes.

# **create-load-balancer-tls-certificate**

L'exemple de code suivant montre comment utilisercreate-load-balancer-tls-certificate.

AWS CLI

Pour créer un TLS certificat pour un équilibreur de charge

L'create-load-balancer-tls-certificateexemple suivant crée un TLS certificat attaché à l'équilibreur de charge spécifié. Le certificat créé s'applique aux domaines spécifiés. Remarque : Seuls deux certificats peuvent être créés pour un équilibreur de charge.

```
aws lightsail create-load-balancer-tls-certificate \
```

```
 --certificate-alternative-names abc.example.com \ 
 --certificate-domain-name example.com \ 
 --certificate-name MySecondCertificate \ 
 --load-balancer-name MyFirstLoadBalancer
```

```
{ 
     "operations": [ 
          { 
              "id": "be663aed-cb46-41e2-9b23-e2f747245bd4", 
              "resourceName": "MySecondCertificate", 
              "resourceType": "LoadBalancerTlsCertificate", 
              "createdAt": 1569867364.971, 
              "location": { 
                  "availabilityZone": "all", 
                  "regionName": "us-west-2" 
              }, 
              "isTerminal": true, 
              "operationDetails": "MyFirstLoadBalancer", 
              "operationType": "CreateLoadBalancerTlsCertificate", 
              "status": "Succeeded", 
              "statusChangedAt": 1569867365.219 
         }, 
         { 
              "id": "f3dfa930-969e-41cc-ac7d-337178716f6d", 
              "resourceName": "MyFirstLoadBalancer", 
              "resourceType": "LoadBalancer", 
              "createdAt": 1569867364.971, 
              "location": { 
                  "availabilityZone": "all", 
                  "regionName": "us-west-2" 
              }, 
              "isTerminal": true, 
              "operationDetails": "MySecondCertificate", 
              "operationType": "CreateLoadBalancerTlsCertificate", 
              "status": "Succeeded", 
              "statusChangedAt": 1569867365.219 
         } 
     ]
}
```
• Pour API plus de détails, voir [CreateLoadBalancerTlsCertificate](https://awscli.amazonaws.com/v2/documentation/api/latest/reference/lightsail/create-load-balancer-tls-certificate.html)la section Référence des AWS CLI commandes.

### **create-load-balancer**

L'exemple de code suivant montre comment utilisercreate-load-balancer.

AWS CLI

Pour créer un équilibreur de charge

L'create-load-balancerexemple suivant crée un équilibreur de charge avec un TLS certificat. Le TLS certificat s'applique aux domaines spécifiés et achemine le trafic vers les instances du port 80.

```
aws lightsail create-load-balancer \ 
     --certificate-alternative-names www.example.com test.example.com \ 
     --certificate-domain-name example.com \ 
     --certificate-name Certificate-1 \ 
     --instance-port 80 \ 
     --load-balancer-name LoadBalancer-1
```

```
{ 
     "operations": [ 
          { 
              "id": "cc7b920a-83d8-4762-a74e-9174fe1540be", 
              "resourceName": "LoadBalancer-1", 
              "resourceType": "LoadBalancer", 
              "createdAt": 1569867169.406, 
              "location": { 
                   "availabilityZone": "all", 
                   "regionName": "us-west-2" 
              }, 
              "isTerminal": false, 
              "operationType": "CreateLoadBalancer", 
              "status": "Started", 
              "statusChangedAt": 1569867169.406 
          }, 
          {
```

```
 "id": "658ed43b-f729-42f3-a8e4-3f8024d3c98d", 
              "resourceName": "LoadBalancer-1", 
              "resourceType": "LoadBalancerTlsCertificate", 
              "createdAt": 1569867170.193, 
              "location": { 
                  "availabilityZone": "all", 
                  "regionName": "us-west-2" 
              }, 
              "isTerminal": true, 
              "operationDetails": "LoadBalancer-1", 
              "operationType": "CreateLoadBalancerTlsCertificate", 
              "status": "Succeeded", 
              "statusChangedAt": 1569867170.54 
         }, 
         { 
              "id": "4757a342-5181-4870-b1e0-227eebc35ab5", 
              "resourceName": "LoadBalancer-1", 
              "resourceType": "LoadBalancer", 
              "createdAt": 1569867170.193, 
              "location": { 
                  "availabilityZone": "all", 
                  "regionName": "us-west-2" 
              }, 
              "isTerminal": true, 
              "operationDetails": "Certificate-1", 
              "operationType": "CreateLoadBalancerTlsCertificate", 
              "status": "Succeeded", 
              "statusChangedAt": 1569867170.54 
         } 
     ]
}
```
Pour plus d'informations, consultez la section relative aux équilibreurs de [charge Lightsail](https://lightsail.aws.amazon.com/ls/docs/en_us/articles/understanding-lightsail-load-balancers) dans le Guide du développeur de Lightsail.

• Pour API plus de détails, voir [CreateLoadBalancer](https://awscli.amazonaws.com/v2/documentation/api/latest/reference/lightsail/create-load-balancer.html)la section Référence des AWS CLI commandes.

# **create-relational-database-from-snapshot**

L'exemple de code suivant montre comment utilisercreate-relational-database-fromsnapshot.

### AWS CLI

Pour créer une base de données gérée à partir d'un instantané

L'create-relational-database-from-snapshotexemple suivant crée une base de données gérée à partir de l'instantané spécifié dans la AWS région et la zone de disponibilité spécifiées, en utilisant le bundle de base de données USD standard de 15\$. Remarque : Le bundle que vous spécifiez doit avoir des spécifications égales ou supérieures à celles du bundle de la base de données source d'origine utilisé pour créer le cliché.

```
aws lightsail create-relational-database-from-snapshot \ 
     --relational-database-snapshot-name Database-Oregon-1-1566839359 \ 
     --relational-database-name Database-1 \ 
     --availability-zone us-west-2a \ 
     --relational-database-bundle-id micro_1_0 \ 
     --no-publicly-accessible
```
Sortie :

```
{ 
     "operations": [ 
         \{ "id": "ad6d9193-9d5c-4ea1-97ae-8fe6de600b4c", 
              "resourceName": "Database-1", 
              "resourceType": "RelationalDatabase", 
              "createdAt": 1569867916.938, 
              "location": { 
                   "availabilityZone": "us-west-2a", 
                   "regionName": "us-west-2" 
              }, 
              "isTerminal": false, 
              "operationType": "CreateRelationalDatabaseFromSnapshot", 
              "status": "Started", 
              "statusChangedAt": 1569867918.643 
          } 
    \mathbf{I}}
```
• Pour API plus de détails, voir [CreateRelationalDatabaseFromSnapshotl](https://awscli.amazonaws.com/v2/documentation/api/latest/reference/lightsail/create-relational-database-from-snapshot.html)a section Référence des AWS CLI commandes.

### **create-relational-database-snapshot**

L'exemple de code suivant montre comment utilisercreate-relational-database-snapshot.

#### AWS CLI

Pour créer un instantané d'une base de données gérée

L'create-relational-database-snapshotexemple suivant crée un instantané de la base de données gérée spécifiée.

```
aws lightsail create-relational-database-snapshot \ 
     --relational-database-name Database1 \ 
     --relational-database-snapshot-name RelationalDatabaseSnapshot1
```

```
{ 
     "operations": [ 
          { 
              "id": "853667fb-ea91-4c02-8d20-8fc5fd43b9eb", 
              "resourceName": "RelationalDatabaseSnapshot1", 
              "resourceType": "RelationalDatabaseSnapshot", 
              "createdAt": 1569868074.645, 
              "location": { 
                  "availabilityZone": "all", 
                  "regionName": "us-west-2" 
              }, 
              "isTerminal": false, 
              "operationDetails": "Database1", 
              "operationType": "CreateRelationalDatabaseSnapshot", 
              "status": "Started", 
              "statusChangedAt": 1569868074.645 
         }, 
          { 
              "id": "fbafa521-3cac-4be8-9773-1c143780b239", 
              "resourceName": "Database1", 
              "resourceType": "RelationalDatabase", 
              "createdAt": 1569868074.645, 
              "location": { 
                  "availabilityZone": "us-west-2a", 
                  "regionName": "us-west-2" 
              },
```

```
 "isTerminal": false, 
              "operationDetails": "RelationalDatabaseSnapshot1", 
              "operationType": "CreateRelationalDatabaseSnapshot", 
              "status": "Started", 
              "statusChangedAt": 1569868074.645 
         } 
     ]
}
```
• Pour API plus de détails, voir [CreateRelationalDatabaseSnapshotl](https://awscli.amazonaws.com/v2/documentation/api/latest/reference/lightsail/create-relational-database-snapshot.html)a section Référence des AWS CLI commandes.

### **create-relational-database**

L'exemple de code suivant montre comment utilisercreate-relational-database.

### AWS CLI

Pour créer une base de données gérée

L'create-relational-databaseexemple suivant crée une base de données gérée dans la AWS région et la zone de disponibilité spécifiées, à l'aide du moteur de base de données My SQL 5.6 (mysql\_5\_6) et du bundle de base de données standard à 15\$ USD (micro\_1\_0). La base de données gérée est préremplie d'un nom d'utilisateur principal et n'est pas accessible au public.

```
aws lightsail create-relational-database \ 
     --relational-database-name Database-1 \ 
     --availability-zone us-west-2a \ 
     --relational-database-blueprint-id mysql_5_6 \ 
     --relational-database-bundle-id micro_1_0 \ 
     --master-database-name dbmaster \ 
     --master-username user \ 
     --no-publicly-accessible
```

```
{ 
     "operations": [ 
          { 
              "id": "b52bedee-73ed-4798-8d2a-9c12df89adcd", 
               "resourceName": "Database-1",
```

```
 "resourceType": "RelationalDatabase", 
               "createdAt": 1569450017.244, 
              "location": { 
                   "availabilityZone": "us-west-2a", 
                   "regionName": "us-west-2" 
              }, 
              "isTerminal": false, 
              "operationType": "CreateRelationalDatabase", 
              "status": "Started", 
              "statusChangedAt": 1569450018.637 
          } 
    \mathbf{I}}
```
• Pour API plus de détails, voir [CreateRelationalDatabasel](https://awscli.amazonaws.com/v2/documentation/api/latest/reference/lightsail/create-relational-database.html)a section Référence des AWS CLI commandes.

### **delete-auto-snapshot**

L'exemple de code suivant montre comment utiliserdelete-auto-snapshot.

AWS CLI

Pour supprimer un instantané automatique

L'delete-auto-snapshotexemple suivant supprime l'instantané automatique 2019-10-10 de l'instanceWordPress-1.

```
aws lightsail delete-auto-snapshot \ 
     --resource-name WordPress-1 \ 
     --date 2019-10-10
```

```
{ 
     "operations": [ 
          { 
              "id": "31c36e09-3d52-46d5-b6d8-7EXAMPLE534a", 
              "resourceName": "WordPress-1", 
              "resourceType": "Instance", 
              "createdAt": 1571088141.501,
```

```
 "location": { 
                   "availabilityZone": "us-west-2", 
                   "regionName": "us-west-2" 
              }, 
              "isTerminal": true, 
              "operationDetails": "DeleteAutoSnapshot-2019-10-10", 
              "operationType": "DeleteAutoSnapshot", 
              "status": "Succeeded" 
          } 
     ]
}
```
Pour plus d'informations, consultez [la section Suppression des instantanés automatiques](https://lightsail.aws.amazon.com/ls/docs/en_us/articles/amazon-lightsail-deleting-automatic-snapshots) [d'instances ou de disques dans Amazon Lightsail dans](https://lightsail.aws.amazon.com/ls/docs/en_us/articles/amazon-lightsail-deleting-automatic-snapshots) le guide de développement de Lightsail.

• Pour API plus de détails, voir [DeleteAutoSnapshot](https://awscli.amazonaws.com/v2/documentation/api/latest/reference/lightsail/delete-auto-snapshot.html)la section Référence des AWS CLI commandes.

### **delete-disk-snapshot**

L'exemple de code suivant montre comment utiliserdelete-disk-snapshot.

### AWS CLI

Pour supprimer un instantané d'un disque de stockage par blocs

L'delete-disk-snapshotexemple suivant supprime l'instantané spécifié d'un disque de stockage par blocs.

```
aws lightsail delete-disk-snapshot \ 
     --disk-snapshot-name DiskSnapshot-1
```

```
{ 
     "operations": [ 
          { 
              "id": "d1e5766d-b81e-4595-ad5d-02afbccfcd5d", 
              "resourceName": "DiskSnapshot-1", 
              "resourceType": "DiskSnapshot", 
              "createdAt": 1569873552.79,
```

```
 "location": { 
                   "availabilityZone": "all", 
                   "regionName": "us-west-2" 
              }, 
              "isTerminal": true, 
              "operationType": "DeleteDiskSnapshot", 
              "status": "Succeeded", 
              "statusChangedAt": 1569873552.79 
          } 
     ]
}
```
• Pour API plus de détails, voir [DeleteDiskSnapshotl](https://awscli.amazonaws.com/v2/documentation/api/latest/reference/lightsail/delete-disk-snapshot.html)a section Référence des AWS CLI commandes.

### **delete-disk**

L'exemple de code suivant montre comment utiliserdelete-disk.

AWS CLI

Pour supprimer un disque de stockage par blocs

L'delete-diskexemple suivant supprime le disque de stockage par blocs spécifié.

```
aws lightsail delete-disk \ 
     --disk-name Disk-1
```

```
{ 
     "operations": [ 
          { 
              "id": "6378c70f-4d75-4f7a-ab66-730fca0bb2fc", 
              "resourceName": "Disk-1", 
              "resourceType": "Disk", 
              "createdAt": 1569872887.864, 
              "location": { 
                   "availabilityZone": "us-west-2a", 
                   "regionName": "us-west-2" 
              },
```

```
 "isTerminal": true, 
               "operationType": "DeleteDisk", 
               "status": "Succeeded", 
              "statusChangedAt": 1569872887.864 
          } 
     ]
}
```
• Pour API plus de détails, voir [DeleteDisk](https://awscli.amazonaws.com/v2/documentation/api/latest/reference/lightsail/delete-disk.html)la section Référence des AWS CLI commandes.

# **delete-domain-entry**

L'exemple de code suivant montre comment utiliserdelete-domain-entry.

### AWS CLI

Pour supprimer une entrée de domaine (DNSenregistrement)

L'delete-domain-entryexemple suivant supprime l'entrée de domaine spécifiée d'un domaine existant.

Remarque : les API opérations liées au domaine de Lightsail ne sont disponibles que dans la région. us-east-1 Si votre CLI profil est configuré pour utiliser une autre région, vous devez inclure le --region us-east-1 paramètre, sinon la commande échoue.

```
aws lightsail delete-domain-entry \ 
     --region us-east-1 \ 
     --domain-name example.com \ 
     --domain-entry name=123.example.com,target=192.0.2.0,type=A
```

```
{ 
     "operation": { 
          "id": "06eacd01-d785-420e-8daa-823150c7dca1", 
          "resourceName": "example.com ", 
          "resourceType": "Domain", 
          "createdAt": 1569874157.005, 
          "location": { 
              "availabilityZone": "all", 
              "regionName": "global"
```

```
 }, 
          "isTerminal": true, 
          "operationType": "DeleteDomainEntry", 
          "status": "Succeeded", 
          "statusChangedAt": 1569874157.005 
     }
}
```
• Pour API plus de détails, voir [DeleteDomainEntry](https://awscli.amazonaws.com/v2/documentation/api/latest/reference/lightsail/delete-domain-entry.html)la section Référence des AWS CLI commandes.

# **delete-domain**

L'exemple de code suivant montre comment utiliserdelete-domain.

# AWS CLI

Pour supprimer un domaine (DNSzone)

L'delete-domainexemple suivant supprime le domaine spécifié et toutes les entrées du domaine (DNSenregistrements).

Remarque : les API opérations liées au domaine de Lightsail ne sont disponibles que dans la région. us-east-1 Si votre CLI profil est configuré pour utiliser une autre région, vous devez inclure le --region us-east-1 paramètre, sinon la commande échoue.

```
aws lightsail delete-domain \ 
     --region us-east-1 \ 
     --domain-name example.com
```

```
{ 
     "operation": { 
          "id": "fcef5265-5af1-4a46-a3d7-90b5e18b9b32", 
          "resourceName": "example.com", 
          "resourceType": "Domain", 
          "createdAt": 1569873788.13, 
          "location": { 
              "availabilityZone": "all", 
              "regionName": "global"
```
```
 }, 
          "isTerminal": true, 
          "operationType": "DeleteDomain", 
          "status": "Succeeded", 
          "statusChangedAt": 1569873788.13 
     }
}
```
• Pour API plus de détails, voir [DeleteDomain](https://awscli.amazonaws.com/v2/documentation/api/latest/reference/lightsail/delete-domain.html)la section Référence des AWS CLI commandes.

## **delete-instance-snapshot**

L'exemple de code suivant montre comment utiliserdelete-instance-snapshot.

AWS CLI

title

L'delete-instance-snapshotexemple suivant supprime le cliché spécifié d'une instance.

```
aws lightsail delete-instance-snapshot \ 
     --instance-snapshot-name WordPress-1-Snapshot-1
```

```
{ 
     "operations": [ 
          { 
              "id": "14dad182-976a-46c6-bfd4-9480482bf0ea", 
              "resourceName": "WordPress-1-Snapshot-1", 
              "resourceType": "InstanceSnapshot", 
              "createdAt": 1569874524.562, 
              "location": { 
                   "availabilityZone": "all", 
                   "regionName": "us-west-2" 
              }, 
              "isTerminal": true, 
              "operationType": "DeleteInstanceSnapshot", 
              "status": "Succeeded", 
              "statusChangedAt": 1569874524.562 
          } 
     ]
```
}

• Pour API plus de détails, voir [DeleteInstanceSnapshotl](https://awscli.amazonaws.com/v2/documentation/api/latest/reference/lightsail/delete-instance-snapshot.html)a section Référence des AWS CLI commandes.

## **delete-instance**

L'exemple de code suivant montre comment utiliserdelete-instance.

AWS CLI

Pour supprimer une instance

L'delete-instanceexemple suivant supprime l'instance spécifiée.

```
aws lightsail delete-instance \ 
     --instance-name WordPress-1
```

```
{ 
     "operations": [ 
          { 
              "id": "d77345a3-8f80-4d2e-b47d-aaa622718df2", 
              "resourceName": "Disk-1", 
              "resourceType": "Disk", 
              "createdAt": 1569874357.469, 
              "location": { 
                   "availabilityZone": "us-west-2a", 
                   "regionName": "us-west-2" 
              }, 
              "isTerminal": false, 
              "operationDetails": "WordPress-1", 
              "operationType": "DetachDisk", 
              "status": "Started", 
              "statusChangedAt": 1569874357.469 
         }, 
          { 
              "id": "708fa606-2bfd-4e48-a2c1-0b856585b5b1", 
              "resourceName": "WordPress-1", 
              "resourceType": "Instance",
```

```
 "createdAt": 1569874357.465, 
              "location": { 
                   "availabilityZone": "us-west-2a", 
                   "regionName": "us-west-2" 
              }, 
              "isTerminal": false, 
              "operationDetails": "Disk-1", 
              "operationType": "DetachDisk", 
              "status": "Started", 
              "statusChangedAt": 1569874357.465 
         }, 
         { 
              "id": "3187e823-8acb-405d-b098-fad5ceb17bec", 
              "resourceName": "WordPress-1", 
              "resourceType": "Instance", 
              "createdAt": 1569874357.829, 
              "location": { 
                   "availabilityZone": "us-west-2a", 
                  "regionName": "us-west-2" 
              }, 
              "isTerminal": true, 
              "operationType": "DeleteInstance", 
              "status": "Succeeded", 
              "statusChangedAt": 1569874357.829 
         } 
     ]
}
```
• Pour API plus de détails, voir [DeleteInstance](https://awscli.amazonaws.com/v2/documentation/api/latest/reference/lightsail/delete-instance.html)la section Référence des AWS CLI commandes.

## **delete-key-pair**

L'exemple de code suivant montre comment utiliserdelete-key-pair.

AWS CLI

Suppression d'une paire de clés

L'delete-key-pairexemple suivant supprime la paire de clés spécifiée.

```
aws lightsail delete-key-pair \ 
     --key-pair-name MyPersonalKeyPair
```
## Sortie :

```
{ 
     "operation": { 
          "id": "81621463-df38-4810-b866-6e801a15abbf", 
          "resourceName": "MyPersonalKeyPair", 
          "resourceType": "KeyPair", 
          "createdAt": 1569874626.466, 
          "location": { 
              "availabilityZone": "all", 
              "regionName": "us-west-2" 
         }, 
          "isTerminal": true, 
          "operationType": "DeleteKeyPair", 
          "status": "Succeeded", 
          "statusChangedAt": 1569874626.685 
     }
}
```
• Pour API plus de détails, voir [DeleteKeyPairl](https://awscli.amazonaws.com/v2/documentation/api/latest/reference/lightsail/delete-key-pair.html)a section Référence des AWS CLI commandes.

# **delete-known-host-keys**

L'exemple de code suivant montre comment utiliserdelete-known-host-keys.

AWS CLI

Pour supprimer les clés d'hôte connues d'une instance

L'delete-known-host-keysexemple suivant supprime la clé d'hôte connue de l'instance spécifiée.

```
aws lightsail delete-known-host-keys \ 
     --instance-name Instance-1
```

```
{ 
      "operations": [ 
\overline{\mathcal{L}} "id": "c61afe9c-45a4-41e6-a97e-d212364da3f5",
```

```
 "resourceName": "Instance-1", 
              "resourceType": "Instance", 
               "createdAt": 1569874760.201, 
               "location": { 
                   "availabilityZone": "us-west-2a", 
                   "regionName": "us-west-2" 
              }, 
              "isTerminal": true, 
               "operationType": "DeleteKnownHostKeys", 
              "status": "Succeeded", 
              "statusChangedAt": 1569874760.201 
          } 
    \mathbf{I}}
```
Pour plus d'informations, consultez la section [Résolution des problèmes de connexion avec le](https://lightsail.aws.amazon.com/ls/docs/en_us/articles/amazon-lightsail-troubleshooting-browser-based-ssh-rdp-client-connection)  [RDP client SSH ou le navigateur Amazon Lightsail](https://lightsail.aws.amazon.com/ls/docs/en_us/articles/amazon-lightsail-troubleshooting-browser-based-ssh-rdp-client-connection) dans le Guide de développement de Lightsail.

• Pour API plus de détails, voir [DeleteKnownHostKeysl](https://awscli.amazonaws.com/v2/documentation/api/latest/reference/lightsail/delete-known-host-keys.html)a section Référence des AWS CLI commandes.

## **delete-load-balancer-tls-certificate**

L'exemple de code suivant montre comment utiliserdelete-load-balancer-tls-certificate.

AWS CLI

Pour supprimer un TLS certificat pour un équilibreur de charge

L'delete-load-balancer-tls-certificateexemple suivant supprime le TLS certificat spécifié de l'équilibreur de charge spécifié.

```
aws lightsail delete-load-balancer-tls-certificate \ 
     --load-balancer-name MyFirstLoadBalancer \ 
     --certificate-name MyFirstCertificate
```

```
{ 
       "operations": [ 
            {
```

```
 "id": "50bec274-e45e-4caa-8a69-b763ef636583", 
              "resourceName": "MyFirstCertificate", 
              "resourceType": "LoadBalancerTlsCertificate", 
              "createdAt": 1569874989.48, 
              "location": { 
                  "availabilityZone": "all", 
                  "regionName": "us-west-2" 
              }, 
              "isTerminal": false, 
              "operationType": "DeleteLoadBalancerTlsCertificate", 
              "status": "Started", 
              "statusChangedAt": 1569874989.48 
         }, 
         { 
              "id": "78c58cdc-a59a-4b27-8213-500638634a8f", 
              "resourceName": "MyFirstLoadBalancer", 
              "resourceType": "LoadBalancer", 
              "createdAt": 1569874989.48, 
              "location": { 
                  "availabilityZone": "all", 
                  "regionName": "us-west-2" 
              }, 
              "isTerminal": false, 
              "operationType": "DeleteLoadBalancerTlsCertificate", 
              "status": "Started", 
              "statusChangedAt": 1569874989.48 
         } 
     ]
}
```
• Pour API plus de détails, voir [DeleteLoadBalancerTlsCertificatel](https://awscli.amazonaws.com/v2/documentation/api/latest/reference/lightsail/delete-load-balancer-tls-certificate.html)a section Référence des AWS CLI commandes.

## **delete-load-balancer**

L'exemple de code suivant montre comment utiliserdelete-load-balancer.

AWS CLI

Pour supprimer un équilibreur de charge

L'delete-load-balancerexemple suivant supprime l'équilibreur de charge spécifié et tous les certificats associésTLS.

#### **aws lightsail delete-load-balancer \ --load-balancer-name** *MyFirstLoadBalancer*

```
{ 
     "operations": [ 
        \{ "id": "a8c968c7-72a3-4680-a714-af8f03eea535", 
              "resourceName": "MyFirstLoadBalancer", 
              "resourceType": "LoadBalancer", 
              "createdAt": 1569875092.125, 
              "location": { 
                  "availabilityZone": "all", 
                  "regionName": "us-west-2" 
              }, 
              "isTerminal": true, 
              "operationType": "DeleteLoadBalancer", 
              "status": "Succeeded", 
              "statusChangedAt": 1569875092.125 
         }, 
         { 
              "id": "f91a29fc-8ce3-4e69-a227-ea70ca890bf5", 
              "resourceName": "MySecondCertificate", 
              "resourceType": "LoadBalancerTlsCertificate", 
              "createdAt": 1569875091.938, 
              "location": { 
                  "availabilityZone": "all", 
                  "regionName": "us-west-2" 
              }, 
              "isTerminal": false, 
              "operationType": "DeleteLoadBalancerTlsCertificate", 
              "status": "Started", 
              "statusChangedAt": 1569875091.938 
         }, 
         { 
              "id": "cf64c060-154b-4eb4-ba57-84e2e41563d6", 
              "resourceName": "MyFirstLoadBalancer", 
              "resourceType": "LoadBalancer", 
              "createdAt": 1569875091.94, 
              "location": { 
                  "availabilityZone": "all", 
                  "regionName": "us-west-2"
```

```
 }, 
              "isTerminal": false, 
              "operationType": "DeleteLoadBalancerTlsCertificate", 
              "status": "Started", 
              "statusChangedAt": 1569875091.94 
          } 
     ]
}
```
Pour plus d'informations, voir le titre dans le guide.

• Pour API plus de détails, voir [DeleteLoadBalancerl](https://awscli.amazonaws.com/v2/documentation/api/latest/reference/lightsail/delete-load-balancer.html)a section Référence des AWS CLI commandes.

## **delete-relational-database-snapshot**

L'exemple de code suivant montre comment utiliserdelete-relational-database-snapshot.

AWS CLI

Pour supprimer un instantané d'une base de données gérée

L'delete-relational-database-snapshotexemple suivant supprime l'instantané spécifié d'une base de données gérée.

```
aws lightsail delete-relational-database-snapshot \ 
     --relational-database-snapshot-name Database-Oregon-1-1566839359
```

```
{ 
     "operations": [ 
\overline{\mathcal{L}} "id": "b99acae8-735b-4823-922f-30af580e3729", 
              "resourceName": "Database-Oregon-1-1566839359", 
              "resourceType": "RelationalDatabaseSnapshot", 
              "createdAt": 1569875293.58, 
              "location": { 
                   "availabilityZone": "all", 
                   "regionName": "us-west-2" 
              }, 
              "isTerminal": true,
```

```
 "operationType": "DeleteRelationalDatabaseSnapshot", 
               "status": "Succeeded", 
               "statusChangedAt": 1569875293.58 
          } 
    \mathbf{I}}
```
• Pour API plus de détails, voir [DeleteRelationalDatabaseSnapshot](https://awscli.amazonaws.com/v2/documentation/api/latest/reference/lightsail/delete-relational-database-snapshot.html)la section Référence des AWS CLI commandes.

## **delete-relational-database**

L'exemple de code suivant montre comment utiliserdelete-relational-database.

## AWS CLI

Pour supprimer une base de données gérée

L'delete-relational-databaseexemple suivant supprime la base de données gérée spécifiée.

**aws lightsail delete-relational-database \ --relational-database-name** *Database-1*

```
{ 
     "operations": [ 
          { 
              "id": "3b0c41c1-053d-46f0-92a3-14f76141dc86", 
              "resourceName": "Database-1", 
              "resourceType": "RelationalDatabase", 
              "createdAt": 1569875210.999, 
              "location": { 
                   "availabilityZone": "us-west-2a", 
                   "regionName": "us-west-2" 
              }, 
              "isTerminal": false, 
              "operationType": "DeleteRelationalDatabase", 
              "status": "Started", 
              "statusChangedAt": 1569875210.999 
         },
```

```
 { 
              "id": "01ddeae8-a87a-4a4b-a1f3-092c71bf9180", 
              "resourceName": "Database-1", 
              "resourceType": "RelationalDatabase", 
              "createdAt": 1569875211.029, 
              "location": { 
                  "availabilityZone": "us-west-2a", 
                  "regionName": "us-west-2" 
              }, 
              "isTerminal": false, 
              "operationDetails": "Database-1-FinalSnapshot-1569875210793", 
              "operationType": "CreateRelationalDatabaseSnapshot", 
              "status": "Started", 
              "statusChangedAt": 1569875211.029 
         }, 
          { 
              "id": "74d73681-30e8-4532-974e-1f23cd3f9f73", 
              "resourceName": "Database-1-FinalSnapshot-1569875210793", 
              "resourceType": "RelationalDatabaseSnapshot", 
              "createdAt": 1569875211.029, 
              "location": { 
                  "availabilityZone": "all", 
                  "regionName": "us-west-2" 
              }, 
              "isTerminal": false, 
              "operationDetails": "Database-1", 
              "operationType": "CreateRelationalDatabaseSnapshot", 
              "status": "Started", 
              "statusChangedAt": 1569875211.029 
         } 
    \mathbf{I}}
```
• Pour API plus de détails, voir [DeleteRelationalDatabasel](https://awscli.amazonaws.com/v2/documentation/api/latest/reference/lightsail/delete-relational-database.html)a section Référence des AWS CLI commandes.

## **detach-static-ip**

L'exemple de code suivant montre comment utiliserdetach-static-ip.

## AWS CLI

Pour détacher une adresse IP statique d'une instance

L'detach-static-ipexemple suivant détache l'adresse IP statique StaticIp-1 de toute instance attachée.

```
aws lightsail detach-static-ip \ 
     --static-ip-name StaticIp-1
```

```
{ 
     "operations": [ 
          { 
              "id": "2a43d8a3-9f2d-4fe7-bdd0-eEXAMPLE3cf3", 
              "resourceName": "StaticIp-1", 
              "resourceType": "StaticIp", 
              "createdAt": 1571088261.999, 
              "location": { 
                   "availabilityZone": "all", 
                   "regionName": "us-west-2" 
              }, 
              "isTerminal": true, 
              "operationDetails": "MEAN-1", 
              "operationType": "DetachStaticIp", 
              "status": "Succeeded", 
              "statusChangedAt": 1571088261.999 
          }, 
          { 
              "id": "41a7d40c-74e8-4d2e-a837-cEXAMPLEf747", 
              "resourceName": "MEAN-1", 
              "resourceType": "Instance", 
              "createdAt": 1571088262.022, 
              "location": { 
                   "availabilityZone": "us-west-2a", 
                   "regionName": "us-west-2" 
              }, 
              "isTerminal": true, 
              "operationDetails": "StaticIp-1", 
              "operationType": "DetachStaticIp", 
              "status": "Succeeded", 
              "statusChangedAt": 1571088262.022 
          } 
    \mathbf{I}}
```
• Pour API plus de détails, voir [DetachStaticIp](https://awscli.amazonaws.com/v2/documentation/api/latest/reference/lightsail/detach-static-ip.html)la section Référence des AWS CLI commandes.

#### **get-active-names**

L'exemple de code suivant montre comment utiliserget-active-names.

### AWS CLI

Pour obtenir les noms des ressources actives

L'get-active-namesexemple suivant renvoie les noms des ressources actives dans la AWS région configurée.

```
aws lightsail get-active-names
```
Sortie :

```
{ 
      "activeNames": [ 
           "WordPress-1", 
           "StaticIp-1", 
           "MEAN-1", 
           "Plesk_Hosting_Stack_on_Ubuntu-1" 
     \mathbf{I}}
```
• Pour API plus de détails, voir [GetActiveNames](https://awscli.amazonaws.com/v2/documentation/api/latest/reference/lightsail/get-active-names.html)la section Référence des AWS CLI commandes.

#### **get-auto-snapshots**

L'exemple de code suivant montre comment utiliserget-auto-snapshots.

AWS CLI

Pour obtenir les instantanés automatiques disponibles pour une instance

L'get-auto-snapshotsexemple suivant renvoie par exemple les instantanés automatiques disponibles. WordPress-1

```
aws lightsail get-auto-snapshots \ 
     --resource-name WordPress-1
```
#### Sortie :

```
{ 
     "resourceName": "WordPress-1", 
     "resourceType": "Instance", 
     "autoSnapshots": [ 
          { 
              "date": "2019-10-14", 
              "createdAt": 1571033872.0, 
              "status": "Success", 
              "fromAttachedDisks": [] 
          }, 
          { 
              "date": "2019-10-13", 
              "createdAt": 1570947473.0, 
              "status": "Success", 
              "fromAttachedDisks": [] 
          }, 
          { 
              "date": "2019-10-12", 
               "createdAt": 1570861072.0, 
              "status": "Success", 
              "fromAttachedDisks": [] 
          }, 
          { 
              "date": "2019-10-11", 
               "createdAt": 1570774672.0, 
              "status": "Success", 
              "fromAttachedDisks": [] 
          } 
     ]
}
```
Pour plus d'informations, consultez la section [Conservation des instantanés automatiques des](https://lightsail.aws.amazon.com/ls/docs/en_us/articles/amazon-lightsail-keeping-automatic-snapshots)  [instances ou des disques dans Amazon Lightsail dans](https://lightsail.aws.amazon.com/ls/docs/en_us/articles/amazon-lightsail-keeping-automatic-snapshots) le Guide de développement de Lightsail.

• Pour API plus de détails, voir [GetAutoSnapshotsl](https://awscli.amazonaws.com/v2/documentation/api/latest/reference/lightsail/get-auto-snapshots.html)a section Référence des AWS CLI commandes.

#### **get-blueprints**

L'exemple de code suivant montre comment utiliserget-blueprints.

## AWS CLI

Pour obtenir les plans des nouvelles instances

L'get-blueprintsexemple suivant affiche les détails de tous les plans disponibles qui peuvent être utilisés pour créer de nouvelles instances dans Amazon Lightsail.

#### **aws lightsail get-blueprints**

```
{ 
     "blueprints": [ 
         { 
              "blueprintId": "wordpress", 
             "name": "WordPress", 
             "group": "wordpress", 
             "type": "app", 
             "description": "Bitnami, the leaders in application packaging, and 
  Automattic, the experts behind WordPress, have teamed up to offer this official 
  WordPress image. This image is a pre-configured, ready-to-run image for running 
  WordPress on Amazon Lightsail. WordPress is the world's most popular content 
  management platform. Whether it's for an enterprise or small business website, or 
  a personal or corporate blog, content authors can easily create content using its 
  new Gutenberg editor, and developers can extend the base platform with additional 
  features. Popular plugins like Jetpack, Akismet, All in One SEO Pack, WP Mail, 
  Google Analytics for WordPress, and Amazon Polly are all pre-installed in this 
  image. Let's Encrypt SSL certificates are supported through an auto-configuration 
  script.", 
             "isActive": true, 
            "minPower": 0,
             "version": "5.2.2-3", 
             "versionCode": "1", 
             "productUrl": "https://aws.amazon.com/marketplace/pp/B00NN8Y43U", 
             "licenseUrl": "https://d7umqicpi7263.cloudfront.net/eula/
product/7d426cb7-9522-4dd7-a56b-55dd8cc1c8d0/588fd495-6492-4610-b3e8-
d15ce864454c.txt", 
             "platform": "LINUX_UNIX" 
         }, 
         { 
             "blueprintId": "lamp_7_1_28", 
              "name": "LAMP (PHP 7)", 
              "group": "lamp_7",
```

```
 "type": "app", 
             "description": "LAMP with PHP 7.x certified by Bitnami greatly 
  simplifies the development and deployment of PHP applications. It includes the 
  latest versions of PHP 7.x, Apache and MySQL together with phpMyAdmin and popular 
  PHP frameworks Zend, Symfony, CodeIgniter, CakePHP, Smarty, and Laravel. Other pre-
configured components and PHP modules include FastCGI, ModSecurity, SQLite, Varnish, 
  ImageMagick, xDebug, Xcache, OpenLDAP, Memcache, OAuth, PEAR, PECL, APC, GD and 
  cURL. It is secure by default and supports multiple applications, each with its own 
  virtual host and project directory. Let's Encrypt SSL certificates are supported 
  through an auto-configuration script.", 
             "isActive": true, 
            "minPower": 0,
             "version": "7.1.28", 
             "versionCode": "1", 
             "productUrl": "https://aws.amazon.com/marketplace/pp/B072JNJZ5C", 
             "licenseUrl": "https://d7umqicpi7263.cloudfront.net/eula/product/
cb6afd05-a3b2-4916-a3e6-bccd414f5f21/12ab56cc-6a8c-4977-9611-dcd770824aad.txt", 
             "platform": "LINUX_UNIX" 
         }, 
         { 
             "blueprintId": "nodejs", 
             "name": "Node.js", 
             "group": "node", 
             "type": "app", 
             "description": "Node.js certified by Bitnami is a pre-configured, ready 
  to run image for Node.js on Amazon EC2. It includes the latest version of Node.js, 
  Apache, Python and Redis. The image supports multiple Node.js applications, each 
  with its own virtual host and project directory. It is configured for production 
  use and is secure by default, as all ports except HTTP, HTTPS and SSH ports are
```
 closed. Let's Encrypt SSL certificates are supported through an auto-configuration script. Developers benefit from instant access to a secure, update and consistent Node.js environment without having to manually install and configure multiple components and libraries.",

```
 "isActive": true, 
            "minPower": 0,
             "version": "12.7.0", 
             "versionCode": "1", 
             "productUrl": "https://aws.amazon.com/marketplace/pp/B00NNZUAKO", 
             "licenseUrl": "https://d7umqicpi7263.cloudfront.net/
eula/product/033793fe-951d-47d0-aa94-5fbd0afb3582/25f8fa66-c868-4d80-
adf8-4a2b602064ae.txt", 
             "platform": "LINUX_UNIX" 
         },
```

```
Actions et scénarios 4543
```
...

}

- ] }
- Pour API plus de détails, voir [GetBlueprintsl](https://awscli.amazonaws.com/v2/documentation/api/latest/reference/lightsail/get-blueprints.html)a section Référence des AWS CLI commandes.

## **get-bundles**

L'exemple de code suivant montre comment utiliserget-bundles.

## AWS CLI

Pour obtenir les offres groupées pour les nouvelles instances

L'get-bundlesexemple suivant affiche les détails de tous les ensembles disponibles qui peuvent être utilisés pour créer de nouvelles instances dans Amazon Lightsail.

**aws lightsail get-bundles**

```
{ 
     "bundles": [ 
          { 
              "price": 3.5, 
              "cpuCount": 1, 
              "diskSizeInGb": 20, 
              "bundleId": "nano_2_0", 
              "instanceType": "nano", 
              "isActive": true, 
              "name": "Nano", 
              "power": 300, 
              "ramSizeInGb": 0.5, 
              "transferPerMonthInGb": 1024, 
              "supportedPlatforms": [ 
                   "LINUX_UNIX" 
 ] 
          }, 
          { 
              "price": 5.0, 
              "cpuCount": 1,
```

```
 "diskSizeInGb": 40, 
              "bundleId": "micro_2_0", 
              "instanceType": "micro", 
              "isActive": true, 
              "name": "Micro", 
              "power": 500, 
              "ramSizeInGb": 1.0, 
              "transferPerMonthInGb": 2048, 
              "supportedPlatforms": [ 
                   "LINUX_UNIX" 
 ] 
         }, 
          { 
              "price": 10.0, 
              "cpuCount": 1, 
              "diskSizeInGb": 60, 
              "bundleId": "small_2_0", 
              "instanceType": "small", 
              "isActive": true, 
              "name": "Small", 
              "power": 1000, 
              "ramSizeInGb": 2.0, 
              "transferPerMonthInGb": 3072, 
              "supportedPlatforms": [ 
                  "LINUX_UNIX" 
 ] 
         }, 
          ... 
         } 
     ]
}
```
• Pour API plus de détails, voir [GetBundlesl](https://awscli.amazonaws.com/v2/documentation/api/latest/reference/lightsail/get-bundles.html)a section Référence des AWS CLI commandes.

#### **get-cloud-formation-stack-records**

L'exemple de code suivant montre comment utiliserget-cloud-formation-stack-records.

AWS CLI

Pour obtenir les enregistrements des CloudFormation piles et leurs piles associées

L'get-cloud-formation-stack-recordsexemple suivant affiche des détails sur les enregistrements de CloudFormation pile et leurs piles associées utilisés pour créer des EC2 ressources Amazon à partir de snapshots Amazon Lightsail exportés.

**aws lightsail get-cloud-formation-stack-records**

```
{ 
     "cloudFormationStackRecords": [ 
         { 
             "name": "CloudFormationStackRecord-588a4243-
e2d1-490d-8200-3a7513ecebdf", 
             "arn": "arn:aws:lightsail:us-
west-2:111122223333:CloudFormationStackRecord/28d646ab-27bc-48d9-a422-1EXAMPLE6d37", 
             "createdAt": 1565301666.586, 
             "location": { 
                 "availabilityZone": "all", 
                 "regionName": "us-west-2" 
             }, 
             "resourceType": "CloudFormationStackRecord", 
             "state": "Succeeded", 
             "sourceInfo": [ 
\overline{a} "resourceType": "ExportSnapshotRecord", 
                     "name": "ExportSnapshotRecord-
e02f23d7-0453-4aa9-9c95-91aa01a141dd", 
                     "arn": "arn:aws:lightsail:us-
west-2:111122223333:ExportSnapshotRecord/f12b8792-f3ea-4d6f-b547-2EXAMPLE8796" 
 } 
             ], 
             "destinationInfo": { 
                 "id": "arn:aws:cloudformation:us-west-2:111122223333:stack/
Lightsail-Stack-588a4243-e2d1-490d-8200-3EXAMPLEebdf/063203b0-
ba28-11e9-838b-0EXAMPLE8b00", 
                 "service": "Aws::CloudFormation::Stack" 
 } 
         } 
     ]
}
```
• Pour API plus de détails, voir [GetCloudFormationStackRecordsl](https://awscli.amazonaws.com/v2/documentation/api/latest/reference/lightsail/get-cloud-formation-stack-records.html)a section Référence des AWS CLI commandes.

## **get-disk-snapshot**

L'exemple de code suivant montre comment utiliserget-disk-snapshot.

## AWS CLI

Pour obtenir des informations sur un instantané de disque

L'get-disk-snapshotexemple suivant affiche des détails sur le snapshot du disqueDisk-1-1566839161.

```
aws lightsail get-disk-snapshot \ 
     --disk-snapshot-name Disk-1-1566839161
```

```
{ 
     "diskSnapshot": { 
          "name": "Disk-1-1566839161", 
          "arn": "arn:aws:lightsail:us-west-2:111122223333:DiskSnapshot/
e2d0fa53-8ee0-41a0-8e56-0EXAMPLE1051", 
          "supportCode": "6EXAMPLE3362/snap-0EXAMPLE06100d09", 
         "createdAt": 1566839163.749, 
          "location": { 
              "availabilityZone": "all", 
              "regionName": "us-west-2" 
         }, 
         "resourceType": "DiskSnapshot", 
         "tags": [], 
         "sizeInGb": 8, 
          "state": "completed", 
          "progress": "100%", 
         "fromDiskName": "Disk-1", 
          "fromDiskArn": "arn:aws:lightsail:us-west-2:111122223333:Disk/
c21cfb0a-07f2-44ae-9a23-bEXAMPLE8096", 
          "isFromAutoSnapshot": false 
     }
}
```
Pour plus d'informations, voir le titre dans le guide.

• Pour API plus de détails, voir [GetDiskSnapshotl](https://awscli.amazonaws.com/v2/documentation/api/latest/reference/lightsail/get-disk-snapshot.html)a section Référence des AWS CLI commandes.

## **get-disk-snapshots**

L'exemple de code suivant montre comment utiliserget-disk-snapshots.

AWS CLI

Pour obtenir des informations sur tous les instantanés de disque

L'get-disk-snapshotsexemple suivant affiche les détails de tous les instantanés de disque dans la AWS région configurée.

```
aws lightsail get-disk-snapshots
```

```
{ 
     "diskSnapshots": [ 
          { 
              "name": "Disk-2-1571090588", 
              "arn": "arn:aws:lightsail:us-
west-2:111122223333:DiskSnapshot/32e889a9-38d4-4687-9f21-eEXAMPLE7839", 
              "supportCode": "6EXAMPLE3362/snap-0EXAMPLE1ca192a4", 
              "createdAt": 1571090591.226, 
              "location": { 
                  "availabilityZone": "all", 
                  "regionName": "us-west-2" 
              }, 
              "resourceType": "DiskSnapshot", 
              "tags": [], 
              "sizeInGb": 8, 
              "state": "completed", 
              "progress": "100%", 
              "fromDiskName": "Disk-2", 
              "fromDiskArn": "arn:aws:lightsail:us-
west-2:111122223333:Disk/6a343ff8-6341-422d-86e2-bEXAMPLE16c2", 
              "isFromAutoSnapshot": false 
          }, 
          {
```

```
 "name": "Disk-1-1566839161", 
              "arn": "arn:aws:lightsail:us-west-2:111122223333:DiskSnapshot/
e2d0fa53-8ee0-41a0-8e56-0EXAMPLE1051", 
              "supportCode": "6EXAMPLE3362/snap-0EXAMPLEe06100d09", 
              "createdAt": 1566839163.749, 
              "location": { 
                  "availabilityZone": "all", 
                  "regionName": "us-west-2" 
              }, 
              "resourceType": "DiskSnapshot", 
              "tags": [], 
              "sizeInGb": 8, 
              "state": "completed", 
              "progress": "100%", 
              "fromDiskName": "Disk-1", 
              "fromDiskArn": "arn:aws:lightsail:us-west-2:111122223333:Disk/
c21cfb0a-07f2-44ae-9a23-bEXAMPLE8096", 
              "isFromAutoSnapshot": false 
         } 
    \mathbf{I}}
```
• Pour API plus de détails, voir [GetDiskSnapshotsl](https://awscli.amazonaws.com/v2/documentation/api/latest/reference/lightsail/get-disk-snapshots.html)a section Référence des AWS CLI commandes.

#### **get-disk**

L'exemple de code suivant montre comment utiliserget-disk.

### AWS CLI

Pour obtenir des informations sur un disque de stockage par blocs

L'get-diskexemple suivant affiche des informations détaillées sur le disqueDisk-1.

```
aws lightsail get-disk \ 
     --disk-name Disk-1
```
Sortie :

{

"disk": {

```
 "name": "Disk-1", 
          "arn": "arn:aws:lightsail:us-west-2:111122223333:Disk/
c21cfb0a-07f2-44ae-9a23-bEXAMPLE8096", 
          "supportCode": "6EXAMPLE3362/vol-0EXAMPLEf2f88b32f", 
          "createdAt": 1566585439.587, 
          "location": { 
              "availabilityZone": "us-west-2a", 
              "regionName": "us-west-2" 
         }, 
          "resourceType": "Disk", 
          "tags": [], 
          "sizeInGb": 8, 
          "isSystemDisk": false, 
          "iops": 100, 
          "path": "/dev/xvdf", 
          "state": "in-use", 
          "attachedTo": "WordPress_Multisite-1", 
          "isAttached": true, 
         "attachmentState": "attached" 
     }
}
```
Pour plus d'informations, voir le titre dans le guide.

• Pour API plus de détails, voir [GetDiskl](https://awscli.amazonaws.com/v2/documentation/api/latest/reference/lightsail/get-disk.html)a section Référence des AWS CLI commandes.

## **get-disks**

L'exemple de code suivant montre comment utiliserget-disks.

### AWS CLI

Pour obtenir des informations sur tous les disques de stockage par blocs

L'get-disksexemple suivant affiche les détails de tous les disques de la AWS région configurée.

**aws lightsail get-disks**

Sortie :

{

"disks": [

```
 { 
              "name": "Disk-2", 
              "arn": "arn:aws:lightsail:us-
west-2:111122223333:Disk/6a343ff8-6341-422d-86e2-bEXAMPLE16c2", 
              "supportCode": "6EXAMPLE3362/vol-0EXAMPLE929602087", 
              "createdAt": 1571090461.634, 
              "location": { 
                   "availabilityZone": "us-west-2a", 
                   "regionName": "us-west-2" 
              }, 
              "resourceType": "Disk", 
              "tags": [], 
              "sizeInGb": 8, 
              "isSystemDisk": false, 
              "iops": 100, 
              "state": "available", 
              "isAttached": false, 
              "attachmentState": "detached" 
         }, 
         { 
              "name": "Disk-1", 
              "arn": "arn:aws:lightsail:us-west-2:111122223333:Disk/
c21cfb0a-07f2-44ae-9a23-bEXAMPLE8096", 
              "supportCode": "6EXAMPLE3362/vol-0EXAMPLEf2f88b32f", 
              "createdAt": 1566585439.587, 
              "location": { 
                   "availabilityZone": "us-west-2a", 
                   "regionName": "us-west-2" 
              }, 
              "resourceType": "Disk", 
              "tags": [], 
              "sizeInGb": 8, 
              "isSystemDisk": false, 
              "iops": 100, 
              "path": "/dev/xvdf", 
              "state": "in-use", 
              "attachedTo": "WordPress_Multisite-1", 
              "isAttached": true, 
              "attachmentState": "attached" 
         } 
     ]
}
```
• Pour API plus de détails, voir [GetDisksl](https://awscli.amazonaws.com/v2/documentation/api/latest/reference/lightsail/get-disks.html)a section Référence des AWS CLI commandes.

## **get-domain**

L'exemple de code suivant montre comment utiliserget-domain.

## AWS CLI

Pour obtenir des informations sur un domaine

L'get-domainexemple suivant affiche les détails du domaineexample.com.

Remarque : les API opérations liées au domaine de Lightsail ne sont disponibles que dans la région. us-east-1 AWS Si votre CLI profil est configuré pour utiliser une autre région, vous devez inclure le paramètre`` --region us-east-1``, sinon la commande échouera.

```
aws lightsail get-domain \ 
     --domain-name example.com \ 
     --region us-east-1
```

```
{ 
     "domain": { 
          "name": "example.com", 
          "arn": 
  "arn:aws:lightsail:global:111122223333:Domain/28cda903-3f15-44b2-9baf-3EXAMPLEb304", 
          "supportCode": "6EXAMPLE3362//hostedzone/ZEXAMPLEONGSC1", 
          "createdAt": 1570728588.6, 
          "location": { 
              "availabilityZone": "all", 
              "regionName": "global" 
          }, 
          "resourceType": "Domain", 
          "tags": [], 
          "domainEntries": [ 
              { 
                   "id": "-1682899164", 
                   "name": "example.com", 
                   "target": "192.0.2.0", 
                   "isAlias": false, 
                   "type": "A" 
              }, 
\{\hspace{.1cm} \} "id": "1703104243",
```

```
 "name": "example.com", 
                   "target": "ns-137.awsdns-17.com", 
                   "isAlias": false, 
                   "type": "NS" 
              }, 
              { 
                   "id": "-1038331153", 
                   "name": "example.com", 
                   "target": "ns-1710.awsdns-21.co.uk", 
                   "isAlias": false, 
                   "type": "NS" 
              }, 
              { 
                   "id": "-2107289565", 
                   "name": "example.com", 
                   "target": "ns-692.awsdns-22.net", 
                   "isAlias": false, 
                   "type": "NS" 
              }, 
              { 
                   "id": "1582095705", 
                   "name": "example.com", 
                   "target": "ns-1436.awsdns-51.org", 
                   "isAlias": false, 
                   "type": "NS" 
              }, 
              { 
                   "id": "-1769796132", 
                   "name": "example.com", 
                   "target": "ns-1710.awsdns-21.co.uk. awsdns-hostmaster.amazon.com. 1 
  7200 900 1209600 86400", 
                   "isAlias": false, 
                   "type": "SOA" 
 } 
          ] 
     }
}
```
• Pour API plus de détails, voir [GetDomainl](https://awscli.amazonaws.com/v2/documentation/api/latest/reference/lightsail/get-domain.html)a section Référence des AWS CLI commandes.

## **get-domains**

L'exemple de code suivant montre comment utiliserget-domains.

## AWS CLI

Pour obtenir des informations sur tous les domaines

L'get-domainsexemple suivant affiche les détails de tous les domaines de la AWS région configurée.

Remarque : les API opérations liées au domaine de Lightsail ne sont disponibles que dans la région. us-east-1 AWS Si votre CLI profil est configuré pour utiliser une autre région, vous devez inclure le --region us-east-1 paramètre, sinon la commande échoue.

```
aws lightsail get-domains \ 
     --region us-east-1
```

```
{ 
     "domains": [ 
          { 
              "name": "example.com", 
              "arn": 
  "arn:aws:lightsail:global:111122223333:Domain/28cda903-3f15-44b2-9baf-3EXAMPLEb304", 
              "supportCode": "6EXAMPLE3362//hostedzone/ZEXAMPLEONGSC1", 
              "createdAt": 1570728588.6, 
              "location": { 
                   "availabilityZone": "all", 
                   "regionName": "global" 
              }, 
              "resourceType": "Domain", 
              "tags": [], 
              "domainEntries": [ 
\overline{\mathcal{L}} "id": "-1682899164", 
                       "name": "example.com", 
                       "target": "192.0.2.0", 
                       "isAlias": false, 
                       "type": "A" 
                   }, 
\overline{\mathcal{L}} "id": "1703104243", 
                       "name": "example.com", 
                       "target": "ns-137.awsdns-17.com", 
                       "isAlias": false,
```

```
 "type": "NS" 
                 }, 
\overline{a} "id": "-1038331153", 
                     "name": "example.com", 
                     "target": "ns-4567.awsdns-21.co.uk", 
                     "isAlias": false, 
                     "type": "NS" 
                 }, 
\overline{a} "id": "-2107289565", 
                     "name": "example.com", 
                     "target": "ns-333.awsdns-22.net", 
                     "isAlias": false, 
                     "type": "NS" 
                 }, 
\overline{a} "id": "1582095705", 
                     "name": "example.com", 
                     "target": "ns-1111.awsdns-51.org", 
                      "isAlias": false, 
                     "type": "NS" 
                 }, 
\overline{a} "id": "-1769796132", 
                     "name": "example.com", 
                     "target": "ns-1234.awsdns-21.co.uk. awsdns-
hostmaster.amazon.com. 1 7200 900 1209600 86400", 
                     "isAlias": false, 
                      "type": "SOA" 
                 }, 
\overline{a} "id": "1029454894", 
                      "name": "_dead6a124ede046a0319eb44a4eb3cbc.example.com", 
                      "target": "_be133b0a0899fb7b6bf79d9741d1a383.hkvuiqjoua.acm-
validations.aws", 
                     "isAlias": false, 
                      "type": "CNAME" 
 } 
 ] 
         }, 
         { 
             "name": "example.net",
```

```
 "arn": "arn:aws:lightsail:global:111122223333:Domain/9c9f0d70-
c92e-4753-86c2-6EXAMPLE029d", 
              "supportCode": "6EXAMPLE3362//hostedzone/ZEXAMPLE5TPKMV", 
              "createdAt": 1556661071.384, 
             "location": { 
                  "availabilityZone": "all", 
                  "regionName": "global" 
             }, 
              "resourceType": "Domain", 
             "tags": [], 
              "domainEntries": [ 
\overline{a} "id": "-766320943", 
                      "name": "example.net", 
                      "target": "192.0.2.2", 
                      "isAlias": false, 
                      "type": "A" 
                  }, 
\overline{a} "id": "-453913825", 
                      "name": "example.net", 
                      "target": "ns-123.awsdns-10.net", 
                      "isAlias": false, 
                      "type": "NS" 
                  }, 
\overline{a} "id": "1553601564", 
                      "name": "example.net", 
                      "target": "ns-4444.awsdns-47.co.uk", 
                      "isAlias": false, 
                      "type": "NS" 
                  }, 
\overline{a} "id": "1653797661", 
                      "name": "example.net", 
                      "target": "ns-7890.awsdns-61.org", 
                      "isAlias": false, 
                      "type": "NS" 
                  }, 
\overline{a} "id": "706414698", 
                      "name": "example.net", 
                      "target": "ns-123.awsdns-44.com", 
                      "isAlias": false,
```

```
 "type": "NS" 
                 }, 
\overline{a} "id": "337271745", 
                      "name": "example.net", 
                      "target": "ns-4444.awsdns-47.co.uk. awsdns-
hostmaster.amazon.com. 1 7200 900 1209600 86400", 
                      "isAlias": false, 
                      "type": "SOA" 
                 }, 
\overline{a} "id": "-1785431096", 
                      "name": "www.example.net", 
                      "target": "192.0.2.2", 
                      "isAlias": false, 
                      "type": "A" 
 } 
 ] 
         }, 
         { 
             "name": "example.org", 
             "arn": "arn:aws:lightsail:global:111122223333:Domain/
f0f13ba3-3df0-4fdc-8ebb-1EXAMPLEf26e", 
             "supportCode": "6EXAMPLE3362//hostedzone/ZEXAMPLEAFO38", 
             "createdAt": 1556661199.106, 
             "location": { 
                  "availabilityZone": "all", 
                  "regionName": "global" 
             }, 
             "resourceType": "Domain", 
             "tags": [], 
             "domainEntries": [ 
\overline{a} "id": "2065301345", 
                      "name": "example.org", 
                      "target": "192.0.2.4", 
                      "isAlias": false, 
                      "type": "A" 
                 }, 
\overline{a} "id": "-447198516", 
                      "name": "example.org", 
                      "target": "ns-123.awsdns-45.com", 
                      "isAlias": false,
```

```
 "type": "NS" 
                 }, 
\overline{a} "id": "136463022", 
                      "name": "example.org", 
                      "target": "ns-9999.awsdns-15.co.uk", 
                      "isAlias": false, 
                      "type": "NS" 
                 }, 
\overline{a} "id": "1395941679", 
                      "name": "example.org", 
                      "target": "ns-555.awsdns-01.net", 
                      "isAlias": false, 
                      "type": "NS" 
                 }, 
\overline{a} "id": "872052569", 
                      "name": "example.org", 
                      "target": "ns-6543.awsdns-38.org", 
                      "isAlias": false, 
                      "type": "NS" 
                 }, 
\overline{a} "id": "1001949377", 
                      "name": "example.org", 
                      "target": "ns-1234.awsdns-15.co.uk. awsdns-
hostmaster.amazon.com. 1 7200 900 1209600 86400", 
                      "isAlias": false, 
                      "type": "SOA" 
                 }, 
\overline{a} "id": "1046191192", 
                      "name": "www.example.org", 
                      "target": "192.0.2.4", 
                      "isAlias": false, 
                      "type": "A" 
 } 
 ] 
         } 
     ]
}
```
• Pour API plus de détails, voir [GetDomainsl](https://awscli.amazonaws.com/v2/documentation/api/latest/reference/lightsail/get-domains.html)a section Référence des AWS CLI commandes.

### **get-export-snapshot-record**

L'exemple de code suivant montre comment utiliserget-export-snapshot-record.

#### AWS CLI

Pour obtenir les enregistrements des instantanés exportés vers Amazon EC2

L'get-export-snapshot-recordexemple suivant affiche des informations sur les instantanés d'instance ou de disque Amazon Lightsail exportés vers Amazon. EC2

**aws lightsail get-export-snapshot-records**

```
{ 
     "exportSnapshotRecords": [ 
         { 
             "name": "ExportSnapshotRecord-d2da10ce-0b3c-4ae1-ab3a-2EXAMPLEa586", 
             "arn": "arn:aws:lightsail:us-
west-2:111122223333:ExportSnapshotRecord/076c7060-b0cc-4162-98f0-2EXAMPLEe28e", 
             "createdAt": 1543534665.678, 
             "location": { 
                 "availabilityZone": "all", 
                 "regionName": "us-west-2" 
             }, 
             "resourceType": "ExportSnapshotRecord", 
             "state": "Succeeded", 
             "sourceInfo": { 
                  "resourceType": "InstanceSnapshot", 
                 "createdAt": 1540339310.706, 
                 "name": "WordPress-512MB-Oregon-1-1540339219", 
                 "arn": "arn:aws:lightsail:us-
west-2:111122223333:InstanceSnapshot/5446f534-ed60-4c17-b4a5-bEXAMPLEf8b7", 
                 "fromResourceName": "WordPress-512MB-Oregon-1", 
                 "fromResourceArn": "arn:aws:lightsail:us-
west-2:111122223333:Instance/4b8f1f24-e4d1-4cf3-88ff-cEXAMPLEa397", 
                 "instanceSnapshotInfo": { 
                      "fromBundleId": "nano_2_0", 
                      "fromBlueprintId": "wordpress_4_9_8", 
                      "fromDiskInfo": [ 
 { 
                              "path": "/dev/sda1",
```

```
 "sizeInGb": 20, 
                                      "isSystemDisk": true 
 } 
\sim 100 \sim 100 \sim 100 \sim 100 \sim 100 \sim 100 \sim 100 \sim 100 \sim 100 \sim 100 \sim 100 \sim 100 \sim 100 \sim 100 \sim 100 \sim 100 \sim 100 \sim 100 \sim 100 \sim 100 \sim 100 \sim 100 \sim 100 \sim 100 \sim 
 } 
                 }, 
                 "destinationInfo": { 
                      "id": "ami-0EXAMPLEc0d65058e", 
                      "service": "Aws::EC2::Image" 
                } 
           }, 
           { 
                 "name": "ExportSnapshotRecord-1c94e884-40ff-4fe1-9302-0EXAMPLE14c2", 
                 "arn": "arn:aws:lightsail:us-west-2:111122223333:ExportSnapshotRecord/
fb392ce8-6567-4013-9bfd-3EXAMPLE5b4c", 
                 "createdAt": 1543432110.2, 
                 "location": { 
                      "availabilityZone": "all", 
                      "regionName": "us-west-2" 
                 }, 
                 "resourceType": "ExportSnapshotRecord", 
                 "state": "Succeeded", 
                 "sourceInfo": { 
                      "resourceType": "InstanceSnapshot", 
                      "createdAt": 1540833603.545, 
                      "name": "LAMP_PHP_5-512MB-Oregon-1-1540833565", 
                      "arn": "arn:aws:lightsail:us-
west-2:111122223333:InstanceSnapshot/82334399-b5f2-49ec-8382-0EXAMPLEe45f", 
                      "fromResourceName": "LAMP_PHP_5-512MB-Oregon-1", 
                      "fromResourceArn": "arn:aws:lightsail:us-
west-2:111122223333:Instance/863b9f35-ab1e-4418-bdd2-1EXAMPLEbab2", 
                      "instanceSnapshotInfo": { 
                           "fromBundleId": "nano_2_0", 
                           "fromBlueprintId": "lamp_5_6_37_2", 
                           "fromDiskInfo": [ 
 { 
                                      "path": "/dev/sda1", 
                                      "sizeInGb": 20, 
                                      "isSystemDisk": true 
 } 
\sim 100 \sim 100 \sim 100 \sim 100 \sim 100 \sim 100 \sim 100 \sim 100 \sim 100 \sim 100 \sim 100 \sim 100 \sim 100 \sim 100 \sim 100 \sim 100 \sim 100 \sim 100 \sim 100 \sim 100 \sim 100 \sim 100 \sim 100 \sim 100 \sim 
 } 
                 }, 
                 "destinationInfo": {
```

```
 "id": "ami-0EXAMPLE7c5ec84e2", 
                  "service": "Aws::EC2::Image" 
 } 
         } 
    \mathbf{I}}
```
• Pour API plus de détails, voir [GetExportSnapshotRecordl](https://awscli.amazonaws.com/v2/documentation/api/latest/reference/lightsail/get-export-snapshot-record.html)a section Référence des AWS CLI commandes.

## **get-instance-access-details**

L'exemple de code suivant montre comment utiliserget-instance-access-details.

## AWS CLI

Pour obtenir des informations sur la clé d'hôte pour une instance

L'get-instance-access-detailsexemple suivant affiche les informations clés de l'hôte, par exempleWordPress\_Multisite-1.

```
aws lightsail get-instance-access-details \ 
     --instance-name WordPress_Multisite-1
```

```
{ 
     "accessDetails": { 
         "certKey": "ssh-rsa-cert-v01@openssh.com 
 AEXAMPLEaC1yc2EtY2VydC12MDFAb3BlbnNzaC5jb20AAAAgNf076Dt3ppmPd0fPxZVMmS491aEAYYH9cHqAJ3fNML8
vEXAMPLE2eBWJyQvn7ol/
i0+s966h5sx8qUD791PB7q5UESd5VZGFtytrykfQJnjiwqe7EV5agzvjblLj26Fb37EKda9HVfCOu8pWbvky7Tyn9w29
+xMfQM9xVz0rXZmqx8uJidJpRgLCMTviofwQJU/
K1EXAMPLEAAAAAAAABAAAALS00MzMzMDU4MzA40Dg1MTY2NjM40np6UWlndHk4UElRSG9STit0TG5QSEE9PQAAAAsAAA
+LiB+ozNbUA0cdNL9Y67x7qPv/R7XhTc21+2A+8+GuVpK/Kz9dqDMKNAEXAMPLE+YYN
+tiXm7Y8OgziK+7iDB7xUuQ4vghmn4+qgz9mKwYgWvVe2+0XLuV7cnWPB7iUlHQg
+E3LUKrV4ZFw9pj7X2dFdNKfMxwWgI1ISWKimEXAMPLEeHjrf1Rqc/
QH6TpWCvPfcx8uvwVqdwTfkE/SfA5BCzbGGI1UmIUadh8nHcb5FamQ1hK7kECy47K/x9FMn/
KwmM7pCwJbSLDMO7n9bnbvck6m8ZoB2N2YLMG5dW7BerEXAMPLEobqfdtyYJHHel1EyyEJs1fWNU3D5JIGlgzcPAV
+ZlbQyUCZXf0oslSa+HE85fO/
FRq9SVSBSHrmbeb0frlPhgMzgSmqLeyhlbr6wwWIDbREXAMPLEJZ49H7RdQxdKyYrZPWvRgcr0qI2EL0tAajnpQQ8UZqeO9/
Aqter0xN5PhFL0J49OWTacwCGRAjLhibAx7K1t/1ZXWo6c+ijq8clll327EXAMPLE/
```

```
e89GC89KcmKCxfGQniDAUgF8UqofIbq3ZOUgiAAYCVXclI4L68NhVXyoWuQXPBRQSEXAMPLEWm74tDL9tFN3c7tSe/
Oz0cTR+4sAAAIPAAAAB3NzaC1yc2EAAAIAQnG/
L0DqiSnLrWhEox4aHqMgd0m0oLLAYx6OQH9F0TM9EXAMPLE961rzSCMon7ZgsWNnL0OwZQgDG
+rtJ4N0B7HOVwns4ynUFbzNQ3qFGGeE3lKwX1L41vV1iSy7sDk8aI0LmrKJi1LE1Qc1l8uboRlwoXOYEXAMPLEaUCeX
+10+WEXAMPLEg6Y4U4ZvE2B3xyRdpvysb5TGFNtk5qPslacnVkoLOGsZZXMpLGJnG4OBpQLLtpj9sNMxAgZPCAUjhkqk
+nxO9O4NUZ2pTWbVSUaV1gm6pug9xbwNO1Im21t34JeLlKTqxcJ6zzS8W0c0KKpAm5c4hWkseMbyutS2jav/4hiS
+BhrYgptzfwe5qRXEXAMPLEHZQr3YfGzYoBJ/
lLK3NHhxOihhsfAYwMei0BFZT1F/7CT3IH4iitEkIgodi06/
Mw6UDqMPozyQCK1lEA6LFhYCOZG9drWcoRa74lM4kY9TP028Za8gDMh1WpkXLq9Gixon5OHP8aM/
sEXAMPLEr2+fnkw+1BtoO5L6+VKoPlXaGqZ/fBYEXAMPLEAMQHjnLM1JYNvtEEPhp+TNzXHzuixWf/
Ht04m0AVpXrzIDXaS1O2tXY=", 
         "ipAddress": "192.0.2.0", 
         "privateKey": "-----BEGIN RSA PRIVATE KEY-----
\nEXAMPLEBAAKCAQEA+AD3qeU2toBy5O5v7wnRLVo/tngVickL5+6Jf4tPrPeuoebM
\nfKlA+/ZTwe6uVBEneVWRhbcra8pH0CZ44sKnuxFeWoM7425S49uhW9+xCnWvR1Xw
\njrvKVm75Mu08p/cNvfWugrBuaPB65DspgxNnOfZWMVxpIpSqOSPWmSwQHV597d6C
\nrEXAMPLEo8hJmqz2KFQ09X7fB2lBruGgr9aXiNPmWmovYKqwFmrnFvR7odFmDecq
\n5EXAMPLE9dyU1ZsrWhGby77eYrVaFl0GNGQ8qy1HGUiscquZ9NDIL49n4mXbfsTH
\n0EXAMPLE12ZqsfLiYnSaUYCwjE74qH8ECVPytQIDAQABAoIBAHeZV9Z58JHAjifz
\nCEXAMPLEEqC3doOVDgXSlkKI92qNo4z2VcUEho878paCuVVXVHcCGgSnGeyIh2tN
\nMEXAMPLESohR427BhH3YLA+3Z5SIvnejbTgYPfLC37B8khTaYqkqMvdZiFVZK5qn
\nIEXAMPLEM93oF9eSZCjcLKB/jGHsfb0eCDMP8BshHE2beuqzVMoK1DxOnvoP3+Fp
\nAEXAMPLESq6pDpCo9YVUX8g1u3Ro9cPl2LXHDy+oVEY5KhbZQJ7VU1I72WOvppWW
\nOEXAMPLEkgYlq7p6qYtYcSgTEjz14gDiMfQ7SyHB3alkIoNONQ9ZPaWHyJvymeud
\noQTNuz0CgYEA/LFWNTEZrzdzdR1kJmyNRmAermU0B6utyNENChAlHGSHkB+1lVSh
\nbEXAMPLEQo9ooUeW5UxO3YwacZLoDT1mwxw1Ptc1+PNycZoLe1fE9UdARrdmGTob
\n8l7CPLSXp3xuR8VqSp2fnIc7hfiQs/NrPX9gm/EOrB0we0RKyDSzWScCgYEA+z/r
\niob+nJZq0YbnOSuP6oMULP4vnWniWj8MIhUJU53LwSAM8DeJdONKDdkuiOd52aAL
\nVgn7nLo88rVWKhJwVc4tu/rNgZLcR3bP4+kL6zand0KQnMLyOzNA2Ys26aa5udH1\nqWl0WTt9WEm/
h10ndC1knOMectrvsG17b38y5sMCgYEA54NiRGGz8oCPW6GN/FZA
\nKEXAMPLE5tw34GEH3Uxlc9n3CejDaQmczOATwX4nIwRZDEqWyYZcS0btg1jhGiBD\nYEXAMPLEkc8Z71L/
agZEAaVCEog9FqfSqwB
+XTfoKh8qur74X1yCu9p6gof1q6k9\neEXAMPLEchJcNNOg4ETIfMkCgYBdVORRhE4mqvWpOdzA7v66FdEz2YSkjAXKkmsW
\naEXAMPLE8Z/8yBSmuBv1Qv03XA12my462uB92uzzGAuW
+1yBc2Kn1sXqYTy0y1z0\ngEXAMPLEBogjw4MqHKL1bPKMHyQU8/
q24PaYgzHPzy13wlH6pTYf1XqlHdE2D6Vv\nyEXAMPLEgQC3i/
kVVhky/2XRwRVlC7JO2Bg3QGTx38hpmDa5IuofKANjA+Wa3/zy\nbEXAMPLE6ytQgD9GN/YtBq+uhO
+2ZkvXPL+CWRi0ZRXpPwYDBBFU9Cw0AuWWGlL8\nwEXAMPLExMlcysRgcWB9RNgf3AuOpFd2i6XT/
riNsvvkpmJ+VooU8g==\n-----END RSA PRIVATE KEY-----\n", 
         "protocol": "ssh", 
         "instanceName": "WordPress_Multisite-1", 
         "username": "bitnami", 
         "hostKeys": [ 
\{\hspace{.1cm} \}
```

```
 "algorithm": "ssh-rsa", 
                  "publicKey": 
  "AEXAMPLEaC1yc2EAAAADAQABAAABAQCoeR9ieZTjQ3pXCHczuAYZFjlF7t
+uBkXuqeGMRex78pCvmS+DiEXAMPLEuJ1Q8dcKhrQL4HpXbD9dosVCTaJnJwb4MQqsuSVFdHFzy3guP
+BKclWqtxJEXAMPLEsBGqZZlrIv6a9bTA0TCplZ8AD+hSRTaSXXqg6FT
+Qf16IktH0XlMs7xIEXAMPLEmNtjCpzZiGXDHzytoMvUgwa8uHPp44Og36EUu4VqQxoUHPJKoXvcQizyk3K8ym0hP0Tp
Ot6y9HwvykEXAMPLEAfbKjbR42+u6+OSlkr4d339q2U1sTDytJhhs8HUel1wTfGRfp", 
                  "witnessedAt": 1570744377.699, 
                  "fingerprintSHA1": "SHA1:GEXAMPLEMoYgUg0ucadqU9Bt3Lk", 
                  "fingerprintSHA256": "SHA256:IEXAMPLEcB5vgxnAUoJawbdZ
+MwELhIp6FUxuwq/LIU" 
             }, 
\{\hspace{.1cm} \} "algorithm": "ssh-ed25519", 
                  "publicKey": 
  "AEXAMPLEaC1lZDI1NTE5AAAAIC1gwGPDfGaONxEXAMPLEJX3UNap781QxHQmn8nzlrUv", 
                  "witnessedAt": 1570744377.697, 
                  "fingerprintSHA1": "SHA1:VEXAMPLE5ReqSmTgv03sSUw9toU", 
                  "fingerprintSHA256": "SHA256:0EXAMPLEdE6tI95k3TJpG
+qhJbAoknB0yz9nAEaDt3A" 
             }, 
\{\hspace{.1cm} \} "algorithm": "ecdsa-sha2-nistp256", 
                  "publicKey": 
  "AEXAMPLEZHNhLXNoYTItbmlzdHAyNTYAAAAIbmlzdHAyNTYAAABEXAMPLE9B4mZy8YSsZW7cixCDq5yHSAAxjJkDo54C
+EnKlDCsYtUkxxEXAMPLE6VOWL2z63RTKa2AUPgd8irjxWI=", 
                  "witnessedAt": 1570744377.707, 
                  "fingerprintSHA1": "SHA1:UEXAMPLEOYCfXsCf2G6tDg+7YG0", 
                  "fingerprintSHA256": "SHA256:wEXAMPLEQ9a/
iEXAMPLEhRufm6U9vFU4cpkMPHnBsNA" 
 } 
         ] 
     }
}
```
• Pour API plus de détails, voir [GetInstanceAccessDetails](https://awscli.amazonaws.com/v2/documentation/api/latest/reference/lightsail/get-instance-access-details.html)la section Référence des AWS CLI commandes.

## **get-instance-metric-data**

L'exemple de code suivant montre comment utiliserget-instance-metric-data.

## AWS CLI

Pour obtenir des données métriques pour une instance

L'get-instance-metric-dataexemple suivant renvoie le pourcentage moyen de CPUUtilization toutes les 7200 secondes (2 heures) entre 1571342400 et par 1571428800 exempleMEAN-1.

Nous vous recommandons d'utiliser un convertisseur de temps Unix pour identifier les heures de début et de fin.

```
aws lightsail get-instance-metric-data \ 
     --instance-name MEAN-1 \ 
     --metric-name CPUUtilization \ 
     --period 7200 \ 
     --start-time 1571342400 \ 
     --end-time 1571428800 \ 
     --unit Percent \ 
     --statistics Average
```

```
{ 
     "metricName": "CPUUtilization", 
     "metricData": [ 
          { 
               "average": 0.26113718770120725, 
               "timestamp": 1571342400.0, 
               "unit": "Percent" 
          }, 
          { 
               "average": 0.26861268928111953, 
               "timestamp": 1571392800.0, 
               "unit": "Percent" 
          }, 
          { 
               "average": 0.28187475104748777, 
               "timestamp": 1571378400.0, 
               "unit": "Percent" 
          }, 
          { 
               "average": 0.2651936960458352, 
               "timestamp": 1571421600.0,
```
```
 "unit": "Percent" 
     }, 
     { 
          "average": 0.2561856213712188, 
          "timestamp": 1571371200.0, 
          "unit": "Percent" 
     }, 
     { 
          "average": 0.3021383254607764, 
          "timestamp": 1571356800.0, 
          "unit": "Percent" 
     }, 
     { 
          "average": 0.2618381649223539, 
          "timestamp": 1571407200.0, 
          "unit": "Percent" 
     }, 
     { 
          "average": 0.26331929394825787, 
          "timestamp": 1571400000.0, 
          "unit": "Percent" 
     }, 
     { 
          "average": 0.2576348407007818, 
          "timestamp": 1571385600.0, 
          "unit": "Percent" 
     }, 
     { 
          "average": 0.2513008454658378, 
          "timestamp": 1571364000.0, 
          "unit": "Percent" 
     }, 
     { 
          "average": 0.26329974562758346, 
          "timestamp": 1571414400.0, 
          "unit": "Percent" 
     }, 
     { 
          "average": 0.2667092536656445, 
          "timestamp": 1571349600.0, 
          "unit": "Percent" 
     } 
 ]
```
}

• Pour API plus de détails, voir [GetInstanceMetricDatal](https://awscli.amazonaws.com/v2/documentation/api/latest/reference/lightsail/get-instance-metric-data.html)a section Référence des AWS CLI commandes.

#### **get-instance-port-states**

L'exemple de code suivant montre comment utiliserget-instance-port-states.

#### AWS CLI

Pour obtenir des informations sur le pare-feu d'une instance

L'get-instance-port-statesexemple suivant renvoie les ports de pare-feu configurés par exempleMEAN-1.

```
aws lightsail get-instance-port-states \ 
     --instance-name MEAN-1
```

```
{ 
      "portStates": [ 
          { 
                "fromPort": 80, 
               "toPort": 80, 
               "protocol": "tcp", 
               "state": "open" 
          }, 
          { 
               "fromPort": 22, 
               "toPort": 22, 
               "protocol": "tcp", 
               "state": "open" 
          }, 
          { 
               "fromPort": 443, 
                "toPort": 443, 
                "protocol": "tcp", 
               "state": "open" 
           }
```
]

}

• Pour API plus de détails, voir [GetInstancePortStatesl](https://awscli.amazonaws.com/v2/documentation/api/latest/reference/lightsail/get-instance-port-states.html)a section Référence des AWS CLI commandes.

#### **get-instance-snapshot**

L'exemple de code suivant montre comment utiliserget-instance-snapshot.

AWS CLI

Pour obtenir des informations sur un instantané d'instance spécifié

L'get-instance-snapshotexemple suivant affiche des détails sur le cliché d'instance spécifié.

```
aws lightsail get-instance-snapshot \ 
     --instance-snapshot-name MEAN-1-1571419854
```

```
{ 
     "instanceSnapshot": { 
         "name": "MEAN-1-1571419854", 
         "arn": "arn:aws:lightsail:us-west-2:111122223333:InstanceSnapshot/
ac54700c-48a8-40fd-b065-2EXAMPLEac8f", 
         "supportCode": "6EXAMPLE3362/ami-0EXAMPLE67a73020d", 
         "createdAt": 1571419891.927, 
         "location": { 
              "availabilityZone": "all", 
              "regionName": "us-west-2" 
         }, 
         "resourceType": "InstanceSnapshot", 
         "tags": [], 
         "state": "available", 
         "fromAttachedDisks": [], 
         "fromInstanceName": "MEAN-1", 
         "fromInstanceArn": "arn:aws:lightsail:us-west-2:111122223333:Instance/
bd470fc5-a68b-44c5-8dbc-8EXAMPLEbada", 
         "fromBlueprintId": "mean_4_0_9", 
         "fromBundleId": "medium_2_0", 
         "isFromAutoSnapshot": false,
```

```
 "sizeInGb": 80 
 }
```
• Pour API plus de détails, voir [GetInstanceSnapshotl](https://awscli.amazonaws.com/v2/documentation/api/latest/reference/lightsail/get-instance-snapshot.html)a section Référence des AWS CLI commandes.

#### **get-instance-snapshots**

L'exemple de code suivant montre comment utiliserget-instance-snapshots.

AWS CLI

}

Pour obtenir des informations sur tous les instantanés de votre instance

L'get-instance-snapshotsexemple suivant affiche des détails sur tous les instantanés d'instance dans la AWS région configurée.

**aws lightsail get-instance-snapshots**

```
{ 
     "instanceSnapshots": [ 
         { 
              "name": "MEAN-1-1571421498", 
             "arn": "arn:aws:lightsail:us-west-2:111122223333:InstanceSnapshot/
a20e6ebe-b0ee-4ae4-a750-3EXAMPLEcb0c", 
              "supportCode": "6EXAMPLE3362/ami-0EXAMPLEe33cabfa1", 
             "createdAt": 1571421527.755, 
              "location": { 
                  "availabilityZone": "all", 
                  "regionName": "us-west-2" 
             }, 
              "resourceType": "InstanceSnapshot", 
              "tags": [ 
\overline{\mathcal{L}} "key": "no_delete" 
 } 
             ], 
              "state": "available", 
              "fromAttachedDisks": [],
```

```
 "fromInstanceName": "MEAN-1", 
              "fromInstanceArn": "arn:aws:lightsail:us-
west-2:111122223333:Instance/1761aa0a-6038-4f25-8b94-2EXAMPLE19fd", 
              "fromBlueprintId": "wordpress_5_1_1_2", 
              "fromBundleId": "micro_2_0", 
              "isFromAutoSnapshot": false, 
              "sizeInGb": 40 
         }, 
         { 
              "name": "MEAN-1-1571419854", 
              "arn": "arn:aws:lightsail:us-west-2:111122223333:InstanceSnapshot/
ac54700c-48a8-40fd-b065-2EXAMPLEac8f", 
              "supportCode": "6EXAMPLE3362/ami-0EXAMPLE67a73020d", 
              "createdAt": 1571419891.927, 
              "location": { 
                  "availabilityZone": "all", 
                  "regionName": "us-west-2" 
              }, 
              "resourceType": "InstanceSnapshot", 
              "tags": [], 
              "state": "available", 
              "fromAttachedDisks": [], 
              "fromInstanceName": "MEAN-1", 
              "fromInstanceArn": "arn:aws:lightsail:us-west-2:111122223333:Instance/
bd470fc5-a68b-44c5-8dbc-8EXAMPLEbada", 
              "fromBlueprintId": "mean_4_0_9", 
              "fromBundleId": "medium_2_0", 
              "isFromAutoSnapshot": false, 
              "sizeInGb": 80 
         } 
    \mathbf{I}}
```
• Pour API plus de détails, voir [GetInstanceSnapshotsl](https://awscli.amazonaws.com/v2/documentation/api/latest/reference/lightsail/get-instance-snapshots.html)a section Référence des AWS CLI commandes.

## **get-instance-state**

L'exemple de code suivant montre comment utiliserget-instance-state.

### AWS CLI

Pour obtenir des informations sur l'état d'une instance

L'get-instance-stateexemple suivant renvoie l'état de l'instance spécifiée.

```
aws lightsail get-instance-state \ 
     --instance-name MEAN-1
```
Sortie :

```
{ 
      "state": { 
           "code": 16, 
           "name": "running" 
      }
}
```
• Pour API plus de détails, voir [GetInstanceStatel](https://awscli.amazonaws.com/v2/documentation/api/latest/reference/lightsail/get-instance-state.html)a section Référence des AWS CLI commandes.

#### **get-instance**

L'exemple de code suivant montre comment utiliserget-instance.

### AWS CLI

Pour obtenir des informations sur une instance

L'get-instanceexemple suivant affiche les détails de l'instanceMEAN-1.

```
aws lightsail get-instance \ 
     --instance-name MEAN-1
```

```
{ 
     "instance": { 
         "name": "MEAN-1", 
         "arn": "arn:aws:lightsail:us-west-2:111122223333:Instance/bd470fc5-
a68b-44c5-8dbc-EXAMPLE4bada", 
         "supportCode": "6EXAMPLE3362/i-05EXAMPLE407c97d3", 
          "createdAt": 1570635023.124, 
          "location": { 
              "availabilityZone": "us-west-2a", 
              "regionName": "us-west-2" 
         },
```

```
 "resourceType": "Instance", 
         "tags": [], 
         "blueprintId": "mean_4_0_9", 
         "blueprintName": "MEAN", 
         "bundleId": "medium_2_0", 
         "isStaticIp": false, 
         "privateIpAddress": "192.0.2.0", 
         "publicIpAddress": "192.0.2.0", 
         "hardware": { 
             "cpuCount": 2, 
             "disks": [ 
\overline{a} "createdAt": 1570635023.124, 
                      "sizeInGb": 80, 
                      "isSystemDisk": true, 
                      "iops": 240, 
                      "path": "/dev/sda1", 
                      "attachedTo": "MEAN-1", 
                      "attachmentState": "attached" 
 } 
             ], 
             "ramSizeInGb": 4.0 
         }, 
         "networking": { 
             "monthlyTransfer": { 
                  "gbPerMonthAllocated": 4096 
             }, 
             "ports": [ 
\overline{a} "fromPort": 80, 
                      "toPort": 80, 
                      "protocol": "tcp", 
                      "accessFrom": "Anywhere (0.0.0.0/0)", 
                      "accessType": "public", 
                      "commonName": "", 
                      "accessDirection": "inbound" 
                  }, 
\overline{a} "fromPort": 22, 
                      "toPort": 22, 
                      "protocol": "tcp", 
                      "accessFrom": "Anywhere (0.0.0.0/0)", 
                      "accessType": "public", 
                      "commonName": "",
```

```
 "accessDirection": "inbound" 
                 }, 
\overline{a} "fromPort": 443, 
                      "toPort": 443, 
                      "protocol": "tcp", 
                      "accessFrom": "Anywhere (0.0.0.0/0)", 
                      "accessType": "public", 
                      "commonName": "", 
                      "accessDirection": "inbound" 
 } 
 ] 
         }, 
         "state": { 
             "code": 16, 
             "name": "running" 
         }, 
         "username": "bitnami", 
         "sshKeyName": "MyKey" 
     }
}
```
• Pour API plus de détails, voir [GetInstancel](https://awscli.amazonaws.com/v2/documentation/api/latest/reference/lightsail/get-instance.html)a section Référence des AWS CLI commandes.

#### **get-instances**

L'exemple de code suivant montre comment utiliserget-instances.

## AWS CLI

Pour obtenir des informations sur toutes les instances

L'get-instancesexemple suivant affiche les détails de toutes les instances de la AWS région configurée.

**aws lightsail get-instances**

```
{ 
      "instances": [ 
            {
```

```
 "name": "Windows_Server_2016-1", 
             "arn": "arn:aws:lightsail:us-
west-2:111122223333:Instance/0f44fbb9-8f55-4e47-a25e-EXAMPLE04763", 
             "supportCode": "62EXAMPLE362/i-0bEXAMPLE71a686b9", 
             "createdAt": 1571332358.665, 
             "location": { 
                 "availabilityZone": "us-west-2a", 
                 "regionName": "us-west-2" 
             }, 
             "resourceType": "Instance", 
             "tags": [], 
             "blueprintId": "windows_server_2016", 
             "blueprintName": "Windows Server 2016", 
             "bundleId": "small_win_2_0", 
             "isStaticIp": false, 
             "privateIpAddress": "192.0.2.0", 
             "publicIpAddress": "192.0.2.0", 
             "hardware": { 
                 "cpuCount": 1, 
                 "disks": [ 
\{ "createdAt": 1571332358.665, 
                          "sizeInGb": 60, 
                          "isSystemDisk": true, 
                          "iops": 180, 
                          "path": "/dev/sda1", 
                          "attachedTo": "Windows_Server_2016-1", 
                          "attachmentState": "attached" 
                     }, 
\{ "name": "my-disk-for-windows-server", 
                          "arn": "arn:aws:lightsail:us-
west-2:111122223333:Disk/4123a81c-484c-49ea-afea-5EXAMPLEda87", 
                          "supportCode": "6EXAMPLE3362/vol-0EXAMPLEb2b99ca3d", 
                          "createdAt": 1571355063.494, 
                          "location": { 
                              "availabilityZone": "us-west-2a", 
                              "regionName": "us-west-2" 
\}, \{ "resourceType": "Disk", 
                          "tags": [], 
                          "sizeInGb": 128, 
                          "isSystemDisk": false, 
                          "iops": 384,
```

```
 "path": "/dev/xvdf", 
                         "state": "in-use", 
                         "attachedTo": "Windows_Server_2016-1", 
                         "isAttached": true, 
                         "attachmentState": "attached" 
1 1 1 1 1 1 1
                 ], 
                 "ramSizeInGb": 2.0 
            }, 
             "networking": { 
                 "monthlyTransfer": { 
                     "gbPerMonthAllocated": 3072 
                 }, 
                 "ports": [ 
\{ "fromPort": 80, 
                         "toPort": 80, 
                         "protocol": "tcp", 
                         "accessFrom": "Anywhere (0.0.0.0/0)", 
                         "accessType": "public", 
                         "commonName": "", 
                         "accessDirection": "inbound" 
                     }, 
\{ "fromPort": 22, 
                         "toPort": 22, 
                         "protocol": "tcp", 
                         "accessFrom": "Anywhere (0.0.0.0/0)", 
                         "accessType": "public", 
                         "commonName": "", 
                         "accessDirection": "inbound" 
                     }, 
\{ "fromPort": 3389, 
                         "toPort": 3389, 
                         "protocol": "tcp", 
                         "accessFrom": "Anywhere (0.0.0.0/0)", 
                         "accessType": "public", 
                         "commonName": "", 
                         "accessDirection": "inbound" 
1 1 1 1 1 1 1
 ] 
            }, 
             "state": {
```

```
 "code": 16, 
                 "name": "running" 
             }, 
             "username": "Administrator", 
             "sshKeyName": "LightsailDefaultKeyPair" 
         }, 
         { 
             "name": "MEAN-1", 
             "arn": "arn:aws:lightsail:us-west-2:111122223333:Instance/bd470fc5-
a68b-44c5-8dbc-8EXAMPLEbada", 
             "supportCode": "6EXAMPLE3362/i-0EXAMPLEa407c97d3", 
             "createdAt": 1570635023.124, 
             "location": { 
                 "availabilityZone": "us-west-2a", 
                 "regionName": "us-west-2" 
             }, 
             "resourceType": "Instance", 
             "tags": [], 
             "blueprintId": "mean_4_0_9", 
             "blueprintName": "MEAN", 
             "bundleId": "medium_2_0", 
             "isStaticIp": false, 
             "privateIpAddress": "192.0.2.0", 
             "publicIpAddress": "192.0.2.0", 
             "hardware": { 
                 "cpuCount": 2, 
                 "disks": [ 
\{ "name": "Disk-1", 
                         "arn": "arn:aws:lightsail:us-west-2:111122223333:Disk/
c21cfb0a-07f2-44ae-9a23-bEXAMPLE8096", 
                         "supportCode": "6EXAMPLE3362/vol-0EXAMPLEf2f88b32f", 
                         "createdAt": 1566585439.587, 
                         "location": { 
                             "availabilityZone": "us-west-2a", 
                             "regionName": "us-west-2" 
\}, \{ "resourceType": "Disk", 
                         "tags": [ 
\{ "key": "test" 
 } 
, and the contract of \mathbf{I}, \mathbf{I} "sizeInGb": 8,
```

```
 "isSystemDisk": false, 
                         "iops": 100, 
                         "path": "/dev/xvdf", 
                         "state": "in-use", 
                         "attachedTo": "MEAN-1", 
                         "isAttached": true, 
                         "attachmentState": "attached" 
                     }, 
\{ "createdAt": 1570635023.124, 
                         "sizeInGb": 80, 
                         "isSystemDisk": true, 
                         "iops": 240, 
                         "path": "/dev/sda1", 
                         "attachedTo": "MEAN-1", 
                         "attachmentState": "attached" 
1 1 1 1 1 1 1
                 ], 
                 "ramSizeInGb": 4.0 
             }, 
             "networking": { 
                 "monthlyTransfer": { 
                     "gbPerMonthAllocated": 4096 
                 }, 
                 "ports": [ 
\{ "fromPort": 80, 
                         "toPort": 80, 
                         "protocol": "tcp", 
                         "accessFrom": "Anywhere (0.0.0.0/0)", 
                         "accessType": "public", 
                         "commonName": "", 
                         "accessDirection": "inbound" 
                     }, 
\{ "fromPort": 22, 
                         "toPort": 22, 
                         "protocol": "tcp", 
                         "accessFrom": "Anywhere (0.0.0.0/0)", 
                         "accessType": "public", 
                         "commonName": "", 
                         "accessDirection": "inbound" 
                     }, 
\{
```

```
 "fromPort": 443, 
                           "toPort": 443, 
                           "protocol": "tcp", 
                           "accessFrom": "Anywhere (0.0.0.0/0)", 
                           "accessType": "public", 
                           "commonName": "", 
                           "accessDirection": "inbound" 
1 1 1 1 1 1 1
 ] 
             }, 
              "state": { 
                  "code": 16, 
                  "name": "running" 
             }, 
              "username": "bitnami", 
             "sshKeyName": "MyTestKey" 
         } 
     ]
}
```
• Pour API plus de détails, voir [GetInstancesl](https://awscli.amazonaws.com/v2/documentation/api/latest/reference/lightsail/get-instances.html)a section Référence des AWS CLI commandes.

# **get-key-pair**

L'exemple de code suivant montre comment utiliserget-key-pair.

## AWS CLI

Pour obtenir des informations sur une paire de clés

L'get-key-pairexemple suivant affiche les détails de la paire de clés spécifiée.

```
aws lightsail get-key-pair \ 
     --key-pair-name MyKey1
```

```
{ 
     "keyPair": { 
         "name": "MyKey1", 
         "arn": "arn:aws:lightsail:us-
west-2:111122223333:KeyPair/19a4efdf-3054-43d6-91fd-eEXAMPLE21bf",
```

```
 "supportCode": "6EXAMPLE3362/MyKey1", 
          "createdAt": 1571255026.975, 
          "location": { 
              "availabilityZone": "all", 
              "regionName": "us-west-2" 
         }, 
          "resourceType": "KeyPair", 
          "tags": [], 
          "fingerprint": "00:11:22:33:44:55:66:77:88:99:aa:bb:cc:dd:ee:ff:gg:hh:ii:jj" 
     }
}
```
• Pour API plus de détails, voir [GetKeyPairl](https://awscli.amazonaws.com/v2/documentation/api/latest/reference/lightsail/get-key-pair.html)a section Référence des AWS CLI commandes.

## **get-key-pairs**

L'exemple de code suivant montre comment utiliserget-key-pairs.

## AWS CLI

Pour obtenir des informations sur toutes les paires de clés

L'get-key-pairsexemple suivant affiche les détails de toutes les paires de clés de la AWS région configurée.

```
aws lightsail get-key-pairs
```

```
{ 
     "keyPairs": [ 
         { 
              "name": "MyKey1", 
              "arn": "arn:aws:lightsail:us-
west-2:111122223333:KeyPair/19a4efdf-3054-43d6-91fd-eEXAMPLE21bf", 
              "supportCode": "6EXAMPLE3362/MyKey1", 
              "createdAt": 1571255026.975, 
              "location": { 
                  "availabilityZone": "all", 
                  "regionName": "us-west-2" 
              }, 
              "resourceType": "KeyPair",
```

```
 "tags": [], 
              "fingerprint": 
  "00:11:22:33:44:55:66:77:88:99:aa:bb:cc:dd:ee:ff:gg:hh:ii:jj" 
 } 
    \mathbf{I}}
```
• Pour API plus de détails, voir [GetKeyPairsl](https://awscli.amazonaws.com/v2/documentation/api/latest/reference/lightsail/get-key-pairs.html)a section Référence des AWS CLI commandes.

## **get-load-balancer-tls-certificates**

L'exemple de code suivant montre comment utiliserget-load-balancer-tls-certificates.

### AWS CLI

Pour obtenir des informations sur les TLS certificats d'un équilibreur de charge

L'get-load-balancer-tls-certificatesexemple suivant affiche des détails sur les TLS certificats de l'équilibreur de charge spécifié.

```
aws lightsail get-load-balancer-tls-certificates \ 
     --load-balancer-name LoadBalancer-1
```

```
{ 
     "tlsCertificates": [ 
         { 
              "name": "example-com", 
              "arn": "arn:aws:lightsail:us-
west-2:111122223333:LoadBalancerTlsCertificate/d7bf4643-6a02-4cd4-b3c4-
fEXAMPLE9b4d", 
              "supportCode": "6EXAMPLE3362/arn:aws:acm:us-
west-2:333322221111:certificate/9af8e32c-a54e-4a67-8c63-cEXAMPLEb314", 
              "createdAt": 1571678025.3, 
              "location": { 
                  "availabilityZone": "all", 
                  "regionName": "us-west-2" 
              }, 
              "resourceType": "LoadBalancerTlsCertificate", 
              "loadBalancerName": "LoadBalancer-1", 
              "isAttached": false,
```

```
 "status": "ISSUED", 
             "domainName": "example.com", 
             "domainValidationRecords": [ 
\overline{a} "name": "_dEXAMPLE4ede046a0319eb44a4eb3cbc.example.com.", 
                      "type": "CNAME", 
                      "value": "_bEXAMPLE0899fb7b6bf79d9741d1a383.hkvuiqjoua.acm-
validations.aws.", 
                      "validationStatus": "SUCCESS", 
                      "domainName": "example.com" 
 } 
             ], 
             "issuedAt": 1571678070.0, 
             "issuer": "Amazon", 
             "keyAlgorithm": "RSA-2048", 
             "notAfter": 1605960000.0, 
             "notBefore": 1571616000.0, 
             "serial": "00:11:22:33:44:55:66:77:88:99:aa:bb:cc:dd:ee:ff", 
             "signatureAlgorithm": "SHA256WITHRSA", 
             "subject": "CN=example.com", 
             "subjectAlternativeNames": [ 
                 "example.com" 
 ] 
         } 
     ]
}
```
• Pour API plus de détails, voir [GetLoadBalancerTlsCertificatesl](https://awscli.amazonaws.com/v2/documentation/api/latest/reference/lightsail/get-load-balancer-tls-certificates.html)a section Référence des AWS CLI commandes.

## **get-load-balancer**

L'exemple de code suivant montre comment utiliserget-load-balancer.

AWS CLI

Pour obtenir des informations sur un équilibreur de charge

L'get-load-balancerexemple suivant affiche des détails sur l'équilibreur de charge spécifié.

**aws lightsail get-load-balancer \ --load-balancer-name** *LoadBalancer-1*

```
{ 
     "loadBalancer": { 
          "name": "LoadBalancer-1", 
          "arn": "arn:aws:lightsail:us-
west-2:111122223333:LoadBalancer/40486b2b-1ad0-4152-83e4-cEXAMPLE6f4b", 
          "supportCode": "6EXAMPLE3362/arn:aws:elasticloadbalancing:us-
west-2:333322221111:loadbalancer/app/
bEXAMPLE128cb59d86f946a9395dd304/1EXAMPLE8dd9d77e", 
          "createdAt": 1571677906.723, 
          "location": { 
              "availabilityZone": "all", 
              "regionName": "us-west-2" 
         }, 
          "resourceType": "LoadBalancer", 
          "tags": [], 
          "dnsName": "bEXAMPLE128cb59d86f946a9395dd304-1486911371.us-
west-2.elb.amazonaws.com", 
          "state": "active", 
          "protocol": "HTTP", 
          "publicPorts": [ 
              80 
          ], 
          "healthCheckPath": "/", 
          "instancePort": 80, 
          "instanceHealthSummary": [ 
\{\hspace{.1cm} \} "instanceName": "MEAN-3", 
                  "instanceHealth": "healthy" 
              }, 
              { 
                  "instanceName": "MEAN-1", 
                  "instanceHealth": "healthy" 
              }, 
              { 
                   "instanceName": "MEAN-2", 
                  "instanceHealth": "healthy" 
              } 
          ], 
          "tlsCertificateSummaries": [ 
              { 
                   "name": "example-com", 
                   "isAttached": false
```

```
 } 
         ], 
         "configurationOptions": { 
             "SessionStickinessEnabled": "false", 
             "SessionStickiness_LB_CookieDurationSeconds": "86400" 
         } 
     }
}
```
• Pour API plus de détails, voir [GetLoadBalancerl](https://awscli.amazonaws.com/v2/documentation/api/latest/reference/lightsail/get-load-balancer.html)a section Référence des AWS CLI commandes.

## **get-load-balancers**

L'exemple de code suivant montre comment utiliserget-load-balancers.

### AWS CLI

Pour obtenir des informations sur tous les équilibreurs de charge

L'get-load-balancersexemple suivant affiche les détails de tous les équilibreurs de charge de la AWS région configurée.

#### **aws lightsail get-load-balancers**

```
{ 
     "loadBalancers": [ 
         { 
              "name": "LoadBalancer-1", 
              "arn": "arn:aws:lightsail:us-
west-2:111122223333:LoadBalancer/40486b2b-1ad0-4152-83e4-cEXAMPLE6f4b", 
              "supportCode": "6EXAMPLE3362/arn:aws:elasticloadbalancing:us-
west-2:333322221111:loadbalancer/app/
bEXAMPLE128cb59d86f946a9395dd304/1EXAMPLE8dd9d77e", 
              "createdAt": 1571677906.723, 
              "location": { 
                  "availabilityZone": "all", 
                  "regionName": "us-west-2" 
              }, 
              "resourceType": "LoadBalancer", 
              "tags": [],
```

```
 "dnsName": "bEXAMPLE128cb59d86f946a9395dd304-1486911371.us-
west-2.elb.amazonaws.com", 
             "state": "active", 
             "protocol": "HTTP", 
             "publicPorts": [ 
                 80 
             ], 
             "healthCheckPath": "/", 
             "instancePort": 80, 
             "instanceHealthSummary": [ 
\overline{a} "instanceName": "MEAN-3", 
                     "instanceHealth": "healthy" 
                 }, 
\overline{a} "instanceName": "MEAN-1", 
                     "instanceHealth": "healthy" 
                 }, 
\overline{a} "instanceName": "MEAN-2", 
                     "instanceHealth": "healthy" 
 } 
             ], 
             "tlsCertificateSummaries": [ 
\overline{a} "name": "example-com", 
                     "isAttached": false 
 } 
             ], 
             "configurationOptions": { 
                 "SessionStickinessEnabled": "false", 
                 "SessionStickiness_LB_CookieDurationSeconds": "86400" 
 } 
         } 
     ]
}
```
• Pour API plus de détails, voir [GetLoadBalancersl](https://awscli.amazonaws.com/v2/documentation/api/latest/reference/lightsail/get-load-balancers.html)a section Référence des AWS CLI commandes.

#### **get-operation**

L'exemple de code suivant montre comment utiliserget-operation.

### AWS CLI

Pour obtenir des informations sur une seule opération

L'get-operationexemple suivant affiche les détails de l'opération spécifiée.

```
aws lightsail get-operation \ 
     --operation-id e5700e8a-daf2-4b49-bc01-3EXAMPLE910a
```
Sortie :

```
{ 
     "operation": { 
          "id": "e5700e8a-daf2-4b49-bc01-3EXAMPLE910a", 
          "resourceName": "Instance-1", 
          "resourceType": "Instance", 
          "createdAt": 1571679872.404, 
          "location": { 
              "availabilityZone": "us-west-2a", 
              "regionName": "us-west-2" 
          }, 
          "isTerminal": true, 
          "operationType": "CreateInstance", 
          "status": "Succeeded", 
          "statusChangedAt": 1571679890.304 
     }
}
```
• Pour API plus de détails, voir [GetOperation](https://awscli.amazonaws.com/v2/documentation/api/latest/reference/lightsail/get-operation.html)la section Référence des AWS CLI commandes.

## **get-operations-for-resource**

L'exemple de code suivant montre comment utiliserget-operations-for-resource.

AWS CLI

Pour obtenir toutes les opérations relatives à une ressource

L'get-operations-for-resourceexemple suivant affiche les détails de toutes les opérations pour la ressource spécifiée.

```
aws lightsail get-operations-for-resource \
```
#### **--resource-name** *LoadBalancer-1*

Sortie :

{

```
 "operations": [ 
     { 
         "id": "e2973046-43f8-4252-a4b4-9EXAMPLE69ce", 
         "resourceName": "LoadBalancer-1", 
         "resourceType": "LoadBalancer", 
         "createdAt": 1571678786.071, 
         "location": { 
              "availabilityZone": "all", 
              "regionName": "us-west-2" 
         }, 
         "isTerminal": true, 
         "operationDetails": "MEAN-1", 
         "operationType": "DetachInstancesFromLoadBalancer", 
         "status": "Succeeded", 
         "statusChangedAt": 1571679087.57 
     }, 
     { 
         "id": "2d742a18-0e7f-48c8-9705-3EXAMPLEf98a", 
         "resourceName": "LoadBalancer-1", 
         "resourceType": "LoadBalancer", 
         "createdAt": 1571678782.784, 
         "location": { 
              "availabilityZone": "all", 
              "regionName": "us-west-2" 
         }, 
         "isTerminal": true, 
         "operationDetails": "MEAN-1", 
         "operationType": "AttachInstancesToLoadBalancer", 
         "status": "Succeeded", 
         "statusChangedAt": 1571678798.465 
     }, 
     { 
         "id": "6c700fcc-4246-40ab-952b-1EXAMPLEdac2", 
         "resourceName": "LoadBalancer-1", 
         "resourceType": "LoadBalancer", 
         "createdAt": 1571678775.297, 
         "location": { 
              "availabilityZone": "all",
```

```
 "regionName": "us-west-2" 
              }, 
              "isTerminal": true, 
              "operationDetails": "MEAN-3", 
              "operationType": "AttachInstancesToLoadBalancer", 
              "status": "Succeeded", 
              "statusChangedAt": 1571678842.806 
          }, 
          ... 
          } 
     ]
}
```
• Pour API plus de détails, voir [GetOperationsForResourcel](https://awscli.amazonaws.com/v2/documentation/api/latest/reference/lightsail/get-operations-for-resource.html)a section Référence des AWS CLI commandes.

### **get-operations**

L'exemple de code suivant montre comment utiliserget-operations.

AWS CLI

Pour obtenir des informations sur toutes les opérations

L'get-operationsexemple suivant affiche les détails de toutes les opérations dans la AWS région configurée.

**aws lightsail get-operations**

```
{ 
     "operations": [ 
          { 
              "id": "e5700e8a-daf2-4b49-bc01-3EXAMPLE910a", 
              "resourceName": "Instance-1", 
              "resourceType": "Instance", 
              "createdAt": 1571679872.404, 
              "location": { 
                   "availabilityZone": "us-west-2a", 
                   "regionName": "us-west-2"
```

```
 }, 
              "isTerminal": true, 
              "operationType": "CreateInstance", 
              "status": "Succeeded", 
              "statusChangedAt": 1571679890.304 
          }, 
          { 
              "id": "701a3339-930e-4914-a9f9-7EXAMPLE68d7", 
              "resourceName": "WordPress-1", 
              "resourceType": "Instance", 
              "createdAt": 1571678786.072, 
              "location": { 
                   "availabilityZone": "all", 
                   "regionName": "us-west-2" 
              }, 
              "isTerminal": true, 
              "operationDetails": "LoadBalancer-1", 
              "operationType": "DetachInstancesFromLoadBalancer", 
              "status": "Succeeded", 
              "statusChangedAt": 1571679086.399 
          }, 
          { 
              "id": "e2973046-43f8-4252-a4b4-9EXAMPLE69ce", 
              "resourceName": "LoadBalancer-1", 
              "resourceType": "LoadBalancer", 
              "createdAt": 1571678786.071, 
              "location": { 
                   "availabilityZone": "all", 
                   "regionName": "us-west-2" 
              }, 
              "isTerminal": true, 
              "operationDetails": "WordPress-1", 
              "operationType": "DetachInstancesFromLoadBalancer", 
              "status": "Succeeded", 
              "statusChangedAt": 1571679087.57 
          }, 
          ... 
          } 
    \mathbf{I}}
```
• Pour API plus de détails, voir [GetOperations](https://awscli.amazonaws.com/v2/documentation/api/latest/reference/lightsail/get-operations.html)la section Référence des AWS CLI commandes.

#### **get-regions**

L'exemple de code suivant montre comment utiliserget-regions.

AWS CLI

Pour accéder à toutes les AWS régions pour Amazon Lightsail

L'get-regionsexemple suivant affiche des informations détaillées sur toutes les AWS régions pour Amazon Lightsail.

**aws lightsail get-regions**

```
{ 
     "regions": [ 
         { 
              "continentCode": "NA", 
              "description": "This region is recommended to serve users in the eastern 
  United States", 
              "displayName": "Virginia", 
              "name": "us-east-1", 
              "availabilityZones": [], 
              "relationalDatabaseAvailabilityZones": [] 
         }, 
        \{ "continentCode": "NA", 
              "description": "This region is recommended to serve users in the eastern 
  United States", 
              "displayName": "Ohio", 
              "name": "us-east-2", 
              "availabilityZones": [], 
              "relationalDatabaseAvailabilityZones": [] 
         }, 
         { 
              "continentCode": "NA", 
              "description": "This region is recommended to serve users in the 
  northwestern United States, Alaska, and western Canada", 
              "displayName": "Oregon", 
              "name": "us-west-2", 
              "availabilityZones": [], 
              "relationalDatabaseAvailabilityZones": []
```

```
 }, 
                   ... 
                   } 
         ]
}
```
• Pour API plus de détails, voir [GetRegionsl](https://awscli.amazonaws.com/v2/documentation/api/latest/reference/lightsail/get-regions.html)a section Référence des AWS CLI commandes.

# **get-relational-database-blueprints**

L'exemple de code suivant montre comment utiliserget-relational-database-blueprints.

## AWS CLI

Pour obtenir les plans des nouvelles bases de données relationnelles

L'get-relational-database-blueprintsexemple suivant affiche des détails sur tous les plans de base de données relationnelle disponibles qui peuvent être utilisés pour créer de nouvelles bases de données relationnelles dans Amazon Lightsail.

#### **aws lightsail get-relational-database-blueprints**

```
{ 
     "blueprints": [ 
         { 
              "blueprintId": "mysql_5_6", 
              "engine": "mysql", 
              "engineVersion": "5.6.44", 
              "engineDescription": "MySQL Community Edition", 
              "engineVersionDescription": "MySQL 5.6.44", 
              "isEngineDefault": false 
         }, 
          { 
              "blueprintId": "mysql_5_7", 
              "engine": "mysql", 
              "engineVersion": "5.7.26", 
              "engineDescription": "MySQL Community Edition", 
              "engineVersionDescription": "MySQL 5.7.26", 
              "isEngineDefault": true
```

```
 }, 
     { 
          "blueprintId": "mysql_8_0", 
          "engine": "mysql", 
          "engineVersion": "8.0.16", 
          "engineDescription": "MySQL Community Edition", 
          "engineVersionDescription": "MySQL 8.0.16", 
         "isEngineDefault": false 
     }, 
     { 
          "blueprintId": "postgres_9_6", 
          "engine": "postgres", 
          "engineVersion": "9.6.15", 
          "engineDescription": "PostgreSQL", 
          "engineVersionDescription": "PostgreSQL 9.6.15-R1", 
         "isEngineDefault": false 
     }, 
     { 
         "blueprintId": "postgres_10", 
         "engine": "postgres", 
          "engineVersion": "10.10", 
          "engineDescription": "PostgreSQL", 
          "engineVersionDescription": "PostgreSQL 10.10-R1", 
         "isEngineDefault": false 
     }, 
     { 
          "blueprintId": "postgres_11", 
          "engine": "postgres", 
          "engineVersion": "11.5", 
          "engineDescription": "PostgreSQL", 
          "engineVersionDescription": "PostgreSQL 11.5-R1", 
         "isEngineDefault": true 
     } 
 ]
```
• Pour API plus de détails, voir [GetRelationalDatabaseBlueprintsl](https://awscli.amazonaws.com/v2/documentation/api/latest/reference/lightsail/get-relational-database-blueprints.html)a section Référence des AWS CLI commandes.

# **get-relational-database-bundles**

L'exemple de code suivant montre comment utiliserget-relational-database-bundles.

}

### AWS CLI

Pour obtenir les ensembles pour les nouvelles bases de données relationnelles

L'get-relational-database-bundlesexemple suivant affiche des informations détaillées sur tous les ensembles de bases de données relationnelles disponibles qui peuvent être utilisés pour créer de nouvelles bases de données relationnelles dans Amazon Lightsail. Notez que la réponse n'inclut pas les paquets inactifs car l'--include-inactiveindicateur n'est pas spécifié dans la commande. Vous ne pouvez pas utiliser de bundles inactifs pour créer de nouvelles bases de données relationnelles.

#### **aws lightsail get-relational-database-bundles**

```
{ 
     "bundles": [ 
          { 
               "bundleId": "micro_2_0", 
               "name": "Micro", 
               "price": 15.0, 
               "ramSizeInGb": 1.0, 
               "diskSizeInGb": 40, 
               "transferPerMonthInGb": 100, 
               "cpuCount": 2, 
               "isEncrypted": true, 
               "isActive": true 
          }, 
          { 
               "bundleId": "micro_ha_2_0", 
               "name": "Micro with High Availability", 
               "price": 30.0, 
               "ramSizeInGb": 1.0, 
               "diskSizeInGb": 40, 
               "transferPerMonthInGb": 100, 
               "cpuCount": 2, 
               "isEncrypted": true, 
               "isActive": true 
          }, 
          { 
               "bundleId": "small_2_0", 
               "name": "Small",
```

```
 "price": 30.0, 
     "ramSizeInGb": 2.0, 
     "diskSizeInGb": 80, 
     "transferPerMonthInGb": 100, 
     "cpuCount": 2, 
     "isEncrypted": true, 
     "isActive": true 
 }, 
 { 
     "bundleId": "small_ha_2_0", 
     "name": "Small with High Availability", 
     "price": 60.0, 
     "ramSizeInGb": 2.0, 
     "diskSizeInGb": 80, 
     "transferPerMonthInGb": 100, 
     "cpuCount": 2, 
     "isEncrypted": true, 
     "isActive": true 
 }, 
 { 
     "bundleId": "medium_2_0", 
     "name": "Medium", 
     "price": 60.0, 
     "ramSizeInGb": 4.0, 
     "diskSizeInGb": 120, 
     "transferPerMonthInGb": 100, 
     "cpuCount": 2, 
     "isEncrypted": true, 
     "isActive": true 
 }, 
 { 
     "bundleId": "medium_ha_2_0", 
     "name": "Medium with High Availability", 
     "price": 120.0, 
     "ramSizeInGb": 4.0, 
     "diskSizeInGb": 120, 
     "transferPerMonthInGb": 100, 
     "cpuCount": 2, 
     "isEncrypted": true, 
     "isActive": true 
 }, 
 { 
     "bundleId": "large_2_0", 
     "name": "Large",
```

```
 "price": 115.0, 
               "ramSizeInGb": 8.0, 
               "diskSizeInGb": 240, 
               "transferPerMonthInGb": 200, 
               "cpuCount": 2, 
               "isEncrypted": true, 
               "isActive": true 
          }, 
          { 
               "bundleId": "large_ha_2_0", 
               "name": "Large with High Availability", 
               "price": 230.0, 
               "ramSizeInGb": 8.0, 
               "diskSizeInGb": 240, 
               "transferPerMonthInGb": 200, 
               "cpuCount": 2, 
               "isEncrypted": true, 
               "isActive": true 
          } 
    \mathbf{I}}
```
Pour plus d'informations, consultez la section [Création d'une base de données dans Amazon](https://lightsail.aws.amazon.com/ls/docs/en_us/articles/amazon-lightsail-creating-a-database)  [Lightsail dans le manuel Amazon](https://lightsail.aws.amazon.com/ls/docs/en_us/articles/amazon-lightsail-creating-a-database) Lightsail Developer Guide.

• Pour API plus de détails, voir [GetRelationalDatabaseBundlesl](https://awscli.amazonaws.com/v2/documentation/api/latest/reference/lightsail/get-relational-database-bundles.html)a section Référence des AWS CLI commandes.

#### **get-relational-database-events**

L'exemple de code suivant montre comment utiliserget-relational-database-events.

#### AWS CLI

Pour obtenir les événements d'une base de données relationnelle

L'get-relational-database-eventsexemple suivant affiche les détails des événements survenus au cours des 17 dernières heures (10 à 20 minutes) pour la base de données relationnelle spécifiée.

```
aws lightsail get-relational-database-events \ 
     --relational-database-name Database-1 \
```
#### **--duration-in-minutes** *1020*

Sortie :

```
{ 
     "relationalDatabaseEvents": [ 
         { 
              "resource": "Database-1", 
              "createdAt": 1571654146.553, 
              "message": "Backing up Relational Database", 
              "eventCategories": [ 
                  "backup" 
 ] 
         }, 
         { 
              "resource": "Database-1", 
              "createdAt": 1571654249.98, 
              "message": "Finished Relational Database backup", 
              "eventCategories": [ 
                  "backup" 
 ] 
         } 
     ]
}
```
• Pour API plus de détails, voir [GetRelationalDatabaseEventsl](https://awscli.amazonaws.com/v2/documentation/api/latest/reference/lightsail/get-relational-database-events.html)a section Référence des AWS CLI commandes.

#### **get-relational-database-log-events**

L'exemple de code suivant montre comment utiliserget-relational-database-log-events.

AWS CLI

Pour obtenir les événements du journal d'une base de données relationnelle

L'get-relational-database-log-eventsexemple suivant affiche des détails sur le journal spécifié entre 1570733176 et 1571597176 pour la base Database1 de données relationnelle. Les informations renvoyées sont configurées pour commencer à partir dehead.

Nous vous recommandons d'utiliser un convertisseur de temps Unix pour identifier les heures de début et de fin.

```
aws lightsail get-relational-database-log-events \ 
     --relational-database-name Database1 \ 
     --log-stream-name error \ 
     --start-from-head \ 
     --start-time 1570733176 \ 
     --end-time 1571597176
```

```
{ 
     "resourceLogEvents": [ 
         { 
              "createdAt": 1570820267.0, 
              "message": "2019-10-11 18:57:47 20969 [Warning] IP address '192.0.2.0' 
  could not be resolved: Name or service not known" 
         }, 
         { 
              "createdAt": 1570860974.0, 
              "message": "2019-10-12 06:16:14 20969 [Warning] IP address '8192.0.2.0' 
  could not be resolved: Temporary failure in name resolution" 
         }, 
         { 
              "createdAt": 1570860977.0, 
              "message": "2019-10-12 06:16:17 20969 [Warning] IP address '192.0.2.0' 
  could not be resolved: Temporary failure in name resolution" 
         }, 
         { 
              "createdAt": 1570860979.0, 
              "message": "2019-10-12 06:16:19 20969 [Warning] IP address '192.0.2.0' 
  could not be resolved: Temporary failure in name resolution" 
         }, 
         { 
              "createdAt": 1570860981.0, 
              "message": "2019-10-12 06:16:21 20969 [Warning] IP address '192.0.2.0' 
  could not be resolved: Temporary failure in name resolution" 
         }, 
         { 
              "createdAt": 1570860982.0, 
              "message": "2019-10-12 06:16:22 20969 [Warning] IP address '192.0.2.0' 
  could not be resolved: Temporary failure in name resolution" 
         }, 
         { 
              "createdAt": 1570860984.0,
```

```
 "message": "2019-10-12 06:16:24 20969 [Warning] IP address '192.0.2.0' 
  could not be resolved: Temporary failure in name resolution" 
         }, 
         { 
              "createdAt": 1570860986.0, 
             "message": "2019-10-12 06:16:26 20969 [Warning] IP address '192.0.2.0' 
  could not be resolved: Temporary failure in name resolution" 
         }, 
         ... 
         } 
     ], 
     "nextBackwardToken": 
 "eEXAMPLEZXJUZXh0IjoiZnRWb3F3cUpRS1Q5NndMYThxelRUZ1FhR3J6c2dKWEEvM2kvajZMZzVVVWpqRDN0YjFXTj
     "nextForwardToken": 
 "eEXAMPLEZXJUZXh0IjoiT09Lb0Z6ZFRJbHhaNEQ5N2tPbkkwRmwwNUxPZjFTbFFwUklQbzlSaWqvMWVXbEk4aG56VF
}
```
• Pour API plus de détails, voir [GetRelationalDatabaseLogEventsl](https://awscli.amazonaws.com/v2/documentation/api/latest/reference/lightsail/get-relational-database-log-events.html)a section Référence des AWS CLI commandes.

## **get-relational-database-log-streams**

L'exemple de code suivant montre comment utiliserget-relational-database-log-streams.

AWS CLI

Pour obtenir les flux de log d'une base de données relationnelle

L'get-relational-database-log-streamsexemple suivant renvoie tous les flux de journaux disponibles pour la base de données relationnelle spécifiée.

```
aws lightsail get-relational-database-log-streams \
--relational-database-name Database1
```

```
{ 
      "logStreams": [ 
           "audit", 
           "error", 
           "general", 
           "slowquery"
```
]

}

• Pour API plus de détails, voir [GetRelationalDatabaseLogStreamsl](https://awscli.amazonaws.com/v2/documentation/api/latest/reference/lightsail/get-relational-database-log-streams.html)a section Référence des AWS CLI commandes.

### **get-relational-database-master-user-password**

L'exemple de code suivant montre comment utiliserget-relational-database-master-userpassword.

AWS CLI

Pour obtenir le mot de passe de l'utilisateur principal pour une base de données relationnelle

L'get-relational-database-master-user-passwordexemple suivant renvoie des informations sur le mot de passe de l'utilisateur principal pour la base de données relationnelle spécifiée.

**aws lightsail get-relational-database-master-user-password \ --relational-database-name** *Database-1*

Sortie :

```
{ 
     "masterUserPassword": "VEXAMPLEec.9qvx,_t<)Wkf)kwboM,>2", 
     "createdAt": 1571259453.959
}
```
• Pour API plus de détails, voir [GetRelationalDatabaseMasterUserPasswordl](https://awscli.amazonaws.com/v2/documentation/api/latest/reference/lightsail/get-relational-database-master-user-password.html)a section Référence des AWS CLI commandes.

## **get-relational-database-metric-data**

L'exemple de code suivant montre comment utiliserget-relational-database-metric-data.

AWS CLI

Pour obtenir des données métriques pour une base de données relationnelle

L'get-relational-database-metric-dataexemple suivant renvoie le décompte de la métrique DatabaseConnections sur la période de 24 heures (86400secondes) entre 1570733176 et 1571597176 pour la base Database1 de données relationnelle.

Nous vous recommandons d'utiliser un convertisseur de temps Unix pour identifier les heures de début et de fin.

```
aws lightsail get-relational-database-metric-data \ 
     --relational-database-name Database1 \ 
     --metric-name DatabaseConnections \ 
     --period 86400 \ 
     --start-time 1570733176 \ 
     --end-time 1571597176 \ 
     --unit Count \ 
     --statistics Sum
```

```
{ 
      "metricName": "DatabaseConnections", 
      "metricData": [ 
          { 
               "sum": 1.0, 
               "timestamp": 1571510760.0, 
               "unit": "Count" 
          }, 
          { 
               "sum": 1.0, 
               "timestamp": 1570733160.0, 
               "unit": "Count" 
          }, 
          { 
               "sum": 1.0, 
               "timestamp": 1570992360.0, 
               "unit": "Count" 
          }, 
          { 
               "sum": 0.0, 
               "timestamp": 1571251560.0, 
               "unit": "Count" 
          }, 
           {
```

```
 "sum": 721.0, 
           "timestamp": 1570819560.0, 
          "unit": "Count" 
     }, 
    \mathcal{L} "sum": 1.0, 
          "timestamp": 1571078760.0, 
           "unit": "Count" 
     }, 
     { 
          "sum": 2.0, 
          "timestamp": 1571337960.0, 
          "unit": "Count" 
     }, 
     { 
          "sum": 684.0, 
          "timestamp": 1570905960.0, 
          "unit": "Count" 
     }, 
      { 
          "sum": 0.0, 
          "timestamp": 1571165160.0, 
          "unit": "Count" 
     }, 
      { 
          "sum": 1.0, 
          "timestamp": 1571424360.0, 
          "unit": "Count" 
     } 
 ]
```
• Pour API plus de détails, voir [GetRelationalDatabaseMetricData](https://awscli.amazonaws.com/v2/documentation/api/latest/reference/lightsail/get-relational-database-metric-data.html)la section Référence des AWS CLI commandes.

# **get-relational-database-parameters**

L'exemple de code suivant montre comment utiliserget-relational-database-parameters.

AWS CLI

}

Pour obtenir les paramètres d'une base de données relationnelle

L'get-relational-database-parametersexemple suivant renvoie des informations sur tous les paramètres disponibles pour la base de données relationnelle spécifiée.

```
aws lightsail get-relational-database-parameters \ 
     --relational-database-name Database-1
```

```
{ 
     "parameters": [ 
          { 
              "allowedValues": "0,1", 
              "applyMethod": "pending-reboot", 
              "applyType": "dynamic", 
              "dataType": "boolean", 
              "description": "Automatically set all granted roles as active after the 
  user has authenticated successfully.", 
              "isModifiable": true, 
              "parameterName": "activate_all_roles_on_login", 
              "parameterValue": "0" 
         }, 
          { 
              "allowedValues": "0,1", 
              "applyMethod": "pending-reboot", 
              "applyType": "static", 
              "dataType": "boolean", 
              "description": "Controls whether user-defined functions that have only 
  an xxx symbol for the main function can be loaded", 
              "isModifiable": false, 
              "parameterName": "allow-suspicious-udfs" 
         }, 
         { 
              "allowedValues": "0,1", 
              "applyMethod": "pending-reboot", 
              "applyType": "dynamic", 
              "dataType": "boolean", 
              "description": "Sets the autocommit mode", 
              "isModifiable": true, 
              "parameterName": "autocommit" 
         }, 
          { 
              "allowedValues": "0,1", 
              "applyMethod": "pending-reboot",
```
```
 "applyType": "static", 
              "dataType": "boolean", 
              "description": "Controls whether the server autogenerates SSL key and 
  certificate files in the data directory, if they do not already exist.", 
              "isModifiable": false, 
              "parameterName": "auto_generate_certs" 
         }, 
          ... 
         } 
     ]
}
```
Pour plus d'informations, consultez la section [Mise à jour des paramètres de base de données](https://lightsail.aws.amazon.com/ls/docs/en_us/articles/amazon-lightsail-updating-database-parameters) [dans Amazon Lightsail](https://lightsail.aws.amazon.com/ls/docs/en_us/articles/amazon-lightsail-updating-database-parameters) dans le Guide de développement de Lightsail.

• Pour API plus de détails, voir [GetRelationalDatabaseParameters](https://awscli.amazonaws.com/v2/documentation/api/latest/reference/lightsail/get-relational-database-parameters.html)la section Référence des AWS CLI commandes.

## **get-relational-database-snapshot**

L'exemple de code suivant montre comment utiliserget-relational-database-snapshot.

AWS CLI

Pour obtenir des informations sur un instantané de base de données relationnelle

L'get-relational-database-snapshotexemple suivant affiche les détails relatifs à l'instantané de base de données relationnelle spécifié.

```
aws lightsail get-relational-database-snapshot \ 
     --relational-database-snapshot-name Database-1-1571350042
```

```
{ 
     "relationalDatabaseSnapshot": { 
         "name": "Database-1-1571350042", 
         "arn": "arn:aws:lightsail:us-
west-2:111122223333:RelationalDatabaseSnapshot/0389bbad-4b85-4c3d-9EXAMPLEaee3643d2", 
         "supportCode": "6EXAMPLE3362/ls-8EXAMPLE2ba7ad041451946fafc2ad19cfbd9eb2", 
         "createdAt": 1571350046.238, 
         "location": { 
             "availabilityZone": "all",
```

```
 "regionName": "us-west-2" 
         }, 
         "resourceType": "RelationalDatabaseSnapshot", 
         "tags": [], 
         "engine": "mysql", 
         "engineVersion": "8.0.16", 
         "sizeInGb": 40, 
         "state": "available", 
         "fromRelationalDatabaseName": "Database-1", 
         "fromRelationalDatabaseArn": "arn:aws:lightsail:us-
west-2:111122223333:RelationalDatabase/7ea932b1-b85a-4bd5-9b3e-bEXAMPLE8cc4", 
         "fromRelationalDatabaseBundleId": "micro_1_0", 
         "fromRelationalDatabaseBlueprintId": "mysql_8_0" 
     }
}
```
• Pour API plus de détails, voir [GetRelationalDatabaseSnapshotl](https://awscli.amazonaws.com/v2/documentation/api/latest/reference/lightsail/get-relational-database-snapshot.html)a section Référence des AWS CLI commandes.

## **get-relational-database-snapshots**

L'exemple de code suivant montre comment utiliserget-relational-database-snapshots.

### AWS CLI

Pour obtenir des informations sur tous les instantanés de base de données relationnelle

L'get-relational-database-snapshotsexemple suivant affiche des détails sur tous les instantanés de base de données relationnelle dans la région configurée AWS .

**aws lightsail get-relational-database-snapshots**

```
{ 
     "relationalDatabaseSnapshots": [ 
         { 
             "name": "Database-1-1571350042", 
             "arn": "arn:aws:lightsail:us-
west-2:111122223333:RelationalDatabaseSnapshot/0389bbad-4b85-4c3d-9861-6EXAMPLE43d2", 
              "supportCode": "6EXAMPLE3362/
ls-8EXAMPLE2ba7ad041451946fafc2ad19cfbd9eb2",
```

```
 "createdAt": 1571350046.238, 
              "location": { 
                  "availabilityZone": "all", 
                  "regionName": "us-west-2" 
             }, 
             "resourceType": "RelationalDatabaseSnapshot", 
             "tags": [], 
             "engine": "mysql", 
             "engineVersion": "8.0.16", 
             "sizeInGb": 40, 
             "state": "available", 
             "fromRelationalDatabaseName": "Database-1", 
             "fromRelationalDatabaseArn": "arn:aws:lightsail:us-
west-2:111122223333:RelationalDatabase/7ea932b1-b85a-4bd5-9b3e-bEXAMPLE8cc4", 
             "fromRelationalDatabaseBundleId": "micro_1_0", 
             "fromRelationalDatabaseBlueprintId": "mysql_8_0" 
         }, 
         { 
             "name": "Database1-Console", 
             "arn": "arn:aws:lightsail:us-
west-2:111122223333:RelationalDatabaseSnapshot/8b94136e-06ec-4b1a-
a3fb-5EXAMPLEe1e9", 
              "supportCode": "6EXAMPLE3362/
ls-9EXAMPLE14b000d34c8d1c432734e137612d5b5c", 
             "createdAt": 1571249981.025, 
             "location": { 
                  "availabilityZone": "all", 
                  "regionName": "us-west-2" 
             }, 
             "resourceType": "RelationalDatabaseSnapshot", 
             "tags": [ 
\overline{a} "key": "test" 
 } 
             ], 
             "engine": "mysql", 
             "engineVersion": "5.6.44", 
             "sizeInGb": 40, 
             "state": "available", 
              "fromRelationalDatabaseName": "Database1", 
             "fromRelationalDatabaseArn": "arn:aws:lightsail:us-
west-2:111122223333:RelationalDatabase/a6161cb7-4535-4f16-9dcf-8EXAMPLE3d4e", 
              "fromRelationalDatabaseBundleId": "micro_1_0", 
              "fromRelationalDatabaseBlueprintId": "mysql_5_6"
```
}

 ] }

• Pour API plus de détails, voir [GetRelationalDatabaseSnapshotsl](https://awscli.amazonaws.com/v2/documentation/api/latest/reference/lightsail/get-relational-database-snapshots.html)a section Référence des AWS CLI commandes.

#### **get-relational-database**

L'exemple de code suivant montre comment utiliserget-relational-database.

AWS CLI

Pour obtenir des informations sur une base de données relationnelle

L'get-relational-databaseexemple suivant affiche des détails sur la base de données relationnelle spécifiée.

```
aws lightsail get-relational-database \ 
     --relational-database-name Database-1
```

```
{ 
     "relationalDatabase": { 
          "name": "Database-1", 
          "arn": "arn:aws:lightsail:us-
west-2:111122223333:RelationalDatabase/7ea932b1-b85a-4bd5-9b3e-bEXAMPLE8cc4", 
          "supportCode": "6EXAMPLE3362/ls-9EXAMPLE8ad863723b62cc8901a8aa6e794ae0d2", 
         "createdAt": 1571259453.795, 
          "location": { 
              "availabilityZone": "us-west-2a", 
              "regionName": "us-west-2" 
         }, 
         "resourceType": "RelationalDatabase", 
         "tags": [], 
         "relationalDatabaseBlueprintId": "mysql_8_0", 
          "relationalDatabaseBundleId": "micro_1_0", 
          "masterDatabaseName": "dbmaster", 
          "hardware": { 
              "cpuCount": 1, 
              "diskSizeInGb": 40,
```

```
 "ramSizeInGb": 1.0 
         }, 
         "state": "available", 
          "backupRetentionEnabled": false, 
          "pendingModifiedValues": {}, 
          "engine": "mysql", 
          "engineVersion": "8.0.16", 
          "masterUsername": "dbmasteruser", 
          "parameterApplyStatus": "in-sync", 
          "preferredBackupWindow": "10:01-10:31", 
          "preferredMaintenanceWindow": "sat:11:14-sat:11:44", 
          "publiclyAccessible": true, 
          "masterEndpoint": { 
              "port": 3306, 
              "address": "ls-9EXAMPLE8ad863723b62ccEXAMPLEa6e794ae0d2.czowadgeezqi.us-
west-2.rds.amazonaws.com" 
         }, 
          "pendingMaintenanceActions": [] 
     }
}
```
• Pour API plus de détails, voir [GetRelationalDatabase](https://awscli.amazonaws.com/v2/documentation/api/latest/reference/lightsail/get-relational-database.html)la section Référence des AWS CLI commandes.

### **get-relational-databases**

L'exemple de code suivant montre comment utiliserget-relational-databases.

AWS CLI

Pour obtenir des informations sur toutes les bases de données relationnelles

L'get-relational-databasesexemple suivant affiche les détails de toutes les bases de données relationnelles de la AWS région configurée.

```
aws lightsail get-relational-databases
```

```
{ 
      "relationalDatabases": [ 
           {
```

```
 "name": "MySQL", 
              "arn": "arn:aws:lightsail:us-
west-2:111122223333:RelationalDatabase/8529020c-3ab9-4d51-92af-5EXAMPLE8979", 
              "supportCode": "6EXAMPLE3362/
ls-3EXAMPLEa995d8c3b06b4501356e5f2f28e1aeba", 
              "createdAt": 1554306019.155, 
              "location": { 
                  "availabilityZone": "us-west-2a", 
                  "regionName": "us-west-2" 
              }, 
              "resourceType": "RelationalDatabase", 
              "tags": [], 
              "relationalDatabaseBlueprintId": "mysql_8_0", 
              "relationalDatabaseBundleId": "micro_1_0", 
              "masterDatabaseName": "dbmaster", 
              "hardware": { 
                  "cpuCount": 1, 
                  "diskSizeInGb": 40, 
                  "ramSizeInGb": 1.0 
              }, 
              "state": "available", 
              "backupRetentionEnabled": true, 
              "pendingModifiedValues": {}, 
              "engine": "mysql", 
              "engineVersion": "8.0.15", 
              "latestRestorableTime": 1571686200.0, 
              "masterUsername": "dbmasteruser", 
              "parameterApplyStatus": "in-sync", 
              "preferredBackupWindow": "07:51-08:21", 
              "preferredMaintenanceWindow": "tue:12:18-tue:12:48", 
              "publiclyAccessible": true, 
              "masterEndpoint": { 
                  "port": 3306, 
                  "address": 
  "ls-3EXAMPLEa995d8c3b06b4501356e5f2fEXAMPLEa.czowadgeezqi.us-
west-2.rds.amazonaws.com" 
              }, 
              "pendingMaintenanceActions": [] 
         }, 
         { 
              "name": "Postgres", 
              "arn": "arn:aws:lightsail:us-west-2:111122223333:RelationalDatabase/
e9780b6b-d0ab-4af2-85f1-1EXAMPLEac68",
```

```
 "supportCode": "6EXAMPLE3362/
ls-3EXAMPLEb4fffb5cec056220c734713e14bd5fcd", 
              "createdAt": 1554306000.814, 
              "location": { 
                   "availabilityZone": "us-west-2a", 
                  "regionName": "us-west-2" 
              }, 
              "resourceType": "RelationalDatabase", 
              "tags": [], 
              "relationalDatabaseBlueprintId": "postgres_11", 
              "relationalDatabaseBundleId": "micro_1_0", 
              "masterDatabaseName": "dbmaster", 
              "hardware": { 
                  "cpuCount": 1, 
                  "diskSizeInGb": 40, 
                  "ramSizeInGb": 1.0 
              }, 
              "state": "available", 
              "backupRetentionEnabled": true, 
              "pendingModifiedValues": {}, 
              "engine": "postgres", 
              "engineVersion": "11.1", 
              "latestRestorableTime": 1571686339.0, 
              "masterUsername": "dbmasteruser", 
              "parameterApplyStatus": "in-sync", 
              "preferredBackupWindow": "06:19-06:49", 
              "preferredMaintenanceWindow": "sun:10:19-sun:10:49", 
              "publiclyAccessible": false, 
              "masterEndpoint": { 
                  "port": 5432, 
                  "address": 
  "ls-3EXAMPLEb4fffb5cec056220c734713eEXAMPLEd.czowadgeezqi.us-
west-2.rds.amazonaws.com" 
              }, 
              "pendingMaintenanceActions": [] 
         } 
    \mathbf{I}}
```
• Pour API plus de détails, voir [GetRelationalDatabases](https://awscli.amazonaws.com/v2/documentation/api/latest/reference/lightsail/get-relational-databases.html)la section Référence des AWS CLI commandes.

## **get-static-ip**

L'exemple de code suivant montre comment utiliserget-static-ip.

AWS CLI

Pour obtenir des informations sur une adresse IP statique

L'get-static-ipexemple suivant affiche des détails sur l'adresse IP statique spécifiée.

```
aws lightsail get-static-ip \ 
     --static-ip-name StaticIp-1
```
Sortie :

```
{ 
     "staticIp": { 
          "name": "StaticIp-1", 
          "arn": "arn:aws:lightsail:us-
west-2:111122223333:StaticIp/2257cd76-1f0e-4ac0-82e2-2EXAMPLE23ad", 
          "supportCode": "6EXAMPLE3362/192.0.2.0", 
          "createdAt": 1571071325.076, 
          "location": { 
              "availabilityZone": "all", 
              "regionName": "us-west-2" 
         }, 
          "resourceType": "StaticIp", 
          "ipAddress": "192.0.2.0", 
          "isAttached": false 
     }
}
```
• Pour API plus de détails, voir [GetStaticIpl](https://awscli.amazonaws.com/v2/documentation/api/latest/reference/lightsail/get-static-ip.html)a section Référence des AWS CLI commandes.

## **get-static-ips**

L'exemple de code suivant montre comment utiliserget-static-ips.

## AWS CLI

Pour obtenir des informations sur toutes les statiques IPs

L'get-static-ipsexemple suivant affiche des détails sur tous les éléments statiques IPs de la AWS région configurée.

#### **aws lightsail get-static-ips**

### Sortie :

```
{ 
     "staticIps": [ 
          { 
              "name": "StaticIp-1", 
              "arn": "arn:aws:lightsail:us-
west-2:111122223333:StaticIp/2257cd76-1f0e-4ac0-8EXAMPLE16f9423ad", 
              "supportCode": "6EXAMPLE3362/192.0.2.0", 
              "createdAt": 1571071325.076, 
              "location": { 
                   "availabilityZone": "all", 
                  "regionName": "us-west-2" 
              }, 
              "resourceType": "StaticIp", 
              "ipAddress": "192.0.2.0", 
              "isAttached": false 
         }, 
          { 
              "name": "StaticIP-2", 
              "arn": "arn:aws:lightsail:us-west-2:111122223333:StaticIp/c61edb40-
e5f0-4fd6-ae7c-8EXAMPLE19f8", 
              "supportCode": "6EXAMPLE3362/192.0.2.2", 
              "createdAt": 1568305385.681, 
              "location": { 
                   "availabilityZone": "all", 
                   "regionName": "us-west-2" 
              }, 
              "resourceType": "StaticIp", 
              "ipAddress": "192.0.2.2", 
              "attachedTo": "WordPress-1", 
              "isAttached": true 
         } 
     ]
}
```
• Pour API plus de détails, voir [GetStaticIpsl](https://awscli.amazonaws.com/v2/documentation/api/latest/reference/lightsail/get-static-ips.html)a section Référence des AWS CLI commandes.

### **is-vpc-peered**

L'exemple de code suivant montre comment utiliseris-vpc-peered.

#### AWS CLI

Pour déterminer si votre cloud privé virtuel Amazon Lightsail est pair

L'is-vpc-peeredexemple suivant renvoie l'état de peering du VPC cloud privé virtuel Amazon Lightsail () pour la région spécifiée. AWS

```
aws lightsail is-vpc-peered \ 
     --region us-west-2
```
Sortie :

```
{ 
     "isPeered": true
}
```
• Pour API plus de détails, voir [IsVpcPeeredl](https://awscli.amazonaws.com/v2/documentation/api/latest/reference/lightsail/is-vpc-peered.html)a section Référence des AWS CLI commandes.

### **open-instance-public-ports**

L'exemple de code suivant montre comment utiliseropen-instance-public-ports.

AWS CLI

Pour ouvrir des ports de pare-feu pour une instance

L'open-instance-public-portsexemple suivant ouvre TCP le port 22 sur l'instance spécifiée.

```
aws lightsail open-instance-public-ports \ 
     --instance-name MEAN-2 \ 
     --port-info fromPort=22,protocol=TCP,toPort=22
```
Sortie :

{

```
 "operation": { 
     "id": "719744f0-a022-46f2-9f11-6EXAMPLE4642",
```

```
 "resourceName": "MEAN-2", 
     "resourceType": "Instance", 
     "createdAt": 1571072906.849, 
     "location": { 
          "availabilityZone": "us-west-2a", 
         "regionName": "us-west-2" 
     }, 
     "isTerminal": true, 
     "operationDetails": "22/tcp", 
     "operationType": "OpenInstancePublicPorts", 
     "status": "Succeeded", 
     "statusChangedAt": 1571072906.849 
 }
```
• Pour API plus de détails, voir [OpenInstancePublicPortsl](https://awscli.amazonaws.com/v2/documentation/api/latest/reference/lightsail/open-instance-public-ports.html)a section Référence des AWS CLI commandes.

#### **peer-vpc**

}

L'exemple de code suivant montre comment utiliserpeer-vpc.

AWS CLI

Pour comparer le cloud privé virtuel Amazon Lightsail

L'peer-vpcexemple suivant compare le cloud privé virtuel Amazon Lightsail VPC () pour la région spécifiée. AWS

```
aws lightsail peer-vpc \ 
     --region us-west-2
```

```
{ 
     "operation": { 
          "id": "787e846a-54ac-497f-bce2-9EXAMPLE5d91", 
          "resourceName": "vpc-0EXAMPLEa5261efb3", 
          "resourceType": "PeeredVpc", 
          "createdAt": 1571694233.104, 
          "location": { 
              "availabilityZone": "all",
```

```
 "regionName": "us-west-2" 
          }, 
          "isTerminal": true, 
          "operationDetails": "vpc-e2b3eb9b", 
          "operationType": "PeeredVpc", 
          "status": "Succeeded", 
          "statusChangedAt": 1571694233.104 
     }
}
```
• Pour API plus de détails, voir [PeerVpc](https://awscli.amazonaws.com/v2/documentation/api/latest/reference/lightsail/peer-vpc.html)la section Référence des AWS CLI commandes.

### **reboot-instance**

L'exemple de code suivant montre comment utiliserreboot-instance.

### AWS CLI

Pour redémarrer une instance

L'reboot-instanceexemple suivant redémarre l'instance spécifiée.

```
aws lightsail reboot-instance \ 
     --instance-name MEAN-1
```

```
{ 
     "operations": [ 
          { 
              "id": "2b679f1c-8b71-4bb4-8e97-8EXAMPLEed93", 
              "resourceName": "MEAN-1", 
              "resourceType": "Instance", 
              "createdAt": 1571694445.49, 
              "location": { 
                   "availabilityZone": "us-west-2a", 
                   "regionName": "us-west-2" 
              }, 
              "isTerminal": true, 
              "operationDetails": "", 
              "operationType": "RebootInstance", 
              "status": "Succeeded",
```

```
 "statusChangedAt": 1571694445.49 
          } 
     ]
}
```
• Pour API plus de détails, voir [RebootInstance](https://awscli.amazonaws.com/v2/documentation/api/latest/reference/lightsail/reboot-instance.html)la section Référence des AWS CLI commandes.

## **reboot-relational-database**

L'exemple de code suivant montre comment utiliserreboot-relational-database.

### AWS CLI

Pour redémarrer une base de données relationnelle

L'reboot-relational-databaseexemple suivant redémarre la base de données relationnelle spécifiée.

```
aws lightsail reboot-relational-database \ 
     --relational-database-name Database-1
```

```
{ 
     "operations": [ 
          { 
              "id": "e4c980c0-3137-496c-9c91-1EXAMPLEdec2", 
              "resourceName": "Database-1", 
              "resourceType": "RelationalDatabase", 
              "createdAt": 1571694532.91, 
              "location": { 
                   "availabilityZone": "us-west-2a", 
                   "regionName": "us-west-2" 
              }, 
              "isTerminal": false, 
              "operationDetails": "", 
              "operationType": "RebootRelationalDatabase", 
              "status": "Started", 
              "statusChangedAt": 1571694532.91 
          } 
     ]
}
```
• Pour API plus de détails, voir [RebootRelationalDatabasel](https://awscli.amazonaws.com/v2/documentation/api/latest/reference/lightsail/reboot-relational-database.html)a section Référence des AWS CLI commandes.

### **release-static-ip**

L'exemple de code suivant montre comment utiliserrelease-static-ip.

### AWS CLI

Pour supprimer une adresse IP statique

L'release-static-ipexemple suivant supprime l'adresse IP statique spécifiée.

```
aws lightsail release-static-ip \ 
     --static-ip-name StaticIp-1
```
Sortie :

```
{ 
     "operations": [ 
          { 
              "id": "e374c002-dc6d-4c7f-919f-2EXAMPLE13ce", 
              "resourceName": "StaticIp-1", 
              "resourceType": "StaticIp", 
              "createdAt": 1571694962.003, 
              "location": { 
                   "availabilityZone": "all", 
                   "regionName": "us-west-2" 
              }, 
              "isTerminal": true, 
              "operationType": "ReleaseStaticIp", 
              "status": "Succeeded", 
              "statusChangedAt": 1571694962.003 
          } 
     ]
}
```
• Pour API plus de détails, voir [ReleaseStaticIp](https://awscli.amazonaws.com/v2/documentation/api/latest/reference/lightsail/release-static-ip.html)la section Référence des AWS CLI commandes.

### **start-instance**

L'exemple de code suivant montre comment utiliserstart-instance.

### AWS CLI

Pour démarrer une instance

L'start-instanceexemple suivant démarre l'instance spécifiée.

```
aws lightsail start-instance \ 
     --instance-name WordPress-1
```
Sortie :

```
{ 
     "operations": [ 
          { 
              "id": "f88d2a93-7cea-4165-afce-2d688cb18f23", 
              "resourceName": "WordPress-1", 
               "resourceType": "Instance", 
               "createdAt": 1571695583.463, 
               "location": { 
                   "availabilityZone": "us-west-2a", 
                   "regionName": "us-west-2" 
              }, 
              "isTerminal": false, 
               "operationType": "StartInstance", 
              "status": "Started", 
              "statusChangedAt": 1571695583.463 
          } 
    \mathbf{I}}
```
• Pour API plus de détails, voir [StartInstancel](https://awscli.amazonaws.com/v2/documentation/api/latest/reference/lightsail/start-instance.html)a section Référence des AWS CLI commandes.

## **start-relational-database**

L'exemple de code suivant montre comment utiliserstart-relational-database.

AWS CLI

Pour démarrer une base de données relationnelle

L'start-relational-databaseexemple suivant démarre la base de données relationnelle spécifiée.

```
aws lightsail start-relational-database \
```

```
 --relational-database-name Database-1
```
Sortie :

```
{ 
     "operations": [ 
          { 
              "id": "4d5294ec-a38a-4fda-9e37-aEXAMPLE0d24", 
              "resourceName": "Database-1", 
              "resourceType": "RelationalDatabase", 
              "createdAt": 1571695998.822, 
              "location": { 
                   "availabilityZone": "us-west-2a", 
                   "regionName": "us-west-2" 
              }, 
              "isTerminal": false, 
              "operationType": "StartRelationalDatabase", 
              "status": "Started", 
              "statusChangedAt": 1571695998.822 
          } 
    \mathbf{I}}
```
• Pour API plus de détails, voir [StartRelationalDatabase](https://awscli.amazonaws.com/v2/documentation/api/latest/reference/lightsail/start-relational-database.html)la section Référence des AWS CLI commandes.

## **stop-instance**

L'exemple de code suivant montre comment utiliserstop-instance.

AWS CLI

Pour arrêter une instance

L'stop-instanceexemple suivant arrête l'instance spécifiée.

```
aws lightsail stop-instance \
--instance-name WordPress-1
```

```
{ 
     "operations": [ 
          { 
              "id": "265357e2-2943-4d51-888a-1EXAMPLE7585", 
              "resourceName": "WordPress-1", 
              "resourceType": "Instance", 
              "createdAt": 1571695471.134, 
              "location": { 
                   "availabilityZone": "us-west-2a", 
                   "regionName": "us-west-2" 
              }, 
              "isTerminal": false, 
              "operationType": "StopInstance", 
              "status": "Started", 
              "statusChangedAt": 1571695471.134 
          } 
     ]
}
```
• Pour API plus de détails, voir [StopInstance](https://awscli.amazonaws.com/v2/documentation/api/latest/reference/lightsail/stop-instance.html)la section Référence des AWS CLI commandes.

# **stop-relational-database**

L'exemple de code suivant montre comment utiliserstop-relational-database.

AWS CLI

Pour arrêter une base de données relationnelle

L'stop-relational-databaseexemple suivant arrête la base de données relationnelle spécifiée.

```
aws lightsail stop-relational-database \ 
     --relational-database-name Database-1
```

```
{ 
      "operations": [ 
\overline{\mathcal{L}} "id": "cc559c19-4adb-41e4-b75b-5EXAMPLE4e61",
```

```
 "resourceName": "Database-1", 
              "resourceType": "RelationalDatabase", 
              "createdAt": 1571695526.29, 
               "location": { 
                   "availabilityZone": "us-west-2a", 
                   "regionName": "us-west-2" 
              }, 
              "isTerminal": false, 
              "operationType": "StopRelationalDatabase", 
              "status": "Started", 
              "statusChangedAt": 1571695526.29 
          } 
    \mathbf{I}}
```
• Pour API plus de détails, voir [StopRelationalDatabasel](https://awscli.amazonaws.com/v2/documentation/api/latest/reference/lightsail/stop-relational-database.html)a section Référence des AWS CLI commandes.

### **unpeer-vpc**

L'exemple de code suivant montre comment utiliserunpeer-vpc.

AWS CLI

Pour déconnecter le cloud privé virtuel Amazon Lightsail

L'unpeer-vpcexemple suivant dissocie le VPC cloud privé virtuel Amazon Lightsail () pour la région spécifiée. AWS

```
aws lightsail unpeer-vpc \ 
     --region us-west-2
```

```
{ 
     "operation": { 
          "id": "531aca64-7157-47ab-84c6-eEXAMPLEd898", 
          "resourceName": "vpc-0EXAMPLEa5261efb3", 
          "resourceType": "PeeredVpc", 
          "createdAt": 1571694109.945, 
          "location": { 
              "availabilityZone": "all",
```

```
 "regionName": "us-west-2" 
          }, 
          "isTerminal": true, 
          "operationDetails": "vpc-e2b3eb9b", 
          "operationType": "UnpeeredVpc", 
          "status": "Succeeded", 
          "statusChangedAt": 1571694109.945 
     }
}
```
• Pour API plus de détails, voir [UnpeerVpc](https://awscli.amazonaws.com/v2/documentation/api/latest/reference/lightsail/unpeer-vpc.html)la section Référence des AWS CLI commandes.

## Exemples d'utilisation de Macie AWS CLI

Les exemples de code suivants vous montrent comment effectuer des actions et implémenter des scénarios courants à l'aide de AWS Command Line Interface with Macie.

Les actions sont des extraits de code de programmes plus larges et doivent être exécutées dans leur contexte. Alors que les actions vous indiquent comment appeler des fonctions de service individuelles, vous pouvez les voir en contexte dans leurs scénarios associés et dans des exemples interservices.

Les Scénarios sont des exemples de code qui vous montrent comment accomplir une tâche spécifique en appelant plusieurs fonctions au sein d'un même service.

Chaque exemple inclut un lien vers GitHub, où vous pouvez trouver des instructions sur la façon de configurer et d'exécuter le code en contexte.

Rubriques

• [Actions](#page-289-0)

Actions

## **describe-buckets**

L'exemple de code suivant montre comment utiliserdescribe-buckets.

AWS CLI

Pour demander des données concernant un ou plusieurs compartiments S3 surveillés et analysés par Amazon Macie pour votre compte

L'describe-bucketsexemple suivant interroge les métadonnées de tous les compartiments S3 dont le nom commence par MY-S3 et se trouvent dans la région actuelle AWS .

```
aws macie2 describe-buckets \ 
     --criteria '{"bucketName":{"prefix":"my-S3"}}'
```

```
{ 
     "buckets": [ 
         { 
              "accountId": "123456789012", 
              "allowsUnencryptedObjectUploads": "FALSE", 
              "bucketArn": "arn:aws:s3:::MY-S3-DOC-EXAMPLE-BUCKET1", 
              "bucketCreatedAt": "2020-05-18T19:54:00+00:00", 
              "bucketName": "MY-S3-DOC-EXAMPLE-BUCKET1", 
              "classifiableObjectCount": 13, 
              "classifiableSizeInBytes": 1592088, 
              "jobDetails": { 
                  "isDefinedInJob": "TRUE", 
                  "isMonitoredByJob": "TRUE", 
                  "lastJobId": "08c81dc4a2f3377fae45c9ddaexample", 
                  "lastJobRunTime": "2021-04-26T14:55:30.270000+00:00" 
              }, 
              "lastAutomatedDiscoveryTime": "2022-12-10T19:11:25.364000+00:00", 
              "lastUpdated": "2022-12-13T07:33:06.337000+00:00", 
              "objectCount": 13, 
              "objectCountByEncryptionType": { 
                  "customerManaged": 0, 
                  "kmsManaged": 2, 
                  "s3Managed": 7, 
                  "unencrypted": 4, 
                  "unknown": 0 
              }, 
              "publicAccess": { 
                  "effectivePermission": "NOT_PUBLIC", 
                  "permissionConfiguration": { 
                       "accountLevelPermissions": { 
                           "blockPublicAccess": { 
                                "blockPublicAcls": true, 
                                "blockPublicPolicy": true, 
                                "ignorePublicAcls": true, 
                                "restrictPublicBuckets": true
```

```
 } 
\}, \{ "bucketLevelPermissions": { 
                       "accessControlList": { 
                           "allowsPublicReadAccess": false, 
                           "allowsPublicWriteAccess": false 
\}, \{ "blockPublicAccess": { 
                          "blockPublicAcls": true, 
                          "blockPublicPolicy": true, 
                          "ignorePublicAcls": true, 
                          "restrictPublicBuckets": true 
\}, \{ "bucketPolicy": { 
                           "allowsPublicReadAccess": false, 
                          "allowsPublicWriteAccess": false 
 } 
1 1 1 1 1 1 1
 } 
           }, 
            "region": "us-west-2", 
           "replicationDetails": { 
               "replicated": false, 
               "replicatedExternally": false, 
               "replicationAccounts": [] 
           }, 
            "sensitivityScore": 78, 
            "serverSideEncryption": { 
               "kmsMasterKeyId": null, 
               "type": "NONE" 
           }, 
           "sharedAccess": "NOT_SHARED", 
           "sizeInBytes": 4549746, 
            "sizeInBytesCompressed": 0, 
            "tags": [ 
\overline{a} "key": "Division", 
                   "value": "HR" 
               }, 
\overline{a} "key": "Team", 
                   "value": "Recruiting" 
 } 
           ],
```

```
 "unclassifiableObjectCount": { 
         "fileType": 0, 
         "storageClass": 0, 
         "total": 0 
     }, 
     "unclassifiableObjectSizeInBytes": { 
         "fileType": 0, 
         "storageClass": 0, 
         "total": 0 
     }, 
     "versioning": true 
 }, 
 { 
     "accountId": "123456789012", 
     "allowsUnencryptedObjectUploads": "TRUE", 
     "bucketArn": "arn:aws:s3:::MY-S3-DOC-EXAMPLE-BUCKET2", 
     "bucketCreatedAt": "2020-11-25T18:24:38+00:00", 
     "bucketName": "MY-S3-DOC-EXAMPLE-BUCKET2", 
     "classifiableObjectCount": 8, 
     "classifiableSizeInBytes": 133810, 
     "jobDetails": { 
         "isDefinedInJob": "TRUE", 
         "isMonitoredByJob": "FALSE", 
         "lastJobId": "188d4f6044d621771ef7d65f2example", 
         "lastJobRunTime": "2021-04-09T19:37:11.511000+00:00" 
     }, 
     "lastAutomatedDiscoveryTime": "2022-12-12T19:11:25.364000+00:00", 
     "lastUpdated": "2022-12-13T07:33:06.337000+00:00", 
     "objectCount": 8, 
     "objectCountByEncryptionType": { 
        "customerManaged": 0,
        "kmsManaged": 0,
         "s3Managed": 8, 
        "unencrypted": 0,
        "unknown": 0
     }, 
     "publicAccess": { 
         "effectivePermission": "NOT_PUBLIC", 
         "permissionConfiguration": { 
              "accountLevelPermissions": { 
                  "blockPublicAccess": { 
                       "blockPublicAcls": true, 
                       "blockPublicPolicy": true, 
                       "ignorePublicAcls": true,
```

```
 "restrictPublicBuckets": true 
 } 
\}, \{ "bucketLevelPermissions": { 
                       "accessControlList": { 
                           "allowsPublicReadAccess": false, 
                           "allowsPublicWriteAccess": false 
\}, \{ "blockPublicAccess": { 
                          "blockPublicAcls": true, 
                           "blockPublicPolicy": true, 
                          "ignorePublicAcls": true, 
                          "restrictPublicBuckets": true 
\}, \{ "bucketPolicy": { 
                           "allowsPublicReadAccess": false, 
                           "allowsPublicWriteAccess": false 
 } 
1 1 1 1 1 1 1
 } 
           }, 
            "region": "us-west-2", 
            "replicationDetails": { 
               "replicated": false, 
               "replicatedExternally": false, 
               "replicationAccounts": [] 
           }, 
           "sensitivityScore": 95, 
           "serverSideEncryption": { 
               "kmsMasterKeyId": null, 
               "type": "AES256" 
           }, 
            "sharedAccess": "EXTERNAL", 
           "sizeInBytes": 175978, 
            "sizeInBytesCompressed": 0, 
            "tags": [ 
\overline{a} "key": "Division", 
                   "value": "HR" 
               }, 
\overline{a} "key": "Team", 
                   "value": "Recruiting" 
 }
```

```
 ], 
               "unclassifiableObjectCount": { 
                    "fileType": 3, 
                    "storageClass": 0, 
                    "total": 3 
               }, 
               "unclassifiableObjectSizeInBytes": { 
                    "fileType": 2999826, 
                    "storageClass": 0, 
                    "total": 2999826 
               }, 
               "versioning": true 
          } 
     ]
}
```
Pour plus d'informations, consultez [Filtrer votre inventaire de compartiments S3](https://docs.aws.amazon.com/macie/latest/user/monitoring-s3-inventory-filter.html) dans le guide de l'utilisateur Amazon Macie.

• Pour API plus de détails, voir [DescribeBuckets](https://awscli.amazonaws.com/v2/documentation/api/latest/reference/macie2/describe-buckets.html)la section Référence des AWS CLI commandes.

## Exemples d'Amazon Managed Grafana utilisant AWS CLI

Les exemples de code suivants vous montrent comment effectuer des actions et implémenter des scénarios courants à l' AWS Command Line Interface aide d'Amazon Managed Grafana.

Les actions sont des extraits de code de programmes plus larges et doivent être exécutées dans leur contexte. Alors que les actions vous indiquent comment appeler des fonctions de service individuelles, vous pouvez les voir en contexte dans leurs scénarios associés et dans des exemples interservices.

Les Scénarios sont des exemples de code qui vous montrent comment accomplir une tâche spécifique en appelant plusieurs fonctions au sein d'un même service.

Chaque exemple inclut un lien vers GitHub, où vous pouvez trouver des instructions sur la façon de configurer et d'exécuter le code en contexte.

Rubriques

**[Actions](#page-289-0)** 

## Actions

# **list-workspaces**

L'exemple de code suivant montre comment utiliserlist-workspaces.

## AWS CLI

Pour répertorier les espaces de travail du compte dans la région spécifiée par les informations d'identification de l'utilisateur

L'list-workspacesexemple suivant répertorie les espaces de travail Grafana pour la région du compte.

## **aws grafana list-workspaces**

```
{ 
     "workspaces": [ 
         { 
              "authentication": { 
                  "providers": [ 
                       "AWS_SSO" 
 ] 
              }, 
              "created": "2022-04-04T16:20:21.796000-07:00", 
              "description": "to test tags", 
              "endpoint": "g-949e7b44df.grafana-workspace.us-east-1.amazonaws.com", 
              "grafanaVersion": "8.2", 
              "id": "g-949e7b44df", 
              "modified": "2022-04-04T16:20:21.796000-07:00", 
              "name": "testtag2", 
              "notificationDestinations": [ 
                  "SNS" 
              ], 
              "status": "ACTIVE" 
         }, 
         { 
              "authentication": { 
                  "providers": [ 
                       "AWS_SSO"
```

```
 ] 
             }, 
             "created": "2022-04-20T10:22:15.115000-07:00", 
              "description": "ww", 
              "endpoint": "g-bffa51ed1b.grafana-workspace.us-east-1.amazonaws.com", 
              "grafanaVersion": "8.2", 
             "id": "g-bffa51ed1b", 
              "modified": "2022-04-20T10:22:15.115000-07:00", 
              "name": "ww", 
              "notificationDestinations": [ 
                  "SNS" 
             ], 
              "status": "ACTIVE" 
         } 
     ]
}
```
• Pour API plus de détails, voir [ListWorkspacesl](https://awscli.amazonaws.com/v2/documentation/api/latest/reference/grafana/list-workspaces.html)a section Référence des AWS CLI commandes.

## MediaConnect exemples utilisant AWS CLI

Les exemples de code suivants vous montrent comment effectuer des actions et implémenter des scénarios courants à l'aide du AWS Command Line Interface with MediaConnect.

Les actions sont des extraits de code de programmes plus larges et doivent être exécutées dans leur contexte. Alors que les actions vous indiquent comment appeler des fonctions de service individuelles, vous pouvez les voir en contexte dans leurs scénarios associés et dans des exemples interservices.

Les Scénarios sont des exemples de code qui vous montrent comment accomplir une tâche spécifique en appelant plusieurs fonctions au sein d'un même service.

Chaque exemple inclut un lien vers GitHub, où vous pouvez trouver des instructions sur la façon de configurer et d'exécuter le code en contexte.

Rubriques

• [Actions](#page-289-0)

### Actions

### **add-flow-outputs**

L'exemple de code suivant montre comment utiliseradd-flow-outputs.

### AWS CLI

Pour ajouter des sorties à un flux

L'add-flow-outputsexemple suivant ajoute des sorties au flux spécifié.

```
aws mediaconnect add-flow-outputs \
--flow-arn arn:aws:mediaconnect:us-
east-1:111122223333:flow:1-23aBC45dEF67hiJ8-12AbC34DE5fG:BaseballGame \
--outputs Description='NYC 
  stream',Destination=192.0.2.12,Name=NYC,Port=3333,Protocol=rtp-
fec,SmoothingLatency=100 Description='LA 
  stream',Destination=203.0.113.9,Name=LA,Port=4444,Protocol=rtp-
fec,SmoothingLatency=100
```

```
{ 
     "Outputs": [ 
         { 
              "Port": 3333, 
              "OutputArn": "arn:aws:mediaconnect:us-
east-1:111122223333:output:2-3aBC45dEF67hiJ89-c34de5fG678h:NYC", 
              "Name": "NYC", 
              "Description": "NYC stream", 
              "Destination": "192.0.2.12", 
              "Transport": { 
                  "Protocol": "rtp-fec", 
                  "SmoothingLatency": 100 
 } 
         }, 
         { 
              "Port": 4444, 
              "OutputArn": "arn:aws:mediaconnect:us-
east-1:111122223333:output:2-987655dEF67hiJ89-c34de5fG678h:LA", 
              "Name": "LA", 
              "Description": "LA stream", 
              "Destination": "203.0.113.9",
```

```
 "Transport": { 
                 "Protocol": "rtp-fec", 
                 "SmoothingLatency": 100 
 } 
         } 
     ], 
     "FlowArn": "arn:aws:mediaconnect:us-
east-1:111122223333:flow:1-23aBC45dEF67hiJ8-12AbC34DE5fG:BaseballGame"
}
```
Pour plus d'informations, consultez la section [Ajouter des sorties à un flux](https://docs.aws.amazon.com/mediaconnect/latest/ug/outputs-add.html) dans le Guide de l' MediaConnect utilisateur AWS Elemental.

• Pour API plus de détails, voir [AddFlowOutputsl](https://awscli.amazonaws.com/v2/documentation/api/latest/reference/mediaconnect/add-flow-outputs.html)a section Référence des AWS CLI commandes.

### **create-flow**

L'exemple de code suivant montre comment utilisercreate-flow.

#### AWS CLI

Pour créer un flux

L'create-flowexemple suivant crée un flux avec la configuration spécifiée.

```
aws mediaconnect create-flow \ 
     --availability-zone us-west-2c \ 
     --name ExampleFlow \ 
     --source Description='Example source, 
  backup',IngestPort=1055,Name=BackupSource,Protocol=rtp,WhitelistCidr=10.24.34.0/23
```

```
{ 
     "Flow": { 
         "FlowArn": "arn:aws:mediaconnect:us-
east-1:123456789012:flow:1-23aBC45dEF67hiJ8-12AbC34DE5fG:ExampleFlow", 
         "AvailabilityZone": "us-west-2c", 
         "EgressIp": "54.245.71.21", 
         "Source": { 
              "IngestPort": 1055, 
              "SourceArn": "arn:aws:mediaconnect:us-
east-1:123456789012:source:2-3aBC45dEF67hiJ89-c34de5fG678h:BackupSource",
```

```
 "Transport": { 
                   "Protocol": "rtp", 
                   "MaxBitrate": 80000000 
              }, 
              "Description": "Example source, backup", 
              "IngestIp": "54.245.71.21", 
              "WhitelistCidr": "10.24.34.0/23", 
              "Name": "mySource" 
          }, 
          "Entitlements": [], 
          "Name": "ExampleFlow", 
          "Outputs": [], 
          "Status": "STANDBY", 
          "Description": "Example source, backup" 
     }
}
```
Pour plus d'informations, consultez la section [Création d'un flux](https://docs.aws.amazon.com/mediaconnect/latest/ug/flows-create.html) dans le guide de l' MediaConnect utilisateur AWS Elemental.

• Pour API plus de détails, voir [CreateFlowl](https://awscli.amazonaws.com/v2/documentation/api/latest/reference/mediaconnect/create-flow.html)a section Référence des AWS CLI commandes.

## **delete-flow**

L'exemple de code suivant montre comment utiliserdelete-flow.

AWS CLI

Pour supprimer un flux

L'delete-flowexemple suivant supprime le flux spécifié.

```
aws mediaconnect delete-flow \ 
     --flow-arn arn:aws:mediaconnect:us-
east-1:123456789012:flow:1-23aBC45dEF67hiJ8-12AbC34DE5fG:AwardsShow
```

```
{ 
     "FlowArn": "arn:aws:mediaconnect:us-
east-1:123456789012:flow:1-23aBC45dEF67hiJ8-12AbC34DE5fG:AwardsShow", 
     "Status": "DELETING"
```
### }

Pour plus d'informations, consultez [la section Suppression d'un flux](https://docs.aws.amazon.com/mediaconnect/latest/ug/flows-delete.html) dans le guide de l' MediaConnect utilisateur AWS Elemental.

• Pour API plus de détails, voir [DeleteFlow](https://awscli.amazonaws.com/v2/documentation/api/latest/reference/mediaconnect/delete-flow.html)la section Référence des AWS CLI commandes.

### **describe-flow**

L'exemple de code suivant montre comment utiliserdescribe-flow.

### AWS CLI

Pour afficher les détails d'un flux

L'describe-flowexemple suivant affiche les détails du flux spécifié, tels que la zone de disponibilitéARN, le statut, la source, les droits et les sorties.

```
aws mediaconnect describe-flow \ 
     --flow-arn arn:aws:mediaconnect:us-
east-1:123456789012:flow:1-23aBC45dEF67hiJ8-12AbC34DE5fG:AwardsShow
```

```
{ 
     "Flow": { 
         "EgressIp": "54.201.4.39", 
         "AvailabilityZone": "us-west-2c", 
         "Status": "ACTIVE", 
         "FlowArn": "arn:aws:mediaconnect:us-
east-1:123456789012:flow:1-23aBC45dEF67hiJ8-12AbC34DE5fG:AwardsShow", 
         "Entitlements": [ 
\{\hspace{.1cm} \} "EntitlementArn": "arn:aws:mediaconnect:us-
west-2:123456789012:entitlement:1-AaBb11CcDd22EeFf-34DE5fG12AbC:MyEntitlement", 
                 "Description": "Assign to this account", 
                 "Name": "MyEntitlement", 
                 "Subscribers": [ 
                     "444455556666" 
 ] 
 } 
         ], 
         "Description": "NYC awards show",
```

```
 "Name": "AwardsShow", 
          "Outputs": [ 
\{\hspace{.1cm} \} "Port": 2355, 
                  "Name": "NYC", 
                   "Transport": { 
                      "SmoothingLatency": 0,
                       "Protocol": "rtp-fec" 
                  }, 
                   "OutputArn": "arn:aws:mediaconnect:us-
east-1:123456789012:output:2-3aBC45dEF67hiJ89-c34de5fG678h:NYC", 
                  "Destination": "192.0.2.0" 
              }, 
              { 
                   "Port": 3025, 
                  "Name": "LA", 
                   "Transport": { 
                      "SmoothingLatency": 0,
                       "Protocol": "rtp-fec" 
                  }, 
                   "OutputArn": "arn:aws:mediaconnect:us-
east-1:123456789012:output:2-987655dEF67hiJ89-c34de5fG678h:LA", 
                   "Destination": "192.0.2.0" 
              } 
          ], 
          "Source": { 
              "IngestIp": "54.201.4.39", 
              "SourceArn": "arn:aws:mediaconnect:us-
east-1:123456789012:source:3-4aBC56dEF78hiJ90-4de5fG6Hi78Jk:ShowSource", 
              "Transport": { 
                  "MaxBitrate": 80000000, 
                  "Protocol": "rtp" 
              }, 
              "IngestPort": 1069, 
              "Description": "Saturday night show", 
              "Name": "ShowSource", 
              "WhitelistCidr": "10.24.34.0/23" 
         } 
     }
}
```
Pour plus d'informations, consultez [la section Affichage des détails d'un flux](https://docs.aws.amazon.com/mediaconnect/latest/ug/flows-view-details.html) dans le guide de l' MediaConnect utilisateur AWS Elemental.

• Pour API plus de détails, voir [DescribeFlowl](https://awscli.amazonaws.com/v2/documentation/api/latest/reference/mediaconnect/describe-flow.html)a section Référence des AWS CLI commandes.

### **grant-flow-entitlements**

L'exemple de code suivant montre comment utilisergrant-flow-entitlements.

#### AWS CLI

Pour accorder un droit à un flux

L'grant-flow-entitlementsexemple suivant autorise le flux existant spécifié à partager votre contenu avec un autre AWS compte.

```
aws mediaconnect grant-flow-entitlements \ 
     --flow-arn arn:aws:mediaconnect:us-
east-1:111122223333:flow:1-23aBC45dEF67hiJ8-12AbC34DE5fG:BaseballGame \ 
     --entitlements Description='For 
  AnyCompany',Encryption={"Algorithm=aes128,KeyType=static-
key,RoleArn=arn:aws:iam::111122223333:role/MediaConnect-
ASM,SecretArn=arn:aws:secretsmanager:us-
west-2:111122223333:secret:mySecret1"},Name=AnyCompany_Entitlement,Subscribers=444455556666 
  Description='For Example Corp',Name=ExampleCorp,Subscribers=777788889999
```

```
{ 
     "Entitlements": [ 
         { 
              "Name": "AnyCompany_Entitlement", 
             "EntitlementArn": "arn:aws:mediaconnect:us-
west-2:111122223333:entitlement:1-11aa22bb11aa22bb-3333cccc4444:AnyCompany_Entitlement", 
              "Subscribers": [ 
                  "444455556666" 
             ], 
             "Description": "For AnyCompany", 
              "Encryption": { 
                  "SecretArn": "arn:aws:secretsmanager:us-
west-2:111122223333:secret:mySecret1", 
                  "Algorithm": "aes128", 
                  "RoleArn": "arn:aws:iam::111122223333:role/MediaConnect-ASM", 
                  "KeyType": "static-key" 
 }
```

```
 }, 
         { 
              "Name": "ExampleCorp", 
              "EntitlementArn": "arn:aws:mediaconnect:us-
west-2:111122223333:entitlement:1-3333cccc4444dddd-1111aaaa2222:ExampleCorp", 
              "Subscribers": [ 
                  "777788889999" 
              ], 
              "Description": "For Example Corp" 
         } 
     ], 
     "FlowArn": "arn:aws:mediaconnect:us-
east-1:111122223333:flow:1-23aBC45dEF67hiJ8-12AbC34DE5fG:BaseballGame"
}
```
Pour plus d'informations, consultez la section [Octroi d'un droit sur un flux](https://docs.aws.amazon.com/mediaconnect/latest/ug/entitlements-grant.html) dans le guide de l' MediaConnect utilisateur AWS élémentaire.

• Pour API plus de détails, voir [GrantFlowEntitlementsl](https://awscli.amazonaws.com/v2/documentation/api/latest/reference/mediaconnect/grant-flow-entitlements.html)a section Référence des AWS CLI commandes.

## **list-entitlements**

L'exemple de code suivant montre comment utiliserlist-entitlements.

AWS CLI

Pour consulter la liste des droits

L'list-entitlementsexemple suivant affiche une liste de tous les droits accordés au compte.

```
aws mediaconnect list-entitlements
```

```
{ 
     "Entitlements": [ 
         { 
             "EntitlementArn": "arn:aws:mediaconnect:us-
west-2:111122223333:entitlement:1-11aa22bb11aa22bb-3333cccc4444:MyEntitlement", 
             "EntitlementName": "MyEntitlement" 
 } 
     ]
```
}

Pour plus d'informations, voir [ListEntitlements](https://docs.aws.amazon.com/mediaconnect/latest/api/v1-entitlements.html)la MediaConnect APIréférence AWS élémentaire.

• Pour API plus de détails, voir [ListEntitlementsl](https://awscli.amazonaws.com/v2/documentation/api/latest/reference/mediaconnect/list-entitlements.html)a section Référence des AWS CLI commandes.

### **list-flows**

L'exemple de code suivant montre comment utiliserlist-flows.

### AWS CLI

Pour consulter la liste des flux

L'list-flowsexemple suivant affiche une liste de flux.

#### **aws mediaconnect list-flows**

```
{ 
     "Flows": [ 
         { 
              "Status": "STANDBY", 
              "SourceType": "OWNED", 
              "AvailabilityZone": "us-west-2a", 
              "Description": "NYC awards show", 
              "Name": "AwardsShow", 
              "FlowArn": "arn:aws:mediaconnect:us-
east-1:111122223333:flow:1-23aBC45dEF67hiJ8-12AbC34DE5fG:AwardsShow" 
         }, 
        \{ "Status": "STANDBY", 
              "SourceType": "OWNED", 
              "AvailabilityZone": "us-west-2c", 
              "Description": "LA basketball game", 
              "Name": "BasketballGame", 
              "FlowArn": "arn:aws:mediaconnect:us-
east-1:111122223333:flow:1-23aBC45dEF67hiJ8-12AbC34DE5fG:BasketballGame" 
         } 
     ]
}
```
Pour plus d'informations, consultez la section [Affichage d'une liste de flux](https://docs.aws.amazon.com/mediaconnect/latest/ug/flows-view-list.html) dans le guide de l' MediaConnect utilisateur AWS Elemental.

• Pour API plus de détails, voir [ListFlows](https://awscli.amazonaws.com/v2/documentation/api/latest/reference/mediaconnect/list-flows.html)la section Référence des AWS CLI commandes.

## **list-tags-for-resource**

L'exemple de code suivant montre comment utiliserlist-tags-for-resource.

## AWS CLI

Pour répertorier les balises d'une MediaConnect ressource

L'list-tags-for-resourceexemple suivant affiche les clés de balise et les valeurs associées à la MediaConnect ressource spécifiée.

```
aws mediaconnect list-tags-for-resource \ 
     --resource-arn arn:aws:mediaconnect:us-
east-1:123456789012:flow:1-23aBC45dEF67hiJ8-12AbC34DE5fG:BasketballGame
```
Sortie :

```
{ 
      "Tags": { 
           "region": "west", 
           "stage": "prod" 
      }
}
```
Pour plus d'informations [ListTagsForResource, voir TagResource, UntagResource](https://docs.aws.amazon.com/mediaconnect/latest/api/tags-resourcearn.html) dans la MediaConnect APIréférence AWS élémentaire.

• Pour API plus de détails, voir [ListTagsForResourcel](https://awscli.amazonaws.com/v2/documentation/api/latest/reference/mediaconnect/list-tags-for-resource.html)a section Référence des AWS CLI commandes.

## **remove-flow-output**

L'exemple de code suivant montre comment utiliserremove-flow-output.

AWS CLI

Pour supprimer une sortie d'un flux

L'remove-flow-outputexemple suivant supprime une sortie du flux spécifié.

```
aws mediaconnect remove-flow-output \ 
     --flow-arn arn:aws:mediaconnect:us-
east-1:111122223333:flow:1-23aBC45dEF67hiJ8-12AbC34DE5fG:BaseballGame \ 
     --output-arn arn:aws:mediaconnect:us-
east-1:111122223333:output:2-3aBC45dEF67hiJ89-c34de5fG678h:NYC
```
Sortie :

```
{ 
     "FlowArn": "arn:aws:mediaconnect:us-
east-1:111122223333:flow:1-23aBC45dEF67hiJ8-12AbC34DE5fG:BaseballGame", 
     "OutputArn": "arn:aws:mediaconnect:us-
east-1:111122223333:output:2-3aBC45dEF67hiJ89-c34de5fG678h:NYC"
}
```
Pour plus d'informations, consultez la section [Suppression des sorties d'un flux](https://docs.aws.amazon.com/mediaconnect/latest/ug/outputs-remove.html) dans le Guide de MediaConnect l'utilisateur AWS élémentaire.

• Pour API plus de détails, voir [RemoveFlowOutput](https://awscli.amazonaws.com/v2/documentation/api/latest/reference/mediaconnect/remove-flow-output.html)la section Référence des AWS CLI commandes.

## **revoke-flow-entitlement**

L'exemple de code suivant montre comment utiliserrevoke-flow-entitlement.

AWS CLI

Pour révoquer un droit

L'revoke-flow-entitlementexemple suivant révoque un droit sur le flux spécifié.

```
aws mediaconnect revoke-flow-entitlement \ 
     --flow-arn arn:aws:mediaconnect:us-
east-1:111122223333:flow:1-23aBC45dEF67hiJ8-12AbC34DE5fG:BaseballGame \ 
     --entitlement-arn arn:aws:mediaconnect:us-
west-2:111122223333:entitlement:1-11aa22bb11aa22bb-3333cccc4444:AnyCompany_Entitlement
```
Sortie :

{
```
 "FlowArn": "arn:aws:mediaconnect:us-
east-1:111122223333:flow:1-23aBC45dEF67hiJ8-12AbC34DE5fG:BaseballGame", 
     "EntitlementArn": "arn:aws:mediaconnect:us-
west-2:111122223333:entitlement:1-11aa22bb11aa22bb-3333cccc4444:AnyCompany_Entitlement"
}
```
Pour plus d'informations, consultez la section [Révocation d'un droit](https://docs.aws.amazon.com/mediaconnect/latest/ug/entitlements-revoke.html) dans le guide de l'utilisateur AWS Elemental MediaConnect .

• Pour API plus de détails, voir [RevokeFlowEntitlement](https://awscli.amazonaws.com/v2/documentation/api/latest/reference/mediaconnect/revoke-flow-entitlement.html)la section Référence des AWS CLI commandes.

### **start-flow**

L'exemple de code suivant montre comment utiliserstart-flow.

#### AWS CLI

Pour démarrer un flux

L'start-flowexemple suivant démarre le flux spécifié.

```
aws mediaconnect start-flow \ 
     --flow-arn arn:aws:mediaconnect:us-
east-1:123456789012:flow:1-23aBC45dEF67hiJ8-12AbC34DE5fG:AwardsShow
```
Cette commande ne produit aucun résultat. Sortie :

```
{ 
     "FlowArn": "arn:aws:mediaconnect:us-
east-1:123456789012:flow:1-23aBC45dEF67hiJ8-12AbC34DE5fG:AwardsShow", 
     "Status": "STARTING"
}
```
Pour plus d'informations, consultez la section [Démarrage d'un flux](https://docs.aws.amazon.com/mediaconnect/latest/ug/flows-start.html) dans le guide de l' MediaConnect utilisateur AWS Elemental.

• Pour API plus de détails, voir [StartFlowl](https://awscli.amazonaws.com/v2/documentation/api/latest/reference/mediaconnect/start-flow.html)a section Référence des AWS CLI commandes.

### **stop-flow**

L'exemple de code suivant montre comment utiliserstop-flow.

### AWS CLI

Pour arrêter un flux

L'stop-flowexemple suivant arrête le flux spécifié.

```
aws mediaconnect stop-flow \ 
     --flow-arn arn:aws:mediaconnect:us-
east-1:123456789012:flow:1-23aBC45dEF67hiJ8-12AbC34DE5fG:AwardsShow
```
Sortie :

```
{ 
     "Status": "STOPPING", 
     "FlowArn": "arn:aws:mediaconnect:us-
east-1:123456789012:flow:1-23aBC45dEF67hiJ8-12AbC34DE5fG:AwardsShow"
}
```
Pour plus d'informations, consultez la section [Stopping a Flow](https://docs.aws.amazon.com/mediaconnect/latest/ug/flows-stop.html) dans le Guide de MediaConnect l'utilisateur AWS Elemental.

• Pour API plus de détails, voir [StopFlow](https://awscli.amazonaws.com/v2/documentation/api/latest/reference/mediaconnect/stop-flow.html)la section Référence des AWS CLI commandes.

### **tag-resource**

L'exemple de code suivant montre comment utilisertag-resource.

# AWS CLI

Pour ajouter des balises à une MediaConnect ressource

L'tag-resourceexemple suivant ajoute une balise avec un nom et une valeur de clé à la MediaConnect ressource spécifiée.

```
aws mediaconnect tag-resource \ 
     --resource-arn arn:aws:mediaconnect:us-
east-1:123456789012:flow:1-23aBC45dEF67hiJ8-12AbC34DE5fG:BasketballGame
     --tags region=west
```
Cette commande ne produit aucun résultat.

Pour plus d'informations [ListTagsForResource, voir TagResource, UntagResource](https://docs.aws.amazon.com/mediaconnect/latest/api/tags-resourcearn.html) dans la MediaConnect APIréférence AWS élémentaire.

• Pour API plus de détails, voir [TagResource](https://awscli.amazonaws.com/v2/documentation/api/latest/reference/mediaconnect/tag-resource.html)la section Référence des AWS CLI commandes.

### **untag-resource**

L'exemple de code suivant montre comment utiliseruntag-resource.

### AWS CLI

Pour supprimer des balises d'une MediaConnect ressource

L'untag-resourceexemple suivant supprime la balise portant le nom de clé spécifié et la valeur associée d'une MediaConnect ressource.

```
aws mediaconnect untag-resource \ 
     --resource-arn arn:aws:mediaconnect:us-
east-1:123456789012:flow:1-23aBC45dEF67hiJ8-12AbC34DE5fG:BasketballGame \ 
     --tag-keys region
```
Cette commande ne produit aucun résultat.

Pour plus d'informations [ListTagsForResource, voir TagResource, UntagResource](https://docs.aws.amazon.com/mediaconnect/latest/api/tags-resourcearn.html) dans la MediaConnect APIréférence AWS élémentaire.

• Pour API plus de détails, voir [UntagResourcel](https://awscli.amazonaws.com/v2/documentation/api/latest/reference/mediaconnect/untag-resource.html)a section Référence des AWS CLI commandes.

# **update-flow-entitlement**

L'exemple de code suivant montre comment utiliserupdate-flow-entitlement.

# AWS CLI

Pour mettre à jour un droit

L'update-flow-entitlementexemple suivant met à jour le droit spécifié avec une nouvelle description et un nouvel abonné.

```
aws mediaconnect update-flow-entitlement \ 
     --flow-arn arn:aws:mediaconnect:us-
east-1:111122223333:flow:1-23aBC45dEF67hiJ8-12AbC34DE5fG:BaseballGame \
```

```
 --entitlement-arn arn:aws:mediaconnect:us-
west-2:111122223333:entitlement:1-11aa22bb11aa22bb-3333cccc4444:AnyCompany_Entitlement
\lambda --description 'For AnyCompany Affiliate' \ 
     --subscribers 777788889999
```
Sortie :

```
{ 
     "FlowArn": "arn:aws:mediaconnect:us-
east-1:111122223333:flow:1-23aBC45dEF67hiJ8-12AbC34DE5fG:BaseballGame", 
     "Entitlement": { 
         "Name": "AnyCompany_Entitlement", 
         "Description": "For AnyCompany Affiliate", 
         "EntitlementArn": "arn:aws:mediaconnect:us-
west-2:111122223333:entitlement:1-11aa22bb11aa22bb-3333cccc4444:AnyCompany_Entitlement", 
         "Encryption": { 
              "KeyType": "static-key", 
             "Algorithm": "aes128", 
             "RoleArn": "arn:aws:iam::111122223333:role/MediaConnect-ASM", 
             "SecretArn": "arn:aws:secretsmanager:us-
west-2:111122223333:secret:mySecret1" 
         }, 
         "Subscribers": [ 
              "777788889999" 
         ] 
     }
}
```
Pour plus d'informations, consultez la section [Mise à jour d'un droit](https://docs.aws.amazon.com/mediaconnect/latest/ug/entitlements-update.html) dans le guide de l' MediaConnect utilisateur AWS Elemental.

• Pour API plus de détails, voir [UpdateFlowEntitlement](https://awscli.amazonaws.com/v2/documentation/api/latest/reference/mediaconnect/update-flow-entitlement.html)la section Référence des AWS CLI commandes.

### **update-flow-output**

L'exemple de code suivant montre comment utiliserupdate-flow-output.

### AWS CLI

Pour mettre à jour une sortie sur un flux

L'update-flow-outputexemple suivant met à jour une sortie sur le flux spécifié.

```
aws mediaconnect update-flow-output \ 
     --flow-arn arn:aws:mediaconnect:us-
east-1:111122223333:flow:1-23aBC45dEF67hiJ8-12AbC34DE5fG:BaseballGame \ 
     --output-arn arn:aws:mediaconnect:us-
east-1:111122223333:output:2-3aBC45dEF67hiJ89-c34de5fG678h:NYC \ 
     --port 3331
```
Sortie :

```
{ 
     "FlowArn": "arn:aws:mediaconnect:us-
east-1:111122223333:flow:1-23aBC45dEF67hiJ8-12AbC34DE5fG:BaseballGame", 
     "Output": { 
         "Name": "NYC", 
         "Port": 3331, 
          "Description": "NYC stream", 
          "Transport": { 
              "Protocol": "rtp-fec", 
              "SmoothingLatency": 100 
         }, 
         "OutputArn": "arn:aws:mediaconnect:us-
east-1:111122223333:output:2-3aBC45dEF67hiJ89-c34de5fG678h:NYC", 
          "Destination": "192.0.2.12" 
     }
}
```
Pour plus d'informations, consultez la section [Mise à jour des sorties d'un flux](https://docs.aws.amazon.com/mediaconnect/latest/ug/outputs-update.html) dans le Guide de MediaConnect l'utilisateur AWS élémentaire.

• Pour API plus de détails, voir [UpdateFlowOutput](https://awscli.amazonaws.com/v2/documentation/api/latest/reference/mediaconnect/update-flow-output.html)la section Référence des AWS CLI commandes.

# **update-flow-source**

L'exemple de code suivant montre comment utiliserupdate-flow-source.

AWS CLI

Pour mettre à jour la source d'un flux existant

L'update-flow-sourceexemple suivant met à jour la source d'un flux existant.

```
aws mediaconnect update-flow-source \ 
     --flow-arn arn:aws:mediaconnect:us-
east-1:111122223333:flow:1-23aBC45dEF67hiJ8-12AbC34DE5fG:AwardsShow \ 
     --source-arn arn:aws:mediaconnect:us-
east-1:111122223333:source:3-4aBC56dEF78hiJ90-4de5fG6Hi78Jk:ShowSource \ 
     --description 'Friday night show' \ 
     --ingest-port 3344 \ 
     --protocol rtp-fec \ 
     --whitelist-cidr 10.24.34.0/23
```
Sortie :

```
{ 
     "FlowArn": "arn:aws:mediaconnect:us-
east-1:111122223333:flow:1-23aBC45dEF67hiJ8-12AbC34DE5fG:AwardsShow", 
     "Source": { 
          "IngestIp": "34.210.136.56", 
         "WhitelistCidr": "10.24.34.0/23", 
         "Transport": { 
              "Protocol": "rtp-fec" 
         }, 
          "IngestPort": 3344, 
          "Name": "ShowSource", 
          "Description": "Friday night show", 
         "SourceArn": "arn:aws:mediaconnect:us-
east-1:111122223333:source:3-4aBC56dEF78hiJ90-4de5fG6Hi78Jk:ShowSource" 
     }
}
```
Pour plus d'informations, consultez la section [Mise à jour de la source d'un flux](https://docs.aws.amazon.com/mediaconnect/latest/ug/source-update.html) dans le Guide de MediaConnect l'utilisateur AWS élémentaire.

• Pour API plus de détails, voir [UpdateFlowSource](https://awscli.amazonaws.com/v2/documentation/api/latest/reference/mediaconnect/update-flow-source.html)la section Référence des AWS CLI commandes.

# MediaConvert exemples utilisant AWS CLI

Les exemples de code suivants vous montrent comment effectuer des actions et implémenter des scénarios courants à l'aide du AWS Command Line Interface with MediaConvert.

Les actions sont des extraits de code de programmes plus larges et doivent être exécutées dans leur contexte. Alors que les actions vous indiquent comment appeler des fonctions de service

individuelles, vous pouvez les voir en contexte dans leurs scénarios associés et dans des exemples interservices.

Les Scénarios sont des exemples de code qui vous montrent comment accomplir une tâche spécifique en appelant plusieurs fonctions au sein d'un même service.

Chaque exemple inclut un lien vers GitHub, où vous pouvez trouver des instructions sur la façon de configurer et d'exécuter le code en contexte.

Rubriques

**[Actions](#page-289-0)** 

Actions

# **cancel-job**

L'exemple de code suivant montre comment utilisercancel-job.

# AWS CLI

Pour annuler une tâche figurant dans une file d'attente

L'cancel-jobexemple suivant annule la tâche avec ID. 1234567891234-abc123 Vous ne pouvez pas annuler une tâche que le service a commencé à traiter.

```
aws mediaconvert cancel-job \ 
     --endpoint-url https://abcd1234.mediaconvert.region-name-1.amazonaws.com \ 
     --region region-name-1 \ 
     --id 1234567891234-abc123
```
Pour obtenir un point de terminaison spécifique à votre comptedescribe-endpoints, utilisez ou envoyez la commande sans le point de terminaison. Le service renvoie une erreur et renvoie votre point de terminaison.

Pour plus d'informations, consultez la section [Travailler avec des MediaConvert tâches AWS](https://docs.aws.amazon.com/mediaconvert/latest/ug/working-with-jobs.html)  [élémentaires](https://docs.aws.amazon.com/mediaconvert/latest/ug/working-with-jobs.html) dans le guide de l' MediaConvert utilisateur d'AWS Elemental.

• Pour API plus de détails, voir [CancelJobl](https://awscli.amazonaws.com/v2/documentation/api/latest/reference/mediaconvert/cancel-job.html)a section Référence des AWS CLI commandes.

# **create-job-template**

L'exemple de code suivant montre comment utilisercreate-job-template.

# AWS CLI

Création d'un modèle de tâche

L'create-job-templateexemple suivant crée un modèle de tâche avec les paramètres de transcodage spécifiés dans le fichier job-template.json qui réside sur votre système.

```
aws mediaconvert create-job-template \ 
     --endpoint-url https://abcd1234.mediaconvert.region-name-1.amazonaws.com \ 
     --region region-name-1 \ 
     --name JobTemplate1 \ 
     --cli-input-json file://~/job-template.json
```
Si vous créez votre JSON fichier de modèle de tâche en utilisant get-job-template puis en modifiant le fichier, supprimez l'JobTemplateobjet, mais conservez l'objet enfant Settings à l'intérieur. Assurez-vous également de supprimer les paires clé-valeur suivantes :LastUpdated, ArnType, et. CreatedAt Vous pouvez spécifier la catégorie, la description, le nom et la file d'attente dans le JSON fichier ou sur la ligne de commande.

Pour obtenir un point de terminaison spécifique à votre comptedescribe-endpoints, utilisez ou envoyez la commande sans le point de terminaison. Le service renvoie une erreur et renvoie votre point de terminaison.

Si votre demande aboutit, le service renvoie la JSON spécification du modèle de tâche que vous avez créé.

Pour plus d'informations, consultez la section [Travailler avec des modèles de MediaConvert](https://docs.aws.amazon.com/mediaconvert/latest/ug/working-with-job-templates.html)  [tâches AWS élémentaires](https://docs.aws.amazon.com/mediaconvert/latest/ug/working-with-job-templates.html) dans le guide de l' MediaConvert utilisateur d'AWS Elemental.

• Pour API plus de détails, voir [CreateJobTemplatel](https://awscli.amazonaws.com/v2/documentation/api/latest/reference/mediaconvert/create-job-template.html)a section Référence des AWS CLI commandes.

# **create-job**

L'exemple de code suivant montre comment utilisercreate-job.

# AWS CLI

Pour créer un emploi

L'create-jobexemple suivant crée une tâche de transcodage avec les paramètres spécifiés dans un fichier job. json résidant sur le système à partir duquel vous envoyez la commande. Cette spécification de JSON tâche peut spécifier chaque paramètre individuellement, faire référence à un modèle de tâche ou faire référence à des préréglages de sortie.

```
aws mediaconvert create-job \ 
     --endpoint-url https://abcd1234.mediaconvert.region-name-1.amazonaws.com \ 
     --region region-name-1 \ 
     --cli-input-json file://~/job.json
```
Vous pouvez utiliser la MediaConvert console AWS Elemental pour générer la spécification de JSON tâche en choisissant les paramètres de la tâche, puis en choisissant Afficher la tâche JSON en bas de la section Job.

Pour obtenir un point de terminaison spécifique à votre comptedescribe-endpoints, utilisez ou envoyez la commande sans le point de terminaison. Le service renvoie une erreur et renvoie votre point de terminaison.

Si votre demande est acceptée, le service renvoie le cahier JSON des charges que vous avez envoyé avec votre demande.

Pour plus d'informations, consultez la section [Travailler avec des MediaConvert tâches AWS](https://docs.aws.amazon.com/mediaconvert/latest/ug/working-with-jobs.html)  [élémentaires](https://docs.aws.amazon.com/mediaconvert/latest/ug/working-with-jobs.html) dans le guide de l' MediaConvert utilisateur d'AWS Elemental.

• Pour API plus de détails, voir [CreateJobl](https://awscli.amazonaws.com/v2/documentation/api/latest/reference/mediaconvert/create-job.html)a section Référence des AWS CLI commandes.

### **create-preset**

L'exemple de code suivant montre comment utilisercreate-preset.

### AWS CLI

Pour créer un préréglage de sortie personnalisé

L'create-presetexemple suivant crée un préréglage de sortie personnalisé basé sur les paramètres de sortie spécifiés dans le fichierpreset. json. Vous pouvez spécifier la catégorie, la description et le nom dans le JSON fichier ou sur la ligne de commande.

```
aws mediaconvert create-preset \ 
     --endpoint-url https://abcd1234.mediaconvert.region-name-1.amazonaws.com
     --region region-name-1 \ 
     --cli-input-json file://~/preset.json
```
Si vous créez votre JSON fichier prédéfini en utilisant get-preset puis en modifiant le fichier de sortie, assurez-vous de supprimer les paires clé-valeur suivantes :LastUpdated, ArnType, et. CreatedAt

Pour obtenir un point de terminaison spécifique à votre comptedescribe-endpoints, utilisez ou envoyez la commande sans le point de terminaison. Le service renvoie une erreur et renvoie votre point de terminaison.

Pour plus d'informations, consultez la section [Utilisation des préréglages de MediaConvert sortie](https://docs.aws.amazon.com/mediaconvert/latest/ug/working-with-presets.html)  [AWS élémentaires](https://docs.aws.amazon.com/mediaconvert/latest/ug/working-with-presets.html) dans le guide de l'utilisateur d'AWS Elemental MediaConvert .

• Pour API plus de détails, voir [CreatePresetl](https://awscli.amazonaws.com/v2/documentation/api/latest/reference/mediaconvert/create-preset.html)a section Référence des AWS CLI commandes.

### **create-queue**

L'exemple de code suivant montre comment utilisercreate-queue.

# AWS CLI

Pour créer une file d'attente personnalisée

L'create-queueexemple suivant crée une file d'attente de transcodage personnalisée.

```
aws mediaconvert create-queue \ 
     --endpoint-url https://abcd1234.mediaconvert.region-name-1.amazonaws.com \ 
     --region region-name-1 \ 
     --name Queue1 \ 
     --description "Keep this queue empty unless job is urgent."
```
Pour obtenir un point de terminaison spécifique à votre comptedescribe-endpoints, utilisez ou envoyez la commande sans le point de terminaison. Le service renvoie une erreur et renvoie votre point de terminaison.

```
{ 
     "Queue": { 
          "Status": "ACTIVE", 
          "Name": "Queue1", 
          "LastUpdated": 1518034928, 
          "Arn": "arn:aws:mediaconvert:region-name-1:012345678998:queues/Queue1", 
          "Type": "CUSTOM",
```

```
 "CreatedAt": 1518034928, 
          "Description": "Keep this queue empty unless job is urgent." 
     }
}
```
Pour plus d'informations, consultez la section [Utilisation des MediaConvert files d'attente AWS](https://docs.aws.amazon.com/mediaconvert/latest/ug/working-with-queues.html)  [élémentaires dans le guide de l'utilisateur d'AWS](https://docs.aws.amazon.com/mediaconvert/latest/ug/working-with-queues.html)Elemental MediaConvert .

• Pour API plus de détails, voir [CreateQueue](https://awscli.amazonaws.com/v2/documentation/api/latest/reference/mediaconvert/create-queue.html)la section Référence des AWS CLI commandes.

# **delete-job-template**

L'exemple de code suivant montre comment utiliserdelete-job-template.

### AWS CLI

Pour supprimer un modèle de tâche

L'delete-job-templateexemple suivant supprime le modèle de tâche personnalisé spécifié.

```
aws mediaconvert delete-job-template \ 
     --name "DASH Streaming" \ 
     --endpoint-url https://abcd1234.mediaconvert.us-west-2.amazonaws.com
```
Cette commande ne produit aucun résultat. Exécutez aws mediaconvert list-jobtemplates pour confirmer que votre modèle a été supprimé.

Pour plus d'informations, consultez la section [Travailler avec des modèles de MediaConvert](https://docs.aws.amazon.com/mediaconvert/latest/ug/working-with-job-templates.html)  [tâches AWS élémentaires](https://docs.aws.amazon.com/mediaconvert/latest/ug/working-with-job-templates.html) dans le guide de l' MediaConvert utilisateur d'AWS Elemental.

• Pour API plus de détails, voir [DeleteJobTemplate](https://awscli.amazonaws.com/v2/documentation/api/latest/reference/mediaconvert/delete-job-template.html)la section Référence des AWS CLI commandes.

# **delete-preset**

L'exemple de code suivant montre comment utiliserdelete-preset.

# AWS CLI

Pour supprimer une file d'attente à la demande personnalisée

L'delete-presetexemple suivant supprime le préréglage personnalisé spécifié.

```
aws mediaconvert delete-preset \ 
     --name SimpleMP4 \ 
     --endpoint-url https://abcd1234.mediaconvert.us-west-2.amazonaws.com
```
Cette commande ne produit aucun résultat. Exécutez aws mediaconvert list-presets pour confirmer que votre préréglage a été supprimé.

Pour plus d'informations, consultez la section [Utilisation des préréglages de MediaConvert sortie](https://docs.aws.amazon.com/mediaconvert/latest/ug/working-with-presets.html)  [AWS élémentaires](https://docs.aws.amazon.com/mediaconvert/latest/ug/working-with-presets.html) dans le guide de l'utilisateur d'AWS Elemental MediaConvert .

• Pour API plus de détails, voir [DeletePresetl](https://awscli.amazonaws.com/v2/documentation/api/latest/reference/mediaconvert/delete-preset.html)a section Référence des AWS CLI commandes.

#### **delete-queue**

L'exemple de code suivant montre comment utiliserdelete-queue.

#### AWS CLI

Pour supprimer une file d'attente à la demande personnalisée

L'delete-queueexemple suivant supprime la file d'attente à la demande personnalisée spécifiée.

Vous ne pouvez pas supprimer votre file d'attente par défaut. Vous ne pouvez pas supprimer une file d'attente réservée qui possède un plan de tarification active ou qui contient des tâches non traitées.

```
aws mediaconvert delete-queue \ 
     --name Customer1 \ 
     --endpoint-url https://abcd1234.mediaconvert.us-west-2.amazonaws.com
```
Cette commande ne produit aucun résultat. Exécutez aws mediaconvert list-queues pour confirmer que votre file d'attente a été supprimée.

Pour plus d'informations, consultez la section [Utilisation des MediaConvert files d'attente AWS](https://docs.aws.amazon.com/mediaconvert/latest/ug/working-with-queues.html)  [élémentaires dans le guide de l'utilisateur d'AWS](https://docs.aws.amazon.com/mediaconvert/latest/ug/working-with-queues.html)Elemental MediaConvert .

• Pour API plus de détails, voir [DeleteQueuel](https://awscli.amazonaws.com/v2/documentation/api/latest/reference/mediaconvert/delete-queue.html)a section Référence des AWS CLI commandes.

### **describe-endpoints**

L'exemple de code suivant montre comment utiliserdescribe-endpoints.

# AWS CLI

Pour obtenir un point de terminaison spécifique à votre compte

L'describe-endpointsexemple suivant récupère le point de terminaison dont vous avez besoin pour envoyer toute autre demande au service.

```
aws mediaconvert describe-endpoints
```
Sortie :

```
{ 
      "Endpoints": [ 
           { 
                "Url": "https://abcd1234.mediaconvert.region-name-1.amazonaws.com" 
          } 
    \mathbf{I}}
```
Pour plus d'informations, consultez [Getting Started with MediaConvert Using the API](https://docs.aws.amazon.com/mediaconvert/latest/apireference/getting-started.html) in the AWS Elemental MediaConvert API Reference.

• Pour API plus de détails, voir [DescribeEndpointsl](https://awscli.amazonaws.com/v2/documentation/api/latest/reference/mediaconvert/describe-endpoints.html)a section Référence des AWS CLI commandes.

# **get-job-template**

L'exemple de code suivant montre comment utiliserget-job-template.

AWS CLI

Pour obtenir les détails d'un modèle de poste

L'get-job-templateexemple suivant affiche la JSON définition du modèle de tâche personnalisé spécifié.

```
aws mediaconvert get-job-template \ 
     --name "DASH Streaming" \ 
     --endpoint-url https://abcd1234.mediaconvert.us-east-1.amazonaws.com
```

```
{ 
     "JobTemplate": { 
          "StatusUpdateInterval": "SECONDS_60", 
          "LastUpdated": 1568652998, 
          "Description": "Create a DASH streaming ABR stack", 
          "CreatedAt": 1568652998, 
          "Priority": 0, 
          "Name": "DASH Streaming", 
          "Settings": { 
              ...<truncatedforbrevity>... 
         }, 
          "Arn": "arn:aws:mediaconvert:us-west-2:123456789012:jobTemplates/DASH 
  Streaming", 
          "Type": "CUSTOM" 
     }
}
```
Pour plus d'informations, consultez la section [Travailler avec des modèles de MediaConvert](https://docs.aws.amazon.com/mediaconvert/latest/ug/working-with-job-templates.html)  [tâches AWS élémentaires](https://docs.aws.amazon.com/mediaconvert/latest/ug/working-with-job-templates.html) dans le guide de l' MediaConvert utilisateur d'AWS Elemental.

• Pour API plus de détails, voir [GetJobTemplatel](https://awscli.amazonaws.com/v2/documentation/api/latest/reference/mediaconvert/get-job-template.html)a section Référence des AWS CLI commandes.

# **get-job**

L'exemple de code suivant montre comment utiliserget-job.

### AWS CLI

Pour obtenir des informations sur un poste en particulier

L'exemple suivant demande les informations relatives à la tâche avec ID1234567890987-1ab2c3, ce qui, dans cet exemple, s'est soldé par une erreur.

```
aws mediaconvert get-job \ 
     --endpoint-url https://abcd1234.mediaconvert.region-name-1.amazonaws.com \ 
     --region region-name-1 \ 
     --id 1234567890987-1ab2c3
```
Pour obtenir un point de terminaison spécifique à votre comptedescribe-endpoints, utilisez ou envoyez la commande sans le point de terminaison. Le service renvoie une erreur et renvoie votre point de terminaison.

Si votre demande est acceptée, le service renvoie un JSON fichier contenant les informations relatives à la tâche, notamment les paramètres de la tâche, les erreurs renvoyées et d'autres données relatives à la tâche, comme suit :

```
{ 
     "Job": { 
         "Status": "ERROR", 
          "Queue": "arn:aws:mediaconvert:region-name-1:012345678998:queues/Queue1", 
          "Settings": { 
              ...<truncated for brevity>... 
         }, 
          "ErrorMessage": "Unable to open input file [s3://my-input-bucket/file-
name.mp4]: [Failed probe/open: [Failed to read data: AssumeRole failed]]", 
         "ErrorCode": 1434, 
         "Role": "arn:aws:iam::012345678998:role/MediaConvertServiceRole", 
         "Arn": "arn:aws:mediaconvert:us-
west-1:012345678998:jobs/1234567890987-1ab2c3", 
          "UserMetadata": {}, 
          "Timing": { 
              "FinishTime": 1517442131, 
              "SubmitTime": 1517442103, 
              "StartTime": 1517442104 
         }, 
          "Id": "1234567890987-1ab2c3", 
         "CreatedAt": 1517442103 
     }
}
```
Pour plus d'informations, consultez la section [Travailler avec des MediaConvert tâches AWS](https://docs.aws.amazon.com/mediaconvert/latest/ug/working-with-jobs.html)  [élémentaires](https://docs.aws.amazon.com/mediaconvert/latest/ug/working-with-jobs.html) dans le guide de l' MediaConvert utilisateur d'AWS Elemental.

• Pour API plus de détails, voir [GetJobl](https://awscli.amazonaws.com/v2/documentation/api/latest/reference/mediaconvert/get-job.html)a section Référence des AWS CLI commandes.

#### **get-preset**

L'exemple de code suivant montre comment utiliserget-preset.

# AWS CLI

Pour obtenir des informations sur un préréglage en particulier

L'get-presetexemple suivant demande la JSON définition du préréglage personnalisé spécifié.

```
aws mediaconvert get-preset \ 
     --name SimpleMP4 \ 
     --endpoint-url https://abcd1234.mediaconvert.us-west-2.amazonaws.com
```

```
{ 
     "Preset": { 
         "Description": "Creates basic MP4 file. No filtering or preproccessing.", 
         "Arn": "arn:aws:mediaconvert:us-west-2:123456789012:presets/SimpleMP4", 
         "LastUpdated": 1568843141, 
         "Name": "SimpleMP4", 
         "Settings": { 
             "ContainerSettings": { 
                 "Mp4Settings": { 
                     "FreeSpaceBox": "EXCLUDE", 
                     "CslgAtom": "INCLUDE", 
                     "MoovPlacement": "PROGRESSIVE_DOWNLOAD" 
                 }, 
                 "Container": "MP4" 
             }, 
             "AudioDescriptions": [ 
\overline{a} "LanguageCodeControl": "FOLLOW_INPUT", 
                     "AudioTypeControl": "FOLLOW_INPUT", 
                     "CodecSettings": { 
                          "AacSettings": { 
                              "RawFormat": "NONE", 
                              "CodecProfile": "LC", 
                              "AudioDescriptionBroadcasterMix": "NORMAL", 
                              "SampleRate": 48000, 
                             "Bitrate": 96000, 
                              "RateControlMode": "CBR", 
                             "Specification": "MPEG4", 
                             "CodingMode": "CODING_MODE_2_0" 
\},
                         "Codec": "AAC" 
 } 
 } 
             ], 
             "VideoDescription": { 
                 "RespondToAfd": "NONE", 
                 "TimecodeInsertion": "DISABLED",
```

```
 "Sharpness": 50, 
                  "ColorMetadata": "INSERT", 
                  "CodecSettings": { 
                      "H264Settings": { 
                           "FramerateControl": "INITIALIZE_FROM_SOURCE", 
                           "SpatialAdaptiveQuantization": "ENABLED", 
                           "Softness": 0, 
                           "Telecine": "NONE", 
                           "CodecLevel": "AUTO", 
                           "QualityTuningLevel": "SINGLE_PASS", 
                           "UnregisteredSeiTimecode": "DISABLED", 
                           "Slices": 1, 
                           "Syntax": "DEFAULT", 
                           "GopClosedCadence": 1, 
                           "AdaptiveQuantization": "HIGH", 
                           "EntropyEncoding": "CABAC", 
                           "InterlaceMode": "PROGRESSIVE", 
                           "ParControl": "INITIALIZE_FROM_SOURCE", 
                           "NumberBFramesBetweenReferenceFrames": 2, 
                           "GopSizeUnits": "FRAMES", 
                           "RepeatPps": "DISABLED", 
                           "CodecProfile": "MAIN", 
                           "FieldEncoding": "PAFF", 
                           "GopSize": 90.0, 
                           "SlowPal": "DISABLED", 
                           "SceneChangeDetect": "ENABLED", 
                           "GopBReference": "DISABLED", 
                           "RateControlMode": "CBR", 
                           "FramerateConversionAlgorithm": "DUPLICATE_DROP", 
                           "FlickerAdaptiveQuantization": "DISABLED", 
                           "DynamicSubGop": "STATIC", 
                           "MinIInterval": 0, 
                           "TemporalAdaptiveQuantization": "ENABLED", 
                           "Bitrate": 400000, 
                           "NumberReferenceFrames": 3 
\}, \{ "Codec": "H_264" 
                  }, 
                  "AfdSignaling": "NONE", 
                  "AntiAlias": "ENABLED", 
                  "ScalingBehavior": "DEFAULT", 
                  "DropFrameTimecode": "ENABLED" 
             } 
         },
```

```
 "Type": "CUSTOM", 
          "CreatedAt": 1568841521 
     }
}
```
Pour plus d'informations, consultez la section [Utilisation des préréglages de MediaConvert sortie](https://docs.aws.amazon.com/mediaconvert/latest/ug/working-with-presets.html)  [AWS élémentaires](https://docs.aws.amazon.com/mediaconvert/latest/ug/working-with-presets.html) dans le guide de l'utilisateur d'AWS Elemental MediaConvert .

• Pour API plus de détails, voir [GetPreset](https://awscli.amazonaws.com/v2/documentation/api/latest/reference/mediaconvert/get-preset.html)la section Référence des AWS CLI commandes.

#### **get-queue**

L'exemple de code suivant montre comment utiliserget-queue.

#### AWS CLI

Pour obtenir les détails d'une file d'attente

L'get-queueexemple suivant récupère les détails de la file d'attente personnalisée spécifiée.

```
aws mediaconvert get-queue \ 
     --name Customer1 \ 
     --endpoint-url https://abcd1234.mediaconvert.us-west-2.amazonaws.com
```
Sortie :

```
{ 
     "Queue": { 
          "LastUpdated": 1526428502, 
          "Type": "CUSTOM", 
          "SubmittedJobsCount": 0, 
          "Status": "ACTIVE", 
          "PricingPlan": "ON_DEMAND", 
          "CreatedAt": 1526428502, 
          "ProgressingJobsCount": 0, 
          "Arn": "arn:aws:mediaconvert:us-west-2:123456789012:queues/Customer1", 
          "Name": "Customer1" 
     }
}
```
Pour plus d'informations, consultez la section [Utilisation des MediaConvert files d'attente AWS](https://docs.aws.amazon.com/mediaconvert/latest/ug/working-with-queues.html)  [élémentaires dans le guide de l'utilisateur d'AWS](https://docs.aws.amazon.com/mediaconvert/latest/ug/working-with-queues.html)Elemental MediaConvert .

• Pour API plus de détails, voir [GetQueuel](https://awscli.amazonaws.com/v2/documentation/api/latest/reference/mediaconvert/get-queue.html)a section Référence des AWS CLI commandes.

## **list-job-templates**

L'exemple de code suivant montre comment utiliserlist-job-templates.

AWS CLI

Exemple 1 : pour répertorier vos modèles de tâches personnalisés

L'list-job-templatesexemple suivant répertorie tous les modèles de tâches personnalisés de la région actuelle. Pour répertorier les modèles de tâches du système, reportez-vous à l'exemple suivant.

```
aws mediaconvert list-job-templates \ 
     --endpoint-url https://abcd1234.mediaconvert.us-west-2.amazonaws.com
```

```
{ 
     "JobTemplates": [ 
         { 
              "Description": "Create a DASH streaming ABR stack", 
              "Arn": "arn:aws:mediaconvert:us-west-2:123456789012:jobTemplates/DASH 
  Streaming", 
              "Name": "DASH Streaming", 
              "LastUpdated": 1568653007, 
              "Priority": 0, 
              "Settings": { 
                   ...<truncatedforbrevity>... 
              }, 
              "Type": "CUSTOM", 
              "StatusUpdateInterval": "SECONDS_60", 
              "CreatedAt": 1568653007 
         }, 
         { 
              "Description": "Create a high-res file", 
              "Arn": "arn:aws:mediaconvert:us-west-2:123456789012:jobTemplates/File", 
              "Name": "File", 
              "LastUpdated": 1568653007, 
              "Priority": 0, 
              "Settings": {
```

```
 ...<truncatedforbrevity>... 
               }, 
               "Type": "CUSTOM", 
               "StatusUpdateInterval": "SECONDS_60", 
               "CreatedAt": 1568653023 
          } 
     ]
}
```
Exemple 2 : pour répertorier les modèles de tâches MediaConvert du système

L'list-job-templatesexemple suivant répertorie tous les modèles de tâches du système.

```
aws mediaconvert list-job-templates \ 
     --endpoint-url https://abcd1234.mediaconvert.us-east-1.amazonaws.com \ 
     --list-by SYSTEM
```

```
{ 
    "JobTemplates": [ 
       \{ "CreatedAt": 1568321779, 
           "Arn": "arn:aws:mediaconvert:us-east-1:123456789012:jobTemplates/System-
Generic_Mp4_Hev1_Avc_Aac_Sdr_Qvbr", 
            "Name": "System-Generic_Mp4_Hev1_Avc_Aac_Sdr_Qvbr", 
            "Description": "GENERIC, MP4, AVC + HEV1(HEVC,SDR), AAC, SDR, QVBR", 
            "Category": "GENERIC", 
           "Settings": { 
              "AdAvailOffset": 0,
               "OutputGroups": [ 
\{ \} "Outputs": [ 
\{ "Extension": "mp4", 
                              "Preset": "System-
Generic_Hd_Mp4_Avc_Aac_16x9_Sdr_1280x720p_30Hz_5Mbps_Qvbr_Vq9", 
                              "NameModifier": 
  "_Generic_Hd_Mp4_Avc_Aac_16x9_Sdr_1280x720p_30Hz_5000Kbps_Qvbr_Vq9" 
\},
\{ "Extension": "mp4",
```

```
 "Preset": "System-
Generic_Hd_Mp4_Avc_Aac_16x9_Sdr_1920x1080p_30Hz_10Mbps_Qvbr_Vq9", 
                           "NameModifier": 
 "_Generic_Hd_Mp4_Avc_Aac_16x9_Sdr_1920x1080p_30Hz_10000Kbps_Qvbr_Vq9" 
 }, 
\{ "Extension": "mp4", 
                            "Preset": "System-
Generic_Sd_Mp4_Avc_Aac_16x9_Sdr_640x360p_30Hz_0.8Mbps_Qvbr_Vq7", 
                           "NameModifier": 
 "_Generic_Sd_Mp4_Avc_Aac_16x9_Sdr_640x360p_30Hz_800Kbps_Qvbr_Vq7" 
 }, 
\{ "Extension": "mp4", 
                            "Preset": "System-
Generic_Hd_Mp4_Hev1_Aac_16x9_Sdr_1280x720p_30Hz_4Mbps_Qvbr_Vq9", 
                            "NameModifier": 
 "_Generic_Hd_Mp4_Hev1_Aac_16x9_Sdr_1280x720p_30Hz_4000Kbps_Qvbr_Vq9" 
 }, 
\{ "Extension": "mp4", 
                           "Preset": "System-
Generic_Hd_Mp4_Hev1_Aac_16x9_Sdr_1920x1080p_30Hz_8Mbps_Qvbr_Vq9", 
                           "NameModifier": 
 "_Generic_Hd_Mp4_Hev1_Aac_16x9_Sdr_1920x1080p_30Hz_8000Kbps_Qvbr_Vq9" 
 }, 
\{ "Extension": "mp4", 
                           "Preset": "System-
Generic_Uhd_Mp4_Hev1_Aac_16x9_Sdr_3840x2160p_30Hz_12Mbps_Qvbr_Vq9", 
                           "NameModifier": 
 "_Generic_Uhd_Mp4_Hev1_Aac_16x9_Sdr_3840x2160p_30Hz_12000Kbps_Qvbr_Vq9" 
 } 
, and the contract of \mathbf{I}, \mathbf{I} "OutputGroupSettings": { 
                        "FileGroupSettings": { 
 }, 
                        "Type": "FILE_GROUP_SETTINGS" 
\}, \{ "Name": "File Group" 
1 1 1 1 1 1 1
 ] 
           },
```

```
 "Type": "SYSTEM", 
                "LastUpdated": 1568321779 
           }, 
           ...<truncatedforbrevity>... 
     \mathbf{I}}
```
Pour plus d'informations, consultez la section [Travailler avec des modèles de MediaConvert](https://docs.aws.amazon.com/mediaconvert/latest/ug/working-with-job-templates.html)  [tâches AWS élémentaires](https://docs.aws.amazon.com/mediaconvert/latest/ug/working-with-job-templates.html) dans le guide de l' MediaConvert utilisateur d'AWS Elemental.

• Pour API plus de détails, voir [ListJobTemplates](https://awscli.amazonaws.com/v2/documentation/api/latest/reference/mediaconvert/list-job-templates.html)la section Référence des AWS CLI commandes.

# **list-jobs**

L'exemple de code suivant montre comment utiliserlist-jobs.

### AWS CLI

Pour obtenir des informations sur tous les emplois d'une région

L'exemple suivant demande les informations relatives à toutes vos tâches dans la région spécifiée.

```
aws mediaconvert list-jobs \ 
     --endpoint-url https://abcd1234.mediaconvert.region-name-1.amazonaws.com \ 
     --region region-name-1
```
Pour obtenir un point de terminaison spécifique à votre comptedescribe-endpoints, utilisez ou envoyez la commande sans le point de terminaison. Le service renvoie une erreur et renvoie votre point de terminaison.

Pour plus d'informations, consultez la section [Travailler avec des MediaConvert tâches AWS](https://docs.aws.amazon.com/mediaconvert/latest/ug/working-with-jobs.html)  [élémentaires](https://docs.aws.amazon.com/mediaconvert/latest/ug/working-with-jobs.html) dans le guide de l' MediaConvert utilisateur d'AWS Elemental.

• Pour API plus de détails, voir [ListJobs](https://awscli.amazonaws.com/v2/documentation/api/latest/reference/mediaconvert/list-jobs.html)la section Référence des AWS CLI commandes.

# **list-presets**

L'exemple de code suivant montre comment utiliserlist-presets.

# AWS CLI

Exemple 1 : pour répertorier vos préréglages de sortie personnalisés

L'list-presetsexemple suivant répertorie vos préréglages de sortie personnalisés. Pour répertorier les préréglages du système, reportez-vous à l'exemple suivant.

```
aws mediaconvert list-presets \ 
     --endpoint-url https://abcd1234.mediaconvert.us-west-2.amazonaws.com
```
Sortie :

```
{ 
     "Presets": [ 
          { 
              "Name": "SimpleMP4", 
              "CreatedAt": 1568841521, 
              "Settings": { 
                   ...... 
              }, 
              "Arn": "arn:aws:mediaconvert:us-east-1:003235472598:presets/SimpleMP4", 
              "Type": "CUSTOM", 
              "LastUpdated": 1568843141, 
              "Description": "Creates basic MP4 file. No filtering or preproccessing." 
          }, 
          { 
              "Name": "SimpleTS", 
              "CreatedAt": 1568843113, 
              "Settings": { 
                   ... truncated for brevity ... 
              }, 
              "Arn": "arn:aws:mediaconvert:us-east-1:003235472598:presets/SimpleTS", 
              "Type": "CUSTOM", 
              "LastUpdated": 1568843113, 
              "Description": "Create a basic transport stream." 
          } 
    \mathbf{I}}
```
Exemple 2 : pour répertorier les préréglages de sortie du système

L'list-presetsexemple suivant répertorie les préréglages MediaConvert système disponibles. Pour répertorier vos préréglages personnalisés, consultez l'exemple précédent.

```
aws mediaconvert list-presets \ 
     --list-by SYSTEM \ 
     --endpoint-url https://abcd1234.mediaconvert.us-west-2.amazonaws.com
```
#### Sortie :

```
{ 
     "Presets": [ 
         { 
              "Arn": "arn:aws:mediaconvert:us-west-2:123456789012:presets/System-
Avc_16x9_1080p_29_97fps_8500kbps", 
             "Name": "System-Avc_16x9_1080p_29_97fps_8500kbps", 
              "CreatedAt": 1568321789, 
             "Description": "Wifi, 1920x1080, 16:9, 29.97fps, 8500kbps", 
             "LastUpdated": 1568321789, 
              "Type": "SYSTEM", 
             "Category": "HLS", 
             "Settings": { 
              ...<output settings removed for brevity>... 
 } 
         }, 
         ...<list of presets shortened for brevity>... 
         { 
             "Arn": "arn:aws:mediaconvert:us-east-1:123456789012:presets/System-
Xdcam_HD_1080i_29_97fps_35mpbs", 
             "Name": "System-Xdcam_HD_1080i_29_97fps_35mpbs", 
              "CreatedAt": 1568321790, 
              "Description": "XDCAM MPEG HD, 1920x1080i, 29.97fps, 35mbps", 
             "LastUpdated": 1568321790, 
              "Type": "SYSTEM", 
             "Category": "MXF", 
             "Settings": { 
              ...<output settings removed for brevity>... 
 } 
         } 
    \mathbf{I}}
```
Pour plus d'informations, consultez la section [Utilisation des préréglages de MediaConvert sortie](https://docs.aws.amazon.com/mediaconvert/latest/ug/working-with-presets.html)  [AWS élémentaires](https://docs.aws.amazon.com/mediaconvert/latest/ug/working-with-presets.html) dans le guide de l'utilisateur d'AWS Elemental MediaConvert .

• Pour API plus de détails, voir [ListPresetsl](https://awscli.amazonaws.com/v2/documentation/api/latest/reference/mediaconvert/list-presets.html)a section Référence des AWS CLI commandes.

### **list-queues**

L'exemple de code suivant montre comment utiliserlist-queues.

### AWS CLI

Pour répertorier vos files d'attente

L'list-queuesexemple suivant répertorie toutes vos MediaConvert files d'attente.

```
aws mediaconvert list-queues \ 
     --endpoint-url https://abcd1234.mediaconvert.us-west-2.amazonaws.com
```

```
{ 
     "Queues": [ 
          { 
              "PricingPlan": "ON_DEMAND", 
              "Type": "SYSTEM", 
              "Status": "ACTIVE", 
              "CreatedAt": 1503451595, 
              "Name": "Default", 
              "SubmittedJobsCount": 0, 
              "ProgressingJobsCount": 0, 
              "Arn": "arn:aws:mediaconvert:us-west-2:123456789012:queues/Default", 
              "LastUpdated": 1534549158 
         }, 
          { 
              "PricingPlan": "ON_DEMAND", 
              "Type": "CUSTOM", 
              "Status": "ACTIVE", 
              "CreatedAt": 1537460025, 
              "Name": "Customer1", 
              "SubmittedJobsCount": 0, 
              "Description": "Jobs we run for our cusotmer.", 
              "ProgressingJobsCount": 0, 
              "Arn": "arn:aws:mediaconvert:us-west-2:123456789012:queues/Customer1", 
              "LastUpdated": 1537460025 
         }, 
          {
```

```
 "ProgressingJobsCount": 0, 
              "Status": "ACTIVE", 
              "Name": "transcode-library", 
              "SubmittedJobsCount": 0, 
              "LastUpdated": 1564066204, 
              "ReservationPlan": { 
                   "Status": "ACTIVE", 
                   "ReservedSlots": 1, 
                   "PurchasedAt": 1564066203, 
                   "Commitment": "ONE_YEAR", 
                   "ExpiresAt": 1595688603, 
                   "RenewalType": "EXPIRE" 
              }, 
              "PricingPlan": "RESERVED", 
              "Arn": "arn:aws:mediaconvert:us-west-2:123456789012:queues/transcode-
library", 
              "Type": "CUSTOM", 
              "CreatedAt": 1564066204 
          } 
    \mathbf{I}}
```
Pour plus d'informations, consultez la section [Utilisation des MediaConvert files d'attente AWS](https://docs.aws.amazon.com/mediaconvert/latest/ug/working-with-queues.html)  [élémentaires dans le guide de l'utilisateur d'AWS](https://docs.aws.amazon.com/mediaconvert/latest/ug/working-with-queues.html)Elemental MediaConvert .

• Pour API plus de détails, voir [ListQueuesl](https://awscli.amazonaws.com/v2/documentation/api/latest/reference/mediaconvert/list-queues.html)a section Référence des AWS CLI commandes.

### **list-tags-for-resource**

L'exemple de code suivant montre comment utiliserlist-tags-for-resource.

AWS CLI

Pour répertorier les balises MediaConvert d'une file d'attente, d'un modèle de tâche ou d'un préréglage de sortie

L'list-tags-for-resourceexemple suivant répertorie les balises du préréglage de sortie spécifié.

```
aws mediaconvert list-tags-for-resource \ 
     --arn arn:aws:mediaconvert:us-west-2:123456789012:presets/SimpleMP4 \ 
     --endpoint-url https://abcd1234.mediaconvert.us-west-2.amazonaws.com
```
# Sortie :

```
{ 
     "ResourceTags": { 
          "Tags": { 
              "customer": "zippyVideo" 
          }, 
          "Arn": "arn:aws:mediaconvert:us-west-2:123456789012:presets/SimpleMP4" 
     }
}
```
Pour plus d'informations, consultez la section [Marquage des files d' MediaConvert attente AWS](https://docs.aws.amazon.com/mediaconvert/latest/ug/tagging-queues-templates-presets.html) [élémentaires, des modèles de tâches et des préréglages de sortie](https://docs.aws.amazon.com/mediaconvert/latest/ug/tagging-queues-templates-presets.html) dans le guide de l'AWS utilisateur d'Elemental. MediaConvert

• Pour API plus de détails, voir [ListTagsForResourcel](https://awscli.amazonaws.com/v2/documentation/api/latest/reference/mediaconvert/list-tags-for-resource.html)a section Référence des AWS CLI commandes.

# **update-job-template**

L'exemple de code suivant montre comment utiliserupdate-job-template.

### AWS CLI

Pour modifier un modèle de tâche

L'update-job-templateexemple suivant remplace la JSON définition du modèle de tâche personnalisé spécifié par la JSON définition du fichier fourni.

aws mediaconvert update-job-template --name File1 --endpoint-url https:// abcd1234.mediaconvert.us-west-2.amazonaws.com -- file : //~/ .json cli-input-json job-templateupdate

Contenu de job-template-update.json :

```
{ 
     "Description": "A simple job template that generates a single file output.", 
     "Queue": "arn:aws:mediaconvert:us-east-1:012345678998:queues/Default", 
     "Name": "SimpleFile", 
     "Settings": { 
       "OutputGroups": [ 
         {
```

```
 "Name": "File Group", 
            "Outputs": [ 
\{\hspace{.1cm} \} "ContainerSettings": { 
                  "Container": "MP4", 
                  "Mp4Settings": { 
                    "CslgAtom": "INCLUDE", 
                    "FreeSpaceBox": "EXCLUDE", 
                    "MoovPlacement": "PROGRESSIVE_DOWNLOAD" 
 } 
                }, 
                "VideoDescription": { 
                  "ScalingBehavior": "DEFAULT", 
                  "TimecodeInsertion": "DISABLED", 
                  "AntiAlias": "ENABLED", 
                  "Sharpness": 50, 
                  "CodecSettings": { 
                    "Codec": "H_264", 
                    "H264Settings": { 
                      "InterlaceMode": "PROGRESSIVE", 
                      "NumberReferenceFrames": 3, 
                      "Syntax": "DEFAULT", 
                      "Softness": 0, 
                      "GopClosedCadence": 1, 
                      "GopSize": 90, 
                      "Slices": 1, 
                      "GopBReference": "DISABLED", 
                      "SlowPal": "DISABLED", 
                      "SpatialAdaptiveQuantization": "ENABLED", 
                      "TemporalAdaptiveQuantization": "ENABLED", 
                      "FlickerAdaptiveQuantization": "DISABLED", 
                      "EntropyEncoding": "CABAC", 
                      "Bitrate": 400000, 
                      "FramerateControl": "INITIALIZE_FROM_SOURCE", 
                      "RateControlMode": "CBR", 
                      "CodecProfile": "MAIN", 
                      "Telecine": "NONE", 
                      "MinIInterval": 0, 
                      "AdaptiveQuantization": "HIGH", 
                      "CodecLevel": "AUTO", 
                      "FieldEncoding": "PAFF", 
                      "SceneChangeDetect": "ENABLED", 
                      "QualityTuningLevel": "SINGLE_PASS", 
                      "FramerateConversionAlgorithm": "DUPLICATE_DROP",
```

```
 "UnregisteredSeiTimecode": "DISABLED", 
                      "GopSizeUnits": "FRAMES", 
                      "ParControl": "INITIALIZE_FROM_SOURCE", 
                      "NumberBFramesBetweenReferenceFrames": 2, 
                      "RepeatPps": "DISABLED", 
                      "DynamicSubGop": "STATIC" 
 } 
                 }, 
                 "AfdSignaling": "NONE", 
                 "DropFrameTimecode": "ENABLED", 
                 "RespondToAfd": "NONE", 
                 "ColorMetadata": "INSERT" 
               }, 
               "AudioDescriptions": [ 
\overline{a} "AudioTypeControl": "FOLLOW_INPUT", 
                    "CodecSettings": { 
                      "Codec": "AAC", 
                      "AacSettings": { 
                        "AudioDescriptionBroadcasterMix": "NORMAL", 
                        "Bitrate": 96000, 
                        "RateControlMode": "CBR", 
                        "CodecProfile": "LC", 
                        "CodingMode": "CODING_MODE_2_0", 
                        "RawFormat": "NONE", 
                        "SampleRate": 48000, 
                        "Specification": "MPEG4" 
1 1 1 1 1 1 1
, and the state \mathbb{R}, the state \mathbb{R} "LanguageCodeControl": "FOLLOW_INPUT" 
 } 
 ] 
 } 
           ], 
           "OutputGroupSettings": { 
             "Type": "FILE_GROUP_SETTINGS", 
             "FileGroupSettings": {} 
           } 
         } 
       ], 
      "AdAvailOffset": 0 
     "StatusUpdateInterval": "SECONDS_60", 
     "Priority": 0
```
},

}

Le système renvoie la JSON charge utile que vous envoyez avec votre demande, même si celleci entraîne une erreur. Par conséquent, le JSON résultat n'est pas nécessairement la nouvelle définition du modèle de tâche.

La JSON charge utile pouvant être longue, vous devrez peut-être faire défiler l'écran vers le haut pour voir les messages d'erreur éventuels.

Pour plus d'informations, consultez la section [Travailler avec des modèles de MediaConvert](https://docs.aws.amazon.com/mediaconvert/latest/ug/working-with-job-templates.html)  [tâches AWS élémentaires](https://docs.aws.amazon.com/mediaconvert/latest/ug/working-with-job-templates.html) dans le guide de l' MediaConvert utilisateur d'AWS Elemental.

• Pour API plus de détails, voir [UpdateJobTemplate](https://awscli.amazonaws.com/v2/documentation/api/latest/reference/mediaconvert/update-job-template.html)la section Référence des AWS CLI commandes.

#### **update-preset**

L'exemple de code suivant montre comment utiliserupdate-preset.

AWS CLI

Pour modifier un préréglage

L'update-presetexemple suivant remplace la description du préréglage spécifié.

```
aws mediaconvert update-preset \
--name Customer1 \
--description "New description text."
--endpoint-url https://abcd1234.mediaconvert.us-west-2.amazonaws.com
```
Cette commande ne produit aucun résultat. Sortie :

```
{ 
     "Preset": { 
          "Arn": "arn:aws:mediaconvert:us-east-1:003235472598:presets/SimpleMP4", 
          "Settings": { 
          ...<output settings removed for brevity>... 
         }, 
          "Type": "CUSTOM", 
          "LastUpdated": 1568938411, 
          "Description": "New description text.",
```

```
 "Name": "SimpleMP4", 
          "CreatedAt": 1568938240 
     }
}
```
Pour plus d'informations, consultez la section [Utilisation des préréglages de MediaConvert sortie](https://docs.aws.amazon.com/mediaconvert/latest/ug/working-with-presets.html)  [AWS élémentaires](https://docs.aws.amazon.com/mediaconvert/latest/ug/working-with-presets.html) dans le guide de l'utilisateur d'AWS Elemental MediaConvert .

• Pour API plus de détails, voir [UpdatePresetl](https://awscli.amazonaws.com/v2/documentation/api/latest/reference/mediaconvert/update-preset.html)a section Référence des AWS CLI commandes.

#### **update-queue**

L'exemple de code suivant montre comment utiliserupdate-queue.

### AWS CLI

Pour modifier une file d'attente

L'update-queueexemple suivant met en pause la file d'attente spécifiée, en modifiant son statut enPAUSED.

```
aws mediaconvert update-queue \
--name Customer1 \
--status PAUSED
--endpoint-url https://abcd1234.mediaconvert.us-west-2.amazonaws.com
```

```
{ 
     "Queue": { 
          "LastUpdated": 1568839845, 
          "Status": "PAUSED", 
          "ProgressingJobsCount": 0, 
          "CreatedAt": 1526428516, 
          "Arn": "arn:aws:mediaconvert:us-west-1:123456789012:queues/Customer1", 
          "Name": "Customer1", 
          "SubmittedJobsCount": 0, 
          "PricingPlan": "ON_DEMAND", 
          "Type": "CUSTOM" 
     }
}
```
Pour plus d'informations, consultez la section [Utilisation des MediaConvert files d'attente AWS](https://docs.aws.amazon.com/mediaconvert/latest/ug/working-with-queues.html)  [élémentaires dans le guide de l'utilisateur d'AWS](https://docs.aws.amazon.com/mediaconvert/latest/ug/working-with-queues.html)Elemental MediaConvert .

• Pour API plus de détails, voir [UpdateQueuel](https://awscli.amazonaws.com/v2/documentation/api/latest/reference/mediaconvert/update-queue.html)a section Référence des AWS CLI commandes.

# MediaLive exemples utilisant AWS CLI

Les exemples de code suivants vous montrent comment effectuer des actions et implémenter des scénarios courants à l'aide du AWS Command Line Interface with MediaLive.

Les actions sont des extraits de code de programmes plus larges et doivent être exécutées dans leur contexte. Alors que les actions vous indiquent comment appeler des fonctions de service individuelles, vous pouvez les voir en contexte dans leurs scénarios associés et dans des exemples interservices.

Les Scénarios sont des exemples de code qui vous montrent comment accomplir une tâche spécifique en appelant plusieurs fonctions au sein d'un même service.

Chaque exemple inclut un lien vers GitHub, où vous pouvez trouver des instructions sur la façon de configurer et d'exécuter le code en contexte.

# Rubriques

• [Actions](#page-289-0)

# Actions

# **create-channel**

L'exemple de code suivant montre comment utilisercreate-channel.

# AWS CLI

# Pour créer une chaîne

L'create-channelexemple suivant crée un canal en transmettant un JSON fichier contenant les paramètres que vous souhaitez spécifier.

Dans cet exemple, le canal ingère une HLS PULL entrée qui se connecte à une source contenant de la vidéo, du son et des sous-titres intégrés. Le canal crée un groupe HLS de sortie avec un serveur Akamai comme destination. Le groupe de sorties contient deux sorties : une pour la vidéo et l'AACaudio H.265, et une pour les VTT sous-titres Web, en anglais uniquement.

Dans cet JSON exemple, le canal inclut les paramètres minimaux requis pour un canal qui utilise une HLS PULL entrée et qui produit un groupe HLS de sortie avec Akamai comme destination. JSONIl contient les sections principales suivantes :

InputAttachments, qui indique une source pour le son et une source pour les sous-titres. Il ne spécifie pas de sélecteur vidéo, ce qui signifie qu'il MediaLive extrait la première vidéo trouvée dans la source. Destinations, qui contient les deux adresses IP (URLs) pour le groupe de sortie unique de ce canal. Ces adresses nécessitent un mot de passe. EncoderSettings, qui contient des sous-sections. AudioDescriptions, qui indique que le canal contient une ressource de sortie audio, qui utilise la source de InputAttachments et produit du son au AAC format. CaptionDescriptions, qui indique que le canal contient une ressource de sortie de sous-titres, qui utilise la source de InputAttachments et produit des sous-titres au format Web. VTT VideoDescriptions, qui indique que le canal contient une ressource de sortie vidéo, avec la résolution spécifiée. OutputGroups, qui spécifie les groupes de sortie. Dans cet exemple, un groupe est nomméAkamai. La connexion est établie à l'aide de HLSPUT. Le groupe de sorties contient deux sorties. Une sortie est destinée à la ressource vidéo (nomméeVideo\_high) et à la ressource audio (nomméeAudio\_EN). L'une des sorties concerne la ressource de sous-titres (nomméeWebVTT\_EN).

Dans cet exemple, certains paramètres ne contiennent aucune valeur ou contiennent des paramètres vides imbriqués. Par OutputSettings exemple, car la Video\_and\_audio sortie contient plusieurs paramètres imbriqués qui se terminent par un paramètre vide M3U8Settings. Ce paramètre doit être inclus, mais vous pouvez omettre un, plusieurs ou tous ses enfants, ce qui signifie que l'enfant prendra sa valeur par défaut ou sera nul.

Tous les paramètres qui s'appliquent à cet exemple de canal mais qui ne sont pas spécifiés dans ce fichier prendront la valeur par défaut, seront définis sur null ou prendront une valeur unique générée par MediaLive.

```
aws medialive create-channel \ 
     --cli-input-json file://channel-in-hls-out-hls-akamai.json
```
Contenu de channel-in-hls-out-hls-akamai.json :

```
{ 
     "Name": "News_West", 
     "RoleArn": "arn:aws:iam::111122223333:role/MediaLiveAccessRole", 
     "InputAttachments": [ 
          {
```

```
 "InputAttachmentName": "local_news", 
           "InputId": "1234567", 
           "InputSettings": { 
               "AudioSelectors": [ 
\{ "Name": "English-Audio", 
                      "SelectorSettings": { 
                          "AudioLanguageSelection": { 
                              "LanguageCode": "EN" 
 } 
 } 
1 1 1 1 1 1 1
               ], 
               "CaptionSelectors": [ 
\{ "LanguageCode": "ENE", 
                      "Name": "English_embedded" 
1 1 1 1 1 1 1
 ] 
 } 
        } 
    ], 
    "Destinations": [ 
        { 
           "Id": "akamai-server-west", 
           "Settings": [ 
\overline{a} "PasswordParam": "/medialive/examplecorp1", 
                   "Url": "http://203.0.113.55/news/news_west", 
                   "Username": "examplecorp" 
               }, 
\overline{a} "PasswordParam": "/medialive/examplecorp2", 
                   "Url": "http://203.0.113.82/news/news_west", 
                   "Username": "examplecorp" 
 } 
 ] 
       } 
    ], 
    "EncoderSettings": { 
        "AudioDescriptions": [ 
\{\hspace{.1cm} \} "AudioSelectorName": "English-Audio", 
               "CodecSettings": {
```

```
 "AacSettings": {} 
                 }, 
                 "Name": "Audio_EN" 
 } 
         ], 
         "CaptionDescriptions": [ 
             { 
                 "CaptionSelectorName": "English_embedded", 
                 "DestinationSettings": { 
                     "WebvttDestinationSettings": {} 
                 }, 
                 "Name": "WebVTT_EN" 
             } 
         ], 
         "VideoDescriptions": [ 
             { 
                 "Height": 720, 
                 "Name": "Video_high", 
                 "Width": 1280 
             } 
         ], 
         "OutputGroups": [ 
             { 
                 "Name": "Akamai", 
                 "OutputGroupSettings": { 
                     "HlsGroupSettings": { 
                         "Destination": { 
                              "DestinationRefId": "akamai-server-west" 
\}, \{ "HlsCdnSettings": { 
                              "HlsBasicPutSettings": {} 
 } 
1 1 1 1 1 1 1
                 }, 
                 "Outputs": [ 
\{ "AudioDescriptionNames": [ 
                              "Audio_EN" 
, and the contract of \mathbf{I}, \mathbf{I} "OutputName": "Video_and_audio", 
                          "OutputSettings": { 
                              "HlsOutputSettings": { 
                                  "HlsSettings": { 
                                      "StandardHlsSettings": {
```

```
 "M3u8Settings": {} 
 } 
\}, \{ "NameModifier": "_1" 
 } 
\}, \{ "VideoDescriptionName": "Video_high" 
\}, \{\{ "CaptionDescriptionNames": [ 
                    "WebVTT_EN" 
, and the contract of \mathbf{I}, \mathbf{I} "OutputName": "Captions-WebVTT", 
                 "OutputSettings": { 
                    "HlsOutputSettings": { 
                      "HlsSettings": { 
                         "StandardHlsSettings": { 
                            "M3u8Settings": {} 
 } 
\}, \{ "NameModifier": "_2" 
 } 
 } 
1 1 1 1 1 1 1
 ] 
 } 
      ], 
      "TimecodeConfig": { 
         "Source": "EMBEDDED" 
      } 
   }
}
```
# Sortie :

La sortie reprend le contenu du JSON fichier, ainsi que les valeurs suivantes. Tous les paramètres sont classés par ordre alphabétique.

ARNpour la chaîne. La dernière partie ARN est l'identifiant unique de la chaîne. EgressEndpointsest vide dans cet exemple de canal car il n'est utilisé que pour les PUSH entrées. Lorsqu'il s'applique, il indique les adresses vers MediaLive lesquelles le contenu est envoyé. OutputGroups,Outputs. Ils indiquent tous les paramètres du groupe de sortie et des sorties, y compris ceux que vous n'avez pas inclus mais qui sont pertinents pour ce canal.
Les paramètres peuvent être vides (cela indique peut-être que le paramètre ou la fonctionnalité est désactivé dans cette configuration de canal) ou peuvent afficher la valeur par défaut qui s'appliquera. LogLevelest défini sur la valeur par défaut (DISABLED). Tagsest défini sur la valeur par défaut (null). PipelinesRunningCountet State affiche l'état actuel de la chaîne.

Pour plus d'informations, consultez la section [Création d'une chaîne à partir de zéro](https://docs.aws.amazon.com/medialive/latest/ug/creating-channel-scratch.html) dans le guide de l' MediaLive utilisateur AWS Elemental.

• Pour API plus de détails, voir [CreateChannell](https://awscli.amazonaws.com/v2/documentation/api/latest/reference/medialive/create-channel.html)a section Référence des AWS CLI commandes.

### **create-input**

L'exemple de code suivant montre comment utilisercreate-input.

### AWS CLI

Pour créer une entrée

L'create-inputexemple suivant crée une HLS PULL entrée en transmettant un JSON fichier contenant les paramètres applicables à ce type d'entrée. Dans cet JSON exemple, l'entrée spécifie deux sources (adresses) pour l'entrée, afin de permettre la redondance lors de l'ingestion. Ces adresses nécessitent un mot de passe.

```
aws medialive create-input \ 
     --cli-input-json file://input-hls-pull-news.json
```
Contenu de input-hls-pull-news.json :

```
{ 
     "Name": "local_news", 
     "RequestId": "cli000059", 
     "Sources": [ 
\{\hspace{.1cm} \} "Url": "https://203.0.113.13/newschannel/anytownusa.m3u8", 
                      "Username": "examplecorp", 
                      "PasswordParam": "/medialive/examplecorp1" 
             }, 
        { 
                      "Url": "https://198.51.100.54/fillervideos/oceanwaves.mp4", 
                      "Username": "examplecorp", 
                      "PasswordParam": "examplecorp2" 
 }
```

```
 ], 
      "Type": "URL_PULL"
}
```
Sortie :

La sortie reprend le contenu du JSON fichier, ainsi que les valeurs suivantes. Tous les paramètres sont classés par ordre alphabétique.

Arnpour l'entrée. La dernière partie ARN est l'identifiant d'entrée unique. Attached Channels, qui est toujours vide pour une entrée nouvellement créée. Destinations, qui est vide dans cet exemple car il est utilisé uniquement avec une PUSH entrée. Idpour l'entrée, identique à l'ID indiqué dans leARN. MediaConnectFlows, qui est vide dans cet exemple car il est utilisé uniquement avec une entrée de type MediaConnect. SecurityGroups, qui est vide dans cet exemple car il est utilisé uniquement avec une PUSH entrée. Statede cette entrée. Tags, qui est vide (valeur par défaut pour ce paramètre).

Pour plus d'informations, consultez la section [Création d'une entrée](https://docs.aws.amazon.com/medialive/latest/ug/create-input.html) dans le guide de l' MediaLive utilisateur AWS Elemental.

• Pour API plus de détails, voir [CreateInputl](https://awscli.amazonaws.com/v2/documentation/api/latest/reference/medialive/create-input.html)a section Référence des AWS CLI commandes.

# MediaPackage exemples utilisant AWS CLI

Les exemples de code suivants vous montrent comment effectuer des actions et implémenter des scénarios courants à l'aide du AWS Command Line Interface with MediaPackage.

Les actions sont des extraits de code de programmes plus larges et doivent être exécutées dans leur contexte. Alors que les actions vous indiquent comment appeler des fonctions de service individuelles, vous pouvez les voir en contexte dans leurs scénarios associés et dans des exemples interservices.

Les Scénarios sont des exemples de code qui vous montrent comment accomplir une tâche spécifique en appelant plusieurs fonctions au sein d'un même service.

Chaque exemple inclut un lien vers GitHub, où vous pouvez trouver des instructions sur la façon de configurer et d'exécuter le code en contexte.

# Rubriques

**[Actions](#page-289-0)** 

#### Actions

### **create-channel**

L'exemple de code suivant montre comment utilisercreate-channel.

### AWS CLI

Pour créer une chaîne

La create-channel commande suivante crée un canal nommé sportschannel dans le compte courant.

**aws mediapackage create-channel --id** *sportschannel*

```
{ 
    "Arn": "arn:aws:mediapackage:us-
west-2:111222333:channels/6d345804ec3f46c9b454a91d4a80d0e0", 
    "HlsIngest": { 
         "IngestEndpoints": [ 
\{\hspace{.1cm} \} "Id": "6d345804ec3f46c9b454a91d4a80d0e0", 
                  "Password": "generatedwebdavpassword1", 
                  "Url": "https://f31c86aed53b815a.mediapackage.us-
west-2.amazonaws.com/in/
v2/6d345804ec3f46c9b454a91d4a80d0e0/6d345804ec3f46c9b454a91d4a80d0e0/channel", 
                  "Username": "generatedwebdavusername1" 
             }, 
             { 
                  "Id": "2daa32878af24803b24183727211b8ff", 
                  "Password": "generatedwebdavpassword2", 
                  "Url": "https://6ebbe7e04c4b0afa.mediapackage.us-
west-2.amazonaws.com/in/
v2/6d345804ec3f46c9b454a91d4a80d0e0/2daa32878af24803b24183727211b8ff/channel", 
                  "Username": "generatedwebdavusername2" 
 } 
        \mathbf{I} }, 
     "Id": "sportschannel", 
     "Tags": { 
         "region": "west"
```
}

}

Pour plus d'informations, consultez la section [Création d'une chaîne](https://docs.aws.amazon.com/mediapackage/latest/ug/channels-create.html) dans le guide de l' MediaPackage utilisateur AWS Elemental.

• Pour API plus de détails, voir [CreateChannell](https://awscli.amazonaws.com/v2/documentation/api/latest/reference/mediapackage/create-channel.html)a section Référence des AWS CLI commandes.

### **create-origin-endpoint**

L'exemple de code suivant montre comment utilisercreate-origin-endpoint.

### AWS CLI

Pour créer un point de terminaison d'origine

La create-origin-endpoint commande suivante crée un point de terminaison d'origine nommé cmafsports avec les paramètres du package fournis dans un JSON fichier et les paramètres de point de terminaison spécifiés.

```
aws mediapackage create-origin-endpoint \ 
     --channel-id sportschannel \ 
     --id cmafsports \ 
     --cmaf-package file://file/path/cmafpkg.json --description "cmaf output of 
  sports" \ 
     --id cmaf_sports \ 
     --manifest-name sports_channel \ 
     --startover-window-seconds 300 \ 
     --tags region=west,media=sports \ 
     --time-delay-seconds 10
```

```
{ 
     "Arn": "arn:aws:mediapackage:us-
west-2:111222333:origin_endpoints/1dc6718be36f4f34bb9cd86bc50925e6", 
     "ChannelId": "sportschannel", 
     "CmafPackage": { 
          "HlsManifests": [ 
\{\hspace{.1cm} \} "AdMarkers": "PASSTHROUGH", 
                  "Id": "cmaf_sports_endpoint", 
                  "IncludeIframeOnlyStream": true,
```

```
 "ManifestName": "index", 
                  "PlaylistType": "EVENT", 
                  "PlaylistWindowSeconds": 300, 
                  "ProgramDateTimeIntervalSeconds": 300, 
                  "Url": "https://c4af3793bf76b33c.mediapackage.us-
west-2.amazonaws.com/out/v1/1dc6718be36f4f34bb9cd86bc50925e6/cmaf_sports_endpoint/
index.m3u8" 
 } 
         ], 
         "SegmentDurationSeconds": 2, 
         "SegmentPrefix": "sportschannel" 
     }, 
     "Description": "cmaf output of sports", 
     "Id": "cmaf_sports", 
     "ManifestName": "sports_channel", 
     "StartoverWindowSeconds": 300, 
     "Tags": { 
         "region": "west", 
         "media": "sports" 
     }, 
     "TimeDelaySeconds": 10, 
     "Url": "", 
     "Whitelist": []
}
```
Pour plus d'informations, consultez la section [Création d'un point de terminaison](https://docs.aws.amazon.com/mediapackage/latest/ug/endpoints-create.html) dans le guide de MediaPackage l'utilisateur AWS élémentaire.

• Pour API plus de détails, voir [CreateOriginEndpointl](https://awscli.amazonaws.com/v2/documentation/api/latest/reference/mediapackage/create-origin-endpoint.html)a section Référence des AWS CLI commandes.

# **delete-channel**

L'exemple de code suivant montre comment utiliserdelete-channel.

AWS CLI

Pour supprimer une chaîne

La delete-channel commande suivante supprime le canal nommétest.

```
aws mediapackage delete-channel \ 
     --id test
```
Cette commande ne produit aucun résultat.

Pour plus d'informations, consultez [la section Suppression d'une chaîne](https://docs.aws.amazon.com/mediapackage/latest/ug/channels-delete.html) dans le guide de l' MediaPackage utilisateur AWS Elemental.

• Pour API plus de détails, voir [DeleteChannell](https://awscli.amazonaws.com/v2/documentation/api/latest/reference/mediapackage/delete-channel.html)a section Référence des AWS CLI commandes.

#### **delete-origin-endpoint**

L'exemple de code suivant montre comment utiliserdelete-origin-endpoint.

### AWS CLI

Pour supprimer un point de terminaison d'origine

La delete-origin-endpoint commande suivante supprime le point de terminaison d'origine nommétester2.

```
aws mediapackage delete-origin-endpoint \ 
     --id tester2
```
Pour plus d'informations, consultez la section [Suppression d'un point de terminaison](https://docs.aws.amazon.com/mediapackage/latest/ug/endpoints-delete.html) dans le guide de MediaPackage l'utilisateur AWS Elemental.

• Pour API plus de détails, voir [DeleteOriginEndpoint](https://awscli.amazonaws.com/v2/documentation/api/latest/reference/mediapackage/delete-origin-endpoint.html)la section Référence des AWS CLI commandes.

# **describe-channel**

L'exemple de code suivant montre comment utiliserdescribe-channel.

### AWS CLI

Pour décrire une chaîne

La describe-channel commande suivante affiche tous les détails du canal nommétest.

```
aws mediapackage describe-channel \ 
     --id test
```

```
{ 
     "Arn": "arn:aws:mediapackage:us-
west-2:111222333:channels/584797f1740548c389a273585dd22a63", 
     "HlsIngest": { 
         "IngestEndpoints": [ 
\{\hspace{.1cm} \} "Id": "584797f1740548c389a273585dd22a63", 
                  "Password": "webdavgeneratedpassword1", 
                  "Url": "https://9be9c4405c474882.mediapackage.us-
west-2.amazonaws.com/in/
v2/584797f1740548c389a273585dd22a63/584797f1740548c389a273585dd22a63/channel", 
                  "Username": "webdavgeneratedusername1" 
             }, 
\{\hspace{.1cm} \} "Id": "7d187c8616fd455f88aaa5a9fcf74442", 
                  "Password": "webdavgeneratedpassword2", 
                  "Url": "https://7bf454c57220328d.mediapackage.us-
west-2.amazonaws.com/in/
v2/584797f1740548c389a273585dd22a63/7d187c8616fd455f88aaa5a9fcf74442/channel", 
                  "Username": "webdavgeneratedusername2" 
 } 
         ] 
     }, 
     "Id": "test", 
     "Tags": {}
}
```
Pour plus d'informations, consultez la section Affichage des détails de la chaîne < https:// docs.aws.amazon.com/mediapackage/latest/ug/channels-view.html > dans le guide de l'utilisateur AWS Elemental MediaPackage

• Pour API plus de détails, voir [DescribeChannel](https://awscli.amazonaws.com/v2/documentation/api/latest/reference/mediapackage/describe-channel.html)la section Référence des AWS CLI commandes.

# **describe-origin-endpoint**

L'exemple de code suivant montre comment utiliserdescribe-origin-endpoint.

AWS CLI

Pour décrire un point de terminaison d'origine

La describe-origin-endpoint commande suivante affiche tous les détails du point de terminaison d'origine nommécmaf\_sports.

```
aws mediapackage describe-origin-endpoint \ 
     --id cmaf_sports
```
#### Sortie :

```
\mathcal{L} "Arn": "arn:aws:mediapackage:us-
west-2:111222333:origin_endpoints/1dc6718be36f4f34bb9cd86bc50925e6", 
     "ChannelId": "sportschannel", 
     "CmafPackage": { 
          "HlsManifests": [ 
\{\hspace{.8cm},\hspace{.8cm}\} "AdMarkers": "NONE", 
                  "Id": "cmaf_sports_endpoint", 
                   "IncludeIframeOnlyStream": false, 
                   "PlaylistType": "EVENT", 
                   "PlaylistWindowSeconds": 60, 
                   "ProgramDateTimeIntervalSeconds": 0, 
                   "Url": "https://c4af3793bf76b33c.mediapackage.us-
west-2.amazonaws.com/out/v1/1dc6718be36f4f34bb9cd86bc50925e6/cmaf_sports_endpoint/
index.m3u8" 
 } 
          ], 
          "SegmentDurationSeconds": 2, 
          "SegmentPrefix": "sportschannel" 
     }, 
     "Id": "cmaf_sports", 
     "ManifestName": "index", 
     "StartoverWindowSeconds": 0, 
     "Tags": { 
          "region": "west", 
         "media": "sports" 
     }, 
     "TimeDelaySeconds": 0, 
     "Url": "", 
     "Whitelist": []
}
```
Pour plus d'informations, consultez la section [Affichage d'un seul point de terminaison](https://docs.aws.amazon.com/mediapackage/latest/ug/endpoints-view-one.html) dans le guide de MediaPackage l'utilisateur AWS élémentaire.

• Pour API plus de détails, voir [DescribeOriginEndpointl](https://awscli.amazonaws.com/v2/documentation/api/latest/reference/mediapackage/describe-origin-endpoint.html)a section Référence des AWS CLI commandes.

# **list-channels**

L'exemple de code suivant montre comment utiliserlist-channels.

# AWS CLI

Pour répertorier toutes les chaînes

La list-channels commande suivante répertorie tous les canaux configurés sur le AWS compte courant.

**aws mediapackage list-channels**

```
{ 
      "Channels": [ 
           { 
                "Arn": "arn:aws:mediapackage:us-
west-2:111222333:channels/584797f1740548c389a273585dd22a63", 
                "HlsIngest": { 
                     "IngestEndpoints": [ 
\{ \} "Id": "584797f1740548c389a273585dd22a63", 
                               "Password": "webdavgeneratedpassword1", 
                                "Url": "https://9be9c4405c474882.mediapackage.us-
west-2.amazonaws.com/in/
v2/584797f1740548c389a273585dd22a63/584797f1740548c389a273585dd22a63/channel", 
                                "Username": "webdavgeneratedusername1" 
\mathbb{R}, \mathbb{R}, \mathbb{R}, \mathbb{R}, \mathbb{R}, \mathbb{R}, \mathbb{R}, \mathbb{R}, \mathbb{R}, \mathbb{R}, \mathbb{R}, \mathbb{R}, \mathbb{R}, \mathbb{R}, \mathbb{R}, \mathbb{R}, \mathbb{R}, \mathbb{R}, \mathbb{R}, \mathbb{R}, \mathbb{R}, \mathbb{R}, \{ \} "Id": "7d187c8616fd455f88aaa5a9fcf74442", 
                                "Password": "webdavgeneratedpassword2", 
                                "Url": "https://7bf454c57220328d.mediapackage.us-
west-2.amazonaws.com/in/
v2/584797f1740548c389a273585dd22a63/7d187c8616fd455f88aaa5a9fcf74442/channel", 
                                "Username": "webdavgeneratedusername2" 
 } 
 ] 
                }, 
                "Id": "test", 
                "Tags": {} 
           }
```
 $\mathbf{I}$ 

}

Pour plus d'informations, consultez la section [Affichage des détails des chaînes](https://docs.aws.amazon.com/mediapackage/latest/ug/channels-view.html) dans le guide de l' MediaPackage utilisateur AWS Elemental.

• Pour API plus de détails, voir [ListChannelsl](https://awscli.amazonaws.com/v2/documentation/api/latest/reference/mediapackage/list-channels.html)a section Référence des AWS CLI commandes.

### **list-origin-endpoints**

L'exemple de code suivant montre comment utiliserlist-origin-endpoints.

### AWS CLI

Pour répertorier tous les points d'origine et de terminaison d'une chaîne

La list-origin-endpoints commande suivante répertorie tous les points de terminaison d'origine configurés sur le canal nommétest.

```
aws mediapackage list-origin-endpoints \ 
     --channel-id test
```

```
{ 
     "OriginEndpoints": [ 
        \{ "Arn": "arn:aws:mediapackage:us-
west-2:111222333:origin_endpoints/247cff871f2845d3805129be22f2c0a2", 
              "ChannelId": "test", 
              "DashPackage": { 
                  "ManifestLayout": "FULL", 
                  "ManifestWindowSeconds": 60, 
                  "MinBufferTimeSeconds": 30, 
                  "MinUpdatePeriodSeconds": 15, 
                  "PeriodTriggers": [], 
                  "Profile": "NONE", 
                  "SegmentDurationSeconds": 2, 
                  "SegmentTemplateFormat": "NUMBER_WITH_TIMELINE", 
                  "StreamSelection": { 
                       "MaxVideoBitsPerSecond": 2147483647, 
                       "MinVideoBitsPerSecond": 0, 
                       "StreamOrder": "ORIGINAL"
```

```
 }, 
                  "SuggestedPresentationDelaySeconds": 25 
              }, 
              "Id": "tester2", 
              "ManifestName": "index", 
              "StartoverWindowSeconds": 0, 
              "Tags": {}, 
              "TimeDelaySeconds": 0, 
              "Url": "https://8343f7014c0ea438.mediapackage.us-west-2.amazonaws.com/
out/v1/247cff871f2845d3805129be22f2c0a2/index.mpd", 
              "Whitelist": [] 
         }, 
          { 
              "Arn": "arn:aws:mediapackage:us-
west-2:111222333:origin_endpoints/869e237f851549e9bcf10e3bc2830839", 
              "ChannelId": "test", 
              "HlsPackage": { 
                  "AdMarkers": "NONE", 
                  "IncludeIframeOnlyStream": false, 
                  "PlaylistType": "EVENT", 
                  "PlaylistWindowSeconds": 60, 
                  "ProgramDateTimeIntervalSeconds": 0, 
                  "SegmentDurationSeconds": 6, 
                  "StreamSelection": { 
                       "MaxVideoBitsPerSecond": 2147483647, 
                       "MinVideoBitsPerSecond": 0, 
                       "StreamOrder": "ORIGINAL" 
                  }, 
                  "UseAudioRenditionGroup": false 
              }, 
              "Id": "tester", 
              "ManifestName": "index", 
              "StartoverWindowSeconds": 0, 
              "Tags": {}, 
              "TimeDelaySeconds": 0, 
              "Url": "https://8343f7014c0ea438.mediapackage.us-west-2.amazonaws.com/
out/v1/869e237f851549e9bcf10e3bc2830839/index.m3u8", 
              "Whitelist": [] 
         } 
    \mathbf{I}}
```
Pour plus d'informations, consultez la section [Affichage de tous les points de terminaison associés](https://docs.aws.amazon.com/mediapackage/latest/ug/endpoints-view-all.html)  [à un canal](https://docs.aws.amazon.com/mediapackage/latest/ug/endpoints-view-all.html) dans le guide de l' MediaPackage utilisateur AWS Elemental.

• Pour API plus de détails, voir [ListOriginEndpoints](https://awscli.amazonaws.com/v2/documentation/api/latest/reference/mediapackage/list-origin-endpoints.html)la section Référence des AWS CLI commandes.

# **list-tags-for-resource**

L'exemple de code suivant montre comment utiliserlist-tags-for-resource.

# AWS CLI

Pour répertorier les balises attribuées à une ressource

La list-tags-for-resource commande suivante répertorie les balises attribuées à la ressource spécifiée.

```
aws mediapackage list-tags-for-resource \ 
     --resource-arn arn:aws:mediapackage:us-
west-2:111222333:channels/6d345804ec3f46c9b454a91d4a80d0e0
```
Sortie :

```
{ 
      "Tags": { 
           "region": "west" 
      }
}
```
Pour plus d'informations, consultez la section [Marquage des ressources dans AWS Elemental](https://docs.aws.amazon.com/mediapackage/latest/ug/tagging.html) [MediaPackage dans](https://docs.aws.amazon.com/mediapackage/latest/ug/tagging.html) le guide de l'utilisateur d'AWS Elemental MediaPackage .

• Pour API plus de détails, voir [ListTagsForResourcel](https://awscli.amazonaws.com/v2/documentation/api/latest/reference/mediapackage/list-tags-for-resource.html)a section Référence des AWS CLI commandes.

# **rotate-ingest-endpoint-credentials**

L'exemple de code suivant montre comment utiliserrotate-ingest-endpoint-credentials.

# AWS CLI

Pour faire pivoter les informations d'ingestion

La rotate-ingest-endpoint-credentials commande suivante fait pivoter le DAV nom d'utilisateur et le mot de passe Web pour le point de terminaison d'ingestion spécifié.

```
aws mediapackage rotate-ingest-endpoint-credentials \ 
     --id test \ 
     --ingest-endpoint-id 584797f1740548c389a273585dd22a63
```
Sortie :

```
\{ "Arn": "arn:aws:mediapackage:us-
west-2:111222333:channels/584797f1740548c389a273585dd22a63", 
     "HlsIngest": { 
         "IngestEndpoints": [ 
\{\hspace{.1cm} \} "Id": "584797f1740548c389a273585dd22a63", 
                  "Password": "webdavregeneratedpassword1", 
                  "Url": "https://9be9c4405c474882.mediapackage.us-
west-2.amazonaws.com/in/
v2/584797f1740548c389a273585dd22a63/584797f1740548c389a273585dd22a63/channel", 
                  "Username": "webdavregeneratedusername1" 
             }, 
\{\hspace{.1cm} \} "Id": "7d187c8616fd455f88aaa5a9fcf74442", 
                  "Password": "webdavgeneratedpassword2", 
                  "Url": "https://7bf454c57220328d.mediapackage.us-
west-2.amazonaws.com/in/
v2/584797f1740548c389a273585dd22a63/7d187c8616fd455f88aaa5a9fcf74442/channel", 
                  "Username": "webdavgeneratedusername2" 
 } 
         ] 
     }, 
     "Id": "test", 
     "Tags": {}
}
```
Pour plus d'informations, voir [Rotation des informations d'identification sur une entrée URL](https://docs.aws.amazon.com/mediapackage/latest/ug/channels-rotate-creds) dans le guide de l' MediaPackage utilisateur AWS Elemental.

• Pour API plus de détails, voir [RotateIngestEndpointCredentials](https://awscli.amazonaws.com/v2/documentation/api/latest/reference/mediapackage/rotate-ingest-endpoint-credentials.html)la section Référence des AWS CLI commandes.

#### **tag-resource**

L'exemple de code suivant montre comment utilisertag-resource.

### AWS CLI

Ajout d'une balise à une ressource

Les tag-resource commandes suivantes ajoutent une paire region=west clé/valeur à la ressource spécifiée.

```
aws mediapackage tag-resource \ 
     --resource-arn arn:aws:mediapackage:us-
west-2:111222333:channels/6d345804ec3f46c9b454a91d4a80d0e0 \ 
     --tags region=west
```
Cette commande ne produit aucun résultat.

Pour plus d'informations, consultez la section [Marquage des ressources dans AWS Elemental](https://docs.aws.amazon.com/mediapackage/latest/ug/tagging.html) [MediaPackage dans](https://docs.aws.amazon.com/mediapackage/latest/ug/tagging.html) le guide de l'utilisateur d'AWS Elemental MediaPackage .

• Pour API plus de détails, voir [TagResource](https://awscli.amazonaws.com/v2/documentation/api/latest/reference/mediapackage/tag-resource.html)la section Référence des AWS CLI commandes.

#### **untag-resource**

L'exemple de code suivant montre comment utiliseruntag-resource.

#### AWS CLI

Pour supprimer un tag d'une ressource

La untag-resource commande suivante supprime le tag contenant la clé region du canal spécifié.

```
aws mediapackage untag-resource \ 
     --resource-arn arn:aws:mediapackage:us-
west-2:111222333:channels/6d345804ec3f46c9b454a91d4a80d0e0 \ 
     --tag-keys region
```
Pour plus d'informations, consultez la section [Marquage des ressources dans AWS Elemental](https://docs.aws.amazon.com/mediapackage/latest/ug/tagging.html) [MediaPackage dans](https://docs.aws.amazon.com/mediapackage/latest/ug/tagging.html) le guide de l'utilisateur d'AWS Elemental MediaPackage .

• Pour API plus de détails, voir [UntagResourcel](https://awscli.amazonaws.com/v2/documentation/api/latest/reference/mediapackage/untag-resource.html)a section Référence des AWS CLI commandes.

#### **update-channel**

L'exemple de code suivant montre comment utiliserupdate-channel.

#### AWS CLI

Pour mettre à jour une chaîne

La update-channel commande suivante met à jour le canal nommé sportschannel pour inclure la description24x7 sports.

```
aws mediapackage update-channel \ 
     --id sportschannel \ 
     --description "24x7 sports"
```

```
{ 
     "Arn": "arn:aws:mediapackage:us-
west-2:111222333:channels/6d345804ec3f46c9b454a91d4a80d0e0", 
     "Description": "24x7 sports", 
     "HlsIngest": { 
         "IngestEndpoints": [ 
\{\hspace{.1cm} \} "Id": "6d345804ec3f46c9b454a91d4a80d0e0", 
                 "Password": "generatedwebdavpassword1", 
                 "Url": "https://f31c86aed53b815a.mediapackage.us-
west-2.amazonaws.com/in/
v2/6d345804ec3f46c9b454a91d4a80d0e0/6d345804ec3f46c9b454a91d4a80d0e0/channel", 
                 "Username": "generatedwebdavusername1" 
             }, 
             { 
                 "Id": "2daa32878af24803b24183727211b8ff", 
                 "Password": "generatedwebdavpassword2", 
                 "Url": "https://6ebbe7e04c4b0afa.mediapackage.us-
west-2.amazonaws.com/in/
v2/6d345804ec3f46c9b454a91d4a80d0e0/2daa32878af24803b24183727211b8ff/channel", 
                 "Username": "generatedwebdavusername2" 
 } 
 ]
```

```
 }, 
      "Id": "sportschannel", 
      "Tags": {}
}
```
Pour plus d'informations, consultez la section [Modification d'une chaîne](https://docs.aws.amazon.com/mediapackage/latest/ug/channels-edit.html) dans le guide de l' MediaPackage utilisateur AWS Elemental.

• Pour API plus de détails, voir [UpdateChannell](https://awscli.amazonaws.com/v2/documentation/api/latest/reference/mediapackage/update-channel.html)a section Référence des AWS CLI commandes.

# **update-origin-endpoint**

L'exemple de code suivant montre comment utiliserupdate-origin-endpoint.

### AWS CLI

Pour mettre à jour un point de terminaison d'origine

La update-origin-endpoint commande suivante met à jour le point de terminaison d'origine nommécmaf\_sports. Cela change le délai en 0 secondes.

```
aws mediapackage update-origin-endpoint \ 
     --id cmaf_sports \ 
     --time-delay-seconds 0
```

```
{ 
     "Arn": "arn:aws:mediapackage:us-
west-2:111222333:origin_endpoints/1dc6718be36f4f34bb9cd86bc50925e6", 
     "ChannelId": "sportschannel", 
     "CmafPackage": { 
         "HlsManifests": [ 
\{\hspace{.1cm} \} "AdMarkers": "NONE", 
                  "Id": "cmaf_sports_endpoint", 
                  "IncludeIframeOnlyStream": false, 
                  "PlaylistType": "EVENT", 
                  "PlaylistWindowSeconds": 60, 
                  "ProgramDateTimeIntervalSeconds": 0, 
                  "Url": "https://c4af3793bf76b33c.mediapackage.us-
west-2.amazonaws.com/out/v1/1dc6718be36f4f34bb9cd86bc50925e6/cmaf_sports_endpoint/
index.m3u8"
```

```
 } 
          ], 
          "SegmentDurationSeconds": 2, 
          "SegmentPrefix": "sportschannel" 
     }, 
     "Id": "cmaf_sports", 
     "ManifestName": "index", 
     "StartoverWindowSeconds": 0, 
     "Tags": { 
          "region": "west", 
          "media": "sports" 
     }, 
     "TimeDelaySeconds": 0, 
     "Url": "", 
     "Whitelist": []
}
```
Pour plus d'informations, consultez la section [Modification d'un point de terminaison](https://docs.aws.amazon.com/mediapackage/latest/ug/endpoints-edit.html) dans le guide de MediaPackage l'utilisateur AWS Elemental.

• Pour API plus de détails, voir [UpdateOriginEndpoint](https://awscli.amazonaws.com/v2/documentation/api/latest/reference/mediapackage/update-origin-endpoint.html)la section Référence des AWS CLI commandes.

# MediaPackage VODexemples utilisant AWS CLI

Les exemples de code suivants vous montrent comment effectuer des actions et implémenter des scénarios courants à l'aide du AWS Command Line Interface with MediaPackage VOD.

Les actions sont des extraits de code de programmes plus larges et doivent être exécutées dans leur contexte. Alors que les actions vous indiquent comment appeler des fonctions de service individuelles, vous pouvez les voir en contexte dans leurs scénarios associés et dans des exemples interservices.

Les Scénarios sont des exemples de code qui vous montrent comment accomplir une tâche spécifique en appelant plusieurs fonctions au sein d'un même service.

Chaque exemple inclut un lien vers GitHub, où vous pouvez trouver des instructions sur la façon de configurer et d'exécuter le code en contexte.

# Rubriques

**[Actions](#page-289-0)** 

# Actions

# **create-asset**

L'exemple de code suivant montre comment utilisercreate-asset.

# AWS CLI

Pour créer un actif

L'create-assetexemple suivant crée un actif nommé Chicken\_Asset dans le AWS compte courant. La ressource ingère le fichier dans30sec\_chicken.smil. MediaPackage

```
aws mediapackage-vod create-asset \ 
     --id chicken_asset \ 
     --packaging-group-id hls_chicken_gp \ 
     --source-role-arn arn:aws:iam::111122223333:role/EMP_Vod \ 
     --source-arn arn:aws:s3::111122223333:video-bucket/A/30sec_chicken.smil
```

```
{ 
     "Arn":"arn:aws:mediapackage-vod:us-west-2:111122223333:assets/chicken_asset", 
     "Id":"chicken_asset", 
     "PackagingGroupId":"hls_chicken_gp", 
     "SourceArn":"arn:aws:s3::111122223333:video-bucket/A/30sec_chicken.smil", 
     "SourceRoleArn":"arn:aws:iam::111122223333:role/EMP_Vod", 
     "EgressEndpoints":[ 
        \{ "PackagingConfigurationId":"New_config_1", 
             "Url":"https://c75ea2668ab49d02bca7ae10ef31c59e.egress.mediapackage-
vod.us-west-2.amazonaws.com/out/
v1/6644b55df1744261ab3732a8e5cdaf07/904b06a58c7645e08d57d40d064216ac/
f5b2e633ff4942228095d164c10074f3/index.m3u8" 
         }, 
        \{ "PackagingConfigurationId":"new_hls", 
             "Url":" https://c75ea2668ab49d02bca7ae10ef31c59e.egress.mediapackage-
vod.us-west-2.amazonaws.com/out/v1/6644b55df1744261ab3732a8e5cdaf07/
fe8f1f00a80e424cb4f8da4095835e9e/7370ec57432343af816332356d2bd5c6/string.m3u8" 
         } 
     ]
}
```
Pour plus d'informations, voir [Ingérer un actif](https://docs.aws.amazon.com/mediapackage/latest/ug/asset-create.html) dans le guide de l' MediaPackage utilisateur d'AWS Elemental.

• Pour API plus de détails, voir [CreateAsset](https://awscli.amazonaws.com/v2/documentation/api/latest/reference/mediapackage-vod/create-asset.html)la section Référence des AWS CLI commandes.

# **create-packaging-configuration**

L'exemple de code suivant montre comment utilisercreate-packaging-configuration.

# AWS CLI

Pour créer une configuration d'emballage

L'create-packaging-configurationexemple suivant crée une configuration d'emballage nommée new\_hls dans le groupe d'emballage nomméhls\_chicken. Cet exemple utilise un fichier sur le disque nommé h1s\_pc.json pour fournir les détails.

```
aws mediapackage-vod create-packaging-configuration \ 
     --id new_hls \ 
     --packaging-group-id hls_chicken \ 
     --hls-package file://hls_pc.json
```
Contenu de hls\_pc.json :

```
{ 
     "HlsManifests":[ 
         { 
              "AdMarkers":"NONE", 
              "IncludeIframeOnlyStream":false, 
              "ManifestName":"string", 
              "ProgramDateTimeIntervalSeconds":60, 
              "RepeatExtXKey":true, 
              "StreamSelection":{ 
                  "MaxVideoBitsPerSecond":1000, 
                  "MinVideoBitsPerSecond":0, 
                  "StreamOrder":"ORIGINAL" 
 } 
         } 
     ], 
     "SegmentDurationSeconds":6, 
     "UseAudioRenditionGroup":false
}
```
#### Sortie :

```
{ 
     "Arn":"arn:aws:mediapackage-vod:us-west-2:111122223333:packaging-configurations/
new_hls", 
     "Id":"new_hls", 
     "PackagingGroupId":"hls_chicken", 
     "HlsManifests":{ 
         "SegmentDurationSeconds":6, 
         "UseAudioRenditionGroup":false, 
         "HlsMarkers":[ 
\{\hspace{.1cm} \} "AdMarkers":"NONE", 
                  "IncludeIframeOnlyStream":false, 
                  "ManifestName":"string", 
                  "ProgramDateTimeIntervalSeconds":60, 
                  "RepeatExtXKey":true, 
                  "StreamSelection":{ 
                      "MaxVideoBitsPerSecond":1000, 
                      "MinVideoBitsPerSecond":0, 
                      "StreamOrder":"ORIGINAL" 
 } 
 } 
        \mathbf 1 }
}
```
Pour plus d'informations, consultez la section [Création d'une configuration d'emballage](https://docs.aws.amazon.com/mediapackage/latest/ug/pkg-cfig-create.html) dans le Guide de MediaPackage l'utilisateur AWS élémentaire.

• Pour API plus de détails, voir [CreatePackagingConfigurationl](https://awscli.amazonaws.com/v2/documentation/api/latest/reference/mediapackage-vod/create-packaging-configuration.html)a section Référence des AWS CLI commandes.

# **create-packaging-group**

L'exemple de code suivant montre comment utilisercreate-packaging-group.

AWS CLI

Pour créer un groupe d'emballages

L'create-packaging-groupexemple suivant répertorie tous les groupes de packaging configurés dans le AWS compte courant.

```
aws mediapackage-vod create-packaging-group \ 
     --id hls_chicken
```
#### Sortie :

```
{ 
     "Arn": "arn:aws:mediapackage-vod:us-west-2:111122223333:packaging-groups/
hls_chicken", 
     "Id": "hls_chicken"
}
```
Pour plus d'informations, consultez la section [Création d'un groupe de packaging](https://docs.aws.amazon.com/mediapackage/latest/ug/pkg-group-create.html) dans le Guide de l' MediaPackage utilisateur AWS Elemental.

• Pour API plus de détails, voir [CreatePackagingGroupl](https://awscli.amazonaws.com/v2/documentation/api/latest/reference/mediapackage-vod/create-packaging-group.html)a section Référence des AWS CLI commandes.

### **delete-asset**

L'exemple de code suivant montre comment utiliserdelete-asset.

AWS CLI

Pour supprimer un actif

L'delete-assetexemple suivant supprime l'actif nommé30sec\_chicken.

```
aws mediapackage-vod delete-asset \ 
     --id 30sec_chicken
```
Cette commande ne produit aucun résultat.

Pour plus d'informations, consultez [la section Suppression d'un actif](https://docs.aws.amazon.com/mediapackage/latest/ug/asset-delete.html) dans le guide de l' MediaPackage utilisateur AWS Elemental.

• Pour API plus de détails, voir [DeleteAssetl](https://awscli.amazonaws.com/v2/documentation/api/latest/reference/mediapackage-vod/delete-asset.html)a section Référence des AWS CLI commandes.

### **delete-packaging-configuration**

L'exemple de code suivant montre comment utiliserdelete-packaging-configuration.

### AWS CLI

Pour supprimer une configuration d'emballage

L'delete-packaging-configurationexemple suivant supprime la configuration d'emballage nomméeCMAF.

```
aws mediapackage-vod delete-packaging-configuration \ 
     --id CMAF
```
Cette commande ne produit aucun résultat.

Pour plus d'informations, consultez [la section Suppression d'une configuration d'emballage](https://docs.aws.amazon.com/mediapackage/latest/ug/pkg-cfig-delete.html) dans le guide de MediaPackage l'utilisateur AWS élémentaire.

• Pour API plus de détails, voir [DeletePackagingConfiguration](https://awscli.amazonaws.com/v2/documentation/api/latest/reference/mediapackage-vod/delete-packaging-configuration.html)la section Référence des AWS CLI commandes.

### **delete-packaging-group**

L'exemple de code suivant montre comment utiliserdelete-packaging-group.

#### AWS CLI

Pour supprimer un groupe d'emballages

```
L'delete-packaging-groupexemple suivant supprime le groupe d'emballage 
nomméDash_widevine.
```

```
aws mediapackage-vod delete-packaging-group \ 
     --id Dash_widevine
```
Cette commande ne produit aucun résultat.

Pour plus d'informations, consultez [la section Suppression d'un groupe de packaging](https://docs.aws.amazon.com/mediapackage/latest/ug/pkg-group-delete.html) dans le guide de l' MediaPackage utilisateur AWS Elemental.

• Pour API plus de détails, voir [DeletePackagingGroup](https://awscli.amazonaws.com/v2/documentation/api/latest/reference/mediapackage-vod/delete-packaging-group.html)la section Référence des AWS CLI commandes.

# **describe-asset**

L'exemple de code suivant montre comment utiliserdescribe-asset.

AWS CLI

Pour décrire un actif

L'describe-assetexemple suivant affiche tous les détails de la ressource nommée30sec\_chicken.

```
aws mediapackage-vod describe-asset \ 
     --id 30sec_chicken
```

```
{ 
     "Arn":"arn:aws:mediapackage-vod:us-west-2:111122223333:assets/30sec_chicken", 
     "Id":"30sec_chicken", 
     "PackagingGroupId":"Packaging_group_1", 
     "SourceArn":"arn:aws:s3::111122223333:video-bucket/A/30sec_chicken.smil", 
     "SourceRoleArn":"arn:aws:iam::111122223333:role/EMP_Vod", 
     "EgressEndpoints":[ 
        \{ "PackagingConfigurationId":"DASH", 
             "Url":"https://a5f46a44118ba3e3724ef39ef532e701.egress.mediapackage-
vod.us-west-2.amazonaws.com/out/v1/
aad7962c569946119c2d5a691be5663c/66c25aff456d463aae0855172b3beb27/4ddfda6da17c4c279a1b8401cb
index.mpd" 
         }, 
         { 
             "PackagingConfigurationId":"HLS", 
             "Url":"https://a5f46a44118ba3e3724ef39ef532e701.egress.mediapackage-
vod.us-west-2.amazonaws.com/out/v1/
aad7962c569946119c2d5a691be5663c/6e5bf286a3414254a2bf0d22ae148d7e/06b5875b4d004c3cbdc4da2dc4
index.m3u8" 
         }, 
         { 
             "PackagingConfigurationId":"CMAF", 
             "Url":"https://a5f46a44118ba3e3724ef39ef532e701.egress.mediapackage-
vod.us-west-2.amazonaws.com/out/v1/
aad7962c569946119c2d5a691be5663c/628fb5d8d89e4702958b020af27fde0e/05eb062214064238ad6330a443
index.m3u8"
```
}

```
 ]
}
```
Pour plus d'informations, consultez la section [Affichage des détails des actifs](https://docs.aws.amazon.com/mediapackage/latest/ug/asset-view.html) dans le Guide de l' MediaPackage utilisateur AWS Elemental.

• Pour API plus de détails, voir [DescribeAssetl](https://awscli.amazonaws.com/v2/documentation/api/latest/reference/mediapackage-vod/describe-asset.html)a section Référence des AWS CLI commandes.

# **describe-packaging-configuration**

L'exemple de code suivant montre comment utiliserdescribe-packaging-configuration.

# AWS CLI

Pour décrire une configuration d'emballage

L'describe-packaging-configurationexemple suivant affiche tous les détails de la configuration d'emballage nomméeDASH.

```
aws mediapackage-vod describe-packaging-configuration \ 
     --id DASH
```

```
{ 
     "Arn":"arn:aws:mediapackage-vod:us-west-2:111122223333:packaging-configurations/
DASH", 
     "Id":"DASH", 
     "PackagingGroupId":"Packaging_group_1", 
     "DashPackage":[ 
         { 
              "SegmentDurationSeconds":"2" 
         }, 
         { 
              "DashManifests":{ 
                  "ManifestName":"index", 
                  "MinBufferTimeSeconds":"30", 
                  "Profile":"NONE" 
 } 
         }
```
 $\mathbf{I}$ 

}

Pour plus d'informations, consultez la section [Affichage des détails de configuration](https://docs.aws.amazon.com/mediapackage/latest/ug/pkg-cfig-view.html) des packages dans le Guide de MediaPackage l'utilisateur AWS élémentaire.

• Pour API plus de détails, voir [DescribePackagingConfigurationl](https://awscli.amazonaws.com/v2/documentation/api/latest/reference/mediapackage-vod/describe-packaging-configuration.html)a section Référence des AWS CLI commandes.

# **describe-packaging-group**

L'exemple de code suivant montre comment utiliserdescribe-packaging-group.

AWS CLI

Pour décrire un groupe d'emballages

L'describe-packaging-groupexemple suivant affiche tous les détails du groupe d'emballage nomméPackaging\_group\_1.

```
aws mediapackage-vod describe-packaging-group \ 
     --id Packaging_group_1
```
Sortie :

```
{ 
     "Arn": "arn:aws:mediapackage-vod:us-west-2:111122223333:packaging-groups/
Packaging_group_1", 
     "Id": "Packaging_group_1"
}
```
Pour plus d'informations, consultez la section [Affichage des détails des groupes de packaging](https://docs.aws.amazon.com/mediapackage/latest/ug/pkg-group-view.html) dans le Guide de l' MediaPackage utilisateur AWS Elemental.

• Pour API plus de détails, voir [DescribePackagingGroupl](https://awscli.amazonaws.com/v2/documentation/api/latest/reference/mediapackage-vod/describe-packaging-group.html)a section Référence des AWS CLI commandes.

# **list-assets**

L'exemple de code suivant montre comment utiliserlist-assets.

## AWS CLI

Pour répertorier tous les actifs

L'list-assetsexemple suivant répertorie tous les actifs configurés dans le AWS compte courant.

**aws mediapackage-vod list-assets**

Sortie :

```
{ 
     "Assets": [ 
         "Arn": "arn:aws:mediapackage-vod:us-
west-2:111122223333:assets/30sec_chicken", 
         "Id": "30sec_chicken", 
         "PackagingGroupId": "Packaging_group_1", 
         "SourceArn": "arn:aws:s3::111122223333:video-bucket/A/30sec_chicken.smil", 
         "SourceRoleArn": "arn:aws:iam::111122223333:role/EMP_Vod" 
     ]
}
```
Pour plus d'informations, consultez la section [Affichage des détails des actifs](https://docs.aws.amazon.com/mediapackage/latest/ug/asset-view.html) dans le Guide de l' MediaPackage utilisateur AWS Elemental.

• Pour API plus de détails, voir [ListAssetsl](https://awscli.amazonaws.com/v2/documentation/api/latest/reference/mediapackage-vod/list-assets.html)a section Référence des AWS CLI commandes.

# **list-packaging-configurations**

L'exemple de code suivant montre comment utiliserlist-packaging-configurations.

AWS CLI

Pour répertorier toutes les configurations d'emballage

L'list-packaging-configurationsexemple suivant répertorie toutes les configurations d'emballage configurées sur le groupe d'emballage nomméPackaging\_group\_1.

```
aws mediapackage-vod list-packaging-configurations \ 
     --packaging-group-id Packaging_group_1
```

```
{ 
     "PackagingConfigurations":[ 
         { 
             "Arn":"arn:aws:mediapackage-vod:us-west-2:111122223333:packaging-
configurations/CMAF", 
             "Id":"CMAF", 
             "PackagingGroupId":"Packaging_group_1", 
             "CmafPackage":[ 
\overline{a} "SegmentDurationSeconds":"2" 
                 }, 
\overline{a} "HlsManifests":{ 
                         "AdMarkers":"NONE", 
                         "RepeatExtXKey":"False", 
                         "ManifestName":"index", 
                         "ProgramDateTimeIntervalSeconds":"0", 
                         "IncludeIframeOnlyStream":"False" 
1 1 1 1 1 1 1
 } 
 ] 
         }, 
         { 
             "Arn":"arn:aws:mediapackage-vod:us-west-2:111122223333:packaging-
configurations/DASH", 
             "Id":"DASH", 
             "PackagingGroupId":"Packaging_group_1", 
             "DashPackage":[ 
\overline{a} "SegmentDurationSeconds":"2" 
                 }, 
\overline{a} "DashManifests":{ 
                         "ManifestName":"index", 
                         "MinBufferTimeSeconds":"30", 
                         "Profile":"NONE" 
1 1 1 1 1 1 1
 } 
 ] 
         }, 
\overline{\mathcal{L}}
```

```
 "Arn":"arn:aws:mediapackage-vod:us-west-2:111122223333:packaging-
configurations/HLS", 
             "Id":"HLS", 
             "PackagingGroupId":"Packaging_group_1", 
             "HlsPackage":[ 
\overline{a} "SegmentDurationSeconds":"6", 
                     "UseAudioRenditionGroup":"False" 
                 }, 
\overline{a} "HlsManifests":{ 
                         "AdMarkers":"NONE", 
                         "RepeatExtXKey":"False", 
                         "ManifestName":"index", 
                         "ProgramDateTimeIntervalSeconds":"0", 
                         "IncludeIframeOnlyStream":"False" 
1 1 1 1 1 1 1
 } 
 ] 
         }, 
         { 
             "Arn":"arn:aws:mediapackage-vod:us-west-2:111122223333:packaging-
configurations/New_config_0_copy", 
             "Id":"New_config_0_copy", 
             "PackagingGroupId":"Packaging_group_1", 
             "HlsPackage":[ 
\overline{a} "SegmentDurationSeconds":"6", 
                     "UseAudioRenditionGroup":"False" 
                 }, 
\overline{a} "Encryption":{ 
                         "EncryptionMethod":"AWS_128", 
                         "SpekeKeyProvider":{ 
                            "RoleArn":"arn:aws:iam:111122223333::role/SPEKERole", 
                             "Url":"https://lfgubdvs97.execute-api.us-
west-2.amazonaws.com/EkeStage/copyProtection/", 
                             "SystemIds":[ 
                                 "81376844-f976-481e-a84e-cc25d39b0b33" 
) and the contract of the contract \mathbf{J} } 
1 1 1 1 1 1 1
                 }, 
\overline{a}
```
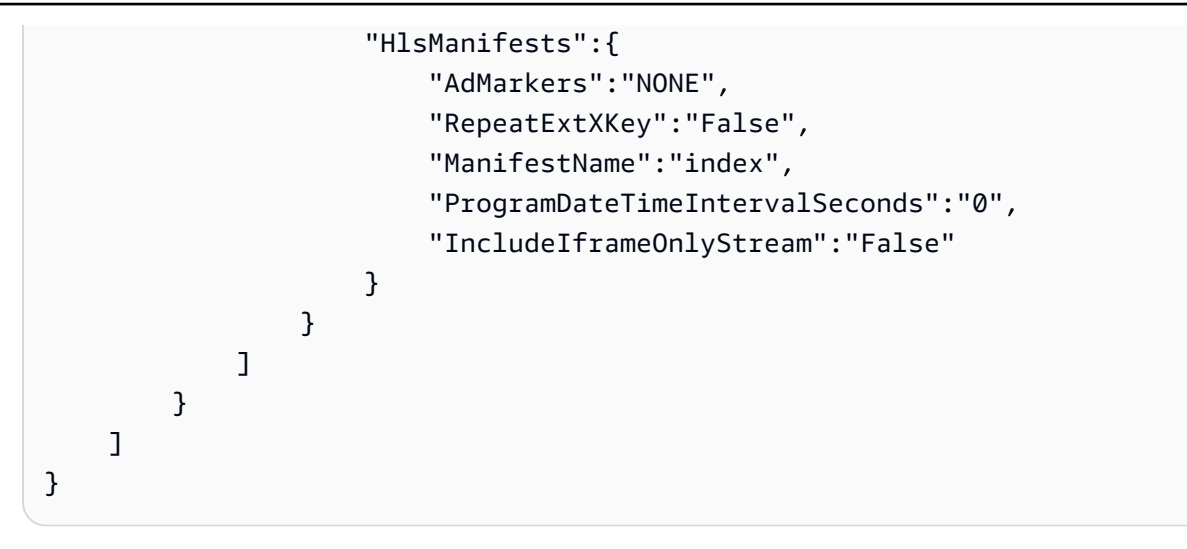

Pour plus d'informations, consultez la section [Affichage des détails de configuration](https://docs.aws.amazon.com/mediapackage/latest/ug/pkg-cfig-view.html) des packages dans le Guide de MediaPackage l'utilisateur AWS élémentaire.

• Pour API plus de détails, voir [ListPackagingConfigurations](https://awscli.amazonaws.com/v2/documentation/api/latest/reference/mediapackage-vod/list-packaging-configurations.html)la section Référence des AWS CLI commandes.

# **list-packaging-groups**

L'exemple de code suivant montre comment utiliserlist-packaging-groups.

# AWS CLI

Pour répertorier tous les groupes d'emballages

L'list-packaging-groupsexemple suivant répertorie tous les groupes de packaging configurés dans le AWS compte courant.

```
aws mediapackage-vod list-packaging-groups
```

```
{ 
     "PackagingGroups": [ 
          { 
              "Arn": "arn:aws:mediapackage-vod:us-west-2:111122223333:packaging-
groups/Dash_widevine", 
              "Id": "Dash_widevine" 
         },
```
{

```
 "Arn": "arn:aws:mediapackage-vod:us-west-2:111122223333:packaging-
groups/Encrypted_HLS", 
              "Id": "Encrypted_HLS" 
         }, 
         { 
              "Arn": "arn:aws:mediapackage-vod:us-west-2:111122223333:packaging-
groups/Packaging_group_1", 
             "Id": "Packaging group 1"
         } 
     ]
}
```
Pour plus d'informations, consultez la section [Affichage des détails des groupes de packaging](https://docs.aws.amazon.com/mediapackage/latest/ug/pkg-group-view.html) dans le Guide de l' MediaPackage utilisateur AWS Elemental.

• Pour API plus de détails, voir [ListPackagingGroups](https://awscli.amazonaws.com/v2/documentation/api/latest/reference/mediapackage-vod/list-packaging-groups.html)la section Référence des AWS CLI commandes.

# MediaStore Exemples de plans de données utilisant AWS CLI

Les exemples de code suivants vous montrent comment effectuer des actions et implémenter des scénarios courants à l'aide du plan de MediaStore données AWS Command Line Interface with.

Les actions sont des extraits de code de programmes plus larges et doivent être exécutées dans leur contexte. Alors que les actions vous indiquent comment appeler des fonctions de service individuelles, vous pouvez les voir en contexte dans leurs scénarios associés et dans des exemples interservices.

Les Scénarios sont des exemples de code qui vous montrent comment accomplir une tâche spécifique en appelant plusieurs fonctions au sein d'un même service.

Chaque exemple inclut un lien vers GitHub, où vous pouvez trouver des instructions sur la façon de configurer et d'exécuter le code en contexte.

Rubriques

**[Actions](#page-289-0)** 

# Actions

# **delete-object**

L'exemple de code suivant montre comment utiliserdelete-object.

# AWS CLI

Pour supprimer un objet

L'delete-objectexemple suivant supprime l'objet spécifié.

```
aws mediastore-data delete-object \ 
     --endpoint=https://aaabbbcccdddee.data.mediastore.us-west-2.amazonaws.com \ 
     --path=/folder_name/README.md
```
Cette commande ne produit aucun résultat.

Pour plus d'informations, consultez [la section Suppression d'un objet](https://docs.aws.amazon.com/mediastore/latest/ug/objects-delete.html) dans le guide de l' MediaStore utilisateur AWS Elemental.

• Pour API plus de détails, voir [DeleteObjectl](https://awscli.amazonaws.com/v2/documentation/api/latest/reference/mediastore-data/delete-object.html)a section Référence des AWS CLI commandes.

# **describe-object**

L'exemple de code suivant montre comment utiliserdescribe-object.

AWS CLI

Pour afficher les en-têtes d'un objet

L'describe-objectexemple suivant affiche les en-têtes d'un objet sur le chemin spécifié.

```
aws mediastore-data describe-object \ 
     --endpoint https://aaabbbcccdddee.data.mediastore.us-west-2.amazonaws.com \ 
     --path events/baseball/setup.jpg
```
Sortie :

{

```
 "LastModified": "Fri, 19 Jul 2019 21:50:31 GMT", 
 "ContentType": "image/jpeg",
```

```
 "ContentLength": "3860266", 
     "ETag": "2aa333bbcc8d8d22d777e999c88d4aa9eeeeee4dd89ff7f555555555555da6d3"
}
```
Pour plus d'informations, consultez [la section Affichage des détails d'un objet](https://docs.aws.amazon.com/mediastore/latest/ug/objects-view-details.html) dans le Guide de l' MediaStore utilisateur AWS Elemental.

• Pour API plus de détails, voir [DescribeObject](https://awscli.amazonaws.com/v2/documentation/api/latest/reference/mediastore-data/describe-object.html)la section Référence des AWS CLI commandes.

# **get-object**

L'exemple de code suivant montre comment utiliserget-object.

#### AWS CLI

Exemple 1 : pour télécharger un objet entier

L'get-objectexemple suivant télécharge l'objet spécifié.

```
aws mediastore-data get-object \ 
     --endpoint https://aaabbbcccdddee.data.mediastore.us-west-2.amazonaws.com \ 
     --path events/baseball/setup.jpg setup.jpg
```
Sortie :

```
{ 
     "ContentType": "image/jpeg", 
     "StatusCode": 200, 
     "ETag": "2aa333bbcc8d8d22d777e999c88d4aa9eeeeee4dd89ff7f555555555555da6d3", 
     "ContentLength": "3860266", 
     "LastModified": "Fri, 19 Jul 2019 21:50:31 GMT"
}
```
Exemple 2 : pour télécharger une partie d'un objet

L'get-objectexemple suivant télécharge la partie spécifiée d'un objet.

```
aws mediastore-data get-object \ 
     --endpoint https://aaabbbcccdddee.data.mediastore.us-west-2.amazonaws.com \ 
     --path events/baseball/setup.jpg setup.jpg \ 
     --range "bytes=0-100"
```
#### Sortie :

```
{ 
     "StatusCode": 206, 
     "LastModified": "Fri, 19 Jul 2019 21:50:31 GMT", 
     "ContentType": "image/jpeg", 
     "ContentRange": "bytes 0-100/3860266", 
     "ETag": "2aa333bbcc8d8d22d777e999c88d4aa9eeeeee4dd89ff7f555555555555da6d3", 
     "ContentLength": "101"
}
```
Pour plus d'informations, consultez la section [Téléchargement d'un objet](https://docs.aws.amazon.com/mediastore/latest/ug/objects-download.html) dans le guide de l' MediaStore utilisateur AWS Elemental.

• Pour API plus de détails, voir [GetObject](https://awscli.amazonaws.com/v2/documentation/api/latest/reference/mediastore-data/get-object.html)la section Référence des AWS CLI commandes.

# **list-items**

L'exemple de code suivant montre comment utiliserlist-items.

#### AWS CLI

Exemple 1 : pour afficher la liste des éléments (objets et dossiers) stockés dans un conteneur

L'list-itemsexemple suivant affiche la liste des éléments (objets et dossiers) stockés dans le conteneur spécifié.

```
aws mediastore-data list-items \ 
     --endpoint https://aaabbbcccdddee.data.mediastore.us-west-2.amazonaws.com
```

```
{ 
     "Items": [ 
          { 
              "Type": "OBJECT", 
              "ContentLength": 3784, 
              "Name": "setup.jpg", 
              "ETag": 
  "2aa333bbcc8d8d22d777e999c88d4aa9eeeeee4dd89ff7f555555555555da6d3", 
              "ContentType": "image/jpeg", 
              "LastModified": 1563571859.379
```

```
 }, 
             { 
                    "Type": "FOLDER", 
                    "Name": "events" 
             } 
      \mathbf{I}}
```
Exemple 2 : pour afficher la liste des éléments (objets et dossiers) stockés dans un dossier

L'list-itemsexemple suivant affiche la liste des éléments (objets et dossiers) stockés dans le dossier spécifié.

```
aws mediastore-data list-items \ 
     --endpoint https://aaabbbcccdddee.data.mediastore.us-west-2.amazonaws.com \ 
     --path events/baseball
```
Sortie :

```
{ 
     "Items": [ 
          { 
              "ETag": 
  "2aa333bbcc8d8d22d777e999c88d4aa9eeeeee4dd89ff7f555555555555da6d3", 
               "ContentType": "image/jpeg", 
              "Type": "OBJECT", 
              "ContentLength": 3860266, 
               "LastModified": 1563573031.872, 
              "Name": "setup.jpg" 
          } 
     ]
}
```
Pour plus d'informations, consultez la section [Affichage d'une liste d'objets](https://docs.aws.amazon.com/mediastore/latest/ug/objects-view-list.html) dans le Guide de l' MediaStore utilisateur AWS Elemental.

• Pour API plus de détails, voir [ListItems](https://awscli.amazonaws.com/v2/documentation/api/latest/reference/mediastore-data/list-items.html)la section Référence des AWS CLI commandes.

# **put-object**

L'exemple de code suivant montre comment utiliserput-object.

### AWS CLI

Exemple 1 : pour télécharger un objet dans un conteneur

L'put-objectexemple suivant télécharge un objet dans le conteneur spécifié.

```
aws mediastore-data put-object \ 
     --endpoint https://aaabbbcccdddee.data.mediastore.us-west-2.amazonaws.com \ 
     --body ReadMe.md \ 
     --path ReadMe.md \ 
     --cache-control "max-age=6, public" \ 
     --content-type binary/octet-stream
```
Sortie :

```
{ 
     "ContentSHA256": 
  "f29bc64a9d3732b4b9035125fdb3285f5b6455778edca72414671e0ca3b2e0de", 
     "StorageClass": "TEMPORAL", 
     "ETag": "2aa333bbcc8d8d22d777e999c88d4aa9eeeeee4dd89ff7f555555555555da6d3"
}
```
Exemple 2 : pour télécharger un objet dans un dossier au sein d'un conteneur

L'put-objectexemple suivant télécharge un objet dans le dossier spécifié au sein d'un conteneur.

```
aws mediastore-data put-object \ 
     --endpoint https://aaabbbcccdddee.data.mediastore.us-west-2.amazonaws.com \ 
     --body ReadMe.md \ 
     --path /september-events/ReadMe.md \ 
     --cache-control "max-age=6, public" \ 
     --content-type binary/octet-stream
```

```
{ 
     "ETag": "2aa333bbcc8d8d22d777e999c88d4aa9eeeeee4dd89ff7f555555555555da6d3", 
     "ContentSHA256": 
  "f29bc64a9d3732b4b9035125fdb3285f5b6455778edca72414671e0ca3b2e0de", 
     "StorageClass": "TEMPORAL"
}
```
Pour plus d'informations, consultez la section [Chargement d'un objet](https://docs.aws.amazon.com/mediastore/latest/ug/objects-upload.html) dans le guide de l' MediaStore utilisateur AWS Elemental.

• Pour API plus de détails, voir [PutObjectl](https://awscli.amazonaws.com/v2/documentation/api/latest/reference/mediastore-data/put-object.html)a section Référence des AWS CLI commandes.

# MediaTailor exemples utilisant AWS CLI

Les exemples de code suivants vous montrent comment effectuer des actions et implémenter des scénarios courants à l'aide du AWS Command Line Interface with MediaTailor.

Les actions sont des extraits de code de programmes plus larges et doivent être exécutées dans leur contexte. Alors que les actions vous indiquent comment appeler des fonctions de service individuelles, vous pouvez les voir en contexte dans leurs scénarios associés et dans des exemples interservices.

Les Scénarios sont des exemples de code qui vous montrent comment accomplir une tâche spécifique en appelant plusieurs fonctions au sein d'un même service.

Chaque exemple inclut un lien vers GitHub, où vous pouvez trouver des instructions sur la façon de configurer et d'exécuter le code en contexte.

**Rubriques** 

• [Actions](#page-289-0)

Actions

# **delete-playback-configuration**

L'exemple de code suivant montre comment utiliserdelete-playback-configuration.

# AWS CLI

Pour supprimer une configuration

Ce qui suit delete-playback-configuration supprime une configuration nomméecampaign\_short.

```
aws mediatailor delete-playback-configuration \ 
     --name campaign_short
```
Cette commande ne produit aucun résultat.
Pour plus d'informations, consultez [la section Suppression d'une configuration](https://docs.aws.amazon.com/mediatailor/latest/ug/configurations-delete.html) dans le Guide de MediaTailor l'utilisateur AWS élémentaire.

• Pour API plus de détails, voir [DeletePlaybackConfigurationl](https://awscli.amazonaws.com/v2/documentation/api/latest/reference/mediatailor/delete-playback-configuration.html)a section Référence des AWS CLI commandes.

## **get-playback-configuration**

L'exemple de code suivant montre comment utiliserget-playback-configuration.

### AWS CLI

Pour décrire une configuration

Ce qui suit get-playback-configuration affiche tous les détails de la configuration nomméewest\_campaign.

```
aws mediatailor get-playback-configuration \ 
     --name west_campaign
```

```
{ 
      "AdDecisionServerUrl": "http://your.ads.url", 
      "CdnConfiguration": {}, 
      "DashConfiguration": { 
          "ManifestEndpointPrefix": 
  "https://170c14299689462897d0cc45fc2000bb.mediatailor.us-west-2.amazonaws.com/v1/
dash/1cbfeaaecb69778e0c167d0505a2bc57da2b1754/west_campaign/", 
          "MpdLocation": "EMT_DEFAULT", 
          "OriginManifestType": "MULTI_PERIOD" 
      }, 
      "HlsConfiguration": { 
          "ManifestEndpointPrefix": 
  "https://170c14299689462897d0cc45fc2000bb.mediatailor.us-west-2.amazonaws.com/v1/
master/1cbfeaaecb69778e0c167d0505a2bc57da2b1754/west_campaign/" 
      }, 
      "Name": "west_campaign", 
      "PlaybackConfigurationArn": "arn:aws:mediatailor:us-
west-2:123456789012:playbackConfiguration/west_campaign", 
      "PlaybackEndpointPrefix": 
  "https://170c14299689462897d0cc45fc2000bb.mediatailor.us-west-2.amazonaws.com",
```

```
 "SessionInitializationEndpointPrefix": 
  "https://170c14299689462897d0cc45fc2000bb.mediatailor.us-west-2.amazonaws.com/v1/
session/1cbfeaaecb69778e0c167d0505a2bc57da2b1754/west_campaign/", 
      "Tags": {}, 
      "VideoContentSourceUrl": "https://8343f7014c0ea438.mediapackage.us-
west-2.amazonaws.com/out/v1/683f0f2ff7cd43a48902e6dcd5e16dcf/index.m3u8"
}
```
Pour plus d'informations, consultez la section [Affichage d'une configuration](https://docs.aws.amazon.com/mediatailor/latest/ug/configurations-view.html) dans le Guide de MediaTailor l'utilisateur AWS élémentaire.

• Pour API plus de détails, voir [GetPlaybackConfigurationl](https://awscli.amazonaws.com/v2/documentation/api/latest/reference/mediatailor/get-playback-configuration.html)a section Référence des AWS CLI commandes.

# **list-playback-configurations**

L'exemple de code suivant montre comment utiliserlist-playback-configurations.

### AWS CLI

Pour répertorier toutes les configurations

Ce qui suit list-playback-configurations affiche tous les détails de la configuration du AWS compte courant.

```
aws mediatailor list-playback-configurations
```

```
{ 
     "Items": [ 
         { 
              "AdDecisionServerUrl": "http://your.ads.url", 
              "CdnConfiguration": {}, 
              "DashConfiguration": { 
                  "ManifestEndpointPrefix": 
  "https://170c14299689462897d0cc45fc2000bb.mediatailor.us-west-2.amazonaws.com/v1/
dash/1cbfeaaecb69778e0c167d0505a2bc57da2b1754/west_campaign/", 
                  "MpdLocation": "EMT_DEFAULT", 
                  "OriginManifestType": "MULTI_PERIOD" 
              }, 
              "HlsConfiguration": {
```

```
 "ManifestEndpointPrefix": 
  "https://170c14299689462897d0cc45fc2000bb.mediatailor.us-west-2.amazonaws.com/v1/
master/1cbfeaaecb69778e0c167d0505a2bc57da2b1754/west_campaign/" 
             }, 
             "Name": "west_campaign", 
             "PlaybackConfigurationArn": "arn:aws:mediatailor:us-
west-2:123456789012:playbackConfiguration/west_campaign", 
             "PlaybackEndpointPrefix": 
  "https://170c14299689462897d0cc45fc2000bb.mediatailor.us-west-2.amazonaws.com", 
             "SessionInitializationEndpointPrefix": 
  "https://170c14299689462897d0cc45fc2000bb.mediatailor.us-west-2.amazonaws.com/v1/
session/1cbfeaaecb69778e0c167d0505a2bc57da2b1754/west_campaign/", 
             "Tags": {}, 
             "VideoContentSourceUrl": "https://8343f7014c0ea438.mediapackage.us-
west-2.amazonaws.com/out/v1/683f0f2ff7cd43a48902e6dcd5e16dcf/index.m3u8" 
         }, 
         { 
             "AdDecisionServerUrl": "http://your.ads.url", 
             "CdnConfiguration": {}, 
             "DashConfiguration": { 
                  "ManifestEndpointPrefix": 
  "https://73511f91d6a24ca2b93f3cf1d7cedd67.mediatailor.us-west-2.amazonaws.com/v1/
dash/1cbfeaaecb69778e0c167d0505a2bc57da2b1754/sports_campaign/", 
                  "MpdLocation": "DISABLED", 
                 "OriginManifestType": "MULTI_PERIOD" 
             }, 
             "HlsConfiguration": { 
                 "ManifestEndpointPrefix": 
  "https://73511f91d6a24ca2b93f3cf1d7cedd67.mediatailor.us-west-2.amazonaws.com/v1/
master/1cbfeaaecb69778e0c167d0505a2bc57da2b1754/sports_campaign/" 
             }, 
            "Name": "sports campaign",
             "PlaybackConfigurationArn": "arn:aws:mediatailor:us-
west-2:123456789012:playbackConfiguration/sports_campaign", 
             "PlaybackEndpointPrefix": 
  "https://73511f91d6a24ca2b93f3cf1d7cedd67.mediatailor.us-west-2.amazonaws.com", 
             "SessionInitializationEndpointPrefix": 
  "https://73511f91d6a24ca2b93f3cf1d7cedd67.mediatailor.us-west-2.amazonaws.com/v1/
session/1cbfeaaecb69778e0c167d0505a2bc57da2b1754/sports_campaign/", 
             "SlateAdUrl": "http://s3.bucket/slate_ad.mp4", 
             "Tags": {}, 
             "VideoContentSourceUrl": "https://c4af3793bf76b33c.mediapackage.us-
west-2.amazonaws.com/out/v1/1dc6718be36f4f34bb9cd86bc50925e6/sports_endpoint/
index.m3u8"
```
}

 ] }

Pour plus d'informations, consultez la section Affichage d'une configuration< https:// docs.aws.amazon.com/mediatailor/latest/ug/configurations-view.html > dans le Guide de l'AWS utilisateur élémentaire MediaTailor .

• Pour API plus de détails, voir [ListPlaybackConfigurationsl](https://awscli.amazonaws.com/v2/documentation/api/latest/reference/mediatailor/list-playback-configurations.html)a section Référence des AWS CLI commandes.

# **put-playback-configuration**

L'exemple de code suivant montre comment utiliserput-playback-configuration.

AWS CLI

Pour créer une configuration

```
Ce qui suit put-playback-configuration crée une configuration 
nomméecampaign_short.
```

```
aws mediatailor put-playback-configuration \ 
     --name campaign_short \ 
     --ad-decision-server-url http://your.ads.url \ 
     --video-content-source-url http://video.bucket/index.m3u8
```

```
\left\{ \right. "AdDecisionServerUrl": "http://your.ads.url", 
     "CdnConfiguration": {}, 
     "DashConfiguration": { 
           "ManifestEndpointPrefix": 
  "https://13484114d38f4383bc0d6a7cb879bd00.mediatailor.us-west-2.amazonaws.com/v1/
dash/1cbfeaaecb69778e0c167d0505a2bc57da2b1754/campaign_short/", 
           "MpdLocation": "EMT_DEFAULT", 
           "OriginManifestType": "MULTI_PERIOD" 
     }, 
     "HlsConfiguration": {
```

```
 "ManifestEndpointPrefix": 
  "https://13484114d38f4383bc0d6a7cb879bd00.mediatailor.us-west-2.amazonaws.com/v1/
master/1cbfeaaecb69778e0c167d0505a2bc57da2b1754/campaign_short/" 
     }, 
    "Name": "campaign short",
     "PlaybackConfigurationArn": "arn:aws:mediatailor:us-
west-2:123456789012:playbackConfiguration/campaign_short", 
     "PlaybackEndpointPrefix": 
  "https://13484114d38f4383bc0d6a7cb879bd00.mediatailor.us-west-2.amazonaws.com", 
     "SessionInitializationEndpointPrefix": 
  "https://13484114d38f4383bc0d6a7cb879bd00.mediatailor.us-west-2.amazonaws.com/v1/
session/1cbfeaaecb69778e0c167d0505a2bc57da2b1754/campaign_short/", 
     "Tags": {}, 
     "VideoContentSourceUrl": "http://video.bucket/index.m3u8"
}
```
Pour plus d'informations, consultez la section [Création d'une configuration](https://docs.aws.amazon.com/mediatailor/latest/ug/configurations-create.html) dans le Guide de MediaTailor l'utilisateur AWS élémentaire.

• Pour API plus de détails, voir [PutPlaybackConfiguration](https://awscli.amazonaws.com/v2/documentation/api/latest/reference/mediatailor/put-playback-configuration.html)la section Référence des AWS CLI commandes.

# Exemples de MemoryDB utilisant AWS CLI

Les exemples de code suivants vous montrent comment effectuer des actions et implémenter des scénarios courants à l'aide de AWS Command Line Interface with MemoryDB.

Les actions sont des extraits de code de programmes plus larges et doivent être exécutées dans leur contexte. Alors que les actions vous indiquent comment appeler des fonctions de service individuelles, vous pouvez les voir en contexte dans leurs scénarios associés et dans des exemples interservices.

Les Scénarios sont des exemples de code qui vous montrent comment accomplir une tâche spécifique en appelant plusieurs fonctions au sein d'un même service.

Chaque exemple inclut un lien vers GitHub, où vous pouvez trouver des instructions sur la façon de configurer et d'exécuter le code en contexte.

## **Rubriques**

**[Actions](#page-289-0)** 

## Actions

## **copy-snapshot**

L'exemple de code suivant montre comment utilisercopy-snapshot.

## AWS CLI

Pour copier un instantané

L'copy-snapshotexemple suivant crée une copie d'un instantané.

```
aws memorydb copy-snapshot \ 
     --source-snapshot-name my-cluster-snapshot \ 
     --target-snapshot-name my-cluster-snapshot-copy
```
Sortie

```
{ 
     "Snapshot": { 
          "Name": "my-cluster-snapshot-copy", 
          "Status": "creating", 
          "Source": "manual", 
          "ARN": "arn:aws:memorydb:us-east-1:491658xxxxxx:snapshot/my-cluster-
snapshot-copy", 
          "ClusterConfiguration": { 
              "Name": "my-cluster", 
              "Description": " ", 
              "NodeType": "db.r6g.large", 
              "EngineVersion": "6.2", 
              "MaintenanceWindow": "wed:03:00-wed:04:00", 
              "Port": 6379, 
              "ParameterGroupName": "default.memorydb-redis6", 
              "SubnetGroupName": "my-sg", 
              "VpcId": "vpc-xx2574fc", 
              "SnapshotRetentionLimit": 0, 
              "SnapshotWindow": "04:30-05:30", 
              "NumShards": 2 
         } 
     }
}
```
Pour plus d'informations, consultez [la section Copier un instantané](https://docs.aws.amazon.com/memorydb/latest/devguide/snapshots-copying.html) dans le guide de l'utilisateur de MemoryDB.

• Pour API plus de détails, voir [CopySnapshotl](https://awscli.amazonaws.com/v2/documentation/api/latest/reference/memorydb/copy-snapshot.html)a section Référence des AWS CLI commandes.

## **create-acl**

L'exemple de code suivant montre comment utilisercreate-acl.

### AWS CLI

Pour créer un ACL

L'create-aclexemple suivant crée une nouvelle liste de contrôle d'accès.

```
aws memorydb create-acl \ 
     --acl-name "new-acl-1" \ 
     --user-names "my-user"
```
Sortie :

```
{ 
     "ACL": { 
          "Name": "new-acl-1", 
          "Status": "creating", 
          "UserNames": [ 
               "my-user" 
          ], 
          "MinimumEngineVersion": "6.2", 
          "Clusters": [], 
          "ARN": "arn:aws:memorydb:us-east-1:491658xxxxxx:acl/new-acl-1" 
     }
}
```
Pour plus d'informations, voir [Authentification des utilisateurs à l'aide de listes de contrôle d'accès](https://docs.aws.amazon.com/memorydb/latest/devguide/clusters.acls.html) dans le guide de l'utilisateur de MemoryDB.

• Pour API plus de détails, voir [CreateAcll](https://awscli.amazonaws.com/v2/documentation/api/latest/reference/memorydb/create-acl.html)a section Référence des AWS CLI commandes.

## **create-cluster**

L'exemple de code suivant montre comment utilisercreate-cluster.

## AWS CLI

Pour créer un cluster

L'create-clusterexemple suivant crée un nouveau cluster.

```
aws memorydb create-cluster \ 
     --cluster-name my-new-cluster \ 
     --node-type db.r6g.large \ 
     --acl-name my-acl \ 
     --subnet-group my-sg
```
Sortie :

```
{ 
     "Cluster": { 
          "Name": "my-new-cluster", 
          "Status": "creating", 
          "NumberOfShards": 1, 
          "AvailabilityMode": "MultiAZ", 
          "ClusterEndpoint": { 
              "Port": 6379 
         }, 
          "NodeType": "db.r6g.large", 
          "EngineVersion": "6.2", 
          "EnginePatchVersion": "6.2.6", 
          "ParameterGroupName": "default.memorydb-redis6", 
          "ParameterGroupStatus": "in-sync", 
          "SubnetGroupName": "my-sg", 
          "TLSEnabled": true, 
          "ARN": "arn:aws:memorydb:us-east-1:49165xxxxxx:cluster/my-new-cluster", 
          "SnapshotRetentionLimit": 0, 
          "MaintenanceWindow": "sat:10:00-sat:11:00", 
          "SnapshotWindow": "07:30-08:30", 
          "ACLName": "my-acl", 
          "AutoMinorVersionUpgrade": true 
     }
}
```
Pour plus d'informations, consultez [la section Gestion des clusters](https://docs.aws.amazon.com/memorydb/latest/devguide/clusters.html) dans le guide de l'utilisateur de MemoryDB.

• Pour API plus de détails, voir [CreateCluster](https://awscli.amazonaws.com/v2/documentation/api/latest/reference/memorydb/create-cluster.html)la section Référence des AWS CLI commandes.

### **create-parameter-group**

L'exemple de code suivant montre comment utilisercreate-parameter-group.

#### AWS CLI

Pour créer un groupe de paramètres

L'create-parameter-groupexemple suivant crée un groupe de paramètres.

```
aws memorydb create-parameter-group \ 
     --parameter-group-name myRedis6x \ 
     --family memorydb_redis6 \ 
     --description "my-parameter-group"
```
Sortie :

```
{ 
     "ParameterGroup": { 
         "Name": "myredis6x", 
          "Family": "memorydb_redis6", 
         "Description": "my-parameter-group", 
          "ARN": "arn:aws:memorydb:us-east-1:49165xxxxxx:parametergroup/myredis6x" 
     }
}
```
Pour plus d'informations, consultez la section [Création d'un groupe de paramètres](https://docs.aws.amazon.com/memorydb/latest/devguide/parametergroups.creating.html) dans le guide de l'utilisateur de MemoryDB.

• Pour API plus de détails, voir [CreateParameterGroupl](https://awscli.amazonaws.com/v2/documentation/api/latest/reference/memorydb/create-parameter-group.html)a section Référence des AWS CLI commandes.

### **create-snapshot**

L'exemple de code suivant montre comment utilisercreate-snapshot.

AWS CLI

Pour créer un instantané

L'create-snapshotexemple suivant crée un instantané.

**aws memorydb create-snapshot \** 

```
 --cluster-name my-cluster \ 
 --snapshot-name my-cluster-snapshot
```
#### Sortie :

```
{ 
     "Snapshot": { 
          "Name": "my-cluster-snapshot1", 
          "Status": "creating", 
          "Source": "manual", 
          "ARN": "arn:aws:memorydb:us-east-1:49165xxxxxx:snapshot/my-cluster-
snapshot", 
          "ClusterConfiguration": { 
              "Name": "my-cluster", 
              "Description": "", 
              "NodeType": "db.r6g.large", 
              "EngineVersion": "6.2", 
              "MaintenanceWindow": "wed:03:00-wed:04:00", 
              "Port": 6379, 
              "ParameterGroupName": "default.memorydb-redis6", 
              "SubnetGroupName": "my-sg", 
              "VpcId": "vpc-862xxxxc", 
              "SnapshotRetentionLimit": 0, 
              "SnapshotWindow": "04:30-05:30", 
              "NumShards": 2 
         } 
     }
}
```
Pour plus d'informations, consultez la section [Création d'instantanés manuels](https://docs.aws.amazon.com/memorydb/latest/devguide/snapshots-manual.html) dans le guide de l'utilisateur de MemoryDB.

• Pour API plus de détails, voir [CreateSnapshotl](https://awscli.amazonaws.com/v2/documentation/api/latest/reference/memorydb/create-snapshot.html)a section Référence des AWS CLI commandes.

### **create-subnet-group**

L'exemple de code suivant montre comment utilisercreate-subnet-group.

### AWS CLI

Pour créer un groupe de sous-réseaux

L'create-subnet-groupexemple suivant crée un groupe de sous-réseaux.

```
aws memorydb create-subnet-group \ 
     --subnet-group-name mysubnetgroup \ 
     --description "my subnet group" \ 
     --subnet-ids subnet-5623xxxx
```
Sortie :

```
{ 
     "SubnetGroup": { 
         "Name": "mysubnetgroup", 
         "Description": "my subnet group", 
         "VpcId": "vpc-86257xxx", 
         "Subnets": [ 
\{\hspace{.1cm} \} "Identifier": "subnet-5623xxxx", 
                 "AvailabilityZone": { 
                     "Name": "us-east-1a" 
 } 
 } 
         ], 
         "ARN": "arn:aws:memorydb:us-east-1:491658xxxxxx:subnetgroup/mysubnetgroup" 
     }
}
```
Pour plus d'informations, consultez la section [Création d'un groupe de sous-réseaux](https://docs.aws.amazon.com/memorydb/latest/devguide/subnetgroups.creating.html) dans le guide de l'utilisateur de MemoryDB.

• Pour API plus de détails, voir [CreateSubnetGroupl](https://awscli.amazonaws.com/v2/documentation/api/latest/reference/memorydb/create-subnet-group.html)a section Référence des AWS CLI commandes.

#### **create-user**

L'exemple de code suivant montre comment utilisercreate-user.

### AWS CLI

Pour créer un utilisateur

L'create-userexemple suivant crée un nouvel utilisateur.

```
aws memorydb create-user \
```

```
 --user-name user-name-1 \ 
 --access-string "~objects:* ~items:* ~public:*" \ 
  --authentication-mode \ 
      Passwords="enterapasswordhere",Type=password
```
Sortie :

```
{ 
     "User": { 
          "Name": "user-name-1", 
          "Status": "active", 
          "AccessString": "off ~objects:* ~items:* ~public:* resetchannels -@all", 
          "ACLNames": [], 
          "MinimumEngineVersion": "6.2", 
          "Authentication": { 
              "Type": "password", 
              "PasswordCount": 1 
         }, 
          "ARN": "arn:aws:memorydb:us-west-2:491658xxxxxx:user/user-name-1" 
     }
}
```
Pour plus d'informations, voir [Authentification des utilisateurs à l'aide de listes de contrôle d'accès](https://docs.aws.amazon.com/memorydb/latest/devguide/clusters.acls.html) dans le guide de l'utilisateur de MemoryDB.

• Pour API plus de détails, voir [CreateUserl](https://awscli.amazonaws.com/v2/documentation/api/latest/reference/memorydb/create-user.html)a section Référence des AWS CLI commandes.

### **delete-acl**

L'exemple de code suivant montre comment utiliserdelete-acl.

AWS CLI

Pour supprimer un ACL

L'delete-aclexemple suivant supprime une liste de contrôle d'accès.

```
aws memorydb delete-acl \ 
     --acl-name "new-acl-1"
```

```
{ 
     "ACL": { 
          "Name": "new-acl-1", 
          "Status": "deleting", 
          "UserNames": [ 
              "pat" 
          ], 
          "MinimumEngineVersion": "6.2", 
          "Clusters": [], 
         "ARN": "arn:aws:memorydb:us-east-1:491658xxxxxx:acl/new-acl-1"
     }
}
```
Pour plus d'informations, voir [Authentification des utilisateurs à l'aide de listes de contrôle d'accès](https://docs.aws.amazon.com/memorydb/latest/devguide/clusters.acls.html) dans le guide de l'utilisateur de MemoryDB.

• Pour API plus de détails, voir [DeleteAcll](https://awscli.amazonaws.com/v2/documentation/api/latest/reference/memorydb/delete-acl.html)a section Référence des AWS CLI commandes.

# **delete-cluster**

L'exemple de code suivant montre comment utiliserdelete-cluster.

### AWS CLI

Pour supprimer un cluster

L'delete-clusterexemple suivant supprime un cluster.

```
aws memorydb delete-cluster \ 
     --cluster-name my-new-cluster
```

```
{ 
     "Cluster": { 
          "Name": "my-new-cluster", 
          "Status": "deleting", 
          "NumberOfShards": 1, 
          "ClusterEndpoint": { 
              "Address": "clustercfg.my-new-cluster.xxxxx.memorydb.us-
east-1.amazonaws.com", 
              "Port": 6379
```
 }, "NodeType": "db.r6g.large", "EngineVersion": "6.2", "EnginePatchVersion": "6.2.6", "ParameterGroupName": "default.memorydb-redis6", "ParameterGroupStatus": "in-sync", "SubnetGroupName": "my-sg", "TLSEnabled": true, "ARN": "arn:aws:memorydb:us-east-1:491658xxxxxx:cluster/my-new-cluster", "SnapshotRetentionLimit": 0, "MaintenanceWindow": "sat:10:00-sat:11:00", "SnapshotWindow": "07:30-08:30", "AutoMinorVersionUpgrade": true }

Pour plus d'informations, consultez [la section Suppression d'un cluster](https://docs.aws.amazon.com/memorydb/latest/devguide/clusters.delete.html) dans le guide de l'utilisateur de MemoryDB.

• Pour API plus de détails, voir [DeleteClusterl](https://awscli.amazonaws.com/v2/documentation/api/latest/reference/memorydb/delete-cluster.html)a section Référence des AWS CLI commandes.

## **delete-parameter-group**

L'exemple de code suivant montre comment utiliserdelete-parameter-group.

AWS CLI

}

Pour supprimer un groupe de paramètres

L'delete-parameter-groupexemple suivant supprime un groupe de paramètres.

```
aws memorydb delete-parameter-group \ 
     --parameter-group-name myRedis6x
```

```
{ 
     "ParameterGroup": { 
          "Name": "myredis6x", 
          "Family": "memorydb_redis6", 
          "Description": "my-parameter-group", 
          "ARN": "arn:aws:memorydb:us-east-1:491658xxxxxx:parametergroup/myredis6x"
```
}

}

Pour plus d'informations, consultez [la section Suppression d'un groupe de paramètres](https://docs.aws.amazon.com/memorydb/latest/devguide/parametergroups.deleting.html) dans le guide de l'utilisateur de MemoryDB.

• Pour API plus de détails, voir [DeleteParameterGroup](https://awscli.amazonaws.com/v2/documentation/api/latest/reference/memorydb/delete-parameter-group.html)la section Référence des AWS CLI commandes.

## **delete-snapshot**

L'exemple de code suivant montre comment utiliserdelete-snapshot.

## AWS CLI

Suppression d'un instantané

L'delete-snapshotexemple suivant supprime un instantané.

```
aws memorydb delete-snapshot \ 
     --snapshot-name my-cluster-snapshot
```

```
{ 
     "Snapshot": { 
         "Name": "my-cluster-snapshot", 
         "Status": "deleting", 
          "Source": "manual", 
         "ARN": "arn:aws:memorydb:us-east-1:49165xxxxxx:snapshot/my-cluster-
snapshot", 
          "ClusterConfiguration": { 
              "Name": "my-cluster", 
              "Description": "", 
              "NodeType": "db.r6g.large", 
              "EngineVersion": "6.2", 
              "MaintenanceWindow": "wed:03:00-wed:04:00", 
              "Port": 6379, 
              "ParameterGroupName": "default.memorydb-redis6", 
              "SubnetGroupName": "my-sg", 
              "VpcId": "vpc-862xxxxc", 
              "SnapshotRetentionLimit": 0,
```

```
 "SnapshotWindow": "04:30-05:30", 
               "NumShards": 2 
          } 
     }
}
```
Pour plus d'informations, consultez [la section Suppression d'un instantané](https://docs.aws.amazon.com/memorydb/latest/devguide/snapshots-deleting.html) dans le guide de l'utilisateur de MemoryDB.

• Pour API plus de détails, voir [DeleteSnapshotl](https://awscli.amazonaws.com/v2/documentation/api/latest/reference/memorydb/delete-snapshot.html)a section Référence des AWS CLI commandes.

## **delete-subnet-group**

L'exemple de code suivant montre comment utiliserdelete-subnet-group.

## AWS CLI

Pour supprimer un groupe de sous-réseaux

L'delete-subnet-groupexemple suivant supprime un sous-réseau.

**aws memorydb delete-subnet-group \ --subnet-group-name** *mysubnetgroup*

```
{ 
     "SubnetGroup": { 
         "Name": "mysubnetgroup", 
         "Description": "my subnet group", 
         "VpcId": "vpc-86xxxx4fc", 
         "Subnets": [ 
             { 
                 "Identifier": "subnet-56xxx61b", 
                 "AvailabilityZone": { 
                     "Name": "us-east-1a" 
 } 
 } 
         ], 
         "ARN": "arn:aws:memorydb:us-east-1:491658xxxxxx:subnetgroup/mysubnetgroup" 
     }
}
```
Pour plus d'informations, consultez [la section Suppression d'un groupe de sous-réseaux](https://docs.aws.amazon.com/memorydb/latest/devguide/subnetgroups.deleting.html) dans le guide de l'utilisateur de MemoryDB.

• Pour API plus de détails, voir [DeleteSubnetGroup](https://awscli.amazonaws.com/v2/documentation/api/latest/reference/memorydb/delete-subnet-group.html)la section Référence des AWS CLI commandes.

## **delete-user**

L'exemple de code suivant montre comment utiliserdelete-user.

## AWS CLI

Pour supprimer un utilisateur

L'delete-userexemple suivant supprime un utilisateur.

```
aws memorydb delete-user \ 
     --user-name my-user
```
Sortie :

```
{ 
     "User": { 
          "Name": "my-user", 
          "Status": "deleting", 
          "AccessString": "on ~app::* resetchannels -@all +@read", 
          "ACLNames": [ 
               "my-acl" 
          ], 
          "MinimumEngineVersion": "6.2", 
          "Authentication": { 
              "Type": "password", 
              "PasswordCount": 1 
          }, 
          "ARN": "arn:aws:memorydb:us-east-1:491658xxxxxx:user/my-user" 
     }
}
```
Pour plus d'informations, voir [Authentification des utilisateurs à l'aide de listes de contrôle d'accès](https://docs.aws.amazon.com/memorydb/latest/devguide/clusters.acls.html) dans le guide de l'utilisateur de MemoryDB.

• Pour API plus de détails, voir [DeleteUser](https://awscli.amazonaws.com/v2/documentation/api/latest/reference/memorydb/delete-user.html)la section Référence des AWS CLI commandes.

## **describe-acls**

L'exemple de code suivant montre comment utiliserdescribe-acls.

AWS CLI

Pour renvoyer une liste de ACLs

La commande describe-acls` suivante renvoie une liste de. ACLs

**aws memorydb describe-acls**

Sortie :

```
{ 
     "ACLs": [ 
         \left\{ \right. "Name": "open-access", 
               "Status": "active", 
               "UserNames": [ 
                    "default" 
               ], 
               "MinimumEngineVersion": "6.2", 
               "Clusters": [], 
               "ARN": "arn:aws:memorydb:us-east-1:491658xxxxxx:acl/open-access" 
          }, 
          { 
               "Name": my-acl", 
               "Status": "active", 
               "UserNames": [], 
               "MinimumEngineVersion": "6.2", 
               "Clusters": [ 
                    "my-cluster" 
               ], 
              "ARN": "arn:aws:memorydb:us-east-1:49165xxxxxxx:acl/my-acl"
          } 
    \mathbf{I}}
```
Pour plus d'informations, voir [Authentification des utilisateurs à l'aide de listes de contrôle d'accès](https://docs.aws.amazon.com/memorydb/latest/devguide/clusters.acls.html) dans le guide de l'utilisateur de MemoryDB.

• Pour API plus de détails, voir [DescribeAcls](https://awscli.amazonaws.com/v2/documentation/api/latest/reference/memorydb/describe-acls.html)la section Référence des AWS CLI commandes.

## **describe-clusters**

L'exemple de code suivant montre comment utiliserdescribe-clusters.

# AWS CLI

Pour renvoyer une liste de clusters

La commande describe-clusters` suivante renvoie une liste de clusters.

#### **aws memorydb describe-clusters**

```
{ 
     "Clusters": [ 
         { 
                  "Name": "my-cluster", 
                  "Status": "available", 
                 "NumberOfShards": 2, 
                  "ClusterEndpoint": { 
                      "Address": "clustercfg.my-cluster.llru6f.memorydb.us-
east-1.amazonaws.com", 
                      "Port": 6379 
                 }, 
                  "NodeType": "db.r6g.large", 
                 "EngineVersion": "6.2", 
                  "EnginePatchVersion": "6.2.6", 
                  "ParameterGroupName": "default.memorydb-redis6", 
                  "ParameterGroupStatus": "in-sync", 
                  "SecurityGroups": [ 
\{ \} "SecurityGroupId": "sg-0a1434xxxxxc9fae", 
                          "Status": "active" 
 } 
                 ], 
                  "SubnetGroupName": "pat-sg", 
                 "TLSEnabled": true, 
                 "ARN": "arn:aws:memorydb:us-east-1:49165xxxxxx:cluster/my-cluster", 
                 "SnapshotRetentionLimit": 0, 
                  "MaintenanceWindow": "wed:03:00-wed:04:00", 
                  "SnapshotWindow": "04:30-05:30", 
                  "ACLName": "my-acl", 
                  "AutoMinorVersionUpgrade": true
```
}

```
 ]
}
```
Pour plus d'informations, consultez [la section Gestion des clusters](https://docs.aws.amazon.com/memorydb/latest/devguide/clusters.html) dans le guide de l'utilisateur de MemoryDB.

• Pour API plus de détails, voir [DescribeClustersl](https://awscli.amazonaws.com/v2/documentation/api/latest/reference/memorydb/describe-clusters.html)a section Référence des AWS CLI commandes.

#### **describe-engine-versions**

L'exemple de code suivant montre comment utiliserdescribe-engine-versions.

### AWS CLI

Pour renvoyer une liste des versions du moteur

Le describe-engine-versions `suivant renvoie une liste des versions du moteur.

```
aws memorydb describe-engine-versions
```
Sortie :

```
{ 
     "EngineVersions": [ 
          { 
               "EngineVersion": "6.2", 
               "EnginePatchVersion": "6.2.6", 
               "ParameterGroupFamily": "memorydb_redis6" 
          } 
     ]
}
```
Pour plus d'informations, consultez la section [Versions du moteur et mise à niveau](https://docs.aws.amazon.com/memorydb/latest/devguide/engine-versions.htmll) dans le guide de l'utilisateur de MemoryDB.

• Pour API plus de détails, voir [DescribeEngineVersionsl](https://awscli.amazonaws.com/v2/documentation/api/latest/reference/memorydb/describe-engine-versions.html)a section Référence des AWS CLI commandes.

### **describe-events**

L'exemple de code suivant montre comment utiliserdescribe-events.

## AWS CLI

Pour renvoyer une liste d'événements

La commande describe-events` suivante renvoie une liste d'événements.

#### **aws memorydb describe-events**

Sortie :

```
{ 
     "Events": [ 
          { 
              "SourceName": "my-cluster", 
              "SourceType": "cluster", 
              "Message": "Increase replica count started for replication group my-
cluster on 2022-07-22T14:09:01.440Z", 
              "Date": "2022-07-22T07:09:01.443000-07:00" 
         }, 
          { 
              "SourceName": "my-user", 
              "SourceType": "user", 
              "Message": "Create user my-user operation completed.", 
              "Date": "2022-07-22T07:00:02.975000-07:00" 
         } 
     ]
}
```
Pour plus d'informations, consultez la section [Surveillance des événements](https://docs.aws.amazon.com/memorydb/latest/devguide/monitoring-events.html) dans le guide de l'utilisateur de MemoryDB.

• Pour API plus de détails, voir [DescribeEvents](https://awscli.amazonaws.com/v2/documentation/api/latest/reference/memorydb/describe-events.html)la section Référence des AWS CLI commandes.

### **describe-parameter-groups**

L'exemple de code suivant montre comment utiliserdescribe-parameter-groups.

## AWS CLI

Pour renvoyer une liste de groupes de paramètres

Le describe-parameter-groups `suivant renvoie une liste de groupes de paramètres.

#### **aws memorydb describe-parameter-groups**

### Sortie :

```
{ 
     "ParameterGroups": [ 
          { 
              "Name": "default.memorydb-redis6", 
              "Family": "memorydb_redis6", 
              "Description": "Default parameter group for memorydb_redis6", 
              "ARN": "arn:aws:memorydb:us-east-1:491658xxxxxx:parametergroup/
default.memorydb-redis6" 
          } 
    \mathbf{I}}
```
Pour plus d'informations, consultez la [section Configuration des paramètres du moteur à l'aide de](https://docs.aws.amazon.com/memorydb/latest/devguide/parametergroups.html)  [groupes de paramètres](https://docs.aws.amazon.com/memorydb/latest/devguide/parametergroups.html) dans le guide de l'utilisateur de MemoryDB.

• Pour API plus de détails, voir [DescribeParameterGroupsl](https://awscli.amazonaws.com/v2/documentation/api/latest/reference/memorydb/describe-parameter-groups.html)a section Référence des AWS CLI commandes.

#### **describe-parameters**

L'exemple de code suivant montre comment utiliserdescribe-parameters.

AWS CLI

Pour renvoyer une liste de paramètres

La commande describe-parameters` suivante renvoie une liste de paramètres.

```
aws memorydb describe-parameters
```

```
{ 
     "Parameters": [ 
          { 
               "Name": "acllog-max-len", 
              "Value": "128", 
              "Description": "The maximum length of the ACL Log",
```

```
 "DataType": "integer", 
             "AllowedValues": "1-10000", 
             "MinimumEngineVersion": "6.2.4" 
        }, 
       \mathcal{L} "Name": "activedefrag", 
             "Value": "no", 
             "Description": "Enabled active memory defragmentation", 
             "DataType": "string", 
             "AllowedValues": "yes,no", 
             "MinimumEngineVersion": "6.2.4" 
        }, 
        { 
             "Name": "active-defrag-cycle-max", 
             "Value": "75", 
             "Description": "Maximal effort for defrag in CPU percentage", 
             "DataType": "integer", 
             "AllowedValues": "1-75", 
             "MinimumEngineVersion": "6.2.4" 
        }, 
        { 
             "Name": "active-defrag-cycle-min", 
             "Value": "5", 
             "Description": "Minimal effort for defrag in CPU percentage", 
             "DataType": "integer", 
             "AllowedValues": "1-75", 
             "MinimumEngineVersion": "6.2.4" 
        }, 
        { 
             "Name": "active-defrag-ignore-bytes", 
             "Value": "104857600", 
             "Description": "Minimum amount of fragmentation waste to start active 
 defrag", 
             "DataType": "integer", 
             "AllowedValues": "1048576-", 
             "MinimumEngineVersion": "6.2.4" 
        }, 
        { 
             "Name": "active-defrag-max-scan-fields", 
             "Value": "1000", 
             "Description": "Maximum number of set/hash/zset/list fields that will be 
 processed from the main dictionary scan", 
             "DataType": "integer", 
             "AllowedValues": "1-1000000",
```

```
 "MinimumEngineVersion": "6.2.4" 
        }, 
        { 
             "Name": "active-defrag-threshold-lower", 
             "Value": "10", 
             "Description": "Minimum percentage of fragmentation to start active 
 defrag", 
             "DataType": "integer", 
             "AllowedValues": "1-100", 
             "MinimumEngineVersion": "6.2.4" 
        }, 
        { 
             "Name": "active-defrag-threshold-upper", 
             "Value": "100", 
             "Description": "Maximum percentage of fragmentation at which we use 
 maximum effort", 
             "DataType": "integer", 
             "AllowedValues": "1-100", 
             "MinimumEngineVersion": "6.2.4" 
        }, 
        { 
             "Name": "active-expire-effort", 
             "Value": "1", 
             "Description": "The amount of effort that redis uses to expire items in 
 the active expiration job", 
             "DataType": "integer", 
             "AllowedValues": "1-10", 
             "MinimumEngineVersion": "6.2.4" 
        }, 
        { 
             "Name": "activerehashing", 
             "Value": "yes", 
             "Description": "Apply rehashing or not", 
             "DataType": "string", 
             "AllowedValues": "yes,no", 
             "MinimumEngineVersion": "6.2.4" 
        }, 
        { 
             "Name": "client-output-buffer-limit-normal-hard-limit", 
             "Value": "0", 
             "Description": "Normal client output buffer hard limit in bytes", 
             "DataType": "integer", 
             "AllowedValues": "0-", 
             "MinimumEngineVersion": "6.2.4"
```

```
 }, 
 { 
     "Name": "client-output-buffer-limit-normal-soft-limit", 
     "Value": "0", 
     "Description": "Normal client output buffer soft limit in bytes", 
     "DataType": "integer", 
     "AllowedValues": "0-", 
     "MinimumEngineVersion": "6.2.4" 
 }, 
 { 
     "Name": "client-output-buffer-limit-normal-soft-seconds", 
     "Value": "0", 
     "Description": "Normal client output buffer soft limit in seconds", 
     "DataType": "integer", 
     "AllowedValues": "0-", 
     "MinimumEngineVersion": "6.2.4" 
 }, 
 { 
     "Name": "client-output-buffer-limit-pubsub-hard-limit", 
     "Value": "33554432", 
     "Description": "Pubsub client output buffer hard limit in bytes", 
     "DataType": "integer", 
     "AllowedValues": "0-", 
     "MinimumEngineVersion": "6.2.4" 
 }, 
 { 
     "Name": "client-output-buffer-limit-pubsub-soft-limit", 
     "Value": "8388608", 
     "Description": "Pubsub client output buffer soft limit in bytes", 
     "DataType": "integer", 
     "AllowedValues": "0-", 
     "MinimumEngineVersion": "6.2.4" 
 }, 
 { 
     "Name": "client-output-buffer-limit-pubsub-soft-seconds", 
     "Value": "60", 
     "Description": "Pubsub client output buffer soft limit in seconds", 
     "DataType": "integer", 
     "AllowedValues": "0-", 
     "MinimumEngineVersion": "6.2.4" 
 }, 
 { 
     "Name": "hash-max-ziplist-entries", 
     "Value": "512",
```

```
 "Description": "The maximum number of hash entries in order for the 
 dataset to be compressed", 
             "DataType": "integer", 
             "AllowedValues": "0-", 
             "MinimumEngineVersion": "6.2.4" 
        }, 
        { 
             "Name": "hash-max-ziplist-value", 
             "Value": "64", 
             "Description": "The threshold of biggest hash entries in order for the 
 dataset to be compressed", 
             "DataType": "integer", 
             "AllowedValues": "0-", 
             "MinimumEngineVersion": "6.2.4" 
        }, 
        { 
             "Name": "hll-sparse-max-bytes", 
             "Value": "3000", 
             "Description": "HyperLogLog sparse representation bytes limit", 
             "DataType": "integer", 
             "AllowedValues": "1-16000", 
             "MinimumEngineVersion": "6.2.4" 
        }, 
        { 
             "Name": "lazyfree-lazy-eviction", 
             "Value": "no", 
             "Description": "Perform an asynchronous delete on evictions", 
             "DataType": "string", 
             "AllowedValues": "yes,no", 
             "MinimumEngineVersion": "6.2.4" 
        }, 
        { 
             "Name": "lazyfree-lazy-expire", 
             "Value": "no", 
             "Description": "Perform an asynchronous delete on expired keys", 
             "DataType": "string", 
             "AllowedValues": "yes,no", 
             "MinimumEngineVersion": "6.2.4" 
        }, 
        { 
             "Name": "lazyfree-lazy-server-del", 
             "Value": "no", 
             "Description": "Perform an asynchronous delete on key updates", 
             "DataType": "string",
```

```
 "AllowedValues": "yes,no", 
             "MinimumEngineVersion": "6.2.4" 
        }, 
        { 
             "Name": "lazyfree-lazy-user-del", 
             "Value": "no", 
             "Description": "Specifies whether the default behavior of DEL command 
 acts the same as UNLINK", 
             "DataType": "string", 
             "AllowedValues": "yes,no", 
             "MinimumEngineVersion": "6.2.4" 
        }, 
        { 
             "Name": "lfu-decay-time", 
             "Value": "1", 
             "Description": "The amount of time in minutes to decrement the key 
 counter for LFU eviction policyd", 
             "DataType": "integer", 
             "AllowedValues": "0-", 
             "MinimumEngineVersion": "6.2.4" 
        }, 
        { 
             "Name": "lfu-log-factor", 
             "Value": "10", 
             "Description": "The log factor for incrementing key counter for LFU 
 eviction policy", 
             "DataType": "integer", 
             "AllowedValues": "1-", 
             "MinimumEngineVersion": "6.2.4" 
        }, 
        { 
             "Name": "list-compress-depth", 
             "Value": "0", 
             "Description": "Number of quicklist ziplist nodes from each side of 
 the list to exclude from compression. The head and tail of the list are always 
 uncompressed for fast push/pop operations", 
             "DataType": "integer", 
             "AllowedValues": "0-", 
             "MinimumEngineVersion": "6.2.4" 
        }, 
        { 
             "Name": "maxmemory-policy", 
             "Value": "noeviction", 
             "Description": "Max memory policy",
```

```
 "DataType": "string", 
              "AllowedValues": "volatile-lru,allkeys-lru,volatile-lfu,allkeys-
lfu,volatile-random,allkeys-random,volatile-ttl,noeviction", 
              "MinimumEngineVersion": "6.2.4" 
         }, 
         { 
              "Name": "maxmemory-samples", 
              "Value": "3", 
              "Description": "Max memory samples", 
              "DataType": "integer", 
              "AllowedValues": "1-", 
              "MinimumEngineVersion": "6.2.4" 
         }, 
         { 
              "Name": "notify-keyspace-events", 
              "Description": "The keyspace events for Redis to notify Pub/Sub clients 
  about. By default all notifications are disabled", 
              "DataType": "string", 
              "MinimumEngineVersion": "6.2.4" 
         }, 
         { 
              "Name": "set-max-intset-entries", 
              "Value": "512", 
              "Description": "The limit in the size of the set in order for the 
  dataset to be compressed", 
              "DataType": "integer", 
              "AllowedValues": "0-", 
              "MinimumEngineVersion": "6.2.4" 
         }, 
         { 
              "Name": "slowlog-log-slower-than", 
              "Value": "10000", 
              "Description": "The execution time, in microseconds, to exceed in order 
  for the command to get logged. Note that a negative number disables the slow log, 
  while a value of zero forces the logging of every command", 
              "DataType": "integer", 
              "AllowedValues": "-", 
              "MinimumEngineVersion": "6.2.4" 
         }, 
         { 
              "Name": "slowlog-max-len", 
              "Value": "128",
```

```
 "Description": "The length of the slow log. There is no limit to this 
 length. Just be aware that it will consume memory. You can reclaim memory used by 
 the slow log with SLOWLOG RESET.", 
             "DataType": "integer", 
            "AllowedValues": "0-", 
            "MinimumEngineVersion": "6.2.4" 
        }, 
        { 
            "Name": "stream-node-max-bytes", 
            "Value": "4096", 
             "Description": "The maximum size of a single node in a stream in bytes", 
             "DataType": "integer", 
            "AllowedValues": "0-", 
            "MinimumEngineVersion": "6.2.4" 
        }, 
        { 
             "Name": "stream-node-max-entries", 
            "Value": "100", 
            "Description": "The maximum number of items a single node in a stream 
 can contain", 
             "DataType": "integer", 
            "AllowedValues": "0-", 
            "MinimumEngineVersion": "6.2.4" 
        }, 
        { 
            "Name": "tcp-keepalive", 
             "Value": "300", 
             "Description": "If non-zero, send ACKs every given number of seconds", 
            "DataType": "integer", 
            "AllowedValues": "0-", 
            "MinimumEngineVersion": "6.2.4" 
        }, 
        { 
             "Name": "timeout", 
            "Value": "0", 
            "Description": "Close connection if client is idle for a given number of 
 seconds, or never if 0", 
            "DataType": "integer", 
            "AllowedValues": "0,20-", 
             "MinimumEngineVersion": "6.2.4" 
        }, 
        { 
             "Name": "tracking-table-max-keys", 
             "Value": "1000000",
```

```
 "Description": "The maximum number of keys allowed for the tracking 
  table for client side caching", 
              "DataType": "integer", 
              "AllowedValues": "1-100000000", 
              "MinimumEngineVersion": "6.2.4" 
         }, 
         { 
              "Name": "zset-max-ziplist-entries", 
              "Value": "128", 
              "Description": "The maximum number of sorted set entries in order for 
  the dataset to be compressed", 
              "DataType": "integer", 
              "AllowedValues": "0-", 
              "MinimumEngineVersion": "6.2.4" 
         }, 
         { 
              "Name": "zset-max-ziplist-value", 
              "Value": "64", 
              "Description": "The threshold of biggest sorted set entries in order for 
  the dataset to be compressed", 
              "DataType": "integer", 
              "AllowedValues": "0-", 
              "MinimumEngineVersion": "6.2.4" 
         } 
     ]
}
```
Pour plus d'informations, consultez la [section Configuration des paramètres du moteur à l'aide de](https://docs.aws.amazon.com/memorydb/latest/devguide/parametergroups.html)  [groupes de paramètres](https://docs.aws.amazon.com/memorydb/latest/devguide/parametergroups.html) dans le guide de l'utilisateur de MemoryDB.

• Pour API plus de détails, voir [DescribeParametersl](https://awscli.amazonaws.com/v2/documentation/api/latest/reference/memorydb/describe-parameters.html)a section Référence des AWS CLI commandes.

## **describe-snapshots**

L'exemple de code suivant montre comment utiliserdescribe-snapshots.

AWS CLI

Pour renvoyer une liste d'instantanés

La commande describe-snapshots` suivante renvoie une liste d'instantanés.

#### **aws memorydb describe-snapshots**

### Sortie :

```
{
"Snapshots": [ 
     { 
          "Name": "my-cluster-snapshot", 
          "Status": "available", 
          "Source": "manual", 
          "ARN": "arn:aws:memorydb:us-east-1:491658xxxxxx2:snapshot/my-cluster-
snapshot", 
          "ClusterConfiguration": { 
              "Name": "my-cluster", 
              "Description": " ", 
              "NodeType": "db.r6g.large", 
              "EngineVersion": "6.2", 
              "MaintenanceWindow": "wed:03:00-wed:04:00", 
              "Port": 6379, 
              "ParameterGroupName": "default.memorydb-redis6", 
              "SubnetGroupName": "my-sg", 
              "VpcId": "vpc-862574fc", 
              "SnapshotRetentionLimit": 0, 
              "SnapshotWindow": "04:30-05:30", 
              "NumShards": 2 
         } 
     }
}
```
Pour plus d'informations, voir [Snapshot and restore](https://docs.aws.amazon.com/memorydb/latest/devguide/snapshots.html) dans le guide de l'utilisateur de MemoryDB.

• Pour API plus de détails, voir [DescribeSnapshots](https://awscli.amazonaws.com/v2/documentation/api/latest/reference/memorydb/describe-snapshots.html)la section Référence des AWS CLI commandes.

### **describe-subnet-groups**

L'exemple de code suivant montre comment utiliserdescribe-subnet-groups.

## AWS CLI

Pour renvoyer une liste de groupes de sous-réseaux

Le describe-subnet-groups `suivant renvoie une liste de groupes de sous-réseaux.

#### **aws memorydb describe-subnet-groups**

#### Sortie

```
{ 
     "SubnetGroups": [ 
         { 
             "Name": "my-sg", 
             "Description": "pat-sg", 
             "VpcId": "vpc-86xxx4fc", 
             "Subnets": [ 
\overline{\mathcal{L}} "Identifier": "subnet-faxx84a6", 
                     "AvailabilityZone": { 
                         "Name": "us-east-1b" 
 } 
                 }, 
\overline{\mathcal{L}} "Identifier": "subnet-56xxf61b", 
                     "AvailabilityZone": { 
                         "Name": "us-east-1a" 
 } 
 } 
             ], 
            "ARN": "arn:aws:memorydb:us-east-1:49165xxxxxx:subnetgroup/my-sg"
        } 
     ]
}
```
Pour plus d'informations, consultez la section [Sous-réseaux et groupes de sous-réseaux](https://docs.aws.amazon.com/memorydb/latest/devguide/subnetgroups.html) dans le Guide de l'utilisateur de MemoryDB.

• Pour API plus de détails, voir [DescribeSubnetGroupsl](https://awscli.amazonaws.com/v2/documentation/api/latest/reference/memorydb/describe-subnet-groups.html)a section Référence des AWS CLI commandes.

### **describe-users**

L'exemple de code suivant montre comment utiliserdescribe-users.

## AWS CLI

Pour renvoyer une liste d'utilisateurs

La commande describe-users` suivante renvoie une liste d'utilisateurs.

#### **aws memorydb describe-users**

### Sortie

```
\{ "Users": [ 
          { 
              "Name": "default", 
              "Status": "active", 
              "AccessString": "on ~* &* +@all", 
              "ACLNames": [ 
                   "open-access" 
              ], 
              "MinimumEngineVersion": "6.0", 
              "Authentication": { 
                   "Type": "no-password" 
              }, 
              "ARN": "arn:aws:memorydb:us-east-1:491658xxxxxx:user/default" 
          }, 
          { 
              "Name": "my-user", 
              "Status": "active", 
              "AccessString": "off ~objects:* ~items:* ~public:* resetchannels -@all", 
              "ACLNames": [], 
              "MinimumEngineVersion": "6.2", 
              "Authentication": { 
                   "Type": "password", 
                   "PasswordCount": 2 
              }, 
             "ARN": "arn:aws:memorydb:us-east-1:491658xxxxxx:user/my-user"
          } 
     ]
}
```
Pour plus d'informations, voir [Authentification des utilisateurs à l'aide de listes de contrôle d'accès](https://docs.aws.amazon.com/memorydb/latest/devguide/clusters.acls.html) dans le guide de l'utilisateur de MemoryDB.

• Pour API plus de détails, voir [DescribeUsersl](https://awscli.amazonaws.com/v2/documentation/api/latest/reference/memorydb/describe-users.html)a section Référence des AWS CLI commandes.

## **failover-shard**

L'exemple de code suivant montre comment utiliserfailover-shard.

### AWS CLI

Pour basculer au-dessus d'un shard

Le failover-shard` suivant échoue sur un shard.

```
aws memorydb failover-shard \ 
     --cluster-name my-cluster --shard-name 0001
```

```
{ 
     "Cluster": { 
         "Name": "my-cluster", 
         "Status": "available", 
          "NumberOfShards": 2, 
         "ClusterEndpoint": { 
              "Address": "clustercfg.my-cluster.xxxxxx.memorydb.us-
east-1.amazonaws.com", 
              "Port": 6379 
         }, 
          "NodeType": "db.r6g.large", 
         "EngineVersion": "6.2", 
         "EnginePatchVersion": "6.2.6", 
         "ParameterGroupName": "default.memorydb-redis6", 
          "ParameterGroupStatus": "in-sync", 
          "SecurityGroups": [ 
\{\hspace{.1cm} \} "SecurityGroupId": "sg-0a143xxxx45c9fae", 
                  "Status": "active" 
 } 
         ], 
          "SubnetGroupName": "my-sg", 
         "TLSEnabled": true, 
          "ARN": "arn:aws:memorydb:us-east-1:491658xxxxxx:cluster/my-cluster", 
          "SnapshotRetentionLimit": 0,
```

```
 "MaintenanceWindow": "wed:03:00-wed:04:00", 
     "SnapshotWindow": "04:30-05:30", 
     "AutoMinorVersionUpgrade": true 
 }
```
Pour plus d'informations, voir [Minimiser les temps d'arrêt avec MultiAZ](https://docs.aws.amazon.com/memorydb/latest/devguide/autofailover.html) dans le guide de l'utilisateur de MemoryDB.

• Pour API plus de détails, voir [FailoverShardl](https://awscli.amazonaws.com/v2/documentation/api/latest/reference/memorydb/failover-shard.html)a section Référence des AWS CLI commandes.

# **list-allowed-node-type-updates**

L'exemple de code suivant montre comment utiliserlist-allowed-node-type-updates.

AWS CLI

}

Pour renvoyer une liste des mises à jour de types de nœuds autorisées

L'option list-allowed-node-type -updates suivante renvoie une liste des mises à jour de type de nœud disponibles.

**aws memorydb list-allowed-node-type-updates**

```
{ 
     "Cluster": { 
          "Name": "my-cluster", 
          "Status": "available", 
          "NumberOfShards": 2, 
          "ClusterEndpoint": { 
              "Address": "clustercfg.my-cluster.xxxxxx.memorydb.us-
east-1.amazonaws.com", 
              "Port": 6379 
          }, 
          "NodeType": "db.r6g.large", 
          "EngineVersion": "6.2", 
          "EnginePatchVersion": "6.2.6", 
          "ParameterGroupName": "default.memorydb-redis6", 
          "ParameterGroupStatus": "in-sync", 
          "SecurityGroups": [
```

```
 { 
                  "SecurityGroupId": "sg-0a143xxxx45c9fae", 
                  "Status": "active" 
 } 
         ], 
         "SubnetGroupName": "my-sg", 
         "TLSEnabled": true, 
         "ARN": "arn:aws:memorydb:us-east-1:491658xxxxxx:cluster/my-cluster", 
         "SnapshotRetentionLimit": 0, 
         "MaintenanceWindow": "wed:03:00-wed:04:00", 
         "SnapshotWindow": "04:30-05:30", 
         "AutoMinorVersionUpgrade": true 
     }
}
```
Pour plus d'informations, consultez la section [Scaling](https://docs.aws.amazon.com/memorydb/latest/devguide/scaling.html) dans le guide de l'utilisateur de MemoryDB.

• Pour API plus de détails, voir [ListAllowedNodeTypeUpdatesl](https://awscli.amazonaws.com/v2/documentation/api/latest/reference/memorydb/list-allowed-node-type-updates.html)a section Référence des AWS CLI commandes.

# **list-tags**

L'exemple de code suivant montre comment utiliserlist-tags.

## AWS CLI

Pour renvoyer une liste de balises

Les list-tags suivants renvoient une liste de tags.

```
aws memorydb list-tags \ 
     --resource-arn arn:aws:memorydb:us-east-1:491658xxxxxx:cluster/my-cluster
```

```
{ 
      "TagList": [ 
           { 
                 "Key": "mytag", 
                 "Value": "myvalue" 
           } 
      ]
```
### }

Pour plus d'informations, consultez la section [Marquage des ressources](https://docs.aws.amazon.com/memorydb/latest/devguide/tagging-resources.html) dans le guide de l'utilisateur de MemoryDB.

• Pour API plus de détails, voir [ListTagsl](https://awscli.amazonaws.com/v2/documentation/api/latest/reference/memorydb/list-tags.html)a section Référence des AWS CLI commandes.

#### **reset-parameter-group**

L'exemple de code suivant montre comment utiliserreset-parameter-group.

#### AWS CLI

Pour réinitialiser un groupe de paramètres

Le code suivant reset-parameter-group `réinitialise un groupe de paramètres.

```
aws memorydb reset-parameter-group \ 
     --parameter-group-name my-parameter-group \ 
     --all-parameters
```
Sortie :

```
{ 
     "ParameterGroup": { 
          "Name": "my-parameter-group", 
          "Family": "memorydb_redis6", 
          "Description": "my parameter group", 
          "ARN": "arn:aws:memorydb:us-east-1:491658xxxxxx:parametergroup/my-parameter-
group" 
     }
}
```
Pour plus d'informations, consultez la [section Configuration des paramètres du moteur à l'aide de](https://docs.aws.amazon.com/memorydb/latest/devguide/parametergroups.html)  [groupes de paramètres](https://docs.aws.amazon.com/memorydb/latest/devguide/parametergroups.html) dans le guide de l'utilisateur de MemoryDB.

• Pour API plus de détails, voir [ResetParameterGroupl](https://awscli.amazonaws.com/v2/documentation/api/latest/reference/memorydb/reset-parameter-group.html)a section Référence des AWS CLI commandes.

#### **tag-resource**

L'exemple de code suivant montre comment utilisertag-resource.

### AWS CLI

Pour étiqueter une ressource

Le tag-resource` suivant ajoute un tag à une ressource.

```
aws memorydb tag-resource \ 
     --resource-arn arn:aws:memorydb:us-east-1:491658xxxxxx:cluster/my-cluster \ 
     --tags Key="mykey",Value="myvalue"
```
Sortie :

```
{ 
      "TagList": [ 
           { 
                "Key": "mytag", 
                "Value": "myvalue" 
           }, 
           { 
                "Key": "mykey", 
                "Value": "myvalue" 
           } 
      ]
}
```
Pour plus d'informations, consultez la section [Marquage des ressources](https://docs.aws.amazon.com/memorydb/latest/devguide/tagging-resources.html) dans le guide de l'utilisateur de MemoryDB.

• Pour API plus de détails, voir [TagResource](https://awscli.amazonaws.com/v2/documentation/api/latest/reference/memorydb/tag-resource.html)la section Référence des AWS CLI commandes.

#### **untag-resource**

L'exemple de code suivant montre comment utiliseruntag-resource.

AWS CLI

Pour mettre à jour un ACL

La commande update-acl` suivante met à jour un an ACL en ajoutant un utilisateur.

```
aws memorydb untag-resource \ 
     --resource-arn arn:aws:memorydb:us-east-1:491658xxxxx:cluster/my-cluster \
```
 **--tag-keys** *mykey*

Sortie :

```
{ 
       "TagList": [ 
            { 
                  "Key": "mytag", 
                  "Value": "myvalue" 
            } 
     \mathbf{I}}
```
Pour plus d'informations, consultez la section [Marquage des ressources](https://docs.aws.amazon.com/memorydb/latest/devguide/tagging-resources.html) dans le guide de l'utilisateur de MemoryDB.

• Pour API plus de détails, voir [UntagResourcel](https://awscli.amazonaws.com/v2/documentation/api/latest/reference/memorydb/untag-resource.html)a section Référence des AWS CLI commandes.

## **update-cluster**

L'exemple de code suivant montre comment utiliserupdate-cluster.

AWS CLI

Pour mettre à jour un cluster

Le update-cluster`` suivant met à jour le groupe de paramètres d'un cluster vers. my-parametergroup

```
aws memorydb update-cluster \ 
     --cluster-name my-cluster \ 
     --parameter-group-name my-parameter-group
```

```
{ 
     "Cluster": { 
          "Name": "my-cluster", 
          "Status": "available", 
          "NumberOfShards": 2, 
          "AvailabilityMode": "MultiAZ", 
          "ClusterEndpoint": {
```

```
 "Address": "clustercfg.my-cluster.llru6f.memorydb.us-
east-1.amazonaws.com", 
              "Port": 6379 
         }, 
         "NodeType": "db.r6g.large", 
         "EngineVersion": "6.2", 
         "EnginePatchVersion": "6.2.6", 
         "ParameterGroupName": "my-parameter-group", 
         "ParameterGroupStatus": "in-sync", 
         "SecurityGroups": [ 
\{\hspace{.1cm} \} "SecurityGroupId": "sg-0a143xxxxxc9fae", 
                  "Status": "active" 
 } 
         ], 
         "SubnetGroupName": "pat-sg", 
         "TLSEnabled": true, 
         "ARN": "arn:aws:memorydb:us-east-1:491658xxxxxx:cluster/my-cluster", 
         "SnapshotRetentionLimit": 0, 
         "MaintenanceWindow": "wed:03:00-wed:04:00", 
         "SnapshotWindow": "04:30-05:30", 
         "ACLName": "my-acl", 
         "AutoMinorVersionUpgrade": true 
     }
}
```
Pour plus d'informations, consultez la section [Modification d'un cluster](https://docs.aws.amazon.com/memorydb/latest/devguide/clusters.modify.html) dans le guide de l'utilisateur de MemoryDB.

• Pour API plus de détails, voir [UpdateClusterl](https://awscli.amazonaws.com/v2/documentation/api/latest/reference/memorydb/update-cluster.html)a section Référence des AWS CLI commandes.

#### **update-parameter-group**

L'exemple de code suivant montre comment utiliserupdate-parameter-group.

AWS CLI

Pour mettre à jour un groupe de paramètres

Le update-parameter-group ``suivant met à jour un groupe de paramètres.

```
aws memorydb update-parameter-group \ 
     --parameter-group-name my-parameter-group \
```
 **--parameter-name-values** *"ParameterName=activedefrag, ParameterValue=no"*

Sortie :

```
{ 
     "ParameterGroup": { 
          "Name": "my-parameter-group", 
         "Family": "memorydb_redis6", 
          "Description": "my parameter group", 
         "ARN": "arn:aws:memorydb:us-east-1:49165xxxxxx:parametergroup/my-parameter-
group" 
     }
}
```
Pour plus d'informations, consultez la section [Modification d'un groupe de paramètres](https://docs.aws.amazon.com/memorydb/latest/devguide/parametergroups.modifying.html) dans le guide de l'utilisateur de MemoryDB.

• Pour API plus de détails, voir [UpdateParameterGroup](https://awscli.amazonaws.com/v2/documentation/api/latest/reference/memorydb/update-parameter-group.html)la section Référence des AWS CLI commandes.

#### **update-subnet-group**

L'exemple de code suivant montre comment utiliserupdate-subnet-group.

AWS CLI

Pour mettre à jour un groupe de sous-réseaux

Le code suivant update-subnet-group `met à jour l'ID de sous-réseau d'un groupe de sousréseaux.

```
aws memorydb update-subnet-group \ 
     --subnet-group-name my-sg \ 
     --subnet-ids subnet-01f29d458f3xxxxx
```

```
{ 
     "SubnetGroup": { 
          "Name": "my-sg-1", 
          "Description": "my-sg", 
          "VpcId": "vpc-09d2cfc01xxxxxxx",
```

```
 "Subnets": [ 
\{\hspace{.1cm} \} "Identifier": "subnet-01f29d458fxxxxxx", 
                 "AvailabilityZone": { 
                     "Name": "us-east-1a" 
 } 
 } 
        ], 
         "ARN": "arn:aws:memorydb:us-east-1:491658xxxxxx:subnetgroup/my-sg" 
    }
}
```
Pour plus d'informations, consultez la section [Sous-réseaux et groupes de sous-réseaux](https://docs.aws.amazon.com/memorydb/latest/devguide/subnetgroups.html) dans le Guide de l'utilisateur de MemoryDB.

• Pour API plus de détails, voir [UpdateSubnetGroup](https://awscli.amazonaws.com/v2/documentation/api/latest/reference/memorydb/update-subnet-group.html)la section Référence des AWS CLI commandes.

# **update-user**

L'exemple de code suivant montre comment utiliserupdate-user.

AWS CLI

Pour mettre à jour un utilisateur

Ce qui suit update-user modifie la chaîne d'accès d'un utilisateur.

```
aws memorydb update-user \ 
     --user-name my-user \ 
     --access-string "off ~objects:* ~items:* ~public:* resetchannels -@all"
```

```
{ 
     "User": { 
          "Name": "my-user", 
          "Status": "modifying", 
          "AccessString": "off ~objects:* ~items:* ~public:* resetchannels -@all", 
          "ACLNames": [ 
              "myt-acl" 
          ], 
          "MinimumEngineVersion": "6.2",
```

```
 "Authentication": { 
              "Type": "password", 
              "PasswordCount": 2 
          }, 
          "ARN": "arn:aws:memorydb:us-east-1:491658xxxxxx:user/my-user" 
     }
}
```
Pour plus d'informations, voir [Authentification des utilisateurs à l'aide de listes de contrôle d'accès](https://docs.aws.amazon.com/memorydb/latest/devguide/clusters.acls.html) dans le guide de l'utilisateur de MemoryDB.

• Pour API plus de détails, voir [UpdateUser](https://awscli.amazonaws.com/v2/documentation/api/latest/reference/memorydb/update-user.html)la section Référence des AWS CLI commandes.

# MSKExemples d'Amazon utilisant AWS CLI

Les exemples de code suivants vous montrent comment effectuer des actions et implémenter des scénarios courants à l' AWS Command Line Interface aide d'AmazonMSK.

Les actions sont des extraits de code de programmes plus larges et doivent être exécutées dans leur contexte. Alors que les actions vous indiquent comment appeler des fonctions de service individuelles, vous pouvez les voir en contexte dans leurs scénarios associés et dans des exemples interservices.

Les Scénarios sont des exemples de code qui vous montrent comment accomplir une tâche spécifique en appelant plusieurs fonctions au sein d'un même service.

Chaque exemple inclut un lien vers GitHub, où vous pouvez trouver des instructions sur la façon de configurer et d'exécuter le code en contexte.

Rubriques

• [Actions](#page-289-0)

Actions

# **create-cluster**

L'exemple de code suivant montre comment utilisercreate-cluster.

## AWS CLI

Pour créer un MSK cluster Amazon

L'create-clusterexemple suivant crée un MSK cluster nommé MessagingCluster avec trois nœuds courtiers. Un JSON fichier nommé brokernodegroupinfo.json indique les trois sous-réseaux sur lesquels vous souhaitez qu'Amazon distribue MSK les nœuds de courtage. Cet exemple ne spécifie pas le niveau de surveillance, c'est donc le cluster qui obtient le DEFAULT niveau.

```
aws kafka create-cluster \ 
     --cluster-name "MessagingCluster" \ 
     --broker-node-group-info file://brokernodegroupinfo.json \ 
     --kafka-version "2.2.1" \ 
     --number-of-broker-nodes 3
```
Contenu de brokernodegroupinfo.json :

```
{ 
     "InstanceType": "kafka.m5.xlarge", 
     "BrokerAZDistribution": "DEFAULT", 
     "ClientSubnets": [ 
          "subnet-0123456789111abcd", 
          "subnet-0123456789222abcd", 
          "subnet-0123456789333abcd" 
    \mathbf{I}}
```
Sortie :

```
{ 
     "ClusterArn": "arn:aws:kafka:us-west-2:123456789012:cluster/MessagingCluster/
a1b2c3d4-5678-90ab-cdef-11111EXAMPLE-2", 
     "ClusterName": "MessagingCluster", 
     "State": "CREATING"
}
```
Pour plus d'informations, consultez [Create an Amazon MSK Cluster in the Amazon](https://docs.aws.amazon.com/msk/latest/developerguide/msk-create-cluster.html) Managed Streaming for Apache Kafka Kafka.

• Pour API plus de détails, voir [CreateCluster](https://awscli.amazonaws.com/v2/documentation/api/latest/reference/kafka/create-cluster.html)la section Référence des AWS CLI commandes.

# **create-configuration**

L'exemple de code suivant montre comment utilisercreate-configuration.

## AWS CLI

Pour créer une MSK configuration Amazon personnalisée

L'create-configurationexemple suivant crée une MSK configuration personnalisée avec les propriétés du serveur spécifiées dans le fichier d'entrée.

```
aws kafka create-configuration \ 
     --name "CustomConfiguration" \ 
     --description "Topic autocreation enabled; Apache ZooKeeper timeout 2000 ms; Log 
 rolling 604800000 ms." \ 
     --kafka-versions "2.2.1" \ 
     --server-properties file://configuration.txt
```
Contenu de configuration.txt :

```
auto.create.topics.enable = true
zookeeper.connection.timeout.ms = 2000
log.roll.ms = 604800000
```
Cette commande ne produit aucun résultat. Sortie :

```
{ 
     "Arn": "arn:aws:kafka:us-west-2:123456789012:configuration/CustomConfiguration/
a1b2c3d4-5678-90ab-cdef-11111EXAMPLE-2", 
     "CreationTime": "2019-10-09T15:26:05.548Z", 
     "LatestRevision": 
         { 
              "CreationTime": "2019-10-09T15:26:05.548Z", 
              "Description": "Topic autocreation enabled; Apache ZooKeeper timeout 
  2000 ms; Log rolling 604800000 ms.", 
              "Revision": 1 
         }, 
     "Name": "CustomConfiguration"
}
```
Pour plus d'informations, consultez [Amazon MSK Configuration Operations](https://docs.aws.amazon.com/msk/latest/developerguide/msk-configuration-operations.html) dans le guide du développeur Amazon Managed Streaming for Apache Kafka.

• Pour API plus de détails, voir [CreateConfigurationl](https://awscli.amazonaws.com/v2/documentation/api/latest/reference/kafka/create-configuration.html)a section Référence des AWS CLI commandes.

# **describe-cluster**

L'exemple de code suivant montre comment utiliserdescribe-cluster.

AWS CLI

Pour décrire un cluster

L'describe-clusterexemple suivant décrit un MSK cluster Amazon.

```
aws kafka describe-cluster \ 
     --cluster-arn arn:aws:kafka:us-east-1:123456789012:cluster/demo-
cluster-1/6357e0b2-0e6a-4b86-a0b4-70df934c2e31-5
```

```
{ 
     "ClusterInfo": { 
         "BrokerNodeGroupInfo": { 
              "BrokerAZDistribution": "DEFAULT", 
              "ClientSubnets": [ 
                  "subnet-cbfff283", 
                  "subnet-6746046b" 
             ], 
             "InstanceType": "kafka.m5.large", 
             "SecurityGroups": [ 
                  "sg-f839b688" 
             ], 
             "StorageInfo": { 
                  "EbsStorageInfo": { 
                      "VolumeSize": 100 
 } 
 } 
         }, 
         "ClusterArn": "arn:aws:kafka:us-east-1:123456789012:cluster/demo-
cluster-1/6357e0b2-0e6a-4b86-a0b4-70df934c2e31-5", 
         "ClusterName": "demo-cluster-1", 
         "CreationTime": "2020-07-09T02:31:36.223000+00:00", 
         "CurrentBrokerSoftwareInfo": { 
             "KafkaVersion": "2.2.1" 
         }, 
         "CurrentVersion": "K3AEGXETSR30VB", 
         "EncryptionInfo": {
```

```
 "EncryptionAtRest": { 
                 "DataVolumeKMSKeyId": "arn:aws:kms:us-east-1:123456789012:key/
a7ca56d5-0768-4b64-a670-339a9fbef81c" 
             }, 
             "EncryptionInTransit": { 
                 "ClientBroker": "TLS_PLAINTEXT", 
                 "InCluster": true 
 } 
         }, 
         "EnhancedMonitoring": "DEFAULT", 
         "OpenMonitoring": { 
             "Prometheus": { 
                 "JmxExporter": { 
                     "EnabledInBroker": false 
                 }, 
                 "NodeExporter": { 
                     "EnabledInBroker": false 
 } 
 } 
         }, 
         "NumberOfBrokerNodes": 2, 
         "State": "ACTIVE", 
         "Tags": {}, 
         "ZookeeperConnectString": "z-2.demo-cluster-1.xuy0sb.c5.kafka.us-
east-1.amazonaws.com:2181,z-1.demo-cluster-1.xuy0sb.c5.kafka.us-
east-1.amazonaws.com:2181,z-3.demo-cluster-1.xuy0sb.c5.kafka.us-
east-1.amazonaws.com:2181" 
     }
}
```
Pour plus d'informations, consultez [Listing Amazon MSK Clusters](https://docs.aws.amazon.com/msk/latest/developerguide/msk-list-clusters.html) dans le guide du développeur Amazon Managed Streaming for Apache Kafka.

• Pour API plus de détails, voir [DescribeClusterl](https://awscli.amazonaws.com/v2/documentation/api/latest/reference/kafka/describe-cluster.html)a section Référence des AWS CLI commandes.

# **get-bootstrap-brokers**

L'exemple de code suivant montre comment utiliserget-bootstrap-brokers.

AWS CLI

Pour obtenir des courtiers Bootstrap

L'get-bootstrap-brokersexemple suivant récupère les informations du broker bootstrap pour un cluster AmazonMSK.

```
aws kafka get-bootstrap-brokers \ 
     --cluster-arn arn:aws:kafka:us-east-1:123456789012:cluster/demo-
cluster-1/6357e0b2-0e6a-4b86-a0b4-70df934c2e31-5
```
Sortie :

{

```
 "BootstrapBrokerString": "b-1.demo-cluster-1.xuy0sb.c5.kafka.us-
east-1.amazonaws.com:9092,b-2.demo-cluster-1.xuy0sb.c5.kafka.us-
east-1.amazonaws.com:9092", 
     "BootstrapBrokerStringTls": "b-1.demo-cluster-1.xuy0sb.c5.kafka.us-
east-1.amazonaws.com:9094,b-2.demo-cluster-1.xuy0sb.c5.kafka.us-
east-1.amazonaws.com:9094"
}
```
Pour plus d'informations, consultez [Getting the Bootstrap Brokers](https://docs.aws.amazon.com/msk/latest/developerguide/msk-get-bootstrap-brokers.html) dans le guide du développeur Amazon Managed Streaming for Apache Kafka.

• Pour API plus de détails, voir [GetBootstrapBrokers](https://awscli.amazonaws.com/v2/documentation/api/latest/reference/kafka/get-bootstrap-brokers.html)la section Référence des AWS CLI commandes.

### **list-clusters**

L'exemple de code suivant montre comment utiliserlist-clusters.

AWS CLI

Pour répertorier les clusters disponibles

L'list-clustersexemple suivant répertorie les MSK clusters Amazon de votre AWS compte.

```
aws kafka list-clusters
```

```
{ 
      "ClusterInfoList": [ 
\overline{\mathcal{L}} "BrokerNodeGroupInfo": {
```

```
 "BrokerAZDistribution": "DEFAULT", 
                 "ClientSubnets": [ 
                     "subnet-cbfff283", 
                     "subnet-6746046b" 
                 ], 
                 "InstanceType": "kafka.m5.large", 
                 "SecurityGroups": [ 
                     "sg-f839b688" 
 ], 
                 "StorageInfo": { 
                     "EbsStorageInfo": { 
                         "VolumeSize": 100 
1 1 1 1 1 1 1
 } 
             }, 
             "ClusterArn": "arn:aws:kafka:us-east-1:123456789012:cluster/demo-
cluster-1/6357e0b2-0e6a-4b86-a0b4-70df934c2e31-5", 
             "ClusterName": "demo-cluster-1", 
             "CreationTime": "2020-07-09T02:31:36.223000+00:00", 
             "CurrentBrokerSoftwareInfo": { 
                 "KafkaVersion": "2.2.1" 
             }, 
             "CurrentVersion": "K3AEGXETSR30VB", 
             "EncryptionInfo": { 
                 "EncryptionAtRest": { 
                     "DataVolumeKMSKeyId": "arn:aws:kms:us-east-1:123456789012:key/
a7ca56d5-0768-4b64-a670-339a9fbef81c" 
\qquad \qquad \text{ } "EncryptionInTransit": { 
                     "ClientBroker": "TLS_PLAINTEXT", 
                     "InCluster": true 
 } 
             }, 
             "EnhancedMonitoring": "DEFAULT", 
             "OpenMonitoring": { 
                 "Prometheus": { 
                     "JmxExporter": { 
                         "EnabledInBroker": false 
                     }, 
                     "NodeExporter": { 
                         "EnabledInBroker": false 
1 1 1 1 1 1 1
 } 
             },
```

```
 "NumberOfBrokerNodes": 2, 
             "State": "ACTIVE", 
             "Tags": {}, 
             "ZookeeperConnectString": "z-2.demo-cluster-1.xuy0sb.c5.kafka.us-
east-1.amazonaws.com:2181,z-1.demo-cluster-1.xuy0sb.c5.kafka.us-
east-1.amazonaws.com:2181,z-3.demo-cluster-1.xuy0sb.c5.kafka.us-
east-1.amazonaws.com:2181" 
 } 
     ]
}
```
Pour plus d'informations, consultez [Listing Amazon MSK Clusters](https://docs.aws.amazon.com/msk/latest/developerguide/msk-list-clusters.html) dans le guide du développeur Amazon Managed Streaming for Apache Kafka.

• Pour API plus de détails, voir [ListClustersl](https://awscli.amazonaws.com/v2/documentation/api/latest/reference/kafka/list-clusters.html)a section Référence des AWS CLI commandes.

## **update-broker-storage**

L'exemple de code suivant montre comment utiliserupdate-broker-storage.

## AWS CLI

Pour mettre à jour le EBS stockage pour les courtiers

L'update-broker-storageexemple suivant met à jour la quantité de EBS stockage pour tous les courtiers du cluster. Amazon MSK définit la quantité de stockage cible pour chaque courtier selon le montant spécifié dans l'exemple. Vous pouvez obtenir la version actuelle du cluster en décrivant le cluster ou en listant tous les clusters.

```
aws kafka update-broker-storage \ 
     --cluster-arn "arn:aws:kafka:us-west-2:123456789012:cluster/MessagingCluster/
a1b2c3d4-5678-90ab-cdef-11111EXAMPLE-2" \ 
     --current-version "K21V3IB1VIZYYH" \ 
     --target-broker-ebs-volume-info "KafkaBrokerNodeId=ALL,VolumeSizeGB=1100"
```
La sortie renvoie un ARN pour cette update-broker-storage opération. Pour déterminer si cette opération est terminée, utilisez la describe-cluster-operation commande avec ceci ARN en entrée.

```
 "ClusterArn": "arn:aws:kafka:us-west-2:123456789012:cluster/MessagingCluster/
a1b2c3d4-5678-90ab-cdef-11111EXAMPLE-2",
```
{

```
 "ClusterOperationArn": "arn:aws:kafka:us-west-2:123456789012:cluster-
operation/V123450123/a1b2c3d4-1234-abcd-cdef-22222EXAMPLE-2/a1b2c3d4-abcd-1234-
bcde-33333EXAMPLE"
}
```
Pour plus d'informations, consultez la section [Mettre à jour le EBS stockage pour les courtiers](https://docs.aws.amazon.com/msk/latest/developerguide/msk-update-storage.html) dans le guide du développeur Amazon Managed Streaming for Apache Kafka.

• Pour API plus de détails, voir [UpdateBrokerStorage](https://awscli.amazonaws.com/v2/documentation/api/latest/reference/kafka/update-broker-storage.html)la section Référence des AWS CLI commandes.

#### **update-cluster-configuration**

L'exemple de code suivant montre comment utiliserupdate-cluster-configuration.

AWS CLI

Pour mettre à jour la configuration d'un MSK cluster Amazon

L'update-cluster-configurationexemple suivant met à jour la configuration du MSK cluster existant spécifié. Il utilise une MSK configuration personnalisée.

```
aws kafka update-cluster-configuration \ 
     --cluster-arn "arn:aws:kafka:us-west-2:123456789012:cluster/MessagingCluster/
a1b2c3d4-5678-90ab-cdef-11111EXAMPLE-2" \ 
     --configuration-info file://configuration-info.json \ 
     --current-version "K21V3IB1VIZYYH"
```
Contenu de configuration-info.json :

```
{ 
     "Arn": "arn:aws:kafka:us-west-2:123456789012:configuration/CustomConfiguration/
a1b2c3d4-5678-90ab-cdef-11111EXAMPLE-2", 
     "Revision": 1
}
```
La sortie renvoie un ARN pour cette update-cluster-configuration opération. Pour déterminer si cette opération est terminée, utilisez la describe-cluster-operation commande avec ceci ARN en entrée.

{

```
 "ClusterArn": "arn:aws:kafka:us-west-2:123456789012:cluster/MessagingCluster/
a1b2c3d4-5678-90ab-cdef-11111EXAMPLE-2", 
     "ClusterOperationArn": "arn:aws:kafka:us-west-2:123456789012:cluster-
operation/V123450123/a1b2c3d4-1234-abcd-cdef-22222EXAMPLE-2/a1b2c3d4-abcd-1234-
bcde-33333EXAMPLE"
}
```
Pour plus d'informations, consultez [Mettre à jour la configuration d'un MSK cluster Amazon](https://docs.aws.amazon.com/msk/latest/developerguide/msk-update-cluster-cofig.html) dans le guide du développeur Amazon Managed Streaming for Apache Kafka.

• Pour API plus de détails, voir [UpdateClusterConfiguration](https://awscli.amazonaws.com/v2/documentation/api/latest/reference/kafka/update-cluster-configuration.html)la section Référence des AWS CLI commandes.

# Exemples de Network Manager utilisant AWS CLI

Les exemples de code suivants vous montrent comment effectuer des actions et implémenter des scénarios courants à l' AWS Command Line Interface aide de Network Manager.

Les actions sont des extraits de code de programmes plus larges et doivent être exécutées dans leur contexte. Alors que les actions vous indiquent comment appeler des fonctions de service individuelles, vous pouvez les voir en contexte dans leurs scénarios associés et dans des exemples interservices.

Les Scénarios sont des exemples de code qui vous montrent comment accomplir une tâche spécifique en appelant plusieurs fonctions au sein d'un même service.

Chaque exemple inclut un lien vers GitHub, où vous pouvez trouver des instructions sur la façon de configurer et d'exécuter le code en contexte.

Rubriques

• [Actions](#page-289-0)

Actions

#### **associate-customer-gateway**

L'exemple de code suivant montre comment utiliserassociate-customer-gateway.

### AWS CLI

Pour associer une passerelle client

L'associate-customer-gatewayexemple suivant associe la passerelle client au périphérique cgw-11223344556677889 dans le réseau mondial spécifiédevice-07f6fd08867abc123.

```
aws networkmanager associate-customer-gateway \ 
     --customer-gateway-arn arn:aws:ec2:us-west-2:123456789012:customer-gateway/
cgw-11223344556677889 \ 
     --global-network-id global-network-01231231231231231 \ 
     --device-id device-07f6fd08867abc123 \ 
     --region us-west-2
```
Sortie :

```
{ 
     "CustomerGatewayAssociation": { 
         "CustomerGatewayArn": "arn:aws:ec2:us-west-2:123456789012:customer-gateway/
cgw-11223344556677889", 
         "GlobalNetworkId": "global-network-01231231231231231", 
         "DeviceId": "device-07f6fd08867abc123", 
         "State": "PENDING" 
     }
}
```
Pour plus d'informations, consultez la section [Customer Gateway Associations](https://docs.aws.amazon.com/vpc/latest/tgw/on-premises-networks.html#cgw-association) dans le guide Transit Gateway Network Manager.

• Pour API plus de détails, voir [AssociateCustomerGatewayl](https://awscli.amazonaws.com/v2/documentation/api/latest/reference/networkmanager/associate-customer-gateway.html)a section Référence des AWS CLI commandes.

# **associate-link**

L'exemple de code suivant montre comment utiliserassociate-link.

AWS CLI

Pour associer un lien

L'associate-linkexemple suivant associe un lien link-11112222aaaabbbb1 à un appareildevice-07f6fd08867abc123. Le lien et le périphérique se trouvent dans le réseau mondial spécifié.

```
aws networkmanager associate-link \
```

```
 --global-network-id global-network-01231231231231231 \ 
 --device-id device-07f6fd08867abc123 \ 
 --link-id link-11112222aaaabbbb1 \ 
 --region us-west-2
```
Sortie :

```
{ 
     "LinkAssociation": { 
         "GlobalNetworkId": "global-network-01231231231231231", 
          "DeviceId": "device-07f6fd08867abc123", 
         "LinkId": "link-11112222aaaabbbb1", 
         "LinkAssociationState": "PENDING" 
     }
}
```
Pour plus d'informations, consultez la section [Associations entre appareils et liens](https://docs.aws.amazon.com/vpc/latest/tgw/on-premises-networks.html#device-link-association) dans le guide du Transit Gateway Network Manager.

• Pour API plus de détails, voir [AssociateLink](https://awscli.amazonaws.com/v2/documentation/api/latest/reference/networkmanager/associate-link.html)la section Référence des AWS CLI commandes.

### **create-core-network**

L'exemple de code suivant montre comment utilisercreate-core-network.

AWS CLI

Pour créer un réseau central

L'create-core-networkexemple suivant crée un réseau central à l'aide d'une description facultative et de balises au sein d'un réseau WAN mondial AWS Cloud.

```
aws networkmanager create-core-network \ 
     --global-network-id global-network-0d59060f16a73bc41\ 
     --description "Main headquarters location"\ 
     --tags Key=Name,Value="New York City office"
```
Sortie :

{

```
 "CoreNetwork": { 
         "GlobalNetworkId": "global-network-0d59060f16a73bc41", 
         "CoreNetworkId": "core-network-0fab62fe438d94db6", 
         "CoreNetworkArn": "arn:aws:networkmanager::987654321012:core-network/core-
network-0fab62fe438d94db6", 
         "Description": "Main headquarters location", 
         "CreatedAt": "2022-01-10T19:53:59+00:00", 
         "State": "AVAILABLE", 
         "Tags": [ 
             { 
                  "Key": "Name", 
                  "Value": "New York City office" 
 } 
         ] 
     }
}
```
Pour plus d'informations, consultez la section [Réseaux principaux](https://docs.aws.amazon.com/AWSEC2vpc/latest/cloudwan/cloudwan-networks-working-with.html#cloudwan-core-networks) dans le Guide de WAN l'utilisateur du AWS cloud.

• Pour API plus de détails, voir [CreateCoreNetwork](https://awscli.amazonaws.com/v2/documentation/api/latest/reference/networkmanager/create-core-network.html)la section Référence des AWS CLI commandes.

### **create-device**

L'exemple de code suivant montre comment utilisercreate-device.

AWS CLI

Pour créer un appareil

L'create-deviceexemple suivant crée un appareil dans le réseau mondial spécifié. Les détails de l'appareil incluent une description, le type, le fournisseur, le modèle et le numéro de série.

```
aws networkmanager create-device 
     --global-network-id global-network-01231231231231231 \ 
     --description "New York office device" \ 
     --type "office device" \ 
     --vendor "anycompany" \ 
     --model "abcabc" \ 
     --serial-number "1234" \ 
     --region us-west-2
```
#### Sortie :

```
{ 
     "Device": { 
         "DeviceId": "device-07f6fd08867abc123", 
         "DeviceArn": "arn:aws:networkmanager::123456789012:device/global-
network-01231231231231231/device-07f6fd08867abc123", 
         "GlobalNetworkId": "global-network-01231231231231231", 
         "Description": "New York office device", 
         "Type": "office device", 
         "Vendor": "anycompany", 
         "Model": "abcabc", 
         "SerialNumber": "1234", 
         "CreatedAt": 1575554005.0, 
         "State": "PENDING" 
     }
}
```
Pour plus d'informations, voir [Working with Devices](https://docs.aws.amazon.com/vpc/latest/tgw/on-premises-networks.html#working-with-devices) dans le guide du Transit Gateway Network Manager.

• Pour API plus de détails, voir [CreateDevicel](https://awscli.amazonaws.com/v2/documentation/api/latest/reference/networkmanager/create-device.html)a section Référence des AWS CLI commandes.

## **create-global-network**

L'exemple de code suivant montre comment utilisercreate-global-network.

AWS CLI

Pour créer un réseau mondial

Les create-global-network exemples suivants créent un nouveau réseau mondial. L'état initial lors de la création estPENDING.

```
aws networkmanager create-global-network
```
Sortie :

{

```
 "GlobalNetwork": { 
     "GlobalNetworkId": "global-network-00a77fc0f722dae74",
```

```
 "GlobalNetworkArn": "arn:aws:networkmanager::987654321012:global-network/
global-network-00a77fc0f722dae74", 
         "CreatedAt": "2022-03-14T20:31:56+00:00", 
         "State": "PENDING" 
     }
}
```
• Pour API plus de détails, voir [CreateGlobalNetworkl](https://awscli.amazonaws.com/v2/documentation/api/latest/reference/networkmanager/create-global-network.html)a section Référence des AWS CLI commandes.

# **create-link**

L'exemple de code suivant montre comment utilisercreate-link.

AWS CLI

Pour créer un lien

L'create-linkexemple suivant crée un lien dans le réseau mondial spécifié. Le lien inclut une description et des détails sur le type de lien, la bande passante et le fournisseur. L'ID du site indique le site auquel le lien est associé.

```
aws networkmanager create-link \ 
     --global-network-id global-network-01231231231231231 \ 
     --description "VPN Link" \ 
     --type "broadband" \ 
     --bandwidth UploadSpeed=10,DownloadSpeed=20 \ 
     --provider "AnyCompany" \ 
     --site-id site-444555aaabbb11223 \ 
     --region us-west-2
```

```
{ 
     "Link": { 
         "LinkId": "link-11112222aaaabbbb1", 
         "LinkArn": "arn:aws:networkmanager::123456789012:link/global-
network-01231231231231231/link-11112222aaaabbbb1", 
         "GlobalNetworkId": "global-network-01231231231231231", 
         "SiteId": "site-444555aaabbb11223", 
         "Description": "VPN Link",
```

```
 "Type": "broadband", 
          "Bandwidth": { 
               "UploadSpeed": 10, 
               "DownloadSpeed": 20 
          }, 
          "Provider": "AnyCompany", 
          "CreatedAt": 1575555811.0, 
          "State": "PENDING" 
     }
}
```
Pour plus d'informations, voir [Working with Links](https://docs.aws.amazon.com/vpc/latest/tgw/on-premises-networks.html#working-with-links) dans le guide du Transit Gateway Network Manager.

• Pour API plus de détails, voir [CreateLink](https://awscli.amazonaws.com/v2/documentation/api/latest/reference/networkmanager/create-link.html)la section Référence des AWS CLI commandes.

### **create-site**

L'exemple de code suivant montre comment utilisercreate-site.

#### AWS CLI

Pour créer un site

L'create-siteexemple suivant crée un site dans le réseau mondial spécifié. Les détails du site incluent une description et les informations de localisation.

```
aws networkmanager create-site \ 
     --global-network-id global-network-01231231231231231 \ 
     --description "New York head office" \ 
     --location Latitude=40.7128,Longitude=-74.0060 \ 
     --region us-west-2
```

```
{ 
     "Site": { 
         "SiteId": "site-444555aaabbb11223", 
         "SiteArn": "arn:aws:networkmanager::123456789012:site/global-
network-01231231231231231/site-444555aaabbb11223", 
         "GlobalNetworkId": "global-network-01231231231231231",
```

```
 "Description": "New York head office", 
          "Location": { 
               "Latitude": "40.7128", 
               "Longitude": "-74.0060" 
          }, 
          "CreatedAt": 1575554300.0, 
          "State": "PENDING" 
     }
}
```
Pour plus d'informations, voir [Working with Sites](https://docs.aws.amazon.com/vpc/latest/tgw/on-premises-networks.html#working-with-sites) dans le guide du Transit Gateway Network Manager.

• Pour API plus de détails, voir [CreateSitel](https://awscli.amazonaws.com/v2/documentation/api/latest/reference/networkmanager/create-site.html)a section Référence des AWS CLI commandes.

## **create-vpc-attachment**

L'exemple de code suivant montre comment utilisercreate-vpc-attachment.

AWS CLI

Pour créer une VPC pièce jointe

L'create-vpc-attachmentexemple suivant crée une VPC pièce jointe avec IPv6 support dans un réseau central.

```
aws networkmanager create-vpc-attachment \ 
     --core-network-id core-network-0fab62fe438d94db6 \ 
     --vpc-arn arn:aws:ec2:us-east-1:987654321012:vpc/vpc-09f37f69e2786eeb8 \ 
     --subnet-arns arn:aws:ec2:us-east-1:987654321012:subnet/subnet-04ca4e010857e7bb7
 \lambda --Ipv6Support=true
```

```
{ 
     "VpcAttachment": { 
          "Attachment": { 
              "CoreNetworkId": "core-network-0fab62fe438d94db6", 
              "AttachmentId": "attachment-05e1da6eba87a06e6", 
              "OwnerAccountId": "987654321012",
```

```
 "AttachmentType": "VPC", 
              "State": "CREATING", 
              "EdgeLocation": "us-east-1", 
              "ResourceArn": "arn:aws:ec2:us-east-1:987654321012:vpc/
vpc-09f37f69e2786eeb8", 
              "Tags": [], 
              "CreatedAt": "2022-03-10T20:59:14+00:00", 
              "UpdatedAt": "2022-03-10T20:59:14+00:00" 
         }, 
          "SubnetArns": [ 
              "arn:aws:ec2:us-east-1:987654321012:subnet/subnet-04ca4e010857e7bb7" 
         ], 
          "Options": { 
              "Ipv6Support": true 
         } 
     }
}
```
Pour plus d'informations, consultez la section [Création d'une pièce jointe](https://docs.aws.amazon.com/vpc/latest/cloudwan/cloudwan-create-attachment.html) dans le guide de WAN l'utilisateur du cloud.

• Pour API plus de détails, voir [CreateVpcAttachmentl](https://awscli.amazonaws.com/v2/documentation/api/latest/reference/networkmanager/create-vpc-attachment.html)a section Référence des AWS CLI commandes.

### **delete-attachment**

L'exemple de code suivant montre comment utiliserdelete-attachment.

AWS CLI

Pour supprimer une pièce jointe

L'delete-attachmentexemple suivant supprime une pièce jointe Connect.

```
aws networkmanager delete-attachment \ 
     --attachment-id attachment-01feddaeae26ab68c
```
Sortie :

{

```
 "Attachment": { 
     "CoreNetworkId": "core-network-0f4b0a9d5ee7761d1",
```

```
 "AttachmentId": "attachment-01feddaeae26ab68c", 
         "OwnerAccountId": "987654321012", 
         "AttachmentType": "CONNECT", 
         "State": "DELETING", 
         "EdgeLocation": "us-east-1", 
         "ResourceArn": "arn:aws:networkmanager::987654321012:attachment/
attachment-02c3964448fedf5aa", 
         "CreatedAt": "2022-03-15T19:18:41+00:00", 
         "UpdatedAt": "2022-03-15T19:28:59+00:00" 
     }
}
```
Pour plus d'informations, consultez la section [Supprimer les pièces jointes](https://docs.aws.amazon.com/vpc/latest/cloudwan/cloudwan-attachments-working-with.html#cloudwan-attachments-deleting) dans le guide de WAN l'utilisateur du cloud.

• Pour API plus de détails, voir [DeleteAttachmentl](https://awscli.amazonaws.com/v2/documentation/api/latest/reference/networkmanager/delete-attachment.html)a section Référence des AWS CLI commandes.

# **delete-bucket-analytics-configuration**

L'exemple de code suivant montre comment utiliserdelete-bucket-analyticsconfiguration.

AWS CLI

Pour supprimer une configuration d'analyse pour un bucket

L'delete-bucket-analytics-configurationexemple suivant supprime la configuration d'analyse pour le bucket et l'ID spécifiés.

```
aws s3api delete-bucket-analytics-configuration \ 
     --bucket my-bucket \ 
     --id 1
```
Cette commande ne produit aucun résultat.

• Pour API plus de détails, voir [DeleteBucketAnalyticsConfigurationl](https://awscli.amazonaws.com/v2/documentation/api/latest/reference/networkmanager/delete-bucket-analytics-configuration.html)a section Référence des AWS CLI commandes.

## **delete-bucket-metrics-configuration**

L'exemple de code suivant montre comment utiliserdelete-bucket-metrics-configuration.

# AWS CLI

Pour supprimer la configuration des métriques d'un bucket

L'delete-bucket-metrics-configurationexemple suivant supprime la configuration des métriques pour le bucket et l'ID spécifiés.

```
aws s3api delete-bucket-metrics-configuration \ 
     --bucket my-bucket \ 
     --id 123
```
Cette commande ne produit aucun résultat.

• Pour API plus de détails, voir [DeleteBucketMetricsConfigurationl](https://awscli.amazonaws.com/v2/documentation/api/latest/reference/networkmanager/delete-bucket-metrics-configuration.html)a section Référence des AWS CLI commandes.

# **delete-core-network**

L'exemple de code suivant montre comment utiliserdelete-core-network.

AWS CLI

Pour supprimer un réseau principal

L'delete-core-networkexemple suivant supprime un réseau central d'un réseau WAN mondial Cloud.

```
aws networkmanager delete-core-network \ 
     --core-network-id core-network-0fab62fe438d94db6
```

```
{ 
     "CoreNetwork": { 
          "GlobalNetworkId": "global-network-0d59060f16a73bc41", 
         "CoreNetworkId": "core-network-0fab62fe438d94db6", 
          "Description": "Main headquarters location", 
          "CreatedAt": "2021-12-09T18:31:11+00:00", 
          "State": "DELETING", 
          "Segments": [ 
\{\hspace{.1cm} \}
```

```
 "Name": "dev", 
                   "EdgeLocations": [ 
                       "us-east-1" 
                  ], 
                   "SharedSegments": [] 
 } 
          ], 
          "Edges": [ 
\{\hspace{.1cm} \} "EdgeLocation": "us-east-1", 
                   "Asn": 64512, 
                  "InsideCidrBlocks": [] 
 } 
         \mathbf{I} }
}
```
Pour plus d'informations, consultez la section [Réseaux principaux](https://docs.aws.amazon.com/vpc/latest/cloudwan/cloudwan-networks-working-with.html#cloudwan-core-networks) dans le Guide de WAN l'utilisateur du cloud.

• Pour API plus de détails, voir [DeleteCoreNetworkl](https://awscli.amazonaws.com/v2/documentation/api/latest/reference/networkmanager/delete-core-network.html)a section Référence des AWS CLI commandes.

# **delete-device**

L'exemple de code suivant montre comment utiliserdelete-device.

AWS CLI

Pour supprimer un appareil

L'delete-deviceexemple suivant supprime le périphérique spécifié du réseau mondial spécifié.

```
aws networkmanager delete-device \ 
     --global-network-id global-network-01231231231231231 \ 
     --device-id device-07f6fd08867abc123 \ 
     --region us-west-2
```
Sortie :

{

"Device": {

```
 "DeviceId": "device-07f6fd08867abc123", 
         "DeviceArn": "arn:aws:networkmanager::123456789012:device/global-
network-01231231231231231/device-07f6fd08867abc123", 
         "GlobalNetworkId": "global-network-01231231231231231", 
         "Description": "New York office device", 
         "Type": "office device", 
         "Vendor": "anycompany", 
         "Model": "abcabc", 
         "SerialNumber": "1234", 
         "SiteId": "site-444555aaabbb11223", 
         "CreatedAt": 1575554005.0, 
         "State": "DELETING" 
     }
}
```
Pour plus d'informations, voir [Working with Devices](https://docs.aws.amazon.com/vpc/latest/tgw/on-premises-networks.html#working-with-devices) dans le guide du Transit Gateway Network Manager.

• Pour API plus de détails, voir [DeleteDevicel](https://awscli.amazonaws.com/v2/documentation/api/latest/reference/networkmanager/delete-device.html)a section Référence des AWS CLI commandes.

# **delete-global-network**

L'exemple de code suivant montre comment utiliserdelete-global-network.

AWS CLI

Pour supprimer un réseau mondial

L'delete-global-networkexemple suivant supprime un réseau mondial.

```
aws networkmanager delete-global-network \ 
     --global-network-id global-network-052bedddccb193b6b
```

```
{ 
     "GlobalNetwork": { 
         "GlobalNetworkId": "global-network-052bedddccb193b6b", 
         "GlobalNetworkArn": "arn:aws:networkmanager::987654321012:global-network/
global-network-052bedddccb193b6b", 
         "CreatedAt": "2021-12-09T18:19:12+00:00", 
         "State": "DELETING"
```
}

}

• Pour API plus de détails, voir [DeleteGlobalNetworkl](https://awscli.amazonaws.com/v2/documentation/api/latest/reference/networkmanager/delete-global-network.html)a section Référence des AWS CLI commandes.

## **delete-link**

L'exemple de code suivant montre comment utiliserdelete-link.

AWS CLI

Pour supprimer un lien

L'delete-linkexemple suivant supprime le lien spécifié du réseau mondial spécifié.

```
aws networkmanager delete-link \ 
     --global-network-id global-network-01231231231231231 \ 
     --link-id link-11112222aaaabbbb1 \ 
     --region us-west-2
```

```
{ 
     "Link": { 
         "LinkId": "link-11112222aaaabbbb1", 
         "LinkArn": "arn:aws:networkmanager::123456789012:link/global-
network-01231231231231231/link-11112222aaaabbbb1", 
         "GlobalNetworkId": "global-network-01231231231231231", 
          "SiteId": "site-444555aaabbb11223", 
          "Description": "VPN Link", 
         "Type": "broadband", 
          "Bandwidth": { 
              "UploadSpeed": 20, 
              "DownloadSpeed": 20 
         }, 
         "Provider": "AnyCompany", 
         "CreatedAt": 1575555811.0, 
         "State": "DELETING" 
     }
}
```
Pour plus d'informations, voir [Working with Links](https://docs.aws.amazon.com/vpc/latest/tgw/on-premises-networks.html#working-with-links) dans le guide du Transit Gateway Network Manager.

• Pour API plus de détails, voir [DeleteLinkl](https://awscli.amazonaws.com/v2/documentation/api/latest/reference/networkmanager/delete-link.html)a section Référence des AWS CLI commandes.

# **delete-public-access-block**

L'exemple de code suivant montre comment utiliserdelete-public-access-block.

# AWS CLI

Pour supprimer la configuration de blocage de l'accès public pour un bucket

L'delete-public-access-blockexemple suivant supprime la configuration de blocage de l'accès public sur le compartiment spécifié.

```
aws s3api delete-public-access-block \ 
     --bucket my-bucket
```
Cette commande ne produit aucun résultat.

• Pour API plus de détails, voir [DeletePublicAccessBlockl](https://awscli.amazonaws.com/v2/documentation/api/latest/reference/networkmanager/delete-public-access-block.html)a section Référence des AWS CLI commandes.

# **delete-site**

L'exemple de code suivant montre comment utiliserdelete-site.

## AWS CLI

Pour supprimer un site

L'delete-siteexemple suivant supprime le site spécifié (site-444555aaabbb11223) dans le réseau mondial spécifié.

```
aws networkmanager delete-site \ 
     --global-network-id global-network-01231231231231231 \ 
     --site-id site-444555aaabbb11223 \ 
     --region us-west-2
```

```
{ 
     "Site": { 
         "SiteId": "site-444555aaabbb11223", 
         "SiteArn": "arn:aws:networkmanager::123456789012:site/global-
network-01231231231231231/site-444555aaabbb11223", 
          "GlobalNetworkId": "global-network-01231231231231231", 
          "Description": "New York head office", 
          "Location": { 
              "Latitude": "40.7128", 
              "Longitude": "-74.0060" 
         }, 
         "CreatedAt": 1575554300.0, 
         "State": "DELETING" 
     }
}
```
Pour plus d'informations, voir [Working with Sites](https://docs.aws.amazon.com/vpc/latest/tgw/on-premises-networks.html#working-with-sites) dans le guide du Transit Gateway Network Manager.

• Pour API plus de détails, voir [DeleteSitel](https://awscli.amazonaws.com/v2/documentation/api/latest/reference/networkmanager/delete-site.html)a section Référence des AWS CLI commandes.

# **deregister-transit-gateway**

L'exemple de code suivant montre comment utiliserderegister-transit-gateway.

AWS CLI

Pour désenregistrer une passerelle de transit d'un réseau mondial

L'deregister-transit-gatewayexemple suivant désenregistre la passerelle de transit spécifiée du réseau mondial spécifié.

```
aws networkmanager deregister-transit-gateway \ 
     --global-network-id global-network-01231231231231231 \ 
     --transit-gateway-arn arn:aws:ec2:us-west-2:123456789012:transit-gateway/
tgw-123abc05e04123abc \ 
     --region us-west-2
```
Sortie :

{

```
 "TransitGatewayRegistration": { 
         "GlobalNetworkId": "global-network-01231231231231231", 
         "TransitGatewayArn": "arn:aws:ec2:us-west-2:123456789012:transit-gateway/
tgw-123abc05e04123abc", 
         "State": { 
              "Code": "DELETING" 
         } 
     }
}
```
Pour plus d'informations, consultez la section sur [les inscriptions à Transit Gateway](https://docs.aws.amazon.com/vpc/latest/tgw/tgw-registrations.html) dans le guide du gestionnaire du réseau Transit Gateway.

• Pour API plus de détails, voir [DeregisterTransitGatewayl](https://awscli.amazonaws.com/v2/documentation/api/latest/reference/networkmanager/deregister-transit-gateway.html)a section Référence des AWS CLI commandes.

### **describe-global-networks**

L'exemple de code suivant montre comment utiliserdescribe-global-networks.

AWS CLI

Pour décrire vos réseaux mondiaux

L'describe-global-networksexemple suivant décrit tous les réseaux mondiaux de votre compte.

```
aws networkmanager describe-global-networks \ 
     --region us-west-2
```

```
{ 
     "GlobalNetworks": [ 
         { 
              "GlobalNetworkId": "global-network-01231231231231231", 
              "GlobalNetworkArn": "arn:aws:networkmanager::123456789012:global-
network/global-network-01231231231231231", 
              "Description": "Company 1 global network", 
              "CreatedAt": 1575553525.0, 
              "State": "AVAILABLE"
```
}

```
 ]
}
```
• Pour API plus de détails, voir [DescribeGlobalNetworks](https://awscli.amazonaws.com/v2/documentation/api/latest/reference/networkmanager/describe-global-networks.html)la section Référence des AWS CLI commandes.

#### **disassociate-customer-gateway**

L'exemple de code suivant montre comment utiliserdisassociate-customer-gateway.

AWS CLI

Pour dissocier une passerelle client

L'disassociate-customer-gatewayexemple suivant dissocie la passerelle client spécifiée (cgw-11223344556677889) du réseau mondial spécifié.

```
aws networkmanager disassociate-customer-gateway \ 
     --global-network-id global-network-01231231231231231 \ 
     --customer-gateway-arn arn:aws:ec2:us-west-2:123456789012:customer-gateway/
cgw-11223344556677889 \ 
     --region us-west-2
```
Sortie :

```
{ 
     "CustomerGatewayAssociation": { 
         "CustomerGatewayArn": "arn:aws:ec2:us-west-2:123456789012:customer-gateway/
cgw-11223344556677889", 
         "GlobalNetworkId": "global-network-01231231231231231", 
         "DeviceId": "device-07f6fd08867abc123", 
         "State": "DELETING" 
     }
}
```
Pour plus d'informations, consultez la section [Customer Gateway Associations](https://docs.aws.amazon.com/vpc/latest/tgw/on-premises-networks.html#cgw-association) dans le guide Transit Gateway Network Manager.

• Pour API plus de détails, voir [DisassociateCustomerGatewayl](https://awscli.amazonaws.com/v2/documentation/api/latest/reference/networkmanager/disassociate-customer-gateway.html)a section Référence des AWS CLI commandes.

# **disassociate-link**

L'exemple de code suivant montre comment utiliserdisassociate-link.

AWS CLI

Pour dissocier un lien

L'disassociate-linkexemple suivant dissocie le lien spécifié du périphérique device-07f6fd08867abc123 du réseau mondial spécifié.

```
aws networkmanager disassociate-link \ 
     --global-network-id global-network-01231231231231231 \ 
     --device-id device-07f6fd08867abc123 \ 
     --link-id link-11112222aaaabbbb1 \ 
     --region us-west-2
```
Sortie :

```
{ 
     "LinkAssociation": { 
          "GlobalNetworkId": "global-network-01231231231231231", 
          "DeviceId": "device-07f6fd08867abc123", 
         "LinkId": "link-11112222aaaabbbb1", 
         "LinkAssociationState": "DELETING" 
     }
}
```
Pour plus d'informations, consultez la section [Associations entre appareils et liens](https://docs.aws.amazon.com/vpc/latest/tgw/on-premises-networks.html#device-link-association) dans le guide du Transit Gateway Network Manager.

• Pour API plus de détails, voir [DisassociateLink](https://awscli.amazonaws.com/v2/documentation/api/latest/reference/networkmanager/disassociate-link.html)la section Référence des AWS CLI commandes.

## **get-bucket-analytics-configuration**

L'exemple de code suivant montre comment utiliserget-bucket-analytics-configuration.

AWS CLI

Pour récupérer la configuration d'analyse d'un bucket avec un ID spécifique

L'get-bucket-analytics-configurationexemple suivant affiche la configuration d'analyse pour le bucket et l'ID spécifiés.

```
aws s3api get-bucket-analytics-configuration \ 
     --bucket my-bucket \ 
     --id 1
```
## Sortie :

```
{ 
     "AnalyticsConfiguration": { 
          "StorageClassAnalysis": {}, 
          "Id": "1" 
     }
}
```
• Pour API plus de détails, voir [GetBucketAnalyticsConfigurationl](https://awscli.amazonaws.com/v2/documentation/api/latest/reference/networkmanager/get-bucket-analytics-configuration.html)a section Référence des AWS CLI commandes.

# **get-bucket-metrics-configuration**

L'exemple de code suivant montre comment utiliserget-bucket-metrics-configuration.

AWS CLI

Pour récupérer la configuration des métriques d'un bucket avec un ID spécifique

L'get-bucket-metrics-configurationexemple suivant affiche la configuration des métriques pour le bucket et l'ID spécifiés.

```
aws s3api get-bucket-metrics-configuration \ 
     --bucket my-bucket \ 
     --id 123
```

```
{ 
      "MetricsConfiguration": { 
           "Filter": { 
               "Prefix": "logs" 
           }, 
           "Id": "123" 
     }
```
}

• Pour API plus de détails, voir [GetBucketMetricsConfiguration](https://awscli.amazonaws.com/v2/documentation/api/latest/reference/networkmanager/get-bucket-metrics-configuration.html)la section Référence des AWS CLI commandes.

#### **get-customer-gateway-associations**

L'exemple de code suivant montre comment utiliserget-customer-gateway-associations.

#### AWS CLI

Pour créer des associations avec votre passerelle client

L'get-customer-gateway-associationsexemple suivant obtient les associations de passerelle client pour le réseau mondial spécifié.

```
aws networkmanager get-customer-gateway-associations \ 
     --global-network-id global-network-01231231231231231 \ 
     --region us-west-2
```
Sortie :

```
{ 
     "CustomerGatewayAssociations": [ 
          { 
              "CustomerGatewayArn": "arn:aws:ec2:us-west-2:123456789012:customer-
gateway/cgw-11223344556677889", 
              "GlobalNetworkId": "global-network-01231231231231231", 
              "DeviceId": "device-07f6fd08867abc123", 
              "State": "AVAILABLE" 
          } 
    \mathbf{I}}
```
• Pour API plus de détails, voir [GetCustomerGatewayAssociations](https://awscli.amazonaws.com/v2/documentation/api/latest/reference/networkmanager/get-customer-gateway-associations.html)la section Référence des AWS CLI commandes.

### **get-devices**

L'exemple de code suivant montre comment utiliserget-devices.
# AWS CLI

Pour obtenir vos appareils

L'get-devicesexemple suivant permet d'obtenir les appareils du réseau mondial spécifié.

```
aws networkmanager get-devices \ 
     --global-network-id global-network-01231231231231231 \ 
     --region us-west-2
```
Sortie :

```
{ 
     "Devices": [ 
          { 
              "DeviceId": "device-07f6fd08867abc123", 
              "DeviceArn": "arn:aws:networkmanager::123456789012:device/global-
network-01231231231231231/device-07f6fd08867abc123", 
              "GlobalNetworkId": "global-network-01231231231231231", 
              "Description": "NY office device", 
              "Type": "office device", 
              "Vendor": "anycompany", 
              "Model": "abcabc", 
              "SerialNumber": "1234", 
              "CreatedAt": 1575554005.0, 
              "State": "AVAILABLE" 
         } 
    \mathbf{I}}
```
• Pour API plus de détails, voir [GetDevices](https://awscli.amazonaws.com/v2/documentation/api/latest/reference/networkmanager/get-devices.html)la section Référence des AWS CLI commandes.

# **get-link-associations**

L'exemple de code suivant montre comment utiliserget-link-associations.

AWS CLI

Pour obtenir vos associations de liens

L'get-link-associationsexemple suivant obtient les associations de liens dans le réseau mondial spécifié.

```
aws networkmanager get-link-associations \ 
     --global-network-id global-network-01231231231231231 \ 
     --region us-west-2
```
Sortie :

```
{ 
     "LinkAssociations": [ 
         { 
              "GlobalNetworkId": "global-network-01231231231231231", 
              "DeviceId": "device-07f6fd08867abc123", 
              "LinkId": "link-11112222aaaabbbb1", 
              "LinkAssociationState": "AVAILABLE" 
         } 
     ]
}
```
• Pour API plus de détails, voir [GetLinkAssociationsl](https://awscli.amazonaws.com/v2/documentation/api/latest/reference/networkmanager/get-link-associations.html)a section Référence des AWS CLI commandes.

## **get-links**

L'exemple de code suivant montre comment utiliserget-links.

AWS CLI

Pour obtenir vos liens

L'get-linksexemple suivant permet d'obtenir les liens du réseau mondial spécifié.

```
aws networkmanager get-links \ 
     --global-network-id global-network-01231231231231231 \ 
     --region us-west-2
```

```
{ 
      "Links": [ 
\overline{\mathcal{L}} "LinkId": "link-11112222aaaabbbb1",
```

```
 "LinkArn": "arn:aws:networkmanager::123456789012:link/global-
network-01231231231231231/link-11112222aaaabbbb1", 
              "GlobalNetworkId": "global-network-01231231231231231", 
              "SiteId": "site-444555aaabbb11223", 
              "Description": "VPN Link", 
              "Type": "broadband", 
              "Bandwidth": { 
                  "UploadSpeed": 10, 
                  "DownloadSpeed": 20 
              }, 
              "Provider": "AnyCompany", 
              "CreatedAt": 1575555811.0, 
              "State": "AVAILABLE" 
         } 
     ]
}
```
• Pour API plus de détails, voir [GetLinksl](https://awscli.amazonaws.com/v2/documentation/api/latest/reference/networkmanager/get-links.html)a section Référence des AWS CLI commandes.

# **get-object-retention**

L'exemple de code suivant montre comment utiliserget-object-retention.

### AWS CLI

Pour récupérer la configuration de rétention d'un objet

L'get-object-retentionexemple suivant récupère la configuration de rétention d'objets pour l'objet spécifié.

```
aws s3api get-object-retention \ 
     --bucket my-bucket-with-object-lock \ 
     --key doc1.rtf
```

```
{ 
     "Retention": { 
          "Mode": "GOVERNANCE", 
          "RetainUntilDate": "2025-01-01T00:00:00.000Z" 
     }
```
}

• Pour API plus de détails, voir [GetObjectRetentionl](https://awscli.amazonaws.com/v2/documentation/api/latest/reference/networkmanager/get-object-retention.html)a section Référence des AWS CLI commandes.

#### **get-public-access-block**

L'exemple de code suivant montre comment utiliserget-public-access-block.

#### AWS CLI

Pour définir ou modifier la configuration de blocage de l'accès public pour un bucket

L'get-public-access-blockexemple suivant montre la configuration de blocage de l'accès public pour le compartiment spécifié.

```
aws s3api get-public-access-block --bucket my-bucket
```
Sortie :

```
{ 
     "PublicAccessBlockConfiguration": { 
          "IgnorePublicAcls": true, 
          "BlockPublicPolicy": true, 
          "BlockPublicAcls": true, 
          "RestrictPublicBuckets": true 
     }
}
```
• Pour API plus de détails, voir [GetPublicAccessBlock](https://awscli.amazonaws.com/v2/documentation/api/latest/reference/networkmanager/get-public-access-block.html)la section Référence des AWS CLI commandes.

# **get-sites**

L'exemple de code suivant montre comment utiliserget-sites.

## AWS CLI

Pour obtenir vos sites

L'get-sitesexemple suivant permet d'obtenir les sites du réseau mondial spécifié.

```
aws networkmanager get-sites \ 
     --global-network-id global-network-01231231231231231 \ 
     --region us-west-2
```
Sortie :

```
{ 
     "Sites": [ 
         \{ "SiteId": "site-444555aaabbb11223", 
              "SiteArn": "arn:aws:networkmanager::123456789012:site/global-
network-01231231231231231/site-444555aaabbb11223", 
              "GlobalNetworkId": "global-network-01231231231231231", 
              "Description": "NY head office", 
              "Location": { 
                   "Latitude": "40.7128", 
                   "Longitude": "-74.0060" 
              }, 
              "CreatedAt": 1575554528.0, 
              "State": "AVAILABLE" 
          } 
    \mathbf{I}}
```
• Pour API plus de détails, voir [GetSites](https://awscli.amazonaws.com/v2/documentation/api/latest/reference/networkmanager/get-sites.html)la section Référence des AWS CLI commandes.

# **get-transit-gateway-registrations**

L'exemple de code suivant montre comment utiliserget-transit-gateway-registrations.

# AWS CLI

Pour obtenir les inscriptions à votre passerelle de transit

L'get-transit-gateway-registrationsexemple suivant obtient les passerelles de transit enregistrées sur le réseau mondial spécifié.

```
aws networkmanager get-transit-gateway-registrations \ 
     --global-network-id global-network-01231231231231231 \
```
 **--region** *us-west-2*

#### Sortie :

```
{ 
     "TransitGatewayRegistrations": [ 
         { 
             "GlobalNetworkId": "global-network-01231231231231231", 
             "TransitGatewayArn": "arn:aws:ec2:us-west-2:123456789012:transit-
gateway/tgw-123abc05e04123abc", 
             "State": { 
                  "Code": "AVAILABLE" 
 } 
         } 
     ]
}
```
• Pour API plus de détails, voir [GetTransitGatewayRegistrationsl](https://awscli.amazonaws.com/v2/documentation/api/latest/reference/networkmanager/get-transit-gateway-registrations.html)a section Référence des AWS CLI commandes.

## **get-vpc-attachment**

L'exemple de code suivant montre comment utiliserget-vpc-attachment.

AWS CLI

Pour obtenir une VPC pièce jointe

L'get-vpc-attachmentexemple suivant renvoie des informations sur une VPC pièce jointe.

```
aws networkmanager get-vpc-attachment \ 
     --attachment-id attachment-03b7ea450134787da
```

```
{ 
     "VpcAttachment": { 
          "Attachment": { 
              "CoreNetworkId": "core-network-0522de1b226a5d7b3", 
              "AttachmentId": "attachment-03b7ea450134787da", 
              "OwnerAccountId": "987654321012",
```

```
 "AttachmentType": "VPC", 
              "State": "CREATING", 
              "EdgeLocation": "us-east-1", 
              "ResourceArn": "arn:aws:ec2:us-east-1:987654321012:vpc/vpc-a7c4bbda", 
              "Tags": [ 
\overline{a} "Key": "Name", 
                      "Value": "DevVPC" 
 } 
             ], 
             "CreatedAt": "2022-03-11T17:48:58+00:00", 
              "UpdatedAt": "2022-03-11T17:48:58+00:00" 
         }, 
         "SubnetArns": [ 
              "arn:aws:ec2:us-east-1:987654321012:subnet/subnet-202cde6c", 
              "arn:aws:ec2:us-east-1:987654321012:subnet/subnet-e5022dba", 
             "arn:aws:ec2:us-east-1:987654321012:subnet/subnet-2387ae02", 
             "arn:aws:ec2:us-east-1:987654321012:subnet/subnet-cda9dffc" 
         ], 
         "Options": { 
              "Ipv6Support": false 
         } 
     }
}
```
Pour plus d'informations, consultez la section [Pièces jointes](https://docs.aws.amazon.com/vpc/latest/cloudwan/cloudwan-attachments-working-with.html) du guide de WAN l'utilisateur du cloud.

• Pour API plus de détails, voir [GetVpcAttachmentl](https://awscli.amazonaws.com/v2/documentation/api/latest/reference/networkmanager/get-vpc-attachment.html)a section Référence des AWS CLI commandes.

# **list-bucket-analytics-configurations**

L'exemple de code suivant montre comment utiliserlist-bucket-analytics-configurations.

AWS CLI

Pour récupérer la liste des configurations d'analyse pour un bucket

Ce qui suit list-bucket-analytics-configurations permet de récupérer la liste des configurations d'analyse pour le compartiment spécifié.

**aws s3api list-bucket-analytics-configurations \** 

 **--bucket** *my-bucket*

Sortie :

```
{ 
     "AnalyticsConfigurationList": [ 
          { 
               "StorageClassAnalysis": {}, 
               "Id": "1" 
          } 
     ], 
     "IsTruncated": false
}
```
• Pour API plus de détails, voir [ListBucketAnalyticsConfigurationsl](https://awscli.amazonaws.com/v2/documentation/api/latest/reference/networkmanager/list-bucket-analytics-configurations.html)a section Référence des AWS CLI commandes.

#### **list-bucket-metrics-configurations**

L'exemple de code suivant montre comment utiliserlist-bucket-metrics-configurations.

AWS CLI

Pour récupérer la liste des configurations de métriques pour un bucket

L'list-bucket-metrics-configurationsexemple suivant extrait une liste de configurations de métriques pour le compartiment spécifié.

```
aws s3api list-bucket-metrics-configurations \ 
     --bucket my-bucket
```

```
{ 
      "IsTruncated": false, 
      "MetricsConfigurationList": [ 
          { 
               "Filter": { 
                    "Prefix": "logs" 
               }, 
               "Id": "123"
```

```
 }, 
            { 
                  "Filter": { 
                        "Prefix": "tmp" 
                  }, 
                  "Id": "234" 
            } 
      ]
}
```
• Pour API plus de détails, voir [ListBucketMetricsConfigurationsl](https://awscli.amazonaws.com/v2/documentation/api/latest/reference/networkmanager/list-bucket-metrics-configurations.html)a section Référence des AWS CLI commandes.

# **list-tags-for-resource**

L'exemple de code suivant montre comment utiliserlist-tags-for-resource.

# AWS CLI

Pour répertorier les balises d'une ressource

L'list-tags-for-resourceexemple suivant répertorie les balises pour la ressource de périphérique spécifiée (device-07f6fd08867abc123).

```
aws networkmanager list-tags-for-resource \ 
     --resource-arn arn:aws:networkmanager::123456789012:device/global-
network-01231231231231231/device-07f6fd08867abc123 \ 
     --region us-west-2
```
Sortie :

```
{ 
      "TagList": [ 
            { 
                  "Key": "Network", 
                  "Value": "Northeast" 
            } 
     \mathbf{I}}
```
• Pour API plus de détails, voir [ListTagsForResourcel](https://awscli.amazonaws.com/v2/documentation/api/latest/reference/networkmanager/list-tags-for-resource.html)a section Référence des AWS CLI commandes.

# **put-bucket-metrics-configuration**

L'exemple de code suivant montre comment utiliserput-bucket-metrics-configuration.

AWS CLI

Pour définir une configuration de métriques pour un bucket

L'put-bucket-metrics-configurationexemple suivant définit une configuration métrique avec l'ID 123 pour le compartiment spécifié.

```
aws s3api put-bucket-metrics-configuration \ 
     --bucket my-bucket \ 
     --id 123 \ 
     --metrics-configuration '{"Id": "123", "Filter": {"Prefix": "logs"}}'
```
Cette commande ne produit aucun résultat.

• Pour API plus de détails, voir [PutBucketMetricsConfigurationl](https://awscli.amazonaws.com/v2/documentation/api/latest/reference/networkmanager/put-bucket-metrics-configuration.html)a section Référence des AWS CLI commandes.

# **put-object-retention**

L'exemple de code suivant montre comment utiliserput-object-retention.

AWS CLI

Pour définir une configuration de rétention d'objets pour un objet

L'put-object-retentionexemple suivant définit une configuration de rétention d'objet pour l'objet spécifié jusqu'au 01/01/2025.

```
aws s3api put-object-retention \ 
     --bucket my-bucket-with-object-lock \ 
     --key doc1.rtf \ 
     --retention '{ "Mode": "GOVERNANCE", "RetainUntilDate": "2025-01-01T00:00:00" }'
```
Cette commande ne produit aucun résultat.

• Pour API plus de détails, voir [PutObjectRetention](https://awscli.amazonaws.com/v2/documentation/api/latest/reference/networkmanager/put-object-retention.html)la section Référence des AWS CLI commandes.

## **put-public-access-block**

L'exemple de code suivant montre comment utiliserput-public-access-block.

AWS CLI

Pour définir la configuration de blocage de l'accès public pour un bucket

L'put-public-access-blockexemple suivant définit une configuration d'accès public par blocs restrictifs pour le compartiment spécifié.

```
aws s3api put-public-access-block \ 
     --bucket my-bucket \ 
     --public-access-block-
configuration "BlockPublicAcls=true,IgnorePublicAcls=true,BlockPublicPolicy=true,RestrictPublicBuckets=true"
```
Cette commande ne produit aucun résultat.

• Pour API plus de détails, voir [PutPublicAccessBlockl](https://awscli.amazonaws.com/v2/documentation/api/latest/reference/networkmanager/put-public-access-block.html)a section Référence des AWS CLI commandes.

## **register-transit-gateway**

L'exemple de code suivant montre comment utiliserregister-transit-gateway.

AWS CLI

Pour enregistrer une passerelle de transit dans un réseau mondial

L'register-transit-gatewayexemple suivant enregistre une passerelle de transit tgw-123abc05e04123abc dans le réseau mondial spécifié.

```
aws networkmanager register-transit-gateway \ 
     --global-network-id global-network-01231231231231231 \ 
     --transit-gateway-arn arn:aws:ec2:us-west-2:123456789012:transit-gateway/
tgw-123abc05e04123abc \ 
     --region us-west-2
```
Sortie :

{

```
 "TransitGatewayRegistration": { 
          "GlobalNetworkId": "global-network-01231231231231231", 
          "TransitGatewayArn": "arn:aws:ec2:us-west-2:123456789012:transit-gateway/
tgw-123abc05e04123abc", 
         "State": { 
              "Code": "PENDING" 
         } 
     }
}
```
Pour plus d'informations, consultez la section sur [les inscriptions à Transit Gateway](https://docs.aws.amazon.com/vpc/latest/tgw/tgw-registrations.html) dans le guide du gestionnaire du réseau Transit Gateway.

• Pour API plus de détails, voir [RegisterTransitGatewayl](https://awscli.amazonaws.com/v2/documentation/api/latest/reference/networkmanager/register-transit-gateway.html)a section Référence des AWS CLI commandes.

#### **reject-attachment**

L'exemple de code suivant montre comment utiliserreject-attachment.

AWS CLI

Pour rejeter une pièce jointe

L'reject-attachmentexemple suivant rejette une demande de VPC pièce jointe.

```
aws networkmanager reject-attachment \ 
     --attachment-id attachment-03b7ea450134787da
```

```
{ 
     "Attachment": { 
         "CoreNetworkId": "core-network-0522de1b226a5d7b3", 
         "AttachmentId": "attachment-03b7ea450134787da", 
         "OwnerAccountId": "987654321012", 
         "AttachmentType": "VPC", 
         "State": "AVAILABLE", 
         "EdgeLocation": "us-east-1", 
         "ResourceArn": "arn:aws:ec2:us-east-1:987654321012:vpc/vpc-a7c4bbda", 
         "CreatedAt": "2022-03-11T17:48:58+00:00",
```
}

```
 "UpdatedAt": "2022-03-11T17:51:25+00:00"
```
}

Pour plus d'informations, consultez la section [Acceptation des pièces jointes](https://docs.aws.amazon.com/vpc/latest/cloudwan/cloudwan-attachments-working-with.html#cloudwan-attachments-acceptance) dans le guide de WAN l'utilisateur du cloud.

• Pour API plus de détails, voir [RejectAttachmentl](https://awscli.amazonaws.com/v2/documentation/api/latest/reference/networkmanager/reject-attachment.html)a section Référence des AWS CLI commandes.

#### **start-route-analysis**

L'exemple de code suivant montre comment utiliserstart-route-analysis.

AWS CLI

Pour démarrer l'analyse des itinéraires

L'start-route-analysisexemple suivant démarre l'analyse entre une source et une destination, y compris l'option facultativeinclude-return-path.

```
aws networkmanager start-route-analysis \ 
     --global-network-id global-network-00aa0aaa0b0aaa000 \ 
     --source TransitGatewayAttachmentArn=arn:aws:ec2:us-east-1:503089527312:transit-
gateway-attachment/tgw-attach-0d4a2d491bf68c093,IpAddress=10.0.0.0 \ 
     --destination TransitGatewayAttachmentArn=arn:aws:ec2:us-
west-1:503089527312:transit-gateway-attachment/tgw-
attach-002577f30bb181742,IpAddress=11.0.0.0 \ 
     --include-return-path
```

```
{ 
     "RouteAnalysis": { 
         "GlobalNetworkId": "global-network-00aa0aaa0b0aaa000 
         "OwnerAccountId": "1111222233333", 
         "RouteAnalysisId": "a1873de1-273c-470c-1a2bc2345678", 
         "StartTimestamp": 1695760154.0, 
         "Status": "RUNNING", 
         "Source": { 
              "TransitGatewayAttachmentArn": "arn:aws:ec2:us-
east-1:111122223333:transit-gateway-attachment/tgw-attach-1234567890abcdef0,
```

```
 "TransitGatewayArn": "arn:aws:ec2:us-east-1:111122223333:transit-
gateway/tgw-abcdef01234567890", 
              "IpAddress": "10.0.0.0" 
         }, 
         "Destination": { 
              "TransitGatewayAttachmentArn": "arn:aws:ec2:us-
west-1:555555555555:transit-gateway-attachment/tgw-attach-021345abcdef6789", 
              "TransitGatewayArn": "arn:aws:ec2:us-west-1:111122223333:transit-
gateway/tgw-09876543210fedcba0", 
              "IpAddress": "11.0.0.0" 
         }, 
         "IncludeReturnPath": true, 
         "UseMiddleboxes": false 
     }
}
```
Pour plus d'informations, consultez [Route Analyzer](https://docs.aws.amazon.com/network-manager/latest/tgwnm/route-analyzer.html) dans le guide de l'utilisateur de AWS Global Networks for Transit Gateways.

• Pour API plus de détails, voir [StartRouteAnalysis](https://awscli.amazonaws.com/v2/documentation/api/latest/reference/networkmanager/start-route-analysis.html)la section Référence des AWS CLI commandes.

#### **tag-resource**

L'exemple de code suivant montre comment utilisertag-resource.

AWS CLI

Pour appliquer des balises à une ressource

L'tag-resourceexemple suivant applique la balise Network=Northeast à l'appareildevice-07f6fd08867abc123.

```
aws networkmanager tag-resource \ 
     --resource-arn arn:aws:networkmanager::123456789012:device/global-
network-01231231231231231/device-07f6fd08867abc123 \ 
     --tags Key=Network,Value=Northeast \ 
     --region us-west-2
```
Cette commande ne produit aucun résultat.

• Pour API plus de détails, voir [TagResource](https://awscli.amazonaws.com/v2/documentation/api/latest/reference/networkmanager/tag-resource.html)la section Référence des AWS CLI commandes.

#### **untag-resource**

L'exemple de code suivant montre comment utiliseruntag-resource.

AWS CLI

Pour supprimer des balises d'une ressource

L'untag-resourceexemple suivant supprime la balise contenant la clé Network de l'appareildevice-07f6fd08867abc123.

```
aws networkmanager untag-resource \ 
     --resource-arn arn:aws:networkmanager::123456789012:device/global-
network-01231231231231231/device-07f6fd08867abc123 ]
     --tag-keys Network \ 
     --region us-west-2
```
Cette commande ne produit aucun résultat.

• Pour API plus de détails, voir [UntagResourcel](https://awscli.amazonaws.com/v2/documentation/api/latest/reference/networkmanager/untag-resource.html)a section Référence des AWS CLI commandes.

#### **update-device**

L'exemple de code suivant montre comment utiliserupdate-device.

AWS CLI

Pour mettre à jour un appareil

L'update-deviceexemple suivant met à jour l'appareil device-07f6fd08867abc123 en spécifiant un ID de site pour l'appareil.

```
aws networkmanager update-device \ 
     --global-network-id global-network-01231231231231231 \ 
     --device-id device-07f6fd08867abc123 \ 
     --site-id site-444555aaabbb11223 \ 
     --region us-west-2
```
Sortie :

{

```
 "Device": { 
         "DeviceId": "device-07f6fd08867abc123", 
         "DeviceArn": "arn:aws:networkmanager::123456789012:device/global-
network-01231231231231231/device-07f6fd08867abc123", 
         "GlobalNetworkId": "global-network-01231231231231231", 
         "Description": "NY office device", 
         "Type": "Office device", 
         "Vendor": "anycompany", 
         "Model": "abcabc", 
         "SerialNumber": "1234", 
         "SiteId": "site-444555aaabbb11223", 
         "CreatedAt": 1575554005.0, 
         "State": "UPDATING" 
     }
}
```
Pour plus d'informations, voir [Working with Devices](https://docs.aws.amazon.com/vpc/latest/tgw/on-premises-networks.html#working-with-devices) dans le guide du Transit Gateway Network Manager.

• Pour API plus de détails, voir [UpdateDevicel](https://awscli.amazonaws.com/v2/documentation/api/latest/reference/networkmanager/update-device.html)a section Référence des AWS CLI commandes.

## **update-global-network**

L'exemple de code suivant montre comment utiliserupdate-global-network.

AWS CLI

Pour mettre à jour un réseau mondial

L'update-global-networkexemple suivant met à jour la description du réseau mondialglobal-network-01231231231231231.

```
aws networkmanager update-global-network \ 
     --global-network-id global-network-01231231231231231 \ 
     --description "Head offices" \ 
     --region us-west-2
```
Sortie :

{

"GlobalNetwork": {

```
 "GlobalNetworkId": "global-network-01231231231231231", 
         "GlobalNetworkArn": "arn:aws:networkmanager::123456789012:global-network/
global-network-01231231231231231", 
         "Description": "Head offices", 
         "CreatedAt": 1575553525.0, 
         "State": "UPDATING" 
     }
}
```
Pour plus d'informations, consultez [Global Networks](https://docs.aws.amazon.com/vpc/latest/tgw/global-networks.html) dans le guide du gestionnaire de réseau Transit Gateway.

• Pour API plus de détails, voir [UpdateGlobalNetworkl](https://awscli.amazonaws.com/v2/documentation/api/latest/reference/networkmanager/update-global-network.html)a section Référence des AWS CLI commandes.

#### **update-link**

L'exemple de code suivant montre comment utiliserupdate-link.

AWS CLI

Pour mettre à jour un lien

L'update-linkexemple suivant met à jour les informations de bande passante pour le lienlink-11112222aaaabbbb1.

```
aws networkmanager update-link \ 
     --global-network-id global-network-01231231231231231 \ 
     --link-id link-11112222aaaabbbb1 \ 
     --bandwidth UploadSpeed=20,DownloadSpeed=20 \ 
     --region us-west-2
```

```
{ 
     "Link": { 
         "LinkId": "link-11112222aaaabbbb1", 
         "LinkArn": "arn:aws:networkmanager::123456789012:link/global-
network-01231231231231231/link-11112222aaaabbbb1", 
         "GlobalNetworkId": "global-network-01231231231231231", 
         "SiteId": "site-444555aaabbb11223",
```

```
 "Description": "VPN Link", 
          "Type": "broadband", 
          "Bandwidth": { 
               "UploadSpeed": 20, 
              "DownloadSpeed": 20 
          }, 
          "Provider": "AnyCompany", 
          "CreatedAt": 1575555811.0, 
          "State": "UPDATING" 
     }
}
```
Pour plus d'informations, voir [Working with Links](https://docs.aws.amazon.com/vpc/latest/tgw/on-premises-networks.html#working-with-links) dans le guide du Transit Gateway Network Manager.

• Pour API plus de détails, voir [UpdateLinkl](https://awscli.amazonaws.com/v2/documentation/api/latest/reference/networkmanager/update-link.html)a section Référence des AWS CLI commandes.

## **update-site**

L'exemple de code suivant montre comment utiliserupdate-site.

AWS CLI

Pour mettre à jour un site

L'update-siteexemple suivant met à jour la description du site site-444555aaabbb11223 dans le réseau mondial spécifié.

```
aws networkmanager update-site \ 
     --global-network-id global-network-01231231231231231 \ 
     --site-id site-444555aaabbb11223 \ 
     --description "New York Office site" \ 
     --region us-west-2
```

```
{ 
     "Site": { 
         "SiteId": "site-444555aaabbb11223", 
         "SiteArn": "arn:aws:networkmanager::123456789012:site/global-
network-01231231231231231/site-444555aaabbb11223",
```

```
 "GlobalNetworkId": "global-network-01231231231231231", 
          "Description": "New York Office site", 
          "Location": { 
              "Latitude": "40.7128", 
              "Longitude": "-74.0060" 
          }, 
          "CreatedAt": 1575554528.0, 
          "State": "UPDATING" 
     }
}
```
Pour plus d'informations, voir [Working with Sites](https://docs.aws.amazon.com/vpc/latest/tgw/on-premises-networks.html#working-with-sites) dans le guide du Transit Gateway Network Manager.

• Pour API plus de détails, voir [UpdateSitel](https://awscli.amazonaws.com/v2/documentation/api/latest/reference/networkmanager/update-site.html)a section Référence des AWS CLI commandes.

Exemples d'utilisation de Nimble Studio AWS CLI

Les exemples de code suivants vous montrent comment effectuer des actions et implémenter des scénarios courants à l' AWS Command Line Interface aide de Nimble Studio.

Les actions sont des extraits de code de programmes plus larges et doivent être exécutées dans leur contexte. Alors que les actions vous indiquent comment appeler des fonctions de service individuelles, vous pouvez les voir en contexte dans leurs scénarios associés et dans des exemples interservices.

Les Scénarios sont des exemples de code qui vous montrent comment accomplir une tâche spécifique en appelant plusieurs fonctions au sein d'un même service.

Chaque exemple inclut un lien vers GitHub, où vous pouvez trouver des instructions sur la façon de configurer et d'exécuter le code en contexte.

Rubriques

• [Actions](#page-289-0)

Actions

#### **get-eula**

L'exemple de code suivant montre comment utiliserget-eula.

# AWS CLI

Pour obtenir des informations sur votre studio

L'get-eulaexemple suivant répertorie les informations relatives à unEULA.

```
aws nimble get-eula \ 
     --eula-id "EULAid"
```
Sortie :

```
{ 
     "eula": { 
          "content": "https://www.mozilla.org/en-US/MPL/2.0/", 
          "createdAt": "2021-04-20T16:45:23+00:00", 
         "eulaId": "gJZLygd-Srq_5NNbSfiaLg", 
          "name": "Mozilla-FireFox", 
         "updatedAt": "2021-04-20T16:45:23+00:00" 
     }
}
```
Pour plus d'informations, consultez la section [Accepter le EULA](https://docs.aws.amazon.com/nimble-studio/latest/userguide/adding-studio-users.html#adding-studio-users-step-3) dans le guide de l'utilisateur d'Amazon Nimble Studio.

• Pour API plus de détails, voir [GetEulal](https://awscli.amazonaws.com/v2/documentation/api/latest/reference/nimble/get-eula.html)a section Référence des AWS CLI commandes.

# **get-launch-profile-details**

L'exemple de code suivant montre comment utiliserget-launch-profile-details.

AWS CLI

Pour répertorier les widgets disponibles

L'get-launch-profile-detailsexemple suivant répertorie les détails d'un profil de lancement.

```
aws nimble get-launch-profile-details \ 
     --studio-id "StudioID" \ 
     --launch-profile-id "LaunchProfileID"
```

```
{ 
     "launchProfile": { 
          "arn": "arn:aws:nimble:us-west-2:123456789012:launch-profile/
yeG7lDwNQEiwNTRT7DrV7Q", 
          "createdAt": "2022-01-27T21:18:59+00:00", 
          "createdBy": "AROA3OO2NEHCCYRNDDIFT:i-EXAMPLE11111", 
          "description": "The Launch Profile for the Render workers created by 
  StudioBuilder.", 
         "ec2SubnetIds": [ 
              "subnet-EXAMPLE11111" 
         ], 
          "launchProfileId": "yeG7lDwNQEiwNTRT7DrV7Q", 
          "launchProfileProtocolVersions": [ 
              "2021-03-31" 
         ], 
         "name": "RenderWorker-Default", 
         "state": "READY", 
         "statusCode": "LAUNCH_PROFILE_CREATED", 
          "statusMessage": "Launch Profile has been created", 
          "streamConfiguration": { 
              "clipboardMode": "ENABLED", 
              "ec2InstanceTypes": [ 
                  "g4dn.4xlarge", 
                  "g4dn.8xlarge" 
              ], 
              "maxSessionLengthInMinutes": 690, 
              "maxStoppedSessionLengthInMinutes": 0, 
              "streamingImageIds": [ 
                  "Cw_jXnp1QcSSXhE2hkNRoQ", 
                  "YGXAqgoWTnCNSV8VP20sHQ" 
 ] 
         }, 
          "studioComponentIds": [ 
              "_hR_-RaAReSOjAnLakbX7Q", 
              "vQ5w_TbIRayPkAZgcbyYRA", 
              "ZQuMxN99Qfa_Js6ma9TwdA", 
              "45KjOSPPRzK2OyvpCuQ6qw" 
         ], 
         "tags": { 
              "resourceArn": "arn:aws:nimble:us-west-2:123456789012:launch-profile/
yeG7lDwNQEiwNTRT7DrV7Q" 
         },
```

```
 "updatedAt": "2022-01-27T21:19:13+00:00", 
         "updatedBy": "AROA3OO2NEHCCYRNDDIFT:i-00b98256b04d9e989", 
         "validationResults": [ 
\{\hspace{.1cm} \} "state": "VALIDATION_SUCCESS", 
                  "statusCode": "VALIDATION_SUCCESS", 
                  "statusMessage": "The validation succeeded.", 
                  "type": "VALIDATE_ACTIVE_DIRECTORY_STUDIO_COMPONENT" 
              }, 
              { 
                  "state": "VALIDATION_SUCCESS", 
                  "statusCode": "VALIDATION_SUCCESS", 
                  "statusMessage": "The validation succeeded.", 
                  "type": "VALIDATE_SUBNET_ASSOCIATION" 
              }, 
              { 
                  "state": "VALIDATION_SUCCESS", 
                  "statusCode": "VALIDATION_SUCCESS", 
                  "statusMessage": "The validation succeeded.", 
                  "type": "VALIDATE_NETWORK_ACL_ASSOCIATION" 
              }, 
              { 
                  "state": "VALIDATION_SUCCESS", 
                  "statusCode": "VALIDATION_SUCCESS", 
                  "statusMessage": "The validation succeeded.", 
                  "type": "VALIDATE_SECURITY_GROUP_ASSOCIATION" 
 } 
         ] 
     }, 
     "streamingImages": [ 
         { 
              "arn": "arn:aws:nimble:us-west-2:123456789012:streaming-image/
Cw_jXnp1QcSSXhE2hkNRoQ", 
              "description": "Base windows image for NimbleStudio", 
              "ec2ImageId": "ami-EXAMPLE11111", 
              "eulaIds": [ 
                  "gJZLygd-Srq_5NNbSfiaLg", 
                  "ggK2eIw6RQyt8PIeeOlD3g", 
                  "a-D9Wc0VQCKUfxAinCDxaw", 
                  "RvoNmVXiSrS4LhLTb6ybkw", 
                  "wtp85BcSTa2NZeNRnMKdjw", 
                  "Rl-J0fM5Sl2hyIiwWIV6hw" 
              ], 
              "name": "NimbleStudioWindowsStreamImage",
```

```
 "owner": "amazon", 
              "platform": "WINDOWS", 
              "state": "READY", 
              "streamingImageId": "Cw_jXnp1QcSSXhE2hkNRoQ", 
              "tags": { 
                  "resourceArn": "arn:aws:nimble:us-west-2:123456789012:streaming-
image/Cw_jXnp1QcSSXhE2hkNRoQ" 
 } 
         }, 
         { 
              "arn": "arn:aws:nimble:us-west-2:123456789012:streaming-image/
YGXAqgoWTnCNSV8VP20sHQ", 
              "description": "Base linux image for NimbleStudio", 
              "ec2ImageId": "ami-EXAMPLE11111", 
              "eulaIds": [ 
                  "gJZLygd-Srq_5NNbSfiaLg", 
                  "ggK2eIw6RQyt8PIeeOlD3g", 
                  "a-D9Wc0VQCKUfxAinCDxaw", 
                  "RvoNmVXiSrS4LhLTb6ybkw", 
                  "wtp85BcSTa2NZeNRnMKdjw", 
                  "Rl-J0fM5Sl2hyIiwWIV6hw" 
             ], 
             "name": "NimbleStudioLinuxStreamImage", 
             "owner": "amazon", 
             "platform": "LINUX", 
             "state": "READY", 
              "streamingImageId": "YGXAqgoWTnCNSV8VP20sHQ", 
              "tags": { 
                  "resourceArn": "arn:aws:nimble:us-west-2:123456789012:streaming-
image/YGXAqgoWTnCNSV8VP20sHQ" 
 } 
         } 
     ], 
     "studioComponentSummaries": [ 
         { 
              "description": "FSx for Windows", 
              "name": "FSxWindows", 
             "studioComponentId": "ZQuMxN99Qfa_Js6ma9TwdA", 
             "subtype": "AMAZON_FSX_FOR_WINDOWS", 
             "type": "SHARED_FILE_SYSTEM" 
         }, 
         { 
              "description": "Instance configuration studio component.", 
              "name": "InstanceConfiguration",
```

```
 "studioComponentId": "vQ5w_TbIRayPkAZgcbyYRA", 
               "subtype": "CUSTOM", 
              "type": "CUSTOM" 
          }, 
         \mathcal{L} "name": "ActiveDirectory", 
              "studioComponentId": "_hR_-RaAReSOjAnLakbX7Q", 
              "subtype": "AWS_MANAGED_MICROSOFT_AD", 
              "type": "ACTIVE_DIRECTORY" 
          }, 
          { 
              "description": "Render farm running Deadline", 
              "name": "RenderFarm", 
              "studioComponentId": "45KjOSPPRzK2OyvpCuQ6qw", 
              "subtype": "CUSTOM", 
              "type": "COMPUTE_FARM" 
          } 
     ]
}
```
Pour plus d'informations, consultez la section [Création de profils de lancement](https://docs.aws.amazon.com/nimble-studio/latest/userguide/creating-launch-profiles.html) dans le guide de l'utilisateur d'Amazon Nimble Studio.

• Pour API plus de détails, voir [GetLaunchProfileDetailsl](https://awscli.amazonaws.com/v2/documentation/api/latest/reference/nimble/get-launch-profile-details.html)a section Référence des AWS CLI commandes.

# **get-launch-profile**

L'exemple de code suivant montre comment utiliserget-launch-profile.

### AWS CLI

Pour répertorier les widgets disponibles

L'get-launch-profileexemple suivant répertorie les informations relatives à un profil de lancement.

```
aws nimble get-launch-profile \ 
     --studio-id "StudioID" \ 
     --launch-profile-id "LaunchProfileID"
```

```
{ 
     "launchProfile": { 
          "arn": "arn:aws:nimble:us-west-2:123456789012:launch-profile/
yeG7lDwNQEiwNTRT7DrV7Q", 
          "createdAt": "2022-01-27T21:18:59+00:00", 
          "createdBy": "AROA3OO2NEHCCYRNDDIFT:i-EXAMPLE11111", 
          "description": "The Launch Profile for the Render workers created by 
  StudioBuilder.", 
         "ec2SubnetIds": [ 
              "subnet-EXAMPLE11111" 
         ], 
         "launchProfileId": "yeG7lDwNQEiwNTRT7DrV7Q", 
         "launchProfileProtocolVersions": [ 
              "2021-03-31" 
         ], 
         "name": "RenderWorker-Default", 
         "state": "READY", 
          "statusCode": "LAUNCH_PROFILE_CREATED", 
          "statusMessage": "Launch Profile has been created", 
          "streamConfiguration": { 
              "clipboardMode": "ENABLED", 
              "ec2InstanceTypes": [ 
                  "g4dn.4xlarge", 
                  "g4dn.8xlarge" 
              ], 
              "maxSessionLengthInMinutes": 690, 
              "maxStoppedSessionLengthInMinutes": 0, 
              "streamingImageIds": [ 
                  "Cw_jXnp1QcSSXhE2hkNRoQ", 
                  "YGXAqgoWTnCNSV8VP20sHQ" 
 ] 
         }, 
          "studioComponentIds": [ 
              "_hR_-RaAReSOjAnLakbX7Q", 
              "vQ5w_TbIRayPkAZgcbyYRA", 
              "ZQuMxN99Qfa_Js6ma9TwdA", 
              "45KjOSPPRzK2OyvpCuQ6qw" 
         ], 
         "tags": {}, 
          "updatedAt": "2022-01-27T21:19:13+00:00", 
          "updatedBy": "AROA3OO2NEHCCYRNDDIFT:i-00b98256b04d9e989", 
          "validationResults": [ 
\{\hspace{.1cm} \}
```

```
 "state": "VALIDATION_SUCCESS", 
                  "statusCode": "VALIDATION_SUCCESS", 
                  "statusMessage": "The validation succeeded.", 
                  "type": "VALIDATE_ACTIVE_DIRECTORY_STUDIO_COMPONENT" 
              }, 
              { 
                  "state": "VALIDATION_SUCCESS", 
                  "statusCode": "VALIDATION_SUCCESS", 
                  "statusMessage": "The validation succeeded.", 
                  "type": "VALIDATE_SUBNET_ASSOCIATION" 
              }, 
              { 
                  "state": "VALIDATION_SUCCESS", 
                  "statusCode": "VALIDATION_SUCCESS", 
                  "statusMessage": "The validation succeeded.", 
                  "type": "VALIDATE_NETWORK_ACL_ASSOCIATION" 
              }, 
              { 
                  "state": "VALIDATION_SUCCESS", 
                  "statusCode": "VALIDATION_SUCCESS", 
                  "statusMessage": "The validation succeeded.", 
                  "type": "VALIDATE_SECURITY_GROUP_ASSOCIATION" 
 } 
         ] 
     }
}
```
Pour plus d'informations, consultez la section [Création de profils de lancement](https://docs.aws.amazon.com/nimble-studio/latest/userguide/creating-launch-profiles.html) dans le guide de l'utilisateur d'Amazon Nimble Studio.

• Pour API plus de détails, voir [GetLaunchProfilel](https://awscli.amazonaws.com/v2/documentation/api/latest/reference/nimble/get-launch-profile.html)a section Référence des AWS CLI commandes.

# **get-studio**

L'exemple de code suivant montre comment utiliserget-studio.

### AWS CLI

Pour obtenir des informations sur votre studio

L'get-studioexemple suivant répertorie les studios de votre AWS compte.

```
aws nimble get-studio \
```
AWS Command Line Interface Guide de l'utilisateur pour la version 1

 **--studio-id** *"StudioID"*

### Sortie :

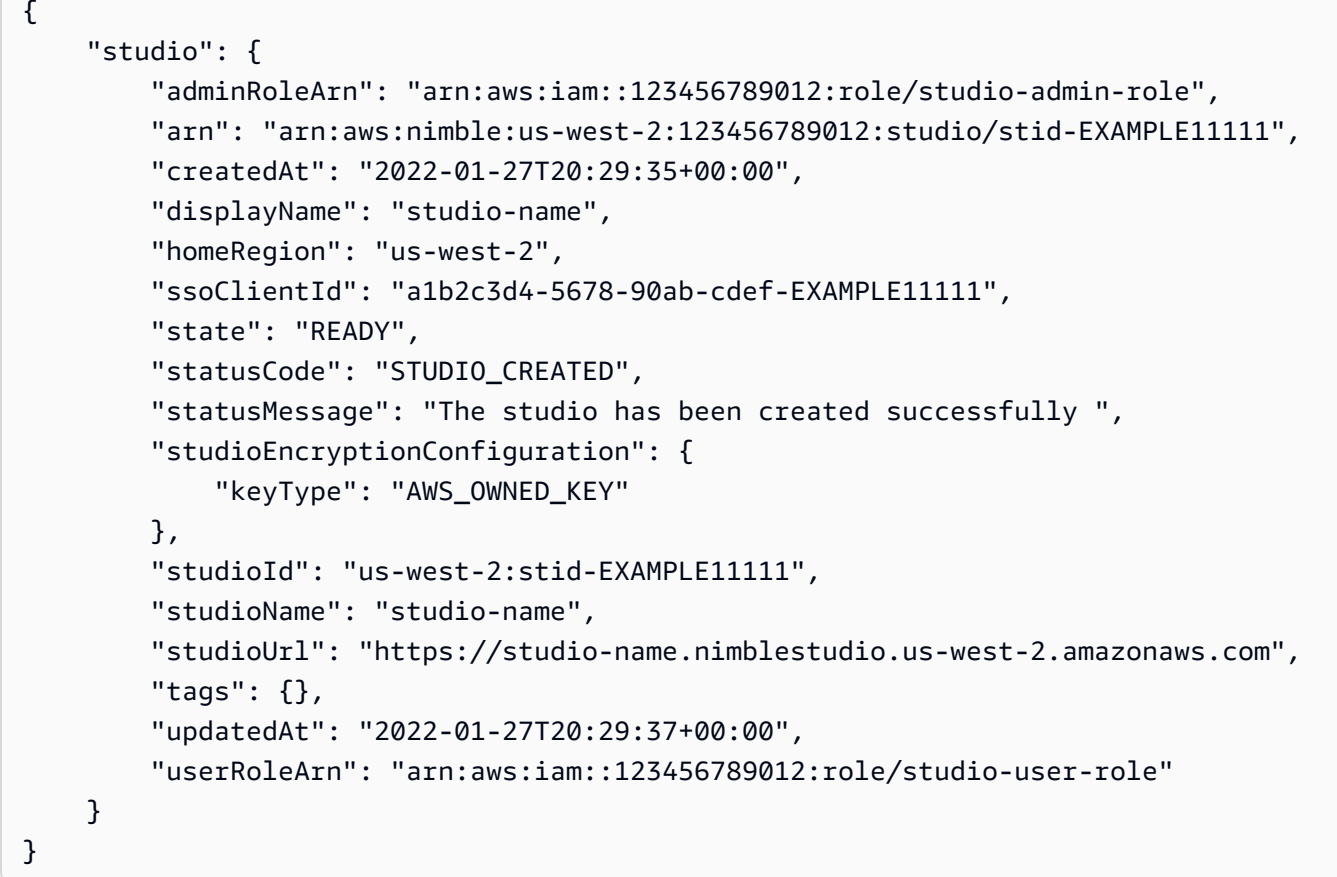

Pour plus d'informations, consultez [Qu'est-ce qu'Amazon Nimble Studio ?](https://docs.aws.amazon.com/nimble-studio/latest/userguide/what-is-nimble-studio.html) dans le guide de l'utilisateur d'Amazon Nimble Studio.

• Pour API plus de détails, voir [GetStudiol](https://awscli.amazonaws.com/v2/documentation/api/latest/reference/nimble/get-studio.html)a section Référence des AWS CLI commandes.

# **list-eula-acceptances**

L'exemple de code suivant montre comment utiliserlist-eula-acceptances.

AWS CLI

Pour répertorier les widgets disponibles

L'list-eula-acceptancesexemple suivant répertorie les éléments acceptés EULAs dans votre AWS compte.

```
aws nimble list-eula-acceptances \ 
     --studio-id "StudioID"
```

```
{ 
     "eulaAcceptances": [ 
         { 
              "acceptedAt": "2022-01-28T17:44:35+00:00", 
              "acceptedBy": "92677b4b19-e9fd012a-94ad-4f16-9866-c69a63ab6486", 
              "accepteeId": "us-west-2:stid-nyoqq12fteqy1x48", 
              "eulaAcceptanceId": "V0JlpZQaSx6yHcUuX0qfQw", 
              "eulaId": "Rl-J0fM5Sl2hyIiwWIV6hw" 
         }, 
         { 
              "acceptedAt": "2022-01-28T17:44:35+00:00", 
              "acceptedBy": "92677b4b19-e9fd012a-94ad-4f16-9866-c69a63ab6486", 
              "accepteeId": "us-west-2:stid-nyoqq12fteqy1x48", 
              "eulaAcceptanceId": "YY_uDFW-SVibc627qbug0Q", 
              "eulaId": "RvoNmVXiSrS4LhLTb6ybkw" 
         }, 
         { 
              "acceptedAt": "2022-01-28T17:44:35+00:00", 
              "acceptedBy": "92677b4b19-e9fd012a-94ad-4f16-9866-c69a63ab6486", 
              "accepteeId": "us-west-2:stid-nyoqq12fteqy1x48", 
              "eulaAcceptanceId": "ovO87PnhQ4-MpttiL5uN6Q", 
              "eulaId": "a-D9Wc0VQCKUfxAinCDxaw" 
         }, 
         { 
              "acceptedAt": "2022-01-28T17:44:35+00:00", 
              "acceptedBy": "92677b4b19-e9fd012a-94ad-4f16-9866-c69a63ab6486", 
              "accepteeId": "us-west-2:stid-nyoqq12fteqy1x48", 
              "eulaAcceptanceId": "5YeXje4yROamuTESGvqIAQ", 
              "eulaId": "gJZLygd-Srq_5NNbSfiaLg" 
         }, 
         { 
              "acceptedAt": "2022-01-28T17:44:35+00:00", 
              "acceptedBy": "92677b4b19-e9fd012a-94ad-4f16-9866-c69a63ab6486", 
              "accepteeId": "us-west-2:stid-nyoqq12fteqy1x48", 
              "eulaAcceptanceId": "W1sIn8PtScqeJEn8sxxhgw", 
              "eulaId": "ggK2eIw6RQyt8PIeeOlD3g" 
         }, 
\overline{\mathcal{L}}
```

```
 "acceptedAt": "2022-01-28T17:44:35+00:00", 
              "acceptedBy": "92677b4b19-e9fd012a-94ad-4f16-9866-c69a63ab6486", 
              "accepteeId": "us-west-2:stid-nyoqq12fteqy1x48", 
              "eulaAcceptanceId": "Zq9KNEQPRMWJ7FolSoQgUA", 
             "eulaId": "wtp85BcSTa2NZeNRnMKdjw" 
         } 
     ]
}
```
Pour plus d'informations, consultez la section [Accepter le EULA](https://docs.aws.amazon.com/nimble-studio/latest/userguide/adding-studio-users.html#adding-studio-users-step-3) dans le guide de l'utilisateur d'Amazon Nimble Studio.

• Pour API plus de détails, voir [ListEulaAcceptancesl](https://awscli.amazonaws.com/v2/documentation/api/latest/reference/nimble/list-eula-acceptances.html)a section Référence des AWS CLI commandes.

# **list-eulas**

L'exemple de code suivant montre comment utiliserlist-eulas.

### AWS CLI

Pour répertorier les widgets disponibles

L'list-eulasexemple suivant répertorie les éléments EULAs de votre AWS compte.

```
aws nimble list-eulas
```

```
{ 
     "eulas": [ 
         { 
              "content": "https://www.mozilla.org/en-US/MPL/2.0/", 
              "createdAt": "2021-04-20T16:45:23+00:00", 
              "eulaId": "gJZLygd-Srq_5NNbSfiaLg", 
              "name": "Mozilla-FireFox", 
              "updatedAt": "2021-04-20T16:45:23+00:00" 
         }, 
         { 
              "content": "https://www.awsthinkbox.com/end-user-license-agreement", 
              "createdAt": "2021-04-20T16:45:24+00:00", 
              "eulaId": "RvoNmVXiSrS4LhLTb6ybkw", 
              "name": "Thinkbox-Deadline",
```

```
 "updatedAt": "2021-04-20T16:45:24+00:00" 
 }, 
 { 
     "content": "https://www.videolan.org/legal.html", 
     "createdAt": "2021-04-20T16:45:24+00:00", 
     "eulaId": "Rl-J0fM5Sl2hyIiwWIV6hw", 
     "name": "Videolan-VLC", 
     "updatedAt": "2021-04-20T16:45:24+00:00" 
 }, 
 { 
     "content": "https://code.visualstudio.com/license", 
     "createdAt": "2021-04-20T16:45:23+00:00", 
     "eulaId": "ggK2eIw6RQyt8PIeeOlD3g", 
     "name": "Microsoft-VSCode", 
     "updatedAt": "2021-04-20T16:45:23+00:00" 
 }, 
 { 
     "content": "https://darbyjohnston.github.io/DJV/legal.html#License", 
     "createdAt": "2021-04-20T16:45:23+00:00", 
     "eulaId": "wtp85BcSTa2NZeNRnMKdjw", 
     "name": "DJV-DJV", 
     "updatedAt": "2021-04-20T16:45:23+00:00" 
 }, 
 { 
     "content": "https://www.sidefx.com/legal/license-agreement/", 
     "createdAt": "2021-04-20T16:45:24+00:00", 
     "eulaId": "uu2VDLo-QJeIGWWLBae_UA", 
     "name": "SideFX-Houdini", 
     "updatedAt": "2021-04-20T16:45:24+00:00" 
 }, 
 { 
     "content": "https://www.chaosgroup.com/eula", 
     "createdAt": "2021-04-20T16:45:23+00:00", 
     "eulaId": "L0HS4P3CRYKVXc2J2LO7Vw", 
     "name": "ChaosGroup-Vray", 
     "updatedAt": "2021-04-20T16:45:23+00:00" 
 }, 
 { 
     "content": "https://www.foundry.com/eula", 
     "createdAt": "2021-04-20T16:45:23+00:00", 
     "eulaId": "SAuhfHmmSAeUuq3wsMiMlw", 
     "name": "Foundry-Nuke", 
     "updatedAt": "2021-04-20T16:45:23+00:00" 
 },
```

```
 { 
              "content": "https://download.blender.org/release/GPL3-license.txt", 
              "createdAt": "2021-04-20T16:45:23+00:00", 
              "eulaId": "a-D9Wc0VQCKUfxAinCDxaw", 
              "name": "BlenderFoundation-Blender", 
              "updatedAt": "2021-04-20T16:45:23+00:00" 
         } 
     ]
}
```
Pour plus d'informations, consultez la section [Accepter le EULA](https://docs.aws.amazon.com/nimble-studio/latest/userguide/adding-studio-users.html#adding-studio-users-step-3) dans le guide de l'utilisateur d'Amazon Nimble Studio.

• Pour API plus de détails, voir [ListEulasl](https://awscli.amazonaws.com/v2/documentation/api/latest/reference/nimble/list-eulas.html)a section Référence des AWS CLI commandes.

# **list-launch-profiles**

L'exemple de code suivant montre comment utiliserlist-launch-profiles.

## AWS CLI

Pour répertorier les widgets disponibles

L'list-launch-profilesexemple suivant répertorie les profils de lancement de votre AWS compte.

```
aws nimble list-launch-profiles \ 
     --studio-id "StudioID"
```

```
{ 
     "launchProfiles": [ 
\overline{\mathcal{L}} "arn": "arn:aws:nimble:us-west-2:123456789012:launch-profile/
yeG7lDwNQEiwNTRT7DrV7Q", 
              "createdAt": "2022-01-27T21:18:59+00:00", 
              "createdBy": "AROA3OO2NEHCCYRNDDIFT:i-EXAMPLE11111", 
              "description": "The Launch Profile for the Render workers created by 
  StudioBuilder.", 
              "ec2SubnetIds": [ 
                   "subnet-EXAMPLE11111" 
              ],
```

```
 "launchProfileId": "yeG7lDwNQEiwNTRT7DrV7Q", 
             "launchProfileProtocolVersions": [ 
                 "2021-03-31" 
             ], 
             "name": "RenderWorker-Default", 
             "state": "READY", 
             "statusCode": "LAUNCH_PROFILE_CREATED", 
             "statusMessage": "Launch Profile has been created", 
             "streamConfiguration": { 
                 "clipboardMode": "ENABLED", 
                 "ec2InstanceTypes": [ 
                      "g4dn.4xlarge", 
                      "g4dn.8xlarge" 
                 ], 
                 "maxSessionLengthInMinutes": 690, 
                 "maxStoppedSessionLengthInMinutes": 0, 
                 "streamingImageIds": [ 
                      "Cw_jXnp1QcSSXhE2hkNRoQ", 
                      "YGXAqgoWTnCNSV8VP20sHQ" 
 ] 
             }, 
             "studioComponentIds": [ 
                 "_hR_-RaAReSOjAnLakbX7Q", 
                 "vQ5w_TbIRayPkAZgcbyYRA", 
                 "ZQuMxN99Qfa_Js6ma9TwdA", 
                 "45KjOSPPRzK2OyvpCuQ6qw" 
             ], 
             "tags": {}, 
             "updatedAt": "2022-01-27T21:19:13+00:00", 
             "updatedBy": "AROA3OO2NEHCCYRNDDIFT:i-EXAMPLE11111", 
             "validationResults": [ 
\overline{a} "state": "VALIDATION_SUCCESS", 
                      "statusCode": "VALIDATION_SUCCESS", 
                      "statusMessage": "The validation succeeded.", 
                      "type": "VALIDATE_ACTIVE_DIRECTORY_STUDIO_COMPONENT" 
                 }, 
\overline{a} "state": "VALIDATION_SUCCESS", 
                      "statusCode": "VALIDATION_SUCCESS", 
                      "statusMessage": "The validation succeeded.", 
                      "type": "VALIDATE_SUBNET_ASSOCIATION" 
                 }, 
\overline{a}
```

```
 "state": "VALIDATION_SUCCESS", 
                      "statusCode": "VALIDATION_SUCCESS", 
                      "statusMessage": "The validation succeeded.", 
                      "type": "VALIDATE_NETWORK_ACL_ASSOCIATION" 
                 }, 
\overline{a} "state": "VALIDATION_SUCCESS", 
                      "statusCode": "VALIDATION_SUCCESS", 
                      "statusMessage": "The validation succeeded.", 
                      "type": "VALIDATE_SECURITY_GROUP_ASSOCIATION" 
 } 
 ] 
         }, 
         { 
             "arn": "arn:aws:nimble:us-west-2:123456789012:launch-profile/
jDCIm1jRSaa9e44PZ3w7gg", 
             "createdAt": "2022-01-27T21:19:26+00:00", 
             "createdBy": "AROA3OO2NEHCCYRNDDIFT:i-EXAMPLE11111", 
             "description": "This Workstation Launch Profile was created by 
  StudioBuilder", 
             "ec2SubnetIds": [ 
                 "subnet-046f4205ae535b2cc" 
             ], 
             "launchProfileId": "jDCIm1jRSaa9e44PZ3w7gg", 
             "launchProfileProtocolVersions": [ 
                 "2021-03-31" 
             ], 
             "name": "Workstation-Default", 
             "state": "READY", 
             "statusCode": "LAUNCH_PROFILE_CREATED", 
             "statusMessage": "Launch Profile has been created", 
             "streamConfiguration": { 
                 "clipboardMode": "ENABLED", 
                 "ec2InstanceTypes": [ 
                      "g4dn.4xlarge", 
                      "g4dn.8xlarge" 
                 ], 
                 "maxSessionLengthInMinutes": 690, 
                 "maxStoppedSessionLengthInMinutes": 0, 
                 "streamingImageIds": [ 
                      "Cw_jXnp1QcSSXhE2hkNRoQ", 
                      "YGXAqgoWTnCNSV8VP20sHQ" 
 ] 
             },
```

```
 "studioComponentIds": [ 
                 "_hR_-RaAReSOjAnLakbX7Q", 
                 "vQ5w_TbIRayPkAZgcbyYRA", 
                 "ZQuMxN99Qfa_Js6ma9TwdA", 
                 "yJSbsHXAQYWk9FXLNusXlQ", 
                 "45KjOSPPRzK2OyvpCuQ6qw" 
             ], 
             "tags": {}, 
             "updatedAt": "2022-01-27T21:19:40+00:00", 
             "updatedBy": "AROA3OO2NEHCCYRNDDIFT:i-EXAMPLE11111", 
             "validationResults": [ 
\overline{a} "state": "VALIDATION_SUCCESS", 
                     "statusCode": "VALIDATION_SUCCESS", 
                     "statusMessage": "The validation succeeded.", 
                     "type": "VALIDATE_ACTIVE_DIRECTORY_STUDIO_COMPONENT" 
                 }, 
\overline{a} "state": "VALIDATION_SUCCESS", 
                     "statusCode": "VALIDATION_SUCCESS", 
                     "statusMessage": "The validation succeeded.", 
                     "type": "VALIDATE_SUBNET_ASSOCIATION" 
                 }, 
\overline{a} "state": "VALIDATION_SUCCESS", 
                     "statusCode": "VALIDATION_SUCCESS", 
                     "statusMessage": "The validation succeeded.", 
                     "type": "VALIDATE_NETWORK_ACL_ASSOCIATION" 
                 }, 
\overline{a} "state": "VALIDATION_SUCCESS", 
                     "statusCode": "VALIDATION_SUCCESS", 
                     "statusMessage": "The validation succeeded.", 
                     "type": "VALIDATE_SECURITY_GROUP_ASSOCIATION" 
 } 
 ] 
         } 
   \mathbf{I}
```
Pour plus d'informations, consultez la section [Création de profils de lancement](https://docs.aws.amazon.com/nimble-studio/latest/userguide/creating-launch-profiles.html) dans le guide de l'utilisateur d'Amazon Nimble Studio.

}

• Pour API plus de détails, voir [ListLaunchProfiles](https://awscli.amazonaws.com/v2/documentation/api/latest/reference/nimble/list-launch-profiles.html)la section Référence des AWS CLI commandes.

### **list-studio-components**

L'exemple de code suivant montre comment utiliserlist-studio-components.

#### AWS CLI

Pour répertorier les widgets disponibles

L'list-studio-componentsexemple suivant répertorie les composants de studio de votre AWS compte.

```
aws nimble list-studio-components \ 
     --studio-id "StudioID"
```

```
{ 
     "studioComponents": [ 
         { 
              "arn": "arn:aws:nimble:us-west-2:123456789012:studio-component/
ZQuMxN99Qfa_Js6ma9TwdA", 
             "configuration": { 
                  "sharedFileSystemConfiguration": { 
                      "fileSystemId": "fs-EXAMPLE11111", 
                      "linuxMountPoint": "/mnt/fsxshare", 
                      "shareName": "share", 
                      "windowsMountDrive": "Z" 
 } 
             }, 
              "createdAt": "2022-01-27T21:15:34+00:00", 
             "createdBy": "AROA3OO2NEHCCYRNDDIFT:i-EXAMPLE11111", 
             "description": "FSx for Windows", 
             "ec2SecurityGroupIds": [ 
                  "sg-EXAMPLE11111" 
             ], 
              "name": "FSxWindows", 
              "state": "READY", 
              "statusCode": "STUDIO_COMPONENT_CREATED", 
              "statusMessage": "Studio Component has been created",
```

```
 "studioComponentId": "ZQuMxN99Qfa_Js6ma9TwdA", 
         "subtype": "AMAZON_FSX_FOR_WINDOWS", 
         "tags": {}, 
         "type": "SHARED_FILE_SYSTEM", 
         "updatedAt": "2022-01-27T21:15:35+00:00", 
         "updatedBy": "AROA3OO2NEHCCYRNDDIFT:i-EXAMPLE11111" 
     }, 
 ...
```
Pour plus d'informations, consultez [Comment StudioBuilder fonctionne avec Amazon Nimble](https://docs.aws.amazon.com/nimble-studio/latest/userguide/what-is-studiobuilder.html)  [Studio](https://docs.aws.amazon.com/nimble-studio/latest/userguide/what-is-studiobuilder.html) dans le guide de l'utilisateur d'Amazon Nimble Studio.

• Pour API plus de détails, voir [ListStudioComponentsl](https://awscli.amazonaws.com/v2/documentation/api/latest/reference/nimble/list-studio-components.html)a section Référence des AWS CLI commandes.

#### **list-studio-members**

L'exemple de code suivant montre comment utiliserlist-studio-members.

AWS CLI

}

Pour répertorier les widgets disponibles

L'list-studio-membersexemple suivant répertorie les membres de studio disponibles dans votre AWS compte.

```
aws nimble list-studio-members \ 
     --studio-id "StudioID"
```

```
{ 
     "members": [ 
          { 
              "identityStoreId": "d-EXAMPLE11111", 
              "persona": "ADMINISTRATOR", 
              "principalId": "EXAMPLE11111-e9fd012a-94ad-4f16-9866-c69a63ab6486" 
          } 
     ]
}
```
Pour plus d'informations, consultez la section [Ajout d'utilisateurs de studio](https://docs.aws.amazon.com/nimble-studio/latest/userguide/adding-studio-users.html) dans le guide de l'utilisateur d'Amazon Nimble Studio.

• Pour API plus de détails, voir [ListStudioMembersl](https://awscli.amazonaws.com/v2/documentation/api/latest/reference/nimble/list-studio-members.html)a section Référence des AWS CLI commandes.

## **list-studios**

L'exemple de code suivant montre comment utiliserlist-studios.

### AWS CLI

Pour répertorier vos studios

L'list-studiosexemple suivant répertorie les studios de votre AWS compte.

#### **aws nimble list-studios**

```
{ 
     "studios": [ 
         { 
              "adminRoleArn": "arn:aws:iam::123456789012:role/studio-admin-role", 
             "arn": "arn:aws:nimble:us-west-2:123456789012:studio/studio-id", 
              "createdAt": "2022-01-27T20:29:35+00:00", 
              "displayName": "studio-name", 
             "homeRegion": "us-west-2", 
              "ssoClientId": "a1b2c3d4-5678-90ab-cdef-EXAMPLE11111", 
             "state": "READY", 
             "statusCode": "STUDIO_CREATED", 
             "statusMessage": "The studio has been created successfully ", 
             "studioEncryptionConfiguration": { 
                  "keyType": "AWS_OWNED_KEY" 
             }, 
              "studioId": "us-west-2:studio-id", 
             "studioName": "studio-name", 
             "studioUrl": "https://studio-name.nimblestudio.us-west-2.amazonaws.com", 
              "tags": {}, 
              "updatedAt": "2022-01-27T20:29:37+00:00", 
              "userRoleArn": "arn:aws:iam::123456789012:role/studio-user-role" 
         }
```
]

}

Pour plus d'informations, consultez [Qu'est-ce qu'Amazon Nimble Studio ?](https://docs.aws.amazon.com/nimble-studio/latest/userguide/what-is-nimble-studio.html) dans le guide de l'utilisateur d'Amazon Nimble Studio.

• Pour API plus de détails, voir [ListStudiosl](https://awscli.amazonaws.com/v2/documentation/api/latest/reference/nimble/list-studios.html)a section Référence des AWS CLI commandes.

## OpenSearch Exemples de services utilisant AWS CLI

Les exemples de code suivants vous montrent comment effectuer des actions et implémenter des scénarios courants à l'aide du OpenSearch service AWS Command Line Interface with.

Les actions sont des extraits de code de programmes plus larges et doivent être exécutées dans leur contexte. Alors que les actions vous indiquent comment appeler des fonctions de service individuelles, vous pouvez les voir en contexte dans leurs scénarios associés et dans des exemples interservices.

Les Scénarios sont des exemples de code qui vous montrent comment accomplir une tâche spécifique en appelant plusieurs fonctions au sein d'un même service.

Chaque exemple inclut un lien vers GitHub, où vous pouvez trouver des instructions sur la façon de configurer et d'exécuter le code en contexte.

Rubriques

**[Actions](#page-289-0)** 

## Actions

## **create-elasticsearch-domain**

L'exemple de code suivant montre comment utilisercreate-elasticsearch-domain.

## AWS CLI

Pour créer un domaine Amazon Elasticsearch Service

La create-elasticsearch-domain commande suivante crée un nouveau domaine Amazon Elasticsearch Service au sein d'un VPC et restreint l'accès à un seul utilisateur. Amazon ES déduit l'VPCID à partir du sous-réseau et du groupe de sécurité spécifiés. IDs

```
aws es create-elasticsearch-domain \ 
     --domain-name vpc-cli-example \ 
     --elasticsearch-version 6.2 \ 
     --elasticsearch-cluster-
config InstanceType=m4.large.elasticsearch,InstanceCount=1 \ 
     --ebs-options EBSEnabled=true,VolumeType=standard,VolumeSize=10 \ 
     --access-policies '{"Version": "2012-10-17", "Statement": [ { "Effect": 
  "Allow", "Principal": {"AWS": "arn:aws:iam::123456789012:root" }, "Action":"es:*", 
  "Resource": "arn:aws:es:us-west-1:123456789012:domain/vpc-cli-example/*" } ] }' \ 
     --vpc-options SubnetIds=subnet-1a2a3a4a,SecurityGroupIds=sg-2a3a4a5a
```

```
{ 
     "DomainStatus": { 
          "ElasticsearchClusterConfig": { 
              "DedicatedMasterEnabled": false, 
              "InstanceCount": 1, 
              "ZoneAwarenessEnabled": false, 
              "InstanceType": "m4.large.elasticsearch" 
          }, 
          "DomainId": "123456789012/vpc-cli-example", 
          "CognitoOptions": { 
              "Enabled": false 
          }, 
          "VPCOptions": { 
              "SubnetIds": [ 
                   "subnet-1a2a3a4a" 
              ], 
              "VPCId": "vpc-3a4a5a6a", 
              "SecurityGroupIds": [ 
                   "sg-2a3a4a5a" 
              ], 
              "AvailabilityZones": [ 
                   "us-west-1c" 
 ] 
          }, 
          "Created": true, 
          "Deleted": false, 
          "EBSOptions": { 
              "VolumeSize": 10, 
              "VolumeType": "standard", 
              "EBSEnabled": true
```

```
 }, 
         "Processing": true, 
         "DomainName": "vpc-cli-example", 
         "SnapshotOptions": { 
              "AutomatedSnapshotStartHour": 0 
         }, 
         "ElasticsearchVersion": "6.2", 
         "AccessPolicies": "{\"Version\":\"2012-10-17\",\"Statement\":[{\"Effect\":
\"Allow\",\"Principal\":{\"AWS\":\"arn:aws:iam::123456789012:root\"},\"Action\":
\"es:*\",\"Resource\":\"arn:aws:es:us-west-1:123456789012:domain/vpc-cli-example/*
\"}]}", 
         "AdvancedOptions": { 
              "rest.action.multi.allow_explicit_index": "true" 
         }, 
         "EncryptionAtRestOptions": { 
              "Enabled": false 
         }, 
         "ARN": "arn:aws:es:us-west-1:123456789012:domain/vpc-cli-example" 
     }
}
```
Pour plus d'informations, consultez [Creating and Managing Amazon Elasticsearch Service](https://docs.aws.amazon.com/elasticsearch-service/latest/developerguide/es-createupdatedomains.html)  [Domains dans le manuel Amazon Elasticsearch Service](https://docs.aws.amazon.com/elasticsearch-service/latest/developerguide/es-createupdatedomains.html) Developer Guide.

• Pour API plus de détails, voir [CreateElasticsearchDomainl](https://awscli.amazonaws.com/v2/documentation/api/latest/reference/es/create-elasticsearch-domain.html)a section Référence des AWS CLI commandes.

## **describe-elasticsearch-domain-config**

L'exemple de code suivant montre comment utiliserdescribe-elasticsearch-domain-config.

## AWS CLI

Pour obtenir les détails de configuration du domaine

```
L'describe-elasticsearch-domain-configexemple suivant fournit des détails de 
configuration pour un domaine donné, ainsi que des informations d'état pour chaque composant 
de domaine individuel.
```

```
aws es describe-elasticsearch-domain-config \ 
     --domain-name cli-example
```

```
{ 
     "DomainConfig": { 
          "ElasticsearchVersion": { 
              "Options": "7.4", 
              "Status": { 
                   "CreationDate": 1589395034.946, 
                   "UpdateDate": 1589395827.325, 
                   "UpdateVersion": 8, 
                   "State": "Active", 
                   "PendingDeletion": false 
              } 
          }, 
          "ElasticsearchClusterConfig": { 
              "Options": { 
                   "InstanceType": "c5.large.elasticsearch", 
                   "InstanceCount": 1, 
                   "DedicatedMasterEnabled": true, 
                   "ZoneAwarenessEnabled": false, 
                   "DedicatedMasterType": "c5.large.elasticsearch", 
                   "DedicatedMasterCount": 3, 
                   "WarmEnabled": true, 
                   "WarmType": "ultrawarm1.medium.elasticsearch", 
                   "WarmCount": 2 
              }, 
              "Status": { 
                   "CreationDate": 1589395034.946, 
                   "UpdateDate": 1589395827.325, 
                   "UpdateVersion": 8, 
                   "State": "Active", 
                   "PendingDeletion": false 
              } 
          }, 
          "EBSOptions": { 
              "Options": { 
                   "EBSEnabled": true, 
                   "VolumeType": "gp2", 
                   "VolumeSize": 10 
              }, 
              "Status": { 
                   "CreationDate": 1589395034.946, 
                   "UpdateDate": 1589395827.325, 
                   "UpdateVersion": 8,
```

```
 "State": "Active", 
                  "PendingDeletion": false 
 } 
         }, 
         "AccessPolicies": { 
              "Options": "{\"Version\":\"2012-10-17\",\"Statement\":[{\"Effect
\":\"Allow\",\"Principal\":{\"AWS\":\"*\"},\"Action\":\"es:*\",\"Resource\":
\"arn:aws:es:us-east-1:123456789012:domain/cli-example/*\"}]}", 
              "Status": { 
                  "CreationDate": 1589395034.946, 
                  "UpdateDate": 1589395827.325, 
                  "UpdateVersion": 8, 
                  "State": "Active", 
                  "PendingDeletion": false 
 } 
         }, 
         "SnapshotOptions": { 
              "Options": { 
                  "AutomatedSnapshotStartHour": 0 
              }, 
              "Status": { 
                  "CreationDate": 1589395034.946, 
                  "UpdateDate": 1589395827.325, 
                  "UpdateVersion": 8, 
                  "State": "Active", 
                  "PendingDeletion": false 
              } 
         }, 
          "VPCOptions": { 
              "Options": {}, 
              "Status": { 
                  "CreationDate": 1591210426.162, 
                  "UpdateDate": 1591210426.162, 
                  "UpdateVersion": 18, 
                  "State": "Active", 
                  "PendingDeletion": false 
              } 
         }, 
          "CognitoOptions": { 
              "Options": { 
                  "Enabled": false 
              }, 
              "Status": { 
                  "CreationDate": 1591210426.163,
```

```
 "UpdateDate": 1591210426.163, 
                  "UpdateVersion": 18, 
                  "State": "Active", 
                  "PendingDeletion": false 
 } 
         }, 
          "EncryptionAtRestOptions": { 
              "Options": { 
                  "Enabled": true, 
                  "KmsKeyId": "arn:aws:kms:us-
east-1:123456789012:key/1a2a3a4a-1a2a-1a2a-1a2a-1a2a3a4a5a6a" 
              }, 
              "Status": { 
                  "CreationDate": 1589395034.946, 
                  "UpdateDate": 1589395827.325, 
                  "UpdateVersion": 8, 
                  "State": "Active", 
                  "PendingDeletion": false 
              } 
         }, 
          "NodeToNodeEncryptionOptions": { 
              "Options": { 
                  "Enabled": true 
              }, 
              "Status": { 
                  "CreationDate": 1589395034.946, 
                  "UpdateDate": 1589395827.325, 
                  "UpdateVersion": 8, 
                  "State": "Active", 
                  "PendingDeletion": false 
 } 
         }, 
          "AdvancedOptions": { 
              "Options": { 
                  "rest.action.multi.allow_explicit_index": "true" 
              }, 
              "Status": { 
                  "CreationDate": 1589395034.946, 
                  "UpdateDate": 1589395827.325, 
                  "UpdateVersion": 8, 
                  "State": "Active", 
                  "PendingDeletion": false 
              } 
         },
```

```
 "LogPublishingOptions": { 
             "Options": {}, 
             "Status": { 
                  "CreationDate": 1591210426.164, 
                  "UpdateDate": 1591210426.164, 
                  "UpdateVersion": 18, 
                  "State": "Active", 
                  "PendingDeletion": false 
 } 
         }, 
         "DomainEndpointOptions": { 
             "Options": { 
                  "EnforceHTTPS": true, 
                  "TLSSecurityPolicy": "Policy-Min-TLS-1-0-2019-07" 
             }, 
             "Status": { 
                  "CreationDate": 1589395034.946, 
                  "UpdateDate": 1589395827.325, 
                  "UpdateVersion": 8, 
                  "State": "Active", 
                  "PendingDeletion": false 
 } 
         }, 
         "AdvancedSecurityOptions": { 
              "Options": { 
                  "Enabled": true, 
                  "InternalUserDatabaseEnabled": true 
             }, 
             "Status": { 
                  "CreationDate": 1589395034.946, 
                  "UpdateDate": 1589827485.577, 
                  "UpdateVersion": 14, 
                  "State": "Active", 
                  "PendingDeletion": false 
 } 
         } 
     }
```
Pour plus d'informations, consultez [Creating and Managing Amazon Elasticsearch Service](https://docs.aws.amazon.com/elasticsearch-service/latest/developerguide/es-createupdatedomains.html)  [Domains dans le manuel Amazon Elasticsearch Service](https://docs.aws.amazon.com/elasticsearch-service/latest/developerguide/es-createupdatedomains.html) Developer Guide.

• Pour API plus de détails, voir [DescribeElasticsearchDomainConfigl](https://awscli.amazonaws.com/v2/documentation/api/latest/reference/es/describe-elasticsearch-domain-config.html)a section Référence des AWS CLI commandes.

}

## **describe-elasticsearch-domain**

L'exemple de code suivant montre comment utiliserdescribe-elasticsearch-domain.

#### AWS CLI

Pour obtenir des informations sur un seul domaine

L'describe-elasticsearch-domainexemple suivant fournit les détails de configuration pour un domaine donné.

```
aws es describe-elasticsearch-domain \ 
     --domain-name cli-example
```
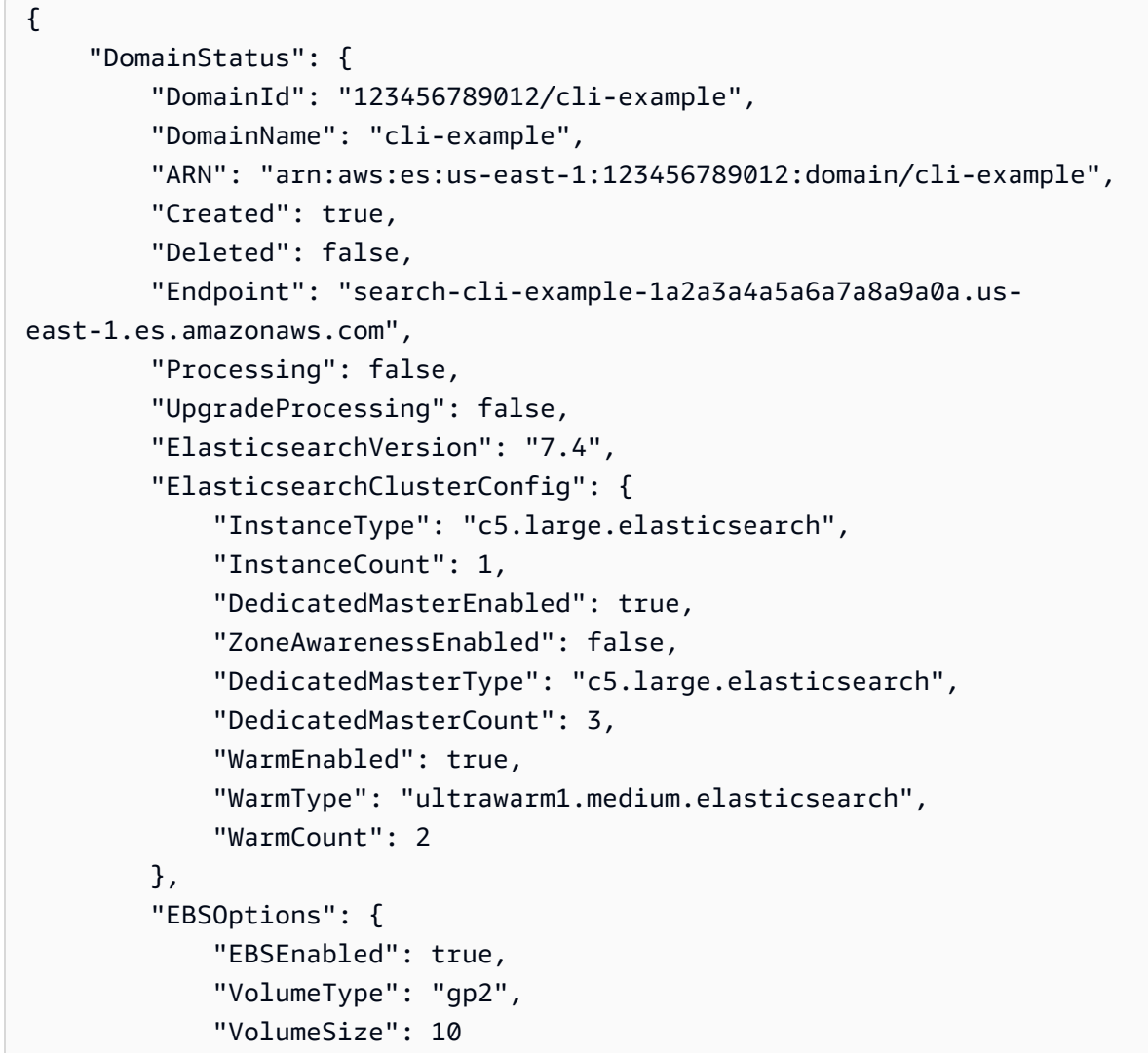

```
 }, 
          "AccessPolicies": "{\"Version\":\"2012-10-17\",\"Statement\":[{\"Effect
\":\"Allow\",\"Principal\":{\"AWS\":\"*\"},\"Action\":\"es:*\",\"Resource\":
\"arn:aws:es:us-east-1:123456789012:domain/cli-example/*\"}]}", 
         "SnapshotOptions": { 
              "AutomatedSnapshotStartHour": 0 
         }, 
          "CognitoOptions": { 
              "Enabled": false 
         }, 
          "EncryptionAtRestOptions": { 
              "Enabled": true, 
              "KmsKeyId": "arn:aws:kms:us-
east-1:123456789012:key/1a2a3a4a-1a2a-1a2a-1a2a-1a2a3a4a5a6a" 
         }, 
          "NodeToNodeEncryptionOptions": { 
              "Enabled": true 
         }, 
         "AdvancedOptions": { 
              "rest.action.multi.allow_explicit_index": "true" 
         }, 
          "ServiceSoftwareOptions": { 
              "CurrentVersion": "R20200522", 
              "NewVersion": "", 
              "UpdateAvailable": false, 
              "Cancellable": false, 
              "UpdateStatus": "COMPLETED", 
              "Description": "There is no software update available for this domain.", 
             "AutomatedUpdateDate": 0.0
         }, 
         "DomainEndpointOptions": { 
              "EnforceHTTPS": true, 
              "TLSSecurityPolicy": "Policy-Min-TLS-1-0-2019-07" 
         }, 
          "AdvancedSecurityOptions": { 
              "Enabled": true, 
              "InternalUserDatabaseEnabled": true 
         } 
     }
}
```
Pour plus d'informations, consultez [Creating and Managing Amazon Elasticsearch Service](https://docs.aws.amazon.com/elasticsearch-service/latest/developerguide/es-createupdatedomains.html)  [Domains dans le manuel Amazon Elasticsearch Service](https://docs.aws.amazon.com/elasticsearch-service/latest/developerguide/es-createupdatedomains.html) Developer Guide.

• Pour API plus de détails, voir [DescribeElasticsearchDomain](https://awscli.amazonaws.com/v2/documentation/api/latest/reference/es/describe-elasticsearch-domain.html)la section Référence des AWS CLI commandes.

## **describe-elasticsearch-domains**

L'exemple de code suivant montre comment utiliserdescribe-elasticsearch-domains.

#### AWS CLI

Pour obtenir des informations sur un ou plusieurs domaines

L'describe-elasticsearch-domainsexemple suivant fournit des détails de configuration pour un ou plusieurs domaines.

```
aws es describe-elasticsearch-domains \ 
     --domain-names cli-example-1 cli-example-2
```

```
{ 
     "DomainStatusList": [{ 
              "DomainId": "123456789012/cli-example-1", 
              "DomainName": "cli-example-1", 
              "ARN": "arn:aws:es:us-east-1:123456789012:domain/cli-example-1", 
              "Created": true, 
              "Deleted": false, 
              "Endpoint": "search-cli-example-1-1a2a3a4a5a6a7a8a9a0a.us-
east-1.es.amazonaws.com", 
              "Processing": false, 
              "UpgradeProcessing": false, 
              "ElasticsearchVersion": "7.4", 
              "ElasticsearchClusterConfig": { 
                  "InstanceType": "c5.large.elasticsearch", 
                  "InstanceCount": 1, 
                   "DedicatedMasterEnabled": true, 
                  "ZoneAwarenessEnabled": false, 
                  "DedicatedMasterType": "c5.large.elasticsearch", 
                  "DedicatedMasterCount": 3, 
                  "WarmEnabled": true, 
                  "WarmType": "ultrawarm1.medium.elasticsearch", 
                  "WarmCount": 2 
              },
```

```
 "EBSOptions": { 
                  "EBSEnabled": true, 
                  "VolumeType": "gp2", 
                  "VolumeSize": 10 
              }, 
              "AccessPolicies": "{\"Version\":\"2012-10-17\",\"Statement\":[{\"Effect
\":\"Allow\",\"Principal\":{\"AWS\":\"*\"},\"Action\":\"es:*\",\"Resource\":
\"arn:aws:es:us-east-1:123456789012:domain/cli-example-1/*\"}]}", 
              "SnapshotOptions": { 
                  "AutomatedSnapshotStartHour": 0 
              }, 
              "CognitoOptions": { 
                  "Enabled": false 
              }, 
              "EncryptionAtRestOptions": { 
                  "Enabled": true, 
                  "KmsKeyId": "arn:aws:kms:us-
east-1:123456789012:key/1a2a3a4a-1a2a-1a2a-1a2a-1a2a3a4a5a6a" 
              }, 
              "NodeToNodeEncryptionOptions": { 
                  "Enabled": true 
              }, 
              "AdvancedOptions": { 
                  "rest.action.multi.allow_explicit_index": "true" 
              }, 
              "ServiceSoftwareOptions": { 
                  "CurrentVersion": "R20200522", 
                  "NewVersion": "", 
                  "UpdateAvailable": false, 
                  "Cancellable": false, 
                  "UpdateStatus": "COMPLETED", 
                  "Description": "There is no software update available for this 
  domain.", 
                 "AutomatedUpdateDate": 0.0
              }, 
              "DomainEndpointOptions": { 
                  "EnforceHTTPS": true, 
                  "TLSSecurityPolicy": "Policy-Min-TLS-1-0-2019-07" 
              }, 
              "AdvancedSecurityOptions": { 
                  "Enabled": true, 
                  "InternalUserDatabaseEnabled": true 
 } 
         },
```

```
 { 
              "DomainId": "123456789012/cli-example-2", 
              "DomainName": "cli-example-2", 
              "ARN": "arn:aws:es:us-east-1:123456789012:domain/cli-example-2", 
              "Created": true, 
              "Deleted": false, 
              "Processing": true, 
              "UpgradeProcessing": false, 
              "ElasticsearchVersion": "7.4", 
              "ElasticsearchClusterConfig": { 
                  "InstanceType": "r5.large.elasticsearch", 
                  "InstanceCount": 1, 
                  "DedicatedMasterEnabled": false, 
                  "ZoneAwarenessEnabled": false, 
                  "WarmEnabled": false 
              }, 
              "EBSOptions": { 
                  "EBSEnabled": true, 
                  "VolumeType": "gp2", 
                  "VolumeSize": 10 
              }, 
              "AccessPolicies": "{\"Version\":\"2012-10-17\",\"Statement\":[{\"Effect
\":\"Deny\",\"Principal\":{\"AWS\":\"*\"},\"Action\":\"es:*\",\"Resource\":
\"arn:aws:es:us-east-1:123456789012:domain/cli-example-2/*\"}]}", 
              "SnapshotOptions": { 
                  "AutomatedSnapshotStartHour": 0 
              }, 
              "CognitoOptions": { 
                  "Enabled": false 
              }, 
              "EncryptionAtRestOptions": { 
                  "Enabled": false 
              }, 
              "NodeToNodeEncryptionOptions": { 
                  "Enabled": false 
              }, 
              "AdvancedOptions": { 
                  "rest.action.multi.allow_explicit_index": "true" 
              }, 
              "ServiceSoftwareOptions": { 
                  "CurrentVersion": "", 
                  "NewVersion": "", 
                  "UpdateAvailable": false, 
                  "Cancellable": false,
```

```
 "UpdateStatus": "COMPLETED", 
                  "Description": "There is no software update available for this 
  domain.", 
                 "AutomatedUpdateDate": 0.0
             }, 
              "DomainEndpointOptions": { 
                  "EnforceHTTPS": false, 
                  "TLSSecurityPolicy": "Policy-Min-TLS-1-0-2019-07" 
             }, 
              "AdvancedSecurityOptions": { 
                  "Enabled": false, 
                  "InternalUserDatabaseEnabled": false 
 } 
         } 
     ]
}
```
Pour plus d'informations, consultez [Creating and Managing Amazon Elasticsearch Service](https://docs.aws.amazon.com/elasticsearch-service/latest/developerguide/es-createupdatedomains.html)  [Domains dans le manuel Amazon Elasticsearch Service](https://docs.aws.amazon.com/elasticsearch-service/latest/developerguide/es-createupdatedomains.html) Developer Guide.

• Pour API plus de détails, voir [DescribeElasticsearchDomains](https://awscli.amazonaws.com/v2/documentation/api/latest/reference/es/describe-elasticsearch-domains.html)la section Référence des AWS CLI commandes.

## **describe-reserved-elasticsearch-instances**

L'exemple de code suivant montre comment utiliserdescribe-reserved-elasticsearchinstances.

AWS CLI

Pour afficher toutes les instances réservées

L'describe-elasticsearch-domainsexemple suivant fournit un résumé de toutes les instances que vous avez réservées dans une région.

**aws es describe-reserved-elasticsearch-instances**

```
{ 
     "ReservedElasticsearchInstances": [{ 
          "FixedPrice": 100.0,
```

```
 "ReservedElasticsearchInstanceOfferingId": 
  "1a2a3a4a5-1a2a-3a4a-5a6a-1a2a3a4a5a6a", 
          "ReservationName": "my-reservation", 
          "PaymentOption": "PARTIAL_UPFRONT", 
          "UsagePrice": 0.0, 
          "ReservedElasticsearchInstanceId": "9a8a7a6a-5a4a-3a2a-1a0a-9a8a7a6a5a4a", 
          "RecurringCharges": [{ 
              "RecurringChargeAmount": 0.603, 
              "RecurringChargeFrequency": "Hourly" 
         }], 
         "State": "payment-pending", 
         "StartTime": 1522872571.229, 
         "ElasticsearchInstanceCount": 3, 
          "Duration": 31536000, 
          "ElasticsearchInstanceType": "m4.2xlarge.elasticsearch", 
         "CurrencyCode": "USD" 
     }]
}
```
Pour plus d'informations, consultez la section [Instances réservées](https://docs.aws.amazon.com/elasticsearch-service/latest/developerguide/aes-ri.html) dans le manuel Amazon Elasticsearch Service Developer Guide.

• Pour API plus de détails, voir [DescribeReservedElasticsearchInstancesl](https://awscli.amazonaws.com/v2/documentation/api/latest/reference/es/describe-reserved-elasticsearch-instances.html)a section Référence des AWS CLI commandes.

#### **list-domain-names**

L'exemple de code suivant montre comment utiliserlist-domain-names.

AWS CLI

Pour répertorier tous les domaines

L'list-domain-namesexemple suivant fournit un bref résumé de tous les domaines de la région.

```
aws es list-domain-names
```

```
{ 
     "DomainNames": [{ 
              "DomainName": "cli-example-1"
```

```
 }, 
           { 
                "DomainName": "cli-example-2" 
 } 
     \mathbf{I}}
```
Pour plus d'informations, consultez [Creating and Managing Amazon Elasticsearch Service](https://docs.aws.amazon.com/elasticsearch-service/latest/developerguide/es-createupdatedomains.html)  [Domains dans le manuel Amazon Elasticsearch Service](https://docs.aws.amazon.com/elasticsearch-service/latest/developerguide/es-createupdatedomains.html) Developer Guide.

• Pour API plus de détails, voir [ListDomainNames](https://awscli.amazonaws.com/v2/documentation/api/latest/reference/es/list-domain-names.html)la section Référence des AWS CLI commandes.

# AWS OpsWorks exemples utilisant AWS CLI

Les exemples de code suivants vous montrent comment effectuer des actions et implémenter des scénarios courants à l'aide du AWS Command Line Interface with AWS OpsWorks.

Les actions sont des extraits de code de programmes plus larges et doivent être exécutées dans leur contexte. Alors que les actions vous indiquent comment appeler des fonctions de service individuelles, vous pouvez les voir en contexte dans leurs scénarios associés et dans des exemples interservices.

Les Scénarios sont des exemples de code qui vous montrent comment accomplir une tâche spécifique en appelant plusieurs fonctions au sein d'un même service.

Chaque exemple inclut un lien vers GitHub, où vous pouvez trouver des instructions sur la façon de configurer et d'exécuter le code en contexte.

**Rubriques** 

• [Actions](#page-289-0)

Actions

## **assign-instance**

L'exemple de code suivant montre comment utiliserassign-instance.

## AWS CLI

Pour attribuer une instance enregistrée à une couche

L'exemple suivant affecte une instance enregistrée à une couche personnalisée.

```
aws opsworks --region us-east-1 assign-instance --instance-id 4d6d1710-ded9-42a1-
b08e-b043ad7af1e2 --layer-ids 26cf1d32-6876-42fa-bbf1-9cadc0bff938
```
Sortie : aucune.

Plus d'informations

Pour plus d'informations, consultez la section Affectation d'une instance enregistrée à une couche dans le guide de l'AWS OpsWorks utilisateur.

• Pour API plus de détails, voir [AssignInstancel](https://awscli.amazonaws.com/v2/documentation/api/latest/reference/opsworks/assign-instance.html)a section Référence des AWS CLI commandes.

#### **assign-volume**

L'exemple de code suivant montre comment utiliserassign-volume.

#### AWS CLI

Pour attribuer un volume enregistré à une instance

L'exemple suivant attribue un volume Amazon Elastic Block Store (AmazonEBS) enregistré à une instance. Le volume est identifié par son ID de volume, qui est GUID celui qui est AWS OpsWorks attribué lorsque vous enregistrez le volume auprès d'une pile, et non par l'ID du volume Amazon Elastic Compute Cloud (AmazonEC2). Avant d'exécuterassign-volume, vous devez d'abord exécuter update-volume pour attribuer un point de montage au volume.

```
aws opsworks --region us-east-1 assign-volume --instance-id 4d6d1710-ded9-42a1-b08e-
b043ad7af1e2 --volume-id 26cf1d32-6876-42fa-bbf1-9cadc0bff938
```
Sortie : aucune.

## Plus d'informations

Pour plus d'informations, consultez la section Affectation d'Amazon EBS Volumes à une instance dans le guide de l'AWS OpsWorks utilisateur.

• Pour API plus de détails, voir [AssignVolumel](https://awscli.amazonaws.com/v2/documentation/api/latest/reference/opsworks/assign-volume.html)a section Référence des AWS CLI commandes.

## **associate-elastic-ip**

L'exemple de code suivant montre comment utiliserassociate-elastic-ip.

### AWS CLI

Pour associer une adresse IP élastique à une instance

L'exemple suivant associe une adresse IP élastique à une instance spécifiée.

```
aws opsworks --region us-east-1 associate-elastic-ip --instance-
id dfe18b02-5327-493d-91a4-c5c0c448927f --elastic-ip 54.148.130.96
```
Sortie : aucune.

Plus d'informations

Pour plus d'informations, consultez la section Gestion des ressources dans le guide de AWS OpsWorks l'utilisateur.

• Pour API plus de détails, voir [AssociateElasticIpl](https://awscli.amazonaws.com/v2/documentation/api/latest/reference/opsworks/associate-elastic-ip.html)a section Référence des AWS CLI commandes.

## **attach-elastic-load-balancer**

L'exemple de code suivant montre comment utiliserattach-elastic-load-balancer.

AWS CLI

Pour attacher un équilibreur de charge à une couche

L'exemple suivant attache un équilibreur de charge, identifié par son nom, à une couche spécifiée.

**aws opsworks --region** *us-east-1 attach-elastic-load-balancer* **--elastic-loadbalancer-name** *Java-LB* **--layer-id** *888c5645-09a5-4d0e-95a8-812ef1db76a4*

Sortie : aucune.

Plus d'informations

Pour plus d'informations, consultez Elastic Load Balancing dans le guide de AWS OpsWorks l'utilisateur.

• Pour API plus de détails, voir [AttachElasticLoadBalancerl](https://awscli.amazonaws.com/v2/documentation/api/latest/reference/opsworks/attach-elastic-load-balancer.html)a section Référence des AWS CLI commandes.

#### **create-app**

L'exemple de code suivant montre comment utilisercreate-app.

AWS CLI

Exemple 1 : pour créer une application

L'exemple suivant crée une PHP application nommée S implePHPApp à partir du code stocké dans un GitHub référentiel. La commande utilise la forme abrégée de la définition de la source de l'application.

```
aws opsworks create-app \ 
     --region us-east-1 \ 
     --stack-id f6673d70-32e6-4425-8999-265dd002fec7 \ 
     --name SimplePHPApp \ 
    --type php \ \ \ \ \ \ \ --app-source Type=git,Url=git://github.com/amazonwebservices/opsworks-demo-php-
simple-app.git,Revision=version1
```
Sortie :

```
{ 
     "AppId": "6cf5163c-a951-444f-a8f7-3716be75f2a2"
}
```
Exemple 2 : pour créer une application avec une base de données attachée

L'exemple suivant crée une JSP application à partir du code stocké dans une archive .zip dans un compartiment S3 public. Il attache une RDS instance de base de données pour servir de magasin de données à l'application. Les sources de l'application et de la base de données sont définies dans JSON des fichiers distincts qui se trouvent dans le répertoire à partir duquel vous exécutez la commande.

```
aws opsworks create-app \ 
     --region us-east-1 \
```

```
 --stack-id 8c428b08-a1a1-46ce-a5f8-feddc43771b8 \ 
 --name SimpleJSP \ 
 --type java \ 
 --app-source file://appsource.json \ 
 --data-sources file://datasource.json
```
Les informations sur la source de l'application se trouvent dans appsource. j son et contiennent les informations suivantes.

```
{ 
     "Type": "archive", 
     "Url": "https://s3.amazonaws.com/opsworks-demo-assets/simplejsp.zip"
}
```
Les informations sur la source de la base de données sont datasource. json incluses et contiennent les informations suivantes.

```
\Gamma { 
           "Type": "RdsDbInstance", 
           "Arn": "arn:aws:rds:us-west-2:123456789012:db:clitestdb", 
           "DatabaseName": "mydb" 
     }
\mathbf{I}
```
Remarque : Pour une RDS instance de base de données, vous devez d'abord utiliser registerrds-db-instance pour enregistrer l'instance auprès de la pile. Pour les instances de My SQL App Server, définissez Type surOpsworksMysqlInstance. Ces instances sont créées par AWS OpsWorks, il n'est donc pas nécessaire de les enregistrer.

Sortie :

```
{ 
     "AppId": "26a61ead-d201-47e3-b55c-2a7c666942f8"
}
```
Pour plus d'informations, consultez la section Ajout d'applications dans le guide de AWS OpsWorks l'utilisateur.

• Pour API plus de détails, voir [CreateAppl](https://awscli.amazonaws.com/v2/documentation/api/latest/reference/opsworks/create-app.html)a section Référence des AWS CLI commandes.

#### **create-deployment**

L'exemple de code suivant montre comment utilisercreate-deployment.

## AWS CLI

Exemple 1 : pour déployer des applications et exécuter des commandes de pile

Les exemples suivants montrent comment utiliser la create-deployment commande pour déployer des applications et exécuter des commandes de pile. Notez que les guillemets (") de l'JSONobjet qui spécifie la commande sont tous précédés de caractères d'échappement (\). Sans les caractères d'échappement, la commande peut renvoyer une JSON erreur non valide.

L'create-deploymentexemple suivant déploie une application sur une pile spécifiée.

```
aws opsworks create-deployment \ 
     --stack-id cfb7e082-ad1d-4599-8e81-de1c39ab45bf \ 
     --app-id 307be5c8-d55d-47b5-bd6e-7bd417c6c7eb
     --command "{\"Name\":\"deploy\"}"
```
Sortie :

```
{ 
     "DeploymentId": "5746c781-df7f-4c87-84a7-65a119880560"
}
```
Exemple 2 : pour déployer une application Rails et migrer la base de données

La create-deployment commande suivante déploie une application Ruby on Rails vers une pile spécifiée et migre la base de données.

```
aws opsworks create-deployment \ 
     --stack-id cfb7e082-ad1d-4599-8e81-de1c39ab45bf \ 
     --app-id 307be5c8-d55d-47b5-bd6e-7bd417c6c7eb \ 
     --command "{\"Name\":\"deploy\", \"Args\":{\"migrate\":[\"true\"]}}"
```

```
{ 
     "DeploymentId": "5746c781-df7f-4c87-84a7-65a119880560"
}
```
Pour plus d'informations sur le déploiement, consultez la section [Déploiement d'applications](https://docs.aws.amazon.com/opsworks/latest/userguide/workingapps-deploying.html) dans le guide de AWS OpsWorks l'utilisateur.

Exemple 3 : Exécuter une recette

La create-deployment commande suivante exécute une recette personnaliséephpapp::appsetup, sur les instances d'une pile spécifiée.

```
aws opsworks create-deployment \ 
     --stack-id 935450cc-61e0-4b03-a3e0-160ac817d2bb \ 
     --command "{\"Name\":\"execute_recipes\", \"Args\":{\"recipes\":
[\"phpapp::appsetup\"]}}"
```
Sortie :

```
{ 
     "DeploymentId": "5cbaa7b9-4e09-4e53-aa1b-314fbd106038"
}
```
Pour plus d'informations, consultez la section [Run Stack Commands](https://docs.aws.amazon.com/opsworks/latest/userguide/workingstacks-commands.html) dans le guide de AWS OpsWorks l'utilisateur.

Exemple 4 : installer les dépendances

La create-deployment commande suivante installe des dépendances, telles que des packages ou des gemmes Ruby, sur les instances d'une pile spécifiée.

```
aws opsworks create-deployment \ 
     --stack-id 935450cc-61e0-4b03-a3e0-160ac817d2bb \ 
     --command "{\"Name\":\"install_dependencies\"}"
```
Sortie :

```
{ 
     "DeploymentId": "aef5b255-8604-4928-81b3-9b0187f962ff"
}
```
Pour plus d'informations, consultez la section [Run Stack Commands](https://docs.aws.amazon.com/opsworks/latest/userguide/workingstacks-commands.html) dans le guide de AWS OpsWorks l'utilisateur.

• Pour API plus de détails, voir [CreateDeployment](https://awscli.amazonaws.com/v2/documentation/api/latest/reference/opsworks/create-deployment.html)la section Référence des AWS CLI commandes.

#### **create-instance**

L'exemple de code suivant montre comment utilisercreate-instance.

#### AWS CLI

Pour créer une instance

La create-instance commande suivante crée une instance Amazon Linux m1.large nommée myinstance1 dans une pile spécifiée. L'instance est affectée à une couche.

```
aws opsworks --region us-east-1 create-instance --stack-id 935450cc-61e0-4b03-
a3e0-160ac817d2bb --layer-ids 5c8c272a-f2d5-42e3-8245-5bf3927cb65b --
hostname myinstance1 --instance-type m1.large --os "Amazon Linux"
```
Pour utiliser un nom généré automatiquement, appelez get-hostname-suggestion, qui génère un nom d'hôte basé sur le thème que vous avez spécifié lors de la création de la pile. Passez ensuite ce nom à l'argument hostname.

Sortie :

```
{ 
   "InstanceId": "5f9adeaa-c94c-42c6-aeef-28a5376002cd"
}
```
Plus d'informations

Pour plus d'informations, consultez la section Ajout d'une instance à une couche dans le guide de AWS OpsWorks l'utilisateur.

• Pour API plus de détails, voir [CreateInstancel](https://awscli.amazonaws.com/v2/documentation/api/latest/reference/opsworks/create-instance.html)a section Référence des AWS CLI commandes.

#### **create-layer**

L'exemple de code suivant montre comment utilisercreate-layer.

### AWS CLI

Pour créer une couche

La create-layer commande suivante crée une couche PHP App Server nommée M yPHPLayer dans une pile spécifiée.

```
aws opsworks create-layer --region us-east-1 --stack-
id f6673d70-32e6-4425-8999-265dd002fec7 --type php-app --name MyPHPLayer --
shortname myphplayer
```
Sortie :

```
{ 
   "LayerId": "0b212672-6b4b-40e4-8a34-5a943cf2e07a"
}
```
Plus d'informations

Pour plus d'informations, consultez la section Comment créer une couche dans le guide de AWS OpsWorks l'utilisateur.

• Pour API plus de détails, voir [CreateLayer](https://awscli.amazonaws.com/v2/documentation/api/latest/reference/opsworks/create-layer.html)la section Référence des AWS CLI commandes.

#### **create-server**

L'exemple de code suivant montre comment utilisercreate-server.

AWS CLI

Pour créer un serveur

L'create-serverexemple suivant crée un nouveau serveur Chef Automate nommé automate-06 dans votre région par défaut. Notez que les valeurs par défaut sont utilisées pour la plupart des autres paramètres, tels que le nombre de sauvegardes à conserver et les heures de début de maintenance et de sauvegarde. Avant d'exécuter une create-server commande, remplissez les conditions requises dans [Getting Started with AWS OpsWorks for Chef Automate](https://docs.aws.amazon.com/opsworks/latest/userguide/gettingstarted-opscm.html) dans le guide de l'utilisateur d'AWS Opsworks for Chef Automate.

```
aws opsworks-cm create-server \ 
     --engine "ChefAutomate" \ 
     --instance-profile-arn "arn:aws:iam::012345678901:instance-profile/aws-opsworks-
cm-ec2-role" \ 
     --instance-type "t2.medium" \ 
     --server-name "automate-06" \
```
 **--service-role-arn** *"arn:aws:iam::012345678901:role/aws-opsworks-cm-service-role"*

#### Sortie :

```
{ 
     "Server": { 
         "AssociatePublicIpAddress": true, 
         "BackupRetentionCount": 10, 
          "CreatedAt": 2019-12-29T13:38:47.520Z, 
         "DisableAutomatedBackup": FALSE, 
          "Endpoint": "https://opsworks-cm.us-east-1.amazonaws.com", 
          "Engine": "ChefAutomate", 
          "EngineAttributes": [ 
              { 
                  "Name": "CHEF_AUTOMATE_ADMIN_PASSWORD", 
                  "Value": "1Example1" 
              } 
         ], 
         "EngineModel": "Single", 
          "EngineVersion": "2019-08", 
          "InstanceProfileArn": "arn:aws:iam::012345678901:instance-profile/aws-
opsworks-cm-ec2-role", 
         "InstanceType": "t2.medium", 
         "PreferredBackupWindow": "Sun:02:00", 
          "PreferredMaintenanceWindow": "00:00", 
          "SecurityGroupIds": [ "sg-12345678" ], 
          "ServerArn": "arn:aws:iam::012345678901:instance/automate-06-1010V4UU2WRM2", 
          "ServerName": "automate-06", 
         "ServiceRoleArn": "arn:aws:iam::012345678901:role/aws-opsworks-cm-service-
role", 
         "Status": "CREATING", 
         "SubnetIds": [ "subnet-12345678" ] 
     }
}
```
Pour plus d'informations, consultez [CreateServer](https://docs.aws.amazon.com/opsworks-cm/latest/APIReference/API_CreateServer.html)la APIréférence AWS OpsWorks for Chef Automate.

• Pour API plus de détails, voir [CreateServerl](https://awscli.amazonaws.com/v2/documentation/api/latest/reference/opsworks/create-server.html)a section Référence des AWS CLI commandes.

#### **create-stack**

L'exemple de code suivant montre comment utilisercreate-stack.

## AWS CLI

Pour créer une pile

La create-stack commande suivante crée une pile nommée CLI Stack.

```
aws opsworks create-stack --name "CLI Stack" --stack-region "us-east-1" --service-
role-arn arn:aws:iam::123456789012:role/aws-opsworks-service-role --default-
instance-profile-arn arn:aws:iam::123456789012:instance-profile/aws-opsworks-ec2-
role --region us-east-1
```
Les paramètres service-role-arn et default-instance-profile-arn sont obligatoires. Vous utilisez généralement ceux qui AWS OpsWorks créent pour vous lorsque vous créez votre première pile. Pour obtenir les Amazon Resource Names (ARNs) pour votre compte, accédez à la IAM console, choisissez Roles dans le panneau de navigation, choisissez le rôle ou le profil, puis choisissez l'Summaryonglet.

Sortie :

```
{ 
   "StackId": "f6673d70-32e6-4425-8999-265dd002fec7"
}
```
## Plus d'informations

Pour plus d'informations, consultez la section Créer une nouvelle pile dans le guide de AWS OpsWorks l'utilisateur.

• Pour API plus de détails, voir [CreateStack](https://awscli.amazonaws.com/v2/documentation/api/latest/reference/opsworks/create-stack.html)la section Référence des AWS CLI commandes.

#### **create-user-profile**

L'exemple de code suivant montre comment utilisercreate-user-profile.

AWS CLI

Pour créer un profil utilisateur

Vous importez un utilisateur AWS Identity and Access Manager (IAM) AWS OpsWorks en appelant create-user-profile pour créer un profil utilisateur. L'exemple suivant crée un profil utilisateur pour l' cli-user-test IAMutilisateur, qui est identifié par Amazon Resource Name (ARN). L'exemple attribue à l'utilisateur un SSH nom d'utilisateur de myusername et active l'autogestion, ce qui permet à l'utilisateur de spécifier une clé SSH publique.

```
aws opsworks --region us-east-1 create-user-profile --iam-user-
arn arn:aws:iam::123456789102:user/cli-user-test --ssh-username myusername --allow-
self-management
```
Sortie :

```
\mathcal{L} "IamUserArn": "arn:aws:iam::123456789102:user/cli-user-test"
}
```
Conseil : Cette commande importe un IAM utilisateur dans AWS OpsWorks, mais uniquement avec les autorisations accordées par les politiques jointes. Vous pouvez accorder des AWS OpsWorks autorisations par pile à l'aide de la set-permissions commande.

Plus d'informations

Pour plus d'informations, consultez la section Importation d'utilisateurs AWS OpsWorks dans le guide de AWS OpsWorks l'utilisateur.

• Pour API plus de détails, voir [CreateUserProfilel](https://awscli.amazonaws.com/v2/documentation/api/latest/reference/opsworks/create-user-profile.html)a section Référence des AWS CLI commandes.

### **delete-app**

L'exemple de code suivant montre comment utiliserdelete-app.

#### AWS CLI

Pour supprimer une application

L'exemple suivant supprime une application spécifiée, qui est identifiée par son ID d'application. Vous pouvez obtenir un identifiant d'application en accédant à la page de détails de l'application sur la AWS OpsWorks console ou en exécutant la describe-apps commande.

```
aws opsworks delete-app --region us-east-1 --app-id 577943b9-2ec1-4baf-
a7bf-1d347601edc5
```
## Sortie : aucune.

#### Plus d'informations

Pour plus d'informations, consultez la section Applications du guide de AWS OpsWorks l'utilisateur.

• Pour API plus de détails, voir [DeleteApp](https://awscli.amazonaws.com/v2/documentation/api/latest/reference/opsworks/delete-app.html)la section Référence des AWS CLI commandes.

## **delete-instance**

L'exemple de code suivant montre comment utiliserdelete-instance.

### AWS CLI

Pour supprimer une instance

L'delete-instanceexemple suivant supprime une instance spécifiée, qui est identifiée par son ID d'instance. Vous pouvez trouver un ID d'instance en ouvrant la page de détails de l'instance dans la AWS OpsWorks console ou en exécutant la describe-instances commande.

Si l'instance est en ligne, vous devez d'abord l'arrêter en appelantstop-instance, puis attendre qu'elle s'arrête. Exécutez describe-instances pour vérifier l'état de l'instance.

Pour supprimer les EBS volumes Amazon ou les adresses IP Elastic de l'instance, ajoutez les - delete-elastic-ip arguments --delete-volumes or, respectivement.

```
aws opsworks delete-instance \ 
     --region us-east-1 \ 
     --instance-id 3a21cfac-4a1f-4ce2-a921-b2cfba6f7771
```
Cette commande ne produit aucun résultat.

Pour plus d'informations, consultez [la section Suppression d' AWS OpsWorks instances](https://docs.aws.amazon.com/opsworks/latest/userguide/workinginstances-delete.html) dans le guide de AWS OpsWorks l'utilisateur.

• Pour API plus de détails, voir [DeleteInstance](https://awscli.amazonaws.com/v2/documentation/api/latest/reference/opsworks/delete-instance.html)la section Référence des AWS CLI commandes.

## **delete-layer**

L'exemple de code suivant montre comment utiliserdelete-layer.

## AWS CLI

Pour supprimer une couche

L'exemple suivant supprime une couche spécifiée, qui est identifiée par son ID de couche. Vous pouvez obtenir un ID de couche en accédant à la page de détails de la couche sur la AWS OpsWorks console ou en exécutant la describe-layers commande.

Remarque : Avant de supprimer une couche, vous devez utiliser delete-instance pour supprimer toutes les instances de la couche.

**aws opsworks delete-layer --region** *us-east-1* **--layer-id** *a919454e-b816-4598 b29a-5796afb498ed*

Sortie : aucune.

Plus d'informations

Pour plus d'informations, consultez la section Suppression d' AWS OpsWorks instances dans le guide de AWS OpsWorks l'utilisateur.

• Pour API plus de détails, voir [DeleteLayerl](https://awscli.amazonaws.com/v2/documentation/api/latest/reference/opsworks/delete-layer.html)a section Référence des AWS CLI commandes.

### **delete-stack**

L'exemple de code suivant montre comment utiliserdelete-stack.

#### AWS CLI

Pour supprimer une pile

L'exemple suivant supprime une pile spécifiée, qui est identifiée par son ID de pile. Vous pouvez obtenir un identifiant de pile en cliquant sur Paramètres de pile sur la AWS OpsWorks console ou en exécutant la describe-stacks commande.

Remarque : Avant de supprimer une couche, vous devez utiliser delete-app et delete-layer supprimer toutes les applications, instances et couches de la pile. delete-instance

```
aws opsworks delete-stack --region us-east-1 --stack-
id 154a9d89-7e9e-433b-8de8-617e53756c84
```
Sortie : aucune.

Plus d'informations

Pour plus d'informations, voir Shut Down a Stack dans le guide de AWS OpsWorks l'utilisateur.

• Pour API plus de détails, voir [DeleteStackl](https://awscli.amazonaws.com/v2/documentation/api/latest/reference/opsworks/delete-stack.html)a section Référence des AWS CLI commandes.

## **delete-user-profile**

L'exemple de code suivant montre comment utiliserdelete-user-profile.

AWS CLI

Pour supprimer un profil utilisateur et retirer un IAM utilisateur de AWS OpsWorks

L'exemple suivant supprime le profil utilisateur d'un utilisateur AWS Identity and Access Management (IAM) spécifié, identifié par Amazon Resource Name (ARN). L'opération supprime l'utilisateur de AWS OpsWorks, mais ne le IAM supprime pas. Vous devez utiliser la IAM console ou API pour cette tâche. CLI

```
aws opsworks --region us-east-1 delete-user-profile --iam-user-
arn arn:aws:iam::123456789102:user/cli-user-test
```
Sortie : aucune.

Plus d'informations

Pour plus d'informations, consultez la section Importation d'utilisateurs AWS OpsWorks dans le guide de AWS OpsWorks l'utilisateur.

• Pour API plus de détails, voir [DeleteUserProfile](https://awscli.amazonaws.com/v2/documentation/api/latest/reference/opsworks/delete-user-profile.html)la section Référence des AWS CLI commandes.

## **deregister-elastic-ip**

L'exemple de code suivant montre comment utiliserderegister-elastic-ip.

AWS CLI

Pour désenregistrer une adresse IP Elastic d'une pile

L'exemple suivant désenregistre une adresse IP élastique, identifiée par son adresse IP, de sa pile.

**aws opsworks deregister-elastic-ip --region** *us-east-1* **--elastic-ip** *54.148.130.96*

Sortie : aucune.

#### Plus d'informations

Pour plus d'informations, consultez la section Désenregistrement des adresses IP élastiques dans le guide de l'AWS OpsWorks utilisateur.

• Pour API plus de détails, voir [DeregisterElasticIpl](https://awscli.amazonaws.com/v2/documentation/api/latest/reference/opsworks/deregister-elastic-ip.html)a section Référence des AWS CLI commandes.

### **deregister-instance**

L'exemple de code suivant montre comment utiliserderegister-instance.

#### AWS CLI

Pour désenregistrer une instance enregistrée d'une pile

La deregister-instance commande suivante permet de désenregistrer une instance enregistrée de sa pile.

```
aws opsworks --region us-east-1 deregister-instance --instance-id 4d6d1710-
ded9-42a1-b08e-b043ad7af1e2
```
Sortie : aucune.

Plus d'informations

Pour plus d'informations, consultez la section Désenregistrement d'une instance enregistrée dans le guide de l'AWS OpsWorks utilisateur.

• Pour API plus de détails, voir [DeregisterInstancel](https://awscli.amazonaws.com/v2/documentation/api/latest/reference/opsworks/deregister-instance.html)a section Référence des AWS CLI commandes.

#### **deregister-rds-db-instance**

L'exemple de code suivant montre comment utiliserderegister-rds-db-instance.

#### AWS CLI

Pour désenregistrer une RDS instance de base de données Amazon d'une pile

L'exemple suivant désenregistre une RDS instance de base de données, identifiée par son identifiantARN, de sa pile.

**aws opsworks deregister-rds-db-instance --region** *us-east-1* **--rds-db-instancearn** *arn:aws:rds:us-west-2:123456789012:db:clitestdb*

Sortie : aucune.

Plus d'informations

Pour plus d'informations, consultez la section Désenregistrement des instances RDS Amazon dans ASW OpsWorks le guide de l'utilisateur.

ID d'instance : clitestdb Nom d'utilisateur principal : cliuser Master : some23 ! PWD Nom de la base de données pwd : mydb aws opsworks deregister-rds-db-instance --region us-east-1 - arn:aws:rds:us-west- 2:645732743964:db:clitestdb rds-db-instance-arn

• Pour API plus de détails, voir [DeregisterRdsDbInstancel](https://awscli.amazonaws.com/v2/documentation/api/latest/reference/opsworks/deregister-rds-db-instance.html)a section Référence des AWS CLI commandes.

#### **deregister-volume**

L'exemple de code suivant montre comment utiliserderegister-volume.

## AWS CLI

Pour désenregistrer un volume Amazon EBS

L'exemple suivant désenregistre un EBS volume de sa pile. Le volume est identifié par son ID de volume, qui est GUID celui AWS OpsWorks attribué lorsque vous avez enregistré le volume auprès de la pile, et non par l'ID du EC2 volume.

```
aws opsworks deregister-volume --region us-east-1 --volume-id 5c48ef52-3144-4bf5-
beaa-fda4deb23d4d
```
Sortie : aucune.

Plus d'informations

Pour plus d'informations, consultez la section Désenregistrement d'EBSAmazon Volumes dans AWS OpsWorks le guide de l'utilisateur.

• Pour API plus de détails, voir [DeregisterVolume](https://awscli.amazonaws.com/v2/documentation/api/latest/reference/opsworks/deregister-volume.html)la section Référence des AWS CLI commandes.

## **describe-apps**

L'exemple de code suivant montre comment utiliserdescribe-apps.

AWS CLI

Pour décrire les applications

La describe-apps commande suivante décrit les applications d'une pile spécifiée.

```
aws opsworks describe-apps \ 
     --stack-id 38ee91e2-abdc-4208-a107-0b7168b3cc7a \ 
     --region us-east-1
```
Sortie :

```
{ 
     "Apps": [ 
          { 
              "StackId": "38ee91e2-abdc-4208-a107-0b7168b3cc7a", 
              "AppSource": { 
              "Url": "https://s3-us-west-2.amazonaws.com/opsworks-demo-assets/
simplejsp.zip", 
              "Type": "archive" 
          }, 
              "Name": "SimpleJSP", 
              "EnableSsl": false, 
              "SslConfiguration": {}, 
              "AppId": "da1decc1-0dff-43ea-ad7c-bb667cd87c8b", 
              "Attributes": { 
              "RailsEnv": null, 
              "AutoBundleOnDeploy": "true", 
              "DocumentRoot": "ROOT" 
          }, 
              "Shortname": "simplejsp", 
              "Type": "other", 
              "CreatedAt": "2013-08-01T21:46:54+00:00" 
          } 
     ]
}
```
Pour plus d'informations, consultez la section Applications du guide de AWS OpsWorks l'utilisateur.

• Pour API plus de détails, voir [DescribeAppsl](https://awscli.amazonaws.com/v2/documentation/api/latest/reference/opsworks/describe-apps.html)a section Référence des AWS CLI commandes.

#### **describe-commands**

L'exemple de code suivant montre comment utiliserdescribe-commands.

### AWS CLI

Pour décrire les commandes

La describe-commands commande suivante décrit les commandes d'une instance spécifiée.

```
aws opsworks describe-commands \ 
     --instance-id 8c2673b9-3fe5-420d-9cfa-78d875ee7687 \ 
     --region us-east-1
```

```
{ 
     "Commands": [ 
         { 
             "Status": "successful", 
             "CompletedAt": "2013-07-25T18:57:47+00:00", 
             "InstanceId": "8c2673b9-3fe5-420d-9cfa-78d875ee7687", 
             "DeploymentId": "6ed0df4c-9ef7-4812-8dac-d54a05be1029", 
             "AcknowledgedAt": "2013-07-25T18:57:41+00:00", 
              "LogUrl": "https://s3.amazonaws.com/<bucket-name>/logs/008c1a91-
ec59-4d51-971d-3adff54b00cc?AWSAccessKeyId=AKIAIOSFODNN7EXAMPLE 
  &Expires=1375394373&Signature=HkXil6UuNfxTCC37EPQAa462E1E%3D&response-cache-
control=private&response-content-encoding=gzip&response-content- type=text%2Fplain", 
              "Type": "undeploy", 
             "CommandId": "008c1a91-ec59-4d51-971d-3adff54b00cc", 
              "CreatedAt": "2013-07-25T18:57:34+00:00", 
             "ExitCode": 0 
         }, 
         { 
             "Status": "successful", 
             "CompletedAt": "2013-07-25T18:55:40+00:00", 
             "InstanceId": "8c2673b9-3fe5-420d-9cfa-78d875ee7687", 
              "DeploymentId": "19d3121e-d949-4ff2-9f9d-94eac087862a", 
             "AcknowledgedAt": "2013-07-25T18:55:32+00:00", 
             "LogUrl": "https://s3.amazonaws.com/<bucket-name>/
logs/899d3d64-0384-47b6-a586-33433aad117c?AWSAccessKeyId=AKIAIOSFODNN7EXAMPLE
```

```
 &Expires=1375394373&Signature=xMsJvtLuUqWmsr8s%2FAjVru0BtRs%3D&response-cache-
control=private&response-content-encoding=gzip&response-conten t-type=text%2Fplain", 
              "Type": "deploy", 
             "CommandId": "899d3d64-0384-47b6-a586-33433aad117c", 
             "CreatedAt": "2013-07-25T18:55:29+00:00", 
             "ExitCode": 0 
         } 
     ]
}
```
Pour plus d'informations, consultez la section Événements AWS OpsWorks du cycle de vie dans le guide de AWS OpsWorks l'utilisateur.

• Pour API plus de détails, voir [DescribeCommandsl](https://awscli.amazonaws.com/v2/documentation/api/latest/reference/opsworks/describe-commands.html)a section Référence des AWS CLI commandes.

## **describe-deployments**

L'exemple de code suivant montre comment utiliserdescribe-deployments.

AWS CLI

Pour décrire les déploiements

La describe-deployments commande suivante décrit les déploiements dans une pile spécifiée.

```
aws opsworks --region us-east-1 describe-deployments --stack-id 38ee91e2-abdc-4208-
a107-0b7168b3cc7a
```

```
{ 
   "Deployments": [ 
       { 
            "StackId": "38ee91e2-abdc-4208-a107-0b7168b3cc7a", 
            "Status": "successful", 
            "CompletedAt": "2013-07-25T18:57:49+00:00", 
            "DeploymentId": "6ed0df4c-9ef7-4812-8dac-d54a05be1029", 
            "Command": { 
                "Args": {}, 
                "Name": "undeploy"
```

```
 }, 
            "CreatedAt": "2013-07-25T18:57:34+00:00", 
            "Duration": 15, 
            "InstanceIds": [ 
                "8c2673b9-3fe5-420d-9cfa-78d875ee7687", 
                "9e588a25-35b2-4804-bd43-488f85ebe5b7" 
            ] 
       }, 
       { 
            "StackId": "38ee91e2-abdc-4208-a107-0b7168b3cc7a", 
            "Status": "successful", 
            "CompletedAt": "2013-07-25T18:56:41+00:00", 
            "IamUserArn": "arn:aws:iam::123456789012:user/someuser", 
            "DeploymentId": "19d3121e-d949-4ff2-9f9d-94eac087862a", 
            "Command": { 
                "Args": {}, 
                "Name": "deploy" 
            }, 
            "InstanceIds": [ 
                "8c2673b9-3fe5-420d-9cfa-78d875ee7687", 
                "9e588a25-35b2-4804-bd43-488f85ebe5b7" 
            ], 
            "Duration": 72, 
            "CreatedAt": "2013-07-25T18:55:29+00:00" 
       } 
   ]
}
```
Plus d'informations

Pour plus d'informations, consultez la section Déploiement d'applications dans le guide de AWS OpsWorks l'utilisateur.

• Pour API plus de détails, voir [DescribeDeploymentsl](https://awscli.amazonaws.com/v2/documentation/api/latest/reference/opsworks/describe-deployments.html)a section Référence des AWS CLI commandes.

## **describe-elastic-ips**

L'exemple de code suivant montre comment utiliserdescribe-elastic-ips.

## AWS CLI

Pour décrire les instances IP Elastic
La describe-elastic-ips commande suivante décrit les adresses IP élastiques d'une instance spécifiée.

```
aws opsworks --region us-east-1 describe-elastic-ips --instance-id b62f3e04-
e9eb-436c-a91f-d9e9a396b7b0
```
Sortie :

```
{ 
   "ElasticIps": [ 
       \{ "Ip": "192.0.2.0", 
             "Domain": "standard", 
             "Region": "us-west-2" 
        } 
   ]
}
```
#### Plus d'informations

Pour plus d'informations, consultez la section Instances dans le guide de AWS OpsWorks l'utilisateur.

• Pour API plus de détails, voir [DescribeElasticIpsl](https://awscli.amazonaws.com/v2/documentation/api/latest/reference/opsworks/describe-elastic-ips.html)a section Référence des AWS CLI commandes.

## **describe-elastic-load-balancers**

L'exemple de code suivant montre comment utiliserdescribe-elastic-load-balancers.

#### AWS CLI

Pour décrire les équilibreurs de charge élastiques d'une pile

La describe-elastic-load-balancers commande suivante décrit les équilibreurs de charge d'une pile spécifiée.

```
aws opsworks --region us-west-2 describe-elastic-load-balancers --stack-
id 6f4660e5-37a6-4e42-bfa0-1358ebd9c182
```
Sortie : Cette pile particulière possède un équilibreur de charge.

```
{ 
   "ElasticLoadBalancers": [ 
       { 
            "SubnetIds": [ 
                "subnet-60e4ea04", 
                "subnet-66e1c110" 
            ], 
            "Ec2InstanceIds": [], 
            "ElasticLoadBalancerName": "my-balancer", 
            "Region": "us-west-2", 
            "LayerId": "344973cb-bf2b-4cd0-8d93-51cd819bab04", 
            "AvailabilityZones": [ 
                "us-west-2a", 
                "us-west-2b" 
            ], 
            "VpcId": "vpc-b319f9d4", 
            "StackId": "6f4660e5-37a6-4e42-bfa0-1358ebd9c182", 
            "DnsName": "my-balancer-2094040179.us-west-2.elb.amazonaws.com" 
       } 
   ]
}
```
Pour plus d'informations, consultez la section Applications du guide de AWS OpsWorks l'utilisateur.

• Pour API plus de détails, voir [DescribeElasticLoadBalancersl](https://awscli.amazonaws.com/v2/documentation/api/latest/reference/opsworks/describe-elastic-load-balancers.html)a section Référence des AWS CLI commandes.

# **describe-instances**

L'exemple de code suivant montre comment utiliserdescribe-instances.

AWS CLI

Pour décrire les instances

La describe-instances commande suivante décrit les instances d'une pile spécifiée :

**aws opsworks --region** *us-east-1 describe-instances* **--stack-id** *8c428b08-a1a1-46cea5f8-feddc43771b8*

Sortie : L'exemple de sortie suivant concerne une pile de deux instances. La première est une EC2 instance enregistrée et la seconde a été créée par AWS OpsWorks.

```
{ 
   "Instances": [ 
    \{ "StackId": "71c7ca72-55ae-4b6a-8ee1-a8dcded3fa0f", 
       "PrivateDns": "ip-10-31-39-66.us-west-2.compute.internal", 
       "LayerIds": [ 
         "26cf1d32-6876-42fa-bbf1-9cadc0bff938" 
       ], 
       "EbsOptimized": false, 
       "ReportedOs": { 
         "Version": "14.04", 
         "Name": "ubuntu", 
         "Family": "debian" 
       }, 
       "Status": "online", 
       "InstanceId": "4d6d1710-ded9-42a1-b08e-b043ad7af1e2", 
       "SshKeyName": "US-West-2", 
       "InfrastructureClass": "ec2", 
       "RootDeviceVolumeId": "vol-d08ec6c1", 
       "SubnetId": "subnet-b8de0ddd", 
       "InstanceType": "t1.micro", 
       "CreatedAt": "2015-02-24T20:52:49+00:00", 
       "AmiId": "ami-35501205", 
       "Hostname": "ip-192-0-2-0", 
       "Ec2InstanceId": "i-5cd23551", 
       "PublicDns": "ec2-192-0-2-0.us-west-2.compute.amazonaws.com", 
       "SecurityGroupIds": [ 
         "sg-c4d3f0a1" 
       ], 
       "Architecture": "x86_64", 
       "RootDeviceType": "ebs", 
       "InstallUpdatesOnBoot": true, 
       "Os": "Custom", 
       "VirtualizationType": "paravirtual", 
       "AvailabilityZone": "us-west-2a", 
       "PrivateIp": "10.31.39.66", 
       "PublicIp": "192.0.2.06", 
       "RegisteredBy": "arn:aws:iam::123456789102:user/AWS/OpsWorks/OpsWorks-
EC2Register-i-5cd23551" 
     },
```

```
 { 
       "StackId": "71c7ca72-55ae-4b6a-8ee1-a8dcded3fa0f", 
       "PrivateDns": "ip-10-31-39-158.us-west-2.compute.internal", 
       "SshHostRsaKeyFingerprint": "69:6b:7b:8b:72:f3:ed:23:01:00:05:bc:9f:a4:60:c1", 
       "LayerIds": [ 
         "26cf1d32-6876-42fa-bbf1-9cadc0bff938" 
       ], 
       "EbsOptimized": false, 
       "ReportedOs": {}, 
       "Status": "booting", 
       "InstanceId": "9b137a0d-2f5d-4cc0-9704-13da4b31fdcb", 
       "SshKeyName": "US-West-2", 
       "InfrastructureClass": "ec2", 
       "RootDeviceVolumeId": "vol-e09dd5f1", 
       "SubnetId": "subnet-b8de0ddd", 
       "InstanceProfileArn": "arn:aws:iam::123456789102:instance-profile/aws-
opsworks-ec2-role", 
       "InstanceType": "c3.large", 
       "CreatedAt": "2015-02-24T21:29:33+00:00", 
       "AmiId": "ami-9fc29baf", 
       "SshHostDsaKeyFingerprint": "fc:87:95:c3:f5:e1:3b:9f:d2:06:6e:62:9a:35:27:e8", 
       "Ec2InstanceId": "i-8d2dca80", 
       "PublicDns": "ec2-192-0-2-1.us-west-2.compute.amazonaws.com", 
       "SecurityGroupIds": [ 
         "sg-b022add5", 
         "sg-b122add4" 
       ], 
       "Architecture": "x86_64", 
       "RootDeviceType": "ebs", 
       "InstallUpdatesOnBoot": true, 
       "Os": "Amazon Linux 2014.09", 
       "VirtualizationType": "paravirtual", 
       "AvailabilityZone": "us-west-2a", 
       "Hostname": "custom11", 
       "PrivateIp": "10.31.39.158", 
       "PublicIp": "192.0.2.0" 
     } 
  \mathbf{I}}
```
Pour plus d'informations, consultez la section Instances dans le guide de AWS OpsWorks l'utilisateur.

• Pour API plus de détails, voir [DescribeInstancesl](https://awscli.amazonaws.com/v2/documentation/api/latest/reference/opsworks/describe-instances.html)a section Référence des AWS CLI commandes.

## **describe-layers**

L'exemple de code suivant montre comment utiliserdescribe-layers.

## AWS CLI

Pour décrire les couches d'une pile

La describe-layers commande suivante décrit les couches d'une pile spécifiée :

```
aws opsworks --region us-east-1 describe-layers --stack-id 38ee91e2-abdc-4208-
a107-0b7168b3cc7a
```
Sortie :

```
{ 
   "Layers": [ 
        { 
            "StackId": "38ee91e2-abdc-4208-a107-0b7168b3cc7a", 
            "Type": "db-master", 
            "DefaultSecurityGroupNames": [ 
                 "AWS-OpsWorks-DB-Master-Server" 
            ], 
            "Name": "MySQL", 
            "Packages": [], 
            "DefaultRecipes": { 
                 "Undeploy": [], 
                 "Setup": [ 
                      "opsworks_initial_setup", 
                      "ssh_host_keys", 
                      "ssh_users", 
                      "mysql::client", 
                      "dependencies", 
                      "ebs", 
                      "opsworks_ganglia::client", 
                      "mysql::server", 
                      "dependencies",
```

```
 "deploy::mysql" 
                ], 
                "Configure": [ 
                     "opsworks_ganglia::configure-client", 
                     "ssh_users", 
                     "agent_version", 
                     "deploy::mysql" 
                ], 
                "Shutdown": [ 
                     "opsworks_shutdown::default", 
                     "mysql::stop" 
                ], 
                "Deploy": [ 
                     "deploy::default", 
                     "deploy::mysql" 
 ] 
           }, 
            "CustomRecipes": { 
                "Undeploy": [], 
                "Setup": [], 
                "Configure": [], 
                "Shutdown": [], 
                "Deploy": [] 
           }, 
            "EnableAutoHealing": false, 
            "LayerId": "41a20847-d594-4325-8447-171821916b73", 
            "Attributes": { 
                "MysqlRootPasswordUbiquitous": "true", 
                "RubygemsVersion": null, 
                "RailsStack": null, 
                "HaproxyHealthCheckMethod": null, 
                "RubyVersion": null, 
                "BundlerVersion": null, 
                "HaproxyStatsPassword": null, 
                "PassengerVersion": null, 
                "MemcachedMemory": null, 
                "EnableHaproxyStats": null, 
                "ManageBundler": null, 
                "NodejsVersion": null, 
                "HaproxyHealthCheckUrl": null, 
                "MysqlRootPassword": "*****FILTERED*****", 
                "GangliaPassword": null, 
                "GangliaUser": null, 
                "HaproxyStatsUrl": null,
```
{

```
 "GangliaUrl": null, 
                "HaproxyStatsUser": null 
           }, 
            "Shortname": "db-master", 
            "AutoAssignElasticIps": false, 
            "CustomSecurityGroupIds": [], 
            "CreatedAt": "2013-07-25T18:11:19+00:00", 
            "VolumeConfigurations": [ 
\overline{a} "MountPoint": "/vol/mysql", 
                     "Size": 10, 
                     "NumberOfDisks": 1 
 } 
           ] 
       }, 
            "StackId": "38ee91e2-abdc-4208-a107-0b7168b3cc7a", 
            "Type": "custom", 
            "DefaultSecurityGroupNames": [ 
                "AWS-OpsWorks-Custom-Server" 
           ], 
            "Name": "TomCustom", 
            "Packages": [], 
            "DefaultRecipes": { 
                "Undeploy": [], 
                "Setup": [ 
                     "opsworks_initial_setup", 
                     "ssh_host_keys", 
                     "ssh_users", 
                     "mysql::client", 
                     "dependencies", 
                     "ebs", 
                     "opsworks_ganglia::client" 
                ], 
                "Configure": [ 
                     "opsworks_ganglia::configure-client", 
                     "ssh_users", 
                     "agent_version" 
                ], 
                "Shutdown": [ 
                     "opsworks_shutdown::default" 
                ], 
                "Deploy": [ 
                     "deploy::default"
```

```
 ] 
           }, 
           "CustomRecipes": { 
                "Undeploy": [], 
                "Setup": [ 
                    "tomcat::setup" 
                ], 
                "Configure": [ 
                    "tomcat::configure" 
                ], 
                "Shutdown": [], 
                "Deploy": [ 
                    "tomcat::deploy" 
 ] 
           }, 
           "EnableAutoHealing": true, 
           "LayerId": "e6cbcd29-d223-40fc-8243-2eb213377440", 
           "Attributes": { 
                "MysqlRootPasswordUbiquitous": null, 
                "RubygemsVersion": null, 
                "RailsStack": null, 
                "HaproxyHealthCheckMethod": null, 
                "RubyVersion": null, 
                "BundlerVersion": null, 
                "HaproxyStatsPassword": null, 
                "PassengerVersion": null, 
                "MemcachedMemory": null, 
                "EnableHaproxyStats": null, 
                "ManageBundler": null, 
                "NodejsVersion": null, 
                "HaproxyHealthCheckUrl": null, 
                "MysqlRootPassword": null, 
                "GangliaPassword": null, 
                "GangliaUser": null, 
                "HaproxyStatsUrl": null, 
                "GangliaUrl": null, 
                "HaproxyStatsUser": null 
           }, 
           "Shortname": "tomcustom", 
           "AutoAssignElasticIps": false, 
           "CustomSecurityGroupIds": [], 
           "CreatedAt": "2013-07-25T18:12:53+00:00", 
           "VolumeConfigurations": [] 
       }
```
}

 $\mathbf{I}$ 

#### Plus d'informations

Pour plus d'informations, consultez la section Layers dans le guide de AWS OpsWorks l'utilisateur.

• Pour API plus de détails, voir [DescribeLayersl](https://awscli.amazonaws.com/v2/documentation/api/latest/reference/opsworks/describe-layers.html)a section Référence des AWS CLI commandes.

#### **describe-load-based-auto-scaling**

L'exemple de code suivant montre comment utiliserdescribe-load-based-auto-scaling.

#### AWS CLI

Pour décrire la configuration de mise à l'échelle basée sur la charge d'une couche

L'exemple suivant décrit la configuration de mise à l'échelle basée sur la charge d'une couche spécifiée. La couche est identifiée par son ID de couche, que vous pouvez trouver sur la page de détails de la couche ou en exécutantdescribe-layers.

```
aws opsworks describe-load-based-auto-scaling --region us-east-1 --layer-
ids 6bec29c9-c866-41a0-aba5-fa3e374ce2a1
```
Sortie : La couche d'exemple possède une seule instance basée sur la charge.

```
{ 
   "LoadBasedAutoScalingConfigurations": [ 
     { 
        "DownScaling": { 
          "IgnoreMetricsTime": 10, 
          "ThresholdsWaitTime": 10, 
          "InstanceCount": 1, 
          "CpuThreshold": 30.0 
        }, 
        "Enable": true, 
        "UpScaling": { 
          "IgnoreMetricsTime": 5, 
          "ThresholdsWaitTime": 5, 
          "InstanceCount": 1, 
          "CpuThreshold": 80.0
```

```
 }, 
         "LayerId": "6bec29c9-c866-41a0-aba5-fa3e374ce2a1" 
      } 
  \overline{1}}
```
Pour plus d'informations, consultez la section Fonctionnement du dimensionnement automatique basé sur la charge dans le guide de l'AWS OpsWorks utilisateur.

• Pour API plus de détails, voir [DescribeLoadBasedAutoScaling](https://awscli.amazonaws.com/v2/documentation/api/latest/reference/opsworks/describe-load-based-auto-scaling.html)la section Référence des AWS CLI commandes.

## **describe-my-user-profile**

L'exemple de code suivant montre comment utiliserdescribe-my-user-profile.

### AWS CLI

Pour obtenir le profil d'un utilisateur

L'exemple suivant montre comment obtenir le profil de l'utilisateur AWS Identity and Access Management (IAM) qui exécute la commande.

**aws opsworks --region** *us-east-1 describe-my-user-profile*

Résultat : Par souci de concision, la majeure partie de la clé SSH publique de l'utilisateur est remplacée par des points de suspension (...).

```
\{ "UserProfile": { 
     "IamUserArn": "arn:aws:iam::123456789012:user/myusername", 
     "SshPublicKey": "ssh-rsa AAAAB3NzaC1yc2EAAAABJQ...3LQ4aX9jpxQw== rsa-
key-20141104", 
     "Name": "myusername", 
     "SshUsername": "myusername" 
   }
}
```
### Plus d'informations

Pour plus d'informations, consultez la section Importation d'utilisateurs AWS OpsWorks dans le guide de AWS OpsWorks l'utilisateur.

• Pour API plus de détails, voir [DescribeMyUserProfilel](https://awscli.amazonaws.com/v2/documentation/api/latest/reference/opsworks/describe-my-user-profile.html)a section Référence des AWS CLI commandes.

## **describe-permissions**

L'exemple de code suivant montre comment utiliserdescribe-permissions.

## AWS CLI

Pour obtenir le niveau d' AWS OpsWorks autorisation par pile d'un utilisateur

L'exemple suivant montre comment obtenir le niveau d'autorisation AWS d'un utilisateur Identity and Access Management (IAM) sur une pile spécifiée.

```
aws opsworks --region us-east-1 describe-permissions --iam-user-
arn arn:aws:iam::123456789012:user/cli-user-test --stack-id d72553d4-8727-448c-9b00-
f024f0ba1b06
```
Sortie :

```
{ 
   "Permissions": [ 
     { 
       "StackId": "d72553d4-8727-448c-9b00-f024f0ba1b06", 
       "IamUserArn": "arn:aws:iam::123456789012:user/cli-user-test", 
       "Level": "manage", 
       "AllowSudo": true, 
       "AllowSsh": true 
     } 
   ]
}
```
## Plus d'informations

Pour plus d'informations, consultez la section Octroi de niveaux d'autorisation par pile dans le guide de AWS OpsWorks l'utilisateur.

• Pour API plus de détails, voir [DescribePermissionsl](https://awscli.amazonaws.com/v2/documentation/api/latest/reference/opsworks/describe-permissions.html)a section Référence des AWS CLI commandes.

### **describe-raid-arrays**

L'exemple de code suivant montre comment utiliserdescribe-raid-arrays.

#### AWS CLI

Pour décrire les RAID tableaux

L'exemple suivant décrit les RAID tableaux attachés aux instances d'une pile spécifiée.

```
aws opsworks --region us-east-1 describe-raid-arrays --stack-
id d72553d4-8727-448c-9b00-f024f0ba1b06
```
Sortie : Ce qui suit est la sortie d'une pile avec un seul RAID tableau.

```
{ 
   "RaidArrays": [ 
    \left\{ \right. "StackId": "d72553d4-8727-448c-9b00-f024f0ba1b06", 
        "AvailabilityZone": "us-west-2a", 
        "Name": "Created for php-app1", 
        "NumberOfDisks": 2, 
        "InstanceId": "9f14adbc-ced5-43b6-bf01-e7d0db6cf2f7", 
        "RaidLevel": 0, 
        "VolumeType": "standard", 
        "RaidArrayId": "f2d4e470-5972-4676-b1b8-bae41ec3e51c", 
        "Device": "/dev/md0", 
        "MountPoint": "/mnt/workspace", 
        "CreatedAt": "2015-02-26T23:53:09+00:00", 
        "Size": 100 
     } 
  \mathbf{I}}
```
Pour plus d'informations, consultez la section EBS Volumes du guide de AWS OpsWorks l'utilisateur.

• Pour API plus de détails, voir [DescribeRaidArraysl](https://awscli.amazonaws.com/v2/documentation/api/latest/reference/opsworks/describe-raid-arrays.html)a section Référence des AWS CLI commandes.

## **describe-rds-db-instances**

L'exemple de code suivant montre comment utiliserdescribe-rds-db-instances.

### AWS CLI

Pour décrire les RDS instances Amazon enregistrées d'une pile

L'exemple suivant décrit les RDS instances Amazon enregistrées auprès d'une pile spécifiée.

```
aws opsworks --region us-east-1 describe-rds-db-instances --stack-
id d72553d4-8727-448c-9b00-f024f0ba1b06
```
Sortie : Voici la sortie d'une pile avec une RDS instance enregistrée.

```
{ 
   "RdsDbInstances": [ 
     { 
       "Engine": "mysql", 
       "StackId": "d72553d4-8727-448c-9b00-f024f0ba1b06", 
       "MissingOnRds": false, 
       "Region": "us-west-2", 
       "RdsDbInstanceArn": "arn:aws:rds:us-west-2:123456789012:db:clitestdb", 
       "DbPassword": "*****FILTERED*****", 
       "Address": "clitestdb.cdlqlk5uwd0k.us-west-2.rds.amazonaws.com", 
       "DbUser": "cliuser", 
       "DbInstanceIdentifier": "clitestdb" 
     } 
   ]
}
```
Pour plus d'informations, consultez la section Gestion des ressources dans le guide de AWS OpsWorks l'utilisateur.

• Pour API plus de détails, voir [DescribeRdsDbInstancesl](https://awscli.amazonaws.com/v2/documentation/api/latest/reference/opsworks/describe-rds-db-instances.html)a section Référence des AWS CLI commandes.

## **describe-stack-provisioning-parameters**

L'exemple de code suivant montre comment utiliserdescribe-stack-provisioningparameters.

## AWS CLI

Pour renvoyer les paramètres de provisionnement d'une pile

L'describe-stack-provisioning-parametersexemple suivant renvoie les paramètres de provisionnement pour une pile spécifiée. Les paramètres de provisionnement incluent des paramètres tels que l'emplacement d'installation de l'agent et la clé publique OpsWorks utilisée pour gérer l'agent sur les instances d'une pile.

```
aws opsworks describe-stack-provisioning-parameters \ 
     --stack-id 62744d97-6faf-4ecb-969b-a086fEXAMPLE
```
Sortie :

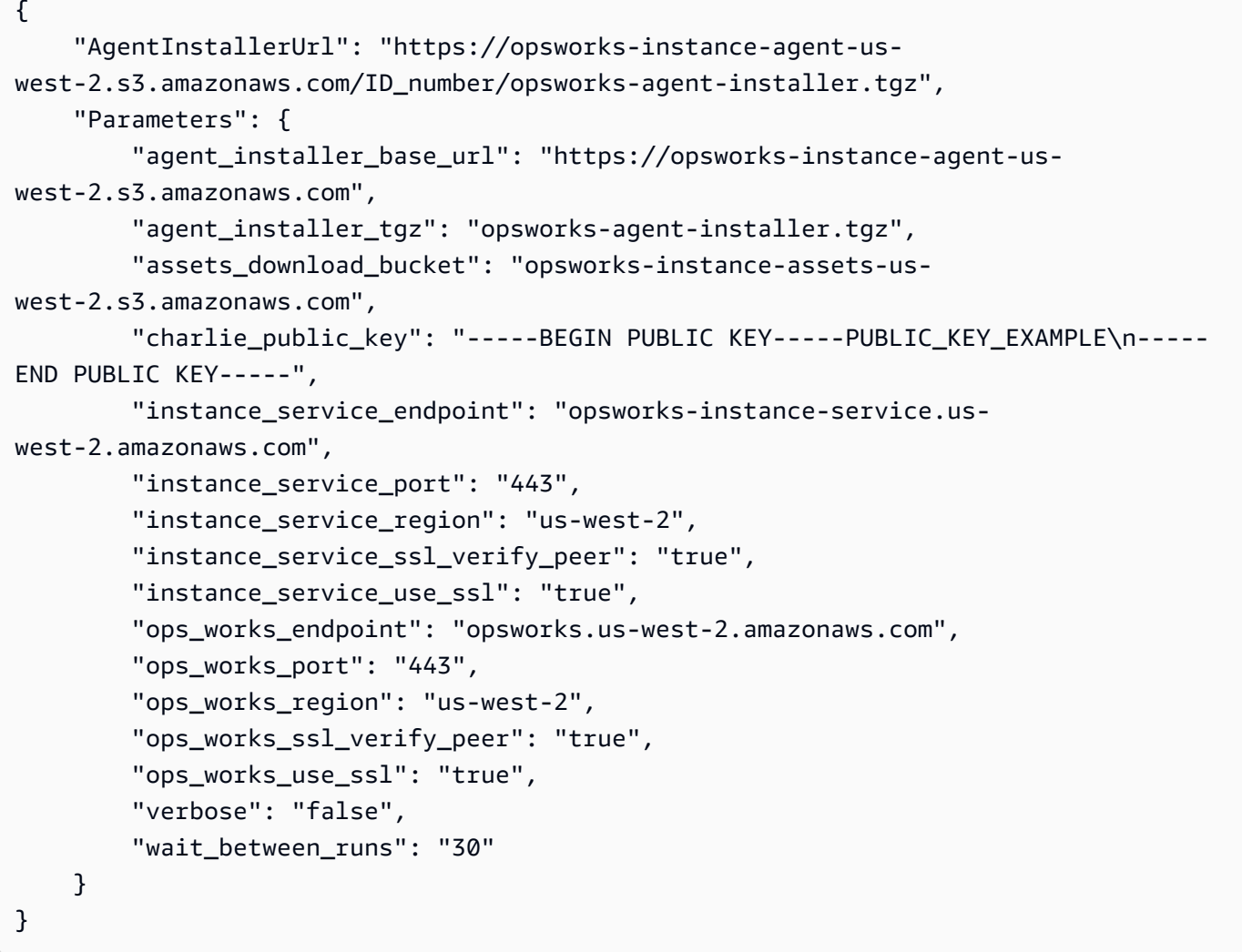

Pour plus d'informations, consultez la section [Run Stack Commands](https://docs.aws.amazon.com/opsworks/latest/userguide/workingstacks-commands.html) dans le guide de AWS OpsWorks l'utilisateur.

• Pour API plus de détails, voir [DescribeStackProvisioningParametersl](https://awscli.amazonaws.com/v2/documentation/api/latest/reference/opsworks/describe-stack-provisioning-parameters.html)a section Référence des AWS CLI commandes.

#### **describe-stack-summary**

L'exemple de code suivant montre comment utiliserdescribe-stack-summary.

AWS CLI

Pour décrire la configuration d'une pile

La describe-stack-summary commande suivante renvoie un résumé de la configuration de la pile spécifiée.

```
aws opsworks --region us-east-1 describe-stack-summary --stack-id 8c428b08-
a1a1-46ce-a5f8-feddc43771b8
```
Sortie :

```
{ 
   "StackSummary": { 
     "StackId": "8c428b08-a1a1-46ce-a5f8-feddc43771b8", 
     "InstancesCount": { 
       "Booting": 1 
     }, 
     "Name": "CLITest", 
     "AppsCount": 1, 
     "LayersCount": 1, 
     "Arn": "arn:aws:opsworks:us-west-2:123456789012:stack/8c428b08-a1a1-46ce-a5f8-
feddc43771b8/" 
   }
}
```
#### Plus d'informations

Pour plus d'informations, consultez Stacks dans le guide de l'AWS OpsWorks utilisateur.

• Pour API plus de détails, voir [DescribeStackSummaryl](https://awscli.amazonaws.com/v2/documentation/api/latest/reference/opsworks/describe-stack-summary.html)a section Référence des AWS CLI commandes.

## **describe-stacks**

L'exemple de code suivant montre comment utiliserdescribe-stacks.

## AWS CLI

Pour décrire les piles

La describe-stacks commande suivante décrit les piles d'un compte.

```
aws opsworks --region us-east-1 describe-stacks
```
Sortie :

```
{ 
   "Stacks": [ 
    \mathcal{L} "ServiceRoleArn": "arn:aws:iam::444455556666:role/aws-opsworks-service-role", 
       "StackId": "aeb7523e-7c8b-49d4-b866-03aae9d4fbcb", 
       "DefaultRootDeviceType": "instance-store", 
       "Name": "TomStack-sd", 
       "ConfigurationManager": { 
         "Version": "11.4", 
         "Name": "Chef" 
       }, 
       "UseCustomCookbooks": true, 
      "CustomJson": "{\n \"tomcat\": {\n \"base_version\": 7,\n \"java_opts
\": \"-Djava.awt.headless=true -Xmx256m\"\n },\n \"datasources\": {\n \"ROOT\": 
 \"jdbc/mydb\"\n }\n}", 
       "Region": "us-east-1", 
       "DefaultInstanceProfileArn": "arn:aws:iam::444455556666:instance-profile/aws-
opsworks-ec2-role", 
       "CustomCookbooksSource": { 
         "Url": "git://github.com/example-repo/tomcustom.git", 
         "Type": "git" 
       }, 
       "DefaultAvailabilityZone": "us-east-1a", 
       "HostnameTheme": "Layer_Dependent", 
       "Attributes": { 
         "Color": "rgb(45, 114, 184)" 
       }, 
       "DefaultOs": "Amazon Linux", 
       "CreatedAt": "2013-08-01T22:53:42+00:00" 
     }, 
     { 
       "ServiceRoleArn": "arn:aws:iam::444455556666:role/aws-opsworks-service-role", 
       "StackId": "40738975-da59-4c5b-9789-3e422f2cf099",
```

```
 "DefaultRootDeviceType": "instance-store", 
       "Name": "MyStack", 
       "ConfigurationManager": { 
          "Version": "11.4", 
         "Name": "Chef" 
       }, 
       "UseCustomCookbooks": false, 
       "Region": "us-east-1", 
       "DefaultInstanceProfileArn": "arn:aws:iam::444455556666:instance-profile/aws-
opsworks-ec2-role", 
       "CustomCookbooksSource": {}, 
       "DefaultAvailabilityZone": "us-east-1a", 
       "HostnameTheme": "Layer_Dependent", 
       "Attributes": { 
          "Color": "rgb(45, 114, 184)" 
       }, 
       "DefaultOs": "Amazon Linux", 
       "CreatedAt": "2013-10-25T19:24:30+00:00" 
     } 
  \mathbf{I}}
```
Pour plus d'informations, consultez Stacks dans le guide de l'AWS OpsWorks utilisateur.

• Pour API plus de détails, voir [DescribeStacksl](https://awscli.amazonaws.com/v2/documentation/api/latest/reference/opsworks/describe-stacks.html)a section Référence des AWS CLI commandes.

## **describe-timebased-auto-scaling**

L'exemple de code suivant montre comment utiliserdescribe-timebased-auto-scaling.

### AWS CLI

Pour décrire la configuration de dimensionnement basée sur le temps d'une instance

L'exemple suivant décrit la configuration de dimensionnement basée sur le temps d'une instance spécifiée. L'instance est identifiée par son ID d'instance, que vous pouvez trouver sur la page de détails des instances ou en exécutantdescribe-instances.

```
aws opsworks describe-time-based-auto-scaling --region us-east-1 --instance-
ids 701f2ffe-5d8e-4187-b140-77b75f55de8d
```
Résultat : L'exemple possède une seule instance basée sur le temps.

```
{ 
   "TimeBasedAutoScalingConfigurations": [ 
    { 
        "InstanceId": "701f2ffe-5d8e-4187-b140-77b75f55de8d", 
        "AutoScalingSchedule": { 
           "Monday": { 
             "11": "on", 
             "10": "on", 
             "13": "on", 
             "12": "on" 
          }, 
          "Tuesday": { 
             "11": "on", 
             "10": "on", 
             "13": "on", 
             "12": "on" 
          } 
        } 
     } 
   ]
}
```
#### Plus d'informations

Pour plus d'informations, consultez la section Fonctionnement de la mise à l'échelle automatique basée sur le temps dans le guide de AWS OpsWorks l'utilisateur.

• Pour API plus de détails, voir [DescribeTimebasedAutoScalingl](https://awscli.amazonaws.com/v2/documentation/api/latest/reference/opsworks/describe-timebased-auto-scaling.html)a section Référence des AWS CLI commandes.

#### **describe-user-profiles**

L'exemple de code suivant montre comment utiliserdescribe-user-profiles.

## AWS CLI

Pour décrire les profils utilisateur

La describe-user-profiles commande suivante décrit les profils utilisateur du compte.

**aws opsworks --region** *us-east-1 describe-user-profiles*

Sortie :

```
{ 
   "UserProfiles": [ 
     { 
       "IamUserArn": "arn:aws:iam::123456789012:user/someuser", 
       "SshPublicKey": "ssh-rsa AAAAB3NzaC1yc2EAAAABJQAAAQEAkOuP7i80q3Cko...", 
       "AllowSelfManagement": true, 
       "Name": "someuser", 
       "SshUsername": "someuser" 
     }, 
     { 
       "IamUserArn": "arn:aws:iam::123456789012:user/cli-user-test", 
       "AllowSelfManagement": true, 
       "Name": "cli-user-test", 
       "SshUsername": "myusername" 
     } 
  \mathbf{I}}
```
## Plus d'informations

Pour plus d'informations, consultez la section Gestion des AWS OpsWorks utilisateurs dans le guide de AWS OpsWorks l'utilisateur.

• Pour API plus de détails, voir [DescribeUserProfilesl](https://awscli.amazonaws.com/v2/documentation/api/latest/reference/opsworks/describe-user-profiles.html)a section Référence des AWS CLI commandes.

# **describe-volumes**

L'exemple de code suivant montre comment utiliserdescribe-volumes.

AWS CLI

Pour décrire les volumes d'une pile

L'exemple suivant décrit les EBS volumes d'une pile.

```
aws opsworks --region us-east-1 describe-volumes --stack-id 8c428b08-a1a1-46ce-a5f8-
feddc43771b8
```
Sortie :

```
{ 
   "Volumes": [ 
    \left\{ \right. "Status": "in-use", 
        "AvailabilityZone": "us-west-2a", 
        "Name": "CLITest", 
        "InstanceId": "dfe18b02-5327-493d-91a4-c5c0c448927f", 
        "VolumeType": "standard", 
        "VolumeId": "56b66fbd-e1a1-4aff-9227-70f77118d4c5", 
        "Device": "/dev/sdi", 
        "Ec2VolumeId": "vol-295c1638", 
        "MountPoint": "/mnt/myvolume", 
        "Size": 1 
     } 
   ]
}
```
Pour plus d'informations, consultez la section Gestion des ressources dans le guide de AWS OpsWorks l'utilisateur.

• Pour API plus de détails, voir [DescribeVolumes](https://awscli.amazonaws.com/v2/documentation/api/latest/reference/opsworks/describe-volumes.html)la section Référence des AWS CLI commandes.

# **detach-elastic-load-balancer**

L'exemple de code suivant montre comment utiliserdetach-elastic-load-balancer.

## AWS CLI

Pour détacher un équilibreur de charge de sa couche

L'exemple suivant détache un équilibreur de charge, identifié par son nom, de sa couche.

```
aws opsworks --region us-east-1 detach-elastic-load-balancer --elastic-load-
balancer-name Java-LB --layer-id 888c5645-09a5-4d0e-95a8-812ef1db76a4
```
Sortie : aucune.

Plus d'informations

Pour plus d'informations, consultez Elastic Load Balancing dans le guide de AWS OpsWorks l'utilisateur.

• Pour API plus de détails, voir [DetachElasticLoadBalancerl](https://awscli.amazonaws.com/v2/documentation/api/latest/reference/opsworks/detach-elastic-load-balancer.html)a section Référence des AWS CLI commandes.

### **disassociate-elastic-ip**

L'exemple de code suivant montre comment utiliserdisassociate-elastic-ip.

AWS CLI

Pour dissocier une adresse IP élastique d'une instance

L'exemple suivant dissocie une adresse IP élastique d'une instance spécifiée.

**aws opsworks --region** *us-east-1 disassociate-elastic-ip* **--elastic-ip** *54.148.130.96*

Sortie : aucune.

Plus d'informations

Pour plus d'informations, consultez la section Gestion des ressources dans le guide de AWS OpsWorks l'utilisateur.

• Pour API plus de détails, voir [DisassociateElasticIpl](https://awscli.amazonaws.com/v2/documentation/api/latest/reference/opsworks/disassociate-elastic-ip.html)a section Référence des AWS CLI commandes.

#### **get-hostname-suggestion**

L'exemple de code suivant montre comment utiliserget-hostname-suggestion.

AWS CLI

Pour obtenir le nom d'hôte suivant pour une couche

L'exemple suivant obtient le nom d'hôte généré suivant pour une couche spécifiée. La couche utilisée dans cet exemple est une couche de serveur d'applications Java avec une instance. Le thème du nom d'hôte de la pile est celui par défaut, Layer\_Dependent.

```
aws opsworks --region us-east-1 get-hostname-suggestion --layer-
id 888c5645-09a5-4d0e-95a8-812ef1db76a4
```
Sortie :

```
{ 
   "Hostname": "java-app2", 
   "LayerId": "888c5645-09a5-4d0e-95a8-812ef1db76a4"
}
```
Pour plus d'informations, consultez la section Créer une nouvelle pile dans le guide de AWS OpsWorks l'utilisateur.

• Pour API plus de détails, voir [GetHostnameSuggestion](https://awscli.amazonaws.com/v2/documentation/api/latest/reference/opsworks/get-hostname-suggestion.html)la section Référence des AWS CLI commandes.

#### **reboot-instance**

L'exemple de code suivant montre comment utiliserreboot-instance.

#### AWS CLI

Pour redémarrer une instance

L'exemple suivant redémarre une instance.

```
aws opsworks --region us-east-1 reboot-instance --instance-
id dfe18b02-5327-493d-91a4-c5c0c448927f
```
Sortie : aucune.

Plus d'informations

Pour plus d'informations, consultez la section Redémarrage d'une instance dans le guide de l'AWS OpsWorks utilisateur.

• Pour API plus de détails, voir [RebootInstance](https://awscli.amazonaws.com/v2/documentation/api/latest/reference/opsworks/reboot-instance.html)la section Référence des AWS CLI commandes.

### **register-elastic-ip**

L'exemple de code suivant montre comment utiliserregister-elastic-ip.

AWS CLI

Pour enregistrer une adresse IP élastique auprès d'une pile

L'exemple suivant enregistre une adresse IP élastique, identifiée par son adresse IP, auprès d'une pile spécifiée.

Remarque : L'adresse IP élastique doit se trouver dans la même région que la pile.

```
aws opsworks register-elastic-ip --region us-east-1 --stack-
id d72553d4-8727-448c-9b00-f024f0ba1b06 --elastic-ip 54.148.130.96
```
Sortie

```
{ 
   "ElasticIp": "54.148.130.96"
}
```
#### Plus d'informations

Pour plus d'informations, consultez la section Enregistrement d'adresses IP élastiques auprès d'une pile dans le guide de OpsWorks l'utilisateur.

• Pour API plus de détails, voir [RegisterElasticIp](https://awscli.amazonaws.com/v2/documentation/api/latest/reference/opsworks/register-elastic-ip.html)la section Référence des AWS CLI commandes.

#### **register-rds-db-instance**

L'exemple de code suivant montre comment utiliserregister-rds-db-instance.

AWS CLI

Pour enregistrer une RDS instance Amazon auprès d'une pile

L'exemple suivant enregistre une RDS instance de base de données Amazon, identifiée par son Amazon Resource Name (ARN), auprès d'une pile spécifiée. Il spécifie également le nom d'utilisateur et le mot de passe principaux de l'instance. Notez que AWS OpsWorks cela ne valide aucune de ces valeurs. Si l'une des deux options est incorrecte, votre application ne pourra pas se connecter à la base de données.

```
aws opsworks register-rds-db-instance --region us-east-1 --stack-
id d72553d4-8727-448c-9b00-f024f0ba1b06 --rds-db-instance-arn arn:aws:rds:us-
west-2:123456789012:db:clitestdb --db-user cliuser --db-password some23!pwd
```
Sortie : aucune.

Pour plus d'informations, consultez la section Enregistrement d'RDSinstances Amazon auprès d'un Stack dans le guide de AWS OpsWorks l'utilisateur.

• Pour API plus de détails, voir [RegisterRdsDbInstancel](https://awscli.amazonaws.com/v2/documentation/api/latest/reference/opsworks/register-rds-db-instance.html)a section Référence des AWS CLI commandes.

#### **register-volume**

L'exemple de code suivant montre comment utiliserregister-volume.

### AWS CLI

Pour enregistrer un EBS volume Amazon auprès d'une pile

L'exemple suivant enregistre un EBS volume Amazon, identifié par son ID de volume, avec une pile spécifiée.

```
aws opsworks register-volume --region us-east-1 --stack-id d72553d4-8727-448c-9b00-
f024f0ba1b06 --ec-2-volume-id vol-295c1638
```
Sortie :

```
{ 
   "VolumeId": "ee08039c-7cb7-469f-be10-40fb7f0c05e8"
}
```
Plus d'informations

Pour plus d'informations, consultez la section Enregistrement d'Amazon EBS Volumes auprès d'un Stack dans le guide de AWS OpsWorks l'utilisateur.

• Pour API plus de détails, voir [RegisterVolumel](https://awscli.amazonaws.com/v2/documentation/api/latest/reference/opsworks/register-volume.html)a section Référence des AWS CLI commandes.

## **register**

L'exemple de code suivant montre comment utiliserregister.

## AWS CLI

Pour enregistrer des instances auprès d'une pile

Les exemples suivants montrent différentes manières d'enregistrer des instances dans une pile créée en dehors d' AWS Opsworks. Vous pouvez exécuter register depuis l'instance à enregistrer ou depuis un poste de travail distinct. Pour plus d'informations, consultez la section Enregistrement d'Amazon EC2 et d'instances locales dans le guide de l'AWS OpsWorks utilisateur.

Remarque : Par souci de concision, les exemples omettent l'regionargument.

Pour enregistrer une EC2 instance Amazon

Pour indiquer que vous enregistrez une EC2 instance, définissez l'--infrastructureclassargument surec2.

L'exemple suivant enregistre une EC2 instance avec la pile spécifiée à partir d'un poste de travail distinct. L'instance est identifiée par son EC2 ID,i-12345678. L'exemple utilise le SSH nom d'utilisateur par défaut du poste de travail et tente de se connecter à l'instance à l'aide de techniques d'authentification qui ne nécessitent pas de mot de passe, comme une SSH clé privée par défaut. En cas d'échec, register demande le mot de passe.

**aws opsworks register --infrastructure-class=ec2 --stack-id** *935450cc-61e0-4b03 a3e0-160ac817d2bb i-12345678*

L'exemple suivant enregistre une EC2 instance avec la pile spécifiée à partir d'un poste de travail distinct. Elle utilise les --ssh-private-key arguments --ssh-username et pour spécifier explicitement le SSH nom d'utilisateur et le fichier de clé privée que la commande utilise pour se connecter à l'instance. ec2-userest le nom d'utilisateur standard pour les instances Amazon Linux. À utiliser ubuntu pour les instances Ubuntu.

```
aws opsworks register --infrastructure-class=ec2 --stack-
id 935450cc-61e0-4b03-a3e0-160ac817d2bb --ssh-username ec2-user --ssh-private-
key ssh_private_key i-12345678
```
L'exemple suivant enregistre l'EC2instance qui exécute la register commande. Connectezvous à l'instance SSH et exécutez-la register avec l'--localargument au lieu d'un ID d'instance ou d'un nom d'hôte.

```
aws opsworks register --infrastructure-class ec2 --stack-id 935450cc-61e0-4b03-
a3e0-160ac817d2bb --local
```
Pour enregistrer une instance sur site

Pour indiquer que vous enregistrez une instance locale, définissez l'--infrastructureclassargument sur. on-premises

L'exemple suivant enregistre une instance sur site existante avec une pile spécifiée à partir d'un poste de travail distinct. L'instance est identifiée par son adresse IP,192.0.2.3. L'exemple utilise le SSH nom d'utilisateur par défaut du poste de travail et tente de se connecter à l'instance à l'aide de techniques d'authentification qui ne nécessitent pas de mot de passe, comme une SSH clé privée par défaut. En cas d'échec, register demande le mot de passe.

```
aws opsworks register --infrastructure-class on-premises --stack-
id 935450cc-61e0-4b03-a3e0-160ac817d2bb 192.0.2.3
```
L'exemple suivant enregistre une instance sur site avec une pile spécifiée à partir d'un poste de travail distinct. L'instance est identifiée par son nom d'hôte,host1. Les --override-... arguments indiquent AWS OpsWorks de s'afficher webserver1 sous forme de nom d'hôte 192.0.2.3 et 10.0.0.2 d'adresses IP publiques et privées de l'instance, respectivement.

```
aws opsworks register --infrastructure-class on-premises --stack-
id 935450cc-61e0-4b03-a3e0-160ac817d2bb --override-hostname webserver1 --override-
public-ip 192.0.2.3 --override-private-ip 10.0.0.2 host1
```
L'exemple suivant enregistre une instance sur site avec une pile spécifiée à partir d'un poste de travail distinct. L'instance est identifiée par son adresse IP. registerse connecte à l'instance en utilisant le SSH nom d'utilisateur et le fichier de clé privée spécifiés.

```
aws opsworks register --infrastructure-class on-premises --stack-
id 935450cc-61e0-4b03-a3e0-160ac817d2bb --ssh-username admin --ssh-private-
key ssh_private_key 192.0.2.3
```
L'exemple suivant enregistre une instance sur site existante avec une pile spécifiée à partir d'un poste de travail distinct. La commande se connecte à l'instance à l'aide d'une chaîne de SSH commande personnalisée qui spécifie le SSH mot de passe et l'adresse IP de l'instance.

```
aws opsworks register --infrastructure-class on-premises --stack-
id 935450cc-61e0-4b03-a3e0-160ac817d2bb --override-ssh "sshpass -p 'mypassword' ssh 
  your-user@192.0.2.3"
```
L'exemple suivant enregistre l'instance locale qui exécute la register commande. Connectezvous à l'instance SSH et exécutez-la register avec l'--localargument au lieu d'un ID d'instance ou d'un nom d'hôte.

```
aws opsworks register --infrastructure-class on-premises --stack-
id 935450cc-61e0-4b03-a3e0-160ac817d2bb --local
```
Sortie : La sortie suivante est typique pour l'enregistrement d'une EC2 instance.

```
Warning: Permanently added '52.11.41.206' (ECDSA) to the list of known hosts.
% Total % Received % Xferd Average Speed Time Time Time Current 
                               Dload Upload Total Spent Left Speed
100 6403k 100 6403k 0 0 2121k 0 0:00:03 0:00:03 --:--:-- 2121k
[Tue, 24 Feb 2015 20:48:37 +0000] opsworks-init: Initializing AWS OpsWorks 
 environment
[Tue, 24 Feb 2015 20:48:37 +0000] opsworks-init: Running on Ubuntu
[Tue, 24 Feb 2015 20:48:37 +0000] opsworks-init: Checking if OS is supported
[Tue, 24 Feb 2015 20:48:37 +0000] opsworks-init: Running on supported OS
[Tue, 24 Feb 2015 20:48:37 +0000] opsworks-init: Setup motd
[Tue, 24 Feb 2015 20:48:37 +0000] opsworks-init: Executing: ln -sf --backup /etc/
motd.opsworks-static /etc/motd
[Tue, 24 Feb 2015 20:48:37 +0000] opsworks-init: Enabling multiverse repositories
[Tue, 24 Feb 2015 20:48:37 +0000] opsworks-init: Customizing APT environment
[Tue, 24 Feb 2015 20:48:37 +0000] opsworks-init: Installing system packages
[Tue, 24 Feb 2015 20:48:37 +0000] opsworks-init: Executing: dpkg --configure -a
[Tue, 24 Feb 2015 20:48:37 +0000] opsworks-init: Executing with retry: apt-get 
 update
[Tue, 24 Feb 2015 20:49:13 +0000] opsworks-init: Executing: apt-get install -y ruby 
 ruby-dev libicu-dev libssl-dev libxslt-dev libxml2-dev libyaml-dev monit
[Tue, 24 Feb 2015 20:50:13 +0000] opsworks-init: Using assets bucket from 
 environment: 'opsworks-instance-assets-us-east-1.s3.amazonaws.com'.
[Tue, 24 Feb 2015 20:50:13 +0000] opsworks-init: Installing Ruby for the agent
[Tue, 24 Feb 2015 20:50:13 +0000] opsworks-init: Executing: /tmp/opsworks-
agent-installer.YgGq8wF3UUre6yDy/opsworks-agent-installer/opsworks-agent/bin/
installer_wrapper.sh -r -R opsworks-instance-assets-us-east-1.s3.amazonaws.com
[Tue, 24 Feb 2015 20:50:44 +0000] opsworks-init: Starting the installer
Instance successfully registered. Instance ID: 4d6d1710-ded9-42a1-b08e-b043ad7af1e2
Connection to 52.11.41.206 closed.
```
Plus d'informations

Pour plus d'informations, consultez la section Enregistrement d'une instance auprès d'une AWS OpsWorks pile dans le guide de AWS OpsWorks l'utilisateur.

• Pour API plus de détails, voir [Enregistrer](https://awscli.amazonaws.com/v2/documentation/api/latest/reference/opsworks/register.html) dans la référence des AWS CLI commandes.

## **set-load-based-auto-scaling**

L'exemple de code suivant montre comment utiliserset-load-based-auto-scaling.

### AWS CLI

Pour définir la configuration de mise à l'échelle basée sur la charge pour une couche

L'exemple suivant active le dimensionnement basé sur la charge pour une couche spécifiée et définit la configuration de cette couche. Vous devez utiliser create-instance pour ajouter des instances basées sur la charge à la couche.

```
aws opsworks --region us-east-1 set-load-based-auto-scaling --layer-
id 523569ae-2faf-47ac-b39e-f4c4b381f36d --enable --up-scaling file://upscale.json --
down-scaling file://downscale.json
```
L'exemple place les paramètres du seuil de mise à l'échelle dans un fichier distinct du répertoire de travail nomméupscale.json, qui contient les éléments suivants.

```
{ 
   "InstanceCount": 2, 
   "ThresholdsWaitTime": 3, 
   "IgnoreMetricsTime": 3, 
   "CpuThreshold": 85, 
   "MemoryThreshold": 85, 
   "LoadThreshold": 85
}
```
L'exemple place les paramètres du seuil de réduction d'échelle dans un fichier distinct du répertoire de travail nommédownscale. json, qui contient les éléments suivants.

```
{
"InstanceCount": 2,
"ThresholdsWaitTime": 3,
"IgnoreMetricsTime": 3,
"CpuThreshold": 35,
"MemoryThreshold": 30,
```
"LoadThreshold": 30 }

Sortie : aucune.

Plus d'informations

Pour plus d'informations, consultez la section Utilisation de la mise à l'échelle automatique basée sur la charge dans le guide de AWS OpsWorks l'utilisateur.

• Pour API plus de détails, voir [SetLoadBasedAutoScalingl](https://awscli.amazonaws.com/v2/documentation/api/latest/reference/opsworks/set-load-based-auto-scaling.html)a section Référence des AWS CLI commandes.

#### **set-permission**

L'exemple de code suivant montre comment utiliserset-permission.

#### AWS CLI

Pour accorder des niveaux d' AWS OpsWorks autorisation par pile

Lorsque vous importez un utilisateur AWS Identity and Access Management (IAM) AWS OpsWorks en appelantcreate-user-profile, il ne dispose que des autorisations accordées par les IAM politiques jointes. Vous pouvez accorder AWS OpsWorks des autorisations en modifiant les politiques d'un utilisateur. Cependant, il est souvent plus facile d'importer un utilisateur, puis d'utiliser la set-permission commande pour lui accorder l'un des niveaux d'autorisation standard pour chaque pile à laquelle il devra accéder.

L'exemple suivant accorde l'autorisation pour la pile spécifiée à un utilisateur, qui est identifié par Amazon Resource Name (ARN). L'exemple accorde à l'utilisateur un niveau d'autorisation de gestion, avec sudo et SSH privilèges sur les instances de la pile.

```
aws opsworks set-permission --region us-east-1 --stack-id 71c7ca72-55ae-4b6a-8ee1-
a8dcded3fa0f --level manage --iam-user-arn arn:aws:iam::123456789102:user/cli-user-
test --allow-ssh --allow-sudo
```
Sortie : aucune.

Plus d'informations

Pour plus d'informations, consultez la section Accorder AWS OpsWorks aux utilisateurs des autorisations par pile dans le guide de AWS OpsWorks l'utilisateur.

• Pour API plus de détails, voir [SetPermissionl](https://awscli.amazonaws.com/v2/documentation/api/latest/reference/opsworks/set-permission.html)a section Référence des AWS CLI commandes.

### **set-time-based-auto-scaling**

L'exemple de code suivant montre comment utiliserset-time-based-auto-scaling.

AWS CLI

Pour définir la configuration de mise à l'échelle basée sur le temps pour une couche

L'exemple suivant définit la configuration basée sur le temps pour une instance spécifiée. Vous devez d'abord utiliser create-instance pour ajouter l'instance à la couche.

```
aws opsworks --region us-east-1 set-time-based-auto-scaling --instance-
id 69b6237c-08c0-4edb-a6af-78f3d01cedf2 --auto-scaling-schedule file://schedule.json
```
L'exemple place le planning dans un fichier distinct dans le répertoire de travail nomméschedule. json. Dans cet exemple, l'instance est activée pendant quelques heures vers midi UTC (temps universel coordonné) le lundi et le mardi.

```
{ 
   "Monday": { 
      "10": "on", 
      "11": "on", 
      "12": "on", 
      "13": "on" 
   }, 
   "Tuesday": { 
      "10": "on", 
      "11": "on", 
      "12": "on", 
      "13": "on" 
   }
}
```
Sortie : aucune.

Plus d'informations

Pour plus d'informations, consultez la section Utilisation de la mise à l'échelle automatique basée sur le temps dans le guide de AWS OpsWorks l'utilisateur.

• Pour API plus de détails, voir [SetTimeBasedAutoScalingl](https://awscli.amazonaws.com/v2/documentation/api/latest/reference/opsworks/set-time-based-auto-scaling.html)a section Référence des AWS CLI commandes.

#### **start-instance**

L'exemple de code suivant montre comment utiliserstart-instance.

AWS CLI

Pour démarrer une instance

La start-instance commande suivante démarre une instance spécifiée 24 heures sur 24, 7 jours sur 7.

**aws opsworks start-instance --instance-id** *f705ee48-9000-4890-8bd3-20eb05825aaf*

Sortie : aucune. Utilisez describe-instances pour vérifier l'état de l'instance.

Conseil Vous pouvez démarrer chaque instance hors ligne d'une pile à l'aide d'une seule commande en appelant start-stack.

Plus d'informations

Pour plus d'informations, consultez la section Démarrage, arrêt et redémarrage manuels d'instances 24h/24 et 7j/7 dans le guide de l'AWS OpsWorks utilisateur.

• Pour API plus de détails, voir [StartInstancel](https://awscli.amazonaws.com/v2/documentation/api/latest/reference/opsworks/start-instance.html)a section Référence des AWS CLI commandes.

#### **start-stack**

L'exemple de code suivant montre comment utiliserstart-stack.

AWS CLI

Pour démarrer les instances d'une pile

L'exemple suivant démarre toutes les instances d'une pile 24 heures sur 24, 7 jours sur 7. Pour démarrer une instance particulière, utilisezstart-instance.

**aws opsworks --region** *us-east-1 start-stack* **--stack-id** *8c428b08-a1a1-46ce-a5f8 feddc43771b8*

Sortie : aucune.

Plus d'informations

Pour plus d'informations, consultez la section Démarrage d'une instance dans le guide de AWS OpsWorks l'utilisateur.

• Pour API plus de détails, voir [StartStackl](https://awscli.amazonaws.com/v2/documentation/api/latest/reference/opsworks/start-stack.html)a section Référence des AWS CLI commandes.

### **stop-instance**

L'exemple de code suivant montre comment utiliserstop-instance.

#### AWS CLI

Pour arrêter une instance

L'exemple suivant arrête une instance spécifiée, qui est identifiée par son ID d'instance. Vous pouvez obtenir un ID d'instance en accédant à la page de détails de l'instance sur la AWS OpsWorks console ou en exécutant la describe-instances commande.

**aws opsworks stop-instance --region** *us-east-1* **--instance-id** *3a21cfac-4a1f-4ce2-a921 b2cfba6f7771*

Vous pouvez redémarrer une instance arrêtée en appelant start-instance ou en supprimant l'instance en appelantdelete-instance.

Sortie : aucune.

Plus d'informations

Pour plus d'informations, consultez la section Arrêter une instance dans le guide de AWS OpsWorks l'utilisateur.

• Pour API plus de détails, voir [StopInstance](https://awscli.amazonaws.com/v2/documentation/api/latest/reference/opsworks/stop-instance.html)la section Référence des AWS CLI commandes.

#### **stop-stack**

L'exemple de code suivant montre comment utiliserstop-stack.

### AWS CLI

Pour arrêter les instances d'une pile

L'exemple suivant arrête toutes les instances d'une pile 24 heures sur 24, 7 jours sur 7. Pour arrêter une instance en particulier, utilisezstop-instance.

**aws opsworks --region** *us-east-1 stop-stack* **--stack-id** *8c428b08-a1a1-46ce-a5f8 feddc43771b8*

Sortie : Aucune sortie.

Plus d'informations

Pour plus d'informations, consultez la section Arrêter une instance dans le guide de AWS OpsWorks l'utilisateur.

• Pour API plus de détails, voir [StopStackl](https://awscli.amazonaws.com/v2/documentation/api/latest/reference/opsworks/stop-stack.html)a section Référence des AWS CLI commandes.

#### **unassign-instance**

L'exemple de code suivant montre comment utiliserunassign-instance.

AWS CLI

Pour annuler l'attribution d'une instance enregistrée à ses couches

La unassign-instance commande suivante annule l'attribution d'une instance à ses couches attachées.

**aws opsworks --region** *us-east-1 unassign-instance* **--instance-id** *4d6d1710-ded9-42a1 b08e-b043ad7af1e2*

Sortie : aucune.

Plus d'informations

Pour plus d'informations, consultez la section Annuler l'attribution d'une instance enregistrée dans le guide de l'AWS OpsWorks utilisateur.

• Pour API plus de détails, voir [UnassignInstancel](https://awscli.amazonaws.com/v2/documentation/api/latest/reference/opsworks/unassign-instance.html)a section Référence des AWS CLI commandes.

### **unassign-volume**

L'exemple de code suivant montre comment utiliserunassign-volume.

### AWS CLI

Pour annuler l'attribution d'un volume à son instance

L'exemple suivant annule l'attribution d'un volume Amazon Elastic Block Store EBS (Amazon) enregistré à son instance. Le volume est identifié par son ID de volume, qui est GUID celui qui est AWS OpsWorks attribué lorsque vous enregistrez le volume auprès d'une pile, et non par l'ID du volume Amazon Elastic Compute Cloud (AmazonEC2).

```
aws opsworks --region us-east-1 unassign-volume --volume-id 8430177d-52b7-4948-9c62-
e195af4703df
```
Sortie : aucune.

Plus d'informations

Pour plus d'informations, consultez la section Unattribuing Amazon EBS Volumes dans le guide de l'AWS OpsWorks utilisateur.

• Pour API plus de détails, voir [UnassignVolumel](https://awscli.amazonaws.com/v2/documentation/api/latest/reference/opsworks/unassign-volume.html)a section Référence des AWS CLI commandes.

### **update-app**

L'exemple de code suivant montre comment utiliserupdate-app.

#### AWS CLI

Pour mettre à jour une application

L'exemple suivant met à jour une application spécifiée pour changer son nom.

```
aws opsworks --region us-east-1 update-app --app-id 26a61ead-d201-47e3-
b55c-2a7c666942f8 --name NewAppName
```
Sortie : aucune.

Plus d'informations

Pour plus d'informations, consultez la section Modification d'applications dans le guide de AWS OpsWorks l'utilisateur.

• Pour API plus de détails, voir [UpdateApp](https://awscli.amazonaws.com/v2/documentation/api/latest/reference/opsworks/update-app.html)la section Référence des AWS CLI commandes.

## **update-elastic-ip**

L'exemple de code suivant montre comment utiliserupdate-elastic-ip.

AWS CLI

Pour mettre à jour le nom d'une adresse IP élastique

L'exemple suivant met à jour le nom d'une adresse IP élastique spécifiée.

```
aws opsworks --region us-east-1 update-elastic-ip --elastic-ip 54.148.130.96 --
name NewIPName
```
Sortie : aucune.

Plus d'informations

Pour plus d'informations, consultez la section Gestion des ressources dans le guide de AWS OpsWorks l'utilisateur.

• Pour API plus de détails, voir [UpdateElasticIp](https://awscli.amazonaws.com/v2/documentation/api/latest/reference/opsworks/update-elastic-ip.html)la section Référence des AWS CLI commandes.

### **update-instance**

L'exemple de code suivant montre comment utiliserupdate-instance.

AWS CLI

Pour mettre à jour une instance

L'exemple suivant met à jour le type d'une instance spécifiée.

```
aws opsworks --region us-east-1 update-instance --instance-
id dfe18b02-5327-493d-91a4-c5c0c448927f --instance-type c3.xlarge
```
Sortie : aucune.

Plus d'informations

Pour plus d'informations, consultez la section Modification de la configuration de l'instance dans le guide de AWS OpsWorks l'utilisateur.

• Pour API plus de détails, voir [UpdateInstance](https://awscli.amazonaws.com/v2/documentation/api/latest/reference/opsworks/update-instance.html)la section Référence des AWS CLI commandes.

#### **update-layer**

L'exemple de code suivant montre comment utiliserupdate-layer.

#### AWS CLI

Pour mettre à jour une couche

L'exemple suivant met à jour une couche spécifiée pour utiliser des instances EBS optimisées pour Amazon.

```
aws opsworks --region us-east-1 update-layer --layer-
id 888c5645-09a5-4d0e-95a8-812ef1db76a4 --use-ebs-optimized-instances
```
Sortie : aucune.

Plus d'informations

Pour plus d'informations, consultez la section Modification de la configuration d'une OpsWorks couche dans le guide de AWS OpsWorks l'utilisateur.

• Pour API plus de détails, voir [UpdateLayerl](https://awscli.amazonaws.com/v2/documentation/api/latest/reference/opsworks/update-layer.html)a section Référence des AWS CLI commandes.

#### **update-my-user-profile**

L'exemple de code suivant montre comment utiliserupdate-my-user-profile.

#### AWS CLI

Pour mettre à jour le profil d'un utilisateur

L'exemple suivant met à jour le profil de development l'utilisateur pour utiliser une clé SSH publique spécifiée. Les informations d' AWS identification de l'utilisateur sont représentées par le development profil dans le credentials fichier (~\.aws\credentials), et la clé se trouve dans un .pem fichier du répertoire de travail.

```
aws opsworks --region us-east-1 --profile development update-my-user-profile --ssh-
public-key file://development_key.pem
```
Sortie : aucune.

Plus d'informations
Pour plus d'informations, consultez la section Modification des paramètres AWS OpsWorks utilisateur dans le guide de AWS OpsWorks l'utilisateur.

• Pour API plus de détails, voir [UpdateMyUserProfile](https://awscli.amazonaws.com/v2/documentation/api/latest/reference/opsworks/update-my-user-profile.html)la section Référence des AWS CLI commandes.

## **update-rds-db-instance**

L'exemple de code suivant montre comment utiliserupdate-rds-db-instance.

## AWS CLI

Pour mettre à jour une RDS instance de base de données Amazon enregistrée

L'exemple suivant met à jour la valeur du mot de passe principal d'une RDS instance Amazon. Notez que cette commande ne modifie pas le mot de passe principal de l'RDSinstance, mais uniquement le mot de passe que vous lui fournissez AWS OpsWorks. Si ce mot de passe ne correspond pas au mot de passe de l'RDSinstance, votre application ne pourra pas se connecter à la base de données.

**aws opsworks --region** *us-east-1 update-rds-db-instance* **--db-password** *123456789*

Sortie : aucune.

Plus d'informations

Pour plus d'informations, consultez la section Enregistrement d'RDSinstances Amazon auprès d'un Stack dans le guide de AWS OpsWorks l'utilisateur.

• Pour API plus de détails, voir [UpdateRdsDbInstancel](https://awscli.amazonaws.com/v2/documentation/api/latest/reference/opsworks/update-rds-db-instance.html)a section Référence des AWS CLI commandes.

## **update-volume**

L'exemple de code suivant montre comment utiliserupdate-volume.

## AWS CLI

Pour mettre à jour un volume enregistré

L'exemple suivant met à jour le point de montage d'un volume Amazon Elastic Block Store (AmazonEBS) enregistré. Le volume est identifié par son ID de volume, qui est GUID celui qui est AWS OpsWorks attribué au volume lorsque vous l'enregistrez auprès d'une pile, et non par l'ID de volume Amazon Elastic Compute Cloud (AmazonEC2). :

**aws opsworks --region** *us-east-1 update-volume* **--volume-id** *8430177d-52b7-4948-9c62 e195af4703df* **--mount-point** */mnt/myvol*

Sortie : aucune.

Plus d'informations

Pour plus d'informations, consultez la section Affectation d'Amazon EBS Volumes à une instance dans le guide de l'AWS OpsWorks utilisateur.

• Pour API plus de détails, voir [UpdateVolumel](https://awscli.amazonaws.com/v2/documentation/api/latest/reference/opsworks/update-volume.html)a section Référence des AWS CLI commandes.

## AWS OpsWorks CM exemples utilisant AWS CLI

Les exemples de code suivants vous montrent comment effectuer des actions et implémenter des scénarios courants à l'aide du AWS Command Line Interface with AWS OpsWorks CM.

Les actions sont des extraits de code de programmes plus larges et doivent être exécutées dans leur contexte. Alors que les actions vous indiquent comment appeler des fonctions de service individuelles, vous pouvez les voir en contexte dans leurs scénarios associés et dans des exemples interservices.

Les Scénarios sont des exemples de code qui vous montrent comment accomplir une tâche spécifique en appelant plusieurs fonctions au sein d'un même service.

Chaque exemple inclut un lien vers GitHub, où vous pouvez trouver des instructions sur la façon de configurer et d'exécuter le code en contexte.

**Rubriques** 

• [Actions](#page-289-0)

Actions

## **associate-node**

L'exemple de code suivant montre comment utiliserassociate-node.

### AWS CLI

Pour associer des nœuds

La associate-node commande suivante associe un nœud nommé i-44de882p à un serveur Chef Automate nomméautomate-06, ce qui signifie que le automate-06 serveur gère le nœud et communique des commandes de recette au nœud via chef-client un logiciel agent installé sur le nœud par la commande associate-node. Les noms de nœuds valides sont des EC2 instancesIDs. :

```
aws opsworks-cm associate-node --server-name "automate-06" --node-name "i-43de882p"
  --engine-attributes "Name=CHEF_ORGANIZATION,Value='MyOrganization' 
  Name=CHEF_NODE_PUBLIC_KEY,Value='Public_key_contents'"
```
Le résultat renvoyé par la commande ressemble à ce qui suit. Sortie :

```
{ 
  "NodeAssociationStatusToken": "AHUY8wFe4pdXtZC5DiJa5SOLp5o14DH//
rHRqHDWXxwVoNBxcEy4V7R0NOFymh7E/1HumOBPsemPQFE6dcGaiFk"
}
```
### Plus d'informations

Pour plus d'informations, voir Ajouter automatiquement des nœuds dans AWS OpsWorks Chef Automate dans le guide de AWS OpsWorks l'utilisateur.

• Pour API plus de détails, voir [AssociateNodel](https://awscli.amazonaws.com/v2/documentation/api/latest/reference/opsworkscm/associate-node.html)a section Référence des AWS CLI commandes.

### **create-backup**

L'exemple de code suivant montre comment utilisercreate-backup.

AWS CLI

Pour créer des sauvegardes

La create-backup commande suivante lance une sauvegarde manuelle d'un serveur Chef Automate nommé automate-06 dans la us-east-1 région. La commande ajoute un message descriptif à la sauvegarde dans le --description paramètre.

```
aws opsworks-cm create-backup \
```

```
 --server-name 'automate-06' \ 
 --description "state of my infrastructure at launch"
```
La sortie affiche des informations similaires aux suivantes concernant la nouvelle sauvegarde.

```
Sortie :
```

```
{ 
     "Backups": [ 
         { 
              "BackupArn": "string", 
              "BackupId": "automate-06-20160729133847520", 
              "BackupType": "MANUAL", 
              "CreatedAt": 2016-07-29T13:38:47.520Z, 
              "Description": "state of my infrastructure at launch", 
              "Engine": "Chef", 
              "EngineModel": "Single", 
              "EngineVersion": "12", 
              "InstanceProfileArn": "arn:aws:iam::1019881987024:instance-profile/
automate-06-1010V4UU2WRM2", 
              "InstanceType": "m4.large", 
              "KeyPair": "", 
              "PreferredBackupWindow": "", 
              "PreferredMaintenanceWindow": "", 
              "S3LogUrl": "https://s3.amazonaws.com/<bucket-name>/
automate-06-20160729133847520", 
              "SecurityGroupIds": [ "sg-1a24c270" ], 
              "ServerName": "automate-06", 
              "ServiceRoleArn": "arn:aws:iam::1019881987024:role/aws-opsworks-cm-
service-role.1114810729735", 
              "Status": "OK", 
              "StatusDescription": "", 
              "SubnetIds": [ "subnet-49436a18" ], 
              "ToolsVersion": "string", 
              "UserArn": "arn:aws:iam::1019881987024:user/opsworks-user" 
         } 
     ],
}
```
Pour plus d'informations, voir Sauvegarder et restaurer un serveur AWS OpsWorks pour Chef Automate dans le guide de AWS OpsWorks l'utilisateur.

• Pour API plus de détails, voir [CreateBackup](https://awscli.amazonaws.com/v2/documentation/api/latest/reference/opsworkscm/create-backup.html)la section Référence des AWS CLI commandes.

#### **create-server**

L'exemple de code suivant montre comment utilisercreate-server.

### AWS CLI

Pour créer un serveur

L'create-serverexemple suivant crée un nouveau serveur Chef Automate nommé automate-06 dans votre région par défaut. Notez que les valeurs par défaut sont utilisées pour la plupart des autres paramètres, tels que le nombre de sauvegardes à conserver et les heures de début de maintenance et de sauvegarde. Avant d'exécuter une create-server commande, remplissez les conditions requises dans [Getting Started with AWS OpsWorks for Chef Automate](https://docs.aws.amazon.com/opsworks/latest/userguide/gettingstarted-opscm.html) dans le guide de l'utilisateur d'AWS Opsworks for Chef Automate.

```
aws opsworks-cm create-server \ 
     --engine "Chef" \ 
     --engine-model "Single" \ 
     --engine-version "12" \ 
     --server-name "automate-06" \ 
     --instance-profile-arn "arn:aws:iam::1019881987024:instance-profile/aws-
opsworks-cm-ec2-role" \ 
     --instance-type "t2.medium" \ 
     --key-pair "amazon-test" \ 
     --service-role-arn "arn:aws:iam::044726508045:role/aws-opsworks-cm-service-role"
```
Le résultat affiche des informations similaires aux suivantes concernant le nouveau serveur :

```
{ 
     "Server": { 
         "BackupRetentionCount": 10, 
         "CreatedAt": 2016-07-29T13:38:47.520Z, 
         "DisableAutomatedBackup": FALSE, 
         "Endpoint": "https://opsworks-cm.us-east-1.amazonaws.com", 
         "Engine": "Chef", 
         "EngineAttributes": [ 
              { 
                  "Name": "CHEF_DELIVERY_ADMIN_PASSWORD", 
                  "Value": "1Password1" 
 } 
         ], 
         "EngineModel": "Single",
```

```
 "EngineVersion": "12", 
         "InstanceProfileArn": "arn:aws:iam::1019881987024:instance-profile/aws-
opsworks-cm-ec2-role", 
         "InstanceType": "t2.medium", 
         "KeyPair": "amazon-test", 
         "MaintenanceStatus": "", 
         "PreferredBackupWindow": "Sun:02:00", 
         "PreferredMaintenanceWindow": "00:00", 
         "SecurityGroupIds": [ "sg-1a24c270" ], 
         "ServerArn": "arn:aws:iam::1019881987024:instance/
automate-06-1010V4UU2WRM2", 
         "ServerName": "automate-06", 
         "ServiceRoleArn": "arn:aws:iam::1019881987024:role/aws-opsworks-cm-service-
role", 
         "Status": "CREATING", 
         "StatusReason": "", 
         "SubnetIds": [ "subnet-49436a18" ] 
     }
}
```
Pour plus d'informations, consultez [UpdateServerl](https://docs.aws.amazon.com/opsworks-cm/latest/APIReference/API_UpdateServer.html)a APIréférence AWS OpsWorks for Chef Automate.

• Pour API plus de détails, voir [CreateServerl](https://awscli.amazonaws.com/v2/documentation/api/latest/reference/opsworkscm/create-server.html)a section Référence des AWS CLI commandes.

### **delete-backup**

L'exemple de code suivant montre comment utiliserdelete-backup.

#### AWS CLI

Pour supprimer des sauvegardes

La delete-backup commande suivante supprime une sauvegarde manuelle ou automatique d'un serveur Chef Automate, identifiée par l'ID de sauvegarde. Cette commande est utile lorsque vous approchez du nombre maximum de sauvegardes que vous pouvez enregistrer ou que vous souhaitez minimiser vos coûts de stockage sur Amazon S3. :

**aws opsworks-cm delete-backup --backup-id** *"automate-06-2016-11-19T23:42:40.240Z"*

Le résultat indique si la suppression de la sauvegarde a réussi.

#### Plus d'informations

Pour plus d'informations, voir Sauvegarder et restaurer un serveur AWS OpsWorks pour Chef Automate dans le guide de AWS OpsWorks l'utilisateur.

• Pour API plus de détails, voir [DeleteBackupl](https://awscli.amazonaws.com/v2/documentation/api/latest/reference/opsworkscm/delete-backup.html)a section Référence des AWS CLI commandes.

### **delete-server**

L'exemple de code suivant montre comment utiliserdelete-server.

### AWS CLI

Pour supprimer des serveurs

La delete-server commande suivante supprime un serveur Chef Automate, identifié par le nom du serveur. Une fois le serveur supprimé, il n'est plus renvoyé par les DescribeServer requêtes. :

**aws opsworks-cm delete-server --server-name** *"automate-06"*

Le résultat indique si la suppression du serveur a réussi.

Plus d'informations

Pour plus d'informations, voir Supprimer un serveur AWS OpsWorks pour Chef Automate dans le guide de AWS OpsWorks l'utilisateur.

• Pour API plus de détails, voir [DeleteServer](https://awscli.amazonaws.com/v2/documentation/api/latest/reference/opsworkscm/delete-server.html)la section Référence des AWS CLI commandes.

### **describe-account-attributes**

L'exemple de code suivant montre comment utiliserdescribe-account-attributes.

#### AWS CLI

Pour décrire les attributs du compte

La describe-account-attributes commande suivante renvoie des informations sur l'utilisation par votre compte des ressources AWS OpsWorks pour Chef Automate. :

```
aws opsworks-cm describe-account-attributes
```
La sortie pour chaque entrée d'attribut de compte renvoyée par la commande ressemble à ce qui suit. Sortie :

```
{ 
  "Attributes": [ 
      { 
          "Maximum": 5, 
          "Name": "ServerLimit", 
          "Used": 2 
      } 
  ]
}
```
Plus d'informations

Pour plus d'informations, consultez DescribeAccountAttributes la APIréférence AWS OpsWorks for Chef Automate.

• Pour API plus de détails, voir [DescribeAccountAttributesl](https://awscli.amazonaws.com/v2/documentation/api/latest/reference/opsworkscm/describe-account-attributes.html)a section Référence des AWS CLI commandes.

### **describe-backups**

L'exemple de code suivant montre comment utiliserdescribe-backups.

AWS CLI

Pour décrire les sauvegardes

La describe-backups commande suivante renvoie des informations sur toutes les sauvegardes associées à votre compte dans votre région par défaut.

**aws opsworks-cm describe-backups**

La sortie de chaque entrée de sauvegarde renvoyée par la commande ressemble à la suivante.

Sortie :

```
{ 
      "Backups": [ 
\overline{\mathcal{L}} "BackupArn": "string",
```

```
 "BackupId": "automate-06-20160729133847520", 
              "BackupType": "MANUAL", 
              "CreatedAt": 2016-07-29T13:38:47.520Z, 
              "Description": "state of my infrastructure at launch", 
              "Engine": "Chef", 
              "EngineModel": "Single", 
              "EngineVersion": "12", 
              "InstanceProfileArn": "arn:aws:iam::1019881987024:instance-profile/
automate-06-1010V4UU2WRM2", 
              "InstanceType": "m4.large", 
              "KeyPair": "", 
              "PreferredBackupWindow": "", 
              "PreferredMaintenanceWindow": "", 
             "S3LogUrl": "https://s3.amazonaws.com/<br/>bucket-name>/
automate-06-20160729133847520", 
              "SecurityGroupIds": [ "sg-1a24c270" ], 
              "ServerName": "automate-06", 
              "ServiceRoleArn": "arn:aws:iam::1019881987024:role/aws-opsworks-cm-
service-role.1114810729735", 
              "Status": "Successful", 
              "StatusDescription": "", 
              "SubnetIds": [ "subnet-49436a18" ], 
              "ToolsVersion": "string", 
              "UserArn": "arn:aws:iam::1019881987024:user/opsworks-user" 
         } 
     ],
}
```
Pour plus d'informations, voir Sauvegarder et restaurer un serveur AWS OpsWorks pour Chef Automate dans le guide de AWS OpsWorks l'utilisateur.

• Pour API plus de détails, voir [DescribeBackupsl](https://awscli.amazonaws.com/v2/documentation/api/latest/reference/opsworkscm/describe-backups.html)a section Référence des AWS CLI commandes.

## **describe-events**

L'exemple de code suivant montre comment utiliserdescribe-events.

## AWS CLI

Pour décrire les événements

L'describe-eventsexemple suivant renvoie des informations sur tous les événements associés au serveur Chef Automate spécifié.

```
aws opsworks-cm describe-events \ 
     --server-name 'automate-06'
```
Le résultat pour chaque entrée d'événement renvoyée par la commande ressemble à l'exemple suivant :

```
{ 
     "ServerEvents": [ 
         { 
              "CreatedAt": 2016-07-29T13:38:47.520Z, 
             "LogUrl": "https://s3.amazonaws.com/<br/>bucket-name>/
automate-06-20160729133847520", 
              "Message": "Updates successfully installed.", 
              "ServerName": "automate-06" 
         } 
     ]
}
```
Pour plus d'informations, consultez les [conseils généraux de résolution des problèmes](https://docs.aws.amazon.com/opsworks/latest/userguide/troubleshoot-opscm.html#d0e4561) dans le guide de AWS OpsWorks l'utilisateur.

• Pour API plus de détails, voir [DescribeEvents](https://awscli.amazonaws.com/v2/documentation/api/latest/reference/opsworkscm/describe-events.html)la section Référence des AWS CLI commandes.

### **describe-node-association-status**

L'exemple de code suivant montre comment utiliserdescribe-node-association-status.

### AWS CLI

Pour décrire l'état de l'association des nœuds

La describe-node-association-status commande suivante renvoie l'état d'une demande d'association d'un nœud à un serveur Chef Automate nomméautomate-06. :

```
aws opsworks-cm describe-node-association-status --server-
name "automate-06" --node-association-status-token "AflJKl+/
GoKLZJBdDQEx0O65CDi57blQe9nKM8joSok0pQ9xr8DqApBN9/1O6sLdSvlfDEKkEx+eoCHvjoWHaOs="
```
La sortie pour chaque entrée d'attribut de compte renvoyée par la commande ressemble à ce qui suit. Sortie :

```
{ 
  "NodeAssociationStatus": "IN_PROGRESS"
}
```
Plus d'informations

Pour plus d'informations, consultez DescribeNodeAssociationStatus la APIréférence AWS OpsWorks for Chef Automate.

• Pour API plus de détails, voir [DescribeNodeAssociationStatusl](https://awscli.amazonaws.com/v2/documentation/api/latest/reference/opsworkscm/describe-node-association-status.html)a section Référence des AWS CLI commandes.

#### **describe-servers**

L'exemple de code suivant montre comment utiliserdescribe-servers.

AWS CLI

Pour décrire les serveurs

La describe-servers commande suivante renvoie des informations sur tous les serveurs associés à votre compte et dans votre région par défaut. :

```
aws opsworks-cm describe-servers
```
La sortie pour chaque entrée de serveur renvoyée par la commande ressemble à la suivante. Sortie :

```
{ 
  "Servers": [ 
     { 
        "BackupRetentionCount": 8, 
        "CreatedAt": 2016-07-29T13:38:47.520Z, 
        "DisableAutomatedBackup": FALSE, 
        "Endpoint": "https://opsworks-cm.us-east-1.amazonaws.com", 
        "Engine": "Chef", 
        "EngineAttributes": [ 
           { 
               "Name": "CHEF_DELIVERY_ADMIN_PASSWORD", 
               "Value": "1Password1" 
 } 
        ],
```

```
 "EngineModel": "Single", 
        "EngineVersion": "12", 
        "InstanceProfileArn": "arn:aws:iam::1019881987024:instance-profile/
automate-06-1010V4UU2WRM2", 
        "InstanceType": "m4.large", 
        "KeyPair": "", 
        "MaintenanceStatus": "SUCCESS", 
        "PreferredBackupWindow": "03:00", 
        "PreferredMaintenanceWindow": "Mon:09:00", 
        "SecurityGroupIds": [ "sg-1a24c270" ], 
        "ServerArn": "arn:aws:iam::1019881987024:instance/automate-06-1010V4UU2WRM2", 
        "ServerName": "automate-06", 
        "ServiceRoleArn": "arn:aws:iam::1019881987024:role/aws-opsworks-cm-service-
role.1114810729735", 
        "Status": "HEALTHY", 
        "StatusReason": "", 
        "SubnetIds": [ "subnet-49436a18" ] 
     } 
 \mathbf{I}}
```
### Plus d'informations

Pour plus d'informations, consultez DescribeServers le APIguide AWS OpsWorks for Chef Automate.

• Pour API plus de détails, voir [DescribeServersl](https://awscli.amazonaws.com/v2/documentation/api/latest/reference/opsworkscm/describe-servers.html)a section Référence des AWS CLI commandes.

## **disassociate-node**

L'exemple de code suivant montre comment utiliserdisassociate-node.

## AWS CLI

Pour dissocier les nœuds

La disassociate-node commande suivante dissocie un nœud nomméi-44de882p, le retirant de la gestion du nœud par un serveur Chef Automate nomméautomate-06. Les noms de nœuds valides sont des EC2 instancesIDs. :

```
aws opsworks-cm disassociate-node --server-name "automate-06" --node-
name "i-43de882p" --engine-attributes "Name=CHEF_ORGANIZATION,Value='MyOrganization' 
  Name=CHEF_NODE_PUBLIC_KEY,Value='Public_key_contents'"
```
Le résultat renvoyé par la commande ressemble à ce qui suit. Sortie :

```
{ 
  "NodeAssociationStatusToken": "AHUY8wFe4pdXtZC5DiJa5SOLp5o14DH//
rHRqHDWXxwVoNBxcEy4V7R0NOFymh7E/1HumOBPsemPQFE6dcGaiFk"
}
```
## Plus d'informations

Pour plus d'informations, voir Supprimer un serveur AWS OpsWorks pour Chef Automate dans le guide de AWS OpsWorks l'utilisateur.

• Pour API plus de détails, voir [DisassociateNodel](https://awscli.amazonaws.com/v2/documentation/api/latest/reference/opsworkscm/disassociate-node.html)a section Référence des AWS CLI commandes.

#### **restore-server**

L'exemple de code suivant montre comment utiliserrestore-server.

#### AWS CLI

Pour restaurer un serveur

La restore-server commande suivante effectue une restauration sur place d'un serveur Chef Automate nommé automate-06 dans votre région par défaut à partir d'une sauvegarde avec un ID deautomate-06-2016-11-22T16:13:27.998Z. La restauration d'un serveur rétablit les connexions aux nœuds que le serveur Chef Automate gérait au moment où la sauvegarde spécifiée a été effectuée.

aws opsworks-cm restore-server --backup-id « Automate-06-2016-11-22t 16:13:27.998 Z » --nomserveur « automate-06 »

Le résultat est uniquement l'ID de commande. Sortie :

(None)

#### Plus d'informations

Pour plus d'informations, voir Restaurer un serveur AWS OpsWorks défaillant pour Chef Automate dans le guide de AWS OpsWorks l'utilisateur.

• Pour API plus de détails, voir [RestoreServerl](https://awscli.amazonaws.com/v2/documentation/api/latest/reference/opsworkscm/restore-server.html)a section Référence des AWS CLI commandes.

### **start-maintenance**

L'exemple de code suivant montre comment utiliserstart-maintenance.

#### AWS CLI

Pour démarrer la maintenance

L'start-maintenanceexemple suivant démarre manuellement la maintenance sur le serveur Chef Automate ou Puppet Enterprise spécifié dans votre région par défaut. Cette commande est utile si une tentative de maintenance automatique antérieure a échoué et que la cause sousjacente de l'échec de maintenance a été résolue.

```
aws opsworks-cm start-maintenance \ 
     --server-name 'automate-06'
```
Sortie :

```
{ 
     "Server": { 
         "AssociatePublicIpAddress": true, 
         "BackupRetentionCount": 10, 
         "ServerName": "automate-06", 
         "CreatedAt": 1569229584.842, 
         "CloudFormationStackArn": "arn:aws:cloudformation:us-
west-2:123456789012:stack/aws-opsworks-cm-instance-automate-06-1606611794746/
EXAMPLE0-31de-11eb-bdb0-0a5b0a1353b8", 
         "DisableAutomatedBackup": false, 
         "Endpoint": "automate-06-EXAMPLEvr8gjfk5f.us-west-2.opsworks-cm.io", 
         "Engine": "ChefAutomate", 
         "EngineModel": "Single", 
         "EngineAttributes": [], 
         "EngineVersion": "2020-07", 
         "InstanceProfileArn": "arn:aws:iam::123456789012:instance-profile/aws-
opsworks-cm-ec2-role", 
         "InstanceType": "m5.large", 
         "PreferredMaintenanceWindow": "Sun:01:00", 
         "PreferredBackupWindow": "Sun:15:00", 
         "SecurityGroupIds": [ 
              "sg-EXAMPLE"
```

```
 ], 
         "ServiceRoleArn": "arn:aws:iam::123456789012:role/service-role/aws-opsworks-
cm-service-role", 
         "Status": "UNDER_MAINTENANCE", 
         "SubnetIds": [ 
              "subnet-EXAMPLE" 
         ], 
         "ServerArn": "arn:aws:opsworks-cm:us-west-2:123456789012:server/
automate-06/0148382d-66b0-4196-8274-d1a2b6dff8d1" 
     }
}
```
Pour plus d'informations, voir [Maintenance du système \(serveurs Puppet Enterprise\)](https://docs.aws.amazon.com/opsworks/latest/userguide/opspup-maintenance.html) ou [Maintenance du système \(serveurs Chef Automate\)](https://docs.aws.amazon.com/opsworks/latest/userguide/opscm-maintenance.html) dans le guide de l'AWS OpsWorks utilisateur.

• Pour API plus de détails, voir [StartMaintenance](https://awscli.amazonaws.com/v2/documentation/api/latest/reference/opsworkscm/start-maintenance.html)la section Référence des AWS CLI commandes.

#### **update-server-engine-attributes**

L'exemple de code suivant montre comment utiliserupdate-server-engine-attributes.

#### AWS CLI

Pour mettre à jour les attributs du moteur de serveur

La update-server-engine-attributes commande suivante met à jour la valeur de l'attribut CHEF\_PIVOTAL\_KEY du moteur pour un serveur Chef Automate nomméautomate-06. Il n'est actuellement pas possible de modifier la valeur des autres attributs du moteur.

```
aws opsworks-cm update-server-engine-attributes \ 
     --attribute-name CHEF_PIVOTAL_KEY \ 
     --attribute-value "new key value" \ 
     --server-name "automate-06"
```
Le résultat affiche des informations similaires aux suivantes concernant le serveur mis à jour.

```
{ 
     "Server": { 
          "BackupRetentionCount": 2, 
          "CreatedAt": 2016-07-29T13:38:47.520Z, 
          "DisableAutomatedBackup": FALSE, 
          "Endpoint": "https://opsworks-cm.us-east-1.amazonaws.com", 
          "Engine": "Chef",
```

```
 "EngineAttributes": [ 
\{\hspace{.1cm} \}"Name": "CHEF PIVOTAL KEY",
                  "Value": "new key value" 
 } 
         ], 
         "EngineModel": "Single", 
         "EngineVersion": "12", 
         "InstanceProfileArn": "arn:aws:iam::1019881987024:instance-profile/
automate-06-1010V4UU2WRM2", 
         "InstanceType": "m4.large", 
         "KeyPair": "", 
         "MaintenanceStatus": "SUCCESS", 
         "PreferredBackupWindow": "Mon:09:15", 
         "PreferredMaintenanceWindow": "03:00", 
         "SecurityGroupIds": [ "sg-1a24c270" ], 
         "ServerArn": "arn:aws:iam::1019881987024:instance/
automate-06-1010V4UU2WRM2", 
         "ServerName": "automate-06", 
         "ServiceRoleArn": "arn:aws:iam::1019881987024:role/aws-opsworks-cm-service-
role.1114810729735", 
         "Status": "HEALTHY", 
         "StatusReason": "", 
         "SubnetIds": [ "subnet-49436a18" ] 
     }
}
```
Pour plus d'informations, consultez [UpdateServerEngineAttributesl](https://docs.aws.amazon.com/opsworks-cm/latest/APIReference/API_UpdateServerEngineAttributes.html)a APIréférence AWS OpsWorks for Chef Automate.

• Pour API plus de détails, voir [UpdateServerEngineAttributes](https://awscli.amazonaws.com/v2/documentation/api/latest/reference/opsworkscm/update-server-engine-attributes.html)la section Référence des AWS CLI commandes.

### **update-server**

L'exemple de code suivant montre comment utiliserupdate-server.

### AWS CLI

Pour mettre à jour un serveur

La update-server commande suivante met à jour l'heure de début de la maintenance du serveur Chef Automate spécifié dans votre région par défaut. Le --preferred-maintenancewindow paramètre est ajouté pour modifier le jour et l'heure de début de la maintenance du serveur au lundi à 9 h 15. UTC. :

```
aws opsworks-cm update-server \ 
     --server-name "automate-06" \ 
     --preferred-maintenance-window "Mon:09:15"
```
Le résultat affiche des informations similaires aux suivantes concernant le serveur mis à jour.

```
{ 
     "Server": { 
         "BackupRetentionCount": 8, 
         "CreatedAt": 2016-07-29T13:38:47.520Z, 
         "DisableAutomatedBackup": TRUE, 
          "Endpoint": "https://opsworks-cm.us-east-1.amazonaws.com", 
          "Engine": "Chef", 
          "EngineAttributes": [ 
              { 
                  "Name": "CHEF_DELIVERY_ADMIN_PASSWORD", 
                  "Value": "1Password1" 
             } 
         ], 
          "EngineModel": "Single", 
         "EngineVersion": "12", 
         "InstanceProfileArn": "arn:aws:iam::1019881987024:instance-profile/
automate-06-1010V4UU2WRM2", 
         "InstanceType": "m4.large", 
          "KeyPair": "", 
          "MaintenanceStatus": "OK", 
         "PreferredBackupWindow": "Mon:09:15", 
          "PreferredMaintenanceWindow": "03:00", 
          "SecurityGroupIds": [ "sg-1a24c270" ], 
         "ServerArn": "arn:aws:iam::1019881987024:instance/
automate-06-1010V4UU2WRM2", 
          "ServerName": "automate-06", 
         "ServiceRoleArn": "arn:aws:iam::1019881987024:role/aws-opsworks-cm-service-
role.1114810729735", 
          "Status": "HEALTHY", 
         "StatusReason": "", 
         "SubnetIds": [ "subnet-49436a18" ] 
     }
}
```
Pour plus d'informations, consultez [UpdateServerl](https://docs.aws.amazon.com/opsworks-cm/latest/APIReference/API_UpdateServer.html)a APIréférence AWS OpsWorks for Chef Automate.

• Pour API plus de détails, voir [UpdateServer](https://awscli.amazonaws.com/v2/documentation/api/latest/reference/opsworkscm/update-server.html)la section Référence des AWS CLI commandes.

# Organisations utilisant des exemples AWS CLI

Les exemples de code suivants vous montrent comment effectuer des actions et implémenter des scénarios courants à l'aide de AWS Command Line Interface with Organizations.

Les actions sont des extraits de code de programmes plus larges et doivent être exécutées dans leur contexte. Alors que les actions vous indiquent comment appeler des fonctions de service individuelles, vous pouvez les voir en contexte dans leurs scénarios associés et dans des exemples interservices.

Les Scénarios sont des exemples de code qui vous montrent comment accomplir une tâche spécifique en appelant plusieurs fonctions au sein d'un même service.

Chaque exemple inclut un lien vers GitHub, où vous pouvez trouver des instructions sur la façon de configurer et d'exécuter le code en contexte.

## Rubriques

**[Actions](#page-289-0)** 

## Actions

## **accept-handshake**

L'exemple de code suivant montre comment utiliseraccept-handshake.

## AWS CLI

Pour accepter une poignée de main provenant d'un autre compte

Bill, le propriétaire d'une organisation, a déjà invité le compte de Juan à rejoindre son organisation. L'exemple suivant montre que le compte de Juan accepte la poignée de main et accepte ainsi l'invitation.

**aws organizations accept-handshake --handshake-id** *h-examplehandshakeid111*

Le résultat indique ce qui suit :

```
{ 
      "Handshake": { 
            "Action": "INVITE", 
            "Arn": "arn:aws:organizations::111111111111:handshake/o-
exampleorgid/invite/h-examplehandshakeid111", 
            "RequestedTimestamp": 1481656459.257, 
            "ExpirationTimestamp": 1482952459.257, 
            "Id": "h-examplehandshakeid111", 
            "Parties": [ 
 { 
                       "Id": "o-exampleorgid", 
                       "Type": "ORGANIZATION" 
\},
 { 
                       "Id": "juan@example.com", 
                       "Type": "EMAIL" 
 } 
            ], 
            "Resources": [ 
 { 
                       "Resources": [ 
\{ "Type": "MASTER_EMAIL", 
                                   "Value": "bill@amazon.com" 
\}, \overline{\phantom{a}}\{ "Type": "MASTER_NAME", 
                                   "Value": "Org Master Account" 
\}, \overline{\phantom{a}}\{ "Type": "ORGANIZATION_FEATURE_SET", 
                                   "Value": "ALL" 
 } 
\sim 1.
                       "Type": "ORGANIZATION", 
                       "Value": "o-exampleorgid" 
\},
 { 
                       "Type": "EMAIL", 
                       "Value": "juan@example.com" 
 } 
            ],
```
AWS Command Line Interface Guide de l'utilisateur pour la version 1

```
 "State": "ACCEPTED" 
 }
```
• Pour API plus de détails, voir [AcceptHandshakel](https://awscli.amazonaws.com/v2/documentation/api/latest/reference/organizations/accept-handshake.html)a section Référence des AWS CLI commandes.

## **attach-policy**

L'exemple de code suivant montre comment utiliserattach-policy.

#### AWS CLI

}

Pour associer une politique à une racine, une unité d'organisation ou un compte

Exemple 1

L'exemple suivant montre comment associer une politique de contrôle des services (SCP) à une unité d'organisation :

```
aws organizations attach-policy 
                 --policy-id p-examplepolicyid111
                 --target-id ou-examplerootid111-exampleouid111
```
### Exemple 2

L'exemple suivant montre comment associer une politique de contrôle des services directement à un compte :

```
aws organizations attach-policy 
                  --policy-id p-examplepolicyid111
                  --target-id 333333333333
```
• Pour API plus de détails, voir [AttachPolicy](https://awscli.amazonaws.com/v2/documentation/api/latest/reference/organizations/attach-policy.html)la section Référence des AWS CLI commandes.

## **cancel-handshake**

L'exemple de code suivant montre comment utilisercancel-handshake.

AWS CLI

Pour annuler une poignée de main envoyée depuis un autre compte

Bill avait déjà envoyé une invitation sur le compte de Susan pour rejoindre son organisation. Il change d'avis et décide d'annuler l'invitation avant que Susan ne l'accepte. L'exemple suivant montre l'annulation de Bill :

#### **aws organizations cancel-handshake --handshake-id** *h-examplehandshakeid111*

La sortie inclut un objet de poignée de main qui indique que l'état est désormais CANCELED le suivant :

```
{ 
       "Handshake": { 
             "Id": "h-examplehandshakeid111", 
             "State":"CANCELED", 
             "Action": "INVITE", 
             "Arn": "arn:aws:organizations::111111111111:handshake/o-
exampleorgid/invite/h-examplehandshakeid111", 
             "Parties": [ 
 { 
                         "Id": "o-exampleorgid", 
                         "Type": "ORGANIZATION" 
\}, \{ { 
                         "Id": "susan@example.com", 
                         "Type": "EMAIL" 
 } 
             ], 
             "Resources": [ 
 { 
                         "Type": "ORGANIZATION", 
                         "Value": "o-exampleorgid", 
                         "Resources": [ 
\{ "Type": "MASTER_EMAIL", 
                                     "Value": "bill@example.com" 
\}, \overline{\phantom{a}}\{ "Type": "MASTER_NAME", 
                                     "Value": "Master Account" 
\}, \overline{\phantom{a}}\{ "Type": "ORGANIZATION_FEATURE_SET", 
                                     "Value": "CONSOLIDATED_BILLING"
```

```
 } 
) and the contract of the contract \mathbf{I}\}, \{ { 
                       "Type": "EMAIL", 
                       "Value": "anika@example.com" 
\}, \{ { 
                       "Type": "NOTES", 
                       "Value": "This is a request for Susan's account to 
 join Bob's organization." 
 } 
 ], 
            "RequestedTimestamp": 1.47008383521E9, 
            "ExpirationTimestamp": 1.47137983521E9 
      }
}
```
• Pour API plus de détails, voir [CancelHandshake](https://awscli.amazonaws.com/v2/documentation/api/latest/reference/organizations/cancel-handshake.html)la section Référence des AWS CLI commandes.

### **create-account**

L'exemple de code suivant montre comment utilisercreate-account.

AWS CLI

Pour créer un compte membre qui fait automatiquement partie de l'organisation

L'exemple suivant montre comment créer un compte membre dans une organisation. Le compte membre est configuré avec le nom Compte de production et l'adresse e-mail susan@example.com. Organizations crée automatiquement un IAM rôle en utilisant le nom par défaut OrganizationAccountAccessRole car le roleName paramètre n'est pas spécifié. En outre, le paramètre qui permet aux IAM utilisateurs ou aux rôles disposant d'autorisations suffisantes d'accéder aux données de facturation du compte est défini sur la valeur par défaut, ALLOW car le IamUserAccessToBilling paramètre n'est pas spécifié. Organizations envoie automatiquement à Susan un e-mail « Bienvenue à AWS » :

**aws organizations create-account --email** *susan@example.com* **--accountname** *"Production Account"*

La sortie inclut un objet de demande qui indique que le statut est désormais le suivant IN PROGRESS :

```
{ 
          "CreateAccountStatus": { 
                   "State": "IN_PROGRESS", 
                   "Id": "car-examplecreateaccountrequestid111" 
          }
}
```
Vous pouvez ultérieurement demander l'état actuel de la demande en fournissant la valeur de réponse Id à la describe-create-account-status commande comme valeur du create-accountrequest-id paramètre.

Pour plus d'informations, consultez la section Création d'un AWS compte dans votre organisation dans le Guide de l'utilisateur AWS des Organizations.

• Pour API plus de détails, voir [CreateAccountl](https://awscli.amazonaws.com/v2/documentation/api/latest/reference/organizations/create-account.html)a section Référence des AWS CLI commandes.

## **create-organization**

L'exemple de code suivant montre comment utilisercreate-organization.

AWS CLI

Exemple 1 : pour créer une nouvelle organisation

Bill souhaite créer une organisation à l'aide des informations d'identification du compte 111111111111. L'exemple suivant montre que le compte devient le compte principal de la nouvelle organisation. Comme il ne spécifie aucun ensemble de fonctionnalités, la nouvelle organisation utilise par défaut toutes les fonctionnalités activées et les politiques de contrôle des services sont activées à la racine.

```
aws organizations create-organization
```
La sortie inclut un objet d'organisation contenant des détails sur la nouvelle organisation :

```
 "Organization": { 
          "AvailablePolicyTypes": [
```
{

```
 { 
                              "Status": "ENABLED", 
                              "Type": "SERVICE_CONTROL_POLICY" 
 } 
 ], 
               "MasterAccountId": "111111111111", 
               "MasterAccountArn": "arn:aws:organizations::111111111111:account/o-
exampleorgid/111111111111", 
               "MasterAccountEmail": "bill@example.com", 
               "FeatureSet": "ALL", 
               "Id": "o-exampleorgid", 
               "Arn": "arn:aws:organizations::111111111111:organization/o-
exampleorgid" 
        }
}
```
Exemple 2 : pour créer une nouvelle organisation avec uniquement les fonctionnalités de facturation consolidée activées

L'exemple suivant crée une organisation qui prend uniquement en charge les fonctionnalités de facturation consolidée :

**aws organizations create-organization --feature-set** *CONSOLIDATED\_BILLING*

La sortie inclut un objet d'organisation contenant des détails sur la nouvelle organisation :

```
{ 
         "Organization": { 
                  "Arn": "arn:aws:organizations::111111111111:organization/o-
exampleorgid", 
                  "AvailablePolicyTypes": [], 
                  "Id": "o-exampleorgid", 
                  "MasterAccountArn": "arn:aws:organizations::111111111111:account/o-
exampleorgid/111111111111", 
                  "MasterAccountEmail": "bill@example.com", 
                  "MasterAccountId": "111111111111", 
                  "FeatureSet": "CONSOLIDATED_BILLING" 
         }
}
```
Pour plus d'informations, consultez Creating an Organization dans le Guide de l'utilisateur AWS des Organizations.

• Pour API plus de détails, voir [CreateOrganization](https://awscli.amazonaws.com/v2/documentation/api/latest/reference/organizations/create-organization.html)la section Référence des AWS CLI commandes.

### **create-organizational-unit**

L'exemple de code suivant montre comment utilisercreate-organizational-unit.

AWS CLI

Pour créer une unité d'organisation dans une unité d'organisation racine ou parent

L'exemple suivant montre comment créer une unité d'organisation nommée AccountingOU :

```
aws organizations create-organizational-unit --parent-id r-examplerootid111 --
name AccountingOU
```
La sortie inclut un organizationalUnit objet contenant des détails sur la nouvelle unité d'organisation :

```
{ 
         "OrganizationalUnit": { 
                  "Id": "ou-examplerootid111-exampleouid111", 
                  "Arn": "arn:aws:organizations::111111111111:ou/o-exampleorgid/ou-
examplerootid111-exampleouid111", 
                  "Name": "AccountingOU" 
         }
}
```
• Pour API plus de détails, voir [CreateOrganizationalUnitl](https://awscli.amazonaws.com/v2/documentation/api/latest/reference/organizations/create-organizational-unit.html)a section Référence des AWS CLI commandes.

### **create-policy**

L'exemple de code suivant montre comment utilisercreate-policy.

AWS CLI

Exemple 1 : pour créer une politique avec un fichier source texte pour la JSON stratégie

L'exemple suivant montre comment créer une politique de contrôle des services (SCP) nomméeAllowAllS3Actions. Le contenu de la politique est extrait d'un fichier sur l'ordinateur local appelépolicy.json.

```
aws organizations create-policy --content file://policy.json --
name AllowAllS3Actions, --type SERVICE_CONTROL_POLICY --description "Allows 
  delegation of all S3 actions"
```
La sortie inclut un objet de stratégie contenant des détails sur la nouvelle stratégie :

```
{ 
         "Policy": { 
                 "Content": "{\"Version\":\"2012-10-17\",\"Statement\":[{\"Effect\":
\"Allow\",\"Action\":[\"s3:*\"],\"Resource\":[\"*\"]}]}", 
                 "PolicySummary": { 
                         "Arn": "arn:aws:organizations::o-exampleorgid:policy/
service_control_policy/p-examplepolicyid111", 
                         "Description": "Allows delegation of all S3 actions", 
                         "Name": "AllowAllS3Actions", 
                         "Type":"SERVICE_CONTROL_POLICY" 
 } 
         }
}
```
Exemple 2 : pour créer une politique avec une JSON stratégie en tant que paramètre

L'exemple suivant vous montre comment le créerSCP, cette fois en incorporant le contenu de la politique sous JSON forme de chaîne dans le paramètre. La chaîne doit être évitée par des barres obliques inverses avant les guillemets doubles pour garantir qu'ils sont traités comme des littéraux dans le paramètre, lui-même entouré de guillemets doubles :

```
aws organizations create-policy --content "{\"Version\":\"2012-10-17\",\"Statement
\":[{\"Effect\":\"Allow\",\"Action\":[\"s3:*\"],\"Resource\":[\"*\"]}]}" --
name AllowAllS3Actions --type SERVICE_CONTROL_POLICY --description "Allows 
  delegation of all S3 actions"
```
Pour plus d'informations sur la création et l'utilisation de politiques dans votre organisation, consultez la section Managing Organization Policies dans le Guide de l'utilisateur AWS des Organizations.

• Pour API plus de détails, voir [CreatePolicy](https://awscli.amazonaws.com/v2/documentation/api/latest/reference/organizations/create-policy.html)la section Référence des AWS CLI commandes.

### **decline-handshake**

L'exemple de code suivant montre comment utiliserdecline-handshake.

### AWS CLI

Pour refuser une poignée de main envoyée depuis un autre compte

L'exemple suivant montre que Susan, une administratrice propriétaire du compte 222222222222, refuse une invitation à rejoindre l'organisation de Bill. L' DeclineHandshake opération renvoie un objet de poignée de main, indiquant que l'état est désormais DECLINED :

```
aws organizations decline-handshake --handshake-id h-examplehandshakeid111
```
La sortie inclut un objet de poignée de main qui indique le nouvel état de DECLINED :

```
{ 
       "Handshake": { 
             "Id": "h-examplehandshakeid111", 
             "State": "DECLINED", 
             "Resources": [ 
 { 
                         "Type": "ORGANIZATION", 
                         "Value": "o-exampleorgid", 
                         "Resources": [ 
\{ "Type": "MASTER_EMAIL", 
                                     "Value": "bill@example.com" 
\}, \overline{\phantom{a}}\{ "Type": "MASTER_NAME", 
                                     "Value": "Master Account" 
 } 
\mathbf{J} , and the contract of the contract \mathbf{J}\},
 { 
                         "Type": "EMAIL", 
                         "Value": "susan@example.com" 
\},
 { 
                         "Type": "NOTES", 
                         "Value": "This is an invitation to Susan's account 
 to join the Bill's organization."
```

```
 } 
 ], 
             "Parties": [ 
 { 
                         "Type": "EMAIL", 
                         "Id": "susan@example.com" 
\}, \{ { 
                         "Type": "ORGANIZATION", 
                         "Id": "o-exampleorgid" 
 } 
 ], 
             "Action": "INVITE", 
             "RequestedTimestamp": 1470684478.687, 
             "ExpirationTimestamp": 1471980478.687, 
             "Arn": "arn:aws:organizations::111111111111:handshake/o-
exampleorgid/invite/h-examplehandshakeid111" 
       }
}
```
• Pour API plus de détails, voir [DeclineHandshakel](https://awscli.amazonaws.com/v2/documentation/api/latest/reference/organizations/decline-handshake.html)a section Référence des AWS CLI commandes.

# **delete-organization**

L'exemple de code suivant montre comment utiliserdelete-organization.

AWS CLI

Pour supprimer une organisation

L'exemple suivant montre comment supprimer une organisation. Pour effectuer cette opération, vous devez être administrateur du compte principal de l'organisation. L'exemple suppose que vous avez précédemment supprimé tous les comptes et politiques des membres de l'organisation : OUs

## **aws organizations delete-organization**

• Pour API plus de détails, voir [DeleteOrganizationl](https://awscli.amazonaws.com/v2/documentation/api/latest/reference/organizations/delete-organization.html)a section Référence des AWS CLI commandes.

## **delete-organizational-unit**

L'exemple de code suivant montre comment utiliserdelete-organizational-unit.

## AWS CLI

Pour supprimer une UO

L'exemple suivant montre comment supprimer une unité d'organisation. L'exemple suppose que vous avez précédemment supprimé tous les comptes et autres comptes OUs de l'unité d'organisation :

```
aws organizations delete-organizational-unit --organizational-unit-id ou-
examplerootid111-exampleouid111
```
• Pour API plus de détails, voir [DeleteOrganizationalUnitl](https://awscli.amazonaws.com/v2/documentation/api/latest/reference/organizations/delete-organizational-unit.html)a section Référence des AWS CLI commandes.

## **delete-policy**

L'exemple de code suivant montre comment utiliserdelete-policy.

### AWS CLI

Pour supprimer une politique

L'exemple suivant montre comment supprimer une politique d'une organisation. L'exemple suppose que vous avez précédemment détaché la politique de toutes les entités :

**aws organizations delete-policy --policy-id** *p-examplepolicyid111*

• Pour API plus de détails, voir [DeletePolicyl](https://awscli.amazonaws.com/v2/documentation/api/latest/reference/organizations/delete-policy.html)a section Référence des AWS CLI commandes.

## **describe-account**

L'exemple de code suivant montre comment utiliserdescribe-account.

### AWS CLI

Pour obtenir les informations relatives à un compte

L'exemple suivant vous montre comment demander des informations sur un compte :

**aws organizations describe-account --account-id** *555555555555*

La sortie montre un objet de compte avec les détails du compte :

```
{ 
          "Account": { 
                  "Id": "555555555555", 
                  "Arn": "arn:aws:organizations::111111111111:account/o-
exampleorgid/555555555555", 
                  "Name": "Beta account", 
                  "Email": "anika@example.com", 
                  "JoinedMethod": "INVITED", 
                  "JoinedTimeStamp": 1481756563.134, 
                  "Status": "ACTIVE" 
         }
}
```
• Pour API plus de détails, voir [DescribeAccountl](https://awscli.amazonaws.com/v2/documentation/api/latest/reference/organizations/describe-account.html)a section Référence des AWS CLI commandes.

## **describe-create-account-status**

L'exemple de code suivant montre comment utiliserdescribe-create-account-status.

AWS CLI

Pour connaître le statut le plus récent d'une demande de création de compte

L'exemple suivant montre comment demander le dernier statut d'une demande précédente de création de compte dans une organisation. Le --request-id spécifié provient de la réponse de l'appel initial à create-account. La demande de création de compte indique par le champ de statut que les Organisations ont terminé avec succès la création du compte.

Commande :

**aws organizations describe-create-account-status --create-account-request-id** *carexamplecreateaccountrequestid111*

Sortie :

```
{ 
   "CreateAccountStatus": { 
     "State": "SUCCEEDED", 
     "AccountId": "555555555555", 
     "AccountName": "Beta account", 
     "RequestedTimestamp": 1470684478.687, 
     "CompletedTimestamp": 1470684532.472, 
     "Id": "car-examplecreateaccountrequestid111" 
   }
}
```
• Pour API plus de détails, voir [DescribeCreateAccountStatusl](https://awscli.amazonaws.com/v2/documentation/api/latest/reference/organizations/describe-create-account-status.html)a section Référence des AWS CLI commandes.

## **describe-handshake**

L'exemple de code suivant montre comment utiliserdescribe-handshake.

### AWS CLI

Pour obtenir des informations sur une poignée de main

L'exemple suivant montre comment demander des informations sur une poignée de main. L'identifiant de poignée de main provient soit de l'appel initial versInviteAccountToOrganization, soit d'un appel vers ListHandshakesForAccount ou ListHandshakesForOrganization :

**aws organizations describe-handshake --handshake-id** *h-examplehandshakeid111*

La sortie inclut un objet de poignée de main contenant tous les détails sur la poignée de main demandée :

```
{ 
         "Handshake": { 
                 "Id": "h-examplehandshakeid111", 
                "State": "OPEN", 
                 "Resources": [ 
 { 
                                "Type": "ORGANIZATION", 
                                "Value": "o-exampleorgid", 
                                "Resources": [
```

```
\{ "Type": "MASTER_EMAIL", 
                                    "Value": "bill@example.com" 
\}, \overline{\phantom{a}}\{ "Type": "MASTER_NAME", 
                                    "Value": "Master Account" 
 } 
) and the contract of the contract \mathbf{I}\}, \{ { 
                        "Type": "EMAIL", 
                        "Value": "anika@example.com" 
 } 
            ], 
            "Parties": [ 
 { 
                        "Type": "ORGANIZATION", 
                        "Id": "o-exampleorgid" 
\}, \{ { 
                        "Type": "EMAIL", 
                        "Id": "anika@example.com" 
 } 
            ], 
            "Action": "INVITE", 
            "RequestedTimestamp": 1470158698.046, 
            "ExpirationTimestamp": 1471454698.046, 
            "Arn": "arn:aws:organizations::111111111111:handshake/o-
exampleorgid/invite/h-examplehandshakeid111" 
      }
}
```
• Pour API plus de détails, voir [DescribeHandshake](https://awscli.amazonaws.com/v2/documentation/api/latest/reference/organizations/describe-handshake.html)la section Référence des AWS CLI commandes.

## **describe-organization**

L'exemple de code suivant montre comment utiliserdescribe-organization.

## AWS CLI

Pour obtenir des informations sur l'organisation actuelle

L'exemple suivant vous montre comment demander des informations sur une organisation :

#### **aws organizations describe-organization**

La sortie inclut un objet d'organisation contenant les informations relatives à l'organisation :

```
{ 
        "Organization": { 
                "MasterAccountArn": "arn:aws:organizations::111111111111:account/o-
exampleorgid/111111111111", 
                "MasterAccountEmail": "bill@example.com", 
                "MasterAccountId": "111111111111", 
                "Id": "o-exampleorgid", 
                "FeatureSet": "ALL", 
                "Arn": "arn:aws:organizations::111111111111:organization/o-
exampleorgid", 
                "AvailablePolicyTypes": [ 
 { 
                               "Status": "ENABLED", 
                               "Type": "SERVICE_CONTROL_POLICY" 
 } 
 ] 
        }
}
```
• Pour API plus de détails, voir [DescribeOrganizationl](https://awscli.amazonaws.com/v2/documentation/api/latest/reference/organizations/describe-organization.html)a section Référence des AWS CLI commandes.

#### **describe-organizational-unit**

L'exemple de code suivant montre comment utiliserdescribe-organizational-unit.

AWS CLI

Pour obtenir des informations sur une UO

L'describe-organizational-unitexemple suivant demande des informations sur une unité d'organisation.

```
aws organizations describe-organizational-unit \ 
     --organizational-unit-id ou-examplerootid111-exampleouid111
```
Sortie :

```
{ 
     "OrganizationalUnit": { 
         "Name": "Accounting Group", 
         "Arn": "arn:aws:organizations::123456789012:ou/o-exampleorgid/ou-
examplerootid111-exampleouid111", 
         "Id": "ou-examplerootid111-exampleouid111" 
     }
}
```
• Pour API plus de détails, voir [DescribeOrganizationalUnit](https://awscli.amazonaws.com/v2/documentation/api/latest/reference/organizations/describe-organizational-unit.html)la section Référence des AWS CLI commandes.

## **describe-policy**

L'exemple de code suivant montre comment utiliserdescribe-policy.

## AWS CLI

Pour obtenir des informations sur une politique

L'exemple suivant montre comment demander des informations sur une politique :

```
aws organizations describe-policy --policy-id p-examplepolicyid111
```
La sortie inclut un objet de stratégie qui contient des détails sur la stratégie :

```
{ 
          "Policy": { 
                  "Content": "{\n \"Version\": \"2012-10-17\",\n \"Statement\": [\n 
    {\n\ m \ \ {\n\n}''Effect\" : \``Allow\",\n \ \ {\n}''Action\" : \ ``\*\'\,,\nn \ \ {\n}''Resource\" : \"*\"\n }\n ]\n}", 
                  "PolicySummary": { 
                           "Arn": "arn:aws:organizations::111111111111:policy/o-
exampleorgid/service_control_policy/p-examplepolicyid111", 
                           "Type": "SERVICE_CONTROL_POLICY", 
                           "Id": "p-examplepolicyid111", 
                           "AwsManaged": false, 
                           "Name": "AllowAllS3Actions", 
                           "Description": "Enables admins to delegate S3 permissions"
```
}

 } }

• Pour API plus de détails, voir [DescribePolicyl](https://awscli.amazonaws.com/v2/documentation/api/latest/reference/organizations/describe-policy.html)a section Référence des AWS CLI commandes.

## **detach-policy**

L'exemple de code suivant montre comment utiliserdetach-policy.

#### AWS CLI

Pour détacher une politique d'une racine, d'une unité d'organisation ou d'un compte

L'exemple suivant montre comment détacher une politique d'une unité d'organisation :

**aws organizations detach-policy --target-id** *ou-examplerootid111-exampleouid111* **- policy-id** *p-examplepolicyid111*

• Pour API plus de détails, voir [DetachPolicy](https://awscli.amazonaws.com/v2/documentation/api/latest/reference/organizations/detach-policy.html)la section Référence des AWS CLI commandes.

### **disable-policy-type**

L'exemple de code suivant montre comment utiliserdisable-policy-type.

#### AWS CLI

Pour désactiver un type de politique dans une racine

L'exemple suivant montre comment désactiver le type de politique Service Control Policy (SCP) dans une racine :

```
aws organizations disable-policy-type --root-id r-examplerootid111 --policy-
type SERVICE_CONTROL_POLICY
```
La sortie indique que l'élément de PolicyTypes réponse n'inclut plus SERVICE \_ CONTROL \_ POLICY :

```
 "Root": { 
                  "PolicyTypes": [], 
                  "Name": "Root", 
                  "Id": "r-examplerootid111", 
                  "Arn": "arn:aws:organizations::111111111111:root/o-exampleorgid/r-
examplerootid111" 
          }
}
```
• Pour API plus de détails, voir [DisablePolicyTypel](https://awscli.amazonaws.com/v2/documentation/api/latest/reference/organizations/disable-policy-type.html)a section Référence des AWS CLI commandes.

## **enable-all-features**

L'exemple de code suivant montre comment utiliserenable-all-features.

## AWS CLI

Pour activer toutes les fonctionnalités d'une organisation

Cet exemple montre que l'administrateur demande à tous les comptes invités de l'organisation d'approuver l'activation de toutes les fonctionnalités de l'organisation. AWS Organizations envoie un e-mail à l'adresse enregistrée avec chaque compte de membre invité demandant au propriétaire d'approuver la modification de toutes les fonctionnalités en acceptant la poignée de main envoyée. Une fois que tous les comptes de membres invités ont accepté la poignée de main, l'administrateur de l'organisation peut finaliser la modification de toutes les fonctionnalités, et ceux qui disposent des autorisations appropriées peuvent créer des politiques et les appliquer aux racines et aux comptes : OUs

### **aws organizations enable-all-features**

Le résultat est un objet de poignée de main envoyé à tous les comptes de membres invités pour approbation :

```
{ 
         "Handshake": { 
                  "Action": "ENABLE_ALL_FEATURES", 
                  "Arn":"arn:aws:organizations::111111111111:handshake/o-exampleorgid/
enable_all_features/h-examplehandshakeid111", 
                  "ExpirationTimestamp":1.483127868609E9,
```
```
 "Id":"h-examplehandshakeid111", 
             "Parties": [ 
 { 
                          "id":"o-exampleorgid", 
                          "type":"ORGANIZATION" 
 } 
             ], 
             "requestedTimestamp":1.481831868609E9, 
             "resources": [ 
 { 
                          "type":"ORGANIZATION", 
                          "value":"o-exampleorgid" 
 } 
 ], 
             "state":"REQUESTED" 
       }
}
```
• Pour API plus de détails, voir [EnableAllFeatures](https://awscli.amazonaws.com/v2/documentation/api/latest/reference/organizations/enable-all-features.html)la section Référence des AWS CLI commandes.

## **enable-policy-type**

L'exemple de code suivant montre comment utiliserenable-policy-type.

AWS CLI

Pour activer l'utilisation d'un type de politique dans une racine

L'exemple suivant montre comment activer le type de politique Service Control Policy (SCP) dans une racine :

```
aws organizations enable-policy-type --root-id r-examplerootid111 --policy-
type SERVICE_CONTROL_POLICY
```
La sortie montre un objet racine avec un élément de policyTypes réponse indiquant qu'SCPsils sont désormais activés :

```
 "Root": { 
          "PolicyTypes": [
```
{

```
 { 
                           "Status":"ENABLED", 
                           "Type":"SERVICE_CONTROL_POLICY" 
 } 
 ], 
              "Id": "r-examplerootid111", 
              "Name": "Root", 
              "Arn": "arn:aws:organizations::111111111111:root/o-exampleorgid/r-
examplerootid111" 
       }
}
```
• Pour API plus de détails, voir [EnablePolicyType](https://awscli.amazonaws.com/v2/documentation/api/latest/reference/organizations/enable-policy-type.html)la section Référence des AWS CLI commandes.

# **invite-account-to-organization**

L'exemple de code suivant montre comment utiliserinvite-account-to-organization.

# AWS CLI

Pour inviter un compte à rejoindre une organisation

L'exemple suivant montre le compte principal appartenant à bill@example.com invitant le compte détenu par juan@example.com à rejoindre une organisation :

```
aws organizations invite-account-to-organization --target '{"Type": "EMAIL", "Id": 
  "juan@example.com"}' --notes "This is a request for Juan's account to join Bill's 
  organization."
```
Le résultat inclut une structure de poignée de main qui montre ce qui est envoyé au compte invité :

```
{ 
         "Handshake": { 
                "Action": "INVITE", 
                "Arn": "arn:aws:organizations::111111111111:handshake/o-
exampleorgid/invite/h-examplehandshakeid111", 
                "ExpirationTimestamp": 1482952459.257, 
                "Id": "h-examplehandshakeid111", 
                "Parties": [ 
 {
```

```
 "Id": "o-exampleorgid", 
                     "Type": "ORGANIZATION" 
\}, \{ { 
                     "Id": "juan@example.com", 
                     "Type": "EMAIL" 
 } 
           ], 
           "RequestedTimestamp": 1481656459.257, 
           "Resources": [ 
 { 
                     "Resources": [ 
\{ "Type": "MASTER_EMAIL", 
                                "Value": "bill@amazon.com" 
\}, \overline{\phantom{a}}\{ "Type": "MASTER_NAME", 
                                "Value": "Org Master Account" 
\}, \overline{\phantom{a}}\{ "Type": "ORGANIZATION_FEATURE_SET", 
                                "Value": "FULL" 
 } 
\sim 1, \sim 1, \sim 1, \sim "Type": "ORGANIZATION", 
                     "Value": "o-exampleorgid" 
\}, \{ { 
                     "Type": "EMAIL", 
                     "Value": "juan@example.com" 
 } 
 ], 
           "State": "OPEN" 
      }
```
• Pour API plus de détails, voir [InviteAccountToOrganization](https://awscli.amazonaws.com/v2/documentation/api/latest/reference/organizations/invite-account-to-organization.html)la section Référence des AWS CLI commandes.

# **leave-organization**

L'exemple de code suivant montre comment utiliserleave-organization.

}

# AWS CLI

Pour quitter une organisation en tant que compte membre

L'exemple suivant montre l'administrateur d'un compte membre demandant à quitter l'organisation dont il est actuellement membre :

```
aws organizations leave-organization
```
• Pour API plus de détails, voir [LeaveOrganizationl](https://awscli.amazonaws.com/v2/documentation/api/latest/reference/organizations/leave-organization.html)a section Référence des AWS CLI commandes.

## **list-accounts-for-parent**

L'exemple de code suivant montre comment utiliserlist-accounts-for-parent.

AWS CLI

Pour récupérer la liste de tous les comptes d'une racine parent ou d'une unité d'organisation spécifiée

L'exemple suivant montre comment demander la liste des comptes d'une unité d'organisation :

```
aws organizations list-accounts-for-parent --parent-id ou-examplerootid111-
exampleouid111
```
La sortie inclut une liste d'objets récapitulatifs du compte.

```
{ 
         "Accounts": [ 
\overline{a} "Arn": "arn:aws:organizations::111111111111:account/o-
exampleorgid/333333333333", 
                           "JoinedMethod": "INVITED", 
                           "JoinedTimestamp": 1481835795.536, 
                           "Id": "333333333333", 
                           "Name": "Development Account", 
                           "Email": "juan@example.com", 
                           "Status": "ACTIVE" 
\mathbb{R}, \mathbb{R}
```

```
\overline{a} "Arn": "arn:aws:organizations::111111111111:account/o-
exampleorgid/444444444444", 
                         "JoinedMethod": "INVITED", 
                         "JoinedTimestamp": 1481835812.143, 
                         "Id": "444444444444", 
                         "Name": "Test Account", 
                         "Email": "anika@example.com", 
                         "Status": "ACTIVE" 
 } 
         ]
}
```
• Pour API plus de détails, voir [ListAccountsForParentl](https://awscli.amazonaws.com/v2/documentation/api/latest/reference/organizations/list-accounts-for-parent.html)a section Référence des AWS CLI commandes.

## **list-accounts**

L'exemple de code suivant montre comment utiliserlist-accounts.

#### AWS CLI

Pour récupérer la liste de tous les comptes d'une organisation

L'exemple suivant montre comment demander une liste des comptes d'une organisation :

```
aws organizations list-accounts
```
La sortie inclut une liste d'objets récapitulatifs du compte.

```
{ 
         "Accounts": [ 
\overline{a} "Arn": "arn:aws:organizations::111111111111:account/o-
exampleorgid/111111111111", 
                           "JoinedMethod": "INVITED", 
                           "JoinedTimestamp": 1481830215.45, 
                          "Id": "11111111111111111",
                           "Name": "Master Account", 
                           "Email": "bill@example.com", 
                           "Status": "ACTIVE"
```

```
\qquad \qquad \text{ }\overline{a} "Arn": "arn:aws:organizations::111111111111:account/o-
exampleorgid/222222222222", 
                          "JoinedMethod": "INVITED", 
                          "JoinedTimestamp": 1481835741.044, 
                          "Id": "222222222222", 
                          "Name": "Production Account", 
                          "Email": "alice@example.com", 
                          "Status": "ACTIVE" 
                 }, 
\overline{a} "Arn": "arn:aws:organizations::111111111111:account/o-
exampleorgid/333333333333", 
                          "JoinedMethod": "INVITED", 
                          "JoinedTimestamp": 1481835795.536, 
                          "Id": "333333333333", 
                          "Name": "Development Account", 
                          "Email": "juan@example.com", 
                          "Status": "ACTIVE" 
                 }, 
\overline{a} "Arn": "arn:aws:organizations::111111111111:account/o-
exampleorgid/444444444444", 
                          "JoinedMethod": "INVITED", 
                          "JoinedTimestamp": 1481835812.143, 
                          "Id": "444444444444", 
                          "Name": "Test Account", 
                          "Email": "anika@example.com", 
                          "Status": "ACTIVE" 
 } 
         ]
}
```
• Pour API plus de détails, voir [ListAccounts](https://awscli.amazonaws.com/v2/documentation/api/latest/reference/organizations/list-accounts.html)la section Référence des AWS CLI commandes.

# **list-children**

L'exemple de code suivant montre comment utiliserlist-children.

# AWS CLI

Pour récupérer les comptes enfants et ceux OUs d'une unité d'organisation ou root parent

L'exemple suivant explique comment répertorier la racine ou l'unité d'organisation contenant ce compte 444444444444 :

```
aws organizations list-children --child-type ORGANIZATIONAL_UNIT --parent-id ou-
examplerootid111-exampleouid111
```
La sortie montre les deux enfants OUs contenus par le parent :

```
{ 
         "Children": [ 
\overline{a} "Id": "ou-examplerootid111-exampleouid111", 
                         "Type":"ORGANIZATIONAL_UNIT" 
                 }, 
\overline{a} "Id":"ou-examplerootid111-exampleouid222", 
                         "Type":"ORGANIZATIONAL_UNIT" 
 } 
        \mathbf{I}}
```
• Pour API plus de détails, voir [ListChildrenl](https://awscli.amazonaws.com/v2/documentation/api/latest/reference/organizations/list-children.html)a section Référence des AWS CLI commandes.

#### **list-create-account-status**

L'exemple de code suivant montre comment utiliserlist-create-account-status.

### AWS CLI

Exemple 1 : Pour récupérer la liste des demandes de création de compte effectuées dans l'organisation actuelle

L'exemple suivant montre comment demander une liste des demandes de création de compte pour une organisation qui ont été traitées avec succès :

```
aws organizations list-create-account-status --states SUCCEEDED
```
La sortie inclut un ensemble d'objets contenant des informations sur chaque demande.

"CreateAccountStatuses": [

{

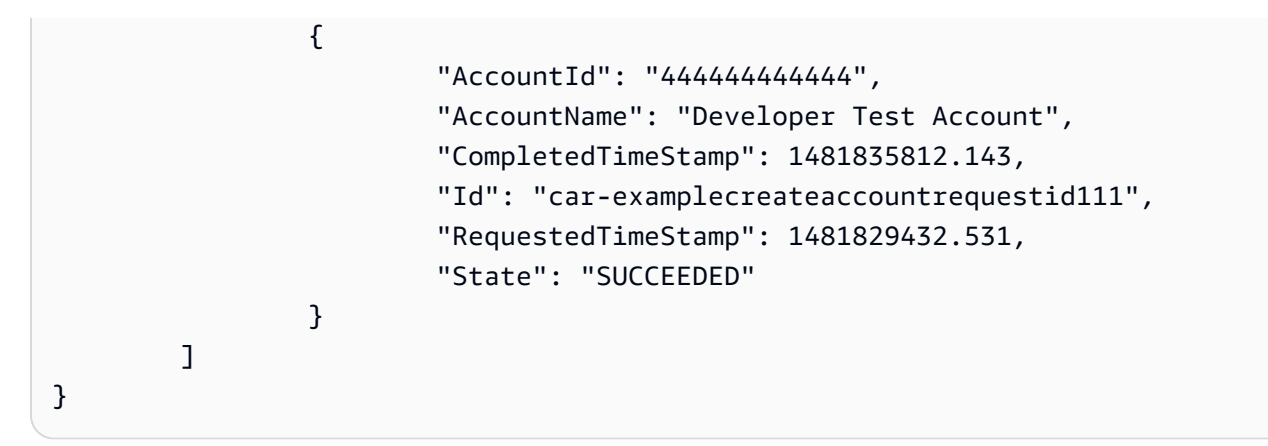

Exemple 2 : Pour récupérer la liste des demandes de création de compte en cours effectuées dans l'organisation actuelle

L'exemple suivant permet d'obtenir la liste des demandes de création de compte en cours pour une organisation :

```
aws organizations list-create-account-status --states IN_PROGRESS
```
La sortie inclut un ensemble d'objets contenant des informations sur chaque demande.

```
{ 
         "CreateAccountStatuses": [ 
\overline{a} "State": "IN_PROGRESS", 
                  "Id": "car-examplecreateaccountrequestid111", 
                  "RequestedTimeStamp": 1481829432.531, 
                  "AccountName": "Production Account" 
 } 
        ]
}
```
• Pour API plus de détails, voir [ListCreateAccountStatus](https://awscli.amazonaws.com/v2/documentation/api/latest/reference/organizations/list-create-account-status.html)la section Référence des AWS CLI commandes.

# **list-handshakes-for-account**

L'exemple de code suivant montre comment utiliserlist-handshakes-for-account.

# AWS CLI

Pour récupérer la liste des poignées de main envoyées à un compte

L'exemple suivant montre comment obtenir une liste de toutes les poignées de main associées au compte des informations d'identification utilisées pour appeler l'opération :

#### **aws organizations list-handshakes-for-account**

La sortie inclut une liste de structures de poignée de main avec des informations sur chaque poignée de main, y compris son état actuel :

```
{ 
      "Handshake": { 
            "Action": "INVITE", 
            "Arn": "arn:aws:organizations::111111111111:handshake/o-
exampleorgid/invite/h-examplehandshakeid111", 
            "ExpirationTimestamp": 1482952459.257, 
            "Id": "h-examplehandshakeid111", 
            "Parties": [ 
 { 
                        "Id": "o-exampleorgid", 
                        "Type": "ORGANIZATION" 
\},
 { 
                        "Id": "juan@example.com", 
                        "Type": "EMAIL" 
 } 
            ], 
            "RequestedTimestamp": 1481656459.257, 
            "Resources": [ 
 { 
                        "Resources": [ 
\{ "Type": "MASTER_EMAIL", 
                                   "Value": "bill@amazon.com" 
\}, \overline{\phantom{a}}\{ "Type": "MASTER_NAME", 
                                   "Value": "Org Master Account" 
\}, \overline{\phantom{a}}\{ "Type": "ORGANIZATION_FEATURE_SET", 
                                   "Value": "FULL" 
 } 
\sim 1.
                        "Type": "ORGANIZATION",
```

```
 "Value": "o-exampleorgid" 
\}, \{ { 
                       "Type": "EMAIL", 
                       "Value": "juan@example.com" 
 } 
            ], 
            "State": "OPEN" 
      }
}
```
• Pour API plus de détails, voir [ListHandshakesForAccountl](https://awscli.amazonaws.com/v2/documentation/api/latest/reference/organizations/list-handshakes-for-account.html)a section Référence des AWS CLI commandes.

# **list-handshakes-for-organization**

L'exemple de code suivant montre comment utiliserlist-handshakes-for-organization.

# AWS CLI

Pour récupérer la liste des poignées de main associées à une organisation

L'exemple suivant montre comment obtenir une liste des poignées de main associées à l'organisation actuelle :

**aws organizations list-handshakes-for-organization**

La sortie montre deux poignées de main. La première est une invitation à accéder au compte de Juan et montre un état deOPEN. La seconde est une invitation à accéder au compte d'Anika et montre un état de ACCEPTED :

```
{ 
        "Handshakes": [ 
\overline{a} "Action": "INVITE", 
                       "Arn": "arn:aws:organizations::111111111111:handshake/o-
exampleorgid/invite/h-examplehandshakeid111", 
                       "ExpirationTimestamp": 1482952459.257, 
                       "Id": "h-examplehandshakeid111", 
                       "Parties": [ 
\{ "Id": "o-exampleorgid",
```

```
 "Type": "ORGANIZATION" 
\}, \{\{ "Id": "juan@example.com", 
                                    "Type": "EMAIL" 
 } 
, and the contract of \mathbf{I}, \mathbf{I} "RequestedTimestamp": 1481656459.257, 
                      "Resources": [ 
\{ "Resources": [ 
\{ "Type": "MASTER_EMAIL", 
                                                  "Value": "bill@amazon.com" 
\} , and the contract of \} , and the contract of \} , and the contract of \}\{ "Type": "MASTER_NAME", 
                                                  "Value": "Org Master 
 Account" 
\} , and the contract of \} , and the contract of \} , and the contract of \}\{ "Type": 
 "ORGANIZATION_FEATURE_SET", 
                                                  "Value": "FULL" 
 } 
\Box, \Box, \Box, \Box, \Box, \Box, \Box, \Box, \Box, \Box, \Box, \Box, \Box, \Box, \Box, \Box, \Box, \Box, \Box, \Box, \Box, \Box, \Box, \Box, \Box, \Box, \Box, \Box, \Box, \Box, \Box, \Box, \Box, \Box, \Box, \Box, \Box,
                                    "Type": "ORGANIZATION", 
                                    "Value": "o-exampleorgid" 
\}, \{\{ "Type": "EMAIL", 
                                    "Value": "juan@example.com" 
\}, \{\{ "Type":"NOTES", 
                                    "Value":"This is an invitation to Juan's 
 account to join Bill's organization." 
 } 
, and the contract of \mathbf{I}, \mathbf{I} "State": "OPEN" 
              }, 
\overline{a} "Action": "INVITE", 
                      "State":"ACCEPTED",
```

```
 "Arn": "arn:aws:organizations::111111111111:handshake/o-
exampleorgid/invite/h-examplehandshakeid111", 
                         "ExpirationTimestamp": 1.471797437427E9, 
                         "Id": "h-examplehandshakeid222", 
                         "Parties": [ 
\{ "Id": "o-exampleorgid", 
                                         "Type": "ORGANIZATION" 
\}, \{\{ "Id": "anika@example.com", 
                                         "Type": "EMAIL" 
 } 
, and the contract of \mathbf{I}, \mathbf{I} "RequestedTimestamp": 1.469205437427E9, 
                         "Resources": [ 
\{ "Resources": [ 
\{ "Type":"MASTER_EMAIL", 
                                                         "Value":"bill@example.com" 
\} , and the contract of \} , and the contract of \} , and the contract of \}\{ "Type":"MASTER_NAME", 
                                                         "Value":"Master Account" 
 } 
\Box, \Box, \Box, \Box, \Box, \Box, \Box, \Box, \Box, \Box, \Box, \Box, \Box, \Box, \Box, \Box, \Box, \Box, \Box, \Box, \Box, \Box, \Box, \Box, \Box, \Box, \Box, \Box, \Box, \Box, \Box, \Box, \Box, \Box, \Box, \Box, \Box,
                                         "Type":"ORGANIZATION", 
                                         "Value":"o-exampleorgid" 
\}, \{\{ "Type":"EMAIL", 
                                         "Value":"anika@example.com" 
\}, \{\{ "Type":"NOTES", 
                                         "Value":"This is an invitation to Anika's 
  account to join Bill's organization." 
 } 
\sim 100 \sim 100 \sim 100 \sim 100 \sim 100 \sim 100 \sim 100 \sim 100 \sim 100 \sim 100 \sim 100 \sim 100 \sim 100 \sim 100 \sim 100 \sim 100 \sim 100 \sim 100 \sim 100 \sim 100 \sim 100 \sim 100 \sim 100 \sim 100 \sim 
 } 
         ]
}
```
• Pour API plus de détails, voir [ListHandshakesForOrganizationl](https://awscli.amazonaws.com/v2/documentation/api/latest/reference/organizations/list-handshakes-for-organization.html)a section Référence des AWS CLI commandes.

# **list-organizational-units-for-parent**

L'exemple de code suivant montre comment utiliserlist-organizational-units-for-parent.

AWS CLI

Pour récupérer une liste des OUs dans une unité d'organisation parent ou racine

L'exemple suivant vous montre comment obtenir une liste de OUs dans une racine spécifiée :

```
aws organizations list-organizational-units-for-parent --parent-id r-
examplerootid111
```
Le résultat indique que la racine spécifiée en contient deux OUs et indique le détail de chacune d'entre elles :

```
{ 
         "OrganizationalUnits": [ 
\overline{a} "Name": "AccountingDepartment", 
                         "Arn": "arn:aws:organizations::o-exampleorgid:ou/r-
examplerootid111/ou-examplerootid111-exampleouid111" 
\qquad \qquad \text{ }\overline{a} "Name": "ProductionDepartment", 
                         "Arn": "arn:aws:organizations::o-exampleorgid:ou/r-
examplerootid111/ou-examplerootid111-exampleouid222" 
 } 
        \mathbf{I}}
```
• Pour API plus de détails, voir [ListOrganizationalUnitsForParentl](https://awscli.amazonaws.com/v2/documentation/api/latest/reference/organizations/list-organizational-units-for-parent.html)a section Référence des AWS CLI commandes.

# **list-parents**

L'exemple de code suivant montre comment utiliserlist-parents.

# AWS CLI

Pour répertorier le parent OUs ou les racines d'un compte ou d'une unité d'organisation enfant

L'exemple suivant explique comment répertorier l'unité d'organisation racine ou parent qui contient ce compte 444444444444 :

```
aws organizations list-parents --child-id 444444444444
```
La sortie indique que le compte spécifié se trouve dans l'unité d'organisation avec l'ID spécifié :

```
{ 
   "Parents": [ 
         { 
            "Id": "ou-examplerootid111-exampleouid111", 
            "Type": "ORGANIZATIONAL_UNIT" 
 } 
   ]
}
```
• Pour API plus de détails, voir [ListParents](https://awscli.amazonaws.com/v2/documentation/api/latest/reference/organizations/list-parents.html)la section Référence des AWS CLI commandes.

# **list-policies-for-target**

L'exemple de code suivant montre comment utiliserlist-policies-for-target.

#### AWS CLI

Pour récupérer la liste des pièces SCPs jointes directement à un compte

L'exemple suivant montre comment obtenir une liste de toutes les politiques de contrôle des services (SCPs), telles que spécifiées par le paramètre Filter, qui sont directement associées à un compte :

```
aws organizations list-policies-for-target --filter SERVICE_CONTROL_POLICY --target-
id 444444444444
```
Le résultat inclut une liste de structures politiques avec des informations récapitulatives sur les politiques. La liste n'inclut pas les politiques qui s'appliquent au compte en raison de l'héritage provenant de son emplacement dans une hiérarchie d'unités d'organisation :

```
{ 
         "Policies": [ 
\overline{a} "Type": "SERVICE_CONTROL_POLICY", 
                         "Name": "AllowAllEC2Actions", 
                         "AwsManaged", false, 
                         "Id": "p-examplepolicyid222", 
                         "Arn": "arn:aws:organizations::o-exampleorgid:policy/
service_control_policy/p-examplepolicyid222", 
                         "Description": "Enables account admins to delegate 
  permissions for any EC2 actions to users and roles in their accounts." 
 } 
         ]
}
```
• Pour API plus de détails, voir [ListPoliciesForTargetl](https://awscli.amazonaws.com/v2/documentation/api/latest/reference/organizations/list-policies-for-target.html)a section Référence des AWS CLI commandes.

## **list-policies**

L'exemple de code suivant montre comment utiliserlist-policies.

AWS CLI

Pour récupérer la liste de toutes les politiques d'une organisation d'un certain type

L'exemple suivant montre comment obtenir une liste deSCPs, comme indiqué par le paramètre de filtre :

```
aws organizations list-policies --filter SERVICE_CONTROL_POLICY
```
Le résultat inclut une liste de politiques avec des informations récapitulatives :

```
{ 
          "Policies": [ 
\overline{\mathcal{L}} "Type": "SERVICE_CONTROL_POLICY", 
                           "Name": "AllowAllS3Actions", 
                           "AwsManaged": false, 
                           "Id": "p-examplepolicyid111", 
                           "Arn": "arn:aws:organizations::111111111111:policy/
service_control_policy/p-examplepolicyid111",
```

```
 "Description": "Enables account admins to delegate 
  permissions for any S3 actions to users and roles in their accounts." 
\qquad \qquad \text{ }\overline{a} "Type": "SERVICE_CONTROL_POLICY", 
                          "Name": "AllowAllEC2Actions", 
                          "AwsManaged": false, 
                          "Id": "p-examplepolicyid222", 
                         "Arn": "arn:aws:organizations::1111111111111:policy/
service_control_policy/p-examplepolicyid222", 
                          "Description": "Enables account admins to delegate 
  permissions for any EC2 actions to users and roles in their accounts." 
\qquad \qquad \text{ }\overline{a} "AwsManaged": true, 
                          "Description": "Allows access to every operation", 
                          "Type": "SERVICE_CONTROL_POLICY", 
                          "Id": "p-FullAWSAccess", 
                          "Arn": "arn:aws:organizations::aws:policy/
service_control_policy/p-FullAWSAccess", 
                          "Name": "FullAWSAccess" 
 } 
        \mathbf{I}}
```
• Pour API plus de détails, voir [ListPolicies](https://awscli.amazonaws.com/v2/documentation/api/latest/reference/organizations/list-policies.html)la section Référence des AWS CLI commandes.

# **list-roots**

L'exemple de code suivant montre comment utiliserlist-roots.

# AWS CLI

Pour récupérer la liste des racines d'une organisation

Cet exemple vous montre comment obtenir la liste des racines d'une organisation :

#### **aws organizations list-roots**

La sortie inclut une liste de structures racines avec des informations récapitulatives :

{

```
 "Roots": [ 
\overline{a} "Name": "Root", 
                                   "Arn": "arn:aws:organizations::111111111111:root/o-
exampleorgid/r-examplerootid111", 
                                   "Id": "r-examplerootid111", 
                                   "PolicyTypes": [ 
\{ "Status":"ENABLED", 
                                                         "Type":"SERVICE_CONTROL_POLICY" 
 } 
\sim 100 \sim 100 \sim 100 \sim 100 \sim 100 \sim 100 \sim 100 \sim 100 \sim 100 \sim 100 \sim 100 \sim 100 \sim 100 \sim 100 \sim 100 \sim 100 \sim 100 \sim 100 \sim 100 \sim 100 \sim 100 \sim 100 \sim 100 \sim 100 \sim 
 } 
            ]
}
```
• Pour API plus de détails, voir [ListRoots](https://awscli.amazonaws.com/v2/documentation/api/latest/reference/organizations/list-roots.html)la section Référence des AWS CLI commandes.

# **list-targets-for-policy**

L'exemple de code suivant montre comment utiliserlist-targets-for-policy.

AWS CLI

Pour récupérer la liste des racines et OUs des comptes auxquels une politique est attachée

L'exemple suivant montre comment obtenir une liste des racines et OUs des comptes auxquels la politique spécifiée est attachée :

```
aws organizations list-targets-for-policy --policy-id p-FullAWSAccess
```
La sortie inclut une liste d'objets de pièce jointe avec des informations récapitulatives sur les OUs racines et les comptes auxquels la politique est attachée :

```
{ 
          "Targets": [ 
\overline{\mathcal{L}} "Arn": "arn:aws:organizations::111111111111:root/o-
exampleorgid/r-examplerootid111", 
                            "Name": "Root", 
                            "TargetId":"r-examplerootid111",
```

```
 "Type":"ROOT" 
                 }, 
\overline{a} "Arn": "arn:aws:organizations::111111111111:account/o-
exampleorgid/333333333333;", 
                         "Name": "Developer Test Account", 
                         "TargetId": "333333333333", 
                         "Type": "ACCOUNT" 
\qquad \qquad \text{ }\overline{a} "Arn":"arn:aws:organizations::111111111111:ou/o-
exampleorgid/ou-examplerootid111-exampleouid111", 
                         "Name":"Accounting", 
                         "TargetId":"ou-examplerootid111-exampleouid111", 
                         "Type":"ORGANIZATIONAL_UNIT" 
 } 
         ]
}
```
• Pour API plus de détails, voir [ListTargetsForPolicyl](https://awscli.amazonaws.com/v2/documentation/api/latest/reference/organizations/list-targets-for-policy.html)a section Référence des AWS CLI commandes.

#### **move-account**

L'exemple de code suivant montre comment utilisermove-account.

#### AWS CLI

Pour déplacer un compte entre les racines ou OUs

L'exemple suivant montre comment déplacer le compte principal de l'organisation de la racine vers une unité d'organisation :

```
aws organizations move-account --account-id 333333333333 --source-parent-id r-
examplerootid111 --destination-parent-id ou-examplerootid111-exampleouid111
```
• Pour API plus de détails, voir [MoveAccountl](https://awscli.amazonaws.com/v2/documentation/api/latest/reference/organizations/move-account.html)a section Référence des AWS CLI commandes.

## **remove-account-from-organization**

L'exemple de code suivant montre comment utiliserremove-account-from-organization.

# AWS CLI

Pour supprimer un compte d'une organisation en tant que compte principal

L'exemple suivant montre comment supprimer un compte d'une organisation :

**aws organizations remove-account-from-organization --account-id** *333333333333*

• Pour API plus de détails, voir [RemoveAccountFromOrganization](https://awscli.amazonaws.com/v2/documentation/api/latest/reference/organizations/remove-account-from-organization.html)la section Référence des AWS CLI commandes.

#### **update-organizational-unit**

L'exemple de code suivant montre comment utiliserupdate-organizational-unit.

AWS CLI

Pour renommer une UO

Cet exemple vous montre comment renommer une unité d'organisation : dans cet exemple, l'unité d'organisation est renommée « AccountingOU » :

```
aws organizations update-organizational-unit --organizational-unit-id ou-
examplerootid111-exampleouid111 --name AccountingOU
```
Le résultat indique le nouveau nom :

```
{ 
         "OrganizationalUnit": { 
                  "Id": "ou-examplerootid111-exampleouid111" 
                  "Name": "AccountingOU", 
                  "Arn": "arn:aws:organizations::111111111111:ou/o-exampleorgid/ou-
examplerootid111-exampleouid111"" 
         }
}
```
• Pour API plus de détails, voir [UpdateOrganizationalUnitl](https://awscli.amazonaws.com/v2/documentation/api/latest/reference/organizations/update-organizational-unit.html)a section Référence des AWS CLI commandes.

# **update-policy**

L'exemple de code suivant montre comment utiliserupdate-policy.

AWS CLI

Exemple 1 : pour renommer une politique

L'update-policyexemple suivant renomme une politique et lui donne une nouvelle description.

```
aws organizations update-policy \ 
     --policy-id p-examplepolicyid111 \ 
     --name Renamed-Policy \ 
     --description "This description replaces the original."
```
La sortie indique le nouveau nom et la nouvelle description.

```
{ 
     "Policy": { 
         "Content": "{\n \"Version\":\"2012-10-17\",\n \"Statement\":{\n 
   \"Effect\":\"Allow\",\n \"Action\":\"ec2:*\",\n \"Resource\":\"*\"\n 
  \n}\n',
         "PolicySummary": { 
             "Id": "p-examplepolicyid111", 
             "AwsManaged": false, 
             "Arn":"arn:aws:organizations::111111111111:policy/o-exampleorgid/
service_control_policy/p-examplepolicyid111", 
             "Description": "This description replaces the original.", 
             "Name": "Renamed-Policy", 
             "Type": "SERVICE_CONTROL_POLICY" 
         } 
     }
}
```
Exemple 2 : pour remplacer le contenu JSON textuel d'une politique

L'exemple suivant montre comment remplacer le JSON texte de l'SCPexemple précédent par une nouvelle chaîne de texte de JSON politique qui autorise S3 au lieu de EC2 :

```
aws organizations update-policy \ 
     --policy-id p-examplepolicyid111 \
```

```
 --content "{\"Version\":\"2012-10-17\",\"Statement\":{\"Effect\":\"Allow\",
\"Action\":\"s3:*\",\"Resource\":\"*\"}}"
```
La sortie montre le nouveau contenu :

```
{ 
     "Policy": { 
         "Content": "{ \"Version\": \"2012-10-17\", \"Statement\": { \"Effect\": 
  \"Allow\", \"Action\": \"s3:*\", \"Resource\": \"*\" } }", 
         "PolicySummary": { 
              "Arn": "arn:aws:organizations::111111111111:policy/o-exampleorgid/
service_control_policy/p-examplepolicyid111", 
             "AwsManaged": false; 
              "Description": "This description replaces the original.", 
              "Id": "p-examplepolicyid111", 
              "Name": "Renamed-Policy", 
             "Type": "SERVICE_CONTROL_POLICY" 
         } 
     }
}
```
• Pour API plus de détails, voir [UpdatePolicyl](https://awscli.amazonaws.com/v2/documentation/api/latest/reference/organizations/update-policy.html)a section Référence des AWS CLI commandes.

# AWS Outposts exemples utilisant AWS CLI

Les exemples de code suivants vous montrent comment effectuer des actions et implémenter des scénarios courants à l'aide du AWS Command Line Interface with AWS Outposts.

Les actions sont des extraits de code de programmes plus larges et doivent être exécutées dans leur contexte. Alors que les actions vous indiquent comment appeler des fonctions de service individuelles, vous pouvez les voir en contexte dans leurs scénarios associés et dans des exemples interservices.

Les Scénarios sont des exemples de code qui vous montrent comment accomplir une tâche spécifique en appelant plusieurs fonctions au sein d'un même service.

Chaque exemple inclut un lien vers GitHub, où vous pouvez trouver des instructions sur la façon de configurer et d'exécuter le code en contexte.

#### Rubriques

**[Actions](#page-289-0)** 

#### Actions

## **get-outpost-instance-types**

L'exemple de code suivant montre comment utiliserget-outpost-instance-types.

## AWS CLI

Pour obtenir les types d'instances de votre Outpost

L'get-outpost-instance-typesexemple suivant obtient les types d'instances pour l'Outpost spécifié.

**aws outposts get-outpost-instance-types \ --outpost-id** *op-0ab23c4567EXAMPLE*

Sortie :

```
{ 
     "InstanceTypes": [ 
          { 
               "InstanceType": "c5d.large" 
          }, 
          { 
               "InstanceType": "i3en.24xlarge" 
          }, 
          { 
               "InstanceType": "m5d.large" 
          }, 
          { 
               "InstanceType": "r5d.large" 
          } 
     ], 
     "OutpostId": "op-0ab23c4567EXAMPLE", 
     "OutpostArn": "arn:aws:outposts:us-west-2:123456789012:outpost/
op-0ab23c4567EXAMPLE"
}
```
Pour plus d'informations, consultez la section [Lancer une instance sur votre Outpost](https://docs.aws.amazon.com/outposts/latest/userguide/launch-instance.html) dans le Guide de l'utilisateur d'AWS Outposts.

• Pour API plus de détails, voir [GetOutpostInstanceTypesl](https://awscli.amazonaws.com/v2/documentation/api/latest/reference/outposts/get-outpost-instance-types.html)a section Référence des AWS CLI commandes.

#### **get-outpost**

L'exemple de code suivant montre comment utiliserget-outpost.

AWS CLI

Pour obtenir des informations sur Outpost

L'get-outpostexemple suivant affiche les détails de l'avant-poste spécifié.

```
aws outposts get-outpost \ 
     --outpost-id op-0ab23c4567EXAMPLE
```
Sortie :

```
{ 
     "Outpost": { 
          "OutpostId": "op-0ab23c4567EXAMPLE", 
          "OwnerId": "123456789012", 
         "OutpostArn": "arn:aws:outposts:us-west-2:123456789012:outpost/
op-0ab23c4567EXAMPLE", 
         "SiteId": "os-0ab12c3456EXAMPLE", 
         "Name": "EXAMPLE", 
         "LifeCycleStatus": "ACTIVE", 
          "AvailabilityZone": "us-west-2a", 
          "AvailabilityZoneId": "usw2-az1", 
         "Tags": {} 
     }
}
```
Pour plus d'informations, consultez la section [Travailler avec les Outposts](https://docs.aws.amazon.com/outposts/latest/userguide/work-with-outposts.html) dans le guide de l'utilisateur d'AWS Outposts.

• Pour API plus de détails, voir [GetOutpostl](https://awscli.amazonaws.com/v2/documentation/api/latest/reference/outposts/get-outpost.html)a section Référence des AWS CLI commandes.

# **list-outposts**

L'exemple de code suivant montre comment utiliserlist-outposts.

AWS CLI

Pour répertorier les Outposts

L'list-outpostsexemple suivant répertorie les Outposts de votre AWS compte.

#### **aws outposts list-outposts**

#### Sortie :

```
{ 
     "Outposts": [ 
         { 
              "OutpostId": "op-0ab23c4567EXAMPLE", 
              "OwnerId": "123456789012", 
              "OutpostArn": "arn:aws:outposts:us-west-2:123456789012:outpost/
op-0ab23c4567EXAMPLE", 
              "SiteId": "os-0ab12c3456EXAMPLE", 
              "Name": "EXAMPLE", 
              "Description": "example", 
              "LifeCycleStatus": "ACTIVE", 
              "AvailabilityZone": "us-west-2a", 
              "AvailabilityZoneId": "usw2-az1", 
              "Tags": { 
                  "Name": "EXAMPLE" 
 } 
         }, 
         { 
              "OutpostId": "op-4fe3dc21baEXAMPLE", 
              "OwnerId": "123456789012", 
              "OutpostArn": "arn:aws:outposts:us-west-2:123456789012:outpost/
op-4fe3dc21baEXAMPLE", 
              "SiteId": "os-0ab12c3456EXAMPLE", 
              "Name": "EXAMPLE2", 
              "LifeCycleStatus": "ACTIVE", 
              "AvailabilityZone": "us-west-2a", 
              "AvailabilityZoneId": "usw2-az1", 
              "Tags": {} 
         } 
    \mathbf{I}}
```
Pour plus d'informations, consultez la section [Travailler avec les Outposts](https://docs.aws.amazon.com/outposts/latest/userguide/work-with-outposts.html) dans le guide de l'utilisateur d'AWS Outposts.

• Pour API plus de détails, voir [ListOutpostsl](https://awscli.amazonaws.com/v2/documentation/api/latest/reference/outposts/list-outposts.html)a section Référence des AWS CLI commandes.

# **list-sites**

L'exemple de code suivant montre comment utiliserlist-sites.

# AWS CLI

Pour répertorier des sites

L'list-sitesexemple suivant répertorie les sites Outpost disponibles dans votre AWS compte.

```
aws outposts list-sites
```
Sortie :

```
{ 
     "Sites": [ 
         \{ "SiteId": "os-0ab12c3456EXAMPLE", 
               "AccountId": "123456789012", 
               "Name": "EXAMPLE", 
               "Description": "example", 
               "Tags": {} 
          } 
     ]
}
```
Pour plus d'informations, consultez la section [Travailler avec les Outposts](https://docs.aws.amazon.com/outposts/latest/userguide/work-with-outposts.html) dans le guide de l'utilisateur d'AWS Outposts.

• Pour API plus de détails, voir [ListSitesl](https://awscli.amazonaws.com/v2/documentation/api/latest/reference/outposts/list-sites.html)a section Référence des AWS CLI commandes.

# AWS Payment Cryptography exemples utilisant AWS CLI

Les exemples de code suivants vous montrent comment effectuer des actions et implémenter des scénarios courants à l'aide du AWS Command Line Interface with AWS Payment Cryptography.

Les actions sont des extraits de code de programmes plus larges et doivent être exécutées dans leur contexte. Alors que les actions vous indiquent comment appeler des fonctions de service individuelles, vous pouvez les voir en contexte dans leurs scénarios associés et dans des exemples interservices.

Les Scénarios sont des exemples de code qui vous montrent comment accomplir une tâche spécifique en appelant plusieurs fonctions au sein d'un même service.

Chaque exemple inclut un lien vers GitHub, où vous pouvez trouver des instructions sur la façon de configurer et d'exécuter le code en contexte.

Rubriques

• [Actions](#page-289-0)

Actions

# **create-alias**

L'exemple de code suivant montre comment utilisercreate-alias.

AWS CLI

Pour créer un alias pour une clé

L'create-aliasexemple suivant crée un alias pour une clé.

```
aws payment-cryptography create-alias \ 
     --alias-name alias/sampleAlias1 \ 
     --key-arn arn:aws:payment-cryptography:us-east-2:123456789012:key/
kwapwa6qaifllw2h
```
Sortie :

```
{ 
     "Alias": { 
          "AliasName": "alias/sampleAlias1", 
         "KeyArn": "arn:aws:payment-cryptography:us-west-2:123456789012:key/
kwapwa6qaifllw2h" 
     }
}
```
Pour plus d'informations, consultez la section [À propos des alias](https://docs.aws.amazon.com/payment-cryptography/latest/userguide/alias-about.html) dans le Guide de l'utilisateur de la cryptographie des AWS paiements.

• Pour API plus de détails, voir [CreateAlias](https://awscli.amazonaws.com/v2/documentation/api/latest/reference/payment-cryptography/create-alias.html)la section Référence des AWS CLI commandes.

#### **create-key**

L'exemple de code suivant montre comment utilisercreate-key.

AWS CLI

Pour créer une clé

L'create-keyexemple suivant génère une KEY TDES clé 2 que vous pouvez utiliser pour générer et vérifier CVV2 les valeurs CVV /.

```
aws payment-cryptography create-key \ 
      --exportable \ 
      --key-
attributes KeyAlgorithm=TDES_2KEY, KeyUsage=TR31_C0_CARD_VERIFICATION_KEY,KeyClass=SYMMETRIC_KEY, KeyModesOfUse={Generate=true,Verify=true}
```
Sortie :

```
{ 
     "Key": { 
          "CreateTimestamp": "1686800690", 
          "Enabled": true, 
          "Exportable": true, 
          "KeyArn": "arn:aws:payment-cryptography:us-west-2:123456789012:key/
kwapwa6qaifllw2h", 
          "KeyAttributes": { 
              "KeyAlgorithm": "TDES_2KEY", 
              "KeyClass": "SYMMETRIC_KEY", 
              "KeyModesOfUse": { 
                   "Decrypt": false, 
                   "DeriveKey": false, 
                   "Encrypt": false, 
                   "Generate": true, 
                   "NoRestrictions": false, 
                   "Sign": false, 
                   "Unwrap": false, 
                   "Verify": true, 
                   "Wrap": false 
              }, 
              "KeyUsage": "TR31_C0_CARD_VERIFICATION_KEY" 
          }, 
          "KeyCheckValue": "F2E50F", 
          "KeyCheckValueAlgorithm": "ANSI_X9_24",
```

```
 "KeyOrigin": "AWS_PAYMENT_CRYPTOGRAPHY", 
          "KeyState": "CREATE_COMPLETE", 
          "UsageStartTimestamp": "1686800690" 
     }
}
```
Pour plus d'informations, consultez la section [Génération de clés](https://docs.aws.amazon.com/payment-cryptography/latest/userguide/create-keys.html) dans le Guide de l'utilisateur de la cryptographie des AWS paiements.

• Pour API plus de détails, voir [CreateKeyl](https://awscli.amazonaws.com/v2/documentation/api/latest/reference/payment-cryptography/create-key.html)a section Référence des AWS CLI commandes.

# **delete-alias**

L'exemple de code suivant montre comment utiliserdelete-alias.

#### AWS CLI

Pour supprimer un alias

L'delete-aliasexemple suivant supprime un alias. Cela n'affecte pas la clé.

```
aws payment-cryptography delete-alias \ 
     --alias-name alias/sampleAlias1
```
Cette commande ne produit aucun résultat.

Pour plus d'informations, consultez la section [À propos des alias](https://docs.aws.amazon.com/payment-cryptography/latest/userguide/alias-about.html) dans le Guide de l'utilisateur de la cryptographie des AWS paiements.

• Pour API plus de détails, voir [DeleteAliasl](https://awscli.amazonaws.com/v2/documentation/api/latest/reference/payment-cryptography/delete-alias.html)a section Référence des AWS CLI commandes.

## **delete-key**

L'exemple de code suivant montre comment utiliserdelete-key.

# AWS CLI

Pour supprimer une clé

L'delete-keyexemple suivant planifie la suppression d'une clé après 7 jours, qui est la période d'attente par défaut.

```
aws payment-cryptography delete-key \ 
     --key-identifier arn:aws:payment-cryptography:us-west-2:123456789012:key/
kwapwa6qaifllw2h
```
#### Sortie :

```
{ 
     "Key": { 
          "CreateTimestamp": "1686801198", 
          "DeletePendingTimestamp": "1687405998", 
          "Enabled": true, 
          "Exportable": true, 
          "KeyArn": "arn:aws:payment-cryptography:us-west-2:123456789012:key/
kwapwa6qaifllw2h", 
          "KeyAttributes": { 
              "KeyAlgorithm": "TDES_2KEY", 
              "KeyClass": "SYMMETRIC_KEY", 
              "KeyModesOfUse": { 
                   "Decrypt": false, 
                   "DeriveKey": false, 
                  "Encrypt": false, 
                  "Generate": true, 
                  "NoRestrictions": false, 
                  "Sign": false, 
                   "Unwrap": false, 
                  "Verify": true, 
                  "Wrap": false 
              }, 
              "KeyUsage": "TR31_C0_CARD_VERIFICATION_KEY" 
         }, 
          "KeyCheckValue": "F2E50F", 
          "KeyCheckValueAlgorithm": "ANSI_X9_24", 
          "KeyOrigin": "AWS_PAYMENT_CRYPTOGRAPHY", 
          "KeyState": "DELETE_PENDING", 
          "UsageStartTimestamp": "1686801190" 
     }
}
```
Pour plus d'informations, consultez la section [Suppression de clés](https://docs.aws.amazon.com/payment-cryptography/latest/userguide/keys-deleting.html) dans le Guide de l'utilisateur de la cryptographie des AWS paiements.

• Pour API plus de détails, voir Delete Keyla section Référence des AWS CLI commandes.

### **export-key**

L'exemple de code suivant montre comment utiliserexport-key.

AWS CLI

Pour exporter une clé

L'export-keyexemple suivant exporte une clé.

```
aws payment-cryptography export-key \ 
     --export-key-identifier arn:aws:payment-cryptography:us-west-2:123456789012:key/
lco3w6agsk7zgu2l \ 
     --key-material '{"Tr34KeyBlock": { \ 
         "CertificateAuthorityPublicKeyIdentifier": "arn:aws:payment-cryptography:us-
west-2:123456789012:key/ftobshq7pvioc5fx", \ 
         "ExportToken": "export-token-cu4lg26ofcziixny", \ 
         "KeyBlockFormat": "X9_TR34_2012", \ 
         "WrappingKeyCertificate": file://wrapping-key-certificate.pem }}'
```
Contenu de wrapping-key-certificate.pem :

LS0tLS1CRUdJTiBDRVJUSUZJQ0FURS0tLS0tCk1JSUV2VENDQXFXZ0F3SUJBZ01SQU1ZZS8xMXFUK2svVzlRUDJQOElV

Sortie :

```
{ 
 "WrappedKey": { 
 "KeyMaterial": 
"308205A106092A864886F70D010702A08205923082058E020101310D300B06096086480165030402013082031F
 "WrappedKeyMaterialFormat": "TR34_KEY_BLOCK" 
 }
}
```
Pour plus d'informations, consultez la section [Exporter des clés](https://docs.aws.amazon.com/payment-cryptography/latest/userguide/keys-export.html) dans le Guide de l'utilisateur de la cryptographie des AWS paiements.

• Pour API plus de détails, voir [ExportKeyl](https://awscli.amazonaws.com/v2/documentation/api/latest/reference/payment-cryptography/export-key.html)a section Référence des AWS CLI commandes.

#### **get-alias**

L'exemple de code suivant montre comment utiliserget-alias.

# AWS CLI

Pour obtenir un alias

L'get-aliasexemple suivant renvoie ARN la clé associée à l'alias.

```
aws payment-cryptography get-alias \ 
     --alias-name alias/sampleAlias1
```
Sortie :

```
{ 
     "Alias": { 
         "AliasName": "alias/sampleAlias1", 
         "KeyArn": "arn:aws:payment-cryptography:us-west-2:123456789012:key/
kwapwa6qaifllw2h" 
     }
}
```
Pour plus d'informations, consultez la section  $\hat{A}$  propos des alias dans le Guide de l'utilisateur de la cryptographie des AWS paiements.

• Pour API plus de détails, voir [GetAliasl](https://awscli.amazonaws.com/v2/documentation/api/latest/reference/payment-cryptography/get-alias.html)a section Référence des AWS CLI commandes.

# **get-key**

L'exemple de code suivant montre comment utiliserget-key.

### AWS CLI

Pour obtenir les métadonnées d'une clé

L'get-keyexemple suivant renvoie les métadonnées de la clé associée à l'alias. Cette opération ne renvoie pas de matériel cryptographique.

```
aws payment-cryptography get-key \ 
     --key-identifier alias/sampleAlias1
```
Sortie :

```
 "Key": { 
          "CreateTimestamp": "1686800690", 
          "DeletePendingTimestamp": "1687405998", 
          "Enabled": true, 
          "Exportable": true, 
          "KeyArn": "arn:aws:payment-cryptography:us-west-2:123456789012:key/
kwapwa6qaifllw2h", 
          "KeyAttributes": { 
              "KeyAlgorithm": "TDES_2KEY", 
              "KeyClass": "SYMMETRIC_KEY", 
              "KeyModesOfUse": { 
                  "Decrypt": false, 
                  "DeriveKey": false, 
                   "Encrypt": false, 
                  "Generate": true, 
                   "NoRestrictions": false, 
                  "Sign": false, 
                  "Unwrap": false, 
                  "Verify": true, 
                  "Wrap": false 
              }, 
              "KeyUsage": "TR31_C0_CARD_VERIFICATION_KEY" 
         }, 
          "KeyCheckValue": "F2E50F", 
          "KeyCheckValueAlgorithm": "ANSI_X9_24", 
          "KeyOrigin": "AWS_PAYMENT_CRYPTOGRAPHY", 
          "KeyState": "DELETE_PENDING", 
          "UsageStartTimestamp": "1686801190" 
     }
}
```
Pour plus d'informations, consultez la section [Obtenir des clés](https://docs.aws.amazon.com/payment-cryptography/latest/userguide/getkeys.html) dans le guide de l'utilisateur de la cryptographie des AWS paiements.

• Pour API plus de détails, voir [GetKey](https://awscli.amazonaws.com/v2/documentation/api/latest/reference/payment-cryptography/get-key.html)la section Référence des AWS CLI commandes.

# **get-parameters-for-export**

L'exemple de code suivant montre comment utiliserget-parameters-for-export.

# AWS CLI

Pour initialiser le processus d'exportation

L'get-parameters-for-exportexemple suivant génère une paire de clés, signe la clé, puis renvoie le certificat et la racine du certificat.

```
aws payment-cryptography get-parameters-for-export \ 
     --signing-key-algorithm RSA_2048 \ 
     --key-material-type TR34_KEY_BLOCK
```
Sortie :

{

```
 "ExportToken": "export-token-ep5cwyzune7oya53", 
 "ParametersValidUntilTimestamp": "1687415640", 
 "SigningKeyAlgorithm": "RSA_2048", 
 "SigningKeyCertificate":
```
 "MIICiTCCAfICCQD6m7oRw0uXOjANBgkqhkiG9w0BAQUFADCBiDELMAkGA1UEBhMC VVMxCzAJBgNVBAgTAldBMRAwDgYDVQQHEwdTZWF0dGxlMQ8wDQYDVQQKEwZBbWF6 b24xFDASBgNVBAsTC0lBTSBDb25zb2xlMRIwEAYDVQQDEwlUZXN0Q2lsYWMxHzAd BgkqhkiG9w0BCQEWEG5vb25lQGFtYXpvbi5jb20wHhcNMTEwNDI1MjA0NTIxWhcN MTIwNDI0MjA0NTIxWjCBiDELMAkGA1UEBhMCVVMxCzAJBgNVBAgTAldBMRAwDgYD VQQHEwdTZWF0dGxlMQ8wDQYDVQQKEwZBbWF6b24xFDASBgNVBAsTC0lBTSBDb25z b2xlMRIwEAYDVQQDEwlUZXN0Q2lsYWMxHzAdBgkqhkiG9w0BCQEWEG5vb25lQGFt YXpvbi5jb20wgZ8wDQYJKoZIhvcNAQEBBQADgY0AMIGJAoGBAMaK0dn+a4GmWIWJ 21uUSfwfEvySWtC2XADZ4nB+BLYgVIk60CpiwsZ3G93vUEIO3IyNoH/f0wYK8m9T rDHudUZg3qX4waLG5M43q7Wgc/MbQITxOUSQv7c7ugFFDzQGBzZswY6786m86gpE Ibb3OhjZnzcvQAaRHhdlQWIMm2nrAgMBAAEwDQYJKoZIhvcNAQEFBQADgYEAtCu4 nUhVVxYUntneD9+h8Mg9q6q+auNKyExzyLwaxlAoo7TJHidbtS4J5iNmZgXL0Fkb FFBjvSfpJIlJ00zbhNYS5f6GuoEDmFJl0ZxBHjJnyp378OD8uTs7fLvjx79LjSTb NYiytVbZPQUQ5Yaxu2jXnimvw3rrszlaEXAMPLE=",

"SigningKeyCertificateChain":

 "NIICiTCCAfICCQD6m7oRw0uXOjANBgkqhkiG9w0BAQUFADCBiDELMAkGA1UEBhMC VVMxCzAJBgNVBAgTAldBMRAwDgYDVQQHEwdTZWF0dGxlMQ8wDQYDVQQKEwZBbWF6 b24xFDASBgNVBAsTC0lBTSBDb25zb2xlMRIwEAYDVQQDEwlUZXN0Q2lsYWMxHzAd BgkqhkiG9w0BCQEWEG5vb25lQGFtYXpvbi5jb20wHhcNMTEwNDI1MjA0NTIxWhcN MTIwNDI0MjA0NTIxWjCBiDELMAkGA1UEBhMCVVMxCzAJBgNVBAgTAldBMRAwDgYD VQQHEwdTZWF0dGxlMQ8wDQYDVQQKEwZBbWF6b24xFDASBgNVBAsTC0lBTSBDb25z b2xlMRIwEAYDVQQDEwlUZXN0Q2lsYWMxHzAdBgkqhkiG9w0BCQEWEG5vb25lQGFt YXpvbi5jb20wgZ8wDQYJKoZIhvcNAQEBBQADgY0AMIGJAoGBAMaK0dn+a4GmWIWJ 21uUSfwfEvySWtC2XADZ4nB+BLYgVIk60CpiwsZ3G93vUEIO3IyNoH/f0wYK8m9T rDHudUZg3qX4waLG5M43q7Wgc/MbQITxOUSQv7c7ugFFDzQGBzZswY6786m86gpE Ibb3OhjZnzcvQAaRHhdlQWIMm2nrAgMBAAEwDQYJKoZIhvcNAQEFBQADgYEAtCu4 nUhVVxYUntneD9+h8Mg9q6q+auNKyExzyLwaxlAoo7TJHidbtS4J5iNmZgXL0Fkb FFBjvSfpJIlJ00zbhNYS5f6GuoEDmFJl0ZxBHjJnyp378OD8uTs7fLvjx79LjSTb

NYiytVbZPQUQ5Yaxu2jXnimvw3rrszlaEXAMPLE="

}

Pour plus d'informations, consultez la section [Exporter des clés](https://docs.aws.amazon.com/payment-cryptography/latest/userguide/keys-export.html) dans le Guide de l'utilisateur de la cryptographie des AWS paiements.

• Pour API plus de détails, voir [GetParametersForExport](https://awscli.amazonaws.com/v2/documentation/api/latest/reference/payment-cryptography/get-parameters-for-export.html)la section Référence des AWS CLI commandes.

#### **get-parameters-for-import**

L'exemple de code suivant montre comment utiliserget-parameters-for-import.

#### AWS CLI

Pour initialiser le processus d'importation

L'get-parameters-for-importexemple suivant génère une paire de clés, signe la clé, puis renvoie le certificat et la racine du certificat.

```
aws payment-cryptography get-parameters-for-import \ 
     --key-material-type TR34_KEY_BLOCK \ 
     --wrapping-key-algorithm RSA_2048
```
Sortie :

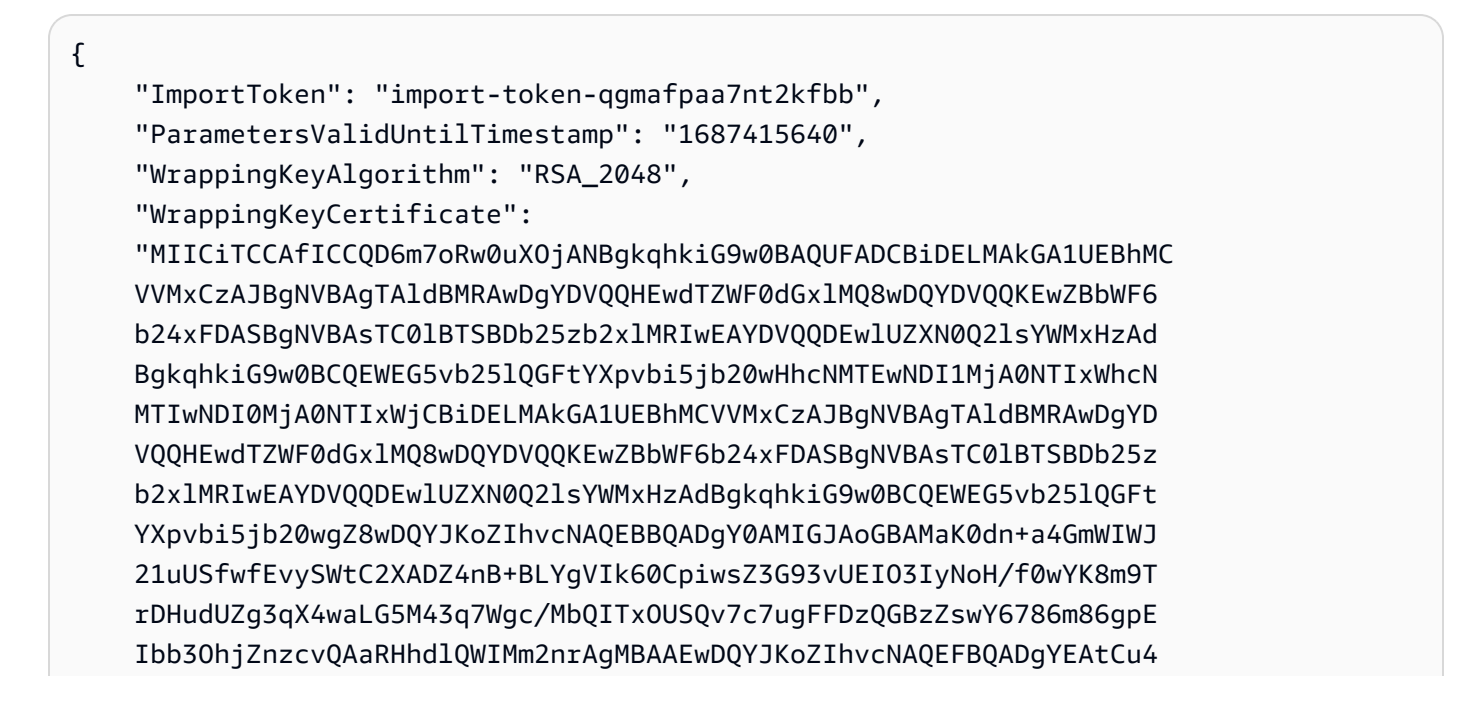

 nUhVVxYUntneD9+h8Mg9q6q+auNKyExzyLwaxlAoo7TJHidbtS4J5iNmZgXL0Fkb FFBjvSfpJIlJ00zbhNYS5f6GuoEDmFJl0ZxBHjJnyp378OD8uTs7fLvjx79LjSTb NYiytVbZPQUQ5Yaxu2jXnimvw3rrszlaEXAMPLE=", "WrappingKeyCertificateChain": "NIICiTCCAfICCQD6m7oRw0uXOjANBgkqhkiG9w0BAQUFADCBiDELMAkGA1UEBhMC VVMxCzAJBgNVBAgTAldBMRAwDgYDVQQHEwdTZWF0dGxlMQ8wDQYDVQQKEwZBbWF6 b24xFDASBgNVBAsTC0lBTSBDb25zb2xlMRIwEAYDVQQDEwlUZXN0Q2lsYWMxHzAd BgkqhkiG9w0BCQEWEG5vb25lQGFtYXpvbi5jb20wHhcNMTEwNDI1MjA0NTIxWhcN MTIwNDI0MjA0NTIxWjCBiDELMAkGA1UEBhMCVVMxCzAJBgNVBAgTAldBMRAwDgYD VQQHEwdTZWF0dGxlMQ8wDQYDVQQKEwZBbWF6b24xFDASBgNVBAsTC0lBTSBDb25z b2xlMRIwEAYDVQQDEwlUZXN0Q2lsYWMxHzAdBgkqhkiG9w0BCQEWEG5vb25lQGFt YXpvbi5jb20wgZ8wDQYJKoZIhvcNAQEBBQADgY0AMIGJAoGBAMaK0dn+a4GmWIWJ 21uUSfwfEvySWtC2XADZ4nB+BLYgVIk60CpiwsZ3G93vUEIO3IyNoH/f0wYK8m9T rDHudUZg3qX4waLG5M43q7Wgc/MbQITxOUSQv7c7ugFFDzQGBzZswY6786m86gpE Ibb3OhjZnzcvQAaRHhdlQWIMm2nrAgMBAAEwDQYJKoZIhvcNAQEFBQADgYEAtCu4 nUhVVxYUntneD9+h8Mg9q6q+auNKyExzyLwaxlAoo7TJHidbtS4J5iNmZgXL0Fkb FFBjvSfpJIlJ00zbhNYS5f6GuoEDmFJl0ZxBHjJnyp378OD8uTs7fLvjx79LjSTb NYiytVbZPQUQ5Yaxu2jXnimvw3rrszlaEXAMPLE="

}

Pour plus d'informations, consultez la section [Importer des clés](https://docs.aws.amazon.com/payment-cryptography/latest/userguide/keys-import.html) dans le Guide de l'utilisateur de la cryptographie des AWS paiements.

• Pour API plus de détails, voir [GetParametersForImportl](https://awscli.amazonaws.com/v2/documentation/api/latest/reference/payment-cryptography/get-parameters-for-import.html)a section Référence des AWS CLI commandes.

# **get-public-key-certificate**

L'exemple de code suivant montre comment utiliserget-public-key-certificate.

#### AWS CLI

Pour renvoyer la clé publique

L'get-public-key-certificateexemple suivant renvoie la partie clé publique d'une paire de clés.

```
aws payment-cryptography get-public-key-certificate \ 
     --key-identifier arn:aws:payment-cryptography:us-east-2:123456789012:key/
kwapwa6qaifllw2h
```
Sortie :

{

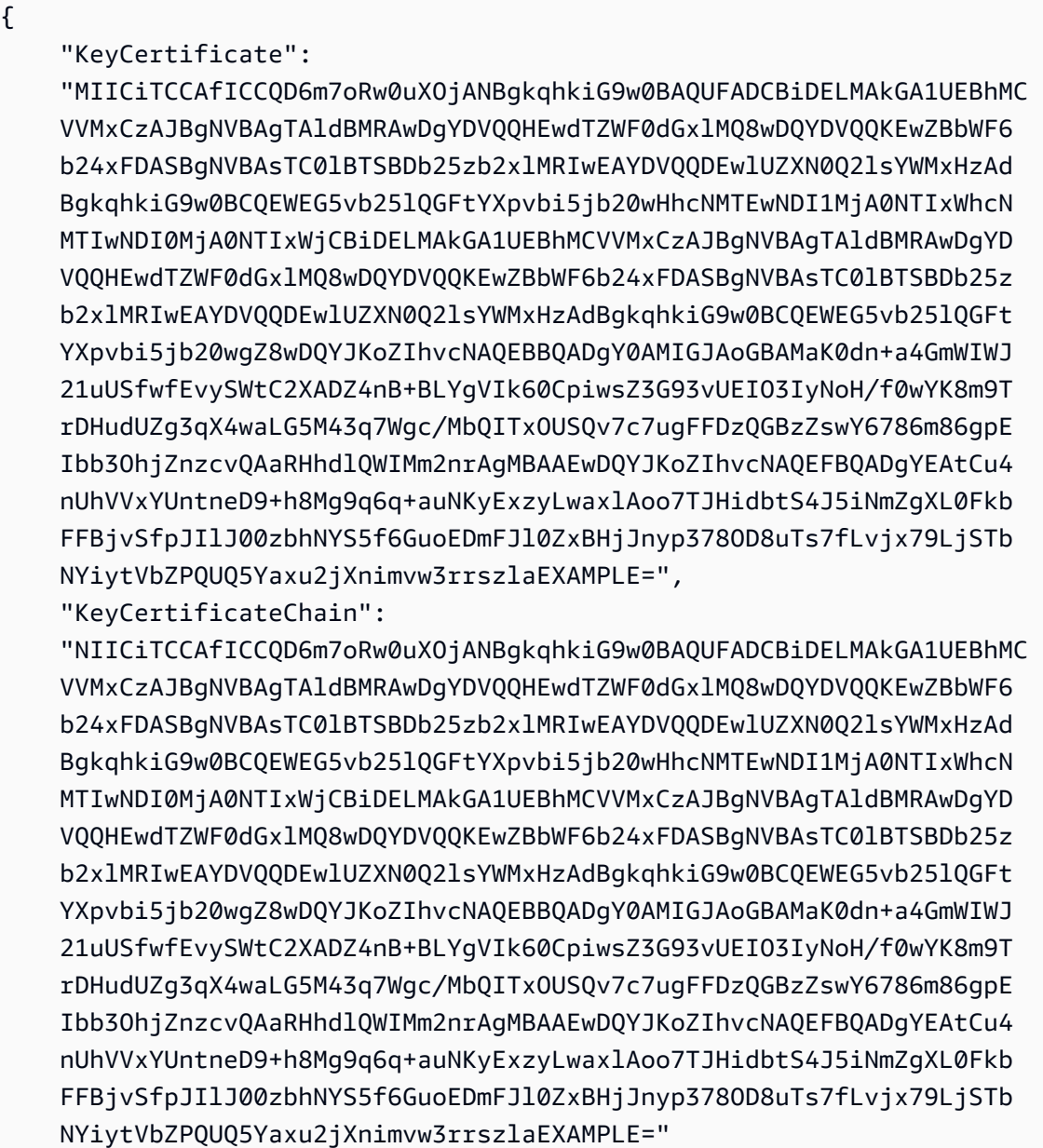

}

Pour plus d'informations, consultez la section [Obtenir la clé publique/le certificat associé à une](https://docs.aws.amazon.com/payment-cryptography/latest/userguide/keys.getpubliccertificate-example.html) [paire de clés](https://docs.aws.amazon.com/payment-cryptography/latest/userguide/keys.getpubliccertificate-example.html) dans le Guide de l'utilisateur de la cryptographie des AWS paiements.

• Pour API plus de détails, voir [GetPublicKeyCertificatel](https://awscli.amazonaws.com/v2/documentation/api/latest/reference/payment-cryptography/get-public-key-certificate.html)a section Référence des AWS CLI commandes.

# **import-key**

L'exemple de code suivant montre comment utiliserimport-key.
## AWS CLI

Pour importer une clé TR-34

L'import-keyexemple suivant importe une clé TR-34.

```
aws payment-cryptography import-key \ 
         --key-material='{ "Tr34KeyBlock": {" \ 
             CertificateAuthorityPublicKeyIdentifier": "arn:aws:payment-
cryptography:us-west-2:123456789012:key/rmm5wn2q564njnjm", \ 
             "ImportToken": "import-token-5ott6ho5nts7bbcg", \ 
             "KeyBlockFormat": "X9_TR34_2012", \ 
             "SigningKeyCertificate": file://signing-key-certificate.pem, \ 
             "WrappedKeyBlock": file://wrapped-key-block.pem }}'
```
Contenu de signing-key-certificate.pem :

LS0tLS1CRUdJTiBDRVJUSUZJQ0FURS0tLS0tCk1JSUV2RENDQXFTZ0F3SUJBZ01RYWVCK25IbE1WZU1PR1ZiNjU1Q2Jz

Contenu de wrapped-key-block.pem :

3082059806092A864886F70D010702A082058930820585020101310D300B06096086480165030402013082031606

```
{ 
     "Key": { 
          "CreateTimestamp": "2023-06-09T16:56:27.621000-07:00", 
          "Enabled": true, 
          "KeyArn": "arn:aws:payment-cryptography:us-west-2:123456789012:key/
bzmvgyxdg3sktwxd", 
          "KeyAttributes": { 
              "KeyAlgorithm": "TDES_2KEY", 
              "KeyClass": "SYMMETRIC_KEY", 
              "KeyModesOfUse": { 
                   "Decrypt": false, 
                  "DeriveKey": false, 
                  "Encrypt": false, 
                   "Generate": true, 
                   "NoRestrictions": false, 
                   "Sign": false, 
                   "Unwrap": false,
```

```
 "Verify": true, 
                   "Wrap": false 
              }, 
              "KeyUsage": "TR31_C0_CARD_VERIFICATION_KEY" 
         }, 
          "KeyCheckValue": "D9B20E", 
          "KeyCheckValueAlgorithm": "ANSI_X9_24", 
          "KeyOrigin": "EXTERNAL", 
          "KeyState": "CREATE_COMPLETE", 
          "UsageStartTimestamp": "2023-06-09T16:56:27.621000-07:00" 
     }
}
```
Pour plus d'informations, consultez la section [Importer des clés](https://docs.aws.amazon.com/payment-cryptography/latest/userguide/keys-import.html) dans le Guide de l'utilisateur de la cryptographie des AWS paiements.

• Pour API plus de détails, voir [ImportKeyl](https://awscli.amazonaws.com/v2/documentation/api/latest/reference/payment-cryptography/import-key.html)a section Référence des AWS CLI commandes.

# **list-aliases**

L'exemple de code suivant montre comment utiliserlist-aliases.

#### AWS CLI

Pour obtenir une liste d'alias

L'list-aliasesexemple suivant montre tous les alias de votre compte dans cette région.

```
aws payment-cryptography list-aliases
```

```
{ 
     "Aliases": [ 
         { 
              "AliasName": "alias/sampleAlias1", 
              "KeyArn": "arn:aws:payment-cryptography:us-east-2:123456789012:key/
kwapwa6qaifllw2h" 
         }, 
         { 
              "AliasName": "alias/sampleAlias2", 
              "KeyArn": "arn:aws:payment-cryptography:us-east-2:123456789012:key/
kwapwa6qaifllw2h"
```
}

```
 ]
}
```
Pour plus d'informations, consultez la section [À propos des alias](https://docs.aws.amazon.com/payment-cryptography/latest/userguide/alias-about.html) dans le Guide de l'utilisateur de la cryptographie des AWS paiements.

• Pour API plus de détails, voir [ListAliasesl](https://awscli.amazonaws.com/v2/documentation/api/latest/reference/payment-cryptography/list-aliases.html)a section Référence des AWS CLI commandes.

## **list-keys**

L'exemple de code suivant montre comment utiliserlist-keys.

## AWS CLI

Pour obtenir une liste de clés

L'list-keysexemple suivant montre toutes les clés de votre compte dans cette région.

```
aws payment-cryptography list-keys
```

```
{ 
     "Keys": [ 
     { 
          "CreateTimestamp": "1666506840", 
          "Enabled": false, 
          "Exportable": true, 
          "KeyArn": "arn:aws:payment-cryptography:us-east-2:123456789012:key/
kwapwa6qaifllw2h", 
          "KeyAttributes": { 
              "KeyAlgorithm": "TDES_3KEY", 
              "KeyClass": "SYMMETRIC_KEY", 
              "KeyModesOfUse": { 
                   "Decrypt": true, 
                   "DeriveKey": false, 
                   "Encrypt": true, 
                   "Generate": false, 
                   "NoRestrictions": false, 
                   "Sign": false, 
                   "Unwrap": true, 
                   "Verify": false,
```

```
 "Wrap": true 
              }, 
              "KeyUsage": "TR31_P1_PIN_GENERATION_KEY" 
          }, 
          "KeyCheckValue": "369D", 
          "KeyCheckValueAlgorithm": "ANSI_X9_24", 
          "KeyOrigin": "AWS_PAYMENT_CRYPTOGRAPHY", 
          "KeyState": "CREATE_COMPLETE", 
          "UsageStopTimestamp": "1666938840" 
     } 
     ]
}
```
Pour plus d'informations, voir [Répertorier les clés](https://docs.aws.amazon.com/payment-cryptography/latest/userguide/alias-about.html) dans le Guide de l'utilisateur de la cryptographie des AWS paiements.

• Pour API plus de détails, voir [ListKeysl](https://awscli.amazonaws.com/v2/documentation/api/latest/reference/payment-cryptography/list-keys.html)a section Référence des AWS CLI commandes.

## **list-tags-for-resource**

L'exemple de code suivant montre comment utiliserlist-tags-for-resource.

AWS CLI

Pour obtenir la liste des balises associées à une clé

L'list-tags-for-resourceexemple suivant permet d'obtenir les balises d'une clé.

```
aws payment-cryptography list-tags-for-resource \ 
     --resource-arn arn:aws:payment-cryptography:us-east-2:123456789012:key/
kwapwa6qaifllw2h
```

```
{ 
      "Tags": [ 
           { 
                "Key": "BIN", 
                "Value": "20151120" 
           }, 
           { 
                "Key": "Project", 
                "Value": "Production"
```
}

```
 ]
}
```
Pour plus d'informations, consultez [la section Gestion des tags clés avec API des opérations](https://docs.aws.amazon.com/payment-cryptography/latest/userguide/manage-tags-api.html) dans le Guide de l'utilisateur de la cryptographie des AWS paiements.

• Pour API plus de détails, voir [ListTagsForResourcel](https://awscli.amazonaws.com/v2/documentation/api/latest/reference/payment-cryptography/list-tags-for-resource.html)a section Référence des AWS CLI commandes.

#### **restore-key**

L'exemple de code suivant montre comment utiliserrestore-key.

## AWS CLI

Pour restaurer une clé dont la suppression est prévue

L'restore-keyexemple suivant annule la suppression d'une clé.

```
aws payment-cryptography restore-key \ 
     --key-identifier arn:aws:payment-cryptography:us-east-2:123456789012:key/
kwapwa6qaifllw2h
```

```
{ 
     "Key": { 
          "KeyArn": "arn:aws:payment-cryptography:us-east-2:123456789012:key/
kwapwa6qaifllw2h", 
          "KeyAttributes": { 
              "KeyUsage": "TR31_V2_VISA_PIN_VERIFICATION_KEY", 
              "KeyClass": "SYMMETRIC_KEY", 
              "KeyAlgorithm": "TDES_3KEY", 
              "KeyModesOfUse": { 
                  "Encrypt": false, 
                   "Decrypt": false, 
                  "Wrap": false, 
                  "Unwrap": false, 
                   "Generate": true, 
                   "Sign": false, 
                   "Verify": true, 
                   "DeriveKey": false,
```

```
 "NoRestrictions": false 
 } 
         }, 
         "KeyCheckValue": "", 
         "KeyCheckValueAlgorithm": "ANSI_X9_24", 
         "Enabled": false, 
         "Exportable": true, 
         "KeyState": "CREATE_COMPLETE", 
         "KeyOrigin": "AWS_PAYMENT_CRYPTOGRAPHY", 
         "CreateTimestamp": "1686800690", 
         "UsageStopTimestamp": "1687405998" 
     }
}
```
Pour plus d'informations, consultez la section [Suppression de clés](https://docs.aws.amazon.com/payment-cryptography/latest/userguide/keys-deleting.html) dans le Guide de l'utilisateur de la cryptographie des AWS paiements.

• Pour API plus de détails, voir [RestoreKeyl](https://awscli.amazonaws.com/v2/documentation/api/latest/reference/payment-cryptography/restore-key.html)a section Référence des AWS CLI commandes.

## **start-key-usage**

L'exemple de code suivant montre comment utiliserstart-key-usage.

## AWS CLI

Pour activer une clé

L'start-key-usageexemple suivant permet d'utiliser une clé.

```
aws payment-cryptography start-key-usage \ 
     --key-identifier arn:aws:payment-cryptography:us-east-2:123456789012:key/
kwapwa6qaifllw2h
```

```
{ 
     "Key": { 
         "CreateTimestamp": "1686800690", 
          "Enabled": true, 
          "Exportable": true, 
          "KeyArn": "arn:aws:payment-cryptography:us-east-2:111122223333:key/
alsuwfxug3pgy6xh", 
         "KeyAttributes": {
```

```
 "KeyAlgorithm": "TDES_3KEY", 
              "KeyClass": "SYMMETRIC_KEY", 
              "KeyModesOfUse": { 
                   "Decrypt": true, 
                   "DeriveKey": false, 
                   "Encrypt": true, 
                   "Generate": false, 
                   "NoRestrictions": false, 
                   "Sign": false, 
                   "Unwrap": true, 
                   "Verify": false, 
                   "Wrap": true 
              }, 
              "KeyUsage": "TR31_P1_PIN_GENERATION_KEY" 
          }, 
          "KeyCheckValue": "369D", 
          "KeyCheckValueAlgorithm": "ANSI_X9_24", 
          "KeyOrigin": "AWS_PAYMENT_CRYPTOGRAPHY", 
          "KeyState": "CREATE_COMPLETE", 
          "UsageStartTimestamp": "1686800690" 
     }
}
```
Pour plus d'informations, consultez la section [Activation et désactivation des clés](https://docs.aws.amazon.com/payment-cryptography/latest/userguide/keys-enable-disable.html) dans le Guide de l'utilisateur de la cryptographie des AWS paiements.

• Pour API plus de détails, voir [StartKeyUsagel](https://awscli.amazonaws.com/v2/documentation/api/latest/reference/payment-cryptography/start-key-usage.html)a section Référence des AWS CLI commandes.

#### **stop-key-usage**

L'exemple de code suivant montre comment utiliserstop-key-usage.

AWS CLI

Pour désactiver une clé

L'stop-key-usageexemple suivant désactive une clé.

```
aws payment-cryptography stop-key-usage \ 
     --key-identifier arn:aws:payment-cryptography:us-east-2:123456789012:key/
kwapwa6qaifllw2h
```

```
{ 
     "Key": { 
          "CreateTimestamp": "1686800690", 
          "Enabled": true, 
          "Exportable": true, 
          "KeyArn": "arn:aws:payment-cryptography:us-east-2:111122223333:key/
alsuwfxug3pgy6xh", 
          "KeyAttributes": { 
              "KeyAlgorithm": "TDES_3KEY", 
              "KeyClass": "SYMMETRIC_KEY", 
              "KeyModesOfUse": { 
                   "Decrypt": true, 
                  "DeriveKey": false, 
                   "Encrypt": true, 
                  "Generate": false, 
                  "NoRestrictions": false, 
                  "Sign": false, 
                   "Unwrap": true, 
                  "Verify": false, 
                  "Wrap": true 
              }, 
              "KeyUsage": "TR31_P1_PIN_GENERATION_KEY" 
         }, 
          "KeyCheckValue": "369D", 
          "KeyCheckValueAlgorithm": "ANSI_X9_24", 
          "KeyOrigin": "AWS_PAYMENT_CRYPTOGRAPHY", 
         "KeyState": "CREATE COMPLETE",
          "UsageStartTimestamp": "1686800690" 
     }
}
```
Pour plus d'informations, consultez la section [Activation et désactivation des clés](https://docs.aws.amazon.com/payment-cryptography/latest/userguide/keys-enable-disable.html) dans le Guide de l'utilisateur de la cryptographie des AWS paiements.

• Pour API plus de détails, voir [StopKeyUsage](https://awscli.amazonaws.com/v2/documentation/api/latest/reference/payment-cryptography/stop-key-usage.html)la section Référence des AWS CLI commandes.

# **tag-resource**

L'exemple de code suivant montre comment utilisertag-resource.

# AWS CLI

Pour étiqueter une clé

L'tag-resourceexemple suivant balise une clé.

```
aws payment-cryptography tag-resource \ 
     --resource-arn arn:aws:payment-cryptography:us-east-2:123456789012:key/
kwapwa6qaifllw2h \ 
     --tags Key=sampleTag,Value=sampleValue
```
Cette commande ne produit aucun résultat.

Pour plus d'informations, consultez [la section Gestion des tags clés](https://docs.aws.amazon.com/payment-cryptography/latest/userguide/manage-tags-api.html) dans le Guide de l'utilisateur de la cryptographie des AWS paiements.

• Pour API plus de détails, voir [TagResource](https://awscli.amazonaws.com/v2/documentation/api/latest/reference/payment-cryptography/tag-resource.html)la section Référence des AWS CLI commandes.

#### **untag-resource**

L'exemple de code suivant montre comment utiliseruntag-resource.

AWS CLI

Pour supprimer une étiquette d'une clé

L'untag-resourceexemple suivant supprime une balise d'une clé.

```
aws payment-cryptography untag-resource \ 
     --resource-arn arn:aws:payment-cryptography:us-east-2:123456789012:key/
kwapwa6qaifllw2h \ 
     --tag-keys sampleTag
```
Cette commande ne produit aucun résultat.

Pour plus d'informations, consultez [la section Gestion des tags clés](https://docs.aws.amazon.com/payment-cryptography/latest/userguide/manage-tags-api.html) dans le Guide de l'utilisateur de la cryptographie des AWS paiements.

• Pour API plus de détails, voir [UntagResourcel](https://awscli.amazonaws.com/v2/documentation/api/latest/reference/payment-cryptography/untag-resource.html)a section Référence des AWS CLI commandes.

### **update-alias**

L'exemple de code suivant montre comment utiliserupdate-alias.

AWS CLI

Pour mettre à jour un alias

L'update-aliasexemple suivant associe l'alias à une autre clé.

```
aws payment-cryptography update-alias \ 
     --alias-name alias/sampleAlias1 \ 
     --key-arn arn:aws:payment-cryptography:us-east-2:123456789012:key/
tqv5yij6wtxx64pi
```
Sortie :

```
{ 
     "Alias": { 
          "AliasName": "alias/sampleAlias1", 
          "KeyArn": "arn:aws:payment-cryptography:us-west-2:123456789012:key/
tqv5yij6wtxx64pi " 
     }
}
```
Pour plus d'informations, consultez la section [À propos des alias](https://docs.aws.amazon.com/payment-cryptography/latest/userguide/alias-about.html) dans le Guide de l'utilisateur de la cryptographie des AWS paiements.

• Pour API plus de détails, voir [UpdateAliasl](https://awscli.amazonaws.com/v2/documentation/api/latest/reference/payment-cryptography/update-alias.html)a section Référence des AWS CLI commandes.

# AWS Payment Cryptography Exemples de plans de données utilisant AWS CLI

Les exemples de code suivants vous montrent comment effectuer des actions et implémenter des scénarios courants à l'aide du plan de AWS Payment Cryptography données AWS Command Line Interface with.

Les actions sont des extraits de code de programmes plus larges et doivent être exécutées dans leur contexte. Alors que les actions vous indiquent comment appeler des fonctions de service individuelles, vous pouvez les voir en contexte dans leurs scénarios associés et dans des exemples interservices.

Les Scénarios sont des exemples de code qui vous montrent comment accomplir une tâche spécifique en appelant plusieurs fonctions au sein d'un même service.

Chaque exemple inclut un lien vers GitHub, où vous pouvez trouver des instructions sur la façon de configurer et d'exécuter le code en contexte.

#### Rubriques

**[Actions](#page-289-0)** 

## Actions

# **decrypt-data**

L'exemple de code suivant montre comment utiliserdecrypt-data.

AWS CLI

Pour déchiffrer le texte chiffré

L'decrypt-dataexemple suivant déchiffre des données chiffrées à l'aide d'une clé symétrique. Pour cette opération, la clé doit être KeyModesOfUse réglée sur Decrypt et KeyUsage définie surTR31\_D0\_SYMMETRIC\_DATA\_ENCRYPTION\_KEY.

```
aws payment-cryptography-data decrypt-data \ 
     --key-identifier arn:aws:payment-cryptography:us-east-2:123456789012:key/
kwapwa6qaifllw2h \ 
     --cipher-text 33612AB9D6929C3A828EB6030082B2BD \ 
     --decryption-attributes 'Symmetric={Mode=CBC}'
```
Sortie :

```
{ 
     "KeyArn": "arn:aws:payment-cryptography:us-east-2:123456789012:key/
kwapwa6qaifllw2h", 
     "KeyCheckValue": "71D7AE", 
     "PlainText": "31323334313233343132333431323334"
}
```
Pour plus d'informations, consultez la section [Déchiffrer les données](https://docs.aws.amazon.com/payment-cryptography/latest/userguide/decrypt-data.html) dans le Guide de l'utilisateur de la cryptographie des AWS paiements.

• Pour API plus de détails, voir [DecryptDatal](https://awscli.amazonaws.com/v2/documentation/api/latest/reference/payment-cryptography-data/decrypt-data.html)a section Référence des AWS CLI commandes.

# **encrypt-data**

L'exemple de code suivant montre comment utiliserencrypt-data.

AWS CLI

Pour crypter des données

L'encrypt-dataexemple suivant chiffre des données en texte brut à l'aide d'une clé symétrique. Pour cette opération, la clé doit être KeyModesOfUse réglée sur Encrypt et KeyUsage définie surTR31\_D0\_SYMMETRIC\_DATA\_ENCRYPTION\_KEY.

```
aws payment-cryptography-data encrypt-data \ 
     --key-identifier arn:aws:payment-cryptography:us-east-2:123456789012:key/
kwapwa6qaifllw2h \ 
     --plain-text 31323334313233343132333431323334 \ 
     --encryption-attributes 'Symmetric={Mode=CBC}'
```
Sortie :

```
{ 
     "KeyArn": "arn:aws:payment-cryptography:us-east-2:123456789012:key/
kwapwa6qaifllw2h", 
     "KeyCheckValue": "71D7AE", 
     "CipherText": "33612AB9D6929C3A828EB6030082B2BD"
}
```
Pour plus d'informations, consultez la section [Chiffrer les données](https://docs.aws.amazon.com/payment-cryptography/latest/userguide/encrypt-data.html) dans le Guide de l'utilisateur de la cryptographie des AWS paiements.

• Pour API plus de détails, voir [EncryptData](https://awscli.amazonaws.com/v2/documentation/api/latest/reference/payment-cryptography-data/encrypt-data.html)la section Référence des AWS CLI commandes.

## **generate-card-validation-data**

L'exemple de code suivant montre comment utilisergenerate-card-validation-data.

AWS CLI

Pour générer un CVV

L'generate-card-validation-dataexemple suivant génère unCVV/CVV2.

```
aws payment-cryptography-data generate-card-validation-data \ 
     --key-identifier arn:aws:payment-cryptography:us-east-2:123456789012:key/
kwapwa6qaifllw2h \ 
     --primary-account-number=171234567890123 \ 
     --generation-attributes CardVerificationValue2={CardExpiryDate=0123}
```

```
{ 
     "KeyArn": "arn:aws:payment-cryptography:us-east-2:123456789012:key/
kwapwa6qaifllw2h", 
     "KeyCheckValue": "CADDA1", 
     "ValidationData": "801"
}
```
Pour plus d'informations, consultez la section [Générer des données de carte](https://docs.aws.amazon.com/payment-cryptography/latest/userguide/generate-card-data.html) dans le Guide de l'utilisateur de la cryptographie des AWS paiements.

• Pour API plus de détails, voir [GenerateCardValidationData](https://awscli.amazonaws.com/v2/documentation/api/latest/reference/payment-cryptography-data/generate-card-validation-data.html)la section Référence des AWS CLI commandes.

#### **generate-mac**

L'exemple de code suivant montre comment utilisergenerate-mac.

AWS CLI

Pour générer un MAC

L'generate-card-validation-dataexemple suivant génère un code d'authentification de message basé sur le hachage (HMAC) pour l'authentification des données de carte à l'aide de l'algorithme HMAC \_ SHA256 et d'une clé de HMAC chiffrement. La clé doit être KeyUsage réglée sur TR31\_M7\_HMAC\_KEY et KeyModesOfUse surGenerate.

```
aws payment-cryptography-data generate-mac \ 
     --key-identifier arn:aws:payment-cryptography:us-east-2:123456789012:key/
kwapwa6qaifllw2h \ 
     --message-
data "3b313038383439303031303733393431353d32343038323236303030373030303f33" \ 
     --generation-attributes Algorithm=HMAC_SHA256
```

```
{ 
     "KeyArn": "arn:aws:payment-cryptography:us-east-2:123456789012:key/
kwapwa6qaifllw2h, 
     "KeyCheckValue": "2976E7", 
     "Mac": "ED87F26E961C6D0DDB78DA5038AA2BDDEA0DCE03E5B5E96BDDD494F4A7AA470C"
```
}

Pour plus d'informations, consultez la section [Générer MAC](https://docs.aws.amazon.com/payment-cryptography/latest/userguide/generate-mac.html) dans le guide de l'utilisateur AWS de Payment Cryptography.

• Pour API plus de détails, voir [GenerateMacl](https://awscli.amazonaws.com/v2/documentation/api/latest/reference/payment-cryptography-data/generate-mac.html)a section Référence des AWS CLI commandes.

#### **generate-pin-data**

L'exemple de code suivant montre comment utilisergenerate-pin-data.

AWS CLI

Pour générer un PIN

L'generate-card-validation-dataexemple suivant génère un nouveau résultat aléatoire PIN à l'aide du PIN schéma Visa.

```
aws payment-cryptography-data generate-pin-data \ 
     --generation-key-identifier arn:aws:payment-cryptography:us-
east-2:111122223333:key/37y2tsl45p5zjbh2 \ 
     --encryption-key-identifier arn:aws:payment-cryptography:us-
east-2:111122223333:key/ivi5ksfsuplneuyt \ 
     --primary-account-number 171234567890123 \ 
     --pin-block-format ISO_FORMAT_0 \ 
     --generation-attributes VisaPin={PinVerificationKeyIndex=1}
```

```
{ 
     "GenerationKeyArn": "arn:aws:payment-cryptography:us-
east-2:111122223333:key/37y2tsl45p5zjbh2", 
     "GenerationKeyCheckValue": "7F2363", 
     "EncryptionKeyArn": "arn:aws:payment-cryptography:us-east-2:111122223333:key/
ivi5ksfsuplneuyt", 
     "EncryptionKeyCheckValue": "7CC9E2", 
     "EncryptedPinBlock": "AC17DC148BDA645E", 
     "PinData": { 
         "VerificationValue": "5507" 
     }
}
```
Pour plus d'informations, consultez la section [Générer des PIN données](https://docs.aws.amazon.com/payment-cryptography/latest/userguide/generate-pin-data.html) dans le Guide de l'utilisateur de la cryptographie des AWS paiements.

• Pour API plus de détails, voir [GeneratePinDatal](https://awscli.amazonaws.com/v2/documentation/api/latest/reference/payment-cryptography-data/generate-pin-data.html)a section Référence des AWS CLI commandes.

## **re-encrypt-data**

L'exemple de code suivant montre comment utiliserre-encrypt-data.

## AWS CLI

Pour rechiffrer les données avec une autre clé

L're-encrypt-dataexemple suivant déchiffre le texte chiffré à l'aide d'une clé AES symétrique et le chiffre à nouveau à l'aide d'une clé unique dérivée par transaction (). DUKPT

```
aws payment-cryptography-data re-encrypt-data \ 
     --incoming-key-identifier arn:aws:payment-cryptography:us-
west-2:111122223333:key/hyvv7ymboitd4vfy \ 
     --outgoing-key-identifier arn:aws:payment-cryptography:us-
west-2:111122223333:key/jl6ythkcvzesbxen \ 
     --cipher-
text 4D2B0BDBA192D5AEFEAA5B3EC28E4A65383C313FFA25140101560F75FE1B99F27192A90980AB9334
\sqrt{ } --incoming-encryption-
attributes "Dukpt={Mode=ECB,KeySerialNumber=0123456789111111}" \ 
     --outgoing-encryption-attributes '{"Symmetric": {"Mode": "ECB"}}'
```
Sortie :

```
{ 
     "CipherText": 
  "F94959DA30EEFF0C035483C6067667CF6796E3C1AD28C2B61F9CFEB772A8DD41C0D6822931E0D3B1", 
     "KeyArn": "arn:aws:payment-cryptography:us-west-2:111122223333:key/
jl6ythkcvzesbxen", 
     "KeyCheckValue": "2E8CD9"
}
```
Pour plus d'informations, consultez la section Chiffrer [et déchiffrer des données](https://docs.aws.amazon.com/payment-cryptography/latest/userguide/crypto-ops.encryptdecrypt.html) dans le Guide de l'utilisateur de la cryptographie des AWS paiements.

• Pour API plus de détails, voir [ReEncryptDatal](https://awscli.amazonaws.com/v2/documentation/api/latest/reference/payment-cryptography-data/re-encrypt-data.html)a section Référence des AWS CLI commandes.

## **translate-pin-data**

L'exemple de code suivant montre comment utilisertranslate-pin-data.

## AWS CLI

Pour traduire PIN des données

L'translate-pin-dataexemple suivant traduit un PIN PEK TDES chiffrement utilisant un PIN bloc ISO 0 en un PIN bloc AES ISO 4 à l'aide de l'DUKPTalgorithme.

```
aws payment-cryptography-data translate-pin-data \ 
     --encrypted-pin-block "AC17DC148BDA645E" \ 
     --incoming-translation-
attributes=IsoFormat0='{PrimaryAccountNumber=171234567890123}' \ 
     --incoming-key-identifier arn:aws:payment-cryptography:us-
east-2:111122223333:key/ivi5ksfsuplneuyt \ 
     --outgoing-key-identifier arn:aws:payment-cryptography:us-
east-2:111122223333:key/4pmyquwjs3yj4vwe \ 
     --outgoing-translation-attributes 
  IsoFormat4="{PrimaryAccountNumber=171234567890123}" \ 
     --outgoing-dukpt-attributes KeySerialNumber="FFFF9876543210E00008"
```
Sortie :

```
{ 
     "PinBlock": "1F4209C670E49F83E75CC72E81B787D9", 
     "KeyArn": "arn:aws:payment-cryptography:us-east-2:111122223333:key/
ivi5ksfsuplneuyt 
     "KeyCheckValue": "7CC9E2"
}
```
Pour plus d'informations, consultez [Translate PIN data](https://docs.aws.amazon.com/payment-cryptography/latest/userguide/translate-pin-data.html) dans le guide de l'utilisateur AWS de Payment Cryptography.

• Pour API plus de détails, voir [TranslatePinDatal](https://awscli.amazonaws.com/v2/documentation/api/latest/reference/payment-cryptography-data/translate-pin-data.html)a section Référence des AWS CLI commandes.

## **verify-auth-request-cryptogram**

L'exemple de code suivant montre comment utiliserverify-auth-request-cryptogram.

## AWS CLI

Pour vérifier une demande d'authentification

L'verify-auth-request-cryptogramexemple suivant vérifie un cryptogramme de demande d'autorisation ()ARQC.

```
aws payment-cryptography-data verify-auth-request-cryptogram \ 
     --auth-request-cryptogram F6E1BD1E6037FB3E \ 
     --auth-response-attributes '{"ArpcMethod1": {"AuthResponseCode": "1111"}}' \ 
     --key-identifier arn:aws:payment-cryptography:us-west-2:111122223333:key/
pboipdfzd4mdklya \ 
     --major-key-derivation-mode "EMV_OPTION_A" \ 
     --session-key-derivation-attributes '{"EmvCommon": 
  {"ApplicationTransactionCounter": "1234","PanSequenceNumber": 
  "01","PrimaryAccountNumber": "471234567890123"}}' \ 
     --transaction-data "123456789ABCDEF"
```
Sortie :

```
{ 
     "AuthResponseValue": "D899B8C6FBF971AA", 
     "KeyArn": "arn:aws:payment-cryptography:us-west-2:111122223333:key/
pboipdfzd4mdklya", 
     "KeyCheckValue": "985792"
}
```
Pour plus d'informations, voir le [cryptogramme Verify auth request \(ARQC\)](https://docs.aws.amazon.com/payment-cryptography/latest/userguide/data-operations.verifyauthrequestcryptogram.html) dans le Guide de l'utilisateur de AWS Payment Cryptography.

• Pour API plus de détails, voir [VerifyAuthRequestCryptograml](https://awscli.amazonaws.com/v2/documentation/api/latest/reference/payment-cryptography-data/verify-auth-request-cryptogram.html)a section Référence des AWS CLI commandes.

# **verify-card-validation-data**

L'exemple de code suivant montre comment utiliserverify-card-validation-data.

AWS CLI

Pour valider un CVV

L'verify-card-validation-dataexemple suivant valide unCVV/CVV2pour a. PAN

```
aws payment-cryptography-data verify-card-validation-data \ 
     --key-identifier arn:aws:payment-cryptography:us-east-2:111122223333:key/
tqv5yij6wtxx64pi \ 
     --primary-account-number=171234567890123 \ 
     --verification-attributes CardVerificationValue2={CardExpiryDate=0123} \ 
     --validation-data 801
```
Sortie :

```
{ 
     "KeyArn": "arn:aws:payment-cryptography:us-east-2:111122223333:key/
tqv5yij6wtxx64pi", 
     "KeyCheckValue": "CADDA1"
}
```
Pour plus d'informations, consultez la section [Vérifier les données de carte](https://docs.aws.amazon.com/payment-cryptography/latest/userguide/verify-card-data.html) dans le guide de l'utilisateur AWS de Payment Cryptography.

• Pour API plus de détails, voir [VerifyCardValidationDatal](https://awscli.amazonaws.com/v2/documentation/api/latest/reference/payment-cryptography-data/verify-card-validation-data.html)a section Référence des AWS CLI commandes.

#### **verify-mac**

L'exemple de code suivant montre comment utiliserverify-mac.

AWS CLI

Pour vérifier un MAC

L'verify-macexemple suivant vérifie un code d'authentification de message basé sur le hachage (HMAC) pour l'authentification des données de carte à l'aide de l'algorithme HMAC \_ SHA256 et d'une clé de HMAC chiffrement.

```
aws payment-cryptography-data verify-mac \ 
     --key-identifier arn:aws:payment-cryptography:us-east-2:111122223333:key/
qnobl5lghrzunce6 \ 
     --message-
data "3b343038383439303031303733393431353d32343038323236303030373030303f33" \ 
     --verification-attributes='Algorithm=HMAC_SHA256' \ 
     --mac ED87F26E961C6D0DDB78DA5038AA2BDDEA0DCE03E5B5E96BDDD494F4A7AA470C
```
Sortie :

```
{ 
     "KeyArn": "arn:aws:payment-cryptography:us-east-2:111122223333:key/
qnobl5lghrzunce6, 
     "KeyCheckValue": "2976E7",
}
```
Pour plus d'informations, consultez la section [Vérifier MAC](https://docs.aws.amazon.com/payment-cryptography/latest/userguide/verify-mac.html) dans le guide de l'utilisateur de la cryptographie des AWS paiements.

• Pour API plus de détails, voir [VerifyMacl](https://awscli.amazonaws.com/v2/documentation/api/latest/reference/payment-cryptography-data/verify-mac.html)a section Référence des AWS CLI commandes.

## **verify-pin-data**

L'exemple de code suivant montre comment utiliserverify-pin-data.

#### AWS CLI

Pour vérifier un PIN

L'verify-pin-dataexemple suivant valide a PIN pour unPAN.

```
aws payment-cryptography-data verify-pin-data \ 
     --verification-key-identifier arn:aws:payment-cryptography:us-
east-2:111122223333:key/37y2tsl45p5zjbh2 \ 
     --encryption-key-identifier arn:aws:payment-cryptography:us-
east-2:111122223333:key/ivi5ksfsuplneuyt \ 
     --primary-account-number 171234567890123 \ 
     --pin-block-format ISO_FORMAT_0 \ 
     --verification-attributes 
  VisaPin="{PinVerificationKeyIndex=1,VerificationValue=5507}" \ 
     --encrypted-pin-block AC17DC148BDA645E
```

```
{ 
     "VerificationKeyArn": "arn:aws:payment-cryptography:us-
east-2:111122223333:key/37y2tsl45p5zjbh2", 
     "VerificationKeyCheckValue": "7F2363", 
     "EncryptionKeyArn": "arn:aws:payment-cryptography:us-east-2:111122223333:key/
ivi5ksfsuplneuyt",
```
"EncryptionKeyCheckValue": "7CC9E2",

}

Pour plus d'informations, consultez la section [Vérifier les PIN données](https://docs.aws.amazon.com/payment-cryptography/latest/userguide/verify-pin-data.html) dans le Guide de l'utilisateur de la cryptographie des AWS paiements.

• Pour API plus de détails, voir [VerifyPinDatal](https://awscli.amazonaws.com/v2/documentation/api/latest/reference/payment-cryptography-data/verify-pin-data.html)a section Référence des AWS CLI commandes.

# Exemples d'utilisation d'Amazon Pinpoint AWS CLI

Les exemples de code suivants vous montrent comment effectuer des actions et implémenter des scénarios courants à l' AWS Command Line Interface aide d'Amazon Pinpoint.

Les actions sont des extraits de code de programmes plus larges et doivent être exécutées dans leur contexte. Alors que les actions vous indiquent comment appeler des fonctions de service individuelles, vous pouvez les voir en contexte dans leurs scénarios associés et dans des exemples interservices.

Les Scénarios sont des exemples de code qui vous montrent comment accomplir une tâche spécifique en appelant plusieurs fonctions au sein d'un même service.

Chaque exemple inclut un lien vers GitHub, où vous pouvez trouver des instructions sur la façon de configurer et d'exécuter le code en contexte.

Rubriques

**[Actions](#page-289-0)** 

Actions

#### **create-app**

L'exemple de code suivant montre comment utilisercreate-app.

### AWS CLI

Exemple 1 : pour créer une application

L'exemple create-app suivant crée une application (projet).

**aws pinpoint create-app \** 

#### **--create-application-request** *Name=ExampleCorp*

Sortie :

```
{ 
     "ApplicationResponse": { 
          "Arn": "arn:aws:mobiletargeting:us-
west-2:AIDACKCEVSQ6C2EXAMPLE:apps/810c7aab86d42fb2b56c8c966example", 
         "Id": "810c7aab86d42fb2b56c8c966example", 
          "Name": "ExampleCorp", 
         "tags": {} 
     }
}
```
Exemple 2 : pour créer une application balisée

L'exemple create-app suivant crée une application (projet) et associe une balise (clé et valeur) à l'application.

```
aws pinpoint create-app \ 
     --create-application-request Name=ExampleCorp,tags={"Stack"="Test"}
```
Sortie :

```
{ 
     "ApplicationResponse": { 
          "Arn": "arn:aws:mobiletargeting:us-
west-2:AIDACKCEVSQ6C2EXAMPLE:apps/810c7aab86d42fb2b56c8c966example", 
          "Id": "810c7aab86d42fb2b56c8c966example", 
          "Name": "ExampleCorp", 
          "tags": { 
              "Stack": "Test" 
         } 
     }
}
```
• Pour API plus de détails, voir [CreateAppl](https://awscli.amazonaws.com/v2/documentation/api/latest/reference/pinpoint/create-app.html)a section Référence des AWS CLI commandes.

#### **create-sms-template**

L'exemple de code suivant montre comment utilisercreate-sms-template.

## AWS CLI

Crée un modèle de message pour les messages envoyés via le SMS canal

L'create-sms-templateexemple suivant crée un modèle de SMS message.

```
aws pinpoint create-sms-template \ 
     --template-name TestTemplate \ 
     --sms-template-request file://myfile.json \ 
     --region us-east-1
```
Contenu de myfile.json :

```
{ 
     "Body": "hello\n how are you?\n food is good", 
     "TemplateDescription": "Test SMS Template"
}
```
Sortie :

```
{ 
     "CreateTemplateMessageBody": { 
         "Arn": "arn:aws:mobiletargeting:us-east-1:AIDACKCEVSQ6C2EXAMPLE:templates/
TestTemplate/SMS", 
         "Message": "Created", 
         "RequestID": "8c36b17f-a0b0-400f-ac21-29e9b62a975d" 
     }
}
```
Pour plus d'informations, consultez les [modèles de messages Amazon Pinpoint](https://docs.aws.amazon.com/pinpoint/latest/userguide/messages-templates.html) dans le guide de l'utilisateur Amazon Pinpoint.

• Pour API plus de détails, voir [CreateSmsTemplate](https://awscli.amazonaws.com/v2/documentation/api/latest/reference/pinpoint/create-sms-template.html)la section Référence des AWS CLI commandes.

## **delete-app**

L'exemple de code suivant montre comment utiliserdelete-app.

AWS CLI

Pour supprimer une application

L'exemple delete-app suivant supprime une application (projet).

```
aws pinpoint delete-app \ 
     --application-id 810c7aab86d42fb2b56c8c966example
```
Sortie :

```
{ 
     "ApplicationResponse": { 
          "Arn": "arn:aws:mobiletargeting:us-
west-2:AIDACKCEVSQ6C2EXAMPLE:apps/810c7aab86d42fb2b56c8c966example", 
         "Id": "810c7aab86d42fb2b56c8c966example", 
         "Name": "ExampleCorp", 
          "tags": {} 
     }
}
```
• Pour API plus de détails, voir [DeleteApp](https://awscli.amazonaws.com/v2/documentation/api/latest/reference/pinpoint/delete-app.html)la section Référence des AWS CLI commandes.

#### **get-apns-channel**

L'exemple de code suivant montre comment utiliserget-apns-channel.

AWS CLI

Pour récupérer des informations sur l'état et les paramètres du APNs canal pour une application

L'get-apns-channelexemple suivant permet de récupérer des informations sur le statut et les paramètres du APNs canal pour une application.

```
aws pinpoint get-apns-channel \ 
     --application-id 9ab1068eb0a6461c86cce7f27ce0efd7 \ 
     --region us-east-1
```

```
{ 
     "APNSChannelResponse": { 
         "ApplicationId": "9ab1068eb0a6461c86cce7f27ce0efd7", 
         "CreationDate": "2019-05-09T21:54:45.082Z",
```

```
 "DefaultAuthenticationMethod": "CERTIFICATE", 
          "Enabled": true, 
          "HasCredential": true, 
          "HasTokenKey": false, 
          "Id": "apns", 
          "IsArchived": false, 
          "LastModifiedDate": "2019-05-09T22:04:01.067Z", 
          "Platform": "APNS", 
          "Version": 2 
     }
}
```
• Pour API plus de détails, voir [GetApnsChannell](https://awscli.amazonaws.com/v2/documentation/api/latest/reference/pinpoint/get-apns-channel.html)a section Référence des AWS CLI commandes.

## **get-app**

L'exemple de code suivant montre comment utiliserget-app.

## AWS CLI

Pour récupérer des informations sur une application (projet)

L'get-appexemple suivant permet de récupérer des informations sur une application (projet).

```
aws pinpoint get-app \ 
     --application-id 810c7aab86d42fb2b56c8c966example \ 
     --region us-east-1
```

```
{ 
     "ApplicationResponse": { 
         "Arn": "arn:aws:mobiletargeting:us-
east-1:AIDACKCEVSQ6C2EXAMPLE:apps/810c7aab86d42fb2b56c8c966example", 
         "Id": "810c7aab86d42fb2b56c8c966example", 
         "Name": "ExampleCorp", 
         "tags": { 
                 "Year": "2019", 
                 "Stack": "Production" 
 } 
     }
}
```
• Pour API plus de détails, voir [GetAppl](https://awscli.amazonaws.com/v2/documentation/api/latest/reference/pinpoint/get-app.html)a section Référence des AWS CLI commandes.

#### **get-apps**

L'exemple de code suivant montre comment utiliserget-apps.

## AWS CLI

Pour récupérer des informations sur toutes vos applications

L'get-appsexemple suivant permet de récupérer des informations sur toutes vos applications (projets).

**aws pinpoint get-apps**

```
{ 
     "ApplicationsResponse": { 
         "Item": [ 
\{\hspace{.1cm} \} "Arn": "arn:aws:mobiletargeting:us-
west-2:AIDACKCEVSQ6C2EXAMPLE:apps/810c7aab86d42fb2b56c8c966example", 
                  "Id": "810c7aab86d42fb2b56c8c966example", 
                  "Name": "ExampleCorp", 
                  "tags": { 
                      "Year": "2019", 
                      "Stack": "Production" 
 } 
             }, 
             { 
                  "Arn": "arn:aws:mobiletargeting:us-
west-2:AIDACKCEVSQ6C2EXAMPLE:apps/42d8c7eb0990a57ba1d5476a3example", 
                  "Id": "42d8c7eb0990a57ba1d5476a3example", 
                  "Name": "AnyCompany", 
                  "tags": {} 
             }, 
             { 
                  "Arn": "arn:aws:mobiletargeting:us-
west-2:AIDACKCEVSQ6C2EXAMPLE:apps/80f5c382b638ffe5ad12376bbexample", 
                  "Id": "80f5c382b638ffe5ad12376bbexample", 
                  "Name": "ExampleCorp_Test", 
                  "tags": {
```

```
 "Year": "2019", 
                    "Stack": "Test" 
 } 
 } 
        ], 
        "NextToken": 
 "eyJDcmVhdGlvbkRhdGUiOiIyMDE5LTA3LTE2VDE0OjM4OjUzLjkwM1oiLCJBY2NvdW50SWQiOiI1MTIzOTcxODM4Nz
    }
}
```
La présence de la valeur de NextToken réponse indique qu'il y a davantage de sorties disponibles. Appelez à nouveau la commande et indiquez cette valeur comme paramètre NextToken d'entrée.

• Pour API plus de détails, voir [GetAppsl](https://awscli.amazonaws.com/v2/documentation/api/latest/reference/pinpoint/get-apps.html)a section Référence des AWS CLI commandes.

#### **get-campaign**

L'exemple de code suivant montre comment utiliserget-campaign.

## AWS CLI

Pour récupérer des informations sur le statut, la configuration et les autres paramètres d'une campagne

L'get-campaignexemple suivant permet de récupérer des informations sur le statut, la configuration et les autres paramètres d'une campagne.

```
aws pinpoint get-campaign \ 
     --application-id 6e0b7591a90841d2b5d93fa11143e5a7 \ 
     --campaign-id a1e63c6cc0eb43ed826ffcc3cc90b30d \ 
     --region us-east-1
```

```
{ 
     "CampaignResponse": { 
         "AdditionalTreatments": [], 
         "ApplicationId": "6e0b7591a90841d2b5d93fa11143e5a7", 
         "Arn": "arn:aws:mobiletargeting:us-
east-1:AIDACKCEVSQ6C2EXAMPLE:apps/6e0b7591a90841d2b5d93fa11143e5a7/campaigns/
a1e63c6cc0eb43ed826ffcc3cc90b30d",
```

```
 "CreationDate": "2019-10-08T18:40:16.581Z", 
          "Description": " ", 
          "HoldoutPercent": 0, 
          "Id": "a1e63c6cc0eb43ed826ffcc3cc90b30d", 
         "IsPaused": false, 
         "LastModifiedDate": "2019-10-08T18:40:16.581Z", 
          "Limits": { 
             "Daily": 0,
              "MaximumDuration": 60, 
              "MessagesPerSecond": 50, 
              "Total": 0 
         }, 
          "MessageConfiguration": { 
              "EmailMessage": { 
                  "FromAddress": "sender@example.com", 
                  "HtmlBody": "<!DOCTYPE html>\n <html lang=\"en\">\n <head>\n 
  <meta http-equiv=\"Content-Type\" content=\"text/html; charset=utf-8\" />\n</head>
\n<body>Hello</body>\n</html>", 
                  "Title": "PinpointDemo" 
 } 
         }, 
          "Name": "MyCampaign", 
          "Schedule": { 
              "IsLocalTime": false, 
              "StartTime": "IMMEDIATE", 
              "Timezone": "utc" 
         }, 
         "SegmentId": "b66c9e42f71444b2aa2e0ffc1df28f60", 
         "SegmentVersion": 1, 
         "State": { 
              "CampaignStatus": "COMPLETED" 
         }, 
         "tags": {}, 
         "TemplateConfiguration": {}, 
         "Version": 1 
     }
}
```
• Pour API plus de détails, voir [GetCampaign](https://awscli.amazonaws.com/v2/documentation/api/latest/reference/pinpoint/get-campaign.html)la section Référence des AWS CLI commandes.

### **get-campaigns**

L'exemple de code suivant montre comment utiliserget-campaigns.

## AWS CLI

Pour récupérer des informations sur le statut, la configuration et les autres paramètres de toutes les campagnes associées à une application

L'get-campaignsexemple suivant permet de récupérer des informations sur le statut, la configuration et les autres paramètres de toutes les campagnes associées à une application.

```
aws pinpoint get-campaigns \ 
     --application-id 6e0b7591a90841d2b5d93fa11143e5a7 \ 
     --region us-east-1
```

```
{ 
     "CampaignsResponse": { 
         "Item": [ 
\{\hspace{.1cm} \} "AdditionalTreatments": [], 
                  "ApplicationId": "6e0b7591a90841d2b5d93fa11143e5a7", 
                  "Arn": "arn:aws:mobiletargeting:us-
east-1:AIDACKCEVSQ6C2EXAMPLE:apps/6e0b7591a90841d2b5d93fa11143e5a7/
campaigns/7e1280344c8f4a9aa40a00b006fe44f1", 
                  "CreationDate": "2019-10-08T18:40:22.905Z", 
                  "Description": " ", 
                  "HoldoutPercent": 0, 
                  "Id": "7e1280344c8f4a9aa40a00b006fe44f1", 
                  "IsPaused": false, 
                  "LastModifiedDate": "2019-10-08T18:40:22.905Z", 
                  "Limits": {}, 
                  "MessageConfiguration": { 
                      "EmailMessage": { 
                          "FromAddress": "sender@example.com", 
                          "HtmlBody": "<!DOCTYPE html>\n <html lang=\"en
\">\n <head>\n <meta http-equiv=\"Content-Type\" content=\"text/html;
 charset=utf-8\" />\n</head>\n<br/>body>Hello</body>\n</html>",
                          "Title": "PInpointDemo Test" 
 } 
                 }, 
                  "Name": "MyCampaign1", 
                  "Schedule": { 
                      "IsLocalTime": false, 
                      "QuietTime": {},
```

```
 "StartTime": "IMMEDIATE", 
                      "Timezone": "UTC" 
                  }, 
                  "SegmentId": "b66c9e42f71444b2aa2e0ffc1df28f60", 
                  "SegmentVersion": 1, 
                  "State": { 
                      "CampaignStatus": "COMPLETED" 
                  }, 
                  "tags": {}, 
                  "TemplateConfiguration": {}, 
                  "Version": 1 
             }, 
             { 
                  "AdditionalTreatments": [], 
                  "ApplicationId": "6e0b7591a90841d2b5d93fa11143e5a7", 
                  "Arn": "arn:aws:mobiletargeting:us-
east-1:AIDACKCEVSQ6C2EXAMPLE:apps/6e0b7591a90841d2b5d93fa11143e5a7/campaigns/
a1e63c6cc0eb43ed826ffcc3cc90b30d", 
                  "CreationDate": "2019-10-08T18:40:16.581Z", 
                  "Description": " ", 
                  "HoldoutPercent": 0, 
                  "Id": "a1e63c6cc0eb43ed826ffcc3cc90b30d", 
                  "IsPaused": false, 
                  "LastModifiedDate": "2019-10-08T18:40:16.581Z", 
                  "Limits": { 
                     "Daily": 0,
                      "MaximumDuration": 60, 
                      "MessagesPerSecond": 50, 
                      "Total": 0 
                  }, 
                  "MessageConfiguration": { 
                      "EmailMessage": { 
                           "FromAddress": "sender@example.com", 
                           "HtmlBody": "<!DOCTYPE html>\n <html lang=\"en
\">\n <head>\n <meta http-equiv=\"Content-Type\" content=\"text/html; 
 charset=utf-8\" />\n</head>\n<br/>body>Demo</body>\n</html>",
                           "Title": "PinpointDemo" 
1 1 1 1 1 1 1
                  }, 
                  "Name": "MyCampaign2", 
                  "Schedule": { 
                      "IsLocalTime": false, 
                      "StartTime": "IMMEDIATE", 
                      "Timezone": "utc"
```

```
 }, 
                  "SegmentId": "b66c9e42f71444b2aa2e0ffc1df28f60", 
                  "SegmentVersion": 1, 
                  "State": { 
                       "CampaignStatus": "COMPLETED" 
\qquad \qquad \text{ } "tags": {}, 
                  "TemplateConfiguration": {}, 
                  "Version": 1 
 } 
         ] 
     }
}
```
• Pour API plus de détails, voir [GetCampaigns](https://awscli.amazonaws.com/v2/documentation/api/latest/reference/pinpoint/get-campaigns.html)la section Référence des AWS CLI commandes.

# **get-channels**

L'exemple de code suivant montre comment utiliserget-channels.

## AWS CLI

Pour récupérer des informations sur l'historique et le statut de chaque canal pour une application

L'get-channelsexemple suivant permet de récupérer des informations sur l'historique et le statut de chaque canal pour une application.

```
aws pinpoint get-channels \ 
     --application-id 6e0b7591a90841d2b5d93fa11143e5a7 \ 
     --region us-east-1
```

```
{ 
     "ChannelsResponse": { 
          "Channels": { 
              "GCM": { 
                   "ApplicationId": "6e0b7591a90841d2b5d93fa11143e5a7", 
                   "CreationDate": "2019-10-08T18:28:23.182Z", 
                   "Enabled": true, 
                   "HasCredential": true,
```

```
 "Id": "gcm", 
                  "IsArchived": false, 
                  "LastModifiedDate": "2019-10-08T18:28:23.182Z", 
                  "Version": 1 
              }, 
              "SMS": { 
                  "ApplicationId": "6e0b7591a90841d2b5d93fa11143e5a7", 
                  "CreationDate": "2019-10-08T18:39:18.511Z", 
                  "Enabled": true, 
                  "Id": "sms", 
                  "IsArchived": false, 
                  "LastModifiedDate": "2019-10-08T18:39:18.511Z", 
                  "Version": 1 
              }, 
              "EMAIL": { 
                  "ApplicationId": "6e0b7591a90841d2b5d93fa11143e5a7", 
                  "CreationDate": "2019-10-08T18:27:23.990Z", 
                  "Enabled": true, 
                  "Id": "email", 
                  "IsArchived": false, 
                  "LastModifiedDate": "2019-10-08T18:27:23.990Z", 
                  "Version": 1 
              }, 
              "IN_APP": { 
                  "Enabled": true, 
                  "IsArchived": false, 
                  "Version": 0 
 } 
         } 
     }
}
```
• Pour API plus de détails, voir [GetChannels](https://awscli.amazonaws.com/v2/documentation/api/latest/reference/pinpoint/get-channels.html)la section Référence des AWS CLI commandes.

## **get-email-channel**

L'exemple de code suivant montre comment utiliserget-email-channel.

AWS CLI

Pour récupérer des informations sur le statut et les paramètres du canal de messagerie d'une application

L'get-email-channelexemple suivant permet de récupérer le statut et les paramètres du canal e-mail d'une application.

```
aws pinpoint get-email-channel \ 
     --application-id 6e0b7591a90841d2b5d93fa11143e5a7 \ 
     --region us-east-1
```
Sortie :

```
{ 
     "EmailChannelResponse": { 
          "ApplicationId": "6e0b7591a90841d2b5d93fa11143e5a7", 
         "CreationDate": "2019-10-08T18:27:23.990Z", 
         "Enabled": true, 
          "FromAddress": "sender@example.com", 
          "Id": "email", 
         "Identity": "arn:aws:ses:us-east-1:AIDACKCEVSQ6C2EXAMPLE:identity/
sender@example.com", 
         "IsArchived": false, 
         "LastModifiedDate": "2019-10-08T18:27:23.990Z", 
          "MessagesPerSecond": 1, 
          "Platform": "EMAIL", 
         "RoleArn": "arn:aws:iam::AIDACKCEVSQ6C2EXAMPLE:role/pinpoint-events", 
          "Version": 1 
     }
}
```
• Pour API plus de détails, voir [GetEmailChannel](https://awscli.amazonaws.com/v2/documentation/api/latest/reference/pinpoint/get-email-channel.html)la section Référence des AWS CLI commandes.

## **get-endpoint**

L'exemple de code suivant montre comment utiliserget-endpoint.

AWS CLI

Pour récupérer des informations sur les paramètres et les attributs d'un point de terminaison spécifique pour une application

L'exemple get-endpoint suivant récupère des informations sur les paramètres et les attributs d'un point de terminaison spécifique pour une application

```
aws pinpoint get-endpoint \
```

```
 --application-id 611e3e3cdd47474c9c1399a505665b91 \ 
 --endpoint-id testendpoint \ 
 --region us-east-1
```
## Sortie :

```
{ 
     "EndpointResponse": { 
          "Address": "+11234567890", 
          "ApplicationId": "611e3e3cdd47474c9c1399a505665b91", 
          "Attributes": {}, 
          "ChannelType": "SMS", 
          "CohortId": "63", 
          "CreationDate": "2019-01-28T23:55:11.534Z", 
          "EffectiveDate": "2021-08-06T00:04:51.763Z", 
          "EndpointStatus": "ACTIVE", 
          "Id": "testendpoint", 
          "Location": { 
              "Country": "USA" 
         }, 
          "Metrics": { 
              "SmsDelivered": 1.0 
         }, 
          "OptOut": "ALL", 
          "RequestId": "a204b1f2-7e26-48a7-9c80-b49a2143489d", 
          "User": { 
              "UserAttributes": { 
                  "Age": [ 
                       "24" 
 ] 
              }, 
          "UserId": "testuser" 
         } 
     }
}
```
• Pour API plus de détails, voir [GetEndpointl](https://awscli.amazonaws.com/v2/documentation/api/latest/reference/pinpoint/get-endpoint.html)a section Référence des AWS CLI commandes.

#### **get-gcm-channel**

L'exemple de code suivant montre comment utiliserget-gcm-channel.

### AWS CLI

Pour récupérer des informations sur l'état et les paramètres du GCM canal pour une application

L'get-gcm-channelexemple suivant permet de récupérer des informations sur le statut et les paramètres du GCM canal pour une application.

```
aws pinpoint get-gcm-channel \ 
     --application-id 6e0b7591a90841d2b5d93fa11143e5a7 \ 
     --region us-east-1
```
Sortie :

```
{ 
     "GCMChannelResponse": { 
          "ApplicationId": "6e0b7591a90841d2b5d93fa11143e5a7", 
          "CreationDate": "2019-10-08T18:28:23.182Z", 
          "Enabled": true, 
          "HasCredential": true, 
          "Id": "gcm", 
          "IsArchived": false, 
          "LastModifiedDate": "2019-10-08T18:28:23.182Z", 
          "Platform": "GCM", 
          "Version": 1 
     }
}
```
• Pour API plus de détails, voir [GetGcmChannell](https://awscli.amazonaws.com/v2/documentation/api/latest/reference/pinpoint/get-gcm-channel.html)a section Référence des AWS CLI commandes.

#### **get-sms-channel**

L'exemple de code suivant montre comment utiliserget-sms-channel.

AWS CLI

Pour récupérer des informations sur l'état et les paramètres du SMS canal pour une application

L'exemple get-sms-channel suivant récupère le statut et les paramètres du canal SMS pour une application.

```
aws pinpoint get-sms-channel \
```

```
 --application-id 6e0b7591a90841d2b5d93fa11143e5a7 \ 
 --region us-east-1
```
Sortie :

```
{ 
     "SMSChannelResponse": { 
          "ApplicationId": "6e0b7591a90841d2b5d93fa11143e5a7", 
          "CreationDate": "2019-10-08T18:39:18.511Z", 
          "Enabled": true, 
          "Id": "sms", 
          "IsArchived": false, 
          "LastModifiedDate": "2019-10-08T18:39:18.511Z", 
          "Platform": "SMS", 
          "PromotionalMessagesPerSecond": 20, 
          "TransactionalMessagesPerSecond": 20, 
          "Version": 1 
     }
}
```
• Pour API plus de détails, voir [GetSmsChannel](https://awscli.amazonaws.com/v2/documentation/api/latest/reference/pinpoint/get-sms-channel.html)la section Référence des AWS CLI commandes.

### **get-sms-template**

L'exemple de code suivant montre comment utiliserget-sms-template.

AWS CLI

Récupère le contenu et les paramètres d'un modèle de message pour les messages envoyés via le canal SMS

L'get-sms-templateexemple suivant extrait le contenu et les paramètres d'un modèle de SMS message.

```
aws pinpoint get-sms-template \ 
     --template-name TestTemplate \ 
     --region us-east-1
```
Sortie :

{

```
 "SMSTemplateResponse": { 
         "Arn": "arn:aws:mobiletargeting:us-east-1:AIDACKCEVSQ6C2EXAMPLE:templates/
TestTemplate/SMS", 
         "Body": "hello\n how are you?\n food is good", 
         "CreationDate": "2023-06-20T21:37:30.124Z", 
         "LastModifiedDate": "2023-06-20T21:37:30.124Z", 
         "tags": {}, 
         "TemplateDescription": "Test SMS Template", 
         "TemplateName": "TestTemplate", 
         "TemplateType": "SMS", 
         "Version": "1" 
     }
}
```
Pour plus d'informations, consultez les [modèles de messages Amazon Pinpoint](https://docs.aws.amazon.com/pinpoint/latest/userguide/messages-templates.html) dans le guide de l'utilisateur Amazon Pinpoint.

• Pour API plus de détails, voir [GetSmsTemplatel](https://awscli.amazonaws.com/v2/documentation/api/latest/reference/pinpoint/get-sms-template.html)a section Référence des AWS CLI commandes.

## **get-voice-channel**

L'exemple de code suivant montre comment utiliserget-voice-channel.

AWS CLI

Pour récupérer des informations sur l'état et les paramètres du canal vocal d'une application

L'get-voice-channelexemple suivant permet de récupérer l'état et les paramètres du canal vocal d'une application.

```
aws pinpoint get-voice-channel \ 
     --application-id 6e0b7591a90841d2b5d93fa11143e5a7 \ 
     --region us-east-1
```

```
{ 
     "VoiceChannelResponse": { 
          "ApplicationId": "6e0b7591a90841d2b5d93fa11143e5a7", 
          "CreationDate": "2022-04-28T00:17:03.836Z", 
          "Enabled": true, 
          "Id": "voice",
```
```
 "IsArchived": false, 
          "LastModifiedDate": "2022-04-28T00:17:03.836Z", 
          "Platform": "VOICE", 
          "Version": 1 
     }
}
```
• Pour API plus de détails, voir [GetVoiceChannel](https://awscli.amazonaws.com/v2/documentation/api/latest/reference/pinpoint/get-voice-channel.html)la section Référence des AWS CLI commandes.

# **list-tags-for-resource**

L'exemple de code suivant montre comment utiliserlist-tags-for-resource.

## AWS CLI

Pour récupérer une liste de balises pour une ressource

L'list-tags-for-resourceexemple suivant récupère toutes les balises (noms de clé et valeurs) associées à la ressource spécifiée.

```
aws pinpoint list-tags-for-resource \ 
     --resource-arn arn:aws:mobiletargeting:us-
west-2:AIDACKCEVSQ6C2EXAMPLE:apps/810c7aab86d42fb2b56c8c966example
```
Sortie :

```
{ 
      "TagsModel": { 
           "tags": { 
                "Year": "2019", 
                "Stack": "Production" 
           } 
      }
}
```
Pour plus d'informations, consultez « Tagging Amazon Pinpoint Resources https:// docs.aws.amazon.com/pinpoint/latest/developerguide/tagging-resources.html < >'\_\_ » dans le guide du développeur Amazon Pinpoint.

• Pour API plus de détails, voir [ListTagsForResourcel](https://awscli.amazonaws.com/v2/documentation/api/latest/reference/pinpoint/list-tags-for-resource.html)a section Référence des AWS CLI commandes.

## **phone-number-validate**

L'exemple de code suivant montre comment utiliserphone-number-validate.

AWS CLI

Récupère les informations relatives à un numéro de téléphone

Ce qui suit phone-number-validate permet de récupérer des informations relatives à un numéro de téléphone.

```
aws pinpoint phone-number-validate \ 
     --number-validate-request PhoneNumber="+12065550142" \ 
     --region us-east-1
```
Sortie :

```
{ 
     "NumberValidateResponse": { 
          "Carrier": "ExampleCorp Mobile", 
          "City": "Seattle", 
          "CleansedPhoneNumberE164": "+12065550142", 
          "CleansedPhoneNumberNational": "2065550142", 
          "Country": "United States", 
          "CountryCodeIso2": "US", 
          "CountryCodeNumeric": "1", 
          "OriginalPhoneNumber": "+12065550142", 
          "PhoneType": "MOBILE", 
         "PhoneTypeCode": 0,
          "Timezone": "America/Los_Angeles", 
          "ZipCode": "98101" 
     }
}
```
Pour plus d'informations, consultez la [SMSchaîne Amazon Pinpoint](https://docs.aws.amazon.com/pinpoint/latest/userguide/channels-sms.html) dans le guide de l'utilisateur Amazon Pinpoint.

• Pour API plus de détails, voir [PhoneNumberValidatel](https://awscli.amazonaws.com/v2/documentation/api/latest/reference/pinpoint/phone-number-validate.html)a section Référence des AWS CLI commandes.

#### **send-messages**

L'exemple de code suivant montre comment utilisersend-messages.

AWS CLI

Pour envoyer un SMS message à l'aide du point de terminaison d'une application

L'exemple send-messages suivant envoie un message direct pour une application dotée d'un point de terminaison.

```
aws pinpoint send-messages \ 
     --application-id 611e3e3cdd47474c9c1399a505665b91 \ 
     --message-request file://myfile.json \ 
     --region us-west-2
```
Contenu de myfile.json :

```
{ 
     "MessageConfiguration": { 
          "SMSMessage": { 
               "Body": "hello, how are you?" 
          } 
     }, 
     "Endpoints": { 
          "testendpoint": {} 
     }
}
```

```
{ 
     "MessageResponse": { 
         "ApplicationId": "611e3e3cdd47474c9c1399a505665b91", 
          "EndpointResult": { 
              "testendpoint": { 
                  "Address": "+12345678900", 
                  "DeliveryStatus": "SUCCESSFUL", 
                  "MessageId": "itnuqhai5alf1n6ahv3udc05n7hhddr6gb3lq6g0", 
                  "StatusCode": 200, 
                  "StatusMessage": "MessageId: 
  itnuqhai5alf1n6ahv3udc05n7hhddr6gb3lq6g0"
```

```
 } 
        }, 
         "RequestId": "c7e23264-04b2-4a46-b800-d24923f74753" 
    }
}
```
Pour plus d'informations, consultez la [SMSchaîne Amazon Pinpoint](https://docs.aws.amazon.com/pinpoint/latest/userguide/channels-sms.html) dans le guide de l'utilisateur Amazon Pinpoint.

• Pour API plus de détails, voir [SendMessagesl](https://awscli.amazonaws.com/v2/documentation/api/latest/reference/pinpoint/send-messages.html)a section Référence des AWS CLI commandes.

### **send-users-messages**

L'exemple de code suivant montre comment utilisersend-users-messages.

AWS CLI

Pour envoyer SMS un message à un utilisateur d'une application

L'send-users-messagesexemple suivant envoie un message direct à un utilisateur d'une application.

```
aws pinpoint send-users-messages \ 
     --application-id 611e3e3cdd47474c9c1399a505665b91 \ 
     --send-users-message-request file://myfile.json \ 
     --region us-west-2
```
Contenu de myfile.json :

```
{ 
      "MessageConfiguration": { 
          "SMSMessage": { 
                "Body": "hello, how are you?" 
          } 
      }, 
      "Users": { 
           "testuser": {} 
     }
}
```

```
{ 
     "SendUsersMessageResponse": { 
         "ApplicationId": "611e3e3cdd47474c9c1399a505665b91", 
         "RequestId": "e0b12cf5-2359-11e9-bb0b-d5fb91876b25", 
         "Result": { 
             "testuser": { 
                 "testuserendpoint": { 
                     "DeliveryStatus": "SUCCESSFUL", 
                     "MessageId": "7qu4hk5bqhda3i7i2n4pjf98qcuh8b7p45ifsmo0", 
                     "StatusCode": 200, 
                     "StatusMessage": "MessageId: 
  7qu4hk5bqhda3i7i2n4pjf98qcuh8b7p45ifsmo0", 
                     "Address": "+12345678900" 
 } 
 } 
         } 
     }
}
```
Pour plus d'informations, consultez la [SMSchaîne Amazon Pinpoint](https://docs.aws.amazon.com/pinpoint/latest/userguide/channels-sms.html) dans le guide de l'utilisateur Amazon Pinpoint.

• Pour API plus de détails, voir [SendUsersMessages](https://awscli.amazonaws.com/v2/documentation/api/latest/reference/pinpoint/send-users-messages.html)la section Référence des AWS CLI commandes.

### **tag-resource**

L'exemple de code suivant montre comment utilisertag-resource.

## AWS CLI

Pour ajouter des balises à une ressource

L'exemple suivant ajoute deux balises (noms de clés et valeurs) à une ressource.

```
aws pinpoint list-tags-for-resource \ 
     --resource-arn arn:aws:mobiletargeting:us-
east-1:AIDACKCEVSQ6C2EXAMPLE:apps/810c7aab86d42fb2b56c8c966example \ 
     --tags-model tags={Stack=Production,Year=2019}
```
Cette commande ne produit aucun résultat.

Pour plus d'informations, consultez « Tagging Amazon Pinpoint Resources https:// docs.aws.amazon.com/pinpoint/latest/developerguide/tagging-resources.html < >'\_\_ » dans le guide du développeur Amazon Pinpoint.

• Pour API plus de détails, voir [TagResource](https://awscli.amazonaws.com/v2/documentation/api/latest/reference/pinpoint/tag-resource.html)la section Référence des AWS CLI commandes.

#### **untag-resource**

L'exemple de code suivant montre comment utiliseruntag-resource.

### AWS CLI

Exemple 1 : pour supprimer un tag d'une ressource

L'untag-resourceexemple suivant supprime la balise spécifiée (nom de clé et valeur) d'une ressource.

```
aws pinpoint untag-resource \ 
     --resource-arn arn:aws:mobiletargeting:us-
west-2:AIDACKCEVSQ6C2EXAMPLE:apps/810c7aab86d42fb2b56c8c966example \ 
     --tag-keys Year
```
Cette commande ne produit aucun résultat.

Exemple 2 : pour supprimer plusieurs balises d'une ressource

L'untag-resourceexemple suivant supprime les balises spécifiées (noms de clés et valeurs) d'une ressource.

```
aws pinpoint untag-resource \ 
     --resource-arn arn:aws:mobiletargeting:us-
east-1:AIDACKCEVSQ6C2EXAMPLE:apps/810c7aab86d42fb2b56c8c966example \ 
     --tag-keys Year Stack
```
Cette commande ne produit aucun résultat.

Pour plus d'informations, consultez « Tagging Amazon Pinpoint Resources https:// docs.aws.amazon.com/pinpoint/latest/developerguide/tagging-resources.html < >'\_\_ » dans le guide du développeur Amazon Pinpoint.

• Pour API plus de détails, voir [UntagResourcel](https://awscli.amazonaws.com/v2/documentation/api/latest/reference/pinpoint/untag-resource.html)a section Référence des AWS CLI commandes.

## **update-sms-channel**

L'exemple de code suivant montre comment utiliserupdate-sms-channel.

AWS CLI

Pour activer le SMS canal ou pour mettre à jour le statut et les paramètres du SMS canal pour une application.

L'update-sms-channelexemple suivant active un SMS canal pour un SMS canal pour une application.

```
aws pinpoint update-sms-channel \ 
     --application-id 611e3e3cdd47474c9c1399a505665b91 \ 
     --sms-channel-request Enabled=true \ 
     --region us-west-2
```
Sortie :

```
{ 
     "SMSChannelResponse": { 
          "ApplicationId": "611e3e3cdd47474c9c1399a505665b91", 
          "CreationDate": "2019-01-28T23:25:25.224Z", 
          "Enabled": true, 
          "Id": "sms", 
          "IsArchived": false, 
          "LastModifiedDate": "2023-05-18T23:22:50.977Z", 
          "Platform": "SMS", 
          "PromotionalMessagesPerSecond": 20, 
          "TransactionalMessagesPerSecond": 20, 
          "Version": 3 
     }
}
```
Pour plus d'informations, consultez la [SMSchaîne Amazon Pinpoint](https://docs.aws.amazon.com/pinpoint/latest/userguide/channels-sms.html) dans le guide de l'utilisateur Amazon Pinpoint.

• Pour API plus de détails, voir [UpdateSmsChannell](https://awscli.amazonaws.com/v2/documentation/api/latest/reference/pinpoint/update-sms-channel.html)a section Référence des AWS CLI commandes.

# Exemples d'utilisation d'Amazon Polly AWS CLI

Les exemples de code suivants vous montrent comment effectuer des actions et implémenter des scénarios courants à l' AWS Command Line Interface aide d'Amazon Polly.

Les actions sont des extraits de code de programmes plus larges et doivent être exécutées dans leur contexte. Alors que les actions vous indiquent comment appeler des fonctions de service individuelles, vous pouvez les voir en contexte dans leurs scénarios associés et dans des exemples interservices.

Les Scénarios sont des exemples de code qui vous montrent comment accomplir une tâche spécifique en appelant plusieurs fonctions au sein d'un même service.

Chaque exemple inclut un lien vers GitHub, où vous pouvez trouver des instructions sur la façon de configurer et d'exécuter le code en contexte.

Rubriques

• [Actions](#page-289-0)

Actions

### **delete-lexicon**

L'exemple de code suivant montre comment utiliserdelete-lexicon.

AWS CLI

Pour supprimer un lexique

L'delete-lexiconexemple suivant supprime le lexique spécifié.

```
aws polly delete-lexicon \ 
     --name w3c
```
Cette commande ne produit aucun résultat.

Pour plus d'informations, consultez la section [Utilisation de l' DeleteLexicon opération](https://docs.aws.amazon.com/polly/latest/dg/gs-delete-lexicon.html) dans le manuel Amazon Polly Developer Guide.

• Pour API plus de détails, voir [DeleteLexicon](https://awscli.amazonaws.com/v2/documentation/api/latest/reference/polly/delete-lexicon.html)la section Référence des AWS CLI commandes.

## **get-lexicon**

L'exemple de code suivant montre comment utiliserget-lexicon.

## AWS CLI

Pour récupérer le contenu d'un lexique

L'get-lexiconexemple suivant extrait le contenu du lexique de prononciation spécifié.

```
aws polly get-lexicon \ 
     --name w3c
```
Sortie :

```
{ 
     "Lexicon": { 
         "Content": "<?xml version=\"1.0\" encoding=\"UTF-8\"?>\n<lexicon version=
\"1.0\" \n xmlns= \"http://www.w3.org/2005/01/pronunciation-lexicon
\"\n xmlns:xsi=\"http://www.w3.org/2001/XMLSchema-instance\" \n 
  xsi:schemaLocation=\"http://www.w3.org/2005/01/pronunciation-lexicon \n 
  http://www.w3.org/TR/2007/CR-pronunciation- lexicon-20071212/pls.xsd\"\n 
    alphabet=\"ipa\" \n xml:lang=\"en-US\">\n <lexeme>\n <grapheme>W3C</
grapheme>\n <alias>World Wide Web Consortium</alias>\n </lexeme>\n</lexicon>
\mathcal{M}",
         "Name": "w3c" 
     }, 
     "LexiconAttributes": { 
         "Alphabet": "ipa", 
         "LanguageCode": "en-US", 
         "LastModified": 1603908910.99, 
         "LexiconArn": "arn:aws:polly:us-west-2:880185128111:lexicon/w3c", 
         "LexemesCount": 1, 
         "Size": 492 
     }
}
```
Pour plus d'informations, consultez la section [Utilisation de l' GetLexicon opération](https://docs.aws.amazon.com/polly/latest/dg/gs-get-lexicon.html) dans le manuel Amazon Polly Developer Guide.

• Pour API plus de détails, voir [GetLexiconl](https://awscli.amazonaws.com/v2/documentation/api/latest/reference/polly/get-lexicon.html)a section Référence des AWS CLI commandes.

## **get-speech-synthesis-task**

L'exemple de code suivant montre comment utiliserget-speech-synthesis-task.

AWS CLI

Pour obtenir des informations sur une tâche de synthèse vocale

L'get-speech-synthesis-taskexemple suivant permet de récupérer des informations sur la tâche de synthèse vocale spécifiée.

```
aws polly get-speech-synthesis-task \ 
     --task-id 70b61c0f-57ce-4715-a247-cae8729dcce9
```
Sortie :

```
{ 
     "SynthesisTask": { 
          "TaskId": "70b61c0f-57ce-4715-a247-cae8729dcce9", 
          "TaskStatus": "completed", 
          "OutputUri": "https://s3.us-west-2.amazonaws.com/my-s3-
bucket/70b61c0f-57ce-4715-a247-cae8729dcce9.mp3", 
         "CreationTime": 1603911042.689, 
         "RequestCharacters": 1311, 
          "OutputFormat": "mp3", 
          "TextType": "text", 
         "VoiceId": "Joanna" 
     }
}
```
Pour plus d'informations, consultez la section [Création de longs fichiers audio](https://docs.aws.amazon.com/polly/latest/dg/longer-cli.html) dans le manuel Amazon Polly Developer Guide.

• Pour API plus de détails, voir [GetSpeechSynthesisTask](https://awscli.amazonaws.com/v2/documentation/api/latest/reference/polly/get-speech-synthesis-task.html)la section Référence des AWS CLI commandes.

# **list-lexicons**

L'exemple de code suivant montre comment utiliserlist-lexicons.

AWS CLI

Pour répertorier vos lexiques

L'list-lexiconsexemple suivant répertorie vos lexiques de prononciation.

#### **aws polly list-lexicons**

#### Sortie :

```
{ 
     "Lexicons": [ 
         { 
              "Name": "w3c", 
              "Attributes": { 
                  "Alphabet": "ipa", 
                  "LanguageCode": "en-US", 
                  "LastModified": 1603908910.99, 
                  "LexiconArn": "arn:aws:polly:us-east-2:123456789012:lexicon/w3c", 
                  "LexemesCount": 1, 
                  "Size": 492 
 } 
         } 
     ]
}
```
Pour plus d'informations, consultez la section [Utilisation de l' ListLexicons opération](https://docs.aws.amazon.com/polly/latest/dg/gs-list-lexicons.html) dans le manuel Amazon Polly Developer Guide.

• Pour API plus de détails, voir [ListLexicons](https://awscli.amazonaws.com/v2/documentation/api/latest/reference/polly/list-lexicons.html)la section Référence des AWS CLI commandes.

### **list-speech-synthesis-tasks**

L'exemple de code suivant montre comment utiliserlist-speech-synthesis-tasks.

### AWS CLI

Pour répertorier vos tâches de synthèse vocale

L'list-speech-synthesis-tasksexemple suivant répertorie vos tâches de synthèse vocale.

**aws polly list-speech-synthesis-tasks**

```
 "SynthesisTasks": [ 
          { 
              "TaskId": "70b61c0f-57ce-4715-a247-cae8729dcce9", 
              "TaskStatus": "completed", 
              "OutputUri": "https://s3.us-west-2.amazonaws.com/my-s3-
bucket/70b61c0f-57ce-4715-a247-cae8729dcce9.mp3", 
              "CreationTime": 1603911042.689, 
              "RequestCharacters": 1311, 
              "OutputFormat": "mp3", 
              "TextType": "text", 
              "VoiceId": "Joanna" 
          } 
    \mathbf{I}}
```
Pour plus d'informations, consultez la section [Création de longs fichiers audio](https://docs.aws.amazon.com/polly/latest/dg/longer-cli.html) dans le manuel Amazon Polly Developer Guide.

• Pour API plus de détails, voir [ListSpeechSynthesisTasksl](https://awscli.amazonaws.com/v2/documentation/api/latest/reference/polly/list-speech-synthesis-tasks.html)a section Référence des AWS CLI commandes.

### **put-lexicon**

L'exemple de code suivant montre comment utiliserput-lexicon.

AWS CLI

Pour enregistrer un lexique

L'put-lexiconexemple suivant enregistre le lexique de prononciation spécifié. Le example.pls fichier spécifie un lexique PLS conforme au W3C.

```
aws polly put-lexicon \ 
     --name w3c \ 
     --content file://example.pls
```
Contenu de example.pls

```
{ 
     <?xml version="1.0" encoding="UTF-8"?> 
     <lexicon version="1.0" 
         xmlns="http://www.w3.org/2005/01/pronunciation-lexicon"
```

```
 xmlns:xsi="http://www.w3.org/2001/XMLSchema-instance" 
         xsi:schemaLocation="http://www.w3.org/2005/01/pronunciation-lexicon 
              http://www.w3.org/TR/2007/CR-pronunciation-lexicon-20071212/pls.xsd" 
         alphabet="ipa" 
         xml:lang="en-US"> 
         <lexeme> 
              <grapheme>W3C</grapheme> 
              <alias>World Wide Web Consortium</alias> 
         </lexeme> 
     </lexicon>
}
```
Cette commande ne produit aucun résultat.

Pour plus d'informations, consultez la section [Utilisation de l' PutLexicon opération](https://docs.aws.amazon.com/polly/latest/dg/gs-put-lexicon.html) dans le manuel Amazon Polly Developer Guide.

• Pour API plus de détails, voir [PutLexiconl](https://awscli.amazonaws.com/v2/documentation/api/latest/reference/polly/put-lexicon.html)a section Référence des AWS CLI commandes.

### **start-speech-synthesis-task**

L'exemple de code suivant montre comment utiliserstart-speech-synthesis-task.

## AWS CLI

Pour synthétiser du texte

L'start-speech-synthesis-taskexemple suivant synthétise le texte text\_file.txt et stocke le MP3 fichier obtenu dans le compartiment spécifié.

```
aws polly start-speech-synthesis-task \ 
     --output-format mp3 \ 
     --output-s3-bucket-name my-s3-bucket \ 
     --text file://text_file.txt \ 
     --voice-id Joanna
```

```
{ 
     "SynthesisTask": { 
          "TaskId": "70b61c0f-57ce-4715-a247-cae8729dcce9", 
          "TaskStatus": "scheduled",
```

```
 "OutputUri": "https://s3.us-east-2.amazonaws.com/my-s3-
bucket/70b61c0f-57ce-4715-a247-cae8729dcce9.mp3", 
          "CreationTime": 1603911042.689, 
          "RequestCharacters": 1311, 
          "OutputFormat": "mp3", 
          "TextType": "text", 
          "VoiceId": "Joanna" 
     }
}
```
Pour plus d'informations, consultez la section [Création de longs fichiers audio](https://docs.aws.amazon.com/polly/latest/dg/longer-cli.html) dans le manuel Amazon Polly Developer Guide.

• Pour API plus de détails, voir [StartSpeechSynthesisTask](https://awscli.amazonaws.com/v2/documentation/api/latest/reference/polly/start-speech-synthesis-task.html)la section Référence des AWS CLI commandes.

# AWS Price List exemples utilisant AWS CLI

Les exemples de code suivants vous montrent comment effectuer des actions et implémenter des scénarios courants à l'aide du AWS Command Line Interface with AWS Price List.

Les actions sont des extraits de code de programmes plus larges et doivent être exécutées dans leur contexte. Alors que les actions vous indiquent comment appeler des fonctions de service individuelles, vous pouvez les voir en contexte dans leurs scénarios associés et dans des exemples interservices.

Les Scénarios sont des exemples de code qui vous montrent comment accomplir une tâche spécifique en appelant plusieurs fonctions au sein d'un même service.

Chaque exemple inclut un lien vers GitHub, où vous pouvez trouver des instructions sur la façon de configurer et d'exécuter le code en contexte.

### Rubriques

• [Actions](#page-289-0)

Actions

## **describe-services**

L'exemple de code suivant montre comment utiliserdescribe-services.

### AWS CLI

Pour récupérer les métadonnées du service

Cet exemple extrait les métadonnées du code de EC2 service Amazon.

Commande :

**aws pricing describe-services --service-code** *AmazonEC2* **--format-version** *aws\_v1* **- max-items** *1*

```
{ 
   "Services": [ 
        { 
            "ServiceCode": "AmazonEC2", 
            "AttributeNames": [ 
                 "volumeType", 
                 "maxIopsvolume", 
                 "instance", 
                 "instanceCapacity10xlarge", 
                 "locationType", 
                 "instanceFamily", 
                 "operatingSystem", 
                 "clockSpeed", 
                 "LeaseContractLength", 
                 "ecu", 
                 "networkPerformance", 
                 "instanceCapacity8xlarge", 
                 "group", 
                 "maxThroughputvolume", 
                 "gpuMemory", 
                 "ebsOptimized", 
                 "elasticGpuType", 
                 "maxVolumeSize", 
                 "gpu", 
                 "processorFeatures", 
                 "intelAvxAvailable", 
                 "instanceCapacity4xlarge", 
                 "servicecode", 
                 "groupDescription", 
                 "processorArchitecture",
```
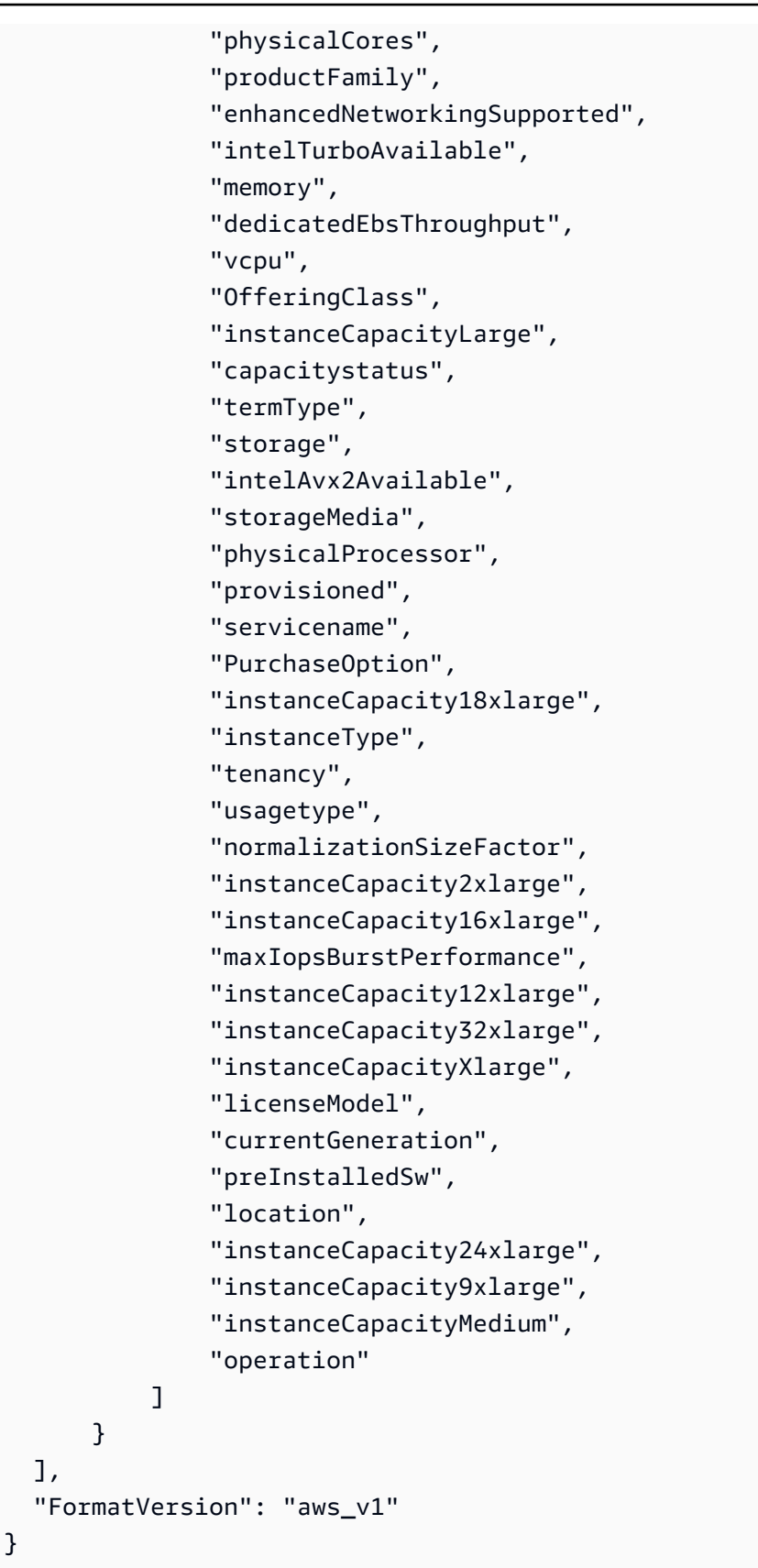

• Pour API plus de détails, voir [DescribeServicesl](https://awscli.amazonaws.com/v2/documentation/api/latest/reference/pricing/describe-services.html)a section Référence des AWS CLI commandes.

## **get-attribute-values**

L'exemple de code suivant montre comment utiliserget-attribute-values.

### AWS CLI

Pour récupérer une liste de valeurs d'attributs

L'get-attribute-valuesexemple suivant récupère une liste de valeurs disponibles pour l'attribut donné.

```
aws pricing get-attribute-values \ 
     --service-code AmazonEC2 \ 
     --attribute-name volumeType \ 
     --max-items 2
```
Sortie :

```
{ 
     "NextToken": "eyJOZXh0VG9rZW4iOiBudWxsLCAiYm90b190cnVuY2F0ZV9hbW91bnQiOiAyfQ==", 
     "AttributeValues": [ 
          { 
               "Value": "Cold HDD" 
          }, 
          { 
               "Value": "General Purpose" 
          } 
    \mathbf{I}}
```
• Pour API plus de détails, voir [GetAttributeValuesl](https://awscli.amazonaws.com/v2/documentation/api/latest/reference/pricing/get-attribute-values.html)a section Référence des AWS CLI commandes.

## **get-products**

L'exemple de code suivant montre comment utiliserget-products.

## AWS CLI

Pour récupérer une liste de produits

Cet exemple permet de récupérer une liste de produits correspondant aux critères définis.

#### Commande :

```
aws pricing get-products --filters file://filters.json --format-version aws_v1 --
max-results 1 --service-code AmazonEC2
```
filtres.json :

```
\Gamma { 
      "Type": "TERM_MATCH", 
      "Field": "ServiceCode", 
      "Value": "AmazonEC2" 
   }, 
  \left\{ \right. "Type": "TERM_MATCH", 
      "Field": "volumeType", 
      "Value": "Provisioned IOPS" 
   }
\mathbf{I}
```

```
\{ "FormatVersion": "aws_v1", 
   "NextToken": "WGDY7ko8fQXdlaUZVdasFQ==:RVSagyIFn770XQOzdUIcO9BY6ucBG9itXAZGZF/
zioUzOsUKh6PCcPWaOyPZRiMePb986TeoKYB9l55fw/
CyoMq5ymnGmT1Vj39TljbbAlhcqnVfTmPIilx8Uy5bdDaBYy/e/2Ofw9Edzsykbs8LTBuNbiDQ
+BBds5yeI9AQkUepruKk3aEahFPxJ55kx/zk", 
   "PriceList": [ 
       "{\"product\":{\"productFamily\":\"Storage\",\"attributes\":{\"storageMedia\":
\"SSD-backed\",\"maxThroughputvolume\":\"320 MB/sec\",\"volumeType\":\"Provisioned 
  IOPS\",\"maxIopsvolume\":\"20000\",\"servicecode\":\"AmazonEC2\",\"usagetype
\":\"APS1-EBS:VolumeUsage.piops\",\"locationType\":\"AWS Region\",\"location\":
\"Asia Pacific (Singapore)\",\"servicename\":\"Amazon Elastic Compute Cloud\",
\"maxVolumeSize\":\"16 TiB\",\"operation\":\"\"},\"sku\":\"3MKHN58N7RDDVGKJ\"},
\"serviceCode\":\"AmazonEC2\",\"terms\":{\"OnDemand\":{\"3MKHN58N7RDDVGKJ.JRTCKXETXF
\":{\"priceDimensions\":{\"3MKHN58N7RDDVGKJ.JRTCKXETXF.6YS6EN2CT7\":{\"unit\":\"GB-
Mo\",\"endRange\":\"Inf\",\"description\":\"$0.138 per GB-month of Provisioned 
  IOPS SSD (io1) provisioned storage - Asia Pacific (Singapore)\",\"appliesTo
\":[],\"rateCode\":\"3MKHN58N7RDDVGKJ.JRTCKXETXF.6YS6EN2CT7\",\"beginRange\":
\"0\",\"pricePerUnit\":{\"USD\":\"0.1380000000\"}}},\"sku\":\"3MKHN58N7RDDVGKJ
\",\"effectiveDate\":\"2018-08-01T00:00:00Z\",\"offerTermCode\":\"JRTCKXETXF
```

```
\",\"termAttributes\":{}}}},\"version\":\"20180808005701\",\"publicationDate\":
\"2018-08-08T00:57:01Z\"}" 
   ]
}
```
• Pour API plus de détails, voir [GetProductsl](https://awscli.amazonaws.com/v2/documentation/api/latest/reference/pricing/get-products.html)a section Référence des AWS CLI commandes.

# AWS Private CA exemples utilisant AWS CLI

Les exemples de code suivants vous montrent comment effectuer des actions et implémenter des scénarios courants à l'aide du AWS Command Line Interface with AWS Private CA.

Les actions sont des extraits de code de programmes plus larges et doivent être exécutées dans leur contexte. Alors que les actions vous indiquent comment appeler des fonctions de service individuelles, vous pouvez les voir en contexte dans leurs scénarios associés et dans des exemples interservices.

Les Scénarios sont des exemples de code qui vous montrent comment accomplir une tâche spécifique en appelant plusieurs fonctions au sein d'un même service.

Chaque exemple inclut un lien vers GitHub, où vous pouvez trouver des instructions sur la façon de configurer et d'exécuter le code en contexte.

Rubriques

• [Actions](#page-289-0)

Actions

# **create-certificate-authority-audit-report**

L'exemple de code suivant montre comment utilisercreate-certificate-authority-auditreport.

# AWS CLI

Pour créer un rapport d'audit de l'autorité de certification

La create-certificate-authority-audit-report commande suivante crée un rapport d'audit pour l'autorité de certification privée identifiée par leARN.

```
aws acm-pca create-certificate-authority-audit-report --certificate-
authority-arn arn:aws:acm-pca:us-east-1:accountid:certificate-
authority/12345678-1234-1234-1234-123456789012 --s3-bucket-name your-bucket-name --
audit-report-response-format JSON
```
• Pour API plus de détails, voir [CreateCertificateAuthorityAuditReportl](https://awscli.amazonaws.com/v2/documentation/api/latest/reference/acm-pca/create-certificate-authority-audit-report.html)a section Référence des AWS CLI commandes.

#### **create-certificate-authority**

L'exemple de code suivant montre comment utilisercreate-certificate-authority.

AWS CLI

Pour créer une autorité de certification privée

La create-certificate-authority commande suivante crée une autorité de certification privée dans votre AWS compte.

```
aws acm-pca create-certificate-authority --certificate-authority-configuration 
  file://C:\ca_config.txt --revocation-configuration file://C:\revoke_config.txt --
certificate-authority-type "SUBORDINATE" --idempotency-token 98256344
```
• Pour API plus de détails, voir [CreateCertificateAuthorityl](https://awscli.amazonaws.com/v2/documentation/api/latest/reference/acm-pca/create-certificate-authority.html)a section Référence des AWS CLI commandes.

#### **delete-certificate-authority**

L'exemple de code suivant montre comment utiliserdelete-certificate-authority.

AWS CLI

Pour supprimer une autorité de certification privée

La delete-certificate-authority commande suivante supprime l'autorité de certification identifiée par leARN.

```
aws acm-pca delete-certificate-authority --certificate-
authority-arn arn:aws:acm-pca:us-west-2:123456789012:certificate-
authority/12345678-1234-1234-1234-123456789012
```
• Pour API plus de détails, voir [DeleteCertificateAuthority](https://awscli.amazonaws.com/v2/documentation/api/latest/reference/acm-pca/delete-certificate-authority.html)la section Référence des AWS CLI commandes.

## **describe-certificate-authority-audit-report**

L'exemple de code suivant montre comment utiliserdescribe-certificate-authority-auditreport.

## AWS CLI

Pour décrire un rapport d'audit destiné à une autorité de certification

La describe-certificate-authority-audit-report commande suivante répertorie les informations relatives au rapport d'audit spécifié pour l'autorité de certification identifiée par leARN.

```
aws acm-pca describe-certificate-authority-audit-report --certificate-
authority-arn arn:aws:acm-pca:us-west-2:123456789012:certificate-
authority/99999999-8888-7777-6666-555555555555 --audit-report-
id 11111111-2222-3333-4444-555555555555
```
• Pour API plus de détails, voir [DescribeCertificateAuthorityAuditReport](https://awscli.amazonaws.com/v2/documentation/api/latest/reference/acm-pca/describe-certificate-authority-audit-report.html)la section Référence des AWS CLI commandes.

# **describe-certificate-authority**

L'exemple de code suivant montre comment utiliserdescribe-certificate-authority.

## AWS CLI

Pour décrire une autorité de certification privée

La describe-certificate-authority commande suivante répertorie les informations relatives à l'autorité de certification privée identifiée par leARN.

```
aws acm-pca describe-certificate-authority --certificate-
authority-arn arn:aws:acm-pca:us-west-2:123456789012:certificate-
authority/12345678-1234-1234-1234-123456789012
```
• Pour API plus de détails, voir [DescribeCertificateAuthorityl](https://awscli.amazonaws.com/v2/documentation/api/latest/reference/acm-pca/describe-certificate-authority.html)a section Référence des AWS CLI commandes.

# **get-certificate-authority-certificate**

L'exemple de code suivant montre comment utiliserget-certificate-authoritycertificate.

AWS CLI

Pour récupérer un certificat d'autorité de certification (CA)

La get-certificate-authority-certificate commande suivante permet de récupérer le certificat et la chaîne de certificats pour l'autorité de certification privée spécifiée par leARN.

```
aws acm-pca get-certificate-authority-certificate --certificate-
authority-arn arn:aws:acm-pca:us-west-2:123456789012:certificate-
authority/12345678-1234-1234-1234-123456789012 --output text
```
• Pour API plus de détails, voir [GetCertificateAuthorityCertificatel](https://awscli.amazonaws.com/v2/documentation/api/latest/reference/acm-pca/get-certificate-authority-certificate.html)a section Référence des AWS CLI commandes.

### **get-certificate-authority-csr**

L'exemple de code suivant montre comment utiliserget-certificate-authority-csr.

AWS CLI

Pour récupérer la demande de signature de certificat pour une autorité de certification

La get-certificate-authority-csr commande suivante extrait le CSR pour l'autorité de certification privée spécifiée par leARN.

```
aws acm-pca get-certificate-authority-csr --certificate-
authority-arn arn:aws:acm-pca:us-west-2:123456789012:certificate-
authority/12345678-1234-1234-1234-123456789012 --output text
```
• Pour API plus de détails, voir [GetCertificateAuthorityCsrl](https://awscli.amazonaws.com/v2/documentation/api/latest/reference/acm-pca/get-certificate-authority-csr.html)a section Référence des AWS CLI commandes.

### **get-certificate**

L'exemple de code suivant montre comment utiliserget-certificate.

### AWS CLI

Pour récupérer un certificat émis

L'get-certificateexemple suivant récupère un certificat auprès de l'autorité de certification privée spécifiée.

```
aws acm-pca get-certificate \ 
     --certificate-authority-arn arn:aws:acm-pca:us-west-2:123456789012:certificate-
authority/12345678-1234-1234-1234-123456789012 \ 
     --certificate-arn arn:aws:acm-pca:us-west-2:123456789012:certificate-
authority/12345678-1234-1234-1234-123456789012/
certificate/6707447683a9b7f4055627ffd55cebcc \ 
     --output text
```
Sortie :

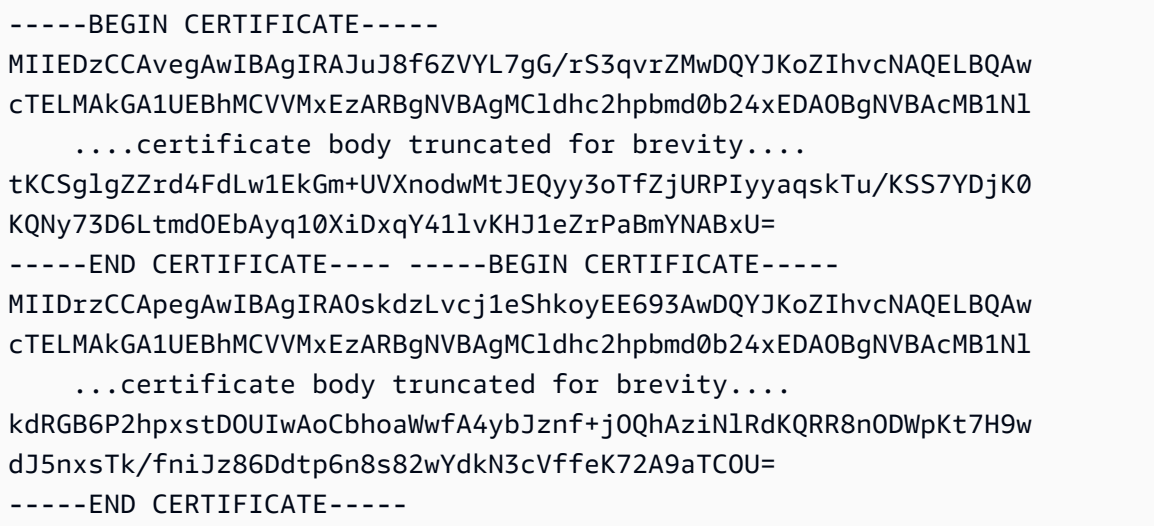

La première partie de la sortie est le certificat lui-même. La deuxième partie est la chaîne de certificats qui est liée au certificat de l'autorité de certification racine. Notez que lorsque vous utilisez cette --output text option, un TAB caractère est inséré entre les deux éléments du certificat (c'est la cause du texte en retrait). Si vous avez l'intention de prendre cette sortie et d'analyser les certificats avec d'autres outils, vous devrez peut-être supprimer le TAB caractère afin qu'il soit traité correctement.

• Pour API plus de détails, voir [GetCertificatel](https://awscli.amazonaws.com/v2/documentation/api/latest/reference/acm-pca/get-certificate.html)a section Référence des AWS CLI commandes.

# **import-certificate-authority-certificate**

L'exemple de code suivant montre comment utiliserimport-certificate-authoritycertificate.

AWS CLI

Pour importer le certificat de votre autorité de certification dans ACM PCA

La import-certificate-authority-certificate commande suivante importe le certificat d'autorité de certification privée signé pour l'autorité de certification spécifiée par le ARN dans ACMPCA.

```
aws acm-pca import-certificate-authority-certificate --certificate-
authority-arn arn:aws:acm-pca:us-west-2:123456789012:certificate-
authority/12345678-1234-1234-1234-123456789012 --certificate file://C:\ca_cert.pem 
  --certificate-chain file://C:\ca_cert_chain.pem
```
• Pour API plus de détails, voir [ImportCertificateAuthorityCertificatel](https://awscli.amazonaws.com/v2/documentation/api/latest/reference/acm-pca/import-certificate-authority-certificate.html)a section Référence des AWS CLI commandes.

## **issue-certificate**

L'exemple de code suivant montre comment utiliserissue-certificate.

AWS CLI

Pour émettre un certificat privé

La issue-certificate commande suivante utilise l'autorité de certification privée spécifiée par le ARN pour émettre un certificat privé.

```
aws acm-pca issue-certificate --certificate-authority-arn arn:aws:acm-pca:us-
west-2:123456789012:certificate-authority/12345678-1234-1234-1234-123456789012
  --csr file://C:\cert_1.csr --signing-algorithm "SHA256WITHRSA" --validity 
  Value=365,Type="DAYS" --idempotency-token 1234
```
• Pour API plus de détails, voir [IssueCertificatel](https://awscli.amazonaws.com/v2/documentation/api/latest/reference/acm-pca/issue-certificate.html)a section Référence des AWS CLI commandes.

## **list-certificate-authorities**

L'exemple de code suivant montre comment utiliserlist-certificate-authorities.

AWS CLI

Pour répertorier vos autorités de certification privées

La list-certificate-authorities commande suivante répertorie les informations relatives à tous les éléments privés CAs de votre compte.

```
aws acm-pca list-certificate-authorities --max-results 10
```
• Pour API plus de détails, voir [ListCertificateAuthoritiesl](https://awscli.amazonaws.com/v2/documentation/api/latest/reference/acm-pca/list-certificate-authorities.html)a section Référence des AWS CLI commandes.

### **list-tags**

L'exemple de code suivant montre comment utiliserlist-tags.

AWS CLI

Pour répertorier les balises de votre autorité de certification

La list-tags commande suivante répertorie les balises associées à l'autorité de certification privée spécifiée par leARN.

```
aws acm-pca list-tags --certificate-authority-arn arn:aws:acm-pca:us-
west-2:123456789012:certificate-authority/123455678-1234-1234-1234-123456789012 --
max-results 10
```
• Pour API plus de détails, voir [ListTagsl](https://awscli.amazonaws.com/v2/documentation/api/latest/reference/acm-pca/list-tags.html)a section Référence des AWS CLI commandes.

## **revoke-certificate**

L'exemple de code suivant montre comment utiliserrevoke-certificate.

AWS CLI

Pour révoquer un certificat privé

La revoke-certificate commande suivante révoque un certificat privé de l'autorité de certification identifiée par leARN.

```
aws acm-pca revoke-certificate --certificate-authority-arn arn:aws:acm-pca:us-
west-2:1234567890:certificate-authority/12345678-1234-1234-1234-123456789012 --
certificate-serial 67:07:44:76:83:a9:b7:f4:05:56:27:ff:d5:5c:eb:cc --revocation-
reason "KEY_COMPROMISE"
```
• Pour API plus de détails, voir [RevokeCertificatel](https://awscli.amazonaws.com/v2/documentation/api/latest/reference/acm-pca/revoke-certificate.html)a section Référence des AWS CLI commandes.

### **tag-certificate-authority**

L'exemple de code suivant montre comment utilisertag-certificate-authority.

AWS CLI

Pour associer des balises à une autorité de certification privée

La tag-certificate-authority commande suivante attache une ou plusieurs balises à votre autorité de certification privée.

```
aws acm-pca tag-certificate-authority --certificate-authority-
arn arn:aws:acm-pca:us-west-2:123456789012:certificate-
authority/12345678-1234-1234-1234-123456789012 --tags Key=Admin,Value=Alice
```
• Pour API plus de détails, voir [TagCertificateAuthority](https://awscli.amazonaws.com/v2/documentation/api/latest/reference/acm-pca/tag-certificate-authority.html)la section Référence des AWS CLI commandes.

### **untag-certificate-authority**

L'exemple de code suivant montre comment utiliseruntag-certificate-authority.

AWS CLI

Pour supprimer une ou plusieurs balises de votre autorité de certification privée

La untag-certificate-authority commande suivante supprime les balises de l'autorité de certification privée identifiée par leARN.

```
aws acm-pca untag-certificate-authority --certificate-authority-
arn arn:aws:acm-pca:us-west-2:123456789012:certificate-
authority/12345678-1234-1234-1234-123456789012 --tags Key=Purpose,Value=Website
```
• Pour API plus de détails, voir [UntagCertificateAuthorityl](https://awscli.amazonaws.com/v2/documentation/api/latest/reference/acm-pca/untag-certificate-authority.html)a section Référence des AWS CLI commandes.

### **update-certificate-authority**

L'exemple de code suivant montre comment utiliserupdate-certificate-authority.

AWS CLI

Pour mettre à jour la configuration de votre autorité de certification privée

La update-certificate-authority commande suivante met à jour le statut et la configuration de l'autorité de certification privée identifiée par leARN.

```
aws acm-pca update-certificate-authority --certificate-
authority-arn arn:aws:acm-pca:us-west-2:123456789012:certificate-
authority/12345678-1234-1234-1234-1232456789012 --revocation-configuration file://C:
\revoke_config.txt --status "DISABLED"
```
• Pour API plus de détails, voir [UpdateCertificateAuthority](https://awscli.amazonaws.com/v2/documentation/api/latest/reference/acm-pca/update-certificate-authority.html)la section Référence des AWS CLI commandes.

## AWS Proton exemples utilisant AWS CLI

Les exemples de code suivants vous montrent comment effectuer des actions et implémenter des scénarios courants à l'aide du AWS Command Line Interface with AWS Proton.

Les actions sont des extraits de code de programmes plus larges et doivent être exécutées dans leur contexte. Alors que les actions vous indiquent comment appeler des fonctions de service individuelles, vous pouvez les voir en contexte dans leurs scénarios associés et dans des exemples interservices.

Les Scénarios sont des exemples de code qui vous montrent comment accomplir une tâche spécifique en appelant plusieurs fonctions au sein d'un même service.

Chaque exemple inclut un lien vers GitHub, où vous pouvez trouver des instructions sur la façon de configurer et d'exécuter le code en contexte.

Rubriques

• [Actions](#page-289-0)

Actions

## **cancel-service-instance-deployment**

L'exemple de code suivant montre comment utilisercancel-service-instance-deployment.

AWS CLI

Pour annuler le déploiement d'une instance de service

L'cancel-service-instance-deploymentexemple suivant annule le déploiement d'une instance de service.

```
aws proton cancel-service-instance-deployment \ 
     --service-instance-name "instance-one" \ 
     --service-name "simple-svc"
```

```
{ 
     "serviceInstance": { 
         "arn": "arn:aws:proton:region-id:123456789012:service/simple-svc/service-
instance/instance-one", 
         "createdAt": "2021-04-02T21:29:59.962000+00:00", 
         "deploymentStatus": "CANCELLING", 
         "environmentName": "simple-env", 
         "lastDeploymentAttemptedAt": "2021-04-02T21:45:15.406000+00:00", 
         "lastDeploymentSucceededAt": "2021-04-02T21:38:00.823000+00:00", 
         "name": "instance-one", 
         "serviceName": "simple-svc", 
         "spec": "proton: ServiceSpec\npipeline:\n 
  my_sample_pipeline_optional_input: abc\n my_sample_pipeline_required_input: 
  '123'\ninstances:\n- name: my-instance\n environment: MySimpleEnv
\n spec:\n my_sample_service_instance_optional_input: def\n 
  my_sample_service_instance_required_input: '456'\n- name: my-other-instance\n
```

```
 environment: MySimpleEnv\n spec:\n my_sample_service_instance_required_input: 
  '789'\n", 
         "templateMajorVersion": "1", 
         "templateMinorVersion": "1", 
         "templateName": "svc-simple" 
     }
}
```
Pour plus d'informations, voir [Mettre à jour une instance de service](https://docs.aws.amazon.com/proton/latest/adminguide/ag-svc-instance-update.html) dans le Guide de l'administrateur de AWS Proton ou [Mettre à jour une instance de service](https://docs.aws.amazon.com/proton/latest/userguide/ug-svc-instance-update.html) dans le Guide de l'utilisateur de AWS Proton.

• Pour API plus de détails, voir [CancelServiceInstanceDeploymentl](https://awscli.amazonaws.com/v2/documentation/api/latest/reference/proton/cancel-service-instance-deployment.html)a section Référence des AWS CLI commandes.

## **cancel-service-pipeline-deployment**

L'exemple de code suivant montre comment utilisercancel-service-pipeline-deployment.

AWS CLI

Pour annuler le déploiement d'un pipeline de services

L'cancel-service-pipeline-deploymentexemple suivant annule le déploiement d'un pipeline de services.

```
aws proton cancel-service-pipeline-deployment \ 
     --service-name "simple-svc"
```

```
{ 
     "pipeline": { 
         "arn": "arn:aws:proton:region-id:123456789012:service/simple-svc/pipeline", 
         "createdAt": "2021-04-02T21:29:59.962000+00:00", 
         "deploymentStatus": "CANCELLING", 
         "lastDeploymentAttemptedAt": "2021-04-02T22:02:45.095000+00:00", 
         "lastDeploymentSucceededAt": "2021-04-02T21:39:28.991000+00:00", 
         "templateMajorVersion": "1", 
         "templateMinorVersion": "1", 
         "templateName": "svc-simple"
```
}

}

Pour plus d'informations, voir [Mettre à jour un pipeline de services](https://docs.aws.amazon.com/proton/latest/adminguide/ag-svc-pipeline-update.html) dans le guide de l'administrateur de AWS Proton ou [Mettre à jour un pipeline de services](https://docs.aws.amazon.com/proton/latest/userguide/ag-svc-pipeline-update.html) dans le guide de l'utilisateur de AWS Proton.

• Pour API plus de détails, voir [CancelServicePipelineDeployment](https://awscli.amazonaws.com/v2/documentation/api/latest/reference/proton/cancel-service-pipeline-deployment.html)la section Référence des AWS CLI commandes.

# **create-service**

L'exemple de code suivant montre comment utilisercreate-service.

#### AWS CLI

Pour créer un service

L'create-serviceexemple suivant crée un service avec un pipeline de services.

```
aws proton create-service \ 
     --name "MySimpleService" \ 
     --template-name "fargate-service" \ 
     --template-major-version "1" \ 
     --branch-name "mainline" \ 
     --repository-connection-arn "arn:aws:codestar-connections:region-id:account-
id:connection/a1b2c3d4-5678-90ab-cdef-EXAMPLE11111" \ 
     --repository-id "myorg/myapp" \ 
     --spec file://spec.yaml
```
Contenu de spec.yaml :

```
proton: ServiceSpec
pipeline: 
     my_sample_pipeline_required_input: "hello" 
     my_sample_pipeline_optional_input: "bye"
instances: 
     - name: "acme-network-dev" 
         environment: "ENV_NAME" 
         spec:
```

```
 my_sample_service_instance_required_input: "hi" 
 my_sample_service_instance_optional_input: "ho"
```
## Sortie :

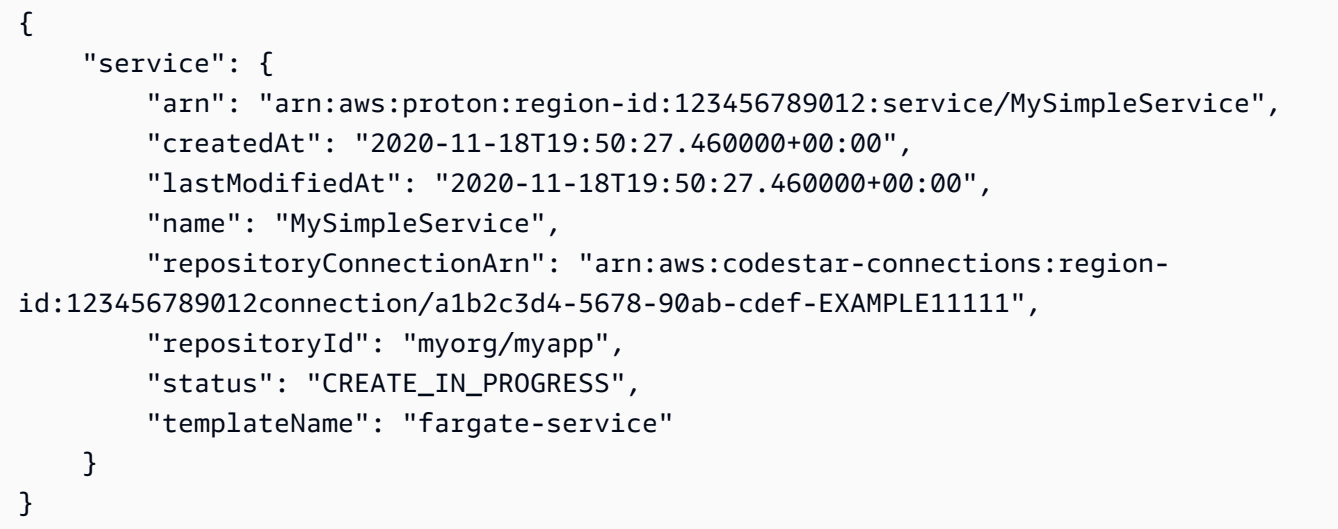

Pour plus d'informations, voir [Création d'un service](https://docs.aws.amazon.com/proton/latest/adminguide/ag-create-svc.html) dans le Guide de l'administrateur de AWS Proton et [Création d'un service](https://docs.aws.amazon.com/proton/latest/userguide/ug-svc-create.html) dans le Guide de l'utilisateur de AWS Proton.

• Pour API plus de détails, voir [CreateService](https://awscli.amazonaws.com/v2/documentation/api/latest/reference/proton/create-service.html)la section Référence des AWS CLI commandes.

## **delete-service**

L'exemple de code suivant montre comment utiliserdelete-service.

## AWS CLI

Pour supprimer un service

L'delete-serviceexemple suivant supprime un service.

```
aws proton delete-service \ 
     --name "simple-svc"
```
Sortie :

{

"service": {

```
 "arn": "arn:aws:proton:region-id:123456789012:service/simple-svc", 
         "branchName": "mainline", 
         "createdAt": "2020-11-28T22:40:50.512000+00:00", 
         "description": "Edit by updating description", 
         "lastModifiedAt": "2020-11-29T00:30:39.248000+00:00", 
         "name": "simple-svc", 
         "repositoryConnectionArn": "arn:aws:codestar-connections:region-
id:123456789012:connection/a1b2c3d4-5678-90ab-cdef-EXAMPLE11111", 
         "repositoryId": "myorg/myapp", 
         "status": "DELETE_IN_PROGRESS", 
         "templateName": "fargate-service" 
     }
}
```
Pour plus d'informations, voir [Supprimer un service](https://docs.aws.amazon.com/proton/latest/adminguide/ag-svc-delete.html) dans le Guide de l'administrateur de AWS Proton.

• Pour API plus de détails, voir [DeleteServicel](https://awscli.amazonaws.com/v2/documentation/api/latest/reference/proton/delete-service.html)a section Référence des AWS CLI commandes.

### **get-service-instance**

L'exemple de code suivant montre comment utiliserget-service-instance.

AWS CLI

Pour obtenir les détails de l'instance de service

L'get-service-instanceexemple suivant permet d'obtenir des données détaillées pour une instance de service.

```
aws proton get-service-instance \ 
     --name "instance-one" \ 
     --service-name "simple-svc"
```

```
{ 
     "serviceInstance": { 
         "arn": "arn:aws:proton:region-id:123456789012:service/simple-svc/service-
instance/instance-one", 
         "createdAt": "2020-11-28T22:40:50.512000+00:00", 
         "deploymentStatus": "SUCCEEDED",
```

```
 "environmentName": "simple-env", 
         "lastDeploymentAttemptedAt": "2020-11-28T22:40:50.512000+00:00", 
         "lastDeploymentSucceededAt": "2020-11-28T22:40:50.512000+00:00", 
         "name": "instance-one", 
         "serviceName": "simple-svc", 
         "spec": "proton: ServiceSpec\npipeline:\n 
  my_sample_pipeline_optional_input: hello world\n 
  my_sample_pipeline_required_input: pipeline up\ninstances:\n- name: instance-one\n 
  environment: my-simple-env\n spec:\n my_sample_service_instance_optional_input: 
  Ola\n my_sample_service_instance_required_input: Ciao\n", 
         "templateMajorVersion": "1", 
         "templateMinorVersion": "0", 
         "templateName": "svc-simple" 
     }
}
```
Pour plus d'informations, voir [Afficher les données de service](https://docs.aws.amazon.com/proton/latest/adminguide/ag-svc-view.html) dans le Guide de l'administrateur de AWS Proton ou [Afficher les données de service](https://docs.aws.amazon.com/proton/latest/userguide/ug-svc-view.html) dans le Guide de l'utilisateur de AWS Proton.

• Pour API plus de détails, voir [GetServiceInstancel](https://awscli.amazonaws.com/v2/documentation/api/latest/reference/proton/get-service-instance.html)a section Référence des AWS CLI commandes.

### **get-service**

L'exemple de code suivant montre comment utiliserget-service.

AWS CLI

Pour obtenir les détails du service

L'get-serviceexemple suivant permet d'obtenir les données détaillées d'un service.

```
aws proton get-service \ 
     --name "simple-svc"
```

```
{ 
     "service": { 
         "arn": "arn:aws:proton:region-id:123456789012:service/simple-svc", 
         "branchName": "mainline", 
         "createdAt": "2020-11-28T22:40:50.512000+00:00",
```

```
 "lastModifiedAt": "2020-11-28T22:44:51.207000+00:00", 
         "name": "simple-svc", 
         "pipeline": { 
             "arn": "arn:aws:proton:region-id:123456789012:service/simple-svc/
pipeline/a1b2c3d4-5678-90ab-cdef-EXAMPLE11111", 
             "createdAt": "2020-11-28T22:40:50.512000+00:00", 
             "deploymentStatus": "SUCCEEDED", 
             "lastDeploymentAttemptedAt": "2020-11-28T22:40:50.512000+00:00", 
             "lastDeploymentSucceededAt": "2020-11-28T22:40:50.512000+00:00", 
             "spec": "proton: ServiceSpec\npipeline:\n 
  my_sample_pipeline_required_input: hello\n my_sample_pipeline_optional_input: 
  bye\ninstances:\n- name: instance-svc-simple\n environment: my-simple-
env\n spec:\n my_sample_service_instance_required_input: hi\n 
  my_sample_service_instance_optional_input: ho\n", 
             "templateMajorVersion": "1", 
             "templateMinorVersion": "1", 
             "templateName": "svc-simple" 
         }, 
         "repositoryConnectionArn": "arn:aws:codestar-connections:region-
id:123456789012:connection/a1b2c3d4-5678-90ab-cdef-EXAMPLE22222", 
         "repositoryId": "myorg/myapp", 
         "spec": "proton: ServiceSpec\npipeline:\n 
  my_sample_pipeline_required_input: hello\n my_sample_pipeline_optional_input: 
  bye\ninstances:\n- name: instance-svc-simple\n environment: my-simple-
env\n spec:\n my sample service instance required input: hi\n
  my_sample_service_instance_optional_input: ho\n", 
         "status": "ACTIVE", 
         "templateName": "svc-simple" 
     }
}
```
Pour plus d'informations, voir [Afficher les données de service](https://docs.aws.amazon.com/proton/latest/adminguide/ag-svc-view.html) dans le Guide de l'administrateur de AWS Proton ou [Afficher les données de service](https://docs.aws.amazon.com/proton/latest/userguide/ug-svc-view.html) dans le Guide de l'utilisateur de AWS Proton.

• Pour API plus de détails, voir [GetServicel](https://awscli.amazonaws.com/v2/documentation/api/latest/reference/proton/get-service.html)a section Référence des AWS CLI commandes.

## **list-service-instances**

L'exemple de code suivant montre comment utiliserlist-service-instances.

## AWS CLI

Exemple 1 : pour répertorier toutes les instances de service

L'list-service-instancesexemple suivant répertorie les instances de service.

#### **aws proton list-service-instances**

#### Sortie :

```
{ 
     "serviceInstances": [ 
         { 
              "arn": "arn:aws:proton:region-id:123456789012:service/simple-svc/
service-instance/instance-one", 
             "createdAt": "2020-11-28T22:40:50.512000+00:00", 
              "deploymentStatus": "SUCCEEDED", 
              "environmentArn": "arn:aws:proton:region-id:123456789012:environment/
simple-env", 
              "lastDeploymentAttemptedAt": "2020-11-28T22:40:50.512000+00:00", 
             "lastDeploymentSucceededAt": "2020-11-28T22:40:50.512000+00:00", 
              "name": "instance-one", 
              "serviceName": "simple-svc", 
              "templateMajorVersion": "1", 
              "templateMinorVersion": "0", 
              "templateName": "fargate-service" 
         } 
     ]
}
```
Pour plus d'informations, voir [Afficher les données des instances de service](https://docs.aws.amazon.com/proton/latest/adminguide/ag-svc-instance-view.html) dans le Guide de l'administrateur de AWS Proton ou [Afficher les données des instances de service](https://docs.aws.amazon.com/proton/latest/userguide/ag-svc-instance-view.html) dans le Guide de l'utilisateur de AWS Proton.

Exemple 2 : pour répertorier l'instance de service spécifiée

L'get-service-instanceexemple suivant obtient une instance de service.

```
aws proton get-service-instance \ 
     --name "instance-one" \ 
     --service-name "simple-svc"
```
Sortie :

{

```
 "serviceInstance": { 
         "arn": "arn:aws:proton:region-id:123456789012:service/simple-svc/service-
instance/instance-one", 
         "createdAt": "2020-11-28T22:40:50.512000+00:00", 
         "deploymentStatus": "SUCCEEDED", 
         "environmentName": "simple-env", 
         "lastDeploymentAttemptedAt": "2020-11-28T22:40:50.512000+00:00", 
         "lastDeploymentSucceededAt": "2020-11-28T22:40:50.512000+00:00", 
         "name": "instance-one", 
         "serviceName": "simple-svc", 
         "spec": "proton: ServiceSpec\npipeline:\n 
  my_sample_pipeline_optional_input: hello world\n 
  my_sample_pipeline_required_input: pipeline up\ninstances:\n- name: instance-one\n 
  environment: my-simple-env\n spec:\n my_sample_service_instance_optional_input: 
  Ola\n my_sample_service_instance_required_input: Ciao\n", 
         "templateMajorVersion": "1", 
         "templateMinorVersion": "0", 
         "templateName": "svc-simple" 
     }
}
```
Pour plus d'informations, voir [Afficher les données des instances de service](https://docs.aws.amazon.com/proton/latest/adminguide/ag-svc-instance-view.html) dans le Guide de l'administrateur de AWS Proton ou [Afficher les données des instances de service](https://docs.aws.amazon.com/proton/latest/userguide/ag-svc-instance-view.html) dans le Guide de l'utilisateur de AWS Proton.

• Pour API plus de détails, voir [ListServiceInstances](https://awscli.amazonaws.com/v2/documentation/api/latest/reference/proton/list-service-instances.html)la section Référence des AWS CLI commandes.

## **update-service-instance**

L'exemple de code suivant montre comment utiliserupdate-service-instance.

## AWS CLI

Pour mettre à jour une instance de service vers une nouvelle version mineure

L'update-service-instanceexemple suivant met à jour une instance de service vers une nouvelle version secondaire de son modèle de service qui ajoute une nouvelle instance nommée my-other-instance « » avec une nouvelle entrée obligatoire.

```
aws proton update-service-instance \ 
     --service-name "simple-svc" \
```
```
 --spec "file://service-spec.yaml " \ 
 --template-major-version "1" \ 
 --template-minor-version "1" \ 
 --deployment-type "MINOR_VERSION" \ 
 --name "instance-one"
```
Contenu de service-spec.yaml :

```
proton: ServiceSpec
pipeline: 
     my_sample_pipeline_optional_input: "abc" 
     my_sample_pipeline_required_input: "123"
instances: 
     - name: "instance-one" 
         environment: "simple-env" 
         spec: 
             my_sample_service_instance_optional_input: "def" 
             my_sample_service_instance_required_input: "456" 
     - name: "my-other-instance" 
         environment: "simple-env" 
         spec: 
             my_sample_service_instance_required_input: "789"
```

```
{ 
     "serviceInstance": { 
         "arn": "arn:aws:proton:region-id:123456789012:service/simple-svc/service-
instance/instance-one", 
         "createdAt": "2021-04-02T21:29:59.962000+00:00", 
         "deploymentStatus": "IN_PROGRESS", 
         "environmentName": "arn:aws:proton:region-id:123456789012:environment/
simple-env", 
         "lastDeploymentAttemptedAt": "2021-04-02T21:38:00.823000+00:00", 
         "lastDeploymentSucceededAt": "2021-04-02T21:29:59.962000+00:00", 
         "name": "instance-one", 
         "serviceName": "simple-svc", 
         "templateMajorVersion": "1", 
         "templateMinorVersion": "0", 
         "templateName": "svc-simple" 
     }
}
```
Pour plus d'informations, voir [Mettre à jour une instance de service](https://docs.aws.amazon.com/proton/latest/adminguide/ag-svc-instance-update.html) dans le Guide de l'administrateur de AWS Proton ou [Mettre à jour une instance de service](https://docs.aws.amazon.com/proton/latest/userguide/ag-svc-instance-update.html) dans le Guide de l'utilisateur de AWS Proton.

• Pour API plus de détails, voir [UpdateServiceInstance](https://awscli.amazonaws.com/v2/documentation/api/latest/reference/proton/update-service-instance.html)la section Référence des AWS CLI commandes.

# **update-service-pipeline**

L'exemple de code suivant montre comment utiliserupdate-service-pipeline.

# AWS CLI

Pour mettre à jour un pipeline de services

L'update-service-pipelineexemple suivant met à jour un pipeline de services vers une nouvelle version mineure de son modèle de service.

```
aws proton update-service-pipeline \ 
     --service-name "simple-svc" \ 
     --spec "file://service-spec.yaml" \ 
     --template-major-version "1" \ 
     --template-minor-version "1" \ 
     --deployment-type "MINOR_VERSION"
```

```
{ 
     "pipeline": { 
         "arn": "arn:aws:proton:region-id:123456789012:service/simple-svc/pipeline/
a1b2c3d4-5678-90ab-cdef-EXAMPLE11111", 
         "createdAt": "2021-04-02T21:29:59.962000+00:00", 
         "deploymentStatus": "IN_PROGRESS", 
         "lastDeploymentAttemptedAt": "2021-04-02T21:39:28.991000+00:00", 
         "lastDeploymentSucceededAt": "2021-04-02T21:29:59.962000+00:00", 
         "spec": "proton: ServiceSpec\n\npipeline:\n 
  my_sample_pipeline_optional_input: \"abc\"\n my_sample_pipeline_required_input: 
  \"123\"\n\ninstances:\n - name: \"my-instance\"\n environment: \"MySimpleEnv
\"\n spec:\n my_sample_service_instance_optional_input: \"def
\"\n my_sample_service_instance_required_input: \"456\"\n - name: 
  \"my-other-instance\"\n environment: \"MySimpleEnv\"\n spec:\n 
  my_sample_service_instance_required_input: \"789\"\n",
```

```
 "templateMajorVersion": "1", 
          "templateMinorVersion": "0", 
          "templateName": "svc-simple" 
     }
}
```
Pour plus d'informations, voir [Mettre à jour un pipeline de services](https://docs.aws.amazon.com/proton/latest/adminguide/ag-svc-pipeline-update.html) dans le guide de l'administrateur de AWS Proton ou [Mettre à jour un pipeline de services](https://docs.aws.amazon.com/proton/latest/userguide/ag-svc-pipeline-update.html) dans le guide de l'utilisateur de AWS Proton.

• Pour API plus de détails, voir [UpdateServicePipelinel](https://awscli.amazonaws.com/v2/documentation/api/latest/reference/proton/update-service-pipeline.html)a section Référence des AWS CLI commandes.

## **update-service**

L'exemple de code suivant montre comment utiliserupdate-service.

AWS CLI

Pour mettre à jour un service

L'update-serviceexemple suivant modifie la description d'un service.

```
aws proton update-service \ 
     --name "MySimpleService" \ 
     --description "Edit by updating description"
```

```
{ 
     "service": { 
         "arn": "arn:aws:proton:region-id:123456789012:service/MySimpleService", 
         "branchName": "mainline", 
         "createdAt": "2021-03-12T22:39:42.318000+00:00", 
         "description": "Edit by updating description", 
         "lastModifiedAt": "2021-03-12T22:44:21.975000+00:00", 
         "name": "MySimpleService", 
         "repositoryConnectionArn": "arn:aws:codestar-connections:region-
id:123456789012:connection/a1b2c3d4-5678-90ab-cdef-EXAMPLE11111", 
         "repositoryId": "myorg/myapp", 
         "status": "ACTIVE",
```

```
 "templateName": "fargate-service" 
 }
```
}

Pour plus d'informations, voir [Modifier un service](https://docs.aws.amazon.com/proton/latest/adminguide/ag-svc-update.html) dans le Guide de l'administrateur de AWS Proton ou [Modifier un service](https://docs.aws.amazon.com/proton/latest/userguide/ug-svc-update.html) dans le Guide de l'utilisateur de AWS Proton.

• Pour API plus de détails, voir [UpdateServicel](https://awscli.amazonaws.com/v2/documentation/api/latest/reference/proton/update-service.html)a section Référence des AWS CLI commandes.

# QLDBexemples utilisant AWS CLI

Les exemples de code suivants vous montrent comment effectuer des actions et implémenter des scénarios courants à l'aide du AWS Command Line Interface withOLDB.

Les actions sont des extraits de code de programmes plus larges et doivent être exécutées dans leur contexte. Alors que les actions vous indiquent comment appeler des fonctions de service individuelles, vous pouvez les voir en contexte dans leurs scénarios associés et dans des exemples interservices.

Les Scénarios sont des exemples de code qui vous montrent comment accomplir une tâche spécifique en appelant plusieurs fonctions au sein d'un même service.

Chaque exemple inclut un lien vers GitHub, où vous pouvez trouver des instructions sur la façon de configurer et d'exécuter le code en contexte.

# **Rubriques**

**[Actions](#page-289-0)** 

Actions

# **cancel-journal-kinesis-stream**

L'exemple de code suivant montre comment utilisercancel-journal-kinesis-stream.

AWS CLI

Pour annuler un flux de journal

L'cancel-journal-kinesis-streamexemple suivant annule le flux de journal spécifié à partir d'un registre.

```
aws qldb cancel-journal-kinesis-stream \ 
     --ledger-name myExampleLedger \ 
     --stream-id 7ISCkqwe4y25YyHLzYUFAf
```

```
{ 
     "StreamId": "7ISCkqwe4y25YyHLzYUFAf"
}
```
Pour plus d'informations, consultez la section [Streaming des données de journaux d'Amazon](https://docs.aws.amazon.com/qldb/latest/developerguide/streams.html)  [QLDB](https://docs.aws.amazon.com/qldb/latest/developerguide/streams.html) dans le manuel Amazon QLDB Developer Guide.

• Pour API plus de détails, voir [CancelJournalKinesisStream](https://awscli.amazonaws.com/v2/documentation/api/latest/reference/qldb/cancel-journal-kinesis-stream.html)la section Référence des AWS CLI commandes.

#### **create-ledger**

L'exemple de code suivant montre comment utilisercreate-ledger.

AWS CLI

Exemple 1 : pour créer un registre avec des propriétés par défaut

L'create-ledgerexemple suivant crée un registre avec le nom myExampleLedger et le mode d'autorisations. STANDARD Les paramètres facultatifs pour la protection contre la suppression et la AWS KMS clé ne sont pas spécifiés. Ils sont donc utilisés par défaut true respectivement pour une KMS clé AWS détenue.

```
aws qldb create-ledger \ 
     --name myExampleLedger \ 
     --permissions-mode STANDARD
```

```
{ 
     "State": "CREATING", 
     "Arn": "arn:aws:qldb:us-west-2:123456789012:ledger/myExampleLedger", 
     "DeletionProtection": true, 
     "CreationDateTime": 1568839243.951,
```
}

```
 "Name": "myExampleLedger", 
 "PermissionsMode": "STANDARD"
```
Exemple 2 : pour créer un registre avec la protection contre les suppressions désactivée, une KMS clé gérée par le client et des balises spécifiées

L'create-ledgerexemple suivant crée un registre avec le nom myExampleLedger2 et le mode d'autorisations. STANDARD La fonction de protection contre la suppression est désactivée, la KMS clé gérée par le client spécifiée est utilisée pour le chiffrement au repos et les balises spécifiées sont attachées à la ressource.

```
aws qldb create-ledger \ 
     --name myExampleLedger2 \ 
     --permissions-mode STANDARD \ 
     --no-deletion-protection \ 
     --kms-key arn:aws:kms:us-west-2:123456789012:key/a1b2c3d4-5678-90ab-cdef-
EXAMPLE11111 \ 
     --tags IsTest=true,Domain=Test
```
Sortie :

```
{ 
     "Arn": "arn:aws:qldb:us-west-2:123456789012:ledger/myExampleLedger2", 
     "DeletionProtection": false, 
     "CreationDateTime": 1568839543.557, 
     "State": "CREATING", 
     "Name": "myExampleLedger2", 
     "PermissionsMode": "STANDARD", 
     "KmsKeyArn": "arn:aws:kms:us-west-2:123456789012:key/a1b2c3d4-5678-90ab-cdef-
EXAMPLE11111"
}
```
Pour plus d'informations, consultez la section [Opérations de base pour Amazon QLDB Ledgers](https://docs.aws.amazon.com/qldb/latest/developerguide/ledger-management.basics.html) dans le manuel Amazon QLDB Developer Guide.

• Pour API plus de détails, voir [CreateLedgerl](https://awscli.amazonaws.com/v2/documentation/api/latest/reference/qldb/create-ledger.html)a section Référence des AWS CLI commandes.

#### **delete-ledger**

L'exemple de code suivant montre comment utiliserdelete-ledger.

## AWS CLI

Pour supprimer un registre

L'delete-ledgerexemple suivant supprime le registre spécifié.

```
aws qldb delete-ledger \ 
     --name myExampleLedger
```
Cette commande ne produit aucun résultat.

Pour plus d'informations, consultez la section [Opérations de base pour Amazon QLDB Ledgers](https://docs.aws.amazon.com/qldb/latest/developerguide/ledger-management.basics.html) dans le manuel Amazon QLDB Developer Guide.

• Pour API plus de détails, voir [DeleteLedger](https://awscli.amazonaws.com/v2/documentation/api/latest/reference/qldb/delete-ledger.html)la section Référence des AWS CLI commandes.

#### **describe-journal-kinesis-stream**

L'exemple de code suivant montre comment utiliserdescribe-journal-kinesis-stream.

AWS CLI

Pour décrire un flux de journal

L'describe-journal-kinesis-streamexemple suivant affiche les détails du flux de journal spécifié à partir d'un registre.

```
aws qldb describe-journal-kinesis-stream \ 
     --ledger-name myExampleLedger \ 
     --stream-id 7ISCkqwe4y25YyHLzYUFAf
```

```
{ 
     "Stream": { 
          "LedgerName": "myExampleLedger", 
          "CreationTime": 1591221984.677, 
          "InclusiveStartTime": 1590710400.0, 
          "ExclusiveEndTime": 1590796799.0, 
          "RoleArn": "arn:aws:iam::123456789012:role/my-kinesis-stream-role",
```

```
 "StreamId": "7ISCkqwe4y25YyHLzYUFAf", 
         "Arn": "arn:aws:qldb:us-east-1:123456789012:stream/
myExampleLedger/7ISCkqwe4y25YyHLzYUFAf", 
         "Status": "ACTIVE", 
         "KinesisConfiguration": { 
              "StreamArn": "arn:aws:kinesis:us-east-1:123456789012:stream/stream-for-
qldb", 
              "AggregationEnabled": true 
         }, 
         "StreamName": "myExampleLedger-stream" 
     }
}
```
Pour plus d'informations, consultez la section [Streaming des données de journaux d'Amazon](https://docs.aws.amazon.com/qldb/latest/developerguide/streams.html)  [QLDB](https://docs.aws.amazon.com/qldb/latest/developerguide/streams.html) dans le manuel Amazon QLDB Developer Guide.

• Pour API plus de détails, voir [DescribeJournalKinesisStream](https://awscli.amazonaws.com/v2/documentation/api/latest/reference/qldb/describe-journal-kinesis-stream.html)la section Référence des AWS CLI commandes.

## **describe-journal-s3-export**

L'exemple de code suivant montre comment utiliserdescribe-journal-s3-export.

AWS CLI

Pour décrire une tâche d'exportation de journaux

L'describe-journal-s3-exportexemple suivant affiche les détails de la tâche d'exportation spécifiée à partir d'un registre.

```
aws qldb describe-journal-s3-export \ 
     --name myExampleLedger \ 
     --export-id ADR2ONPKN5LINYGb4dp7yZ
```

```
{ 
     "ExportDescription": { 
          "S3ExportConfiguration": { 
              "Bucket": "awsExampleBucket", 
              "Prefix": "ledgerexport1/",
```

```
 "EncryptionConfiguration": { 
                  "ObjectEncryptionType": "SSE_S3" 
 } 
         }, 
         "RoleArn": "arn:aws:iam::123456789012:role/my-s3-export-role", 
         "Status": "COMPLETED", 
         "ExportCreationTime": 1568847801.418, 
         "InclusiveStartTime": 1568764800.0, 
         "ExclusiveEndTime": 1568847599.0, 
         "LedgerName": "myExampleLedger", 
         "ExportId": "ADR2ONPKN5LINYGb4dp7yZ" 
     }
}
```
Pour plus d'informations, consultez [Exporter votre journal dans Amazon QLDB dans](https://docs.aws.amazon.com/qldb/latest/developerguide/export-journal.html) le manuel Amazon QLDB Developer Guide.

• Pour API plus de détails, voir [DescribeJournalS3Export](https://awscli.amazonaws.com/v2/documentation/api/latest/reference/qldb/describe-journal-s3-export.html) dans AWS CLI Command Reference.

## **describe-ledger**

L'exemple de code suivant montre comment utiliserdescribe-ledger.

# AWS CLI

Pour décrire un registre

L'describe-ledgerexemple suivant affiche les détails du registre spécifié.

```
aws qldb describe-ledger \ 
     --name myExampleLedger
```

```
{ 
     "CreationDateTime": 1568839243.951, 
     "Arn": "arn:aws:qldb:us-west-2:123456789012:ledger/myExampleLedger", 
     "State": "ACTIVE", 
     "Name": "myExampleLedger", 
     "DeletionProtection": true, 
     "PermissionsMode": "STANDARD", 
     "EncryptionDescription": {
```

```
 "KmsKeyArn": "arn:aws:kms:us-west-2:123456789012:key/a1b2c3d4-5678-90ab-
cdef-EXAMPLE11111", 
         "EncryptionStatus": "ENABLED" 
     }
}
```
Pour plus d'informations, consultez la section [Opérations de base pour Amazon QLDB Ledgers](https://docs.aws.amazon.com/qldb/latest/developerguide/ledger-management.basics.html) dans le manuel Amazon QLDB Developer Guide.

• Pour API plus de détails, voir [DescribeLedgerl](https://awscli.amazonaws.com/v2/documentation/api/latest/reference/qldb/describe-ledger.html)a section Référence des AWS CLI commandes.

# **export-journal-to-s3**

L'exemple de code suivant montre comment utiliserexport-journal-to-s3.

AWS CLI

Pour exporter des blocs de journal vers S3

L'export-journal-to-s3exemple suivant crée une tâche d'exportation pour des blocs de journaux dans une plage de date et d'heure spécifiée à partir d'un registre portant le nommyExampleLedger. La tâche d'exportation écrit les blocs dans un compartiment Amazon S3 spécifié.

```
aws qldb export-journal-to-s3 \ 
     --name myExampleLedger \ 
     --inclusive-start-time 2019-09-18T00:00:00Z \ 
     --exclusive-end-time 2019-09-18T22:59:59Z \ 
     --role-arn arn:aws:iam::123456789012:role/my-s3-export-role \ 
     --s3-export-configuration file://my-s3-export-config.json
```
Contenu de my-s3-export-config.json:

```
{ 
     "Bucket": "awsExampleBucket", 
     "Prefix": "ledgerexport1/", 
     "EncryptionConfiguration": { 
          "ObjectEncryptionType": "SSE_S3" 
     }
}
```

```
{ 
     "ExportId": "ADR2ONPKN5LINYGb4dp7yZ"
}
```
Pour plus d'informations, consultez [Exporter votre journal dans Amazon QLDB dans](https://docs.aws.amazon.com/qldb/latest/developerguide/export-journal.html) le manuel Amazon QLDB Developer Guide.

• Pour API plus de détails, consultez [ExportJournalToS3](https://awscli.amazonaws.com/v2/documentation/api/latest/reference/qldb/export-journal-to-s3.html) dans AWS CLI Command Reference.

# **get-block**

L'exemple de code suivant montre comment utiliserget-block.

AWS CLI

Exemple 1 : Pour obtenir un bloc de journal et une preuve à des fins de vérification à l'aide de fichiers d'entrée

L'get-blockexemple suivant demande un objet de données de bloc et une preuve provenant du registre spécifié. La demande concerne une adresse de résumé et une adresse de bloc spécifiées.

```
aws qldb get-block \ 
     --name vehicle-registration \ 
     --block-address file://myblockaddress.json \ 
     --digest-tip-address file://mydigesttipaddress.json
```
Contenu de myblockaddress.json :

```
{ 
     "IonText": "{strandId:\"KmA3ZZca7vAIiJAK9S5Iwl\",sequenceNo:100}"
}
```
Contenu de mydigesttipaddress.json:

"IonText": "{strandId:\"KmA3ZZca7vAIiJAK9S5Iwl\",sequenceNo:123}"

{

```
}
```

```
{ 
     "Block": { 
         "IonText": "{blockAddress:{strandId:\"KmA3ZZca7vAIiJAK9S5Iwl
\",sequenceNo:100},transactionId:\"FnQeJBAicTX0Ah32ZnVtSX
\",blockTimestamp:2019-09-16T19:37:05.360Z,blockHash:
{{NoChM92yKRuJAb/jeLd1VnYn4DHiWIf071ACfic9uHc=}},entriesHash:
{{l05LOsiKV14SDbuaYnH7uwXzUvqzIwUiRLXGbTyj/nY=}},previousBlockHash:
{{7kewBXhpdbClcZKxhVmpoMHpUGOJtWQD0iY2LPfZkYA=}},entriesHashList:
[{{eRSwnmAM7WWANWDd5iGOyK+T4tDXyzUq6HZ/0fgLHos=}},{{mHVex/
yjHAWjFPpwhBuH2GKXmKJjK2FBa9faqoUVNtg=}},
{{y5cCBr7pOAIUfsVQ1j0TqtE97b4b4oo1R0vnYyE5wWM=}},{{TvTXygML1bMe6NvEZtGkX
+KR+W/EJl4qD1mmV77KZQg=}}],transactionInfo:{statements:[{statement:
\"FROM VehicleRegistration AS r \\nWHERE r.VIN = '1N4AL11D75C109151'\
\nINSERT INTO r.Owners.SecondaryOwners\\n VALUE { 'PersonId' : 
  'CMVdR77XP8zAglmmFDGTvt' }\",startTime:2019-09-16T19:37:05.302Z,statementDigest:
{{jcgPX2vsOJ0waum4qmDYtn1pCAT9xKNIzA+2k4R+mxA=}}}],documents:
{JUJgkIcNbhS2goq8RqLuZ4:{tableName:\"VehicleRegistration\",tableId:
\"BFJKdXgzt9oF4wjMbuxy4G\",statements:[0]}}},revisions:[{blockAddress:
{strandId:\"KmA3ZZca7vAIiJAK9S5Iwl\",sequenceNo:100},hash:
{{mHVex/yjHAWjFPpwhBuH2GKXmKJjK2FBa9faqoUVNtg=}},data:{VIN:
\"1N4AL11D75C109151\",LicensePlateNumber:\"LEWISR261LL\",State:\"WA
\",PendingPenaltyTicketAmount:90.25,ValidFromDate:2017-08-21,ValidToDate:2020-05-11,Owners:
{PrimaryOwner:{PersonId:\"BFJKdXhnLRT27sXBnojNGW\"},SecondaryOwners:
[{PersonId:\"CMVdR77XP8zAglmmFDGTvt\"}]},City:\"Everett\"},metadata:{id:
\"JUJgkIcNbhS2goq8RqLuZ4\",version:3,txTime:2019-09-16T19:37:05.344Z,txId:
\"FnQeJBAicTX0Ah32ZnVtSX\"}}]}" 
     }, 
     "Proof": { 
         "IonText": "[{{l3+EXs69K1+rehlqyWLkt+oHDlw4Zi9pCLW/t/mgTPM=}},
{{48CXG3ehPqsxCYd34EEa8Fso0ORpWWAO8010RJKf3Do=}},{{9UnwnKSQT0i3ge1JMVa
+tMIqCEDaOPTkWxmyHSn8UPQ=}},{{3nW6Vryghk+7pd6wFCtLufgPM6qXHyTNeCb1sCwcDaI=}},
{{Irb5fNhBrNEQ1VPhzlnGT/ZQPadSmgfdtMYcwkNOxoI=}},{{+3CWpYG/ytf/
vq9GidpzSx6JJiLXt1hMQWNnqOy3jfY=}},{{NPx6cRhwsiy5m9UEWS5JTJrZoUdO2jBOAAOmyZAT
+qE=}}]" 
     }
}
```
Pour plus d'informations, consultez la section [Vérification des données sur Amazon QLDB dans](https://docs.aws.amazon.com/qldb/latest/developerguide/verification.html) le manuel Amazon QLDB Developer Guide.

Exemple 2 : Pour obtenir un bloc de journal et une preuve à des fins de vérification à l'aide d'une syntaxe abrégée

L'get-blockexemple suivant demande un objet de données de bloc et une preuve provenant du registre spécifié à l'aide d'une syntaxe abrégée. La demande concerne une adresse de résumé et une adresse de bloc spécifiées.

```
aws qldb get-block \ 
     --name vehicle-registration \ 
     --block-address 'IonText="{strandId:\"KmA3ZZca7vAIiJAK9S5Iwl\",sequenceNo:100}"' 
\lambda --digest-tip-address 'IonText="{strandId:\"KmA3ZZca7vAIiJAK9S5Iwl
\",sequenceNo:123}"'
```

```
{ 
     "Block": { 
         "IonText": "{blockAddress:{strandId:\"KmA3ZZca7vAIiJAK9S5Iwl
\",sequenceNo:100},transactionId:\"FnQeJBAicTX0Ah32ZnVtSX
\",blockTimestamp:2019-09-16T19:37:05.360Z,blockHash:
{{NoChM92yKRuJAb/jeLd1VnYn4DHiWIf071ACfic9uHc=}},entriesHash:
{{l05LOsiKV14SDbuaYnH7uwXzUvqzIwUiRLXGbTyj/nY=}},previousBlockHash:
{{7kewBXhpdbClcZKxhVmpoMHpUGOJtWQD0iY2LPfZkYA=}},entriesHashList:
[{{eRSwnmAM7WWANWDd5iGOyK+T4tDXyzUq6HZ/0fgLHos=}},{{mHVex/
yjHAWjFPpwhBuH2GKXmKJjK2FBa9faqoUVNtg=}},
{{y5cCBr7pOAIUfsVQ1j0TqtE97b4b4oo1R0vnYyE5wWM=}},{{TvTXygML1bMe6NvEZtGkX
+KR+W/EJl4qD1mmV77KZQg=}}],transactionInfo:{statements:[{statement:
\"FROM VehicleRegistration AS r \\nWHERE r.VIN = '1N4AL11D75C109151'\
\nINSERT INTO r.Owners.SecondaryOwners\\n VALUE { 'PersonId' : 
  'CMVdR77XP8zAglmmFDGTvt' }\",startTime:2019-09-16T19:37:05.302Z,statementDigest:
{{jcgPX2vsOJ0waum4qmDYtn1pCAT9xKNIzA+2k4R+mxA=}}}],documents:
{JUJgkIcNbhS2goq8RqLuZ4:{tableName:\"VehicleRegistration\",tableId:
\"BFJKdXgzt9oF4wjMbuxy4G\",statements:[0]}}},revisions:[{blockAddress:
{strandId:\"KmA3ZZca7vAIiJAK9S5Iwl\",sequenceNo:100},hash:
{{mHVex/yjHAWjFPpwhBuH2GKXmKJjK2FBa9faqoUVNtg=}},data:{VIN:
\"1N4AL11D75C109151\",LicensePlateNumber:\"LEWISR261LL\",State:\"WA
\",PendingPenaltyTicketAmount:90.25,ValidFromDate:2017-08-21,ValidToDate:2020-05-11,Owners:
{PrimaryOwner:{PersonId:\"BFJKdXhnLRT27sXBnojNGW\"},SecondaryOwners:
[{PersonId:\"CMVdR77XP8zAglmmFDGTvt\"}]},City:\"Everett\"},metadata:{id:
\"JUJgkIcNbhS2goq8RqLuZ4\",version:3,txTime:2019-09-16T19:37:05.344Z,txId:
\"FnQeJBAicTX0Ah32ZnVtSX\"}}]}" 
     },
```

```
 "Proof": { 
         "IonText": "[{{l3+EXs69K1+rehlqyWLkt+oHDlw4Zi9pCLW/t/mgTPM=}},
{{48CXG3ehPqsxCYd34EEa8Fso0ORpWWAO8010RJKf3Do=}},{{9UnwnKSQT0i3ge1JMVa
+tMIqCEDaOPTkWxmyHSn8UPQ=}},{{3nW6Vryghk+7pd6wFCtLufgPM6qXHyTNeCb1sCwcDaI=}},
{{Irb5fNhBrNEQ1VPhzlnGT/ZQPadSmgfdtMYcwkNOxoI=}},{{+3CWpYG/ytf/
vq9GidpzSx6JJiLXt1hMQWNnqOy3jfY=}},{{NPx6cRhwsiy5m9UEWS5JTJrZoUdO2jBOAAOmyZAT
+qE=}}]" 
     }
}
```
Pour plus d'informations, consultez la section [Vérification des données sur Amazon QLDB dans](https://docs.aws.amazon.com/qldb/latest/developerguide/verification.html) le manuel Amazon QLDB Developer Guide.

• Pour API plus de détails, voir [GetBlockl](https://awscli.amazonaws.com/v2/documentation/api/latest/reference/qldb/get-block.html)a section Référence des AWS CLI commandes.

## **get-digest**

L'exemple de code suivant montre comment utiliserget-digest.

AWS CLI

Pour obtenir le résumé d'un registre

L'get-digestexemple suivant demande un résumé du registre spécifié au dernier bloc validé du journal.

```
aws qldb get-digest \ 
     --name vehicle-registration
```
Sortie :

```
{ 
     "Digest": "6m6BMXobbJKpMhahwVthAEsN6awgnHK62Qq5McGP1Gk=", 
     "DigestTipAddress": { 
         "IonText": "{strandId:\"KmA3ZZca7vAIiJAK9S5Iwl\",sequenceNo:123}" 
     }
}
```
Pour plus d'informations, consultez la section [Vérification des données sur Amazon QLDB dans](https://docs.aws.amazon.com/qldb/latest/developerguide/verification.html) le manuel Amazon QLDB Developer Guide.

• Pour API plus de détails, voir [GetDigestl](https://awscli.amazonaws.com/v2/documentation/api/latest/reference/qldb/get-digest.html)a section Référence des AWS CLI commandes.

## **get-revision**

L'exemple de code suivant montre comment utiliserget-revision.

AWS CLI

Exemple 1 : Pour obtenir une révision et une preuve de document à des fins de vérification à l'aide de fichiers d'entrée

L'get-revisionexemple suivant demande un objet de données de révision et une preuve provenant du registre spécifié. La demande concerne une adresse de résumé, un identifiant de document et une adresse de bloc spécifiés pour la révision.

```
aws qldb get-revision \ 
     --name vehicle-registration \ 
     --block-address file://myblockaddress.json \ 
     --document-id JUJgkIcNbhS2goq8RqLuZ4 \ 
     --digest-tip-address file://mydigesttipaddress.json
```
Contenu de myblockaddress.json :

```
{ 
     "IonText": "{strandId:\"KmA3ZZca7vAIiJAK9S5Iwl\",sequenceNo:100}"
}
```
Contenu de mydigesttipaddress.json :

```
{ 
     "IonText": "{strandId:\"KmA3ZZca7vAIiJAK9S5Iwl\",sequenceNo:123}"
}
```

```
{ 
     "Revision": { 
         "IonText": "{blockAddress:{strandId:\"KmA3ZZca7vAIiJAK9S5Iwl
\",sequenceNo:100},hash:{{mHVex/yjHAWjFPpwhBuH2GKXmKJjK2FBa9faqoUVNtg=}},data:
{VIN:\"1N4AL11D75C109151\",LicensePlateNumber:\"LEWISR261LL\",State:\"WA
\",PendingPenaltyTicketAmount:90.25,ValidFromDate:2017-08-21,ValidToDate:2020-05-11,Owners:
{PrimaryOwner:{PersonId:\"BFJKdXhnLRT27sXBnojNGW\"},SecondaryOwners:
[{PersonId:\"CMVdR77XP8zAglmmFDGTvt\"}]},City:\"Everett\"},metadata:{id:
```

```
\"JUJqkIcNbhS2goq8RqLuZ4\",version:3,txTime:2019-09-16T19:37:05.344Z,txId:
\"FnQeJBAicTX0Ah32ZnVtSX\"}}" 
     }, 
     "Proof": { 
         "IonText": "[{{eRSwnmAM7WWANWDd5iGOyK+T4tDXyzUq6HZ/0fgLHos=}},{{VV1rdaNuf
+yJZVGlmsM6gr2T52QvBO8Lg+KgpjcnWAU=}},
{{7kewBXhpdbClcZKxhVmpoMHpUGOJtWQD0iY2LPfZkYA=}},{{l3+EXs69K1+rehlqyWLkt
+oHDlw4Zi9pCLW/t/mgTPM=}},{{48CXG3ehPqsxCYd34EEa8Fso0ORpWWAO8010RJKf3Do=}},
{{9UnwnKSQT0i3ge1JMVa+tMIqCEDaOPTkWxmyHSn8UPQ=}},{{3nW6Vryghk
+7pd6wFCtLufgPM6qXHyTNeCb1sCwcDaI=}},{{Irb5fNhBrNEQ1VPhzlnGT/
ZQPadSmgfdtMYcwkNOxoI=}},{{+3CWpYG/ytf/vq9GidpzSx6JJiLXt1hMQWNnqOy3jfY=}},
{{NPx6cRhwsiy5m9UEWS5JTJrZoUdO2jBOAAOmyZAT+qE=}}]" 
     }
}
```
Pour plus d'informations, consultez la section [Vérification des données sur Amazon QLDB dans](https://docs.aws.amazon.com/qldb/latest/developerguide/verification.html) le manuel Amazon QLDB Developer Guide.

Exemple 2 : Pour obtenir une révision de document et une preuve à des fins de vérification à l'aide d'une syntaxe abrégée

L'get-revisionexemple suivant demande un objet de données de révision et une preuve provenant du registre spécifié à l'aide d'une syntaxe abrégée. La demande concerne une adresse de résumé, un identifiant de document et une adresse de bloc spécifiés pour la révision.

```
aws qldb get-revision \ 
     --name vehicle-registration \ 
     --block-address 'IonText="{strandId:\"KmA3ZZca7vAIiJAK9S5Iwl\",sequenceNo:100}"' 
\lambda --document-id JUJgkIcNbhS2goq8RqLuZ4 \ 
     --digest-tip-address 'IonText="{strandId:\"KmA3ZZca7vAIiJAK9S5Iwl
\",sequenceNo:123}"'
```

```
{ 
     "Revision": { 
         "IonText": "{blockAddress:{strandId:\"KmA3ZZca7vAIiJAK9S5Iwl
\",sequenceNo:100},hash:{{mHVex/yjHAWjFPpwhBuH2GKXmKJjK2FBa9faqoUVNtg=}},data:
{VIN:\"1N4AL11D75C109151\",LicensePlateNumber:\"LEWISR261LL\",State:\"WA
\",PendingPenaltyTicketAmount:90.25,ValidFromDate:2017-08-21,ValidToDate:2020-05-11,Owners:
{PrimaryOwner:{PersonId:\"BFJKdXhnLRT27sXBnojNGW\"},SecondaryOwners:
```
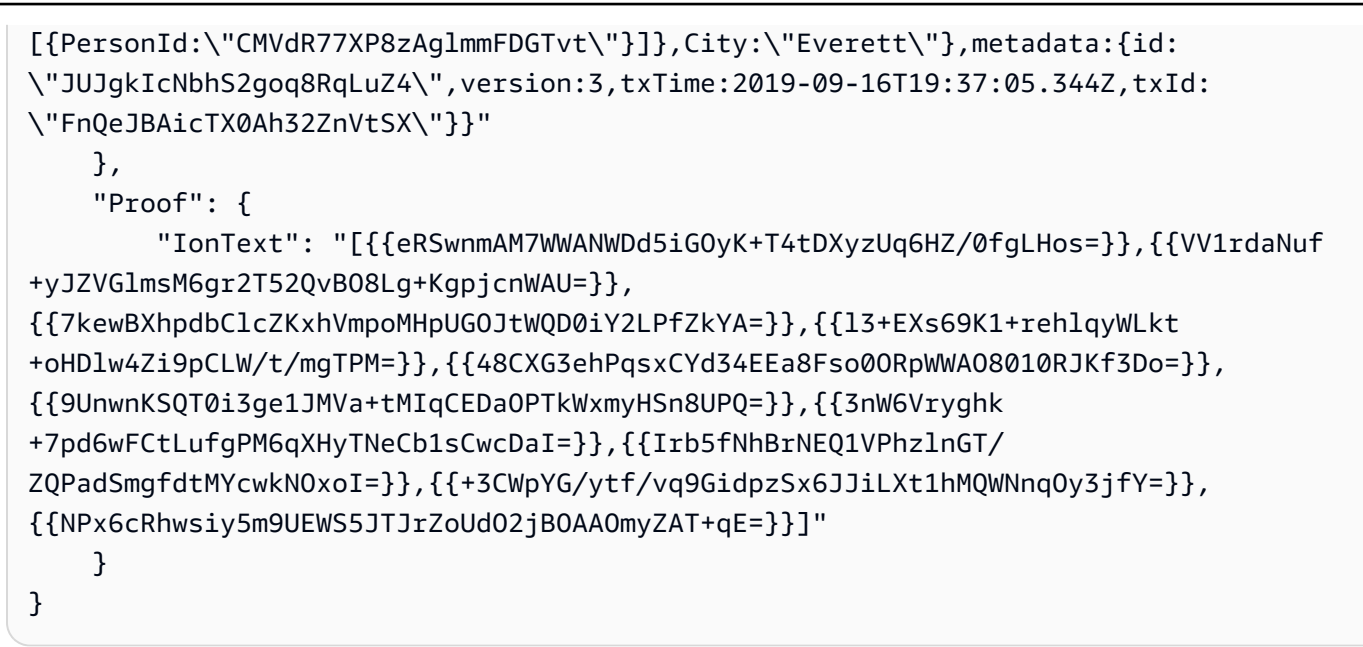

Pour plus d'informations, consultez la section [Vérification des données sur Amazon QLDB dans](https://docs.aws.amazon.com/qldb/latest/developerguide/verification.html) le manuel Amazon QLDB Developer Guide.

• Pour API plus de détails, voir [GetRevisionl](https://awscli.amazonaws.com/v2/documentation/api/latest/reference/qldb/get-revision.html)a section Référence des AWS CLI commandes.

# **list-journal-kinesis-streams-for-ledger**

L'exemple de code suivant montre comment utiliserlist-journal-kinesis-streams-forledger.

AWS CLI

Pour répertorier les flux de journaux d'un registre

L'list-journal-kinesis-streams-for-ledgerexemple suivant répertorie les flux de journaux pour le registre spécifié.

```
aws qldb list-journal-kinesis-streams-for-ledger \ 
     --ledger-name myExampleLedger
```

```
{ 
      "Streams": [ 
\overline{\mathcal{L}} "LedgerName": "myExampleLedger",
```

```
 "CreationTime": 1591221984.677, 
              "InclusiveStartTime": 1590710400.0, 
              "ExclusiveEndTime": 1590796799.0, 
              "RoleArn": "arn:aws:iam::123456789012:role/my-kinesis-stream-role", 
              "StreamId": "7ISCkqwe4y25YyHLzYUFAf", 
              "Arn": "arn:aws:qldb:us-east-1:123456789012:stream/
myExampleLedger/7ISCkqwe4y25YyHLzYUFAf", 
              "Status": "ACTIVE", 
              "KinesisConfiguration": { 
                  "StreamArn": "arn:aws:kinesis:us-east-1:123456789012:stream/stream-
for-qldb", 
                  "AggregationEnabled": true 
              }, 
              "StreamName": "myExampleLedger-stream" 
         } 
    \mathbf{I}}
```
Pour plus d'informations, consultez la section [Streaming des données de journaux d'Amazon](https://docs.aws.amazon.com/qldb/latest/developerguide/streams.html)  [QLDB](https://docs.aws.amazon.com/qldb/latest/developerguide/streams.html) dans le manuel Amazon QLDB Developer Guide.

• Pour API plus de détails, voir [ListJournalKinesisStreamsForLedgerl](https://awscli.amazonaws.com/v2/documentation/api/latest/reference/qldb/list-journal-kinesis-streams-for-ledger.html)a section Référence des AWS CLI commandes.

# **list-journal-s3-exports-for-ledger**

L'exemple de code suivant montre comment utiliserlist-journal-s3-exports-for-ledger.

AWS CLI

Pour répertorier les tâches d'exportation de journaux pour un registre

L'list-journal-s3-exports-for-ledgerexemple suivant répertorie les tâches d'exportation de journaux pour le registre spécifié.

```
aws qldb list-journal-s3-exports-for-ledger \ 
     --name myExampleLedger
```
Sortie :

{

```
 "JournalS3Exports": [
```

```
 { 
              "LedgerName": "myExampleLedger", 
              "ExclusiveEndTime": 1568847599.0, 
              "ExportCreationTime": 1568847801.418, 
              "S3ExportConfiguration": { 
                  "Bucket": "awsExampleBucket", 
                  "Prefix": "ledgerexport1/", 
                  "EncryptionConfiguration": { 
                      "ObjectEncryptionType": "SSE_S3" 
 } 
              }, 
              "ExportId": "ADR2ONPKN5LINYGb4dp7yZ", 
              "RoleArn": "arn:aws:iam::123456789012:role/qldb-s3-export", 
              "InclusiveStartTime": 1568764800.0, 
              "Status": "IN_PROGRESS" 
         } 
    \mathbf{I}}
```
Pour plus d'informations, consultez [Exporter votre journal dans Amazon QLDB dans](https://docs.aws.amazon.com/qldb/latest/developerguide/export-journal.html) le manuel Amazon QLDB Developer Guide.

• Pour API plus de détails, consultez [ListJournalS3 ExportsForLedger](https://awscli.amazonaws.com/v2/documentation/api/latest/reference/qldb/list-journal-s3-exports-for-ledger.html) dans AWS CLI Command Reference.

# **list-journal-s3-exports**

L'exemple de code suivant montre comment utiliserlist-journal-s3-exports.

#### AWS CLI

Pour répertorier les offres d'exportation de journaux

L'list-journal-s3-exportsexemple suivant répertorie les tâches d'exportation de journaux pour tous les livres associés au AWS compte courant et à la région.

**aws qldb list-journal-s3-exports**

Sortie :

{

```
 "JournalS3Exports": [
```

```
 { 
              "Status": "IN_PROGRESS", 
              "LedgerName": "myExampleLedger", 
              "S3ExportConfiguration": { 
                  "EncryptionConfiguration": { 
                       "ObjectEncryptionType": "SSE_S3" 
                  }, 
                  "Bucket": "awsExampleBucket", 
                  "Prefix": "ledgerexport1/" 
              }, 
              "RoleArn": "arn:aws:iam::123456789012:role/my-s3-export-role", 
              "ExportCreationTime": 1568847801.418, 
              "ExportId": "ADR2ONPKN5LINYGb4dp7yZ", 
              "InclusiveStartTime": 1568764800.0, 
              "ExclusiveEndTime": 1568847599.0 
         }, 
          { 
              "Status": "COMPLETED", 
              "LedgerName": "myExampleLedger2", 
              "S3ExportConfiguration": { 
                   "EncryptionConfiguration": { 
                       "ObjectEncryptionType": "SSE_S3" 
                  }, 
                  "Bucket": "awsExampleBucket", 
                  "Prefix": "ledgerexport1/" 
              }, 
              "RoleArn": "arn:aws:iam::123456789012:role/my-s3-export-role", 
              "ExportCreationTime": 1568846847.638, 
              "ExportId": "2pdvW8UQrjBAiYTMehEJDI", 
              "InclusiveStartTime": 1568592000.0, 
              "ExclusiveEndTime": 1568764800.0 
         } 
     ]
}
```
Pour plus d'informations, consultez [Exporter votre journal dans Amazon QLDB dans](https://docs.aws.amazon.com/qldb/latest/developerguide/export-journal.html) le manuel Amazon QLDB Developer Guide.

• Pour API plus de détails, voir [ListJournalS3Exports](https://awscli.amazonaws.com/v2/documentation/api/latest/reference/qldb/list-journal-s3-exports.html) dans AWS CLI Command Reference.

# **list-ledgers**

L'exemple de code suivant montre comment utiliserlist-ledgers.

# AWS CLI

Pour répertorier vos registres disponibles

L'list-ledgersexemple suivant répertorie tous les registres associés au AWS compte courant et à la région.

**aws qldb list-ledgers**

Sortie :

```
{ 
      "Ledgers": [ 
          { 
               "State": "ACTIVE", 
               "CreationDateTime": 1568839243.951, 
               "Name": "myExampleLedger" 
          }, 
          { 
               "State": "ACTIVE", 
               "CreationDateTime": 1568839543.557, 
               "Name": "myExampleLedger2" 
          } 
    \mathbf{I}}
```
Pour plus d'informations, consultez la section [Opérations de base pour Amazon QLDB Ledgers](https://docs.aws.amazon.com/qldb/latest/developerguide/ledger-management.basics.html) dans le manuel Amazon QLDB Developer Guide.

• Pour API plus de détails, voir [ListLedgers](https://awscli.amazonaws.com/v2/documentation/api/latest/reference/qldb/list-ledgers.html)la section Référence des AWS CLI commandes.

# **list-tags-for-resource**

L'exemple de code suivant montre comment utiliserlist-tags-for-resource.

AWS CLI

Pour répertorier les balises associées à un registre

L'list-tags-for-resourceexemple suivant répertorie toutes les balises associées au registre spécifié.

```
aws qldb list-tags-for-resource \ 
     --resource-arn arn:aws:qldb:us-west-2:123456789012:ledger/myExampleLedger
```

```
{ 
      "Tags": { 
           "IsTest": "true", 
           "Domain": "Test" 
      }
}
```
Pour plus d'informations, consultez la section [Marquage des QLDB ressources Amazon](https://docs.aws.amazon.com/qldb/latest/developerguide/tagging.html) dans le manuel Amazon QLDB Developer Guide.

• Pour API plus de détails, voir [ListTagsForResourcel](https://awscli.amazonaws.com/v2/documentation/api/latest/reference/qldb/list-tags-for-resource.html)a section Référence des AWS CLI commandes.

#### **stream-journal-to-kinesis**

L'exemple de code suivant montre comment utiliserstream-journal-to-kinesis.

#### AWS CLI

Exemple 1 : pour diffuser des données de journal vers Kinesis Data Streams à l'aide de fichiers d'entrée

L'stream-journal-to-kinesisexemple suivant crée un flux de données de journal dans une plage de dates et d'heures spécifiée à partir d'un registre portant le nommyExampleLedger. Le flux envoie les données à un flux de données Amazon Kinesis spécifié.

```
aws qldb stream-journal-to-kinesis \ 
     --ledger-name myExampleLedger \ 
     --inclusive-start-time 2020-05-29T00:00:00Z \ 
     --exclusive-end-time 2020-05-29T23:59:59Z \ 
     --role-arn arn:aws:iam::123456789012:role/my-kinesis-stream-role \ 
     --kinesis-configuration file://my-kinesis-config.json \ 
     --stream-name myExampleLedger-stream
```
Contenu de my-kinesis-config.json :

```
{ 
     "StreamArn": "arn:aws:kinesis:us-east-1:123456789012:stream/stream-for-qldb", 
     "AggregationEnabled": true
}
```

```
{ 
     "StreamId": "7ISCkqwe4y25YyHLzYUFAf"
}
```
Pour plus d'informations, consultez la section [Streaming des données de journaux d'Amazon](https://docs.aws.amazon.com/qldb/latest/developerguide/streams.html)  [QLDB](https://docs.aws.amazon.com/qldb/latest/developerguide/streams.html) dans le manuel Amazon QLDB Developer Guide.

Exemple 2 : pour diffuser des données de journal vers Kinesis Data Streams à l'aide d'une syntaxe abrégée

L'stream-journal-to-kinesisexemple suivant crée un flux de données de journal dans une plage de dates et d'heures spécifiée à partir d'un registre portant le nommyExampleLedger. Le flux envoie les données à un flux de données Amazon Kinesis spécifié.

```
aws qldb stream-journal-to-kinesis \ 
     --ledger-name myExampleLedger \ 
     --inclusive-start-time 2020-05-29T00:00:00Z \ 
     --exclusive-end-time 2020-05-29T23:59:59Z \ 
     --role-arn arn:aws:iam::123456789012:role/my-kinesis-stream-role \ 
     --stream-name myExampleLedger-stream \ 
     --kinesis-configuration StreamArn=arn:aws:kinesis:us-east-1:123456789012:stream/
stream-for-qldb,AggregationEnabled=true
```
Sortie :

```
{ 
     "StreamId": "7ISCkqwe4y25YyHLzYUFAf"
}
```
Pour plus d'informations, consultez la section [Streaming des données de journaux d'Amazon](https://docs.aws.amazon.com/qldb/latest/developerguide/streams.html)  [QLDB](https://docs.aws.amazon.com/qldb/latest/developerguide/streams.html) dans le manuel Amazon QLDB Developer Guide.

• Pour API plus de détails, voir [StreamJournalToKinesisl](https://awscli.amazonaws.com/v2/documentation/api/latest/reference/qldb/stream-journal-to-kinesis.html)a section Référence des AWS CLI commandes.

#### **tag-resource**

L'exemple de code suivant montre comment utilisertag-resource.

#### AWS CLI

Pour étiqueter un registre

L'tag-resourceexemple suivant ajoute un ensemble de balises à un registre spécifié.

```
aws qldb tag-resource \ 
     --resource-arn arn:aws:qldb:us-west-2:123456789012:ledger/myExampleLedger \ 
     --tags IsTest=true,Domain=Test
```
Cette commande ne produit aucun résultat.

Pour plus d'informations, consultez la section [Marquage des QLDB ressources Amazon](https://docs.aws.amazon.com/qldb/latest/developerguide/tagging.html) dans le manuel Amazon QLDB Developer Guide.

• Pour API plus de détails, voir [TagResource](https://awscli.amazonaws.com/v2/documentation/api/latest/reference/qldb/tag-resource.html)la section Référence des AWS CLI commandes.

#### **untag-resource**

L'exemple de code suivant montre comment utiliseruntag-resource.

#### AWS CLI

Pour supprimer des balises d'une ressource

L'untag-resourceexemple suivant supprime les balises avec les clés de balise spécifiées d'un registre spécifié.

```
aws qldb untag-resource \ 
     --resource-arn arn:aws:qldb:us-west-2:123456789012:ledger/myExampleLedger \ 
     --tag-keys IsTest Domain
```
Cette commande ne produit aucun résultat.

Pour plus d'informations, consultez la section [Marquage des QLDB ressources Amazon](https://docs.aws.amazon.com/qldb/latest/developerguide/tagging.html) dans le manuel Amazon QLDB Developer Guide.

• Pour API plus de détails, voir [UntagResourcel](https://awscli.amazonaws.com/v2/documentation/api/latest/reference/qldb/untag-resource.html)a section Référence des AWS CLI commandes.

## **update-ledger-permissions-mode**

L'exemple de code suivant montre comment utiliserupdate-ledger-permissions-mode.

#### AWS CLI

Exemple 1 : pour mettre à jour le mode d'autorisations d'un registre pour STANDARD

L'update-ledger-permissions-modeexemple suivant attribue le mode STANDARD d'autorisations au registre spécifié.

```
aws qldb update-ledger-permissions-mode \ 
     --name myExampleLedger \ 
     --permissions-mode STANDARD
```
Sortie :

```
{ 
     "Name": "myExampleLedger", 
     "Arn": "arn:aws:qldb:us-west-2:123456789012:ledger/myExampleLedger", 
     "PermissionsMode": "STANDARD"
}
```
Exemple 2 : pour mettre à jour le mode d'autorisations d'un registre sur \_ ALLOW ALL

L'update-ledger-permissions-modeexemple suivant attribue le mode ALLOW\_ALL d'autorisations au registre spécifié.

```
aws qldb update-ledger-permissions-mode \ 
     --name myExampleLedger \ 
     --permissions-mode ALLOW_ALL
```

```
{ 
     "Name": "myExampleLedger", 
     "Arn": "arn:aws:qldb:us-west-2:123456789012:ledger/myExampleLedger",
```

```
 "PermissionsMode": "ALLOW_ALL"
```
}

Pour plus d'informations, consultez la section [Opérations de base pour Amazon QLDB Ledgers](https://docs.aws.amazon.com/qldb/latest/developerguide/ledger-management.basics.html) dans le manuel Amazon QLDB Developer Guide.

• Pour API plus de détails, voir [UpdateLedgerPermissionsModel](https://awscli.amazonaws.com/v2/documentation/api/latest/reference/qldb/update-ledger-permissions-mode.html)a section Référence des AWS CLI commandes.

#### **update-ledger**

L'exemple de code suivant montre comment utiliserupdate-ledger.

AWS CLI

Exemple 1 : pour mettre à jour la propriété de protection contre la suppression d'un registre

L'update-ledgerexemple suivant met à jour le registre spécifié pour désactiver la fonctionnalité de protection contre la suppression.

```
aws qldb update-ledger \ 
     --name myExampleLedger \ 
     --no-deletion-protection
```
Sortie :

```
{ 
     "CreationDateTime": 1568839243.951, 
     "Arn": "arn:aws:qldb:us-west-2:123456789012:ledger/myExampleLedger", 
     "DeletionProtection": false, 
     "Name": "myExampleLedger", 
     "State": "ACTIVE"
}
```
Exemple 2 : Pour mettre à jour la AWS KMS clé d'un registre en une clé gérée par le client

L'update-ledgerexemple suivant met à jour le registre spécifié afin d'utiliser une KMS clé gérée par le client pour le chiffrement au repos.

```
aws qldb update-ledger \
```

```
 --name myExampleLedger \ 
     --kms-key arn:aws:kms:us-west-2:123456789012:key/a1b2c3d4-5678-90ab-cdef-
EXAMPLE11111
```

```
{ 
     "CreationDateTime": 1568839243.951, 
     "Arn": "arn:aws:qldb:us-west-2:123456789012:ledger/myExampleLedger", 
     "DeletionProtection": false, 
     "Name": "myExampleLedger", 
     "State": "ACTIVE", 
     "EncryptionDescription": { 
         "KmsKeyArn": "arn:aws:kms:us-west-2:123456789012:key/a1b2c3d4-5678-90ab-
cdef-EXAMPLE11111", 
         "EncryptionStatus": "UPDATING" 
     }
}
```
Exemple 3 : Pour mettre à jour la AWS KMS clé d'un registre en une clé AWS détenue

L'update-ledgerexemple suivant met à jour le registre spécifié afin d'utiliser une KMS clé AWS détenue pour le chiffrement au repos.

```
aws qldb update-ledger \ 
     --name myExampleLedger \ 
     --kms-key AWS_OWNED_KMS_KEY
```

```
{ 
     "CreationDateTime": 1568839243.951, 
     "Arn": "arn:aws:qldb:us-west-2:123456789012:ledger/myExampleLedger", 
     "DeletionProtection": false, 
     "Name": "myExampleLedger", 
     "State": "ACTIVE", 
     "EncryptionDescription": { 
         "KmsKeyArn": "AWS_OWNED_KMS_KEY", 
         "EncryptionStatus": "UPDATING" 
     }
}
```
Pour plus d'informations, consultez la section [Opérations de base pour Amazon QLDB Ledgers](https://docs.aws.amazon.com/qldb/latest/developerguide/ledger-management.basics.html) dans le manuel Amazon QLDB Developer Guide.

• Pour API plus de détails, voir [UpdateLedger](https://awscli.amazonaws.com/v2/documentation/api/latest/reference/qldb/update-ledger.html)la section Référence des AWS CLI commandes.

# RDSExemples Amazon utilisant AWS CLI

Les exemples de code suivants vous montrent comment effectuer des actions et implémenter des scénarios courants à l' AWS Command Line Interface aide d'AmazonRDS.

Les actions sont des extraits de code de programmes plus larges et doivent être exécutées dans leur contexte. Alors que les actions vous indiquent comment appeler des fonctions de service individuelles, vous pouvez les voir en contexte dans leurs scénarios associés et dans des exemples interservices.

Les Scénarios sont des exemples de code qui vous montrent comment accomplir une tâche spécifique en appelant plusieurs fonctions au sein d'un même service.

Chaque exemple inclut un lien vers GitHub, où vous pouvez trouver des instructions sur la façon de configurer et d'exécuter le code en contexte.

**Rubriques** 

• [Actions](#page-289-0)

Actions

# **add-option-to-option-group**

L'exemple de code suivant montre comment utiliseradd-option-to-option-group.

AWS CLI

Pour ajouter une option à un groupe d'options

L'add-option-to-option-groupexemple suivant ajoute une option au groupe d'options spécifié.

```
aws rds add-option-to-option-group \ 
     --option-group-name myoptiongroup \ 
     --options OptionName=OEM,Port=5500,DBSecurityGroupMemberships=default \ 
     --apply-immediately
```

```
{ 
     "OptionGroup": { 
         "OptionGroupName": "myoptiongroup", 
         "OptionGroupDescription": "Test Option Group", 
         "EngineName": "oracle-ee", 
         "MajorEngineVersion": "12.1", 
         "Options": [ 
\{\hspace{.1cm} \} "OptionName": "Timezone", 
                 "OptionDescription": "Change time zone", 
                 "Persistent": true, 
                 "Permanent": false, 
                 "OptionSettings": [ 
\{ \} "Name": "TIME_ZONE", 
                         "Value": "Australia/Sydney", 
                         "DefaultValue": "UTC", 
                         "Description": "Specifies the timezone the user wants to 
  change the system time to", 
                         "ApplyType": "DYNAMIC", 
                         "DataType": "STRING", 
                         "AllowedValues": "Africa/Cairo,Africa/Casablanca,Africa/
Harare,Africa/Lagos,Africa/Luanda,Africa/Monrovia,Africa/Nairobi,Africa/
Tripoli,Africa/Windhoek,America/Araguaina,America/Argentina/Buenos_Aires,America/
Asuncion,America/Bogota,America/Caracas,America/Chicago,America/Chihuahua,America/
Cuiaba,America/Denver,America/Detroit,America/Fortaleza,America/Godthab,America/
Guatemala,America/Halifax,America/Lima,America/Los_Angeles,America/Manaus,America/
Matamoros,America/Mexico_City,America/Monterrey,America/Montevideo,America/
New_York,America/Phoenix,America/Santiago,America/Sao_Paulo,America/Tijuana,America/
Toronto,Asia/Amman,Asia/Ashgabat,Asia/Baghdad,Asia/Baku,Asia/Bangkok,Asia/
Beirut,Asia/Calcutta,Asia/Damascus,Asia/Dhaka,Asia/Hong_Kong,Asia/Irkutsk,Asia/
Jakarta,Asia/Jerusalem,Asia/Kabul,Asia/Karachi,Asia/Kathmandu,Asia/Kolkata,Asia/
Krasnoyarsk,Asia/Magadan,Asia/Manila,Asia/Muscat,Asia/Novosibirsk,Asia/Rangoon,Asia/
Riyadh,Asia/Seoul,Asia/Shanghai,Asia/Singapore,Asia/Taipei,Asia/Tehran,Asia/
Tokyo,Asia/Ulaanbaatar,Asia/Vladivostok,Asia/Yakutsk,Asia/Yerevan,Atlantic/
Azores,Atlantic/Cape_Verde,Australia/Adelaide,Australia/Brisbane,Australia/
Darwin,Australia/Eucla,Australia/Hobart,Australia/Lord_Howe,Australia/
Perth,Australia/Sydney,Brazil/DeNoronha,Brazil/East,Canada/Newfoundland,Canada/
Saskatchewan,Etc/GMT-3,Europe/Amsterdam,Europe/Athens,Europe/Berlin,Europe/
Dublin,Europe/Helsinki,Europe/Kaliningrad,Europe/London,Europe/Madrid,Europe/
Moscow,Europe/Paris,Europe/Prague,Europe/Rome,Europe/Sarajevo,Pacific/Apia,Pacific/
Auckland,Pacific/Chatham,Pacific/Fiji,Pacific/Guam,Pacific/Honolulu,Pacific/
```

```
Kiritimati, Pacific/Marquesas, Pacific/Samoa, Pacific/Tongatapu, Pacific/Wake, US/
Alaska,US/Central,US/East-Indiana,US/Eastern,US/Pacific,UTC", 
                         "IsModifiable": true, 
                         "IsCollection": false 
1 1 1 1 1 1 1
 ], 
                 "DBSecurityGroupMemberships": [], 
                 "VpcSecurityGroupMemberships": [] 
             }, 
             { 
                 "OptionName": "OEM", 
                 "OptionDescription": "Oracle 12c EM Express", 
                 "Persistent": false, 
                 "Permanent": false, 
                 "Port": 5500, 
                 "OptionSettings": [], 
                 "DBSecurityGroupMemberships": [ 
\{ "DBSecurityGroupName": "default", 
                         "Status": "authorized" 
1 1 1 1 1 1 1
                 ], 
                 "VpcSecurityGroupMemberships": [] 
 } 
         ], 
         "AllowsVpcAndNonVpcInstanceMemberships": false, 
         "OptionGroupArn": "arn:aws:rds:us-east-1:123456789012:og:myoptiongroup" 
     }
}
```
Pour plus d'informations, consultez la section [Ajouter une option à un groupe d'options](https://docs.aws.amazon.com/AmazonRDS/latest/UserGuide/USER_WorkingWithOptionGroups.html#USER_WorkingWithOptionGroups.AddOption) dans le guide de RDS l'utilisateur Amazon.

• Pour API plus de détails, voir [AddOptionToOptionGroupl](https://awscli.amazonaws.com/v2/documentation/api/latest/reference/rds/add-option-to-option-group.html)a section Référence des AWS CLI commandes.

# **add-role-to-db-cluster**

L'exemple de code suivant montre comment utiliseradd-role-to-db-cluster.

## AWS CLI

Pour associer un rôle AWS Identity and Access Management (IAM) à un cluster de bases de données

L'add-role-to-db-clusterexemple suivant associe un rôle à un cluster de bases de données.

```
aws rds add-role-to-db-cluster \ 
     --db-cluster-identifier mydbcluster \ 
     --role-arn arn:aws:iam::123456789012:role/RDSLoadFromS3
```
Cette commande ne produit aucun résultat.

Pour plus d'informations, consultez la section [Associer un IAM rôle à un cluster Amazon Aurora](https://docs.aws.amazon.com/AmazonRDS/latest/AuroraUserGuide/AuroraMySQL.Integrating.Authorizing.IAM.AddRoleToDBCluster.html)  [My SQL DB](https://docs.aws.amazon.com/AmazonRDS/latest/AuroraUserGuide/AuroraMySQL.Integrating.Authorizing.IAM.AddRoleToDBCluster.html) dans le guide de l'utilisateur Amazon Aurora.

• Pour API plus de détails, voir [AddRoleToDbClusterl](https://awscli.amazonaws.com/v2/documentation/api/latest/reference/rds/add-role-to-db-cluster.html)a section Référence des AWS CLI commandes.

## **add-role-to-db-instance**

L'exemple de code suivant montre comment utiliseradd-role-to-db-instance.

AWS CLI

Pour associer un rôle AWS Identity and Access Management (IAM) à une instance de base de données

L'add-role-to-db-instanceexemple suivant ajoute le rôle à une instance de base de données Oracle nomméetest-instance.

```
aws rds add-role-to-db-instance \ 
     --db-instance-identifier test-instance \ 
     --feature-name S3_INTEGRATION \ 
     --role-arn arn:aws:iam::111122223333:role/rds-s3-integration-role
```
Cette commande ne produit aucun résultat.

Pour plus d'informations, consultez la section [Conditions requises pour l'intégration d'Amazon](https://docs.aws.amazon.com/AmazonRDS/latest/UserGuide/oracle-s3-integration.html#oracle-s3-integration.preparing) [RDS Oracle à Amazon S3](https://docs.aws.amazon.com/AmazonRDS/latest/UserGuide/oracle-s3-integration.html#oracle-s3-integration.preparing) dans le guide de l'RDSutilisateur Amazon.

• Pour API plus de détails, voir [AddRoleToDbInstancel](https://awscli.amazonaws.com/v2/documentation/api/latest/reference/rds/add-role-to-db-instance.html)a section Référence des AWS CLI commandes.

# **add-source-identifier-to-subscription**

L'exemple de code suivant montre comment utiliseradd-source-identifier-tosubscription.

# AWS CLI

Pour ajouter un identifiant de source à un abonnement

L'add-source-identifierexemple suivant ajoute un autre identifiant de source à un abonnement existant.

```
aws rds add-source-identifier-to-subscription \ 
     --subscription-name my-instance-events \ 
     --source-identifier test-instance-repl
```

```
{ 
     "EventSubscription": { 
          "SubscriptionCreationTime": "Tue Jul 31 23:22:01 UTC 2018", 
          "CustSubscriptionId": "my-instance-events", 
          "EventSubscriptionArn": "arn:aws:rds:us-east-1:123456789012:es:my-instance-
events", 
          "Enabled": false, 
          "Status": "modifying", 
          "EventCategoriesList": [ 
              "backup", 
              "recovery" 
          ], 
          "CustomerAwsId": "123456789012", 
          "SnsTopicArn": "arn:aws:sns:us-east-1:123456789012:interesting-events", 
          "SourceType": "db-instance", 
          "SourceIdsList": [ 
              "test-instance", 
              "test-instance-repl" 
        \mathbf{I} }
}
```
• Pour API plus de détails, voir [AddSourceIdentifierToSubscriptionl](https://awscli.amazonaws.com/v2/documentation/api/latest/reference/rds/add-source-identifier-to-subscription.html)a section Référence des AWS CLI commandes.

#### **add-tags-to-resource**

L'exemple de code suivant montre comment utiliseradd-tags-to-resource.

#### AWS CLI

Pour ajouter des balises à une ressource

L'add-tags-to-resourceexemple suivant ajoute des balises à une RDS base de données.

```
aws rds add-tags-to-resource \ 
     --resource-name arn:aws:rds:us-east-1:123456789012:db:database-mysql \ 
     --tags "[{\"Key\": \"Name\",\"Value\": \"MyDatabase\"},{\"Key\": \"Environment
\",\"Value\": \"test\"}]"
```
Cette commande ne produit aucun résultat.

Pour plus d'informations, consultez la section [Marquage RDS des ressources Amazon](https://docs.aws.amazon.com/AmazonRDS/latest/UserGuide/USER_Tagging.html) dans le guide de l'RDSutilisateur Amazon.

• Pour API plus de détails, voir [AddTagsToResourcel](https://awscli.amazonaws.com/v2/documentation/api/latest/reference/rds/add-tags-to-resource.html)a section Référence des AWS CLI commandes.

#### **apply-pending-maintenance-action**

L'exemple de code suivant montre comment utiliserapply-pending-maintenance-action.

## AWS CLI

Pour appliquer les actions de maintenance en attente

L'apply-pending-maintenance-actionexemple suivant applique les actions de maintenance en attente pour un cluster de base de données.

```
aws rds apply-pending-maintenance-action \ 
     --resource-identifier arn:aws:rds:us-east-1:123456789012:cluster:my-db-cluster \ 
     --apply-action system-update \ 
     --opt-in-type immediate
```

```
{ 
     "ResourcePendingMaintenanceActions": { 
         "ResourceIdentifier": "arn:aws:rds:us-east-1:123456789012:cluster:my-db-
cluster", 
         "PendingMaintenanceActionDetails": [ 
\{\hspace{.1cm} \} "Action": "system-update", 
                  "OptInStatus": "immediate", 
                  "CurrentApplyDate": "2021-01-23T01:07:36.100Z", 
                  "Description": "Upgrade to Aurora PostgreSQL 3.3.2" 
 } 
         ] 
     }
}
```
Pour plus d'informations, consultez [Maintenance d'une instance](https://docs.aws.amazon.com/AmazonRDS/latest/UserGuide/USER_UpgradeDBInstance.Maintenance.html) de base de données dans le guide de RDS l'utilisateur Amazon et [maintenance d'un cluster de base de données Amazon](https://docs.aws.amazon.com/AmazonRDS/latest/AuroraUserGuide/USER_UpgradeDBInstance.Maintenance.html)  [Aurora](https://docs.aws.amazon.com/AmazonRDS/latest/AuroraUserGuide/USER_UpgradeDBInstance.Maintenance.html) dans le guide de l'utilisateur Amazon Aurora.

• Pour API plus de détails, voir [ApplyPendingMaintenanceAction](https://awscli.amazonaws.com/v2/documentation/api/latest/reference/rds/apply-pending-maintenance-action.html)la section Référence des AWS CLI commandes.

# **authorize-db-security-group-ingress**

L'exemple de code suivant montre comment utiliserauthorize-db-security-group-ingress.

# AWS CLI

Pour associer un rôle AWS Identity and Access Management (IAM) à une instance de base de données

L'authorize-db-security-group-ingressexemple suivant configure le groupe de sécurité par défaut avec une règle d'entrée pour la plage d'adresses CIDR IP 192.0.2.0/24.

```
aws rds authorize-db-security-group-ingress \ 
     --db-security-group-name default \ 
     --cidrip 192.0.2.0/24
```

```
{ 
     "DBSecurityGroup": { 
         "OwnerId": "123456789012", 
         "DBSecurityGroupName": "default", 
         "DBSecurityGroupDescription": "default", 
         "EC2SecurityGroups": [], 
         "IPRanges": [ 
\{\hspace{.1cm} \} "Status": "authorizing", 
                  "CIDRIP": "192.0.2.0/24" 
 } 
         ], 
         "DBSecurityGroupArn": "arn:aws:rds:us-east-1:111122223333:secgrp:default" 
     }
}
```
Pour plus d'informations, consultez la section [Autorisation de l'accès réseau à un groupe de](https://docs.aws.amazon.com/AmazonRDS/latest/UserGuide/USER_WorkingWithSecurityGroups.html#USER_WorkingWithSecurityGroups.Authorizing)  [sécurité de base de données à partir d'une plage d'adresses IP](https://docs.aws.amazon.com/AmazonRDS/latest/UserGuide/USER_WorkingWithSecurityGroups.html#USER_WorkingWithSecurityGroups.Authorizing) dans le guide de RDS l'utilisateur Amazon.

• Pour API plus de détails, voir [AuthorizeDbSecurityGroupIngress](https://awscli.amazonaws.com/v2/documentation/api/latest/reference/rds/authorize-db-security-group-ingress.html)la section Référence des AWS CLI commandes.

# **backtrack-db-cluster**

L'exemple de code suivant montre comment utiliserbacktrack-db-cluster.

AWS CLI

Pour revenir en arrière sur un cluster de base de données Aurora

L'backtrack-db-clusterexemple suivant revient sur l'exemple de cluster de base de données spécifié jusqu'au 19 mars 2018 à 10 heures.

```
aws rds backtrack-db-cluster --db-cluster-identifier sample-cluster --backtrack-
to 2018-03-19T10:00:00+00:00
```
Cette commande génère un JSON bloc qui accuse réception de la modification apportée à la RDS ressource.

• Pour API plus de détails, voir [BacktrackDbCluster](https://awscli.amazonaws.com/v2/documentation/api/latest/reference/rds/backtrack-db-cluster.html)la section Référence des AWS CLI commandes.

### **cancel-export-task**

L'exemple de code suivant montre comment utilisercancel-export-task.

AWS CLI

Pour annuler l'exportation d'un instantané vers Amazon S3

L'cancel-export-taskexemple suivant annule une tâche d'exportation en cours qui exporte un instantané vers Amazon S3.

```
aws rds cancel-export-task \ 
     --export-task-identifier my-s3-export-1
```
Sortie :

```
{ 
     "ExportTaskIdentifier": "my-s3-export-1", 
     "SourceArn": "arn:aws:rds:us-east-1:123456789012:snapshot:publisher-final-
snapshot", 
     "SnapshotTime": "2019-03-24T20:01:09.815Z", 
     "S3Bucket": "mybucket", 
     "S3Prefix": "", 
     "IamRoleArn": "arn:aws:iam::123456789012:role/service-role/export-snap-S3-role", 
     "KmsKeyId": "arn:aws:kms:us-east-1:123456789012:key/abcd0000-7bfd-4594-af38-
aabbccddeeff", 
     "Status": "CANCELING", 
     "PercentProgress": 0, 
     "TotalExtractedDataInGB": 0
}
```
Pour plus d'informations, consultez [Annulation d'une tâche d'exportation d'instantanés](https://docs.aws.amazon.com/AmazonRDS/latest/UserGuide/USER_ExportSnapshot.html#USER_ExportSnapshot.Canceling) dans le guide de l'RDSutilisateur Amazon ou [Annulation d'une tâche d'exportation d'instantanés](https://docs.aws.amazon.com/AmazonRDS/latest/AuroraUserGuide/USER_ExportSnapshot.html#USER_ExportSnapshot.Canceling) dans le guide de l'utilisateur Amazon Aurora.

• Pour API plus de détails, voir [CancelExportTask](https://awscli.amazonaws.com/v2/documentation/api/latest/reference/rds/cancel-export-task.html)la section Référence des AWS CLI commandes.

# **copy-db-cluster-parameter-group**

L'exemple de code suivant montre comment utilisercopy-db-cluster-parameter-group.
# AWS CLI

Pour copier un groupe de paramètres de cluster de base de données

L'copy-db-cluster-parameter-groupexemple suivant crée une copie d'un groupe de paramètres de cluster de base de données.

```
aws rds copy-db-cluster-parameter-group \ 
     --source-db-cluster-parameter-group-identifier mydbclusterpg \ 
     --target-db-cluster-parameter-group-identifier mydbclusterpgcopy \ 
     --target-db-cluster-parameter-group-description "Copy of mydbclusterpg parameter 
  group"
```
Sortie :

```
{ 
     "DBClusterParameterGroup": { 
         "DBClusterParameterGroupName": "mydbclusterpgcopy", 
         "DBClusterParameterGroupArn": "arn:aws:rds:us-east-1:123456789012:cluster-
pg:mydbclusterpgcopy", 
         "DBParameterGroupFamily": "aurora-mysql5.7", 
         "Description": "Copy of mydbclusterpg parameter group" 
     }
}
```
Pour plus d'informations, consultez [Copier un groupe de paramètres de cluster](https://docs.aws.amazon.com/AmazonRDS/latest/AuroraUserGuide/USER_WorkingWithParamGroups.html#USER_WorkingWithParamGroups.CopyingCluster) de base de données dans le guide de l'utilisateur Amazon Aurora.

• Pour API plus de détails, voir [CopyDbClusterParameterGroupl](https://awscli.amazonaws.com/v2/documentation/api/latest/reference/rds/copy-db-cluster-parameter-group.html)a section Référence des AWS CLI commandes.

# **copy-db-cluster-snapshot**

L'exemple de code suivant montre comment utilisercopy-db-cluster-snapshot.

AWS CLI

Pour copier un instantané de cluster de base de données

L'copy-db-cluster-snapshotexemple suivant crée une copie d'un instantané de cluster de base de données, y compris ses balises.

```
aws rds copy-db-cluster-snapshot \ 
     --source-db-cluster-snapshot-identifier arn:aws:rds:us-
east-1:123456789012:cluster-snapshot:rds:myaurora-2019-06-04-09-16
     --target-db-cluster-snapshot-identifier myclustersnapshotcopy \ 
     --copy-tags
```
Sortie :

```
{ 
     "DBClusterSnapshot": { 
          "AvailabilityZones": [ 
              "us-east-1a", 
              "us-east-1b", 
              "us-east-1e" 
         ], 
         "DBClusterSnapshotIdentifier": "myclustersnapshotcopy", 
         "DBClusterIdentifier": "myaurora", 
          "SnapshotCreateTime": "2019-06-04T09:16:42.649Z", 
          "Engine": "aurora-mysql", 
         "AllocatedStorage": 0,
         "Status": "available", 
          "Port": 0, 
         "VpcId": "vpc-6594f31c", 
          "ClusterCreateTime": "2019-04-15T14:18:42.785Z", 
          "MasterUsername": "myadmin", 
          "EngineVersion": "5.7.mysql_aurora.2.04.2", 
          "LicenseModel": "aurora-mysql", 
          "SnapshotType": "manual", 
          "PercentProgress": 100, 
         "StorageEncrypted": true, 
          "KmsKeyId": "arn:aws:kms:us-east-1:123456789012:key/AKIAIOSFODNN7EXAMPLE", 
          "DBClusterSnapshotArn": "arn:aws:rds:us-east-1:123456789012:cluster-
snapshot:myclustersnapshotcopy", 
          "IAMDatabaseAuthenticationEnabled": false 
     }
}
```
Pour plus d'informations, consultez [Copier un instantané](https://docs.aws.amazon.com/AmazonRDS/latest/AuroraUserGuide/USER_CopySnapshot.html) dans le guide de l'utilisateur Amazon Aurora.

• Pour API plus de détails, voir [CopyDbClusterSnapshot](https://awscli.amazonaws.com/v2/documentation/api/latest/reference/rds/copy-db-cluster-snapshot.html)la section Référence des AWS CLI commandes.

### **copy-db-parameter-group**

L'exemple de code suivant montre comment utilisercopy-db-parameter-group.

AWS CLI

Pour copier un groupe de paramètres de cluster de base de données

L'copy-db-parameter-groupexemple suivant crée une copie d'un groupe de paramètres de base de données.

```
aws rds copy-db-parameter-group \ 
     --source-db-parameter-group-identifier mydbpg \ 
     --target-db-parameter-group-identifier mydbpgcopy \ 
     --target-db-parameter-group-description "Copy of mydbpg parameter group"
```
Sortie :

```
{ 
     "DBParameterGroup": { 
         "DBParameterGroupName": "mydbpgcopy", 
         "DBParameterGroupArn": "arn:aws:rds:us-east-1:814387698303:pg:mydbpgcopy", 
         "DBParameterGroupFamily": "mysql5.7", 
         "Description": "Copy of mydbpg parameter group" 
     }
}
```
Pour plus d'informations, consultez [Copier un groupe de paramètres](https://docs.aws.amazon.com/AmazonRDS/latest/UserGuide/USER_WorkingWithParamGroups.html#USER_WorkingWithParamGroups.Copying) de base de données dans le manuel Amazon RDS Users Guide.

• Pour API plus de détails, voir [CopyDbParameterGroupl](https://awscli.amazonaws.com/v2/documentation/api/latest/reference/rds/copy-db-parameter-group.html)a section Référence des AWS CLI commandes.

### **copy-db-snapshot**

L'exemple de code suivant montre comment utilisercopy-db-snapshot.

### AWS CLI

Pour copier un instantané de base de données

L'copy-db-snapshotexemple suivant crée une copie d'un instantané de base de données.

```
aws rds copy-db-snapshot \ 
     --source-db-snapshot-identifier rds:database-mysql-2019-06-06-08-38
     --target-db-snapshot-identifier mydbsnapshotcopy
```
#### Sortie :

```
{ 
     "DBSnapshot": { 
         "VpcId": "vpc-6594f31c", 
          "Status": "creating", 
          "Encrypted": true, 
          "SourceDBSnapshotIdentifier": "arn:aws:rds:us-
east-1:123456789012:snapshot:rds:database-mysql-2019-06-06-08-38", 
          "MasterUsername": "admin", 
          "Iops": 1000, 
         "Port": 3306, 
          "LicenseModel": "general-public-license", 
          "DBSnapshotArn": "arn:aws:rds:us-
east-1:123456789012:snapshot:mydbsnapshotcopy", 
         "EngineVersion": "5.6.40", 
          "OptionGroupName": "default:mysql-5-6", 
          "ProcessorFeatures": [], 
         "Engine": "mysql", 
          "StorageType": "io1", 
          "DbiResourceId": "db-ZI7UJ5BLKMBYFGX7FDENCKADC4", 
          "KmsKeyId": "arn:aws:kms:us-east-1:123456789012:key/AKIAIOSFODNN7EXAMPLE", 
          "SnapshotType": "manual", 
          "IAMDatabaseAuthenticationEnabled": false, 
         "SourceRegion": "us-east-1", 
         "DBInstanceIdentifier": "database-mysql", 
          "InstanceCreateTime": "2019-04-30T15:45:53.663Z", 
          "AvailabilityZone": "us-east-1f", 
          "PercentProgress": 0, 
          "AllocatedStorage": 100, 
         "DBSnapshotIdentifier": "mydbsnapshotcopy" 
     }
}
```
Pour plus d'informations, consultez [Copier un instantané](https://docs.aws.amazon.com/AmazonRDS/latest/UserGuide/USER_CopySnapshot.html) dans le guide de RDS l'utilisateur Amazon.

• Pour API plus de détails, voir [CopyDbSnapshot](https://awscli.amazonaws.com/v2/documentation/api/latest/reference/rds/copy-db-snapshot.html)la section Référence des AWS CLI commandes.

### **copy-option-group**

L'exemple de code suivant montre comment utilisercopy-option-group.

#### AWS CLI

Pour copier un groupe d'options

L'copy-option-groupexemple suivant crée une copie d'un groupe d'options.

```
aws rds copy-option-group \ 
     --source-option-group-identifier myoptiongroup \ 
     --target-option-group-identifier new-option-group \ 
     --target-option-group-description "My option group copy"
```
Sortie :

```
{ 
     "OptionGroup": { 
          "Options": [], 
          "OptionGroupName": "new-option-group", 
          "MajorEngineVersion": "11.2", 
          "OptionGroupDescription": "My option group copy", 
          "AllowsVpcAndNonVpcInstanceMemberships": true, 
          "EngineName": "oracle-ee", 
          "OptionGroupArn": "arn:aws:rds:us-east-1:123456789012:og:new-option-group" 
     }
}
```
Pour plus d'informations, consultez la section [Création d'une copie d'un groupe d'options](https://docs.aws.amazon.com/AmazonRDS/latest/UserGuide/USER_WorkingWithOptionGroups.html#USER_WorkingWithOptionGroups.Copy) dans le guide de RDS l'utilisateur Amazon.

• Pour API plus de détails, voir [CopyOptionGroupl](https://awscli.amazonaws.com/v2/documentation/api/latest/reference/rds/copy-option-group.html)a section Référence des AWS CLI commandes.

### **create-blue-green-deployment**

L'exemple de code suivant montre comment utilisercreate-blue-green-deployment.

AWS CLI

Exemple 1 : pour créer un déploiement bleu/vert pour une instance RDS for My DB SQL

L'create-blue-green-deploymentexemple suivant crée un déploiement bleu/vert pour une instance My SQL DB.

```
aws rds create-blue-green-deployment \ 
     --blue-green-deployment-name bgd-cli-test-instance \ 
     --source arn:aws:rds:us-east-1:123456789012:db:my-db-instance \ 
     --target-engine-version 8.0 \ 
     --target-db-parameter-group-name mysql-80-group
```

```
{ 
     "BlueGreenDeployment": { 
          "BlueGreenDeploymentIdentifier": "bgd-v53303651eexfake", 
          "BlueGreenDeploymentName": "bgd-cli-test-instance", 
          "Source": "arn:aws:rds:us-east-1:123456789012:db:my-db-instance", 
          "SwitchoverDetails": [ 
\{\hspace{.1cm} \} "SourceMember": "arn:aws:rds:us-east-1:123456789012:db:my-db-
instance" 
              }, 
              { 
                  "SourceMember": "arn:aws:rds:us-east-1:123456789012:db:my-db-
instance-replica-1" 
              }, 
              { 
                  "SourceMember": "arn:aws:rds:us-east-1:123456789012:db:my-db-
instance-replica-2" 
              }, 
\{\hspace{.1cm} \} "SourceMember": "arn:aws:rds:us-east-1:123456789012:db:my-db-
instance-replica-3" 
 } 
         ], 
         "Tasks": [ 
              { 
                  "Name": "CREATING_READ_REPLICA_OF_SOURCE", 
                  "Status": "PENDING" 
              }, 
\{\hspace{.1cm} \} "Name": "DB_ENGINE_VERSION_UPGRADE", 
                  "Status": "PENDING" 
              },
```

```
\{\hspace{.1cm} \} "Name": "CONFIGURE_BACKUPS", 
                  "Status": "PENDING" 
              }, 
\{\hspace{.1cm} \} "Name": "CREATING_TOPOLOGY_OF_SOURCE", 
                  "Status": "PENDING" 
 } 
         ], 
         "Status": "PROVISIONING", 
          "CreateTime": "2022-02-25T21:18:51.183000+00:00" 
     }
}
```
Pour plus d'informations, consultez la section [Création d'un déploiement bleu/vert dans le](https://docs.aws.amazon.com/AmazonRDS/latest/UserGuide/blue-green-deployments-creating.html) guide de RDSl'utilisateur Amazon.

Exemple 2 : pour créer un déploiement bleu/vert pour un cluster Aurora My DB SQL

L'create-blue-green-deploymentexemple suivant crée un déploiement bleu/vert pour un cluster Aurora My SQL DB.

```
aws rds create-blue-green-deployment \ 
     --blue-green-deployment-name my-blue-green-deployment \ 
     --source arn:aws:rds:us-east-1:123456789012:cluster:my-aurora-mysql-cluster \ 
     --target-engine-version 8.0 \ 
     --target-db-cluster-parameter-group-name ams-80-binlog-enabled \ 
     --target-db-parameter-group-name mysql-80-cluster-group
```

```
{ 
       "BlueGreenDeployment": { 
          "BlueGreenDeploymentIdentifier": "bgd-wi89nwzglccsfake", 
          "BlueGreenDeploymentName": "my-blue-green-deployment", 
          "Source": "arn:aws:rds:us-east-1:123456789012:cluster:my-aurora-mysql-
cluster", 
          "SwitchoverDetails": [ 
\overline{\mathcal{L}} "SourceMember": "arn:aws:rds:us-east-1:123456789012:cluster:my-aurora-
mysql-cluster", 
              "Status": "PROVISIONING" 
            },
```

```
 { 
              "SourceMember": "arn:aws:rds:us-east-1:123456789012:db:my-aurora-mysql-
cluster-1", 
              "Status": "PROVISIONING" 
           }, 
\overline{a} "SourceMember": "arn:aws:rds:us-east-1:123456789012:db:my-aurora-mysql-
cluster-2", 
              "Status": "PROVISIONING" 
           }, 
\overline{a} "SourceMember": "arn:aws:rds:us-east-1:123456789012:db:my-aurora-mysql-
cluster-3", 
              "Status": "PROVISIONING" 
           }, 
\overline{a} "SourceMember": "arn:aws:rds:us-east-1:123456789012:cluster-endpoint:my-
excluded-member-endpoint", 
              "Status": "PROVISIONING" 
           }, 
\overline{a} "SourceMember": "arn:aws:rds:us-east-1:123456789012:cluster-endpoint:my-
reader-endpoint", 
              "Status": "PROVISIONING" 
           } 
         ], 
          "Tasks": [ 
\overline{a} "Name": "CREATING_READ_REPLICA_OF_SOURCE", 
              "Status": "PENDING" 
           }, 
           { 
              "Name": "DB_ENGINE_VERSION_UPGRADE", 
              "Status": "PENDING" 
           }, 
           { 
              "Name": "CREATE_DB_INSTANCES_FOR_CLUSTER", 
              "Status": "PENDING" 
           }, 
\overline{a} "Name": "CREATE_CUSTOM_ENDPOINTS", 
              "Status": "PENDING" 
           } 
         ],
```

```
 "Status": "PROVISIONING", 
          "CreateTime": "2022-02-25T21:12:00.288000+00:00" 
       }
}
```
Pour plus d'informations, consultez la section [Création d'un déploiement bleu/vert](https://docs.aws.amazon.com/AmazonRDS/latest/AuroraUserGuide/blue-green-deployments-creating.html) dans le guide de l'utilisateur Amazon Aurora.

• Pour API plus de détails, voir [CreateBlueGreenDeploymentl](https://awscli.amazonaws.com/v2/documentation/api/latest/reference/rds/create-blue-green-deployment.html)a section Référence des AWS CLI commandes.

# **create-db-cluster-endpoint**

L'exemple de code suivant montre comment utilisercreate-db-cluster-endpoint.

AWS CLI

Pour créer un point de terminaison de cluster de base de données personnalisé

L'create-db-cluster-endpointexemple suivant crée un point de terminaison de cluster de base de données personnalisé et l'associe au cluster de base de données Aurora spécifié.

```
aws rds create-db-cluster-endpoint \ 
     --db-cluster-endpoint-identifier mycustomendpoint \ 
     --endpoint-type reader \ 
     --db-cluster-identifier mydbcluster \ 
     --static-members dbinstance1 dbinstance2
```

```
{ 
     "DBClusterEndpointIdentifier": "mycustomendpoint", 
     "DBClusterIdentifier": "mydbcluster", 
     "DBClusterEndpointResourceIdentifier": "cluster-endpoint-ANPAJ4AE5446DAEXAMPLE", 
     "Endpoint": "mycustomendpoint.cluster-custom-cnpexample.us-
east-1.rds.amazonaws.com", 
     "Status": "creating", 
     "EndpointType": "CUSTOM", 
     "CustomEndpointType": "READER", 
     "StaticMembers": [ 
         "dbinstance1", 
         "dbinstance2"
```

```
 ], 
     "ExcludedMembers": [], 
     "DBClusterEndpointArn": "arn:aws:rds:us-east-1:123456789012:cluster-
endpoint:mycustomendpoint"
}
```
Pour plus d'informations, consultez la section [Gestion des connexions Amazon Aurora](https://docs.aws.amazon.com/AmazonRDS/latest/AuroraUserGuide/Aurora.Overview.Endpoints.html) dans le guide de l'utilisateur Amazon Aurora.

• Pour API plus de détails, voir [CreateDbClusterEndpointl](https://awscli.amazonaws.com/v2/documentation/api/latest/reference/rds/create-db-cluster-endpoint.html)a section Référence des AWS CLI commandes.

### **create-db-cluster-parameter-group**

L'exemple de code suivant montre comment utilisercreate-db-cluster-parameter-group.

### AWS CLI

Pour créer un groupe de paramètres de cluster de base de données

L'create-db-cluster-parameter-groupexemple suivant crée un groupe de paramètres de cluster de base de données.

```
aws rds create-db-cluster-parameter-group \ 
     --db-cluster-parameter-group-name mydbclusterparametergroup \ 
     --db-parameter-group-family aurora5.6 \ 
     --description "My new cluster parameter group"
```
Sortie :

```
{ 
     "DBClusterParameterGroup": { 
         "DBClusterParameterGroupName": "mydbclusterparametergroup", 
         "DBParameterGroupFamily": "aurora5.6", 
         "Description": "My new cluster parameter group", 
         "DBClusterParameterGroupArn": "arn:aws:rds:us-east-1:123456789012:cluster-
pg:mydbclusterparametergroup" 
     }
}
```
Pour plus d'informations, consultez la section [Création d'un groupe de paramètres de cluster](https://docs.aws.amazon.com/AmazonRDS/latest/AuroraUserGuide/USER_WorkingWithParamGroups.html#USER_WorkingWithParamGroups.CreatingCluster) de base de données dans le guide de l'utilisateur Amazon Aurora.

• Pour API plus de détails, voir [CreateDbClusterParameterGroupl](https://awscli.amazonaws.com/v2/documentation/api/latest/reference/rds/create-db-cluster-parameter-group.html)a section Référence des AWS CLI commandes.

#### **create-db-cluster-snapshot**

L'exemple de code suivant montre comment utilisercreate-db-cluster-snapshot.

#### AWS CLI

Pour créer un instantané de cluster de base de données

L'create-db-cluster-snapshotexemple suivant crée un instantané de cluster de base de données.

```
aws rds create-db-cluster-snapshot \ 
     --db-cluster-identifier mydbcluster \ 
     --db-cluster-snapshot-identifier mydbclustersnapshot
```

```
{ 
     "DBClusterSnapshot": { 
          "AvailabilityZones": [ 
              "us-east-1a", 
              "us-east-1b", 
              "us-east-1e" 
          ], 
          "DBClusterSnapshotIdentifier": "mydbclustersnapshot", 
          "DBClusterIdentifier": "mydbcluster", 
          "SnapshotCreateTime": "2019-06-18T21:21:00.469Z", 
          "Engine": "aurora-mysql", 
          "AllocatedStorage": 1, 
          "Status": "creating", 
          "Port": 0, 
          "VpcId": "vpc-6594f31c", 
          "ClusterCreateTime": "2019-04-15T14:18:42.785Z", 
          "MasterUsername": "myadmin", 
          "EngineVersion": "5.7.mysql_aurora.2.04.2", 
          "LicenseModel": "aurora-mysql", 
          "SnapshotType": "manual", 
          "PercentProgress": 0, 
          "StorageEncrypted": true,
```

```
 "KmsKeyId": "arn:aws:kms:us-east-1:123456789012:key/AKIAIOSFODNN7EXAMPLE", 
         "DBClusterSnapshotArn": "arn:aws:rds:us-east-1:123456789012:cluster-
snapshot:mydbclustersnapshot", 
         "IAMDatabaseAuthenticationEnabled": false 
     }
}
```
Pour plus d'informations, consultez la section [Création d'un instantané de cluster](https://docs.aws.amazon.com/AmazonRDS/latest/AuroraUserGuide/USER_CreateSnapshotCluster.html) de base de données dans le guide de l'utilisateur Amazon Aurora.

• Pour API plus de détails, voir [CreateDbClusterSnapshot](https://awscli.amazonaws.com/v2/documentation/api/latest/reference/rds/create-db-cluster-snapshot.html)la section Référence des AWS CLI commandes.

### **create-db-cluster**

L'exemple de code suivant montre comment utilisercreate-db-cluster.

# AWS CLI

Exemple 1 : pour créer un cluster de base de données compatible avec My SQL 5.7

L'create-db-clusterexemple suivant crée un cluster de base de données SQL compatible My 5.7 en utilisant la version du moteur par défaut. Remplacez le mot de passe d'exemple secret99 par un mot de passe sécurisé. Lorsque vous utilisez la console pour créer un cluster de bases de données, Amazon crée RDS automatiquement l'instance de base de données d'écriture pour votre cluster de base de données. Toutefois, lorsque vous utilisez le AWS CLI pour créer un cluster de base de données, vous devez créer explicitement l'instance de base de données d'écriture pour votre cluster de base de données à l'aide de la create-db-instance AWS CLI commande.

```
aws rds create-db-cluster \ 
     --db-cluster-identifier sample-cluster \ 
     --engine aurora-mysql \ 
     --engine-version 5.7 \ 
     --master-username admin \ 
     --master-user-password secret99 \ 
     --db-subnet-group-name default \ 
     --vpc-security-group-ids sg-0b9130572daf3dc16
```

```
{ 
     "DBCluster": { 
         "DBSubnetGroup": "default", 
         "VpcSecurityGroups": [ 
\{\hspace{.1cm} \} "VpcSecurityGroupId": "sg-0b9130572daf3dc16", 
                  "Status": "active" 
 } 
         ], 
         "AllocatedStorage": 1, 
         "AssociatedRoles": [], 
         "PreferredBackupWindow": "09:12-09:42", 
         "ClusterCreateTime": "2023-02-27T23:21:33.048Z", 
         "DeletionProtection": false, 
         "IAMDatabaseAuthenticationEnabled": false, 
         "ReadReplicaIdentifiers": [], 
         "EngineMode": "provisioned", 
         "Engine": "aurora-mysql", 
         "StorageEncrypted": false, 
         "MultiAZ": false, 
         "PreferredMaintenanceWindow": "mon:04:31-mon:05:01", 
         "HttpEndpointEnabled": false, 
         "BackupRetentionPeriod": 1, 
         "DbClusterResourceId": "cluster-ANPAJ4AE5446DAEXAMPLE", 
         "DBClusterIdentifier": "sample-cluster", 
         "AvailabilityZones": [ 
              "us-east-1a", 
              "us-east-1b", 
              "us-east-1e" 
         ], 
         "MasterUsername": "master", 
         "EngineVersion": "5.7.mysql_aurora.2.11.1", 
         "DBClusterArn": "arn:aws:rds:us-east-1:123456789012:cluster:sample-cluster", 
         "DBClusterMembers": [], 
         "Port": 3306, 
         "Status": "creating", 
         "Endpoint": "sample-cluster.cluster-cnpexample.us-east-1.rds.amazonaws.com", 
         "DBClusterParameterGroup": "default.aurora-mysql5.7", 
         "HostedZoneId": "Z2R2ITUGPM61AM", 
         "ReaderEndpoint": "sample-cluster.cluster-ro-cnpexample.us-
east-1.rds.amazonaws.com", 
         "CopyTagsToSnapshot": false 
     }
```
}

Exemple 2 : pour créer un cluster de base de données SQL compatible avec Postgre

L'create-db-clusterexemple suivant crée un cluster de base de données SQL compatible avec Postgre en utilisant la version du moteur par défaut. Remplacez le mot de passe d'exemple secret99 par un mot de passe sécurisé. Lorsque vous utilisez la console pour créer un cluster de bases de données, Amazon crée RDS automatiquement l'instance de base de données d'écriture pour votre cluster de base de données. Toutefois, lorsque vous utilisez le AWS CLI pour créer un cluster de base de données, vous devez créer explicitement l'instance de base de données d'écriture pour votre cluster de base de données à l'aide de la create-db-instance AWS CLI commande.

```
aws rds create-db-cluster \ 
     --db-cluster-identifier sample-pg-cluster \ 
     --engine aurora-postgresql \ 
     --master-username master \ 
     --master-user-password secret99 \ 
     --db-subnet-group-name default \ 
     --vpc-security-group-ids sg-0b9130572daf3dc16
```

```
{ 
     "DBCluster": { 
         "Endpoint": "sample-pg-cluster.cluster-cnpexample.us-
east-1.rds.amazonaws.com", 
         "HttpEndpointEnabled": false, 
         "DBClusterMembers": [], 
         "EngineMode": "provisioned", 
         "CopyTagsToSnapshot": false, 
         "HostedZoneId": "Z2R2ITUGPM61AM", 
         "IAMDatabaseAuthenticationEnabled": false, 
         "AllocatedStorage": 1, 
         "VpcSecurityGroups": [ 
              { 
                  "VpcSecurityGroupId": "sg-0b9130572daf3dc16", 
                  "Status": "active" 
 } 
         ], 
         "DeletionProtection": false, 
         "StorageEncrypted": false,
```
 "BackupRetentionPeriod": 1, "PreferredBackupWindow": "09:56-10:26", "ClusterCreateTime": "2023-02-27T23:26:08.371Z", "DBClusterParameterGroup": "default.aurora-postgresql13", "EngineVersion": "13.7", "Engine": "aurora-postgresql", "Status": "creating", "DBClusterIdentifier": "sample-pg-cluster", "MultiAZ": false, "Port": 5432, "DBClusterArn": "arn:aws:rds:us-east-1:123456789012:cluster:sample-pgcluster", "AssociatedRoles": [], "DbClusterResourceId": "cluster-ANPAJ4AE5446DAEXAMPLE", "PreferredMaintenanceWindow": "wed:03:33-wed:04:03", "ReaderEndpoint": "sample-pg-cluster.cluster-ro-cnpexample.useast-1.rds.amazonaws.com", "MasterUsername": "master", "AvailabilityZones": [ "us-east-1a", "us-east-1b", "us-east-1c" ], "ReadReplicaIdentifiers": [], "DBSubnetGroup": "default" } }

Pour plus d'informations, consultez la section [Création d'un cluster de base de données Amazon](https://docs.aws.amazon.com/AmazonRDS/latest/AuroraUserGuide/Aurora.CreateInstance.html)  [Aurora](https://docs.aws.amazon.com/AmazonRDS/latest/AuroraUserGuide/Aurora.CreateInstance.html) dans le guide de l'utilisateur Amazon Aurora.

• Pour API plus de détails, voir [CreateDbClusterl](https://awscli.amazonaws.com/v2/documentation/api/latest/reference/rds/create-db-cluster.html)a section Référence des AWS CLI commandes.

# **create-db-instance-read-replica**

L'exemple de code suivant montre comment utilisercreate-db-instance-read-replica.

AWS CLI

Pour créer une instance de base de données, lisez la réplique

Cet exemple crée une réplique en lecture d'une instance de base de données existante nomméetest-instance. La réplique lue est nomméetest-instance-repl.

```
aws rds create-db-instance-read-replica \ 
     --db-instance-identifier test-instance-repl \ 
     --source-db-instance-identifier test-instance
```
Sortie :

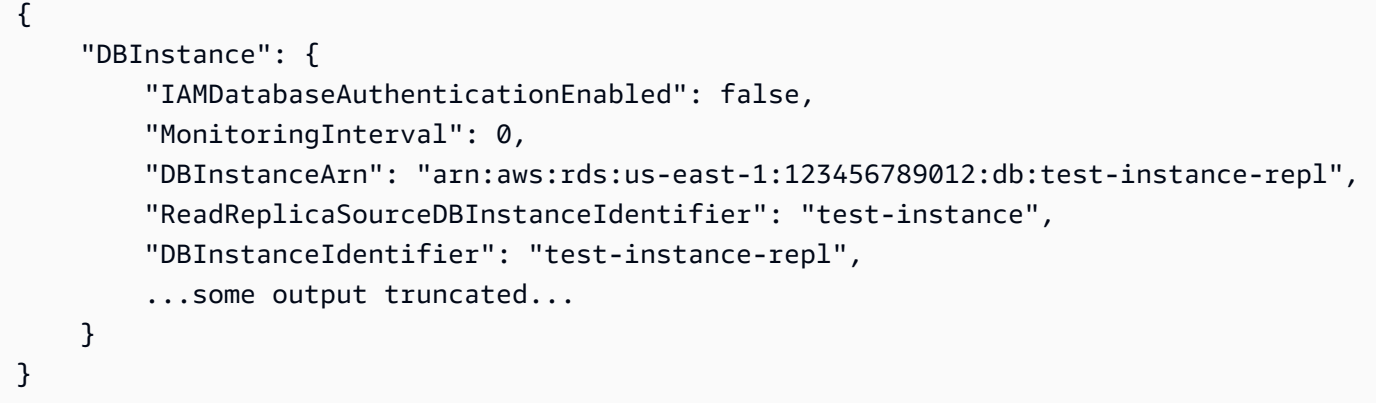

• Pour API plus de détails, voir [CreateDbInstanceReadReplical](https://awscli.amazonaws.com/v2/documentation/api/latest/reference/rds/create-db-instance-read-replica.html)a section Référence des AWS CLI commandes.

#### **create-db-instance**

L'exemple de code suivant montre comment utilisercreate-db-instance.

AWS CLI

Pour créer une instance de base de données

L'create-db-instanceexemple suivant utilise les options requises pour lancer une nouvelle instance de base de données.

```
aws rds create-db-instance \ 
     --db-instance-identifier test-mysql-instance \ 
     --db-instance-class db.t3.micro \ 
     --engine mysql \ 
     --master-username admin \ 
     --master-user-password secret99 \ 
     --allocated-storage 20
```
{

```
 "DBInstance": { 
         "DBInstanceIdentifier": "test-mysql-instance", 
         "DBInstanceClass": "db.t3.micro", 
         "Engine": "mysql", 
         "DBInstanceStatus": "creating", 
         "MasterUsername": "admin", 
         "AllocatedStorage": 20, 
         "PreferredBackupWindow": "12:55-13:25", 
         "BackupRetentionPeriod": 1, 
         "DBSecurityGroups": [], 
         "VpcSecurityGroups": [ 
\{\hspace{.1cm} \} "VpcSecurityGroupId": "sg-12345abc", 
                 "Status": "active" 
 } 
         ], 
         "DBParameterGroups": [ 
\{\hspace{.1cm} \} "DBParameterGroupName": "default.mysql5.7", 
                 "ParameterApplyStatus": "in-sync" 
 } 
         ], 
         "DBSubnetGroup": { 
             "DBSubnetGroupName": "default", 
             "DBSubnetGroupDescription": "default", 
             "VpcId": "vpc-2ff2ff2f", 
             "SubnetGroupStatus": "Complete", 
             "Subnets": [ 
\overline{a} "SubnetIdentifier": "subnet-########", 
                     "SubnetAvailabilityZone": { 
                         "Name": "us-west-2c" 
\}, \{ "SubnetStatus": "Active" 
                 }, 
\overline{a} "SubnetIdentifier": "subnet-########", 
                     "SubnetAvailabilityZone": { 
                         "Name": "us-west-2d" 
\}, \{ "SubnetStatus": "Active" 
                 },
```

```
\overline{a} "SubnetIdentifier": "subnet-########", 
                     "SubnetAvailabilityZone": { 
                         "Name": "us-west-2a" 
\}, \{ "SubnetStatus": "Active" 
                 }, 
\overline{a} "SubnetIdentifier": "subnet-########", 
                     "SubnetAvailabilityZone": { 
                         "Name": "us-west-2b" 
\}, \{ "SubnetStatus": "Active" 
 } 
 ] 
         }, 
         "PreferredMaintenanceWindow": "sun:08:07-sun:08:37", 
         "PendingModifiedValues": { 
             "MasterUserPassword": "****" 
         }, 
         "MultiAZ": false, 
         "EngineVersion": "5.7.22", 
         "AutoMinorVersionUpgrade": true, 
         "ReadReplicaDBInstanceIdentifiers": [], 
         "LicenseModel": "general-public-license", 
         "OptionGroupMemberships": [ 
\{\hspace{.1cm} \} "OptionGroupName": "default:mysql-5-7", 
                 "Status": "in-sync" 
 } 
         ], 
         "PubliclyAccessible": true, 
         "StorageType": "gp2", 
         "DbInstancePort": 0, 
         "StorageEncrypted": false, 
         "DbiResourceId": "db-5555EXAMPLE44444444EXAMPLE", 
         "CACertificateIdentifier": "rds-ca-2019", 
         "DomainMemberships": [], 
         "CopyTagsToSnapshot": false, 
         "MonitoringInterval": 0, 
         "DBInstanceArn": "arn:aws:rds:us-west-2:123456789012:db:test-mysql-
instance", 
         "IAMDatabaseAuthenticationEnabled": false, 
         "PerformanceInsightsEnabled": false,
```

```
 "DeletionProtection": false, 
          "AssociatedRoles": [] 
     }
}
```
Pour plus d'informations, consultez la section [Création d'une RDS instance](https://docs.aws.amazon.com/AmazonRDS/latest/UserGuide/USER_CreateDBInstance.html) de base de données Amazon dans le guide de RDS l'utilisateur Amazon.

• Pour API plus de détails, voir [C reateDBInstance](https://awscli.amazonaws.com/v2/documentation/api/latest/reference/rds/create-db-instance.html) dans AWS CLI Command Reference.

#### **create-db-parameter-group**

L'exemple de code suivant montre comment utilisercreate-db-parameter-group.

AWS CLI

Pour créer un groupe de paramètres de base de données

L'create-db-parameter-groupexemple suivant crée un groupe de paramètres de base de données.

```
aws rds create-db-parameter-group \ 
     --db-parameter-group-name mydbparametergroup \ 
     --db-parameter-group-family MySQL5.6 \ 
     --description "My new parameter group"
```
Sortie :

```
{ 
     "DBParameterGroup": { 
         "DBParameterGroupName": "mydbparametergroup", 
         "DBParameterGroupFamily": "mysql5.6", 
         "Description": "My new parameter group", 
         "DBParameterGroupArn": "arn:aws:rds:us-
east-1:123456789012:pg:mydbparametergroup" 
     }
}
```
Pour plus d'informations, consultez la section [Création d'un groupe de paramètres](https://docs.aws.amazon.com/AmazonRDS/latest/UserGuide/USER_WorkingWithParamGroups.html#USER_WorkingWithParamGroups.Creating) de base de données dans le guide de RDS l'utilisateur Amazon.

• Pour API plus de détails, voir [C reateDBParameter Group](https://awscli.amazonaws.com/v2/documentation/api/latest/reference/rds/create-db-parameter-group.html) dans AWS CLI Command Reference.

# **create-db-proxy-endpoint**

L'exemple de code suivant montre comment utilisercreate-db-proxy-endpoint.

AWS CLI

Pour créer un point de terminaison proxy de base de données pour une RDS base de données

L'create-db-proxy-endpointexemple suivant crée un point de terminaison de proxy de base de données.

```
aws rds create-db-proxy-endpoint \ 
     --db-proxy-name proxyExample \ 
     --db-proxy-endpoint-name "proxyep1" \ 
     --vpc-subnet-ids subnetgroup1 subnetgroup2
```

```
{
"DBProxyEndpoint": { 
          "DBProxyEndpointName": "proxyep1", 
          "DBProxyEndpointArn": "arn:aws:rds:us-east-1:123456789012:db-proxy-
endpoint:prx-endpoint-0123a01b12345c0ab", 
          "DBProxyName": "proxyExample", 
          "Status": "creating", 
          "VpcId": "vpc-1234567", 
          "VpcSecurityGroupIds": [ 
              "sg-1234", 
              "sg-5678" 
          ], 
          "VpcSubnetIds": [ 
              "subnetgroup1", 
              "subnetgroup2" 
          ], 
          "Endpoint": "proxyep1.endpoint.proxy-ab0cd1efghij.us-
east-1.rds.amazonaws.com", 
          "CreatedDate": "2023-04-05T16:09:33.452000+00:00", 
          "TargetRole": "READ_WRITE", 
          "IsDefault": false 
     }
}
```
Pour plus d'informations, consultez [Création d'un point de terminaison proxy](https://docs.aws.amazon.com/AmazonRDS/latest/UserGuide/rds-proxy-endpoints.html#rds-proxy-endpoints.CreatingEndpoint) dans le guide de RDS l'utilisateur Amazon et [Création d'un point de terminaison proxy](https://docs.aws.amazon.com/AmazonRDS/latest/AuroraUserGuide/rds-proxy-endpoints.html#rds-proxy-endpoints.CreatingEndpoint) dans le guide de l'utilisateur Amazon Aurora.

• Pour API plus de détails, voir [CreateDbProxyEndpointl](https://awscli.amazonaws.com/v2/documentation/api/latest/reference/rds/create-db-proxy-endpoint.html)a section Référence des AWS CLI commandes.

### **create-db-proxy**

L'exemple de code suivant montre comment utilisercreate-db-proxy.

AWS CLI

Pour créer un proxy de base de données pour une RDS base de données

L'create-db-proxyexemple suivant crée un proxy de base de données.

```
aws rds create-db-proxy \ 
     --db-proxy-name proxyExample \ 
     --engine-family MYSQL \ 
     --auth 
  Description="proxydescription1",AuthScheme="SECRETS",SecretArn="arn:aws:secretsmanager:us-
west-2:123456789123:secret:secretName-1234f",IAMAuth="DISABLED",ClientPasswordAuthType="MYSQL_NATIVE_PASSWORD" 
\lambda --role-arn arn:aws:iam::123456789123:role/ProxyRole \ 
     --vpc-subnet-ids subnetgroup1 subnetgroup2
```

```
{
"DBProxy": { 
          "DBProxyName": "proxyExample", 
          "DBProxyArn": "arn:aws:rds:us-east-1:123456789012:db-
proxy:prx-0123a01b12345c0ab", 
          "EngineFamily": "MYSQL", 
          "VpcId": "vpc-1234567", 
          "VpcSecuritytGroupIds": [ 
              "sg-1234", 
              "sg-5678", 
              "sg-9101" 
          ], 
          "VpcSubnetIds": [ 
              "subnetgroup1",
```

```
 "subnetgroup2" 
         ], 
         "Auth": "[ 
             { 
                  "Description": "proxydescription1", 
                  "AuthScheme": "SECRETS", 
                  "SecretArn": "arn:aws:secretsmanager:us-
west-2:123456789123:secret:proxysecret1-Abcd1e", 
                  "IAMAuth": "DISABLED" 
 } 
         ]", 
         "RoleArn": "arn:aws:iam::12345678912:role/ProxyRole", 
         "Endpoint": "proxyExample.proxy-ab0cd1efghij.us-east-1.rds.amazonaws.com", 
         "RequireTLS": false, 
         "IdleClientTimeout": 1800, 
         "DebuggingLogging": false, 
         "CreatedDate": "2023-04-05T16:09:33.452000+00:00", 
         "UpdatedDate": "2023-04-13T01:49:38.568000+00:00" 
     }
}
```
Pour plus d'informations, consultez [Création d'un RDS proxy](https://docs.aws.amazon.com/AmazonRDS/latest/UserGuide/rds-proxy-setup.html#rds-proxy-creating) dans le guide de RDS l'utilisateur Amazon et [Création d'un RDS proxy](https://docs.aws.amazon.com/AmazonRDS/latest/AuroraUserGuide/rds-proxy-setup.html#rds-proxy-creating) dans le guide de l'utilisateur Amazon Aurora.

• Pour API plus de détails, voir [CreateDbProxy](https://awscli.amazonaws.com/v2/documentation/api/latest/reference/rds/create-db-proxy.html)la section Référence des AWS CLI commandes.

# **create-db-security-group**

L'exemple de code suivant montre comment utilisercreate-db-security-group.

### AWS CLI

Pour créer un groupe de sécurité Amazon RDS DB

La create-db-security-group commande suivante crée un nouveau groupe de sécurité Amazon RDS DB :

**aws rds create-db-security-group --db-security-group-name** *mysecgroup* **--db-securitygroup-description** *"My Test Security Group"*

Dans l'exemple, le nouveau groupe de sécurité de base de données est nommé mysecgroup et possède une description.

#### Sortie :

```
{ 
     "DBSecurityGroup": { 
          "OwnerId": "123456789012", 
         "DBSecurityGroupName": "mysecgroup", 
          "DBSecurityGroupDescription": "My Test Security Group", 
          "VpcId": "vpc-a1b2c3d4", 
          "EC2SecurityGroups": [], 
         "IPRanges": [], 
         "DBSecurityGroupArn": "arn:aws:rds:us-west-2:123456789012:secgrp:mysecgroup" 
     }
}
```
• Pour API plus de détails, voir [CreateDbSecurityGroup](https://awscli.amazonaws.com/v2/documentation/api/latest/reference/rds/create-db-security-group.html)la section Référence des AWS CLI commandes.

### **create-db-shard-group**

L'exemple de code suivant montre comment utilisercreate-db-shard-group.

AWS CLI

Exemple 1 : pour créer un cluster de base de données SQL principal Aurora Postgre

L'create-db-clusterexemple suivant crée un cluster de base de données SQL SQL principal Aurora Postgre compatible avec Aurora Serverless v2 et Aurora Limitless Database.

```
aws rds create-db-cluster \ 
     --db-cluster-identifier my-sv2-cluster \ 
     --engine aurora-postgresql \ 
     --engine-version 15.2-limitless \ 
     --storage-type aurora-iopt1 \ 
     --serverless-v2-scaling-configuration MinCapacity=2,MaxCapacity=16 \ 
     --enable-limitless-database \ 
     --master-username myuser \ 
     --master-user-password mypassword \ 
     --enable-cloudwatch-logs-exports postgresql
```
Sortie :

{

```
 "DBCluster": { 
         "AllocatedStorage": 1, 
         "AvailabilityZones": [ 
              "us-east-2b", 
              "us-east-2c", 
              "us-east-2a" 
         ], 
         "BackupRetentionPeriod": 1, 
         "DBClusterIdentifier": "my-sv2-cluster", 
         "DBClusterParameterGroup": "default.aurora-postgresql15", 
         "DBSubnetGroup": "default", 
         "Status": "creating", 
         "Endpoint": "my-sv2-cluster.cluster-cekycexample.us-
east-2.rds.amazonaws.com", 
         "ReaderEndpoint": "my-sv2-cluster.cluster-ro-cekycexample.us-
east-2.rds.amazonaws.com", 
         "MultiAZ": false, 
         "Engine": "aurora-postgresql", 
         "EngineVersion": "15.2-limitless", 
         "Port": 5432, 
         "MasterUsername": "myuser", 
         "PreferredBackupWindow": "06:05-06:35", 
         "PreferredMaintenanceWindow": "mon:08:25-mon:08:55", 
         "ReadReplicaIdentifiers": [], 
         "DBClusterMembers": [], 
         "VpcSecurityGroups": [ 
\{\hspace{.1cm} \} "VpcSecurityGroupId": "sg-########", 
                  "Status": "active" 
 } 
         ], 
         "HostedZoneId": "Z2XHWR1EXAMPLE", 
         "StorageEncrypted": false, 
         "DbClusterResourceId": "cluster-XYEDT6ML6FHIXH4Q2J1EXAMPLE", 
         "DBClusterArn": "arn:aws:rds:us-east-2:123456789012:cluster:my-sv2-cluster", 
         "AssociatedRoles": [], 
         "IAMDatabaseAuthenticationEnabled": false, 
         "ClusterCreateTime": "2024-02-19T16:24:07.771000+00:00", 
         "EnabledCloudwatchLogsExports": [ 
              "postgresql" 
         ], 
         "EngineMode": "provisioned", 
         "DeletionProtection": false, 
         "HttpEndpointEnabled": false,
```

```
 "CopyTagsToSnapshot": false, 
          "CrossAccountClone": false, 
          "DomainMemberships": [], 
          "TagList": [], 
          "StorageType": "aurora-iopt1", 
          "AutoMinorVersionUpgrade": true, 
          "ServerlessV2ScalingConfiguration": { 
              "MinCapacity": 2.0, 
              "MaxCapacity": 16.0 
          }, 
          "NetworkType": "IPV4", 
          "IOOptimizedNextAllowedModificationTime": 
  "2024-03-21T16:24:07.781000+00:00", 
          "LimitlessDatabase": { 
              "Status": "not-in-use", 
              "MinRequiredACU": 96.0 
          } 
     }
}
```
Exemple 2 : pour créer l'instance de base de données principale (rédacteur)

L'create-db-instanceexemple suivant crée une instance de base de données principale (scripteur) Aurora Serverless v2. Lorsque vous utilisez la console pour créer un cluster de bases de données, Amazon crée RDS automatiquement l'instance de base de données d'écriture pour votre cluster de base de données. Toutefois, lorsque vous utilisez le AWS CLI pour créer un cluster de base de données, vous devez créer explicitement l'instance de base de données d'écriture pour votre cluster de base de données à l'aide de la create-db-instance AWS CLI commande.

```
aws rds create-db-instance \ 
     --db-instance-identifier my-sv2-instance \ 
     --db-cluster-identifier my-sv2-cluster \ 
     --engine aurora-postgresql \ 
     --db-instance-class db.serverless
```
Sortie :

{

```
 "DBInstance": { 
     "DBInstanceIdentifier": "my-sv2-instance", 
     "DBInstanceClass": "db.serverless",
```

```
 "Engine": "aurora-postgresql", 
         "DBInstanceStatus": "creating", 
         "MasterUsername": "myuser", 
         "AllocatedStorage": 1, 
         "PreferredBackupWindow": "06:05-06:35", 
         "BackupRetentionPeriod": 1, 
         "DBSecurityGroups": [], 
         "VpcSecurityGroups": [ 
\{\hspace{.1cm} \} "VpcSecurityGroupId": "sg-########", 
                 "Status": "active" 
 } 
         ], 
         "DBParameterGroups": [ 
\{\hspace{.1cm} \} "DBParameterGroupName": "default.aurora-postgresql15", 
                 "ParameterApplyStatus": "in-sync" 
 } 
         ], 
         "DBSubnetGroup": { 
             "DBSubnetGroupName": "default", 
             "DBSubnetGroupDescription": "default", 
             "VpcId": "vpc-########", 
             "SubnetGroupStatus": "Complete", 
             "Subnets": [ 
\overline{a} "SubnetIdentifier": "subnet-########", 
                     "SubnetAvailabilityZone": { 
                         "Name": "us-east-2c" 
\}, \{ "SubnetOutpost": {}, 
                     "SubnetStatus": "Active" 
                 }, 
\overline{a} "SubnetIdentifier": "subnet-########", 
                     "SubnetAvailabilityZone": { 
                         "Name": "us-east-2a" 
\}, \{ "SubnetOutpost": {}, 
                     "SubnetStatus": "Active" 
                 }, 
\overline{a} "SubnetIdentifier": "subnet-########", 
                     "SubnetAvailabilityZone": {
```

```
 "Name": "us-east-2b" 
\}, \{ "SubnetOutpost": {}, 
                     "SubnetStatus": "Active" 
 } 
 ] 
        }, 
         "PreferredMaintenanceWindow": "fri:09:01-fri:09:31", 
         "PendingModifiedValues": { 
             "PendingCloudwatchLogsExports": { 
                 "LogTypesToEnable": [ 
                     "postgresql" 
 ] 
 } 
        }, 
         "MultiAZ": false, 
         "EngineVersion": "15.2-limitless", 
         "AutoMinorVersionUpgrade": true, 
         "ReadReplicaDBInstanceIdentifiers": [], 
         "LicenseModel": "postgresql-license", 
         "OptionGroupMemberships": [ 
\{\hspace{.1cm} \} "OptionGroupName": "default:aurora-postgresql-15", 
                 "Status": "in-sync" 
 } 
         ], 
         "PubliclyAccessible": false, 
         "StorageType": "aurora-iopt1", 
         "DbInstancePort": 0, 
         "DBClusterIdentifier": "my-sv2-cluster", 
         "StorageEncrypted": false, 
         "DbiResourceId": "db-BIQTE3B3K3RM7M74SK5EXAMPLE", 
         "CACertificateIdentifier": "rds-ca-rsa2048-g1", 
         "DomainMemberships": [], 
         "CopyTagsToSnapshot": false, 
         "MonitoringInterval": 0, 
         "PromotionTier": 1, 
         "DBInstanceArn": "arn:aws:rds:us-east-2:123456789012:db:my-sv2-instance", 
         "IAMDatabaseAuthenticationEnabled": false, 
         "PerformanceInsightsEnabled": false, 
         "DeletionProtection": false, 
         "AssociatedRoles": [], 
         "TagList": [], 
         "CustomerOwnedIpEnabled": false,
```

```
 "BackupTarget": "region", 
          "NetworkType": "IPV4", 
          "StorageThroughput": 0, 
          "CertificateDetails": { 
              "CAIdentifier": "rds-ca-rsa2048-g1" 
          }, 
          "DedicatedLogVolume": false 
     }
}
```
Exemple 3 : pour créer le groupe de partitions de base de données

L'create-db-shard-groupexemple suivant crée un groupe de partitions de base de données dans votre cluster de base de données SQL principal Aurora Postgre.

```
aws rds create-db-shard-group \ 
     --db-shard-group-identifier my-db-shard-group \ 
     --db-cluster-identifier my-sv2-cluster \ 
     --max-acu 768
```
Sortie :

```
{ 
     "DBShardGroupResourceId": "shardgroup-a6e3a0226aa243e2ac6c7a1234567890", 
     "DBShardGroupIdentifier": "my-db-shard-group", 
     "DBClusterIdentifier": "my-sv2-cluster", 
     "MaxACU": 768.0, 
    "ComputeRedundancy": 0,
     "Status": "creating", 
     "PubliclyAccessible": false, 
     "Endpoint": "my-sv2-cluster.limitless-cekycexample.us-east-2.rds.amazonaws.com"
}
```
Pour plus d'informations, consultez la section [Utilisation d'Aurora Serverless v2](https://docs.aws.amazon.com/AmazonRDS/latest/AuroraUserGuide/aurora-serverless-v2.html) dans le guide de l'utilisateur Amazon Aurora.

• Pour API plus de détails, voir [CreateDbShardGroupl](https://awscli.amazonaws.com/v2/documentation/api/latest/reference/rds/create-db-shard-group.html)a section Référence des AWS CLI commandes.

#### **create-db-snapshot**

L'exemple de code suivant montre comment utilisercreate-db-snapshot.

### AWS CLI

Pour créer un instantané de base de données

L'create-db-snapshotexemple suivant crée un instantané de base de données.

```
aws rds create-db-snapshot \ 
     --db-instance-identifier database-mysql \ 
     --db-snapshot-identifier mydbsnapshot
```
Sortie :

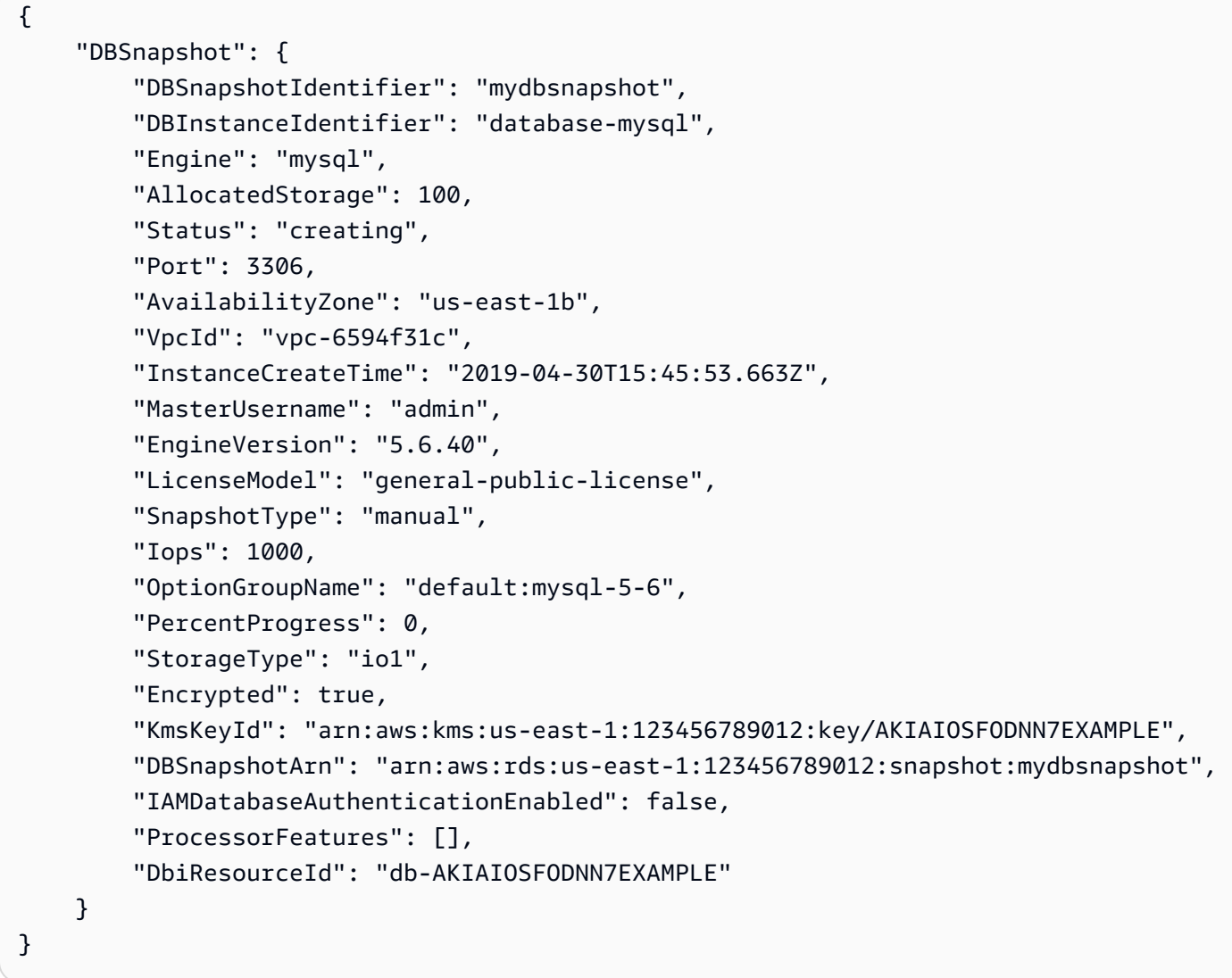

Pour plus d'informations, consultez la section [Création d'un instantané](https://docs.aws.amazon.com/AmazonRDS/latest/UserGuide/USER_CreateSnapshot.html) de base de données dans le guide de RDS l'utilisateur Amazon.

• Pour API plus de détails, voir [C reateDBSnapshot](https://awscli.amazonaws.com/v2/documentation/api/latest/reference/rds/create-db-snapshot.html) dans AWS CLI Command Reference.

#### **create-db-subnet-group**

L'exemple de code suivant montre comment utilisercreate-db-subnet-group.

AWS CLI

Pour créer un groupe de sous-réseaux de base de données

L'create-db-subnet-groupexemple suivant crée un groupe de sous-réseaux de base de données appelé à mysubnetgroup l'aide de sous-réseaux existants.

```
aws rds create-db-subnet-group \ 
     --db-subnet-group-name mysubnetgroup \ 
     --db-subnet-group-description "test DB subnet group" \ 
     --subnet-ids 
  '["subnet-0a1dc4e1a6f123456","subnet-070dd7ecb3aaaaaaa","subnet-00f5b198bc0abcdef"]'
```

```
{ 
     "DBSubnetGroup": { 
          "DBSubnetGroupName": "mysubnetgroup", 
          "DBSubnetGroupDescription": "test DB subnet group", 
          "VpcId": "vpc-0f08e7610a1b2c3d4", 
          "SubnetGroupStatus": "Complete", 
          "Subnets": [ 
\{\hspace{.1cm} \} "SubnetIdentifier": "subnet-070dd7ecb3aaaaaaa", 
                   "SubnetAvailabilityZone": { 
                       "Name": "us-west-2b" 
\mathbb{R}, \mathbb{R} "SubnetStatus": "Active" 
              }, 
              { 
                   "SubnetIdentifier": "subnet-00f5b198bc0abcdef", 
                   "SubnetAvailabilityZone": { 
                       "Name": "us-west-2d" 
                   }, 
                   "SubnetStatus": "Active" 
              },
```

```
 { 
                  "SubnetIdentifier": "subnet-0a1dc4e1a6f123456", 
                  "SubnetAvailabilityZone": { 
                      "Name": "us-west-2b" 
\qquad \qquad \text{ } "SubnetStatus": "Active" 
 } 
         ], 
         "DBSubnetGroupArn": "arn:aws:rds:us-
west-2:0123456789012:subgrp:mysubnetgroup" 
     }
}
```
Pour plus d'informations, consultez la section [Création d'une instance](https://docs.aws.amazon.com/AmazonRDS/latest/UserGuide/USER_VPC.WorkingWithRDSInstanceinaVPC.html#USER_VPC.InstanceInVPC) de base de données VPC dans le guide de RDS l'utilisateur Amazon.

• Pour API plus de détails, voir [CreateDbSubnetGroupl](https://awscli.amazonaws.com/v2/documentation/api/latest/reference/rds/create-db-subnet-group.html)a section Référence des AWS CLI commandes.

### **create-event-subscription**

L'exemple de code suivant montre comment utilisercreate-event-subscription.

AWS CLI

Pour créer un abonnement à un événement

L'create-event-subscriptionexemple suivant crée un abonnement pour les événements de sauvegarde et de restauration pour les instances de base de données du AWS compte courant. Les notifications sont envoyées à une rubrique Amazon Simple Notification Service, spécifiée par--sns-topic-arn.

```
aws rds create-event-subscription \ 
     --subscription-name my-instance-events \ 
     --source-type db-instance \ 
     --event-categories '["backup","recovery"]' \ 
     --sns-topic-arn arn:aws:sns:us-east-1:123456789012:interesting-events
```
Sortie :

{

"EventSubscription": {

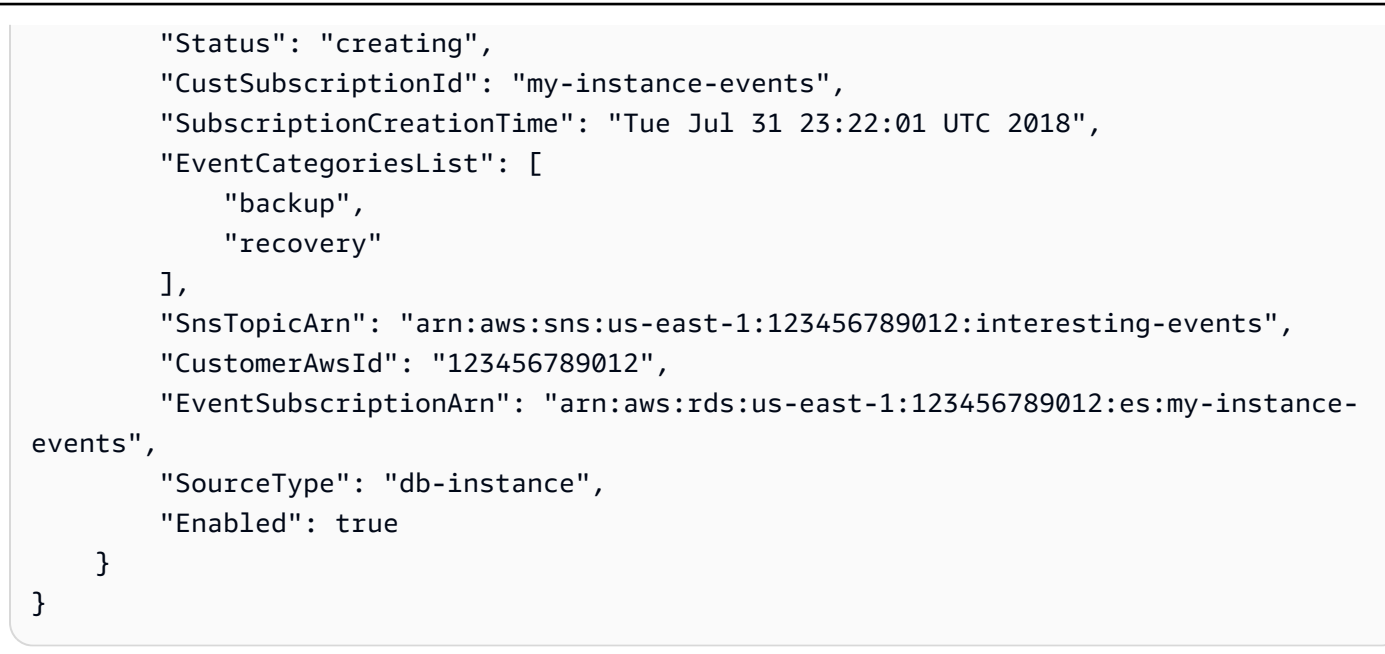

• Pour API plus de détails, voir [CreateEventSubscriptionl](https://awscli.amazonaws.com/v2/documentation/api/latest/reference/rds/create-event-subscription.html)a section Référence des AWS CLI commandes.

# **create-global-cluster**

L'exemple de code suivant montre comment utilisercreate-global-cluster.

### AWS CLI

Pour créer un cluster de bases de données global

L'create-global-clusterexemple suivant crée un nouveau cluster de base de données global SQL compatible Aurora My.

```
aws rds create-global-cluster \ 
     --global-cluster-identifier myglobalcluster \ 
     --engine aurora-mysql
```

```
{ 
     "GlobalCluster": { 
         "GlobalClusterIdentifier": "myglobalcluster", 
         "GlobalClusterResourceId": "cluster-f0e523bfe07aabb", 
         "GlobalClusterArn": "arn:aws:rds::123456789012:global-
cluster:myglobalcluster",
```

```
 "Status": "available", 
          "Engine": "aurora-mysql", 
          "EngineVersion": "5.7.mysql_aurora.2.07.2", 
          "StorageEncrypted": false, 
          "DeletionProtection": false, 
          "GlobalClusterMembers": [] 
     }
}
```
Pour plus d'informations, consultez la section [Création d'une base de données globale Aurora](https://docs.aws.amazon.com/AmazonRDS/latest/AuroraUserGuide/aurora-global-database-getting-started.html#aurora-global-database-creating) dans le guide de l'utilisateur Amazon Aurora.

• Pour API plus de détails, voir [CreateGlobalClusterl](https://awscli.amazonaws.com/v2/documentation/api/latest/reference/rds/create-global-cluster.html)a section Référence des AWS CLI commandes.

### **create-option-group**

L'exemple de code suivant montre comment utilisercreate-option-group.

AWS CLI

Pour créer un groupe d'RDSoptions Amazon

La create-option-group commande suivante crée un nouveau groupe d'RDSoptions Amazon pour Oracle Enterprise Edition la version 11.2`, is named ``MyOptionGroup et inclut une description.

```
aws rds create-option-group \ 
     --option-group-name MyOptionGroup \ 
     --engine-name oracle-ee \ 
     --major-engine-version 11.2 \ 
     --option-group-description "Oracle Database Manager Database Control"
```

```
{ 
     "OptionGroup": { 
          "OptionGroupName": "myoptiongroup", 
          "OptionGroupDescription": "Oracle Database Manager Database Control", 
          "EngineName": "oracle-ee", 
          "MajorEngineVersion": "11.2", 
          "Options": [],
```

```
 "AllowsVpcAndNonVpcInstanceMemberships": true, 
         "OptionGroupArn": "arn:aws:rds:us-west-2:123456789012:og:myoptiongroup" 
     }
}
```
• Pour API plus de détails, voir [CreateOptionGroupl](https://awscli.amazonaws.com/v2/documentation/api/latest/reference/rds/create-option-group.html)a section Référence des AWS CLI commandes.

# **delete-blue-green-deployment**

L'exemple de code suivant montre comment utiliserdelete-blue-green-deployment.

AWS CLI

Exemple 1 : Pour supprimer des ressources dans un environnement vert pour une instance RDS for My SQL DB

L'delete-blue-green-deploymentexemple suivant supprime les ressources dans un environnement vert pour une instance RDS for My SQL DB.

```
aws rds delete-blue-green-deployment \ 
     --blue-green-deployment-identifier bgd-v53303651eexfake \ 
     --delete-target
```

```
{ 
     "BlueGreenDeployment": { 
         "BlueGreenDeploymentIdentifier": "bgd-v53303651eexfake", 
         "BlueGreenDeploymentName": "bgd-cli-test-instance", 
         "Source": "arn:aws:rds:us-east-1:123456789012:db:my-db-instance", 
         "Target": "arn:aws:rds:us-east-1:123456789012:db:my-db-instance-green-
rkfbpe", 
         "SwitchoverDetails": [ 
             { 
                  "SourceMember": "arn:aws:rds:us-east-1:123456789012:db:my-db-
instance", 
                  "TargetMember": "arn:aws:rds:us-east-1:123456789012:db:my-db-
instance-green-rkfbpe", 
                  "Status": "AVAILABLE" 
             }, 
\{\hspace{.1cm} \}
```

```
 "SourceMember": "arn:aws:rds:us-east-1:123456789012:db:my-db-
instance-replica-1", 
                  "TargetMember": "arn:aws:rds:us-east-1:123456789012:db:my-db-
instance-replica-1-green-j382ha", 
                  "Status": "AVAILABLE" 
             }, 
             { 
                  "SourceMember": "arn:aws:rds:us-east-1:123456789012:db:my-db-
instance-replica-2", 
                  "TargetMember": "arn:aws:rds:us-east-1:123456789012:db:my-db-
instance-replica-2-green-ejv4ao", 
                  "Status": "AVAILABLE" 
             }, 
\{\hspace{.1cm} \} "SourceMember": "arn:aws:rds:us-east-1:123456789012:db:my-db-
instance-replica-3", 
                  "TargetMember": "arn:aws:rds:us-east-1:123456789012:db:my-db-
instance-replica-3-green-vlpz3t", 
                  "Status": "AVAILABLE" 
 } 
         ], 
         "Tasks": [ 
             { 
                  "Name": "CREATING_READ_REPLICA_OF_SOURCE", 
                  "Status": "COMPLETED" 
             }, 
\{\hspace{.1cm} \} "Name": "DB_ENGINE_VERSION_UPGRADE", 
                  "Status": "COMPLETED" 
             }, 
             { 
                  "Name": "CONFIGURE_BACKUPS", 
                  "Status": "COMPLETED" 
             }, 
\{\hspace{.1cm} \} "Name": "CREATING_TOPOLOGY_OF_SOURCE", 
                  "Status": "COMPLETED" 
 } 
         ], 
         "Status": "DELETING", 
         "CreateTime": "2022-02-25T21:18:51.183000+00:00", 
         "DeleteTime": "2022-02-25T22:25:31.331000+00:00" 
     }
```
}

Pour plus d'informations, consultez [Supprimer un déploiement bleu/vert dans le guide](https://docs.aws.amazon.com/AmazonRDS/latest/UserGuide/blue-green-deployments-deleting.html) de RDSl'utilisateur Amazon.

Exemple 2 : pour supprimer des ressources dans un environnement vert pour un cluster Aurora My SQL DB

L'delete-blue-green-deploymentexemple suivant supprime les ressources dans un environnement vert pour un cluster Aurora My SQL DB.

```
aws rds delete-blue-green-deployment \ 
     --blue-green-deployment-identifier bgd-wi89nwzglccsfake \ 
     --delete-target
```

```
{ 
     "BlueGreenDeployment": { 
         "BlueGreenDeploymentIdentifier": "bgd-wi89nwzglccsfake", 
         "BlueGreenDeploymentName": "my-blue-green-deployment", 
         "Source": "arn:aws:rds:us-east-1:123456789012:cluster:my-aurora-mysql-
cluster", 
         "Target": "arn:aws:rds:us-east-1:123456789012:cluster:my-aurora-mysql-
cluster-green-3rnukl", 
         "SwitchoverDetails": [ 
\{\hspace{.1cm} \} "SourceMember": "arn:aws:rds:us-east-1:123456789012:cluster:my-
aurora-mysql-cluster", 
                  "TargetMember": "arn:aws:rds:us-east-1:123456789012:cluster:my-
aurora-mysql-cluster-green-3rnukl", 
                  "Status": "AVAILABLE" 
             }, 
\{\hspace{.1cm} \} "SourceMember": "arn:aws:rds:us-east-1:123456789012:db:my-aurora-
mysql-cluster-1", 
                  "TargetMember": "arn:aws:rds:us-east-1:123456789012:db:my-aurora-
mysql-cluster-1-green-gpmaxf", 
                  "Status": "AVAILABLE" 
             }, 
\{\hspace{.1cm} \} "SourceMember": "arn:aws:rds:us-east-1:123456789012:db:my-aurora-
mysql-cluster-2",
```
```
 "TargetMember": "arn:aws:rds:us-east-1:123456789012:db:my-aurora-
mysql-cluster-2-green-j2oajq", 
                  "Status": "AVAILABLE" 
             }, 
\{\hspace{.1cm} \} "SourceMember": "arn:aws:rds:us-east-1:123456789012:db:my-aurora-
mysql-cluster-3", 
                  "TargetMember": "arn:aws:rds:us-east-1:123456789012:db:my-aurora-
mysql-cluster-3-green-mkxies", 
                  "Status": "AVAILABLE" 
             }, 
\{\hspace{.1cm} \} "SourceMember": "arn:aws:rds:us-east-1:123456789012:cluster-
endpoint:my-excluded-member-endpoint", 
                  "TargetMember": "arn:aws:rds:us-east-1:123456789012:cluster-
endpoint:my-excluded-member-endpoint-green-4sqjrq", 
                  "Status": "AVAILABLE" 
             }, 
             { 
                  "SourceMember": "arn:aws:rds:us-east-1:123456789012:cluster-
endpoint:my-reader-endpoint", 
                  "TargetMember": "arn:aws:rds:us-east-1:123456789012:cluster-
endpoint:my-reader-endpoint-green-gwwzlg", 
                  "Status": "AVAILABLE" 
 } 
         ], 
         "Tasks": [ 
\{\hspace{.1cm} \} "Name": "CREATING_READ_REPLICA_OF_SOURCE", 
                  "Status": "COMPLETED" 
             }, 
             { 
                  "Name": "DB_ENGINE_VERSION_UPGRADE", 
                  "Status": "COMPLETED" 
             }, 
             { 
                  "Name": "CREATE_DB_INSTANCES_FOR_CLUSTER", 
                  "Status": "COMPLETED" 
             }, 
\{\hspace{.1cm} \} "Name": "CREATE_CUSTOM_ENDPOINTS", 
                  "Status": "COMPLETED" 
 } 
         ],
```

```
 "Status": "DELETING", 
          "CreateTime": "2022-02-25T21:12:00.288000+00:00", 
          "DeleteTime": "2022-02-25T22:29:11.336000+00:00" 
     }
}
```
Pour plus d'informations, consultez [la section Suppression d'un déploiement bleu/vert](https://docs.aws.amazon.com/AmazonRDS/latest/AuroraUserGuide/blue-green-deployments-deleting.html) dans le guide de l'utilisateur Amazon Aurora.

• Pour API plus de détails, voir [DeleteBlueGreenDeployment](https://awscli.amazonaws.com/v2/documentation/api/latest/reference/rds/delete-blue-green-deployment.html)la section Référence des AWS CLI commandes.

# **delete-db-cluster-endpoint**

L'exemple de code suivant montre comment utiliserdelete-db-cluster-endpoint.

### AWS CLI

Pour supprimer un point de terminaison de cluster de base de données personnalisé

L'delete-db-cluster-endpointexemple suivant supprime le point de terminaison du cluster de base de données personnalisé spécifié.

```
aws rds delete-db-cluster-endpoint \ 
     --db-cluster-endpoint-identifier mycustomendpoint
```

```
{ 
     "DBClusterEndpointIdentifier": "mycustomendpoint", 
     "DBClusterIdentifier": "mydbcluster", 
     "DBClusterEndpointResourceIdentifier": "cluster-endpoint-ANPAJ4AE5446DAEXAMPLE", 
     "Endpoint": "mycustomendpoint.cluster-custom-cnpexample.us-
east-1.rds.amazonaws.com", 
     "Status": "deleting", 
     "EndpointType": "CUSTOM", 
     "CustomEndpointType": "READER", 
     "StaticMembers": [ 
          "dbinstance1", 
         "dbinstance2", 
          "dbinstance3" 
     ],
```

```
 "ExcludedMembers": [], 
     "DBClusterEndpointArn": "arn:aws:rds:us-east-1:123456789012:cluster-
endpoint:mycustomendpoint"
}
```
Pour plus d'informations, consultez la section [Gestion des connexions Amazon Aurora](https://docs.aws.amazon.com/AmazonRDS/latest/AuroraUserGuide/Aurora.Overview.Endpoints.html) dans le guide de l'utilisateur Amazon Aurora.

• Pour API plus de détails, voir [DeleteDbClusterEndpointl](https://awscli.amazonaws.com/v2/documentation/api/latest/reference/rds/delete-db-cluster-endpoint.html)a section Référence des AWS CLI commandes.

### **delete-db-cluster-parameter-group**

L'exemple de code suivant montre comment utiliserdelete-db-cluster-parameter-group.

AWS CLI

Pour supprimer un groupe de paramètres de cluster de base de données

L'delete-db-cluster-parameter-groupexemple suivant supprime le groupe de paramètres de cluster de base de données spécifié.

**aws rds delete-db-cluster-parameter-group \ --db-cluster-parameter-group-name** *mydbclusterparametergroup*

Cette commande ne produit aucun résultat.

Pour plus d'informations, consultez la section [Utilisation des groupes de paramètres de base](https://docs.aws.amazon.com/AmazonRDS/latest/AuroraUserGuide/USER_WorkingWithParamGroups.html)  [de données et des groupes de paramètres de cluster](https://docs.aws.amazon.com/AmazonRDS/latest/AuroraUserGuide/USER_WorkingWithParamGroups.html) de bases de données dans le guide de l'utilisateur Amazon Aurora.

• Pour API plus de détails, voir [DeleteDbClusterParameterGroupl](https://awscli.amazonaws.com/v2/documentation/api/latest/reference/rds/delete-db-cluster-parameter-group.html)a section Référence des AWS CLI commandes.

#### **delete-db-cluster-snapshot**

L'exemple de code suivant montre comment utiliserdelete-db-cluster-snapshot.

AWS CLI

Pour supprimer un instantané de cluster de base de données

L'delete-db-cluster-snapshotexemple suivant supprime le snapshot du cluster de base de données spécifié.

```
aws rds delete-db-cluster-snapshot \ 
     --db-cluster-snapshot-identifier mydbclustersnapshot
```
Sortie :

```
{ 
     "DBClusterSnapshot": { 
          "AvailabilityZones": [ 
              "us-east-1a", 
              "us-east-1b", 
              "us-east-1e" 
         ], 
          "DBClusterSnapshotIdentifier": "mydbclustersnapshot", 
          "DBClusterIdentifier": "mydbcluster", 
         "SnapshotCreateTime": "2019-06-18T21:21:00.469Z", 
         "Engine": "aurora-mysql", 
        "AllocatedStorage": 0,
         "Status": "available", 
          "Port": 0, 
          "VpcId": "vpc-6594f31c", 
          "ClusterCreateTime": "2019-04-15T14:18:42.785Z", 
         "MasterUsername": "myadmin", 
          "EngineVersion": "5.7.mysql_aurora.2.04.2", 
          "LicenseModel": "aurora-mysql", 
          "SnapshotType": "manual", 
          "PercentProgress": 100, 
          "StorageEncrypted": true, 
          "KmsKeyId": "arn:aws:kms:us-east-1:123456789012:key/AKIAIOSFODNN7EXAMPLE", 
         "DBClusterSnapshotArn": "arn:aws:rds:us-east-1:123456789012:cluster-
snapshot:mydbclustersnapshot", 
          "IAMDatabaseAuthenticationEnabled": false 
     }
}
```
Pour plus d'informations, consultez [la section Suppression d'un instantané](https://docs.aws.amazon.com/AmazonRDS/latest/AuroraUserGuide/USER_DeleteSnapshot.html) dans le guide de l'utilisateur Amazon Aurora.

• Pour API plus de détails, voir [DeleteDbClusterSnapshotl](https://awscli.amazonaws.com/v2/documentation/api/latest/reference/rds/delete-db-cluster-snapshot.html)a section Référence des AWS CLI commandes.

## **delete-db-cluster**

L'exemple de code suivant montre comment utiliserdelete-db-cluster.

## AWS CLI

Exemple 1 : pour supprimer une instance de base de données dans un cluster de base de données

L'delete-db-instanceexemple suivant supprime l'instance de base de données finale dans un cluster de base de données. Vous ne pouvez pas supprimer un cluster de base de données s'il contient des instances de base de données qui ne sont pas dans l'état de suppression. Vous ne pouvez pas prendre un instantané final lors de la suppression d'une instance de base de données dans un cluster de base de données.

```
aws rds delete-db-instance \ 
     --db-instance-identifier database-3
```
Sortie :

```
{ 
     "DBInstance": { 
          "DBInstanceIdentifier": "database-3", 
          "DBInstanceClass": "db.r4.large", 
          "Engine": "aurora-postgresql", 
          "DBInstanceStatus": "deleting", 
     ...output omitted... 
     }
}
```
Pour plus d'informations, consultez [Supprimer une instance de base de données dans un cluster](https://docs.aws.amazon.com/AmazonRDS/latest/AuroraUserGuide/USER_DeleteInstance.html) [de base de données Aurora](https://docs.aws.amazon.com/AmazonRDS/latest/AuroraUserGuide/USER_DeleteInstance.html) dans le guide de l'utilisateur Amazon Aurora.

Exemple 2 : pour supprimer un cluster de base de données

L'delete-db-clusterexemple suivant supprime le cluster de base de données nommé mycluster et prend un instantané final nommémycluster-final-snapshot. L'état du cluster de base de données est disponible pendant la prise du snapshot. Pour suivre la progression de la suppression, utilisez la describe-db-clusters CLI commande.

```
aws rds delete-db-cluster \ 
     --db-cluster-identifier mycluster \ 
     --no-skip-final-snapshot \ 
     --final-db-snapshot-identifier mycluster-final-snapshot
```
Sortie :

```
{ 
     "DBCluster": { 
          "AllocatedStorage": 20, 
          "AvailabilityZones": [ 
              "eu-central-1b", 
              "eu-central-1c", 
              "eu-central-1a" 
          ], 
          "BackupRetentionPeriod": 7, 
          "DBClusterIdentifier": "mycluster", 
          "DBClusterParameterGroup": "default.aurora-postgresql10", 
          "DBSubnetGroup": "default-vpc-aa11bb22", 
          "Status": "available", 
     ...output omitted... 
     }
}
```
Pour plus d'informations, consultez [Clusters Aurora avec une seule instance](https://docs.aws.amazon.com/AmazonRDS/latest/AuroraUserGuide/USER_DeleteInstance.html#USER_DeleteInstance.LastInstance) de base de données dans le guide de l'utilisateur Amazon Aurora.

• Pour API plus de détails, voir [DeleteDbCluster](https://awscli.amazonaws.com/v2/documentation/api/latest/reference/rds/delete-db-cluster.html)la section Référence des AWS CLI commandes.

### **delete-db-instance-automated-backup**

L'exemple de code suivant montre comment utiliserdelete-db-instance-automated-backup.

AWS CLI

Pour supprimer une sauvegarde automatique répliquée d'une région

L'delete-db-instance-automated-backupexemple suivant supprime la sauvegarde automatique portant le nom de ressource Amazon spécifié (ARN).

**aws rds delete-db-instance-automated-backup \ --db-instance-automated-backups-arn** *"arn:aws:rds:us-west-2:123456789012:autobackup:ab-jkib2gfq5rv7replzadausbrktni2bn4example"*

### Sortie :

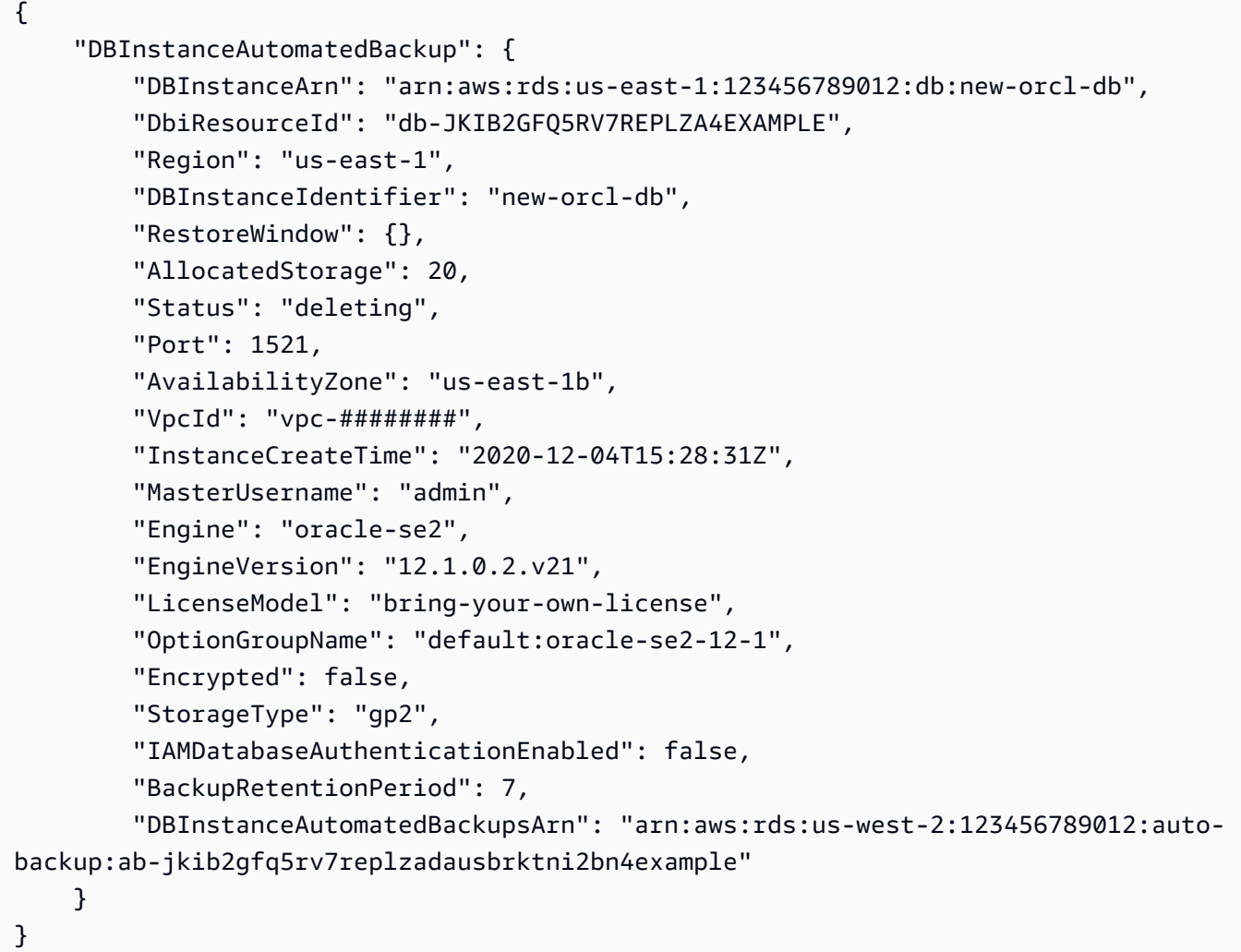

Pour plus d'informations, consultez [la section Suppression de sauvegardes répliquées](https://docs.aws.amazon.com/AmazonRDS/latest/UserGuide/USER_ReplicateBackups.html#AutomatedBackups.Delete) dans le guide de RDS l'utilisateur Amazon.

• Pour API plus de détails, voir [DeleteDbInstanceAutomatedBackupl](https://awscli.amazonaws.com/v2/documentation/api/latest/reference/rds/delete-db-instance-automated-backup.html)a section Référence des AWS CLI commandes.

# **delete-db-instance**

L'exemple de code suivant montre comment utiliserdelete-db-instance.

## AWS CLI

Pour supprimer une instance de base de données

L'delete-db-instanceexemple suivant supprime l'instance de base de données spécifiée après avoir créé un instantané de base de données final nommétest-instance-final-snap.

```
aws rds delete-db-instance \ 
     --db-instance-identifier test-instance \ 
     --final-db-snapshot-identifier test-instance-final-snap
```
Sortie :

```
{ 
     "DBInstance": { 
          "DBInstanceIdentifier": "test-instance", 
          "DBInstanceStatus": "deleting", 
          ...some output truncated... 
     }
}
```
• Pour API plus de détails, voir [D eleteDBInstance](https://awscli.amazonaws.com/v2/documentation/api/latest/reference/rds/delete-db-instance.html) dans la section Référence des AWS CLI commandes.

### **delete-db-parameter-group**

L'exemple de code suivant montre comment utiliserdelete-db-parameter-group.

### AWS CLI

Pour supprimer un groupe de paramètres de base de données

L'commandexemple suivant supprime un groupe de paramètres de base de données.

```
aws rds delete-db-parameter-group \ 
     --db-parameter-group-name mydbparametergroup
```
Cette commande ne produit aucun résultat.

Pour plus d'informations, consultez la section [Travailler avec des groupes de paramètres](https://docs.aws.amazon.com/AmazonRDS/latest/UserGuide/USER_WorkingWithParamGroups.html) de base de données dans le guide de RDS l'utilisateur Amazon.

• Pour API plus de détails, reportez-vous à la section [eleteDBParameterGroupe D](https://awscli.amazonaws.com/v2/documentation/api/latest/reference/rds/delete-db-parameter-group.html) dans le manuel AWS CLI Command Reference.

### **delete-db-proxy-endpoint**

L'exemple de code suivant montre comment utiliserdelete-db-proxy-endpoint.

### AWS CLI

Pour supprimer un point de terminaison proxy de base de données pour une RDS base de données

L'delete-db-proxy-endpointexemple suivant supprime un point de terminaison de proxy de base de données pour la base de données cible.

```
aws rds delete-db-proxy-endpoint \ 
     --db-proxy-endpoint-name proxyEP1
```

```
{
"DBProxyEndpoint": 
    \{ "DBProxyEndpointName": "proxyEP1", 
          "DBProxyEndpointArn": "arn:aws:rds:us-east-1:123456789012:db-proxy-
endpoint:prx-endpoint-0123a01b12345c0ab", 
          "DBProxyName": "proxyExample", 
          "Status": "deleting", 
          "VpcId": "vpc-1234567", 
          "VpcSecurityGroupIds": [ 
              "sg-1234", 
              "sg-5678" 
         ], 
          "VpcSubnetIds": [ 
              "subnetgroup1", 
              "subnetgroup2" 
         ], 
          "Endpoint": "proxyEP1.endpoint.proxy-ab0cd1efghij.us-
east-1.rds.amazonaws.com", 
          "CreatedDate": "2023-04-13T01:49:38.568000+00:00", 
          "TargetRole": "READ_ONLY", 
          "IsDefault": false
```
}

AWS Command Line Interface Guide de l'utilisateur pour la version 1

}

Pour plus d'informations, consultez [Supprimer un point de terminaison de proxy](https://docs.aws.amazon.com/AmazonRDS/latest/UserGuide/rds-proxy-endpoints.html#rds-proxy-endpoints.DeletingEndpoint) dans le guide de l'RDSutilisateur Amazon et [Suppression d'un point de terminaison de proxy](https://docs.aws.amazon.com/AmazonRDS/latest/AuroraUserGuide/rds-proxy-endpoints.html#rds-proxy-endpoints.DeletingEndpoint) dans le guide de l'utilisateur d'Amazon Aurora.

• Pour API plus de détails, voir [DeleteDbProxyEndpoint](https://awscli.amazonaws.com/v2/documentation/api/latest/reference/rds/delete-db-proxy-endpoint.html)la section Référence des AWS CLI commandes.

# **delete-db-proxy**

L'exemple de code suivant montre comment utiliserdelete-db-proxy.

## AWS CLI

Pour supprimer un proxy de base de données pour une RDS base de données

L'delete-db-proxyexemple suivant supprime un proxy de base de données.

```
aws rds delete-db-proxy \ 
     --db-proxy-name proxyExample
```

```
{ 
          "DBProxy": 
          { 
              "DBProxyName": "proxyExample", 
              "DBProxyArn": "arn:aws:rds:us-east-1:123456789012:db-
proxy:prx-0123a01b12345c0ab", 
              "Status": "deleting", 
              "EngineFamily": "PostgreSQL", 
              "VpcId": "vpc-1234567", 
              "VpcSecurityGroupIds": [ 
                   "sg-1234", 
                   "sg-5678" 
              ], 
               "VpcSubnetIds": [ 
                   "subnetgroup1", 
                   "subnetgroup2" 
              ],
```

```
 "Auth": "[ 
\overline{a} "Description": "proxydescription`" 
                  "AuthScheme": "SECRETS", 
                  "SecretArn": "arn:aws:secretsmanager:us-
west-2:123456789123:secret:proxysecret1-Abcd1e", 
                  "IAMAuth": "DISABLED" 
                  } ], 
              "RoleArn": "arn:aws:iam::12345678912:role/ProxyPostgreSQLRole", 
             "Endpoint": "proxyExample.proxy-ab0cd1efghij.us-
east-1.rds.amazonaws.com", 
             "RequireTLS": false, 
             "IdleClientTimeout": 1800, 
             "DebuggingLogging": false, 
         "CreatedDate": "2023-04-05T16:09:33.452000+00:00", 
         "UpdatedDate": "2023-04-13T01:49:38.568000+00:00" 
     }
}
```
Pour plus d'informations, consultez [Supprimer un RDS proxy](https://docs.aws.amazon.com/AmazonRDS/latest/UserGuide/rds-proxy-managing.html#rds-proxy-deleting) dans le guide de RDS l'utilisateur Amazon et [supprimer un RDS proxy](https://docs.aws.amazon.com/AmazonRDS/latest/AuroraUserGuide/rds-proxy-managing.html#rds-proxy-deleting) dans le guide de l'utilisateur Amazon Aurora.

• Pour API plus de détails, voir [DeleteDbProxyl](https://awscli.amazonaws.com/v2/documentation/api/latest/reference/rds/delete-db-proxy.html)a section Référence des AWS CLI commandes.

## **delete-db-security-group**

L'exemple de code suivant montre comment utiliserdelete-db-security-group.

AWS CLI

Pour supprimer un groupe de sécurité de base de données

L'delete-db-security-groupexemple suivant supprime un groupe de sécurité de base de données nommémysecuritygroup.

```
aws rds delete-db-security-group \ 
     --db-security-group-name mysecuritygroup
```
Cette commande ne produit aucun résultat.

Pour plus d'informations, consultez la section [Travailler avec des groupes de sécurité de base de](https://docs.aws.amazon.com/AmazonRDS/latest/UserGuide/USER_WorkingWithSecurityGroups.html)  [données \(plateforme EC2 classique\)](https://docs.aws.amazon.com/AmazonRDS/latest/UserGuide/USER_WorkingWithSecurityGroups.html) dans le guide de l'RDSutilisateur Amazon.

• Pour API plus de détails, voir [DeleteDbSecurityGroupl](https://awscli.amazonaws.com/v2/documentation/api/latest/reference/rds/delete-db-security-group.html)a section Référence des AWS CLI commandes.

### **delete-db-shard-group**

L'exemple de code suivant montre comment utiliserdelete-db-shard-group.

AWS CLI

Exemple 1 : pour supprimer un groupe de partitions de base de données sans succès

L'delete-db-shard-groupexemple suivant montre l'erreur qui se produit lorsque vous essayez de supprimer un groupe de partitions de base de données avant de supprimer l'ensemble de vos bases de données et de vos schémas.

```
aws rds delete-db-shard-group \ 
     --db-shard-group-identifier limitless-test-shard-grp
```
Sortie :

An error occurred (InvalidDBShardGroupState) when calling the DeleteDBShardGroup operation: Unable to delete the DB shard group limitless-test-db-shard-group. Delete all of your Limitless Database databases and schemas, then try again.

Exemple 2 : pour supprimer un groupe de partitions de base de données avec succès

L'delete-db-shard-groupexemple suivant supprime un groupe de partitions de base de données une fois que vous avez supprimé toutes vos bases de données et tous vos schémas, y compris le schéma. public

```
aws rds delete-db-shard-group \ 
     --db-shard-group-identifier limitless-test-shard-grp
```
Sortie :

{

```
 "DBShardGroupResourceId": "shardgroup-7bb446329da94788b3f957746example", 
 "DBShardGroupIdentifier": "limitless-test-shard-grp", 
 "DBClusterIdentifier": "limitless-test-cluster",
```

```
 "MaxACU": 768.0, 
    "ComputeRedundancy": 0,
     "Status": "deleting", 
     "PubliclyAccessible": true, 
     "Endpoint": "limitless-test-cluster.limitless-cekycexample.us-
east-2.rds.amazonaws.com"
}
```
Pour plus d'informations, consultez [la section Suppression de clusters de base de données et](https://docs.aws.amazon.com/AmazonRDS/latest/AuroraUserGuide/USER_DeleteCluster.html) [d'instances](https://docs.aws.amazon.com/AmazonRDS/latest/AuroraUserGuide/USER_DeleteCluster.html) de base de données Aurora dans le guide de l'utilisateur Amazon Aurora.

• Pour API plus de détails, voir [DeleteDbShardGroupl](https://awscli.amazonaws.com/v2/documentation/api/latest/reference/rds/delete-db-shard-group.html)a section Référence des AWS CLI commandes.

### **delete-db-snapshot**

L'exemple de code suivant montre comment utiliserdelete-db-snapshot.

AWS CLI

Pour supprimer un instantané de base de données

L'delete-db-snapshotexemple suivant supprime le snapshot de base de données spécifié.

```
aws rds delete-db-snapshot \ 
     --db-snapshot-identifier mydbsnapshot
```

```
{ 
     "DBSnapshot": { 
          "DBSnapshotIdentifier": "mydbsnapshot", 
          "DBInstanceIdentifier": "database-mysql", 
          "SnapshotCreateTime": "2019-06-18T22:08:40.702Z", 
          "Engine": "mysql", 
          "AllocatedStorage": 100, 
         "Status": "deleted", 
         "Port": 3306, 
          "AvailabilityZone": "us-east-1b", 
          "VpcId": "vpc-6594f31c", 
          "InstanceCreateTime": "2019-04-30T15:45:53.663Z", 
          "MasterUsername": "admin",
```

```
 "EngineVersion": "5.6.40", 
         "LicenseModel": "general-public-license", 
         "SnapshotType": "manual", 
         "Iops": 1000, 
         "OptionGroupName": "default:mysql-5-6", 
         "PercentProgress": 100, 
         "StorageType": "io1", 
         "Encrypted": true, 
         "KmsKeyId": "arn:aws:kms:us-east-1:123456789012:key/AKIAIOSFODNN7EXAMPLE", 
         "DBSnapshotArn": "arn:aws:rds:us-east-1:123456789012:snapshot:mydbsnapshot", 
         "IAMDatabaseAuthenticationEnabled": false, 
         "ProcessorFeatures": [], 
         "DbiResourceId": "db-AKIAIOSFODNN7EXAMPLE" 
     }
}
```
Pour plus d'informations, consultez [Supprimer un instantané](https://docs.aws.amazon.com/AmazonRDS/latest/UserGuide/USER_DeleteSnapshot.html) dans le guide de RDS l'utilisateur Amazon.

• Pour API plus de détails, voir [DeleteDbSnapshotl](https://awscli.amazonaws.com/v2/documentation/api/latest/reference/rds/delete-db-snapshot.html)a section Référence des AWS CLI commandes.

## **delete-db-subnet-group**

L'exemple de code suivant montre comment utiliserdelete-db-subnet-group.

### AWS CLI

Pour supprimer un groupe de sous-réseaux de base de données

L'delete-db-subnet-groupexemple suivant supprime le groupe de sous-réseaux de base de données appelé. mysubnetgroup

```
aws rds delete-db-subnet-group --db-subnet-group-name mysubnetgroup
```
Cette commande ne produit aucun résultat.

Pour plus d'informations, consultez la section [Travailler avec une instance](https://docs.aws.amazon.com/AmazonRDS/latest/UserGuide/USER_VPC.WorkingWithRDSInstanceinaVPC.html) de base de données VPC dans le guide de RDS l'utilisateur Amazon.

• Pour API plus de détails, voir [DeleteDbSubnetGroupl](https://awscli.amazonaws.com/v2/documentation/api/latest/reference/rds/delete-db-subnet-group.html)a section Référence des AWS CLI commandes.

## **delete-event-subscription**

L'exemple de code suivant montre comment utiliserdelete-event-subscription.

## AWS CLI

Pour supprimer un abonnement à un événement

L'delete-event-subscriptionexemple suivant supprime l'abonnement à l'événement spécifié.

**aws rds delete-event-subscription --subscription-name** *my-instance-events*

Sortie :

```
{ 
     "EventSubscription": { 
          "EventSubscriptionArn": "arn:aws:rds:us-east-1:123456789012:es:my-instance-
events", 
          "CustomerAwsId": "123456789012", 
          "Enabled": false, 
          "SourceIdsList": [ 
              "test-instance" 
         ], 
          "SourceType": "db-instance", 
          "EventCategoriesList": [ 
              "backup", 
              "recovery" 
         ], 
          "SubscriptionCreationTime": "2018-07-31 23:22:01.893", 
          "CustSubscriptionId": "my-instance-events", 
          "SnsTopicArn": "arn:aws:sns:us-east-1:123456789012:interesting-events", 
          "Status": "deleting" 
     }
}
```
• Pour API plus de détails, voir [DeleteEventSubscriptionl](https://awscli.amazonaws.com/v2/documentation/api/latest/reference/rds/delete-event-subscription.html)a section Référence des AWS CLI commandes.

# **delete-global-cluster**

L'exemple de code suivant montre comment utiliserdelete-global-cluster.

# AWS CLI

Pour supprimer un cluster de bases de données global

L'delete-global-clusterexemple suivant supprime un cluster de base de données global SQL compatible avec Aurora My. La sortie indique le cluster que vous supprimez, mais describe-global-clusters les commandes suivantes ne répertorient pas ce cluster de base de données.

```
aws rds delete-global-cluster \ 
     --global-cluster-identifier myglobalcluster
```
Sortie :

```
{ 
     "GlobalCluster": { 
         "GlobalClusterIdentifier": "myglobalcluster", 
          "GlobalClusterResourceId": "cluster-f0e523bfe07aabb", 
          "GlobalClusterArn": "arn:aws:rds::123456789012:global-
cluster:myglobalcluster", 
         "Status": "available", 
         "Engine": "aurora-mysql", 
          "EngineVersion": "5.7.mysql_aurora.2.07.2", 
          "StorageEncrypted": false, 
         "DeletionProtection": false, 
         "GlobalClusterMembers": [] 
     }
}
```
Pour plus d'informations, consultez [la section Suppression d'une base de données globale Aurora](https://docs.aws.amazon.com/AmazonRDS/latest/AuroraUserGuide/aurora-global-database-managing.html#aurora-global-database-deleting) dans le guide de l'utilisateur Amazon Aurora.

• Pour API plus de détails, voir [DeleteGlobalClusterl](https://awscli.amazonaws.com/v2/documentation/api/latest/reference/rds/delete-global-cluster.html)a section Référence des AWS CLI commandes.

# **delete-option-group**

L'exemple de code suivant montre comment utiliserdelete-option-group.

AWS CLI

Pour supprimer un groupe d'options

L'delete-option-groupexemple suivant supprime le groupe d'options spécifié.

**aws rds delete-option-group \ --option-group-name** *myoptiongroup*

Cette commande ne produit aucun résultat.

Pour plus d'informations, consultez [Supprimer un groupe d'options](https://docs.aws.amazon.com/AmazonRDS/latest/UserGuide/USER_WorkingWithOptionGroups.html#USER_WorkingWithOptionGroups.Delete) dans le guide de RDS l'utilisateur Amazon.

• Pour API plus de détails, voir [DeleteOptionGroupl](https://awscli.amazonaws.com/v2/documentation/api/latest/reference/rds/delete-option-group.html)a section Référence des AWS CLI commandes.

## **deregister-db-proxy-targets**

L'exemple de code suivant montre comment utiliserderegister-db-proxy-targets.

AWS CLI

Pour désenregistrer une cible proxy de base de données du groupe cible de base de données

L'deregister-db-proxy-targetsexemple suivant supprime l'association entre le proxy proxyExample et sa cible.

```
aws rds deregister-db-proxy-targets \ 
     --db-proxy-name proxyExample \ 
     --db-instance-identifiers database-1
```
Cette commande ne produit aucun résultat.

Pour plus d'informations, consultez [Supprimer un RDS proxy](https://docs.aws.amazon.com/AmazonRDS/latest/UserGuide/rds-proxy-managing.html#rds-proxy-deleting) dans le guide de RDS l'utilisateur Amazon et [supprimer un RDS proxy](https://docs.aws.amazon.com/AmazonRDS/latest/AuroraUserGuide/rds-proxy-managing.html#rds-proxy-deleting) dans le guide de l'utilisateur Amazon Aurora.

• Pour API plus de détails, voir [DeregisterDbProxyTargets](https://awscli.amazonaws.com/v2/documentation/api/latest/reference/rds/deregister-db-proxy-targets.html)la section Référence des AWS CLI commandes.

### **describe-account-attributes**

L'exemple de code suivant montre comment utiliserdescribe-account-attributes.

## AWS CLI

Pour décrire les attributs du compte

L'describe-account-attributesexemple suivant récupère les attributs du AWS compte courant.

**aws rds describe-account-attributes**

```
{ 
     "AccountQuotas": [ 
          { 
               "Max": 40, 
               "Used": 4, 
               "AccountQuotaName": "DBInstances" 
          }, 
          { 
               "Max": 40, 
               "Used": 0, 
               "AccountQuotaName": "ReservedDBInstances" 
          }, 
          { 
               "Max": 100000, 
               "Used": 40, 
               "AccountQuotaName": "AllocatedStorage" 
          }, 
          { 
               "Max": 25, 
               "Used": 0, 
               "AccountQuotaName": "DBSecurityGroups" 
          }, 
          { 
               "Max": 20, 
               "Used": 0, 
               "AccountQuotaName": "AuthorizationsPerDBSecurityGroup" 
          }, 
          { 
               "Max": 50, 
               "Used": 1, 
               "AccountQuotaName": "DBParameterGroups" 
          },
```

```
 { 
      "Max": 100, 
     "Used": 3, 
     "AccountQuotaName": "ManualSnapshots" 
 }, 
 { 
     "Max": 20, 
     "Used": 0, 
     "AccountQuotaName": "EventSubscriptions" 
 }, 
 { 
     "Max": 50, 
     "Used": 1, 
     "AccountQuotaName": "DBSubnetGroups" 
 }, 
 { 
     "Max": 20, 
     "Used": 1, 
     "AccountQuotaName": "OptionGroups" 
 }, 
 { 
     "Max": 20, 
     "Used": 6, 
     "AccountQuotaName": "SubnetsPerDBSubnetGroup" 
 }, 
 { 
     "Max": 5, 
     "Used": 0, 
     "AccountQuotaName": "ReadReplicasPerMaster" 
 }, 
 { 
     "Max": 40, 
     "Used": 1, 
     "AccountQuotaName": "DBClusters" 
 }, 
 { 
     "Max": 50, 
     "Used": 0, 
     "AccountQuotaName": "DBClusterParameterGroups" 
 }, 
 { 
     "Max": 5, 
     "Used": 0, 
     "AccountQuotaName": "DBClusterRoles"
```
}

```
 ]
}
```
• Pour API plus de détails, voir [DescribeAccountAttributesl](https://awscli.amazonaws.com/v2/documentation/api/latest/reference/rds/describe-account-attributes.html)a section Référence des AWS CLI commandes.

### **describe-blue-green-deployments**

L'exemple de code suivant montre comment utiliserdescribe-blue-green-deployments.

### AWS CLI

Exemple 1 : pour décrire un déploiement bleu/vert d'une RDS instance de base de données une fois la création terminée

L'describe-blue-green-deploymentexemple suivant permet de récupérer les détails d'un déploiement bleu/vert une fois la création terminée.

```
aws rds describe-blue-green-deployments \ 
     --blue-green-deployment-identifier bgd-v53303651eexfake
```

```
{ 
     "BlueGreenDeployments": [ 
         { 
              "BlueGreenDeploymentIdentifier": "bgd-v53303651eexfake", 
              "BlueGreenDeploymentName": "bgd-cli-test-instance", 
              "Source": "arn:aws:rds:us-east-1:123456789012:db:my-db-instance", 
              "Target": "arn:aws:rds:us-east-1:123456789012:db:my-db-instance-green-
rkfbpe", 
              "SwitchoverDetails": [ 
\overline{\mathcal{L}} "SourceMember": "arn:aws:rds:us-east-1:123456789012:db:my-db-
instance", 
                      "TargetMember": "arn:aws:rds:us-east-1:123456789012:db:my-db-
instance-green-rkfbpe", 
                      "Status": "AVAILABLE" 
                  }, 
\overline{\mathcal{L}}
```

```
 "SourceMember": "arn:aws:rds:us-east-1:123456789012:db:my-db-
instance-replica-1", 
                     "TargetMember": "arn:aws:rds:us-east-1:123456789012:db:my-db-
instance-replica-1-green-j382ha", 
                     "Status": "AVAILABLE" 
\qquad \qquad \text{ }\overline{a} "SourceMember": "arn:aws:rds:us-east-1:123456789012:db:my-db-
instance-replica-2", 
                     "TargetMember": "arn:aws:rds:us-east-1:123456789012:db:my-db-
instance-replica-2-green-ejv4ao", 
                     "Status": "AVAILABLE" 
                 }, 
\overline{a} "SourceMember": "arn:aws:rds:us-east-1:123456789012:db:my-db-
instance-replica-3", 
                     "TargetMember": "arn:aws:rds:us-east-1:123456789012:db:my-db-
instance-replica-3-green-vlpz3t", 
                     "Status": "AVAILABLE" 
 } 
             ], 
             "Tasks": [ 
\overline{a} "Name": "CREATING_READ_REPLICA_OF_SOURCE", 
                     "Status": "COMPLETED" 
                 }, 
\overline{a} "Name": "DB_ENGINE_VERSION_UPGRADE", 
                     "Status": "COMPLETED" 
                 }, 
\overline{a} "Name": "CONFIGURE_BACKUPS", 
                     "Status": "COMPLETED" 
                 }, 
\overline{a} "Name": "CREATING_TOPOLOGY_OF_SOURCE", 
                     "Status": "COMPLETED" 
 } 
             ], 
             "Status": "AVAILABLE", 
             "CreateTime": "2022-02-25T21:18:51.183000+00:00" 
         } 
     ]
```
### }

Pour plus d'informations, consultez la section [Affichage d'un déploiement bleu/vert dans le](https://docs.aws.amazon.com/AmazonRDS/latest/UserGuide/blue-green-deployments-viewing.html) guide de RDSl'utilisateur Amazon.

Exemple 2 : Pour décrire un déploiement bleu/vert pour un cluster Aurora My DB SQL

L'describe-blue-green-deploymentexemple suivant permet de récupérer les détails d'un déploiement bleu/vert.

```
aws rds describe-blue-green-deployments \ 
     --blue-green-deployment-identifier bgd-wi89nwzglccsfake
```

```
{ 
     "BlueGreenDeployments": [ 
         { 
             "BlueGreenDeploymentIdentifier": "bgd-wi89nwzglccsfake", 
              "BlueGreenDeploymentName": "my-blue-green-deployment", 
             "Source": "arn:aws:rds:us-east-1:123456789012:cluster:my-aurora-mysql-
cluster", 
             "Target": "arn:aws:rds:us-east-1:123456789012:cluster:my-aurora-mysql-
cluster-green-3rnukl", 
             "SwitchoverDetails": [ 
\overline{\mathcal{L}} "SourceMember": "arn:aws:rds:us-east-1:123456789012:cluster:my-
aurora-mysql-cluster", 
                      "TargetMember": "arn:aws:rds:us-east-1:123456789012:cluster:my-
aurora-mysql-cluster-green-3rnukl", 
                      "Status": "AVAILABLE" 
                  }, 
\overline{\mathcal{L}} "SourceMember": "arn:aws:rds:us-east-1:123456789012:db:my-
aurora-mysql-cluster-1", 
                      "TargetMember": "arn:aws:rds:us-east-1:123456789012:db:my-
aurora-mysql-cluster-1-green-gpmaxf", 
                      "Status": "AVAILABLE" 
                  }, 
\overline{\mathcal{L}} "SourceMember": "arn:aws:rds:us-east-1:123456789012:db:my-
aurora-mysql-cluster-2",
```

```
 "TargetMember": "arn:aws:rds:us-east-1:123456789012:db:my-
aurora-mysql-cluster-2-green-j2oajq", 
                     "Status": "AVAILABLE" 
                 }, 
\overline{a} "SourceMember": "arn:aws:rds:us-east-1:123456789012:db:my-
aurora-mysql-cluster-3", 
                     "TargetMember": "arn:aws:rds:us-east-1:123456789012:db:my-
aurora-mysql-cluster-3-green-mkxies", 
                     "Status": "AVAILABLE" 
                 }, 
\overline{a} "SourceMember": "arn:aws:rds:us-east-1:123456789012:cluster-
endpoint:my-excluded-member-endpoint", 
                     "TargetMember": "arn:aws:rds:us-east-1:123456789012:cluster-
endpoint:my-excluded-member-endpoint-green-4sqjrq", 
                     "Status": "AVAILABLE" 
                 }, 
\overline{a} "SourceMember": "arn:aws:rds:us-east-1:123456789012:cluster-
endpoint:my-reader-endpoint", 
                     "TargetMember": "arn:aws:rds:us-east-1:123456789012:cluster-
endpoint:my-reader-endpoint-green-gwwzlg", 
                     "Status": "AVAILABLE" 
 } 
             ], 
             "Tasks": [ 
\overline{a} "Name": "CREATING_READ_REPLICA_OF_SOURCE", 
                     "Status": "COMPLETED" 
                 }, 
\overline{a} "Name": "DB_ENGINE_VERSION_UPGRADE", 
                     "Status": "COMPLETED" 
                 }, 
\overline{a} "Name": "CREATE_DB_INSTANCES_FOR_CLUSTER", 
                     "Status": "COMPLETED" 
                 }, 
\overline{a} "Name": "CREATE_CUSTOM_ENDPOINTS", 
                     "Status": "COMPLETED" 
 } 
             ],
```

```
 "Status": "AVAILABLE", 
               "CreateTime": "2022-02-25T21:12:00.288000+00:00" 
          } 
     ]
}
```
Pour plus d'informations, consultez la section [Affichage d'un déploiement bleu/vert](https://docs.aws.amazon.com/AmazonRDS/latest/AuroraUserGuide/blue-green-deployments-viewing.html) dans le guide de l'utilisateur Amazon Aurora.

Exemple 3 : Pour décrire un déploiement bleu/vert pour un SQL cluster Aurora My après le basculement

L'describe-blue-green-deploymentexemple suivant récupère les détails d'un déploiement bleu/vert une fois que l'environnement vert a été promu environnement de production.

```
aws rds describe-blue-green-deployments \ 
     --blue-green-deployment-identifier bgd-wi89nwzglccsfake
```

```
{ 
     "BlueGreenDeployments": [ 
         { 
              "BlueGreenDeploymentIdentifier": "bgd-wi89nwzglccsfake", 
             "BlueGreenDeploymentName": "my-blue-green-deployment", 
             "Source": "arn:aws:rds:us-east-1:123456789012:cluster:my-aurora-mysql-
cluster-old1", 
             "Target": "arn:aws:rds:us-east-1:123456789012:cluster:my-aurora-mysql-
cluster", 
             "SwitchoverDetails": [ 
\overline{\mathcal{L}} "SourceMember": "arn:aws:rds:us-east-1:123456789012:cluster:my-
aurora-mysql-cluster-old1", 
                      "TargetMember": "arn:aws:rds:us-east-1:123456789012:cluster:my-
aurora-mysql-cluster", 
                      "Status": "SWITCHOVER_COMPLETED" 
                  }, 
\overline{\mathcal{L}} "SourceMember": "arn:aws:rds:us-east-1:123456789012:db:my-
aurora-mysql-cluster-1-old1", 
                      "TargetMember": "arn:aws:rds:us-east-1:123456789012:db:my-
aurora-mysql-cluster-1", 
                      "Status": "SWITCHOVER_COMPLETED"
```

```
 }, 
\overline{a} "SourceMember": "arn:aws:rds:us-east-1:123456789012:db:my-
aurora-mysql-cluster-2-old1", 
                     "TargetMember": "arn:aws:rds:us-east-1:123456789012:db:my-
aurora-mysql-cluster-2", 
                     "Status": "SWITCHOVER_COMPLETED" 
                 }, 
\overline{a} "SourceMember": "arn:aws:rds:us-east-1:123456789012:db:my-
aurora-mysql-cluster-3-old1", 
                     "TargetMember": "arn:aws:rds:us-east-1:123456789012:db:my-
aurora-mysql-cluster-3", 
                     "Status": "SWITCHOVER_COMPLETED" 
                 }, 
\overline{a} "SourceMember": "arn:aws:rds:us-east-1:123456789012:cluster-
endpoint:my-excluded-member-endpoint-old1", 
                     "TargetMember": "arn:aws:rds:us-east-1:123456789012:cluster-
endpoint:my-excluded-member-endpoint", 
                     "Status": "SWITCHOVER_COMPLETED" 
                 }, 
\overline{a} "SourceMember": "arn:aws:rds:us-east-1:123456789012:cluster-
endpoint:my-reader-endpoint-old1", 
                     "TargetMember": "arn:aws:rds:us-east-1:123456789012:cluster-
endpoint:my-reader-endpoint", 
                     "Status": "SWITCHOVER_COMPLETED" 
 } 
             ], 
             "Tasks": [ 
\overline{a} "Name": "CREATING_READ_REPLICA_OF_SOURCE", 
                     "Status": "COMPLETED" 
                 }, 
\overline{a} "Name": "DB_ENGINE_VERSION_UPGRADE", 
                     "Status": "COMPLETED" 
                 }, 
\overline{a} "Name": "CREATE_DB_INSTANCES_FOR_CLUSTER", 
                     "Status": "COMPLETED" 
                 }, 
\overline{a}
```

```
 "Name": "CREATE_CUSTOM_ENDPOINTS", 
                     "Status": "COMPLETED" 
 } 
             ], 
             "Status": "SWITCHOVER_COMPLETED", 
             "CreateTime": "2022-02-25T22:38:49.522000+00:00" 
         } 
     ]
}
```
Pour plus d'informations, consultez la section [Affichage d'un déploiement bleu/vert](https://docs.aws.amazon.com/AmazonRDS/latest/AuroraUserGuide/blue-green-deployments-viewing.html) dans le guide de l'utilisateur Amazon Aurora.

Exemple 4 : Pour décrire un déploiement combiné bleu/vert

L'describe-blue-green-deploymentexemple suivant récupère les détails d'un déploiement combiné bleu/vert.

**aws rds describe-blue-green-deployments**

```
{ 
     "BlueGreenDeployments": [ 
         { 
              "BlueGreenDeploymentIdentifier": "bgd-wi89nwzgfakelccs", 
             "BlueGreenDeploymentName": "my-blue-green-deployment", 
             "Source": "arn:aws:rds:us-east-1:123456789012:cluster:my-aurora-mysql-
cluster", 
             "Target": "arn:aws:rds:us-east-1:123456789012:cluster:my-aurora-mysql-
cluster-green-3rnukl", 
             "SwitchoverDetails": [ 
\overline{\mathcal{L}} "SourceMember": "arn:aws:rds:us-east-1:123456789012:cluster:my-
aurora-mysql-cluster", 
                      "TargetMember": "arn:aws:rds:us-east-1:123456789012:cluster:my-
aurora-mysql-cluster-green-3rnukl", 
                      "Status": "AVAILABLE" 
                  }, 
\overline{\mathcal{L}} "SourceMember": "arn:aws:rds:us-east-1:123456789012:db:my-
aurora-mysql-cluster-1",
```

```
 "TargetMember": "arn:aws:rds:us-east-1:123456789012:db:my-
aurora-mysql-cluster-1-green-gpmaxf", 
                     "Status": "AVAILABLE" 
                 }, 
\overline{a} "SourceMember": "arn:aws:rds:us-east-1:123456789012:db:my-
aurora-mysql-cluster-2", 
                     "TargetMember": "arn:aws:rds:us-east-1:123456789012:db:my-
aurora-mysql-cluster-2-green-j2oajq", 
                     "Status": "AVAILABLE" 
                 }, 
\overline{a} "SourceMember": "arn:aws:rds:us-east-1:123456789012:db:my-
aurora-mysql-cluster-3", 
                     "TargetMember": "arn:aws:rds:us-east-1:123456789012:db:my-
aurora-mysql-cluster-3-green-mkxies", 
                     "Status": "AVAILABLE" 
                 }, 
\overline{a} "SourceMember": "arn:aws:rds:us-east-1:123456789012:cluster-
endpoint:my-excluded-member-endpoint", 
                     "TargetMember": "arn:aws:rds:us-east-1:123456789012:cluster-
endpoint:my-excluded-member-endpoint-green-4sqjrq", 
                     "Status": "AVAILABLE" 
                 }, 
\overline{a} "SourceMember": "arn:aws:rds:us-east-1:123456789012:cluster-
endpoint:my-reader-endpoint", 
                     "TargetMember": "arn:aws:rds:us-east-1:123456789012:cluster-
endpoint:my-reader-endpoint-green-gwwzlg", 
                     "Status": "AVAILABLE" 
 } 
             ], 
             "Tasks": [ 
\overline{a} "Name": "CREATING_READ_REPLICA_OF_SOURCE", 
                     "Status": "COMPLETED" 
                 }, 
\overline{a} "Name": "DB_ENGINE_VERSION_UPGRADE", 
                     "Status": "COMPLETED" 
                 }, 
\overline{a} "Name": "CREATE_DB_INSTANCES_FOR_CLUSTER",
```

```
 "Status": "COMPLETED" 
                 }, 
\overline{a} "Name": "CREATE_CUSTOM_ENDPOINTS", 
                     "Status": "COMPLETED" 
 } 
             ], 
             "Status": "AVAILABLE", 
             "CreateTime": "2022-02-25T21:12:00.288000+00:00" 
         }, 
         { 
             "BlueGreenDeploymentIdentifier": "bgd-v5330365fake1eex", 
             "BlueGreenDeploymentName": "bgd-cli-test-instance", 
             "Source": "arn:aws:rds:us-east-1:123456789012:db:my-db-instance-old1", 
             "Target": "arn:aws:rds:us-east-1:123456789012:db:my-db-instance", 
             "SwitchoverDetails": [ 
\overline{a} "SourceMember": "arn:aws:rds:us-east-1:123456789012:db:my-db-
instance-old1", 
                     "TargetMember": "arn:aws:rds:us-east-1:123456789012:db:my-db-
instance", 
                     "Status": "SWITCHOVER_COMPLETED" 
                 }, 
\overline{a} "SourceMember": "arn:aws:rds:us-east-1:123456789012:db:my-db-
instance-replica-1-old1", 
                     "TargetMember": "arn:aws:rds:us-east-1:123456789012:db:my-db-
instance-replica-1", 
                     "Status": "SWITCHOVER_COMPLETED" 
                 }, 
\overline{a} "SourceMember": "arn:aws:rds:us-east-1:123456789012:db:my-db-
instance-replica-2-old1", 
                     "TargetMember": "arn:aws:rds:us-east-1:123456789012:db:my-db-
instance-replica-2", 
                     "Status": "SWITCHOVER_COMPLETED" 
                 }, 
\overline{a} "SourceMember": "arn:aws:rds:us-east-1:123456789012:db:my-db-
instance-replica-3-old1", 
                     "TargetMember": "arn:aws:rds:us-east-1:123456789012:db:my-db-
instance-replica-3", 
                     "Status": "SWITCHOVER_COMPLETED" 
 }
```

```
 ], 
             "Tasks": [ 
\overline{a} "Name": "CREATING_READ_REPLICA_OF_SOURCE", 
                      "Status": "COMPLETED" 
                 }, 
\overline{a} "Name": "DB_ENGINE_VERSION_UPGRADE", 
                      "Status": "COMPLETED" 
                 }, 
\overline{a} "Name": "CONFIGURE_BACKUPS", 
                      "Status": "COMPLETED" 
                 }, 
\overline{a} "Name": "CREATING_TOPOLOGY_OF_SOURCE", 
                      "Status": "COMPLETED" 
 } 
             ], 
             "Status": "SWITCHOVER_COMPLETED", 
             "CreateTime": "2022-02-25T22:33:22.225000+00:00" 
         } 
    \mathbf{I}}
```
Pour plus d'informations, consultez les sections [Affichage d'un déploiement bleu/vert dans le](https://docs.aws.amazon.com/AmazonRDS/latest/UserGuide/blue-green-deployments-viewing.html) guide de RDS l'utilisateur Amazon et [Affichage d'un déploiement bleu/vert](https://docs.aws.amazon.com/AmazonRDS/latest/AuroraUserGuide/blue-green-deployments-viewing.html) dans le guide de l'utilisateur Amazon Aurora.

• Pour API plus de détails, voir [DescribeBlueGreenDeploymentsl](https://awscli.amazonaws.com/v2/documentation/api/latest/reference/rds/describe-blue-green-deployments.html)a section Référence des AWS CLI commandes.

# **describe-certificates**

L'exemple de code suivant montre comment utiliserdescribe-certificates.

AWS CLI

Pour décrire les certificats

L'describe-certificatesexemple suivant récupère les détails du certificat associé à la région par défaut de l'utilisateur.

**aws rds describe-certificates**

```
{ 
     "Certificates": [ 
         { 
              "CertificateIdentifier": "rds-ca-ecc384-g1", 
              "CertificateType": "CA", 
             "Thumbprint": "2ee3dcc06e50192559b13929e73484354f23387d", 
              "ValidFrom": "2021-05-24T22:06:59+00:00", 
             "ValidTill": "2121-05-24T23:06:59+00:00", 
              "CertificateArn": "arn:aws:rds:us-west-2::cert:rds-ca-ecc384-g1", 
              "CustomerOverride": false 
         }, 
         { 
             "CertificateIdentifier": "rds-ca-rsa4096-g1", 
             "CertificateType": "CA", 
              "Thumbprint": "19da4f2af579a8ae1f6a0fa77aa5befd874b4cab", 
             "ValidFrom": "2021-05-24T22:03:20+00:00", 
              "ValidTill": "2121-05-24T23:03:20+00:00", 
             "CertificateArn": "arn:aws:rds:us-west-2::cert:rds-ca-rsa4096-g1", 
             "CustomerOverride": false 
         }, 
         { 
             "CertificateIdentifier": "rds-ca-rsa2048-g1", 
              "CertificateType": "CA", 
              "Thumbprint": "7c40cb42714b6fdb2b296f9bbd0e8bb364436a76", 
             "ValidFrom": "2021-05-24T21:59:00+00:00", 
              "ValidTill": "2061-05-24T22:59:00+00:00", 
             "CertificateArn": "arn:aws:rds:us-west-2::cert:rds-ca-rsa2048-g1", 
              "CustomerOverride": true, 
              "CustomerOverrideValidTill": "2061-05-24T22:59:00+00:00" 
         }, 
         { 
              "CertificateIdentifier": "rds-ca-2019", 
             "CertificateType": "CA", 
              "Thumbprint": "d40ddb29e3750dffa671c3140bbf5f478d1c8096", 
             "ValidFrom": "2019-08-22T17:08:50+00:00", 
              "ValidTill": "2024-08-22T17:08:50+00:00", 
             "CertificateArn": "arn:aws:rds:us-west-2::cert:rds-ca-2019", 
              "CustomerOverride": false 
         }
```

```
 ], 
     "DefaultCertificateForNewLaunches": "rds-ca-rsa2048-g1"
}
```
Pour plus d'informations, consultez [Utilisation deSSL/pour chiffrer une connexion TLS à une](https://docs.aws.amazon.com/AmazonRDS/latest/UserGuide/UsingWithRDS.SSL.html)  [instance](https://docs.aws.amazon.com/AmazonRDS/latest/UserGuide/UsingWithRDS.SSL.html) de base de données dans le guide de l'RDSutilisateur Amazon et [Utilisation deSSL/](https://docs.aws.amazon.com/AmazonRDS/latest/AuroraUserGuide/UsingWithRDS.SSL.html) [TLSpour chiffrer une connexion à un cluster](https://docs.aws.amazon.com/AmazonRDS/latest/AuroraUserGuide/UsingWithRDS.SSL.html) de bases de données dans le guide de l'utilisateur Amazon Aurora.

• Pour API plus de détails, voir [DescribeCertificatesl](https://awscli.amazonaws.com/v2/documentation/api/latest/reference/rds/describe-certificates.html)a section Référence des AWS CLI commandes.

### **describe-db-cluster-backtracks**

L'exemple de code suivant montre comment utiliserdescribe-db-cluster-backtracks.

### AWS CLI

Pour décrire les retours en arrière d'un cluster de bases de données

L'describe-db-cluster-backtracksexemple suivant récupère les détails du cluster de base de données spécifié.

**aws rds describe-db-cluster-backtracks \ --db-cluster-identifier** *mydbcluster*

```
{ 
     "DBClusterBacktracks": [ 
         { 
              "DBClusterIdentifier": "mydbcluster", 
              "BacktrackIdentifier": "2f5f5294-0dd2-44c9-9f50-EXAMPLE", 
              "BacktrackTo": "2021-02-12T04:59:22Z", 
              "BacktrackedFrom": "2021-02-12T14:37:31.640Z", 
              "BacktrackRequestCreationTime": "2021-02-12T14:36:18.819Z", 
              "Status": "COMPLETED" 
         }, 
         { 
              "DBClusterIdentifier": "mydbcluster", 
              "BacktrackIdentifier": "3c7a6421-af2a-4ea3-ae95-EXAMPLE", 
              "BacktrackTo": "2021-02-11T22:53:46Z",
```

```
 "BacktrackedFrom": "2021-02-12T00:09:27.006Z", 
          "BacktrackRequestCreationTime": "2021-02-12T00:07:53.487Z", 
          "Status": "COMPLETED" 
     } 
\mathbf{I}
```
Pour plus d'informations, consultez la section [Suivi d'un cluster de base de données Aurora](https://docs.aws.amazon.com/AmazonRDS/latest/AuroraUserGuide/AuroraMySQL.Managing.Backtrack.html) dans le guide de l'utilisateur Amazon Aurora.

• Pour API plus de détails, voir [DescribeDbClusterBacktracksl](https://awscli.amazonaws.com/v2/documentation/api/latest/reference/rds/describe-db-cluster-backtracks.html)a section Référence des AWS CLI commandes.

# **describe-db-cluster-endpoints**

L'exemple de code suivant montre comment utiliserdescribe-db-cluster-endpoints.

AWS CLI

}

Exemple 1 : pour décrire les points de terminaison d'un cluster de bases de données

L'describe-db-cluster-endpointsexemple suivant permet de récupérer les détails des points de terminaison de votre cluster de base de données. Les types de clusters Aurora les plus courants possèdent deux points de terminaison. Un point de terminaison possède un typeWRITER. Vous pouvez utiliser ce point de terminaison pour toutes les SQL instructions. L'autre point de terminaison est de typeREADER. Vous ne pouvez utiliser ce point de terminaison que pour SELECT d'autres instructions en lecture seuleSQL.

```
aws rds describe-db-cluster-endpoints
```

```
{ 
     "DBClusterEndpoints": [ 
          { 
              "DBClusterIdentifier": "my-database-1", 
              "Endpoint": "my-database-1.cluster-cnpexample.us-
east-1.rds.amazonaws.com", 
              "Status": "creating", 
              "EndpointType": "WRITER" 
          }, 
          {
```

```
 "DBClusterIdentifier": "my-database-1", 
              "Endpoint": "my-database-1.cluster-ro-cnpexample.us-
east-1.rds.amazonaws.com", 
              "Status": "creating", 
              "EndpointType": "READER" 
         }, 
         { 
              "DBClusterIdentifier": "mydbcluster", 
              "Endpoint": "mydbcluster.cluster-cnpexamle.us-east-1.rds.amazonaws.com", 
              "Status": "available", 
              "EndpointType": "WRITER" 
         }, 
         { 
              "DBClusterIdentifier": "mydbcluster", 
              "Endpoint": "mydbcluster.cluster-ro-cnpexample.us-
east-1.rds.amazonaws.com", 
              "Status": "available", 
              "EndpointType": "READER" 
         } 
    \mathbf{I}}
```
Exemple 2 : pour décrire les points de terminaison d'un cluster de base de données unique

L'describe-db-cluster-endpointsexemple suivant récupère les détails des points de terminaison du cluster de base de données d'un seul cluster de base de données spécifié. Les clusters Aurora Serverless ne possèdent qu'un seul point de terminaison de WRITER type.

```
aws rds describe-db-cluster-endpoints \ 
     --db-cluster-identifier serverless-cluster
```

```
{ 
     "DBClusterEndpoints": [ 
         { 
              "Status": "available", 
              "Endpoint": "serverless-cluster.cluster-cnpexample.us-
east-1.rds.amazonaws.com", 
              "DBClusterIdentifier": "serverless-cluster", 
              "EndpointType": "WRITER" 
          } 
     ]
```
}

Pour plus d'informations, consultez la section [Gestion des connexions Amazon Aurora](https://docs.aws.amazon.com/AmazonRDS/latest/AuroraUserGuide/Aurora.Overview.Endpoints.html) dans le guide de l'utilisateur Amazon Aurora.

• Pour API plus de détails, voir [DescribeDbClusterEndpoints](https://awscli.amazonaws.com/v2/documentation/api/latest/reference/rds/describe-db-cluster-endpoints.html)la section Référence des AWS CLI commandes.

## **describe-db-cluster-parameter-groups**

L'exemple de code suivant montre comment utiliserdescribe-db-cluster-parameter-groups.

## AWS CLI

Pour décrire les groupes de paramètres du cluster de base de données

L'describe-db-cluster-parameter-groupsexemple suivant récupère les détails de vos groupes de paramètres de cluster de base de données.

**aws rds describe-db-cluster-parameter-groups**

```
{ 
     "DBClusterParameterGroups": [ 
         { 
              "DBClusterParameterGroupName": "default.aurora-mysql5.7", 
              "DBParameterGroupFamily": "aurora-mysql5.7", 
              "Description": "Default cluster parameter group for aurora-mysql5.7", 
              "DBClusterParameterGroupArn": "arn:aws:rds:us-
east-1:123456789012:cluster-pg:default.aurora-mysql5.7" 
         }, 
\overline{\mathcal{L}} "DBClusterParameterGroupName": "default.aurora-postgresql9.6", 
              "DBParameterGroupFamily": "aurora-postgresql9.6", 
              "Description": "Default cluster parameter group for aurora-
postgresql9.6", 
              "DBClusterParameterGroupArn": "arn:aws:rds:us-
east-1:123456789012:cluster-pg:default.aurora-postgresql9.6" 
         }, 
         { 
              "DBClusterParameterGroupName": "default.aurora5.6", 
              "DBParameterGroupFamily": "aurora5.6",
```

```
 "Description": "Default cluster parameter group for aurora5.6", 
              "DBClusterParameterGroupArn": "arn:aws:rds:us-
east-1:123456789012:cluster-pg:default.aurora5.6" 
         }, 
        \mathcal{L} "DBClusterParameterGroupName": "mydbclusterpg", 
              "DBParameterGroupFamily": "aurora-mysql5.7", 
              "Description": "My DB cluster parameter group", 
              "DBClusterParameterGroupArn": "arn:aws:rds:us-
east-1:123456789012:cluster-pg:mydbclusterpg" 
         }, 
         { 
              "DBClusterParameterGroupName": "mydbclusterpgcopy", 
              "DBParameterGroupFamily": "aurora-mysql5.7", 
              "Description": "Copy of mydbclusterpg parameter group", 
              "DBClusterParameterGroupArn": "arn:aws:rds:us-
east-1:123456789012:cluster-pg:mydbclusterpgcopy" 
         } 
    \mathbf{I}}
```
Pour plus d'informations, consultez la section [Utilisation des groupes de paramètres de base](https://docs.aws.amazon.com/AmazonRDS/latest/AuroraUserGuide/USER_WorkingWithParamGroups.html)  [de données et des groupes de paramètres de cluster](https://docs.aws.amazon.com/AmazonRDS/latest/AuroraUserGuide/USER_WorkingWithParamGroups.html) de bases de données dans le guide de l'utilisateur Amazon Aurora.

• Pour API plus de détails, voir [DescribeDbClusterParameterGroups](https://awscli.amazonaws.com/v2/documentation/api/latest/reference/rds/describe-db-cluster-parameter-groups.html)la section Référence des AWS CLI commandes.

## **describe-db-cluster-parameters**

L'exemple de code suivant montre comment utiliserdescribe-db-cluster-parameters.

## AWS CLI

Exemple 1 : pour décrire les paramètres d'un groupe de paramètres de cluster de base de données

L'describe-db-cluster-parametersexemple suivant récupère des détails sur les paramètres d'un groupe de paramètres de cluster de base de données.

```
aws rds describe-db-cluster-parameters \ 
     --db-cluster-parameter-group-name mydbclusterpg
```
Sortie :

```
{ 
     "Parameters": [ 
         { 
              "ParameterName": "allow-suspicious-udfs", 
             "Description": "Controls whether user-defined functions that have only 
  an xxx symbol for the main function can be loaded", 
             "Source": "engine-default", 
              "ApplyType": "static", 
             "DataType": "boolean", 
              "AllowedValues": "0,1", 
             "IsModifiable": false, 
             "ApplyMethod": "pending-reboot", 
             "SupportedEngineModes": [ 
                  "provisioned" 
 ] 
         }, 
         { 
             "ParameterName": "aurora_lab_mode", 
             "ParameterValue": "0", 
              "Description": "Enables new features in the Aurora engine.", 
              "Source": "engine-default", 
              "ApplyType": "static", 
             "DataType": "boolean", 
             "AllowedValues": "0,1", 
             "IsModifiable": true, 
              "ApplyMethod": "pending-reboot", 
              "SupportedEngineModes": [ 
                  "provisioned" 
 ] 
         }, 
         ...some output truncated... 
     ]
}
```
Exemple 2 : pour répertorier uniquement les noms de paramètres d'un groupe de paramètres de cluster de base de données

L'describe-db-cluster-parametersexemple suivant récupère uniquement les noms des paramètres d'un groupe de paramètres de cluster de base de données.

```
aws rds describe-db-cluster-parameters \
```
```
 --db-cluster-parameter-group-name default.aurora-mysql5.7 \ 
 --query 'Parameters[].{ParameterName:ParameterName}'
```
Sortie :

```
\Gamma { 
           "ParameterName": "allow-suspicious-udfs" 
     }, 
    \left\{ \right. "ParameterName": "aurora_binlog_read_buffer_size" 
     }, 
     { 
           "ParameterName": "aurora_binlog_replication_max_yield_seconds" 
     }, 
     { 
           "ParameterName": "aurora_binlog_use_large_read_buffer" 
     }, 
     { 
           "ParameterName": "aurora_lab_mode" 
     }, 
      ...some output truncated... 
     }
\mathbf{I}
```
Exemple 3 : pour décrire uniquement les paramètres modifiables d'un groupe de paramètres de cluster de base de données

L'describe-db-cluster-parametersexemple suivant récupère uniquement les noms des paramètres que vous pouvez modifier dans un groupe de paramètres de cluster de base de données.

```
aws rds describe-db-cluster-parameters \ 
     --db-cluster-parameter-group-name default.aurora-mysql5.7 \ 
     --query 'Parameters[].{ParameterName:ParameterName,IsModifiable:IsModifiable} | 
  [?IsModifiable == `true`]'
```
Sortie :

Actions et scénarios 5141

[

```
 { 
          "ParameterName": "aurora_binlog_read_buffer_size", 
          "IsModifiable": true 
     }, 
    \mathcal{L} "ParameterName": "aurora_binlog_replication_max_yield_seconds", 
          "IsModifiable": true 
     }, 
     { 
          "ParameterName": "aurora_binlog_use_large_read_buffer", 
          "IsModifiable": true 
     }, 
     { 
          "ParameterName": "aurora_lab_mode", 
          "IsModifiable": true 
     }, 
     ...some output truncated... 
     }
]
```
Exemple 4 : pour décrire uniquement les paramètres booléens modifiables dans un groupe de paramètres de cluster de base de données

L'describe-db-cluster-parametersexemple suivant récupère uniquement les noms des paramètres que vous pouvez modifier dans un groupe de paramètres de cluster de base de données et qui ont un type de données booléen.

```
aws rds describe-db-cluster-parameters \ 
     --db-cluster-parameter-group-name default.aurora-mysql5.7 \ 
     --query 'Parameters[].
{ParameterName:ParameterName,DataType:DataType,IsModifiable:IsModifiable} | [?
DataType == `boolean`] | [?IsModifiable == `true`]'
```

```
\Gamma { 
          "DataType": "boolean", 
          "ParameterName": "aurora_binlog_use_large_read_buffer", 
          "IsModifiable": true 
     },
```

```
 { 
           "DataType": "boolean", 
          "ParameterName": "aurora_lab_mode", 
           "IsModifiable": true 
     }, 
      { 
          "DataType": "boolean", 
           "ParameterName": "autocommit", 
           "IsModifiable": true 
     }, 
    \mathcal{L} "DataType": "boolean", 
           "ParameterName": "automatic_sp_privileges", 
           "IsModifiable": true 
     }, 
      ...some output truncated... 
     }
\mathbf{I}
```
Pour plus d'informations, consultez la section [Utilisation des groupes de paramètres de base](https://docs.aws.amazon.com/AmazonRDS/latest/AuroraUserGuide/USER_WorkingWithParamGroups.html)  [de données et des groupes de paramètres de cluster](https://docs.aws.amazon.com/AmazonRDS/latest/AuroraUserGuide/USER_WorkingWithParamGroups.html) de bases de données dans le guide de l'utilisateur Amazon Aurora.

• Pour API plus de détails, voir [DescribeDbClusterParametersl](https://awscli.amazonaws.com/v2/documentation/api/latest/reference/rds/describe-db-cluster-parameters.html)a section Référence des AWS CLI commandes.

# **describe-db-cluster-snapshot-attributes**

L'exemple de code suivant montre comment utiliserdescribe-db-cluster-snapshotattributes.

## AWS CLI

Pour décrire les noms et les valeurs des attributs d'un instantané de cluster de base de données

L'describe-db-cluster-snapshot-attributesexemple suivant récupère les détails des noms et des valeurs des attributs pour le cliché du cluster de base de données spécifié.

```
aws rds describe-db-cluster-snapshot-attributes \ 
     --db-cluster-snapshot-identifier myclustersnapshot
```

```
{ 
     "DBClusterSnapshotAttributesResult": { 
         "DBClusterSnapshotIdentifier": "myclustersnapshot", 
         "DBClusterSnapshotAttributes": [ 
\{\hspace{.1cm} \} "AttributeName": "restore", 
                 "AttributeValues": [ 
                     "123456789012" 
 ] 
 } 
        \mathbf{I} }
}
```
Pour plus d'informations, consultez la section [Partage d'un instantané de cluster](https://docs.aws.amazon.com/AmazonRDS/latest/AuroraUserGuide/USER_ShareSnapshot.html) de base de données dans le guide de l'utilisateur Amazon Aurora.

• Pour API plus de détails, voir [DescribeDbClusterSnapshotAttributes](https://awscli.amazonaws.com/v2/documentation/api/latest/reference/rds/describe-db-cluster-snapshot-attributes.html)la section Référence des AWS CLI commandes.

## **describe-db-cluster-snapshots**

L'exemple de code suivant montre comment utiliserdescribe-db-cluster-snapshots.

## AWS CLI

Pour décrire un instantané de cluster de base de données pour un cluster de base de données

L'describe-db-cluster-snapshotsexemple suivant récupère les détails des instantanés du cluster de base de données pour le cluster de base de données spécifié.

**aws rds describe-db-cluster-snapshots \ --db-cluster-identifier** *mydbcluster*

```
{ 
      "DBClusterSnapshots": [ 
          { 
               "AvailabilityZones": [ 
                    "us-east-1a", 
                    "us-east-1b",
```

```
 "us-east-1e" 
              ], 
              "DBClusterSnapshotIdentifier": "myclustersnapshotcopy", 
              "DBClusterIdentifier": "mydbcluster", 
              "SnapshotCreateTime": "2019-06-04T09:16:42.649Z", 
              "Engine": "aurora-mysql", 
              "AllocatedStorage": 0, 
              "Status": "available", 
              "Port": 0, 
              "VpcId": "vpc-6594f31c", 
              "ClusterCreateTime": "2019-04-15T14:18:42.785Z", 
              "MasterUsername": "myadmin", 
              "EngineVersion": "5.7.mysql_aurora.2.04.2", 
              "LicenseModel": "aurora-mysql", 
              "SnapshotType": "manual", 
              "PercentProgress": 100, 
              "StorageEncrypted": true, 
              "KmsKeyId": "arn:aws:kms:us-east-1:123456789012:key/
AKIAIOSFODNN7EXAMPLE", 
              "DBClusterSnapshotArn": "arn:aws:rds:us-east-1:814387698303:cluster-
snapshot:myclustersnapshotcopy", 
              "IAMDatabaseAuthenticationEnabled": false 
         }, 
         { 
              "AvailabilityZones": [ 
                  "us-east-1a", 
                  "us-east-1b", 
                  "us-east-1e" 
              ], 
              "DBClusterSnapshotIdentifier": "rds:mydbcluster-2019-06-20-09-16", 
              "DBClusterIdentifier": "mydbcluster", 
              "SnapshotCreateTime": "2019-06-20T09:16:26.569Z", 
              "Engine": "aurora-mysql", 
              "AllocatedStorage": 0, 
              "Status": "available", 
              "Port": 0, 
              "VpcId": "vpc-6594f31c", 
              "ClusterCreateTime": "2019-04-15T14:18:42.785Z", 
              "MasterUsername": "myadmin", 
              "EngineVersion": "5.7.mysql_aurora.2.04.2", 
              "LicenseModel": "aurora-mysql", 
              "SnapshotType": "automated", 
              "PercentProgress": 100, 
              "StorageEncrypted": true,
```

```
 "KmsKeyId": "arn:aws:kms:us-east-1:814387698303:key/
AKIAIOSFODNN7EXAMPLE", 
              "DBClusterSnapshotArn": "arn:aws:rds:us-east-1:123456789012:cluster-
snapshot:rds:mydbcluster-2019-06-20-09-16", 
              "IAMDatabaseAuthenticationEnabled": false 
         } 
     ]
}
```
Pour plus d'informations, consultez la section [Création d'un instantané de cluster](https://docs.aws.amazon.com/AmazonRDS/latest/AuroraUserGuide/USER_CreateSnapshotCluster.html) de base de données dans le guide de l'utilisateur Amazon Aurora.

• Pour API plus de détails, voir [DescribeDbClusterSnapshotsl](https://awscli.amazonaws.com/v2/documentation/api/latest/reference/rds/describe-db-cluster-snapshots.html)a section Référence des AWS CLI commandes.

## **describe-db-clusters**

L'exemple de code suivant montre comment utiliserdescribe-db-clusters.

AWS CLI

Exemple 1 : pour décrire un cluster de base de données

L'describe-db-clustersexemple suivant récupère les détails du cluster de base de données spécifié.

```
aws rds describe-db-clusters \ 
     --db-cluster-identifier mydbcluster
```

```
{ 
     "DBClusters": [ 
\overline{\mathcal{L}} "AllocatedStorage": 1, 
               "AvailabilityZones": [ 
                    "us-east-1a", 
                    "us-east-1b", 
                    "us-east-1e" 
               ], 
               "BackupRetentionPeriod": 1, 
               "DatabaseName": "mydbcluster", 
               "DBClusterIdentifier": "mydbcluster",
```

```
 "DBClusterParameterGroup": "default.aurora-mysql5.7", 
             "DBSubnetGroup": "default", 
             "Status": "available", 
             "EarliestRestorableTime": "2019-06-19T09:16:28.210Z", 
             "Endpoint": "mydbcluster.cluster-cnpexample.us-
east-1.rds.amazonaws.com", 
             "ReaderEndpoint": "mydbcluster.cluster-ro-cnpexample.us-
east-1.rds.amazonaws.com", 
             "MultiAZ": true, 
             "Engine": "aurora-mysql", 
             "EngineVersion": "5.7.mysql_aurora.2.04.2", 
             "LatestRestorableTime": "2019-06-20T22:38:14.908Z", 
             "Port": 3306, 
             "MasterUsername": "myadmin", 
             "PreferredBackupWindow": "09:09-09:39", 
             "PreferredMaintenanceWindow": "sat:04:09-sat:04:39", 
             "ReadReplicaIdentifiers": [], 
             "DBClusterMembers": [ 
\overline{a} "DBInstanceIdentifier": "dbinstance3", 
                      "IsClusterWriter": false, 
                      "DBClusterParameterGroupStatus": "in-sync", 
                      "PromotionTier": 1 
                 }, 
\overline{a} "DBInstanceIdentifier": "dbinstance1", 
                      "IsClusterWriter": false, 
                      "DBClusterParameterGroupStatus": "in-sync", 
                      "PromotionTier": 1 
                 }, 
\overline{a} "DBInstanceIdentifier": "dbinstance2", 
                      "IsClusterWriter": false, 
                      "DBClusterParameterGroupStatus": "in-sync", 
                      "PromotionTier": 1 
                 }, 
\overline{a} "DBInstanceIdentifier": "mydbcluster", 
                      "IsClusterWriter": false, 
                      "DBClusterParameterGroupStatus": "in-sync", 
                      "PromotionTier": 1 
                 }, 
\overline{a} "DBInstanceIdentifier": "mydbcluster-us-east-1b",
```

```
 "IsClusterWriter": false, 
                     "DBClusterParameterGroupStatus": "in-sync", 
                     "PromotionTier": 1 
                 }, 
\overline{a} "DBInstanceIdentifier": "mydbcluster", 
                     "IsClusterWriter": true, 
                     "DBClusterParameterGroupStatus": "in-sync", 
                      "PromotionTier": 1 
 } 
             ], 
             "VpcSecurityGroups": [ 
\overline{a} "VpcSecurityGroupId": "sg-0b9130572daf3dc16", 
                     "Status": "active" 
 } 
             ], 
             "HostedZoneId": "Z2R2ITUGPM61AM", 
             "StorageEncrypted": true, 
             "KmsKeyId": "arn:aws:kms:us-east-1:814387698303:key/
AKIAIOSFODNN7EXAMPLE", 
             "DbClusterResourceId": "cluster-AKIAIOSFODNN7EXAMPLE", 
             "DBClusterArn": "arn:aws:rds:us-
east-1:123456789012:cluster:mydbcluster", 
             "AssociatedRoles": [], 
             "IAMDatabaseAuthenticationEnabled": false, 
             "ClusterCreateTime": "2019-04-15T14:18:42.785Z", 
             "EngineMode": "provisioned", 
             "DeletionProtection": false, 
             "HttpEndpointEnabled": false 
         } 
     ]
}
```
Exemple 2 : pour répertorier certains attributs de tous les clusters de base de données

L'describe-db-clustersexemple suivant récupère uniquement les ReaderEndpoint attributsDBClusterIdentifier,Endpoint, et de tous vos clusters de base de données dans la AWS région actuelle.

```
aws rds describe-db-clusters \ 
     --query 'DBClusters[].
{DBClusterIdentifier:DBClusterIdentifier,Endpoint:Endpoint,ReaderEndpoint:ReaderEndpoint}'
```
### Sortie :

```
\Gamma { 
         "Endpoint": "cluster-57-2020-05-01-2270.cluster-cnpexample.us-
east-1.rds.amazonaws.com", 
         "ReaderEndpoint": "cluster-57-2020-05-01-2270.cluster-ro-cnpexample.us-
east-1.rds.amazonaws.com", 
         "DBClusterIdentifier": "cluster-57-2020-05-01-2270" 
     }, 
     { 
         "Endpoint": "cluster-57-2020-05-01-4615.cluster-cnpexample.us-
east-1.rds.amazonaws.com", 
         "ReaderEndpoint": "cluster-57-2020-05-01-4615.cluster-ro-cnpexample.us-
east-1.rds.amazonaws.com", 
         "DBClusterIdentifier": "cluster-57-2020-05-01-4615" 
     }, 
     { 
         "Endpoint": "pg2-cluster.cluster-cnpexample.us-east-1.rds.amazonaws.com", 
         "ReaderEndpoint": "pg2-cluster.cluster-ro-cnpexample.us-
east-1.rds.amazonaws.com", 
         "DBClusterIdentifier": "pg2-cluster" 
     }, 
     ...output omitted... 
     }
\mathbf{I}
```
Exemple 3 : pour répertorier les clusters de base de données avec un attribut spécifique

L'describe-db-clustersexemple suivant récupère uniquement les Engine attributs DBClusterIdentifier et de vos clusters de base de données qui utilisent le moteur de aurora-postgresql base de données.

```
aws rds describe-db-clusters \ 
     --query 'DBClusters[].{DBClusterIdentifier:DBClusterIdentifier,Engine:Engine} | 
  [?Engine == `aurora-postgresql`]'
```
Sortie :

 $\Gamma$ 

 { "Engine": "aurora-postgresql", }

```
 "DBClusterIdentifier": "pg2-cluster"
```
]

Pour plus d'informations, consultez [Amazon Aurora DB Clusters](https://docs.aws.amazon.com/AmazonRDS/latest/AuroraUserGuide/Aurora.Overview.html) dans le guide de l'utilisateur Amazon Aurora.

• Pour API plus de détails, voir [DescribeDbClustersl](https://awscli.amazonaws.com/v2/documentation/api/latest/reference/rds/describe-db-clusters.html)a section Référence des AWS CLI commandes.

### **describe-db-engine-versions**

L'exemple de code suivant montre comment utiliserdescribe-db-engine-versions.

AWS CLI

Pour décrire les versions du moteur de base de données pour le moteur My SQL DB

L'describe-db-engine-versionsexemple suivant affiche des détails sur chacune des versions du moteur de base de données pour le moteur de base de données spécifié.

```
aws rds describe-db-engine-versions \ 
     --engine mysql
```

```
{ 
     "DBEngineVersions": [ 
         { 
              "Engine": "mysql", 
              "EngineVersion": "5.5.46", 
              "DBParameterGroupFamily": "mysql5.5", 
              "DBEngineDescription": "MySQL Community Edition", 
              "DBEngineVersionDescription": "MySQL 5.5.46", 
              "ValidUpgradeTarget": [ 
\overline{a} "Engine": "mysql", 
                       "EngineVersion": "5.5.53", 
                       "Description": "MySQL 5.5.53", 
                       "AutoUpgrade": false, 
                       "IsMajorVersionUpgrade": false 
                  },
```

```
\overline{a} "Engine": "mysql", 
                     "EngineVersion": "5.5.54", 
                     "Description": "MySQL 5.5.54", 
                     "AutoUpgrade": false, 
                     "IsMajorVersionUpgrade": false 
                 }, 
\overline{a} "Engine": "mysql", 
                     "EngineVersion": "5.5.57", 
                     "Description": "MySQL 5.5.57", 
                     "AutoUpgrade": false, 
                     "IsMajorVersionUpgrade": false 
                 }, 
                 ...some output truncated... 
 ] 
         }
```
Pour plus d'informations, consultez [Qu'est-ce qu'Amazon Relational Database Service](https://docs.aws.amazon.com/AmazonRDS/latest/UserGuide/Welcome.html) [\(RDSAmazon](https://docs.aws.amazon.com/AmazonRDS/latest/UserGuide/Welcome.html)) ? dans le guide de RDS l'utilisateur Amazon.

• Pour API plus de détails, voir [escribeDBEngineVersions D](https://awscli.amazonaws.com/v2/documentation/api/latest/reference/rds/describe-db-engine-versions.html) dans le manuel AWS CLI Command Reference.

### **describe-db-instance-automated-backups**

L'exemple de code suivant montre comment utiliserdescribe-db-instance-automatedbackups.

### AWS CLI

Pour décrire les sauvegardes automatisées d'une instance de base de données

L'describe-db-instance-automated-backupsexemple suivant affiche des détails sur les sauvegardes automatisées pour l'instance de base de données spécifiée. Les détails incluent les sauvegardes automatisées répliquées dans d'autres AWS régions.

```
aws rds describe-db-instance-automated-backups \ 
     --db-instance-identifier new-orcl-db
```

```
{ 
     "DBInstanceAutomatedBackups": [ 
         { 
              "DBInstanceArn": "arn:aws:rds:us-east-1:123456789012:db:new-orcl-db", 
              "DbiResourceId": "db-JKIB2GFQ5RV7REPLZA4EXAMPLE", 
              "Region": "us-east-1", 
              "DBInstanceIdentifier": "new-orcl-db", 
              "RestoreWindow": { 
                  "EarliestTime": "2020-12-07T21:05:20.939Z", 
                  "LatestTime": "2020-12-07T21:05:20.939Z" 
              }, 
              "AllocatedStorage": 20, 
              "Status": "replicating", 
              "Port": 1521, 
              "InstanceCreateTime": "2020-12-04T15:28:31Z", 
              "MasterUsername": "admin", 
              "Engine": "oracle-se2", 
              "EngineVersion": "12.1.0.2.v21", 
              "LicenseModel": "bring-your-own-license", 
              "OptionGroupName": "default:oracle-se2-12-1", 
              "Encrypted": false, 
              "StorageType": "gp2", 
              "IAMDatabaseAuthenticationEnabled": false, 
              "BackupRetentionPeriod": 14, 
              "DBInstanceAutomatedBackupsArn": "arn:aws:rds:us-
west-2:123456789012:auto-backup:ab-jkib2gfq5rv7replzadausbrktni2bn4example" 
         } 
     ]
}
```
Pour plus d'informations, consultez la section [Trouver des informations sur les sauvegardes](https://docs.aws.amazon.com/AmazonRDS/latest/UserGuide/USER_ReplicateBackups.html#AutomatedBackups.Replicating.Describe) [répliquées](https://docs.aws.amazon.com/AmazonRDS/latest/UserGuide/USER_ReplicateBackups.html#AutomatedBackups.Replicating.Describe) dans le guide de RDS l'utilisateur Amazon.

• Pour API plus de détails, voir [DescribeDbInstanceAutomatedBackups](https://awscli.amazonaws.com/v2/documentation/api/latest/reference/rds/describe-db-instance-automated-backups.html)la section Référence des AWS CLI commandes.

# **describe-db-instances**

L'exemple de code suivant montre comment utiliserdescribe-db-instances.

## AWS CLI

Pour décrire une instance de base de données

L'describe-db-instancesexemple suivant récupère les détails de l'instance de base de données spécifiée.

```
aws rds describe-db-instances \ 
     --db-instance-identifier mydbinstancecf
```
Sortie :

```
{ 
     "DBInstances": [ 
          { 
              "DBInstanceIdentifier": "mydbinstancecf", 
              "DBInstanceClass": "db.t3.small", 
              "Engine": "mysql", 
              "DBInstanceStatus": "available", 
               "MasterUsername": "masterawsuser", 
              "Endpoint": { 
                   "Address": "mydbinstancecf.abcexample.us-east-1.rds.amazonaws.com", 
                   "Port": 3306, 
                   "HostedZoneId": "Z2R2ITUGPM61AM" 
              }, 
               ...some output truncated... 
          } 
    \mathbf{I}}
```
• Pour API plus de détails, voir [D escribeDBInstances](https://awscli.amazonaws.com/v2/documentation/api/latest/reference/rds/describe-db-instances.html) dans la section Référence des AWS CLI commandes.

# **describe-db-log-files**

L'exemple de code suivant montre comment utiliserdescribe-db-log-files.

AWS CLI

Pour décrire les fichiers journaux d'une instance de base de données

L'describe-db-log-filesexemple suivant récupère des détails sur les fichiers journaux de l'instance de base de données spécifiée.

```
aws rds describe-db-log-files -\
```
#### *-db-instance-identifier test-instance*

Sortie :

```
{ 
     "DescribeDBLogFiles": [ 
          { 
              "Size": 0, 
              "LastWritten": 1533060000000, 
              "LogFileName": "error/mysql-error-running.log" 
          }, 
          { 
              "Size": 2683, 
              "LastWritten": 1532994300000, 
              "LogFileName": "error/mysql-error-running.log.0" 
          }, 
          { 
              "Size": 107, 
              "LastWritten": 1533057300000, 
              "LogFileName": "error/mysql-error-running.log.18" 
          }, 
          { 
              "Size": 13105, 
              "LastWritten": 1532991000000, 
              "LogFileName": "error/mysql-error-running.log.23" 
          }, 
          { 
              "Size": 0, 
              "LastWritten": 1533061200000, 
              "LogFileName": "error/mysql-error.log" 
          }, 
          { 
              "Size": 3519, 
              "LastWritten": 1532989252000, 
              "LogFileName": "mysqlUpgrade" 
          } 
     ]
}
```
• Pour API plus de détails, voir [DescribeDbLogFiles](https://awscli.amazonaws.com/v2/documentation/api/latest/reference/rds/describe-db-log-files.html)la section Référence des AWS CLI commandes.

## **describe-db-parameter-groups**

L'exemple de code suivant montre comment utiliserdescribe-db-parameter-groups.

AWS CLI

Pour décrire votre groupe de paramètres de base de données

L'describe-db-parameter-groupsexemple suivant permet de récupérer des informations sur vos groupes de paramètres de base de données.

#### **aws rds describe-db-parameter-groups**

```
{ 
     "DBParameterGroups": [ 
         { 
             "DBParameterGroupName": "default.aurora-mysql5.7", 
             "DBParameterGroupFamily": "aurora-mysql5.7", 
             "Description": "Default parameter group for aurora-mysql5.7", 
             "DBParameterGroupArn": "arn:aws:rds:us-
east-1:123456789012:pg:default.aurora-mysql5.7" 
         }, 
         { 
             "DBParameterGroupName": "default.aurora-postgresql9.6", 
             "DBParameterGroupFamily": "aurora-postgresql9.6", 
             "Description": "Default parameter group for aurora-postgresql9.6", 
             "DBParameterGroupArn": "arn:aws:rds:us-
east-1:123456789012:pg:default.aurora-postgresql9.6" 
         }, 
 { 
             "DBParameterGroupName": "default.aurora5.6", 
             "DBParameterGroupFamily": "aurora5.6", 
             "Description": "Default parameter group for aurora5.6", 
             "DBParameterGroupArn": "arn:aws:rds:us-
east-1:123456789012:pg:default.aurora5.6" 
         }, 
 { 
             "DBParameterGroupName": "default.mariadb10.1", 
             "DBParameterGroupFamily": "mariadb10.1", 
             "Description": "Default parameter group for mariadb10.1",
```

```
 "DBParameterGroupArn": "arn:aws:rds:us-
east-1:123456789012:pg:default.mariadb10.1" 
          }, 
          ...some output truncated... 
    \mathbf{I}}
```
Pour plus d'informations, consultez la section [Travailler avec des groupes de paramètres](https://docs.aws.amazon.com/AmazonRDS/latest/UserGuide/USER_WorkingWithParamGroups.html) de base de données dans le guide de RDS l'utilisateur Amazon.

• Pour API plus de détails, consultez la section [escribeDBParameterGroupes D](https://awscli.amazonaws.com/v2/documentation/api/latest/reference/rds/describe-db-parameter-groups.html) dans AWS CLI Command Reference.

### **describe-db-parameters**

L'exemple de code suivant montre comment utiliserdescribe-db-parameters.

### AWS CLI

Pour décrire les paramètres d'un groupe de paramètres de base de données

L'describe-db-parametersexemple suivant récupère les détails du groupe de paramètres de base de données spécifié.

```
aws rds describe-db-parameters \ 
     --db-parameter-group-name mydbpg
```

```
{ 
     "Parameters": [ 
         { 
              "ParameterName": "allow-suspicious-udfs", 
              "Description": "Controls whether user-defined functions that have only 
  an xxx symbol for the main function can be loaded", 
              "Source": "engine-default", 
              "ApplyType": "static", 
              "DataType": "boolean", 
              "AllowedValues": "0,1", 
              "IsModifiable": false, 
              "ApplyMethod": "pending-reboot" 
         }, 
          {
```

```
 "ParameterName": "auto_generate_certs", 
              "Description": "Controls whether the server autogenerates SSL key and 
  certificate files in the data directory, if they do not already exist.", 
              "Source": "engine-default", 
              "ApplyType": "static", 
              "DataType": "boolean", 
             "AllowedValues": "0,1",
              "IsModifiable": false, 
              "ApplyMethod": "pending-reboot" 
         }, 
          ...some output truncated... 
    \mathbf{I}}
```
Pour plus d'informations, consultez la section [Travailler avec des groupes de paramètres](https://docs.aws.amazon.com/AmazonRDS/latest/UserGuide/USER_WorkingWithParamGroups.html) de base de données dans le guide de RDS l'utilisateur Amazon.

• Pour API plus de détails, voir [D escribeDBParameters](https://awscli.amazonaws.com/v2/documentation/api/latest/reference/rds/describe-db-parameters.html) dans la section Référence des AWS CLI commandes.

# **describe-db-proxies**

L'exemple de code suivant montre comment utiliserdescribe-db-proxies.

AWS CLI

Pour décrire un proxy de base de données pour une RDS base de données

L'describe-db-proxiesexemple suivant renvoie des informations sur les proxys de base de données.

**aws rds describe-db-proxies**

```
{ 
     "DBProxies": [ 
         { 
              "DBProxyName": "proxyExample1", 
              "DBProxyArn": "arn:aws:rds:us-east-1:123456789012:db-
proxy:prx-0123a01b12345c0ab", 
              "Status": "available", 
              "EngineFamily": "PostgreSQL",
```

```
 "VpcId": "vpc-1234567", 
              "VpcSecurityGroupIds": [ 
                  "sg-1234" 
             ], 
              "VpcSubnetIds": [ 
                  "subnetgroup1", 
                  "subnetgroup2" 
             ], 
             "Auth": "[ 
\overline{a} "Description": "proxydescription1" 
                      "AuthScheme": "SECRETS", 
                      "SecretArn": "arn:aws:secretsmanager:us-
west-2:123456789123:secret:secretName-1234f", 
                      "IAMAuth": "DISABLED" 
 } 
             ]", 
              "RoleArn": "arn:aws:iam::12345678912??:role/ProxyPostgreSQLRole", 
             "Endpoint": "proxyExample1.proxy-ab0cd1efghij.us-
east-1.rds.amazonaws.com", 
             "RequireTLS": false, 
             "IdleClientTimeout": 1800, 
              "DebuggingLogging": false, 
             "CreatedDate": "2023-04-05T16:09:33.452000+00:00", 
             "UpdatedDate": "2023-04-13T01:49:38.568000+00:00" 
         }, 
         { 
             "DBProxyName": "proxyExample2", 
             "DBProxyArn": "arn:aws:rds:us-east-1:123456789012:db-
proxy:prx-1234a12b23456c1ab", 
             "Status": "available", 
             "EngineFamily": "PostgreSQL", 
              "VpcId": "sg-1234567", 
              "VpcSecurityGroupIds": [ 
                  "sg-1234" 
             ], 
              "VpcSubnetIds": [ 
                  "subnetgroup1", 
                  "subnetgroup2" 
             ], 
              "Auth": "[ 
\overline{a} "Description": "proxydescription2" 
                      "AuthScheme": "SECRETS",
```

```
 "SecretArn": "aarn:aws:secretsmanager:us-
west-2:123456789123:secret:secretName-1234f", 
                      "IAMAuth": "DISABLED" 
 } 
             ]", 
             "RoleArn": "arn:aws:iam::12345678912:role/ProxyPostgreSQLRole", 
             "Endpoint": "proxyExample2.proxy-ab0cd1efghij.us-
east-1.rds.amazonaws.com", 
             "RequireTLS": false, 
             "IdleClientTimeout": 1800, 
             "DebuggingLogging": false, 
             "CreatedDate": "2022-01-05T16:19:33.452000+00:00", 
             "UpdatedDate": "2023-04-13T01:49:38.568000+00:00" 
         } 
     ]
}
```
Pour plus d'informations, consultez les [sections Affichage d'un RDS proxy](https://docs.aws.amazon.com/AmazonRDS/latest/UserGuide/rds-proxy-setup.html#rds-proxy-viewing) dans le guide de RDS l'utilisateur Amazon et [Affichage d'un RDS proxy](https://docs.aws.amazon.com/AmazonRDS/latest/AuroraUserGuide/rds-proxy-setup.html#rds-proxy-viewing) dans le guide de l'utilisateur Amazon Aurora.

• Pour API plus de détails, voir [DescribeDbProxiesl](https://awscli.amazonaws.com/v2/documentation/api/latest/reference/rds/describe-db-proxies.html)a section Référence des AWS CLI commandes.

## **describe-db-proxy-endpoints**

L'exemple de code suivant montre comment utiliserdescribe-db-proxy-endpoints.

AWS CLI

Pour décrire les points de terminaison d'un proxy de base de données

L'describe-db-proxy-endpointsexemple suivant renvoie des informations sur les points de terminaison du proxy de base de données.

```
aws rds describe-db-proxy-endpoints
```

```
{ 
      "DBProxyEndpoints": [ 
\overline{\mathcal{L}} "DBProxyEndpointName": "proxyEndpoint1",
```

```
 "DBProxyEndpointArn": "arn:aws:rds:us-east-1:123456789012:db-proxy-
endpoint:prx-endpoint-0123a01b12345c0ab", 
              "DBProxyName": "proxyExample", 
              "Status": "available", 
              "VpcId": "vpc-1234567", 
              "VpcSecurityGroupIds": [ 
                   "sg-1234" 
              ], 
              "VpcSubnetIds": [ 
                  "subnetgroup1", 
                  "subnetgroup2" 
              ], 
              "Endpoint": "proxyEndpoint1.endpoint.proxy-ab0cd1efghij.us-
east-1.rds.amazonaws.com", 
              "CreatedDate": "2023-04-05T16:09:33.452000+00:00", 
              "TargetRole": "READ_WRITE", 
              "IsDefault": false 
         }, 
         { 
              "DBProxyEndpointName": "proxyEndpoint2", 
              "DBProxyEndpointArn": "arn:aws:rds:us-east-1:123456789012:db-proxy-
endpoint:prx-endpoint-4567a01b12345c0ab", 
              "DBProxyName": "proxyExample2", 
              "Status": "available", 
              "VpcId": "vpc1234567", 
              "VpcSecurityGroupIds": [ 
                   "sg-5678" 
              ], 
              "VpcSubnetIds": [ 
                  "subnetgroup1", 
                  "subnetgroup2" 
              ], 
              "Endpoint": "proxyEndpoint2.endpoint.proxy-cd1ef2klmnop.us-
east-1.rds.amazonaws.com", 
              "CreatedDate": "2023-04-05T16:09:33.452000+00:00", 
              "TargetRole": "READ_WRITE", 
              "IsDefault": false 
         } 
    \mathbf{I}}
```
Pour plus d'informations, consultez les sections [Affichage d'un point de terminaison proxy](https://docs.aws.amazon.com/AmazonRDS/latest/UserGuide/rds-proxy-endpoints.html#rds-proxy-endpoints.DescribingEndpoint) dans le guide de RDS l'utilisateur Amazon et [Création d'un point de terminaison proxy](https://docs.aws.amazon.com/AmazonRDS/latest/AuroraUserGuide/rds-proxy-endpoints.html#rds-proxy-endpoints.DescribingEndpoint) dans le guide de l'utilisateur Amazon Aurora.

• Pour API plus de détails, voir [DescribeDbProxyEndpointsl](https://awscli.amazonaws.com/v2/documentation/api/latest/reference/rds/describe-db-proxy-endpoints.html)a section Référence des AWS CLI commandes.

## **describe-db-proxy-target-groups**

L'exemple de code suivant montre comment utiliserdescribe-db-proxy-target-groups.

## AWS CLI

Pour décrire les points de terminaison d'un proxy de base de données

L'describe-db-proxy-target-groupsexemple suivant renvoie des informations sur les groupes cibles de proxy de base de données.

```
aws rds describe-db-proxy-target-groups \ 
     --db-proxy-name proxyExample
```

```
{
"TargetGroups": 
     { 
         "DBProxyName": "proxyExample", 
          "TargetGroupName": "default", 
          "TargetGroupArn": "arn:aws:rds:us-east-1:123456789012:target-group:prx-
tg-0123a01b12345c0ab", 
          "IsDefault": true, 
          "Status": "available", 
          "ConnectionPoolConfig": { 
              "MaxConnectionsPercent": 100, 
              "MaxIdleConnectionsPercent": 50, 
              "ConnectionBorrowTimeout": 120, 
              "SessionPinningFilters": [] 
         }, 
         "CreatedDate": "2023-05-02T18:41:19.495000+00:00", 
          "UpdatedDate": "2023-05-02T18:41:21.762000+00:00" 
     }
}
```
Pour plus d'informations, consultez les [sections Affichage d'un RDS proxy](https://docs.aws.amazon.com/AmazonRDS/latest/UserGuide/rds-proxy-setup.html#rds-proxy-viewing) dans le guide de RDS l'utilisateur Amazon et [Affichage d'un RDS proxy](https://docs.aws.amazon.com/AmazonRDS/latest/AuroraUserGuide/rds-proxy-setup.html#rds-proxy-viewing) dans le guide de l'utilisateur Amazon Aurora.

• Pour API plus de détails, voir [DescribeDbProxyTargetGroupsl](https://awscli.amazonaws.com/v2/documentation/api/latest/reference/rds/describe-db-proxy-target-groups.html)a section Référence des AWS CLI commandes.

## **describe-db-proxy-targets**

L'exemple de code suivant montre comment utiliserdescribe-db-proxy-targets.

AWS CLI

Pour décrire les cibles proxy de base de données

L'describe-db-proxy-targetsexemple suivant renvoie des informations sur les cibles proxy de base de données.

```
aws rds describe-db-proxy-targets \ 
     --db-proxy-name proxyExample
```

```
{ 
     "Targets": [ 
         { 
              "Endpoint": "database1.ab0cd1efghij.us-east-1.rds.amazonaws.com", 
              "TrackedClusterId": "database1", 
              "RdsResourceId": "database1-instance-1", 
              "Port": 3306, 
              "Type": "RDS_INSTANCE", 
              "Role": "READ_WRITE", 
              "TargetHealth": { 
                  "State": "UNAVAILABLE", 
                  "Reason": "PENDING_PROXY_CAPACITY", 
                  "Description": "DBProxy Target is waiting for proxy to scale to 
  desired capacity" 
 } 
         } 
     ]
}
```
Pour plus d'informations, consultez les [sections Affichage d'un RDS proxy](https://docs.aws.amazon.com/AmazonRDS/latest/UserGuide/rds-proxy-setup.html#rds-proxy-viewing) dans le Guide de RDS l'utilisateur Amazon et [Affichage d'un RDS proxy](https://docs.aws.amazon.com/AmazonRDS/latest/AuroraUserGuide/rds-proxy-setup.html#rds-proxy-viewing) dans le Guide de l'utilisateur Amazon Aurora.

• Pour API plus de détails, voir [DescribeDbProxyTargets](https://awscli.amazonaws.com/v2/documentation/api/latest/reference/rds/describe-db-proxy-targets.html)la section Référence des AWS CLI commandes.

## **describe-db-recommendations**

L'exemple de code suivant montre comment utiliserdescribe-db-recommendations.

### AWS CLI

Exemple 1 : pour répertorier toutes les recommandations de base de données

L'describe-db-recommendationsexemple suivant répertorie toutes les recommandations de base de données de votre AWS compte.

## **aws rds describe-db-recommendations**

```
{ 
     "DBRecommendations": [ 
         { 
             "RecommendationId": "12ab3cde-f456-7g8h-9012-i3j45678k9lm", 
             "TypeId": "config_recommendation::old_minor_version", 
             "Severity": "informational", 
             "ResourceArn": "arn:aws:rds:us-west-2:111122223333:db:database-1", 
             "Status": "active", 
             "CreatedTime": "2024-02-21T23:14:19.292000+00:00", 
             "UpdatedTime": "2024-02-21T23:14:19+00:00", 
             "Detection": "**[resource-name]** is not running the latest minor DB 
  engine version", 
             "Recommendation": "Upgrade to latest engine version", 
             "Description": "Your database resources aren't running the latest minor 
  DB engine version. The latest minor version contains the latest security fixes and 
  other improvements.", 
             "RecommendedActions": [ 
\overline{a} "ActionId": "12ab34c5de6fg7h89i0jk1lm234n5678", 
                     "Operation": "modifyDbInstance", 
                     "Parameters": [ 
 {
```

```
 "Key": "EngineVersion", 
                              "Value": "5.7.44" 
\}, \{ { 
                              "Key": "DBInstanceIdentifier", 
                              "Value": "database-1" 
 } 
 ], 
                      "ApplyModes": [ 
                          "immediately", 
                          "next-maintenance-window" 
 ], 
                      "Status": "ready", 
                      "ContextAttributes": [ 
 { 
                              "Key": "Recommended value", 
                              "Value": "5.7.44" 
\}, \{ { 
                              "Key": "Current engine version", 
                              "Value": "5.7.42" 
 } 
\sim 100 \sim 100 \sim 100 \sim 100 \sim 100 \sim 100 \sim 100 \sim 100 \sim 100 \sim 100 \sim 100 \sim 100 \sim 100 \sim 100 \sim 100 \sim 100 \sim 100 \sim 100 \sim 100 \sim 100 \sim 100 \sim 100 \sim 100 \sim 100 \sim 
 } 
             ], 
             "Category": "security", 
             "Source": "RDS", 
             "TypeDetection": "**[resource-count] resources** are not running the 
  latest minor DB engine version", 
             "TypeRecommendation": "Upgrade to latest engine version", 
             "Impact": "Reduced database performance and data security at risk", 
             "AdditionalInfo": "We recommend that you maintain your database with the 
  latest DB engine minor version as this version includes the latest security and 
  functionality fixes. The DB engine minor version upgrades contain only the changes 
  which are backward-compatible with earlier minor versions of the same major version 
  of the DB engine.", 
             "Links": [ 
\overline{a} "Text": "Upgrading an RDS DB instance engine version", 
                      "Url": "https://docs.aws.amazon.com/AmazonRDS/latest/UserGuide/
USER_UpgradeDBInstance.Upgrading.html" 
\qquad \qquad \text{ }\overline{a}
```

```
 "Text": "Using Amazon RDS Blue/Green Deployments for database 
  updates for Amazon Aurora", 
                    "Url": "https://docs.aws.amazon.com/AmazonRDS/latest/
AuroraUserGuide/blue-green-deployments.html" 
                }, 
\overline{a} "Text": "Using Amazon RDS Blue/Green Deployments for database 
  updates for Amazon RDS", 
                    "Url": "https://docs.aws.amazon.com/AmazonRDS/latest/UserGuide/
blue-green-deployments.html" 
 } 
 ] 
        } 
    ]
}
```
Exemple 2 : Pour répertorier les recommandations de base de données les plus sévères

L'describe-db-recommendationsexemple suivant répertorie les recommandations de base de données les plus sévères pour votre AWS compte.

```
aws rds describe-db-recommendations \ 
     --filters Name=severity,Values=high
```

```
{ 
     "DBRecommendations": [ 
         { 
              "RecommendationId": "12ab3cde-f456-7g8h-9012-i3j45678k9lm", 
              "TypeId": "config_recommendation::rds_extended_support", 
              "Severity": "high", 
             "ResourceArn": "arn:aws:rds:us-west-2:111122223333:db:database-1", 
              "Status": "active", 
              "CreatedTime": "2024-02-21T23:14:19.392000+00:00", 
              "UpdatedTime": "2024-02-21T23:14:19+00:00", 
              "Detection": "Your databases will be auto-enrolled to RDS Extended 
  Support on February 29",
```

```
 "Recommendation": "Upgrade your major version before February 29, 2024 
  to avoid additional charges", 
             "Description": "Your PostgreSQL 11 and MySQL 5.7 databases will be 
  automatically enrolled into RDS Extended Support on February 29, 2024. To avoid 
  the increase in charges due to RDS Extended Support, we recommend upgrading your 
  databases to a newer major engine version before February 29, 2024.\nTo learn more 
  about the RDS Extended Support pricing, refer to the pricing page.", 
             "RecommendedActions": [ 
\overline{a} "ActionId": "12ab34c5de6fg7h89i0jk1lm234n5678", 
                     "Parameters": [], 
                     "ApplyModes": [ 
                         "manual" 
 ], 
                     "Status": "ready", 
                     "ContextAttributes": [] 
 } 
             ], 
             "Category": "cost optimization", 
             "Source": "RDS", 
             "TypeDetection": "Your database will be auto-enrolled to RDS Extended 
  Support on February 29", 
             "TypeRecommendation": "Upgrade your major version before February 29, 
  2024 to avoid additional charges", 
             "Impact": "Increase in charges due to RDS Extended Support", 
             "AdditionalInfo": "With Amazon RDS Extended Support, you can continue 
  running your database on a major engine version past the RDS end of standard 
  support date for an additional cost. This paid feature gives you more time to 
  upgrade to a supported major engine version.\nDuring Extended Support, Amazon RDS 
  will supply critical CVE patches and bug fixes.", 
             "Links": [ 
\overline{a} "Text": "Amazon RDS Extended Support pricing for RDS for MySQL", 
                     "Url": "https://aws.amazon.com/rds/mysql/pricing/" 
                 }, 
\overline{a} "Text": "Amazon RDS Extended Support for RDS for MySQL and 
  PostgreSQL databases", 
                     "Url": "https://docs.aws.amazon.com/AmazonRDS/latest/UserGuide/
extended-support.html" 
                 }, 
\overline{a} "Text": "Amazon RDS Extended Support pricing for Amazon Aurora 
  PostgreSQL",
```

```
 "Url": "https://aws.amazon.com/rds/aurora/pricing/" 
                 }, 
\overline{a} "Text": "Amazon RDS Extended Support for Aurora PostgreSQL 
  databases", 
                     "Url": "https://docs.aws.amazon.com/AmazonRDS/latest/
AuroraUserGuide/extended-support.html" 
                 }, 
\overline{a} "Text": "Amazon RDS Extended Support pricing for RDS for 
  PostgreSQL", 
                     "Url": "https://aws.amazon.com/rds/postgresql/pricing/" 
 } 
 ] 
         } 
    \mathbf{I}}
```
Exemple 3 : pour répertorier les recommandations de base de données pour une instance de base de données spécifiée

L'describe-db-recommendationsexemple suivant répertorie toutes les recommandations de base de données pour une instance de base de données spécifiée.

```
aws rds describe-db-recommendations \ 
     --filters Name=dbi-resource-id,Values=database-1
```

```
{ 
     "DBRecommendations": [ 
         { 
              "RecommendationId": "12ab3cde-f456-7g8h-9012-i3j45678k9lm", 
              "TypeId": "config_recommendation::old_minor_version", 
              "Severity": "informational", 
              "ResourceArn": "arn:aws:rds:us-west-2:111122223333:db:database-1", 
              "Status": "active", 
              "CreatedTime": "2024-02-21T23:14:19.292000+00:00",
```

```
 "UpdatedTime": "2024-02-21T23:14:19+00:00", 
             "Detection": "**[resource-name]** is not running the latest minor DB 
 engine version", 
             "Recommendation": "Upgrade to latest engine version", 
             "Description": "Your database resources aren't running the latest minor 
 DB engine version. The latest minor version contains the latest security fixes and 
 other improvements.", 
             "RecommendedActions": [ 
\overline{a} "ActionId": "12ab34c5de6fg7h89i0jk1lm234n5678", 
                     "Operation": "modifyDbInstance", 
                     "Parameters": [ 
 { 
                              "Key": "EngineVersion", 
                             "Value": "5.7.44" 
\}, \{ { 
                             "Key": "DBInstanceIdentifier", 
                             "Value": "database-1" 
 } 
 ], 
                     "ApplyModes": [ 
                         "immediately", 
                         "next-maintenance-window" 
 ], 
                     "Status": "ready", 
                     "ContextAttributes": [ 
 { 
                              "Key": "Recommended value", 
                              "Value": "5.7.44" 
\}, \{ { 
                              "Key": "Current engine version", 
                             "Value": "5.7.42" 
 } 
\sim 100 \sim 100 \sim 100 \sim 100 \sim 100 \sim 100 \sim 100 \sim 100 \sim 100 \sim 100 \sim 100 \sim 100 \sim 100 \sim 100 \sim 100 \sim 100 \sim 100 \sim 100 \sim 100 \sim 100 \sim 100 \sim 100 \sim 100 \sim 100 \sim 
 } 
             ], 
             "Category": "security", 
             "Source": "RDS", 
             "TypeDetection": "**[resource-count] resources** are not running the 
 latest minor DB engine version", 
             "TypeRecommendation": "Upgrade to latest engine version", 
             "Impact": "Reduced database performance and data security at risk",
```

```
 "AdditionalInfo": "We recommend that you maintain your database with the 
  latest DB engine minor version as this version includes the latest security and 
  functionality fixes. The DB engine minor version upgrades contain only the changes 
  which are backward-compatible with earlier minor versions of the same major version 
  of the DB engine.", 
             "Links": [ 
\overline{a} "Text": "Upgrading an RDS DB instance engine version", 
                     "Url": "https://docs.aws.amazon.com/AmazonRDS/latest/UserGuide/
USER_UpgradeDBInstance.Upgrading.html" 
                 }, 
\overline{a} "Text": "Using Amazon RDS Blue/Green Deployments for database 
  updates for Amazon Aurora", 
                     "Url": "https://docs.aws.amazon.com/AmazonRDS/latest/
AuroraUserGuide/blue-green-deployments.html" 
                 }, 
\overline{a} "Text": "Using Amazon RDS Blue/Green Deployments for database 
  updates for Amazon RDS", 
                     "Url": "https://docs.aws.amazon.com/AmazonRDS/latest/UserGuide/
blue-green-deployments.html" 
 } 
 ] 
         } 
     ]
}
```
Exemple 4 : pour répertorier toutes les recommandations de base de données actives

L'describe-db-recommendationsexemple suivant répertorie toutes les recommandations de base de données actives dans votre AWS compte.

```
aws rds describe-db-recommendations \ 
     --filters Name=status,Values=active
```
Sortie :

{

```
 "DBRecommendations": [ 
         { 
             "RecommendationId": "12ab3cde-f456-7g8h-9012-i3j45678k9lm", 
             "TypeId": "config_recommendation::old_minor_version", 
             "Severity": "informational", 
             "ResourceArn": "arn:aws:rds:us-west-2:111122223333:db:database-1", 
             "Status": "active", 
             "CreatedTime": "2024-02-21T23:14:19.292000+00:00", 
             "UpdatedTime": "2024-02-21T23:14:19+00:00", 
             "Detection": "**[resource-name]** is not running the latest minor DB 
 engine version", 
             "Recommendation": "Upgrade to latest engine version", 
             "Description": "Your database resources aren't running the latest minor 
 DB engine version. The latest minor version contains the latest security fixes and 
 other improvements.", 
             "RecommendedActions": [ 
\overline{a} "ActionId": "12ab34c5de6fg7h89i0jk1lm234n5678", 
                     "Operation": "modifyDbInstance", 
                     "Parameters": [ 
 { 
                              "Key": "EngineVersion", 
                              "Value": "5.7.44" 
\}, \{ { 
                              "Key": "DBInstanceIdentifier", 
                              "Value": "database-1" 
 } 
 ], 
                     "ApplyModes": [ 
                          "immediately", 
                          "next-maintenance-window" 
 ], 
                     "Status": "ready", 
                     "ContextAttributes": [ 
 { 
                              "Key": "Recommended value", 
                              "Value": "5.7.44" 
\}, \{ { 
                              "Key": "Current engine version", 
                              "Value": "5.7.42" 
 } 
\sim 100 \sim 100 \sim 100 \sim 100 \sim 100 \sim 100 \sim 100 \sim 100 \sim 100 \sim 100 \sim 100 \sim 100 \sim 100 \sim 100 \sim 100 \sim 100 \sim 100 \sim 100 \sim 100 \sim 100 \sim 100 \sim 100 \sim 100 \sim 100 \sim
```

```
 } 
             ], 
             "Category": "security", 
             "Source": "RDS", 
             "TypeDetection": "**[resource-count] resources** are not running the 
  latest minor DB engine version", 
             "TypeRecommendation": "Upgrade to latest engine version", 
             "Impact": "Reduced database performance and data security at risk", 
             "AdditionalInfo": "We recommend that you maintain your database with the 
  latest DB engine minor version as this version includes the latest security and 
  functionality fixes. The DB engine minor version upgrades contain only the changes 
  which are backward-compatible with earlier minor versions of the same major version 
  of the DB engine.", 
             "Links": [ 
\overline{a} "Text": "Upgrading an RDS DB instance engine version", 
                     "Url": "https://docs.aws.amazon.com/AmazonRDS/latest/UserGuide/
USER_UpgradeDBInstance.Upgrading.html" 
\qquad \qquad \text{ }\overline{a} "Text": "Using Amazon RDS Blue/Green Deployments for database 
  updates for Amazon Aurora", 
                     "Url": "https://docs.aws.amazon.com/AmazonRDS/latest/
AuroraUserGuide/blue-green-deployments.html" 
\qquad \qquad \text{ }\overline{a} "Text": "Using Amazon RDS Blue/Green Deployments for database 
  updates for Amazon RDS", 
                     "Url": "https://docs.aws.amazon.com/AmazonRDS/latest/UserGuide/
blue-green-deployments.html" 
 } 
 ] 
         } 
     ]
}
```
• Pour API plus de détails, voir [DescribeDbRecommendationsl](https://awscli.amazonaws.com/v2/documentation/api/latest/reference/rds/describe-db-recommendations.html)a section Référence des AWS CLI commandes.

## **describe-db-security-groups**

L'exemple de code suivant montre comment utiliserdescribe-db-security-groups.

AWS CLI

Pour répertorier les groupes de sécurité de base de données

L'describe-db-security-groupsexemple suivant répertorie les groupes de sécurité de base de données.

**aws rds describe-db-security-groups**

Sortie :

```
{ 
     "DBSecurityGroups": [ 
         { 
              "OwnerId": "123456789012", 
              "DBSecurityGroupName": "default", 
              "DBSecurityGroupDescription": "default", 
              "EC2SecurityGroups": [], 
              "IPRanges": [], 
              "DBSecurityGroupArn": "arn:aws:rds:us-
west-1:111122223333:secgrp:default" 
          }, 
          { 
              "OwnerId": "123456789012", 
              "DBSecurityGroupName": "mysecgroup", 
              "DBSecurityGroupDescription": "My Test Security Group", 
              "VpcId": "vpc-1234567f", 
              "EC2SecurityGroups": [], 
              "IPRanges": [], 
              "DBSecurityGroupArn": "arn:aws:rds:us-
west-1:111122223333:secgrp:mysecgroup" 
          } 
     ]
}
```
Pour plus d'informations, consultez la section [Liste des groupes de sécurité de base de données](https://docs.aws.amazon.com/AmazonRDS/latest/UserGuide/USER_WorkingWithSecurityGroups.html#USER_WorkingWithSecurityGroups.Listing)  [disponibles](https://docs.aws.amazon.com/AmazonRDS/latest/UserGuide/USER_WorkingWithSecurityGroups.html#USER_WorkingWithSecurityGroups.Listing) dans le guide de RDS l'utilisateur Amazon.

• Pour API plus de détails, voir [DescribeDbSecurityGroupsl](https://awscli.amazonaws.com/v2/documentation/api/latest/reference/rds/describe-db-security-groups.html)a section Référence des AWS CLI commandes.

### **describe-db-shard-groups**

L'exemple de code suivant montre comment utiliserdescribe-db-shard-groups.

## AWS CLI

Exemple 1 : pour décrire les groupes de partitions de base de données

L'describe-db-shard-groupsexemple suivant récupère les détails de vos groupes de partitions de base de données.

#### **aws rds describe-db-shard-groups**

```
{ 
     "DBShardGroups": [ 
         { 
              "DBShardGroupResourceId": "shardgroup-7bb446329da94788b3f957746example", 
              "DBShardGroupIdentifier": "limitless-test-shard-grp", 
              "DBClusterIdentifier": "limitless-test-cluster", 
              "MaxACU": 768.0, 
             "ComputeRedundancy": 0,
              "Status": "available", 
             "PubliclyAccessible": true, 
              "Endpoint": "limitless-test-cluster.limitless-cekycexample.us-
east-2.rds.amazonaws.com" 
         }, 
         { 
              "DBShardGroupResourceId": "shardgroup-a6e3a0226aa243e2ac6c7a1234567890", 
              "DBShardGroupIdentifier": "my-db-shard-group", 
              "DBClusterIdentifier": "my-sv2-cluster", 
              "MaxACU": 768.0, 
             "ComputeRedundancy": 0,
             "Status": "available", 
              "PubliclyAccessible": false, 
             "Endpoint": "my-sv2-cluster.limitless-cekycexample.us-
east-2.rds.amazonaws.com" 
         }
```
]

}

Pour plus d'informations, consultez [Amazon Aurora DB Clusters](https://docs.aws.amazon.com/AmazonRDS/latest/AuroraUserGuide/Aurora.Overview.html) dans le guide de l'utilisateur Amazon Aurora.

• Pour API plus de détails, voir [DescribeDbShardGroups](https://awscli.amazonaws.com/v2/documentation/api/latest/reference/rds/describe-db-shard-groups.html)la section Référence des AWS CLI commandes.

### **describe-db-snapshot-attributes**

L'exemple de code suivant montre comment utiliserdescribe-db-snapshot-attributes.

AWS CLI

Pour décrire les noms et les valeurs des attributs d'un instantané de base de données

L'describe-db-snapshot-attributesexemple suivant décrit les noms et les valeurs des attributs d'un instantané de base de données.

**aws rds describe-db-snapshot-attributes \ --db-snapshot-identifier** *mydbsnapshot*

Sortie :

```
{ 
     "DBSnapshotAttributesResult": { 
         "DBSnapshotIdentifier": "mydbsnapshot", 
         "DBSnapshotAttributes": [ 
\{\hspace{.1cm} \} "AttributeName": "restore", 
                 "AttributeValues": [ 
                     "123456789012", 
                     "210987654321" 
 ] 
 } 
         ] 
     }
}
```
Pour plus d'informations, consultez la section [Partage d'un instantané](https://docs.aws.amazon.com/AmazonRDS/latest/UserGuide/USER_ShareSnapshot.html) de base de données dans le guide de RDS l'utilisateur Amazon.

• Pour API plus de détails, voir [DescribeDbSnapshotAttributes](https://awscli.amazonaws.com/v2/documentation/api/latest/reference/rds/describe-db-snapshot-attributes.html)la section Référence des AWS CLI commandes.

### **describe-db-snapshots**

L'exemple de code suivant montre comment utiliserdescribe-db-snapshots.

AWS CLI

Exemple 1 : pour décrire un instantané de base de données pour une instance de base de données

L'describe-db-snapshotsexemple suivant récupère les détails d'un instantané de base de données pour une instance de base de données.

```
aws rds describe-db-snapshots \ 
     --db-snapshot-identifier mydbsnapshot
```

```
{ 
     "DBSnapshots": [ 
         { 
              "DBSnapshotIdentifier": "mydbsnapshot", 
              "DBInstanceIdentifier": "mysqldb", 
              "SnapshotCreateTime": "2018-02-08T22:28:08.598Z", 
              "Engine": "mysql", 
              "AllocatedStorage": 20, 
              "Status": "available", 
              "Port": 3306, 
              "AvailabilityZone": "us-east-1f", 
              "VpcId": "vpc-6594f31c", 
              "InstanceCreateTime": "2018-02-08T22:24:55.973Z", 
              "MasterUsername": "mysqladmin", 
              "EngineVersion": "5.6.37", 
              "LicenseModel": "general-public-license", 
              "SnapshotType": "manual", 
              "OptionGroupName": "default:mysql-5-6", 
              "PercentProgress": 100, 
              "StorageType": "gp2", 
              "Encrypted": false,
```

```
 "DBSnapshotArn": "arn:aws:rds:us-
east-1:123456789012:snapshot:mydbsnapshot", 
              "IAMDatabaseAuthenticationEnabled": false, 
              "ProcessorFeatures": [], 
              "DbiResourceId": "db-AKIAIOSFODNN7EXAMPLE" 
         } 
     ]
}
```
Pour plus d'informations, consultez la section [Création d'un instantané](https://docs.aws.amazon.com/AmazonRDS/latest/UserGuide/USER_CreateSnapshot.html) de base de données dans le guide de RDS l'utilisateur Amazon.

Exemple 2 : pour trouver le nombre de clichés pris manuellement

L'describe-db-snapshotsexemple suivant utilise l'lengthopérateur dans l'--queryoption pour renvoyer le nombre de clichés manuels qui ont été pris dans une AWS région donnée.

```
aws rds describe-db-snapshots \ 
     --snapshot-type manual \ 
     --query "length(*[].{DBSnapshots:SnapshotType})" \ 
     --region eu-central-1
```
Sortie :

35

Pour plus d'informations, consultez la section [Création d'un instantané](https://docs.aws.amazon.com/AmazonRDS/latest/UserGuide/USER_CreateSnapshot.html) de base de données dans le guide de RDS l'utilisateur Amazon.

• Pour API plus de détails, voir [D escribeDBSnapshots](https://awscli.amazonaws.com/v2/documentation/api/latest/reference/rds/describe-db-snapshots.html) dans la section Référence des AWS CLI commandes.

## **describe-db-subnet-groups**

L'exemple de code suivant montre comment utiliserdescribe-db-subnet-groups.

AWS CLI

Pour décrire un groupe de sous-réseaux de base de données

L'describe-db-subnet-groupsexemple suivant récupère les détails du groupe de sousréseaux de base de données spécifié.
#### **aws rds describe-db-subnet-groups**

```
{ 
         "DBSubnetGroups": [ 
                 { 
                          "DBSubnetGroupName": "mydbsubnetgroup", 
                          "DBSubnetGroupDescription": "My DB Subnet Group", 
                          "VpcId": "vpc-971c12ee", 
                           "SubnetGroupStatus": "Complete", 
                          "Subnets": [ 
\overline{a} "SubnetIdentifier": "subnet-d8c8e7f4", 
                                           "SubnetAvailabilityZone": { 
                                                    "Name": "us-east-1a" 
\mathbb{R}, \mathbb{R}, \mathbb{R}, \mathbb{R}, \mathbb{R}, \mathbb{R}, \mathbb{R}, \mathbb{R}, \mathbb{R}, \mathbb{R}, \mathbb{R}, \mathbb{R}, \mathbb{R}, \mathbb{R}, \mathbb{R}, \mathbb{R}, \mathbb{R}, \mathbb{R}, \mathbb{R}, \mathbb{R}, \mathbb{R}, \mathbb{R},  "SubnetStatus": "Active" 
                                  }, 
\overline{a} "SubnetIdentifier": "subnet-718fdc7d", 
                                           "SubnetAvailabilityZone": { 
                                                    "Name": "us-east-1f" 
\mathbb{R}, \mathbb{R}, \mathbb{R}, \mathbb{R}, \mathbb{R}, \mathbb{R}, \mathbb{R}, \mathbb{R}, \mathbb{R}, \mathbb{R}, \mathbb{R}, \mathbb{R}, \mathbb{R}, \mathbb{R}, \mathbb{R}, \mathbb{R}, \mathbb{R}, \mathbb{R}, \mathbb{R}, \mathbb{R}, \mathbb{R}, \mathbb{R},  "SubnetStatus": "Active" 
                                  }, 
\overline{a} "SubnetIdentifier": "subnet-cbc8e7e7", 
                                           "SubnetAvailabilityZone": { 
                                                    "Name": "us-east-1a" 
\mathbb{R}, \mathbb{R}, \mathbb{R}, \mathbb{R}, \mathbb{R}, \mathbb{R}, \mathbb{R}, \mathbb{R}, \mathbb{R}, \mathbb{R}, \mathbb{R}, \mathbb{R}, \mathbb{R}, \mathbb{R}, \mathbb{R}, \mathbb{R}, \mathbb{R}, \mathbb{R}, \mathbb{R}, \mathbb{R}, \mathbb{R}, \mathbb{R},  "SubnetStatus": "Active" 
                                  }, 
\overline{a} "SubnetIdentifier": "subnet-0ccde220", 
                                           "SubnetAvailabilityZone": { 
                                                    "Name": "us-east-1a" 
\mathbb{R}, \mathbb{R}, \mathbb{R}, \mathbb{R}, \mathbb{R}, \mathbb{R}, \mathbb{R}, \mathbb{R}, \mathbb{R}, \mathbb{R}, \mathbb{R}, \mathbb{R}, \mathbb{R}, \mathbb{R}, \mathbb{R}, \mathbb{R}, \mathbb{R}, \mathbb{R}, \mathbb{R}, \mathbb{R}, \mathbb{R}, \mathbb{R},  "SubnetStatus": "Active" 
 } 
                          ], 
                          "DBSubnetGroupArn": "arn:aws:rds:us-
east-1:123456789012:subgrp:mydbsubnetgroup"
```
}

```
 ]
}
```
Pour plus d'informations, consultez [Amazon Virtual Private Cloud VPCs et Amazon RDS](https://docs.aws.amazon.com/AmazonRDS/latest/UserGuide/USER_VPC.html) dans le guide de RDS l'utilisateur Amazon.

• Pour API plus de détails, voir [DescribeDbSubnetGroups](https://awscli.amazonaws.com/v2/documentation/api/latest/reference/rds/describe-db-subnet-groups.html)la section Référence des AWS CLI commandes.

### **describe-engine-default-cluster-parameters**

L'exemple de code suivant montre comment utiliserdescribe-engine-default-clusterparameters.

#### AWS CLI

Pour décrire le moteur par défaut et les informations sur les paramètres système du moteur de base de données Aurora

L'describe-engine-default-cluster-parametersexemple suivant récupère les détails du moteur par défaut et des informations sur les paramètres système pour les clusters de base de données Aurora compatibles avec My SQL 5.7.

```
aws rds describe-engine-default-cluster-parameters \ 
     --db-parameter-group-family aurora-mysql5.7
```

```
{ 
     "EngineDefaults": { 
         "Parameters": [ 
\{\hspace{.1cm} \} "ParameterName": "aurora_load_from_s3_role", 
                  "Description": "IAM role ARN used to load data from AWS S3", 
                  "Source": "engine-default", 
                  "ApplyType": "dynamic", 
                  "DataType": "string", 
                  "IsModifiable": true, 
                  "SupportedEngineModes": [ 
                      "provisioned" 
 ]
```

```
 }, 
                 ...some output truncated... 
           ] 
      }
}
```
Pour plus d'informations, consultez la section [Utilisation des groupes de paramètres de base](https://docs.aws.amazon.com/AmazonRDS/latest/AuroraUserGuide/USER_WorkingWithParamGroups.html)  [de données et des groupes de paramètres de cluster](https://docs.aws.amazon.com/AmazonRDS/latest/AuroraUserGuide/USER_WorkingWithParamGroups.html) de bases de données dans le guide de l'utilisateur Amazon Aurora.

• Pour API plus de détails, voir [DescribeEngineDefaultClusterParametersl](https://awscli.amazonaws.com/v2/documentation/api/latest/reference/rds/describe-engine-default-cluster-parameters.html)a section Référence des AWS CLI commandes.

# **describe-engine-default-parameters**

L'exemple de code suivant montre comment utiliserdescribe-engine-default-parameters.

# AWS CLI

Pour décrire le moteur par défaut et les informations sur les paramètres système du moteur de base de données

L'describe-engine-default-parametersexemple suivant récupère les détails du moteur par défaut et les informations sur les paramètres système pour les instances de base de données My SQL 5.7.

```
aws rds describe-engine-default-parameters \ 
     --db-parameter-group-family mysql5.7
```

```
{ 
     "EngineDefaults": { 
          "Parameters": [ 
\{\hspace{.1cm} \} "ParameterName": "allow-suspicious-udfs", 
                  "Description": "Controls whether user-defined functions that have 
  only an xxx symbol for the main function can be loaded", 
                  "Source": "engine-default", 
                  "ApplyType": "static", 
                  "DataType": "boolean", 
                  "AllowedValues": "0,1",
```

```
 "IsModifiable": false 
          }, 
           ...some output truncated... 
     ] 
 }
```
Pour plus d'informations, consultez la section [Travailler avec des groupes de paramètres](https://docs.aws.amazon.com/AmazonRDS/latest/UserGuide/USER_WorkingWithParamGroups.html) de base de données dans le guide de RDS l'utilisateur Amazon.

• Pour API plus de détails, voir [DescribeEngineDefaultParametersl](https://awscli.amazonaws.com/v2/documentation/api/latest/reference/rds/describe-engine-default-parameters.html)a section Référence des AWS CLI commandes.

# **describe-event-categories**

L'exemple de code suivant montre comment utiliserdescribe-event-categories.

# AWS CLI

}

Pour décrire les catégories d'événements

L'describe-event-categoriesexemple suivant permet de récupérer des informations sur les catégories d'événements pour toutes les sources d'événements disponibles.

#### **aws rds describe-event-categories**

```
{ 
     "EventCategoriesMapList": [ 
          { 
               "SourceType": "db-instance", 
               "EventCategories": [ 
                    "deletion", 
                    "read replica", 
                    "failover", 
                    "restoration", 
                    "maintenance", 
                    "low storage", 
                    "configuration change", 
                    "backup", 
                    "creation", 
                    "availability",
```

```
 "recovery", 
                  "failure", 
                  "backtrack", 
                  "notification" 
 ] 
         }, 
         { 
              "SourceType": "db-security-group", 
              "EventCategories": [ 
                  "configuration change", 
                  "failure" 
              ] 
         }, 
         { 
              "SourceType": "db-parameter-group", 
              "EventCategories": [ 
                  "configuration change" 
 ] 
         }, 
         { 
              "SourceType": "db-snapshot", 
              "EventCategories": [ 
                  "deletion", 
                  "creation", 
                  "restoration", 
                  "notification" 
              ] 
         }, 
         { 
              "SourceType": "db-cluster", 
              "EventCategories": [ 
                  "failover", 
                  "failure", 
                  "notification" 
 ] 
         }, 
         { 
              "SourceType": "db-cluster-snapshot", 
              "EventCategories": [ 
                  "backup" 
              ] 
         } 
     ]
```
}

• Pour API plus de détails, voir [DescribeEventCategories](https://awscli.amazonaws.com/v2/documentation/api/latest/reference/rds/describe-event-categories.html)la section Référence des AWS CLI commandes.

#### **describe-event-subscriptions**

L'exemple de code suivant montre comment utiliserdescribe-event-subscriptions.

#### AWS CLI

Pour décrire les abonnements aux événements

Cet exemple décrit tous les abonnements aux RDS événements Amazon pour le AWS compte courant.

```
aws rds describe-event-subscriptions
```

```
{ 
     "EventSubscriptionsList": [ 
         { 
              "EventCategoriesList": [ 
                  "backup", 
                  "recovery" 
              ], 
              "Enabled": true, 
              "EventSubscriptionArn": "arn:aws:rds:us-east-1:123456789012:es:my-
instance-events", 
              "Status": "creating", 
              "SourceType": "db-instance", 
              "CustomerAwsId": "123456789012", 
              "SubscriptionCreationTime": "2018-07-31 23:22:01.893", 
              "CustSubscriptionId": "my-instance-events", 
              "SnsTopicArn": "arn:aws:sns:us-east-1:123456789012:interesting-events" 
         }, 
          ...some output truncated... 
     ]
}
```
• Pour API plus de détails, voir [DescribeEventSubscriptions](https://awscli.amazonaws.com/v2/documentation/api/latest/reference/rds/describe-event-subscriptions.html)la section Référence des AWS CLI commandes.

## **describe-events**

L'exemple de code suivant montre comment utiliserdescribe-events.

### AWS CLI

Pour décrire les événements

L'describe-eventsexemple suivant récupère les détails des événements survenus pour l'instance de base de données spécifiée.

```
aws rds describe-events \ 
     --source-identifier test-instance \ 
     --source-type db-instance
```

```
{ 
     "Events": [ 
          { 
              "SourceType": "db-instance", 
              "SourceIdentifier": "test-instance", 
              "EventCategories": [ 
                   "backup" 
              ], 
              "Message": "Backing up DB instance", 
              "Date": "2018-07-31T23:09:23.983Z", 
              "SourceArn": "arn:aws:rds:us-east-1:123456789012:db:test-instance" 
         }, 
          { 
              "SourceType": "db-instance", 
              "SourceIdentifier": "test-instance", 
              "EventCategories": [ 
                   "backup" 
              ], 
              "Message": "Finished DB Instance backup", 
              "Date": "2018-07-31T23:15:13.049Z", 
              "SourceArn": "arn:aws:rds:us-east-1:123456789012:db:test-instance" 
          }
```
]

}

• Pour API plus de détails, voir [DescribeEvents](https://awscli.amazonaws.com/v2/documentation/api/latest/reference/rds/describe-events.html)la section Référence des AWS CLI commandes.

#### **describe-export-tasks**

L'exemple de code suivant montre comment utiliserdescribe-export-tasks.

# AWS CLI

Pour décrire les tâches d'exportation de snapshots

L'describe-export-tasksexemple suivant renvoie des informations sur les exportations de snapshots vers Amazon S3.

#### **aws rds describe-export-tasks**

```
{ 
     "ExportTasks": [ 
         { 
              "ExportTaskIdentifier": "test-snapshot-export", 
              "SourceArn": "arn:aws:rds:us-west-2:123456789012:snapshot:test-
snapshot", 
              "SnapshotTime": "2020-03-02T18:26:28.163Z", 
             "TaskStartTime": "2020-03-02T18:57:56.896Z", 
              "TaskEndTime": "2020-03-02T19:10:31.985Z", 
             "S3Bucket": "mybucket", 
             "S3Prefix": "", 
              "IamRoleArn": "arn:aws:iam::123456789012:role/service-role/ExportRole", 
             "KmsKeyId": "arn:aws:kms:us-west-2:123456789012:key/
abcd0000-7fca-4128-82f2-aabbccddeeff", 
             "Status": "COMPLETE", 
              "PercentProgress": 100, 
             "TotalExtractedDataInGB": 0 
         }, 
         { 
              "ExportTaskIdentifier": "my-s3-export", 
              "SourceArn": "arn:aws:rds:us-west-2:123456789012:snapshot:db5-snapshot-
test",
```

```
 "SnapshotTime": "2020-03-27T20:48:42.023Z", 
              "S3Bucket": "mybucket", 
              "S3Prefix": "", 
              "IamRoleArn": "arn:aws:iam::123456789012:role/service-role/ExportRole", 
              "KmsKeyId": "arn:aws:kms:us-west-2:123456789012:key/
abcd0000-7fca-4128-82f2-aabbccddeeff", 
              "Status": "STARTING", 
              "PercentProgress": 0, 
              "TotalExtractedDataInGB": 0 
         } 
     ]
}
```
Pour plus d'informations, consultez la section [Surveillance des exportations de snapshots](https://docs.aws.amazon.com/AmazonRDS/latest/UserGuide/USER_ExportSnapshot.html#USER_ExportSnapshot.Monitoring) dans le guide de RDS l'utilisateur Amazon.

• Pour API plus de détails, voir [DescribeExportTasks](https://awscli.amazonaws.com/v2/documentation/api/latest/reference/rds/describe-export-tasks.html)la section Référence des AWS CLI commandes.

# **describe-global-clusters**

L'exemple de code suivant montre comment utiliserdescribe-global-clusters.

# AWS CLI

Pour décrire les clusters de bases de données globaux

L'describe-global-clustersexemple suivant répertorie les clusters de base de données globaux Aurora dans la AWS région actuelle.

**aws rds describe-global-clusters**

```
{ 
     "GlobalClusters": [ 
         { 
              "GlobalClusterIdentifier": "myglobalcluster", 
              "GlobalClusterResourceId": "cluster-f5982077e3b5aabb", 
              "GlobalClusterArn": "arn:aws:rds::123456789012:global-
cluster:myglobalcluster", 
              "Status": "available",
```

```
 "Engine": "aurora-mysql", 
              "EngineVersion": "5.7.mysql_aurora.2.07.2", 
              "StorageEncrypted": false, 
              "DeletionProtection": false, 
              "GlobalClusterMembers": [] 
          } 
     ]
}
```
Pour plus d'informations, consultez [la section Gestion d'une base de données globale Aurora](https://docs.aws.amazon.com/AmazonRDS/latest/AuroraUserGuide/aurora-global-database-managing.html) dans le guide de l'utilisateur Amazon Aurora.

• Pour API plus de détails, voir [DescribeGlobalClusters](https://awscli.amazonaws.com/v2/documentation/api/latest/reference/rds/describe-global-clusters.html)la section Référence des AWS CLI commandes.

# **describe-option-group-options**

L'exemple de code suivant montre comment utiliserdescribe-option-group-options.

AWS CLI

Pour décrire toutes les options disponibles

L'describe-option-group-optionsexemple suivant répertorie deux options pour une instance Oracle Database 19c.

```
aws rds describe-option-group-options \ 
     --engine-name oracle-ee \ 
     --major-engine-version 19 \ 
     --max-items 2
```

```
{ 
     "OptionGroupOptions": [ 
        \{ "Name": "APEX", 
              "Description": "Oracle Application Express Runtime Environment", 
              "EngineName": "oracle-ee", 
              "MajorEngineVersion": "19", 
              "MinimumRequiredMinorEngineVersion": "0.0.0.ru-2019-07.rur-2019-07.r1", 
              "PortRequired": false, 
              "OptionsDependedOn": [],
```

```
 "OptionsConflictsWith": [], 
             "Persistent": false, 
             "Permanent": false, 
             "RequiresAutoMinorEngineVersionUpgrade": false, 
             "VpcOnly": false, 
             "SupportsOptionVersionDowngrade": false, 
             "OptionGroupOptionSettings": [], 
             "OptionGroupOptionVersions": [ 
\overline{a} "Version": "19.1.v1", 
                      "IsDefault": true 
                 }, 
\overline{a} "Version": "19.2.v1", 
                      "IsDefault": false 
 } 
 ] 
         }, 
         { 
             "Name": "APEX-DEV", 
             "Description": "Oracle Application Express Development Environment", 
             "EngineName": "oracle-ee", 
             "MajorEngineVersion": "19", 
             "MinimumRequiredMinorEngineVersion": "0.0.0.ru-2019-07.rur-2019-07.r1", 
             "PortRequired": false, 
             "OptionsDependedOn": [ 
                  "APEX" 
             ], 
             "OptionsConflictsWith": [], 
             "Persistent": false, 
             "Permanent": false, 
             "RequiresAutoMinorEngineVersionUpgrade": false, 
             "VpcOnly": false, 
             "OptionGroupOptionSettings": [] 
         } 
     ], 
     "NextToken": "eyJNYXJrZXIiOiBudWxsLCAiYm90b190cnVuY2F0ZV9hbW91bnQiOiAyfQ=="
}
```
Pour plus d'informations, consultez [la section Liste des options et des paramètres d'options pour](https://docs.aws.amazon.com/AmazonRDS/latest/UserGuide/USER_WorkingWithOptionGroups.html#USER_WorkingWithOptionGroups.ListOption) [un groupe d'options](https://docs.aws.amazon.com/AmazonRDS/latest/UserGuide/USER_WorkingWithOptionGroups.html#USER_WorkingWithOptionGroups.ListOption) dans le guide de RDS l'utilisateur Amazon.

• Pour API plus de détails, voir [DescribeOptionGroupOptionsl](https://awscli.amazonaws.com/v2/documentation/api/latest/reference/rds/describe-option-group-options.html)a section Référence des AWS CLI commandes.

## **describe-option-groups**

L'exemple de code suivant montre comment utiliserdescribe-option-groups.

### AWS CLI

Pour décrire les groupes d'options disponibles

L'describe-option-groupsexemple suivant répertorie les groupes d'options pour une instance Oracle Database 19c.

```
aws rds describe-option-groups \ 
     --engine-name oracle-ee \ 
     --major-engine-version 19
```
Sortie :

```
{ 
     "OptionGroupsList": [ 
         { 
              "OptionGroupName": "default:oracle-ee-19", 
              "OptionGroupDescription": "Default option group for oracle-ee 19", 
              "EngineName": "oracle-ee", 
              "MajorEngineVersion": "19", 
              "Options": [], 
              "AllowsVpcAndNonVpcInstanceMemberships": true, 
              "OptionGroupArn": "arn:aws:rds:us-west-1:111122223333:og:default:oracle-
ee-19" 
         } 
     ]
}
```
Pour plus d'informations, consultez [la section Liste des options et des paramètres d'options pour](https://docs.aws.amazon.com/AmazonRDS/latest/UserGuide/USER_WorkingWithOptionGroups.html#USER_WorkingWithOptionGroups.ListOption) [un groupe d'options](https://docs.aws.amazon.com/AmazonRDS/latest/UserGuide/USER_WorkingWithOptionGroups.html#USER_WorkingWithOptionGroups.ListOption) dans le guide de RDS l'utilisateur Amazon.

• Pour API plus de détails, voir [DescribeOptionGroups](https://awscli.amazonaws.com/v2/documentation/api/latest/reference/rds/describe-option-groups.html)la section Référence des AWS CLI commandes.

# **describe-orderable-db-instance-options**

L'exemple de code suivant montre comment utiliserdescribe-orderable-db-instanceoptions.

# AWS CLI

Pour décrire les options d'instance de base de données pouvant être commandées

L'describe-orderable-db-instance-optionsexemple suivant extrait des détails sur les options pouvant être commandées pour une instance de base de données exécutant le moteur My SQL DB.

```
aws rds describe-orderable-db-instance-options \ 
     --engine mysql
```

```
{ 
     "OrderableDBInstanceOptions": [ 
         { 
             "MinStorageSize": 5, 
             "ReadReplicaCapable": true, 
             "MaxStorageSize": 6144, 
             "AvailabilityZones": [ 
\overline{a} "Name": "us-east-1a" 
                 }, 
\overline{a} "Name": "us-east-1b" 
                 }, 
\overline{a} "Name": "us-east-1c" 
                 }, 
\overline{a} "Name": "us-east-1d" 
 } 
             ], 
             "SupportsIops": false, 
             "AvailableProcessorFeatures": [], 
             "MultiAZCapable": true, 
             "DBInstanceClass": "db.m1.large", 
             "Vpc": true, 
             "StorageType": "gp2", 
             "LicenseModel": "general-public-license", 
             "EngineVersion": "5.5.46", 
             "SupportsStorageEncryption": false, 
             "SupportsEnhancedMonitoring": true,
```

```
 "Engine": "mysql", 
              "SupportsIAMDatabaseAuthentication": false, 
              "SupportsPerformanceInsights": false 
          } 
     ] 
     ...some output truncated...
}
```
• Pour API plus de détails, voir [DescribeOrderableDBInstanceOptions](https://awscli.amazonaws.com/v2/documentation/api/latest/reference/rds/describe-orderable-db-instance-options.html)la section Référence des AWS CLI commandes.

### **describe-pending-maintenance-actions**

L'exemple de code suivant montre comment utiliserdescribe-pending-maintenance-actions.

AWS CLI

Pour répertorier les ressources dont au moins une action de maintenance est en attente

L'describe-pending-maintenance-actionsexemple suivant répertorie l'action de maintenance en attente pour une instance de base de données.

**aws rds describe-pending-maintenance-actions**

```
{ 
     "PendingMaintenanceActions": [ 
        { 
            "ResourceIdentifier": "arn:aws:rds:us-
west-2:123456789012:cluster:global-db1-cl1", 
            "PendingMaintenanceActionDetails": [ 
\overline{a} "Action": "system-update", 
                    "Description": "Upgrade to Aurora PostgreSQL 2.4.2" 
 } 
 ] 
        } 
    ]
}
```
Pour plus d'informations, consultez la section [Maintenance d'une instance](https://docs.aws.amazon.com/AmazonRDS/latest/UserGuide/USER_UpgradeDBInstance.Maintenance.html) de base de données dans le guide de RDS l'utilisateur Amazon.

• Pour API plus de détails, voir [DescribePendingMaintenanceActionsl](https://awscli.amazonaws.com/v2/documentation/api/latest/reference/rds/describe-pending-maintenance-actions.html)a section Référence des AWS CLI commandes.

# **describe-reserved-db-instances-offerings**

L'exemple de code suivant montre comment utiliserdescribe-reserved-db-instancesofferings.

# AWS CLI

Pour décrire les offres d'instances de base de données réservées

L'describe-reserved-db-instances-offeringsexemple suivant récupère des détails sur les options d'instance de base de données réservées pouroracle.

```
aws rds describe-reserved-db-instances-offerings \ 
     --product-description oracle
```

```
{ 
     "ReservedDBInstancesOfferings": [ 
         { 
              "CurrencyCode": "USD", 
             "UsagePrice": 0.0, 
             "ProductDescription": "oracle-se2(li)", 
             "ReservedDBInstancesOfferingId": "005bdee3-9ef4-4182-aa0c-58ef7cb6c2f8", 
             "MultiAZ": true, 
              "DBInstanceClass": "db.m4.xlarge", 
              "OfferingType": "Partial Upfront", 
             "RecurringCharges": [ 
\overline{a} "RecurringChargeAmount": 0.594, 
                      "RecurringChargeFrequency": "Hourly" 
 } 
             ], 
              "FixedPrice": 4089.0, 
              "Duration": 31536000 
         },
```
...some output truncated...

}

• Pour API plus de détails, voir [DescribeReservedDbInstancesOfferings](https://awscli.amazonaws.com/v2/documentation/api/latest/reference/rds/describe-reserved-db-instances-offerings.html)la section Référence des AWS CLI commandes.

### **describe-reserved-db-instances**

L'exemple de code suivant montre comment utiliserdescribe-reserved-db-instances.

AWS CLI

Pour décrire les instances de base de données réservées

L'describe-reserved-db-instancesexemple suivant récupère les détails de toutes les instances de base de données réservées dans le AWS compte courant.

```
aws rds describe-reserved-db-instances
```

```
{ 
     "ReservedDBInstances": [ 
         { 
             "ReservedDBInstanceId": "myreservedinstance", 
             "ReservedDBInstancesOfferingId": "12ab34cd-59af-4b2c-a660-1abcdef23456", 
             "DBInstanceClass": "db.t3.micro", 
             "StartTime": "2020-06-01T13:44:21.436Z", 
             "Duration": 31536000, 
             "FixedPrice": 0.0, 
             "UsagePrice": 0.0, 
             "CurrencyCode": "USD", 
             "DBInstanceCount": 1, 
             "ProductDescription": "sqlserver-ex(li)", 
             "OfferingType": "No Upfront", 
             "MultiAZ": false, 
             "State": "payment-pending", 
             "RecurringCharges": [ 
\overline{a} "RecurringChargeAmount": 0.014, 
                      "RecurringChargeFrequency": "Hourly" 
 }
```

```
 ], 
              "ReservedDBInstanceArn": "arn:aws:rds:us-
west-2:123456789012:ri:myreservedinstance", 
              "LeaseId": "a1b2c3d4-6b69-4a59-be89-5e11aa446666" 
         } 
     ]
}
```
Pour plus d'informations, consultez la section [Instances de base de données réservées pour](https://docs.aws.amazon.com/AmazonRDS/latest/UserGuide/USER_WorkingWithReservedDBInstances.html)  [Amazon RDS](https://docs.aws.amazon.com/AmazonRDS/latest/UserGuide/USER_WorkingWithReservedDBInstances.html) dans le guide de RDS l'utilisateur Amazon.

• Pour API plus de détails, voir [DescribeReservedDbInstancesl](https://awscli.amazonaws.com/v2/documentation/api/latest/reference/rds/describe-reserved-db-instances.html)a section Référence des AWS CLI commandes.

# **describe-source-regions**

L'exemple de code suivant montre comment utiliserdescribe-source-regions.

AWS CLI

Pour décrire les régions source

L'describe-source-regionsexemple suivant permet de récupérer des informations sur toutes les AWS régions sources. Cela montre également que les sauvegardes automatisées ne peuvent être répliquées que depuis l'ouest des États-Unis (Oregon) vers la AWS région de destination, l'est des États-Unis (Virginie du Nord).

```
aws rds describe-source-regions \ 
     --region us-east-1
```

```
{ 
     "SourceRegions": [ 
          { 
              "RegionName": "af-south-1", 
              "Endpoint": "https://rds.af-south-1.amazonaws.com", 
              "Status": "available", 
              "SupportsDBInstanceAutomatedBackupsReplication": false 
          }, 
          { 
              "RegionName": "ap-east-1",
```

```
 "Endpoint": "https://rds.ap-east-1.amazonaws.com", 
     "Status": "available", 
     "SupportsDBInstanceAutomatedBackupsReplication": false 
 }, 
\mathcal{L} "RegionName": "ap-northeast-1", 
     "Endpoint": "https://rds.ap-northeast-1.amazonaws.com", 
     "Status": "available", 
     "SupportsDBInstanceAutomatedBackupsReplication": true 
 }, 
 { 
     "RegionName": "ap-northeast-2", 
     "Endpoint": "https://rds.ap-northeast-2.amazonaws.com", 
     "Status": "available", 
     "SupportsDBInstanceAutomatedBackupsReplication": true 
 }, 
 { 
     "RegionName": "ap-northeast-3", 
     "Endpoint": "https://rds.ap-northeast-3.amazonaws.com", 
     "Status": "available", 
     "SupportsDBInstanceAutomatedBackupsReplication": false 
 }, 
 { 
     "RegionName": "ap-south-1", 
     "Endpoint": "https://rds.ap-south-1.amazonaws.com", 
     "Status": "available", 
     "SupportsDBInstanceAutomatedBackupsReplication": true 
 }, 
 { 
     "RegionName": "ap-southeast-1", 
     "Endpoint": "https://rds.ap-southeast-1.amazonaws.com", 
     "Status": "available", 
     "SupportsDBInstanceAutomatedBackupsReplication": true 
 }, 
 { 
     "RegionName": "ap-southeast-2", 
     "Endpoint": "https://rds.ap-southeast-2.amazonaws.com", 
     "Status": "available", 
     "SupportsDBInstanceAutomatedBackupsReplication": true 
 }, 
 { 
     "RegionName": "ap-southeast-3", 
     "Endpoint": "https://rds.ap-southeast-3.amazonaws.com", 
     "Status": "available",
```

```
 "SupportsDBInstanceAutomatedBackupsReplication": false 
 }, 
 { 
     "RegionName": "ca-central-1", 
     "Endpoint": "https://rds.ca-central-1.amazonaws.com", 
     "Status": "available", 
     "SupportsDBInstanceAutomatedBackupsReplication": true 
 }, 
 { 
     "RegionName": "eu-north-1", 
     "Endpoint": "https://rds.eu-north-1.amazonaws.com", 
     "Status": "available", 
     "SupportsDBInstanceAutomatedBackupsReplication": true 
 }, 
 { 
     "RegionName": "eu-south-1", 
     "Endpoint": "https://rds.eu-south-1.amazonaws.com", 
     "Status": "available", 
     "SupportsDBInstanceAutomatedBackupsReplication": false 
 }, 
 { 
     "RegionName": "eu-west-1", 
     "Endpoint": "https://rds.eu-west-1.amazonaws.com", 
     "Status": "available", 
     "SupportsDBInstanceAutomatedBackupsReplication": true 
 }, 
 { 
     "RegionName": "eu-west-2", 
     "Endpoint": "https://rds.eu-west-2.amazonaws.com", 
     "Status": "available", 
     "SupportsDBInstanceAutomatedBackupsReplication": true 
 }, 
 { 
     "RegionName": "eu-west-3", 
     "Endpoint": "https://rds.eu-west-3.amazonaws.com", 
     "Status": "available", 
     "SupportsDBInstanceAutomatedBackupsReplication": true 
 }, 
 { 
     "RegionName": "me-central-1", 
      "Endpoint": "https://rds.me-central-1.amazonaws.com", 
      "Status": "available", 
      "SupportsDBInstanceAutomatedBackupsReplication": false 
 },
```

```
 { 
          "RegionName": "me-south-1", 
         "Endpoint": "https://rds.me-south-1.amazonaws.com", 
          "Status": "available", 
         "SupportsDBInstanceAutomatedBackupsReplication": false 
     }, 
     { 
         "RegionName": "sa-east-1", 
          "Endpoint": "https://rds.sa-east-1.amazonaws.com", 
         "Status": "available", 
         "SupportsDBInstanceAutomatedBackupsReplication": true 
     }, 
     { 
         "RegionName": "us-east-2", 
         "Endpoint": "https://rds.us-east-2.amazonaws.com", 
         "Status": "available", 
         "SupportsDBInstanceAutomatedBackupsReplication": true 
     }, 
     { 
          "RegionName": "us-west-1", 
          "Endpoint": "https://rds.us-west-1.amazonaws.com", 
         "Status": "available", 
         "SupportsDBInstanceAutomatedBackupsReplication": true 
     }, 
     { 
         "RegionName": "us-west-2", 
         "Endpoint": "https://rds.us-west-2.amazonaws.com", 
         "Status": "available", 
         "SupportsDBInstanceAutomatedBackupsReplication": true 
     } 
 ]
```
Pour plus d'informations, consultez la section [Trouver des informations sur les sauvegardes](https://docs.aws.amazon.com/AmazonRDS/latest/UserGuide/USER_ReplicateBackups.html#AutomatedBackups.Replicating.Describe) [répliquées](https://docs.aws.amazon.com/AmazonRDS/latest/UserGuide/USER_ReplicateBackups.html#AutomatedBackups.Replicating.Describe) dans le guide de RDS l'utilisateur Amazon.

• Pour API plus de détails, voir [DescribeSourceRegionsl](https://awscli.amazonaws.com/v2/documentation/api/latest/reference/rds/describe-source-regions.html)a section Référence des AWS CLI commandes.

# **describe-valid-db-instance-modifications**

L'exemple de code suivant montre comment utiliserdescribe-valid-db-instancemodifications.

}

# AWS CLI

Pour décrire les modifications valides pour une instance de base de données

L'describe-valid-db-instance-modificationsexemple suivant récupère des détails sur les modifications valides pour l'instance de base de données spécifiée.

```
aws rds describe-valid-db-instance-modifications \ 
     --db-instance-identifier test-instance
```

```
{ 
      "ValidDBInstanceModificationsMessage": { 
            "ValidProcessorFeatures": [], 
            "Storage": [ 
                 { 
                       "StorageSize": [ 
\{ \} "Step": 1, 
                                  "To": 20, 
                                  "From": 20 
\mathbb{R}, \mathbb{R}, \mathbb{R}, \mathbb{R}, \mathbb{R}, \mathbb{R}, \mathbb{R}, \mathbb{R}, \mathbb{R}, \mathbb{R}, \mathbb{R}, \mathbb{R}, \mathbb{R}, \mathbb{R}, \mathbb{R}, \mathbb{R}, \mathbb{R}, \mathbb{R}, \mathbb{R}, \mathbb{R}, \mathbb{R}, \mathbb{R}, \{ \} "Step": 1, 
                                  "To": 6144, 
                                  "From": 22 
 } 
                       ], 
                       "ProvisionedIops": [ 
\{ \} "Step": 1, 
                                  "To": 0, 
                                  "From": 0 
 } 
                       ], 
                       "IopsToStorageRatio": [ 
\{ \} "To": 0.0, 
                                  "From": 0.0 
 } 
                       ], 
                       "StorageType": "gp2"
```

```
 }, 
           { 
              "StorageSize": [ 
\{ "Step": 1, 
                     "To": 6144, 
                      "From": 100 
1 1 1 1 1 1 1
              ], 
              "ProvisionedIops": [ 
\{ "Step": 1, 
                     "To": 40000, 
                      "From": 1000 
1 1 1 1 1 1 1
              ], 
              "IopsToStorageRatio": [ 
\{ "To": 50.0, 
                     "From": 1.0 
1 1 1 1 1 1 1
              ], 
              "StorageType": "io1" 
           }, 
           { 
              "StorageSize": [ 
\{ "Step": 1, 
                     "To": 20, 
                     "From": 20 
                  }, 
\{ "Step": 1, 
                     "To": 3072, 
                      "From": 22 
1 1 1 1 1 1 1
              ], 
              "ProvisionedIops": [ 
\{ "Step": 1, 
                     "To": 0, 
                      "From": 0 
1999 1999 1999 1999 1999
              ],
```

```
 "IopsToStorageRatio": [ 
\{ "To": 0.0, 
                      "From": 0.0 
1999 1999 1999 1999 1999
 ], 
               "StorageType": "magnetic" 
 } 
       \mathbf{I} }
}
```
• Pour API plus de détails, voir [DescribeValidDbInstanceModificationsl](https://awscli.amazonaws.com/v2/documentation/api/latest/reference/rds/describe-valid-db-instance-modifications.html)a section Référence des AWS CLI commandes.

# **download-db-log-file-portion**

L'exemple de code suivant montre comment utiliserdownload-db-log-file-portion.

AWS CLI

Pour télécharger un fichier journal de base de données

L'download-db-log-file-portionexemple suivant télécharge uniquement la dernière partie de votre fichier journal et l'enregistre dans un fichier local nommétail.txt.

```
aws rds download-db-log-file-portion \ 
     --db-instance-identifier test-instance \ 
     --log-file-name log.txt \ 
     --output text > tail.txt
```
Pour télécharger le fichier complet, vous devez inclure le --starting-token 0 paramètre. L'exemple suivant enregistre la sortie dans un fichier local nomméfull.txt.

```
aws rds download-db-log-file-portion \ 
     --db-instance-identifier test-instance \ 
     --log-file-name log.txt \ 
     --starting-token 0 \ 
     --output text > full.txt
```
Le fichier enregistré peut contenir des lignes vides. Ils apparaissent à la fin de chaque partie du fichier journal lors du téléchargement. Cela ne pose généralement aucun problème lors de l'analyse de votre fichier journal.

• Pour API plus de détails, voir [DownloadDbLogFilePortion](https://awscli.amazonaws.com/v2/documentation/api/latest/reference/rds/download-db-log-file-portion.html)la section Référence des AWS CLI commandes.

#### **generate-auth-token**

L'exemple de code suivant montre comment utilisergenerate-auth-token.

#### AWS CLI

Pour générer un jeton d'authentification

L'generate-db-auth-tokenexemple suivant génère un jeton d'authentification à utiliser avec l'authentification IAM de base de données.

```
aws rds generate-db-auth-token \ 
     --hostname aurmysql-test.cdgmuqiadpid.us-west-2.rds.amazonaws.com \ 
     --port 3306 \ 
     --region us-east-1 \ 
     --username jane_doe
```
Sortie :

```
aurmysql-test.cdgmuqiadpid.us-west-2.rds.amazonaws.com:3306/?
Action=connect&DBUser=jane_doe&X-Amz-Algorithm=AWS4-HMAC-SHA256&X-Amz-
Credential=AKIAIESZCNJ3OEXAMPLE%2F20180731%2Fus-east-1%2Frds-db%2Faws4_request&X-
Amz-Date=20180731T235209Z&X-Amz-Expires=900&X-Amz-SignedHeaders=host&X-Amz-
Signature=5a8753ebEXAMPLEa2c724e5667797EXAMPLE9d6ec6e3f427191fa41aeEXAMPLE
```
• Pour API plus de détails, voir [GenerateAuthToken](https://awscli.amazonaws.com/v2/documentation/api/latest/reference/rds/generate-auth-token.html)la section Référence des AWS CLI commandes.

#### **generate-db-auth-token**

L'exemple de code suivant montre comment utilisergenerate-db-auth-token.

#### AWS CLI

Pour générer un jeton IAM d'authentification

L'generate-db-auth-tokenexemple suivant génère un jeton IAM d'authentification pour se connecter à une base de données.

```
aws rds generate-db-auth-token \ 
     --hostname mydb.123456789012.us-east-1.rds.amazonaws.com \ 
     --port 3306 \ 
     --region us-east-1 \ 
     --username db_user
```
Sortie :

```
mydb.123456789012.us-east-1.rds.amazonaws.com:3306/?
Action=connect&DBUser=db_user&X-Amz-Algorithm=AWS4-HMAC-SHA256&X-Amz-
Credential=AKIAIEXAMPLE%2Fus-east-1%2Frds-db%2Faws4_request&X-Amz-
Date=20210123T011543Z&X-Amz-Expires=900&X-Amz-SignedHeaders=host&X-Amz-
Signature=88987EXAMPLE1EXAMPLE2EXAMPLE3EXAMPLE4EXAMPLE5EXAMPLE6
```
Pour plus d'informations, consultez [Connexion à votre instance de base de données à l'aide de](https://docs.aws.amazon.com/AmazonRDS/latest/UserGuide/UsingWithRDS.IAMDBAuth.Connecting.html)  [l'IAMauthentification](https://docs.aws.amazon.com/AmazonRDS/latest/UserGuide/UsingWithRDS.IAMDBAuth.Connecting.html) dans le guide de RDS l'utilisateur Amazon et [Connexion à votre cluster de](https://docs.aws.amazon.com/AmazonRDS/latest/AuroraUserGuide/UsingWithRDS.IAMDBAuth.Connecting.html) [base de données à l'aide de l'IAMauthentification](https://docs.aws.amazon.com/AmazonRDS/latest/AuroraUserGuide/UsingWithRDS.IAMDBAuth.Connecting.html) dans le guide de l'utilisateur Amazon Aurora.

• Pour API plus de détails, voir [GenerateDbAuthTokenl](https://awscli.amazonaws.com/v2/documentation/api/latest/reference/rds/generate-db-auth-token.html)a section Référence des AWS CLI commandes.

#### **list-tags-for-resource**

L'exemple de code suivant montre comment utiliserlist-tags-for-resource.

AWS CLI

Pour répertorier des tags sur une RDS ressource Amazon

L'list-tags-for-resourceexemple suivant répertorie toutes les balises d'une instance de base de données.

```
aws rds list-tags-for-resource \ 
     --resource-name arn:aws:rds:us-east-1:123456789012:db:orcl1
```
Sortie :

{

```
 "TagList": [ 
           { 
                "Key": "Environment", 
                "Value": "test" 
           }, 
           { 
                "Key": "Name", 
                "Value": "MyDatabase" 
           } 
      ]
}
```
Pour plus d'informations, consultez la section [Marquage RDS des ressources Amazon](https://docs.aws.amazon.com/AmazonRDS/latest/UserGuide/USER_Tagging.html) dans le guide de l'RDSutilisateur Amazon.

• Pour API plus de détails, voir [ListTagsForResourcel](https://awscli.amazonaws.com/v2/documentation/api/latest/reference/rds/list-tags-for-resource.html)a section Référence des AWS CLI commandes.

# **modify-certificates**

L'exemple de code suivant montre comment utilisermodify-certificates.

AWS CLI

Pour remplacer temporairement le TLS certificat SSL /par défaut du système pour les nouvelles instances de base de données

L'modify-certificatesexemple suivant remplace temporairement le TLS certificat systemdefaultSSL/pour les nouvelles instances de base de données.

```
aws rds modify-certificates \ 
     --certificate-identifier rds-ca-2019
```

```
{ 
     "Certificate": { 
          "CertificateIdentifier": "rds-ca-2019", 
         "CertificateType": "CA", 
          "Thumbprint": "EXAMPLE123456789012", 
          "ValidFrom": "2019-09-19T18:16:53Z",
```

```
 "ValidTill": "2024-08-22T17:08:50Z", 
     "CertificateArn": "arn:aws:rds:us-east-1::cert:rds-ca-2019", 
     "CustomerOverride": true, 
     "CustomerOverrideValidTill": "2024-08-22T17:08:50Z" 
 }
```
Pour plus d'informations, consultez [Rotation de votre TLS certificatSSL/](https://docs.aws.amazon.com/AmazonRDS/latest/UserGuide/UsingWithRDS.SSL-certificate-rotation.html)dans le guide de RDS l'utilisateur Amazon et [Rotation de votre TLS certificatSSL/d](https://docs.aws.amazon.com/AmazonRDS/latest/AuroraUserGuide/UsingWithRDS.SSL-certificate-rotation.html)ans le guide de l'utilisateur Amazon Aurora.

• Pour API plus de détails, voir [ModifyCertificatesl](https://awscli.amazonaws.com/v2/documentation/api/latest/reference/rds/modify-certificates.html)a section Référence des AWS CLI commandes.

# **modify-current-db-cluster-capacity**

L'exemple de code suivant montre comment utilisermodify-current-db-cluster-capacity.

#### AWS CLI

}

Pour augmenter la capacité d'un cluster de base de données Aurora Serverless

L'modify-current-db-cluster-capacityexemple suivant augmente la capacité d'un cluster de base de données Aurora Serverless à 8.

```
aws rds modify-current-db-cluster-capacity \ 
     --db-cluster-identifier mydbcluster \ 
     --capacity 8
```
Sortie :

```
{ 
     "DBClusterIdentifier": "mydbcluster", 
     "PendingCapacity": 8, 
     "CurrentCapacity": 1, 
     "SecondsBeforeTimeout": 300, 
     "TimeoutAction": "ForceApplyCapacityChange"
}
```
Pour plus d'informations, consultez la section [Dimensionnement manuel de la capacité du cluster](https://docs.aws.amazon.com/AmazonRDS/latest/AuroraUserGuide/aurora-serverless.setting-capacity.html)  [de base de données Aurora Serverless v1](https://docs.aws.amazon.com/AmazonRDS/latest/AuroraUserGuide/aurora-serverless.setting-capacity.html) dans le guide de l'utilisateur Amazon Aurora.

• Pour API plus de détails, voir [ModifyCurrentDbClusterCapacityl](https://awscli.amazonaws.com/v2/documentation/api/latest/reference/rds/modify-current-db-cluster-capacity.html)a section Référence des AWS CLI commandes.

# **modify-db-cluster-endpoint**

L'exemple de code suivant montre comment utilisermodify-db-cluster-endpoint.

# AWS CLI

Pour modifier un point de terminaison de cluster de base de données personnalisé

L'modify-db-cluster-endpointexemple suivant modifie le point de terminaison du cluster de base de données personnalisé spécifié.

```
aws rds modify-db-cluster-endpoint \ 
     --db-cluster-endpoint-identifier mycustomendpoint \ 
     --static-members dbinstance1 dbinstance2 dbinstance3
```
Sortie :

```
{ 
     "DBClusterEndpointIdentifier": "mycustomendpoint", 
     "DBClusterIdentifier": "mydbcluster", 
     "DBClusterEndpointResourceIdentifier": "cluster-endpoint-ANPAJ4AE5446DAEXAMPLE", 
     "Endpoint": "mycustomendpoint.cluster-custom-cnpexample.us-
east-1.rds.amazonaws.com", 
     "Status": "modifying", 
     "EndpointType": "CUSTOM", 
     "CustomEndpointType": "READER", 
     "StaticMembers": [ 
         "dbinstance1", 
         "dbinstance2", 
         "dbinstance3" 
     ], 
     "ExcludedMembers": [], 
     "DBClusterEndpointArn": "arn:aws:rds:us-east-1:123456789012:cluster-
endpoint:mycustomendpoint"
}
```
Pour plus d'informations, consultez la section [Gestion des connexions Amazon Aurora](https://docs.aws.amazon.com/AmazonRDS/latest/AuroraUserGuide/Aurora.Overview.Endpoints.html) dans le guide de l'utilisateur Amazon Aurora.

• Pour API plus de détails, voir [ModifyDbClusterEndpoint](https://awscli.amazonaws.com/v2/documentation/api/latest/reference/rds/modify-db-cluster-endpoint.html)la section Référence des AWS CLI commandes.

#### **modify-db-cluster-parameter-group**

L'exemple de code suivant montre comment utilisermodify-db-cluster-parameter-group.

AWS CLI

Pour modifier les paramètres d'un groupe de paramètres de cluster de base de données

L'modify-db-cluster-parameter-groupexemple suivant modifie les valeurs des paramètres d'un groupe de paramètres de cluster de base de données.

```
aws rds modify-db-cluster-parameter-group \ 
     --db-cluster-parameter-group-name mydbclusterpg \ 
 --
parameters "ParameterName=server_audit_logging,ParameterValue=1,ApplyMethod=immediate"
  \
```
*"ParameterName=server\_audit\_logs\_upload,ParameterValue=1,ApplyMethod=immediate"*

Sortie :

```
{ 
     "DBClusterParameterGroupName": "mydbclusterpg"
}
```
Pour plus d'informations, consultez la section [Utilisation des groupes de paramètres de base](https://docs.aws.amazon.com/AmazonRDS/latest/AuroraUserGuide/USER_WorkingWithParamGroups.html)  [de données et des groupes de paramètres de cluster](https://docs.aws.amazon.com/AmazonRDS/latest/AuroraUserGuide/USER_WorkingWithParamGroups.html) de bases de données dans le guide de l'utilisateur Amazon Aurora.

• Pour API plus de détails, voir [ModifyDbClusterParameterGroup](https://awscli.amazonaws.com/v2/documentation/api/latest/reference/rds/modify-db-cluster-parameter-group.html)la section Référence des AWS CLI commandes.

#### **modify-db-cluster-snapshot-attribute**

L'exemple de code suivant montre comment utilisermodify-db-cluster-snapshot-attribute.

## AWS CLI

Pour modifier un attribut de capture d'écran d'un cluster de base de données

L'modify-db-cluster-snapshot-attributeexemple suivant apporte des modifications à l'attribut de capture d'écran du cluster de base de données spécifié.

```
aws rds modify-db-cluster-snapshot-attribute \ 
     --db-cluster-snapshot-identifier myclustersnapshot \ 
     --attribute-name restore \ 
     --values-to-add 123456789012
```
Sortie :

```
{ 
     "DBClusterSnapshotAttributesResult": { 
         "DBClusterSnapshotIdentifier": "myclustersnapshot", 
         "DBClusterSnapshotAttributes": [ 
\{\hspace{.1cm} \} "AttributeName": "restore", 
                 "AttributeValues": [ 
                     "123456789012" 
 ] 
 } 
        \mathbf{I} }
}
```
Pour plus d'informations, consultez [la section Restauration à partir d'un instantané de cluster](https://docs.aws.amazon.com/AmazonRDS/latest/AuroraUserGuide/USER_RestoreFromSnapshot.html) de base de données dans le guide de l'utilisateur Amazon Aurora.

• Pour API plus de détails, voir [ModifyDbClusterSnapshotAttribute](https://awscli.amazonaws.com/v2/documentation/api/latest/reference/rds/modify-db-cluster-snapshot-attribute.html)la section Référence des AWS CLI commandes.

# **modify-db-cluster**

L'exemple de code suivant montre comment utilisermodify-db-cluster.

### AWS CLI

Exemple 1 : pour modifier un cluster de base de données

L'modify-db-clusterexemple suivant modifie le mot de passe de l'utilisateur principal pour le cluster de base de données nommé cluster-2 et définit la période de conservation des sauvegardes à 14 jours. Le --apply-immediately paramètre permet d'effectuer les modifications immédiatement, au lieu d'attendre le créneau de maintenance suivant.

```
aws rds modify-db-cluster \ 
     --db-cluster-identifier cluster-2 \ 
     --backup-retention-period 14 \ 
     --master-user-password newpassword99 \ 
     --apply-immediately
```

```
{ 
     "DBCluster": { 
          "AllocatedStorage": 1, 
          "AvailabilityZones": [ 
              "eu-central-1b", 
              "eu-central-1c", 
              "eu-central-1a" 
         ], 
         "BackupRetentionPeriod": 14, 
          "DatabaseName": "", 
          "DBClusterIdentifier": "cluster-2", 
          "DBClusterParameterGroup": "default.aurora5.6", 
          "DBSubnetGroup": "default-vpc-2305ca49", 
         "Status": "available", 
         "EarliestRestorableTime": "2020-06-03T02:07:29.637Z", 
          "Endpoint": "cluster-2.cluster-############.eu-central-1.rds.amazonaws.com", 
          "ReaderEndpoint": "cluster-2.cluster-ro-############.eu-
central-1.rds.amazonaws.com", 
          "MultiAZ": false, 
         "Engine": "aurora", 
         "EngineVersion": "5.6.10a", 
          "LatestRestorableTime": "2020-06-04T15:11:25.748Z", 
          "Port": 3306, 
          "MasterUsername": "admin", 
          "PreferredBackupWindow": "01:55-02:25", 
          "PreferredMaintenanceWindow": "thu:21:14-thu:21:44", 
          "ReadReplicaIdentifiers": [], 
          "DBClusterMembers": [ 
\{\hspace{.1cm} \}
```

```
 "DBInstanceIdentifier": "cluster-2-instance-1", 
                  "IsClusterWriter": true, 
                  "DBClusterParameterGroupStatus": "in-sync", 
                  "PromotionTier": 1 
 } 
         ], 
         "VpcSecurityGroups": [ 
\{\hspace{.1cm} \} "VpcSecurityGroupId": "sg-20a5c047", 
                  "Status": "active" 
 } 
         ], 
         "HostedZoneId": "Z1RLNU0EXAMPLE", 
         "StorageEncrypted": true, 
         "KmsKeyId": "arn:aws:kms:eu-central-1:123456789012:key/
d1bd7c8f-5cdb-49ca-8a62-a1b2c3d4e5f6", 
         "DbClusterResourceId": "cluster-AGJ7XI77XVIS6FUXHU1EXAMPLE", 
         "DBClusterArn": "arn:aws:rds:eu-central-1:123456789012:cluster:cluster-2", 
         "AssociatedRoles": [], 
         "IAMDatabaseAuthenticationEnabled": false, 
         "ClusterCreateTime": "2020-04-03T14:44:02.764Z", 
         "EngineMode": "provisioned", 
         "DeletionProtection": false, 
         "HttpEndpointEnabled": false, 
         "CopyTagsToSnapshot": true, 
         "CrossAccountClone": false, 
         "DomainMemberships": [] 
     }
}
```
Pour plus d'informations, consultez la section [Modification d'un cluster de base de données](https://docs.aws.amazon.com/AmazonRDS/latest/AuroraUserGuide/Aurora.Modifying.html) [Amazon Aurora](https://docs.aws.amazon.com/AmazonRDS/latest/AuroraUserGuide/Aurora.Modifying.html) dans le guide de l'utilisateur Amazon Aurora.

Exemple 2 : pour associer un groupe VPC de sécurité à un cluster de base de données

L'modify-db-instanceexemple suivant associe un groupe de VPC sécurité spécifique et supprime les groupes de sécurité de base de données d'un cluster de base de données.

```
aws rds modify-db-cluster \ 
     --db-cluster-identifier dbName \ 
     --vpc-security-group-ids sg-ID
```

```
{ 
     "DBCluster": { 
         "AllocatedStorage": 1, 
          "AvailabilityZones": [ 
              "us-west-2c", 
              "us-west-2b", 
              "us-west-2a" 
         ], 
         "BackupRetentionPeriod": 1, 
         "DBClusterIdentifier": "dbName", 
          "DBClusterParameterGroup": "default.aurora-mysql8.0", 
          "DBSubnetGroup": "default", 
         "Status": "available", 
          "EarliestRestorableTime": "2024-02-15T01:12:13.966000+00:00", 
          "Endpoint": "dbName.cluster-abcdefghji.us-west-2.rds.amazonaws.com", 
         "ReaderEndpoint": "dbName.cluster-ro-abcdefghji.us-
west-2.rds.amazonaws.com", 
          "MultiAZ": false, 
          "Engine": "aurora-mysql", 
          "EngineVersion": "8.0.mysql_aurora.3.04.1", 
          "LatestRestorableTime": "2024-02-15T02:25:33.696000+00:00", 
         "Port": 3306, 
         "MasterUsername": "admin", 
          "PreferredBackupWindow": "10:59-11:29", 
          "PreferredMaintenanceWindow": "thu:08:54-thu:09:24", 
          "ReadReplicaIdentifiers": [], 
          "DBClusterMembers": [ 
\{\hspace{.1cm} \} "DBInstanceIdentifier": "dbName-instance-1", 
                  "IsClusterWriter": true, 
                  "DBClusterParameterGroupStatus": "in-sync", 
                  "PromotionTier": 1 
 } 
         ], 
          "VpcSecurityGroups": [ 
              { 
                  "VpcSecurityGroupId": "sg-ID", 
                  "Status": "active" 
              } 
         ], 
          ...output omitted... 
     }
}
```
Pour plus d'informations, consultez la section [Contrôle de l'accès avec les groupes de sécurité](https://docs.aws.amazon.com/AmazonRDS/latest/AuroraUserGuide/Overview.RDSSecurityGroups.html) dans le guide de l'utilisateur Amazon Aurora.

• Pour API plus de détails, voir [ModifyDbClusterl](https://awscli.amazonaws.com/v2/documentation/api/latest/reference/rds/modify-db-cluster.html)a section Référence des AWS CLI commandes.

# **modify-db-instance**

L'exemple de code suivant montre comment utilisermodify-db-instance.

# AWS CLI

Exemple 1 : pour modifier une instance de base de données

L'modify-db-instanceexemple suivant associe un groupe d'options et un groupe de paramètres à une instance de base de données Microsoft SQL Server compatible. Le - apply-immediately paramètre entraîne l'association immédiate des groupes d'options et de paramètres, au lieu d'attendre la fenêtre de maintenance suivante.

```
aws rds modify-db-instance \ 
     --db-instance-identifier database-2 \ 
     --option-group-name test-se-2017 \ 
     --db-parameter-group-name test-sqlserver-se-2017 \ 
     --apply-immediately
```

```
{ 
     "DBInstance": { 
         "DBInstanceIdentifier": "database-2", 
         "DBInstanceClass": "db.r4.large", 
         "Engine": "sqlserver-se", 
         "DBInstanceStatus": "available", 
         ...output omitted... 
         "DBParameterGroups": [ 
              { 
                  "DBParameterGroupName": "test-sqlserver-se-2017", 
                  "ParameterApplyStatus": "applying" 
 } 
         ], 
         "AvailabilityZone": "us-west-2d",
```

```
 ...output omitted... 
         "MultiAZ": true, 
         "EngineVersion": "14.00.3281.6.v1", 
         "AutoMinorVersionUpgrade": false, 
         "ReadReplicaDBInstanceIdentifiers": [], 
         "LicenseModel": "license-included", 
         "OptionGroupMemberships": [ 
\{\hspace{.1cm} \} "OptionGroupName": "test-se-2017", 
                  "Status": "pending-apply" 
 } 
         ], 
         "CharacterSetName": "SQL_Latin1_General_CP1_CI_AS", 
         "SecondaryAvailabilityZone": "us-west-2c", 
         "PubliclyAccessible": true, 
         "StorageType": "gp2", 
         ...output omitted... 
         "DeletionProtection": false, 
         "AssociatedRoles": [], 
         "MaxAllocatedStorage": 1000 
     }
```
Pour plus d'informations, consultez [Modifier une RDS instance de base de données Amazon](https://docs.aws.amazon.com/AmazonRDS/latest/UserGuide/Overview.DBInstance.Modifying.html) dans le guide de RDS l'utilisateur Amazon.

Exemple 2 : pour associer un groupe VPC de sécurité à une instance de base de données

L'modify-db-instanceexemple suivant associe un groupe de VPC sécurité spécifique et supprime les groupes de sécurité de base de données d'une instance de base de données :

```
aws rds modify-db-instance \ 
     --db-instance-identifier dbName \ 
     --vpc-security-group-ids sg-ID
```
Sortie :

{

}

```
"DBInstance": { 
     "DBInstanceIdentifier": "dbName", 
     "DBInstanceClass": "db.t3.micro", 
     "Engine": "mysql", 
     "DBInstanceStatus": "available", 
     "MasterUsername": "admin", 
     "Endpoint": { 
         "Address": "dbName.abcdefghijk.us-west-2.rds.amazonaws.com",
          "Port": 3306, 
          "HostedZoneId": "ABCDEFGHIJK1234" 
     }, 
     "AllocatedStorage": 20, 
     "InstanceCreateTime": "2024-02-15T00:37:58.793000+00:00", 
     "PreferredBackupWindow": "11:57-12:27", 
     "BackupRetentionPeriod": 7, 
     "DBSecurityGroups": [], 
     "VpcSecurityGroups": [ 
          { 
              "VpcSecurityGroupId": "sg-ID", 
              "Status": "active" 
         } 
     ], 
     ... output omitted ... 
     "MultiAZ": false, 
     "EngineVersion": "8.0.35", 
     "AutoMinorVersionUpgrade": true, 
     "ReadReplicaDBInstanceIdentifiers": [], 
     "LicenseModel": "general-public-license", 
     ... output ommited ... 
     }
}
```
Pour plus d'informations, consultez la section [Contrôle de l'accès avec les groupes de sécurité](https://docs.aws.amazon.com/AmazonRDS/latest/UserGuide/Overview.RDSSecurityGroups.html) dans le guide de RDS l'utilisateur Amazon.

• Pour API plus de détails, voir [M odifyDBInstance](https://awscli.amazonaws.com/v2/documentation/api/latest/reference/rds/modify-db-instance.html) dans AWS CLI Command Reference.

#### **modify-db-parameter-group**

L'exemple de code suivant montre comment utilisermodify-db-parameter-group.
# AWS CLI

Pour modifier un groupe de paramètres de base de données

L'modify-db-parameter-groupexemple suivant modifie la valeur du clr enabled paramètre dans un groupe de paramètres de base de données. Le --apply-immediately paramètre entraîne la modification immédiate du groupe de paramètres de base de données, au lieu d'attendre la fenêtre de maintenance suivante.

```
aws rds modify-db-parameter-group \ 
     --db-parameter-group-name test-sqlserver-se-2017 \ 
     --parameters "ParameterName='clr 
  enabled',ParameterValue=1,ApplyMethod=immediate"
```
Sortie :

```
{ 
     "DBParameterGroupName": "test-sqlserver-se-2017"
}
```
Pour plus d'informations, consultez la section [Modification des paramètres d'un groupe de](https://docs.aws.amazon.com/AmazonRDS/latest/UserGuide/USER_WorkingWithParamGroups.html#USER_WorkingWithParamGroups.Modifying)  [paramètres de base](https://docs.aws.amazon.com/AmazonRDS/latest/UserGuide/USER_WorkingWithParamGroups.html#USER_WorkingWithParamGroups.Modifying) de données dans le guide de RDS l'utilisateur Amazon.

• Pour API plus de détails, consultez la section [odifyDBParameterGroupe M](https://awscli.amazonaws.com/v2/documentation/api/latest/reference/rds/modify-db-parameter-group.html) dans AWS CLI Command Reference.

# **modify-db-proxy-endpoint**

L'exemple de code suivant montre comment utilisermodify-db-proxy-endpoint.

AWS CLI

Pour modifier le point de terminaison d'un proxy de base de données pour une RDS base de données

L'modify-db-proxy-endpointexemple suivant modifie un point de terminaison du proxy de base de données proxyEndpoint pour définir le délai de lecture à 65 secondes.

```
aws rds modify-db-proxy-endpoint \ 
     --db-proxy-endpoint-name proxyEndpoint \
```
 **--cli-read-timeout** *65*

Sortie :

```
{
"DBProxyEndpoint": 
    \{ "DBProxyEndpointName": "proxyEndpoint", 
          "DBProxyEndpointArn": "arn:aws:rds:us-east-1:123456789012:db-proxy-
endpoint:prx-endpoint-0123a01b12345c0ab", 
         "DBProxyName": "proxyExample", 
         "Status": "available", 
          "VpcId": "vpc-1234567", 
          "VpcSecurityGroupIds": [ 
              "sg-1234" 
         ], 
          "VpcSubnetIds": [ 
              "subnetgroup1", 
              "subnetgroup2" 
         ], 
         "Endpoint": "proxyEndpoint.endpoint.proxyExample-ab0cd1efghij.us-
east-1.rds.amazonaws.com", 
          "CreatedDate": "2023-04-05T16:09:33.452000+00:00", 
          "TargetRole": "READ_WRITE", 
         "IsDefault": "false" 
     }
}
```
Pour plus d'informations, consultez [Modifier un point de terminaison de proxy](https://docs.aws.amazon.com/AmazonRDS/latest/UserGuide/rds-proxy-endpoints.html#rds-proxy-endpoints.ModifyingEndpoint) dans le guide de RDS l'utilisateur Amazon et [Modification d'un point de terminaison de proxy](https://docs.aws.amazon.com/AmazonRDS/latest/AuroraUserGuide/rds-proxy-endpoints.html#rds-proxy-endpoints.ModifyingEndpoint) dans le guide de l'utilisateur d'Amazon Aurora.

• Pour API plus de détails, voir [ModifyDbProxyEndpointl](https://awscli.amazonaws.com/v2/documentation/api/latest/reference/rds/modify-db-proxy-endpoint.html)a section Référence des AWS CLI commandes.

#### **modify-db-proxy-target-group**

L'exemple de code suivant montre comment utilisermodify-db-proxy-target-group.

AWS CLI

Pour modifier les points de terminaison d'un proxy de base de données

L'modify-db-proxy-target-groupexemple suivant modifie un groupe cible de proxy de base de données pour définir le nombre maximum de connexions à 80 % et le nombre maximum de connexions inactives à 10 %.

```
aws rds modify-db-proxy-target-group \ 
     --target-group-name default \ 
     --db-proxy-name proxyExample \ 
     --connection-pool-config MaxConnectionsPercent=80,MaxIdleConnectionsPercent=10
```
Sortie :

```
{
"DBProxyTargetGroup": 
    \{ "DBProxyName": "proxyExample", 
          "TargetGroupName": "default", 
          "TargetGroupArn": "arn:aws:rds:us-east-1:123456789012:target-group:prx-
tg-0123a01b12345c0ab", 
         "IsDefault": true, 
          "Status": "available", 
          "ConnectionPoolConfig": { 
              "MaxConnectionsPercent": 80, 
              "MaxIdleConnectionsPercent": 10, 
              "ConnectionBorrowTimeout": 120, 
              "SessionPinningFilters": [] 
         }, 
          "CreatedDate": "2023-05-02T18:41:19.495000+00:00", 
          "UpdatedDate": "2023-05-02T18:41:21.762000+00:00" 
     }
}
```
Pour plus d'informations, consultez [Modifier un RDS proxy](https://docs.aws.amazon.com/AmazonRDS/latest/UserGuide/rds-proxy-managing.html#rds-proxy-modifying-proxy) dans le guide de RDS l'utilisateur Amazon et [Modifier un RDS proxy](https://docs.aws.amazon.com/AmazonRDS/latest/AuroraUserGuide/rds-proxy-managing.html#rds-proxy-modifying-proxy) dans le guide de l'utilisateur Amazon Aurora.

• Pour API plus de détails, voir [ModifyDbProxyTargetGroupl](https://awscli.amazonaws.com/v2/documentation/api/latest/reference/rds/modify-db-proxy-target-group.html)a section Référence des AWS CLI commandes.

### **modify-db-proxy**

L'exemple de code suivant montre comment utilisermodify-db-proxy.

### AWS CLI

Pour modifier un proxy de base de données pour une RDS base de données

L'modify-db-proxyexemple suivant modifie un proxy de base de données nommé proxyExample SSL pour requérir ses connexions.

```
aws rds modify-db-proxy \ 
     --db-proxy-name proxyExample \ 
     --require-tls
```

```
{
"DBProxy": 
     { 
          "DBProxyName": "proxyExample", 
         "DBProxyArn": "arn:aws:rds:us-east-1:123456789012:db-
proxy:prx-0123a01b12345c0ab", 
          "Status": "modifying" 
          "EngineFamily": "PostgreSQL", 
          "VpcId": "sg-1234567", 
          "VpcSecurityGroupIds": [ 
              "sg-1234" 
         ], 
          "VpcSubnetIds": [ 
              "subnetgroup1", 
              "subnetgroup2" 
         ], 
         "Auth": "[ 
              { 
                  "Description": "proxydescription1", 
                  "AuthScheme": "SECRETS", 
                  "SecretArn": "arn:aws:secretsmanager:us-
west-2:123456789123:secret:proxysecret1-Abcd1e", 
                  "IAMAuth": "DISABLED" 
 } 
         ]", 
          "RoleArn": "arn:aws:iam::12345678912:role/ProxyPostgreSQLRole", 
          "Endpoint": "proxyExample.proxy-ab0cd1efghij.us-east-1.rds.amazonaws.com", 
          "RequireTLS": true, 
          "IdleClientTimeout": 1800, 
          "DebuggingLogging": false,
```

```
 "CreatedDate": "2023-04-05T16:09:33.452000+00:00", 
         "UpdatedDate": "2023-04-13T01:49:38.568000+00:00" 
     }
}
```
Pour plus d'informations, consultez [Modifier un RDS proxy](https://docs.aws.amazon.com/AmazonRDS/latest/UserGuide/rds-proxy-managing.html#rds-proxy-modifying-proxy) dans le guide de RDS l'utilisateur Amazon et [Création d'un RDS proxy](https://docs.aws.amazon.com/AmazonRDS/latest/AuroraUserGuide/rds-proxy-managing.html#rds-proxy-modifying-proxy) dans le guide de l'utilisateur Amazon Aurora.

• Pour API plus de détails, voir [ModifyDbProxyl](https://awscli.amazonaws.com/v2/documentation/api/latest/reference/rds/modify-db-proxy.html)a section Référence des AWS CLI commandes.

# **modify-db-shard-group**

L'exemple de code suivant montre comment utilisermodify-db-shard-group.

AWS CLI

Exemple 1 : pour modifier un groupe de partitions de base de données

L'modify-db-shard-groupexemple suivant modifie la capacité maximale d'un groupe de partitions de base de données.

```
aws rds modify-db-shard-group \ 
     --db-shard-group-identifier my-db-shard-group \ 
     --max-acu 1000
```

```
{ 
     "DBShardGroups": [ 
         { 
             "DBShardGroupResourceId": "shardgroup-a6e3a0226aa243e2ac6c7a1234567890", 
             "DBShardGroupIdentifier": "my-db-shard-group", 
              "DBClusterIdentifier": "my-sv2-cluster", 
             "MaxACU": 768.0, 
             "ComputeRedundancy": 0,
             "Status": "available", 
             "PubliclyAccessible": false, 
              "Endpoint": "my-sv2-cluster.limitless-cekycexample.us-
east-2.rds.amazonaws.com" 
 } 
     ]
```
}

Pour plus d'informations, consultez [Amazon Aurora DB Clusters](https://docs.aws.amazon.com/AmazonRDS/latest/AuroraUserGuide/Aurora.Overview.html) dans le guide de l'utilisateur Amazon Aurora.

Exemple 2 : Pour décrire vos groupes de partitions de base de données

L'describe-db-shard-groupsexemple suivant récupère les détails de vos groupes de partitions de base de données après avoir exécuté la modify-db-shard-group commande. La capacité maximale du groupe de partitions de base de données my-db-shard-group est désormais de 1 000 unités de capacité Aurora (ACUs).

#### **aws rds describe-db-shard-groups**

```
Sortie :
```

```
{ 
     "DBShardGroups": [ 
         { 
              "DBShardGroupResourceId": "shardgroup-7bb446329da94788b3f957746example", 
              "DBShardGroupIdentifier": "limitless-test-shard-grp", 
              "DBClusterIdentifier": "limitless-test-cluster", 
              "MaxACU": 768.0, 
             "ComputeRedundancy": 0,
              "Status": "available", 
              "PubliclyAccessible": true, 
              "Endpoint": "limitless-test-cluster.limitless-cekycexample.us-
east-2.rds.amazonaws.com" 
         }, 
         { 
              "DBShardGroupResourceId": "shardgroup-a6e3a0226aa243e2ac6c7a1234567890", 
              "DBShardGroupIdentifier": "my-db-shard-group", 
              "DBClusterIdentifier": "my-sv2-cluster", 
              "MaxACU": 1000.0, 
             "ComputeRedundancy": 0,
              "Status": "available", 
              "PubliclyAccessible": false, 
              "Endpoint": "my-sv2-cluster.limitless-cekycexample.us-
east-2.rds.amazonaws.com" 
         } 
     ]
}
```
Pour plus d'informations, consultez [Amazon Aurora DB Clusters](https://docs.aws.amazon.com/AmazonRDS/latest/AuroraUserGuide/Aurora.Overview.html) dans le guide de l'utilisateur Amazon Aurora.

• Pour API plus de détails, voir [ModifyDbShardGroup](https://awscli.amazonaws.com/v2/documentation/api/latest/reference/rds/modify-db-shard-group.html)la section Référence des AWS CLI commandes.

# **modify-db-snapshot-attribute**

L'exemple de code suivant montre comment utilisermodify-db-snapshot-attribute.

### AWS CLI

Exemple 1 : pour permettre à deux AWS comptes de restaurer un instantané de base de données

L'modify-db-snapshot-attributeexemple suivant accorde l'autorisation à deux AWS comptes, avec les identifiants 111122223333 et444455556666, de restaurer le snapshot de base de données nommémydbsnapshot.

```
aws rds modify-db-snapshot-attribute \ 
     --db-snapshot-identifier mydbsnapshot \ 
     --attribute-name restore \ 
     --values-to-add {"111122223333","444455556666"}
```
Sortie :

```
{ 
     "DBSnapshotAttributesResult": { 
         "DBSnapshotIdentifier": "mydbsnapshot", 
         "DBSnapshotAttributes": [ 
\{\hspace{.1cm} \} "AttributeName": "restore", 
                 "AttributeValues": [ 
                     "111122223333", 
                     "444455556666" 
 ] 
 } 
         ] 
     }
}
```
Pour plus d'informations, consultez la section [Partage d'un instantané](https://docs.aws.amazon.com/AmazonRDS/latest/UserGuide/USER_ShareSnapshot.html#USER_ShareSnapshot.Sharing) dans le guide de RDS l'utilisateur Amazon.

Exemple 2 : pour empêcher un AWS compte de restaurer un instantané de base de données

L'modify-db-snapshot-attributeexemple suivant supprime l'autorisation d'un AWS compte particulier pour restaurer le snapshot de base de données nommémydbsnapshot. Lorsque vous spécifiez un seul compte, l'identifiant du compte ne peut pas être entouré de guillemets ou d'accolades.

```
aws rds modify-db-snapshot-attribute \ 
     --db-snapshot-identifier mydbsnapshot \ 
     --attribute-name restore \ 
     --values-to-remove 444455556666
```
Sortie :

```
{ 
     "DBSnapshotAttributesResult": { 
         "DBSnapshotIdentifier": "mydbsnapshot", 
         "DBSnapshotAttributes": [ 
\{\hspace{.8cm},\hspace{.8cm}\} "AttributeName": "restore", 
                  "AttributeValues": [ 
                      "111122223333" 
 ] 
 } 
         ] 
     }
}
```
Pour plus d'informations, consultez la section [Partage d'un instantané](https://docs.aws.amazon.com/AmazonRDS/latest/UserGuide/USER_ShareSnapshot.html#USER_ShareSnapshot.Sharing) dans le guide de RDS l'utilisateur Amazon.

• Pour API plus de détails, voir [ModifyDbSnapshotAttribute](https://awscli.amazonaws.com/v2/documentation/api/latest/reference/rds/modify-db-snapshot-attribute.html)la section Référence des AWS CLI commandes.

### **modify-db-snapshot-attributes**

L'exemple de code suivant montre comment utilisermodify-db-snapshot-attributes.

### AWS CLI

Pour modifier un attribut de capture d'écran de base de données

L'modify-db-snapshot-attributeexemple suivant autorise deux identifiants de AWS compte 111122223333 et permet de restaurer 444455556666 le snapshot de base de données nommémydbsnapshot.

```
aws rds modify-db-snapshot-attribute \ 
     --db-snapshot-identifier mydbsnapshot \ 
     --attribute-name restore \ 
     --values-to-add '["111122223333","444455556666"]'
```
Sortie :

```
{ 
     "DBSnapshotAttributesResult": { 
         "DBSnapshotIdentifier": "mydbsnapshot", 
         "DBSnapshotAttributes": [ 
\{\hspace{.1cm} \} "AttributeName": "restore", 
                 "AttributeValues": [ 
                     "111122223333", 
                     "444455556666" 
 ] 
 } 
         ] 
     }
}
```
Pour plus d'informations, consultez la section [Partage d'un instantané](https://docs.aws.amazon.com/AmazonRDS/latest/UserGuide/USER_ShareSnapshot.html#USER_ShareSnapshot.Sharing) dans le guide de RDS l'utilisateur Amazon.

• Pour API plus de détails, voir [ModifyDbSnapshotAttributes](https://awscli.amazonaws.com/v2/documentation/api/latest/reference/rds/modify-db-snapshot-attributes.html)la section Référence des AWS CLI commandes.

# **modify-db-snapshot**

L'exemple de code suivant montre comment utilisermodify-db-snapshot.

AWS CLI

Pour modifier un instantané de base de données

L'modify-db-snapshotexemple suivant met à niveau un instantané Postgre SQL 10.6 nommé SQL Postgre db5-snapshot-upg-test 11.7. La nouvelle version du moteur de base de

données est affichée une fois que la mise à niveau du snapshot est terminée et que son état est disponible.

```
aws rds modify-db-snapshot \ 
     --db-snapshot-identifier db5-snapshot-upg-test \ 
     --engine-version 11.7
```
Sortie :

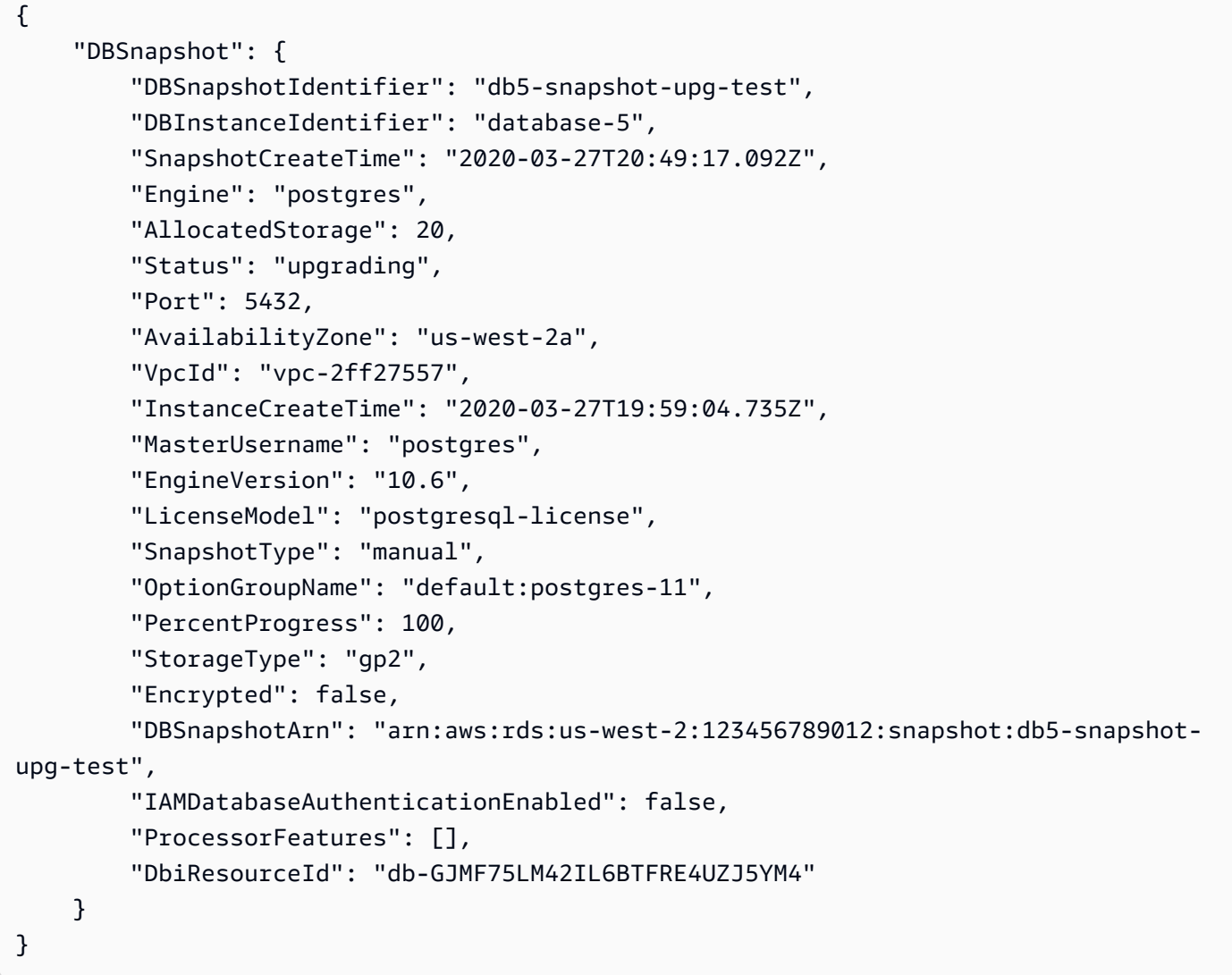

Pour plus d'informations, consultez la section [Mise à niveau d'un SQL instantané de base de](https://docs.aws.amazon.com/AmazonRDS/latest/UserGuide/USER_UpgradeDBSnapshot.PostgreSQL.html) [données Postgre](https://docs.aws.amazon.com/AmazonRDS/latest/UserGuide/USER_UpgradeDBSnapshot.PostgreSQL.html) dans le guide de RDS l'utilisateur Amazon.

• Pour API plus de détails, voir [ModifyDbSnapshotl](https://awscli.amazonaws.com/v2/documentation/api/latest/reference/rds/modify-db-snapshot.html)a section Référence des AWS CLI commandes.

## **modify-db-subnet-group**

L'exemple de code suivant montre comment utilisermodify-db-subnet-group.

#### AWS CLI

Pour modifier un groupe de sous-réseaux de base de données

L'modify-db-subnet-groupexemple suivant ajoute un sous-réseau avec cet ID subnet-08e41f9e230222222 au groupe de sous-réseaux de base de données nommé. mysubnetgroup Pour conserver les sous-réseaux existants dans le groupe de sous-réseaux, incluez leurs IDs valeurs dans l'--subnet-idsoption. Assurez-vous que le groupe de sousréseaux de base de données comporte au moins deux zones de disponibilité différentes.

```
aws rds modify-db-subnet-group \ 
     --db-subnet-group-name mysubnetgroup \ 
     --subnet-ids 
  '["subnet-0a1dc4e1a6f123456","subnet-070dd7ecb3aaaaaaa","subnet-00f5b198bc0abcdef","subnet-08e41f9e230222222"]'
```

```
{ 
     "DBSubnetGroup": { 
          "DBSubnetGroupName": "mysubnetgroup", 
          "DBSubnetGroupDescription": "test DB subnet group", 
          "VpcId": "vpc-0f08e7610a1b2c3d4", 
          "SubnetGroupStatus": "Complete", 
          "Subnets": [ 
\{\hspace{.1cm} \} "SubnetIdentifier": "subnet-08e41f9e230222222", 
                   "SubnetAvailabilityZone": { 
                       "Name": "us-west-2a" 
                   }, 
                   "SubnetStatus": "Active" 
              }, 
\{\hspace{.1cm} \} "SubnetIdentifier": "subnet-070dd7ecb3aaaaaaa", 
                   "SubnetAvailabilityZone": { 
                       "Name": "us-west-2b" 
                   }, 
                   "SubnetStatus": "Active" 
              }, 
\{\hspace{.1cm} \}
```

```
 "SubnetIdentifier": "subnet-00f5b198bc0abcdef", 
                  "SubnetAvailabilityZone": { 
                      "Name": "us-west-2d" 
                  }, 
                  "SubnetStatus": "Active" 
              }, 
              { 
                  "SubnetIdentifier": "subnet-0a1dc4e1a6f123456", 
                  "SubnetAvailabilityZone": { 
                      "Name": "us-west-2b" 
                  }, 
                  "SubnetStatus": "Active" 
 } 
         ], 
          "DBSubnetGroupArn": "arn:aws:rds:us-
west-2:534026745191:subgrp:mysubnetgroup" 
     }
}
```
Pour plus d'informations, consultez [Étape 3 : Création d'un groupe de sous-réseaux](https://docs.aws.amazon.com/AmazonRDS/latest/UserGuide/USER_VPC.WorkingWithRDSInstanceinaVPC.html#USER_VPC.CreateDBSubnetGroup) de base de données dans le guide de l'RDSutilisateur Amazon.

• Pour API plus de détails, voir [ModifyDbSubnetGroup](https://awscli.amazonaws.com/v2/documentation/api/latest/reference/rds/modify-db-subnet-group.html)la section Référence des AWS CLI commandes.

# **modify-event-subscription**

L'exemple de code suivant montre comment utilisermodify-event-subscription.

## AWS CLI

Pour modifier l'abonnement à un événement

L'modify-event-subscriptionexemple suivant désactive l'abonnement à un événement spécifié, de sorte qu'il ne publie plus de notifications sur la rubrique Amazon Simple Notification Service spécifiée.

```
aws rds modify-event-subscription \ 
     --subscription-name my-instance-events \ 
     --no-enabled
```

```
{ 
     "EventSubscription": { 
         "EventCategoriesList": [ 
              "backup", 
              "recovery" 
         ], 
         "CustomerAwsId": "123456789012", 
          "SourceType": "db-instance", 
         "SubscriptionCreationTime": "Tue Jul 31 23:22:01 UTC 2018", 
         "EventSubscriptionArn": "arn:aws:rds:us-east-1:123456789012:es:my-instance-
events", 
          "SnsTopicArn": "arn:aws:sns:us-east-1:123456789012:interesting-events", 
         "CustSubscriptionId": "my-instance-events", 
         "Status": "modifying", 
         "Enabled": false 
     }
}
```
• Pour API plus de détails, voir [ModifyEventSubscription](https://awscli.amazonaws.com/v2/documentation/api/latest/reference/rds/modify-event-subscription.html)la section Référence des AWS CLI commandes.

# **modify-global-cluster**

L'exemple de code suivant montre comment utilisermodify-global-cluster.

AWS CLI

Pour modifier un cluster de bases de données global

L'modify-global-clusterexemple suivant active la protection contre les suppressions pour un cluster de base de données global SQL compatible avec Aurora My.

```
aws rds modify-global-cluster \ 
     --global-cluster-identifier myglobalcluster \ 
     --deletion-protection
```

```
{ 
     "GlobalCluster": { 
          "GlobalClusterIdentifier": "myglobalcluster",
```

```
 "GlobalClusterResourceId": "cluster-f0e523bfe07aabb", 
         "GlobalClusterArn": "arn:aws:rds::123456789012:global-
cluster:myglobalcluster", 
         "Status": "available", 
         "Engine": "aurora-mysql", 
         "EngineVersion": "5.7.mysql_aurora.2.07.2", 
         "StorageEncrypted": false, 
         "DeletionProtection": true, 
         "GlobalClusterMembers": [] 
     }
}
```
Pour plus d'informations, consultez [la section Gestion d'une base de données globale Aurora](https://docs.aws.amazon.com/AmazonRDS/latest/AuroraUserGuide/aurora-global-database-managing.html) dans le guide de l'utilisateur Amazon Aurora.

• Pour API plus de détails, voir [ModifyGlobalCluster](https://awscli.amazonaws.com/v2/documentation/api/latest/reference/rds/modify-global-cluster.html)la section Référence des AWS CLI commandes.

# **promote-read-replica-db-cluster**

L'exemple de code suivant montre comment utiliserpromote-read-replica-db-cluster.

### AWS CLI

Pour promouvoir un cluster de bases de données, lisez la réplique

L'promote-read-replica-db-clusterexemple suivant fait de la réplique de lecture spécifiée un cluster de base de données autonome.

```
aws rds promote-read-replica-db-cluster \ 
     --db-cluster-identifier mydbcluster-1
```

```
{ 
      "DBCluster": { 
           "AllocatedStorage": 1, 
           "AvailabilityZones": [ 
               "us-east-1a", 
               "us-east-1b", 
               "us-east-1c" 
          ],
```

```
 "BackupRetentionPeriod": 1, 
     "DatabaseName": "", 
     "DBClusterIdentifier": "mydbcluster-1", 
     ...some output truncated... 
 }
```
Pour plus d'informations, consultez [la section Promouvoir une réplique en lecture en tant que](https://docs.aws.amazon.com/AmazonRDS/latest/AuroraUserGuide/AuroraMySQL.Replication.CrossRegion.html#AuroraMySQL.Replication.CrossRegion.Promote)  [cluster](https://docs.aws.amazon.com/AmazonRDS/latest/AuroraUserGuide/AuroraMySQL.Replication.CrossRegion.html#AuroraMySQL.Replication.CrossRegion.Promote) de base de données dans le guide de l'utilisateur Amazon Aurora.

• Pour API plus de détails, voir [PromoteReadReplicaDbClusterl](https://awscli.amazonaws.com/v2/documentation/api/latest/reference/rds/promote-read-replica-db-cluster.html)a section Référence des AWS CLI commandes.

#### **promote-read-replica**

L'exemple de code suivant montre comment utiliserpromote-read-replica.

### AWS CLI

}

Pour promouvoir une réplique lue

L'promote-read-replicaexemple suivant fait de la réplique de lecture spécifiée une instance de base de données autonome.

```
aws rds promote-read-replica \ 
     --db-instance-identifier test-instance-repl
```
Sortie :

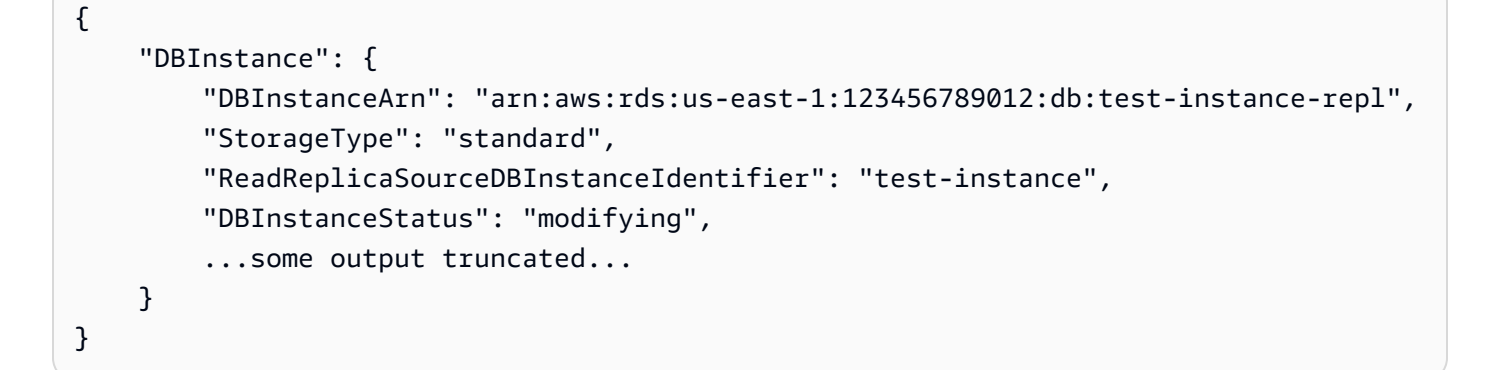

• Pour API plus de détails, voir [PromoteReadReplica](https://awscli.amazonaws.com/v2/documentation/api/latest/reference/rds/promote-read-replica.html)la section Référence des AWS CLI commandes.

### **purchase-reserved-db-instance**

L'exemple de code suivant montre comment utiliserpurchase-reserved-db-instance.

#### AWS CLI

Pour acheter une offre d'instance de base de données réservée

L'purchase-reserved-db-instances-offeringexemple suivant achète une offre d'instance de base de données réservée. reserved-db-instances-offering-idIl doit s'agir d'un identifiant d'offre valide, tel que renvoyé par la describe-reserved-db-instancesoffering commande.

aws rds purchase-reserved-db-instances -offering -- reserved-db-instances-offering -id 438012d3-4a52-4cc7-b2e3-8dff72e0e706

• Pour API plus de détails, voir [PurchaseReservedDbInstancel](https://awscli.amazonaws.com/v2/documentation/api/latest/reference/rds/purchase-reserved-db-instance.html)a section Référence des AWS CLI commandes.

#### **purchase-reserved-db-instances-offerings**

L'exemple de code suivant montre comment utiliserpurchase-reserved-db-instancesofferings.

#### AWS CLI

Exemple 1 : pour trouver une instance de base de données réservée à acheter

L'describe-reserved-db-instances-offeringsexemple suivant répertorie les instances My SQL DB réservées disponibles avec la classe d'instance db.t2.micro et pour une durée d'un an. L'ID d'offre est requis pour acheter une instance de base de données réservée.

```
aws rds describe-reserved-db-instances-offerings \ 
     --product-description mysql \ 
     --db-instance-class db.t2.micro \ 
     --duration 1
```

```
{ 
      "ReservedDBInstancesOfferings": [ 
          {
```

```
 "ReservedDBInstancesOfferingId": "8ba30be1-b9ec-447f-8f23-6114e3f4c7b4", 
             "DBInstanceClass": "db.t2.micro", 
             "Duration": 31536000, 
             "FixedPrice": 51.0, 
             "UsagePrice": 0.0, 
             "CurrencyCode": "USD", 
             "ProductDescription": "mysql", 
             "OfferingType": "Partial Upfront", 
             "MultiAZ": false, 
             "RecurringCharges": [ 
\overline{a} "RecurringChargeAmount": 0.006, 
                     "RecurringChargeFrequency": "Hourly" 
 } 
 ] 
         }, 
     ... some output truncated ... 
     ]
}
```
Pour plus d'informations, consultez la section [Instances de base de données réservées pour](https://docs.aws.amazon.com/AmazonRDS/latest/UserGuide/USER_WorkingWithReservedDBInstances.html)  [Amazon RDS](https://docs.aws.amazon.com/AmazonRDS/latest/UserGuide/USER_WorkingWithReservedDBInstances.html) dans le guide de RDS l'utilisateur Amazon.

Exemple 2 : pour acheter une instance de base de données réservée

L'purchase-reserved-db-instances-offeringexemple suivant montre comment acheter l'offre d'instance de base de données réservée de l'exemple précédent.

aws rds purchase-reserved-db-instances -offering -- -id 8ba30be1-b9ec-447f-8f23-6114e3f4c7b4 reserved-db-instances-offering

```
{ 
     "ReservedDBInstance": { 
         "ReservedDBInstanceId": "ri-2020-06-29-16-54-57-670", 
          "ReservedDBInstancesOfferingId": "8ba30be1-b9ec-447f-8f23-6114e3f4c7b4", 
         "DBInstanceClass": "db.t2.micro", 
          "StartTime": "2020-06-29T16:54:57.670Z", 
          "Duration": 31536000, 
         "FixedPrice": 51.0, 
          "UsagePrice": 0.0, 
          "CurrencyCode": "USD",
```

```
 "DBInstanceCount": 1, 
         "ProductDescription": "mysql", 
         "OfferingType": "Partial Upfront", 
         "MultiAZ": false, 
         "State": "payment-pending", 
         "RecurringCharges": [ 
\{\hspace{.1cm} \} "RecurringChargeAmount": 0.006, 
                  "RecurringChargeFrequency": "Hourly" 
 } 
         ], 
         "ReservedDBInstanceArn": "arn:aws:rds:us-
west-2:123456789012:ri:ri-2020-06-29-16-54-57-670" 
     }
}
```
Pour plus d'informations, consultez la section [Instances de base de données réservées pour](https://docs.aws.amazon.com/AmazonRDS/latest/UserGuide/USER_WorkingWithReservedDBInstances.html)  [Amazon RDS](https://docs.aws.amazon.com/AmazonRDS/latest/UserGuide/USER_WorkingWithReservedDBInstances.html) dans le guide de RDS l'utilisateur Amazon.

• Pour API plus de détails, voir [PurchaseReservedDbInstancesOfferingsl](https://awscli.amazonaws.com/v2/documentation/api/latest/reference/rds/purchase-reserved-db-instances-offerings.html)a section Référence des AWS CLI commandes.

### **reboot-db-instance**

L'exemple de code suivant montre comment utiliserreboot-db-instance.

AWS CLI

Pour redémarrer une instance de base de données

L'reboot-db-instanceexemple suivant lance un redémarrage de l'instance de base de données spécifiée.

```
aws rds reboot-db-instance \ 
     --db-instance-identifier test-mysql-instance
```

```
{ 
     "DBInstance": { 
          "DBInstanceIdentifier": "test-mysql-instance", 
          "DBInstanceClass": "db.t3.micro",
```

```
 "Engine": "mysql", 
          "DBInstanceStatus": "rebooting", 
          "MasterUsername": "admin", 
          "Endpoint": { 
              "Address": "test-mysql-instance.############.us-
west-2.rds.amazonaws.com", 
              "Port": 3306, 
              "HostedZoneId": "Z1PVIF0EXAMPLE" 
         }, 
     ... output omitted... 
     }
}
```
Pour plus d'informations, consultez la section [Redémarrage d'une instance](https://docs.aws.amazon.com/AmazonRDS/latest/UserGuide/USER_RebootInstance.html) de base de données dans le guide de RDSl'utilisateur Amazon.

• Pour API plus de détails, voir [R ebootDBInstance](https://awscli.amazonaws.com/v2/documentation/api/latest/reference/rds/reboot-db-instance.html) dans AWS CLI Command Reference.

# **reboot-db-shard-group**

L'exemple de code suivant montre comment utiliserreboot-db-shard-group.

### AWS CLI

Exemple 1 : pour redémarrer un groupe de partitions de base de données

L'reboot-db-shard-groupexemple suivant redémarre un groupe de partitions de base de données.

```
aws rds reboot-db-shard-group \ 
     --db-shard-group-identifier my-db-shard-group
```

```
{ 
     "DBShardGroups": [ 
         { 
              "DBShardGroupResourceId": "shardgroup-a6e3a0226aa243e2ac6c7a1234567890", 
              "DBShardGroupIdentifier": "my-db-shard-group", 
              "DBClusterIdentifier": "my-sv2-cluster",
```

```
 "MaxACU": 1000.0, 
             "ComputeRedundancy": 0,
              "Status": "available", 
              "PubliclyAccessible": false, 
              "Endpoint": "my-sv2-cluster.limitless-cekycexample.us-
east-2.rds.amazonaws.com" 
         } 
     ]
}
```
Pour plus d'informations, consultez la section [Redémarrage d'un cluster de base de données](https://docs.aws.amazon.com/AmazonRDS/latest/AuroraUserGuide/USER_RebootCluster.html)  [Amazon Aurora ou d'une instance de base de données Amazon Aurora](https://docs.aws.amazon.com/AmazonRDS/latest/AuroraUserGuide/USER_RebootCluster.html) dans le guide de l'utilisateur Amazon Aurora.

Exemple 2 : Pour décrire vos groupes de partitions de base de données

L'describe-db-shard-groupsexemple suivant récupère les détails de vos groupes de partitions de base de données après avoir exécuté la reboot-db-shard-group commande. Le groupe de partitions de base de données my-db-shard-group est en train de redémarrer.

```
aws rds describe-db-shard-groups
```

```
{ 
     "DBShardGroups": [ 
         { 
              "DBShardGroupResourceId": "shardgroup-7bb446329da94788b3f957746example", 
              "DBShardGroupIdentifier": "limitless-test-shard-grp", 
              "DBClusterIdentifier": "limitless-test-cluster", 
              "MaxACU": 768.0, 
             "ComputeRedundancy": 0,
              "Status": "available", 
              "PubliclyAccessible": true, 
              "Endpoint": "limitless-test-cluster.limitless-cekycexample.us-
east-2.rds.amazonaws.com" 
         }, 
         { 
              "DBShardGroupResourceId": "shardgroup-a6e3a0226aa243e2ac6c7a1234567890", 
              "DBShardGroupIdentifier": "my-db-shard-group", 
              "DBClusterIdentifier": "my-sv2-cluster", 
              "MaxACU": 1000.0,
```

```
"ComputeRedundancy": 0,
              "Status": "rebooting", 
              "PubliclyAccessible": false, 
              "Endpoint": "my-sv2-cluster.limitless-cekycexample.us-
east-2.rds.amazonaws.com" 
         } 
     ]
}
```
Pour plus d'informations, consultez la section [Redémarrage d'un cluster de base de données](https://docs.aws.amazon.com/AmazonRDS/latest/AuroraUserGuide/USER_RebootCluster.html)  [Amazon Aurora ou d'une instance de base de données Amazon Aurora](https://docs.aws.amazon.com/AmazonRDS/latest/AuroraUserGuide/USER_RebootCluster.html) dans le guide de l'utilisateur Amazon Aurora.

• Pour API plus de détails, voir [RebootDbShardGroupl](https://awscli.amazonaws.com/v2/documentation/api/latest/reference/rds/reboot-db-shard-group.html)a section Référence des AWS CLI commandes.

# **register-db-proxy-targets**

L'exemple de code suivant montre comment utiliserregister-db-proxy-targets.

AWS CLI

Pour enregistrer un proxy de base de données auprès d'une base de données

L'register-db-proxy-targetsexemple suivant crée l'association entre une base de données et un proxy.

```
aws rds register-db-proxy-targets \ 
     --db-proxy-name proxyExample \ 
     --db-cluster-identifiers database-5
```

```
{ 
     "DBProxyTargets": [ 
         { 
              "RdsResourceId": "database-5", 
              "Port": 3306, 
              "Type": "TRACKED_CLUSTER", 
              "TargetHealth": { 
                  "State": "REGISTERING" 
 }
```

```
 }, 
          { 
              "Endpoint": "database-5instance-1.ab0cd1efghij.us-
east-1.rds.amazonaws.com", 
              "RdsResourceId": "database-5", 
              "Port": 3306, 
              "Type": "RDS_INSTANCE", 
              "TargetHealth": { 
                   "State": "REGISTERING" 
 } 
          } 
    \mathbf{I}}
```
Pour plus d'informations, consultez [Création d'un RDS proxy](https://docs.aws.amazon.com/AmazonRDS/latest/UserGuide/rds-proxy-setup.html#rds-proxy-creating) dans le guide de RDS l'utilisateur Amazon et [Création d'un RDS proxy](https://docs.aws.amazon.com/AmazonRDS/latest/AuroraUserGuide/rds-proxy-setup.html#rds-proxy-creating) dans le guide de l'utilisateur Amazon Aurora.

• Pour API plus de détails, voir [RegisterDbProxyTargetsl](https://awscli.amazonaws.com/v2/documentation/api/latest/reference/rds/register-db-proxy-targets.html)a section Référence des AWS CLI commandes.

# **remove-from-global-cluster**

L'exemple de code suivant montre comment utiliserremove-from-global-cluster.

AWS CLI

Pour détacher un cluster secondaire Aurora d'un cluster de base de données global Aurora

L'remove-from-global-clusterexemple suivant détache un cluster secondaire Aurora d'un cluster de base de données global Aurora. Le cluster passe d'un cluster en lecture seule à un cluster autonome doté d'une capacité de lecture-écriture.

```
aws rds remove-from-global-cluster \ 
     --region us-west-2 \ 
     --global-cluster-identifier myglobalcluster \ 
     --db-cluster-identifier arn:aws:rds:us-west-2:123456789012:cluster:DB-1
```
Sortie :

{

```
 "GlobalCluster": { 
     "GlobalClusterIdentifier": "myglobalcluster",
```

```
 "GlobalClusterResourceId": "cluster-abc123def456gh", 
         "GlobalClusterArn": "arn:aws:rds::123456789012:global-
cluster:myglobalcluster", 
         "Status": "available", 
         "Engine": "aurora-postgresql", 
         "EngineVersion": "10.11", 
         "StorageEncrypted": true, 
         "DeletionProtection": false, 
         "GlobalClusterMembers": [ 
\{\hspace{.1cm} \} "DBClusterArn": "arn:aws:rds:us-east-1:123456789012:cluster:js-
global-cluster", 
                  "Readers": [ 
                      "arn:aws:rds:us-west-2:123456789012:cluster:DB-1" 
 ], 
                  "IsWriter": true 
             }, 
             { 
                 "DBClusterArn": "arn:aws:rds:us-west-2:123456789012:cluster:DB-1", 
                 "Readers": [], 
                  "IsWriter": false, 
                  "GlobalWriteForwardingStatus": "disabled" 
 } 
         ] 
     }
}
```
Pour plus d'informations, consultez la section [Suppression d'un cluster d'une base de données](https://docs.aws.amazon.com/AmazonRDS/latest/AuroraUserGuide/aurora-global-database-managing.html#aurora-global-database-detaching)  [globale Amazon Aurora](https://docs.aws.amazon.com/AmazonRDS/latest/AuroraUserGuide/aurora-global-database-managing.html#aurora-global-database-detaching) dans le guide de l'utilisateur Amazon Aurora.

• Pour API plus de détails, voir [RemoveFromGlobalClusterl](https://awscli.amazonaws.com/v2/documentation/api/latest/reference/rds/remove-from-global-cluster.html)a section Référence des AWS CLI commandes.

# **remove-option-from-option-group**

L'exemple de code suivant montre comment utiliserremove-option-from-option-group.

AWS CLI

Pour supprimer une option d'un groupe d'options

L'remove-option-from-option-groupexemple suivant supprime l'OEMoption demyoptiongroup.

```
aws rds remove-option-from-option-group \ 
     --option-group-name myoptiongroup \ 
     --options OEM \ 
     --apply-immediately
```
Sortie :

```
{ 
     "OptionGroup": { 
          "OptionGroupName": "myoptiongroup", 
          "OptionGroupDescription": "Test", 
          "EngineName": "oracle-ee", 
          "MajorEngineVersion": "19", 
          "Options": [], 
          "AllowsVpcAndNonVpcInstanceMemberships": true, 
          "OptionGroupArn": "arn:aws:rds:us-east-1:123456789012:og:myoptiongroup" 
     }
}
```
Pour plus d'informations, consultez [Supprimer une option d'un groupe d'options](https://docs.aws.amazon.com/AmazonRDS/latest/UserGuide/USER_WorkingWithOptionGroups.html#USER_WorkingWithOptionGroups.RemoveOption) dans le guide de l'utilisateur Amazon Aurora.

• Pour API plus de détails, voir [RemoveOptionFromOptionGroupl](https://awscli.amazonaws.com/v2/documentation/api/latest/reference/rds/remove-option-from-option-group.html)a section Référence des AWS CLI commandes.

## **remove-role-from-db-cluster**

L'exemple de code suivant montre comment utiliserremove-role-from-db-cluster.

AWS CLI

Pour dissocier un rôle AWS Identity and Access Management (IAM) d'un cluster de bases de données

L'remove-role-from-db-clusterexemple suivant supprime un rôle d'un cluster de base de données.

```
aws rds remove-role-from-db-cluster \ 
     --db-cluster-identifier mydbcluster \ 
     --role-arn arn:aws:iam::123456789012:role/RDSLoadFromS3
```
Cette commande ne produit aucun résultat.

Pour plus d'informations, consultez la section [Associer un IAM rôle à un cluster Amazon Aurora](https://docs.aws.amazon.com/AmazonRDS/latest/AuroraUserGuide/AuroraMySQL.Integrating.Authorizing.IAM.AddRoleToDBCluster.html)  [My SQL DB](https://docs.aws.amazon.com/AmazonRDS/latest/AuroraUserGuide/AuroraMySQL.Integrating.Authorizing.IAM.AddRoleToDBCluster.html) dans le guide de l'utilisateur Amazon Aurora.

• Pour API plus de détails, voir [RemoveRoleFromDbClusterl](https://awscli.amazonaws.com/v2/documentation/api/latest/reference/rds/remove-role-from-db-cluster.html)a section Référence des AWS CLI commandes.

### **remove-role-from-db-instance**

L'exemple de code suivant montre comment utiliserremove-role-from-db-instance.

AWS CLI

Pour dissocier un rôle AWS Identity and Access Management (IAM) d'une instance de base de données

L'remove-role-from-db-instanceexemple suivant supprime le rôle nommé d'une instance rds-s3-integration-role de base de données Oracle nomméetest-instance.

```
aws rds remove-role-from-db-instance \ 
     --db-instance-identifier test-instance \ 
     --feature-name S3_INTEGRATION \ 
     --role-arn arn:aws:iam::111122223333:role/rds-s3-integration-role
```
Cette commande ne produit aucun résultat.

Pour plus d'informations, consultez la section [Désactivation de l'intégration RDS SQL du serveur](https://docs.aws.amazon.com/AmazonRDS/latest/UserGuide/User.SQLServer.Options.S3-integration.html#Appendix.SQLServer.Options.S3-integration.disabling)  [avec S3](https://docs.aws.amazon.com/AmazonRDS/latest/UserGuide/User.SQLServer.Options.S3-integration.html#Appendix.SQLServer.Options.S3-integration.disabling) dans le guide de RDS l'utilisateur Amazon.

• Pour API plus de détails, voir [RemoveRoleFromDbInstance](https://awscli.amazonaws.com/v2/documentation/api/latest/reference/rds/remove-role-from-db-instance.html)la section Référence des AWS CLI commandes.

### **remove-source-identifier-from-subscription**

L'exemple de code suivant montre comment utiliserremove-source-identifier-fromsubscription.

AWS CLI

Pour supprimer un identifiant de source d'un abonnement

L'remove-source-identifierexemple suivant supprime l'identifiant de source spécifié d'un abonnement existant.

```
aws rds remove-source-identifier-from-subscription \ 
     --subscription-name my-instance-events \ 
     --source-identifier test-instance-repl
```
Sortie :

```
{ 
     "EventSubscription": { 
          "EventSubscriptionArn": "arn:aws:rds:us-east-1:123456789012:es:my-instance-
events", 
          "SubscriptionCreationTime": "Tue Jul 31 23:22:01 UTC 2018", 
          "EventCategoriesList": [ 
              "backup", 
              "recovery" 
         ], 
          "SnsTopicArn": "arn:aws:sns:us-east-1:123456789012:interesting-events", 
          "Status": "modifying", 
          "CustSubscriptionId": "my-instance-events", 
          "CustomerAwsId": "123456789012", 
          "SourceIdsList": [ 
              "test-instance" 
          ], 
          "SourceType": "db-instance", 
          "Enabled": false 
     }
}
```
• Pour API plus de détails, voir [RemoveSourceIdentifierFromSubscriptionl](https://awscli.amazonaws.com/v2/documentation/api/latest/reference/rds/remove-source-identifier-from-subscription.html)a section Référence des AWS CLI commandes.

#### **remove-tags-from-resource**

L'exemple de code suivant montre comment utiliserremove-tags-from-resource.

AWS CLI

Pour supprimer des balises d'une ressource

L'remove-tags-from-resourceexemple suivant supprime les balises d'une ressource.

```
aws rds remove-tags-from-resource \ 
     --resource-name arn:aws:rds:us-east-1:123456789012:db:mydbinstance \ 
     --tag-keys Name Environment
```
Cette commande ne produit aucun résultat.

Pour plus d'informations, consultez [Marquage RDS des ressources Amazon](https://docs.aws.amazon.com/AmazonRDS/latest/UserGuide/USER_Tagging.html) dans le guide de l'RDSutilisateur Amazon et [balisage RDS des ressources Amazon](https://docs.aws.amazon.com/AmazonRDS/latest/AuroraUserGuide/USER_Tagging.html) dans le guide de l'utilisateur Amazon Aurora.

• Pour API plus de détails, voir [RemoveTagsFromResourcel](https://awscli.amazonaws.com/v2/documentation/api/latest/reference/rds/remove-tags-from-resource.html)a section Référence des AWS CLI commandes.

#### **reset-db-cluster-parameter-group**

L'exemple de code suivant montre comment utiliserreset-db-cluster-parameter-group.

AWS CLI

Exemple 1 : pour rétablir les valeurs par défaut de tous les paramètres

L'reset-db-cluster-parameter-groupexemple suivant rétablit les valeurs par défaut de toutes les valeurs de paramètres d'un groupe de paramètres de cluster de base de données créé par le client.

```
aws rds reset-db-cluster-parameter-group \ 
     --db-cluster-parameter-group-name mydbclpg \ 
     --reset-all-parameters
```
Sortie :

```
{ 
     "DBClusterParameterGroupName": "mydbclpg"
}
```
Pour plus d'informations, consultez la section [Utilisation des groupes de paramètres de base](https://docs.aws.amazon.com/AmazonRDS/latest/AuroraUserGuide/USER_WorkingWithParamGroups.html)  [de données et des groupes de paramètres de cluster](https://docs.aws.amazon.com/AmazonRDS/latest/AuroraUserGuide/USER_WorkingWithParamGroups.html) de bases de données dans le guide de l'utilisateur Amazon Aurora.

Exemple 2 : pour rétablir les valeurs par défaut de certains paramètres

L'reset-db-cluster-parameter-groupexemple suivant rétablit les valeurs par défaut des paramètres spécifiques dans un groupe de paramètres de cluster de base de données créé par le client.

```
aws rds reset-db-cluster-parameter-group \ 
     --db-cluster-parameter-group-name mydbclpgy \ 
     --parameters "ParameterName=max_connections,ApplyMethod=immediate" \ 
                  "ParameterName=max_allowed_packet,ApplyMethod=immediate"
```
Sortie :

```
{ 
     "DBClusterParameterGroupName": "mydbclpg"
}
```
Pour plus d'informations, consultez la section [Utilisation des groupes de paramètres de base](https://docs.aws.amazon.com/AmazonRDS/latest/AuroraUserGuide/USER_WorkingWithParamGroups.html)  [de données et des groupes de paramètres de cluster](https://docs.aws.amazon.com/AmazonRDS/latest/AuroraUserGuide/USER_WorkingWithParamGroups.html) de bases de données dans le guide de l'utilisateur Amazon Aurora.

• Pour API plus de détails, voir [ResetDbClusterParameterGroup](https://awscli.amazonaws.com/v2/documentation/api/latest/reference/rds/reset-db-cluster-parameter-group.html)la section Référence des AWS CLI commandes.

#### **reset-db-parameter-group**

L'exemple de code suivant montre comment utiliserreset-db-parameter-group.

AWS CLI

Exemple 1 : pour rétablir les valeurs par défaut de tous les paramètres

L'reset-db-parameter-groupexemple suivant rétablit les valeurs par défaut de toutes les valeurs de paramètres d'un groupe de paramètres de base de données créé par le client.

```
aws rds reset-db-parameter-group \ 
     --db-parameter-group-name mypg \ 
     --reset-all-parameters
```
Sortie :

{

}

"DBParameterGroupName": "mypg"

Pour plus d'informations, consultez les sections [Utilisation des groupes de paramètres de base](https://docs.aws.amazon.com/AmazonRDS/latest/UserGuide/USER_WorkingWithParamGroups.html) de données dans le Guide de RDS l'utilisateur Amazon et [Utilisation de groupes de paramètres de](https://docs.aws.amazon.com/AmazonRDS/latest/AuroraUserGuide/USER_WorkingWithParamGroups.html)  [base de données et de groupes de paramètres de cluster](https://docs.aws.amazon.com/AmazonRDS/latest/AuroraUserGuide/USER_WorkingWithParamGroups.html) de bases de données dans le guide de l'utilisateur Amazon Aurora.

Exemple 2 : pour rétablir les valeurs par défaut de certains paramètres

L'reset-db-parameter-groupexemple suivant rétablit les valeurs par défaut des paramètres spécifiques dans un groupe de paramètres de base de données créé par le client.

```
aws rds reset-db-parameter-group \ 
     --db-parameter-group-name mypg \ 
     --parameters "ParameterName=max_connections,ApplyMethod=immediate" \ 
                  "ParameterName=max_allowed_packet,ApplyMethod=immediate"
```
Sortie :

```
{ 
     "DBParameterGroupName": "mypg"
}
```
Pour plus d'informations, consultez les sections [Utilisation des groupes de paramètres de base](https://docs.aws.amazon.com/AmazonRDS/latest/UserGuide/USER_WorkingWithParamGroups.html) de données dans le Guide de RDS l'utilisateur Amazon et [Utilisation de groupes de paramètres de](https://docs.aws.amazon.com/AmazonRDS/latest/AuroraUserGuide/USER_WorkingWithParamGroups.html)  [base de données et de groupes de paramètres de cluster](https://docs.aws.amazon.com/AmazonRDS/latest/AuroraUserGuide/USER_WorkingWithParamGroups.html) de bases de données dans le guide de l'utilisateur Amazon Aurora.

• Pour API plus de détails, voir [ResetDbParameterGroup](https://awscli.amazonaws.com/v2/documentation/api/latest/reference/rds/reset-db-parameter-group.html)la section Référence des AWS CLI commandes.

#### **restore-db-cluster-from-s3**

L'exemple de code suivant montre comment utiliserrestore-db-cluster-from-s3.

#### AWS CLI

Pour restaurer un cluster de base de données Amazon Aurora à partir d'Amazon S3

L'restore-db-cluster-from-s3exemple suivant restaure un cluster de base de données compatible avec Amazon Aurora My SQL version 5.7 à partir d'un fichier de sauvegarde de base de données My SQL 5.7 dans Amazon S3.

```
aws rds restore-db-cluster-from-s3 \ 
     --db-cluster-identifier cluster-s3-restore \ 
     --engine aurora-mysql \ 
     --master-username admin \ 
     --master-user-password mypassword \ 
     --s3-bucket-name mybucket \ 
     --s3-prefix test-backup \ 
     --s3-ingestion-role-arn arn:aws:iam::123456789012:role/service-role/TestBackup \ 
     --source-engine mysql \ 
     --source-engine-version 5.7.28
```

```
{ 
     "DBCluster": { 
          "AllocatedStorage": 1, 
          "AvailabilityZones": [ 
              "us-west-2c", 
              "us-west-2a", 
              "us-west-2b" 
         ], 
         "BackupRetentionPeriod": 1, 
          "DBClusterIdentifier": "cluster-s3-restore", 
          "DBClusterParameterGroup": "default.aurora-mysql5.7", 
          "DBSubnetGroup": "default", 
          "Status": "creating", 
         "Endpoint": "cluster-s3-restore.cluster-co3xyzabc123.us-
west-2.rds.amazonaws.com", 
          "ReaderEndpoint": "cluster-s3-restore.cluster-ro-co3xyzabc123.us-
west-2.rds.amazonaws.com", 
          "MultiAZ": false, 
          "Engine": "aurora-mysql", 
          "EngineVersion": "5.7.12", 
         "Port": 3306, 
          "MasterUsername": "admin", 
          "PreferredBackupWindow": "11:15-11:45", 
          "PreferredMaintenanceWindow": "thu:12:19-thu:12:49", 
          "ReadReplicaIdentifiers": [], 
          "DBClusterMembers": [],
```

```
 "VpcSecurityGroups": [ 
\{\hspace{.1cm} \} "VpcSecurityGroupId": "sg-########", 
                  "Status": "active" 
 } 
         ], 
         "HostedZoneId": "Z1PVIF0EXAMPLE", 
         "StorageEncrypted": false, 
         "DbClusterResourceId": "cluster-SU5THYQQHOWCXZZDGXREXAMPLE", 
         "DBClusterArn": "arn:aws:rds:us-west-2:123456789012:cluster:cluster-s3-
restore", 
         "AssociatedRoles": [], 
         "IAMDatabaseAuthenticationEnabled": false, 
         "ClusterCreateTime": "2020-07-27T14:22:08.095Z", 
         "EngineMode": "provisioned", 
         "DeletionProtection": false, 
         "HttpEndpointEnabled": false, 
         "CopyTagsToSnapshot": false, 
         "CrossAccountClone": false, 
         "DomainMemberships": [] 
     }
}
```
Pour plus d'informations, consultez la section [Migration de données depuis My à SQL l'aide d'un](https://docs.aws.amazon.com/AmazonRDS/latest/AuroraUserGuide/AuroraMySQL.Migrating.ExtMySQL.html#AuroraMySQL.Migrating.ExtMySQL.S3) [compartiment Amazon S3](https://docs.aws.amazon.com/AmazonRDS/latest/AuroraUserGuide/AuroraMySQL.Migrating.ExtMySQL.html#AuroraMySQL.Migrating.ExtMySQL.S3) dans le guide de l'utilisateur Amazon Aurora.

• Pour API plus de détails, consultez [RestoreDbClusterFromS3](https://awscli.amazonaws.com/v2/documentation/api/latest/reference/rds/restore-db-cluster-from-s3.html) dans AWS CLI Command Reference.

# **restore-db-cluster-from-snapshot**

L'exemple de code suivant montre comment utiliserrestore-db-cluster-from-snapshot.

### AWS CLI

Pour restaurer un cluster de bases de données à partir d'un instantané

Ce qui suit restore-db-cluster-from-snapshot restaure un cluster de SQL base de données Aurora Postgre compatible avec Postgre SQL version 10.7 à partir d'un instantané de cluster de base de données nommé. test-instance-snapshot

```
aws rds restore-db-cluster-from-snapshot \
```

```
 --db-cluster-identifier newdbcluster \ 
 --snapshot-identifier test-instance-snapshot \ 
 --engine aurora-postgresql \ 
 --engine-version 10.7
```

```
{ 
     "DBCluster": { 
         "AllocatedStorage": 1, 
          "AvailabilityZones": [ 
              "us-west-2c", 
              "us-west-2a", 
              "us-west-2b" 
         ], 
         "BackupRetentionPeriod": 7, 
         "DatabaseName": "", 
         "DBClusterIdentifier": "newdbcluster", 
          "DBClusterParameterGroup": "default.aurora-postgresql10", 
         "DBSubnetGroup": "default", 
          "Status": "creating", 
          "Endpoint": "newdbcluster.cluster-############.us-west-2.rds.amazonaws.com", 
         "ReaderEndpoint": "newdbcluster.cluster-ro-############.us-
west-2.rds.amazonaws.com", 
         "MultiAZ": false, 
         "Engine": "aurora-postgresql", 
          "EngineVersion": "10.7", 
          "Port": 5432, 
          "MasterUsername": "postgres", 
          "PreferredBackupWindow": "09:33-10:03", 
          "PreferredMaintenanceWindow": "sun:12:22-sun:12:52", 
         "ReadReplicaIdentifiers": [], 
          "DBClusterMembers": [], 
          "VpcSecurityGroups": [ 
\{\hspace{.1cm} \} "VpcSecurityGroupId": "sg-########", 
                  "Status": "active" 
 } 
         ], 
          "HostedZoneId": "Z1PVIF0EXAMPLE", 
          "StorageEncrypted": true, 
         "KmsKeyId": "arn:aws:kms:us-west-2:123456789012:key/287364e4-33e3-4755-a3b0-
a1b2c3d4e5f6",
```
 "DbClusterResourceId": "cluster-5DSB5IFQDDUVAWOUWM1EXAMPLE", "DBClusterArn": "arn:aws:rds:us-west-2:123456789012:cluster:newdbcluster", "AssociatedRoles": [], "IAMDatabaseAuthenticationEnabled": false, "ClusterCreateTime": "2020-06-05T15:06:58.634Z", "EngineMode": "provisioned", "DeletionProtection": false, "HttpEndpointEnabled": false, "CopyTagsToSnapshot": false, "CrossAccountClone": false, "DomainMemberships": [] }

Pour plus d'informations, consultez [la section Restauration à partir d'un instantané de cluster](https://docs.aws.amazon.com/AmazonRDS/latest/AuroraUserGuide/USER_RestoreFromSnapshot.html) de base de données dans le guide de l'utilisateur Amazon Aurora.

• Pour API plus de détails, voir [RestoreDbClusterFromSnapshot](https://awscli.amazonaws.com/v2/documentation/api/latest/reference/rds/restore-db-cluster-from-snapshot.html)la section Référence des AWS CLI commandes.

# **restore-db-cluster-to-point-in-time**

L'exemple de code suivant montre comment utiliserrestore-db-cluster-to-point-in-time.

AWS CLI

}

Pour restaurer un cluster de bases de données à une heure spécifiée

L'restore-db-cluster-to-point-in-timeexemple suivant restaure le cluster de base de données nommé database-4 à l'heure la plus récente possible. L'utilisation copy-on-write comme type de restauration restaure le nouveau cluster de base de données en tant que clone du cluster de base de données source.

```
aws rds restore-db-cluster-to-point-in-time \ 
     --source-db-cluster-identifier database-4 \ 
     --db-cluster-identifier sample-cluster-clone \ 
     --restore-type copy-on-write \ 
     --use-latest-restorable-time
```
Sortie :

{

```
 "DBCluster": { 
         "AllocatedStorage": 1, 
         "AvailabilityZones": [ 
              "us-west-2c", 
             "us-west-2a", 
             "us-west-2b" 
         ], 
         "BackupRetentionPeriod": 7, 
         "DatabaseName": "", 
         "DBClusterIdentifier": "sample-cluster-clone", 
         "DBClusterParameterGroup": "default.aurora-postgresql10", 
         "DBSubnetGroup": "default", 
         "Status": "creating", 
         "Endpoint": "sample-cluster-clone.cluster-############.us-
west-2.rds.amazonaws.com", 
         "ReaderEndpoint": "sample-cluster-clone.cluster-ro-############.us-
west-2.rds.amazonaws.com", 
         "MultiAZ": false, 
         "Engine": "aurora-postgresql", 
         "EngineVersion": "10.7", 
         "Port": 5432, 
         "MasterUsername": "postgres", 
         "PreferredBackupWindow": "09:33-10:03", 
         "PreferredMaintenanceWindow": "sun:12:22-sun:12:52", 
         "ReadReplicaIdentifiers": [], 
         "DBClusterMembers": [], 
         "VpcSecurityGroups": [ 
\{\hspace{.1cm} \} "VpcSecurityGroupId": "sg-########", 
                  "Status": "active" 
 } 
         ], 
         "HostedZoneId": "Z1PVIF0EXAMPLE", 
         "StorageEncrypted": true, 
         "KmsKeyId": "arn:aws:kms:us-west-2:123456789012:key/287364e4-33e3-4755-a3b0-
a1b2c3d4e5f6", 
         "DbClusterResourceId": "cluster-BIZ77GDSA2XBSTNPFW1EXAMPLE", 
         "DBClusterArn": "arn:aws:rds:us-west-2:123456789012:cluster:sample-cluster-
clone", 
         "AssociatedRoles": [], 
         "IAMDatabaseAuthenticationEnabled": false, 
         "CloneGroupId": "8d19331a-099a-45a4-b4aa-11aa22bb33cc44dd", 
         "ClusterCreateTime": "2020-03-10T19:57:38.967Z", 
         "EngineMode": "provisioned",
```

```
 "DeletionProtection": false, 
     "HttpEndpointEnabled": false, 
     "CopyTagsToSnapshot": false, 
     "CrossAccountClone": false 
 }
```
Pour plus d'informations, consultez [la section Restauration d'un cluster de base de données à une](https://docs.aws.amazon.com/AmazonRDS/latest/AuroraUserGuide/USER_PIT.html)  [heure spécifiée](https://docs.aws.amazon.com/AmazonRDS/latest/AuroraUserGuide/USER_PIT.html) dans le guide de l'utilisateur Amazon Aurora.

• Pour API plus de détails, voir [RestoreDbClusterToPointInTimel](https://awscli.amazonaws.com/v2/documentation/api/latest/reference/rds/restore-db-cluster-to-point-in-time.html)a section Référence des AWS CLI commandes.

# **restore-db-instance-from-db-snapshot**

L'exemple de code suivant montre comment utiliserrestore-db-instance-from-db-snapshot.

#### AWS CLI

}

Pour restaurer une instance de base de données à partir d'un instantané de base de données

L'restore-db-instance-from-db-snapshotexemple suivant crée une nouvelle instance de base de données nommée db7-new-instance avec la classe d'db.t3.smallinstance de base de données à partir de l'instantané de base de données spécifié. L'instance de base de données source à partir de laquelle le cliché a été pris utilise une classe d'instance de base de données obsolète, vous ne pouvez donc pas la mettre à niveau.

```
aws rds restore-db-instance-from-db-snapshot \ 
     --db-instance-identifier db7-new-instance \ 
     --db-snapshot-identifier db7-test-snapshot \ 
     --db-instance-class db.t3.small
```

```
{ 
     "DBInstance": { 
          "DBInstanceIdentifier": "db7-new-instance", 
          "DBInstanceClass": "db.t3.small", 
          "Engine": "mysql", 
          "DBInstanceStatus": "creating", 
          ...output omitted...
```

```
 "PreferredMaintenanceWindow": "mon:07:37-mon:08:07", 
         "PendingModifiedValues": {}, 
         "MultiAZ": false, 
         "EngineVersion": "5.7.22", 
         "AutoMinorVersionUpgrade": true, 
         "ReadReplicaDBInstanceIdentifiers": [], 
         "LicenseModel": "general-public-license", 
         ...output omitted... 
         "DBInstanceArn": "arn:aws:rds:us-west-2:123456789012:db:db7-new-instance", 
         "IAMDatabaseAuthenticationEnabled": false, 
         "PerformanceInsightsEnabled": false, 
         "DeletionProtection": false, 
         "AssociatedRoles": [] 
     }
}
```
Pour plus d'informations, consultez [la section Restauration à partir d'un instantané](https://docs.aws.amazon.com/AmazonRDS/latest/UserGuide/USER_RestoreFromSnapshot.html) de base de données dans le guide de RDS l'utilisateur Amazon.

• Pour API plus de détails, voir [RestoreDbInstanceFromDbSnapshotl](https://awscli.amazonaws.com/v2/documentation/api/latest/reference/rds/restore-db-instance-from-db-snapshot.html)a section Référence des AWS CLI commandes.

#### **restore-db-instance-from-s3**

L'exemple de code suivant montre comment utiliserrestore-db-instance-from-s3.

#### AWS CLI

Pour restaurer une instance de base de données à partir d'une sauvegarde dans Amazon S3

L'restore-db-instance-from-s3exemple suivant crée une nouvelle instance de base de données nommée restored-test-instance à partir d'une sauvegarde existante dans le compartiment my-backups S3.

```
aws rds restore-db-instance-from-s3 \ 
     --db-instance-identifier restored-test-instance \ 
     --allocated-storage 250 --db-instance-class db.m4.large --engine mysql \ 
     --master-username master --master-user-password secret99 \ 
     --s3-bucket-name my-backups --s3-ingestion-role-
arn arn:aws:iam::123456789012:role/my-role \
```
**--source-engine** *mysql* **--source-engine-version** *5.6.27*

• Pour API plus de détails, consultez [RestoreDbInstanceFromS3](https://awscli.amazonaws.com/v2/documentation/api/latest/reference/rds/restore-db-instance-from-s3.html) dans AWS CLI Command Reference.

#### **restore-db-instance-to-point-in-time**

L'exemple de code suivant montre comment utiliserrestore-db-instance-to-point-in-time.

### AWS CLI

Exemple 1 : pour restaurer une instance de base de données à un moment donné

L'restore-db-instance-to-point-in-timeexemple suivant restaure test-instance une nouvelle instance de base de données nomméerestored-test-instance, à l'heure spécifiée.

```
aws rds restore-db-instance-to-point-in-time \ 
     --source-db-instance-identifier test-instance \ 
     --target-db-instance restored-test-instance \ 
     --restore-time 2018-07-30T23:45:00.000Z
```
Sortie :

```
{ 
     "DBInstance": { 
         "AllocatedStorage": 20, 
          "DBInstanceArn": "arn:aws:rds:us-east-1:123456789012:db:restored-test-
instance", 
         "DBInstanceStatus": "creating", 
         "DBInstanceIdentifier": "restored-test-instance", 
         ...some output omitted... 
     }
}
```
Pour plus d'informations, consultez [Restaurer une instance de base de données à une heure](https://docs.aws.amazon.com/AmazonRDS/latest/UserGuide/USER_PIT.html) [spécifiée](https://docs.aws.amazon.com/AmazonRDS/latest/UserGuide/USER_PIT.html) dans le guide de RDS l'utilisateur Amazon.

Exemple 2 : pour restaurer une instance de base de données à une heure spécifiée à partir d'une sauvegarde répliquée

L'restore-db-instance-to-point-in-timeexemple suivant restaure une instance de base de données Oracle à l'heure spécifiée à partir d'une sauvegarde automatique répliquée.

```
aws rds restore-db-instance-to-point-in-time \ 
     --source-db-instance-automated-backups-arn "arn:aws:rds:us-
west-2:123456789012:auto-backup:ab-jkib2gfq5rv7replzadausbrktni2bn4example" \ 
     --target-db-instance-identifier myorclinstance-from-replicated-backup \ 
     --restore-time 2020-12-08T18:45:00.000Z
```
Sortie :

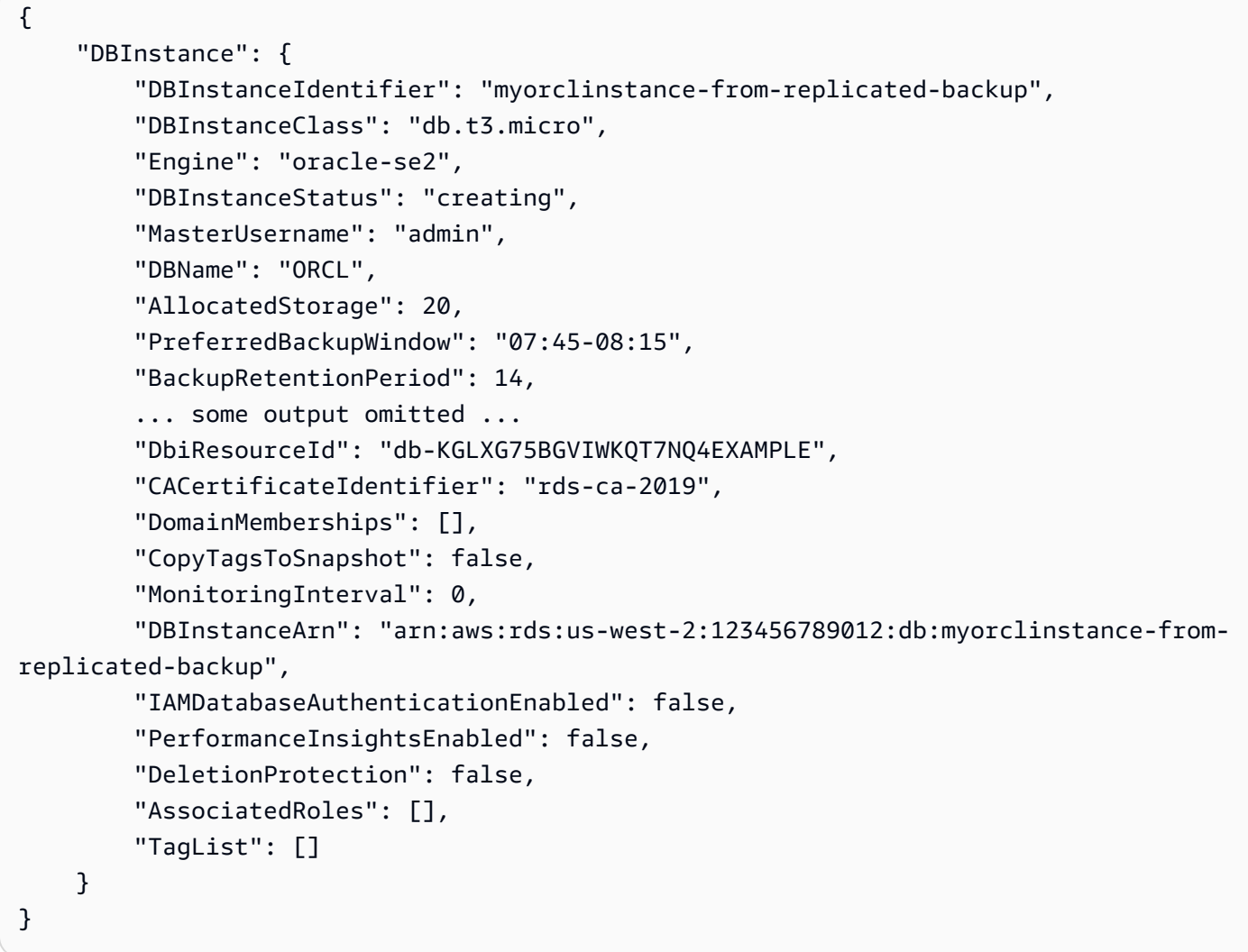

Pour plus d'informations, consultez [la section Restauration à une heure spécifiée à partir d'une](https://docs.aws.amazon.com/AmazonRDS/latest/UserGuide/USER_ReplicateBackups.html#AutomatedBackups.PiTR)  [sauvegarde répliquée](https://docs.aws.amazon.com/AmazonRDS/latest/UserGuide/USER_ReplicateBackups.html#AutomatedBackups.PiTR) dans le guide de l'RDSutilisateur Amazon.

• Pour API plus de détails, voir [RestoreDbInstanceToPointInTimel](https://awscli.amazonaws.com/v2/documentation/api/latest/reference/rds/restore-db-instance-to-point-in-time.html)a section Référence des AWS CLI commandes.

### **start-activity-stream**

L'exemple de code suivant montre comment utiliserstart-activity-stream.

AWS CLI

Pour démarrer un flux d'activité de base de données

L'start-activity-streamexemple suivant démarre un flux d'activité asynchrone pour surveiller un cluster Aurora nommé. my-pg-cluster

```
aws rds start-activity-stream \ 
     --region us-east-1 \ 
     --mode async \ 
     --kms-key-id arn:aws:kms:us-east-1:1234567890123:key/a12c345d-6ef7-890g-
h123-456i789jk0l1 \ 
     --resource-arn arn:aws:rds:us-east-1:1234567890123:cluster:my-pg-cluster \ 
     --apply-immediately
```
Sortie :

```
\mathcal{L} "KmsKeyId": "arn:aws:kms:us-east-1:1234567890123:key/a12c345d-6ef7-890g-
h123-456i789jk0l1", 
     "KinesisStreamName": "aws-rds-das-cluster-0ABCDEFGHI1JKLM2NOPQ3R4S", 
     "Status": "starting", 
     "Mode": "async", 
     "ApplyImmediately": true
}
```
Pour plus d'informations, consultez la section [Démarrage d'un flux d'activité de base](https://docs.aws.amazon.com/AmazonRDS/latest/AuroraUserGuide/DBActivityStreams.html#DBActivityStreams.Enabling) de données dans le guide de l'utilisateur Amazon Aurora.

• Pour API plus de détails, voir [StartActivityStream](https://awscli.amazonaws.com/v2/documentation/api/latest/reference/rds/start-activity-stream.html)la section Référence des AWS CLI commandes.

## **start-db-cluster**

L'exemple de code suivant montre comment utiliserstart-db-cluster.

AWS CLI

Pour démarrer un cluster de bases de données

L'start-db-clusterexemple suivant démarre un cluster de base de données et ses instances de base de données.

```
aws rds start-db-cluster \ 
     --db-cluster-identifier mydbcluster
```
Sortie :

```
{ 
     "DBCluster": { 
          "AllocatedStorage": 1, 
          "AvailabilityZones": [ 
               "us-east-1a", 
              "us-east-1e", 
               "us-east-1b" 
          ], 
          "BackupRetentionPeriod": 1, 
          "DatabaseName": "mydb", 
          "DBClusterIdentifier": "mydbcluster", 
          ...some output truncated... 
     }
}
```
Pour plus d'informations, consultez la section [Arrêt et démarrage d'un cluster de base de données](https://docs.aws.amazon.com/AmazonRDS/latest/AuroraUserGuide/aurora-cluster-stop-start.html)  [Amazon Aurora](https://docs.aws.amazon.com/AmazonRDS/latest/AuroraUserGuide/aurora-cluster-stop-start.html) dans le guide de l'utilisateur Amazon Aurora.

• Pour API plus de détails, voir [StartDbClusterl](https://awscli.amazonaws.com/v2/documentation/api/latest/reference/rds/start-db-cluster.html)a section Référence des AWS CLI commandes.

# **start-db-instance-automated-backups-replication**

L'exemple de code suivant montre comment utiliserstart-db-instance-automated-backupsreplication.

AWS CLI

Pour activer les sauvegardes automatisées entre régions

L'start-db-instance-automated-backups-replicationexemple suivant réplique des sauvegardes automatisées d'une instance de base de données située dans la région USA Est (Virginie du Nord) vers USA Ouest (Oregon). La période de conservation des sauvegardes est de 14 jours.

```
aws rds start-db-instance-automated-backups-replication \ 
     --region us-west-2 \ 
     --source-db-instance-arn "arn:aws:rds:us-east-1:123456789012:db:new-orcl-db" \ 
     --backup-retention-period 14
```
Sortie :

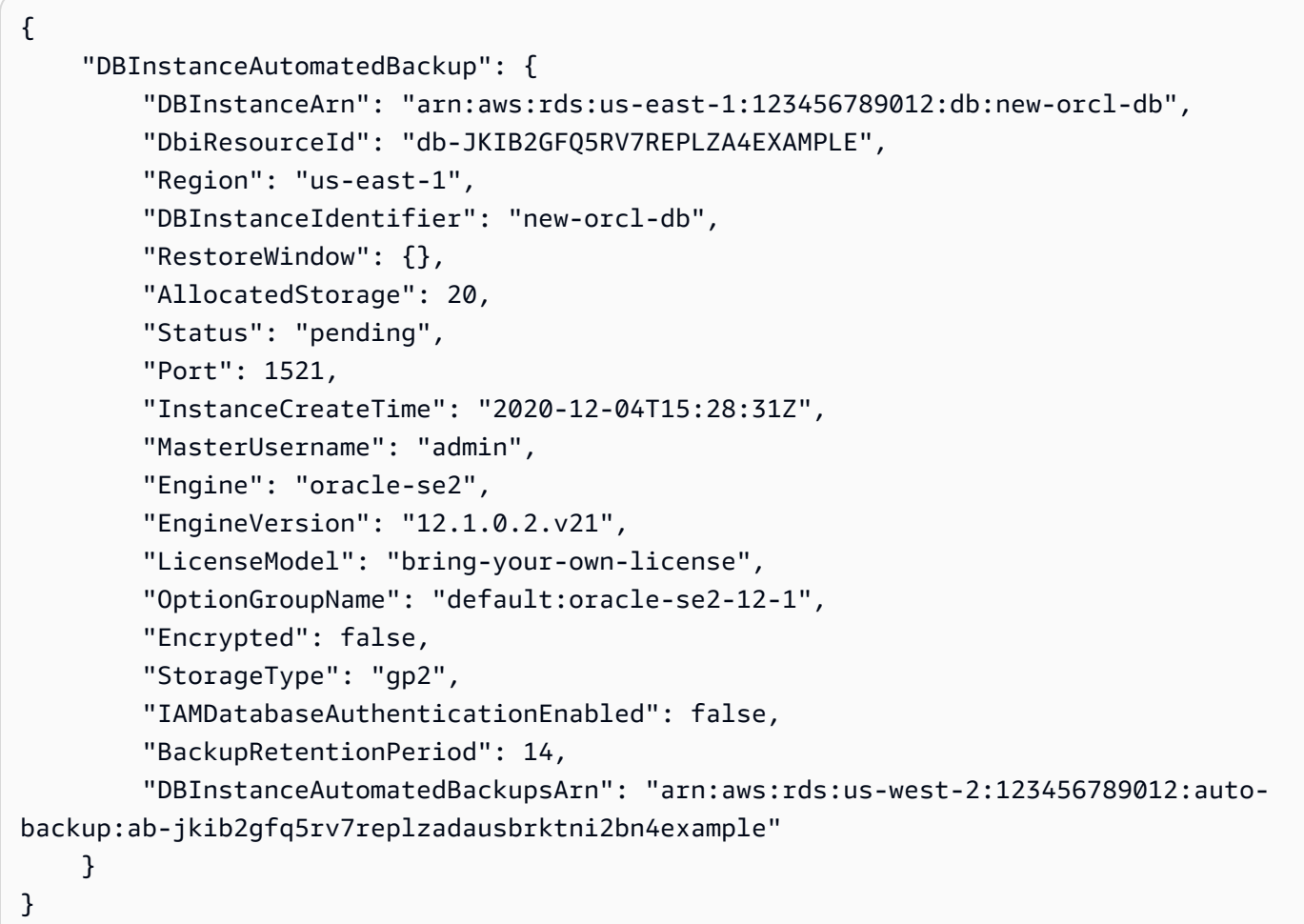

Pour plus d'informations, consultez la [section Activation des sauvegardes automatisées entre](https://docs.aws.amazon.com/AmazonRDS/latest/UserGuide/USER_ReplicateBackups.html#AutomatedBackups.Replicating.Enable)  [régions](https://docs.aws.amazon.com/AmazonRDS/latest/UserGuide/USER_ReplicateBackups.html#AutomatedBackups.Replicating.Enable) dans le guide de RDS l'utilisateur Amazon.

• Pour API plus de détails, voir [StartDbInstanceAutomatedBackupsReplicationl](https://awscli.amazonaws.com/v2/documentation/api/latest/reference/rds/start-db-instance-automated-backups-replication.html)a section Référence des AWS CLI commandes.

### **start-db-instance**

L'exemple de code suivant montre comment utiliserstart-db-instance.

## AWS CLI

Pour démarrer une instance de base de données

L'start-db-instanceexemple suivant démarre l'instance de base de données spécifiée.

```
aws rds start-db-instance \ 
     --db-instance-identifier test-instance
```
Sortie :

```
{ 
     "DBInstance": { 
          "DBInstanceStatus": "starting", 
          ...some output truncated... 
     }
}
```
• Pour API plus de détails, voir [StartDbInstance](https://awscli.amazonaws.com/v2/documentation/api/latest/reference/rds/start-db-instance.html)la section Référence des AWS CLI commandes.

## **start-export-task**

L'exemple de code suivant montre comment utiliserstart-export-task.

AWS CLI

Pour exporter un instantané vers Amazon S3

L'start-export-taskexemple suivant exporte un instantané de base db5-snapshot-test de données nommé dans le compartiment Amazon S3 nommémybucket.

```
aws rds start-export-task \ 
     --export-task-identifier my-s3-export \ 
     --source-arn arn:aws:rds:us-west-2:123456789012:snapshot:db5-snapshot-test \ 
     --s3-bucket-name mybucket \ 
     --iam-role-arn arn:aws:iam::123456789012:role/service-role/ExportRole \ 
     --kms-key-id arn:aws:kms:us-west-2:123456789012:key/abcd0000-7fca-4128-82f2-
aabbccddeeff
```
Sortie :

{

```
 "ExportTaskIdentifier": "my-s3-export", 
     "SourceArn": "arn:aws:rds:us-west-2:123456789012:snapshot:db5-snapshot-test", 
     "SnapshotTime": "2020-03-27T20:48:42.023Z", 
     "S3Bucket": "mybucket", 
     "IamRoleArn": "arn:aws:iam::123456789012:role/service-role/ExportRole", 
     "KmsKeyId": "arn:aws:kms:us-west-2:123456789012:key/abcd0000-7fca-4128-82f2-
aabbccddeeff", 
     "Status": "STARTING", 
     "PercentProgress": 0, 
     "TotalExtractedDataInGB": 0
}
```
Pour plus d'informations, consultez la section [Exportation d'un instantané vers un compartiment](https://docs.aws.amazon.com/AmazonRDS/latest/UserGuide/USER_ExportSnapshot.html#USER_ExportSnapshot.Exporting) [Amazon S3](https://docs.aws.amazon.com/AmazonRDS/latest/UserGuide/USER_ExportSnapshot.html#USER_ExportSnapshot.Exporting) dans le guide de RDS l'utilisateur Amazon.

• Pour API plus de détails, voir [StartExportTask](https://awscli.amazonaws.com/v2/documentation/api/latest/reference/rds/start-export-task.html)la section Référence des AWS CLI commandes.

### **stop-activity-stream**

L'exemple de code suivant montre comment utiliserstop-activity-stream.

AWS CLI

Pour arrêter un flux d'activité de base de données

L'stop-activity-streamexemple suivant arrête un flux d'activité dans un cluster Aurora nommé my-pg-cluster.

```
aws rds stop-activity-stream \ 
     --region us-east-1 \ 
     --resource-arn arn:aws:rds:us-east-1:1234567890123:cluster:my-pg-cluster \ 
     --apply-immediately
```
Sortie :

```
{ 
     "KmsKeyId": "arn:aws:kms:us-east-1:1234567890123:key/a12c345d-6ef7-890g-
h123-456i789jk0l1", 
     "KinesisStreamName": "aws-rds-das-cluster-0ABCDEFGHI1JKLM2NOPQ3R4S", 
     "Status": "stopping"
}
```
Pour plus d'informations, consultez la section [Arrêter un flux d'activité](https://docs.aws.amazon.com/AmazonRDS/latest/AuroraUserGuide/DBActivityStreams.html#DBActivityStreams.Disabling) dans le guide de l'utilisateur Amazon Aurora.

• Pour API plus de détails, voir [StopActivityStreaml](https://awscli.amazonaws.com/v2/documentation/api/latest/reference/rds/stop-activity-stream.html)a section Référence des AWS CLI commandes.

## **stop-db-cluster**

L'exemple de code suivant montre comment utiliserstop-db-cluster.

### AWS CLI

Pour arrêter un cluster de bases de données

L'stop-db-clusterexemple suivant arrête un cluster de base de données et ses instances de base de données.

```
aws rds stop-db-cluster \ 
     --db-cluster-identifier mydbcluster
```
Sortie :

```
{ 
     "DBCluster": { 
          "AllocatedStorage": 1, 
          "AvailabilityZones": [ 
               "us-east-1a", 
              "us-east-1e", 
              "us-east-1b" 
          ], 
          "BackupRetentionPeriod": 1, 
          "DatabaseName": "mydb", 
          "DBClusterIdentifier": "mydbcluster", 
          ...some output truncated... 
     }
}
```
Pour plus d'informations, consultez la section [Arrêt et démarrage d'un cluster de base de données](https://docs.aws.amazon.com/AmazonRDS/latest/AuroraUserGuide/aurora-cluster-stop-start.html)  [Amazon Aurora](https://docs.aws.amazon.com/AmazonRDS/latest/AuroraUserGuide/aurora-cluster-stop-start.html) dans le guide de l'utilisateur Amazon Aurora.

• Pour API plus de détails, voir [StopDbCluster](https://awscli.amazonaws.com/v2/documentation/api/latest/reference/rds/stop-db-cluster.html)la section Référence des AWS CLI commandes.

## **stop-db-instance-automated-backups-replication**

L'exemple de code suivant montre comment utiliserstop-db-instance-automated-backupsreplication.

AWS CLI

Pour arrêter de répliquer les sauvegardes automatisées

Ce qui suit stop-db-instance-automated-backups-replication met fin à la réplication des sauvegardes automatisées dans la région de l'ouest des États-Unis (Oregon). Les sauvegardes répliquées sont conservées conformément à la période de conservation des sauvegardes définie.

```
aws rds stop-db-instance-automated-backups-replication \ 
     --region us-west-2 \ 
     --source-db-instance-arn "arn:aws:rds:us-east-1:123456789012:db:new-orcl-db"
```
Sortie :

```
{ 
     "DBInstanceAutomatedBackup": { 
         "DBInstanceArn": "arn:aws:rds:us-east-1:123456789012:db:new-orcl-db", 
         "DbiResourceId": "db-JKIB2GFQ5RV7REPLZA4EXAMPLE", 
         "Region": "us-east-1", 
         "DBInstanceIdentifier": "new-orcl-db", 
         "RestoreWindow": { 
              "EarliestTime": "2020-12-04T23:13:21.030Z", 
              "LatestTime": "2020-12-07T19:59:57Z" 
         }, 
         "AllocatedStorage": 20, 
         "Status": "replicating", 
         "Port": 1521, 
         "InstanceCreateTime": "2020-12-04T15:28:31Z", 
         "MasterUsername": "admin", 
         "Engine": "oracle-se2", 
         "EngineVersion": "12.1.0.2.v21", 
         "LicenseModel": "bring-your-own-license", 
         "OptionGroupName": "default:oracle-se2-12-1", 
         "Encrypted": false, 
         "StorageType": "gp2", 
         "IAMDatabaseAuthenticationEnabled": false, 
         "BackupRetentionPeriod": 7,
```

```
 "DBInstanceAutomatedBackupsArn": "arn:aws:rds:us-west-2:123456789012:auto-
backup:ab-jkib2gfq5rv7replzadausbrktni2bn4example" 
     }
}
```
Pour plus d'informations, consultez la section [Arrêter la réplication automatique des sauvegardes](https://docs.aws.amazon.com/AmazonRDS/latest/UserGuide/USER_ReplicateBackups.html#AutomatedBackups.StopReplicating) dans le guide de RDS l'utilisateur Amazon.

• Pour API plus de détails, voir [StopDbInstanceAutomatedBackupsReplicationl](https://awscli.amazonaws.com/v2/documentation/api/latest/reference/rds/stop-db-instance-automated-backups-replication.html)a section Référence des AWS CLI commandes.

### **stop-db-instance**

L'exemple de code suivant montre comment utiliserstop-db-instance.

### AWS CLI

Pour arrêter une instance de base de données

L'stop-db-instanceexemple suivant arrête l'instance de base de données spécifiée.

```
aws rds stop-db-instance \ 
     --db-instance-identifier test-instance
```
Sortie :

```
{ 
     "DBInstance": { 
          "DBInstanceStatus": "stopping", 
          ...some output truncated... 
     }
}
```
• Pour API plus de détails, voir [StopDbInstancel](https://awscli.amazonaws.com/v2/documentation/api/latest/reference/rds/stop-db-instance.html)a section Référence des AWS CLI commandes.

### **switchover-blue-green-deployment**

L'exemple de code suivant montre comment utiliserswitchover-blue-green-deployment.

### AWS CLI

Exemple 1 : pour passer d'un déploiement bleu/vert à une instance de base de données RDS

L'switchover-blue-green-deploymentexemple suivant fait la promotion de l'environnement vert spécifié en tant que nouvel environnement de production.

```
aws rds switchover-blue-green-deployment \ 
     --blue-green-deployment-identifier bgd-wi89nwzglccsfake \ 
     --switchover-timeout 300
```
Sortie :

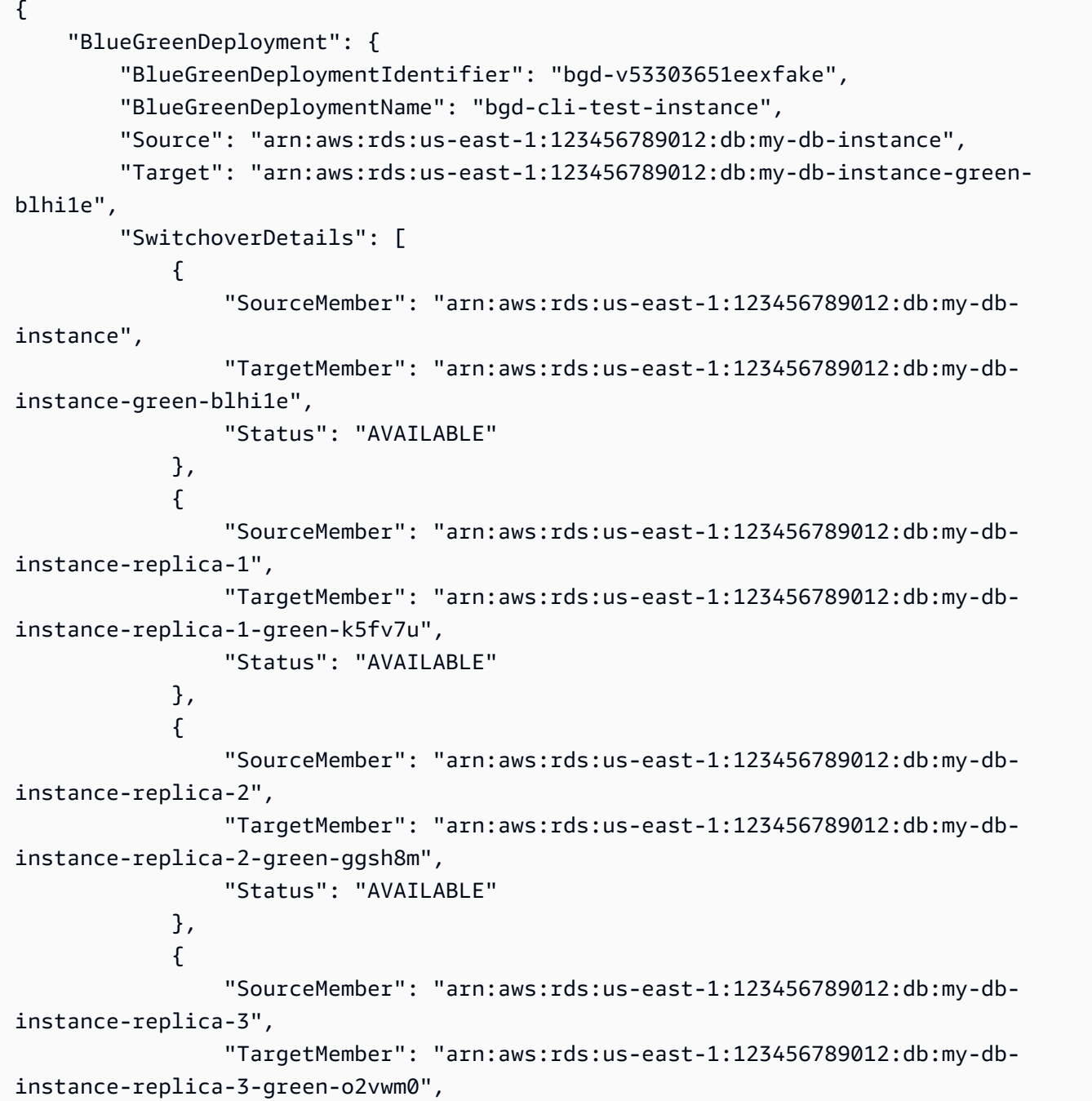

```
 "Status": "AVAILABLE" 
 } 
         ], 
         "Tasks": [ 
\{\hspace{.1cm} \} "Name": "CREATING_READ_REPLICA_OF_SOURCE", 
                  "Status": "COMPLETED" 
              }, 
\{\hspace{.1cm} \} "Name": "DB_ENGINE_VERSION_UPGRADE", 
                  "Status": "COMPLETED" 
              }, 
              { 
                  "Name": "CONFIGURE_BACKUPS", 
                  "Status": "COMPLETED" 
              }, 
              { 
                  "Name": "CREATING_TOPOLOGY_OF_SOURCE", 
                  "Status": "COMPLETED" 
 } 
         ], 
         "Status": "SWITCHOVER_IN_PROGRESS", 
         "CreateTime": "2022-02-25T22:33:22.225000+00:00" 
     }
}
```
Pour plus d'informations, consultez la section [Changer de déploiement bleu/vert dans le](https://docs.aws.amazon.com/AmazonRDS/latest/UserGuide/blue-green-deployments-switching.html) guide de RDSl'utilisateur Amazon.

Exemple 2 : Pour promouvoir un déploiement bleu/vert pour un cluster Aurora My DB SQL

L'switchover-blue-green-deploymentexemple suivant fait la promotion de l'environnement vert spécifié en tant que nouvel environnement de production.

```
aws rds switchover-blue-green-deployment \ 
     --blue-green-deployment-identifier bgd-wi89nwzglccsfake \ 
     --switchover-timeout 300
```
Sortie :

{

```
 "BlueGreenDeployment": { 
     "BlueGreenDeploymentIdentifier": "bgd-wi89nwzglccsfake",
```

```
 "BlueGreenDeploymentName": "my-blue-green-deployment", 
         "Source": "arn:aws:rds:us-east-1:123456789012:cluster:my-aurora-mysql-
cluster", 
         "Target": "arn:aws:rds:us-east-1:123456789012:cluster:my-aurora-mysql-
cluster-green-3ud8z6", 
         "SwitchoverDetails": [ 
\{\hspace{.1cm} \} "SourceMember": "arn:aws:rds:us-east-1:123456789012:cluster:my-
aurora-mysql-cluster", 
                  "TargetMember": "arn:aws:rds:us-east-1:123456789012:cluster:my-
aurora-mysql-cluster-green-3ud8z6", 
                  "Status": "AVAILABLE" 
             }, 
\{\hspace{.1cm} \} "SourceMember": "arn:aws:rds:us-east-1:123456789012:db:my-aurora-
mysql-cluster-1", 
                  "TargetMember": "arn:aws:rds:us-east-1:123456789012:db:my-aurora-
mysql-cluster-1-green-bvxc73", 
                  "Status": "AVAILABLE" 
             }, 
\{\hspace{.1cm} \} "SourceMember": "arn:aws:rds:us-east-1:123456789012:db:my-aurora-
mysql-cluster-2", 
                  "TargetMember": "arn:aws:rds:us-east-1:123456789012:db:my-aurora-
mysql-cluster-2-green-7wc4ie", 
                  "Status": "AVAILABLE" 
             }, 
\{\hspace{.1cm} \} "SourceMember": "arn:aws:rds:us-east-1:123456789012:db:my-aurora-
mysql-cluster-3", 
                  "TargetMember": "arn:aws:rds:us-east-1:123456789012:db:my-aurora-
mysql-cluster-3-green-p4xxkz", 
                  "Status": "AVAILABLE" 
             }, 
\{\hspace{.1cm} \} "SourceMember": "arn:aws:rds:us-east-1:123456789012:cluster-
endpoint:my-excluded-member-endpoint", 
                  "TargetMember": "arn:aws:rds:us-east-1:123456789012:cluster-
endpoint:my-excluded-member-endpoint-green-np1ikl", 
                  "Status": "AVAILABLE" 
             }, 
\{\hspace{.1cm} \} "SourceMember": "arn:aws:rds:us-east-1:123456789012:cluster-
endpoint:my-reader-endpoint",
```

```
 "TargetMember": "arn:aws:rds:us-east-1:123456789012:cluster-
endpoint:my-reader-endpoint-green-miszlf", 
                  "Status": "AVAILABLE" 
 } 
         ], 
         "Tasks": [ 
              { 
                  "Name": "CREATING_READ_REPLICA_OF_SOURCE", 
                  "Status": "COMPLETED" 
              }, 
\{\hspace{.1cm} \} "Name": "DB_ENGINE_VERSION_UPGRADE", 
                  "Status": "COMPLETED" 
              }, 
\{\hspace{.1cm} \} "Name": "CREATE_DB_INSTANCES_FOR_CLUSTER", 
                  "Status": "COMPLETED" 
              }, 
              { 
                  "Name": "CREATE_CUSTOM_ENDPOINTS", 
                  "Status": "COMPLETED" 
 } 
         ], 
         "Status": "SWITCHOVER_IN_PROGRESS", 
         "CreateTime": "2022-02-25T22:38:49.522000+00:00" 
     }
}
```
Pour plus d'informations, consultez la section [Passer d'un déploiement bleu/vert](https://docs.aws.amazon.com/AmazonRDS/latest/AuroraUserGuide/blue-green-deployments-switching.html) dans le guide de l'utilisateur Amazon Aurora.

• Pour API plus de détails, voir [SwitchoverBlueGreenDeployment](https://awscli.amazonaws.com/v2/documentation/api/latest/reference/rds/switchover-blue-green-deployment.html)la section Référence des AWS CLI commandes.

Exemples d'utilisation d'Amazon RDS Data Service AWS CLI

Les exemples de code suivants vous montrent comment effectuer des actions et implémenter des scénarios courants à l' AWS Command Line Interface aide d'Amazon RDS Data Service.

Les actions sont des extraits de code de programmes plus larges et doivent être exécutées dans leur contexte. Alors que les actions vous indiquent comment appeler des fonctions de service

individuelles, vous pouvez les voir en contexte dans leurs scénarios associés et dans des exemples interservices.

Les Scénarios sont des exemples de code qui vous montrent comment accomplir une tâche spécifique en appelant plusieurs fonctions au sein d'un même service.

Chaque exemple inclut un lien vers GitHub, où vous pouvez trouver des instructions sur la façon de configurer et d'exécuter le code en contexte.

## **Rubriques**

• [Actions](#page-289-0)

Actions

## **batch-execute-statement**

L'exemple de code suivant montre comment utiliserbatch-execute-statement.

# AWS CLI

Pour exécuter une SQL instruction par lots

L'batch-execute-statementexemple suivant exécute une SQL instruction batch sur un tableau de données avec un ensemble de paramètres.

```
aws rds-data batch-execute-statement \ 
     --resource-arn "arn:aws:rds:us-west-2:123456789012:cluster:mydbcluster" \ 
     --database "mydb" \ 
     --secret-arn "arn:aws:secretsmanager:us-west-2:123456789012:secret:mysecret" \ 
     --sql "insert into mytable values (:id, :val)" \ 
     --parameter-sets "[[{\"name\": \"id\", \"value\": {\"longValue\": 1}},{\"name\": 
  \"val\", \"value\": {\"stringValue\": \"ValueOne\"}}], 
         [{\"name\": \"id\", \"value\": {\"longValue\": 2}},{\"name\": \"val\", 
  \"value\": {\"stringValue\": \"ValueTwo\"}}], 
         [{\"name\": \"id\", \"value\": {\"longValue\": 3}},{\"name\": \"val\", 
  \"value\": {\"stringValue\": \"ValueThree\"}}]]"
```
Cette commande ne produit aucun résultat.

Pour plus d'informations, consultez la section [Utilisation des données API pour Aurora Serverless](https://docs.aws.amazon.com/AmazonRDS/latest/AuroraUserGuide/data-api.html) dans le guide de l'RDSutilisateur Amazon.

• Pour API plus de détails, voir [BatchExecuteStatementl](https://awscli.amazonaws.com/v2/documentation/api/latest/reference/rds-data/batch-execute-statement.html)a section Référence des AWS CLI commandes.

## **begin-transaction**

L'exemple de code suivant montre comment utiliserbegin-transaction.

### AWS CLI

Pour démarrer une SQL transaction

L'begin-transactionexemple suivant démarre une SQL transaction.

```
aws rds-data begin-transaction \ 
     --resource-arn "arn:aws:rds:us-west-2:123456789012:cluster:mydbcluster" \ 
     --database "mydb" \ 
     --secret-arn "arn:aws:secretsmanager:us-west-2:123456789012:secret:mysecret"
```
Sortie :

```
{ 
     "transactionId": "ABC1234567890xyz"
}
```
Pour plus d'informations, consultez la section [Utilisation des données API pour Aurora Serverless](https://docs.aws.amazon.com/AmazonRDS/latest/AuroraUserGuide/data-api.html) dans le guide de l'RDSutilisateur Amazon.

• Pour API plus de détails, voir [BeginTransactionl](https://awscli.amazonaws.com/v2/documentation/api/latest/reference/rds-data/begin-transaction.html)a section Référence des AWS CLI commandes.

### **commit-transaction**

L'exemple de code suivant montre comment utilisercommit-transaction.

AWS CLI

Pour valider une SQL transaction

L'commit-transactionexemple suivant met fin à la SQL transaction spécifiée et valide les modifications que vous avez apportées dans le cadre de celle-ci.

```
aws rds-data commit-transaction \
```

```
 --resource-arn "arn:aws:rds:us-west-2:123456789012:cluster:mydbcluster" \ 
 --secret-arn "arn:aws:secretsmanager:us-west-2:123456789012:secret:mysecret" \ 
 --transaction-id "ABC1234567890xyz"
```
Sortie :

```
{ 
     "transactionStatus": "Transaction Committed"
}
```
Pour plus d'informations, consultez la section [Utilisation des données API pour Aurora Serverless](https://docs.aws.amazon.com/AmazonRDS/latest/AuroraUserGuide/data-api.html) dans le guide de l'RDSutilisateur Amazon.

• Pour API plus de détails, voir [CommitTransaction](https://awscli.amazonaws.com/v2/documentation/api/latest/reference/rds-data/commit-transaction.html)la section Référence des AWS CLI commandes.

#### **execute-statement**

L'exemple de code suivant montre comment utiliserexecute-statement.

AWS CLI

Exemple 1 : pour exécuter une SQL instruction faisant partie d'une transaction

L'execute-statementexemple suivant exécute une SQL instruction faisant partie d'une transaction.

```
aws rds-data execute-statement \ 
     --resource-arn "arn:aws:rds:us-west-2:123456789012:cluster:mydbcluster" \ 
     --database "mydb" \ 
     --secret-arn "arn:aws:secretsmanager:us-west-2:123456789012:secret:mysecret" \ 
     --sql "update mytable set quantity=5 where id=201" \ 
     --transaction-id "ABC1234567890xyz"
```
Sortie :

{ "numberOfRecordsUpdated": 1 }

Exemple 2 : pour exécuter une SQL instruction avec des paramètres

L'execute-statementexemple suivant exécute une SQL instruction avec des paramètres.

```
aws rds-data execute-statement \ 
     --resource-arn "arn:aws:rds:us-east-1:123456789012:cluster:mydbcluster" \ 
     --database "mydb" \ 
     --secret-arn "arn:aws:secretsmanager:us-east-1:123456789012:secret:mysecret" \ 
     --sql "insert into mytable values (:id, :val)" \ 
     --parameters "[{\"name\": \"id\", \"value\": {\"longValue\": 1}},{\"name\": 
  \"val\", \"value\": {\"stringValue\": \"value1\"}}]"
```
Sortie :

```
{ 
     "numberOfRecordsUpdated": 1
}
```
Pour plus d'informations, consultez la section [Utilisation des données API pour Aurora Serverless](https://docs.aws.amazon.com/AmazonRDS/latest/AuroraUserGuide/data-api.html) dans le guide de l'RDSutilisateur Amazon.

• Pour API plus de détails, voir [ExecuteStatement](https://awscli.amazonaws.com/v2/documentation/api/latest/reference/rds-data/execute-statement.html)la section Référence des AWS CLI commandes.

### **rollback-transaction**

L'exemple de code suivant montre comment utiliserrollback-transaction.

AWS CLI

Pour annuler une SQL transaction

L'rollback-transactionexemple suivant annule la SQL transaction spécifiée.

```
aws rds-data rollback-transaction \ 
     --resource-arn "arn:aws:rds:us-west-2:123456789012:cluster:mydbcluster" \ 
     --secret-arn "arn:aws:secretsmanager:us-west-2:123456789012:secret:mysecret" \ 
     --transaction-id "ABC1234567890xyz"
```
Sortie :

{

"transactionStatus": "Rollback Complete"

}

Pour plus d'informations, consultez la section [Utilisation des données API pour Aurora Serverless](https://docs.aws.amazon.com/AmazonRDS/latest/AuroraUserGuide/data-api.html) dans le guide de l'RDSutilisateur Amazon.

• Pour API plus de détails, voir [RollbackTransactionl](https://awscli.amazonaws.com/v2/documentation/api/latest/reference/rds-data/rollback-transaction.html)a section Référence des AWS CLI commandes.

# Exemples d'utilisation d'Amazon RDS Performance Insights AWS CLI

Les exemples de code suivants vous montrent comment effectuer des actions et implémenter des scénarios courants à l' AWS Command Line Interface aide d'Amazon RDS Performance Insights.

Les actions sont des extraits de code de programmes plus larges et doivent être exécutées dans leur contexte. Alors que les actions vous indiquent comment appeler des fonctions de service individuelles, vous pouvez les voir en contexte dans leurs scénarios associés et dans des exemples interservices.

Les Scénarios sont des exemples de code qui vous montrent comment accomplir une tâche spécifique en appelant plusieurs fonctions au sein d'un même service.

Chaque exemple inclut un lien vers GitHub, où vous pouvez trouver des instructions sur la façon de configurer et d'exécuter le code en contexte.

Rubriques

• [Actions](#page-289-0)

## Actions

# **describe-dimension-keys**

L'exemple de code suivant montre comment utiliserdescribe-dimension-keys.

## AWS CLI

Pour décrire les clés de dimension

Cet exemple demande les noms de tous les événements d'attente. Les données sont résumées par nom d'événement et par valeurs agrégées de ces événements sur la période spécifiée.

## Commande :

```
aws pi describe-dimension-keys --service-type RDS --identifier db-
LKCGOBK26374TPTDFXOIWVCPPM --start-time 1527026400 --end-time 1527080400 --
metric db.load.avg --group-by '{"Group":"db.wait_event"}'
```
Sortie :

```
{ 
     "AlignedEndTime": 1.5270804E9, 
     "AlignedStartTime": 1.5270264E9, 
     "Keys": [ 
         { 
              "Dimensions": {"db.wait_event.name": "wait/synch/mutex/innodb/
aurora_lock_thread_slot_futex"}, 
              "Total": 0.05906906851195666 
         }, 
         { 
              "Dimensions": {"db.wait_event.name": "wait/io/aurora_redo_log_flush"}, 
              "Total": 0.015824722186149193 
         }, 
         { 
              "Dimensions": {"db.wait_event.name": "CPU"}, 
              "Total": 0.008014396230265477 
         }, 
        \{ "Dimensions": {"db.wait_event.name": "wait/io/
aurora_respond_to_client"}, 
              "Total": 0.0036361612526204477 
         }, 
         { 
              "Dimensions": {"db.wait_event.name": "wait/io/table/sql/handler"}, 
              "Total": 0.0019108398419382965 
         }, 
         { 
              "Dimensions": {"db.wait_event.name": "wait/synch/cond/mysys/
my_thread_var::suspend"}, 
              "Total": 8.533847837782684E-4 
         }, 
         { 
              "Dimensions": {"db.wait_event.name": "wait/io/file/csv/data"}, 
              "Total": 6.864181956477376E-4 
         }, 
         { 
              "Dimensions": {"db.wait_event.name": "Unknown"},
```

```
 "Total": 3.895887056379051E-4 
          }, 
          { 
               "Dimensions": {"db.wait_event.name": "wait/synch/mutex/sql/
FILE_AS_TABLE::LOCK_shim_lists"}, 
              "Total": 3.710368625122906E-5 
          }, 
          { 
               "Dimensions": {"db.wait_event.name": "wait/lock/table/sql/handler"}, 
              "Total": 0 
          } 
    \mathbf{I}}
```
• Pour API plus de détails, voir [DescribeDimensionKeysl](https://awscli.amazonaws.com/v2/documentation/api/latest/reference/pi/describe-dimension-keys.html)a section Référence des AWS CLI commandes.

### **get-resource-metrics**

L'exemple de code suivant montre comment utiliserget-resource-metrics.

AWS CLI

Pour obtenir des statistiques sur les ressources

Cet exemple demande des points de données pour le groupe de dimensions db.wait\_event et pour la dimension db.wait\_event.name au sein de ce groupe. Dans la réponse, les points de données pertinents sont regroupés selon la dimension demandée (db.wait\_event.name).

Commande :

```
aws pi get-resource-metrics --service-type RDS --identifier db-
LKCGOBK26374TPTDFXOIWVCPPM --start-time 1527026400 --end-time 1527080400 --period-
in-seconds 300 --metric db.load.avg --metric-queries file://metric-queries.json
```
Les arguments pour --metric-queries sont stockés dans un JSON fichier,metricqueries.json. Voici le contenu de ce fichier :

```
\Gamma { 
            "Metric": "db.load.avg",
```

```
 "GroupBy": { 
                  "Group":"db.wait_event" 
            } 
      }
\mathbf{I}
```
Sortie :

```
{ 
     "AlignedEndTime": 1.5270804E9, 
     "AlignedStartTime": 1.5270264E9, 
     "Identifier": "db-LKCGOBK26374TPTDFXOIWVCPPM", 
     "MetricList": [ 
         { 
              "Key": { 
                  "Metric": "db.load.avg" 
              }, 
              "DataPoints": [ 
\overline{\mathcal{L}} "Timestamp": 1527026700.0, 
                       "Value": 1.3533333333333333 
                  }, 
\overline{\mathcal{L}} "Timestamp": 1527027000.0, 
                       "Value": 0.88 
                  }, 
                  <...remaining output omitted...> 
 ] 
         }, 
         { 
              "Key": { 
                  "Metric": "db.load.avg", 
                  "Dimensions": { 
                       "db.wait_event.name": "wait/synch/mutex/innodb/
aurora_lock_thread_slot_futex" 
 } 
              }, 
              "DataPoints": [ 
\overline{\mathcal{L}} "Timestamp": 1527026700.0, 
                       "Value": 0.8566666666666667 
                  }, 
\overline{\mathcal{L}}
```

```
 "Timestamp": 1527027000.0, 
                        "Value": 0.8633333333333333 
\qquad \qquad \text{ } <...remaining output omitted...> 
              ], 
          }, 
               <...remaining output omitted...> 
     ]
}
```
• Pour API plus de détails, voir [GetResourceMetricsl](https://awscli.amazonaws.com/v2/documentation/api/latest/reference/pi/get-resource-metrics.html)a section Référence des AWS CLI commandes.

# Exemples d'utilisation d'Amazon Redshift AWS CLI

Les exemples de code suivants vous montrent comment effectuer des actions et implémenter des scénarios courants à l' AWS Command Line Interface aide d'Amazon Redshift.

Les actions sont des extraits de code de programmes plus larges et doivent être exécutées dans leur contexte. Alors que les actions vous indiquent comment appeler des fonctions de service individuelles, vous pouvez les voir en contexte dans leurs scénarios associés et dans des exemples interservices.

Les Scénarios sont des exemples de code qui vous montrent comment accomplir une tâche spécifique en appelant plusieurs fonctions au sein d'un même service.

Chaque exemple inclut un lien vers GitHub, où vous pouvez trouver des instructions sur la façon de configurer et d'exécuter le code en contexte.

**Rubriques** 

• [Actions](#page-289-0)

Actions

## **accept-reserved-node-exchange**

L'exemple de code suivant montre comment utiliseraccept-reserved-node-exchange.

## AWS CLI

Pour accepter l'échange de nœuds réservés

L'accept-reserved-node-exchangeexemple suivant accepte l'échange d'un nœud DC1 réservé contre un nœud DC2 réservé.

```
aws redshift accept-reserved-node-exchange /
     --reserved-node-id 12345678-12ab-12a1-1a2a-12ab-12a12EXAMPLE /
     --target-reserved-node-offering-id 12345678-12ab-12a1-1a2a-12ab-12a12EXAMPLE
```
Sortie :

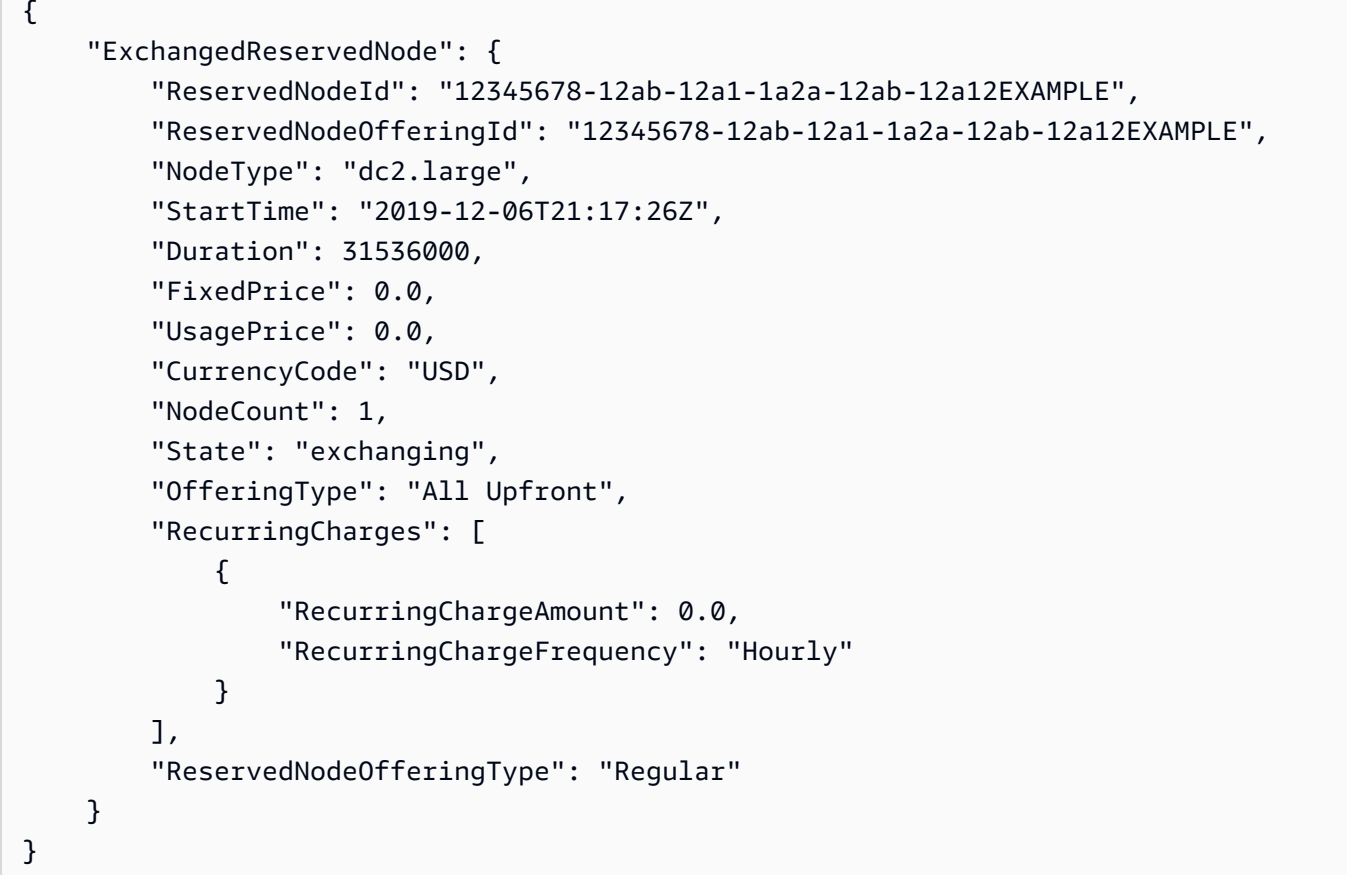

Pour plus d'informations, consultez la section [Mise à niveau des nœuds réservés avec le AWS](https://docs.aws.amazon.com/redshift/latest/mgmt/purchase-reserved-node-offering-console.html)  [CLI](https://docs.aws.amazon.com/redshift/latest/mgmt/purchase-reserved-node-offering-console.html) manuel Amazon Redshift Cluster Management Guide.

• Pour API plus de détails, voir [AcceptReservedNodeExchange](https://awscli.amazonaws.com/v2/documentation/api/latest/reference/redshift/accept-reserved-node-exchange.html)la section Référence des AWS CLI commandes.

## **authorize-cluster-security-group-ingress**

L'exemple de code suivant montre comment utiliserauthorize-cluster-security-groupingress.

## AWS CLI

Autoriser l'accès à un GroupThis exemple EC2 de sécurité autorise l'accès à un groupe de EC2 sécurité Amazon nommé.Commande :

```
aws redshift authorize-cluster-security-group-ingress --cluster-security-group-name 
  mysecuritygroup --ec2-security-group-name myec2securitygroup --ec2-security-group-
owner-id 123445677890
```
L'autorisation d'accès à un CIDR rangeThis exemple autorise l'accès à une CIDR plage. Commande :

```
aws redshift authorize-cluster-security-group-ingress --cluster-security-group-name 
  mysecuritygroup --cidrip 192.168.100.100/32
```
• Pour API plus de détails, voir [AuthorizeClusterSecurityGroupIngressl](https://awscli.amazonaws.com/v2/documentation/api/latest/reference/redshift/authorize-cluster-security-group-ingress.html)a section Référence des AWS CLI commandes.

### **authorize-snapshot-access**

L'exemple de code suivant montre comment utiliserauthorize-snapshot-access.

AWS CLI

Autoriser un AWS compte pour restaurer Un SnapshotThis exemple autorise le AWS compte 444455556666 à restaurer le snapshotmy-snapshot-id. Par défaut, la sortie est au JSON format.Commande :

```
aws redshift authorize-snapshot-access --snapshot-id my-snapshot-id --account-with-
restore-access 444455556666
```
Résultat:

```
{ 
    "Snapshot": { 
       "Status": "available", 
       "SnapshotCreateTime": "2013-07-17T22:04:18.947Z", 
       "EstimatedSecondsToCompletion": 0, 
       "AvailabilityZone": "us-east-1a", 
       "ClusterVersion": "1.0",
```

```
 "MasterUsername": "adminuser", 
    "Encrypted": false, 
    "OwnerAccount": "111122223333", 
    "BackupProgressInMegabytes": 11.0, 
    "ElapsedTimeInSeconds": 0, 
    "DBName": "dev", 
    "CurrentBackupRateInMegabytesPerSecond: 0.1534, 
    "ClusterCreateTime": "2013-01-22T21:59:29.559Z", 
    "ActualIncrementalBackupSizeInMegabytes"; 11.0, 
    "SnapshotType": "manual", 
    "NodeType": "dw.hs1.xlarge", 
    "ClusterIdentifier": "mycluster", 
    "TotalBackupSizeInMegabytes": 20.0, 
    "Port": 5439, 
    "NumberOfNodes": 2, 
    "SnapshotIdentifier": "my-snapshot-id" 
 }
```
• Pour API plus de détails, voir [AuthorizeSnapshotAccess](https://awscli.amazonaws.com/v2/documentation/api/latest/reference/redshift/authorize-snapshot-access.html)la section Référence des AWS CLI commandes.

## **batch-delete-cluster-snapshots**

L'exemple de code suivant montre comment utiliserbatch-delete-cluster-snapshots.

AWS CLI

}

Pour supprimer un ensemble de snapshots de cluster

L'batch-delete-cluster-snapshotsexemple suivant supprime un ensemble de clichés de cluster manuels.

**aws redshift batch-delete-cluster-snapshots \** 

**identifiers** *SnapshotIdentifier=mycluster-2019-11-06-14-12 SnapshotIdentifier=mycluster-2019-11-06-14-20*

Sortie :

 **--**

```
{ 
     "Resources": [ 
          "mycluster-2019-11-06-14-12",
```
}

 "mycluster-2019-11-06-14-20"  $\mathbf{I}$ 

Pour plus d'informations, consultez [Amazon Redshift Snapshots](https://docs.aws.amazon.com/redshift/latest/mgmt/working-with-snapshots.html) dans le Guide de gestion des clusters Amazon Redshift.

• Pour API plus de détails, voir [BatchDeleteClusterSnapshots](https://awscli.amazonaws.com/v2/documentation/api/latest/reference/redshift/batch-delete-cluster-snapshots.html)la section Référence des AWS CLI commandes.

### **batch-modify-cluster-snapshots**

L'exemple de code suivant montre comment utiliserbatch-modify-cluster-snapshots.

### AWS CLI

Pour modifier un ensemble d'instantanés de cluster

L'batch-modify-cluster-snapshotsexemple suivant modifie les paramètres d'un ensemble de clichés de cluster.

```
aws redshift batch-modify-cluster-snapshots \ 
     --snapshot-identifier-list mycluster-2019-11-06-16-31 mycluster-2019-11-06-16-32
 \lambda --manual-snapshot-retention-period 30
```
Sortie :

```
{ 
     "Resources": [ 
          "mycluster-2019-11-06-16-31", 
          "mycluster-2019-11-06-16-32" 
     ], 
     "Errors": [], 
     "ResponseMetadata": { 
          "RequestId": "12345678-12ab-12a1-1a2a-12ab-12a12EXAMPLE", 
          "HTTPStatusCode": 200, 
          "HTTPHeaders": { 
                   "x-amzn-requestid": "12345678-12ab-12a1-1a2a-12ab-12a12EXAMPLE, 
                  "content-type": "text/xml", 
                  "content-length": "480", 
                  "date": "Sat, 07 Dec 2019 00:36:09 GMT",
```

```
 "connection": "keep-alive" 
          }, 
           "RetryAttempts": 0 
     }
}
```
Pour plus d'informations, consultez [Amazon Redshift Snapshots](https://docs.aws.amazon.com/redshift/latest/mgmt/working-with-snapshots.html) dans le Guide de gestion des clusters Amazon Redshift.

• Pour API plus de détails, voir [BatchModifyClusterSnapshotsl](https://awscli.amazonaws.com/v2/documentation/api/latest/reference/redshift/batch-modify-cluster-snapshots.html)a section Référence des AWS CLI commandes.

## **cancel-resize**

L'exemple de code suivant montre comment utilisercancel-resize.

AWS CLI

Pour annuler le redimensionnement d'un cluster

L'cancel-resizeexemple suivant annule une opération de redimensionnement classique pour un cluster.

```
aws redshift cancel-resize \ 
     --cluster-identifier mycluster
```
Sortie :

```
{ 
     "TargetNodeType": "dc2.large", 
     "TargetNumberOfNodes": 2, 
     "TargetClusterType": "multi-node", 
     "Status": "CANCELLING", 
     "ResizeType": "ClassicResize", 
     "TargetEncryptionType": "NONE"
}
```
Pour plus d'informations, consultez la section [Redimensionnement des clusters dans Amazon](https://docs.aws.amazon.com/redshift/latest/mgmt/rs-resize-tutorial.html) Redshift dans le Guide de gestion des clusters Amazon Redshift.

• Pour API plus de détails, voir [CancelResize](https://awscli.amazonaws.com/v2/documentation/api/latest/reference/redshift/cancel-resize.html)la section Référence des AWS CLI commandes.

### **copy-cluster-snapshot**

L'exemple de code suivant montre comment utilisercopy-cluster-snapshot.

## AWS CLI

L' VersionsThis exemple Get a Description of All Cluster renvoie une description de toutes les versions du cluster. Par défaut, la sortie est au JSON format.Commande :

```
aws redshift copy-cluster-snapshot --source-snapshot-identifier 
  cm:examplecluster-2013-01-22-19-27-58 --target-snapshot-identifier my-saved-
snapshot-copy
```
Résultat:

```
{ 
    "Snapshot": { 
       "Status": "available", 
       "SnapshotCreateTime": "2013-01-22T19:27:58.931Z", 
       "AvailabilityZone": "us-east-1c", 
       "ClusterVersion": "1.0", 
       "MasterUsername": "adminuser", 
       "DBName": "dev", 
       "ClusterCreateTime": "2013-01-22T19:23:59.368Z", 
       "SnapshotType": "manual", 
       "NodeType": "dw.hs1.xlarge", 
       "ClusterIdentifier": "examplecluster", 
       "Port": 5439, 
       "NumberOfNodes": "2", 
       "SnapshotIdentifier": "my-saved-snapshot-copy" 
    }, 
    "ResponseMetadata": { 
       "RequestId": "3b279691-64e3-11e2-bec0-17624ad140dd" 
    }
}
```
• Pour API plus de détails, voir [CopyClusterSnapshotl](https://awscli.amazonaws.com/v2/documentation/api/latest/reference/redshift/copy-cluster-snapshot.html)a section Référence des AWS CLI commandes.

### **create-cluster-parameter-group**

L'exemple de code suivant montre comment utilisercreate-cluster-parameter-group.

# AWS CLI

L' GroupThis exemple de création d'un paramètre de cluster crée un nouveau groupe de paramètres de cluster.Commande :

```
aws redshift create-cluster-parameter-group --parameter-group-name 
  myclusterparametergroup --parameter-group-family redshift-1.0 --description "My 
  first cluster parameter group"
```
Résultat:

```
{ 
    "ClusterParameterGroup": { 
       "ParameterGroupFamily": "redshift-1.0", 
       "Description": "My first cluster parameter group", 
       "ParameterGroupName": "myclusterparametergroup" 
    }, 
    "ResponseMetadata": { 
       "RequestId": "739448f0-64cc-11e2-8f7d-3b939af52818" 
    }
}
```
• Pour API plus de détails, voir [CreateClusterParameterGroupl](https://awscli.amazonaws.com/v2/documentation/api/latest/reference/redshift/create-cluster-parameter-group.html)a section Référence des AWS CLI commandes.

# **create-cluster-security-group**

L'exemple de code suivant montre comment utilisercreate-cluster-security-group.

# AWS CLI

La création d'un GroupThis exemple de sécurité de cluster crée un nouveau groupe de sécurité de cluster. Par défaut, la sortie est au JSON format.Commande :

```
aws redshift create-cluster-security-group --cluster-security-group-name 
  mysecuritygroup --description "This is my cluster security group"
```
Résultat:

"create\_cluster\_security\_group\_response": {

{

```
 "create_cluster_security_group_result": { 
           "cluster_security_group": { 
              "description": "This is my cluster security group", 
              "owner_id": "300454760768", 
              "cluster_security_group_name": "mysecuritygroup", 
              "ec2_security_groups": \[], 
              "ip_ranges": \[] 
          } 
       }, 
       "response_metadata": { 
           "request_id": "5df486a0-343a-11e2-b0d8-d15d0ef48549" 
       } 
    }
}
```
Vous pouvez également obtenir les mêmes informations au format texte à l'aide de l'--output textoption.Command :

--output textOption. Commande :

Option. Commande :

```
aws redshift create-cluster-security-group --cluster-security-group-name 
  mysecuritygroup --description "This is my cluster security group" --output text
```
Résultat:

```
This is my cluster security group 300454760768 mysecuritygroup
a0c0bfab-343a-11e2-95d2-c3dc9fe8ab57
```
• Pour API plus de détails, voir [CreateClusterSecurityGroupl](https://awscli.amazonaws.com/v2/documentation/api/latest/reference/redshift/create-cluster-security-group.html)a section Référence des AWS CLI commandes.

### **create-cluster-snapshot**

L'exemple de code suivant montre comment utilisercreate-cluster-snapshot.

AWS CLI

L' SnapshotThis exemple de création d'un cluster crée un nouvel instantané de cluster. Par défaut, la sortie est au JSON format.Commande :

aws redshift create-cluster-snapshot --cluster-identifier mycluster --snapshotidentifier my-snapshot-id

### Résultat:

```
{ 
    "Snapshot": { 
       "Status": "creating", 
       "SnapshotCreateTime": "2013-01-22T22:20:33.548Z", 
       "AvailabilityZone": "us-east-1a", 
       "ClusterVersion": "1.0", 
       "MasterUsername": "adminuser", 
       "DBName": "dev", 
       "ClusterCreateTime": "2013-01-22T21:59:29.559Z", 
       "SnapshotType": "manual", 
       "NodeType": "dw.hs1.xlarge", 
       "ClusterIdentifier": "mycluster", 
       "Port": 5439, 
       "NumberOfNodes": "2", 
       "SnapshotIdentifier": "my-snapshot-id" 
    }, 
    "ResponseMetadata": { 
       "RequestId": "f024d1a5-64e1-11e2-88c5-53eb05787dfb" 
    }
}
```
• Pour API plus de détails, voir [CreateClusterSnapshotl](https://awscli.amazonaws.com/v2/documentation/api/latest/reference/redshift/create-cluster-snapshot.html)a section Référence des AWS CLI commandes.

### **create-cluster-subnet-group**

L'exemple de code suivant montre comment utilisercreate-cluster-subnet-group.

AWS CLI

L' GroupThis exemple de création d'un sous-réseau de cluster crée un nouveau groupe de sousréseaux de cluster.Commande :

```
aws redshift create-cluster-subnet-group --cluster-subnet-group-name mysubnetgroup 
  --description "My subnet group" --subnet-ids subnet-763fdd1c
```
#### Résultat:

```
{ 
    "ClusterSubnetGroup": { 
       "Subnets": [ 
          { 
              "SubnetStatus": "Active", 
              "SubnetIdentifier": "subnet-763fdd1c", 
              "SubnetAvailabilityZone": { 
                 "Name": "us-east-1a" 
 } 
          } ], 
       "VpcId": "vpc-7e3fdd14", 
       "SubnetGroupStatus": "Complete", 
       "Description": "My subnet group", 
       "ClusterSubnetGroupName": "mysubnetgroup" 
    }, 
    "ResponseMetadata": { 
       "RequestId": "500b8ce2-698f-11e2-9790-fd67517fb6fd" 
    }
}
```
• Pour API plus de détails, voir [CreateClusterSubnetGroupl](https://awscli.amazonaws.com/v2/documentation/api/latest/reference/redshift/create-cluster-subnet-group.html)a section Référence des AWS CLI commandes.

## **create-cluster**

L'exemple de code suivant montre comment utilisercreate-cluster.

AWS CLI

L' ParametersThis exemple Create a Cluster with Minimal crée un cluster avec un ensemble minimal de paramètres. Par défaut, la sortie est au JSON format.Commande :

```
aws redshift create-cluster --node-type dw.hs1.xlarge --number-of-nodes 2 --master-
username adminuser --master-user-password TopSecret1 --cluster-identifier mycluster
```
Résultat:

{ "Cluster": {

```
 "NodeType": "dw.hs1.xlarge", 
    "ClusterVersion": "1.0", 
    "PubliclyAccessible": "true", 
    "MasterUsername": "adminuser", 
    "ClusterParameterGroups": [ 
      \mathcal{L} "ParameterApplyStatus": "in-sync", 
           "ParameterGroupName": "default.redshift-1.0" 
       } ], 
    "ClusterSecurityGroups": [ 
       { 
           "Status": "active", 
           "ClusterSecurityGroupName": "default" 
       } ], 
    "AllowVersionUpgrade": true, 
    "VpcSecurityGroups": \[], 
    "PreferredMaintenanceWindow": "sat:03:30-sat:04:00", 
    "AutomatedSnapshotRetentionPeriod": 1, 
    "ClusterStatus": "creating", 
    "ClusterIdentifier": "mycluster", 
    "DBName": "dev", 
    "NumberOfNodes": 2, 
    "PendingModifiedValues": { 
       "MasterUserPassword": "\****" 
    } 
 }, 
 "ResponseMetadata": { 
    "RequestId": "7cf4bcfc-64dd-11e2-bea9-49e0ce183f07" 
 }
```
• Pour API plus de détails, voir [CreateCluster](https://awscli.amazonaws.com/v2/documentation/api/latest/reference/redshift/create-cluster.html)la section Référence des AWS CLI commandes.

# **create-event-subscription**

L'exemple de code suivant montre comment utilisercreate-event-subscription.

AWS CLI

}

Pour créer un abonnement aux notifications pour un événement

L'create-event-subscriptionexemple suivant crée un abonnement aux notifications d'événements.

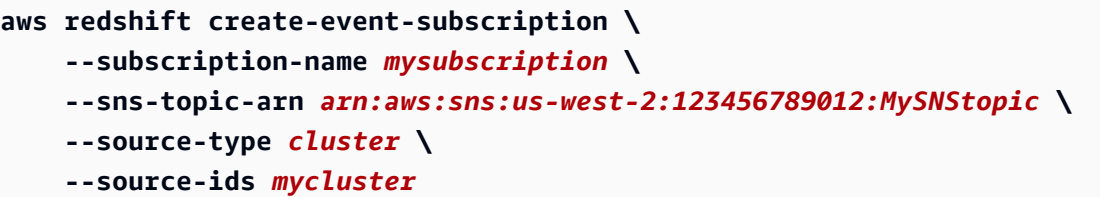

Sortie :

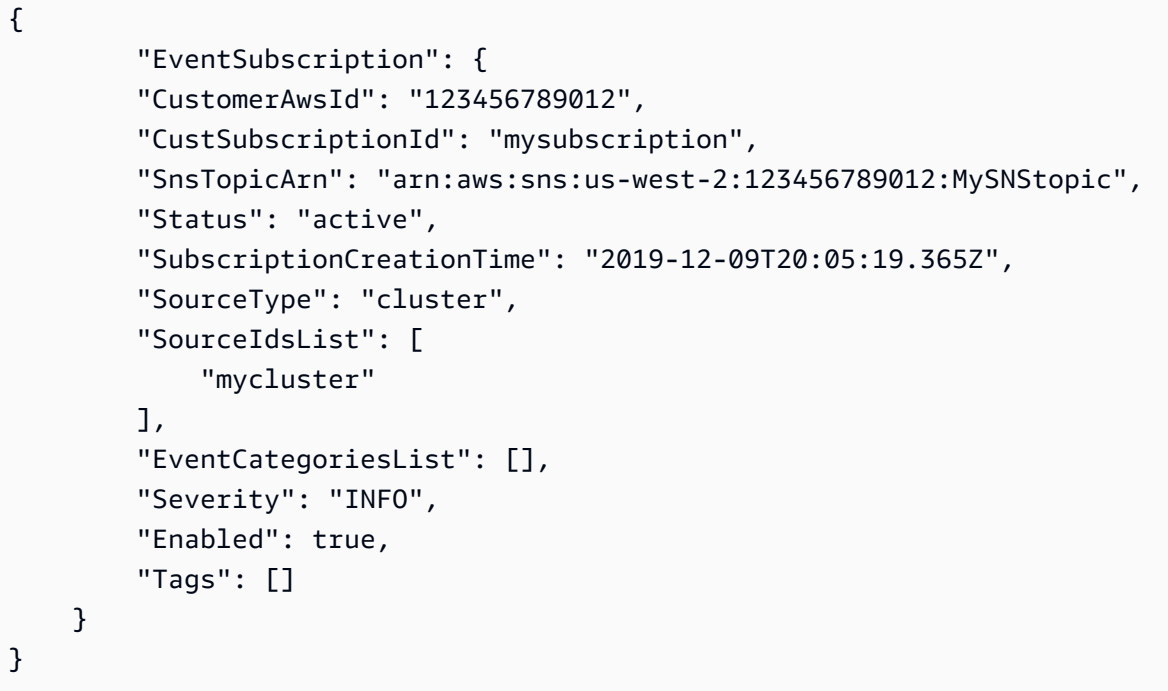

Pour plus d'informations, consultez la section [Abonnement aux notifications d'événements](https://docs.aws.amazon.com/redshift/latest/mgmt/working-with-event-notifications.html)  [Amazon Redshift](https://docs.aws.amazon.com/redshift/latest/mgmt/working-with-event-notifications.html) dans le guide de gestion des clusters Amazon Redshift.

• Pour API plus de détails, voir [CreateEventSubscriptionl](https://awscli.amazonaws.com/v2/documentation/api/latest/reference/redshift/create-event-subscription.html)a section Référence des AWS CLI commandes.

# **create-hsm-client-certificate**

L'exemple de code suivant montre comment utilisercreate-hsm-client-certificate.

AWS CLI

Pour créer un certificat HSM client

L'create-hsm-client-certificateexemple suivant génère un certificat HSM client qu'un cluster peut utiliser pour se connecter à unHSM.

## **aws redshift create-hsm-client-certificate \ --hsm-client-certificate-identifier** *myhsmclientcert*

### Sortie :

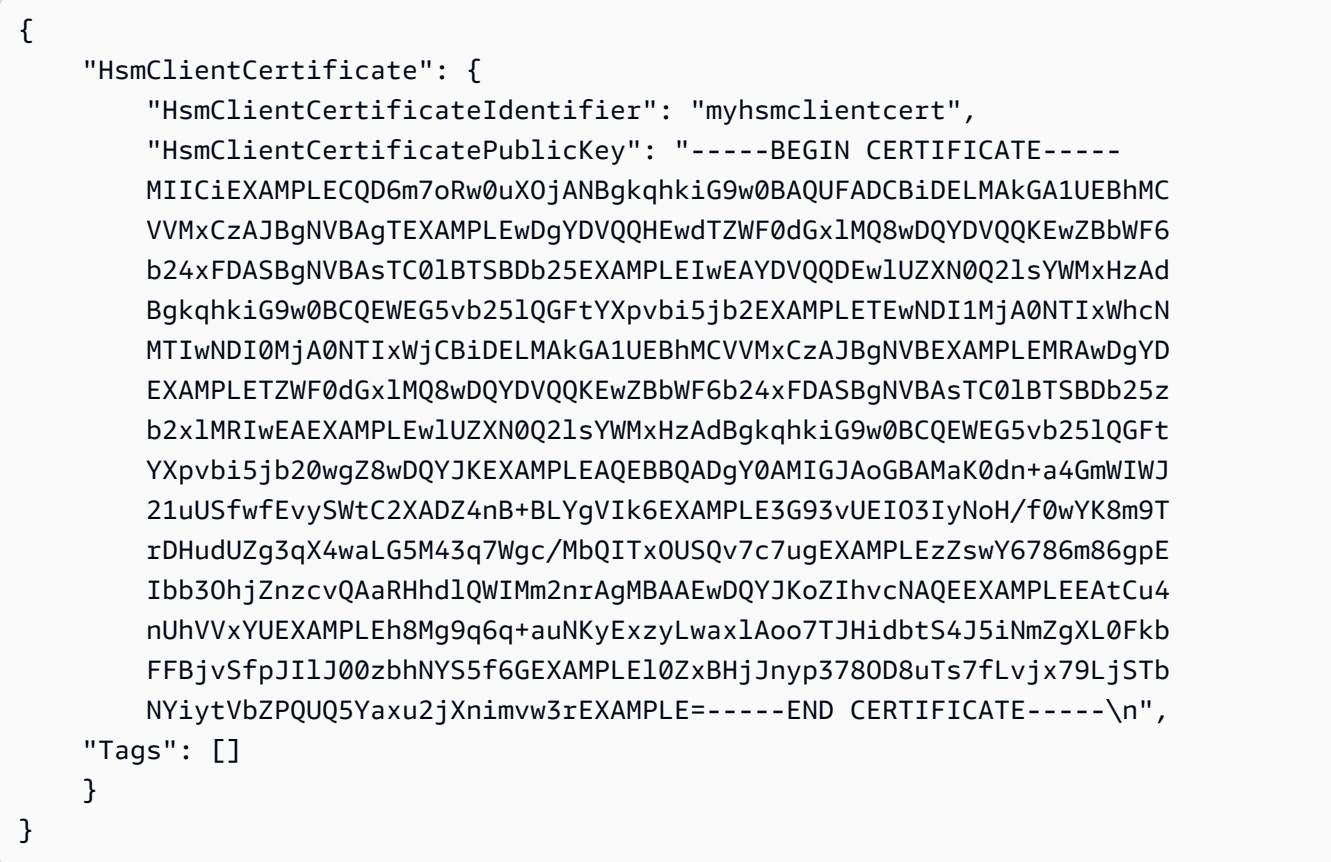

Pour plus d'informations, consultez la [référence des API autorisations Amazon Redshift](https://docs.aws.amazon.com/redshift/latest/mgmt/redshift-policy-resources.resource-permissions.html) dans le guide de gestion des clusters Amazon Redshift.

• Pour API plus de détails, voir [CreateHsmClientCertificatel](https://awscli.amazonaws.com/v2/documentation/api/latest/reference/redshift/create-hsm-client-certificate.html)a section Référence des AWS CLI commandes.

## **create-hsm-configuration**

L'exemple de code suivant montre comment utilisercreate-hsm-configuration.

AWS CLI

Pour créer une HSM configuration
L'create-hsm-configurationexemple suivant crée la HSM configuration spécifiée qui contient les informations requises par un cluster pour stocker et utiliser les clés de chiffrement de base de données dans un module de sécurité matériel (HSM).

```
aws redshift create-hsm-configuration /
     --hsm-configuration-identifier myhsmconnection
     --description "My HSM connection"
     --hsm-ip-address 192.0.2.09
     --hsm-partition-name myhsmpartition /
     --hsm-partition-password A1b2c3d4 /
     --hsm-server-public-certificate myhsmclientcert
```
Sortie :

```
{ 
     "HsmConfiguration": { 
          "HsmConfigurationIdentifier": "myhsmconnection", 
          "Description": "My HSM connection", 
          "HsmIpAddress": "192.0.2.09", 
          "HsmPartitionName": "myhsmpartition", 
          "Tags": [] 
     }
}
```
• Pour API plus de détails, voir [CreateHsmConfiguration](https://awscli.amazonaws.com/v2/documentation/api/latest/reference/redshift/create-hsm-configuration.html)la section Référence des AWS CLI commandes.

### **create-snapshot-copy-grant**

L'exemple de code suivant montre comment utilisercreate-snapshot-copy-grant.

AWS CLI

Pour créer une autorisation de copie instantanée

L'create-snapshot-copy-grantexemple suivant crée une autorisation de copie d'instantanés et chiffre les instantanés copiés dans une région de destination AWS .

```
aws redshift create-snapshot-copy-grant \ 
     --snapshot-copy-grant-name mysnapshotcopygrantname
```
Sortie :

```
{ 
     "SnapshotCopyGrant": { 
         "SnapshotCopyGrantName": "mysnapshotcopygrantname", 
          "KmsKeyId": "arn:aws:kms:us-west-2:123456789012:key/
bPxRfih3yCo8nvbEXAMPLEKEY", 
         "Tags": [] 
     }
}
```
Pour plus d'informations, consultez [Amazon Redshift Database Encryption](https://docs.aws.amazon.com/redshift/latest/mgmt/working-with-db-encryption.html) dans le manuel Amazon Redshift Cluster Management Guide.

• Pour API plus de détails, voir [CreateSnapshotCopyGrantl](https://awscli.amazonaws.com/v2/documentation/api/latest/reference/redshift/create-snapshot-copy-grant.html)a section Référence des AWS CLI commandes.

## **create-snapshot-schedule**

L'exemple de code suivant montre comment utilisercreate-snapshot-schedule.

AWS CLI

Pour créer un calendrier d'instantanés

L'create-snapshot-scheduleexemple suivant crée un calendrier de captures d'écran avec la description spécifiée et une fréquence toutes les 12 heures.

```
aws redshift create-snapshot-schedule \ 
     --schedule-definitions "rate(12 hours)" \ 
     --schedule-identifier mysnapshotschedule \ 
     --schedule-description "My schedule description"
```

```
{ 
     "ScheduleDefinitions": [ 
          "rate(12 hours)" 
     ], 
     "ScheduleIdentifier": "mysnapshotschedule", 
     "ScheduleDescription": "My schedule description",
```
}

AWS Command Line Interface Guide de l'utilisateur pour la version 1

"Tags": []

Pour plus d'informations, consultez la section [Planification automatisée des instantanés](https://docs.aws.amazon.com/redshift/latest/mgmt/working-with-snapshots.html#automated-snapshot-schedules) dans le guide de gestion des clusters Amazon Redshift.

• Pour API plus de détails, voir [CreateSnapshotSchedulel](https://awscli.amazonaws.com/v2/documentation/api/latest/reference/redshift/create-snapshot-schedule.html)a section Référence des AWS CLI commandes.

### **create-tags**

L'exemple de code suivant montre comment utilisercreate-tags.

### AWS CLI

Pour créer des balises pour un cluster

L'create-tagsexemple suivant ajoute la paire clé/valeur de balise spécifiée au cluster spécifié.

```
aws redshift create-tags \ 
     --resource-name arn:aws:redshift:us-west-2:123456789012:cluster:mycluster \ 
     --tags "Key"="mytags","Value"="tag1"
```
Cette commande ne génère pas de sortie.

Pour plus d'informations, consultez la section [Ressources de balisage dans Amazon](https://docs.aws.amazon.com/redshift/latest/mgmt/amazon-redshift-tagging.html) Redshift dans le Guide de gestion des clusters Amazon Redshift.

• Pour API plus de détails, voir [CreateTagsl](https://awscli.amazonaws.com/v2/documentation/api/latest/reference/redshift/create-tags.html)a section Référence des AWS CLI commandes.

### **delete-cluster-parameter-group**

L'exemple de code suivant montre comment utiliserdelete-cluster-parameter-group.

AWS CLI

L' GroupThis exemple de suppression d'un paramètre de cluster supprime un groupe de paramètres de cluster.Commande :

```
aws redshift delete-cluster-parameter-group --parameter-group-name 
  myclusterparametergroup
```
• Pour API plus de détails, voir [DeleteClusterParameterGroup](https://awscli.amazonaws.com/v2/documentation/api/latest/reference/redshift/delete-cluster-parameter-group.html)la section Référence des AWS CLI commandes.

### **delete-cluster-security-group**

L'exemple de code suivant montre comment utiliserdelete-cluster-security-group.

AWS CLI

Supprimer un GroupThis exemple de sécurité de cluster supprime un groupe de sécurité de cluster.Commande :

```
aws redshift delete-cluster-security-group --cluster-security-group-name 
  mysecuritygroup
```
• Pour API plus de détails, voir [DeleteClusterSecurityGroupl](https://awscli.amazonaws.com/v2/documentation/api/latest/reference/redshift/delete-cluster-security-group.html)a section Référence des AWS CLI commandes.

### **delete-cluster-snapshot**

L'exemple de code suivant montre comment utiliserdelete-cluster-snapshot.

AWS CLI

Supprimer un cluster SnapshotThis Exemple de suppression d'un instantané de cluster.Commande :

```
aws redshift delete-cluster-snapshot --snapshot-identifier my-snapshot-id
```
• Pour API plus de détails, voir [DeleteClusterSnapshotl](https://awscli.amazonaws.com/v2/documentation/api/latest/reference/redshift/delete-cluster-snapshot.html)a section Référence des AWS CLI commandes.

### **delete-cluster-subnet-group**

L'exemple de code suivant montre comment utiliserdelete-cluster-subnet-group.

AWS CLI

Supprimer un sous-réseau de cluster. GroupThis Exemple de suppression d'un groupe de sousréseaux de cluster.Commande :

aws redshift delete-cluster-subnet-group --cluster-subnet-group-name mysubnetgroup

### Résultat:

```
{ 
    "ResponseMetadata": { 
       "RequestId": "253fbffd-6993-11e2-bc3a-47431073908a" 
    }
}
```
• Pour API plus de détails, voir [DeleteClusterSubnetGroup](https://awscli.amazonaws.com/v2/documentation/api/latest/reference/redshift/delete-cluster-subnet-group.html)la section Référence des AWS CLI commandes.

## **delete-cluster**

L'exemple de code suivant montre comment utiliserdelete-cluster.

### AWS CLI

Supprimer un cluster sans cluster final SnapshotThis Exemple de suppression d'un cluster, forçant ainsi la suppression des données afin qu'aucun instantané final du cluster ne soit créé.Commande :

```
aws redshift delete-cluster --cluster-identifier mycluster --skip-final-cluster-
snapshot
```
Supprimer un cluster, autoriser un cluster final, SnapshotThis par exemple, supprime un cluster, mais spécifie un instantané du cluster.Commande :

```
aws redshift delete-cluster --cluster-identifier mycluster --final-cluster-snapshot-
identifier myfinalsnapshot
```
• Pour API plus de détails, voir [DeleteClusterl](https://awscli.amazonaws.com/v2/documentation/api/latest/reference/redshift/delete-cluster.html)a section Référence des AWS CLI commandes.

### **delete-event-subscription**

L'exemple de code suivant montre comment utiliserdelete-event-subscription.

### AWS CLI

Pour supprimer l'abonnement à un événement

L'delete-event-subscriptionexemple suivant supprime l'abonnement aux notifications d'événements spécifié.

**aws redshift delete-event-subscription \ --subscription-name** *mysubscription*

Cette commande ne génère pas de sortie.

Pour plus d'informations, consultez la section [Abonnement aux notifications d'événements](https://docs.aws.amazon.com/redshift/latest/mgmt/working-with-event-notifications.html)  [Amazon Redshift](https://docs.aws.amazon.com/redshift/latest/mgmt/working-with-event-notifications.html) dans le guide de gestion des clusters Amazon Redshift.

• Pour API plus de détails, voir [DeleteEventSubscriptionl](https://awscli.amazonaws.com/v2/documentation/api/latest/reference/redshift/delete-event-subscription.html)a section Référence des AWS CLI commandes.

## **delete-hsm-client-certificate**

L'exemple de code suivant montre comment utiliserdelete-hsm-client-certificate.

### AWS CLI

Pour supprimer le certificat HSM client

L'delete-hsm-client-certificateexemple suivant supprime un certificat HSM client.

```
aws redshift delete-hsm-client-certificate \ 
     --hsm-client-certificate-identifier myhsmclientcert
```
Cette commande ne génère pas de sortie.

Pour plus d'informations, consultez la [référence des API autorisations Amazon Redshift](https://docs.aws.amazon.com/redshift/latest/mgmt/redshift-policy-resources.resource-permissions.html) dans le guide de gestion des clusters Amazon Redshift.

• Pour API plus de détails, voir [DeleteHsmClientCertificate](https://awscli.amazonaws.com/v2/documentation/api/latest/reference/redshift/delete-hsm-client-certificate.html)la section Référence des AWS CLI commandes.

### **delete-hsm-configuration**

L'exemple de code suivant montre comment utiliserdelete-hsm-configuration.

### AWS CLI

Pour supprimer une HSM configuration

L'delete-hsm-configurationexemple suivant supprime la HSM configuration spécifiée du AWS compte courant.

**aws redshift delete-hsm-configuration** */*  **--hsm-configuration-identifier** *myhsmconnection*

Cette commande ne génère pas de sortie.

• Pour API plus de détails, voir [DeleteHsmConfigurationl](https://awscli.amazonaws.com/v2/documentation/api/latest/reference/redshift/delete-hsm-configuration.html)a section Référence des AWS CLI commandes.

## **delete-scheduled-action**

L'exemple de code suivant montre comment utiliserdelete-scheduled-action.

AWS CLI

Pour supprimer une action planifiée

L'delete-scheduled-actionexemple suivant supprime l'action planifiée spécifiée.

```
aws redshift delete-scheduled-action \ 
     --scheduled-action-name myscheduledaction
```
Cette commande ne génère pas de sortie.

• Pour API plus de détails, voir [DeleteScheduledActionl](https://awscli.amazonaws.com/v2/documentation/api/latest/reference/redshift/delete-scheduled-action.html)a section Référence des AWS CLI commandes.

## **delete-snapshot-copy-grant**

L'exemple de code suivant montre comment utiliserdelete-snapshot-copy-grant.

AWS CLI

Pour supprimer l'autorisation de copie instantanée

L'delete-snapshot-copy-grantexemple suivant supprime l'autorisation de copie d'instantané spécifiée.

**aws redshift delete-snapshot-copy-grant \ --snapshot-copy-grant-name** *mysnapshotcopygrantname*

Cette commande ne génère pas de sortie.

Pour plus d'informations, consultez [Amazon Redshift Database Encryption](https://docs.aws.amazon.com/redshift/latest/mgmt/working-with-db-encryption.html) dans le manuel Amazon Redshift Cluster Management Guide.

• Pour API plus de détails, voir [DeleteSnapshotCopyGrantl](https://awscli.amazonaws.com/v2/documentation/api/latest/reference/redshift/delete-snapshot-copy-grant.html)a section Référence des AWS CLI commandes.

### **delete-snapshot-schedule**

L'exemple de code suivant montre comment utiliserdelete-snapshot-schedule.

### AWS CLI

Pour supprimer le calendrier des instantanés

L'delete-snapshot-scheduleexemple suivant supprime le calendrier de capture d'écran spécifié. Vous devez dissocier les clusters avant de supprimer le calendrier.

**aws redshift delete-snapshot-schedule \ --schedule-identifier** *mysnapshotschedule*

Cette commande ne génère pas de sortie.

Pour plus d'informations, consultez la section [Planification automatisée des instantanés](https://docs.aws.amazon.com/redshift/latest/mgmt/working-with-snapshots.html#automated-snapshot-schedules) dans le guide de gestion des clusters Amazon Redshift.

• Pour API plus de détails, voir [DeleteSnapshotSchedulel](https://awscli.amazonaws.com/v2/documentation/api/latest/reference/redshift/delete-snapshot-schedule.html)a section Référence des AWS CLI commandes.

### **delete-tags**

L'exemple de code suivant montre comment utiliserdelete-tags.

### AWS CLI

Pour supprimer des balises d'un cluster

L'delete-tagsexemple suivant supprime les balises portant les noms de clé spécifiés du cluster spécifié.

```
aws redshift delete-tags \ 
     --resource-name arn:aws:redshift:us-west-2:123456789012:cluster:mycluster \ 
     --tag-keys "clustertagkey" "clustertagvalue"
```
Cette commande ne génère pas de sortie.

Pour plus d'informations, consultez la section [Ressources de balisage dans Amazon](https://docs.aws.amazon.com/redshift/latest/mgmt/amazon-redshift-tagging.html) Redshift dans le Guide de gestion des clusters Amazon Redshift.

• Pour API plus de détails, voir [DeleteTagsl](https://awscli.amazonaws.com/v2/documentation/api/latest/reference/redshift/delete-tags.html)a section Référence des AWS CLI commandes.

### **describe-account-attributes**

L'exemple de code suivant montre comment utiliserdescribe-account-attributes.

AWS CLI

Pour décrire les attributs d'un AWS compte

L'describe-account-attributesexemple suivant affiche les attributs associés au AWS compte d'appel.

```
aws redshift describe-account-attributes
```

```
{ 
     "AccountAttributes": [ 
         { 
             "AttributeName": "max-defer-maintenance-duration", 
             "AttributeValues": [ 
\overline{\mathcal{L}} "AttributeValue": "45" 
 } 
 ] 
         } 
     ]
}
```
• Pour API plus de détails, voir [DescribeAccountAttributesl](https://awscli.amazonaws.com/v2/documentation/api/latest/reference/redshift/describe-account-attributes.html)a section Référence des AWS CLI commandes.

### **describe-cluster-db-revisions**

L'exemple de code suivant montre comment utiliserdescribe-cluster-db-revisions.

AWS CLI

Pour décrire les révisions de base de données pour un cluster

L'describe-cluster-db-revisionsexemple suivant affiche les détails d'un tableau d'ClusterDbRevisionobjets pour le cluster spécifié.

```
aws redshift describe-cluster-db-revisions \ 
     --cluster-identifier mycluster
```
Sortie :

```
{ 
     "ClusterDbRevisions": [ 
          { 
               "ClusterIdentifier": "mycluster", 
               "CurrentDatabaseRevision": "11420", 
               "DatabaseRevisionReleaseDate": "2019-11-22T16:43:49.597Z", 
               "RevisionTargets": [] 
          } 
    \mathbf{I}}
```
• Pour API plus de détails, voir [DescribeClusterDbRevisionsl](https://awscli.amazonaws.com/v2/documentation/api/latest/reference/redshift/describe-cluster-db-revisions.html)a section Référence des AWS CLI commandes.

### **describe-cluster-parameter-groups**

L'exemple de code suivant montre comment utiliserdescribe-cluster-parameter-groups.

### AWS CLI

L' GroupsThis exemple Obtenir une description de tous les paramètres de cluster renvoie une description de tous les groupes de paramètres de cluster pour le compte, avec des en-têtes de colonne. Par défaut, la sortie est au JSON format.Commande :

```
aws redshift describe-cluster-parameter-groups
```
Résultat:

```
{ 
    "ParameterGroups": [ 
       { 
           "ParameterGroupFamily": "redshift-1.0", 
           "Description": "My first cluster parameter group", 
           "ParameterGroupName": "myclusterparametergroup" 
       } ], 
    "ResponseMetadata": { 
       "RequestId": "8ceb8f6f-64cc-11e2-bea9-49e0ce183f07" 
    }
}
```
Vous pouvez également obtenir les mêmes informations au format texte à l'aide de l'--output textoption.Command :

--output textOption. Commande :

Option. Commande :

```
aws redshift describe-cluster-parameter-groups --output text
```
Résultat:

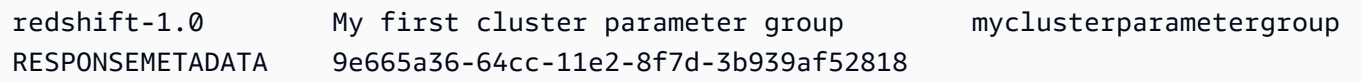

• Pour API plus de détails, voir [DescribeClusterParameterGroupsl](https://awscli.amazonaws.com/v2/documentation/api/latest/reference/redshift/describe-cluster-parameter-groups.html)a section Référence des AWS CLI commandes.

### **describe-cluster-parameters**

L'exemple de code suivant montre comment utiliserdescribe-cluster-parameters.

### AWS CLI

L' GroupThis exemple de récupération des paramètres d'un paramètre de cluster spécifié permet de récupérer les paramètres du groupe de paramètres nommé. Par défaut, la sortie est au JSON format.Commande :

```
aws redshift describe-cluster-parameters --parameter-group-name 
  myclusterparametergroup
```
Résultat:

```
{ 
    "Parameters": [ 
       { 
           "Description": "Sets the display format for date and time values.", 
           "DataType": "string", 
           "IsModifiable": true, 
           "Source": "engine-default", 
           "ParameterValue": "ISO, MDY", 
           "ParameterName": "datestyle" 
       }, 
       { 
           "Description": "Sets the number of digits displayed for floating-point 
  values", 
           "DataType": "integer", 
           "IsModifiable": true, 
           "AllowedValues": "-15-2", 
           "Source": "engine-default", 
           "ParameterValue": "0", 
           "ParameterName": "extra_float_digits" 
       }, 
       (...remaining output omitted...) 
    ]
}
```
Vous pouvez également obtenir les mêmes informations au format texte à l'aide de l'--output textoption.Command :

```
--output textOption. Commande :
```
Option. Commande :

```
aws redshift describe-cluster-parameters --parameter-group-name 
  myclusterparametergroup --output text
```
Résultat:

```
RESPONSEMETADATA cdac40aa-64cc-11e2-9e70-918437dd236d
Sets the display format for date and time values. string True engine-default 
 ISO, MDY datestyle
Sets the number of digits displayed for floating-point values integer True
 -15-2 engine-default 0 extra_float_digits
This parameter applies a user-defined label to a group of queries that are run 
 during the same session.. string True engine-default default query_group
require ssl for all databaseconnections boolean True true,false engine-
default false require_ssl
Sets the schema search order for names that are not schema-qualified. string
 True engine-default $user, public search_path
Aborts any statement that takes over the specified number of milliseconds. integer 
 True engine-default 0 statement_timeout
wlm json configuration string True engine-default 
 \[{"query_concurrency":5}] wlm_json_configuration
```
• Pour API plus de détails, voir [DescribeClusterParametersl](https://awscli.amazonaws.com/v2/documentation/api/latest/reference/redshift/describe-cluster-parameters.html)a section Référence des AWS CLI commandes.

### **describe-cluster-security-groups**

L'exemple de code suivant montre comment utiliserdescribe-cluster-security-groups.

AWS CLI

L' GroupsThis exemple Get a Description of All Cluster Security renvoie une description de tous les groupes de sécurité du cluster pour le compte. Par défaut, la sortie est au JSON format.Commande :

```
aws redshift describe-cluster-security-groups
```
Résultat:

{

```
 "ClusterSecurityGroups": [ 
       { 
           "OwnerId": "100447751468", 
           "Description": "default", 
           "ClusterSecurityGroupName": "default", 
           "EC2SecurityGroups": \[], 
           "IPRanges": [ 
              { 
                  "Status": "authorized", 
                 "CIDRIP": "0.0.0.0/0" 
 } 
          \mathbf{1} }, 
       { 
           "OwnerId": "100447751468", 
           "Description": "This is my cluster security group", 
           "ClusterSecurityGroupName": "mysecuritygroup", 
           "EC2SecurityGroups": \[], 
           "IPRanges": \[] 
       }, 
       (...remaining output omitted...) 
    ]
}
```
• Pour API plus de détails, voir [DescribeClusterSecurityGroups](https://awscli.amazonaws.com/v2/documentation/api/latest/reference/redshift/describe-cluster-security-groups.html)la section Référence des AWS CLI commandes.

## **describe-cluster-snapshots**

L'exemple de code suivant montre comment utiliserdescribe-cluster-snapshots.

### AWS CLI

L' SnapshotsThis exemple Get a Description of All Cluster renvoie une description de tous les instantanés du cluster pour le compte. Par défaut, la sortie est au JSON format.Commande :

```
aws redshift describe-cluster-snapshots
```

```
{ 
    "Snapshots": [
```

```
 { 
          "Status": "available", 
          "SnapshotCreateTime": "2013-07-17T22:02:22.852Z", 
          "EstimatedSecondsToCompletion": -1, 
          "AvailabilityZone": "us-east-1a", 
          "ClusterVersion": "1.0", 
          "MasterUsername": "adminuser", 
          "Encrypted": false, 
          "OwnerAccount": "111122223333", 
          "BackupProgressInMegabytes": 20.0, 
          "ElapsedTimeInSeconds": 0, 
          "DBName": "dev", 
          "CurrentBackupRateInMegabytesPerSecond: 0.0, 
          "ClusterCreateTime": "2013-01-22T21:59:29.559Z", 
          "ActualIncrementalBackupSizeInMegabytes"; 20.0 
          "SnapshotType": "automated", 
          "NodeType": "dw.hs1.xlarge", 
          "ClusterIdentifier": "mycluster", 
          "Port": 5439, 
          "TotalBackupSizeInMegabytes": 20.0, 
          "NumberOfNodes": "2", 
          "SnapshotIdentifier": "cm:mycluster-2013-01-22-22-04-18" 
       }, 
      \mathcal{L} "EstimatedSecondsToCompletion": 0, 
          "OwnerAccount": "111122223333", 
          "CurrentBackupRateInMegabytesPerSecond: 0.1534, 
          "ActualIncrementalBackupSizeInMegabytes"; 11.0, 
          "NumberOfNodes": "2", 
          "Status": "available", 
          "ClusterVersion": "1.0", 
          "MasterUsername": "adminuser", 
          "AccountsWithRestoreAccess": [ 
\{\hspace{.1cm} \} "AccountID": "444455556666" 
             } ], 
          "TotalBackupSizeInMegabytes": 20.0, 
          "DBName": "dev", 
          "BackupProgressInMegabytes": 11.0, 
          "ClusterCreateTime": "2013-01-22T21:59:29.559Z", 
          "ElapsedTimeInSeconds": 0, 
          "ClusterIdentifier": "mycluster", 
          "SnapshotCreateTime": "2013-07-17T22:04:18.947Z", 
          "AvailabilityZone": "us-east-1a",
```

```
 "NodeType": "dw.hs1.xlarge", 
       "Encrypted": false, 
       "SnapshotType": "manual", 
       "Port": 5439, 
       "SnapshotIdentifier": "my-snapshot-id" 
    } ] 
 } 
 (...remaining output omitted...)
```
• Pour API plus de détails, voir [DescribeClusterSnapshots](https://awscli.amazonaws.com/v2/documentation/api/latest/reference/redshift/describe-cluster-snapshots.html)la section Référence des AWS CLI commandes.

## **describe-cluster-subnet-groups**

L'exemple de code suivant montre comment utiliserdescribe-cluster-subnet-groups.

### AWS CLI

L' GroupsThis exemple Obtenir une description de tous les sous-réseaux du cluster renvoie une description de tous les groupes de sous-réseaux du cluster. Par défaut, la sortie est au JSON format.Commande :

aws redshift describe-cluster-subnet-groups

```
{ 
    "ClusterSubnetGroups": [ 
      \{ "Subnets": [ 
             { 
                "SubnetStatus": "Active", 
                "SubnetIdentifier": "subnet-763fdd1c", 
                "SubnetAvailabilityZone": { 
                   "Name": "us-east-1a" 
 } 
 } 
          ], 
          "VpcId": "vpc-7e3fdd14", 
          "SubnetGroupStatus": "Complete", 
          "Description": "My subnet group", 
          "ClusterSubnetGroupName": "mysubnetgroup"
```

```
 } 
    ], 
    "ResponseMetadata": { 
        "RequestId": "37fa8c89-6990-11e2-8f75-ab4018764c77" 
    }
}
```
• Pour API plus de détails, voir [DescribeClusterSubnetGroupsl](https://awscli.amazonaws.com/v2/documentation/api/latest/reference/redshift/describe-cluster-subnet-groups.html)a section Référence des AWS CLI commandes.

# **describe-cluster-tracks**

L'exemple de code suivant montre comment utiliserdescribe-cluster-tracks.

## AWS CLI

Pour décrire les pistes du cluster

L'describe-cluster-tracksexemple suivant affiche les détails des pistes de maintenance disponibles.

**aws redshift describe-cluster-tracks \ --maintenance-track-name** *current*

```
{ 
       "MaintenanceTracks": [ 
             { 
                   "MaintenanceTrackName": "current", 
                   "DatabaseVersion": "1.0.11420", 
                   "UpdateTargets": [ 
\overline{\mathcal{L}} "MaintenanceTrackName": "preview_features", 
                               "DatabaseVersion": "1.0.11746", 
                               "SupportedOperations": [ 
 { 
                                           "OperationName": "restore-from-cluster-snapshot" 
 } 
\sim 100 \sim 100 \sim 100 \sim 100 \sim 100 \sim 100 \sim 100 \sim 100 \sim 100 \sim 100 \sim 100 \sim 100 \sim 100 \sim 100 \sim 100 \sim 100 \sim 100 \sim 100 \sim 100 \sim 100 \sim 100 \sim 100 \sim 100 \sim 100 \sim 
\mathbb{R}, \mathbb{R}\overline{\mathcal{L}}
```

```
 "MaintenanceTrackName": "trailing", 
                           "DatabaseVersion": "1.0.11116", 
                           "SupportedOperations": [ 
 { 
                                      "OperationName": "restore-from-cluster-snapshot" 
\}, \{ { 
                                      "OperationName": "modify-cluster" 
 } 
\sim 100 \sim 100 \sim 100 \sim 100 \sim 100 \sim 100 \sim 100 \sim 100 \sim 100 \sim 100 \sim 100 \sim 100 \sim 100 \sim 100 \sim 100 \sim 100 \sim 100 \sim 100 \sim 100 \sim 100 \sim 100 \sim 100 \sim 100 \sim 100 \sim 
 } 
 ] 
           } 
      ]
}
```
Pour plus d'informations, consultez [Choisir les pistes de maintenance des clusters](https://docs.aws.amazon.com/redshift/latest/mgmt/working-with-clusters.html#rs-mgmt-maintenance-tracks) dans le guide de gestion des clusters Amazon Redshift.

• Pour API plus de détails, voir [DescribeClusterTracksl](https://awscli.amazonaws.com/v2/documentation/api/latest/reference/redshift/describe-cluster-tracks.html)a section Référence des AWS CLI commandes.

### **describe-cluster-versions**

L'exemple de code suivant montre comment utiliserdescribe-cluster-versions.

AWS CLI

L' VersionsThis exemple Get a Description of All Cluster renvoie une description de toutes les versions du cluster. Par défaut, la sortie est au JSON format.Commande :

aws redshift describe-cluster-versions

```
{ 
    "ClusterVersions": [ 
       { 
       "ClusterVersion": "1.0", 
       "Description": "Initial release", 
       "ClusterParameterGroupFamily": "redshift-1.0" 
       } ],
```

```
 "ResponseMetadata": { 
       "RequestId": "16a53de3-64cc-11e2-bec0-17624ad140dd" 
    }
}
```
• Pour API plus de détails, voir [DescribeClusterVersions](https://awscli.amazonaws.com/v2/documentation/api/latest/reference/redshift/describe-cluster-versions.html)la section Référence des AWS CLI commandes.

## **describe-clusters**

L'exemple de code suivant montre comment utiliserdescribe-clusters.

AWS CLI

L' ClustersThis exemple Get a Description of All renvoie une description de tous les clusters du compte. Par défaut, la sortie est au JSON format.Commande :

```
aws redshift describe-clusters
```

```
{ 
    "Clusters": [ 
    { 
       "NodeType": "dw.hs1.xlarge", 
       "Endpoint": { 
           "Port": 5439, 
           "Address": "mycluster.coqoarplqhsn.us-east-1.redshift.amazonaws.com" 
       }, 
       "ClusterVersion": "1.0", 
       "PubliclyAccessible": "true", 
       "MasterUsername": "adminuser", 
       "ClusterParameterGroups": [ 
           { 
              "ParameterApplyStatus": "in-sync", 
              "ParameterGroupName": "default.redshift-1.0" 
           } ], 
       "ClusterSecurityGroups": [ 
           { 
              "Status": "active", 
              "ClusterSecurityGroupName": "default" 
           } ],
```

```
 "AllowVersionUpgrade": true, 
    "VpcSecurityGroups": \[], 
    "AvailabilityZone": "us-east-1a", 
    "ClusterCreateTime": "2013-01-22T21:59:29.559Z", 
    "PreferredMaintenanceWindow": "sat:03:30-sat:04:00", 
    "AutomatedSnapshotRetentionPeriod": 1, 
    "ClusterStatus": "available", 
    "ClusterIdentifier": "mycluster", 
    "DBName": "dev", 
    "NumberOfNodes": 2, 
    "PendingModifiedValues": {} 
 } ], 
 "ResponseMetadata": { 
    "RequestId": "65b71cac-64df-11e2-8f5b-e90bd6c77476" 
 }
```
Vous pouvez également obtenir les mêmes informations au format texte à l'aide de l'--output textoption.Command :

```
--output textOption. Commande :
```
Option. Commande :

```
aws redshift describe-clusters --output text
```
Résultat:

}

```
dw.hs1.xlarge 1.0 true adminuser True us-east-1a 
 2013-01-22T21:59:29.559Z sat:03:30-sat:04:00 1 available 
 mycluster dev 2
ENDPOINT 5439 mycluster.coqoarplqhsn.us-east-1.redshift.amazonaws.com
in-sync default.redshift-1.0
active default
PENDINGMODIFIEDVALUES
RESPONSEMETADATA 934281a8-64df-11e2-b07c-f7fbdd006c67
```
• Pour API plus de détails, voir [DescribeClustersl](https://awscli.amazonaws.com/v2/documentation/api/latest/reference/redshift/describe-clusters.html)a section Référence des AWS CLI commandes.

### **describe-default-cluster-parameters**

L'exemple de code suivant montre comment utiliserdescribe-default-cluster-parameters.

## AWS CLI

L' ParametersThis exemple Get a Description of Default Cluster renvoie une description des paramètres de cluster par défaut pour la redshift-1.0 famille. Par défaut, la sortie est au JSON format.Commande :

```
aws redshift describe-default-cluster-parameters --parameter-group-family 
  redshift-1.0
```
Résultat:

```
{ 
    "DefaultClusterParameters": { 
    "ParameterGroupFamily": "redshift-1.0", 
    "Parameters": [ 
       { 
           "Description": "Sets the display format for date and time values.", 
           "DataType": "string", 
           "IsModifiable": true, 
           "Source": "engine-default", 
           "ParameterValue": "ISO, MDY", 
           "ParameterName": "datestyle" 
       }, 
       { 
           "Description": "Sets the number of digits displayed for floating-point 
  values", 
           "DataType": "integer", 
           "IsModifiable": true, 
           "AllowedValues": "-15-2", 
           "Source": "engine-default", 
           "ParameterValue": "0", 
           "ParameterName": "extra_float_digits" 
       }, 
       (...remaining output omitted...) 
       ] 
    }
}
```
Pour consulter la liste des familles de groupes de paramètres valides, utilisez la describecluster-parameter-groups commande.

describe-cluster-parameter-groupscommande.

commande.

• Pour API plus de détails, voir [DescribeDefaultClusterParametersl](https://awscli.amazonaws.com/v2/documentation/api/latest/reference/redshift/describe-default-cluster-parameters.html)a section Référence des AWS CLI commandes.

### **describe-event-categories**

L'exemple de code suivant montre comment utiliserdescribe-event-categories.

### AWS CLI

Pour décrire les catégories d'événements d'un cluster

L'describe-event-categoriesexemple suivant affiche les détails des catégories d'événements d'un cluster.

```
aws redshift describe-event-categories \ 
     --source-type cluster
```

```
{ 
     "EventCategoriesMapList": [ 
         { 
             "SourceType": "cluster", 
             "Events": [ 
\overline{\mathcal{L}} "EventId": "REDSHIFT-EVENT-2000", 
                     "EventCategories": [ 
                          "management" 
 ], 
                     "EventDescription": "Cluster <cluster name> created at <time in 
  UTC>.", 
                     "Severity": "INFO" 
                 }, 
\overline{\mathcal{L}} "EventId": "REDSHIFT-EVENT-2001", 
                     "EventCategories": [ 
                          "management" 
 ], 
                     "EventDescription": "Cluster <cluster name> deleted at <time in 
  UTC>.",
```

```
 "Severity": "INFO" 
                }, 
\overline{a} "EventId": "REDSHIFT-EVENT-3625", 
                    "EventCategories": [ 
                        "monitoring" 
 ], 
                    "EventDescription": "The cluster <cluster name> can't be resumed 
 with its previous elastic network interface <ENI id>. We will allocate a new 
  elastic network interface and associate it with the cluster node.", 
                    "Severity": "INFO" 
 } 
 ] 
        } 
    ]
}
```
• Pour API plus de détails, voir [DescribeEventCategories](https://awscli.amazonaws.com/v2/documentation/api/latest/reference/redshift/describe-event-categories.html)la section Référence des AWS CLI commandes.

## **describe-event-subscriptions**

L'exemple de code suivant montre comment utiliserdescribe-event-subscriptions.

AWS CLI

Pour décrire les abonnements aux événements

L'describe-event-subscriptionsexemple suivant affiche les abonnements aux notifications d'événements pour l'abonnement spécifié.

**aws redshift describe-event-subscriptions \ --subscription-name** *mysubscription*

```
{ 
     "EventSubscriptionsList": [ 
         { 
              "CustomerAwsId": "123456789012", 
              "CustSubscriptionId": "mysubscription", 
              "SnsTopicArn": "arn:aws:sns:us-west-2:123456789012:MySNStopic",
```

```
 "Status": "active", 
          "SubscriptionCreationTime": "2019-12-09T21:50:21.332Z", 
          "SourceIdsList": [], 
          "EventCategoriesList": [ 
               "management" 
          ], 
          "Severity": "ERROR", 
          "Enabled": true, 
          "Tags": [] 
     } 
 ]
```
Pour plus d'informations, consultez la section [Abonnement aux notifications d'événements](https://docs.aws.amazon.com/redshift/latest/mgmt/working-with-event-notifications.html)  [Amazon Redshift](https://docs.aws.amazon.com/redshift/latest/mgmt/working-with-event-notifications.html) dans le guide de gestion des clusters Amazon Redshift.

• Pour API plus de détails, voir [DescribeEventSubscriptions](https://awscli.amazonaws.com/v2/documentation/api/latest/reference/redshift/describe-event-subscriptions.html)la section Référence des AWS CLI commandes.

### **describe-events**

L'exemple de code suivant montre comment utiliserdescribe-events.

### AWS CLI

}

Décrire tous les événements Cet exemple renvoie tous les événements. Par défaut, la sortie est au JSON format.Commande :

```
aws redshift describe-events
```

```
{ 
    "Events": [ 
       { 
       "Date": "2013-01-22T19:17:03.640Z", 
       "SourceIdentifier": "myclusterparametergroup", 
       "Message": "Cluster parameter group myclusterparametergroup has been 
  created.", 
       "SourceType": "cluster-parameter-group" 
       } ], 
    "ResponseMetadata": {
```
}

```
 "RequestId": "9f056111-64c9-11e2-9390-ff04f2c1e638" 
 }
```
Vous pouvez également obtenir les mêmes informations au format texte à l'aide de l'--output textoption.Command :

--output textOption. Commande :

Option. Commande :

```
aws redshift describe-events --output text
```
Résultat:

```
2013-01-22T19:17:03.640Z myclusterparametergroup Cluster parameter group 
myclusterparametergroup has been created. cluster-parameter-group
RESPONSEMETADATA 8e5fe765-64c9-11e2-bce3-e56f52c50e17
```
• Pour API plus de détails, voir [DescribeEvents](https://awscli.amazonaws.com/v2/documentation/api/latest/reference/redshift/describe-events.html)la section Référence des AWS CLI commandes.

## **describe-hsm-client-certificates**

L'exemple de code suivant montre comment utiliserdescribe-hsm-client-certificates.

AWS CLI

Pour décrire les certificats HSM clients

L'describe-hsm-client-certificatesexemple suivant affiche les détails du certificat HSM client spécifié.

```
aws redshift describe-hsm-client-certificates \ 
     --hsm-client-certificate-identifier myhsmclientcert
```

```
{ 
      "HsmClientCertificates": [ 
           {
```
 "HsmClientCertificateIdentifier": "myhsmclientcert", "HsmClientCertificatePublicKey": "-----BEGIN CERTIFICATE-----\ EXAMPLECAfICCQD6m7oRw0uXOjANBgkqhkiG9w0BAQUFADCBiDELMAkGA1UEBhMC VVMxCzAJBgNVBAEXAMPLERAwDgYDVQQHEwdTZWF0dGxlMQ8wDQYDVQQKEwZBbWF6 b24xFDASBgNVBAsTC0lBTSBDb25zEXAMPLEwEAYDVQQDEwlUZXN0Q2lsYWMxHzAd BgkqhkiG9w0BCQEWEG5vb25lQGFtYXpvbi5jb20wHhEXAMPLEDI1MjA0EXAMPLEN EXAMPLE0MjA0NTIxWjCBiDELMAkGA1UEBhMCVVMxCzAJBgNVBAgTAldBMRAwDgYD VQQHEwdTZWF0dGEXAMPLEQYDVQQKEwZBbWF6b24xFDASBgNVBAsTC0lBTSBDb25z b2xlMRIwEAYDVQQDEwlUZXN0Q2lsEXAMPLEdBgkqhkiG9w0BCQEWEG5vb25lQGFt YXpvbi5jb20wgZ8wDQYJKoZIhvcNAQEBBQADgY0AMIEXAMPLEMaK0dn+a4GmWIWJ 21uUSfwfEvySWtC2XADZ4nB+BLYgVIk60CpiwsZ3G93vUEIO3IyNoH/f0wYK8m9T rDHudUZg3qX4waLG5M43q7Wgc/MbQITxOUSQv7c7ugFFDzQGBzZswY67EXAMPLEE EXAMPLEZnzcvQAaRHhdlQWIMm2nrAgMBAAEwDQYJKoZIhvcNAQEFBQADgYEAtCu4 nUhVVxYUntneD9EXAMPLE6q+auNKyExzyLwaxlAoo7TJHidbtS4J5iNmZgXL0Fkb FFBjvSfpJIlJ00zbhNYS5f6GuoEDEXAMPLEBHjJnyp378OD8uTs7fLvjx79LjSTb NYiytVbZPQUQ5Yaxu2jXnimvw3rEXAMPLE=-----END CERTIFICATE-----\n", "Tags": [] }  $\mathbf{I}$ 

Pour plus d'informations, consultez la [référence des API autorisations Amazon Redshift](https://docs.aws.amazon.com/redshift/latest/mgmt/redshift-policy-resources.resource-permissions.html) dans le guide de gestion des clusters Amazon Redshift.

• Pour API plus de détails, voir [DescribeHsmClientCertificatesl](https://awscli.amazonaws.com/v2/documentation/api/latest/reference/redshift/describe-hsm-client-certificates.html)a section Référence des AWS CLI commandes.

## **describe-hsm-configurations**

L'exemple de code suivant montre comment utiliserdescribe-hsm-configurations.

## AWS CLI

}

Pour décrire les HSM configurations

L'describe-hsm-configurationsexemple suivant affiche les détails des HSM configurations disponibles pour le AWS compte d'appel.

```
aws redshift describe-hsm-configurations /
     --hsm-configuration-identifier myhsmconnection
```

```
{ 
      "HsmConfigurations": [ 
          { 
               "HsmConfigurationIdentifier": "myhsmconnection", 
               "Description": "My HSM connection", 
               "HsmIpAddress": "192.0.2.09", 
               "HsmPartitionName": "myhsmpartition", 
               "Tags": [] 
          } 
    \mathbf{I}}
```
• Pour API plus de détails, voir [DescribeHsmConfigurationsl](https://awscli.amazonaws.com/v2/documentation/api/latest/reference/redshift/describe-hsm-configurations.html)a section Référence des AWS CLI commandes.

## **describe-logging-status**

L'exemple de code suivant montre comment utiliserdescribe-logging-status.

AWS CLI

Pour décrire l'état de journalisation d'un cluster

L'describe-logging-statusexemple suivant indique si des informations, telles que les requêtes et les tentatives de connexion, sont enregistrées pour un cluster.

```
aws redshift describe-logging-status \ 
     --cluster-identifier mycluster
```
Sortie :

```
{ 
     "LoggingEnabled": false
}
```
Pour plus d'informations, consultez la section [Journalisation des audits de base](https://docs.aws.amazon.com/redshift/latest/mgmt/db-auditing.html) de données dans le guide de gestion des clusters Amazon Redshift.

• Pour API plus de détails, voir [DescribeLoggingStatus](https://awscli.amazonaws.com/v2/documentation/api/latest/reference/redshift/describe-logging-status.html)la section Référence des AWS CLI commandes.

## **describe-node-configuration-options**

L'exemple de code suivant montre comment utiliserdescribe-node-configuration-options.

AWS CLI

Pour décrire les options de configuration des nœuds

L'describe-node-configuration-optionsexemple suivant affiche les propriétés des configurations de nœuds possibles, telles que le type de nœud, le nombre de nœuds et l'utilisation du disque pour le snapshot de cluster spécifié.

```
aws redshift describe-node-configuration-options \ 
     --action-type restore-cluster \ 
     --snapshot-identifier rs:mycluster-2019-12-09-16-42-43
```

```
{ 
     "NodeConfigurationOptionList": [ 
          { 
               "NodeType": "dc2.large", 
               "NumberOfNodes": 2, 
              "EstimatedDiskUtilizationPercent": 19.61 
          }, 
          { 
               "NodeType": "dc2.large", 
               "NumberOfNodes": 4, 
               "EstimatedDiskUtilizationPercent": 9.96 
          }, 
          { 
               "NodeType": "ds2.xlarge", 
               "NumberOfNodes": 2, 
               "EstimatedDiskUtilizationPercent": 1.53 
          }, 
          { 
               "NodeType": "ds2.xlarge", 
               "NumberOfNodes": 4, 
               "EstimatedDiskUtilizationPercent": 0.78 
          } 
     ]
}
```
Pour plus d'informations, consultez la section [Achat de nœuds réservés Amazon Redshift](https://docs.aws.amazon.com/redshift/latest/mgmt/purchase-reserved-node-instance.html) dans le guide de gestion des clusters Amazon Redshift.

• Pour API plus de détails, voir [DescribeNodeConfigurationOptionsl](https://awscli.amazonaws.com/v2/documentation/api/latest/reference/redshift/describe-node-configuration-options.html)a section Référence des AWS CLI commandes.

## **describe-orderable-cluster-options**

L'exemple de code suivant montre comment utiliserdescribe-orderable-cluster-options.

## AWS CLI

L' OptionsThis exemple Décrivant tous les clusters commandables renvoie des descriptions de toutes les options de cluster commandables. Par défaut, la sortie est au JSON format.Commande :

aws redshift describe-orderable-cluster-options

```
{ 
    "OrderableClusterOptions": [ 
      \{ "NodeType": "dw.hs1.8xlarge", 
           "AvailabilityZones": [ 
              { "Name": "us-east-1a" }, 
              { "Name": "us-east-1b" }, 
              { "Name": "us-east-1c" } ], 
           "ClusterVersion": "1.0", 
           "ClusterType": "multi-node" 
       }, 
       { 
           "NodeType": "dw.hs1.xlarge", 
           "AvailabilityZones": [ 
              { "Name": "us-east-1a" }, 
              { "Name": "us-east-1b" }, 
              { "Name": "us-east-1c" } ], 
           "ClusterVersion": "1.0", 
           "ClusterType": "multi-node" 
       }, 
       { 
       "NodeType": "dw.hs1.xlarge",
```

```
 "AvailabilityZones": [ 
           { "Name": "us-east-1a" }, 
           { "Name": "us-east-1b" }, 
           { "Name": "us-east-1c" } ], 
       "ClusterVersion": "1.0", 
       "ClusterType": "single-node" 
       } ], 
    "ResponseMetadata": { 
       "RequestId": "f6000035-64cb-11e2-9135-ff82df53a51a" 
    }
}
```
Vous pouvez également obtenir les mêmes informations au format texte à l'aide de l'--output textoption.Command :

--output textOption. Commande :

Option. Commande :

aws redshift describe-orderable-cluster-options --output text

Résultat:

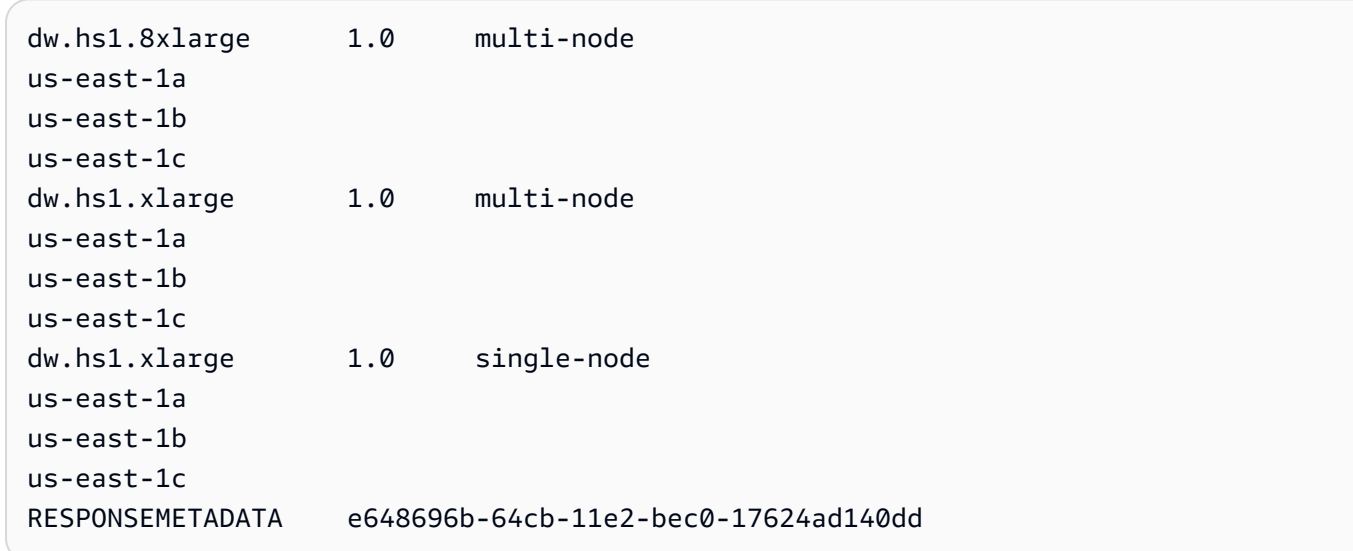

• Pour API plus de détails, voir [DescribeOrderableClusterOptions](https://awscli.amazonaws.com/v2/documentation/api/latest/reference/redshift/describe-orderable-cluster-options.html)la section Référence des AWS CLI commandes

## **describe-reserved-node-offerings**

L'exemple de code suivant montre comment utiliserdescribe-reserved-node-offerings.

AWS CLI

L' OfferingsThis exemple de description du nœud réservé montre toutes les offres de nœuds réservés disponibles à l'achat.Commande :

```
aws redshift describe-reserved-node-offerings
```

```
{ 
    "ReservedNodeOfferings": [ 
       { 
           "OfferingType": "Heavy Utilization", 
           "FixedPrice": "", 
           "NodeType": "dw.hs1.xlarge", 
           "UsagePrice": "", 
           "RecurringCharges": [ 
              { 
                 "RecurringChargeAmount": "", 
                 "RecurringChargeFrequency": "Hourly" 
              } ], 
           "Duration": 31536000, 
           "ReservedNodeOfferingId": "ceb6a579-cf4c-4343-be8b-d832c45ab51c" 
       }, 
       { 
           "OfferingType": "Heavy Utilization", 
           "FixedPrice": "", 
           "NodeType": "dw.hs1.8xlarge", 
           "UsagePrice": "", 
           "RecurringCharges": [ 
              { 
              "RecurringChargeAmount": "", 
              "RecurringChargeFrequency": "Hourly" 
              } ], 
           "Duration": 31536000, 
           "ReservedNodeOfferingId": "e5a2ff3b-352d-4a9c-ad7d-373c4cab5dd2" 
       }, 
       ...remaining output omitted... 
    ],
```

```
 "ResponseMetadata": { 
       "RequestId": "8b1a1a43-75ff-11e2-9666-e142fe91ddd1" 
    }
}
```
Si vous souhaitez acheter une offre de nœuds réservés, vous pouvez appeler purchasereserved-node-offering en utilisant un numéro valide ReservedNodeOfferingId.

purchase-reserved-node-offeringen utilisant un valide ReservedNodeOfferingId.

en utilisant un valide ReservedNodeOfferingId.

ReservedNodeOfferingId.

• Pour API plus de détails, voir [DescribeReservedNodeOfferings](https://awscli.amazonaws.com/v2/documentation/api/latest/reference/redshift/describe-reserved-node-offerings.html)la section Référence des AWS CLI commandes.

## **describe-reserved-nodes**

L'exemple de code suivant montre comment utiliserdescribe-reserved-nodes.

## AWS CLI

.

L' NodesThis exemple de description des nœuds réservés montre une offre de nœuds réservés qui a été achetée.Commande :

```
aws redshift describe-reserved-nodes
```

```
{ 
    "ResponseMetadata": { 
       "RequestId": "bc29ce2e-7600-11e2-9949-4b361e7420b7" 
    }, 
    "ReservedNodes": [ 
       { 
           "OfferingType": "Heavy Utilization", 
           "FixedPrice": "", 
           "NodeType": "dw.hs1.xlarge", 
           "ReservedNodeId": "1ba8e2e3-bc01-4d65-b35d-a4a3e931547e",
```

```
 "UsagePrice": "", 
           "RecurringCharges": [ 
\{\hspace{.1cm} \} "RecurringChargeAmount": "", 
                  "RecurringChargeFrequency": "Hourly" 
              } ], 
           "NodeCount": 1, 
           "State": "payment-pending", 
           "StartTime": "2013-02-13T17:08:39.051Z", 
           "Duration": 31536000, 
           "ReservedNodeOfferingId": "ceb6a579-cf4c-4343-be8b-d832c45ab51c" 
       } 
   \mathbf{I}}
```
• Pour API plus de détails, voir [DescribeReservedNodesl](https://awscli.amazonaws.com/v2/documentation/api/latest/reference/redshift/describe-reserved-nodes.html)a section Référence des AWS CLI commandes.

## **describe-resize**

L'exemple de code suivant montre comment utiliserdescribe-resize.

AWS CLI

L' ResizeThis exemple de description décrit le dernier redimensionnement d'un cluster. La demande portait sur 3 nœuds de type dw.hs1.8xlarge .Command :

aws redshift describe-resize --cluster-identifier mycluster

Résultat:

```
{ 
    "Status": "NONE", 
    "TargetClusterType": "multi-node", 
    "TargetNodeType": "dw.hs1.8xlarge", 
    "ResponseMetadata": { 
       "RequestId": "9f52b0b4-7733-11e2-aa9b-318b2909bd27" 
    }, 
    "TargetNumberOfNodes": "3"
}
```
• Pour API plus de détails, voir [DescribeResize](https://awscli.amazonaws.com/v2/documentation/api/latest/reference/redshift/describe-resize.html)la section Référence des AWS CLI commandes.

## **describe-scheduled-actions**

L'exemple de code suivant montre comment utiliserdescribe-scheduled-actions.

### AWS CLI

Pour décrire les actions planifiées

L'describe-scheduled-actionsexemple suivant affiche les détails de toutes les actions actuellement planifiées.

**aws redshift describe-scheduled-actions**

Sortie :

```
{ 
     "ScheduledActions": [ 
         { 
              "ScheduledActionName": "resizecluster", 
              "TargetAction": { 
                  "ResizeCluster": { 
                      "ClusterIdentifier": "mycluster", 
                      "NumberOfNodes": 4, 
                      "Classic": false 
 } 
             }, 
             "Schedule": "at(2019-12-10T00:07:00)", 
             "IamRole": "arn:aws:iam::123456789012:role/myRedshiftRole", 
             "State": "ACTIVE", 
             "NextInvocations": [ 
                  "2019-12-10T00:07:00Z" 
 ] 
         } 
    \mathbf{I}}
```
• Pour API plus de détails, voir [DescribeScheduledActionsl](https://awscli.amazonaws.com/v2/documentation/api/latest/reference/redshift/describe-scheduled-actions.html)a section Référence des AWS CLI commandes.

## **describe-snapshot-copy-grants**

L'exemple de code suivant montre comment utiliserdescribe-snapshot-copy-grants.

## AWS CLI

Pour décrire les autorisations de copie instantanée

L'describe-snapshot-copy-grantsexemple suivant affiche les détails de l'autorisation de copie instantanée du cluster spécifiée.

```
aws redshift describe-snapshot-copy-grants \ 
     --snapshot-copy-grant-name mysnapshotcopygrantname
```
Sortie :

```
{ 
     "SnapshotCopyGrants": [ 
          { 
              "SnapshotCopyGrantName": "mysnapshotcopygrantname", 
              "KmsKeyId": "arn:aws:kms:us-west-2:123456789012:key/
bPxRfih3yCo8nvbEXAMPLEKEY", 
              "Tags": [] 
          } 
     ]
}
```
Pour plus d'informations, consultez [Amazon Redshift Database Encryption](https://docs.aws.amazon.com/redshift/latest/mgmt/working-with-db-encryption.html) dans le manuel Amazon Redshift Cluster Management Guide.

• Pour API plus de détails, voir [DescribeSnapshotCopyGrants](https://awscli.amazonaws.com/v2/documentation/api/latest/reference/redshift/describe-snapshot-copy-grants.html)la section Référence des AWS CLI commandes.

## **describe-snapshot-schedules**

L'exemple de code suivant montre comment utiliserdescribe-snapshot-schedules.

AWS CLI

Pour décrire les plannings de snapshots

L'describe-snapshot-schedulesexemple suivant affiche les détails du calendrier de capture d'écran du cluster spécifié.

```
aws redshift describe-snapshot-schedules \ 
     --cluster-identifier mycluster \
```
#### **--schedule-identifier** *mysnapshotschedule*

Sortie :

```
{ 
     "SnapshotSchedules": [ 
         { 
              "ScheduleDefinitions": [ 
                  "rate(12 hours)" 
             ], 
             "ScheduleIdentifier": "mysnapshotschedule", 
             "ScheduleDescription": "My schedule description", 
              "Tags": [], 
              "AssociatedClusterCount": 1, 
              "AssociatedClusters": [ 
\overline{\mathcal{L}} "ClusterIdentifier": "mycluster", 
                      "ScheduleAssociationState": "ACTIVE" 
 } 
 ] 
         } 
    \mathbf{I}}
```
Pour plus d'informations, consultez la section [Planification automatisée des instantanés](https://docs.aws.amazon.com/redshift/latest/mgmt/working-with-snapshots.html#automated-snapshot-schedules) dans le guide de gestion des clusters Amazon Redshift.

• Pour API plus de détails, voir [DescribeSnapshotSchedules](https://awscli.amazonaws.com/v2/documentation/api/latest/reference/redshift/describe-snapshot-schedules.html)la section Référence des AWS CLI commandes.

## **describe-storage**

L'exemple de code suivant montre comment utiliserdescribe-storage.

AWS CLI

Pour décrire le stockage

L'describe-storageexemple suivant affiche des détails sur le stockage de sauvegarde et les tailles de stockage provisoires du compte.

```
aws redshift describe-storage
```
Sortie :

```
{ 
     "TotalBackupSizeInMegaBytes": 193149.0, 
     "TotalProvisionedStorageInMegaBytes": 655360.0
}
```
Pour plus d'informations, consultez [la section Gestion du stockage des snapshots](https://docs.aws.amazon.com/redshift/latest/mgmt/working-with-snapshots.html#managing-snapshot-storage) dans le guide de gestion des clusters Amazon Redshift.

• Pour API plus de détails, voir [DescribeStoragel](https://awscli.amazonaws.com/v2/documentation/api/latest/reference/redshift/describe-storage.html)a section Référence des AWS CLI commandes.

#### **describe-table-restore-status**

L'exemple de code suivant montre comment utiliserdescribe-table-restore-status.

AWS CLI

Pour décrire l'état des demandes de restauration de tables à partir d'un instantané de cluster

L'describe-table-restore-statusexemple suivant affiche les détails des demandes de restauration de table effectuées pour le cluster spécifié.

```
aws redshift describe-table-restore-status /
     --cluster-identifier mycluster
```

```
{ 
     "TableRestoreStatusDetails": [ 
         { 
              "TableRestoreRequestId": "z1116630-0e80-46f4-ba86-bd9670411ebd", 
              "Status": "IN_PROGRESS", 
              "RequestTime": "2019-12-27T18:22:12.257Z", 
              "ClusterIdentifier": "mycluster", 
              "SnapshotIdentifier": "mysnapshotid", 
              "SourceDatabaseName": "dev", 
              "SourceSchemaName": "public", 
              "SourceTableName": "mytable", 
              "TargetDatabaseName": "dev", 
              "TargetSchemaName": "public", 
              "NewTableName": "mytable-clone"
```
}

```
 ]
}
```
Pour plus d'informations, consultez [Restaurer une table à partir d'un instantané](https://docs.aws.amazon.com/redshift/latest/mgmt/working-with-snapshots.html#working-with-snapshot-restore-table-from-snapshot) dans le Guide de gestion des clusters Amazon Redshift.

• Pour API plus de détails, voir [DescribeTableRestoreStatusl](https://awscli.amazonaws.com/v2/documentation/api/latest/reference/redshift/describe-table-restore-status.html)a section Référence des AWS CLI commandes.

## **describe-tags**

L'exemple de code suivant montre comment utiliserdescribe-tags.

### AWS CLI

Pour décrire les balises

L'describe-tagsexemple suivant affiche les ressources que le cluster spécifié a associées aux noms et valeurs de balises spécifiés.

```
aws redshift describe-tags \ 
     --resource-name arn:aws:redshift:us-west-2:123456789012:cluster:mycluster \ 
     --tag-keys clustertagkey \ 
     --tag-values clustertagvalue
```

```
{ 
     "TaggedResources": [ 
\{ \} "Tag": { 
                 "Key": "clustertagkey", 
                 "Value": "clustertagvalue" 
             }, 
             "ResourceName": "arn:aws:redshift:us-
west-2:123456789012:cluster:mycluster", 
             "ResourceType": "cluster" 
         } 
     ]
}
```
Pour plus d'informations, consultez la section [Ressources de balisage dans Amazon](https://docs.aws.amazon.com/redshift/latest/mgmt/amazon-redshift-tagging.html) Redshift dans le Guide de gestion des clusters Amazon Redshift.

• Pour API plus de détails, voir [DescribeTags](https://awscli.amazonaws.com/v2/documentation/api/latest/reference/redshift/describe-tags.html)la section Référence des AWS CLI commandes.

## **disable-snapshot-copy**

L'exemple de code suivant montre comment utiliserdisable-snapshot-copy.

### AWS CLI

Pour désactiver la copie instantanée d'un cluster

L'disable-snapshot-copyexemple suivant désactive la copie automatique d'un instantané pour le cluster spécifié.

```
aws redshift disable-snapshot-copy \ 
     --cluster-identifier mycluster
```

```
{ 
     "Cluster": { 
         "ClusterIdentifier": "mycluster", 
          "NodeType": "dc2.large", 
          "ClusterStatus": "available", 
          "ClusterAvailabilityStatus": "Available", 
          "MasterUsername": "adminuser", 
          "DBName": "dev", 
          "Endpoint": { 
              "Address": "mycluster.cmeaswqeuae.us-west-2.redshift.amazonaws.com", 
              "Port": 5439 
         }, 
          "ClusterCreateTime": "2019-12-05T18:44:36.991Z", 
          "AutomatedSnapshotRetentionPeriod": 3, 
          "ManualSnapshotRetentionPeriod": -1, 
          "ClusterSecurityGroups": [], 
          "VpcSecurityGroups": [ 
              { 
                  "VpcSecurityGroupId": "sh-i9b431cd", 
                  "Status": "active" 
 } 
         ],
```

```
 "ClusterParameterGroups": [ 
\{\hspace{.1cm} \} "ParameterGroupName": "default.redshift-1.0", 
                  "ParameterApplyStatus": "in-sync" 
 } 
         ], 
         "ClusterSubnetGroupName": "default", 
         "VpcId": "vpc-b1fel7t9", 
         "AvailabilityZone": "us-west-2f", 
         "PreferredMaintenanceWindow": "sat:16:00-sat:16:30", 
         "PendingModifiedValues": { 
             "NodeType": "dc2.large", 
             "NumberOfNodes": 2, 
             "ClusterType": "multi-node" 
         }, 
         "ClusterVersion": "1.0", 
         "AllowVersionUpgrade": true, 
         "NumberOfNodes": 4, 
         "PubliclyAccessible": false, 
         "Encrypted": false, 
         "Tags": [ 
\{\hspace{.1cm} \} "Key": "mytags", 
                 "Value": "tag1" 
 } 
         ], 
         "EnhancedVpcRouting": false, 
         "IamRoles": [ 
             { 
                  "IamRoleArn": "arn:aws:iam::123456789012:role/myRedshiftRole", 
                  "ApplyStatus": "in-sync" 
 } 
         ], 
         "MaintenanceTrackName": "current", 
         "DeferredMaintenanceWindows": [], 
         "ExpectedNextSnapshotScheduleTime": "2019-12-10T04:42:43.390Z", 
         "ExpectedNextSnapshotScheduleTimeStatus": "OnTrack", 
         "NextMaintenanceWindowStartTime": "2019-12-14T16:00:00Z" 
     }
```
Pour plus d'informations, consultez [Copier des instantanés vers une autre AWS région](https://docs.aws.amazon.com/redshift/latest/mgmt/working-with-snapshots.html#cross-region-snapshot-copy) dans le Guide de gestion des clusters Amazon Redshift.

}

• Pour API plus de détails, voir [DisableSnapshotCopyl](https://awscli.amazonaws.com/v2/documentation/api/latest/reference/redshift/disable-snapshot-copy.html)a section Référence des AWS CLI commandes.

#### **enable-snapshot-copy**

L'exemple de code suivant montre comment utiliserenable-snapshot-copy.

#### AWS CLI

Pour activer la copie instantanée d'un cluster

L'enable-snapshot-copyexemple suivant active la copie automatique d'un instantané pour le cluster spécifié.

```
aws redshift enable-snapshot-copy \ 
     --cluster-identifier mycluster \ 
     --destination-region us-west-1
```

```
{ 
     "Cluster": { 
         "ClusterIdentifier": "mycluster", 
          "NodeType": "dc2.large", 
          "ClusterStatus": "available", 
          "ClusterAvailabilityStatus": "Available", 
          "MasterUsername": "adminuser", 
          "DBName": "dev", 
          "Endpoint": { 
              "Address": "mycluster.cmeaswqeuae.us-west-2.redshift.amazonaws.com", 
              "Port": 5439 
         }, 
         "ClusterCreateTime": "2019-12-05T18:44:36.991Z", 
          "AutomatedSnapshotRetentionPeriod": 3, 
          "ManualSnapshotRetentionPeriod": -1, 
          "ClusterSecurityGroups": [], 
          "VpcSecurityGroups": [ 
              { 
                  "VpcSecurityGroupId": "sh-f4c731cd", 
                  "Status": "active" 
 } 
         ],
```

```
 "ClusterParameterGroups": [ 
\{\hspace{.1cm} \} "ParameterGroupName": "default.redshift-1.0", 
                  "ParameterApplyStatus": "in-sync" 
 } 
         ], 
         "ClusterSubnetGroupName": "default", 
         "VpcId": "vpc-b1ael7t9", 
         "AvailabilityZone": "us-west-2f", 
         "PreferredMaintenanceWindow": "sat:16:00-sat:16:30", 
         "PendingModifiedValues": { 
             "NodeType": "dc2.large", 
             "NumberOfNodes": 2, 
             "ClusterType": "multi-node" 
         }, 
         "ClusterVersion": "1.0", 
         "AllowVersionUpgrade": true, 
         "NumberOfNodes": 4, 
         "PubliclyAccessible": false, 
         "Encrypted": false, 
         "ClusterSnapshotCopyStatus": { 
             "DestinationRegion": "us-west-1", 
             "RetentionPeriod": 7, 
             "ManualSnapshotRetentionPeriod": -1 
         }, 
         "Tags": [ 
\{\hspace{.1cm} \} "Key": "mytags", 
                  "Value": "tag1" 
 } 
         ], 
         "EnhancedVpcRouting": false, 
         "IamRoles": [ 
\{\hspace{.1cm} \} "IamRoleArn": "arn:aws:iam::123456789012:role/myRedshiftRole", 
                  "ApplyStatus": "in-sync" 
 } 
         ], 
         "MaintenanceTrackName": "current", 
         "DeferredMaintenanceWindows": [], 
         "ExpectedNextSnapshotScheduleTime": "2019-12-10T04:42:43.390Z", 
         "ExpectedNextSnapshotScheduleTimeStatus": "OnTrack", 
         "NextMaintenanceWindowStartTime": "2019-12-14T16:00:00Z"
```
}

}

Pour plus d'informations, consultez [Copier des instantanés vers une autre AWS région](https://docs.aws.amazon.com/redshift/latest/mgmt/working-with-snapshots.html#cross-region-snapshot-copy) dans le Guide de gestion des clusters Amazon Redshift.

• Pour API plus de détails, voir [EnableSnapshotCopy](https://awscli.amazonaws.com/v2/documentation/api/latest/reference/redshift/enable-snapshot-copy.html)la section Référence des AWS CLI commandes.

#### **get-cluster-credentials**

L'exemple de code suivant montre comment utiliserget-cluster-credentials.

AWS CLI

Pour obtenir les informations d'identification du cluster pour un AWS compte

L'get-cluster-credentialsexemple suivant récupère les informations d'identification temporaires qui permettent d'accéder à une base de données Amazon Redshift.

```
aws redshift get-cluster-credentials \ 
     --db-user adminuser --db-name dev \ 
     --cluster-identifier mycluster
```
Sortie :

```
{ 
     "DbUser": "IAM:adminuser", 
     "DbPassword": "AMAFUyyuros/QjxPTtgzcsuQsqzIasdzJEN04aCtWDzXx1O9d6UmpkBtvEeqFly/
EXAMPLE==", 
     "Expiration": "2019-12-10T17:25:05.770Z"
}
```
Pour plus d'informations, consultez [Génération d'informations d'identification IAM de base de](https://docs.aws.amazon.com/redshift/latest/mgmt/generating-iam-credentials-cli-api.html) [données à l'aide d'Amazon Redshift CLI ou API](https://docs.aws.amazon.com/redshift/latest/mgmt/generating-iam-credentials-cli-api.html) dans le Guide de gestion du cluster Amazon Redshift.

• Pour API plus de détails, voir [GetClusterCredentials](https://awscli.amazonaws.com/v2/documentation/api/latest/reference/redshift/get-cluster-credentials.html)la section Référence des AWS CLI commandes.

## **get-reserved-node-exchange-offerings**

L'exemple de code suivant montre comment utiliserget-reserved-node-exchange-offerings.

#### AWS CLI

Pour obtenir des offres d'échange de nœuds réservés

L'get-reserved-node-exchange-offeringsexemple suivant extrait un tableau DC2 ReservedNodeOfferings correspondant au nœud DC1 réservé spécifié.

```
aws redshift get-reserved-node-exchange-offerings \ 
     --reserved-node-id 12345678-12ab-12a1-1a2a-12ab-12a12EXAMPLE
```
Sortie :

```
{ 
     "ReservedNodeOfferings": [ 
        \{ "ReservedNodeOfferingId": "12345678-12ab-12a1-1a2a-12ab-12a12EXAMPLE", 
              "NodeType": "dc2.large", 
              "Duration": 31536000, 
              "FixedPrice": 0.0, 
              "UsagePrice": 0.0, 
              "CurrencyCode": "USD", 
              "OfferingType": "All Upfront", 
              "RecurringCharges": [ 
\overline{\mathcal{L}} "RecurringChargeAmount": 0.0, 
                       "RecurringChargeFrequency": "Hourly" 
 } 
              ], 
              "ReservedNodeOfferingType": "Regular" 
         } 
    \mathbf{I}}
```
Pour plus d'informations, consultez la section [Mise à niveau des nœuds réservés avec le AWS](https://docs.aws.amazon.com/redshift/latest/mgmt/purchase-reserved-node-offering-console.html)  [CLI](https://docs.aws.amazon.com/redshift/latest/mgmt/purchase-reserved-node-offering-console.html) manuel Amazon Redshift Cluster Management Guide.

• Pour API plus de détails, voir [GetReservedNodeExchangeOfferingsl](https://awscli.amazonaws.com/v2/documentation/api/latest/reference/redshift/get-reserved-node-exchange-offerings.html)a section Référence des AWS CLI commandes.

## **modify-cluster-iam-roles**

L'exemple de code suivant montre comment utilisermodify-cluster-iam-roles.

#### AWS CLI

Pour modifier le IAM rôle d'un cluster

L'modify-cluster-iam-rolesexemple suivant supprime le AWS IAM rôle spécifié du cluster spécifié.

```
aws redshift modify-cluster-iam-roles \ 
     --cluster-identifier mycluster \ 
     --remove-iam-roles arn:aws:iam::123456789012:role/myRedshiftRole
```

```
{ 
     "Cluster": { 
          "ClusterIdentifier": "mycluster", 
          "NodeType": "dc2.large", 
          "ClusterStatus": "available", 
          "ClusterAvailabilityStatus": "Available", 
         "MasterUsername": "adminuser", 
         "DBName": "dev", 
          "Endpoint": { 
              "Address": "mycluster.cmeaswqeuae.us-west-2.redshift.amazonaws.com", 
              "Port": 5439 
         }, 
         "ClusterCreateTime": "2019-12-05T18:44:36.991Z", 
         "AutomatedSnapshotRetentionPeriod": 3, 
          "ManualSnapshotRetentionPeriod": -1, 
          "ClusterSecurityGroups": [], 
          "VpcSecurityGroups": [ 
\{\hspace{.1cm} \} "VpcSecurityGroupId": "sh-f9b731sd", 
                  "Status": "active" 
 } 
         ], 
          "ClusterParameterGroups": [ 
              { 
                  "ParameterGroupName": "default.redshift-1.0", 
                  "ParameterApplyStatus": "in-sync"
```

```
 } 
         ], 
         "ClusterSubnetGroupName": "default", 
         "VpcId": "vpc-b2fal7t9", 
         "AvailabilityZone": "us-west-2f", 
         "PreferredMaintenanceWindow": "sat:16:00-sat:16:30", 
         "PendingModifiedValues": { 
             "NodeType": "dc2.large", 
             "NumberOfNodes": 2, 
             "ClusterType": "multi-node" 
         }, 
         "ClusterVersion": "1.0", 
         "AllowVersionUpgrade": true, 
         "NumberOfNodes": 4, 
         "PubliclyAccessible": false, 
         "Encrypted": false, 
         "ClusterSnapshotCopyStatus": { 
             "DestinationRegion": "us-west-1", 
             "RetentionPeriod": 7, 
             "ManualSnapshotRetentionPeriod": -1 
         }, 
         "Tags": [ 
             { 
                  "Key": "mytags", 
                  "Value": "tag1" 
 } 
         ], 
         "EnhancedVpcRouting": false, 
         "IamRoles": [], 
         "MaintenanceTrackName": "current", 
         "DeferredMaintenanceWindows": [], 
         "ExpectedNextSnapshotScheduleTime": "2019-12-11T04:42:55.631Z", 
         "ExpectedNextSnapshotScheduleTimeStatus": "OnTrack", 
         "NextMaintenanceWindowStartTime": "2019-12-14T16:00:00Z" 
     }
```
Pour plus d'informations, consultez la section [Utilisation de politiques basées sur l'identité](https://docs.aws.amazon.com/redshift/latest/mgmt/redshift-iam-access-control-identity-based.html) [\(IAMpolitiques\) pour Amazon Redshift](https://docs.aws.amazon.com/redshift/latest/mgmt/redshift-iam-access-control-identity-based.html) dans le guide de gestion des clusters Amazon Redshift.

• Pour API plus de détails, voir [ModifyClusterIamRoles](https://awscli.amazonaws.com/v2/documentation/api/latest/reference/redshift/modify-cluster-iam-roles.html)la section Référence des AWS CLI commandes.

}

## **modify-cluster-maintenance**

L'exemple de code suivant montre comment utilisermodify-cluster-maintenance.

## AWS CLI

Pour modifier la maintenance du cluster

L'modify-cluster-maintenanceexemple suivant reporte de 30 jours la maintenance du cluster spécifié.

```
aws redshift modify-cluster-maintenance \ 
     --cluster-identifier mycluster \ 
     --defer-maintenance \ 
     --defer-maintenance-duration 30
```

```
{ 
     "Cluster": { 
         "ClusterIdentifier": "mycluster", 
         "NodeType": "dc2.large", 
          "ClusterStatus": "available", 
         "ClusterAvailabilityStatus": "Available", 
         "MasterUsername": "adminuser", 
          "DBName": "dev", 
          "Endpoint": { 
              "Address": "mycluster.cmeaswqeuae.us-west-2.redshift.amazonaws.com", 
              "Port": 5439 
         }, 
         "ClusterCreateTime": "2019-12-05T18:44:36.991Z", 
         "AutomatedSnapshotRetentionPeriod": 3, 
          "ManualSnapshotRetentionPeriod": -1, 
          "ClusterSecurityGroups": [], 
          "VpcSecurityGroups": [ 
              { 
                  "VpcSecurityGroupId": "sh-a1a123ab", 
                  "Status": "active" 
 } 
         ], 
          "ClusterParameterGroups": [ 
\{\hspace{.1cm} \} "ParameterGroupName": "default.redshift-1.0",
```

```
 "ParameterApplyStatus": "in-sync" 
 } 
         ], 
         "ClusterSubnetGroupName": "default", 
         "VpcId": "vpc-b1ael7t9", 
         "AvailabilityZone": "us-west-2f", 
         "PreferredMaintenanceWindow": "sat:16:00-sat:16:30", 
         "PendingModifiedValues": { 
             "NodeType": "dc2.large", 
             "NumberOfNodes": 2, 
             "ClusterType": "multi-node" 
         }, 
         "ClusterVersion": "1.0", 
         "AllowVersionUpgrade": true, 
         "NumberOfNodes": 4, 
         "PubliclyAccessible": false, 
         "Encrypted": false, 
         "ClusterSnapshotCopyStatus": { 
             "DestinationRegion": "us-west-1", 
             "RetentionPeriod": 7, 
             "ManualSnapshotRetentionPeriod": -1 
         }, 
         "Tags": [ 
             { 
                 "Key": "mytags", 
                 "Value": "tag1" 
 } 
         ], 
         "EnhancedVpcRouting": false, 
         "IamRoles": [], 
         "MaintenanceTrackName": "current", 
         "DeferredMaintenanceWindows": [ 
\{\hspace{.1cm} \} "DeferMaintenanceIdentifier": "dfm-mUdVIfFcT1B4SGhw6fyF", 
                  "DeferMaintenanceStartTime": "2019-12-10T18:18:39.354Z", 
                  "DeferMaintenanceEndTime": "2020-01-09T18:18:39.354Z" 
 } 
         ], 
         "ExpectedNextSnapshotScheduleTime": "2019-12-11T04:42:55.631Z", 
         "ExpectedNextSnapshotScheduleTimeStatus": "OnTrack", 
         "NextMaintenanceWindowStartTime": "2020-01-11T16:00:00Z" 
     }
```
}

Pour plus d'informations, consultez la section [Maintenance des clusters](https://docs.aws.amazon.com/redshift/latest/mgmt/working-with-clusters.html#rs-cluster-maintenance) dans le guide de gestion des clusters Amazon Redshift.

• Pour API plus de détails, voir [ModifyClusterMaintenance](https://awscli.amazonaws.com/v2/documentation/api/latest/reference/redshift/modify-cluster-maintenance.html)la section Référence des AWS CLI commandes.

### **modify-cluster-parameter-group**

L'exemple de code suivant montre comment utilisermodify-cluster-parameter-group.

### AWS CLI

Modifier un paramètre dans un groupe de paramètres

L'modify-cluster-parameter-groupexemple suivant modifie le paramètre wlm\_json\_configuration pour la gestion de la charge de travail. Il accepte les paramètres d'un fichier contenant le JSON contenu indiqué ci-dessous.

```
aws redshift modify-cluster-parameter-group \ 
     --parameter-group-name myclusterparametergroup \ 
     --parameters file://modify_pg.json
```
Contenu de modify\_pg.json :

```
\Gamma { 
          "ParameterName": "wlm_json_configuration", 
          "ParameterValue": "[{\"user_group\":\"example_user_group1\",\"query_group\": 
  \"example_query_group1\", \"query_concurrency\":7},{\"query_concurrency\":5}]" 
     }
\mathbf{I}
```

```
{ 
    "ParameterGroupStatus": "Your parameter group has been updated but changes won't 
  get applied until you reboot the associated Clusters.", 
    "ParameterGroupName": "myclusterparametergroup", 
    "ResponseMetadata": { 
       "RequestId": "09974cc0-64cd-11e2-bea9-49e0ce183f07" 
    }
```
}

• Pour API plus de détails, voir [ModifyClusterParameterGroupl](https://awscli.amazonaws.com/v2/documentation/api/latest/reference/redshift/modify-cluster-parameter-group.html)a section Référence des AWS CLI commandes.

### **modify-cluster-snapshot-schedule**

L'exemple de code suivant montre comment utilisermodify-cluster-snapshot-schedule.

#### AWS CLI

Pour modifier le calendrier des instantanés du cluster

L'modify-cluster-snapshot-scheduleexemple suivant supprime le calendrier de capture spécifié du cluster spécifié.

```
aws redshift modify-cluster-snapshot-schedule \ 
     --cluster-identifier mycluster \ 
     --schedule-identifier mysnapshotschedule \ 
     --disassociate-schedule
```
Cette commande ne génère pas de sortie.

Pour plus d'informations, consultez la section [Planification automatisée des instantanés](https://docs.aws.amazon.com/redshift/latest/mgmt/working-with-snapshots.html#automated-snapshot-schedules) dans le guide de gestion des clusters Amazon Redshift.

• Pour API plus de détails, voir [ModifyClusterSnapshotSchedule](https://awscli.amazonaws.com/v2/documentation/api/latest/reference/redshift/modify-cluster-snapshot-schedule.html)la section Référence des AWS CLI commandes.

#### **modify-cluster-snapshot**

L'exemple de code suivant montre comment utilisermodify-cluster-snapshot.

AWS CLI

Pour modifier un instantané du cluster

L'modify-cluster-snapshotexemple suivant définit le paramètre de période de rétention manuelle pour le cliché de cluster spécifié sur une valeur de 10 jours.

```
aws redshift modify-cluster-snapshot \
```

```
 --snapshot-identifier mycluster-2019-11-06-16-32 \ 
 --manual-snapshot-retention-period 10
```

```
{ 
     "Snapshot": { 
          "SnapshotIdentifier": "mycluster-2019-11-06-16-32", 
          "ClusterIdentifier": "mycluster", 
          "SnapshotCreateTime": "2019-12-07T00:34:05.633Z", 
          "Status": "available", 
          "Port": 5439, 
          "AvailabilityZone": "us-west-2f", 
          "ClusterCreateTime": "2019-12-05T18:44:36.991Z", 
          "MasterUsername": "adminuser", 
          "ClusterVersion": "1.0", 
          "SnapshotType": "manual", 
          "NodeType": "dc2.large", 
          "NumberOfNodes": 2, 
          "DBName": "dev", 
          "VpcId": "vpc-b1cel7t9", 
          "Encrypted": false, 
          "EncryptedWithHSM": false, 
          "OwnerAccount": "123456789012", 
          "TotalBackupSizeInMegaBytes": 64384.0, 
          "ActualIncrementalBackupSizeInMegaBytes": 24.0, 
          "BackupProgressInMegaBytes": 24.0, 
          "CurrentBackupRateInMegaBytesPerSecond": 13.0011, 
          "EstimatedSecondsToCompletion": 0, 
          "ElapsedTimeInSeconds": 1, 
          "Tags": [ 
              { 
                  "Key": "mytagkey", 
                  "Value": "mytagvalue" 
              } 
          ], 
          "EnhancedVpcRouting": false, 
          "MaintenanceTrackName": "current", 
          "ManualSnapshotRetentionPeriod": 10, 
          "ManualSnapshotRemainingDays": 6, 
          "SnapshotRetentionStartTime": "2019-12-07T00:34:07.479Z" 
     }
}
```
Pour plus d'informations, consultez [Amazon Redshift Snapshots](https://docs.aws.amazon.com/redshift/latest/mgmt/working-with-snapshots.html) dans le Guide de gestion des clusters Amazon Redshift.

• Pour API plus de détails, voir [ModifyClusterSnapshot](https://awscli.amazonaws.com/v2/documentation/api/latest/reference/redshift/modify-cluster-snapshot.html)la section Référence des AWS CLI commandes.

## **modify-cluster-subnet-group**

L'exemple de code suivant montre comment utilisermodify-cluster-subnet-group.

### AWS CLI

Modifier les sous-réseaux dans un sous-réseau de cluster L' GroupThis exemple montre comment modifier la liste des sous-réseaux dans un groupe de sous-réseaux de cache. Par défaut, la sortie est au JSON format.Commande :

```
aws redshift modify-cluster-subnet-group --cluster-subnet-group-name mysubnetgroup 
  --subnet-ids subnet-763fdd1 subnet-ac830e9
```
Résultat:

```
{ 
    "ClusterSubnetGroup": 
    { 
        "Subnets": [ 
           { 
               "SubnetStatus": "Active", 
              "SubnetIdentifier": "subnet-763fdd1c", 
              "SubnetAvailabilityZone": 
                  { "Name": "us-east-1a" } 
           }, 
\overline{\mathcal{E}} "SubnetStatus": "Active", 
              "SubnetIdentifier": "subnet-ac830e9", 
              "SubnetAvailabilityZone": 
                  { "Name": "us-east-1b" } 
           } ], 
        "VpcId": "vpc-7e3fdd14", 
        "SubnetGroupStatus": "Complete", 
        "Description": "My subnet group", 
        "ClusterSubnetGroupName": "mysubnetgroup" 
    },
```

```
 "ResponseMetadata": { 
       "RequestId": "8da93e89-8372-f936-93a8-873918938197a" 
    }
}
```
• Pour API plus de détails, voir [ModifyClusterSubnetGroupl](https://awscli.amazonaws.com/v2/documentation/api/latest/reference/redshift/modify-cluster-subnet-group.html)a section Référence des AWS CLI commandes.

#### **modify-cluster**

L'exemple de code suivant montre comment utilisermodify-cluster.

AWS CLI

Associer un groupe de sécurité à l'aide d'un ClusterThis exemple montre comment associer un groupe de sécurité de cluster au cluster spécifié.Commande :

```
aws redshift modify-cluster --cluster-identifier mycluster --cluster-security-groups 
  mysecuritygroup
```
Modifiez la fenêtre de maintenance pour ClusterThis montrer comment modifier la fenêtre de maintenance hebdomadaire préférée pour un cluster afin qu'elle soit la fenêtre minimale de quatre heures commençant le dimanche à 23 h 15 et se terminant le lundi à 3 h 15. Commande :

```
aws redshift modify-cluster --cluster-identifier mycluster --preferred-maintenance-
window Sun:23:15-Mon:03:15
```
Modifiez le mot de passe principal. L' ClusterThis exemple montre comment modifier le mot de passe principal d'un cluster.Commande :

```
aws redshift modify-cluster --cluster-identifier mycluster --master-user-password 
  A1b2c3d4
```
• Pour API plus de détails, voir [ModifyClusterl](https://awscli.amazonaws.com/v2/documentation/api/latest/reference/redshift/modify-cluster.html)a section Référence des AWS CLI commandes.

#### **modify-event-subscription**

L'exemple de code suivant montre comment utilisermodify-event-subscription.

# AWS CLI

Pour modifier l'abonnement à un événement

L'modify-event-subscriptionexemple suivant désactive l'abonnement aux notifications d'événements spécifié.

```
aws redshift modify-event-subscription \ 
     --subscription-name mysubscription \ 
     --no-enabled
```
Sortie :

```
{ 
     "EventSubscription": { 
          "CustomerAwsId": "123456789012", 
          "CustSubscriptionId": "mysubscription", 
          "SnsTopicArn": "arn:aws:sns:us-west-2:123456789012:MySNStopic", 
          "Status": "active", 
          "SubscriptionCreationTime": "2019-12-09T21:50:21.332Z", 
          "SourceIdsList": [], 
          "EventCategoriesList": [ 
              "management" 
         ], 
          "Severity": "ERROR", 
          "Enabled": false, 
          "Tags": [] 
     }
}
```
Pour plus d'informations, consultez la section [Abonnement aux notifications d'événements](https://docs.aws.amazon.com/redshift/latest/mgmt/working-with-event-notifications.html)  [Amazon Redshift](https://docs.aws.amazon.com/redshift/latest/mgmt/working-with-event-notifications.html) dans le guide de gestion des clusters Amazon Redshift.

• Pour API plus de détails, voir [ModifyEventSubscription](https://awscli.amazonaws.com/v2/documentation/api/latest/reference/redshift/modify-event-subscription.html)la section Référence des AWS CLI commandes.

# **modify-scheduled-action**

L'exemple de code suivant montre comment utilisermodify-scheduled-action.

### AWS CLI

Pour modifier une action planifiée

L'modify-scheduled-actionexemple suivant ajoute une description à l'action planifiée existante spécifiée.

```
aws redshift modify-scheduled-action \ 
     --scheduled-action-name myscheduledaction \ 
     --scheduled-action-description "My scheduled action"
```
Sortie :

```
{ 
     "ScheduledActionName": "myscheduledaction", 
     "TargetAction": { 
          "ResizeCluster": { 
              "ClusterIdentifier": "mycluster", 
              "NumberOfNodes": 2, 
              "Classic": false 
         } 
     }, 
     "Schedule": "at(2019-12-25T00:00:00)", 
     "IamRole": "arn:aws:iam::123456789012:role/myRedshiftRole", 
     "ScheduledActionDescription": "My scheduled action", 
     "State": "ACTIVE", 
     "NextInvocations": [ 
          "2019-12-25T00:00:00Z" 
     ]
}
```
• Pour API plus de détails, voir [ModifyScheduledActionl](https://awscli.amazonaws.com/v2/documentation/api/latest/reference/redshift/modify-scheduled-action.html)a section Référence des AWS CLI commandes.

### **modify-snapshot-copy-retention-period**

L'exemple de code suivant montre comment utilisermodify-snapshot-copy-retentionperiod.

AWS CLI

Pour modifier la période de conservation des copies instantanées

L'modify-snapshot-copy-retention-periodexemple suivant modifie le nombre de jours pendant lesquels les instantanés du cluster spécifié sont conservés dans la AWS région de destination après leur copie depuis la région source AWS .

```
aws redshift modify-snapshot-copy-retention-period \ 
     --cluster-identifier mycluster \ 
     --retention-period 15
```

```
{ 
     "Cluster": { 
         "ClusterIdentifier": "mycluster", 
         "NodeType": "dc2.large", 
         "ClusterStatus": "available", 
         "ClusterAvailabilityStatus": "Available", 
         "MasterUsername": "adminuser", 
         "DBName": "dev", 
         "Endpoint": { 
              "Address": "mycluster.cmeaswqeuae.us-west-2.redshift.amazonaws.com", 
              "Port": 5439 
         }, 
         "ClusterCreateTime": "2019-12-05T18:44:36.991Z", 
         "AutomatedSnapshotRetentionPeriod": 3, 
         "ManualSnapshotRetentionPeriod": -1, 
         "ClusterSecurityGroups": [], 
         "VpcSecurityGroups": [ 
             { 
                  "VpcSecurityGroupId": "sh-a1a123ab", 
                  "Status": "active" 
 } 
         ], 
         "ClusterParameterGroups": [ 
             { 
                  "ParameterGroupName": "default.redshift-1.0", 
                  "ParameterApplyStatus": "in-sync" 
 } 
         ], 
         "ClusterSubnetGroupName": "default", 
         "VpcId": "vpc-b1fet7t9", 
         "AvailabilityZone": "us-west-2f", 
         "PreferredMaintenanceWindow": "sat:16:00-sat:16:30", 
         "PendingModifiedValues": {
```

```
 "NodeType": "dc2.large", 
              "NumberOfNodes": 2, 
              "ClusterType": "multi-node" 
         }, 
         "ClusterVersion": "1.0", 
         "AllowVersionUpgrade": true, 
         "NumberOfNodes": 4, 
         "PubliclyAccessible": false, 
         "Encrypted": false, 
         "ClusterSnapshotCopyStatus": { 
              "DestinationRegion": "us-west-1", 
              "RetentionPeriod": 15, 
              "ManualSnapshotRetentionPeriod": -1 
         }, 
         "Tags": [ 
              { 
                  "Key": "mytags", 
                  "Value": "tag1" 
              } 
         ], 
         "EnhancedVpcRouting": false, 
         "IamRoles": [], 
         "MaintenanceTrackName": "current", 
         "DeferredMaintenanceWindows": [ 
\{\hspace{.1cm} \} "DeferMaintenanceIdentifier": "dfm-mUdVSfDcT1F4SGhw6fyF", 
                  "DeferMaintenanceStartTime": "2019-12-10T18:18:39.354Z", 
                  "DeferMaintenanceEndTime": "2020-01-09T18:18:39.354Z" 
 } 
         ], 
         "NextMaintenanceWindowStartTime": "2020-01-11T16:00:00Z" 
     }
```
Pour plus d'informations, consultez la section [Snapshot Schedule Format](https://docs.aws.amazon.com/redshift/latest/mgmt/working-with-snapshots.html#working-with-snapshot-scheduling) dans le guide de gestion des clusters Amazon Redshift.

• Pour API plus de détails, voir [ModifySnapshotCopyRetentionPeriod](https://awscli.amazonaws.com/v2/documentation/api/latest/reference/redshift/modify-snapshot-copy-retention-period.html)la section Référence des AWS CLI commandes.

## **modify-snapshot-schedule**

L'exemple de code suivant montre comment utilisermodify-snapshot-schedule.

}

### AWS CLI

Pour modifier le calendrier des instantanés

L'modify-snapshot-scheduleexemple suivant modifie le taux de la planification de captures d'écran spécifiée à toutes les 10 heures.

```
aws redshift modify-snapshot-schedule \ 
     --schedule-identifier mysnapshotschedule \ 
     --schedule-definitions "rate(10 hours)"
```
Sortie :

```
{ 
     "ScheduleDefinitions": [ 
          "rate(10 hours)" 
     ], 
     "ScheduleIdentifier": "mysnapshotschedule", 
     "ScheduleDescription": "My schedule description", 
     "Tags": []
}
```
Pour plus d'informations, consultez la section [Snapshot Schedule Format](https://docs.aws.amazon.com/redshift/latest/mgmt/working-with-snapshots.html#working-with-snapshot-scheduling) dans le guide de gestion des clusters Amazon Redshift.

• Pour API plus de détails, voir [ModifySnapshotSchedule](https://awscli.amazonaws.com/v2/documentation/api/latest/reference/redshift/modify-snapshot-schedule.html)la section Référence des AWS CLI commandes.

### **purchase-reserved-node-offering**

L'exemple de code suivant montre comment utiliserpurchase-reserved-node-offering.

AWS CLI

L' NodeThis exemple d'achat d'une offre réservée montre comment acheter une offre de nœuds réservés. reserved-node-offering-idIl est obtenu en appelant describe-reservednode-offerings .Command :

```
aws redshift purchase-reserved-node-offering --reserved-node-offering-id ceb6a579-
cf4c-4343-be8b-d832c45ab51c
```
#### Résultat:

```
{ 
    "ReservedNode": { 
       "OfferingType": "Heavy Utilization", 
       "FixedPrice": "", 
       "NodeType": "dw.hs1.xlarge", 
       "ReservedNodeId": "1ba8e2e3-bc01-4d65-b35d-a4a3e931547e", 
       "UsagePrice": "", 
       "RecurringCharges": [ 
           { 
              "RecurringChargeAmount": "", 
              "RecurringChargeFrequency": "Hourly" 
           } 
       ], 
       "NodeCount": 1, 
       "State": "payment-pending", 
       "StartTime": "2013-02-13T17:08:39.051Z", 
       "Duration": 31536000, 
       "ReservedNodeOfferingId": "ceb6a579-cf4c-4343-be8b-d832c45ab51c" 
    }, 
    "ResponseMetadata": { 
       "RequestId": "01bda7bf-7600-11e2-b605-2568d7396e7f" 
    }
}
```
• Pour API plus de détails, voir [PurchaseReservedNodeOfferingl](https://awscli.amazonaws.com/v2/documentation/api/latest/reference/redshift/purchase-reserved-node-offering.html)a section Référence des AWS CLI commandes.

## **reboot-cluster**

L'exemple de code suivant montre comment utiliserreboot-cluster.

## AWS CLI

Redémarrer un ClusterThis exemple redémarre un cluster. Par défaut, la sortie est au JSON format.Commande :

```
aws redshift reboot-cluster --cluster-identifier mycluster
```
### Résultat:

### {

```
 "Cluster": { 
    "NodeType": "dw.hs1.xlarge", 
    "Endpoint": { 
       "Port": 5439, 
       "Address": "mycluster.coqoarplqhsn.us-east-1.redshift.amazonaws.com" 
    }, 
    "ClusterVersion": "1.0", 
    "PubliclyAccessible": "true", 
    "MasterUsername": "adminuser", 
    "ClusterParameterGroups": [ 
      \mathcal{L} "ParameterApplyStatus": "in-sync", 
       "ParameterGroupName": "default.redshift-1.0" 
       } 
    ], 
    "ClusterSecurityGroups": [ 
      \mathcal{L} "Status": "active", 
       "ClusterSecurityGroupName": "default" 
       } 
    ], 
    "AllowVersionUpgrade": true, 
    "VpcSecurityGroups": \[], 
    "AvailabilityZone": "us-east-1a", 
    "ClusterCreateTime": "2013-01-22T21:59:29.559Z", 
    "PreferredMaintenanceWindow": "sun:23:15-mon:03:15", 
    "AutomatedSnapshotRetentionPeriod": 1, 
    "ClusterStatus": "rebooting", 
    "ClusterIdentifier": "mycluster", 
    "DBName": "dev", 
    "NumberOfNodes": 2, 
    "PendingModifiedValues": {} 
 }, 
 "ResponseMetadata": { 
    "RequestId": "61c8b564-64e8-11e2-8f7d-3b939af52818" 
 }
```
• Pour API plus de détails, voir [RebootClusterl](https://awscli.amazonaws.com/v2/documentation/api/latest/reference/redshift/reboot-cluster.html)a section Référence des AWS CLI commandes.

#### **reset-cluster-parameter-group**

L'exemple de code suivant montre comment utiliserreset-cluster-parameter-group.

}

#### AWS CLI

L' GroupThis exemple de réinitialisation des paramètres dans un paramètre montre comment réinitialiser tous les paramètres d'un groupe de paramètres.Commande :

```
aws redshift reset-cluster-parameter-group --parameter-group-name 
  myclusterparametergroup --reset-all-parameters
```
• Pour API plus de détails, voir [ResetClusterParameterGroupl](https://awscli.amazonaws.com/v2/documentation/api/latest/reference/redshift/reset-cluster-parameter-group.html)a section Référence des AWS CLI commandes.

## **resize-cluster**

L'exemple de code suivant montre comment utiliserresize-cluster.

#### AWS CLI

Pour redimensionner un cluster

L'resize-clusterexemple suivant redimensionne le cluster spécifié.

```
aws redshift resize-cluster \ 
     --cluster-identifier mycluster \ 
     --cluster-type multi-node \ 
     --node-type dc2.large \ 
     --number-of-nodes 6 \ 
     --classic
```

```
{ 
     "Cluster": { 
          "ClusterIdentifier": "mycluster", 
          "NodeType": "dc2.large", 
          "ClusterStatus": "resizing", 
          "ClusterAvailabilityStatus": "Modifying", 
          "MasterUsername": "adminuser", 
          "DBName": "dev", 
          "Endpoint": { 
              "Address": "mycluster.cmeaswqeuae.us-west-2.redshift.amazonaws.com", 
              "Port": 5439 
          },
```

```
 "ClusterCreateTime": "2019-12-05T18:44:36.991Z", 
         "AutomatedSnapshotRetentionPeriod": 3, 
         "ManualSnapshotRetentionPeriod": -1, 
         "ClusterSecurityGroups": [], 
         "VpcSecurityGroups": [ 
             { 
                  "VpcSecurityGroupId": "sh-a1a123ab", 
                  "Status": "active" 
 } 
         ], 
         "ClusterParameterGroups": [ 
             { 
                  "ParameterGroupName": "default.redshift-1.0", 
                  "ParameterApplyStatus": "in-sync" 
 } 
         ], 
         "ClusterSubnetGroupName": "default", 
         "VpcId": "vpc-a1abc1a1", 
         "AvailabilityZone": "us-west-2f", 
         "PreferredMaintenanceWindow": "sat:16:00-sat:16:30", 
         "PendingModifiedValues": { 
              "NodeType": "dc2.large", 
              "NumberOfNodes": 6, 
             "ClusterType": "multi-node" 
         }, 
         "ClusterVersion": "1.0", 
         "AllowVersionUpgrade": true, 
         "NumberOfNodes": 4, 
         "PubliclyAccessible": false, 
         "Encrypted": false, 
         "ClusterSnapshotCopyStatus": { 
              "DestinationRegion": "us-west-1", 
              "RetentionPeriod": 15, 
             "ManualSnapshotRetentionPeriod": -1 
         }, 
         "Tags": [ 
\{\hspace{.1cm} \} "Key": "mytags", 
                  "Value": "tag1" 
             } 
         ], 
         "EnhancedVpcRouting": false, 
         "IamRoles": [], 
         "MaintenanceTrackName": "current",
```

```
 "DeferredMaintenanceWindows": [ 
\{\hspace{.1cm} \} "DeferMaintenanceIdentifier": "dfm-mUdVCfDcT1B4SGhw6fyF", 
                  "DeferMaintenanceStartTime": "2019-12-10T18:18:39.354Z", 
                  "DeferMaintenanceEndTime": "2020-01-09T18:18:39.354Z" 
 } 
         ], 
         "NextMaintenanceWindowStartTime": "2020-01-11T16:00:00Z", 
         "ResizeInfo": { 
             "ResizeType": "ClassicResize", 
             "AllowCancelResize": true 
         } 
     }
}
```
Pour plus d'informations, consultez la section [Redimensionnement d'un cluster](https://docs.aws.amazon.com/redshift/latest/mgmt/working-with-clusters.html#cluster-resize-intro) dans le guide de gestion des clusters Amazon Redshift.

• Pour API plus de détails, voir [ResizeClusterl](https://awscli.amazonaws.com/v2/documentation/api/latest/reference/redshift/resize-cluster.html)a section Référence des AWS CLI commandes.

# **restore-from-cluster-snapshot**

L'exemple de code suivant montre comment utiliserrestore-from-cluster-snapshot.

### AWS CLI

Restaurer un cluster à partir d'un SnapshotThis exemple restaure un cluster à partir d'un snapshot.Commande :

```
aws redshift restore-from-cluster-snapshot --cluster-identifier mycluster-clone --
snapshot-identifier my-snapshot-id
```
## Résultat:

```
{ 
    "Cluster": { 
       "NodeType": "dw.hs1.xlarge", 
       "ClusterVersion": "1.0", 
       "PubliclyAccessible": "true", 
       "MasterUsername": "adminuser", 
       "ClusterParameterGroups": [ 
           { 
           "ParameterApplyStatus": "in-sync",
```

```
 "ParameterGroupName": "default.redshift-1.0" 
           } 
       ], 
       "ClusterSecurityGroups": [ 
          \mathcal{L} "Status": "active", 
           "ClusterSecurityGroupName": "default" 
           } 
       ], 
       "AllowVersionUpgrade": true, 
       "VpcSecurityGroups": \[], 
       "PreferredMaintenanceWindow": "sun:23:15-mon:03:15", 
       "AutomatedSnapshotRetentionPeriod": 1, 
       "ClusterStatus": "creating", 
       "ClusterIdentifier": "mycluster-clone", 
       "DBName": "dev", 
       "NumberOfNodes": 2, 
       "PendingModifiedValues": {} 
    }, 
    "ResponseMetadata": { 
       "RequestId": "77fd512b-64e3-11e2-8f5b-e90bd6c77476" 
    }
}
```
• Pour API plus de détails, voir [RestoreFromClusterSnapshotl](https://awscli.amazonaws.com/v2/documentation/api/latest/reference/redshift/restore-from-cluster-snapshot.html)a section Référence des AWS CLI commandes.

### **restore-table-from-cluster-snapshot**

L'exemple de code suivant montre comment utiliserrestore-table-from-cluster-snapshot.

### AWS CLI

Pour restaurer une table à partir d'un instantané de cluster

L'restore-table-from-cluster-snapshotexemple suivant crée une nouvelle table à partir de la table spécifiée dans le cliché de cluster spécifié.

```
aws redshift restore-table-from-cluster-snapshot /
     --cluster-identifier mycluster /
     --snapshot-identifier mycluster-2019-11-19-16-17 /
     --source-database-name dev /
```
 **--source-schema-name** *public /*

```
 --source-table-name mytable /
 --target-database-name dev /
 --target-schema-name public /
 --new-table-name mytable-clone
```
Sortie :

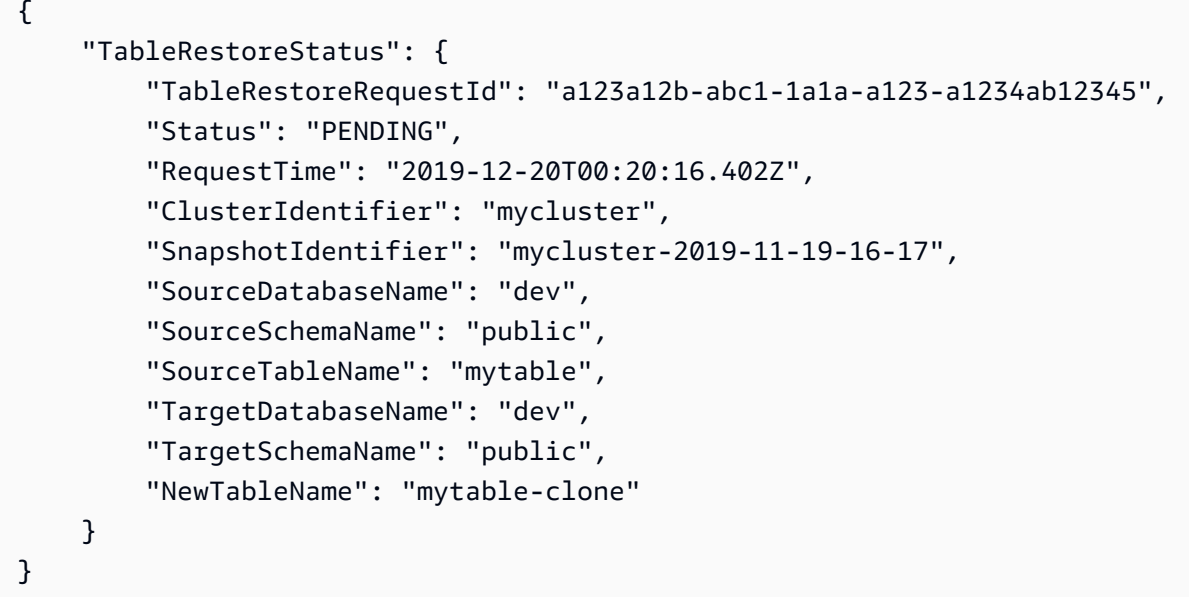

Pour plus d'informations, consultez [Restaurer une table à partir d'un instantané](https://docs.aws.amazon.com/redshift/latest/mgmt/working-with-snapshots.html#working-with-snapshot-restore-table-from-snapshot) dans le Guide de gestion des clusters Amazon Redshift.

• Pour API plus de détails, voir [RestoreTableFromClusterSnapshotl](https://awscli.amazonaws.com/v2/documentation/api/latest/reference/redshift/restore-table-from-cluster-snapshot.html)a section Référence des AWS CLI commandes.

#### **revoke-cluster-security-group-ingress**

L'exemple de code suivant montre comment utiliserrevoke-cluster-security-groupingress.

#### AWS CLI

Révoquer l'accès depuis un GroupThis exemple de EC2 sécurité révoque l'accès à un groupe de EC2 sécurité Amazon nommé.Commande :

```
aws redshift revoke-cluster-security-group-ingress --cluster-security-group-name 
  mysecuritygroup --ec2-security-group-name myec2securitygroup --ec2-security-group-
owner-id 123445677890
```
La révocation de l'accès à un CIDR rangeThis exemple révoque l'accès à une CIDR plage. Commande :

```
aws redshift revoke-cluster-security-group-ingress --cluster-security-group-name 
  mysecuritygroup --cidrip 192.168.100.100/32
```
• Pour API plus de détails, voir [RevokeClusterSecurityGroupIngressl](https://awscli.amazonaws.com/v2/documentation/api/latest/reference/redshift/revoke-cluster-security-group-ingress.html)a section Référence des AWS CLI commandes.

#### **revoke-snapshot-access**

L'exemple de code suivant montre comment utiliserrevoke-snapshot-access.

AWS CLI

Révoquer l'autorisation d'un AWS compte pour restaurer un SnapshotThis exemple révoque l'autorisation du AWS compte 444455556666 pour restaurer l'instantané. my-snapshot-id Par défaut, la sortie est au JSON format.Commande :

```
aws redshift revoke-snapshot-access --snapshot-id my-snapshot-id --account-with-
restore-access 444455556666
```
Résultat:

```
{ 
    "Snapshot": { 
       "Status": "available", 
       "SnapshotCreateTime": "2013-07-17T22:04:18.947Z", 
       "EstimatedSecondsToCompletion": 0, 
       "AvailabilityZone": "us-east-1a", 
       "ClusterVersion": "1.0", 
       "MasterUsername": "adminuser", 
       "Encrypted": false, 
       "OwnerAccount": "111122223333", 
       "BackupProgressInMegabytes": 11.0, 
       "ElapsedTimeInSeconds": 0, 
       "DBName": "dev", 
       "CurrentBackupRateInMegabytesPerSecond: 0.1534, 
       "ClusterCreateTime": "2013-01-22T21:59:29.559Z", 
       "ActualIncrementalBackupSizeInMegabytes"; 11.0, 
       "SnapshotType": "manual",
```

```
 "NodeType": "dw.hs1.xlarge", 
       "ClusterIdentifier": "mycluster", 
       "TotalBackupSizeInMegabytes": 20.0, 
       "Port": 5439, 
       "NumberOfNodes": 2, 
       "SnapshotIdentifier": "my-snapshot-id" 
    }
}
```
• Pour API plus de détails, voir [RevokeSnapshotAccess](https://awscli.amazonaws.com/v2/documentation/api/latest/reference/redshift/revoke-snapshot-access.html)la section Référence des AWS CLI commandes.

#### **rotate-encryption-key**

L'exemple de code suivant montre comment utiliserrotate-encryption-key.

#### AWS CLI

Pour faire pivoter la clé de chiffrement d'un cluster

L'rotate-encryption-keyexemple suivant fait pivoter la clé de chiffrement pour le cluster spécifié.

```
aws redshift rotate-encryption-key \ 
     --cluster-identifier mycluster
```

```
{ 
     "Cluster": { 
          "ClusterIdentifier": "mycluster", 
          "NodeType": "dc2.large", 
          "ClusterStatus": "rotating-keys", 
          "ClusterAvailabilityStatus": "Modifying", 
          "MasterUsername": "adminuser", 
          "DBName": "dev", 
          "Endpoint": { 
              "Address": "mycluster.cmeaswqeuae.us-west-2.redshift.amazonaws.com", 
              "Port": 5439 
          }, 
          "ClusterCreateTime": "2019-12-10T19:25:45.886Z",
```

```
 "AutomatedSnapshotRetentionPeriod": 30, 
         "ManualSnapshotRetentionPeriod": -1, 
         "ClusterSecurityGroups": [], 
         "VpcSecurityGroups": [ 
\{\hspace{.1cm} \} "VpcSecurityGroupId": "sh-a1a123ab", 
                  "Status": "active" 
 } 
         ], 
         "ClusterParameterGroups": [ 
\{\hspace{.1cm} \} "ParameterGroupName": "default.redshift-1.0", 
                  "ParameterApplyStatus": "in-sync" 
 } 
         ], 
         "ClusterSubnetGroupName": "default", 
         "VpcId": "vpc-a1abc1a1", 
         "AvailabilityZone": "us-west-2a", 
         "PreferredMaintenanceWindow": "sat:16:00-sat:16:30", 
         "PendingModifiedValues": {}, 
         "ClusterVersion": "1.0", 
         "AllowVersionUpgrade": true, 
         "NumberOfNodes": 2, 
         "PubliclyAccessible": false, 
         "Encrypted": true, 
         "Tags": [], 
         "KmsKeyId": "arn:aws:kms:us-west-2:123456789012:key/
bPxRfih3yCo8nvbEXAMPLEKEY", 
         "EnhancedVpcRouting": false, 
         "IamRoles": [ 
\{\hspace{.1cm} \} "IamRoleArn": "arn:aws:iam::123456789012:role/myRedshiftRole", 
                  "ApplyStatus": "in-sync" 
 } 
         ], 
         "MaintenanceTrackName": "current", 
         "DeferredMaintenanceWindows": [], 
         "NextMaintenanceWindowStartTime": "2019-12-14T16:00:00Z" 
     }
}
```
Pour plus d'informations, consultez [Amazon Redshift Database Encryption](https://docs.aws.amazon.com/redshift/latest/mgmt/working-with-db-encryption.html) dans le manuel Amazon Redshift Cluster Management Guide.

• Pour API plus de détails, voir [RotateEncryptionKeyl](https://awscli.amazonaws.com/v2/documentation/api/latest/reference/redshift/rotate-encryption-key.html)a section Référence des AWS CLI commandes.

# Exemples d'utilisation d'Amazon Rekognition AWS CLI

Les exemples de code suivants vous montrent comment effectuer des actions et implémenter des scénarios courants à l' AWS Command Line Interface aide d'Amazon Rekognition.

Les actions sont des extraits de code de programmes plus larges et doivent être exécutées dans leur contexte. Alors que les actions vous indiquent comment appeler des fonctions de service individuelles, vous pouvez les voir en contexte dans leurs scénarios associés et dans des exemples interservices.

Les Scénarios sont des exemples de code qui vous montrent comment accomplir une tâche spécifique en appelant plusieurs fonctions au sein d'un même service.

Chaque exemple inclut un lien vers GitHub, où vous pouvez trouver des instructions sur la façon de configurer et d'exécuter le code en contexte.

Rubriques

• [Actions](#page-289-0)

Actions

#### **compare-faces**

L'exemple de code suivant montre comment utilisercompare-faces.

Pour de plus amples informations, veuillez consulter [Comparaison de visages dans des images.](https://docs.aws.amazon.com/rekognition/latest/dg/faces-comparefaces.html)

### AWS CLI

Pour comparer des visages sur deux images

La compare-faces commande suivante compare les visages de deux images stockées dans un compartiment Amazon S3.

```
aws rekognition compare-faces \ 
     --source-image '{"S3Object":{"Bucket":"MyImageS3Bucket","Name":"source.jpg"}}' \ 
     --target-image '{"S3Object":{"Bucket":"MyImageS3Bucket","Name":"target.jpg"}}'
```
{

Sortie :

{

```
 "UnmatchedFaces": [], 
        "FaceMatches": [ 
                       "Face": { 
                               "BoundingBox": { 
                                      "Width": 0.12368916720151901, 
                                      "Top": 0.16007372736930847, 
                                      "Left": 0.5901257991790771, 
                                      "Height": 0.25140416622161865 
                               }, 
                               "Confidence": 100.0, 
                               "Pose": { 
                                      "Yaw": -3.7351467609405518, 
                                      "Roll": -0.10309021919965744, 
                                      "Pitch": 0.8637830018997192 
                               }, 
                               "Quality": { 
                                      "Sharpness": 95.51618957519531, 
                                      "Brightness": 65.29893493652344 
                               }, 
                               "Landmarks": [ 
\{ \} "Y": 0.26721030473709106, 
                                              "X": 0.6204193830490112, 
                                              "Type": "eyeLeft" 
\mathbb{R}, \mathbb{R}, \mathbb{R}, \mathbb{R}, \mathbb{R}, \mathbb{R}, \mathbb{R}, \mathbb{R}, \mathbb{R}, \mathbb{R}, \mathbb{R}, \mathbb{R}, \mathbb{R}, \mathbb{R}, \mathbb{R}, \mathbb{R}, \mathbb{R}, \mathbb{R}, \mathbb{R}, \mathbb{R}, \mathbb{R}, \mathbb{R}, \{ \} "Y": 0.26831310987472534, 
                                              "X": 0.6776827573776245, 
                                              "Type": "eyeRight" 
                                      }, 
\{ \} "Y": 0.3514654338359833, 
                                              "X": 0.6241428852081299, 
                                              "Type": "mouthLeft" 
\mathbb{R}, \mathbb{R}, \mathbb{R}, \mathbb{R}, \mathbb{R}, \mathbb{R}, \mathbb{R}, \mathbb{R}, \mathbb{R}, \mathbb{R}, \mathbb{R}, \mathbb{R}, \mathbb{R}, \mathbb{R}, \mathbb{R}, \mathbb{R}, \mathbb{R}, \mathbb{R}, \mathbb{R}, \mathbb{R}, \mathbb{R}, \mathbb{R}, \{ \} "Y": 0.35258132219314575, 
                                              "X": 0.6713621020317078, 
                                              "Type": "mouthRight" 
\mathbb{R}, \mathbb{R}, \mathbb{R}, \mathbb{R}, \mathbb{R}, \mathbb{R}, \mathbb{R}, \mathbb{R}, \mathbb{R}, \mathbb{R}, \mathbb{R}, \mathbb{R}, \mathbb{R}, \mathbb{R}, \mathbb{R}, \mathbb{R}, \mathbb{R}, \mathbb{R}, \mathbb{R}, \mathbb{R}, \mathbb{R}, \mathbb{R},
```

```
\{ "Y": 0.3140771687030792, 
                         "X": 0.6428444981575012, 
                         "Type": "nose" 
1 1 1 1 1 1 1
 ] 
             }, 
             "Similarity": 100.0 
         } 
     ], 
     "SourceImageFace": { 
         "BoundingBox": { 
             "Width": 0.12368916720151901, 
             "Top": 0.16007372736930847, 
             "Left": 0.5901257991790771, 
             "Height": 0.25140416622161865 
         }, 
         "Confidence": 100.0 
     }
}
```
Pour plus d'informations, consultez la section [Comparaison de visages dans des images dans](https://docs.aws.amazon.com/rekognition/latest/dg/faces-comparefaces.html) le manuel Amazon Rekognition Developer Guide.

• Pour API plus de détails, voir [CompareFaces](https://awscli.amazonaws.com/v2/documentation/api/latest/reference/rekognition/compare-faces.html)la section Référence des AWS CLI commandes.

# **create-collection**

L'exemple de code suivant montre comment utilisercreate-collection.

Pour plus d'informations, consultez [Création d'une collection.](https://docs.aws.amazon.com/rekognition/latest/dg/create-collection-procedure.html)

## AWS CLI

Pour créer une collection

La create-collection commande suivante crée une collection portant le nom spécifié.

```
aws rekognition create-collection \ 
     --collection-id "MyCollection"
```

```
{ 
     "CollectionArn": "aws:rekognition:us-west-2:123456789012:collection/
MyCollection", 
     "FaceModelVersion": "4.0", 
     "StatusCode": 200
}
```
Pour plus d'informations, consultez la section [Création d'une collection](https://docs.aws.amazon.com/rekognition/latest/dg/create-collection-procedure.html) dans le manuel Amazon Rekognition Developer Guide.

• Pour API plus de détails, voir [CreateCollectionl](https://awscli.amazonaws.com/v2/documentation/api/latest/reference/rekognition/create-collection.html)a section Référence des AWS CLI commandes.

#### **create-stream-processor**

L'exemple de code suivant montre comment utilisercreate-stream-processor.

#### AWS CLI

Pour créer un nouveau processeur de flux

L'create-stream-processorexemple suivant crée un nouveau processeur de flux avec la configuration spécifiée.

```
aws rekognition create-stream-processor --name my-stream-processor\ 
     --input '{"KinesisVideoStream":{"Arn":"arn:aws:kinesisvideo:us-
west-2:123456789012:stream/macwebcam/1530559711205"}}'\ 
     --stream-processor-output '{"KinesisDataStream":{"Arn":"arn:aws:kinesis:us-
west-2:123456789012:stream/AmazonRekognitionRekStream"}}'\ 
     --role-arn arn:aws:iam::123456789012:role/AmazonRekognitionDetect\ 
     --settings '{"FaceSearch":
{"CollectionId":"MyCollection","FaceMatchThreshold":85.5}}'
```
Sortie :

```
{ 
     "StreamProcessorArn": "arn:aws:rekognition:us-
west-2:123456789012:streamprocessor/my-stream-processor"
}
```
Pour plus d'informations, consultez la section [Utilisation de vidéos en streaming](https://docs.aws.amazon.com/rekognition/latest/dg/streaming-video.html) dans le manuel Amazon Rekognition Developer Guide.
• Pour API plus de détails, voir [CreateStreamProcessorl](https://awscli.amazonaws.com/v2/documentation/api/latest/reference/rekognition/create-stream-processor.html)a section Référence des AWS CLI commandes.

### **delete-collection**

L'exemple de code suivant montre comment utiliserdelete-collection.

Pour plus d'informations, consultez [Suppression d'une collection](https://docs.aws.amazon.com/rekognition/latest/dg/delete-collection-procedure.html).

AWS CLI

Pour supprimer une collection

La delete-collection commande suivante supprime la collection spécifiée.

```
aws rekognition delete-collection \ 
     --collection-id MyCollection
```
Sortie :

```
{ 
     "StatusCode": 200
}
```
Pour plus d'informations, consultez [Supprimer une collection](https://docs.aws.amazon.com/rekognition/latest/dg/delete-collection-procedure.html) dans le manuel Amazon Rekognition Developer Guide.

• Pour API plus de détails, voir [DeleteCollectionl](https://awscli.amazonaws.com/v2/documentation/api/latest/reference/rekognition/delete-collection.html)a section Référence des AWS CLI commandes.

# **delete-faces**

L'exemple de code suivant montre comment utiliserdelete-faces.

Pour plus d'informations, veuillez consulter [Supprimer des visages d'une collection.](https://docs.aws.amazon.com/rekognition/latest/dg/delete-faces-procedure.html)

AWS CLI

Pour supprimer des visages d'une collection

La delete-faces commande suivante supprime le visage spécifié d'une collection.

**aws rekognition delete-faces \** 

```
 --collection-id MyCollection
 --face-ids '["0040279c-0178-436e-b70a-e61b074e96b0"]'
```
Sortie :

```
{ 
      "DeletedFaces": [ 
           "0040279c-0178-436e-b70a-e61b074e96b0" 
     \mathbf 1}
```
Pour plus d'informations, consultez [Supprimer des visages d'une collection](https://docs.aws.amazon.com/rekognition/latest/dg/delete-faces-procedure.html) dans le manuel Amazon Rekognition Developer Guide.

• Pour API plus de détails, voir [DeleteFacesl](https://awscli.amazonaws.com/v2/documentation/api/latest/reference/rekognition/delete-faces.html)a section Référence des AWS CLI commandes.

#### **delete-stream-processor**

L'exemple de code suivant montre comment utiliserdelete-stream-processor.

### AWS CLI

Pour supprimer un processeur de flux

La delete-stream-processor commande suivante supprime le processeur de flux spécifié.

```
aws rekognition delete-stream-processor \ 
     --name my-stream-processor
```
Cette commande ne produit aucun résultat.

Pour plus d'informations, consultez la section [Utilisation de vidéos en streaming](https://docs.aws.amazon.com/rekognition/latest/dg/streaming-video.html) dans le manuel Amazon Rekognition Developer Guide.

• Pour API plus de détails, voir [DeleteStreamProcessorl](https://awscli.amazonaws.com/v2/documentation/api/latest/reference/rekognition/delete-stream-processor.html)a section Référence des AWS CLI commandes.

# **describe-collection**

L'exemple de code suivant montre comment utiliserdescribe-collection.

Pour plus d'informations, veuillez consulter [Description d'une collection.](https://docs.aws.amazon.com/rekognition/latest/dg/describe-collection-procedure.html)

# AWS CLI

Pour décrire une collection

L'describe-collectionexemple suivant affiche les détails de la collection spécifiée.

```
aws rekognition describe-collection \ 
     --collection-id MyCollection
```
Sortie :

```
{ 
     "FaceCount": 200, 
     "CreationTimestamp": 1569444828.274, 
     "CollectionARN": "arn:aws:rekognition:us-west-2:123456789012:collection/
MyCollection", 
     "FaceModelVersion": "4.0"
}
```
Pour plus d'informations, consultez la section [Décrire une collection](https://docs.aws.amazon.com/rekognition/latest/dg/describe-collection-procedure.html) dans le manuel Amazon Rekognition Developer Guide.

• Pour API plus de détails, voir [DescribeCollection](https://awscli.amazonaws.com/v2/documentation/api/latest/reference/rekognition/describe-collection.html)la section Référence des AWS CLI commandes.

# **describe-stream-processor**

L'exemple de code suivant montre comment utiliserdescribe-stream-processor.

AWS CLI

Pour obtenir des informations sur un processeur de flux

La describe-stream-processor commande suivante affiche des informations détaillées sur le processeur de flux spécifié.

```
aws rekognition describe-stream-processor \ 
     --name my-stream-processor
```

```
{ 
     "Status": "STOPPED", 
     "Name": "my-stream-processor", 
     "LastUpdateTimestamp": 1532449292.712, 
     "Settings": { 
         "FaceSearch": { 
              "FaceMatchThreshold": 80.0, 
              "CollectionId": "my-collection" 
         } 
     }, 
     "RoleArn": "arn:aws:iam::123456789012:role/AmazonRekognitionDetectStream", 
     "StreamProcessorArn": "arn:aws:rekognition:us-
west-2:123456789012:streamprocessor/my-stream-processpr", 
     "Output": { 
         "KinesisDataStream": { 
              "Arn": "arn:aws:kinesis:us-west-2:123456789012:stream/
AmazonRekognitionRekStream" 
         } 
     }, 
     "Input": { 
         "KinesisVideoStream": { 
              "Arn": "arn:aws:kinesisvideo:us-west-2:123456789012:stream/
macwebcam/123456789012" 
 } 
     }, 
     "CreationTimestamp": 1532449292.712
}
```
Pour plus d'informations, consultez la section [Utilisation de vidéos en streaming](https://docs.aws.amazon.com/rekognition/latest/dg/streaming-video.html) dans le manuel Amazon Rekognition Developer Guide.

• Pour API plus de détails, voir [DescribeStreamProcessor](https://awscli.amazonaws.com/v2/documentation/api/latest/reference/rekognition/describe-stream-processor.html)la section Référence des AWS CLI commandes.

# **detect-faces**

L'exemple de code suivant montre comment utiliserdetect-faces.

Pour plus d'informations, veuillez consulter [Détecter des visages dans une image.](https://docs.aws.amazon.com/rekognition/latest/dg/faces-detect-images.html)

# AWS CLI

Pour détecter des visages dans une image

La detect-faces commande suivante détecte les visages dans l'image spécifiée stockée dans un compartiment Amazon S3.

```
aws rekognition detect-faces \ 
     --image '{"S3Object":{"Bucket":"MyImageS3Bucket","Name":"MyFriend.jpg"}}' \ 
     --attributes "ALL"
```

```
{ 
     "FaceDetails": [ 
          { 
               "Confidence": 100.0, 
               "Eyeglasses": { 
                   "Confidence": 98.91107940673828, 
                   "Value": false 
               }, 
               "Sunglasses": { 
                   "Confidence": 99.7966537475586, 
                   "Value": false 
               }, 
               "Gender": { 
                   "Confidence": 99.56611633300781, 
                   "Value": "Male" 
               }, 
               "Landmarks": [ 
\overline{\mathcal{L}} "Y": 0.26721030473709106, 
                        "X": 0.6204193830490112, 
                        "Type": "eyeLeft" 
                   }, 
\overline{\mathcal{L}} "Y": 0.26831310987472534, 
                        "X": 0.6776827573776245, 
                        "Type": "eyeRight" 
                   }, 
\overline{\mathcal{L}} "Y": 0.3514654338359833, 
                        "X": 0.6241428852081299, 
                        "Type": "mouthLeft" 
                   }, 
\overline{\mathcal{L}} "Y": 0.35258132219314575,
```

```
 "X": 0.6713621020317078, 
                     "Type": "mouthRight" 
                 }, 
\overline{a} "Y": 0.3140771687030792, 
                     "X": 0.6428444981575012, 
                     "Type": "nose" 
                 }, 
\overline{a} "Y": 0.24662546813488007, 
                     "X": 0.6001564860343933, 
                     "Type": "leftEyeBrowLeft" 
                 }, 
\overline{a} "Y": 0.24326619505882263, 
                     "X": 0.6303644776344299, 
                     "Type": "leftEyeBrowRight" 
                 }, 
\overline{a} "Y": 0.23818562924861908, 
                     "X": 0.6146903038024902, 
                     "Type": "leftEyeBrowUp" 
                 }, 
\overline{a} "Y": 0.24373626708984375, 
                     "X": 0.6640064716339111, 
                     "Type": "rightEyeBrowLeft" 
                 }, 
\overline{a} "Y": 0.24877218902111053, 
                     "X": 0.7025929093360901, 
                     "Type": "rightEyeBrowRight" 
                 }, 
\overline{a} "Y": 0.23938551545143127, 
                     "X": 0.6823262572288513, 
                     "Type": "rightEyeBrowUp" 
                 }, 
\overline{a} "Y": 0.265746533870697, 
                     "X": 0.6112898588180542, 
                     "Type": "leftEyeLeft" 
                 }, 
\overline{a}
```

```
 "Y": 0.2676128149032593, 
                      "X": 0.6317071914672852, 
                      "Type": "leftEyeRight" 
                 }, 
\overline{a} "Y": 0.262735515832901, 
                      "X": 0.6201658248901367, 
                      "Type": "leftEyeUp" 
                 }, 
\overline{a} "Y": 0.27025148272514343, 
                      "X": 0.6206279993057251, 
                      "Type": "leftEyeDown" 
                 }, 
\overline{a} "Y": 0.268223375082016, 
                      "X": 0.6658390760421753, 
                      "Type": "rightEyeLeft" 
                 }, 
\overline{a} "Y": 0.2672517001628876, 
                      "X": 0.687832236289978, 
                      "Type": "rightEyeRight" 
                 }, 
\overline{a} "Y": 0.26383838057518005, 
                      "X": 0.6769183874130249, 
                      "Type": "rightEyeUp" 
                 }, 
\overline{a} "Y": 0.27138751745224, 
                      "X": 0.676596462726593, 
                      "Type": "rightEyeDown" 
                 }, 
\overline{a} "Y": 0.32283174991607666, 
                      "X": 0.6350004076957703, 
                      "Type": "noseLeft" 
                 }, 
\overline{a} "Y": 0.3219289481639862, 
                      "X": 0.6567046642303467, 
                      "Type": "noseRight" 
\qquad \qquad \text{ }
```

```
\overline{a} "Y": 0.3420318365097046, 
                     "X": 0.6450609564781189, 
                     "Type": "mouthUp" 
                 }, 
\overline{a} "Y": 0.3664324879646301, 
                     "X": 0.6455618143081665, 
                     "Type": "mouthDown" 
                 }, 
\overline{a} "Y": 0.26721030473709106, 
                     "X": 0.6204193830490112, 
                     "Type": "leftPupil" 
                 }, 
\overline{a} "Y": 0.26831310987472534, 
                     "X": 0.6776827573776245, 
                     "Type": "rightPupil" 
                 }, 
\overline{a} "Y": 0.26343393325805664, 
                     "X": 0.5946047306060791, 
                     "Type": "upperJawlineLeft" 
                 }, 
\overline{a} "Y": 0.3543180525302887, 
                     "X": 0.6044883728027344, 
                     "Type": "midJawlineLeft" 
                 }, 
\overline{a} "Y": 0.4084877669811249, 
                     "X": 0.6477024555206299, 
                     "Type": "chinBottom" 
                 }, 
\overline{a} "Y": 0.3562754988670349, 
                     "X": 0.707981526851654, 
                     "Type": "midJawlineRight" 
                 }, 
\overline{a} "Y": 0.26580461859703064, 
                     "X": 0.7234612107276917, 
                     "Type": "upperJawlineRight"
```

```
 } 
            ], 
            "Pose": { 
                 "Yaw": -3.7351467609405518, 
                 "Roll": -0.10309021919965744, 
                 "Pitch": 0.8637830018997192 
            }, 
            "Emotions": [ 
\overline{a} "Confidence": 8.74203109741211, 
                     "Type": "SURPRISED" 
                 }, 
\overline{a} "Confidence": 2.501944065093994, 
                     "Type": "ANGRY" 
                 }, 
\overline{a} "Confidence": 0.7378743290901184, 
                     "Type": "DISGUSTED" 
                 }, 
\overline{a} "Confidence": 3.5296201705932617, 
                     "Type": "HAPPY" 
                 }, 
\overline{a} "Confidence": 1.7162904739379883, 
                     "Type": "SAD" 
                }, 
\overline{a} "Confidence": 9.518536567687988, 
                     "Type": "CONFUSED" 
                 }, 
\overline{a} "Confidence": 0.45474427938461304, 
                     "Type": "FEAR" 
                 }, 
\overline{a} "Confidence": 72.79895782470703, 
                     "Type": "CALM" 
 } 
            ], 
             "AgeRange": { 
                 "High": 48, 
                 "Low": 32
```

```
 }, 
              "EyesOpen": { 
                   "Confidence": 98.93987274169922, 
                   "Value": true 
              }, 
              "BoundingBox": { 
                   "Width": 0.12368916720151901, 
                   "Top": 0.16007372736930847, 
                   "Left": 0.5901257991790771, 
                   "Height": 0.25140416622161865 
              }, 
              "Smile": { 
                   "Confidence": 93.4493179321289, 
                   "Value": false 
              }, 
              "MouthOpen": { 
                   "Confidence": 90.53053283691406, 
                   "Value": false 
              }, 
              "Quality": { 
                   "Sharpness": 95.51618957519531, 
                   "Brightness": 65.29893493652344 
              }, 
              "Mustache": { 
                   "Confidence": 89.85221099853516, 
                   "Value": false 
              }, 
              "Beard": { 
                   "Confidence": 86.1991195678711, 
                   "Value": true 
 } 
         } 
     ]
```
Pour plus d'informations, consultez la section [Détection de visages dans une image](https://docs.aws.amazon.com/rekognition/latest/dg/faces-detect-images.html) dans le manuel Amazon Rekognition Developer Guide.

• Pour API plus de détails, voir [DetectFacesl](https://awscli.amazonaws.com/v2/documentation/api/latest/reference/rekognition/detect-faces.html)a section Référence des AWS CLI commandes.

# **detect-labels**

}

L'exemple de code suivant montre comment utiliserdetect-labels.

Pour plus d'informations, veuillez consulter [Détection des étiquettes dans une image.](https://docs.aws.amazon.com/rekognition/latest/dg/labels-detect-labels-image.html)

# AWS CLI

Pour détecter une étiquette dans une image

L'detect-labelsexemple suivant détecte des scènes et des objets dans une image stockée dans un compartiment Amazon S3.

```
aws rekognition detect-labels \ 
     --image '{"S3Object":{"Bucket":"bucket","Name":"image"}}'
```

```
{ 
     "Labels": [ 
         { 
             "Instances": [], 
             "Confidence": 99.15271759033203, 
             "Parents": [ 
\overline{a} "Name": "Vehicle" 
                 }, 
\overline{a} "Name": "Transportation" 
 } 
             ], 
             "Name": "Automobile" 
         }, 
         { 
             "Instances": [], 
             "Confidence": 99.15271759033203, 
             "Parents": [ 
\overline{a} "Name": "Transportation" 
 } 
             ], 
             "Name": "Vehicle" 
         }, 
         { 
             "Instances": [], 
             "Confidence": 99.15271759033203, 
             "Parents": [],
```

```
 "Name": "Transportation" 
        }, 
        { 
            "Instances": [ 
\overline{a} "BoundingBox": { 
                        "Width": 0.10616336017847061, 
                        "Top": 0.5039216876029968, 
                        "Left": 0.0037978808395564556, 
                        "Height": 0.18528179824352264 
\}, \{ "Confidence": 99.15271759033203 
                }, 
\overline{a} "BoundingBox": { 
                        "Width": 0.2429988533258438, 
                        "Top": 0.5251884460449219, 
                        "Left": 0.7309805154800415, 
                        "Height": 0.21577216684818268 
\}, \{ "Confidence": 99.1286392211914 
                }, 
\overline{a} "BoundingBox": { 
                        "Width": 0.14233611524105072, 
                        "Top": 0.5333095788955688, 
                        "Left": 0.6494812965393066, 
                        "Height": 0.15528248250484467 
\}, \{ "Confidence": 98.48368072509766 
                }, 
\overline{a} "BoundingBox": { 
                        "Width": 0.11086395382881165, 
                        "Top": 0.5354844927787781, 
                        "Left": 0.10355594009160995, 
                        "Height": 0.10271988064050674 
\}, \{ "Confidence": 96.45606231689453 
                }, 
\overline{a} "BoundingBox": { 
                        "Width": 0.06254628300666809, 
                        "Top": 0.5573825240135193,
```

```
 "Left": 0.46083059906959534, 
                        "Height": 0.053911514580249786 
\}, \{ "Confidence": 93.65448760986328 
                }, 
\overline{a} "BoundingBox": { 
                        "Width": 0.10105438530445099, 
                        "Top": 0.534368634223938, 
                        "Left": 0.5743985772132874, 
                        "Height": 0.12226245552301407 
\}, \{ "Confidence": 93.06217193603516 
                }, 
\overline{a} "BoundingBox": { 
                        "Width": 0.056389667093753815, 
                        "Top": 0.5235804319381714, 
                        "Left": 0.9427769780158997, 
                        "Height": 0.17163699865341187 
\}, \{ "Confidence": 92.6864013671875 
                }, 
\overline{a} "BoundingBox": { 
                        "Width": 0.06003860384225845, 
                        "Top": 0.5441341400146484, 
                        "Left": 0.22409997880458832, 
                        "Height": 0.06737709045410156 
\}, \{ "Confidence": 90.4227066040039 
                }, 
\overline{a} "BoundingBox": { 
                        "Width": 0.02848697081208229, 
                        "Top": 0.5107086896896362, 
                        "Left": 0, 
                        "Height": 0.19150497019290924 
\}, \{ "Confidence": 86.65286254882812 
                }, 
\overline{a} "BoundingBox": { 
                        "Width": 0.04067881405353546,
```

```
 "Top": 0.5566273927688599, 
                        "Left": 0.316415935754776, 
                        "Height": 0.03428703173995018 
\}, \{ "Confidence": 85.36471557617188 
                }, 
\overline{a} "BoundingBox": { 
                        "Width": 0.043411049991846085, 
                        "Top": 0.5394920110702515, 
                        "Left": 0.18293385207653046, 
                        "Height": 0.0893595889210701 
\}, \{ "Confidence": 82.21705627441406 
                }, 
\overline{a} "BoundingBox": { 
                        "Width": 0.031183116137981415, 
                        "Top": 0.5579366683959961, 
                        "Left": 0.2853088080883026, 
                        "Height": 0.03989990055561066 
\}, \{ "Confidence": 81.0157470703125 
                }, 
\overline{a} "BoundingBox": { 
                        "Width": 0.031113790348172188, 
                        "Top": 0.5504819750785828, 
                        "Left": 0.2580395042896271, 
                        "Height": 0.056484755128622055 
\}, \{ "Confidence": 56.13441467285156 
                }, 
\overline{a} "BoundingBox": { 
                        "Width": 0.08586374670267105, 
                        "Top": 0.5438792705535889, 
                        "Left": 0.5128012895584106, 
                        "Height": 0.08550430089235306 
\}, \{ "Confidence": 52.37760925292969 
 } 
            ], 
            "Confidence": 99.15271759033203,
```

```
 "Parents": [ 
\overline{a} "Name": "Vehicle" 
                }, 
\overline{a} "Name": "Transportation" 
 } 
            ], 
            "Name": "Car" 
        }, 
        { 
            "Instances": [], 
            "Confidence": 98.9914321899414, 
            "Parents": [], 
            "Name": "Human" 
        }, 
        { 
            "Instances": [ 
\overline{a} "BoundingBox": { 
                         "Width": 0.19360728561878204, 
                         "Top": 0.35072067379951477, 
                         "Left": 0.43734854459762573, 
                         "Height": 0.2742200493812561 
\}, \{ "Confidence": 98.9914321899414 
                }, 
\overline{a} "BoundingBox": { 
                         "Width": 0.03801717236638069, 
                         "Top": 0.5010883808135986, 
                         "Left": 0.9155802130699158, 
                         "Height": 0.06597328186035156 
\}, \{ "Confidence": 85.02790832519531 
 } 
            ], 
            "Confidence": 98.9914321899414, 
            "Parents": [], 
            "Name": "Person" 
        }, 
        { 
            "Instances": [], 
            "Confidence": 93.24951934814453,
```

```
 "Parents": [], 
            "Name": "Machine" 
        }, 
        { 
            "Instances": [ 
\overline{a} "BoundingBox": { 
                        "Width": 0.03561960905790329, 
                        "Top": 0.6468243598937988, 
                        "Left": 0.7850857377052307, 
                        "Height": 0.08878646790981293 
\}, \{ "Confidence": 93.24951934814453 
                }, 
\overline{a} "BoundingBox": { 
                        "Width": 0.02217046171426773, 
                        "Top": 0.6149078607559204, 
                        "Left": 0.04757237061858177, 
                        "Height": 0.07136218994855881 
\}, \{ "Confidence": 91.5025863647461 
                }, 
\overline{a} "BoundingBox": { 
                        "Width": 0.016197510063648224, 
                        "Top": 0.6274210214614868, 
                        "Left": 0.6472989320755005, 
                        "Height": 0.04955997318029404 
\}, \{ "Confidence": 85.14686584472656 
                }, 
\overline{a} "BoundingBox": { 
                        "Width": 0.020207518711686134, 
                        "Top": 0.6348286867141724, 
                        "Left": 0.7295016646385193, 
                        "Height": 0.07059963047504425 
\}, \{ "Confidence": 83.34547424316406 
                }, 
\overline{a} "BoundingBox": { 
                        "Width": 0.020280985161662102,
```

```
 "Top": 0.6171894669532776, 
                        "Left": 0.08744934946298599, 
                        "Height": 0.05297485366463661 
\}, \{ "Confidence": 79.9981460571289 
                }, 
\overline{a} "BoundingBox": { 
                        "Width": 0.018318990245461464, 
                        "Top": 0.623889148235321, 
                        "Left": 0.6836880445480347, 
                        "Height": 0.06730121374130249 
\}, \{ "Confidence": 78.87144470214844 
                }, 
\overline{a} "BoundingBox": { 
                        "Width": 0.021310249343514442, 
                        "Top": 0.6167286038398743, 
                        "Left": 0.004064912907779217, 
                        "Height": 0.08317798376083374 
\}, \{ "Confidence": 75.89361572265625 
                }, 
\overline{a} "BoundingBox": { 
                        "Width": 0.03604431077837944, 
                        "Top": 0.7030032277107239, 
                        "Left": 0.9254803657531738, 
                        "Height": 0.04569442570209503 
\}, \{ "Confidence": 64.402587890625 
                }, 
\overline{a} "BoundingBox": { 
                        "Width": 0.009834849275648594, 
                        "Top": 0.5821820497512817, 
                        "Left": 0.28094568848609924, 
                        "Height": 0.01964157074689865 
\}, \{ "Confidence": 62.79907989501953 
                }, 
\overline{a} "BoundingBox": {
```

```
 "Width": 0.01475677452981472, 
                         "Top": 0.6137543320655823, 
                         "Left": 0.5950819253921509, 
                         "Height": 0.039063986390829086 
                     }, 
                     "Confidence": 59.40483474731445 
 } 
             ], 
             "Confidence": 93.24951934814453, 
             "Parents": [ 
\overline{a} "Name": "Machine" 
 } 
             ], 
             "Name": "Wheel" 
        }, 
         { 
             "Instances": [], 
             "Confidence": 92.61514282226562, 
             "Parents": [], 
             "Name": "Road" 
        }, 
         { 
             "Instances": [], 
             "Confidence": 92.37877655029297, 
             "Parents": [ 
\overline{a} "Name": "Person" 
 } 
             ], 
             "Name": "Sport" 
        }, 
         { 
             "Instances": [], 
             "Confidence": 92.37877655029297, 
             "Parents": [ 
\overline{a} "Name": "Person" 
 } 
             ], 
             "Name": "Sports" 
        }, 
         { 
             "Instances": [
```

```
\overline{a} "BoundingBox": { 
                         "Width": 0.12326609343290329, 
                         "Top": 0.6332163214683533, 
                         "Left": 0.44815489649772644, 
                         "Height": 0.058117982000112534 
                     }, 
                     "Confidence": 92.37877655029297 
 } 
             ], 
             "Confidence": 92.37877655029297, 
             "Parents": [ 
\overline{a} "Name": "Person" 
                 }, 
\overline{a} "Name": "Sport" 
 } 
             ], 
             "Name": "Skateboard" 
        }, 
         { 
             "Instances": [], 
             "Confidence": 90.62931060791016, 
             "Parents": [ 
\overline{a} "Name": "Person" 
 } 
             ], 
             "Name": "Pedestrian" 
        }, 
         { 
             "Instances": [], 
             "Confidence": 88.81334686279297, 
             "Parents": [], 
             "Name": "Asphalt" 
        }, 
         { 
             "Instances": [], 
             "Confidence": 88.81334686279297, 
             "Parents": [], 
             "Name": "Tarmac" 
        }, 
         {
```

```
 "Instances": [], 
             "Confidence": 88.23201751708984, 
             "Parents": [], 
             "Name": "Path" 
         }, 
         { 
             "Instances": [], 
             "Confidence": 80.26520538330078, 
             "Parents": [], 
             "Name": "Urban" 
         }, 
         { 
             "Instances": [], 
             "Confidence": 80.26520538330078, 
             "Parents": [ 
\overline{a} "Name": "Building" 
                 }, 
\overline{a} "Name": "Urban" 
 } 
             ], 
             "Name": "Town" 
         }, 
         { 
             "Instances": [], 
             "Confidence": 80.26520538330078, 
             "Parents": [], 
             "Name": "Building" 
         }, 
         { 
             "Instances": [], 
             "Confidence": 80.26520538330078, 
             "Parents": [ 
\overline{a} "Name": "Building" 
                 }, 
\overline{a} "Name": "Urban" 
 } 
             ], 
             "Name": "City" 
         }, 
         {
```

```
 "Instances": [], 
            "Confidence": 78.37934875488281, 
            "Parents": [ 
\overline{a} "Name": "Car" 
                }, 
\overline{a} "Name": "Vehicle" 
                }, 
\overline{a} "Name": "Transportation" 
 } 
            ], 
            "Name": "Parking Lot" 
        }, 
        { 
            "Instances": [], 
            "Confidence": 78.37934875488281, 
            "Parents": [ 
\overline{a} "Name": "Car" 
                }, 
\overline{a} "Name": "Vehicle" 
                }, 
                { 
                    "Name": "Transportation" 
 } 
            ], 
            "Name": "Parking" 
        }, 
        { 
            "Instances": [], 
            "Confidence": 74.37590026855469, 
            "Parents": [ 
\overline{a} "Name": "Building" 
                }, 
\overline{a} "Name": "Urban" 
                }, 
\overline{a} "Name": "City" 
 }
```

```
 ], 
            "Name": "Downtown" 
        }, 
        { 
            "Instances": [], 
            "Confidence": 69.84622955322266, 
            "Parents": [ 
\overline{a} "Name": "Road" 
 } 
            ], 
            "Name": "Intersection" 
        }, 
        { 
            "Instances": [], 
            "Confidence": 57.68518829345703, 
            "Parents": [ 
\overline{a} "Name": "Sports Car" 
                 }, 
\overline{a} "Name": "Car" 
                 }, 
\overline{a} "Name": "Vehicle" 
                 }, 
\overline{a} "Name": "Transportation" 
 } 
            ], 
            "Name": "Coupe" 
        }, 
        { 
            "Instances": [], 
            "Confidence": 57.68518829345703, 
             "Parents": [ 
\overline{a} "Name": "Car" 
                 }, 
\overline{a} "Name": "Vehicle" 
                 }, 
\overline{a} "Name": "Transportation"
```

```
 } 
             ], 
             "Name": "Sports Car" 
         }, 
         { 
             "Instances": [], 
             "Confidence": 56.59492111206055, 
             "Parents": [ 
\overline{a} "Name": "Path" 
 } 
             ], 
             "Name": "Sidewalk" 
         }, 
         { 
             "Instances": [], 
             "Confidence": 56.59492111206055, 
             "Parents": [ 
\overline{a} "Name": "Path" 
 } 
             ], 
             "Name": "Pavement" 
        }, 
         { 
             "Instances": [], 
             "Confidence": 55.58770751953125, 
             "Parents": [ 
\overline{a} "Name": "Building" 
                 }, 
\overline{a} "Name": "Urban" 
 } 
             ], 
             "Name": "Neighborhood" 
        } 
     ], 
     "LabelModelVersion": "2.0"
}
```
Pour plus d'informations, consultez la section [Détection d'étiquettes dans une image](https://docs.aws.amazon.com/rekognition/latest/dg/labels-detect-labels-image.html) dans le manuel Amazon Rekognition Developer Guide.

• Pour API plus de détails, voir [DetectLabels](https://awscli.amazonaws.com/v2/documentation/api/latest/reference/rekognition/detect-labels.html)la section Référence des AWS CLI commandes.

# **detect-moderation-labels**

L'exemple de code suivant montre comment utiliserdetect-moderation-labels.

Pour plus d'informations, veuillez consulter [Détecter des images inappropriées](https://docs.aws.amazon.com/rekognition/latest/dg/procedure-moderate-images.html).

#### AWS CLI

Pour détecter le contenu dangereux d'une image

La detect-moderation-labels commande suivante détecte le contenu non sécurisé dans l'image spécifiée stockée dans un compartiment Amazon S3.

```
aws rekognition detect-moderation-labels \ 
     --image "S3Object={Bucket=MyImageS3Bucket,Name=gun.jpg}"
```
Sortie :

```
{ 
     "ModerationModelVersion": "3.0", 
     "ModerationLabels": [ 
          { 
               "Confidence": 97.29618072509766, 
               "ParentName": "Violence", 
               "Name": "Weapon Violence" 
          }, 
          { 
               "Confidence": 97.29618072509766, 
               "ParentName": "", 
               "Name": "Violence" 
          } 
     ]
}
```
Pour plus d'informations, consultez la section [Détection des images non sécurisées](https://docs.aws.amazon.com/rekognition/latest/dg/procedure-moderate-images.html) dans le manuel Amazon Rekognition Developer Guide.

• Pour API plus de détails, voir [DetectModerationLabels](https://awscli.amazonaws.com/v2/documentation/api/latest/reference/rekognition/detect-moderation-labels.html)la section Référence des AWS CLI commandes.

### **detect-text**

L'exemple de code suivant montre comment utiliserdetect-text.

Pour plus d'informations, consultez [Détection de texte dans une image](https://docs.aws.amazon.com/rekognition/latest/dg/text-detecting-text-procedure.html).

### AWS CLI

Pour détecter du texte dans une image

La detect-text commande suivante détecte le texte dans l'image spécifiée.

```
aws rekognition detect-text \ 
     --image '{"S3Object":{"Bucket":"MyImageS3Bucket","Name":"ExamplePicture.jpg"}}'
```

```
{ 
          "TextDetections": [ 
                   { 
                            "Geometry": { 
                                     "BoundingBox": { 
                                              "Width": 0.24624845385551453, 
                                              "Top": 0.28288066387176514, 
                                              "Left": 0.391388863325119, 
                                              "Height": 0.022687450051307678 
                                     }, 
                                     "Polygon": [ 
\{ \} "Y": 0.28288066387176514, 
                                                       "X": 0.391388863325119 
\mathbb{R}, \mathbb{R}, \mathbb{R}, \mathbb{R}, \mathbb{R}, \mathbb{R}, \mathbb{R}, \mathbb{R}, \mathbb{R}, \mathbb{R}, \mathbb{R}, \mathbb{R}, \mathbb{R}, \mathbb{R}, \mathbb{R}, \mathbb{R}, \mathbb{R}, \mathbb{R}, \mathbb{R}, \mathbb{R}, \mathbb{R}, \mathbb{R}, \{ \} "Y": 0.2826388478279114, 
                                                       "X": 0.6376373171806335 
\mathbb{R}, \mathbb{R}, \mathbb{R}, \mathbb{R}, \mathbb{R}, \mathbb{R}, \mathbb{R}, \mathbb{R}, \mathbb{R}, \mathbb{R}, \mathbb{R}, \mathbb{R}, \mathbb{R}, \mathbb{R}, \mathbb{R}, \mathbb{R}, \mathbb{R}, \mathbb{R}, \mathbb{R}, \mathbb{R}, \mathbb{R}, \mathbb{R}, \{ \} "Y": 0.30532628297805786, 
                                                       "X": 0.637677013874054 
\mathbb{R}, \mathbb{R}, \mathbb{R}, \mathbb{R}, \mathbb{R}, \mathbb{R}, \mathbb{R}, \mathbb{R}, \mathbb{R}, \mathbb{R}, \mathbb{R}, \mathbb{R}, \mathbb{R}, \mathbb{R}, \mathbb{R}, \mathbb{R}, \mathbb{R}, \mathbb{R}, \mathbb{R}, \mathbb{R}, \mathbb{R}, \mathbb{R}, \{ \} "Y": 0.305568128824234, 
                                                       "X": 0.39142853021621704 
 }
```

```
 ] 
           }, 
           "Confidence": 94.35709381103516, 
           "DetectedText": "ESTD 1882", 
           "Type": "LINE", 
           "Id": 0 
       }, 
        { 
           "Geometry": { 
               "BoundingBox": { 
                  "Width": 0.33933889865875244, 
                  "Top": 0.32603850960731506, 
                  "Left": 0.34534579515457153, 
                   "Height": 0.07126858830451965 
               }, 
               "Polygon": [ 
\{ "Y": 0.32603850960731506, 
                      "X": 0.34534579515457153 
\}, \{\{ "Y": 0.32633158564567566, 
                      "X": 0.684684693813324 
\}, \{\{ "Y": 0.3976001739501953, 
                      "X": 0.684575080871582 
\}, \{\{ "Y": 0.3973070979118347, 
                      "X": 0.345236212015152 
1 1 1 1 1 1 1
 ] 
           }, 
           "Confidence": 99.95779418945312, 
           "DetectedText": "BRAINS", 
           "Type": "LINE", 
           "Id": 1 
        }, 
        { 
           "Confidence": 97.22098541259766, 
           "Geometry": { 
               "BoundingBox": { 
                   "Width": 0.061079490929841995,
```

```
 "Top": 0.2843210697174072, 
                  "Left": 0.391391396522522, 
                 "Height": 0.021029088646173477 
              }, 
              "Polygon": [ 
\{ "Y": 0.2843210697174072, 
                     "X": 0.391391396522522 
\}, \{\{ "Y": 0.2828207015991211, 
                     "X": 0.4524524509906769 
\}, \{\{ "Y": 0.3038259446620941, 
                     "X": 0.4534534513950348 
\}, \{\{ "Y": 0.30532634258270264, 
                     "X": 0.3923923969268799 
1 1 1 1 1 1 1
 ] 
           }, 
           "DetectedText": "ESTD", 
           "ParentId": 0, 
           "Type": "WORD", 
           "Id": 2 
       }, 
       { 
           "Confidence": 91.49320983886719, 
           "Geometry": { 
              "BoundingBox": { 
                  "Width": 0.07007007300853729, 
                 "Top": 0.2828207015991211, 
                 "Left": 0.5675675868988037, 
                 "Height": 0.02250562608242035 
              }, 
              "Polygon": [ 
\{ "Y": 0.2828207015991211, 
                     "X": 0.5675675868988037 
\}, \{\{ "Y": 0.2828207015991211,
```
 }, {

```
 "X": 0.6376376152038574 
\}, \{\{ "Y": 0.30532634258270264, 
                    "X": 0.6376376152038574 
\}, \{\{ "Y": 0.30532634258270264, 
                    "X": 0.5675675868988037 
1 1 1 1 1 1 1
 ] 
          }, 
          "DetectedText": "1882", 
          "ParentId": 0, 
          "Type": "WORD", 
          "Id": 3 
          "Confidence": 99.95779418945312, 
          "Geometry": { 
              "BoundingBox": { 
                 "Width": 0.33933934569358826, 
                 "Top": 0.32633158564567566, 
                 "Left": 0.3453453481197357, 
                 "Height": 0.07127484679222107 
              }, 
              "Polygon": [ 
\{ "Y": 0.32633158564567566, 
                    "X": 0.3453453481197357 
\}, \{\{ "Y": 0.32633158564567566, 
                    "X": 0.684684693813324 
\}, \{\{ "Y": 0.39759939908981323, 
                    "X": 0.6836836934089661 
\}, \{\{ "Y": 0.39684921503067017, 
                    "X": 0.3453453481197357 
1999 1999 1999 1999 1999
```
]

```
 }, 
                "DetectedText": "BRAINS", 
                "ParentId": 1, 
                "Type": "WORD", 
                "Id": 4 
           } 
      ]
}
```
• Pour API plus de détails, voir [DetectText](https://awscli.amazonaws.com/v2/documentation/api/latest/reference/rekognition/detect-text.html)la section Référence des AWS CLI commandes.

### **disassociate-faces**

L'exemple de code suivant montre comment utiliserdisassociate-faces.

AWS CLI

```
aws rekognition disassociate-faces --face-ids list-of-face-ids 
   --user-id user-id --collection-id collection-name --region region-name
```
• Pour API plus de détails, voir [DisassociateFacesl](https://awscli.amazonaws.com/v2/documentation/api/latest/reference/rekognition/disassociate-faces.html)a section Référence des AWS CLI commandes.

#### **get-celebrity-info**

L'exemple de code suivant montre comment utiliserget-celebrity-info.

AWS CLI

Pour obtenir des informations sur une célébrité

La get-celebrity-info commande suivante affiche des informations sur la célébrité spécifiée. Le id paramètre provient d'un appel précédent àrecognize-celebrities.

**aws rekognition get-celebrity-info --id** *nnnnnnn*

Sortie :

{

```
 "Name": "Celeb A",
```

```
 "Urls": [ 
          "www.imdb.com/name/aaaaaaaaa" 
     ]
}
```
Pour plus d'informations, consultez la section [Obtenir des informations sur une célébrité](https://docs.aws.amazon.com/rekognition/latest/dg/get-celebrity-info-procedure.html) dans le guide du développeur Amazon Rekognition.

• Pour API plus de détails, voir [GetCelebrityInfol](https://awscli.amazonaws.com/v2/documentation/api/latest/reference/rekognition/get-celebrity-info.html)a section Référence des AWS CLI commandes.

# **get-celebrity-recognition**

L'exemple de code suivant montre comment utiliserget-celebrity-recognition.

AWS CLI

Pour obtenir les résultats d'une opération de reconnaissance de célébrités

La get-celebrity-recognition commande suivante affiche les résultats d'une opération de reconnaissance de célébrités que vous avez lancée précédemment en appelantstartcelebrity-recognition.

```
aws rekognition get-celebrity-recognition \ 
     --job-id 1234567890abcdef1234567890abcdef1234567890abcdef1234567890abcdef
```

```
{ 
        "NextToken": "3D01ClxlCiT31VsRDkAO3IybLb/h5AtDWSGuhYi
+N1FIJwwPtAkuKzDhL2rV3GcwmNt77+12", 
        "Celebrities": [ 
                { 
                      "Timestamp": 0,
                       "Celebrity": { 
                              "Confidence": 96.0, 
                              "Face": { 
                                      "BoundingBox": { 
                                             "Width": 0.70333331823349, 
                                             "Top": 0.16750000417232513, 
                                             "Left": 0.19555555284023285, 
                                             "Height": 0.3956249952316284 
\mathbb{R}, \mathbb{R}, \mathbb{R}, \mathbb{R}, \mathbb{R}, \mathbb{R}, \mathbb{R}, \mathbb{R}, \mathbb{R}, \mathbb{R}, \mathbb{R}, \mathbb{R}, \mathbb{R}, \mathbb{R}, \mathbb{R}, \mathbb{R}, \mathbb{R}, \mathbb{R}, \mathbb{R}, \mathbb{R}, \mathbb{R}, \mathbb{R},  "Landmarks": [
```

```
 { 
                      "Y": 0.31031012535095215, 
                      "X": 0.441436767578125, 
                      "Type": "eyeLeft" 
\}, \{ { 
                      "Y": 0.3081788718700409, 
                      "X": 0.6437258720397949, 
                      "Type": "eyeRight" 
\}, \{ { 
                      "Y": 0.39542075991630554, 
                      "X": 0.5572493076324463, 
                      "Type": "nose" 
\}, \{ { 
                      "Y": 0.4597957134246826, 
                      "X": 0.4579732120037079, 
                      "Type": "mouthLeft" 
\}, \{ { 
                      "Y": 0.45688048005104065, 
                      "X": 0.6349081993103027, 
                      "Type": "mouthRight" 
 } 
 ], 
                "Pose": { 
                   "Yaw": 8.943398475646973, 
                   "Roll": -2.0309247970581055, 
                   "Pitch": -0.5674862861633301 
\}, \{ "Quality": { 
                   "Sharpness": 99.40211486816406, 
                   "Brightness": 89.47132110595703 
\}, \{ "Confidence": 99.99861145019531 
             }, 
             "Name": "CelebrityA", 
             "Urls": [ 
                "www.imdb.com/name/111111111" 
 ], 
             "Id": "nnnnnn" 
 }
```
},

{

```
 "Timestamp": 467, 
          "Celebrity": { 
              "Confidence": 99.0, 
              "Face": { 
                 "BoundingBox": { 
                    "Width": 0.6877777576446533, 
                    "Top": 0.18437500298023224, 
                    "Left": 0.20555555820465088, 
                    "Height": 0.3868750035762787 
                 }, 
                 "Landmarks": [ 
 { 
                        "Y": 0.31895750761032104, 
                       "X": 0.4411413371562958, 
                       "Type": "eyeLeft" 
\}, \{ { 
                       "Y": 0.3140959143638611, 
                       "X": 0.6523157954216003, 
                        "Type": "eyeRight" 
\}, \{ { 
                       "Y": 0.4016456604003906, 
                       "X": 0.5682755708694458, 
                       "Type": "nose" 
\}, \{ { 
                       "Y": 0.46894142031669617, 
                       "X": 0.4597797095775604, 
                       "Type": "mouthLeft" 
\}, \{ { 
                       "Y": 0.46971091628074646, 
                       "X": 0.6286435127258301, 
                       "Type": "mouthRight" 
 } 
 ], 
                 "Pose": { 
                    "Yaw": 10.433465957641602, 
                    "Roll": -3.347442388534546, 
                    "Pitch": 1.3709543943405151 
\}, \{ "Quality": {
```

```
 "Sharpness": 99.5531005859375, 
                         "Brightness": 88.5764389038086 
\}, \{ "Confidence": 99.99148559570312 
                 }, 
                 "Name": "Jane Celebrity", 
                 "Urls": [ 
                     "www.imdb.com/name/111111111" 
 ], 
                 "Id": "nnnnnn" 
 } 
         } 
     ], 
     "JobStatus": "SUCCEEDED", 
     "VideoMetadata": { 
         "Format": "QuickTime / MOV", 
         "FrameRate": 29.978118896484375, 
         "Codec": "h264", 
         "DurationMillis": 4570, 
         "FrameHeight": 1920, 
         "FrameWidth": 1080 
     }
}
```
Pour plus d'informations, consultez la section [Reconnaître les célébrités dans une vidéo stockée](https://docs.aws.amazon.com/rekognition/latest/dg/celebrities-video-sqs.html) dans le manuel Amazon Rekognition Developer Guide.

• Pour API plus de détails, voir [GetCelebrityRecognition](https://awscli.amazonaws.com/v2/documentation/api/latest/reference/rekognition/get-celebrity-recognition.html)la section Référence des AWS CLI commandes.

# **get-content-moderation**

L'exemple de code suivant montre comment utiliserget-content-moderation.

AWS CLI

Pour obtenir les résultats d'une opération de contenu non sécurisé

La get-content-moderation commande suivante affiche les résultats d'une opération de contenu non sécurisé que vous avez lancée précédemment en appelantstart-contentmoderation.

**aws rekognition get-content-moderation \** 

 **--job-id** *1234567890abcdef1234567890abcdef1234567890abcdef1234567890abcdef*

Sortie :

```
{ 
     "NextToken": "dlhcKMHMzpCBGFukz6IO3JMcWiJAamCVhXHt3r6b4b5Tfbyw3q7o+Jeezt
+ZpgfOnW9FCCgQ", 
     "ModerationLabels": [ 
        \{"Timestamp": 0,
              "ModerationLabel": { 
                  "Confidence": 97.39583587646484, 
                  "ParentName": "", 
                  "Name": "Violence" 
 } 
         }, 
         { 
              "Timestamp": 0, 
              "ModerationLabel": { 
                  "Confidence": 97.39583587646484, 
                  "ParentName": "Violence", 
                  "Name": "Weapon Violence" 
 } 
         } 
     ], 
     "JobStatus": "SUCCEEDED", 
     "VideoMetadata": { 
         "Format": "QuickTime / MOV", 
         "FrameRate": 29.97515869140625, 
         "Codec": "h264", 
         "DurationMillis": 6039, 
         "FrameHeight": 1920, 
         "FrameWidth": 1080 
     }
}
```
Pour plus d'informations, consultez la section [Détection des vidéos stockées non sécurisées](https://docs.aws.amazon.com/rekognition/latest/dg/procedure-moderate-videos.html) dans le manuel Amazon Rekognition Developer Guide.

• Pour API plus de détails, voir [GetContentModerationl](https://awscli.amazonaws.com/v2/documentation/api/latest/reference/rekognition/get-content-moderation.html)a section Référence des AWS CLI commandes.

# **get-face-detection**

L'exemple de code suivant montre comment utiliserget-face-detection.

### AWS CLI

Pour obtenir les résultats d'une opération de détection de visages

La get-face-detection commande suivante affiche les résultats d'une opération de détection de visages que vous avez lancée précédemment en appelantstart-face-detection.

```
aws rekognition get-face-detection \ 
     --job-id 1234567890abcdef1234567890abcdef1234567890abcdef1234567890abcdef
```

```
{ 
         "Faces": [ 
                { 
                         "Timestamp": 467, 
                        "Face": { 
                                "BoundingBox": { 
                                        "Width": 0.1560753583908081, 
                                        "Top": 0.13555361330509186, 
                                        "Left": -0.0952017530798912, 
                                        "Height": 0.6934483051300049 
                                }, 
                                "Landmarks": [ 
\{ \} "Y": 0.4013825058937073, 
                                                "X": -0.041750285774469376, 
                                                "Type": "eyeLeft" 
                                        }, 
\{ \} "Y": 0.41695496439933777, 
                                                "X": 0.027979329228401184, 
                                                "Type": "eyeRight" 
\mathbb{R}, \mathbb{R}, \mathbb{R}, \mathbb{R}, \mathbb{R}, \mathbb{R}, \mathbb{R}, \mathbb{R}, \mathbb{R}, \mathbb{R}, \mathbb{R}, \mathbb{R}, \mathbb{R}, \mathbb{R}, \mathbb{R}, \mathbb{R}, \mathbb{R}, \mathbb{R}, \mathbb{R}, \mathbb{R}, \mathbb{R}, \mathbb{R}, \{ \} "Y": 0.6375303268432617, 
                                                "X": -0.04034662991762161, 
                                                "Type": "mouthLeft" 
\mathbb{R}, \mathbb{R}, \mathbb{R}, \mathbb{R}, \mathbb{R}, \mathbb{R}, \mathbb{R}, \mathbb{R}, \mathbb{R}, \mathbb{R}, \mathbb{R}, \mathbb{R}, \mathbb{R}, \mathbb{R}, \mathbb{R}, \mathbb{R}, \mathbb{R}, \mathbb{R}, \mathbb{R}, \mathbb{R}, \mathbb{R}, \mathbb{R},
```

```
\{ "Y": 0.6497718691825867, 
                       "X": 0.013960429467260838, 
                       "Type": "mouthRight" 
\}, \{\{ "Y": 0.5238034129142761, 
                       "X": 0.008022055961191654, 
                       "Type": "nose" 
1999 1999 1999 1999 1999
               ], 
               "Pose": { 
                   "Yaw": -58.07863998413086, 
                   "Roll": 1.9384294748306274, 
                   "Pitch": -24.66305160522461 
               }, 
               "Quality": { 
                   "Sharpness": 83.14741516113281, 
                   "Brightness": 25.75942611694336 
               }, 
               "Confidence": 87.7622299194336 
           } 
        }, 
        { 
            "Timestamp": 967, 
            "Face": { 
               "BoundingBox": { 
                   "Width": 0.28559377789497375, 
                   "Top": 0.19436298310756683, 
                   "Left": 0.024553587660193443, 
                   "Height": 0.7216082215309143 
               }, 
               "Landmarks": [ 
\{ "Y": 0.4650231599807739, 
                       "X": 0.16269078850746155, 
                       "Type": "eyeLeft" 
\}, \{\{ "Y": 0.4843238294124603, 
                       "X": 0.2782580852508545, 
                       "Type": "eyeRight" 
\}, \{\{
```
```
 "Y": 0.71530681848526, 
                         "X": 0.1741468608379364, 
                         "Type": "mouthLeft" 
\}, \{\{ "Y": 0.7310671210289001, 
                         "X": 0.26857468485832214, 
                         "Type": "mouthRight" 
\}, \{\{ "Y": 0.582602322101593, 
                         "X": 0.2566150426864624, 
                         "Type": "nose" 
1 1 1 1 1 1 1
                 ], 
                 "Pose": { 
                     "Yaw": 11.487052917480469, 
                     "Roll": 5.074230670928955, 
                     "Pitch": 15.396159172058105 
                 }, 
                 "Quality": { 
                     "Sharpness": 73.32209777832031, 
                     "Brightness": 54.96497344970703 
                 }, 
                 "Confidence": 99.99998474121094 
 } 
         } 
     ], 
     "NextToken": 
  "OzL223pDKy9116O/02KXRqFIEAwxjy4PkgYcm3hSo0rdysbXg5Ex0eFgTGEj0ADEac6S037U", 
     "JobStatus": "SUCCEEDED", 
     "VideoMetadata": { 
         "Format": "QuickTime / MOV", 
         "FrameRate": 29.970617294311523, 
         "Codec": "h264", 
         "DurationMillis": 6806, 
         "FrameHeight": 1080, 
         "FrameWidth": 1920 
     }
}
```
Pour plus d'informations, consultez la section [Détection de visages dans une vidéo stockée](https://docs.aws.amazon.com/rekognition/latest/dg/faces-sqs-video.html) dans le manuel Amazon Rekognition Developer Guide.

• Pour API plus de détails, voir [GetFaceDetectionl](https://awscli.amazonaws.com/v2/documentation/api/latest/reference/rekognition/get-face-detection.html)a section Référence des AWS CLI commandes.

#### **get-face-search**

L'exemple de code suivant montre comment utiliserget-face-search.

#### AWS CLI

Pour obtenir les résultats d'une opération de recherche faciale

La get-face-search commande suivante affiche les résultats d'une opération de recherche faciale que vous avez lancée précédemment en appelantstart-face-search.

```
aws rekognition get-face-search \ 
     --job-id 1234567890abcdef1234567890abcdef1234567890abcdef1234567890abcdef
```

```
{ 
     "Persons": [ 
        { 
            "Timestamp": 467, 
            "FaceMatches": [], 
            "Person": { 
                "Index": 0, 
                "Face": { 
                    "BoundingBox": { 
                        "Width": 0.1560753583908081, 
                        "Top": 0.13555361330509186, 
                        "Left": -0.0952017530798912, 
                        "Height": 0.6934483051300049 
                    }, 
                    "Landmarks": [ 
 { 
                            "Y": 0.4013825058937073, 
                            "X": -0.041750285774469376, 
                            "Type": "eyeLeft" 
\},
 { 
                            "Y": 0.41695496439933777, 
                            "X": 0.027979329228401184,
```

```
 "Type": "eyeRight" 
\}, \{ { 
                        "Y": 0.6375303268432617, 
                        "X": -0.04034662991762161, 
                        "Type": "mouthLeft" 
\}, \{ { 
                        "Y": 0.6497718691825867, 
                        "X": 0.013960429467260838, 
                        "Type": "mouthRight" 
\}, \{ { 
                        "Y": 0.5238034129142761, 
                        "X": 0.008022055961191654, 
                        "Type": "nose" 
 } 
 ], 
                 "Pose": { 
                    "Yaw": -58.07863998413086, 
                    "Roll": 1.9384294748306274, 
                    "Pitch": -24.66305160522461 
\}, \{ "Quality": { 
                    "Sharpness": 83.14741516113281, 
                    "Brightness": 25.75942611694336 
\}, \{ "Confidence": 87.7622299194336 
 } 
 } 
       }, 
       { 
          "Timestamp": 967, 
          "FaceMatches": [ 
\overline{a} "Face": { 
                    "BoundingBox": { 
                        "Width": 0.12368900328874588, 
                        "Top": 0.16007399559020996, 
                        "Left": 0.5901259779930115, 
                       "Height": 0.2514039874076843 
\}, \{ "FaceId": "056a95fa-2060-4159-9cab-7ed4daa030fa", 
                    "ExternalImageId": "image3.jpg",
```

```
 "Confidence": 100.0, 
                    "ImageId": "08f8a078-8929-37fd-8e8f-aadf690e8232" 
\}, \{ "Similarity": 98.44476318359375 
 } 
          ], 
          "Person": { 
             "Index": 1, 
             "Face": { 
                 "BoundingBox": { 
                    "Width": 0.28559377789497375, 
                    "Top": 0.19436298310756683, 
                    "Left": 0.024553587660193443, 
                    "Height": 0.7216082215309143 
                 }, 
                 "Landmarks": [ 
 { 
                       "Y": 0.4650231599807739, 
                       "X": 0.16269078850746155, 
                       "Type": "eyeLeft" 
\}, \{ { 
                       "Y": 0.4843238294124603, 
                       "X": 0.2782580852508545, 
                       "Type": "eyeRight" 
\}, \{ { 
                       "Y": 0.71530681848526, 
                       "X": 0.1741468608379364, 
                       "Type": "mouthLeft" 
\}, \{ { 
                       "Y": 0.7310671210289001, 
                       "X": 0.26857468485832214, 
                       "Type": "mouthRight" 
\}, \{ { 
                       "Y": 0.582602322101593, 
                       "X": 0.2566150426864624, 
                       "Type": "nose" 
 } 
 ], 
                 "Pose": { 
                    "Yaw": 11.487052917480469,
```

```
 "Roll": 5.074230670928955, 
                        "Pitch": 15.396159172058105 
\}, \{ "Quality": { 
                        "Sharpness": 73.32209777832031, 
                        "Brightness": 54.96497344970703 
\}, \{ "Confidence": 99.99998474121094 
 } 
 } 
        } 
     ], 
     "NextToken": "5bkgcezyuaqhtWk3C8OTW6cjRghrwV9XDMivm5B3MXm+Lv6G+L+GejyFHPhoNa/
ldXIC4c/d", 
     "JobStatus": "SUCCEEDED", 
     "VideoMetadata": { 
         "Format": "QuickTime / MOV", 
         "FrameRate": 29.970617294311523, 
         "Codec": "h264", 
         "DurationMillis": 6806, 
         "FrameHeight": 1080, 
         "FrameWidth": 1920 
    }
}
```
Pour plus d'informations, consultez la section [Rechercher des visages dans les vidéos stockées](https://docs.aws.amazon.com/rekognition/latest/dg/procedure-person-search-videos.html) dans le manuel Amazon Rekognition Developer Guide.

• Pour API plus de détails, voir [GetFaceSearch](https://awscli.amazonaws.com/v2/documentation/api/latest/reference/rekognition/get-face-search.html)la section Référence des AWS CLI commandes.

# **get-label-detection**

L'exemple de code suivant montre comment utiliserget-label-detection.

AWS CLI

Pour obtenir les résultats d'une opération de détection d'objets et de scènes

La get-label-detection commande suivante affiche les résultats d'une opération de détection d'objets et de scènes que vous avez lancée précédemment en appelantstart-labeldetection.

```
aws rekognition get-label-detection \
```
#### **--job-id** *1234567890abcdef1234567890abcdef1234567890abcdef1234567890abcdef*

```
{ 
    "Labels": [ 
        { 
            "Timestamp": 0, 
            "Label": { 
               "Instances": [], 
               "Confidence": 50.19071578979492, 
               "Parents": [ 
\{ \} "Name": "Person" 
                   }, 
\{ \} "Name": "Crowd" 
 } 
               ], 
               "Name": "Audience" 
           } 
        }, 
        { 
            "Timestamp": 0, 
            "Label": { 
               "Instances": [], 
               "Confidence": 55.74115753173828, 
               "Parents": [ 
\{ \} "Name": "Room" 
                   }, 
\{ \} "Name": "Indoors" 
                   }, 
\{ \} "Name": "School" 
 } 
               ], 
               "Name": "Classroom" 
           } 
        } 
    ], 
    "JobStatus": "SUCCEEDED",
```

```
 "LabelModelVersion": "2.0", 
     "VideoMetadata": { 
         "Format": "QuickTime / MOV", 
          "FrameRate": 29.970617294311523, 
         "Codec": "h264", 
         "DurationMillis": 6806, 
         "FrameHeight": 1080, 
         "FrameWidth": 1920 
     }, 
     "NextToken": "BMugzAi4L72IERzQdbpyMQuEFBsjlo5W0Yx3mfG+sR9mm98E1/
CpObenspRfs/5FBQFs4X7G"
}
```
Pour plus d'informations, consultez la section [Détection d'étiquettes dans une vidéo](https://docs.aws.amazon.com/rekognition/latest/dg/labels-detecting-labels-video.html) du manuel Amazon Rekognition Developer Guide.

• Pour API plus de détails, voir [GetLabelDetectionl](https://awscli.amazonaws.com/v2/documentation/api/latest/reference/rekognition/get-label-detection.html)a section Référence des AWS CLI commandes.

# **get-person-tracking**

L'exemple de code suivant montre comment utiliserget-person-tracking.

# AWS CLI

Pour obtenir les résultats d'une opération de repérage des personnes

La get-person-tracking commande suivante affiche les résultats d'une opération de repérage de personnes que vous avez lancée précédemment en appelantstart-persontracking.

```
aws rekognition get-person-tracking \ 
     --job-id 1234567890abcdef1234567890abcdef1234567890abcdef1234567890abcdef
```

```
{ 
      "Persons": [ 
           { 
                "Timestamp": 500, 
                "Person": { 
                     "BoundingBox": {
```

```
 "Width": 0.4151041805744171, 
                       "Top": 0.07870370149612427, 
                       "Left": 0.0, 
                       "Height": 0.9212962985038757 
                   }, 
                   "Index": 0 
              } 
          }, 
          { 
              "Timestamp": 567, 
              "Person": { 
                   "BoundingBox": { 
                       "Width": 0.4755208194255829, 
                       "Top": 0.07777778059244156, 
                       "Left": 0.0, 
                       "Height": 0.9194444417953491 
                   }, 
                   "Index": 0 
 } 
          } 
     ], 
     "NextToken": "D/vRIYNyhG79ugdta3f+8cRg9oSRo
+HigGOuxRiYpTn0ExnqTi1CJektVAc4HrAXDv25eHYk", 
     "JobStatus": "SUCCEEDED", 
     "VideoMetadata": { 
          "Format": "QuickTime / MOV", 
          "FrameRate": 29.970617294311523, 
          "Codec": "h264", 
          "DurationMillis": 6806, 
          "FrameHeight": 1080, 
          "FrameWidth": 1920 
     }
}
```
Pour plus d'informations, consultez [People Pathing](https://docs.aws.amazon.com/rekognition/latest/dg/persons.html) dans le manuel Amazon Rekognition Developer Guide.

• Pour API plus de détails, voir [GetPersonTrackingl](https://awscli.amazonaws.com/v2/documentation/api/latest/reference/rekognition/get-person-tracking.html)a section Référence des AWS CLI commandes.

# **index-faces**

L'exemple de code suivant montre comment utiliserindex-faces.

Pour plus d'informations, veuillez consulter [Ajouter des visages à une collection.](https://docs.aws.amazon.com/rekognition/latest/dg/add-faces-to-collection-procedure.html)

#### AWS CLI

Pour ajouter des visages à une collection

La index-faces commande suivante ajoute les visages trouvés dans une image à la collection spécifiée.

```
aws rekognition index-faces \ 
     --image '{"S3Object":{"Bucket":"MyVideoS3Bucket","Name":"MyPicture.jpg"}}' \ 
     --collection-id MyCollection \ 
     --max-faces 1 \ 
     --quality-filter "AUTO" \ 
     --detection-attributes "ALL" \ 
     --external-image-id "MyPicture.jpg"
```

```
{ 
       "FaceRecords": [ 
              { 
                     "FaceDetail": { 
                           "Confidence": 99.993408203125, 
                           "Eyeglasses": { 
                                  "Confidence": 99.11750030517578, 
                                  "Value": false 
                           }, 
                           "Sunglasses": { 
                                  "Confidence": 99.98249053955078, 
                                  "Value": false 
                           }, 
                           "Gender": { 
                                  "Confidence": 99.92769622802734, 
                                  "Value": "Male" 
                           }, 
                           "Landmarks": [ 
\{ \} "Y": 0.26750367879867554, 
                                        "X": 0.6202793717384338, 
                                        "Type": "eyeLeft" 
\mathbb{R}, \mathbb{R}, \mathbb{R}, \mathbb{R}, \mathbb{R}, \mathbb{R}, \mathbb{R}, \mathbb{R}, \mathbb{R}, \mathbb{R}, \mathbb{R}, \mathbb{R}, \mathbb{R}, \mathbb{R}, \mathbb{R}, \mathbb{R}, \mathbb{R}, \mathbb{R}, \mathbb{R}, \mathbb{R}, \mathbb{R}, \mathbb{R}, \{ \}
```

```
 "Y": 0.26642778515815735, 
                   "X": 0.6787431836128235, 
                   "Type": "eyeRight" 
\}, \{\{ "Y": 0.31361380219459534, 
                   "X": 0.6421601176261902, 
                   "Type": "nose" 
\}, \{\{ "Y": 0.3495299220085144, 
                   "X": 0.6216195225715637, 
                   "Type": "mouthLeft" 
\}, \{\{ "Y": 0.35194727778434753, 
                   "X": 0.669899046421051, 
                   "Type": "mouthRight" 
\}, \{\{ "Y": 0.26844894886016846, 
                   "X": 0.6210268139839172, 
                   "Type": "leftPupil" 
\}, \{\{ "Y": 0.26707562804222107, 
                   "X": 0.6817160844802856, 
                   "Type": "rightPupil" 
\}, \{\{ "Y": 0.24834522604942322, 
                   "X": 0.6018546223640442, 
                   "Type": "leftEyeBrowLeft" 
\}, \{\{ "Y": 0.24397172033786774, 
                   "X": 0.6172008514404297, 
                   "Type": "leftEyeBrowUp" 
\}, \{\{ "Y": 0.24677404761314392, 
                   "X": 0.6339119076728821, 
                   "Type": "leftEyeBrowRight" 
\}, \{
```

```
\{ "Y": 0.24582654237747192, 
                   "X": 0.6619398593902588, 
                   "Type": "rightEyeBrowLeft" 
\}, \{\{ "Y": 0.23973053693771362, 
                   "X": 0.6804757118225098, 
                   "Type": "rightEyeBrowUp" 
\}, \{\{ "Y": 0.24441994726657867, 
                   "X": 0.6978968977928162, 
                   "Type": "rightEyeBrowRight" 
                }, 
\{ "Y": 0.2695908546447754, 
                   "X": 0.6085202693939209, 
                   "Type": "leftEyeLeft" 
\}, \{\{ "Y": 0.26716896891593933, 
                   "X": 0.6315826177597046, 
                   "Type": "leftEyeRight" 
\}, \{\{ "Y": 0.26289820671081543, 
                   "X": 0.6202316880226135, 
                   "Type": "leftEyeUp" 
\}, \{\{ "Y": 0.27123287320137024, 
                   "X": 0.6205548048019409, 
                   "Type": "leftEyeDown" 
\}, \{\{ "Y": 0.2668408751487732, 
                   "X": 0.6663622260093689, 
                   "Type": "rightEyeLeft" 
\}, \{\{ "Y": 0.26741549372673035, 
                   "X": 0.6910083889961243, 
                   "Type": "rightEyeRight"
```

```
\}, \{\{ "Y": 0.2614026665687561, 
                    "X": 0.6785826086997986, 
                    "Type": "rightEyeUp" 
\}, \{\{ "Y": 0.27075251936912537, 
                    "X": 0.6789616942405701, 
                   "Type": "rightEyeDown" 
\}, \{\{ "Y": 0.3211299479007721, 
                    "X": 0.6324167847633362, 
                    "Type": "noseLeft" 
\}, \{\{ "Y": 0.32276326417922974, 
                    "X": 0.6558475494384766, 
                    "Type": "noseRight" 
                }, 
\{ "Y": 0.34385165572166443, 
                    "X": 0.6444970965385437, 
                    "Type": "mouthUp" 
\}, \{\{ "Y": 0.3671635091304779, 
                    "X": 0.6459195017814636, 
                    "Type": "mouthDown" 
1 1 1 1 1 1 1
             ], 
             "Pose": { 
                "Yaw": -9.54541015625, 
                "Roll": -0.5709401965141296, 
                "Pitch": 0.6045494675636292 
             }, 
             "Emotions": [ 
\{ "Confidence": 39.90074157714844, 
                   "Type": "HAPPY" 
\}, \{\{ "Confidence": 23.38753890991211,
```

```
 "Type": "CALM" 
\}, \{\{ "Confidence": 5.840933322906494, 
                          "Type": "CONFUSED" 
1 1 1 1 1 1 1
                 ], 
                 "AgeRange": { 
                     "High": 63, 
                     "Low": 45 
                 }, 
                 "EyesOpen": { 
                      "Confidence": 99.80887603759766, 
                      "Value": true 
                 }, 
                 "BoundingBox": { 
                     "Width": 0.18562500178813934, 
                     "Top": 0.1618015021085739, 
                     "Left": 0.5575000047683716, 
                     "Height": 0.24770642817020416 
                 }, 
                 "Smile": { 
                      "Confidence": 99.69740295410156, 
                     "Value": false 
                 }, 
                 "MouthOpen": { 
                      "Confidence": 99.97393798828125, 
                     "Value": false 
                 }, 
                 "Quality": { 
                     "Sharpness": 95.54405975341797, 
                     "Brightness": 63.867706298828125 
                 }, 
                 "Mustache": { 
                     "Confidence": 97.05007934570312, 
                     "Value": false 
                 }, 
                 "Beard": { 
                      "Confidence": 87.34505462646484, 
                     "Value": false 
 } 
             }, 
             "Face": { 
                 "BoundingBox": {
```

```
 "Width": 0.18562500178813934, 
                      "Top": 0.1618015021085739, 
                      "Left": 0.5575000047683716, 
                      "Height": 0.24770642817020416 
                  }, 
                  "FaceId": "ce7ed422-2132-4a11-ab14-06c5c410f29f", 
                  "ExternalImageId": "example-image.jpg", 
                  "Confidence": 99.993408203125, 
                  "ImageId": "8d67061e-90d2-598f-9fbd-29c8497039c0" 
 } 
         } 
     ], 
     "UnindexedFaces": [], 
     "FaceModelVersion": "3.0", 
     "OrientationCorrection": "ROTATE_0"
}
```
Pour plus d'informations, consultez la section [Ajouter des visages à une collection](https://docs.aws.amazon.com/rekognition/latest/dg/add-faces-to-collection-procedure.html) dans le manuel Amazon Rekognition Developer Guide.

• Pour API plus de détails, voir [IndexFaces](https://awscli.amazonaws.com/v2/documentation/api/latest/reference/rekognition/index-faces.html)la section Référence des AWS CLI commandes.

# **list-collections**

L'exemple de code suivant montre comment utiliserlist-collections.

Pour en savoir plus, consultez [Répertoriage de collections.](https://docs.aws.amazon.com/rekognition/latest/dg/list-collection-procedure.html)

AWS CLI

Pour répertorier les collections disponibles

La list-collections commande suivante répertorie les collections disponibles dans le AWS compte.

**aws rekognition list-collections**

```
{ 
      "FaceModelVersions": [ 
           "2.0",
```
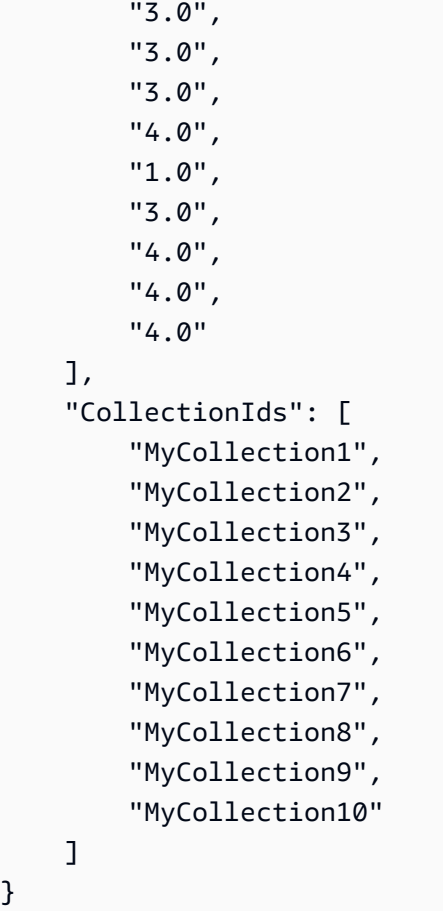

Pour plus d'informations, consultez [Listing Collections](https://docs.aws.amazon.com/rekognition/latest/dg/list-collection-procedure.html) dans le manuel Amazon Rekognition Developer Guide.

• Pour API plus de détails, voir [ListCollectionsl](https://awscli.amazonaws.com/v2/documentation/api/latest/reference/rekognition/list-collections.html)a section Référence des AWS CLI commandes.

# **list-faces**

}

L'exemple de code suivant montre comment utiliserlist-faces.

Pour plus d'informations, consultez [Répertoriage de visages d'une collection.](https://docs.aws.amazon.com/rekognition/latest/dg/list-faces-in-collection-procedure.html)

AWS CLI

Pour répertorier les visages d'une collection

La list-faces commande suivante répertorie les visages de la collection spécifiée.

```
aws rekognition list-faces \ 
     --collection-id MyCollection
```
# Sortie :

{

```
 "FaceModelVersion": "3.0", 
 "Faces": [ 
    \{ "BoundingBox": { 
              "Width": 0.5216310024261475, 
              "Top": 0.3256250023841858, 
              "Left": 0.13394300639629364, 
              "Height": 0.3918749988079071 
         }, 
         "FaceId": "0040279c-0178-436e-b70a-e61b074e96b0", 
         "ExternalImageId": "image1.jpg", 
         "Confidence": 100.0, 
         "ImageId": "f976e487-3719-5e2d-be8b-ea2724c26991" 
     }, 
     { 
         "BoundingBox": { 
              "Width": 0.5074880123138428, 
              "Top": 0.3774999976158142, 
              "Left": 0.18302799761295319, 
              "Height": 0.3812499940395355 
         }, 
         "FaceId": "086261e8-6deb-4bc0-ac73-ab22323cc38d", 
         "ExternalImageId": "image2.jpg", 
         "Confidence": 99.99930572509766, 
         "ImageId": "ae1593b0-a8f6-5e24-a306-abf529e276fa" 
     }, 
     { 
         "BoundingBox": { 
              "Width": 0.5574039816856384, 
              "Top": 0.37187498807907104, 
              "Left": 0.14559100568294525, 
              "Height": 0.4181250035762787 
         }, 
         "FaceId": "11c4bd3c-19c5-4eb8-aecc-24feb93a26e1", 
         "ExternalImageId": "image3.jpg", 
         "Confidence": 99.99960327148438, 
         "ImageId": "80739b4d-883f-5b78-97cf-5124038e26b9" 
     }, 
     { 
         "BoundingBox": { 
              "Width": 0.18562500178813934,
```

```
 "Top": 0.1618019938468933, 
         "Left": 0.5575000047683716, 
         "Height": 0.24770599603652954 
     }, 
     "FaceId": "13692fe4-990a-4679-b14a-5ac23d135eab", 
     "ExternalImageId": "image4.jpg", 
     "Confidence": 99.99340057373047, 
     "ImageId": "8df18239-9ad1-5acd-a46a-6581ff98f51b" 
 }, 
 { 
     "BoundingBox": { 
         "Width": 0.5307819843292236, 
         "Top": 0.2862499952316284, 
         "Left": 0.1564060002565384, 
         "Height": 0.3987500071525574 
     }, 
     "FaceId": "2eb5f3fd-e2a9-4b1c-a89f-afa0a518fe06", 
     "ExternalImageId": "image5.jpg", 
     "Confidence": 99.99970245361328, 
     "ImageId": "3c314792-197d-528d-bbb6-798ed012c150" 
 }, 
 { 
     "BoundingBox": { 
         "Width": 0.5773710012435913, 
         "Top": 0.34437501430511475, 
         "Left": 0.12396000325679779, 
         "Height": 0.4337500035762787 
     }, 
     "FaceId": "57189455-42b0-4839-a86c-abda48b13174", 
     "ExternalImageId": "image6.jpg", 
     "Confidence": 100.0, 
     "ImageId": "0aff2f37-e7a2-5dbc-a3a3-4ef6ec18eaa0" 
 }, 
 { 
     "BoundingBox": { 
         "Width": 0.5349419713020325, 
         "Top": 0.29124999046325684, 
         "Left": 0.16389399766921997, 
         "Height": 0.40187498927116394 
     }, 
     "FaceId": "745f7509-b1fa-44e0-8b95-367b1359638a", 
     "ExternalImageId": "image7.jpg", 
     "Confidence": 99.99979400634766, 
     "ImageId": "67a34327-48d1-5179-b042-01e52ccfeada"
```

```
 }, 
     { 
          "BoundingBox": { 
              "Width": 0.41499999165534973, 
              "Top": 0.09187500178813934, 
              "Left": 0.28083300590515137, 
              "Height": 0.3112500011920929 
         }, 
         "FaceId": "8d3cfc70-4ba8-4b36-9644-90fba29c2dac", 
         "ExternalImageId": "image8.jpg", 
          "Confidence": 99.99769592285156, 
          "ImageId": "a294da46-2cb1-5cc4-9045-61d7ca567662" 
     }, 
     { 
          "BoundingBox": { 
              "Width": 0.48166701197624207, 
              "Top": 0.20999999344348907, 
              "Left": 0.21250000596046448, 
              "Height": 0.36125001311302185 
         }, 
         "FaceId": "bd4ceb4d-9acc-4ab7-8ef8-1c2d2ba0a66a", 
         "ExternalImageId": "image9.jpg", 
         "Confidence": 99.99949645996094, 
         "ImageId": "5e1a7588-e5a0-5ee3-bd00-c642518dfe3a" 
     }, 
     { 
          "BoundingBox": { 
              "Width": 0.18562500178813934, 
              "Top": 0.1618019938468933, 
              "Left": 0.5575000047683716, 
              "Height": 0.24770599603652954 
         }, 
          "FaceId": "ce7ed422-2132-4a11-ab14-06c5c410f29f", 
         "ExternalImageId": "image10.jpg", 
         "Confidence": 99.99340057373047, 
         "ImageId": "8d67061e-90d2-598f-9fbd-29c8497039c0" 
     } 
\mathbf{I}
```
Pour plus d'informations, consultez la section [Listing Faces in a Collection](https://docs.aws.amazon.com/rekognition/latest/dg/list-faces-in-collection-procedure.html) dans le manuel Amazon Rekognition Developer Guide.

• Pour API plus de détails, voir [ListFacesl](https://awscli.amazonaws.com/v2/documentation/api/latest/reference/rekognition/list-faces.html)a section Référence des AWS CLI commandes.

}

#### **list-stream-processors**

L'exemple de code suivant montre comment utiliserlist-stream-processors.

AWS CLI

Pour répertorier les processeurs de streaming de votre compte

La list-stream-processors commande suivante répertorie les processeurs de flux de votre compte et leur état.

**aws rekognition list-stream-processors**

Sortie :

```
{ 
      "StreamProcessors": [ 
\overline{\mathcal{L}} "Status": "STOPPED", 
                  "Name": "my-stream-processor" 
            } 
     \mathbf{I}}
```
Pour plus d'informations, consultez la section [Utilisation de vidéos en streaming](https://docs.aws.amazon.com/rekognition/latest/dg/streaming-video.html) dans le manuel Amazon Rekognition Developer Guide.

• Pour API plus de détails, voir [ListStreamProcessorsl](https://awscli.amazonaws.com/v2/documentation/api/latest/reference/rekognition/list-stream-processors.html)a section Référence des AWS CLI commandes.

# **recognize-celebrities**

L'exemple de code suivant montre comment utiliserrecognize-celebrities.

Pour plus d'informations, consultez [Reconnaissance de célébrités dans une image.](https://docs.aws.amazon.com/rekognition/latest/dg/celebrities-procedure-image.html)

AWS CLI

Reconnaître les célébrités sur une image

La recognize-celebrities commande suivante reconnaît les célébrités présentes dans l'image spécifiée stockée dans un compartiment Amazon S3. :

```
aws rekognition recognize-celebrities \ 
     --image "S3Object={Bucket=MyImageS3Bucket,Name=moviestars.jpg}"
```

```
{ 
     "UnrecognizedFaces": [ 
         { 
              "BoundingBox": { 
                  "Width": 0.14416666328907013, 
                  "Top": 0.07777778059244156, 
                  "Left": 0.625, 
                  "Height": 0.2746031880378723 
              }, 
              "Confidence": 99.9990234375, 
              "Pose": { 
                  "Yaw": 10.80408763885498, 
                  "Roll": -12.761146545410156, 
                  "Pitch": 10.96889877319336 
              }, 
              "Quality": { 
                  "Sharpness": 94.1185531616211, 
                  "Brightness": 79.18367004394531 
              }, 
              "Landmarks": [ 
\overline{a} "Y": 0.18220913410186768, 
                       "X": 0.6702951788902283, 
                       "Type": "eyeLeft" 
                  }, 
\overline{a} "Y": 0.16337193548679352, 
                       "X": 0.7188183665275574, 
                       "Type": "eyeRight" 
                  }, 
\overline{a} "Y": 0.20739148557186127, 
                       "X": 0.7055801749229431, 
                       "Type": "nose" 
                  }, 
\overline{a} "Y": 0.2889308035373688, 
                       "X": 0.687512218952179,
```

```
 "Type": "mouthLeft" 
                }, 
\overline{a} "Y": 0.2706988751888275, 
                    "X": 0.7250053286552429, 
                    "Type": "mouthRight" 
 } 
 ] 
        } 
    ], 
    "CelebrityFaces": [ 
        { 
            "MatchConfidence": 100.0, 
            "Face": { 
                "BoundingBox": { 
                    "Width": 0.14000000059604645, 
                    "Top": 0.1190476194024086, 
                    "Left": 0.82833331823349, 
                    "Height": 0.2666666805744171 
                }, 
                "Confidence": 99.99359130859375, 
                "Pose": { 
                    "Yaw": -10.509642601013184, 
                    "Roll": -14.51749324798584, 
                    "Pitch": 13.799399375915527 
                }, 
                "Quality": { 
                    "Sharpness": 78.74752044677734, 
                    "Brightness": 42.201324462890625 
                }, 
                "Landmarks": [ 
\{ "Y": 0.2290833294391632, 
                        "X": 0.8709492087364197, 
                        "Type": "eyeLeft" 
                    }, 
\{ "Y": 0.20639978349208832, 
                        "X": 0.9153988361358643, 
                        "Type": "eyeRight" 
\}, \{\{ "Y": 0.25417643785476685, 
                        "X": 0.8907724022865295,
```

```
 "Type": "nose" 
\}, \{\{ "Y": 0.32729196548461914, 
                        "X": 0.8876466155052185, 
                        "Type": "mouthLeft" 
\}, \{\{ "Y": 0.3115464746952057, 
                        "X": 0.9238573312759399, 
                        "Type": "mouthRight" 
1 1 1 1 1 1 1
 ] 
            }, 
            "Name": "Celeb A", 
            "Urls": [ 
                "www.imdb.com/name/aaaaaaaaa" 
            ], 
            "Id": "1111111" 
        }, 
        { 
            "MatchConfidence": 97.0, 
            "Face": { 
                "BoundingBox": { 
                    "Width": 0.13333334028720856, 
                    "Top": 0.24920634925365448, 
                    "Left": 0.4449999928474426, 
                    "Height": 0.2539682686328888 
                }, 
                "Confidence": 99.99979400634766, 
                "Pose": { 
                    "Yaw": 6.557040691375732, 
                    "Roll": -7.316643714904785, 
                    "Pitch": 9.272967338562012 
                }, 
                "Quality": { 
                    "Sharpness": 83.23492431640625, 
                    "Brightness": 78.83267974853516 
                }, 
                "Landmarks": [ 
\{ "Y": 0.3625510632991791, 
                        "X": 0.48898839950561523, 
                        "Type": "eyeLeft"
```

```
\}, \{\{ "Y": 0.35366007685661316, 
                      "X": 0.5313721299171448, 
                      "Type": "eyeRight" 
\}, \{\{ "Y": 0.3894785940647125, 
                      "X": 0.5173314809799194, 
                      "Type": "nose" 
\}, \{\{ "Y": 0.44889405369758606, 
                      "X": 0.5020005702972412, 
                      "Type": "mouthLeft" 
\}, \{\{ "Y": 0.4408611059188843, 
                      "X": 0.5351271629333496, 
                      "Type": "mouthRight" 
1 1 1 1 1 1 1
 ] 
           }, 
           "Name": "Celeb B", 
           "Urls": [ 
               "www.imdb.com/name/bbbbbbbbb" 
           ], 
           "Id": "2222222" 
        }, 
        { 
           "MatchConfidence": 100.0, 
           "Face": { 
               "BoundingBox": { 
                  "Width": 0.12416666746139526, 
                   "Top": 0.2968254089355469, 
                  "Left": 0.2150000035762787, 
                  "Height": 0.23650793731212616 
               }, 
               "Confidence": 99.99958801269531, 
               "Pose": { 
                  "Yaw": 7.801797866821289, 
                  "Roll": -8.326810836791992, 
                  "Pitch": 7.844768047332764 
               },
```

```
 "Quality": { 
                  "Sharpness": 86.93206024169922, 
                  "Brightness": 79.81291198730469 
              }, 
               "Landmarks": [ 
\{ "Y": 0.4027804136276245, 
                      "X": 0.2575301229953766, 
                      "Type": "eyeLeft" 
\}, \{\{ "Y": 0.3934555947780609, 
                      "X": 0.2956969439983368, 
                      "Type": "eyeRight" 
                  }, 
\{ "Y": 0.4309830069541931, 
                      "X": 0.2837020754814148, 
                      "Type": "nose" 
\}, \{\{ "Y": 0.48186683654785156, 
                      "X": 0.26812544465065, 
                      "Type": "mouthLeft" 
\}, \{\{ "Y": 0.47338807582855225, 
                      "X": 0.29905644059181213, 
                      "Type": "mouthRight" 
1 1 1 1 1 1 1
 ] 
           }, 
           "Name": "Celeb C", 
           "Urls": [ 
               "www.imdb.com/name/ccccccccc" 
           ], 
           "Id": "3333333" 
           "MatchConfidence": 97.0, 
           "Face": { 
               "BoundingBox": { 
                  "Width": 0.11916666477918625, 
                  "Top": 0.3698412775993347,
```
 }, {

```
 "Left": 0.008333333767950535, 
                  "Height": 0.22698412835597992 
               }, 
               "Confidence": 99.99999237060547, 
               "Pose": { 
                  "Yaw": 16.38478660583496, 
                  "Roll": -1.0260354280471802, 
                  "Pitch": 5.975185394287109 
               }, 
               "Quality": { 
                  "Sharpness": 83.23492431640625, 
                  "Brightness": 61.408443450927734 
               }, 
               "Landmarks": [ 
\{ "Y": 0.4632347822189331, 
                      "X": 0.049406956881284714, 
                      "Type": "eyeLeft" 
\}, \{\{ "Y": 0.46388113498687744, 
                      "X": 0.08722897619009018, 
                      "Type": "eyeRight" 
\}, \{\{ "Y": 0.5020678639411926, 
                      "X": 0.0758260041475296, 
                      "Type": "nose" 
\}, \{\{ "Y": 0.544157862663269, 
                      "X": 0.054029736667871475, 
                      "Type": "mouthLeft" 
\}, \{\{ "Y": 0.5463630557060242, 
                      "X": 0.08464983850717545, 
                      "Type": "mouthRight" 
1 1 1 1 1 1 1
 ] 
           }, 
           "Name": "Celeb D", 
           "Urls": [ 
               "www.imdb.com/name/ddddddddd"
```

```
 ], 
                   "Id": "4444444" 
             } 
       ]
}
```
Pour plus d'informations, consultez la section [Reconnaître les célébrités sur une image](https://docs.aws.amazon.com/rekognition/latest/dg/celebrities-procedure-image.html) dans le manuel Amazon Rekognition Developer Guide.

• Pour API plus de détails, voir [RecognizeCelebritiesl](https://awscli.amazonaws.com/v2/documentation/api/latest/reference/rekognition/recognize-celebrities.html)a section Référence des AWS CLI commandes.

# **search-faces-by-image**

L'exemple de code suivant montre comment utilisersearch-faces-by-image.

Pour plus d'informations, voir [Recherche d'un visage \(image\)](https://docs.aws.amazon.com/rekognition/latest/dg/search-face-with-image-procedure.html).

AWS CLI

Pour rechercher des visages dans une collection qui correspondent au plus grand visage d'une image.

La search-faces-by-image commande suivante recherche les visages d'une collection qui correspondent au plus grand visage de l'image spécifiée. :

```
aws rekognition search-faces-by-image \ 
     --image '{"S3Object":{"Bucket":"MyImageS3Bucket","Name":"ExamplePerson.jpg"}}' \ 
     --collection-id MyFaceImageCollection
{
     "SearchedFaceBoundingBox": {
         "Width": 0.18562500178813934,
         "Top": 0.1618015021085739,
         "Left": 0.5575000047683716,
         "Height": 0.24770642817020416
     },
     "SearchedFaceConfidence": 99.993408203125,
     "FaceMatches": [
         {
             "Face": {
                  "BoundingBox": {
                      "Width": 0.18562500178813934,
```

```
 "Top": 0.1618019938468933,
                     "Left": 0.5575000047683716,
                     "Height": 0.24770599603652954
                 },
                 "FaceId": "ce7ed422-2132-4a11-ab14-06c5c410f29f", 
                 "ExternalImageId": "example-image.jpg", 
                 "Confidence": 99.99340057373047,
                 "ImageId": "8d67061e-90d2-598f-9fbd-29c8497039c0"
             },
             "Similarity": 99.97913360595703
        },
         {
             "Face": {
                 "BoundingBox": {
                     "Width": 0.18562500178813934,
                     "Top": 0.1618019938468933,
                     "Left": 0.5575000047683716,
                     "Height": 0.24770599603652954
                 },
                 "FaceId": "13692fe4-990a-4679-b14a-5ac23d135eab", 
                 "ExternalImageId": "image3.jpg", 
                 "Confidence": 99.99340057373047,
                 "ImageId": "8df18239-9ad1-5acd-a46a-6581ff98f51b"
             },
             "Similarity": 99.97913360595703
         },
 {
             "Face": {
                 "BoundingBox": {
                     "Width": 0.41499999165534973,
                     "Top": 0.09187500178813934,
                     "Left": 0.28083300590515137,
                     "Height": 0.3112500011920929
 },
                 "FaceId": "8d3cfc70-4ba8-4b36-9644-90fba29c2dac", 
                 "ExternalImageId": "image2.jpg", 
                 "Confidence": 99.99769592285156,
                 "ImageId": "a294da46-2cb1-5cc4-9045-61d7ca567662"
             },
             "Similarity": 99.18069458007812
        },
 {
             "Face": {
                 "BoundingBox": {
```

```
 "Width": 0.48166701197624207,
                     "Top": 0.20999999344348907,
                     "Left": 0.21250000596046448,
                     "Height": 0.36125001311302185
                 },
                 "FaceId": "bd4ceb4d-9acc-4ab7-8ef8-1c2d2ba0a66a", 
                 "ExternalImageId": "image1.jpg", 
                 "Confidence": 99.99949645996094,
                 "ImageId": "5e1a7588-e5a0-5ee3-bd00-c642518dfe3a"
             },
             "Similarity": 98.66607666015625
        },
         {
             "Face": {
                 "BoundingBox": {
                     "Width": 0.5349419713020325,
                     "Top": 0.29124999046325684,
                     "Left": 0.16389399766921997,
                     "Height": 0.40187498927116394
                 },
                 "FaceId": "745f7509-b1fa-44e0-8b95-367b1359638a", 
                 "ExternalImageId": "image9.jpg", 
                 "Confidence": 99.99979400634766,
                 "ImageId": "67a34327-48d1-5179-b042-01e52ccfeada"
             },
             "Similarity": 98.24278259277344
        },
 {
             "Face": {
                 "BoundingBox": {
                     "Width": 0.5307819843292236,
                     "Top": 0.2862499952316284,
                     "Left": 0.1564060002565384,
                     "Height": 0.3987500071525574
 },
                 "FaceId": "2eb5f3fd-e2a9-4b1c-a89f-afa0a518fe06", 
                 "ExternalImageId": "image10.jpg", 
                 "Confidence": 99.99970245361328,
                 "ImageId": "3c314792-197d-528d-bbb6-798ed012c150"
             },
             "Similarity": 98.10665893554688
        },
 {
             "Face": {
```

```
 "BoundingBox": {
                     "Width": 0.5074880123138428,
                     "Top": 0.3774999976158142,
                     "Left": 0.18302799761295319,
                     "Height": 0.3812499940395355
 },
                 "FaceId": "086261e8-6deb-4bc0-ac73-ab22323cc38d", 
                 "ExternalImageId": "image6.jpg", 
                 "Confidence": 99.99930572509766,
                 "ImageId": "ae1593b0-a8f6-5e24-a306-abf529e276fa"
             },
             "Similarity": 98.10526275634766
        },
         {
             "Face": {
                 "BoundingBox": {
                     "Width": 0.5574039816856384,
                     "Top": 0.37187498807907104,
                     "Left": 0.14559100568294525,
                     "Height": 0.4181250035762787
                 },
                 "FaceId": "11c4bd3c-19c5-4eb8-aecc-24feb93a26e1", 
                 "ExternalImageId": "image5.jpg", 
                 "Confidence": 99.99960327148438,
                 "ImageId": "80739b4d-883f-5b78-97cf-5124038e26b9"
             },
             "Similarity": 97.94659423828125
        },
         {
             "Face": {
                 "BoundingBox": {
                     "Width": 0.5773710012435913,
                     "Top": 0.34437501430511475,
                     "Left": 0.12396000325679779,
                     "Height": 0.4337500035762787
 },
                 "FaceId": "57189455-42b0-4839-a86c-abda48b13174", 
                 "ExternalImageId": "image8.jpg", 
                 "Confidence": 100.0,
                 "ImageId": "0aff2f37-e7a2-5dbc-a3a3-4ef6ec18eaa0"
             },
             "Similarity": 97.93476867675781
        }
    ],
```

```
 "FaceModelVersion": "3.0"
}
```
Pour plus d'informations, consultez la section [Rechercher un visage à l'aide d'une image](https://docs.aws.amazon.com/rekognition/latest/dg/search-face-with-image-procedure.html) dans le manuel Amazon Rekognition Developer Guide.

• Pour API plus de détails, voir [SearchFacesByImage](https://awscli.amazonaws.com/v2/documentation/api/latest/reference/rekognition/search-faces-by-image.html)la section Référence des AWS CLI commandes.

#### **search-faces**

L'exemple de code suivant montre comment utilisersearch-faces.

Pour plus d'informations, veuillez consulter [Recherche d'un visage \(identification faciale\).](https://docs.aws.amazon.com/rekognition/latest/dg/search-face-with-id-procedure.html)

#### AWS CLI

Pour rechercher des visages dans une collection qui correspondent à un identifiant de visage.

La search-faces commande suivante recherche les visages d'une collection qui correspondent à l'ID de visage spécifié.

```
aws rekognition search-faces \ 
     --face-id 8d3cfc70-4ba8-4b36-9644-90fba29c2dac \ 
     --collection-id MyCollection
```

```
{ 
     "SearchedFaceId": "8d3cfc70-4ba8-4b36-9644-90fba29c2dac", 
     "FaceModelVersion": "3.0", 
     "FaceMatches": [ 
          { 
              "Face": { 
                   "BoundingBox": { 
                       "Width": 0.48166701197624207, 
                       "Top": 0.20999999344348907, 
                       "Left": 0.21250000596046448, 
                       "Height": 0.36125001311302185 
                  }, 
                   "FaceId": "bd4ceb4d-9acc-4ab7-8ef8-1c2d2ba0a66a", 
                   "ExternalImageId": "image1.jpg",
```

```
 "Confidence": 99.99949645996094, 
          "ImageId": "5e1a7588-e5a0-5ee3-bd00-c642518dfe3a" 
     }, 
     "Similarity": 99.30997467041016 
 }, 
 { 
     "Face": { 
          "BoundingBox": { 
              "Width": 0.18562500178813934, 
              "Top": 0.1618019938468933, 
              "Left": 0.5575000047683716, 
              "Height": 0.24770599603652954 
          }, 
          "FaceId": "ce7ed422-2132-4a11-ab14-06c5c410f29f", 
          "ExternalImageId": "example-image.jpg", 
          "Confidence": 99.99340057373047, 
          "ImageId": "8d67061e-90d2-598f-9fbd-29c8497039c0" 
     }, 
     "Similarity": 99.24862670898438 
 }, 
 { 
     "Face": { 
          "BoundingBox": { 
              "Width": 0.18562500178813934, 
              "Top": 0.1618019938468933, 
              "Left": 0.5575000047683716, 
              "Height": 0.24770599603652954 
          }, 
          "FaceId": "13692fe4-990a-4679-b14a-5ac23d135eab", 
          "ExternalImageId": "image3.jpg", 
          "Confidence": 99.99340057373047, 
          "ImageId": "8df18239-9ad1-5acd-a46a-6581ff98f51b" 
     }, 
     "Similarity": 99.24862670898438 
 }, 
 { 
     "Face": { 
          "BoundingBox": { 
              "Width": 0.5349419713020325, 
              "Top": 0.29124999046325684, 
              "Left": 0.16389399766921997, 
              "Height": 0.40187498927116394 
          }, 
          "FaceId": "745f7509-b1fa-44e0-8b95-367b1359638a",
```

```
 "ExternalImageId": "image9.jpg", 
          "Confidence": 99.99979400634766, 
          "ImageId": "67a34327-48d1-5179-b042-01e52ccfeada" 
     }, 
     "Similarity": 96.73158264160156 
 }, 
 { 
     "Face": { 
          "BoundingBox": { 
              "Width": 0.5307819843292236, 
              "Top": 0.2862499952316284, 
              "Left": 0.1564060002565384, 
              "Height": 0.3987500071525574 
         }, 
          "FaceId": "2eb5f3fd-e2a9-4b1c-a89f-afa0a518fe06", 
         "ExternalImageId": "image10.jpg", 
         "Confidence": 99.99970245361328, 
          "ImageId": "3c314792-197d-528d-bbb6-798ed012c150" 
     }, 
     "Similarity": 96.48291015625 
 }, 
 { 
     "Face": { 
          "BoundingBox": { 
              "Width": 0.5074880123138428, 
              "Top": 0.3774999976158142, 
              "Left": 0.18302799761295319, 
              "Height": 0.3812499940395355 
         }, 
         "FaceId": "086261e8-6deb-4bc0-ac73-ab22323cc38d", 
         "ExternalImageId": "image6.jpg", 
         "Confidence": 99.99930572509766, 
          "ImageId": "ae1593b0-a8f6-5e24-a306-abf529e276fa" 
     }, 
     "Similarity": 96.43287658691406 
 }, 
 { 
     "Face": { 
          "BoundingBox": { 
              "Width": 0.5574039816856384, 
              "Top": 0.37187498807907104, 
              "Left": 0.14559100568294525, 
              "Height": 0.4181250035762787 
         },
```

```
 "FaceId": "11c4bd3c-19c5-4eb8-aecc-24feb93a26e1", 
                   "ExternalImageId": "image5.jpg", 
                   "Confidence": 99.99960327148438, 
                   "ImageId": "80739b4d-883f-5b78-97cf-5124038e26b9" 
              }, 
              "Similarity": 95.25305938720703 
          }, 
          { 
              "Face": { 
                   "BoundingBox": { 
                       "Width": 0.5773710012435913, 
                       "Top": 0.34437501430511475, 
                       "Left": 0.12396000325679779, 
                       "Height": 0.4337500035762787 
                   }, 
                   "FaceId": "57189455-42b0-4839-a86c-abda48b13174", 
                   "ExternalImageId": "image8.jpg", 
                   "Confidence": 100.0, 
                   "ImageId": "0aff2f37-e7a2-5dbc-a3a3-4ef6ec18eaa0" 
              }, 
              "Similarity": 95.22837829589844 
         } 
    \mathbf{I}}
```
Pour plus d'informations, consultez la section [Rechercher un visage à l'aide de son identifiant](https://docs.aws.amazon.com/rekognition/latest/dg/search-face-with-id-procedure.html)  [facial](https://docs.aws.amazon.com/rekognition/latest/dg/search-face-with-id-procedure.html) dans le manuel Amazon Rekognition Developer Guide.

• Pour API plus de détails, voir [SearchFacesl](https://awscli.amazonaws.com/v2/documentation/api/latest/reference/rekognition/search-faces.html)a section Référence des AWS CLI commandes.

# **start-celebrity-recognition**

L'exemple de code suivant montre comment utiliserstart-celebrity-recognition.

AWS CLI

Pour démarrer la reconnaissance de célébrités dans une vidéo enregistrée

La start-celebrity-recognition commande suivante lance une tâche de recherche de célébrités dans le fichier vidéo spécifié stocké dans un compartiment Amazon S3.

```
aws rekognition start-celebrity-recognition \
```
 **--video** *"S3Object={Bucket=MyVideoS3Bucket,Name=MyVideoFile.mpg}"*

Sortie :

```
{ 
     "JobId": "1234567890abcdef1234567890abcdef1234567890abcdef1234567890abcdef"
}
```
Pour plus d'informations, consultez la section [Reconnaître les célébrités dans une vidéo stockée](https://docs.aws.amazon.com/rekognition/latest/dg/celebrities-video-sqs.html) dans le manuel Amazon Rekognition Developer Guide.

• Pour API plus de détails, voir [StartCelebrityRecognition](https://awscli.amazonaws.com/v2/documentation/api/latest/reference/rekognition/start-celebrity-recognition.html)la section Référence des AWS CLI commandes.

#### **start-content-moderation**

L'exemple de code suivant montre comment utiliserstart-content-moderation.

AWS CLI

Pour démarrer la reconnaissance d'un contenu dangereux dans une vidéo enregistrée

La start-content-moderation commande suivante lance une tâche visant à détecter le contenu dangereux dans le fichier vidéo spécifié stocké dans un compartiment Amazon S3.

```
aws rekognition start-content-moderation \ 
     --video "S3Object={Bucket=MyVideoS3Bucket,Name=MyVideoFile.mpg}"
```
Sortie :

```
{ 
     "JobId": "1234567890abcdef1234567890abcdef1234567890abcdef1234567890abcdef"
}
```
Pour plus d'informations, consultez la section [Détection des vidéos stockées non sécurisées](https://docs.aws.amazon.com/rekognition/latest/dg/procedure-moderate-videos.html) dans le manuel Amazon Rekognition Developer Guide.

• Pour API plus de détails, voir [StartContentModerationl](https://awscli.amazonaws.com/v2/documentation/api/latest/reference/rekognition/start-content-moderation.html)a section Référence des AWS CLI commandes.

# **start-face-detection**

L'exemple de code suivant montre comment utiliserstart-face-detection.

### AWS CLI

Pour détecter des visages dans une vidéo

La start-face-detection commande suivante lance une tâche visant à détecter les visages dans le fichier vidéo spécifié stocké dans un compartiment Amazon S3.

```
aws rekognition start-face-detection 
     --video "S3Object={Bucket=MyVideoS3Bucket,Name=MyVideoFile.mpg}"
```
Sortie :

```
{ 
     "JobId": "1234567890abcdef1234567890abcdef1234567890abcdef1234567890abcdef"
}
```
Pour plus d'informations, consultez la section [Détection de visages dans une vidéo stockée](https://docs.aws.amazon.com/rekognition/latest/dg/faces-sqs-video.html) dans le manuel Amazon Rekognition Developer Guide.

• Pour API plus de détails, voir [StartFaceDetectionl](https://awscli.amazonaws.com/v2/documentation/api/latest/reference/rekognition/start-face-detection.html)a section Référence des AWS CLI commandes.

# **start-face-search**

L'exemple de code suivant montre comment utiliserstart-face-search.

AWS CLI

Pour rechercher des visages dans une collection qui correspondent aux visages détectés dans une vidéo

La start-face-search commande suivante lance une tâche de recherche de visages dans une collection qui correspondent aux visages détectés dans le fichier vidéo spécifié dans un compartiment Amazon S3.

```
aws rekognition start-face-search \ 
     --video "S3Object={Bucket=MyVideoS3Bucket,Name=MyVideoFile.mpg}" \ 
     --collection-id collection
```
#### Sortie :

```
{ 
     "JobId": "1234567890abcdef1234567890abcdef1234567890abcdef1234567890abcdef"
}
```
Pour plus d'informations, consultez la section [Rechercher des visages dans les vidéos stockées](https://docs.aws.amazon.com/rekognition/latest/dg/procedure-person-search-videos.html) dans le manuel Amazon Rekognition Developer Guide.

• Pour API plus de détails, voir [StartFaceSearch](https://awscli.amazonaws.com/v2/documentation/api/latest/reference/rekognition/start-face-search.html)la section Référence des AWS CLI commandes.

### **start-label-detection**

L'exemple de code suivant montre comment utiliserstart-label-detection.

AWS CLI

Pour détecter des objets et des scènes dans une vidéo

La start-label-detection commande suivante lance une tâche visant à détecter des objets et des scènes dans le fichier vidéo spécifié stocké dans un compartiment Amazon S3.

```
aws rekognition start-label-detection \ 
     --video "S3Object={Bucket=MyVideoS3Bucket,Name=MyVideoFile.mpg}"
```
Sortie :

```
{ 
     "JobId": "1234567890abcdef1234567890abcdef1234567890abcdef1234567890abcdef"
}
```
Pour plus d'informations, consultez la section [Détection d'étiquettes dans une vidéo](https://docs.aws.amazon.com/rekognition/latest/dg/labels-detecting-labels-video.html) du manuel Amazon Rekognition Developer Guide.

• Pour API plus de détails, voir [StartLabelDetectionl](https://awscli.amazonaws.com/v2/documentation/api/latest/reference/rekognition/start-label-detection.html)a section Référence des AWS CLI commandes.

### **start-person-tracking**

L'exemple de code suivant montre comment utiliserstart-person-tracking.
# AWS CLI

Pour commencer à suivre le parcours des personnes dans une vidéo stockée

La start-person-tracking commande suivante lance une tâche visant à suivre les chemins empruntés par les utilisateurs dans le fichier vidéo spécifié stocké dans un compartiment Amazon S3. :

```
aws rekognition start-person-tracking \ 
     --video "S3Object={Bucket=MyVideoS3Bucket,Name=MyVideoFile.mpg}"
```
Sortie :

```
{ 
     "JobId": "1234567890abcdef1234567890abcdef1234567890abcdef1234567890abcdef"
}
```
Pour plus d'informations, consultez [People Pathing](https://docs.aws.amazon.com/rekognition/latest/dg/persons.html) dans le manuel Amazon Rekognition Developer Guide.

• Pour API plus de détails, voir [StartPersonTrackingl](https://awscli.amazonaws.com/v2/documentation/api/latest/reference/rekognition/start-person-tracking.html)a section Référence des AWS CLI commandes.

## **start-stream-processor**

L'exemple de code suivant montre comment utiliserstart-stream-processor.

AWS CLI

Pour démarrer un processeur de flux

La start-stream-processor commande suivante démarre le processeur de flux vidéo spécifié.

```
aws rekognition start-stream-processor \ 
     --name my-stream-processor
```
Cette commande ne produit aucun résultat.

Pour plus d'informations, consultez la section [Utilisation de vidéos en streaming](https://docs.aws.amazon.com/rekognition/latest/dg/streaming-video.html) dans le manuel Amazon Rekognition Developer Guide.

• Pour API plus de détails, voir [StartStreamProcessor](https://awscli.amazonaws.com/v2/documentation/api/latest/reference/rekognition/start-stream-processor.html)la section Référence des AWS CLI commandes.

#### **stop-stream-processor**

L'exemple de code suivant montre comment utiliserstop-stream-processor.

AWS CLI

Pour arrêter un processeur de streaming en cours d'exécution

La stop-stream-processor commande suivante arrête le processeur de flux en cours d'exécution spécifié.

```
aws rekognition stop-stream-processor \ 
     --name my-stream-processor
```
Cette commande ne produit aucun résultat.

Pour plus d'informations, consultez la section [Utilisation de vidéos en streaming](https://docs.aws.amazon.com/rekognition/latest/dg/streaming-video.html) dans le manuel Amazon Rekognition Developer Guide.

• Pour API plus de détails, voir [StopStreamProcessorl](https://awscli.amazonaws.com/v2/documentation/api/latest/reference/rekognition/stop-stream-processor.html)a section Référence des AWS CLI commandes.

## AWS RAM exemples utilisant AWS CLI

Les exemples de code suivants vous montrent comment effectuer des actions et implémenter des scénarios courants à l'aide du AWS Command Line Interface with AWS RAM.

Les actions sont des extraits de code de programmes plus larges et doivent être exécutées dans leur contexte. Alors que les actions vous indiquent comment appeler des fonctions de service individuelles, vous pouvez les voir en contexte dans leurs scénarios associés et dans des exemples interservices.

Les Scénarios sont des exemples de code qui vous montrent comment accomplir une tâche spécifique en appelant plusieurs fonctions au sein d'un même service.

Chaque exemple inclut un lien vers GitHub, où vous pouvez trouver des instructions sur la façon de configurer et d'exécuter le code en contexte.

#### **Rubriques**

• [Actions](#page-289-0)

#### Actions

## **accept-resource-share-invitation**

L'exemple de code suivant montre comment utiliseraccept-resource-share-invitation.

# AWS CLI

Pour accepter une invitation de partage de ressources

L'accept-resource-share-invitationexemple suivant accepte l'invitation de partage de ressources spécifiée. Les principaux associés au compte invité peuvent immédiatement commencer à utiliser les ressources du partage.

```
aws ram accept-resource-share-invitation \ 
     --resource-share-invitation-arn arn:aws:ram:us-west-2:111111111111:resource-
share-invitation/1e3477be-4a95-46b4-bbe0-c4001EXAMPLE
```
Sortie :

```
\{ "resourceShareInvitation": { 
         "resourceShareInvitationArn": "arn:aws:ram:us-west-2:111111111111:resource-
share-invitation/1e3477be-4a95-46b4-bbe0-c4001EXAMPLE", 
         "resourceShareName": "MyLicenseShare", 
         "resourceShareArn": "arn:aws:ram:us-west-2:111111111111:resource-
share/27d09b4b-5e12-41d1-a4f2-19dedEXAMPLE", 
         "senderAccountId": "111111111111", 
         "receiverAccountId": "222222222222", 
         "invitationTimestamp": "2021-09-22T15:07:35.620000-07:00", 
         "status": "ACCEPTED" 
     }
}
```
• Pour API plus de détails, voir [AcceptResourceShareInvitation](https://awscli.amazonaws.com/v2/documentation/api/latest/reference/ram/accept-resource-share-invitation.html)la section Référence des AWS CLI commandes.

### **associate-resource-share-permission**

L'exemple de code suivant montre comment utiliserassociate-resource-share-permission.

AWS CLI

Pour associer une autorisation RAM gérée à un partage de ressources

L'associate-resource-share-permissionexemple suivant remplace l'autorisation gérée existante pour le type de ressource concerné par l'autorisation gérée spécifiée. L'accès à toutes les ressources du type de ressource concerné est régi par la nouvelle autorisation.

```
aws ram associate-resource-share-permission \ 
     --permission-arn arn:aws:ram::aws:permission/
AWSRAMPermissionGlueDatabaseReadWrite \ 
     --replace \ 
     --resource-share-arn arn:aws:ram:us-west-2:123456789012:resource-
share/27d09b4b-5e12-41d1-a4f2-19dedEXAMPLE
```
Sortie :

```
{ 
     "returnValue": true
}
```
• Pour API plus de détails, voir [AssociateResourceSharePermissionl](https://awscli.amazonaws.com/v2/documentation/api/latest/reference/ram/associate-resource-share-permission.html)a section Référence des AWS CLI commandes.

#### **associate-resource-share**

L'exemple de code suivant montre comment utiliserassociate-resource-share.

AWS CLI

Exemple 1 : pour associer une ressource à un partage de ressources

L'associate-resource-shareexemple suivant ajoute une configuration de licence au partage de ressources spécifié.

```
aws ram associate-resource-share \ 
     --resource-share arn:aws:ram:us-west-2:123456789012:resource-
share/27d09b4b-5e12-41d1-a4f2-19dedEXAMPLE \
```
#### **--resource-arns** *arn:aws:license-manager:us-west-2:123456789012:licenseconfiguration:lic-36be0485f5ae379cc74cf8e92EXAMPLE*

Sortie :

```
{ 
     "resourceShareAssociations": [ 
         { 
             "resourceShareArn": "arn:aws:ram:us-west-2:123456789012:resource-
share/27d09b4b-5e12-41d1-a4f2-19dedEXAMPLE", 
             "associatedEntity": "arn:aws:license-manager:us-
west-2:123456789012:license-configuration:lic-36be0485f5ae379cc74cf8e92EXAMPLE", 
             "associationType": "RESOURCE", 
             "status": "ASSOCIATING", 
             "external": false 
         } 
    \mathbf{I}}
```
Exemple 2 : pour associer un principal à un partage de ressources

L'associate-resource-shareexemple suivant accorde l'accès au partage de ressources spécifié à tous les comptes de l'unité organisationnelle spécifiée.

```
aws ram associate-resource-share \ 
     --resource-share-arn arn:aws:ram:us-west-2:123456789012:resource-
share/27d09b4b-5e12-41d1-a4f2-19dedEXAMPLE \ 
     --principals arn:aws:organizations::123456789012:ou/o-63bEXAMPLE/ou-46xi-
rEXAMPLE
```

```
{ 
     "resourceShareAssociations": [ 
         { 
              "status": "ASSOCIATING", 
             "associationType": "PRINCIPAL", 
             "associatedEntity": "arn:aws:organizations::123456789012:ou/
o-63bEXAMPLE/ou-46xi-rEXAMPLE", 
              "external": false, 
              "resourceShareArn": "arn:aws:ram:us-west-2:123456789012:resource-
share/27d09b4b-5e12-41d1-a4f2-19dedEXAMPLE"
```
}

 ] }

• Pour API plus de détails, voir [AssociateResourceSharel](https://awscli.amazonaws.com/v2/documentation/api/latest/reference/ram/associate-resource-share.html)a section Référence des AWS CLI commandes.

#### **create-resource-share**

L'exemple de code suivant montre comment utilisercreate-resource-share.

AWS CLI

Exemple 1 : pour créer un partage de ressources

L'create-resource-shareexemple suivant crée un partage de ressources vide portant le nom spécifié. Vous devez ajouter séparément les ressources, les principaux et les autorisations au partage.

```
aws ram create-resource-share \ 
     --name MyNewResourceShare
```
Sortie :

```
{ 
     "resourceShare": { 
         "resourceShareArn": "arn:aws:ram:us-west-2:123456789012:resource-
share/4476c27d-8feb-4b21-afe9-7de23EXAMPLE", 
         "name": "MyNewResourceShare", 
         "owningAccountId": "123456789012", 
         "allowExternalPrincipals": true, 
         "status": "ACTIVE", 
         "creationTime": 1634586271.302, 
         "lastUpdatedTime": 1634586271.302 
     }
}
```
Exemple 2 : pour créer un partage de ressources avec AWS des comptes comme principaux

L'create-resource-shareexemple suivant crée un partage de ressources et accorde l'accès au AWS compte spécifié (222222222222). Si les responsables spécifiés ne font pas partie de

la même AWS organisation, les invitations sont envoyées et doivent être acceptées avant que l'accès ne soit accordé.

```
aws ram create-resource-share \ 
     --name MyNewResourceShare \ 
     --principals 222222222222
```
Exemple 3 : pour créer un partage de ressources réservé à votre AWS organisation

L'create-resource-shareexemple suivant crée un partage de ressources limité aux comptes de l' AWS organisation dont votre compte est membre, et ajoute l'unité d'organisation spécifiée en tant que principal. Tous les comptes de cette unité d'organisation peuvent utiliser les ressources du partage de ressources.

```
aws ram create-resource-share \ 
     --name MyNewResourceShare \ 
     --no-allow-external-principals \ 
     --principals arn:aws:organizations::123456789012:ou/o-63bEXAMPLE/ou-46xi-
rEXAMPLE
```
Sortie :

```
{ 
     "resourceShare": { 
         "resourceShareArn": "arn:aws:ram:us-west-2:123456789012:resource-
share/7be8694e-095c-41ca-9ce8-7be4aEXAMPLE", 
         "name": "MyNewResourceShare", 
         "owningAccountId": "123456789012", 
         "allowExternalPrincipals": false, 
         "status": "ACTIVE", 
         "creationTime": 1634587042.49, 
         "lastUpdatedTime": 1634587042.49 
     }
}
```
• Pour API plus de détails, voir [CreateResourceSharel](https://awscli.amazonaws.com/v2/documentation/api/latest/reference/ram/create-resource-share.html)a section Référence des AWS CLI commandes.

#### **delete-resource-share**

L'exemple de code suivant montre comment utiliserdelete-resource-share.

## AWS CLI

Pour supprimer un partage de ressources

L'delete-resource-shareexemple suivant supprime le partage de ressources spécifié.

```
aws ram delete-resource-share \ 
     --resource-share-arn arn:aws:ram:us-west-2:123456789012:resource-share/7ab63972-
b505-7e2a-420d-6f5d3EXAMPLE
```
Le résultat suivant indique un succès :

```
{ 
     "returnValue": true
}
```
• Pour API plus de détails, voir [DeleteResourceShare](https://awscli.amazonaws.com/v2/documentation/api/latest/reference/ram/delete-resource-share.html)la section Référence des AWS CLI commandes.

### **disassociate-resource-share-permission**

L'exemple de code suivant montre comment utiliserdisassociate-resource-sharepermission.

AWS CLI

Pour supprimer une autorisation RAM gérée pour un type de ressource dans un partage de ressources

L'disassociate-resource-share-permissionexemple suivant supprime l'autorisation RAM gérée pour les bases de données Glue du partage de ressources spécifié.

```
aws ram disassociate-resource-share-permission \ 
     --resource-share-arn arn:aws:ram:us-west-2:123456789012:resource-
share/27d09b4b-5e12-41d1-a4f2-19dedEXAMPLE \ 
     --permission-arn arn:aws:ram::aws:permission/
AWSRAMPermissionGlueDatabaseReadWrite
```
Sortie :

{

"returnValue": true

}

• Pour API plus de détails, voir [DisassociateResourceSharePermissionl](https://awscli.amazonaws.com/v2/documentation/api/latest/reference/ram/disassociate-resource-share-permission.html)a section Référence des AWS CLI commandes.

#### **disassociate-resource-share**

L'exemple de code suivant montre comment utiliserdisassociate-resource-share.

AWS CLI

Pour supprimer une ressource d'un partage de ressources

L'disassociate-resource-shareexemple suivant supprime la ressource spécifiée, dans ce cas un VPC sous-réseau, du partage de ressources spécifié. Les principaux ayant accès au partage de ressources ne peuvent plus effectuer d'opérations sur cette ressource.

```
aws ram disassociate-resource-share \ 
     --resource-arns arn:aws:ec2:us-west-2:123456789012:subnet/
subnet-0250c25a1fEXAMPLE \ 
     --resource-share-arn arn:aws:ram:us-west-2:123456789012:resource-share/7ab63972-
b505-7e2a-420d-6f5d3EXAMPLE
```
Sortie :

```
{ 
     "resourceShareAssociations": [ 
         "resourceShareArn": "arn:aws:ram:us-west-2:123456789012:resource-
share/7ab63972-b505-7e2a-420d-6f5d3EXAMPLE", 
         "associatedEntity": "arn:aws:ec2:us-west-2:123456789012:subnet/
subnet-0250c25a1fEXAMPLE", 
         "associationType": "RESOURCE", 
         "status": "DISASSOCIATING", 
         "external": false 
     ]
}
```
• Pour API plus de détails, voir [DisassociateResourceSharel](https://awscli.amazonaws.com/v2/documentation/api/latest/reference/ram/disassociate-resource-share.html)a section Référence des AWS CLI commandes.

# **enable-sharing-with-aws-organization**

L'exemple de code suivant montre comment utiliserenable-sharing-with-aws-organization.

AWS CLI

Pour permettre le partage des ressources entre les AWS Organisations

L'enable-sharing-with-aws-organizationexemple suivant permet le partage des ressources au sein de votre organisation et de vos unités organisationnelles.

```
aws ram enable-sharing-with-aws-organization
```
La sortie suivante indique que l'opération a réussi.

```
{ 
      "returnValue": true
}
```
• Pour API plus de détails, voir [EnableSharingWithAwsOrganizationl](https://awscli.amazonaws.com/v2/documentation/api/latest/reference/ram/enable-sharing-with-aws-organization.html)a section Référence des AWS CLI commandes.

#### **get-permission**

L'exemple de code suivant montre comment utiliserget-permission.

AWS CLI

Pour récupérer les détails d'une autorisation RAM gérée

L'get-permissionexemple suivant affiche les détails de la version par défaut de l'autorisation RAM gérée spécifiée.

```
aws ram get-permission \ 
     --permission-arn arn:aws:ram::aws:permission/
AWSRAMPermissionGlueTableReadWriteForDatabase
```
#### Sortie :

{

```
 "permission": { 
         "arn": "arn:aws:ram::aws:permission/
AWSRAMPermissionGlueTableReadWriteForDatabase", 
         "version": "2", 
         "defaultVersion": true, 
         "name": "AWSRAMPermissionGlueTableReadWriteForDatabase", 
         "resourceType": "glue:Database", 
         "permission": "{\"Effect\":\"Allow\",\"Action\":[\"glue:GetTable
\", \"glue:UpdateTable\", \"glue:DeleteTable\", \"glue:BatchDeleteTable\", 
 \"glue:BatchDeleteTableVersion\", \"glue:GetTableVersion\", \"glue:GetTableVersions
\", \"glue:GetPartition\", \"glue:GetPartitions\", \"glue:BatchGetPartition\", 
 \"glue:BatchCreatePartition\", \"glue:CreatePartition\", \"glue:UpdatePartition
\", \"glue:BatchDeletePartition\", \"glue:DeletePartition\", \"glue:GetTables\", 
 \"glue:SearchTables\"]}", 
         "creationTime": 1624912434.431, 
         "lastUpdatedTime": 1624912434.431, 
         "isResourceTypeDefault": false 
     }
}
```
• Pour API plus de détails, voir [GetPermissionl](https://awscli.amazonaws.com/v2/documentation/api/latest/reference/ram/get-permission.html)a section Référence des AWS CLI commandes.

# **get-resource-policies**

L'exemple de code suivant montre comment utiliserget-resource-policies.

AWS CLI

Pour obtenir les politiques relatives à une ressource

L'get-resource-policiesexemple suivant affiche les politiques d'autorisation basées sur les ressources pour la ressource spécifiée associée à un partage de ressources.

```
aws ram get-resource-policies \ 
     --resource-arns arn:aws:ec2:us-west-2:123456789012:subnet/
subnet-0250c25a1fEXAMPLE
```
Sortie :

{

"policies": [

```
 "{\"Version\":\"2008-10-17\",\"Statement\":[{\"Sid\":\"RamStatement1\",
\"Effect\":\"Allow\",\"Principal\":{\"AWS\":[]},\"Action\":[\"ec2:RunInstances
\",\"ec2:CreateNetworkInterface\",\"ec2:DescribeSubnets\"],\"Resource\":
\"arn:aws:ec2:us-west-2:123456789012:subnet/subnet-0250c25a1fEXAMPLE\"}]}" 
     ]
}
```
• Pour API plus de détails, voir [GetResourcePolicies](https://awscli.amazonaws.com/v2/documentation/api/latest/reference/ram/get-resource-policies.html)la section Référence des AWS CLI commandes.

## **get-resource-share-associations**

L'exemple de code suivant montre comment utiliserget-resource-share-associations.

AWS CLI

Exemple 1 : pour répertorier toutes les associations de ressources pour tous les types de ressources

L'get-resource-share-associationsexemple suivant répertorie les associations de ressources pour tous les types de ressources dans tous vos partages de ressources.

```
aws ram get-resource-share-associations \ 
     --association-type RESOURCE
```

```
{ 
     "resourceShareAssociations": [ 
         { 
              "resourceShareArn": "arn:aws:ram:us-west-2:123456789012:resource-
share/7ab63972-b505-7e2a-420d-6f5d3EXAMPLE", 
              "associatedEntity": "arn:aws:ec2:us-west-2:123456789012:subnet/
subnet-0250c25a1fEXAMPLE", 
              "resourceShareName": "MySubnetShare", 
              "associationType": "RESOURCE", 
              "status": "ASSOCIATED", 
              "creationTime": 1565303590.973, 
              "lastUpdatedTime": 1565303591.695, 
              "external": false 
         }, 
         {
```

```
 "resourceShareArn": "arn:aws:ram:us-west-2:123456789012:resource-
share/8167bdfe-4480-4a01-8632-315e0EXAMPLE", 
              "associatedEntity": "arn:aws:license-manager:us-
west-2:123456789012:license-configuration:lic-36be0485f5ae379cc74cf8e92EXAMPLE", 
              "resourceShareName": "MyLicenseShare", 
              "associationType": "RESOURCE", 
              "status": "ASSOCIATED", 
              "creationTime": 1632342958.457, 
              "lastUpdatedTime": 1632342958.907, 
              "external": false 
         } 
    \mathbf{I}}
```
Exemple 2 : Pour répertorier les principales associations d'un partage de ressources

L'get-resource-share-associationsexemple suivant répertorie uniquement les associations principales pour le partage de ressources spécifié uniquement.

```
aws ram get-resource-share-associations \ 
    --resource-share-arns arn:aws:ram:us-west-2:123456789012:resource-
share/7be8694e-095c-41ca-9ce8-7be4aEXAMPLE \ 
    --association-type PRINCIPAL
```

```
{ 
     "resourceShareAssociations": [ 
         { 
              "resourceShareArn": "arn:aws:ram:us-west-2:123456789012:resource-
share/7be8694e-095c-41ca-9ce8-7be4aEXAMPLE", 
              "resourceShareName": "MyNewResourceShare", 
              "associatedEntity": "arn:aws:organizations::123456789012:ou/
o-63bEXAMPLE/ou-46xi-rEXAMPLE", 
              "associationType": "PRINCIPAL", 
              "status": "ASSOCIATED", 
              "creationTime": 1634587042.49, 
              "lastUpdatedTime": 1634587044.291, 
              "external": false 
         } 
     ]
}
```
• Pour API plus de détails, voir [GetResourceShareAssociations](https://awscli.amazonaws.com/v2/documentation/api/latest/reference/ram/get-resource-share-associations.html)la section Référence des AWS CLI commandes.

#### **get-resource-share-invitations**

L'exemple de code suivant montre comment utiliserget-resource-share-invitations.

AWS CLI

Pour répertorier vos invitations à partager des ressources

L'get-resource-share-invitationsexemple suivant répertorie vos invitations de partage de ressources actuelles.

**aws ram get-resource-share-invitations**

Sortie :

```
\{ "resourceShareInvitations": [ 
         { 
              "resourceShareInvitationArn": "arn:aws:ram:us-
west2-1:111111111111:resource-share-invitation/32b639f0-14b8-7e8f-55ea-
e6117EXAMPLE", 
              "resourceShareName": "project-resource-share", 
              "resourceShareArn": "arn:aws:ram:us-west-2:111111111111:resource-share/
fcb639f0-1449-4744-35bc-a983fEXAMPLE", 
              "senderAccountId": "111111111111", 
              "receiverAccountId": "222222222222", 
              "invitationTimestamp": 1565312166.258, 
              "status": "PENDING" 
         } 
    \mathbf{I}}
```
• Pour API plus de détails, voir [GetResourceShareInvitationsl](https://awscli.amazonaws.com/v2/documentation/api/latest/reference/ram/get-resource-share-invitations.html)a section Référence des AWS CLI commandes.

#### **get-resource-shares**

L'exemple de code suivant montre comment utiliserget-resource-shares.

# AWS CLI

Exemple 1 : Pour répertorier les partages de ressources que vous possédez et que vous partagez avec d'autres

L'get-resource-sharesexemple suivant répertorie les partages de ressources créés et partagés avec d'autres utilisateurs.

```
aws ram get-resource-shares \ 
     --resource-owner SELF
```

```
{ 
     "resourceShares": [ 
         { 
             "resourceShareArn": "arn:aws:ram:us-west-2:123456789012:resource-
share/3ab63985-99d9-1cd2-7d24-75e93EXAMPLE", 
             "name": "my-resource-share", 
             "owningAccountId": "123456789012", 
             "allowExternalPrincipals": false, 
             "status": "ACTIVE", 
             "tags": [ 
\overline{a} "key": "project", 
                      "value": "lima" 
 } 
 ] 
             "creationTime": 1565295733.282, 
             "lastUpdatedTime": 1565295733.282 
         }, 
         { 
             "resourceShareArn": "arn:aws:ram:us-west-2:123456789012:resource-
share/7ab63972-b505-7e2a-420d-6f5d3EXAMPLE", 
             "name": "my-resource-share", 
             "owningAccountId": "123456789012", 
             "allowExternalPrincipals": true, 
             "status": "ACTIVE", 
             "creationTime": 1565295733.282, 
             "lastUpdatedTime": 1565295733.282 
         } 
     ]
```
}

Exemple 2 : Pour répertorier les partages de ressources détenus par d'autres et partagés avec vous

L'get-resource-sharesexemple suivant répertorie les partages de ressources que d'autres personnes ont créés et partagés avec vous. Dans cet exemple, il n'y en a aucune.

```
aws ram get-resource-shares \ 
     --resource-owner OTHER-ACCOUNTS
```
Sortie :

```
{ 
     "resourceShares": []
}
```
• Pour API plus de détails, voir [GetResourceSharesl](https://awscli.amazonaws.com/v2/documentation/api/latest/reference/ram/get-resource-shares.html)a section Référence des AWS CLI commandes.

## **list-pending-invitation-resources**

L'exemple de code suivant montre comment utiliserlist-pending-invitation-resources.

AWS CLI

Pour répertorier les ressources disponibles dans un partage de ressources en attente

L'list-pending-invitation-resourcesexemple suivant répertorie toutes les ressources présentes dans le partage de ressources associé à l'invitation spécifiée.

```
aws ram list-pending-invitation-resources \ 
     --resource-share-invitation-arn arn:aws:ram:us-west-2:123456789012:resource-
share-invitation/1e3477be-4a95-46b4-bbe0-c4001EXAMPLE
```

```
{ 
     "resources": [ 
            {
```

```
 "arn": "arn:aws:ec2:us-west-2:123456789012:subnet/
subnet-04a555b0e6EXAMPLE", 
             "resourceShareArn": "arn:aws:ram:us-west-2:123456789012:resource-
share/7be8694e-095c-41ca-9ce8-7be4aEXAMPLE", 
             "creationTime": 1634676051.269, 
             "lastUpdatedTime": 1634676052.07, 
             "status": "AVAILABLE", 
             "type": "ec2:Subnet" 
         }, 
         { 
             "arn": "arn:aws:license-manager:us-west-2:123456789012:license-
configuration:lic-36be0485f5ae379cc74cf8e92EXAMPLE", 
             "resourceShareArn": "arn:aws:ram:us-west-2:123456789012:resource-
share/7ab63972-b505-7e2a-420d-6f5d3EXAMPLE", 
             "creationTime": 1624912434.431, 
             "lastUpdatedTime": 1624912434.431, 
             "status": "AVAILABLE", 
             "type": "license-manager:LicenseConfiguration" 
       } 
    ]
}
```
• Pour API plus de détails, voir [ListPendingInvitationResources](https://awscli.amazonaws.com/v2/documentation/api/latest/reference/ram/list-pending-invitation-resources.html)la section Référence des AWS CLI commandes.

#### **list-permissions**

L'exemple de code suivant montre comment utiliserlist-permissions.

#### AWS CLI

Pour répertorier les autorisations RAM gérées disponibles

L'list-permissionsexemple suivant répertorie toutes les autorisations RAM gérées disponibles uniquement pour le type de ressource de base de données AWS Glue.

```
aws ram list-permissions \ 
     --resource-type glue:Database
```
Sortie :

{

```
 "permissions": [ 
         { 
              "arn": "arn:aws:ram::aws:permission/
AWSRAMDefaultPermissionGlueDatabase", 
              "version": "1", 
              "defaultVersion": true, 
              "name": "AWSRAMDefaultPermissionGlueDatabase", 
              "resourceType": "glue:Database", 
              "creationTime": 1592007820.935, 
              "lastUpdatedTime": 1592007820.935, 
              "isResourceTypeDefault": true 
         }, 
         { 
              "arn": "arn:aws:ram::aws:permission/
AWSRAMPermissionGlueAllTablesReadWriteForDatabase", 
              "version": "2", 
              "defaultVersion": true, 
              "name": "AWSRAMPermissionGlueAllTablesReadWriteForDatabase", 
              "resourceType": "glue:Database", 
              "creationTime": 1624912413.323, 
              "lastUpdatedTime": 1624912413.323, 
              "isResourceTypeDefault": false 
         }, 
        \mathcal{L} "arn": "arn:aws:ram::aws:permission/
AWSRAMPermissionGlueDatabaseReadWrite", 
              "version": "2", 
              "defaultVersion": true, 
              "name": "AWSRAMPermissionGlueDatabaseReadWrite", 
              "resourceType": "glue:Database", 
              "creationTime": 1624912417.4, 
              "lastUpdatedTime": 1624912417.4, 
              "isResourceTypeDefault": false 
         }, 
         { 
              "arn": "arn:aws:ram::aws:permission/
AWSRAMPermissionGlueTableReadWriteForDatabase", 
              "version": "2", 
              "defaultVersion": true, 
              "name": "AWSRAMPermissionGlueTableReadWriteForDatabase", 
              "resourceType": "glue:Database", 
              "creationTime": 1624912434.431, 
              "lastUpdatedTime": 1624912434.431, 
              "isResourceTypeDefault": false
```
}

 ] }

L'list-permissionsexemple suivant affiche les autorisations RAM gérées disponibles pour tous les types de ressources.

#### **aws ram list-permissions**

```
{ 
     "permissions": [ 
         { 
              "arn": "arn:aws:ram::aws:permission/
AWSRAMBlankEndEntityCertificateAPICSRPassthroughIssuanceCertificateAuthority", 
              "version": "1", 
              "defaultVersion": true, 
              "name": 
  "AWSRAMBlankEndEntityCertificateAPICSRPassthroughIssuanceCertificateAuthority", 
              "resourceType": "acm-pca:CertificateAuthority", 
              "creationTime": 1623264861.085, 
              "lastUpdatedTime": 1623264861.085, 
              "isResourceTypeDefault": false 
         }, 
         { 
              "arn": "arn:aws:ram::aws:permission/AWSRAMDefaultPermissionAppMesh", 
              "version": "1", 
              "defaultVersion": true, 
              "name": "AWSRAMDefaultPermissionAppMesh", 
              "resourceType": "appmesh:Mesh", 
              "creationTime": 1589307188.584, 
              "lastUpdatedTime": 1589307188.584, 
              "isResourceTypeDefault": true 
         }, 
         ...TRUNCATED FOR BREVITY... 
         { 
              "arn": "arn:aws:ram::aws:permission/
AWSRAMSubordinateCACertificatePathLen0IssuanceCertificateAuthority", 
              "version": "1", 
              "defaultVersion": true, 
              "name": 
  "AWSRAMSubordinateCACertificatePathLen0IssuanceCertificateAuthority",
```

```
 "resourceType": "acm-pca:CertificateAuthority", 
               "creationTime": 1623264876.75, 
               "lastUpdatedTime": 1623264876.75, 
               "isResourceTypeDefault": false 
          } 
    \mathbf{I}}
```
• Pour API plus de détails, voir [ListPermissions](https://awscli.amazonaws.com/v2/documentation/api/latest/reference/ram/list-permissions.html)la section Référence des AWS CLI commandes.

# **list-principals**

L'exemple de code suivant montre comment utiliserlist-principals.

# AWS CLI

Pour répertorier les principaux ayant accès à une ressource

L'list-principalsexemple suivant affiche une liste des principaux qui peuvent accéder aux ressources du type spécifié par le biais de n'importe quel partage de ressources.

```
aws ram list-principals \ 
     --resource-type ec2:Subnet
```
Sortie :

```
{ 
     "principals": [ 
        \{ "id": "arn:aws:organizations::123456789012:ou/o-gx7EXAMPLE/ou-29c5-
zEXAMPLE", 
              "resourceShareArn": "arn:aws:ram:us-west-2:123456789012:resource-
share/7ab63972-b505-7e2a-420d-6f5d3EXAMPLE", 
              "creationTime": 1565298209.737, 
              "lastUpdatedTime": 1565298211.019, 
              "external": false 
         } 
     ]
}
```
• Pour API plus de détails, voir [ListPrincipalsl](https://awscli.amazonaws.com/v2/documentation/api/latest/reference/ram/list-principals.html)a section Référence des AWS CLI commandes.

# **list-resource-share-permissions**

L'exemple de code suivant montre comment utiliserlist-resource-share-permissions.

AWS CLI

Pour répertorier toutes les autorisations RAM gérées actuellement associées à un partage de ressources

L'list-resource-share-permissionsexemple suivant répertorie toutes les autorisations RAM gérées associées au partage de ressources spécifié.

```
aws ram list-resource-share-permissions \ 
     --resource-share-arn arn:aws:ram:us-west-2:123456789012:resource-
share/27d09b4b-5e12-41d1-a4f2-19dedEXAMPLE
```
Sortie :

```
{ 
     "permissions": [ 
         { 
              "arn": "arn:aws:ram::aws:permission/
AWSRAMDefaultPermissionLicenseConfiguration", 
              "version": "1", 
              "resourceType": "license-manager:LicenseConfiguration", 
              "status": "ASSOCIATED", 
              "lastUpdatedTime": 1632342984.234 
         }, 
          { 
              "arn": "arn:aws:ram::aws:permission/
AWSRAMPermissionGlueDatabaseReadWrite", 
              "version": "2", 
              "resourceType": "glue:Database", 
              "status": "ASSOCIATED", 
              "lastUpdatedTime": 1632512462.297 
         } 
     ]
}
```
• Pour API plus de détails, voir [ListResourceSharePermissionsl](https://awscli.amazonaws.com/v2/documentation/api/latest/reference/ram/list-resource-share-permissions.html)a section Référence des AWS CLI commandes.

## **list-resource-types**

L'exemple de code suivant montre comment utiliserlist-resource-types.

AWS CLI

Pour répertorier les types de ressources pris en charge par AWS RAM

L'list-resource-typesexemple suivant répertorie tous les types de ressources actuellement pris en charge par AWS RAM.

**aws ram list-resource-types**

Sortie :

```
{ 
     "resourceTypes": [ 
          { 
              "resourceType": "route53resolver:FirewallRuleGroup", 
              "serviceName": "route53resolver" 
          }, 
          { 
              "resourceType": "ec2:LocalGatewayRouteTable", 
              "serviceName": "ec2" 
          }, 
          ...OUTPUT TRUNCATED FOR BREVITY... 
          { 
              "resourceType": "ec2:Subnet", 
              "serviceName": "ec2" 
          }, 
          { 
              "resourceType": "ec2:TransitGatewayMulticastDomain", 
              "serviceName": "ec2" 
          } 
     ]
}
```
• Pour API plus de détails, voir [ListResourceTypesl](https://awscli.amazonaws.com/v2/documentation/api/latest/reference/ram/list-resource-types.html)a section Référence des AWS CLI commandes.

### **list-resources**

L'exemple de code suivant montre comment utiliserlist-resources.

AWS CLI

Pour répertorier les ressources associées à un partage de ressources

L'list-resourcesexemple suivant répertorie toutes les ressources du partage de ressources spécifié qui sont du type de ressource spécifié.

```
aws ram list-resources \ 
     --resource-type ec2:Subnet \ 
     --resource-owner SELF \ 
     --resource-share-arn arn:aws:ram:us-west-2:123456789012:resource-share/7ab63972-
b505-7e2a-420d-6f5d3EXAMPLE
```
Sortie :

```
{ 
     "resources": [ 
 { 
             "arn": "aarn:aws:ec2:us-west-2:123456789012:subnet/
subnet-0250c25a1f4e15235", 
             "type": "ec2:Subnet", 
             "resourceShareArn": "arn:aws:ram:us-west-2:123456789012:resource-
share/7ab63972-b505-7e2a-420d-6f5d3EXAMPLE", 
             "creationTime": 1565301545.023, 
             "lastUpdatedTime": 1565301545.947 
         } 
     ]
}
```
• Pour API plus de détails, voir [ListResources](https://awscli.amazonaws.com/v2/documentation/api/latest/reference/ram/list-resources.html)la section Référence des AWS CLI commandes.

#### **promote-resource-share-created-from-policy**

L'exemple de code suivant montre comment utiliserpromote-resource-share-created-frompolicy.

### AWS CLI

Pour promouvoir un partage de ressources basé sur une politique de ressources vers une fonctionnalité complète dans AWS RAM

L'promote-resource-share-created-from-policyexemple suivant prend un partage de ressources que vous avez créé implicitement en joignant une politique basée sur les ressources, et le convertit pour qu'il soit pleinement fonctionnel avec la AWS RAM console et ses CLI opérations. API

```
aws ram promote-resource-share-created-from-policy \ 
     --resource-share-arn arn:aws:ram:us-east-1:123456789012:resource-
share/91fa8429-2d06-4032-909a-90909EXAMPLE
```
Sortie :

```
{ 
     "returnValue": true
}
```
• Pour API plus de détails, voir [PromoteResourceShareCreatedFromPolicyl](https://awscli.amazonaws.com/v2/documentation/api/latest/reference/ram/promote-resource-share-created-from-policy.html)a section Référence des AWS CLI commandes.

## **reject-resource-share-invitation**

L'exemple de code suivant montre comment utiliserreject-resource-share-invitation.

AWS CLI

Pour rejeter une invitation de partage de ressources

L'reject-resource-share-invitationexemple suivant rejette l'invitation de partage de ressources spécifiée.

```
aws ram reject-resource-share-invitation \ 
     --resource-share-invitation-arn arn:aws:ram:us-west-2:111111111111:resource-
share-invitation/32b639f0-14b8-7e8f-55ea-e6117EXAMPLE
```

```
"resourceShareInvitations": [ 
    \sqrt{ } "resourceShareInvitationArn": "arn:aws:ram:us-west2-1:111111111111:resource-
share-invitation/32b639f0-14b8-7e8f-55ea-e6117EXAMPLE", 
         "resourceShareName": "project-resource-share", 
         "resourceShareArn": "arn:aws:ram:us-west-2:111111111111:resource-share/
fcb639f0-1449-4744-35bc-a983fEXAMPLE", 
         "senderAccountId": "111111111111", 
         "receiverAccountId": "222222222222", 
         "invitationTimestamp": 1565319592.463, 
         "status": "REJECTED" 
     }
]
```
• Pour API plus de détails, voir [RejectResourceShareInvitationl](https://awscli.amazonaws.com/v2/documentation/api/latest/reference/ram/reject-resource-share-invitation.html)a section Référence des AWS CLI commandes.

### **tag-resource**

L'exemple de code suivant montre comment utilisertag-resource.

AWS CLI

Pour ajouter des balises à un partage de ressources

L'tag-resourceexemple suivant ajoute une clé de balise project et une valeur associée lima au partage de ressources spécifié.

```
aws ram tag-resource \ 
     --tags key=project,value=lima \ 
     --resource-share-arn arn:aws:ram:us-west-2:123456789012:resource-share/7ab63972-
b505-7e2a-420d-6f5d3EXAMPLE
```
Cette commande ne produit aucun résultat.

• Pour API plus de détails, voir [TagResource](https://awscli.amazonaws.com/v2/documentation/api/latest/reference/ram/tag-resource.html)la section Référence des AWS CLI commandes.

### **untag-resource**

L'exemple de code suivant montre comment utiliseruntag-resource.

## AWS CLI

Pour supprimer des balises d'un partage de ressources

L'untag-resourceexemple suivant supprime la clé de project balise et la valeur associée du partage de ressources spécifié.

```
aws ram untag-resource \ 
     --tag-keys project \ 
     --resource-share-arn arn:aws:ram:us-west-2:123456789012:resource-share/7ab63972-
b505-7e2a-420d-6f5d3EXAMPLE
```
Cette commande ne produit aucun résultat.

• Pour API plus de détails, voir [UntagResourcel](https://awscli.amazonaws.com/v2/documentation/api/latest/reference/ram/untag-resource.html)a section Référence des AWS CLI commandes.

#### **update-resource-share**

L'exemple de code suivant montre comment utiliserupdate-resource-share.

#### AWS CLI

Pour mettre à jour un partage de ressources

L'update-resource-shareexemple suivant modifie le partage de ressources spécifié pour autoriser les principaux externes qui ne font pas partie d'une AWS organisation.

```
aws ram update-resource-share \ 
     --allow-external-principals \ 
     --resource-share-arn arn:aws:ram:us-west-2:123456789012:resource-share/7ab63972-
b505-7e2a-420d-6f5d3EXAMPLE
```

```
{ 
     "resourceShare": { 
         "resourceShareArn": "arn:aws:ram:us-west-2:123456789012:resource-
share/7ab63972-b505-7e2a-420d-6f5d3EXAMPLE", 
         "name": "my-resource-share", 
         "owningAccountId": "123456789012", 
         "allowExternalPrincipals": true,
```

```
 "status": "ACTIVE", 
          "creationTime": 1565295733.282, 
          "lastUpdatedTime": 1565303080.023 
     }
}
```
• Pour API plus de détails, voir [UpdateResourceShare](https://awscli.amazonaws.com/v2/documentation/api/latest/reference/ram/update-resource-share.html)la section Référence des AWS CLI commandes.

# Exemples d'utilisation de Resource Explorer AWS CLI

Les exemples de code suivants vous montrent comment effectuer des actions et implémenter des scénarios courants à l'aide de l' AWS Command Line Interface explorateur de ressources.

Les actions sont des extraits de code de programmes plus larges et doivent être exécutées dans leur contexte. Alors que les actions vous indiquent comment appeler des fonctions de service individuelles, vous pouvez les voir en contexte dans leurs scénarios associés et dans des exemples interservices.

Les Scénarios sont des exemples de code qui vous montrent comment accomplir une tâche spécifique en appelant plusieurs fonctions au sein d'un même service.

Chaque exemple inclut un lien vers GitHub, où vous pouvez trouver des instructions sur la façon de configurer et d'exécuter le code en contexte.

Rubriques

• [Actions](#page-289-0)

Actions

# **associate-default-view**

L'exemple de code suivant montre comment utiliserassociate-default-view.

## AWS CLI

Pour définir une vue de l'explorateur de ressources par défaut pour sa AWS région

L'associate-default-viewexemple suivant définit une vue, telle que spécifiée par itsARN, comme vue par défaut pour la AWS région dans laquelle vous appelez l'opération.

```
aws resource-explorer-2 associate-default-view \ 
     --view-arn arn:aws:resource-explorer-2:us-east-1:123456789012:view/My-Main-View/
EXAMPLE8-90ab-cdef-fedc-EXAMPLE11111
```
Sortie :

```
{ 
     "ViewArn": "arn:aws:resource-explorer-2:us-east-1:123456789012:view/My-Main-
View/EXAMPLE8-90ab-cdef-fedc-EXAMPLE11111"
}
```
Pour plus d'informations, consultez la section [Définition d'un affichage par défaut dans une AWS](https://docs.aws.amazon.com/resource-explorer/latest/userguide/manage-views-set-default.html) [région](https://docs.aws.amazon.com/resource-explorer/latest/userguide/manage-views-set-default.html) dans le guide de l'utilisateur de AWS Resource Explorer.

• Pour API plus de détails, voir [AssociateDefaultView](https://awscli.amazonaws.com/v2/documentation/api/latest/reference/resource-explorer-2/associate-default-view.html)la section Référence des AWS CLI commandes.

#### **batch-get-view**

L'exemple de code suivant montre comment utiliserbatch-get-view.

AWS CLI

Pour récupérer des informations sur plusieurs vues de l'explorateur de ressources

L'batch-get-viewexemple suivant affiche les détails de deux vues spécifiées par leurARNs. Utilisez des espaces pour séparer les multiples ARNs dans le paramètre --view-arn.

```
aws resource-explorer-2 batch-get-view \ 
     --view-arns arn:aws:resource-explorer-2:us-east-1:123456789012:view/My-EC2-Only-
View/EXAMPLE8-90ab-cdef-fedc-EXAMPLE22222, \ 
                 arn:aws:resource-explorer-2:us-east-1:123456789012:view/My-Main-
View/EXAMPLE8-90ab-cdef-fedc-EXAMPLE11111
```

```
{ 
      "Views": [ 
           { 
                "Filters": { 
                     "FilterString": "service:ec2"
```

```
 }, 
             "IncludedProperties": [ 
\overline{a} "Name": "tags" 
 } 
             ], 
             "LastUpdatedAt": "2022-07-13T21:33:45.249000+00:00", 
             "Owner": "123456789012", 
             "Scope": "arn:aws:iam::123456789012:root", 
             "ViewArn": "arn:aws:resource-explorer-2:us-east-1:123456789012:view/My-
EC2-Only-View/EXAMPLE8-90ab-cdef-fedc-EXAMPLE22222" 
         }, 
         { 
             "Filters": { 
                 "FilterString": "" 
             }, 
             "IncludedProperties": [ 
\overline{a} "Name": "tags" 
 } 
             ], 
             "LastUpdatedAt": "2022-07-13T20:34:11.314000+00:00", 
             "Owner": "123456789012", 
             "Scope": "arn:aws:iam::123456789012:root", 
             "ViewArn": "arn:aws:resource-explorer-2:us-east-1:123456789012:view/My-
Main-View/EXAMPLE8-90ab-cdef-fedc-EXAMPLE11111" 
         } 
     ] 
     "Errors": []
}
```
Pour plus d'informations sur les vues, voir À [propos des vues de l'explorateur de ressources](https://docs.aws.amazon.com/resource-explorer/latest/userguide/manage-views-about.html) dans le guide de l'utilisateur de l'explorateur de AWS ressources.

• Pour API plus de détails, voir [BatchGetView](https://awscli.amazonaws.com/v2/documentation/api/latest/reference/resource-explorer-2/batch-get-view.html)la section Référence des AWS CLI commandes.

## **create-index**

L'exemple de code suivant montre comment utilisercreate-index.

# AWS CLI

Pour activer l'explorateur de ressources dans une AWS région en créant un index

L'create-indexexemple suivant crée un index local dans la AWS région dans laquelle l'opération est appelée. Génère AWS CLI automatiquement une valeur de client-token paramètre aléatoire et l'inclut dans l'appel à AWS si vous ne spécifiez aucune valeur.

**aws resource-explorer-2 create-index \ --region** *us-east-1*

Sortie :

```
{ 
     "Arn": "arn:aws:resource-explorer-2:us-east-1:123456789012:index/EXAMPLE8-90ab-
cdef-fedc-EXAMPLE22222c", 
     "CreatedAt": "2022-11-01T20:00:59.149Z", 
     "State": "CREATING"
}
```
Après avoir créé un index local, vous pouvez le convertir en index agrégateur pour le compte en exécutant la [update-index-type](https://docs.aws.amazon.com/cli/latest/reference/resource-explorer-2/update-index-type.html)commande.

Pour plus d'informations, consultez la section [Activation de l'explorateur de ressources dans une](https://docs.aws.amazon.com/resource-explorer/latest/userguide/manage-service-register.html) [AWS région pour indexer vos ressources](https://docs.aws.amazon.com/resource-explorer/latest/userguide/manage-service-register.html) dans le guide de l'utilisateur de l'explorateur de AWS ressources.

• Pour API plus de détails, voir [CreateIndexl](https://awscli.amazonaws.com/v2/documentation/api/latest/reference/resource-explorer-2/create-index.html)a section Référence des AWS CLI commandes.

#### **create-view**

L'exemple de code suivant montre comment utilisercreate-view.

AWS CLI

Exemple 1 : pour créer une vue non filtrée pour l'index dans une région AWS

L'create-viewexemple suivant crée une vue dans la AWS région spécifiée qui renvoie tous les résultats de la région sans aucun filtrage. La vue inclut le champ facultatif Tags sur les résultats renvoyés. Comme cette vue est créée dans la région qui contient l'index agrégateur, elle peut inclure les résultats de toutes les régions du compte contenant un index Resource Explorer.

```
aws resource-explorer-2 create-view \ 
     --view-name My-Main-View \ 
     --included-properties Name=tags \
```
AWS Command Line Interface Guide de l'utilisateur pour la version 1

```
 --region us-east-1
```
Sortie :

```
{ 
     "View": { 
         "Filters": { 
              "FilterString": "" 
         }, 
         "IncludedProperties": [ 
\{\hspace{.1cm} \} "Name": "tags" 
 } 
         ], 
         "LastUpdatedAt": "2022-07-13T20:34:11.314000+00:00", 
         "Owner": "123456789012", 
         "Scope": "arn:aws:iam::123456789012:root", 
         "ViewArn": "arn:aws:resource-explorer-2:us-east-1:123456789012:view/My-Main-
View/EXAMPLE8-90ab-cdef-fedc-EXAMPLE11111" 
     }
}
```
Exemple 2 : pour créer une vue qui renvoie uniquement les ressources associées à Amazon EC2

Ce qui suit create-view crée une vue dans AWS Region us-east-1 qui renvoie uniquement les ressources de la Region associées au EC2 service Amazon. La vue inclut le Tags champ facultatif sur les résultats renvoyés. Comme cette vue est créée dans la région qui contient l'index agrégateur, elle peut inclure les résultats de toutes les régions du compte contenant un index Resource Explorer.

```
aws resource-explorer-2 create-view \ 
     --view-name My-EC2-Only-View \ 
     --included-properties Name=tags \ 
     --filters FilterString="service:ec2" \ 
     --region us-east-1
```

```
{ 
      "View": { 
           "Filters": {
```

```
 "FilterString": "service:ec2" 
         }, 
         "IncludedProperties": [ 
\{\hspace{.1cm} \} "Name":"tags" 
 } 
         ], 
         "LastUpdatedAt": "2022-07-13T21:35:09.059Z", 
         "Owner": "123456789012", 
         "Scope": "arn:aws:iam::123456789012:root", 
         "ViewArn": "arn:aws:resource-explorer-2:us-east-1:123456789012:view/My-EC2-
Only-View/EXAMPLE8-90ab-cdef-fedc-EXAMPLE22222" 
     }
}
```
Pour plus d'informations, consultez la section [Création de vues pour la recherche](https://docs.aws.amazon.com/resource-explorer/latest/userguide/manage-views-create.html) dans le guide de l'utilisateur de AWS Resource Explorer.

• Pour API plus de détails, voir [CreateView](https://awscli.amazonaws.com/v2/documentation/api/latest/reference/resource-explorer-2/create-view.html)la section Référence des AWS CLI commandes.

## **delete-index**

L'exemple de code suivant montre comment utiliserdelete-index.

#### AWS CLI

Pour désactiver l'explorateur de ressources dans une AWS région en supprimant son index

L'delete-indexexemple suivant supprime l'index Resource Explorer spécifié dans la AWS région dans laquelle vous faites la demande.

```
aws resource-explorer-2 delete-index \ 
     --arn arn:aws:resource-explorer-2:us-west-2:123456789012:index/EXAMPLE8-90ab-
cdef-fedc-EXAMPLE22222 \ 
     --region us-west-2
```

```
{ 
     "Arn": "arn:aws:resource-explorer-2:us-west-2:123456789012:index/EXAMPLE8-90ab-
cdef-fedc-EXAMPLE22222", 
     "State": "DELETING"
```
}

Pour plus d'informations sur la suppression d'un index, consultez la section [Désactivation](https://docs.aws.amazon.com/resource-explorer/latest/userguide/manage-service-deregister.html) [de l'explorateur de AWS ressources dans une AWS région](https://docs.aws.amazon.com/resource-explorer/latest/userguide/manage-service-deregister.html) dans le guide de l'utilisateur de l'explorateur de AWS ressources.

• Pour API plus de détails, voir [DeleteIndex](https://awscli.amazonaws.com/v2/documentation/api/latest/reference/resource-explorer-2/delete-index.html)la section Référence des AWS CLI commandes.

#### **delete-view**

L'exemple de code suivant montre comment utiliserdelete-view.

#### AWS CLI

Pour supprimer une vue de l'explorateur de ressources

L'delete-viewexemple suivant supprime une vue spécifiée par sonARN.

```
aws resource-explorer-2 delete-view \ 
     --view-arn arn:aws:resource-explorer-2:us-east-1:123456789012:view/EC2-Only-
View/EXAMPLE8-90ab-cdef-fedc-EXAMPLE11111
```
Sortie :

```
{ 
     "ViewArn": "arn:aws:resource-explorer-2:us-east-1:123456789012:view/EC2-Only-
View/EXAMPLE8-90ab-cdef-fedc-EXAMPLE11111"
}
```
Pour plus d'informations, consultez [la section Suppression de vues](https://docs.aws.amazon.com/resource-explorer/latest/userguide/manage-views-delete.html) dans le guide de l'utilisateur de AWS Resource Explorer.

• Pour API plus de détails, voir [DeleteViewl](https://awscli.amazonaws.com/v2/documentation/api/latest/reference/resource-explorer-2/delete-view.html)a section Référence des AWS CLI commandes.

### **disassociate-default-view**

L'exemple de code suivant montre comment utiliserdisassociate-default-view.

AWS CLI

Pour supprimer la vue de l'explorateur de ressources par défaut pour une AWS région

Ce qui suit disassociate-default-view supprime la vue par défaut de l'explorateur de ressources pour la AWS région dans laquelle vous appelez l'opération. Après avoir effectué cette opération, toutes les opérations de recherche dans la région doivent spécifier explicitement une vue, sinon l'opération échoue.

**aws resource-explorer-2 disassociate-default-view**

Cette commande ne produit aucun résultat.

Pour plus d'informations, consultez la section [Définition d'un affichage par défaut dans une AWS](https://docs.aws.amazon.com/resource-explorer/latest/userguide/manage-views-set-default.html) [région](https://docs.aws.amazon.com/resource-explorer/latest/userguide/manage-views-set-default.html) dans le guide de l'utilisateur de AWS Resource Explorer.

• Pour API plus de détails, voir [DisassociateDefaultView](https://awscli.amazonaws.com/v2/documentation/api/latest/reference/resource-explorer-2/disassociate-default-view.html)la section Référence des AWS CLI commandes.

#### **get-default-view**

L'exemple de code suivant montre comment utiliserget-default-view.

AWS CLI

Pour récupérer la vue Resource Explorer, qui est la vue par défaut pour sa AWS région

L'get-default-viewexemple suivant récupère ARN la vue par défaut pour la AWS région dans laquelle vous appelez l'opération.

**aws resource-explorer-2 get-default-view**

Sortie :

```
{ 
     "ViewArn": "arn:aws:resource-explorer-2:us-east-1:123456789012:view/default-
view/EXAMPLE8-90ab-cdef-fedc-EXAMPLE11111"
}
```
Pour plus d'informations, consultez la section [Définition d'un affichage par défaut dans une AWS](https://docs.aws.amazon.com/resource-explorer/latest/userguide/manage-views-set-default.html) [région](https://docs.aws.amazon.com/resource-explorer/latest/userguide/manage-views-set-default.html) dans le guide de l'utilisateur de AWS Resource Explorer.

• Pour API plus de détails, voir [GetDefaultViewl](https://awscli.amazonaws.com/v2/documentation/api/latest/reference/resource-explorer-2/get-default-view.html)a section Référence des AWS CLI commandes.

## **get-index**

L'exemple de code suivant montre comment utiliserget-index.

# AWS CLI

Exemple 1 : pour récupérer les détails d'un index agrégateur Resource Explorer

L'get-indexexemple suivant affiche les détails de l'index Resource Explorer dans la AWS région spécifiée. Comme la région spécifiée contient l'index agrégateur du compte, la sortie répertorie les régions qui répliquent les données dans l'index de cette région.

```
aws resource-explorer-2 get-index \ 
     --region us-east-1
```
Sortie :

```
{ 
     "Arn": "arn:aws:resource-explorer-2:us-east-1:123456789012:index/EXAMPLE8-90ab-
cdef-fedc-EXAMPLE11111", 
     "CreatedAt": "2022-07-12T18:59:10.503000+00:00", 
     "LastUpdatedAt": "2022-07-13T18:41:58.799000+00:00", 
     "ReplicatingFrom": [ 
          "ap-south-1", 
         "us-west-2" 
     ], 
     "State": "ACTIVE", 
     "Tags": {}, 
     "Type": "AGGREGATOR"
}
```
Exemple 2 : pour récupérer les détails d'un index local de Resource Explorer

L'get-indexexemple suivant affiche les détails de l'index Resource Explorer dans la AWS région spécifiée. Comme la région spécifiée contient un index local, la sortie répertorie la région vers laquelle elle réplique les données de l'index de cette région.

```
aws resource-explorer-2 get-index \ 
     --region us-west-2
```

```
{ 
     "Arn": "arn:aws:resource-explorer-2:us-west-2:123456789012:index/EXAMPLE8-90ab-
cdef-fedc-EXAMPLE22222", 
     "CreatedAt": "2022-07-12T18:59:10.503000+00:00", 
     "LastUpdatedAt": "2022-07-13T18:41:58.799000+00:00", 
     "ReplicatingTo": [ 
         "us-west-2" 
     ], 
     "State": "ACTIVE", 
     "Tags": {}, 
     "Type": "LOCAL"
}
```
Pour plus d'informations sur les index, consultez la section [Vérification des AWS régions dans](https://docs.aws.amazon.com/resource-explorer/latest/userguide/manage-service-check.html) [lesquelles l'explorateur de ressources est activé dans le](https://docs.aws.amazon.com/resource-explorer/latest/userguide/manage-service-check.html) guide de l'utilisateur de l'explorateur de AWS ressources.

• Pour API plus de détails, voir [GetIndexl](https://awscli.amazonaws.com/v2/documentation/api/latest/reference/resource-explorer-2/get-index.html)a section Référence des AWS CLI commandes.

#### **get-view**

L'exemple de code suivant montre comment utiliserget-view.

#### AWS CLI

Pour récupérer les informations relatives à une vue de l'explorateur de ressources

L'get-viewexemple suivant affiche les détails d'une vue spécifiée par sonARN.

```
aws resource-explorer-2 get-view \ 
     --view-arn arn:aws:resource-explorer-2:us-east-1:123456789012:view/EC2-Only-
View/EXAMPLE8-90ab-cdef-fedc-EXAMPLE11111
```

```
{ 
   "Tags" : {}, 
   "View" : { 
          "Filters" : { 
               "FilterString" : "service:ec2" 
          },
```
```
 "IncludedProperties" : [ 
\{\hspace{.1cm} \} "Name" : "tags" 
 } 
         ], 
         "LastUpdatedAt" : "2022-07-13T21:33:45.249Z", 
         "Owner" : "123456789012", 
         "Scope" : "arn:aws:iam::123456789012:root", 
         "ViewArn" : "arn:aws:resource-explorer-2:us-east-1:123456789012:view/EC2-
Only-View/EXAMPLE8-90ab-cdef-fedc-EXAMPLE11111" 
   }
}
```
Pour plus d'informations sur les vues, voir À [propos des vues de l'explorateur de ressources](https://docs.aws.amazon.com/resource-explorer/latest/userguide/manage-views-about.html) dans le guide de l'utilisateur de l'explorateur de AWS ressources.

• Pour API plus de détails, voir [GetViewl](https://awscli.amazonaws.com/v2/documentation/api/latest/reference/resource-explorer-2/get-view.html)a section Référence des AWS CLI commandes.

# **list-indexes**

L'exemple de code suivant montre comment utiliserlist-indexes.

## AWS CLI

Pour répertorier les AWS régions dans lesquelles Resource Explorer possède des index

L'list-indexesexemple suivant répertorie les index de toutes les régions où Resource Explorer possède un index. La réponse indique le type de chaque index, sa AWS région et sonARN.

```
aws resource-explorer-2 list-indexes
```

```
{ 
     "Indexes": [ 
\overline{\mathcal{L}} "Arn": "arn:aws:resource-explorer-2:us-west-2:123456789012:index/
EXAMPLE8-90ab-cdef-fedc-EXAMPLE11111", 
               "Region": "us-west-2", 
               "Type": "AGGREGATOR" 
          }, 
          {
```

```
 "Arn": "arn:aws:resource-explorer-2:us-east-1:123456789012:index/
EXAMPLE8-90ab-cdef-fedc-EXAMPLE22222", 
              "Region": "us-east-1", 
              "Type": "LOCAL" 
         }, 
         { 
              "Arn": "arn:aws:resource-explorer-2:us-east-2:123456789012:index/
EXAMPLE8-90ab-cdef-fedc-EXAMPLE33333", 
              "Region": "us-east-2", 
              "Type": "LOCAL" 
         }, 
         { 
              "Arn": "arn:aws:resource-explorer-2:us-west-1:123456789012:index/
EXAMPLE8-90ab-cdef-fedc-EXAMPLE44444", 
              "Region": "us-west-1", 
              "Type": "LOCAL" 
         } 
     ]
}
```
Pour plus d'informations sur les index, consultez la section [Vérification des AWS régions dans](https://docs.aws.amazon.com/resource-explorer/latest/userguide/manage-service-check.html) [lesquelles l'explorateur de ressources est activé dans le](https://docs.aws.amazon.com/resource-explorer/latest/userguide/manage-service-check.html) guide de l'utilisateur de l'explorateur de AWS ressources.

• Pour API plus de détails, voir [ListIndexesl](https://awscli.amazonaws.com/v2/documentation/api/latest/reference/resource-explorer-2/list-indexes.html)a section Référence des AWS CLI commandes.

## **list-supported-resource-types**

L'exemple de code suivant montre comment utiliserlist-supported-resource-types.

## AWS CLI

Pour répertorier les AWS régions dans lesquelles Resource Explorer possède des index

L'list-supported-resource-typesexemple suivant répertorie tous les types de ressources actuellement pris en charge par & AREXlong ;. L'exemple de réponse inclut une NextToken valeur qui indique qu'il y a davantage de sorties disponibles à récupérer avec des appels supplémentaires.

```
aws resource-explorer-2 list-supported-resource-types \ 
     --max-items 10
```
#### Sortie :

{

```
 "ResourceTypes": [ 
     { 
          "ResourceType": "cloudfront:cache-policy", 
         "Service": "cloudfront" 
     }, 
     { 
         "ResourceType": "cloudfront:distribution", 
         "Service": "cloudfront" 
     }, 
     { 
          "ResourceType": "cloudfront:function", 
          "Service": "cloudfront" 
     }, 
     { 
          "ResourceType": "cloudfront:origin-access-identity", 
         "Service": "cloudfront" 
     }, 
     { 
         "ResourceType": "cloudfront:origin-request-policy", 
         "Service": "cloudfront" 
     }, 
     { 
         "ResourceType": "cloudfront:realtime-log-config", 
          "Service": "cloudfront" 
     }, 
     { 
          "ResourceType": "cloudfront:response-headers-policy", 
         "Service": "cloudfront" 
     }, 
     { 
          "ResourceType": "cloudwatch:alarm", 
         "Service": "cloudwatch" 
     }, 
     { 
          "ResourceType": "cloudwatch:dashboard", 
         "Service": "cloudwatch" 
     }, 
     { 
          "ResourceType": "cloudwatch:insight-rule", 
         "Service": "cloudwatch" 
     }
```

```
 ], 
     "NextToken": "eyJOZXh0VG9rZW4iOiBudWxsLCAiYm90b190cnVuY2F0ZV9hbW91bnQiOiAxMH0="
}
```
Pour obtenir la partie suivante de la sortie, appelez à nouveau l'opération et transmettez la valeur de NextToken réponse de l'appel précédent comme valeur pour--starting-token. Répétez jusqu'à ce qu'NextTokenil soit absent de la réponse.

```
aws resource-explorer-2 list-supported-resource-types \ 
     --max-items 10 \ 
     --starting-
token eyJOZXh0VG9rZW4iOiBudWxsLCAiYm90b190cnVuY2F0ZV9hbW91bnQiOiAxMH0=
```

```
{ 
     "ResourceTypes": [ 
          { 
               "ResourceType": "cloudwatch:metric-stream", 
               "Service": "cloudwatch" 
          }, 
          { 
               "ResourceType": "dynamodb:table", 
               "Service": "dynamodb" 
          }, 
          { 
               "ResourceType": "ec2:capacity-reservation", 
               "Service": "ec2" 
          }, 
          { 
               "ResourceType": "ec2:capacity-reservation-fleet", 
               "Service": "ec2" 
          }, 
          { 
               "ResourceType": "ec2:client-vpn-endpoint", 
               "Service": "ec2" 
          }, 
          { 
               "ResourceType": "ec2:customer-gateway", 
               "Service": "ec2" 
          }, 
          {
```

```
 "ResourceType": "ec2:dedicated-host", 
               "Service": "ec2" 
          }, 
          { 
               "ResourceType": "ec2:dhcp-options", 
               "Service": "ec2" 
          }, 
          { 
               "ResourceType": "ec2:egress-only-internet-gateway", 
               "Service": "ec2" 
          }, 
         \mathcal{L} "ResourceType": "ec2:elastic-gpu", 
               "Service": "ec2" 
          } 
     ], 
     "NextToken": "eyJOZXh0VG9rZW4iOiBudWxsLCAiYm90b190cnVuY2F0ZV9hbW91bnQiOiAyMH0="
}
```
Pour plus d'informations sur les index, consultez la section [Vérification des AWS régions dans](https://docs.aws.amazon.com/resource-explorer/latest/userguide/manage-service-check.html) [lesquelles l'explorateur de ressources est activé dans le](https://docs.aws.amazon.com/resource-explorer/latest/userguide/manage-service-check.html) guide de l'utilisateur de l'explorateur de AWS ressources.

• Pour API plus de détails, voir [ListSupportedResourceTypes](https://awscli.amazonaws.com/v2/documentation/api/latest/reference/resource-explorer-2/list-supported-resource-types.html)la section Référence des AWS CLI commandes.

## **list-tags-for-resource**

L'exemple de code suivant montre comment utiliserlist-tags-for-resource.

### AWS CLI

Pour répertorier les balises associées à une vue ou à un index de l'Explorateur de ressources

L'list-tags-for-resourceexemple suivant répertorie les paires clé et valeur de balise associées à afficher avec le paramètre spécifiéARN. Vous devez appeler l'opération depuis la AWS région qui contient la ressource.

```
aws resource-explorer-2 list-tags-for-resource \ 
     --resource-arn arn:aws:resource-explorer-2:us-east-1:123456789012:view/My-View/
EXAMPLE8-90ab-cdef-fedc-EXAMPLE11111
```
## Sortie :

```
{ 
     "Tags": { 
          "application": "MainCorpApp", 
          "department": "1234" 
     }
}
```
Pour plus d'informations sur le balisage des vues, consultez la section [Balisage des vues pour le](https://docs.aws.amazon.com/resource-explorer/latest/userguide/manage-views-tag.html) [contrôle d'accès](https://docs.aws.amazon.com/resource-explorer/latest/userguide/manage-views-tag.html) dans le guide de l'utilisateur de AWS Resource Explorer.

• Pour API plus de détails, voir [ListTagsForResourcel](https://awscli.amazonaws.com/v2/documentation/api/latest/reference/resource-explorer-2/list-tags-for-resource.html)a section Référence des AWS CLI commandes.

## **list-views**

L'exemple de code suivant montre comment utiliserlist-views.

## AWS CLI

Pour répertorier les vues de l'explorateur de ressources disponibles dans une AWS région

L'list-viewsexemple suivant répertorie toutes les vues disponibles dans la région dans laquelle vous appelez l'opération.

```
aws resource-explorer-2 list-views
```

```
{ 
     "Views": [ 
         "arn:aws:resource-explorer-2:us-east-1:123456789012:view/EC2-Only-View/
EXAMPLE8-90ab-cdef-fedc-EXAMPLE11111", 
         "arn:aws:resource-explorer-2:us-east-1:123456789012:view/Default-All-
Resources-View/EXAMPLE8-90ab-cdef-fedc-EXAMPLE22222", 
         "arn:aws:resource-explorer-2:us-east-1:123456789012:view/Production-Only-
View/EXAMPLE8-90ab-cdef-fedc-EXAMPLE33333" 
     ]
}
```
Pour plus d'informations sur les vues, voir À [propos des vues de l'explorateur de ressources](https://docs.aws.amazon.com/resource-explorer/latest/userguide/manage-views-about.html) dans le guide de l'utilisateur de l'explorateur de AWS ressources.

• Pour API plus de détails, voir [ListViewsl](https://awscli.amazonaws.com/v2/documentation/api/latest/reference/resource-explorer-2/list-views.html)a section Référence des AWS CLI commandes.

## **search**

L'exemple de code suivant montre comment utilisersearch.

## AWS CLI

Exemple 1 : Pour effectuer une recherche à l'aide de la vue par défaut

L'searchexemple suivant affiche toutes les ressources spécifiées associées au service. La recherche utilise la vue par défaut pour la région. L'exemple de réponse inclut une NextToken valeur qui indique qu'il y a davantage de sorties disponibles à récupérer avec des appels supplémentaires.

```
aws resource-explorer-2 search \ 
     --query-string "service:iam"
```

```
{ 
     "Count": { 
         "Complete": true, 
         "TotalResources": 55 
     }, 
     "NextToken": 
  "AG9VOEF1KLEXAMPLEOhJHVwo5chEXAMPLER5XiEpNrgsEXAMPLE...b0CmOFOryHEXAMPLE", 
     "Resources": [{ 
          "Arn": "arn:aws:iam::123456789012:policy/service-role/Some-Policy-For-A-
Service-Role", 
          "LastReportedAt": "2022-07-21T12:34:42Z", 
          "OwningAccountId": "123456789012", 
          "Properties": [], 
         "Region": "global", 
         "ResourceType": "iam:policy", 
          "Service": "iam" 
     }, { 
          "Arn": "arn:aws:iam::123456789012:policy/service-role/Another-Policy-For-A-
Service-Role", 
          "LastReportedAt": "2022-07-21T12:34:42Z",
```

```
 "OwningAccountId": "123456789012", 
          "Properties": [], 
         "Region": "global", 
          "ResourceType": "iam:policy", 
         "Service": "iam" 
     }, { 
        ... TRUNCATED FOR BREVITY ... 
     }], 
     "ViewArn": "arn:aws:resource-explorer-2:us-east-1:123456789012:view/my-default-
view/EXAMPLE8-90ab-cdef-fedc-EXAMPLE11111"
}
```
Exemple 2 : Pour effectuer une recherche à l'aide d'une vue spécifiée

L'searchexemple de recherche suivant affiche toutes les ressources (« \* ») de la AWS région spécifiée qui sont visibles dans la vue spécifiée. Les résultats incluent uniquement les ressources associées à Amazon en EC2 raison des filtres attachés à la vue.

```
aws resource-explorer-2 search \ 
     -- query-string "*" \ 
     -- view-arn arn:aws:resource-explorer-2:us-east-1:123456789012:view/My-EC2-view/
EXAMPLE8-90ab-cdef-fedc-EXAMPLE22222
```

```
HTTP/1.1 200 OK
Date: Tue, 01 Nov 2022 20:00:59 GMT
Content-Type: application/json
Content-Length: <PayloadSizeBytes> 
     { 
          "Count": { 
              "Complete": true, 
              "TotalResources": 67 
         }, 
         "Resources": [{ 
              "Arn": "arn:aws:ec2:us-east-1:123456789012:network-acl/acl-1a2b3c4d", 
              "LastReportedAt": "2022-07-21T18:52:02Z", 
              "OwningAccountId": "123456789012", 
              "Properties": [{ 
                  "Data": [{ 
                       "Key": "Department", 
                       "Value": "AppDevelopment"
```

```
 }, { 
              "Key": "Environment", 
              "Value": "Production" 
         }], 
          "LastReportedAt": "2021-11-15T14:48:29Z", 
         "Name": "tags" 
     }], 
     "Region": "us-east-1", 
     "ResourceType": "ec2:network-acl", 
     "Service": "ec2" 
 }, { 
     "Arn": "arn:aws:ec2:us-east-1:123456789012:subnet/subnet-1a2b3c4d", 
     "LastReportedAt": "2022-07-21T21:22:23Z", 
     "OwningAccountId": "123456789012", 
     "Properties": [{ 
          "Data": [{ 
              "Key": "Department", 
              "Value": "AppDevelopment" 
         }, { 
              "Key": "Environment", 
              "Value": "Production" 
         }], 
          "LastReportedAt": "2021-07-29T19:02:39Z", 
         "Name": "tags" 
     }], 
     "Region": "us-east-1", 
     "ResourceType": "ec2:subnet", 
     "Service": "ec2" 
 }, { 
     "Arn": "arn:aws:ec2:us-east-1:123456789012:dhcp-options/dopt-1a2b3c4d", 
     "LastReportedAt": "2022-07-21T06:08:53Z", 
     "OwningAccountId": "123456789012", 
     "Properties": [{ 
          "Data": [{ 
              "Key": "Department", 
              "Value": "AppDevelopment" 
         }, { 
              "Key": "Environment", 
              "Value": "Production" 
         }], 
          "LastReportedAt": "2021-11-15T15:11:05Z", 
         "Name": "tags" 
     }], 
     "Region": "us-east-1",
```

```
 "ResourceType": "ec2:dhcpoptions", 
              "Service": "ec2" 
         }, { 
              ... TRUNCATED FOR BREVITY ... 
         }], 
         "ViewArn": "arn:aws:resource-explorer-2:us-east-1:123456789012:view/My-EC2-
view/EXAMPLE8-90ab-cdef-fedc-EXAMPLE22222" 
     }
```
Pour plus d'informations, consultez la section [Utilisation de l'explorateur de AWS ressources pour](https://docs.aws.amazon.com/resource-explorer/latest/userguide/using-search.html) [rechercher des ressources](https://docs.aws.amazon.com/resource-explorer/latest/userguide/using-search.html) dans le guide de l'utilisateur de l'explorateur de AWS ressources.

• Pour API plus de détails, consultez [la section Rechercher](https://awscli.amazonaws.com/v2/documentation/api/latest/reference/resource-explorer-2/search.html) dans le manuel de référence des AWS CLI commandes.

#### **tag-resource**

L'exemple de code suivant montre comment utilisertag-resource.

### AWS CLI

Pour baliser une vue de l'explorateur de ressources

L'tag-resourceexemple suivant ajoute la clé de balise « environment » avec la valeur « production » à la vue avec la valeur spécifiéeARN.

```
aws resource-explorer-2 tag-resource \ 
     --resource-arn arn:aws:resource-explorer-2:us-east-1:123456789012:view/My-View//
EXAMPLE8-90ab-cdef-fedc-EXAMPLE11111 \ 
     --tags environment=production
```
Cette commande ne produit aucun résultat.

Pour plus d'informations, consultez la section [Marquage des vues pour le contrôle d'accès](https://docs.aws.amazon.com/resource-explorer/latest/userguide/manage-views-tag.html) dans le guide de l'utilisateur de AWS Resource Explorer.

• Pour API plus de détails, voir [TagResource](https://awscli.amazonaws.com/v2/documentation/api/latest/reference/resource-explorer-2/tag-resource.html)la section Référence des AWS CLI commandes.

### **untag-resource**

L'exemple de code suivant montre comment utiliseruntag-resource.

## AWS CLI

Pour supprimer une balise d'une vue de l'explorateur de ressources

L'untag-resourceexemple suivant supprime toute balise portant le nom de clé « environment » de la vue avec le nom spécifiéARN.

```
aws resource-explorer-2 untag-resource \ 
     --resource-arn arn:aws:resource-explorer-2:us-east-1:123456789012:view/My-View//
EXAMPLE8-90ab-cdef-fedc-EXAMPLE11111 \ 
     --tag-keys environment
```
Cette commande ne produit aucun résultat.

Pour plus d'informations, consultez la section [Marquage des vues pour le contrôle d'accès](https://docs.aws.amazon.com/resource-explorer/latest/userguide/manage-views-tag.html) dans le guide de l'utilisateur de AWS Resource Explorer.

• Pour API plus de détails, voir [UntagResourcel](https://awscli.amazonaws.com/v2/documentation/api/latest/reference/resource-explorer-2/untag-resource.html)a section Référence des AWS CLI commandes.

## **update-index-type**

L'exemple de code suivant montre comment utiliserupdate-index-type.

### AWS CLI

Pour modifier le type d'un index de l'explorateur de ressources

L'update-index-typeexemple suivant convertit l'index spécifié de type local en type aggregator pour activer la possibilité de rechercher des ressources dans toutes les AWS régions du compte. Vous devez envoyer la demande à la AWS région qui contient l'index que vous souhaitez mettre à jour.

```
aws resource-explorer-2 update-index-type \ 
     --arn arn:aws:resource-explorer-2:us-east-1:123456789012:index/EXAMPLE8-90ab-
cdef-fedc-EXAMPLE11111 \ 
     --type aggregator \ 
     --region us-east-1
```
Sortie :

{

```
 "Arn":"arn:aws:resource-explorer-2:us-east-1:123456789012:index/EXAMPLE8-90ab-
cdef-fedc-EXAMPLE11111", 
     "LastUpdatedAt":"2022-07-13T18:41:58.799Z", 
     "State":"updating", 
     "Type":"aggregator"
}
```
Pour plus d'informations sur la modification du type d'un index, voir [Activer la recherche](https://docs.aws.amazon.com/resource-explorer/latest/userguide/manage-aggregator-region.html)  [interrégionale en créant un index agrégateur](https://docs.aws.amazon.com/resource-explorer/latest/userguide/manage-aggregator-region.html) dans le guide de l'utilisateur de AWS Resource Explorer.

• Pour API plus de détails, voir [UpdateIndexTypel](https://awscli.amazonaws.com/v2/documentation/api/latest/reference/resource-explorer-2/update-index-type.html)a section Référence des AWS CLI commandes.

## **update-view**

L'exemple de code suivant montre comment utiliserupdate-view.

## AWS CLI

Exemple 1 : pour mettre à jour le IncludedProperties champ d'une vue de l'explorateur de ressources

L'update-viewexemple suivant met à jour la vue spécifiée en l'ajoutant `tags` à la vue facultative `IncludedProperties `. Après avoir exécuté cette opération, les opérations de recherche qui utilisent cette vue incluent des informations sur les balises associées aux ressources qui apparaissent dans les résultats.

```
aws resource-explorer-2 update-view \ 
     --included-properties Name=tags \ 
     --view-arn arn:aws:resource-explorer-2:us-east-1:123456789012:view/My-View/
EXAMPLE8-90ab-cdef-fedc-EXAMPLE22222
```

```
{ 
      "View": { 
           "Filters": { 
                "FilterString": "" 
          }, 
           "IncludedProperties": [ 
\{\hspace{.1cm} \}
```

```
 "Name": "tags" 
 } 
         ], 
         "LastUpdatedAt": "2022-07-19T17:41:21.710000+00:00", 
         "Owner": "123456789012", 
         "Scope": "arn:aws:iam::123456789012:root", 
         "ViewArn": "arn:aws:resource-explorer-2:us-east-1:123456789012:view/My-EC2-
Only-View/EXAMPLE8-90ab-cdef-fedc-EXAMPLE11111" 
     }
}
```
Exemple 2 : pour mettre à jour les filtres associés à une vue

L'update-viewexemple suivant met à jour la vue spécifiée pour utiliser un filtre qui limite les résultats aux seuls types de ressources associés au EC2 service Amazon.

```
aws resource-explorer-2 update-view \ 
     --filters FilterString="service:ec2" \ 
     --view-arn arn:aws:resource-explorer-2:us-east-1:123456789012:view/My-View/
EXAMPLE8-90ab-cdef-fedc-EXAMPLE22222
```
Sortie :

```
{ 
     "View": { 
     "Filters": { 
          "FilterString": "service:ec2" 
     }, 
     "IncludedProperties": [], 
     "LastUpdatedAt": "2022-07-19T17:41:21.710000+00:00", 
          "Owner": "123456789012", 
         "Scope": "arn:aws:iam::123456789012:root", 
          "ViewArn": "arn:aws:resource-explorer-2:us-east-1:123456789012:view/My-View/
EXAMPLE8-90ab-cdef-fedc-EXAMPLE22222" 
     }
}
```
Pour plus d'informations sur les vues, voir À [propos des vues de l'explorateur de ressources](https://docs.aws.amazon.com/resource-explorer/latest/userguide/manage-views-about.html) dans le guide de l'utilisateur de l'explorateur de AWS ressources.

• Pour API plus de détails, voir [UpdateViewl](https://awscli.amazonaws.com/v2/documentation/api/latest/reference/resource-explorer-2/update-view.html)a section Référence des AWS CLI commandes.

# Exemples de Resource Groups utilisant AWS CLI

Les exemples de code suivants vous montrent comment effectuer des actions et implémenter des scénarios courants à l'aide de AWS Command Line Interface with Resource Groups.

Les actions sont des extraits de code de programmes plus larges et doivent être exécutées dans leur contexte. Alors que les actions vous indiquent comment appeler des fonctions de service individuelles, vous pouvez les voir en contexte dans leurs scénarios associés et dans des exemples interservices.

Les Scénarios sont des exemples de code qui vous montrent comment accomplir une tâche spécifique en appelant plusieurs fonctions au sein d'un même service.

Chaque exemple inclut un lien vers GitHub, où vous pouvez trouver des instructions sur la façon de configurer et d'exécuter le code en contexte.

Rubriques

**[Actions](#page-289-0)** 

Actions

### **create-group**

L'exemple de code suivant montre comment utilisercreate-group.

## AWS CLI

Exemple 1 : pour créer un groupe de ressources basé sur des balises

L'create-groupexemple suivant crée un groupe de ressources basé sur des balises d'EC2instances Amazon dans la région actuelle. Il est basé sur une requête pour les ressources étiquetées avec la clé Name et la valeurWebServers. Le nom du groupe esttbq-WebServer. La requête se trouve dans un JSON fichier distinct qui est transmis à la commande.

```
aws resource-groups create-group \ 
     --name tbq-WebServer \ 
     --resource-query file://query.json
```
# Contenu de query.json :

```
{ 
     "Type": "TAG_FILTERS_1_0", 
     "Query": "{\"ResourceTypeFilters\":[\"AWS::EC2::Instance\"],\"TagFilters\":
[{\"Key\":\"Name\", \"Values\":[\"WebServers\"]}]}"
}
```
Sortie :

```
{ 
     "Group": { 
         "GroupArn": "arn:aws:resource-groups:us-west-2:123456789012:group/tbq-
WebServer", 
         "Name": "tbq-WebServer" 
     }, 
     "ResourceQuery": { 
         "Type": "TAG_FILTERS_1_0", 
         "Query": "{\"ResourceTypeFilters\":[\"AWS::EC2::Instance\"],\"TagFilters\":
[{\"Key\":\"Name\", \"Values\":[\"WebServers\"]}]}" 
     }
}
```
Exemple 2 : pour créer un groupe de ressources CloudFormation basé sur une pile

L'create-groupexemple suivant crée un groupe de ressources AWS CloudFormation basé sur une pile nommé. sampleCFNstackgroup La requête inclut toutes les ressources de la CloudFormation pile spécifiée qui sont prises en charge par AWS Resource Groups.

```
aws resource-groups create-group \ 
     --name cbq-CFNstackgroup \ 
     --resource-query file://query.json
```
Contenu de query.json:

```
{ 
     "Type": "CLOUDFORMATION_STACK_1_0", 
     "Query": "{\"ResourceTypeFilters\":[\"AWS::AllSupported\"],\"StackIdentifier
\":\"arn:aws:cloudformation:us-west-2:123456789012:stack/MyCFNStack/1415z9z0-
z39z-11z8-97z5-500z212zz6fz\"}"
}
```

```
{ 
     "Group": { 
         "GroupArn": "arn:aws:resource-groups:us-west-2:123456789012:group/cbq-
CFNstackgroup", 
         "Name": "cbq-CFNstackgroup" 
     }, 
     "ResourceQuery": { 
        "Type": "CLOUDFORMATION STACK 1 0",
         "Query": "{\"ResourceTypeFilters\":[\"AWS::AllSupported\"],\"StackIdentifier
\":\"arn:aws:cloudformation:us-east-2:123456789012:stack/MyCFNStack/1415z9z0-
z39z-11z8-97z5-500z212zz6fz\"}"}' 
     }
}
```
Pour plus d'informations, consultez [Create Groups](https://docs.aws.amazon.com/ARG/latest/userguide/gettingstarted-query.html) dans le guide de l'utilisateur de AWS Resource Groups.

• Pour API plus de détails, voir [CreateGroupl](https://awscli.amazonaws.com/v2/documentation/api/latest/reference/resource-groups/create-group.html)a section Référence des AWS CLI commandes.

## **delete-group**

L'exemple de code suivant montre comment utiliserdelete-group.

## AWS CLI

Pour mettre à jour la description d'un groupe de ressources

L'delete-groupexemple suivant met à jour le groupe de ressources spécifié.

```
aws resource-groups delete-group \ 
     --group-name tbq-WebServer
```

```
{ 
     "Group": { 
          "GroupArn": "arn:aws:resource-groups:us-west-2:1234567890:group/tbq-
WebServer", 
          "Name": "tbq-WebServer" 
     }
}
```
Pour plus d'informations, consultez la section [Supprimer des groupes](https://docs.aws.amazon.com/ARG/latest/userguide/deleting-resource-groups.html) dans le guide de l'utilisateur de AWS Resource Groups.

• Pour API plus de détails, voir [DeleteGroup](https://awscli.amazonaws.com/v2/documentation/api/latest/reference/resource-groups/delete-group.html)la section Référence des AWS CLI commandes.

## **get-group-query**

L'exemple de code suivant montre comment utiliserget-group-query.

### AWS CLI

Pour associer la requête à un groupe de ressources

L'get-group-queryexemple suivant montre une requête attachée au groupe de ressources spécifié.

```
aws resource-groups get-group-query \ 
     --group-name tbq-WebServer
```
Sortie :

```
{ 
     "GroupQuery": { 
          "GroupName": "tbq-WebServer", 
          "ResourceQuery": { 
              "Type": "TAG_FILTERS_1_0", 
              "Query": "{\"ResourceTypeFilters\":[\"AWS::EC2::Instance\"],\"TagFilters
\":[{\"Key\":\"Name\", \"Values\":[\"WebServers\"]}]}" 
         } 
     }
}
```
• Pour API plus de détails, voir [GetGroupQueryl](https://awscli.amazonaws.com/v2/documentation/api/latest/reference/resource-groups/get-group-query.html)a section Référence des AWS CLI commandes.

## **get-group**

L'exemple de code suivant montre comment utiliserget-group.

# AWS CLI

Pour obtenir des informations sur un groupe de ressources

L'get-groupexemple suivant affiche des détails sur le groupe de ressources spécifié. Pour associer la requête au groupe, utilisezget-group-query.

```
aws resource-groups get-group \ 
     --group-name tbq-WebServer
```
Sortie :

```
{ 
     "Group": { 
          "GroupArn": "arn:aws:resource-groups:us-west-2:123456789012:group/tbq-
WebServer", 
          "Name": "tbq-WebServer", 
          "Description": "A tag-based query resource group of WebServers." 
     }
}
```
• Pour API plus de détails, voir [GetGroupl](https://awscli.amazonaws.com/v2/documentation/api/latest/reference/resource-groups/get-group.html)a section Référence des AWS CLI commandes.

### **get-tags**

L'exemple de code suivant montre comment utiliserget-tags.

### AWS CLI

Pour récupérer les balises associées à un groupe de ressources

L'get-tagsexemple suivant affiche les paires clé et valeur de balise associées au groupe de ressources spécifié (le groupe lui-même, pas ses membres).

```
aws resource-groups get-tags \ 
     --arn arn:aws:resource-groups:us-west-2:123456789012:group/tbq-WebServer
```

```
{ 
     "Arn": "arn:aws:resource-groups:us-west-2:123456789012:group/tbq-WebServer", 
     "Tags": { 
         "QueryType": "tags", 
          "QueryResources": "ec2-instances" 
     }
```
}

• Pour API plus de détails, voir [GetTags](https://awscli.amazonaws.com/v2/documentation/api/latest/reference/resource-groups/get-tags.html)la section Référence des AWS CLI commandes.

### **list-group-resources**

L'exemple de code suivant montre comment utiliserlist-group-resources.

AWS CLI

Pour répertorier toutes les ressources d'un groupe de ressources

Exemple 1 : L'list-resource-groupsexemple suivant répertorie toutes les ressources qui font partie du groupe de ressources spécifié.

```
aws resource-groups list-group-resources \ 
     --group-name tbq-WebServer
```
Sortie :

```
{ 
     "ResourceIdentifiers": [ 
          { 
              "ResourceArn": "arn:aws:ec2:us-west-2:123456789012:instance/
i-09f77fa38c12345ab", 
              "ResourceType": "AWS::EC2::Instance" 
         } 
     ]
}
```
Exemple 2 : L'exemple suivant répertorie toutes les ressources du groupe qui ont également un « type de ressource » du type « AWS : : : EC2 :Instance » . :

aws resource-groups list-group-resources --group-name tbq- WebServer --filters Name=Type de ressource, Valeurs= : : : lnstance AWS EC2

• Pour API plus de détails, voir [ListGroupResourcesl](https://awscli.amazonaws.com/v2/documentation/api/latest/reference/resource-groups/list-group-resources.html)a section Référence des AWS CLI commandes.

## **list-groups**

L'exemple de code suivant montre comment utiliserlist-groups.

## AWS CLI

Pour répertorier les groupes de ressources disponibles

L'list-groupsexemple suivant affiche une liste de tous les groupes de ressources.

```
aws resource-groups list-groups
```
Sortie :

```
{ 
     "GroupIdentifiers": [ 
         \{ "GroupName": "tbq-WebServer", 
              "GroupArn": "arn:aws:resource-groups:us-west-2:123456789012:group/tbq-
WebServer3" 
         }, 
         { 
              "GroupName": "cbq-CFNStackQuery", 
              "GroupArn": "arn:aws:resource-groups:us-west-2:123456789012:group/cbq-
CFNStackQuery" 
          } 
     ], 
     "Groups": [ 
         { 
              "GroupArn": "arn:aws:resource-groups:us-west-2:123456789012:group/tbq-
WebServer", 
              "Name": "tbq-WebServer" 
         }, 
          { 
              "GroupArn": "arn:aws:resource-groups:us-west-2:123456789012:group/cbq-
CFNStackQuery", 
              "Name": "cbq-CFNStackQuery" 
         } 
     ]
}
```
• Pour API plus de détails, voir [ListGroups](https://awscli.amazonaws.com/v2/documentation/api/latest/reference/resource-groups/list-groups.html)la section Référence des AWS CLI commandes.

## **list-resource-groups**

L'exemple de code suivant montre comment utiliserlist-resource-groups.

# AWS CLI

Pour répertorier toutes les ressources d'un groupe de ressources

L'list-resource-groupsexemple suivant répertorie toutes les ressources qui font partie du groupe de ressources spécifié.

```
aws resource-groups list-group-resources \ 
     --group-name tbq-WebServer
```
Sortie :

```
{ 
     "ResourceIdentifiers": [ 
         \{ "ResourceArn": "arn:aws:ec2:us-west-2:123456789012:instance/
i-09f77fa38c12345ab", 
              "ResourceType": "AWS::EC2::Instance" 
         } 
     ]
}
```
• Pour API plus de détails, voir [ListResourceGroupsl](https://awscli.amazonaws.com/v2/documentation/api/latest/reference/resource-groups/list-resource-groups.html)a section Référence des AWS CLI commandes.

# **put-group-configuration**

L'exemple de code suivant montre comment utiliserput-group-configuration.

AWS CLI

Pour associer une configuration de service à un groupe de ressources

Exemple 1 : L'put-group-configurationexemple suivant indique que le groupe de ressources doit contenir uniquement les réservations de EC2 capacité Amazon pour les instances appartenant à la M5 famille C5 or.

```
aws resource-groups put-group-configuration \ 
     --group MyTestGroup \ 
     --configuration file://config.json
```
Contenu de config.json:

```
\Gamma { 
         "Type": "AWS::EC2::HostManagement", 
         "Parameters": [ 
\{\hspace{.1cm} \} "Name": "allowed-host-families", 
                  "Values": [ "c5", "m5" ] 
             }, 
\overline{a} "Name": "any-host-based-license-configuration", 
                      "Values": [ "true" ] 
 } 
         ] 
     }, 
     { 
         "Type": "AWS::ResourceGroups::Generic", 
         "Parameters": [ 
             { 
                  "Name": "allowed-resource-types", 
                  "Values": [ "AWS::EC2::Host" ] 
             }, 
             { 
                  "Name": "deletion-protection", 
                 "Values": [ "UNLESS EMPTY" ]
 } 
         ] 
     }
]
```
Cette commande ne produit aucune sortie en cas de réussite.

Pour plus d'informations, consultez la section [Configurations de service pour les groupes de](https://docs.aws.amazon.com/ARG/latest/APIReference/about-slg.html)  [ressources](https://docs.aws.amazon.com/ARG/latest/APIReference/about-slg.html) dans le Resource Groups API Reference Guide.

• Pour API plus de détails, voir [PutGroupConfigurationl](https://awscli.amazonaws.com/v2/documentation/api/latest/reference/resource-groups/put-group-configuration.html)a section Référence des AWS CLI commandes.

### **search-resources**

L'exemple de code suivant montre comment utilisersearch-resources.

## AWS CLI

Pour rechercher des ressources correspondant à une requête

L'search-resourcesexemple suivant extrait une liste de toutes les AWS ressources correspondant à la requête spécifiée.

```
aws resource-groups search-resources \ 
     --resource-query file://query.json
```
Contenu de query.json:

```
{ 
     "Type": "TAG_FILTERS_1_0", 
    "Query": "{\"ResourceTypeFilters\":[\"AWS::EC2::Instance\"],\"TagFilters\":
[{\"Key\":\"Patch Group\", \"Values\":[\"Dev\"]}]}"
}
```
Sortie :

```
{ 
     "ResourceIdentifiers": [ 
          { 
               "ResourceArn": "arn:aws:ec2:us-west-2:123456789012:instance/
i-01a23bc45d67890ef", 
               "ResourceType": "AWS::EC2::Instance" 
          } 
    \mathbf{I}}
```
• Pour API plus de détails, voir [SearchResourcesl](https://awscli.amazonaws.com/v2/documentation/api/latest/reference/resource-groups/search-resources.html)a section Référence des AWS CLI commandes.

# **tag**

L'exemple de code suivant montre comment utilisertag.

# AWS CLI

Pour associer une étiquette à un groupe de ressources

L'tagexemple suivant attache les paires clé et valeur de balise spécifiées au groupe de ressources spécifié (le groupe lui-même, pas ses membres).

```
aws resource-groups tag \ 
     --tags QueryType=tags,QueryResources=ec2-instances \ 
     --arn arn:aws:resource-groups:us-west-2:128716708097:group/tbq-WebServer
```
Sortie :

```
{ 
     "Arn": "arn:aws:resource-groups:us-west-2:128716708097:group/tbq-WebServer", 
     "Tags": { 
         "QueryType": "tags", 
         "QueryResources": "ec2-instances" 
     }
}
```
Pour plus d'informations, consultez la section [Gérer les balises](https://docs.aws.amazon.com/ARG/latest/userguide/tagging-resources.html) dans le guide de l'utilisateur de AWS Resource Groups.

• Pour API plus de détails, voir [Tag](https://awscli.amazonaws.com/v2/documentation/api/latest/reference/resource-groups/tag.html) in AWS CLI Command Reference.

#### **untag**

L'exemple de code suivant montre comment utiliseruntag.

## AWS CLI

Pour supprimer des balises d'un groupe de ressources

L'untagsexemple suivant supprime toute balise avec la clé spécifiée du groupe de ressources lui-même, et non de ses membres.

```
aws resource-groups untag \ 
     --arn arn:aws:resource-groups:us-west-2:123456789012:group/tbq-WebServer \ 
     --keys QueryType
```

```
{ 
     "Arn": "arn:aws:resource-groups:us-west-2:123456789012:group/tbq-WebServer", 
     "Keys": [ 
          "QueryType" 
     ]
```
}

Pour plus d'informations, consultez la section [Gérer les balises](https://docs.aws.amazon.com/ARG/latest/userguide/tagging-resources.html) dans le guide de l'utilisateur de AWS Resource Groups.

• Pour API plus de détails, voir [Débaliser dans le manuel](https://awscli.amazonaws.com/v2/documentation/api/latest/reference/resource-groups/untag.html) de référence des AWS CLI commandes.

### **update-group-query**

L'exemple de code suivant montre comment utiliserupdate-group-query.

### AWS CLI

Exemple 1 : pour mettre à jour la requête pour un groupe de ressources basé sur des balises

L'update-group-queryexemple suivant met à jour la requête attachée au groupe de ressources basé sur des balises spécifié.

```
aws resource-groups update-group-query \ 
     --group-name tbq-WebServer \ 
     --resource-query '{"Type":"TAG_FILTERS_1_0", "Query":"{\"ResourceTypeFilters\":
[\"AWS::EC2::Instance\"],\"TagFilters\":[{\"Key\":\"Name\", \"Values\":[\"WebServers
\"]}]}"}'
```
Sortie :

```
{ 
     "Group": { 
         "GroupArn": "arn:aws:resource-groups:us-east-2:123456789012:group/tbq-
WebServer", 
         "Name": "tbq-WebServer" 
     }, 
     "ResourceQuery": { 
         "Type": "TAG_FILTERS_1_0", 
        "Query": "{\"ResourceTypeFilters\":[\"AWS::EC2::Instance\"],\"TagFilters\":
[{\"Key\":\"Name\", \"Values\":[\"WebServers\"]}]}" 
     }
}
```
Pour plus d'informations, consultez la section [Update Groups](https://docs.aws.amazon.com/ARG/latest/userguide/updating-resource-groups.html) dans le guide de l'utilisateur de AWS Resource Groups.

Exemple 2 : pour mettre à jour la requête pour un groupe de ressources CloudFormation basé sur une pile

L'update-group-queryexemple suivant met à jour la requête attachée au groupe de ressources AWS CloudFormation basé sur une pile spécifié.

```
aws resource-groups update-group-query \ 
     --group-name cbq-CFNstackgroup \ 
     --resource-query '{"Type": "CLOUDFORMATION_STACK_1_0", "Query": 
  "{\"ResourceTypeFilters\":[\"AWS::AllSupported\"],\"StackIdentifier\":
\"arn:aws:cloudformation:us-west-2:123456789012:stack/MyCFNStack/1415z9z0-
z39z-11z8-97z5-500z212zz6fz\"}"}'
```
Sortie :

```
{ 
     "Group": { 
         "GroupArn": "arn:aws:resource-groups:us-west-2:123456789012:group/cbq-
CFNstackgroup", 
         "Name": "cbq-CFNstackgroup" 
     }, 
     "ResourceQuery": { 
        "Type": "CLOUDFORMATION STACK 1 0",
         "Query": "{\"ResourceTypeFilters\":[\"AWS::AllSupported\"],\"StackIdentifier
\":\"arn:aws:cloudformation:us-west-2:123456789012:stack/MyCFNStack/1415z9z0-
z39z-11z8-97z5-500z212zz6fz\"}" 
     }
}
```
Pour plus d'informations, consultez la section [Update Groups](https://docs.aws.amazon.com/ARG/latest/userguide/updating-resource-groups.html) dans le guide de l'utilisateur de AWS Resource Groups.

• Pour API plus de détails, voir [UpdateGroupQueryl](https://awscli.amazonaws.com/v2/documentation/api/latest/reference/resource-groups/update-group-query.html)a section Référence des AWS CLI commandes.

## **update-group**

L'exemple de code suivant montre comment utiliserupdate-group.

## AWS CLI

Pour mettre à jour la description d'un groupe de ressources

L'update-groupexemple suivant met à jour la description du groupe de ressources spécifié.

```
aws resource-groups update-group \ 
     --group-name tbq-WebServer \ 
     --description "Resource group for all web server resources."
```
Sortie :

```
{ 
     "Group": { 
         "GroupArn": "arn:aws:resource-groups:us-west-2:123456789012:group/tbq-
WebServer", 
         "Name": "tbq-WebServer" 
         "Description": "Resource group for all web server resources." 
     }
}
```
Pour plus d'informations, consultez la section [Update Groups](https://docs.aws.amazon.com/ARG/latest/userguide/updating-resource-groups.html) dans le guide de l'utilisateur de AWS Resource Groups.

• Pour API plus de détails, voir [UpdateGroup](https://awscli.amazonaws.com/v2/documentation/api/latest/reference/resource-groups/update-group.html)la section Référence des AWS CLI commandes.

# APIExemples de balisage par Resource Groups à l'aide de AWS CLI

Les exemples de code suivants vous montrent comment effectuer des actions et implémenter des scénarios courants à l'aide du balisage AWS Command Line Interface API with Resource Groups.

Les actions sont des extraits de code de programmes plus larges et doivent être exécutées dans leur contexte. Alors que les actions vous indiquent comment appeler des fonctions de service individuelles, vous pouvez les voir en contexte dans leurs scénarios associés et dans des exemples interservices.

Les Scénarios sont des exemples de code qui vous montrent comment accomplir une tâche spécifique en appelant plusieurs fonctions au sein d'un même service.

Chaque exemple inclut un lien vers GitHub, où vous pouvez trouver des instructions sur la façon de configurer et d'exécuter le code en contexte.

### Rubriques

**[Actions](#page-289-0)** 

### Actions

### **get-resources**

L'exemple de code suivant montre comment utiliserget-resources.

### AWS CLI

Pour obtenir une liste de ressources balisées

L'get-resourcesexemple suivant affiche une liste des ressources du compte qui sont étiquetées avec le nom et la valeur de clé spécifiés.

```
aws resourcegroupstaggingapi get-resources \ 
     --tag-filters Key=Environment,Values=Production \ 
     --tags-per-page 100
```
Sortie :

```
{ 
     "ResourceTagMappingList": [ 
        { 
            "ResourceARN": " arn:aws:inspector:us-west-2:123456789012:target/0-
nvgVhaxX/template/0-7sbz2Kz0", 
            "Tags": [ 
\overline{a} "Key": "Environment", 
                    "Value": "Production" 
 } 
 ] 
        } 
    ]
}
```
Pour plus d'informations, consultez [GetResourcesl](https://docs.aws.amazon.com/resourcegroupstagging/latest/APIReference/API_GetResources.html)e Resource Groups Tagging API Reference.

• Pour API plus de détails, voir [GetResourcesl](https://awscli.amazonaws.com/v2/documentation/api/latest/reference/resourcegroupstaggingapi/get-resources.html)a section Référence des AWS CLI commandes.

## **get-tag-keys**

L'exemple de code suivant montre comment utiliserget-tag-keys.

## AWS CLI

Pour obtenir une liste de toutes les clés de tag

L'get-tag-keysexemple suivant extrait la liste de tous les noms de clés de balise utilisés par les ressources du compte.

**aws resourcegroupstaggingapi get-tag-keys**

Sortie :

```
{ 
      "TagKeys": [ 
            "Environment", 
            "CostCenter", 
            "Department" 
     \mathbf{I}}
```
Pour plus d'informations, consultez [GetTagKeysl](https://docs.aws.amazon.com/resourcegroupstagging/latest/APIReference/API_GetTagKeys.html)e Resource Groups Tagging API Reference.

• Pour API plus de détails, voir [GetTagKeysl](https://awscli.amazonaws.com/v2/documentation/api/latest/reference/resourcegroupstaggingapi/get-tag-keys.html)a section Référence des AWS CLI commandes.

### **get-tag-values**

L'exemple de code suivant montre comment utiliserget-tag-values.

## AWS CLI

Pour obtenir une liste de toutes les valeurs des balises

L'get-tag-valuesexemple suivant affiche toutes les valeurs utilisées pour la clé spécifiée pour toutes les ressources du

```
aws resourcegroupstaggingapi get-tag-values \ 
     --key=Environment
```
Sortie :

{

"TagValues": [

```
 "Alpha", 
            "Gamma", 
            "Production" 
      ]
}
```
Pour plus d'informations, consultez [GetTagValuesl](https://docs.aws.amazon.com/resourcegroupstagging/latest/APIReference/API_GetTagValues.html)e Resource Groups Tagging API Reference.

• Pour API plus de détails, voir [GetTagValuesl](https://awscli.amazonaws.com/v2/documentation/api/latest/reference/resourcegroupstaggingapi/get-tag-values.html)a section Référence des AWS CLI commandes.

#### **tag-resources**

L'exemple de code suivant montre comment utilisertag-resources.

#### AWS CLI

Pour associer un tag à une ressource

L'tag-resourcesexemple suivant balise la ressource spécifiée avec un nom et une valeur de clé.

```
aws resourcegroupstaggingapi tag-resources \ 
     --resource-arn-list arn:aws:s3:::MyProductionBucket \ 
     --tags Environment=Production,CostCenter=1234
```
Sortie :

```
{ 
     "FailedResourcesMap": {}
}
```
Pour plus d'informations, consultez [TagResourcesl](https://docs.aws.amazon.com/resourcegroupstagging/latest/APIReference/API_TagResources.html)e Resource Groups Tagging API Reference.

• Pour API plus de détails, voir [TagResources](https://awscli.amazonaws.com/v2/documentation/api/latest/reference/resourcegroupstaggingapi/tag-resources.html)la section Référence des AWS CLI commandes.

#### **untag-resources**

L'exemple de code suivant montre comment utiliseruntag-resources.

AWS CLI

Pour supprimer un tag d'une ressource

L'untag-resourcesexemple suivant supprime les clés de balise spécifiées et toutes les valeurs associées de la ressource spécifiée.

```
aws resourcegroupstaggingapi untag-resources \ 
     --resource-arn-list arn:aws:s3:::awsexamplebucket \ 
     --tag-keys Environment CostCenter
```
Sortie :

```
{ 
     "FailedResourcesMap": {}
}
```
Pour plus d'informations, consultez [UntagResources](https://docs.aws.amazon.com/resourcegroupstagging/latest/APIReference/API_UntagResources.html)le Resource Groups Tagging API Reference.

• Pour API plus de détails, voir [UntagResourcesl](https://awscli.amazonaws.com/v2/documentation/api/latest/reference/resourcegroupstaggingapi/untag-resources.html)a section Référence des AWS CLI commandes.

## AWS RoboMaker exemples utilisant AWS CLI

Les exemples de code suivants vous montrent comment effectuer des actions et implémenter des scénarios courants à l'aide du AWS Command Line Interface with AWS RoboMaker.

Les actions sont des extraits de code de programmes plus larges et doivent être exécutées dans leur contexte. Alors que les actions vous indiquent comment appeler des fonctions de service individuelles, vous pouvez les voir en contexte dans leurs scénarios associés et dans des exemples interservices.

Les Scénarios sont des exemples de code qui vous montrent comment accomplir une tâche spécifique en appelant plusieurs fonctions au sein d'un même service.

Chaque exemple inclut un lien vers GitHub, où vous pouvez trouver des instructions sur la façon de configurer et d'exécuter le code en contexte.

Rubriques

• [Actions](#page-289-0)

Actions

## **batch-describe-simulation-job**

L'exemple de code suivant montre comment utiliserbatch-describe-simulation-job.

## AWS CLI

Pour décrire des tâches de simulation par lots

L'batch-describe-simulation-jobexemple suivant permet de récupérer les détails des trois tâches de simulation spécifiées.

Commande :

```
aws robomaker batch-describe-simulation-job \
--job arn:aws:robomaker:us-west-2:111111111111:simulation-job/
sim-66bbb3gpxm8x arn:aws:robomaker:us-west-2:111111111111:simulation-job/
sim-p0cpdrrwng2n arn:aws:robomaker:us-west-2:111111111111:simulation-job/sim-
g8h6tglmblgw
```

```
{ 
     "jobs": [ 
         { 
              "arn": "arn:aws:robomaker:us-west-2:111111111111:simulation-job/
sim-66bbb3gpxm8x", 
             "status": "Completed", 
             "lastUpdatedAt": 1548959178.0, 
             "failureBehavior": "Continue", 
             "clientRequestToken": "6020408e-b05c-4310-9f13-4ed71c5221ed", 
             "outputLocation": { 
                  "s3Bucket": "awsrobomakerobjecttracker-111111111-
bundlesbucket-2lk584kiq1oa", 
                  "s3Prefix": "output" 
             }, 
             "maxJobDurationInSeconds": 3600, 
             "simulationTimeMillis": 0, 
             "iamRole": "arn:aws:iam::111111111111:role/
AWSRoboMakerObjectTracker-154895-SimulationJobRole-14D5ASA7PQE3A", 
              "simulationApplications": [ 
\overline{a} "application": "arn:aws:robomaker:us-
west-2:111111111111:simulation-application/
AWSRoboMakerObjectTracker-1548959046124_NPvyfcatq/1548959170096", 
                      "applicationVersion": "$LATEST", 
                      "launchConfig": { 
                          "packageName": "object_tracker_simulation",
```

```
 "launchFile": "local_training.launch", 
                          "environmentVariables": { 
                              "MARKOV_PRESET_FILE": "object_tracker.py", 
                              "MODEL_S3_BUCKET": "awsrobomakerobjecttracker-111111111-
bundlesbucket-2lk584kiq1oa", 
                              "MODEL_S3_PREFIX": "model-store", 
                              "ROS_AWS_REGION": "us-west-2" 
 } 
1 1 1 1 1 1 1
 } 
             ], 
             "tags": {}, 
             "vpcConfig": { 
                 "subnets": [ 
                     "subnet-716dd52a", 
                     "subnet-43c22325", 
                     "subnet-3f526976" 
                 ], 
                 "securityGroups": [ 
                     "sg-3fb40545" 
                 ], 
                 "vpcId": "vpc-99895eff", 
                 "assignPublicIp": true 
 } 
         }, 
         { 
             "arn": "arn:aws:robomaker:us-west-2:111111111111:simulation-job/sim-
p0cpdrrwng2n", 
             "status": "Completed", 
             "lastUpdatedAt": 1548168817.0, 
             "failureBehavior": "Continue", 
             "clientRequestToken": "e4a23e75-f9a7-411d-835f-21881c82c58b", 
             "outputLocation": { 
                 "s3Bucket": "awsrobomakercloudwatch-111111111111-
bundlesbucket-14e5s9jvwtmv7", 
                 "s3Prefix": "output" 
             }, 
             "maxJobDurationInSeconds": 3600, 
             "simulationTimeMillis": 0, 
             "iamRole": "arn:aws:iam::111111111111:role/
AWSRoboMakerCloudWatch-154766341-SimulationJobRole-G0OBWTQ8YBG6", 
             "robotApplications": [ 
\overline{a}
```

```
 "application": "arn:aws:robomaker:us-west-2:111111111111:robot-
application/AWSRoboMakerCloudWatch-1547663411642_NZbpqEJ3T/1547663517377", 
                    "applicationVersion": "$LATEST", 
                    "launchConfig": { 
                         "packageName": "cloudwatch_robot", 
                         "launchFile": "await_commands.launch", 
                         "environmentVariables": { 
                             "LAUNCH_ID": "1548168752173", 
                            "ROS_AWS_REGION": "us-west-2" 
 } 
1 1 1 1 1 1 1
 } 
            ], 
             "simulationApplications": [ 
\overline{a} "application": "arn:aws:robomaker:us-
west-2:111111111111:simulation-application/
AWSRoboMakerCloudWatch-1547663411642_0LIt6D1h6/1547663521470", 
                    "applicationVersion": "$LATEST", 
                    "launchConfig": { 
                         "packageName": "cloudwatch_simulation", 
                         "launchFile": "bookstore_turtlebot_navigation.launch", 
                         "environmentVariables": { 
                             "LAUNCH_ID": "1548168752173", 
                            "ROS_AWS_REGION": "us-west-2", 
                            "TURTLEBOT3_MODEL": "waffle_pi" 
 } 
1 1 1 1 1 1 1
 } 
            ], 
             "tags": {}, 
             "vpcConfig": { 
                 "subnets": [ 
                    "subnet-716dd52a", 
                    "subnet-43c22325", 
                    "subnet-3f526976" 
                ], 
                "securityGroups": [ 
                    "sg-3fb40545" 
                ], 
                "vpcId": "vpc-99895eff", 
                "assignPublicIp": true 
 } 
        },
```

```
 { 
             "arn": "arn:aws:robomaker:us-west-2:111111111111:simulation-job/sim-
g8h6tglmblgw", 
             "status": "Canceled", 
             "lastUpdatedAt": 1546543442.0, 
             "failureBehavior": "Fail", 
             "clientRequestToken": "d796bbb4-2a2c-1abc-f2a9-0d9e547d853f", 
             "outputLocation": { 
                 "s3Bucket": "sample-bucket", 
                 "s3Prefix": "SimulationLog_115490482698" 
             }, 
             "maxJobDurationInSeconds": 28800, 
             "simulationTimeMillis": 0, 
             "iamRole": "arn:aws:iam::111111111111:role/RoboMakerSampleTheFirst", 
             "robotApplications": [ 
\overline{a} "application": "arn:aws:robomaker:us-west-2:111111111111:robot-
application/RoboMakerHelloWorldRobot/1546541208251", 
                     "applicationVersion": "$LATEST", 
                     "launchConfig": { 
                         "packageName": "hello_world_robot", 
                         "launchFile": "rotate.launch" 
1 1 1 1 1 1 1
 } 
             ], 
             "simulationApplications": [ 
\overline{a} "application": "arn:aws:robomaker:us-
west-2:111111111111:simulation-application/
RoboMakerHelloWorldSimulation/1546541198985", 
                     "applicationVersion": "$LATEST", 
                     "launchConfig": { 
                         "packageName": "hello_world_simulation", 
                         "launchFile": "empty_world.launch" 
1 1 1 1 1 1 1
 } 
             ], 
             "tags": {} 
         } 
     ], 
     "unprocessedJobs": []
}
```
• Pour API plus de détails, voir [BatchDescribeSimulationJobl](https://awscli.amazonaws.com/v2/documentation/api/latest/reference/robomaker/batch-describe-simulation-job.html)a section Référence des AWS CLI commandes.

### **cancel-simulation-job**

L'exemple de code suivant montre comment utilisercancel-simulation-job.

#### AWS CLI

Pour annuler une tâche de simulation

L'cancel-simulation-jobexemple suivant annule la tâche de simulation spécifiée.

```
aws robomaker cancel-simulation-job \ 
     --job arn:aws:robomaker:us-west-2:111111111111:simulation-job/sim-66bbb3gpxm8x
```
• Pour API plus de détails, voir [CancelSimulationJobl](https://awscli.amazonaws.com/v2/documentation/api/latest/reference/robomaker/cancel-simulation-job.html)a section Référence des AWS CLI commandes.

#### **create-deployment-job**

L'exemple de code suivant montre comment utilisercreate-deployment-job.

AWS CLI

Pour créer une tâche de déploiement

Cet exemple crée une tâche de déploiement pour la flotte MyFleet. Il inclut une variable d'environnement nommée « ENVIRONMENT ». Il attache également une balise nommée « Région ».

Commande :

```
aws robomaker create-deployment-job --deployment-
config concurrentDeploymentPercentage=20,failureThresholdPercentage=25
  --fleet arn:aws:robomaker:us-west-2:111111111111:deployment-fleet/
Trek/1539894765711 --tags Region=West --deployment-application-
configs application=arn:aws:robomaker:us-west-2:111111111111:robot-application/
RoboMakerVoiceInteractionRobot/1546537110575,applicationVersion=1,launchConfig={environmentVariables={ENVIRONMENT=Beta},launchFile=await_commands.launch,packageName=voice_interaction_robot}
```
```
{ 
   "arn": "arn:aws:robomaker:us-west-2:111111111111:deployment-job/sim-0974h36s4v0t", 
   "fleet": "arn:aws:robomaker:us-west-2:111111111111:deployment-fleet/
MyFleet/1539894765711", 
   "status": "Pending", 
   "deploymentApplicationConfigs": [ 
       { 
            "application": "arn:aws:robomaker:us-west-2:111111111111:robot-
application/RoboMakerVoiceInteractionRobot/1546537110575", 
           "applicationVersion": "1", 
           "launchConfig": { 
                "packageName": "voice_interaction_robot", 
                "launchFile": "await_commands.launch", 
                "environmentVariables": { 
                    "ENVIRONMENT": "Beta" 
 } 
           } 
       } 
   ], 
   "createdAt": 1550770236.0, 
   "deploymentConfig": { 
       "concurrentDeploymentPercentage": 20, 
       "failureThresholdPercentage": 25 
   }, 
   "tags": { 
       "Region": "West" 
   }
}
```
• Pour API plus de détails, voir [CreateDeploymentJobl](https://awscli.amazonaws.com/v2/documentation/api/latest/reference/robomaker/create-deployment-job.html)a section Référence des AWS CLI commandes.

### **create-fleet**

L'exemple de code suivant montre comment utilisercreate-fleet.

## AWS CLI

Pour créer une flotte

Cet exemple crée une flotte. Il attache un tag nommé Region.

Commande :

**aws robomaker create-fleet --name** *MyFleet* **--tags** *Region=East*

Sortie :

```
\mathcal{L} "arn": "arn:aws:robomaker:us-west-2:111111111111:deployment-fleet/
MyOtherFleet/1550771394395", 
   "name": "MyFleet", 
   "createdAt": 1550771394.0, 
   "tags": { 
        "Region": "East" 
   }
}
```
• Pour API plus de détails, voir [CreateFleetl](https://awscli.amazonaws.com/v2/documentation/api/latest/reference/robomaker/create-fleet.html)a section Référence des AWS CLI commandes.

### **create-robot-application-version**

L'exemple de code suivant montre comment utilisercreate-robot-application-version.

AWS CLI

Pour créer une version d'une application de robot

Cet exemple crée une version d'une application de robot.

Commande :

```
aws robomaker create-robot-application-version --application arn:aws:robomaker:us-
west-2:111111111111:robot-application/MyRobotApplication/1551201873931
```

```
{ 
   "arn": "arn:aws:robomaker:us-west-2:111111111111:robot-application/
MyRobotApplication/1551201873931", 
   "name": "MyRobotApplication", 
   "version": "1", 
   "sources": [ 
       { 
            "s3Bucket": "my-bucket", 
            "s3Key": "my-robot-application.tar.gz",
```

```
 "etag": "f8cf5526f1c6e7b3a72c3ed3f79c5493-70", 
            "architecture": "ARMHF" 
       } 
   ], 
   "robotSoftwareSuite": { 
       "name": "ROS", 
       "version": "Kinetic" 
   }, 
   "lastUpdatedAt": 1551201873.0, 
   "revisionId": "9986bb8d-a695-4ab4-8810-9f4a74d1aa00" 
   "tags": {}
}
```
• Pour API plus de détails, voir [CreateRobotApplicationVersionl](https://awscli.amazonaws.com/v2/documentation/api/latest/reference/robomaker/create-robot-application-version.html)a section Référence des AWS CLI commandes.

### **create-robot-application**

L'exemple de code suivant montre comment utilisercreate-robot-application.

AWS CLI

Pour créer une application de robot

Cet exemple crée une application de robot.

Commande :

```
aws robomaker create-robot-application --name MyRobotApplication --
sources s3Bucket=my-bucket,s3Key=my-robot-application.tar.gz,architecture=X86_64 --
robot-software-suite name=ROS,version=Kinetic
```

```
{ 
   "arn": "arn:aws:robomaker:us-west-2:111111111111:robot-application/
MyRobotApplication/1551201873931", 
   "name": "MyRobotApplication", 
   "version": "$LATEST", 
   "sources": [ 
       { 
            "s3Bucket": "my-bucket",
```

```
 "s3Key": "my-robot-application.tar.gz", 
            "architecture": "ARMHF" 
       } 
   ], 
   "robotSoftwareSuite": { 
       "name": "ROS", 
       "version": "Kinetic" 
   }, 
   "lastUpdatedAt": 1551201873.0, 
   "revisionId": "1f3cb539-9239-4841-a656-d3efcffa07e1", 
   "tags": {}
}
```
• Pour API plus de détails, voir [CreateRobotApplicationl](https://awscli.amazonaws.com/v2/documentation/api/latest/reference/robomaker/create-robot-application.html)a section Référence des AWS CLI commandes.

### **create-robot**

L'exemple de code suivant montre comment utilisercreate-robot.

```
AWS CLI
```
Pour créer un robot

Cet exemple crée un robot. Il utilise l'ARMHFarchitecture. Il attache également une balise nommée Region.

Commande :

```
aws robomaker create-robot --name MyRobot --architecture ARMHF --greengrass-group-
id 0f728a3c-7dbf-4a3e-976d-d16a8360caba --tags Region=East
```

```
{ 
   "arn": "arn:aws:robomaker:us-west-2:111111111111:robot/MyRobot/1550772324398", 
   "name": "MyRobot", 
   "createdAt": 1550772325.0, 
   "greengrassGroupId": "0f728a3c-7dbf-4a3e-976d-d16a8360caba", 
   "architecture": "ARMHF", 
   "tags": { 
       "Region": "East"
```
}

}

• Pour API plus de détails, voir [CreateRobot](https://awscli.amazonaws.com/v2/documentation/api/latest/reference/robomaker/create-robot.html)la section Référence des AWS CLI commandes.

## **create-simulation-application-version**

L'exemple de code suivant montre comment utilisercreate-simulation-applicationversion.

### AWS CLI

Pour créer une version d'application de simulation

Cet exemple crée une version d'une application de robot.

Commande :

```
aws robomaker create-simulation-application-version --
application arn:aws:robomaker:us-west-2:111111111111:robot-application/
MySimulationApplication/1551203427605
```

```
{ 
   "arn": "arn:aws:robomaker:us-west-2:111111111111:simulation-application/
MyRobotApplication/1551203427605", 
   "name": "MyRobotApplication", 
   "version": "1", 
   "sources": [ 
       { 
            "s3Bucket": "my-bucket", 
            "s3Key": "my-simulation-application.tar.gz", 
            "etag": "00d8a94ff113856688c4fce618ae0f45-94", 
            "architecture": "X86_64" 
       } 
   ], 
   "simulationSoftwareSuite": { 
       "name": "Gazebo", 
       "version": "7" 
   }, 
   "robotSoftwareSuite": {
```

```
 "name": "ROS", 
        "version": "Kinetic" 
   }, 
   "renderingEngine": { 
        "name": "OGRE", 
        "version": "1.x" 
   }, 
  "lastUpdatedAt": 1551203853.0, 
   "revisionId": "ee753e53-519c-4d37-895d-65e79bcd1914", 
   "tags": {}
}
```
• Pour API plus de détails, voir [CreateSimulationApplicationVersionl](https://awscli.amazonaws.com/v2/documentation/api/latest/reference/robomaker/create-simulation-application-version.html)a section Référence des AWS CLI commandes.

## **create-simulation-application**

L'exemple de code suivant montre comment utilisercreate-simulation-application.

AWS CLI

Pour créer une application de simulation

Cet exemple crée une application de simulation.

Commande :

```
aws robomaker create-simulation-application --name MyRobotApplication --
sources s3Bucket=my-bucket,s3Key=my-simulation-application.tar.gz,architecture=ARMHF
  --robot-software-suite name=ROS,version=Kinetic --simulation-software-
suite name=Gazebo,version=7 --rendering-engine name=OGRE,version=1.x
```

```
\{ "arn": "arn:aws:robomaker:us-west-2:111111111111:simulation-application/
MyRobotApplication/1551203301792", 
   "name": "MyRobotApplication", 
   "version": "$LATEST", 
   "sources": [ 
       { 
           "s3Bucket": "my-bucket", 
           "s3Key": "my-simulation-application.tar.gz",
```

```
 "architecture": "X86_64" 
        } 
   ], 
   "simulationSoftwareSuite": { 
        "name": "Gazebo", 
        "version": "7" 
   }, 
   "robotSoftwareSuite": { 
        "name": "ROS", 
        "version": "Kinetic" 
   }, 
   "renderingEngine": { 
        "name": "OGRE", 
        "version": "1.x" 
   }, 
   "lastUpdatedAt": 1551203301.0, 
   "revisionId": "ee753e53-519c-4d37-895d-65e79bcd1914", 
   "tags": {}
}
```
• Pour API plus de détails, voir [CreateSimulationApplicationl](https://awscli.amazonaws.com/v2/documentation/api/latest/reference/robomaker/create-simulation-application.html)a section Référence des AWS CLI commandes.

## **create-simulation-job**

L'exemple de code suivant montre comment utilisercreate-simulation-job.

AWS CLI

Pour créer une tâche de simulation

Cet exemple crée une tâche de simulation. Il utilise une application robotisée et une application de simulation.

Commande :

```
aws robomaker create-simulation-job --max-job-duration-
in-seconds 3600 --iam-role arn:aws:iam::111111111111:role/
AWSRoboMakerCloudWatch-154766341-SimulationJobRole-G0OBWTQ8YBG6 --robot-
applications application=arn:aws:robomaker:us-west-2:111111111111:robot-application/
MyRobotApplication/1551203485821,launchConfig={packageName=hello_world_robot,launchFile=rotate.launch}
  --simulation-applications application=arn:aws:robomaker:us-
west-2:111111111111:simulation-application/
```

```
MySimulationApplication/1551203427605,launchConfig={packageName=hello_world_simulation,launchFile=empty_world.launch}
  --tags Region=North
```
#### Sortie :

```
\mathcal{L} "arn": "arn:aws:robomaker:us-west-2:111111111111:simulation-job/sim-w7m68wpr05h8", 
   "status": "Pending", 
   "lastUpdatedAt": 1551213837.0, 
   "failureBehavior": "Fail", 
   "clientRequestToken": "b283ccce-e468-43ee-8642-be76a9d69f15", 
   "maxJobDurationInSeconds": 3600, 
   "simulationTimeMillis": 0, 
   "iamRole": "arn:aws:iam::111111111111:role/MySimulationRole", 
   "robotApplications": [ 
       { 
            "application": "arn:aws:robomaker:us-west-2:111111111111:robot-
application/MyRobotApplication/1551203485821", 
            "applicationVersion": "$LATEST", 
            "launchConfig": { 
                "packageName": "hello_world_robot", 
                "launchFile": "rotate.launch" 
            } 
       } 
   ], 
   "simulationApplications": [ 
       { 
            "application": "arn:aws:robomaker:us-west-2:111111111111:simulation-
application/MySimulationApplication/1551203427605", 
            "applicationVersion": "$LATEST", 
            "launchConfig": { 
                "packageName": "hello_world_simulation", 
                "launchFile": "empty_world.launch" 
            } 
       } 
   ], 
   "tags": { 
       "Region": "North" 
   }
}
```
• Pour API plus de détails, voir [CreateSimulationJobl](https://awscli.amazonaws.com/v2/documentation/api/latest/reference/robomaker/create-simulation-job.html)a section Référence des AWS CLI commandes.

### **delete-fleet**

L'exemple de code suivant montre comment utiliserdelete-fleet.

AWS CLI

Pour supprimer une flotte

Cet exemple supprime une flotte.

Commande :

```
aws robomaker delete-fleet --fleet arn:aws:robomaker:us-
west-2:111111111111:deployment-fleet/MyFleet/1550771394395
```
• Pour API plus de détails, voir [DeleteFleetl](https://awscli.amazonaws.com/v2/documentation/api/latest/reference/robomaker/delete-fleet.html)a section Référence des AWS CLI commandes.

### **delete-robot-application**

L'exemple de code suivant montre comment utiliserdelete-robot-application.

AWS CLI

Pour supprimer une application de robot

Cet exemple supprime une application de robot.

Commande :

```
aws robomaker delete-robot-application --application arn:aws:robomaker:us-
west-2:111111111111:robot-application/MyRobotApplication/1551203485821
```
• Pour API plus de détails, voir [DeleteRobotApplicationl](https://awscli.amazonaws.com/v2/documentation/api/latest/reference/robomaker/delete-robot-application.html)a section Référence des AWS CLI commandes.

### **delete-robot**

L'exemple de code suivant montre comment utiliserdelete-robot.

AWS CLI

Pour supprimer un robot

Cet exemple supprime un robot.

Commande :

**aws robomaker delete-robot --robot** *arn:aws:robomaker:us-west-2:111111111111:robot/ MyRobot/1540829698778*

• Pour API plus de détails, voir [DeleteRobotl](https://awscli.amazonaws.com/v2/documentation/api/latest/reference/robomaker/delete-robot.html)a section Référence des AWS CLI commandes.

### **delete-simulation-application**

L'exemple de code suivant montre comment utiliserdelete-simulation-application.

### AWS CLI

Pour supprimer une application de simulation

Cet exemple supprime une application de simulation.

Commande :

```
aws robomaker delete-simulation-application --application arn:aws:robomaker:us-
west-2:111111111111:simulation-application/MySimulationApplication/1551203427605
```
• Pour API plus de détails, voir [DeleteSimulationApplicationl](https://awscli.amazonaws.com/v2/documentation/api/latest/reference/robomaker/delete-simulation-application.html)a section Référence des AWS CLI commandes.

### **deregister-robot**

L'exemple de code suivant montre comment utiliserderegister-robot.

### AWS CLI

Pour désenregistrer un robot d'une flotte

Cet exemple permet de désenregistrer un robot d'une flotte.

Commande :

```
aws robomaker deregister-robot --fleet arn:aws:robomaker:us-
west-2:111111111111:deployment-fleet/MyFleet/1550771358907 --
robot arn:aws:robomaker:us-west-2:111111111111:robot/MyRobot/1550772324398
```
Sortie :

```
\{ "fleet": "arn:aws:robomaker:us-west-2:111111111111:deployment-fleet/
MyFleet/1550771358907", 
   "robot": "arn:aws:robomaker:us-west-2:111111111111:robot/MyRobot/1550772324398"
}
```
• Pour API plus de détails, voir [DeregisterRobotl](https://awscli.amazonaws.com/v2/documentation/api/latest/reference/robomaker/deregister-robot.html)a section Référence des AWS CLI commandes.

## **describe-deployment-job**

L'exemple de code suivant montre comment utiliserdescribe-deployment-job.

### AWS CLI

Pour décrire une tâche de déploiement

L'describe-deployment-jobexemple suivant récupère les détails de la tâche de déploiement spécifiée.

```
aws robomaker describe-deployment-job \ 
     --job arn:aws:robomaker:us-west-2:111111111111:deployment-job/deployment-
xl8qssl6pbcn
```

```
{ 
     "arn": "arn:aws:robomaker:us-west-2:111111111111:deployment-job/deployment-
xl8qssl6pbcn", 
     "fleet": "arn:aws:robomaker:us-west-2:111111111111:deployment-fleet/
Trek/1539894765711", 
     "status": "InProgress", 
     "deploymentConfig": { 
         "concurrentDeploymentPercentage": 20, 
         "failureThresholdPercentage": 25 
     }, 
     "deploymentApplicationConfigs": [ 
         { 
              "application": "arn:aws:robomaker:us-west-2:111111111111:robot-
application/RoboMakerHelloWorldRobot/1546541208251", 
              "applicationVersion": "1",
```

```
 "launchConfig": { 
                  "packageName": "hello_world_robot", 
                  "launchFile": "rotate.launch" 
 } 
         } 
     ], 
     "createdAt": 1551218369.0, 
     "robotDeploymentSummary": [ 
         { 
              "arn": "arn:aws:robomaker:us-west-2:111111111111:robot/
MyRobot/1540834232469", 
              "deploymentStartTime": 1551218376.0, 
              "status": "Deploying", 
              "progressDetail": {} 
         } 
     ], 
     "tags": {}
}
```
• Pour API plus de détails, voir [DescribeDeploymentJobl](https://awscli.amazonaws.com/v2/documentation/api/latest/reference/robomaker/describe-deployment-job.html)a section Référence des AWS CLI commandes.

## **describe-fleet**

L'exemple de code suivant montre comment utiliserdescribe-fleet.

AWS CLI

Pour décrire une flotte

L'describe-fleetexemple suivant permet de récupérer les détails de la flotte spécifiée.

```
aws robomaker describe-fleet \ 
     --fleet arn:aws:robomaker:us-west-2:111111111111:deployment-fleet/
MyFleet/1550771358907
```

```
{ 
     "name": "MyFleet", 
     "arn": "arn:aws:robomaker:us-west-2:111111111111:deployment-fleet/
MyFleet/1539894765711",
```

```
 "robots": [ 
         { 
              "arn": "arn:aws:robomaker:us-west-2:111111111111:robot/
MyRobot/1540834232469", 
              "createdAt": 1540834232.0 
         }, 
         { 
              "arn": "arn:aws:robomaker:us-west-2:111111111111:robot/
MyOtherRobot/1540829698778", 
             "createdAt": 1540829698.0 
 } 
     ], 
     "createdAt": 1539894765.0, 
     "lastDeploymentStatus": "Succeeded", 
     "lastDeploymentJob": "arn:aws:robomaker:us-west-2:111111111111:deployment-job/
deployment-xl8qssl6pbcn", 
     "lastDeploymentTime": 1551218369.0, 
     "tags": {}
}
```
• Pour API plus de détails, voir [DescribeFleet](https://awscli.amazonaws.com/v2/documentation/api/latest/reference/robomaker/describe-fleet.html)la section Référence des AWS CLI commandes.

# **describe-robot-application**

L'exemple de code suivant montre comment utiliserdescribe-robot-application.

AWS CLI

Pour décrire une application robotisée

Cet exemple décrit une application de robot.

Commande :

**aws robomaker describe-robot-application --application** *arn:aws:robomaker:uswest-2:111111111111:robot-application/MyRobotApplication/1551203485821*

```
{ 
   "arn": "arn:aws:robomaker:us-west-2:111111111111:robot-application/
MyRobotApplication/1551203485821", 
   "name": "MyRobotApplication",
```

```
 "version": "$LATEST", 
   "sources": [ 
       { 
            "s3Bucket": "my-bucket", 
            "s3Key": "my-robot-application.tar.gz", 
            "architecture": "X86_64" 
       } 
   ], 
   "robotSoftwareSuite": { 
        "name": "ROS", 
        "version": "Kinetic" 
   }, 
   "revisionId": "e72efe0d-f44f-4333-b604-f6fa5c6bb50b", 
   "lastUpdatedAt": 1551203485.0, 
   "tags": {}
}
```
• Pour API plus de détails, voir [DescribeRobotApplication](https://awscli.amazonaws.com/v2/documentation/api/latest/reference/robomaker/describe-robot-application.html)la section Référence des AWS CLI commandes.

## **describe-robot**

L'exemple de code suivant montre comment utiliserdescribe-robot.

AWS CLI

Pour décrire un robot

Cet exemple décrit un robot.

Commande :

**aws robomaker describe-robot --robot** *arn:aws:robomaker:us-west-2:111111111111:robot/ MyRobot/1550772324398*

```
{ 
   "arn": "arn:aws:robomaker:us-west-2:111111111111:robot/MyRobot/1550772324398", 
   "name": "MyRobot", 
   "status": "Available", 
   "greengrassGroupId": "0f728a3c-7dbf-4a3e-976d-d16a8360caba",
```

```
 "createdAt": 1550772325.0, 
   "architecture": "ARMHF", 
   "tags": { 
        "Region": "East" 
   }
}
```
• Pour API plus de détails, voir [DescribeRobotl](https://awscli.amazonaws.com/v2/documentation/api/latest/reference/robomaker/describe-robot.html)a section Référence des AWS CLI commandes.

### **describe-simulation-application**

L'exemple de code suivant montre comment utiliserdescribe-simulation-application.

#### AWS CLI

Pour décrire une application de simulation

Cet exemple décrit une application de simulation.

Commande :

```
aws robomaker describe-simulation-application --application arn:aws:robomaker:us-
west-2:111111111111:simulation-application/MySimulationApplication/1551203427605
```

```
\{ "arn": "arn:aws:robomaker:us-west-2:111111111111:simulation-application/
MySimulationApplication/1551203427605", 
   "name": "MySimulationApplication", 
   "version": "$LATEST", 
   "sources": [ 
       { 
            "s3Bucket": "my-bucket", 
            "s3Key": "my-simulation-application.tar.gz", 
            "architecture": "X86_64" 
       } 
   ], 
   "simulationSoftwareSuite": { 
       "name": "Gazebo", 
       "version": "7" 
   }, 
   "robotSoftwareSuite": {
```

```
 "name": "ROS", 
        "version": "Kinetic" 
   }, 
   "renderingEngine": { 
        "name": "OGRE", 
        "version": "1.x" 
   }, 
   "revisionId": "783674ab-b7b8-42d9-b01f-9373907987e5", 
   "lastUpdatedAt": 1551203427.0, 
   "tags": {}
}
```
• Pour API plus de détails, voir [DescribeSimulationApplication](https://awscli.amazonaws.com/v2/documentation/api/latest/reference/robomaker/describe-simulation-application.html)la section Référence des AWS CLI commandes.

## **describe-simulation-job**

L'exemple de code suivant montre comment utiliserdescribe-simulation-job.

AWS CLI

Pour décrire une tâche de simulation

Cet exemple décrit une tâche de simulation.

Commande :

```
aws robomaker describe-simulation-job --job arn:aws:robomaker:us-
west-2:111111111111:simulation-job/sim-pql32v7pfjy6
```

```
{ 
   "arn": "arn:aws:robomaker:us-west-2:111111111111:simulation-job/sim-pql32v7pfjy6", 
   "status": "Running", 
   "lastUpdatedAt": 1551219349.0, 
   "failureBehavior": "Continue", 
   "clientRequestToken": "a19ec4b5-e50d-3591-33da-c2e593c60615", 
   "outputLocation": { 
       "s3Bucket": "my-output-bucket", 
       "s3Prefix": "output" 
   },
```

```
 "maxJobDurationInSeconds": 3600, 
   "simulationTimeMillis": 0, 
   "iamRole": "arn:aws:iam::111111111111:role/MySimulationRole", 
   "robotApplications": [ 
       { 
            "application": "arn:aws:robomaker:us-west-2:111111111111:robot-
application/MyRobotApplication/1551206341136", 
            "applicationVersion": "$LATEST", 
            "launchConfig": { 
                "packageName": "hello_world_robot", 
                "launchFile": "rotate.launch" 
            } 
       } 
   ], 
   "simulationApplications": [ 
       { 
            "application": "arn:aws:robomaker:us-west-2:111111111111:simulation-
application/MySimulationApplication/1551206347967", 
            "applicationVersion": "$LATEST", 
            "launchConfig": { 
                "packageName": "hello_world_simulation", 
                "launchFile": "empty_world.launch" 
            } 
       } 
   ], 
   "tags": {}
}
```
• Pour API plus de détails, voir [DescribeSimulationJobl](https://awscli.amazonaws.com/v2/documentation/api/latest/reference/robomaker/describe-simulation-job.html)a section Référence des AWS CLI commandes.

## **list-deployment-jobs**

L'exemple de code suivant montre comment utiliserlist-deployment-jobs.

AWS CLI

Pour répertorier les tâches de déploiement

L'list-deployment-jobsexemple suivant extrait une liste de tâches de déploiement.

**aws robomaker list-deployment-jobs**

```
{ 
     "deploymentJobs": [ 
         { 
             "arn": "arn:aws:robomaker:us-west-2:111111111111:deployment-job/
sim-6293szzm56rv", 
             "fleet": "arn:aws:robomaker:us-west-2:111111111111:deployment-fleet/
MyFleet/1539894765711", 
             "status": "InProgress", 
             "deploymentApplicationConfigs": [ 
\overline{a} "application": "arn:aws:robomaker:us-west-2:111111111111:robot-
application/HelloWorldRobot/1546537110575", 
                     "applicationVersion": "1", 
                     "launchConfig": { 
                         "packageName": "hello_world_robot", 
                         "launchFile": "rotate.launch", 
                         "environmentVariables": { 
                             "ENVIRONMENT": "Desert" 
 } 
 } 
 } 
             ], 
             "deploymentConfig": { 
                 "concurrentDeploymentPercentage": 20, 
                 "failureThresholdPercentage": 25 
             }, 
             "createdAt": 1550689373.0 
         }, 
         { 
             "arn": "arn:aws:robomaker:us-west-2:111111111111:deployment-job/
deployment-4w4g69p25zdb", 
             "fleet": "arn:aws:robomaker:us-west-2:111111111111:deployment-fleet/
MyFleet/1539894765711", 
             "status": "Pending", 
             "deploymentApplicationConfigs": [ 
\overline{a} "application": "arn:aws:robomaker:us-west-2:111111111111:robot-
application/AWSRoboMakerHelloWorld-1544562726923_YGHM_sh5M/1544562822877", 
                     "applicationVersion": "1", 
                     "launchConfig": { 
                         "packageName": "fail", 
                         "launchFile": "fail"
```

```
1 1 1 1 1 1 1
 } 
             ], 
             "deploymentConfig": { 
                  "concurrentDeploymentPercentage": 20, 
                  "failureThresholdPercentage": 25 
             }, 
             "failureReason": "", 
             "failureCode": "", 
             "createdAt": 1544719763.0 
         } 
    \mathbf{I}}
```
• Pour API plus de détails, voir [ListDeploymentJobs](https://awscli.amazonaws.com/v2/documentation/api/latest/reference/robomaker/list-deployment-jobs.html)la section Référence des AWS CLI commandes.

# **list-fleets**

L'exemple de code suivant montre comment utiliserlist-fleets.

AWS CLI

Pour répertorier les flottes

Cet exemple répertorie les flottes. Un maximum de 20 flottes seront retournées.

Commande :

```
aws robomaker list-fleets --max-items 20
```

```
{ 
   "fleetDetails": [ 
       { 
           "name": "Trek", 
           "arn": "arn:aws:robomaker:us-west-2:111111111111:deployment-fleet/
MyFleet/1539894765711", 
           "createdAt": 1539894765.0, 
           "lastDeploymentStatus": "Failed", 
           "lastDeploymentJob": "arn:aws:robomaker:us-west-2:111111111111:deployment-
job/deployment-4w4g69p25zdb",
```

```
 "lastDeploymentTime": 1544719763.0 
        } 
   ]
}
```
• Pour API plus de détails, voir [ListFleetsl](https://awscli.amazonaws.com/v2/documentation/api/latest/reference/robomaker/list-fleets.html)a section Référence des AWS CLI commandes.

## **list-robot-applications**

L'exemple de code suivant montre comment utiliserlist-robot-applications.

### AWS CLI

Pour répertorier les applications de robots

Cet exemple répertorie les applications de robots. Les résultats sont limités à 20 applications robotisées.

Commande :

```
aws robomaker list-robot-applications --max-results 20
```

```
{ 
   "robotApplicationSummaries": [ 
       { 
            "name": "MyRobot", 
            "arn": "arn:aws:robomaker:us-west-2:111111111111:robot-application/
MyRobot/1546537110575", 
            "version": "$LATEST", 
            "lastUpdatedAt": 1546540372.0 
       }, 
       { 
            "name": "AnotherRobot", 
            "arn": "arn:aws:robomaker:us-west-2:111111111111:robot-application/
AnotherRobot/1546541208251", 
            "version": "$LATEST", 
            "lastUpdatedAt": 1546541208.0 
       }, 
       { 
            "name": "MySuperRobot",
```

```
 "arn": "arn:aws:robomaker:us-west-2:111111111111:robot-application/
MySuperRobot/1547663517377", 
            "version": "$LATEST", 
            "lastUpdatedAt": 1547663517.0 
       } 
   ]
}
```
• Pour API plus de détails, voir [ListRobotApplicationsl](https://awscli.amazonaws.com/v2/documentation/api/latest/reference/robomaker/list-robot-applications.html)a section Référence des AWS CLI commandes.

### **list-robots**

L'exemple de code suivant montre comment utiliserlist-robots.

### AWS CLI

Pour répertorier les robots

Cet exemple répertorie les robots. Un maximum de 20 robots seront renvoyés.

Commande :

**aws robomaker list-robots --max-results** *20*

```
{ 
   "robots": [ 
       { 
            "arn": "arn:aws:robomaker:us-west-2:111111111111:robot/
Robot100/1544035373264", 
            "name": "Robot100", 
            "status": "Available", 
            "createdAt": 1544035373.0, 
            "architecture": "X86_64" 
       }, 
       { 
            "arn": "arn:aws:robomaker:us-west-2:111111111111:robot/
Robot101/1542146976587", 
            "name": "Robot101", 
            "status": "Available", 
            "createdAt": 1542146976.0,
```

```
 "architecture": "X86_64" 
       }, 
       { 
            "arn": "arn:aws:robomaker:us-west-2:111111111111:robot/
Robot102/1540834232469", 
            "name": "Robot102", 
            "fleetArn": "arn:aws:robomaker:us-west-2:111111111111:deployment-fleet/
Trek/1539894765711", 
            "status": "Available", 
            "createdAt": 1540834232.0, 
            "architecture": "X86_64", 
            "lastDeploymentJob": "arn:aws:robomaker:us-west-2:111111111111:deployment-
job/deployment-jb007b75gl5f", 
            "lastDeploymentTime": 1550689533.0 
       }, 
       { 
            "arn": "arn:aws:robomaker:us-west-2:111111111111:robot/
MyRobot/1540829698778", 
            "name": "MyRobot", 
            "status": "Registered", 
            "createdAt": 1540829698.0, 
            "architecture": "X86_64" 
       } 
  \mathbf{I}}
```
• Pour API plus de détails, voir [ListRobotsl](https://awscli.amazonaws.com/v2/documentation/api/latest/reference/robomaker/list-robots.html)a section Référence des AWS CLI commandes.

### **list-simulation-applications**

L'exemple de code suivant montre comment utiliserlist-simulation-applications.

AWS CLI

Pour répertorier les applications de simulation

Cet exemple répertorie les applications de simulation. Un maximum de 20 applications de simulation seront renvoyées.

Commande :

```
aws robomaker list-simulation-applications --max-results 20
```

```
{ 
   "simulationApplicationSummaries": [ 
       { 
           "name": "AWSRoboMakerObjectTracker-1548959046124_NPvyfcatq", 
           "arn": "arn:aws:robomaker:us-west-2:111111111111:simulation-application/
AWSRoboMakerObjectTracker-1548959046124_NPvyfcatq/1548959170096", 
           "version": "$LATEST", 
           "lastUpdatedAt": 1548959170.0 
       }, 
       { 
           "name": "RoboMakerHelloWorldSimulation", 
           "arn": "arn:aws:robomaker:us-west-2:111111111111:simulation-application/
RoboMakerHelloWorldSimulation/1546541198985", 
           "version": "$LATEST", 
           "lastUpdatedAt": 1546541198.0 
       }, 
       { 
           "name": "RoboMakerObjectTrackerSimulation", 
           "arn": "arn:aws:robomaker:us-west-2:111111111111:simulation-application/
RoboMakerObjectTrackerSimulation/1545846795615", 
           "version": "$LATEST", 
           "lastUpdatedAt": 1545847405.0 
       }, 
       { 
           "name": "RoboMakerVoiceInteractionSimulation", 
           "arn": "arn:aws:robomaker:us-west-2:111111111111:simulation-application/
RoboMakerVoiceInteractionSimulation/1546537100507", 
           "version": "$LATEST", 
           "lastUpdatedAt": 1546540352.0 
       }, 
       { 
           "name": "AWSRoboMakerCloudWatch-1547663411642_0LIt6D1h6", 
           "arn": "arn:aws:robomaker:us-west-2:111111111111:simulation-application/
AWSRoboMakerCloudWatch-1547663411642_0LIt6D1h6/1547663521470", 
           "version": "$LATEST", 
           "lastUpdatedAt": 1547663521.0 
       }, 
       { 
           "name": "AWSRoboMakerDeepRacer-1545848257672_1YZCaieQ-", 
           "arn": "arn:aws:robomaker:us-west-2:111111111111:simulation-application/
AWSRoboMakerDeepRacer-1545848257672_1YZCaieQ-/1545848370525", 
           "version": "$LATEST",
```

```
 "lastUpdatedAt": 1545848370.0 
        } 
   ]
}
```
• Pour API plus de détails, voir [ListSimulationApplicationsl](https://awscli.amazonaws.com/v2/documentation/api/latest/reference/robomaker/list-simulation-applications.html)a section Référence des AWS CLI commandes.

### **list-simulation-jobs**

L'exemple de code suivant montre comment utiliserlist-simulation-jobs.

### AWS CLI

Pour répertorier les tâches de simulation

Cet exemple répertorie les tâches de simulation.

Commande :

```
aws robomaker list-simulation-jobs
```

```
{ 
   "simulationJobSummaries": [ 
       { 
            "arn": "arn:aws:robomaker:us-west-2:111111111111:simulation-job/
sim-66bbb3gpxm8x", 
            "lastUpdatedAt": 1548959178.0, 
            "status": "Completed", 
            "simulationApplicationNames": [ 
                "AWSRoboMakerObjectTracker-1548959046124_NPvyfcatq" 
            ], 
            "robotApplicationNames": [ 
                null 
           \mathbf 1 }, 
       { 
            "arn": "arn:aws:robomaker:us-west-2:111111111111:simulation-job/sim-
b27c4rkrtzcw", 
            "lastUpdatedAt": 1543514088.0, 
            "status": "Canceled",
```

```
 "simulationApplicationNames": [ 
                "AWSRoboMakerPersonDetection-1543513948280_T8rHW2_lu" 
            ], 
            "robotApplicationNames": [ 
                "AWSRoboMakerPersonDetection-1543513948280_EYaMT0mYb" 
           \mathbb{I} }, 
       { 
            "arn": "arn:aws:robomaker:us-west-2:111111111111:simulation-job/
sim-51vxjbzy4q8t", 
            "lastUpdatedAt": 1543508858.0, 
            "status": "Canceled", 
            "simulationApplicationNames": [ 
                "AWSRoboMakerCloudWatch-1543504747391_lFF9ZQyx6" 
            ], 
            "robotApplicationNames": [ 
                "AWSRoboMakerCloudWatch-1543504747391_axbYa3S3K" 
            ] 
       }, 
       { 
            "arn": "arn:aws:robomaker:us-west-2:111111111111:simulation-job/sim-
kgf1fqxflqbx", 
            "lastUpdatedAt": 1543504862.0, 
            "status": "Completed", 
            "simulationApplicationNames": [ 
                "AWSRoboMakerCloudWatch-1543504747391_lFF9ZQyx6" 
            ], 
            "robotApplicationNames": [ 
                "AWSRoboMakerCloudWatch-1543504747391_axbYa3S3K" 
            ] 
       }, 
       { 
            "arn": "arn:aws:robomaker:us-west-2:111111111111:simulation-job/sim-
vw8lvh061nqt", 
            "lastUpdatedAt": 1543441430.0, 
            "status": "Completed", 
            "simulationApplicationNames": [ 
                "AWSRoboMakerHelloWorld-1543437372341__yb_Jg96l" 
            ], 
            "robotApplicationNames": [ 
                "AWSRoboMakerHelloWorld-1543437372341_lNbmKHvs9" 
           \mathbb{I} }, 
       {
```

```
 "arn": "arn:aws:robomaker:us-west-2:111111111111:simulation-job/sim-
txy5ypxmhz84", 
            "lastUpdatedAt": 1543437488.0, 
            "status": "Completed", 
            "simulationApplicationNames": [ 
                "AWSRoboMakerHelloWorld-1543437372341__yb_Jg96l" 
            ], 
            "robotApplicationNames": [ 
                "AWSRoboMakerHelloWorld-1543437372341_lNbmKHvs9" 
            ] 
       } 
  \mathbf{I}}
```
• Pour API plus de détails, voir [ListSimulationJobs](https://awscli.amazonaws.com/v2/documentation/api/latest/reference/robomaker/list-simulation-jobs.html)la section Référence des AWS CLI commandes.

## **list-tags-for-resource**

L'exemple de code suivant montre comment utiliserlist-tags-for-resource.

AWS CLI

Pour répertorier les balises d'une ressource

Cet exemple répertorie les balises d'une AWS RoboMaker ressource.

Commande :

```
aws robomaker list-tags-for-resource --resource-arn "arn:aws:robomaker:us-
west-2:111111111111:robot/Robby_the_Robot/1544035373264"
```

```
{ 
   "tags": { 
        "Region": "North", 
        "Stage": "Initial" 
   }
}
```
• Pour API plus de détails, voir [ListTagsForResourcel](https://awscli.amazonaws.com/v2/documentation/api/latest/reference/robomaker/list-tags-for-resource.html)a section Référence des AWS CLI commandes.

### **register-robot**

L'exemple de code suivant montre comment utiliserregister-robot.

AWS CLI

Pour enregistrer un robot

Cet exemple enregistre un robot dans une flotte.

Commande :

```
aws robomaker register-robot --fleet arn:aws:robomaker:us-
west-2:111111111111:deployment-fleet/MyFleet/1550771358907 --
robot arn:aws:robomaker:us-west-2:111111111111:robot/MyRobot/1550772324398
```
Sortie :

```
{ 
   "fleet": "arn:aws:robomaker:us-west-2:111111111111:deployment-fleet/
MyFleet/1550771358907", 
   "robot": "arn:aws:robomaker:us-west-2:111111111111:robot/MyRobot/1550772324398"
}
```
• Pour API plus de détails, voir [RegisterRobotl](https://awscli.amazonaws.com/v2/documentation/api/latest/reference/robomaker/register-robot.html)a section Référence des AWS CLI commandes.

### **restart-simulation-job**

L'exemple de code suivant montre comment utiliserrestart-simulation-job.

AWS CLI

Pour redémarrer une simulation

Cet exemple redémarre une simulation.

Commande :

```
aws robomaker restart-simulation-job --job arn:aws:robomaker:us-
west-2:111111111111:simulation-job/sim-t6rdgt70mftr
```
• Pour API plus de détails, voir [RestartSimulationJob](https://awscli.amazonaws.com/v2/documentation/api/latest/reference/robomaker/restart-simulation-job.html)la section Référence des AWS CLI commandes.

## **sync-deployment-job**

L'exemple de code suivant montre comment utilisersync-deployment-job.

### AWS CLI

Pour synchroniser une tâche de déploiement

Cet exemple synchronise une tâche de déploiement.

Commande :

```
aws robomaker sync-deployment-job --fleet arn:aws:robomaker:us-
west-2:111111111111:deployment-fleet/Trek/1539894765711
```

```
{ 
   "arn": "arn:aws:robomaker:us-west-2:111111111111:deployment-job/
deployment-09ccxs3tlfms", 
   "fleet": "arn:aws:robomaker:us-west-2:111111111111:deployment-fleet/
MyFleet/1539894765711", 
   "status": "Pending", 
   "deploymentConfig": { 
       "concurrentDeploymentPercentage": 20, 
       "failureThresholdPercentage": 25 
   }, 
   "deploymentApplicationConfigs": [ 
      \{ "application": "arn:aws:robomaker:us-west-2:111111111111:robot-
application/MyRobotApplication/1546541208251", 
           "applicationVersion": "1", 
            "launchConfig": { 
                "packageName": "hello_world_simulation", 
                "launchFile": "empty_world.launch" 
           }
```

```
 } 
   ], 
   "createdAt": 1551286954.0
}
```
• Pour API plus de détails, voir [SyncDeploymentJob](https://awscli.amazonaws.com/v2/documentation/api/latest/reference/robomaker/sync-deployment-job.html)la section Référence des AWS CLI commandes.

### **tag-resource**

L'exemple de code suivant montre comment utilisertag-resource.

### AWS CLI

Pour étiqueter une ressource

Cet exemple balise une ressource. Il attache deux balises : Region et Stage.

Commande :

```
aws robomaker tag-resource --resource-arn "arn:aws:robomaker:us-
west-2:111111111111:robot/MyRobot/1544035373264" --tags Region=North,Stage=Initial
```
• Pour API plus de détails, voir [TagResource](https://awscli.amazonaws.com/v2/documentation/api/latest/reference/robomaker/tag-resource.html)la section Référence des AWS CLI commandes.

### **untag-resource**

L'exemple de code suivant montre comment utiliseruntag-resource.

#### AWS CLI

Pour annuler le balisage d'une ressource

Cet exemple supprime une balise d'une ressource. Il supprime le tag Region.

Commande :

**aws robomaker untag-resource --resource-arn** *"arn:aws:robomaker:uswest-2:111111111111:robot/MyRobot/1544035373264"* **--tag-keys** *Region*

• Pour API plus de détails, voir [UntagResourcel](https://awscli.amazonaws.com/v2/documentation/api/latest/reference/robomaker/untag-resource.html)a section Référence des AWS CLI commandes.

## **update-robot-application**

L'exemple de code suivant montre comment utiliserupdate-robot-application.

AWS CLI

Pour mettre à jour une application de robot

Cet exemple met à jour une application de robot.

Commande :

```
aws robomaker update-robot-application --application arn:aws:robomaker:us-
west-2:111111111111:robot-application/MyRobotApplication/1551203485821 --
sources s3Bucket=my-bucket,s3Key=my-robot-application.tar.gz,architecture=X86_64 --
robot-software-suite name=ROS,version=Kinetic
```
Sortie :

```
{ 
   "arn": "arn:aws:robomaker:us-west-2:111111111111:robot-application/
MyRobotApplication/1551203485821", 
   "name": "MyRobotApplication", 
   "version": "$LATEST", 
   "sources": [ 
       { 
            "s3Bucket": "my-bucket", 
            "s3Key": "my-robot-application.tar.gz", 
            "architecture": "X86_64" 
       } 
   ], 
   "robotSoftwareSuite": { 
       "name": "ROS", 
       "version": "Kinetic" 
   }, 
   "lastUpdatedAt": 1551287993.0, 
   "revisionId": "20b5e331-24fd-4504-8b8c-531afe5f4c94"
}
```
• Pour API plus de détails, voir [UpdateRobotApplicationl](https://awscli.amazonaws.com/v2/documentation/api/latest/reference/robomaker/update-robot-application.html)a section Référence des AWS CLI commandes.

## **update-simulation-application**

L'exemple de code suivant montre comment utiliserupdate-simulation-application.

### AWS CLI

Pour mettre à jour une application de simulation

Cet exemple met à jour une application de simulation.

Commande :

```
aws robomaker update-simulation-application --application arn:aws:robomaker:us-
west-2:111111111111:simulation-application/MySimulationApplication/1551203427605 --
sources s3Bucket=my-bucket,s3Key=my-simulation-
application.tar.gz,architecture=X86_64 --robot-software-
suite name=ROS,version=Kinetic --simulation-software-suite name=Gazebo,version=7 --
rendering-engine name=OGRE,version=1.x
```

```
{ 
   "arn": "arn:aws:robomaker:us-west-2:111111111111:simulation-application/
MySimulationApplication/1551203427605", 
   "name": "MySimulationApplication", 
   "version": "$LATEST", 
   "sources": [ 
      \{ "s3Bucket": "my-bucket", 
            "s3Key": "my-simulation-application.tar.gz", 
            "architecture": "X86_64" 
       } 
   ], 
   "simulationSoftwareSuite": { 
       "name": "Gazebo", 
       "version": "7" 
   }, 
   "robotSoftwareSuite": { 
       "name": "ROS", 
       "version": "Kinetic" 
   }, 
   "renderingEngine": { 
       "name": "OGRE", 
       "version": "1.x"
```

```
 }, 
   "lastUpdatedAt": 1551289361.0, 
   "revisionId": "4a22cb5d-93c5-4cef-9311-52bdd119b79e"
}
```
• Pour API plus de détails, voir [UpdateSimulationApplicationl](https://awscli.amazonaws.com/v2/documentation/api/latest/reference/robomaker/update-simulation-application.html)a section Référence des AWS CLI commandes.

# Exemples de Route 53 utilisant AWS CLI

Les exemples de code suivants vous montrent comment effectuer des actions et implémenter des scénarios courants à l' AWS Command Line Interface aide de Route 53.

Les actions sont des extraits de code de programmes plus larges et doivent être exécutées dans leur contexte. Alors que les actions vous indiquent comment appeler des fonctions de service individuelles, vous pouvez les voir en contexte dans leurs scénarios associés et dans des exemples interservices.

Les Scénarios sont des exemples de code qui vous montrent comment accomplir une tâche spécifique en appelant plusieurs fonctions au sein d'un même service.

Chaque exemple inclut un lien vers GitHub, où vous pouvez trouver des instructions sur la façon de configurer et d'exécuter le code en contexte.

Rubriques

• [Actions](#page-289-0)

Actions

## **change-resource-record-sets**

L'exemple de code suivant montre comment utiliserchange-resource-record-sets.

AWS CLI

Pour créer, mettre à jour ou supprimer un jeu d'enregistrements de ressources

La change-resource-record-sets commande suivante crée un ensemble d'enregistrements de ressources à l'aide de la configuration hosted-zone-id Z1R8UBAEXAMPLE et du JSON format -formatted du fichier : C:\awscli\route53\change-resource-record-sets.json

**aws route53 change-resource-record-sets --hosted-zone-id** *Z1R8UBAEXAMPLE* **--changebatch file://C:\awscli\route53\change-resource-record-sets.json**

Pour plus d'informations, consultez POST ChangeResourceRecordSets le manuel Amazon Route 53 API Reference.

La configuration du JSON fichier dépend du type de jeu d'enregistrements de ressources que vous souhaitez créer :

BasicWeightedAliasWeighted AliasLatencyLatency AliasFailoverFailover Alias

Syntaxe de base :

```
{ 
   "Comment": "optional comment about the changes in this change batch request", 
   "Changes": [ 
     { 
       "Action": "CREATE"|"DELETE"|"UPSERT", 
       "ResourceRecordSet": { 
          "Name": "DNS domain name", 
          "Type": "SOA"|"A"|"TXT"|"NS"|"CNAME"|"MX"|"PTR"|"SRV"|"SPF"|"AAAA", 
          "TTL": time to live in seconds, 
          "ResourceRecords": [ 
            { 
              "Value": "applicable value for the record type" 
            }, 
            {...} 
          ] 
       } 
     }, 
     {...} 
   ]
}
```
Syntaxe pondérée :

```
{ 
   "Comment": "optional comment about the changes in this change batch request", 
   "Changes": [ 
     { 
       "Action": "CREATE"|"DELETE"|"UPSERT",
```

```
 "ResourceRecordSet": { 
          "Name": "DNS domain name", 
          "Type": "SOA"|"A"|"TXT"|"NS"|"CNAME"|"MX"|"PTR"|"SRV"|"SPF"|"AAAA", 
          "SetIdentifier": "unique description for this resource record set", 
          "Weight": value between 0 and 255, 
          "TTL": time to live in seconds, 
          "ResourceRecords": [ 
           \mathcal{L} "Value": "applicable value for the record type" 
            }, 
            {...} 
          ], 
          "HealthCheckId": "optional ID of an Amazon Route 53 health check" 
       } 
     }, 
     {...} 
   ]
}
```
Syntaxe des alias :

```
{ 
   "Comment": "optional comment about the changes in this change batch request", 
   "Changes": [ 
     { 
       "Action": "CREATE"|"DELETE"|"UPSERT", 
       "ResourceRecordSet": { 
         "Name": "DNS domain name", 
         "Type": "SOA"|"A"|"TXT"|"NS"|"CNAME"|"MX"|"PTR"|"SRV"|"SPF"|"AAAA", 
         "AliasTarget": { 
           "HostedZoneId": "hosted zone ID for your CloudFront distribution, Amazon 
  S3 bucket, Elastic Load Balancing load balancer, or Amazon Route 53 hosted zone", 
           "DNSName": "DNS domain name for your CloudFront distribution, Amazon S3 
  bucket, Elastic Load Balancing load balancer, or another resource record set in 
  this hosted zone", 
           "EvaluateTargetHealth": true|false 
         }, 
         "HealthCheckId": "optional ID of an Amazon Route 53 health check" 
       } 
     }, 
     {...} 
   ]
}
```
### Syntaxe d'alias pondérée :

```
\{ "Comment": "optional comment about the changes in this change batch request", 
   "Changes": [ 
     { 
       "Action": "CREATE"|"DELETE"|"UPSERT", 
       "ResourceRecordSet": { 
         "Name": "DNS domain name", 
         "Type": "SOA"|"A"|"TXT"|"NS"|"CNAME"|"MX"|"PTR"|"SRV"|"SPF"|"AAAA", 
         "SetIdentifier": "unique description for this resource record set", 
         "Weight": value between 0 and 255, 
         "AliasTarget": { 
           "HostedZoneId": "hosted zone ID for your CloudFront distribution, Amazon 
  S3 bucket, Elastic Load Balancing load balancer, or Amazon Route 53 hosted zone", 
           "DNSName": "DNS domain name for your CloudFront distribution, Amazon S3 
  bucket, Elastic Load Balancing load balancer, or another resource record set in 
  this hosted zone", 
           "EvaluateTargetHealth": true|false 
         }, 
         "HealthCheckId": "optional ID of an Amazon Route 53 health check" 
       } 
     }, 
     {...} 
   ]
}
```
Syntaxe de latence :

```
\{ "Comment": "optional comment about the changes in this change batch request", 
   "Changes": [ 
     { 
       "Action": "CREATE"|"DELETE"|"UPSERT", 
       "ResourceRecordSet": { 
         "Name": "DNS domain name", 
          "Type": "SOA"|"A"|"TXT"|"NS"|"CNAME"|"MX"|"PTR"|"SRV"|"SPF"|"AAAA", 
         "SetIdentifier": "unique description for this resource record set", 
          "Region": "Amazon EC2 region name", 
          "TTL": time to live in seconds, 
         "ResourceRecords": [ 
\overline{\mathcal{L}} "Value": "applicable value for the record type"
```

```
 }, 
             {...} 
          ], 
           "HealthCheckId": "optional ID of an Amazon Route 53 health check" 
        } 
     }, 
     {...} 
   ]
}
```
Syntaxe de l'alias de latence :

```
{ 
   "Comment": "optional comment about the changes in this change batch request", 
   "Changes": [ 
    \left\{ \right. "Action": "CREATE"|"DELETE"|"UPSERT", 
       "ResourceRecordSet": { 
         "Name": "DNS domain name", 
         "Type": "SOA"|"A"|"TXT"|"NS"|"CNAME"|"MX"|"PTR"|"SRV"|"SPF"|"AAAA", 
         "SetIdentifier": "unique description for this resource record set", 
         "Region": "Amazon EC2 region name", 
         "AliasTarget": { 
            "HostedZoneId": "hosted zone ID for your CloudFront distribution, Amazon 
  S3 bucket, Elastic Load Balancing load balancer, or Amazon Route 53 hosted zone", 
            "DNSName": "DNS domain name for your CloudFront distribution, Amazon S3 
  bucket, Elastic Load Balancing load balancer, or another resource record set in 
  this hosted zone", 
           "EvaluateTargetHealth": true|false 
         }, 
         "HealthCheckId": "optional ID of an Amazon Route 53 health check" 
       } 
     }, 
     {...} 
   ]
}
```
Syntaxe de basculement :

```
{ 
   "Comment": "optional comment about the changes in this change batch request", 
   "Changes": [ 
     {
```
```
 "Action": "CREATE"|"DELETE"|"UPSERT", 
       "ResourceRecordSet": { 
         "Name": "DNS domain name", 
          "Type": "SOA"|"A"|"TXT"|"NS"|"CNAME"|"MX"|"PTR"|"SRV"|"SPF"|"AAAA", 
         "SetIdentifier": "unique description for this resource record set", 
         "Failover": "PRIMARY" | "SECONDARY", 
          "TTL": time to live in seconds, 
          "ResourceRecords": [ 
\overline{a} "Value": "applicable value for the record type" 
           }, 
           {...} 
         ], 
          "HealthCheckId": "ID of an Amazon Route 53 health check" 
       } 
     }, 
     {...} 
   ]
}
```
Syntaxe de l'alias Failover :

```
{ 
   "Comment": "optional comment about the changes in this change batch request", 
   "Changes": [ 
     { 
       "Action": "CREATE"|"DELETE"|"UPSERT", 
       "ResourceRecordSet": { 
         "Name": "DNS domain name", 
         "Type": "SOA"|"A"|"TXT"|"NS"|"CNAME"|"MX"|"PTR"|"SRV"|"SPF"|"AAAA", 
         "SetIdentifier": "unique description for this resource record set", 
         "Failover": "PRIMARY" | "SECONDARY", 
         "AliasTarget": { 
           "HostedZoneId": "hosted zone ID for your CloudFront distribution, Amazon 
  S3 bucket, Elastic Load Balancing load balancer, or Amazon Route 53 hosted zone", 
           "DNSName": "DNS domain name for your CloudFront distribution, Amazon S3 
  bucket, Elastic Load Balancing load balancer, or another resource record set in 
  this hosted zone", 
           "EvaluateTargetHealth": true|false 
         }, 
         "HealthCheckId": "optional ID of an Amazon Route 53 health check" 
       } 
     },
```

```
 {...} 
    ]
}
```
• Pour API plus de détails, voir [ChangeResourceRecordSets](https://awscli.amazonaws.com/v2/documentation/api/latest/reference/route53/change-resource-record-sets.html)la section Référence des AWS CLI commandes.

#### **change-tags-for-resource**

L'exemple de code suivant montre comment utiliserchange-tags-for-resource.

AWS CLI

La commande suivante ajoute une balise nommée owner à une ressource de contrôle de santé spécifiée par son ID :

```
aws route53 change-tags-for-resource --resource-type healthcheck --resource-
id 6233434j-18c1-34433-ba8e-3443434 --add-tags Key=owner,Value=myboss
```
La commande suivante supprime une balise nommée owner à partir d'une ressource de zone hébergée spécifiée par un ID :

```
aws route53 change-tags-for-resource --resource-type hostedzone --resource-
id Z1523434445 --remove-tag-keys owner
```
• Pour API plus de détails, voir [ChangeTagsForResource](https://awscli.amazonaws.com/v2/documentation/api/latest/reference/route53/change-tags-for-resource.html)la section Référence des AWS CLI commandes.

#### **create-health-check**

L'exemple de code suivant montre comment utilisercreate-health-check.

AWS CLI

Pour créer un bilan de santé

La create-health-check commande suivante crée un contrôle de santé à l'aide de la référence de l'appelant 2014-04-01-18:47 et de la configuration JSON formatée du fichier : C: \awscli\route53\create-health-check.json

**aws route53 create-health-check --caller-reference** *2014-04-01-18:47* **--health-checkconfig file://C:\awscli\route53\create-health-check.json**

JSONsyntaxe :

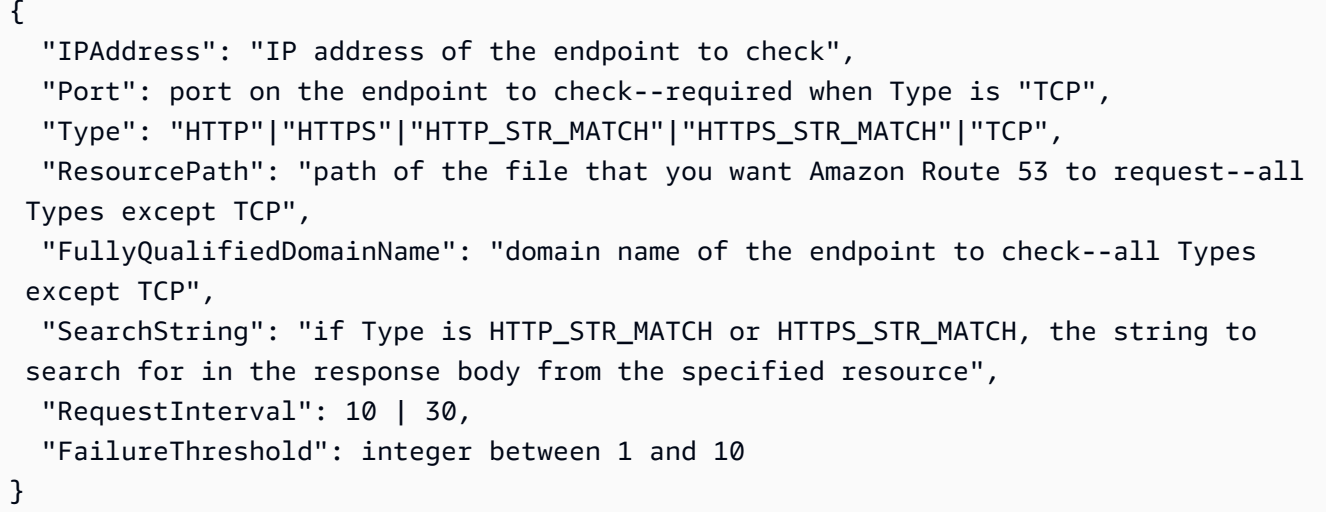

Pour ajouter le bilan de santé à un ensemble d'enregistrements de ressources Route 53, utilisez la change-resource-record-sets commande.

Pour plus d'informations, consultez Amazon Route 53 Health Checks and DNS Failover dans le manuel du développeur Amazon Route 53.

• Pour API plus de détails, voir [CreateHealthCheckl](https://awscli.amazonaws.com/v2/documentation/api/latest/reference/route53/create-health-check.html)a section Référence des AWS CLI commandes.

### **create-hosted-zone**

L'exemple de code suivant montre comment utilisercreate-hosted-zone.

AWS CLI

Pour créer une zone hébergée

La create-hosted-zone commande suivante ajoute une zone hébergée nommée à example.com l'aide de la référence 2014-04-01-18:47 de l'appelant. Le commentaire facultatif inclut un espace, il doit donc être placé entre guillemets :

```
aws route53 create-hosted-zone --name example.com --caller-
reference 2014-04-01-18:47 --hosted-zone-config Comment="command-line version"
```
Pour plus d'informations, consultez la section Travailler avec des zones hébergées dans le guide du développeur Amazon Route 53.

• Pour API plus de détails, voir [CreateHostedZonel](https://awscli.amazonaws.com/v2/documentation/api/latest/reference/route53/create-hosted-zone.html)a section Référence des AWS CLI commandes.

#### **delete-health-check**

L'exemple de code suivant montre comment utiliserdelete-health-check.

#### AWS CLI

Pour supprimer un bilan de santé

La delete-health-check commande suivante supprime le bilan de santé avec un healthcheck-id de e75b48d9-547a-4c3d-88a5-ae4002397608 :

**aws route53 delete-health-check --health-check-id** *e75b48d9-547a-4c3d-88a5 ae4002397608*

• Pour API plus de détails, voir [DeleteHealthCheckl](https://awscli.amazonaws.com/v2/documentation/api/latest/reference/route53/delete-health-check.html)a section Référence des AWS CLI commandes.

#### **delete-hosted-zone**

L'exemple de code suivant montre comment utiliserdelete-hosted-zone.

### AWS CLI

Pour supprimer une zone hébergée

La delete-hosted-zone commande suivante supprime la zone hébergée avec un id de Z36KTIQEXAMPLE :

**aws route53 delete-hosted-zone --id** *Z36KTIQEXAMPLE*

• Pour API plus de détails, voir [DeleteHostedZone](https://awscli.amazonaws.com/v2/documentation/api/latest/reference/route53/delete-hosted-zone.html)la section Référence des AWS CLI commandes.

#### **get-change**

L'exemple de code suivant montre comment utiliserget-change.

### AWS CLI

Pour obtenir le statut d'une modification apportée aux ensembles d'enregistrements de ressources

La get-change commande suivante permet d'obtenir le statut et d'autres informations relatives à la change-resource-record-sets demande dont le numéro est le suivant /change/ CWPIK4URU2I5S : Id

```
aws route53 get-change --id /change/CWPIK4URU2I5S
```
• Pour API plus de détails, voir [GetChangel](https://awscli.amazonaws.com/v2/documentation/api/latest/reference/route53/get-change.html)a section Référence des AWS CLI commandes.

## **get-health-check**

L'exemple de code suivant montre comment utiliserget-health-check.

### AWS CLI

Pour obtenir des informations sur un bilan de santé

La get-health-check commande suivante permet d'obtenir des informations sur le bilan de santé qui comporte un health-check-id de 02ec8401-9879-4259-91fa-04e66d094674 :

**aws route53 get-health-check --health-check-id** *02ec8401-9879-4259-91fa-04e66d094674*

• Pour API plus de détails, voir [GetHealthCheck](https://awscli.amazonaws.com/v2/documentation/api/latest/reference/route53/get-health-check.html)la section Référence des AWS CLI commandes.

### **get-hosted-zone**

L'exemple de code suivant montre comment utiliserget-hosted-zone.

# AWS CLI

Pour obtenir des informations sur une zone hébergée

La get-hosted-zone commande suivante permet d'obtenir des informations sur la zone hébergée avec un id de Z1R8UBAEXAMPLE :

**aws route53 get-hosted-zone --id** *Z1R8UBAEXAMPLE*

• Pour API plus de détails, voir [GetHostedZonel](https://awscli.amazonaws.com/v2/documentation/api/latest/reference/route53/get-hosted-zone.html)a section Référence des AWS CLI commandes.

### **list-health-checks**

L'exemple de code suivant montre comment utiliserlist-health-checks.

### AWS CLI

Pour répertorier les bilans de santé associés au AWS compte courant

La list-health-checks commande suivante répertorie des informations détaillées sur les 100 premiers bilans de santé associés au AWS compte courant. :

#### **aws route53 list-health-checks**

Si vous avez plus de 100 bilans de santé, ou si vous souhaitez les répertorier par groupes inférieurs à 100, incluez le --maxitems paramètre. Par exemple, pour répertorier les bilans de santé un par un, utilisez la commande suivante :

```
aws route53 list-health-checks --max-items 1
```
Pour afficher le bilan de santé suivant, prenez la valeur NextToken de la réponse à la commande précédente et incluez-la dans le --starting-token paramètre, par exemple :

```
aws route53 list-health-checks --max-items 1 --starting-token Z3M3LMPEXAMPLE
```
• Pour API plus de détails, voir [ListHealthChecksl](https://awscli.amazonaws.com/v2/documentation/api/latest/reference/route53/list-health-checks.html)a section Référence des AWS CLI commandes.

#### **list-hosted-zones-by-name**

L'exemple de code suivant montre comment utiliserlist-hosted-zones-by-name.

#### AWS CLI

La commande suivante répertorie jusqu'à 100 zones hébergées classées par nom de domaine :

**aws route53 list-hosted-zones-by-name**

#### Sortie :

```
{ 
   "HostedZones": [ 
       { 
            "ResourceRecordSetCount": 2, 
            "CallerReference": "test20150527-2", 
            "Config": { 
                 "Comment": "test2", 
                 "PrivateZone": false 
            }, 
            "Id": "/hostedzone/Z119WBBTVP5WFX", 
            "Name": "2.example.com." 
       }, 
       { 
            "ResourceRecordSetCount": 2, 
            "CallerReference": "test20150527-1", 
            "Config": { 
                 "Comment": "test", 
                 "PrivateZone": false 
            }, 
            "Id": "/hostedzone/Z3P5QSUBK4POTI", 
            "Name": "www.example.com." 
       } 
   ], 
   "IsTruncated": false, 
   "MaxItems": "100"
}
```
La commande suivante répertorie les zones hébergées classées par nom, en commençant par www.example.com :

**aws route53 list-hosted-zones-by-name --dns-name** *www.example.com*

Sortie :

```
{ 
   "HostedZones": [ 
         {
```

```
 "ResourceRecordSetCount": 2, 
            "CallerReference": "mwunderl20150527-1", 
            "Config": { 
                 "Comment": "test", 
                 "PrivateZone": false 
            }, 
            "Id": "/hostedzone/Z3P5QSUBK4POTI", 
            "Name": "www.example.com." 
        } 
   ], 
   "DNSName": "www.example.com", 
   "IsTruncated": false, 
   "MaxItems": "100"
}
```
• Pour API plus de détails, voir [ListHostedZonesByName](https://awscli.amazonaws.com/v2/documentation/api/latest/reference/route53/list-hosted-zones-by-name.html)la section Référence des AWS CLI commandes.

### **list-hosted-zones**

L'exemple de code suivant montre comment utiliserlist-hosted-zones.

AWS CLI

Pour répertorier les zones hébergées associées au AWS compte actuel

La list-hosted-zones commande suivante répertorie les informations récapitulatives sur les 100 premières zones hébergées associées au AWS compte actuel. :

```
aws route53 list-hosted-zones
```
Si vous avez plus de 100 zones hébergées ou si vous souhaitez les répertorier dans des groupes inférieurs à 100, incluez le paramètre --max-items. Par exemple, pour répertorier les zones hébergées une par une, utilisez la commande suivante :

**aws route53 list-hosted-zones --max-items** *1*

Pour afficher les informations relatives à la zone hébergée suivante, prenez la valeur NextToken de la réponse à la commande précédente et incluez-la dans le paramètre --starting-token, par exemple :

```
aws route53 list-hosted-zones --max-items 1 --starting-token Z3M3LMPEXAMPLE
```
• Pour API plus de détails, voir [ListHostedZones](https://awscli.amazonaws.com/v2/documentation/api/latest/reference/route53/list-hosted-zones.html)la section Référence des AWS CLI commandes.

### **list-query-logging-configs**

L'exemple de code suivant montre comment utiliserlist-query-logging-configs.

#### AWS CLI

Pour répertorier les configurations de journalisation des requêtes

L'list-query-logging-configsexemple suivant répertorie les informations relatives aux 100 premières configurations de journalisation des requêtes de votre AWS compte, pour la zone hébergéeZ1OX3WQEXAMPLE.

```
aws route53 list-query-logging-configs \ 
     --hosted-zone-id Z1OX3WQEXAMPLE
```
Sortie :

```
{ 
     "QueryLoggingConfigs": [ 
        \{ "Id": "964ff34e-ae03-4f06-80a2-9683cexample", 
              "HostedZoneId": "Z1OX3WQEXAMPLE", 
             "CloudWatchLogsLogGroupArn": "arn:aws:logs:us-east-1:111122223333:log-
group:/aws/route53/example.com:*" 
 } 
    \mathbf{I}}
```
Pour plus d'informations, consultez la section [Journalisation DNS des requêtes](https://docs.aws.amazon.com/Route53/latest/DeveloperGuide/query-logs.html) dans le guide du développeur Amazon Route 53.

• Pour API plus de détails, voir [ListQueryLoggingConfigsl](https://awscli.amazonaws.com/v2/documentation/api/latest/reference/route53/list-query-logging-configs.html)a section Référence des AWS CLI commandes.

#### **list-resource-record-sets**

L'exemple de code suivant montre comment utiliserlist-resource-record-sets.

### AWS CLI

Pour répertorier les ensembles d'enregistrements de ressources dans une zone hébergée

La list-resource-record-sets commande suivante répertorie des informations récapitulatives sur les 100 premiers ensembles d'enregistrements de ressources dans une zone hébergée spécifiée. :

```
aws route53 list-resource-record-sets --hosted-zone-id Z2LD58HEXAMPLE
```
Si la zone hébergée contient plus de 100 ensembles d'enregistrements de ressources, ou si vous souhaitez les répertorier par groupes inférieurs à 100, incluez le --maxitems paramètre. Par exemple, pour répertorier les ensembles d'enregistrements de ressources un par un, utilisez la commande suivante :

```
aws route53 list-resource-record-sets --hosted-zone-id Z2LD58HEXAMPLE --max-items 1
```
Pour afficher les informations relatives au prochain enregistrement de ressource défini dans la zone hébergée, prenez la valeur NextToken de la réponse à la commande précédente et incluez-la dans le --starting-token paramètre, par exemple :

```
aws route53 list-resource-record-sets --hosted-zone-id Z2LD58HEXAMPLE --max-items 1
  --starting-token Z3M3LMPEXAMPLE
```
Pour afficher tous les ensembles d'enregistrements de ressources portant un nom particulier, utilisez le --query paramètre pour les filtrer. Par exemple :

```
aws route53 list-resource-record-sets --hosted-zone-id Z2LD58HEXAMPLE --
query "ResourceRecordSets[?Name == 'example.domain.']"
```
• Pour API plus de détails, voir [ListResourceRecordSetsl](https://awscli.amazonaws.com/v2/documentation/api/latest/reference/route53/list-resource-record-sets.html)a section Référence des AWS CLI commandes.

Exemples d'enregistrement de domaines Route 53 à l'aide de AWS CLI

Les exemples de code suivants vous montrent comment effectuer des actions et implémenter des scénarios courants à l'aide de l'enregistrement de domaine AWS Command Line Interface avec Route 53.

Les actions sont des extraits de code de programmes plus larges et doivent être exécutées dans leur contexte. Alors que les actions vous indiquent comment appeler des fonctions de service individuelles, vous pouvez les voir en contexte dans leurs scénarios associés et dans des exemples interservices.

Les Scénarios sont des exemples de code qui vous montrent comment accomplir une tâche spécifique en appelant plusieurs fonctions au sein d'un même service.

Chaque exemple inclut un lien vers GitHub, où vous pouvez trouver des instructions sur la façon de configurer et d'exécuter le code en contexte.

**Rubriques** 

**[Actions](#page-289-0)** 

Actions

### **check-domain-availability**

L'exemple de code suivant montre comment utilisercheck-domain-availability.

AWS CLI

Pour déterminer si vous pouvez enregistrer un nom de domaine avec Route 53

La check-domain-availability commande suivante renvoie des informations indiquant si le nom de domaine example.com est disponible pour être enregistré via Route 53.

Cette commande s'exécute uniquement dans la us-east-1 région. Si votre région par défaut est définie surus-east-1, vous pouvez omettre le region paramètre.

```
aws route53domains check-domain-availability \ 
     --region us-east-1 \ 
     --domain-name example.com
```
Sortie :

```
{ 
     "Availability": "UNAVAILABLE"
}
```
Route 53 prend en charge un grand nombre de domaines de premier niveau (TLDs), tels que .com et.jp, mais nous ne prenons pas en charge tous les domaines disponiblesTLDs. Si vous vérifiez la disponibilité d'un domaine et que Route 53 ne le prend pas en chargeTLD, checkdomain-availability renvoie le message suivant.

An error occurred (UnsupportedTLD) when calling the CheckDomainAvailability operation: <top-level domain> tld is not supported.

Pour obtenir la liste des domaines TLDs que vous pouvez utiliser lors de l'enregistrement d'un domaine auprès de Route 53, consultez la section [Domaines que vous pouvez enregistrer auprès](https://docs.aws.amazon.com/Route53/latest/DeveloperGuide/registrar-tld-list.html) [d'Amazon Route 53](https://docs.aws.amazon.com/Route53/latest/DeveloperGuide/registrar-tld-list.html) dans le guide du développeur Amazon Route 53. Pour plus d'informations sur l'enregistrement de domaines auprès d'Amazon Route 53, consultez la section [Enregistrer un](https://docs.aws.amazon.com/Route53/latest/DeveloperGuide/domain-register.html) [nouveau domaine](https://docs.aws.amazon.com/Route53/latest/DeveloperGuide/domain-register.html) dans le manuel Amazon Route 53 Developer Guide.

• Pour API plus de détails, voir [CheckDomainAvailability](https://awscli.amazonaws.com/v2/documentation/api/latest/reference/route53domains/check-domain-availability.html)la section Référence des AWS CLI commandes.

### **check-domain-transferability**

L'exemple de code suivant montre comment utilisercheck-domain-transferability.

### AWS CLI

Pour déterminer si un domaine peut être transféré vers Route 53

La check-domain-transferability commande suivante renvoie des informations indiquant si vous pouvez transférer le nom de domaine example.com vers Route 53.

Cette commande s'exécute uniquement dans la us-east-1 région. Si votre région par défaut est définie surus-east-1, vous pouvez omettre le region paramètre.

```
aws route53domains check-domain-transferability \ 
     --region us-east-1 \ 
     --domain-name example.com
```
Sortie :

```
{ 
     "Transferability": { 
          "Transferable": "UNTRANSFERABLE"
```
}

}

Pour plus d'informations, consultez la section [Transfert de l'enregistrement d'un domaine vers](https://docs.aws.amazon.com/Route53/latest/DeveloperGuide/domain-transfer-to-route-53.html)  [Amazon Route 53](https://docs.aws.amazon.com/Route53/latest/DeveloperGuide/domain-transfer-to-route-53.html) dans le manuel du développeur Amazon Route 53.

• Pour API plus de détails, voir [CheckDomainTransferabilityl](https://awscli.amazonaws.com/v2/documentation/api/latest/reference/route53domains/check-domain-transferability.html)a section Référence des AWS CLI commandes.

## **delete-tags-for-domain**

L'exemple de code suivant montre comment utiliserdelete-tags-for-domain.

AWS CLI

Pour supprimer les balises d'un domaine

La delete-tags-for-domain commande suivante supprime trois balises du domaine spécifié. Notez que vous ne spécifiez que la clé de balise, pas la valeur de la balise.

Cette commande s'exécute uniquement dans la us-east-1 région. Si votre région par défaut est définie surus-east-1, vous pouvez omettre le region paramètre.

```
aws route53domains delete-tags-for-domain \ 
     --region us-east-1 \ 
     --domain-name example.com \ 
     --tags-to-delete accounting-key hr-key engineering-key
```
Cette commande ne produit aucun résultat.

Pour confirmer que les balises ont été supprimées, vous pouvez exécuter [list-tags-for-domain.](https://docs.aws.amazon.com/cli/latest/reference/route53domains/list-tags-for-domain.html) Pour plus d'informations, consultez la section [Marquage des ressources Amazon Route 53](https://docs.aws.amazon.com/Route53/latest/DeveloperGuide/tagging-resources.html) dans le manuel du développeur Amazon Route 53.

• Pour API plus de détails, voir [DeleteTagsForDomainl](https://awscli.amazonaws.com/v2/documentation/api/latest/reference/route53domains/delete-tags-for-domain.html)a section Référence des AWS CLI commandes.

### **disable-domain-auto-renew**

L'exemple de code suivant montre comment utiliserdisable-domain-auto-renew.

### AWS CLI

Pour désactiver le renouvellement automatique d'un domaine

La disable-domain-auto-renew commande suivante configure Route 53 pour qu'elle ne renouvelle pas automatiquement le domaine example.com avant l'expiration de son enregistrement.

Cette commande s'exécute uniquement dans la us-east-1 région. Si votre région par défaut est définie surus-east-1, vous pouvez omettre le region paramètre.

```
aws route53domains disable-domain-auto-renew \ 
     --region us-east-1 \ 
     --domain-name example.com
```
Cette commande ne produit aucun résultat.

Pour confirmer que le paramètre a été modifié, vous pouvez exécuter [get-domain-detail.](https://docs.aws.amazon.com/cli/latest/reference/route53domains/get-domain-detail.html) Si le renouvellement automatique est désactivé, la valeur de AutoRenew estFalse. Pour plus d'informations sur le renouvellement automatique, consultez la section Renouvellement de l'enregistrement pour un domaine < https://docs.aws.amazon.com/Route53/latest/ DeveloperGuide/domain-renew.html dans le guide du développeur Amazon Route 53.

• Pour API plus de détails, voir [DisableDomainAutoRenewl](https://awscli.amazonaws.com/v2/documentation/api/latest/reference/route53domains/disable-domain-auto-renew.html)a section Référence des AWS CLI commandes.

## **disable-domain-transfer-lock**

L'exemple de code suivant montre comment utiliserdisable-domain-transfer-lock.

#### AWS CLI

Pour désactiver le verrouillage des transferts sur un domaine

La disable-domain-transfer-lock commande suivante supprime le verrou de transfert sur le domaine example.com afin que celui-ci puisse être transféré vers un autre bureau d'enregistrement. Cette commande modifie le clientTransferProhibited statut.

Cette commande s'exécute uniquement dans la us-east-1 région. Si votre région par défaut est définie surus-east-1, vous pouvez omettre le region paramètre.

#### **aws route53domains disable-domain-transfer-lock \**

```
 --region us-east-1 \ 
 --domain-name example.com
```
Sortie :

```
{ 
     "OperationId": "3f28e0ac-126a-4113-9048-cc930example"
}
```
Pour confirmer que le verrou de transfert a été modifié, vous pouvez exécuter [get-domain](https://docs.aws.amazon.com/cli/latest/reference/route53domains/get-domain-detail.html)[detail.](https://docs.aws.amazon.com/cli/latest/reference/route53domains/get-domain-detail.html) Lorsque le verrou de transfert est désactivé, la valeur de StatusList n'inclut pasclientTransferProhibited.

Pour plus d'informations sur le processus de transfert, consultez la section [Transfert d'un domaine](https://docs.aws.amazon.com/Route53/latest/DeveloperGuide/domain-transfer-from-route-53.html) [d'Amazon Route 53 vers un autre bureau d'enregistrement](https://docs.aws.amazon.com/Route53/latest/DeveloperGuide/domain-transfer-from-route-53.html) dans le guide du développeur Amazon Route 53.

• Pour API plus de détails, voir [DisableDomainTransferLockl](https://awscli.amazonaws.com/v2/documentation/api/latest/reference/route53domains/disable-domain-transfer-lock.html)a section Référence des AWS CLI commandes.

### **enable-domain-auto-renew**

L'exemple de code suivant montre comment utiliserenable-domain-auto-renew.

AWS CLI

Pour activer le renouvellement automatique d'un domaine

La enable-domain-auto-renew commande suivante configure Route 53 pour qu'elle renouvelle automatiquement le domaine example.com avant l'expiration de son enregistrement.

Cette commande s'exécute uniquement dans la us-east-1 région. Si votre région par défaut est définie surus-east-1, vous pouvez omettre le region paramètre.

```
aws route53domains enable-domain-auto-renew \ 
     --region us-east-1 \ 
     --domain-name example.com
```
Cette commande ne produit aucun résultat. Pour confirmer que le paramètre a été modifié, vous pouvez exécuter [get-domain-detail](https://docs.aws.amazon.com/cli/latest/reference/route53domains/get-domain-detail.html). Si le renouvellement automatique est activé, la valeur de AutoRenew estTrue.

Pour plus d'informations sur le renouvellement automatique, consultez la section Renouvellement de l'enregistrement pour un domaine < https://docs.aws.amazon.com/Route53/latest/ DeveloperGuide/domain-renew.html dans le guide du développeur Amazon Route 53.

• Pour API plus de détails, voir [EnableDomainAutoRenewl](https://awscli.amazonaws.com/v2/documentation/api/latest/reference/route53domains/enable-domain-auto-renew.html)a section Référence des AWS CLI commandes.

# **enable-domain-transfer-lock**

L'exemple de code suivant montre comment utiliserenable-domain-transfer-lock.

AWS CLI

Pour activer le verrouillage des transferts sur un domaine

La enable-domain-transfer-lock commande suivante verrouille le domaine spécifié afin qu'il ne puisse pas être transféré vers un autre bureau d'enregistrement. Cette commande modifie le clientTransferProhibited statut.

Cette commande s'exécute uniquement dans la us-east-1 région. Si votre région par défaut est définie surus-east-1, vous pouvez omettre le region paramètre.

```
aws route53domains enable-domain-transfer-lock \ 
     --region us-east-1 \ 
     --domain-name example.com
```
Sortie :

```
{ 
     "OperationId": "3f28e0ac-126a-4113-9048-cc930example"
}
```
Pour confirmer que le verrou de transfert a été modifié, vous pouvez exécuter [get](https://docs.aws.amazon.com/cli/latest/reference/route53domains/get-domain-detail.html)[domain-detail](https://docs.aws.amazon.com/cli/latest/reference/route53domains/get-domain-detail.html). Lorsque le verrou de transfert est activé, la valeur de StatusList inclutclientTransferProhibited.

Pour plus d'informations sur le processus de transfert, consultez la section [Transfert d'un domaine](https://docs.aws.amazon.com/Route53/latest/DeveloperGuide/domain-transfer-from-route-53.html) [d'Amazon Route 53 vers un autre bureau d'enregistrement](https://docs.aws.amazon.com/Route53/latest/DeveloperGuide/domain-transfer-from-route-53.html) dans le guide du développeur Amazon Route 53.

• Pour API plus de détails, voir [EnableDomainTransferLockl](https://awscli.amazonaws.com/v2/documentation/api/latest/reference/route53domains/enable-domain-transfer-lock.html)a section Référence des AWS CLI commandes.

### **get-contact-reachability-status**

L'exemple de code suivant montre comment utiliserget-contact-reachability-status.

AWS CLI

Pour déterminer si le contact du titulaire a répondu à un e-mail de confirmation

La get-contact-reachability-status commande suivante renvoie des informations indiquant si le contact du titulaire pour le domaine spécifié a répondu à un e-mail de confirmation.

Cette commande s'exécute uniquement dans la us-east-1 région. Si votre région par défaut est définie surus-east-1, vous pouvez omettre le region paramètre.

```
aws route53domains get-contact-reachability-status \ 
     --region us-east-1 \ 
     --domain-name example.com
```
Sortie :

```
{ 
     "domainName": "example.com", 
     "status": "DONE"
}
```
Pour plus d'informations, consultez la section [Renvoyer des e-mails d'autorisation et de](https://docs.aws.amazon.com/Route53/latest/DeveloperGuide/domain-click-email-link.html) [confirmation](https://docs.aws.amazon.com/Route53/latest/DeveloperGuide/domain-click-email-link.html) dans le guide du développeur Amazon Route 53.

• Pour API plus de détails, voir [GetContactReachabilityStatus](https://awscli.amazonaws.com/v2/documentation/api/latest/reference/route53domains/get-contact-reachability-status.html)la section Référence des AWS CLI commandes.

### **get-domain-detail**

L'exemple de code suivant montre comment utiliserget-domain-detail.

AWS CLI

Pour obtenir des informations détaillées sur un domaine spécifique

La get-domain-detail commande suivante affiche des informations détaillées sur le domaine spécifié.

Cette commande s'exécute uniquement dans la us-east-1 région. Si votre région par défaut est définie surus-east-1, vous pouvez omettre le region paramètre.

```
aws route53domains get-domain-detail \ 
     --region us-east-1 \ 
     --domain-name example.com
```
Sortie :

```
{ 
     "DomainName": "example.com", 
     "Nameservers": [ 
          { 
               "Name": "ns-2048.awsdns-64.com", 
              "GlueIps": [] 
          }, 
          { 
              "Name": "ns-2049.awsdns-65.net", 
              "GlueIps": [] 
          }, 
          { 
               "Name": "ns-2050.awsdns-66.org", 
              "GlueIps": [] 
          }, 
          { 
              "Name": "ns-2051.awsdns-67.co.uk", 
              "GlueIps": [] 
          } 
     ], 
     "AutoRenew": true, 
     "AdminContact": { 
          "FirstName": "Saanvi", 
          "LastName": "Sarkar", 
          "ContactType": "COMPANY", 
          "OrganizationName": "Example", 
          "AddressLine1": "123 Main Street", 
          "City": "Anytown", 
          "State": "WA", 
          "CountryCode": "US", 
          "ZipCode": "98101", 
          "PhoneNumber": "+1.8005551212", 
          "Email": "ssarkar@example.com", 
          "ExtraParams": []
```

```
 }, 
 "RegistrantContact": { 
     "FirstName": "Alejandro", 
     "LastName": "Rosalez", 
     "ContactType": "COMPANY", 
     "OrganizationName": "Example", 
     "AddressLine1": "123 Main Street", 
     "City": "Anytown", 
     "State": "WA", 
     "CountryCode": "US", 
     "ZipCode": "98101", 
     "PhoneNumber": "+1.8005551212", 
     "Email": "arosalez@example.com", 
     "ExtraParams": [] 
 }, 
 "TechContact": { 
     "FirstName": "Wang", 
     "LastName": "Xiulan", 
     "ContactType": "COMPANY", 
     "OrganizationName": "Example", 
     "AddressLine1": "123 Main Street", 
     "City": "Anytown", 
     "State": "WA", 
     "CountryCode": "US", 
     "ZipCode": "98101", 
     "PhoneNumber": "+1.8005551212", 
     "Email": "wxiulan@example.com", 
     "ExtraParams": [] 
 }, 
 "AdminPrivacy": true, 
 "RegistrantPrivacy": true, 
 "TechPrivacy": true, 
 "RegistrarName": "Amazon Registrar, Inc.", 
 "WhoIsServer": "whois.registrar.amazon.com", 
 "RegistrarUrl": "http://registrar.amazon.com", 
 "AbuseContactEmail": "abuse@registrar.amazon.com", 
 "AbuseContactPhone": "+1.2062661000", 
 "CreationDate": 1444934889.601, 
 "ExpirationDate": 1602787689.0, 
 "StatusList": [ 
     "clientTransferProhibited" 
 ]
```
}

• Pour API plus de détails, voir [GetDomainDetaill](https://awscli.amazonaws.com/v2/documentation/api/latest/reference/route53domains/get-domain-detail.html)a section Référence des AWS CLI commandes.

#### **get-domain-suggestions**

L'exemple de code suivant montre comment utiliserget-domain-suggestions.

AWS CLI

Pour obtenir une liste des noms de domaine suggérés

La get-domain-suggestions commande suivante affiche une liste de noms de domaine suggérés en fonction du nom de domaineexample.com. La réponse inclut uniquement les noms de domaine disponibles. Cette commande s'exécute uniquement dans la us-east-1 région. Si votre région par défaut est définie surus-east-1, vous pouvez omettre le region paramètre.

```
aws route53domains get-domain-suggestions \ 
     --region us-east-1 \ 
     --domain-name example.com \ 
     --suggestion-count 10 \ 
     --only-available
```
Sortie :

```
{ 
     "SuggestionsList": [ 
          { 
               "DomainName": "egzaampal.com", 
               "Availability": "AVAILABLE" 
          }, 
          { 
               "DomainName": "examplelaw.com", 
               "Availability": "AVAILABLE" 
          }, 
          { 
               "DomainName": "examplehouse.net", 
               "Availability": "AVAILABLE" 
          }, 
          { 
               "DomainName": "homeexample.net", 
               "Availability": "AVAILABLE" 
          }, 
          {
```

```
 "DomainName": "examplelist.com", 
               "Availability": "AVAILABLE" 
         }, 
          { 
               "DomainName": "examplenews.net", 
               "Availability": "AVAILABLE" 
          }, 
          { 
               "DomainName": "officeexample.com", 
               "Availability": "AVAILABLE" 
          }, 
          { 
               "DomainName": "exampleworld.com", 
               "Availability": "AVAILABLE" 
          }, 
          { 
               "DomainName": "exampleart.com", 
               "Availability": "AVAILABLE" 
          } 
    \mathbf{I}}
```
• Pour API plus de détails, voir [GetDomainSuggestionsl](https://awscli.amazonaws.com/v2/documentation/api/latest/reference/route53domains/get-domain-suggestions.html)a section Référence des AWS CLI commandes.

#### **get-operation-detail**

L'exemple de code suivant montre comment utiliserget-operation-detail.

### AWS CLI

Pour obtenir le statut actuel d'une opération

Certaines opérations d'enregistrement de domaine fonctionnent de manière asynchrone et renvoient une réponse avant leur fin. Ces opérations renvoient un identifiant d'opération que vous pouvez utiliser pour obtenir le statut actuel. La get-operation-detail commande suivante renvoie le statut de l'opération spécifiée.

Cette commande s'exécute uniquement dans la us-east-1 région. Si votre région par défaut est définie surus-east-1, vous pouvez omettre le region paramètre.

```
aws route53domains get-operation-detail \
```

```
 --region us-east-1 \ 
 --operation-id edbd8d63-7fe7-4343-9bc5-54033example
```
Sortie :

```
{ 
     "OperationId": "edbd8d63-7fe7-4343-9bc5-54033example", 
     "Status": "SUCCESSFUL", 
     "DomainName": "example.com", 
     "Type": "DOMAIN_LOCK", 
     "SubmittedDate": 1573749367.864
}
```
• Pour API plus de détails, voir [GetOperationDetaill](https://awscli.amazonaws.com/v2/documentation/api/latest/reference/route53domains/get-operation-detail.html)a section Référence des AWS CLI commandes.

## **list-domains**

L'exemple de code suivant montre comment utiliserlist-domains.

AWS CLI

Pour répertorier les domaines enregistrés avec le AWS compte actuel

La list-domains commande suivante répertorie les informations récapitulatives sur les domaines enregistrés avec le AWS compte actuel.

Cette commande s'exécute uniquement dans la us-east-1 région. Si votre région par défaut est définie surus-east-1, vous pouvez omettre le region paramètre.

```
aws route53domains list-domains 
     --region us-east-1
```
Sortie :

```
{ 
      "Domains": [ 
           { 
               "DomainName": "example.com", 
               "AutoRenew": true,
```

```
 "TransferLock": true, 
               "Expiry": 1602712345.0 
          }, 
          { 
               "DomainName": "example.net", 
               "AutoRenew": true, 
               "TransferLock": true, 
               "Expiry": 1602723456.0 
          }, 
          { 
               "DomainName": "example.org", 
               "AutoRenew": true, 
               "TransferLock": true, 
               "Expiry": 1602734567.0 
          } 
    \mathbf{I}}
```
• Pour API plus de détails, voir [ListDomains](https://awscli.amazonaws.com/v2/documentation/api/latest/reference/route53domains/list-domains.html)la section Référence des AWS CLI commandes.

## **list-operations**

L'exemple de code suivant montre comment utiliserlist-operations.

AWS CLI

Pour répertorier le statut des opérations qui renvoient un ID d'opération

Certaines opérations d'enregistrement de domaine s'exécutent de manière asynchrone et renvoient une réponse avant leur fin. Ces opérations renvoient un identifiant d'opération que vous pouvez utiliser pour obtenir le statut actuel. La list-operations commande suivante répertorie les informations récapitulatives, y compris le statut, concernant les opérations d'enregistrement de domaine en cours.

Cette commande s'exécute uniquement dans la us-east-1 région. Si votre région par défaut est définie surus-east-1, vous pouvez omettre le region paramètre.

```
aws route53domains list-operations 
     --region us-east-1
```
Sortie :

```
{ 
     "Operations": [ 
          { 
              "OperationId": "aab9822f-1da0-4bf3-8a15-fd4e0example", 
              "Status": "SUCCESSFUL", 
              "Type": "DOMAIN_LOCK", 
              "SubmittedDate": 1455321739.986 
          }, 
          { 
              "OperationId": "c24379ed-76be-42f8-bdad-9379bexample", 
              "Status": "SUCCESSFUL", 
              "Type": "UPDATE_NAMESERVER", 
              "SubmittedDate": 1468960475.109 
          }, 
         \mathcal{L} "OperationId": "f47e1297-ef9e-4c2b-ae1e-a5fcbexample", 
              "Status": "SUCCESSFUL", 
              "Type": "RENEW_DOMAIN", 
              "SubmittedDate": 1473561835.943 
          }, 
          { 
              "OperationId": "75584f23-b15f-459e-aed7-dc6f5example", 
              "Status": "SUCCESSFUL", 
              "Type": "UPDATE_DOMAIN_CONTACT", 
              "SubmittedDate": 1547501003.41 
          } 
     ]
}
```
La sortie inclut toutes les opérations qui renvoient un ID d'opération et que vous avez effectuées sur tous les domaines que vous avez enregistrés à l'aide du AWS compte courant. Si vous souhaitez obtenir uniquement les opérations que vous avez soumises après une date spécifiée, vous pouvez inclure le submitted-since paramètre et spécifier une date au format Unix et en temps universel coordonné (UTC). La commande suivante permet d'obtenir le statut de toutes les opérations soumises après minuit le UTC 1er janvier 2020.

```
aws route53domains list-operations \ 
     --submitted-since 1577836800
```
• Pour API plus de détails, voir [ListOperationsl](https://awscli.amazonaws.com/v2/documentation/api/latest/reference/route53domains/list-operations.html)a section Référence des AWS CLI commandes.

### **list-tags-for-domain**

L'exemple de code suivant montre comment utiliserlist-tags-for-domain.

AWS CLI

Pour répertorier les balises d'un domaine

La list-tags-for-domain commande suivante répertorie les balises actuellement associées au domaine spécifié.

Cette commande s'exécute uniquement dans la us-east-1 région. Si votre région par défaut est définie surus-east-1, vous pouvez omettre le region paramètre.

```
aws route53domains list-tags-for-domain \ 
     --region us-east-1 \ 
     --domain-name example.com
```
Sortie :

```
{ 
      "TagList": [ 
           { 
                "Key": "key1", 
                 "Value": "value1" 
           }, 
           { 
                "Key": "key2", 
                "Value": "value2" 
           } 
      ]
}
```
Pour plus d'informations, consultez la section [Marquage des ressources Amazon Route 53](https://docs.aws.amazon.com/Route53/latest/DeveloperGuide/tagging-resources.html) dans le manuel du développeur Amazon Route 53.

• Pour API plus de détails, voir [ListTagsForDomainl](https://awscli.amazonaws.com/v2/documentation/api/latest/reference/route53domains/list-tags-for-domain.html)a section Référence des AWS CLI commandes.

### **register-domain**

L'exemple de code suivant montre comment utiliserregister-domain.

### AWS CLI

{

Pour enregistrer un domaine

La register-domain commande suivante enregistre un domaine et récupère toutes les valeurs de paramètres d'un fichier JSON formaté.

Cette commande s'exécute uniquement dans la us-east-1 région. Si votre région par défaut est définie surus-east-1, vous pouvez omettre le region paramètre.

```
aws route53domains register-domain \ 
     --region us-east-1 \ 
     --cli-input-json file://register-domain.json
```
Contenu de register-domain.json :

```
 "DomainName": "example.com", 
 "DurationInYears": 1, 
 "AutoRenew": true, 
 "AdminContact": { 
     "FirstName": "Martha", 
     "LastName": "Rivera", 
     "ContactType": "PERSON", 
     "OrganizationName": "Example", 
     "AddressLine1": "1 Main Street", 
     "City": "Anytown", 
     "State": "WA", 
     "CountryCode": "US", 
     "ZipCode": "98101", 
     "PhoneNumber": "+1.8005551212", 
     "Email": "mrivera@example.com" 
 }, 
 "RegistrantContact": { 
     "FirstName": "Li", 
     "LastName": "Juan", 
     "ContactType": "PERSON", 
     "OrganizationName": "Example", 
     "AddressLine1": "1 Main Street", 
     "City": "Anytown", 
     "State": "WA", 
     "CountryCode": "US", 
     "ZipCode": "98101",
```

```
 "PhoneNumber": "+1.8005551212", 
          "Email": "ljuan@example.com" 
     }, 
     "TechContact": { 
          "FirstName": "Mateo", 
          "LastName": "Jackson", 
          "ContactType": "PERSON", 
          "OrganizationName": "Example", 
          "AddressLine1": "1 Main Street", 
          "City": "Anytown", 
          "State": "WA", 
          "CountryCode": "US", 
          "ZipCode": "98101", 
          "PhoneNumber": "+1.8005551212", 
          "Email": "mjackson@example.com" 
     }, 
     "PrivacyProtectAdminContact": true, 
     "PrivacyProtectRegistrantContact": true, 
     "PrivacyProtectTechContact": true
}
```
#### Sortie :

```
{ 
     "OperationId": "b114c44a-9330-47d1-a6e8-a0b11example"
}
```
Pour confirmer que l'opération a réussi, vous pouvez exécuterget-operation-detail. Pour plus d'informations, consultez [get-operation-detail.](https://docs.aws.amazon.com/cli/latest/reference/route53domains/get-operation-detail.html)

Pour de plus amples informations, veuillez consulter [Enregistrement d'un nouveau domaine](https://docs.aws.amazon.com/Route53/latest/DeveloperGuide/domain-register.html) dans le Manuel du développeur Amazon Route 53.

Pour plus d'informations sur les domaines de premier niveau (TLDs) nécessitant des valeurs ExtraParams et sur les valeurs valides, consultez le [ExtraParam](https://docs.aws.amazon.com/Route53/latest/APIReference/API_domains_ExtraParam.html)manuel Amazon Route 53 API Reference.

• Pour API plus de détails, voir [RegisterDomain](https://awscli.amazonaws.com/v2/documentation/api/latest/reference/route53domains/register-domain.html)la section Référence des AWS CLI commandes.

#### **renew-domain**

L'exemple de code suivant montre comment utiliserrenew-domain.

### AWS CLI

Pour renouveler un domaine

La renew-domain commande suivante renouvelle le domaine spécifié pour cinq ans. Pour obtenir la valeur decurrent-expiry-year, utilisez la get-domain-detail commande et convertissez la valeur ExpirationDate de au format Unix.

Cette commande s'exécute uniquement dans la us-east-1 région. Si votre région par défaut est définie surus-east-1, vous pouvez omettre le region paramètre.

```
aws route53domains renew-domain \ 
     --region us-east-1 \ 
     --domain-name example.com \ 
    --duration-in-years 5 \ \backslash --current-expiry-year 2020
```
Sortie :

```
{ 
     "OperationId": "3f28e0ac-126a-4113-9048-cc930example"
}
```
Pour confirmer que l'opération a réussi, vous pouvez exécuterget-operation-detail. Pour plus d'informations, consultez [get-operation-detail.](https://docs.aws.amazon.com/cli/latest/reference/route53domains/get-operation-detail.html)

Le registre de chaque domaine de premier niveau (TLD), tel que .com ou .org, contrôle le nombre maximum d'années pour lesquelles vous pouvez renouveler un domaine. Pour connaître la période de renouvellement maximale pour votre domaine, consultez la section « Période d'enregistrement et de renouvellement » relative TLD aux [domaines que vous pouvez enregistrer](https://docs.aws.amazon.com/Route53/latest/DeveloperGuide/registrar-tld-list.html)  [auprès d'Amazon Route 53](https://docs.aws.amazon.com/Route53/latest/DeveloperGuide/registrar-tld-list.html) dans le guide du développeur Amazon Route 53.

Pour plus d'informations, consultez [Renouveler l'enregistrement d'un domaine](https://docs.aws.amazon.com/Route53/latest/DeveloperGuide/domain-renew.html) dans le manuel Amazon Route 53 Developer Guide.

• Pour API plus de détails, voir [RenewDomainl](https://awscli.amazonaws.com/v2/documentation/api/latest/reference/route53domains/renew-domain.html)a section Référence des AWS CLI commandes.

# **resend-contact-reachability-email**

L'exemple de code suivant montre comment utiliserresend-contact-reachability-email.

# AWS CLI

Pour renvoyer l'e-mail de confirmation à l'adresse e-mail actuelle du titulaire, contactez

La resend-contact-reachability-email commande suivante renvoie l'e-mail de confirmation à l'adresse e-mail actuelle du contact du titulaire pour le domaine exemple.com.

Cette commande s'exécute uniquement dans la us-east-1 région. Si votre région par défaut est définie surus-east-1, vous pouvez omettre le region paramètre.

```
aws route53domains resend-contact-reachability-email \ 
     --region us-east-1 \ 
     --domain-name example.com
```
Sortie :

```
{ 
     "domainName": "example.com", 
     "emailAddress": "moliveira@example.com", 
     "isAlreadyVerified": true
}
```
Si la valeur isAlreadyVerified esttrue, comme dans cet exemple, le contact du titulaire a déjà confirmé que l'adresse e-mail spécifiée est joignable.

Pour plus d'informations, consultez la section [Renvoyer des e-mails d'autorisation et de](https://docs.aws.amazon.com/Route53/latest/DeveloperGuide/domain-click-email-link.html) [confirmation](https://docs.aws.amazon.com/Route53/latest/DeveloperGuide/domain-click-email-link.html) dans le guide du développeur Amazon Route 53.

• Pour API plus de détails, voir [ResendContactReachabilityEmail](https://awscli.amazonaws.com/v2/documentation/api/latest/reference/route53domains/resend-contact-reachability-email.html)la section Référence des AWS CLI commandes.

# **retrieve-domain-auth-code**

L'exemple de code suivant montre comment utiliserretrieve-domain-auth-code.

AWS CLI

Pour obtenir le code d'autorisation d'un domaine afin de pouvoir transférer le domaine vers un autre bureau d'enregistrement

La retrieve-domain-auth-code commande suivante permet d'obtenir le code d'autorisation actuel pour le domaine exemple.com. Vous donnez cette valeur à un autre bureau d'enregistrement de domaine lorsque vous souhaitez transférer le domaine vers ce bureau d'enregistrement.

Cette commande s'exécute uniquement dans la us-east-1 région. Si votre région par défaut est définie surus-east-1, vous pouvez omettre le region paramètre.

```
aws route53domains retrieve-domain-auth-code \ 
     --region us-east-1 \ 
     --domain-name example.com
```
Sortie :

```
{ 
     "AuthCode": ")o!v3dJeXampLe"
}
```
Pour plus d'informations, consultez la section [Transfert d'un domaine d'Amazon Route 53 vers un](https://docs.aws.amazon.com/Route53/latest/DeveloperGuide/domain-transfer-from-route-53.html)  [autre bureau d'enregistrement](https://docs.aws.amazon.com/Route53/latest/DeveloperGuide/domain-transfer-from-route-53.html) dans le guide du développeur Amazon Route 53.

• Pour API plus de détails, voir [RetrieveDomainAuthCodel](https://awscli.amazonaws.com/v2/documentation/api/latest/reference/route53domains/retrieve-domain-auth-code.html)a section Référence des AWS CLI commandes.

### **transfer-domain**

L'exemple de code suivant montre comment utilisertransfer-domain.

AWS CLI

Pour transférer un domaine vers Amazon Route 53

La transfer-domain commande suivante transfère un domaine vers Route 53, avec les paramètres fournis par le fichier JSON formaté. C:\temp\transfer-domain.json

Cette commande s'exécute uniquement dans la us-east-1 région. Si votre région par défaut est définie surus-east-1, vous pouvez omettre le region paramètre.

```
aws route53domains transfer-domain \ 
     --region us-east-1 \ 
     --cli-input-json file://C:\temp\transfer-domain.json
```
Contenu de transfer-domain.json :

```
{ 
     "DomainName": "example.com", 
     "DurationInYears": 1, 
     "Nameservers": [ 
          { 
              "Name": "ns-2048.awsdns-64.com" 
          }, 
          { 
              "Name": "ns-2049.awsdns-65.net" 
          }, 
          { 
              "Name": "ns-2050.awsdns-66.org" 
          }, 
          { 
              "Name": "ns-2051.awsdns-67.co.uk" 
          } 
     ], 
     "AuthCode": ")o!v3dJeXampLe", 
     "AutoRenew": true, 
     "AdminContact": { 
          "FirstName": "Martha", 
          "LastName": "Rivera", 
          "ContactType": "PERSON", 
          "OrganizationName": "Example", 
          "AddressLine1": "1 Main Street", 
          "City": "Anytown", 
          "State": "WA", 
          "CountryCode": "US", 
          "ZipCode": "98101", 
          "PhoneNumber": "+1.8005551212", 
          "Email": "mrivera@example.com" 
     }, 
     "RegistrantContact": { 
          "FirstName": "Li", 
          "LastName": "Juan", 
          "ContactType": "PERSON", 
          "OrganizationName": "Example", 
          "AddressLine1": "1 Main Street", 
          "City": "Anytown", 
          "State": "WA", 
          "CountryCode": "US", 
          "ZipCode": "98101",
```

```
 "PhoneNumber": "+1.8005551212", 
          "Email": "ljuan@example.com" 
     }, 
     "TechContact": { 
          "FirstName": "Mateo", 
          "LastName": "Jackson", 
          "ContactType": "PERSON", 
          "OrganizationName": "Example", 
          "AddressLine1": "1 Main Street", 
          "City": "Anytown", 
          "State": "WA", 
          "CountryCode": "US", 
          "ZipCode": "98101", 
          "PhoneNumber": "+1.8005551212", 
          "Email": "mjackson@example.com" 
     }, 
     "PrivacyProtectAdminContact": true, 
     "PrivacyProtectRegistrantContact": true, 
     "PrivacyProtectTechContact": true
}
```
Sortie :

```
{ 
     "OperationId": "b114c44a-9330-47d1-a6e8-a0b11example"
}
```
Pour confirmer que l'opération a réussi, vous pouvez exécuterget-operation-detail. Pour plus d'informations, consultez [get-operation-detail.](https://docs.aws.amazon.com/cli/latest/reference/route53domains/get-operation-detail.html)

Pour plus d'informations, consultez la section [Transfert de l'enregistrement d'un domaine vers](https://docs.aws.amazon.com/Route53/latest/DeveloperGuide/domain-transfer-to-route-53.html)  [Amazon Route 53](https://docs.aws.amazon.com/Route53/latest/DeveloperGuide/domain-transfer-to-route-53.html) dans le manuel du développeur Amazon Route 53.

• Pour API plus de détails, voir [TransferDomain](https://awscli.amazonaws.com/v2/documentation/api/latest/reference/route53domains/transfer-domain.html)la section Référence des AWS CLI commandes.

# **update-domain-contact-privacy**

L'exemple de code suivant montre comment utiliserupdate-domain-contact-privacy.

### AWS CLI

Pour mettre à jour les paramètres de confidentialité des contacts d'un domaine

La update-domain-contact-privacy commande suivante désactive la protection de la confidentialité pour le contact administratif du domaine exemple.com. Cette commande s'exécute uniquement dans la us-east-1 région.

Si votre région par défaut est définie surus-east-1, vous pouvez omettre le region paramètre.

```
aws route53domains update-domain-contact-privacy \ 
     --region us-east-1 \ 
     --domain-name example.com \ 
     --no-admin-privacy
```
Sortie :

```
{ 
     "OperationId": "b3a219e9-d801-4244-b533-b7256example"
}
```
Pour confirmer que l'opération a réussi, vous pouvez exécuterget-operation-detail. Pour plus d'informations, consultez [get-operation-detail.](https://docs.aws.amazon.com/cli/latest/reference/route53domains/get-operation-detail.html)

Pour plus d'informations, consultez la section [Activation ou désactivation de la protection de la](https://docs.aws.amazon.com/Route53/latest/DeveloperGuide/domain-privacy-protection.html)  [confidentialité pour obtenir les coordonnées d'un domaine](https://docs.aws.amazon.com/Route53/latest/DeveloperGuide/domain-privacy-protection.html) dans le guide du développeur Amazon Route 53.

• Pour API plus de détails, voir [UpdateDomainContactPrivacyl](https://awscli.amazonaws.com/v2/documentation/api/latest/reference/route53domains/update-domain-contact-privacy.html)a section Référence des AWS CLI commandes.

# **update-domain-contact**

L'exemple de code suivant montre comment utiliserupdate-domain-contact.

AWS CLI

Pour mettre à jour les informations de contact d'un domaine

La update-domain-contact commande suivante met à jour les informations de contact d'un domaine en obtenant les paramètres à partir du fichier JSON -formatted. C:\temp\updatedomain-contact.json

Cette commande s'exécute uniquement dans la us-east-1 région. Si votre région par défaut est définie surus-east-1, vous pouvez omettre le region paramètre.

```
aws route53domains update-domain-contact \ 
     --region us-east-1 \ 
     --cli-input-json file://C:\temp\update-domain-contact.json
```
Contenu de update-domain-contact.json :

```
{ 
     "AdminContact": { 
          "AddressLine1": "101 Main Street", 
          "AddressLine2": "Suite 1a", 
          "City": "Seattle", 
          "ContactType": "COMPANY", 
          "CountryCode": "US", 
          "Email": "w.xiulan@example.com", 
          "FirstName": "Wang", 
          "LastName": "Xiulan", 
          "OrganizationName": "Example", 
          "PhoneNumber": "+1.8005551212", 
          "State": "WA", 
          "ZipCode": "98101" 
     }, 
     "DomainName": "example.com", 
     "RegistrantContact": { 
          "AddressLine1": "101 Main Street", 
          "AddressLine2": "Suite 1a", 
          "City": "Seattle", 
          "ContactType": "COMPANY", 
          "CountryCode": "US", 
          "Email": "w.xiulan@example.com", 
          "FirstName": "Wang", 
          "LastName": "Xiulan", 
          "OrganizationName": "Example", 
          "PhoneNumber": "+1.8005551212", 
          "State": "WA", 
          "ZipCode": "98101" 
     }, 
     "TechContact": { 
          "AddressLine1": "101 Main Street", 
          "AddressLine2": "Suite 1a", 
          "City": "Seattle", 
          "ContactType": "COMPANY", 
          "CountryCode": "US", 
          "Email": "w.xiulan@example.com",
```

```
 "FirstName": "Wang", 
          "LastName": "Xiulan", 
          "OrganizationName": "Example", 
          "PhoneNumber": "+1.8005551212", 
          "State": "WA", 
          "ZipCode": "98101" 
     }
}
```
Sortie :

```
{ 
     "OperationId": "b3a219e9-d801-4244-b533-b7256example"
}
```
Pour confirmer que l'opération a réussi, vous pouvez exécuter [get-domain-detail.](https://docs.aws.amazon.com/cli/latest/reference/route53domains/get-domain-detail.html) Pour plus d'informations, consultez la section [Mise à jour des coordonnées d'un domaine](https://docs.aws.amazon.com/Route53/latest/DeveloperGuide/domain-update-contacts.html#domain-update-contacts-basic) dans le manuel Amazon Route 53 Developer Guide.

• Pour API plus de détails, voir [UpdateDomainContactl](https://awscli.amazonaws.com/v2/documentation/api/latest/reference/route53domains/update-domain-contact.html)a section Référence des AWS CLI commandes.

### **update-domain-nameservers**

L'exemple de code suivant montre comment utiliserupdate-domain-nameservers.

AWS CLI

Pour mettre à jour les serveurs de noms d'un domaine

La update-domain-nameservers commande suivante met à jour les serveurs de noms d'un domaine.

Cette commande s'exécute uniquement dans la us-east-1 région. Si votre région par défaut est définie surus-east-1, vous pouvez omettre le region paramètre.

```
aws route53domains update-domain-nameservers \ 
     --region us-east-1 \ 
     --domain-name example.com \ 
     --
nameservers Name=ns-1.awsdns-01.org Name=ns-2.awsdns-02.co.uk Name=ns-3.awsdns-03.net Name=ns-4.awsdns-04.com
```
Sortie :

```
{ 
     "OperationId": "f1691ec4-0e7a-489e-82e0-b19d3example"
}
```
Pour confirmer que l'opération a réussi, vous pouvez exécuter [get-domain-detail.](https://docs.aws.amazon.com/cli/latest/reference/route53domains/get-domain-detail.html)

Pour plus d'informations, consultez la section [Ajouter ou modifier des serveurs de noms et des](https://docs.aws.amazon.com/Route53/latest/DeveloperGuide/domain-name-servers-glue-records.html)  [enregistrements Glue pour un domaine](https://docs.aws.amazon.com/Route53/latest/DeveloperGuide/domain-name-servers-glue-records.html) dans le manuel Amazon Route 53 Developer Guide.

• Pour API plus de détails, voir [UpdateDomainNameserversl](https://awscli.amazonaws.com/v2/documentation/api/latest/reference/route53domains/update-domain-nameservers.html)a section Référence des AWS CLI commandes.

### **update-tags-for-domain**

L'exemple de code suivant montre comment utiliserupdate-tags-for-domain.

AWS CLI

Pour ajouter ou mettre à jour des balises pour un domaine

La update-tags-for-domain commande suivante ajoute ou met à jour deux clés et les valeurs correspondantes pour le domaine exemple.com. Pour mettre à jour la valeur d'une clé, il suffit d'inclure la clé et la nouvelle valeur. Vous ne pouvez ajouter ou mettre à jour des balises que dans un seul domaine à la fois.

Cette commande s'exécute uniquement dans la us-east-1 région. Si votre région par défaut est définie surus-east-1, vous pouvez omettre le region paramètre.

```
aws route53domains update-tags-for-domain \ 
     --region us-east-1 \ 
     --domain-name example.com \ 
     --tags-to-update "Key=key1,Value=value1" "Key=key2,Value=value2"
```
Cette commande ne produit aucun résultat. Pour vérifier que les balises ont été ajoutées ou mises à jour, vous pouvez exécuter [list-tags-for-domain](https://docs.aws.amazon.com/cli/latest/reference/route53domains/list-tags-for-domain.html).

Pour plus d'informations, consultez la section [Marquage des ressources Amazon Route 53](https://docs.aws.amazon.com/Route53/latest/DeveloperGuide/tagging-resources.html) dans le manuel du développeur Amazon Route 53.
• Pour API plus de détails, voir [UpdateTagsForDomainl](https://awscli.amazonaws.com/v2/documentation/api/latest/reference/route53domains/update-tags-for-domain.html)a section Référence des AWS CLI commandes.

## **view-billing**

L'exemple de code suivant montre comment utiliserview-billing.

## AWS CLI

Pour obtenir les informations de facturation relatives aux frais d'enregistrement de domaine pour le AWS compte courant

La view-billing commande suivante renvoie tous les enregistrements de facturation relatifs au domaine pour le compte courant pour la période comprise entre le 1er janvier 2018 (1514764800 en heure Unix) et minuit le 31 décembre 2019 (1577836800 en heure Unix).

Cette commande s'exécute uniquement dans la us-east-1 région. Si votre région par défaut est définie surus-east-1, vous pouvez omettre le region paramètre.

```
aws route53domains view-billing \ 
     --region us-east-1 \ 
     --start-time 1514764800 \ 
     --end-time 1577836800
```

```
{ 
     "BillingRecords": [ 
          { 
               "DomainName": "example.com", 
               "Operation": "RENEW_DOMAIN", 
               "InvoiceId": "149962827", 
               "BillDate": 1536618063.181, 
              "Price": 12.0 
          }, 
          { 
               "DomainName": "example.com", 
               "Operation": "RENEW_DOMAIN", 
               "InvoiceId": "290913289", 
               "BillDate": 1568162630.884, 
               "Price": 12.0 
          }
```
]

}

Pour plus d'informations, consultez [ViewBillingl](https://docs.aws.amazon.com/Route53/latest/APIReference/API_domains_ViewBilling.html)e manuel Amazon Route 53 API Reference.

• Pour API plus de détails, voir [ViewBilling](https://awscli.amazonaws.com/v2/documentation/api/latest/reference/route53domains/view-billing.html)la section Référence des AWS CLI commandes.

# Exemples de résolveurs Route 53 utilisant AWS CLI

Les exemples de code suivants vous montrent comment effectuer des actions et implémenter des scénarios courants à l'aide du résolveur AWS Command Line Interface with Route 53.

Les actions sont des extraits de code de programmes plus larges et doivent être exécutées dans leur contexte. Alors que les actions vous indiquent comment appeler des fonctions de service individuelles, vous pouvez les voir en contexte dans leurs scénarios associés et dans des exemples interservices.

Les Scénarios sont des exemples de code qui vous montrent comment accomplir une tâche spécifique en appelant plusieurs fonctions au sein d'un même service.

Chaque exemple inclut un lien vers GitHub, où vous pouvez trouver des instructions sur la façon de configurer et d'exécuter le code en contexte.

Rubriques

**[Actions](#page-289-0)** 

Actions

## **associate-firewall-rule-group**

L'exemple de code suivant montre comment utiliserassociate-firewall-rule-group.

## AWS CLI

Pour associer un groupe de règles de pare-feu à VPC

L'associate-firewall-rule-groupexemple suivant associe un groupe de règles de DNS pare-feu à un AmazonVPC.

```
aws route53resolver associate-firewall-rule-group \ 
     --name test-association \
```

```
 --firewall-rule-group-id rslvr-frg-47f93271fexample \ 
 --vpc-id vpc-31e92222 \ 
 --priority 101
```
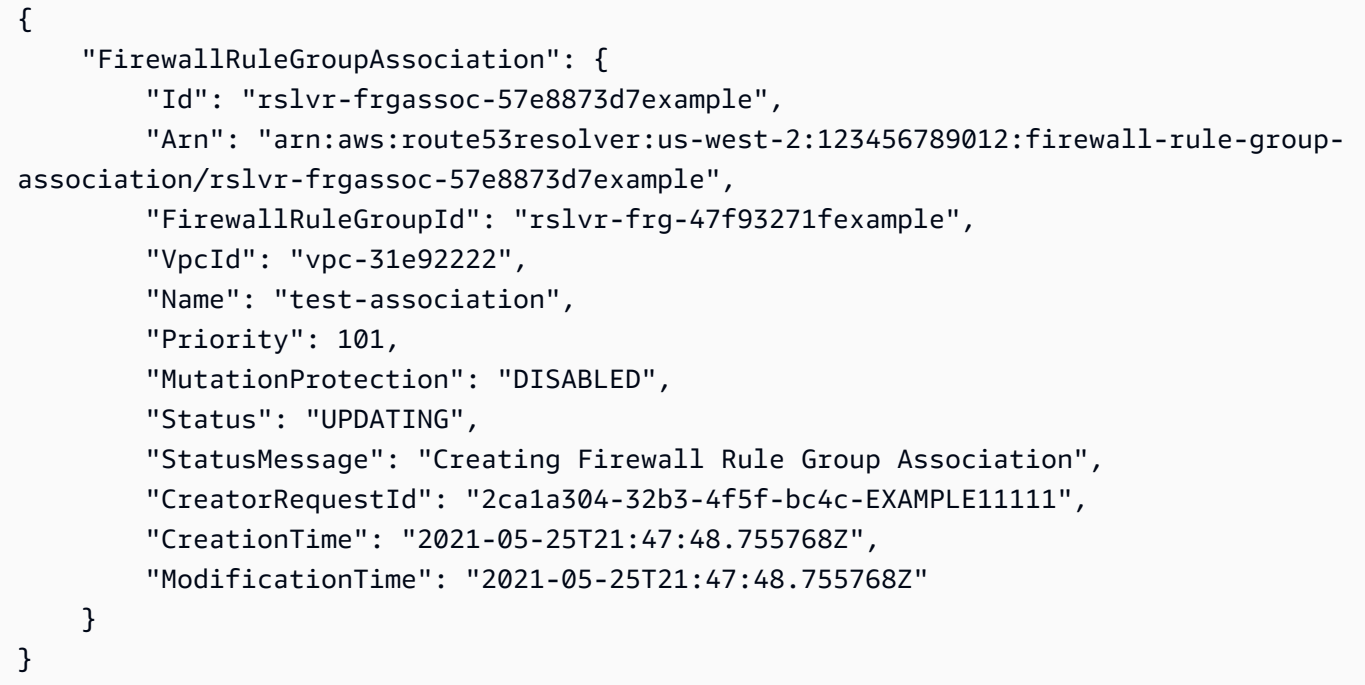

Pour plus d'informations, consultez [la section Gestion des associations entre votre groupe de](https://docs.aws.amazon.com/Route53/latest/DeveloperGuide/resolver-dns-firewall-vpc-associating-rule-group.html) [règles VPC et le DNS pare-feu Route 53 Resolver](https://docs.aws.amazon.com/Route53/latest/DeveloperGuide/resolver-dns-firewall-vpc-associating-rule-group.html) dans le manuel du développeur Amazon Route 53.

• Pour API plus de détails, voir [AssociateFirewallRuleGroupl](https://awscli.amazonaws.com/v2/documentation/api/latest/reference/route53resolver/associate-firewall-rule-group.html)a section Référence des AWS CLI commandes.

### **associate-resolver-endpoint-ip-address**

L'exemple de code suivant montre comment utiliserassociate-resolver-endpoint-ipaddress.

### AWS CLI

Pour associer une autre adresse IP à un point de terminaison du résolveur

L'associate-resolver-endpoint-ip-addressexemple suivant associe une autre adresse IP à un point de terminaison Resolver entrant. Si vous spécifiez uniquement un ID de sousréseau et que vous omettez l'adresse IP dans le --ip-address paramètre, Resolver choisit une adresse IP pour vous parmi les adresses IP disponibles dans le sous-réseau spécifié.

```
aws route53resolver associate-resolver-endpoint-ip-address \ 
     --resolver-endpoint-id rslvr-in-497098ad5example \ 
     --ip-address="SubnetId=subnet-12d8exam,Ip=192.0.2.118"
```
Sortie :

```
{ 
     "ResolverEndpoint": { 
          "Id": "rslvr-in-497098ad5example", 
          "CreatorRequestId": "AWSConsole.25.0123456789", 
          "Arn": "arn:aws:route53resolver:us-west-2:111122223333:resolver-endpoint/
rslvr-in-497098ad5example", 
          "Name": "my-inbound-endpoint", 
         "SecurityGroupIds": [ 
              "sg-05cd7b25d6example" 
         ], 
         "Direction": "INBOUND", 
          "IpAddressCount": 3, 
          "HostVPCId": "vpc-304bexam", 
          "Status": "UPDATING", 
          "StatusMessage": "Updating the Resolver Endpoint", 
          "CreationTime": "2020-01-02T23:25:45.538Z", 
          "ModificationTime": "2020-01-02T23:25:45.538Z" 
     }
}
```
Pour plus d'informations, consultez la section [Valeurs que vous spécifiez lorsque vous créez ou](https://docs.aws.amazon.com/Route53/latest/DeveloperGuide/resolver-forwarding-inbound-queries.html#resolver-forwarding-inbound-queries-values) [modifiez des points de terminaison entrants](https://docs.aws.amazon.com/Route53/latest/DeveloperGuide/resolver-forwarding-inbound-queries.html#resolver-forwarding-inbound-queries-values) dans le guide du développeur Amazon Route 53.

• Pour API plus de détails, voir [AssociateResolverEndpointIpAddressl](https://awscli.amazonaws.com/v2/documentation/api/latest/reference/route53resolver/associate-resolver-endpoint-ip-address.html)a section Référence des AWS CLI commandes.

## **associate-resolver-rule**

L'exemple de code suivant montre comment utiliserassociate-resolver-rule.

## AWS CLI

Pour associer une règle Resolver à un VPC

L'associate-resolver-ruleexemple suivant associe une règle Resolver à un AmazonVPC. Après avoir exécuté la commande, Resolver commence à transférer les DNS requêtes vers votre réseau en fonction des paramètres de la règle, tels que le nom de domaine des requêtes transférées.

```
aws route53resolver associate-resolver-rule \ 
     --name my-resolver-rule-association \ 
     --resolver-rule-id rslvr-rr-42b60677c0example \ 
     --vpc-id vpc-304bexam
```
Sortie :

```
{ 
     "ResolverRuleAssociation": { 
          "Id": "rslvr-rrassoc-d61cbb2c8bexample", 
          "ResolverRuleId": "rslvr-rr-42b60677c0example", 
          "Name": "my-resolver-rule-association", 
          "VPCId": "vpc-304bexam", 
          "Status": "CREATING", 
         "StatusMessage": "[Trace id: 1-5dc5a8fa-ec2cc480d2ef07617example] Creating 
  the association." 
     }
}
```
Pour plus d'informations, consultez la section [Transfert de DNS requêtes sortantes vers votre](https://docs.aws.amazon.com/Route53/latest/DeveloperGuide/resolver-forwarding-outbound-queries.html)  [réseau](https://docs.aws.amazon.com/Route53/latest/DeveloperGuide/resolver-forwarding-outbound-queries.html) dans le manuel Amazon Route 53 Developer Guide.

• Pour API plus de détails, voir [AssociateResolverRule](https://awscli.amazonaws.com/v2/documentation/api/latest/reference/route53resolver/associate-resolver-rule.html)la section Référence des AWS CLI commandes.

# **create-firewall-domain-list**

L'exemple de code suivant montre comment utilisercreate-firewall-domain-list.

AWS CLI

Pour créer une liste de domaines Route 53 Resolver DNS Firewall

L'create-firewall-domain-listexemple suivant crée une liste de domaines Route 53 Resolver DNS Firewall, nommée test, dans votre AWS compte.

```
aws route53resolver create-firewall-domain-list \ 
     --creator-request-id my-request-id \ 
     --name test
```

```
{ 
     "FirewallDomainList": { 
         "Id": "rslvr-fdl-d61cbb2cbexample", 
         "Arn": "arn:aws:route53resolver:us-west-2:123456789012:firewall-domain-list/
rslvr-fdl-d61cbb2cbexample", 
         "Name": "test", 
        "DomainCount": 0,
         "Status": "COMPLETE", 
         "StatusMessage": "Created Firewall Domain List", 
         "CreatorRequestId": "my-request-id", 
         "CreationTime": "2021-05-25T15:55:51.115365Z", 
         "ModificationTime": "2021-05-25T15:55:51.115365Z" 
     }
}
```
Pour plus d'informations, consultez [Gérer vos propres listes de domaines](https://docs.aws.amazon.com/Route53/latest/DeveloperGuide/resolver-dns-firewall-user-managed-domain-lists.html) dans le manuel Amazon Route 53 Developer Guide.

• Pour API plus de détails, voir [CreateFirewallDomainListl](https://awscli.amazonaws.com/v2/documentation/api/latest/reference/route53resolver/create-firewall-domain-list.html)a section Référence des AWS CLI commandes.

## **create-firewall-rule-group**

L'exemple de code suivant montre comment utilisercreate-firewall-rule-group.

AWS CLI

Pour créer un groupe de règles de pare-feu

L'create-firewall-rule-groupexemple suivant crée un groupe de règles de DNS pare-feu.

```
aws route53resolver create-firewall-rule-group \ 
     --creator-request-id my-request-id \ 
     --name test
```

```
{ 
     "FirewallRuleGroup": { 
         "Id": "rslvr-frg-47f93271fexample", 
         "Arn": "arn:aws:route53resolver:us-west-2:123456789012:firewall-rule-group/
rslvr-frg-47f93271fexample", 
         "Name": "test", 
         "RuleCount": 0, 
         "Status": "COMPLETE", 
         "StatusMessage": "Created Firewall Rule Group", 
         "OwnerId": "123456789012", 
         "CreatorRequestId": "my-request-id", 
         "ShareStatus": "NOT_SHARED", 
         "CreationTime": "2021-05-25T18:59:26.490017Z", 
         "ModificationTime": "2021-05-25T18:59:26.490017Z" 
     }
}
```
Pour plus d'informations, consultez [la section Gestion des groupes de règles et des règles dans](https://docs.aws.amazon.com/Route53/latest/DeveloperGuide/resolver-dns-firewall-rule-group-managing.html)  [DNS Firewall](https://docs.aws.amazon.com/Route53/latest/DeveloperGuide/resolver-dns-firewall-rule-group-managing.html) dans le manuel Amazon Route 53 Developer Guide.

• Pour API plus de détails, voir [CreateFirewallRuleGroupl](https://awscli.amazonaws.com/v2/documentation/api/latest/reference/route53resolver/create-firewall-rule-group.html)a section Référence des AWS CLI commandes.

## **create-firewall-rule**

L'exemple de code suivant montre comment utilisercreate-firewall-rule.

### AWS CLI

Pour créer une règle de pare-feu

L'create-firewall-ruleexemple suivant crée une règle de pare-feu dans une règle de DNS pare-feu pour les domaines répertoriés dans une liste de domaines de DNS pare-feu.

```
aws route53resolver create-firewall-rule \ 
     --name allow-rule \ 
     --firewall-rule-group-id rslvr-frg-47f93271fexample \ 
     --firewall-domain-list-id rslvr-fdl-9e956e9ffexample \ 
     --priority 101 \ 
     --action ALLOW
```

```
{ 
     "FirewallRule": { 
         "FirewallRuleGroupId": "rslvr-frg-47f93271fexample", 
         "FirewallDomainListId": "rslvr-fdl-9e956e9ffexample", 
          "Name": "allow-rule", 
         "Priority": 101, 
         "Action": "ALLOW", 
         "CreatorRequestId": "d81e3fb7-020b-415e-939f-EXAMPLE11111", 
          "CreationTime": "2021-05-25T21:44:00.346093Z", 
          "ModificationTime": "2021-05-25T21:44:00.346093Z" 
     }
}
```
Pour plus d'informations, consultez [la section Gestion des groupes de règles et des règles dans](https://docs.aws.amazon.com/Route53/latest/DeveloperGuide/resolver-dns-firewall-rule-group-managing.html)  [DNS Firewall](https://docs.aws.amazon.com/Route53/latest/DeveloperGuide/resolver-dns-firewall-rule-group-managing.html) dans le manuel Amazon Route 53 Developer Guide.

• Pour API plus de détails, voir [CreateFirewallRule](https://awscli.amazonaws.com/v2/documentation/api/latest/reference/route53resolver/create-firewall-rule.html)la section Référence des AWS CLI commandes.

## **create-resolver-endpoint**

L'exemple de code suivant montre comment utilisercreate-resolver-endpoint.

### AWS CLI

Pour créer un point de terminaison Resolver entrant

L'create-resolver-endpointexemple suivant crée un point de terminaison Resolver entrant. Vous pouvez utiliser la même commande pour créer des points de terminaison entrants et sortants.

aws route53resolver create-resolver-endpoint --name — creator-request-id 2020-01-18:47 security-group-ids « sg-f62bexam » my-inbound-endpoint --direction --ip-addresses =sous-netba47exam, Ip=192.0.2.255 =sous-net-12d8exam, Ip=192.0.2.254 INBOUND SubnetId SubnetId

Sortie :

{

"ResolverEndpoint": {

```
 "Id": "rslvr-in-f9ab8a03f1example", 
         "CreatorRequestId": "2020-01-01-18:47", 
         "Arn": "arn:aws:route53resolver:us-west-2:111122223333:resolver-endpoint/
rslvr-in-f9ab8a03f1example", 
         "Name": "my-inbound-endpoint", 
         "SecurityGroupIds": [ 
              "sg-f62bexam" 
         ], 
         "Direction": "INBOUND", 
         "IpAddressCount": 2, 
         "HostVPCId": "vpc-304examp", 
         "Status": "CREATING", 
         "StatusMessage": "[Trace id: 1-5dc1ff84-f3477826e4a190025example] Creating 
  the Resolver Endpoint", 
         "CreationTime": "2020-01-01T23:02:29.583Z", 
         "ModificationTime": "2020-01-01T23:02:29.583Z" 
     }
}
```
Pour créer un point de terminaison Resolver sortant

L'create-resolver-endpointexemple suivant crée un point de terminaison de résolution sortant à l'aide des valeurs du document JSON formaté. create-outbound-resolverendpoint.json

```
aws route53resolver create-resolver-endpoint \ 
     --cli-input-json file://c:\temp\create-outbound-resolver-endpoint.json
```
Contenu de create-outbound-resolver-endpoint.json :

```
{ 
    "CreatorRequestId": "2020-01-01-18:47", 
    "Direction": "OUTBOUND", 
    "IpAddresses": [ 
        { 
           "Ip": "192.0.2.255", 
           "SubnetId": "subnet-ba47exam" 
        }, 
        { 
           "Ip": "192.0.2.254", 
           "SubnetId": "subnet-12d8exam" 
        }
```

```
 ], 
    "Name": "my-outbound-endpoint", 
    "SecurityGroupIds": [ "sg-05cd7b25d6example" ], 
    "Tags": [ 
        { 
           "Key": "my-key-name", 
           "Value": "my-key-value" 
        } 
    ]
}
```
Pour plus d'informations, consultez la section [Résolution DNS des requêtes entre VPCs et votre](https://docs.aws.amazon.com/Route53/latest/DeveloperGuide/resolver.html)  [réseau](https://docs.aws.amazon.com/Route53/latest/DeveloperGuide/resolver.html) dans le manuel Amazon Route 53 Developer Guide.

• Pour API plus de détails, voir [CreateResolverEndpointl](https://awscli.amazonaws.com/v2/documentation/api/latest/reference/route53resolver/create-resolver-endpoint.html)a section Référence des AWS CLI commandes.

# **create-resolver-rule**

L'exemple de code suivant montre comment utilisercreate-resolver-rule.

AWS CLI

Pour créer une règle de résolution

L'create-resolver-ruleexemple suivant crée une règle de transfert Resolver. La règle utilise le point de terminaison sortant rslvr-out-d 5e5920e37example pour example.com transférer les DNS requêtes vers les adresses IP 10.24.8.75 et 10.24.8.156.

```
aws route53resolver create-resolver-rule \ 
     --creator-request-id 2020-01-02-18:47 \ 
     --domain-name example.com \ 
     --name my-rule \ 
     --resolver-endpoint-id rslvr-out-d5e5920e37example \ 
     --rule-type FORWARD \ 
     --target-ips "Ip=10.24.8.75" "Ip=10.24.8.156"
```
Sortie :

{

```
 "ResolverRule": { 
     "Status": "COMPLETE",
```

```
 "RuleType": "FORWARD", 
         "ResolverEndpointId": "rslvr-out-d5e5920e37example", 
         "Name": "my-rule", 
         "DomainName": "example.com.", 
         "CreationTime": "2022-05-10T21:35:30.923187Z", 
         "TargetIps": [ 
              { 
                  "Ip": "10.24.8.75", 
                  "Port": 53 
              }, 
\{\hspace{.1cm} \} "Ip": "10.24.8.156", 
                  "Port": 53 
 } 
         ], 
         "CreatorRequestId": "2022-05-10-16:33", 
         "ModificationTime": "2022-05-10T21:35:30.923187Z", 
         "ShareStatus": "NOT_SHARED", 
         "Arn": "arn:aws:route53resolver:us-east-1:111117012054:resolver-rule/rslvr-
rr-b1e0b905e93611111", 
         "OwnerId": "111111111111", 
         "Id": "rslvr-rr-rslvr-rr-b1e0b905e93611111", 
         "StatusMessage": "[Trace id: 1-22222222-3e56afcc71a3724664f22e24] 
  Successfully created Resolver Rule." 
     }
}
```
• Pour API plus de détails, voir [CreateResolverRule](https://awscli.amazonaws.com/v2/documentation/api/latest/reference/route53resolver/create-resolver-rule.html)la section Référence des AWS CLI commandes.

## **delete-firewall-domain-list**

L'exemple de code suivant montre comment utiliserdelete-firewall-domain-list.

AWS CLI

Pour supprimer une liste de domaines du DNS pare-feu Route 53 Resolver

L'delete-firewall-domain-listexemple suivant supprime une liste de domaines du DNS pare-feu Route 53 Resolver, nommée test, de votre AWS compte.

**aws route53resolver delete-firewall-domain-list \** 

#### **--firewall-domain-list-id** *rslvr-fdl-9e956e9ffexample*

Sortie :

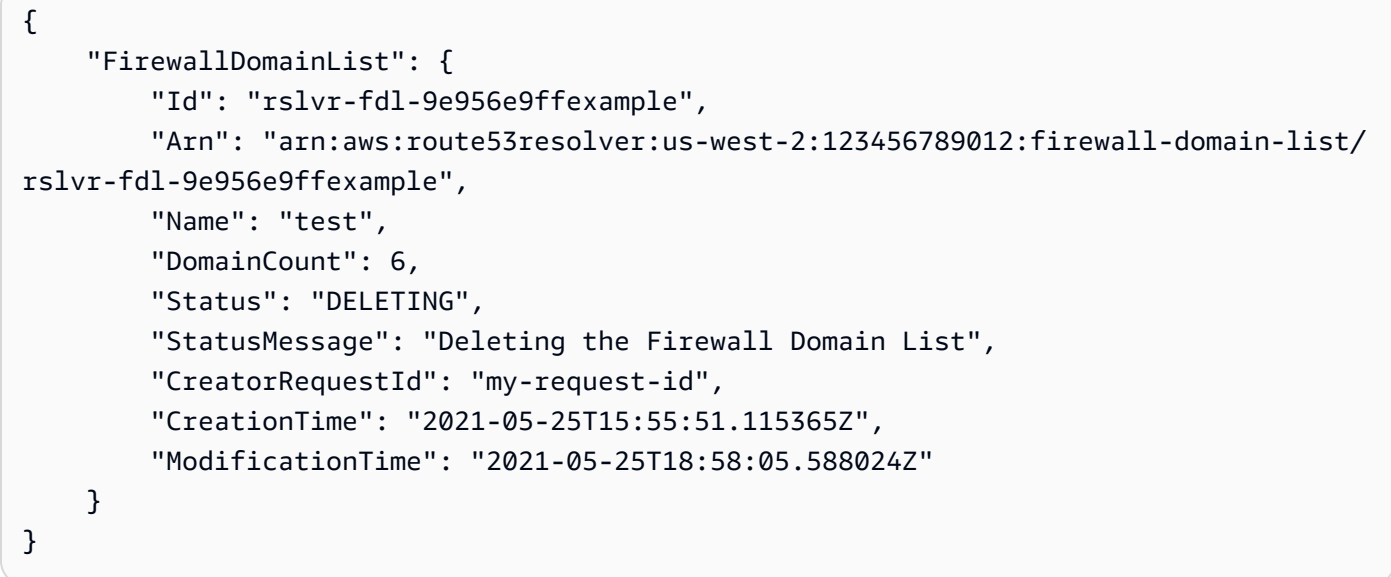

Pour plus d'informations, consultez [Gérer vos propres listes de domaines](https://docs.aws.amazon.com/Route53/latest/DeveloperGuide/resolver-dns-firewall-user-managed-domain-lists.html) dans le manuel Amazon Route 53 Developer Guide.

• Pour API plus de détails, voir [DeleteFirewallDomainList](https://awscli.amazonaws.com/v2/documentation/api/latest/reference/route53resolver/delete-firewall-domain-list.html)la section Référence des AWS CLI commandes.

## **delete-firewall-rule-group**

L'exemple de code suivant montre comment utiliserdelete-firewall-rule-group.

AWS CLI

Pour supprimer un groupe de règles de pare-feu

L'delete-firewall-rule-groupexemple suivant supprime un groupe de règles de pare-feu.

```
aws route53resolver delete-firewall-rule-group \ 
     --firewall-rule-group-id rslvr-frg-47f93271fexample
```

```
 "FirewallRuleGroup": { 
         "Id": "rslvr-frg-47f93271fexample", 
         "Arn": "arn:aws:route53resolver:us-west-2:123456789012:firewall-rule-group/
rslvr-frg-47f93271fexample", 
         "Name": "test", 
         "RuleCount": 0, 
         "Status": "UPDATING", 
         "StatusMessage": "Updating Firewall Rule Group", 
         "OwnerId": "123456789012", 
         "CreatorRequestId": "my-request-id", 
         "ShareStatus": "NOT_SHARED", 
         "CreationTime": "2021-05-25T18:59:26.490017Z", 
         "ModificationTime": "2021-05-25T21:51:53.028688Z" 
     }
}
```
Pour plus d'informations, consultez [la section Gestion des groupes de règles et des règles dans](https://docs.aws.amazon.com/Route53/latest/DeveloperGuide/resolver-dns-firewall-rule-group-managing.html)  [DNS Firewall](https://docs.aws.amazon.com/Route53/latest/DeveloperGuide/resolver-dns-firewall-rule-group-managing.html) dans le manuel Amazon Route 53 Developer Guide.

• Pour API plus de détails, voir [DeleteFirewallRuleGroup](https://awscli.amazonaws.com/v2/documentation/api/latest/reference/route53resolver/delete-firewall-rule-group.html)la section Référence des AWS CLI commandes.

## **delete-firewall-rule**

L'exemple de code suivant montre comment utiliserdelete-firewall-rule.

AWS CLI

Pour supprimer une règle de pare-feu

L'delete-firewall-ruleexemple suivant supprime une règle de pare-feu spécifiée.

```
aws route53resolver delete-firewall-rule \ 
     --firewall-rule-group-id rslvr-frg-47f93271fexample \ 
     --firewall-domain-list-id rslvr-fdl-9e956e9ffexample
```
Sortie :

{

```
 "FirewallRule": { 
     "FirewallRuleGroupId": "rslvr-frg-47f93271fexample",
```

```
 "FirewallDomainListId": "rslvr-fdl-9e956e9ffexample", 
     "Name": "allow-rule", 
     "Priority": 102, 
     "Action": "ALLOW", 
     "CreatorRequestId": "d81e3fb7-020b-415e-939f-EXAMPLE11111", 
     "CreationTime": "2021-05-25T21:44:00.346093Z", 
     "ModificationTime": "2021-05-25T21:45:59.611600Z" 
 }
```
Pour plus d'informations, consultez [la section Gestion des groupes de règles et des règles dans](https://docs.aws.amazon.com/Route53/latest/DeveloperGuide/resolver-dns-firewall-rule-group-managing.html)  [DNS Firewall](https://docs.aws.amazon.com/Route53/latest/DeveloperGuide/resolver-dns-firewall-rule-group-managing.html) dans le manuel Amazon Route 53 Developer Guide.

• Pour API plus de détails, voir [DeleteFirewallRulel](https://awscli.amazonaws.com/v2/documentation/api/latest/reference/route53resolver/delete-firewall-rule.html)a section Référence des AWS CLI commandes.

## **delete-resolver-endpoint**

L'exemple de code suivant montre comment utiliserdelete-resolver-endpoint.

AWS CLI

}

Pour supprimer un point de terminaison du résolveur

L'delete-resolver-endpointexemple suivant supprime le point de terminaison spécifié.

Important Si vous supprimez un point de terminaison entrant, les DNS requêtes de votre réseau ne sont plus transmises à Resolver dans le format VPC que vous avez spécifié dans le point de terminaison. Si vous supprimez un point de terminaison sortant, Resolver arrête de transférer les DNS requêtes de votre point de terminaison VPC vers votre réseau pour les règles spécifiant le point de terminaison sortant supprimé.

```
aws route53resolver delete-resolver-endpoint \ 
     --resolver-endpoint-id rslvr-in-497098ad59example
```

```
{ 
     "ResolverEndpoint": { 
         "Id": "rslvr-in-497098ad59example", 
         "CreatorRequestId": "AWSConsole.25.157290example",
```

```
 "Arn": "arn:aws:route53resolver:us-west-2:111122223333:resolver-endpoint/
rslvr-in-497098ad59example", 
         "Name": "my-inbound-endpoint", 
         "SecurityGroupIds": [ 
              "sg-05cd7b25d6example" 
         ], 
         "Direction": "INBOUND", 
         "IpAddressCount": 5, 
         "HostVPCId": "vpc-304bexam", 
         "Status": "DELETING", 
         "StatusMessage": "[Trace id: 1-5dc5b658-811b5be0922bbc382example] Deleting 
  ResolverEndpoint.", 
         "CreationTime": "2020-01-01T23:25:45.538Z", 
         "ModificationTime": "2020-01-02T23:25:45.538Z" 
     }
}
```
• Pour API plus de détails, voir [DeleteResolverEndpointl](https://awscli.amazonaws.com/v2/documentation/api/latest/reference/route53resolver/delete-resolver-endpoint.html)a section Référence des AWS CLI commandes.

## **delete-resolver-rule**

L'exemple de code suivant montre comment utiliserdelete-resolver-rule.

AWS CLI

Pour supprimer une règle de résolution

L'delete-resolver-ruleexemple suivant supprime la règle spécifiée.

Remarque Si une règle est associée à une règleVPCs, vous devez d'abord la dissocier VPCs avant de pouvoir la supprimer.

```
aws route53resolver delete-resolver-rule \ 
     --resolver-rule-id rslvr-rr-5b3809426bexample
```

```
{ 
     "ResolverRule": { 
          "Id": "rslvr-rr-5b3809426bexample", 
          "CreatorRequestId": "2020-01-03-18:47",
```

```
 "Arn": "arn:aws:route53resolver:us-west-2:111122223333:resolver-rule/rslvr-
rr-5b3809426bexample", 
         "DomainName": "zenith.example.com.", 
         "Status": "DELETING", 
         "StatusMessage": "[Trace id: 1-5dc5e05b-602e67b052cb74f05example] Deleting 
  Resolver Rule.", 
         "RuleType": "FORWARD", 
         "Name": "my-resolver-rule", 
         "TargetIps": [ 
\{\hspace{.1cm} \} "Ip": "192.0.2.50", 
                  "Port": 53 
 } 
         ], 
         "ResolverEndpointId": "rslvr-out-d5e5920e3example", 
         "OwnerId": "111122223333", 
         "ShareStatus": "NOT_SHARED" 
     }
}
```
• Pour API plus de détails, voir [DeleteResolverRulel](https://awscli.amazonaws.com/v2/documentation/api/latest/reference/route53resolver/delete-resolver-rule.html)a section Référence des AWS CLI commandes.

## **disassociate-firewall-rule-group**

L'exemple de code suivant montre comment utiliserdisassociate-firewall-rule-group.

AWS CLI

Pour dissocier un groupe de règles de pare-feu d'un VPC

L'disassociate-firewall-rule-groupexemple suivant dissocie un groupe de règles de DNS pare-feu d'un AmazonVPC.

```
aws route53resolver disassociate-firewall-rule-group \ 
     --firewall-rule-group-association-id rslvr-frgassoc-57e8873d7example
```

```
{ 
     "FirewallRuleGroupAssociation": { 
         "Id": "rslvr-frgassoc-57e8873d7example",
```

```
 "Arn": "arn:aws:route53resolver:us-west-2:123456789012:firewall-rule-group-
association/rslvr-frgassoc-57e8873d7example", 
         "FirewallRuleGroupId": "rslvr-frg-47f93271fexample", 
         "VpcId": "vpc-31e92222", 
         "Name": "test-association", 
         "Priority": 103, 
         "MutationProtection": "DISABLED", 
         "Status": "DELETING", 
         "StatusMessage": "Deleting the Firewall Rule Group Association", 
         "CreatorRequestId": "2ca1a304-32b3-4f5f-bc4c-EXAMPLE11111", 
         "CreationTime": "2021-05-25T21:47:48.755768Z", 
         "ModificationTime": "2021-05-25T21:51:02.377887Z" 
     }
}
```
Pour plus d'informations, consultez [la section Gestion des associations entre votre groupe de](https://docs.aws.amazon.com/Route53/latest/DeveloperGuide/resolver-dns-firewall-vpc-associating-rule-group.html) [règles VPC et le DNS pare-feu Route 53 Resolver](https://docs.aws.amazon.com/Route53/latest/DeveloperGuide/resolver-dns-firewall-vpc-associating-rule-group.html) dans le manuel du développeur Amazon Route 53.

• Pour API plus de détails, voir [DisassociateFirewallRuleGroupl](https://awscli.amazonaws.com/v2/documentation/api/latest/reference/route53resolver/disassociate-firewall-rule-group.html)a section Référence des AWS CLI commandes.

## **disassociate-resolver-endpoint-ip-address**

L'exemple de code suivant montre comment utiliserdisassociate-resolver-endpoint-ipaddress.

## AWS CLI

Pour dissocier une adresse IP d'un point de terminaison du résolveur

L'disassociate-resolver-endpoint-ip-addressexemple suivant supprime une adresse IP d'un point de terminaison entrant ou sortant du Resolver spécifié.

Remarque Un point de terminaison doit avoir au moins deux adresses IP. Si un point de terminaison ne possède actuellement que deux adresses IP et que vous souhaitez remplacer une adresse par une autre, vous devez d'abord utiliser [associate-resolver-endpoint-ip-address](https://docs.aws.amazon.com/cli/latest/reference/route53resolver/associate-resolver-endpoint-ip-address.html) pour associer la nouvelle adresse IP. Vous pouvez ensuite dissocier l'une des adresses IP d'origine du point de terminaison.

```
aws route53resolver disassociate-resolver-endpoint-ip-address \
```

```
 --resolver-endpoint-id rslvr-in-f9ab8a03f1example \ 
 --ip-address="SubnetId=subnet-12d8a459,Ip=172.31.40.121"
```
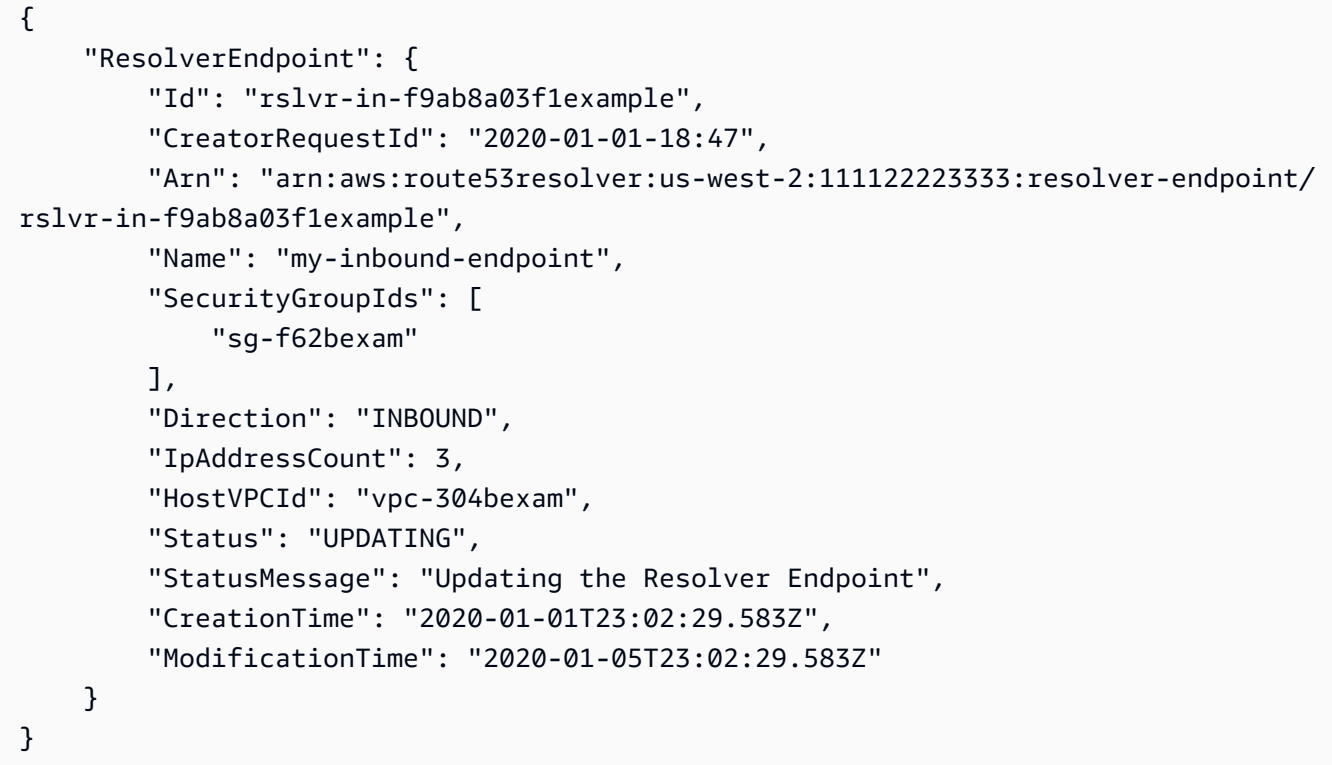

• Pour API plus de détails, voir [DisassociateResolverEndpointIpAddressl](https://awscli.amazonaws.com/v2/documentation/api/latest/reference/route53resolver/disassociate-resolver-endpoint-ip-address.html)a section Référence des AWS CLI commandes.

## **disassociate-resolver-rule**

L'exemple de code suivant montre comment utiliserdisassociate-resolver-rule.

AWS CLI

Pour dissocier une règle Resolver d'un Amazon VPC

L'disassociate-resolver-ruleexemple suivant supprime l'association entre la règle de résolution spécifiée et la règle spécifiéeVPC. Vous pouvez dissocier une règle d'une VPC dans les cas suivants :

Pour les DNS requêtes qui en sont issuesVPC, vous souhaitez que Resolver arrête de transférer les requêtes vers votre réseau pour le nom de domaine spécifié dans la règle. Vous souhaitez

supprimer la règle de transfert. Si une règle est actuellement associée à une ou plusieurs d'entre VPCs elles, vous devez la dissocier de toutes les règles VPCs avant de pouvoir la supprimer.

```
aws route53resolver disassociate-resolver-rule \ 
     --resolver-rule-id rslvr-rr-4955cb98ceexample \ 
     --vpc-id vpc-304bexam
```
Sortie :

```
{ 
     "ResolverRuleAssociation": { 
         "Id": "rslvr-rrassoc-322f4e8b9cexample", 
          "ResolverRuleId": "rslvr-rr-4955cb98ceexample", 
          "Name": "my-resolver-rule-association", 
         "VPCId": "vpc-304bexam", 
         "Status": "DELETING", 
          "StatusMessage": "[Trace id: 1-5dc5ffa2-a26c38004c1f94006example] Deleting 
  Association" 
     }
}
```
• Pour API plus de détails, voir [DisassociateResolverRule](https://awscli.amazonaws.com/v2/documentation/api/latest/reference/route53resolver/disassociate-resolver-rule.html)la section Référence des AWS CLI commandes.

## **get-firewall-config**

L'exemple de code suivant montre comment utiliserget-firewall-config.

### AWS CLI

Pour obtenir une configuration de pare-feu pour un VPC

L'get-firewall-configexemple suivant récupère le comportement du DNS pare-feu pour le paramètre spécifiéVPC.

```
aws route53resolver get-firewall-config \ 
     --resource-id vpc-31e92222
```

```
 "FirewallConfig": { 
          "Id": "rslvr-fc-86016850cexample", 
          "ResourceId": "vpc-31e9222", 
          "OwnerId": "123456789012", 
          "FirewallFailOpen": "DISABLED" 
     }
}
```
Pour plus d'informations, consultez la section [VPCConfiguration du DNS pare-feu](https://docs.aws.amazon.com/Route53/latest/DeveloperGuide/resolver-dns-firewall-vpc-configuration.html) dans le guide du développeur Amazon Route 53.

• Pour API plus de détails, voir [GetFirewallConfigl](https://awscli.amazonaws.com/v2/documentation/api/latest/reference/route53resolver/get-firewall-config.html)a section Référence des AWS CLI commandes.

# **get-firewall-domain-list**

L'exemple de code suivant montre comment utiliserget-firewall-domain-list.

## AWS CLI

Pour obtenir une liste de domaines du DNS pare-feu Route 53 Resolver

L'get-firewall-domain-listexemple suivant récupère la liste des domaines avec l'ID que vous spécifiez.

```
aws route53resolver get-firewall-domain-list \ 
     --firewall-domain-list-id rslvr-fdl-42b60677cexample
```

```
{ 
     "FirewallDomainList": { 
         "Id": "rslvr-fdl-9e956e9ffexample", 
         "Arn": "arn:aws:route53resolver:us-west-2:123457689012:firewall-domain-list/
rslvr-fdl-42b60677cexample", 
         "Name": "test", 
         "DomainCount": 0, 
         "Status": "COMPLETE", 
         "StatusMessage": "Created Firewall Domain List", 
         "CreatorRequestId": "my-request-id", 
         "CreationTime": "2021-05-25T15:55:51.115365Z", 
         "ModificationTime": "2021-05-25T15:55:51.115365Z"
```
}

}

Pour plus d'informations, consultez [Gérer vos propres listes de domaines](https://docs.aws.amazon.com/Route53/latest/DeveloperGuide/resolver-dns-firewall-user-managed-domain-lists.html) dans le manuel Amazon Route 53 Developer Guide.

• Pour API plus de détails, voir [GetFirewallDomainListl](https://awscli.amazonaws.com/v2/documentation/api/latest/reference/route53resolver/get-firewall-domain-list.html)a section Référence des AWS CLI commandes.

### **get-firewall-rule-group-association**

L'exemple de code suivant montre comment utiliserget-firewall-rule-group-association.

### AWS CLI

Pour obtenir une association de groupes de règles de pare-feu

L'get-firewall-rule-group-associationexemple suivant récupère une association de groupes de règles de pare-feu.

```
aws route53resolver get-firewall-rule-group-association \ 
     --firewall-rule-group-association-id rslvr-frgassoc-57e8873d7example
```

```
{ 
     "FirewallRuleGroupAssociation": { 
         "Id": "rslvr-frgassoc-57e8873d7example", 
         "Arn": "arn:aws:route53resolver:us-west-2:123456789012:firewall-rule-group-
association/rslvr-frgassoc-57e8873d7example", 
         "FirewallRuleGroupId": "rslvr-frg-47f93271fexample", 
         "VpcId": "vpc-31e92222", 
         "Name": "test-association", 
         "Priority": 101, 
         "MutationProtection": "DISABLED", 
         "Status": "COMPLETE", 
         "StatusMessage": "Finished rule group association update", 
         "CreatorRequestId": "2ca1a304-32b3-4f5f-bc4c-EXAMPLE11111", 
         "CreationTime": "2021-05-25T21:47:48.755768Z", 
         "ModificationTime": "2021-05-25T21:47:48.755768Z" 
     }
```
}

Pour plus d'informations, consultez [la section Gestion des associations entre votre groupe de](https://docs.aws.amazon.com/Route53/latest/DeveloperGuide/resolver-dns-firewall-vpc-associating-rule-group.html) [règles VPC et le DNS pare-feu Route 53 Resolver](https://docs.aws.amazon.com/Route53/latest/DeveloperGuide/resolver-dns-firewall-vpc-associating-rule-group.html) dans le manuel du développeur Amazon Route 53.

• Pour API plus de détails, voir [GetFirewallRuleGroupAssociation](https://awscli.amazonaws.com/v2/documentation/api/latest/reference/route53resolver/get-firewall-rule-group-association.html)la section Référence des AWS CLI commandes.

## **get-firewall-rule-group-policy**

L'exemple de code suivant montre comment utiliserget-firewall-rule-group-policy.

#### AWS CLI

Pour obtenir une AWS IAM police

L'get-firewall-rule-group-policyexemple suivant obtient la politique AWS Identity and Access Management (AWS IAM) pour partager le groupe de règles spécifié.

```
aws route53resolver get-firewall-rule-group-policy \ 
     --arn arn:aws:route53resolver:us-west-2:AWS_ACCOUNT_ID:firewall-rule-group/
rslvr-frg-47f93271fexample
```
Sortie :

```
{ 
     "FirewallRuleGroupPolicy": "{\"Version\":\"2012-10-17\",
\"Statement\":[{\"Sid\":\"test\",\"Effect\":\"Allow\",\"Principal
\":{\"AWS\":\"arn:aws:iam::AWS_ACCOUNT_ID:root\"},\"Action\":
[\"route53resolver:GetFirewallRuleGroup\",\"route53resolver:ListFirewallRuleGroups
\"],\"Resource\":\"arn:aws:route53resolver:us-east-1:AWS_ACCOUNT_ID:firewall-rule-
group/rslvr-frg-47f93271fexample\"}]}"
}
```
Pour plus d'informations, consultez [la section Gestion des groupes de règles et des règles dans](https://docs.aws.amazon.com/Route53/latest/DeveloperGuide/resolver-dns-firewall-rule-group-managing.html)  [DNS Firewall](https://docs.aws.amazon.com/Route53/latest/DeveloperGuide/resolver-dns-firewall-rule-group-managing.html) dans le manuel Amazon Route 53 Developer Guide.

• Pour API plus de détails, voir [GetFirewallRuleGroupPolicyl](https://awscli.amazonaws.com/v2/documentation/api/latest/reference/route53resolver/get-firewall-rule-group-policy.html)a section Référence des AWS CLI commandes.

## **get-firewall-rule-group**

L'exemple de code suivant montre comment utiliserget-firewall-rule-group.

## AWS CLI

Pour obtenir un groupe de règles de pare-feu

L'get-firewall-rule-groupexemple suivant permet de récupérer des informations sur un groupe de règles de DNS pare-feu avec l'ID que vous fournissez.

```
aws route53resolver get-firewall-rule-group \ 
     --firewall-rule-group-id rslvr-frg-47f93271fexample
```
Sortie :

```
{ 
     "FirewallRuleGroup": { 
         "Id": "rslvr-frg-47f93271fexample", 
         "Arn": "arn:aws:route53resolver:us-west-2:123456789012:firewall-rule-group/
rslvr-frg-47f93271fexample", 
         "Name": "test", 
         "RuleCount": 0, 
         "Status": "COMPLETE", 
         "StatusMessage": "Created Firewall Rule Group", 
         "OwnerId": "123456789012", 
         "CreatorRequestId": "my-request-id", 
         "ShareStatus": "NOT_SHARED", 
         "CreationTime": "2021-05-25T18:59:26.490017Z", 
         "ModificationTime": "2021-05-25T18:59:26.490017Z" 
     }
}
```
Pour plus d'informations, consultez [la section Gestion des groupes de règles et des règles dans](https://docs.aws.amazon.com/Route53/latest/DeveloperGuide/resolver-dns-firewall-rule-group-managing.html)  [DNS Firewall](https://docs.aws.amazon.com/Route53/latest/DeveloperGuide/resolver-dns-firewall-rule-group-managing.html) dans le manuel Amazon Route 53 Developer Guide.

• Pour API plus de détails, voir [GetFirewallRuleGroupl](https://awscli.amazonaws.com/v2/documentation/api/latest/reference/route53resolver/get-firewall-rule-group.html)a section Référence des AWS CLI commandes.

## **get-resolver-endpoint**

L'exemple de code suivant montre comment utiliserget-resolver-endpoint.

# AWS CLI

Pour obtenir des informations sur un point de terminaison Resolver

L'get-resolver-endpointexemple suivant affiche les détails du point de terminaison sortant spécifié. Vous pouvez l'utiliser get-resolver-endpoint pour les points de terminaison entrants et sortants en spécifiant l'ID de point de terminaison applicable.

```
aws route53resolver get-resolver-endpoint \ 
     --resolver-endpoint-id rslvr-out-d5e5920e37example
```
Sortie :

```
{ 
     "ResolverEndpoint": { 
          "Id": "rslvr-out-d5e5920e37example", 
          "CreatorRequestId": "2020-01-01-18:47", 
          "Arn": "arn:aws:route53resolver:us-west-2:111122223333:resolver-endpoint/
rslvr-out-d5e5920e37example", 
          "Name": "my-outbound-endpoint", 
          "SecurityGroupIds": [ 
              "sg-05cd7b25d6example" 
         ], 
          "Direction": "OUTBOUND", 
          "IpAddressCount": 2, 
          "HostVPCId": "vpc-304bexam", 
          "Status": "OPERATIONAL", 
          "StatusMessage": "This Resolver Endpoint is operational.", 
         "CreationTime": "2020-01-01T23:50:50.979Z", 
         "ModificationTime": "2020-01-02T23:50:50.979Z" 
     }
}
```
Pour plus d'informations, consultez la section [Valeurs que vous spécifiez lorsque vous créez ou](https://docs.aws.amazon.com/Route53/latest/DeveloperGuide/resolver-forwarding-inbound-queries.html#resolver-forwarding-inbound-queries-values) [modifiez des points de terminaison entrants](https://docs.aws.amazon.com/Route53/latest/DeveloperGuide/resolver-forwarding-inbound-queries.html#resolver-forwarding-inbound-queries-values) dans le guide du développeur Amazon Route 53.

• Pour API plus de détails, voir [GetResolverEndpoint](https://awscli.amazonaws.com/v2/documentation/api/latest/reference/route53resolver/get-resolver-endpoint.html)la section Référence des AWS CLI commandes.

## **get-resolver-rule-association**

L'exemple de code suivant montre comment utiliserget-resolver-rule-association.

## AWS CLI

Pour obtenir des informations sur l'association entre une règle de résolution et un VPC

L'get-resolver-rule-associationexemple suivant affiche des détails sur l'association entre une règle de résolution spécifiée et unVPC. Vous associez une règle de résolution et une règle d'VPCutilisation [associate-resolver-rule](https://docs.aws.amazon.com/cli/latest/reference/route53resolver/associate-resolver-rule.html).

```
aws route53resolver get-resolver-rule-association \ 
     --resolver-rule-association-id rslvr-rrassoc-d61cbb2c8bexample
```
Sortie :

```
{ 
     "ResolverRuleAssociation": { 
          "Id": "rslvr-rrassoc-d61cbb2c8bexample", 
          "ResolverRuleId": "rslvr-rr-42b60677c0example", 
          "Name": "my-resolver-rule-association", 
          "VPCId": "vpc-304bexam", 
          "Status": "COMPLETE", 
          "StatusMessage": "" 
     }
}
```
• Pour API plus de détails, voir [GetResolverRuleAssociationl](https://awscli.amazonaws.com/v2/documentation/api/latest/reference/route53resolver/get-resolver-rule-association.html)a section Référence des AWS CLI commandes.

## **get-resolver-rule**

L'exemple de code suivant montre comment utiliserget-resolver-rule.

AWS CLI

Pour obtenir des informations sur une règle du résolveur

L'get-resolver-ruleexemple suivant affiche des détails sur la règle de résolution spécifiée, tels que le nom de domaine pour lequel la règle transmet les DNS requêtes et l'ID du point de terminaison du résolveur sortant auquel la règle est associée.

```
aws route53resolver get-resolver-rule \
```
#### **--resolver-rule-id** *rslvr-rr-42b60677c0example*

Sortie :

```
{ 
     "ResolverRule": { 
         "Id": "rslvr-rr-42b60677c0example", 
         "CreatorRequestId": "2020-01-01-18:47", 
         "Arn": "arn:aws:route53resolver:us-west-2:111122223333:resolver-rule/rslvr-
rr-42b60677c0example", 
         "DomainName": "example.com.", 
         "Status": "COMPLETE", 
         "StatusMessage": "[Trace id: 1-5dc4b177-ff1d9d001a0f80005example] 
  Successfully created Resolver Rule.", 
         "RuleType": "FORWARD", 
         "Name": "my-rule", 
         "TargetIps": [ 
\{\hspace{.1cm} \} "Ip": "192.0.2.45", 
                  "Port": 53 
 } 
         ], 
         "ResolverEndpointId": "rslvr-out-d5e5920e37example", 
         "OwnerId": "111122223333", 
         "ShareStatus": "NOT_SHARED" 
     }
}
```
Pour plus d'informations, consultez la section [Valeurs que vous spécifiez lorsque vous créez ou](https://docs.aws.amazon.com/Route53/latest/DeveloperGuide/resolver-forwarding-outbound-queries.html#resolver-forwarding-outbound-queries-rule-values) [modifiez des règles](https://docs.aws.amazon.com/Route53/latest/DeveloperGuide/resolver-forwarding-outbound-queries.html#resolver-forwarding-outbound-queries-rule-values) dans le manuel Amazon Route 53 Developer Guide.

• Pour API plus de détails, voir [GetResolverRulel](https://awscli.amazonaws.com/v2/documentation/api/latest/reference/route53resolver/get-resolver-rule.html)a section Référence des AWS CLI commandes.

## **import-firewall-domains**

L'exemple de code suivant montre comment utiliserimport-firewall-domains.

AWS CLI

Pour importer des domaines dans une liste de domaines

L'import-firewall-domainsexemple suivant importe un ensemble de domaines d'un fichier dans une liste de domaines de DNS pare-feu que vous spécifiez.

```
aws route53resolver import-firewall-domains \ 
     --firewall-domain-list-id rslvr-fdl-d61cbb2cbexample \ 
     --operation REPLACE \ 
     --domain-file-url s3://PATH/TO/YOUR/FILE
```

```
{ 
     "Id": "rslvr-fdl-d61cbb2cbexample", 
     "Name": "test", 
     "Status": "IMPORTING", 
     "StatusMessage": "Importing domains from provided file."
}
```
Pour plus d'informations, consultez [Gérer vos propres listes de domaines](https://docs.aws.amazon.com/Route53/latest/DeveloperGuide/resolver-dns-firewall-user-managed-domain-lists.html) dans le manuel Amazon Route 53 Developer Guide.

• Pour API plus de détails, voir [ImportFirewallDomainsl](https://awscli.amazonaws.com/v2/documentation/api/latest/reference/route53resolver/import-firewall-domains.html)a section Référence des AWS CLI commandes.

### **list-firewall-configs**

L'exemple de code suivant montre comment utiliserlist-firewall-configs.

AWS CLI

Pour répertorier les configurations de pare-feu

```
L'list-firewall-configsexemple suivant répertorie les configurations de votre DNS pare-
feu.
```
**aws route53resolver list-firewall-configs**

```
{ 
     "FirewallConfigs": [ 
          { 
              "Id": "rslvr-fc-86016850cexample", 
              "ResourceId": "vpc-31e92222",
```

```
 "OwnerId": "123456789012", 
               "FirewallFailOpen": "DISABLED" 
          } 
     ]
}
```
Pour plus d'informations, consultez la section [VPCConfiguration du DNS pare-feu](https://docs.aws.amazon.com/Route53/latest/DeveloperGuide/resolver-dns-firewall-vpc-configuration.html) dans le guide du développeur Amazon Route 53.

• Pour API plus de détails, voir [ListFirewallConfigsl](https://awscli.amazonaws.com/v2/documentation/api/latest/reference/route53resolver/list-firewall-configs.html)a section Référence des AWS CLI commandes.

## **list-firewall-domain-lists**

L'exemple de code suivant montre comment utiliserlist-firewall-domain-lists.

## AWS CLI

Pour répertorier toutes les listes de domaines de Route 53 Resolver DNS Firewall

L'list-firewall-domain-listsexemple suivant répertorie toutes les listes de domaines.

**aws route53resolver list-firewall-domain-lists**

```
{ 
     "FirewallDomainLists": [ 
         { 
             "Id": "rslvr-fdl-2c46f2ecfexample", 
             "Arn": "arn:aws:route53resolver:us-west-2:123456789012:firewall-domain-
list/rslvr-fdl-2c46f2ecfexample", 
              "Name": "AWSManagedDomainsMalwareDomainList", 
             "CreatorRequestId": "AWSManagedDomainsMalwareDomainList", 
             "ManagedOwnerName": "Route 53 Resolver DNS Firewall" 
         }, 
         { 
             "Id": "rslvr-fdl-aa970e9e1example", 
             "Arn": "arn:aws:route53resolver:us-west-2:123456789012:firewall-domain-
list/rslvr-fdl-aa970e9e1example", 
              "Name": "AWSManagedDomainsBotnetCommandandControl", 
             "CreatorRequestId": "AWSManagedDomainsBotnetCommandandControl",
```

```
 "ManagedOwnerName": "Route 53 Resolver DNS Firewall" 
         }, 
         { 
              "Id": "rslvr-fdl-42b60677cexample", 
              "Arn": "arn:aws:route53resolver:us-west-2:123456789111:firewall-domain-
list/rslvr-fdl-42b60677cexample", 
              "Name": "test", 
              "CreatorRequestId": "my-request-id" 
         } 
     ]
}
```
Pour plus d'informations, consultez les [listes de domaines du DNS pare-feu Route 53 Resolver](https://docs.aws.amazon.com/Route53/latest/DeveloperGuide/resolver-dns-firewall-domain-lists.html) dans le manuel du développeur Amazon Route 53.

• Pour API plus de détails, voir [ListFirewallDomainLists](https://awscli.amazonaws.com/v2/documentation/api/latest/reference/route53resolver/list-firewall-domain-lists.html)la section Référence des AWS CLI commandes.

## **list-firewall-domains**

L'exemple de code suivant montre comment utiliserlist-firewall-domains.

AWS CLI

Pour répertorier des domaines dans une liste de domaines

L'list-firewall-domainsexemple suivant répertorie les domaines d'une liste de domaines de DNS pare-feu que vous spécifiez.

```
aws route53resolver list-firewall-domains \ 
     --firewall-domain-list-id rslvr-fdl-d61cbb2cbexample
```

```
{ 
      "Domains": [ 
           "test1.com.", 
           "test2.com.", 
           "test3.com." 
      ]
}
```
Pour plus d'informations, consultez [Gérer vos propres listes de domaines](https://docs.aws.amazon.com/Route53/latest/DeveloperGuide/resolver-dns-firewall-user-managed-domain-lists.html) dans le manuel Amazon Route 53 Developer Guide.

• Pour API plus de détails, voir [ListFirewallDomainsl](https://awscli.amazonaws.com/v2/documentation/api/latest/reference/route53resolver/list-firewall-domains.html)a section Référence des AWS CLI commandes.

# **list-firewall-rule-group-associations**

L'exemple de code suivant montre comment utiliserlist-firewall-rule-groupassociations.

AWS CLI

Pour répertorier les associations de groupes de règles du DNS pare-feu

L'list-firewall-rule-group-associationsexemple suivant répertorie vos associations de groupes de règles de DNS pare-feu avec AmazonVPCs.

**aws route53resolver list-firewall-rule-group-associations**

```
{ 
     "FirewallRuleGroupAssociations": [ 
\overline{\mathcal{L}} "Id": "rslvr-frgassoc-57e8873d7example", 
              "Arn": "arn:aws:route53resolver:us-west-2:123456789012:firewall-rule-
group-association/rslvr-frgassoc-57e8873d7example", 
              "FirewallRuleGroupId": "rslvr-frg-47f93271fexample", 
              "VpcId": "vpc-31e92222", 
              "Name": "test-association", 
              "Priority": 101, 
              "MutationProtection": "DISABLED", 
              "Status": "UPDATING", 
              "StatusMessage": "Creating Firewall Rule Group Association", 
              "CreatorRequestId": "2ca1a304-32b3-4f5f-bc4c-EXAMPLE11111", 
              "CreationTime": "2021-05-25T21:47:48.755768Z", 
              "ModificationTime": "2021-05-25T21:47:48.755768Z" 
         } 
     ]
}
```
Pour plus d'informations, consultez [la section Gestion des associations entre votre groupe de](https://docs.aws.amazon.com/Route53/latest/DeveloperGuide/resolver-dns-firewall-vpc-associating-rule-group.html) [règles VPC et le DNS pare-feu Route 53 Resolver](https://docs.aws.amazon.com/Route53/latest/DeveloperGuide/resolver-dns-firewall-vpc-associating-rule-group.html) dans le manuel du développeur Amazon Route 53.

• Pour API plus de détails, voir [ListFirewallRuleGroupAssociationsl](https://awscli.amazonaws.com/v2/documentation/api/latest/reference/route53resolver/list-firewall-rule-group-associations.html)a section Référence des AWS CLI commandes.

# **list-firewall-rule-groups**

L'exemple de code suivant montre comment utiliserlist-firewall-rule-groups.

AWS CLI

Pour obtenir la liste de vos groupes de règles de pare-feu

L'list-firewall-rule-groupsexemple suivant répertorie vos groupes de règles de DNS pare-feu.

**aws route53resolver list-firewall-rule-groups**

Sortie :

```
{ 
     "FirewallRuleGroups": [ 
          { 
              "Id": "rslvr-frg-47f93271fexample", 
              "Arn": "arn:aws:route53resolver:us-west-2:123456789012:firewall-rule-
group/rslvr-frg-47f93271fexample", 
              "Name": "test", 
              "OwnerId": "123456789012", 
              "CreatorRequestId": "my-request-id", 
              "ShareStatus": "NOT_SHARED" 
         } 
     ]
}
```
Pour plus d'informations, consultez [la section Gestion des groupes de règles et des règles dans](https://docs.aws.amazon.com/Route53/latest/DeveloperGuide/resolver-dns-firewall-rule-group-managing.html)  [DNS Firewall](https://docs.aws.amazon.com/Route53/latest/DeveloperGuide/resolver-dns-firewall-rule-group-managing.html) dans le manuel Amazon Route 53 Developer Guide.

• Pour API plus de détails, voir [ListFirewallRuleGroups](https://awscli.amazonaws.com/v2/documentation/api/latest/reference/route53resolver/list-firewall-rule-groups.html)la section Référence des AWS CLI commandes.

# **list-firewall-rules**

L'exemple de code suivant montre comment utiliserlist-firewall-rules.

## AWS CLI

Pour répertorier les règles de pare-feu

L'list-firewall-rulesexemple suivant répertorie toutes vos règles de DNS pare-feu au sein d'un groupe de règles de pare-feu.

```
aws route53resolver list-firewall-rules \ 
     --firewall-rule-group-id rslvr-frg-47f93271fexample
```
Sortie :

```
{ 
     "FirewallRules": [ 
         { 
              "FirewallRuleGroupId": "rslvr-frg-47f93271fexample", 
              "FirewallDomainListId": "rslvr-fdl-9e956e9ffexample", 
              "Name": "allow-rule", 
              "Priority": 101, 
              "Action": "ALLOW", 
              "CreatorRequestId": "d81e3fb7-020b-415e-939f-EXAMPLE11111", 
              "CreationTime": "2021-05-25T21:44:00.346093Z", 
              "ModificationTime": "2021-05-25T21:44:00.346093Z" 
         } 
     ]
}
```
Pour plus d'informations, consultez [la section Gestion des groupes de règles et des règles dans](https://docs.aws.amazon.com/Route53/latest/DeveloperGuide/resolver-dns-firewall-rule-group-managing.html)  [DNS Firewall](https://docs.aws.amazon.com/Route53/latest/DeveloperGuide/resolver-dns-firewall-rule-group-managing.html) dans le manuel Amazon Route 53 Developer Guide.

• Pour API plus de détails, voir [ListFirewallRulesl](https://awscli.amazonaws.com/v2/documentation/api/latest/reference/route53resolver/list-firewall-rules.html)a section Référence des AWS CLI commandes.

# **list-resolver-endpoint-ip-addresses**

L'exemple de code suivant montre comment utiliserlist-resolver-endpoint-ip-addresses.

## AWS CLI

Pour répertorier les adresses IP d'un point de terminaison entrant ou sortant spécifié

L'list-resolver-endpoint-ip-addressesexemple suivant répertorie les informations relatives aux adresses IP associées au point de terminaison rslvr-in-f9ab8a03f1example entrant. Vous pouvez également l'utiliser list-resolver-endpoint-ip-addresses pour les points de terminaison sortants en spécifiant l'ID de point de terminaison applicable.

```
aws route53resolver list-resolver-endpoint-ip-addresses \ 
     --resolver-endpoint-id rslvr-in-f9ab8a03f1example
```
Sortie :

```
{ 
     "MaxResults": 10, 
     "IpAddresses": [ 
          { 
              "IpId": "rni-1de60cdbfeexample", 
              "SubnetId": "subnet-ba47exam", 
              "Ip": "192.0.2.44", 
              "Status": "ATTACHED", 
              "StatusMessage": "This IP address is operational.", 
              "CreationTime": "2020-01-03T23:02:29.587Z", 
              "ModificationTime": "2020-01-03T23:03:05.555Z" 
         }, 
          { 
              "IpId": "rni-aac7085e38example", 
              "SubnetId": "subnet-12d8exam", 
              "Ip": "192.0.2.45", 
              "Status": "ATTACHED", 
              "StatusMessage": "This IP address is operational.", 
              "CreationTime": "2020-01-03T23:02:29.593Z", 
              "ModificationTime": "2020-01-03T23:02:55.060Z" 
         } 
     ]
}
```
Pour plus d'informations sur les valeurs de la sortie, consultez [les sections Valeurs que vous](https://docs.aws.amazon.com/Route53/latest/DeveloperGuide/resolver-forwarding-inbound-queries.html#resolver-forwarding-inbound-queries-values) [spécifiez lorsque vous créez ou modifiez des points de terminaison entrants](https://docs.aws.amazon.com/Route53/latest/DeveloperGuide/resolver-forwarding-inbound-queries.html#resolver-forwarding-inbound-queries-values) et [Valeurs que vous](https://docs.aws.amazon.com/Route53/latest/DeveloperGuide/resolver-forwarding-outbound-queries.html#resolver-forwarding-outbound-queries-endpoint-values) [spécifiez lorsque vous créez ou modifiez des points de terminaison sortants](https://docs.aws.amazon.com/Route53/latest/DeveloperGuide/resolver-forwarding-outbound-queries.html#resolver-forwarding-outbound-queries-endpoint-values), toutes deux dans le manuel du développeur Amazon Route 53.

• Pour API plus de détails, voir [ListResolverEndpointIpAddresses](https://awscli.amazonaws.com/v2/documentation/api/latest/reference/route53resolver/list-resolver-endpoint-ip-addresses.html)la section Référence des AWS CLI commandes.

## **list-resolver-endpoints**

L'exemple de code suivant montre comment utiliserlist-resolver-endpoints.

AWS CLI

Pour répertorier les points de terminaison du résolveur dans une région AWS

L'list-resolver-endpointsexemple suivant répertorie les points de terminaison Resolver entrants et sortants qui existent dans le compte courant.

### **aws route53resolver list-resolver-endpoints**

```
{ 
     "MaxResults": 10, 
     "ResolverEndpoints": [ 
         { 
              "Id": "rslvr-in-497098ad59example", 
              "CreatorRequestId": "2020-01-01-18:47", 
              "Arn": "arn:aws:route53resolver:us-west-2:111122223333:resolver-
endpoint/rslvr-in-497098ad59example", 
              "Name": "my-inbound-endpoint", 
              "SecurityGroupIds": [ 
                  "sg-05cd7b25d6example" 
             ], 
              "Direction": "INBOUND", 
              "IpAddressCount": 2, 
              "HostVPCId": "vpc-304bexam", 
              "Status": "OPERATIONAL", 
              "StatusMessage": "This Resolver Endpoint is operational.", 
              "CreationTime": "2020-01-01T23:25:45.538Z", 
              "ModificationTime": "2020-01-01T23:25:45.538Z" 
         }, 
         { 
              "Id": "rslvr-out-d5e5920e37example", 
              "CreatorRequestId": "2020-01-01-18:48", 
              "Arn": "arn:aws:route53resolver:us-west-2:111122223333:resolver-
endpoint/rslvr-out-d5e5920e37example", 
              "Name": "my-outbound-endpoint", 
              "SecurityGroupIds": [ 
                  "sg-05cd7b25d6example"
```

```
 ], 
              "Direction": "OUTBOUND", 
              "IpAddressCount": 2, 
              "HostVPCId": "vpc-304bexam", 
              "Status": "OPERATIONAL", 
              "StatusMessage": "This Resolver Endpoint is operational.", 
              "CreationTime": "2020-01-01T23:50:50.979Z", 
              "ModificationTime": "2020-01-01T23:50:50.979Z" 
         } 
     ]
}
```
• Pour API plus de détails, voir [ListResolverEndpointsl](https://awscli.amazonaws.com/v2/documentation/api/latest/reference/route53resolver/list-resolver-endpoints.html)a section Référence des AWS CLI commandes.

## **list-resolver-rule-associations**

L'exemple de code suivant montre comment utiliserlist-resolver-rule-associations.

AWS CLI

Pour répertorier les associations entre les règles du résolveur et VPCs

L'list-resolver-rule-associationsexemple suivant répertorie les associations entre les règles du résolveur et VPCs celles du AWS compte courant.

**aws route53resolver list-resolver-rule-associations**

```
{ 
     "MaxResults": 30, 
     "ResolverRuleAssociations": [ 
        \{ "Id": "rslvr-autodefined-assoc-vpc-304bexam-internet-resolver", 
              "ResolverRuleId": "rslvr-autodefined-rr-internet-resolver", 
              "Name": "System Rule Association", 
              "VPCId": "vpc-304bexam", 
              "Status": "COMPLETE", 
              "StatusMessage": "" 
         },
```

```
 { 
               "Id": "rslvr-rrassoc-d61cbb2c8bexample", 
               "ResolverRuleId": "rslvr-rr-42b60677c0example", 
               "Name": "my-resolver-rule-association", 
               "VPCId": "vpc-304bexam", 
               "Status": "COMPLETE", 
              "StatusMessage": "" 
          } 
    \mathbf{I}}
```
Pour plus d'informations, consultez la section [Comment le résolveur Route 53 transmet DNS les](https://docs.aws.amazon.com/Route53/latest/DeveloperGuide/resolver.html#resolver-overview-forward-vpc-to-network)  [requêtes de votre part VPCs à votre réseau](https://docs.aws.amazon.com/Route53/latest/DeveloperGuide/resolver.html#resolver-overview-forward-vpc-to-network) dans le manuel du développeur Amazon Route 53.

• Pour API plus de détails, voir [ListResolverRuleAssociations](https://awscli.amazonaws.com/v2/documentation/api/latest/reference/route53resolver/list-resolver-rule-associations.html)la section Référence des AWS CLI commandes.

# **list-resolver-rules**

L'exemple de code suivant montre comment utiliserlist-resolver-rules.

AWS CLI

Pour répertorier les règles du résolveur

L'list-resolver-rulesexemple suivant répertorie toutes les règles Resolver du AWS compte courant.

**aws route53resolver list-resolver-rules**

```
{ 
     "MaxResults": 30, 
     "ResolverRules": [ 
         { 
              "Id": "rslvr-autodefined-rr-internet-resolver", 
              "CreatorRequestId": "", 
              "Arn": "arn:aws:route53resolver:us-west-2::autodefined-rule/rslvr-
autodefined-rr-internet-resolver", 
              "DomainName": ".",
```
```
 "Status": "COMPLETE", 
              "RuleType": "RECURSIVE", 
              "Name": "Internet Resolver", 
              "OwnerId": "Route 53 Resolver", 
              "ShareStatus": "NOT_SHARED" 
         }, 
         { 
             "Id": "rslvr-rr-42b60677c0example", 
              "CreatorRequestId": "2020-01-01-18:47", 
             "Arn": "arn:aws:route53resolver:us-west-2:111122223333:resolver-rule/
rslvr-rr-42b60677c0bc4e299", 
             "DomainName": "example.com.", 
             "Status": "COMPLETE", 
              "StatusMessage": "[Trace id: 1-5dc4b177-ff1d9d001a0f80005example] 
  Successfully created Resolver Rule.", 
              "RuleType": "FORWARD", 
              "Name": "my-rule", 
              "TargetIps": [ 
\overline{a} "Ip": "192.0.2.45", 
                      "Port": 53 
 } 
             ], 
              "ResolverEndpointId": "rslvr-out-d5e5920e37example", 
              "OwnerId": "111122223333", 
              "ShareStatus": "NOT_SHARED" 
         } 
     ]
}
```
Pour plus d'informations, consultez la section [Comment le résolveur Route 53 transmet DNS les](https://docs.aws.amazon.com/Route53/latest/DeveloperGuide/resolver.html#resolver-overview-forward-vpc-to-network)  [requêtes de votre part VPCs à votre réseau](https://docs.aws.amazon.com/Route53/latest/DeveloperGuide/resolver.html#resolver-overview-forward-vpc-to-network) dans le manuel du développeur Amazon Route 53.

• Pour API plus de détails, voir [ListResolverRulesl](https://awscli.amazonaws.com/v2/documentation/api/latest/reference/route53resolver/list-resolver-rules.html)a section Référence des AWS CLI commandes.

# **list-tags-for-resource**

L'exemple de code suivant montre comment utiliserlist-tags-for-resource.

## AWS CLI

Pour répertorier les balises d'une ressource Resolver

L'list-tags-for-resourceexemple suivant répertorie les balises attribuées à la règle Resolver spécifiée.

```
aws route53resolver list-tags-for-resource \ 
     --resource-arn "arn:aws:route53resolver:us-west-2:111122223333:resolver-rule/
rslvr-rr-42b60677c0example"
```
Sortie :

```
{ 
      "Tags": [ 
           { 
                 "Key": "my-key-1", 
                 "Value": "my-value-1" 
           }, 
            { 
                 "Key": "my-key-2", 
                 "Value": "my-value-2" 
           } 
     \mathbf{I}}
```
Pour plus d'informations sur l'utilisation des balises pour la répartition des coûts, consultez la section [Using Cost Allocation Tags](https://docs.aws.amazon.com/awsaccountbilling/latest/aboutv2/cost-alloc-tags.html) du guide de l'utilisateur de AWS Billing and Cost Management.

• Pour API plus de détails, voir [ListTagsForResourcel](https://awscli.amazonaws.com/v2/documentation/api/latest/reference/route53resolver/list-tags-for-resource.html)a section Référence des AWS CLI commandes.

# **put-firewall-rule-group-policy**

L'exemple de code suivant montre comment utiliserput-firewall-rule-group-policy.

AWS CLI

Pour associer une AWS IAM politique afin de partager une stratégie de groupe de règles de parefeu

L'put-firewall-rule-group-policyexemple suivant joint une politique AWS Identity and Access Management (AWS IAM) pour partager le groupe de règles.

**aws route53resolver put-firewall-rule-group-policy \** 

```
 --firewall-rule-group-policy "{\"Version\":\"2012-10-17\",
\"Statement\":[{\"Sid\":\"test\",\"Effect\":\"Allow\",\"Principal
\":{\"AWS\":\"arn:aws:iam::AWS_ACCOUNT_ID:root\"},\"Action\":
[\"route53resolver:GetFirewallRuleGroup\",\"route53resolver:ListFirewallRuleGroups
\"],\"Resource\":\"arn:aws:route53resolver:us-east-1:AWS_ACCOUNT_ID:firewall-rule-
group/rslvr-frg-47f93271fexample\"}]}"
```
Sortie :

```
{ 
     "ReturnValue": true
}
```
Pour plus d'informations, consultez [la section Gestion des groupes de règles et des règles dans](https://docs.aws.amazon.com/Route53/latest/DeveloperGuide/resolver-dns-firewall-rule-group-managing.html)  [DNS Firewall](https://docs.aws.amazon.com/Route53/latest/DeveloperGuide/resolver-dns-firewall-rule-group-managing.html) dans le manuel Amazon Route 53 Developer Guide.

• Pour API plus de détails, voir [PutFirewallRuleGroupPolicyl](https://awscli.amazonaws.com/v2/documentation/api/latest/reference/route53resolver/put-firewall-rule-group-policy.html)a section Référence des AWS CLI commandes.

## **put-resolver-rule-policy**

L'exemple de code suivant montre comment utiliserput-resolver-rule-policy.

AWS CLI

Pour partager une règle Resolver avec un autre compte AWS

L'put-resolver-rule-policyexemple suivant indique une règle de résolution que vous souhaitez partager avec un autre AWS compte, le compte avec lequel vous souhaitez partager la règle et les opérations liées aux règles que vous souhaitez que le compte puisse effectuer sur ces règles.

Remarque Vous devez exécuter cette commande à l'aide des informations d'identification du compte qui a créé la règle.

```
aws route53resolver put-resolver-rule-policy \ 
     --region us-east-1 \ 
     --arn "arn:aws:route53resolver:us-east-1:111122223333:resolver-rule/rslvr-
rr-42b60677c0example" \ 
     --resolver-rule-policy "{\"Version\": \"2012-10-17\", \ 
         \"Statement\": [ { \
```

```
 \"Effect\" : \"Allow\", \ 
         \"Principal\" : {\"AWS\" : \"444455556666\" }, \ 
         \"Action\" : [ \ 
             \"route53resolver:GetResolverRule\", \ 
             \"route53resolver:AssociateResolverRule\", \ 
             \"route53resolver:DisassociateResolverRule\", \ 
             \"route53resolver:ListResolverRules\", \ 
             \"route53resolver:ListResolverRuleAssociations\" ], \ 
         \"Resource\" : [ \"arn:aws:route53resolver:us-east-1:111122223333:resolver-
rule/rslvr-rr-42b60677c0example\" ] } ] }"
```
Sortie :

```
{ 
     "ReturnValue": true
}
```
Après avoir exécutéput-resolver-rule-policy, vous pouvez exécuter les deux commandes Resource Access Manager (RAM) suivantes. Vous devez utiliser le compte avec lequel vous souhaitez partager la règle :

get-resource-share-invitationsrenvoie la valeurresourceShareInvitationArn. Vous avez besoin de cette valeur pour accepter l'invitation à utiliser la règle partagée. acceptresource-share-invitationaccepte l'invitation à utiliser la règle partagée.

Pour plus d'informations, consultez la documentation de suivante :

[get-resource-share-invitationsa](https://docs.aws.amazon.com/cli/latest/reference/ram/get-resource-share-invitations.html)[ccept-resource-share-invitations](https://docs.aws.amazon.com/cli/latest/reference/ram/accept-resource-share-invitation.html)[Partage des règles de transfert](https://docs.aws.amazon.com/Route53/latest/DeveloperGuide/resolver-rules-managing.html#resolver-rules-managing-sharing)  [avec d'autres AWS comptes et utilisation de règles partagées](https://docs.aws.amazon.com/Route53/latest/DeveloperGuide/resolver-rules-managing.html#resolver-rules-managing-sharing) dans le manuel du développeur Amazon Route 53

• Pour API plus de détails, voir [PutResolverRulePolicy](https://awscli.amazonaws.com/v2/documentation/api/latest/reference/route53resolver/put-resolver-rule-policy.html)la section Référence des AWS CLI commandes.

# **tag-resource**

L'exemple de code suivant montre comment utilisertag-resource.

# AWS CLI

Pour associer des balises à une ressource Resolver

L'tag-resourceexemple suivant associe deux paires clé/valeur de balise à la règle Resolver spécifiée.

```
aws route53resolver tag-resource \ 
     --resource-arn "arn:aws:route53resolver:us-west-2:111122223333:resolver-rule/
rslvr-rr-42b60677c0example" \ 
     --tags "Key=my-key-1,Value=my-value-1" "Key=my-key-2,Value=my-value-2"
```
Cette commande ne produit aucun résultat.

Pour plus d'informations sur l'utilisation des balises pour la répartition des coûts, consultez la section [Using Cost Allocation Tags](https://docs.aws.amazon.com/awsaccountbilling/latest/aboutv2/cost-alloc-tags.html) du guide de l'utilisateur de AWS Billing and Cost Management.

• Pour API plus de détails, voir [TagResource](https://awscli.amazonaws.com/v2/documentation/api/latest/reference/route53resolver/tag-resource.html)la section Référence des AWS CLI commandes.

#### **untag-resource**

L'exemple de code suivant montre comment utiliseruntag-resource.

AWS CLI

Pour supprimer des balises d'une ressource de résolution

L'untag-resourceexemple suivant supprime deux balises de la règle Resolver spécifiée.

```
aws route53resolver untag-resource \ 
     --resource-arn "arn:aws:route53resolver:us-west-2:111122223333:resolver-rule/
rslvr-rr-42b60677c0example" \ 
     --tag-keys my-key-1 my-key-2
```
Cette commande ne produit aucun résultat. Pour confirmer que les balises ont été supprimées, vous pouvez utiliser [list-tags-for-resource.](https://docs.aws.amazon.com/cli/latest/reference/route53resolver/list-tags-for-resource.html)

Pour plus d'informations sur l'utilisation des balises pour la répartition des coûts, consultez la section [Using Cost Allocation Tags](https://docs.aws.amazon.com/awsaccountbilling/latest/aboutv2/cost-alloc-tags.html) du guide de l'utilisateur de AWS Billing and Cost Management.

• Pour API plus de détails, voir [UntagResourcel](https://awscli.amazonaws.com/v2/documentation/api/latest/reference/route53resolver/untag-resource.html)a section Référence des AWS CLI commandes.

## **update-firewall-config**

L'exemple de code suivant montre comment utiliserupdate-firewall-config.

# AWS CLI

Pour mettre à jour la configuration d'un pare-feu

L'update-firewall-configexemple suivant met à jour la configuration du DNS pare-feu.

```
aws route53resolver update-firewall-config \ 
     --resource-id vpc-31e92222 \ 
     --firewall-fail-open DISABLED
```
Sortie :

```
{ 
     "FirewallConfig": { 
          "Id": "rslvr-fc-86016850cexample", 
          "ResourceId": "vpc-31e92222", 
          "OwnerId": "123456789012", 
          "FirewallFailOpen": "DISABLED" 
     }
}
```
Pour plus d'informations, consultez la section [VPCConfiguration du DNS pare-feu](https://docs.aws.amazon.com/Route53/latest/DeveloperGuide/resolver-dns-firewall-vpc-configuration.html) dans le guide du développeur Amazon Route 53.

• Pour API plus de détails, voir [UpdateFirewallConfigl](https://awscli.amazonaws.com/v2/documentation/api/latest/reference/route53resolver/update-firewall-config.html)a section Référence des AWS CLI commandes.

# **update-firewall-domains**

L'exemple de code suivant montre comment utiliserupdate-firewall-domains.

AWS CLI

Pour mettre à jour une liste de domaines

L'update-firewall-domainsexemple suivant ajoute les domaines à une liste de domaines avec l'ID que vous fournissez.

```
aws route53resolver update-firewall-domains \ 
     --firewall-domain-list-id rslvr-fdl-42b60677cexampleb \ 
     --operation ADD \
```
 **--domains** *test1.com test2.com test3.com*

Sortie :

```
{ 
     "Id": "rslvr-fdl-42b60677cexample", 
     "Name": "test", 
     "Status": "UPDATING", 
     "StatusMessage": "Updating the Firewall Domain List"
}
```
Pour plus d'informations, consultez [Gérer vos propres listes de domaines](https://docs.aws.amazon.com/Route53/latest/DeveloperGuide/resolver-dns-firewall-user-managed-domain-lists.html) dans le manuel Amazon Route 53 Developer Guide.

• Pour API plus de détails, voir [UpdateFirewallDomainsl](https://awscli.amazonaws.com/v2/documentation/api/latest/reference/route53resolver/update-firewall-domains.html)a section Référence des AWS CLI commandes.

## **update-firewall-rule-group-association**

L'exemple de code suivant montre comment utiliserupdate-firewall-rule-groupassociation.

AWS CLI

Pour mettre à jour une association de groupes de règles de pare-feu

L'update-firewall-rule-group-associationexemple suivant met à jour une association de groupes de règles de pare-feu.

```
aws route53resolver update-firewall-rule-group-association \ 
     --firewall-rule-group-association-id rslvr-frgassoc-57e8873d7example \ 
     --priority 103
```

```
{ 
     "FirewallRuleGroupAssociation": { 
         "Id": "rslvr-frgassoc-57e8873d7example", 
         "Arn": "arn:aws:route53resolver:us-west-2:123456789012:firewall-rule-group-
association/rslvr-frgassoc-57e8873d7example", 
         "FirewallRuleGroupId": "rslvr-frg-47f93271fexample",
```

```
 "VpcId": "vpc-31e92222", 
         "Name": "test-association", 
         "Priority": 103, 
         "MutationProtection": "DISABLED", 
         "Status": "UPDATING", 
         "StatusMessage": "Updating the Firewall Rule Group Association Attributes", 
         "CreatorRequestId": "2ca1a304-32b3-4f5f-bc4c-EXAMPLE11111", 
         "CreationTime": "2021-05-25T21:47:48.755768Z", 
         "ModificationTime": "2021-05-25T21:50:09.272569Z" 
     }
}
```
Pour plus d'informations, consultez [la section Gestion des associations entre votre groupe de](https://docs.aws.amazon.com/Route53/latest/DeveloperGuide/resolver-dns-firewall-vpc-associating-rule-group.html) [règles VPC et le DNS pare-feu Route 53 Resolver](https://docs.aws.amazon.com/Route53/latest/DeveloperGuide/resolver-dns-firewall-vpc-associating-rule-group.html) dans le manuel du développeur Amazon Route 53.

• Pour API plus de détails, voir [UpdateFirewallRuleGroupAssociationl](https://awscli.amazonaws.com/v2/documentation/api/latest/reference/route53resolver/update-firewall-rule-group-association.html)a section Référence des AWS CLI commandes.

## **update-firewall-rule**

L'exemple de code suivant montre comment utiliserupdate-firewall-rule.

## AWS CLI

Pour mettre à jour une règle de pare-feu

L'update-firewall-ruleexemple suivant met à jour une règle de pare-feu avec les paramètres que vous spécifiez.

```
aws route53resolver update-firewall-rule \ 
     --firewall-rule-group-id rslvr-frg-47f93271fexample \ 
     --firewall-domain-list-id rslvr-fdl-9e956e9ffexample \ 
     --priority 102
```

```
{ 
     "FirewallRule": { 
          "FirewallRuleGroupId": "rslvr-frg-47f93271fexample", 
          "FirewallDomainListId": "rslvr-fdl-9e956e9ffexample", 
          "Name": "allow-rule",
```

```
 "Priority": 102, 
          "Action": "ALLOW", 
          "CreatorRequestId": "d81e3fb7-020b-415e-939f-EXAMPLE11111", 
          "CreationTime": "2021-05-25T21:44:00.346093Z", 
         "ModificationTime": "2021-05-25T21:45:59.611600Z" 
     }
}
```
Pour plus d'informations, consultez [la section Gestion des groupes de règles et des règles dans](https://docs.aws.amazon.com/Route53/latest/DeveloperGuide/resolver-dns-firewall-rule-group-managing.html)  [DNS Firewall](https://docs.aws.amazon.com/Route53/latest/DeveloperGuide/resolver-dns-firewall-rule-group-managing.html) dans le manuel Amazon Route 53 Developer Guide.

• Pour API plus de détails, voir [UpdateFirewallRulel](https://awscli.amazonaws.com/v2/documentation/api/latest/reference/route53resolver/update-firewall-rule.html)a section Référence des AWS CLI commandes.

## **update-resolver-endpoint**

L'exemple de code suivant montre comment utiliserupdate-resolver-endpoint.

## AWS CLI

Pour mettre à jour le nom d'un point de terminaison du résolveur

L'update-resolver-endpointexemple suivant met à jour le nom d'un point de terminaison du résolveur. La mise à jour d'autres valeurs n'est pas prise en charge.

```
aws route53resolver update-resolver-endpoint \ 
     --resolver-endpoint-id rslvr-in-b5d45e32bdc445f09 \ 
     --name my-renamed-inbound-endpoint
```

```
{ 
     "ResolverEndpoint": { 
         "Id": "rslvr-in-b5d45e32bdexample", 
          "CreatorRequestId": "2020-01-02-18:48", 
         "Arn": "arn:aws:route53resolver:us-west-2:111122223333:resolver-endpoint/
rslvr-in-b5d45e32bdexample", 
          "Name": "my-renamed-inbound-endpoint", 
          "SecurityGroupIds": [ 
              "sg-f62bexam" 
         ], 
          "Direction": "INBOUND",
```

```
 "IpAddressCount": 2, 
          "HostVPCId": "vpc-304bexam", 
          "Status": "OPERATIONAL", 
          "StatusMessage": "This Resolver Endpoint is operational.", 
          "CreationTime": "2020-01-01T18:33:59.265Z", 
         "ModificationTime": "2020-01-08T18:33:59.265Z" 
     }
}
```
• Pour API plus de détails, voir [UpdateResolverEndpointl](https://awscli.amazonaws.com/v2/documentation/api/latest/reference/route53resolver/update-resolver-endpoint.html)a section Référence des AWS CLI commandes.

## **update-resolver-rule**

L'exemple de code suivant montre comment utiliserupdate-resolver-rule.

AWS CLI

Exemple 1 : pour mettre à jour les paramètres du point de terminaison du résolveur

L'update-resolver-ruleexemple suivant met à jour le nom de la règle, les adresses IP de votre réseau local vers lesquelles les DNS requêtes sont transférées et l'ID du point de terminaison sortant du résolveur que vous utilisez pour transférer les requêtes vers votre réseau.

Remarque Les valeurs existantes pour TargetIps sont remplacées. Vous devez donc spécifier toutes les adresses IP que vous souhaitez attribuer à la règle après la mise à jour.

```
aws route53resolver update-resolver-rule \ 
     --resolver-rule-id rslvr-rr-1247fa64f3example \ 
     --config Name="my-2nd-rule",TargetIps=[{Ip=192.0.2.45,Port=53},
{Ip=192.0.2.46,Port=53}],ResolverEndpointId=rslvr-out-7b89ed0d25example
```

```
{ 
     "ResolverRule": { 
         "Id": "rslvr-rr-1247fa64f3example", 
         "CreatorRequestId": "2020-01-02-18:47", 
         "Arn": "arn:aws:route53resolver:us-west-2:111122223333:resolver-rule/rslvr-
rr-1247fa64f3example", 
         "DomainName": "www.example.com.",
```

```
 "Status": "COMPLETE", 
          "StatusMessage": "[Trace id: 1-5dcc90b9-8a8ee860aba1ebd89example] 
  Successfully updated Resolver Rule.", 
          "RuleType": "FORWARD", 
          "Name": "my-2nd-rule", 
          "TargetIps": [ 
              { 
                  "Ip": "192.0.2.45", 
                  "Port": 53 
              }, 
\{\hspace{.1cm} \} "Ip": "192.0.2.46", 
                  "Port": 53 
 } 
         ], 
         "ResolverEndpointId": "rslvr-out-7b89ed0d25example", 
          "OwnerId": "111122223333", 
         "ShareStatus": "NOT_SHARED" 
     }
}
```
Exemple 2 : Pour mettre à jour les paramètres du point de terminaison du résolveur à l'aide d'un fichier pour les paramètres ``config``

Vous pouvez également inclure les config paramètres dans un JSON fichier, puis spécifier ce fichier lorsque vous appelezupdate-resolver-rule.

```
aws route53resolver update-resolver-rule \ 
     --resolver-rule-id rslvr-rr-1247fa64f3example \ 
     --config file://c:\temp\update-resolver-rule.json
```
Contenu de update-resolver-rule.json.

```
{ 
      "Name": "my-2nd-rule", 
      "TargetIps": [ 
           { 
                "Ip": "192.0.2.45", 
                "Port": 53 
           }, 
           { 
                "Ip": "192.0.2.46",
```

```
 "Port": 53 
          } 
     ], 
     "ResolverEndpointId": "rslvr-out-7b89ed0d25example"
}
```
Pour plus d'informations, consultez la section [Valeurs que vous spécifiez lorsque vous créez ou](https://docs.aws.amazon.com/Route53/latest/DeveloperGuide/resolver-forwarding-outbound-queries.html#resolver-forwarding-outbound-queries-rule-values) [modifiez des règles](https://docs.aws.amazon.com/Route53/latest/DeveloperGuide/resolver-forwarding-outbound-queries.html#resolver-forwarding-outbound-queries-rule-values) dans le manuel Amazon Route 53 Developer Guide.

• Pour API plus de détails, voir [UpdateResolverRulel](https://awscli.amazonaws.com/v2/documentation/api/latest/reference/route53resolver/update-resolver-rule.html)a section Référence des AWS CLI commandes.

# Exemples d'utilisation d'Amazon S3 AWS CLI

Les exemples de code suivants vous montrent comment effectuer des actions et implémenter des scénarios courants à l' AWS Command Line Interface aide d'Amazon S3.

Les actions sont des extraits de code de programmes plus larges et doivent être exécutées dans leur contexte. Alors que les actions vous indiquent comment appeler des fonctions de service individuelles, vous pouvez les voir en contexte dans leurs scénarios associés et dans des exemples interservices.

Les Scénarios sont des exemples de code qui vous montrent comment accomplir une tâche spécifique en appelant plusieurs fonctions au sein d'un même service.

Chaque exemple inclut un lien vers GitHub, où vous pouvez trouver des instructions sur la façon de configurer et d'exécuter le code en contexte.

Rubriques

• [Actions](#page-289-0)

Actions

## **abort-multipart-upload**

L'exemple de code suivant montre comment utiliserabort-multipart-upload.

## AWS CLI

Pour annuler le téléchargement partitionné spécifié

La abort-multipart-upload commande suivante interrompt le téléchargement partitionné de la clé multipart/01 dans le compartiment. my-bucket

```
aws s3api abort-multipart-upload \ 
      --bucket my-bucket \ 
      --key multipart/01 \ 
      --upload-
id dfRtDYU0WWCCcH43C3WFbkRONycyCpTJJvxu2i5GYkZljF.Yxwh6XG7WfS2vC4to6HiV6Yjlx.cph0gtNBtJ8P3URCSbB7rjxI5iEwVDmgaXZOGgkk5nVTW16HOQ5l0R
```
L'ID de téléchargement requis par cette commande est généré par create-multipart-upload et peut également être récupéré aveclist-multipart-uploads.

• Pour API plus de détails, voir [AbortMultipartUploadl](https://awscli.amazonaws.com/v2/documentation/api/latest/reference/s3api/abort-multipart-upload.html)a section Référence des AWS CLI commandes.

## **complete-multipart-upload**

L'exemple de code suivant montre comment utilisercomplete-multipart-upload.

AWS CLI

La commande suivante effectue un téléchargement en plusieurs parties pour la clé contenue multipart/01 dans le compartiment my-bucket :

```
aws s3api complete-multipart-upload --multipart-upload file://
mpustruct --bucket my-bucket --key 'multipart/01' --upload-
id dfRtDYU0WWCCcH43C3WFbkRONycyCpTJJvxu2i5GYkZljF.Yxwh6XG7WfS2vC4to6HiV6Yjlx.cph0gtNBtJ8P3UR
```
L'ID de téléchargement requis par cette commande est généré par create-multipart-upload et peut également être récupéré aveclist-multipart-uploads.

L'option de téléchargement partitionné de la commande ci-dessus utilise une JSON structure qui décrit les parties du téléchargement partitionné qui doivent être réassemblées dans le fichier complet. Dans cet exemple, le file:// préfixe est utilisé pour charger la JSON structure à partir d'un fichier du dossier local nommémpustruct.

structure :

```
{ 
   "Parts": [
```

```
 { 
        "ETag": "e868e0f4719e394144ef36531ee6824c", 
        "PartNumber": 1 
     }, 
    \sqrt{ } "ETag": "6bb2b12753d66fe86da4998aa33fffb0", 
        "PartNumber": 2 
     }, 
     { 
        "ETag": "d0a0112e841abec9c9ec83406f0159c8", 
        "PartNumber": 3 
     } 
  \mathbf{I}}
```
La ETag valeur de chaque partie téléchargée est affichée chaque fois que vous téléchargez une pièce à l'aide de la upload-part commande et peut également être récupérée en appelant list-parts ou calculée en prenant la MD5 somme de contrôle de chaque partie.

Sortie :

```
{ 
     "ETag": "\"3944a9f7a4faab7f78788ff6210f63f0-3\"", 
     "Bucket": "my-bucket", 
     "Location": "https://my-bucket.s3.amazonaws.com/multipart%2F01", 
     "Key": "multipart/01"
}
```
• Pour API plus de détails, voir [CompleteMultipartUploadl](https://awscli.amazonaws.com/v2/documentation/api/latest/reference/s3api/complete-multipart-upload.html)a section Référence des AWS CLI commandes.

## **copy-object**

L'exemple de code suivant montre comment utilisercopy-object.

AWS CLI

La commande suivante copie un objet de bucket-1 vers bucket-2 :

```
aws s3api copy-object --copy-source bucket-1/test.txt --key test.txt --
bucket bucket-2
```
Sortie :

```
{ 
     "CopyObjectResult": { 
         "LastModified": "2015-11-10T01:07:25.000Z", 
          "ETag": "\"589c8b79c230a6ecd5a7e1d040a9a030\"" 
     }, 
     "VersionId": "YdnYvTCVDqRRFA.NFJjy36p0hxifMlkA"
}
```
• Pour API plus de détails, voir [CopyObjectl](https://awscli.amazonaws.com/v2/documentation/api/latest/reference/s3api/copy-object.html)a section Référence des AWS CLI commandes.

### **cp**

L'exemple de code suivant montre comment utilisercp.

### AWS CLI

Exemple 1 : Copier un fichier local vers S3

La cp commande suivante copie un seul fichier dans un compartiment et une clé spécifiés :

**aws s3 cp** *test.txt s3://mybucket/test2.txt*

Sortie :

upload: test.txt to s3://mybucket/test2.txt

Exemple 2 : Copier un fichier local vers S3 avec une date d'expiration

La cp commande suivante copie un seul fichier dans un compartiment et une clé spécifiés qui expirent à l'horodatage ISO 8601 spécifié :

```
aws s3 cp test.txt s3://mybucket/test2.txt \ 
     --expires 2014-10-01T20:30:00Z
```
Sortie :

upload: test.txt to s3://mybucket/test2.txt

Exemple 3 : Copier un fichier de S3 vers S3

La cp commande suivante copie un seul objet s3 dans un compartiment et une clé spécifiés :

**aws s3 cp** *s3://mybucket/test.txt s3://mybucket/test2.txt*

Sortie :

copy: s3://mybucket/test.txt to s3://mybucket/test2.txt

Exemple 4 : Copier un objet S3 dans un fichier local

La cp commande suivante copie localement un seul objet dans un fichier spécifié :

**aws s3 cp** *s3://mybucket/test.txt test2.txt*

Sortie :

download: s3://mybucket/test.txt to test2.txt

Exemple 5 : Copier un objet S3 d'un compartiment à un autre

La cp commande suivante copie un seul objet dans un compartiment spécifié tout en conservant son nom d'origine :

**aws s3 cp** *s3://mybucket/test.txt s3://mybucket2/*

Sortie :

copy: s3://mybucket/test.txt to s3://mybucket2/test.txt

Exemple 6 : copie récursive d'objets S3 dans un répertoire local

Lorsqu'elle est passée avec le paramètre--recursive, la cp commande suivante copie de manière récursive tous les objets sous un préfixe et un compartiment spécifiés dans un répertoire spécifié. Dans cet exemple, le compartiment mybucket contient les objets test1.txt et test2.txt :

```
aws s3 cp s3://mybucket . \
```
 **--recursive**

#### Sortie :

```
download: s3://mybucket/test1.txt to test1.txt
download: s3://mybucket/test2.txt to test2.txt
```
Exemple 7 : Copie récursive de fichiers locaux vers S3

Lorsqu'elle est passée avec le paramètre--recursive, la cp commande suivante copie de manière récursive tous les fichiers d'un répertoire spécifié vers un compartiment et un préfixe spécifiés, tout en excluant certains fichiers à l'aide d'un --exclude paramètre. Dans cet exemple, le répertoire myDir contient les fichiers test1.txt et test2.jpg :

```
aws s3 cp myDir s3://mybucket/ \ 
     --recursive \ 
     --exclude "*.jpg"
```
Sortie :

upload: myDir/test1.txt to s3://mybucket/test1.txt

Exemple 8 : copie récursive d'objets S3 vers un autre compartiment

Lorsqu'elle est passée avec le paramètre--recursive, la cp commande suivante copie de manière récursive tous les objets d'un compartiment spécifié vers un autre compartiment tout en excluant certains objets à l'aide d'un --exclude paramètre. Dans cet exemple, le compartiment mybucket contient les objets test1.txt et another/test1.txt :

```
aws s3 cp s3://mybucket/ s3://mybucket2/ \ 
     --recursive \ 
     --exclude "another/*"
```
Sortie :

```
copy: s3://mybucket/test1.txt to s3://mybucket2/test1.txt
```
Vous pouvez combiner --exclude des --include options pour ne copier que les objets correspondant à un modèle, à l'exclusion de tous les autres :

```
aws s3 cp s3://mybucket/logs/ s3://mybucket2/logs/ \ 
     --recursive \ 
     --exclude "*" \ 
     --include "*.log"
```
Sortie :

```
copy: s3://mybucket/logs/test/test.log to s3://mybucket2/logs/test/test.log
copy: s3://mybucket/logs/test3.log to s3://mybucket2/logs/test3.log
```
Exemple 9 : Configuration de la liste de contrôle d'accès (ACL) lors de la copie d'un objet S3

La cp commande suivante copie un seul objet dans un compartiment et une clé spécifiés tout en définissant la valeur ACL sur public-read-write :

```
aws s3 cp s3://mybucket/test.txt s3://mybucket/test2.txt \ 
     --acl public-read-write
```
Sortie :

copy: s3://mybucket/test.txt to s3://mybucket/test2.txt

Notez que si vous utilisez cette --acl option, assurez-vous que toutes IAM les politiques associées incluent l'"s3:PutObjectAcl"action :

```
aws iam get-user-policy \ 
     --user-name myuser \ 
     --policy-name mypolicy
```

```
{ 
     "UserName": "myuser", 
     "PolicyName": "mypolicy", 
     "PolicyDocument": { 
          "Version": "2012-10-17", 
          "Statement": [ 
               { 
                   "Action": [ 
                        "s3:PutObject",
```

```
 "s3:PutObjectAcl" 
 ], 
               "Resource": [ 
                   "arn:aws:s3:::mybucket/*" 
 ], 
               "Effect": "Allow", 
               "Sid": "Stmt1234567891234" 
 } 
       \mathbf{I} }
}
```
Exemple 10 : Octroi d'autorisations pour un objet S3

La cp commande suivante illustre l'utilisation de l'--grantsoption permettant d'accorder l'accès en lecture à tous les utilisateurs identifiés par URI et le contrôle total à un utilisateur spécifique identifié par son identifiant canonique :

```
aws s3 cp file.txt s3://mybucket/ --grants read=uri=http://acs.amazonaws.com/groups/
global/
AllUsers full=id=79a59df900b949e55d96a1e698fbacedfd6e09d98eacf8f8d5218e7cd47ef2be
```
Sortie :

```
upload: file.txt to s3://mybucket/file.txt
```
Exemple 11 : Chargement d'un flux de fichiers local vers S3

PowerShell peut modifier le codage d'une entrée canalisée ou CRLF en ajouter une.

La cp commande suivante télécharge un flux de fichiers local depuis l'entrée standard vers un compartiment et une clé spécifiés :

```
aws s3 cp - s3://mybucket/stream.txt
```
Exemple 12 : Chargement d'un flux de fichiers local de plus de 50 Go vers S3

La cp commande suivante télécharge un flux de fichiers local de 51 Go depuis l'entrée standard vers un compartiment et une clé spécifiés. L'--expected-sizeoption doit être fournie, sinon le téléchargement risque d'échouer lorsqu'il atteint la limite de 10 000 parties par défaut :

**aws s3 cp** *- s3://mybucket/stream.txt* **--expected-size** *54760833024*

Exemple 13 : Téléchargement d'un objet S3 en tant que flux de fichiers local

PowerShell peut modifier le codage d'une sortie canalisée ou redirigée ou en ajouter uneCRLF.

La cp commande suivante télécharge un objet S3 localement sous forme de flux vers la sortie standard. Le téléchargement sous forme de flux n'est actuellement pas compatible avec le - recursive paramètre :

```
aws s3 cp s3://mybucket/stream.txt -
```
Exemple 14 : Téléchargement vers un point d'accès S3

La cp commande suivante télécharge un seul fichier (mydoc.txt) vers le point d'accès (myaccesspoint) au niveau de la touche (mykey) :

**aws s3 cp** *mydoc.txt s3://arn:aws:s3:us-west-2:123456789012:accesspoint/ myaccesspoint/mykey*

Sortie :

```
upload: mydoc.txt to s3://arn:aws:s3:us-west-2:123456789012:accesspoint/
myaccesspoint/mykey
```
Exemple 15 : Téléchargement depuis un point d'accès S3

La cp commande suivante télécharge un seul objet (mykey) du point d'accès (myaccesspoint) vers le fichier local (mydoc.txt) :

```
aws s3 cp s3://arn:aws:s3:us-west-2:123456789012:accesspoint/myaccesspoint/
mykey mydoc.txt
```

```
download: s3://arn:aws:s3:us-west-2:123456789012:accesspoint/myaccesspoint/mykey to 
  mydoc.txt
```
• Pour API plus de détails, voir [Cp](https://awscli.amazonaws.com/v2/documentation/api/latest/reference/s3api/cp.html) dans AWS CLI Command Reference.

### **create-bucket**

L'exemple de code suivant montre comment utilisercreate-bucket.

#### AWS CLI

Exemple 1 : pour créer un bucket

L'create-bucketexemple suivant crée un compartiment nommé my-bucket :

```
aws s3api create-bucket \ 
     --bucket my-bucket \ 
     --region us-east-1
```
Sortie :

```
{ 
     "Location": "/my-bucket"
}
```
Pour plus d'informations, consultez la section [Création d'un compartiment](https://docs.aws.amazon.com/AmazonS3/latest/userguide/create-bucket-overview.html) dans le guide de l'utilisateur Amazon S3.

Exemple 2 : pour créer un bucket avec le propriétaire imposé

L'create-bucketexemple suivant crée un bucket nommé my-bucket qui utilise le paramètre imposé par le propriétaire du bucket pour S3 Object Ownership.

```
aws s3api create-bucket \ 
     --bucket my-bucket \ 
     --region us-east-1 \ 
     --object-ownership BucketOwnerEnforced
```

```
{ 
     "Location": "/my-bucket"
}
```
Pour plus d'informations, consultez la section [Contrôle de la propriété des objets et désactivation](https://docs.aws.amazon.com/AmazonS3/latest/userguide/about-object-ownership.html)  [ACLs](https://docs.aws.amazon.com/AmazonS3/latest/userguide/about-object-ownership.html) dans le guide de l'utilisateur Amazon S3.

Exemple 3 : Pour créer un bucket en dehors de la région ``us-east-1``

L'create-bucketexemple suivant crée un compartiment nommé my-bucket dans la euwest-1 région. Les régions situées en dehors de us-east-1 doivent être spécifiées afin de créer le compartiment dans la région souhaitée. LocationConstraint

```
aws s3api create-bucket \ 
     --bucket my-bucket \ 
     --region eu-west-1 \ 
     --create-bucket-configuration LocationConstraint=eu-west-1
```
Sortie :

```
{ 
     "Location": "http://my-bucket.s3.amazonaws.com/"
}
```
Pour plus d'informations, consultez la section [Création d'un compartiment](https://docs.aws.amazon.com/AmazonS3/latest/userguide/create-bucket-overview.html) dans le guide de l'utilisateur Amazon S3.

• Pour API plus de détails, voir [CreateBucketl](https://awscli.amazonaws.com/v2/documentation/api/latest/reference/s3api/create-bucket.html)a section Référence des AWS CLI commandes.

### **create-multipart-upload**

L'exemple de code suivant montre comment utilisercreate-multipart-upload.

AWS CLI

La commande suivante crée un téléchargement partitionné dans le bucket my-bucket avec la clé multipart/01 :

**aws s3api create-multipart-upload --bucket** *my-bucket* **--key '***multipart/01***'**

Sortie :

{

```
 "Bucket": "my-bucket",
```

```
 "UploadId": 
 "dfRtDYU0WWCCcH43C3WFbkRONycyCpTJJvxu2i5GYkZljF.Yxwh6XG7WfS2vC4to6HiV6Yjlx.cph0gtNBtJ8P3URO
     "Key": "multipart/01"
}
```
Le fichier terminé sera nommé 01 dans un dossier appelé multipart dans le compartimentmybucket. Enregistrez l'ID de téléchargement, la clé et le nom du compartiment à utiliser avec la upload-part commande.

• Pour API plus de détails, voir [CreateMultipartUpload](https://awscli.amazonaws.com/v2/documentation/api/latest/reference/s3api/create-multipart-upload.html)la section Référence des AWS CLI commandes.

## **delete-bucket-analytics-configuration**

L'exemple de code suivant montre comment utiliserdelete-bucket-analyticsconfiguration.

### AWS CLI

Pour supprimer une configuration d'analyse pour un bucket

L'delete-bucket-analytics-configurationexemple suivant supprime la configuration d'analyse pour le bucket et l'ID spécifiés.

```
aws s3api delete-bucket-analytics-configuration \ 
     --bucket my-bucket \ 
     --id 1
```
Cette commande ne produit aucun résultat.

• Pour API plus de détails, voir [DeleteBucketAnalyticsConfigurationl](https://awscli.amazonaws.com/v2/documentation/api/latest/reference/s3api/delete-bucket-analytics-configuration.html)a section Référence des AWS CLI commandes.

## **delete-bucket-cors**

L'exemple de code suivant montre comment utiliserdelete-bucket-cors.

AWS CLI

La commande suivante supprime une configuration de partage de ressources entre origines d'un compartiment nommé : my-bucket

#### **aws s3api delete-bucket-cors --bucket** *my-bucket*

• Pour API plus de détails, voir [DeleteBucketCorsl](https://awscli.amazonaws.com/v2/documentation/api/latest/reference/s3api/delete-bucket-cors.html)a section Référence des AWS CLI commandes.

#### **delete-bucket-encryption**

L'exemple de code suivant montre comment utiliserdelete-bucket-encryption.

#### AWS CLI

Pour supprimer la configuration de chiffrement côté serveur d'un bucket

L'delete-bucket-encryptionexemple suivant supprime la configuration de chiffrement côté serveur du compartiment spécifié.

**aws s3api delete-bucket-encryption \ --bucket** *my-bucket*

Cette commande ne produit aucun résultat.

• Pour API plus de détails, voir [DeleteBucketEncryption](https://awscli.amazonaws.com/v2/documentation/api/latest/reference/s3api/delete-bucket-encryption.html)la section Référence des AWS CLI commandes.

#### **delete-bucket-intelligent-tiering-configuration**

L'exemple de code suivant montre comment utiliserdelete-bucket-intelligent-tieringconfiguration.

#### AWS CLI

Pour supprimer une configuration S3 Intelligent-Tiering sur un bucket

L'delete-bucket-intelligent-tiering-configurationexemple suivant supprime une configuration S3 Intelligent-Tiering, nommée ExampleConfig, sur un bucket.

```
aws s3api delete-bucket-intelligent-tiering-configuration \ 
     --bucket DOC-EXAMPLE-BUCKET \ 
     --id ExampleConfig
```
Cette commande ne produit aucun résultat.

Pour plus d'informations, consultez la section [Utilisation de S3 Intelligent-Tiering](https://docs.aws.amazon.com/AmazonS3/latest/userguide/using-intelligent-tiering.html) dans le guide de l'utilisateur Amazon S3.

• Pour API plus de détails, voir [DeleteBucketIntelligentTieringConfigurationl](https://awscli.amazonaws.com/v2/documentation/api/latest/reference/s3api/delete-bucket-intelligent-tiering-configuration.html)a section Référence des AWS CLI commandes.

## **delete-bucket-inventory-configuration**

L'exemple de code suivant montre comment utiliserdelete-bucket-inventoryconfiguration.

AWS CLI

Pour supprimer la configuration d'inventaire d'un bucket

L'delete-bucket-inventory-configurationexemple suivant supprime la configuration d'inventaire avec l'ID 1 du compartiment spécifié.

```
aws s3api delete-bucket-inventory-configuration \ 
     --bucket my-bucket \ 
     --id 1
```
Cette commande ne produit aucun résultat.

• Pour API plus de détails, voir [DeleteBucketInventoryConfiguration](https://awscli.amazonaws.com/v2/documentation/api/latest/reference/s3api/delete-bucket-inventory-configuration.html)la section Référence des AWS CLI commandes.

## **delete-bucket-lifecycle**

L'exemple de code suivant montre comment utiliserdelete-bucket-lifecycle.

AWS CLI

La commande suivante supprime une configuration de cycle de vie d'un compartiment nommé my-bucket :

**aws s3api delete-bucket-lifecycle --bucket** *my-bucket*

• Pour API plus de détails, voir [DeleteBucketLifecycle](https://awscli.amazonaws.com/v2/documentation/api/latest/reference/s3api/delete-bucket-lifecycle.html)la section Référence des AWS CLI commandes.

## **delete-bucket-metrics-configuration**

L'exemple de code suivant montre comment utiliserdelete-bucket-metrics-configuration.

AWS CLI

Pour supprimer la configuration des métriques d'un bucket

L'delete-bucket-metrics-configurationexemple suivant supprime la configuration des métriques pour le bucket et l'ID spécifiés.

```
aws s3api delete-bucket-metrics-configuration \ 
     --bucket my-bucket \ 
     --id 123
```
Cette commande ne produit aucun résultat.

• Pour API plus de détails, voir [DeleteBucketMetricsConfigurationl](https://awscli.amazonaws.com/v2/documentation/api/latest/reference/s3api/delete-bucket-metrics-configuration.html)a section Référence des AWS CLI commandes.

## **delete-bucket-ownership-controls**

L'exemple de code suivant montre comment utiliserdelete-bucket-ownership-controls.

AWS CLI

Pour supprimer les paramètres de propriété d'un bucket

L'delete-bucket-ownership-controlsexemple suivant supprime les paramètres de propriété d'un bucket.

```
aws s3api delete-bucket-ownership-controls \ 
     --bucket DOC-EXAMPLE-BUCKET
```
Cette commande ne produit aucun résultat.

Pour plus d'informations, consultez la section [Définition de la propriété d'un objet sur un](https://docs.aws.amazon.com/AmazonS3/latest/userguide/object-ownership-existing-bucket.html) [compartiment existant](https://docs.aws.amazon.com/AmazonS3/latest/userguide/object-ownership-existing-bucket.html) dans le guide de l'utilisateur Amazon S3.

• Pour API plus de détails, voir [DeleteBucketOwnershipControlsl](https://awscli.amazonaws.com/v2/documentation/api/latest/reference/s3api/delete-bucket-ownership-controls.html)a section Référence des AWS CLI commandes.

## **delete-bucket-policy**

L'exemple de code suivant montre comment utiliserdelete-bucket-policy.

AWS CLI

La commande suivante supprime une politique de bucket d'un bucket nommé my-bucket :

**aws s3api delete-bucket-policy --bucket** *my-bucket*

• Pour API plus de détails, voir [DeleteBucketPolicyl](https://awscli.amazonaws.com/v2/documentation/api/latest/reference/s3api/delete-bucket-policy.html)a section Référence des AWS CLI commandes.

## **delete-bucket-replication**

L'exemple de code suivant montre comment utiliserdelete-bucket-replication.

AWS CLI

La commande suivante supprime une configuration de réplication d'un compartiment nommé mybucket :

**aws s3api delete-bucket-replication --bucket** *my-bucket*

• Pour API plus de détails, voir [DeleteBucketReplicationl](https://awscli.amazonaws.com/v2/documentation/api/latest/reference/s3api/delete-bucket-replication.html)a section Référence des AWS CLI commandes.

## **delete-bucket-tagging**

L'exemple de code suivant montre comment utiliserdelete-bucket-tagging.

AWS CLI

La commande suivante supprime une configuration de balisage d'un compartiment nommé : mybucket

**aws s3api delete-bucket-tagging --bucket** *my-bucket*

• Pour API plus de détails, voir [DeleteBucketTaggingl](https://awscli.amazonaws.com/v2/documentation/api/latest/reference/s3api/delete-bucket-tagging.html)a section Référence des AWS CLI commandes.

## **delete-bucket-website**

L'exemple de code suivant montre comment utiliserdelete-bucket-website.

AWS CLI

La commande suivante supprime la configuration d'un site Web d'un compartiment nommé mybucket :

**aws s3api delete-bucket-website --bucket** *my-bucket*

• Pour API plus de détails, voir [DeleteBucketWebsitel](https://awscli.amazonaws.com/v2/documentation/api/latest/reference/s3api/delete-bucket-website.html)a section Référence des AWS CLI commandes.

## **delete-bucket**

L'exemple de code suivant montre comment utiliserdelete-bucket.

AWS CLI

La commande suivante supprime un bucket nommé my-bucket :

**aws s3api delete-bucket --bucket** *my-bucket* **--region** *us-east-1*

• Pour API plus de détails, voir [DeleteBucketl](https://awscli.amazonaws.com/v2/documentation/api/latest/reference/s3api/delete-bucket.html)a section Référence des AWS CLI commandes.

## **delete-object-tagging**

L'exemple de code suivant montre comment utiliserdelete-object-tagging.

AWS CLI

Pour supprimer les ensembles de balises d'un objet

L'delete-object-taggingexemple suivant supprime de l'objet doc1.rtf la balise avec la clé spécifiée.

```
aws s3api delete-object-tagging \ 
     --bucket my-bucket \ 
     --key doc1.rtf
```
Cette commande ne produit aucun résultat.

• Pour API plus de détails, voir [DeleteObjectTaggingl](https://awscli.amazonaws.com/v2/documentation/api/latest/reference/s3api/delete-object-tagging.html)a section Référence des AWS CLI commandes.

### **delete-object**

L'exemple de code suivant montre comment utiliserdelete-object.

## AWS CLI

La commande suivante supprime un objet nommé test.txt dans un compartiment nommé mybucket :

**aws s3api delete-object --bucket** *my-bucket* **--key** *test.txt*

Si le versionnement des compartiments est activé, la sortie contiendra l'ID de version du marqueur de suppression :

```
{ 
   "VersionId": "9_gKg5vG56F.TTEUdwkxGpJ3tNDlWlGq", 
   "DeleteMarker": true
}
```
Pour plus d'informations sur la suppression d'objets, consultez Supprimer des objets dans le manuel Amazon S3 Developer Guide.

• Pour API plus de détails, voir [DeleteObjectl](https://awscli.amazonaws.com/v2/documentation/api/latest/reference/s3api/delete-object.html)a section Référence des AWS CLI commandes.

#### **delete-objects**

L'exemple de code suivant montre comment utiliserdelete-objects.

### AWS CLI

La commande suivante supprime un objet d'un compartiment nommé my-bucket :

```
aws s3api delete-objects --bucket my-bucket --delete file://delete.json
```
delete.jsonest un JSON document du répertoire en cours qui indique l'objet à supprimer :

```
{ 
    "Objects": [ 
     \left\{ \right. "Key": "test1.txt" 
       } 
    ], 
    "Quiet": false
}
```
Sortie :

```
{ 
     "Deleted": [ 
          { 
               "DeleteMarkerVersionId": "mYAT5Mc6F7aeUL8SS7FAAqUPO1koHwzU", 
              "Key": "test1.txt", 
              "DeleteMarker": true 
          } 
     ]
}
```
• Pour API plus de détails, voir [DeleteObjectsl](https://awscli.amazonaws.com/v2/documentation/api/latest/reference/s3api/delete-objects.html)a section Référence des AWS CLI commandes.

## **delete-public-access-block**

L'exemple de code suivant montre comment utiliserdelete-public-access-block.

AWS CLI

Pour supprimer la configuration de blocage de l'accès public pour un bucket

L'delete-public-access-blockexemple suivant supprime la configuration de blocage de l'accès public sur le compartiment spécifié.

```
aws s3api delete-public-access-block \ 
     --bucket my-bucket
```
Cette commande ne produit aucun résultat.

• Pour API plus de détails, voir [DeletePublicAccessBlockl](https://awscli.amazonaws.com/v2/documentation/api/latest/reference/s3api/delete-public-access-block.html)a section Référence des AWS CLI commandes.

## **get-bucket-accelerate-configuration**

L'exemple de code suivant montre comment utiliserget-bucket-accelerate-configuration.

## AWS CLI

Pour récupérer la configuration accélérée d'un bucket

L'get-bucket-accelerate-configurationexemple suivant récupère la configuration d'accélération pour le compartiment spécifié.

**aws s3api get-bucket-accelerate-configuration \ --bucket** *my-bucket*

Sortie :

```
{ 
     "Status": "Enabled"
}
```
• Pour API plus de détails, voir [GetBucketAccelerateConfiguration](https://awscli.amazonaws.com/v2/documentation/api/latest/reference/s3api/get-bucket-accelerate-configuration.html)la section Référence des AWS CLI commandes.

### **get-bucket-acl**

L'exemple de code suivant montre comment utiliserget-bucket-acl.

AWS CLI

La commande suivante permet de récupérer la liste de contrôle d'accès pour un bucket nommé my-bucket :

**aws s3api get-bucket-acl --bucket** *my-bucket*

```
{ 
     "Owner": { 
         "DisplayName": "my-username", 
         "ID": "7009a8971cd538e11f6b6606438875e7c86c5b672f46db45460ddcd087d36c32"
```

```
 }, 
     "Grants": [ 
          { 
               "Grantee": { 
                    "DisplayName": "my-username", 
                    "ID": 
  "7009a8971cd538e11f6b6606438875e7c86c5b672f46db45460ddcd087d36c32" 
               }, 
               "Permission": "FULL_CONTROL" 
          } 
     ]
}
```
• Pour API plus de détails, voir [GetBucketAcll](https://awscli.amazonaws.com/v2/documentation/api/latest/reference/s3api/get-bucket-acl.html)a section Référence des AWS CLI commandes.

# **get-bucket-analytics-configuration**

L'exemple de code suivant montre comment utiliserget-bucket-analytics-configuration.

## AWS CLI

Pour récupérer la configuration d'analyse d'un bucket avec un ID spécifique

L'get-bucket-analytics-configurationexemple suivant affiche la configuration d'analyse pour le bucket et l'ID spécifiés.

```
aws s3api get-bucket-analytics-configuration \ 
     --bucket my-bucket \ 
     --id 1
```
Sortie :

```
{ 
     "AnalyticsConfiguration": { 
          "StorageClassAnalysis": {}, 
          "Id": "1" 
     }
}
```
• Pour API plus de détails, voir [GetBucketAnalyticsConfigurationl](https://awscli.amazonaws.com/v2/documentation/api/latest/reference/s3api/get-bucket-analytics-configuration.html)a section Référence des AWS CLI commandes.

## **get-bucket-cors**

L'exemple de code suivant montre comment utiliserget-bucket-cors.

## AWS CLI

La commande suivante permet de récupérer la configuration du partage de ressources entre origines pour un compartiment nommé : my-bucket

```
aws s3api get-bucket-cors --bucket my-bucket
```

```
{ 
     "CORSRules": [ 
         { 
             "AllowedHeaders": [ 
 "*" 
             ], 
             "ExposeHeaders": [ 
                  "x-amz-server-side-encryption" 
             ], 
             "AllowedMethods": [ 
                 "PUT", 
                 "POST", 
                  "DELETE" 
             ], 
             "MaxAgeSeconds": 3000, 
             "AllowedOrigins": [ 
                  "http://www.example.com" 
 ] 
         }, 
         { 
             "AllowedHeaders": [ 
                  "Authorization" 
             ], 
             "MaxAgeSeconds": 3000, 
             "AllowedMethods": [ 
                  "GET" 
             ], 
             "AllowedOrigins": [ 
 "*" 
 ]
```

```
 ]
}
```
• Pour API plus de détails, voir [GetBucketCorsl](https://awscli.amazonaws.com/v2/documentation/api/latest/reference/s3api/get-bucket-cors.html)a section Référence des AWS CLI commandes.

## **get-bucket-encryption**

}

L'exemple de code suivant montre comment utiliserget-bucket-encryption.

## AWS CLI

Pour récupérer la configuration de chiffrement côté serveur pour un bucket

L'get-bucket-encryptionexemple suivant récupère la configuration de chiffrement côté serveur pour le compartiment. my-bucket

```
aws s3api get-bucket-encryption \ 
     --bucket my-bucket
```
Sortie :

```
{ 
     "ServerSideEncryptionConfiguration": { 
         "Rules": [ 
\{\hspace{.1cm} \} "ApplyServerSideEncryptionByDefault": { 
                    "SSEAlgorithm": "AES256" 
 } 
 } 
         ] 
    }
}
```
• Pour API plus de détails, voir [GetBucketEncryptionl](https://awscli.amazonaws.com/v2/documentation/api/latest/reference/s3api/get-bucket-encryption.html)a section Référence des AWS CLI commandes.

## **get-bucket-intelligent-tiering-configuration**

L'exemple de code suivant montre comment utiliserget-bucket-intelligent-tieringconfiguration.

# AWS CLI

Pour récupérer une configuration S3 Intelligent-Tiering sur un bucket

L'get-bucket-intelligent-tiering-configurationexemple suivant récupère une configuration S3 Intelligent-Tiering, nommée ExampleConfig, sur un bucket.

```
aws s3api get-bucket-intelligent-tiering-configuration \ 
     --bucket DOC-EXAMPLE-BUCKET \ 
     --id ExampleConfig
```
Sortie :

```
{ 
     "IntelligentTieringConfiguration": { 
          "Id": "ExampleConfig2", 
          "Filter": { 
              "Prefix": "images" 
          }, 
          "Status": "Enabled", 
          "Tierings": [ 
\{\hspace{.1cm} \} "Days": 90, 
                   "AccessTier": "ARCHIVE_ACCESS" 
              }, 
\{\hspace{.1cm} \} "Days": 180, 
                   "AccessTier": "DEEP_ARCHIVE_ACCESS" 
 } 
          ] 
     }
}
```
Pour plus d'informations, consultez la section [Utilisation de S3 Intelligent-Tiering](https://docs.aws.amazon.com/AmazonS3/latest/userguide/using-intelligent-tiering.html) dans le guide de l'utilisateur Amazon S3.

• Pour API plus de détails, voir [GetBucketIntelligentTieringConfigurationl](https://awscli.amazonaws.com/v2/documentation/api/latest/reference/s3api/get-bucket-intelligent-tiering-configuration.html)a section Référence des AWS CLI commandes.

# **get-bucket-inventory-configuration**

L'exemple de code suivant montre comment utiliserget-bucket-inventory-configuration.

## AWS CLI

Pour récupérer la configuration d'inventaire d'un bucket

L'get-bucket-inventory-configurationexemple suivant récupère la configuration d'inventaire pour le compartiment spécifié avec l'ID1.

```
aws s3api get-bucket-inventory-configuration \ 
     --bucket my-bucket \ 
     --id 1
```
Sortie :

```
{ 
     "InventoryConfiguration": { 
          "IsEnabled": true, 
          "Destination": { 
              "S3BucketDestination": { 
                  "Format": "ORC", 
                  "Bucket": "arn:aws:s3:::my-bucket", 
                  "AccountId": "123456789012" 
 } 
         }, 
          "IncludedObjectVersions": "Current", 
          "Id": "1", 
          "Schedule": { 
              "Frequency": "Weekly" 
         } 
     }
}
```
• Pour API plus de détails, voir [GetBucketInventoryConfigurationl](https://awscli.amazonaws.com/v2/documentation/api/latest/reference/s3api/get-bucket-inventory-configuration.html)a section Référence des AWS CLI commandes.

## **get-bucket-lifecycle-configuration**

L'exemple de code suivant montre comment utiliserget-bucket-lifecycle-configuration.

AWS CLI

La commande suivante permet de récupérer la configuration du cycle de vie d'un compartiment nommé my-bucket :
**aws s3api get-bucket-lifecycle-configuration --bucket** *my-bucket*

#### Sortie :

```
{ 
     "Rules": [ 
         { 
             "ID": "Move rotated logs to Glacier", 
             "Prefix": "rotated/", 
             "Status": "Enabled", 
             "Transitions": [ 
\overline{\mathcal{L}} "Date": "2015-11-10T00:00:00.000Z", 
                      "StorageClass": "GLACIER" 
 } 
 ] 
         }, 
         { 
             "Status": "Enabled", 
             "Prefix": "", 
              "NoncurrentVersionTransitions": [ 
\overline{\mathcal{L}} "NoncurrentDays": 0, 
                      "StorageClass": "GLACIER" 
 } 
             ], 
             "ID": "Move old versions to Glacier" 
         } 
    \mathbf{I}}
```
• Pour API plus de détails, voir [GetBucketLifecycleConfiguration](https://awscli.amazonaws.com/v2/documentation/api/latest/reference/s3api/get-bucket-lifecycle-configuration.html)la section Référence des AWS CLI commandes.

# **get-bucket-lifecycle**

L'exemple de code suivant montre comment utiliserget-bucket-lifecycle.

AWS CLI

La commande suivante permet de récupérer la configuration du cycle de vie d'un compartiment nommé my-bucket :

**aws s3api get-bucket-lifecycle --bucket** *my-bucket*

Sortie :

```
{ 
   "Rules": [ 
     { 
        "ID": "Move to Glacier after sixty days (objects in logs/2015/)", 
        "Prefix": "logs/2015/", 
        "Status": "Enabled", 
        "Transition": { 
          "Days": 60, 
          "StorageClass": "GLACIER" 
       } 
     }, 
     { 
        "Expiration": { 
          "Date": "2016-01-01T00:00:00.000Z" 
        }, 
        "ID": "Delete 2014 logs in 2016.", 
        "Prefix": "logs/2014/", 
        "Status": "Enabled" 
     } 
   ]
}
```
• Pour API plus de détails, voir [GetBucketLifecyclel](https://awscli.amazonaws.com/v2/documentation/api/latest/reference/s3api/get-bucket-lifecycle.html)a section Référence des AWS CLI commandes.

# **get-bucket-location**

L'exemple de code suivant montre comment utiliserget-bucket-location.

AWS CLI

La commande suivante permet de récupérer la contrainte d'emplacement pour un compartiment nommémy-bucket, s'il en existe une :

```
aws s3api get-bucket-location --bucket my-bucket
```

```
{ 
     "LocationConstraint": "us-west-2"
}
```
• Pour API plus de détails, voir [GetBucketLocationl](https://awscli.amazonaws.com/v2/documentation/api/latest/reference/s3api/get-bucket-location.html)a section Référence des AWS CLI commandes.

# **get-bucket-logging**

L'exemple de code suivant montre comment utiliserget-bucket-logging.

## AWS CLI

Pour récupérer l'état de journalisation d'un bucket

L'get-bucket-loggingexemple suivant permet de récupérer l'état de journalisation pour le compartiment spécifié.

```
aws s3api get-bucket-logging \ 
     --bucket my-bucket
```
Sortie :

```
{ 
     "LoggingEnabled": { 
         "TargetPrefix": "", 
         "TargetBucket": "my-bucket-logs" 
 }
}
```
• Pour API plus de détails, voir [GetBucketLoggingl](https://awscli.amazonaws.com/v2/documentation/api/latest/reference/s3api/get-bucket-logging.html)a section Référence des AWS CLI commandes.

# **get-bucket-metrics-configuration**

L'exemple de code suivant montre comment utiliserget-bucket-metrics-configuration.

AWS CLI

Pour récupérer la configuration des métriques d'un bucket avec un ID spécifique

L'get-bucket-metrics-configurationexemple suivant affiche la configuration des métriques pour le bucket et l'ID spécifiés.

```
aws s3api get-bucket-metrics-configuration \ 
     --bucket my-bucket \ 
     --id 123
```
Sortie :

```
{ 
      "MetricsConfiguration": { 
           "Filter": { 
                "Prefix": "logs" 
          }, 
           "Id": "123" 
     }
}
```
• Pour API plus de détails, voir [GetBucketMetricsConfiguration](https://awscli.amazonaws.com/v2/documentation/api/latest/reference/s3api/get-bucket-metrics-configuration.html)la section Référence des AWS CLI commandes.

# **get-bucket-notification-configuration**

L'exemple de code suivant montre comment utiliserget-bucket-notificationconfiguration.

AWS CLI

La commande suivante permet de récupérer la configuration des notifications pour un compartiment nommé my-bucket :

**aws s3api get-bucket-notification-configuration --bucket** *my-bucket*

```
{ 
     "TopicConfigurations": [ 
         { 
              "Id": "YmQzMmEwM2EjZWVlI0NGItNzVtZjI1MC00ZjgyLWZDBiZWNl", 
              "TopicArn": "arn:aws:sns:us-west-2:123456789012:my-notification-topic",
```

```
 "Events": [ 
                   "s3:ObjectCreated:*" 
 ] 
          } 
    \mathbf{I}}
```
• Pour API plus de détails, voir [GetBucketNotificationConfigurationl](https://awscli.amazonaws.com/v2/documentation/api/latest/reference/s3api/get-bucket-notification-configuration.html)a section Référence des AWS CLI commandes.

# **get-bucket-notification**

L'exemple de code suivant montre comment utiliserget-bucket-notification.

# AWS CLI

La commande suivante permet de récupérer la configuration des notifications pour un compartiment nommé my-bucket :

**aws s3api get-bucket-notification --bucket** *my-bucket*

Sortie :

```
{ 
     "TopicConfiguration": { 
          "Topic": "arn:aws:sns:us-west-2:123456789012:my-notification-topic", 
          "Id": "YmQzMmEwM2EjZWVlI0NGItNzVtZjI1MC00ZjgyLWZDBiZWNl", 
          "Event": "s3:ObjectCreated:*", 
          "Events": [ 
              "s3:ObjectCreated:*" 
         ] 
     }
}
```
• Pour API plus de détails, voir [GetBucketNotificationl](https://awscli.amazonaws.com/v2/documentation/api/latest/reference/s3api/get-bucket-notification.html)a section Référence des AWS CLI commandes.

# **get-bucket-ownership-controls**

L'exemple de code suivant montre comment utiliserget-bucket-ownership-controls.

# AWS CLI

Pour récupérer les paramètres de propriété d'un bucket

L'get-bucket-ownership-controlsexemple suivant récupère les paramètres de propriété d'un bucket.

```
aws s3api get-bucket-ownership-controls \ 
     --bucket DOC-EXAMPLE-BUCKET
```
Sortie :

```
{ 
     "OwnershipControls": { 
         "Rules": [ 
\{\hspace{.1cm} \} "ObjectOwnership": "BucketOwnerEnforced" 
 } 
         ] 
     }
}
```
Pour plus d'informations, consultez la section [Affichage du paramètre de propriété de l'objet pour](https://docs.aws.amazon.com/AmazonS3/latest/userguide/object-ownership-retrieving.html) [un compartiment S3](https://docs.aws.amazon.com/AmazonS3/latest/userguide/object-ownership-retrieving.html) dans le guide de l'utilisateur Amazon S3.

• Pour API plus de détails, voir [GetBucketOwnershipControls](https://awscli.amazonaws.com/v2/documentation/api/latest/reference/s3api/get-bucket-ownership-controls.html)la section Référence des AWS CLI commandes.

# **get-bucket-policy-status**

L'exemple de code suivant montre comment utiliserget-bucket-policy-status.

AWS CLI

Pour récupérer le statut de la politique d'un compartiment indiquant s'il est public

L'get-bucket-policy-statusexemple suivant permet de récupérer le statut de la politique pour le compartimentmy-bucket.

```
aws s3api get-bucket-policy-status \
```
 **--bucket** *my-bucket*

Sortie :

```
{ 
      "PolicyStatus": { 
           "IsPublic": false 
     }
}
```
• Pour API plus de détails, voir [GetBucketPolicyStatus](https://awscli.amazonaws.com/v2/documentation/api/latest/reference/s3api/get-bucket-policy-status.html)la section Référence des AWS CLI commandes.

#### **get-bucket-policy**

L'exemple de code suivant montre comment utiliserget-bucket-policy.

#### AWS CLI

La commande suivante permet de récupérer la politique de compartiment pour un compartiment nommé my-bucket :

**aws s3api get-bucket-policy --bucket** *my-bucket*

Sortie :

```
{ 
     "Policy": "{\"Version\":\"2008-10-17\",\"Statement\":[{\"Sid\":\"\",\"Effect
\":\"Allow\",\"Principal\":\"*\",\"Action\":\"s3:GetObject\",\"Resource\":
\"arn:aws:s3:::my-bucket/*\"},{\"Sid\":\"\",\"Effect\":\"Deny\",\"Principal\":\"*\",
\"Action\":\"s3:GetObject\",\"Resource\":\"arn:aws:s3:::my-bucket/secret/*\"}]}"
}
```
L'exemple policyThe suivant montre comment télécharger une politique de compartiment Amazon S3, apporter des modifications au fichier, puis l'utiliser put-bucket-policy pour appliquer la politique de compartiment modifiée. Pour télécharger la politique du bucket dans un fichier, vous pouvez exécuter :

```
aws s3api get-bucket-policy --bucket mybucket --query Policy --output text > 
  policy.json
```
Vous pouvez ensuite modifier le policy. json fichier selon vos besoins. Enfin, vous pouvez réappliquer cette politique modifiée au compartiment S3 en exécutant :

policy.jsonfichier selon les besoins. Enfin, vous pouvez réappliquer cette politique modifiée au compartiment S3 en exécutant :

fichier selon les besoins. Enfin, vous pouvez réappliquer cette politique modifiée au compartiment S3 en exécutant :

aws s3api put-bucket-policy --bucket mybucket --policy file://policy.json

• Pour API plus de détails, voir [GetBucketPolicy](https://awscli.amazonaws.com/v2/documentation/api/latest/reference/s3api/get-bucket-policy.html)la section Référence des AWS CLI commandes.

# **get-bucket-replication**

L'exemple de code suivant montre comment utiliserget-bucket-replication.

## AWS CLI

La commande suivante permet de récupérer la configuration de réplication pour un compartiment nommé my-bucket :

**aws s3api get-bucket-replication --bucket** *my-bucket*

```
{ 
     "ReplicationConfiguration": { 
          "Rules": [ 
              { 
                  "Status": "Enabled", 
                  "Prefix": "", 
                  "Destination": { 
                      "Bucket": "arn:aws:s3:::my-bucket-backup", 
                      "StorageClass": "STANDARD" 
                  }, 
                  "ID": "ZmUwNzE4ZmQ4tMjVhOS00MTlkLOGI4NDkzZTIWJjNTUtYTA1" 
 } 
         ], 
          "Role": "arn:aws:iam::123456789012:role/s3-replication-role" 
     }
```
}

• Pour API plus de détails, voir [GetBucketReplicationl](https://awscli.amazonaws.com/v2/documentation/api/latest/reference/s3api/get-bucket-replication.html)a section Référence des AWS CLI commandes.

#### **get-bucket-request-payment**

L'exemple de code suivant montre comment utiliserget-bucket-request-payment.

## AWS CLI

Pour récupérer la configuration de paiement des demandes pour un bucket

L'get-bucket-request-paymentexemple suivant extrait la configuration payante du demandeur pour le compartiment spécifié.

```
aws s3api get-bucket-request-payment \ 
     --bucket my-bucket
```
Sortie :

```
{ 
     "Payer": "BucketOwner"
}
```
• Pour API plus de détails, voir [GetBucketRequestPayment](https://awscli.amazonaws.com/v2/documentation/api/latest/reference/s3api/get-bucket-request-payment.html)la section Référence des AWS CLI commandes.

# **get-bucket-tagging**

L'exemple de code suivant montre comment utiliserget-bucket-tagging.

AWS CLI

La commande suivante permet de récupérer la configuration de balisage pour un compartiment nommé : my-bucket

```
aws s3api get-bucket-tagging --bucket my-bucket
```

```
{ 
      "TagSet": [ 
            { 
                  "Value": "marketing", 
                  "Key": "organization" 
            } 
     \mathbf{I}}
```
• Pour API plus de détails, voir [GetBucketTaggingl](https://awscli.amazonaws.com/v2/documentation/api/latest/reference/s3api/get-bucket-tagging.html)a section Référence des AWS CLI commandes.

# **get-bucket-versioning**

L'exemple de code suivant montre comment utiliserget-bucket-versioning.

# AWS CLI

La commande suivante permet de récupérer la configuration de version pour un compartiment nommé : my-bucket

```
aws s3api get-bucket-versioning --bucket my-bucket
```
Sortie :

```
{ 
     "Status": "Enabled"
}
```
• Pour API plus de détails, voir [GetBucketVersioningl](https://awscli.amazonaws.com/v2/documentation/api/latest/reference/s3api/get-bucket-versioning.html)a section Référence des AWS CLI commandes.

# **get-bucket-website**

L'exemple de code suivant montre comment utiliserget-bucket-website.

AWS CLI

La commande suivante permet de récupérer la configuration statique du site Web pour un compartiment nommé my-bucket :

**aws s3api get-bucket-website --bucket** *my-bucket*

### Sortie :

```
{ 
     "IndexDocument": { 
          "Suffix": "index.html" 
     }, 
     "ErrorDocument": { 
          "Key": "error.html" 
     }
}
```
• Pour API plus de détails, voir [GetBucketWebsitel](https://awscli.amazonaws.com/v2/documentation/api/latest/reference/s3api/get-bucket-website.html)a section Référence des AWS CLI commandes.

# **get-object-acl**

L'exemple de code suivant montre comment utiliserget-object-acl.

AWS CLI

La commande suivante permet de récupérer la liste de contrôle d'accès pour un objet dans un compartiment nommé my-bucket :

**aws s3api get-object-acl --bucket** *my-bucket* **--key** *index.html*

```
{ 
     "Owner": { 
          "DisplayName": "my-username", 
          "ID": "7009a8971cd538e11f6b6606438875e7c86c5b672f46db45460ddcd087d36c32" 
     }, 
     "Grants": [ 
          { 
              "Grantee": { 
                   "DisplayName": "my-username", 
                   "ID": 
  "7009a8971cd538e11f6b6606438875e7c86c5b672f46db45460ddcd087d36c32" 
              },
```

```
 "Permission": "FULL_CONTROL" 
          }, 
           { 
                "Grantee": { 
                     "URI": "http://acs.amazonaws.com/groups/global/AllUsers" 
               }, 
                "Permission": "READ" 
          } 
    \mathbf{I}}
```
• Pour API plus de détails, voir [GetObjectAcll](https://awscli.amazonaws.com/v2/documentation/api/latest/reference/s3api/get-object-acl.html)a section Référence des AWS CLI commandes.

# **get-object-attributes**

L'exemple de code suivant montre comment utiliserget-object-attributes.

# AWS CLI

Pour récupérer les métadonnées d'un objet sans renvoyer l'objet lui-même

L'get-object-attributesexemple suivant extrait les métadonnées de l'objetdoc1.rtf.

```
aws s3api get-object-attributes \ 
     --bucket my-bucket \ 
     --key doc1.rtf \ 
     --object-attributes "StorageClass" "ETag" "ObjectSize"
```
Sortie :

```
{ 
     "LastModified": "2022-03-15T19:37:31+00:00", 
     "VersionId": "IuCPjXTDzHNfldAuitVBIKJpF2p1fg4P", 
     "ETag": "b662d79adeb7c8d787ea7eafb9ef6207", 
     "StorageClass": "STANDARD", 
     "ObjectSize": 405
}
```
Pour plus d'informations, consultez [GetObjectAttributesl](https://docs.aws.amazon.com/AmazonS3/latest/API/API_GetObjectAttributes.html)e manuel Amazon S3 API Reference.

• Pour API plus de détails, voir [GetObjectAttributesl](https://awscli.amazonaws.com/v2/documentation/api/latest/reference/s3api/get-object-attributes.html)a section Référence des AWS CLI commandes.

# **get-object-legal-hold**

L'exemple de code suivant montre comment utiliserget-object-legal-hold.

AWS CLI

Récupère le statut de conservation légale d'un objet

L'get-object-legal-holdexemple suivant permet de récupérer le statut Legal Hold pour l'objet spécifié.

```
aws s3api get-object-legal-hold \ 
     --bucket my-bucket-with-object-lock \ 
     --key doc1.rtf
```
Sortie :

```
{ 
      "LegalHold": { 
           "Status": "ON" 
      }
}
```
• Pour API plus de détails, voir [GetObjectLegalHold](https://awscli.amazonaws.com/v2/documentation/api/latest/reference/s3api/get-object-legal-hold.html)la section Référence des AWS CLI commandes.

# **get-object-lock-configuration**

L'exemple de code suivant montre comment utiliserget-object-lock-configuration.

AWS CLI

Pour récupérer une configuration de verrouillage d'objet pour un bucket

L'get-object-lock-configurationexemple suivant récupère la configuration du verrouillage d'objet pour le compartiment spécifié.

```
aws s3api get-object-lock-configuration \ 
     --bucket my-bucket-with-object-lock
```

```
{ 
     "ObjectLockConfiguration": { 
         "ObjectLockEnabled": "Enabled", 
         "Rule": { 
              "DefaultRetention": { 
                  "Mode": "COMPLIANCE", 
                  "Days": 50 
 } 
         } 
     }
}
```
• Pour API plus de détails, voir [GetObjectLockConfigurationl](https://awscli.amazonaws.com/v2/documentation/api/latest/reference/s3api/get-object-lock-configuration.html)a section Référence des AWS CLI commandes.

# **get-object-retention**

L'exemple de code suivant montre comment utiliserget-object-retention.

AWS CLI

Pour récupérer la configuration de rétention d'un objet

L'get-object-retentionexemple suivant récupère la configuration de rétention d'objets pour l'objet spécifié.

```
aws s3api get-object-retention \ 
     --bucket my-bucket-with-object-lock \ 
     --key doc1.rtf
```
Sortie :

```
{ 
     "Retention": { 
          "Mode": "GOVERNANCE", 
          "RetainUntilDate": "2025-01-01T00:00:00.000Z" 
     }
}
```
• Pour API plus de détails, voir [GetObjectRetentionl](https://awscli.amazonaws.com/v2/documentation/api/latest/reference/s3api/get-object-retention.html)a section Référence des AWS CLI commandes.

# **get-object-tagging**

L'exemple de code suivant montre comment utiliserget-object-tagging.

# AWS CLI

Pour récupérer les tags attachés à un objet

L'get-object-taggingexemple suivant extrait les valeurs de la clé spécifiée à partir de l'objet spécifié.

```
aws s3api get-object-tagging \ 
     --bucket my-bucket \ 
     --key doc1.rtf
```
Sortie :

```
{ 
      "TagSet": [ 
           { 
                "Value": "confidential", 
                "Key": "designation" 
           } 
      ]
}
```
L'get-object-taggingexemple suivant essaie de récupérer les ensembles de balises de l'objetdoc2.rtf, qui ne possède aucune balise.

```
aws s3api get-object-tagging \ 
     --bucket my-bucket \ 
     --key doc2.rtf
```
Sortie :

```
{ 
      "TagSet": []
}
```
L'get-object-taggingexemple suivant récupère les ensembles de balises de l'objetdoc3.rtf, qui possède plusieurs balises.

```
aws s3api get-object-tagging \ 
     --bucket my-bucket \ 
     --key doc3.rtf
```
Sortie :

```
{ 
      "TagSet": [ 
           \left\{ \right. "Value": "confidential", 
                 "Key": "designation" 
            }, 
            { 
                 "Value": "finance", 
                 "Key": "department" 
            }, 
            { 
                 "Value": "payroll", 
                 "Key": "team" 
            } 
     \mathbf{I}}
```
• Pour API plus de détails, voir [GetObjectTaggingl](https://awscli.amazonaws.com/v2/documentation/api/latest/reference/s3api/get-object-tagging.html)a section Référence des AWS CLI commandes.

#### **get-object-torrent**

L'exemple de code suivant montre comment utiliserget-object-torrent.

## AWS CLI

La commande suivante crée un torrent pour un objet dans un compartiment nommé my-bucket :

```
aws s3api get-object-torrent --bucket my-bucket --key large-video-file.mp4 large-
video-file.torrent
```
Le fichier torrent est enregistré localement dans le dossier en cours. Notez que le nom du fichier de sortie (large-video-file.torrent) est spécifié sans nom d'option et doit être le dernier argument de la commande.

• Pour API plus de détails, voir [GetObjectTorrentl](https://awscli.amazonaws.com/v2/documentation/api/latest/reference/s3api/get-object-torrent.html)a section Référence des AWS CLI commandes.

## **get-object**

L'exemple de code suivant montre comment utiliserget-object.

#### AWS CLI

L'exemple suivant utilise la get-object commande pour télécharger un objet depuis Amazon S3 :

```
aws s3api get-object --bucket text-content --key dir/
my_images.tar.bz2 my_images.tar.bz2
```
Notez que le paramètre outfile est spécifié sans nom d'option tel que « --outfile ». Le nom du fichier de sortie doit être le dernier paramètre de la commande.

L'exemple ci-dessous illustre l'utilisation de --range pour télécharger une plage d'octets spécifique à partir d'un objet. Notez que les plages d'octets doivent être préfixées par « bytes= » :

```
aws s3api get-object --bucket text-content --key dir/my_data --
range bytes=8888-9999 my_data_range
```
Pour plus d'informations sur la récupération d'objets, consultez Getting Objects dans le manuel Amazon S3 Developer Guide.

• Pour API plus de détails, voir [GetObject](https://awscli.amazonaws.com/v2/documentation/api/latest/reference/s3api/get-object.html)la section Référence des AWS CLI commandes.

#### **get-public-access-block**

L'exemple de code suivant montre comment utiliserget-public-access-block.

#### AWS CLI

Pour définir ou modifier la configuration de blocage de l'accès public pour un bucket

L'get-public-access-blockexemple suivant montre la configuration de blocage de l'accès public pour le compartiment spécifié.

```
aws s3api get-public-access-block \ 
     --bucket my-bucket
```
#### Sortie :

```
{ 
     "PublicAccessBlockConfiguration": { 
          "IgnorePublicAcls": true, 
          "BlockPublicPolicy": true, 
          "BlockPublicAcls": true, 
          "RestrictPublicBuckets": true 
     }
}
```
• Pour API plus de détails, voir [GetPublicAccessBlock](https://awscli.amazonaws.com/v2/documentation/api/latest/reference/s3api/get-public-access-block.html)la section Référence des AWS CLI commandes.

## **head-bucket**

L'exemple de code suivant montre comment utiliserhead-bucket.

# AWS CLI

La commande suivante vérifie l'accès à un compartiment nommé my-bucket :

**aws s3api head-bucket --bucket** *my-bucket*

Si le bucket existe et que vous y avez accès, aucune sortie n'est renvoyée. Dans le cas contraire, un message d'erreur s'affichera. Par exemple :

A client error (404) occurred when calling the HeadBucket operation: Not Found

• Pour API plus de détails, voir [HeadBucketl](https://awscli.amazonaws.com/v2/documentation/api/latest/reference/s3api/head-bucket.html)a section Référence des AWS CLI commandes.

#### **head-object**

L'exemple de code suivant montre comment utiliserhead-object.

#### AWS CLI

La commande suivante permet de récupérer les métadonnées d'un objet dans un compartiment nommé my-bucket :

**aws s3api head-object --bucket** *my-bucket* **--key** *index.html*

Sortie :

```
{ 
     "AcceptRanges": "bytes", 
     "ContentType": "text/html", 
     "LastModified": "Thu, 16 Apr 2015 18:19:14 GMT", 
     "ContentLength": 77, 
     "VersionId": "null", 
     "ETag": "\"30a6ec7e1a9ad79c203d05a589c8b400\"", 
     "Metadata": {}
}
```
• Pour API plus de détails, voir [HeadObjectl](https://awscli.amazonaws.com/v2/documentation/api/latest/reference/s3api/head-object.html)a section Référence des AWS CLI commandes.

## **list-bucket-analytics-configurations**

L'exemple de code suivant montre comment utiliserlist-bucket-analytics-configurations.

#### AWS CLI

Pour récupérer la liste des configurations d'analyse pour un bucket

Ce qui suit list-bucket-analytics-configurations permet de récupérer la liste des configurations d'analyse pour le compartiment spécifié.

```
aws s3api list-bucket-analytics-configurations \ 
     --bucket my-bucket
```

```
{ 
     "AnalyticsConfigurationList": [ 
          { 
               "StorageClassAnalysis": {}, 
               "Id": "1" 
          } 
     ], 
     "IsTruncated": false
```
}

• Pour API plus de détails, voir [ListBucketAnalyticsConfigurationsl](https://awscli.amazonaws.com/v2/documentation/api/latest/reference/s3api/list-bucket-analytics-configurations.html)a section Référence des AWS CLI commandes.

# **list-bucket-intelligent-tiering-configurations**

L'exemple de code suivant montre comment utiliserlist-bucket-intelligent-tieringconfigurations.

### AWS CLI

Pour récupérer toutes les configurations S3 Intelligent-Tiering sur un bucket

L'list-bucket-intelligent-tiering-configurationsexemple suivant récupère l'ensemble de la configuration S3 Intelligent-Tiering d'un bucket.

```
aws s3api list-bucket-intelligent-tiering-configurations \ 
     --bucket DOC-EXAMPLE-BUCKET
```

```
{ 
     "IsTruncated": false, 
     "IntelligentTieringConfigurationList": [ 
         { 
              "Id": "ExampleConfig", 
             "Filter": { 
                  "Prefix": "images" 
             }, 
              "Status": "Enabled", 
              "Tierings": [ 
\overline{\mathcal{L}} "Days": 90, 
                      "AccessTier": "ARCHIVE_ACCESS" 
                  }, 
\overline{\mathcal{L}} "Days": 180, 
                      "AccessTier": "DEEP_ARCHIVE_ACCESS" 
 } 
 ]
```

```
 }, 
        { 
            "Id": "ExampleConfig2", 
            "Status": "Disabled", 
            "Tierings": [ 
\overline{a} "Days": 730, 
                    "AccessTier": "ARCHIVE_ACCESS" 
 } 
 ] 
        }, 
        { 
            "Id": "ExampleConfig3", 
            "Filter": { 
                "Tag": { 
                    "Key": "documents", 
                    "Value": "taxes" 
 } 
            }, 
            "Status": "Enabled", 
            "Tierings": [ 
\overline{a} "Days": 90, 
                    "AccessTier": "ARCHIVE_ACCESS" 
                }, 
\overline{a} "Days": 365, 
                    "AccessTier": "DEEP_ARCHIVE_ACCESS" 
 } 
 ] 
        } 
    ]
}
```
Pour plus d'informations, consultez la section [Utilisation de S3 Intelligent-Tiering](https://docs.aws.amazon.com/AmazonS3/latest/userguide/using-intelligent-tiering.html) dans le guide de l'utilisateur Amazon S3.

• Pour API plus de détails, voir [ListBucketIntelligentTieringConfigurationsl](https://awscli.amazonaws.com/v2/documentation/api/latest/reference/s3api/list-bucket-intelligent-tiering-configurations.html)a section Référence des AWS CLI commandes.

# **list-bucket-inventory-configurations**

L'exemple de code suivant montre comment utiliserlist-bucket-inventory-configurations.

# AWS CLI

Pour récupérer la liste des configurations d'inventaire pour un bucket

L'list-bucket-inventory-configurationsexemple suivant répertorie les configurations d'inventaire pour le compartiment spécifié.

```
aws s3api list-bucket-inventory-configurations \ 
     --bucket my-bucket
```

```
{ 
     "InventoryConfigurationList": [ 
         { 
             "IsEnabled": true, 
             "Destination": { 
                 "S3BucketDestination": { 
                      "Format": "ORC", 
                      "Bucket": "arn:aws:s3:::my-bucket", 
                      "AccountId": "123456789012" 
 } 
             }, 
             "IncludedObjectVersions": "Current", 
             "Id": "1", 
             "Schedule": { 
                 "Frequency": "Weekly" 
 } 
         }, 
         { 
             "IsEnabled": true, 
             "Destination": { 
                  "S3BucketDestination": { 
                      "Format": "CSV", 
                      "Bucket": "arn:aws:s3:::my-bucket", 
                      "AccountId": "123456789012" 
 } 
             }, 
             "IncludedObjectVersions": "Current", 
             "Id": "2", 
             "Schedule": { 
                 "Frequency": "Daily" 
 }
```

```
 } 
      ], 
      "IsTruncated": false
}
```
• Pour API plus de détails, voir [ListBucketInventoryConfigurations](https://awscli.amazonaws.com/v2/documentation/api/latest/reference/s3api/list-bucket-inventory-configurations.html)la section Référence des AWS CLI commandes.

## **list-bucket-metrics-configurations**

L'exemple de code suivant montre comment utiliserlist-bucket-metrics-configurations.

AWS CLI

Pour récupérer la liste des configurations de métriques pour un bucket

L'list-bucket-metrics-configurationsexemple suivant extrait une liste de configurations de métriques pour le compartiment spécifié.

```
aws s3api list-bucket-metrics-configurations \ 
     --bucket my-bucket
```

```
{ 
      "IsTruncated": false, 
      "MetricsConfigurationList": [ 
           { 
                "Filter": { 
                     "Prefix": "logs" 
                }, 
                "Id": "123" 
           }, 
           { 
                "Filter": { 
                     "Prefix": "tmp" 
                }, 
                "Id": "234" 
           } 
      ]
}
```
• Pour API plus de détails, voir [ListBucketMetricsConfigurationsl](https://awscli.amazonaws.com/v2/documentation/api/latest/reference/s3api/list-bucket-metrics-configurations.html)a section Référence des AWS CLI commandes.

# **list-buckets**

L'exemple de code suivant montre comment utiliserlist-buckets.

AWS CLI

La commande suivante utilise la list-buckets commande pour afficher les noms de tous vos compartiments Amazon S3 (dans toutes les régions) :

**aws s3api list-buckets --query** *"Buckets[].Name"*

L'option de requête filtre la sortie list-buckets jusqu'aux seuls noms de compartiments.

Pour plus d'informations sur les compartiments, consultez la section Utilisation des compartiments Amazon S3 dans le manuel Amazon S3 Developer Guide.

• Pour API plus de détails, voir [ListBucketsl](https://awscli.amazonaws.com/v2/documentation/api/latest/reference/s3api/list-buckets.html)a section Référence des AWS CLI commandes.

## **list-multipart-uploads**

L'exemple de code suivant montre comment utiliserlist-multipart-uploads.

AWS CLI

La commande suivante répertorie tous les téléchargements partitionnés actifs pour un bucket nommé : my-bucket

**aws s3api list-multipart-uploads --bucket** *my-bucket*

```
{ 
     "Uploads": [ 
          { 
               "Initiator": { 
                   "DisplayName": "username", 
                   "ID": "arn:aws:iam::0123456789012:user/username" 
              }, 
              "Initiated": "2015-06-02T18:01:30.000Z",
```

```
 "UploadId": 
 "dfRtDYU0WWCCcH43C3WFbkRONycyCpTJJvxu2i5GYkZljF.Yxwh6XG7WfS2vC4to6HiV6Yjlx.cph0gtNBtJ8P3URO
              "StorageClass": "STANDARD", 
              "Key": "multipart/01", 
              "Owner": { 
                  "DisplayName": "aws-account-name", 
                  "ID": 
  "100719349fc3b6dcd7c820a124bf7aecd408092c3d7b51b38494939801fc248b" 
 } 
         } 
     ], 
     "CommonPrefixes": []
}
```
Les téléchargements partitionnés en cours entraînent des coûts de stockage dans Amazon S3. Terminez ou annulez un téléchargement en plusieurs parties actif pour en supprimer certaines parties de votre compte.

• Pour API plus de détails, voir [ListMultipartUploadsl](https://awscli.amazonaws.com/v2/documentation/api/latest/reference/s3api/list-multipart-uploads.html)a section Référence des AWS CLI commandes.

## **list-object-versions**

L'exemple de code suivant montre comment utiliserlist-object-versions.

AWS CLI

La commande suivante permet de récupérer les informations de version d'un objet dans un compartiment nommé my-bucket :

```
aws s3api list-object-versions --bucket my-bucket --prefix index.html
```

```
{ 
     "DeleteMarkers": [ 
          { 
               "Owner": { 
                   "DisplayName": "my-username", 
                   "ID": 
  "7009a8971cd660687538875e7c86c5b672fe116bd438f46db45460ddcd036c32" 
              },
```

```
 "IsLatest": true, 
             "VersionId": "B2VsEK5saUNNHKcOAJj7hIE86RozToyq", 
             "Key": "index.html", 
             "LastModified": "2015-11-10T00:57:03.000Z" 
        }, 
        { 
             "Owner": { 
                 "DisplayName": "my-username", 
                 "ID": 
 "7009a8971cd660687538875e7c86c5b672fe116bd438f46db45460ddcd036c32" 
             }, 
             "IsLatest": false, 
             "VersionId": ".FLQEZscLIcfxSq.jsFJ.szUkmng2Yw6", 
             "Key": "index.html", 
             "LastModified": "2015-11-09T23:32:20.000Z" 
        } 
    ], 
    "Versions": [ 
        { 
             "LastModified": "2015-11-10T00:20:11.000Z", 
             "VersionId": "Rb_l2T8UHDkFEwCgJjhlgPOZC0qJ.vpD", 
             "ETag": "\"0622528de826c0df5db1258a23b80be5\"", 
             "StorageClass": "STANDARD", 
             "Key": "index.html", 
             "Owner": { 
                 "DisplayName": "my-username", 
                 "ID": 
 "7009a8971cd660687538875e7c86c5b672fe116bd438f46db45460ddcd036c32" 
             }, 
             "IsLatest": false, 
             "Size": 38 
        }, 
        { 
             "LastModified": "2015-11-09T23:26:41.000Z", 
             "VersionId": "rasWWGpgk9E4s0LyTJgusGeRQKLVIAFf", 
             "ETag": "\"06225825b8028de826c0df5db1a23be5\"", 
             "StorageClass": "STANDARD", 
             "Key": "index.html", 
             "Owner": { 
                 "DisplayName": "my-username", 
                 "ID": 
 "7009a8971cd660687538875e7c86c5b672fe116bd438f46db45460ddcd036c32" 
             }, 
             "IsLatest": false,
```

```
 "Size": 38 
          }, 
          { 
              "LastModified": "2015-11-09T22:50:50.000Z", 
              "VersionId": "null", 
              "ETag": "\"d1f45267a863c8392e07d24dd592f1b9\"", 
              "StorageClass": "STANDARD", 
              "Key": "index.html", 
              "Owner": { 
                   "DisplayName": "my-username", 
                   "ID": 
  "7009a8971cd660687538875e7c86c5b672fe116bd438f46db45460ddcd036c32" 
              }, 
              "IsLatest": false, 
              "Size": 533823 
          } 
     ]
}
```
• Pour API plus de détails, voir [ListObjectVersions](https://awscli.amazonaws.com/v2/documentation/api/latest/reference/s3api/list-object-versions.html)la section Référence des AWS CLI commandes.

# **list-objects-v2**

L'exemple de code suivant montre comment utiliserlist-objects-v2.

AWS CLI

Pour obtenir la liste des objets d'un bucket

L'list-objects-v2exemple suivant répertorie les objets du compartiment spécifié.

```
aws s3api list-objects-v2 \ 
     --bucket my-bucket
```

```
{ 
      "Contents": [ 
\overline{\mathcal{L}} "LastModified": "2019-11-05T23:11:50.000Z",
```

```
 "ETag": "\"621503c373607d548b37cff8778d992c\"", 
              "StorageClass": "STANDARD", 
              "Key": "doc1.rtf", 
              "Size": 391 
         }, 
          { 
              "LastModified": "2019-11-05T23:11:50.000Z", 
              "ETag": "\"a2cecc36ab7c7fe3a71a273b9d45b1b5\"", 
              "StorageClass": "STANDARD", 
              "Key": "doc2.rtf", 
              "Size": 373 
         }, 
         { 
              "LastModified": "2019-11-05T23:11:50.000Z", 
              "ETag": "\"08210852f65a2e9cb999972539a64d68\"", 
              "StorageClass": "STANDARD", 
              "Key": "doc3.rtf", 
              "Size": 399 
         }, 
          { 
              "LastModified": "2019-11-05T23:11:50.000Z", 
              "ETag": "\"d1852dd683f404306569471af106988e\"", 
              "StorageClass": "STANDARD", 
              "Key": "doc4.rtf", 
              "Size": 6225 
         } 
     ]
}
```
• Pour API plus de détails, voir [ListObjectsV2](https://awscli.amazonaws.com/v2/documentation/api/latest/reference/s3api/list-objects-v2.html) dans AWS CLI Command Reference.

# **list-objects**

L'exemple de code suivant montre comment utiliserlist-objects.

# AWS CLI

L'exemple suivant utilise la list-objects commande pour afficher les noms de tous les objets du compartiment spécifié :

```
aws s3api list-objects --bucket text-content --query 'Contents[].{Key: Key, Size: 
  Size}'
```
L'exemple utilise l'--queryargument pour filtrer la sortie list-objects jusqu'à la valeur clé et à la taille de chaque objet.

Pour plus d'informations sur les objets, consultez la section Travailler avec des objets Amazon S3 dans le manuel Amazon S3 Developer Guide.

• Pour API plus de détails, voir [ListObjectsl](https://awscli.amazonaws.com/v2/documentation/api/latest/reference/s3api/list-objects.html)a section Référence des AWS CLI commandes.

# **list-parts**

L'exemple de code suivant montre comment utiliserlist-parts.

#### AWS CLI

La commande suivante répertorie toutes les parties qui ont été téléchargées pour un téléchargement en plusieurs parties avec la clé multipart/01 dans le compartiment mybucket :

```
aws s3api list-parts --bucket my-bucket --key 'multipart/01' --upload-
id dfRtDYU0WWCCcH43C3WFbkRONycyCpTJJvxu2i5GYkZljF.Yxwh6XG7WfS2vC4to6HiV6Yjlx.cph0gtNBtJ8P3UR
```

```
{ 
     "Owner": { 
          "DisplayName": "aws-account-name", 
          "ID": "100719349fc3b6dcd7c820a124bf7aecd408092c3d7b51b38494939801fc248b" 
     }, 
     "Initiator": { 
          "DisplayName": "username", 
          "ID": "arn:aws:iam::0123456789012:user/username" 
     }, 
     "Parts": [ 
          { 
              "LastModified": "2015-06-02T18:07:35.000Z", 
              "PartNumber": 1, 
              "ETag": "\"e868e0f4719e394144ef36531ee6824c\"", 
              "Size": 5242880 
          }, 
          { 
              "LastModified": "2015-06-02T18:07:42.000Z", 
              "PartNumber": 2,
```

```
 "ETag": "\"6bb2b12753d66fe86da4998aa33fffb0\"", 
              "Size": 5242880 
          }, 
          { 
              "LastModified": "2015-06-02T18:07:47.000Z", 
              "PartNumber": 3, 
              "ETag": "\"d0a0112e841abec9c9ec83406f0159c8\"", 
              "Size": 5242880 
          } 
     ], 
     "StorageClass": "STANDARD"
}
```
• Pour API plus de détails, voir [ListPartsl](https://awscli.amazonaws.com/v2/documentation/api/latest/reference/s3api/list-parts.html)a section Référence des AWS CLI commandes.

# **ls**

L'exemple de code suivant montre comment utiliserls.

# AWS CLI

Exemple 1 : Répertorier tous les buckets appartenant à l'utilisateur

La 1s commande suivante répertorie tous les compartiments appartenant à l'utilisateur. Dans cet exemple, l'utilisateur possède les compartiments mybucket etmybucket2. L'horodatage est la date à laquelle le bucket a été créé, indiquée dans le fuseau horaire de votre machine. Cette date peut changer lorsque vous apportez des modifications à votre compartiment, par exemple en modifiant sa politique en matière de compartiment. Notez que s'il s3:// est utilisé pour l'argument path<S3Uri>, il listera également tous les compartiments.

**aws s3 ls**

# Sortie :

```
2013-07-11 17:08:50 mybucket
2013-07-24 14:55:44 mybucket2
```
Exemple 2 : liste de tous les préfixes et objets d'un compartiment

La 1s commande suivante répertorie les objets et les préfixes courants sous un compartiment et un préfixe spécifiés. Dans cet exemple, l'utilisateur est propriétaire du compartiment mybucket

contenant les objets test.txt etsomePrefix/test.txt. Les LastWriteTime et Length sont arbitraires. Notez que puisque la ls commande n'a aucune interaction avec le système de fichiers local, le s3:// URI schéma n'est pas nécessaire pour résoudre l'ambiguïté et peut être omis.

**aws s3 ls** *s3://mybucket*

Sortie :

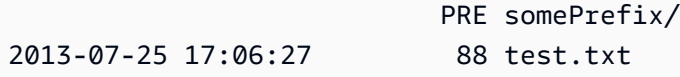

Exemple 3 : liste de tous les préfixes et objets d'un compartiment et d'un préfixe spécifiques

La 1s commande suivante répertorie les objets et les préfixes courants sous un compartiment et un préfixe spécifiés. Cependant, il n'existe aucun objet ni préfixe commun sous le compartiment et le préfixe spécifiés.

**aws s3 ls** *s3://mybucket/noExistPrefix*

Sortie :

None

Exemple 4 : liste récursive de tous les préfixes et objets d'un bucket

La 1s commande suivante listera de manière récursive les objets d'un compartiment. Plutôt que de s'afficher PRE dirname/ dans la sortie, tout le contenu d'un bucket sera répertorié dans l'ordre.

```
aws s3 ls s3://mybucket \ 
     --recursive
```
Sortie :

2013-09-02 21:37:53 10 a.txt 2013-09-02 21:37:53 2863288 foo.zip

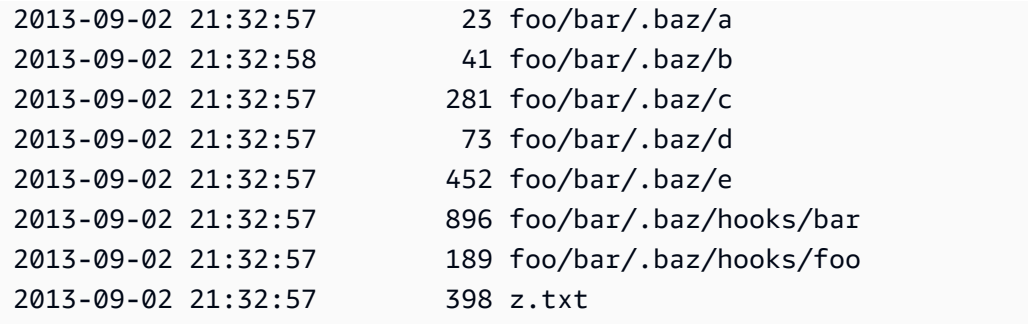

Exemple 5 : Récapitulatif de tous les préfixes et objets d'un bucket

La ls commande suivante illustre la même commande à l'aide des options --human-readable et --summarize. --human-readable affiche la taille du fichier en octets/MIB/kib/gib/TIB/PIB/EIB. - summarise affiche le nombre total d'objets et leur taille totale à la fin de la liste des résultats :

```
aws s3 ls s3://mybucket \ 
     --recursive \ 
     --human-readable \ 
     --summarize
```
Sortie :

```
2013-09-02 21:37:53 10 Bytes a.txt
2013-09-02 21:37:53 2.9 MiB foo.zip
2013-09-02 21:32:57 23 Bytes foo/bar/.baz/a
2013-09-02 21:32:58 41 Bytes foo/bar/.baz/b
2013-09-02 21:32:57 281 Bytes foo/bar/.baz/c
2013-09-02 21:32:57 73 Bytes foo/bar/.baz/d
2013-09-02 21:32:57 452 Bytes foo/bar/.baz/e
2013-09-02 21:32:57 896 Bytes foo/bar/.baz/hooks/bar
2013-09-02 21:32:57 189 Bytes foo/bar/.baz/hooks/foo
2013-09-02 21:32:57 398 Bytes z.txt
Total Objects: 10 
   Total Size: 2.9 MiB
```
Exemple 6 : mise en vente depuis un point d'accès S3

La ls commande suivante répertorie les objets depuis le point d'accès (myaccesspoint) :

**aws s3 ls** *s3://arn:aws:s3:us-west-2:123456789012:accesspoint/myaccesspoint/*

Sortie :

```
 PRE somePrefix/
2013-07-25 17:06:27 88 test.txt
```
• Pour API plus de détails, voir [Ls](https://awscli.amazonaws.com/v2/documentation/api/latest/reference/s3api/ls.html) dans AWS CLI Command Reference.

#### **mb**

L'exemple de code suivant montre comment utilisermb.

#### AWS CLI

Exemple 1 : créer un bucket

La mb commande suivante crée un bucket. Dans cet exemple, l'utilisateur crée le bucketmybucket. Le bucket est créé dans la région spécifiée dans le fichier de configuration de l'utilisateur :

**aws s3 mb** *s3://mybucket*

Sortie :

```
make_bucket: s3://mybucket
```
Exemple 2 : créer un bucket dans la région spécifiée

La mb commande suivante crée un compartiment dans une région spécifiée par le --region paramètre. Dans cet exemple, l'utilisateur crée le bucket mybucket dans la région us-west-1 :

```
aws s3 mb s3://mybucket \ 
     --region us-west-1
```
Sortie :

make\_bucket: s3://mybucket

• Pour API plus de détails, voir [Mb](https://awscli.amazonaws.com/v2/documentation/api/latest/reference/s3api/mb.html) dans AWS CLI Command Reference.

#### **mv**

L'exemple de code suivant montre comment utilisermv.

AWS CLI

Exemple 1 : déplacer un fichier local vers le compartiment spécifié

La mv commande suivante déplace un seul fichier vers un compartiment et une clé spécifiés.

**aws s3 mv** *test.txt s3://mybucket/test2.txt*

Sortie :

move: test.txt to s3://mybucket/test2.txt

Exemple 2 : déplacer un objet vers le compartiment et la clé spécifiés

La mv commande suivante déplace un seul objet s3 vers un compartiment et une clé spécifiés.

**aws s3 mv** *s3://mybucket/test.txt s3://mybucket/test2.txt*

Sortie :

move: s3://mybucket/test.txt to s3://mybucket/test2.txt

Exemple 3 : déplacer un objet S3 vers le répertoire local

La mv commande suivante déplace localement un seul objet vers un fichier spécifié.

**aws s3 mv** *s3://mybucket/test.txt test2.txt*

Sortie :

move: s3://mybucket/test.txt to test2.txt

Exemple 4 : déplacer un objet avec son nom d'origine vers le compartiment spécifié

La mv commande suivante déplace un seul objet vers un compartiment spécifié tout en conservant son nom d'origine :

**aws s3 mv** *s3://mybucket/test.txt s3://mybucket2/*

Sortie :

```
move: s3://mybucket/test.txt to s3://mybucket2/test.txt
```
Exemple 5 : déplacer tous les objets et préfixes d'un bucket vers le répertoire local

Lorsqu'elle est passée avec le paramètre--recursive, la mv commande suivante déplace de manière récursive tous les objets sous un préfixe et un compartiment spécifiés vers un répertoire spécifié. Dans cet exemple, le compartiment mybucket contient les objets test1.txt ettest2.txt.

```
aws s3 mv s3://mybucket . \ 
     --recursive
```
Sortie :

```
move: s3://mybucket/test1.txt to test1.txt
move: s3://mybucket/test2.txt to test2.txt
```
Exemple 6 : déplacer tous les objets et préfixes d'un bucket vers le répertoire local, à l'exception des fichiers ``.jpg``

Lorsqu'elle est passée avec le paramètre--recursive, la mv commande suivante déplace de manière récursive tous les fichiers d'un répertoire spécifié vers un compartiment et un préfixe spécifiés, tout en excluant certains fichiers à l'aide d'un --exclude paramètre. Dans cet exemple, le répertoire myDir contient les fichiers test1.txt ettest2.jpg.

```
aws s3 mv myDir s3://mybucket/ \ 
     --recursive \ 
     --exclude "*.jpg"
```
move: myDir/test1.txt to s3://mybucket2/test1.txt

Exemple 7 : déplacer tous les objets et préfixes d'un bucket vers le répertoire local, à l'exception du préfixe spécifié

Lorsqu'elle est passée avec le paramètre--recursive, la mv commande suivante déplace de manière récursive tous les objets d'un compartiment spécifié vers un autre compartiment tout en excluant certains objets à l'aide d'un --exclude paramètre. Dans cet exemple, le compartiment mybucket contient les objets test1.txt etanother/test1.txt.

```
aws s3 mv s3://mybucket/ s3://mybucket2/ \ 
     --recursive \ 
     --exclude "mybucket/another/*"
```
Sortie :

move: s3://mybucket/test1.txt to s3://mybucket2/test1.txt

Exemple 8 : déplacer un objet vers le compartiment spécifié et définir le ACL

La mv commande suivante déplace un seul objet vers un compartiment et une clé spécifiés tout en définissant la valeur ACL surpublic-read-write.

```
aws s3 mv s3://mybucket/test.txt s3://mybucket/test2.txt \ 
     --acl public-read-write
```
Sortie :

move: s3://mybucket/test.txt to s3://mybucket/test2.txt

Exemple 9 : déplacer un fichier local vers le compartiment spécifié et accorder des autorisations

La mv commande suivante illustre l'utilisation de l'--grantsoption permettant d'accorder un accès en lecture à tous les utilisateurs et un contrôle total à un utilisateur spécifique identifié par son adresse e-mail.

```
aws s3 mv file.txt s3://mybucket/ \
```
```
 --grants read=uri=http://acs.amazonaws.com/groups/global/
AllUsers full=emailaddress=user@example.com
```
Sortie :

```
move: file.txt to s3://mybucket/file.txt
```
Exemple 10 : déplacer un fichier vers un point d'accès S3

La mv commande suivante déplace un seul fichier nommé mydoc.txt vers le point d'accès nommé myaccesspoint sur la clé nomméemykey.

**aws s3 mv** *mydoc.txt s3://arn:aws:s3:us-west-2:123456789012:accesspoint/ myaccesspoint/mykey*

Sortie :

```
move: mydoc.txt to s3://arn:aws:s3:us-west-2:123456789012:accesspoint/myaccesspoint/
mykey
```
• Pour API plus de détails, voir [Mv](https://awscli.amazonaws.com/v2/documentation/api/latest/reference/s3api/mv.html) dans AWS CLI Command Reference.

### **presign**

L'exemple de code suivant montre comment utiliserpresign.

AWS CLI

Exemple 1 : créer un document pré-signé URL avec une durée de vie par défaut d'une heure qui renvoie à un objet dans un compartiment S3

La presign commande suivante génère une clé pré-signée URL pour un compartiment et une clé spécifiés qui sont valides pendant une heure.

**aws s3 presign** *s3://DOC-EXAMPLE-BUCKET/test2.txt*

Sortie :

```
https://DOC-EXAMPLE-BUCKET.s3.us-west-2.amazonaws.com/key?X-Amz-Algorithm=AWS4-
HMAC-SHA256&X-Amz-Credential=AKIAEXAMPLE123456789%2F20210621%2Fus-
```

```
west-2%2Fs3%2Faws4_request&X-Amz-Date=20210621T041609Z&X-Amz-Expires=3600&X-Amz-
SignedHeaders=host&X-Amz-
Signature=EXAMBLE1234494d5fba3fed607f98018e1dfc62e2529ae96d844123456
```
Exemple 2 : pour créer un document pré-signé URL avec une durée de vie personnalisée qui renvoie à un objet dans un compartiment S3

La presign commande suivante génère une clé pré-signée URL pour un compartiment et une clé spécifiés qui sont valides pendant une semaine.

```
aws s3 presign s3://DOC-EXAMPLE-BUCKET/test2.txt \ 
     --expires-in 604800
```
Sortie :

```
https://DOC-EXAMPLE-BUCKET.s3.us-west-2.amazonaws.com/key?X-Amz-Algorithm=AWS4-
HMAC-SHA256&X-Amz-Credential=AKIAEXAMPLE123456789%2F20210621%2Fus-
west-2%2Fs3%2Faws4_request&X-Amz-Date=20210621T041609Z&X-Amz-Expires=604800&X-Amz-
SignedHeaders=host&X-Amz-
Signature=EXAMBLE1234494d5fba3fed607f98018e1dfc62e2529ae96d844123456
```
Pour plus d'informations, consultez la section [Partager un objet avec d'autres](https://docs.aws.amazon.com/AmazonS3/latest/dev/ShareObjectPreSignedURL.html) dans le guide du développeur S3.

• Pour API plus de détails, voir [Presign](https://awscli.amazonaws.com/v2/documentation/api/latest/reference/s3api/presign.html) dans AWS CLI Command Reference.

### **put-bucket-accelerate-configuration**

L'exemple de code suivant montre comment utiliserput-bucket-accelerate-configuration.

AWS CLI

Pour définir la configuration accélérée d'un bucket

L'put-bucket-accelerate-configurationexemple suivant active la configuration d'accélération pour le compartiment spécifié.

```
aws s3api put-bucket-accelerate-configuration \ 
     --bucket my-bucket \ 
     --accelerate-configuration Status=Enabled
```
Cette commande ne produit aucun résultat.

• Pour API plus de détails, voir [PutBucketAccelerateConfigurationl](https://awscli.amazonaws.com/v2/documentation/api/latest/reference/s3api/put-bucket-accelerate-configuration.html)a section Référence des AWS CLI commandes.

### **put-bucket-acl**

L'exemple de code suivant montre comment utiliserput-bucket-acl.

# AWS CLI

Cet exemple accorde full control l'readautorisation à deux AWS utilisateurs (user1@example.com et user2@example.com) et à tout le monde :

```
aws s3api put-bucket-acl --bucket MyBucket --grant-full-
control emailaddress=user1@example.com,emailaddress=user2@example.com --grant-
read uri=http://acs.amazonaws.com/groups/global/AllUsers
```
Consultez http://docs.aws.amazon.com/AmazonS3/latest/API/RESTBucketPUTacl.html pour plus de détails sur la personnalisation ACLs (les ACL commandes s3api, par exempleput-bucketacl, utilisent la même notation abrégée pour les arguments).

• Pour API plus de détails, voir [PutBucketAcll](https://awscli.amazonaws.com/v2/documentation/api/latest/reference/s3api/put-bucket-acl.html)a section Référence des AWS CLI commandes.

### **put-bucket-analytics-configuration**

L'exemple de code suivant montre comment utiliserput-bucket-analytics-configuration.

### AWS CLI

Pour définir une configuration d'analyse pour le bucket

L'put-bucket-analytics-configurationexemple suivant configure les analyses pour le compartiment spécifié.

```
aws s3api put-bucket-analytics-configuration \ 
     --bucket my-bucket --id 1 \ 
     --analytics-configuration '{"Id": "1","StorageClassAnalysis": {}}'
```
Cette commande ne produit aucun résultat.

• Pour API plus de détails, voir [PutBucketAnalyticsConfiguration](https://awscli.amazonaws.com/v2/documentation/api/latest/reference/s3api/put-bucket-analytics-configuration.html)la section Référence des AWS CLI commandes.

### **put-bucket-cors**

L'exemple de code suivant montre comment utiliserput-bucket-cors.

AWS CLI

L'exemple suivant active PUTPOST, et les DELETE demandes provenant de www.example.com, et active les GET demandes provenant de n'importe quel domaine :

```
aws s3api put-bucket-cors --bucket MyBucket --cors-configuration file://cors.json
cors.json:
{
   "CORSRules": [
     {
       "AllowedOrigins": ["http://www.example.com"], 
       "AllowedHeaders": ["*"], 
       "AllowedMethods": ["PUT", "POST", "DELETE"], 
       "MaxAgeSeconds": 3000,
       "ExposeHeaders": ["x-amz-server-side-encryption"] 
     },
     {
       "AllowedOrigins": ["*"], 
       "AllowedHeaders": ["Authorization"], 
       "AllowedMethods": ["GET"], 
       "MaxAgeSeconds": 3000
     }
   ]
}
```
• Pour API plus de détails, voir [PutBucketCors](https://awscli.amazonaws.com/v2/documentation/api/latest/reference/s3api/put-bucket-cors.html)la section Référence des AWS CLI commandes.

#### **put-bucket-encryption**

L'exemple de code suivant montre comment utiliserput-bucket-encryption.

AWS CLI

Pour configurer le chiffrement côté serveur pour un bucket

L'put-bucket-encryptionexemple suivant définit le AES256 chiffrement comme valeur par défaut pour le compartiment spécifié.

```
aws s3api put-bucket-encryption \ 
     --bucket my-bucket \ 
     --server-side-encryption-configuration '{"Rules": 
  [{"ApplyServerSideEncryptionByDefault": {"SSEAlgorithm": "AES256"}}]}'
```
Cette commande ne produit aucun résultat.

• Pour API plus de détails, voir [PutBucketEncryptionl](https://awscli.amazonaws.com/v2/documentation/api/latest/reference/s3api/put-bucket-encryption.html)a section Référence des AWS CLI commandes.

# **put-bucket-intelligent-tiering-configuration**

L'exemple de code suivant montre comment utiliserput-bucket-intelligent-tieringconfiguration.

### AWS CLI

Pour mettre à jour une configuration S3 Intelligent-Tiering sur un bucket

L'put-bucket-intelligent-tiering-configurationexemple suivant met à jour une configuration S3 Intelligent-Tiering, nommée ExampleConfig, sur un bucket. La configuration fera passer les objets non accessibles sous le préfixe images vers Archive Access après 90 jours et Deep Archive Access après 180 jours.

```
aws s3api put-bucket-intelligent-tiering-configuration \ 
     --bucket DOC-EXAMPLE-BUCKET \ 
     --id "ExampleConfig" \ 
     --intelligent-tiering-configuration file://intelligent-tiering-
configuration.json
```
Contenu de intelligent-tiering-configuration.json :

```
{ 
      "Id": "ExampleConfig", 
     "Status": "Enabled", 
     "Filter": { 
          "Prefix": "images"
```

```
 }, 
      "Tierings": [ 
           { 
                "Days": 90, 
                "AccessTier": "ARCHIVE_ACCESS" 
           }, 
           { 
                "Days": 180, 
                "AccessTier": "DEEP_ARCHIVE_ACCESS" 
           } 
      ]
}
```
Cette commande ne produit aucun résultat.

Pour plus d'informations, consultez la section [Définition de la propriété d'un objet sur un](https://docs.aws.amazon.com/AmazonS3/latest/userguide/object-ownership-existing-bucket.html) [compartiment existant](https://docs.aws.amazon.com/AmazonS3/latest/userguide/object-ownership-existing-bucket.html) dans le guide de l'utilisateur Amazon S3.

• Pour API plus de détails, voir [PutBucketIntelligentTieringConfiguration](https://awscli.amazonaws.com/v2/documentation/api/latest/reference/s3api/put-bucket-intelligent-tiering-configuration.html)la section Référence des AWS CLI commandes.

# **put-bucket-inventory-configuration**

L'exemple de code suivant montre comment utiliserput-bucket-inventory-configuration.

AWS CLI

Exemple 1 : pour définir une configuration d'inventaire pour un bucket

L'put-bucket-inventory-configurationexemple suivant définit un rapport d'inventaire hebdomadaire ORC au format pour le compartiment. my-bucket

```
aws s3api put-bucket-inventory-configuration \ 
     --bucket my-bucket \ 
    -id 1 \
     --inventory-configuration '{"Destination": { "S3BucketDestination": 
  { "AccountId": "123456789012", "Bucket": "arn:aws:s3:::my-bucket", "Format": 
  "ORC" }}, "IsEnabled": true, "Id": "1", "IncludedObjectVersions": "Current", 
  "Schedule": { "Frequency": "Weekly" }}'
```
Cette commande ne produit aucun résultat.

Exemple 2 : pour définir une configuration d'inventaire pour un bucket

L'put-bucket-inventory-configurationexemple suivant définit un rapport d'inventaire CSV au format quotidien pour le compartiment. my-bucket

```
aws s3api put-bucket-inventory-configuration \ 
     --bucket my-bucket \ 
     --id 2 \ 
     --inventory-configuration '{"Destination": { "S3BucketDestination": 
  { "AccountId": "123456789012", "Bucket": "arn:aws:s3:::my-bucket", "Format": 
  "CSV" }}, "IsEnabled": true, "Id": "2", "IncludedObjectVersions": "Current", 
  "Schedule": { "Frequency": "Daily" }}'
```
Cette commande ne produit aucun résultat.

• Pour API plus de détails, voir [PutBucketInventoryConfigurationl](https://awscli.amazonaws.com/v2/documentation/api/latest/reference/s3api/put-bucket-inventory-configuration.html)a section Référence des AWS CLI commandes.

# **put-bucket-lifecycle-configuration**

L'exemple de code suivant montre comment utiliserput-bucket-lifecycle-configuration.

AWS CLI

La commande suivante applique une configuration de cycle de vie à un compartiment nommé mybucket :

```
aws s3api put-bucket-lifecycle-configuration --bucket my-bucket --lifecycle-
configuration file://lifecycle.json
```
Le fichier lifecycle.json est un JSON document du dossier actuel qui définit deux règles :

```
{ 
     "Rules": [ 
\overline{\mathcal{L}} "ID": "Move rotated logs to Glacier", 
              "Prefix": "rotated/", 
               "Status": "Enabled", 
              "Transitions": [ 
\overline{a} "Date": "2015-11-10T00:00:00.000Z",
```

```
 "StorageClass": "GLACIER" 
 } 
 ] 
         }, 
        \mathcal{L} "Status": "Enabled", 
             "Prefix": "", 
             "NoncurrentVersionTransitions": [ 
\overline{a} "NoncurrentDays": 2, 
                     "StorageClass": "GLACIER" 
 } 
             ], 
             "ID": "Move old versions to Glacier" 
         } 
    \mathbf{I}}
```
La première règle déplace les fichiers avec le préfixe rotated vers Glacier à la date spécifiée. La deuxième règle déplace les anciennes versions d'objets vers Glacier lorsqu'elles ne sont plus actuelles. Pour plus d'informations sur les formats d'horodatage acceptables, voir Spécification des valeurs de paramètres dans le guide de l'AWS CLIutilisateur.

• Pour API plus de détails, voir [PutBucketLifecycleConfigurationl](https://awscli.amazonaws.com/v2/documentation/api/latest/reference/s3api/put-bucket-lifecycle-configuration.html)a section Référence des AWS CLI commandes.

# **put-bucket-lifecycle**

L'exemple de code suivant montre comment utiliserput-bucket-lifecycle.

### AWS CLI

La commande suivante applique une configuration de cycle de vie au compartiment my-bucket :

```
aws s3api put-bucket-lifecycle --bucket my-bucket --lifecycle-configuration file://
lifecycle.json
```
Le fichier lifecycle.json est un JSON document du dossier actuel qui définit deux règles :

```
{ 
   "Rules": [
```

```
 { 
        "ID": "Move to Glacier after sixty days (objects in logs/2015/)", 
        "Prefix": "logs/2015/", 
        "Status": "Enabled", 
        "Transition": { 
          "Days": 60, 
          "StorageClass": "GLACIER" 
       } 
     }, 
     { 
        "Expiration": { 
          "Date": "2016-01-01T00:00:00.000Z" 
        }, 
        "ID": "Delete 2014 logs in 2016.", 
        "Prefix": "logs/2014/", 
        "Status": "Enabled" 
     } 
  \mathbf{I}}
```
La première règle déplace les fichiers vers Amazon Glacier au bout de soixante jours. La deuxième règle supprime les fichiers d'Amazon S3 à la date spécifiée. Pour plus d'informations sur les formats d'horodatage acceptables, voir Spécification des valeurs de paramètres dans le guide de l'AWS CLIutilisateur.

Chaque règle de l'exemple ci-dessus spécifie une politique (TransitionouExpiration) et un préfixe de fichier (nom de dossier) auxquels elle s'applique. Vous pouvez également créer une règle qui s'applique à l'intégralité d'un compartiment en spécifiant un préfixe vide :

```
{ 
   "Rules": [ 
     { 
        "ID": "Move to Glacier after sixty days (all objects in bucket)", 
        "Prefix": "", 
        "Status": "Enabled", 
        "Transition": { 
          "Days": 60, 
          "StorageClass": "GLACIER" 
        } 
     } 
   ]
}
```
• Pour API plus de détails, voir [PutBucketLifecyclel](https://awscli.amazonaws.com/v2/documentation/api/latest/reference/s3api/put-bucket-lifecycle.html)a section Référence des AWS CLI commandes.

### **put-bucket-logging**

L'exemple de code suivant montre comment utiliserput-bucket-logging.

### AWS CLI

Exemple 1 : pour définir la journalisation des politiques relatives aux compartiments

L'put-bucket-loggingexemple suivant définit la politique de journalisation pour MyBucket. Tout d'abord, accordez au service de journalisation l'autorisation principale dans votre politique de compartiment à l'aide de la put-bucket-policy commande.

```
aws s3api put-bucket-policy \ 
     --bucket MyBucket \ 
     --policy file://policy.json
```
Contenu de policy.json :

```
{ 
     "Version": "2012-10-17", 
     "Statement": [ 
         { 
              "Sid": "S3ServerAccessLogsPolicy", 
             "Effect": "Allow", 
             "Principal": {"Service": "logging.s3.amazonaws.com"}, 
             "Action": "s3:PutObject", 
              "Resource": "arn:aws:s3:::MyBucket/Logs/*", 
              "Condition": { 
                  "ArnLike": {"aws:SourceARN": "arn:aws:s3:::SOURCE-BUCKET-NAME"}, 
                  "StringEquals": {"aws:SourceAccount": "SOURCE-AWS-ACCOUNT-ID"} 
 } 
         } 
     ]
}
```
Pour appliquer la politique de journalisation, utilisezput-bucket-logging.

```
aws s3api put-bucket-logging \
```

```
 --bucket MyBucket \ 
 --bucket-logging-status file://logging.json
```
Contenu de logging.json :

```
{ 
       "LoggingEnabled": { 
           "TargetBucket": "MyBucket", 
           "TargetPrefix": "Logs/" 
       } 
  }
```
La put-bucket-policy commande est requise pour accorder s3:PutObject des autorisations au principal du service de journalisation.

Pour plus d'informations, consultez la section [Journalisation de l'accès au serveur](https://docs.aws.amazon.com/AmazonS3/latest/userguide/ServerLogs.html) Amazon S3 dans le guide de l'utilisateur Amazon S3.

Exemple 2 : pour définir une politique de compartiment pour la journalisation de l'accès à un seul utilisateur

L'put-bucket-loggingexemple suivant définit la politique de journalisation pour MyBucket. L' AWS utilisateur bob@example.com aura un contrôle total sur les fichiers journaux, et personne d'autre n'y aura accès. Tout d'abord, accordez l'autorisation S3 avecput-bucket-acl.

```
aws s3api put-bucket-acl \ 
     --bucket MyBucket \ 
     --grant-write URI=http://acs.amazonaws.com/groups/s3/LogDelivery \ 
     --grant-read-acp URI=http://acs.amazonaws.com/groups/s3/LogDelivery
```
Appliquez ensuite la politique de journalisation à l'aide deput-bucket-logging.

```
aws s3api put-bucket-logging \ 
     --bucket MyBucket \ 
     --bucket-logging-status file://logging.json
```
Contenu de logging.json:

```
 "LoggingEnabled": { 
          "TargetBucket": "MyBucket", 
          "TargetPrefix": "MyBucketLogs/", 
          "TargetGrants": [ 
\{\hspace{.1cm} \} "Grantee": { 
                       "Type": "AmazonCustomerByEmail", 
                       "EmailAddress": "bob@example.com" 
\qquad \qquad \text{ } "Permission": "FULL_CONTROL" 
 } 
        \mathbf{I} }
}
```
la put-bucket-acl commande est requise pour accorder au système de livraison de journaux de S3 les autorisations nécessaires (autorisations d'écriture et de lecture).

Pour plus d'informations, consultez la section [Journalisation de l'accès au serveur](https://docs.aws.amazon.com/AmazonS3/latest/userguide/ServerLogs.html) Amazon S3 dans le manuel du développeur Amazon S3.

• Pour API plus de détails, voir [PutBucketLoggingl](https://awscli.amazonaws.com/v2/documentation/api/latest/reference/s3api/put-bucket-logging.html)a section Référence des AWS CLI commandes.

# **put-bucket-metrics-configuration**

L'exemple de code suivant montre comment utiliserput-bucket-metrics-configuration.

AWS CLI

Pour définir une configuration de métriques pour un bucket

L'put-bucket-metrics-configurationexemple suivant définit une configuration métrique avec l'ID 123 pour le compartiment spécifié.

```
aws s3api put-bucket-metrics-configuration \ 
     --bucket my-bucket \ 
     --id 123 \ 
     --metrics-configuration '{"Id": "123", "Filter": {"Prefix": "logs"}}'
```
Cette commande ne produit aucun résultat.

• Pour API plus de détails, voir [PutBucketMetricsConfigurationl](https://awscli.amazonaws.com/v2/documentation/api/latest/reference/s3api/put-bucket-metrics-configuration.html)a section Référence des AWS CLI commandes.

# **put-bucket-notification-configuration**

L'exemple de code suivant montre comment utiliserput-bucket-notificationconfiguration.

AWS CLI

Pour activer les notifications spécifiées dans un bucket

L'put-bucket-notification-configurationexemple suivant applique une configuration de notification à un compartiment nommémy-bucket. Le fichier notification. json est un JSON document du dossier actuel qui indique un SNS sujet et un type d'événement à surveiller.

```
aws s3api put-bucket-notification-configuration \ 
     --bucket my-bucket \ 
     --notification-configuration file://notification.json
```
Contenu de notification.json :

```
{ 
     "TopicConfigurations": [ 
         { 
              "TopicArn": "arn:aws:sns:us-west-2:123456789012:s3-notification-topic", 
             "Events": [ 
                  "s3:ObjectCreated:*" 
 ] 
         } 
     ]
}
```
Le SNS sujet doit être associé à une IAM politique autorisant Amazon S3 à y publier.

```
{ 
      "Version": "2008-10-17", 
      "Id": "example-ID", 
      "Statement": [ 
\overline{\mathcal{L}} "Sid": "example-statement-ID",
```

```
 "Effect": "Allow", 
             "Principal": { 
                 "Service": "s3.amazonaws.com" 
             }, 
             "Action": [ 
                 "SNS:Publish" 
             ], 
             "Resource": "arn:aws:sns:us-west-2:123456789012::s3-notification-topic", 
             "Condition": { 
                 "ArnLike": { 
                      "aws:SourceArn": "arn:aws:s3:*:*:my-bucket" 
 } 
 } 
         } 
     ]
}
```
• Pour API plus de détails, voir [PutBucketNotificationConfigurationl](https://awscli.amazonaws.com/v2/documentation/api/latest/reference/s3api/put-bucket-notification-configuration.html)a section Référence des AWS CLI commandes.

# **put-bucket-notification**

L'exemple de code suivant montre comment utiliserput-bucket-notification.

AWS CLI

Applique une configuration de notification à un compartiment nommé my-bucket :

```
aws s3api put-bucket-notification --bucket my-bucket --notification-
configuration file://notification.json
```
Le fichier notification.json est un JSON document du dossier actuel qui indique un SNS sujet et un type d'événement à surveiller :

```
{ 
   "TopicConfiguration": { 
     "Event": "s3:ObjectCreated:*", 
     "Topic": "arn:aws:sns:us-west-2:123456789012:s3-notification-topic" 
   }
}
```
Le SNS sujet doit être associé à une IAM politique autorisant Amazon S3 à y publier :

```
{ 
  "Version": "2008-10-17", 
  "Id": "example-ID", 
  "Statement": [ 
  \left\{ \right. "Sid": "example-statement-ID", 
    "Effect": "Allow", 
    "Principal": { 
       "Service": "s3.amazonaws.com" 
    }, 
    "Action": [ 
     "SNS:Publish" 
    ], 
    "Resource": "arn:aws:sns:us-west-2:123456789012:my-bucket", 
    "Condition": { 
        "ArnLike": { 
        "aws:SourceArn": "arn:aws:s3:*:*:my-bucket" 
     } 
    } 
   } 
 \mathbf{I}}
```
• Pour API plus de détails, voir [PutBucketNotification](https://awscli.amazonaws.com/v2/documentation/api/latest/reference/s3api/put-bucket-notification.html)la section Référence des AWS CLI commandes.

# **put-bucket-ownership-controls**

L'exemple de code suivant montre comment utiliserput-bucket-ownership-controls.

### AWS CLI

Pour mettre à jour les paramètres de propriété d'un bucket

L'put-bucket-ownership-controlsexemple suivant met à jour les paramètres de propriété d'un compartiment.

```
aws s3api put-bucket-ownership-controls \ 
     --bucket DOC-EXAMPLE-BUCKET \ 
     --ownership-controls="Rules=[{ObjectOwnership=BucketOwnerEnforced}]"
```
Cette commande ne produit aucun résultat.

Pour plus d'informations, consultez la section [Définition de la propriété d'un objet sur un](https://docs.aws.amazon.com/AmazonS3/latest/userguide/object-ownership-existing-bucket.html) [compartiment existant](https://docs.aws.amazon.com/AmazonS3/latest/userguide/object-ownership-existing-bucket.html) dans le guide de l'utilisateur Amazon S3.

• Pour API plus de détails, voir [PutBucketOwnershipControlsl](https://awscli.amazonaws.com/v2/documentation/api/latest/reference/s3api/put-bucket-ownership-controls.html)a section Référence des AWS CLI commandes.

# **put-bucket-policy**

L'exemple de code suivant montre comment utiliserput-bucket-policy.

# AWS CLI

Cet exemple permet à tous les utilisateurs de récupérer n'importe quel objet MyBucketsauf ceux du MySecretFolder. Il accorde put également une delete autorisation à l'utilisateur root du AWS compte 1234-5678-9012 :

```
aws s3api put-bucket-policy --bucket MyBucket --policy file://policy.json
policy.json:
{
    "Statement": [
       {
           "Effect": "Allow", 
           "Principal": "*", 
          "Action": "s3:GetObject", 
           "Resource": "arn:aws:s3:::MyBucket/*"
       },
       {
          "Effect": "Deny", 
          "Principal": "*", 
          "Action": "s3:GetObject", 
          "Resource": "arn:aws:s3:::MyBucket/MySecretFolder/*"
       },
       {
          "Effect": "Allow", 
          "Principal": {
              "AWS": "arn:aws:iam::123456789012:root"
          },
           "Action": [
              "s3:DeleteObject", 
              "s3:PutObject"
          ],
          "Resource": "arn:aws:s3:::MyBucket/*"
```
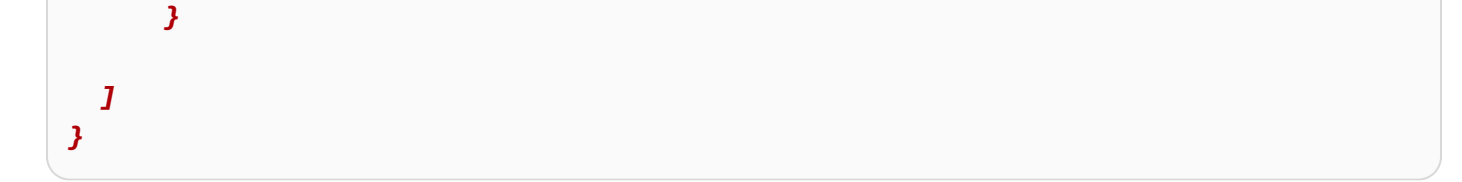

• Pour API plus de détails, voir [PutBucketPolicyl](https://awscli.amazonaws.com/v2/documentation/api/latest/reference/s3api/put-bucket-policy.html)a section Référence des AWS CLI commandes.

### **put-bucket-replication**

L'exemple de code suivant montre comment utiliserput-bucket-replication.

#### AWS CLI

Pour configurer la réplication pour un compartiment S3

L'put-bucket-replicationexemple suivant applique une configuration de réplication au compartiment S3 spécifié.

```
aws s3api put-bucket-replication \ 
     --bucket AWSDOC-EXAMPLE-BUCKET1 \ 
     --replication-configuration file://replication.json
```
Contenu de replication.json :

```
{ 
     "Role": "arn:aws:iam::123456789012:role/s3-replication-role", 
     "Rules": [ 
         { 
              "Status": "Enabled", 
              "Priority": 1, 
             "DeleteMarkerReplication": { "Status": "Disabled" }, 
             "Filter" : { "Prefix": ""}, 
             "Destination": { 
                  "Bucket": "arn:aws:s3:::AWSDOC-EXAMPLE-BUCKET2" 
 } 
         } 
     ]
}
```
La gestion des versions doit être activée dans le compartiment de destination. Le rôle spécifié doit être autorisé à écrire dans le compartiment de destination et avoir une relation de confiance qui permet à Amazon S3 d'assumer le rôle.

Exemple de politique d'autorisation des rôles :

```
{ 
     "Version": "2012-10-17", 
     "Statement": [ 
         { 
              "Effect": "Allow", 
              "Action": [ 
                  "s3:GetReplicationConfiguration", 
                  "s3:ListBucket" 
              ], 
              "Resource": [ 
                   "arn:aws:s3:::AWSDOC-EXAMPLE-BUCKET1" 
 ] 
         }, 
         { 
              "Effect": "Allow", 
              "Action": [ 
                  "s3:GetObjectVersion", 
                  "s3:GetObjectVersionAcl", 
                  "s3:GetObjectVersionTagging" 
              ], 
              "Resource": [ 
                   "arn:aws:s3:::AWSDOC-EXAMPLE-BUCKET1/*" 
 ] 
         }, 
         { 
              "Effect": "Allow", 
              "Action": [ 
                  "s3:ReplicateObject", 
                  "s3:ReplicateDelete", 
                  "s3:ReplicateTags" 
              ], 
              "Resource": "arn:aws:s3:::AWSDOC-EXAMPLE-BUCKET2/*" 
         } 
     ]
}
```
Exemple de politique de relation de confiance :

```
{ 
     "Version": "2012-10-17", 
     "Statement": [
```

```
 { 
                "Effect": "Allow", 
               "Principal": { 
                    "Service": "s3.amazonaws.com" 
               }, 
               "Action": "sts:AssumeRole" 
          } 
     ]
}
```
Cette commande ne produit aucun résultat.

Pour plus d'informations, consultez [Ceci est le titre du sujet](https://docs.aws.amazon.com/AmazonS3/latest/user-guide/enable-replication.html) dans le guide de l'utilisateur de la console Amazon Simple Storage Service.

• Pour API plus de détails, voir [PutBucketReplication](https://awscli.amazonaws.com/v2/documentation/api/latest/reference/s3api/put-bucket-replication.html)la section Référence des AWS CLI commandes.

#### **put-bucket-request-payment**

L'exemple de code suivant montre comment utiliserput-bucket-request-payment.

AWS CLI

Exemple 1 : Pour activer la configuration ``requester pay`` pour un bucket

L'put-bucket-request-paymentexemple suivant active requester pays le bucket spécifié.

```
aws s3api put-bucket-request-payment \ 
     --bucket my-bucket \ 
     --request-payment-configuration '{"Payer":"Requester"}'
```
Cette commande ne produit aucun résultat.

Exemple 2 : Pour désactiver la configuration ``requester pay`` pour un bucket

L'put-bucket-request-paymentexemple suivant désactive requester pays le bucket spécifié.

```
aws s3api put-bucket-request-payment \ 
     --bucket my-bucket \ 
     --request-payment-configuration '{"Payer":"BucketOwner"}'
```
Cette commande ne produit aucun résultat.

• Pour API plus de détails, voir [PutBucketRequestPaymentl](https://awscli.amazonaws.com/v2/documentation/api/latest/reference/s3api/put-bucket-request-payment.html)a section Référence des AWS CLI commandes.

### **put-bucket-tagging**

L'exemple de code suivant montre comment utiliserput-bucket-tagging.

# AWS CLI

La commande suivante applique une configuration de balisage à un compartiment nommé mybucket :

```
aws s3api put-bucket-tagging --bucket my-bucket --tagging file://tagging.json
```
Le fichier tagging. json est un JSON document du dossier actuel qui spécifie les balises :

```
{ 
     "TagSet": [ 
       { 
          "Key": "organization", 
          "Value": "marketing" 
       } 
     ]
}
```
Ou appliquez une configuration de balisage my-bucket directement depuis la ligne de commande :

```
aws s3api put-bucket-tagging --bucket my-bucket --tagging 
  'TagSet=[{Key=organization,Value=marketing}]'
```
• Pour API plus de détails, voir [PutBucketTagging](https://awscli.amazonaws.com/v2/documentation/api/latest/reference/s3api/put-bucket-tagging.html)la section Référence des AWS CLI commandes.

# **put-bucket-versioning**

L'exemple de code suivant montre comment utiliserput-bucket-versioning.

### AWS CLI

La commande suivante active le versionnement sur un bucket nommé my-bucket :

```
aws s3api put-bucket-versioning --bucket my-bucket --versioning-
configuration Status=Enabled
```
La commande suivante active le versionnement et utilise un code mfa

```
aws s3api put-bucket-versioning --bucket my-bucket --versioning-
configuration Status=Enabled --mfa "SERIAL 123456"
```
• Pour API plus de détails, voir [PutBucketVersioningl](https://awscli.amazonaws.com/v2/documentation/api/latest/reference/s3api/put-bucket-versioning.html)a section Référence des AWS CLI commandes.

#### **put-bucket-website**

L'exemple de code suivant montre comment utiliserput-bucket-website.

AWS CLI

Applique une configuration de site Web statique à un compartiment nommé my-bucket :

```
aws s3api put-bucket-website --bucket my-bucket --website-configuration file://
website.json
```
Le fichier website.json est un JSON document du dossier actuel qui indique les pages d'index et d'erreur du site Web :

```
{ 
     "IndexDocument": { 
          "Suffix": "index.html" 
     }, 
     "ErrorDocument": { 
          "Key": "error.html" 
     }
}
```
• Pour API plus de détails, voir [PutBucketWebsite](https://awscli.amazonaws.com/v2/documentation/api/latest/reference/s3api/put-bucket-website.html)la section Référence des AWS CLI commandes.

# **put-object-acl**

L'exemple de code suivant montre comment utiliserput-object-acl.

# AWS CLI

La commande suivante accorde l'readautorisation full control à deux AWS utilisateurs (user1@example.com et user2@example.com) et à tout le monde :

```
aws s3api put-object-acl --bucket MyBucket --key file.txt --grant-full-
control emailaddress=user1@example.com,emailaddress=user2@example.com --grant-
read uri=http://acs.amazonaws.com/groups/global/AllUsers
```
Consultez http://docs.aws.amazon.com/AmazonS3/latest/API/RESTBucketPUTacl.html pour plus de détails sur la personnalisation ACLs (les ACL commandes s3api, par exempleput-objectacl, utilisent la même notation abrégée pour les arguments).

• Pour API plus de détails, voir [PutObjectAcll](https://awscli.amazonaws.com/v2/documentation/api/latest/reference/s3api/put-object-acl.html)a section Référence des AWS CLI commandes.

# **put-object-legal-hold**

L'exemple de code suivant montre comment utiliserput-object-legal-hold.

AWS CLI

Pour appliquer une suspension légale à un objet

L'put-object-legal-holdexemple suivant définit une conservation légale sur l'objetdoc1.rtf.

```
aws s3api put-object-legal-hold \ 
     --bucket my-bucket-with-object-lock \ 
     --key doc1.rtf \ 
     --legal-hold Status=ON
```
Cette commande ne produit aucun résultat.

• Pour API plus de détails, voir [PutObjectLegalHoldl](https://awscli.amazonaws.com/v2/documentation/api/latest/reference/s3api/put-object-legal-hold.html)a section Référence des AWS CLI commandes.

# **put-object-lock-configuration**

L'exemple de code suivant montre comment utiliserput-object-lock-configuration.

AWS CLI

Pour définir une configuration de verrouillage d'objets sur un bucket

L'put-object-lock-configurationexemple suivant définit un verrouillage d'objet de 50 jours sur le compartiment spécifié.

```
aws s3api put-object-lock-configuration \ 
     --bucket my-bucket-with-object-lock \ 
     --object-lock-configuration '{ "ObjectLockEnabled": "Enabled", "Rule": 
  { "DefaultRetention": { "Mode": "COMPLIANCE", "Days": 50 }}}'
```
Cette commande ne produit aucun résultat.

• Pour API plus de détails, voir [PutObjectLockConfigurationl](https://awscli.amazonaws.com/v2/documentation/api/latest/reference/s3api/put-object-lock-configuration.html)a section Référence des AWS CLI commandes.

# **put-object-retention**

L'exemple de code suivant montre comment utiliserput-object-retention.

AWS CLI

Pour définir une configuration de rétention d'objets pour un objet

L'put-object-retentionexemple suivant définit une configuration de rétention d'objet pour l'objet spécifié jusqu'au 01/01/2025.

```
aws s3api put-object-retention \ 
     --bucket my-bucket-with-object-lock \ 
     --key doc1.rtf \ 
     --retention '{ "Mode": "GOVERNANCE", "RetainUntilDate": "2025-01-01T00:00:00" }'
```
Cette commande ne produit aucun résultat.

• Pour API plus de détails, voir [PutObjectRetention](https://awscli.amazonaws.com/v2/documentation/api/latest/reference/s3api/put-object-retention.html)la section Référence des AWS CLI commandes.

# **put-object-tagging**

L'exemple de code suivant montre comment utiliserput-object-tagging.

### AWS CLI

Pour définir une étiquette sur un objet

L'put-object-taggingexemple suivant définit une balise avec la clé designation et la valeur confidential sur l'objet spécifié.

```
aws s3api put-object-tagging \ 
     --bucket my-bucket \ 
     --key doc1.rtf \ 
     --tagging '{"TagSet": [{ "Key": "designation", "Value": "confidential" }]}'
```
Cette commande ne produit aucun résultat.

L'put-object-taggingexemple suivant définit plusieurs ensembles de balises sur l'objet spécifié.

```
aws s3api put-object-tagging \ 
     --bucket my-bucket-example \ 
     --key doc3.rtf \ 
     --tagging '{"TagSet": [{ "Key": "designation", "Value": "confidential" }, 
  { "Key": "department", "Value": "finance" }, { "Key": "team", "Value": 
  "payroll" } ]}'
```
Cette commande ne produit aucun résultat.

• Pour API plus de détails, voir [PutObjectTagging](https://awscli.amazonaws.com/v2/documentation/api/latest/reference/s3api/put-object-tagging.html)la section Référence des AWS CLI commandes.

# **put-object**

L'exemple de code suivant montre comment utiliserput-object.

# AWS CLI

L'exemple suivant utilise la put-object commande pour charger un objet sur Amazon S3 :

```
aws s3api put-object --bucket text-content --key dir-1/my_images.tar.bz2 --
body my_images.tar.bz2
```
L'exemple suivant montre le téléchargement d'un fichier vidéo (le fichier vidéo est spécifié à l'aide de la syntaxe du système de fichiers Windows). ) :

```
aws s3api put-object --bucket text-content --key dir-1/big-video-file.mp4 --body e:
\media\videos\f-sharp-3-data-services.mp4
```
Pour plus d'informations sur le téléchargement d'objets, consultez Uploading Objects dans le manuel Amazon S3 Developer Guide.

• Pour API plus de détails, voir [PutObjectl](https://awscli.amazonaws.com/v2/documentation/api/latest/reference/s3api/put-object.html)a section Référence des AWS CLI commandes.

### **put-public-access-block**

L'exemple de code suivant montre comment utiliserput-public-access-block.

AWS CLI

Pour définir la configuration de blocage de l'accès public pour un bucket

L'put-public-access-blockexemple suivant définit une configuration d'accès public par blocs restrictifs pour le compartiment spécifié.

```
aws s3api put-public-access-block \ 
     --bucket my-bucket \ 
     --public-access-block-
configuration "BlockPublicAcls=true,IgnorePublicAcls=true,BlockPublicPolicy=true,RestrictPublicBuckets=true"
```
Cette commande ne produit aucun résultat.

• Pour API plus de détails, voir [PutPublicAccessBlockl](https://awscli.amazonaws.com/v2/documentation/api/latest/reference/s3api/put-public-access-block.html)a section Référence des AWS CLI commandes.

# **rb**

L'exemple de code suivant montre comment utiliserrb.

# AWS CLI

Exemple 1 : supprimer un bucket

La rb commande suivante supprime un bucket. Dans cet exemple, le bucket de l'utilisateur estmybucket. Notez que le compartiment doit être vide pour pouvoir être retiré :

**aws s3 rb** *s3://mybucket*

Sortie :

```
remove_bucket: mybucket
```
### Exemple 2 : Forcer la suppression d'un bucket

La rb commande suivante utilise le --force paramètre pour supprimer d'abord tous les objets du compartiment, puis pour retirer le compartiment lui-même. Dans cet exemple, le bucket de l'utilisateur est mybucket et les objets qu'il contient mybucket sont test1.txt et test2.txt :

```
aws s3 rb s3://mybucket \ 
     --force
```
Sortie :

```
delete: s3://mybucket/test1.txt
delete: s3://mybucket/test2.txt
remove_bucket: mybucket
```
• Pour API plus de détails, voir [Rb](https://awscli.amazonaws.com/v2/documentation/api/latest/reference/s3api/rb.html) dans AWS CLI Command Reference.

### **restore-object**

L'exemple de code suivant montre comment utiliserrestore-object.

# AWS CLI

Pour créer une demande de restauration pour un objet

L'restore-objectexemple suivant restaure l'objet Amazon S3 Glacier spécifié pour le compartiment my-glacier-bucket pendant 10 jours.

```
aws s3api restore-object \ 
     --bucket my-glacier-bucket \ 
     --key doc1.rtf \ 
     --restore-request Days=10
```
Cette commande ne produit aucun résultat.

• Pour API plus de détails, voir [RestoreObjectl](https://awscli.amazonaws.com/v2/documentation/api/latest/reference/s3api/restore-object.html)a section Référence des AWS CLI commandes.

#### **rm**

L'exemple de code suivant montre comment utiliserrm.

### AWS CLI

Exemple 1 : Supprimer un objet S3

La rm commande suivante supprime un seul objet s3 :

**aws s3 rm** *s3://mybucket/test2.txt*

Sortie :

```
delete: s3://mybucket/test2.txt
```
Exemple 2 : supprimer tout le contenu d'un bucket

La rm commande suivante supprime de manière récursive tous les objets d'un compartiment et d'un préfixe spécifiés lorsqu'elle est transmise avec le paramètre. --recursive Dans cet exemple, le compartiment mybucket contient les objets test1.txt et test2.txt :

```
aws s3 rm s3://mybucket \ 
     --recursive
```
Sortie :

```
delete: s3://mybucket/test1.txt
delete: s3://mybucket/test2.txt
```
Exemple 3 : Supprimer tout le contenu d'un bucket, à l'exception des fichiers ``.jpg``

La rm commande suivante supprime de manière récursive tous les objets d'un compartiment et d'un préfixe spécifiés lorsqu'elle est transmise avec le paramètre, --recursive tout en excluant certains objets à l'aide d'un paramètre. --exclude Dans cet exemple, le compartiment mybucket contient les objets test1.txt et test2.jpg :

```
aws s3 rm s3://mybucket/ \
```
 **--recursive \ --exclude** *"\*.jpg"*

Sortie :

```
delete: s3://mybucket/test1.txt
```
Exemple 4 : Supprimer tout le contenu d'un compartiment, à l'exception des objets sous le préfixe spécifié

La rm commande suivante supprime de manière récursive tous les objets d'un compartiment et d'un préfixe spécifiés lorsqu'elle est transmise avec le paramètre, --recursive tout en excluant tous les objets sous un préfixe particulier à l'aide d'un paramètre. --exclude Dans cet exemple, le compartiment mybucket contient les objets test1.txt et another/test.txt :

```
aws s3 rm s3://mybucket/ \ 
     --recursive \ 
     --exclude "another/*"
```
Sortie :

```
delete: s3://mybucket/test1.txt
```
Exemple 5 : Supprimer un objet d'un point d'accès S3

La rm commande suivante supprime un seul objet (mykey) du point d'accès (myaccesspoint). : : La rm commande suivante supprime un seul objet (mykey) du point d'accès (myaccesspoint).

```
aws s3 rm s3://arn:aws:s3:us-west-2:123456789012:accesspoint/myaccesspoint/mykey
```
Sortie :

```
delete: s3://arn:aws:s3:us-west-2:123456789012:accesspoint/myaccesspoint/mykey
```
• Pour API plus de détails, voir [Rm](https://awscli.amazonaws.com/v2/documentation/api/latest/reference/s3api/rm.html) dans AWS CLI Command Reference.

# **select-object-content**

L'exemple de code suivant montre comment utiliserselect-object-content.

# AWS CLI

Pour filtrer le contenu d'un objet Amazon S3 en fonction d'une SQL instruction

L'select-object-contentexemple suivant filtre l'objet my-data-file.csv avec l'SQLinstruction spécifiée et envoie la sortie dans un fichier.

```
aws s3api select-object-content \ 
     --bucket my-bucket \ 
     --key my-data-file.csv \ 
     --expression "select * from s3object limit 100" \ 
     --expression-type 'SQL' \ 
     --input-serialization '{"CSV": {}, "CompressionType": "NONE"}' \ 
     --output-serialization '{"CSV": {}}' "output.csv"
```
Cette commande ne produit aucun résultat.

• Pour API plus de détails, voir [SelectObjectContent](https://awscli.amazonaws.com/v2/documentation/api/latest/reference/s3api/select-object-content.html)la section Référence des AWS CLI commandes.

### **sync**

L'exemple de code suivant montre comment utilisersync.

AWS CLI

Exemple 1 : synchronisation de tous les objets locaux avec le compartiment spécifié

La sync commande suivante synchronise les objets d'un répertoire local avec le préfixe et le compartiment spécifiés en chargeant les fichiers locaux vers S3. Un fichier local devra être chargé si sa taille est différente de celle de l'objet S3, si l'heure de dernière modification du fichier local est plus récente que l'heure de dernière modification de l'objet S3 ou si le fichier local n'existe pas sous le compartiment et le préfixe spécifiés. Dans cet exemple, l'utilisateur synchronise le bucket avec mybucket le répertoire courant local. Le répertoire courant local contient les fichiers test.txt ettest2.txt. Le compartiment ne mybucket contient aucun objet.

**aws s3 sync** *. s3://mybucket*

Sortie :

upload: test.txt to s3://mybucket/test.txt

upload: test2.txt to s3://mybucket/test2.txt

Exemple 2 : Synchroniser tous les objets S3 du compartiment S3 spécifié vers un autre compartiment

La sync commande suivante synchronise les objets sous un préfixe et un compartiment spécifiés avec les objets sous un autre préfixe et compartiment spécifiés en copiant des objets S3. Un objet S3 devra être copié si les tailles des deux objets S3 sont différentes, si l'heure de dernière modification de la source est plus récente que l'heure de dernière modification de la destination ou si l'objet S3 n'existe pas dans le compartiment et le préfixe de destination spécifiés.

Dans cet exemple, l'utilisateur synchronise le bucket avec mybucket le bucketmybucket2. Le compartiment mybucket contient les objets test.txt ettest2.txt. Le bucket ne mybucket2 contient aucun objet :

**aws s3 sync** *s3://mybucket s3://mybucket2*

Sortie :

```
copy: s3://mybucket/test.txt to s3://mybucket2/test.txt
copy: s3://mybucket/test2.txt to s3://mybucket2/test2.txt
```
Exemple 3 : Synchroniser tous les objets S3 du compartiment S3 spécifié vers le répertoire local

La sync commande suivante synchronise les fichiers du compartiment S3 spécifié vers le répertoire local en téléchargeant des objets S3. Un objet S3 devra être téléchargé si sa taille est différente de celle du fichier local, si l'heure de dernière modification de l'objet S3 est plus récente que l'heure de dernière modification du fichier local ou si l'objet S3 n'existe pas dans le répertoire local. Notez que lorsque des objets sont téléchargés depuis S3, l'heure de dernière modification du fichier local est remplacée par l'heure de dernière modification de l'objet S3. Dans cet exemple, l'utilisateur synchronise le bucket avec mybucket le répertoire local actuel. Le compartiment mybucket contient les objets test.txt ettest2.txt. Le répertoire local actuel ne contient aucun fichier :

**aws s3 sync** *s3://mybucket .*

Sortie :

download: s3://mybucket/test.txt to test.txt

download: s3://mybucket/test2.txt to test2.txt

Exemple 4 : Synchroniser tous les objets locaux avec le compartiment spécifié et supprimer tous les fichiers qui ne correspondent pas

La sync commande suivante synchronise les objets sous un préfixe et un compartiment spécifiés avec les fichiers d'un répertoire local en téléchargeant les fichiers locaux sur S3. En raison de --delete ce paramètre, tous les fichiers existant sous le préfixe et le compartiment spécifiés mais n'existant pas dans le répertoire local seront supprimés. Dans cet exemple, l'utilisateur synchronise le bucket avec mybucket le répertoire courant local. Le répertoire courant local contient les fichiers test.txt ettest2.txt. Le bucket mybucket contient l'objet test3.txt :

```
aws s3 sync . s3://mybucket \ 
     --delete
```
Sortie :

```
upload: test.txt to s3://mybucket/test.txt
upload: test2.txt to s3://mybucket/test2.txt
delete: s3://mybucket/test3.txt
```
Exemple 5 : Synchroniser tous les objets locaux avec le compartiment spécifié, à l'exception des fichiers ``.jpg``

La sync commande suivante synchronise les objets sous un préfixe et un compartiment spécifiés avec les fichiers d'un répertoire local en téléchargeant les fichiers locaux sur S3. En raison de --exclude ce paramètre, tous les fichiers correspondant au modèle existant à la fois dans S3 et localement seront exclus de la synchronisation. Dans cet exemple, l'utilisateur synchronise le bucket avec mybucket le répertoire courant local. Le répertoire courant local contient les fichiers test.jpg ettest2.txt. Le bucket mybucket contient l'objet test.jpg d'une taille différente de celle du compartiment local test.jpg :

```
aws s3 sync . s3://mybucket \ 
     --exclude "*.jpg"
```
Sortie :

upload: test2.txt to s3://mybucket/test2.txt

Exemple 6 : Synchroniser tous les objets locaux avec le compartiment spécifié, à l'exception des fichiers ``.jpg``

La sync commande suivante synchronise les fichiers d'un répertoire local avec les objets dotés d'un préfixe et d'un compartiment spécifiés en téléchargeant des objets S3. Cet exemple utilise l'indicateur de --exclude paramètre pour exclure un répertoire et un préfixe S3 spécifiés de la sync commande. Dans cet exemple, l'utilisateur synchronise le répertoire courant local avec le bucketmybucket. Le répertoire courant local contient les fichiers test.txt etanother/ test2.txt. Le bucket mybucket contient les objets another/test5.txt et test1.txt :

**aws s3 sync** *s3://mybucket/ .* **\ --exclude** *"\*another/\*"*

Sortie :

```
download: s3://mybucket/test1.txt to test1.txt
```
Exemple 7 : Synchroniser tous les objets entre des compartiments situés dans différentes régions

La sync commande suivante synchronise les fichiers entre deux compartiments situés dans des régions différentes :

```
aws s3 sync s3://my-us-west-2-bucket s3://my-us-east-1-bucket \ 
     --source-region us-west-2 \ 
     --region us-east-1
```
Sortie :

download: s3://my-us-west-2-bucket/test1.txt to s3://my-us-east-1-bucket/test1.txt

Exemple 8 : synchronisation avec un point d'accès S3

La sync commande suivante synchronise le répertoire actuel avec le point d'accès (myaccesspoint) :

**aws s3 sync** *. s3://arn:aws:s3:us-west-2:123456789012:accesspoint/myaccesspoint/*

Sortie :

```
upload: test.txt to s3://arn:aws:s3:us-west-2:123456789012:accesspoint/
myaccesspoint/test.txt
upload: test2.txt to s3://arn:aws:s3:us-west-2:123456789012:accesspoint/
myaccesspoint/test2.txt
```
• Pour API plus de détails, consultez la section [Sync](https://awscli.amazonaws.com/v2/documentation/api/latest/reference/s3api/sync.html) in AWS CLI Command Reference.

### **upload-part-copy**

L'exemple de code suivant montre comment utiliserupload-part-copy.

### AWS CLI

Pour télécharger une partie d'un objet en copiant les données d'un objet existant en tant que source de données

L'upload-part-copyexemple suivant télécharge une partie en copiant les données d'un objet existant en tant que source de données.

```
aws s3api upload-part-copy \ 
     --bucket my-bucket \ 
     --key "Map_Data_June.mp4" \ 
     --copy-source "my-bucket/copy_of_Map_Data_June.mp4" \ 
     --part-number 1 \ 
     --upload-
id "bq0tdE1CDpWQYRPLHuNG50xAT6pA5D.m_RiBy0ggOH6b13pVRY7QjvLlf75iFdJqp_2wztk5hvpUM2SesXgrzbeh
```
Sortie :

```
{ 
     "CopyPartResult": { 
          "LastModified": "2019-12-13T23:16:03.000Z", 
          "ETag": "\"711470fc377698c393d94aed6305e245\"" 
     }
}
```
• Pour API plus de détails, voir [UploadPartCopy](https://awscli.amazonaws.com/v2/documentation/api/latest/reference/s3api/upload-part-copy.html)la section Référence des AWS CLI commandes.

### **upload-part**

L'exemple de code suivant montre comment utiliserupload-part.

### AWS CLI

La commande suivante télécharge la première partie d'un téléchargement en plusieurs parties initié par la create-multipart-upload commande :

```
aws s3api upload-part --bucket my-bucket --key 'multipart/01' --part-number 1 --
body part01 --upload-id 
   "dfRtDYU0WWCCcH43C3WFbkRONycyCpTJJvxu2i5GYkZljF.Yxwh6XG7WfS2vC4to6HiV6Yjlx.cph0gtNBtJ8P3URCSbB7rjxI5iEwVDmgaXZOGgkk5nVTW16HOQ5l0R"
```
L'bodyoption prend le nom ou le chemin d'un fichier local à télécharger (n'utilisez pas le préfixe file ://). La taille minimale des pièces est de 5 Mo. L'identifiant de téléchargement est renvoyé par create-multipart-upload et peut également être récupéré aveclist-multipartuploads. Le bucket et la clé sont spécifiés lorsque vous créez le téléchargement partitionné.

Sortie :

```
{ 
     "ETag": "\"e868e0f4719e394144ef36531ee6824c\""
}
```
Enregistrez la ETag valeur de chaque pièce pour plus tard. Ils sont nécessaires pour effectuer le téléchargement en plusieurs parties.

• Pour API plus de détails, voir [UploadPart](https://awscli.amazonaws.com/v2/documentation/api/latest/reference/s3api/upload-part.html)la section Référence des AWS CLI commandes.

### **website**

L'exemple de code suivant montre comment utiliserwebsite.

# AWS CLI

Configuration d'un compartiment S3 en tant que site Web statique

La commande suivante configure un bucket my-bucket nommé site Web statique. L'option du document d'index indique le fichier vers my-bucket lequel les visiteurs seront dirigés lorsqu'ils navigueront sur le site WebURL. Dans ce cas, le bucket se trouve dans la région us-west-2, le site apparaîtra donc à l'adresse. http://my-bucket.s3-website-us-west-2.amazonaws.com

Tous les fichiers du bucket qui apparaissent sur le site statique doivent être configurés pour permettre aux visiteurs de les ouvrir. Les autorisations sur les fichiers sont configurées séparément de la configuration du site Web du bucket.

**aws s3 website** *s3://my-bucket/* **\ --index-document** *index.html* **\ --error-document** *error.html*

Pour plus d'informations sur l'hébergement d'un site Web statique dans Amazon S3, consultez la section [Hébergement d'un site Web statique](https://docs.aws.amazon.com/AmazonS3/latest/userguide/WebsiteHosting.html) dans le manuel Amazon Simple Storage Service Developer Guide.

• Pour API plus de détails, voir [Site Web](https://awscli.amazonaws.com/v2/documentation/api/latest/reference/s3api/website.html) dans AWS CLI Command Reference.

# Exemples d'Amazon S3 Control utilisant AWS CLI

Les exemples de code suivants vous montrent comment effectuer des actions et implémenter des scénarios courants à l' AWS Command Line Interface aide d'Amazon S3 Control.

Les actions sont des extraits de code de programmes plus larges et doivent être exécutées dans leur contexte. Alors que les actions vous indiquent comment appeler des fonctions de service individuelles, vous pouvez les voir en contexte dans leurs scénarios associés et dans des exemples interservices.

Les Scénarios sont des exemples de code qui vous montrent comment accomplir une tâche spécifique en appelant plusieurs fonctions au sein d'un même service.

Chaque exemple inclut un lien vers GitHub, où vous pouvez trouver des instructions sur la façon de configurer et d'exécuter le code en contexte.

### **Rubriques**

• [Actions](#page-289-0)

Actions

#### **create-access-point**

L'exemple de code suivant montre comment utilisercreate-access-point.

# AWS CLI

Pour créer un point d'accès

L'create-access-pointexemple suivant crée un point d'accès nommé finance-ap d'après le bucket du compte business-records 123456789012. Avant d'exécuter cet exemple,

remplacez le nom du point d'accès, le nom du compartiment et le numéro de compte par les valeurs appropriées à votre cas d'utilisation.

```
aws s3control create-access-point \ 
     --account-id 123456789012 \ 
     --bucket business-records \ 
     --name finance-ap
```
Cette commande ne produit aucun résultat.

Pour plus d'informations, consultez la section [Création de points d'accès](https://docs.aws.amazon.com/AmazonS3/latest/dev/creating-access-points.html) dans le manuel Amazon Simple Storage Service Developer Guide.

• Pour API plus de détails, voir [CreateAccessPoint](https://awscli.amazonaws.com/v2/documentation/api/latest/reference/s3control/create-access-point.html)la section Référence des AWS CLI commandes.

### **create-job**

L'exemple de code suivant montre comment utilisercreate-job.

### AWS CLI

Pour créer une tâche d'opérations par lots Amazon S3

L'create-jobexemple suivant crée une tâche d'opérations par lots Amazon S3 pour étiqueter les objets comme telsconfidential` in the bucket ``employee-records.

```
aws s3control create-job \ 
     --account-id 123456789012 \ 
     --operation '{"S3PutObjectTagging": { "TagSet": [{"Key":"confidential", 
  "Value":"true"}] }}' \ 
     --report '{"Bucket":"arn:aws:s3:::employee-records-logs","Prefix":"batch-op-
create-job", 
  "Format":"Report_CSV_20180820","Enabled":true,"ReportScope":"AllTasks"}' \ 
     --manifest '{"Spec":{"Format":"S3BatchOperations_CSV_20180820","Fields":
["Bucket","Key"]},"Location":{"ObjectArn":"arn:aws:s3:::employee-records-logs/inv-
report/7a6a9be4-072c-407e-85a2-
ec3e982f773e.csv","ETag":"69f52a4e9f797e987155d9c8f5880897"}}' \ 
     --priority 42 \ 
     --role-arn arn:aws:iam::123456789012:role/S3BatchJobRole
```
Sortie :
```
{ 
     "JobId": "93735294-df46-44d5-8638-6356f335324e"
}
```
• Pour API plus de détails, voir [CreateJobl](https://awscli.amazonaws.com/v2/documentation/api/latest/reference/s3control/create-job.html)a section Référence des AWS CLI commandes.

## **delete-access-point-policy**

L'exemple de code suivant montre comment utiliserdelete-access-point-policy.

AWS CLI

Pour supprimer une politique de point d'accès

L'delete-access-point-policyexemple suivant supprime la politique de point d'accès du point d'accès nommé finance-ap dans le compte 123456789012. Avant d'exécuter cet exemple, remplacez le nom du point d'accès et le numéro de compte par des valeurs adaptées à votre cas d'utilisation.

```
aws s3control delete-access-point-policy \ 
     --account-id 123456789012 \ 
     --name finance-ap
```
Cette commande ne produit aucun résultat.

Pour plus d'informations, consultez [la section Gestion de l'accès aux données avec les points](https://docs.aws.amazon.com/AmazonS3/latest/dev/access-points.html) [d'accès Amazon S3](https://docs.aws.amazon.com/AmazonS3/latest/dev/access-points.html) dans le guide du développeur Amazon Simple Storage Service.

• Pour API plus de détails, voir [DeleteAccessPointPolicyl](https://awscli.amazonaws.com/v2/documentation/api/latest/reference/s3control/delete-access-point-policy.html)a section Référence des AWS CLI commandes.

### **delete-access-point**

L'exemple de code suivant montre comment utiliserdelete-access-point.

AWS CLI

Pour supprimer un point d'accès

L'delete-access-pointexemple suivant supprime un point d'accès nommé finance-ap dans le compte 123456789012. Avant d'exécuter cet exemple, remplacez le nom du point d'accès et le numéro de compte par des valeurs adaptées à votre cas d'utilisation.

```
aws s3control delete-access-point \ 
     --account-id 123456789012 \ 
     --name finance-ap
```
Cette commande ne produit aucun résultat.

Pour plus d'informations, consultez [la section Gestion de l'accès aux données avec les points](https://docs.aws.amazon.com/AmazonS3/latest/dev/access-points.html) [d'accès Amazon S3](https://docs.aws.amazon.com/AmazonS3/latest/dev/access-points.html) dans le guide du développeur Amazon Simple Storage Service.

• Pour API plus de détails, voir [DeleteAccessPointl](https://awscli.amazonaws.com/v2/documentation/api/latest/reference/s3control/delete-access-point.html)a section Référence des AWS CLI commandes.

#### **delete-public-access-block**

L'exemple de code suivant montre comment utiliserdelete-public-access-block.

AWS CLI

Pour supprimer les paramètres de blocage de l'accès public d'un compte

L'delete-public-access-blockexemple suivant supprime les paramètres de blocage de l'accès public pour le compte spécifié.

```
aws s3control delete-public-access-block \ 
     --account-id 123456789012
```
Cette commande ne produit aucun résultat.

• Pour API plus de détails, voir [DeletePublicAccessBlockl](https://awscli.amazonaws.com/v2/documentation/api/latest/reference/s3control/delete-public-access-block.html)a section Référence des AWS CLI commandes.

### **describe-job**

L'exemple de code suivant montre comment utiliserdescribe-job.

AWS CLI

Pour décrire une tâche d'opérations par lots Amazon S3

Vous trouverez ci-dessous describe-job les paramètres de configuration et le statut de la tâche d'opérations par lots spécifiée.

```
aws s3control describe-job \ 
     --account-id 123456789012 \ 
     --job-id 93735294-df46-44d5-8638-6356f335324e
```

```
{ 
     "Job": { 
         "TerminationDate": "2019-10-03T21:49:53.944Z", 
         "JobId": "93735294-df46-44d5-8638-6356f335324e", 
         "FailureReasons": [], 
         "Manifest": { 
             "Spec": { 
                 "Fields": [ 
                     "Bucket", 
                     "Key" 
                 ], 
                 "Format": "S3BatchOperations_CSV_20180820" 
             }, 
             "Location": { 
                 "ETag": "69f52a4e9f797e987155d9c8f5880897", 
                 "ObjectArn": "arn:aws:s3:::employee-records-logs/inv-
report/7a6a9be4-072c-407e-85a2-ec3e982f773e.csv" 
 } 
         }, 
         "Operation": { 
             "S3PutObjectTagging": { 
                 "TagSet": [ 
\{ \} "Value": "true", 
                         "Key": "confidential" 
 } 
 ] 
 } 
         }, 
         "RoleArn": "arn:aws:iam::123456789012:role/S3BatchJobRole", 
         "ProgressSummary": { 
             "TotalNumberOfTasks": 8, 
             "NumberOfTasksFailed": 0, 
             "NumberOfTasksSucceeded": 8
```

```
 }, 
          "Priority": 42, 
          "Report": { 
              "ReportScope": "AllTasks", 
              "Format": "Report_CSV_20180820", 
              "Enabled": true, 
              "Prefix": "batch-op-create-job", 
              "Bucket": "arn:aws:s3:::employee-records-logs" 
         }, 
          "JobArn": "arn:aws:s3:us-west-2:123456789012:job/93735294-
df46-44d5-8638-6356f335324e", 
          "CreationTime": "2019-10-03T21:48:48.048Z", 
          "Status": "Complete" 
     }
}
```
• Pour API plus de détails, voir [DescribeJobl](https://awscli.amazonaws.com/v2/documentation/api/latest/reference/s3control/describe-job.html)a section Référence des AWS CLI commandes.

## **get-access-point-policy-status**

L'exemple de code suivant montre comment utiliserget-access-point-policy-status.

AWS CLI

Pour récupérer l'état de la politique du point d'accès

L'get-access-point-policy-statusexemple suivant récupère l'état de la politique de point d'accès pour le point d'accès nommé finance-ap dans le compte 123456789012. L'état de la politique du point d'accès indique si la politique du point d'accès autorise l'accès public. Avant d'exécuter cet exemple, remplacez le nom du point d'accès et le numéro de compte par des valeurs adaptées à votre cas d'utilisation.

```
aws s3control get-access-point-policy-status \ 
     --account-id 123456789012 \ 
     --name finance-ap
```

```
{ 
     "PolicyStatus": { 
          "IsPublic": false
```
}

AWS Command Line Interface Guide de l'utilisateur pour la version 1

}

Pour plus d'informations sur les cas dans lesquels une politique de point d'accès est considérée comme publique, consultez [La signification du terme « public »](https://docs.aws.amazon.com/AmazonS3/latest/dev/access-control-block-public-access.html#access-control-block-public-access-policy-status) dans le manuel Amazon Simple Storage Service Developer Guide.

• Pour API plus de détails, voir [GetAccessPointPolicyStatusl](https://awscli.amazonaws.com/v2/documentation/api/latest/reference/s3control/get-access-point-policy-status.html)a section Référence des AWS CLI commandes.

## **get-access-point-policy**

L'exemple de code suivant montre comment utiliserget-access-point-policy.

#### AWS CLI

Pour récupérer une politique de point d'accès

L'get-access-point-policyexemple suivant extrait la politique du point d'accès depuis le point d'accès nommé finance-ap dans le compte 123456789012. Avant d'exécuter cet exemple, remplacez le nom du point d'accès et le numéro de compte par des valeurs adaptées à votre cas d'utilisation.

```
aws s3control get-access-point-policy \ 
     --account-id 123456789012 \ 
     --name finance-ap
```
Sortie :

```
{ 
     "Policy": "{\"Version\":\"2012-10-17\",\"Statement\":[{\"Effect\":\"Allow
\",\"Principal\":{\"AWS\":\"arn:aws:iam::123456789012:role/Admin\"},\"Action\":
\"s3:GetObject\",\"Resource\":\"arn:aws:s3:us-west-2:123456789012:accesspoint/
finance-ap/object/records/*\"}]}"
}
```
Pour plus d'informations, consultez [la section Gestion de l'accès aux données avec les points](https://docs.aws.amazon.com/AmazonS3/latest/dev/access-points.html) [d'accès Amazon S3](https://docs.aws.amazon.com/AmazonS3/latest/dev/access-points.html) dans le guide du développeur Amazon Simple Storage Service.

• Pour API plus de détails, voir [GetAccessPointPolicyl](https://awscli.amazonaws.com/v2/documentation/api/latest/reference/s3control/get-access-point-policy.html)a section Référence des AWS CLI commandes.

#### **get-access-point**

L'exemple de code suivant montre comment utiliserget-access-point.

#### AWS CLI

Pour récupérer les détails de configuration du point d'accès

L'get-access-pointexemple suivant extrait les détails de configuration du point d'accès nommé finance-ap dans le compte 123456789012. Avant d'exécuter cet exemple, remplacez le nom du point d'accès et le numéro de compte par des valeurs adaptées à votre cas d'utilisation.

```
aws s3control get-access-point \ 
     --account-id 123456789012 \ 
     --name finance-ap
```
Sortie :

```
{ 
     "Name": "finance-ap", 
     "Bucket": "business-records", 
     "NetworkOrigin": "Internet", 
     "PublicAccessBlockConfiguration": { 
          "BlockPublicAcls": false, 
          "IgnorePublicAcls": false, 
          "BlockPublicPolicy": false, 
          "RestrictPublicBuckets": false 
     }, 
     "CreationDate": "2020-01-01T00:00:00Z"
}
```
Pour plus d'informations, consultez [la section Gestion de l'accès aux données avec les points](https://docs.aws.amazon.com/AmazonS3/latest/dev/access-points.html) [d'accès Amazon S3](https://docs.aws.amazon.com/AmazonS3/latest/dev/access-points.html) dans le guide du développeur Amazon Simple Storage Service.

• Pour API plus de détails, voir [GetAccessPointl](https://awscli.amazonaws.com/v2/documentation/api/latest/reference/s3control/get-access-point.html)a section Référence des AWS CLI commandes.

### **get-multi-region-access-point-routes**

L'exemple de code suivant montre comment utiliserget-multi-region-access-point-routes.

#### AWS CLI

Pour demander la configuration actuelle de l'itinéraire du point d'accès multirégional

L'get-multi-region-access-point-routesexemple suivant renvoie la configuration de routage actuelle pour le point d'accès multirégional spécifié.

```
aws s3control get-multi-region-access-point-routes \ 
     --region Region \ 
     --account-id 111122223333 \ 
     --mrap MultiRegionAccessPoint_ARN
```
Sortie :

```
{ 
     "Mrap": "arn:aws:s3::111122223333:accesspoint/0000000000000.mrap", 
     "Routes": [ 
          { 
               "Bucket": "DOC-EXAMPLE-BUCKET-1", 
               "Region": "ap-southeast-2", 
               "TrafficDialPercentage": 100 
          }, 
          { 
               "Bucket": "DOC-EXAMPLE-BUCKET-2", 
               "Region": "us-west-1", 
               "TrafficDialPercentage": 0 
          } 
    \mathbf{I}}
```
• Pour API plus de détails, voir [GetMultiRegionAccessPointRoutesl](https://awscli.amazonaws.com/v2/documentation/api/latest/reference/s3control/get-multi-region-access-point-routes.html)a section Référence des AWS CLI commandes.

## **get-public-access-block**

L'exemple de code suivant montre comment utiliserget-public-access-block.

AWS CLI

Pour répertorier les paramètres d'accès public bloqués pour un compte

L'get-public-access-blockexemple suivant affiche les paramètres de blocage de l'accès public pour le compte spécifié.

```
aws s3control get-public-access-block \
```
 **--account-id** *123456789012*

Sortie :

```
{ 
    "PublicAccessBlockConfiguration": { 
       "BlockPublicPolicy": true, 
       "RestrictPublicBuckets": true, 
       "IgnorePublicAcls": true, 
       "BlockPublicAcls": true 
    }
}
```
• Pour API plus de détails, voir [GetPublicAccessBlock](https://awscli.amazonaws.com/v2/documentation/api/latest/reference/s3control/get-public-access-block.html)la section Référence des AWS CLI commandes.

#### **list-access-points**

L'exemple de code suivant montre comment utiliserlist-access-points.

AWS CLI

Exemple 1 : Pour récupérer la liste de tous les points d'accès d'un compte

L'list-access-pointsexemple suivant affiche une liste de tous les points d'accès associés aux buckets appartenant au compte 123456789012.

```
aws s3control list-access-points \ 
     --account-id 123456789012
```

```
{ 
     "AccessPointList": [ 
          { 
               "Name": "finance-ap", 
               "NetworkOrigin": "Internet", 
               "Bucket": "business-records" 
          }, 
          { 
               "Name": "managers-ap",
```

```
 "NetworkOrigin": "Internet", 
               "Bucket": "business-records" 
          }, 
          { 
               "Name": "private-network-ap", 
               "NetworkOrigin": "VPC", 
               "VpcConfiguration": { 
                   "VpcId": "1a2b3c" 
               }, 
               "Bucket": "business-records" 
          }, 
          { 
               "Name": "customer-ap", 
               "NetworkOrigin": "Internet", 
               "Bucket": "external-docs" 
          }, 
          { 
               "Name": "public-ap", 
               "NetworkOrigin": "Internet", 
               "Bucket": "external-docs" 
          } 
     ]
}
```
Exemple 2 : pour récupérer la liste de tous les points d'accès d'un bucket

L'list-access-pointsexemple suivant extrait une liste de tous les points d'accès attachés au bucket external-docs appartenant au compte 123456789012.

```
aws s3control list-access-points \ 
     --account-id 123456789012 \ 
     --bucket external-docs
```

```
{ 
     "AccessPointList": [ 
          { 
               "Name": "customer-ap", 
               "NetworkOrigin": "Internet", 
               "Bucket": "external-docs" 
          }, 
          {
```

```
 "Name": "public-ap", 
                "NetworkOrigin": "Internet", 
                "Bucket": "external-docs" 
           } 
     \mathbf{I}}
```
Pour plus d'informations, consultez [la section Gestion de l'accès aux données avec les points](https://docs.aws.amazon.com/AmazonS3/latest/dev/access-points.html) [d'accès Amazon S3](https://docs.aws.amazon.com/AmazonS3/latest/dev/access-points.html) dans le guide du développeur Amazon Simple Storage Service.

• Pour API plus de détails, voir [ListAccessPointsl](https://awscli.amazonaws.com/v2/documentation/api/latest/reference/s3control/list-access-points.html)a section Référence des AWS CLI commandes.

## **list-jobs**

L'exemple de code suivant montre comment utiliserlist-jobs.

## AWS CLI

Pour répertorier les tâches d'opérations par lots d'Amazon S3 d'un compte

L'list-jobsexemple suivant répertorie toutes les tâches d'opérations par lots récentes pour le compte spécifié.

```
aws s3control list-jobs \ 
     --account-id 123456789012
```

```
{ 
     "Jobs": [ 
          { 
              "Operation": "S3PutObjectTagging", 
              "ProgressSummary": { 
                   "NumberOfTasksFailed": 0, 
                   "NumberOfTasksSucceeded": 8, 
                   "TotalNumberOfTasks": 8 
              }, 
              "CreationTime": "2019-10-03T21:48:48.048Z", 
              "Status": "Complete", 
              "JobId": "93735294-df46-44d5-8638-6356f335324e", 
              "Priority": 42 
          },
```

```
 { 
               "Operation": "S3PutObjectTagging", 
               "ProgressSummary": { 
                   "NumberOfTasksFailed": 0, 
                   "NumberOfTasksSucceeded": 0, 
                   "TotalNumberOfTasks": 0 
              }, 
               "CreationTime": "2019-10-03T21:46:07.084Z", 
               "Status": "Failed", 
              "JobId": "3f3c7619-02d3-4779-97f6-1d98dd313108", 
               "Priority": 42 
          }, 
    \mathbf{I}}
```
• Pour API plus de détails, voir [ListJobs](https://awscli.amazonaws.com/v2/documentation/api/latest/reference/s3control/list-jobs.html)la section Référence des AWS CLI commandes.

## **put-access-point-policy**

L'exemple de code suivant montre comment utiliserput-access-point-policy.

AWS CLI

Pour définir une politique de point d'accès

L'put-access-point-policyexemple suivant place la politique de point d'accès spécifiée pour le point d'accès finance-ap dans le compte 123456789012. Si le point d'accès dispose finance-ap déjà d'une politique, cette commande remplace la politique existante par celle spécifiée dans cette commande. Avant d'exécuter cet exemple, remplacez le numéro de compte, le nom du point d'accès et les déclarations de politique par des valeurs adaptées à votre cas d'utilisation.

```
aws s3control put-access-point-policy \ 
     --account-id 123456789012 \ 
     --name finance-ap \ 
     --policy file://ap-policy.json
```
Contenu de ap-policy.json :

```
 "Version": "2012-10-17",
```
{

```
 "Statement": [ 
          { 
              "Effect": "Allow", 
              "Principal": { 
                   "AWS": "arn:aws:iam::123456789012:user/Alice" 
              }, 
              "Action": "s3:GetObject", 
              "Resource": "arn:aws:s3:us-west-2:123456789012:accesspoint/finance-ap/
object/Alice/*" 
          } 
     ]
}
```
Cette commande ne produit aucun résultat.

Pour plus d'informations, consultez [la section Gestion de l'accès aux données avec les points](https://docs.aws.amazon.com/AmazonS3/latest/dev/access-points.html) [d'accès Amazon S3](https://docs.aws.amazon.com/AmazonS3/latest/dev/access-points.html) dans le guide du développeur Amazon Simple Storage Service.

• Pour API plus de détails, voir [PutAccessPointPolicy](https://awscli.amazonaws.com/v2/documentation/api/latest/reference/s3control/put-access-point-policy.html)la section Référence des AWS CLI commandes.

## **put-public-access-block**

L'exemple de code suivant montre comment utiliserput-public-access-block.

AWS CLI

Pour modifier les paramètres de blocage de l'accès public d'un compte

L'put-public-access-blockexemple suivant fait passer tous les paramètres de blocage de l'accès public true au compte spécifié.

```
aws s3control put-public-access-block \ 
     --account-id 123456789012 \ 
     --public-access-block-configuration '{"BlockPublicAcls": true, 
  "IgnorePublicAcls": true, "BlockPublicPolicy": true, "RestrictPublicBuckets": 
  true}'
```
Cette commande ne produit aucun résultat.

• Pour API plus de détails, voir [PutPublicAccessBlockl](https://awscli.amazonaws.com/v2/documentation/api/latest/reference/s3control/put-public-access-block.html)a section Référence des AWS CLI commandes.

## **submit-multi-region-access-point-routes**

L'exemple de code suivant montre comment utilisersubmit-multi-region-access-pointroutes.

AWS CLI

Pour mettre à jour la configuration de routage de votre point d'accès multirégional

L'submit-multi-region-access-point-routesexemple suivant met à jour les états de routage de DOC-EXAMPLE-BUCKET-1 et DOC-EXAMPLE-BUCKET-2 dans la ap-southeast-2 région pour votre point d'accès multirégional.

```
aws s3control submit-multi-region-access-point-routes \ 
     --region ap-southeast-2 \ 
     --account-id 111122223333 \ 
     --mrap MultiRegionAccessPoint_ARN \ 
     --route-updates Bucket=DOC-EXAMPLE-
BUCKET-1,TrafficDialPercentage=100 Bucket=DOC-EXAMPLE-
BUCKET-2,TrafficDialPercentage=0
```
Cette commande ne produit aucun résultat.

• Pour API plus de détails, voir [SubmitMultiRegionAccessPointRoutesl](https://awscli.amazonaws.com/v2/documentation/api/latest/reference/s3control/submit-multi-region-access-point-routes.html)a section Référence des AWS CLI commandes.

## **update-job-priority**

L'exemple de code suivant montre comment utiliserupdate-job-priority.

AWS CLI

Pour mettre à jour la priorité d'une tâche d'opérations par lots Amazon S3

L'update-job-priorityexemple suivant met à jour la tâche spécifiée selon une nouvelle priorité.

```
aws s3control update-job-priority \ 
     --account-id 123456789012 \ 
     --job-id 8d9a18fe-c303-4d39-8ccc-860d372da386 \ 
     --priority 52
```
Sortie :

```
{ 
     "JobId": "8d9a18fe-c303-4d39-8ccc-860d372da386", 
     "Priority": 52
}
```
• Pour API plus de détails, voir [UpdateJobPriorityl](https://awscli.amazonaws.com/v2/documentation/api/latest/reference/s3control/update-job-priority.html)a section Référence des AWS CLI commandes.

#### **update-job-status**

L'exemple de code suivant montre comment utiliserupdate-job-status.

#### AWS CLI

Pour mettre à jour le statut d'une tâche d'opérations par lots Amazon S3

L'update-job-statusexemple suivant annule la tâche spécifiée en attente d'approbation.

```
aws s3control update-job-status \ 
     --account-id 123456789012 \ 
     --job-id 8d9a18fe-c303-4d39-8ccc-860d372da386 \ 
     --requested-job-status Cancelled
```
Sortie :

```
{ 
     "Status": "Cancelled", 
     "JobId": "8d9a18fe-c303-4d39-8ccc-860d372da386"
}
```
L'update-job-statusexemple suivant confirme et exécute le paramètre spécifié en attente d'approbation.

```
aws s3control update-job-status \ 
     --account-id 123456789012 \ 
     --job-id 5782949f-3301-4fb3-be34-8d5bab54dbca \ 
     --requested-job-status Ready
Output::
```

```
{
     "Status": "Ready", 
     "JobId": "5782949f-3301-4fb3-
be34-8d5bab54dbca"
}
```
L'update-job-statusexemple suivant annule la tâche spécifiée en cours d'exécution.

```
 aws s3control update-job-status \ 
     --account-id 123456789012 \ 
     --job-id 5782949f-3301-4fb3-be34-8d5bab54dbca \ 
     --requested-job-status Cancelled
Output::
{ 
          "Status": "Cancelling", 
          "JobId": "5782949f-3301-4fb3-be34-8d5bab54dbca"
}
```
• Pour API plus de détails, voir [UpdateJobStatus](https://awscli.amazonaws.com/v2/documentation/api/latest/reference/s3control/update-job-status.html)la section Référence des AWS CLI commandes.

# Exemples d'utilisation de S3 Glacier AWS CLI

Les exemples de code suivants vous montrent comment effectuer des actions et implémenter des scénarios courants à l' AWS Command Line Interface aide de S3 Glacier.

Les actions sont des extraits de code de programmes plus larges et doivent être exécutées dans leur contexte. Alors que les actions vous indiquent comment appeler des fonctions de service individuelles, vous pouvez les voir en contexte dans leurs scénarios associés et dans des exemples interservices.

Les Scénarios sont des exemples de code qui vous montrent comment accomplir une tâche spécifique en appelant plusieurs fonctions au sein d'un même service.

Chaque exemple inclut un lien vers GitHub, où vous pouvez trouver des instructions sur la façon de configurer et d'exécuter le code en contexte.

## Rubriques

• [Actions](#page-289-0)

#### Actions

### **abort-multipart-upload**

L'exemple de code suivant montre comment utiliserabort-multipart-upload.

#### AWS CLI

La commande suivante supprime un téléchargement partitionné en cours vers un coffre nommé : my-vault

```
aws glacier abort-multipart-upload --account-id - --vault-name my-vault
  --upload-id 19gaRezEXAMPLES6Ry5YYdqthHOC_kGRCT03L9yetr220UmPtBYKk-
OssZtLqyFu7sY1_lR7vgFuJV6NtcV5zpsJ
```
Cette commande ne génère pas de sortie. Amazon Glacier nécessite un argument d'ID de compte pour effectuer des opérations, mais vous pouvez utiliser un trait d'union pour spécifier le compte en cours d'utilisation. L'ID de téléchargement est renvoyé par la commande aws glacier initiate-multipart-upload et peut également être obtenu avec aws glacier listmultipart-uploads.

Pour plus d'informations sur les téléchargements partitionnés vers Amazon Glacier à l'aide du AWS CLI, consultez la section Utilisation d'Amazon Glacier dans le guide de l'AWS CLIutilisateur.

• Pour API plus de détails, voir [AbortMultipartUploadl](https://awscli.amazonaws.com/v2/documentation/api/latest/reference/glacier/abort-multipart-upload.html)a section Référence des AWS CLI commandes.

### **abort-vault-lock**

L'exemple de code suivant montre comment utiliserabort-vault-lock.

#### AWS CLI

Pour abandonner un processus de verrouillage du coffre-fort en cours

L'abort-vault-lockexemple suivant supprime une politique de verrouillage du coffre-fort spécifié et rétablit l'état de verrouillage du coffre-fort sur déverrouillé.

```
aws glacier abort-vault-lock \ 
     --account-id - \ 
     --vault-name MyVaultName
```
Cette commande ne produit aucun résultat.

Pour plus d'informations, consultez [Abort Vault Lock \(DELETElock-policy\)](https://docs.aws.amazon.com/amazonglacier/latest/dev/api-AbortVaultLock.html) dans le manuel du développeur Amazon Glacier API.

• Pour API plus de détails, voir [AbortVaultLockl](https://awscli.amazonaws.com/v2/documentation/api/latest/reference/glacier/abort-vault-lock.html)a section Référence des AWS CLI commandes.

#### **add-tags-to-vault**

L'exemple de code suivant montre comment utiliseradd-tags-to-vault.

#### AWS CLI

La commande suivante ajoute deux balises à un coffre-fort nommé my-vault :

```
aws glacier add-tags-to-vault --account-id - --vault-name my-vault --
tags id=1234,date=july2015
```
Amazon Glacier nécessite un argument d'ID de compte pour effectuer des opérations, mais vous pouvez utiliser un trait d'union pour spécifier le compte en cours d'utilisation.

• Pour API plus de détails, voir [AddTagsToVaultl](https://awscli.amazonaws.com/v2/documentation/api/latest/reference/glacier/add-tags-to-vault.html)a section Référence des AWS CLI commandes.

#### **complete-multipart-upload**

L'exemple de code suivant montre comment utilisercomplete-multipart-upload.

#### AWS CLI

La commande suivante termine le téléchargement partitionné pour une archive de 3 Mio :

```
aws glacier complete-multipart-upload --archive-size 3145728 --
checksum 9628195fcdbcbbe76cdde456d4646fa7de5f219fb39823836d81f0cc0e18aa67
  --upload-id 19gaRezEXAMPLES6Ry5YYdqthHOC_kGRCT03L9yetr220UmPtBYKk-
OssZtLqyFu7sY1_lR7vgFuJV6NtcV5zpsJ --account-id - --vault-name my-vault
```
Amazon Glacier nécessite un argument d'ID de compte pour effectuer des opérations, mais vous pouvez utiliser un trait d'union pour spécifier le compte en cours d'utilisation.

L'ID de téléchargement est renvoyé par la commande aws glacier initiate-multipartupload et peut également être obtenu avec aws glacier list-multipart-uploads. Le paramètre checksum prend un hachage SHA arborescent -256 de l'archive en hexadécimal.

Pour plus d'informations sur les téléchargements partitionnés vers Amazon Glacier à l'aide du AWS CLI, y compris les instructions relatives au calcul d'un hachage arborescent, consultez la section Utilisation d'Amazon Glacier dans le guide de l'AWS CLIutilisateur.

• Pour API plus de détails, voir [CompleteMultipartUploadl](https://awscli.amazonaws.com/v2/documentation/api/latest/reference/glacier/complete-multipart-upload.html)a section Référence des AWS CLI commandes.

### **complete-vault-lock**

L'exemple de code suivant montre comment utilisercomplete-vault-lock.

#### AWS CLI

Pour terminer un processus de verrouillage du coffre-fort en cours

L'complete-vault-lockexemple suivant complète la progression du verrouillage en cours pour le coffre-fort spécifié et définit l'état de verrouillage du coffre-fort surLocked. Vous obtenez la valeur du lock-id paramètre lors de l'exécutioninitiate-lock-process.

```
aws glacier complete-vault-lock \ 
    -account-id - \backslash --vault-name MyVaultName \ 
     --lock-id 9QZgEXAMPLEPhvL6xEXAMPLE
```
Cette commande ne produit aucun résultat.

Pour plus d'informations, consultez [Complete Vault Lock \(POSTlockId\)](https://docs.aws.amazon.com/amazonglacier/latest/dev/api-CompleteVaultLock.html) dans le manuel du API développeur Amazon Glacier.

• Pour API plus de détails, voir [CompleteVaultLock](https://awscli.amazonaws.com/v2/documentation/api/latest/reference/glacier/complete-vault-lock.html)la section Référence des AWS CLI commandes.

### **create-vault**

L'exemple de code suivant montre comment utilisercreate-vault.

AWS CLI

La commande suivante crée un coffre-fort nommé my-vault :

**aws glacier create-vault --vault-name** *my-vault -***-account-id -**

Amazon Glacier nécessite un argument d'ID de compte pour effectuer des opérations, mais vous pouvez utiliser un trait d'union pour spécifier le compte en cours d'utilisation.

• Pour API plus de détails, voir [CreateVaultl](https://awscli.amazonaws.com/v2/documentation/api/latest/reference/glacier/create-vault.html)a section Référence des AWS CLI commandes.

#### **delete-archive**

L'exemple de code suivant montre comment utiliserdelete-archive.

#### AWS CLI

Pour supprimer une archive d'un coffre-fort

L'exemple delete-archive suivant supprime l'archive spécifiée de example\_vault.

```
aws glacier delete-archive \ 
     --account-id 111122223333 \ 
     --vault-name example_vault \ 
     --archive-id Sc0u9ZP8yaWkmh-XGlIvAVprtLhaLCGnNwNl5I5x9HqPIkX5mjc0DrId3Ln-
Gi_k2HzmlIDZUz117KSdVMdMXLuFWi9PJUitxWO73edQ43eTlMWkH0pd9zVSAuV_XXZBVhKhyGhJ7w
```
Cette commande ne produit aucun résultat.

• Pour API plus de détails, voir [DeleteArchivel](https://awscli.amazonaws.com/v2/documentation/api/latest/reference/glacier/delete-archive.html)a section Référence des AWS CLI commandes.

## **delete-vault-access-policy**

L'exemple de code suivant montre comment utiliserdelete-vault-access-policy.

AWS CLI

Pour supprimer la politique d'accès d'un coffre-fort

L'delete-vault-access-policyexemple suivant supprime la politique d'accès pour le coffre spécifié.

```
aws glacier delete-vault-access-policy \ 
     --account-id 111122223333 \ 
     --vault-name example_vault
```
Cette commande ne produit aucun résultat.

• Pour API plus de détails, voir [DeleteVaultAccessPolicyl](https://awscli.amazonaws.com/v2/documentation/api/latest/reference/glacier/delete-vault-access-policy.html)a section Référence des AWS CLI commandes.

#### **delete-vault-notifications**

L'exemple de code suivant montre comment utiliserdelete-vault-notifications.

AWS CLI

Pour supprimer les SNS notifications relatives à un coffre-fort

L'delete-vault-notificationsexemple suivant supprime les notifications envoyées par Amazon Simple Notification Service (AmazonSNS) pour le coffre spécifié.

```
aws glacier delete-vault-notifications \ 
     --account-id 111122223333 \ 
     --vault-name example_vault
```
Cette commande ne produit aucun résultat.

• Pour API plus de détails, voir [DeleteVaultNotificationsl](https://awscli.amazonaws.com/v2/documentation/api/latest/reference/glacier/delete-vault-notifications.html)a section Référence des AWS CLI commandes.

#### **delete-vault**

L'exemple de code suivant montre comment utiliserdelete-vault.

#### AWS CLI

La commande suivante supprime un coffre-fort nommé my-vault :

**aws glacier delete-vault --vault-name** *my-vault -***-account-id -**

Cette commande ne génère pas de sortie. Amazon Glacier nécessite un argument d'ID de compte pour effectuer des opérations, mais vous pouvez utiliser un trait d'union pour spécifier le compte en cours d'utilisation.

• Pour API plus de détails, voir [DeleteVault](https://awscli.amazonaws.com/v2/documentation/api/latest/reference/glacier/delete-vault.html)la section Référence des AWS CLI commandes.

### **describe-job**

L'exemple de code suivant montre comment utiliserdescribe-job.

### AWS CLI

La commande suivante récupère des informations sur une tâche d'extraction d'inventaire sur un coffre-fort nommé my-vault :

```
aws glacier describe-job --account-id - --vault-name my-
vault --job-id zbxcm3Z_3z5UkoroF7SuZKrxgGoDc3RloGduS7Eg-
RO47Yc6FxsdGBgf_Q2DK5Ejh18CnTS5XW4_XqlNHS61dsO4CnMW
```
Sortie :

```
{ 
     "InventoryRetrievalParameters": { 
         "Format": "JSON" 
     }, 
     "VaultARN": "arn:aws:glacier:us-west-2:0123456789012:vaults/my-vault", 
     "Completed": false, 
     "JobId": "zbxcm3Z_3z5UkoroF7SuZKrxgGoDc3RloGduS7Eg-
RO47Yc6FxsdGBgf_Q2DK5Ejh18CnTS5XW4_XqlNHS61dsO4CnMW", 
     "Action": "InventoryRetrieval", 
     "CreationDate": "2015-07-17T20:23:41.616Z", 
     "StatusCode": "InProgress"
}
```
L'ID de tâche se trouve dans la sortie de aws glacier initiate-job et aws glacier list-jobs. Amazon Glacier nécessite un argument d'ID de compte pour effectuer des opérations, mais vous pouvez utiliser un trait d'union pour spécifier le compte en cours d'utilisation.

• Pour API plus de détails, voir [DescribeJobl](https://awscli.amazonaws.com/v2/documentation/api/latest/reference/glacier/describe-job.html)a section Référence des AWS CLI commandes.

### **describe-vault**

L'exemple de code suivant montre comment utiliserdescribe-vault.

#### AWS CLI

La commande suivante récupère les données relatives à un coffre-fort nommé my-vault :

#### **aws glacier describe-vault --vault-name** *my-vault -***-account-id -**

Amazon Glacier nécessite un argument d'ID de compte pour effectuer des opérations, mais vous pouvez utiliser un trait d'union pour spécifier le compte en cours d'utilisation.

• Pour API plus de détails, voir [DescribeVaultl](https://awscli.amazonaws.com/v2/documentation/api/latest/reference/glacier/describe-vault.html)a section Référence des AWS CLI commandes.

#### **get-data-retrieval-policy**

L'exemple de code suivant montre comment utiliserget-data-retrieval-policy.

#### AWS CLI

La commande suivante permet d'obtenir la politique de récupération des données pour le compte en cours d'utilisation :

```
aws glacier get-data-retrieval-policy --account-id -
```
Sortie :

```
{ 
     "Policy": { 
          "Rules": [ 
\{\hspace{.1cm} \} "BytesPerHour": 10737418240, 
                   "Strategy": "BytesPerHour" 
 } 
         \mathbf 1 }
}
```
Amazon Glacier nécessite un argument d'ID de compte pour effectuer des opérations, mais vous pouvez utiliser un trait d'union pour spécifier le compte en cours d'utilisation.

• Pour API plus de détails, voir [GetDataRetrievalPolicy](https://awscli.amazonaws.com/v2/documentation/api/latest/reference/glacier/get-data-retrieval-policy.html)la section Référence des AWS CLI commandes.

#### **get-job-output**

L'exemple de code suivant montre comment utiliserget-job-output.

La commande suivante enregistre la sortie d'une tâche d'inventaire du coffre-fort dans un fichier du répertoire actuel nommé output.json :

```
aws glacier get-job-output --account-id - --vault-name my-
vault --job-id zbxcm3Z_3z5UkoroF7SuZKrxgGoDc3RloGduS7Eg-
RO47Yc6FxsdGBgf_Q2DK5Ejh18CnTS5XW4_XqlNHS61dsO4CnMW output.json
```
Le job-id est disponible dans la sortie de aws glacier list-jobs. Notez que le nom du fichier de sortie est un argument positionnel qui n'est pas préfixé par un nom d'option. Amazon Glacier nécessite un argument d'ID de compte pour effectuer des opérations, mais vous pouvez utiliser un trait d'union pour spécifier le compte en cours d'utilisation.

Sortie :

```
{ 
     "status": 200, 
     "acceptRanges": "bytes", 
     "contentType": "application/json"
}
```
output.json:

```
{"VaultARN":"arn:aws:glacier:us-west-2:0123456789012:vaults/
my-vault","InventoryDate":"2015-04-07T00:26:18Z","ArchiveList":
[{"ArchiveId":"kKB7ymWJVpPSwhGP6ycSOAekp9ZYe_--zM_mw6k76ZFGEIWQX-
ybtRDvc2VkPSDtfKmQrj0IRQLSGsNuDp-
AJVlu2ccmDSyDUmZwKbwbpAdGATGDiB3hHO0bjbGehXTcApVud_wyDw","ArchiveDescription":"multipart 
  upload 
 test","CreationDate":"2015-04-06T22:24:34Z","Size":3145728,"SHA256TreeHash":"9628195fcdbcbb
```
• Pour API plus de détails, voir [GetJobOutputl](https://awscli.amazonaws.com/v2/documentation/api/latest/reference/glacier/get-job-output.html)a section Référence des AWS CLI commandes.

### **get-vault-access-policy**

L'exemple de code suivant montre comment utiliserget-vault-access-policy.

AWS CLI

Pour récupérer la politique d'accès d'un coffre

L'get-vault-access-policyexemple suivant récupère la politique d'accès pour le coffre spécifié.

```
aws glacier get-vault-access-policy \ 
     --account-id 111122223333 \ 
     --vault-name example_vault
```
Sortie :

```
{ 
     "policy": { 
         "Policy": "{\"Version\":\"2012-10-17\",\"Statement\":[{\"Effect
\":\"Allow\",\"Principal\":{\"AWS\":\"arn:aws:iam::444455556666:root
\"},\"Action\":\"glacier:ListJobs\",\"Resource\":\"arn:aws:glacier:us-
east-1:111122223333:vaults/example_vault\"},{\"Effect\":\"Allow\",\"Principal\":
{\"AWS\":\"arn:aws:iam::444455556666:root\"},\"Action\":\"glacier:UploadArchive\",
\"Resource\":\"arn:aws:glacier:us-east-1:111122223333:vaults/example_vault\"}]}" 
     }
}
```
• Pour API plus de détails, voir [GetVaultAccessPolicyl](https://awscli.amazonaws.com/v2/documentation/api/latest/reference/glacier/get-vault-access-policy.html)a section Référence des AWS CLI commandes.

## **get-vault-lock**

L'exemple de code suivant montre comment utiliserget-vault-lock.

AWS CLI

Pour obtenir les détails d'un verrou de coffre-fort

L'get-vault-lockexemple suivant permet de récupérer les détails relatifs au verrou du coffre spécifié.

```
aws glacier get-vault-lock \ 
    -account-id - \backslash --vault-name MyVaultName
```
Sortie :

{

```
 "Policy": "{\"Version\":\"2012-10-17\",\"Statement\":[{\"Sid\":\"Define-vault-
lock\",\"Effect\":\"Deny\",\"Principal\":{\"AWS\":\"arn:aws:iam::999999999999:root
\"},\"Action\":\"glacier:DeleteArchive\",\"Resource\":\"arn:aws:glacier:us-
west-2:99999999999:vaults/MyVaultName\",\"Condition\":{\"NumericLessThanEquals\":
{\"glacier:ArchiveAgeinDays\":\"365\"}}}]}", 
     "State": "Locked", 
     "CreationDate": "2019-07-29T22:25:28.640Z"
}
```
Pour plus d'informations, consultez [Get Vault Lock \(GETlock-policy\)](https://docs.aws.amazon.com/amazonglacier/latest/dev/api-GetVaultLock.html) dans le manuel du APIdéveloppeur Amazon Glacier.

• Pour API plus de détails, voir [GetVaultLock](https://awscli.amazonaws.com/v2/documentation/api/latest/reference/glacier/get-vault-lock.html)la section Référence des AWS CLI commandes.

## **get-vault-notifications**

L'exemple de code suivant montre comment utiliserget-vault-notifications.

#### AWS CLI

La commande suivante obtient une description de la configuration des notifications pour un coffrefort nommé my-vault :

```
aws glacier get-vault-notifications --account-id - --vault-name my-vault
```
Sortie :

```
{ 
     "vaultNotificationConfig": { 
          "Events": [ 
              "InventoryRetrievalCompleted", 
              "ArchiveRetrievalCompleted" 
          ], 
          "SNSTopic": "arn:aws:sns:us-west-2:0123456789012:my-vault" 
     }
}
```
Si aucune notification n'a été configurée pour le coffre-fort, une erreur est renvoyée. Amazon Glacier nécessite un argument d'ID de compte pour effectuer des opérations, mais vous pouvez utiliser un trait d'union pour spécifier le compte en cours d'utilisation.

• Pour API plus de détails, voir [GetVaultNotifications](https://awscli.amazonaws.com/v2/documentation/api/latest/reference/glacier/get-vault-notifications.html)la section Référence des AWS CLI commandes.

#### **initiate-job**

L'exemple de code suivant montre comment utiliserinitiate-job.

#### AWS CLI

La commande suivante lance une tâche visant à obtenir un inventaire du coffre my-vault :

```
aws glacier initiate-job --account-id - --vault-name my-vault --job-parameters 
  '{"Type": "inventory-retrieval"}'
```
Sortie :

```
{ 
     "location": "/0123456789012/vaults/my-vault/jobs/
zbxcm3Z_3z5UkoroF7SuZKrxgGoDc3RloGduS7Eg-
RO47Yc6FxsdGBgf_Q2DK5Ejh18CnTS5XW4_XqlNHS61dsO4CnMW", 
     "jobId": "zbxcm3Z_3z5UkoroF7SuZKrxgGoDc3RloGduS7Eg-
RO47Yc6FxsdGBgf_Q2DK5Ejh18CnTS5XW4_XqlNHS61dsO4CnMW"
}
```
Amazon Glacier nécessite un argument d'ID de compte pour effectuer des opérations, mais vous pouvez utiliser un trait d'union pour spécifier le compte en cours d'utilisation.

La commande suivante lance une tâche visant à récupérer une archive depuis le coffre myvault :

```
aws glacier initiate-job --account-id - --vault-name my-vault --job-
parameters file://job-archive-retrieval.json
```
job-archive-retrieval.jsonest un JSON fichier du dossier local qui indique le type de tâche, l'ID de l'archive et certains paramètres facultatifs :

```
{ 
   "Type": "archive-retrieval", 
   "ArchiveId": "kKB7ymWJVpPSwhGP6ycSOAekp9ZYe_--zM_mw6k76ZFGEIWQX-
ybtRDvc2VkPSDtfKmQrj0IRQLSGsNuDp-
AJVlu2ccmDSyDUmZwKbwbpAdGATGDiB3hHO0bjbGehXTcApVud_wyDw",
```

```
 "Description": "Retrieve archive on 2015-07-17", 
   "SNSTopic": "arn:aws:sns:us-west-2:0123456789012:my-topic"
}
```
IDsLes archives sont disponibles dans la sortie de aws glacier upload-archive etaws glacier get-job-output.

Sortie :

```
{ 
     "location": "/011685312445/vaults/mwunderl/jobs/l7IL5-
EkXyEY9Ws95fClzIbk2O5uLYaFdAYOi-
azsX_Z8V6NH4yERHzars8wTKYQMX6nBDI9cMNHzyZJO59-8N9aHWav", 
     "jobId": "l7IL5-EkXy2O5uLYaFdAYOiEY9Ws95fClzIbk-
azsX_Z8V6NH4yERHzars8wTKYQMX6nBDI9cMNHzyZJO59-8N9aHWav"
}
```
Consultez Initiate Job dans le manuel Amazon Glacier API Reference pour plus de détails sur le format des paramètres de la tâche.

• Pour API plus de détails, voir [InitiateJobl](https://awscli.amazonaws.com/v2/documentation/api/latest/reference/glacier/initiate-job.html)a section Référence des AWS CLI commandes.

#### **initiate-multipart-upload**

L'exemple de code suivant montre comment utiliserinitiate-multipart-upload.

AWS CLI

La commande suivante lance un téléchargement partitionné vers un coffre-fort nommé my-vault avec une taille de pièce de 1 MiB (1024 x 1024 octets) par fichier :

```
aws glacier initiate-multipart-upload --account-id - --part-size 1048576 --vault-
name my-vault --archive-description "multipart upload test"
```
Le paramètre de description de l'archive est facultatif. Amazon Glacier nécessite un argument d'ID de compte pour effectuer des opérations, mais vous pouvez utiliser un trait d'union pour spécifier le compte en cours d'utilisation.

Cette commande génère un ID de téléchargement en cas de réussite. Utilisez l'identifiant de téléchargement lorsque vous chargez chaque partie de votre archive avecaws glacier

upload-multipart-part. Pour plus d'informations sur les téléchargements partitionnés vers Amazon Glacier à l'aide du AWS CLI, consultez la section Utilisation d'Amazon Glacier dans le guide de l'AWS CLIutilisateur.

• Pour API plus de détails, voir [InitiateMultipartUploadl](https://awscli.amazonaws.com/v2/documentation/api/latest/reference/glacier/initiate-multipart-upload.html)a section Référence des AWS CLI commandes.

## **initiate-vault-lock**

L'exemple de code suivant montre comment utiliserinitiate-vault-lock.

AWS CLI

Pour lancer le processus de verrouillage du coffre-fort

L'initiate-vault-lockexemple suivant installe une politique de verrouillage du coffre-fort sur le coffre-fort spécifié et définit l'état de verrouillage du coffre-fort sur. InProgress Vous devez terminer le processus en appelant complete-vault-lock dans les 24 heures pour régler l'état du verrou du coffre-fort surLocked.

```
aws glacier initiate-vault-lock \ 
     --account-id - \ 
     --vault-name MyVaultName \ 
     --policy file://vault_lock_policy.json
```
Contenu de vault\_lock\_policy.json :

```
{"Policy":"{\"Version\":\"2012-10-17\",\"Statement\":[{\"Sid\":\"Define-vault-
lock\",\"Effect\":\"Deny\",\"Principal\":{\"AWS\":\"arn:aws:iam::999999999999:root
\"},\"Action\":\"glacier:DeleteArchive\",\"Resource\":\"arn:aws:glacier:us-
west-2:999999999999:vaults/examplevault\",\"Condition\":{\"NumericLessThanEquals\":
{\"glacier:ArchiveAgeinDays\":\"365\"}}}]}"}
```
Le résultat est l'ID de verrouillage du coffre-fort que vous pouvez utiliser pour terminer le processus de verrouillage du coffre-fort.

{ "lockId": "9QZgEXAMPLEPhvL6xEXAMPLE" }

Pour plus d'informations, consultez [Initiate Vault Lock \(POSTlock-policy\)](https://docs.aws.amazon.com/amazonglacier/latest/dev/api-InitiateVaultLock.html) dans le manuel du APIdéveloppeur Amazon Glacier.

• Pour API plus de détails, voir [InitiateVaultLock](https://awscli.amazonaws.com/v2/documentation/api/latest/reference/glacier/initiate-vault-lock.html)la section Référence des AWS CLI commandes.

## **list-jobs**

L'exemple de code suivant montre comment utiliserlist-jobs.

### AWS CLI

La commande suivante répertorie les tâches en cours et récemment terminées pour un coffre-fort nommé my-vault :

**aws glacier list***-***jobs --account-id - --vault-name** *my-vault*

```
{ 
     "JobList": [ 
         { 
             "VaultARN": "arn:aws:glacier:us-west-2:0123456789012:vaults/my-vault", 
             "RetrievalByteRange": "0-3145727", 
             "SNSTopic": "arn:aws:sns:us-west-2:0123456789012:my-vault", 
             "Completed": false, 
             "SHA256TreeHash": 
  "9628195fcdbcbbe76cdde932d4646fa7de5f219fb39823836d81f0cc0e18aa67", 
              "JobId": "l7IL5-EkXyEY9Ws95fClzIbk2O5uLYaFdAYOi-
azsX_Z8V6NH4yERHzars8wTKYQMX6nBDI9cMNHzyZJO59-8N9aHWav", 
             "ArchiveId": "kKB7ymWJVpPSwhGP6ycSOAekp9ZYe_--zM_mw6k76ZFGEIWQX-
ybtRDvc2VkPSDtfKmQrj0IRQLSGsNuDp-
AJVlu2ccmDSyDUmZwKbwbpAdGATGDiB3hHO0bjbGehXTcApVud_wyDw", 
              "JobDescription": "Retrieve archive on 2015-07-17", 
             "ArchiveSizeInBytes": 3145728, 
             "Action": "ArchiveRetrieval", 
             "ArchiveSHA256TreeHash": 
  "9628195fcdbcbbe76cdde932d4646fa7de5f219fb39823836d81f0cc0e18aa67", 
              "CreationDate": "2015-07-17T21:16:13.840Z", 
             "StatusCode": "InProgress" 
         }, 
         { 
              "InventoryRetrievalParameters": {
```

```
 "Format": "JSON" 
              }, 
              "VaultARN": "arn:aws:glacier:us-west-2:0123456789012:vaults/my-vault", 
              "Completed": false, 
              "JobId": "zbxcm3Z_3z5UkoroF7SuZKrxgGoDc3RloGduS7Eg-
RO47Yc6FxsdGBgf_Q2DK5Ejh18CnTS5XW4_XqlNHS61dsO4CnMW", 
              "Action": "InventoryRetrieval", 
              "CreationDate": "2015-07-17T20:23:41.616Z", 
              "StatusCode": ""InProgress"" 
         } 
     ]
}
```
Amazon Glacier nécessite un argument d'ID de compte pour effectuer des opérations, mais vous pouvez utiliser un trait d'union pour spécifier le compte en cours d'utilisation.

• Pour API plus de détails, voir [ListJobs](https://awscli.amazonaws.com/v2/documentation/api/latest/reference/glacier/list-jobs.html)la section Référence des AWS CLI commandes.

### **list-multipart-uploads**

L'exemple de code suivant montre comment utiliserlist-multipart-uploads.

#### AWS CLI

La commande suivante affiche tous les téléchargements partitionnés en cours pour un coffre nommé : my-vault

```
aws glacier list-multipart-uploads --account-id - --vault-name my-vault
```
Amazon Glacier nécessite un argument d'ID de compte pour effectuer des opérations, mais vous pouvez utiliser un trait d'union pour spécifier le compte en cours d'utilisation.

Pour plus d'informations sur les téléchargements partitionnés vers Amazon Glacier à l'aide du AWS CLI, consultez la section Utilisation d'Amazon Glacier dans le guide de l'AWS CLIutilisateur.

• Pour API plus de détails, voir [ListMultipartUploadsl](https://awscli.amazonaws.com/v2/documentation/api/latest/reference/glacier/list-multipart-uploads.html)a section Référence des AWS CLI commandes.

### **list-parts**

L'exemple de code suivant montre comment utiliserlist-parts.

La commande suivante répertorie les parties téléchargées pour un téléchargement en plusieurs parties dans un coffre nommé my-vault :

**aws glacier list***-***parts --account-id - --vault-name** *my-vault* **--upload-id** *"SYZi7qnL-YGqGwAm8Kn3BLP2ElNCvnB-5961R09CSaPmPwkYGHOqeN\_nX3-Vhnd2yF0KfB5FkmbnBU9GubbdrCs8ut-D"*

Sortie :

```
{ 
     "MultipartUploadId": "SYZi7qnL-
YGqGwAm8Kn3BLP2ElNCvnB-5961R09CSaPmPwkYGHOqeN_nX3-Vhnd2yF0KfB5FkmbnBU9GubbdrCs8ut-
D^{\prime\prime},
     "Parts": [ 
\overline{\mathcal{L}} "RangeInBytes": "0-1048575", 
              "SHA256TreeHash": 
  "e1f2a7cd6e047350f69b9f8cfa60fa606fe2f02802097a9a026360a7edc1f553" 
          }, 
          { 
              "RangeInBytes": "1048576-2097151", 
              "SHA256TreeHash": 
  "43cf3061fb95796aed99a11a6aa3cd8f839eed15e655ab0a597126210636aee6" 
          } 
     ], 
     "VaultARN": "arn:aws:glacier:us-west-2:0123456789012:vaults/my-vault", 
     "CreationDate": "2015-07-18T00:05:23.830Z", 
     "PartSizeInBytes": 1048576
}
```
Amazon Glacier nécessite un argument d'ID de compte pour effectuer des opérations, mais vous pouvez utiliser un trait d'union pour spécifier le compte en cours d'utilisation.

Pour plus d'informations sur les téléchargements partitionnés vers Amazon Glacier à l'aide du AWS CLI, consultez la section Utilisation d'Amazon Glacier dans le guide de l'AWS CLIutilisateur.

• Pour API plus de détails, voir [ListPartsl](https://awscli.amazonaws.com/v2/documentation/api/latest/reference/glacier/list-parts.html)a section Référence des AWS CLI commandes.

## **list-provisioned-capacity**

L'exemple de code suivant montre comment utiliserlist-provisioned-capacity.

Pour récupérer les unités de capacité provisionnées

L'list-provisioned-capacityexemple suivant permet de récupérer les détails de toutes les unités de capacité allouées pour le compte spécifié.

```
aws glacier list-provisioned-capacity \ 
     --account-id 111122223333
```
Sortie :

```
{ 
     "ProvisionedCapacityList": [ 
          { 
              "CapacityId": "HpASAuvfRFiVDbOjMfEIcr8K", 
              "ExpirationDate": "2020-03-18T19:59:24.000Z", 
              "StartDate": "2020-02-18T19:59:24.912Z" 
          } 
     ]
}
```
• Pour API plus de détails, voir [ListProvisionedCapacity](https://awscli.amazonaws.com/v2/documentation/api/latest/reference/glacier/list-provisioned-capacity.html)la section Référence des AWS CLI commandes.

### **list-tags-for-vault**

L'exemple de code suivant montre comment utiliserlist-tags-for-vault.

AWS CLI

La commande suivante répertorie les balises appliquées à un coffre-fort nommé my-vault :

```
aws glacier list-tags-for-vault --account-id - --vault-name my-vault
```

```
{ 
     "Tags": { 
          "date": "july2015", 
          "id": "1234"
```
}

}

Amazon Glacier nécessite un argument d'ID de compte pour effectuer des opérations, mais vous pouvez utiliser un trait d'union pour spécifier le compte en cours d'utilisation.

• Pour API plus de détails, voir [ListTagsForVaultl](https://awscli.amazonaws.com/v2/documentation/api/latest/reference/glacier/list-tags-for-vault.html)a section Référence des AWS CLI commandes.

## **list-vaults**

L'exemple de code suivant montre comment utiliserlist-vaults.

#### AWS CLI

La commande suivante répertorie les coffres-forts dans le compte et la région par défaut :

**aws glacier list***-***vaults --account-id -**

Sortie :

```
{ 
     "VaultList": [ 
          { 
              "SizeInBytes": 3178496, 
              "VaultARN": "arn:aws:glacier:us-west-2:0123456789012:vaults/my-vault", 
              "LastInventoryDate": "2015-04-07T00:26:19.028Z", 
              "VaultName": "my-vault", 
              "NumberOfArchives": 1, 
              "CreationDate": "2015-04-06T21:23:45.708Z" 
          } 
    \mathbf{I}}
```
Amazon Glacier nécessite un argument d'ID de compte pour effectuer des opérations, mais vous pouvez utiliser un trait d'union pour spécifier le compte en cours d'utilisation.

• Pour API plus de détails, voir [ListVaults](https://awscli.amazonaws.com/v2/documentation/api/latest/reference/glacier/list-vaults.html)la section Référence des AWS CLI commandes.

### **purchase-provisioned-capacity**

L'exemple de code suivant montre comment utiliserpurchase-provisioned-capacity.

Pour acheter une unité de capacité provisionnée

L'purchase-provisioned-capacityexemple suivant achète une unité de capacité provisionnée.

```
aws glacier purchase-provisioned-capacity \ 
     --account-id 111122223333
```
Sortie :

```
{ 
     "capacityId": "HpASAuvfRFiVDbOjMfEIcr8K"
}
```
• Pour API plus de détails, voir [PurchaseProvisionedCapacity](https://awscli.amazonaws.com/v2/documentation/api/latest/reference/glacier/purchase-provisioned-capacity.html)la section Référence des AWS CLI commandes.

## **remove-tags-from-vault**

L'exemple de code suivant montre comment utiliserremove-tags-from-vault.

AWS CLI

La commande suivante supprime une balise contenant la clé date d'un coffre nommé my $v$ ault  $\cdot$ 

```
aws glacier remove-tags-from-vault --account-id - --vault-name my-vault --tag-
keys date
```
Amazon Glacier nécessite un argument d'ID de compte pour effectuer des opérations, mais vous pouvez utiliser un trait d'union pour spécifier le compte en cours d'utilisation.

• Pour API plus de détails, voir [RemoveTagsFromVaultl](https://awscli.amazonaws.com/v2/documentation/api/latest/reference/glacier/remove-tags-from-vault.html)a section Référence des AWS CLI commandes.

## **set-data-retrieval-policy**

L'exemple de code suivant montre comment utiliserset-data-retrieval-policy.

La commande suivante configure une politique de récupération de données pour le compte en cours d'utilisation :

**aws glacier set***-***data-retrieval-policy --account-id - --policy** *file://data-retrievalpolicy.json*

data-retrieval-policy.jsonest un JSON fichier du dossier actuel qui définit une politique de récupération des données :

```
{ 
   "Rules":[ 
       { 
            "Strategy":"BytesPerHour", 
            "BytesPerHour":10737418240 
        } 
    ]
}
```
Amazon Glacier nécessite un argument d'ID de compte pour effectuer des opérations, mais vous pouvez utiliser un trait d'union pour spécifier le compte en cours d'utilisation.

La commande suivante définit la politique de récupération des données en fonction de FreeTier l'utilisation en JSON ligne :

```
aws glacier set-data-retrieval-policy --account-id - --policy '{"Rules":
[{"Strategy":"FreeTier"}]}'
```
Consultez la section Définir la politique de récupération des données dans le manuel Amazon Glacier API Reference pour plus de détails sur le format de la politique.

• Pour API plus de détails, voir [SetDataRetrievalPolicyl](https://awscli.amazonaws.com/v2/documentation/api/latest/reference/glacier/set-data-retrieval-policy.html)a section Référence des AWS CLI commandes.

## **set-vault-access-policy**

L'exemple de code suivant montre comment utiliserset-vault-access-policy.

Pour définir la politique d'accès d'un coffre-fort

L'set-vault-access-policyexemple suivant attache une politique d'autorisation au coffre spécifié.

```
aws glacier set-vault-access-policy \ 
     --account-id 111122223333 \ 
     --vault-name example_vault
     --policy '{"Policy": "{\"Version\":\"2012-10-17\",\"Statement\":
[{\"Effect\":\"Allow\",\"Principal\":{\"AWS\":\"arn:aws:iam::444455556666:root
\"},\"Action\":\"glacier:ListJobs\",\"Resource\":\"arn:aws:glacier:us-
east-1:111122223333:vaults/example_vault\"},{\"Effect\":\"Allow\",\"Principal\":
{\"AWS\":\"arn:aws:iam::444455556666:root\"},\"Action\":\"glacier:UploadArchive\",
\"Resource\":\"arn:aws:glacier:us-east-1:111122223333:vaults/example_vault\"}]}"}'
```
Cette commande ne produit aucun résultat.

• Pour API plus de détails, voir [SetVaultAccessPolicy](https://awscli.amazonaws.com/v2/documentation/api/latest/reference/glacier/set-vault-access-policy.html)la section Référence des AWS CLI commandes.

## **set-vault-notifications**

L'exemple de code suivant montre comment utiliserset-vault-notifications.

AWS CLI

La commande suivante configure les SNS notifications pour un coffre nommé my-vault :

```
aws glacier set-vault-notifications --account-id - --vault-name my-vault --vault-
notification-config file://notificationconfig.json
```
notificationconfig.jsonest un JSON fichier du dossier actuel qui indique un SNS sujet et les événements à publier :

```
{ 
   "SNSTopic": "arn:aws:sns:us-west-2:0123456789012:my-vault", 
   "Events": ["ArchiveRetrievalCompleted", "InventoryRetrievalCompleted"]
}
```
Amazon Glacier nécessite un argument d'ID de compte pour effectuer des opérations, mais vous pouvez utiliser un trait d'union pour spécifier le compte en cours d'utilisation.

• Pour API plus de détails, voir [SetVaultNotificationsl](https://awscli.amazonaws.com/v2/documentation/api/latest/reference/glacier/set-vault-notifications.html)a section Référence des AWS CLI commandes.

### **upload-archive**

L'exemple de code suivant montre comment utiliserupload-archive.

#### AWS CLI

La commande suivante charge une archive du dossier actuel nommé archive.zip vers un coffre-fort nommé my-vault :

**aws glacier upload***-***archive --account-id - --vault-name** *my-vault* **--body** *archive.zip*

Sortie :

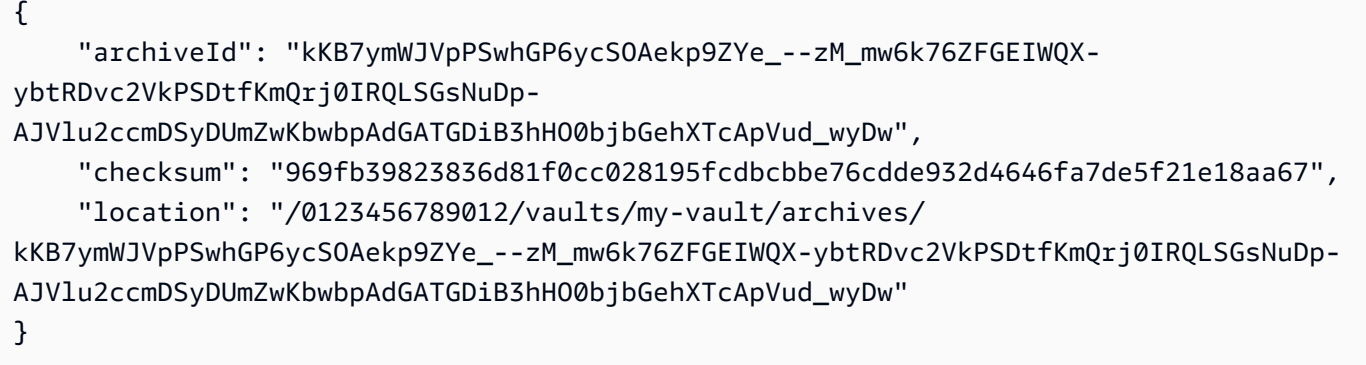

Amazon Glacier nécessite un argument d'ID de compte pour effectuer des opérations, mais vous pouvez utiliser un trait d'union pour spécifier le compte en cours d'utilisation.

Pour récupérer une archive chargée, lancez une tâche d'extraction à l'aide de la commande aws glacier initiate-job.

• Pour API plus de détails, voir [UploadArchive](https://awscli.amazonaws.com/v2/documentation/api/latest/reference/glacier/upload-archive.html)la section Référence des AWS CLI commandes.

### **upload-multipart-part**

L'exemple de code suivant montre comment utiliserupload-multipart-part.

### AWS CLI

La commande suivante télécharge le premier Mio (1 024 x 1 024 octets) d'une archive :

```
aws glacier upload-multipart-part --body part1 --range 'bytes 
  0-1048575/*' --account-id - --vault-name my-vault --upload-
id 19gaRezEXAMPLES6Ry5YYdqthHOC_kGRCT03L9yetr220UmPtBYKk-
OssZtLqyFu7sY1_lR7vgFuJV6NtcV5zpsJ
```
Amazon Glacier nécessite un argument d'ID de compte pour effectuer des opérations, mais vous pouvez utiliser un trait d'union pour spécifier le compte en cours d'utilisation.

Le paramètre corps indique le chemin d'un fichier partiel sur le système de fichiers local. Le paramètre range prend une plage de HTTP contenu indiquant les octets que la partie occupe dans l'archive terminée. L'ID de téléchargement est renvoyé par la commande aws glacier initiate-multipart-upload et peut également être obtenu avec aws glacier listmultipart-uploads.

Pour plus d'informations sur les téléchargements partitionnés vers Amazon Glacier à l'aide du AWS CLI, consultez la section Utilisation d'Amazon Glacier dans le guide de l'AWS CLIutilisateur.

• Pour API plus de détails, voir [UploadMultipartPart](https://awscli.amazonaws.com/v2/documentation/api/latest/reference/glacier/upload-multipart-part.html)la section Référence des AWS CLI commandes.

Exemples d'utilisation de Secrets Manager AWS CLI

Les exemples de code suivants vous montrent comment effectuer des actions et implémenter des scénarios courants à l'aide du AWS Command Line Interface with Secrets Manager.

Les actions sont des extraits de code de programmes plus larges et doivent être exécutées dans leur contexte. Alors que les actions vous indiquent comment appeler des fonctions de service individuelles, vous pouvez les voir en contexte dans leurs scénarios associés et dans des exemples interservices.

Les Scénarios sont des exemples de code qui vous montrent comment accomplir une tâche spécifique en appelant plusieurs fonctions au sein d'un même service.

Chaque exemple inclut un lien vers GitHub, où vous pouvez trouver des instructions sur la façon de configurer et d'exécuter le code en contexte.

#### **Rubriques**

• [Actions](#page-289-0)

### Actions

### **batch-get-secret-value**

L'exemple de code suivant montre comment utiliserbatch-get-secret-value.

### AWS CLI

Exemple 1 : Pour récupérer la valeur secrète d'un groupe de secrets listés par nom

L'batch-get-secret-valueexemple suivant obtient la valeur secrète secrets pour trois secrets.

```
aws secretsmanager batch-get-secret-value \ 
     --secret-id-list MySecret1 MySecret2 MySecret3
```

```
{ 
     "SecretValues": [ 
         { 
            "ARN": "arn:aws:secretsmanager:us-west-2:123456789012:secret:MySecret1-
a1b2c3", 
             "Name": "MySecret1", 
             "VersionId": "a1b2c3d4-5678-90ab-cdef-EXAMPLEaaaaa", 
             "SecretString": "{\"username\":\"diego_ramirez\",\"password\":\"EXAMPLE-
PASSWORD\",\"engine\":\"mysql\",\"host\":\"secretsmanagertutorial.cluster.us-
west-2.rds.amazonaws.com\",\"port\":3306,\"dbClusterIdentifier\":
\"secretsmanagertutorial\"}", 
             "VersionStages": [ 
                  "AWSCURRENT" 
             ], 
             "CreatedDate": "1523477145.729" 
         }, 
         { 
              "ARN": "arn:aws:secretsmanager:us-west-2:123456789012:secret:MySecret2-
a1b2c3", 
             "Name": "MySecret2", 
              "VersionId": "a1b2c3d4-5678-90ab-cdef-EXAMPLEbbbbb",
```

```
 "SecretString": "{\"username\":\"akua_mansa\",\"password\":\"EXAMPLE-
PASSWORD\"", 
              "VersionStages": [ 
                  "AWSCURRENT" 
              ], 
              "CreatedDate": "1673477781.275" 
         }, 
          { 
              "ARN": "arn:aws:secretsmanager:us-west-2:123456789012:secret:MySecret3-
a1b2c3", 
              "Name": "MySecret3", 
              "VersionId": "a1b2c3d4-5678-90ab-cdef-EXAMPLEccccc", 
              "SecretString": "{\"username\":\"jie_liu\",\"password\":\"EXAMPLE-
PASSWORD\"", 
              "VersionStages": [ 
                  "AWSCURRENT" 
              ], 
              "CreatedDate": "1373477721.124" 
         } 
     ], 
     "Errors": []
}
```
Pour plus d'informations, consultez la section [Récupérer un groupe de secrets dans un lot](https://docs.aws.amazon.com/secretsmanager/latest/userguide/retrieving-secrets_batch.html) dans le Guide de l'utilisateur de AWS Secrets Manager.

Exemple 2 : Pour récupérer la valeur secrète d'un groupe de secrets sélectionnés par filtre

L'batch-get-secret-valueexemple suivant permet d'obtenir la valeur secrète (secrets) de votre compte dont le nom MySecret figure dans le nom. Le filtrage par nom est sensible à la casse.

```
aws secretsmanager batch-get-secret-value \ 
     --filters Key="name",Values="MySecret"
```

```
{ 
     "SecretValues": [ 
          { 
              "ARN": "arn:aws:secretsmanager:us-west-2:123456789012:secret:MySecret1-
a1b2c3",
```

```
 "Name": "MySecret1", 
              "VersionId": "a1b2c3d4-5678-90ab-cdef-EXAMPLEaaaaa", 
              "SecretString": "{\"username\":\"diego_ramirez\",\"password\":\"EXAMPLE-
PASSWORD\",\"engine\":\"mysql\",\"host\":\"secretsmanagertutorial.cluster.us-
west-2.rds.amazonaws.com\",\"port\":3306,\"dbClusterIdentifier\":
\"secretsmanagertutorial\"}", 
              "VersionStages": [ 
                  "AWSCURRENT" 
              ], 
              "CreatedDate": "1523477145.729" 
         }, 
         { 
              "ARN": "arn:aws:secretsmanager:us-west-2:123456789012:secret:MySecret2-
a1b2c3", 
              "Name": "MySecret2", 
              "VersionId": "a1b2c3d4-5678-90ab-cdef-EXAMPLEbbbbb", 
              "SecretString": "{\"username\":\"akua_mansa\",\"password\":\"EXAMPLE-
PASSWORD\"", 
              "VersionStages": [ 
                  "AWSCURRENT" 
              ], 
              "CreatedDate": "1673477781.275" 
         }, 
        \mathcal{L}"ARN": "arn:aws:secretsmanager:us-west-2:123456789012:secret:MySecret3-
a1b2c3", 
              "Name": "MySecret3", 
              "VersionId": "a1b2c3d4-5678-90ab-cdef-EXAMPLEccccc", 
              "SecretString": "{\"username\":\"jie_liu\",\"password\":\"EXAMPLE-
PASSWORD\"", 
              "VersionStages": [ 
                  "AWSCURRENT" 
              ], 
              "CreatedDate": "1373477721.124" 
         } 
     ], 
     "Errors": []
}
```
Pour plus d'informations, consultez la section [Récupérer un groupe de secrets dans un lot](https://docs.aws.amazon.com/secretsmanager/latest/userguide/retrieving-secrets_batch.html) dans le Guide de l'utilisateur de AWS Secrets Manager.

• Pour API plus de détails, voir [BatchGetSecretValuel](https://awscli.amazonaws.com/v2/documentation/api/latest/reference/secretsmanager/batch-get-secret-value.html)a section Référence des AWS CLI commandes.

### **cancel-rotate-secret**

L'exemple de code suivant montre comment utilisercancel-rotate-secret.

AWS CLI

Pour désactiver la rotation automatique pour un secret

L'cancel-rotate-secretexemple suivant désactive la rotation automatique pour un secret. Pour reprendre la rotation, appelezrotate-secret.

```
aws secretsmanager cancel-rotate-secret \ 
     --secret-id MyTestSecret
```
Sortie :

```
{ 
   "ARN": "arn:aws:secretsmanager:us-west-2:123456789012:secret:MyTestSecret-a1b2c3", 
   "Name": "MyTestSecret"
}
```
Pour plus d'informations, voir [Rotation d'un secret](https://docs.aws.amazon.com/secretsmanager/latest/userguide/rotating-secrets.html) dans le guide de l'utilisateur de Secrets Manager.

• Pour API plus de détails, voir [CancelRotateSecretl](https://awscli.amazonaws.com/v2/documentation/api/latest/reference/secretsmanager/cancel-rotate-secret.html)a section Référence des AWS CLI commandes.

### **create-secret**

L'exemple de code suivant montre comment utilisercreate-secret.

AWS CLI

Exemple 1 : pour créer un secret

L'exemple suivant create-secret crée un secret avec deux paires clé-valeur.

```
aws secretsmanager create-secret \ 
     --name MyTestSecret \ 
     --description "My test secret created with the CLI." \
```

```
 --secret-string "{\"user\":\"diegor\",\"password\":\"EXAMPLE-PASSWORD\"}"
```
Sortie :

```
{ 
   "ARN": "arn:aws:secretsmanager:us-west-2:123456789012:secret:MyTestSecret-a1b2c3", 
   "Name": "MyTestSecret", 
   "VersionId": "EXAMPLE1-90ab-cdef-fedc-ba987EXAMPLE"
}
```
Pour plus d'informations, consultez la section [Création d'un secret](https://docs.aws.amazon.com/secretsmanager/latest/userguide/manage_create-basic-secret.html) dans le guide de l'utilisateur de Secrets Manager.

Exemple 2 : pour créer un secret à partir des informations d'identification d'un JSON fichier

L'exemple suivant create-secret crée un secret à partir des informations d'identification d'un fichier. Pour plus d'informations, consultez la section [Chargement de AWS CLI paramètres à partir](https://docs.aws.amazon.com/cli/latest/userguide/cli-usage-parameters-file.html) [d'un fichier](https://docs.aws.amazon.com/cli/latest/userguide/cli-usage-parameters-file.html) dans le Guide de AWS CLI l'utilisateur.

```
aws secretsmanager create-secret \ 
     --name MyTestSecret \ 
     --secret-string file://mycreds.json
```
Contenu de mycreds.json :

```
{ 
   "engine": "mysql", 
   "username": "saanvis", 
   "password": "EXAMPLE-PASSWORD", 
   "host": "my-database-endpoint.us-west-2.rds.amazonaws.com", 
   "dbname": "myDatabase", 
   "port": "3306"
}
```

```
{ 
   "ARN": "arn:aws:secretsmanager:us-west-2:123456789012:secret:MyTestSecret-a1b2c3", 
   "Name": "MyTestSecret", 
   "VersionId": "a1b2c3d4-5678-90ab-cdef-EXAMPLE11111"
```
}

Pour plus d'informations, consultez la section [Création d'un secret](https://docs.aws.amazon.com/secretsmanager/latest/userguide/manage_create-basic-secret.html) dans le guide de l'utilisateur de Secrets Manager.

• Pour API plus de détails, voir [CreateSecretl](https://awscli.amazonaws.com/v2/documentation/api/latest/reference/secretsmanager/create-secret.html)a section Référence des AWS CLI commandes.

### **delete-resource-policy**

L'exemple de code suivant montre comment utiliserdelete-resource-policy.

#### AWS CLI

Pour supprimer la politique basée sur les ressources attachée à un secret

L'exemple suivant delete-resource-policy supprime la politique basée sur les ressources associée à un secret.

```
aws secretsmanager delete-resource-policy \ 
     --secret-id MyTestSecret
```
Sortie :

```
{ 
     "ARN": "arn:aws:secretsmanager:us-west-2:123456789012:secret:MyTestSecret-
a1b2c3", 
     "Name": "MyTestSecret"
}
```
Pour plus d'informations, consultez [Authentification et contrôle d'accès](https://docs.aws.amazon.com/secretsmanager/latest/userguide/auth-and-access.html) dans le guide de l'utilisateur de Secrets Manager.

• Pour API plus de détails, voir [DeleteResourcePolicy](https://awscli.amazonaws.com/v2/documentation/api/latest/reference/secretsmanager/delete-resource-policy.html)la section Référence des AWS CLI commandes.

### **delete-secret**

L'exemple de code suivant montre comment utiliserdelete-secret.

AWS CLI

Exemple 1 : pour supprimer un secret

L'exemple suivant delete-secret supprime un secret répliqué. Vous pouvez récupérer le secret restore-secret jusqu'à la date et à l'heure indiquées dans le champ de DeletionDate réponse. Pour supprimer un secret répliqué dans d'autres régions, supprimez d'abord ses répliques avec remove-regions-from-replication, puis appelez delete-secret.

```
aws secretsmanager delete-secret \ 
     --secret-id MyTestSecret \ 
     --recovery-window-in-days 7
```
Sortie :

```
{ 
     "ARN": "arn:aws:secretsmanager:us-west-2:123456789012:secret:MyTestSecret-
a1b2c3", 
     "Name": "MyTestSecret", 
     "DeletionDate": 1524085349.095
}
```
Pour plus d'informations, voir [Supprimer un secret](https://docs.aws.amazon.com/secretsmanager/latest/userguide/manage_delete-secret.html) dans le Guide de l'utilisateur de Secrets Manager.

Exemple 2 : Supprimer un secret immédiatement

L'exemple suivant delete-secret supprime immédiatement le secret, sans plage de récupération. Il n'est pas possible de récupérer ce secret.

```
aws secretsmanager delete-secret \ 
     --secret-id MyTestSecret \ 
     --force-delete-without-recovery
```
Sortie :

```
{ 
     "ARN": "arn:aws:secretsmanager:us-west-2:123456789012:secret:MyTestSecret-
a1b2c3", 
     "Name": "MyTestSecret", 
     "DeletionDate": 1508750180.309
}
```
Pour plus d'informations, voir [Supprimer un secret](https://docs.aws.amazon.com/secretsmanager/latest/userguide/manage_delete-secret.html) dans le Guide de l'utilisateur de Secrets Manager.

• Pour API plus de détails, voir [DeleteSecretl](https://awscli.amazonaws.com/v2/documentation/api/latest/reference/secretsmanager/delete-secret.html)a section Référence des AWS CLI commandes.

### **describe-secret**

L'exemple de code suivant montre comment utiliserdescribe-secret.

### AWS CLI

Pour récupérer les détails d'un secret

L'describe-secretexemple suivant montre les détails d'un secret.

```
aws secretsmanager describe-secret \ 
     --secret-id MyTestSecret
```

```
{ 
     "ARN": "arn:aws:secretsmanager:us-west-2:123456789012:secret:MyTestSecret-
Ca8JGt", 
     "Name": "MyTestSecret", 
     "Description": "My test secret", 
     "KmsKeyId": "arn:aws:kms:us-west-2:123456789012:key/EXAMPLE1-90ab-cdef-fedc-
ba987EXAMPLE", 
     "RotationEnabled": true, 
     "RotationLambdaARN": "arn:aws:lambda:us-
west-2:123456789012:function:MyTestRotationLambda", 
     "RotationRules": { 
         "AutomaticallyAfterDays": 2, 
         "Duration": "2h", 
         "ScheduleExpression": "cron(0 16 1,15 * ? *)" 
     }, 
     "LastRotatedDate": 1525747253.72, 
     "LastChangedDate": 1523477145.729, 
     "LastAccessedDate": 1524572133.25, 
     "Tags": [ 
         { 
              "Key": "SecondTag", 
              "Value": "AnotherValue" 
         }, 
         { 
              "Key": "FirstTag", 
              "Value": "SomeValue"
```

```
 } 
     ], 
     "VersionIdsToStages": { 
          "a1b2c3d4-5678-90ab-cdef-EXAMPLE11111": [ 
              "AWSPREVIOUS" 
          ], 
          "a1b2c3d4-5678-90ab-cdef-EXAMPLE22222": [ 
               "AWSCURRENT" 
          ], 
          "a1b2c3d4-5678-90ab-cdef-EXAMPLE33333": [ 
               "AWSPENDING" 
          ] 
     }, 
     "CreatedDate": 1521534252.66, 
     "PrimaryRegion": "us-west-2", 
     "ReplicationStatus": [ 
          { 
               "Region": "eu-west-3", 
              "KmsKeyId": "alias/aws/secretsmanager", 
              "Status": "InSync", 
              "StatusMessage": "Replication succeeded" 
          } 
    \mathbf{I}}
```
Pour plus d'informations, consultez la section [Secret](https://docs.aws.amazon.com/secretsmanager/latest/userguide/getting-started.html#term_secret) dans le guide de l'utilisateur de Secrets Manager.

• Pour API plus de détails, voir [DescribeSecret](https://awscli.amazonaws.com/v2/documentation/api/latest/reference/secretsmanager/describe-secret.html)la section Référence des AWS CLI commandes.

## **get-random-password**

L'exemple de code suivant montre comment utiliserget-random-password.

AWS CLI

Pour générer un mot de passe aléatoire

L'get-random-passwordexemple suivant génère un mot de passe aléatoire de 20 caractères comprenant au moins une lettre majuscule, une lettre minuscule, un chiffre et un signe de ponctuation.

```
aws secretsmanager get-random-password \
```

```
 --require-each-included-type \ 
 --password-length 20
```
#### Sortie :

```
{ 
     "RandomPassword": "EXAMPLE-PASSWORD"
}
```
Pour plus d'informations, consultez la section [Création et gestion de secrets](https://docs.aws.amazon.com/secretsmanager/latest/userguide/managing-secrets.html) dans le Guide de l'utilisateur de Secrets Manager.

• Pour API plus de détails, voir [GetRandomPasswordl](https://awscli.amazonaws.com/v2/documentation/api/latest/reference/secretsmanager/get-random-password.html)a section Référence des AWS CLI commandes.

### **get-resource-policy**

L'exemple de code suivant montre comment utiliserget-resource-policy.

AWS CLI

Pour récupérer la politique basée sur les ressources attachée à un secret

L'exemple suivant get-resource-policy récupère la politique basée sur les ressources associée à un secret.

```
aws secretsmanager get-resource-policy \ 
     --secret-id MyTestSecret
```

```
{ 
     "ARN": "arn:aws:secretsmanager:us-west-2:123456789012:secret:MyTestSecret-
a1b2c3", 
     "Name": "MyTestSecret", 
     "ResourcePolicy": "{\n\"Version\":\"2012-10-17\",\n\"Statement\":[{\n\"Effect\":
\"Allow\",\n 
     \"Principal\":{\n\"AWS\":\"arn:aws:iam::123456789012:root\"\n},\n\"Action\": 
     \"secretsmanager:GetSecretValue\",\n\"Resource\":\"*\"\n}]\n}"
}
```
Pour plus d'informations, consultez [Authentification et contrôle d'accès](https://docs.aws.amazon.com/secretsmanager/latest/userguide/auth-and-access.html) dans le guide de l'utilisateur de Secrets Manager.

• Pour API plus de détails, voir [GetResourcePolicyl](https://awscli.amazonaws.com/v2/documentation/api/latest/reference/secretsmanager/get-resource-policy.html)a section Référence des AWS CLI commandes.

#### **get-secret-value**

L'exemple de code suivant montre comment utiliserget-secret-value.

#### AWS CLI

Exemple 1 : Pour récupérer la valeur secrète cryptée d'un secret

L'exemple suivant get-secret-value récupère la valeur actuelle du secret.

```
aws secretsmanager get-secret-value \ 
     --secret-id MyTestSecret
```
Sortie :

```
{ 
     "ARN": "arn:aws:secretsmanager:us-west-2:123456789012:secret:MyTestSecret-
a1b2c3", 
     "Name": "MyTestSecret", 
     "VersionId": "a1b2c3d4-5678-90ab-cdef-EXAMPLE11111", 
     "SecretString": "{\"user\":\"diegor\",\"password\":\"EXAMPLE-PASSWORD\"}", 
     "VersionStages": [ 
         "AWSCURRENT" 
     ], 
     "CreatedDate": 1523477145.713
}
```
Pour plus d'informations, consultez la section [Récupérer un secret](https://docs.aws.amazon.com/secretsmanager/latest/userguide/retrieving-secrets.html) dans le guide de l'utilisateur de Secrets Manager.

Exemple 2 : Pour récupérer la valeur secrète précédente

L'get-secret-valueexemple suivant obtient la valeur secrète précédente. :

```
aws secretsmanager get-secret-value \ 
     --secret-id MyTestSecret
```
#### **--version-stage** *AWSPREVIOUS*

Sortie :

```
\left\{ \right. "ARN": "arn:aws:secretsmanager:us-west-2:123456789012:secret:MyTestSecret-
a1b2c3", 
     "Name": "MyTestSecret", 
     "VersionId": "a1b2c3d4-5678-90ab-cdef-EXAMPLE22222", 
     "SecretString": "{\"user\":\"diegor\",\"password\":\"PREVIOUS-EXAMPLE-PASSWORD
\"}", 
     "VersionStages": [ 
          "AWSPREVIOUS" 
     ], 
     "CreatedDate": 1523477145.713
}
```
Pour plus d'informations, consultez la section [Récupérer un secret](https://docs.aws.amazon.com/secretsmanager/latest/userguide/retrieving-secrets.html) dans le guide de l'utilisateur de Secrets Manager.

• Pour API plus de détails, voir [GetSecretValuel](https://awscli.amazonaws.com/v2/documentation/api/latest/reference/secretsmanager/get-secret-value.html)a section Référence des AWS CLI commandes.

### **list-secret-version-ids**

L'exemple de code suivant montre comment utiliserlist-secret-version-ids.

AWS CLI

Pour répertorier toutes les versions secrètes associées à un secret

L'list-secret-version-idsexemple suivant permet d'obtenir une liste de toutes les versions d'un secret.

```
aws secretsmanager list-secret-version-ids \ 
     --secret-id MyTestSecret
```

```
{ 
   "Versions": [ 
     { 
          "VersionId": "a1b2c3d4-5678-90ab-cdef-EXAMPLE11111",
```

```
 "VersionStages": [ 
              "AWSPREVIOUS" 
          ], 
          "LastAccessedDate": 1523477145.713, 
          "CreatedDate": 1523477145.713 
     }, 
     { 
          "VersionId": "a1b2c3d4-5678-90ab-cdef-EXAMPLE22222", 
          "VersionStages": [ 
              "AWSCURRENT" 
          ], 
          "LastAccessedDate": 1523477145.713, 
          "CreatedDate": 1523486221.391 
     }, 
     { 
          "CreatedDate": 1.51197446236E9, 
          "VersionId": "a1b2c3d4-5678-90ab-cdef-EXAMPLE33333;" 
     } 
     ], 
     "ARN": "arn:aws:secretsmanager:us-west-2:123456789012:secret:MyTestSecret-
a1b2c3", 
     "Name": "MyTestSecret"
}
```
Pour plus d'informations, consultez [la section Version](https://docs.aws.amazon.com/secretsmanager/latest/userguide/getting-started.html#term_version) dans le guide de l'utilisateur de Secrets Manager.

• Pour API plus de détails, voir [ListSecretVersionIds](https://awscli.amazonaws.com/v2/documentation/api/latest/reference/secretsmanager/list-secret-version-ids.html)la section Référence des AWS CLI commandes.

# **list-secrets**

L'exemple de code suivant montre comment utiliserlist-secrets.

AWS CLI

Exemple 1 : Pour répertorier les secrets de votre compte

L'exemple suivant list-secrets permet d'obtenir la liste des secrets de votre compte.

### **aws secretsmanager list-secrets**

```
{ 
     "SecretList": [ 
         { 
             "ARN": "arn:aws:secretsmanager:us-
west-2:123456789012:secret:MyTestSecret-a1b2c3", 
             "Name": "MyTestSecret", 
             "LastChangedDate": 1523477145.729, 
             "SecretVersionsToStages": { 
                 "a1b2c3d4-5678-90ab-cdef-EXAMPLE11111": [ 
                     "AWSCURRENT" 
 ] 
 } 
         }, 
         { 
             "ARN": "arn:aws:secretsmanager:us-
west-2:123456789012:secret:AnotherSecret-d4e5f6", 
             "Name": "AnotherSecret", 
             "LastChangedDate": 1523482025.685, 
             "SecretVersionsToStages": { 
                 "a1b2c3d4-5678-90ab-cdef-EXAMPLE22222": [ 
                     "AWSCURRENT" 
 ] 
 } 
         } 
     ]
}
```
Pour plus d'informations, consultez la section [Rechercher un secret](https://docs.aws.amazon.com/secretsmanager/latest/userguide/manage_search-secret.html) dans le guide de l'utilisateur de Secrets Manager.

Exemple 2 : Pour filtrer la liste des secrets de votre compte

L'list-secretsexemple suivant permet d'obtenir une liste des secrets de votre compte dont le nom figure Test dans le nom. Le filtrage par nom est sensible à la casse.

```
aws secretsmanager list-secrets \ 
     --filter Key="name",Values="Test"
```
Sortie :

{

```
 "SecretList": [
```

```
 { 
             "ARN": "arn:aws:secretsmanager:us-
west-2:123456789012:secret:MyTestSecret-a1b2c3", 
             "Name": "MyTestSecret", 
             "LastChangedDate": 1523477145.729, 
             "SecretVersionsToStages": { 
                 "a1b2c3d4-5678-90ab-cdef-EXAMPLE11111": [ 
                     "AWSCURRENT" 
 ] 
 } 
         } 
    \mathbf{I}}
```
Pour plus d'informations, consultez la section [Rechercher un secret](https://docs.aws.amazon.com/secretsmanager/latest/userguide/manage_search-secret.html) dans le guide de l'utilisateur de Secrets Manager.

Exemple 3 : Pour répertorier les secrets de votre compte géré par un autre service

L'list-secretsexemple suivant renvoie les secrets de votre compte qui sont gérés par AmazonRDS.

```
aws secretsmanager list-secrets \ 
     --filter Key="owning-service",Values="rds"
```

```
{ 
     "SecretList": [ 
         { 
              "Name": "rds!cluster-a1b2c3d4-5678-90ab-cdef-EXAMPLE11111", 
              "Tags": [ 
\overline{\mathcal{L}} "Value": "arn:aws:rds:us-
west-2:123456789012:cluster:database-1", 
                      "Key": "aws:rds:primaryDBClusterArn" 
                  }, 
\overline{\mathcal{L}} "Value": "rds", 
                      "Key": "aws:secretsmanager:owningService" 
 } 
             ],
```

```
 "RotationRules": { 
                 "AutomaticallyAfterDays": 1 
             }, 
             "LastChangedDate": 1673477781.275, 
             "LastRotatedDate": 1673477781.26, 
             "SecretVersionsToStages": { 
                 "a1b2c3d4-5678-90ab-cdef-EXAMPLEaaaaa": [ 
                      "AWSPREVIOUS" 
 ], 
                 "a1b2c3d4-5678-90ab-cdef-EXAMPLEbbbbb": [ 
                      "AWSCURRENT", 
                      "AWSPENDING" 
 ] 
             }, 
             "OwningService": "rds", 
             "RotationEnabled": true, 
             "CreatedDate": 1673467300.7, 
             "LastAccessedDate": 1673395200.0, 
             "ARN": "arn:aws:secretsmanager:us-west-2:123456789012:secret:rds!
cluster-a1b2c3d4-5678-90ab-cdef-EXAMPLE11111-a1b2c3", 
             "Description": "Secret associated with primary RDS DB cluster: 
  arn:aws:rds:us-west-2:123456789012:cluster:database-1" 
 } 
    \mathbf{I}}
```
Pour plus d'informations, consultez la section [Secrets gérés par d'autres services](https://docs.aws.amazon.com/secretsmanager/latest/userguide/service-linked-secrets.html) dans le Guide de l'utilisateur de Secrets Manager.

• Pour API plus de détails, voir [ListSecretsl](https://awscli.amazonaws.com/v2/documentation/api/latest/reference/secretsmanager/list-secrets.html)a section Référence des AWS CLI commandes.

## **put-resource-policy**

L'exemple de code suivant montre comment utiliserput-resource-policy.

AWS CLI

Pour ajouter une politique basée sur les ressources à un secret

L'exemple suivant put-resource-policy ajoute une politique d'autorisations à un secret, en vérifiant d'abord que la politique ne fournit pas un accès étendu au secret. La politique est lue à partir d'un fichier. Pour plus d'informations, consultez la section [Chargement de AWS CLI](https://docs.aws.amazon.com/cli/latest/userguide/cli-usage-parameters-file.html) [paramètres à partir d'un fichier](https://docs.aws.amazon.com/cli/latest/userguide/cli-usage-parameters-file.html) dans le Guide de AWS CLI l'utilisateur.

```
aws secretsmanager put-resource-policy \ 
     --secret-id MyTestSecret \ 
     --resource-policy file://mypolicy.json \ 
     --block-public-policy
```
Contenu de mypolicy.json :

```
{ 
     "Version": "2012-10-17", 
     "Statement": [ 
          { 
              "Effect": "Allow", 
              "Principal": { 
                   "AWS": "arn:aws:iam::123456789012:role/MyRole" 
              }, 
               "Action": "secretsmanager:GetSecretValue", 
              "Resource": "*" 
          } 
     ]
}
```
Sortie :

```
{ 
     "ARN": "arn:aws:secretsmanager:us-west-2:123456789012:secret:MyTestSecret-
a1b2c3", 
     "Name": "MyTestSecret"
}
```
Pour plus d'informations, voir [Associer une politique d'autorisation à un secret](https://docs.aws.amazon.com/secretsmanager/latest/userguide/auth-and-access_resource-policies.html) dans le Guide de l'utilisateur de Secrets Manager.

• Pour API plus de détails, voir [PutResourcePolicyl](https://awscli.amazonaws.com/v2/documentation/api/latest/reference/secretsmanager/put-resource-policy.html)a section Référence des AWS CLI commandes.

### **put-secret-value**

L'exemple de code suivant montre comment utiliserput-secret-value.

AWS CLI

Exemple 1 : Pour stocker une nouvelle valeur secrète dans un secret

L'put-secret-valueexemple suivant crée une nouvelle version d'un secret avec deux paires clé-valeur.

```
aws secretsmanager put-secret-value \ 
     --secret-id MyTestSecret \ 
     --secret-string "{\"user\":\"diegor\",\"password\":\"EXAMPLE-PASSWORD\"}"
```
Sortie :

```
{ 
     "ARN": "arn:aws:secretsmanager:us-
west-2:123456789012:secret:MyTestSecret-1a2b3c", 
     "Name": "MyTestSecret", 
     "VersionId": "a1b2c3d4-5678-90ab-cdef-EXAMPLE11111", 
     "VersionStages": [ 
          "AWSCURRENT" 
    \mathbb{1}}
```
Pour plus d'informations, voir [Modifier un secret](https://docs.aws.amazon.com/secretsmanager/latest/userguide/manage_update-secret.html) dans le Guide de l'utilisateur de Secrets Manager.

Exemple 2 : pour stocker une nouvelle valeur secrète à partir des informations d'identification dans un JSON fichier

L'exemple suivant put-secret-value crée une nouvelle version d'un secret à partir des informations d'identification d'un fichier. Pour plus d'informations, consultez la section [Chargement](https://docs.aws.amazon.com/cli/latest/userguide/cli-usage-parameters-file.html)  [de AWS CLI paramètres à partir d'un fichier](https://docs.aws.amazon.com/cli/latest/userguide/cli-usage-parameters-file.html) dans le Guide de AWS CLI l'utilisateur.

```
aws secretsmanager put-secret-value \ 
     --secret-id MyTestSecret \ 
     --secret-string file://mycreds.json
```
Contenu de mycreds.json :

```
\{ "engine": "mysql", 
   "username": "saanvis", 
   "password": "EXAMPLE-PASSWORD", 
   "host": "my-database-endpoint.us-west-2.rds.amazonaws.com", 
   "dbname": "myDatabase",
```
AWS Command Line Interface Guide de l'utilisateur pour la version 1

 "port": "3306" }

Sortie :

```
{ 
     "ARN": "arn:aws:secretsmanager:us-west-2:123456789012:secret:MyTestSecret-
a1b2c3", 
     "Name": "MyTestSecret", 
     "VersionId": "a1b2c3d4-5678-90ab-cdef-EXAMPLE11111", 
     "VersionStages": [ 
         "AWSCURRENT" 
     ]
}
```
Pour plus d'informations, voir [Modifier un secret](https://docs.aws.amazon.com/secretsmanager/latest/userguide/manage_update-secret.html) dans le Guide de l'utilisateur de Secrets Manager.

• Pour API plus de détails, voir [PutSecretValuel](https://awscli.amazonaws.com/v2/documentation/api/latest/reference/secretsmanager/put-secret-value.html)a section Référence des AWS CLI commandes.

### **remove-regions-from-replication**

L'exemple de code suivant montre comment utiliserremove-regions-from-replication.

### AWS CLI

Pour supprimer un secret de réplique

L'exemple suivant remove-regions-from-replication supprime un secret répliqué dans eu-west-3. Pour supprimer un secret principal répliqué dans d'autres régions, supprimez d'abord les répliques, puis appelez delete-secret.

```
aws secretsmanager remove-regions-from-replication \ 
     --secret-id MyTestSecret \ 
     --remove-replica-regions eu-west-3
```

```
{ 
     "ARN": "arn:aws:secretsmanager:us-
west-2:123456789012:secret:MyTestSecret-1a2b3c", 
     "ReplicationStatus": []
```
}

Pour plus d'informations, consultez la section [Supprimer une réplique secrète](https://docs.aws.amazon.com/secretsmanager/latest/userguide/delete-replica.html) dans le Guide de l'utilisateur de Secrets Manager.

• Pour API plus de détails, voir [RemoveRegionsFromReplication](https://awscli.amazonaws.com/v2/documentation/api/latest/reference/secretsmanager/remove-regions-from-replication.html)la section Référence des AWS CLI commandes.

### **replicate-secret-to-regions**

L'exemple de code suivant montre comment utiliserreplicate-secret-to-regions.

#### AWS CLI

Pour reproduire un secret dans une autre région

L'exemple suivant replicate-secret-to-regions réplique un secret vers la zone eu-west-3. La réplique est chiffrée à l'aide de la clé AWS géréeaws/secretsmanager.

```
aws secretsmanager replicate-secret-to-regions \ 
     --secret-id MyTestSecret \ 
     --add-replica-regions Region=eu-west-3
```
Sortie :

```
{ 
     "ARN": "arn:aws:secretsmanager:us-
west-2:123456789012:secret:MyTestSecret-1a2b3c", 
     "ReplicationStatus": [ 
          { 
               "Region": "eu-west-3", 
               "KmsKeyId": "alias/aws/secretsmanager", 
               "Status": "InProgress" 
          } 
    \mathbf{I}}
```
Pour plus d'informations, consultez la section [Répliquer un secret dans une autre région](https://docs.aws.amazon.com/secretsmanager/latest/userguide/replicate-existing-secret.html) dans le Guide de l'utilisateur de Secrets Manager.

• Pour API plus de détails, voir [ReplicateSecretToRegionsl](https://awscli.amazonaws.com/v2/documentation/api/latest/reference/secretsmanager/replicate-secret-to-regions.html)a section Référence des AWS CLI commandes.

### **restore-secret**

L'exemple de code suivant montre comment utiliserrestore-secret.

### AWS CLI

Pour restaurer un secret précédemment supprimé

L'exemple suivant restore-secret restaure un secret dont la suppression était précédemment planifiée.

```
aws secretsmanager restore-secret \ 
     --secret-id MyTestSecret
```
Sortie :

```
{ 
     "ARN": "arn:aws:secretsmanager:us-west-2:123456789012:secret:MyTestSecret-
a1b2c3", 
     "Name": "MyTestSecret"
}
```
Pour plus d'informations, voir [Supprimer un secret](https://docs.aws.amazon.com/secretsmanager/latest/userguide/manage_delete-secret.html) dans le Guide de l'utilisateur de Secrets Manager.

• Pour API plus de détails, voir [RestoreSecretl](https://awscli.amazonaws.com/v2/documentation/api/latest/reference/secretsmanager/restore-secret.html)a section Référence des AWS CLI commandes.

### **rotate-secret**

L'exemple de code suivant montre comment utiliserrotate-secret.

AWS CLI

Exemple 1 : pour configurer et démarrer la rotation automatique d'un secret

L'rotate-secretexemple suivant configure et lance la rotation automatique d'un secret. Secrets Manager fait pivoter le secret une fois immédiatement, puis toutes les huit heures sur une période de deux heures. La sortie indique VersionId la nouvelle version secrète créée par rotation.

```
aws secretsmanager rotate-secret \ 
     --secret-id MyTestDatabaseSecret \
```

```
 --rotation-lambda-arn arn:aws:lambda:us-
west-2:1234566789012:function:SecretsManagerTestRotationLambda \ 
     --rotation-rules "{\"ScheduleExpression\": \"cron(0 8/8 * * ? *)\", \"Duration
\": \"2h\"}"
```
Sortie :

```
{ 
     "ARN": "aws:arn:secretsmanager:us-
west-2:123456789012:secret:MyTestDatabaseSecret-a1b2c3", 
     "Name": "MyTestDatabaseSecret", 
     "VersionId": "a1b2c3d4-5678-90ab-cdef-EXAMPLE11111"
}
```
Pour plus d'informations, consultez [Rotation des secrets](https://docs.aws.amazon.com/secretsmanager/latest/userguide/rotating-secrets.html) dans le Guide de l'utilisateur de Secrets Manager.

Exemple 2 : pour configurer et démarrer la rotation automatique sur un intervalle de rotation

L'rotate-secretexemple suivant configure et lance la rotation automatique d'un secret. Secrets Manager fait pivoter le secret une fois immédiatement, puis tous les 10 jours. La sortie indique VersionId la nouvelle version secrète créée par rotation.

```
aws secretsmanager rotate-secret \ 
     --secret-id MyTestDatabaseSecret \ 
     --rotation-lambda-arn arn:aws:lambda:us-
west-2:1234566789012:function:SecretsManagerTestRotationLambda \ 
     --rotation-rules "{\"ScheduleExpression\": \"rate(10 days)\"}"
```
Sortie :

```
{ 
     "ARN": "aws:arn:secretsmanager:us-
west-2:123456789012:secret:MyTestDatabaseSecret-a1b2c3", 
     "Name": "MyTestDatabaseSecret", 
     "VersionId": "a1b2c3d4-5678-90ab-cdef-EXAMPLE11111"
}
```
Pour plus d'informations, consultez [Rotation des secrets](https://docs.aws.amazon.com/secretsmanager/latest/userguide/rotating-secrets.html) dans le Guide de l'utilisateur de Secrets Manager.

Exemple 3 : pour faire pivoter un secret immédiatement

L'exemple suivant rotate-secret lance une rotation immédiate. La sortie indique VersionId la nouvelle version secrète créée par rotation. La rotation du secret doit déjà être configurée à l'heure actuelle.

**aws secretsmanager rotate-secret \ --secret-id** *MyTestDatabaseSecret*

Sortie :

```
{ 
     "ARN": "aws:arn:secretsmanager:us-
west-2:123456789012:secret:MyTestDatabaseSecret-a1b2c3", 
     "Name": "MyTestDatabaseSecret", 
     "VersionId": "a1b2c3d4-5678-90ab-cdef-EXAMPLE11111"
}
```
Pour plus d'informations, consultez [Rotation des secrets](https://docs.aws.amazon.com/secretsmanager/latest/userguide/rotating-secrets.html) dans le Guide de l'utilisateur de Secrets Manager.

• Pour API plus de détails, voir [RotateSecret](https://awscli.amazonaws.com/v2/documentation/api/latest/reference/secretsmanager/rotate-secret.html)la section Référence des AWS CLI commandes.

### **stop-replication-to-replica**

L'exemple de code suivant montre comment utiliserstop-replication-to-replica.

AWS CLI

Pour promouvoir une réplique de secret auprès d'un serveur principal

L'exemple suivant stop-replication-to-replica supprime le lien entre un secret de réplique et le secret principal. Le secret répliqué est promu en secret principal dans la région de la réplique. Vous devez appeler stop-replication-to-replica depuis la région où se trouve la réplique.

```
aws secretsmanager stop-replication-to-replica \ 
     --secret-id MyTestSecret
```
#### Sortie :

{

```
 "ARN": "arn:aws:secretsmanager:us-west-2:123456789012:secret:MyTestSecret-
a1b2c3"
}
```
Pour plus d'informations, consultez [la section Promouvoir une réplique secrète](https://docs.aws.amazon.com/secretsmanager/latest/userguide/standalone-secret.html) dans le Guide de l'utilisateur de Secrets Manager.

• Pour API plus de détails, voir [StopReplicationToReplica](https://awscli.amazonaws.com/v2/documentation/api/latest/reference/secretsmanager/stop-replication-to-replica.html)la section Référence des AWS CLI commandes.

#### **tag-resource**

L'exemple de code suivant montre comment utilisertag-resource.

### AWS CLI

Exemple 1 : pour ajouter un tag à un secret

L'exemple suivant montre comment associer une identification à l'aide d'une syntaxe abrégée.

```
aws secretsmanager tag-resource \ 
     --secret-id MyTestSecret \ 
     --tags Key=FirstTag,Value=FirstValue
```
Cette commande ne produit aucun résultat.

Pour plus d'informations, consultez la section [Marquer vos secrets](https://docs.aws.amazon.com/secretsmanager/latest/userguide/managing-secrets_tagging.html) dans le guide de l'utilisateur de Secrets Manager.

Exemple 2 : pour ajouter plusieurs balises à un secret

L'exemple suivant tag-resource associe deux balises clé-valeur à un secret.

```
aws secretsmanager tag-resource \ 
     --secret-id MyTestSecret \ 
     --tags '[{"Key": "FirstTag", "Value": "FirstValue"}, {"Key": "SecondTag", 
  "Value": "SecondValue"}]'
```
Cette commande ne produit aucun résultat.

Pour plus d'informations, voir [Tag secrets](https://docs.aws.amazon.com/secretsmanager/latest/userguide/managing-secrets_tagging.html) dans le Guide de l'utilisateur de Secrets Manager.

• Pour API plus de détails, voir [TagResource](https://awscli.amazonaws.com/v2/documentation/api/latest/reference/secretsmanager/tag-resource.html)la section Référence des AWS CLI commandes.

#### **untag-resource**

L'exemple de code suivant montre comment utiliseruntag-resource.

#### AWS CLI

Pour supprimer les tags d'un secret

L'exemple suivant untag-resource montre comment supprimer deux identifications d'un secret. Pour chaque identification, la clé et la valeur sont toutes les deux supprimées.

```
aws secretsmanager untag-resource \ 
     --secret-id MyTestSecret \ 
     --tag-keys '[ "FirstTag", "SecondTag"]'
```
Cette commande ne produit aucun résultat.

Pour plus d'informations, voir [Tag secrets](https://docs.aws.amazon.com/secretsmanager/latest/userguide/managing-secrets_tagging.html) dans le Guide de l'utilisateur de Secrets Manager.

• Pour API plus de détails, voir [UntagResourcel](https://awscli.amazonaws.com/v2/documentation/api/latest/reference/secretsmanager/untag-resource.html)a section Référence des AWS CLI commandes.

### **update-secret-version-stage**

L'exemple de code suivant montre comment utiliserupdate-secret-version-stage.

AWS CLI

Exemple 1 : rétablir un secret dans la version précédente

L'update-secret-version-stageexemple suivant déplace l' AWS CURRENTétiquette intermédiaire vers la version précédente d'un secret, ce qui ramène le secret à la version précédente. Pour trouver l'ID de la version précédente, utilisezlist-secret-version-ids. Dans cet exemple, la version avec l' AWS CURRENTétiquette est a1b2c3d4-5678-90ab-cdefet la version avec l'étiquette est a1b2c3d4-5678-90ab-cdef-. EXAMPLE11111 AWS PREVIOUS EXAMPLE22222 Dans cet exemple, vous déplacez l' AWS CURRENTétiquette de la version 11111 vers la version 22222. Comme l' AWS CURRENTétiquette est supprimée d'une version, elle est update-secret-version-stage automatiquement déplacée AWS PREVIOUS vers cette version (11111). L'effet est que les AWS PREVIOUS versions AWS CURRENT et sont échangées.

```
aws secretsmanager update-secret-version-stage \ 
     --secret-id MyTestSecret \
```

```
 --version-stage AWSCURRENT \ 
 --move-to-version-id a1b2c3d4-5678-90ab-cdef-EXAMPLE22222 \ 
 --remove-from-version-id a1b2c3d4-5678-90ab-cdef-EXAMPLE11111
```
Sortie :

```
{ 
     "ARN": "arn:aws:secretsmanager:us-west-2:123456789012:secret:MyTestSecret-
a1b2c3", 
     "Name": "MyTestSecret"
}
```
Pour plus d'informations, consultez [la section Version](https://docs.aws.amazon.com/secretsmanager/latest/userguide/getting-started.html#term_version) dans le guide de l'utilisateur de Secrets Manager.

Exemple 2 : pour ajouter une étiquette intermédiaire attachée à une version d'un secret

L'update-secret-version-stageexemple suivant ajoute une étiquette intermédiaire à une version d'un secret. Vous pouvez consulter les résultats en exécutant list-secret-versionids et en affichant le champ de VersionStages réponse correspondant à la version concernée.

```
aws secretsmanager update-secret-version-stage \ 
     --secret-id MyTestSecret \ 
     --version-stage STAGINGLABEL1 \ 
     --move-to-version-id EXAMPLE1-90ab-cdef-fedc-ba987EXAMPLE
```
Sortie :

```
{ 
     "ARN": "arn:aws:secretsmanager:us-west-2:123456789012:secret:MyTestSecret-
a1b2c3", 
     "Name": "MyTestSecret"
}
```
Pour plus d'informations, consultez [la section Version](https://docs.aws.amazon.com/secretsmanager/latest/userguide/getting-started.html#term_version) dans le guide de l'utilisateur de Secrets Manager.

Exemple 3 : pour supprimer une étiquette intermédiaire attachée à une version d'un secret

L'update-secret-version-stageexemple suivant supprime une étiquette intermédiaire attachée à une version d'un secret. Vous pouvez consulter les résultats en exécutant listsecret-version-ids et en affichant le champ de VersionStages réponse correspondant à la version concernée.

```
aws secretsmanager update-secret-version-stage \ 
     --secret-id MyTestSecret \ 
     --version-stage STAGINGLABEL1 \ 
     --remove-from-version-id a1b2c3d4-5678-90ab-cdef-EXAMPLE11111
```
Sortie :

```
{ 
     "ARN": "arn:aws:secretsmanager:us-west-2:123456789012:secret:MyTestSecret-
a1b2c3", 
     "Name": "MyTestSecret"
}
```
Pour plus d'informations, consultez [la section Version](https://docs.aws.amazon.com/secretsmanager/latest/userguide/getting-started.html#term_version) dans le guide de l'utilisateur de Secrets Manager.

• Pour API plus de détails, voir [UpdateSecretVersionStagel](https://awscli.amazonaws.com/v2/documentation/api/latest/reference/secretsmanager/update-secret-version-stage.html)a section Référence des AWS CLI commandes.

### **update-secret**

L'exemple de code suivant montre comment utiliserupdate-secret.

AWS CLI

Exemple 1 : pour mettre à jour la description d'un secret

L'exemple suivant update-secret met à jour la description d'un secret.

```
aws secretsmanager update-secret \ 
     --secret-id MyTestSecret \ 
     --description "This is a new description for the secret."
```

```
{ 
     "ARN": "arn:aws:secretsmanager:us-west-2:123456789012:secret:MyTestSecret-
a1b2c3", 
     "Name": "MyTestSecret"
```
}

Pour plus d'informations, voir [Modifier un secret](https://docs.aws.amazon.com/secretsmanager/latest/userguide/manage_update-secret.html) dans le Guide de l'utilisateur de Secrets Manager.

Exemple 2 : pour mettre à jour la clé de chiffrement associée à un secret

L'update-secretexemple suivant met à jour la KMS clé utilisée pour chiffrer la valeur secrète. La KMS clé doit se trouver dans la même région que le secret.

```
aws secretsmanager update-secret \ 
     --secret-id MyTestSecret \ 
     --kms-key-id arn:aws:kms:us-west-2:123456789012:key/EXAMPLE1-90ab-cdef-fedc-
ba987EXAMPLE
```
Sortie :

```
{ 
     "ARN": "arn:aws:secretsmanager:us-west-2:123456789012:secret:MyTestSecret-
a1b2c3", 
     "Name": "MyTestSecret"
}
```
Pour plus d'informations, voir [Modifier un secret](https://docs.aws.amazon.com/secretsmanager/latest/userguide/manage_update-secret.html) dans le Guide de l'utilisateur de Secrets Manager.

• Pour API plus de détails, voir [UpdateSecretl](https://awscli.amazonaws.com/v2/documentation/api/latest/reference/secretsmanager/update-secret.html)a section Référence des AWS CLI commandes.

### **validate-resource-policy**

L'exemple de code suivant montre comment utiliservalidate-resource-policy.

AWS CLI

Pour valider une politique de ressources

L'validate-resource-policyexemple suivant vérifie qu'une politique de ressources n'accorde pas un accès étendu à un secret. La politique est lue à partir d'un fichier sur le disque. Pour plus d'informations, consultez la section [Chargement de AWS CLI paramètres à partir d'un](https://docs.aws.amazon.com/cli/latest/userguide/cli-usage-parameters-file.html) [fichier](https://docs.aws.amazon.com/cli/latest/userguide/cli-usage-parameters-file.html) dans le Guide de AWS CLI l'utilisateur.

```
aws secretsmanager validate-resource-policy \ 
     --resource-policy file://mypolicy.json
```
Contenu de mypolicy.json :

```
{ 
      "Version": "2012-10-17", 
      "Statement": [ 
          \mathcal{L} "Effect": "Allow", 
                "Principal": { 
                     "AWS": "arn:aws:iam::123456789012:role/MyRole" 
               }, 
                "Action": "secretsmanager:GetSecretValue", 
                "Resource": "*" 
          } 
    \mathbf{I}}
```
Sortie :

```
{ 
     "PolicyValidationPassed": true, 
     "ValidationErrors": []
}
```
Pour plus d'informations, reportez-vous à la section [Référence des autorisations pour Secrets](https://docs.aws.amazon.com/secretsmanager/latest/userguide/reference_iam-permissions.html) [Manager](https://docs.aws.amazon.com/secretsmanager/latest/userguide/reference_iam-permissions.html) dans le Guide de l'utilisateur de Secrets Manager.

• Pour API plus de détails, voir [ValidateResourcePolicyl](https://awscli.amazonaws.com/v2/documentation/api/latest/reference/secretsmanager/validate-resource-policy.html)a section Référence des AWS CLI commandes.

## Exemples d'utilisation de Security Hub AWS CLI

Les exemples de code suivants vous montrent comment effectuer des actions et implémenter des scénarios courants à l'aide de AWS Command Line Interface with Security Hub.

Les actions sont des extraits de code de programmes plus larges et doivent être exécutées dans leur contexte. Alors que les actions vous indiquent comment appeler des fonctions de service individuelles, vous pouvez les voir en contexte dans leurs scénarios associés et dans des exemples interservices.

Les Scénarios sont des exemples de code qui vous montrent comment accomplir une tâche spécifique en appelant plusieurs fonctions au sein d'un même service.

Chaque exemple inclut un lien vers GitHub, où vous pouvez trouver des instructions sur la façon de configurer et d'exécuter le code en contexte.

Rubriques

• [Actions](#page-289-0)

Actions

### **accept-administrator-invitation**

L'exemple de code suivant montre comment utiliseraccept-administrator-invitation.

AWS CLI

Pour accepter une invitation provenant d'un compte administrateur

L'accept-administrator-invitationexemple suivant accepte l'invitation spécifiée provenant du compte administrateur spécifié.

**aws securityhub accept-invitation \ --administrator-id** *123456789012* **\ --invitation-id** *7ab938c5d52d7904ad09f9e7c20cc4eb*

Cette commande ne produit aucun résultat.

Pour plus d'informations, consultez [la section Gestion des comptes d'administrateur et de membre](https://docs.aws.amazon.com/securityhub/latest/userguide/securityhub-accounts.html) dans le Guide de l'utilisateur du AWS Security Hub.

• Pour API plus de détails, voir [AcceptAdministratorInvitationl](https://awscli.amazonaws.com/v2/documentation/api/latest/reference/securityhub/accept-administrator-invitation.html)a section Référence des AWS CLI commandes.

### **accept-invitation**

L'exemple de code suivant montre comment utiliseraccept-invitation.

AWS CLI

Pour accepter une invitation provenant d'un compte administrateur

L'accept-invitationexemple suivant accepte l'invitation spécifiée provenant du compte administrateur spécifié.

```
aws securityhub accept-invitation \ 
     --master-id 123456789012 \ 
     --invitation-id 7ab938c5d52d7904ad09f9e7c20cc4eb
```
Cette commande ne produit aucun résultat.

Pour plus d'informations, consultez [la section Gestion des comptes d'administrateur et de membre](https://docs.aws.amazon.com/securityhub/latest/userguide/securityhub-accounts.html) dans le Guide de l'utilisateur du AWS Security Hub.

• Pour API plus de détails, voir [AcceptInvitationl](https://awscli.amazonaws.com/v2/documentation/api/latest/reference/securityhub/accept-invitation.html)a section Référence des AWS CLI commandes.

### **batch-delete-automation-rules**

L'exemple de code suivant montre comment utiliserbatch-delete-automation-rules.

AWS CLI

Pour supprimer des règles d'automatisation

L'batch-delete-automation-rulesexemple suivant supprime la règle d'automatisation spécifiée. Vous pouvez supprimer une ou plusieurs règles à l'aide d'une seule commande. Seul le compte administrateur du Security Hub peut exécuter cette commande.

```
aws securityhub batch-delete-automation-rules \ 
     --automation-rules-arns '["arn:aws:securityhub:us-
east-1:123456789012:automation-rule/a1b2c3d4-5678-90ab-cdef-EXAMPLE11111"]'
```
Sortie :

```
{ 
     "ProcessedAutomationRules": [ 
         "arn:aws:securityhub:us-east-1:123456789012:automation-rule/
a1b2c3d4-5678-90ab-cdef-EXAMPLE11111" 
     ], 
     "UnprocessedAutomationRules": []
}
```
Pour plus d'informations, consultez [la section Suppression des règles d'automatisation](https://docs.aws.amazon.com/securityhub/latest/userguide/automation-rules.html#delete-automation-rules) dans le Guide de l'utilisateur du AWS Security Hub.

• Pour API plus de détails, voir [BatchDeleteAutomationRulesl](https://awscli.amazonaws.com/v2/documentation/api/latest/reference/securityhub/batch-delete-automation-rules.html)a section Référence des AWS CLI commandes.

## **batch-disable-standards**

L'exemple de code suivant montre comment utiliserbatch-disable-standards.

### AWS CLI

Pour désactiver une norme

L'batch-disable-standardsexemple suivant désactive la norme associée à l'abonnement ARN spécifié.

```
aws securityhub batch-disable-standards \ 
     --standards-subscription-arns "arn:aws:securityhub:us-
west-1:123456789012:subscription/pci-dss/v/3.2.1"
```
Sortie :

```
{ 
     "StandardsSubscriptions": [ 
         { 
              "StandardsArn": "arn:aws:securityhub:eu-central-1::standards/pci-dss/
v/3.2.1",
              "StandardsInput": { }, 
              "StandardsStatus": "DELETING", 
              "StandardsSubscriptionArn": "arn:aws:securityhub:us-
west-1:123456789012:subscription/pci-dss/v/3.2.1" 
         } 
     ]
}
```
Pour plus d'informations, consultez la section [Désactivation ou activation d'une norme de sécurité](https://docs.aws.amazon.com/securityhub/latest/userguide/securityhub-standards-enable-disable.html) dans le Guide de l'utilisateur du AWS Security Hub.

• Pour API plus de détails, voir [BatchDisableStandardsl](https://awscli.amazonaws.com/v2/documentation/api/latest/reference/securityhub/batch-disable-standards.html)a section Référence des AWS CLI commandes.

# **batch-enable-standards**

L'exemple de code suivant montre comment utiliserbatch-enable-standards.

## AWS CLI

Pour activer une norme

L'batch-enable-standardsexemple suivant active la PCI DSS norme pour le compte demandeur.

```
aws securityhub batch-enable-standards \ 
     --standards-subscription-requests '{"StandardsArn":"arn:aws:securityhub:us-
west-1::standards/pci-dss/v/3.2.1"}'
```
Sortie :

```
{ 
     "StandardsSubscriptions": [ 
         { 
              "StandardsArn": "arn:aws:securityhub:us-west-1::standards/pci-dss/
v/3.2.1",
              "StandardsInput": { }, 
              "StandardsStatus": "PENDING", 
              "StandardsSubscriptionArn": "arn:aws:securityhub:us-
west-1:123456789012:subscription/pci-dss/v/3.2.1" 
         } 
     ]
}
```
Pour plus d'informations, consultez la section [Désactivation ou activation d'une norme de sécurité](https://docs.aws.amazon.com/securityhub/latest/userguide/securityhub-standards-enable-disable.html) dans le Guide de l'utilisateur du AWS Security Hub.

• Pour API plus de détails, voir [BatchEnableStandardsl](https://awscli.amazonaws.com/v2/documentation/api/latest/reference/securityhub/batch-enable-standards.html)a section Référence des AWS CLI commandes.

## **batch-get-automation-rules**

L'exemple de code suivant montre comment utiliserbatch-get-automation-rules.

### AWS CLI

Pour obtenir des informations détaillées sur les règles d'automatisation

L'batch-get-automation-rulesexemple suivant permet d'obtenir les détails de la règle d'automatisation spécifiée. Vous pouvez obtenir des informations détaillées sur une ou plusieurs règles d'automatisation à l'aide d'une seule commande.

```
aws securityhub batch-get-automation-rules \
```

```
 --automation-rules-arns '["arn:aws:securityhub:us-
east-1:123456789012:automation-rule/a1b2c3d4-5678-90ab-cdef-EXAMPLE11111"]'
```

```
{ 
    "Rules": [ 
        { 
           "RuleArn": "arn:aws:securityhub:us-east-1:123456789012:automation-rule/
a1b2c3d4-5678-90ab-cdef-EXAMPLE11111", 
           "RuleStatus": "ENABLED", 
           "RuleOrder": 1, 
           "RuleName": "Suppress informational findings", 
           "Description": "Suppress GuardDuty findings with Informational 
 severity", 
           "IsTerminal": false, 
           "Criteria": { 
               "ProductName": [ 
\{ \} "Value": "GuardDuty", 
                      "Comparison": "EQUALS" 
 } 
               ], 
               "SeverityLabel": [ 
\{ \} "Value": "INFORMATIONAL", 
                      "Comparison": "EQUALS" 
 } 
               ], 
               "WorkflowStatus": [ 
\{ \} "Value": "NEW", 
                      "Comparison": "EQUALS" 
 } 
               ], 
               "RecordState": [ 
\{ \} "Value": "ACTIVE", 
                      "Comparison": "EQUALS" 
 } 
 ] 
           }, 
           "Actions": [
```

```
Actions et scénarios 5788
```
```
\overline{a} "Type": "FINDING_FIELDS_UPDATE", 
                   "FindingFieldsUpdate": { 
                       "Note": { 
                           "Text": "Automatically suppress GuardDuty findings with 
  Informational severity", 
                           "UpdatedBy": "sechub-automation" 
\}, \{ "Workflow": { 
                           "Status": "SUPPRESSED" 
 } 
1 1 1 1 1 1 1
 } 
            ], 
            "CreatedAt": "2023-05-31T17:56:14.837000+00:00", 
            "UpdatedAt": "2023-05-31T17:59:38.466000+00:00", 
            "CreatedBy": "arn:aws:iam::123456789012:role/Admin" 
        } 
    ], 
     "UnprocessedAutomationRules": []
}
```
Pour plus d'informations, consultez la section [Affichage des règles d'automatisation](https://docs.aws.amazon.com/securityhub/latest/userguide/automation-rules.html#view-automation-rules) dans le Guide de l'utilisateur du AWS Security Hub.

• Pour API plus de détails, voir [BatchGetAutomationRulesl](https://awscli.amazonaws.com/v2/documentation/api/latest/reference/securityhub/batch-get-automation-rules.html)a section Référence des AWS CLI commandes.

# **batch-get-configuration-policy-associations**

L'exemple de code suivant montre comment utiliserbatch-get-configuration-policyassociations.

### AWS CLI

Pour obtenir les détails de l'association de configuration pour un lot de cibles

L'batch-get-configuration-policy-associationsexemple suivant récupère les détails de l'association pour les cibles spécifiées. Vous pouvez fournir le compte IDsIDs, l'unité organisationnelle ou l'ID racine de la cible.

```
aws securityhub batch-get-configuration-policy-associations \
```
 **--target '***{"OrganizationalUnitId": "ou-6hi7-8j91kl2m"}***'**

Sortie :

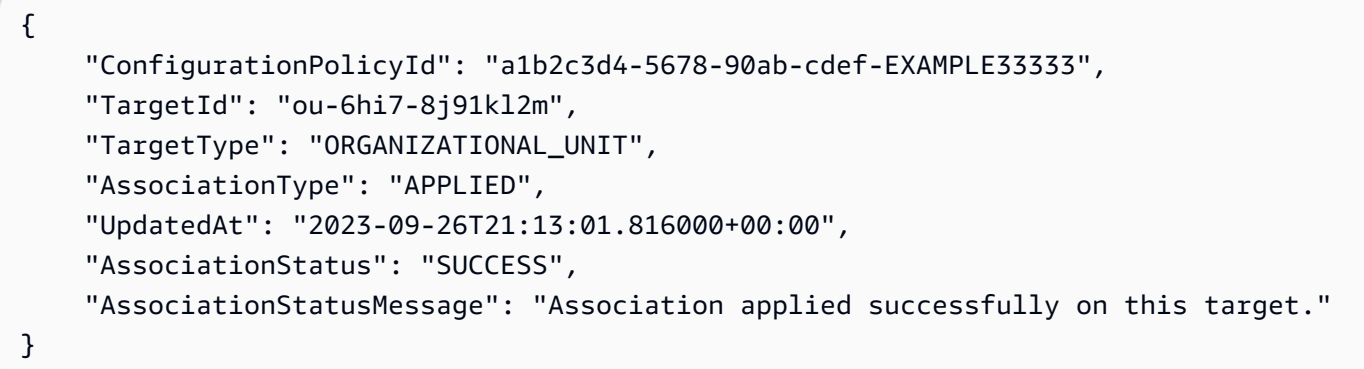

Pour plus d'informations, consultez la section [Affichage des politiques de configuration de Security](https://docs.aws.amazon.com/securityhub/latest/userguide/view-policy.html)  [Hub](https://docs.aws.amazon.com/securityhub/latest/userguide/view-policy.html) dans le Guide de l'utilisateur du AWS Security Hub.

• Pour API plus de détails, voir [BatchGetConfigurationPolicyAssociationsl](https://awscli.amazonaws.com/v2/documentation/api/latest/reference/securityhub/batch-get-configuration-policy-associations.html)a section Référence des AWS CLI commandes.

### **batch-get-security-controls**

L'exemple de code suivant montre comment utiliserbatch-get-security-controls.

AWS CLI

Pour obtenir des informations sur les contrôles de sécurité

L'batch-get-security-controlsexemple suivant fournit des détails sur les contrôles de sécurité ACM .1 et IAM .1 du AWS compte courant et de AWS la région.

```
aws securityhub batch-get-security-controls \ 
     --security-control-ids '["ACM.1", "IAM.1"]'
```

```
{ 
     "SecurityControls": [ 
         { 
              "SecurityControlId": "ACM.1", 
              "SecurityControlArn": "arn:aws:securityhub:us-
east-2:123456789012:security-control/ACM.1",
```

```
 "Title": "Imported and ACM-issued certificates should be renewed after a 
  specified time period", 
             "Description": "This control checks whether an AWS Certificate Manager 
  (ACM) certificate is renewed within the specified time period. It checks both 
  imported certificates and certificates provided by ACM. The control fails if the 
  certificate isn't renewed within the specified time period. Unless you provide a 
  custom parameter value for the renewal period, Security Hub uses a default value of 
  30 days.", 
             "RemediationUrl": "https://docs.aws.amazon.com/console/securityhub/
ACM.1/remediation", 
             "SeverityRating": "MEDIUM", 
             "SecurityControlStatus": "ENABLED" 
             "UpdateStatus": "READY", 
             "Parameters": { 
                  "daysToExpiration": { 
                      "ValueType": CUSTOM, 
                      "Value": { 
                          "Integer": 15 
1 1 1 1 1 1 1
 } 
             }, 
             "LastUpdateReason": "Updated control parameter" 
         }, 
         { 
             "SecurityControlId": "IAM.1", 
             "SecurityControlArn": "arn:aws:securityhub:us-
east-2:123456789012:security-control/IAM.1", 
             "Title": "IAM policies should not allow full \"*\" administrative 
  privileges", 
             "Description": "This AWS control checks whether the default version of 
  AWS Identity and Access Management (IAM) policies (also known as customer managed 
  policies) do not have administrator access with a statement that has \"Effect\": 
  \"Allow\" with \"Action\": \"*\" over \"Resource\": \"*\". It only checks for 
  the Customer Managed Policies that you created, but not inline and AWS Managed 
  Policies.", 
             "RemediationUrl": "https://docs.aws.amazon.com/console/securityhub/
IAM.1/remediation", 
             "SeverityRating": "HIGH", 
             "SecurityControlStatus": "ENABLED" 
             "UpdateStatus": "READY", 
             "Parameters": {} 
         } 
     ]
```
}

Pour plus d'informations, consultez la section [Affichage des détails d'un contrôle](https://docs.aws.amazon.com/securityhub/latest/userguide/securityhub-standards-control-details.html) dans le Guide de l'utilisateur du AWS Security Hub.

• Pour API plus de détails, voir [BatchGetSecurityControls](https://awscli.amazonaws.com/v2/documentation/api/latest/reference/securityhub/batch-get-security-controls.html)la section Référence des AWS CLI commandes.

### **batch-get-standards-control-associations**

L'exemple de code suivant montre comment utiliserbatch-get-standards-controlassociations.

### AWS CLI

Pour obtenir le statut d'activation d'un contrôle

L'batch-get-standards-control-associationsexemple suivant indique si les contrôles spécifiés sont activés dans les normes spécifiées.

```
aws securityhub batch-get-standards-control-associations \ 
     --standards-control-association-ids '[{"SecurityControlId": 
  "Config.1","StandardsArn": "arn:aws:securityhub:us-east-1:123456789012:ruleset/cis-
aws-foundations-benchmark/v/1.2.0"}, {"SecurityControlId": "IAM.6","StandardsArn": 
  "arn:aws:securityhub:us-east-1:123456789012:standards/aws-foundational-security-
best-practices/v/1.0.0"}]'
```

```
{ 
     "StandardsControlAssociationDetails": [ 
\overline{\mathcal{L}} "StandardsArn": "arn:aws:securityhub:::ruleset/cis-aws-foundations-
benchmark/v/1.2.0", 
              "SecurityControlId": "Config.1", 
              "SecurityControlArn": "arn:aws:securityhub:us-
east-1:068873283051:security-control/Config.1", 
              "AssociationStatus": "ENABLED", 
              "RelatedRequirements": [ 
                  "CIS AWS Foundations 2.5" 
              ],
```

```
 "UpdatedAt": "2022-10-27T16:07:12.960000+00:00", 
             "StandardsControlTitle": "Ensure AWS Config is enabled", 
             "StandardsControlDescription": "AWS Config is a web service that 
  performs configuration management of supported AWS resources within your account 
  and delivers log files to you. The recorded information includes the configuration 
  item (AWS resource), relationships between configuration items (AWS resources), and 
  any configuration changes between resources. It is recommended to enable AWS Config 
  in all regions.", 
             "StandardsControlArns": [ 
                 "arn:aws:securityhub:us-east-1:068873283051:control/cis-aws-
foundations-benchmark/v/1.2.0/2.5" 
 ] 
         }, 
         { 
             "StandardsArn": "arn:aws:securityhub:us-east-1::standards/aws-
foundational-security-best-practices/v/1.0.0", 
             "SecurityControlId": "IAM.6", 
             "SecurityControlArn": "arn:aws:securityhub:us-
east-1:068873283051:security-control/IAM.6", 
             "AssociationStatus": "DISABLED", 
             "RelatedRequirements": [], 
             "UpdatedAt": "2022-11-22T21:30:35.080000+00:00", 
             "UpdatedReason": "test", 
             "StandardsControlTitle": "Hardware MFA should be enabled for the root 
  user", 
             "StandardsControlDescription": "This AWS control checks whether your AWS 
  account is enabled to use a hardware multi-factor authentication (MFA) device to 
  sign in with root user credentials.", 
             "StandardsControlArns": [ 
                  "arn:aws:securityhub:us-east-1:068873283051:control/aws-
foundational-security-best-practices/v/1.0.0/IAM.6" 
 ] 
         } 
    \mathbf{I}}
```
Pour plus d'informations, consultez la section [Activation et désactivation des contrôles dans des](https://docs.aws.amazon.com/securityhub/latest/userguide/controls-configure.html) [normes spécifiques](https://docs.aws.amazon.com/securityhub/latest/userguide/controls-configure.html) dans le Guide de l'utilisateur du AWS Security Hub.

• Pour API plus de détails, voir [BatchGetStandardsControlAssociationsl](https://awscli.amazonaws.com/v2/documentation/api/latest/reference/securityhub/batch-get-standards-control-associations.html)a section Référence des AWS CLI commandes.

# **batch-import-findings**

L'exemple de code suivant montre comment utiliserbatch-import-findings.

### AWS CLI

Pour mettre à jour un résultat

L'batch-import-findingsexemple suivant met à jour un résultat.

```
aws securityhub batch-import-findings \ 
        --findings ' 
           \overline{f} "AwsAccountId": "123456789012", 
                  "CreatedAt": "2020-05-27T17:05:54.832Z", 
                  "Description": "Vulnerability in a CloudTrail trail", 
                  "FindingProviderFields": { 
                        "Severity": { 
                             "Label": "LOW", 
                             "Original": "10" 
\mathcal{G}, \mathcal{G}, \mathcal{G}, \mathcal{G}, \mathcal{G}, \mathcal{G}, \mathcal{G}, \mathcal{G}, \mathcal{G}, \mathcal{G}, \mathcal{G}, \mathcal{G}, \mathcal{G}, \mathcal{G}, \mathcal{G}, \mathcal{G}, \mathcal{G}, \mathcal{G}, \mathcal{G}, \mathcal{G}, \mathcal{G}, \mathcal{G},  "Types": [ 
                             "Software and Configuration Checks/Vulnerabilities/CVE" 
 ] 
                  }, 
                  "GeneratorId": "TestGeneratorId", 
                  "Id": "Id1", 
                  "ProductArn": "arn:aws:securityhub:us-
west-1:123456789012:product/123456789012/default", 
                  "Resources": [ 
\bf f \bf f \bf f \bf f \bf f "Id": "arn:aws:cloudtrail:us-west-1:123456789012:trail/
TrailName", 
                             "Partition": "aws", 
                             "Region": "us-west-1", 
                             "Type": "AwsCloudTrailTrail" 
 } 
                  ], 
                  "SchemaVersion": "2018-10-08", 
                  "Title": "CloudTrail trail vulnerability", 
                  "UpdatedAt": "2020-06-02T16:05:54.832Z" 
            }]'
```

```
{ 
     "FailedCount": 0, 
     "SuccessCount": 1, 
     "FailedFindings": []
}
```
Pour plus d'informations, consultez la section [Utiliser BatchImportFindings pour créer et mettre à](https://docs.aws.amazon.com/securityhub/latest/userguide/finding-update-batchimportfindings.html) [jour des résultats](https://docs.aws.amazon.com/securityhub/latest/userguide/finding-update-batchimportfindings.html) dans le Guide de l'utilisateur de AWS Security Hub.

• Pour API plus de détails, voir [BatchImportFindings](https://awscli.amazonaws.com/v2/documentation/api/latest/reference/securityhub/batch-import-findings.html)la section Référence des AWS CLI commandes.

# **batch-update-automation-rules**

L'exemple de code suivant montre comment utiliserbatch-update-automation-rules.

### AWS CLI

Pour mettre à jour les règles d'automatisation

L'batch-update-automation-rulesexemple suivant met à jour la règle d'automatisation spécifiée. Vous pouvez mettre à jour une ou plusieurs règles à l'aide d'une seule commande. Seul le compte administrateur du Security Hub peut exécuter cette commande.

```
aws securityhub batch-update-automation-rules \ 
     --update-automation-rules-request-items '[ \ 
         \left\{ \right. \left. \right\} "Actions": [{ \ 
                    "Type": "FINDING_FIELDS_UPDATE", \ 
                    "FindingFieldsUpdate": { \ 
                         "Note": { \ 
                              "Text": "Known issue that is a risk", \ 
                             "UpdatedBy": "sechub-automation" \ 
                        }, \ 
                         "Workflow": { \ 
                              "Status": "NEW" \ 
                        } \ 
                    } \ 
               }], \ 
               "Criteria": { \ 
                    "SeverityLabel": [{ \ 
                         "Value": "LOW", \
```

```
 "Comparison": "EQUALS" \ 
                  }] \ 
              }, \ 
              "RuleArn": "arn:aws:securityhub:us-east-1:123456789012:automation-rule/
a1b2c3d4-5678-90ab-cdef-EXAMPLE11111", \ 
              "RuleOrder": 1, \ 
              "RuleStatus": "DISABLED" \ 
         } \ 
     ]'
```

```
{ 
     "ProcessedAutomationRules": [ 
         "arn:aws:securityhub:us-east-1:123456789012:automation-rule/
a1b2c3d4-5678-90ab-cdef-EXAMPLE11111" 
     ], 
     "UnprocessedAutomationRules": []
}
```
Pour plus d'informations, consultez la section [Modification des règles d'automatisation](https://docs.aws.amazon.com/securityhub/latest/userguide/automation-rules.html#edit-automation-rules) dans le Guide de l'utilisateur du AWS Security Hub.

• Pour API plus de détails, voir [BatchUpdateAutomationRulesl](https://awscli.amazonaws.com/v2/documentation/api/latest/reference/securityhub/batch-update-automation-rules.html)a section Référence des AWS CLI commandes.

# **batch-update-findings**

L'exemple de code suivant montre comment utiliserbatch-update-findings.

AWS CLI

Exemple 1 : pour mettre à jour un résultat

L'batch-update-findingsexemple suivant met à jour deux résultats pour ajouter une note, modifier l'étiquette de gravité et résoudre le problème.

```
aws securityhub batch-update-findings \ 
     --finding-identifiers '[{"Id": "arn:aws:securityhub:us-
west-1:123456789012:subscription/pci-dss/v/3.2.1/PCI.Lambda.2/finding/
a1b2c3d4-5678-90ab-cdef-EXAMPLE11111", "ProductArn": "arn:aws:securityhub:us-
west-1::product/aws/securityhub"}, {"Id": "arn:aws:securityhub:us-
```

```
west-1:123456789012:subscription/pci-dss/v/3.2.1/PCI.Lambda.2/finding/
a1b2c3d4-5678-90ab-cdef-EXAMPLE22222", "ProductArn": "arn:aws:securityhub:us-
west-1::product/aws/securityhub"}]' \ 
     --note '{"Text": "Known issue that is not a risk.", "UpdatedBy": "user1"}' \ 
     --severity '{"Label": "LOW"}' \ 
     --workflow '{"Status": "RESOLVED"}'
```

```
{ 
     "ProcessedFindings": [ 
         { 
              "Id": "arn:aws:securityhub:us-west-1:123456789012:subscription/pci-dss/
v/3.2.1/PCI.Lambda.2/finding/a1b2c3d4-5678-90ab-cdef-EXAMPLE11111", 
              "ProductArn": "arn:aws:securityhub:us-west-1::product/aws/securityhub" 
         }, 
         { 
             "Id": "arn:aws:securityhub:us-west-1:123456789012:subscription/pci-dss/
v/3.2.1/PCI.Lambda.2/finding/a1b2c3d4-5678-90ab-cdef-EXAMPLE22222", 
             "ProductArn": "arn:aws:securityhub:us-west-1::product/aws/securityhub" 
         } 
     ], 
     "UnprocessedFindings": []
}
```
Pour plus d'informations, consultez la section [Utiliser BatchUpdateFindings pour mettre à jour un](https://docs.aws.amazon.com/securityhub/latest/userguide/finding-update-batchupdatefindings.html) [résultat](https://docs.aws.amazon.com/securityhub/latest/userguide/finding-update-batchupdatefindings.html) dans le Guide de l'utilisateur du AWS Security Hub.

Exemple 2 : Pour mettre à jour un résultat à l'aide d'une syntaxe abrégée

L'batch-update-findingsexemple suivant met à jour deux résultats pour ajouter une note, modifier l'étiquette de gravité et la résoudre à l'aide d'une syntaxe abrégée.

```
aws securityhub batch-update-findings \ 
     --finding-identifiers Id="arn:aws:securityhub:us-
west-1:123456789012:subscription/pci-dss/v/3.2.1/PCI.Lambda.2/finding/
a1b2c3d4-5678-90ab-cdef-EXAMPLE11111",ProductArn="arn:aws:securityhub:us-
west-1::product/aws/securityhub" Id="arn:aws:securityhub:us-
west-1:123456789012:subscription/pci-dss/v/3.2.1/PCI.Lambda.2/finding/
a1b2c3d4-5678-90ab-cdef-EXAMPLE22222",ProductArn="arn:aws:securityhub:us-
west-1::product/aws/securityhub" \ 
     --note Text="Known issue that is not a risk.",UpdatedBy="user1" \
```

```
 --severity Label="LOW" \ 
 --workflow Status="RESOLVED"
```

```
{ 
     "ProcessedFindings": [ 
\overline{\mathcal{L}} "Id": "arn:aws:securityhub:us-west-1:123456789012:subscription/pci-dss/
v/3.2.1/PCI.Lambda.2/finding/a1b2c3d4-5678-90ab-cdef-EXAMPLE11111", 
              "ProductArn": "arn:aws:securityhub:us-west-1::product/aws/securityhub" 
         }, 
         { 
              "Id": "arn:aws:securityhub:us-west-1:123456789012:subscription/pci-dss/
v/3.2.1/PCI.Lambda.2/finding/a1b2c3d4-5678-90ab-cdef-EXAMPLE22222", 
              "ProductArn": "arn:aws:securityhub:us-west-1::product/aws/securityhub" 
         } 
     ], 
     "UnprocessedFindings": []
}
```
Pour plus d'informations, consultez la section [Utiliser BatchUpdateFindings pour mettre à jour un](https://docs.aws.amazon.com/securityhub/latest/userguide/finding-update-batchupdatefindings.html) [résultat](https://docs.aws.amazon.com/securityhub/latest/userguide/finding-update-batchupdatefindings.html) dans le Guide de l'utilisateur du AWS Security Hub.

• Pour API plus de détails, voir [BatchUpdateFindingsl](https://awscli.amazonaws.com/v2/documentation/api/latest/reference/securityhub/batch-update-findings.html)a section Référence des AWS CLI commandes.

# **batch-update-standards-control-associations**

L'exemple de code suivant montre comment utiliserbatch-update-standards-controlassociations.

AWS CLI

Pour mettre à jour le statut d'activation d'un contrôle dans les normes activées

L'batch-update-standards-control-associationsexemple suivant désactive la version CloudTrail .1 dans les normes spécifiées.

```
aws securityhub batch-update-standards-control-associations \ 
     --standards-control-association-updates '[{"SecurityControlId": "CloudTrail.1", 
  "StandardsArn": "arn:aws:securityhub:::ruleset/cis-aws-foundations-benchmark/
```
*v/1.2.0", "AssociationStatus": "DISABLED", "UpdatedReason": "Not applicable to environment"}, {"SecurityControlId": "CloudTrail.1", "StandardsArn": "arn:aws:securityhub:::standards/cis-aws-foundations-benchmark/v/1.4.0", "AssociationStatus": "DISABLED", "UpdatedReason": "Not applicable to environment"}]***'**

Cette commande ne produit aucune sortie lorsqu'elle réussit.

Pour plus d'informations, consultez les sections [Activation et désactivation des contrôles dans des](https://docs.aws.amazon.com/securityhub/latest/userguide/controls-configure.html) [normes spécifiques](https://docs.aws.amazon.com/securityhub/latest/userguide/controls-configure.html) et [Activation et désactivation des contrôles dans toutes les normes dans](https://docs.aws.amazon.com/securityhub/latest/userguide/securityhub-standards-enable-disable-controls.html) le Guide de l'utilisateur AWS de Security Hub.

• Pour API plus de détails, voir [BatchUpdateStandardsControlAssociations](https://awscli.amazonaws.com/v2/documentation/api/latest/reference/securityhub/batch-update-standards-control-associations.html)la section Référence des AWS CLI commandes.

### **create-action-target**

L'exemple de code suivant montre comment utilisercreate-action-target.

### AWS CLI

Pour créer une action personnalisée

L'create-action-targetexemple suivant crée une action personnalisée. Il fournit le nom, la description et l'identifiant de l'action.

```
aws securityhub create-action-target \ 
     --name "Send to remediation" \ 
     --description "Action to send the finding for remediation tracking" \ 
     --id "Remediation"
```
Sortie :

```
{ 
     "ActionTargetArn": "arn:aws:securityhub:us-west-1:123456789012:action/custom/
Remediation"
}
```
Pour plus d'informations, consultez la section [Création d'une action personnalisée et association](https://docs.aws.amazon.com/securityhub/latest/userguide/securityhub-cloudwatch-events.html#securityhub-cwe-configure)  [de celle-ci à une règle d' CloudWatch événements](https://docs.aws.amazon.com/securityhub/latest/userguide/securityhub-cloudwatch-events.html#securityhub-cwe-configure) dans le Guide de l'utilisateur du AWS Security Hub.

• Pour API plus de détails, voir [CreateActionTarget](https://awscli.amazonaws.com/v2/documentation/api/latest/reference/securityhub/create-action-target.html)la section Référence des AWS CLI commandes.

## **create-automation-rule**

L'exemple de code suivant montre comment utilisercreate-automation-rule.

AWS CLI

Pour créer une règle d'automatisation

L'create-automation-ruleexemple suivant crée une règle d'automatisation dans le AWS compte courant et dans AWS la région. Security Hub filtre vos résultats en fonction des critères spécifiés et applique les actions aux résultats correspondants. Seul le compte administrateur du Security Hub peut exécuter cette commande.

```
aws securityhub create-automation-rule \ 
     --actions '[{ \ 
          "Type": "FINDING_FIELDS_UPDATE", \ 
          "FindingFieldsUpdate": { \ 
              "Severity": { \ 
                   "Label": "HIGH" \ 
              }, \ 
              "Note": { \ 
                   "Text": "Known issue that is a risk. Updated by automation rules", \ 
                   "UpdatedBy": "sechub-automation" \ 
              } \ 
         } \ 
     }]' \ 
     --criteria '{ \ 
          "SeverityLabel": [{ \ 
              "Value": "INFORMATIONAL", \ 
              "Comparison": "EQUALS" \ 
         }] \ 
     }' \ 
     --description "A sample rule" \ 
     --no-is-terminal \ 
     --rule-name "sample rule" \ 
     --rule-order 1 \ 
     --rule-status "ENABLED"
```

```
{ 
     "RuleArn": "arn:aws:securityhub:us-east-1:123456789012:automation-rule/
a1b2c3d4-5678-90ab-cdef-EXAMPLE11111"
}
```
Pour plus d'informations, consultez la section [Création de règles d'automatisation](https://docs.aws.amazon.com/securityhub/latest/userguide/automation-rules.html#create-automation-rules) dans le Guide de l'utilisateur du AWS Security Hub.

• Pour API plus de détails, voir [CreateAutomationRulel](https://awscli.amazonaws.com/v2/documentation/api/latest/reference/securityhub/create-automation-rule.html)a section Référence des AWS CLI commandes.

# **create-configuration-policy**

L'exemple de code suivant montre comment utilisercreate-configuration-policy.

### AWS CLI

Pour créer une politique de configuration

L'create-configuration-policyexemple suivant crée une politique de configuration avec les paramètres spécifiés.

```
aws securityhub create-configuration-policy \ 
     --name "SampleConfigurationPolicy" \ 
     --description "SampleDescription" \ 
     --configuration-policy '{"SecurityHub": {"ServiceEnabled": 
  true, "EnabledStandardIdentifiers": ["arn:aws:securityhub:eu-
central-1::standards/aws-foundational-security-best-practices/
v/1.0.0","arn:aws:securityhub:::ruleset/cis-aws-foundations-benchmark/
v/1.2.0"],"SecurityControlsConfiguration":{"DisabledSecurityControlIdentifiers": 
  ["CloudTrail.2"], "SecurityControlCustomParameters": [{"SecurityControlId": 
  "ACM.1", "Parameters": {"daysToExpiration": {"ValueType": "CUSTOM", "Value": 
  {"Integer": 15}}}}]}}}' \ 
     --tags '{"Environment": "Prod"}'
```

```
{ 
     "Arn": "arn:aws:securityhub:eu-central-1:123456789012:configuration-policy/
a1b2c3d4-5678-90ab-cdef-EXAMPLE11111", 
     "Id": "a1b2c3d4-5678-90ab-cdef-EXAMPLE11111", 
     "Name": "SampleConfigurationPolicy",
```

```
 "Description": "SampleDescription", 
    "UpdatedAt": "2023-11-28T20:28:04.494000+00:00", 
    "CreatedAt": "2023-11-28T20:28:04.494000+00:00", 
    "ConfigurationPolicy": { 
        "SecurityHub": { 
           "ServiceEnabled": true, 
           "EnabledStandardIdentifiers": [ 
               "arn:aws:securityhub:eu-central-1::standards/aws-foundational-
security-best-practices/v/1.0.0", 
               "arn:aws:securityhub:::ruleset/cis-aws-foundations-benchmark/
v/1.2.0" 
           ], 
           "SecurityControlsConfiguration": { 
               "DisabledSecurityControlIdentifiers": [ 
                   "CloudTrail.2" 
 ], 
               "SecurityControlCustomParameters": [ 
\{ "SecurityControlId": "ACM.1", 
                      "Parameters": { 
                          "daysToExpiration": { 
                             "ValueType": "CUSTOM", 
                             "Value": { 
                                 "Integer": 15 
 } 
 } 
 } 
1 1 1 1 1 1 1
 ] 
 } 
        } 
    }
}
```
Pour plus d'informations, consultez la section [Création et association de politiques de](https://docs.aws.amazon.com/securityhub/latest/userguide/create-associate-policy.html) [configuration de Security Hub](https://docs.aws.amazon.com/securityhub/latest/userguide/create-associate-policy.html) dans le Guide de l'utilisateur de AWS Security Hub.

• Pour API plus de détails, voir [CreateConfigurationPolicyl](https://awscli.amazonaws.com/v2/documentation/api/latest/reference/securityhub/create-configuration-policy.html)a section Référence des AWS CLI commandes.

# **create-finding-aggregator**

L'exemple de code suivant montre comment utilisercreate-finding-aggregator.

### AWS CLI

Pour activer l'agrégation de recherche

L'create-finding-aggregatorexemple suivant configure la recherche d'une agrégation. Il est géré depuis l'est des États-Unis (Virginie), qui désigne l'est des États-Unis (Virginie) comme région d'agrégation. Cela indique de ne lier que les régions spécifiées et de ne pas lier automatiquement de nouvelles régions. Elle sélectionne l'ouest des États-Unis (Californie du Nord) et l'ouest des États-Unis (Oregon) comme régions liées.

```
aws securityhub create-finding-aggregator \ 
     --region us-east-1 \ 
     --region-linking-mode SPECIFIED_REGIONS \ 
     --regions us-west-1,us-west-2
```
Sortie :

```
{ 
     "FindingAggregatorArn": "arn:aws:securityhub:us-east-1:222222222222:finding-
aggregator/123e4567-e89b-12d3-a456-426652340000", 
     "FindingAggregationRegion": "us-east-1", 
     "RegionLinkingMode": "SPECIFIED_REGIONS", 
     "Regions": "us-west-1,us-west-2"
}
```
Pour plus d'informations, consultez la section [Activation de l'agrégation](https://docs.aws.amazon.com/securityhub/latest/userguide/finding-aggregation-enable.html) des recherches dans le Guide de l'utilisateur du AWS Security Hub.

• Pour API plus de détails, voir [CreateFindingAggregatorl](https://awscli.amazonaws.com/v2/documentation/api/latest/reference/securityhub/create-finding-aggregator.html)a section Référence des AWS CLI commandes.

# **create-insight**

L'exemple de code suivant montre comment utilisercreate-insight.

AWS CLI

Pour créer un aperçu personnalisé

L'create-insightexemple suivant crée un aperçu personnalisé nommé Critical role findings qui renvoie des résultats critiques liés aux AWS rôles.

```
aws securityhub create-insight \ 
     --filters '{"ResourceType": [{ "Comparison": "EQUALS", "Value": "AwsIamRole"}], 
  "SeverityLabel": [{"Comparison": "EQUALS", "Value": "CRITICAL"}]}' \ 
     --group-by-attribute "ResourceId" \ 
     --name "Critical role findings"
```

```
{ 
     "InsightArn": "arn:aws:securityhub:us-west-1:123456789012:insight/123456789012/
custom/a1b2c3d4-5678-90ab-cdef-EXAMPLE11111"
}
```
Pour plus d'informations, consultez [la section Gestion des informations personnalisées](https://docs.aws.amazon.com/securityhub/latest/userguide/securityhub-custom-insights.html) dans le Guide de l'utilisateur du AWS Security Hub.

• Pour API plus de détails, voir [CreateInsightl](https://awscli.amazonaws.com/v2/documentation/api/latest/reference/securityhub/create-insight.html)a section Référence des AWS CLI commandes.

### **create-members**

L'exemple de code suivant montre comment utilisercreate-members.

### AWS CLI

Pour ajouter des comptes en tant que comptes de membre

L'create-membersexemple suivant ajoute deux comptes en tant que comptes membres au compte administrateur demandeur.

```
aws securityhub create-members \ 
     --account-details '[{"AccountId": "123456789111"}, {"AccountId": 
  "123456789222"}]'
```
Sortie :

```
{ 
     "UnprocessedAccounts": []
}
```
Pour plus d'informations, consultez [la section Gestion des comptes d'administrateur et de membre](https://docs.aws.amazon.com/securityhub/latest/userguide/securityhub-accounts.html) dans le Guide de l'utilisateur du AWS Security Hub.

• Pour API plus de détails, voir [CreateMembers](https://awscli.amazonaws.com/v2/documentation/api/latest/reference/securityhub/create-members.html)la section Référence des AWS CLI commandes.

# **decline-invitations**

L'exemple de code suivant montre comment utiliserdecline-invitations.

### AWS CLI

Pour refuser une invitation à devenir membre

L'decline-invitationsexemple suivant refuse une invitation à devenir membre du compte administrateur spécifié. Le compte membre est le compte demandeur.

```
aws securityhub decline-invitations \ 
     --account-ids "123456789012"
```
Sortie :

```
{ 
     "UnprocessedAccounts": []
}
```
Pour plus d'informations, consultez [la section Gestion des comptes d'administrateur et de membre](https://docs.aws.amazon.com/securityhub/latest/userguide/securityhub-accounts.html) dans le Guide de l'utilisateur du AWS Security Hub.

• Pour API plus de détails, voir [DeclineInvitations](https://awscli.amazonaws.com/v2/documentation/api/latest/reference/securityhub/decline-invitations.html)la section Référence des AWS CLI commandes.

### **delete-action-target**

L'exemple de code suivant montre comment utiliserdelete-action-target.

AWS CLI

Pour supprimer une action personnalisée

L'delete-action-targetexemple suivant supprime l'action personnalisée identifiée par le paramètre spécifiéARN.

```
aws securityhub delete-action-target \ 
     --action-target-arn "arn:aws:securityhub:us-west-1:123456789012:action/custom/
Remediation"
```

```
{ 
     "ActionTargetArn": "arn:aws:securityhub:us-west-1:123456789012:action/custom/
Remediation"
}
```
Pour plus d'informations, consultez la section [Création d'une action personnalisée et association](https://docs.aws.amazon.com/securityhub/latest/userguide/securityhub-cloudwatch-events.html#securityhub-cwe-configure)  [de celle-ci à une règle d' CloudWatch événements](https://docs.aws.amazon.com/securityhub/latest/userguide/securityhub-cloudwatch-events.html#securityhub-cwe-configure) dans le Guide de l'utilisateur du AWS Security Hub.

• Pour API plus de détails, voir [DeleteActionTargetl](https://awscli.amazonaws.com/v2/documentation/api/latest/reference/securityhub/delete-action-target.html)a section Référence des AWS CLI commandes.

# **delete-configuration-policy**

L'exemple de code suivant montre comment utiliserdelete-configuration-policy.

AWS CLI

Pour supprimer une politique de configuration

L'delete-configuration-policyexemple suivant supprime la politique de configuration spécifiée.

```
aws securityhub delete-configuration-policy \ 
     --identifier "arn:aws:securityhub:eu-central-1:123456789012:configuration-
policy/a1b2c3d4-5678-90ab-cdef-EXAMPLE11111"
```
Cette commande ne produit aucun résultat.

Pour plus d'informations, consultez [la section Suppression et dissociation des politiques de](https://docs.aws.amazon.com/securityhub/latest/userguide/delete-disassociate-policy.html) [configuration de Security Hub](https://docs.aws.amazon.com/securityhub/latest/userguide/delete-disassociate-policy.html) dans le Guide de l'utilisateur AWS de Security Hub.

• Pour API plus de détails, voir [DeleteConfigurationPolicy](https://awscli.amazonaws.com/v2/documentation/api/latest/reference/securityhub/delete-configuration-policy.html)la section Référence des AWS CLI commandes.

# **delete-finding-aggregator**

L'exemple de code suivant montre comment utiliserdelete-finding-aggregator.

# AWS CLI

Pour arrêter de trouver une agrégation

L'delete-finding-aggregatorexemple suivant arrête de rechercher l'agrégation. Il est géré depuis l'est des États-Unis (Virginie), qui est la région d'agrégation.

```
aws securityhub delete-finding-aggregator \ 
     --region us-east-1 \ 
     --finding-aggregator-arn arn:aws:securityhub:us-east-1:222222222222:finding-
aggregator/123e4567-e89b-12d3-a456-426652340000
```
Cette commande ne produit aucun résultat.

Pour plus d'informations, consultez la section [Arrêter de rechercher l'agrégation](https://docs.aws.amazon.com/securityhub/latest/userguide/finding-aggregation-stop.html) dans le Guide de l'utilisateur du AWS Security Hub.

• Pour API plus de détails, voir [DeleteFindingAggregatorl](https://awscli.amazonaws.com/v2/documentation/api/latest/reference/securityhub/delete-finding-aggregator.html)a section Référence des AWS CLI commandes.

# **delete-insight**

L'exemple de code suivant montre comment utiliserdelete-insight.

AWS CLI

Pour supprimer un aperçu personnalisé

L'delete-insightexemple suivant supprime l'aperçu personnalisé avec le paramètre spécifiéARN.

```
aws securityhub delete-insight \ 
     --insight-arn "arn:aws:securityhub:us-west-1:123456789012:insight/123456789012/
custom/a1b2c3d4-5678-90ab-cdef-EXAMPLE11111"
```

```
{ 
    "InsightArn": "arn:aws:securityhub:eu-
central-1:123456789012:insight/123456789012/custom/a1b2c3d4-5678-90ab-cdef-
EXAMPLE11111"
```
### }

Pour plus d'informations, consultez [la section Gestion des informations personnalisées](https://docs.aws.amazon.com/securityhub/latest/userguide/securityhub-custom-insights.html) dans le Guide de l'utilisateur du AWS Security Hub.

• Pour API plus de détails, voir [DeleteInsight](https://awscli.amazonaws.com/v2/documentation/api/latest/reference/securityhub/delete-insight.html)la section Référence des AWS CLI commandes.

# **delete-invitations**

L'exemple de code suivant montre comment utiliserdelete-invitations.

### AWS CLI

Pour supprimer une invitation à devenir membre

L'delete-invitationsexemple suivant supprime une invitation à devenir membre pour le compte administrateur spécifié. Le compte membre est le compte demandeur.

```
aws securityhub delete-invitations \ 
     --account-ids "123456789012"
```
Sortie :

```
{ 
     "UnprocessedAccounts": []
}
```
Pour plus d'informations, consultez [la section Gestion des comptes d'administrateur et de membre](https://docs.aws.amazon.com/securityhub/latest/userguide/securityhub-accounts.html) dans le Guide de l'utilisateur du AWS Security Hub.

• Pour API plus de détails, voir [DeleteInvitationsl](https://awscli.amazonaws.com/v2/documentation/api/latest/reference/securityhub/delete-invitations.html)a section Référence des AWS CLI commandes.

# **delete-members**

L'exemple de code suivant montre comment utiliserdelete-members.

# AWS CLI

Pour supprimer des comptes de membres

L'delete-membersexemple suivant supprime les comptes de membres spécifiés du compte d'administrateur demandeur.

```
aws securityhub delete-members \ 
     --account-ids "123456789111" "123456789222"
```

```
{ 
     "UnprocessedAccounts": []
}
```
Pour plus d'informations, consultez [la section Gestion des comptes d'administrateur et de membre](https://docs.aws.amazon.com/securityhub/latest/userguide/securityhub-accounts.html) dans le Guide de l'utilisateur du AWS Security Hub.

• Pour API plus de détails, voir [DeleteMembersl](https://awscli.amazonaws.com/v2/documentation/api/latest/reference/securityhub/delete-members.html)a section Référence des AWS CLI commandes.

### **describe-action-targets**

L'exemple de code suivant montre comment utiliserdescribe-action-targets.

AWS CLI

Pour récupérer des informations sur les actions personnalisées

L'describe-action-targetsexemple suivant récupère des informations sur l'action personnalisée identifiée par le paramètre spécifiéARN.

```
aws securityhub describe-action-targets \ 
     --action-target-arns "arn:aws:securityhub:us-west-1:123456789012:action/custom/
Remediation"
```

```
{ 
     "ActionTargets": [ 
\overline{\mathcal{L}} "ActionTargetArn": "arn:aws:securityhub:us-west-1:123456789012:action/
custom/Remediation", 
              "Description": "Action to send the finding for remediation tracking", 
              "Name": "Send to remediation" 
          } 
     ]
}
```
Pour plus d'informations, consultez la section [Création d'une action personnalisée et association](https://docs.aws.amazon.com/securityhub/latest/userguide/securityhub-cloudwatch-events.html#securityhub-cwe-configure)  [de celle-ci à une règle d' CloudWatch événements](https://docs.aws.amazon.com/securityhub/latest/userguide/securityhub-cloudwatch-events.html#securityhub-cwe-configure) dans le Guide de l'utilisateur du AWS Security Hub.

• Pour API plus de détails, voir [DescribeActionTargetsl](https://awscli.amazonaws.com/v2/documentation/api/latest/reference/securityhub/describe-action-targets.html)a section Référence des AWS CLI commandes.

# **describe-hub**

L'exemple de code suivant montre comment utiliserdescribe-hub.

AWS CLI

Pour obtenir des informations sur une ressource du hub

L'describe-hubexemple suivant renvoie la date d'abonnement pour la ressource hub spécifiée. La ressource du hub est identifiée par sonARN.

```
aws securityhub describe-hub \ 
     --hub-arn "arn:aws:securityhub:us-west-1:123456789012:hub/default"
```
Sortie :

```
{ 
     "HubArn": "arn:aws:securityhub:us-west-1:123456789012:hub/default", 
     "SubscribedAt": "2019-11-19T23:15:10.046Z"
}
```
Pour plus d'informations, consultez [AWS: : SecurityHub : :Hub](https://docs.aws.amazon.com/AWSCloudFormation/latest/UserGuide/aws-resource-securityhub-hub.html) dans le guide de l'AWS CloudFormation utilisateur.

• Pour API plus de détails, voir [DescribeHubl](https://awscli.amazonaws.com/v2/documentation/api/latest/reference/securityhub/describe-hub.html)a section Référence des AWS CLI commandes.

# **describe-organization-configuration**

L'exemple de code suivant montre comment utiliserdescribe-organization-configuration.

# AWS CLI

Pour voir comment Security Hub est configuré pour une organisation

L'describe-organization-configurationexemple suivant renvoie des informations sur la manière dont une organisation est configurée dans Security Hub. Dans cet exemple, l'organisation utilise une configuration centralisée. Seul le compte administrateur du Security Hub peut exécuter cette commande.

**aws securityhub describe-organization-configuration**

Sortie :

```
{ 
     "AutoEnable": false, 
     "MemberAccountLimitReached": false, 
     "AutoEnableStandards": "NONE", 
     "OrganizationConfiguration": { 
          "ConfigurationType": "LOCAL", 
         "Status": "ENABLED", 
         "StatusMessage": "Central configuration has been enabled successfully" 
     }
}
```
Pour plus d'informations, consultez [la section Gestion des comptes auprès d' AWS Organizations](https://docs.aws.amazon.com/securityhub/latest/userguide/securityhub-accounts-orgs.html) dans le Guide de l'utilisateur du AWS Security Hub.

• Pour API plus de détails, voir [DescribeOrganizationConfigurationl](https://awscli.amazonaws.com/v2/documentation/api/latest/reference/securityhub/describe-organization-configuration.html)a section Référence des AWS CLI commandes.

# **describe-products**

L'exemple de code suivant montre comment utiliserdescribe-products.

AWS CLI

Pour renvoyer des informations sur les intégrations de produits disponibles

L'describe-productsexemple suivant renvoie les intégrations de produits disponibles une par une.

```
aws securityhub describe-products \ 
     --max-results 1
```

```
{ 
     "NextToken": "U2FsdGVkX18vvPlOqb7RDrWRWVFBJI46MOIAb+nZmRJmR15NoRi2gm13sdQEn3O/
pq/78dGs+bKpgA+7HMPHO0qX33/zoRI+uIG/F9yLNhcOrOWzFUdy36JcXLQji3Rpnn/
cD1SVkGA98qI3zPOSDg==", 
     "Products": [ 
         { 
             "ProductArn": "arn:aws:securityhub:us-west-1:123456789333:product/
crowdstrike/crowdstrike-falcon", 
             "ProductName": "CrowdStrike Falcon", 
             "CompanyName": "CrowdStrike", 
             "Description": "CrowdStrike Falcon's single lightweight sensor unifies 
  next-gen antivirus, endpoint detection and response, and 24/7 managed hunting, via 
  the cloud.", 
             "Categories": [ 
                 "Endpoint Detection and Response (EDR)", 
                 "AV Scanning and Sandboxing", 
                 "Threat Intelligence Feeds and Reports", 
                 "Endpoint Forensics", 
                 "Network Forensics" 
             ], 
             "IntegrationTypes": [ 
                 "SEND_FINDINGS_TO_SECURITY_HUB" 
             ], 
             "MarketplaceUrl": "https://aws.amazon.com/marketplace/seller-profile?
id=a1b2c3d4-5678-90ab-cdef-EXAMPLE11111", 
             "ActivationUrl": "https://falcon.crowdstrike.com/support/documentation", 
             "ProductSubscriptionResourcePolicy": "{\"Version\":
\"2012-10-17\",\"Statement\":[{\"Effect\":\"Allow\",\"Principal\":{\"AWS\":
\"123456789333\"},\"Action\":[\"securityhub:BatchImportFindings\"],\"Resource\":
\"arn:aws:securityhub:us-west-1:123456789012:product-subscription/crowdstrike/
crowdstrike-falcon\",\"Condition\":{\"StringEquals\":{\"securityhub:TargetAccount
\":\"123456789012\"}}},{\"Effect\":\"Allow\",\"Principal\":{\"AWS\":
\"123456789012\"},\"Action\":[\"securityhub:BatchImportFindings\"],\"Resource
\":\"arn:aws:securityhub:us-west-1:123456789333:product/crowdstrike/crowdstrike-
falcon\",\"Condition\":{\"StringEquals\":{\"securityhub:TargetAccount\":
\"123456789012\"}}}]}" 
         } 
    ]
}
```
Pour plus d'informations, consultez [la section Gestion des intégrations de produits](https://docs.aws.amazon.com/securityhub/latest/userguide/securityhub-integrations-managing.html) dans le Guide de l'utilisateur du AWS Security Hub.

• Pour API plus de détails, voir [DescribeProductsl](https://awscli.amazonaws.com/v2/documentation/api/latest/reference/securityhub/describe-products.html)a section Référence des AWS CLI commandes.

# **describe-standards-controls**

L'exemple de code suivant montre comment utiliserdescribe-standards-controls.

AWS CLI

Pour demander la liste des contrôles dans une norme activée

L'describe-standards-controlsexemple suivant demande la liste des contrôles figurant dans l'abonnement du compte demandeur à la PCI DSS norme. La demande renvoie deux contrôles à la fois.

```
aws securityhub describe-standards-controls \ 
     --standards-subscription-arn "arn:aws:securityhub:us-
west-1:123456789012:subscription/pci-dss/v/3.2.1" \ 
     --max-results 2
```

```
{ 
     "Controls": [ 
         { 
             "StandardsControlArn": "arn:aws:securityhub:us-
west-1:123456789012:control/pci-dss/v/3.2.1/PCI.AutoScaling.1", 
             "ControlStatus": "ENABLED", 
             "ControlStatusUpdatedAt": "2020-05-15T18:49:04.473000+00:00", 
             "ControlId": "PCI.AutoScaling.1", 
             "Title": "Auto scaling groups associated with a load balancer should use 
  health checks", 
             "Description": "This AWS control checks whether your Auto Scaling groups 
  that are associated with a load balancer are using Elastic Load Balancing health 
  checks.", 
             "RemediationUrl": "https://docs.aws.amazon.com/console/securityhub/
PCI.AutoScaling.1/remediation", 
             "SeverityRating": "LOW", 
             "RelatedRequirements": [ 
                  "PCI DSS 2.2" 
 ] 
         }, 
         {
```

```
 "StandardsControlArn": "arn:aws:securityhub:us-
west-1:123456789012:control/pci-dss/v/3.2.1/PCI.CW.1", 
             "ControlStatus": "ENABLED", 
             "ControlStatusUpdatedAt": "2020-05-15T18:49:04.498000+00:00", 
             "ControlId": "PCI.CW.1", 
             "Title": "A log metric filter and alarm should exist for usage of the 
  \"root\" user", 
             "Description": "This control checks for the CloudWatch metric 
 filters using the following pattern { \frac{1}{2}.userIdentity.type = \"Root\" &&
  $.userIdentity.invokedBy NOT EXISTS && $.eventType != \"AwsServiceEvent\" } 
  It checks that the log group name is configured for use with active multi-
region CloudTrail, that there is at least one Event Selector for a Trail with 
  IncludeManagementEvents set to true and ReadWriteType set to All, and that there is 
  at least one active subscriber to an SNS topic associated with the alarm.", 
             "RemediationUrl": "https://docs.aws.amazon.com/console/securityhub/
PCI.CW.1/remediation", 
             "SeverityRating": "MEDIUM", 
             "RelatedRequirements": [ 
                 "PCI DSS 7.2.1" 
 ] 
         } 
     ], 
     "NextToken": "U2FsdGVkX1+eNkPoZHVl11ip5HUYQPWSWZGmftcmJiHL8JoKEsCDuaKayiPDyLK
+LiTkShveoOdvfxXCkOBaGhohIXhsIedN+LSjQV/
l7kfCfJcq4PziNC1N9xe9aq2pjlLVZnznTfSImrodT5bRNHe4fELCQq/z+5ka
+5Lzmc11axcwTd5lKgQyQqmUVoeriHZhyIiBgWKf7oNYdBVG8OEortVWvSkoUTt
+B2ThcnC7l43kI0UNxlkZ6sc64AsW"
}
```
Pour plus d'informations, consultez la section [Affichage des informations relatives aux contrôles](https://docs.aws.amazon.com/securityhub/latest/userguide/securityhub-standards-view-controls.html) dans le Guide de l'utilisateur du AWS Security Hub.

• Pour API plus de détails, voir [DescribeStandardsControlsl](https://awscli.amazonaws.com/v2/documentation/api/latest/reference/securityhub/describe-standards-controls.html)a section Référence des AWS CLI commandes.

### **describe-standards**

L'exemple de code suivant montre comment utiliserdescribe-standards.

AWS CLI

Pour renvoyer une liste des normes disponibles

L'describe-standardsexemple suivant renvoie la liste des normes disponibles.

#### **aws securityhub describe-standards**

```
\{ "Standards": [ 
         { 
             "StandardsArn": "arn:aws:securityhub:us-west-1::standards/aws-
foundational-security-best-practices/v/1.0.0", 
             "Name": "AWS Foundational Security Best Practices v1.0.0", 
             "Description": "The AWS Foundational Security Best Practices standard 
  is a set of automated security checks that detect when AWS accounts and deployed 
  resources do not align to security best practices. The standard is defined by AWS 
  security experts. This curated set of controls helps improve your security posture 
  in AWS, and cover AWS's most popular and foundational services.", 
             "EnabledByDefault": true 
         }, 
         { 
             "StandardsArn": "arn:aws:securityhub:::ruleset/cis-aws-foundations-
benchmark/v/1.2.0", 
             "Name": "CIS AWS Foundations Benchmark v1.2.0", 
             "Description": "The Center for Internet Security (CIS) AWS Foundations 
  Benchmark v1.2.0 is a set of security configuration best practices for AWS. This 
  Security Hub standard automatically checks for your compliance readiness against a 
  subset of CIS requirements.", 
             "EnabledByDefault": true 
         }, 
         { 
             "StandardsArn": "arn:aws:securityhub:us-west-1::standards/pci-dss/
v/3.2.1",
             "Name": "PCI DSS v3.2.1", 
             "Description": "The Payment Card Industry Data Security Standard (PCI 
 DSS) v3.2.1 is an information security standard for entities that store, process,
  and/or transmit cardholder data. This Security Hub standard automatically checks 
  for your compliance readiness against a subset of PCI DSS requirements.", 
             "EnabledByDefault": false 
         } 
    \mathbf{I}}
```
Pour plus d'informations, consultez [la section Normes de sécurité AWS de Security Hub](https://docs.aws.amazon.com/securityhub/latest/userguide/securityhub-standards.html) dans le Guide de l'utilisateur de AWS Security Hub.

• Pour API plus de détails, voir [DescribeStandards](https://awscli.amazonaws.com/v2/documentation/api/latest/reference/securityhub/describe-standards.html)la section Référence des AWS CLI commandes.

# **disable-import-findings-for-product**

L'exemple de code suivant montre comment utiliserdisable-import-findings-for-product.

### AWS CLI

Pour ne plus recevoir les résultats de l'intégration d'un produit

L'disable-import-findings-for-productexemple suivant désactive le flux de résultats pour l'abonnement spécifié à une intégration de produit.

```
aws securityhub disable-import-findings-for-product \ 
     --product-subscription-arn "arn:aws:securityhub:us-west-1:123456789012:product-
subscription/crowdstrike/crowdstrike-falcon"
```
Cette commande ne produit aucun résultat.

Pour plus d'informations, consultez [la section Gestion des intégrations de produits](https://docs.aws.amazon.com/securityhub/latest/userguide/securityhub-integrations-managing.html) dans le Guide de l'utilisateur du AWS Security Hub.

• Pour API plus de détails, voir [DisableImportFindingsForProductl](https://awscli.amazonaws.com/v2/documentation/api/latest/reference/securityhub/disable-import-findings-for-product.html)a section Référence des AWS CLI commandes.

# **disable-organization-admin-account**

L'exemple de code suivant montre comment utiliserdisable-organization-admin-account.

# AWS CLI

Pour supprimer un compte administrateur Security Hub

L'disable-organization-admin-accountexemple suivant révoque l'attribution du compte spécifié en tant que compte administrateur Security Hub pour AWS Organizations.

```
aws securityhub disable-organization-admin-account \ 
     --admin-account-id 777788889999
```
Cette commande ne produit aucun résultat.

Pour plus d'informations, consultez la section [Désignation d'un compte administrateur Security](https://docs.aws.amazon.com/securityhub/latest/userguide/designate-orgs-admin-account.html) [Hub](https://docs.aws.amazon.com/securityhub/latest/userguide/designate-orgs-admin-account.html) dans le Guide de l'utilisateur du AWS Security Hub.

• Pour API plus de détails, voir [DisableOrganizationAdminAccountl](https://awscli.amazonaws.com/v2/documentation/api/latest/reference/securityhub/disable-organization-admin-account.html)a section Référence des AWS CLI commandes.

# **disable-security-hub**

L'exemple de code suivant montre comment utiliserdisable-security-hub.

# AWS CLI

Pour désactiver AWS Security Hub

L'disable-security-hubexemple suivant désactive AWS Security Hub pour le compte demandeur.

**aws securityhub disable-security-hub**

Cette commande ne produit aucun résultat.

Pour plus d'informations, consultez la section [Désactivation AWS de Security Hub](https://docs.aws.amazon.com/securityhub/latest/userguide/securityhub-disable.html) dans le Guide de l'utilisateur AWS de Security Hub.

• Pour API plus de détails, voir [DisableSecurityHubl](https://awscli.amazonaws.com/v2/documentation/api/latest/reference/securityhub/disable-security-hub.html)a section Référence des AWS CLI commandes.

# **disassociate-from-administrator-account**

L'exemple de code suivant montre comment utiliserdisassociate-from-administratoraccount.

# AWS CLI

Pour se dissocier d'un compte administrateur

L'disassociate-from-administrator-accountexemple suivant dissocie le compte demandeur de son compte administrateur actuel.

**aws securityhub disassociate-from-administrator-account**

Cette commande ne produit aucun résultat.

Pour plus d'informations, consultez [la section Gestion des comptes d'administrateur et de membre](https://docs.aws.amazon.com/securityhub/latest/userguide/securityhub-accounts.html) dans le Guide de l'utilisateur du AWS Security Hub.

• Pour API plus de détails, voir [DisassociateFromAdministratorAccount](https://awscli.amazonaws.com/v2/documentation/api/latest/reference/securityhub/disassociate-from-administrator-account.html)la section Référence des AWS CLI commandes.

### **disassociate-from-master-account**

L'exemple de code suivant montre comment utiliserdisassociate-from-master-account.

### AWS CLI

Pour se dissocier d'un compte administrateur

L'disassociate-from-master-accountexemple suivant dissocie le compte demandeur de son compte administrateur actuel.

**aws securityhub disassociate-from-master-account**

Cette commande ne produit aucun résultat.

Pour plus d'informations, consultez [la section Gestion des comptes d'administrateur et de membre](https://docs.aws.amazon.com/securityhub/latest/userguide/securityhub-accounts.html) dans le Guide de l'utilisateur du AWS Security Hub.

• Pour API plus de détails, voir [DisassociateFromMasterAccount](https://awscli.amazonaws.com/v2/documentation/api/latest/reference/securityhub/disassociate-from-master-account.html)la section Référence des AWS CLI commandes.

### **disassociate-members**

L'exemple de code suivant montre comment utiliserdisassociate-members.

AWS CLI

Pour dissocier les comptes des membres

L'disassociate-membersexemple suivant dissocie les comptes de membre spécifiés du compte d'administrateur demandeur.

**aws securityhub disassociate-members \** 

 **--account-ids** *"123456789111" "123456789222"*

Cette commande ne produit aucun résultat.

Pour plus d'informations, consultez [la section Gestion des comptes d'administrateur et de membre](https://docs.aws.amazon.com/securityhub/latest/userguide/securityhub-accounts.html) dans le Guide de l'utilisateur du AWS Security Hub.

• Pour API plus de détails, voir [DisassociateMembers](https://awscli.amazonaws.com/v2/documentation/api/latest/reference/securityhub/disassociate-members.html)la section Référence des AWS CLI commandes.

### **enable-import-findings-for-product**

L'exemple de code suivant montre comment utiliserenable-import-findings-for-product.

### AWS CLI

Pour commencer à recevoir les résultats de l'intégration d'un produit

L'enable-import-findings-for-productexemple suivant active le flux des résultats issus de l'intégration de produits spécifiée.

```
aws securityhub enable-import-findings-for-product \ 
     --product-arn "arn:aws:securityhub:us-east-1:123456789333:product/crowdstrike/
crowdstrike-falcon"
```
Sortie :

```
{ 
     "ProductSubscriptionArn": "arn:aws:securityhub:us-east-1:123456789012:product-
subscription/crowdstrike/crowdstrike-falcon"
}
```
Pour plus d'informations, consultez [la section Gestion des intégrations de produits](https://docs.aws.amazon.com/securityhub/latest/userguide/securityhub-integrations-managing.html) dans le Guide de l'utilisateur du AWS Security Hub.

• Pour API plus de détails, voir [EnableImportFindingsForProduct](https://awscli.amazonaws.com/v2/documentation/api/latest/reference/securityhub/enable-import-findings-for-product.html)la section Référence des AWS CLI commandes.

### **enable-organization-admin-account**

L'exemple de code suivant montre comment utiliserenable-organization-admin-account.

### AWS CLI

Pour désigner un compte d'organisation en tant que compte administrateur du Security Hub

L'enable-organization-admin-accountexemple suivant désigne le compte spécifié en tant que compte administrateur du Security Hub.

```
aws securityhub enable-organization-admin-account \ 
     --admin-account-id 777788889999
```
Cette commande ne produit aucun résultat.

Pour plus d'informations, consultez la section [Désignation d'un compte administrateur Security](https://docs.aws.amazon.com/securityhub/latest/userguide/designate-orgs-admin-account.html) [Hub](https://docs.aws.amazon.com/securityhub/latest/userguide/designate-orgs-admin-account.html) dans le Guide de l'utilisateur du AWS Security Hub.

• Pour API plus de détails, voir [EnableOrganizationAdminAccountl](https://awscli.amazonaws.com/v2/documentation/api/latest/reference/securityhub/enable-organization-admin-account.html)a section Référence des AWS CLI commandes.

# **enable-security-hub**

L'exemple de code suivant montre comment utiliserenable-security-hub.

# AWS CLI

Pour activer AWS Security Hub

L'enable-security-hubexemple suivant active AWS Security Hub pour le compte demandeur. Il configure Security Hub pour activer les normes par défaut. Pour la ressource du hub, il attribue la valeur Security à la baliseDepartment.

```
aws securityhub enable-security-hub \ 
     --enable-default-standards \ 
     --tags '{"Department": "Security"}'
```
Cette commande ne produit aucun résultat.

Pour plus d'informations, consultez la section [Enabling Security Hub](https://docs.aws.amazon.com/securityhub/latest/userguide/securityhub-settingup.html#securityhub-enable) dans le guide de l'utilisateur de AWS Security Hub.

• Pour API plus de détails, voir [EnableSecurityHubl](https://awscli.amazonaws.com/v2/documentation/api/latest/reference/securityhub/enable-security-hub.html)a section Référence des AWS CLI commandes.

### **get-administrator-account**

L'exemple de code suivant montre comment utiliserget-administrator-account.

AWS CLI

Pour récupérer les informations relatives à un compte administrateur

L'get-administrator-accountexemple suivant permet de récupérer des informations sur le compte administrateur du compte demandeur.

```
aws securityhub get-administrator-account
```
Sortie :

```
{ 
    "Master": { 
       "AccountId": "123456789012", 
       "InvitationId": "7ab938c5d52d7904ad09f9e7c20cc4eb", 
       "InvitedAt": 2020-06-01T20:21:18.042000+00:00, 
       "MemberStatus": "ASSOCIATED" 
    }
}
```
Pour plus d'informations, consultez [la section Gestion des comptes d'administrateur et de membre](https://docs.aws.amazon.com/securityhub/latest/userguide/securityhub-accounts.html) dans le Guide de l'utilisateur du AWS Security Hub.

• Pour API plus de détails, voir [GetAdministratorAccountl](https://awscli.amazonaws.com/v2/documentation/api/latest/reference/securityhub/get-administrator-account.html)a section Référence des AWS CLI commandes.

# **get-configuration-policy-association**

L'exemple de code suivant montre comment utiliserget-configuration-policy-association.

AWS CLI

Pour obtenir les détails de l'association de configuration pour une cible

L'get-configuration-policy-associationexemple suivant récupère les détails de l'association pour la cible spécifiée. Vous pouvez fournir un identifiant de compte, un identifiant d'unité organisationnelle ou l'identifiant racine de la cible.

## **aws securityhub get-configuration-policy-association \ --target '***{"OrganizationalUnitId": "ou-6hi7-8j91kl2m"}***'**

Sortie :

```
{ 
     "ConfigurationPolicyId": "a1b2c3d4-5678-90ab-cdef-EXAMPLE33333", 
     "TargetId": "ou-6hi7-8j91kl2m", 
     "TargetType": "ORGANIZATIONAL_UNIT", 
     "AssociationType": "APPLIED", 
     "UpdatedAt": "2023-09-26T21:13:01.816000+00:00", 
     "AssociationStatus": "SUCCESS", 
     "AssociationStatusMessage": "Association applied successfully on this target."
}
```
Pour plus d'informations, consultez la section [Affichage des politiques de configuration de Security](https://docs.aws.amazon.com/securityhub/latest/userguide/view-policy.html)  [Hub](https://docs.aws.amazon.com/securityhub/latest/userguide/view-policy.html) dans le Guide de l'utilisateur du AWS Security Hub.

• Pour API plus de détails, voir [GetConfigurationPolicyAssociation](https://awscli.amazonaws.com/v2/documentation/api/latest/reference/securityhub/get-configuration-policy-association.html)la section Référence des AWS CLI commandes.

# **get-configuration-policy**

L'exemple de code suivant montre comment utiliserget-configuration-policy.

AWS CLI

Pour afficher les détails de la politique de configuration

L'get-configuration-policyexemple suivant permet de récupérer les détails de la politique de configuration spécifiée.

```
aws securityhub get-configuration-policy \ 
    --identifier "arn:aws:securityhub:eu-central-1:123456789012:configuration-policy/
a1b2c3d4-5678-90ab-cdef-EXAMPLE11111"
```
Sortie :

{

```
 "Arn": "arn:aws:securityhub:eu-central-1:123456789012:configuration-policy/
a1b2c3d4-5678-90ab-cdef-EXAMPLE11111",
```

```
 "Id": "ce5ed1e7-9639-4e2f-9313-fa87fcef944b", 
    "Name": "SampleConfigurationPolicy", 
    "Description": "SampleDescription", 
    "UpdatedAt": "2023-11-28T20:28:04.494000+00:00", 
    "CreatedAt": "2023-11-28T20:28:04.494000+00:00", 
    "ConfigurationPolicy": { 
        "SecurityHub": { 
            "ServiceEnabled": true, 
            "EnabledStandardIdentifiers": [ 
                "arn:aws:securityhub:eu-central-1::standards/aws-foundational-
security-best-practices/v/1.0.0", 
                "arn:aws:securityhub:::ruleset/cis-aws-foundations-benchmark/
v/1.2.0" 
            ], 
            "SecurityControlsConfiguration": { 
                "DisabledSecurityControlIdentifiers": [ 
                   "CloudTrail.2" 
               ], 
                "SecurityControlCustomParameters": [ 
\{ "SecurityControlId": "ACM.1", 
                       "Parameters": { 
                           "daysToExpiration": { 
                              "ValueType": "CUSTOM", 
                              "Value": { 
                                  "Integer": 15 
 } 
 } 
 } 
1 1 1 1 1 1 1
 ] 
 } 
        } 
    }
}
```
Pour plus d'informations, consultez la section [Affichage des politiques de configuration de Security](https://docs.aws.amazon.com/securityhub/latest/userguide/view-policy.html)  [Hub](https://docs.aws.amazon.com/securityhub/latest/userguide/view-policy.html) dans le Guide de l'utilisateur du AWS Security Hub.

• Pour API plus de détails, voir [GetConfigurationPolicyl](https://awscli.amazonaws.com/v2/documentation/api/latest/reference/securityhub/get-configuration-policy.html)a section Référence des AWS CLI commandes.

### **get-enabled-standards**

L'exemple de code suivant montre comment utiliserget-enabled-standards.

### AWS CLI

Pour récupérer des informations sur une norme activée

L'get-enabled-standardsexemple suivant permet de récupérer des informations sur la PCI DSS norme.

```
aws securityhub get-enabled-standards \ 
     --standards-subscription-arn "arn:aws:securityhub:us-
west-1:123456789012:subscription/pci-dss/v/3.2.1"
```
Sortie :

```
{ 
     "StandardsSubscriptions": [ 
         { 
              "StandardsArn": "arn:aws:securityhub:us-west-1::standards/pci-dss/
v/3.2.1",
              "StandardsInput": { }, 
              "StandardsStatus": "READY", 
              "StandardsSubscriptionArn": "arn:aws:securityhub:us-
west-1:123456789012:subscription/pci-dss/v/3.2.1" 
         } 
     ]
}
```
Pour plus d'informations, consultez [la section Normes de sécurité AWS de Security Hub](https://docs.aws.amazon.com/securityhub/latest/userguide/securityhub-standards.html) dans le Guide de l'utilisateur de AWS Security Hub.

• Pour API plus de détails, voir [GetEnabledStandards](https://awscli.amazonaws.com/v2/documentation/api/latest/reference/securityhub/get-enabled-standards.html)la section Référence des AWS CLI commandes.

# **get-finding-aggregator**

L'exemple de code suivant montre comment utiliserget-finding-aggregator.

AWS CLI

Pour récupérer la configuration actuelle de l'agrégation des résultats
L'get-finding-aggregatorexemple suivant récupère la configuration actuelle de l'agrégation des résultats.

```
aws securityhub get-finding-aggregator \ 
     --finding-aggregator-arn arn:aws:securityhub:us-east-1:222222222222:finding-
aggregator/123e4567-e89b-12d3-a456-426652340000
```
Sortie :

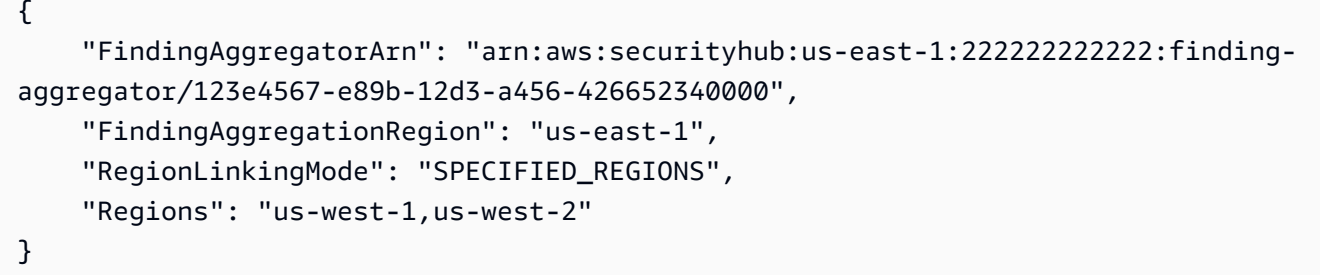

Pour plus d'informations, consultez la section [Affichage de la configuration actuelle de l'agrégation](https://docs.aws.amazon.com/securityhub/latest/userguide/finding-aggregation-view-config.html) des résultats dans le Guide de l'utilisateur du AWS Security Hub.

• Pour API plus de détails, voir [GetFindingAggregator](https://awscli.amazonaws.com/v2/documentation/api/latest/reference/securityhub/get-finding-aggregator.html)la section Référence des AWS CLI commandes.

# **get-finding-history**

L'exemple de code suivant montre comment utiliserget-finding-history.

AWS CLI

Pour accéder à l'historique des recherches

L'get-finding-historyexemple suivant permet d'obtenir l'historique des 90 derniers jours pour le résultat spécifié. Dans cet exemple, les résultats sont limités à deux enregistrements de l'historique des recherches.

```
aws securityhub get-finding-history \ 
     --finding-identifier Id="arn:aws:securityhub:us-
east-1:123456789012:security-control/S3.17/finding/a1b2c3d4-5678-90ab-cdef-
EXAMPLE11111",ProductArn="arn:aws:securityhub:us-east-1::product/aws/securityhub"
```

```
{ 
     "Records": [ 
         { 
             "FindingIdentifier": { 
                 "Id": "arn:aws:securityhub:us-east-1:123456789012:security-control/
S3.17/finding/a1b2c3d4-5678-90ab-cdef-EXAMPLE11111", 
                 "ProductArn": "arn:aws:securityhub:us-east-1::product/aws/
securityhub" 
             }, 
             "UpdateTime": "2023-06-02T03:15:25.685000+00:00", 
             "FindingCreated": false, 
             "UpdateSource": { 
                 "Type": "BATCH_IMPORT_FINDINGS", 
                 "Identity": "arn:aws:securityhub:us-east-1::product/aws/securityhub" 
             }, 
             "Updates": [ 
\overline{a} "UpdatedField": "Compliance.RelatedRequirements", 
                     "OldValue": "[\"NIST.800-53.r5 SC-12(2)\",\"NIST.800-53.r5 
  SC-12(3)\",\"NIST.800-53.r5 SC-12(6)\",\"NIST.800-53.r5 CM-3(6)\",\"NIST.800-53.r5 
  SC-13\",\"NIST.800-53.r5 SC-28\",\"NIST.800-53.r5 SC-28(1)\",\"NIST.800-53.r5 
 SC-7(10)\<sup>"]"</sup>,
                     "NewValue": "[\"NIST.800-53.r5 SC-12(2)\",\"NIST.800-53.r5 
  CM-3(6)\",\"NIST.800-53.r5 SC-13\",\"NIST.800-53.r5 SC-28\",\"NIST.800-53.r5 
  SC-28(1)\",\"NIST.800-53.r5 SC-7(10)\",\"NIST.800-53.r5 CA-9(1)\",\"NIST.800-53.r5 
  SI-7(6)\",\"NIST.800-53.r5 AU-9\"]" 
                 }, 
\overline{a} "UpdatedField": "LastObservedAt", 
                     "OldValue": "2023-06-01T09:15:38.587Z", 
                      "NewValue": "2023-06-02T03:15:22.946Z" 
                 }, 
\overline{a} "UpdatedField": "UpdatedAt", 
                     "OldValue": "2023-06-01T09:15:31.049Z", 
                      "NewValue": "2023-06-02T03:15:14.861Z" 
                 }, 
\overline{a} "UpdatedField": "ProcessedAt", 
                     "OldValue": "2023-06-01T09:15:41.058Z", 
                     "NewValue": "2023-06-02T03:15:25.685Z" 
 } 
 ]
```

```
 }, 
          { 
              "FindingIdentifier": { 
                  "Id": "arn:aws:securityhub:us-east-1:123456789012:security-control/
S3.17/finding/a1b2c3d4-5678-90ab-cdef-EXAMPLE11111", 
                  "ProductArn": "arn:aws:securityhub:us-east-1::product/aws/
securityhub" 
              }, 
              "UpdateTime": "2023-05-23T02:06:51.518000+00:00", 
              "FindingCreated": "true", 
              "UpdateSource": { 
                   "Type": "BATCH_IMPORT_FINDINGS", 
                  "Identity": "arn:aws:securityhub:us-east-1::product/aws/securityhub" 
              }, 
              "Updates": [] 
         } 
    \mathbf{I}}
```
Pour plus d'informations, consultez la section [Recherche de l'historique](https://docs.aws.amazon.com/securityhub/latest/userguide/finding-view-details.html#finding-history) dans le Guide de l'utilisateur du AWS Security Hub.

• Pour API plus de détails, voir [GetFindingHistory](https://awscli.amazonaws.com/v2/documentation/api/latest/reference/securityhub/get-finding-history.html)la section Référence des AWS CLI commandes.

## **get-findings**

L'exemple de code suivant montre comment utiliserget-findings.

AWS CLI

Exemple 1 : Pour renvoyer les résultats générés pour une norme spécifique

L'get-findingsexemple suivant renvoie les résultats de la PCI DSS norme.

```
aws securityhub get-findings \ 
     --filters '{"GeneratorId":[{"Value": "pci-dss","Comparison":"PREFIX"}]}' \ 
     --max-items 1
```

```
{ 
       "Findings": [ 
            {
```

```
 "SchemaVersion": "2018-10-08", 
             "Id": "arn:aws:securityhub:eu-central-1:123456789012:subscription/pci-
dss/v/3.2.1/PCI.Lambda.2/finding/a1b2c3d4-5678-90ab-cdef-EXAMPLE11111", 
             "ProductArn": "arn:aws:securityhub:us-west-1::product/aws/securityhub", 
             "GeneratorId": "pci-dss/v/3.2.1/PCI.Lambda.2", 
             "AwsAccountId": "123456789012", 
             "Types": [ 
                  "Software and Configuration Checks/Industry and Regulatory 
  Standards/PCI-DSS" 
             ], 
             "FindingProviderFields": { 
                  "Severity": { 
                      "Original": 0, 
                      "Label": "INFORMATIONAL" 
                 }, 
                  "Types": [ 
                      "Software and Configuration Checks/Industry and Regulatory 
  Standards/PCI-DSS" 
 ] 
             }, 
             "FirstObservedAt": "2020-06-02T14:02:49.159Z", 
             "LastObservedAt": "2020-06-02T14:02:52.397Z", 
             "CreatedAt": "2020-06-02T14:02:49.159Z", 
             "UpdatedAt": "2020-06-02T14:02:52.397Z", 
             "Severity": { 
                 "Original": 0, 
                  "Label": "INFORMATIONAL", 
                  "Normalized": 0 
             }, 
             "Title": "PCI.Lambda.2 Lambda functions should be in a VPC", 
             "Description": "This AWS control checks whether a Lambda function is in 
  a VPC.", 
             "Remediation": { 
                  "Recommendation": { 
                      "Text": "For directions on how to fix this issue, please consult 
  the AWS Security Hub PCI DSS documentation.", 
                      "Url": "https://docs.aws.amazon.com/console/securityhub/
PCI.Lambda.2/remediation" 
 } 
             }, 
             "ProductFields": { 
                  "StandardsArn": "arn:aws:securityhub:::standards/pci-dss/v/3.2.1", 
                  "StandardsSubscriptionArn": "arn:aws:securityhub:us-
west-1:123456789012:subscription/pci-dss/v/3.2.1",
```

```
 "ControlId": "PCI.Lambda.2", 
                 "RecommendationUrl": "https://docs.aws.amazon.com/console/
securityhub/PCI.Lambda.2/remediation", 
                 "RelatedAWSResources:0/name": "securityhub-lambda-inside-
vpc-0e904a3b", 
                 "RelatedAWSResources:0/type": "AWS::Config::ConfigRule", 
                 "StandardsControlArn": "arn:aws:securityhub:us-
west-1:123456789012:control/pci-dss/v/3.2.1/PCI.Lambda.2", 
                 "aws/securityhub/SeverityLabel": "INFORMATIONAL", 
                 "aws/securityhub/ProductName": "Security Hub", 
                 "aws/securityhub/CompanyName": "AWS", 
                 "aws/securityhub/FindingId": "arn:aws:securityhub:eu-
central-1::product/aws/securityhub/arn:aws:securityhub:eu-
central-1:123456789012:subscription/pci-dss/v/3.2.1/PCI.Lambda.2/finding/
a1b2c3d4-5678-90ab-cdef-EXAMPLE11111" 
         }, 
             "Resources": [ 
\overline{a} "Type": "AwsAccount", 
                      "Id": "AWS::::Account:123456789012", 
                      "Partition": "aws", 
                      "Region": "us-west-1" 
 } 
             ], 
             "Compliance": { 
                 "Status": "PASSED", 
                 "RelatedRequirements": [ 
                      "PCI DSS 1.2.1", 
                      "PCI DSS 1.3.1", 
                      "PCI DSS 1.3.2", 
                      "PCI DSS 1.3.4" 
 ] 
             }, 
             "WorkflowState": "NEW", 
             "Workflow": { 
                 "Status": "NEW" 
             }, 
             "RecordState": "ARCHIVED" 
         } 
     ], 
     "NextToken": "eyJOZXh0VG9rZW4iOiBudWxsLCAiYm90b190cnVuY2F0ZV9hbW91bnQiOiAxfQ=="
}
```
Exemple 2 : Pour renvoyer des résultats de gravité critique dont le statut de flux de travail est NOTIFIED

L'get-findingsexemple suivant renvoie des résultats dont la valeur d'étiquette de gravité CRITICAL et le statut du flux de travail sont deNOTIFIED. Les résultats sont triés par ordre décroissant selon la valeur de Confidence.

```
aws securityhub get-findings \ 
     --filters '{"SeverityLabel":[{"Value": 
  "CRITICAL","Comparison":"EQUALS"}],"WorkflowStatus": 
  [{"Value":"NOTIFIED","Comparison":"EQUALS"}]}' \ 
     --sort-criteria '{ "Field": "Confidence", "SortOrder": "desc"}' \ 
     --max-items 1
```

```
{ 
     "Findings": [ 
         { 
             "SchemaVersion": "2018-10-08", 
             "Id": "arn:aws:securityhub:us-west-1: 123456789012:subscription/cis-aws-
foundations-benchmark/v/1.2.0/1.13/finding/a1b2c3d4-5678-90ab-cdef-EXAMPLE11111", 
              "ProductArn": "arn:aws:securityhub:us-west-2::product/aws/securityhub", 
             "GeneratorId": "arn:aws:securityhub:::ruleset/cis-aws-foundations-
benchmark/v/1.2.0/rule/1.13", 
             "AwsAccountId": "123456789012", 
             "Types": [ 
                  "Software and Configuration Checks/Industry and Regulatory 
  Standards/CIS AWS Foundations Benchmark" 
             ], 
             "FindingProviderFields" { 
                  "Severity": { 
                      "Original": 90, 
                      "Label": "CRITICAL" 
                  }, 
                  "Types": [ 
                      "Software and Configuration Checks/Industry and Regulatory 
  Standards/CIS AWS Foundations Benchmark" 
 ] 
             }, 
             "FirstObservedAt": "2020-05-21T20:16:34.752Z", 
             "LastObservedAt": "2020-06-09T08:16:37.171Z", 
             "CreatedAt": "2020-05-21T20:16:34.752Z",
```

```
 "UpdatedAt": "2020-06-09T08:16:36.430Z", 
             "Severity": { 
                 "Original": 90, 
                 "Label": "CRITICAL", 
                 "Normalized": 90 
             }, 
             "Title": "1.13 Ensure MFA is enabled for the \"root\" account", 
             "Description": "The root account is the most privileged user in an AWS 
  account. MFA adds an extra layer of protection on top of a user name and password. 
  With MFA enabled, when a user signs in to an AWS website, they will be prompted for 
  their user name and password as well as for an authentication code from their AWS 
  MFA device.", 
             "Remediation": { 
                 "Recommendation": { 
                     "Text": "For directions on how to fix this issue, please consult 
  the AWS Security Hub CIS documentation.", 
                     "Url": "https://docs.aws.amazon.com/console/securityhub/
standards-cis-1.13/remediation" 
 } 
             }, 
             "ProductFields": { 
                 "StandardsGuideArn": "arn:aws:securityhub:::ruleset/cis-aws-
foundations-benchmark/v/1.2.0", 
                 "StandardsGuideSubscriptionArn": "arn:aws:securityhub:us-
west-1:123456789012:subscription/cis-aws-foundations-benchmark/v/1.2.0", 
                 "RuleId": "1.13", 
                 "RecommendationUrl": "https://docs.aws.amazon.com/console/
securityhub/standards-cis-1.13/remediation", 
                 "RelatedAWSResources:0/name": "securityhub-root-account-mfa-
enabled-5pftha", 
                 "RelatedAWSResources:0/type": "AWS::Config::ConfigRule", 
                 "StandardsControlArn": "arn:aws:securityhub:us-
west-1:123456789012:control/cis-aws-foundations-benchmark/v/1.2.0/1.13", 
                 "aws/securityhub/SeverityLabel": "CRITICAL", 
                 "aws/securityhub/ProductName": "Security Hub", 
                 "aws/securityhub/CompanyName": "AWS", 
                 "aws/securityhub/FindingId": "arn:aws:securityhub:us-
west-1::product/aws/securityhub/arn:aws:securityhub:us-
west-1:123456789012:subscription/cis-aws-foundations-benchmark/v/1.2.0/1.13/finding/
a1b2c3d4-5678-90ab-cdef-EXAMPLE11111" 
             }, 
             "Resources": [ 
\overline{a} "Type": "AwsAccount",
```

```
 "Id": "AWS::::Account:123456789012", 
                       "Partition": "aws", 
                       "Region": "us-west-1" 
 } 
              ], 
              "Compliance": { 
                  "Status": "FAILED" 
              }, 
              "WorkflowState": "NEW", 
              "Workflow": { 
                  "Status": "NOTIFIED" 
              }, 
              "RecordState": "ACTIVE" 
         } 
     ]
}
```
Pour plus d'informations, consultez la section Résultats relatifs au [filtrage et au regroupement](https://docs.aws.amazon.com/securityhub/latest/userguide/findings-filtering-grouping.html) dans le Guide de l'utilisateur du AWS Security Hub.

• Pour API plus de détails, voir [GetFindingsl](https://awscli.amazonaws.com/v2/documentation/api/latest/reference/securityhub/get-findings.html)a section Référence des AWS CLI commandes.

## **get-insight-results**

L'exemple de code suivant montre comment utiliserget-insight-results.

AWS CLI

Pour récupérer les résultats afin d'obtenir un aperçu

L'get-insight-resultsexemple suivant renvoie la liste des résultats d'analyse pour l'aperçu avec la valeur spécifiéeARN.

```
aws securityhub get-insight-results \ 
     --insight-arn "arn:aws:securityhub:us-west-1:123456789012:insight/123456789012/
custom/a1b2c3d4-5678-90ab-cdef-EXAMPLE11111"
```

```
{ 
     "InsightResults": { 
          "GroupByAttribute": "ResourceId",
```

```
 "InsightArn": "arn:aws:securityhub:us-
west-1:123456789012:insight/123456789012/custom/a1b2c3d4-5678-90ab-cdef-
EXAMPLE11111", 
         "ResultValues": [ 
\{\hspace{.1cm} \} "Count": 10, 
                  "GroupByAttributeValue": "AWS::::Account:123456789111" 
             }, 
\{\hspace{.1cm} \} "Count": 3, 
                  "GroupByAttributeValue": "AWS::::Account:123456789222" 
 } 
         ] 
     }
}
```
Pour plus d'informations, [consultez la section Afficher les résultats et les conclusions des](https://docs.aws.amazon.com/securityhub/latest/userguide/securityhub-insights-view-take-action.html)  [analyses et prendre les mesures nécessaires](https://docs.aws.amazon.com/securityhub/latest/userguide/securityhub-insights-view-take-action.html) dans le Guide de l'utilisateur du AWS Security Hub.

• Pour API plus de détails, voir [GetInsightResultsl](https://awscli.amazonaws.com/v2/documentation/api/latest/reference/securityhub/get-insight-results.html)a section Référence des AWS CLI commandes.

### **get-insights**

L'exemple de code suivant montre comment utiliserget-insights.

### AWS CLI

Pour récupérer les informations relatives à un aperçu

L'get-insightsexemple suivant récupère les détails de configuration de l'aperçu avec le paramètre spécifiéARN.

```
aws securityhub get-insights \ 
     --insight-arns "arn:aws:securityhub:us-west-1:123456789012:insight/123456789012/
custom/a1b2c3d4-5678-90ab-cdef-EXAMPLE11111"
```

```
{ 
      "Insights": [ 
           { 
                "Filters": { 
                    "ResourceType": [
```

```
\{ "Comparison": "EQUALS", 
                      "Value": "AwsIamRole" 
1 1 1 1 1 1 1
 ], 
               "SeverityLabel": [ 
\{ "Comparison": "EQUALS", 
                      "Value": "CRITICAL" 
1 1 1 1 1 1 1
 ], 
           }, 
           "GroupByAttribute": "ResourceId", 
           "InsightArn": "arn:aws:securityhub:us-
west-1:123456789012:insight/123456789012/custom/a1b2c3d4-5678-90ab-cdef-
EXAMPLE11111", 
           "Name": "Critical role findings" 
        } 
   \mathbf{I}}
```
Pour plus d'informations, consultez [Insights in AWS Security Hub](https://docs.aws.amazon.com/securityhub/latest/userguide/securityhub-insights.html) dans le Guide de l'utilisateur de AWS Security Hub.

• Pour API plus de détails, voir [GetInsightsl](https://awscli.amazonaws.com/v2/documentation/api/latest/reference/securityhub/get-insights.html)a section Référence des AWS CLI commandes.

# **get-invitations-count**

L'exemple de code suivant montre comment utiliserget-invitations-count.

## AWS CLI

Pour récupérer le nombre d'invitations qui n'ont pas été acceptées

L'get-invitations-countexemple suivant permet de récupérer le nombre d'invitations que le compte demandeur a refusées ou auxquelles il n'a pas répondu.

**aws securityhub get-invitations-count**

Sortie :

{

"InvitationsCount": 3

}

Pour plus d'informations, consultez [la section Gestion des comptes d'administrateur et de membre](https://docs.aws.amazon.com/securityhub/latest/userguide/securityhub-accounts.html) dans le Guide de l'utilisateur du AWS Security Hub.

• Pour API plus de détails, voir [GetInvitationsCountl](https://awscli.amazonaws.com/v2/documentation/api/latest/reference/securityhub/get-invitations-count.html)a section Référence des AWS CLI commandes.

#### **get-master-account**

L'exemple de code suivant montre comment utiliserget-master-account.

AWS CLI

Pour récupérer les informations relatives à un compte administrateur

L'get-master-accountexemple suivant permet de récupérer des informations sur le compte administrateur du compte demandeur.

#### **aws securityhub get-master-account**

Sortie :

```
{ 
    "Master": { 
       "AccountId": "123456789012", 
       "InvitationId": "7ab938c5d52d7904ad09f9e7c20cc4eb", 
       "InvitedAt": 2020-06-01T20:21:18.042000+00:00, 
       "MemberStatus": "ASSOCIATED" 
    }
}
```
Pour plus d'informations, consultez [la section Gestion des comptes d'administrateur et de membre](https://docs.aws.amazon.com/securityhub/latest/userguide/securityhub-accounts.html) dans le Guide de l'utilisateur du AWS Security Hub.

• Pour API plus de détails, voir [GetMasterAccountl](https://awscli.amazonaws.com/v2/documentation/api/latest/reference/securityhub/get-master-account.html)a section Référence des AWS CLI commandes.

### **get-members**

L'exemple de code suivant montre comment utiliserget-members.

# AWS CLI

Pour récupérer des informations sur les comptes de membres sélectionnés

L'get-membersexemple suivant permet de récupérer des informations sur les comptes de membres spécifiés.

```
aws securityhub get-members \ 
     --account-ids "444455556666" "777788889999"
```
Sortie :

```
{ 
     "Members": [ 
         { 
              "AccountId": "123456789111", 
              "AdministratorId": "123456789012", 
              "InvitedAt": 2020-06-01T20:15:15.289000+00:00, 
              "MasterId": "123456789012", 
              "MemberStatus": "ASSOCIATED", 
              "UpdatedAt": 2020-06-01T20:15:15.289000+00:00 
         }, 
          { 
              "AccountId": "123456789222", 
              "AdministratorId": "123456789012", 
              "InvitedAt": 2020-06-01T20:15:15.289000+00:00, 
              "MasterId": "123456789012", 
              "MemberStatus": "ASSOCIATED", 
              "UpdatedAt": 2020-06-01T20:15:15.289000+00:00 
         } 
     ], 
     "UnprocessedAccounts": [ ]
}
```
Pour plus d'informations, consultez [la section Gestion des comptes d'administrateur et de membre](https://docs.aws.amazon.com/securityhub/latest/userguide/securityhub-accounts.html) dans le Guide de l'utilisateur du AWS Security Hub.

• Pour API plus de détails, voir [GetMembersl](https://awscli.amazonaws.com/v2/documentation/api/latest/reference/securityhub/get-members.html)a section Référence des AWS CLI commandes.

# **get-security-control-definition**

L'exemple de code suivant montre comment utiliserget-security-control-definition.

## AWS CLI

Pour obtenir des informations détaillées sur la définition des contrôles de sécurité

L'get-security-control-definitionexemple suivant permet de récupérer les détails de définition d'un contrôle de sécurité Security Hub. Les détails incluent le titre du contrôle, la description, la disponibilité de la région, les paramètres et d'autres informations.

```
aws securityhub get-security-control-definition \ 
     --security-control-id ACM.1
```

```
{ 
     "SecurityControlDefinition": { 
         "SecurityControlId": "ACM.1", 
         "Title": "Imported and ACM-issued certificates should be renewed after a 
  specified time period", 
         "Description": "This control checks whether an AWS Certificate Manager 
  (ACM) certificate is renewed within the specified time period. It checks both 
  imported certificates and certificates provided by ACM. The control fails if the 
  certificate isn't renewed within the specified time period. Unless you provide a 
  custom parameter value for the renewal period, Security Hub uses a default value of 
  30 days.", 
         "RemediationUrl": "https://docs.aws.amazon.com/console/securityhub/ACM.1/
remediation", 
         "SeverityRating": "MEDIUM", 
         "CurrentRegionAvailability": "AVAILABLE", 
         "ParameterDefinitions": { 
             "daysToExpiration": { 
                 "Description": "Number of days within which the ACM certificate must 
  be renewed", 
                 "ConfigurationOptions": { 
                     "Integer": { 
                         "DefaultValue": 30, 
                         "Min": 14, 
                         "Max": 365 
 } 
 } 
 } 
         } 
     }
```
}

Pour plus d'informations, consultez la section [Paramètres de contrôle personnalisés](https://docs.aws.amazon.com/securityhub/latest/userguide/custom-control-parameters.html) dans le Guide de l'utilisateur du AWS Security Hub.

• Pour API plus de détails, voir [GetSecurityControlDefinitionl](https://awscli.amazonaws.com/v2/documentation/api/latest/reference/securityhub/get-security-control-definition.html)a section Référence des AWS CLI commandes.

### **invite-members**

L'exemple de code suivant montre comment utiliserinvite-members.

#### AWS CLI

Pour envoyer des invitations aux comptes des membres

L'invite-membersexemple suivant envoie des invitations aux comptes de membres spécifiés.

```
aws securityhub invite-members \ 
     --account-ids "123456789111" "123456789222"
```
Sortie :

```
{ 
     "UnprocessedAccounts": []
}
```
Pour plus d'informations, consultez [la section Gestion des comptes d'administrateur et de membre](https://docs.aws.amazon.com/securityhub/latest/userguide/securityhub-accounts.html) dans le Guide de l'utilisateur du AWS Security Hub.

• Pour API plus de détails, voir [InviteMembersl](https://awscli.amazonaws.com/v2/documentation/api/latest/reference/securityhub/invite-members.html)a section Référence des AWS CLI commandes.

## **list-automation-rules**

L'exemple de code suivant montre comment utiliserlist-automation-rules.

AWS CLI

Pour consulter la liste des règles d'automatisation

L'list-automation-rulesexemple suivant répertorie les règles d'automatisation d'un AWS compte. Seul le compte administrateur du Security Hub peut exécuter cette commande.

```
aws securityhub list-automation-rules \ 
     --max-results 3 \ 
     --next-token NULL
```

```
{ 
     "AutomationRulesMetadata": [ 
        \{ "RuleArn": "arn:aws:securityhub:us-east-1:123456789012:automation-rule/
a1b2c3d4-5678-90ab-cdef-EXAMPLE11111", 
             "RuleStatus": "ENABLED", 
             "RuleOrder": 1, 
              "RuleName": "Suppress informational findings", 
             "Description": "Suppress GuardDuty findings with Informational 
  severity", 
             "IsTerminal": false, 
             "CreatedAt": "2023-05-31T17:56:14.837000+00:00", 
             "UpdatedAt": "2023-05-31T17:59:38.466000+00:00", 
             "CreatedBy": "arn:aws:iam::123456789012:role/Admin" 
         }, 
         { 
              "RuleArn": "arn:aws:securityhub:us-east-1:123456789012:automation-rule/
a1b2c3d4-5678-90ab-cdef-EXAMPLE22222", 
             "RuleStatus": "ENABLED", 
             "RuleOrder": 1, 
             "RuleName": "sample rule", 
              "Description": "A sample rule", 
             "IsTerminal": false, 
             "CreatedAt": "2023-07-15T23:37:20.223000+00:00", 
             "UpdatedAt": "2023-07-15T23:37:20.223000+00:00", 
             "CreatedBy": "arn:aws:iam::123456789012:role/Admin" 
         }, 
         { 
             "RuleArn": "arn:aws:securityhub:us-east-1:123456789012:automation-rule/
a1b2c3d4-5678-90ab-cdef-EXAMPLE33333", 
              "RuleStatus": "ENABLED", 
             "RuleOrder": 1, 
             "RuleName": "sample rule", 
              "Description": "A sample rule", 
             "IsTerminal": false, 
              "CreatedAt": "2023-07-15T23:45:25.126000+00:00", 
              "UpdatedAt": "2023-07-15T23:45:25.126000+00:00",
```

```
 "CreatedBy": "arn:aws:iam::123456789012:role/Admin" 
          } 
     ]
}
```
Pour plus d'informations, consultez la section [Affichage des règles d'automatisation](https://docs.aws.amazon.com/securityhub/latest/userguide/automation-rules.html#view-automation-rules) dans le Guide de l'utilisateur du AWS Security Hub.

• Pour API plus de détails, voir [ListAutomationRules](https://awscli.amazonaws.com/v2/documentation/api/latest/reference/securityhub/list-automation-rules.html)la section Référence des AWS CLI commandes.

# **list-configuration-policies**

L'exemple de code suivant montre comment utiliserlist-configuration-policies.

### AWS CLI

Pour répertorier les résumés des politiques de configuration

L'list-configuration-policiesexemple suivant présente un résumé des politiques de configuration de l'organisation.

```
aws securityhub list-configuration-policies \ 
     --max-items 3
```

```
{ 
     "ConfigurationPolicySummaries": [ 
         { 
              "Arn": "arn:aws:securityhub:eu-central-1:123456789012:configuration-
policy/a1b2c3d4-5678-90ab-cdef-EXAMPLE11111", 
              "Id": "a1b2c3d4-5678-90ab-cdef-EXAMPLE11111", 
              "Name": "SampleConfigurationPolicy1", 
              "Description": "SampleDescription1", 
              "UpdatedAt": "2023-09-26T21:08:36.214000+00:00", 
             "ServiceEnabled": true 
         }, 
         { 
              "Arn": "arn:aws:securityhub:eu-central-1:123456789012:configuration-
policy/a1b2c3d4-5678-90ab-cdef-EXAMPLE22222", 
              "Id": "a1b2c3d4-5678-90ab-cdef-EXAMPLE22222",
```

```
 "Name": "SampleConfigurationPolicy2", 
              "Description": "SampleDescription2" 
              "UpdatedAt": "2023-11-28T19:26:25.207000+00:00", 
              "ServiceEnabled": true 
         }, 
         { 
             "Arn": "arn:aws:securityhub:eu-central-1:123456789012:configuration-
policy/a1b2c3d4-5678-90ab-cdef-EXAMPLE33333", 
             "Id": "a1b2c3d4-5678-90ab-cdef-EXAMPLE33333", 
             "Name": "SampleConfigurationPolicy3", 
              "Description": "SampleDescription3", 
              "UpdatedAt": "2023-11-28T20:28:04.494000+00:00", 
              "ServiceEnabled": true 
         }
}
```
Pour plus d'informations, consultez la section [Affichage des politiques de configuration de Security](https://docs.aws.amazon.com/securityhub/latest/userguide/view-policy.html)  [Hub](https://docs.aws.amazon.com/securityhub/latest/userguide/view-policy.html) dans le Guide de l'utilisateur du AWS Security Hub.

• Pour API plus de détails, voir [ListConfigurationPoliciesl](https://awscli.amazonaws.com/v2/documentation/api/latest/reference/securityhub/list-configuration-policies.html)a section Référence des AWS CLI commandes.

# **list-configuration-policy-associations**

L'exemple de code suivant montre comment utiliserlist-configuration-policyassociations.

## AWS CLI

Pour répertorier les associations de configuration

L'list-configuration-policy-associationsexemple suivant répertorie un résumé des associations de configuration pour l'organisation. La réponse inclut des associations avec des politiques de configuration et des comportements autogérés.

```
aws securityhub list-configuration-policy-associations \ 
     --association-type "APPLIED" \ 
     --max-items 4
```
Sortie :

{

```
 "ConfigurationPolicyAssociationSummaries": [ 
         { 
              "ConfigurationPolicyId": "a1b2c3d4-5678-90ab-cdef-EXAMPLE11111", 
              "TargetId": "r-1ab2", 
              "TargetType": "ROOT", 
              "AssociationType": "APPLIED", 
              "UpdatedAt": "2023-11-28T19:26:49.417000+00:00", 
              "AssociationStatus": "FAILED", 
              "AssociationStatusMessage": "Policy association failed because 2 
  organizational units or accounts under this root failed." 
         }, 
         { 
              "ConfigurationPolicyId": "a1b2c3d4-5678-90ab-cdef-EXAMPLE22222", 
              "TargetId": "ou-1ab2-c3de4f5g", 
              "TargetType": "ORGANIZATIONAL_UNIT", 
              "AssociationType": "APPLIED", 
              "UpdatedAt": "2023-09-26T21:14:05.283000+00:00", 
              "AssociationStatus": "FAILED", 
              "AssociationStatusMessage": "One or more children under this target 
  failed association." 
         }, 
         { 
              "ConfigurationPolicyId": "a1b2c3d4-5678-90ab-cdef-EXAMPLE33333", 
              "TargetId": "ou-6hi7-8j91kl2m", 
              "TargetType": "ORGANIZATIONAL_UNIT", 
              "AssociationType": "APPLIED", 
              "UpdatedAt": "2023-09-26T21:13:01.816000+00:00", 
              "AssociationStatus": "SUCCESS", 
              "AssociationStatusMessage": "Association applied successfully on this 
  target." 
         }, 
         { 
              "ConfigurationPolicyId": "SELF_MANAGED_SECURITY_HUB", 
              "TargetId": "111122223333", 
              "TargetType": "ACCOUNT", 
              "AssociationType": "APPLIED", 
              "UpdatedAt": "2023-11-28T22:01:26.409000+00:00", 
              "AssociationStatus": "SUCCESS" 
     }
}
```
Pour plus d'informations, consultez la section [Affichage des politiques de configuration de Security](https://docs.aws.amazon.com/securityhub/latest/userguide/view-policy.html)  [Hub](https://docs.aws.amazon.com/securityhub/latest/userguide/view-policy.html) dans le Guide de l'utilisateur du AWS Security Hub.

• Pour API plus de détails, voir [ListConfigurationPolicyAssociationsl](https://awscli.amazonaws.com/v2/documentation/api/latest/reference/securityhub/list-configuration-policy-associations.html)a section Référence des AWS CLI commandes.

## **list-enabled-products-for-import**

L'exemple de code suivant montre comment utiliserlist-enabled-products-for-import.

AWS CLI

Pour renvoyer la liste des intégrations de produits activées

L'list-enabled-products-for-importexemple suivant renvoie la liste des abonnements ARNS pour les intégrations de produits actuellement activées.

**aws securityhub list-enabled-products-for-import**

Sortie :

```
{ 
     "ProductSubscriptions": [ "arn:aws:securityhub:us-west-1:123456789012:product-
subscription/crowdstrike/crowdstrike-falcon", "arn:aws:securityhub:us-
west-1:123456789012:product-subscription/aws/securityhub" ]
}
```
Pour plus d'informations, consultez [la section Gestion des intégrations de produits](https://docs.aws.amazon.com/securityhub/latest/userguide/securityhub-integrations-managing.html) dans le Guide de l'utilisateur du AWS Security Hub.

• Pour API plus de détails, voir [ListEnabledProductsForImport](https://awscli.amazonaws.com/v2/documentation/api/latest/reference/securityhub/list-enabled-products-for-import.html)la section Référence des AWS CLI commandes.

### **list-finding-aggregators**

L'exemple de code suivant montre comment utiliserlist-finding-aggregators.

AWS CLI

Pour répertorier les widgets disponibles

L'list-finding-aggregatorsexemple suivant renvoie la configuration ARN d'agrégation de recherche.

#### **aws securityhub list-finding-aggregators**

#### Sortie :

```
{ 
     "FindingAggregatorArn": "arn:aws:securityhub:us-east-1:222222222222:finding-
aggregator/123e4567-e89b-12d3-a456-426652340000"
}
```
Pour plus d'informations, consultez la section [Affichage de la configuration actuelle de l'agrégation](https://docs.aws.amazon.com/securityhub/latest/userguide/finding-aggregation-view-config.html) des résultats dans le Guide de l'utilisateur du AWS Security Hub.

• Pour API plus de détails, voir [ListFindingAggregatorsl](https://awscli.amazonaws.com/v2/documentation/api/latest/reference/securityhub/list-finding-aggregators.html)a section Référence des AWS CLI commandes.

### **list-invitations**

L'exemple de code suivant montre comment utiliserlist-invitations.

### AWS CLI

Pour afficher une liste d'invitations

L'list-invitationsexemple suivant permet de récupérer la liste des invitations envoyées au compte demandeur.

**aws securityhub list-invitations**

```
{ 
     "Invitations": [ 
\overline{\mathcal{L}} "AccountId": "123456789012", 
               "InvitationId": "7ab938c5d52d7904ad09f9e7c20cc4eb", 
               "InvitedAt": 2020-06-01T20:21:18.042000+00:00, 
               "MemberStatus": "ASSOCIATED" 
          } 
     ],
}
```
Pour plus d'informations, consultez [la section Gestion des comptes d'administrateur et de membre](https://docs.aws.amazon.com/securityhub/latest/userguide/securityhub-accounts.html) dans le Guide de l'utilisateur du AWS Security Hub.

• Pour API plus de détails, voir [ListInvitationsl](https://awscli.amazonaws.com/v2/documentation/api/latest/reference/securityhub/list-invitations.html)a section Référence des AWS CLI commandes.

## **list-members**

L'exemple de code suivant montre comment utiliserlist-members.

## AWS CLI

Pour récupérer la liste des comptes des membres

L'list-membersexemple suivant renvoie la liste des comptes membres pour le compte administrateur demandeur.

### **aws securityhub list-members**

```
{ 
     "Members": [ 
          { 
              "AccountId": "123456789111", 
              "AdministratorId": "123456789012", 
              "InvitedAt": 2020-06-01T20:15:15.289000+00:00, 
              "MasterId": "123456789012", 
              "MemberStatus": "ASSOCIATED", 
              "UpdatedAt": 2020-06-01T20:15:15.289000+00:00 
         }, 
          { 
              "AccountId": "123456789222", 
              "AdministratorId": "123456789012", 
              "InvitedAt": 2020-06-01T20:15:15.289000+00:00, 
              "MasterId": "123456789012", 
              "MemberStatus": "ASSOCIATED", 
              "UpdatedAt": 2020-06-01T20:15:15.289000+00:00 
         } 
     ],
}
```
Pour plus d'informations, consultez [la section Gestion des comptes d'administrateur et de membre](https://docs.aws.amazon.com/securityhub/latest/userguide/securityhub-accounts.html) dans le Guide de l'utilisateur du AWS Security Hub.

• Pour API plus de détails, voir [ListMembersl](https://awscli.amazonaws.com/v2/documentation/api/latest/reference/securityhub/list-members.html)a section Référence des AWS CLI commandes.

# **list-organization-admin-accounts**

L'exemple de code suivant montre comment utiliserlist-organization-admin-accounts.

## AWS CLI

Pour répertorier les comptes d'administrateur Security Hub désignés

L'list-organization-admin-accountsexemple suivant répertorie les comptes d'administrateur du Security Hub d'une organisation.

**aws securityhub list-organization-admin-accounts**

Sortie :

```
{ 
     AdminAccounts": [ 
          { "AccountId": "777788889999" }, 
          { "Status": "ENABLED" } 
     ]
}
```
Pour plus d'informations, consultez la section [Désignation d'un compte administrateur Security](https://docs.aws.amazon.com/securityhub/latest/userguide/designate-orgs-admin-account.html) [Hub](https://docs.aws.amazon.com/securityhub/latest/userguide/designate-orgs-admin-account.html) dans le Guide de l'utilisateur du AWS Security Hub.

• Pour API plus de détails, voir [ListOrganizationAdminAccounts](https://awscli.amazonaws.com/v2/documentation/api/latest/reference/securityhub/list-organization-admin-accounts.html)la section Référence des AWS CLI commandes.

# **list-security-control-definitions**

L'exemple de code suivant montre comment utiliserlist-security-control-definitions.

## AWS CLI

Exemple 1 : pour répertorier tous les contrôles de sécurité disponibles

L'list-security-control-definitionsexemple suivant répertorie les contrôles de sécurité disponibles dans toutes les normes du Security Hub. Cet exemple limite les résultats à trois contrôles.

**aws securityhub list-security-control-definitions \ --max-items** *3*

```
{ 
     "SecurityControlDefinitions": [ 
         { 
             "SecurityControlId": "ACM.1", 
             "Title": "Imported and ACM-issued certificates should be renewed after a 
  specified time period", 
             "Description": "This control checks whether an AWS Certificate Manager 
  (ACM) certificate is renewed within the specified time period. It checks both 
  imported certificates and certificates provided by ACM. The control fails if the 
  certificate isn't renewed within the specified time period. Unless you provide a 
  custom parameter value for the renewal period, Security Hub uses a default value of 
  30 days.", 
             "RemediationUrl": "https://docs.aws.amazon.com/console/securityhub/
ACM.1/remediation", 
             "SeverityRating": "MEDIUM", 
             "CurrentRegionAvailability": "AVAILABLE", 
             "CustomizableProperties": [ 
                  "Parameters" 
 ] 
         }, 
         { 
             "SecurityControlId": "ACM.2", 
             "Title": "RSA certificates managed by ACM should use a key length of at 
  least 2,048 bits", 
             "Description": "This control checks whether RSA certificates managed by 
  AWS Certificate Manager use a key length of at least 2,048 bits. The control fails 
  if the key length is smaller than 2,048 bits.", 
             "RemediationUrl": "https://docs.aws.amazon.com/console/securityhub/
ACM.2/remediation", 
             "SeverityRating": "HIGH", 
             "CurrentRegionAvailability": "AVAILABLE", 
             "CustomizableProperties": [] 
         }, 
         {
```

```
 "SecurityControlId": "APIGateway.1", 
             "Title": "API Gateway REST and WebSocket API execution logging should be 
  enabled", 
             "Description": "This control checks whether all stages of an Amazon 
  API Gateway REST or WebSocket API have logging enabled. The control fails if 
  the 'loggingLevel' isn't 'ERROR' or 'INFO' for all stages of the API. Unless you 
  provide custom parameter values to indicate that a specific log type should be 
  enabled, Security Hub produces a passed finding if the logging level is either 
  'ERROR' or 'INFO'.", 
             "RemediationUrl": "https://docs.aws.amazon.com/console/securityhub/
APIGateway.1/remediation", 
             "SeverityRating": "MEDIUM", 
             "CurrentRegionAvailability": "AVAILABLE", 
             "CustomizableProperties": [ 
                 "Parameters" 
 ] 
         } 
     ], 
     "NextToken": "U2FsdGVkX1/UprCPzxVbkDeHikDXbDxfgJZ1w2RG1XWsFPTMTIQPVE0m/
FduIGxS7ObRtAbaUt/8/RCQcg2PU0YXI20hH/GrhoOTgv+TSm0qvQVFhkJepWmqh
+NYawjocVBeos6xzn/8qnbF9IuwGg=="
}
```
Pour plus d'informations, consultez la section [Affichage des détails d'une norme](https://docs.aws.amazon.com/securityhub/latest/userguide/securityhub-standards-view-controls.html) dans le Guide de l'utilisateur du AWS Security Hub.

Exemple 2 : pour répertorier les contrôles de sécurité disponibles pour une norme spécifique

L'list-security-control-definitionsexemple suivant répertorie les contrôles de sécurité disponibles pour le CIS AWS Foundations Benchmark v1.4.0. Cet exemple limite les résultats à trois contrôles.

```
aws securityhub list-security-control-definitions \ 
     --standards-arn "arn:aws:securityhub:us-east-1::standards/cis-aws-foundations-
benchmark/v/1.4.0" \ 
     --max-items 3
```

```
{ 
      "SecurityControlDefinitions": [ 
          {
```

```
 "SecurityControlId": "CloudTrail.1", 
             "Title": "CloudTrail should be enabled and configured with at least one 
  multi-Region trail that includes read and write management events", 
              "Description": "This AWS control checks that there is at least one 
  multi-region AWS CloudTrail trail includes read and write management events.", 
              "RemediationUrl": "https://docs.aws.amazon.com/console/securityhub/
CloudTrail.1/remediation", 
             "SeverityRating": "HIGH", 
             "CurrentRegionAvailability": "AVAILABLE", 
             "CustomizableProperties": [] 
         }, 
        \mathcal{L} "SecurityControlId": "CloudTrail.2", 
             "Title": "CloudTrail should have encryption at-rest enabled", 
             "Description": "This AWS control checks whether AWS CloudTrail is 
  configured to use the server side encryption (SSE) AWS Key Management Service (AWS 
  KMS) customer master key (CMK) encryption. The check will pass if the KmsKeyId is 
  defined.", 
             "RemediationUrl": "https://docs.aws.amazon.com/console/securityhub/
CloudTrail.2/remediation", 
             "SeverityRating": "MEDIUM", 
             "CurrentRegionAvailability": "AVAILABLE", 
             "CustomizableProperties": [] 
         }, 
         { 
             "SecurityControlId": "CloudTrail.4", 
             "Title": "CloudTrail log file validation should be enabled", 
             "Description": "This AWS control checks whether CloudTrail log file 
  validation is enabled.", 
              "RemediationUrl": "https://docs.aws.amazon.com/console/securityhub/
CloudTrail.4/remediation", 
             "SeverityRating": "MEDIUM", 
             "CurrentRegionAvailability": "AVAILABLE", 
             "CustomizableProperties": [] 
         } 
     ], 
     "NextToken": "eyJOZXh0VG9rZW4iOiBudWxsLCAiYm90b190cnVuY2F0ZV9hbW91bnQiOiAzfQ=="
}
```
Pour plus d'informations, consultez la section [Affichage des détails d'une norme](https://docs.aws.amazon.com/securityhub/latest/userguide/securityhub-standards-view-controls.html) dans le Guide de l'utilisateur du AWS Security Hub.

• Pour API plus de détails, voir [ListSecurityControlDefinitionsl](https://awscli.amazonaws.com/v2/documentation/api/latest/reference/securityhub/list-security-control-definitions.html)a section Référence des AWS CLI commandes.

# **list-standards-control-associations**

L'exemple de code suivant montre comment utiliserlist-standards-control-associations.

### AWS CLI

Pour obtenir le statut d'activation d'un contrôle dans chaque norme activée

L'list-standards-control-associationsexemple suivant répertorie le statut d'activation de CloudTrail .1 dans chaque norme activée.

```
aws securityhub list-standards-control-associations \ 
     --security-control-id CloudTrail.1
```

```
{ 
     "StandardsControlAssociationSummaries": [ 
         { 
              "StandardsArn": "arn:aws:securityhub:us-east-2::standards/nist-800-53/
v/5.0.0", 
              "SecurityControlId": "CloudTrail.1", 
              "SecurityControlArn": "arn:aws:securityhub:us-
east-2:123456789012:security-control/CloudTrail.1", 
              "AssociationStatus": "ENABLED", 
              "RelatedRequirements": [ 
                  "NIST.800-53.r5 AC-2(4)", 
                  "NIST.800-53.r5 AC-4(26)", 
                  "NIST.800-53.r5 AC-6(9)", 
                  "NIST.800-53.r5 AU-10", 
                  "NIST.800-53.r5 AU-12", 
                  "NIST.800-53.r5 AU-2", 
                  "NIST.800-53.r5 AU-3", 
                  "NIST.800-53.r5 AU-6(3)", 
                  "NIST.800-53.r5 AU-6(4)", 
                  "NIST.800-53.r5 AU-14(1)", 
                  "NIST.800-53.r5 CA-7", 
                  "NIST.800-53.r5 SC-7(9)", 
                  "NIST.800-53.r5 SI-3(8)", 
                  "NIST.800-53.r5 SI-4(20)", 
                  "NIST.800-53.r5 SI-7(8)", 
                  "NIST.800-53.r5 SA-8(22)" 
              ],
```

```
 "UpdatedAt": "2023-05-15T17:52:21.304000+00:00", 
              "StandardsControlTitle": "CloudTrail should be enabled and configured 
  with at least one multi-Region trail that includes read and write management 
  events", 
              "StandardsControlDescription": "This AWS control checks that there is 
  at least one multi-region AWS CloudTrail trail includes read and write management 
  events." 
         }, 
\overline{\mathcal{L}} "StandardsArn": "arn:aws:securityhub:::ruleset/cis-aws-foundations-
benchmark/v/1.2.0", 
             "SecurityControlId": "CloudTrail.1", 
             "SecurityControlArn": "arn:aws:securityhub:us-
east-2:123456789012:security-control/CloudTrail.1", 
             "AssociationStatus": "ENABLED", 
             "RelatedRequirements": [ 
                  "CIS AWS Foundations 2.1" 
             ], 
             "UpdatedAt": "2020-02-10T21:22:53.998000+00:00", 
             "StandardsControlTitle": "Ensure CloudTrail is enabled in all regions", 
             "StandardsControlDescription": "AWS CloudTrail is a web service that 
  records AWS API calls for your account and delivers log files to you. The recorded 
  information includes the identity of the API caller, the time of the API call, 
  the source IP address of the API caller, the request parameters, and the response 
  elements returned by the AWS service." 
         }, 
        \mathcal{L} "StandardsArn": "arn:aws:securityhub:us-east-2::standards/aws-
foundational-security-best-practices/v/1.0.0", 
              "SecurityControlId": "CloudTrail.1", 
             "SecurityControlArn": "arn:aws:securityhub:us-
east-2:123456789012:security-control/CloudTrail.1", 
             "AssociationStatus": "DISABLED", 
             "RelatedRequirements": [], 
              "UpdatedAt": "2023-05-15T19:31:52.671000+00:00", 
             "UpdatedReason": "Alternative compensating controls are in place", 
             "StandardsControlTitle": "CloudTrail should be enabled and configured 
  with at least one multi-Region trail that includes read and write management 
  events", 
              "StandardsControlDescription": "This AWS control checks that there is 
  at least one multi-region AWS CloudTrail trail includes read and write management 
  events." 
         }, 
\overline{\mathcal{L}}
```

```
 "StandardsArn": "arn:aws:securityhub:us-east-2::standards/cis-aws-
foundations-benchmark/v/1.4.0", 
             "SecurityControlId": "CloudTrail.1", 
             "SecurityControlArn": "arn:aws:securityhub:us-
east-2:123456789012:security-control/CloudTrail.1", 
             "AssociationStatus": "ENABLED", 
             "RelatedRequirements": [ 
                  "CIS AWS Foundations Benchmark v1.4.0/3.1" 
             ], 
             "UpdatedAt": "2022-11-10T15:40:36.021000+00:00", 
             "StandardsControlTitle": "Ensure CloudTrail is enabled in all regions", 
             "StandardsControlDescription": "AWS CloudTrail is a web service that 
  records AWS API calls for your account and delivers log files to you. The recorded 
  information includes the identity of the API caller, the time of the API call, 
  the source IP address of the API caller, the request parameters, and the response 
  elements returned by the AWS service. CloudTrail provides a history of AWS API 
  calls for an account, including API calls made via the Management Console, SDKs, 
  command line tools, and higher-level AWS services (such as CloudFormation)." 
 } 
    \mathbf{I}}
```
Pour plus d'informations, consultez la section [Activation et désactivation des contrôles dans des](https://docs.aws.amazon.com/securityhub/latest/userguide/controls-configure.html) [normes spécifiques](https://docs.aws.amazon.com/securityhub/latest/userguide/controls-configure.html) dans le Guide de l'utilisateur du AWS Security Hub.

• Pour API plus de détails, voir [ListStandardsControlAssociationsl](https://awscli.amazonaws.com/v2/documentation/api/latest/reference/securityhub/list-standards-control-associations.html)a section Référence des AWS CLI commandes.

### **list-tags-for-resource**

L'exemple de code suivant montre comment utiliserlist-tags-for-resource.

AWS CLI

Pour récupérer les balises attribuées à une ressource

L'list-tags-for-resourceexemple suivant renvoie les balises attribuées à la ressource hub spécifiée.

```
aws securityhub list-tags-for-resource \ 
     --resource-arn "arn:aws:securityhub:us-west-1:123456789012:hub/default"
```

```
{ 
     "Tags": { 
          "Department" : "Operations", 
          "Area" : "USMidwest" 
     }
}
```
Pour plus d'informations, consultez [AWS: : SecurityHub : :Hub](https://docs.aws.amazon.com/AWSCloudFormation/latest/UserGuide/aws-resource-securityhub-hub.html) dans le guide de l'AWS CloudFormation utilisateur.

• Pour API plus de détails, voir [ListTagsForResourcel](https://awscli.amazonaws.com/v2/documentation/api/latest/reference/securityhub/list-tags-for-resource.html)a section Référence des AWS CLI commandes.

### **start-configuration-policy-association**

L'exemple de code suivant montre comment utiliserstart-configuration-policyassociation.

### AWS CLI

Exemple 1 : pour associer une politique de configuration

L'start-configuration-policy-associationexemple suivant associe la politique de configuration spécifiée à l'unité organisationnelle spécifiée. Une configuration peut être associée à un compte cible, à une unité organisationnelle ou à la racine.

```
aws securityhub start-configuration-policy-association \ 
     --configuration-policy-identifier "arn:aws:securityhub:eu-
central-1:123456789012:configuration-policy/a1b2c3d4-5678-90ab-cdef-EXAMPLE33333" \ 
     --target '{"OrganizationalUnitId": "ou-6hi7-8j91kl2m"}'
```

```
{ 
     "ConfigurationPolicyId": "a1b2c3d4-5678-90ab-cdef-EXAMPLE33333", 
     "TargetId": "ou-6hi7-8j91kl2m", 
     "TargetType": "ORGANIZATIONAL_UNIT", 
     "AssociationType": "APPLIED", 
     "UpdatedAt": "2023-11-29T17:40:52.468000+00:00", 
     "AssociationStatus": "PENDING"
}
```
Pour plus d'informations, consultez la section [Création et association de politiques de](https://docs.aws.amazon.com/securityhub/latest/userguide/create-associate-policy.html) [configuration de Security Hub](https://docs.aws.amazon.com/securityhub/latest/userguide/create-associate-policy.html) dans le Guide de l'utilisateur de AWS Security Hub.

Exemple 2 : pour associer une configuration autogérée

L'start-configuration-policy-associationexemple suivant associe une configuration autogérée au compte spécifié.

```
aws securityhub start-configuration-policy-association \ 
     --configuration-policy-identifier "SELF_MANAGED_SECURITY_HUB" \ 
     --target '{"OrganizationalUnitId": "123456789012"}'
```
Sortie :

```
{ 
     "ConfigurationPolicyId": "SELF_MANAGED_SECURITY_HUB", 
     "TargetId": "123456789012", 
     "TargetType": "ACCOUNT", 
     "AssociationType": "APPLIED", 
     "UpdatedAt": "2023-11-29T17:40:52.468000+00:00", 
     "AssociationStatus": "PENDING"
}
```
Pour plus d'informations, consultez la section [Création et association de politiques de](https://docs.aws.amazon.com/securityhub/latest/userguide/create-associate-policy.html) [configuration de Security Hub](https://docs.aws.amazon.com/securityhub/latest/userguide/create-associate-policy.html) dans le Guide de l'utilisateur de AWS Security Hub.

• Pour API plus de détails, voir [StartConfigurationPolicyAssociation](https://awscli.amazonaws.com/v2/documentation/api/latest/reference/securityhub/start-configuration-policy-association.html)la section Référence des AWS CLI commandes.

# **start-configuration-policy-disassociation**

L'exemple de code suivant montre comment utiliserstart-configuration-policydisassociation.

AWS CLI

Exemple 1 : pour dissocier une politique de configuration

L'start-configuration-policy-disassociationexemple suivant dissocie une politique de configuration de l'unité organisationnelle spécifiée. Une configuration peut être dissociée d'un compte cible, d'une unité organisationnelle ou de la racine.

```
aws securityhub start-configuration-policy-disassociation \ 
     --configuration-policy-identifier "arn:aws:securityhub:eu-
central-1:123456789012:configuration-policy/a1b2c3d4-5678-90ab-cdef-EXAMPLE33333" \ 
     --target '{"OrganizationalUnitId": "ou-6hi7-8j91kl2m"}'
```
Cette commande ne produit aucun résultat.

Pour plus d'informations, consultez [Dissocier une configuration des comptes et OUs](https://docs.aws.amazon.com/securityhub/latest/userguide/delete-disassociate-policy.html#disassociate-policy) dans le Guide de l'utilisateur du AWS Security Hub.

Exemple 2 : pour dissocier une configuration autogérée

L'start-configuration-policy-disassociationexemple suivant dissocie une configuration autogérée du compte spécifié.

```
aws securityhub start-configuration-policy-disassociation \ 
     --configuration-policy-identifier "SELF_MANAGED_SECURITY_HUB" \ 
     --target '{"AccountId": "123456789012"}'
```
Cette commande ne produit aucun résultat.

Pour plus d'informations, consultez [Dissocier une configuration des comptes et OUs](https://docs.aws.amazon.com/securityhub/latest/userguide/delete-disassociate-policy.html#disassociate-policy) dans le Guide de l'utilisateur du AWS Security Hub.

• Pour API plus de détails, voir [StartConfigurationPolicyDisassociation](https://awscli.amazonaws.com/v2/documentation/api/latest/reference/securityhub/start-configuration-policy-disassociation.html)la section Référence des AWS CLI commandes.

#### **tag-resource**

L'exemple de code suivant montre comment utilisertag-resource.

#### AWS CLI

Pour attribuer un tag à une ressource

L'tag-resourceexemple suivant attribue des valeurs aux balises Department et Area à la ressource hub spécifiée.

```
aws securityhub tag-resource \ 
     --resource-arn "arn:aws:securityhub:us-west-1:123456789012:hub/default" \ 
     --tags '{"Department":"Operations", "Area":"USMidwest"}'
```
Cette commande ne produit aucun résultat.

Pour plus d'informations, consultez [AWS: : SecurityHub : :Hub](https://docs.aws.amazon.com/AWSCloudFormation/latest/UserGuide/aws-resource-securityhub-hub.html) dans le guide de l'AWS CloudFormation utilisateur.

• Pour API plus de détails, voir [TagResource](https://awscli.amazonaws.com/v2/documentation/api/latest/reference/securityhub/tag-resource.html)la section Référence des AWS CLI commandes.

#### **untag-resource**

L'exemple de code suivant montre comment utiliseruntag-resource.

#### AWS CLI

Pour supprimer une valeur de balise d'une ressource

L'untag-resourceexemple suivant supprime la balise Department de la ressource hub spécifiée.

```
aws securityhub untag-resource \ 
     --resource-arn "arn:aws:securityhub:us-west-1:123456789012:hub/default" \ 
     --tag-keys "Department"
```
Cette commande ne produit aucun résultat.

Pour plus d'informations, consultez [AWS: : SecurityHub : :Hub](https://docs.aws.amazon.com/AWSCloudFormation/latest/UserGuide/aws-resource-securityhub-hub.html) dans le guide de l'AWS CloudFormation utilisateur.

• Pour API plus de détails, voir [UntagResourcel](https://awscli.amazonaws.com/v2/documentation/api/latest/reference/securityhub/untag-resource.html)a section Référence des AWS CLI commandes.

## **update-action-target**

L'exemple de code suivant montre comment utiliserupdate-action-target.

### AWS CLI

Pour mettre à jour une action personnalisée

L'update-action-targetexemple suivant met à jour le nom de l'action personnalisée identifiée par l'action spécifiéeARN.

```
aws securityhub update-action-target \
```

```
 --action-target-arn "arn:aws:securityhub:us-west-1:123456789012:action/custom/
Remediation" \ 
     --name "Send to remediation"
```
Cette commande ne produit aucun résultat.

Pour plus d'informations, consultez la section [Création d'une action personnalisée et association](https://docs.aws.amazon.com/securityhub/latest/userguide/securityhub-cloudwatch-events.html#securityhub-cwe-configure)  [de celle-ci à une règle d' CloudWatch événements](https://docs.aws.amazon.com/securityhub/latest/userguide/securityhub-cloudwatch-events.html#securityhub-cwe-configure) dans le Guide de l'utilisateur du AWS Security Hub.

• Pour API plus de détails, voir [UpdateActionTargetl](https://awscli.amazonaws.com/v2/documentation/api/latest/reference/securityhub/update-action-target.html)a section Référence des AWS CLI commandes.

### **update-configuration-policy**

L'exemple de code suivant montre comment utiliserupdate-configuration-policy.

AWS CLI

Pour mettre à jour une politique de configuration

L'update-configuration-policyexemple suivant met à jour une politique de configuration existante afin d'utiliser les paramètres spécifiés.

```
aws securityhub update-configuration-policy \ 
     --identifier "arn:aws:securityhub:eu-central-1:508236694226:configuration-
policy/09f37766-57d8-4ede-9d33-5d8b0fecf70e" \ 
     --name "SampleConfigurationPolicyUpdated" \ 
     --description "SampleDescriptionUpdated" \ 
     --configuration-policy '{"SecurityHub": {"ServiceEnabled": 
  true, "EnabledStandardIdentifiers": ["arn:aws:securityhub:eu-
central-1::standards/aws-foundational-security-best-practices/
v/1.0.0","arn:aws:securityhub:::ruleset/cis-aws-foundations-benchmark/
v/1.2.0"],"SecurityControlsConfiguration":{"DisabledSecurityControlIdentifiers": 
  ["CloudWatch.1"], "SecurityControlCustomParameters": [{"SecurityControlId": 
  "ACM.1", "Parameters": {"daysToExpiration": {"ValueType": "CUSTOM", "Value": 
  {"Integer": 21}}}}]}}}' \ 
     --updated-reason "Disabling CloudWatch.1 and changing parameter value"
```
Sortie :

{

```
 "Arn": "arn:aws:securityhub:eu-central-1:123456789012:configuration-policy/
a1b2c3d4-5678-90ab-cdef-EXAMPLE11111", 
    "Id": "a1b2c3d4-5678-90ab-cdef-EXAMPLE11111", 
    "Name": "SampleConfigurationPolicyUpdated", 
    "Description": "SampleDescriptionUpdated", 
    "UpdatedAt": "2023-11-28T20:28:04.494000+00:00", 
    "CreatedAt": "2023-11-28T20:28:04.494000+00:00", 
    "ConfigurationPolicy": { 
        "SecurityHub": { 
            "ServiceEnabled": true, 
            "EnabledStandardIdentifiers": [ 
                "arn:aws:securityhub:eu-central-1::standards/aws-foundational-
security-best-practices/v/1.0.0", 
                "arn:aws:securityhub:::ruleset/cis-aws-foundations-benchmark/
v/1.2.0" 
            ], 
            "SecurityControlsConfiguration": { 
                "DisabledSecurityControlIdentifiers": [ 
                   "CloudWatch.1" 
                ], 
                "SecurityControlCustomParameters": [ 
\{ "SecurityControlId": "ACM.1", 
                       "Parameters": { 
                           "daysToExpiration": { 
                               "ValueType": "CUSTOM", 
                               "Value": { 
                                   "Integer": 21 
 } 
 } 
 } 
1 1 1 1 1 1 1
 ] 
 } 
        } 
    }
}
```
Pour plus d'informations, consultez la section [Mise à jour des politiques de configuration de AWS](https://docs.aws.amazon.com/securityhub/latest/userguide/update-policy.html) [Security Hub](https://docs.aws.amazon.com/securityhub/latest/userguide/update-policy.html) dans le Guide de l'utilisateur du Security Hub.

• Pour API plus de détails, voir [UpdateConfigurationPolicy](https://awscli.amazonaws.com/v2/documentation/api/latest/reference/securityhub/update-configuration-policy.html)la section Référence des AWS CLI commandes.

### **update-finding-aggregator**

L'exemple de code suivant montre comment utiliserupdate-finding-aggregator.

#### AWS CLI

Pour mettre à jour la configuration actuelle de l'agrégation des résultats

L'update-finding-aggregatorexemple suivant modifie la configuration d'agrégation des recherches pour établir un lien à partir des régions sélectionnées. Il est géré depuis l'est des États-Unis (Virginie), qui est la région d'agrégation. Elle sélectionne l'ouest des États-Unis (Californie du Nord) et l'ouest des États-Unis (Oregon) comme régions liées.

```
aws securityhub update-finding-aggregator \ 
     --region us-east-1 \ 
     --finding-aggregator-arn arn:aws:securityhub:us-east-1:222222222222:finding-
aggregator/123e4567-e89b-12d3-a456-426652340000 \ 
     --region-linking-mode SPECIFIED_REGIONS \ 
     --regions us-west-1,us-west-2
```
Cette commande ne produit aucun résultat.

Pour plus d'informations, consultez la section [Mise à jour de la configuration d'agrégation](https://docs.aws.amazon.com/securityhub/latest/userguide/finding-aggregation-update.html) des résultats dans le Guide de l'utilisateur du AWS Security Hub.

• Pour API plus de détails, voir [UpdateFindingAggregatorl](https://awscli.amazonaws.com/v2/documentation/api/latest/reference/securityhub/update-finding-aggregator.html)a section Référence des AWS CLI commandes.

### **update-insight**

L'exemple de code suivant montre comment utiliserupdate-insight.

AWS CLI

Exemple 1 : pour modifier le filtre d'un aperçu personnalisé

L'update-insightexemple suivant modifie les filtres pour obtenir un aperçu personnalisé. Les informations mises à jour recherchent les résultats très graves liés aux AWS rôles.

```
aws securityhub update-insight \ 
     --insight-arn "arn:aws:securityhub:us-west-1:123456789012:insight/123456789012/
custom/a1b2c3d4-5678-90ab-cdef-EXAMPLE11111" \
```

```
 --filters '{"ResourceType": [{ "Comparison": "EQUALS", "Value": "AwsIamRole"}], 
 "SeverityLabel": [{"Comparison": "EQUALS", "Value": "HIGH"}]}' \ 
   --name "High severity role findings"
```
Exemple 2 : pour modifier l'attribut de regroupement pour un aperçu personnalisé

L'update-insightexemple suivant modifie l'attribut de regroupement pour l'aperçu personnalisé avec la valeur spécifiéeARN. Le nouvel attribut de regroupement est l'ID de ressource.

```
aws securityhub update-insight \ 
     --insight-arn "arn:aws:securityhub:us-west-1:123456789012:insight/123456789012/
custom/a1b2c3d4-5678-90ab-cdef-EXAMPLE11111" \ 
     --group-by-attribute "ResourceId" \ 
     --name "Critical role findings"
```

```
{ 
    "Insights": [ 
        { 
            "InsightArn": "arn:aws:securityhub:us-
west-1:123456789012:insight/123456789012/custom/a1b2c3d4-5678-90ab-cdef-
EXAMPLE11111", 
            "Name": "Critical role findings", 
            "Filters": { 
               "SeverityLabel": [ 
\{ \} "Value": "CRITICAL", 
                       "Comparison": "EQUALS" 
 } 
               ], 
               "ResourceType": [ 
\{ \} "Value": "AwsIamRole", 
                       "Comparison": "EQUALS" 
 } 
 ] 
            }, 
            "GroupByAttribute": "ResourceId" 
        } 
    ]
}
```
Pour plus d'informations, consultez [la section Gestion des informations personnalisées](https://docs.aws.amazon.com/securityhub/latest/userguide/securityhub-custom-insights.html) dans le Guide de l'utilisateur du AWS Security Hub.

• Pour API plus de détails, voir [UpdateInsight](https://awscli.amazonaws.com/v2/documentation/api/latest/reference/securityhub/update-insight.html)la section Référence des AWS CLI commandes.

# **update-organization-configuration**

L'exemple de code suivant montre comment utiliserupdate-organization-configuration.

# AWS CLI

Pour mettre à jour la configuration de Security Hub pour une organisation

L'update-organization-configurationexemple suivant indique que Security Hub doit utiliser la configuration centrale pour configurer une organisation. Après avoir exécuté cette commande, l'administrateur délégué du Security Hub peut créer et gérer des politiques de configuration pour configurer l'organisation. L'administrateur délégué peut également utiliser cette commande pour passer de la configuration centrale à la configuration locale. Si la configuration locale est le type de configuration, l'administrateur délégué peut choisir d'activer automatiquement Security Hub et les normes de sécurité par défaut dans les nouveaux comptes de l'organisation.

```
aws securityhub update-organization-configuration \ 
     --no-auto-enable \ 
     --organization-configuration '{"ConfigurationType": "CENTRAL"}'
```
Cette commande ne produit aucun résultat.

Pour plus d'informations, consultez [la section Gestion des comptes auprès d' AWS Organizations](https://docs.aws.amazon.com/securityhub/latest/userguide/securityhub-accounts-orgs.html) dans le Guide de l'utilisateur du AWS Security Hub.

• Pour API plus de détails, voir [UpdateOrganizationConfiguration](https://awscli.amazonaws.com/v2/documentation/api/latest/reference/securityhub/update-organization-configuration.html)la section Référence des AWS CLI commandes.

# **update-security-control**

L'exemple de code suivant montre comment utiliserupdate-security-control.

# AWS CLI

Pour mettre à jour les propriétés du contrôle de sécurité

L'update-security-controlexemple suivant indique des valeurs personnalisées pour un paramètre de contrôle de sécurité du Security Hub.

```
aws securityhub update-security-control \ 
     --security-control-id ACM.1 \ 
     --parameters '{"daysToExpiration": {"ValueType": "CUSTOM", "Value": {"Integer": 
  15}}}' \ 
     --last-update-reason "Internal compliance requirement"
```
Cette commande ne produit aucun résultat.

Pour plus d'informations, consultez la section [Paramètres de contrôle personnalisés](https://docs.aws.amazon.com/securityhub/latest/userguide/custom-control-parameters.html) dans le Guide de l'utilisateur du AWS Security Hub.

• Pour API plus de détails, voir [UpdateSecurityControll](https://awscli.amazonaws.com/v2/documentation/api/latest/reference/securityhub/update-security-control.html)a section Référence des AWS CLI commandes.

## **update-security-hub-configuration**

L'exemple de code suivant montre comment utiliserupdate-security-hub-configuration.

AWS CLI

Pour mettre à jour la configuration de Security Hub

L'update-security-hub-configurationexemple suivant configure Security Hub pour activer automatiquement de nouvelles commandes pour les normes activées.

```
aws securityhub update-security-hub-configuration \ 
     --auto-enable-controls
```
Cette commande ne produit aucun résultat.

Pour plus d'informations, consultez la section [Activation automatique des nouvelles commandes](https://docs.aws.amazon.com/securityhub/latest/userguide/controls-auto-enable.html) dans le Guide de l'utilisateur du AWS Security Hub.

• Pour API plus de détails, voir [UpdateSecurityHubConfigurationl](https://awscli.amazonaws.com/v2/documentation/api/latest/reference/securityhub/update-security-hub-configuration.html)a section Référence des AWS CLI commandes.

### **update-standards-control**

L'exemple de code suivant montre comment utiliserupdate-standards-control.

### AWS CLI

Exemple 1 : pour désactiver un contrôle

L'update-standards-controlexemple suivant désactive le. PCI AutoScaling1. Contrôle.

```
aws securityhub update-standards-control \ 
     --standards-control-arn "arn:aws:securityhub:us-west-1:123456789012:control/pci-
dss/v/3.2.1/PCI.AutoScaling.1" \ 
     --control-status "DISABLED" \ 
     --disabled-reason "Not applicable for my service"
```
Cette commande ne produit aucun résultat.

Exemple 2 : pour activer un contrôle

L'update-standards-controlexemple suivant active lePCI. AutoScaling1. Contrôle.

```
aws securityhub update-standards-control \ 
     --standards-control-arn "arn:aws:securityhub:us-west-1:123456789012:control/pci-
dss/v/3.2.1/PCI.AutoScaling.1" \ 
     --control-status "ENABLED"
```
Cette commande ne produit aucun résultat.

Pour plus d'informations, consultez la section [Désactivation et activation des contrôles individuels](https://docs.aws.amazon.com/securityhub/latest/userguide/securityhub-standards-enable-disable-controls.html) dans le Guide de l'utilisateur du AWS Security Hub.

• Pour API plus de détails, voir [UpdateStandardsControl](https://awscli.amazonaws.com/v2/documentation/api/latest/reference/securityhub/update-standards-control.html)la section Référence des AWS CLI commandes.

# AWS Serverless Application Repository exemples utilisant AWS CLI

Les exemples de code suivants vous montrent comment effectuer des actions et implémenter des scénarios courants à l'aide du AWS Command Line Interface with AWS Serverless Application Repository.

Les actions sont des extraits de code de programmes plus larges et doivent être exécutées dans leur contexte. Alors que les actions vous indiquent comment appeler des fonctions de service individuelles, vous pouvez les voir en contexte dans leurs scénarios associés et dans des exemples interservices.

Les Scénarios sont des exemples de code qui vous montrent comment accomplir une tâche spécifique en appelant plusieurs fonctions au sein d'un même service.

Chaque exemple inclut un lien vers GitHub, où vous pouvez trouver des instructions sur la façon de configurer et d'exécuter le code en contexte.

Rubriques

**[Actions](#page-289-0)** 

Actions

# **put-application-policy**

L'exemple de code suivant montre comment utiliserput-application-policy.

AWS CLI

Exemple 1 : pour partager une application publiquement

Ce qui suit put-application-policy partage une application publiquement, afin que tout le monde puisse la trouver et la déployer dans le AWS Serverless Application Repository.

```
aws serverlessrepo put-application-policy \ 
     --application-id arn:aws:serverlessrepo:us-east-1:123456789012:applications/my-
test-application \ 
     --statements Principals='*',Actions=Deploy
```

```
{ 
     "Statements": [ 
\overline{\mathcal{L}} "Actions": [ 
                   "Deploy" 
               ], 
               "Principals": [ 
 "" 
               ], 
               "StatementId": "a1b2c3d4-5678-90ab-cdef-11111EXAMPLE" 
          } 
     ]
```
}

Exemple 2 : Pour partager une application en privé

Ce qui suit put-application-policy partage une application en privé, de sorte que seuls des AWS comptes spécifiques peuvent trouver et déployer votre application dans le AWS Serverless Application Repository.

```
aws serverlessrepo put-application-policy \ 
     --application-id arn:aws:serverlessrepo:us-east-1:123456789012:applications/my-
test-application \ 
     --statements Principals=111111111111,222222222222,Actions=Deploy
```
Sortie :

```
{ 
      "Statements": [ 
          { 
               "Actions": [ 
                    "Deploy" 
               ], 
               "Principals": [ 
                   "11111111111",
                    "222222222222" 
               ], 
               "StatementId": "a1b2c3d4-5678-90ab-cdef-11111EXAMPLE" 
          } 
     ]
}
```
Pour plus d'informations, consultez la section [Partage d'une application via la console dans le](https://docs.aws.amazon.com/serverlessrepo/latest/devguide/serverlessrepo-how-to-publish.html#share-application)  [manuel AWS](https://docs.aws.amazon.com/serverlessrepo/latest/devguide/serverlessrepo-how-to-publish.html#share-application) Serverless Application Repository Developer Guide

• Pour API plus de détails, voir [PutApplicationPolicyl](https://awscli.amazonaws.com/v2/documentation/api/latest/reference/serverlessrepo/put-application-policy.html)a section Référence des AWS CLI commandes.

Exemples de Service Catalog utilisant AWS CLI

Les exemples de code suivants vous montrent comment effectuer des actions et implémenter des scénarios courants à l'aide du AWS Command Line Interface with Service Catalog.

Les actions sont des extraits de code de programmes plus larges et doivent être exécutées dans leur contexte. Alors que les actions vous indiquent comment appeler des fonctions de service individuelles, vous pouvez les voir en contexte dans leurs scénarios associés et dans des exemples interservices.

Les Scénarios sont des exemples de code qui vous montrent comment accomplir une tâche spécifique en appelant plusieurs fonctions au sein d'un même service.

Chaque exemple inclut un lien vers GitHub, où vous pouvez trouver des instructions sur la façon de configurer et d'exécuter le code en contexte.

Rubriques

• [Actions](#page-289-0)

Actions

### **accept-portfolio-share**

L'exemple de code suivant montre comment utiliseraccept-portfolio-share.

AWS CLI

Pour accepter une part de portefeuille

L'accept-portfolio-shareexemple suivant accepte une offre, faite par un autre utilisateur, pour partager le portefeuille spécifié.

**aws servicecatalog accept-portfolio-share \ --portfolio-id** *port-2s6wuabcdefghijk*

Cette commande ne produit aucun résultat.

• Pour API plus de détails, voir [AcceptPortfolioSharel](https://awscli.amazonaws.com/v2/documentation/api/latest/reference/servicecatalog/accept-portfolio-share.html)a section Référence des AWS CLI commandes.

## **associate-principal-with-portfolio**

L'exemple de code suivant montre comment utiliserassociate-principal-with-portfolio.

AWS CLI

Pour associer un mandant à un portefeuille

L'associate-principal-with-portfolioexemple suivant associe un utilisateur au portefeuille spécifié.

```
aws servicecatalog associate-principal-with-portfolio \ 
     --portfolio-id port-2s6abcdefwdh4 \ 
     --principal-arn arn:aws:iam::123456789012:user/usertest \ 
     --principal-type IAM
```
Cette commande ne produit aucun résultat.

• Pour API plus de détails, voir [AssociatePrincipalWithPortfolio](https://awscli.amazonaws.com/v2/documentation/api/latest/reference/servicecatalog/associate-principal-with-portfolio.html)la section Référence des AWS CLI commandes.

### **associate-product-with-portfolio**

L'exemple de code suivant montre comment utiliserassociate-product-with-portfolio.

AWS CLI

Pour associer un produit à un portefeuille

L'associate-product-with-portfolioexemple suivant associe le produit donné au portefeuille spécifié.

```
aws servicecatalog associate-product-with-portfolio 
      --product-id prod-3p5abcdef3oyk
      --portfolio-id port-2s6abcdef5wdh4
```
Cette commande ne produit aucun résultat.

• Pour API plus de détails, voir [AssociateProductWithPortfoliol](https://awscli.amazonaws.com/v2/documentation/api/latest/reference/servicecatalog/associate-product-with-portfolio.html)a section Référence des AWS CLI commandes.

### **associate-tag-option-with-resource**

L'exemple de code suivant montre comment utiliserassociate-tag-option-with-resource.

AWS CLI

Pour associer un TagOption à une ressource

L'associate-tag-option-with-resourceexemple suivant associe la ressource spécifiée TagOption à la ressource spécifiée.

```
aws servicecatalog associate-tag-option-with-resource \ 
     --resource-id port-2s6abcdq5wdh4 \ 
     --tag-option-id tag-p3abc2pkpz5qc
```
Cette commande ne produit aucun résultat.

• Pour API plus de détails, voir [AssociateTagOptionWithResourcel](https://awscli.amazonaws.com/v2/documentation/api/latest/reference/servicecatalog/associate-tag-option-with-resource.html)a section Référence des AWS CLI commandes.

### **copy-product**

L'exemple de code suivant montre comment utilisercopy-product.

### AWS CLI

Pour copier un produit

L'copy-productexemple suivant crée une copie du produit spécifié en utilisant un JSON fichier pour transmettre les paramètres.

```
aws servicecatalog copy-product --cli-input-json file://copy-product-input.json
```
Contenu de copy-product-input.json :

```
{ 
     "SourceProductArn": "arn:aws:catalog:us-west-2:123456789012:product/prod-
tcabcd3syn2xy", 
     "TargetProductName": "copy-of-myproduct", 
     "CopyOptions": [ 
          "CopyTags" 
    \mathbf{I}}
```
Sortie :

{

"CopyProductToken": "copyproduct-abc5defgjkdji"

}

• Pour API plus de détails, voir [CopyProductl](https://awscli.amazonaws.com/v2/documentation/api/latest/reference/servicecatalog/copy-product.html)a section Référence des AWS CLI commandes.

### **create-portfolio-share**

L'exemple de code suivant montre comment utilisercreate-portfolio-share.

AWS CLI

Pour partager un portefeuille avec un compte

L'create-portfolio-shareexemple suivant partage le portefeuille spécifié avec le compte spécifié.

```
aws servicecatalog create-portfolio-share \ 
     --portfolio-id port-2s6abcdef5wdh4 \ 
     --account-id 794123456789
```
Cette commande ne produit aucune sortie.

• Pour API plus de détails, voir [CreatePortfolioShare](https://awscli.amazonaws.com/v2/documentation/api/latest/reference/servicecatalog/create-portfolio-share.html)la section Référence des AWS CLI commandes.

### **create-portfolio**

L'exemple de code suivant montre comment utilisercreate-portfolio.

AWS CLI

Pour créer un portefeuille

L'create-portfolioexemple suivant crée un portefeuille.

```
aws servicecatalog create-portfolio \ 
     --provider-name my-provider \ 
     --display-name my-portfolio
```
Sortie :

{

```
 "PortfolioDetail": { 
          "ProviderName": "my-provider", 
          "DisplayName": "my-portfolio", 
          "CreatedTime": 1571337221.555, 
          "ARN": "arn:aws:catalog:us-east-2:123456789012:portfolio/
port-2s6xmplq5wdh4", 
         "Id": "port-2s6xmplq5wdh4" 
     }
}
```
• Pour API plus de détails, voir [CreatePortfolio](https://awscli.amazonaws.com/v2/documentation/api/latest/reference/servicecatalog/create-portfolio.html)la section Référence des AWS CLI commandes.

## **create-product**

L'exemple de code suivant montre comment utilisercreate-product.

### AWS CLI

Pour créer un produit

L'create-productexemple suivant crée un produit en utilisant un JSON fichier pour transmettre des paramètres.

```
aws servicecatalog create-product \ 
     --cli-input-json file://create-product-input.json
```
Contenu de create-product-input.json :

```
{ 
     "AcceptLanguage": "en", 
     "Name": "test-product", 
     "Owner": "test-owner", 
     "Description": "test-description", 
     "Distributor": "test-distributor", 
     "SupportDescription": "test-support", 
     "SupportEmail": "test@amazon.com", 
     "SupportUrl": "https://aws.amazon.com", 
     "ProductType": "CLOUD_FORMATION_TEMPLATE", 
     "Tags": [ 
          { 
              "Key": "region", 
              "Value": "us-east-1"
```

```
 } 
     ], 
     "ProvisioningArtifactParameters": { 
         "Name": "test-version-name", 
         "Description": "test-version-description", 
         "Info": { 
             "LoadTemplateFromURL": "https://s3-us-west-1.amazonaws.com/
cloudformation-templates-us-west-1/my-cfn-template.template" 
         }, 
         "Type": "CLOUD_FORMATION_TEMPLATE" 
     }
}
```

```
{ 
     "Tags": [ 
         { 
              "Key": "region", 
              "Value": "us-east-1" 
         } 
     ], 
     "ProductViewDetail": { 
          "CreatedTime": 1576025036.0, 
          "ProductARN": "arn:aws:catalog:us-west-2:1234568542028:product/
prod-3p5abcdef3oyk", 
          "Status": "CREATED", 
          "ProductViewSummary": { 
              "Type": "CLOUD_FORMATION_TEMPLATE", 
              "Distributor": "test-distributor", 
              "SupportUrl": "https://aws.amazon.com", 
              "SupportEmail": "test@amazon.com", 
              "Id": "prodview-abcd42wvx45um", 
              "SupportDescription": "test-support", 
              "ShortDescription": "test-description", 
              "Owner": "test-owner", 
              "Name": "test-product2", 
              "HasDefaultPath": false, 
              "ProductId": "prod-3p5abcdef3oyk" 
         } 
     }, 
     "ProvisioningArtifactDetail": { 
          "CreatedTime": 1576025036.0,
```

```
 "Active": true, 
          "Id": "pa-pq3p5lil12a34", 
          "Description": "test-version-description", 
          "Name": "test-version-name", 
          "Type": "CLOUD_FORMATION_TEMPLATE" 
     }
}
```
• Pour API plus de détails, voir [CreateProductl](https://awscli.amazonaws.com/v2/documentation/api/latest/reference/servicecatalog/create-product.html)a section Référence des AWS CLI commandes.

## **create-provisioning-artifact**

L'exemple de code suivant montre comment utilisercreate-provisioning-artifact.

AWS CLI

Pour créer un artefact d'approvisionnement

L'create-provisioning-artifactexemple suivant crée un artefact de provisionnement en utilisant un JSON fichier pour transmettre des paramètres.

```
aws servicecatalog create-provisioning-artifact \ 
    --cli-input-json file://create-provisioning-artifact-input.json
```
Contenu de create-provisioning-artifact-input.json :

```
{ 
     "ProductId": "prod-nfi2abcdefghi", 
     "Parameters": { 
          "Name": "test-provisioning-artifact", 
          "Description": "test description", 
          "Info": { 
              "LoadTemplateFromURL": "https://s3-us-west-1.amazonaws.com/
cloudformation-templates-us-west-1/my-cfn-template.template" 
         }, 
          "Type": "CLOUD_FORMATION_TEMPLATE" 
     }
}
```
Sortie :

{

```
 "Info": { 
          "TemplateUrl": "https://s3-us-west-1.amazonaws.com/cloudformation-templates-
us-west-1/my-cfn-template.template" 
     }, 
     "Status": "CREATING", 
     "ProvisioningArtifactDetail": { 
         "Id": "pa-bb4abcdefwnaio", 
          "Name": "test-provisioning-artifact", 
          "Description": "test description", 
         "Active": true, 
         "Type": "CLOUD_FORMATION_TEMPLATE", 
         "CreatedTime": 1576022545.0 
     }
}
```
• Pour API plus de détails, voir [CreateProvisioningArtifactl](https://awscli.amazonaws.com/v2/documentation/api/latest/reference/servicecatalog/create-provisioning-artifact.html)a section Référence des AWS CLI commandes.

# **create-tag-option**

L'exemple de code suivant montre comment utilisercreate-tag-option.

AWS CLI

Pour créer un TagOption

L'create-tag-optionexemple suivant crée un TagOption.

```
aws servicecatalog create-tag-option 
     --key 1234
     --value name
```

```
{ 
     "TagOptionDetail": { 
     "Id": "tag-iabcdn4fzjjms", 
     "Value": "name", 
     "Active": true, 
     "Key": "1234" 
     }
}
```
• Pour API plus de détails, voir [CreateTagOption](https://awscli.amazonaws.com/v2/documentation/api/latest/reference/servicecatalog/create-tag-option.html)la section Référence des AWS CLI commandes.

## **delete-portfolio-share**

L'exemple de code suivant montre comment utiliserdelete-portfolio-share.

AWS CLI

Pour arrêter de partager un portefeuille avec un compte

L'delete-portfolio-shareexemple suivant arrête de partager le portefeuille avec le compte spécifié.

```
aws servicecatalog delete-portfolio-share \ 
     --portfolio-id port-2s6abcdq5wdh4 \ 
     --account-id 123456789012
```
Cette commande ne produit aucun résultat.

• Pour API plus de détails, voir [DeletePortfolioSharel](https://awscli.amazonaws.com/v2/documentation/api/latest/reference/servicecatalog/delete-portfolio-share.html)a section Référence des AWS CLI commandes.

### **delete-portfolio**

L'exemple de code suivant montre comment utiliserdelete-portfolio.

AWS CLI

Pour supprimer un portefeuille

L'delete-portfolioexemple suivant supprime le portefeuille spécifié.

```
aws servicecatalog delete-portfolio \ 
     --id port-abcdlx4gox4do
```
Cette commande ne produit aucun résultat.

• Pour API plus de détails, voir [DeletePortfoliol](https://awscli.amazonaws.com/v2/documentation/api/latest/reference/servicecatalog/delete-portfolio.html)a section Référence des AWS CLI commandes.

### **delete-product**

L'exemple de code suivant montre comment utiliserdelete-product.

## AWS CLI

Pour supprimer un produit

L'delete-productexemple suivant supprime le produit spécifié.

```
aws servicecatalog delete-product \ 
     --id prod-abcdcek6yhbxi
```
Cette commande ne produit aucun résultat.

• Pour API plus de détails, voir [DeleteProduct](https://awscli.amazonaws.com/v2/documentation/api/latest/reference/servicecatalog/delete-product.html)la section Référence des AWS CLI commandes.

# **delete-provisioning-artifact**

L'exemple de code suivant montre comment utiliserdelete-provisioning-artifact.

### AWS CLI

Pour supprimer un artefact d'approvisionnement

L'delete-provisioning-artifactexemple suivant supprime l'artefact de provisionnement spécifié.

```
aws servicecatalog delete-provisioning-artifact \ 
     --product-id prod-abc2uebuplcpw \ 
     --provisioning-artifact-id pa-pqabcddii7ouc
```
Cette commande ne produit aucun résultat.

• Pour API plus de détails, voir [DeleteProvisioningArtifactl](https://awscli.amazonaws.com/v2/documentation/api/latest/reference/servicecatalog/delete-provisioning-artifact.html)a section Référence des AWS CLI commandes.

## **delete-tag-option**

L'exemple de code suivant montre comment utiliserdelete-tag-option.

## AWS CLI

Pour supprimer un TagOption

L'delete-tag-optionexemple suivant supprime le paramètre spécifié TagOption.

```
aws servicecatalog delete-tag-option \ 
     --id tag-iabcdn4fzjjms
```
Cette commande ne produit aucun résultat.

• Pour API plus de détails, voir [DeleteTagOptionl](https://awscli.amazonaws.com/v2/documentation/api/latest/reference/servicecatalog/delete-tag-option.html)a section Référence des AWS CLI commandes.

### **describe-copy-product-status**

L'exemple de code suivant montre comment utiliserdescribe-copy-product-status.

### AWS CLI

Pour décrire l'état de l'opération de copie du produit

L'describe-copy-product-statusexemple suivant affiche l'état actuel de l'opération de copie asynchrone spécifiée.

**aws servicecatalog describe-copy-product-status \ --copy-product-token** *copyproduct-znn5tf5abcd3w*

Sortie :

```
{ 
     "CopyProductStatus": "SUCCEEDED", 
     "TargetProductId": "prod-os6hog7abcdt2"
}
```
• Pour API plus de détails, voir [DescribeCopyProductStatusl](https://awscli.amazonaws.com/v2/documentation/api/latest/reference/servicecatalog/describe-copy-product-status.html)a section Référence des AWS CLI commandes.

## **describe-portfolio**

L'exemple de code suivant montre comment utiliserdescribe-portfolio.

AWS CLI

Pour décrire un portefeuille

L'describe-portfolioexemple suivant affiche les détails du portefeuille spécifié.

```
aws servicecatalog describe-portfolio \ 
     --id port-2s6abcdq5wdh4
```
Sortie :

```
{ 
     "TagOptions": [], 
     "PortfolioDetail": { 
          "ARN": "arn:aws:catalog:us-west-2:687558541234:portfolio/
port-2s6abcdq5wdh4", 
          "Id": "port-2s6wuzyq5wdh4", 
          "CreatedTime": 1571337221.555, 
          "DisplayName": "my-portfolio", 
          "ProviderName": "my-provider" 
     }, 
     "Tags": []
}
```
• Pour API plus de détails, voir [DescribePortfoliol](https://awscli.amazonaws.com/v2/documentation/api/latest/reference/servicecatalog/describe-portfolio.html)a section Référence des AWS CLI commandes.

### **describe-product-as-admin**

L'exemple de code suivant montre comment utiliserdescribe-product-as-admin.

AWS CLI

Pour décrire un produit en tant qu'administrateur

L'describe-product-as-adminexemple suivant affiche les détails du produit spécifié à l'aide des privilèges d'administrateur.

```
aws servicecatalog describe-product-as-admin \ 
     --id prod-abcdcek6yhbxi
```
Sortie :

{

```
 "TagOptions": [], 
 "ProductViewDetail": {
```

```
 "ProductARN": "arn:aws:catalog:us-west-2:687558542028:product/prod-
abcdcek6yhbxi", 
          "ProductViewSummary": { 
              "SupportEmail": "test@amazon.com", 
              "Type": "CLOUD_FORMATION_TEMPLATE", 
              "Distributor": "test-distributor", 
              "ShortDescription": "test-description", 
              "Owner": "test-owner", 
              "Id": "prodview-wi3l2j4abc6vc", 
              "SupportDescription": "test-support", 
              "ProductId": "prod-abcdcek6yhbxi", 
              "HasDefaultPath": false, 
              "Name": "test-product3", 
              "SupportUrl": "https://aws.amazon.com" 
         }, 
          "CreatedTime": 1577136715.0, 
          "Status": "CREATED" 
     }, 
     "ProvisioningArtifactSummaries": [ 
          { 
              "CreatedTime": 1577136715.0, 
              "Description": "test-version-description", 
              "ProvisioningArtifactMetadata": { 
                   "SourceProvisioningArtifactId": "pa-abcdxkkiv5fcm" 
              }, 
              "Name": "test-version-name-3", 
              "Id": "pa-abcdxkkiv5fcm" 
         } 
     ], 
     "Tags": [ 
          { 
              "Value": "iad", 
              "Key": "region" 
         } 
     ]
}
```
• Pour API plus de détails, voir [DescribeProductAsAdminl](https://awscli.amazonaws.com/v2/documentation/api/latest/reference/servicecatalog/describe-product-as-admin.html)a section Référence des AWS CLI commandes.

## **describe-provisioned-product**

L'exemple de code suivant montre comment utiliserdescribe-provisioned-product.

### AWS CLI

Pour décrire un produit approvisionné

L'describe-provisioned-productexemple suivant affiche les détails du produit approvisionné spécifié.

```
aws servicecatalog describe-provisioned-product \ 
     --id pp-dpom27bm4abcd
```
Sortie :

```
{ 
     "ProvisionedProductDetail": { 
         "Status": "ERROR", 
         "CreatedTime": 1577222793.358, 
         "Arn": "arn:aws:servicecatalog:us-west-2:123456789012:stack/mytestppname3/
pp-dpom27bm4abcd", 
         "Id": "pp-dpom27bm4abcd", 
         "StatusMessage": "AmazonCloudFormationException Parameters: [KeyName] 
  must have values (Service: AmazonCloudFormation; Status Code: 400; Error Code: 
  ValidationError; Request ID: 5528602a-a9ef-427c-825c-f82c31b814f5)", 
         "IdempotencyToken": "527c5358-2a1a-4b9e-b1b9-7293b0ddff42", 
         "LastRecordId": "rec-tfuawdjovzxge", 
         "Type": "CFN_STACK", 
         "Name": "mytestppname3" 
     }, 
     "CloudWatchDashboards": []
}
```
• Pour API plus de détails, voir [DescribeProvisionedProductl](https://awscli.amazonaws.com/v2/documentation/api/latest/reference/servicecatalog/describe-provisioned-product.html)a section Référence des AWS CLI commandes.

## **describe-provisioning-artifact**

L'exemple de code suivant montre comment utiliserdescribe-provisioning-artifact.

AWS CLI

Pour décrire un artefact d'approvisionnement

L'describe-provisioning-artifactexemple suivant affiche les détails de l'artefact de provisionnement spécifié.

```
aws servicecatalog describe-provisioning-artifact \ 
     --provisioning-artifact-id pa-pcz347abcdcfm \ 
     --product-id prod-abcdfz3syn2rg
```
Sortie :

```
{ 
     "Info": { 
          "TemplateUrl": "https://awsdocs.s3.amazonaws.com/servicecatalog/
myexampledevelopment-environment.template" 
     }, 
     "ProvisioningArtifactDetail": { 
         "Id": "pa-pcz347abcdcfm", 
         "Active": true, 
         "Type": "CLOUD_FORMATION_TEMPLATE", 
          "Description": "updated description", 
          "CreatedTime": 1562097906.0, 
         "Name": "updated name" 
     }, 
     "Status": "AVAILABLE"
}
```
• Pour API plus de détails, voir [DescribeProvisioningArtifact](https://awscli.amazonaws.com/v2/documentation/api/latest/reference/servicecatalog/describe-provisioning-artifact.html)la section Référence des AWS CLI commandes.

### **describe-tag-option**

L'exemple de code suivant montre comment utiliserdescribe-tag-option.

AWS CLI

Pour décrire un TagOption

L'describe-tag-optionexemple suivant affiche les détails de ce qui est spécifié TagOption.

```
aws servicecatalog describe-tag-option \ 
     --id tag-p3tej2abcd5qc
```
Sortie :

```
{ 
     "TagOptionDetail": { 
          "Active": true, 
          "Id": "tag-p3tej2abcd5qc", 
          "Value": "value-3", 
          "Key": "1234" 
     }
}
```
• Pour API plus de détails, voir [DescribeTagOptionl](https://awscli.amazonaws.com/v2/documentation/api/latest/reference/servicecatalog/describe-tag-option.html)a section Référence des AWS CLI commandes.

# **disassociate-principal-from-portfolio**

L'exemple de code suivant montre comment utiliserdisassociate-principal-fromportfolio.

AWS CLI

Pour dissocier un capital d'un portefeuille

L'disassociate-principal-from-portfolioexemple suivant dissocie le capital spécifié du portefeuille.

```
aws servicecatalog disassociate-principal-from-portfolio \ 
     --portfolio-id port-2s6abcdq5wdh4 \ 
     --principal-arn arn:aws:iam::123456789012:group/myendusers
```
Cette commande ne produit aucun résultat.

• Pour API plus de détails, voir [DisassociatePrincipalFromPortfolio](https://awscli.amazonaws.com/v2/documentation/api/latest/reference/servicecatalog/disassociate-principal-from-portfolio.html)la section Référence des AWS CLI commandes.

# **disassociate-product-from-portfolio**

L'exemple de code suivant montre comment utiliserdisassociate-product-from-portfolio.

AWS CLI

Pour dissocier un produit d'un portefeuille

L'disassociate-product-from-portfolioexemple suivant dissocie le produit spécifié du portefeuille.

```
aws servicecatalog disassociate-product-from-portfolio \ 
     --product-id prod-3p5abcdmu3oyk \ 
     --portfolio-id port-2s6abcdq5wdh4
```
Cette commande ne produit aucun résultat.

• Pour API plus de détails, voir [DisassociateProductFromPortfoliol](https://awscli.amazonaws.com/v2/documentation/api/latest/reference/servicecatalog/disassociate-product-from-portfolio.html)a section Référence des AWS CLI commandes.

### **disassociate-tag-option-from-resource**

L'exemple de code suivant montre comment utiliserdisassociate-tag-option-fromresource.

### AWS CLI

Pour dissocier une TagOption ressource

```
L'disassociate-tag-option-from-resourceexemple suivant dissocie le spécifié
TagOption de la ressource.
```

```
aws servicecatalog disassociate-tag-option-from-resource \ 
      --resource-id port-2s6abcdq5wdh4 \ 
      --tag-option-id tag-p3abc2pkpz5qc
```
Cette commande ne produit aucun résultat.

• Pour API plus de détails, voir [DisassociateTagOptionFromResourcel](https://awscli.amazonaws.com/v2/documentation/api/latest/reference/servicecatalog/disassociate-tag-option-from-resource.html)a section Référence des AWS CLI commandes.

### **list-accepted-portfolio-shares**

L'exemple de code suivant montre comment utiliserlist-accepted-portfolio-shares.

### AWS CLI

Pour répertorier les actions de portefeuille acceptées

L'list-accepted-portfolio-sharesexemple suivant répertorie tous les portefeuilles dont le partage a été accepté par ce compte, y compris uniquement les portefeuilles Service Catalog par défaut.

```
aws servicecatalog list-accepted-portfolio-shares \ 
     --portfolio-share-type "AWS_SERVICECATALOG"
```
Sortie :

```
{ 
     "PortfolioDetails": [ 
        \left\{ \right. "ARN": "arn:aws:catalog:us-west-2:123456789012:portfolio/port-
d2abcd5dpkuma", 
              "Description": "AWS Service Catalog Reference blueprints for often-used 
  AWS services such as EC2, S3, RDS, VPC and EMR.", 
              "CreatedTime": 1574456190.687, 
              "ProviderName": "AWS Service Catalog", 
              "DisplayName": "Reference Architectures", 
              "Id": "port-d2abcd5dpkuma" 
         }, 
         { 
              "ARN": "arn:aws:catalog:us-west-2:123456789012:portfolio/port-
abcdefaua7zpu", 
              "Description": "AWS well-architected blueprints for high reliability 
  applications.", 
              "CreatedTime": 1574461496.092, 
              "ProviderName": "AWS Service Catalog", 
              "DisplayName": "High Reliability Architectures", 
              "Id": "port-abcdefaua7zpu" 
         } 
     ]
}
```
• Pour API plus de détails, voir [ListAcceptedPortfolioSharesl](https://awscli.amazonaws.com/v2/documentation/api/latest/reference/servicecatalog/list-accepted-portfolio-shares.html)a section Référence des AWS CLI commandes.

# **list-portfolio-access**

L'exemple de code suivant montre comment utiliserlist-portfolio-access.

### AWS CLI

Pour répertorier les comptes ayant accès à un portefeuille

L'list-portfolio-accessexemple suivant répertorie les AWS comptes qui ont accès au portefeuille spécifié.

```
aws servicecatalog list-portfolio-access \ 
     --portfolio-id port-2s6abcdq5wdh4
```
Sortie :

```
{ 
       "AccountIds": [ 
             "123456789012" 
     \mathbf{I}}
```
• Pour API plus de détails, voir [ListPortfolioAccessl](https://awscli.amazonaws.com/v2/documentation/api/latest/reference/servicecatalog/list-portfolio-access.html)a section Référence des AWS CLI commandes.

# **list-portfolios-for-product**

L'exemple de code suivant montre comment utiliserlist-portfolios-for-product.

AWS CLI

Pour répertorier les portefeuilles associés à un produit

L'list-portfolios-for-productexemple suivant répertorie les portefeuilles associés au produit spécifié.

```
aws servicecatalog list-portfolios-for-product \ 
     --product-id prod-abcdfz3syn2rg
```

```
{ 
      "PortfolioDetails": [ 
           {
```

```
 "CreatedTime": 1571337221.555, 
              "Id": "port-2s6abcdq5wdh4", 
              "ARN": "arn:aws:catalog:us-west-2:123456789012:portfolio/
port-2s6abcdq5wdh4", 
              "DisplayName": "my-portfolio", 
              "ProviderName": "my-provider" 
         }, 
          { 
              "CreatedTime": 1559665256.348, 
              "Id": "port-5abcd3e5st4ei", 
              "ARN": "arn:aws:catalog:us-west-2:123456789012:portfolio/
port-5abcd3e5st4ei", 
              "DisplayName": "test", 
              "ProviderName": "provider-name" 
         } 
    \mathbf{I}}
```
• Pour API plus de détails, voir [ListPortfoliosForProduct](https://awscli.amazonaws.com/v2/documentation/api/latest/reference/servicecatalog/list-portfolios-for-product.html)la section Référence des AWS CLI commandes.

# **list-portfolios**

L'exemple de code suivant montre comment utiliserlist-portfolios.

AWS CLI

Pour répertorier les portefeuilles

L'list-portfoliosexemple suivant répertorie les portefeuilles Service Catalog de la région actuelle.

```
aws servicecatalog list-portfolios
```

```
{ 
     "PortfolioDetails": [ 
         { 
             "CreatedTime": 1559665256.348, 
             "ARN": "arn:aws:catalog:us-east-2:123456789012:portfolio/
port-5pzcxmplst4ei",
```

```
 "DisplayName": "my-portfolio", 
              "Id": "port-5pzcxmplst4ei", 
              "ProviderName": "my-user" 
          } 
    \mathbf{I}}
```
• Pour API plus de détails, voir [ListPortfoliosl](https://awscli.amazonaws.com/v2/documentation/api/latest/reference/servicecatalog/list-portfolios.html)a section Référence des AWS CLI commandes.

# **list-principals-for-portfolio**

L'exemple de code suivant montre comment utiliserlist-principals-for-portfolio.

### AWS CLI

Pour répertorier tous les principaux d'un portefeuille

L'list-principals-for-portfolioexemple suivant répertorie tous les principes du portefeuille spécifié.

```
aws servicecatalog list-principals-for-portfolio \ 
     --portfolio-id port-2s6abcdq5wdh4
```
Sortie :

```
{ 
     "Principals": [ 
          { 
               "PrincipalARN": "arn:aws:iam::123456789012:user/usertest", 
               "PrincipalType": "IAM" 
          } 
     ]
}
```
• Pour API plus de détails, voir [ListPrincipalsForPortfoliol](https://awscli.amazonaws.com/v2/documentation/api/latest/reference/servicecatalog/list-principals-for-portfolio.html)a section Référence des AWS CLI commandes.

# **list-provisioning-artifacts**

L'exemple de code suivant montre comment utiliserlist-provisioning-artifacts.

## AWS CLI

Pour répertorier tous les artefacts d'approvisionnement d'un produit

L'list-provisioning-artifactsexemple suivant répertorie tous les artefacts d'approvisionnement pour le produit spécifié.

```
aws servicecatalog list-provisioning-artifacts \ 
     --product-id prod-nfi2abcdefgcpw
```
Sortie :

```
{ 
     "ProvisioningArtifactDetails": [ 
         \{ "Id": "pa-abcdef54ipm6z", 
              "Description": "test-version-description", 
              "Type": "CLOUD_FORMATION_TEMPLATE", 
              "CreatedTime": 1576021147.0, 
              "Active": true, 
               "Name": "test-version-name" 
          }, 
          { 
              "Id": "pa-bb4zyxwwnaio", 
              "Description": "test description", 
              "Type": "CLOUD_FORMATION_TEMPLATE", 
              "CreatedTime": 1576022545.0, 
              "Active": true, 
              "Name": "test-provisioning-artifact-2" 
          } 
    \mathbf{I}}
```
• Pour API plus de détails, voir [ListProvisioningArtifactsl](https://awscli.amazonaws.com/v2/documentation/api/latest/reference/servicecatalog/list-provisioning-artifacts.html)a section Référence des AWS CLI commandes.

## **list-resources-for-tag-option**

L'exemple de code suivant montre comment utiliserlist-resources-for-tag-option.

## AWS CLI

Pour répertorier les ressources associées à un TagOption

L'list-resources-for-tag-optionexemple suivant répertorie les ressources associées aux informations spécifiéesTagOption.

```
aws servicecatalog list-resources-for-tag-option \ 
     --tag-option-id tag-p3tej2abcd5qc
```
Sortie :

```
{ 
     "ResourceDetails": [ 
          { 
               "ARN": "arn:aws:catalog:us-west-2:123456789012:product/prod-
abcdfz3syn2rg", 
               "Name": "my product", 
              "Description": "description", 
              "CreatedTime": 1562097906.0, 
              "Id": "prod-abcdfz3syn2rg" 
          } 
    \mathbf{I}}
```
• Pour API plus de détails, voir [ListResourcesForTagOption](https://awscli.amazonaws.com/v2/documentation/api/latest/reference/servicecatalog/list-resources-for-tag-option.html)la section Référence des AWS CLI commandes.

## **list-tag-options**

L'exemple de code suivant montre comment utiliserlist-tag-options.

AWS CLI

L'list-tag-optionsexemple suivant répertorie toutes les valeurs deTagOptions.

**aws servicecatalog list-tag-options**

Sortie :

{

```
 "TagOptionDetails": [ 
          { 
               "Value": "newvalue", 
               "Active": true, 
               "Id": "tag-iabcdn4fzjjms", 
               "Key": "1234" 
          }, 
          { 
               "Value": "value1", 
               "Active": true, 
               "Id": "tag-e3abcdvmwvrzy", 
               "Key": "key" 
          } 
     ]
}
```
• Pour API plus de détails, voir [ListTagOptionsl](https://awscli.amazonaws.com/v2/documentation/api/latest/reference/servicecatalog/list-tag-options.html)a section Référence des AWS CLI commandes.

## **provision-product**

L'exemple de code suivant montre comment utiliserprovision-product.

AWS CLI

Pour approvisionner un produit

L'provision-productexemple suivant approvisionne le produit spécifié à l'aide de l'artefact d'approvisionnement spécifié.

```
aws servicecatalog provision-product \ 
     --product-id prod-abcdfz3syn2rg \ 
     --provisioning-artifact-id pa-abc347pcsccfm \ 
     --provisioned-product-name "mytestppname3"
```

```
{ 
     "RecordDetail": { 
          "RecordId": "rec-tfuawdabcdege", 
          "CreatedTime": 1577222793.362, 
          "ProvisionedProductId": "pp-abcd27bm4mldq",
```

```
 "PathId": "lpv2-abcdg3jp6t5k6", 
     "RecordErrors": [], 
     "ProductId": "prod-abcdfz3syn2rg", 
     "UpdatedTime": 1577222793.362, 
     "RecordType": "PROVISION_PRODUCT", 
     "ProvisionedProductName": "mytestppname3", 
     "ProvisioningArtifactId": "pa-pcz347abcdcfm", 
     "RecordTags": [], 
     "Status": "CREATED", 
     "ProvisionedProductType": "CFN_STACK" 
 }
```
• Pour API plus de détails, voir [ProvisionProductl](https://awscli.amazonaws.com/v2/documentation/api/latest/reference/servicecatalog/provision-product.html)a section Référence des AWS CLI commandes.

# **reject-portfolio-share**

L'exemple de code suivant montre comment utiliserreject-portfolio-share.

## AWS CLI

}

Pour rejeter une action de portefeuille

L'reject-portfolio-shareexemple suivant rejette la part du portefeuille pour le portefeuille donné.

```
aws servicecatalog reject-portfolio-share \ 
     --portfolio-id port-2s6wuabcdefghijk
```
Cette commande ne produit aucun résultat.

• Pour API plus de détails, voir [RejectPortfolioShare](https://awscli.amazonaws.com/v2/documentation/api/latest/reference/servicecatalog/reject-portfolio-share.html)la section Référence des AWS CLI commandes.

# **scan-provisioned-products**

L'exemple de code suivant montre comment utiliserscan-provisioned-products.

## AWS CLI

Pour répertorier tous les produits approvisionnés disponibles

L'scan-provisioned-productsexemple suivant répertorie les produits provisionnés disponibles.

### **aws servicecatalog scan-provisioned-products**

Sortie :

```
{ 
     "ProvisionedProducts": [ 
        \{ "Status": "ERROR", 
              "Arn": "arn:aws:servicecatalog:us-west-2:123456789012:stack/
mytestppname3/pp-abcd27bm4mldq", 
              "StatusMessage": "AmazonCloudFormationException Parameters: [KeyName] 
  must have values (Service: AmazonCloudFormation; Status Code: 400; Error Code: 
  ValidationError; Request ID: 5528602a-a9ef-427c-825c-f82c31b814f5)", 
              "Id": "pp-abcd27bm4mldq", 
              "Type": "CFN_STACK", 
              "IdempotencyToken": "527c5358-2a1a-4b9e-b1b9-7293b0ddff42", 
              "CreatedTime": 1577222793.358, 
              "Name": "mytestppname3", 
              "LastRecordId": "rec-tfuawdabcdxge" 
         } 
    \mathbf{I}}
```
• Pour API plus de détails, voir [ScanProvisionedProductsl](https://awscli.amazonaws.com/v2/documentation/api/latest/reference/servicecatalog/scan-provisioned-products.html)a section Référence des AWS CLI commandes.

### **search-products-as-admin**

L'exemple de code suivant montre comment utilisersearch-products-as-admin.

AWS CLI

Pour rechercher des produits dotés de privilèges d'administrateur

L'search-products-as-adminexemple suivant recherche des produits dotés de privilèges d'administrateur, en utilisant un identifiant de portefeuille comme filtre.

**aws servicecatalog search-products-as-admin \** 

#### **--portfolio-id** *port-5abcd3e5st4ei*

Sortie :

```
{ 
     "ProductViewDetails": [ 
        \{ "ProductViewSummary": { 
                  "Name": "my product", 
                  "Owner": "owner name", 
                  "Type": "CLOUD_FORMATION_TEMPLATE", 
                  "ProductId": "prod-abcdfz3syn2rg", 
                  "HasDefaultPath": false, 
                  "Id": "prodview-abcdmyuzv2dlu", 
                  "ShortDescription": "description" 
              }, 
              "ProductARN": "arn:aws:catalog:us-west-2:123456789012:product/prod-
abcdfz3syn2rg", 
              "CreatedTime": 1562097906.0, 
              "Status": "CREATED" 
         } 
     ]
}
```
• Pour API plus de détails, voir [SearchProductsAsAdminl](https://awscli.amazonaws.com/v2/documentation/api/latest/reference/servicecatalog/search-products-as-admin.html)a section Référence des AWS CLI commandes.

### **search-provisioned-products**

L'exemple de code suivant montre comment utilisersearch-provisioned-products.

AWS CLI

Pour rechercher des produits approvisionnés

L'search-provisioned-productsexemple suivant recherche les produits approvisionnés correspondant à l'ID de produit spécifié, en utilisant un JSON fichier pour transmettre les paramètres.

```
aws servicecatalog search-provisioned-products \ 
     --cli-input-json file://search-provisioned-products-input.json
```
Contenu de search-provisioned-products-input.json :

```
{ 
      "Filters": { 
            "SearchQuery": [ 
                 "prod-tcjvfz3syn2rg" 
           \mathsf{I} }
}
```

```
{ 
     "ProvisionedProducts": [ 
         { 
             "ProvisioningArtifactId": "pa-pcz347abcdcfm", 
             "Name": "mytestppname3", 
             "CreatedTime": 1577222793.358, 
             "Id": "pp-abcd27bm4mldq", 
             "Status": "ERROR", 
             "UserArn": "arn:aws:iam::123456789012:user/cliuser", 
             "StatusMessage": "AmazonCloudFormationException Parameters: [KeyName] 
  must have values (Service: AmazonCloudFormation; Status Code: 400; Error Code: 
  ValidationError; Request ID: 5528602a-a9ef-427c-825c-f82c31b814f5)", 
             "Arn": "arn:aws:servicecatalog:us-west-2:123456789012:stack/
mytestppname3/pp-abcd27bm4mldq", 
             "Tags": [ 
\overline{a} "Value": "arn:aws:catalog:us-west-2:123456789012:product/prod-
abcdfz3syn2rg", 
                      "Key": "aws:servicecatalog:productArn" 
                 }, 
\overline{a} "Value": "arn:aws:iam::123456789012:user/cliuser", 
                      "Key": "aws:servicecatalog:provisioningPrincipalArn" 
                 }, 
\overline{a} "Value": "value-3", 
                      "Key": "1234" 
                 }, 
\overline{a} "Value": "pa-pcz347abcdcfm", 
                      "Key": "aws:servicecatalog:provisioningArtifactIdentifier"
```

```
 }, 
\overline{a} "Value": "arn:aws:catalog:us-west-2:123456789012:portfolio/
port-2s6abcdq5wdh4", 
                     "Key": "aws:servicecatalog:portfolioArn" 
                 }, 
\overline{a} "Value": "arn:aws:servicecatalog:us-west-2:123456789012:stack/
mytestppname3/pp-abcd27bm4mldq", 
                     "Key": "aws:servicecatalog:provisionedProductArn" 
 } 
             ], 
             "IdempotencyToken": "527c5358-2a1a-4b9e-b1b9-7293b0ddff42", 
             "UserArnSession": "arn:aws:iam::123456789012:user/cliuser", 
             "Type": "CFN_STACK", 
             "LastRecordId": "rec-tfuawdabcdxge", 
             "ProductId": "prod-abcdfz3syn2rg" 
         } 
     ], 
     "TotalResultsCount": 1
}
```
• Pour API plus de détails, voir [SearchProvisionedProducts](https://awscli.amazonaws.com/v2/documentation/api/latest/reference/servicecatalog/search-provisioned-products.html)la section Référence des AWS CLI commandes.

# **update-portfolio**

L'exemple de code suivant montre comment utiliserupdate-portfolio.

### AWS CLI

Pour mettre à jour un portefeuille

L'update-portfolioexemple suivant met à jour le nom du portefeuille spécifié.

```
aws servicecatalog update-portfolio \ 
     --id port-5abcd3e5st4ei \ 
     --display-name "New portfolio name"
```
Sortie :

{

```
 "PortfolioDetail": { 
          "DisplayName": "New portfolio name", 
          "ProviderName": "provider", 
          "ARN": "arn:aws:catalog:us-west-2:123456789012:portfolio/
port-5abcd3e5st4ei", 
         "Id": "port-5abcd3e5st4ei", 
         "CreatedTime": 1559665256.348 
     }, 
     "Tags": []
}
```
• Pour API plus de détails, voir [UpdatePortfoliol](https://awscli.amazonaws.com/v2/documentation/api/latest/reference/servicecatalog/update-portfolio.html)a section Référence des AWS CLI commandes.

# **update-product**

L'exemple de code suivant montre comment utiliserupdate-product.

# AWS CLI

Pour mettre à jour un produit

L'update-productexemple suivant met à jour le nom et le propriétaire du produit spécifié.

```
aws servicecatalog update-product \ 
     --id prod-os6abc7drqlt2 \ 
     --name "New product name" \ 
     --owner "Updated product owner"
```

```
{ 
     "Tags": [ 
          { 
              "Value": "iad", 
              "Key": "region" 
          } 
     ], 
     "ProductViewDetail": { 
          "ProductViewSummary": { 
               "Owner": "Updated product owner", 
              "ProductId": "prod-os6abc7drqlt2", 
              "Distributor": "test-distributor", 
              "SupportUrl": "https://aws.amazon.com",
```

```
 "Name": "New product name", 
              "ShortDescription": "test-description", 
              "HasDefaultPath": false, 
              "Id": "prodview-6abcdgrfhvidy", 
              "SupportDescription": "test-support", 
              "SupportEmail": "test@amazon.com", 
              "Type": "CLOUD_FORMATION_TEMPLATE" 
         }, 
         "Status": "CREATED", 
         "ProductARN": "arn:aws:catalog:us-west-2:123456789012:product/prod-
os6abc7drqlt2", 
         "CreatedTime": 1577136255.0 
     }
}
```
• Pour API plus de détails, voir [UpdateProduct](https://awscli.amazonaws.com/v2/documentation/api/latest/reference/servicecatalog/update-product.html)la section Référence des AWS CLI commandes.

# **update-provisioning-artifact**

L'exemple de code suivant montre comment utiliserupdate-provisioning-artifact.

AWS CLI

Pour mettre à jour un artefact d'approvisionnement

L'update-provisioning-artifactexemple suivant met à jour le nom et la description de l'artefact de provisionnement spécifié, en utilisant un JSON fichier pour transmettre les paramètres.

```
aws servicecatalog update-provisioning-artifact \ 
     --cli-input-json file://update-provisioning-artifact-input.json
```
Contenu de update-provisioning-artifact-input.json :

```
{ 
     "ProductId": "prod-abcdfz3syn2rg", 
     "ProvisioningArtifactId": "pa-pcz347abcdcfm", 
     "Name": "updated name", 
     "Description": "updated description"
}
```
```
{ 
     "Info": { 
         "TemplateUrl": "https://awsdocs.s3.amazonaws.com/servicecatalog/
myexampledevelopment-environment.template" 
     }, 
     "Status": "AVAILABLE", 
     "ProvisioningArtifactDetail": { 
         "Active": true, 
         "Description": "updated description", 
         "Id": "pa-pcz347abcdcfm", 
         "Name": "updated name", 
        "Type": "CLOUD FORMATION TEMPLATE",
         "CreatedTime": 1562097906.0 
     }
}
```
• Pour API plus de détails, voir [UpdateProvisioningArtifactl](https://awscli.amazonaws.com/v2/documentation/api/latest/reference/servicecatalog/update-provisioning-artifact.html)a section Référence des AWS CLI commandes.

#### **update-tag-option**

L'exemple de code suivant montre comment utiliserupdate-tag-option.

AWS CLI

Pour mettre à jour un TagOption

L'update-tag-optionexemple suivant met à jour la valeur de TagOption a en utilisant le JSON fichier spécifié.

```
aws servicecatalog update-tag-option --cli-input-json file://update-tag-option-
input.json
```
Contenu de update-tag-option-input.json :

```
{ 
     "Id": "tag-iabcdn4fzjjms", 
     "Value": "newvalue", 
     "Active": true
}
```
#### Sortie :

```
{ 
      "TagOptionDetail": { 
          "Value": "newvalue", 
          "Key": "1234", 
          "Active": true, 
          "Id": "tag-iabcdn4fzjjms" 
     }
}
```
• Pour API plus de détails, voir [UpdateTagOptionl](https://awscli.amazonaws.com/v2/documentation/api/latest/reference/servicecatalog/update-tag-option.html)a section Référence des AWS CLI commandes.

# Exemples de quotas de service utilisant AWS CLI

Les exemples de code suivants vous montrent comment effectuer des actions et implémenter des scénarios courants en utilisant le service AWS Command Line Interface with Service Quotas.

Les actions sont des extraits de code de programmes plus larges et doivent être exécutées dans leur contexte. Alors que les actions vous indiquent comment appeler des fonctions de service individuelles, vous pouvez les voir en contexte dans leurs scénarios associés et dans des exemples interservices.

Les Scénarios sont des exemples de code qui vous montrent comment accomplir une tâche spécifique en appelant plusieurs fonctions au sein d'un même service.

Chaque exemple inclut un lien vers GitHub, où vous pouvez trouver des instructions sur la façon de configurer et d'exécuter le code en contexte.

**Rubriques** 

• [Actions](#page-289-0)

Actions

# **get-aws-default-service-quota**

L'exemple de code suivant montre comment utiliserget-aws-default-service-quota.

AWS CLI

Pour décrire un quota de service par défaut

L'get-aws-default-service-quotaexemple suivant affiche les détails du quota spécifié.

```
aws service-quotas get-aws-default-service-quota \ 
     --service-code ec2 \ 
     --quota-code L-1216C47A
```
Sortie :

```
{ 
     "Quota": { 
          "ServiceCode": "ec2", 
          "ServiceName": "Amazon Elastic Compute Cloud (Amazon EC2)", 
          "QuotaArn": "arn:aws:servicequotas:us-east-2::ec2/L-1216C47A", 
          "QuotaCode": "L-1216C47A", 
          "QuotaName": "Running On-Demand Standard (A, C, D, H, I, M, R, T, Z) 
  instances", 
          "Value": 5.0, 
          "Unit": "None", 
          "Adjustable": true, 
          "GlobalQuota": false, 
          "UsageMetric": { 
              "MetricNamespace": "AWS/Usage", 
              "MetricName": "ResourceCount", 
              "MetricDimensions": { 
                   "Class": "Standard/OnDemand", 
                  "Resource": "vCPU", 
                  "Service": "EC2", 
                  "Type": "Resource" 
              }, 
              "MetricStatisticRecommendation": "Maximum" 
         } 
     }
}
```
• Pour API plus de détails, voir [GetAwsDefaultServiceQuotal](https://awscli.amazonaws.com/v2/documentation/api/latest/reference/service-quotas/get-aws-default-service-quota.html)a section Référence des AWS CLI commandes.

### **get-requested-service-quota-change**

L'exemple de code suivant montre comment utiliserget-requested-service-quota-change.

# AWS CLI

Pour décrire une demande d'augmentation de quota de service

L'get-requested-service-quota-changeexemple suivant décrit la demande d'augmentation de quota spécifiée.

```
aws service-quotas get-requested-service-quota-change \ 
     --request-id d187537d15254312a9609aa51bbf7624u7W49tPO
```
Sortie :

```
{ 
     "RequestedQuota": { 
         "Id": "d187537d15254312a9609aa51bbf7624u7W49tPO", 
         "CaseId": "6780195351", 
         "ServiceCode": "ec2", 
         "ServiceName": "Amazon Elastic Compute Cloud (Amazon EC2)", 
         "QuotaCode": "L-20F13EBD", 
         "QuotaName": "Running Dedicated c5n Hosts", 
         "DesiredValue": 2.0, 
         "Status": "CASE_OPENED", 
         "Created": 1580446904.067, 
         "LastUpdated": 1580446953.265, 
         "Requester": "{\"accountId\":\"123456789012\",\"callerArn\":
\"arn:aws:iam::123456789012:root\"}", 
         "QuotaArn": "arn:aws:servicequotas:us-east-2:123456789012:ec2/L-20F13EBD", 
         "GlobalQuota": false, 
         "Unit": "None" 
     }
}
```
• Pour API plus de détails, voir [GetRequestedServiceQuotaChange](https://awscli.amazonaws.com/v2/documentation/api/latest/reference/service-quotas/get-requested-service-quota-change.html)la section Référence des AWS CLI commandes.

### **get-service-quota**

L'exemple de code suivant montre comment utiliserget-service-quota.

AWS CLI

Pour décrire un quota de service

L'get-service-quotaexemple suivant affiche les détails relatifs au quota spécifié.

```
aws service-quotas get-service-quota \ 
     --service-code ec2 \ 
     --quota-code L-1216C47A
```
Sortie :

```
{ 
     "Quota": { 
          "ServiceCode": "ec2", 
          "ServiceName": "Amazon Elastic Compute Cloud (Amazon EC2)", 
          "QuotaArn": "arn:aws:servicequotas:us-east-2:123456789012:ec2/L-1216C47A", 
          "QuotaCode": "L-1216C47A", 
          "QuotaName": "Running On-Demand Standard (A, C, D, H, I, M, R, T, Z) 
  instances", 
          "Value": 1920.0, 
          "Unit": "None", 
          "Adjustable": true, 
          "GlobalQuota": false, 
          "UsageMetric": { 
              "MetricNamespace": "AWS/Usage", 
              "MetricName": "ResourceCount", 
              "MetricDimensions": { 
                  "Class": "Standard/OnDemand", 
                  "Resource": "vCPU", 
                  "Service": "EC2", 
                  "Type": "Resource" 
              }, 
              "MetricStatisticRecommendation": "Maximum" 
         } 
     }
}
```
• Pour API plus de détails, voir [GetServiceQuota](https://awscli.amazonaws.com/v2/documentation/api/latest/reference/service-quotas/get-service-quota.html)la section Référence des AWS CLI commandes.

#### **list-aws-default-service-quotas**

L'exemple de code suivant montre comment utiliserlist-aws-default-service-quotas.

### AWS CLI

Pour répertorier les quotas par défaut pour un service

L'list-aws-default-service-quotasexemple suivant répertorie les valeurs par défaut des quotas pour le service spécifié.

```
aws service-quotas list-aws-default-service-quotas \ 
     --service-code xray
```

```
{ 
     "Quotas": [ 
          { 
              "ServiceCode": "xray", 
              "ServiceName": "AWS X-Ray", 
              "QuotaArn": "arn:aws:servicequotas:us-west-2::xray/L-C6B6F05D", 
              "QuotaCode": "L-C6B6F05D", 
              "QuotaName": "Indexed annotations per trace", 
              "Value": 50.0, 
              "Unit": "None", 
              "Adjustable": false, 
              "GlobalQuota": false 
         }, 
         { 
              "ServiceCode": "xray", 
              "ServiceName": "AWS X-Ray", 
              "QuotaArn": "arn:aws:servicequotas:us-west-2::xray/L-D781C0FD", 
              "QuotaCode": "L-D781C0FD", 
              "QuotaName": "Segment document size", 
              "Value": 64.0, 
              "Unit": "Kilobytes", 
              "Adjustable": false, 
              "GlobalQuota": false 
         }, 
          { 
              "ServiceCode": "xray", 
              "ServiceName": "AWS X-Ray", 
              "QuotaArn": "arn:aws:servicequotas:us-west-2::xray/L-998BFF16", 
              "QuotaCode": "L-998BFF16", 
              "QuotaName": "Trace and service graph retention in days", 
              "Value": 30.0,
```

```
 "Unit": "None", 
                 "Adjustable": false, 
                 "GlobalQuota": false 
           } 
     \mathbf{I}}
```
• Pour API plus de détails, voir [ListAwsDefaultServiceQuotas](https://awscli.amazonaws.com/v2/documentation/api/latest/reference/service-quotas/list-aws-default-service-quotas.html)la section Référence des AWS CLI commandes.

### **list-requested-service-quota-change-history-by-quota**

L'exemple de code suivant montre comment utiliserlist-requested-service-quota-changehistory-by-quota.

AWS CLI

Pour répertorier vos demandes d'augmentation de quota

L'list-requested-service-quota-change-history-by-quotaexemple suivant répertorie les demandes d'augmentation de quota pour le quota spécifié.

```
aws service-quotas list-requested-service-quota-change-history-by-quota \ 
     --service-code ec2 \ 
     --quota-code L-20F13EBD
```

```
{ 
     "RequestedQuotas": [ 
         { 
              "Id": "d187537d15254312a9609aa51bbf7624u7W49tPO", 
              "CaseId": "6780195351", 
              "ServiceCode": "ec2", 
              "ServiceName": "Amazon Elastic Compute Cloud (Amazon EC2)", 
              "QuotaCode": "L-20F13EBD", 
              "QuotaName": "Running Dedicated c5n Hosts", 
              "DesiredValue": 2.0, 
              "Status": "CASE_OPENED", 
              "Created": 1580446904.067, 
              "LastUpdated": 1580446953.265,
```

```
 "Requester": "{\"accountId\":\"123456789012\",\"callerArn\":
\"arn:aws:iam::123456789012:root\"}", 
              "QuotaArn": "arn:aws:servicequotas:us-east-2:123456789012:ec2/
L-20F13EBD", 
              "GlobalQuota": false, 
              "Unit": "None" 
         } 
     ]
}
```
• Pour API plus de détails, voir [ListRequestedServiceQuotaChangeHistoryByQuotal](https://awscli.amazonaws.com/v2/documentation/api/latest/reference/service-quotas/list-requested-service-quota-change-history-by-quota.html)a section Référence des AWS CLI commandes.

#### **list-requested-service-quota-change-history**

L'exemple de code suivant montre comment utiliserlist-requested-service-quota-changehistory.

#### AWS CLI

Pour répertorier vos demandes d'augmentation de quota

L'list-requested-service-quota-change-historyexemple suivant répertorie les demandes d'augmentation de quota pour le service spécifié.

```
aws service-quotas list-requested-service-quota-change-history \ 
     --service-code ec2
```

```
{ 
     "RequestedQuotas": [ 
         { 
              "Id": "d187537d15254312a9609aa51bbf7624u7W49tPO", 
              "CaseId": "6780195351", 
              "ServiceCode": "ec2", 
              "ServiceName": "Amazon Elastic Compute Cloud (Amazon EC2)", 
              "QuotaCode": "L-20F13EBD", 
              "QuotaName": "Running Dedicated c5n Hosts", 
              "DesiredValue": 2.0, 
              "Status": "CASE_OPENED", 
              "Created": 1580446904.067,
```

```
 "LastUpdated": 1580446953.265, 
              "Requester": "{\"accountId\":\"123456789012\",\"callerArn\":
\"arn:aws:iam::123456789012:root\"}", 
              "QuotaArn": "arn:aws:servicequotas:us-east-2:123456789012:ec2/
L-20F13EBD", 
              "GlobalQuota": false, 
              "Unit": "None" 
         } 
     ]
}
```
• Pour API plus de détails, voir [ListRequestedServiceQuotaChangeHistoryl](https://awscli.amazonaws.com/v2/documentation/api/latest/reference/service-quotas/list-requested-service-quota-change-history.html)a section Référence des AWS CLI commandes.

# **list-service-quotas**

L'exemple de code suivant montre comment utiliserlist-service-quotas.

AWS CLI

Pour répertorier les quotas d'un service

L'list-service-quotasexemple suivant affiche des détails sur les quotas pour AWS CloudFormation.

```
aws service-quotas list-service-quotas \ 
     --service-code cloudformation
```

```
{ 
     "Quotas": [ 
\overline{\mathcal{L}} "ServiceCode": "cloudformation", 
              "ServiceName": "AWS CloudFormation", 
              "QuotaArn": "arn:aws:servicequotas:us-
east-2:123456789012:cloudformation/L-87D14FB7", 
              "QuotaCode": "L-87D14FB7", 
              "QuotaName": "Output count in CloudFormation template", 
              "Value": 60.0, 
              "Unit": "None", 
              "Adjustable": false,
```

```
 "GlobalQuota": false 
          }, 
          { 
              "ServiceCode": "cloudformation", 
              "ServiceName": "AWS CloudFormation", 
              "QuotaArn": "arn:aws:servicequotas:us-
east-2:123456789012:cloudformation/L-0485CB21", 
              "QuotaCode": "L-0485CB21", 
              "QuotaName": "Stack count", 
              "Value": 200.0, 
              "Unit": "None", 
              "Adjustable": true, 
              "GlobalQuota": false 
          } 
     ]
}
```
• Pour API plus de détails, voir [ListServiceQuotasl](https://awscli.amazonaws.com/v2/documentation/api/latest/reference/service-quotas/list-service-quotas.html)a section Référence des AWS CLI commandes.

# **list-services**

L'exemple de code suivant montre comment utiliserlist-services.

AWS CLI

Pour répertorier les services disponibles

La commande suivante répertorie les services disponibles dans Service Quotas.

**aws service-quotas list-services**

```
{ 
     "Services": [ 
          { 
               "ServiceCode": "AWSCloudMap", 
               "ServiceName": "AWS Cloud Map" 
          }, 
          { 
               "ServiceCode": "access-analyzer",
```

```
 "ServiceName": "Access Analyzer" 
          }, 
          { 
               "ServiceCode": "acm", 
               "ServiceName": "AWS Certificate Manager (ACM)" 
          }, 
          ...truncated... 
          { 
               "ServiceCode": "xray", 
               "ServiceName": "AWS X-Ray" 
          } 
     ]
}
```
Vous pouvez ajouter le --query paramètre pour filtrer l'affichage en fonction des informations qui vous intéressent. L'exemple suivant affiche uniquement les codes de service.

```
aws service-quotas list-services \ 
     --query Services[*].ServiceCode
```
Sortie :

```
\Gamma "AWSCloudMap", 
      "access-analyzer", 
      "acm", 
      "acm-pca", 
      "amplify", 
      "apigateway", 
      "application-autoscaling", 
           ...truncated... 
      "xray"
\mathbf{I}
```
• Pour API plus de détails, voir [ListServicesl](https://awscli.amazonaws.com/v2/documentation/api/latest/reference/service-quotas/list-services.html)a section Référence des AWS CLI commandes.

# **request-service-quota-increase**

L'exemple de code suivant montre comment utiliserrequest-service-quota-increase.

### AWS CLI

Pour demander une augmentation du quota de service

L'request-service-quota-increaseexemple suivant demande une augmentation du quota de service spécifié.

```
aws service-quotas request-service-quota-increase \ 
     --service-code ec2 \ 
     --quota-code L-20F13EBD \ 
     --desired-value 2
```
Sortie :

```
{ 
     "RequestedQuota": { 
         "Id": "d187537d15254312a9609aa51bbf7624u7W49tPO", 
          "ServiceCode": "ec2", 
         "ServiceName": "Amazon Elastic Compute Cloud (Amazon EC2)", 
          "QuotaCode": "L-20F13EBD", 
          "QuotaName": "Running Dedicated c5n Hosts", 
          "DesiredValue": 2.0, 
          "Status": "PENDING", 
          "Created": 1580446904.067, 
          "Requester": "{\"accountId\":\"123456789012\",\"callerArn\":
\"arn:aws:iam::123456789012:root\"}", 
          "QuotaArn": "arn:aws:servicequotas:us-east-2:123456789012:ec2/L-20F13EBD", 
          "GlobalQuota": false, 
         "Unit": "None" 
     }
}
```
• Pour API plus de détails, voir [RequestServiceQuotaIncreasel](https://awscli.amazonaws.com/v2/documentation/api/latest/reference/service-quotas/request-service-quota-increase.html)a section Référence des AWS CLI commandes.

# SESExemples d'Amazon utilisant AWS CLI

Les exemples de code suivants vous montrent comment effectuer des actions et implémenter des scénarios courants à l' AWS Command Line Interface aide d'AmazonSES.

Les actions sont des extraits de code de programmes plus larges et doivent être exécutées dans leur contexte. Alors que les actions vous indiquent comment appeler des fonctions de service

individuelles, vous pouvez les voir en contexte dans leurs scénarios associés et dans des exemples interservices.

Les Scénarios sont des exemples de code qui vous montrent comment accomplir une tâche spécifique en appelant plusieurs fonctions au sein d'un même service.

Chaque exemple inclut un lien vers GitHub, où vous pouvez trouver des instructions sur la façon de configurer et d'exécuter le code en contexte.

# Rubriques

• [Actions](#page-289-0)

Actions

# **delete-identity**

L'exemple de code suivant montre comment utiliserdelete-identity.

# AWS CLI

Pour supprimer une identité

L'exemple suivant utilise la delete-identity commande pour supprimer une identité de la liste des identités vérifiées auprès d'Amazon SES :

**aws ses delete-identity --identity** *user@example.com*

Pour plus d'informations sur les identités vérifiées, consultez la section Vérification des adresses e-mail et des domaines sur Amazon SES dans le manuel Amazon Simple Email Service Developer Guide.

• Pour API plus de détails, voir [DeleteIdentityl](https://awscli.amazonaws.com/v2/documentation/api/latest/reference/ses/delete-identity.html)a section Référence des AWS CLI commandes.

# **get-identity-dkim-attributes**

L'exemple de code suivant montre comment utiliserget-identity-dkim-attributes.

# AWS CLI

Pour obtenir les DKIM attributs Amazon SES Easy pour une liste d'identités

L'exemple suivant utilise la get-identity-dkim-attributes commande pour récupérer les DKIM attributs Amazon SES Easy d'une liste d'identités :

```
aws ses get-identity-dkim-attributes --identities "example.com" "user@example.com"
```
### Sortie :

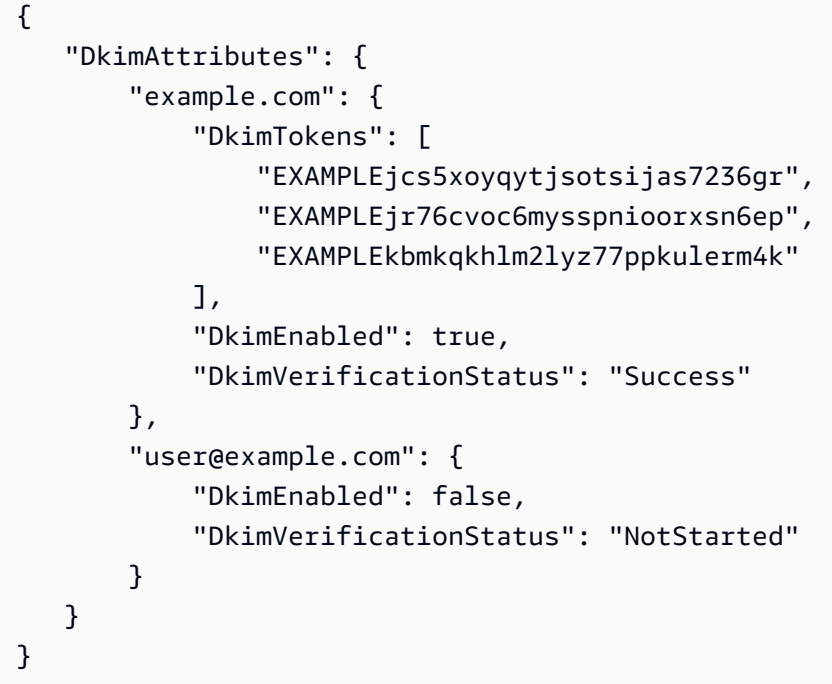

Si vous appelez cette commande avec une identité que vous n'avez jamais soumise pour vérification, cette identité n'apparaîtra pas dans la sortie.

Pour plus d'informations sur EasyDKIM, consultez Easy DKIM in Amazon SES dans le manuel Amazon Simple Email Service Developer Guide.

• Pour API plus de détails, voir [GetIdentityDkimAttributes](https://awscli.amazonaws.com/v2/documentation/api/latest/reference/ses/get-identity-dkim-attributes.html)la section Référence des AWS CLI commandes.

# **get-identity-notification-attributes**

L'exemple de code suivant montre comment utiliserget-identity-notification-attributes.

### AWS CLI

Pour obtenir les attributs de SES notification Amazon pour une liste d'identités

L'exemple suivant utilise la get-identity-notification-attributes commande pour récupérer les attributs de SES notification Amazon pour une liste d'identités :

```
aws ses get-identity-notification-attributes --
identities "user1@example.com" "user2@example.com"
```
Sortie :

```
{ 
    "NotificationAttributes": { 
        "user1@example.com": { 
             "ForwardingEnabled": false, 
             "ComplaintTopic": "arn:aws:sns:us-east-1:EXAMPLE65304:MyTopic", 
             "BounceTopic": "arn:aws:sns:us-east-1:EXAMPLE65304:MyTopic", 
             "DeliveryTopic": "arn:aws:sns:us-east-1:EXAMPLE65304:MyTopic" 
        }, 
        "user2@example.com": { 
             "ForwardingEnabled": true 
        } 
    }
}
```
Cette commande renvoie l'état du transfert des commentaires par e-mail et, le cas échéant, les Amazon Resource Names (ARNs) des SNS sujets Amazon auxquels les notifications de renvoi, de réclamation et de livraison sont envoyées.

Si vous appelez cette commande avec une identité que vous n'avez jamais soumise pour vérification, cette identité n'apparaîtra pas dans la sortie.

Pour plus d'informations sur les notifications, consultez la section Utilisation des notifications avec Amazon SES dans le manuel Amazon Simple Email Service Developer Guide.

• Pour API plus de détails, voir [GetIdentityNotificationAttributes](https://awscli.amazonaws.com/v2/documentation/api/latest/reference/ses/get-identity-notification-attributes.html)la section Référence des AWS CLI commandes.

### **get-identity-verification-attributes**

L'exemple de code suivant montre comment utiliserget-identity-verification-attributes.

AWS CLI

Pour obtenir le statut SES de vérification Amazon pour une liste d'identités

L'exemple suivant utilise la get-identity-verification-attributes commande pour récupérer le statut de SES vérification Amazon pour une liste d'identités :

```
aws ses get-identity-verification-attributes --
identities "user1@example.com" "user2@example.com"
```
Sortie :

```
{ 
    "VerificationAttributes": { 
         "user1@example.com": { 
              "VerificationStatus": "Success" 
         }, 
         "user2@example.com": { 
             "VerificationStatus": "Pending" 
         } 
    }
}
```
Si vous appelez cette commande avec une identité que vous n'avez jamais soumise pour vérification, cette identité n'apparaîtra pas dans la sortie.

Pour plus d'informations sur les identités vérifiées, consultez la section Vérification des adresses e-mail et des domaines sur Amazon SES dans le manuel Amazon Simple Email Service Developer Guide.

• Pour API plus de détails, voir [GetIdentityVerificationAttributes](https://awscli.amazonaws.com/v2/documentation/api/latest/reference/ses/get-identity-verification-attributes.html)la section Référence des AWS CLI commandes.

### **get-send-quota**

L'exemple de code suivant montre comment utiliserget-send-quota.

AWS CLI

Pour connaître vos limites d'SESenvoi sur Amazon

L'exemple suivant utilise la get-send-quota commande pour renvoyer vos limites SES d'envoi Amazon :

**aws ses get-send-quota**

Sortie :

```
{ 
    "Max24HourSend": 200.0, 
    "SentLast24Hours": 1.0, 
    "MaxSendRate": 1.0
}
```
Max24 HourSend est votre quota d'envoi, c'est-à-dire le nombre maximum d'e-mails que vous pouvez envoyer sur une période de 24 heures. Le quota d'envoi reflète une période glissante. Chaque fois que vous essayez d'envoyer un e-mail, Amazon SES vérifie le nombre d'e-mails que vous avez envoyés au cours des 24 heures précédentes. Tant que le nombre total d'e-mails que vous avez envoyés est inférieur à votre quota, votre demande d'envoi est acceptée et votre e-mail est envoyé.

SentLast24Hours est le nombre d'e-mails que vous avez envoyés au cours des 24 heures précédentes.

MaxSendRate est le nombre maximum d'e-mails que vous pouvez envoyer par seconde.

Notez que les limites d'envoi sont définies en fonction des destinataires et non pas des messages. Par exemple, un e-mail qui a 10 destinataires compte pour 10 dans votre quota d'envoi.

Pour plus d'informations, consultez Gérer vos limites SES d'envoi Amazon dans le guide du développeur Amazon Simple Email Service.

• Pour API plus de détails, voir [GetSendQuota](https://awscli.amazonaws.com/v2/documentation/api/latest/reference/ses/get-send-quota.html)la section Référence des AWS CLI commandes.

# **get-send-statistics**

L'exemple de code suivant montre comment utiliserget-send-statistics.

#### AWS CLI

Pour obtenir vos statistiques d'SESenvoi sur Amazon

L'exemple suivant utilise la get-send-statistics commande pour renvoyer vos statistiques SES d'envoi Amazon

```
aws ses get-send-statistics
```
Sortie :

```
{ 
    "SendDataPoints": [ 
         { 
              "Complaints": 0, 
              "Timestamp": "2013-06-12T19:32:00Z", 
              "DeliveryAttempts": 2, 
              "Bounces": 0, 
              "Rejects": 0 
         }, 
        \{"Complaints": 0,
              "Timestamp": "2013-06-12T00:47:00Z", 
              "DeliveryAttempts": 1, 
              "Bounces": 0, 
              "Rejects": 0 
         } 
    ]
}
```
Le résultat est une liste de points de données représentant les deux dernières semaines d'activité d'envoi. Chaque point de données de la liste contient des statistiques pour un intervalle de 15 minutes.

Dans cet exemple, il n'y a que deux points de données, car les seuls e-mails envoyés par l'utilisateur au cours des deux dernières semaines se situaient à deux intervalles de 15 minutes.

Pour plus d'informations, consultez la section Surveillance de vos statistiques SES d'utilisation Amazon dans le guide du développeur Amazon Simple Email Service.

• Pour API plus de détails, voir [GetSendStatisticsl](https://awscli.amazonaws.com/v2/documentation/api/latest/reference/ses/get-send-statistics.html)a section Référence des AWS CLI commandes.

# **list-identities**

L'exemple de code suivant montre comment utiliserlist-identities.

# AWS CLI

Pour répertorier toutes les identités (adresses e-mail et domaines) d'un AWS compte spécifique

L'exemple suivant utilise la list-identities commande pour répertorier toutes les identités soumises à des fins de vérification auprès d'Amazon SES :

#### **aws ses list-identities**

Sortie :

```
{ 
      "Identities": [ 
         "user@example.com", 
         "example.com" 
     \mathbf{I}}
```
La liste renvoyée contient toutes les identités, quel que soit le statut de vérification (vérifié, en attente de vérification, échec, etc.).

Dans cet exemple, les adresses e-mail et les domaines sont renvoyés car nous n'avons pas spécifié le paramètre identity-type.

Pour plus d'informations sur la vérification, consultez la section Vérification des adresses e-mail et des domaines sur Amazon SES dans le manuel Amazon Simple Email Service Developer Guide.

• Pour API plus de détails, voir [ListIdentitiesl](https://awscli.amazonaws.com/v2/documentation/api/latest/reference/ses/list-identities.html)a section Référence des AWS CLI commandes.

# **send-email**

L'exemple de code suivant montre comment utilisersend-email.

#### AWS CLI

Pour envoyer un e-mail formaté à l'aide d'Amazon SES

L'exemple suivant utilise la commande send-email pour envoyer un e-mail formaté :

```
aws ses send-email --from sender@example.com --destination file://destination.json
  --message file://message.json
```
Sortie :

{

"MessageId": "EXAMPLEf3a5efcd1-51adec81-d2a4-4e3f-9fe2-5d85c1b23783-000000"

}

{

La destination et le message sont JSON des structures de données enregistrées dans des fichiers .json du répertoire en cours. Ces fichiers sont les suivants :

```
destination.json:
```

```
 "ToAddresses": ["recipient1@example.com", "recipient2@example.com"], 
   "CcAddresses": ["recipient3@example.com"], 
   "BccAddresses": []
}
```

```
message.json:
```

```
{ 
    "Subject": { 
        "Data": "Test email sent using the AWS CLI", 
        "Charset": "UTF-8" 
    }, 
    "Body": { 
        "Text": { 
             "Data": "This is the message body in text format.", 
             "Charset": "UTF-8" 
        }, 
        "Html": { 
             "Data": "This message body contains HTML formatting. It can, for example, 
  contain links like this one: <a class=\"ulink\" href=\"http://docs.aws.amazon.com/
ses/latest/DeveloperGuide\" target=\"_blank\">Amazon SES Developer Guide</a>.", 
             "Charset": "UTF-8" 
        } 
    }
}
```
Remplacez les adresses e-mail de l'expéditeur et du destinataire par celles que vous souhaitez utiliser. Notez que l'adresse e-mail de l'expéditeur doit être vérifiée auprès d'AmazonSES. Jusqu'à ce que vous obteniez un accès de production à AmazonSES, vous devez également vérifier l'adresse e-mail de chaque destinataire, sauf si le destinataire est le simulateur de SES boîte aux lettres Amazon. Pour plus d'informations sur la vérification, consultez la section Vérification des adresses e-mail et des domaines sur Amazon SES dans le manuel Amazon Simple Email Service Developer Guide.

L'ID du message dans la sortie indique que l'appel pour envoyer un e-mail a réussi.

Si vous ne recevez pas l'e-mail, vérifiez votre boîte de courrier indésirable.

Pour plus d'informations sur l'envoi d'e-mails formatés, consultez la section Envoyer un e-mail formaté à l'aide d'Amazon SES API dans le manuel Amazon Simple Email Service Developer Guide.

• Pour API plus de détails, voir [SendEmail](https://awscli.amazonaws.com/v2/documentation/api/latest/reference/ses/send-email.html)la section Référence des AWS CLI commandes.

#### **send-raw-email**

L'exemple de code suivant montre comment utilisersend-raw-email.

#### AWS CLI

Pour envoyer un e-mail brut à l'aide d'Amazon SES

L'exemple suivant utilise la send-raw-email commande pour envoyer un e-mail avec une TXT pièce jointe :

**aws ses send-raw-email --raw-message** *file://message.json*

Sortie :

```
{ 
    "MessageId": "EXAMPLEf3f73d99b-c63fb06f-d263-41f8-a0fb-d0dc67d56c07-000000"
}
```
Le message brut est une structure de JSON données enregistrée dans un fichier nommé message.json dans le répertoire courant. Il contient les éléments suivants :

{ "Data": "From: sender@example.com\nTo: recipient@example.com\nSubject: Test email sent using the AWS CLI (contains an attachment)\nMIME-Version: 1.0\nContent-type: Multipart/Mixed; boundary=\"NextPart\"\n\n--NextPart\nContent-Type: text/plain \n\nThis is the message body.\n\n--NextPart\nContent-Type: text/plain;\nContent-Disposition: attachment; filename=\"attachment.txt\"\n\nThis is the text in the attachment.\n\n--NextPart--" }

Comme vous pouvez le constater, « Data » est une longue chaîne contenant l'intégralité du contenu brut du courrier électronique au MIME format, y compris une pièce jointe appelée attachment.txt.

Remplacez sender@example.com et recipient@example.com par les adresses que vous souhaitez utiliser. Notez que l'adresse e-mail de l'expéditeur doit être vérifiée auprès d'AmazonSES. Jusqu'à ce que vous obteniez un accès de production à AmazonSES, vous devez également vérifier l'adresse e-mail du destinataire, sauf si le destinataire est le simulateur de SES boîte aux lettres Amazon. Pour plus d'informations sur la vérification, consultez la section Vérification des adresses e-mail et des domaines sur Amazon SES dans le manuel Amazon Simple Email Service Developer Guide.

L'ID du message dans la sortie indique que l'appel send-raw-email a réussi.

Si vous ne recevez pas l'e-mail, vérifiez votre boîte de courrier indésirable.

Pour plus d'informations sur l'envoi d'e-mails bruts, consultez la section Envoyer des e-mails bruts à l'aide d'Amazon SES API dans le manuel Amazon Simple Email Service Developer Guide.

• Pour API plus de détails, voir [SendRawEmail](https://awscli.amazonaws.com/v2/documentation/api/latest/reference/ses/send-raw-email.html)la section Référence des AWS CLI commandes.

### **set-identity-dkim-enabled**

L'exemple de code suivant montre comment utiliserset-identity-dkim-enabled.

#### AWS CLI

Pour activer ou désactiver Easy DKIM for a Amazon SES Verified Identity

L'exemple suivant utilise la set-identity-dkim-enabled commande pour la désactiver DKIM pour une adresse e-mail vérifiée :

**aws ses set-identity-dkim-enabled --identity** *user@example.com* **--no-dkim-enabled**

Pour plus d'informations sur EasyDKIM, consultez Easy DKIM in Amazon SES dans le manuel Amazon Simple Email Service Developer Guide.

• Pour API plus de détails, voir [SetIdentityDkimEnabled](https://awscli.amazonaws.com/v2/documentation/api/latest/reference/ses/set-identity-dkim-enabled.html)la section Référence des AWS CLI commandes.

# **set-identity-feedback-forwarding-enabled**

L'exemple de code suivant montre comment utiliserset-identity-feedback-forwardingenabled.

### AWS CLI

Pour activer ou désactiver le transfert des commentaires par e-mail de rebond et de réclamation pour une identité SES vérifiée par Amazon

L'exemple suivant utilise la set-identity-feedback-forwarding-enabled commande pour permettre à une adresse e-mail vérifiée de recevoir des notifications de rebond et de plainte par e-mail :

**aws ses set-identity-feedback-forwarding-enabled --identity** *user@example.com* **- forwarding-enabled**

Vous devez recevoir des notifications de rebond et de réclamation via Amazon SNS ou via le transfert de commentaires par e-mail. Vous ne pouvez donc désactiver le transfert de commentaires par e-mail que si vous sélectionnez un SNS sujet Amazon pour les notifications de rebond et de plainte.

Pour plus d'informations sur les notifications, consultez la section Utilisation des notifications avec Amazon SES dans le manuel Amazon Simple Email Service Developer Guide.

• Pour API plus de détails, voir [SetIdentityFeedbackForwardingEnabledl](https://awscli.amazonaws.com/v2/documentation/api/latest/reference/ses/set-identity-feedback-forwarding-enabled.html)a section Référence des AWS CLI commandes.

### **set-identity-notification-topic**

L'exemple de code suivant montre comment utiliserset-identity-notification-topic.

### AWS CLI

Pour définir le SNS sujet Amazon sur lequel Amazon SES publiera les notifications de rebond, de plainte et/ou de livraison pour une identité vérifiée

L'exemple suivant utilise la set-identity-notification-topic commande pour spécifier le SNS sujet Amazon pour lequel une adresse e-mail vérifiée recevra des notifications de rebond :

**aws ses set-identity-notification-topic --identity** *user@example.com* **--notificationtype** *Bounce* **--sns-topic** *arn:aws:sns:us-east-1:EXAMPLE65304:MyTopic*

Pour plus d'informations sur les notifications, consultez la section Utilisation des notifications avec Amazon SES dans le manuel Amazon Simple Email Service Developer Guide.

• Pour API plus de détails, voir [SetIdentityNotificationTopicl](https://awscli.amazonaws.com/v2/documentation/api/latest/reference/ses/set-identity-notification-topic.html)a section Référence des AWS CLI commandes.

### **verify-domain-dkim**

L'exemple de code suivant montre comment utiliserverify-domain-dkim.

### AWS CLI

Pour générer les DKIM jetons d'un domaine vérifié à des fins de DKIM signature avec Amazon SES

L'exemple suivant utilise la verify-domain-dkim commande pour générer des DKIM jetons pour un domaine qui a été vérifié auprès d'Amazon SES :

**aws ses verify-domain-dkim --domain** *example.com*

Sortie :

```
{ 
    "DkimTokens": [ 
         "EXAMPLEq76owjnks3lnluwg65scbemvw", 
         "EXAMPLEi3dnsj67hstzaj673klariwx2", 
         "EXAMPLEwfbtcukvimehexktmdtaz6naj" 
    ]
}
```
Pour le configurerDKIM, vous devez utiliser les DKIM jetons renvoyés pour mettre à jour DNS les paramètres de votre domaine avec CNAME des enregistrements pointant vers des clés DKIM publiques hébergées par AmazonSES. Pour plus d'informations, consultez Easy DKIM in Amazon SES dans le manuel Amazon Simple Email Service Developer Guide.

• Pour API plus de détails, voir [VerifyDomainDkiml](https://awscli.amazonaws.com/v2/documentation/api/latest/reference/ses/verify-domain-dkim.html)a section Référence des AWS CLI commandes.

# **verify-domain-identity**

L'exemple de code suivant montre comment utiliserverify-domain-identity.

AWS CLI

Pour vérifier un domaine auprès d'Amazon SES

L'exemple suivant utilise la commande verify-domain-identity pour vérifier un domaine :

```
aws ses verify-domain-identity --domain example.com
```
Sortie :

```
{ 
    "VerificationToken": "eoEmxw+YaYhb3h3iVJHuXMJXqeu1q1/wwmvjuEXAMPLE"
}
```
Pour terminer la vérification du domaine, vous devez ajouter un TXT enregistrement avec le jeton de vérification renvoyé aux DNS paramètres de votre domaine. Pour plus d'informations, consultez la section Verifying Domains in Amazon SES dans le manuel Amazon Simple Email Service Developer Guide.

• Pour API plus de détails, voir [VerifyDomainIdentityl](https://awscli.amazonaws.com/v2/documentation/api/latest/reference/ses/verify-domain-identity.html)a section Référence des AWS CLI commandes.

# **verify-email-identity**

L'exemple de code suivant montre comment utiliserverify-email-identity.

AWS CLI

Pour vérifier une adresse e-mail auprès d'Amazon SES

L'exemple suivant utilise la commande verify-email-identity pour vérifier une adresse email :

```
aws ses verify-email-identity --email-address user@example.com
```
Avant de pouvoir envoyer un e-mail via AmazonSES, vous devez vérifier l'adresse ou le domaine depuis lequel vous envoyez l'e-mail afin de prouver que vous en êtes le propriétaire. Si vous n'avez pas encore accès à la production, vous devez également vérifier toutes les adresses email auxquelles vous envoyez des e-mails, à l'exception des adresses e-mail fournies par le simulateur de SES boîte aux lettres Amazon.

Après avoir été verify-email-identity appelée, l'adresse e-mail recevra un e-mail de vérification. L'utilisateur doit cliquer sur le lien disponible dans l'e-mail pour terminer le processus de vérification.

Pour plus d'informations, consultez la section Vérification des adresses e-mail sur Amazon SES dans le manuel Amazon Simple Email Service Developer Guide.

• Pour API plus de détails, voir [VerifyEmailIdentityl](https://awscli.amazonaws.com/v2/documentation/api/latest/reference/ses/verify-email-identity.html)a section Référence des AWS CLI commandes.

# Exemples de Shield utilisant AWS CLI

Les exemples de code suivants vous montrent comment effectuer des actions et implémenter des scénarios courants à l'aide de AWS Command Line Interface with Shield.

Les actions sont des extraits de code de programmes plus larges et doivent être exécutées dans leur contexte. Alors que les actions vous indiquent comment appeler des fonctions de service individuelles, vous pouvez les voir en contexte dans leurs scénarios associés et dans des exemples interservices.

Les Scénarios sont des exemples de code qui vous montrent comment accomplir une tâche spécifique en appelant plusieurs fonctions au sein d'un même service.

Chaque exemple inclut un lien vers GitHub, où vous pouvez trouver des instructions sur la façon de configurer et d'exécuter le code en contexte.

Rubriques

• [Actions](#page-289-0)

Actions

# **associate-drt-log-bucket**

L'exemple de code suivant montre comment utiliserassociate-drt-log-bucket.

### AWS CLI

Pour autoriser l'accès DRT à un compartiment Amazon S3

L'associate-drt-log-bucketexemple suivant crée une association entre le compartiment S3 DRT et le compartiment S3 spécifié. Cela permet DRT d'accéder au bucket au nom du compte. :

```
aws shield associate-drt-log-bucket \ 
     --log-bucket flow-logs-for-website-lb
```
Cette commande ne produit aucun résultat.

Pour plus d'informations, consultez [Authorize the DDoS Response Team](https://docs.aws.amazon.com/waf/latest/developerguide/authorize-DRT.html) dans le AWS Shield Advanced Developer Guide.

• Pour API plus de détails, voir [AssociateDrtLogBucketl](https://awscli.amazonaws.com/v2/documentation/api/latest/reference/shield/associate-drt-log-bucket.html)a section Référence des AWS CLI commandes.

### **associate-drt-role**

L'exemple de code suivant montre comment utiliserassociate-drt-role.

#### AWS CLI

Pour autoriser le DRT à atténuer les attaques potentielles en votre nom

L'associate-drt-roleexemple suivant crée une association entre le DRT et le rôle spécifié. Ils DRT peuvent utiliser le rôle pour accéder au compte et le gérer.

```
aws shield associate-drt-role \ 
     --role-arn arn:aws:iam::123456789012:role/service-role/DrtRole
```
Cette commande ne produit aucun résultat.

Pour plus d'informations, consultez [Authorize the DDoS Response Team](https://docs.aws.amazon.com/waf/latest/developerguide/authorize-DRT.html) dans le AWS Shield Advanced Developer Guide.

• Pour API plus de détails, voir [AssociateDrtRolel](https://awscli.amazonaws.com/v2/documentation/api/latest/reference/shield/associate-drt-role.html)a section Référence des AWS CLI commandes.

#### **create-protection**

L'exemple de code suivant montre comment utilisercreate-protection.

AWS CLI

Pour activer la protection AWS Shield Advanced pour une seule AWS ressource

L'create-protectionexemple suivant active la protection Shield Advanced pour la AWS CloudFront distribution spécifiée.

```
aws shield create-protection \ 
     --name "Protection for CloudFront distribution" \ 
     --resource-arn arn:aws:cloudfront::123456789012:distribution/E198WC25FXOWY8
```
Sortie :

```
{ 
     "ProtectionId": "a1b2c3d4-5678-90ab-cdef-EXAMPLE11111"
}
```
Pour plus d'informations, voir [Spécifiez vos ressources à protéger](https://docs.aws.amazon.com/waf/latest/developerguide/ddos-choose-resources.html) dans le AWS Shield Advanced Developer Guide.

• Pour API plus de détails, voir [CreateProtection](https://awscli.amazonaws.com/v2/documentation/api/latest/reference/shield/create-protection.html)la section Référence des AWS CLI commandes.

#### **create-subscription**

L'exemple de code suivant montre comment utilisercreate-subscription.

AWS CLI

Pour activer la protection AWS Shield Advanced pour un compte

L'create-subscriptionexemple suivant active la protection Shield Advanced pour le compte.

**aws shield create-subscription**

Cette commande ne produit aucun résultat.

Pour plus d'informations, consultez [Getting Started with AWS Shield Advanced](https://docs.aws.amazon.com/waf/latest/developerguide/getting-started-ddos.html) dans le guide du développeur de AWS Shield Advanced.

• Pour API plus de détails, voir [CreateSubscription](https://awscli.amazonaws.com/v2/documentation/api/latest/reference/shield/create-subscription.html)la section Référence des AWS CLI commandes.

#### **delete-protection**

L'exemple de code suivant montre comment utiliserdelete-protection.

### AWS CLI

Pour supprimer la protection AWS Shield Advanced d'une AWS ressource

L'delete-protectionexemple suivant supprime la protection AWS Shield Advanced spécifiée.

```
aws shield delete-protection \ 
     --protection-id a1b2c3d4-5678-90ab-cdef-EXAMPLE11111
```
Cette commande ne produit aucun résultat.

Pour plus d'informations, consultez la section [Supprimer AWS Shield Advanced d'une AWS](https://docs.aws.amazon.com/waf/latest/developerguide/remove-protection.html) [ressource](https://docs.aws.amazon.com/waf/latest/developerguide/remove-protection.html) dans le Guide du développeur de AWS Shield Advanced.

• Pour API plus de détails, voir [DeleteProtectionl](https://awscli.amazonaws.com/v2/documentation/api/latest/reference/shield/delete-protection.html)a section Référence des AWS CLI commandes.

### **describe-attack**

L'exemple de code suivant montre comment utiliserdescribe-attack.

#### AWS CLI

Pour récupérer la description détaillée d'une attaque

L'describe-attackexemple suivant affiche les détails de l'DDoSattaque avec l'ID d'attaque spécifié. Vous pouvez obtenir une attaque IDs en exécutant la list-attacks commande.

**aws shield describe-attack --attack-id** *a1b2c3d4-5678-90ab-cdef-EXAMPLE22222*

```
{ 
     "Attack": { 
         "AttackId": "a1b2c3d4-5678-90ab-cdef-EXAMPLE22222", 
         "ResourceArn": "arn:aws:elasticloadbalancing:us-
west-2:123456789012:loadbalancer/testElb", 
         "SubResources": [ 
\{\hspace{.1cm} \} "Type": "IP", 
                 "Id": "192.0.2.2", 
                 "AttackVectors": [ 
\{ \} "VectorType": "SYN_FLOOD",
```

```
 "VectorCounters": [ 
\{ "Name": "SYN_FLOOD_BPS", 
                                            "Max": 982184.0, 
                                            "Average": 982184.0, 
                                            "Sum": 11786208.0, 
                                            "N": 12, 
                                            "Unit": "BPS" 
 } 
\sim 100 \sim 100 \sim 100 \sim 100 \sim 100 \sim 100 \sim 100 \sim 100 \sim 100 \sim 100 \sim 100 \sim 100 \sim 100 \sim 100 \sim 100 \sim 100 \sim 100 \sim 100 \sim 100 \sim 100 \sim 100 \sim 100 \sim 100 \sim 100 \sim 
1 1 1 1 1 1 1
                      ], 
                      "Counters": [] 
                 }, 
                 { 
                      "Type": "IP", 
                      "Id": "192.0.2.3", 
                      "AttackVectors": [ 
\{ "VectorType": "SYN_FLOOD", 
                                 "VectorCounters": [ 
\{ "Name": "SYN_FLOOD_BPS", 
                                            "Max": 982184.0, 
                                            "Average": 982184.0, 
                                            "Sum": 9821840.0, 
                                            "N": 10, 
                                            "Unit": "BPS" 
 } 
\sim 100 \sim 100 \sim 100 \sim 100 \sim 100 \sim 100 \sim 100 \sim 100 \sim 100 \sim 100 \sim 100 \sim 100 \sim 100 \sim 100 \sim 100 \sim 100 \sim 100 \sim 100 \sim 100 \sim 100 \sim 100 \sim 100 \sim 100 \sim 100 \sim 
1 1 1 1 1 1 1
                      ], 
                      "Counters": [] 
                }, 
                 { 
                      "Type": "IP", 
                      "Id": "192.0.2.4", 
                      "AttackVectors": [ 
\{ "VectorType": "SYN_FLOOD", 
                                 "VectorCounters": [ 
\{ "Name": "SYN_FLOOD_BPS", 
                                            "Max": 982184.0,
```

```
 "Average": 982184.0, 
                                             "Sum": 7857472.0, 
                                            "N": 8, 
                                            "Unit": "BPS" 
 } 
\sim 100 \sim 100 \sim 100 \sim 100 \sim 100 \sim 100 \sim 100 \sim 100 \sim 100 \sim 100 \sim 100 \sim 100 \sim 100 \sim 100 \sim 100 \sim 100 \sim 100 \sim 100 \sim 100 \sim 100 \sim 100 \sim 100 \sim 100 \sim 100 \sim 
1 1 1 1 1 1 1
                      ], 
                      "Counters": [] 
                 }, 
                 { 
                      "Type": "IP", 
                      "Id": "192.0.2.5", 
                      "AttackVectors": [ 
\{ "VectorType": "SYN_FLOOD", 
                                 "VectorCounters": [ 
\{ "Name": "SYN_FLOOD_BPS", 
                                            "Max": 982184.0, 
                                            "Average": 982184.0, 
                                            "Sum": 1964368.0, 
                                            "N": 2, 
                                            "Unit": "BPS" 
 } 
\sim 100 \sim 100 \sim 100 \sim 100 \sim 100 \sim 100 \sim 100 \sim 100 \sim 100 \sim 100 \sim 100 \sim 100 \sim 100 \sim 100 \sim 100 \sim 100 \sim 100 \sim 100 \sim 100 \sim 100 \sim 100 \sim 100 \sim 100 \sim 100 \sim 
1 1 1 1 1 1 1
 ], 
                      "Counters": [] 
                 }, 
                 { 
                      "Type": "IP", 
                      "Id": "2001:DB8::bcde:4321:8765:0:0", 
                      "AttackVectors": [ 
\{ "VectorType": "SYN_FLOOD", 
                                 "VectorCounters": [ 
\{ "Name": "SYN_FLOOD_BPS", 
                                            "Max": 982184.0, 
                                            "Average": 982184.0, 
                                            "Sum": 1964368.0, 
                                            "N": 2, 
                                            "Unit": "BPS"
```

```
 } 
\sim 100 \sim 100 \sim 100 \sim 100 \sim 100 \sim 100 \sim 100 \sim 100 \sim 100 \sim 100 \sim 100 \sim 100 \sim 100 \sim 100 \sim 100 \sim 100 \sim 100 \sim 100 \sim 100 \sim 100 \sim 100 \sim 100 \sim 100 \sim 100 \sim 
1 1 1 1 1 1 1
                      ], 
                      "Counters": [] 
                }, 
                { 
                      "Type": "IP", 
                      "Id": "192.0.2.6", 
                      "AttackVectors": [ 
\{ "VectorType": "SYN_FLOOD", 
                                 "VectorCounters": [ 
\{ "Name": "SYN_FLOOD_BPS", 
                                           "Max": 982184.0, 
                                           "Average": 982184.0, 
                                           "Sum": 1964368.0, 
                                           "N": 2, 
                                           "Unit": "BPS" 
 } 
\sim 100 \sim 100 \sim 100 \sim 100 \sim 100 \sim 100 \sim 100 \sim 100 \sim 100 \sim 100 \sim 100 \sim 100 \sim 100 \sim 100 \sim 100 \sim 100 \sim 100 \sim 100 \sim 100 \sim 100 \sim 100 \sim 100 \sim 100 \sim 100 \sim 
1 1 1 1 1 1 1
 ], 
                      "Counters": [] 
                } 
           ], 
           "StartTime": 1576024927.457, 
           "EndTime": 1576025647.457, 
           "AttackCounters": [], 
           "AttackProperties": [ 
\{\hspace{.1cm} \} "AttackLayer": "NETWORK", 
                      "AttackPropertyIdentifier": "SOURCE_IP_ADDRESS", 
                      "TopContributors": [ 
\{ "Name": "198.51.100.5", 
                                 "Value": 2024475682 
                           }, 
\{ "Name": "198.51.100.8", 
                                 "Value": 1311380863 
                           }, 
\{
```

```
 "Name": "203.0.113.4", 
                      "Value": 900599855 
\}, \{\{ "Name": "198.51.100.4", 
                     "Value": 769417366 
                  }, 
\{ "Name": "203.1.113.13", 
                     "Value": 757992847 
1 1 1 1 1 1 1
              ], 
              "Unit": "BYTES", 
              "Total": 92773354841 
           }, 
           { 
              "AttackLayer": "NETWORK", 
              "AttackPropertyIdentifier": "SOURCE_COUNTRY", 
              "TopContributors": [ 
\{ "Name": "United States", 
                     "Value": 80938161764 
                  }, 
\{ "Name": "Brazil", 
                      "Value": 9929864330 
                  }, 
\{ "Name": "Netherlands", 
                     "Value": 1635009446 
                  }, 
\{ "Name": "Mexico", 
                     "Value": 144832971 
                  }, 
\{ "Name": "Japan", 
                     "Value": 45369000 
1 1 1 1 1 1 1
              ], 
              "Unit": "BYTES", 
              "Total": 92773354841 
           }, 
           {
```

```
 "AttackLayer": "NETWORK", 
              "AttackPropertyIdentifier": "SOURCE_ASN", 
              "TopContributors": [ 
\{ "Name": "12345", 
                    "Value": 74953625841 
\}, \{\{ "Name": "12346", 
                    "Value": 4440087595 
                 }, 
\{ "Name": "12347", 
                    "Value": 1635009446 
                 }, 
\{ "Name": "12348", 
                    "Value": 1221230000 
\}, \{\{ "Name": "12349", 
                    "Value": 1199425294 
1 1 1 1 1 1 1
              ], 
              "Unit": "BYTES", 
              "Total": 92755479921 
          } 
       ], 
       "Mitigations": []
```
Pour plus d'informations, consultez la section [Révision DDoS des incidents](https://docs.aws.amazon.com/waf/latest/developerguide/using-ddos-reports.html) dans le AWS Shield Advanced Developer Guide.

• Pour API plus de détails, voir [DescribeAttackl](https://awscli.amazonaws.com/v2/documentation/api/latest/reference/shield/describe-attack.html)a section Référence des AWS CLI commandes.

# **describe-drt-access**

}

}

L'exemple de code suivant montre comment utiliserdescribe-drt-access.

### AWS CLI

Pour obtenir une description des autorisations, vous devez atténuer les attaques en votre nom. DRT

L'describe-drt-accessexemple suivant récupère le rôle et les autorisations de compartiment S3 dont il DRT dispose, ce qui lui permet de répondre à des attaques potentielles en votre nom.

#### **aws shield describe-drt-access**

Sortie :

```
{ 
     "RoleArn": "arn:aws:iam::123456789012:role/service-role/DrtRole", 
     "LogBucketList": [ 
         "flow-logs-for-website-lb" 
     ]
}
```
Pour plus d'informations, consultez [Authorize the DDoS Response Team](https://docs.aws.amazon.com/waf/latest/developerguide/authorize-DRT.html) dans le AWS Shield Advanced Developer Guide.

• Pour API plus de détails, voir [DescribeDrtAccess](https://awscli.amazonaws.com/v2/documentation/api/latest/reference/shield/describe-drt-access.html)la section Référence des AWS CLI commandes.

### **describe-emergency-contact-settings**

L'exemple de code suivant montre comment utiliserdescribe-emergency-contact-settings.

#### AWS CLI

Pour récupérer les adresses e-mail d'urgence que vous avez enregistrées auprès du DRT

L'describe-emergency-contact-settingsexemple suivant récupère les adresses e-mail enregistrées avec DRT le compte. Voici les adresses qu'il DRT doit contacter lorsqu'il répond à une attaque présumée.

**aws shield describe-emergency-contact-settings**

```
{ 
      "EmergencyContactList": [ 
           { 
                "EmailAddress": "ops@example.com" 
           }, 
           { 
                "EmailAddress": "ddos-notifications@example.com" 
         } 
     \mathbf{I}}
```
Pour plus d'informations, consultez How AWS Shield Works< https://docs.aws.amazon.com/waf/ latest/developerguide/ddos-overview.html > dans le AWS Shield Advanced Developer Guide.

• Pour API plus de détails, voir [DescribeEmergencyContactSettingsl](https://awscli.amazonaws.com/v2/documentation/api/latest/reference/shield/describe-emergency-contact-settings.html)a section Référence des AWS CLI commandes.

# **describe-protection**

L'exemple de code suivant montre comment utiliserdescribe-protection.

AWS CLI

Pour récupérer les informations relatives à une protection AWS Shield Advanced

L'describe-protectionexemple suivant affiche des détails sur la protection Shield Advanced avec l'ID spécifié. Vous pouvez obtenir une protection IDs en exécutant la list-protections commande.

```
aws shield describe-protection \ 
     --protection-id a1b2c3d4-5678-90ab-cdef-EXAMPLE11111
```

```
{ 
     "Protection": { 
         "Id": "a1b2c3d4-5678-90ab-cdef-EXAMPLE11111", 
         "Name": "1.2.3.4", 
         "ResourceArn": "arn:aws:ec2:us-west-2:123456789012:eip-allocation/
eipalloc-0ac1537af40742a6d" 
     }
```
}

Pour plus d'informations, voir [Spécifiez vos ressources à protéger](https://docs.aws.amazon.com/waf/latest/developerguide/ddos-choose-resources.html) dans le AWS Shield Advanced Developer Guide.

• Pour API plus de détails, voir [DescribeProtectionl](https://awscli.amazonaws.com/v2/documentation/api/latest/reference/shield/describe-protection.html)a section Référence des AWS CLI commandes.

### **describe-subscription**

L'exemple de code suivant montre comment utiliserdescribe-subscription.

AWS CLI

Pour récupérer les détails de la protection AWS Shield Advanced pour le compte

L'describe-subscriptionexemple suivant affiche des détails sur la protection Shield Advanced fournie pour le compte. :

**aws shield describe-subscription**

```
{ 
     "Subscription": { 
          "StartTime": 1534368978.0, 
          "EndTime": 1597613778.0, 
          "TimeCommitmentInSeconds": 63244800, 
          "AutoRenew": "ENABLED", 
          "Limits": [ 
\{\hspace{.1cm} \} "Type": "GLOBAL_ACCELERATOR", 
                   "Max": 1000 
               }, 
               { 
                   "Type": "ROUTE53_HOSTED_ZONE", 
                   "Max": 1000 
               }, 
\{\hspace{.1cm} \} "Type": "CF_DISTRIBUTION", 
                    "Max": 1000
```

```
 }, 
\{\hspace{.1cm} \} "Type": "ELB_LOAD_BALANCER", 
                   "Max": 1000 
              }, 
              { 
                   "Type": "EC2_ELASTIC_IP_ALLOCATION", 
                   "Max": 1000 
 } 
          ] 
     }
}
```
Pour plus d'informations, consultez [How AWS Shield Works](https://docs.aws.amazon.com/waf/latest/developerguide/ddos-overview.html) dans le AWS Shield Advanced Developer Guide.

• Pour API plus de détails, voir [DescribeSubscriptionl](https://awscli.amazonaws.com/v2/documentation/api/latest/reference/shield/describe-subscription.html)a section Référence des AWS CLI commandes.

# **disassociate-drt-log-bucket**

L'exemple de code suivant montre comment utiliserdisassociate-drt-log-bucket.

AWS CLI

Pour supprimer l'autorisation d'accéder DRT à un compartiment Amazon S3 en votre nom

L'disassociate-drt-log-bucketexemple suivant supprime l'association entre le compartiment S3 DRT et le compartiment S3 spécifié. Une fois cette commande terminée, DRT ils ne peuvent plus accéder au bucket au nom du compte.

```
aws shield disassociate-drt-log-bucket \ 
     --log-bucket flow-logs-for-website-lb
```
Cette commande ne produit aucun résultat.

Pour plus d'informations, consultez [Authorize the DDoS Response Team](https://docs.aws.amazon.com/waf/latest/developerguide/authorize-DRT.html) dans le AWS Shield Advanced Developer Guide.

• Pour API plus de détails, voir [DisassociateDrtLogBucketl](https://awscli.amazonaws.com/v2/documentation/api/latest/reference/shield/disassociate-drt-log-bucket.html)a section Référence des AWS CLI commandes.

# **disassociate-drt-role**

L'exemple de code suivant montre comment utiliserdisassociate-drt-role.

### AWS CLI

Pour supprimer l'autorisation DRT afin d'atténuer les attaques potentielles en votre nom

L'disassociate-drt-roleexemple suivant supprime l'association entre le DRT et le compte. Après cet appel, ils ne DRT peuvent plus accéder à votre compte ni le gérer.

**aws shield disassociate-drt-role**

Cette commande ne produit aucun résultat.

Pour plus d'informations, consultez [Authorize the DDoS Response Team](https://docs.aws.amazon.com/waf/latest/developerguide/authorize-DRT.html) dans le AWS Shield Advanced Developer Guide.

• Pour API plus de détails, voir [DisassociateDrtRolel](https://awscli.amazonaws.com/v2/documentation/api/latest/reference/shield/disassociate-drt-role.html)a section Référence des AWS CLI commandes.

### **get-subscription-state**

L'exemple de code suivant montre comment utiliserget-subscription-state.

AWS CLI

Pour connaître l'état actuel de l'abonnement AWS Shield Advanced du compte

L'get-subscription-stateexemple suivant permet de récupérer l'état de la protection Shield Advanced pour le compte.

```
aws shield get-subscription-state
```
Sortie :

```
\{ "SubscriptionState": "ACTIVE"
}
```
Pour plus d'informations, consultez [How AWS Shield Works](https://docs.aws.amazon.com/waf/latest/developerguide/ddos-overview.html) dans le AWS Shield Advanced Developer Guide.

• Pour API plus de détails, voir [GetSubscriptionStatel](https://awscli.amazonaws.com/v2/documentation/api/latest/reference/shield/get-subscription-state.html)a section Référence des AWS CLI commandes.

# **list-attacks**

L'exemple de code suivant montre comment utiliserlist-attacks.

AWS CLI

Pour récupérer les résumés des attaques depuis AWS Shield Advanced

L'list-attacksexemple suivant récupère les résumés des attaques pour la AWS CloudFront distribution spécifiée au cours de la période spécifiée. La réponse inclut une attaque IDs que vous pouvez fournir à la describe-attack commande pour obtenir des informations détaillées sur une attaque.

```
aws shield list-attacks \ 
     --resource-arns arn:aws:cloudfront::12345678910:distribution/E1PXMP22ZVFAOR \ 
     --start-time FromInclusive=1529280000,ToExclusive=1529300000
```
Sortie :

```
{ 
     "AttackSummaries": [ 
         { 
             "AttackId": "a1b2c3d4-5678-90ab-cdef-EXAMPLE11111", 
             "ResourceArn": "arn:aws:cloudfront::123456789012:distribution/
E1PXMP22ZVFAOR", 
             "StartTime": 1529280000.0, 
             "EndTime": 1529449200.0, 
             "AttackVectors": [ 
\overline{\mathcal{L}} "VectorType": "SYN_FLOOD" 
 } 
 ] 
         } 
    \mathbf{I}}
```
Pour plus d'informations, consultez la section [Révision DDoS des incidents](https://docs.aws.amazon.com/waf/latest/developerguide/using-ddos-reports.html) dans le AWS Shield Advanced Developer Guide.

• Pour API plus de détails, voir [ListAttacks](https://awscli.amazonaws.com/v2/documentation/api/latest/reference/shield/list-attacks.html)la section Référence des AWS CLI commandes.

# **list-protections**

L'exemple de code suivant montre comment utiliserlist-protections.

AWS CLI

Pour récupérer les résumés de protection depuis AWS Shield Advanced

L'list-protectionsexemple suivant permet de récupérer des résumés des protections activées pour le compte.

**aws shield list-protections**

Sortie :

```
{ 
     "Protections": [ 
\overline{\mathcal{L}} "Id": "a1b2c3d4-5678-90ab-cdef-EXAMPLE11111", 
               "Name": "Protection for CloudFront distribution", 
               "ResourceArn": "arn:aws:cloudfront::123456789012:distribution/
E198WC25FXOWY8" 
          } 
    \mathbf{I}}
```
Pour plus d'informations, voir [Spécifiez vos ressources à protéger](https://docs.aws.amazon.com/waf/latest/developerguide/ddos-choose-resources.html) dans le AWS Shield Advanced Developer Guide.

• Pour API plus de détails, voir [ListProtectionsl](https://awscli.amazonaws.com/v2/documentation/api/latest/reference/shield/list-protections.html)a section Référence des AWS CLI commandes.

#### **update-emergency-contact-settings**

L'exemple de code suivant montre comment utiliserupdate-emergency-contact-settings.

AWS CLI

Pour définir les adresses e-mail d'urgence enregistrées auprès du DRT

L'update-emergency-contact-settingsexemple suivant définit deux adresses e-mail à DRT contacter en cas de réponse à une attaque présumée.

```
aws shield update-emergency-contact-settings \ 
         --emergency-contact-list EmailAddress=ops@example.com EmailAddress=ddos-
notifications@example.com
```
Cette commande ne produit aucun résultat.

Pour plus d'informations, consultez [How AWS Shield Works](https://docs.aws.amazon.com/waf/latest/developerguide/ddos-overview.html) dans le AWS Shield Advanced Developer Guide.

• Pour API plus de détails, voir [UpdateEmergencyContactSettings](https://awscli.amazonaws.com/v2/documentation/api/latest/reference/shield/update-emergency-contact-settings.html)la section Référence des AWS CLI commandes.

### **update-subscription**

L'exemple de code suivant montre comment utiliserupdate-subscription.

AWS CLI

Pour modifier l'abonnement AWS Shield Advanced du compte

L'update-subscriptionexemple suivant active le renouvellement automatique de l'abonnement AWS Shield Advanced pour le compte.

```
aws shield update-subscription \ 
     --auto-renew ENABLED
```
Cette commande ne produit aucun résultat.

Pour plus d'informations, consultez [How AWS Shield Works](https://docs.aws.amazon.com/waf/latest/developerguide/ddos-overview.html) dans le AWS Shield Advanced Developer Guide.

• Pour API plus de détails, voir [UpdateSubscriptionl](https://awscli.amazonaws.com/v2/documentation/api/latest/reference/shield/update-subscription.html)a section Référence des AWS CLI commandes.

# Exemples de signataires utilisant AWS CLI

Les exemples de code suivants vous montrent comment effectuer des actions et implémenter des scénarios courants à l'aide de AWS Command Line Interface with Signer.

Les actions sont des extraits de code de programmes plus larges et doivent être exécutées dans leur contexte. Alors que les actions vous indiquent comment appeler des fonctions de service individuelles, vous pouvez les voir en contexte dans leurs scénarios associés et dans des exemples interservices.

Les Scénarios sont des exemples de code qui vous montrent comment accomplir une tâche spécifique en appelant plusieurs fonctions au sein d'un même service.

Chaque exemple inclut un lien vers GitHub, où vous pouvez trouver des instructions sur la façon de configurer et d'exécuter le code en contexte.

Rubriques

• [Actions](#page-289-0)

Actions

# **cancel-signing-profile**

L'exemple de code suivant montre comment utilisercancel-signing-profile.

AWS CLI

Pour supprimer un profil de signature

L'cancel-signing-profileexemple suivant supprime un profil de signature existant de AWS Signer.

```
aws signer cancel-signing-profile \ 
     --profile-name MyProfile1
```
Cette commande ne produit aucun résultat.

• Pour API plus de détails, voir [CancelSigningProfilel](https://awscli.amazonaws.com/v2/documentation/api/latest/reference/signer/cancel-signing-profile.html)a section Référence des AWS CLI commandes.

# **describe-signing-job**

L'exemple de code suivant montre comment utiliserdescribe-signing-job.

AWS CLI

Pour afficher les détails d'une tâche de signature

L'describe-signing-jobexemple suivant affiche les détails de la tâche de signature spécifiée.

```
aws signer describe-signing-job \ 
     --job-id 2065c468-73e2-4385-a6c9-0123456789abc
```
Sortie :

```
{ 
     "status": "Succeeded", 
     "completedAt": 1568412037, 
     "platformId": "AmazonFreeRTOS-Default", 
     "signingMaterial": { 
          "certificateArn": "arn:aws:acm:us-
west-2:123456789012:certificate/6a55389b-306b-4e8c-a95c-0123456789abc" 
     }, 
     "statusReason": "Signing Succeeded", 
     "jobId": "2065c468-73e2-4385-a6c9-0123456789abc", 
     "source": { 
          "s3": { 
              "version": "PNyFaUTgsQh5ZdMCcoCe6pT1gOpgB_M4", 
              "bucketName": "signer-source", 
              "key": "MyCode.rb" 
         } 
     }, 
     "profileName": "MyProfile2", 
     "signedObject": { 
          "s3": { 
              "bucketName": "signer-destination", 
              "key": "signed-2065c468-73e2-4385-a6c9-0123456789abc" 
         } 
     }, 
     "requestedBy": "arn:aws:iam::123456789012:user/maria", 
     "createdAt": 1568412036
}
```
• Pour API plus de détails, voir [DescribeSigningJobl](https://awscli.amazonaws.com/v2/documentation/api/latest/reference/signer/describe-signing-job.html)a section Référence des AWS CLI commandes.

# **get-signing-platform**

L'exemple de code suivant montre comment utiliserget-signing-platform.

### AWS CLI

Pour afficher les informations relatives à une plateforme de signature

L'get-signing-platformexemple suivant affiche des détails sur la plate-forme de signature spécifiée.

```
aws signer get-signing-platform \ 
     --platform-id AmazonFreeRTOS-TI-CC3220SF
```
Sortie :

```
{ 
     "category": "AWS", 
     "displayName": "Amazon FreeRTOS SHA1-RSA CC3220SF-Format", 
     "target": "SHA1-RSA-TISHA1", 
     "platformId": "AmazonFreeRTOS-TI-CC3220SF", 
     "signingConfiguration": { 
         "encryptionAlgorithmOptions": { 
              "defaultValue": "RSA", 
              "allowedValues": [ 
                  "RSA" 
 ] 
         }, 
         "hashAlgorithmOptions": { 
              "defaultValue": "SHA1", 
              "allowedValues": [ 
                  "SHA1" 
 ] 
         } 
     }, 
     "maxSizeInMB": 16, 
     "partner": "AmazonFreeRTOS", 
     "signingImageFormat": { 
         "defaultFormat": "JSONEmbedded", 
         "supportedFormats": [ 
              "JSONEmbedded" 
         ] 
     }
}
```
• Pour API plus de détails, voir [GetSigningPlatform](https://awscli.amazonaws.com/v2/documentation/api/latest/reference/signer/get-signing-platform.html)la section Référence des AWS CLI commandes.

# **get-signing-profile**

L'exemple de code suivant montre comment utiliserget-signing-profile.

AWS CLI

Pour afficher les informations relatives à un profil de signature

L'get-signing-profileexemple suivant affiche les détails du profil de signature spécifié.

```
aws signer get-signing-profile \ 
     --profile-name MyProfile3
```
Sortie :

```
{ 
     "platformId": "AmazonFreeRTOS-TI-CC3220SF", 
     "profileName": "MyProfile3", 
     "status": "Active", 
     "signingMaterial": { 
         "certificateArn": "arn:aws:acm:us-
west-2:123456789012:certificate/6a55389b-306b-4e8c-a95c-0123456789abc" 
     }
}
```
• Pour API plus de détails, voir [GetSigningProfilel](https://awscli.amazonaws.com/v2/documentation/api/latest/reference/signer/get-signing-profile.html)a section Référence des AWS CLI commandes.

# **list-signing-jobs**

L'exemple de code suivant montre comment utiliserlist-signing-jobs.

AWS CLI

Pour répertorier toutes les tâches de signature

L'list-signing-jobsexemple suivant affiche les détails de toutes les tâches de signature pour le compte.

```
aws signer list-signing-jobs
```
Dans cet exemple, deux tâches sont renvoyées, l'une réussie et l'autre ayant échoué.

```
{ 
     "jobs": [ 
         { 
             "status": "Succeeded", 
              "signingMaterial": { 
                  "certificateArn": "arn:aws:acm:us-
west-2:123456789012:certificate/6a55389b-306b-4e8c-a95c-0123456789abc" 
             }, 
             "jobId": "2065c468-73e2-4385-a6c9-0123456789abc", 
             "source": { 
                  "s3": { 
                      "version": "PNyFaUTgsQh5ZdMCcoCe6pT1gOpgB_M4", 
                      "bucketName": "signer-source", 
                      "key": "MyCode.rb" 
 } 
             }, 
              "signedObject": { 
                  "s3": { 
                      "bucketName": "signer-destination", 
                      "key": "signed-2065c468-73e2-4385-a6c9-0123456789abc" 
 } 
             }, 
              "createdAt": 1568412036 
         }, 
         { 
             "status": "Failed", 
             "source": { 
                  "s3": { 
                      "version": "PNyFaUTgsQh5ZdMCcoCe6pT1gOpgB_M4", 
                      "bucketName": "signer-source", 
                      "key": "MyOtherCode.rb" 
 } 
             }, 
              "signingMaterial": { 
                  "certificateArn": "arn:aws:acm:us-
west-2:123456789012:certificate/6a55389b-306b-4e8c-a95c-0123456789abc" 
             }, 
             "createdAt": 1568402690, 
             "jobId": "74d9825e-22fc-4a0d-b962-0123456789abc" 
         } 
     ]
}
```
• Pour API plus de détails, voir [ListSigningJobs](https://awscli.amazonaws.com/v2/documentation/api/latest/reference/signer/list-signing-jobs.html)la section Référence des AWS CLI commandes.

# **list-signing-platforms**

L'exemple de code suivant montre comment utiliserlist-signing-platforms.

### AWS CLI

Pour répertorier toutes les plateformes de signature

L'list-signing-platformsexemple suivant affiche des informations détaillées sur toutes les plateformes de signature disponibles.

**aws signer list-signing-platforms**

```
{ 
        "platforms": [ 
               { 
                       "category": "AWS", 
                      "displayName": "AWS IoT Device Management SHA256-ECDSA ", 
                       "target": "SHA256-ECDSA", 
                       "platformId": "AWSIoTDeviceManagement-SHA256-ECDSA", 
                       "signingConfiguration": { 
                              "encryptionAlgorithmOptions": { 
                                     "defaultValue": "ECDSA", 
                                     "allowedValues": [ 
                                            "ECDSA" 
\sim 100 \sim 100 \sim 100 \sim 100 \sim 100 \sim 100 \sim 100 \sim 100 \sim 100 \sim 100 \sim 100 \sim 100 \sim 100 \sim 100 \sim 100 \sim 100 \sim 100 \sim 100 \sim 100 \sim 100 \sim 100 \sim 100 \sim 100 \sim 100 \sim 
                              }, 
                              "hashAlgorithmOptions": { 
                                     "defaultValue": "SHA256", 
                                     "allowedValues": [ 
                                             "SHA256" 
\sim 100 \sim 100 \sim 100 \sim 100 \sim 100 \sim 100 \sim 100 \sim 100 \sim 100 \sim 100 \sim 100 \sim 100 \sim 100 \sim 100 \sim 100 \sim 100 \sim 100 \sim 100 \sim 100 \sim 100 \sim 100 \sim 100 \sim 100 \sim 100 \sim 
 } 
                      }, 
                       "maxSizeInMB": 2048, 
                       "partner": "AWSIoTDeviceManagement", 
                       "signingImageFormat": { 
                              "defaultFormat": "JSONDetached", 
                              "supportedFormats": [
```

```
 "JSONDetached" 
 ] 
 } 
              }, 
             \mathcal{L} "category": "AWS", 
                     "displayName": "Amazon FreeRTOS SHA1-RSA CC3220SF-Format", 
                     "target": "SHA1-RSA-TISHA1", 
                     "platformId": "AmazonFreeRTOS-TI-CC3220SF", 
                     "signingConfiguration": { 
                            "encryptionAlgorithmOptions": { 
                                  "defaultValue": "RSA", 
                                  "allowedValues": [ 
                                          "RSA" 
\sim 100 \sim 100 \sim 100 \sim 100 \sim 100 \sim 100 \sim 100 \sim 100 \sim 100 \sim 100 \sim 100 \sim 100 \sim 100 \sim 100 \sim 100 \sim 100 \sim 100 \sim 100 \sim 100 \sim 100 \sim 100 \sim 100 \sim 100 \sim 100 \sim 
                            }, 
                            "hashAlgorithmOptions": { 
                                  "defaultValue": "SHA1", 
                                  "allowedValues": [ 
                                          "SHA1" 
\sim 100 \sim 100 \sim 100 \sim 100 \sim 100 \sim 100 \sim 100 \sim 100 \sim 100 \sim 100 \sim 100 \sim 100 \sim 100 \sim 100 \sim 100 \sim 100 \sim 100 \sim 100 \sim 100 \sim 100 \sim 100 \sim 100 \sim 100 \sim 100 \sim 
 } 
                     }, 
                     "maxSizeInMB": 16, 
                     "partner": "AmazonFreeRTOS", 
                     "signingImageFormat": { 
                            "defaultFormat": "JSONEmbedded", 
                            "supportedFormats": [ 
                                  "JSONEmbedded" 
 ] 
 } 
              }, 
              { 
                     "category": "AWS", 
                     "displayName": "Amazon FreeRTOS SHA256-ECDSA", 
                     "target": "SHA256-ECDSA", 
                     "platformId": "AmazonFreeRTOS-Default", 
                     "signingConfiguration": { 
                            "encryptionAlgorithmOptions": { 
                                   "defaultValue": "ECDSA", 
                                  "allowedValues": [ 
                                          "ECDSA" 
\sim 100 \sim 100 \sim 100 \sim 100 \sim 100 \sim 100 \sim 100 \sim 100 \sim 100 \sim 100 \sim 100 \sim 100 \sim 100 \sim 100 \sim 100 \sim 100 \sim 100 \sim 100 \sim 100 \sim 100 \sim 100 \sim 100 \sim 100 \sim 100 \sim 
\qquad \qquad \text{ }
```

```
 "hashAlgorithmOptions": { 
                                  "defaultValue": "SHA256", 
                                  "allowedValues": [ 
                                         "SHA256" 
\sim 100 \sim 100 \sim 100 \sim 100 \sim 100 \sim 100 \sim 100 \sim 100 \sim 100 \sim 100 \sim 100 \sim 100 \sim 100 \sim 100 \sim 100 \sim 100 \sim 100 \sim 100 \sim 100 \sim 100 \sim 100 \sim 100 \sim 100 \sim 100 \sim 
 } 
                     }, 
                     "maxSizeInMB": 16, 
                     "partner": "AmazonFreeRTOS", 
                     "signingImageFormat": { 
                            "defaultFormat": "JSONEmbedded", 
                            "supportedFormats": [ 
                                  "JSONEmbedded" 
 ] 
 } 
              } 
       ]
}
```
• Pour API plus de détails, voir [ListSigningPlatformsl](https://awscli.amazonaws.com/v2/documentation/api/latest/reference/signer/list-signing-platforms.html)a section Référence des AWS CLI commandes.

# **list-signing-profiles**

L'exemple de code suivant montre comment utiliserlist-signing-profiles.

AWS CLI

Pour répertorier tous les profils de signature

L'list-signing-profilesexemple suivant affiche les détails de tous les profils de signature du compte.

```
aws signer list-signing-profiles
```

```
{ 
      "profiles": [ 
\overline{\mathcal{L}} "platformId": "AmazonFreeRTOS-TI-CC3220SF", 
               "profileName": "MyProfile4",
```

```
 "status": "Active", 
             "signingMaterial": { 
                  "certificateArn": "arn:aws:acm:us-
west-2:123456789012:certificate/6a55389b-306b-4e8c-a95c-0123456789abc" 
 } 
         }, 
         { 
             "platformId": "AWSIoTDeviceManagement-SHA256-ECDSA", 
             "profileName": "MyProfile5", 
             "status": "Active", 
             "signingMaterial": { 
                  "certificateArn": "arn:aws:acm:us-
west-2:123456789012:certificate/6a55389b-306b-4e8c-a95c-0123456789abc" 
 } 
         } 
    \mathbf{I}}
```
• Pour API plus de détails, voir [ListSigningProfilesl](https://awscli.amazonaws.com/v2/documentation/api/latest/reference/signer/list-signing-profiles.html)a section Référence des AWS CLI commandes.

### **put-signing-profile**

L'exemple de code suivant montre comment utiliserput-signing-profile.

AWS CLI

Pour créer un profil de signature

L'put-signing-profileexemple suivant crée un profil de signature à l'aide du certificat et de la plate-forme spécifiés.

```
aws signer put-signing-profile \ 
     --profile-name MyProfile6 \ 
     --signing-material certificateArn=arn:aws:acm:us-
west-2:123456789012:certificate/6a55389b-306b-4e8c-a95c-0123456789abc \ 
     --platform AmazonFreeRTOS-TI-CC3220SF
```
Sortie :

{

"arn": "arn:aws:signer:us-west-2:123456789012:/signing-profiles/MyProfile6"

}

• Pour API plus de détails, voir [PutSigningProfile](https://awscli.amazonaws.com/v2/documentation/api/latest/reference/signer/put-signing-profile.html)la section Référence des AWS CLI commandes.

### **start-signing-job**

L'exemple de code suivant montre comment utiliserstart-signing-job.

### AWS CLI

Pour démarrer une tâche de signature

L'start-signing-jobexemple suivant lance une tâche de signature sur le code trouvé dans la source spécifiée. Il utilise le profil spécifié pour effectuer la signature et place le code signé dans la destination spécifiée.

```
aws signer start-signing-job \ 
     --source 's3={bucketName=signer-
source,key=MyCode.rb,version=PNyFaUTgsQh5ZdMCcoCe6pT1gOpgB_M4}' \ 
     --destination 's3={bucketName=signer-destination,prefix=signed-}' \ 
     --profile-name MyProfile7
```
Le résultat est l'ID de la tâche de signature.

```
{ 
     "jobId": "2065c468-73e2-4385-a6c9-0123456789abc"
}
```
• Pour API plus de détails, voir [StartSigningJobl](https://awscli.amazonaws.com/v2/documentation/api/latest/reference/signer/start-signing-job.html)a section Référence des AWS CLI commandes.

# Exemples de Snowball utilisant AWS CLI

Les exemples de code suivants vous montrent comment effectuer des actions et implémenter des scénarios courants à l' AWS Command Line Interface aide de Snowball.

Les actions sont des extraits de code de programmes plus larges et doivent être exécutées dans leur contexte. Alors que les actions vous indiquent comment appeler des fonctions de service individuelles, vous pouvez les voir en contexte dans leurs scénarios associés et dans des exemples interservices.

Les Scénarios sont des exemples de code qui vous montrent comment accomplir une tâche spécifique en appelant plusieurs fonctions au sein d'un même service.

Chaque exemple inclut un lien vers GitHub, où vous pouvez trouver des instructions sur la façon de configurer et d'exécuter le code en contexte.

**Rubriques** 

**[Actions](#page-289-0)** 

Actions

# **get-snowball-usage**

L'exemple de code suivant montre comment utiliserget-snowball-usage.

AWS CLI

Pour obtenir des informations sur la limite de service Snowball pour votre compte

L'get-snowball-usageexemple suivant affiche des informations sur la limite de service Snowball pour votre compte, ainsi que sur le nombre de Snowballs que votre compte utilise.

```
aws snowball get-snowball-usage
```
Sortie :

```
{ 
     "SnowballLimit": 1, 
     "SnowballsInUse": 0
}
```
FORPour plus d'informations, consultez les [limites de AWS Snowball Edge](https://docs.aws.amazon.com/snowball/latest/developer-guide/limits.html) dans le guide du développeur de AWS Snowball.

• Pour API plus de détails, voir [GetSnowballUsagel](https://awscli.amazonaws.com/v2/documentation/api/latest/reference/snowball/get-snowball-usage.html)a section Référence des AWS CLI commandes.

# **list-jobs**

L'exemple de code suivant montre comment utiliserlist-jobs.

# AWS CLI

Pour répertorier les offres d'emploi actuelles de Snowball sur votre compte

L'list-jobsexemple suivant affiche un tableau d'JobListEntryobjets. Dans cet exemple, une seule tâche est répertoriée.

```
aws snowball list-jobs
```
Sortie :

```
{ 
     "JobListEntries": [ 
          { 
              "CreationDate": 2016-09-27T14:50Z, 
               "Description": "Important Photos 2016-08-11", 
               "IsMaster": TRUE, 
               "JobId": "ABCd1e324fe-022f-488e-a98b-3b0566063db1", 
               "JobState": "Complete", 
               "JobType": "IMPORT", 
               "SnowballType": "EDGE" 
          } 
    ]
}
```
Pour plus d'informations, consultez la section [Jobs for AWS Snowball Edge](https://docs.aws.amazon.com/snowball/latest/developer-guide/jobs.html) dans le manuel AWS Snowball Developer Guide.

• Pour API plus de détails, voir [ListJobs](https://awscli.amazonaws.com/v2/documentation/api/latest/reference/snowball/list-jobs.html)la section Référence des AWS CLI commandes.

# SNSExemples d'Amazon utilisant AWS CLI

Les exemples de code suivants vous montrent comment effectuer des actions et implémenter des scénarios courants à l' AWS Command Line Interface aide d'AmazonSNS.

Les actions sont des extraits de code de programmes plus larges et doivent être exécutées dans leur contexte. Alors que les actions vous indiquent comment appeler des fonctions de service individuelles, vous pouvez les voir en contexte dans leurs scénarios associés et dans des exemples interservices.

Les Scénarios sont des exemples de code qui vous montrent comment accomplir une tâche spécifique en appelant plusieurs fonctions au sein d'un même service.

Chaque exemple inclut un lien vers GitHub, où vous pouvez trouver des instructions sur la façon de configurer et d'exécuter le code en contexte.

Rubriques

- [Actions](#page-289-0)
- **[Scénarios](#page-5979-0)**

Actions

# **add-permission**

L'exemple de code suivant montre comment utiliseradd-permission.

# AWS CLI

Pour ajouter une autorisation à un sujet

L'add-permissionexemple suivant ajoute l'autorisation 987654321098 au AWS compte d'utiliser l'Publishaction avec le sujet spécifié sous AWS compte123456789012.

```
aws sns add-permission \ 
     --topic-arn arn:aws:sns:us-west-2:123456789012:MyTopic \ 
     --label Publish-Permission \ 
     --aws-account-id 987654321098 \ 
     --action-name Publish
```
Cette commande ne produit aucun résultat.

• Pour API plus de détails, voir [AddPermissionl](https://awscli.amazonaws.com/v2/documentation/api/latest/reference/sns/add-permission.html)a section Référence des AWS CLI commandes.

# **check-if-phone-number-is-opted-out**

L'exemple de code suivant montre comment utilisercheck-if-phone-number-is-opted-out.

AWS CLI

Pour vérifier le SMS message, désactivez un numéro de téléphone

L'check-if-phone-number-is-opted-outexemple suivant vérifie si le numéro de téléphone spécifié est désactivé pour ne pas recevoir de SMS messages du AWS compte courant.

```
aws sns check-if-phone-number-is-opted-out \ 
     --phone-number +1555550100
```
Sortie :

```
{ 
     "isOptedOut": false
}
```
• Pour API plus de détails, voir [CheckIfPhoneNumberIsOptedOutl](https://awscli.amazonaws.com/v2/documentation/api/latest/reference/sns/check-if-phone-number-is-opted-out.html)a section Référence des AWS CLI commandes.

# **confirm-subscription**

L'exemple de code suivant montre comment utiliserconfirm-subscription.

AWS CLI

Pour confirmer un abonnement

La confirm-subscription commande suivante termine le processus de confirmation lancé lorsque vous vous êtes abonné à une SNS rubrique nomméemy-topic. Le paramètre --token provient du message de confirmation envoyé au point de terminaison de notification spécifié dans l'appel d'abonnement.

```
aws sns confirm-subscription \ 
     --topic-arn arn:aws:sns:us-west-2:123456789012:my-topic \ 
     --
token 2336412f37fb687f5d51e6e241d7700ae02f7124d8268910b858cb4db727ceeb2474bb937929d3bdd7ce5d
```
Sortie :

```
{ 
     "SubscriptionArn": "arn:aws:sns:us-west-2:123456789012:my-
topic:8a21d249-4329-4871-acc6-7be709c6ea7f"
}
```
• Pour API plus de détails, voir [ConfirmSubscription](https://awscli.amazonaws.com/v2/documentation/api/latest/reference/sns/confirm-subscription.html)la section Référence des AWS CLI commandes.

# **create-platform-application**

L'exemple de code suivant montre comment utilisercreate-platform-application.

AWS CLI

Pour créer une application de plateforme

L'create-platform-applicationexemple suivant crée une application de plate-forme Google Firebase à l'aide des informations d'identification de plate-forme spécifiées.

```
aws sns create-platform-application \ 
     --name MyApplication \ 
     --platform GCM \ 
     --attributes PlatformCredential=EXAMPLEabcd12345jklm67890stuv12345bcdef
```
Sortie :

```
{ 
     "PlatformApplicationArn": "arn:aws:sns:us-west-2:123456789012:app/GCM/
MyApplication"
}
```
• Pour API plus de détails, voir [CreatePlatformApplicationl](https://awscli.amazonaws.com/v2/documentation/api/latest/reference/sns/create-platform-application.html)a section Référence des AWS CLI commandes.

# **create-topic**

L'exemple de code suivant montre comment utilisercreate-topic.

AWS CLI

Pour créer une rubrique SNS

L'create-topicexemple suivant crée une SNS rubrique nomméemy-topic.

```
aws sns create-topic \ 
     --name my-topic
```

```
{ 
     "ResponseMetadata": { 
          "RequestId": "1469e8d7-1642-564e-b85d-a19b4b341f83" 
     }, 
     "TopicArn": "arn:aws:sns:us-west-2:123456789012:my-topic"
}
```
Pour plus d'informations, consultez la section [Utilisation de l'interface de ligne de AWS commande](https://docs.aws.amazon.com/cli/latest/userguide/cli-sqs-queue-sns-topic.html) [avec Amazon SQS et Amazon SNS](https://docs.aws.amazon.com/cli/latest/userguide/cli-sqs-queue-sns-topic.html) dans le guide de l'utilisateur de l'interface de ligne de AWS commande.

• Pour API plus de détails, voir [CreateTopicl](https://awscli.amazonaws.com/v2/documentation/api/latest/reference/sns/create-topic.html)a section Référence des AWS CLI commandes.

# **delete-endpoint**

L'exemple de code suivant montre comment utiliserdelete-endpoint.

### AWS CLI

Pour supprimer un point de terminaison d'une application de plateforme

L'delete-endpointexemple suivant supprime le point de terminaison de l'application de plateforme spécifié.

```
aws sns delete-endpoint \ 
     --endpoint-arn arn:aws:sns:us-west-2:123456789012:endpoint/GCM/
MyApplication/12345678-abcd-9012-efgh-345678901234
```
Cette commande ne produit aucun résultat.

• Pour API plus de détails, voir [DeleteEndpoint](https://awscli.amazonaws.com/v2/documentation/api/latest/reference/sns/delete-endpoint.html)la section Référence des AWS CLI commandes.

# **delete-platform-application**

L'exemple de code suivant montre comment utiliserdelete-platform-application.

# AWS CLI

Pour supprimer une application de plateforme

L'delete-platform-applicationexemple suivant supprime l'application de plate-forme spécifiée.

```
aws sns delete-platform-application \ 
     --platform-application-arn arn:aws:sns:us-west-2:123456789012:app/ADM/
MyApplication
```
Cette commande ne produit aucun résultat.

• Pour API plus de détails, voir [DeletePlatformApplication](https://awscli.amazonaws.com/v2/documentation/api/latest/reference/sns/delete-platform-application.html)la section Référence des AWS CLI commandes.

# **delete-topic**

L'exemple de code suivant montre comment utiliserdelete-topic.

#### AWS CLI

Pour supprimer un SNS sujet

L'delete-topicexemple suivant supprime le SNS sujet spécifié.

```
aws sns delete-topic \ 
     --topic-arn "arn:aws:sns:us-west-2:123456789012:my-topic"
```
Cette commande ne produit aucun résultat.

• Pour API plus de détails, voir [DeleteTopic](https://awscli.amazonaws.com/v2/documentation/api/latest/reference/sns/delete-topic.html)la section Référence des AWS CLI commandes.

#### **get-endpoint-attributes**

L'exemple de code suivant montre comment utiliserget-endpoint-attributes.

#### AWS CLI

Pour répertorier les attributs des points de terminaison d'une application

L'get-endpoint-attributesexemple suivant répertorie les attributs du point de terminaison de l'application de plate-forme spécifié.

```
aws sns get-endpoint-attributes \ 
     --endpoint-arn arn:aws:sns:us-west-2:123456789012:endpoint/GCM/
MyApplication/12345678-abcd-9012-efgh-345678901234
```

```
{ 
     "Attributes": { 
          "Enabled": "true", 
          "Token": "EXAMPLE12345..." 
     }
}
```
• Pour API plus de détails, voir [GetEndpointAttributesl](https://awscli.amazonaws.com/v2/documentation/api/latest/reference/sns/get-endpoint-attributes.html)a section Référence des AWS CLI commandes.

# **get-platform-application-attributes**

L'exemple de code suivant montre comment utiliserget-platform-application-attributes.

#### AWS CLI

Pour répertorier les attributs de l'application de plate-forme

L'get-platform-application-attributesexemple suivant répertorie les attributs de l'application de plate-forme spécifiée.

```
aws sns get-platform-application-attributes \ 
     --platform-application-arn arn:aws:sns:us-west-2:123456789012:app/MPNS/
MyApplication
```
Sortie :

```
{ 
     "Attributes": { 
          "Enabled": "true", 
          "SuccessFeedbackSampleRate": "100" 
     }
}
```
• Pour API plus de détails, voir [GetPlatformApplicationAttributesl](https://awscli.amazonaws.com/v2/documentation/api/latest/reference/sns/get-platform-application-attributes.html)a section Référence des AWS CLI commandes.

# **get-sms-attributes**

L'exemple de code suivant montre comment utiliserget-sms-attributes.

### AWS CLI

Pour répertorier les attributs de SMS message par défaut

L'get-sms-attributesexemple suivant répertorie les attributs par défaut pour l'envoi de SMS messages.

```
aws sns get-sms-attributes
```
Sortie :

```
{ 
     "attributes": { 
          "DefaultSenderID": "MyName" 
     }
}
```
• Pour API plus de détails, voir [G etSMSAttributes](https://awscli.amazonaws.com/v2/documentation/api/latest/reference/sns/get-sms-attributes.html) dans la section Référence des AWS CLI commandes.

### **get-subscription-attributes**

L'exemple de code suivant montre comment utiliserget-subscription-attributes.

AWS CLI

Pour récupérer les attributs d'abonnement pour une rubrique

Les attributs de l'abonnement spécifié sont get-subscription-attributes affichés ci-dessous. Vous pouvez l'obtenir subscription-arn à partir de la sortie de la listsubscriptions commande.

```
aws sns get-subscription-attributes \ 
     --subscription-arn "arn:aws:sns:us-west-2:123456789012:my-
topic:8a21d249-4329-4871-acc6-7be709c6ea7f"
```

```
{ 
     "Attributes": { 
          "Endpoint": "my-email@example.com",
```

```
 "Protocol": "email", 
         "RawMessageDelivery": "false", 
         "ConfirmationWasAuthenticated": "false", 
         "Owner": "123456789012", 
         "SubscriptionArn": "arn:aws:sns:us-west-2:123456789012:my-
topic:8a21d249-4329-4871-acc6-7be709c6ea7f", 
         "TopicArn": "arn:aws:sns:us-west-2:123456789012:my-topic" 
     }
}
```
• Pour API plus de détails, voir [GetSubscriptionAttributes](https://awscli.amazonaws.com/v2/documentation/api/latest/reference/sns/get-subscription-attributes.html)la section Référence des AWS CLI commandes.

### **get-topic-attributes**

L'exemple de code suivant montre comment utiliserget-topic-attributes.

AWS CLI

Pour récupérer les attributs d'une rubrique

L'exemple get-topic-attributes suivant affiche les attributs de la rubrique spécifiée.

```
aws sns get-topic-attributes \ 
     --topic-arn "arn:aws:sns:us-west-2:123456789012:my-topic"
```

```
{ 
     "Attributes": { 
         "SubscriptionsConfirmed": "1", 
         "DisplayName": "my-topic", 
         "SubscriptionsDeleted": "0", 
         "EffectiveDeliveryPolicy": "{\"http\":{\"defaultHealthyRetryPolicy\":
{\"minDelayTarget\":20,\"maxDelayTarget\":20,\"numRetries\":3,\"numMaxDelayRetries
\":0,\"numNoDelayRetries\":0,\"numMinDelayRetries\":0,\"backoffFunction\":\"linear
\"},\"disableSubscriptionOverrides\":false}}", 
         "Owner": "123456789012", 
         "Policy": "{\"Version\":\"2008-10-17\",\"Id\":\"__default_policy_ID\",
\"Statement\":[{\"Sid\":\"__default_statement_ID\",\"Effect\":\"Allow\",\"Principal
\":{\"AWS\":\"*\"},\"Action\":[\"SNS:Subscribe\",\"SNS:ListSubscriptionsByTopic
\",\"SNS:DeleteTopic\",\"SNS:GetTopicAttributes\",\"SNS:Publish\",
```

```
\"SNS:RemovePermission\",\"SNS:AddPermission\",\"SNS:SetTopicAttributes\"],
\"Resource\":\"arn:aws:sns:us-west-2:123456789012:my-topic\",\"Condition\":
{\"StringEquals\":{\"AWS:SourceOwner\":\"0123456789012\"}}}]}", 
         "TopicArn": "arn:aws:sns:us-west-2:123456789012:my-topic", 
         "SubscriptionsPending": "0" 
     }
}
```
• Pour API plus de détails, voir [GetTopicAttributesl](https://awscli.amazonaws.com/v2/documentation/api/latest/reference/sns/get-topic-attributes.html)a section Référence des AWS CLI commandes.

# **list-endpoints-by-platform-application**

L'exemple de code suivant montre comment utiliserlist-endpoints-by-platformapplication.

AWS CLI

Pour répertorier les points de terminaison d'une application de plateforme

L'list-endpoints-by-platform-applicationexemple suivant répertorie les points de terminaison et les attributs de point de terminaison pour l'application de plate-forme spécifiée.

```
aws sns list-endpoints-by-platform-application \ 
     --platform-application-arn arn:aws:sns:us-west-2:123456789012:app/GCM/
MyApplication
```

```
{ 
     "Endpoints": [ 
          { 
              "Attributes": { 
                   "Token": "EXAMPLE12345..., 
                   "Enabled": "true" 
              }, 
              "EndpointArn": "arn:aws:sns:us-west-2:123456789012:endpoint/GCM/
MyApplication/12345678-abcd-9012-efgh-345678901234" 
          } 
     ]
}
```
• Pour API plus de détails, voir [ListEndpointsByPlatformApplicationl](https://awscli.amazonaws.com/v2/documentation/api/latest/reference/sns/list-endpoints-by-platform-application.html)a section Référence des AWS CLI commandes.

### **list-phone-numbers-opted-out**

L'exemple de code suivant montre comment utiliserlist-phone-numbers-opted-out.

AWS CLI

Pour répertorier les SMS désinscriptions aux messages

L'list-phone-numbers-opted-outexemple suivant répertorie les numéros de téléphone qui ont choisi de ne pas recevoir de SMS messages.

**aws sns list-phone-numbers-opted-out**

Sortie :

```
{ 
       "phoneNumbers": [ 
             "+15555550100" 
     \mathbf{I}}
```
• Pour API plus de détails, voir [ListPhoneNumbersOptedOut](https://awscli.amazonaws.com/v2/documentation/api/latest/reference/sns/list-phone-numbers-opted-out.html)la section Référence des AWS CLI commandes.

# **list-platform-applications**

L'exemple de code suivant montre comment utiliserlist-platform-applications.

AWS CLI

Pour répertorier les applications de la plateforme

L'list-platform-applicationsexemple suivant répertorie les applications de plate-forme pour ADM etMPNS.

**aws sns list-platform-applications**

```
{ 
     "PlatformApplications": [ 
         { 
             "PlatformApplicationArn": "arn:aws:sns:us-west-2:123456789012:app/ADM/
MyApplication", 
             "Attributes": { 
                 "SuccessFeedbackSampleRate": "100", 
                 "Enabled": "true" 
 } 
         }, 
         { 
             "PlatformApplicationArn": "arn:aws:sns:us-west-2:123456789012:app/MPNS/
MyOtherApplication", 
             "Attributes": { 
                 "SuccessFeedbackSampleRate": "100", 
                 "Enabled": "true" 
 } 
         } 
     ]
}
```
• Pour API plus de détails, voir [ListPlatformApplications](https://awscli.amazonaws.com/v2/documentation/api/latest/reference/sns/list-platform-applications.html)la section Référence des AWS CLI commandes.

# **list-subscriptions-by-topic**

L'exemple de code suivant montre comment utiliserlist-subscriptions-by-topic.

AWS CLI

Pour répertorier les abonnements associés à un sujet

Ce qui suit list-subscriptions-by-topic permet de récupérer la liste des SNS abonnements associés à la rubrique spécifiée.

```
aws sns list-subscriptions-by-topic \ 
     --topic-arn "arn:aws:sns:us-west-2:123456789012:my-topic"
```
Sortie :

{

```
 "Subscriptions": [ 
         { 
              "Owner": "123456789012", 
              "Endpoint": "my-email@example.com", 
              "Protocol": "email", 
              "TopicArn": "arn:aws:sns:us-west-2:123456789012:my-topic", 
              "SubscriptionArn": "arn:aws:sns:us-west-2:123456789012:my-
topic:8a21d249-4329-4871-acc6-7be709c6ea7f" 
         } 
     ]
}
```
• Pour API plus de détails, voir [ListSubscriptionsByTopic](https://awscli.amazonaws.com/v2/documentation/api/latest/reference/sns/list-subscriptions-by-topic.html)la section Référence des AWS CLI commandes.

## **list-subscriptions**

L'exemple de code suivant montre comment utiliserlist-subscriptions.

AWS CLI

Pour répertorier vos SNS abonnements

L'list-subscriptionsexemple suivant affiche la liste des SNS abonnements de votre AWS compte.

```
aws sns list-subscriptions
```

```
{ 
     "Subscriptions": [ 
         { 
              "Owner": "123456789012", 
              "Endpoint": "my-email@example.com", 
              "Protocol": "email", 
              "TopicArn": "arn:aws:sns:us-west-2:123456789012:my-topic", 
              "SubscriptionArn": "arn:aws:sns:us-west-2:123456789012:my-
topic:8a21d249-4329-4871-acc6-7be709c6ea7f" 
         } 
     ]
}
```
• Pour API plus de détails, voir [ListSubscriptionsl](https://awscli.amazonaws.com/v2/documentation/api/latest/reference/sns/list-subscriptions.html)a section Référence des AWS CLI commandes.

### **list-tags-for-resource**

L'exemple de code suivant montre comment utiliserlist-tags-for-resource.

AWS CLI

Pour répertorier les tags d'un sujet

L'list-tags-for-resourceexemple suivant répertorie les balises pour le SNS sujet Amazon spécifié.

```
aws sns list-tags-for-resource \ 
     --resource-arn arn:aws:sns:us-west-2:123456789012:MyTopic
```
Sortie :

```
{ 
      "Tags": [ 
            { 
                 "Key": "Team", 
                 "Value": "Alpha" 
            } 
      ]
}
```
• Pour API plus de détails, voir [ListTagsForResourcel](https://awscli.amazonaws.com/v2/documentation/api/latest/reference/sns/list-tags-for-resource.html)a section Référence des AWS CLI commandes.

# **list-topics**

L'exemple de code suivant montre comment utiliserlist-topics.

#### AWS CLI

Pour répertorier vos SNS sujets

L'list-topicsexemple suivant répertorie tous les SNS sujets de votre AWS compte.

**aws sns list-topics**

#### Sortie :

```
{ 
      "Topics": [ 
           { 
                "TopicArn": "arn:aws:sns:us-west-2:123456789012:my-topic" 
           } 
     \mathbf{I}}
```
• Pour API plus de détails, voir [ListTopics](https://awscli.amazonaws.com/v2/documentation/api/latest/reference/sns/list-topics.html)la section Référence des AWS CLI commandes.

#### **opt-in-phone-number**

L'exemple de code suivant montre comment utiliseropt-in-phone-number.

#### AWS CLI

Pour accepter de recevoir des messages SMS

L'opt-in-phone-numberexemple suivant permet de choisir le numéro de téléphone spécifié pour recevoir SMS des messages.

```
aws sns opt-in-phone-number \ 
     --phone-number +15555550100
```
Cette commande ne produit aucun résultat.

• Pour API plus de détails, voir [OptInPhoneNumberl](https://awscli.amazonaws.com/v2/documentation/api/latest/reference/sns/opt-in-phone-number.html)a section Référence des AWS CLI commandes.

#### **publish**

L'exemple de code suivant montre comment utiliserpublish.

### AWS CLI

Exemple 1 : pour publier un message dans une rubrique

L'publishexemple suivant publie le message spécifié dans la SNS rubrique spécifiée. Le message provient d'un fichier texte qui vous permet d'inclure des sauts de ligne.

```
aws sns publish \ 
     --topic-arn "arn:aws:sns:us-west-2:123456789012:my-topic" \ 
     --message file://message.txt
```
Contenu de message.txt :

Hello World Second Line

Sortie :

```
{ 
     "MessageId": "123a45b6-7890-12c3-45d6-111122223333"
}
```
Exemple 2 : pour publier un SMS message sur un numéro de téléphone

L'exemple publish suivant publie le message Hello world! sur le numéro de téléphone +1-555-555-0100.

```
aws sns publish \ 
     --message "Hello world!" \ 
     --phone-number +1-555-555-0100
```
Sortie :

```
{ 
     "MessageId": "123a45b6-7890-12c3-45d6-333322221111"
}
```
• Pour API plus de détails, voir [Publier](https://awscli.amazonaws.com/v2/documentation/api/latest/reference/sns/publish.html) dans AWS CLI Command Reference.

# **put-data-protection-policy**

L'exemple de code suivant montre comment utiliserput-data-protection-policy.

AWS CLI

Pour définir la politique de protection des données

Exemple 1 : pour empêcher les éditeurs de publier des messages avec CreditCardNumber

L'put-data-protection-policyexemple suivant interdit aux éditeurs de publier des messages avec CreditCardNumber.

```
aws sns put-data-protection-policy \ 
     --resource-arn arn:aws:sns:us-east-1:123456789012:mytopic \ 
     --data-protection-policy "{\"Name\":\"data_protection_policy\",\"Description
\":\"Example data protection policy\",\"Version\":\"2021-06-01\",\"Statement
\":[{\"DataDirection\":\"Inbound\",\"Principal\":[\"*\"],\"DataIdentifier\":
[\"arn:aws:dataprotection::aws:data-identifier/CreditCardNumber\"],\"Operation\":
{\"Deny\":{}}}]}"
```
Cette commande ne produit aucun résultat.

Exemple 2 : pour charger des paramètres depuis un fichier

Ce qui suit put-data-protection-policy charge les paramètres à partir d'un fichier.

```
aws sns put-data-protection-policy \ 
     --resource-arn arn:aws:sns:us-west-2:123456789012:MyTopic \ 
     --data-protection-policy file://policy.json
```
Cette commande ne produit aucun résultat.

• Pour API plus de détails, voir [PutDataProtectionPolicyl](https://awscli.amazonaws.com/v2/documentation/api/latest/reference/sns/put-data-protection-policy.html)a section Référence des AWS CLI commandes.

#### **remove-permission**

L'exemple de code suivant montre comment utiliserremove-permission.

AWS CLI

Pour supprimer une autorisation d'un sujet

L'remove-permissionexemple suivant supprime l'autorisation Publish-Permission du sujet spécifié.

```
aws sns remove-permission \ 
     --topic-arn arn:aws:sns:us-west-2:123456789012:MyTopic \ 
     --label Publish-Permission
```
Cette commande ne produit aucun résultat.

• Pour API plus de détails, voir [RemovePermission](https://awscli.amazonaws.com/v2/documentation/api/latest/reference/sns/remove-permission.html)la section Référence des AWS CLI commandes.

# **set-endpoint-attributes**

L'exemple de code suivant montre comment utiliserset-endpoint-attributes.

### AWS CLI

Pour définir les attributs du point de terminaison

L'set-endpoint-attributesexemple suivant désactive le point de terminaison de l'application de plate-forme spécifié.

```
aws sns set-endpoint-attributes \ 
     --endpoint-arn arn:aws:sns:us-west-2:123456789012:endpoint/GCM/
MyApplication/12345678-abcd-9012-efgh-345678901234 \ 
     --attributes Enabled=false
```
Sortie :

```
{ 
     "Attributes": { 
          "Enabled": "false", 
          "Token": "EXAMPLE12345..." 
     }
}
```
• Pour API plus de détails, voir [SetEndpointAttributes](https://awscli.amazonaws.com/v2/documentation/api/latest/reference/sns/set-endpoint-attributes.html)la section Référence des AWS CLI commandes.

# **set-platform-application-attributes**

L'exemple de code suivant montre comment utiliserset-platform-application-attributes.

# AWS CLI

Pour définir les attributs de l'application de plate-forme

L'set-platform-application-attributesexemple suivant définit l'EventDeliveryFailureattribut de l'application de plate-forme spécifiée sur celui ARN de la SNS rubrique Amazon spécifiée.

```
aws sns set-platform-application-attributes \ 
     --platform-application-arn arn:aws:sns:us-west-2:123456789012:app/GCM/
MyApplication \ 
     --attributes EventDeliveryFailure=arn:aws:sns:us-
west-2:123456789012:AnotherTopic
```
Cette commande ne produit aucun résultat.

• Pour API plus de détails, voir [SetPlatformApplicationAttributes](https://awscli.amazonaws.com/v2/documentation/api/latest/reference/sns/set-platform-application-attributes.html)la section Référence des AWS CLI commandes.

#### **set-sms-attributes**

L'exemple de code suivant montre comment utiliserset-sms-attributes.

AWS CLI

Pour définir les attributs des SMS messages

L'set-sms-attributesexemple suivant définit l'ID d'expéditeur par défaut des SMS messages surMyName.

```
aws sns set-sms-attributes \ 
     --attributes DefaultSenderID=MyName
```
Cette commande ne produit aucun résultat.

• Pour API plus de détails, voir [S etSMSAttributes](https://awscli.amazonaws.com/v2/documentation/api/latest/reference/sns/set-sms-attributes.html) dans le manuel de référence des AWS CLI commandes.

#### **set-subscription-attributes**

L'exemple de code suivant montre comment utiliserset-subscription-attributes.

AWS CLI

Pour définir des attributs d'abonnement
L'set-subscription-attributesexemple suivant définit l'RawMessageDeliveryattribut sur un SQS abonnement.

```
aws sns set-subscription-attributes \ 
     --subscription-arn arn:aws:sns:us-
east-1:123456789012:mytopic:f248de18-2cf6-578c-8592-b6f1eaa877dc \ 
     --attribute-name RawMessageDelivery \ 
     --attribute-value true
```
Cette commande ne produit aucun résultat.

L'set-subscription-attributesexemple suivant définit un FilterPolicy attribut pour un SQS abonnement.

```
aws sns set-subscription-attributes \ 
     --subscription-arn arn:aws:sns:us-
east-1:123456789012:mytopic:f248de18-2cf6-578c-8592-b6f1eaa877dc \ 
     --attribute-name FilterPolicy \ 
     --attribute-value "{ \"anyMandatoryKey\": [\"any\", \"of\", \"these\"] }"
```
Cette commande ne produit aucun résultat.

L'set-subscription-attributesexemple suivant supprime l'FilterPolicyattribut d'un SQS abonnement.

```
aws sns set-subscription-attributes \ 
     --subscription-arn arn:aws:sns:us-
east-1:123456789012:mytopic:f248de18-2cf6-578c-8592-b6f1eaa877dc \ 
     --attribute-name FilterPolicy \ 
     --attribute-value "{}"
```
Cette commande ne produit aucun résultat.

• Pour API plus de détails, voir [SetSubscriptionAttributesl](https://awscli.amazonaws.com/v2/documentation/api/latest/reference/sns/set-subscription-attributes.html)a section Référence des AWS CLI commandes.

# **set-topic-attributes**

L'exemple de code suivant montre comment utiliserset-topic-attributes.

### AWS CLI

Pour définir un attribut pour une rubrique

L'exemple set-topic-attributes suivant définit l'attribut DisplayName pour la rubrique spécifiée.

```
aws sns set-topic-attributes \ 
     --topic-arn arn:aws:sns:us-west-2:123456789012:MyTopic \ 
     --attribute-name DisplayName \ 
     --attribute-value MyTopicDisplayName
```
Cette commande ne produit aucun résultat.

• Pour API plus de détails, voir [SetTopicAttributes](https://awscli.amazonaws.com/v2/documentation/api/latest/reference/sns/set-topic-attributes.html)la section Référence des AWS CLI commandes.

# **subscribe**

L'exemple de code suivant montre comment utilisersubscribe.

### AWS CLI

Pour s'abonner à une rubrique

La commande subscribe suivante abonne une adresse e-mail à la rubrique spécifiée.

```
aws sns subscribe \ 
     --topic-arn arn:aws:sns:us-west-2:123456789012:my-topic \ 
     --protocol email \ 
     --notification-endpoint my-email@example.com
```
Sortie :

{ "SubscriptionArn": "pending confirmation" }

• Pour API plus de détails, voir [Subscribe](https://awscli.amazonaws.com/v2/documentation/api/latest/reference/sns/subscribe.html) dans AWS CLI Command Reference.

#### **tag-resource**

L'exemple de code suivant montre comment utilisertag-resource.

### AWS CLI

Pour ajouter une balise à une rubrique

L'tag-resourceexemple suivant ajoute une balise de métadonnées à la SNS rubrique Amazon spécifiée.

```
aws sns tag-resource \ 
     --resource-arn arn:aws:sns:us-west-2:123456789012:MyTopic \ 
     --tags Key=Team,Value=Alpha
```
Cette commande ne produit aucun résultat.

• Pour API plus de détails, voir [TagResource](https://awscli.amazonaws.com/v2/documentation/api/latest/reference/sns/tag-resource.html)la section Référence des AWS CLI commandes.

# **unsubscribe**

L'exemple de code suivant montre comment utiliserunsubscribe.

### AWS CLI

Pour se désabonner d'une rubrique

L'exemple unsubscribe suivant supprime l'abonnement spécifié d'une rubrique.

```
aws sns unsubscribe \ 
     --subscription-arn arn:aws:sns:us-west-2:0123456789012:my-
topic:8a21d249-4329-4871-acc6-7be709c6ea7f
```
Cette commande ne produit aucun résultat.

• Pour API plus de détails, voir [Désabonnement](https://awscli.amazonaws.com/v2/documentation/api/latest/reference/sns/unsubscribe.html) dans AWS CLI la référence des commandes.

### **untag-resource**

L'exemple de code suivant montre comment utiliseruntag-resource.

# AWS CLI

Pour supprimer un tag d'un sujet

L'untag-resourceexemple suivant supprime toutes les balises contenant les clés spécifiées de la SNS rubrique Amazon spécifiée.

```
aws sns untag-resource \ 
     --resource-arn arn:aws:sns:us-west-2:123456789012:MyTopic \ 
     --tag-keys Team
```
Cette commande ne produit aucun résultat.

• Pour API plus de détails, voir [UntagResourcel](https://awscli.amazonaws.com/v2/documentation/api/latest/reference/sns/untag-resource.html)a section Référence des AWS CLI commandes.

### Scénarios

Créer un point de terminaison de plateforme pour les notifications push

L'exemple de code suivant montre comment créer un point de terminaison de plateforme pour les notifications SNS push Amazon.

AWS CLI

Pour créer un point de terminaison d'application de plateforme

L'exemple create-platform-endpoint suivant crée un point de terminaison pour l'application de plateforme spécifiée à l'aide du jeton spécifié.

```
aws sns create-platform-endpoint \ 
     --platform-application-arn arn:aws:sns:us-west-2:123456789012:app/GCM/
MyApplication \ 
     --token EXAMPLE12345...
```

```
{ 
       "EndpointArn": "arn:aws:sns:us-west-2:1234567890:endpoint/GCM/
MyApplication/12345678-abcd-9012-efgh-345678901234"
}
```
# SQSExemples d'Amazon utilisant AWS CLI

Les exemples de code suivants vous montrent comment effectuer des actions et implémenter des scénarios courants à l' AWS Command Line Interface aide d'AmazonSQS.

Les actions sont des extraits de code de programmes plus larges et doivent être exécutées dans leur contexte. Alors que les actions vous indiquent comment appeler des fonctions de service individuelles, vous pouvez les voir en contexte dans leurs scénarios associés et dans des exemples interservices.

Les Scénarios sont des exemples de code qui vous montrent comment accomplir une tâche spécifique en appelant plusieurs fonctions au sein d'un même service.

Chaque exemple inclut un lien vers GitHub, où vous pouvez trouver des instructions sur la façon de configurer et d'exécuter le code en contexte.

**Rubriques** 

• [Actions](#page-289-0)

Actions

### **add-permission**

L'exemple de code suivant montre comment utiliseradd-permission.

# AWS CLI

Pour ajouter une autorisation à une file d'attente

Cet exemple permet au AWS compte spécifié d'envoyer des messages à la file d'attente spécifiée.

Commande :

**aws sqs add-permission --queue-url** *https://sqs.us-east-1.amazonaws.com/80398EXAMPLE/ MyQueue* **--label** *SendMessagesFromMyQueue* **--aws-account-ids** *12345EXAMPLE* **- actions** *SendMessage*

Sortie :

None.

• Pour API plus de détails, voir [AddPermissionl](https://awscli.amazonaws.com/v2/documentation/api/latest/reference/sqs/add-permission.html)a section Référence des AWS CLI commandes.

#### **cancel-message-move-task**

L'exemple de code suivant montre comment utilisercancel-message-move-task.

#### AWS CLI

Pour annuler une tâche de déplacement de message

L'cancel-message-move-taskexemple suivant annule la tâche de déplacement de message spécifiée.

```
aws sqs cancel-message-move-task \ 
     --task-handle AQEB6nR4...HzlvZQ==
```
Sortie :

```
{ 
     "ApproximateNumberOfMessagesMoved": 102
}
```
Pour plus d'informations, consultez la section [SQSAPIAutorisations Amazon : actions et référence](https://docs.aws.amazon.com/AWSSimpleQueueService/latest/SQSDeveloperGuide/sqs-api-permissions-reference.html) [des ressources](https://docs.aws.amazon.com/AWSSimpleQueueService/latest/SQSDeveloperGuide/sqs-api-permissions-reference.html) dans le manuel du développeur.

• Pour API plus de détails, voir [CancelMessageMoveTaskl](https://awscli.amazonaws.com/v2/documentation/api/latest/reference/sqs/cancel-message-move-task.html)a section Référence des AWS CLI commandes.

### **change-message-visibility-batch**

L'exemple de code suivant montre comment utiliserchange-message-visibility-batch.

#### AWS CLI

Pour modifier la visibilité du délai d'expiration de plusieurs messages sous forme de lot

Cet exemple fait passer le délai d'expiration des 2 messages spécifiés à 10 heures (10 heures\* 60 minutes\* 60 secondes).

Commande :

```
aws sqs change-message-visibility-batch --queue-url https://sqs.us-
east-1.amazonaws.com/80398EXAMPLE/MyQueue --entries file://change-message-
visibility-batch.json
```
Fichier d'entrée (change-message-visibility-batch.json) :

```
\Gamma { 
     "Id": "FirstMessage", 
          "ReceiptHandle": "AQEBhz2q...Jf3kaw==", 
          "VisibilityTimeout": 36000 
   }, 
   { 
     "Id": "SecondMessage", 
          "ReceiptHandle": "AQEBkTUH...HifSnw==", 
          "VisibilityTimeout": 36000 
   }
]
```
### Sortie :

```
{ 
   "Successful": [ 
      { 
         "Id": "SecondMessage" 
      }, 
      { 
         "Id": "FirstMessage" 
      } 
   ]
}
```
• Pour API plus de détails, voir [ChangeMessageVisibilityBatchl](https://awscli.amazonaws.com/v2/documentation/api/latest/reference/sqs/change-message-visibility-batch.html)a section Référence des AWS CLI commandes.

# **change-message-visibility**

L'exemple de code suivant montre comment utiliserchange-message-visibility.

AWS CLI

Pour modifier la visibilité du délai d'expiration d'un message

Cet exemple fait passer le délai de visibilité du message spécifié à 10 heures (10 heures\* 60 minutes\* 60 secondes).

#### Commande :

```
aws sqs change-message-visibility --queue-url https://sqs.us-
east-1.amazonaws.com/80398EXAMPLE/MyQueue --receipt-handle AQEBTpyI...t6HyQg== --
visibility-timeout 36000
```
Sortie :

None.

• Pour API plus de détails, voir [ChangeMessageVisibility](https://awscli.amazonaws.com/v2/documentation/api/latest/reference/sqs/change-message-visibility.html)la section Référence des AWS CLI commandes.

#### **create-queue**

L'exemple de code suivant montre comment utilisercreate-queue.

AWS CLI

Pour créer une file d'attente

Cet exemple crée une file d'attente portant le nom spécifié, définit la période de rétention des messages à 3 jours (3 jours\* 24 heures\* 60 minutes\* 60 secondes) et définit la file d'attente de lettres mortes de la file d'attente comme étant la file d'attente spécifiée avec un nombre maximum de 1 000 messages reçus.

Commande :

**aws sqs create-queue --queue-name** *MyQueue* **--attributes** *file://create-queue.json*

Fichier d'entrée (create-queue.json) :

```
{ 
   "RedrivePolicy": "{\"deadLetterTargetArn\":\"arn:aws:sqs:us-
east-1:80398EXAMPLE:MyDeadLetterQueue\",\"maxReceiveCount\":\"1000\"}", 
   "MessageRetentionPeriod": "259200"
}
```

```
{ 
   "QueueUrl": "https://queue.amazonaws.com/80398EXAMPLE/MyQueue"
}
```
• Pour API plus de détails, voir [CreateQueue](https://awscli.amazonaws.com/v2/documentation/api/latest/reference/sqs/create-queue.html)la section Référence des AWS CLI commandes.

### **delete-message-batch**

L'exemple de code suivant montre comment utiliserdelete-message-batch.

# AWS CLI

Pour supprimer plusieurs messages par lots

Cet exemple supprime les messages spécifiés.

Commande :

```
aws sqs delete-message-batch --queue-url https://sqs.us-
east-1.amazonaws.com/80398EXAMPLE/MyQueue --entries file://delete-message-batch.json
```
Fichier d'entrée (delete-message-batch.json) :

```
\Gamma { 
          "Id": "FirstMessage", 
          "ReceiptHandle": "AQEB1mgl...Z4GuLw==" 
   }, 
   { 
     "Id": "SecondMessage", 
          "ReceiptHandle": "AQEBLsYM...VQubAA==" 
   }
]
```

```
{ 
   "Successful": [ 
      { 
         "Id": "FirstMessage" 
      },
```

```
 { 
           "Id": "SecondMessage" 
        } 
   \overline{1}}
```
• Pour API plus de détails, voir [DeleteMessageBatch](https://awscli.amazonaws.com/v2/documentation/api/latest/reference/sqs/delete-message-batch.html)la section Référence des AWS CLI commandes.

### **delete-message**

L'exemple de code suivant montre comment utiliserdelete-message.

#### AWS CLI

Pour supprimer un message

Cet exemple supprime le message spécifié.

Commande :

```
aws sqs delete-message --queue-url https://sqs.us-east-1.amazonaws.com/80398EXAMPLE/
MyQueue --receipt-handle AQEBRXTo...q2doVA==
```
Sortie :

None.

• Pour API plus de détails, voir [DeleteMessagel](https://awscli.amazonaws.com/v2/documentation/api/latest/reference/sqs/delete-message.html)a section Référence des AWS CLI commandes.

### **delete-queue**

L'exemple de code suivant montre comment utiliserdelete-queue.

#### AWS CLI

Pour supprimer une file d'attente

Cet exemple supprime la file d'attente spécifiée.

Commande :

**aws sqs delete-queue --queue-url** *https://sqs.us-east-1.amazonaws.com/80398EXAMPLE/ MyNewerQueue*

Sortie :

None.

• Pour API plus de détails, voir [DeleteQueuel](https://awscli.amazonaws.com/v2/documentation/api/latest/reference/sqs/delete-queue.html)a section Référence des AWS CLI commandes.

#### **get-queue-attributes**

L'exemple de code suivant montre comment utiliserget-queue-attributes.

#### AWS CLI

Pour obtenir les attributs d'une file d'attente

Cet exemple obtient tous les attributs de la file d'attente spécifiée.

Commande :

```
aws sqs get-queue-attributes --queue-url https://sqs.us-
east-1.amazonaws.com/80398EXAMPLE/MyQueue --attribute-names All
```

```
{ 
   "Attributes": { 
     "ApproximateNumberOfMessagesNotVisible": "0", 
     "RedrivePolicy": "{\"deadLetterTargetArn\":\"arn:aws:sqs:us-
east-1:80398EXAMPLE:MyDeadLetterQueue\",\"maxReceiveCount\":1000}", 
     "MessageRetentionPeriod": "345600", 
     "ApproximateNumberOfMessagesDelayed": "0", 
     "MaximumMessageSize": "262144", 
     "CreatedTimestamp": "1442426968", 
     "ApproximateNumberOfMessages": "0", 
     "ReceiveMessageWaitTimeSeconds": "0", 
     "DelaySeconds": "0", 
     "VisibilityTimeout": "30", 
     "LastModifiedTimestamp": "1442426968",
```

```
 "QueueArn": "arn:aws:sqs:us-east-1:80398EXAMPLE:MyNewQueue" 
   }
}
```
Cet exemple obtient uniquement la taille maximale des messages et les attributs de délai de visibilité de la file d'attente spécifiée.

Commande :

```
aws sqs get-queue-attributes --queue-url https://sqs.us-
east-1.amazonaws.com/80398EXAMPLE/MyNewQueue --attribute-
names MaximumMessageSize VisibilityTimeout
```
Sortie :

```
{ 
   "Attributes": { 
     "VisibilityTimeout": "30", 
     "MaximumMessageSize": "262144" 
   }
}
```
• Pour API plus de détails, voir [GetQueueAttributes](https://awscli.amazonaws.com/v2/documentation/api/latest/reference/sqs/get-queue-attributes.html)la section Référence des AWS CLI commandes.

### **get-queue-url**

L'exemple de code suivant montre comment utiliserget-queue-url.

# AWS CLI

Pour obtenir une file d'attente URL

Cet exemple obtient les files d'attente spécifiéesURL.

Commande :

**aws sqs get-queue-url --queue-name** *MyQueue*

```
{ 
   "QueueUrl": "https://queue.amazonaws.com/80398EXAMPLE/MyQueue"
}
```
• Pour API plus de détails, voir [GetQueueUrll](https://awscli.amazonaws.com/v2/documentation/api/latest/reference/sqs/get-queue-url.html)a section Référence des AWS CLI commandes.

### **list-dead-letter-source-queues**

L'exemple de code suivant montre comment utiliserlist-dead-letter-source-queues.

#### AWS CLI

Pour répertorier les files d'attente contenant des sources de lettres mortes

Cet exemple répertorie les files d'attente associées à la file source de lettres mortes spécifiée.

Commande :

```
aws sqs list-dead-letter-source-queues --queue-url https://sqs.us-
east-1.amazonaws.com/80398EXAMPLE/MyDeadLetterQueue
```
Sortie :

```
{ 
   "queueUrls": [ 
     "https://queue.amazonaws.com/80398EXAMPLE/MyQueue", 
     "https://queue.amazonaws.com/80398EXAMPLE/MyOtherQueue" 
   ]
}
```
• Pour API plus de détails, voir [ListDeadLetterSourceQueues](https://awscli.amazonaws.com/v2/documentation/api/latest/reference/sqs/list-dead-letter-source-queues.html)la section Référence des AWS CLI commandes.

#### **list-message-move-tasks**

L'exemple de code suivant montre comment utiliserlist-message-move-tasks.

AWS CLI

Pour répertorier le message, déplacez les tâches

L'list-message-move-tasksexemple suivant répertorie les deux tâches de déplacement de messages les plus récentes dans la file d'attente spécifiée.

```
aws sqs list-message-move-tasks \ 
     --source-arn arn:aws:sqs:us-west-2:80398EXAMPLE:MyQueue \ 
     --max-results 2
```
Sortie :

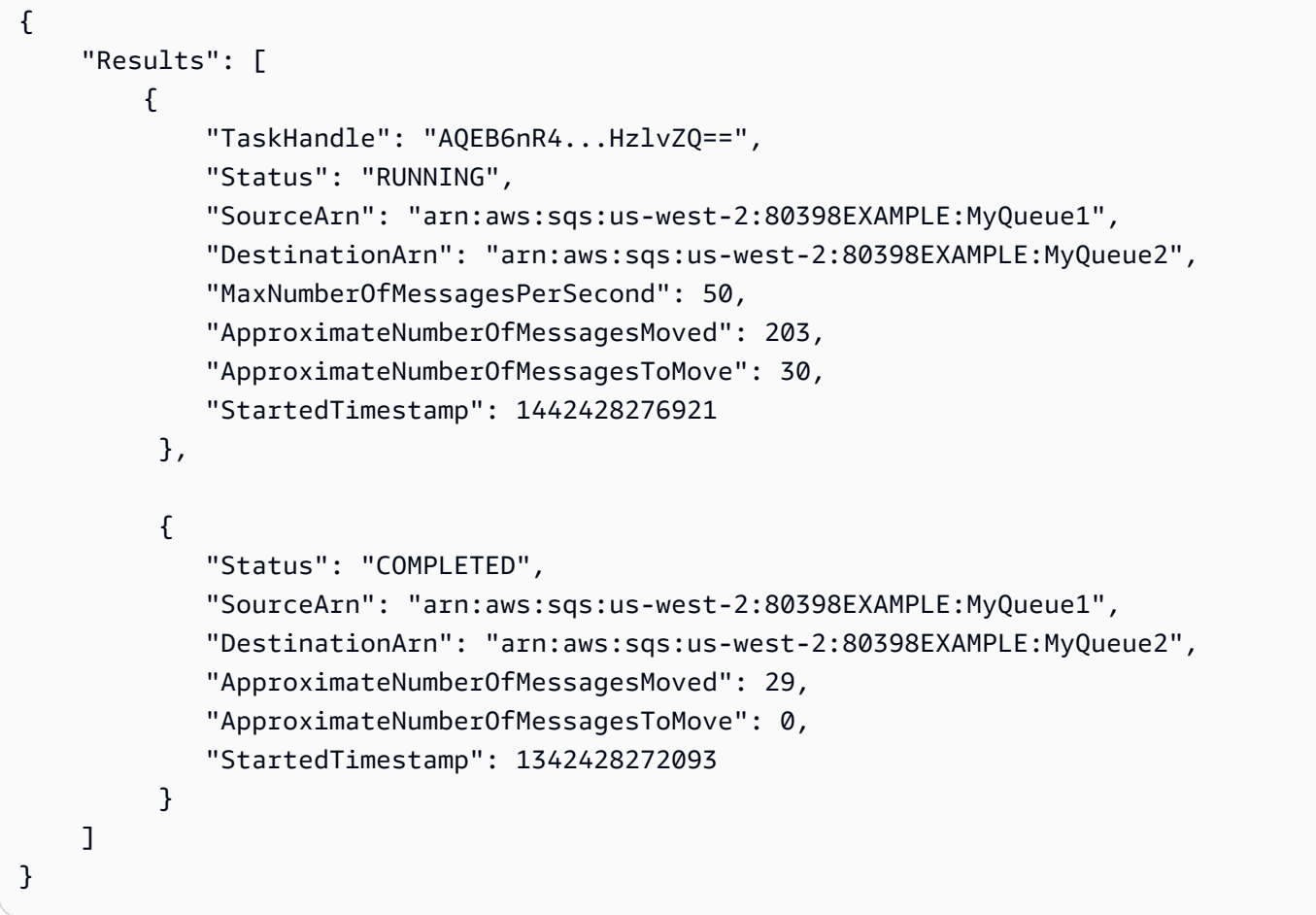

Pour plus d'informations, consultez la section [SQSAPIAutorisations Amazon : actions et référence](https://docs.aws.amazon.com/AWSSimpleQueueService/latest/SQSDeveloperGuide/sqs-api-permissions-reference.html) [des ressources](https://docs.aws.amazon.com/AWSSimpleQueueService/latest/SQSDeveloperGuide/sqs-api-permissions-reference.html) dans le manuel du développeur.

• Pour API plus de détails, voir [ListMessageMoveTasksl](https://awscli.amazonaws.com/v2/documentation/api/latest/reference/sqs/list-message-move-tasks.html)a section Référence des AWS CLI commandes.

# **list-queue-tags**

L'exemple de code suivant montre comment utiliserlist-queue-tags.

# AWS CLI

Pour répertorier toutes les balises de répartition des coûts pour une file d'attente

L'list-queue-tagsexemple suivant affiche toutes les balises de répartition des coûts associées à la file d'attente spécifiée.

```
aws sqs list-queue-tags \ 
     --queue-url https://sqs.us-west-2.amazonaws.com/123456789012/MyQueue
```
Sortie :

```
{ 
      "Tags": { 
           "Team": "Alpha" 
      }
}
```
Pour plus d'informations, consultez [Listing Cost Allocation Tags](https://docs.aws.amazon.com/AWSSimpleQueueService/latest/SQSDeveloperGuide/sqs-queue-tags.html) dans le manuel Amazon Simple Queue Service Developer Guide.

• Pour API plus de détails, voir [ListQueueTagsl](https://awscli.amazonaws.com/v2/documentation/api/latest/reference/sqs/list-queue-tags.html)a section Référence des AWS CLI commandes.

# **list-queues**

L'exemple de code suivant montre comment utiliserlist-queues.

# AWS CLI

Pour répertorier les files d'attente

Cet exemple répertorie toutes les files d'attente.

Commande :

**aws sqs list-queues**

### Sortie :

{

```
 "QueueUrls": [ 
     "https://queue.amazonaws.com/80398EXAMPLE/MyDeadLetterQueue", 
     "https://queue.amazonaws.com/80398EXAMPLE/MyQueue", 
     "https://queue.amazonaws.com/80398EXAMPLE/MyOtherQueue", 
     "https://queue.amazonaws.com/80398EXAMPLE/TestQueue1", 
          "https://queue.amazonaws.com/80398EXAMPLE/TestQueue2" 
  \mathbf{I}}
```
Cet exemple répertorie uniquement les files d'attente qui commencent par « Mon ».

Commande :

**aws sqs list-queues --queue-name-prefix** *My*

Sortie :

```
{ 
   "QueueUrls": [ 
     "https://queue.amazonaws.com/80398EXAMPLE/MyDeadLetterQueue", 
     "https://queue.amazonaws.com/80398EXAMPLE/MyQueue", 
     "https://queue.amazonaws.com/80398EXAMPLE/MyOtherQueue" 
   ]
}
```
• Pour API plus de détails, voir [ListQueuesl](https://awscli.amazonaws.com/v2/documentation/api/latest/reference/sqs/list-queues.html)a section Référence des AWS CLI commandes.

#### **purge-queue**

L'exemple de code suivant montre comment utiliserpurge-queue.

AWS CLI

Pour purger une file d'attente

Cet exemple supprime tous les messages de la file d'attente spécifiée.

Commande :

**aws sqs purge-queue --queue-url** *https://sqs.us-east-1.amazonaws.com/80398EXAMPLE/ MyNewQueue*

#### Sortie :

None.

• Pour API plus de détails, voir [PurgeQueue](https://awscli.amazonaws.com/v2/documentation/api/latest/reference/sqs/purge-queue.html)la section Référence des AWS CLI commandes.

#### **receive-message**

L'exemple de code suivant montre comment utiliserreceive-message.

### AWS CLI

Pour recevoir un message

Cet exemple reçoit jusqu'à 10 messages disponibles et renvoie tous les attributs disponibles.

Commande :

```
aws sqs receive-message --queue-url https://sqs.us-
east-1.amazonaws.com/80398EXAMPLE/MyQueue --attribute-names All --message-attribute-
names All --max-number-of-messages 10
```

```
{ 
   "Messages": [ 
     { 
       "Body": "My first message.", 
       "ReceiptHandle": "AQEBzbVv...fqNzFw==", 
       "MD5OfBody": "1000f835...a35411fa", 
       "MD5OfMessageAttributes": "9424c491...26bc3ae7", 
       "MessageId": "d6790f8d-d575-4f01-bc51-40122EXAMPLE", 
       "Attributes": { 
          "ApproximateFirstReceiveTimestamp": "1442428276921", 
         "SenderId": "AIDAIAZKMSNQ7TEXAMPLE", 
         "ApproximateReceiveCount": "5", 
         "SentTimestamp": "1442428276921" 
       }, 
       "MessageAttributes": { 
         "PostalCode": { 
            "DataType": "String", 
            "StringValue": "ABC123"
```

```
 }, 
           "City": { 
              "DataType": "String", 
              "StringValue": "Any City" 
           } 
        } 
      } 
   ]
}
```
Cet exemple reçoit le prochain message disponible, renvoyant uniquement les SentTimestamp attributs SenderId et ainsi que l'attribut PostalCode message.

Commande :

```
aws sqs receive-message --queue-url https://sqs.us-
east-1.amazonaws.com/80398EXAMPLE/MyQueue --attribute-names SenderId SentTimestamp
  --message-attribute-names PostalCode
```

```
{ 
   "Messages": [ 
     { 
       "Body": "My first message.", 
       "ReceiptHandle": "AQEB6nR4...HzlvZQ==", 
       "MD5OfBody": "1000f835...a35411fa", 
       "MD5OfMessageAttributes": "b8e89563...e088e74f", 
       "MessageId": "d6790f8d-d575-4f01-bc51-40122EXAMPLE", 
       "Attributes": { 
          "SenderId": "AIDAIAZKMSNQ7TEXAMPLE", 
          "SentTimestamp": "1442428276921" 
       }, 
       "MessageAttributes": { 
          "PostalCode": { 
            "DataType": "String", 
            "StringValue": "ABC123" 
          } 
       } 
     } 
   ]
}
```
• Pour API plus de détails, voir [ReceiveMessage](https://awscli.amazonaws.com/v2/documentation/api/latest/reference/sqs/receive-message.html)la section Référence des AWS CLI commandes.

#### **remove-permission**

L'exemple de code suivant montre comment utiliserremove-permission.

#### AWS CLI

Pour supprimer une autorisation

Cet exemple supprime l'autorisation portant l'étiquette spécifiée de la file d'attente spécifiée.

Commande :

**aws sqs remove-permission --queue-url** *https://sqs.useast-1.amazonaws.com/80398EXAMPLE/MyQueue* **--label** *SendMessagesFromMyQueue*

Sortie :

None.

• Pour API plus de détails, voir [RemovePermission](https://awscli.amazonaws.com/v2/documentation/api/latest/reference/sqs/remove-permission.html)la section Référence des AWS CLI commandes.

#### **send-message-batch**

L'exemple de code suivant montre comment utilisersend-message-batch.

AWS CLI

Pour envoyer plusieurs messages par lots

Cet exemple envoie 2 messages avec les corps de message, les délais et les attributs de message spécifiés à la file d'attente spécifiée.

Commande :

```
aws sqs send-message-batch --queue-url https://sqs.us-
east-1.amazonaws.com/80398EXAMPLE/MyQueue --entries file://send-message-batch.json
```
Fichier d'entrée (send-message-batch.json) :

```
\Gamma { 
     "Id": "FuelReport-0001-2015-09-16T140731Z", 
          "MessageBody": "Fuel report for account 0001 on 2015-09-16 at 02:07:31 PM.", 
          "DelaySeconds": 10, 
          "MessageAttributes": { 
            "SellerName": { 
               "DataType": "String", 
                   "StringValue": "Example Store" 
       }, 
            "City": { 
          "DataType": "String", 
          "StringValue": "Any City" 
       }, 
            "Region": { 
              "DataType": "String", 
                   "StringValue": "WA" 
       }, 
            "PostalCode": { 
              "DataType": "String", 
                   "StringValue": "99065" 
            }, 
            "PricePerGallon": { 
              "DataType": "Number", 
                   "StringValue": "1.99" 
        } 
          } 
   }, 
   { 
     "Id": "FuelReport-0002-2015-09-16T140930Z", 
          "MessageBody": "Fuel report for account 0002 on 2015-09-16 at 02:09:30 PM.", 
          "DelaySeconds": 10, 
          "MessageAttributes": { 
            "SellerName": { 
              "DataType": "String", 
                   "StringValue": "Example Fuels" 
       }, 
            "City": { 
          "DataType": "String", 
          "StringValue": "North Town" 
        }, 
            "Region": {
```

```
 "DataType": "String", 
                    "StringValue": "WA" 
        }, 
             "PostalCode": { 
               "DataType": "String", 
                    "StringValue": "99123" 
             }, 
             "PricePerGallon": { 
               "DataType": "Number", 
                    "StringValue": "1.87" 
        } 
          } 
   }
]
```
### Sortie :

```
{ 
   "Successful": [ 
     { 
       "MD5OfMessageBody": "203c4a38...7943237e", 
       "MD5OfMessageAttributes": "10809b55...baf283ef", 
       "Id": "FuelReport-0001-2015-09-16T140731Z", 
       "MessageId": "d175070c-d6b8-4101-861d-adeb3EXAMPLE" 
     }, 
     { 
       "MD5OfMessageBody": "2cf0159a...c1980595", 
       "MD5OfMessageAttributes": "55623928...ae354a25", 
       "Id": "FuelReport-0002-2015-09-16T140930Z", 
       "MessageId": "f9b7d55d-0570-413e-b9c5-a9264EXAMPLE" 
     } 
  \mathbf{I}}
```
• Pour API plus de détails, voir [SendMessageBatchl](https://awscli.amazonaws.com/v2/documentation/api/latest/reference/sqs/send-message-batch.html)a section Référence des AWS CLI commandes.

#### **send-message**

L'exemple de code suivant montre comment utilisersend-message.

# AWS CLI

Pour envoyer un message

Cet exemple envoie un message avec le corps du message, le délai et les attributs de message spécifiés à la file d'attente spécifiée.

Commande :

```
aws sqs send-message --queue-url https://sqs.us-east-1.amazonaws.com/80398EXAMPLE/
MyQueue --message-body "Information about the largest city in Any Region." --delay-
seconds 10 --message-attributes file://send-message.json
```
Fichier d'entrée (send-message.json) :

```
{ 
   "City": { 
     "DataType": "String", 
     "StringValue": "Any City" 
   }, 
   "Greeting": { 
     "DataType": "Binary", 
     "BinaryValue": "Hello, World!" 
   }, 
   "Population": { 
     "DataType": "Number", 
     "StringValue": "1250800" 
   }
}
```
Sortie :

```
{ 
   "MD5OfMessageBody": "51b0a325...39163aa0", 
   "MD5OfMessageAttributes": "00484c68...59e48f06", 
   "MessageId": "da68f62c-0c07-4bee-bf5f-7e856EXAMPLE"
}
```
• Pour API plus de détails, voir [SendMessagel](https://awscli.amazonaws.com/v2/documentation/api/latest/reference/sqs/send-message.html)a section Référence des AWS CLI commandes.

### **set-queue-attributes**

L'exemple de code suivant montre comment utiliserset-queue-attributes.

AWS CLI

Pour définir les attributs de file d'attente

Cet exemple définit pour la file d'attente spécifiée un délai de livraison de 10 secondes, une taille de message maximale de 128 Ko (128 Ko x 1 024 octets), une période de rétention des messages de 3 jours (3 jours\* 24 heures\* 60 minutes\* 60 secondes), un temps d'attente des messages de réception de 20 secondes et un délai de visibilité par défaut de 60 secondes. Cet exemple associe également la file d'attente de lettres mortes spécifiée à un nombre maximum de 1 000 messages reçus.

Commande :

```
aws sqs set-queue-attributes --queue-url https://sqs.us-
east-1.amazonaws.com/80398EXAMPLE/MyNewQueue --attributes file://set-queue-
attributes.json
```
Fichier d'entrée (set-queue-attributes.json) :

```
{ 
   "DelaySeconds": "10", 
   "MaximumMessageSize": "131072", 
   "MessageRetentionPeriod": "259200", 
   "ReceiveMessageWaitTimeSeconds": "20", 
   "RedrivePolicy": "{\"deadLetterTargetArn\":\"arn:aws:sqs:us-
east-1:80398EXAMPLE:MyDeadLetterQueue\",\"maxReceiveCount\":\"1000\"}", 
   "VisibilityTimeout": "60"
}
```
Sortie :

None.

• Pour API plus de détails, voir [SetQueueAttributesl](https://awscli.amazonaws.com/v2/documentation/api/latest/reference/sqs/set-queue-attributes.html)a section Référence des AWS CLI commandes.

#### **start-message-move-task**

L'exemple de code suivant montre comment utiliserstart-message-move-task.

AWS CLI

Exemple 1 : \*Pour démarrer une tâche de déplacement de messages\*

L'start-message-move-taskexemple suivant lance une tâche de déplacement de messages pour rediriger les messages de la file d'attente de lettres mortes spécifiée vers la file d'attente source.

```
aws sqs start-message-move-task \ 
     --source-arn arn:aws:sqs:us-west-2:80398EXAMPLE:MyQueue
```
Sortie :

```
{ 
     "TaskHandle": "AQEB6nR4...HzlvZQ=="
}
```
Pour plus d'informations, voir [Ceci est le titre de la rubrique](https://link.to.the/topic/page) dans le nom de votre guide.

Exemple 2 : \*Pour démarrer une tâche de déplacement de messages avec un taux maximal\*

L'start-message-move-taskexemple suivant lance une tâche de déplacement de messages pour rediriger les messages de la file d'attente de lettres mortes spécifiée vers la file de destination spécifiée à une cadence maximale de 50 messages par seconde.

```
aws sqs start-message-move-task \ 
     --source-arn arn:aws:sqs:us-west-2:80398EXAMPLE:MyQueue1 \ 
     --destination-arn arn:aws:sqs:us-west-2:80398EXAMPLE:MyQueue2 \ 
     --max-number-of-messages-per-second 50
```

```
{ 
     "TaskHandle": "AQEB6nR4...HzlvZQ=="
}
```
Pour plus d'informations, consultez la section [SQSAPIAutorisations Amazon : actions et référence](https://docs.aws.amazon.com/AWSSimpleQueueService/latest/SQSDeveloperGuide/sqs-api-permissions-reference.html) [des ressources](https://docs.aws.amazon.com/AWSSimpleQueueService/latest/SQSDeveloperGuide/sqs-api-permissions-reference.html) dans le manuel du développeur.

• Pour API plus de détails, voir [StartMessageMoveTaskl](https://awscli.amazonaws.com/v2/documentation/api/latest/reference/sqs/start-message-move-task.html)a section Référence des AWS CLI commandes.

#### **tag-queue**

L'exemple de code suivant montre comment utilisertag-queue.

### AWS CLI

Pour ajouter des balises de répartition des coûts à une file d'attente

L'tag-queueexemple suivant ajoute une balise de répartition des coûts à la SQS file d'attente Amazon spécifiée.

```
aws sqs tag-queue \ 
     --queue-url https://sqs.us-west-2.amazonaws.com/123456789012/MyQueue \ 
     --tags Priority=Highest
```
Cette commande ne produit aucun résultat.

Pour plus d'informations, consultez la section [Ajout de balises de répartition des coûts](https://docs.aws.amazon.com/AWSSimpleQueueService/latest/SQSDeveloperGuide/sqs-queue-tags.html) dans le manuel Amazon Simple Queue Service Developer Guide.

• Pour API plus de détails, voir [TagQueuel](https://awscli.amazonaws.com/v2/documentation/api/latest/reference/sqs/tag-queue.html)a section Référence des AWS CLI commandes.

#### **untag-queue**

L'exemple de code suivant montre comment utiliseruntag-queue.

### AWS CLI

Pour supprimer les balises de répartition des coûts d'une file d'attente

L'untag-queueexemple suivant supprime une balise de répartition des coûts de la SQS file d'attente Amazon spécifiée.

```
aws sqs untag-queue \ 
     --queue-url https://sqs.us-west-2.amazonaws.com/123456789012/MyQueue \
```
#### **--tag-keys** *"Priority"*

Cette commande ne produit aucun résultat.

Pour plus d'informations, consultez la section [Ajout de balises de répartition des coûts](https://docs.aws.amazon.com/AWSSimpleQueueService/latest/SQSDeveloperGuide/sqs-queue-tags.html) dans le manuel Amazon Simple Queue Service Developer Guide.

• Pour API plus de détails, voir [UntagQueue](https://awscli.amazonaws.com/v2/documentation/api/latest/reference/sqs/untag-queue.html)la section Référence des AWS CLI commandes.

# Exemples d'utilisation de Storage Gateway AWS CLI

Les exemples de code suivants vous montrent comment effectuer des actions et implémenter des scénarios courants à l'aide de AWS Command Line Interface with Storage Gateway.

Les actions sont des extraits de code de programmes plus larges et doivent être exécutées dans leur contexte. Alors que les actions vous indiquent comment appeler des fonctions de service individuelles, vous pouvez les voir en contexte dans leurs scénarios associés et dans des exemples interservices.

Les Scénarios sont des exemples de code qui vous montrent comment accomplir une tâche spécifique en appelant plusieurs fonctions au sein d'un même service.

Chaque exemple inclut un lien vers GitHub, où vous pouvez trouver des instructions sur la façon de configurer et d'exécuter le code en contexte.

Rubriques

• [Actions](#page-289-0)

#### Actions

### **describe-gateway-information**

L'exemple de code suivant montre comment utiliserdescribe-gateway-information.

### AWS CLI

Pour décrire une passerelle

La describe-gateway-information commande suivante renvoie les métadonnées relatives à la passerelle spécifiée. Pour spécifier la passerelle à décrire, utilisez le nom de ressource Amazon (ARN) de la passerelle dans la commande.

Cet exemple spécifie une passerelle avec l'identifiant sgw-12A3456B dans le compte 123456789012 :

```
aws storagegateway describe-gateway-information --gateway-
arn "arn:aws:storagegateway:us-west-2:123456789012:gateway/sgw-12A3456B"
```
Cette commande génère un JSON bloc contenant des métadonnées relatives à la passerelle, telles que son nom, ses interfaces réseau, son fuseau horaire configuré et son état (que la passerelle soit en cours d'exécution ou non).

• Pour API plus de détails, voir [DescribeGatewayInformationl](https://awscli.amazonaws.com/v2/documentation/api/latest/reference/storagegateway/describe-gateway-information.html)a section Référence des AWS CLI commandes.

### **list-file-shares**

L'exemple de code suivant montre comment utiliserlist-file-shares.

AWS CLI

Pour répertorier les partages de fichiers

L'command-nameexemple suivant répertorie les widgets disponibles dans votre AWS compte.

```
aws storagegateway list-file-shares \ 
     --gateway-arn arn:aws:storagegateway:us-east-1:209870788375:gateway/sgw-FB02E292
```

```
{ 
     "FileShareInfoList": [ 
\overline{\mathcal{L}} "FileShareType": "NFS", 
              "FileShareARN": "arn:aws:storagegateway:us-east-1:111122223333:share/
share-2FA12345", 
              "FileShareId": "share-2FA12345", 
              "FileShareStatus": "AVAILABLE", 
              "GatewayARN": "arn:aws:storagegateway:us-east-1:111122223333:gateway/
sgw-FB0AAAAA" 
          } 
     ], 
     "Marker": null
```
}

Pour plus d'informations, reportez-vous [ListFileSharesà](https://docs.aws.amazon.com/storagegateway/latest/APIReference/API_ListFileShares.html) la section AWS Storage Gateway Service API Reference.

• Pour API plus de détails, voir [ListFileShares](https://awscli.amazonaws.com/v2/documentation/api/latest/reference/storagegateway/list-file-shares.html)la section Référence des AWS CLI commandes.

### **list-gateways**

L'exemple de code suivant montre comment utiliserlist-gateways.

#### AWS CLI

Pour répertorier les passerelles d'un compte

La list-gateways commande suivante répertorie toutes les passerelles définies pour un compte :

#### **aws storagegateway list-gateways**

Cette commande génère un JSON bloc contenant une liste des noms de ressources Amazon (ARNs) de la passerelle.

• Pour API plus de détails, voir [ListGateways](https://awscli.amazonaws.com/v2/documentation/api/latest/reference/storagegateway/list-gateways.html)la section Référence des AWS CLI commandes.

### **list-volumes**

L'exemple de code suivant montre comment utiliserlist-volumes.

#### AWS CLI

Pour répertorier les volumes configurés pour une passerelle

La list-volumes commande suivante renvoie la liste des volumes configurés pour la passerelle spécifiée. Pour spécifier la passerelle à décrire, utilisez le nom de ressource Amazon (ARN) de la passerelle dans la commande.

Cet exemple spécifie une passerelle avec l'identifiant sgw-12A3456B dans le compte 123456789012 :

```
aws storagegateway list-volumes --gateway-arn "arn:aws:storagegateway:us-
west-2:123456789012:gateway/sgw-12A3456B"
```
Cette commande génère un JSON bloc contenant une liste de volumes incluant le type et ARN pour chaque volume.

• Pour API plus de détails, voir [ListVolumesl](https://awscli.amazonaws.com/v2/documentation/api/latest/reference/storagegateway/list-volumes.html)a section Référence des AWS CLI commandes.

# **refresh-cache**

L'exemple de code suivant montre comment utiliserrefresh-cache.

### AWS CLI

Pour actualiser le cache de partage de fichiers

L'refresh-cacheexemple suivant actualise le cache pour le partage de fichiers spécifié.

```
aws storagegateway refresh-cache \ 
     --file-share-arn arn:aws:storagegateway:us-east-1:111122223333:share/
share-2FA12345
```
Sortie :

```
{ 
     "FileShareARN": "arn:aws:storagegateway:us-east-1:111122223333:share/
share-2FA12345", 
     "NotificationId": "4954d4b1-abcd-ef01-1234-97950a7d3483"
}
```
Pour plus d'informations, reportez-vous [ListFileSharesà](https://docs.aws.amazon.com/storagegateway/latest/APIReference/API_RefreshCache.html) la section AWS Storage Gateway Service API Reference.

• Pour API plus de détails, voir [RefreshCachel](https://awscli.amazonaws.com/v2/documentation/api/latest/reference/storagegateway/refresh-cache.html)a section Référence des AWS CLI commandes.

# AWS STS exemples utilisant AWS CLI

Les exemples de code suivants vous montrent comment effectuer des actions et implémenter des scénarios courants à l'aide du AWS Command Line Interface with AWS STS.

Les actions sont des extraits de code de programmes plus larges et doivent être exécutées dans leur contexte. Alors que les actions vous indiquent comment appeler des fonctions de service individuelles, vous pouvez les voir en contexte dans leurs scénarios associés et dans des exemples interservices.

Les Scénarios sont des exemples de code qui vous montrent comment accomplir une tâche spécifique en appelant plusieurs fonctions au sein d'un même service.

Chaque exemple inclut un lien vers GitHub, où vous pouvez trouver des instructions sur la façon de configurer et d'exécuter le code en contexte.

Rubriques

• [Actions](#page-289-0)

Actions

# **assume-role-with-saml**

L'exemple de code suivant montre comment utiliserassume-role-with-saml.

AWS CLI

Pour obtenir des informations d'identification à court terme pour un rôle authentifié auprès de SAML

La assume-role-with-saml commande suivante extrait un ensemble d'informations d'identification à court terme pour le IAM rôleTestSaml. Dans cet exemple, la demande est authentifiée à l'aide de l'SAMLassertion fournie par votre fournisseur d'identité lorsque vous vous authentifiez auprès de celui-ci.

```
aws sts assume-role-with-saml \ 
     --role-arn arn:aws:iam::123456789012:role/TestSaml \ 
     --principal-arn arn:aws:iam::123456789012:saml-provider/SAML-test \ 
     --saml-
assertion "VERYLONGENCODEDASSERTIONEXAMPLExzYW1s0kF1ZGllbmNlPmJsYW5rPC9zYW1s0kF1ZGllbmNlPjwv
+PHNhbWw6TmFtZUlEIEZvcm1hdD0idXJuOm9hc2lzOm5hbWVzOnRjOlNBTUw6Mi4wOm5hbWVpZC1mb3JtYXQ6dHJhbnNpZW50Ij5TYW1sRXhhbXBsZTwvc2FtbDpOYW1lSUQ
+PHNhbWw6U3ViamVjdENvbmZpcm1hdGlvbiBNZXRob2Q9InVybjpvYXNpczpuYW1lczp0YzpTQU1MOjIuMDpjbTpiZWF
```

```
{ 
     "Issuer": "https://integ.example.com/idp/shibboleth</Issuer", 
     "AssumedRoleUser": { 
         "Arn": "arn:aws:sts::123456789012:assumed-role/TestSaml", 
         "AssumedRoleId": "ARO456EXAMPLE789:TestSaml"
```

```
 }, 
     "Credentials": { 
         "AccessKeyId": "ASIAV3ZUEFP6EXAMPLE", 
         "SecretAccessKey": "8P+SQvWIuLnKhh8d++jpw0nNmQRBZvNEXAMPLEKEY", 
         "SessionToken": "IQoJb3JpZ2luX2VjEOz////////////////////
wEXAMPLEtMSJHMEUCIDoKK3JH9uGQE1z0sINr5M4jk
+Na8KHDcCYRVjJCZEvOAiEA3OvJGtw1EcViOleS2vhs8VdCKFJQWPQrmGdeehM4IC1NtBmUpp2wUE8phUZampKsburED
+xo0rKwT38xVqr7ZD0u0iPPkUL64lIZbqBAz
+scqKmlzm8FDrypNC9Yjc8fPOLn9FX9KSYvKTr4rvx3iSIlTJabIQwj2ICCR/oLxBA==", 
         "Expiration": "2019-11-01T20:26:47Z" 
     }, 
     "Audience": "https://signin.aws.amazon.com/saml", 
     "SubjectType": "transient", 
     "PackedPolicySize": "6", 
     "NameQualifier": "SbdGOnUkh1i4+EXAMPLExL/jEvs=", 
     "Subject": "SamlExample"
}
```
Pour plus d'informations, consultez la section [Demande d'informations d'identification de sécurité](https://docs.aws.amazon.com/IAM/latest/UserGuide/id_credentials_temp_request.html#api_assumerolewithsaml) [temporaires](https://docs.aws.amazon.com/IAM/latest/UserGuide/id_credentials_temp_request.html#api_assumerolewithsaml) dans le guide de AWS IAM l'utilisateur.

• Pour API plus de détails, voir [AssumeRoleWithSamll](https://awscli.amazonaws.com/v2/documentation/api/latest/reference/sts/assume-role-with-saml.html)a section Référence des AWS CLI commandes.

# **assume-role-with-web-identity**

L'exemple de code suivant montre comment utiliserassume-role-with-web-identity.

AWS CLI

Pour obtenir des informations d'identification à court terme pour un rôle authentifié avec Web Identity (OAuth2."0)

La assume-role-with-web-identity commande suivante extrait un ensemble d'informations d'identification à court terme pour le IAM rôleapp1. La demande est authentifiée à l'aide du jeton d'identité Web fourni par le fournisseur d'identité Web spécifié. Deux politiques supplémentaires sont appliquées à la session afin de restreindre davantage ce que l'utilisateur peut faire. Les informations d'identification renvoyées expirent une heure après leur génération.

```
aws sts assume-role-with-web-identity \ 
     --duration-seconds 3600 \ 
     --role-session-name "app1" \
```

```
 --provider-id "www.amazon.com" \ 
     --policy-arns "arn:aws:iam::123456789012:policy/
q=webidentitydemopolicy1","arn:aws:iam::123456789012:policy/webidentitydemopolicy2" 
\lambda --role-arn arn:aws:iam::123456789012:role/FederatedWebIdentityRole \ 
     --web-identity-token "Atza
%7CIQEBLjAsAhRFiXuWpUXuRvQ9PZL3GMFcYevydwIUFAHZwXZXXXXXXXXJnrulxKDHwy87oGKPznh0D6bEQZTSCzyoC
CrKqjG7nPBjNIL016GGvuS5gSvPRUxWES3VYfm1wl7WTI7jn-Pcb6M-
buCgHhFOzTQxod27L9CqnOLio7N3gZAGpsp6n1-
AJBOCJckcyXe2c6uD0srOJeZlKUm2eTDVMf8IehDVI0r1QOnTV6KzzAI3OY87Vd_cVMQ"
```
Sortie :

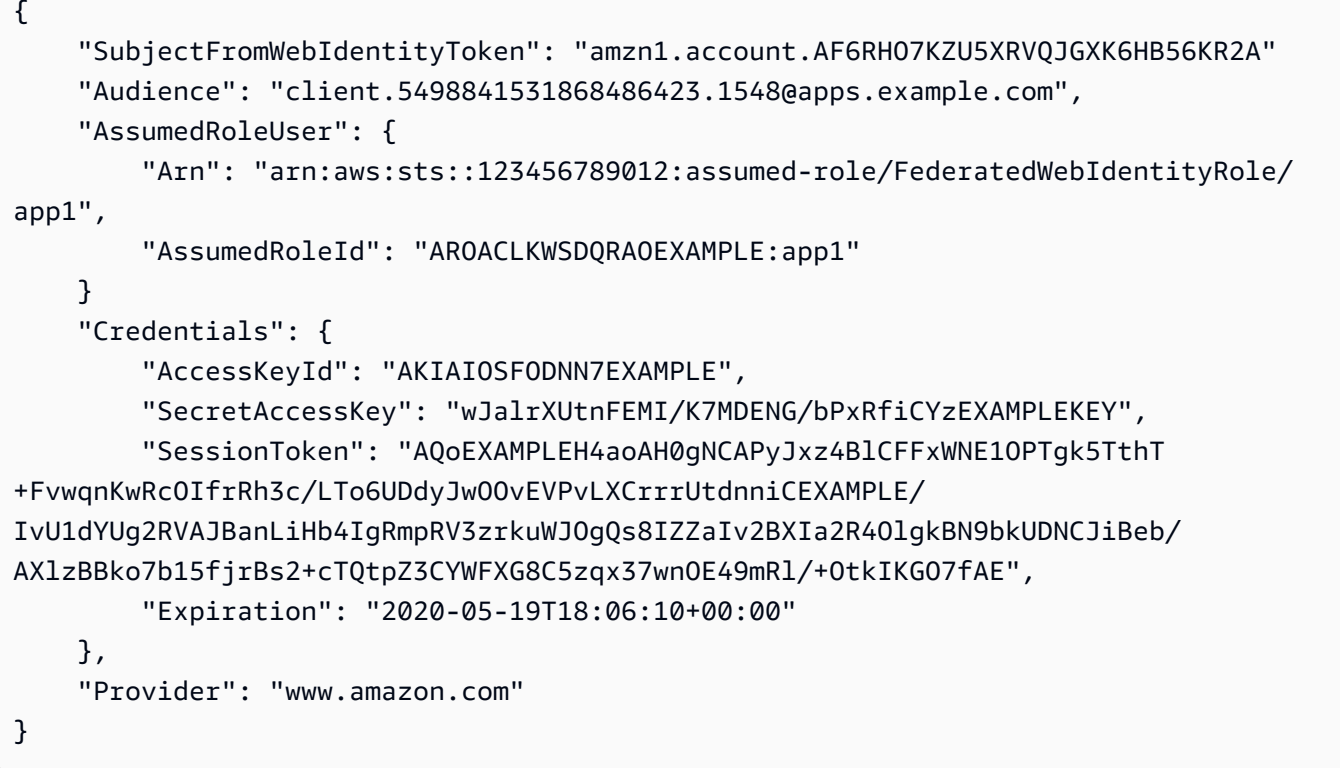

Pour plus d'informations, consultez la section [Demande d'informations d'identification de sécurité](https://docs.aws.amazon.com/IAM/latest/UserGuide/id_credentials_temp_request.html#api_assumerolewithwebidentity) [temporaires](https://docs.aws.amazon.com/IAM/latest/UserGuide/id_credentials_temp_request.html#api_assumerolewithwebidentity) dans le guide de AWS IAM l'utilisateur.

• Pour API plus de détails, voir [AssumeRoleWithWebIdentityl](https://awscli.amazonaws.com/v2/documentation/api/latest/reference/sts/assume-role-with-web-identity.html)a section Référence des AWS CLI commandes.

### **assume-role**

L'exemple de code suivant montre comment utiliserassume-role.

# AWS CLI

Pour endosser un rôle

La assume-role commande suivante extrait un ensemble d'informations d'identification à court terme pour le IAM rôles3-access-example.

```
aws sts assume-role \ 
     --role-arn arn:aws:iam::123456789012:role/xaccounts3access \ 
     --role-session-name s3-access-example
```
Sortie :

```
{ 
     "AssumedRoleUser": { 
         "AssumedRoleId": "AROA3XFRBF535PLBIFPI4:s3-access-example", 
         "Arn": "arn:aws:sts::123456789012:assumed-role/xaccounts3access/s3-access-
example" 
     }, 
     "Credentials": { 
         "SecretAccessKey": "9drTJvcXLB89EXAMPLELB8923FB892xMFI", 
         "SessionToken": "AQoXdzELDDY//////////
wEaoAK1wvxJY12r2IrDFT2IvAzTCn3zHoZ7YNtpiQLF0MqZye/qwjzP2iEXAMPLEbw/
m3hsj8VBTkPORGvr9jM5sgP+w9IZWZnU+LWhmg
+a5fDi2oTGUYcdg9uexQ4mtCHIHfi4citgqZTgco40Yqr4lIlo4V2b2Dyauk0eYFNebHtYlFVgAUj
+7Indz3LU0aTWk1WKIjHmmMCIoTkyYp/k7kUG7moeEYKSitwQIi6Gjn+nyzM
+PtoA3685ixzv0R7i5rjQi0YE0lf1oeie3bDiNHncmzosRM6SFiPzSvp6h/32xQuZsjcypmwsPSDtTPYcs0+YN/8BRi2/
IcrxSpnWEXAMPLEXSDFTAQAM6Dl9zR0tXoybnlrZIwMLlMi1Kcgo5OytwU=", 
         "Expiration": "2016-03-15T00:05:07Z", 
         "AccessKeyId": "ASIAJEXAMPLEXEG2JICEA" 
     }
}
```
La sortie de la commande contient une clé d'accès, une clé secrète et un jeton de session que vous pouvez utiliser pour vous authentifier auprès d' AWS.

Pour AWS CLI l'utiliser, vous pouvez configurer un profil nommé associé à un rôle. Lorsque vous utilisez le profil, il appelle AWS CLI assume-role et gère les informations d'identification pour vous. Pour plus d'informations, consultez la section [Utiliser un IAM rôle AWS CLI dans le](https://docs.aws.amazon.com/cli/latest/userguide/cli-configure-role.html) Guide de AWS CLI l'utilisateur.

• Pour API plus de détails, voir [AssumeRole](https://awscli.amazonaws.com/v2/documentation/api/latest/reference/sts/assume-role.html)la section Référence des AWS CLI commandes.

# **decode-authorization-message**

L'exemple de code suivant montre comment utiliserdecode-authorization-message.

### AWS CLI

Pour décoder un message d'autorisation codé renvoyé en réponse à une demande

L'decode-authorization-messageexemple suivant décode des informations supplémentaires sur le statut d'autorisation d'une demande à partir d'un message codé renvoyé en réponse à une demande Amazon Web Services.

```
aws sts decode-authorization-message \ 
     --encoded-message EXAMPLEWodyRNrtlQARDip-
eTA6i6DrlUhHhPQrLWB_lAbl5pAKxl9mPDLexYcGBreyIKQC1BGBIpBKr3dFDkwqeO7e2NMk5j_hmzAiChJN-8oy3EwiCjkUW5fdRNjcRvscGlUo_MhqHqHpR-
0jau7BMj0TWw0tHPhV_Zaz87yENdipr745EjQwRd5LaoL3vN8_5ZfA9UiBMKDgVh1gjqZJFUiQoubv78V1RbHNYnK44E
pOu3FZjwYStfvTb3GHs3-6rLribGO9jZOktkfE6vqxlFzLyeDr4P2ihC1wty9tArCvvGzIAUNmARQJ2VVWPxioqgoqCzMaDMZEO7wkku7QeakEVZdf00qlNLMmcaVZb1UPNqD-
JWP5pwe_mAyqh0NLw-r1S56YC_90onj9A80sNrHlI-
tIiNd7tgNTYzDuPQYD2FMDBnp82V9eVmYGtPp5NIeSpuf3fOHanFuBZgENxZQZ2dlH3xJGMTtYayzZrRXjiq_SfX9zeBbpCvrD-0AJK477RM84vmtCrsUpJgx-
FaoPIb8LmmKVBLpIB0iFhU9sEHPqKHVPi6jdxXqKaZaFGvYVmVOiuQdNQKuyk0p067POFrZECLjjOtNPBOZCcuEKEXAMPLE
```

```
{ 
     "DecodedMessage": "{\"allowed\":false,\"explicitDeny\":true,\"matchedStatements
\":{\"items\":[{\"statementId\":\"VisualEditor0\",\"effect\":\"DENY\",\"principals
\":{\"items\":[{\"value\":\"AROA123456789EXAMPLE\"}]},\"principalGroups
\":{\"items\":[]},\"actions\":{\"items\":[{\"value\":\"ec2:RunInstances
\"}]},\"resources\":{\"items\":[{\"value\":\"*\"}]},\"conditions\":{\"items
\":[]}}]},\"failures\":{\"items\":[]},\"context\":{\"principal\":{\"id\":
\"AROA123456789EXAMPLE:Ana\",\"arn\":\"arn:aws:sts::111122223333:assumed-role/
Developer/Ana\"},\"action\":\"RunInstances\",\"resource\":\"arn:aws:ec2:us-
east-1:111122223333:instance/*\",\"conditions\":{\"items\":[{\"key\":
\"ec2:MetadataHttpPutResponseHopLimit\",\"values\":{\"items\":[{\"value\":
\"2\"}]}},{\"key\":\"ec2:InstanceMarketType\",\"values\":{\"items\":[{\"value
\":\"on-demand\"}]}},{\"key\":\"aws:Resource\",\"values\":{\"items\":[{\"value
\":\"instance/*\"}]}},{\"key\":\"aws:Account\",\"values\":{\"items\":[{\"value
\":\"111122223333\"}]}},{\"key\":\"ec2:AvailabilityZone\",\"values\":{\"items\":
[{\{\}'\\":[{\"value\":\"false\"}]}},{\"key\":\"ec2:IsLaunchTemplateResource\",\"values
\":{\"items\":[{\"value\":\"false\"}]}},{\"key\":\"ec2:InstanceType\",\"values\":
{\"items\":[{\"value\":\"t2.micro\"}]}},{\"key\":\"ec2:RootDeviceType\",\"values
```

```
\":{\"items\":[{\"value\":\"ebs\"}]}},{\"key\":\"aws:Region\",\"values\":{\"items
\":[{\"value\":\"us-east-1\"}]}},{\"key\":\"ec2:MetadataHttpEndpoint\",\"values
\":{\"items\":[{\"value\":\"enabled\"}]}},{\"key\":\"aws:Service\",\"values\":
{\"items\":[{\"value\":\"ec2\"}]}},{\"key\":\"ec2:InstanceID\",\"values\":{\"items
\":[{\"value\":\"*\"}]}},{\"key\":\"ec2:MetadataHttpTokens\",\"values\":{\"items
\":[{\"value\":\"required\"}]}},{\"key\":\"aws:Type\",\"values\":{\"items\":
[\{\{\}'\[{\"value\":\"default\"}]}},{\"key\":\"ec2:Region\",\"values\":{\"items\":[{\"value
\":\"us-east-1\"}]}},{\"key\":\"aws:ARN\",\"values\":{\"items\":[{\"value\":
\"arn:aws:ec2:us-east-1:111122223333:instance/*\"}]}}]}}}"
}
```
Pour plus d'informations, consultez la section [Logique d'évaluation des politiques](https://docs.aws.amazon.com/IAM/latest/UserGuide/reference_policies_evaluation-logic.html) dans le guide de AWS IAM l'utilisateur.

• Pour API plus de détails, voir [DecodeAuthorizationMessage](https://awscli.amazonaws.com/v2/documentation/api/latest/reference/sts/decode-authorization-message.html)la section Référence des AWS CLI commandes.

# **get-caller-identity**

L'exemple de code suivant montre comment utiliserget-caller-identity.

### AWS CLI

Pour obtenir des informations sur l'IAMidentité actuelle

La get-caller-identity commande suivante affiche des informations sur l'IAMidentité utilisée pour authentifier la demande. L'appelant est un IAM utilisateur.

**aws sts get-caller-identity**

Sortie :

```
{ 
     "UserId": "AIDASAMPLEUSERID", 
     "Account": "123456789012", 
     "Arn": "arn:aws:iam::123456789012:user/DevAdmin"
}
```
• Pour API plus de détails, voir [GetCallerIdentityl](https://awscli.amazonaws.com/v2/documentation/api/latest/reference/sts/get-caller-identity.html)a section Référence des AWS CLI commandes.

## **get-federation-token**

L'exemple de code suivant montre comment utiliserget-federation-token.

### AWS CLI

Pour renvoyer un ensemble d'informations de sécurité temporaires à l'aide des informations d'identification par clé d'accès IAM utilisateur

L'get-federation-tokenexemple suivant renvoie un ensemble d'informations d'identification de sécurité temporaires (comprenant un identifiant de clé d'accès, une clé d'accès secrète et un jeton de sécurité) pour un utilisateur. Vous devez appeler l'GetFederationTokenopération en utilisant les informations de sécurité à long terme d'un IAM utilisateur.

```
aws sts get-federation-token \ 
     --name Bob \ 
     --policy file://myfile.json \ 
     --policy-arns arn=arn:aws:iam::aws:policy/AmazonS3ReadOnlyAccess \ 
     --duration-seconds 900
```
Contenu de myfile.json :

```
{ 
     "Version": "2012-10-17", 
     "Statement": [ 
          { 
               "Effect": "Allow", 
               "Action": "ec2:Describe*", 
               "Resource": "*" 
          }, 
          { 
               "Effect": "Allow", 
               "Action": "elasticloadbalancing:Describe*", 
               "Resource": "*" 
          }, 
          { 
               "Effect": "Allow", 
               "Action": [ 
                    "cloudwatch:ListMetrics", 
                    "cloudwatch:GetMetricStatistics", 
                   "cloudwatch:Describe*" 
               ], 
               "Resource": "*"
```
```
 }, 
           { 
                "Effect": "Allow", 
                "Action": "autoscaling:Describe*", 
                "Resource": "*" 
           } 
      ]
}
```
Sortie :

```
{ 
     "Credentials": { 
         "AccessKeyId": "ASIAIOSFODNN7EXAMPLE", 
         "SecretAccessKey": "wJalrXUtnFEMI/K7MDENG/bPxRfiCYEXAMPLEKEY", 
         "SessionToken": "EXAMPLEpZ2luX2VjEGoaCXVzLXdlc3QtMiJIMEYCIQC/
W9pL5ArQyDD5JwFL3/h5+WGopQ24GEXweNctwhi9sgIhAMkg
+MZE35iWM8s4r5Lr25f9rSTVPFH98G42QQunWMTfKq0DCOP//////////
wEQAxoMNDUyOTI1MTcwNTA3Igxuy3AOpuuoLsk3MJwqgQPg8QOd9HuoClUxq26wnc/nm
+eZLjHDyGf2KUAHK2DuaS/nrGSEXAMPLE", 
         "Expiration": "2023-12-20T02:06:07+00:00" 
     }, 
     "FederatedUser": { 
         "FederatedUserId": "111122223333:Bob", 
         "Arn": "arn:aws:sts::111122223333:federated-user/Bob" 
     }, 
     "PackedPolicySize": 36
}
```
Pour plus d'informations, consultez la section [Demande d'informations d'identification de sécurité](https://docs.aws.amazon.com/IAM/latest/UserGuide/id_credentials_temp_request.html#api_getfederationtoken) [temporaires](https://docs.aws.amazon.com/IAM/latest/UserGuide/id_credentials_temp_request.html#api_getfederationtoken) dans le guide de AWS IAM l'utilisateur.

• Pour API plus de détails, voir [GetFederationToken](https://awscli.amazonaws.com/v2/documentation/api/latest/reference/sts/get-federation-token.html)la section Référence des AWS CLI commandes.

# **get-session-token**

L'exemple de code suivant montre comment utiliserget-session-token.

# AWS CLI

Pour obtenir un ensemble d'informations d'identification à court terme pour une IAM identité

La get-session-token commande suivante permet de récupérer un ensemble d'informations d'identification à court terme pour l'IAMidentité qui a effectué l'appel. Les informations d'identification obtenues peuvent être utilisées pour les demandes où l'authentification multifactorielle (MFA) est requise par la politique. Les informations d'identification expirent 15 minutes après leur création.

```
aws sts get-session-token \ 
     --duration-seconds 900 \ 
     --serial-number "YourMFADeviceSerialNumber" \ 
     --token-code 123456
```
Sortie :

```
{ 
     "Credentials": { 
         "AccessKeyId": "ASIAIOSFODNN7EXAMPLE", 
         "SecretAccessKey": "wJalrXUtnFEMI/K7MDENG/bPxRfiCYzEXAMPLEKEY", 
         "SessionToken": "AQoEXAMPLEH4aoAH0gNCAPyJxz4BlCFFxWNE1OPTgk5TthT
+FvwqnKwRcOIfrRh3c/LTo6UDdyJwOOvEVPvLXCrrrUtdnniCEXAMPLE/
IvU1dYUg2RVAJBanLiHb4IgRmpRV3zrkuWJOgQs8IZZaIv2BXIa2R4OlgkBN9bkUDNCJiBeb/
AXlzBBko7b15fjrBs2+cTQtpZ3CYWFXG8C5zqx37wnOE49mRl/+OtkIKGO7fAE", 
         "Expiration": "2020-05-19T18:06:10+00:00" 
     }
}
```
Pour plus d'informations, consultez la section [Demande d'informations d'identification de sécurité](https://docs.aws.amazon.com/IAM/latest/UserGuide/id_credentials_temp_request.html#api_getsessiontoken) [temporaires](https://docs.aws.amazon.com/IAM/latest/UserGuide/id_credentials_temp_request.html#api_getsessiontoken) dans le guide de AWS IAM l'utilisateur.

• Pour API plus de détails, voir [GetSessionTokenl](https://awscli.amazonaws.com/v2/documentation/api/latest/reference/sts/get-session-token.html)a section Référence des AWS CLI commandes.

# AWS Support exemples utilisant AWS CLI

Les exemples de code suivants vous montrent comment effectuer des actions et implémenter des scénarios courants à l'aide du AWS Command Line Interface with AWS Support.

Les actions sont des extraits de code de programmes plus larges et doivent être exécutées dans leur contexte. Alors que les actions vous indiquent comment appeler des fonctions de service individuelles, vous pouvez les voir en contexte dans leurs scénarios associés et dans des exemples interservices.

Les Scénarios sont des exemples de code qui vous montrent comment accomplir une tâche spécifique en appelant plusieurs fonctions au sein d'un même service.

Chaque exemple inclut un lien vers GitHub, où vous pouvez trouver des instructions sur la façon de configurer et d'exécuter le code en contexte.

Rubriques

• [Actions](#page-289-0)

Actions

### **add-attachments-to-set**

L'exemple de code suivant montre comment utiliseradd-attachments-to-set.

AWS CLI

Pour ajouter une pièce jointe à un ensemble

L'add-attachments-to-setexemple suivant ajoute une image à un ensemble que vous pouvez ensuite spécifier pour un dossier d'assistance dans votre AWS compte.

```
aws support add-attachments-to-set \ 
     --attachment-set-id "as-2f5a6faa2a4a1e600-mu-nk5xQlBr70-
G1cUos5LZkd38KOAHZa9BMDVzNEXAMPLE" \ 
     --attachments fileName=troubleshoot-screenshot.png,data=base64-encoded-string
```
Sortie :

```
{ 
     "attachmentSetId": "as-2f5a6faa2a4a1e600-mu-nk5xQlBr70-
G1cUos5LZkd38KOAHZa9BMDVzNEXAMPLE", 
     "expiryTime": "2020-05-14T17:04:40.790+0000"
}
```
Pour plus d'informations, consultez la section [Gestion des dossiers](https://docs.aws.amazon.com/awssupport/latest/user/case-management.html) dans le Guide de l'utilisateur du AWS Support.

• Pour API plus de détails, voir [AddAttachmentsToSet](https://awscli.amazonaws.com/v2/documentation/api/latest/reference/support/add-attachments-to-set.html)la section Référence des AWS CLI commandes.

# **add-communication-to-case**

L'exemple de code suivant montre comment utiliseradd-communication-to-case.

### AWS CLI

Pour ajouter une communication à un dossier

L'add-communication-to-caseexemple suivant ajoute des communications à une demande d'assistance dans votre AWS compte.

```
aws support add-communication-to-case \ 
     --case-id "case-12345678910-2013-c4c1d2bf33c5cf47" \ 
     --communication-body "I'm attaching a set of images to this case." \ 
     --cc-email-addresses "myemail@example.com" \ 
     --attachment-set-id "as-2f5a6faa2a4a1e600-mu-nk5xQlBr70-
G1cUos5LZkd38KOAHZa9BMDVzNEXAMPLE"
```
Sortie :

```
{ 
      "result": true
}
```
Pour plus d'informations, consultez la section [Gestion des dossiers](https://docs.aws.amazon.com/awssupport/latest/user/case-management.html) dans le Guide de l'utilisateur du AWS Support.

• Pour API plus de détails, voir [AddCommunicationToCasel](https://awscli.amazonaws.com/v2/documentation/api/latest/reference/support/add-communication-to-case.html)a section Référence des AWS CLI commandes.

### **create-case**

L'exemple de code suivant montre comment utilisercreate-case.

# AWS CLI

Pour créer un dossier

L'create-caseexemple suivant crée une demande d'assistance pour votre AWS compte.

```
aws support create-case \
```

```
 --category-code "using-aws" \ 
 --cc-email-addresses "myemail@example.com" \ 
 --communication-body "I want to learn more about an AWS service." \ 
 --issue-type "technical" \ 
 --language "en" \ 
 --service-code "general-info" \ 
 --severity-code "low" \ 
 --subject "Question about my account"
```
Sortie :

```
{ 
     "caseId": "case-12345678910-2013-c4c1d2bf33c5cf47"
}
```
Pour plus d'informations, consultez la section [Gestion des dossiers](https://docs.aws.amazon.com/awssupport/latest/user/case-management.html) dans le Guide de l'utilisateur du AWS Support.

• Pour API plus de détails, voir [CreateCase](https://awscli.amazonaws.com/v2/documentation/api/latest/reference/support/create-case.html)la section Référence des AWS CLI commandes.

### **describe-attachment**

L'exemple de code suivant montre comment utiliserdescribe-attachment.

AWS CLI

Pour décrire une pièce jointe

L'describe-attachmentexemple suivant renvoie des informations sur la pièce jointe avec l'ID spécifié.

```
aws support describe-attachment \ 
     --attachment-id "attachment-KBnjRNrePd9D6Jx0-Mm00xZuDEaL2JAj_0-
gJv9qqDooTipsz3V1Nb19rCfkZneeQeDPgp8X1iVJyHH7UuhZDdNeqGoduZsPrAhyMakqlc60-
iJjL5HqyYGiT1FG8EXAMPLE"
```
Sortie :

{

```
 "attachment": { 
     "fileName": "troubleshoot-screenshot.png",
```

```
 "data": "base64-blob" 
 }
```
Pour plus d'informations, consultez la section [Gestion des dossiers](https://docs.aws.amazon.com/awssupport/latest/user/case-management.html) dans le Guide de l'utilisateur du AWS Support.

• Pour API plus de détails, voir [DescribeAttachment](https://awscli.amazonaws.com/v2/documentation/api/latest/reference/support/describe-attachment.html)la section Référence des AWS CLI commandes.

### **describe-cases**

L'exemple de code suivant montre comment utiliserdescribe-cases.

### AWS CLI

Pour décrire un cas

L'describe-casesexemple suivant renvoie des informations sur le dossier d'assistance spécifié dans votre AWS compte.

```
aws support describe-cases \ 
     --display-id "1234567890" \ 
     --after-time "2020-03-23T21:31:47.774Z" \ 
     --include-resolved-cases \ 
     --language "en" \ 
     --no-include-communications \ 
     --max-item 1
```

```
{ 
     "cases": [ 
         { 
              "status": "resolved", 
              "ccEmailAddresses": [], 
              "timeCreated": "2020-03-23T21:31:47.774Z", 
              "caseId": "case-12345678910-2013-c4c1d2bf33c5cf47", 
              "severityCode": "low", 
              "language": "en", 
              "categoryCode": "using-aws", 
              "serviceCode": "general-info",
```

```
 "submittedBy": "myemail@example.com", 
               "displayId": "1234567890", 
               "subject": "Question about my account" 
          } 
    \mathbf{I}}
```
Pour plus d'informations, consultez la section [Gestion des dossiers](https://docs.aws.amazon.com/awssupport/latest/user/case-management.html) dans le Guide de l'utilisateur du AWS Support.

• Pour API plus de détails, voir [DescribeCasesl](https://awscli.amazonaws.com/v2/documentation/api/latest/reference/support/describe-cases.html)a section Référence des AWS CLI commandes.

# **describe-communications**

L'exemple de code suivant montre comment utiliserdescribe-communications.

AWS CLI

Pour décrire la dernière communication concernant un dossier

L'describe-communicationsexemple suivant renvoie la dernière communication concernant le dossier d'assistance spécifié dans votre AWS compte.

```
aws support describe-communications \ 
     --case-id "case-12345678910-2013-c4c1d2bf33c5cf47" \ 
     --after-time "2020-03-23T21:31:47.774Z" \ 
     --max-item 1
```

```
{ 
     "communications": [ 
         { 
              "body": "I want to learn more about an AWS service.", 
              "attachmentSet": [], 
              "caseId": "case-12345678910-2013-c4c1d2bf33c5cf47", 
              "timeCreated": "2020-05-12T23:12:35.000Z", 
              "submittedBy": "Amazon Web Services" 
         } 
     ], 
     "NextToken": "eyJuZXh0VG9rZW4iOiBudWxsLCAiYm90b190cnVuY2F0ZV9hbW91bnQEXAMPLE=="
}
```
Pour plus d'informations, consultez la section [Gestion des dossiers](https://docs.aws.amazon.com/awssupport/latest/user/case-management.html) dans le Guide de l'utilisateur du AWS Support.

• Pour API plus de détails, voir [DescribeCommunicationsl](https://awscli.amazonaws.com/v2/documentation/api/latest/reference/support/describe-communications.html)a section Référence des AWS CLI commandes.

# **describe-services**

L'exemple de code suivant montre comment utiliserdescribe-services.

# AWS CLI

Pour répertorier AWS les services et les catégories de services

L'describe-servicesexemple suivant répertorie les catégories de services disponibles pour demander des informations générales.

```
aws support describe-services \ 
     --service-code-list "general-info"
```

```
{ 
     "services": [ 
          { 
               "code": "general-info", 
               "name": "General Info and Getting Started", 
               "categories": [ 
\overline{\mathcal{L}} "code": "charges", 
                        "name": "How Will I Be Charged?" 
                   }, 
\overline{\mathcal{L}} "code": "gdpr-queries", 
                        "name": "Data Privacy Query" 
                   }, 
\overline{\mathcal{L}} "code": "reserved-instances", 
                        "name": "Reserved Instances" 
                   }, 
\overline{\mathcal{L}} "code": "resource", 
                        "name": "Where is my Resource?"
```

```
 }, 
\overline{a} "code": "using-aws", 
                    "name": "Using AWS & Services" 
                }, 
\overline{a} "code": "free-tier", 
                    "name": "Free Tier" 
                }, 
\overline{a} "code": "security-and-compliance", 
                    "name": "Security & Compliance" 
                }, 
\overline{a} "code": "account-structure", 
                    "name": "Account Structure" 
 } 
 ] 
        } 
    ]
}
```
Pour plus d'informations, consultez la section [Gestion des dossiers](https://docs.aws.amazon.com/awssupport/latest/user/case-management.html) dans le Guide de l'utilisateur du AWS Support.

• Pour API plus de détails, voir [DescribeServicesl](https://awscli.amazonaws.com/v2/documentation/api/latest/reference/support/describe-services.html)a section Référence des AWS CLI commandes.

# **describe-severity-levels**

L'exemple de code suivant montre comment utiliserdescribe-severity-levels.

AWS CLI

Pour répertorier les niveaux de gravité disponibles

L'describe-severity-levelsexemple suivant répertorie les niveaux de gravité disponibles pour un dossier de support.

**aws support describe-severity-levels**

Sortie :

{

```
 "severityLevels": [ 
           { 
                "code": "low", 
                "name": "Low" 
           }, 
           { 
                "code": "normal", 
                "name": "Normal" 
           }, 
           { 
                "code": "high", 
                "name": "High" 
           }, 
           { 
                "code": "urgent", 
                "name": "Urgent" 
           }, 
           { 
                "code": "critical", 
                "name": "Critical" 
           } 
      ]
}
```
Pour plus d'informations, consultez la section [Choix d'une sévérité](https://docs.aws.amazon.com/awssupport/latest/user/case-management.html#choosing-severity) dans le Guide de l'utilisateur du AWS Support.

• Pour API plus de détails, voir [DescribeSeverityLevelsl](https://awscli.amazonaws.com/v2/documentation/api/latest/reference/support/describe-severity-levels.html)a section Référence des AWS CLI commandes.

# **describe-trusted-advisor-check-refresh-statuses**

L'exemple de code suivant montre comment utiliserdescribe-trusted-advisor-checkrefresh-statuses.

# AWS CLI

Pour répertorier les statuts d'actualisation des chèques AWS Trusted Advisor

L'describe-trusted-advisor-check-refresh-statusesexemple suivant répertorie les statuts d'actualisation de deux contrôles Trusted Advisor : Amazon S3 Bucket Permissions and IAM Use.

```
aws support describe-trusted-advisor-check-refresh-statuses \ 
     --check-id "Pfx0RwqBli" "zXCkfM1nI3"
```
#### Sortie :

```
{ 
     "statuses": [ 
          { 
               "checkId": "Pfx0RwqBli", 
               "status": "none", 
               "millisUntilNextRefreshable": 0 
          }, 
          { 
               "checkId": "zXCkfM1nI3", 
               "status": "none", 
               "millisUntilNextRefreshable": 0 
          } 
     ]
}
```
Pour plus d'informations, consultez [AWS Trusted Advisor](https://docs.aws.amazon.com/awssupport/latest/user/trusted-advisor.html) dans le Guide de l'utilisateur du AWS Support.

• Pour API plus de détails, voir [DescribeTrustedAdvisorCheckRefreshStatusesl](https://awscli.amazonaws.com/v2/documentation/api/latest/reference/support/describe-trusted-advisor-check-refresh-statuses.html)a section Référence des AWS CLI commandes.

### **describe-trusted-advisor-check-result**

L'exemple de code suivant montre comment utiliserdescribe-trusted-advisor-checkresult.

AWS CLI

Pour répertorier les résultats d'un check AWS Trusted Advisor

L'describe-trusted-advisor-check-resultexemple suivant répertorie les résultats du contrôle IAM d'utilisation.

```
aws support describe-trusted-advisor-check-result \ 
     --check-id "zXCkfM1nI3"
```
# Sortie :

{

```
 "result": { 
          "checkId": "zXCkfM1nI3", 
          "timestamp": "2020-05-13T21:38:05Z", 
          "status": "ok", 
          "resourcesSummary": { 
              "resourcesProcessed": 1, 
              "resourcesFlagged": 0, 
              "resourcesIgnored": 0, 
              "resourcesSuppressed": 0 
          }, 
          "categorySpecificSummary": { 
              "costOptimizing": { 
                   "estimatedMonthlySavings": 0.0, 
                   "estimatedPercentMonthlySavings": 0.0 
              } 
          }, 
          "flaggedResources": [ 
              { 
                   "status": "ok", 
                   "resourceId": "47DEQpj8HBSa-_TImW-5JCeuQeRkm5NMpJWZEXAMPLE", 
                   "isSuppressed": false 
 } 
         \mathbf{I} }
}
```
Pour plus d'informations, consultez [AWS Trusted Advisor](https://docs.aws.amazon.com/awssupport/latest/user/trusted-advisor.html) dans le Guide de l'utilisateur du AWS Support.

• Pour API plus de détails, voir [DescribeTrustedAdvisorCheckResult](https://awscli.amazonaws.com/v2/documentation/api/latest/reference/support/describe-trusted-advisor-check-result.html)la section Référence des AWS CLI commandes.

# **describe-trusted-advisor-check-summaries**

L'exemple de code suivant montre comment utiliserdescribe-trusted-advisor-checksummaries.

# AWS CLI

Pour répertorier les résumés des contrôles effectués par AWS Trusted Advisor

L'describe-trusted-advisor-check-summariesexemple suivant répertorie les résultats de deux contrôles effectués par Trusted Advisor : Amazon S3 Bucket Permissions and IAM Use.

```
aws support describe-trusted-advisor-check-summaries \ 
     --check-ids "Pfx0RwqBli" "zXCkfM1nI3"
```

```
{ 
     "summaries": [ 
         { 
              "checkId": "Pfx0RwqBli", 
              "timestamp": "2020-05-13T21:38:12Z", 
              "status": "ok", 
              "hasFlaggedResources": true, 
              "resourcesSummary": { 
                  "resourcesProcessed": 44, 
                  "resourcesFlagged": 0, 
                  "resourcesIgnored": 0, 
                  "resourcesSuppressed": 0 
              }, 
              "categorySpecificSummary": { 
                  "costOptimizing": { 
                      "estimatedMonthlySavings": 0.0, 
                      "estimatedPercentMonthlySavings": 0.0 
 } 
 } 
         }, 
         { 
              "checkId": "zXCkfM1nI3", 
              "timestamp": "2020-05-13T21:38:05Z", 
              "status": "ok", 
              "hasFlaggedResources": true, 
              "resourcesSummary": { 
                  "resourcesProcessed": 1, 
                  "resourcesFlagged": 0, 
                  "resourcesIgnored": 0, 
                  "resourcesSuppressed": 0 
              }, 
              "categorySpecificSummary": { 
                  "costOptimizing": { 
                      "estimatedMonthlySavings": 0.0, 
                      "estimatedPercentMonthlySavings": 0.0
```
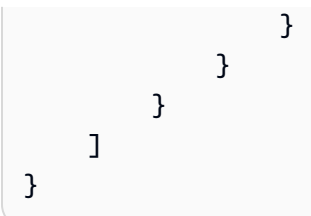

Pour plus d'informations, consultez [AWS Trusted Advisor](https://docs.aws.amazon.com/awssupport/latest/user/trusted-advisor.html) dans le Guide de l'utilisateur du AWS Support.

• Pour API plus de détails, voir [DescribeTrustedAdvisorCheckSummariesl](https://awscli.amazonaws.com/v2/documentation/api/latest/reference/support/describe-trusted-advisor-check-summaries.html)a section Référence des AWS CLI commandes.

# **describe-trusted-advisor-checks**

L'exemple de code suivant montre comment utiliserdescribe-trusted-advisor-checks.

# AWS CLI

Pour répertorier les chèques AWS Trusted Advisor disponibles

L'describe-trusted-advisor-checksexemple suivant répertorie les chèques Trusted Advisor disponibles sur votre AWS compte. Ces informations incluent le nom, l'identifiant, la description, la catégorie et les métadonnées du chèque. Notez que la sortie est raccourcie pour des raisons de lisibilité.

```
aws support describe-trusted-advisor-checks \ 
     --language "en"
```
Sortie :

```
{ 
      "checks": [ 
\overline{\mathcal{L}} "id": "zXCkfM1nI3", 
                 "name": "IAM Use",
```
 "description": "Checks for your use of AWS Identity and Access Management (IAM). You can use IAM to create users, groups, and roles in AWS, and you can use permissions to control access to AWS resources. \n<br>>h<br>>h<br/>>h<br/>>h>Alert Criteria</b><br>>>br>\nYellow: No IAM users have been created for this account.\n<br/>br> \n<br>\n<b>Recommended Action</b><br>\nCreate one or more IAM users and groups in your account. You can then create additional users whose permissions are limited to perform specific tasks in your AWS environment. For more information, see <a

```
 href=\"https://docs.aws.amazon.com/IAM/latest/UserGuide/IAMGettingStarted.html\" 
 target=\"_blank\">Getting Started</a>. \n<br>>h><br>>b>Additional Resources</b><br>>
\n<a href=\"https://docs.aws.amazon.com/IAM/latest/UserGuide/IAM_Introduction.html\" 
  target=\"_blank\">What Is IAM?</a>", 
             "category": "security", 
             "metadata": [] 
         } 
     ]
}
```
Pour plus d'informations, consultez [AWS Trusted Advisor](https://docs.aws.amazon.com/awssupport/latest/user/trusted-advisor.html) dans le Guide de l'utilisateur du AWS Support.

• Pour API plus de détails, voir [DescribeTrustedAdvisorChecks](https://awscli.amazonaws.com/v2/documentation/api/latest/reference/support/describe-trusted-advisor-checks.html)la section Référence des AWS CLI commandes.

# **refresh-trusted-advisor-check**

L'exemple de code suivant montre comment utiliserrefresh-trusted-advisor-check.

AWS CLI

Pour actualiser un check AWS Trusted Advisor

L'refresh-trusted-advisor-checkexemple suivant actualise le check Amazon S3 Bucket Permissions Trusted Advisor dans votre AWS compte.

```
aws support refresh-trusted-advisor-check \ 
     --check-id "Pfx0RwqBli"
```
Sortie :

```
{ 
     "status": { 
          "checkId": "Pfx0RwqBli", 
          "status": "enqueued", 
          "millisUntilNextRefreshable": 3599992 
     }
}
```
Pour plus d'informations, consultez [AWS Trusted Advisor](https://docs.aws.amazon.com/awssupport/latest/user/trusted-advisor.html) dans le Guide de l'utilisateur du AWS Support.

• Pour API plus de détails, voir [RefreshTrustedAdvisorCheckl](https://awscli.amazonaws.com/v2/documentation/api/latest/reference/support/refresh-trusted-advisor-check.html)a section Référence des AWS CLI commandes.

### **resolve-case**

L'exemple de code suivant montre comment utiliserresolve-case.

#### AWS CLI

Pour résoudre un dossier d'assistance

L'resolve-caseexemple suivant résout une demande d'assistance dans votre AWS compte.

```
aws support resolve-case \ 
     --case-id "case-12345678910-2013-c4c1d2bf33c5cf47"
```
Sortie :

```
{ 
     "finalCaseStatus": "resolved", 
     "initialCaseStatus": "work-in-progress"
}
```
Pour plus d'informations, consultez la section [Gestion des dossiers](https://docs.aws.amazon.com/awssupport/latest/user/case-management.html) dans le Guide de l'utilisateur du AWS Support.

• Pour API plus de détails, voir [ResolveCasel](https://awscli.amazonaws.com/v2/documentation/api/latest/reference/support/resolve-case.html)a section Référence des AWS CLI commandes.

# SWFExemples d'Amazon utilisant AWS CLI

Les exemples de code suivants vous montrent comment effectuer des actions et implémenter des scénarios courants à l' AWS Command Line Interface aide d'AmazonSWF.

Les actions sont des extraits de code de programmes plus larges et doivent être exécutées dans leur contexte. Alors que les actions vous indiquent comment appeler des fonctions de service individuelles, vous pouvez les voir en contexte dans leurs scénarios associés et dans des exemples interservices.

Les Scénarios sont des exemples de code qui vous montrent comment accomplir une tâche spécifique en appelant plusieurs fonctions au sein d'un même service.

Chaque exemple inclut un lien vers GitHub, où vous pouvez trouver des instructions sur la façon de configurer et d'exécuter le code en contexte.

Rubriques

• [Actions](#page-289-0)

Actions

# **count-closed-workflow-executions**

L'exemple de code suivant montre comment utilisercount-closed-workflow-executions.

AWS CLI

Comptage des exécutions de flux de travail fermés

Vous pouvez l'utiliser swf count-closed-workflow-executions pour récupérer le nombre d'exécutions de flux de travail fermées pour un domaine donné. Vous pouvez définir des filtres pour compter des classes d'exécutions spécifiques.

Les --start-time-filter arguments --domain et l'--close-time-filterun ou l'autre sont obligatoires. Tous les autres arguments sont facultatifs.

```
aws swf count-closed-workflow-executions \ 
     --domain DataFrobtzz \ 
     --close-time-filter "{ \"latestDate\" : 1377129600, \"oldestDate\" : 
  1370044800 }"
```
Sortie :

```
{ 
      "count": 2, 
      "truncated": false
}
```
Si « tronqué » est « tronqué »true, alors « count » représente le nombre maximum pouvant être renvoyé par AmazonSWF. Tous les autres résultats sont tronqués.

Pour réduire le nombre de résultats renvoyés, vous pouvez :

modifiez les --start-time-filter valeurs --close-time-filter ou pour réduire la plage de temps recherchée. Chacune de ces options s'exclut mutuellement : vous ne pouvez en spécifier qu'une dans une demande. Utilisez les --type-filter arguments --closestatus-filter--execution-filter, --tag-filter ou pour filtrer davantage les résultats. Cependant, ces arguments s'excluent également mutuellement.

Voir également [CountClosedWorkflowExecutions](https://docs.aws.amazon.com/amazonswf/latest/apireference/API_CountClosedWorkflowExecutions.html)dans le manuel Amazon Simple Workflow Service API Reference

• Pour API plus de détails, voir [CountClosedWorkflowExecutionsl](https://awscli.amazonaws.com/v2/documentation/api/latest/reference/swf/count-closed-workflow-executions.html)a section Référence des AWS CLI commandes.

# **count-open-workflow-executions**

L'exemple de code suivant montre comment utilisercount-open-workflow-executions.

### AWS CLI

Comptage des exécutions de flux de travail ouverts

Vous pouvez l'utiliser swf count-open-workflow-executions pour récupérer le nombre d'exécutions de flux de travail ouvertes pour un domaine donné. Vous pouvez définir des filtres pour compter des classes d'exécutions spécifiques.

Les --start-time-filter arguments --domain et sont obligatoires. Tous les autres arguments sont facultatifs.

```
aws swf count-open-workflow-executions \ 
     --domain DataFrobtzz \ 
     --start-time-filter "{ \"latestDate\" : 1377129600, \"oldestDate\" : 
  1370044800 }"
```
Sortie :

```
{ 
     "count": 4, 
      "truncated": false
}
```
Si « tronqué » est « tronqué »true, alors « count » représente le nombre maximum pouvant être renvoyé par AmazonSWF. Tous les autres résultats sont tronqués.

Pour réduire le nombre de résultats renvoyés, vous pouvez :

modifiez les --start-time-filter valeurs pour réduire la plage de temps recherchée. Utilisez les --type-filter arguments --close-status-filter--execution-filter, --tagfilter ou pour filtrer davantage les résultats. Chacune de ces options s'exclut mutuellement : vous ne pouvez en spécifier qu'une dans une demande.

Pour plus d'informations, consultez CountOpenWorkflowExecutions le manuel Amazon Simple Workflow Service API Reference

• Pour API plus de détails, voir [CountOpenWorkflowExecutionsl](https://awscli.amazonaws.com/v2/documentation/api/latest/reference/swf/count-open-workflow-executions.html)a section Référence des AWS CLI commandes.

#### **deprecate-domain**

L'exemple de code suivant montre comment utiliserdeprecate-domain.

AWS CLI

Dépréciation d'un domaine

Pour rendre un domaine obsolète (vous pouvez toujours le voir mais vous ne pouvez pas créer de nouvelles exécutions de flux de travail ou y inscrire des types), utilisez swf deprecatedomain. Un seul paramètre est obligatoire, --name, qui prend le nom du domaine à rendre obsolète.

```
aws swf deprecate-domain \ 
     --name MyNeatNewDomain ""
```
Tout comme avec register-domain, aucune sortie n'est renvoyée. Cependant, si listdomains vous avez l'habitude de consulter les domaines enregistrés, vous verrez que le domaine est obsolète et n'apparaît plus dans les données renvoyées.

```
aws swf list-domains \ 
    --registration-status REGISTERED
 {
            "domainInfos": [
 {
                   "status": "REGISTERED", 
                   "name": "DataFrobotz"
```

```
 },
 {
              "status": "REGISTERED", 
              "name": "erontest"
 }
 ]
      }
```
Si vous utilisez --registration-status DEPRECATED aveclist-domains, vous verrez votre domaine obsolète.

```
aws swf list-domains \ 
    --registration-status DEPRECATED
       {
           "domainInfos": [
 {
                 "status": "DEPRECATED", 
                 "name": "MyNeatNewDomain"
 }
 ]
       }
```
Vous pouvez toujours l'utiliser describe-domain pour obtenir des informations sur un domaine obsolète.

```
aws swf describe-domain \ 
     --name MyNeatNewDomain
         {
             "domainInfo": {
                 "status": "DEPRECATED", 
                 "name": "MyNeatNewDomain"
             },
             "configuration": {
                 "workflowExecutionRetentionPeriodInDays": "0"
 }
         }
```
Voir également [DeprecateDomaind](https://docs.aws.amazon.com/amazonswf/latest/apireference/API_DeprecateDomain.html)ans le manuel Amazon Simple Workflow Service API Reference

• Pour API plus de détails, voir [DeprecateDomainl](https://awscli.amazonaws.com/v2/documentation/api/latest/reference/swf/deprecate-domain.html)a section Référence des AWS CLI commandes.

# **describe-domain**

L'exemple de code suivant montre comment utiliserdescribe-domain.

AWS CLI

Obtenir des informations sur un domaine

Pour obtenir des informations détaillées sur un domaine en particulier, utilisez la swf describedomain commande. Il y a un paramètre obligatoire : --name, qui prend le nom du domaine sur lequel vous souhaitez obtenir des informations.

```
aws swf describe-domain \ 
     --name DataFrobotz
         {
             "domainInfo": {
                 "status": "REGISTERED", 
                 "name": "DataFrobotz"
             },
             "configuration": {
                 "workflowExecutionRetentionPeriodInDays": "1"
 }
         }
```
Vous pouvez également l'utiliser describe-domain pour obtenir des informations sur les domaines obsolètes.

```
aws swf describe-domain \ 
     --name MyNeatNewDomain
         {
             "domainInfo": {
                 "status": "DEPRECATED", 
                 "name": "MyNeatNewDomain"
             },
             "configuration": {
                 "workflowExecutionRetentionPeriodInDays": "0"
 }
         }
```
Voir également [DescribeDomaind](https://docs.aws.amazon.com/amazonswf/latest/apireference/API_DescribeDomain.html)ans le manuel Amazon Simple Workflow Service API Reference

• Pour API plus de détails, voir [DescribeDomainl](https://awscli.amazonaws.com/v2/documentation/api/latest/reference/swf/describe-domain.html)a section Référence des AWS CLI commandes.

# **list-activity-types**

L'exemple de code suivant montre comment utiliserlist-activity-types.

### AWS CLI

Types d'activités de référencement

Pour obtenir la liste des types d'activités d'un domaine, utilisezswf list-activity-types. Les --registration-status arguments --domain et sont obligatoires.

```
aws swf list-activity-types \ 
     --domain DataFrobtzz \ 
     --registration-status REGISTERED
```

```
{ 
     "typeInfos": [ 
          { 
              "status": "REGISTERED", 
              "creationDate": 1371454150.451, 
              "activityType": { 
                   "version": "1", 
                   "name": "confirm-user-email" 
              }, 
              "description": "subscribe confirm-user-email activity" 
          }, 
          { 
              "status": "REGISTERED", 
              "creationDate": 1371454150.709, 
              "activityType": { 
                   "version": "1", 
                   "name": "confirm-user-phone" 
              }, 
              "description": "subscribe confirm-user-phone activity" 
          }, 
          { 
              "status": "REGISTERED", 
               "creationDate": 1371454149.871, 
              "activityType": { 
                   "version": "1", 
                   "name": "get-subscription-info"
```

```
 }, 
              "description": "subscribe get-subscription-info activity" 
          }, 
          { 
              "status": "REGISTERED", 
              "creationDate": 1371454150.909, 
              "activityType": { 
                   "version": "1", 
                   "name": "send-subscription-success" 
              }, 
              "description": "subscribe send-subscription-success activity" 
          }, 
          { 
              "status": "REGISTERED", 
              "creationDate": 1371454150.085, 
              "activityType": { 
                   "version": "1", 
                   "name": "subscribe-user-sns" 
              }, 
              "description": "subscribe subscribe-user-sns activity" 
          } 
     ]
}
```
Vous pouvez utiliser --name cet argument pour sélectionner uniquement les types d'activité portant un nom particulier :

```
aws swf list-activity-types \ 
     --domain DataFrobtzz \ 
     --registration-status REGISTERED \ 
     --name "send-subscription-success"
```

```
{ 
     "typeInfos": [ 
          { 
              "status": "REGISTERED", 
              "creationDate": 1371454150.909, 
               "activityType": { 
                   "version": "1", 
                   "name": "send-subscription-success" 
              },
```

```
 "description": "subscribe send-subscription-success activity" 
         } 
     ]
}
```
Pour récupérer les résultats sous forme de pages, vous pouvez définir l'--maximum-pagesizeargument. Si le nombre de résultats renvoyés est supérieur à ce que peut contenir une page de résultats, un nextPageToken « » sera renvoyé dans le jeu de résultats :

```
aws swf list-activity-types \ 
     --domain DataFrobtzz \ 
     --registration-status REGISTERED \ 
     --maximum-page-size 2
```

```
{ 
     "nextPageToken": "AAAAKgAAAAEAAAAAAAAAA1Gp1BelJq
+PmHvAnDxJYbup8+0R4LVtbXLDl7QNY7C3OpHo9Sz06D/GuFz1OyC73umBQ1tOPJ/gC/
aYpzDMqUIWIA1T9W0s2DryyZX4OC/6Lhk9/
o5kdsuWMSBkHhgaZjgwp3WJINIFJFdaSMxY2vYAX7AtRtpcqJuBDDRE9RaRqDGYqIYUMltarkiqpSY1ZVveBasBvlvyUb/
WGAaqehiDz7/JzLT/wWNNUMOd+Nhe", 
     "typeInfos": [ 
         { 
              "status": "REGISTERED", 
              "creationDate": 1371454150.451, 
              "activityType": { 
                  "version": "1", 
                  "name": "confirm-user-email" 
              }, 
              "description": "subscribe confirm-user-email activity" 
         }, 
         { 
              "status": "REGISTERED", 
              "creationDate": 1371454150.709, 
              "activityType": { 
                  "version": "1", 
                  "name": "confirm-user-phone" 
              }, 
              "description": "subscribe confirm-user-phone activity" 
         } 
     ]
```
Vous pouvez transmettre la nextPageToken valeur au prochain appel to list-activity-types dans l'--next-page-tokenargument, en récupérant la page de résultats suivante :

```
aws swf list-activity-types \ 
     --domain DataFrobtzz \ 
     --registration-status REGISTERED \ 
     --maximum-page-size 2 \ 
     --next-page-token "AAAAKgAAAAEAAAAAAAAAA1Gp1BelJq
+PmHvAnDxJYbup8+0R4LVtbXLDl7QNY7C3OpHo9Sz06D/GuFz1OyC73umBQ1tOPJ/gC/
aYpzDMqUIWIA1T9W0s2DryyZX4OC/6Lhk9/
o5kdsuWMSBkHhgaZjgwp3WJINIFJFdaSMxY2vYAX7AtRtpcqJuBDDRE9RaRqDGYqIYUMltarkiqpSY1ZVveBasBvlvyUb/
WGAaqehiDz7/JzLT/wWNNUMOd+Nhe"
```

```
{ 
     "nextPageToken": "AAAAKgAAAAEAAAAAAAAAAw+7LZ4GRZPzTqBHsp2wBxWB8m1sgLCclgCuq3J+h/
m3+vOfFqtkcjLwV5cc4OjNAzTCuq/
XcylPumGwkjbajtqpZpbqOcVNfjFxGoi0LB2Olbvv0krbUISBvlpFPmSWpDSZJsxg5UxCcweteSlFn1PNSZ/
MoinBZo8OTkjMuzcsTuKOzH9wCaR8ITcALJ3SaqHU3pyIRS5hPmFA3OLIc8zaAepjlaujo6hntNSCruB4" 
     "typeInfos": [ 
        \left\{ \right. "status": "REGISTERED", 
              "creationDate": 1371454149.871, 
              "activityType": { 
                  "version": "1", 
                  "name": "get-subscription-info" 
              }, 
              "description": "subscribe get-subscription-info activity" 
         }, 
         { 
              "status": "REGISTERED", 
              "creationDate": 1371454150.909, 
              "activityType": { 
                  "version": "1", 
                  "name": "send-subscription-success" 
              }, 
              "description": "subscribe send-subscription-success activity" 
         } 
 ]
```
S'il reste encore d'autres résultats à renvoyer, nextPageToken « » sera renvoyé avec les résultats. Lorsqu'il n'y a plus de pages de résultats à renvoyer, « nextPageToken » ne sera pas renvoyé dans le jeu de résultats.

Vous pouvez utiliser l'--reverse-orderargument pour inverser l'ordre des résultats renvoyés. Cela affecte également les résultats de la page.

```
aws swf list-activity-types \ 
     --domain DataFrobtzz \ 
     --registration-status REGISTERED \ 
     --maximum-page-size 2 \ 
     --reverse-order
```

```
{ 
     "nextPageToken": "AAAAKgAAAAEAAAAAAAAAAwXcpu5ePSyQkrC
+8WMbmSrenuZC2ZkIXQYBPB/b9xIOVkj+bMEFhGj0KmmJ4rF7iddhjf7UMYCsfGkEn7mk
+yMCgVc1JxDWmB0EH46bhcmcLmYNQihMDmUWocpr7To6/R7CLu0St1gkFayxOidJXErQW0zdNfQaIWAnF/
cwioBbXlkz1fQzmDeU3M5oYGMPQIrUqkPq7pMEW0q0lK5eDN97NzFYdZZ/rlcLDWPZhUjY", 
     "typeInfos": [ 
         { 
             "status": "REGISTERED", 
              "creationDate": 1371454150.085, 
              "activityType": { 
                  "version": "1", 
                  "name": "subscribe-user-sns" 
             }, 
              "description": "subscribe subscribe-user-sns activity" 
         }, 
         { 
              "status": "REGISTERED", 
              "creationDate": 1371454150.909, 
              "activityType": { 
                  "version": "1", 
                  "name": "send-subscription-success" 
             }, 
             "description": "subscribe send-subscription-success activity" 
 } 
     ]
```
Voir également [ListActivityTypes](https://docs.aws.amazon.com/amazonswf/latest/apireference/API_ListActivityTypes.html)dans le manuel Amazon Simple Workflow Service API Reference

• Pour API plus de détails, voir [ListActivityTypesl](https://awscli.amazonaws.com/v2/documentation/api/latest/reference/swf/list-activity-types.html)a section Référence des AWS CLI commandes.

### **list-domains**

L'exemple de code suivant montre comment utiliserlist-domains.

#### AWS CLI

Exemple 1 : Pour répertorier vos domaines enregistrés

L'exemple de list-domains commande suivant répertorie les REGISTERED SWF domaines que vous avez enregistrés pour votre compte.

```
aws swf list-domains \ 
     --registration-status REGISTERED
```
Sortie :

```
{ 
   "domainInfos": [ 
     \{ "status": "REGISTERED", 
        "name": "DataFrobotz" 
      }, 
      { 
        "status": "REGISTERED", 
        "name": "erontest" 
      } 
  \mathbf{I}}
```
Pour plus d'informations, consultez [ListDomainsl](https://docs.aws.amazon.com/amazonswf/latest/apireference/API_ListDomains.html)e manuel Amazon Simple Workflow Service API Reference

Exemple 2 : pour répertorier vos domaines obsolètes

L'exemple de list-domains commande suivant répertorie les DEPRECATED SWF domaines que vous avez enregistrés pour votre compte. Les domaines obsolètes sont des domaines qui ne peuvent pas enregistrer de nouveaux flux de travail ou de nouvelles activités, mais qui peuvent tout de même être interrogés.

```
aws swf list-domains \ 
     --registration-status DEPRECATED
```
Sortie :

```
{ 
   "domainInfos": [ 
     { 
        "status": "DEPRECATED", 
        "name": "MyNeatNewDomain" 
     } 
   ]
}
```
Pour plus d'informations, consultez [ListDomainsl](https://docs.aws.amazon.com/amazonswf/latest/apireference/API_ListDomains.html)e manuel Amazon Simple Workflow Service API Reference

Exemple 3 : pour répertorier la première page des domaines enregistrés

L'exemple de list-domains commande suivant répertorie les REGISTERED SWF domaines de première page que vous avez enregistrés pour votre compte à l'aide de l'--maximum-pagesizeoption.

```
aws swf list-domains \ 
     --registration-status REGISTERED \ 
     --maximum-page-size 1
```

```
{ 
     "domainInfos": [ 
         { 
             "status": "REGISTERED", 
             "name": "DataFrobotz" 
         } 
     ],
"nextPageToken": "AAAAKgAAAAEAAAAAAAAAA2QJKNtidVgd49TTeNwYcpD
+QKT2ynuEbibcQWe2QKrslMGe63gpS0MgZGpcpoKttL4OCXRFn98Xif557it
+wSZUsvUDtImjDLvguyuyyFdIZtvIxIKEOPm3k2r4OjAGaFsGOuVbrKljvla7wdU7FYH3OlkNCP8b7PBj9SBkUyGoiAg
```
Pour plus d'informations, consultez [ListDomainsl](https://docs.aws.amazon.com/amazonswf/latest/apireference/API_ListDomains.html)e manuel Amazon Simple Workflow Service API Reference

Exemple 4 : Pour répertorier la page unique spécifiée des domaines enregistrés

L'exemple de list-domains commande suivant répertorie les REGISTERED SWF domaines de première page que vous avez enregistrés pour votre compte à l'aide de l'--maximum-pagesizeoption.

Lorsque vous effectuez à nouveau l'appel, en fournissant cette fois la valeur de nextPageToken dans l'--next-page-tokenargument, vous obtiendrez une autre page de résultats.

```
aws swf list-domains \ 
     --registration-status REGISTERED \ 
     --maximum-page-size 1 \ 
     --next-page-token "AAAAKgAAAAEAAAAAAAAAA2QJKNtidVgd49TTeNwYcpD
+QKT2ynuEbibcQWe2QKrslMGe63gpS0MgZGpcpoKttL4OCXRFn98Xif557it
+wSZUsvUDtImjDLvguyuyyFdIZtvIxIKEOPm3k2r4OjAGaFsGOuVbrKljvla7wdU7FYH3OlkNCP8b7PBj9SBkUyGoiAghET74P93AuVIIkdKGtQ=="
```
Sortie :

```
{ 
      "domainInfos": [ 
           { 
                "status": "REGISTERED", 
                "name": "erontest" 
           } 
      ]
}
```
Lorsqu'il n'y a pas d'autres pages de résultats à extraire, nextPageToken n'est pas renvoyé dans les résultats.

Pour plus d'informations, consultez [ListDomainsl](https://docs.aws.amazon.com/amazonswf/latest/apireference/API_ListDomains.html)e manuel Amazon Simple Workflow Service API Reference

• Pour API plus de détails, voir [ListDomains](https://awscli.amazonaws.com/v2/documentation/api/latest/reference/swf/list-domains.html)la section Référence des AWS CLI commandes.

# **list-workflow-types**

L'exemple de code suivant montre comment utiliserlist-workflow-types.

### AWS CLI

Liste des types de flux de travail

Pour obtenir la liste des types de flux de travail pour un domaine, utilisezswf list-workflowtypes. Les --registration-status arguments --domain et sont obligatoires. Voici un exemple simple.

```
aws swf list-workflow-types \ 
     --domain DataFrobtzz \ 
     --registration-status REGISTERED
```
Sortie :

```
{ 
     "typeInfos": [ 
         { 
              "status": "REGISTERED", 
              "creationDate": 1371454149.598, 
              "description": "DataFrobtzz subscribe workflow", 
              "workflowType": { 
                  "version": "v3", 
                  "name": "subscribe" 
 } 
         } 
     ]
}
```
De mêmelist-activity-types, vous pouvez utiliser l'--nameargument pour sélectionner uniquement les types de flux de travail portant un nom particulier, et l'--maximum-pagesizeutiliser en coordination avec les résultats --next-page-token de deux pages. Pour inverser l'ordre dans lequel les résultats sont renvoyés, utilisez--reverse-order.

Voir également [ListWorkflowTypesd](https://docs.aws.amazon.com/amazonswf/latest/apireference/API_ListWorkflowTypes.html)ans le manuel Amazon Simple Workflow Service API Reference

• Pour API plus de détails, voir [ListWorkflowTypesl](https://awscli.amazonaws.com/v2/documentation/api/latest/reference/swf/list-workflow-types.html)a section Référence des AWS CLI commandes.

### **register-domain**

L'exemple de code suivant montre comment utiliserregister-domain.

### AWS CLI

Enregistrement d'un domaine

Vous pouvez utiliser le AWS CLI pour enregistrer de nouveaux domaines. Utilisez la commande swf register-domain. Deux paramètres sont obligatoires : l'un prend le nom du domaine et --workflow-execution-retention-period-in-days l'autre prend un entier pour spécifier le nombre de jours pendant lesquels les données d'exécution du flux de travail sont conservées sur ce domaine, jusqu'à une période maximale de 90 jours (pour plus d'informations, consultez le SWF FAQ < https://aws.amazon.com/swf/ faqs/ #retain limit >). --name Les données d'exécution du flux de travail ne seront pas conservées une fois le nombre de jours spécifié écoulé.

```
aws swf register-domain \ 
     --name MyNeatNewDomain \ 
     --workflow-execution-retention-period-in-days 0
    <u>""</del></u>
```
Lorsque vous inscrivez un domaine, aucune donnée n'est renvoyée (« »), mais vous pouvez utiliser swf list-domains ou swf describe-domain pour voir le nouveau domaine.

```
aws swf list-domains \ 
    --registration-status REGISTERED
        {
           "domainInfos": [
 {
                  "status": "REGISTERED", 
                  "name": "DataFrobotz"
              },
 {
                  "status": "REGISTERED", 
                  "name": "MyNeatNewDomain"
              },
 {
                  "status": "REGISTERED", 
                  "name": "erontest"
 }
 ]
       }
```
En utilisant swf describe-domain :

```
aws swf describe-domain --
name MyNeatNewDomain
{
     "domainInfo": {
         "status": "REGISTERED", 
         "name": "MyNeatNewDomain"
     },
     "configuration": {
         "workflowExecutionRetentionPeriodInDays": "0"
   }
}
```
Voir également [RegisterDomaind](https://docs.aws.amazon.com/amazonswf/latest/apireference/API_RegisterDomain.html)ans le manuel Amazon Simple Workflow Service API Reference

• Pour API plus de détails, voir [RegisterDomain](https://awscli.amazonaws.com/v2/documentation/api/latest/reference/swf/register-domain.html)la section Référence des AWS CLI commandes.

#### **register-workflow-type**

L'exemple de code suivant montre comment utiliserregister-workflow-type.

# AWS CLI

Enregistrement d'un type de flux de travail

Pour enregistrer un type de flux de travail avec le AWS CLI, utilisez la swf registerworkflow-type commande.

```
aws swf register-workflow-type \ 
     --domain DataFrobtzz \ 
     --name "MySimpleWorkflow" \ 
     --workflow-version "v1"
```
En cas de succès, la commande ne produit aucune sortie.

En cas d'erreur (par exemple, si vous essayez d'enregistrer deux fois le même type de flux de travail ou si vous spécifiez un domaine qui n'existe pas), vous recevrez une réponse. JSON

"message": "WorkflowType=[name=MySimpleWorkflow, version=v1]",

{

"\_\_type": "com.amazonaws.swf.base.model#TypeAlreadyExistsFault"

Les--domain, --name et --workflow-version sont obligatoires. Vous pouvez également définir la description du flux de travail, les délais d'expiration et la politique du flux de travail pour enfants.

Pour plus d'informations, consultez [RegisterWorkflowTypel](https://docs.aws.amazon.com/amazonswf/latest/apireference/API_RegisterWorkflowType.html)e manuel Amazon Simple Workflow Service API Reference

• Pour API plus de détails, voir [RegisterWorkflowTypel](https://awscli.amazonaws.com/v2/documentation/api/latest/reference/swf/register-workflow-type.html)a section Référence des AWS CLI commandes.

# Exemples de Systems Manager utilisant AWS CLI

Les exemples de code suivants vous montrent comment effectuer des actions et implémenter des scénarios courants à l'aide de AWS Command Line Interface with Systems Manager.

Les actions sont des extraits de code de programmes plus larges et doivent être exécutées dans leur contexte. Alors que les actions vous indiquent comment appeler des fonctions de service individuelles, vous pouvez les voir en contexte dans leurs scénarios associés et dans des exemples interservices.

Les Scénarios sont des exemples de code qui vous montrent comment accomplir une tâche spécifique en appelant plusieurs fonctions au sein d'un même service.

Chaque exemple inclut un lien vers GitHub, où vous pouvez trouver des instructions sur la façon de configurer et d'exécuter le code en contexte.

Rubriques

• [Actions](#page-289-0)

Actions

### **add-tags-to-resource**

L'exemple de code suivant montre comment utiliseradd-tags-to-resource.

### AWS CLI

Exemple 1 : pour ajouter des balises à une fenêtre de maintenance

L'add-tags-to-resourceexemple suivant ajoute une balise à la fenêtre de maintenance spécifiée.

```
aws ssm add-tags-to-resource \ 
     --resource-type "MaintenanceWindow" \ 
     --resource-id "mw-03eb9db428EXAMPLE" \ 
     --tags "Key=Stack,Value=Production"
```
Cette commande ne produit aucun résultat.

Exemple 2 : pour ajouter des balises à un paramètre

L'add-tags-to-resourceexemple suivant ajoute deux balises au paramètre spécifié.

```
aws ssm add-tags-to-resource \ 
     --resource-type "Parameter" \ 
     --resource-id "My-Parameter" \ 
     --tags '[{"Key":"Region","Value":"East"},{"Key":"Environment", 
  "Value":"Production"}]'
```
Cette commande ne produit aucun résultat.

Exemple 3 : pour ajouter des balises à un SSM document

L'add-tags-to-resourceexemple suivant ajoute une balise au document spécifié.

```
aws ssm add-tags-to-resource \ 
     --resource-type "Document" \ 
     --resource-id "My-Document" \ 
     --tags "Key=Quarter,Value=Q322"
```
Cette commande ne produit aucun résultat.

Pour plus d'informations, consultez les [ressources de Tagging Systems Manager](https://docs.aws.amazon.com/systems-manager/latest/userguide/tagging-resources.html) dans le Guide de l'utilisateur de AWS Systems Manager.

• Pour API plus de détails, voir [AddTagsToResourcel](https://awscli.amazonaws.com/v2/documentation/api/latest/reference/ssm/add-tags-to-resource.html)a section Référence des AWS CLI commandes.

### **associate-ops-item-related-item**

L'exemple de code suivant montre comment utiliserassociate-ops-item-related-item.

### AWS CLI

Pour associer un article connexe

L'associate-ops-item-related-itemexemple suivant associe un élément associé au OpsItem.

```
aws ssm associate-ops-item-related-item \ 
     --ops-item-id "oi-649fExample" \ 
     --association-type "RelatesTo" \ 
     --resource-type "AWS::SSMIncidents::IncidentRecord" \ 
     --resource-uri "arn:aws:ssm-incidents::111122223333:incident-record/Example-
Response-Plan/c2bde883-f7d5-343a-b13a-bf5fe9ea689f"
```
Sortie :

```
{ 
     "AssociationId": "61d7178d-a30d-4bc5-9b4e-a9e74EXAMPLE"
}
```
Pour plus d'informations, consultez la section [Working with Incident Manager incidents OpsCenter](https://docs.aws.amazon.com/systems-manager/latest/userguide/OpsCenter-create-OpsItems-for-Incident-Manager.html)  [dans](https://docs.aws.amazon.com/systems-manager/latest/userguide/OpsCenter-create-OpsItems-for-Incident-Manager.html) le guide de l'utilisateur de AWS Systems Manager.

• Pour API plus de détails, voir [AssociateOpsItemRelatedItem](https://awscli.amazonaws.com/v2/documentation/api/latest/reference/ssm/associate-ops-item-related-item.html)la section Référence des AWS CLI commandes.

# **cancel-command**

L'exemple de code suivant montre comment utilisercancel-command.

# AWS CLI

Exemple 1 : annuler une commande pour toutes les instances

L'cancel-commandexemple suivant tente d'annuler la commande spécifiée qui est déjà en cours d'exécution pour toutes les instances.

```
aws ssm cancel-command \ 
     --command-id "662add3d-5831-4a10-b64a-f2ff3EXAMPLE"
```
Cette commande ne produit aucun résultat.

Exemple 2 : pour annuler une commande pour des instances spécifiques

L'cancel-commandexemple suivant tente d'annuler une commande pour l'instance spécifiée uniquement.

```
aws ssm cancel-command \ 
     --command-id "662add3d-5831-4a10-b64a-f2ff3EXAMPLE"
     --instance-ids "i-02573cafcfEXAMPLE"
```
Cette commande ne produit aucun résultat.

Pour plus d'informations, voir [Tagging Systems Manager Parameters](https://docs.aws.amazon.com/systems-manager/latest/userguide/sysman-paramstore-su-tag.html) dans le Guide de l'utilisateur de AWS Systems Manager.

• Pour API plus de détails, voir [CancelCommandl](https://awscli.amazonaws.com/v2/documentation/api/latest/reference/ssm/cancel-command.html)a section Référence des AWS CLI commandes.

#### **cancel-maintenance-window-execution**

L'exemple de code suivant montre comment utilisercancel-maintenance-window-execution.

#### AWS CLI

Pour annuler l'exécution d'une fenêtre de maintenance

Cet cancel-maintenance-window-execution exemple arrête l'exécution de la fenêtre de maintenance spécifiée qui est déjà en cours.

```
aws ssm cancel-maintenance-window-execution \ 
     --window-execution-id j2l8d5b5c-mw66-tk4d-r3g9-1d4d1EXAMPLE
```
Sortie :

```
{ 
     "WindowExecutionId": "j2l8d5b5c-mw66-tk4d-r3g9-1d4d1EXAMPLE"
}
```
Pour plus d'informations, consultez les [didacticiels Windows sur la maintenance de Systems](https://docs.aws.amazon.com/systems-manager/latest/userguide/maintenance-windows-tutorials.html)  [Manager \(AWS CLI\)](https://docs.aws.amazon.com/systems-manager/latest/userguide/maintenance-windows-tutorials.html) dans le guide de l'utilisateur de AWS Systems Manager.

• Pour API plus de détails, voir [CancelMaintenanceWindowExecutionl](https://awscli.amazonaws.com/v2/documentation/api/latest/reference/ssm/cancel-maintenance-window-execution.html)a section Référence des AWS CLI commandes.
## **create-activation**

L'exemple de code suivant montre comment utilisercreate-activation.

#### AWS CLI

Pour créer une activation d'instance gérée

L'create-activationexemple suivant crée une activation d'instance gérée.

```
aws ssm create-activation \ 
     --default-instance-name "HybridWebServers" \ 
     --iam-role "HybridWebServersRole" \ 
     --registration-limit 5
```
Sortie :

```
{ 
     "ActivationId": "5743558d-563b-4457-8682-d16c3EXAMPLE", 
     "ActivationCode": "dRmgnYaFv567vEXAMPLE"
}
```
Pour plus d'informations, consultez [Étape 4 : Création d'une activation d'instance gérée pour un](https://docs.aws.amazon.com/systems-manager/latest/userguide/sysman-managed-instance-activation.html)  [environnement hybride](https://docs.aws.amazon.com/systems-manager/latest/userguide/sysman-managed-instance-activation.html) dans le guide de l'utilisateur de AWS Systems Manager.

• Pour API plus de détails, voir [CreateActivation](https://awscli.amazonaws.com/v2/documentation/api/latest/reference/ssm/create-activation.html)la section Référence des AWS CLI commandes.

### **create-association-batch**

L'exemple de code suivant montre comment utilisercreate-association-batch.

AWS CLI

Pour créer plusieurs associations

Cet exemple associe un document de configuration à plusieurs instances. La sortie renvoie une liste des opérations réussies et échouées, le cas échéant.

Commande :

```
aws ssm create-association-batch --entries "Name=AWS-
UpdateSSMAgent,InstanceId=i-1234567890abcdef0" "Name=AWS-
UpdateSSMAgent,InstanceId=i-9876543210abcdef0"
```
{

```
 "Successful": [ 
       { 
           "Name": "AWS-UpdateSSMAgent", 
           "InstanceId": "i-1234567890abcdef0", 
           "AssociationVersion": "1", 
           "Date": 1550504725.007, 
           "LastUpdateAssociationDate": 1550504725.007, 
           "Status": { 
               "Date": 1550504725.007, 
               "Name": "Associated", 
               "Message": "Associated with AWS-UpdateSSMAgent" 
           }, 
           "Overview": { 
                "Status": "Pending", 
               "DetailedStatus": "Creating" 
           }, 
           "DocumentVersion": "$DEFAULT", 
           "AssociationId": "8dfe3659-4309-493a-8755-0123456789ab", 
           "Targets": [ 
\overline{a} "Key": "InstanceIds", 
                    "Values": [ 
                        "i-1234567890abcdef0" 
 ] 
 } 
           ] 
       }, 
       { 
           "Name": "AWS-UpdateSSMAgent", 
           "InstanceId": "i-9876543210abcdef0", 
           "AssociationVersion": "1", 
           "Date": 1550504725.057, 
           "LastUpdateAssociationDate": 1550504725.057, 
           "Status": { 
                "Date": 1550504725.057, 
               "Name": "Associated", 
                "Message": "Associated with AWS-UpdateSSMAgent" 
           }, 
           "Overview": { 
                "Status": "Pending", 
                "DetailedStatus": "Creating"
```

```
 }, 
            "DocumentVersion": "$DEFAULT", 
            "AssociationId": "9c9f7f20-5154-4fed-a83e-0123456789ab", 
             "Targets": [ 
\overline{a} "Key": "InstanceIds", 
                      "Values": [ 
                           "i-9876543210abcdef0" 
\sim 100 \sim 100 \sim 100 \sim 100 \sim 100 \sim 100 \sim } 
 ] 
        } 
   ], 
   "Failed": []
}
```
• Pour API plus de détails, voir [CreateAssociationBatch](https://awscli.amazonaws.com/v2/documentation/api/latest/reference/ssm/create-association-batch.html)la section Référence des AWS CLI commandes.

# **create-association**

L'exemple de code suivant montre comment utilisercreate-association.

## AWS CLI

Exemple 1 : pour associer un document à l'aide d'une instance IDs

Cet exemple associe un document de configuration à une instance, en utilisant l'instanceIDs.

```
aws ssm create-association \ 
     --instance-id "i-0cb2b964d3e14fd9f" \ 
     --name "AWS-UpdateSSMAgent"
```

```
{ 
     "AssociationDescription": { 
          "Status": { 
              "Date": 1487875500.33, 
              "Message": "Associated with AWS-UpdateSSMAgent", 
              "Name": "Associated" 
          },
```

```
 "Name": "AWS-UpdateSSMAgent", 
          "InstanceId": "i-0cb2b964d3e14fd9f", 
          "Overview": { 
              "Status": "Pending", 
              "DetailedStatus": "Creating" 
         }, 
          "AssociationId": "b7c3266e-a544-44db-877e-b20d3a108189", 
          "DocumentVersion": "$DEFAULT", 
          "LastUpdateAssociationDate": 1487875500.33, 
          "Date": 1487875500.33, 
          "Targets": [ 
\{\hspace{.1cm} \} "Values": [ 
                       "i-0cb2b964d3e14fd9f" 
                  ], 
                  "Key": "InstanceIds" 
 } 
        \mathbf{I} }
}
```
Pour plus d'informations, reportez-vous [CreateAssociationà](https://docs.aws.amazon.com/systems-manager/latest/APIReference/API_CreateAssociation.html) la section AWS Systems Manager API Reference.

Exemple 2 : pour associer un document à l'aide de cibles

Cet exemple associe un document de configuration à une instance, en utilisant des cibles.

```
aws ssm create-association \ 
     --name "AWS-UpdateSSMAgent" \ 
     --targets "Key=instanceids,Values=i-0cb2b964d3e14fd9f"
```

```
{ 
     "AssociationDescription": { 
          "Status": { 
              "Date": 1487875500.33, 
              "Message": "Associated with AWS-UpdateSSMAgent", 
              "Name": "Associated" 
          }, 
          "Name": "AWS-UpdateSSMAgent",
```

```
 "InstanceId": "i-0cb2b964d3e14fd9f", 
          "Overview": { 
              "Status": "Pending", 
              "DetailedStatus": "Creating" 
         }, 
          "AssociationId": "b7c3266e-a544-44db-877e-b20d3a108189", 
          "DocumentVersion": "$DEFAULT", 
          "LastUpdateAssociationDate": 1487875500.33, 
          "Date": 1487875500.33, 
          "Targets": [ 
\{\hspace{.1cm} \} "Values": [ 
                       "i-0cb2b964d3e14fd9f" 
                  ], 
                  "Key": "InstanceIds" 
 } 
         ] 
     }
}
```
Pour plus d'informations, reportez-vous [CreateAssociationà](https://docs.aws.amazon.com/systems-manager/latest/APIReference/API_CreateAssociation.html) la section AWS Systems Manager API Reference.

Exemple 3 : pour créer une association qui ne s'exécute qu'une seule fois

Cet exemple crée une nouvelle association qui ne s'exécute qu'une seule fois à la date et à l'heure spécifiées. Les associations créées avec une date passée ou présente (au moment où elles sont traitées, la date est passée) s'exécutent immédiatement.

```
aws ssm create-association \ 
     --name "AWS-UpdateSSMAgent" \ 
     --targets "Key=instanceids,Values=i-0cb2b964d3e14fd9f" \ 
     --schedule-expression "at(2020-05-14T15:55:00)" \ 
     --apply-only-at-cron-interval
```

```
{ 
     "AssociationDescription": { 
          "Status": { 
              "Date": 1487875500.33, 
              "Message": "Associated with AWS-UpdateSSMAgent",
```

```
 "Name": "Associated" 
          }, 
          "Name": "AWS-UpdateSSMAgent", 
          "InstanceId": "i-0cb2b964d3e14fd9f", 
          "Overview": { 
              "Status": "Pending", 
              "DetailedStatus": "Creating" 
          }, 
          "AssociationId": "b7c3266e-a544-44db-877e-b20d3a108189", 
          "DocumentVersion": "$DEFAULT", 
          "LastUpdateAssociationDate": 1487875500.33, 
          "Date": 1487875500.33, 
          "Targets": [ 
\{\hspace{.1cm} \} "Values": [ 
                       "i-0cb2b964d3e14fd9f" 
                   ], 
                   "Key": "InstanceIds" 
 } 
         \mathbf{I} }
}
```
Pour plus d'informations, reportez-vous [CreateAssociationà](https://docs.aws.amazon.com/systems-manager/latest/APIReference/API_CreateAssociation.html) la section AWS Systems Manager API Reference ou [Reference : Cron and rate expressions for Systems Manager](https://docs.aws.amazon.com/systems-manager/latest/userguide/reference-cron-and-rate-expressions.html) dans le Guide de l'utilisateur de AWS Systems Manager.

• Pour API plus de détails, voir [CreateAssociationl](https://awscli.amazonaws.com/v2/documentation/api/latest/reference/ssm/create-association.html)a section Référence des AWS CLI commandes.

#### **create-document**

L'exemple de code suivant montre comment utilisercreate-document.

AWS CLI

Pour créer un document

L'create-documentexemple suivant crée un document Systems Manager.

```
aws ssm create-document \ 
     --content file://exampleDocument.yml \ 
     --name "Example" \
```

```
 --document-type "Automation" \ 
 --document-format YAML
```

```
{ 
     "DocumentDescription": { 
          "Hash": "fc2410281f40779e694a8b95975d0f9f316da8a153daa94e3d9921102EXAMPLE", 
          "HashType": "Sha256", 
          "Name": "Example", 
          "Owner": "29884EXAMPLE", 
          "CreatedDate": 1583256349.452, 
          "Status": "Creating", 
          "DocumentVersion": "1", 
          "Description": "Document Example", 
          "Parameters": [ 
\{\hspace{.1cm} \} "Name": "AutomationAssumeRole", 
                  "Type": "String", 
                  "Description": "(Required) The ARN of the role that allows 
  Automation to perform the actions on your behalf. If no role is specified, Systems 
  Manager Automation uses your IAM permissions to execute this document.", 
                  "DefaultValue": "" 
              }, 
              { 
                  "Name": "InstanceId", 
                  "Type": "String", 
                  "Description": "(Required) The ID of the Amazon EC2 instance.", 
                  "DefaultValue": "" 
              } 
          ], 
          "PlatformTypes": [ 
              "Windows", 
              "Linux" 
         ], 
          "DocumentType": "Automation", 
          "SchemaVersion": "0.3", 
          "LatestVersion": "1", 
          "DefaultVersion": "1", 
          "DocumentFormat": "YAML", 
          "Tags": [] 
     }
}
```
Pour plus d'informations, consultez la section [Création de documents Systems Manager](https://docs.aws.amazon.com/systems-manager/latest/userguide/create-ssm-doc.html) dans le guide de l'utilisateur de AWS Systems Manager.

• Pour API plus de détails, voir [CreateDocumentl](https://awscli.amazonaws.com/v2/documentation/api/latest/reference/ssm/create-document.html)a section Référence des AWS CLI commandes.

## **create-maintenance-window**

L'exemple de code suivant montre comment utilisercreate-maintenance-window.

AWS CLI

Exemple 1 : pour créer une fenêtre de maintenance

L'create-maintenance-windowexemple suivant crée une nouvelle fenêtre de maintenance qui, toutes les cinq minutes pendant deux heures au maximum (selon les besoins), empêche le démarrage de nouvelles tâches dans l'heure qui suit la fin de l'exécution de la fenêtre de maintenance, autorise les cibles non associées (instances que vous n'avez pas enregistrées dans la fenêtre de maintenance) et indique par le biais de balises personnalisées que son créateur a l'intention de l'utiliser dans un didacticiel.

```
aws ssm create-maintenance-window \ 
     --name "My-Tutorial-Maintenance-Window" \ 
     --schedule "rate(5 minutes)" \ 
     --duration 2 --cutoff 1 \ 
     --allow-unassociated-targets \ 
     --tags "Key=Purpose,Value=Tutorial"
```
Sortie :

```
{ 
     "WindowId": "mw-0c50858d01EXAMPLE"
}
```
Exemple 2 : pour créer une fenêtre de maintenance qui ne s'exécute qu'une seule fois

L'create-maintenance-windowexemple suivant crée une nouvelle fenêtre de maintenance qui ne s'exécute qu'une seule fois à la date et à l'heure spécifiées.

```
aws ssm create-maintenance-window \ 
     --name My-One-Time-Maintenance-Window \ 
     --schedule "at(2020-05-14T15:55:00)" \ 
    --duration 5 \ \backslash
```

```
 --cutoff 2 \ 
 --allow-unassociated-targets \ 
 --tags "Key=Environment,Value=Production"
```

```
{ 
     "WindowId": "mw-01234567890abcdef"
}
```
Pour plus d'informations, consultez la section [Maintenance Windows](https://docs.aws.amazon.com/systems-manager/latest/userguide/systems-manager-maintenance.html) dans le Guide de l'utilisateur de AWS Systems Manager.

• Pour API plus de détails, voir [CreateMaintenanceWindowl](https://awscli.amazonaws.com/v2/documentation/api/latest/reference/ssm/create-maintenance-window.html)a section Référence des AWS CLI commandes.

#### **create-ops-item**

L'exemple de code suivant montre comment utilisercreate-ops-item.

#### AWS CLI

Pour créer un OpsItems

L'create-ops-itemexemple suivant utilise la clé /aws/resources OperationalData pour créer un OpsItem avec une ressource associée à Amazon DynamoDB.

```
aws ssm create-ops-item \ 
     --title "EC2 instance disk full" \ 
     --description "Log clean up may have failed which caused the disk to be full" \ 
     --priority 2 \ 
     --source ec2 \ 
     --operational-data '{"/aws/resources":{"Value":"[{\"arn
\": \"arn:aws:dynamodb:us-west-2:12345678:table/OpsItems
\"}]","Type":"SearchableString"}}' \ 
     --notifications Arn="arn:aws:sns:us-west-2:12345678:TestUser"
```

```
{ 
     "OpsItemId": "oi-1a2b3c4d5e6f"
}
```
Pour plus d'informations, voir [Creating OpsItems](https://docs.aws.amazon.com/systems-manager/latest/userguide/OpsCenter-creating-OpsItems.html) in the AWS Systems Manager User Guide.

• Pour API plus de détails, voir [CreateOpsIteml](https://awscli.amazonaws.com/v2/documentation/api/latest/reference/ssm/create-ops-item.html)a section Référence des AWS CLI commandes.

#### **create-patch-baseline**

L'exemple de code suivant montre comment utilisercreate-patch-baseline.

AWS CLI

Exemple 1 : pour créer une référence de correctifs avec approbation automatique

L'create-patch-baselineexemple suivant crée une ligne de base de correctifs pour Windows Server qui approuve les correctifs pour un environnement de production sept jours après leur publication par Microsoft.

```
aws ssm create-patch-baseline \ 
     --name "Windows-Production-Baseline-AutoApproval" \ 
     --operating-system "WINDOWS" \ 
     --approval-
rules "PatchRules=[{PatchFilterGroup={PatchFilters=[{Key=MSRC_SEVERITY,Values=[Critical,Important,Moderate]},
{Key=CLASSIFICATION,Values=[SecurityUpdates,Updates,UpdateRollups,CriticalUpdates]}]},ApproveAfterDays=7}]"
\lambda --description "Baseline containing all updates approved for Windows Server 
  production systems"
```
Sortie :

```
{ 
     "BaselineId": "pb-045f10b4f3EXAMPLE"
}
```
Exemple 2 : pour créer une référence de correctifs avec une date limite d'approbation

L'create-patch-baselineexemple suivant crée une ligne de base de correctifs pour Windows Server qui approuve tous les correctifs d'un environnement de production publiés le 7 juillet 2020 ou avant.

```
aws ssm create-patch-baseline \ 
     --name "Windows-Production-Baseline-AutoApproval" \ 
     --operating-system "WINDOWS" \
```

```
 --approval-
rules "PatchRules=[{PatchFilterGroup={PatchFilters=[{Key=MSRC_SEVERITY,Values=[Critical,Important,Moderate]},
{Key=CLASSIFICATION,Values=[SecurityUpdates,Updates,UpdateRollups,CriticalUpdates]}]},ApproveUntilDate=2020-07-07}]"
 \lambda --description "Baseline containing all updates approved for Windows Server 
  production systems"
```

```
{ 
     "BaselineId": "pb-045f10b4f3EXAMPLE"
}
```
Exemple 3 : pour créer une base de correctifs avec des règles d'approbation stockées dans un JSON fichier

L'create-patch-baselineexemple suivant crée une ligne de base de correctifs pour Amazon Linux 2017.09 qui approuve les correctifs pour un environnement de production sept jours après leur publication, spécifie les règles d'approbation pour la ligne de base de correctifs et spécifie un référentiel personnalisé pour les correctifs.

```
aws ssm create-patch-baseline \ 
     --cli-input-json file://my-amazon-linux-approval-rules-and-repo.json
```
Contenu de my-amazon-linux-approval-rules-and-repo.json :

```
{ 
     "Name": "Amazon-Linux-2017.09-Production-Baseline", 
     "Description": "My approval rules patch baseline for Amazon Linux 2017.09 
  instances", 
     "OperatingSystem": "AMAZON_LINUX", 
     "Tags": [ 
          { 
              "Key": "Environment", 
              "Value": "Production" 
          } 
     ], 
     "ApprovalRules": { 
          "PatchRules": [ 
              { 
                   "ApproveAfterDays": 7, 
                   "EnableNonSecurity": true,
```

```
 "PatchFilterGroup": { 
                         "PatchFilters": [ 
 { 
                                   "Key": "SEVERITY", 
                                   "Values": [ 
                                       "Important", 
                                       "Critical" 
) and the contract of the contract \mathbf{J}_{\mathbf{r}}\}, \{ { 
                                  "Key": "CLASSIFICATION", 
                                  "Values": [ 
                                       "Security", 
                                       "Bugfix" 
) and the contract of the contract \mathbf{J}_{\mathbf{r}}\}, \{ { 
                                  "Key": "PRODUCT", 
                                  "Values": [ 
                                       "AmazonLinux2017.09" 
) and the contract of the contract \mathbf{J}_{\mathbf{r}} } 
\sim 100 \sim 100 \sim 100 \sim 100 \sim 100 \sim 100 \sim 100 \sim 100 \sim 100 \sim 100 \sim 100 \sim 100 \sim 100 \sim 100 \sim 100 \sim 100 \sim 100 \sim 100 \sim 100 \sim 100 \sim 100 \sim 100 \sim 100 \sim 100 \sim 
 } 
 } 
          ] 
     }, 
     "Sources": [ 
          { 
               "Name": "My-AL2017.09", 
               "Products": [ 
                    "AmazonLinux2017.09" 
               ], 
               "Configuration": "[amzn-main] \nname=amzn-main-Base
\nmirrorlist=http://repo./$awsregion./$awsdomain//$releasever/main/mirror.list //
nmirrorlist_expire=300//nmetadata_expire=300 \npriority=10 \nfailovermethod=priority 
  \nfastestmirror_enabled=0 \ngpgcheck=1 \ngpgkey=file:///etc/pki/rpm-gpg/RPM-GPG-
KEY-amazon-ga \nenabled=1 \nretries=3 \ntimeout=5\nreport_instanceid=yes" 
          } 
     ]
}
```
Exemple 4 : pour créer une référence de correctifs qui spécifie les correctifs approuvés et rejetés

L'create-patch-baselineexemple suivant indique explicitement les correctifs à approuver et à rejeter en tant qu'exception aux règles d'approbation par défaut.

```
aws ssm create-patch-baseline \ 
     --name "Amazon-Linux-2017.09-Alpha-Baseline" \ 
     --description "My custom approve/reject patch baseline for Amazon Linux 2017.09 
  instances" \ 
     --operating-system "AMAZON_LINUX" \ 
     --approved-patches "CVE-2018-1234567,example-pkg-EE-2018*.amzn1.noarch" \ 
     --approved-patches-compliance-level "HIGH" \ 
     --approved-patches-enable-non-security \ 
     --tags "Key=Environment,Value=Alpha"
```
Pour plus d'informations, voir [Create a Custom Patch Baseline](https://docs.aws.amazon.com/systems-manager/latest/userguide/sysman-patch-baseline-console.html) dans le Guide de l'utilisateur de AWS Systems Manager.

• Pour API plus de détails, voir [CreatePatchBaselinel](https://awscli.amazonaws.com/v2/documentation/api/latest/reference/ssm/create-patch-baseline.html)a section Référence des AWS CLI commandes.

#### **create-resource-data-sync**

L'exemple de code suivant montre comment utilisercreate-resource-data-sync.

#### AWS CLI

Pour créer une synchronisation des données de ressources

Cet exemple crée une synchronisation des données de ressources. Il n'y a pas de sortie si la commande réussit.

Commande :

```
aws ssm create-resource-data-sync --sync-name "ssm-resource-data-sync" --s3-
destination "BucketName=ssm-bucket,Prefix=inventory,SyncFormat=JsonSerDe,Region=us-
east-1"
```
• Pour API plus de détails, voir [CreateResourceDataSyncl](https://awscli.amazonaws.com/v2/documentation/api/latest/reference/ssm/create-resource-data-sync.html)a section Référence des AWS CLI commandes.

#### **delete-activation**

L'exemple de code suivant montre comment utiliserdelete-activation.

### AWS CLI

Pour supprimer l'activation d'une instance gérée

L'delete-activationexemple suivant supprime l'activation d'une instance gérée.

```
aws ssm delete-activation \ 
     --activation-id "aa673477-d926-42c1-8757-1358cEXAMPLE"
```
Cette commande ne produit aucun résultat.

Pour plus d'informations, consultez la section [Configuration de AWS Systems Manager pour les](https://docs.aws.amazon.com/systems-manager/latest/userguide/systems-manager-managedinstances.html)  [environnements hybrides](https://docs.aws.amazon.com/systems-manager/latest/userguide/systems-manager-managedinstances.html) dans le Guide de l'utilisateur de AWS Systems Manager.

• Pour API plus de détails, voir [DeleteActivationl](https://awscli.amazonaws.com/v2/documentation/api/latest/reference/ssm/delete-activation.html)a section Référence des AWS CLI commandes.

## **delete-association**

L'exemple de code suivant montre comment utiliserdelete-association.

AWS CLI

Exemple 1 : pour supprimer une association à l'aide de l'ID d'association

L'delete-associationexemple suivant supprime l'association pour l'ID d'association spécifié. Il n'y a pas de sortie si la commande réussit.

```
aws ssm delete-association \ 
     --association-id "8dfe3659-4309-493a-8755-0123456789ab"
```
Cette commande ne produit aucun résultat.

Pour plus d'informations, reportez-vous à la section [Modification et création d'une nouvelle version](https://docs.aws.amazon.com/systems-manager/latest/userguide/sysman-state-assoc-edit.html) [d'une association](https://docs.aws.amazon.com/systems-manager/latest/userguide/sysman-state-assoc-edit.html) dans le Guide de l'utilisateur de AWS Systems Manager.

Exemple 2 : pour supprimer une association

L'delete-associationexemple suivant supprime l'association entre une instance et un document. Il n'y a pas de sortie si la commande réussit.

```
aws ssm delete-association \
```

```
 --instance-id "i-1234567890abcdef0" \ 
 --name "AWS-UpdateSSMAgent"
```
Cette commande ne produit aucun résultat.

Pour plus d'informations, reportez-vous à la section [Utilisation des associations dans Systems](https://docs.aws.amazon.com/systems-manager/latest/userguide/systems-manager-associations.html) [Manager](https://docs.aws.amazon.com/systems-manager/latest/userguide/systems-manager-associations.html) dans le Guide de l'utilisateur de AWS Systems Manager.

• Pour API plus de détails, voir [DeleteAssociation](https://awscli.amazonaws.com/v2/documentation/api/latest/reference/ssm/delete-association.html)la section Référence des AWS CLI commandes.

### **delete-document**

L'exemple de code suivant montre comment utiliserdelete-document.

## AWS CLI

Pour supprimer un document

L'delete-documentexemple suivant supprime un document Systems Manager.

```
aws ssm delete-document \ 
     --name "Example"
```
Cette commande ne produit aucun résultat.

Pour plus d'informations, consultez la section [Création de documents Systems Manager](https://docs.aws.amazon.com/systems-manager/latest/userguide/create-ssm-doc.html) dans le guide de l'utilisateur de AWS Systems Manager.

• Pour API plus de détails, voir [DeleteDocumentl](https://awscli.amazonaws.com/v2/documentation/api/latest/reference/ssm/delete-document.html)a section Référence des AWS CLI commandes.

#### **delete-inventory**

L'exemple de code suivant montre comment utiliserdelete-inventory.

#### AWS CLI

Pour supprimer un type d'inventaire personnalisé

Cet exemple supprime un schéma d'inventaire personnalisé.

### Commande :

```
aws ssm delete-inventory --type-name "Custom:RackInfo" --schema-delete-
option "DeleteSchema"
```

```
{ 
   "DeletionId": "d72ac9e8-1f60-4d40-b1c6-bf8c78c68c4d", 
   "TypeName": "Custom:RackInfo", 
   "DeletionSummary": { 
        "TotalCount": 1, 
        "RemainingCount": 1, 
        "SummaryItems": [ 
             { 
                 "Version": "1.0", 
                 "Count": 1, 
                 "RemainingCount": 1 
            } 
       \mathbf{1} }
}
```
Pour désactiver un type d'inventaire personnalisé

Cet exemple désactive un schéma d'inventaire personnalisé.

Commande :

```
aws ssm delete-inventory --type-name "Custom:RackInfo" --schema-delete-
option "DisableSchema"
```

```
{ 
   "DeletionId": "6961492a-8163-44ec-aa1e-923364dd0850", 
   "TypeName": "Custom:RackInformation", 
   "DeletionSummary": { 
       "TotalCount": 0, 
      "RemainingCount": 0,
       "SummaryItems": [] 
   }
}
```
• Pour API plus de détails, voir [DeleteInventory](https://awscli.amazonaws.com/v2/documentation/api/latest/reference/ssm/delete-inventory.html)la section Référence des AWS CLI commandes.

## **delete-maintenance-window**

L'exemple de code suivant montre comment utiliserdelete-maintenance-window.

#### AWS CLI

Pour supprimer une fenêtre de maintenance

Cet delete-maintenance-window exemple supprime la fenêtre de maintenance spécifiée.

**aws ssm delete-maintenance-window \ --window-id** *"mw-1a2b3c4d5e6f7g8h9"*

Sortie :

```
{ 
     "WindowId":"mw-1a2b3c4d5e6f7g8h9"
}
```
Pour plus d'informations, voir [Supprimer une fenêtre de maintenance \(AWS CLI\)](https://docs.aws.amazon.com/systems-manager/latest/userguide/mw-cli-tutorial-delete-mw.html) dans le guide de l'utilisateur de AWS Systems Manager.

• Pour API plus de détails, voir [DeleteMaintenanceWindow](https://awscli.amazonaws.com/v2/documentation/api/latest/reference/ssm/delete-maintenance-window.html)la section Référence des AWS CLI commandes.

#### **delete-parameter**

L'exemple de code suivant montre comment utiliserdelete-parameter.

AWS CLI

Pour supprimer un paramètre

L'delete-parameterexemple suivant supprime le paramètre unique spécifié.

```
aws ssm delete-parameter \ 
     --name "MyParameter"
```
Cette commande ne produit aucun résultat.

Pour plus d'informations, reportez-vous à la section [Working with Parameter Store](https://docs.aws.amazon.com/systems-manager/latest/userguide/parameter-store-working-with.html) dans le guide de l'utilisateur de AWS Systems Manager.

• Pour API plus de détails, voir [DeleteParameterl](https://awscli.amazonaws.com/v2/documentation/api/latest/reference/ssm/delete-parameter.html)a section Référence des AWS CLI commandes.

#### **delete-parameters**

L'exemple de code suivant montre comment utiliserdelete-parameters.

#### AWS CLI

Pour supprimer une liste de paramètres

L'delete-parametersexemple suivant supprime les paramètres spécifiés.

```
aws ssm delete-parameters \ 
     --names "MyFirstParameter" "MySecondParameter" "MyInvalidParameterName"
```
Sortie :

```
{ 
     "DeletedParameters": [ 
          "MyFirstParameter", 
          "MySecondParameter" 
     ], 
     "InvalidParameters": [ 
          "MyInvalidParameterName" 
     ]
}
```
Pour plus d'informations, reportez-vous à la section [Working with Parameter Store](https://docs.aws.amazon.com/systems-manager/latest/userguide/parameter-store-working-with.html) dans le guide de l'utilisateur de AWS Systems Manager.

• Pour API plus de détails, voir [DeleteParametersl](https://awscli.amazonaws.com/v2/documentation/api/latest/reference/ssm/delete-parameters.html)a section Référence des AWS CLI commandes.

### **delete-patch-baseline**

L'exemple de code suivant montre comment utiliserdelete-patch-baseline.

### AWS CLI

Pour supprimer une ligne de base de correctif

L'delete-patch-baselineexemple suivant supprime la ligne de base de correctif spécifiée.

```
aws ssm delete-patch-baseline \ 
     --baseline-id "pb-045f10b4f382baeda"
```
Sortie :

```
{ 
     "BaselineId": "pb-045f10b4f382baeda"
}
```
Pour plus d'informations, consultez la section [Mettre à jour ou supprimer une ligne de base de](https://docs.aws.amazon.com/systems-manager/latest/userguide/patch-baseline-update-or-delete.html) [correctifs \(console\)](https://docs.aws.amazon.com/systems-manager/latest/userguide/patch-baseline-update-or-delete.html) dans le guide de l'utilisateur de AWS Systems Manager.

• Pour API plus de détails, voir [DeletePatchBaselinel](https://awscli.amazonaws.com/v2/documentation/api/latest/reference/ssm/delete-patch-baseline.html)a section Référence des AWS CLI commandes.

### **delete-resource-data-sync**

L'exemple de code suivant montre comment utiliserdelete-resource-data-sync.

AWS CLI

Pour supprimer la synchronisation des données d'une ressource

Cet exemple supprime la synchronisation des données d'une ressource. Il n'y a pas de sortie si la commande réussit.

Commande :

```
aws ssm delete-resource-data-sync --sync-name "ssm-resource-data-sync"
```
• Pour API plus de détails, voir [DeleteResourceDataSync](https://awscli.amazonaws.com/v2/documentation/api/latest/reference/ssm/delete-resource-data-sync.html)la section Référence des AWS CLI commandes.

## **deregister-managed-instance**

L'exemple de code suivant montre comment utiliserderegister-managed-instance.

### AWS CLI

Pour désenregistrer une instance gérée

L'deregister-managed-instanceexemple suivant annule l'enregistrement de l'instance gérée spécifiée.

```
aws ssm deregister-managed-instance 
     --instance-id "mi-08ab247cdfEXAMPLE"
```
Cette commande ne produit aucun résultat.

Pour plus d'informations, consultez la section [Désenregistrement des instances gérées dans un](https://docs.aws.amazon.com/systems-manager/latest/userguide/systems-manager-managed-instances-advanced-deregister.html)  [environnement hybride dans](https://docs.aws.amazon.com/systems-manager/latest/userguide/systems-manager-managed-instances-advanced-deregister.html) le Guide de l'utilisateur de AWS Systems Manager.

• Pour API plus de détails, voir [DeregisterManagedInstancel](https://awscli.amazonaws.com/v2/documentation/api/latest/reference/ssm/deregister-managed-instance.html)a section Référence des AWS CLI commandes.

## **deregister-patch-baseline-for-patch-group**

L'exemple de code suivant montre comment utiliserderegister-patch-baseline-for-patchgroup.

#### AWS CLI

Pour désenregistrer un groupe de correctifs d'une ligne de base de correctifs

L'deregister-patch-baseline-for-patch-groupexemple suivant désenregistre le groupe de correctifs spécifié de la ligne de base de correctifs spécifiée.

```
aws ssm deregister-patch-baseline-for-patch-group \ 
     --patch-group "Production" \ 
     --baseline-id "pb-0ca44a362fEXAMPLE"
```

```
{ 
   "PatchGroup":"Production", 
   "BaselineId":"pb-0ca44a362fEXAMPLE"
}
```
Pour plus d'informations, consultez la section [Ajouter un groupe de correctifs à une ligne de base](https://docs.aws.amazon.com/systems-manager/latest/userguide/sysman-patch-group-patchbaseline.html)  [de correctifs](https://docs.aws.amazon.com/systems-manager/latest/userguide/sysman-patch-group-patchbaseline.html) dans le guide de l'utilisateur de AWS Systems Manager.

• Pour API plus de détails, voir [DeregisterPatchBaselineForPatchGroup](https://awscli.amazonaws.com/v2/documentation/api/latest/reference/ssm/deregister-patch-baseline-for-patch-group.html)la section Référence des AWS CLI commandes.

# **deregister-target-from-maintenance-window**

L'exemple de code suivant montre comment utiliserderegister-target-from-maintenancewindow.

## AWS CLI

Pour supprimer une cible d'une fenêtre de maintenance

L'deregister-target-from-maintenance-windowexemple suivant supprime la cible spécifiée de la fenêtre de maintenance spécifiée.

```
aws ssm deregister-target-from-maintenance-window \ 
     --window-id "mw-ab12cd34ef56gh78" \ 
     --window-target-id "1a2b3c4d-1a2b-1a2b-1a2b-1a2b3c4d-1a2"
```
Sortie :

```
{ 
     "WindowId":"mw-ab12cd34ef56gh78", 
     "WindowTargetId":"1a2b3c4d-1a2b-1a2b-1a2b-1a2b3c4d-1a2"
}
```
Pour plus d'informations, voir [Update a Maintenance Window \(AWS CLI\)](https://docs.aws.amazon.com/systems-manager/latest/userguide/maintenance-windows-cli-tutorials-update.html) dans le Guide de l'utilisateur de AWS Systems Manager.

• Pour API plus de détails, voir [DeregisterTargetFromMaintenanceWindowl](https://awscli.amazonaws.com/v2/documentation/api/latest/reference/ssm/deregister-target-from-maintenance-window.html)a section Référence des AWS CLI commandes.

## **deregister-task-from-maintenance-window**

L'exemple de code suivant montre comment utiliserderegister-task-from-maintenancewindow.

## AWS CLI

Pour supprimer une tâche d'une fenêtre de maintenance

L'deregister-task-from-maintenance-windowexemple suivant supprime la tâche spécifiée de la fenêtre de maintenance spécifiée.

```
aws ssm deregister-task-from-maintenance-window \ 
     --window-id "mw-ab12cd34ef56gh78" \ 
     --window-task-id "1a2b3c4d-1a2b-1a2b-1a2b-1a2b3c4d5e6c"
```
Sortie :

```
{ 
     "WindowTaskId":"1a2b3c4d-1a2b-1a2b-1a2b-1a2b3c4d5e6c", 
     "WindowId":"mw-ab12cd34ef56gh78"
}
```
Pour plus d'informations, consultez les [didacticiels Windows sur la maintenance de Systems](https://docs.aws.amazon.com/systems-manager/latest/userguide/maintenance-windows-tutorials.html)  [Manager \(AWS CLI\)](https://docs.aws.amazon.com/systems-manager/latest/userguide/maintenance-windows-tutorials.html) dans le guide de l'utilisateur de AWS Systems Manager.

• Pour API plus de détails, voir [DeregisterTaskFromMaintenanceWindowl](https://awscli.amazonaws.com/v2/documentation/api/latest/reference/ssm/deregister-task-from-maintenance-window.html)a section Référence des AWS CLI commandes.

## **describe-activations**

L'exemple de code suivant montre comment utiliserdescribe-activations.

AWS CLI

Pour décrire les activations

L'describe-activationsexemple suivant répertorie les informations relatives aux activations de votre AWS compte.

**aws ssm describe-activations**

Sortie :

{

```
 "ActivationList": [
```

```
 { 
              "ActivationId": "5743558d-563b-4457-8682-d16c3EXAMPLE", 
              "Description": "Example1", 
              "IamRole": "HybridWebServersRole, 
              "RegistrationLimit": 5, 
              "RegistrationsCount": 5, 
              "ExpirationDate": 1584316800.0, 
              "Expired": false, 
              "CreatedDate": 1581954699.792 
         }, 
          { 
              "ActivationId": "3ee0322b-f62d-40eb-b672-13ebfEXAMPLE", 
              "Description": "Example2", 
              "IamRole": "HybridDatabaseServersRole", 
              "RegistrationLimit": 5, 
              "RegistrationsCount": 5, 
              "ExpirationDate": 1580515200.0, 
              "Expired": true, 
              "CreatedDate": 1578064132.002 
         }, 
     ]
}
```
Pour plus d'informations, consultez [Étape 4 : Création d'une activation d'instance gérée pour un](https://docs.aws.amazon.com/systems-manager/latest/userguide/sysman-managed-instance-activation.html)  [environnement hybride](https://docs.aws.amazon.com/systems-manager/latest/userguide/sysman-managed-instance-activation.html) dans le guide de l'utilisateur de AWS Systems Manager.

• Pour API plus de détails, voir [DescribeActivationsl](https://awscli.amazonaws.com/v2/documentation/api/latest/reference/ssm/describe-activations.html)a section Référence des AWS CLI commandes.

# **describe-association-execution-targets**

L'exemple de code suivant montre comment utiliserdescribe-association-executiontargets.

## AWS CLI

Pour obtenir les détails de l'exécution d'une association

L'describe-association-execution-targetsexemple suivant décrit l'exécution de l'association spécifiée.

**aws ssm describe-association-execution-targets \** 

```
 --association-id "8dfe3659-4309-493a-8755-0123456789ab" \ 
 --execution-id "7abb6378-a4a5-4f10-8312-0123456789ab"
```

```
{ 
     "AssociationExecutionTargets": [ 
         { 
              "AssociationId": "8dfe3659-4309-493a-8755-0123456789ab", 
              "AssociationVersion": "1", 
              "ExecutionId": "7abb6378-a4a5-4f10-8312-0123456789ab", 
              "ResourceId": "i-1234567890abcdef0", 
              "ResourceType": "ManagedInstance", 
             "Status": "Success", 
              "DetailedStatus": "Success", 
              "LastExecutionDate": 1550505538.497, 
              "OutputSource": { 
                  "OutputSourceId": "97fff367-fc5a-4299-aed8-0123456789ab", 
                  "OutputSourceType": "RunCommand" 
 } 
         } 
     ]
}
```
Pour plus d'informations, reportez-vous à la section [Affichage de l'historique des associations](https://docs.aws.amazon.com/systems-manager/latest/userguide/sysman-state-assoc-history.html) dans le Guide de l'utilisateur de AWS Systems Manager.

• Pour API plus de détails, voir [DescribeAssociationExecutionTargets](https://awscli.amazonaws.com/v2/documentation/api/latest/reference/ssm/describe-association-execution-targets.html)la section Référence des AWS CLI commandes.

#### **describe-association-executions**

L'exemple de code suivant montre comment utiliserdescribe-association-executions.

AWS CLI

Exemple 1 : pour obtenir le détail de toutes les exécutions pour une association

L'describe-association-executionsexemple suivant décrit toutes les exécutions de l'association spécifiée.

```
aws ssm describe-association-executions \
```
 **--association-id** *"8dfe3659-4309-493a-8755-0123456789ab"*

Sortie :

```
{ 
     "AssociationExecutions": [ 
         { 
              "AssociationId": "8dfe3659-4309-493a-8755-0123456789ab", 
              "AssociationVersion": "1", 
              "ExecutionId": "474925ef-1249-45a2-b93d-0123456789ab", 
              "Status": "Success", 
              "DetailedStatus": "Success", 
              "CreatedTime": 1550505827.119, 
              "ResourceCountByStatus": "{Success=1}" 
         }, 
          { 
              "AssociationId": "8dfe3659-4309-493a-8755-0123456789ab", 
              "AssociationVersion": "1", 
              "ExecutionId": "7abb6378-a4a5-4f10-8312-0123456789ab", 
              "Status": "Success", 
              "DetailedStatus": "Success", 
              "CreatedTime": 1550505536.843, 
              "ResourceCountByStatus": "{Success=1}" 
         }, 
          ... 
     ]
}
```
Pour plus d'informations, reportez-vous à la section [Affichage de l'historique des associations](https://docs.aws.amazon.com/systems-manager/latest/userguide/sysman-state-assoc-history.html) dans le Guide de l'utilisateur de AWS Systems Manager.

Exemple 2 : pour obtenir le détail de toutes les exécutions d'une association après une date et une heure spécifiques

L'describe-association-executionsexemple suivant décrit toutes les exécutions d'une association après la date et l'heure spécifiées.

```
aws ssm describe-association-executions \ 
     --association-id "8dfe3659-4309-493a-8755-0123456789ab" \ 
     --filters "Key=CreatedTime,Value=2019-02-18T16:00:00Z,Type=GREATER_THAN"
```

```
{ 
     "AssociationExecutions": [ 
         { 
              "AssociationId": "8dfe3659-4309-493a-8755-0123456789ab", 
              "AssociationVersion": "1", 
              "ExecutionId": "474925ef-1249-45a2-b93d-0123456789ab", 
              "Status": "Success", 
              "DetailedStatus": "Success", 
              "CreatedTime": 1550505827.119, 
              "ResourceCountByStatus": "{Success=1}" 
         }, 
         { 
              "AssociationId": "8dfe3659-4309-493a-8755-0123456789ab", 
              "AssociationVersion": "1", 
              "ExecutionId": "7abb6378-a4a5-4f10-8312-0123456789ab", 
              "Status": "Success", 
              "DetailedStatus": "Success", 
              "CreatedTime": 1550505536.843, 
              "ResourceCountByStatus": "{Success=1}" 
         }, 
          ... 
    \mathbf{I}}
```
Pour plus d'informations, reportez-vous à la section [Affichage de l'historique des associations](https://docs.aws.amazon.com/systems-manager/latest/userguide/sysman-state-assoc-history.html) dans le Guide de l'utilisateur de AWS Systems Manager.

• Pour API plus de détails, voir [DescribeAssociationExecutionsl](https://awscli.amazonaws.com/v2/documentation/api/latest/reference/ssm/describe-association-executions.html)a section Référence des AWS CLI commandes.

## **describe-association**

L'exemple de code suivant montre comment utiliserdescribe-association.

AWS CLI

Exemple 1 : Pour obtenir les détails d'une association

L'describe-associationexemple suivant décrit l'association pour l'ID d'association spécifié.

```
aws ssm describe-association \ 
     --association-id "8dfe3659-4309-493a-8755-0123456789ab"
```
{

```
 "AssociationDescription": { 
         "Name": "AWS-GatherSoftwareInventory", 
         "AssociationVersion": "1", 
         "Date": 1534864780.995, 
         "LastUpdateAssociationDate": 1543235759.81, 
         "Overview": { 
              "Status": "Success", 
              "AssociationStatusAggregatedCount": { 
                  "Success": 2 
              } 
         }, 
         "DocumentVersion": "$DEFAULT", 
         "Parameters": { 
              "applications": [ 
                  "Enabled" 
              ], 
              "awsComponents": [ 
                  "Enabled" 
              ], 
              "customInventory": [ 
                  "Enabled" 
              ], 
              "files": [ 
 "" 
              ], 
              "instanceDetailedInformation": [ 
                  "Enabled" 
              ], 
              "networkConfig": [ 
                  "Enabled" 
              ], 
              "services": [ 
                  "Enabled" 
              ], 
              "windowsRegistry": [ 
 "" 
              ], 
              "windowsRoles": [ 
                  "Enabled" 
              ], 
              "windowsUpdates": [
```

```
 "Enabled" 
 ] 
        }, 
        "AssociationId": "8dfe3659-4309-493a-8755-0123456789ab", 
        "Targets": [ 
\{\hspace{.1cm} \} "Key": "InstanceIds", 
                "Values": [ 
 "*" 
 ] 
 } 
        ], 
        "ScheduleExpression": "rate(24 hours)", 
        "LastExecutionDate": 1550501886.0, 
        "LastSuccessfulExecutionDate": 1550501886.0, 
        "AssociationName": "Inventory-Association" 
    }
}
```
Pour plus d'informations, reportez-vous à la section [Modification et création d'une nouvelle version](https://docs.aws.amazon.com/systems-manager/latest/userguide/sysman-state-assoc-edit.html) [d'une association](https://docs.aws.amazon.com/systems-manager/latest/userguide/sysman-state-assoc-edit.html) dans le Guide de l'utilisateur de AWS Systems Manager.

Exemple 2 : pour obtenir les détails d'une association pour une instance et un document spécifiques

L'describe-associationexemple suivant décrit l'association entre une instance et un document.

```
aws ssm describe-association \ 
     --instance-id "i-1234567890abcdef0" \ 
     --name "AWS-UpdateSSMAgent"
```

```
{ 
     "AssociationDescription": { 
          "Status": { 
              "Date": 1487876122.564, 
              "Message": "Associated with AWS-UpdateSSMAgent", 
              "Name": "Associated" 
          }, 
          "Name": "AWS-UpdateSSMAgent",
```

```
 "InstanceId": "i-1234567890abcdef0", 
          "Overview": { 
              "Status": "Pending", 
              "DetailedStatus": "Associated", 
              "AssociationStatusAggregatedCount": { 
                  "Pending": 1 
 } 
         }, 
         "AssociationId": "d8617c07-2079-4c18-9847-1234567890ab", 
         "DocumentVersion": "$DEFAULT", 
          "LastUpdateAssociationDate": 1487876122.564, 
          "Date": 1487876122.564, 
          "Targets": [ 
\{\hspace{.1cm} \} "Values": [ 
                       "i-1234567890abcdef0" 
                  ], 
                  "Key": "InstanceIds" 
 } 
        \mathbf{I} }
}
```
Pour plus d'informations, reportez-vous à la section [Modification et création d'une nouvelle version](https://docs.aws.amazon.com/systems-manager/latest/userguide/sysman-state-assoc-edit.html) [d'une association](https://docs.aws.amazon.com/systems-manager/latest/userguide/sysman-state-assoc-edit.html) dans le Guide de l'utilisateur de AWS Systems Manager.

• Pour API plus de détails, voir [DescribeAssociationl](https://awscli.amazonaws.com/v2/documentation/api/latest/reference/ssm/describe-association.html)a section Référence des AWS CLI commandes.

### **describe-automation-executions**

L'exemple de code suivant montre comment utiliserdescribe-automation-executions.

AWS CLI

Pour décrire une exécution d'automatisation

L'describe-automation-executionsexemple suivant affiche les détails d'une exécution automatique.

```
aws ssm describe-automation-executions \ 
     --filters Key=ExecutionId,Values=73c8eef8-f4ee-4a05-820c-e354fEXAMPLE
```

```
{ 
     "AutomationExecutionMetadataList": [ 
          { 
              "AutomationExecutionId": "73c8eef8-f4ee-4a05-820c-e354fEXAMPLE", 
              "DocumentName": "AWS-StartEC2Instance", 
              "DocumentVersion": "1", 
              "AutomationExecutionStatus": "Success", 
              "ExecutionStartTime": 1583737233.748, 
              "ExecutionEndTime": 1583737234.719, 
              "ExecutedBy": "arn:aws:sts::29884EXAMPLE:assumed-role/mw_service_role/
OrchestrationService", 
              "LogFile": "", 
              "Outputs": {}, 
              "Mode": "Auto", 
              "Targets": [], 
              "ResolvedTargets": { 
                   "ParameterValues": [], 
                  "Truncated": false 
              }, 
              "AutomationType": "Local" 
         } 
    \mathbf{I}}
```
Pour plus d'informations, reportez-vous à la section [Running a Simple Automation Workflow](https://docs.aws.amazon.com/systems-manager/latest/userguide/automation-working-executing.html) du Guide de l'utilisateur de AWS Systems Manager.

• Pour API plus de détails, voir [DescribeAutomationExecutionsl](https://awscli.amazonaws.com/v2/documentation/api/latest/reference/ssm/describe-automation-executions.html)a section Référence des AWS CLI commandes.

# **describe-automation-step-executions**

L'exemple de code suivant montre comment utiliserdescribe-automation-step-executions.

AWS CLI

Exemple 1 : Pour décrire toutes les étapes d'une exécution automatisée

L'describe-automation-step-executionsexemple suivant affiche des détails sur les étapes d'une exécution automatique.

```
aws ssm describe-automation-step-executions \ 
     --automation-execution-id 73c8eef8-f4ee-4a05-820c-e354fEXAMPLE
```

```
{ 
     "StepExecutions": [ 
          { 
              "StepName": "startInstances", 
              "Action": "aws:changeInstanceState", 
              "ExecutionStartTime": 1583737234.134, 
              "ExecutionEndTime": 1583737234.672, 
              "StepStatus": "Success", 
              "Inputs": { 
                  "DesiredState": "\"running\"", 
                  "InstanceIds": "[\"i-0cb99161f6EXAMPLE\"]" 
              }, 
              "Outputs": { 
                  "InstanceStates": [ 
                       "running" 
 ] 
              }, 
              "StepExecutionId": "95e70479-cf20-4d80-8018-7e4e2EXAMPLE", 
              "OverriddenParameters": {} 
         } 
    \mathbf{I}}
```
Exemple 2 : pour décrire une étape spécifique d'une exécution d'automatisation

L'describe-automation-step-executionsexemple suivant affiche les détails d'une étape spécifique d'une exécution d'automatisation.

```
aws ssm describe-automation-step-executions \ 
     --automation-execution-id 73c8eef8-f4ee-4a05-820c-e354fEXAMPLE \ 
     --filters Key=StepExecutionId,Values=95e70479-cf20-4d80-8018-7e4e2EXAMPLE
```
Pour plus d'informations, consultez la section [Exécution d'un flux de travail d'automatisation étape](https://docs.aws.amazon.com/systems-manager/latest/userguide/automation-working-executing-manually.html#automation-working-executing-manually-commandline)  [par étape \(ligne de commande\)](https://docs.aws.amazon.com/systems-manager/latest/userguide/automation-working-executing-manually.html#automation-working-executing-manually-commandline) dans le guide de l'utilisateur de AWS Systems Manager.

• Pour API plus de détails, voir [DescribeAutomationStepExecutionsl](https://awscli.amazonaws.com/v2/documentation/api/latest/reference/ssm/describe-automation-step-executions.html)a section Référence des AWS CLI commandes.

## **describe-available-patches**

L'exemple de code suivant montre comment utiliserdescribe-available-patches.

### AWS CLI

Pour obtenir les correctifs disponibles

L'describe-available-patchesexemple suivant permet de récupérer des informations sur tous les correctifs disponibles pour Windows Server 2019 dont le niveau de MSRC gravité est Critique.

```
aws ssm describe-available-patches \ 
 --
filters "Key=PRODUCT,Values=WindowsServer2019" "Key=MSRC_SEVERITY,Values=Critical"
```

```
{ 
     "Patches": [ 
         { 
             "Id": "fe6bd8c2-3752-4c8b-ab3e-1a7ed08767ba", 
             "ReleaseDate": 1544047205.0, 
             "Title": "2018-11 Update for Windows Server 2019 for x64-based Systems 
  (KB4470788)", 
              "Description": "Install this update to resolve issues in Windows. For a 
  complete listing of the issues that are included in this update, see the associated 
  Microsoft Knowledge Base article for more information. After you install this item, 
  you may have to restart your computer.", 
              "ContentUrl": "https://support.microsoft.com/en-us/kb/4470788", 
             "Vendor": "Microsoft", 
              "ProductFamily": "Windows", 
             "Product": "WindowsServer2019", 
              "Classification": "SecurityUpdates", 
              "MsrcSeverity": "Critical", 
             "KbNumber": "KB4470788", 
             "MsrcNumber": "", 
             "Language": "All" 
         }, 
         { 
              "Id": "c96115e1-5587-4115-b851-22baa46a3f11", 
              "ReleaseDate": 1549994410.0,
```

```
 "Title": "2019-02 Security Update for Adobe Flash Player for Windows 
  Server 2019 for x64-based Systems (KB4487038)", 
              "Description": "A security issue has been identified in a Microsoft 
  software product that could affect your system. You can help protect your system 
  by installing this update from Microsoft. For a complete listing of the issues that 
  are included in this update, see the associated Microsoft Knowledge Base article. 
  After you install this update, you may have to restart your system.", 
              "ContentUrl": "https://support.microsoft.com/en-us/kb/4487038", 
              "Vendor": "Microsoft", 
             "ProductFamily": "Windows", 
              "Product": "WindowsServer2019", 
             "Classification": "SecurityUpdates", 
             "MsrcSeverity": "Critical", 
              "KbNumber": "KB4487038", 
              "MsrcNumber": "", 
             "Language": "All" 
         }, 
         ... 
    \mathbf{I}}
```
Pour obtenir des informations sur un correctif spécifique

L'describe-available-patchesexemple suivant permet de récupérer des informations sur le correctif spécifié.

```
aws ssm describe-available-patches \ 
     --filters "Key=PATCH_ID,Values=KB4480979"
```

```
{ 
     "Patches": [ 
\overline{\mathcal{L}} "Id": "680861e3-fb75-432e-818e-d72e5f2be719", 
             "ReleaseDate": 1546970408.0, 
             "Title": "2019-01 Security Update for Adobe Flash Player for Windows 
  Server 2016 for x64-based Systems (KB4480979)", 
             "Description": "A security issue has been identified in a Microsoft 
  software product that could affect your system. You can help protect your system 
  by installing this update from Microsoft. For a complete listing of the issues that 
  are included in this update, see the associated Microsoft Knowledge Base article. 
  After you install this update, you may have to restart your system.",
```

```
 "ContentUrl": "https://support.microsoft.com/en-us/kb/4480979", 
              "Vendor": "Microsoft", 
              "ProductFamily": "Windows", 
              "Product": "WindowsServer2016", 
              "Classification": "SecurityUpdates", 
              "MsrcSeverity": "Critical", 
              "KbNumber": "KB4480979", 
              "MsrcNumber": "", 
              "Language": "All" 
         } 
     ]
}
```
Pour plus d'informations, reportez-vous à la section [How Patch Manager Operations Work](https://docs.aws.amazon.com/systems-manager/latest/userguide/patch-manager-how-it-works.html) du Guide de l'utilisateur de AWS Systems Manager.

• Pour API plus de détails, voir [DescribeAvailablePatchesl](https://awscli.amazonaws.com/v2/documentation/api/latest/reference/ssm/describe-available-patches.html)a section Référence des AWS CLI commandes.

### **describe-document-permission**

L'exemple de code suivant montre comment utiliserdescribe-document-permission.

#### AWS CLI

Pour décrire les autorisations relatives aux documents

L'describe-document-permissionexemple suivant affiche les détails des autorisations relatives à un document Systems Manager partagé publiquement.

```
aws ssm describe-document-permission \ 
     --name "Example" \ 
     --permission-type "Share"
```

```
{ 
      "AccountIds": [ 
           "all" 
      ], 
      "AccountSharingInfoList": [ 
           {
```

```
 "AccountId": "all", 
               "SharedDocumentVersion": "$DEFAULT" 
          } 
     ]
}
```
Pour plus d'informations, reportez-vous à la section [Partager un document Systems Manager](https://docs.aws.amazon.com/systems-manager/latest/userguide/ssm-how-to-share.html) dans le Guide de l'utilisateur de AWS Systems Manager.

• Pour API plus de détails, voir [DescribeDocumentPermissionl](https://awscli.amazonaws.com/v2/documentation/api/latest/reference/ssm/describe-document-permission.html)a section Référence des AWS CLI commandes.

## **describe-document**

L'exemple de code suivant montre comment utiliserdescribe-document.

#### AWS CLI

Pour afficher les détails d'un document

L'describe-documentexemple suivant affiche les détails d'un document Systems Manager de votre AWS compte.

```
aws ssm describe-document \ 
     --name "Example"
```

```
{ 
     "Document": { 
          "Hash": "fc2410281f40779e694a8b95975d0f9f316da8a153daa94e3d9921102EXAMPLE", 
          "HashType": "Sha256", 
          "Name": "Example", 
          "Owner": "29884EXAMPLE", 
          "CreatedDate": 1583257938.266, 
          "Status": "Active", 
          "DocumentVersion": "1", 
          "Description": "Document Example", 
          "Parameters": [ 
\{\hspace{.1cm} \} "Name": "AutomationAssumeRole",
```

```
 "Type": "String", 
                  "Description": "(Required) The ARN of the role that allows 
  Automation to perform the actions on your behalf. If no role is specified, Systems 
  Manager Automation uses your IAM permissions to execute this document.", 
                  "DefaultValue": "" 
              }, 
              { 
                  "Name": "InstanceId", 
                  "Type": "String", 
                  "Description": "(Required) The ID of the Amazon EC2 instance.", 
                  "DefaultValue": "" 
 } 
         ], 
          "PlatformTypes": [ 
              "Windows", 
              "Linux" 
         ], 
         "DocumentType": "Automation", 
         "SchemaVersion": "0.3", 
         "LatestVersion": "1", 
          "DefaultVersion": "1", 
          "DocumentFormat": "YAML", 
         "Tags": [] 
     }
}
```
Pour plus d'informations, consultez la section [Création de documents Systems Manager](https://docs.aws.amazon.com/systems-manager/latest/userguide/create-ssm-doc.html) dans le guide de l'utilisateur de AWS Systems Manager.

• Pour API plus de détails, voir [DescribeDocument](https://awscli.amazonaws.com/v2/documentation/api/latest/reference/ssm/describe-document.html)la section Référence des AWS CLI commandes.

# **describe-effective-instance-associations**

L'exemple de code suivant montre comment utiliserdescribe-effective-instanceassociations.

# AWS CLI

Pour obtenir des informations détaillées sur les associations efficaces pour une instance

L'describe-effective-instance-associationsexemple suivant permet de récupérer des informations sur les associations efficaces pour une instance.
#### Commande :

#### **aws ssm describe-effective-instance-associations --instance-id** *"i-1234567890abcdef0"*

#### Sortie :

```
{ 
     "Associations": [ 
         { 
             "AssociationId": "8dfe3659-4309-493a-8755-0123456789ab", 
             "InstanceId": "i-1234567890abcdef0", 
            "Content": "\{\n\ \"schemaVersion\": \"1.2\", \n \"description\":
  \"Update the Amazon SSM Agent to the latest version or specified version.\",\n 
   \Upsilon"parameters\Upsilon": {\Omega {\n \Upsilon} \"version\Upsilon": {\Omegan \Upsilon \Upsilon {"default\Upsilon": \Upsilon \"description\": \"(Optional) A specific version of the Amazon SSM Agent 
  to install. If not specified, the agent will be updated to the latest version.\",
\n \begin{array}{ccc}\n \lambda & \text{type}\': \text{String}\',\n \end{array}\"default\": \"false\",\n  \"description\": \"(Optional)
  Allow the Amazon SSM Agent service to be downgraded to an earlier version. If 
  set to false, the service can be upgraded to newer versions only (default). If 
 set to true, specify the earlier version.\langle \cdot, \cdot \ranglen \qquad \qquad \langle \cdot, \cdot \rangle": \langle \cdot, \cdot \rangle"string\langle \cdot, \cdot \rangle",
\n \"allowedValues\": [\n \"true\",\n 
 \"false\"\n ]\n }\n },\n \"runtimeConfig\": {\n 
 \"aws:updateSsmAgent\": {\n \Upsilon \"properties\": [\n {\n
                \"agentName\": \"amazon-ssm-agent\",\n \"source\": 
 \"https://s3.{Region}.amazonaws.com/amazon-ssm-{Region}/ssm-agent-manifest.json\",
\n \"allowDowngrade\": \"{{ allowDowngrade }}\",\n 
\"targetVersion\": \"{{ version }}\"\n }\n }\n }\n ]\n }\n
     }\n}\n", 
             "AssociationVersion": "1" 
         } 
     ]
}
```
• Pour API plus de détails, voir [DescribeEffectiveInstanceAssociations](https://awscli.amazonaws.com/v2/documentation/api/latest/reference/ssm/describe-effective-instance-associations.html)la section Référence des AWS CLI commandes.

## **describe-effective-patches-for-patch-baseline**

L'exemple de code suivant montre comment utiliserdescribe-effective-patches-for-patchbaseline.

### AWS CLI

Exemple 1 : pour obtenir tous les correctifs définis par une ligne de base de correctifs personnalisée

L'describe-effective-patches-for-patch-baselineexemple suivant renvoie les correctifs définis par une ligne de base de correctifs personnalisée dans le AWS compte courant. Notez que pour une référence personnalisée, seul l'ID est requis pour--baseline-id.

```
aws ssm describe-effective-patches-for-patch-baseline \ 
     --baseline-id "pb-08b654cf9b9681f04"
```

```
{ 
     "EffectivePatches": [ 
         { 
              "Patch": { 
                  "Id": "fe6bd8c2-3752-4c8b-ab3e-1a7ed08767ba", 
                  "ReleaseDate": 1544047205.0, 
                  "Title": "2018-11 Update for Windows Server 2019 for x64-based 
  Systems (KB4470788)", 
                  "Description": "Install this update to resolve issues in Windows. 
  For a complete listing of the issues that are included in this update, see the 
  associated Microsoft Knowledge Base article for more information. After you install 
  this item, you may have to restart your computer.", 
                  "ContentUrl": "https://support.microsoft.com/en-us/kb/4470788", 
                  "Vendor": "Microsoft", 
                  "ProductFamily": "Windows", 
                  "Product": "WindowsServer2019", 
                  "Classification": "SecurityUpdates", 
                  "MsrcSeverity": "Critical", 
                  "KbNumber": "KB4470788", 
                  "MsrcNumber": "", 
                  "Language": "All" 
             }, 
              "PatchStatus": { 
                  "DeploymentStatus": "APPROVED", 
                  "ComplianceLevel": "CRITICAL", 
                  "ApprovalDate": 1544047205.0 
 } 
         },
```

```
 { 
              "Patch": { 
                  "Id": "915a6b1a-f556-4d83-8f50-b2e75a9a7e58", 
                  "ReleaseDate": 1549994400.0, 
                  "Title": "2019-02 Cumulative Update for .NET Framework 3.5 and 4.7.2 
  for Windows Server 2019 for x64 (KB4483452)", 
                  "Description": "A security issue has been identified in a Microsoft 
  software product that could affect your system. You can help protect your system by 
  installing this update from Microsoft. For a complete listing of the issues that 
  are included in this update, see the associated Microsoft Knowledge Base article. 
  After you install this update, you may have to restart your system.", 
                  "ContentUrl": "https://support.microsoft.com/en-us/kb/4483452", 
                  "Vendor": "Microsoft", 
                  "ProductFamily": "Windows", 
                  "Product": "WindowsServer2019", 
                  "Classification": "SecurityUpdates", 
                  "MsrcSeverity": "Important", 
                  "KbNumber": "KB4483452", 
                  "MsrcNumber": "", 
                  "Language": "All" 
             }, 
             "PatchStatus": { 
                  "DeploymentStatus": "APPROVED", 
                  "ComplianceLevel": "CRITICAL", 
                  "ApprovalDate": 1549994400.0 
 } 
         }, 
         ... 
     ], 
     "NextToken": "--token string truncated--"
}
```
Exemple 2 : pour obtenir tous les correctifs définis par une ligne de base de correctifs AWS gérée

L'describe-effective-patches-for-patch-baselineexemple suivant renvoie les correctifs définis par une ligne de base de correctifs AWS gérée. Notez que pour une référence AWS gérée, la référence complète ARN est requise pour --baseline-id

```
aws ssm describe-effective-patches-for-patch-baseline \ 
     --baseline-id "arn:aws:ssm:us-east-2:733109147000:patchbaseline/
pb-020d361a05defe4ed"
```
Voir l'exemple 1 pour un exemple de sortie.

Pour plus d'informations, voir [How Security Patches Are Selected](https://docs.aws.amazon.com/systems-manager/latest/userguide/patch-manager-how-it-works-selection.html) dans le Guide de l'utilisateur de AWS Systems Manager.

• Pour API plus de détails, voir [DescribeEffectivePatchesForPatchBaselinel](https://awscli.amazonaws.com/v2/documentation/api/latest/reference/ssm/describe-effective-patches-for-patch-baseline.html)a section Référence des AWS CLI commandes.

# **describe-instance-associations-status**

L'exemple de code suivant montre comment utiliserdescribe-instance-associationsstatus.

### AWS CLI

Pour décrire le statut des associations d'une instance

Cet exemple montre les détails des associations associées à une instance.

Commande :

**aws ssm describe-instance-associations-status --instance-id** *"i-1234567890abcdef0"*

```
\{ "InstanceAssociationStatusInfos": [ 
       { 
            "AssociationId": "8dfe3659-4309-493a-8755-0123456789ab", 
            "Name": "AWS-GatherSoftwareInventory", 
            "DocumentVersion": "1", 
            "AssociationVersion": "1", 
            "InstanceId": "i-1234567890abcdef0", 
            "ExecutionDate": 1550501886.0, 
            "Status": "Success", 
           "ExecutionSummary": "1 out of 1 plugin processed, 1 success, 0 failed, 0 
  timedout, 0 skipped. ", 
            "AssociationName": "Inventory-Association" 
       }, 
       { 
            "AssociationId": "5c5a31f6-6dae-46f9-944c-0123456789ab", 
            "Name": "AWS-UpdateSSMAgent", 
            "DocumentVersion": "1", 
            "AssociationVersion": "1", 
            "InstanceId": "i-1234567890abcdef0",
```

```
 "ExecutionDate": 1550505828.548, 
            "Status": "Success", 
            "DetailedStatus": "Success", 
            "AssociationName": "UpdateSSMAgent" 
       } 
   ]
}
```
• Pour API plus de détails, voir [DescribeInstanceAssociationsStatus](https://awscli.amazonaws.com/v2/documentation/api/latest/reference/ssm/describe-instance-associations-status.html)la section Référence des AWS CLI commandes.

# **describe-instance-information**

L'exemple de code suivant montre comment utiliserdescribe-instance-information.

AWS CLI

Exemple 1 : pour décrire les informations relatives à une instance gérée

L'describe-instance-informationexemple suivant permet de récupérer les détails de chacune de vos instances gérées.

```
aws ssm describe-instance-information
```
Exemple 2 : pour décrire les informations relatives à une instance gérée spécifique

L'describe-instance-informationexemple suivant montre les détails de l'instance géréei-028ea792daEXAMPLE.

```
aws ssm describe-instance-information \ 
     --filters "Key=InstanceIds,Values=i-028ea792daEXAMPLE"
```
Exemple 3 : pour décrire les informations relatives aux instances gérées avec une clé de balise spécifique

L'describe-instance-informationexemple suivant montre les détails des instances gérées dotées de la clé de baliseDEV.

```
aws ssm describe-instance-information \ 
     --filters "Key=tag-key,Values=DEV"
```
# Sortie :

```
{ 
     "InstanceInformationList": [ 
         { 
             "InstanceId": "i-028ea792daEXAMPLE", 
             "PingStatus": "Online", 
             "LastPingDateTime": 1582221233.421, 
             "AgentVersion": "2.3.842.0", 
             "IsLatestVersion": true, 
             "PlatformType": "Linux", 
             "PlatformName": "SLES", 
             "PlatformVersion": "15.1", 
             "ResourceType": "EC2Instance", 
             "IPAddress": "192.0.2.0", 
             "ComputerName": "ip-198.51.100.0.us-east-2.compute.internal", 
             "AssociationStatus": "Success", 
             "LastAssociationExecutionDate": 1582220806.0, 
             "LastSuccessfulAssociationExecutionDate": 1582220806.0, 
             "AssociationOverview": { 
                  "DetailedStatus": "Success", 
                  "InstanceAssociationStatusAggregatedCount": { 
                      "Success": 2 
 } 
 } 
         } 
     ]
}
```
Pour plus d'informations, consultez la section [Instances gérées](https://docs.aws.amazon.com/systems-manager/latest/userguide/managed_instances.html) dans le guide de l'utilisateur de AWS Systems Manager.

• Pour API plus de détails, voir [DescribeInstanceInformationl](https://awscli.amazonaws.com/v2/documentation/api/latest/reference/ssm/describe-instance-information.html)a section Référence des AWS CLI commandes.

# **describe-instance-patch-states-for-patch-group**

L'exemple de code suivant montre comment utiliserdescribe-instance-patch-states-forpatch-group.

# AWS CLI

Exemple 1 : pour obtenir les états d'instance d'un groupe de correctifs

L'describe-instance-patch-states-for-patch-groupexemple suivant permet de récupérer des informations sur les états récapitulatifs des correctifs par instance pour le groupe de correctifs spécifié.

```
aws ssm describe-instance-patch-states-for-patch-group \ 
     --patch-group "Production"
```

```
{ 
     "InstancePatchStates": [ 
         { 
              "InstanceId": "i-02573cafcfEXAMPLE", 
              "PatchGroup": "Production", 
              "BaselineId": "pb-0c10e65780EXAMPLE", 
              "SnapshotId": "a3f5ff34-9bc4-4d2c-a665-4d1c1EXAMPLE", 
              "OwnerInformation": "", 
              "InstalledCount": 32, 
              "InstalledOtherCount": 1, 
              "InstalledPendingRebootCount": 0, 
              "InstalledRejectedCount": 0, 
              "MissingCount": 2, 
              "FailedCount": 0, 
              "UnreportedNotApplicableCount": 2671, 
              "NotApplicableCount": 400, 
              "OperationStartTime": "2021-08-04T11:03:50.590000-07:00", 
              "OperationEndTime": "2021-08-04T11:04:21.555000-07:00", 
              "Operation": "Scan", 
              "RebootOption": "NoReboot", 
              "CriticalNonCompliantCount": 0, 
              "SecurityNonCompliantCount": 1, 
              "OtherNonCompliantCount": 0 
         }, 
         { 
              "InstanceId": "i-0471e04240EXAMPLE", 
              "PatchGroup": "Production", 
              "BaselineId": "pb-09ca3fb51fEXAMPLE", 
              "SnapshotId": "05d8ffb0-1bbe-4812-ba2d-d9b7bEXAMPLE", 
              "OwnerInformation": "", 
              "InstalledCount": 32, 
              "InstalledOtherCount": 1, 
              "InstalledPendingRebootCount": 0, 
              "InstalledRejectedCount": 0,
```
 "MissingCount": 2, "FailedCount": 0, "UnreportedNotApplicableCount": 2671, "NotApplicableCount": 400, "OperationStartTime": "2021-08-04T22:06:20.340000-07:00", "OperationEndTime": "2021-08-04T22:07:11.220000-07:00", "Operation": "Scan", "RebootOption": "NoReboot", "CriticalNonCompliantCount": 0, "SecurityNonCompliantCount": 1, "OtherNonCompliantCount": 0 }  $\mathbf{I}$ }

Exemple 2 : pour obtenir les états d'instance d'un groupe de correctifs contenant plus de cinq correctifs manquants

L'describe-instance-patch-states-for-patch-groupexemple suivant permet de récupérer des informations sur les états récapitulatifs des correctifs pour le groupe de correctifs spécifié pour les instances comportant plus de cinq correctifs manquants.

```
aws ssm describe-instance-patch-states-for-patch-group \ 
     --filters Key=MissingCount,Type=GreaterThan,Values=5 \ 
     --patch-group "Production"
```

```
{ 
     "InstancePatchStates": [ 
          { 
              "InstanceId": "i-02573cafcfEXAMPLE", 
              "PatchGroup": "Production", 
              "BaselineId": "pb-0c10e65780EXAMPLE", 
              "SnapshotId": "a3f5ff34-9bc4-4d2c-a665-4d1c1EXAMPLE", 
              "OwnerInformation": "", 
              "InstalledCount": 46, 
              "InstalledOtherCount": 4, 
              "InstalledPendingRebootCount": 1, 
              "InstalledRejectedCount": 1, 
              "MissingCount": 7, 
              "FailedCount": 0,
```

```
 "UnreportedNotApplicableCount": 232, 
          "NotApplicableCount": 654, 
          "OperationStartTime": "2021-08-04T11:03:50.590000-07:00", 
          "OperationEndTime": "2021-08-04T11:04:21.555000-07:00", 
          "Operation": "Scan", 
         "RebootOption": "NoReboot", 
         "CriticalNonCompliantCount": 0, 
         "SecurityNonCompliantCount": 1, 
         "OtherNonCompliantCount": 1 
     } 
 ]
```
Exemple 3 : pour obtenir les états d'instance d'un groupe de correctifs comportant moins de dix instances nécessitant un redémarrage

L'describe-instance-patch-states-for-patch-groupexemple suivant permet de récupérer des informations sur les états récapitulatifs des correctifs pour le groupe de correctifs spécifié pour les instances dont moins de dix instances nécessitent un redémarrage.

```
aws ssm describe-instance-patch-states-for-patch-group \ 
     --filters Key=InstalledPendingRebootCount,Type=LessThan,Values=10 \ 
     --patch-group "Production"
```
Sortie :

}

```
{ 
     "InstancePatchStates": [ 
         { 
              "InstanceId": "i-02573cafcfEXAMPLE", 
              "BaselineId": "pb-0c10e65780EXAMPLE", 
              "SnapshotId": "a3f5ff34-9bc4-4d2c-a665-4d1c1EXAMPLE", 
              "PatchGroup": "Production", 
              "OwnerInformation": "", 
              "InstalledCount": 32, 
              "InstalledOtherCount": 1, 
              "InstalledPendingRebootCount": 4, 
              "InstalledRejectedCount": 0, 
              "MissingCount": 2, 
              "FailedCount": 0, 
              "UnreportedNotApplicableCount": 846, 
              "NotApplicableCount": 212,
```

```
 "OperationStartTime": "2021-08-046T11:03:50.590000-07:00", 
              "OperationEndTime": "2021-08-06T11:04:21.555000-07:00", 
              "Operation": "Scan", 
              "RebootOption": "NoReboot", 
              "CriticalNonCompliantCount": 0, 
              "SecurityNonCompliantCount": 1, 
              "OtherNonCompliantCount": 0 
          } 
    \mathbf{I}}
```
Pour plus d'informations, consultez la section [Comprendre les valeurs d'état de conformité des](https://docs.aws.amazon.com/systems-manager/latest/userguide/about-patch-compliance-states.html) [correctifs](https://docs.aws.amazon.com/systems-manager/latest/userguide/about-patch-compliance-states.html) dans le Guide de l'utilisateur de AWS Systems Manager.

• Pour API plus de détails, voir [DescribeInstancePatchStatesForPatchGroupl](https://awscli.amazonaws.com/v2/documentation/api/latest/reference/ssm/describe-instance-patch-states-for-patch-group.html)a section Référence des AWS CLI commandes.

### **describe-instance-patch-states**

L'exemple de code suivant montre comment utiliserdescribe-instance-patch-states.

AWS CLI

Pour obtenir les états récapitulatifs des correctifs pour les instances

Cet describe-instance-patch-states exemple permet d'obtenir les états récapitulatifs des correctifs pour une instance.

```
aws ssm describe-instance-patch-states \ 
     --instance-ids "i-1234567890abcdef0"
```

```
{ 
     "InstancePatchStates": [ 
         { 
              "InstanceId": "i-1234567890abcdef0", 
              "PatchGroup": "my-patch-group", 
              "BaselineId": "pb-0713accee01234567", 
              "SnapshotId": "521c3536-930c-4aa9-950e-01234567abcd", 
              "CriticalNonCompliantCount": 2, 
              "SecurityNonCompliantCount": 2,
```

```
 "OtherNonCompliantCount": 1, 
              "InstalledCount": 123, 
              "InstalledOtherCount": 334, 
              "InstalledPendingRebootCount": 0, 
              "InstalledRejectedCount": 0, 
              "MissingCount": 1, 
              "FailedCount": 2, 
              "UnreportedNotApplicableCount": 11, 
              "NotApplicableCount": 2063, 
              "OperationStartTime": "2021-05-03T11:00:56-07:00", 
              "OperationEndTime": "2021-05-03T11:01:09-07:00", 
              "Operation": "Scan", 
              "LastNoRebootInstallOperationTime": "2020-06-14T12:17:41-07:00", 
              "RebootOption": "RebootIfNeeded" 
         } 
    \mathbf{I}}
```
Pour plus d'informations, reportez-vous à la section [About Patch Compliance](https://docs.aws.amazon.com/systems-manager/latest/userguide/about-patch-compliance.html) dans le Guide de l'utilisateur de AWS Systems Manager.

• Pour API plus de détails, voir [DescribeInstancePatchStatesl](https://awscli.amazonaws.com/v2/documentation/api/latest/reference/ssm/describe-instance-patch-states.html)a section Référence des AWS CLI commandes.

### **describe-instance-patches**

L'exemple de code suivant montre comment utiliserdescribe-instance-patches.

AWS CLI

Exemple 1 : pour obtenir les détails de l'état du correctif pour une instance

L'describe-instance-patchesexemple suivant permet de récupérer des informations sur les correctifs pour l'instance spécifiée.

```
aws ssm describe-instance-patches \ 
     --instance-id "i-1234567890abcdef0"
```
Sortie :

{

"Patches": [

```
 { 
              "Title": "2019-01 Security Update for Adobe Flash Player for Windows 
  Server 2016 for x64-based Systems (KB4480979)", 
              "KBId": "KB4480979", 
              "Classification": "SecurityUpdates", 
              "Severity": "Critical", 
              "State": "Installed", 
              "InstalledTime": "2019-01-09T00:00:00+00:00" 
         }, 
          { 
              "Title": "", 
              "KBId": "KB4481031", 
              "Classification": "", 
              "Severity": "", 
              "State": "InstalledOther", 
              "InstalledTime": "2019-02-08T00:00:00+00:00" 
         }, 
          ... 
     ], 
     "NextToken": "--token string truncated--"
}
```
Exemple 2 : pour obtenir la liste des correctifs à l'état manquant pour une instance

L'describe-instance-patchesexemple suivant récupère des informations sur les correctifs dont l'état est manquant pour l'instance spécifiée.

```
aws ssm describe-instance-patches \ 
     --instance-id "i-1234567890abcdef0" \ 
     --filters Key=State,Values=Missing
```

```
{ 
     "Patches": [ 
         { 
              "Title": "Windows Malicious Software Removal Tool x64 - February 2019 
  (KB890830)", 
              "KBId": "KB890830", 
              "Classification": "UpdateRollups", 
              "Severity": "Unspecified", 
              "State": "Missing", 
              "InstalledTime": "1970-01-01T00:00:00+00:00"
```

```
 }, 
           ... 
      ], 
      "NextToken": "--token string truncated--"
}
```
Pour plus d'informations, reportez-vous [à la section À propos des états de conformité des](https://docs.aws.amazon.com/systems-manager/latest/userguide/about-patch-compliance-states.html) [correctifs](https://docs.aws.amazon.com/systems-manager/latest/userguide/about-patch-compliance-states.html) dans le guide de l'utilisateur de AWS Systems Manager.

Exemple 3 : pour obtenir la liste des correctifs installés depuis une spécification InstalledTime pour une instance

L'describe-instance-patchesexemple suivant extrait des informations sur les correctifs installés depuis une date spécifiée pour l'instance spécifiée en combinant l'utilisation de - filters et--query.

```
aws ssm describe-instance-patches \ 
     --instance-id "i-1234567890abcdef0" \ 
     --filters Key=State,Values=Installed \ 
     --query "Patches[?InstalledTime >= `2023-01-01T16:00:00`]"
```
Sortie :

```
{ 
     "Patches": [ 
          { 
              "Title": "2023-03 Cumulative Update for Windows Server 2019 (1809) for 
  x64-based Systems (KB5023702)", 
              "KBId": "KB5023702", 
              "Classification": "SecurityUpdates", 
              "Severity": "Critical", 
              "State": "Installed", 
              "InstalledTime": "2023-03-16T11:00:00+00:00" 
         }, 
          ... 
     ], 
     "NextToken": "--token string truncated--"
}
```
• Pour API plus de détails, voir [DescribeInstancePatches](https://awscli.amazonaws.com/v2/documentation/api/latest/reference/ssm/describe-instance-patches.html)la section Référence des AWS CLI commandes.

# **describe-inventory-deletions**

L'exemple de code suivant montre comment utiliserdescribe-inventory-deletions.

### AWS CLI

Pour obtenir des suppressions d'inventaire

Cet exemple permet de récupérer les détails des opérations de suppression d'inventaire.

Commande :

**aws ssm describe-inventory-deletions**

```
{ 
   "InventoryDeletions": [ 
       { 
            "DeletionId": "6961492a-8163-44ec-aa1e-01234567850", 
            "TypeName": "Custom:RackInformation", 
            "DeletionStartTime": 1550254911.0, 
            "LastStatus": "InProgress", 
            "LastStatusMessage": "The Delete is in progress", 
            "DeletionSummary": { 
                "TotalCount": 0, 
               "RemainingCount": 0,
                "SummaryItems": [] 
           }, 
            "LastStatusUpdateTime": 1550254911.0 
       }, 
       { 
            "DeletionId": "d72ac9e8-1f60-4d40-b1c6-987654321c4d", 
            "TypeName": "Custom:RackInfo", 
            "DeletionStartTime": 1550254859.0, 
            "LastStatus": "InProgress", 
            "LastStatusMessage": "The Delete is in progress", 
            "DeletionSummary": { 
                "TotalCount": 1, 
                "RemainingCount": 1, 
                "SummaryItems": [ 
\overline{a} "Version": "1.0",
```

```
 "Count": 1, 
                    "RemainingCount": 1 
 } 
 ] 
         }, 
         "LastStatusUpdateTime": 1550254859.0 
      } 
  ]
}
```
Pour obtenir les détails d'une suppression d'inventaire spécifique

Cet exemple permet de récupérer les détails d'une opération de suppression d'inventaire spécifique.

Commande :

**aws ssm describe-inventory-deletions --deletion-id** *"d72ac9e8-1f60-4d40 b1c6-987654321c4d"*

```
{ 
   "InventoryDeletions": [ 
       { 
            "DeletionId": "d72ac9e8-1f60-4d40-b1c6-987654321c4d", 
            "TypeName": "Custom:RackInfo", 
            "DeletionStartTime": 1550254859.0, 
            "LastStatus": "InProgress", 
            "LastStatusMessage": "The Delete is in progress", 
            "DeletionSummary": { 
                "TotalCount": 1, 
                "RemainingCount": 1, 
                "SummaryItems": [ 
\overline{a} "Version": "1.0", 
                         "Count": 1, 
                         "RemainingCount": 1 
1999 B
. . . . . . . . . . . . . . . . <u>]</u>
            }, 
            "LastStatusUpdateTime": 1550254859.0 
       }
```
}

 $\mathbf{I}$ 

• Pour API plus de détails, voir [DescribeInventoryDeletionsl](https://awscli.amazonaws.com/v2/documentation/api/latest/reference/ssm/describe-inventory-deletions.html)a section Référence des AWS CLI commandes.

### **describe-maintenance-window-execution-task-invocations**

L'exemple de code suivant montre comment utiliserdescribe-maintenance-windowexecution-task-invocations.

AWS CLI

Pour effectuer les invocations de tâches spécifiques pour une fenêtre de maintenance, exécution de tâches

L'describe-maintenance-window-execution-task-invocationsexemple suivant répertorie les appels pour la tâche spécifiée exécutés dans le cadre de l'exécution de la fenêtre de maintenance spécifiée.

```
aws ssm describe-maintenance-window-execution-task-invocations \ 
     --window-execution-id "518d5565-5969-4cca-8f0e-da3b2a638355" \ 
     --task-id "ac0c6ae1-daa3-4a89-832e-d384503b6586"
```

```
{ 
     "WindowExecutionTaskInvocationIdentities": [ 
         { 
             "Status": "SUCCESS", 
             "Parameters": "{\"documentName\":\"AWS-RunShellScript\",\"instanceIds\":
[\"i-0000293ffd8c57862\"],\"parameters\":{\"commands\":[\"df\"]},\"maxConcurrency\":
\"1\",\"maxErrors\":\"1\"}", 
              "InvocationId": "e274b6e1-fe56-4e32-bd2a-8073c6381d8b", 
              "StartTime": 1487692834.723, 
             "EndTime": 1487692834.871, 
             "WindowExecutionId": "518d5565-5969-4cca-8f0e-da3b2a638355", 
             "TaskExecutionId": "ac0c6ae1-daa3-4a89-832e-d384503b6586" 
         } 
     ]
}
```
Pour plus d'informations, consultez la section [Afficher les informations sur les tâches et les](https://docs.aws.amazon.com/systems-manager/latest/userguide/mw-cli-tutorial-task-info.html) [exécutions de tâches \(AWS CLI\)](https://docs.aws.amazon.com/systems-manager/latest/userguide/mw-cli-tutorial-task-info.html) dans le guide de l'utilisateur de AWS Systems Manager.

• Pour API plus de détails, voir [DescribeMaintenanceWindowExecutionTaskInvocations](https://awscli.amazonaws.com/v2/documentation/api/latest/reference/ssm/describe-maintenance-window-execution-task-invocations.html)la section Référence des AWS CLI commandes.

# **describe-maintenance-window-execution-tasks**

L'exemple de code suivant montre comment utiliserdescribe-maintenance-windowexecution-tasks.

### AWS CLI

Pour répertorier toutes les tâches associées à l'exécution d'une fenêtre de maintenance

L'ssm describe-maintenance-window-execution-tasksexemple suivant répertorie les tâches associées à l'exécution de la fenêtre de maintenance spécifiée.

```
aws ssm describe-maintenance-window-execution-tasks \ 
     --window-execution-id "518d5565-5969-4cca-8f0e-da3b2EXAMPLE"
```
Sortie :

```
{ 
     "WindowExecutionTaskIdentities": [ 
          { 
              "Status": "SUCCESS", 
              "TaskArn": "AWS-RunShellScript", 
              "StartTime": 1487692834.684, 
              "TaskType": "RUN_COMMAND", 
              "EndTime": 1487692835.005, 
              "WindowExecutionId": "518d5565-5969-4cca-8f0e-da3b2EXAMPLE", 
              "TaskExecutionId": "ac0c6ae1-daa3-4a89-832e-d3845EXAMPLE" 
         } 
     ]
}
```
Pour plus d'informations, consultez la section [Afficher les informations sur les tâches et les](https://docs.aws.amazon.com/systems-manager/latest/userguide/mw-cli-tutorial-task-info.html) [exécutions de tâches \(AWS CLI\)](https://docs.aws.amazon.com/systems-manager/latest/userguide/mw-cli-tutorial-task-info.html) dans le guide de l'utilisateur de AWS Systems Manager.

• Pour API plus de détails, voir [DescribeMaintenanceWindowExecutionTasksl](https://awscli.amazonaws.com/v2/documentation/api/latest/reference/ssm/describe-maintenance-window-execution-tasks.html)a section Référence des AWS CLI commandes.

# **describe-maintenance-window-executions**

L'exemple de code suivant montre comment utiliserdescribe-maintenance-windowexecutions.

AWS CLI

Exemple 1 : pour répertorier toutes les exécutions pour une fenêtre de maintenance

L'describe-maintenance-window-executionsexemple suivant répertorie toutes les exécutions pour la fenêtre de maintenance spécifiée.

```
aws ssm describe-maintenance-window-executions \ 
     --window-id "mw-ab12cd34eEXAMPLE"
```

```
{ 
     "WindowExecutions": [ 
         { 
              "WindowId": "mw-ab12cd34eEXAMPLE", 
              "WindowExecutionId": "6027b513-64fe-4cf0-be7d-1191aEXAMPLE", 
              "Status": "IN_PROGRESS", 
              "StartTime": "2021-08-04T11:00:00.000000-07:00" 
         }, 
         { 
              "WindowId": "mw-ab12cd34eEXAMPLE", 
              "WindowExecutionId": "ff75b750-4834-4377-8f61-b3cadEXAMPLE", 
              "Status": "SUCCESS", 
              "StartTime": "2021-08-03T11:00:00.000000-07:00", 
              "EndTime": "2021-08-03T11:37:21.450000-07:00" 
         }, 
         { 
              "WindowId": "mw-ab12cd34eEXAMPLE", 
              "WindowExecutionId": "9fac7dd9-ff21-42a5-96ad-bbc4bEXAMPLE", 
              "Status": "FAILED", 
              "StatusDetails": "One or more tasks in the orchestration failed.", 
              "StartTime": "2021-08-02T11:00:00.000000-07:00", 
              "EndTime": "2021-08-02T11:22:36.190000-07:00" 
         } 
     ]
}
```
Exemple 2 : Pour répertorier toutes les exécutions pour une fenêtre de maintenance avant une date spécifiée

L'describe-maintenance-window-executionsexemple suivant répertorie toutes les exécutions pour la fenêtre de maintenance spécifiée avant la date spécifiée.

```
aws ssm describe-maintenance-window-executions \ 
     --window-id "mw-ab12cd34eEXAMPLE" \ 
     --filters "Key=ExecutedBefore,Values=2021-08-03T00:00:00Z"
```
Sortie :

```
\{ "WindowExecutions": [ 
\overline{\mathcal{L}} "WindowId": "mw-ab12cd34eEXAMPLE", 
          "WindowExecutionId": "9fac7dd9-ff21-42a5-96ad-bbc4bEXAMPLE", 
          "Status": "FAILED", 
          "StatusDetails": "One or more tasks in the orchestration failed.", 
          "StartTime": "2021-08-02T11:00:00.000000-07:00", 
          "EndTime": "2021-08-02T11:22:36.190000-07:00" 
     } 
     ]
}
```
Exemple 3 : pour répertorier toutes les exécutions pour une fenêtre de maintenance après une date spécifiée

L'describe-maintenance-window-executionsexemple suivant répertorie toutes les exécutions pour la fenêtre de maintenance spécifiée après la date spécifiée.

```
aws ssm describe-maintenance-window-executions \ 
     --window-id "mw-ab12cd34eEXAMPLE" \ 
     --filters "Key=ExecutedAfter,Values=2021-08-04T00:00:00Z"
```

```
{ 
      "WindowExecutions": [ 
\overline{\mathcal{L}} "WindowId": "mw-ab12cd34eEXAMPLE", 
          "WindowExecutionId": "6027b513-64fe-4cf0-be7d-1191aEXAMPLE",
```

```
 "Status": "IN_PROGRESS", 
          "StartTime": "2021-08-04T11:00:00.000000-07:00" 
          } 
     ]
}
```
Pour plus d'informations, voir [Afficher les informations sur les tâches et les exécutions de tâches](https://docs.aws.amazon.com/systems-manager/latest/userguide/mw-cli-tutorial-task-info.html)  [\(AWS CLI\)](https://docs.aws.amazon.com/systems-manager/latest/userguide/mw-cli-tutorial-task-info.html) dans le Guide de l'utilisateur de AWS Systems Manager.

• Pour API plus de détails, voir [DescribeMaintenanceWindowExecutionsl](https://awscli.amazonaws.com/v2/documentation/api/latest/reference/ssm/describe-maintenance-window-executions.html)a section Référence des AWS CLI commandes.

# **describe-maintenance-window-schedule**

L'exemple de code suivant montre comment utiliserdescribe-maintenance-window-schedule.

AWS CLI

Exemple 1 : pour répertorier les prochaines exécutions pour une fenêtre de maintenance

L'describe-maintenance-window-scheduleexemple suivant répertorie toutes les exécutions à venir pour la fenêtre de maintenance spécifiée.

```
aws ssm describe-maintenance-window-schedule \ 
     --window-id mw-ab12cd34eEXAMPLE
```

```
{ 
     "ScheduledWindowExecutions": [ 
          { 
               "WindowId": "mw-ab12cd34eEXAMPLE", 
               "Name": "My-First-Maintenance-Window", 
              "ExecutionTime": "2020-02-19T16:00Z" 
          }, 
          { 
              "WindowId": "mw-ab12cd34eEXAMPLE", 
              "Name": "My-First-Maintenance-Window", 
              "ExecutionTime": "2020-02-26T16:00Z" 
          }, 
          ... 
     ]
```
}

Exemple 2 : pour répertorier toutes les exécutions à venir pour une fenêtre de maintenance avant une date spécifiée

L'describe-maintenance-window-scheduleexemple suivant répertorie toutes les exécutions à venir pour la fenêtre de maintenance spécifiée qui ont lieu avant la date spécifiée.

```
aws ssm describe-maintenance-window-schedule \ 
     --window-id mw-0ecb1226dd7b2e9a6 \ 
     --filters "Key=ScheduledBefore,Values=2020-02-15T06:00:00Z"
```
Exemple 3 : pour répertorier toutes les exécutions à venir pour une fenêtre de maintenance après une date spécifiée

L'describe-maintenance-window-scheduleexemple suivant répertorie toutes les exécutions à venir pour la fenêtre de maintenance spécifiée qui se produisent après la date spécifiée.

```
aws ssm describe-maintenance-window-schedule \ 
     --window-id mw-0ecb1226dd7b2e9a6 \ 
     --filters "Key=ScheduledAfter,Values=2020-02-15T06:00:00Z"
```
Pour plus d'informations, reportez-vous à la section [View Information About Maintenance](https://docs.aws.amazon.com/systems-manager/latest/userguide/maintenance-windows-cli-tutorials-describe.html)  [Windows \(AWS CLI\)](https://docs.aws.amazon.com/systems-manager/latest/userguide/maintenance-windows-cli-tutorials-describe.html) dans le Guide de l'utilisateur de AWS Systems Manager.

• Pour API plus de détails, voir [DescribeMaintenanceWindowSchedulel](https://awscli.amazonaws.com/v2/documentation/api/latest/reference/ssm/describe-maintenance-window-schedule.html)a section Référence des AWS CLI commandes.

# **describe-maintenance-window-targets**

L'exemple de code suivant montre comment utiliserdescribe-maintenance-window-targets.

AWS CLI

Exemple 1 : pour répertorier toutes les cibles d'une fenêtre de maintenance

L'describe-maintenance-window-targetsexemple suivant répertorie toutes les cibles d'une fenêtre de maintenance.

**aws ssm describe-maintenance-window-targets \** 

#### **--window-id** *"mw-06cf17cbefEXAMPLE"*

Sortie :

```
{ 
     "Targets": [ 
        \{ "ResourceType": "INSTANCE", 
             "OwnerInformation": "Single instance", 
             "WindowId": "mw-06cf17cbefEXAMPLE", 
             "Targets": [ 
\overline{\mathcal{L}} "Values": [ 
                         "i-0000293ffdEXAMPLE" 
 ], 
                     "Key": "InstanceIds" 
 } 
             ], 
             "WindowTargetId": "350d44e6-28cc-44e2-951f-4b2c9EXAMPLE" 
         }, 
         { 
             "ResourceType": "INSTANCE", 
             "OwnerInformation": "Two instances in a list", 
             "WindowId": "mw-06cf17cbefEXAMPLE", 
             "Targets": [ 
\overline{\mathcal{L}} "Values": [ 
                         "i-0000293ffdEXAMPLE", 
                         "i-0cb2b964d3EXAMPLE" 
 ], 
                     "Key": "InstanceIds" 
 } 
             ], 
             "WindowTargetId": "e078a987-2866-47be-bedd-d9cf4EXAMPLE" 
         } 
     ]
}
```
Exemple 2 : pour répertorier toutes les cibles d'une fenêtre de maintenance correspondant à une valeur d'information spécifique sur le propriétaire

Cet describe-maintenance-window-targets exemple répertorie toutes les cibles d'une fenêtre de maintenance avec une valeur spécifique.

```
aws ssm describe-maintenance-window-targets \ 
     --window-id "mw-0ecb1226ddEXAMPLE" \ 
     --filters "Key=OwnerInformation,Values=CostCenter1"
```
#### Sortie :

```
{ 
        "Targets": [ 
               { 
                      "WindowId": "mw-0ecb1226ddEXAMPLE", 
                      "WindowTargetId": "da89dcc3-7f9c-481d-ba2b-edcb7d0057f9", 
                      "ResourceType": "INSTANCE", 
                      "Targets": [ 
\overline{a} "Key": "tag:Environment", 
                                   "Values": [ 
                                          "Prod" 
\sim 100 \sim 100 \sim 100 \sim 100 \sim 100 \sim 100 \sim 100 \sim 100 \sim 100 \sim 100 \sim 100 \sim 100 \sim 100 \sim 100 \sim 100 \sim 100 \sim 100 \sim 100 \sim 100 \sim 100 \sim 100 \sim 100 \sim 100 \sim 100 \sim 
 } 
                     ], 
                      "OwnerInformation": "CostCenter1", 
                     "Name": "ProdTarget1" 
              } 
      \mathbf{I}}
```
Pour plus d'informations, reportez-vous à la section [View Information About Maintenance](https://docs.aws.amazon.com/systems-manager/latest/userguide/maintenance-windows-cli-tutorials-describe.html)  [Windows \(AWS CLI\)](https://docs.aws.amazon.com/systems-manager/latest/userguide/maintenance-windows-cli-tutorials-describe.html) dans le Guide de l'utilisateur de AWS Systems Manager.

• Pour API plus de détails, voir [DescribeMaintenanceWindowTargetsl](https://awscli.amazonaws.com/v2/documentation/api/latest/reference/ssm/describe-maintenance-window-targets.html)a section Référence des AWS CLI commandes.

### **describe-maintenance-window-tasks**

L'exemple de code suivant montre comment utiliserdescribe-maintenance-window-tasks.

AWS CLI

Exemple 1 : pour répertorier toutes les tâches d'une fenêtre de maintenance

L'describe-maintenance-window-tasksexemple suivant répertorie toutes les tâches pour la fenêtre de maintenance spécifiée.

```
aws ssm describe-maintenance-window-tasks \ 
     --window-id "mw-06cf17cbefEXAMPLE"
```

```
{ 
      "Tasks": [ 
         \{ "WindowId": "mw-06cf17cbefEXAMPLE", 
               "WindowTaskId": "018b31c3-2d77-4b9e-bd48-c91edEXAMPLE", 
                "TaskArn": "AWS-RestartEC2Instance", 
               "TaskParameters": {}, 
               "Type": "AUTOMATION", 
               "Description": "Restarting EC2 Instance for maintenance", 
               "MaxConcurrency": "1", 
                "MaxErrors": "1", 
               "Name": "My-Automation-Example-Task", 
                "Priority": 0, 
               "ServiceRoleArn": "arn:aws:iam::111222333444:role/aws-service-role/
ssm.amazonaws.com/AWSServiceRoleForAmazonSSM", 
                "Targets": [ 
\overline{\mathcal{L}} "Key": "WindowTargetIds", 
                         "Values": [ 
                              "da89dcc3-7f9c-481d-ba2b-edcb7EXAMPLE" 
\sim 100 \sim 100 \sim 100 \sim 100 \sim 100 \sim 100 \sim 100 \sim 100 \sim 100 \sim 100 \sim 100 \sim 100 \sim 100 \sim 100 \sim 100 \sim 100 \sim 100 \sim 100 \sim 100 \sim 100 \sim 100 \sim 100 \sim 100 \sim 100 \sim 
 } 
 ] 
          }, 
           { 
               "WindowId": "mw-06cf17cbefEXAMPLE", 
               "WindowTaskId": "1943dee0-0a17-4978-9bf4-3cc2fEXAMPLE", 
                "TaskArn": "AWS-DisableS3BucketPublicReadWrite", 
               "TaskParameters": {}, 
               "Type": "AUTOMATION", 
               "Description": "Automation task to disable read/write access on public 
  S3 buckets", 
               "MaxConcurrency": "10", 
               "MaxErrors": "5", 
                "Name": "My-Disable-S3-Public-Read-Write-Access-Automation-Task", 
                "Priority": 0, 
                "ServiceRoleArn": "arn:aws:iam::111222333444:role/aws-service-role/
ssm.amazonaws.com/AWSServiceRoleForAmazonSSM",
```

```
 "Targets": [ 
\overline{a} "Key": "WindowTargetIds", 
                                            "Values": [ 
                                                    "da89dcc3-7f9c-481d-ba2b-edcb7EXAMPLE" 
\sim 100 \sim 100 \sim 100 \sim 100 \sim 100 \sim 100 \sim 100 \sim 100 \sim 100 \sim 100 \sim 100 \sim 100 \sim 100 \sim 100 \sim 100 \sim 100 \sim 100 \sim 100 \sim 100 \sim 100 \sim 100 \sim 100 \sim 100 \sim 100 \sim 
 } 
 ] 
                  } 
         ]
}
```
Exemple 2 : Pour répertorier toutes les tâches d'une fenêtre de maintenance qui invoque le document de RunPowerShellScript commande AWS-

L'describe-maintenance-window-tasksexemple suivant répertorie toutes les tâches pour la fenêtre de maintenance spécifiée qui appelle le document de AWS-RunPowerShellScript commande.

```
aws ssm describe-maintenance-window-tasks \ 
     --window-id "mw-ab12cd34eEXAMPLE" \ 
     --filters "Key=TaskArn,Values=AWS-RunPowerShellScript"
```

```
{ 
       "Tasks": [ 
              { 
                     "WindowId": "mw-ab12cd34eEXAMPLE", 
                    "WindowTaskId": "0d36e6b4-3a4f-411e-adcb-3558eEXAMPLE", 
                     "TaskArn": "AWS-RunPowerShellScript", 
                     "Type": "RUN_COMMAND", 
                     "Targets": [ 
\overline{\mathcal{L}} "Key": "WindowTargetIds", 
                                  "Values": [ 
                                         "da89dcc3-7f9c-481d-ba2b-edcb7EXAMPLE" 
\sim 100 \sim 100 \sim 100 \sim 100 \sim 100 \sim 100 \sim 100 \sim 100 \sim 100 \sim 100 \sim 100 \sim 100 \sim 100 \sim 100 \sim 100 \sim 100 \sim 100 \sim 100 \sim 100 \sim 100 \sim 100 \sim 100 \sim 100 \sim 100 \sim 
 } 
                    ], 
                     "TaskParameters": {}, 
                     "Priority": 1,
```

```
 "ServiceRoleArn": "arn:aws:iam::111222333444:role/aws-service-role/
ssm.amazonaws.com/AWSServiceRoleForAmazonSSM", 
              "MaxConcurrency": "1", 
              "MaxErrors": "1", 
              "Name": "MyTask" 
         } 
     ]
}
```
Exemple 3 : pour répertorier toutes les tâches d'une fenêtre de maintenance ayant une priorité de 3

L'describe-maintenance-window-tasksexemple suivant répertorie toutes les tâches correspondant à la fenêtre de maintenance spécifiée qui ont une valeur Priority de3.

```
aws ssm describe-maintenance-window-tasks \ 
     --window-id "mw-ab12cd34eEXAMPLE" \ 
     --filters "Key=Priority,Values=3"
```

```
{ 
       "Tasks": [ 
             { 
                  "WindowId": "mw-ab12cd34eEXAMPLE", 
                   "WindowTaskId": "0d36e6b4-3a4f-411e-adcb-3558eEXAMPLE", 
                   "TaskArn": "AWS-RunPowerShellScript", 
                  "Type": "RUN_COMMAND", 
                  "Targets": [ 
\overline{\mathcal{L}} "Key": "WindowTargetIds", 
                              "Values": [ 
                                    "da89dcc3-7f9c-481d-ba2b-edcb7EXAMPLE" 
\sim 100 \sim 100 \sim 100 \sim 100 \sim 100 \sim 100 \sim 100 \sim 100 \sim 100 \sim 100 \sim 100 \sim 100 \sim 100 \sim 100 \sim 100 \sim 100 \sim 100 \sim 100 \sim 100 \sim 100 \sim 100 \sim 100 \sim 100 \sim 100 \sim 
 } 
                  ], 
                  "TaskParameters": {}, 
                  "Priority": 3, 
                  "ServiceRoleArn": "arn:aws:iam::111222333444:role/aws-service-role/
ssm.amazonaws.com/AWSServiceRoleForAmazonSSM", 
                  "MaxConcurrency": "1", 
                   "MaxErrors": "1",
```

```
 "Name": "MyRunCommandTask" 
            }, 
            { 
                 "WindowId": "mw-ab12cd34eEXAMPLE", 
                 "WindowTaskId": "ee45feff-ad65-4a6c-b478-5cab8EXAMPLE", 
                 "TaskArn": "AWS-RestartEC2Instance", 
                  "Type": "AUTOMATION", 
                  "Targets": [ 
\overline{a} "Key": "WindowTargetIds", 
                             "Values": [ 
                                  "da89dcc3-7f9c-481d-ba2b-edcb7EXAMPLE" 
\sim 100 \sim 100 \sim 100 \sim 100 \sim 100 \sim 100 \sim 100 \sim 100 \sim 100 \sim 100 \sim 100 \sim 100 \sim 100 \sim 100 \sim 100 \sim 100 \sim 100 \sim 100 \sim 100 \sim 100 \sim 100 \sim 100 \sim 100 \sim 100 \sim 
 } 
                 ], 
                 "TaskParameters": {}, 
                 "Priority": 3, 
                 "ServiceRoleArn": "arn:aws:iam::111222333444:role/aws-service-role/
ssm.amazonaws.com/AWSServiceRoleForAmazonSSM", 
                 "MaxConcurrency": "10", 
                  "MaxErrors": "5", 
                 "Name": "My-Automation-Task", 
                 "Description": "A description for my Automation task" 
            } 
      ]
}
```
Exemple 4 : pour répertorier toutes les tâches d'une fenêtre de maintenance dont la priorité est égale à 1 et pour utiliser la commande Exécuter

Cet describe-maintenance-window-tasks exemple répertorie toutes les tâches correspondant à la fenêtre de maintenance spécifiée qui ont une valeur Priority de 1 et une utilisationRun Command.

```
aws ssm describe-maintenance-window-tasks \ 
     --window-id "mw-ab12cd34eEXAMPLE" \ 
     --filters "Key=Priority,Values=1" "Key=TaskType,Values=RUN_COMMAND"
```
Sortie :

{

"Tasks": [

```
 { 
                  "WindowId": "mw-ab12cd34eEXAMPLE", 
                  "WindowTaskId": "0d36e6b4-3a4f-411e-adcb-3558eEXAMPLE", 
                  "TaskArn": "AWS-RunPowerShellScript", 
                  "Type": "RUN_COMMAND", 
                  "Targets": [ 
\overline{a} "Key": "WindowTargetIds", 
                              "Values": [ 
                                    "da89dcc3-7f9c-481d-ba2b-edcb7EXAMPLE" 
\sim 100 \sim 100 \sim 100 \sim 100 \sim 100 \sim 100 \sim 100 \sim 100 \sim 100 \sim 100 \sim 100 \sim 100 \sim 100 \sim 100 \sim 100 \sim 100 \sim 100 \sim 100 \sim 100 \sim 100 \sim 100 \sim 100 \sim 100 \sim 100 \sim 
 } 
                  ], 
                  "TaskParameters": {}, 
                  "Priority": 1, 
                  "ServiceRoleArn": "arn:aws:iam::111222333444:role/aws-service-role/
ssm.amazonaws.com/AWSServiceRoleForAmazonSSM", 
                  "MaxConcurrency": "1", 
                  "MaxErrors": "1", 
                  "Name": "MyRunCommandTask" 
            } 
      ]
}
```
Pour plus d'informations, consultez la section [Afficher les informations sur les fenêtres de](https://docs.aws.amazon.com/systems-manager/latest/userguide/maintenance-windows-cli-tutorials-describe.html)  [maintenance \(AWS CLI\)](https://docs.aws.amazon.com/systems-manager/latest/userguide/maintenance-windows-cli-tutorials-describe.html) dans le Guide de l'utilisateur de AWS Systems Manager.

• Pour API plus de détails, voir [DescribeMaintenanceWindowTasksl](https://awscli.amazonaws.com/v2/documentation/api/latest/reference/ssm/describe-maintenance-window-tasks.html)a section Référence des AWS CLI commandes.

# **describe-maintenance-windows-for-target**

L'exemple de code suivant montre comment utiliserdescribe-maintenance-windows-fortarget.

# AWS CLI

Pour répertorier toutes les fenêtres de maintenance associées à une instance spécifique

L'describe-maintenance-windows-for-targetexemple suivant répertorie les fenêtres de maintenance associées à des cibles ou à des tâches à l'instance spécifiée.

**aws ssm describe-maintenance-windows-for-target \** 

```
 --targets Key=InstanceIds,Values=i-1234567890EXAMPLE \ 
 --resource-type INSTANCE
```
#### Sortie :

```
{ 
      "WindowIdentities": [ 
           { 
                "WindowId": "mw-0c5ed765acEXAMPLE", 
                "Name": "My-First-Maintenance-Window" 
          } 
    \mathbf{I}}
```
Pour plus d'informations, reportez-vous à la section [View Information About Maintenance](https://docs.aws.amazon.com/systems-manager/latest/userguide/maintenance-windows-cli-tutorials-describe.html)  [Windows \(AWS CLI\)](https://docs.aws.amazon.com/systems-manager/latest/userguide/maintenance-windows-cli-tutorials-describe.html) dans le Guide de l'utilisateur de AWS Systems Manager.

• Pour API plus de détails, voir [DescribeMaintenanceWindowsForTargetl](https://awscli.amazonaws.com/v2/documentation/api/latest/reference/ssm/describe-maintenance-windows-for-target.html)a section Référence des AWS CLI commandes.

### **describe-maintenance-windows**

L'exemple de code suivant montre comment utiliserdescribe-maintenance-windows.

### AWS CLI

Exemple 1 : pour répertorier toutes les fenêtres de maintenance

L'describe-maintenance-windowsexemple suivant répertorie toutes les fenêtres de maintenance de votre AWS compte dans la région actuelle.

#### **aws ssm describe-maintenance-windows**

```
{ 
     "WindowIdentities": [ 
          { 
               "WindowId": "mw-0ecb1226ddEXAMPLE", 
               "Name": "MyMaintenanceWindow-1", 
               "Enabled": true, 
               "Duration": 2,
```

```
 "Cutoff": 1, 
               "Schedule": "rate(180 minutes)", 
               "NextExecutionTime": "2020-02-12T23:19:20.596Z" 
          }, 
         \mathcal{L} "WindowId": "mw-03eb9db428EXAMPLE", 
               "Name": "MyMaintenanceWindow-2", 
               "Enabled": true, 
               "Duration": 3, 
               "Cutoff": 1, 
               "Schedule": "rate(7 days)", 
              "NextExecutionTime": "2020-02-17T23:22:00.956Z" 
          }, 
     ]
}
```
Exemple 2 : pour répertorier toutes les fenêtres de maintenance activées

L'describe-maintenance-windowsexemple suivant répertorie toutes les fenêtres de maintenance activées.

**aws ssm describe-maintenance-windows \ --filters** *"Key=Enabled,Values=true"*

Exemple 3 : pour répertorier les fenêtres de maintenance correspondant à un nom spécifique

Cet describe-maintenance-windows exemple répertorie toutes les fenêtres de maintenance portant le nom spécifié.

```
aws ssm describe-maintenance-windows \ 
     --filters "Key=Name,Values=MyMaintenanceWindow"
```
Pour plus d'informations, reportez-vous à la section [View Information About Maintenance](https://docs.aws.amazon.com/systems-manager/latest/userguide/maintenance-windows-cli-tutorials-describe.html)  [Windows \(AWS CLI\)](https://docs.aws.amazon.com/systems-manager/latest/userguide/maintenance-windows-cli-tutorials-describe.html) dans le Guide de l'utilisateur de AWS Systems Manager.

• Pour API plus de détails, voir [DescribeMaintenanceWindowsl](https://awscli.amazonaws.com/v2/documentation/api/latest/reference/ssm/describe-maintenance-windows.html)a section Référence des AWS CLI commandes.

# **describe-ops-items**

L'exemple de code suivant montre comment utiliserdescribe-ops-items.

# AWS CLI

Pour répertorier un ensemble de OpsItems

L'describe-ops-itemsexemple suivant affiche une liste de toutes les offres ouvertes OpsItems dans votre AWS compte.

```
aws ssm describe-ops-items \ 
     --ops-item-filters "Key=Status,Values=Open,Operator=Equal"
```

```
{ 
     "OpsItemSummaries": [ 
         { 
             "CreatedBy": "arn:aws:sts::111222333444:assumed-role/OpsItem-CWE-Role/
fbf77cbe264a33509569f23e4EXAMPLE", 
             "CreatedTime": "2020-03-14T17:02:46.375000-07:00", 
             "LastModifiedBy": "arn:aws:sts::111222333444:assumed-role/OpsItem-CWE-
Role/fbf77cbe264a33509569f23e4EXAMPLE", 
             "LastModifiedTime": "2020-03-14T17:02:46.375000-07:00", 
             "Source": "SSM", 
             "Status": "Open", 
             "OpsItemId": "oi-7cfc5EXAMPLE", 
             "Title": "SSM Maintenance Window execution failed", 
             "OperationalData": { 
                  "/aws/dedup": { 
                      "Value": "{\"dedupString\":\"SSMOpsItems-SSM-maintenance-window-
execution-failed\"}", 
                      "Type": "SearchableString" 
\mathbb{R}, \mathbb{R} "/aws/resources": { 
                      "Value": "[{\"arn\":\"arn:aws:ssm:us-
east-2:111222333444:maintenancewindow/mw-034093d322EXAMPLE\"}]", 
                      "Type": "SearchableString" 
 } 
             }, 
             "Category": "Availability", 
             "Severity": "3" 
         }, 
         { 
             "CreatedBy": "arn:aws:sts::1112223233444:assumed-role/OpsItem-CWE-Role/
fbf77cbe264a33509569f23e4EXAMPLE",
```

```
 "CreatedTime": "2020-02-26T11:43:15.426000-08:00", 
              "LastModifiedBy": "arn:aws:sts::111222333444:assumed-role/OpsItem-CWE-
Role/fbf77cbe264a33509569f23e4EXAMPLE", 
             "LastModifiedTime": "2020-02-26T11:43:15.426000-08:00", 
             "Source": "EC2", 
             "Status": "Open", 
             "OpsItemId": "oi-6f966EXAMPLE", 
              "Title": "EC2 instance stopped", 
              "OperationalData": { 
                  "/aws/automations": { 
                      "Value": "[ { \"automationType\": \"AWS:SSM:Automation\", 
  \"automationId\": \"AWS-RestartEC2Instance\" } ]", 
                      "Type": "SearchableString" 
                  }, 
                  "/aws/dedup": { 
                      "Value": "{\"dedupString\":\"SSMOpsItems-EC2-instance-stopped
\"}", 
                      "Type": "SearchableString" 
                  }, 
                  "/aws/resources": { 
                      "Value": "[{\"arn\":\"arn:aws:ec2:us-
east-2:111222333444:instance/i-0beccfbc02EXAMPLE\"}]", 
                      "Type": "SearchableString" 
 } 
             }, 
             "Category": "Availability", 
             "Severity": "3" 
         } 
     ]
}
```
Pour plus d'informations, reportez-vous à la section [Travailler avec OpsItems](https://docs.aws.amazon.com/systems-manager/latest/userguide/OpsCenter-working-with-OpsItems.html) dans le guide de l'utilisateur de AWS Systems Manager.

• Pour API plus de détails, voir [DescribeOpsItemsl](https://awscli.amazonaws.com/v2/documentation/api/latest/reference/ssm/describe-ops-items.html)a section Référence des AWS CLI commandes.

# **describe-parameters**

L'exemple de code suivant montre comment utiliserdescribe-parameters.

## AWS CLI

### Exemple 1 : pour répertorier tous les paramètres

L'describe-parametersexemple suivant répertorie tous les paramètres du AWS compte courant et de la région.

```
aws ssm describe-parameters
```

```
{ 
     "Parameters": [ 
         { 
              "Name": "MySecureStringParameter", 
             "Type": "SecureString", 
             "KeyId": "alias/aws/ssm", 
             "LastModifiedDate": 1582155479.205, 
             "LastModifiedUser": "arn:aws:sts::111222333444:assumed-role/Admin/
Richard-Roe-Managed", 
             "Description": "This is a SecureString parameter", 
             "Version": 2, 
             "Tier": "Advanced", 
             "Policies": [ 
\overline{\mathcal{L}} "PolicyText": "{\"Type\":\"Expiration\",\"Version\":\"1.0\",
\"Attributes\":{\"Timestamp\":\"2020-07-07T22:30:00Z\"}}", 
                      "PolicyType": "Expiration", 
                      "PolicyStatus": "Pending" 
                  }, 
\overline{\mathcal{L}} "PolicyText": "{\"Type\":\"ExpirationNotification\",\"Version\":
\"1.0\",\"Attributes\":{\"Before\":\"12\",\"Unit\":\"Hours\"}}", 
                      "PolicyType": "ExpirationNotification", 
                      "PolicyStatus": "Pending" 
 } 
 ] 
         }, 
         { 
             "Name": "MyStringListParameter", 
             "Type": "StringList", 
             "LastModifiedDate": 1582154764.222, 
              "LastModifiedUser": "arn:aws:iam::111222333444:user/Mary-Major",
```

```
 "Description": "This is a StringList parameter", 
              "Version": 1, 
              "Tier": "Standard", 
              "Policies": [] 
         }, 
          { 
              "Name": "MyStringParameter", 
              "Type": "String", 
              "LastModifiedDate": 1582154711.976, 
              "LastModifiedUser": "arn:aws:iam::111222333444:user/Alejandro-Rosalez", 
              "Description": "This is a String parameter", 
              "Version": 1, 
              "Tier": "Standard", 
              "Policies": [] 
         }, 
          { 
              "Name": "latestAmi", 
              "Type": "String", 
              "LastModifiedDate": 1580862415.521, 
              "LastModifiedUser": "arn:aws:sts::111222333444:assumed-role/lambda-ssm-
role/Automation-UpdateSSM-Param", 
              "Version": 3, 
              "Tier": "Standard", 
              "Policies": [] 
         } 
     ]
}
```
Exemple 2 : pour répertorier tous les paramètres correspondant à des métadonnées spécifiques

Cet describe-parameters exemple répertorie tous les paramètres correspondant à un filtre.

aws ssm describe-parameters --filters « Clé = type, valeurs = » StringList

```
{ 
     "Parameters": [ 
         { 
              "Name": "MyStringListParameter", 
              "Type": "StringList", 
              "LastModifiedDate": 1582154764.222, 
              "LastModifiedUser": "arn:aws:iam::111222333444:user/Mary-Major", 
              "Description": "This is a StringList parameter",
```

```
 "Version": 1, 
                  "Tier": "Standard", 
                  "Policies": [] 
            } 
     \mathbf{I}}
```
Pour plus d'informations, reportez-vous à [la section Searching for Systems Manager Parameters](https://docs.aws.amazon.com/systems-manager/latest/userguide/parameter-search.html) dans le Guide de l'utilisateur de AWS Systems Manager.

• Pour API plus de détails, voir [DescribeParametersl](https://awscli.amazonaws.com/v2/documentation/api/latest/reference/ssm/describe-parameters.html)a section Référence des AWS CLI commandes.

# **describe-patch-baselines**

L'exemple de code suivant montre comment utiliserdescribe-patch-baselines.

# AWS CLI

Exemple 1 : pour répertorier toutes les lignes de base des correctifs

L'describe-patch-baselinesexemple suivant permet de récupérer les détails de toutes les lignes de base des correctifs de votre compte dans la région actuelle.

### **aws ssm describe-patch-baselines**

```
{ 
     "BaselineIdentities": [ 
         { 
              "BaselineName": "AWS-SuseDefaultPatchBaseline", 
              "DefaultBaseline": true, 
              "BaselineDescription": "Default Patch Baseline for Suse Provided by 
  AWS.", 
              "BaselineId": "arn:aws:ssm:us-east-2:733109147000:patchbaseline/
pb-0123fdb36e334a3b2", 
              "OperatingSystem": "SUSE" 
         }, 
         { 
              "BaselineName": "AWS-DefaultPatchBaseline", 
              "DefaultBaseline": false,
```

```
 "BaselineDescription": "Default Patch Baseline Provided by AWS.", 
              "BaselineId": "arn:aws:ssm:us-east-2:733109147000:patchbaseline/
pb-020d361a05defe4ed", 
              "OperatingSystem": "WINDOWS" 
         }, 
          ... 
         { 
              "BaselineName": "MyWindowsPatchBaseline", 
              "DefaultBaseline": true, 
              "BaselineDescription": "My patch baseline for EC2 instances for Windows 
  Server", 
              "BaselineId": "pb-0ad00e0dd7EXAMPLE", 
              "OperatingSystem": "WINDOWS" 
         } 
     ]
}
```
Exemple 2 : Pour répertorier toutes les lignes de base de correctifs fournies par AWS

L'describe-patch-baselinesexemple suivant répertorie toutes les lignes de base de correctifs fournies par AWS.

```
aws ssm describe-patch-baselines \ 
     --filters "Key=OWNER,Values=[AWS]"
```
Exemple 3 : pour répertorier toutes les lignes de base de correctifs que vous possédez

L'describe-patch-baselinesexemple suivant répertorie toutes les lignes de base de correctifs personnalisées créées dans votre compte dans la région actuelle.

```
aws ssm describe-patch-baselines \ 
     --filters "Key=OWNER,Values=[Self]"
```
Pour plus d'informations, reportez-vous à la section  $\hat{A}$  propos des lignes de base de correctifs [prédéfinies et personnalisées](https://docs.aws.amazon.com/systems-manager/latest/userguide/sysman-patch-baselines.html) dans le guide de l'utilisateur de AWS Systems Manager.

• Pour API plus de détails, voir [DescribePatchBaselines](https://awscli.amazonaws.com/v2/documentation/api/latest/reference/ssm/describe-patch-baselines.html)la section Référence des AWS CLI commandes.

## **describe-patch-group-state**

L'exemple de code suivant montre comment utiliserdescribe-patch-group-state.
# AWS CLI

Pour obtenir l'état d'un groupe de correctifs

L'describe-patch-group-stateexemple suivant extrait le résumé de haut niveau de conformité des correctifs pour un groupe de correctifs.

```
aws ssm describe-patch-group-state \ 
     --patch-group "Production"
```
Sortie :

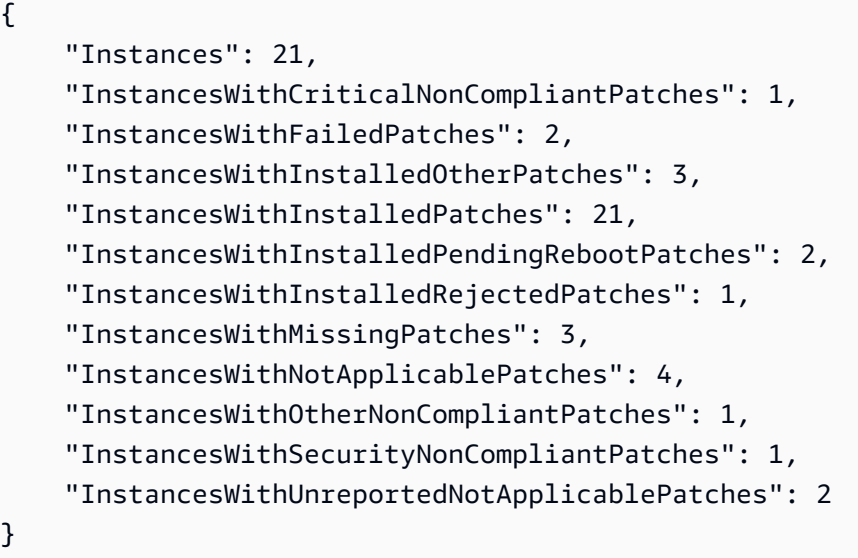

Pour plus d'informations, reportez-vous aux sections À propos des groupes de correctifs < https:// docs.aws.amazon.com/systems-manager/latest/userguide/sysman-patch-patchgroups.html >\_\_ et [Comprendre les valeurs d'état de conformité des correctifs](https://docs.aws.amazon.com/systems-manager/latest/userguide/about-patch-compliance-states.html) dans le Guide de l'utilisateur de AWS Systems Manager.

• Pour API plus de détails, voir [DescribePatchGroupStatel](https://awscli.amazonaws.com/v2/documentation/api/latest/reference/ssm/describe-patch-group-state.html)a section Référence des AWS CLI commandes.

# **describe-patch-groups**

L'exemple de code suivant montre comment utiliserdescribe-patch-groups.

AWS CLI

Pour afficher les enregistrements de groupes de correctifs

L'describe-patch-groupsexemple suivant répertorie les enregistrements de groupes de correctifs.

#### **aws ssm describe-patch-groups**

Sortie :

```
{ 
     "Mappings": [ 
         \{ "PatchGroup": "Production", 
              "BaselineIdentity": { 
                   "BaselineId": "pb-0123456789abcdef0", 
                   "BaselineName": "ProdPatching", 
                   "OperatingSystem": "WINDOWS", 
                   "BaselineDescription": "Patches for Production", 
                   "DefaultBaseline": false 
              } 
         }, 
          { 
              "PatchGroup": "Development", 
              "BaselineIdentity": { 
                   "BaselineId": "pb-0713accee01234567", 
                   "BaselineName": "DevPatching", 
                   "OperatingSystem": "WINDOWS", 
                   "BaselineDescription": "Patches for Development", 
                  "DefaultBaseline": true 
 } 
         }, 
          ... 
    \mathbf{I}}
```
Pour plus d'informations, consultez les sections Créer un groupe de correctifs < https:// docs.aws.amazon.com/systems-manager/latest/userguide/sysman-patch-group-tagging.html >\_\_ et [Ajouter un groupe de correctifs à une ligne de base de correctifs](https://docs.aws.amazon.com/systems-manager/latest/userguide/sysman-patch-group-patchbaseline.html) dans le Guide de l'utilisateur de AWS Systems Manager.

• Pour API plus de détails, voir [DescribePatchGroupsl](https://awscli.amazonaws.com/v2/documentation/api/latest/reference/ssm/describe-patch-groups.html)a section Référence des AWS CLI commandes.

# **describe-patch-properties**

L'exemple de code suivant montre comment utiliserdescribe-patch-properties.

### AWS CLI

Pour répertorier la disponibilité des correctifs Amazon Linux

L'describe-patch-propertiesexemple suivant affiche une liste des produits Amazon Linux pour lesquels des correctifs sont disponibles dans votre AWS compte.

```
aws ssm describe-patch-properties \ 
     --operating-system AMAZON_LINUX \ 
     --property PRODUCT
```

```
{ 
      "Properties": [ 
           { 
                "Name": "AmazonLinux2012.03" 
           }, 
           { 
                "Name": "AmazonLinux2012.09" 
           }, 
           { 
                "Name": "AmazonLinux2013.03" 
           }, 
           { 
                "Name": "AmazonLinux2013.09" 
           }, 
           { 
                "Name": "AmazonLinux2014.03" 
           }, 
           { 
                "Name": "AmazonLinux2014.09" 
           }, 
           { 
                "Name": "AmazonLinux2015.03" 
           }, 
           { 
                "Name": "AmazonLinux2015.09" 
           },
```

```
 { 
                 "Name": "AmazonLinux2016.03" 
           }, 
           { 
                "Name": "AmazonLinux2016.09" 
           }, 
           { 
                 "Name": "AmazonLinux2017.03" 
           }, 
           { 
                 "Name": "AmazonLinux2017.09" 
           }, 
           { 
                 "Name": "AmazonLinux2018.03" 
           } 
     \mathbf{I}}
```
Pour plus d'informations, consultez la section [À propos des lignes de base de correctifs](https://docs.aws.amazon.com/systems-manager/latest/userguide/about-patch-baselines.html) dans le guide de l'utilisateur de AWS Systems Manager.

• Pour API plus de détails, voir [DescribePatchPropertiesl](https://awscli.amazonaws.com/v2/documentation/api/latest/reference/ssm/describe-patch-properties.html)a section Référence des AWS CLI commandes.

# **describe-sessions**

L'exemple de code suivant montre comment utiliserdescribe-sessions.

# AWS CLI

Exemple 1 : pour répertorier toutes les sessions actives du gestionnaire de session

Cet describe-sessions exemple extrait la liste des dernières sessions actives créées (sessions connectées et déconnectées) au cours des 30 derniers jours et démarrées par l'utilisateur spécifié. Cette commande renvoie uniquement les résultats des connexions aux cibles initiées à l'aide du gestionnaire de session. Il ne répertorie pas les connexions établies par d'autres moyens, tels que les connexions de bureau à distance ouSSH.

```
aws ssm describe-sessions \ 
     --state "Active" \ 
     --filters "key=Owner,value=arn:aws:sts::123456789012:assumed-role/Administrator/
Shirley-Rodriguez"
```
Sortie :

```
{ 
     "Sessions": [ 
          { 
              "SessionId": "John-07a16060613c408b5", 
              "Target": "i-1234567890abcdef0", 
              "Status": "Connected", 
              "StartDate": 1550676938.352, 
              "Owner": "arn:aws:sts::123456789012:assumed-role/Administrator/Shirley-
Rodriguez", 
              "OutputUrl": {} 
          }, 
          { 
              "SessionId": "John-01edf534b8b56e8eb", 
              "Target": "i-9876543210abcdef0", 
              "Status": "Connected", 
              "StartDate": 1550676842.194, 
              "Owner": "arn:aws:sts::123456789012:assumed-role/Administrator/Shirley-
Rodriguez", 
              "OutputUrl": {} 
          } 
    \mathbf{I}}
```
Exemple 2 : pour répertorier toutes les sessions du gestionnaire de session terminées

Cet describe-sessions exemple extrait une liste des dernières sessions interrompues au cours des 30 derniers jours pour tous les utilisateurs.

```
aws ssm describe-sessions \ 
     --state "History"
```

```
{ 
     "Sessions": [ 
          { 
              "SessionId": "Mary-Major-0022b1eb2b0d9e3bd", 
              "Target": "i-1234567890abcdef0", 
              "Status": "Terminated", 
              "StartDate": 1550520701.256, 
              "EndDate": 1550521931.563,
```

```
 "Owner": "arn:aws:sts::123456789012:assumed-role/Administrator/Mary-
Major" 
         }, 
         { 
              "SessionId": "Jane-Roe-0db53f487931ed9d4", 
              "Target": "i-9876543210abcdef0", 
              "Status": "Terminated", 
              "StartDate": 1550161369.149, 
              "EndDate": 1550162580.329, 
              "Owner": "arn:aws:sts::123456789012:assumed-role/Administrator/Jane-Roe" 
         }, 
          ... 
     ], 
     "NextToken": "--token string truncated--"
}
```
Pour plus d'informations, consultez la section [Afficher l'historique des sessions](https://docs.aws.amazon.com/systems-manager/latest/userguide/session-manager-working-with-view-history.html) dans le guide de l'utilisateur de AWS Systems Manager.

• Pour API plus de détails, voir [DescribeSessions](https://awscli.amazonaws.com/v2/documentation/api/latest/reference/ssm/describe-sessions.html)la section Référence des AWS CLI commandes.

# **disassociate-ops-item-related-item**

L'exemple de code suivant montre comment utiliserdisassociate-ops-item-related-item.

AWS CLI

Pour supprimer une association d'articles connexes

L'disassociate-ops-item-related-itemexemple suivant supprime l'association entre le OpsItem et un élément connexe.

```
aws ssm disassociate-ops-item-related-item \ 
     --ops-item-id "oi-f99f2EXAMPLE" \ 
     --association-id "e2036148-cccb-490e-ac2a-390e5EXAMPLE"
```
Cette commande ne produit aucun résultat.

Pour plus d'informations, consultez la section [Working with Incident Manager incidents OpsCenter](https://docs.aws.amazon.com/systems-manager/latest/userguide/OpsCenter-create-OpsItems-for-Incident-Manager.html)  [dans](https://docs.aws.amazon.com/systems-manager/latest/userguide/OpsCenter-create-OpsItems-for-Incident-Manager.html) le guide de l'utilisateur de AWS Systems Manager.

• Pour API plus de détails, voir [DisassociateOpsItemRelatedItem](https://awscli.amazonaws.com/v2/documentation/api/latest/reference/ssm/disassociate-ops-item-related-item.html)la section Référence des AWS CLI commandes.

#### **get-automation-execution**

L'exemple de code suivant montre comment utiliserget-automation-execution.

#### AWS CLI

Pour afficher les détails d'une exécution automatisée

L'get-automation-executionexemple suivant affiche des informations détaillées sur l'exécution d'une automatisation.

```
aws ssm get-automation-execution \ 
     --automation-execution-id 73c8eef8-f4ee-4a05-820c-e354fEXAMPLE
```

```
{ 
      "AutomationExecution": { 
            "AutomationExecutionId": "73c8eef8-f4ee-4a05-820c-e354fEXAMPLE", 
            "DocumentName": "AWS-StartEC2Instance", 
            "DocumentVersion": "1", 
            "ExecutionStartTime": 1583737233.748, 
            "ExecutionEndTime": 1583737234.719, 
            "AutomationExecutionStatus": "Success", 
            "StepExecutions": [ 
                 { 
                       "StepName": "startInstances", 
                       "Action": "aws:changeInstanceState", 
                      "ExecutionStartTime": 1583737234.134, 
                       "ExecutionEndTime": 1583737234.672, 
                       "StepStatus": "Success", 
                       "Inputs": { 
                            "DesiredState": "\"running\"", 
                            "InstanceIds": "[\"i-0cb99161f6EXAMPLE\"]" 
                      }, 
                       "Outputs": { 
                            "InstanceStates": [ 
                                  "running" 
\sim 100 \sim 100 \sim 100 \sim 100 \sim 100 \sim 100 \sim 100 \sim 100 \sim 100 \sim 100 \sim 100 \sim 100 \sim 100 \sim 100 \sim 100 \sim 100 \sim 100 \sim 100 \sim 100 \sim 100 \sim 100 \sim 100 \sim 100 \sim 100 \sim 
                      }, 
                       "StepExecutionId": "95e70479-cf20-4d80-8018-7e4e2EXAMPLE", 
                       "OverriddenParameters": {} 
 }
```

```
 ], 
         "StepExecutionsTruncated": false, 
         "Parameters": { 
              "AutomationAssumeRole": [ 
 "" 
             ], 
             "InstanceId": [ 
                  "i-0cb99161f6EXAMPLE" 
 ] 
         }, 
         "Outputs": {}, 
         "Mode": "Auto", 
         "ExecutedBy": "arn:aws:sts::29884EXAMPLE:assumed-role/mw_service_role/
OrchestrationService", 
         "Targets": [], 
         "ResolvedTargets": { 
             "ParameterValues": [], 
             "Truncated": false 
         } 
     }
}
```
Pour plus d'informations, consultez la section [Procédure pas à pas : patcher un Linux AMI \(AWS](https://docs.aws.amazon.com/systems-manager/latest/userguide/automation-walk-patch-linux-ami-cli.html) [CLI\)](https://docs.aws.amazon.com/systems-manager/latest/userguide/automation-walk-patch-linux-ami-cli.html) dans le Guide de l'utilisateur de AWS Systems Manager.

• Pour API plus de détails, voir [GetAutomationExecutionl](https://awscli.amazonaws.com/v2/documentation/api/latest/reference/ssm/get-automation-execution.html)a section Référence des AWS CLI commandes.

# **get-calendar-state**

L'exemple de code suivant montre comment utiliserget-calendar-state.

# AWS CLI

Exemple 1 : pour obtenir l'état actuel d'un calendrier des modifications

Cet get-calendar-state exemple renvoie l'état d'un calendrier à l'heure actuelle. Comme l'exemple ne précise pas d'heure, l'état actuel du calendrier est indiqué.

```
aws ssm get-calendar-state \ 
     --calendar-names "MyCalendar"
```

```
{ 
     "State": "OPEN", 
     "AtTime": "2020-02-19T22:28:51Z", 
     "NextTransitionTime": "2020-02-24T21:15:19Z"
}
```
Exemple 2 : pour obtenir l'état d'un calendrier des modifications à une heure spécifiée

Cet get-calendar-state exemple renvoie l'état d'un calendrier à l'heure spécifiée.

```
aws ssm get-calendar-state \ 
     --calendar-names "MyCalendar" \ 
     --at-time "2020-07-19T21:15:19Z"
```
Sortie :

```
{ 
     "State": "CLOSED", 
     "AtTime": "2020-07-19T21:15:19Z"
}
```
Pour plus d'informations, consultez la section [Get the State of the Change Calendar](https://docs.aws.amazon.com/systems-manager/latest/userguide/change-calendar-getstate.html) dans le guide de l'utilisateur de AWS Systems Manager.

• Pour API plus de détails, voir [GetCalendarState](https://awscli.amazonaws.com/v2/documentation/api/latest/reference/ssm/get-calendar-state.html)la section Référence des AWS CLI commandes.

#### **get-command-invocation**

L'exemple de code suivant montre comment utiliserget-command-invocation.

AWS CLI

Pour afficher les détails d'un appel de commande

L'get-command-invocationexemple suivant répertorie toutes les invocations de la commande spécifiée sur l'instance spécifiée.

```
aws ssm get-command-invocation \ 
     --command-id "ef7fdfd8-9b57-4151-a15c-db9a12345678" \ 
     --instance-id "i-1234567890abcdef0"
```
#### Sortie :

```
{ 
     "CommandId": "ef7fdfd8-9b57-4151-a15c-db9a12345678", 
     "InstanceId": "i-1234567890abcdef0", 
     "Comment": "b48291dd-ba76-43e0-b9df-13e11ddaac26:6960febb-2907-4b59-8e1a-
d6ce8EXAMPLE", 
     "DocumentName": "AWS-UpdateSSMAgent", 
     "DocumentVersion": "", 
     "PluginName": "aws:updateSsmAgent", 
    "ResponseCode": 0,
     "ExecutionStartDateTime": "2020-02-19T18:18:03.419Z", 
     "ExecutionElapsedTime": "PT0.091S", 
     "ExecutionEndDateTime": "2020-02-19T18:18:03.419Z", 
     "Status": "Success", 
     "StatusDetails": "Success", 
     "StandardOutputContent": "Updating amazon-ssm-agent from 2.3.842.0 to latest
\nSuccessfully downloaded https://s3.us-east-2.amazonaws.com/amazon-ssm-us-east-2/
ssm-agent-manifest.json\namazon-ssm-agent 2.3.842.0 has already been installed, 
  update skipped\n", 
     "StandardOutputUrl": "", 
     "StandardErrorContent": "", 
     "StandardErrorUrl": "", 
     "CloudWatchOutputConfig": { 
         "CloudWatchLogGroupName": "", 
         "CloudWatchOutputEnabled": false 
     }
}
```
Pour plus d'informations, consultez la section [Understanding Command Statuses](https://docs.aws.amazon.com/systems-manager/latest/userguide/monitor-commands.html) dans le Guide de l'utilisateur de AWS Systems Manager.

• Pour API plus de détails, voir [GetCommandInvocationl](https://awscli.amazonaws.com/v2/documentation/api/latest/reference/ssm/get-command-invocation.html)a section Référence des AWS CLI commandes.

# **get-connection-status**

L'exemple de code suivant montre comment utiliserget-connection-status.

# AWS CLI

Pour afficher l'état de connexion d'une instance gérée

Cet get-connection-status exemple renvoie l'état de connexion de l'instance gérée spécifiée.

```
aws ssm get-connection-status \ 
     --target i-1234567890abcdef0
```
Sortie :

```
{ 
     "Target": "i-1234567890abcdef0", 
     "Status": "connected"
}
```
• Pour API plus de détails, voir [GetConnectionStatus](https://awscli.amazonaws.com/v2/documentation/api/latest/reference/ssm/get-connection-status.html)la section Référence des AWS CLI commandes.

#### **get-default-patch-baseline**

L'exemple de code suivant montre comment utiliserget-default-patch-baseline.

AWS CLI

Exemple 1 : pour afficher la ligne de base des correctifs Windows par défaut

L'get-default-patch-baselineexemple suivant permet de récupérer les détails de la ligne de base de correctifs par défaut pour Windows Server.

**aws ssm get-default-patch-baseline**

Sortie :

```
{ 
   "BaselineId": "pb-0713accee01612345", 
   "OperatingSystem": "WINDOWS"
}
```
Exemple 2 : pour afficher la ligne de base de correctifs par défaut pour Amazon Linux

L'get-default-patch-baselineexemple suivant récupère les détails de la ligne de base de correctifs par défaut pour Amazon Linux.

```
aws ssm get-default-patch-baseline \ 
     --operating-system AMAZON_LINUX
```
Sortie :

```
{ 
     "BaselineId": "pb-047c6eb9c8fc12345", 
     "OperatingSystem": "AMAZON_LINUX"
}
```
Pour plus d'informations, voir À propos des lignes de base de correctifs prédéfinies et personnalisées < https://docs.aws.amazon.com/systems-manager/latest/userguide/sysman-patch-baselines.html > et [Définir une ligne de base de correctifs existante par défaut dans le guide](https://docs.aws.amazon.com/systems-manager/latest/userguide/set-default-patch-baseline.html) de l'utilisateur de AWS Systems Manager.

• Pour API plus de détails, voir [GetDefaultPatchBaseline](https://awscli.amazonaws.com/v2/documentation/api/latest/reference/ssm/get-default-patch-baseline.html)la section Référence des AWS CLI commandes.

#### **get-deployable-patch-snapshot-for-instance**

L'exemple de code suivant montre comment utiliserget-deployable-patch-snapshot-forinstance.

#### AWS CLI

Pour récupérer l'instantané actuel de la ligne de base du correctif, une instance utilise

L'get-deployable-patch-snapshot-for-instanceexemple suivant récupère les détails du cliché actuel pour la ligne de base de correctif spécifiée utilisée par une instance. Cette commande doit être exécutée depuis l'instance à l'aide des informations d'identification de l'instance. Pour vous assurer qu'il utilise les informations d'identification de l'instance, exécutez aws configure et spécifiez uniquement la région de votre instance. Laissez les Secret Key champs Access Key et vides.

Conseil : uuidgen Utilisez-le pour générer unsnapshot-id.

```
aws ssm get-deployable-patch-snapshot-for-instance \ 
     --instance-id "i-1234567890abcdef0" \ 
     --snapshot-id "521c3536-930c-4aa9-950e-01234567abcd"
```
#### Sortie :

```
{ 
     "InstanceId": "i-1234567890abcdef0", 
     "SnapshotId": "521c3536-930c-4aa9-950e-01234567abcd", 
     "Product": "AmazonLinux2018.03", 
     "SnapshotDownloadUrl": "https://patch-baseline-snapshot-us-
east-1.s3.amazonaws.com/
ed85194ef27214f5984f28b4d664d14f7313568fea7d4b6ac6c10ad1f729d7e7-773304212436/
AMAZON_LINUX-521c3536-930c-4aa9-950e-01234567abcd?X-Amz-Algorithm=AWS4-HMAC-
SHA256&X-Amz-Date=20190215T164031Z&X-Amz-SignedHeaders=host&X-Amz-Expires=86400&X-
Amz-Credential=AKIAJ5C56P35AEBRX2QQ%2F20190215%2Fus-east-1%2Fs3%2Faws4_request&X-
Amz-Signature=efaaaf6e3878e77f48a6697e015efdbda9c426b09c5822055075c062f6ad2149"
}
```
Pour plus d'informations, reportez-vous à la section [Nom du paramètre : Snapshot ID](https://docs.aws.amazon.com/systems-manager/latest/userguide/patch-manager-about-aws-runpatchbaseline.html#patch-manager-about-aws-runpatchbaseline-parameters-snapshot-id) dans le Guide de l'utilisateur de AWS Systems Manager.

• Pour API plus de détails, voir [GetDeployablePatchSnapshotForInstance](https://awscli.amazonaws.com/v2/documentation/api/latest/reference/ssm/get-deployable-patch-snapshot-for-instance.html)la section Référence des AWS CLI commandes.

#### **get-document**

L'exemple de code suivant montre comment utiliserget-document.

#### AWS CLI

Pour obtenir le contenu d'un document

L'get-documentexemple suivant affiche le contenu d'un document Systems Manager.

```
aws ssm get-document \ 
     --name "AWS-RunShellScript"
```

```
{ 
     "Name": "AWS-RunShellScript", 
     "DocumentVersion": "1", 
     "Status": "Active", 
     "Content": "{\n \"schemaVersion\":\"1.2\",\n \"description\":\"Run a 
 shell script or specify the commands to run.\",\n \"parameters\":{\n
```
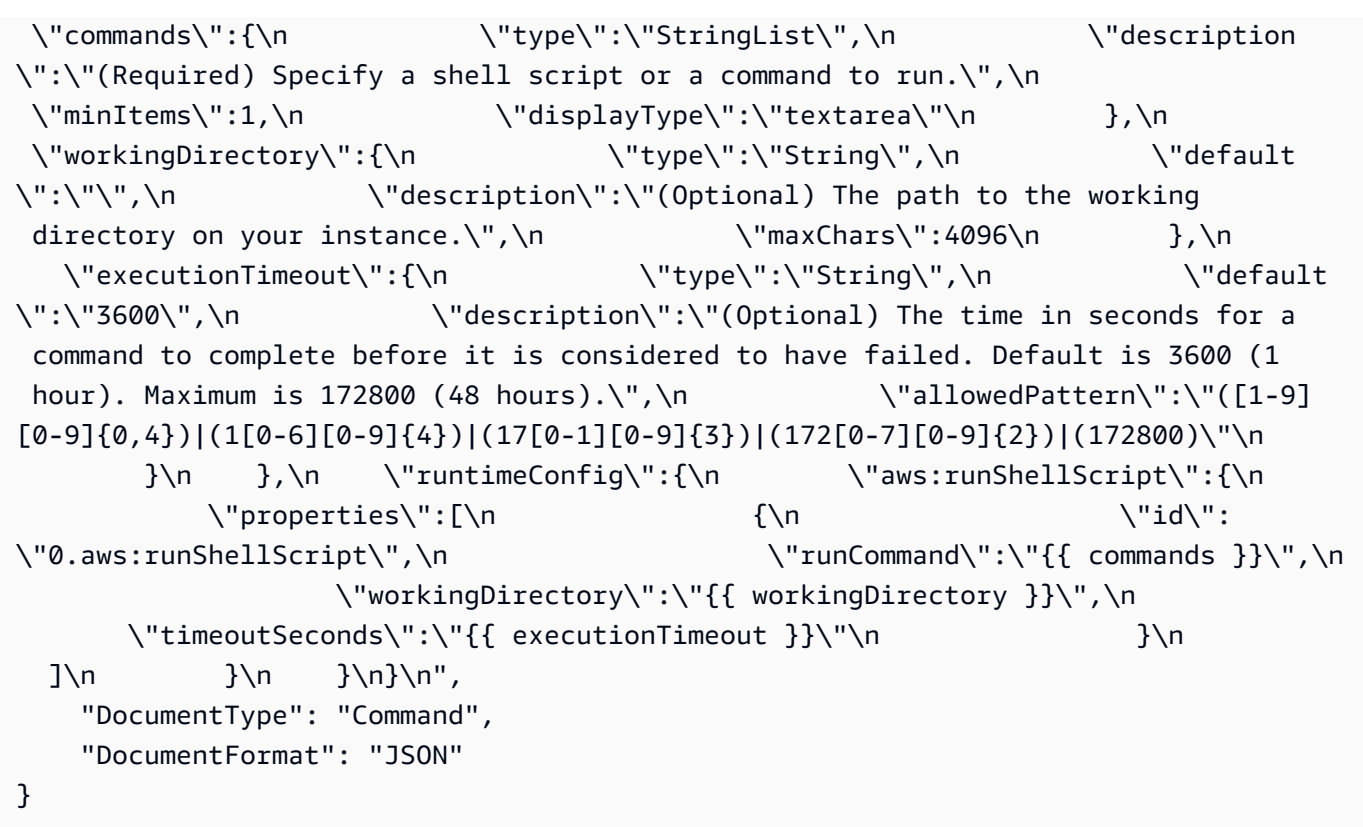

Pour plus d'informations, consultez les [documents de AWS Systems Manager](https://docs.aws.amazon.com/systems-manager/latest/userguide/sysman-ssm-docs.html) dans le guide de l'utilisateur de AWS Systems Manager.

• Pour API plus de détails, voir [GetDocument](https://awscli.amazonaws.com/v2/documentation/api/latest/reference/ssm/get-document.html)la section Référence des AWS CLI commandes.

# **get-inventory-schema**

L'exemple de code suivant montre comment utiliserget-inventory-schema.

# AWS CLI

Pour consulter votre schéma d'inventaire

Cet exemple renvoie une liste de noms de types d'inventaire pour le compte.

Commande :

**aws ssm get-inventory-schema**

Sortie :

{

```
 "Schemas": [ 
       { 
            "TypeName": "AWS:AWSComponent", 
            "Version": "1.0", 
            "Attributes": [ 
\overline{a} "Name": "Name", 
                     "DataType": "STRING" 
                 }, 
\overline{a} "Name": "ApplicationType", 
                     "DataType": "STRING" 
                }, 
                 { 
                     "Name": "Publisher", 
                     "DataType": "STRING" 
                }, 
                 { 
                     "Name": "Version", 
                     "DataType": "STRING" 
                }, 
                 { 
                     "Name": "InstalledTime", 
                     "DataType": "STRING" 
                }, 
                 { 
                     "Name": "Architecture", 
                     "DataType": "STRING" 
                }, 
                 { 
                     "Name": "URL", 
                     "DataType": "STRING" 
 } 
            ] 
        }, 
        ... 
   ], 
   "NextToken": "--token string truncated--"
}
```
Pour consulter le schéma d'inventaire pour un type d'inventaire spécifique

Cet exemple renvoie le schéma d'inventaire pour un type d'inventaire des AWS composants AWS :

Commande :

```
aws ssm get-inventory-schema --type-name "AWS:AWSComponent"
```
• Pour API plus de détails, voir [GetInventorySchemal](https://awscli.amazonaws.com/v2/documentation/api/latest/reference/ssm/get-inventory-schema.html)a section Référence des AWS CLI commandes.

# **get-inventory**

L'exemple de code suivant montre comment utiliserget-inventory.

#### AWS CLI

Pour consulter votre inventaire

Cet exemple permet d'obtenir les métadonnées personnalisées de votre inventaire.

Commande :

**aws ssm get-inventory**

```
{ 
   "Entities": [ 
       { 
           "Data": { 
               "AWS:InstanceInformation": { 
                    "Content": [ 
\{ \} "ComputerName": "ip-172-31-44-222.us-
west-2.compute.internal", 
                            "InstanceId": "i-0cb2b964d3e14fd9f", 
                            "IpAddress": "172.31.44.222", 
                            "AgentType": "amazon-ssm-agent", 
                            "ResourceType": "EC2Instance", 
                            "AgentVersion": "2.0.672.0", 
                            "PlatformVersion": "2016.09", 
                            "PlatformName": "Amazon Linux AMI",
```

```
 "PlatformType": "Linux" 
 } 
 ], 
                "TypeName": "AWS:InstanceInformation", 
                "SchemaVersion": "1.0", 
                "CaptureTime": "2017-02-20T18:03:58Z" 
 } 
         }, 
         "Id": "i-0cb2b964d3e14fd9f" 
      } 
  ]
}
```
• Pour API plus de détails, voir [GetInventoryl](https://awscli.amazonaws.com/v2/documentation/api/latest/reference/ssm/get-inventory.html)a section Référence des AWS CLI commandes.

# **get-maintenance-window-execution-task-invocation**

L'exemple de code suivant montre comment utiliserget-maintenance-window-executiontask-invocation.

# AWS CLI

Pour obtenir des informations sur l'invocation d'une tâche pendant la fenêtre de maintenance

L'get-maintenance-window-execution-task-invocationexemple suivant répertorie les informations relatives à l'appel de tâches spécifié qui fait partie de l'exécution de la fenêtre de maintenance spécifiée.

```
aws ssm get-maintenance-window-execution-task-invocation \ 
     --window-execution-id "bc494bfa-e63b-49f6-8ad1-aa9f2EXAMPLE" \ 
     --task-id "96f2ad59-97e3-461d-a63d-40c8aEXAMPLE" \ 
     --invocation-id "a5273e2c-d2c6-4880-b3e1-5e550EXAMPLE"
```

```
{ 
     "Status": "SUCCESS", 
     "Parameters": "{\"comment\":\"\",\"documentName\":\"AWS-RunPowerShellScript\",
\"instanceIds\":[\"i-1234567890EXAMPLE\"],\"maxConcurrency\":\"1\",\"maxErrors\":
\"1\",\"parameters\":{\"executionTimeout\":[\"3600\"],\"workingDirectory\":[\"\"],
\"commands\":[\"echo Hello\"]},\"timeoutSeconds\":600}", 
     "ExecutionId": "03b6baa0-5460-4e15-83f2-ea685EXAMPLE",
```

```
 "InvocationId": "a5273e2c-d2c6-4880-b3e1-5e550EXAMPLE", 
     "StartTime": 1549998326.421, 
     "TaskType": "RUN_COMMAND", 
     "EndTime": 1550001931.784, 
     "WindowExecutionId": "bc494bfa-e63b-49f6-8ad1-aa9f2EXAMPLE", 
     "StatusDetails": "Failed", 
     "TaskExecutionId": "96f2ad59-97e3-461d-a63d-40c8aEXAMPLE"
}
```
Pour plus d'informations, consultez la section [Afficher les informations sur les tâches et les](https://docs.aws.amazon.com/systems-manager/latest/userguide/mw-cli-tutorial-task-info.html) [exécutions de tâches \(AWS CLI\)](https://docs.aws.amazon.com/systems-manager/latest/userguide/mw-cli-tutorial-task-info.html) dans le guide de l'utilisateur de AWS Systems Manager.

• Pour API plus de détails, voir [GetMaintenanceWindowExecutionTaskInvocation](https://awscli.amazonaws.com/v2/documentation/api/latest/reference/ssm/get-maintenance-window-execution-task-invocation.html)la section Référence des AWS CLI commandes.

# **get-maintenance-window-execution-task**

L'exemple de code suivant montre comment utiliserget-maintenance-window-executiontask.

### AWS CLI

Pour obtenir des informations sur l'exécution d'une tâche dans une fenêtre de maintenance

L'get-maintenance-window-execution-taskexemple suivant répertorie les informations relatives à une tâche faisant partie de l'exécution de la fenêtre de maintenance spécifiée.

```
aws ssm get-maintenance-window-execution-task \ 
     --window-execution-id "518d5565-5969-4cca-8f0e-da3b2EXAMPLE" \ 
     --task-id "ac0c6ae1-daa3-4a89-832e-d3845EXAMPLE"
```

```
{ 
     "WindowExecutionId": "518d5565-5969-4cca-8f0e-da3b2EXAMPLE", 
     "TaskExecutionId": "ac0c6ae1-daa3-4a89-832e-d3845EXAMPLE", 
     "TaskArn": "AWS-RunPatchBaseline", 
     "ServiceRole": "arn:aws:iam::111222333444:role/aws-service-role/
ssm.amazonaws.com/AWSServiceRoleForAmazonSSM", 
     "Type": "RUN_COMMAND", 
     "TaskParameters": [ 
         {
```

```
 "BaselineOverride": { 
                "Values": [ 
 "" 
 ] 
            }, 
            "InstallOverrideList": { 
                "Values": [ 
 "" 
 ] 
            }, 
            "Operation": { 
                "Values": [ 
                   "Scan" 
 ] 
            }, 
            "RebootOption": { 
                "Values": [ 
                   "RebootIfNeeded" 
 ] 
            }, 
            "SnapshotId": { 
                "Values": [ 
                   "{{ aws:ORCHESTRATION_ID }}" 
 ] 
            }, 
            "aws:InstanceId": { 
                "Values": [ 
                   "i-02573cafcfEXAMPLE", 
                   "i-0471e04240EXAMPLE", 
                   "i-07782c72faEXAMPLE" 
 ] 
            } 
        } 
    ], 
    "Priority": 1, 
    "MaxConcurrency": "1", 
    "MaxErrors": "3", 
    "Status": "SUCCESS", 
    "StartTime": "2021-08-04T11:45:35.088000-07:00", 
    "EndTime": "2021-08-04T11:53:09.079000-07:00"
}
```
Pour plus d'informations, voir [Afficher les informations sur les tâches et les exécutions de tâches](https://docs.aws.amazon.com/systems-manager/latest/userguide/mw-cli-tutorial-task-info.html)  [\(AWS CLI\)](https://docs.aws.amazon.com/systems-manager/latest/userguide/mw-cli-tutorial-task-info.html) dans le Guide de l'utilisateur de AWS Systems Manager.

• Pour API plus de détails, voir [GetMaintenanceWindowExecutionTaskl](https://awscli.amazonaws.com/v2/documentation/api/latest/reference/ssm/get-maintenance-window-execution-task.html)a section Référence des AWS CLI commandes.

### **get-maintenance-window-execution**

L'exemple de code suivant montre comment utiliserget-maintenance-window-execution.

### AWS CLI

Pour obtenir des informations sur l'exécution d'une tâche dans une fenêtre de maintenance

L'get-maintenance-window-executionexemple suivant répertorie les informations relatives à une tâche exécutée dans le cadre de l'exécution de la fenêtre de maintenance spécifiée.

```
aws ssm get-maintenance-window-execution \ 
     --window-execution-id "518d5565-5969-4cca-8f0e-da3b2EXAMPLE"
```
Sortie :

```
{ 
     "Status": "SUCCESS", 
     "TaskIds": [ 
          "ac0c6ae1-daa3-4a89-832e-d3845EXAMPLE" 
     ], 
     "StartTime": 1487692834.595, 
     "EndTime": 1487692835.051, 
     "WindowExecutionId": "518d5565-5969-4cca-8f0e-da3b2EXAMPLE",
}
```
Pour plus d'informations, consultez la section [Afficher les informations sur les tâches et les](https://docs.aws.amazon.com/systems-manager/latest/userguide/mw-cli-tutorial-task-info.html) [exécutions de tâches \(AWS CLI\)](https://docs.aws.amazon.com/systems-manager/latest/userguide/mw-cli-tutorial-task-info.html) dans le guide de l'utilisateur de AWS Systems Manager.

• Pour API plus de détails, voir [GetMaintenanceWindowExecutionl](https://awscli.amazonaws.com/v2/documentation/api/latest/reference/ssm/get-maintenance-window-execution.html)a section Référence des AWS CLI commandes.

# **get-maintenance-window-task**

L'exemple de code suivant montre comment utiliserget-maintenance-window-task.

### AWS CLI

Pour obtenir des informations sur une tâche de fenêtre de maintenance

L'get-maintenance-window-taskexemple suivant permet de récupérer des informations sur la tâche de la fenêtre de maintenance spécifiée.

```
aws ssm get-maintenance-window-task \ 
     --window-id mw-0c5ed765acEXAMPLE \ 
     --window-task-id 0e842a8d-2d44-4886-bb62-af8dcEXAMPLE
```

```
{ 
     "ServiceRoleArn": "arn:aws:iam::111222333444:role/aws-service-role/
ssm.amazonaws.com/AWSServiceRoleForAmazonSSM", 
     "MaxErrors": "1", 
     "TaskArn": "AWS-RunPowerShellScript", 
     "MaxConcurrency": "1", 
     "WindowTaskId": "0e842a8d-2d44-4886-bb62-af8dcEXAMPLE", 
     "TaskParameters": {}, 
     "Priority": 1, 
     "TaskInvocationParameters": { 
         "RunCommand": { 
             "Comment": "", 
             "TimeoutSeconds": 600, 
             "Parameters": { 
                 "commands": [ 
                      "echo Hello" 
                 ], 
                 "executionTimeout": [ 
                      "3600" 
                 ], 
                 "workingDirectory": [ 
 "" 
 ] 
 } 
         } 
     }, 
     "WindowId": "mw-0c5ed765acEXAMPLE", 
     "TaskType": "RUN_COMMAND", 
     "Targets": [ 
         {
```

```
 "Values": [ 
                    "84c818da-b619-4d3d-9651-946f3EXAMPLE" 
               ], 
               "Key": "WindowTargetIds" 
          } 
     ], 
     "Name": "ExampleTask"
}
```
Pour plus d'informations, reportez-vous à la section [View Information About Maintenance](https://docs.aws.amazon.com/systems-manager/latest/userguide/maintenance-windows-cli-tutorials-describe.html)  [Windows \(AWS CLI\)](https://docs.aws.amazon.com/systems-manager/latest/userguide/maintenance-windows-cli-tutorials-describe.html) dans le Guide de l'utilisateur de AWS Systems Manager.

• Pour API plus de détails, voir [GetMaintenanceWindowTaskl](https://awscli.amazonaws.com/v2/documentation/api/latest/reference/ssm/get-maintenance-window-task.html)a section Référence des AWS CLI commandes.

### **get-maintenance-window**

L'exemple de code suivant montre comment utiliserget-maintenance-window.

AWS CLI

Pour obtenir des informations sur une fenêtre de maintenance

L'get-maintenance-windowexemple suivant permet de récupérer les détails relatifs à la fenêtre de maintenance spécifiée.

```
aws ssm get-maintenance-window \ 
     --window-id "mw-03eb9db428EXAMPLE"
```

```
{ 
     "AllowUnassociatedTargets": true, 
     "CreatedDate": 1515006912.957, 
     "Cutoff": 1, 
     "Duration": 6, 
     "Enabled": true, 
     "ModifiedDate": 2020-01-01T10:04:04.099Z, 
     "Name": "My-Maintenance-Window", 
     "Schedule": "rate(3 days)", 
     "WindowId": "mw-03eb9db428EXAMPLE",
```

```
 "NextExecutionTime": "2020-02-25T00:08:15.099Z"
```
}

Pour plus d'informations, consultez la section [Afficher les informations sur les fenêtres de](https://docs.aws.amazon.com/systems-manager/latest/userguide/maintenance-windows-cli-tutorials-describe.html)  [maintenance \(AWS CLI\)](https://docs.aws.amazon.com/systems-manager/latest/userguide/maintenance-windows-cli-tutorials-describe.html) dans le Guide de l'utilisateur de AWS Systems Manager.

• Pour API plus de détails, voir [GetMaintenanceWindowl](https://awscli.amazonaws.com/v2/documentation/api/latest/reference/ssm/get-maintenance-window.html)a section Référence des AWS CLI commandes.

#### **get-ops-item**

L'exemple de code suivant montre comment utiliserget-ops-item.

### AWS CLI

Pour consulter les informations relatives à un OpsItem

L'get-ops-itemexemple suivant affiche les détails relatifs à ce qui est spécifié OpsItem.

```
aws ssm get-ops-item \ 
     --ops-item-id oi-0b725EXAMPLE
```

```
{ 
     "OpsItem": { 
         "CreatedBy": "arn:aws:sts::111222333444:assumed-role/OpsItem-CWE-Role/
fbf77cbe264a33509569f23e4EXAMPLE", 
         "CreatedTime": "2019-12-04T15:52:16.793000-08:00", 
         "Description": "CloudWatch Event Rule SSMOpsItems-EC2-instance-terminated 
  was triggered. Your EC2 instance has terminated. See below for more details.", 
         "LastModifiedBy": "arn:aws:sts::111222333444:assumed-role/OpsItem-CWE-Role/
fbf77cbe264a33509569f23e4EXAMPLE", 
         "LastModifiedTime": "2019-12-04T15:52:16.793000-08:00", 
         "Notifications": [], 
         "RelatedOpsItems": [], 
         "Status": "Open", 
         "OpsItemId": "oi-0b725EXAMPLE", 
         "Title": "EC2 instance terminated", 
         "Source": "EC2", 
         "OperationalData": { 
             "/aws/automations": {
```

```
 "Value": "[ { \"automationType\": \"AWS:SSM:Automation\", 
  \"automationId\": \"AWS-CreateManagedWindowsInstance\" }, { \"automationType\": 
  \"AWS:SSM:Automation\", \"automationId\": \"AWS-CreateManagedLinuxInstance\" } ]", 
                  "Type": "SearchableString" 
             }, 
              "/aws/dedup": { 
                  "Value": "{\"dedupString\":\"SSMOpsItems-EC2-instance-terminated
\"}", 
                  "Type": "SearchableString" 
             }, 
             "/aws/resources": { 
                  "Value": "[{\"arn\":\"arn:aws:ec2:us-east-2:111222333444:instance/
i-05adec7e97EXAMPLE\"}]", 
                  "Type": "SearchableString" 
             }, 
              "event-time": { 
                  "Value": "2019-12-04T23:52:16Z", 
                  "Type": "String" 
             }, 
             "instance-state": { 
                  "Value": "terminated", 
                  "Type": "String" 
 } 
         }, 
         "Category": "Availability", 
         "Severity": "4" 
     }
}
```
Pour plus d'informations, reportez-vous à la section [Travailler avec OpsItems](https://docs.aws.amazon.com/systems-manager/latest/userguide/OpsCenter-working-with-OpsItems.html) dans le guide de l'utilisateur de AWS Systems Manager.

• Pour API plus de détails, voir [GetOpsIteml](https://awscli.amazonaws.com/v2/documentation/api/latest/reference/ssm/get-ops-item.html)a section Référence des AWS CLI commandes.

# **get-ops-summary**

L'exemple de code suivant montre comment utiliserget-ops-summary.

# AWS CLI

Pour afficher un résumé de tous OpsItems

L'get-ops-summaryexemple suivant affiche un résumé de tous les éléments OpsItems de votre AWS compte.

```
aws ssm get-ops-summary
```

```
Sortie :
```

```
{ 
     "Entities": [ 
         { 
              "Id": "oi-4309fEXAMPLE", 
             "Data": { 
                  "AWS:OpsItem": { 
                      "CaptureTime": "2020-02-26T18:58:32.918Z", 
                      "Content": [ 
 { 
                               "AccountId": "111222333444", 
                               "Category": "Availability", 
                               "CreatedBy": "arn:aws:sts::111222333444:assumed-role/
OpsItem-CWE-Role/fbf77cbe264a33509569f23e4EXAMPLE", 
                               "CreatedTime": "2020-02-26T19:10:44.149Z", 
                               "Description": "CloudWatch Event Rule SSMOpsItems-EC2-
instance-terminated was triggered. Your EC2 instance has terminated. See below for 
  more details.", 
                              "LastModifiedBy": "arn:aws:sts::111222333444:assumed-
role/OpsItem-CWE-Role/fbf77cbe264a33509569f23e4EXAMPLE", 
                               "LastModifiedTime": "2020-02-26T19:10:44.149Z", 
                               "Notifications": "", 
                              "OperationalData": "{\"/aws/automations\":
{\{\text{``type}\text{``}: \text{SearchableString}\text{``} \} \} \ [ {\ \{\ \{\ \{\ \{\ \}\ \}\ \} \} : \\
\"AWS:SSM:Automation\\\", \\\"automationId\\\": \\\"AWS-CreateManagedWindowsInstance
\\\" }, { \\\"automationType\\\": \\\"AWS:SSM:Automation\\\", \\\"automationId
\\\": \\\"AWS-CreateManagedLinuxInstance\\\" } ]\"},\"/aws/resources\":
{\"type\":\"SearchableString\",\"value\":\"[{\\\"arn\\\":\\\"arn:aws:ec2:us-
east-2:111222333444:instance/i-0acbd0800fEXAMPLE\\\"}]\"},\"/aws/dedup\":{\"type\":
\"SearchableString\",\"value\":\"{\\\"dedupString\\\":\\\"SSMOpsItems-EC2-instance-
terminated\{\{\{\{\}\}'\}"}}",
                               "OpsItemId": "oi-4309fEXAMPLE", 
                               "RelatedItems": "", 
                               "Severity": "3", 
                               "Source": "EC2", 
                               "Status": "Open", 
                               "Title": "EC2 instance terminated"
```

```
 } 
\sim 100 \sim 100 \sim 100 \sim 100 \sim 100 \sim 100 \sim 100 \sim 100 \sim 100 \sim 100 \sim 100 \sim 100 \sim 100 \sim 100 \sim 100 \sim 100 \sim 100 \sim 100 \sim 100 \sim 100 \sim 100 \sim 100 \sim 100 \sim 100 \sim 
 } 
 } 
           }, 
          \mathcal{L} "Id": "oi-bb2a0e6a4541", 
                "Data": { 
                     "AWS:OpsItem": { 
                          "CaptureTime": "2019-11-26T19:20:06.161Z", 
                           "Content": [ 
 { 
                                    "AccountId": "111222333444", 
                                     "Category": "Availability", 
                                     "CreatedBy": "arn:aws:sts::111222333444:assumed-role/
OpsItem-CWE-Role/fbf77cbe264a33509569f23e4EXAMPLE", 
                                     "CreatedTime": "2019-11-26T20:00:07.237Z", 
                                     "Description": "CloudWatch Event Rule SSMOpsItems-SSM-
maintenance-window-execution-failed was triggered. Your SSM Maintenance Window 
  execution has failed. See below for more details.", 
                                     "LastModifiedBy": "arn:aws:sts::111222333444:assumed-
role/OpsItem-CWE-Role/fbf77cbe264a33509569f23e4EXAMPLE", 
                                     "LastModifiedTime": "2019-11-26T20:00:07.237Z", 
                                     "Notifications": "", 
                                    "OperationalData": "{\"/aws/resources\":{\"type
\":\"SearchableString\",\"value\":\"[{\\\"arn\\\":\\\"arn:aws:ssm:us-
east-2:111222333444:maintenancewindow/mw-0e83ba440dEXAMPLE\\\"}]\"},\"/aws/dedup\":
{\"type\":\"SearchableString\",\"value\":\"{\\\"dedupString\\\":\\\"SSMOpsItems-SSM-
maintenance-window-execution-failed\\\"}\"}}", 
                                     "OpsItemId": "oi-bb2a0EXAMPLE", 
                                     "RelatedItems": "", 
                                    "Severity": "3", 
                                     "Source": "SSM", 
                                     "Status": "Open", 
                                    "Title": "SSM Maintenance Window execution failed" 
 } 
\sim 100 \sim 100 \sim 100 \sim 100 \sim 100 \sim 100 \sim 100 \sim 100 \sim 100 \sim 100 \sim 100 \sim 100 \sim 100 \sim 100 \sim 100 \sim 100 \sim 100 \sim 100 \sim 100 \sim 100 \sim 100 \sim 100 \sim 100 \sim 100 \sim 
 } 
 } 
           } 
     \mathbf{1}}
```
Pour plus d'informations, reportez-vous à la section [Travailler avec OpsItems](https://docs.aws.amazon.com/systems-manager/latest/userguide/OpsCenter-working-with-OpsItems.html) dans le guide de l'utilisateur de AWS Systems Manager.

• Pour API plus de détails, voir [GetOpsSummaryl](https://awscli.amazonaws.com/v2/documentation/api/latest/reference/ssm/get-ops-summary.html)a section Référence des AWS CLI commandes.

# **get-parameter-history**

L'exemple de code suivant montre comment utiliserget-parameter-history.

### AWS CLI

Pour obtenir l'historique des valeurs d'un paramètre

L'get-parameter-historyexemple suivant répertorie l'historique des modifications apportées au paramètre spécifié, y compris sa valeur.

```
aws ssm get-parameter-history \ 
     --name "MyStringParameter"
```

```
{ 
     "Parameters": [ 
         { 
              "Name": "MyStringParameter", 
              "Type": "String", 
              "LastModifiedDate": 1582154711.976, 
              "LastModifiedUser": "arn:aws:iam::111222333444:user/Mary-Major", 
              "Description": "This is the first version of my String parameter", 
              "Value": "Veni", 
              "Version": 1, 
              "Labels": [], 
              "Tier": "Standard", 
              "Policies": [] 
         }, 
         { 
              "Name": "MyStringParameter", 
              "Type": "String", 
              "LastModifiedDate": 1582156093.471, 
              "LastModifiedUser": "arn:aws:iam::111222333444:user/Mary-Major", 
              "Description": "This is the second version of my String parameter", 
              "Value": "Vidi",
```

```
 "Version": 2, 
              "Labels": [], 
              "Tier": "Standard", 
              "Policies": [] 
          }, 
          { 
              "Name": "MyStringParameter", 
              "Type": "String", 
              "LastModifiedDate": 1582156117.545, 
              "LastModifiedUser": "arn:aws:iam::111222333444:user/Mary-Major", 
              "Description": "This is the third version of my String parameter", 
              "Value": "Vici", 
              "Version": 3, 
              "Labels": [], 
              "Tier": "Standard", 
              "Policies": [] 
          } 
     ]
}
```
Pour plus d'informations, consultez la section [Travailler avec des versions de paramètres](https://docs.aws.amazon.com/systems-manager/latest/userguide/sysman-paramstore-versions.html) dans le Guide de l'utilisateur de AWS Systems Manager.

• Pour API plus de détails, voir [GetParameterHistoryl](https://awscli.amazonaws.com/v2/documentation/api/latest/reference/ssm/get-parameter-history.html)a section Référence des AWS CLI commandes.

# **get-parameter**

L'exemple de code suivant montre comment utiliserget-parameter.

AWS CLI

Exemple 1 : pour afficher la valeur d'un paramètre

L'get-parameterexemple suivant répertorie la valeur du paramètre unique spécifié.

```
aws ssm get-parameter \ 
     --name "MyStringParameter"
```
Sortie :

{

```
 "Parameter": { 
          "Name": "MyStringParameter", 
          "Type": "String", 
          "Value": "Veni", 
          "Version": 1, 
          "LastModifiedDate": 1530018761.888, 
          "ARN": "arn:aws:ssm:us-east-2:111222333444:parameter/MyStringParameter" 
          "DataType": "text" 
     }
}
```
Pour plus d'informations, reportez-vous à la section [Working with Parameter Store](https://docs.aws.amazon.com/systems-manager/latest/userguide/parameter-store-working-with.html) dans le guide de l'utilisateur de AWS Systems Manager.

Exemple 2 : pour déchiffrer la valeur d'un paramètre SecureString

L'get-parameterexemple suivant déchiffre la valeur du paramètre spécifié. SecureString

```
aws ssm get-parameter \ 
     --name "MySecureStringParameter" \ 
     --with-decryption
```
Sortie :

```
{ 
     "Parameter": { 
         "Name": "MySecureStringParameter", 
         "Type": "SecureString", 
          "Value": "16679b88-310b-4895-a943-e0764EXAMPLE", 
         "Version": 2, 
         "LastModifiedDate": 1582155479.205, 
          "ARN": "arn:aws:ssm:us-east-2:111222333444:parameter/
MySecureStringParameter" 
         "DataType": "text" 
     }
}
```
Pour plus d'informations, reportez-vous à la section [Working with Parameter Store](https://docs.aws.amazon.com/systems-manager/latest/userguide/parameter-store-working-with.html) dans le guide de l'utilisateur de AWS Systems Manager.

Exemple 3 : pour afficher la valeur d'un paramètre à l'aide d'étiquettes

L'get-parameterexemple suivant répertorie la valeur du paramètre unique spécifié avec une étiquette spécifiée.

```
aws ssm get-parameter \ 
     --name "MyParameter:label"
```
Sortie :

```
{ 
     "Parameter": { 
          "Name": "MyParameter", 
          "Type": "String", 
          "Value": "parameter version 2", 
          "Version": 2, 
          "Selector": ":label", 
          "LastModifiedDate": "2021-07-12T09:49:15.865000-07:00", 
         "ARN": "arn:aws:ssm:us-west-2:786973925828:parameter/MyParameter", 
         "DataType": "text" 
     }
}
```
Pour plus d'informations, reportez-vous à la section [Utilisation des libellés de paramètres](https://docs.aws.amazon.com/systems-manager/latest/userguide/sysman-paramstore-labels.html) dans le Guide de l'utilisateur de AWS Systems Manager.

Exemple 4 : Pour afficher la valeur d'un paramètre à l'aide de versions

L'get-parameterexemple suivant répertorie la valeur de la version à paramètre unique spécifiée.

```
aws ssm get-parameter \ 
     --name "MyParameter:2"
```

```
{ 
     "Parameter": { 
          "Name": "MyParameter", 
          "Type": "String", 
          "Value": "parameter version 2", 
          "Version": 2, 
          "Selector": ":2", 
          "LastModifiedDate": "2021-07-12T09:49:15.865000-07:00",
```

```
 "ARN": "arn:aws:ssm:us-west-2:786973925828:parameter/MyParameter", 
          "DataType": "text" 
     }
}
```
Pour plus d'informations, reportez-vous à la section [Utilisation des libellés de paramètres](https://docs.aws.amazon.com/systems-manager/latest/userguide/sysman-paramstore-labels.html) dans le Guide de l'utilisateur de AWS Systems Manager.

• Pour API plus de détails, voir [GetParameterl](https://awscli.amazonaws.com/v2/documentation/api/latest/reference/ssm/get-parameter.html)a section Référence des AWS CLI commandes.

# **get-parameters-by-path**

L'exemple de code suivant montre comment utiliserget-parameters-by-path.

AWS CLI

Pour répertorier les paramètres dans un chemin spécifique

L'get-parameters-by-pathexemple suivant répertorie les paramètres au sein de la hiérarchie spécifiée.

**aws ssm get-parameters-by-path \ --path** *"/site/newyork/department/"*

```
{ 
     "Parameters": [ 
          { 
              "Name": "/site/newyork/department/marketing", 
              "Type": "String", 
              "Value": "Floor 2", 
              "Version": 1, 
              "LastModifiedDate": 1530018761.888, 
              "ARN": "arn:aws:ssm:us-east-1:111222333444:parameter/site/newyork/
department/marketing" 
          }, 
          { 
              "Name": "/site/newyork/department/infotech", 
              "Type": "String", 
              "Value": "Floor 3", 
              "Version": 1,
```

```
 "LastModifiedDate": 1530018823.429, 
              "ARN": "arn:aws:ssm:us-east-1:111222333444:parameter/site/newyork/
department/infotech" 
         }, 
          ... 
     ]
}
```
Pour plus d'informations, consultez la section [Utilisation des hiérarchies de paramètres](https://docs.aws.amazon.com/systems-manager/latest/userguide/sysman-paramstore-hierarchies.html) dans le Guide de l'utilisateur de AWS Systems Manager.

• Pour API plus de détails, voir [GetParametersByPath](https://awscli.amazonaws.com/v2/documentation/api/latest/reference/ssm/get-parameters-by-path.html)la section Référence des AWS CLI commandes.

#### **get-parameters**

L'exemple de code suivant montre comment utiliserget-parameters.

AWS CLI

Exemple 1 : pour répertorier les valeurs d'un paramètre

L'get-parametersexemple suivant répertorie les valeurs des trois paramètres spécifiés.

```
aws ssm get-parameters \ 
     --names "MyStringParameter" "MyStringListParameter" "MyInvalidParameterName"
```

```
{ 
     "Parameters": [ 
          { 
              "Name": "MyStringListParameter", 
              "Type": "StringList", 
              "Value": "alpha,beta,gamma", 
              "Version": 1, 
              "LastModifiedDate": 1582154764.222, 
              "ARN": "arn:aws:ssm:us-east-2:111222333444:parameter/
MyStringListParameter" 
              "DataType": "text" 
          }, 
          { 
              "Name": "MyStringParameter",
```

```
 "Type": "String", 
              "Value": "Vici", 
              "Version": 3, 
              "LastModifiedDate": 1582156117.545, 
              "ARN": "arn:aws:ssm:us-east-2:111222333444:parameter/MyStringParameter" 
              "DataType": "text" 
          } 
     ], 
     "InvalidParameters": [ 
          "MyInvalidParameterName" 
     ]
}
```
Pour plus d'informations, reportez-vous à la section [Working with Parameter Store](https://docs.aws.amazon.com/systems-manager/latest/userguide/parameter-store-working-with.html) dans le guide de l'utilisateur de AWS Systems Manager.

Exemple 2 : Pour répertorier les noms et les valeurs de plusieurs paramètres à l'aide de l'option ``--query``

L'get-parametersexemple suivant répertorie les noms et les valeurs des paramètres spécifiés.

```
aws ssm get-parameters \ 
     --names MyStringParameter MyStringListParameter \ 
     --query "Parameters[*].{Name:Name,Value:Value}"
```
Sortie :

```
\Gamma { 
           "Name": "MyStringListParameter", 
           "Value": "alpha,beta,gamma" 
      }, 
      { 
           "Name": "MyStringParameter", 
           "Value": "Vidi" 
      }
\mathbf{I}
```
Pour plus d'informations, reportez-vous à la section [Working with Parameter Store](https://docs.aws.amazon.com/systems-manager/latest/userguide/parameter-store-working-with.html) dans le guide de l'utilisateur de AWS Systems Manager.

Exemple 3 : pour afficher la valeur d'un paramètre à l'aide d'étiquettes

L'get-parameterexemple suivant répertorie la valeur du paramètre unique spécifié avec une étiquette spécifiée.

```
aws ssm get-parameter \ 
     --name "MyParameter:label"
```
Sortie :

```
{ 
     "Parameters": [ 
          { 
              "Name": "MyLabelParameter", 
              "Type": "String", 
              "Value": "parameter by label", 
              "Version": 1, 
              "Selector": ":label", 
              "LastModifiedDate": "2021-07-12T09:49:15.865000-07:00", 
              "ARN": "arn:aws:ssm:us-west-2:786973925828:parameter/MyParameter", 
              "DataType": "text" 
         }, 
         { 
              "Name": "MyVersionParameter", 
              "Type": "String", 
              "Value": "parameter by version", 
              "Version": 2, 
              "Selector": ":2", 
              "LastModifiedDate": "2021-03-24T16:20:28.236000-07:00", 
              "ARN": "arn:aws:ssm:us-west-2:786973925828:parameter/unlabel-param", 
              "DataType": "text" 
         } 
     ], 
     "InvalidParameters": []
}
```
Pour plus d'informations, reportez-vous à la section [Utilisation des libellés de paramètres](https://docs.aws.amazon.com/systems-manager/latest/userguide/sysman-paramstore-labels.html) dans le Guide de l'utilisateur de AWS Systems Manager.

• Pour API plus de détails, voir [GetParametersl](https://awscli.amazonaws.com/v2/documentation/api/latest/reference/ssm/get-parameters.html)a section Référence des AWS CLI commandes.

# **get-patch-baseline-for-patch-group**

L'exemple de code suivant montre comment utiliserget-patch-baseline-for-patch-group.

# AWS CLI

Pour afficher la ligne de base de correctifs pour un groupe de correctifs

L'get-patch-baseline-for-patch-groupexemple suivant permet de récupérer des informations sur la ligne de base de correctifs pour le groupe de correctifs spécifié.

```
aws ssm get-patch-baseline-for-patch-group \ 
     --patch-group "DEV"
```
Sortie :

```
{ 
     "PatchGroup": "DEV", 
     "BaselineId": "pb-0123456789abcdef0", 
     "OperatingSystem": "WINDOWS"
}
```
Pour plus d'informations, consultez les sections Créer un groupe de correctifs < https:// docs.aws.amazon.com/systems-manager/latest/userguide/sysman-patch-group-tagging.html >\_\_ et [Ajouter un groupe de correctifs à une ligne de base de correctifs](https://docs.aws.amazon.com/systems-manager/latest/userguide/sysman-patch-group-patchbaseline.html) dans le Guide de l'utilisateur de AWS Systems Manager.

• Pour API plus de détails, voir [GetPatchBaselineForPatchGroup](https://awscli.amazonaws.com/v2/documentation/api/latest/reference/ssm/get-patch-baseline-for-patch-group.html)la section Référence des AWS CLI commandes.

# **get-patch-baseline**

L'exemple de code suivant montre comment utiliserget-patch-baseline.

AWS CLI

Pour afficher une ligne de base de correctif

L'get-patch-baselineexemple suivant récupère les détails de la ligne de base de correctif spécifiée.

```
aws ssm get-patch-baseline \ 
     --baseline-id "pb-0123456789abcdef0"
```

```
{ 
      "BaselineId": "pb-0123456789abcdef0", 
      "Name": "WindowsPatching", 
      "OperatingSystem": "WINDOWS", 
      "GlobalFilters": { 
           "PatchFilters": [] 
      }, 
      "ApprovalRules": { 
           "PatchRules": [ 
                { 
                      "PatchFilterGroup": { 
                           "PatchFilters": [ 
 { 
                                      "Key": "PRODUCT", 
                                      "Values": [ 
                                           "WindowsServer2016" 
) and the contract of the contract \mathbf{J}_{\mathbf{r}} } 
\sim 100 \sim 100 \sim 100 \sim 100 \sim 100 \sim 100 \sim 100 \sim 100 \sim 100 \sim 100 \sim 100 \sim 100 \sim 100 \sim 100 \sim 100 \sim 100 \sim 100 \sim 100 \sim 100 \sim 100 \sim 100 \sim 100 \sim 100 \sim 100 \sim 
                      }, 
                      "ComplianceLevel": "CRITICAL", 
                     "ApproveAfterDays": 0,
                      "EnableNonSecurity": false 
 } 
           ] 
      }, 
      "ApprovedPatches": [], 
      "ApprovedPatchesComplianceLevel": "UNSPECIFIED", 
      "ApprovedPatchesEnableNonSecurity": false, 
      "RejectedPatches": [], 
      "RejectedPatchesAction": "ALLOW_AS_DEPENDENCY", 
      "PatchGroups": [ 
           "QA", 
           "DEV" 
      ], 
      "CreatedDate": 1550244180.465, 
      "ModifiedDate": 1550244180.465, 
      "Description": "Patches for Windows Servers", 
      "Sources": []
}
```
Pour plus d'informations, consultez la section [À propos des lignes de base de correctifs](https://docs.aws.amazon.com/systems-manager/latest/userguide/about-patch-baselines.html) dans le guide de l'utilisateur de AWS Systems Manager.
• Pour API plus de détails, voir [GetPatchBaseline](https://awscli.amazonaws.com/v2/documentation/api/latest/reference/ssm/get-patch-baseline.html)la section Référence des AWS CLI commandes.

#### **get-service-setting**

L'exemple de code suivant montre comment utiliserget-service-setting.

#### AWS CLI

Pour récupérer le paramètre de service pour le débit du Parameter Store

get-service-settingCet exemple extrait le paramètre de service actuel pour le débit du Parameter Store dans la région spécifiée.

```
aws ssm get-service-setting \ 
     --setting-id arn:aws:ssm:us-east-1:123456789012:servicesetting/ssm/parameter-
store/high-throughput-enabled
```
Sortie :

```
{ 
     "ServiceSetting": { 
         "SettingId": "/ssm/parameter-store/high-throughput-enabled", 
         "SettingValue": "false", 
         "LastModifiedDate": 1555532818.578, 
         "LastModifiedUser": "System", 
         "ARN": "arn:aws:ssm:us-east-1:123456789012:servicesetting/ssm/parameter-
store/high-throughput-enabled", 
         "Status": "Default" 
     }
}
```
Pour plus d'informations, consultez la section [Increasing Parameter Store Throughput](https://docs.aws.amazon.com/systems-manager/latest/userguide/parameter-store-throughput.html) dans le Guide de l'utilisateur de AWS Systems Manager.

• Pour API plus de détails, voir [GetServiceSettingl](https://awscli.amazonaws.com/v2/documentation/api/latest/reference/ssm/get-service-setting.html)a section Référence des AWS CLI commandes.

#### **label-parameter-version**

L'exemple de code suivant montre comment utiliserlabel-parameter-version.

# AWS CLI

Exemple 1 : pour ajouter une étiquette à la dernière version d'un paramètre

L'label-parameter-versionexemple suivant ajoute une étiquette à la dernière version du paramètre spécifié.

```
aws ssm label-parameter-version \ 
     --name "MyStringParameter" \ 
     --labels "ProductionReady"
```
Sortie :

```
{ 
     "InvalidLabels": [], 
     "ParameterVersion": 3
}
```
Pour plus d'informations, reportez-vous à la section [Utilisation des libellés de paramètres](https://docs.aws.amazon.com/systems-manager/latest/userguide/sysman-paramstore-labels.html) dans le Guide de l'utilisateur de AWS Systems Manager.

Exemple 2 : pour ajouter une étiquette à une version spécifique d'un paramètre

L'label-parameter-versionexemple suivant ajoute une étiquette à la version spécifiée d'un paramètre.

```
aws ssm label-parameter-version \ 
     --name "MyStringParameter" \ 
     --labels "ProductionReady" \ 
     --parameter-version "2" --labels "DevelopmentReady"
```
Pour plus d'informations, reportez-vous à la section [Utilisation des libellés de paramètres](https://docs.aws.amazon.com/systems-manager/latest/userguide/sysman-paramstore-labels.html) dans le Guide de l'utilisateur de AWS Systems Manager.

• Pour API plus de détails, voir [LabelParameterVersion](https://awscli.amazonaws.com/v2/documentation/api/latest/reference/ssm/label-parameter-version.html)la section Référence des AWS CLI commandes.

# **list-association-versions**

L'exemple de code suivant montre comment utiliserlist-association-versions.

## AWS CLI

Pour répertorier toutes les versions d'une association pour un ID d'association spécifique

L'list-association-versionsexemple suivant répertorie toutes les versions des associations spécifiées.

```
aws ssm list-association-versions \ 
     --association-id "8dfe3659-4309-493a-8755-0123456789ab"
```
Sortie :

```
{
"AssociationVersions": [ 
            { 
                  "AssociationId": "8dfe3659-4309-493a-8755-0123456789ab", 
                  "AssociationVersion": "1", 
                  "CreatedDate": 1550505536.726, 
                  "Name": "AWS-UpdateSSMAgent", 
                  "Parameters": { 
                        "allowDowngrade": [ 
                              "false" 
                        ], 
                        "version": [ 
 "" 
 ] 
                  }, 
                  "Targets": [ 
\overline{a} "Key": "InstanceIds", 
                             "Values": [ 
                                   "i-1234567890abcdef0" 
\sim 100 \sim 100 \sim 100 \sim 100 \sim 100 \sim 100 \sim 100 \sim 100 \sim 100 \sim 100 \sim 100 \sim 100 \sim 100 \sim 100 \sim 100 \sim 100 \sim 100 \sim 100 \sim 100 \sim 100 \sim 100 \sim 100 \sim 100 \sim 100 \sim 
 } 
                  ], 
                  "ScheduleExpression": "cron(0 00 12 ? * SUN *)", 
                  "AssociationName": "UpdateSSMAgent" 
            } 
     \mathbf{I}}
```
Pour plus d'informations, reportez-vous à la section [Utilisation des associations dans Systems](https://docs.aws.amazon.com/systems-manager/latest/userguide/systems-manager-associations.html) [Manager](https://docs.aws.amazon.com/systems-manager/latest/userguide/systems-manager-associations.html) dans le Guide de l'utilisateur de AWS Systems Manager.

• Pour API plus de détails, voir [ListAssociationVersionsl](https://awscli.amazonaws.com/v2/documentation/api/latest/reference/ssm/list-association-versions.html)a section Référence des AWS CLI commandes.

#### **list-associations**

L'exemple de code suivant montre comment utiliserlist-associations.

## AWS CLI

Exemple 1 : pour répertorier vos associations pour une instance spécifique

L'exemple de liste-associations suivant répertorie toutes les associations avec le AssociationName, U. pdateSSMAgent

```
aws ssm list-associations /
     --association-filter-list "key=AssociationName,value=UpdateSSMAgent"
```

```
{ 
       "Associations": [ 
             { 
                  "Name": "AWS-UpdateSSMAgent", 
                  "InstanceId": "i-1234567890abcdef0", 
                  "AssociationId": "8dfe3659-4309-493a-8755-0123456789ab", 
                   "AssociationVersion": "1", 
                  "Targets": [ 
\overline{\mathcal{L}} "Key": "InstanceIds", 
                              "Values": [ 
                                    "i-016648b75dd622dab" 
\sim 100 \sim 100 \sim 100 \sim 100 \sim 100 \sim 100 \sim 100 \sim 100 \sim 100 \sim 100 \sim 100 \sim 100 \sim 100 \sim 100 \sim 100 \sim 100 \sim 100 \sim 100 \sim 100 \sim 100 \sim 100 \sim 100 \sim 100 \sim 100 \sim 
 } 
                  ], 
                  "Overview": { 
                        "Status": "Pending", 
                        "DetailedStatus": "Associated", 
                        "AssociationStatusAggregatedCount": { 
                              "Pending": 1 
 } 
                  }, 
                  "ScheduleExpression": "cron(0 00 12 ? * SUN *)",
```

```
 "AssociationName": "UpdateSSMAgent" 
          } 
     ]
}
```
Pour plus d'informations, reportez-vous à la section [Utilisation des associations dans Systems](https://docs.aws.amazon.com/systems-manager/latest/userguide/systems-manager-associations.html) [Manager](https://docs.aws.amazon.com/systems-manager/latest/userguide/systems-manager-associations.html) dans le Guide de l'utilisateur de Systems Manager.

Exemple 2 : pour répertorier vos associations pour un document spécifique

L'exemple de liste-associations suivant répertorie toutes les associations pour le document spécifié.

```
aws ssm list-associations /
     --association-filter-list "key=Name,value=AWS-UpdateSSMAgent"
```

```
{ 
      "Associations": [ 
            { 
                  "Name": "AWS-UpdateSSMAgent", 
                  "InstanceId": "i-1234567890abcdef0", 
                  "AssociationId": "8dfe3659-4309-493a-8755-0123456789ab", 
                  "AssociationVersion": "1", 
                  "Targets": [ 
\overline{\mathcal{L}} "Key": "InstanceIds", 
                              "Values": [ 
                                    "i-1234567890abcdef0" 
\sim 100 \sim 100 \sim 100 \sim 100 \sim 100 \sim 100 \sim 100 \sim 100 \sim 100 \sim 100 \sim 100 \sim 100 \sim 100 \sim 100 \sim 100 \sim 100 \sim 100 \sim 100 \sim 100 \sim 100 \sim 100 \sim 100 \sim 100 \sim 100 \sim 
 } 
                  ], 
                  "LastExecutionDate": 1550505828.548, 
                  "Overview": { 
                        "Status": "Success", 
                        "DetailedStatus": "Success", 
                        "AssociationStatusAggregatedCount": { 
                              "Success": 1 
 } 
                  }, 
                  "ScheduleExpression": "cron(0 00 12 ? * SUN *)",
```

```
 "AssociationName": "UpdateSSMAgent" 
            }, 
      { 
                  "Name": "AWS-UpdateSSMAgent", 
                  "InstanceId": "i-9876543210abcdef0", 
                  "AssociationId": "fbc07ef7-b985-4684-b82b-0123456789ab", 
                  "AssociationVersion": "1", 
                  "Targets": [ 
\overline{a} "Key": "InstanceIds", 
                              "Values": [ 
                                    "i-9876543210abcdef0" 
\sim 100 \sim 100 \sim 100 \sim 100 \sim 100 \sim 100 \sim 100 \sim 100 \sim 100 \sim 100 \sim 100 \sim 100 \sim 100 \sim 100 \sim 100 \sim 100 \sim 100 \sim 100 \sim 100 \sim 100 \sim 100 \sim 100 \sim 100 \sim 100 \sim 
 } 
                  ], 
                  "LastExecutionDate": 1550507531.0, 
                  "Overview": { 
                        "Status": "Success", 
                        "AssociationStatusAggregatedCount": { 
                              "Success": 1 
 } 
 } 
            } 
     \mathbf{I}}
```
Pour plus d'informations, reportez-vous à la section [Utilisation des associations dans Systems](https://docs.aws.amazon.com/systems-manager/latest/userguide/systems-manager-associations.html) [Manager](https://docs.aws.amazon.com/systems-manager/latest/userguide/systems-manager-associations.html) dans le Guide de l'utilisateur de Systems Manager.

• Pour API plus de détails, voir [ListAssociations](https://awscli.amazonaws.com/v2/documentation/api/latest/reference/ssm/list-associations.html)la section Référence des AWS CLI commandes.

# **list-command-invocations**

L'exemple de code suivant montre comment utiliserlist-command-invocations.

AWS CLI

Pour répertorier les appels d'une commande spécifique

L'list-command-invocationsexemple suivant répertorie toutes les invocations d'une commande.

```
aws ssm list-command-invocations \
```

```
 --command-id "ef7fdfd8-9b57-4151-a15c-db9a12345678" \ 
 --details
```

```
{ 
     "CommandInvocations": [ 
         { 
              "CommandId": "ef7fdfd8-9b57-4151-a15c-db9a12345678", 
              "InstanceId": "i-02573cafcfEXAMPLE", 
              "InstanceName": "", 
              "Comment": "b48291dd-ba76-43e0-
b9df-13e11ddaac26:6960febb-2907-4b59-8e1a-d6ce8EXAMPLE", 
             "DocumentName": "AWS-UpdateSSMAgent", 
              "DocumentVersion": "", 
              "RequestedDateTime": 1582136283.089, 
              "Status": "Success", 
             "StatusDetails": "Success", 
              "StandardOutputUrl": "", 
              "StandardErrorUrl": "", 
              "CommandPlugins": [ 
\overline{\mathcal{L}} "Name": "aws:updateSsmAgent", 
                      "Status": "Success", 
                      "StatusDetails": "Success", 
                     "ResponseCode": 0,
                      "ResponseStartDateTime": 1582136283.419, 
                      "ResponseFinishDateTime": 1582136283.51, 
                      "Output": "Updating amazon-ssm-agent from 2.3.842.0 to latest
\nSuccessfully downloaded https://s3.us-east-2.amazonaws.com/amazon-ssm-us-east-2/
ssm-agent-manifest.json\namazon-ssm-agent 2.3.842.0 has already been installed, 
  update skipped\n", 
                      "StandardOutputUrl": "", 
                      "StandardErrorUrl": "", 
                      "OutputS3Region": "us-east-2", 
                      "OutputS3BucketName": "", 
                      "OutputS3KeyPrefix": "" 
 } 
             ], 
              "ServiceRole": "", 
              "NotificationConfig": { 
                  "NotificationArn": "", 
                  "NotificationEvents": [],
```

```
 "NotificationType": "" 
             }, 
             "CloudWatchOutputConfig": { 
                 "CloudWatchLogGroupName": "", 
                 "CloudWatchOutputEnabled": false 
 } 
         }, 
         { 
             "CommandId": "ef7fdfd8-9b57-4151-a15c-db9a12345678", 
             "InstanceId": "i-0471e04240EXAMPLE", 
             "InstanceName": "", 
             "Comment": "b48291dd-ba76-43e0-
b9df-13e11ddaac26:6960febb-2907-4b59-8e1a-d6ce8EXAMPLE", 
             "DocumentName": "AWS-UpdateSSMAgent", 
             "DocumentVersion": "", 
             "RequestedDateTime": 1582136283.02, 
             "Status": "Success", 
             "StatusDetails": "Success", 
             "StandardOutputUrl": "", 
             "StandardErrorUrl": "", 
             "CommandPlugins": [ 
\overline{a} "Name": "aws:updateSsmAgent", 
                     "Status": "Success", 
                     "StatusDetails": "Success", 
                    "ResponseCode": 0,
                     "ResponseStartDateTime": 1582136283.812, 
                     "ResponseFinishDateTime": 1582136295.031, 
                     "Output": "Updating amazon-ssm-agent from 2.3.672.0 to latest
\nSuccessfully downloaded https://s3.us-east-2.amazonaws.com/amazon-ssm-us-east-2/
ssm-agent-manifest.json\nSuccessfully downloaded https://s3.us-east-2.amazonaws.com/
amazon-ssm-us-east-2/amazon-ssm-agent-updater/2.3.842.0/amazon-ssm-agent-updater-
snap-amd64.tar.gz\nSuccessfully downloaded https://s3.us-east-2.amazonaws.com/
amazon-ssm-us-east-2/amazon-ssm-agent/2.3.672.0/amazon-ssm-agent-snap-amd64.tar.gz
\nSuccessfully downloaded https://s3.us-east-2.amazonaws.com/amazon-ssm-us-east-2/
amazon-ssm-agent/2.3.842.0/amazon-ssm-agent-snap-amd64.tar.gz\nInitiating amazon-
ssm-agent update to 2.3.842.0\namazon-ssm-agent updated successfully to 2.3.842.0", 
                     "StandardOutputUrl": "", 
                     "StandardErrorUrl": "", 
                     "OutputS3Region": "us-east-2", 
                     "OutputS3BucketName": "", 
                     "OutputS3KeyPrefix": "8bee3135-398c-4d31-99b6-e42d2EXAMPLE/
i-0471e04240EXAMPLE/awsupdateSsmAgent" 
 }
```

```
 ], 
              "ServiceRole": "", 
              "NotificationConfig": { 
                   "NotificationArn": "", 
                   "NotificationEvents": [], 
                   "NotificationType": "" 
              }, 
              "CloudWatchOutputConfig": { 
                   "CloudWatchLogGroupName": "", 
                   "CloudWatchOutputEnabled": false 
 } 
          } 
    \mathbf{I}}
```
Pour plus d'informations, consultez la section [Understanding Command Statuses](https://docs.aws.amazon.com/systems-manager/latest/userguide/monitor-commands.html) dans le Guide de l'utilisateur de AWS Systems Manager.

• Pour API plus de détails, voir [ListCommandInvocationsl](https://awscli.amazonaws.com/v2/documentation/api/latest/reference/ssm/list-command-invocations.html)a section Référence des AWS CLI commandes.

## **list-commands**

L'exemple de code suivant montre comment utiliserlist-commands.

AWS CLI

Exemple 1 : pour obtenir le statut d'une commande spécifique

L'list-commandsexemple suivant récupère et affiche le statut de la commande spécifiée.

```
aws ssm list-commands \ 
     --command-id "0831e1a8-a1ac-4257-a1fd-c831bEXAMPLE"
```
Exemple 2 : Pour obtenir le statut des commandes demandées après une date précise

L'list-commandsexemple suivant récupère les détails des commandes demandées après la date spécifiée.

```
aws ssm list-commands \ 
     --filter "key=InvokedAfter,value=2020-02-01T00:00:00Z"
```
Exemple 3 : Pour répertorier toutes les commandes demandées dans un AWS compte

L'list-commandsexemple suivant répertorie toutes les commandes demandées par les utilisateurs du AWS compte courant et de la région.

#### **aws ssm list-commands**

```
{ 
     "Commands": [ 
          { 
              "CommandId": "8bee3135-398c-4d31-99b6-e42d2EXAMPLE", 
              "DocumentName": "AWS-UpdateSSMAgent", 
              "DocumentVersion": "", 
              "Comment": "b48291dd-ba76-43e0-
b9df-13e11ddaac26:6960febb-2907-4b59-8e1a-d6ce8EXAMPLE", 
              "ExpiresAfter": "2020-02-19T11:28:02.500000-08:00", 
              "Parameters": {}, 
              "InstanceIds": [ 
                  "i-028ea792daEXAMPLE", 
                  "i-02feef8c46EXAMPLE", 
                  "i-038613f3f0EXAMPLE", 
                  "i-03a530a2d4EXAMPLE", 
                  "i-083b678d37EXAMPLE", 
                  "i-0dee81debaEXAMPLE" 
              ], 
              "Targets": [], 
              "RequestedDateTime": "2020-02-19T10:18:02.500000-08:00", 
              "Status": "Success", 
              "StatusDetails": "Success", 
              "OutputS3BucketName": "", 
              "OutputS3KeyPrefix": "", 
              "MaxConcurrency": "50", 
              "MaxErrors": "100%", 
              "TargetCount": 6, 
              "CompletedCount": 6, 
              "ErrorCount": 0, 
              "DeliveryTimedOutCount": 0, 
              "ServiceRole": "", 
              "NotificationConfig": { 
                  "NotificationArn": "", 
                  "NotificationEvents": [],
```

```
 "NotificationType": "" 
               }, 
               "CloudWatchOutputConfig": { 
                    "CloudWatchLogGroupName": "", 
                    "CloudWatchOutputEnabled": false 
 } 
          } 
          { 
               "CommandId": "e9ade581-c03d-476b-9b07-26667EXAMPLE", 
               "DocumentName": "AWS-FindWindowsUpdates", 
                "DocumentVersion": "1", 
                "Comment": "", 
                "ExpiresAfter": "2020-01-24T12:37:31.874000-08:00", 
                "Parameters": { 
                    "KbArticleIds": [ 
 "" 
                    ], 
                    "UpdateLevel": [ 
                         "All" 
 ] 
               }, 
                "InstanceIds": [], 
                "Targets": [ 
\overline{a} "Key": "InstanceIds", 
                         "Values": [ 
                              "i-00ec29b21eEXAMPLE", 
                              "i-09911ddd90EXAMPLE" 
\sim 100 \sim 100 \sim 100 \sim 100 \sim 100 \sim 100 \sim 100 \sim 100 \sim 100 \sim 100 \sim 100 \sim 100 \sim 100 \sim 100 \sim 100 \sim 100 \sim 100 \sim 100 \sim 100 \sim 100 \sim 100 \sim 100 \sim 100 \sim 100 \sim 
 } 
               ], 
                "RequestedDateTime": "2020-01-24T11:27:31.874000-08:00", 
               "Status": "Success", 
               "StatusDetails": "Success", 
                "OutputS3BucketName": "my-us-east-2-bucket", 
               "OutputS3KeyPrefix": "my-rc-output", 
               "MaxConcurrency": "50", 
               "MaxErrors": "0", 
                "TargetCount": 2, 
                "CompletedCount": 2, 
                "ErrorCount": 0, 
                "DeliveryTimedOutCount": 0, 
               "ServiceRole": "arn:aws:iam::111222333444:role/aws-service-role/
ssm.amazonaws.com/AWSServiceRoleForAmazonSSM",
```

```
 "NotificationConfig": { 
                     "NotificationArn": "arn:aws:sns:us-east-2:111222333444:my-us-east-2-
notification-arn", 
                     "NotificationEvents": [ 
                         "All" 
 ], 
                     "NotificationType": "Invocation" 
               }, 
                "CloudWatchOutputConfig": { 
                     "CloudWatchLogGroupName": "", 
                     "CloudWatchOutputEnabled": false 
               } 
          } 
          { 
               "CommandId": "d539b6c3-70e8-4853-80e5-0ce4fEXAMPLE", 
               "DocumentName": "AWS-RunPatchBaseline", 
               "DocumentVersion": "1", 
                "Comment": "", 
                "ExpiresAfter": "2020-01-24T12:21:04.350000-08:00", 
                "Parameters": { 
                     "InstallOverrideList": [ 
 "" 
                    ], 
                    "Operation": [ 
                         "Install" 
                    ], 
                    "RebootOption": [ 
                         "RebootIfNeeded" 
                    ], 
                    "SnapshotId": [ 
 "" 
 ] 
               }, 
                "InstanceIds": [], 
                "Targets": [ 
\overline{a} "Key": "InstanceIds", 
                         "Values": [ 
                              "i-00ec29b21eEXAMPLE", 
                              "i-09911ddd90EXAMPLE" 
\sim 100 \sim 100 \sim 100 \sim 100 \sim 100 \sim 100 \sim 100 \sim 100 \sim 100 \sim 100 \sim 100 \sim 100 \sim 100 \sim 100 \sim 100 \sim 100 \sim 100 \sim 100 \sim 100 \sim 100 \sim 100 \sim 100 \sim 100 \sim 100 \sim 
 } 
               ], 
                "RequestedDateTime": "2020-01-24T11:11:04.350000-08:00",
```
 "Status": "Success", "StatusDetails": "Success", "OutputS3BucketName": "my-us-east-2-bucket", "OutputS3KeyPrefix": "my-rc-output", "MaxConcurrency": "50", "MaxErrors": "0", "TargetCount": 2, "CompletedCount": 2, "ErrorCount": 0, "DeliveryTimedOutCount": 0, "ServiceRole": "arn:aws:iam::111222333444:role/aws-service-role/ ssm.amazonaws.com/AWSServiceRoleForAmazonSSM", "NotificationConfig": { "NotificationArn": "arn:aws:sns:us-east-2:111222333444:my-us-east-2 notification-arn", "NotificationEvents": [ "All" ], "NotificationType": "Invocation" }, "CloudWatchOutputConfig": { "CloudWatchLogGroupName": "", "CloudWatchOutputEnabled": false } } ] }

Pour plus d'informations, consultez la section [Exécution de commandes à l'aide de Systems](https://docs.aws.amazon.com/systems-manager/latest/userguide/run-command.html)  [Manager Run Command](https://docs.aws.amazon.com/systems-manager/latest/userguide/run-command.html) dans le Guide de l'utilisateur de AWS Systems Manager.

• Pour API plus de détails, voir [ListCommands](https://awscli.amazonaws.com/v2/documentation/api/latest/reference/ssm/list-commands.html)la section Référence des AWS CLI commandes.

# **list-compliance-items**

L'exemple de code suivant montre comment utiliserlist-compliance-items.

AWS CLI

Pour répertorier les éléments de conformité pour une instance spécifique

Cet exemple répertorie tous les éléments de conformité pour l'instance spécifiée.

Commande :

**aws ssm list-compliance-items --resource-ids** *"i-1234567890abcdef0"* **--resourcetypes** *"ManagedInstance"*

```
{ 
   "ComplianceItems": [ 
       { 
            "ComplianceType": "Association", 
            "ResourceType": "ManagedInstance", 
            "ResourceId": "i-1234567890abcdef0", 
            "Id": "8dfe3659-4309-493a-8755-0123456789ab", 
            "Title": "", 
            "Status": "COMPLIANT", 
            "Severity": "UNSPECIFIED", 
            "ExecutionSummary": { 
                "ExecutionTime": 1550408470.0 
            }, 
            "Details": { 
                "DocumentName": "AWS-GatherSoftwareInventory", 
                "DocumentVersion": "1" 
            } 
       }, 
       { 
            "ComplianceType": "Association", 
            "ResourceType": "ManagedInstance", 
            "ResourceId": "i-1234567890abcdef0", 
            "Id": "e4c2ed6d-516f-41aa-aa2a-0123456789ab", 
            "Title": "", 
            "Status": "COMPLIANT", 
            "Severity": "UNSPECIFIED", 
            "ExecutionSummary": { 
                "ExecutionTime": 1550508475.0 
            }, 
            "Details": { 
                "DocumentName": "AWS-UpdateSSMAgent", 
                "DocumentVersion": "1" 
            } 
       }, 
                 ... 
   ], 
   "NextToken": "--token string truncated--"
```
}

Pour répertorier les éléments de conformité pour une instance et un ID d'association spécifiques

Cet exemple répertorie tous les éléments de conformité pour l'instance et l'ID d'association spécifiés.

Commande :

```
aws ssm list-compliance-items --resource-ids "i-1234567890abcdef0" --resource-
types "ManagedInstance" --
filters "Key=ComplianceType,Values=Association,Type=EQUAL" "Key=Id,Values=e4c2ed6d-516f-41aa-
aa2a-0123456789ab,Type=EQUAL"
```
Pour répertorier les éléments de conformité d'une instance après une date et une heure spécifiques

Cet exemple répertorie tous les éléments de conformité d'une instance après la date et l'heure spécifiées.

Commande :

```
aws ssm list-compliance-items --resource-ids "i-1234567890abcdef0" --resource-
types "ManagedInstance" --
filters "Key=ExecutionTime,Values=2019-02-18T16:00:00Z,Type=GREATER_THAN"
```
• Pour API plus de détails, voir [ListComplianceItemsl](https://awscli.amazonaws.com/v2/documentation/api/latest/reference/ssm/list-compliance-items.html)a section Référence des AWS CLI commandes.

# **list-compliance-summaries**

L'exemple de code suivant montre comment utiliserlist-compliance-summaries.

AWS CLI

Pour répertorier les résumés de conformité pour tous les types de conformité

Cet exemple répertorie les résumés de conformité pour tous les types de conformité de votre compte.

#### Commande :

#### **aws ssm list-compliance-summaries**

```
{ 
   "ComplianceSummaryItems": [ 
       { 
            "ComplianceType": "Association", 
            "CompliantSummary": { 
                "CompliantCount": 2, 
                "SeveritySummary": { 
                    "CriticalCount": 0, 
                    "HighCount": 0, 
                    "MediumCount": 0, 
                   "LowCount": 0,
                    "InformationalCount": 0, 
                    "UnspecifiedCount": 2 
 } 
           }, 
            "NonCompliantSummary": { 
                "NonCompliantCount": 0, 
                "SeveritySummary": { 
                    "CriticalCount": 0, 
                   "HighCount": 0,
                    "MediumCount": 0, 
                   "LowCount": 0,
                    "InformationalCount": 0, 
                    "UnspecifiedCount": 0 
 } 
           } 
       }, 
       { 
            "ComplianceType": "Patch", 
            "CompliantSummary": { 
                "CompliantCount": 1, 
                "SeveritySummary": { 
                    "CriticalCount": 0, 
                   "HighCount": 0,
                   "MediumCount": 0,
                   "LowCount": 0,
                    "InformationalCount": 0,
```

```
 "UnspecifiedCount": 1 
 } 
          }, 
          "NonCompliantSummary": { 
              "NonCompliantCount": 1, 
              "SeveritySummary": { 
                  "CriticalCount": 1, 
                  "HighCount": 0, 
                 "MediumCount": 0,
                 "LowCount": 0,
                  "InformationalCount": 0, 
                  "UnspecifiedCount": 0 
 } 
 } 
      }, 
 ... 
   ], 
   "NextToken": "eyJOZXh0VG9rZW4iOiBudWxsLCAiYm90b190cnVuY2F0ZV9hbW91bnQiOiAyfQ=="
}
```
Pour répertorier les résumés de conformité pour un type de conformité spécifique

Cet exemple répertorie le résumé de conformité pour le type de conformité Patch.

Commande :

```
aws ssm list-compliance-summaries --
filters "Key=ComplianceType,Values=Patch,Type=EQUAL"
```
• Pour API plus de détails, voir [ListComplianceSummariesl](https://awscli.amazonaws.com/v2/documentation/api/latest/reference/ssm/list-compliance-summaries.html)a section Référence des AWS CLI commandes.

## **list-document-metadata-history**

L'exemple de code suivant montre comment utiliserlist-document-metadata-history.

AWS CLI

Exemple : pour consulter l'historique des approbations et le statut d'un modèle de modification

L'list-document-metadata-historyexemple suivant renvoie l'historique des approbations pour le modèle de modification de Change Manager spécifié.

```
aws ssm list-document-metadata-history \ 
     --name MyChangeManageTemplate \ 
     --metadata DocumentReviews
```
#### Sortie :

```
{ 
     "Name": "MyChangeManagerTemplate", 
     "DocumentVersion": "1", 
     "Author": "arn:aws:iam::111222333444;:user/JohnDoe", 
     "Metadata": { 
         "ReviewerResponse": [ 
\{\hspace{.1cm} \} "CreateTime": "2021-07-30T11:58:28.025000-07:00", 
                 "UpdatedTime": "2021-07-30T12:01:19.274000-07:00", 
                 "ReviewStatus": "APPROVED", 
                 "Comment": [ 
\{ \} "Type": "COMMENT", 
                         "Content": "I approve this template version" 
 } 
 ], 
                 "Reviewer": "arn:aws:iam::111222333444;:user/ShirleyRodriguez" 
             }, 
\{\hspace{.1cm} \} "CreateTime": "2021-07-30T11:58:28.025000-07:00", 
                 "UpdatedTime": "2021-07-30T11:58:28.025000-07:00", 
                 "ReviewStatus": "PENDING" 
 } 
         ] 
     }
}
```
Pour plus d'informations, consultez la section [Révision et approbation ou rejet des modèles de](https://docs.aws.amazon.com/systems-manager/latest/userguide/change-templates-review.html) [modification](https://docs.aws.amazon.com/systems-manager/latest/userguide/change-templates-review.html) dans le Guide de l'utilisateur de AWS Systems Manager.

• Pour API plus de détails, voir [ListDocumentMetadataHistoryl](https://awscli.amazonaws.com/v2/documentation/api/latest/reference/ssm/list-document-metadata-history.html)a section Référence des AWS CLI commandes.

# **list-document-versions**

L'exemple de code suivant montre comment utiliserlist-document-versions.

# AWS CLI

Pour répertorier les versions de documents

L'list-document-versionsexemple suivant répertorie toutes les versions d'un document Systems Manager.

```
aws ssm list-document-versions \ 
     --name "Example"
```
Sortie :

```
{ 
     "DocumentVersions": [ 
          { 
               "Name": "Example", 
               "DocumentVersion": "1", 
               "CreatedDate": 1583257938.266, 
               "IsDefaultVersion": true, 
               "DocumentFormat": "YAML", 
               "Status": "Active" 
          } 
     ]
}
```
Pour plus d'informations, consultez la section [Envoi de commandes utilisant le paramètre de](https://docs.aws.amazon.com/systems-manager/latest/userguide/run-command-version.html)  [version du document](https://docs.aws.amazon.com/systems-manager/latest/userguide/run-command-version.html) dans le guide de l'utilisateur de AWS Systems Manager.

• Pour API plus de détails, voir [ListDocumentVersions](https://awscli.amazonaws.com/v2/documentation/api/latest/reference/ssm/list-document-versions.html)la section Référence des AWS CLI commandes.

# **list-documents**

L'exemple de code suivant montre comment utiliserlist-documents.

AWS CLI

Exemple 1 : pour répertorier des documents

L'list-documentsexemple suivant répertorie les documents appartenant au compte demandeur étiquetés avec la balise personnalisée.

## **aws ssm list-documents \ --filters** *Key=Owner,Values=Self Key=tag:DocUse,Values=Testing*

## Sortie :

```
{ 
     "DocumentIdentifiers": [ 
         { 
              "Name": "Example", 
              "Owner": "29884EXAMPLE", 
              "PlatformTypes": [ 
                  "Windows", 
                  "Linux" 
             ], 
             "DocumentVersion": "1", 
             "DocumentType": "Automation", 
             "SchemaVersion": "0.3", 
              "DocumentFormat": "YAML", 
              "Tags": [ 
\overline{a} "Key": "DocUse", 
                      "Value": "Testing" 
 } 
 ] 
         } 
    \mathbf{I}}
```
Pour plus d'informations, consultez les [documents de AWS Systems Manager](https://docs.aws.amazon.com/systems-manager/latest/userguide/sysman-ssm-docs.html) dans le guide de l'utilisateur de AWS Systems Manager.

Exemple 2 : pour répertorier les documents partagés

L'list-documentsexemple suivant répertorie les documents partagés, y compris les documents partagés privés qui ne sont pas détenus par AWS.

```
aws ssm list-documents \ 
     --filters Key=Name,Values=sharedDocNamePrefix Key=Owner,Values=Private
```
Sortie :

{

```
 "DocumentIdentifiers": [ 
          { 
               "Name": "Example", 
               "Owner": "12345EXAMPLE", 
               "PlatformTypes": [ 
                    "Windows", 
                    "Linux" 
               ], 
               "DocumentVersion": "1", 
               "DocumentType": "Command", 
               "SchemaVersion": "0.3", 
               "DocumentFormat": "YAML", 
               "Tags": [] 
          } 
     ]
}
```
Pour plus d'informations, consultez les [documents de AWS Systems Manager](https://docs.aws.amazon.com/systems-manager/latest/userguide/sysman-ssm-docs.html) dans le guide de l'utilisateur de AWS Systems Manager.

• Pour API plus de détails, voir [ListDocumentsl](https://awscli.amazonaws.com/v2/documentation/api/latest/reference/ssm/list-documents.html)a section Référence des AWS CLI commandes.

## **list-inventory-entries**

L'exemple de code suivant montre comment utiliserlist-inventory-entries.

AWS CLI

Exemple 1 : pour afficher des entrées de type d'inventaire spécifiques pour une instance

L'list-inventory-entriesexemple suivant répertorie les entrées d'inventaire pour le type:Application AWS inventory sur une instance spécifique.

```
aws ssm list-inventory-entries \ 
     --instance-id "i-1234567890abcdef0" \ 
     --type-name "AWS:Application"
```

```
{ 
   "TypeName": "AWS:Application", 
   "InstanceId": "i-1234567890abcdef0",
```

```
 "SchemaVersion": "1.1", 
   "CaptureTime": "2019-02-15T12:17:55Z", 
   "Entries": [ 
     { 
        "Architecture": "i386", 
        "Name": "Amazon SSM Agent", 
        "PackageId": "{88a60be2-89a1-4df8-812a-80863c2a2b68}", 
        "Publisher": "Amazon Web Services", 
        "Version": "2.3.274.0" 
     }, 
     { 
        "Architecture": "x86_64", 
        "InstalledTime": "2018-05-03T13:42:34Z", 
        "Name": "AmazonCloudWatchAgent", 
        "Publisher": "", 
        "Version": "1.200442.0" 
     } 
  \mathbf{I}}
```
Exemple 2 : pour afficher les entrées d'inventaire personnalisées attribuées à une instance

L'list-inventory-entriesexemple suivant répertorie une entrée d'inventaire personnalisée attribuée à une instance.

```
aws ssm list-inventory-entries \ 
     --instance-id "i-1234567890abcdef0" \ 
     --type-name "Custom:RackInfo"
```

```
{ 
   "TypeName": "Custom:RackInfo", 
   "InstanceId": "i-1234567890abcdef0", 
   "SchemaVersion": "1.0", 
   "CaptureTime": "2021-05-22T10:01:01Z", 
   "Entries": [ 
    \{ "RackLocation": "Bay B/Row C/Rack D/Shelf E" 
     } 
   ]
}
```
• Pour API plus de détails, voir [ListInventoryEntriesl](https://awscli.amazonaws.com/v2/documentation/api/latest/reference/ssm/list-inventory-entries.html)a section Référence des AWS CLI commandes.

## **list-ops-item-related-items**

L'exemple de code suivant montre comment utiliserlist-ops-item-related-items.

## AWS CLI

Pour répertorier les ressources connexes d'un OpsItem

L'list-ops-item-related-itemsexemple suivant répertorie les ressources liées aux éléments connexes d'un. OpsItem

```
aws ssm list-ops-item-related-items \ 
     --ops-item-id "oi-f99f2EXAMPLE"
```

```
{ 
     "Summaries": [ 
         { 
              "OpsItemId": "oi-f99f2EXAMPLE", 
             "AssociationId": "e2036148-cccb-490e-ac2a-390e5EXAMPLE", 
              "ResourceType": "AWS::SSMIncidents::IncidentRecord", 
             "AssociationType": "IsParentOf", 
              "ResourceUri": "arn:aws:ssm-incidents::111122223333:incident-record/
example-response/64bd9b45-1d0e-2622-840d-03a87a1451fa", 
             "CreatedBy": { 
                  "Arn": "arn:aws:sts::111122223333:assumed-role/
AWSServiceRoleForIncidentManager/IncidentResponse" 
             }, 
              "CreatedTime": "2021-08-11T18:47:14.994000+00:00", 
              "LastModifiedBy": { 
                  "Arn": "arn:aws:sts::111122223333:assumed-role/
AWSServiceRoleForIncidentManager/IncidentResponse" 
             }, 
             "LastModifiedTime": "2021-08-11T18:47:14.994000+00:00" 
         } 
     ]
}
```
Pour plus d'informations, consultez la section [Working with Incident Manager incidents OpsCenter](https://docs.aws.amazon.com/systems-manager/latest/userguide/OpsCenter-create-OpsItems-for-Incident-Manager.html)  [dans](https://docs.aws.amazon.com/systems-manager/latest/userguide/OpsCenter-create-OpsItems-for-Incident-Manager.html) le guide de l'utilisateur de AWS Systems Manager.

• Pour API plus de détails, voir [ListOpsItemRelatedItemsl](https://awscli.amazonaws.com/v2/documentation/api/latest/reference/ssm/list-ops-item-related-items.html)a section Référence des AWS CLI commandes.

## **list-resource-compliance-summaries**

L'exemple de code suivant montre comment utiliserlist-resource-compliance-summaries.

#### AWS CLI

Pour répertorier le nombre récapitulatif de conformité au niveau des ressources

Cet exemple répertorie les comptes récapitulatifs de conformité au niveau des ressources.

Commande :

```
aws ssm list-resource-compliance-summaries
```

```
{ 
   "ResourceComplianceSummaryItems": [ 
       { 
           "ComplianceType": "Association", 
           "ResourceType": "ManagedInstance", 
            "ResourceId": "i-1234567890abcdef0", 
           "Status": "COMPLIANT", 
           "OverallSeverity": "UNSPECIFIED", 
           "ExecutionSummary": { 
                "ExecutionTime": 1550509273.0 
           }, 
            "CompliantSummary": { 
                "CompliantCount": 2, 
                "SeveritySummary": { 
                    "CriticalCount": 0, 
                   "HighCount": 0,
                   "MediumCount": 0,
                   "LowCount": 0,
                    "InformationalCount": 0, 
                    "UnspecifiedCount": 2 
 }
```

```
 }, 
           "NonCompliantSummary": { 
                "NonCompliantCount": 0, 
                "SeveritySummary": { 
                    "CriticalCount": 0, 
                   "HighCount": 0,
                   "MediumCount": 0,
                   "LowCount": 0,
                    "InformationalCount": 0, 
                    "UnspecifiedCount": 0 
 } 
           } 
       }, 
       { 
           "ComplianceType": "Patch", 
           "ResourceType": "ManagedInstance", 
           "ResourceId": "i-9876543210abcdef0", 
           "Status": "COMPLIANT", 
           "OverallSeverity": "UNSPECIFIED", 
           "ExecutionSummary": { 
                "ExecutionTime": 1550248550.0, 
                "ExecutionId": "7abb6378-a4a5-4f10-8312-0123456789ab", 
                "ExecutionType": "Command" 
           }, 
           "CompliantSummary": { 
                "CompliantCount": 397, 
                "SeveritySummary": { 
                    "CriticalCount": 0, 
                   "HighCount": 0,
                    "MediumCount": 0, 
                   "LowCount": 0,
                    "InformationalCount": 0, 
                    "UnspecifiedCount": 397 
 } 
           }, 
           "NonCompliantSummary": { 
                "NonCompliantCount": 0, 
                "SeveritySummary": { 
                    "CriticalCount": 0, 
                   "HighCount": 0,
                   "MediumCount": 0,
                   "LowCount": 0,
                    "InformationalCount": 0, 
                    "UnspecifiedCount": 0
```

```
 } 
          } 
       } 
   ], 
   "NextToken": "--token string truncated--"
}
```
Pour répertorier les résumés de conformité au niveau des ressources pour un type de conformité spécifique

Cet exemple répertorie les résumés de conformité au niveau des ressources pour le type de conformité Patch.

Commande :

```
aws ssm list-resource-compliance-summaries --
filters "Key=ComplianceType,Values=Patch,Type=EQUAL"
```
• Pour API plus de détails, voir [ListResourceComplianceSummaries](https://awscli.amazonaws.com/v2/documentation/api/latest/reference/ssm/list-resource-compliance-summaries.html)la section Référence des AWS CLI commandes.

## **list-resource-data-sync**

L'exemple de code suivant montre comment utiliserlist-resource-data-sync.

AWS CLI

Pour répertorier les configurations de synchronisation des données de vos ressources

Cet exemple permet de récupérer des informations sur les configurations de synchronisation des données de vos ressources.

```
aws ssm list-resource-data-sync
```

```
{ 
      "ResourceDataSyncItems": [ 
           {
```
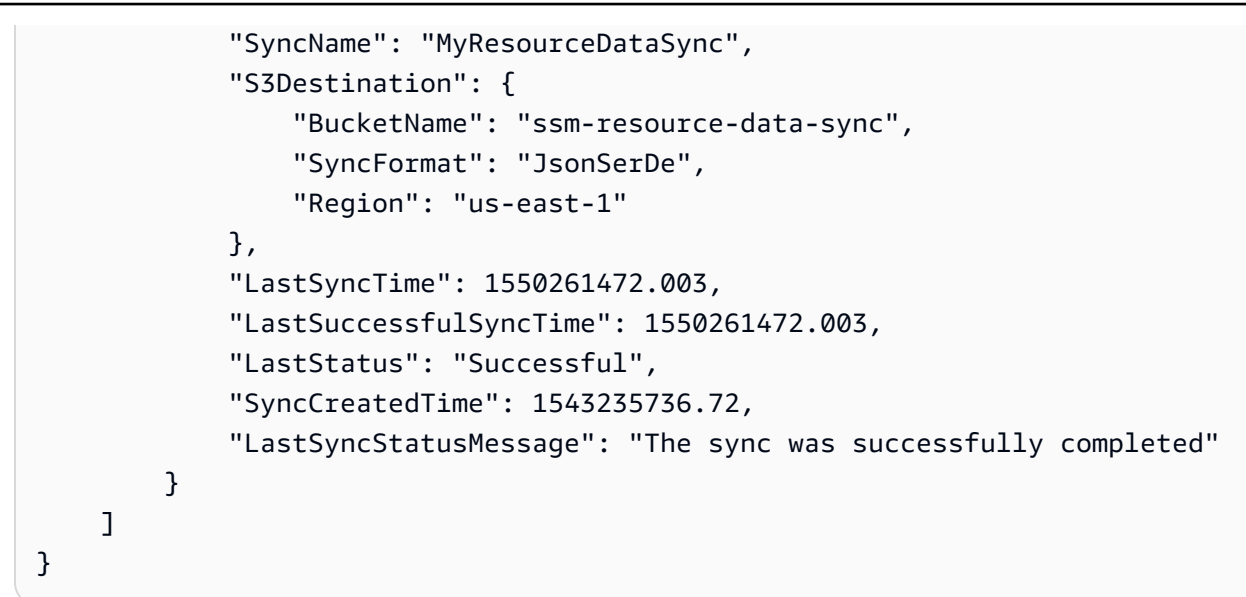

• Pour API plus de détails, voir [ListResourceDataSync](https://awscli.amazonaws.com/v2/documentation/api/latest/reference/ssm/list-resource-data-sync.html)la section Référence des AWS CLI commandes.

## **list-tags-for-resource**

L'exemple de code suivant montre comment utiliserlist-tags-for-resource.

AWS CLI

Pour répertorier les balises appliquées à une ligne de base de correctifs

L'list-tags-for-resourceexemple suivant répertorie les balises d'une ligne de base de correctifs.

```
aws ssm list-tags-for-resource \ 
     --resource-type "PatchBaseline" \ 
     --resource-id "pb-0123456789abcdef0"
```

```
{ 
      "TagList": [ 
           { 
                "Key": "Environment", 
                "Value": "Production" 
           },
```

```
 { 
                    "Key": "Region", 
                    "Value": "EMEA" 
             } 
      \mathbf{I}}
```
Pour plus d'informations, consultez la section [AWS Ressources de balisage](https://docs.aws.amazon.com/general/latest/gr/aws_tagging.html) dans le manuel de référence AWS général.

• Pour API plus de détails, voir [ListTagsForResourcel](https://awscli.amazonaws.com/v2/documentation/api/latest/reference/ssm/list-tags-for-resource.html)a section Référence des AWS CLI commandes.

# **modify-document-permission**

L'exemple de code suivant montre comment utilisermodify-document-permission.

AWS CLI

Pour modifier les autorisations relatives aux documents

L'modify-document-permissionexemple suivant partage publiquement un document Systems Manager.

```
aws ssm modify-document-permission \ 
     --name "Example" \ 
     --permission-type "Share" \ 
     --account-ids-to-add "All"
```
Cette commande ne produit aucun résultat.

Pour plus d'informations, reportez-vous à la section [Partager un document Systems Manager](https://docs.aws.amazon.com/systems-manager/latest/userguide/ssm-how-to-share.html) dans le Guide de l'utilisateur de AWS Systems Manager.

• Pour API plus de détails, voir [ModifyDocumentPermissionl](https://awscli.amazonaws.com/v2/documentation/api/latest/reference/ssm/modify-document-permission.html)a section Référence des AWS CLI commandes.

# **put-compliance-items**

L'exemple de code suivant montre comment utiliserput-compliance-items.

#### AWS CLI

Pour enregistrer un type de conformité et des informations de conformité sur une instance désignée

Cet exemple enregistre le type Custom:AVCheck de conformité sur l'instance gérée spécifiée. Il n'y a pas de sortie si la commande réussit.

Commande :

```
aws ssm put-compliance-items --resource-id "i-1234567890abcdef0" --
resource-type "ManagedInstance" --compliance-type "Custom:AVCheck"
  --execution-summary "ExecutionTime=2019-02-18T16:00:00Z" --
items "Id=Version2.0,Title=ScanHost,Severity=CRITICAL,Status=COMPLIANT"
```
• Pour API plus de détails, voir [PutComplianceItemsl](https://awscli.amazonaws.com/v2/documentation/api/latest/reference/ssm/put-compliance-items.html)a section Référence des AWS CLI commandes.

#### **put-inventory**

L'exemple de code suivant montre comment utiliserput-inventory.

AWS CLI

Pour attribuer des métadonnées client à une instance

Cet exemple attribue les informations sur les emplacements des racks à une instance. Il n'y a pas de sortie si la commande réussit.

Commande (Linux) :

```
aws ssm put-inventory --instance-id "i-016648b75dd622dab" --items 
  '[{"TypeName": "Custom:RackInfo","SchemaVersion": "1.0","CaptureTime": 
  "2019-01-22T10:01:01Z","Content":[{"RackLocation": "Bay B/Row C/Rack D/Shelf 
  E"}]}]'
```
Commande (Windows) :

```
aws ssm put-inventory --instance-id "i-016648b75dd622dab" --
items "TypeName=Custom:RackInfo,SchemaVersion=1.0,CaptureTime=2019-01-22T10:01:01Z,Content=[{RackLocation='Bay 
  B/Row C/Rack D/Shelf F'}]"
```
• Pour API plus de détails, voir [PutInventoryl](https://awscli.amazonaws.com/v2/documentation/api/latest/reference/ssm/put-inventory.html)a section Référence des AWS CLI commandes.

#### **put-parameter**

L'exemple de code suivant montre comment utiliserput-parameter.

#### AWS CLI

Exemple 1 : pour modifier la valeur d'un paramètre

L'put-parameterexemple suivant modifie la valeur du paramètre spécifié.

```
aws ssm put-parameter \ 
     --name "MyStringParameter" \ 
     --type "String" \ 
     --value "Vici" \ 
     --overwrite
```
Sortie :

```
{ 
     "Version": 2, 
     "Tier": "Standard"
}
```
Pour plus d'informations, consultez [Create a Systems Manager parameter parameter \(AWS CLI\)](https://docs.aws.amazon.com/systems-manager/latest/userguide/param-create-cli.html), « Managing parameter tier < https://docs.aws.amazon.com/systems-manager/latest/userguide/ parameter-store-advanced-parameters.html >` » et [Working with parameter policies](https://docs.aws.amazon.com/systems-manager/latest/userguide/parameter-store-policies.html) dans le Guide de l'utilisateur de AWS Systems Manager.

Exemple 2 : pour créer un paramètre avancé

L'put-parameterexemple suivant crée un paramètre avancé.

```
aws ssm put-parameter \ 
     --name "MyAdvancedParameter" \ 
     --description "This is an advanced parameter" \ 
     --value "Lorem ipsum dolor sit amet, consectetur adipiscing elit, sed do eiusmod 
  tempor incididunt ut labore et dolore magna aliqua. Ut enim ad minim veniam, 
  quis nostrud exercitation ullamco laboris nisi ut aliquip ex ea commodo consequat 
  [truncated]" \
```

```
 --type "String" \ 
 --tier Advanced
```
Sortie :

```
{ 
     "Version": 1, 
     "Tier": "Advanced"
}
```
Pour plus d'informations, consultez [Create a Systems Manager parameter parameter \(AWS CLI\)](https://docs.aws.amazon.com/systems-manager/latest/userguide/param-create-cli.html), « Managing parameter tier < https://docs.aws.amazon.com/systems-manager/latest/userguide/ parameter-store-advanced-parameters.html >`\_ » et [Working with parameter policies](https://docs.aws.amazon.com/systems-manager/latest/userguide/parameter-store-policies.html) dans le Guide de l'utilisateur de AWS Systems Manager.

Exemple 3 : pour convertir un paramètre standard en paramètre avancé

L'put-parameterexemple suivant convertit un paramètre standard existant en paramètre avancé.

```
aws ssm put-parameter \ 
     --name "MyConvertedParameter" \ 
     --value "abc123" \ 
     --type "String" \ 
     --tier Advanced \ 
     --overwrite
```
Sortie :

```
{ 
     "Version": 2, 
     "Tier": "Advanced"
}
```
Pour plus d'informations, consultez [Create a Systems Manager parameter parameter \(AWS CLI\)](https://docs.aws.amazon.com/systems-manager/latest/userguide/param-create-cli.html), « Managing parameter tier < https://docs.aws.amazon.com/systems-manager/latest/userguide/ parameter-store-advanced-parameters.html >`\_ » et [Working with parameter policies](https://docs.aws.amazon.com/systems-manager/latest/userguide/parameter-store-policies.html) dans le Guide de l'utilisateur de AWS Systems Manager.

Exemple 4 : pour créer un paramètre auquel est attachée une politique

L'put-parameterexemple suivant crée un paramètre avancé auquel est attachée une politique de paramètres.

```
aws ssm put-parameter \ 
     --name "/Finance/Payroll/q2accesskey" \ 
     --value "P@sSwW)rd" \ 
     --type "SecureString" \ 
     --tier Advanced \ 
     --policies "[{\"Type\":\"Expiration\",\"Version\":\"1.0\",\"Attributes\":
{\"Timestamp\":\"2020-06-30T00:00:00.000Z\"}},{\"Type\":\"ExpirationNotification\",
\"Version\":\"1.0\",\"Attributes\":{\"Before\":\"5\",\"Unit\":\"Days\"}},{\"Type\":
\"NoChangeNotification\",\"Version\":\"1.0\",\"Attributes\":{\"After\":\"60\",\"Unit
\":\"Days\"}}]"
```
Sortie :

```
{ 
     "Version": 1, 
     "Tier": "Advanced"
}
```
Pour plus d'informations, consultez [Create a Systems Manager parameter parameter \(AWS CLI\)](https://docs.aws.amazon.com/systems-manager/latest/userguide/param-create-cli.html), « Managing parameter tier < https://docs.aws.amazon.com/systems-manager/latest/userguide/ parameter-store-advanced-parameters.html >`\_\_ » et [Working with parameter policies](https://docs.aws.amazon.com/systems-manager/latest/userguide/parameter-store-policies.html) dans le Guide de l'utilisateur de AWS Systems Manager.

Exemple 5 : pour ajouter une politique à un paramètre existant

L'put-parameterexemple suivant associe une politique à un paramètre avancé existant.

```
aws ssm put-parameter \ 
     --name "/Finance/Payroll/q2accesskey" \ 
     --value "N3wP@sSwW)rd" \ 
     --type "SecureString" \ 
     --tier Advanced \ 
     --policies "[{\"Type\":\"Expiration\",\"Version\":\"1.0\",\"Attributes\":
{\"Timestamp\":\"2020-06-30T00:00:00.000Z\"}},{\"Type\":\"ExpirationNotification\",
\"Version\":\"1.0\",\"Attributes\":{\"Before\":\"5\",\"Unit\":\"Days\"}},{\"Type\":
\"NoChangeNotification\",\"Version\":\"1.0\",\"Attributes\":{\"After\":\"60\",\"Unit
\":\"Days\"}}]" 
     --overwrite
```
Sortie :

```
{ 
     "Version": 2, 
     "Tier": "Advanced"
}
```
Pour plus d'informations, consultez [Create a Systems Manager parameter parameter \(AWS CLI\)](https://docs.aws.amazon.com/systems-manager/latest/userguide/param-create-cli.html), « Managing parameter tier < https://docs.aws.amazon.com/systems-manager/latest/userguide/ parameter-store-advanced-parameters.html >`\_ » et [Working with parameter policies](https://docs.aws.amazon.com/systems-manager/latest/userguide/parameter-store-policies.html) dans le Guide de l'utilisateur de AWS Systems Manager.

• Pour API plus de détails, voir [PutParameter](https://awscli.amazonaws.com/v2/documentation/api/latest/reference/ssm/put-parameter.html)la section Référence des AWS CLI commandes.

# **register-default-patch-baseline**

L'exemple de code suivant montre comment utiliserregister-default-patch-baseline.

## AWS CLI

Pour définir la ligne de base de correctif par défaut

L'register-default-patch-baselineexemple suivant enregistre la ligne de base de correctif personnalisée spécifiée comme ligne de base de correctif par défaut pour le type de système d'exploitation qu'elle prend en charge.

```
aws ssm register-default-patch-baseline \ 
     --baseline-id "pb-abc123cf9bEXAMPLE"
```
Sortie :

```
{ 
     "BaselineId":"pb-abc123cf9bEXAMPLE"
}
```
L'register-default-patch-baselineexemple suivant enregistre la ligne de base de correctifs par défaut fournie par AWS CentOS comme ligne de base de correctifs par défaut.

```
aws ssm register-default-patch-baseline \
```

```
 --baseline-id "arn:aws:ssm:us-east-2:733109147000:patchbaseline/
pb-0574b43a65ea646ed"
```
#### Sortie :

```
{ 
     "BaselineId":"pb-abc123cf9bEXAMPLE"
}
```
Pour plus d'informations, reportez-vous à la section  $\dot{A}$  propos des lignes de base de correctifs [prédéfinies et personnalisées](https://docs.aws.amazon.com/systems-manager/latest/userguide/sysman-patch-baselines.html) dans le guide de l'utilisateur de AWS Systems Manager.

• Pour API plus de détails, voir [RegisterDefaultPatchBaselinel](https://awscli.amazonaws.com/v2/documentation/api/latest/reference/ssm/register-default-patch-baseline.html)a section Référence des AWS CLI commandes.

## **register-patch-baseline-for-patch-group**

L'exemple de code suivant montre comment utiliserregister-patch-baseline-for-patchgroup.

## AWS CLI

Pour enregistrer une ligne de base de correctifs pour un groupe de correctifs

L'register-patch-baseline-for-patch-groupexemple suivant enregistre une ligne de base de correctifs pour un groupe de correctifs.

```
aws ssm register-patch-baseline-for-patch-group \ 
     --baseline-id "pb-045f10b4f382baeda" \ 
     --patch-group "Production"
```
Sortie :

```
{ 
     "BaselineId": "pb-045f10b4f382baeda", 
     "PatchGroup": "Production"
}
```
Pour plus d'informations, consultez les sections Créer un groupe de correctifs < https:// docs.aws.amazon.com/systems-manager/latest/userguide/sysman-patch-group-tagging.html >\_\_ et [Ajouter un groupe de correctifs à une ligne de base de correctifs](https://docs.aws.amazon.com/systems-manager/latest/userguide/sysman-patch-group-patchbaseline.html) dans le Guide de l'utilisateur de AWS Systems Manager.

• Pour API plus de détails, voir [RegisterPatchBaselineForPatchGroupl](https://awscli.amazonaws.com/v2/documentation/api/latest/reference/ssm/register-patch-baseline-for-patch-group.html)a section Référence des AWS CLI commandes.

## **register-target-with-maintenance-window**

L'exemple de code suivant montre comment utiliserregister-target-with-maintenancewindow.

## AWS CLI

Exemple 1 : pour enregistrer une cible unique avec une fenêtre de maintenance

L'register-target-with-maintenance-windowexemple suivant enregistre une instance avec une fenêtre de maintenance.

```
aws ssm register-target-with-maintenance-window \ 
     --window-id "mw-ab12cd34ef56gh78" \ 
     --target "Key=InstanceIds,Values=i-0000293ffd8c57862" \ 
     --owner-information "Single instance" \ 
     --resource-type "INSTANCE"
```
Sortie :

```
{ 
     "WindowTargetId":"1a2b3c4d-1a2b-1a2b-1a2b-1a2b3c4d-1a2"
}
```
Exemple 2 : pour enregistrer plusieurs cibles avec une fenêtre de maintenance à l'aide d'une instance IDs

L'register-target-with-maintenance-windowexemple suivant enregistre deux instances avec une fenêtre de maintenance en spécifiant leur instanceIDs.

```
aws ssm register-target-with-maintenance-window \ 
     --window-id "mw-ab12cd34ef56gh78" \ 
     --target "Key=InstanceIds,Values=i-0000293ffd8c57862,i-0cb2b964d3e14fd9f" \ 
     --owner-information "Two instances in a list" \ 
     --resource-type "INSTANCE"
```
Sortie :

```
{ 
     "WindowTargetId":"1a2b3c4d-1a2b-1a2b-1a2b-1a2b3c4d-1a2"
}
```
Exemple 3 : pour enregistrer des cibles avec une fenêtre de maintenance à l'aide de balises de ressources

L'register-target-with-maintenance-windowexemple suivant enregistre les instances avec une fenêtre de maintenance en spécifiant les balises de ressources qui ont été appliquées aux instances.

```
aws ssm register-target-with-maintenance-window \ 
     --window-id "mw-06cf17cbefcb4bf4f" \ 
     --targets "Key=tag:Environment,Values=Prod" "Key=Role,Values=Web" \ 
     --owner-information "Production Web Servers" \ 
     --resource-type "INSTANCE"
```
Sortie :

```
{ 
     "WindowTargetId":"1a2b3c4d-1a2b-1a2b-1a2b-1a2b3c4d-1a2"
}
```
Exemple 4 : pour enregistrer des cibles à l'aide d'un groupe de clés de balise

L'register-target-with-maintenance-windowexemple suivant enregistre des instances auxquelles une ou plusieurs clés de balise leur sont attribuées, quelles que soient leurs valeurs clés.

```
aws ssm register-target-with-maintenance-window \ 
     --window-id "mw-0c50858d01EXAMPLE" \ 
     --resource-type "INSTANCE" \ 
     --target "Key=tag-key,Values=Name,Instance-Type,CostCenter"
```
Sortie :

{

"WindowTargetId":"1a2b3c4d-1a2b-1a2b-1a2b-1a2b3c4d-1a2"
}

Exemple 5 : pour enregistrer des cibles à l'aide d'un nom de groupe de ressources

L'register-target-with-maintenance-windowexemple suivant enregistre un groupe de ressources spécifié, quel que soit le type de ressources qu'il contient.

```
aws ssm register-target-with-maintenance-window \ 
     --window-id "mw-0c50858d01EXAMPLE" \ 
     --resource-type "RESOURCE_GROUP" \ 
     --target "Key=resource-groups:Name,Values=MyResourceGroup"
```
Sortie :

```
{ 
     "WindowTargetId":"1a2b3c4d-1a2b-1a2b-1a2b-1a2b3c4d-1a2"
}
```
Pour plus d'informations, voir [Enregistrer une instance cible auprès de la fenêtre de maintenance](https://docs.aws.amazon.com/systems-manager/latest/userguide/mw-cli-tutorial-targets.html) [\(AWS CLI\)](https://docs.aws.amazon.com/systems-manager/latest/userguide/mw-cli-tutorial-targets.html) dans le guide de l'utilisateur de AWS Systems Manager.

• Pour API plus de détails, voir [RegisterTargetWithMaintenanceWindowl](https://awscli.amazonaws.com/v2/documentation/api/latest/reference/ssm/register-target-with-maintenance-window.html)a section Référence des AWS CLI commandes.

## **register-task-with-maintenance-window**

L'exemple de code suivant montre comment utiliserregister-task-with-maintenancewindow.

#### AWS CLI

Exemple 1 : pour enregistrer une tâche d'automatisation avec une fenêtre de maintenance

L'register-task-with-maintenance-windowexemple suivant enregistre une tâche d'automatisation avec une fenêtre de maintenance ciblée sur une instance.

```
aws ssm register-task-with-maintenance-window \ 
     --window-id "mw-082dcd7649EXAMPLE" \ 
     --targets Key=InstanceIds,Values=i-1234520122EXAMPLE \ 
     --task-arn AWS-RestartEC2Instance \ 
     --service-role-arn arn:aws:iam::111222333444:role/SSM --task-type AUTOMATION \
```

```
 --task-invocation-parameters "{\"Automation\":{\"DocumentVersion\":\"\$LATEST\",
\"Parameters\":{\"InstanceId\":[\"{{RESOURCE_ID}}\"]}}}" \ 
     --priority 0 \ 
     --max-concurrency 1 \ 
     --max-errors 1 \ 
     --name "AutomationExample" \ 
     --description "Restarting EC2 Instance for maintenance"
```
Sortie :

```
{ 
     "WindowTaskId":"11144444-5555-6666-7777-88888888"
}
```
Pour plus d'informations, voir [Enregistrer une tâche avec la fenêtre de maintenance \(AWS CLI\)](https://docs.aws.amazon.com/systems-manager/latest/userguide/mw-cli-tutorial-tasks.html) dans le guide de l'utilisateur de AWS Systems Manager.

Exemple 2 : pour enregistrer une tâche Lambda avec une fenêtre de maintenance

L'register-task-with-maintenance-windowexemple suivant enregistre une tâche Lambda avec une fenêtre de maintenance ciblée sur une instance.

```
aws ssm register-task-with-maintenance-window \ 
     --window-id "mw-082dcd7649dee04e4" \ 
     --targets Key=InstanceIds,Values=i-12344d305eEXAMPLE \ 
     --task-arn arn:aws:lambda:us-east-1:111222333444:function:SSMTestLAMBDA \ 
     --service-role-arn arn:aws:iam::111222333444:role/SSM \ 
     --task-type LAMBDA \ 
     --task-invocation-parameters '{"Lambda":{"Payload":"{\"InstanceId\":
\"{{RESOURCE_ID}}\",\"targetType\":\"{{TARGET_TYPE}}\"}","Qualifier":"$LATEST"}}' \ 
     --priority 0 \ 
     --max-concurrency 10 \ 
     --max-errors 5 \ 
     --name "Lambda_Example" \ 
     --description "My Lambda Example"
```

```
{ 
     "WindowTaskId":"22244444-5555-6666-7777-88888888"
}
```
Pour plus d'informations, voir [Enregistrer une tâche avec la fenêtre de maintenance \(AWS CLI\)](https://docs.aws.amazon.com/systems-manager/latest/userguide/mw-cli-tutorial-tasks.html) dans le guide de l'utilisateur de AWS Systems Manager.

Exemple 3 : pour enregistrer une tâche Run Command avec une fenêtre de maintenance

L'register-task-with-maintenance-windowexemple suivant enregistre une tâche Run Command avec une fenêtre de maintenance ciblée sur une instance.

```
aws ssm register-task-with-maintenance-window \ 
     --window-id "mw-082dcd7649dee04e4" \ 
     --targets "Key=InstanceIds,Values=i-12344d305eEXAMPLE" \ 
     --service-role-arn "arn:aws:iam::111222333444:role/SSM" \ 
     --task-type "RUN_COMMAND" \ 
     --name "SSMInstallPowerShellModule" \ 
     --task-arn "AWS-InstallPowerShellModule" \ 
     --task-invocation-parameters "{\"RunCommand\":{\"Comment\":\"\",
\"OutputS3BucketName\":\"runcommandlogs\",\"Parameters\":{\"commands\":[\"Get-
Module -ListAvailable\"],\"executionTimeout\":[\"3600\"],\"source\":[\"https:\/
\/gallery.technet.microsoft.com\/EZOut-33ae0fb7\/file\/110351\/1\/EZOut.zip\"],
\"workingDirectory\":[\"\\\\\"]},\"TimeoutSeconds\":600}}" \ 
     --max-concurrency 1 \ 
     --max-errors 1 \ 
     --priority 10
```
Sortie :

```
{ 
     "WindowTaskId":"33344444-5555-6666-7777-88888888"
}
```
Pour plus d'informations, voir [Enregistrer une tâche avec la fenêtre de maintenance \(AWS CLI\)](https://docs.aws.amazon.com/systems-manager/latest/userguide/mw-cli-tutorial-tasks.html) dans le guide de l'utilisateur de AWS Systems Manager.

Exemple 4 : Pour enregistrer une tâche Step Functions avec une fenêtre de maintenance

L'register-task-with-maintenance-windowexemple suivant enregistre une tâche Step Functions avec une fenêtre de maintenance ciblée sur une instance.

```
aws ssm register-task-with-maintenance-window \ 
     --window-id "mw-1234d787d6EXAMPLE" \ 
     --targets Key=WindowTargetIds,Values=12347414-69c3-49f8-95b8-ed2dcEXAMPLE \
```

```
 --task-arn arn:aws:states:us-
east-1:111222333444:stateMachine:SSMTestStateMachine \ 
     --service-role-arn arn:aws:iam::111222333444:role/MaintenanceWindows \ 
     --task-type STEP_FUNCTIONS \ 
     --task-invocation-parameters '{"StepFunctions":{"Input":"{\"InstanceId\":
\"{{RESOURCE_ID}}\"}"}}' \ 
     --priority 0 \ 
     --max-concurrency 10 \ 
     --max-errors 5 \ 
     --name "Step_Functions_Example" \ 
     --description "My Step Functions Example"
```
Sortie :

```
{ 
     "WindowTaskId":"44444444-5555-6666-7777-88888888"
}
```
Pour plus d'informations, voir [Enregistrer une tâche avec la fenêtre de maintenance \(AWS CLI\)](https://docs.aws.amazon.com/systems-manager/latest/userguide/mw-cli-tutorial-tasks.html) dans le guide de l'utilisateur de AWS Systems Manager.

Exemple 5 : Pour enregistrer une tâche à l'aide d'un ID cible Windows de maintenance

L'register-task-with-maintenance-windowexemple suivant enregistre une tâche à l'aide d'un ID cible de fenêtre de maintenance. L'ID cible de la fenêtre de maintenance figurait dans le résultat de la aws ssm register-target-with-maintenance-window commande. Vous pouvez également le récupérer à partir de la sortie de la aws ssm describe-maintenancewindow-targets commande.

```
aws ssm register-task-with-maintenance-window \ 
     --targets "Key=WindowTargetIds,Values=350d44e6-28cc-44e2-951f-4b2c9EXAMPLE" \ 
     --task-arn "AWS-RunShellScript" \ 
     --service-role-arn "arn:aws:iam::111222333444:role/MaintenanceWindowsRole" \ 
     --window-id "mw-ab12cd34eEXAMPLE" \ 
     --task-type "RUN_COMMAND" \ 
     --task-parameters "{\"commands\":{\"Values\":[\"df\"]}}" \ 
     --max-concurrency 1 \ 
     --max-errors 1 \ 
     --priority 10
```

```
{ 
     "WindowTaskId":"33344444-5555-6666-7777-88888888"
}
```
Pour plus d'informations, voir [Enregistrer une tâche avec la fenêtre de maintenance \(AWS CLI\)](https://docs.aws.amazon.com/systems-manager/latest/userguide/mw-cli-tutorial-tasks.html) dans le guide de l'utilisateur de AWS Systems Manager.

• Pour API plus de détails, voir [RegisterTaskWithMaintenanceWindow](https://awscli.amazonaws.com/v2/documentation/api/latest/reference/ssm/register-task-with-maintenance-window.html)la section Référence des AWS CLI commandes.

#### **remove-tags-from-resource**

L'exemple de code suivant montre comment utiliserremove-tags-from-resource.

#### AWS CLI

Pour supprimer une balise d'une ligne de base de correctifs

L'remove-tags-from-resourceexemple suivant supprime les balises d'une ligne de base de correctif.

```
aws ssm remove-tags-from-resource \ 
     --resource-type "PatchBaseline" \ 
     --resource-id "pb-0123456789abcdef0" \ 
     --tag-keys "Region"
```
Cette commande ne produit aucun résultat.

Pour plus d'informations, consultez la section [AWS Ressources de balisage](https://docs.aws.amazon.com/general/latest/gr/aws_tagging.html) dans le manuel de référence AWS général.

• Pour API plus de détails, voir [RemoveTagsFromResourcel](https://awscli.amazonaws.com/v2/documentation/api/latest/reference/ssm/remove-tags-from-resource.html)a section Référence des AWS CLI commandes.

#### **reset-service-setting**

L'exemple de code suivant montre comment utiliserreset-service-setting.

AWS CLI

Pour réinitialiser le paramètre de service pour le débit du Parameter Store

L'reset-service-settingexemple suivant réinitialise le paramètre de service pour le débit du Parameter Store dans la région spécifiée afin de ne plus utiliser de débit accru.

```
aws ssm reset-service-setting \ 
     --setting-id arn:aws:ssm:us-east-1:123456789012:servicesetting/ssm/parameter-
store/high-throughput-enabled
```
Sortie :

```
{ 
     "ServiceSetting": { 
         "SettingId": "/ssm/parameter-store/high-throughput-enabled", 
         "SettingValue": "false", 
         "LastModifiedDate": 1555532818.578, 
         "LastModifiedUser": "System", 
         "ARN": "arn:aws:ssm:us-east-1:123456789012:servicesetting/ssm/parameter-
store/high-throughput-enabled", 
         "Status": "Default" 
     }
}
```
Pour plus d'informations, consultez la section [Increasing Parameter Store Throughput](https://docs.aws.amazon.com/systems-manager/latest/userguide/parameter-store-throughput.html) dans le guide de l'utilisateur de AWS Systems Manager.

• Pour API plus de détails, voir [ResetServiceSettingl](https://awscli.amazonaws.com/v2/documentation/api/latest/reference/ssm/reset-service-setting.html)a section Référence des AWS CLI commandes.

#### **resume-session**

L'exemple de code suivant montre comment utiliserresume-session.

AWS CLI

Pour reprendre une session du gestionnaire de session

Cet resume-session exemple reprend une session du gestionnaire de session avec une instance après sa déconnexion. Notez que cette commande interactive nécessite l'installation du plug-in Session Manager sur la machine cliente effectuant l'appel.

```
aws ssm resume-session \
```
#### **--session-id** *Mary-Major-07a16060613c408b5*

#### Sortie :

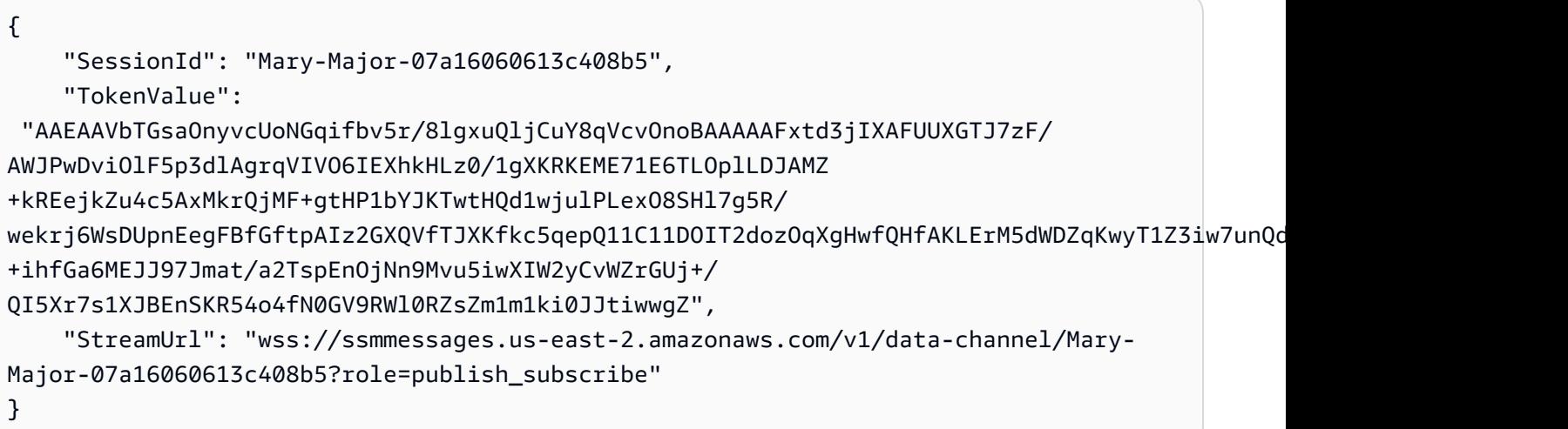

Pour plus d'informations, consultez la section [Installer le plug-in Session Manager AWS CLI dans](https://docs.aws.amazon.com/systems-manager/latest/userguide/session-manager-working-with-install-plugin.html)  [le](https://docs.aws.amazon.com/systems-manager/latest/userguide/session-manager-working-with-install-plugin.html) Guide de l'utilisateur de AWS Systems Manager.

• Pour API plus de détails, voir [ResumeSessionl](https://awscli.amazonaws.com/v2/documentation/api/latest/reference/ssm/resume-session.html)a section Référence des AWS CLI commandes.

#### **send-automation-signal**

L'exemple de code suivant montre comment utilisersend-automation-signal.

AWS CLI

Pour envoyer un signal à une exécution automatique

L'send-automation-signalexemple suivant envoie un signal d'approbation à une exécution automatique.

```
aws ssm send-automation-signal \ 
     --automation-execution-id 73c8eef8-f4ee-4a05-820c-e354fEXAMPLE \ 
     --signal-type "Approve"
```
Cette commande ne produit aucun résultat.

Pour plus d'informations, consultez la section [Exécution d'un flux de travail d'automatisation avec](https://docs.aws.amazon.com/systems-manager/latest/userguide/automation-working-executing-approval.html) [des approbateurs](https://docs.aws.amazon.com/systems-manager/latest/userguide/automation-working-executing-approval.html) dans le guide de l'utilisateur de AWS Systems Manager.

• Pour API plus de détails, voir [SendAutomationSignal](https://awscli.amazonaws.com/v2/documentation/api/latest/reference/ssm/send-automation-signal.html)la section Référence des AWS CLI commandes.

#### **send-command**

L'exemple de code suivant montre comment utilisersend-command.

## AWS CLI

Exemple 1 : pour exécuter une commande sur une ou plusieurs instances distantes

L'send-commandexemple suivant exécute une echo commande sur une instance cible.

```
aws ssm send-command \ 
     --document-name "AWS-RunShellScript" \ 
     --parameters 'commands=["echo HelloWorld"]' \ 
     --targets "Key=instanceids,Values=i-1234567890abcdef0" \ 
     --comment "echo HelloWorld"
```

```
{ 
     "Command": { 
          "CommandId": "92853adf-ba41-4cd6-9a88-142d1EXAMPLE", 
          "DocumentName": "AWS-RunShellScript", 
          "DocumentVersion": "", 
          "Comment": "echo HelloWorld", 
          "ExpiresAfter": 1550181014.717, 
         "Parameters": { 
              "commands": [ 
                  "echo HelloWorld" 
 ] 
         }, 
         "InstanceIds": [ 
              "i-0f00f008a2dcbefe2" 
         ], 
         "Targets": [], 
          "RequestedDateTime": 1550173814.717, 
          "Status": "Pending", 
          "StatusDetails": "Pending", 
          "OutputS3BucketName": "", 
          "OutputS3KeyPrefix": "",
```

```
 "MaxConcurrency": "50", 
          "MaxErrors": "0", 
          "TargetCount": 1, 
          "CompletedCount": 0, 
          "ErrorCount": 0, 
          "DeliveryTimedOutCount": 0, 
          "ServiceRole": "", 
          "NotificationConfig": { 
              "NotificationArn": "", 
              "NotificationEvents": [], 
              "NotificationType": "" 
          }, 
          "CloudWatchOutputConfig": { 
              "CloudWatchLogGroupName": "", 
               "CloudWatchOutputEnabled": false 
          } 
     }
}
```
Pour plus d'informations, consultez la section [Exécution de commandes à l'aide de Systems](https://docs.aws.amazon.com/systems-manager/latest/userguide/run-command.html)  [Manager Run Command](https://docs.aws.amazon.com/systems-manager/latest/userguide/run-command.html) dans le Guide de l'utilisateur de AWS Systems Manager.

Exemple 2 : Pour obtenir des informations IP sur une instance

L'send-commandexemple suivant récupère les informations IP relatives à une instance.

```
aws ssm send-command \ 
     --instance-ids "i-1234567890abcdef0" \ 
     --document-name "AWS-RunShellScript" \ 
     --comment "IP config" \ 
     --parameters "commands=ifconfig"
```
Voir l'exemple 1 pour un exemple de sortie.

Pour plus d'informations, consultez la section [Exécution de commandes à l'aide de Systems](https://docs.aws.amazon.com/systems-manager/latest/userguide/run-command.html)  [Manager Run Command](https://docs.aws.amazon.com/systems-manager/latest/userguide/run-command.html) dans le Guide de l'utilisateur de AWS Systems Manager.

Exemple 3 : pour exécuter une commande sur des instances comportant des balises spécifiques

L'send-commandexemple suivant exécute une commande sur des instances dont le tag key "ENV" et la valeur « Dev » sont associés.

```
aws ssm send-command \
```

```
 --targets "Key=tag:ENV,Values=Dev" \ 
 --document-name "AWS-RunShellScript" \ 
 --parameters "commands=ifconfig"
```
Voir l'exemple 1 pour un exemple de sortie.

Pour plus d'informations, consultez la section [Exécution de commandes à l'aide de Systems](https://docs.aws.amazon.com/systems-manager/latest/userguide/run-command.html)  [Manager Run Command](https://docs.aws.amazon.com/systems-manager/latest/userguide/run-command.html) dans le Guide de l'utilisateur de AWS Systems Manager.

Exemple 4 : pour exécuter une commande qui envoie SNS des notifications

L'send-commandexemple suivant exécute une commande qui envoie SNS des notifications pour tous les événements de notification et le type de Command notification.

```
aws ssm send-command \ 
     --instance-ids "i-1234567890abcdef0" \ 
     --document-name "AWS-RunShellScript" \ 
     --comment "IP config" \ 
     --parameters "commands=ifconfig" \ 
     --service-role-arn "arn:aws:iam::123456789012:role/SNS_Role" \ 
     --notification-config "NotificationArn=arn:aws:sns:us-
east-1:123456789012:SNSTopicName,NotificationEvents=All,NotificationType=Command"
```
Voir l'exemple 1 pour un exemple de sortie.

Pour plus d'informations, consultez la section [Exécution de commandes à l'aide de Systems](https://docs.aws.amazon.com/systems-manager/latest/userguide/run-command.html)  [Manager Run Command](https://docs.aws.amazon.com/systems-manager/latest/userguide/run-command.html) dans le Guide de l'utilisateur de AWS Systems Manager.

Exemple 5 : Pour exécuter une commande qui renvoie vers S3 et CloudWatch

L'send-commandexemple suivant exécute une commande qui affiche les détails de la commande dans un compartiment S3 et dans un groupe de CloudWatch journaux Logs.

```
aws ssm send-command \ 
     --instance-ids "i-1234567890abcdef0" \ 
     --document-name "AWS-RunShellScript" \ 
     --comment "IP config" \ 
     --parameters "commands=ifconfig" \ 
     --output-s3-bucket-name "s3-bucket-name" \ 
     --output-s3-key-prefix "runcommand" \ 
     --cloud-watch-output-
config "CloudWatchOutputEnabled=true,CloudWatchLogGroupName=CWLGroupName"
```
Voir l'exemple 1 pour un exemple de sortie.

Pour plus d'informations, consultez la section [Exécution de commandes à l'aide de Systems](https://docs.aws.amazon.com/systems-manager/latest/userguide/run-command.html)  [Manager Run Command](https://docs.aws.amazon.com/systems-manager/latest/userguide/run-command.html) dans le Guide de l'utilisateur de AWS Systems Manager.

Exemple 6 : pour exécuter des commandes sur plusieurs instances avec des balises différentes

L'send-commandexemple suivant exécute une commande sur des instances comportant deux clés de balise et deux valeurs différentes.

```
aws ssm send-command \ 
     --document-name "AWS-RunPowerShellScript" \ 
     --parameters commands=["echo helloWorld"] \ 
     --targets Key=tag:Env,Values=Dev Key=tag:Role,Values=WebServers
```
Voir l'exemple 1 pour un exemple de sortie.

Pour plus d'informations, consultez la section [Exécution de commandes à l'aide de Systems](https://docs.aws.amazon.com/systems-manager/latest/userguide/run-command.html)  [Manager Run Command](https://docs.aws.amazon.com/systems-manager/latest/userguide/run-command.html) dans le Guide de l'utilisateur de AWS Systems Manager.

Exemple 7 : Pour cibler plusieurs instances avec la même clé de balise

L'send-commandexemple suivant exécute une commande sur des instances qui ont la même clé de balise mais avec des valeurs différentes.

```
aws ssm send-command \ 
     --document-name "AWS-RunPowerShellScript" \ 
     --parameters commands=["echo helloWorld"] \ 
     --targets Key=tag:Env,Values=Dev,Test
```
Voir l'exemple 1 pour un exemple de sortie.

Pour plus d'informations, consultez la section [Exécution de commandes à l'aide de Systems](https://docs.aws.amazon.com/systems-manager/latest/userguide/run-command.html)  [Manager Run Command](https://docs.aws.amazon.com/systems-manager/latest/userguide/run-command.html) dans le Guide de l'utilisateur de AWS Systems Manager.

Exemple 8 : Pour exécuter une commande utilisant un document partagé

L'send-commandexemple suivant exécute un document partagé sur une instance cible.

```
aws ssm send-command \ 
     --document-name "arn:aws:ssm:us-east-1:123456789012:document/ExampleDocument" \
```
 **--targets** *"Key=instanceids,Values=i-1234567890abcdef0"*

Voir l'exemple 1 pour un exemple de sortie.

Pour plus d'informations, consultez la section [Utilisation de SSM documents partagés](https://docs.aws.amazon.com/systems-manager/latest/userguide/ssm-using-shared.html) dans le Guide de l'utilisateur de AWS Systems Manager.

• Pour API plus de détails, voir [SendCommandl](https://awscli.amazonaws.com/v2/documentation/api/latest/reference/ssm/send-command.html)a section Référence des AWS CLI commandes.

## **start-associations-once**

L'exemple de code suivant montre comment utiliserstart-associations-once.

AWS CLI

Pour gérer une association immédiatement et une seule fois

L'start-associations-onceexemple suivant exécute l'association spécifiée immédiatement et une seule fois. Il n'y a pas de sortie si la commande réussit.

```
aws ssm start-associations-once \ 
     --association-id "8dfe3659-4309-493a-8755-0123456789ab"
```
Cette commande ne produit aucun résultat.

Pour plus d'informations, reportez-vous à la section [Affichage de l'historique des associations](https://docs.aws.amazon.com/systems-manager/latest/userguide/sysman-state-assoc-history.html) dans le Guide de l'utilisateur de AWS Systems Manager.

• Pour API plus de détails, voir [StartAssociationsOncel](https://awscli.amazonaws.com/v2/documentation/api/latest/reference/ssm/start-associations-once.html)a section Référence des AWS CLI commandes.

## **start-automation-execution**

L'exemple de code suivant montre comment utiliserstart-automation-execution.

AWS CLI

Exemple 1 : pour exécuter un document d'automatisation

L'start-automation-executionexemple suivant exécute un document d'automatisation.

**aws ssm start-automation-execution \** 

```
 --document-name "AWS-UpdateLinuxAmi" \ 
     --parameters "AutomationAssumeRole=arn:aws:iam::123456789012:role/
SSMAutomationRole,SourceAmiId=ami-EXAMPLE,IamInstanceProfileName=EC2InstanceRole"
```
Sortie :

```
{ 
   "AutomationExecutionId": "4105a4fc-f944-11e6-9d32-0a1b2EXAMPLE"
}
```
Pour plus d'informations, consultez la section [Exécution manuelle d'un flux de travail](https://docs.aws.amazon.com/systems-manager/latest/userguide/automation-working-executing-manually.html) [d'automatisation](https://docs.aws.amazon.com/systems-manager/latest/userguide/automation-working-executing-manually.html) dans le guide de l'utilisateur de AWS Systems Manager.

Exemple 2 : pour exécuter un document d'automatisation partagé

L'start-automation-executionexemple suivant exécute un document d'automatisation partagé.

```
aws ssm start-automation-execution \ 
     --document-name "arn:aws:ssm:us-east-1:123456789012:document/ExampleDocument"
```
Sortie :

```
{ 
   "AutomationExecutionId": "4105a4fc-f944-11e6-9d32-0a1b2EXAMPLE"
}
```
Pour plus d'informations, consultez la section [Utilisation de SSM documents partagés](https://docs.aws.amazon.com/systems-manager/latest/userguide/ssm-using-shared.html) dans le Guide de l'utilisateur de AWS Systems Manager.

• Pour API plus de détails, voir [StartAutomationExecutionl](https://awscli.amazonaws.com/v2/documentation/api/latest/reference/ssm/start-automation-execution.html)a section Référence des AWS CLI commandes.

#### **start-change-request-execution**

L'exemple de code suivant montre comment utiliserstart-change-request-execution.

AWS CLI

Exemple 1 : pour lancer une demande de modification

L'start-change-request-executionexemple suivant lance une demande de modification avec un minimum d'options spécifiées.

```
aws ssm start-change-request-execution \ 
     --change-request-name MyChangeRequest \ 
     --document-name AWS-HelloWorldChangeTemplate \ 
     --runbooks '[{"DocumentName": "AWS-HelloWorld","Parameters": 
  {"AutomationAssumeRole": ["arn:aws:iam:us-east-2:1112223233444:role/
MyChangeManagerAssumeRole"]}}]' \ 
     --parameters 
  Approver="JohnDoe",ApproverType="IamUser",ApproverSnsTopicArn="arn:aws:sns:us-
east-2:1112223233444:MyNotificationTopic"
```
Sortie :

```
\{ "AutomationExecutionId": "9d32a4fc-f944-11e6-4105-0a1b2EXAMPLE"
}
```
Exemple 2 : Pour démarrer une demande de modification à l'aide d'un JSON fichier externe

L'start-automation-executionexemple suivant lance une demande de modification avec plusieurs options spécifiées dans un JSON fichier.

```
aws ssm start-change-request-execution \ 
     --cli-input-json file://MyChangeRequest.json
```
Contenu de MyChangeRequest.json :

```
{ 
     "ChangeRequestName": "MyChangeRequest", 
     "DocumentName": "AWS-HelloWorldChangeTemplate", 
     "DocumentVersion": "$DEFAULT", 
     "ScheduledTime": "2021-12-30T03:00:00", 
     "ScheduledEndTime": "2021-12-30T03:05:00", 
     "Tags": [ 
         { 
              "Key": "Purpose", 
              "Value": "Testing" 
 } 
     ],
```

```
 "Parameters": { 
         "Approver": [ 
             "JohnDoe" 
         ], 
         "ApproverType": [ 
             "IamUser" 
         ], 
         "ApproverSnsTopicArn": [ 
             "arn:aws:sns:us-east-2:111222333444;:MyNotificationTopic 
         ] 
     }, 
     "Runbooks": [ 
         { 
             "DocumentName": "AWS-HelloWorld", 
             "DocumentVersion": "1", 
             "MaxConcurrency": "1", 
             "MaxErrors": "1", 
             "Parameters": { 
                 "AutomationAssumeRole": [ 
                      "arn:aws:iam::111222333444:role/MyChangeManagerAssumeRole" 
 ] 
 } 
         } 
     ], 
     "ChangeDetails": "### Document Name: HelloWorldChangeTemplate\n\n## What does 
  this document do?\nThis change template demonstrates the feature set available 
  for creating change templates for Change Manager. This template starts a Runbook 
  workflow for the Automation document called AWS-HelloWorld.\n\n## Input Parameters
\n* ApproverSnsTopicArn: (Required) Amazon Simple Notification Service ARN for 
  approvers.\n* Approver: (Required) The name of the approver to send this request 
  to.\n* ApproverType: (Required) The type of reviewer.\n * Allowed Values: IamUser,
```

```
}
```
Sortie :

outputs \n"

```
\mathcal{L} "AutomationExecutionId": "9d32a4fc-f944-11e6-4105-0a1b2EXAMPLE"
}
```
Pour plus d'informations, consultez la section [Création de demandes de modification](https://docs.aws.amazon.com/systems-manager/latest/userguide/change-requests-create.html) dans le Guide de l'utilisateur de AWS Systems Manager.

IamGroup, IamRole, SSOGroup, SSOUser\n\n## Output Parameters\nThis document has no

• Pour API plus de détails, voir [StartChangeRequestExecutionl](https://awscli.amazonaws.com/v2/documentation/api/latest/reference/ssm/start-change-request-execution.html)a section Référence des AWS CLI commandes.

#### **start-session**

L'exemple de code suivant montre comment utiliserstart-session.

AWS CLI

Exemple 1 : Pour démarrer une session du gestionnaire de session

Cet start-session exemple établit une connexion avec une instance pour une session du gestionnaire de session. Notez que cette commande interactive nécessite l'installation du plug-in Session Manager sur la machine cliente effectuant l'appel.

```
aws ssm start-session \ 
     --target "i-1234567890abcdef0"
```
Sortie :

Starting session with SessionId: Jane-Roe-07a16060613c408b5

Exemple 2 : Pour démarrer une session du gestionnaire de session en utilisant SSH

Cet start-session exemple établit une connexion avec une instance pour une session du gestionnaire de session en utilisantSSH. Notez que cette commande interactive nécessite que le plug-in Session Manager soit installé sur la machine cliente effectuant l'appel, et que la commande utilise l'utilisateur par défaut sur l'instance, comme ec2-user pour les EC2 instances pour Linux.

```
ssh -i /path/my-key-pair.pem ec2-user@i-02573cafcfEXAMPLE
```
Sortie :

Starting session with SessionId: ec2-user-07a16060613c408b5

Pour plus d'informations, voir [Démarrer une session](https://docs.aws.amazon.com/systems-manager/latest/userguide/session-manager-working-with-sessions-start.html) et [installer le plug-in Session Manager AWS](https://docs.aws.amazon.com/systems-manager/latest/userguide/session-manager-working-with-install-plugin.html)  [CLI dans le](https://docs.aws.amazon.com/systems-manager/latest/userguide/session-manager-working-with-install-plugin.html) guide de l'utilisateur de AWS Systems Manager.

• Pour API plus de détails, voir [StartSession](https://awscli.amazonaws.com/v2/documentation/api/latest/reference/ssm/start-session.html)la section Référence des AWS CLI commandes.

#### **stop-automation-execution**

L'exemple de code suivant montre comment utiliserstop-automation-execution.

#### AWS CLI

Pour arrêter l'exécution d'une automatisation

L'stop-automation-executionexemple suivant arrête un document d'automatisation.

```
aws ssm stop-automation-execution 
     --automation-execution-id "4105a4fc-f944-11e6-9d32-0a1b2EXAMPLE"
```
Cette commande ne produit aucun résultat.

Pour plus d'informations, consultez la section [Exécution manuelle d'un flux de travail](https://docs.aws.amazon.com/systems-manager/latest/userguide/automation-working-executing-manually.html) [d'automatisation](https://docs.aws.amazon.com/systems-manager/latest/userguide/automation-working-executing-manually.html) dans le guide de l'utilisateur de AWS Systems Manager.

• Pour API plus de détails, voir [StopAutomationExecution](https://awscli.amazonaws.com/v2/documentation/api/latest/reference/ssm/stop-automation-execution.html)la section Référence des AWS CLI commandes.

# **terminate-session**

L'exemple de code suivant montre comment utiliserterminate-session.

AWS CLI

Pour mettre fin à une session du gestionnaire de session

Cet terminate-session exemple met définitivement fin à une session créée par l'utilisateur « Shirley-Rodriguez » et ferme la connexion de données entre le client Session Manager et l'SSMagent sur l'instance.

```
aws ssm terminate-session \ 
     --session-id "Shirley-Rodriguez-07a16060613c408b5"
```
Sortie :

{

```
 "SessionId": "Shirley-Rodriguez-07a16060613c408b5"
```
}

Pour plus d'informations, consultez la section [Mettre fin à une session](https://docs.aws.amazon.com/systems-manager/latest/userguide/session-manager-working-with-sessions-end.html) dans le guide de l'utilisateur de AWS Systems Manager.

• Pour API plus de détails, voir [TerminateSessionl](https://awscli.amazonaws.com/v2/documentation/api/latest/reference/ssm/terminate-session.html)a section Référence des AWS CLI commandes.

#### **unlabel-parameter-version**

L'exemple de code suivant montre comment utiliserunlabel-parameter-version.

#### AWS CLI

Pour supprimer des libellés de paramètres

L'unlabel-parameter-versionexemple suivant supprime les étiquettes spécifiées de la version de paramètre donnée.

```
aws ssm unlabel-parameter-version \ 
     --name "parameterName" \ 
     --parameter-version "version" \ 
     --labels "label_1" "label_2" "label_3"
```
Sortie :

```
{ 
      "RemovedLabels": [ 
           "label_1" 
           "label_2" 
           "label_3" 
      ], 
      "InvalidLabels": []
}
```
Pour plus d'informations, voir [Supprimer les étiquettes de paramètres \(AWS CLI\)](https://docs.aws.amazon.com/systems-manager/latest/userguide/sysman-paramstore-labels.html#systems-manager-parameter-store-labels-cli-delete) dans le Guide de l'utilisateur de AWS Systems Manager.

• Pour API plus de détails, voir [UnlabelParameterVersionl](https://awscli.amazonaws.com/v2/documentation/api/latest/reference/ssm/unlabel-parameter-version.html)a section Référence des AWS CLI commandes.

## **update-association-status**

L'exemple de code suivant montre comment utiliserupdate-association-status.

#### AWS CLI

Pour mettre à jour le statut de l'association

L'update-association-statusexemple suivant met à jour le statut de l'association entre une instance et un document.

```
aws ssm update-association-status \ 
     --name "AWS-UpdateSSMAgent" \ 
     --instance-id "i-1234567890abcdef0" \ 
     --association-
status "Date=1424421071.939,Name=Pending,Message=temp_status_change,AdditionalInfo=Additional-
Config-Needed"
```

```
{ 
     "AssociationDescription": { 
         "Name": "AWS-UpdateSSMAgent", 
         "InstanceId": "i-1234567890abcdef0", 
         "AssociationVersion": "1", 
         "Date": 1550507529.604, 
         "LastUpdateAssociationDate": 1550507806.974, 
         "Status": { 
              "Date": 1424421071.0, 
              "Name": "Pending", 
              "Message": "temp_status_change", 
              "AdditionalInfo": "Additional-Config-Needed" 
         }, 
         "Overview": { 
              "Status": "Success", 
              "AssociationStatusAggregatedCount": { 
                  "Success": 1 
 } 
         }, 
         "DocumentVersion": "$DEFAULT", 
         "AssociationId": "8dfe3659-4309-493a-8755-0123456789ab", 
         "Targets": [ 
\{\hspace{.1cm} \}
```

```
 "Key": "InstanceIds", 
                "Values": [ 
                    "i-1234567890abcdef0" 
 ] 
 } 
        ], 
        "LastExecutionDate": 1550507808.0, 
         "LastSuccessfulExecutionDate": 1550507808.0 
    }
}
```
Pour plus d'informations, reportez-vous à la section [Utilisation des associations dans Systems](https://docs.aws.amazon.com/systems-manager/latest/userguide/systems-manager-associations.html) [Manager](https://docs.aws.amazon.com/systems-manager/latest/userguide/systems-manager-associations.html) dans le Guide de l'utilisateur de AWS Systems Manager.

• Pour API plus de détails, voir [UpdateAssociationStatus](https://awscli.amazonaws.com/v2/documentation/api/latest/reference/ssm/update-association-status.html)la section Référence des AWS CLI commandes.

## **update-association**

L'exemple de code suivant montre comment utiliserupdate-association.

AWS CLI

Exemple 1 : pour mettre à jour une association de documents

L'update-associationexemple suivant met à jour une association avec une nouvelle version de document.

```
aws ssm update-association \ 
     --association-id "8dfe3659-4309-493a-8755-0123456789ab" \ 
     --document-version "\$LATEST"
```

```
{ 
     "AssociationDescription": { 
          "Name": "AWS-UpdateSSMAgent", 
          "AssociationVersion": "2", 
          "Date": 1550508093.293, 
          "LastUpdateAssociationDate": 1550508106.596, 
          "Overview": {
```

```
 "Status": "Pending", 
             "DetailedStatus": "Creating" 
         }, 
         "DocumentVersion": "$LATEST", 
         "AssociationId": "8dfe3659-4309-493a-8755-0123456789ab", 
         "Targets": [ 
             { 
                 "Key": "tag:Name", 
                 "Values": [ 
                     "Linux" 
 ] 
 } 
         ], 
         "LastExecutionDate": 1550508094.879, 
         "LastSuccessfulExecutionDate": 1550508094.879 
     }
}
```
Pour plus d'informations, reportez-vous à la section [Modification et création d'une nouvelle version](https://docs.aws.amazon.com/systems-manager/latest/userguide/sysman-state-assoc-edit.html) [d'une association](https://docs.aws.amazon.com/systems-manager/latest/userguide/sysman-state-assoc-edit.html) dans le Guide de l'utilisateur de AWS Systems Manager.

Exemple 2 : pour mettre à jour l'expression de planification d'une association

L'update-associationexemple suivant met à jour l'expression de planification pour l'association spécifiée.

```
aws ssm update-association \ 
     --association-id "8dfe3659-4309-493a-8755-0123456789ab" \ 
     --schedule-expression "cron(0 0 0/4 1/1 * ? *)"
```

```
{ 
     "AssociationDescription": { 
         "Name": "AWS-HelloWorld", 
          "AssociationVersion": "2", 
         "Date": "2021-02-08T13:54:19.203000-08:00", 
          "LastUpdateAssociationDate": "2021-06-29T11:51:07.933000-07:00", 
          "Overview": { 
              "Status": "Pending", 
              "DetailedStatus": "Creating" 
         },
```

```
 "DocumentVersion": "$DEFAULT", 
         "AssociationId": "8dfe3659-4309-493a-8755-0123456789ab", 
         "Targets": [ 
             { 
                 "Key": "aws:NoOpAutomationTag", 
                 "Values": [ 
                     "AWS-NoOpAutomationTarget-Value" 
 ] 
 } 
         ], 
        "ScheduleExpression": "cron(0 0 0/4 1/1 * ? *)",
         "LastExecutionDate": "2021-06-26T19:00:48.110000-07:00", 
         "ApplyOnlyAtCronInterval": false 
     }
}
```
Pour plus d'informations, reportez-vous à la section [Modification et création d'une nouvelle version](https://docs.aws.amazon.com/systems-manager/latest/userguide/sysman-state-assoc-edit.html) [d'une association](https://docs.aws.amazon.com/systems-manager/latest/userguide/sysman-state-assoc-edit.html) dans le Guide de l'utilisateur de AWS Systems Manager.

• Pour API plus de détails, voir [UpdateAssociation](https://awscli.amazonaws.com/v2/documentation/api/latest/reference/ssm/update-association.html)la section Référence des AWS CLI commandes.

## **update-document-default-version**

L'exemple de code suivant montre comment utiliserupdate-document-default-version.

AWS CLI

Pour mettre à jour la version par défaut d'un document

L'update-document-default-versionexemple suivant met à jour la version par défaut d'un document Systems Manager.

```
aws ssm update-document-default-version \ 
     --name "Example" \ 
     --document-version "2"
```
Sortie :

{

"Description": {

```
 "Name": "Example", 
          "DefaultVersion": "2" 
     }
}
```
Pour plus d'informations, consultez la section [Rédaction du contenu d'un SSM document](https://docs.aws.amazon.com/systems-manager/latest/userguide/create-ssm-doc.html#writing-ssm-doc-content) dans le guide de l'utilisateur de AWS Systems Manager.

• Pour API plus de détails, voir [UpdateDocumentDefaultVersion](https://awscli.amazonaws.com/v2/documentation/api/latest/reference/ssm/update-document-default-version.html)la section Référence des AWS CLI commandes.

## **update-document-metadata**

L'exemple de code suivant montre comment utiliserupdate-document-metadata.

AWS CLI

Exemple : pour approuver la dernière version d'un modèle de modification

update-document-metadataCe qui suit fournit une approbation pour la dernière version d'un modèle de modification qui a été soumis pour révision.

```
aws ssm update-document-metadata \ 
     --name MyChangeManagerTemplate \ 
     --document-reviews 'Action=Approve,Comment=[{Type=Comment,Content=Approved!}]'
```
Cette commande ne produit aucun résultat.

Pour plus d'informations, consultez la section [Révision et approbation ou rejet des modèles de](https://docs.aws.amazon.com/systems-manager/latest/userguide/change-templates-review.html) [modification](https://docs.aws.amazon.com/systems-manager/latest/userguide/change-templates-review.html) dans le Guide de l'utilisateur de AWS Systems Manager.

• Pour API plus de détails, voir [UpdateDocumentMetadatal](https://awscli.amazonaws.com/v2/documentation/api/latest/reference/ssm/update-document-metadata.html)a section Référence des AWS CLI commandes.

#### **update-document**

L'exemple de code suivant montre comment utiliserupdate-document.

## AWS CLI

Pour créer une nouvelle version d'un document

L'update-documentexemple suivant crée une nouvelle version d'un document lorsqu'il est exécuté sur un ordinateur Windows. Le document spécifié par --document doit être au JSON format. Notez qu'file://il doit être référencé, suivi du chemin du fichier de contenu. En raison du fait qu'\$au début du --document-version paramètre, sous Windows, vous devez entourer la valeur de guillemets doubles. Sous Linux, macOS ou lorsque vous y êtes PowerShell invité, vous devez placer la valeur entre guillemets simples.

Version Windows :

```
aws ssm update-document \ 
     --name "RunShellScript" \ 
     --content "file://RunShellScript.json" \ 
     --document-version "$LATEST"
```
Version Linux/Mac :

```
aws ssm update-document \ 
     --name "RunShellScript" \ 
     --content "file://RunShellScript.json" \ 
     --document-version '$LATEST'
```

```
{ 
   "DocumentDescription": { 
       "Status": "Updating", 
       "Hash": "f775e5df4904c6fa46686c4722fae9de1950dace25cd9608ff8d622046b68d9b", 
       "Name": "RunShellScript", 
       "Parameters": [ 
            { 
                 "Type": "StringList", 
                 "Name": "commands", 
                 "Description": "(Required) Specify a shell script or a command to 
  run." 
            } 
       ], 
       "DocumentType": "Command", 
       "PlatformTypes": [ 
            "Linux" 
       ], 
       "DocumentVersion": "2",
```

```
 "HashType": "Sha256", 
       "CreatedDate": 1487899655.152, 
       "Owner": "809632081692", 
       "SchemaVersion": "2.0", 
       "DefaultVersion": "1", 
       "LatestVersion": "2", 
       "Description": "Run an updated script" 
   }
}
```
• Pour API plus de détails, voir [UpdateDocumentl](https://awscli.amazonaws.com/v2/documentation/api/latest/reference/ssm/update-document.html)a section Référence des AWS CLI commandes.

# **update-maintenance-window-target**

L'exemple de code suivant montre comment utiliserupdate-maintenance-window-target.

AWS CLI

Pour mettre à jour la cible d'une fenêtre de maintenance

L'update-maintenance-window-targetexemple suivant met à jour uniquement le nom d'une cible de fenêtre de maintenance.

```
aws ssm update-maintenance-window-target \ 
     --window-id "mw-0c5ed765acEXAMPLE" \ 
     --window-target-id "57e8344e-fe64-4023-8191-6bf05EXAMPLE" \ 
     --name "NewName" \ 
     --no-replace
```

```
{ 
     "Description": "", 
     "OwnerInformation": "", 
     "WindowTargetId": "57e8344e-fe64-4023-8191-6bf05EXAMPLE", 
     "WindowId": "mw-0c5ed765acEXAMPLE", 
     "Targets": [ 
          { 
              "Values": [ 
                   "i-1234567890EXAMPLE" 
              ],
```

```
 "Key": "InstanceIds" 
           } 
      ], 
      "Name": "NewName"
}
```
Pour plus d'informations, voir [Update a Maintenance Window \(AWS CLI\)](https://docs.aws.amazon.com/systems-manager/latest/userguide/maintenance-windows-cli-tutorials-update.html) dans le Guide de l'utilisateur de AWS Systems Manager.

• Pour API plus de détails, voir [UpdateMaintenanceWindowTargetl](https://awscli.amazonaws.com/v2/documentation/api/latest/reference/ssm/update-maintenance-window-target.html)a section Référence des AWS CLI commandes.

#### **update-maintenance-window-task**

L'exemple de code suivant montre comment utiliserupdate-maintenance-window-task.

#### AWS CLI

Pour mettre à jour une tâche de fenêtre de maintenance

L'update-maintenance-window-taskexemple suivant met à jour le rôle de service pour une tâche de fenêtre de maintenance.

```
aws ssm update-maintenance-window-task \ 
     --window-id "mw-0c5ed765acEXAMPLE" \ 
     --window-task-id "23d3809e-9fbe-4ddf-b41a-b49d7EXAMPLE" \ 
     --service-role-arn "arn:aws:iam::111222333444:role/aws-service-role/
ssm.amazonaws.com/AWSServiceRoleForAmazonSSM"
```

```
{ 
     "ServiceRoleArn": "arn:aws:iam::111222333444:role/aws-service-role/
ssm.amazonaws.com/AWSServiceRoleForAmazonSSM", 
     "MaxErrors": "1", 
     "TaskArn": "AWS-UpdateEC2Config", 
     "MaxConcurrency": "1", 
     "WindowTaskId": "23d3809e-9fbe-4ddf-b41a-b49d7EXAMPLE", 
     "TaskParameters": {}, 
     "Priority": 1, 
     "TaskInvocationParameters": {
```

```
 "RunCommand": { 
              "TimeoutSeconds": 600, 
              "Parameters": { 
                  "allowDowngrade": [ 
                      "false" 
 ] 
 } 
         } 
     }, 
     "WindowId": "mw-0c5ed765acEXAMPLE", 
     "Description": "UpdateEC2Config", 
     "Targets": [ 
         { 
              "Values": [ 
                  "57e8344e-fe64-4023-8191-6bf05EXAMPLE" 
             ], 
             "Key": "WindowTargetIds" 
         } 
     ], 
     "Name": "UpdateEC2Config"
}
```
Pour plus d'informations, voir [Update a Maintenance Window \(AWS CLI\)](https://docs.aws.amazon.com/systems-manager/latest/userguide/maintenance-windows-cli-tutorials-update.html) dans le Guide de l'utilisateur de AWS Systems Manager.

• Pour API plus de détails, voir [UpdateMaintenanceWindowTask](https://awscli.amazonaws.com/v2/documentation/api/latest/reference/ssm/update-maintenance-window-task.html)la section Référence des AWS CLI commandes.

## **update-maintenance-window**

L'exemple de code suivant montre comment utiliserupdate-maintenance-window.

## AWS CLI

Exemple 1 : pour mettre à jour une fenêtre de maintenance

L'update-maintenance-windowexemple suivant met à jour le nom d'une fenêtre de maintenance.

```
aws ssm update-maintenance-window \ 
     --window-id "mw-1a2b3c4d5e6f7g8h9" \ 
     --name "My-Renamed-MW"
```
#### Sortie :

```
{ 
     "Cutoff": 1, 
     "Name": "My-Renamed-MW", 
     "Schedule": "cron(0 16 ? * TUE *)", 
     "Enabled": true, 
     "AllowUnassociatedTargets": true, 
     "WindowId": "mw-1a2b3c4d5e6f7g8h9", 
     "Duration": 4
}
```
Exemple 2 : pour désactiver une fenêtre de maintenance

L'update-maintenance-windowexemple suivant désactive une fenêtre de maintenance.

```
aws ssm update-maintenance-window \ 
     --window-id "mw-1a2b3c4d5e6f7g8h9" \ 
     --no-enabled
```
Exemple 3 : pour activer une fenêtre de maintenance

L'update-maintenance-windowexemple suivant active une fenêtre de maintenance.

```
aws ssm update-maintenance-window \ 
     --window-id "mw-1a2b3c4d5e6f7g8h9" \ 
     --enabled
```
Pour plus d'informations, voir [Update a Maintenance Window \(AWS CLI\)](https://docs.aws.amazon.com/systems-manager/latest/userguide/maintenance-windows-cli-tutorials-update.html) dans le Guide de l'utilisateur de AWS Systems Manager.

• Pour API plus de détails, voir [UpdateMaintenanceWindow](https://awscli.amazonaws.com/v2/documentation/api/latest/reference/ssm/update-maintenance-window.html)la section Référence des AWS CLI commandes.

#### **update-managed-instance-role**

L'exemple de code suivant montre comment utiliserupdate-managed-instance-role.

AWS CLI

Pour mettre à jour le IAM rôle d'une instance gérée

L'update-managed-instance-roleexemple suivant met à jour le profil d'IAMinstance d'une instance gérée.

```
aws ssm update-managed-instance-role \ 
     --instance-id "mi-08ab247cdfEXAMPLE" \ 
     --iam-role "ExampleRole"
```
Cette commande ne produit aucun résultat.

Pour plus d'informations, reportez-vous à [Etape 4 : Création d'un profil d'IAMinstance pour](https://docs.aws.amazon.com/systems-manager/latest/userguide/setup-instance-profile.html)  [Systems Manager](https://docs.aws.amazon.com/systems-manager/latest/userguide/setup-instance-profile.html) dans le Guide de l'utilisateur de AWS Systems Manager.

• Pour API plus de détails, voir [UpdateManagedInstanceRolel](https://awscli.amazonaws.com/v2/documentation/api/latest/reference/ssm/update-managed-instance-role.html)a section Référence des AWS CLI commandes.

#### **update-ops-item**

L'exemple de code suivant montre comment utiliserupdate-ops-item.

AWS CLI

Pour mettre à jour un OpsItem

L'update-ops-itemexemple suivant met à jour la description, la priorité et la catégorie d'un OpsItem. En outre, la commande spécifie un SNS sujet dans lequel les notifications sont envoyées lorsqu'il OpsItem est édité ou modifié.

```
aws ssm update-ops-item \ 
     --ops-item-id "oi-287b5EXAMPLE" \ 
     --description "Primary OpsItem for failover event 2020-01-01-fh398yf" \ 
    --priority 2 \setminus --category "Security" \ 
     --notifications "Arn=arn:aws:sns:us-east-2:111222333444:my-us-east-2-topic"
```
Sortie :

This command produces no output.

Pour plus d'informations, reportez-vous à la section [Travailler avec OpsItems](https://docs.aws.amazon.com/systems-manager/latest/userguide/OpsCenter-working-with-OpsItems.html) dans le guide de l'utilisateur de AWS Systems Manager.

• Pour API plus de détails, voir [UpdateOpsItem](https://awscli.amazonaws.com/v2/documentation/api/latest/reference/ssm/update-ops-item.html)la section Référence des AWS CLI commandes.

## **update-patch-baseline**

L'exemple de code suivant montre comment utiliserupdate-patch-baseline.

AWS CLI

Exemple 1 : pour mettre à jour une ligne de base de correctifs

L'update-patch-baselineexemple suivant ajoute les deux correctifs spécifiés comme rejetés et un correctif approuvé à la ligne de base de correctifs spécifiée.

```
aws ssm update-patch-baseline \ 
         --baseline-id "pb-0123456789abcdef0" \ 
         --rejected-patches "KB2032276" "MS10-048" \ 
         --approved-patches "KB2124261"
```

```
{ 
       "BaselineId": "pb-0123456789abcdef0", 
       "Name": "WindowsPatching", 
       "OperatingSystem": "WINDOWS", 
       "GlobalFilters": { 
             "PatchFilters": [] 
       }, 
       "ApprovalRules": { 
             "PatchRules": [ 
                   { 
                          "PatchFilterGroup": { 
                                "PatchFilters": [ 
 { 
                                            "Key": "PRODUCT", 
                                            "Values": [ 
                                                   "WindowsServer2016" 
\mathbf{J} , and the contract of the contract \mathbf{J} } 
\sim 100 \sim 100 \sim 100 \sim 100 \sim 100 \sim 100 \sim 100 \sim 100 \sim 100 \sim 100 \sim 100 \sim 100 \sim 100 \sim 100 \sim 100 \sim 100 \sim 100 \sim 100 \sim 100 \sim 100 \sim 100 \sim 100 \sim 100 \sim 100 \sim 
                         }, 
                          "ComplianceLevel": "CRITICAL", 
                          "ApproveAfterDays": 0,
```

```
 "EnableNonSecurity": false 
 } 
         ] 
     }, 
     "ApprovedPatches": [ 
          "KB2124261" 
     ], 
     "ApprovedPatchesComplianceLevel": "UNSPECIFIED", 
     "ApprovedPatchesEnableNonSecurity": false, 
     "RejectedPatches": [ 
         "KB2032276", 
         "MS10-048" 
     ], 
     "RejectedPatchesAction": "ALLOW_AS_DEPENDENCY", 
     "CreatedDate": 1550244180.465, 
     "ModifiedDate": 1550244180.465, 
     "Description": "Patches for Windows Servers", 
     "Sources": []
}
```
Exemple 2 : pour renommer une ligne de base de correctif

L'update-patch-baselineexemple suivant renomme la ligne de base de correctif spécifiée.

```
aws ssm update-patch-baseline \ 
     --baseline-id "pb-0713accee01234567" \ 
     --name "Windows-Server-2012-R2-Important-and-Critical-Security-Updates"
```
Pour plus d'informations, voir Mettre à jour ou supprimer une ligne de base de correctifs < https:// docs.aws.amazon.com/systems-manager/latest/userguide/patch-baseline-update-or-delete.html >`\_\_ dans le guide de l'utilisateur de AWS Systems Manager.

• Pour API plus de détails, voir [UpdatePatchBaselinel](https://awscli.amazonaws.com/v2/documentation/api/latest/reference/ssm/update-patch-baseline.html)a section Référence des AWS CLI commandes.

## **update-resource-data-sync**

L'exemple de code suivant montre comment utiliserupdate-resource-data-sync.

## AWS CLI

Pour mettre à jour la synchronisation des données d'une ressource

L'update-resource-data-syncexemple suivant met à jour la synchronisation SyncFromSource des données d'une ressource.

```
aws ssm update-resource-data-sync \ 
     --sync-name exampleSync \ 
     --sync-type SyncFromSource \ 
     --sync-source '{"SourceType":"SingleAccountMultiRegions", "SourceRegions":["us-
east-1", "us-west-2"]}'
```
Cette commande ne produit aucun résultat.

Pour plus d'informations, reportez-vous à la section [Configuration de Systems Manager Explorer](https://docs.aws.amazon.com/systems-manager/latest/userguide/Explorer-resource-data-sync.html)  [pour afficher les données de plusieurs comptes et régions](https://docs.aws.amazon.com/systems-manager/latest/userguide/Explorer-resource-data-sync.html) dans le Guide de l'utilisateur de AWS Systems Manager.

• Pour API plus de détails, voir [UpdateResourceDataSync](https://awscli.amazonaws.com/v2/documentation/api/latest/reference/ssm/update-resource-data-sync.html)la section Référence des AWS CLI commandes.

#### **update-service-setting**

L'exemple de code suivant montre comment utiliserupdate-service-setting.

#### AWS CLI

Pour mettre à jour le paramètre de service pour le débit du Parameter Store

L'update-service-settingexemple suivant met à jour le paramètre de service actuel pour le débit du Parameter Store dans la région spécifiée afin d'utiliser un débit accru.

```
aws ssm update-service-setting \ 
     --setting-id arn:aws:ssm:us-east-1:123456789012:servicesetting/ssm/parameter-
store/high-throughput-enabled \ 
     --setting-value true
```
Cette commande ne produit aucun résultat.

Pour plus d'informations, consultez la section [Increasing Parameter Store Throughput](https://docs.aws.amazon.com/systems-manager/latest/userguide/parameter-store-throughput.html) dans le guide de l'utilisateur de AWS Systems Manager.

• Pour API plus de détails, voir [UpdateServiceSetting](https://awscli.amazonaws.com/v2/documentation/api/latest/reference/ssm/update-service-setting.html)la section Référence des AWS CLI commandes.

# Exemples d'Amazon Textract utilisant AWS CLI

Les exemples de code suivants vous montrent comment effectuer des actions et implémenter des scénarios courants à l' AWS Command Line Interface aide d'Amazon Textract.

Les actions sont des extraits de code de programmes plus larges et doivent être exécutées dans leur contexte. Alors que les actions vous indiquent comment appeler des fonctions de service individuelles, vous pouvez les voir en contexte dans leurs scénarios associés et dans des exemples interservices.

Les Scénarios sont des exemples de code qui vous montrent comment accomplir une tâche spécifique en appelant plusieurs fonctions au sein d'un même service.

Chaque exemple inclut un lien vers GitHub, où vous pouvez trouver des instructions sur la façon de configurer et d'exécuter le code en contexte.

**Rubriques** 

• [Actions](#page-289-0)

Actions

#### **analyze-document**

L'exemple de code suivant montre comment utiliseranalyze-document.

## AWS CLI

Pour analyser le texte d'un document

L'analyze-documentexemple suivant montre comment analyser le texte d'un document.

Linux/macOS :

```
aws textract analyze-document \ 
     --document '{"S3Object":{"Bucket":"bucket","Name":"document"}}' \ 
     --feature-types '["TABLES","FORMS"]'
```
Windows:

#### **aws textract analyze-document \**

```
 --document "{\"S3Object\":{\"Bucket\":\"bucket\",\"Name\":\"document\"}}" \ 
 --feature-types "[\"TABLES\",\"FORMS\"]" \ 
 --region region-name
```

```
{ 
        "Blocks": [ 
               { 
                      "Geometry": { 
                             "BoundingBox": { 
                                    "Width": 1.0, 
                                    "Top": 0.0, 
                                    "Left": 0.0, 
                                    "Height": 1.0 
                            }, 
                             "Polygon": [ 
\{ \} "Y": 0.0, 
                                           "X": 0.0 
                                    }, 
\{ \} "Y": 0.0, 
                                           "X": 1.0 
                                   }, 
\{ \} "Y": 1.0, 
                                           "X": 1.0 
\mathbb{R}, \mathbb{R}, \mathbb{R}, \mathbb{R}, \mathbb{R}, \mathbb{R}, \mathbb{R}, \mathbb{R}, \mathbb{R}, \mathbb{R}, \mathbb{R}, \mathbb{R}, \mathbb{R}, \mathbb{R}, \mathbb{R}, \mathbb{R}, \mathbb{R}, \mathbb{R}, \mathbb{R}, \mathbb{R}, \mathbb{R}, \mathbb{R}, \{ \} "Y": 1.0, 
                                           "X": 0.0 
 } 
 ] 
                      }, 
                      "Relationships": [ 
\overline{a} "Type": "CHILD", 
                                    "Ids": [ 
                                           "87586964-d50d-43e2-ace5-8a890657b9a0", 
                                           "a1e72126-21d9-44f4-a8d6-5c385f9002ba", 
                                           "e889d012-8a6b-4d2e-b7cd-7a8b327d876a" 
\sim 100 \sim 100 \sim 100 \sim 100 \sim 100 \sim 100 \sim 100 \sim 100 \sim 100 \sim 100 \sim 100 \sim 100 \sim 100 \sim 100 \sim 100 \sim 100 \sim 100 \sim 100 \sim 100 \sim 100 \sim 100 \sim 100 \sim 100 \sim 100 \sim
```

```
 } 
             ], 
             "BlockType": "PAGE", 
             "Id": "c2227f12-b25d-4e1f-baea-1ee180d926b2" 
         } 
     ], 
     "DocumentMetadata": { 
         "Pages": 1 
     }
}
```
Pour plus d'informations, consultez Analyser le texte d'un document avec Amazon Textract dans le manuel Amazon Textract Developers Guide

• Pour API plus de détails, voir [AnalyzeDocumentl](https://awscli.amazonaws.com/v2/documentation/api/latest/reference/textract/analyze-document.html)a section Référence des AWS CLI commandes.

## **detect-document-text**

L'exemple de code suivant montre comment utiliserdetect-document-text.

AWS CLI

Pour détecter du texte dans un document

L'exemple suivant montre comment détecter du texte dans un document. detect-documenttext

Linux/macOS :

```
aws textract detect-document-text \ 
     --document '{"S3Object":{"Bucket":"bucket","Name":"document"}}'
```
Windows :

```
aws textract detect-document-text \ 
     --document "{\"S3Object\":{\"Bucket\":\"bucket\",\"Name\":\"document\"}}" \ 
     --region region-name
```
Sortie :

{

```
 "Blocks": [ 
         { 
              "Geometry": { 
                   "BoundingBox": { 
                        "Width": 1.0, 
                        "Top": 0.0, 
                        "Left": 0.0, 
                        "Height": 1.0 
                   }, 
                   "Polygon": [ 
\{ "Y": 0.0, 
                            "X": 0.0 
\}, \{\{ "Y": 0.0, 
                            "X": 1.0 
                        }, 
\{ "Y": 1.0, 
                            "X": 1.0 
\}, \{\{ "Y": 1.0, 
                            "X": 0.0 
1 1 1 1 1 1 1
 ] 
              }, 
              "Relationships": [ 
\overline{a} "Type": "CHILD", 
                        "Ids": [ 
                             "896a9f10-9e70-4412-81ce-49ead73ed881", 
                            "0da18623-dc4c-463d-a3d1-9ac050e9e720", 
                            "167338d7-d38c-4760-91f1-79a8ec457bb2" 
\sim 100 \sim 100 \sim 100 \sim 100 \sim 100 \sim 100 \sim 100 \sim 100 \sim 100 \sim 100 \sim 100 \sim 100 \sim 100 \sim 100 \sim 100 \sim 100 \sim 100 \sim 100 \sim 100 \sim 100 \sim 100 \sim 100 \sim 100 \sim 100 \sim 
 } 
              ], 
              "BlockType": "PAGE", 
              "Id": "21f0535e-60d5-4bc7-adf2-c05dd851fa25" 
         }, 
          { 
              "Relationships": [ 
\overline{a}
```
```
 "Type": "CHILD", 
                       "Ids": [ 
                           "62490c26-37ea-49fa-8034-7a9ff9369c9c", 
                           "1e4f3f21-05bd-4da9-ba10-15d01e66604c" 
\sim 100 \sim 100 \sim 100 \sim 100 \sim 100 \sim 100 \sim 100 \sim 100 \sim 100 \sim 100 \sim 100 \sim 100 \sim 100 \sim 100 \sim 100 \sim 100 \sim 100 \sim 100 \sim 100 \sim 100 \sim 100 \sim 100 \sim 100 \sim 100 \sim 
 } 
              ], 
              "Confidence": 89.11581420898438, 
              "Geometry": { 
                  "BoundingBox": { 
                       "Width": 0.33642634749412537, 
                       "Top": 0.17169663310050964, 
                       "Left": 0.13885067403316498, 
                       "Height": 0.49159330129623413 
                  }, 
                  "Polygon": [ 
\{ "Y": 0.17169663310050964, 
                           "X": 0.13885067403316498 
\}, \{\{ "Y": 0.17169663310050964, 
                           "X": 0.47527703642845154 
\}, \{\{ "Y": 0.6632899641990662, 
                           "X": 0.47527703642845154 
\}, \{\{ "Y": 0.6632899641990662, 
                           "X": 0.13885067403316498 
1 1 1 1 1 1 1
 ] 
              }, 
              "Text": "He llo,", 
              "BlockType": "LINE", 
              "Id": "896a9f10-9e70-4412-81ce-49ead73ed881" 
         }, 
         { 
              "Relationships": [ 
\overline{a} "Type": "CHILD", 
                       "Ids": [ 
                           "19b28058-9516-4352-b929-64d7cef29daf"
```

```
\sim 100 \sim 100 \sim 100 \sim 100 \sim 100 \sim 100 \sim 100 \sim 100 \sim 100 \sim 100 \sim 100 \sim 100 \sim 100 \sim 100 \sim 100 \sim 100 \sim 100 \sim 100 \sim 100 \sim 100 \sim 100 \sim 100 \sim 100 \sim 100 \sim 
 } 
              ], 
               "Confidence": 85.5694351196289, 
               "Geometry": { 
                   "BoundingBox": { 
                        "Width": 0.33182239532470703, 
                        "Top": 0.23131252825260162, 
                        "Left": 0.5091826915740967, 
                        "Height": 0.3766750991344452 
                   }, 
                   "Polygon": [ 
\{ "Y": 0.23131252825260162, 
                            "X": 0.5091826915740967 
\}, \{\{ "Y": 0.23131252825260162, 
                            "X": 0.8410050868988037 
\}, \{\{ "Y": 0.607987642288208, 
                            "X": 0.8410050868988037 
\}, \{\{ "Y": 0.607987642288208, 
                            "X": 0.5091826915740967 
1999 1999 1999 1999 1999
 ] 
              }, 
              "Text": "worlc", 
              "BlockType": "LINE", 
              "Id": "0da18623-dc4c-463d-a3d1-9ac050e9e720" 
          } 
     ], 
     "DocumentMetadata": { 
          "Pages": 1 
     }
}
```
Pour plus d'informations, consultez la section Détection du texte d'un document avec Amazon Textract dans le manuel Amazon Textract Developers Guide

• Pour API plus de détails, voir [DetectDocumentTextl](https://awscli.amazonaws.com/v2/documentation/api/latest/reference/textract/detect-document-text.html)a section Référence des AWS CLI commandes.

### **get-document-analysis**

L'exemple de code suivant montre comment utiliserget-document-analysis.

### AWS CLI

Pour obtenir les résultats de l'analyse asynchrone du texte d'un document de plusieurs pages

L'get-document-analysisexemple suivant montre comment obtenir les résultats de l'analyse de texte asynchrone d'un document de plusieurs pages.

```
aws textract get-document-analysis \ 
     --job-id df7cf32ebbd2a5de113535fcf4d921926a701b09b4e7d089f3aebadb41e0712b \ 
     --max-results 1000
```

```
{ 
            "Blocks": [ 
                       { 
                                  "Geometry": { 
                                             "BoundingBox": { 
                                                        "Width": 1.0, 
                                                        "Top": 0.0, 
                                                        "Left": 0.0, 
                                                        "Height": 1.0 
                                            }, 
                                             "Polygon": [ 
\{ \} "Y": 0.0, 
                                                                   "X": 0.0 
\mathbb{R}, \mathbb{R}, \mathbb{R}, \mathbb{R}, \mathbb{R}, \mathbb{R}, \mathbb{R}, \mathbb{R}, \mathbb{R}, \mathbb{R}, \mathbb{R}, \mathbb{R}, \mathbb{R}, \mathbb{R}, \mathbb{R}, \mathbb{R}, \mathbb{R}, \mathbb{R}, \mathbb{R}, \mathbb{R}, \mathbb{R}, \mathbb{R}, \{ \} "Y": 0.0, 
                                                                   "X": 1.0 
\mathbb{R}, \mathbb{R}, \mathbb{R}, \mathbb{R}, \mathbb{R}, \mathbb{R}, \mathbb{R}, \mathbb{R}, \mathbb{R}, \mathbb{R}, \mathbb{R}, \mathbb{R}, \mathbb{R}, \mathbb{R}, \mathbb{R}, \mathbb{R}, \mathbb{R}, \mathbb{R}, \mathbb{R}, \mathbb{R}, \mathbb{R}, \mathbb{R}, \{ \} "Y": 1.0, 
                                                                   "X": 1.0
```

```
\}, \{\{ "Y": 1.0, 
                                "X": 0.0 
1999 1999 1999 1999 1999
 ] 
                }, 
                "Relationships": [ 
\overline{a} "Type": "CHILD", 
                           "Ids": [ 
                                "75966e64-81c2-4540-9649-d66ec341cd8f", 
                                "bb099c24-8282-464c-a179-8a9fa0a057f0", 
                                "5ebf522d-f9e4-4dc7-bfae-a288dc094595" 
\sim 100 \sim 100 \sim 100 \sim 100 \sim 100 \sim 100 \sim 100 \sim 100 \sim 100 \sim 100 \sim 100 \sim 100 \sim 100 \sim 100 \sim 100 \sim 100 \sim 100 \sim 100 \sim 100 \sim 100 \sim 100 \sim 100 \sim 100 \sim 100 \sim 
 } 
                ], 
                "BlockType": "PAGE", 
                "Id": "247c28ee-b63d-4aeb-9af0-5f7ea8ba109e", 
                "Page": 1 
           } 
      ], 
      "NextToken": "cY1W3eTFvoB0cH7YrKVudI4Gb0H8J0xAYLo8xI/JunCIPWCthaKQ+07n/
ElyutsSy0+1VOImoTRmP1zw4P0RFtaeV9Bzhnfedpx1YqwB4xaGDA==", 
      "DocumentMetadata": { 
           "Pages": 1 
      }, 
      "JobStatus": "SUCCEEDED"
}
```
Pour plus d'informations, consultez la section Détection et analyse du texte dans les documents de plusieurs pages du manuel Amazon Textract Developers Guide

• Pour API plus de détails, voir [GetDocumentAnalysisl](https://awscli.amazonaws.com/v2/documentation/api/latest/reference/textract/get-document-analysis.html)a section Référence des AWS CLI commandes.

## **get-document-text-detection**

L'exemple de code suivant montre comment utiliserget-document-text-detection.

### AWS CLI

Pour obtenir les résultats de la détection de texte asynchrone dans un document de plusieurs pages

L'get-document-text-detectionexemple suivant montre comment obtenir les résultats de la détection de texte asynchrone dans un document de plusieurs pages.

```
aws textract get-document-text-detection \ 
     --job-id 57849a3dc627d4df74123dca269d69f7b89329c870c65bb16c9fd63409d200b9 \ 
     --max-results 1000
```
Sortie

```
{ 
          "Blocks": [ 
                   { 
                           "Geometry": { 
                                    "BoundingBox": { 
                                             "Width": 1.0, 
                                             "Top": 0.0, 
                                             "Left": 0.0, 
                                             "Height": 1.0 
                                    }, 
                                    "Polygon": [ 
\{ \} "Y": 0.0, 
                                                      "X": 0.0 
                                             }, 
\{ \} "Y": 0.0, 
                                                      "X": 1.0 
\mathbb{R}, \mathbb{R}, \mathbb{R}, \mathbb{R}, \mathbb{R}, \mathbb{R}, \mathbb{R}, \mathbb{R}, \mathbb{R}, \mathbb{R}, \mathbb{R}, \mathbb{R}, \mathbb{R}, \mathbb{R}, \mathbb{R}, \mathbb{R}, \mathbb{R}, \mathbb{R}, \mathbb{R}, \mathbb{R}, \mathbb{R}, \mathbb{R}, \{ \} "Y": 1.0, 
                                                      "X": 1.0 
\mathbb{R}, \mathbb{R}, \mathbb{R}, \mathbb{R}, \mathbb{R}, \mathbb{R}, \mathbb{R}, \mathbb{R}, \mathbb{R}, \mathbb{R}, \mathbb{R}, \mathbb{R}, \mathbb{R}, \mathbb{R}, \mathbb{R}, \mathbb{R}, \mathbb{R}, \mathbb{R}, \mathbb{R}, \mathbb{R}, \mathbb{R}, \mathbb{R}, \{ \} "Y": 1.0, 
                                                      "X": 0.0 
 } 
 ] 
                           },
```

```
 "Relationships": [ 
\overline{a} "Type": "CHILD", 
                              "Ids": [ 
                                    "1b926a34-0357-407b-ac8f-ec473160c6a9", 
                                    "0c35dc17-3605-4c9d-af1a-d9451059df51", 
                                    "dea3db8a-52c2-41c0-b50c-81f66f4aa758" 
\sim 100 \sim 100 \sim 100 \sim 100 \sim 100 \sim 100 \sim 100 \sim 100 \sim 100 \sim 100 \sim 100 \sim 100 \sim 100 \sim 100 \sim 100 \sim 100 \sim 100 \sim 100 \sim 100 \sim 100 \sim 100 \sim 100 \sim 100 \sim 100 \sim 
 } 
                  ], 
                  "BlockType": "PAGE", 
                  "Id": "84671a5e-8c99-43be-a9d1-6838965da33e", 
                  "Page": 1 
            } 
       ], 
       "NextToken": "GcqyoAJuZwujOT35EN4LCI3EUzMtiLq3nKyFFHvU5q1SaIdEBcSty+njNgoWwuMP/
muqc96S4o5NzDqehhXvhkodMyVO5OJGyms5lsrCxibWJw==", 
       "DocumentMetadata": { 
            "Pages": 1 
      }, 
       "JobStatus": "SUCCEEDED"
}
```
Pour plus d'informations, consultez la section Détection et analyse du texte dans les documents de plusieurs pages du manuel Amazon Textract Developers Guide

• Pour API plus de détails, voir [GetDocumentTextDetection](https://awscli.amazonaws.com/v2/documentation/api/latest/reference/textract/get-document-text-detection.html)la section Référence des AWS CLI commandes.

# **start-document-analysis**

L'exemple de code suivant montre comment utiliserstart-document-analysis.

AWS CLI

Pour commencer à analyser le texte d'un document de plusieurs pages

L'start-document-analysisexemple suivant montre comment démarrer une analyse asynchrone du texte dans un document de plusieurs pages.

Linux/macOS :

```
aws textract start-document-analysis \
```

```
 --document-location '{"S3Object":{"Bucket":"bucket","Name":"document"}}' \ 
 --feature-types '["TABLES","FORMS"]' \ 
 --notification-channel "SNSTopicArn=arn:snsTopic,RoleArn=roleArn"
```
Windows:

```
aws textract start-document-analysis \ 
     --document-location "{\"S3Object\":{\"Bucket\":\"bucket\",\"Name\":\"document
\"}}" \ 
     --feature-types "[\"TABLES\", \"FORMS\"]" \ 
     --region region-name \ 
     --notification-channel "SNSTopicArn=arn:snsTopic,RoleArn=roleArn"
```
Sortie :

```
{ 
     "JobId": "df7cf32ebbd2a5de113535fcf4d921926a701b09b4e7d089f3aebadb41e0712b"
}
```
Pour plus d'informations, consultez la section Détection et analyse du texte dans les documents de plusieurs pages du manuel Amazon Textract Developers Guide

• Pour API plus de détails, voir [StartDocumentAnalysisl](https://awscli.amazonaws.com/v2/documentation/api/latest/reference/textract/start-document-analysis.html)a section Référence des AWS CLI commandes.

#### **start-document-text-detection**

L'exemple de code suivant montre comment utiliserstart-document-text-detection.

#### AWS CLI

Pour commencer à détecter du texte dans un document de plusieurs pages

L'start-document-text-detectionexemple suivant montre comment démarrer la détection asynchrone du texte dans un document de plusieurs pages.

Linux/macOS :

```
aws textract start-document-text-detection \ 
         --document-location '{"S3Object":{"Bucket":"bucket","Name":"document"}}' \
```
 **--notification-channel** *"SNSTopicArn=arn:snsTopic,RoleArn=roleARN"*

Windows :

```
aws textract start-document-text-detection \ 
     --document-location "{\"S3Object\":{\"Bucket\":\"bucket\",\"Name\":\"document
\"}}" \ 
     --region region-name \ 
     --notification-channel "SNSTopicArn=arn:snsTopic,RoleArn=roleArn"
```
Sortie :

{ "JobId": "57849a3dc627d4df74123dca269d69f7b89329c870c65bb16c9fd63409d200b9" }

Pour plus d'informations, consultez la section Détection et analyse du texte dans les documents de plusieurs pages du manuel Amazon Textract Developers Guide

• Pour API plus de détails, voir [StartDocumentTextDetection](https://awscli.amazonaws.com/v2/documentation/api/latest/reference/textract/start-document-text-detection.html)la section Référence des AWS CLI commandes.

# Exemples d'Amazon Transcribe utilisant AWS CLI

Les exemples de code suivants vous montrent comment effectuer des actions et implémenter des scénarios courants à l' AWS Command Line Interface aide d'Amazon Transcribe.

Les actions sont des extraits de code de programmes plus larges et doivent être exécutées dans leur contexte. Alors que les actions vous indiquent comment appeler des fonctions de service individuelles, vous pouvez les voir en contexte dans leurs scénarios associés et dans des exemples interservices.

Les Scénarios sont des exemples de code qui vous montrent comment accomplir une tâche spécifique en appelant plusieurs fonctions au sein d'un même service.

Chaque exemple inclut un lien vers GitHub, où vous pouvez trouver des instructions sur la façon de configurer et d'exécuter le code en contexte.

#### Rubriques

**[Actions](#page-289-0)** 

Actions

### **create-language-model**

L'exemple de code suivant montre comment utilisercreate-language-model.

AWS CLI

Exemple 1 : créer un modèle de langage personnalisé en utilisant à la fois des données d'entraînement et de réglage.

L'create-language-modelexemple suivant crée un modèle de langage personnalisé. Vous pouvez utiliser un modèle de langage personnalisé pour améliorer les performances de transcription dans des domaines tels que le droit, l'hôtellerie, les finances et les assurances. Pour le code de langue, entrez un code de langue valide. Pour base-model-name, spécifiez le modèle de base le mieux adapté à la fréquence d'échantillonnage de l'audio que vous souhaitez transcrire avec votre modèle de langue personnalisé. Pour model-name, spécifiez le nom que vous souhaitez appeler le modèle de langage personnalisé.

```
aws transcribe create-language-model \ 
     --language-code language-code \ 
     --base-model-name base-model-name \ 
     --model-name cli-clm-example \ 
     --input-data-config S3Uri="s3://DOC-EXAMPLE-BUCKET/Amazon-S3-Prefix-for-
training-data",TuningDataS3Uri="s3://DOC-EXAMPLE-BUCKET/Amazon-S3-Prefix-for-
tuning-data",DataAccessRoleArn="arn:aws:iam::AWS-account-number:role/IAM-role-with-
permissions-to-create-a-custom-language-model"
```
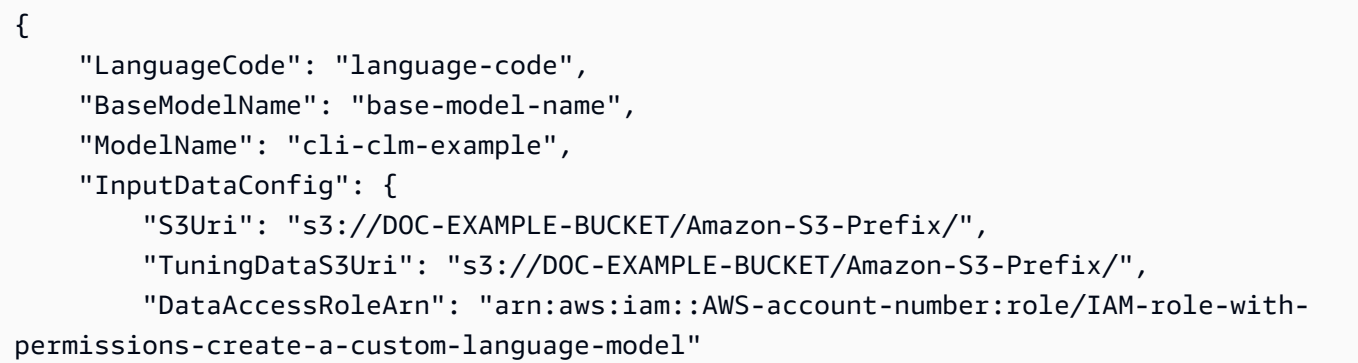

```
 }, 
     "ModelStatus": "IN_PROGRESS"
}
```
Pour plus d'informations, consultez [Amélioration de la précision de la transcription spécifique à un](https://docs.aws.amazon.com/transcribe/latest/dg/custom-language-models.html)  [domaine grâce à des modèles de langue personnalisés](https://docs.aws.amazon.com/transcribe/latest/dg/custom-language-models.html) dans le Guide du développeur Amazon Transcribe.

Exemple 2 : créer un modèle de langage personnalisé en utilisant uniquement les données d'entraînement.

L'exemple create-language-model suivant transcrit un fichier audio. Vous pouvez utiliser un modèle de langage personnalisé pour améliorer les performances de transcription dans des domaines tels que le droit, l'hôtellerie, les finances et les assurances. Pour le code de langue, entrez un code de langue valide. Pour base-model-name, spécifiez le modèle de base le mieux adapté à la fréquence d'échantillonnage de l'audio que vous souhaitez transcrire avec votre modèle de langue personnalisé. Pour model-name, spécifiez le nom que vous souhaitez appeler le modèle de langage personnalisé.

```
aws transcribe create-language-model \ 
     --language-code en-US \ 
     --base-model-name base-model-name \ 
     --model-name cli-clm-example \ 
     --input-data-config S3Uri="s3://DOC-EXAMPLE-BUCKET/Amazon-S3-Prefix-For-
Training-Data",DataAccessRoleArn="arn:aws:iam::AWS-account-number:role/IAM-role-
with-permissions-to-create-a-custom-language-model"
```

```
{ 
     "LanguageCode": "en-US", 
     "BaseModelName": "base-model-name", 
     "ModelName": "cli-clm-example", 
     "InputDataConfig": { 
         "S3Uri": "s3://DOC-EXAMPLE-BUCKET/Amazon-S3-Prefix-For-Training-Data/", 
         "DataAccessRoleArn": "arn:aws:iam::your-AWS-account-number:role/IAM-role-
with-permissions-to-create-a-custom-language-model" 
     }, 
     "ModelStatus": "IN_PROGRESS"
}
```
Pour plus d'informations, consultez [Amélioration de la précision de la transcription spécifique à un](https://docs.aws.amazon.com/transcribe/latest/dg/custom-language-models.html)  [domaine grâce à des modèles de langue personnalisés](https://docs.aws.amazon.com/transcribe/latest/dg/custom-language-models.html) dans le Guide du développeur Amazon Transcribe.

• Pour API plus de détails, voir [CreateLanguageModel](https://awscli.amazonaws.com/v2/documentation/api/latest/reference/transcribe/create-language-model.html)la section Référence des AWS CLI commandes.

## **create-medical-vocabulary**

L'exemple de code suivant montre comment utilisercreate-medical-vocabulary.

AWS CLI

Pour créer un vocabulaire médical personnalisé

L'exemple create-medical-vocabulary suivant crée un vocabulaire personnalisé. Pour créer un vocabulaire personnalisé, vous devez avoir créé un fichier texte contenant tous les termes que vous souhaitez transcrire de manière plus précise. Pour vocabulary-file-uri, spécifiez l'Amazon Simple Storage Service (Amazon URI S3) de ce fichier texte. Pour le code de langue, spécifiez un code de langue correspondant à la langue du vocabulaire personnalisé. Pour le nom de vocabulaire, spécifiez le nom que vous souhaitez donner au vocabulaire personnalisé.

```
aws transcribe create-medical-vocabulary \ 
     --vocabulary-name cli-medical-vocab-example \ 
     --language-code language-code \ 
     --vocabulary-file-uri https://DOC-EXAMPLE-BUCKET.AWS-Region.amazonaws.com/the-
text-file-for-the-medical-custom-vocabulary.txt
```
Sortie :

```
{ 
     "VocabularyName": "cli-medical-vocab-example", 
     "LanguageCode": "language-code", 
     "VocabularyState": "PENDING"
}
```
Pour plus d'informations, consultez [Vocabulaires personnalisés médicaux](https://docs.aws.amazon.com/transcribe/latest/dg/how-vocabulary-med.html) dans le Guide du développeur Amazon Transcribe.

• Pour API plus de détails, voir [CreateMedicalVocabularyl](https://awscli.amazonaws.com/v2/documentation/api/latest/reference/transcribe/create-medical-vocabulary.html)a section Référence des AWS CLI commandes.

### **create-vocabulary-filter**

L'exemple de code suivant montre comment utilisercreate-vocabulary-filter.

#### AWS CLI

Pour créer un filtre de vocabulaire

L'create-vocabulary-filterexemple suivant crée un filtre de vocabulaire qui utilise un fichier texte contenant une liste de mots que vous ne souhaitez pas voir apparaître dans une transcription. Pour le code de langue, spécifiez le code de langue correspondant à la langue de votre filtre de vocabulaire. Pour vocabulary-filter-file-uri, spécifiez l'Amazon Simple Storage Service (Amazon URI S3) du fichier texte. Pour vocabulary-filter-name, spécifiez le nom de votre filtre de vocabulaire.

```
aws transcribe create-vocabulary-filter \ 
     --language-code language-code \ 
     --vocabulary-filter-file-uri s3://DOC-EXAMPLE-BUCKET/vocabulary-filter.txt \ 
     --vocabulary-filter-name cli-vocabulary-filter-example
```
Sortie :

```
{ 
     "VocabularyFilterName": "cli-vocabulary-filter-example", 
     "LanguageCode": "language-code"
}
```
Pour plus d'informations, consultez la section [Filtrer les mots indésirables](https://docs.aws.amazon.com/transcribe/latest/dg/filter-unwanted-words.html) dans le manuel Amazon Transcribe Developer Guide.

• Pour API plus de détails, voir [CreateVocabularyFilterl](https://awscli.amazonaws.com/v2/documentation/api/latest/reference/transcribe/create-vocabulary-filter.html)a section Référence des AWS CLI commandes.

#### **create-vocabulary**

L'exemple de code suivant montre comment utilisercreate-vocabulary.

AWS CLI

Pour créer un vocabulaire personnalisé

L'exemple create-vocabulary suivant crée un vocabulaire personnalisé. Pour créer un vocabulaire personnalisé, vous devez avoir créé un fichier texte contenant tous les termes que vous souhaitez transcrire de manière plus précise. Pour vocabulary-file-uri, spécifiez l'Amazon Simple Storage Service (Amazon URI S3) de ce fichier texte. Pour le code de langue, spécifiez un code de langue correspondant à la langue du vocabulaire personnalisé. Pour le nom de vocabulaire, spécifiez le nom que vous souhaitez donner au vocabulaire personnalisé.

```
aws transcribe create-vocabulary \ 
     --language-code language-code \ 
     --vocabulary-name cli-vocab-example \ 
     --vocabulary-file-uri s3://DOC-EXAMPLE-BUCKET/Amazon-S3-prefix/the-text-file-
for-the-custom-vocabulary.txt
```
Sortie :

```
{ 
     "VocabularyName": "cli-vocab-example", 
     "LanguageCode": "language-code", 
     "VocabularyState": "PENDING"
}
```
Pour plus d'informations, consultez [Vocabulaires personnalisés](https://docs.aws.amazon.com/transcribe/latest/dg/how-vocabulary.html) dans le Guide du développeur Amazon Transcribe.

• Pour API plus de détails, voir [CreateVocabulary](https://awscli.amazonaws.com/v2/documentation/api/latest/reference/transcribe/create-vocabulary.html)la section Référence des AWS CLI commandes.

### **delete-language-model**

L'exemple de code suivant montre comment utiliserdelete-language-model.

AWS CLI

Pour supprimer un modèle de langue personnalisé

L'delete-language-modelexemple suivant supprime un modèle de langage personnalisé.

```
aws transcribe delete-language-model \ 
     --model-name model-name
```
Cette commande ne produit aucun résultat.

Pour plus d'informations, consultez [Amélioration de la précision de la transcription spécifique à un](https://docs.aws.amazon.com/transcribe/latest/dg/custom-language-models.html)  [domaine grâce à des modèles de langue personnalisés](https://docs.aws.amazon.com/transcribe/latest/dg/custom-language-models.html) dans le Guide du développeur Amazon Transcribe.

• Pour API plus de détails, voir [DeleteLanguageModell](https://awscli.amazonaws.com/v2/documentation/api/latest/reference/transcribe/delete-language-model.html)a section Référence des AWS CLI commandes.

# **delete-medical-transcription-job**

L'exemple de code suivant montre comment utiliserdelete-medical-transcription-job.

AWS CLI

Pour supprimer une tâche de transcription médicale

L'exemple delete-medical-transcription-job suivant crée une tâche de transcription médicale.

**aws transcribe delete-medical-transcription-job \ --***medical-transcription-job-name* **medical-transcription-job-name**

Cette commande ne produit aucun résultat.

Pour plus d'informations, consultez [DeleteMedicalTranscriptionJobl](https://docs.aws.amazon.com/transcribe/latest/dg/API_DeleteMedicalTranscriptionJob.html)e guide du développeur Amazon Transcribe.

• Pour API plus de détails, voir [DeleteMedicalTranscriptionJobl](https://awscli.amazonaws.com/v2/documentation/api/latest/reference/transcribe/delete-medical-transcription-job.html)a section Référence des AWS CLI commandes.

## **delete-medical-vocabulary**

L'exemple de code suivant montre comment utiliserdelete-medical-vocabulary.

AWS CLI

Pour supprimer un vocabulaire médical personnalisé

L'delete-medical-vocabularyexemple suivant supprime un vocabulaire médical personnalisé. Pour le nom du vocabulaire, spécifiez le nom du vocabulaire médical personnalisé.

**aws transcribe delete-vocabulary \** 

 **--vocabulary-name** *medical-custom-vocabulary-name*

Cette commande ne produit aucun résultat.

Pour plus d'informations, consultez [Vocabulaires personnalisés médicaux](https://docs.aws.amazon.com/transcribe/latest/dg/how-vocabulary-med.html) dans le Guide du développeur Amazon Transcribe.

• Pour API plus de détails, voir [DeleteMedicalVocabulary](https://awscli.amazonaws.com/v2/documentation/api/latest/reference/transcribe/delete-medical-vocabulary.html)la section Référence des AWS CLI commandes.

### **delete-transcription-job**

L'exemple de code suivant montre comment utiliserdelete-transcription-job.

#### AWS CLI

Pour supprimer l'une des tâches de transcription

L'exemple delete-transcription-job suivant supprime l'une des tâches de transcription.

**aws transcribe delete-transcription-job \ --transcription-job-name** *your-transcription-job*

Cette commande ne produit aucun résultat.

Pour plus d'informations, consultez [DeleteTranscriptionJob](https://docs.aws.amazon.com/transcribe/latest/dg/API_DeleteTranscriptionJob.html)le guide du développeur Amazon Transcribe.

• Pour API plus de détails, voir [DeleteTranscriptionJobl](https://awscli.amazonaws.com/v2/documentation/api/latest/reference/transcribe/delete-transcription-job.html)a section Référence des AWS CLI commandes.

#### **delete-vocabulary-filter**

L'exemple de code suivant montre comment utiliserdelete-vocabulary-filter.

AWS CLI

Pour supprimer un filtre de vocabulaire

L'delete-vocabulary-filterexemple suivant supprime un filtre de vocabulaire.

```
aws transcribe delete-vocabulary-filter \ 
     --vocabulary-filter-name vocabulary-filter-name
```
Cette commande ne produit aucun résultat.

Pour plus d'informations, consultez la section [Filtrer les mots indésirables](https://docs.aws.amazon.com/transcribe/latest/dg/filter-unwanted-words.html) dans le manuel Amazon Transcribe Developer Guide.

• Pour API plus de détails, voir [DeleteVocabularyFilterl](https://awscli.amazonaws.com/v2/documentation/api/latest/reference/transcribe/delete-vocabulary-filter.html)a section Référence des AWS CLI commandes.

#### **delete-vocabulary**

L'exemple de code suivant montre comment utiliserdelete-vocabulary.

#### AWS CLI

Pour supprimer un vocabulaire personnalisé

L'exemple delete-vocabulary suivant supprime un vocabulaire personnalisé.

**aws transcribe delete-vocabulary \ --***vocabulary-name* **vocabulary-name**

Cette commande ne produit aucun résultat.

Pour plus d'informations, consultez [Vocabulaires personnalisés](https://docs.aws.amazon.com/transcribe/latest/dg/how-vocabulary.html) dans le Guide du développeur Amazon Transcribe.

• Pour API plus de détails, voir [DeleteVocabularyl](https://awscli.amazonaws.com/v2/documentation/api/latest/reference/transcribe/delete-vocabulary.html)a section Référence des AWS CLI commandes.

#### **describe-language-model**

L'exemple de code suivant montre comment utiliserdescribe-language-model.

AWS CLI

Pour obtenir des informations sur un modèle de langage personnalisé spécifique

L'describe-language-modelexemple suivant permet d'obtenir des informations sur un modèle de langage personnalisé spécifique. Par exemple, BaseModelName vous pouvez voir ci-dessous

si votre modèle est entraîné à l'aide d'un WideBand modèle NarrowBand or. Les modèles linguistiques personnalisés dotés d'un modèle NarrowBand de base peuvent transcrire du son avec une fréquence d'échantillonnage inférieure à 16kHz. Les modèles linguistiques utilisant un modèle WideBand de base peuvent transcrire du son avec une fréquence d'échantillonnage supérieure à 16kHz. Le paramètre S3Uri indique le préfixe Amazon S3 que vous avez utilisé pour accéder aux données d'entraînement afin de créer le modèle de langage personnalisé.

```
aws transcribe describe-language-model \ 
     --model-name cli-clm-example
```
Sortie :

```
\{ "LanguageModel": { 
         "ModelName": "cli-clm-example", 
         "CreateTime": "2020-09-25T17:57:38.504000+00:00", 
         "LastModifiedTime": "2020-09-25T17:57:48.585000+00:00", 
         "LanguageCode": "language-code", 
         "BaseModelName": "base-model-name", 
         "ModelStatus": "IN_PROGRESS", 
         "UpgradeAvailability": false, 
         "InputDataConfig": { 
              "S3Uri": "s3://DOC-EXAMPLE-BUCKET/Amazon-S3-Prefix/", 
              "TuningDataS3Uri": "s3://DOC-EXAMPLE-BUCKET/Amazon-S3-Prefix/", 
             "DataAccessRoleArn": "arn:aws:iam::AWS-account-number:role/IAM-role-
with-permissions-to-create-a-custom-language-model" 
         } 
     }
}
```
Pour plus d'informations, consultez [Amélioration de la précision de la transcription spécifique à un](https://docs.aws.amazon.com/transcribe/latest/dg/custom-language-models.html)  [domaine grâce à des modèles de langue personnalisés](https://docs.aws.amazon.com/transcribe/latest/dg/custom-language-models.html) dans le Guide du développeur Amazon Transcribe.

• Pour API plus de détails, voir [DescribeLanguageModell](https://awscli.amazonaws.com/v2/documentation/api/latest/reference/transcribe/describe-language-model.html)a section Référence des AWS CLI commandes.

## **get-medical-transcription-job**

L'exemple de code suivant montre comment utiliserget-medical-transcription-job.

### AWS CLI

Pour obtenir des informations sur une tâche de transcription médicale spécifique

L'get-medical-transcription-jobexemple suivant permet d'obtenir des informations sur une tâche de transcription médicale spécifique. Pour accéder aux résultats de transcription, utilisez le TranscriptFileUri paramètre. Si vous avez activé des fonctionnalités supplémentaires pour la tâche de transcription, vous pouvez les voir dans l'objet Paramètres. Le paramètre Spécialité indique la spécialité médicale du prestataire. Le paramètre Type indique si le discours utilisé dans la tâche de transcription est celui d'une conversation médicale ou d'une dictée médicale.

```
aws transcribe get-medical-transcription-job \ 
     --medical-transcription-job-name vocabulary-dictation-medical-transcription-job
```

```
{ 
     "MedicalTranscriptionJob": { 
         "MedicalTranscriptionJobName": "vocabulary-dictation-medical-transcription-
job", 
         "TranscriptionJobStatus": "COMPLETED", 
         "LanguageCode": "en-US", 
         "MediaSampleRateHertz": 48000, 
         "MediaFormat": "mp4", 
         "Media": { 
              "MediaFileUri": "s3://Amazon-S3-Prefix/your-audio-file.file-extension" 
         }, 
         "Transcript": { 
              "TranscriptFileUri": "https://s3.Region.amazonaws.com/Amazon-S3-Prefix/
vocabulary-dictation-medical-transcription-job.json" 
         }, 
         "StartTime": "2020-09-21T21:17:27.045000+00:00", 
         "CreationTime": "2020-09-21T21:17:27.016000+00:00", 
         "CompletionTime": "2020-09-21T21:17:59.561000+00:00", 
         "Settings": { 
              "ChannelIdentification": false, 
              "ShowAlternatives": false, 
              "VocabularyName": "cli-medical-vocab-example" 
         }, 
         "Specialty": "PRIMARYCARE", 
         "Type": "DICTATION"
```
}

}

Pour plus d'informations, consultez [Batch Transcription](https://docs.aws.amazon.com/transcribe/latest/dg/batch-med-transcription.html) dans le manuel Amazon Transcribe Developer Guide.

• Pour API plus de détails, voir [GetMedicalTranscriptionJobl](https://awscli.amazonaws.com/v2/documentation/api/latest/reference/transcribe/get-medical-transcription-job.html)a section Référence des AWS CLI commandes.

### **get-medical-vocabulary**

L'exemple de code suivant montre comment utiliserget-medical-vocabulary.

AWS CLI

Pour obtenir des informations sur un vocabulaire médical personnalisé

L'get-medical-vocabularyexemple suivant fournit des informations sur un vocabulaire médical personnalisé. Vous pouvez utiliser le VocabularyState paramètre pour voir l'état de traitement du vocabulaire. Si c'est le casREADY, vous pouvez l'utiliser dans l' StartMedicalTranscriptionJob opération. :

**aws transcribe get-medical-vocabulary \ --vocabulary-name** *medical-vocab-example*

Sortie :

```
{ 
     "VocabularyName": "medical-vocab-example", 
     "LanguageCode": "en-US", 
     "VocabularyState": "READY", 
     "LastModifiedTime": "2020-09-19T23:59:04.349000+00:00", 
     "DownloadUri": "https://link-to-download-the-text-file-used-to-create-your-
medical-custom-vocabulary"
}
```
Pour plus d'informations, consultez [Vocabulaires personnalisés médicaux](https://docs.aws.amazon.com/transcribe/latest/dg/how-vocabulary.html) dans le Guide du développeur Amazon Transcribe.

• Pour API plus de détails, voir [GetMedicalVocabularyl](https://awscli.amazonaws.com/v2/documentation/api/latest/reference/transcribe/get-medical-vocabulary.html)a section Référence des AWS CLI commandes.

## **get-transcription-job**

L'exemple de code suivant montre comment utiliserget-transcription-job.

### AWS CLI

Pour obtenir des informations sur une tâche de transcription spécifique

L'exemple get-transcription-job suivant permet d'obtenir des informations sur une tâche de transcription spécifique. Pour accéder aux résultats de transcription, utilisez le TranscriptFileUri paramètre. Utilisez le MediaFileUri paramètre pour voir quel fichier audio vous avez transcrit avec cette tâche. Vous pouvez utiliser l'objet Paramètres pour voir les fonctionnalités facultatives que vous avez activées dans la tâche de transcription.

```
aws transcribe get-transcription-job \ 
     --transcription-job-name your-transcription-job
```

```
{ 
     "TranscriptionJob": { 
         "TranscriptionJobName": "your-transcription-job", 
          "TranscriptionJobStatus": "COMPLETED", 
          "LanguageCode": "language-code", 
          "MediaSampleRateHertz": 48000, 
          "MediaFormat": "mp4", 
          "Media": { 
              "MediaFileUri": "s3://DOC-EXAMPLE-BUCKET/your-audio-file.file-extension" 
         }, 
         "Transcript": { 
              "TranscriptFileUri": "https://Amazon-S3-file-location-of-transcription-
output" 
         }, 
          "StartTime": "2020-09-18T22:27:23.970000+00:00", 
          "CreationTime": "2020-09-18T22:27:23.948000+00:00", 
          "CompletionTime": "2020-09-18T22:28:21.197000+00:00", 
          "Settings": { 
              "ChannelIdentification": false, 
              "ShowAlternatives": false 
         }, 
          "IdentifyLanguage": true, 
          "IdentifiedLanguageScore": 0.8672199249267578 
     }
```
}

Pour plus d'informations, consultez [Getting Started \(interface de ligne de AWS commande\)](https://docs.aws.amazon.com/transcribe/latest/dg/getting-started-cli.html) dans le manuel Amazon Transcribe Developer Guide.

• Pour API plus de détails, voir [GetTranscriptionJob](https://awscli.amazonaws.com/v2/documentation/api/latest/reference/transcribe/get-transcription-job.html)la section Référence des AWS CLI commandes.

### **get-vocabulary-filter**

L'exemple de code suivant montre comment utiliserget-vocabulary-filter.

#### AWS CLI

Pour obtenir des informations sur un filtre de vocabulaire

L'get-vocabulary-filterexemple suivant permet d'obtenir des informations sur un filtre de vocabulaire. Vous pouvez utiliser le DownloadUri paramètre pour obtenir la liste des mots que vous avez utilisés pour créer le filtre de vocabulaire.

```
aws transcribe get-vocabulary-filter \ 
     --vocabulary-filter-name testFilter
```
Sortie :

```
{ 
     "VocabularyFilterName": "testFilter", 
     "LanguageCode": "language-code", 
     "LastModifiedTime": "2020-05-07T22:39:32.147000+00:00", 
     "DownloadUri": "https://Amazon-S3-location-to-download-your-vocabulary-filter"
}
```
Pour plus d'informations, consultez la section [Filtrer les mots indésirables](https://docs.aws.amazon.com/transcribe/latest/dg/how-vocabulary.html) dans le manuel Amazon Transcribe Developer Guide.

• Pour API plus de détails, voir [GetVocabularyFilter](https://awscli.amazonaws.com/v2/documentation/api/latest/reference/transcribe/get-vocabulary-filter.html)la section Référence des AWS CLI commandes.

#### **get-vocabulary**

L'exemple de code suivant montre comment utiliserget-vocabulary.

# AWS CLI

Pour obtenir des informations sur un vocabulaire personnalisé

L'exemple get-vocabulary suivant permet d'obtenir des informations sur un vocabulaire personnalisé précédemment créé.

```
aws transcribe get-vocabulary \ 
     --vocabulary-name cli-vocab-1
```
Sortie :

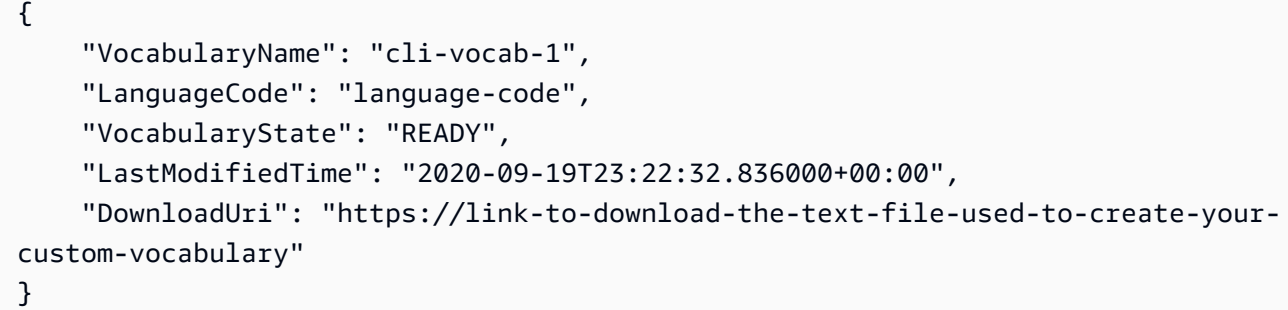

Pour plus d'informations, consultez [Vocabulaires personnalisés](https://docs.aws.amazon.com/transcribe/latest/dg/how-vocabulary.html) dans le Guide du développeur Amazon Transcribe.

• Pour API plus de détails, voir [GetVocabularyl](https://awscli.amazonaws.com/v2/documentation/api/latest/reference/transcribe/get-vocabulary.html)a section Référence des AWS CLI commandes.

# **list-language-models**

L'exemple de code suivant montre comment utiliserlist-language-models.

AWS CLI

Pour répertorier vos modèles linguistiques personnalisés

L'list-language-modelsexemple suivant répertorie les modèles linguistiques personnalisés associés à votre AWS compte et à votre région. Vous pouvez utiliser les TuningDataS3Uri paramètres S3Uri et pour trouver les préfixes Amazon S3 que vous avez utilisés comme données d'entraînement ou comme données de réglage. Vous BaseModelName indique si vous avez utilisé un NarrowBand ou un WideBand modèle pour créer un modèle de langage personnalisé. Vous pouvez transcrire du son avec une fréquence d'échantillonnage inférieure à 16 à l' kHz aide d'un modèle de langue personnalisé utilisant un modèle NarrowBand de base. Vous pouvez transcrire du son 16 kHz ou supérieur avec un modèle de langue personnalisé à l'aide d'un modèle WideBand de base. Le ModelStatus paramètre indique si vous pouvez utiliser le modèle de langage personnalisé dans une tâche de transcription. Si la valeur estCOMPLETED, vous pouvez l'utiliser dans une tâche de transcription.

```
aws transcribe list-language-models
```

```
{ 
     "Models": [ 
         { 
              "ModelName": "cli-clm-2", 
             "CreateTime": "2020-09-25T17:57:38.504000+00:00", 
             "LastModifiedTime": "2020-09-25T17:57:48.585000+00:00", 
             "LanguageCode": "language-code", 
             "BaseModelName": "WideBand", 
             "ModelStatus": "IN_PROGRESS", 
              "UpgradeAvailability": false, 
             "InputDataConfig": { 
                  "S3Uri": "s3://DOC-EXAMPLE-BUCKET/clm-training-data/", 
                  "TuningDataS3Uri": "s3://DOC-EXAMPLE-BUCKET/clm-tuning-data/", 
                 "DataAccessRoleArn": "arn:aws:iam::AWS-account-number:role/IAM-role-
used-to-create-the-custom-language-model" 
 } 
         }, 
         { 
              "ModelName": "cli-clm-1", 
             "CreateTime": "2020-09-25T17:16:01.835000+00:00", 
             "LastModifiedTime": "2020-09-25T17:16:15.555000+00:00", 
             "LanguageCode": "language-code", 
             "BaseModelName": "WideBand", 
              "ModelStatus": "IN_PROGRESS", 
              "UpgradeAvailability": false, 
              "InputDataConfig": { 
                  "S3Uri": "s3://DOC-EXAMPLE-BUCKET/clm-training-data/", 
                 "DataAccessRoleArn": "arn:aws:iam::AWS-account-number:role/IAM-role-
used-to-create-the-custom-language-model" 
 } 
         }, 
         {
```

```
 "ModelName": "clm-console-1", 
             "CreateTime": "2020-09-24T19:26:28.076000+00:00", 
             "LastModifiedTime": "2020-09-25T04:25:22.271000+00:00", 
             "LanguageCode": "language-code", 
             "BaseModelName": "NarrowBand", 
             "ModelStatus": "COMPLETED", 
             "UpgradeAvailability": false, 
             "InputDataConfig": { 
                 "S3Uri": "s3://DOC-EXAMPLE-BUCKET/clm-training-data/", 
                 "DataAccessRoleArn": "arn:aws:iam::AWS-account-number:role/IAM-role-
used-to-create-the-custom-language-model" 
 } 
         } 
     ]
}
```
Pour plus d'informations, consultez [Amélioration de la précision de la transcription spécifique à un](https://docs.aws.amazon.com/transcribe/latest/dg/custom-language-models.html)  [domaine grâce à des modèles de langue personnalisés](https://docs.aws.amazon.com/transcribe/latest/dg/custom-language-models.html) dans le Guide du développeur Amazon Transcribe.

• Pour API plus de détails, voir [ListLanguageModelsl](https://awscli.amazonaws.com/v2/documentation/api/latest/reference/transcribe/list-language-models.html)a section Référence des AWS CLI commandes.

## **list-medical-transcription-jobs**

L'exemple de code suivant montre comment utiliserlist-medical-transcription-jobs.

### AWS CLI

Pour répertorier les tâches de transcription médicale

L'list-medical-transcription-jobsexemple suivant répertorie les tâches de transcription médicale associées à votre AWS compte et à votre région. Pour obtenir plus d'informations sur une tâche de transcription particulière, copiez la valeur d'un MedicalTranscriptionJobName paramètre dans le résultat de transcription et spécifiez cette valeur pour l'MedicalTranscriptionJobNameoption de la get-medical-transcription-job commande. Pour voir d'autres tâches de transcription, copiez la valeur du NextToken paramètre, réexécutez la list-medical-transcription-jobs commande et spécifiez cette valeur dans l'--next-tokenoption.

**aws transcribe list-medical-transcription-jobs**

```
{ 
     "NextToken": "3/PblzkiGhzjER3KHuQt2fmbPLF7cDYafjFMEoGn44ON/
gsuUSTIkGyanvRE6WMXFd/ZTEc2EZj+P9eii/
z1O2FDYli6RLI0WoRX4RwMisVrh9G0Kie0Y8ikBCdtqlZB10Wa9McC+ebOl
+LaDtZPC4u6ttoHLRlEfzqstHXSgapXg3tEBtm9piIaPB6MOM5BB6t86+qtmocTR/
qrteHZBBudhTfbCwhsxaqujHiiUvFdm3BQbKKWIW06yV9b+4f38oD2lVIan
+vfUs3gBYAl5VTDmXXzQPBQOHPjtwmFI+IWX15nSUjWuN3TUylHgPWzDaYT8qBtu0Z+3UG4V6b
+K2CC0XszXg5rBq9hYgNzy4XoFh/6s5DoSnzq49Q9xHgHdT2yBADFmvFK7myZBsj75+2vQZOSVpWUPy3WT/32zFAcoEL
+mFYfUjtTZ8n/jq7aQEjQ42A
+X/7K6JgOcdVPtEg8PlDr5kgYYG3q3OmYXX37U3FZuJmnTI63VtIXsNnOU5eGoYObtpk00Nq9UkzgSJxqj84ZD5n
+S0EGy9ZUYBJRRcGeYUM3Q4DbSJfUwSAqcFdLIWZdp8qIREMQIBWy7BLwSdyqsQo2vRrd53hm5aWM7SVf6pPq6X/
IXR5+1eUOOD8/coaTT4ES2DerbV6RkV4o0VT1d0SdVX/
MmtkNG8nYj8PqU07w7988quh1ZP6D80veJS1q73tUUR9MjnGernW2tAnvnLNhdefBcD
+sZVfYq3iBMFY7wTy1P1G6NqW9GrYDYoX3tTPWlD7phpbVSyKrh/
PdYrps5UxnsGoA1b7L/FfAXDfUoGrGUB4N3JsPYXX9D++g+6gV1qBBs/
WfF934aKqfD6UTggm/zV3GAOWiBpfvAZRvEb924i6yGHyMC7y54O1ZAwSBupmI
+FFd13CaPO4kN1vJlth6aM5vUPXg4BpyUhtbRhwD/KxCvf9K0tLJGyL1A==", 
     "MedicalTranscriptionJobSummaries": [ 
        \{ "MedicalTranscriptionJobName": "vocabulary-dictation-medical-
transcription-job", 
             "CreationTime": "2020-09-21T21:17:27.016000+00:00", 
             "StartTime": "2020-09-21T21:17:27.045000+00:00", 
             "CompletionTime": "2020-09-21T21:17:59.561000+00:00", 
             "LanguageCode": "en-US", 
             "TranscriptionJobStatus": "COMPLETED", 
             "OutputLocationType": "CUSTOMER_BUCKET", 
             "Specialty": "PRIMARYCARE", 
             "Type": "DICTATION" 
         }, 
         { 
             "MedicalTranscriptionJobName": "alternatives-dictation-medical-
transcription-job", 
             "CreationTime": "2020-09-21T21:01:14.569000+00:00", 
             "StartTime": "2020-09-21T21:01:14.592000+00:00", 
             "CompletionTime": "2020-09-21T21:01:43.606000+00:00", 
             "LanguageCode": "en-US", 
             "TranscriptionJobStatus": "COMPLETED", 
             "OutputLocationType": "CUSTOMER_BUCKET", 
             "Specialty": "PRIMARYCARE", 
             "Type": "DICTATION"
```

```
 },
```

```
 { 
              "MedicalTranscriptionJobName": "alternatives-conversation-medical-
transcription-job", 
              "CreationTime": "2020-09-21T19:09:18.171000+00:00", 
              "StartTime": "2020-09-21T19:09:18.199000+00:00", 
              "CompletionTime": "2020-09-21T19:10:22.516000+00:00", 
              "LanguageCode": "en-US", 
              "TranscriptionJobStatus": "COMPLETED", 
              "OutputLocationType": "CUSTOMER_BUCKET", 
              "Specialty": "PRIMARYCARE", 
              "Type": "CONVERSATION" 
         }, 
         { 
              "MedicalTranscriptionJobName": "speaker-id-conversation-medical-
transcription-job", 
              "CreationTime": "2020-09-21T18:43:37.157000+00:00", 
              "StartTime": "2020-09-21T18:43:37.265000+00:00", 
              "CompletionTime": "2020-09-21T18:44:21.192000+00:00", 
              "LanguageCode": "en-US", 
              "TranscriptionJobStatus": "COMPLETED", 
              "OutputLocationType": "CUSTOMER_BUCKET", 
              "Specialty": "PRIMARYCARE", 
              "Type": "CONVERSATION" 
         }, 
         { 
              "MedicalTranscriptionJobName": "multichannel-conversation-medical-
transcription-job", 
              "CreationTime": "2020-09-20T23:46:44.053000+00:00", 
              "StartTime": "2020-09-20T23:46:44.081000+00:00", 
              "CompletionTime": "2020-09-20T23:47:35.851000+00:00", 
              "LanguageCode": "en-US", 
              "TranscriptionJobStatus": "COMPLETED", 
              "OutputLocationType": "CUSTOMER_BUCKET", 
              "Specialty": "PRIMARYCARE", 
              "Type": "CONVERSATION" 
         } 
    \mathbf{I}}
```
Pour plus d'informations, consultez https://docs.aws.amazon.com/transcribe/latest/dg/batch-medtranscription.html > dans le guide du développeur Amazon Transcribe.

• Pour API plus de détails, voir [ListMedicalTranscriptionJobsl](https://awscli.amazonaws.com/v2/documentation/api/latest/reference/transcribe/list-medical-transcription-jobs.html)a section Référence des AWS CLI commandes.

# **list-medical-vocabularies**

L'exemple de code suivant montre comment utiliserlist-medical-vocabularies.

### AWS CLI

Pour répertorier vos vocabulaires médicaux personnalisés

L'list-medical-vocabulariesexemple suivant répertorie les vocabulaires médicaux personnalisés associés à votre AWS compte et à votre région. Pour obtenir plus d'informations sur une tâche de transcription particulière, copiez la valeur d'un MedicalTranscriptionJobName paramètre dans le résultat de transcription et spécifiez cette valeur pour l'MedicalTranscriptionJobNameoption de la get-medical-transcriptionjob commande. Pour voir d'autres tâches de transcription, copiez la valeur du NextToken paramètre, réexécutez la list-medical-transcription-jobs commande et spécifiez cette valeur dans l'--next-tokenoption.

#### **aws transcribe list-medical-vocabularies**

Sortie :

```
{ 
     "Vocabularies": [ 
          { 
              "VocabularyName": "cli-medical-vocab-2", 
              "LanguageCode": "en-US", 
              "LastModifiedTime": "2020-09-21T21:44:59.521000+00:00", 
              "VocabularyState": "READY" 
          }, 
          { 
              "VocabularyName": "cli-medical-vocab-1", 
              "LanguageCode": "en-US", 
              "LastModifiedTime": "2020-09-19T23:59:04.349000+00:00", 
              "VocabularyState": "READY" 
          } 
     ]
}
```
Pour plus d'informations, consultez [Vocabulaires personnalisés médicaux](https://docs.aws.amazon.com/transcribe/latest/dg/how-vocabulary-med.html) dans le Guide du développeur Amazon Transcribe.

• Pour API plus de détails, voir [ListMedicalVocabulariesl](https://awscli.amazonaws.com/v2/documentation/api/latest/reference/transcribe/list-medical-vocabularies.html)a section Référence des AWS CLI commandes.

# **list-transcription-jobs**

L'exemple de code suivant montre comment utiliserlist-transcription-jobs.

## AWS CLI

Pour répertorier les tâches de transcription

L'list-transcription-jobsexemple suivant répertorie les tâches de transcription associées à votre AWS compte et à votre région.

#### **aws transcribe list-transcription-jobs**

```
{ 
     "NextToken": "NextToken", 
     "TranscriptionJobSummaries": [ 
         { 
              "TranscriptionJobName": "speak-id-job-1", 
              "CreationTime": "2020-08-17T21:06:15.391000+00:00", 
              "StartTime": "2020-08-17T21:06:15.416000+00:00", 
              "CompletionTime": "2020-08-17T21:07:05.098000+00:00", 
              "LanguageCode": "language-code", 
              "TranscriptionJobStatus": "COMPLETED", 
              "OutputLocationType": "SERVICE_BUCKET" 
         }, 
         { 
              "TranscriptionJobName": "job-1", 
              "CreationTime": "2020-08-17T20:50:24.207000+00:00", 
              "StartTime": "2020-08-17T20:50:24.230000+00:00", 
              "CompletionTime": "2020-08-17T20:52:18.737000+00:00", 
              "LanguageCode": "language-code", 
              "TranscriptionJobStatus": "COMPLETED", 
              "OutputLocationType": "SERVICE_BUCKET" 
         }, 
         { 
              "TranscriptionJobName": "sdk-test-job-4", 
              "CreationTime": "2020-08-17T20:32:27.917000+00:00",
```

```
 "StartTime": "2020-08-17T20:32:27.956000+00:00", 
              "CompletionTime": "2020-08-17T20:33:15.126000+00:00", 
              "LanguageCode": "language-code", 
              "TranscriptionJobStatus": "COMPLETED", 
              "OutputLocationType": "SERVICE_BUCKET" 
         }, 
         { 
              "TranscriptionJobName": "Diarization-speak-id", 
              "CreationTime": "2020-08-10T22:10:09.066000+00:00", 
              "StartTime": "2020-08-10T22:10:09.116000+00:00", 
              "CompletionTime": "2020-08-10T22:26:48.172000+00:00", 
              "LanguageCode": "language-code", 
              "TranscriptionJobStatus": "COMPLETED", 
              "OutputLocationType": "SERVICE_BUCKET" 
         }, 
         { 
              "TranscriptionJobName": "your-transcription-job-name", 
              "CreationTime": "2020-07-29T17:45:09.791000+00:00", 
              "StartTime": "2020-07-29T17:45:09.826000+00:00", 
              "CompletionTime": "2020-07-29T17:46:20.831000+00:00", 
              "LanguageCode": "language-code", 
              "TranscriptionJobStatus": "COMPLETED", 
              "OutputLocationType": "SERVICE_BUCKET" 
         } 
     ]
}
```
Pour plus d'informations, consultez [Getting Started \(interface de ligne de AWS commande\)](https://docs.aws.amazon.com/transcribe/latest/dg/getting-started-cli.html) dans le manuel Amazon Transcribe Developer Guide.

• Pour API plus de détails, voir [ListTranscriptionJobsl](https://awscli.amazonaws.com/v2/documentation/api/latest/reference/transcribe/list-transcription-jobs.html)a section Référence des AWS CLI commandes.

# **list-vocabularies**

L'exemple de code suivant montre comment utiliserlist-vocabularies.

AWS CLI

Pour répertorier les vocabulaires personnalisés

L'list-vocabulariesexemple suivant répertorie les vocabulaires personnalisés associés à votre AWS compte et à votre région.

**aws transcribe list-vocabularies**

#### Sortie :

```
{ 
     "NextToken": "NextToken", 
     "Vocabularies": [ 
          { 
              "VocabularyName": "ards-test-1", 
              "LanguageCode": "language-code", 
              "LastModifiedTime": "2020-04-27T22:00:27.330000+00:00", 
              "VocabularyState": "READY" 
          }, 
          { 
              "VocabularyName": "sample-test", 
              "LanguageCode": "language-code", 
              "LastModifiedTime": "2020-04-24T23:04:11.044000+00:00", 
              "VocabularyState": "READY" 
          }, 
          { 
              "VocabularyName": "CRLF-to-LF-test-3-1", 
              "LanguageCode": "language-code", 
              "LastModifiedTime": "2020-04-24T22:12:22.277000+00:00", 
              "VocabularyState": "READY" 
          }, 
          { 
              "VocabularyName": "CRLF-to-LF-test-2", 
              "LanguageCode": "language-code", 
              "LastModifiedTime": "2020-04-24T21:53:50.455000+00:00", 
              "VocabularyState": "READY" 
          }, 
         \mathcal{L} "VocabularyName": "CRLF-to-LF-1-1", 
              "LanguageCode": "language-code", 
              "LastModifiedTime": "2020-04-24T21:39:33.356000+00:00", 
              "VocabularyState": "READY" 
          } 
    \mathbf{I}}
```
Pour plus d'informations, consultez [Vocabulaires personnalisés](https://docs.aws.amazon.com/transcribe/latest/dg/how-vocabulary.html) dans le Guide du développeur Amazon Transcribe.

• Pour API plus de détails, voir [ListVocabularies](https://awscli.amazonaws.com/v2/documentation/api/latest/reference/transcribe/list-vocabularies.html)la section Référence des AWS CLI commandes.

# **list-vocabulary-filters**

L'exemple de code suivant montre comment utiliserlist-vocabulary-filters.

AWS CLI

Pour répertorier vos filtres de vocabulaire

L'list-vocabulary-filtersexemple suivant répertorie les filtres de vocabulaire associés à votre AWS compte et à votre région.

#### **aws transcribe list-vocabulary-filters**

```
{ 
     "NextToken": "NextToken": [ 
         { 
              "VocabularyFilterName": "testFilter", 
              "LanguageCode": "language-code", 
              "LastModifiedTime": "2020-05-07T22:39:32.147000+00:00" 
         }, 
          { 
              "VocabularyFilterName": "testFilter2", 
              "LanguageCode": "language-code", 
              "LastModifiedTime": "2020-05-21T23:29:35.174000+00:00" 
         }, 
          { 
              "VocabularyFilterName": "filter2", 
              "LanguageCode": "language-code", 
              "LastModifiedTime": "2020-05-08T20:18:26.426000+00:00" 
         }, 
          { 
              "VocabularyFilterName": "filter-review", 
              "LanguageCode": "language-code", 
              "LastModifiedTime": "2020-06-03T18:52:30.448000+00:00" 
         }, 
          { 
              "VocabularyFilterName": "crlf-filt", 
              "LanguageCode": "language-code",
```

```
 "LastModifiedTime": "2020-05-22T19:42:42.737000+00:00" 
          } 
     ]
}
```
Pour plus d'informations, consultez la section [Filtrer les mots indésirables](https://docs.aws.amazon.com/transcribe/latest/dg/filter-unwanted-words.html) dans le manuel Amazon Transcribe Developer Guide.

• Pour API plus de détails, voir [ListVocabularyFiltersl](https://awscli.amazonaws.com/v2/documentation/api/latest/reference/transcribe/list-vocabulary-filters.html)a section Référence des AWS CLI commandes.

## **start-medical-transcription-job**

L'exemple de code suivant montre comment utiliserstart-medical-transcription-job.

### AWS CLI

Exemple 1 : Transcrire une dictée médicale enregistrée sous forme de fichier audio

L'exemple start-medical-transcription-job suivant transcrit un fichier audio. Vous spécifiez l'emplacement de la sortie de transcription dans le paramètre OutputBucketName.

```
aws transcribe start-medical-transcription-job \ 
     --cli-input-json file://myfile.json
```
Contenu de myfile.json :

```
{ 
     "MedicalTranscriptionJobName": "simple-dictation-medical-transcription-job", 
     "LanguageCode": "language-code", 
     "Specialty": "PRIMARYCARE", 
     "Type": "DICTATION", 
     "OutputBucketName":"DOC-EXAMPLE-BUCKET", 
     "Media": { 
         "MediaFileUri": "s3://DOC-EXAMPLE-BUCKET/your-audio-file.extension" 
     }
}
```
Sortie :

{

```
 "MedicalTranscriptionJob": {
```

```
 "MedicalTranscriptionJobName": "simple-dictation-medical-transcription-job", 
         "TranscriptionJobStatus": "IN_PROGRESS", 
         "LanguageCode": "language-code", 
         "Media": { 
              "MediaFileUri": "s3://DOC-EXAMPLE-BUCKET/your-audio-file.extension" 
         }, 
         "StartTime": "2020-09-20T00:35:22.256000+00:00", 
         "CreationTime": "2020-09-20T00:35:22.218000+00:00", 
         "Specialty": "PRIMARYCARE", 
         "Type": "DICTATION" 
     }
}
```
Pour plus d'informations, consultez [Présentation de la transcription par lots](https://docs.aws.amazon.com/transcribe/latest/dg/batch-med-transcription.html) dans le Guide du développeur Amazon Transcribe.

Exemple 2 : Transcrire un dialogue entre un médecin et son patient enregistré sous forme de fichier audio

L'exemple start-medical-transcription-job suivant transcrit un fichier audio contenant un dialogue entre un médecin et son patient. Vous spécifiez l'emplacement de la sortie de transcription dans le OutputBucketName paramètre.

```
aws transcribe start-medical-transcription-job \ 
     --cli-input-json file://mysecondfile.json
```
Contenu de mysecondfile.json :

```
{ 
     "MedicalTranscriptionJobName": "simple-dictation-medical-transcription-job", 
     "LanguageCode": "language-code", 
     "Specialty": "PRIMARYCARE", 
     "Type": "CONVERSATION", 
     "OutputBucketName":"DOC-EXAMPLE-BUCKET", 
     "Media": { 
         "MediaFileUri": "s3://DOC-EXAMPLE-BUCKET/your-audio-file.extension" 
     }
}
```
#### Sortie :

{

```
 "MedicalTranscriptionJob": { 
         "MedicalTranscriptionJobName": "simple-conversation-medical-transcription-
job", 
         "TranscriptionJobStatus": "IN_PROGRESS", 
         "LanguageCode": "language-code", 
         "Media": { 
              "MediaFileUri": "s3://DOC-EXAMPLE-BUCKET/your-audio-file.extension" 
         }, 
         "StartTime": "2020-09-20T23:19:49.965000+00:00", 
         "CreationTime": "2020-09-20T23:19:49.941000+00:00", 
         "Specialty": "PRIMARYCARE", 
         "Type": "CONVERSATION" 
     }
}
```
Pour plus d'informations, consultez [Présentation de la transcription par lots](https://docs.aws.amazon.com/transcribe/latest/dg/batch-med-transcription.html) dans le Guide du développeur Amazon Transcribe.

Exemple 3 : Transcrire un fichier audio multicanal d'un dialogue entre un médecin et son patient

L'exemple start-medical-transcription-job suivant transcrit le son de chaque canal du fichier audio et fusionne les transcriptions distinctes de chaque canal en une seule sortie de transcription. Vous spécifiez l'emplacement de la sortie de transcription dans le paramètre OutputBucketName.

```
aws transcribe start-medical-transcription-job \ 
     --cli-input-json file://mythirdfile.json
```
Contenu de mythirdfile.json :

```
{ 
     "MedicalTranscriptionJobName": "multichannel-conversation-medical-transcription-
job", 
     "LanguageCode": "language-code", 
     "Specialty": "PRIMARYCARE", 
     "Type": "CONVERSATION", 
     "OutputBucketName":"DOC-EXAMPLE-BUCKET", 
          "Media": { 
            "MediaFileUri": "s3://DOC-EXAMPLE-BUCKET/your-audio-file.extension" 
         }, 
          "Settings":{ 
            "ChannelIdentification": true
```
}

}

## Sortie :

```
{ 
     "MedicalTranscriptionJob": { 
         "MedicalTranscriptionJobName": "multichannel-conversation-medical-
transcription-job", 
         "TranscriptionJobStatus": "IN_PROGRESS", 
         "LanguageCode": "language-code", 
          "Media": { 
              "MediaFileUri": "s3://DOC-EXAMPLE-BUCKET/your-audio-file.extension" 
         }, 
         "StartTime": "2020-09-20T23:46:44.081000+00:00", 
         "CreationTime": "2020-09-20T23:46:44.053000+00:00", 
         "Settings": { 
              "ChannelIdentification": true 
         }, 
          "Specialty": "PRIMARYCARE", 
         "Type": "CONVERSATION" 
     }
}
```
Pour plus d'informations, consultez [Identification des canaux](https://docs.aws.amazon.com/transcribe/latest/dg/how-channel-id-med.html) dans le Guide du développeur Amazon Transcribe.

Exemple 4 : Transcrire un fichier audio d'un dialogue entre un médecin et son patient et identifier les locuteurs dans la sortie de transcription

L'exemple start-medical-transcription-job suivant transcrit le fichier audio et étiquette le discours de chaque locuteur dans la sortie de transcription. Vous spécifiez l'emplacement de la sortie de transcription dans le paramètre OutputBucketName.

```
aws transcribe start-medical-transcription-job \ 
     --cli-input-json file://myfourthfile.json
```
Contenu de myfourthfile.json :

```
{ 
     "MedicalTranscriptionJobName": "speaker-id-conversation-medical-transcription-
job",
```

```
 "LanguageCode": "language-code", 
 "Specialty": "PRIMARYCARE", 
 "Type": "CONVERSATION", 
 "OutputBucketName":"DOC-EXAMPLE-BUCKET", 
 "Media": { 
     "MediaFileUri": "s3://DOC-EXAMPLE-BUCKET/your-audio-file.extension" 
     }, 
 "Settings":{ 
     "ShowSpeakerLabels": true, 
     "MaxSpeakerLabels": 2 
     }
```
Sortie :

}

```
{ 
     "MedicalTranscriptionJob": { 
          "MedicalTranscriptionJobName": "speaker-id-conversation-medical-
transcription-job", 
         "TranscriptionJobStatus": "IN_PROGRESS", 
          "LanguageCode": "language-code", 
          "Media": { 
              "MediaFileUri": "s3://DOC-EXAMPLE-BUCKET/your-audio-file.extension" 
         }, 
         "StartTime": "2020-09-21T18:43:37.265000+00:00", 
         "CreationTime": "2020-09-21T18:43:37.157000+00:00", 
          "Settings": { 
              "ShowSpeakerLabels": true, 
              "MaxSpeakerLabels": 2 
         }, 
          "Specialty": "PRIMARYCARE", 
         "Type": "CONVERSATION" 
     }
}
```
Pour plus d'informations, consultez [Identification des locuteurs](https://docs.aws.amazon.com/transcribe/latest/dg/diarization-med.html) dans le Guide du développeur Amazon Transcribe.

Exemple 5 : Transcrire une conversation médicale enregistrée sous forme de fichier audio avec jusqu'à deux alternatives de transcription

L'exemple start-medical-transcription-job suivant crée jusqu'à deux transcriptions alternatives à partir d'un seul fichier audio. Un niveau de confiance est associé à chaque
transcription. Par défaut, Amazon Transcribe renvoie la transcription avec le niveau de confiance le plus élevé. Vous pouvez spécifier qu'Amazon Transcribe renvoie des transcriptions supplémentaires avec des niveaux de confiance inférieurs. Vous spécifiez l'emplacement de la sortie de transcription dans le paramètre OutputBucketName.

```
aws transcribe start-medical-transcription-job \ 
     --cli-input-json file://myfifthfile.json
```
Contenu de myfifthfile.json :

```
\{ "MedicalTranscriptionJobName": "alternatives-conversation-medical-transcription-
job", 
     "LanguageCode": "language-code", 
     "Specialty": "PRIMARYCARE", 
     "Type": "CONVERSATION", 
     "OutputBucketName":"DOC-EXAMPLE-BUCKET", 
     "Media": { 
          "MediaFileUri": "s3://DOC-EXAMPLE-BUCKET/your-audio-file.extension" 
     }, 
     "Settings":{ 
         "ShowAlternatives": true, 
         "MaxAlternatives": 2 
     }
}
```

```
{ 
     "MedicalTranscriptionJob": { 
         "MedicalTranscriptionJobName": "alternatives-conversation-medical-
transcription-job", 
         "TranscriptionJobStatus": "IN_PROGRESS", 
         "LanguageCode": "language-code", 
         "Media": { 
              "MediaFileUri": "s3://DOC-EXAMPLE-BUCKET/your-audio-file.extension" 
         }, 
         "StartTime": "2020-09-21T19:09:18.199000+00:00", 
         "CreationTime": "2020-09-21T19:09:18.171000+00:00", 
         "Settings": { 
              "ShowAlternatives": true, 
              "MaxAlternatives": 2
```

```
 }, 
          "Specialty": "PRIMARYCARE", 
          "Type": "CONVERSATION" 
     }
}
```
Pour plus d'informations, consultez [Transcriptions alternatives](https://docs.aws.amazon.com/transcribe/latest/dg/how-alternatives-med.html) dans le Guide du développeur Amazon Transcribe.

Exemple 6 : Transcrire le fichier audio d'une dictée médicale avec jusqu'à deux transcriptions alternatives

L'exemple start-medical-transcription-job suivant transcrit un fichier audio et utilise un filtre de vocabulaire pour masquer les mots indésirables. Vous spécifiez l'emplacement de la sortie de transcription dans le OutputBucketName paramètre.

```
aws transcribe start-medical-transcription-job \ 
     --cli-input-json file://mysixthfile.json
```
Contenu de mysixthfile.json :

```
{ 
     "MedicalTranscriptionJobName": "alternatives-conversation-medical-transcription-
job", 
     "LanguageCode": "language-code", 
     "Specialty": "PRIMARYCARE", 
     "Type": "DICTATION", 
     "OutputBucketName":"DOC-EXAMPLE-BUCKET", 
     "Media": { 
          "MediaFileUri": "s3://DOC-EXAMPLE-BUCKET/your-audio-file.extension" 
     }, 
     "Settings":{ 
            "ShowAlternatives": true, 
            "MaxAlternatives": 2 
     }
}
```
Sortie :

{

"MedicalTranscriptionJob": {

```
 "MedicalTranscriptionJobName": "alternatives-dictation-medical-
transcription-job", 
          "TranscriptionJobStatus": "IN_PROGRESS", 
          "LanguageCode": "language-code", 
          "Media": { 
              "MediaFileUri": "s3://DOC-EXAMPLE-BUCKET/your-audio-file.extension" 
         }, 
          "StartTime": "2020-09-21T21:01:14.592000+00:00", 
          "CreationTime": "2020-09-21T21:01:14.569000+00:00", 
          "Settings": { 
              "ShowAlternatives": true, 
              "MaxAlternatives": 2 
         }, 
          "Specialty": "PRIMARYCARE", 
          "Type": "DICTATION" 
     }
}
```
Pour plus d'informations, consultez [Transcriptions alternatives](https://docs.aws.amazon.com/transcribe/latest/dg/how-alternatives-med.html) dans le Guide du développeur Amazon Transcribe.

Exemple 7 : Transcrire un fichier audio d'une dictée médicale avec une précision accrue en utilisant un vocabulaire personnalisé

L'exemple start-medical-transcription-job suivant transcrit un fichier audio et utilise un vocabulaire médical personnalisé que vous avez créé précédemment pour augmenter la précision de la transcription. Vous spécifiez l'emplacement de la sortie de transcription dans le paramètre OutputBucketName.

```
aws transcribe start-transcription-job \ 
     --cli-input-json file://myseventhfile.json
```
Contenu de mysixthfile.json:

```
{ 
     "MedicalTranscriptionJobName": "vocabulary-dictation-medical-transcription-job", 
     "LanguageCode": "language-code", 
     "Specialty": "PRIMARYCARE", 
     "Type": "DICTATION", 
     "OutputBucketName":"DOC-EXAMPLE-BUCKET", 
     "Media": { 
         "MediaFileUri": "s3://DOC-EXAMPLE-BUCKET/your-audio-file.extension"
```

```
 }, 
     "Settings":{ 
          "VocabularyName": "cli-medical-vocab-1" 
     }
}
```

```
{ 
     "MedicalTranscriptionJob": { 
          "MedicalTranscriptionJobName": "vocabulary-dictation-medical-transcription-
job", 
         "TranscriptionJobStatus": "IN_PROGRESS", 
          "LanguageCode": "language-code", 
         "Media": { 
              "MediaFileUri": "s3://DOC-EXAMPLE-BUCKET/your-audio-file.extension" 
         }, 
         "StartTime": "2020-09-21T21:17:27.045000+00:00", 
         "CreationTime": "2020-09-21T21:17:27.016000+00:00", 
         "Settings": { 
              "VocabularyName": "cli-medical-vocab-1" 
         }, 
         "Specialty": "PRIMARYCARE", 
         "Type": "DICTATION" 
     }
}
```
Pour plus d'informations, consultez [Vocabulaires personnalisés médicaux](https://docs.aws.amazon.com/transcribe/latest/dg/how-vocabulary-med.html) dans le Guide du développeur Amazon Transcribe.

• Pour API plus de détails, voir [StartMedicalTranscriptionJobl](https://awscli.amazonaws.com/v2/documentation/api/latest/reference/transcribe/start-medical-transcription-job.html)a section Référence des AWS CLI commandes.

### **start-transcription-job**

L'exemple de code suivant montre comment utiliserstart-transcription-job.

AWS CLI

Exemple 1 : Transcrire un fichier audio

L'exemple start-transcription-job suivant transcrit un fichier audio.

**aws transcribe start-transcription-job \ --cli-input-json** *file://myfile.json*

Contenu de myfile.json :

```
{ 
     "TranscriptionJobName": "cli-simple-transcription-job", 
     "LanguageCode": "the-language-of-your-transcription-job", 
     "Media": { 
         "MediaFileUri": "s3://DOC-EXAMPLE-BUCKET/Amazon-S3-prefix/your-media-file-
name.file-extension" 
     }
}
```
Pour plus d'informations, consultez [Getting Started \(interface de ligne de AWS commande\)](https://docs.aws.amazon.com/transcribe/latest/dg/getting-started-cli.html) dans le manuel Amazon Transcribe Developer Guide.

Exemple 2 : Transcrire un fichier audio multicanal

L'exemple start-transcription-job suivant transcrit le fichier audio multicanal.

```
aws transcribe start-transcription-job \ 
     --cli-input-json file://mysecondfile.json
```
Contenu de mysecondfile.json:

```
{ 
     "TranscriptionJobName": "cli-channelid-job", 
     "LanguageCode": "the-language-of-your-transcription-job", 
     "Media": { 
         "MediaFileUri": "s3://DOC-EXAMPLE-BUCKET/Amazon-S3-prefix/your-media-file-
name.file-extension" 
     }, 
     "Settings":{ 
          "ChannelIdentification":true 
     }
}
```
Sortie :

{

"TranscriptionJob": {

```
 "TranscriptionJobName": "cli-channelid-job", 
         "TranscriptionJobStatus": "IN_PROGRESS", 
         "LanguageCode": "the-language-of-your-transcription-job", 
         "Media": { 
              "MediaFileUri": "s3://DOC-EXAMPLE-BUCKET/Amazon-S3-prefix/your-media-
file-name.file-extension" 
         }, 
         "StartTime": "2020-09-17T16:07:56.817000+00:00", 
         "CreationTime": "2020-09-17T16:07:56.784000+00:00", 
         "Settings": { 
              "ChannelIdentification": true 
         } 
     }
}
```
Pour plus d'informations, consultez [Transcription de l'audio multicanal](https://docs.aws.amazon.com/transcribe/latest/dg/channel-id.html) dans le Guide du développeur Amazon Transcribe.

Exemple 3 : Transcrire un fichier audio et identifier les différents locuteurs

L'exemple start-transcription-job suivant transcrit le fichier audio et identifie les locuteurs dans la sortie de transcription.

```
aws transcribe start-transcription-job \ 
     --cli-input-json file://mythirdfile.json
```
Contenu de mythirdfile.json :

```
{ 
     "TranscriptionJobName": "cli-speakerid-job", 
     "LanguageCode": "the-language-of-your-transcription-job", 
     "Media": { 
         "MediaFileUri": "s3://DOC-EXAMPLE-BUCKET/Amazon-S3-prefix/your-media-file-
name.file-extension" 
     }, 
     "Settings":{ 
     "ShowSpeakerLabels": true, 
     "MaxSpeakerLabels": 2 
     }
}
```

```
{ 
     "TranscriptionJob": { 
         "TranscriptionJobName": "cli-speakerid-job", 
          "TranscriptionJobStatus": "IN_PROGRESS", 
          "LanguageCode": "the-language-of-your-transcription-job", 
          "Media": { 
              "MediaFileUri": "s3://DOC-EXAMPLE-BUCKET/Amazon-S3-prefix/your-media-
file-name.file-extension" 
         }, 
         "StartTime": "2020-09-17T16:22:59.696000+00:00", 
          "CreationTime": "2020-09-17T16:22:59.676000+00:00", 
          "Settings": { 
              "ShowSpeakerLabels": true, 
              "MaxSpeakerLabels": 2 
         } 
     }
}
```
Pour plus d'informations, consultez [Identification des locuteurs](https://docs.aws.amazon.com/transcribe/latest/dg/diarization.html) dans le Guide du développeur Amazon Transcribe.

Exemple 4 : Transcrire un fichier audio et masquer les mots indésirables dans la sortie de transcription

L'exemple start-transcription-job suivant transcrit un fichier audio et utilise un filtre de vocabulaire que vous avez créé précédemment pour masquer les mots indésirables.

```
aws transcribe start-transcription-job \ 
     --cli-input-json file://myfourthfile.json
```
Contenu de myfourthfile.json:

```
{ 
     "TranscriptionJobName": "cli-filter-mask-job", 
     "LanguageCode": "the-language-of-your-transcription-job", 
     "Media": { 
           "MediaFileUri": "s3://DOC-EXAMPLE-BUCKET/Amazon-S3-prefix/your-media-file-
name.file-extension" 
     }, 
     "Settings":{ 
         "VocabularyFilterName": "your-vocabulary-filter", 
         "VocabularyFilterMethod": "mask"
```
}

}

#### Sortie :

```
{ 
     "TranscriptionJob": { 
          "TranscriptionJobName": "cli-filter-mask-job", 
          "TranscriptionJobStatus": "IN_PROGRESS", 
          "LanguageCode": "the-language-of-your-transcription-job", 
          "Media": { 
              "MediaFileUri": "s3://Amazon-S3-Prefix/your-media-file.file-extension" 
         }, 
         "StartTime": "2020-09-18T16:36:18.568000+00:00", 
          "CreationTime": "2020-09-18T16:36:18.547000+00:00", 
          "Settings": { 
              "VocabularyFilterName": "your-vocabulary-filter", 
              "VocabularyFilterMethod": "mask" 
         } 
     }
}
```
Pour plus d'informations, consultez [Filtrage des transcriptions](https://docs.aws.amazon.com/transcribe/latest/dg/filter-transcriptions.html) dans le Guide du développeur Amazon Transcribe.

Exemple 5 : Transcrire un fichier audio et supprimer les mots indésirables dans la sortie de transcription

L'exemple start-transcription-job suivant transcrit un fichier audio et utilise un filtre de vocabulaire que vous avez créé précédemment pour masquer les mots indésirables.

```
aws transcribe start-transcription-job \ 
     --cli-input-json file://myfifthfile.json
```
Contenu de myfifthfile.json :

```
{ 
     "TranscriptionJobName": "cli-filter-remove-job", 
     "LanguageCode": "the-language-of-your-transcription-job", 
     "Media": { 
         "MediaFileUri": "s3://DOC-EXAMPLE-BUCKET/Amazon-S3-prefix/your-media-file-
name.file-extension"
```

```
 }, 
     "Settings":{ 
          "VocabularyFilterName": "your-vocabulary-filter", 
          "VocabularyFilterMethod": "remove" 
     }
}
```

```
{ 
     "TranscriptionJob": { 
         "TranscriptionJobName": "cli-filter-remove-job", 
         "TranscriptionJobStatus": "IN_PROGRESS", 
         "LanguageCode": "the-language-of-your-transcription-job", 
         "Media": { 
              "MediaFileUri": "s3://DOC-EXAMPLE-BUCKET/Amazon-S3-prefix/your-media-
file-name.file-extension" 
         }, 
         "StartTime": "2020-09-18T16:36:18.568000+00:00", 
         "CreationTime": "2020-09-18T16:36:18.547000+00:00", 
         "Settings": { 
              "VocabularyFilterName": "your-vocabulary-filter", 
              "VocabularyFilterMethod": "remove" 
         } 
     }
}
```
Pour plus d'informations, consultez [Filtrage des transcriptions](https://docs.aws.amazon.com/transcribe/latest/dg/filter-transcriptions.html) dans le Guide du développeur Amazon Transcribe.

Exemple 6 : Transcrire un fichier audio avec une précision accrue en utilisant un vocabulaire personnalisé

L'exemple start-transcription-job suivant transcrit un fichier audio et utilise un filtre de vocabulaire que vous avez créé précédemment pour masquer les mots indésirables.

```
aws transcribe start-transcription-job \ 
     --cli-input-json file://mysixthfile.json
```
Contenu de mysixthfile.json :

{

```
 "TranscriptionJobName": "cli-vocab-job", 
     "LanguageCode": "the-language-of-your-transcription-job", 
     "Media": { 
         "MediaFileUri": "s3://DOC-EXAMPLE-BUCKET/Amazon-S3-prefix/your-media-file-
name.file-extension" 
     }, 
     "Settings":{ 
         "VocabularyName": "your-vocabulary" 
     }
}
```

```
{ 
     "TranscriptionJob": { 
         "TranscriptionJobName": "cli-vocab-job", 
         "TranscriptionJobStatus": "IN_PROGRESS", 
          "LanguageCode": "the-language-of-your-transcription-job", 
          "Media": { 
              "MediaFileUri": "s3://DOC-EXAMPLE-BUCKET/Amazon-S3-prefix/your-media-
file-name.file-extension" 
         }, 
         "StartTime": "2020-09-18T16:36:18.568000+00:00", 
          "CreationTime": "2020-09-18T16:36:18.547000+00:00", 
         "Settings": { 
              "VocabularyName": "your-vocabulary" 
         } 
     }
}
```
Pour plus d'informations, consultez [Filtrage des transcriptions](https://docs.aws.amazon.com/transcribe/latest/dg/filter-transcriptions.html) dans le Guide du développeur Amazon Transcribe.

Exemple 7 : Identifier la langue d'un fichier audio et le transcrire

L'exemple start-transcription-job suivant transcrit un fichier audio et utilise un filtre de vocabulaire que vous avez créé précédemment pour masquer les mots indésirables.

```
aws transcribe start-transcription-job \ 
     --cli-input-json file://myseventhfile.json
```
Contenu de myseventhfile.json:

```
{ 
     "TranscriptionJobName": "cli-identify-language-transcription-job", 
     "IdentifyLanguage": true, 
     "Media": { 
         "MediaFileUri": "s3://DOC-EXAMPLE-BUCKET/Amazon-S3-prefix/your-media-file-
name.file-extension" 
     }
}
```

```
{ 
     "TranscriptionJob": { 
         "TranscriptionJobName": "cli-identify-language-transcription-job", 
         "TranscriptionJobStatus": "IN_PROGRESS", 
         "Media": { 
              "MediaFileUri": "s3://DOC-EXAMPLE-BUCKET/Amazon-S3-prefix/your-media-
file-name.file-extension" 
         }, 
         "StartTime": "2020-09-18T22:27:23.970000+00:00", 
         "CreationTime": "2020-09-18T22:27:23.948000+00:00", 
         "IdentifyLanguage": true 
     }
}
```
Pour plus d'informations, consultez [Identification de la langue](https://docs.aws.amazon.com/transcribe/latest/dg/auto-lang-id.html) dans le Guide du développeur Amazon Transcribe.

Exemple 8 : Transcrire un fichier audio contenant des données d'identification personnelle expurgées

L'exemple start-transcription-job suivant transcrit le fichier audio et expurge les données d'identification personnelle dans la sortie de transcription.

```
aws transcribe start-transcription-job \ 
     --cli-input-json file://myeighthfile.json
```
Contenu de myeigthfile.json:

"TranscriptionJobName": "cli-redaction-job",

{

```
 "LanguageCode": "language-code", 
     "Media": { 
          "MediaFileUri": "s3://Amazon-S3-Prefix/your-media-file.file-extension" 
     }, 
     "ContentRedaction": { 
          "RedactionOutput":"redacted", 
          "RedactionType":"PII" 
     }
}
```

```
{ 
     "TranscriptionJob": { 
          "TranscriptionJobName": "cli-redaction-job", 
          "TranscriptionJobStatus": "IN_PROGRESS", 
          "LanguageCode": "language-code", 
         "Media": { 
              "MediaFileUri": "s3://Amazon-S3-Prefix/your-media-file.file-extension" 
         }, 
          "StartTime": "2020-09-25T23:49:13.195000+00:00", 
          "CreationTime": "2020-09-25T23:49:13.176000+00:00", 
          "ContentRedaction": { 
              "RedactionType": "PII", 
              "RedactionOutput": "redacted" 
         } 
     }
}
```
Pour plus d'informations, consultez [Expurgation automatique du contenu](https://docs.aws.amazon.com/transcribe/latest/dg/content-redaction.html) dans le Guide du développeur Amazon Transcribe.

Exemple 9 : Pour générer une transcription contenant des informations personnellement identifiables (PII) expurgées et une transcription non expurgée

L'exemple start-transcription-job suivant génère deux transcriptions du fichier audio, l'une avec les données d'identification personnelle expurgées, et l'autre sans aucune expurgation.

```
aws transcribe start-transcription-job \ 
     --cli-input-json file://myninthfile.json
```
Contenu de myninthfile.json:

```
{ 
     "TranscriptionJobName": "cli-redaction-job-with-unredacted-transcript", 
     "LanguageCode": "language-code", 
     "Media": { 
            "MediaFileUri": "s3://Amazon-S3-Prefix/your-media-file.file-extension" 
         }, 
     "ContentRedaction": { 
          "RedactionOutput":"redacted_and_unredacted", 
          "RedactionType":"PII" 
     }
}
```

```
{ 
     "TranscriptionJob": { 
         "TranscriptionJobName": "cli-redaction-job-with-unredacted-transcript", 
          "TranscriptionJobStatus": "IN_PROGRESS", 
          "LanguageCode": "language-code", 
          "Media": { 
              "MediaFileUri": "s3://Amazon-S3-Prefix/your-media-file.file-extension" 
         }, 
         "StartTime": "2020-09-25T23:59:47.677000+00:00", 
          "CreationTime": "2020-09-25T23:59:47.653000+00:00", 
          "ContentRedaction": { 
              "RedactionType": "PII", 
              "RedactionOutput": "redacted_and_unredacted" 
         } 
     }
}
```
Pour plus d'informations, consultez [Expurgation automatique du contenu](https://docs.aws.amazon.com/transcribe/latest/dg/content-redaction.html) dans le Guide du développeur Amazon Transcribe.

Exemple 10 : Utiliser un modèle de langage personnalisé que vous avez créé précédemment pour transcrire un fichier audio.

L'exemple start-transcription-job suivant transcrit le fichier audio avec un modèle de langage personnalisé que vous avez créé précédemment.

```
aws transcribe start-transcription-job \ 
     --cli-input-json file://mytenthfile.json
```
Contenu de mytenthfile.json:

```
{ 
     "TranscriptionJobName": "cli-clm-2-job-1", 
     "LanguageCode": "language-code", 
     "Media": { 
          "MediaFileUri": "s3://DOC-EXAMPLE-BUCKET/your-audio-file.file-extension" 
     }, 
     "ModelSettings": { 
          "LanguageModelName":"cli-clm-2" 
     }
}
```
Sortie :

```
{ 
     "TranscriptionJob": { 
         "TranscriptionJobName": "cli-clm-2-job-1", 
         "TranscriptionJobStatus": "IN_PROGRESS", 
          "LanguageCode": "language-code", 
         "Media": { 
              "MediaFileUri": "s3://DOC-EXAMPLE-BUCKET/your-audio-file.file-extension" 
         }, 
         "StartTime": "2020-09-28T17:56:01.835000+00:00", 
         "CreationTime": "2020-09-28T17:56:01.801000+00:00", 
         "ModelSettings": { 
              "LanguageModelName": "cli-clm-2" 
         } 
     }
}
```
Pour plus d'informations, consultez [Amélioration de la précision de la transcription spécifique à un](https://docs.aws.amazon.com/transcribe/latest/dg/custom-language-models.html)  [domaine grâce à des modèles de langue personnalisés](https://docs.aws.amazon.com/transcribe/latest/dg/custom-language-models.html) dans le Guide du développeur Amazon Transcribe.

• Pour API plus de détails, voir [StartTranscriptionJob](https://awscli.amazonaws.com/v2/documentation/api/latest/reference/transcribe/start-transcription-job.html)la section Référence des AWS CLI commandes.

### **update-medical-vocabulary**

L'exemple de code suivant montre comment utiliserupdate-medical-vocabulary.

# AWS CLI

Mettre à jour un vocabulaire médical personnalisé avec de nouveaux termes.

L'update-medical-vocabularyexemple suivant remplace les termes utilisés dans un vocabulaire médical personnalisé par les nouveaux termes. Prérequis : pour remplacer les termes d'un vocabulaire médical personnalisé, vous avez besoin d'un fichier contenant de nouveaux termes.

```
aws transcribe update-medical-vocabulary \ 
     --vocabulary-file-uri s3://DOC-EXAMPLE-BUCKET/Amazon-S3-Prefix/medical-custom-
vocabulary.txt \ 
     --vocabulary-name medical-custom-vocabulary \ 
     --language-code language
```
Sortie :

```
{ 
     "VocabularyName": "medical-custom-vocabulary", 
     "LanguageCode": "en-US", 
     "VocabularyState": "PENDING"
}
```
Pour plus d'informations, consultez [Vocabulaires personnalisés médicaux](https://docs.aws.amazon.com/transcribe/latest/dg/how-vocabulary.html) dans le Guide du développeur Amazon Transcribe.

• Pour API plus de détails, voir [UpdateMedicalVocabulary](https://awscli.amazonaws.com/v2/documentation/api/latest/reference/transcribe/update-medical-vocabulary.html)la section Référence des AWS CLI commandes.

## **update-vocabulary-filter**

L'exemple de code suivant montre comment utiliserupdate-vocabulary-filter.

AWS CLI

Pour remplacer les mots dans un filtre de vocabulaire

L'update-vocabulary-filterexemple suivant remplace les mots d'un filtre de vocabulaire par de nouveaux mots. Prérequis : pour mettre à jour un filtre de vocabulaire avec les nouveaux mots, vous devez enregistrer ces mots sous forme de fichier texte.

```
aws transcribe update-vocabulary-filter \
```

```
 --vocabulary-filter-file-uri s3://DOC-EXAMPLE-BUCKET/Amazon-S3-Prefix/your-text-
file-to-update-your-vocabulary-filter.txt \ 
     --vocabulary-filter-name vocabulary-filter-name
```

```
{ 
     "VocabularyFilterName": "vocabulary-filter-name", 
     "LanguageCode": "language-code", 
     "LastModifiedTime": "2020-09-23T18:40:35.139000+00:00"
}
```
Pour plus d'informations, consultez la section [Filtrer les mots indésirables](https://docs.aws.amazon.com/transcribe/latest/dg/filter-unwanted-words.html) dans le manuel Amazon Transcribe Developer Guide.

• Pour API plus de détails, voir [UpdateVocabularyFilterl](https://awscli.amazonaws.com/v2/documentation/api/latest/reference/transcribe/update-vocabulary-filter.html)a section Référence des AWS CLI commandes.

### **update-vocabulary**

L'exemple de code suivant montre comment utiliserupdate-vocabulary.

AWS CLI

Pour mettre à jour un vocabulaire personnalisé avec de nouveaux termes.

L'exemple update-vocabulary suivant remplace les termes utilisés pour créer un vocabulaire personnalisé par les nouveaux termes que vous fournissez. Prérequis : pour remplacer les termes d'un vocabulaire personnalisé, vous avez besoin d'un fichier contenant les nouveaux termes.

```
aws transcribe update-vocabulary \ 
     --vocabulary-file-uri s3://DOC-EXAMPLE-BUCKET/Amazon-S3-Prefix/custom-
vocabulary.txt \ 
     --vocabulary-name custom-vocabulary \ 
     --language-code language-code
```
Sortie :

{

```
 "VocabularyName": "custom-vocabulary", 
 "LanguageCode": "language", 
 "VocabularyState": "PENDING"
```
}

Pour plus d'informations, consultez [Vocabulaires personnalisés](https://docs.aws.amazon.com/transcribe/latest/dg/how-vocabulary.html) dans le Guide du développeur Amazon Transcribe.

• Pour API plus de détails, voir [UpdateVocabularyl](https://awscli.amazonaws.com/v2/documentation/api/latest/reference/transcribe/update-vocabulary.html)a section Référence des AWS CLI commandes.

# Exemples d'Amazon Translate utilisant AWS CLI

Les exemples de code suivants vous montrent comment effectuer des actions et implémenter des scénarios courants à l' AWS Command Line Interface aide d'Amazon Translate.

Les actions sont des extraits de code de programmes plus larges et doivent être exécutées dans leur contexte. Alors que les actions vous indiquent comment appeler des fonctions de service individuelles, vous pouvez les voir en contexte dans leurs scénarios associés et dans des exemples interservices.

Les Scénarios sont des exemples de code qui vous montrent comment accomplir une tâche spécifique en appelant plusieurs fonctions au sein d'un même service.

Chaque exemple inclut un lien vers GitHub, où vous pouvez trouver des instructions sur la façon de configurer et d'exécuter le code en contexte.

Rubriques

• [Actions](#page-289-0)

Actions

### **import-terminology**

L'exemple de code suivant montre comment utiliserimport-terminology.

### AWS CLI

Pour importer une terminologie personnalisée à partir d'un fichier

L'import-terminologyexemple suivant crée une terminologie appelée MyTestTerminology à partir du test-terminology.csv fichier :

**aws translate import-terminology \** 

```
 --name MyTestTerminology \ 
 --description "Creating a test terminology in AWS Translate" \ 
 --merge-strategy OVERWRITE \ 
 --data-file fileb://test-terminology.csv \ 
 --terminology-data Format=CSV
```
Contenu de test-terminology.csv :

en, fr, es, zh Bonjour tout le monde !, Bonjour tout le monde !, Bonjour le monde !, ? ? ? ? Amazon, Amazon, Amazon, Amazon

Sortie :

```
{ 
     "TerminologyProperties": { 
          "SourceLanguageCode": "en", 
          "Name": "MyTestTerminology", 
          "TargetLanguageCodes": [ 
              "fr", 
              "es", 
              "zh" 
          ], 
          "SizeBytes": 97, 
          "LastUpdatedAt": 1571089500.851, 
          "CreatedAt": 1571089500.851, 
          "TermCount": 6, 
          "Arn": "arn:aws:translate:us-west-2:123456789012:terminology/
MyTestTerminology/LATEST", 
          "Description": "Creating a test terminology in AWS Translate" 
     }
}
```
• Pour API plus de détails, voir [ImportTerminology](https://awscli.amazonaws.com/v2/documentation/api/latest/reference/translate/import-terminology.html)la section Référence des AWS CLI commandes.

Trusted Advisor exemples utilisant AWS CLI

Les exemples de code suivants vous montrent comment effectuer des actions et implémenter des scénarios courants à l'aide du AWS Command Line Interface with Trusted Advisor.

Les actions sont des extraits de code de programmes plus larges et doivent être exécutées dans leur contexte. Alors que les actions vous indiquent comment appeler des fonctions de service

individuelles, vous pouvez les voir en contexte dans leurs scénarios associés et dans des exemples interservices.

Les Scénarios sont des exemples de code qui vous montrent comment accomplir une tâche spécifique en appelant plusieurs fonctions au sein d'un même service.

Chaque exemple inclut un lien vers GitHub, où vous pouvez trouver des instructions sur la façon de configurer et d'exécuter le code en contexte.

## **Rubriques**

• [Actions](#page-289-0)

## Actions

## **get-organization-recommendation**

L'exemple de code suivant montre comment utiliserget-organization-recommendation.

## AWS CLI

Pour obtenir une recommandation d'organisation

L'get-organization-recommendationexemple suivant permet d'obtenir une recommandation d'organisation par son identifiant.

```
aws trustedadvisor get-organization-recommendation \ 
     --organization-recommendation-identifier arn:aws:trustedadvisor:::organization-
recommendation/9534ec9b-bf3a-44e8-8213-2ed68b39d9d5
```

```
{ 
     "organizationRecommendation": { 
         "arn": "arn:aws:trustedadvisor:::organization-recommendation/9534ec9b-
bf3a-44e8-8213-2ed68b39d9d5", 
         "name": "Lambda Runtime Deprecation Warning", 
         "description": "One or more lambdas are using a deprecated runtime", 
         "awsServices": [ 
              "lambda" 
         ],
```

```
 "checkArn": "arn:aws:trustedadvisor:::check/L4dfs2Q4C5", 
          "id": "9534ec9b-bf3a-44e8-8213-2ed68b39d9d5", 
          "lifecycleStage": "resolved", 
          "pillars": [ 
              "security" 
          ], 
          "resourcesAggregates": { 
              "errorCount": 0, 
              "okCount": 0, 
              "warningCount": 0 
          }, 
          "source": "ta_check", 
          "status": "warning", 
          "type": "priority" 
     }
}
```
• Pour API plus de détails, voir [GetOrganizationRecommendationl](https://awscli.amazonaws.com/v2/documentation/api/latest/reference/trustedadvisor/get-organization-recommendation.html)a section Référence des AWS CLI commandes.

### **get-recommendation**

L'exemple de code suivant montre comment utiliserget-recommendation.

AWS CLI

Pour obtenir une recommandation

L'get-recommendationexemple suivant obtient une recommandation par son identifiant.

```
aws trustedadvisor get-recommendation \ 
     --recommendation-
identifier arn:aws:trustedadvisor::000000000000:recommendation/55fa4d2e-
bbb7-491a-833b-5773e9589578
```
Sortie :

{

"recommendation": {

```
 "arn": "arn:aws:trustedadvisor::000000000000:recommendation/55fa4d2e-
bbb7-491a-833b-5773e9589578", 
          "name": "MFA Recommendation", 
          "description": "Enable multi-factor authentication", 
          "awsServices": [ 
              "iam" 
         ], 
         "checkArn": "arn:aws:trustedadvisor:::check/7DAFEmoDos", 
          "id": "55fa4d2e-bbb7-491a-833b-5773e9589578", 
          "lastUpdatedAt": "2023-11-01T15:57:58.673Z", 
          "pillarSpecificAggregates": { 
              "costOptimizing": { 
                  "estimatedMonthlySavings": 0.0, 
                  "estimatedPercentMonthlySavings": 0.0 
 } 
         }, 
         "pillars": [ 
              "security" 
         ], 
          "resourcesAggregates": { 
              "errorCount": 1, 
              "okCount": 0, 
              "warningCount": 0 
         }, 
         "source": "ta_check", 
         "status": "error", 
         "type": "standard" 
     }
}
```
• Pour API plus de détails, voir [GetRecommendationl](https://awscli.amazonaws.com/v2/documentation/api/latest/reference/trustedadvisor/get-recommendation.html)a section Référence des AWS CLI commandes.

### **list-checks**

L'exemple de code suivant montre comment utiliserlist-checks.

### AWS CLI

Pour répertorier les chèques Trusted Advisor

L'list-checksexemple suivant répertorie tous les contrôles Trusted Advisor.

#### **aws trustedadvisor list-checks**

```
{ 
     "checkSummaries": [ 
         { 
              "arn": "arn:aws:trustedadvisor:::check/1iG5NDGVre", 
              "awsServices": [ 
                  "EC2" 
              ], 
              "description": "Checks security groups for rules that allow unrestricted 
  access to a resource. Unrestricted access increases opportunities for malicious 
  activity (hacking, denial-of-service attacks, loss of data)", 
              "id": "1iG5NDGVre", 
              "metadata": { 
                  "0": "Region", 
                  "1": "Security Group Name", 
                  "2": "Security Group ID", 
                  "3": "Protocol", 
                  "4": "Port", 
                  "5": "Status", 
                  "6": "IP Range" 
              }, 
              "name": "Security Groups - Unrestricted Access", 
              "pillars": [ 
                  "security" 
              ], 
              "source": "ta_check" 
         }, 
         { 
              "arn": "arn:aws:trustedadvisor:::check/1qazXsw23e", 
              "awsServices": [ 
                  "RDS" 
              ], 
              "description": "Checks your usage of RDS and provides recommendations 
  on purchase of Reserved Instances to help reduce costs incurred from using RDS 
  On-Demand. AWS generates these recommendations by analyzing your On-Demand usage 
  for the past 30 days. We then simulate every combination of reservations in the 
  generated category of usage in order to identify the best number of each type 
  of Reserved Instance to purchase to maximize your savings. This check covers
```

```
 recommendations based on partial upfront payment option with 1-year or 3-year 
 commitment. This check is not available to accounts linked in Consolidated Billing. 
 Recommendations are only available for the Paying Account.", 
            "id": "1qazXsw23e", 
            "metadata": { 
                "0": "Region", 
                "1": "Family", 
                 "2": "Instance Type", 
                "3": "License Model", 
                "4": "Database Edition", 
                "5": "Database Engine", 
                "6": "Deployment Option", 
                "7": "Recommended number of Reserved Instances to purchase", 
                 "8": "Expected Average Reserved Instance Utilization", 
                "9": "Estimated Savings with Recommendation (monthly)" 
                "10": "Upfront Cost of Reserved Instances", 
                 "11": "Estimated cost of Reserved Instances (monthly)", 
                "12": "Estimated On-Demand Cost Post Recommended Reserved Instance 
 Purchase (monthly)", 
                 "13": "Estimated Break Even (months)", 
                 "14": "Lookback Period (days)", 
                "15": "Term (years)" 
            }, 
            "name": "Amazon Relational Database Service (RDS) Reserved Instance 
 Optimization", 
            "pillars": [ 
                 "cost_optimizing" 
            ], 
            "source": "ta_check" 
        }, 
        { 
            "arn": "arn:aws:trustedadvisor:::check/1qw23er45t", 
            "awsServices": [ 
                "Redshift" 
            ], 
            "description": "Checks your usage of Redshift and provides 
 recommendations on purchase of Reserved Nodes to help reduce costs incurred from 
 using Redshift On-Demand. AWS generates these recommendations by analyzing your 
 On-Demand usage for the past 30 days. We then simulate every combination of 
 reservations in the generated category of usage in order to identify the best 
 number of each type of Reserved Nodes to purchase to maximize your savings. This 
 check covers recommendations based on partial upfront payment option with 1-year or 
 3-year commitment. This check is not available to accounts linked in Consolidated
```
Billing. Recommendations are only available for the Paying Account.",

```
 "id": "1qw23er45t", 
              "metadata": { 
                  "0": "Region", 
                  "1": "Family", 
                  "2": "Node Type", 
                  "3": "Recommended number of Reserved Nodes to purchase", 
                  "4": "Expected Average Reserved Node Utilization", 
                  "5": "Estimated Savings with Recommendation (monthly)", 
                  "6": "Upfront Cost of Reserved Nodes", 
                  "7": "Estimated cost of Reserved Nodes (monthly)", 
                  "8": "Estimated On-Demand Cost Post Recommended Reserved Nodes 
  Purchase (monthly)", 
                  "9": "Estimated Break Even (months)", 
                  "10": "Lookback Period (days)", 
                  "11": "Term (years)", 
              }, 
              "name": "Amazon Redshift Reserved Node Optimization", 
              "pillars": [ 
                  "cost_optimizing" 
              ], 
              "source": "ta_check" 
         }, 
     ], 
     "nextToken": "REDACTED"
}
```
• Pour API plus de détails, voir [ListChecksl](https://awscli.amazonaws.com/v2/documentation/api/latest/reference/trustedadvisor/list-checks.html)a section Référence des AWS CLI commandes.

### **list-organization-recommendation-accounts**

L'exemple de code suivant montre comment utiliserlist-organization-recommendationaccounts.

### AWS CLI

Pour répertorier les comptes de recommandation d'une organisation

L'list-organization-recommendation-accountsexemple suivant répertorie tous les résumés des recommandations de compte pour une recommandation d'organisation en fonction de son identifiant.

```
aws trustedadvisor list-organization-recommendation-accounts \ 
     --organization-recommendation-identifier arn:aws:trustedadvisor:::organization-
recommendation/9534ec9b-bf3a-44e8-8213-2ed68b39d9d5
```
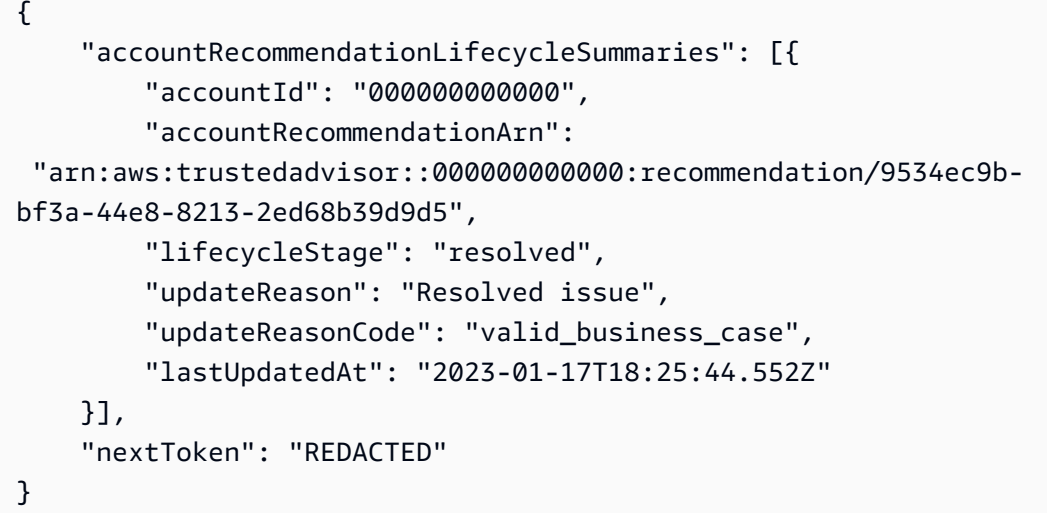

Pour plus d'informations, consultez [Get started with the Trusted Advisor API](https://docs.aws.amazon.com/awssupport/latest/user/get-started-with-aws-trusted-advisor-api.html) dans le guide de l'utilisateur AWS de Trusted Advisor.

• Pour API plus de détails, voir [ListOrganizationRecommendationAccounts](https://awscli.amazonaws.com/v2/documentation/api/latest/reference/trustedadvisor/list-organization-recommendation-accounts.html)la section Référence des AWS CLI commandes.

### **list-organization-recommendation-resources**

L'exemple de code suivant montre comment utiliserlist-organization-recommendationresources.

### AWS CLI

Pour répertorier les ressources de recommandation d'une organisation

L'list-organization-recommendation-resourcesexemple suivant répertorie toutes les ressources pour une recommandation d'organisation en fonction de son identifiant.

```
aws trustedadvisor list-organization-recommendation-resources \ 
     --organization-recommendation-identifier arn:aws:trustedadvisor:::organization-
recommendation/5a694939-2e54-45a2-ae72-730598fa89d0
```

```
\{ "organizationRecommendationResourceSummaries": [ 
\overline{\mathcal{L}} "arn": "arn:aws:trustedadvisor::000000000000:recommendation-
resource/5a694939-2e54-45a2-ae72-730598fa89d0/
bb38affc0ce0681d9a6cd13f30238ba03a8f63dfe7a379dc403c619119d86af", 
              "awsResourceId": "database-1-instance-1", 
              "id": 
  "bb38affc0ce0681d9a6cd13f302383ba03a8f63dfe7a379dc403c619119d86af", 
              "lastUpdatedAt": "2023-11-01T15:09:51.891Z", 
              "metadata": { 
                  "0": "14", 
                  "1": "208.79999999999998", 
                  "2": "database-1-instance-1", 
                  "3": "db.r5.large", 
                  "4": "false", 
                  "5": "us-west-2", 
                  "6": "arn:aws:rds:us-west-2:000000000000:db:database-1-instance-1", 
                  "7": "1" 
              }, 
              "recommendationArn": "arn:aws:trustedadvisor:::organization-
recommendation/5a694939-2e54-45a2-ae72-730598fa89d0", 
              "regionCode": "us-west-2", 
              "status": "warning" 
         }, 
         { 
              "arn": "arn:aws:trustedadvisor::000000000000:recommendation-
resource/5a694939-2e54-45a2-
ae72-730598fa89d0/51fded4d7a3278818df9cfe344ff5762cec46c095a6763d1ba1ba53bd0e1b0e6", 
              "awsResourceId": "database-1", 
              "id": 
  "51fded4d7a3278818df9cfe344ff5762cec46c095a6763d1ba1ba53bd0e1b0e6", 
              "lastUpdatedAt": "2023-11-01T15:09:51.891Z", 
              "metadata": { 
                  "0": "14", 
                  "1": "31.679999999999996", 
                  "2": "database-1", 
                  "3": "db.t3.small", 
                  "4": "false", 
                  "5": "us-west-2", 
                  "6": "arn:aws:rds:us-west-2:000000000000:db:database-1", 
                  "7": "20"
```

```
 }, 
              "recommendationArn": "arn:aws:trustedadvisor:::organization-
recommendation/5a694939-2e54-45a2-ae72-730598fa89d0", 
              "regionCode": "us-west-2", 
              "status": "warning" 
         }, 
         { 
              "arn": "arn:aws:trustedadvisor::000000000000:recommendation-
resource/5a694939-2e54-45a2-ae72-730598fa89d0/
f4d01bd20f4cd5372062aafc8786c489e48f0ead7cdab121463bf9f89e40a36b", 
              "awsResourceId": "database-2-instance-1-us-west-2a", 
              "id": 
  "f4d01bd20f4cd5372062aafc8786c489e48f0ead7cdab121463bf9f89e40a36b", 
              "lastUpdatedAt": "2023-11-01T15:09:51.891Z", 
              "metadata": { 
                  "0": "14", 
                  "1": "187.20000000000002", 
                  "2": "database-2-instance-1-us-west-2a", 
                  "3": "db.r6g.large", 
                  "4": "true", 
                  "5": "us-west-2", 
                  "6": "arn:aws:rds:us-west-2:000000000000:db:database-2-instance-1-
us-west-2a", 
                  "7": "1" 
              }, 
              "recommendationArn": "arn:aws:trustedadvisor:::organization-
recommendation/5a694939-2e54-45a2-ae72-730598fa89d0", 
              "regionCode": "us-west-2", 
              "status": "warning" 
         }, 
     ], 
     "nextToken": "REDACTED"
}
```
• Pour API plus de détails, voir [ListOrganizationRecommendationResources](https://awscli.amazonaws.com/v2/documentation/api/latest/reference/trustedadvisor/list-organization-recommendation-resources.html)la section Référence des AWS CLI commandes.

## **list-organization-recommendations**

L'exemple de code suivant montre comment utiliserlist-organization-recommendations.

# AWS CLI

Exemple 1 : Pour répertorier les recommandations d'une organisation

L'list-organization-recommendationsexemple suivant répertorie toutes les recommandations relatives à l'organisation et n'inclut aucun filtre.

```
aws trustedadvisor list-organization-recommendations
```

```
{ 
     "organizationRecommendationSummaries": [ 
         { 
              "arn": "arn:aws:trustedadvisor:::organization-recommendation/9534ec9b-
bf3a-44e8-8213-2ed68b39d9d5", 
              "name": "Lambda Runtime Deprecation Warning", 
              "awsServices": [ 
                  "lambda" 
              ], 
              "checkArn": "arn:aws:trustedadvisor:::check/L4dfs2Q4C5", 
              "id": "9534ec9b-bf3a-44e8-8213-2ed68b39d9d5", 
              "lifecycleStage": "resolved", 
              "pillars": [ 
                  "security" 
              ], 
              "resourcesAggregates": { 
                  "errorCount": 0, 
                  "okCount": 0, 
                  "warningCount": 0 
              }, 
              "source": "ta_check", 
              "status": "warning", 
              "type": "priority" 
         }, 
         { 
              "arn": "arn:aws:trustedadvisor:::organization-
recommendation/4ecff4d4-1bc1-4c99-a5b8-0fff9ee500d6", 
              "name": "Lambda Runtime Deprecation Warning", 
              "awsServices": [ 
                  "lambda" 
              ], 
              "checkArn": "arn:aws:trustedadvisor:::check/L4dfs2Q4C5",
```

```
 "id": "4ecff4d4-1bc1-4c99-a5b8-0fff9ee500d6", 
               "lifecycleStage": "resolved", 
               "pillars": [ 
                   "security" 
              ], 
               "resourcesAggregates": { 
                   "errorCount": 0, 
                   "okCount": 0, 
                   "warningCount": 0 
              }, 
              "source": "ta_check", 
               "status": "warning", 
              "type": "priority" 
          }, 
     ], 
     "nextToken": "REDACTED"
}
```
Exemple 2 : pour répertorier les recommandations d'une organisation à l'aide d'un filtre

L'list-organization-recommendationsexemple suivant filtre et renvoie au maximum une recommandation d'organisation faisant partie du pilier « sécurité ».

```
aws trustedadvisor list-organization-recommendations \ 
     --pillar security \ 
     --max-items 100
```

```
{ 
     "organizationRecommendationSummaries": [{ 
         "arn": "arn:aws:trustedadvisor:::organization-recommendation/9534ec9b-
bf3a-44e8-8213-2ed68b39d9d5", 
         "name": "Lambda Runtime Deprecation Warning", 
         "awsServices": [ 
             "lambda" 
         ], 
         "checkArn": "arn:aws:trustedadvisor:::check/L4dfs2Q4C5", 
         "id": "9534ec9b-bf3a-44e8-8213-2ed68b39d9d5", 
         "lifecycleStage": "resolved",
```

```
 "pillars": [ 
               "security" 
          ], 
          "resourcesAggregates": { 
               "errorCount": 0, 
               "okCount": 0, 
               "warningCount": 0 
          }, 
          "source": "ta_check", 
          "status": "warning", 
          "type": "priority" 
     }], 
      "nextToken": "REDACTED"
}
```
Exemple 3 : pour répertorier les recommandations d'une organisation à l'aide d'un jeton de pagination

L'list-organization-recommendationsexemple suivant utilise le « nextToken » renvoyé par une demande précédente pour récupérer la page suivante des recommandations de l'organisation.

```
aws trustedadvisor list-organization-recommendations \ 
     --pillar security \ 
     --max-items 100 \ 
     --starting-token <next-token>
```

```
{ 
     "organizationRecommendationSummaries": [{ 
         "arn": "arn:aws:trustedadvisor:::organization-
recommendation/4ecff4d4-1bc1-4c99-a5b8-0fff9ee500d6", 
         "name": "Lambda Runtime Deprecation Warning", 
         "awsServices": [ 
             "lambda" 
         ], 
         "checkArn": "arn:aws:trustedadvisor:::check/L4dfs2Q4C5", 
         "id": "4ecff4d4-1bc1-4c99-a5b8-0fff9ee500d6",
```

```
 "lifecycleStage": "resolved", 
          "pillars": [ 
               "security" 
          ], 
          "resourcesAggregates": { 
               "errorCount": 0, 
               "okCount": 0, 
               "warningCount": 0 
          }, 
          "source": "ta_check", 
          "status": "warning", 
          "type": "priority" 
     }]
}
```
• Pour API plus de détails, voir [ListOrganizationRecommendationsl](https://awscli.amazonaws.com/v2/documentation/api/latest/reference/trustedadvisor/list-organization-recommendations.html)a section Référence des AWS CLI commandes.

### **list-recommendation-resources**

L'exemple de code suivant montre comment utiliserlist-recommendation-resources.

AWS CLI

Pour répertorier les ressources de recommandation

L'list-recommendation-resourcesexemple suivant répertorie toutes les ressources associées à une recommandation en fonction de son identifiant.

```
aws trustedadvisor list-recommendation-resources \ 
     --recommendation-
identifier arn:aws:trustedadvisor::000000000000:recommendation/55fa4d2e-
bbb7-491a-833b-5773e9589578
```
Sortie :

{

```
 "recommendationResourceSummaries": [ 
     {
```

```
 "arn": "arn:aws:trustedadvisor::000000000000:recommendation-
resource/55fa4d2e-
bbb7-491a-833b-5773e9589578/18959a1f1973cff8e706e9d9bde28bba36cd602a6b2cb86c8b61252835236010", 
              "id": 
  "18959a1f1973cff8e706e9d9bde28bba36cd602a6b2cb86c8b61252835236010", 
              "awsResourceId": "webcms-dev-01", 
              "lastUpdatedAt": "2023-11-01T15:09:51.891Z", 
              "metadata": { 
                  "0": "14", 
                  "1": "123.12000000000002", 
                  "2": "webcms-dev-01", 
                  "3": "db.m6i.large", 
                  "4": "false", 
                  "5": "us-east-1", 
                  "6": "arn:aws:rds:us-east-1:000000000000:db:webcms-dev-01", 
                  "7": "20" 
              }, 
              "recommendationArn": 
  "arn:aws:trustedadvisor::000000000000:recommendation/55fa4d2e-
bbb7-491a-833b-5773e9589578", 
              "regionCode": "us-east-1", 
              "status": "warning" 
         }, 
        \mathcal{L} "arn": "arn:aws:trustedadvisor::000000000000:recommendation-
resource/55fa4d2e-bbb7-491a-833b-5773e9589578/
e6367ff500ac90db8e4adeb4892e39ee9c36bbf812dcbce4b9e4fefcec9eb63e", 
              "id": 
  "e6367ff500ac90db8e4adeb4892e39ee9c36bbf812dcbce4b9e4fefcec9eb63e", 
              "awsResourceId": "aws-dev-db-stack-instance-1", 
              "lastUpdatedAt": "2023-11-01T15:09:51.891Z", 
              "metadata": { 
                  "0": "14", 
                  "1": "29.52", 
                  "2": "aws-dev-db-stack-instance-1", 
                  "3": "db.t2.small", 
                  "4": "false", 
                  "5": "us-east-1", 
                  "6": "arn:aws:rds:us-east-1:000000000000:db:aws-dev-db-stack-
instance-1", 
                  "7": "1" 
              },
```

```
 "recommendationArn": 
  "arn:aws:trustedadvisor::000000000000:recommendation/55fa4d2e-
bbb7-491a-833b-5773e9589578", 
              "regionCode": "us-east-1", 
              "status": "warning" 
         }, 
         { 
              "arn": "arn:aws:trustedadvisor::000000000000:recommendation-
resource/55fa4d2e-
bbb7-491a-833b-5773e9589578/31aa78ba050a5015d2d38cca7f5f1ce88f70857c4e1c3ad03f8f9fd95dad7459", 
              "id": 
  "31aa78ba050a5015d2d38cca7f5f1ce88f70857c4e1c3ad03f8f9fd95dad7459", 
              "awsResourceId": "aws-awesome-apps-stack-db", 
              "lastUpdatedAt": "2023-11-01T15:09:51.891Z", 
              "metadata": { 
                  "0": "14", 
                  "1": "114.48000000000002", 
                  "2": "aws-awesome-apps-stack-db", 
                  "3": "db.m6g.large", 
                  "4": "false", 
                  "5": "us-east-1", 
                  "6": "arn:aws:rds:us-east-1:000000000000:db:aws-awesome-apps-stack-
db", 
                  "7": "100" 
              }, 
              "recommendationArn": 
  "arn:aws:trustedadvisor::000000000000:recommendation/55fa4d2e-
bbb7-491a-833b-5773e9589578", 
              "regionCode": "us-east-1", 
              "status": "warning" 
         } 
     ], 
     "nextToken": "REDACTED"
}
```
• Pour API plus de détails, voir [ListRecommendationResources](https://awscli.amazonaws.com/v2/documentation/api/latest/reference/trustedadvisor/list-recommendation-resources.html)la section Référence des AWS CLI commandes.

### **list-recommendations**

L'exemple de code suivant montre comment utiliserlist-recommendations.

AWS CLI

Exemple 1 : Pour répertorier les recommandations

L'list-recommendationsexemple suivant répertorie toutes les recommandations et n'inclut aucun filtre.

**aws trustedadvisor list-recommendations**

```
{ 
     "recommendationSummaries": [ 
         { 
              "arn": "arn:aws:trustedadvisor::000000000000:recommendation/55fa4d2e-
bbb7-491a-833b-5773e9589578", 
              "name": "MFA Recommendation", 
              "awsServices": [ 
                  "iam" 
              ], 
              "checkArn": "arn:aws:trustedadvisor:::check/7DAFEmoDos", 
              "id": "55fa4d2e-bbb7-491a-833b-5773e9589578", 
              "lastUpdatedAt": "2023-11-01T15:57:58.673Z", 
              "pillarSpecificAggregates": { 
                  "costOptimizing": { 
                       "estimatedMonthlySavings": 0.0, 
                       "estimatedPercentMonthlySavings": 0.0 
 } 
              }, 
              "pillars": [ 
                  "security" 
              ], 
              "resourcesAggregates": { 
                  "errorCount": 1, 
                  "okCount": 0, 
                  "warningCount": 0 
              }, 
              "source": "ta_check", 
              "status": "error",
```

```
 "type": "standard" 
         }, 
          { 
              "arn": 
  "arn:aws:trustedadvisor::000000000000:recommendation/8b602b6f-452d-4cb2-8a9e-
c7650955d9cd", 
              "name": "RDS clusters quota warning", 
              "awsServices": [ 
                  "rds" 
              ], 
              "checkArn": "arn:aws:trustedadvisor:::check/gjqMBn6pjz", 
              "id": "8b602b6f-452d-4cb2-8a9e-c7650955d9cd", 
              "lastUpdatedAt": "2023-11-01T15:58:17.397Z", 
              "pillarSpecificAggregates": { 
                  "costOptimizing": { 
                       "estimatedMonthlySavings": 0.0, 
                       "estimatedPercentMonthlySavings": 0.0 
 } 
              }, 
              "pillars": [ 
                  "service_limits" 
              ], 
              "resourcesAggregates": { 
                  "errorCount": 0, 
                  "okCount": 3, 
                  "warningCount": 6 
              }, 
              "source": "ta_check", 
              "status": "warning", 
              "type": "standard" 
         } 
     ], 
     "nextToken": "REDACTED"
}
```
Exemple 2 : pour répertorier les recommandations à l'aide d'un filtre

L'list-recommendationsexemple suivant répertorie les recommandations et inclut un filtre.

```
aws trustedadvisor list-recommendations \
```

```
 --aws-service iam \ 
 --max-items 100
```

```
{ 
     "recommendationSummaries": [{ 
          "arn": "arn:aws:trustedadvisor::000000000000:recommendation/55fa4d2e-
bbb7-491a-833b-5773e9589578", 
         "name": "MFA Recommendation", 
         "awsServices": [ 
              "iam" 
         ], 
          "checkArn": "arn:aws:trustedadvisor:::check/7DAFEmoDos", 
          "id": "55fa4d2e-bbb7-491a-833b-5773e9589578", 
          "lastUpdatedAt": "2023-11-01T15:57:58.673Z", 
          "pillarSpecificAggregates": { 
              "costOptimizing": { 
                  "estimatedMonthlySavings": 0.0, 
                  "estimatedPercentMonthlySavings": 0.0 
 } 
         }, 
          "pillars": [ 
              "security" 
         ], 
         "resourcesAggregates": { 
              "errorCount": 1, 
              "okCount": 0, 
              "warningCount": 0 
         }, 
         "source": "ta_check", 
         "status": "error", 
         "type": "standard" 
     }], 
     "nextToken": "REDACTED"
}
```
Pour plus d'informations, consultez [Get started with the Trusted Advisor API](https://docs.aws.amazon.com/awssupport/latest/user/get-started-with-aws-trusted-advisor-api.html) dans le guide de l'utilisateur AWS de Trusted Advisor.

Exemple 3 : pour répertorier les recommandations à l'aide d'un jeton de pagination
L'list-recommendationsexemple suivant utilise le « nextToken » renvoyé par une demande précédente pour récupérer la page suivante de recommandations filtrées.

```
aws trustedadvisor list-recommendations \ 
     --aws-service rds \ 
     --max-items 100 \ 
     --starting-token <next-token>
```

```
{ 
     "recommendationSummaries": [{ 
          "arn": 
  "arn:aws:trustedadvisor::000000000000:recommendation/8b602b6f-452d-4cb2-8a9e-
c7650955d9cd", 
          "name": "RDS clusters quota warning", 
          "awsServices": [ 
              "rds" 
          ], 
          "checkArn": "arn:aws:trustedadvisor:::check/gjqMBn6pjz", 
          "id": "8b602b6f-452d-4cb2-8a9e-c7650955d9cd", 
          "lastUpdatedAt": "2023-11-01T15:58:17.397Z", 
          "pillarSpecificAggregates": { 
              "costOptimizing": { 
                   "estimatedMonthlySavings": 0.0, 
                   "estimatedPercentMonthlySavings": 0.0 
              } 
          }, 
          "pillars": [ 
              "service_limits" 
          ], 
          "resourcesAggregates": { 
              "errorCount": 0, 
              "okCount": 3, 
              "warningCount": 6 
          }, 
          "source": "ta_check", 
          "status": "warning", 
          "type": "standard" 
     }]
}
```
Pour plus d'informations, consultez [Get started with the Trusted Advisor API](https://docs.aws.amazon.com/awssupport/latest/user/get-started-with-aws-trusted-advisor-api.html) dans le guide de l'utilisateur AWS de Trusted Advisor.

• Pour API plus de détails, voir [ListRecommendationsl](https://awscli.amazonaws.com/v2/documentation/api/latest/reference/trustedadvisor/list-recommendations.html)a section Référence des AWS CLI commandes.

# **update-organization-recommendation-lifecycle**

L'exemple de code suivant montre comment utiliserupdate-organization-recommendationlifecycle.

# AWS CLI

Pour mettre à jour le cycle de vie des recommandations d'une organisation

L'update-organization-recommendation-lifecycleexemple suivant met à jour le cycle de vie d'une recommandation d'organisation en fonction de son identifiant.

```
aws trustedadvisor update-organization-recommendation-lifecycle \ 
     --organization-recommendation-identifier arn:aws:trustedadvisor:::organization-
recommendation/96b5e5ca-7930-444c-90c6-06d386128100 \ 
     --lifecycle-stage dismissed \ 
     --update-reason-code not_applicable
```
Cette commande ne produit aucun résultat.

Pour plus d'informations, consultez [Get started with the Trusted Advisor API](https://docs.aws.amazon.com/awssupport/latest/user/get-started-with-aws-trusted-advisor-api.html) dans le guide de l'utilisateur AWS de Trusted Advisor.

• Pour API plus de détails, voir [UpdateOrganizationRecommendationLifecyclel](https://awscli.amazonaws.com/v2/documentation/api/latest/reference/trustedadvisor/update-organization-recommendation-lifecycle.html)a section Référence des AWS CLI commandes.

# **update-recommendation-lifecycle**

L'exemple de code suivant montre comment utiliserupdate-recommendation-lifecycle.

AWS CLI

Pour mettre à jour le cycle de vie d'une recommandation

L'update-recommendation-lifecycleexemple suivant met à jour le cycle de vie d'une recommandation en fonction de son identifiant.

**aws trustedadvisor update-recommendation-lifecycle \ --recommendationidentifier** *arn:aws:trustedadvisor::000000000000:recommendation/861c9c6ef169-405a-8b59-537a8caccd7a* **\ --lifecycle-stage** *resolved* **\ --update-reason-code** *valid\_business\_case*

Cette commande ne produit aucun résultat.

Pour plus d'informations, consultez [Get started with the Trusted Advisor API](https://docs.aws.amazon.com/awssupport/latest/user/get-started-with-aws-trusted-advisor-api.html) dans le guide de l'utilisateur AWS de Trusted Advisor.

• Pour API plus de détails, voir [UpdateRecommendationLifecyclel](https://awscli.amazonaws.com/v2/documentation/api/latest/reference/trustedadvisor/update-recommendation-lifecycle.html)a section Référence des AWS CLI commandes.

Exemples d'autorisations vérifiées utilisant AWS CLI

Les exemples de code suivants vous montrent comment effectuer des actions et implémenter des scénarios courants à l' AWS Command Line Interface aide des autorisations vérifiées.

Les actions sont des extraits de code de programmes plus larges et doivent être exécutées dans leur contexte. Alors que les actions vous indiquent comment appeler des fonctions de service individuelles, vous pouvez les voir en contexte dans leurs scénarios associés et dans des exemples interservices.

Les Scénarios sont des exemples de code qui vous montrent comment accomplir une tâche spécifique en appelant plusieurs fonctions au sein d'un même service.

Chaque exemple inclut un lien vers GitHub, où vous pouvez trouver des instructions sur la façon de configurer et d'exécuter le code en contexte.

Rubriques

• [Actions](#page-289-0)

Actions

#### **create-identity-source**

L'exemple de code suivant montre comment utilisercreate-identity-source.

# AWS CLI

Pour créer une source d'identité

L'create-identity-sourceexemple suivant crée une source d'identité qui vous permet de référencer les identités stockées dans le groupe d'utilisateurs Amazon Cognito spécifié. Ces identités sont disponibles dans les autorisations vérifiées en tant qu'entités de typeUser.

```
aws verifiedpermissions create-identity-source \ 
     --configuration file://config.txt \ 
     --principal-entity-type "User" \ 
     --policy-store-id PSEXAMPLEabcdefg111111
```
Contenu de config.txt :

```
{ 
     "cognitoUserPoolConfiguration": { 
         "userPoolArn": "arn:aws:cognito-idp:us-west-2:123456789012:userpool/us-
west-2_1a2b3c4d5", 
         "clientIds":["a1b2c3d4e5f6g7h8i9j0kalbmc"] 
     }
}
```
Sortie :

```
{ 
     "createdDate": "2023-05-19T20:30:28.214829+00:00", 
     "identitySourceId": "ISEXAMPLEabcdefg111111", 
     "lastUpdatedDate": "2023-05-19T20:30:28.214829+00:00", 
     "policyStoreId": "PSEXAMPLEabcdefg111111"
}
```
Pour plus d'informations sur les sources d'identité, consultez la section [Utilisation des](https://docs.aws.amazon.com/verifiedpermissions/latest/userguide/identity-providers.html) [autorisations vérifiées par Amazon auprès des fournisseurs d'identité](https://docs.aws.amazon.com/verifiedpermissions/latest/userguide/identity-providers.html) dans le guide de l'utilisateur Amazon Verified Permissions.

• Pour API plus de détails, voir [CreateIdentitySourcel](https://awscli.amazonaws.com/v2/documentation/api/latest/reference/verifiedpermissions/create-identity-source.html)a section Référence des AWS CLI commandes.

## **create-policy-store**

L'exemple de code suivant montre comment utilisercreate-policy-store.

## AWS CLI

Pour créer un magasin de politiques

L'create-policy-storeexemple suivant crée un magasin de politiques dans la AWS région actuelle.

```
aws verifiedpermissions create-policy-store \ 
     --validation-settings "mode=STRICT"
```
Sortie :

```
{ 
     "arn": "arn:aws:verifiedpermissions::123456789012:policy-store/
PSEXAMPLEabcdefg111111", 
     "createdDate": "2023-05-16T17:41:29.103459+00:00", 
     "lastUpdatedDate": "2023-05-16T17:41:29.103459+00:00", 
     "policyStoreId": "PSEXAMPLEabcdefg111111"
}
```
Pour plus d'informations sur les boutiques politiques, consultez les [boutiques Amazon Verified](https://docs.aws.amazon.com/verifiedpermissions/latest/userguide/policy-stores.html)  [Permissions Policy](https://docs.aws.amazon.com/verifiedpermissions/latest/userguide/policy-stores.html) dans le guide de l'utilisateur Amazon Verified Permissions.

• Pour API plus de détails, voir [CreatePolicyStorel](https://awscli.amazonaws.com/v2/documentation/api/latest/reference/verifiedpermissions/create-policy-store.html)a section Référence des AWS CLI commandes.

# **create-policy-template**

L'exemple de code suivant montre comment utilisercreate-policy-template.

AWS CLI

Exemple 1 : pour créer un modèle de politique

L'create-policy-templateexemple suivant crée un modèle de politique avec une instruction contenant un espace réservé pour le principal.

```
aws verifiedpermissions create-policy-template \ 
     --definition file://template1.txt \ 
     --policy-store-id PSEXAMPLEabcdefg111111
```
Contenu du fichier template1.txt :

```
permit( 
     principal in ?principal, 
     action == Action::"view", 
     resource == Photo::"VacationPhoto94.jpg"
);
```
Sortie :

```
{ 
     "createdDate": "2023-06-12T20:47:42.804511+00:00", 
     "lastUpdatedDate": "2023-06-12T20:47:42.804511+00:00", 
     "policyStoreId": "PSEXAMPLEabcdefg111111", 
     "policyTemplateId": "PTEXAMPLEabcdefg111111"
}
```
Pour plus d'informations sur les modèles de politiques, consultez les [modèles de politiques](https://docs.aws.amazon.com/verifiedpermissions/latest/userguide/policy-templates.html)  [Amazon Verified Permissions](https://docs.aws.amazon.com/verifiedpermissions/latest/userguide/policy-templates.html) dans le guide de l'utilisateur Amazon Verified Permissions.

• Pour API plus de détails, voir [CreatePolicyTemplate](https://awscli.amazonaws.com/v2/documentation/api/latest/reference/verifiedpermissions/create-policy-template.html)la section Référence des AWS CLI commandes.

#### **create-policy**

L'exemple de code suivant montre comment utilisercreate-policy.

AWS CLI

Exemple 1 : pour créer une politique statique

L'create-policyexemple suivant crée une politique statique avec une portée de stratégie qui spécifie à la fois un principal et une ressource.

```
aws verifiedpermissions create-policy \ 
     --definition file://definition1.txt \
```

```
 --policy-store-id PSEXAMPLEabcdefg111111
```
Contenu du fichier definition1.txt :

```
{ 
     "static": { 
         "description": "Grant everyone of janeFriends UserGroup access to the 
  vacationFolder Album", 
         "statement": "permit(principal in UserGroup::\"janeFriends\", action, 
  resource in Album::\"vacationFolder\" );" 
     }
}
```
Sortie :

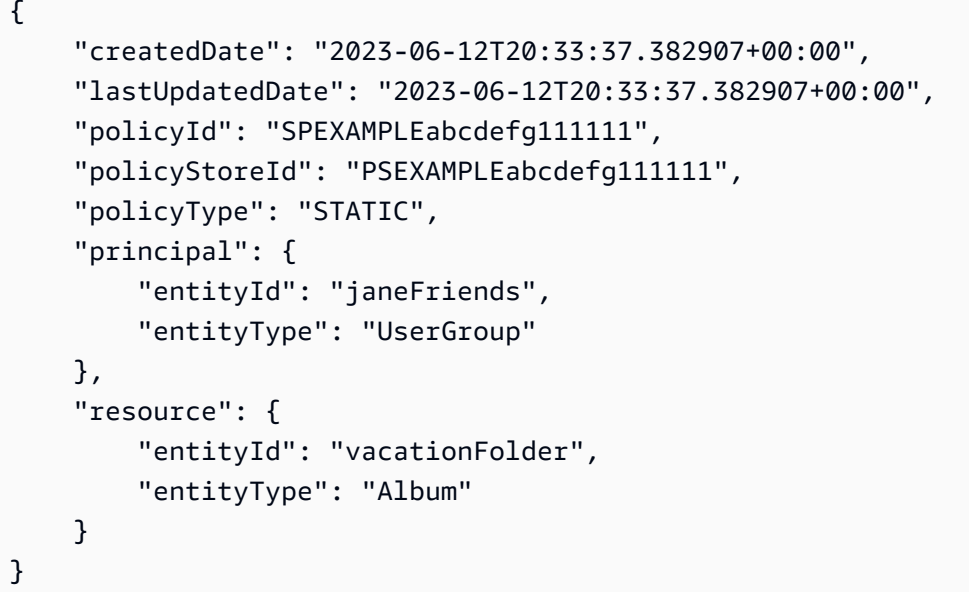

Exemple 2 : créer une politique statique qui accorde l'accès à une ressource à tout le monde

L'create-policyexemple suivant crée une politique statique dont la portée ne spécifie qu'une ressource.

```
aws verifiedpermissions create-policy \ 
     --definition file://definition2.txt \ 
     --policy-store-id PSEXAMPLEabcdefg111111
```
Contenu du fichier definition2.txt :

```
{ 
     "static": { 
         "description": "Grant everyone access to the publicFolder Album", 
         "statement": "permit(principal, action, resource in Album::\"publicFolder
\");" 
     }
}
```
Sortie :

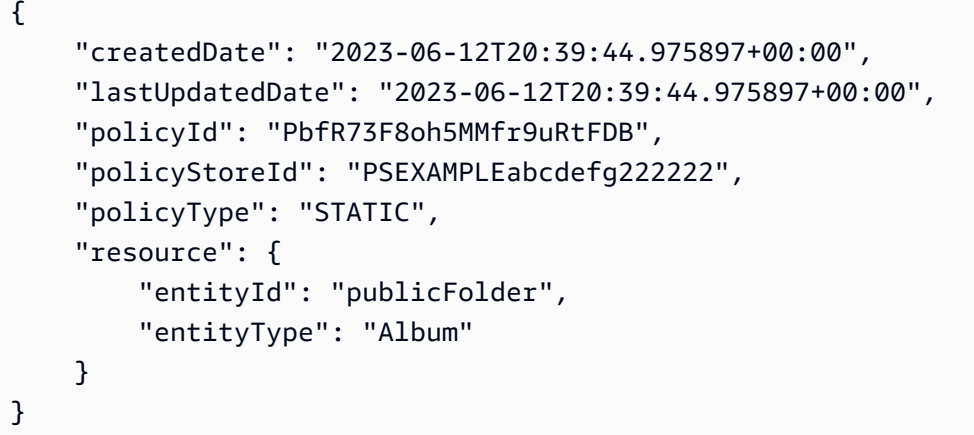

Exemple 3 : pour créer une politique liée à un modèle associée au modèle spécifié

L'create-policyexemple suivant crée une politique liée à un modèle à l'aide du modèle de stratégie spécifié et associe le principal spécifié à utiliser à la nouvelle politique liée au modèle.

```
aws verifiedpermissions create-policy \ 
     --definition file://definition.txt \ 
     --policy-store-id PSEXAMPLEabcdefg111111
```
Contenu de definition.txt :

```
{ 
     "templateLinked": { 
          "policyTemplateId": "PTEXAMPLEabcdefg111111", 
          "principal": { 
               "entityType": "User", 
              "entityId": "alice" 
          } 
     }
```
}

Sortie :

```
{ 
     "createdDate": "2023-06-12T20:49:51.490211+00:00", 
     "lastUpdatedDate": "2023-06-12T20:49:51.490211+00:00", 
     "policyId": "TPEXAMPLEabcdefg111111", 
     "policyStoreId": "PSEXAMPLEabcdefg111111", 
     "policyType": "TEMPLATE_LINKED", 
     "principal": { 
          "entityId": "alice", 
          "entityType": "User" 
     }, 
     "resource": { 
          "entityId": "VacationPhoto94.jpg", 
          "entityType": "Photo" 
     }
}
```
Pour plus d'informations sur les politiques, consultez les [politiques d'Amazon Verified Permissions](https://docs.aws.amazon.com/verifiedpermissions/latest/userguide/policies.html) dans le guide de l'utilisateur Amazon Verified Permissions.

• Pour API plus de détails, voir [CreatePolicy](https://awscli.amazonaws.com/v2/documentation/api/latest/reference/verifiedpermissions/create-policy.html)la section Référence des AWS CLI commandes.

# **delete-identity-source**

L'exemple de code suivant montre comment utiliserdelete-identity-source.

## AWS CLI

Pour supprimer une source d'identité

L'delete-identity-sourceexemple suivant supprime la source d'identité qui possède l'identifiant spécifié.

```
aws verifiedpermissions delete-identity-source \ 
     --identity-source-id ISEXAMPLEabcdefg111111 \ 
     --policy-store-id PSEXAMPLEabcdefg111111
```
Cette commande ne produit aucun résultat.

Pour plus d'informations sur les sources d'identité, consultez la section [Utilisation des](https://docs.aws.amazon.com/verifiedpermissions/latest/userguide/identity-providers.html) [autorisations vérifiées par Amazon auprès des fournisseurs d'identité](https://docs.aws.amazon.com/verifiedpermissions/latest/userguide/identity-providers.html) dans le guide de l'utilisateur Amazon Verified Permissions.

• Pour API plus de détails, voir [DeleteIdentitySourcel](https://awscli.amazonaws.com/v2/documentation/api/latest/reference/verifiedpermissions/delete-identity-source.html)a section Référence des AWS CLI commandes.

# **delete-policy-store**

L'exemple de code suivant montre comment utiliserdelete-policy-store.

AWS CLI

Pour supprimer un magasin de politiques

L'delete-policy-storeexemple suivant supprime le magasin de politiques qui possède l'ID spécifié.

**aws verifiedpermissions delete-policy-store \ --policy-store-id** *PSEXAMPLEabcdefg111111*

Cette commande ne produit aucun résultat.

Pour plus d'informations sur les boutiques politiques, consultez les [boutiques Amazon Verified](https://docs.aws.amazon.com/verifiedpermissions/latest/userguide/policy-stores.html)  [Permissions Policy](https://docs.aws.amazon.com/verifiedpermissions/latest/userguide/policy-stores.html) dans le guide de l'utilisateur Amazon Verified Permissions.

• Pour API plus de détails, voir [DeletePolicyStorel](https://awscli.amazonaws.com/v2/documentation/api/latest/reference/verifiedpermissions/delete-policy-store.html)a section Référence des AWS CLI commandes.

# **delete-policy-template**

L'exemple de code suivant montre comment utiliserdelete-policy-template.

AWS CLI

Pour supprimer un modèle de politique

L'delete-policy-templateexemple suivant supprime le modèle de politique dont l'identifiant est spécifié.

```
aws verifiedpermissions delete-policy \ 
     --policy-template-id PTEXAMPLEabcdefg111111 \
```
 **--policy-store-id** *PSEXAMPLEabcdefg111111*

Cette commande ne produit aucun résultat.

Pour plus d'informations sur les modèles de politiques, consultez les [modèles de politiques](https://docs.aws.amazon.com/verifiedpermissions/latest/userguide/policy-templates.html)  [Amazon Verified Permissions](https://docs.aws.amazon.com/verifiedpermissions/latest/userguide/policy-templates.html) dans le guide de l'utilisateur Amazon Verified Permissions.

• Pour API plus de détails, voir [DeletePolicyTemplatel](https://awscli.amazonaws.com/v2/documentation/api/latest/reference/verifiedpermissions/delete-policy-template.html)a section Référence des AWS CLI commandes.

#### **delete-policy**

L'exemple de code suivant montre comment utiliserdelete-policy.

#### AWS CLI

Pour supprimer une politique statique ou liée à un modèle

L'delete-policyexemple suivant supprime la politique dont l'identifiant est spécifié.

```
aws verifiedpermissions delete-policy \ 
     --policy-id SPEXAMPLEabcdefg111111 \ 
     --policy-store-id PSEXAMPLEabcdefg111111
```
Cette commande ne produit aucun résultat.

Pour plus d'informations sur les politiques, consultez les [politiques d'Amazon Verified Permissions](https://docs.aws.amazon.com/verifiedpermissions/latest/userguide/policies.html) dans le guide de l'utilisateur Amazon Verified Permissions.

• Pour API plus de détails, voir [DeletePolicyl](https://awscli.amazonaws.com/v2/documentation/api/latest/reference/verifiedpermissions/delete-policy.html)a section Référence des AWS CLI commandes.

#### **get-identity-source**

L'exemple de code suivant montre comment utiliserget-identity-source.

AWS CLI

Pour récupérer les informations relatives à une source d'identité

L'get-identity-sourceexemple suivant affiche les détails de la source d'identité avec l'ID spécifié.

```
aws verifiedpermissions get-identity-source \ 
     --identity-source ISEXAMPLEabcdefg111111 \ 
     --policy-store-id PSEXAMPLEabcdefg111111
```
Sortie :

```
{ 
     "createdDate": "2023-06-12T22:27:49.150035+00:00", 
     "details": { 
         "clientIds": [ "a1b2c3d4e5f6g7h8i9j0kalbmc" ], 
         "discoveryUrl": "https://cognito-idp.us-west-2.amazonaws.com/us-
west-2_1a2b3c4d5", 
         "openIdIssuer": "COGNITO", 
         "userPoolArn": "arn:aws:cognito-idp:us-west-2:123456789012:userpool/us-
west-2_1a2b3c4d5" 
     }, 
     "identitySourceId": "ISEXAMPLEabcdefg111111", 
     "lastUpdatedDate": "2023-06-12T22:27:49.150035+00:00", 
     "policyStoreId": "PSEXAMPLEabcdefg111111", 
     "principalEntityType": "User"
}
```
Pour plus d'informations sur les sources d'identité, consultez la section [Utilisation des](https://docs.aws.amazon.com/verifiedpermissions/latest/userguide/identity-providers.html) [autorisations vérifiées par Amazon auprès des fournisseurs d'identité](https://docs.aws.amazon.com/verifiedpermissions/latest/userguide/identity-providers.html) dans le guide de l'utilisateur Amazon Verified Permissions.

• Pour API plus de détails, voir [GetIdentitySource](https://awscli.amazonaws.com/v2/documentation/api/latest/reference/verifiedpermissions/get-identity-source.html)la section Référence des AWS CLI commandes.

### **get-policy-store**

L'exemple de code suivant montre comment utiliserget-policy-store.

AWS CLI

Pour récupérer les informations relatives à un magasin de politiques

L'get-policy-storeexemple suivant affiche les détails du magasin de politiques avec l'ID spécifié.

```
aws verifiedpermissions get-policy-store \ 
     --policy-store-id PSEXAMPLEabcdefg111111
```
#### Sortie :

```
{ 
     "arn": "arn:aws:verifiedpermissions::123456789012:policy-store/
PSEXAMPLEabcdefg111111", 
     "createdDate": "2023-06-05T20:16:46.225598+00:00", 
     "lastUpdatedDate": "2023-06-08T20:40:23.173691+00:00", 
     "policyStoreId": "PSEXAMPLEabcdefg111111", 
     "validationSettings": { "mode": "OFF" }
}
```
Pour plus d'informations sur les boutiques politiques, consultez les [boutiques Amazon Verified](https://docs.aws.amazon.com/verifiedpermissions/latest/userguide/policy-stores.html)  [Permissions Policy](https://docs.aws.amazon.com/verifiedpermissions/latest/userguide/policy-stores.html) dans le guide de l'utilisateur Amazon Verified Permissions.

• Pour API plus de détails, voir [GetPolicyStore](https://awscli.amazonaws.com/v2/documentation/api/latest/reference/verifiedpermissions/get-policy-store.html)la section Référence des AWS CLI commandes.

#### **get-policy-template**

L'exemple de code suivant montre comment utiliserget-policy-template.

### AWS CLI

Pour récupérer les informations relatives à un modèle de politique

L'get-policy-templateexemple suivant affiche les détails du modèle de politique avec l'ID spécifié.

```
aws verifiedpermissions get-policy-template \ 
     --policy-template-id PTEXAMPLEabcdefg111111 \ 
     --policy-store-id PSEXAMPLEabcdefg111111
```

```
{ 
     "createdDate": "2023-06-12T20:47:42.804511+00:00", 
     "lastUpdatedDate": "2023-06-12T20:47:42.804511+00:00", 
     "policyStoreId": "PSEXAMPLEabcdefg111111", 
     "policyTemplateId": "PTEXAMPLEabcdefg111111", 
     "statement": "permit(\n principal in ?principal,\n action == Action::
\"view\",\n resource == Photo::\"VacationPhoto94.jpg\"\n);"
}
```
Pour plus d'informations sur les modèles de politiques, consultez les [modèles de politiques](https://docs.aws.amazon.com/verifiedpermissions/latest/userguide/policy-templates.html)  [Amazon Verified Permissions](https://docs.aws.amazon.com/verifiedpermissions/latest/userguide/policy-templates.html) dans le guide de l'utilisateur Amazon Verified Permissions.

• Pour API plus de détails, voir [GetPolicyTemplatel](https://awscli.amazonaws.com/v2/documentation/api/latest/reference/verifiedpermissions/get-policy-template.html)a section Référence des AWS CLI commandes.

# **get-policy**

L'exemple de code suivant montre comment utiliserget-policy.

# AWS CLI

Pour récupérer les informations relatives à une politique

L'get-policyexemple suivant affiche les détails de la politique avec l'ID spécifié.

```
aws verifiedpermissions get-policy \ 
     --policy-id PSEXAMPLEabcdefg111111 \ 
     --policy-store-id PSEXAMPLEabcdefg111111
```

```
{ 
     "createdDate": "2023-06-12T20:33:37.382907+00:00", 
     "definition": { 
          "static": { 
              "description": "Grant everyone of janeFriends UserGroup access to the 
  vacationFolder Album", 
              "statement": "permit(principal in UserGroup::\"janeFriends\", action, 
  resource in Album::\"vacationFolder\" );" 
         } 
     }, 
     "lastUpdatedDate": "2023-06-12T20:33:37.382907+00:00", 
     "policyId": "SPEXAMPLEabcdefg111111", 
     "policyStoreId": "PSEXAMPLEabcdefg111111", 
     "policyType": "STATIC", 
     "principal": { 
         "entityId": "janeFriends", 
         "entityType": "UserGroup" 
     }, 
     "resource": { 
          "entityId": "vacationFolder", 
          "entityType": "Album"
```
}

}

Pour plus d'informations sur les politiques, consultez les [politiques d'Amazon Verified Permissions](https://docs.aws.amazon.com/verifiedpermissions/latest/userguide/policies.html) dans le guide de l'utilisateur Amazon Verified Permissions.

• Pour API plus de détails, voir [GetPolicyl](https://awscli.amazonaws.com/v2/documentation/api/latest/reference/verifiedpermissions/get-policy.html)a section Référence des AWS CLI commandes.

#### **get-schema**

L'exemple de code suivant montre comment utiliserget-schema.

#### AWS CLI

Pour récupérer le schéma dans un magasin de politiques

L'get-schemaexemple suivant affiche les détails du schéma dans le magasin de politiques spécifié.

```
aws verifiedpermissions get-schema \ 
     --policy-store-id PSEXAMPLEabcdefg111111
```
Sortie :

```
{ 
     "policyStoreId": "PSEXAMPLEabcdefg111111", 
     "schema": "{\"MySampleNamespace\":{\"entityTypes\":{\"Employee\":{\"shape
\":{\"attributes\":{\"jobLevel\":{\"type\":\"Long\"},\"name\":{\"type\":\"String
\"}},\"type\":\"Record\"}}},\"actions\":{\"remoteAccess\":{\"appliesTo\":
{\"principalTypes\":[\"Employee\"]}}}}}", 
     "createdDate": "2023-06-14T17:47:13.999885+00:00", 
     "lastUpdatedDate": "2023-06-14T17:47:13.999885+00:00"
}
```
Pour plus d'informations sur le schéma, consultez le [schéma du magasin Policy](https://docs.aws.amazon.com/verifiedpermissions/latest/userguide/schema.html) dans le guide de l'utilisateur Amazon Verified Permissions.

• Pour API plus de détails, voir [GetSchemal](https://awscli.amazonaws.com/v2/documentation/api/latest/reference/verifiedpermissions/get-schema.html)a section Référence des AWS CLI commandes.

### **is-authorized-with-token**

L'exemple de code suivant montre comment utiliseris-authorized-with-token.

## AWS CLI

Exemple 1 : Pour demander une décision d'autorisation pour une demande d'utilisateur (autoriser)

L'is-authorized-with-tokenexemple suivant demande une décision d'autorisation pour un utilisateur authentifié par Amazon Cognito. La demande utilise le jeton d'identité fourni par Cognito plutôt que le jeton d'accès. Dans cet exemple, la banque d'informations spécifiée est configurée pour renvoyer les principaux sous forme d'entités de typeCognitoUser.

```
aws verifiedpermissions is-authorized-with-token \ 
     --action actionId="View",actionType="Action" \ 
     --resource entityId="vacationPhoto94.jpg",entityType="Photo" \ 
     --policy-store-id PSEXAMPLEabcdefg111111 \ 
     --identity-token "AbCdE12345...long.string...54321EdCbA"
```
Le magasin de politiques contient une politique avec l'instruction suivante qui accepte les identités provenant du groupe d'utilisateurs et de l'identifiant d'application Cognito spécifiés.

```
permit( 
     principal == CognitoUser::"us-east-1_1a2b3c4d5|a1b2c3d4e5f6g7h8i9j0kalbmc", 
     action, 
     resource == Photo::"VacationPhoto94.jpg"
);
```
Sortie :

```
{ 
     "decision":"Allow", 
     "determiningPolicies":[ 
          { 
          "determiningPolicyId":"SPEXAMPLEabcdefg111111" 
 } 
     ], 
     "errors":[]
}
```
Pour plus d'informations sur l'utilisation des identités issues d'un groupe d'utilisateurs de Cognito, consultez la section Utilisation des [autorisations vérifiées par Amazon avec les fournisseurs](https://docs.aws.amazon.com/verifiedpermissions/latest/userguide/identity-providers.html)  [d'identité](https://docs.aws.amazon.com/verifiedpermissions/latest/userguide/identity-providers.html) dans le guide de l'utilisateur Amazon Verified Permissions.

• Pour API plus de détails, voir [IsAuthorizedWithToken](https://awscli.amazonaws.com/v2/documentation/api/latest/reference/verifiedpermissions/is-authorized-with-token.html)la section Référence des AWS CLI commandes.

## **is-authorized**

L'exemple de code suivant montre comment utiliseris-authorized.

## AWS CLI

Exemple 1 : Pour demander une décision d'autorisation pour une demande d'utilisateur (autoriser)

L'is-authorizedexemple suivant demande une décision d'autorisation pour un principal de type User namedAlice, qui souhaite effectuer l'updatePhotoopération, sur une ressource de type Photo nomméVacationPhoto94.jpg.

La réponse indique que la demande est autorisée par une politique.

```
aws verifiedpermissions is-authorized \ 
     --principal entityType=User,entityId=alice \ 
     --action actionType=Action,actionId=view \ 
     --resource entityType=Photo,entityId=VactionPhoto94.jpg \ 
     --policy-store-id PSEXAMPLEabcdefg111111
```
Sortie :

```
{ 
     "decision": "ALLOW", 
     "determiningPolicies": [ 
\overline{\mathcal{L}} "policyId": "SPEXAMPLEabcdefg111111" 
 } 
     ], 
     "errors": []
}
```
Exemple 2 : Pour demander une décision d'autorisation pour une demande utilisateur (refuser)

L'exemple suivant est identique à l'exemple précédent, sauf que le principal estUser::"Bob". Le magasin de politiques ne contient aucune politique autorisant cet utilisateur à accéder àAlbum::"alice\_folder".

La sortie indique que c'Denyétait implicite car la liste des DeterminingPolicies est vide.

```
aws verifiedpermissions create-policy \ 
     --definition file://definition2.txt \
```
#### **--policy-store-id** *PSEXAMPLEabcdefg111111*

Sortie :

```
\{ "decision": "DENY", 
     "determiningPolicies": [], 
     "errors": []
}
```
Pour plus d'informations, consultez le [guide de l'utilisateur Amazon Verified Permissions](https://docs.aws.amazon.com/verifiedpermissions/latest/userguide/).

• Pour API plus de détails, voir [IsAuthorizedl](https://awscli.amazonaws.com/v2/documentation/api/latest/reference/verifiedpermissions/is-authorized.html)a section Référence des AWS CLI commandes.

# **list-identity-sources**

L'exemple de code suivant montre comment utiliserlist-identity-sources.

## AWS CLI

Pour répertorier les sources d'identité disponibles

L'list-identity-sourcesexemple suivant répertorie toutes les sources d'identité du magasin de politiques spécifié.

```
aws verifiedpermissions list-identity-sources \ 
     --policy-store-id PSEXAMPLEabcdefg111111
```

```
{ 
     "identitySources": [ 
\overline{\mathcal{L}} "createdDate": "2023-06-12T22:27:49.150035+00:00", 
              "details": { 
                  "clientIds": [ "a1b2c3d4e5f6g7h8i9j0kalbmc" ], 
                  "discoveryUrl": "https://cognito-idp.us-west-2.amazonaws.com/us-
west-2_1a2b3c4d5", 
                  "openIdIssuer": "COGNITO", 
                  "userPoolArn": "arn:aws:cognito-idp:us-west-2:123456789012:userpool/
us-west-2_1a2b3c4d5" 
              },
```

```
 "identitySourceId": "ISEXAMPLEabcdefg111111", 
          "lastUpdatedDate": "2023-06-12T22:27:49.150035+00:00", 
          "policyStoreId": "PSEXAMPLEabcdefg111111", 
          "principalEntityType": "User" 
     } 
 ]
```
Pour plus d'informations sur les sources d'identité, consultez la section [Utilisation des](https://docs.aws.amazon.com/verifiedpermissions/latest/userguide/identity-providers.html) [autorisations vérifiées par Amazon auprès des fournisseurs d'identité](https://docs.aws.amazon.com/verifiedpermissions/latest/userguide/identity-providers.html) dans le guide de l'utilisateur Amazon Verified Permissions.

• Pour API plus de détails, voir [ListIdentitySourcesl](https://awscli.amazonaws.com/v2/documentation/api/latest/reference/verifiedpermissions/list-identity-sources.html)a section Référence des AWS CLI commandes.

# **list-policies**

L'exemple de code suivant montre comment utiliserlist-policies.

# AWS CLI

}

Pour répertorier les politiques disponibles

L'list-policiesexemple suivant répertorie toutes les politiques du magasin de politiques spécifié.

```
aws verifiedpermissions list-policies \ 
     --policy-store-id PSEXAMPLEabcdefg111111
```

```
{ 
     "policies": [ 
        \{ "createdDate": "2023-06-12T20:33:37.382907+00:00", 
             "definition": { 
                 "static": { 
                     "description": "Grant everyone of janeFriends UserGroup access 
  to the vacationFolder Album" 
 } 
             }, 
             "lastUpdatedDate": "2023-06-12T20:33:37.382907+00:00",
```

```
 "policyId": "SPEXAMPLEabcdefg111111", 
             "policyStoreId": "PSEXAMPLEabcdefg111111", 
             "policyType": "STATIC", 
             "principal": { 
                 "entityId": "janeFriends", 
                 "entityType": "UserGroup" 
             }, 
             "resource": { 
                 "entityId": "vacationFolder", 
                 "entityType": "Album" 
 } 
         }, 
         { 
             "createdDate": "2023-06-12T20:39:44.975897+00:00", 
             "definition": { 
                 "static": { 
                      "description": "Grant everyone access to the publicFolder Album" 
 } 
             }, 
             "lastUpdatedDate": "2023-06-12T20:39:44.975897+00:00", 
             "policyId": "SPEXAMPLEabcdefg222222", 
             "policyStoreId": "PSEXAMPLEabcdefg111111", 
             "policyType": "STATIC", 
             "resource": { 
                 "entityId": "publicFolder", 
                 "entityType": "Album" 
 } 
         }, 
         { 
             "createdDate": "2023-06-12T20:49:51.490211+00:00", 
             "definition": { 
                 "templateLinked": { 
                      "policyTemplateId": "PTEXAMPLEabcdefg111111" 
 } 
             }, 
             "lastUpdatedDate": "2023-06-12T20:49:51.490211+00:00", 
             "policyId": "SPEXAMPLEabcdefg333333", 
             "policyStoreId": "PSEXAMPLEabcdefg111111", 
             "policyType": "TEMPLATE_LINKED", 
             "principal": { 
                 "entityId": "alice", 
                 "entityType": "User" 
             }, 
             "resource": {
```

```
 "entityId": "VacationPhoto94.jpg", 
                  "entityType": "Photo" 
 } 
         } 
    \mathbf{I}}
```
Pour plus d'informations sur les politiques, consultez les [politiques d'Amazon Verified Permissions](https://docs.aws.amazon.com/verifiedpermissions/latest/userguide/policies.html) dans le guide de l'utilisateur Amazon Verified Permissions.

• Pour API plus de détails, voir [ListPolicies](https://awscli.amazonaws.com/v2/documentation/api/latest/reference/verifiedpermissions/list-policies.html)la section Référence des AWS CLI commandes.

# **list-policy-stores**

L'exemple de code suivant montre comment utiliserlist-policy-stores.

AWS CLI

Pour répertorier les magasins de politiques disponibles

L'list-policy-storesexemple suivant répertorie tous les magasins de politiques de la AWS région. Toutes les commandes relatives aux autorisations vérifiées, list-policy-stores sauf create-policy-store que vous devez spécifier l'ID du magasin de politiques avec lequel vous souhaitez travailler.

```
aws verifiedpermissions list-policy-stores
```

```
{ 
     "policyStores": [ 
\overline{\mathcal{L}} "arn": "arn:aws:verifiedpermissions::123456789012:policy-store/
PSEXAMPLEabcdefg111111", 
              "createdDate": "2023-06-05T20:16:46.225598+00:00", 
              "policyStoreId": "PSEXAMPLEabcdefg111111" 
         }, 
         { 
              "arn": "arn:aws:verifiedpermissions::123456789012:policy-store/
PSEXAMPLEabcdefg222222", 
              "createdDate": "2023-06-08T18:09:37.364356+00:00",
```

```
 "policyStoreId": "PSEXAMPLEabcdefg222222" 
          }, 
          { 
              "arn": "arn:aws:verifiedpermissions::123456789012:policy-store/
PSEXAMPLEabcdefg333333", 
              "createdDate": "2023-06-08T18:09:46.920600+00:00", 
              "policyStoreId": "PSEXAMPLEabcdefg333333" 
          } 
    \mathbf{I}}
```
Pour plus d'informations sur les boutiques politiques, consultez les [boutiques Amazon Verified](https://docs.aws.amazon.com/verifiedpermissions/latest/userguide/policy-stores.html)  [Permissions Policy](https://docs.aws.amazon.com/verifiedpermissions/latest/userguide/policy-stores.html) dans le guide de l'utilisateur Amazon Verified Permissions.

• Pour API plus de détails, voir [ListPolicyStoresl](https://awscli.amazonaws.com/v2/documentation/api/latest/reference/verifiedpermissions/list-policy-stores.html)a section Référence des AWS CLI commandes.

# **list-policy-templates**

L'exemple de code suivant montre comment utiliserlist-policy-templates.

## AWS CLI

Pour répertorier les modèles de politiques disponibles

L'list-policy-templatesexemple suivant répertorie tous les modèles de politiques du magasin de politiques spécifié.

```
aws verifiedpermissions list-policy-templates \ 
     --policy-store-id PSEXAMPLEabcdefg111111
```

```
{ 
     "policyTemplates": [ 
          { 
              "createdDate": "2023-06-12T20:47:42.804511+00:00", 
              "lastUpdatedDate": "2023-06-12T20:47:42.804511+00:00", 
              "policyStoreId": "PSEXAMPLEabcdefg111111", 
              "policyTemplateId": "PTEXAMPLEabcdefg111111" 
          } 
     ]
```
}

Pour plus d'informations sur les modèles de politiques, consultez les [modèles de politiques](https://docs.aws.amazon.com/verifiedpermissions/latest/userguide/policy-templates.html)  [Amazon Verified Permissions](https://docs.aws.amazon.com/verifiedpermissions/latest/userguide/policy-templates.html) dans le guide de l'utilisateur Amazon Verified Permissions.

• Pour API plus de détails, voir [ListPolicyTemplatesl](https://awscli.amazonaws.com/v2/documentation/api/latest/reference/verifiedpermissions/list-policy-templates.html)a section Référence des AWS CLI commandes.

#### **put-schema**

L'exemple de code suivant montre comment utiliserput-schema.

AWS CLI

Pour enregistrer un schéma dans un magasin de politiques

L'put-schemaexemple suivant crée ou remplace le schéma dans le magasin de politiques spécifié.

Le cedarJson paramètre du fichier d'entrée prend une représentation sous forme de chaîne d'un JSON objet. Il contient des guillemets intégrés («) dans la paire de guillemets la plus externe. Pour ce faire, vous devez JSON convertir le en chaîne en faisant précéder tous les guillemets incorporés d'une barre oblique inverse («) et en combinant toutes les lignes en une seule ligne de texte sans sauts de ligne.

Des exemples de chaînes peuvent être affichés sur plusieurs lignes ici pour des raisons de lisibilité, mais l'opération nécessite que les paramètres soient soumis sous forme de chaînes d'une seule ligne.

aws verifiedpermissions put-schema --fichier de définition : //schema.txt -- policy-store-id PSEXAMPLEabcdefg111111

Contenu de schema.txt :

```
{ 
     "cedarJson": "{\"MySampleNamespace\": {\"actions\": {\"remoteAccess\": { 
             \"appliesTo\": {\"principalTypes\": [\"Employee\"]}}},\"entityTypes\": { 
             \"Employee\": {\"shape\": {\"attributes\": {\"jobLevel\": {\"type\": 
             \"Long\"},\"name\": {\"type\": \"String\"}},\"type\": \"Record\"}}}}}"
}
```
#### Sortie :

```
{ 
     "policyStoreId": "PSEXAMPLEabcdefg111111", 
     "namespaces": [ 
          "MySampleNamespace" 
     ], 
     "createdDate": "2023-06-14T17:47:13.999885+00:00", 
     "lastUpdatedDate": "2023-06-14T17:47:13.999885+00:00"
}
```
Pour plus d'informations sur le schéma, consultez le [schéma du magasin Policy](https://docs.aws.amazon.com/verifiedpermissions/latest/userguide/schema.html) dans le guide de l'utilisateur Amazon Verified Permissions.

• Pour API plus de détails, voir [PutSchema](https://awscli.amazonaws.com/v2/documentation/api/latest/reference/verifiedpermissions/put-schema.html)la section Référence des AWS CLI commandes.

## **update-identity-source**

L'exemple de code suivant montre comment utiliserupdate-identity-source.

#### AWS CLI

Pour mettre à jour une source d'identité

L'update-identity-sourceexemple suivant modifie la source d'identité spécifiée en fournissant une nouvelle configuration du groupe d'utilisateurs Cognito et en modifiant le type d'entité renvoyé par la source d'identité.

```
aws verifiedpermissions update-identity-source 
     --identity-source-id ISEXAMPLEabcdefg111111 \ 
     --update-configuration file://config.txt \ 
     --principal-entity-type "Employee" \ 
     --policy-store-id PSEXAMPLEabcdefg111111
```
Contenu de config.txt :

```
{ 
         "cognitoUserPoolConfiguration": { 
                  "userPoolArn": "arn:aws:cognito-idp:us-west-2:123456789012:userpool/
us-west-2_1a2b3c4d5", 
                  "clientIds":["a1b2c3d4e5f6g7h8i9j0kalbmc"]
```
}

}

# Sortie :

```
{ 
     "createdDate": "2023-05-19T20:30:28.214829+00:00", 
     "identitySourceId": "ISEXAMPLEabcdefg111111", 
     "lastUpdatedDate": "2023-05-19T20:30:28.214829+00:00", 
     "policyStoreId": "PSEXAMPLEabcdefg111111"
}
```
Pour plus d'informations sur les sources d'identité, consultez la section [Utilisation des](https://docs.aws.amazon.com/verifiedpermissions/latest/userguide/identity-providers.html) [autorisations vérifiées par Amazon auprès des fournisseurs d'identité](https://docs.aws.amazon.com/verifiedpermissions/latest/userguide/identity-providers.html) dans le guide de l'utilisateur Amazon Verified Permissions.

• Pour API plus de détails, voir [UpdateIdentitySourcel](https://awscli.amazonaws.com/v2/documentation/api/latest/reference/verifiedpermissions/update-identity-source.html)a section Référence des AWS CLI commandes.

# **update-policy-store**

L'exemple de code suivant montre comment utiliserupdate-policy-store.

AWS CLI

Pour mettre à jour un magasin de politiques

L'update-policy-storeexemple suivant modifie un magasin de politiques en modifiant son paramètre de validation.

```
aws verifiedpermissions update-policy-store \ 
     --validation-settings "mode=STRICT" \ 
     --policy-store-id PSEXAMPLEabcdefg111111
```

```
{ 
     "arn": "arn:aws:verifiedpermissions::123456789012:policy-store/
PSEXAMPLEabcdefg111111", 
     "createdDate": "2023-05-16T17:41:29.103459+00:00",
```

```
 "lastUpdatedDate": "2023-05-16T17:41:29.103459+00:00", 
     "policyStoreId": "PSEXAMPLEabcdefg111111"
}
```
Pour plus d'informations sur les boutiques politiques, consultez les [boutiques Amazon Verified](https://docs.aws.amazon.com/verifiedpermissions/latest/userguide/policy-stores.html)  [Permissions Policy](https://docs.aws.amazon.com/verifiedpermissions/latest/userguide/policy-stores.html) dans le guide de l'utilisateur Amazon Verified Permissions.

• Pour API plus de détails, voir [UpdatePolicyStorel](https://awscli.amazonaws.com/v2/documentation/api/latest/reference/verifiedpermissions/update-policy-store.html)a section Référence des AWS CLI commandes.

#### **update-policy-template**

L'exemple de code suivant montre comment utiliserupdate-policy-template.

AWS CLI

Exemple 1 : pour mettre à jour un modèle de politique

L'update-policy-templateexemple suivant modifie la politique liée au modèle spécifiée pour remplacer sa déclaration de politique.

```
aws verifiedpermissions update-policy-template \ 
     --policy-template-id PTEXAMPLEabcdefg111111 \ 
     --statement file://template1.txt \ 
     --policy-store-id PSEXAMPLEabcdefg111111
```
Contenu du fichier template1.txt :

```
permit( 
     principal in ?principal, 
     action == Action::"view", 
     resource == Photo::"VacationPhoto94.jpg"
);
```

```
{ 
     "createdDate": "2023-06-12T20:47:42.804511+00:00", 
     "lastUpdatedDate": "2023-06-12T20:47:42.804511+00:00", 
     "policyStoreId": "PSEXAMPLEabcdefg111111",
```

```
 "policyTemplateId": "PTEXAMPLEabcdefg111111"
```
}

Pour plus d'informations sur les modèles de politiques, consultez les [modèles de politiques](https://docs.aws.amazon.com/verifiedpermissions/latest/userguide/policy-templates.html)  [Amazon Verified Permissions](https://docs.aws.amazon.com/verifiedpermissions/latest/userguide/policy-templates.html) dans le guide de l'utilisateur Amazon Verified Permissions.

• Pour API plus de détails, voir [UpdatePolicyTemplatel](https://awscli.amazonaws.com/v2/documentation/api/latest/reference/verifiedpermissions/update-policy-template.html)a section Référence des AWS CLI commandes.

# **update-policy**

L'exemple de code suivant montre comment utiliserupdate-policy.

AWS CLI

Exemple 1 : pour créer une politique statique

L'create-policyexemple suivant crée une politique statique avec une portée de stratégie qui spécifie à la fois un principal et une ressource.

```
aws verifiedpermissions create-policy \ 
     --definition file://definition.txt \ 
     --policy-store-id PSEXAMPLEabcdefg111111
```
Le statement paramètre prend une représentation sous forme de chaîne d'un JSON objet. Il contient des guillemets intégrés («) dans la paire de guillemets la plus externe. Pour ce faire, vous devez JSON convertir le en chaîne en faisant précéder tous les guillemets incorporés d'une barre oblique inverse («) et en combinant toutes les lignes en une seule ligne de texte sans sauts de ligne.

Des exemples de chaînes peuvent être affichés sur plusieurs lignes ici pour des raisons de lisibilité, mais l'opération nécessite que les paramètres soient soumis sous forme de chaînes d'une seule ligne.

Contenu du fichier definition.txt :

```
{ 
     "static": { 
         "description": "Grant everyone of janeFriends UserGroup access to the 
  vacationFolder Album",
```

```
 "statement": "permit(principal in UserGroup::\"janeFriends\", action, 
  resource in Album::\"vacationFolder\" );" 
     }
}
```
Sortie :

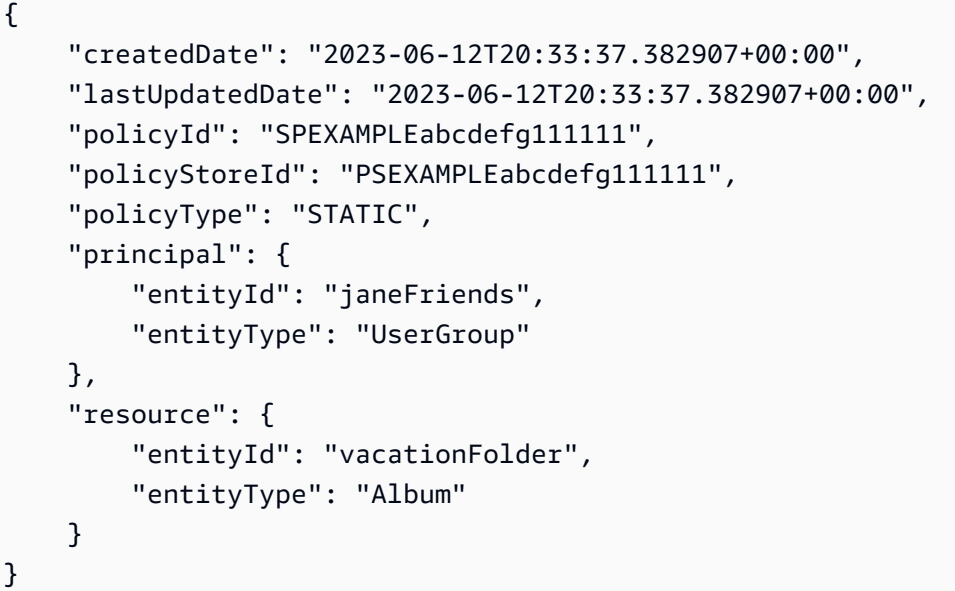

Exemple 2 : créer une politique statique qui accorde l'accès à une ressource à tout le monde

L'create-policyexemple suivant crée une politique statique dont la portée ne spécifie qu'une ressource.

```
aws verifiedpermissions create-policy \ 
     --definition file://definition2.txt \ 
     --policy-store-id PSEXAMPLEabcdefg111111
```
Contenu du fichier definition2.txt :

```
{ 
     "static": { 
         "description": "Grant everyone access to the publicFolder Album", 
         "statement": "permit(principal, action, resource in Album::\"publicFolder
\");" 
     }
}
```
#### Sortie :

```
{ 
     "createdDate": "2023-06-12T20:39:44.975897+00:00", 
     "lastUpdatedDate": "2023-06-12T20:39:44.975897+00:00", 
     "policyId": "PbfR73F8oh5MMfr9uRtFDB", 
     "policyStoreId": "PSEXAMPLEabcdefg222222", 
     "policyType": "STATIC", 
     "resource": { 
          "entityId": "publicFolder", 
          "entityType": "Album" 
     }
}
```
Exemple 3 : pour créer une politique liée à un modèle associée au modèle spécifié

L'create-policyexemple suivant crée une politique liée à un modèle à l'aide du modèle de stratégie spécifié et associe le principal spécifié à utiliser à la nouvelle politique liée au modèle.

```
aws verifiedpermissions create-policy \ 
     --definition file://definition2.txt \ 
     --policy-store-id PSEXAMPLEabcdefg111111
```
Contenu du fichier definition3 txt :

```
{ 
     "templateLinked": { 
          "policyTemplateId": "PTEXAMPLEabcdefg111111", 
          "principal": { 
              "entityType": "User", 
               "entityId": "alice" 
          } 
     }
}
```

```
{ 
     "createdDate": "2023-06-12T20:49:51.490211+00:00", 
     "lastUpdatedDate": "2023-06-12T20:49:51.490211+00:00", 
     "policyId": "TPEXAMPLEabcdefg111111",
```

```
 "policyStoreId": "PSEXAMPLEabcdefg111111", 
     "policyType": "TEMPLATE_LINKED", 
     "principal": { 
          "entityId": "alice", 
          "entityType": "User" 
     }, 
     "resource": { 
          "entityId": "VacationPhoto94.jpg", 
          "entityType": "Photo" 
     }
}
```
Pour plus d'informations sur les politiques, consultez les [politiques d'Amazon Verified Permissions](https://docs.aws.amazon.com/verifiedpermissions/latest/userguide/policies.html) dans le guide de l'utilisateur Amazon Verified Permissions.

• Pour API plus de détails, voir [UpdatePolicyl](https://awscli.amazonaws.com/v2/documentation/api/latest/reference/verifiedpermissions/update-policy.html)a section Référence des AWS CLI commandes.

# VPCExemples de treillis utilisant AWS CLI

Les exemples de code suivants vous montrent comment effectuer des actions et implémenter des scénarios courants à l'aide de AWS Command Line Interface with VPC Lattice.

Les actions sont des extraits de code de programmes plus larges et doivent être exécutées dans leur contexte. Alors que les actions vous indiquent comment appeler des fonctions de service individuelles, vous pouvez les voir en contexte dans leurs scénarios associés et dans des exemples interservices.

Les Scénarios sont des exemples de code qui vous montrent comment accomplir une tâche spécifique en appelant plusieurs fonctions au sein d'un même service.

Chaque exemple inclut un lien vers GitHub, où vous pouvez trouver des instructions sur la façon de configurer et d'exécuter le code en contexte.

# Rubriques

• [Actions](#page-289-0)

Actions

# **create-listener**

L'exemple de code suivant montre comment utilisercreate-listener.

# AWS CLI

Pour créer un écouteur

L'create-listenerexemple suivant crée un HTTPS écouteur avec une règle par défaut qui transmet le trafic au groupe cible VPC Lattice spécifié.

```
aws vpc-lattice create-listener \ 
     --name my-service-listener \ 
     --protocol HTTPS \ 
     --port 443 \ 
     --service-identifier svc-0285b53b2eEXAMPLE \ 
     --default-action file://listener-config.json
```
Contenu de listener-config.json:

```
{ 
     "forward": { 
         "targetGroups": [ 
\{\hspace{.1cm} \} "targetGroupIdentifier": "tg-0eaa4b9ab4EXAMPLE" 
 } 
         ] 
     }
}
```

```
{ 
     "arn": "arn:aws:vpc-lattice:us-east-2:123456789012:service/
svc-0285b53b2eEXAMPLE/listener/listener-07cc7fb0abEXAMPLE", 
     "defaultAction": { 
         "forward": { 
             "targetGroups": [ 
\overline{a} "targetGroupIdentifier": "tg-0eaa4b9ab4EXAMPLE", 
                    "weight": 100 
 } 
 ] 
        } 
     }, 
     "id": "listener-07cc7fb0abEXAMPLE",
```

```
 "name": "my-service-listener", 
     "port": 443, 
     "protocol": "HTTPS", 
     "serviceArn": "arn:aws:vpc-lattice:us-east-2:123456789012:service/
svc-0285b53b2eEXAMPLE", 
     "serviceId": "svc-0285b53b2eEXAMPLE"
}
```
Pour plus d'informations, consultez la section [Listeners](https://docs.aws.amazon.com/vpc-lattice/latest/ug/listeners.html) dans le guide de l'utilisateur Amazon VPC Lattice.

• Pour API plus de détails, voir [CreateListenerl](https://awscli.amazonaws.com/v2/documentation/api/latest/reference/vpc-lattice/create-listener.html)a section Référence des AWS CLI commandes.

## **create-service-network-service-association**

L'exemple de code suivant montre comment utilisercreate-service-network-serviceassociation.

#### AWS CLI

Pour créer une association de services

L'create-service-network-service-associationexemple suivant associe le service spécifié au réseau de service spécifié.

```
aws vpc-lattice create-service-network-service-association \ 
     --service-identifier svc-0285b53b2eEXAMPLE \ 
     --service-network-identifier sn-080ec7dc93EXAMPLE
```

```
{ 
     "arn": "arn:aws:vpc-lattice:us-
east-2:123456789012:servicenetworkserviceassociation/snsa-0e16955a8cEXAMPLE", 
     "createdBy": "123456789012", 
     "dnsEntry": { 
         "domainName": "my-lattice-service-0285b53b2eEXAMPLE.7d67968.vpc-lattice-
svcs.us-east-2.on.aws", 
         "hostedZoneId": "Z09127221KTH2CEXAMPLE" 
     }, 
     "id": "snsa-0e16955a8cEXAMPLE", 
     "status": "CREATE_IN_PROGRESS"
```
}

Pour plus d'informations, consultez la section [Gérer les associations de services](https://docs.aws.amazon.com/vpc-lattice/latest/ug/service-network-associations.html#service-network-service-associations) dans le guide de l'utilisateur Amazon VPC Lattice.

• Pour API plus de détails, voir [CreateServiceNetworkServiceAssociationl](https://awscli.amazonaws.com/v2/documentation/api/latest/reference/vpc-lattice/create-service-network-service-association.html)a section Référence des AWS CLI commandes.

# **create-service-network-vpc-association**

L'exemple de code suivant montre comment utilisercreate-service-network-vpcassociation.

AWS CLI

Pour créer une VPC association

L'create-service-network-vpc-associationexemple suivant associe le vpc spécifié au réseau de service spécifié. Le groupe de sécurité spécifié contrôle les ressources autorisées à VPC accéder au réseau de services et à ses services.

```
aws vpc-lattice create-service-network-vpc-association \ 
     --vpc-identifier vpc-0a1b2c3d4eEXAMPLE \ 
     --service-network-identifier sn-080ec7dc93EXAMPLE \ 
     --security-group-ids sg-0aee16bc6cEXAMPLE
```
Sortie :

```
{ 
     "arn": "arn:aws:vpc-lattice:us-east-2:123456789012:servicenetworkvpcassociation/
snva-0821fc8631EXAMPLE", 
     "createdBy": "123456789012", 
     "id": "snva-0821fc8631EXAMPLE", 
     "securityGroupIds": [ 
         "sg-0aee16bc6cEXAMPLE" 
     ], 
     "status": "CREATE_IN_PROGRESS"
}
```
Pour plus d'informations, consultez la section [Gérer les VPC associations](https://docs.aws.amazon.com/vpc-lattice/latest/ug/service-network-associations.html#service-network-vpc-associations) dans le guide de l'utilisateur Amazon VPC Lattice.

• Pour API plus de détails, voir [CreateServiceNetworkVpcAssociation](https://awscli.amazonaws.com/v2/documentation/api/latest/reference/vpc-lattice/create-service-network-vpc-association.html)la section Référence des AWS CLI commandes.

#### **create-service-network**

L'exemple de code suivant montre comment utilisercreate-service-network.

## AWS CLI

Pour créer un réseau de service

L'create-service-networkexemple suivant crée un réseau de service portant le nom spécifié.

```
aws vpc-lattice create-service-network \ 
     --name my-service-network
```
Sortie :

```
{ 
     "arn": "arn:aws:vpc-lattice:us-east-2:123456789012:servicenetwork/
sn-080ec7dc93EXAMPLE", 
     "authType": "NONE", 
     "id": "sn-080ec7dc93EXAMPLE", 
     "name": "my-service-network"
}
```
Pour plus d'informations, consultez la section [Réseaux de services](https://docs.aws.amazon.com/vpc-lattice/latest/ug/service-networks.html) dans le guide de l'utilisateur Amazon VPC Lattice.

• Pour API plus de détails, voir [CreateServiceNetwork](https://awscli.amazonaws.com/v2/documentation/api/latest/reference/vpc-lattice/create-service-network.html)la section Référence des AWS CLI commandes.

# **create-service**

L'exemple de code suivant montre comment utilisercreate-service.

AWS CLI

Pour créer un service

L'create-serviceexemple suivant crée un service portant le nom spécifié.

```
aws vpc-lattice create-service \ 
     --name my-lattice-service
```
Sortie :

```
{ 
     "arn": "arn:aws:vpc-lattice:us-east-2:123456789012:service/
svc-0285b53b2eEXAMPLE", 
     "authType": "NONE", 
     "dnsEntry": { 
         "domainName": "my-lattice-service-0285b53b2eEXAMPLE.1a2b3c4.vpc-lattice-
svcs.us-east-2.on.aws", 
         "hostedZoneId": "Z09127221KTH2CEXAMPLE" 
     }, 
     "id": "svc-0285b53b2eEXAMPLE", 
     "name": "my-lattice-service", 
     "status": "CREATE_IN_PROGRESS"
}
```
Pour plus d'informations, consultez la section [Services in VPC Lattice](https://docs.aws.amazon.com/vpc-lattice/latest/ug/services.html) dans le guide de l'utilisateur Amazon VPC Lattice.

• Pour API plus de détails, voir [CreateService](https://awscli.amazonaws.com/v2/documentation/api/latest/reference/vpc-lattice/create-service.html)la section Référence des AWS CLI commandes.

#### **create-target-group**

L'exemple de code suivant montre comment utilisercreate-target-group.

AWS CLI

Exemple 1 : Pour créer un groupe cible de type INSTANCE

L'create-target-groupexemple suivant crée un groupe cible avec le nom, le type et la configuration spécifiés.

```
aws vpc-lattice create-target-group \ 
     --name my-lattice-target-group-instance \ 
     --type INSTANCE \ 
     --config file://tg-config.json
```
Contenu de tg-config.json:

```
{ 
     "port": 443, 
     "protocol": "HTTPS", 
     "protocolVersion": "HTTP1", 
     "vpcIdentifier": "vpc-f1663d9868EXAMPLE"
}
```
Sortie :

```
{ 
     "arn": "arn:aws:vpc-lattice:us-east-2:123456789012:targetgroup/
tg-0eaa4b9ab4EXAMPLE", 
     "config": { 
          "healthCheck": { 
              "enabled": true, 
              "healthCheckIntervalSeconds": 30, 
              "healthCheckTimeoutSeconds": 5, 
              "healthyThresholdCount": 5, 
              "matcher": { 
                   "httpCode": "200" 
              }, 
              "path": "/", 
              "protocol": "HTTPS", 
              "protocolVersion": "HTTP1", 
              "unhealthyThresholdCount": 2 
         }, 
          "port": 443, 
          "protocol": "HTTPS", 
          "protocolVersion": "HTTP1", 
          "vpcIdentifier": "vpc-f1663d9868EXAMPLE" 
     }, 
     "id": "tg-0eaa4b9ab4EXAMPLE", 
     "name": "my-lattice-target-group-instance", 
     "status": "CREATE_IN_PROGRESS", 
     "type": "INSTANCE"
}
```
Exemple 2 : pour créer un groupe cible de type IP

L'create-target-groupexemple suivant crée un groupe cible avec le nom, le type et la configuration spécifiés.
```
aws vpc-lattice create-target-group \ 
     --name my-lattice-target-group-ip \ 
    -type IP \setminus --config file://tg-config.json
```
Contenu de tg-config.json:

```
{ 
     "ipAddressType": "IPV4", 
     "port": 443, 
     "protocol": "HTTPS", 
     "protocolVersion": "HTTP1", 
     "vpcIdentifier": "vpc-f1663d9868EXAMPLE"
}
```

```
{ 
     "arn": "arn:aws:vpc-lattice:us-east-2:123456789012:targetgroup/
tg-0eaa4b9ab4EXAMPLE", 
     "config": { 
          "healthCheck": { 
              "enabled": true, 
              "healthCheckIntervalSeconds": 30, 
              "healthCheckTimeoutSeconds": 5, 
              "healthyThresholdCount": 5, 
              "matcher": { 
                  "httpCode": "200" 
              }, 
              "path": "/", 
              "protocol": "HTTPS", 
              "protocolVersion": "HTTP1", 
              "unhealthyThresholdCount": 2 
         }, 
          "ipAddressType": "IPV4", 
          "port": 443, 
          "protocol": "HTTPS", 
          "protocolVersion": "HTTP1", 
          "vpcIdentifier": "vpc-f1663d9868EXAMPLE" 
     }, 
     "id": "tg-0eaa4b9ab4EXAMPLE", 
     "name": "my-lattice-target-group-ip",
```

```
 "status": "CREATE_IN_PROGRESS", 
     "type": "IP"
}
```
Exemple 3 : Pour créer un groupe cible de type LAMBDA

L'create-target-groupexemple suivant crée un groupe cible avec le nom, le type et la configuration spécifiés.

```
aws vpc-lattice create-target-group \ 
     --name my-lattice-target-group-lambda \ 
     --type LAMBDA
```
Sortie :

```
\{ "arn": "arn:aws:vpc-lattice:us-east-2:123456789012:targetgroup/
tg-0eaa4b9ab4EXAMPLE", 
     "id": "tg-0eaa4b9ab4EXAMPLE", 
     "name": "my-lattice-target-group-lambda", 
     "status": "CREATE_IN_PROGRESS", 
     "type": "LAMBDA"
}
```
Exemple 4 : Pour créer un groupe cible de type ALB

L'create-target-groupexemple suivant crée un groupe cible avec le nom, le type et la configuration spécifiés.

```
aws vpc-lattice create-target-group \ 
     --name my-lattice-target-group-alb \ 
     --type ALB \ 
     --config file://tg-config.json
```
Contenu de tg-config.json:

```
{ 
     "port": 443, 
     "protocol": "HTTPS", 
     "protocolVersion": "HTTP1",
```
"vpcIdentifier": "vpc-f1663d9868EXAMPLE"

# Sortie :

}

```
{ 
     "arn": "arn:aws:vpc-lattice:us-east-2:123456789012:targetgroup/
tg-0eaa4b9ab4EXAMPLE", 
     "config": { 
         "port": 443, 
         "protocol": "HTTPS", 
         "protocolVersion": "HTTP1", 
          "vpcIdentifier": "vpc-f1663d9868EXAMPLE" 
     }, 
     "id": "tg-0eaa4b9ab4EXAMPLE", 
     "name": "my-lattice-target-group-alb", 
     "status": "CREATE_IN_PROGRESS", 
     "type": "ALB"
}
```
Pour plus d'informations, consultez la section [Groupes cibles](https://docs.aws.amazon.com/vpc-lattice/latest/ug/target-groups.html) dans le guide de l'utilisateur d'Amazon VPC Lattice.

• Pour API plus de détails, voir [CreateTargetGroup](https://awscli.amazonaws.com/v2/documentation/api/latest/reference/vpc-lattice/create-target-group.html)la section Référence des AWS CLI commandes.

## **delete-auth-policy**

L'exemple de code suivant montre comment utiliserdelete-auth-policy.

## AWS CLI

Pour supprimer une politique d'authentification

L'delete-auth-policyexemple suivant supprime la politique d'authentification pour le service spécifié.

```
aws vpc-lattice delete-auth-policy \ 
     --resource-identifier svc-0285b53b2eEXAMPLE
```
Cette commande ne produit aucun résultat.

Pour plus d'informations, consultez les [politiques d'authentification](https://docs.aws.amazon.com/vpc-lattice/latest/ug/auth-policies.html) dans le guide de l'utilisateur Amazon VPC Lattice.

• Pour API plus de détails, voir [DeleteAuthPolicyl](https://awscli.amazonaws.com/v2/documentation/api/latest/reference/vpc-lattice/delete-auth-policy.html)a section Référence des AWS CLI commandes.

## **delete-listener**

L'exemple de code suivant montre comment utiliserdelete-listener.

## AWS CLI

Pour supprimer un écouteur

L'delete-listenerexemple suivant supprime l'écouteur spécifié.

```
aws vpc-lattice delete-listener \ 
     --listener-identifier listener-07cc7fb0abEXAMPLE \ 
     --service-identifier svc-0285b53b2eEXAMPLE
```
Cette commande ne produit aucun résultat.

Pour plus d'informations, consultez la section [Listeners](https://docs.aws.amazon.com/vpc-lattice/latest/ug/listeners.html) dans le guide de l'utilisateur Amazon VPC Lattice.

• Pour API plus de détails, voir [DeleteListenerl](https://awscli.amazonaws.com/v2/documentation/api/latest/reference/vpc-lattice/delete-listener.html)a section Référence des AWS CLI commandes.

## **delete-service-network-service-association**

L'exemple de code suivant montre comment utiliserdelete-service-network-serviceassociation.

## AWS CLI

Pour supprimer une association de services

L'delete-service-network-service-associationexemple suivant dissocie l'association de service spécifiée.

```
aws vpc-lattice delete-service-network-service-association \ 
     --service-network-service-association-identifier snsa-031fabb4d8EXAMPLE
```
### Sortie :

```
{ 
     "arn": "arn:aws:vpc-lattice:us-
east-2:123456789012:servicenetworkserviceassociation/snsa-031fabb4d8EXAMPLE", 
     "id": "snsa-031fabb4d8EXAMPLE", 
     "status": "DELETE_IN_PROGRESS"
}
```
Pour plus d'informations, consultez la section [Gérer les associations de services](https://docs.aws.amazon.com/vpc-lattice/latest/ug/service-network-associations.html#service-network-service-associations) dans le guide de l'utilisateur Amazon VPC Lattice.

• Pour API plus de détails, voir [DeleteServiceNetworkServiceAssociation](https://awscli.amazonaws.com/v2/documentation/api/latest/reference/vpc-lattice/delete-service-network-service-association.html)la section Référence des AWS CLI commandes.

# **delete-service-network-vpc-association**

L'exemple de code suivant montre comment utiliserdelete-service-network-vpcassociation.

AWS CLI

Pour supprimer une VPC association

L'delete-service-network-vpc-associationexemple suivant dissocie l'VPCassociation spécifiée.

```
aws vpc-lattice delete-service-network-vpc-association \ 
     --service-network-vpc-association-identifier snva-0821fc8631EXAMPLE
```
Sortie :

```
{ 
     "arn": "arn:aws:vpc-lattice:us-east-2:123456789012:servicenetworkvpcassociation/
snva-0821fc8631EXAMPLE", 
     "id": "snva-0821fc8631EXAMPLE", 
     "status": "DELETE_IN_PROGRESS"
}
```
Pour plus d'informations, consultez la section [Gérer les VPC associations](https://docs.aws.amazon.com/vpc-lattice/latest/ug/service-network-associations.html#service-network-vpc-associations) dans le guide de l'utilisateur Amazon VPC Lattice.

• Pour API plus de détails, voir [DeleteServiceNetworkVpcAssociationl](https://awscli.amazonaws.com/v2/documentation/api/latest/reference/vpc-lattice/delete-service-network-vpc-association.html)a section Référence des AWS CLI commandes.

### **delete-service-network**

L'exemple de code suivant montre comment utiliserdelete-service-network.

AWS CLI

Pour supprimer un réseau de service

L'delete-service-networkexemple suivant supprime le réseau de service spécifié.

**aws vpc-lattice delete-service-network \ --service-network-identifier** *sn-080ec7dc93EXAMPLE*

Cette commande ne produit aucun résultat.

Pour plus d'informations, consultez la section [Réseaux de services](https://docs.aws.amazon.com/vpc-lattice/latest/ug/service-networks.html) dans le guide de l'utilisateur Amazon VPC Lattice.

• Pour API plus de détails, voir [DeleteServiceNetworkl](https://awscli.amazonaws.com/v2/documentation/api/latest/reference/vpc-lattice/delete-service-network.html)a section Référence des AWS CLI commandes.

## **delete-service**

L'exemple de code suivant montre comment utiliserdelete-service.

AWS CLI

Pour supprimer un service

L'delete-serviceexemple suivant supprime le service spécifié.

```
aws vpc-lattice delete-service \ 
     --service-identifier svc-0285b53b2eEXAMPLE
```
Sortie :

{

```
 "arn": "arn:aws:vpc-lattice:us-west-2:123456789012:service/
svc-0285b53b2eEXAMPLE",
```

```
 "id": "svc-0285b53b2eEXAMPLE", 
     "name": "my-lattice-service", 
     "status": "DELETE_IN_PROGRESS"
}
```
Pour plus d'informations, consultez la section [Services in VPC Lattice](https://docs.aws.amazon.com/vpc-lattice/latest/ug/services.html) dans le guide de l'utilisateur Amazon VPC Lattice.

• Pour API plus de détails, voir [DeleteServicel](https://awscli.amazonaws.com/v2/documentation/api/latest/reference/vpc-lattice/delete-service.html)a section Référence des AWS CLI commandes.

### **delete-target-group**

L'exemple de code suivant montre comment utiliserdelete-target-group.

### AWS CLI

Pour supprimer un groupe cible

L'delete-target-groupexemple suivant supprime le groupe cible spécifié.

```
aws vpc-lattice delete-target-group \ 
     --target-group-identifier tg-0eaa4b9ab4EXAMPLE
```
Sortie :

```
{ 
     "arn": "arn:aws:vpc-lattice:us-east-2:123456789012:targetgroup/
tg-0eaa4b9ab4EXAMPLE", 
     "id": "tg-0eaa4b9ab4EXAMPLE", 
     "status": "DELETE_IN_PROGRESS"
}
```
Pour plus d'informations, consultez la section [Groupes cibles](https://docs.aws.amazon.com/vpc-lattice/latest/ug/target-groups.html) dans le guide de l'utilisateur d'Amazon VPC Lattice.

• Pour API plus de détails, voir [DeleteTargetGroupl](https://awscli.amazonaws.com/v2/documentation/api/latest/reference/vpc-lattice/delete-target-group.html)a section Référence des AWS CLI commandes.

## **deregister-targets**

L'exemple de code suivant montre comment utiliserderegister-targets.

## AWS CLI

Pour désenregistrer une cible

L'deregister-targetsexemple suivant désenregistre la cible spécifiée du groupe cible spécifié.

```
aws vpc-lattice deregister-targets \ 
     --targets i-07dd579bc5EXAMPLE \ 
     --target-group-identifier tg-0eaa4b9ab4EXAMPLE
```
Sortie :

```
{ 
      "successful": [ 
           { 
                "id": "i-07dd579bc5EXAMPLE", 
                "port": 443 
           } 
      ], 
      "unsuccessful": []
}
```
Pour plus d'informations, consultez la section [Enregistrer des cibles](https://docs.aws.amazon.com/vpc-lattice/latest/ug/register-targets.html) dans le guide de l'utilisateur d'Amazon VPC Lattice.

• Pour API plus de détails, voir [DeregisterTargets](https://awscli.amazonaws.com/v2/documentation/api/latest/reference/vpc-lattice/deregister-targets.html)la section Référence des AWS CLI commandes.

## **get-auth-policy**

L'exemple de code suivant montre comment utiliserget-auth-policy.

AWS CLI

Pour obtenir des informations sur une politique d'authentification

L'get-auth-policyexemple suivant permet d'obtenir des informations sur la politique d'authentification pour le service spécifié.

```
aws vpc-lattice get-auth-policy \ 
     --resource-identifier svc-0285b53b2eEXAMPLE
```
### Sortie :

```
{ 
     "createdAt": "2023-06-07T03:51:20.266Z", 
     "lastUpdatedAt": "2023-06-07T04:39:27.082Z", 
     "policy": "{\"Version\":\"2012-10-17\",\"Statement\":[{\"Effect\":\"Allow
\",\"Principal\":{\"AWS\":\"arn:aws:iam::123456789012:role/my-clients\"},
\"Action\":\"vpc-lattice-svcs:Invoke\",\"Resource\":\"arn:aws:vpc-lattice:us-
east-2:123456789012:service/svc-0285b53b2eEXAMPLE\"}]}", 
     "state": "Active"
}
```
Pour plus d'informations, consultez les [politiques d'authentification](https://docs.aws.amazon.com/vpc-lattice/latest/ug/auth-policies.html) dans le guide de l'utilisateur Amazon VPC Lattice.

• Pour API plus de détails, voir [GetAuthPolicy](https://awscli.amazonaws.com/v2/documentation/api/latest/reference/vpc-lattice/get-auth-policy.html)la section Référence des AWS CLI commandes.

# **get-listener**

L'exemple de code suivant montre comment utiliserget-listener.

AWS CLI

Pour obtenir des informations sur un service listener

L'get-listenerexemple suivant permet d'obtenir des informations sur l'écouteur spécifié pour le service spécifié.

```
aws vpc-lattice get-listener \ 
     --listener-identifier listener-0ccf55918cEXAMPLE \ 
     --service-identifier svc-0285b53b2eEXAMPLE
```

```
{ 
     "arn": "arn:aws:vpc-lattice:us-east-2:123456789012:service/
svc-0285b53b2eEXAMPLE/listener/listener-0ccf55918cEXAMPLE", 
     "createdAt": "2023-05-07T05:08:45.192Z", 
     "defaultAction": { 
         "forward": { 
              "targetGroups": [
```

```
\overline{a} "targetGroupIdentifier": "tg-0ff213abb6EXAMPLE", 
                     "weight": 1 
 } 
 ] 
         } 
     }, 
     "id": "listener-0ccf55918cEXAMPLE", 
     "lastUpdatedAt": "2023-05-07T05:08:45.192Z", 
     "name": "http-80", 
     "port": 80, 
     "protocol": "HTTP", 
     "serviceArn": "arn:aws:vpc-lattice:us-east-2:123456789012:service/
svc-0285b53b2eEXAMPLE", 
     "serviceId": "svc-0285b53b2eEXAMPLE"
}
```
Pour plus d'informations, consultez la section [Définir le routage](https://docs.aws.amazon.com/vpc-lattice/latest/ug/services.html#define-routing) dans le guide de l'utilisateur Amazon VPC Lattice.

• Pour API plus de détails, voir [GetListener](https://awscli.amazonaws.com/v2/documentation/api/latest/reference/vpc-lattice/get-listener.html)la section Référence des AWS CLI commandes.

### **get-service-network-service-association**

L'exemple de code suivant montre comment utiliserget-service-network-serviceassociation.

AWS CLI

Pour obtenir des informations sur une association de services

L'get-service-network-service-associationexemple suivant permet d'obtenir des informations sur l'association de services spécifiée.

```
aws vpc-lattice get-service-network-service-association \ 
     --service-network-service-association-identifier snsa-031fabb4d8EXAMPLE
```

```
{ 
     "arn": "arn:aws:vpc-lattice:us-
east-2:123456789012:servicenetworkserviceassociation/snsa-031fabb4d8EXAMPLE",
```

```
 "createdAt": "2023-05-05T21:48:16.076Z", 
     "createdBy": "123456789012", 
     "dnsEntry": { 
         "domainName": "my-lattice-service-0285b53b2eEXAMPLE.7d67968.vpc-lattice-
svcs.us-east-2.on.aws", 
         "hostedZoneId": "Z09127221KTH2CEXAMPLE" 
     }, 
     "id": "snsa-031fabb4d8EXAMPLE", 
     "serviceArn": "arn:aws:vpc-lattice:us-east-2:123456789012:service/
svc-0285b53b2eEXAMPLE", 
     "serviceId": "svc-0285b53b2eEXAMPLE", 
     "serviceName": "my-lattice-service", 
     "serviceNetworkArn": "arn:aws:vpc-lattice:us-east-2:123456789012:servicenetwork/
sn-080ec7dc93EXAMPLE", 
     "serviceNetworkId": "sn-080ec7dc93EXAMPLE", 
     "serviceNetworkName": "my-service-network", 
     "status": "ACTIVE"
}
```
Pour plus d'informations, consultez la section [Gérer les associations de services](https://docs.aws.amazon.com/vpc-lattice/latest/ug/service-network-associations.html#service-network-service-associations) dans le guide de l'utilisateur Amazon VPC Lattice.

• Pour API plus de détails, voir [GetServiceNetworkServiceAssociationl](https://awscli.amazonaws.com/v2/documentation/api/latest/reference/vpc-lattice/get-service-network-service-association.html)a section Référence des AWS CLI commandes.

#### **get-service-network-vpc-association**

L'exemple de code suivant montre comment utiliserget-service-network-vpc-association.

#### AWS CLI

Pour obtenir des informations sur une VPC association

L'get-service-network-vpc-associationexemple suivant permet d'obtenir des informations sur l'VPCassociation spécifiée.

```
aws vpc-lattice get-service-network-vpc-association \ 
     --service-network-vpc-association-identifier snva-0821fc8631EXAMPLE
```
#### Sortie :

{

```
 "arn": "arn:aws:vpc-lattice:us-east-2:123456789012:servicenetworkvpcassociation/
snva-0821fc8631EXAMPLE", 
     "createdAt": "2023-06-06T23:41:08.421Z", 
     "createdBy": "123456789012", 
     "id": "snva-0c5dcb60d6EXAMPLE", 
     "lastUpdatedAt": "2023-06-06T23:41:08.421Z", 
     "securityGroupIds": [ 
         "sg-0aee16bc6cEXAMPLE" 
     ], 
     "serviceNetworkArn": "arn:aws:vpc-lattice:us-east-2:123456789012:servicenetwork/
sn-080ec7dc93EXAMPLE", 
     "serviceNetworkId": "sn-080ec7dc93EXAMPLE", 
     "serviceNetworkName": "my-service-network", 
     "status": "ACTIVE", 
     "vpcId": "vpc-0a1b2c3d4eEXAMPLE"
}
```
Pour plus d'informations, consultez la section [Gérer les VPC associations](https://docs.aws.amazon.com/vpc-lattice/latest/ug/service-network-associations.html#service-network-vpc-associations) dans le guide de l'utilisateur Amazon VPC Lattice.

• Pour API plus de détails, voir [GetServiceNetworkVpcAssociationl](https://awscli.amazonaws.com/v2/documentation/api/latest/reference/vpc-lattice/get-service-network-vpc-association.html)a section Référence des AWS CLI commandes.

### **get-service-network**

L'exemple de code suivant montre comment utiliserget-service-network.

AWS CLI

Pour obtenir des informations sur un réseau de service

L'get-service-networkexemple suivant permet d'obtenir des informations sur le réseau de service spécifié.

```
aws vpc-lattice get-service-network \ 
     --service-network-identifier sn-080ec7dc93EXAMPLE
```
Sortie :

{

```
 "arn": "arn:aws:vpc-lattice:us-east-2:123456789012:servicenetwork/
sn-080ec7dc93EXAMPLE",
```

```
 "authType": "AWS_IAM", 
    "createdAt": "2023-05-05T15:26:08.417Z", 
    "id": "sn-080ec7dc93EXAMPLE", 
    "lastUpdatedAt": "2023-05-05T15:26:08.417Z", 
    "name": "my-service-network", 
    "numberOfAssociatedServices": 2, 
    "numberOfAssociatedVPCs": 3
}
```
Pour plus d'informations, consultez la section [Réseaux de services](https://docs.aws.amazon.com/vpc-lattice/latest/ug/service-networks.html) dans le guide de l'utilisateur Amazon VPC Lattice.

• Pour API plus de détails, voir [GetServiceNetworkl](https://awscli.amazonaws.com/v2/documentation/api/latest/reference/vpc-lattice/get-service-network.html)a section Référence des AWS CLI commandes.

### **get-service**

L'exemple de code suivant montre comment utiliserget-service.

AWS CLI

Pour obtenir des informations sur un service

L'get-serviceexemple suivant permet d'obtenir des informations sur le service spécifié.

```
aws vpc-lattice get-service \ 
     --service-identifier svc-0285b53b2eEXAMPLE
```

```
{ 
     "arn": "arn:aws:vpc-lattice:us-east-2:123456789012:service/
svc-0285b53b2eEXAMPLE", 
     "authType": "AWS_IAM", 
     "createdAt": "2023-05-05T21:35:29.339Z", 
     "dnsEntry": { 
         "domainName": "my-lattice-service-0285b53b2eEXAMPLE.7d67968.vpc-lattice-
svcs.us-east-2.on.aws", 
         "hostedZoneId": "Z09127221KTH2CFUOHIZH" 
     }, 
     "id": "svc-0285b53b2eEXAMPLE", 
     "lastUpdatedAt": "2023-05-05T21:35:29.339Z",
```

```
 "name": "my-lattice-service", 
     "status": "ACTIVE"
}
```
Pour plus d'informations, consultez la section [Services](https://docs.aws.amazon.com/vpc-lattice/latest/ug/services.html) du guide de l'utilisateur Amazon VPC Lattice.

• Pour API plus de détails, voir [GetServicel](https://awscli.amazonaws.com/v2/documentation/api/latest/reference/vpc-lattice/get-service.html)a section Référence des AWS CLI commandes.

### **get-target-group**

L'exemple de code suivant montre comment utiliserget-target-group.

### AWS CLI

Pour obtenir des informations sur un groupe cible

L'get-target-groupexemple suivant obtient des informations sur le groupe cible spécifié, dont le type de cible estINSTANCE.

```
aws vpc-lattice get-target-group \ 
     --target-group-identifier tg-0eaa4b9ab4EXAMPLE
```

```
{ 
     "arn": "arn:aws:vpc-lattice:us-east-2:123456789012:targetgroup/
tg-0eaa4b9ab4EXAMPLE", 
     "config": { 
          "healthCheck": { 
              "enabled": true, 
              "healthCheckIntervalSeconds": 30, 
              "healthCheckTimeoutSeconds": 5, 
              "healthyThresholdCount": 5, 
              "matcher": { 
                   "httpCode": "200" 
              }, 
              "path": "/", 
              "protocol": "HTTPS", 
              "protocolVersion": "HTTP1", 
              "unhealthyThresholdCount": 2 
          },
```

```
 "port": 443, 
          "protocol": "HTTPS", 
          "protocolVersion": "HTTP1", 
          "vpcIdentifier": "vpc-f1663d9868EXAMPLE" 
     }, 
     "createdAt": "2023-05-06T04:41:04.122Z", 
     "id": "tg-0eaa4b9ab4EXAMPLE", 
     "lastUpdatedAt": "2023-05-06T04:41:04.122Z", 
     "name": "my-target-group", 
     "serviceArns": [ 
          "arn:aws:vpc-lattice:us-east-2:123456789012:service/svc-0285b53b2eEXAMPLE" 
     ], 
     "status": "ACTIVE", 
     "type": "INSTANCE"
}
```
Pour plus d'informations, consultez la section [Groupes cibles](https://docs.aws.amazon.com/vpc-lattice/latest/ug/target-groups.html) dans le guide de l'utilisateur d'Amazon VPC Lattice.

• Pour API plus de détails, voir [GetTargetGroupl](https://awscli.amazonaws.com/v2/documentation/api/latest/reference/vpc-lattice/get-target-group.html)a section Référence des AWS CLI commandes.

# **list-listeners**

L'exemple de code suivant montre comment utiliserlist-listeners.

AWS CLI

Pour répertorier les auditeurs du service

L'list-listenersexemple suivant répertorie les écouteurs pour le service spécifié.

```
aws vpc-lattice list-listeners \ 
     --service-identifier svc-0285b53b2eEXAMPLE
```

```
{ 
     "items": [ 
         { 
              "arn": "arn:aws:vpc-lattice:us-east-2:123456789012:service/
svc-0285b53b2eEXAMPLE/listener/listener-0ccf55918cEXAMPLE", 
             "createdAt": "2023-05-07T05:08:45.192Z",
```

```
 "id": "listener-0ccf55918cEXAMPLE", 
          "lastUpdatedAt": "2023-05-07T05:08:45.192Z", 
          "name": "http-80", 
          "port": 80, 
          "protocol": "HTTP" 
     } 
 ]
```
Pour plus d'informations, consultez la section [Définir le routage](https://docs.aws.amazon.com/vpc-lattice/latest/ug/services.html#define-routing) dans le guide de l'utilisateur Amazon VPC Lattice.

• Pour API plus de détails, voir [ListListenersl](https://awscli.amazonaws.com/v2/documentation/api/latest/reference/vpc-lattice/list-listeners.html)a section Référence des AWS CLI commandes.

# **list-service-network-service-associations**

L'exemple de code suivant montre comment utiliserlist-service-network-serviceassociations.

## AWS CLI

}

Pour répertorier les associations de services

```
L'list-service-network-service-associationsexemple suivant répertorie les 
associations de service pour le réseau de service spécifié. L'--queryoption étend la sortie à l'une 
IDs des associations de services.
```

```
aws vpc-lattice list-service-network-service-associations \ 
     --service-network-identifier sn-080ec7dc93EXAMPLE \ 
     --query items[*].id
```
Sortie :

```
\Gamma "snsa-031fabb4d8EXAMPLE", 
     "snsa-0e16955a8cEXAMPLE"
]
```
Pour plus d'informations, consultez la section [Gérer les associations de services](https://docs.aws.amazon.com/vpc-lattice/latest/ug/service-network-associations.html#service-network-service-associations) dans le guide de l'utilisateur Amazon VPC Lattice.

• Pour API plus de détails, voir [ListServiceNetworkServiceAssociations](https://awscli.amazonaws.com/v2/documentation/api/latest/reference/vpc-lattice/list-service-network-service-associations.html)la section Référence des AWS CLI commandes.

### **list-service-network-vpc-associations**

L'exemple de code suivant montre comment utiliserlist-service-network-vpcassociations.

AWS CLI

Pour répertorier VPC les associations

L'list-service-network-vpc-associationsexemple suivant répertorie les VPC associations pour le réseau de service spécifié. L'--queryoption étend la sortie à l'IDsune des VPC associations.

```
aws vpc-lattice list-service-network-vpc-associations \ 
     --service-network-identifier sn-080ec7dc93EXAMPLE \ 
     --query items[*].id
```
Sortie :

```
\Gamma "snva-0821fc8631EXAMPLE", 
      "snva-0c5dcb60d6EXAMPLE"
\mathbf{I}
```
Pour plus d'informations, consultez la section [Gérer les VPC associations](https://docs.aws.amazon.com/vpc-lattice/latest/ug/service-network-associations.html#service-network-vpc-associations) dans le guide de l'utilisateur Amazon VPC Lattice.

• Pour API plus de détails, voir [ListServiceNetworkVpcAssociationsl](https://awscli.amazonaws.com/v2/documentation/api/latest/reference/vpc-lattice/list-service-network-vpc-associations.html)a section Référence des AWS CLI commandes.

## **list-service-networks**

L'exemple de code suivant montre comment utiliserlist-service-networks.

AWS CLI

Pour répertorier vos réseaux de service

L'list-service-networksexemple suivant répertorie les réseaux de service détenus ou partagés avec le compte appelant. L'--queryoption étend les résultats aux Amazon Resource Names (ARN) des réseaux de services.

```
aws vpc-lattice list-service-networks \ 
     --query items[*].arn
```
Sortie :

```
\Gamma "arn:aws:vpc-lattice:us-east-2:123456789012:servicenetwork/
sn-080ec7dc93EXAMPLE", 
     "arn:aws:vpc-lattice:us-east-2:111122223333:servicenetwork/sn-0ec4d436cfEXAMPLE"
\mathbf{I}
```
Pour plus d'informations, consultez la section [Réseaux de services](https://docs.aws.amazon.com/vpc-lattice/latest/ug/service-networks.html) dans le guide de l'utilisateur Amazon VPC Lattice.

• Pour API plus de détails, voir [ListServiceNetworksl](https://awscli.amazonaws.com/v2/documentation/api/latest/reference/vpc-lattice/list-service-networks.html)a section Référence des AWS CLI commandes.

### **list-services**

L'exemple de code suivant montre comment utiliserlist-services.

AWS CLI

Pour répertorier vos services

L'list-servicesexemple suivant répertorie les services détenus ou partagés avec le compte d'appel. L'--queryoption étend les résultats aux Amazon Resource Names (ARN) des services.

```
aws vpc-lattice list-services \ 
     --query items[*].arn
```
Sortie :

[

"arn:aws:vpc-lattice:us-east-2:123456789012:service/svc-0285b53b2eEXAMPLE",

```
 "arn:aws:vpc-lattice:us-east-2:111122223333:service/svc-0b8ac96550EXAMPLE"
```
]

Pour plus d'informations, consultez la section [Services](https://docs.aws.amazon.com/vpc-lattice/latest/ug/services.html) du guide de l'utilisateur Amazon VPC Lattice.

• Pour API plus de détails, voir [ListServicesl](https://awscli.amazonaws.com/v2/documentation/api/latest/reference/vpc-lattice/list-services.html)a section Référence des AWS CLI commandes.

### **list-target-groups**

L'exemple de code suivant montre comment utiliserlist-target-groups.

### AWS CLI

Pour répertorier vos groupes cibles

L'list-target-groupsexemple suivant répertorie les groupes cibles dont le type de cible estLAMBDA.

```
aws vpc-lattice list-target-groups \ 
     --target-group-type LAMBDA
```

```
{ 
     "items": [ 
         { 
              "arn": "arn:aws:vpc-lattice:us-east-2:123456789012:targetgroup/
tg-045c1b7d9dEXAMPLE", 
              "createdAt": "2023-05-06T05:22:16.637Z", 
              "id": "tg-045c1b7d9dEXAMPLE", 
              "lastUpdatedAt": "2023-05-06T05:22:16.637Z", 
              "name": "my-target-group-lam", 
              "serviceArns": [ 
                  "arn:aws:vpc-lattice:us-east-2:123456789012:service/
svc-0285b53b2eEXAMPLE" 
              ], 
              "status": "ACTIVE", 
              "type": "LAMBDA" 
         } 
     ]
```
### }

Pour plus d'informations, consultez la section [Groupes cibles](https://docs.aws.amazon.com/vpc-lattice/latest/ug/target-groups.html) dans le guide de l'utilisateur d'Amazon VPC Lattice.

• Pour API plus de détails, voir [ListTargetGroupsl](https://awscli.amazonaws.com/v2/documentation/api/latest/reference/vpc-lattice/list-target-groups.html)a section Référence des AWS CLI commandes.

### **list-targets**

L'exemple de code suivant montre comment utiliserlist-targets.

### AWS CLI

Pour répertorier les cibles d'un groupe cible

L'list-targetsexemple suivant répertorie les cibles pour le groupe cible spécifié.

```
aws vpc-lattice list-targets \ 
     --target-group-identifier tg-0eaa4b9ab4EXAMPLE
```
Sortie :

```
{ 
      "items": [ 
          \{ "id": "i-07dd579bc5EXAMPLE", 
               "port": 443, 
               "status": "HEALTHY" 
          }, 
           { 
               "id": "i-047b3c9078EXAMPLE", 
               "port": 443, 
               "reasonCode": "HealthCheckFailed", 
               "status": "UNHEALTHY" 
          } 
    \mathbf{I}}
```
Pour plus d'informations, consultez la section [Groupes cibles](https://docs.aws.amazon.com/vpc-lattice/latest/ug/target-groups.html) dans le guide de l'utilisateur d'Amazon VPC Lattice.

• Pour API plus de détails, voir [ListTargetsl](https://awscli.amazonaws.com/v2/documentation/api/latest/reference/vpc-lattice/list-targets.html)a section Référence des AWS CLI commandes.

## **put-auth-policy**

L'exemple de code suivant montre comment utiliserput-auth-policy.

AWS CLI

Pour créer une politique d'authentification pour un service

L'put-auth-policyexemple suivant autorise l'accès aux demandes provenant de n'importe quel principal authentifié utilisant le IAM rôle spécifié. La ressource est ARN celle du service auquel la politique est attachée.

```
aws vpc-lattice put-auth-policy \ 
     --resource-identifier svc-0285b53b2eEXAMPLE \ 
     --policy file://auth-policy.json
```
Contenu de auth-policy.json :

```
{ 
     "Version": "2012-10-17", 
     "Statement": [ 
          { 
              "Effect": "Allow", 
              "Principal": { 
                   "AWS": "arn:aws:iam::123456789012:role/my-clients" 
              }, 
              "Action": "vpc-lattice-svcs:Invoke", 
              "Resource": "arn:aws:vpc-lattice:us-east-2:123456789012:service/
svc-0285b53b2eEXAMPLE" 
         } 
     ]
}
```

```
\{ "policy": "{\"Version\":\"2012-10-17\",\"Statement\":[{\"Effect\":\"Allow
\",\"Principal\":{\"AWS\":\"arn:aws:iam::123456789012:role/my-clients\"},
\"Action\":\"vpc-lattice-svcs:Invoke\",\"Resource\":\"arn:aws:vpc-lattice:us-
east-2:123456789012:service/svc-0285b53b2eEXAMPLE\"}]}", 
     "state": "Active"
```
}

Pour plus d'informations, consultez les [politiques d'authentification](https://docs.aws.amazon.com/vpc-lattice/latest/ug/auth-policies.html) dans le guide de l'utilisateur Amazon VPC Lattice.

• Pour API plus de détails, voir [PutAuthPolicyl](https://awscli.amazonaws.com/v2/documentation/api/latest/reference/vpc-lattice/put-auth-policy.html)a section Référence des AWS CLI commandes.

### **register-targets**

L'exemple de code suivant montre comment utiliserregister-targets.

AWS CLI

Pour enregistrer une cible

L'register-targetsexemple suivant enregistre les cibles spécifiées auprès du groupe cible spécifié.

```
aws vpc-lattice register-targets \ 
     --targets id=i-047b3c9078EXAMPLE id=i-07dd579bc5EXAMPLE \ 
     --target-group-identifier tg-0eaa4b9ab4EXAMPLE
```

```
{ 
     "successful": [ 
          { 
               "id": "i-07dd579bc5EXAMPLE", 
               "port": 443 
          } 
     ], 
     "unsuccessful": [ 
          { 
               "failureCode": "UnsupportedTarget", 
               "failureMessage": "Instance targets must be in the same VPC as their 
  target group", 
               "id": "i-047b3c9078EXAMPLE", 
               "port": 443 
          } 
     ]
}
```
Pour plus d'informations, consultez la section [Enregistrer des cibles](https://docs.aws.amazon.com/vpc-lattice/latest/ug/register-targets.html) dans le guide de l'utilisateur d'Amazon VPC Lattice.

• Pour API plus de détails, voir [RegisterTargetsl](https://awscli.amazonaws.com/v2/documentation/api/latest/reference/vpc-lattice/register-targets.html)a section Référence des AWS CLI commandes.

# AWS WAF Classic exemples utilisant AWS CLI

Les exemples de code suivants vous montrent comment effectuer des actions et implémenter des scénarios courants à l'aide du AWS Command Line Interface with AWS WAF Classic.

Les actions sont des extraits de code de programmes plus larges et doivent être exécutées dans leur contexte. Alors que les actions vous indiquent comment appeler des fonctions de service individuelles, vous pouvez les voir en contexte dans leurs scénarios associés et dans des exemples interservices.

Les Scénarios sont des exemples de code qui vous montrent comment accomplir une tâche spécifique en appelant plusieurs fonctions au sein d'un même service.

Chaque exemple inclut un lien vers GitHub, où vous pouvez trouver des instructions sur la façon de configurer et d'exécuter le code en contexte.

## Rubriques

• [Actions](#page-289-0)

## Actions

# **put-logging-configuration**

L'exemple de code suivant montre comment utiliserput-logging-configuration.

## AWS CLI

Pour créer une configuration de journalisation pour le Web ACL ARN avec le flux Kinesis Firehose spécifié ARN

L'put-logging-configurationexemple suivant montre la configuration de journalisation pour WAF with CloudFront.

```
aws waf put-logging-configuration \
```

```
 --logging-configuration ResourceArn=arn:aws:waf::123456789012:webacl/3bffd3ed-
fa2e-445e-869f-a6a7cf153fd3,LogDestinationConfigs=arn:aws:firehose:us-
east-1:123456789012:deliverystream/aws-waf-logs-firehose-stream,RedactedFields=[]
```
Sortie :

```
{ 
     "LoggingConfiguration": { 
         "ResourceArn": "arn:aws:waf::123456789012:webacl/3bffd3ed-fa2e-445e-869f-
a6a7cf153fd3", 
         "LogDestinationConfigs": [ 
             "arn:aws:firehose:us-east-1:123456789012:deliverystream/aws-waf-logs-
firehose-stream" 
 ] 
     }
}
```
• Pour API plus de détails, voir [PutLoggingConfiguration](https://awscli.amazonaws.com/v2/documentation/api/latest/reference/waf/put-logging-configuration.html)la section Référence des AWS CLI commandes.

#### **update-byte-match-set**

L'exemple de code suivant montre comment utiliserupdate-byte-match-set.

AWS CLI

Pour mettre à jour un jeu de correspondances d'octets

La update-byte-match-set commande suivante supprime un ByteMatchTuple objet (filtre) dans un ByteMatchSet :

```
aws waf update-byte-match-set --byte-match-set-id a123fae4-
b567-8e90-1234-5ab67ac8ca90 --change-token 12cs345-67cd-890b-1cd2-c3a4567d89f1 --
updates 
  Action="DELETE",ByteMatchTuple={FieldToMatch={Type="HEADER",Data="referer"},TargetString="badrefer1",TextTransformation="NONE",PositionalConstraint="CONTAINS"}
```
Pour plus d'informations, consultez la section Travailler avec des conditions de correspondance de chaînes dans le guide du AWS WAFdéveloppeur.

• Pour API plus de détails, voir [UpdateByteMatchSetl](https://awscli.amazonaws.com/v2/documentation/api/latest/reference/waf/update-byte-match-set.html)a section Référence des AWS CLI commandes.

### **update-ip-set**

L'exemple de code suivant montre comment utiliserupdate-ip-set.

### AWS CLI

Pour mettre à jour un ensemble d'adresses IP

La update-ip-set commande suivante met à jour une IPSet IPv4 adresse et la supprime : IPv6

```
aws waf update-ip-set --ip-set-id a123fae4-b567-8e90-1234-5ab67ac8ca90
  --change-token 12cs345-67cd-890b-1cd2-c3a4567d89f1 --updates 
  Action="INSERT",IPSetDescriptor={Type="IPV4",Value="12.34.56.78/16"},Action="DELETE",IPSetDescriptor={Type="IPV6",Value="1111:0000:0000:0000:0000:0000:0000:0111/128"}
```
Vous pouvez également utiliser un JSON fichier pour spécifier l'entrée. Par exemple :

```
aws waf update-ip-set --ip-set-id a123fae4-b567-8e90-1234-5ab67ac8ca90 --change-
token 12cs345-67cd-890b-1cd2-c3a4567d89f1 --updates file://change.json
```
Où se trouve le contenu JSON du fichier :

```
\Gamma{
"Action": "INSERT",
"IPSetDescriptor":
{
"Type": "IPV4",
"Value": "12.34.56.78/16"
}
},
{
"Action": "DELETE",
"IPSetDescriptor":
{
"Type": "IPV6",
"Value": "1111:0000:0000:0000:0000:0000:0000:0111/128"
}
}
]
```
Pour plus d'informations, consultez la section Travailler avec les conditions de correspondance IP dans le guide du AWS WAFdéveloppeur.

• Pour API plus de détails, voir UpdatelpSetla section Référence des AWS CLI commandes.

### **update-rule**

L'exemple de code suivant montre comment utiliserupdate-rule.

### AWS CLI

Pour mettre à jour une règle

La update-rule commande suivante supprime un objet Predicate dans une règle :

```
aws waf update-rule --rule-id a123fae4-b567-8e90-1234-5ab67ac8ca90
  --change-token 12cs345-67cd-890b-1cd2-c3a4567d89f1 --updates 
  Action="DELETE",Predicate={Negated=false,Type="ByteMatch",DataId="MyByteMatchSetID"}
```
Pour plus d'informations, consultez la section Travailler avec des règles dans le guide du AWS WAFdéveloppeur.

• Pour API plus de détails, voir [UpdateRulel](https://awscli.amazonaws.com/v2/documentation/api/latest/reference/waf/update-rule.html)a section Référence des AWS CLI commandes.

### **update-size-constraint-set**

L'exemple de code suivant montre comment utiliserupdate-size-constraint-set.

AWS CLI

Pour mettre à jour un ensemble de contraintes de taille

La update-size-constraint-set commande suivante supprime un SizeConstraint objet (filtres) dans un ensemble de contraintes de taille :

```
aws waf update-size-constraint-set --size-constraint-set-id a123fae4-
b567-8e90-1234-5ab67ac8ca90 --change-token 12cs345-67cd-890b-1cd2-c3a4567d89f1 --
updates 
  Action="DELETE",SizeConstraint={FieldToMatch={Type="QUERY_STRING"},TextTransformation="NONE",ComparisonOperator="GT",Size=0}
```
Pour plus d'informations, consultez la section Travailler avec des conditions de contrainte de taille dans le guide du AWS WAFdéveloppeur.

• Pour API plus de détails, voir [UpdateSizeConstraintSetl](https://awscli.amazonaws.com/v2/documentation/api/latest/reference/waf/update-size-constraint-set.html)a section Référence des AWS CLI commandes.

## **update-sql-injection-match-set**

L'exemple de code suivant montre comment utiliserupdate-sql-injection-match-set.

### AWS CLI

Pour mettre à jour un ensemble SQL d'injections

La update-sql-injection-match-set commande suivante supprime un SqlInjectionMatchTuple objet (filtres) dans un jeu de correspondances SQL par injection :

```
aws waf update-sql-injection-match-set --sql-injection-
match-set-id a123fae4-b567-8e90-1234-5ab67ac8ca90 --
change-token 12cs345-67cd-890b-1cd2-c3a4567d89f1 --updates 
  Action="DELETE",SqlInjectionMatchTuple={FieldToMatch={Type="QUERY_STRING"},TextTransformation="URL_DECODE"}
```
Pour plus d'informations, consultez la section Travailler avec des conditions de correspondance SQL par injection dans le guide du AWS WAFdéveloppeur.

• Pour API plus de détails, voir [UpdateSqlInjectionMatchSetl](https://awscli.amazonaws.com/v2/documentation/api/latest/reference/waf/update-sql-injection-match-set.html)a section Référence des AWS CLI commandes.

### **update-web-acl**

L'exemple de code suivant montre comment utiliserupdate-web-acl.

### AWS CLI

Pour mettre à jour un site Web ACL

```
La update-web-acl commande suivante supprime un ActivatedRule objet sur un site 
WebACL.
```
aws waf update-web-acl -- web-acl-id a123fae4-b567-8e90-1234-5ab67ac8ca90 --change-token 12cs345-67cd-890b-1cd2-c3a4567d89f1 --updates Action= » «, =' {Priority=1, = » -1-Exemple », Action= {Type= » «}, Type= » «} 'DELETEActivatedRuleRuleIdWAFRuleALLOWREGULAR

Sortie :

{

"ChangeToken": "12cs345-67cd-890b-1cd2-c3a4567d89f1"

}

Pour plus d'informations, consultez [Working with Web ACLs](https://docs.aws.amazon.com/waf/latest/developerguide/classic-web-acl-working-with.html) dans le guide du développeur AWS WAF, AWS Firewall Manager et AWS Shield Advanced.

• Pour API plus de détails, voir [UpdateWebAcl](https://awscli.amazonaws.com/v2/documentation/api/latest/reference/waf/update-web-acl.html)la section Référence des AWS CLI commandes.

### **update-xss-match-set**

L'exemple de code suivant montre comment utiliserupdate-xss-match-set.

AWS CLI

Pour mettre à jour un XSSMatchSet

La update-xss-match-set commande suivante supprime un XssMatchTuple objet (filtres) dans un XssMatchSet :

```
aws waf update-xss-match-set --xss-match-set-id a123fae4-b567-8e90-1234-5ab67ac8ca90
  --change-token 12cs345-67cd-890b-1cd2-c3a4567d89f1 --updates 
  Action="DELETE",XssMatchTuple={FieldToMatch={Type="QUERY_STRING"},TextTransformation="URL_DECODE"}
```
Pour plus d'informations, consultez la section Travailler avec les conditions de correspondance des scripts intersites dans le guide du AWS WAFdéveloppeur.

• Pour API plus de détails, voir [UpdateXssMatchSetl](https://awscli.amazonaws.com/v2/documentation/api/latest/reference/waf/update-xss-match-set.html)a section Référence des AWS CLI commandes.

# AWS WAF Classic Regional exemples utilisant AWS CLI

Les exemples de code suivants vous montrent comment effectuer des actions et implémenter des scénarios courants à l'aide du AWS Command Line Interface with AWS WAF Classic Regional.

Les actions sont des extraits de code de programmes plus larges et doivent être exécutées dans leur contexte. Alors que les actions vous indiquent comment appeler des fonctions de service individuelles, vous pouvez les voir en contexte dans leurs scénarios associés et dans des exemples interservices.

Les Scénarios sont des exemples de code qui vous montrent comment accomplir une tâche spécifique en appelant plusieurs fonctions au sein d'un même service.

Chaque exemple inclut un lien vers GitHub, où vous pouvez trouver des instructions sur la façon de configurer et d'exécuter le code en contexte.

Rubriques

• [Actions](#page-289-0)

Actions

# **associate-web-acl**

L'exemple de code suivant montre comment utiliserassociate-web-acl.

AWS CLI

Pour associer un site Web ACL à une ressource

La associate-web-acl commande suivante associe un site WebACL, spécifié par le web-aclid, à une ressource spécifiée par le resource-arn. La ressource ARN peut faire référence à un équilibreur de charge d'application ou à une API passerelle :

```
aws waf-regional associate-web-acl \ 
     --web-acl-id a123fae4-b567-8e90-1234-5ab67ac8ca90 \ 
     --resource-arn 12cs345-67cd-890b-1cd2-c3a4567d89f1
```
Pour plus d'informations, consultez la section [Travailler avec le Web ACLs](https://docs.aws.amazon.com/waf/latest/developerguide/web-acl-working-with.html) dans le guide du AWS WAF développeur.

• Pour API plus de détails, voir [AssociateWebAcll](https://awscli.amazonaws.com/v2/documentation/api/latest/reference/waf-regional/associate-web-acl.html)a section Référence des AWS CLI commandes.

# **put-logging-configuration**

L'exemple de code suivant montre comment utiliserput-logging-configuration.

AWS CLI

Pour créer une configuration de journalisation pour le Web ACL ARN avec le flux Kinesis Firehose spécifié ARN

L'put-logging-configurationexemple suivant affiche la configuration de journalisation pour WAF withALB/APIGatewayin Regionus-east-1.

```
aws waf-regional put-logging-configuration \ 
     --logging-configuration ResourceArn=arn:aws:waf-
regional:us-east-1:123456789012:webacl/3bffd3ed-fa2e-445e-869f-
a6a7cf153fd3,LogDestinationConfigs=arn:aws:firehose:us-
east-1:123456789012:deliverystream/aws-waf-logs-firehose-stream,RedactedFields=[] \ 
     --region us-east-1
```
Sortie :

```
{ 
     "LoggingConfiguration": { 
         "ResourceArn": "arn:aws:waf-regional:us-east-1:123456789012:webacl/3bffd3ed-
fa2e-445e-869f-a6a7cf153fd3", 
         "LogDestinationConfigs": [ 
             "arn:aws:firehose:us-east-1:123456789012:deliverystream/aws-waf-logs-
firehose-stream" 
 ] 
     }
}
```
• Pour API plus de détails, voir [PutLoggingConfiguration](https://awscli.amazonaws.com/v2/documentation/api/latest/reference/waf-regional/put-logging-configuration.html)la section Référence des AWS CLI commandes.

### **update-byte-match-set**

L'exemple de code suivant montre comment utiliserupdate-byte-match-set.

AWS CLI

Pour mettre à jour un jeu de correspondances d'octets

La update-byte-match-set commande suivante supprime un ByteMatchTuple objet (filtre) dans unByteMatchSet. Comme la updates valeur comporte des guillemets doubles, vous devez l'entourer de guillemets simples.

```
aws waf-regional update-byte-match-set \ 
      --byte-match-set-id a123fae4-b567-8e90-1234-5ab67ac8ca90 \ 
      --change-token 12cs345-67cd-890b-1cd2-c3a4567d89f1 \ 
      --updates 
  'Action="DELETE",ByteMatchTuple={FieldToMatch={Type="HEADER",Data="referer"},TargetString="badrefer1",TextTransformation="NONE",PositionalConstraint="CONTAINS"}'
```
Pour plus d'informations, consultez la section [Travailler avec des conditions de correspondance](https://docs.aws.amazon.com/waf/latest/developerguide/web-acl-string-conditions.html)  [de chaînes](https://docs.aws.amazon.com/waf/latest/developerguide/web-acl-string-conditions.html) dans le manuel du AWS WAF développeur.

• Pour API plus de détails, voir [UpdateByteMatchSetl](https://awscli.amazonaws.com/v2/documentation/api/latest/reference/waf-regional/update-byte-match-set.html)a section Référence des AWS CLI commandes.

## **update-ip-set**

L'exemple de code suivant montre comment utiliserupdate-ip-set.

### AWS CLI

Pour mettre à jour un ensemble d'adresses IP

La update-ip-set commande suivante met à jour une IPSet IPv4 adresse et la supprime. IPv6 Obtenez la valeur pour change-token en exécutant la get-change-token commande. Comme la valeur des mises à jour inclut des guillemets doubles intégrés, vous devez l'entourer de guillemets simples.

```
aws waf update-ip-set \ 
      --ip-set-id a123fae4-b567-8e90-1234-5ab67ac8ca90 \ 
      --change-token 12cs345-67cd-890b-1cd2-c3a4567d89f1 \ 
      --updates 
  'Action="INSERT",IPSetDescriptor={Type="IPV4",Value="12.34.56.78/16"},Action="DELETE",IPSetDescriptor={Type="IPV6",Value="1111:0000:0000:0000:0000:0000:0000:0111/128"}'
```
Vous pouvez également utiliser un JSON fichier pour spécifier l'entrée. Par exemple :

```
aws waf-regional update-ip-set \ 
     --ip-set-id a123fae4-b567-8e90-1234-5ab67ac8ca90 \ 
     --change-token 12cs345-67cd-890b-1cd2-c3a4567d89f1 \ 
     --updates file://change.json
```
Contenu du change.json

```
\Gamma { 
           "Action": "INSERT", 
           "IPSetDescriptor": 
           { 
                "Type": "IPV4", 
                "Value": "12.34.56.78/16" 
           }
```

```
 }, 
     { 
           "Action": "DELETE", 
          "IPSetDescriptor": 
          { 
               "Type": "IPV6", 
               "Value": "1111:0000:0000:0000:0000:0000:0000:0111/128" 
          } 
     }
]
```
Pour plus d'informations, consultez la section [Travailler avec les conditions de correspondance IP](https://docs.aws.amazon.com/waf/latest/developerguide/web-acl-ip-conditions.html) dans le guide du AWS WAF développeur.

• Pour API plus de détails, voir UpdatelpSetla section Référence des AWS CLI commandes.

## **update-rule**

L'exemple de code suivant montre comment utiliserupdate-rule.

### AWS CLI

Pour mettre à jour une règle

La update-rule commande suivante supprime un Predicate objet dans une règle. Comme la updates valeur comporte des guillemets doubles, vous devez entourer la valeur entière de guillemets simples.

```
aws waf-regional update-rule \ 
     --rule-id a123fae4-b567-8e90-1234-5ab67ac8ca90 \ 
     --change-token 12cs345-67cd-890b-1cd2-c3a4567d89f1 \ 
     --updates 
  'Action="DELETE",Predicate={Negated=false,Type="ByteMatch",DataId="MyByteMatchSetID"}'
```
Pour plus d'informations, consultez la section [Utilisation des règles](https://docs.aws.amazon.com/waf/latest/developerguide/web-acl-rules.html) dans le guide du AWS WAF développeur.

• Pour API plus de détails, voir [UpdateRulel](https://awscli.amazonaws.com/v2/documentation/api/latest/reference/waf-regional/update-rule.html)a section Référence des AWS CLI commandes.

## **update-size-constraint-set**

L'exemple de code suivant montre comment utiliserupdate-size-constraint-set.

## AWS CLI

Pour mettre à jour un ensemble de contraintes de taille

La update-size-constraint-set commande suivante supprime un objet SizeConstraint `(filtres) dans un ensemble de contraintes de taille. Comme la updates valeur contient des guillemets doubles intégrés, vous devez entourer la valeur entière de guillemets simples.

```
aws waf-regional update-size-constraint-set \ 
     --size-constraint-set-id a123fae4-b567-8e90-1234-5ab67ac8ca90 \ 
     --change-token 12cs345-67cd-890b-1cd2-c3a4567d89f1 \ 
     --updates 
  'Action="DELETE",SizeConstraint={FieldToMatch={Type="QUERY_STRING"},TextTransformation="NONE",ComparisonOperator="GT",Size=0}'
```
Pour plus d'informations, consultez la section [Travailler avec des conditions de contrainte de taille](https://docs.aws.amazon.com/waf/latest/developerguide/web-acl-size-conditions.html) dans le manuel du AWS WAF développeur.

• Pour API plus de détails, voir [UpdateSizeConstraintSetl](https://awscli.amazonaws.com/v2/documentation/api/latest/reference/waf-regional/update-size-constraint-set.html)a section Référence des AWS CLI commandes.

## **update-sql-injection-match-set**

L'exemple de code suivant montre comment utiliserupdate-sql-injection-match-set.

### AWS CLI

Pour mettre à jour un kit SQL Injection Match

La update-sql-injection-match-set commande suivante supprime un SqlInjectionMatchTuple objet (filtres) dans un jeu de correspondances SQL par injection. Comme la updates valeur contient des guillemets doubles intégrés, vous devez entourer la valeur entière de guillemets simples. :

aws waf-regional update-sql-injection-match -set -- sql-injection-match-set -id a123fae4-b567-8e90-1234-5ab67ac8ca90 --change-token 12cs345-67cd-890b-1cd2 c3a4567d89f1 --met à jour 'Action= » «, =  $\{=\text{Type= } w \text{ } \}$  «}, = »  $\{$  «} 'DELETESqlInjectionMatchTupleFieldToMatchQUERYSTRINGTextTransformationURLDECODE

Pour plus d'informations, consultez la section [Travailler avec des conditions de correspondance](https://docs.aws.amazon.com/waf/latest/developerguide/web-acl-sql-conditions.html)  [SQL par injection](https://docs.aws.amazon.com/waf/latest/developerguide/web-acl-sql-conditions.html) dans le manuel du AWS WAF développeur.

• Pour API plus de détails, voir [UpdateSqlInjectionMatchSetl](https://awscli.amazonaws.com/v2/documentation/api/latest/reference/waf-regional/update-sql-injection-match-set.html)a section Référence des AWS CLI commandes.

### **update-web-acl**

L'exemple de code suivant montre comment utiliserupdate-web-acl.

### AWS CLI

Pour mettre à jour un site Web ACL

La update-web-acl commande suivante permet de supprimer un ActivatedRule objet sur un site WebACL. Comme la updates valeur contient des guillemets doubles intégrés, vous devez entourer la valeur entière de guillemets simples.

```
aws waf-regional update-web-acl \ 
     --web-acl-id a123fae4-b567-8e90-1234-5ab67ac8ca90 \ 
     --change-token 12cs345-67cd-890b-1cd2-c3a4567d89f1 \ 
     --updates Action="DELETE",ActivatedRule='{Priority=1,RuleId="WAFRule-1-
Example",Action={Type="ALLOW"},Type="ALLOW"}'
```
Pour plus d'informations, consultez la section [Travailler avec le Web ACLs](https://docs.aws.amazon.com/waf/latest/developerguide/web-acl-working-with.html) dans le guide du AWS WAF développeur.

• Pour API plus de détails, voir [UpdateWebAcl](https://awscli.amazonaws.com/v2/documentation/api/latest/reference/waf-regional/update-web-acl.html)la section Référence des AWS CLI commandes.

#### **update-xss-match-set**

L'exemple de code suivant montre comment utiliserupdate-xss-match-set.

### AWS CLI

Pour mettre à jour un XSSMatchSet

La update-xss-match-set commande suivante supprime un XssMatchTuple objet (filtres) dans unXssMatchSet. Comme la updates valeur contient des guillemets doubles intégrés, vous devez entourer la valeur entière de guillemets simples.

```
aws waf-regional update-xss-match-set \ 
     --xss-match-set-id a123fae4-b567-8e90-1234-5ab67ac8ca90 \ 
     --change-token 12cs345-67cd-890b-1cd2-c3a4567d89f1 \
```
### **--updates '***Action="DELETE",XssMatchTuple={FieldToMatch={Type="QUERY\_STRING"},TextTransformation="URL\_DECODE"}***'**

Pour plus d'informations, consultez la section [Travailler avec les conditions de correspondance](https://docs.aws.amazon.com/waf/latest/developerguide/web-acl-xss-conditions.html)  [des scripts intersites](https://docs.aws.amazon.com/waf/latest/developerguide/web-acl-xss-conditions.html) dans le guide du AWS WAFdéveloppeur.

• Pour API plus de détails, voir [UpdateXssMatchSetl](https://awscli.amazonaws.com/v2/documentation/api/latest/reference/waf-regional/update-xss-match-set.html)a section Référence des AWS CLI commandes.

# AWS WAFV2 exemples utilisant AWS CLI

Les exemples de code suivants vous montrent comment effectuer des actions et implémenter des scénarios courants à l'aide du AWS Command Line Interface with AWS WAFV2.

Les actions sont des extraits de code de programmes plus larges et doivent être exécutées dans leur contexte. Alors que les actions vous indiquent comment appeler des fonctions de service individuelles, vous pouvez les voir en contexte dans leurs scénarios associés et dans des exemples interservices.

Les Scénarios sont des exemples de code qui vous montrent comment accomplir une tâche spécifique en appelant plusieurs fonctions au sein d'un même service.

Chaque exemple inclut un lien vers GitHub, où vous pouvez trouver des instructions sur la façon de configurer et d'exécuter le code en contexte.

## **Rubriques**

**[Actions](#page-289-0)** 

Actions

# **associate-web-acl**

L'exemple de code suivant montre comment utiliserassociate-web-acl.

## AWS CLI

Pour associer un site Web ACL à une AWS ressource régionale

L'associate-web-aclexemple suivant associe le site Web spécifié ACL à un Application Load Balancer.

**aws wafv2 associate-web-acl \ --web-acl-arn** *arn:aws:wafv2:us-west-2:123456789012:regional/webacl/test-cli/ a1b2c3d4-5678-90ab-cdef-EXAMPLE11111* **\ --resource-arn** *arn:aws:elasticloadbalancing:us-west-2:123456789012:loadbalancer/ app/waf-cli-alb/1ea17125f8b25a2a* **\ --region** *us-west-2*

Cette commande ne produit aucun résultat.

Pour plus d'informations, consultez la section [Associer ou dissocier un site Web ACL à une AWS](https://docs.aws.amazon.com/waf/latest/developerguide/web-acl-associating-aws-resource.html) [ressource](https://docs.aws.amazon.com/waf/latest/developerguide/web-acl-associating-aws-resource.html) dans le AWS WAF AWS Firewall Manager et le AWS Shield Advanced Developer Guide.

• Pour API plus de détails, voir [AssociateWebAcll](https://awscli.amazonaws.com/v2/documentation/api/latest/reference/wafv2/associate-web-acl.html)a section Référence des AWS CLI commandes.

### **check-capacity**

L'exemple de code suivant montre comment utilisercheck-capacity.

### AWS CLI

Pour obtenir la capacité utilisée par un ensemble de règles

Ce qui suit check-capacity permet de récupérer les exigences de capacité pour un ensemble de règles contenant une instruction de règle basée sur le taux et une instruction de AND règle contenant des règles imbriquées.

```
aws wafv2 check-capacity \ 
     --scope REGIONAL \ 
     --rules file://waf-rule-list.json \ 
     --region us-west-2
```
Contenu du fichier ://waf-rule-list.json :

```
\Gamma { 
         "Name":"basic-rule", 
         "Priority":0, 
         "Statement":{ 
             "AndStatement":{ 
                 "Statements":[ 
\{ \}
```
```
 "ByteMatchStatement":{ 
                       "SearchString":"example.com", 
                      "FieldToMatch":{ 
                          "SingleHeader":{ 
                             "Name":"host" 
 } 
 }, 
                      "TextTransformations":[ 
\{ "Priority":0, 
                             "Type":"LOWERCASE" 
 } 
\sim 1, \sim 1, \sim 1, \sim "PositionalConstraint":"EXACTLY" 
 } 
\}, \{\{ "GeoMatchStatement":{ 
                      "CountryCodes":[ 
                          "US", 
 "IN" 
) and the contract of the contract \mathbf{J} } 
1 1 1 1 1 1 1
 ] 
          } 
       }, 
       "Action":{ 
          "Allow":{ 
 } 
       }, 
       "VisibilityConfig":{ 
          "SampledRequestsEnabled":true, 
          "CloudWatchMetricsEnabled":true, 
          "MetricName":"basic-rule" 
       } 
   }, 
       "Name":"rate-rule", 
       "Priority":1, 
       "Statement":{ 
          "RateBasedStatement":{ 
             "Limit":1000,
```
{

```
 "AggregateKeyType":"IP" 
 } 
         }, 
         "Action":{ 
             "Block":{ 
 } 
         }, 
         "VisibilityConfig":{ 
             "SampledRequestsEnabled":true, 
             "CloudWatchMetricsEnabled":true, 
             "MetricName":"rate-rule" 
         } 
     }
]
```
## Sortie :

```
{ 
      "Capacity":15
}
```
Pour plus d'informations, consultez la section [AWS WAFWeb ACL Capacity Units \(WCU\)](https://docs.aws.amazon.com/waf/latest/developerguide/how-aws-waf-works.html#aws-waf-capacity-units) dans le AWS WAFguide du développeur de AWS Firewall Manager et de AWS Shield Advanced.

• Pour API plus de détails, voir [CheckCapacityl](https://awscli.amazonaws.com/v2/documentation/api/latest/reference/wafv2/check-capacity.html)a section Référence des AWS CLI commandes.

# **create-ip-set**

L'exemple de code suivant montre comment utilisercreate-ip-set.

## AWS CLI

Pour créer un ensemble d'adresses IP à utiliser dans votre site Web ACLs et vos groupes de règles

La create-ip-set commande suivante crée un ensemble d'adresses IP avec une spécification de plage d'adresses unique.

```
aws wafv2 create-ip-set \ 
     --name testip \ 
     --scope REGIONAL \ 
     --ip-address-version IPV4 \
```
#### **--addresses** *198.51.100.0/16*

Sortie :

```
{ 
     "Summary":{ 
         "ARN":"arn:aws:wafv2:us-west-2:123456789012:regional/ipset/testip/
a1b2c3d4-5678-90ab-cdef-EXAMPLE11111", 
         "Description":"", 
         "Name":"testip", 
         "LockToken":"447e55ac-0000-0000-0000-86b67c17f8b5", 
         "Id":"a1b2c3d4-5678-90ab-cdef-EXAMPLE11111" 
     }
}
```
Pour plus d'informations, consultez les sections [IP Sets et Regex Pattern Sets](https://docs.aws.amazon.com/waf/latest/developerguide/waf-referenced-set-managing.html) dans le AWS WAF AWS Firewall Manager et le AWS Shield Advanced Developer Guide.

• Pour API plus de détails, voir CreatelpSetla section Référence des AWS CLI commandes.

### **create-regex-pattern-set**

L'exemple de code suivant montre comment utilisercreate-regex-pattern-set.

AWS CLI

Pour créer un ensemble de modèles regex à utiliser dans votre site Web ACLs et vos groupes de règles

La create-regex-pattern-set commande suivante crée un ensemble de modèles regex avec deux modèles regex spécifiés.

```
aws wafv2 create-regex-pattern-set \ 
     --name regexPatterSet01 \ 
     --scope REGIONAL \ 
     --description 'Test web-acl' \ 
     --regular-expression-list '[{"RegexString": "/[0-9]*/"},{"RegexString": "/[a-
z]*/"}]'
```

```
 "Summary":{ 
         "ARN":"arn:aws:wafv2:us-west-2:123456789012:regional/regexpatternset/
regexPatterSet01/a1b2c3d4-5678-90ab-cdef-EXAMPLE11111", 
         "Description":"Test web-acl", 
         "Name":"regexPatterSet01", 
         "LockToken":"0bc01e21-03c9-4b98-9433-6229cbf1ef1c", 
         "Id":"a1b2c3d4-5678-90ab-cdef-EXAMPLE11111" 
     }
}
```
Pour plus d'informations, consultez les sections [IP Sets et Regex Pattern Sets](https://docs.aws.amazon.com/waf/latest/developerguide/waf-referenced-set-managing.html) dans le AWS WAF AWS Firewall Manager et le AWS Shield Advanced Developer Guide.

• Pour API plus de détails, voir [CreateRegexPatternSetl](https://awscli.amazonaws.com/v2/documentation/api/latest/reference/wafv2/create-regex-pattern-set.html)a section Référence des AWS CLI commandes.

#### **create-rule-group**

L'exemple de code suivant montre comment utilisercreate-rule-group.

AWS CLI

Pour créer un groupe de règles personnalisé à utiliser sur votre site Web ACLs

La create-rule-group commande suivante crée un groupe de règles personnalisé pour une utilisation régionale. Les instructions de règle pour le groupe sont fournies dans un fichier JSON au format.

```
aws wafv2 create-rule-group \ 
     --name "TestRuleGroup" \ 
     --scope REGIONAL \ 
     --capacity 250 \ 
     --rules file://waf-rule.json \ 
     --visibility-
config SampledRequestsEnabled=true,CloudWatchMetricsEnabled=true,MetricName=TestRuleGroupMetrics
 \sqrt{ } --region us-west-2
```
Contenu du fichier : //waf-rule.json :

```
\Gamma\{
```

```
 "Name":"basic-rule", 
       "Priority":0, 
       "Statement":{ 
          "AndStatement":{ 
             "Statements":[ 
\{ "ByteMatchStatement":{ 
                      "SearchString":"example.com", 
                      "FieldToMatch":{ 
                         "SingleHeader":{ 
                            "Name":"host" 
 } 
 }, 
                      "TextTransformations":[ 
\{ "Priority":0, 
                            "Type":"LOWERCASE" 
 } 
\sim 1, \sim 1, \sim 1, \sim "PositionalConstraint":"EXACTLY" 
 } 
\}, \{\{ "GeoMatchStatement":{ 
                      "CountryCodes":[ 
                         "US", 
 "IN" 
) and the contract of the contract \mathbf{J} } 
1 1 1 1 1 1 1
 ] 
          } 
       }, 
       "Action":{ 
          "Allow":{ 
          } 
       }, 
       "VisibilityConfig":{ 
          "SampledRequestsEnabled":true, 
          "CloudWatchMetricsEnabled":true, 
          "MetricName":"basic-rule" 
      } 
   }
```
### $\mathbf{I}$

Sortie :

```
{ 
     "Summary":{ 
         "ARN":"arn:aws:wafv2:us-west-2:123456789012:regional/rulegroup/
TestRuleGroup/a1b2c3d4-5678-90ab-cdef-EXAMPLE11111", 
         "Description":"", 
         "Name":"TestRuleGroup", 
         "LockToken":"7b3bcec2-374e-4c5a-b2b9-563bf47249f0", 
         "Id":"a1b2c3d4-5678-90ab-cdef-EXAMPLE11111" 
     }
}
```
Pour plus d'informations, consultez [Managing Your Own Rules Groups](https://docs.aws.amazon.com/waf/latest/developerguide/waf-user-created-rule-groups.html) dans le AWS WAF AWS Firewall Manager et le AWS Shield Advanced Developer Guide.

• Pour API plus de détails, voir [CreateRuleGroup](https://awscli.amazonaws.com/v2/documentation/api/latest/reference/wafv2/create-rule-group.html)la section Référence des AWS CLI commandes.

### **create-web-acl**

L'exemple de code suivant montre comment utilisercreate-web-acl.

### AWS CLI

Pour créer un site Web ACL

La create-web-acl commande suivante crée un site Web ACL pour une utilisation régionale. Les instructions de règles pour le Web ACL sont fournies dans un fichier JSON au format.

```
aws wafv2 create-web-acl \ 
     --name TestWebAcl \ 
     --scope REGIONAL \ 
     --default-action Allow={} \ 
     --visibility-
config SampledRequestsEnabled=true,CloudWatchMetricsEnabled=true,MetricName=TestWebAclMetrics
\lambda --rules file://waf-rule.json \ 
     --region us-west-2
```
Contenu du fichier : //waf-rule.json :

```
\Gamma { 
       "Name":"basic-rule", 
       "Priority":0, 
       "Statement":{ 
          "AndStatement":{ 
             "Statements":[ 
\{ "ByteMatchStatement":{ 
                      "SearchString":"example.com", 
                      "FieldToMatch":{ 
                         "SingleHeader":{ 
                            "Name":"host" 
 } 
 }, 
                      "TextTransformations":[ 
\{ "Priority":0, 
                            "Type":"LOWERCASE" 
 } 
\sim 1, \sim 1, \sim 1, \sim "PositionalConstraint":"EXACTLY" 
 } 
\}, \{\{ "GeoMatchStatement":{ 
                      "CountryCodes":[ 
                         "US", 
 "IN" 
) and the contract of the contract \mathbf{J} } 
1 1 1 1 1 1 1
 ] 
          } 
       }, 
       "Action":{ 
          "Allow":{ 
          } 
       }, 
       "VisibilityConfig":{ 
          "SampledRequestsEnabled":true, 
          "CloudWatchMetricsEnabled":true,
```

```
 "MetricName":"basic-rule" 
           } 
      }
]
```
Sortie :

```
{ 
     "Summary":{ 
         "ARN":"arn:aws:wafv2:us-west-2:123456789012:regional/webacl/TestWebAcl/
a1b2c3d4-5678-90ab-cdef-EXAMPLE11111", 
         "Description":"", 
         "Name":"TestWebAcl", 
         "LockToken":"2294b3a1-eb60-4aa0-a86f-a3ae04329de9", 
         "Id":"a1b2c3d4-5678-90ab-cdef-EXAMPLE11111" 
     }
}
```
Pour plus d'informations, consultez [la section Managing and Using a Web Access Control List](https://docs.aws.amazon.com/waf/latest/developerguide/web-acl.html)  [\(WebACL\)](https://docs.aws.amazon.com/waf/latest/developerguide/web-acl.html) dans le AWS WAFguide du développeur de AWS Firewall Manager et de AWS Shield Advanced.

• Pour API plus de détails, voir [CreateWebAcll](https://awscli.amazonaws.com/v2/documentation/api/latest/reference/wafv2/create-web-acl.html)a section Référence des AWS CLI commandes.

## **delete-ip-set**

L'exemple de code suivant montre comment utiliserdelete-ip-set.

### AWS CLI

Pour supprimer un ensemble d'adresses IP

Ce qui suit delete-ip-set supprime l'ensemble d'adresses IP spécifié. Cet appel nécessite un identifiant, que vous pouvez obtenir lors de l'appellist-ip-sets, et un jeton de verrouillage, que vous pouvez obtenir à partir des appels, list-ip-sets etget-ip-set.

```
aws wafv2 delete-ip-set \ 
     --name test1 \ 
     --scope REGIONAL \ 
     --id a1b2c3d4-5678-90ab-cdef-EXAMPLE11111 \ 
     --lock-token 46851772-db6f-459d-9385-49428812e357
```
Cette commande ne produit aucun résultat.

Pour plus d'informations, consultez les sections [IP Sets et Regex Pattern Sets](https://docs.aws.amazon.com/waf/latest/developerguide/waf-referenced-set-managing.html) dans le AWS WAF AWS Firewall Manager et le AWS Shield Advanced Developer Guide.

• Pour API plus de détails, voir [DeleteIpSetl](https://awscli.amazonaws.com/v2/documentation/api/latest/reference/wafv2/delete-ip-set.html)a section Référence des AWS CLI commandes.

## **delete-logging-configuration**

L'exemple de code suivant montre comment utiliserdelete-logging-configuration.

### AWS CLI

Pour désactiver la journalisation pour un site Web ACL

Ce qui suit delete-logging-configuration supprime toute configuration de journalisation du site Web spécifiéACL.

```
aws wafv2 delete-logging-configuration \ 
     --resource-arn arn:aws:wafv2:us-west-2:123456789012:regional/webacl/test/
a1b2c3d4-5678-90ab-cdef-EXAMPLE22222
```
Cette commande ne produit aucun résultat.

Pour plus d'informations, consultez la section [Enregistrement des informations sur le ACL trafic](https://docs.aws.amazon.com/waf/latest/developerguide/logging.html) [Web](https://docs.aws.amazon.com/waf/latest/developerguide/logging.html) dans le AWS WAFguide du développeur de AWS Firewall Manager et de AWS Shield Advanced.

• Pour API plus de détails, voir [DeleteLoggingConfigurationl](https://awscli.amazonaws.com/v2/documentation/api/latest/reference/wafv2/delete-logging-configuration.html)a section Référence des AWS CLI commandes.

## **delete-regex-pattern-set**

L'exemple de code suivant montre comment utiliserdelete-regex-pattern-set.

AWS CLI

Pour supprimer un ensemble de modèles regex

Ce qui suit delete-regex-pattern-set met à jour les paramètres du jeu de modèles regex spécifié. Cet appel nécessite un identifiant, que vous pouvez obtenir lors de l'appellist-regexpattern-sets, et un jeton de verrouillage, que vous pouvez obtenir lors de l'appel listregex-pattern-sets ou de l'appelget-regex-pattern-set.

```
aws wafv2 delete-regex-pattern-set \ 
     --name regexPatterSet01 \ 
     --scope REGIONAL \ 
     --id a1b2c3d4-5678-90ab-cdef-EXAMPLE11111 \ 
     --lock-token 0bc01e21-03c9-4b98-9433-6229cbf1ef1c
```
Cette commande ne produit aucun résultat.

Pour plus d'informations, consultez les sections [IP Sets et Regex Pattern Sets](https://docs.aws.amazon.com/waf/latest/developerguide/waf-referenced-set-managing.html) dans le AWS WAF AWS Firewall Manager et le AWS Shield Advanced Developer Guide.

• Pour API plus de détails, voir [DeleteRegexPatternSet](https://awscli.amazonaws.com/v2/documentation/api/latest/reference/wafv2/delete-regex-pattern-set.html)la section Référence des AWS CLI commandes.

## **delete-rule-group**

L'exemple de code suivant montre comment utiliserdelete-rule-group.

AWS CLI

Pour supprimer un groupe de règles personnalisé

Ce qui suit delete-rule-group supprime le groupe de règles personnalisées spécifié. Cet appel nécessite un identifiant, que vous pouvez obtenir lors de l'appellist-rule-groups, et un jeton de verrouillage, que vous pouvez obtenir lors de l'appel list-rule-groups ou de l'appelget-rule-group.

```
aws wafv2 delete-rule-group \ 
     --name TestRuleGroup \ 
     --scope REGIONAL \ 
     --id a1b2c3d4-5678-90ab-cdef-EXAMPLE11111 \ 
     --lock-token 7b3bcec2-0000-0000-0000-563bf47249f0
```
Cette commande ne produit aucun résultat.

Pour plus d'informations, consultez [Managing Your Own Rules Groups](https://docs.aws.amazon.com/waf/latest/developerguide/waf-user-created-rule-groups.html) dans le AWS WAF AWS Firewall Manager et le AWS Shield Advanced Developer Guide.

• Pour API plus de détails, voir [DeleteRuleGroupl](https://awscli.amazonaws.com/v2/documentation/api/latest/reference/wafv2/delete-rule-group.html)a section Référence des AWS CLI commandes.

## **delete-web-acl**

L'exemple de code suivant montre comment utiliserdelete-web-acl.

### AWS CLI

Pour supprimer un site Web ACL

Ce qui suit delete-web-acl supprime le site Web spécifié ACL de votre compte. Un site Web ne ACL peut être supprimé que s'il n'est associé à aucune ressource. Cet appel nécessite un identifiant, que vous pouvez obtenir lors de l'appellist-web-acls, et un jeton de verrouillage, que vous pouvez obtenir lors de l'appel list-web-acls ou de l'appelget-web-acl.

```
aws wafv2 delete-web-acl \ 
     --name test \ 
     --scope REGIONAL \ 
     --id a1b2c3d4-5678-90ab-cdef-EXAMPLE11111 \ 
     --lock-token ebab4ed2-155e-4c9a-9efb-e4c45665b1f5
```
Cette commande ne produit aucun résultat.

Pour plus d'informations, consultez [la section Managing and Using a Web Access Control List](https://docs.aws.amazon.com/waf/latest/developerguide/web-acl.html)  [\(WebACL\)](https://docs.aws.amazon.com/waf/latest/developerguide/web-acl.html) dans le AWS WAFguide du développeur de AWS Firewall Manager et de AWS Shield Advanced.

• Pour API plus de détails, voir [DeleteWebAcl](https://awscli.amazonaws.com/v2/documentation/api/latest/reference/wafv2/delete-web-acl.html)la section Référence des AWS CLI commandes.

### **describe-managed-rule-group**

L'exemple de code suivant montre comment utiliserdescribe-managed-rule-group.

### AWS CLI

Pour récupérer la description d'un groupe de règles géré

La section suivante describe-managed-rule-group permet de récupérer la description d'un groupe de règles AWS géré.

```
aws wafv2 describe-managed-rule-group \ 
     --vendor-name AWS \ 
     --name AWSManagedRulesCommonRuleSet \ 
     --scope REGIONAL
```
Sortie :

{

```
 "Capacity": 700, 
 "Rules": [ 
     { 
          "Name": "NoUserAgent_HEADER", 
          "Action": { 
               "Block": {} 
          } 
     }, 
     { 
          "Name": "UserAgent_BadBots_HEADER", 
          "Action": { 
               "Block": {} 
          } 
     }, 
     { 
          "Name": "SizeRestrictions_QUERYSTRING", 
          "Action": { 
               "Block": {} 
          } 
     }, 
     { 
          "Name": "SizeRestrictions_Cookie_HEADER", 
          "Action": { 
               "Block": {} 
          } 
     }, 
     { 
          "Name": "SizeRestrictions_BODY", 
          "Action": { 
               "Block": {} 
          } 
     }, 
     { 
          "Name": "SizeRestrictions_URIPATH", 
          "Action": { 
               "Block": {} 
          } 
     }, 
      { 
          "Name": "EC2MetaDataSSRF_BODY", 
          "Action": {
```

```
 "Block": {} 
      } 
 }, 
 { 
      "Name": "EC2MetaDataSSRF_COOKIE", 
      "Action": { 
           "Block": {} 
      } 
 }, 
 { 
      "Name": "EC2MetaDataSSRF_URIPATH", 
      "Action": { 
           "Block": {} 
      } 
 }, 
 { 
      "Name": "EC2MetaDataSSRF_QUERYARGUMENTS", 
      "Action": { 
           "Block": {} 
      } 
 }, 
 { 
      "Name": "GenericLFI_QUERYARGUMENTS", 
      "Action": { 
           "Block": {} 
      } 
 }, 
 { 
      } 
      "Name": "GenericLFI_URIPATH", 
      "Action": { 
           "Block": {} 
      } 
 }, 
 { 
      "Name": "GenericLFI_BODY", 
      "Action": { 
           "Block": {} 
      } 
 }, 
 { 
      "Name": "RestrictedExtensions_URIPATH", 
      "Action": { 
           "Block": {}
```

```
 } 
          }, 
          { 
               "Name": "RestrictedExtensions_QUERYARGUMENTS", 
               "Action": { 
                   "Block": {} 
              } 
          }, 
          { 
               "Name": "GenericRFI_QUERYARGUMENTS", 
               "Action": { 
                   "Block": {} 
              } 
          }, 
          { 
               "Name": "GenericRFI_BODY", 
               "Action": { 
                   "Block": {} 
              } 
          }, 
          { 
               "Name": "GenericRFI_URIPATH", 
               "Action": { 
                   "Block": {} 
              } 
          }, 
          { 
              "Name": "CrossSiteScripting_COOKIE", 
              "Action": { 
                   "Block": {} 
              } 
          }, 
          { 
               "Name": "CrossSiteScripting_QUERYARGUMENTS", 
               "Action": { 
                   "Block": {} 
              } 
          }, 
          { 
               "Name": "CrossSiteScripting_BODY", 
              "Action": { 
                   "Block": {} 
              } 
          },
```

```
 { 
              "Name": "CrossSiteScripting_URIPATH", 
              "Action": { 
                  "Block": {} 
 } 
         } 
     ]
}
```
Pour plus d'informations, consultez la section [Groupes de règles gérés](https://docs.aws.amazon.com/waf/latest/developerguide/waf-managed-rule-groups.html) dans le AWS WAFguide du développeur de AWS Firewall Manager et de AWS Shield Advanced.

• Pour API plus de détails, voir [DescribeManagedRuleGroupl](https://awscli.amazonaws.com/v2/documentation/api/latest/reference/wafv2/describe-managed-rule-group.html)a section Référence des AWS CLI commandes.

## **disassociate-web-acl**

L'exemple de code suivant montre comment utiliserdisassociate-web-acl.

AWS CLI

Pour dissocier un site Web ACL d'une ressource régionale AWS

L'disassociate-web-aclexemple suivant supprime toute ACL association Web existante de l'Application Load Balancer spécifié.

```
aws wafv2 disassociate-web-acl \ 
     --resource-arn arn:aws:elasticloadbalancing:us-west-2:123456789012:loadbalancer/
app/waf-cli-alb/1ea17125f8b25a2a \ 
     --region us-west-2
```
Cette commande ne produit aucun résultat.

Pour plus d'informations, consultez la section [Associer ou dissocier un site Web ACL à une AWS](https://docs.aws.amazon.com/waf/latest/developerguide/web-acl-associating-aws-resource.html) [ressource](https://docs.aws.amazon.com/waf/latest/developerguide/web-acl-associating-aws-resource.html) dans le AWS WAF AWS Firewall Manager et le AWS Shield Advanced Developer Guide.

• Pour API plus de détails, voir [DisassociateWebAcll](https://awscli.amazonaws.com/v2/documentation/api/latest/reference/wafv2/disassociate-web-acl.html)a section Référence des AWS CLI commandes.

## **get-ip-set**

L'exemple de code suivant montre comment utiliserget-ip-set.

## AWS CLI

Pour récupérer un ensemble d'adresses IP spécifique

Ce qui suit get-ip-set permet de récupérer l'ensemble d'adresses IP avec le nom, l'étendue et l'ID spécifiés. Vous pouvez obtenir l'ID d'un ensemble d'adresses IP à partir des commandes create-ip-set etlist-ip-sets.

```
aws wafv2 get-ip-set \ 
     --name testip \ 
     --scope REGIONAL \ 
     --id a1b2c3d4-5678-90ab-cdef-EXAMPLE11111
```
Sortie :

```
{ 
     "IPSet":{ 
          "Description":"", 
          "Name":"testip", 
          "IPAddressVersion":"IPV4", 
          "Id":"a1b2c3d4-5678-90ab-cdef-EXAMPLE1111", 
          "ARN":"arn:aws:wafv2:us-west-2:123456789012:regional/ipset/testip/
a1b2c3d4-5678-90ab-cdef-EXAMPLE1111", 
          "Addresses":[ 
              "192.0.2.0/16" 
          ] 
     }, 
     "LockToken":"447e55ac-2396-4c6d-b9f9-86b67c17f8b5"
}
```
Pour plus d'informations, consultez les sections [IP Sets et Regex Pattern Sets](https://docs.aws.amazon.com/waf/latest/developerguide/waf-referenced-set-managing.html) dans le AWS WAF AWS Firewall Manager et le AWS Shield Advanced Developer Guide.

• Pour API plus de détails, voir [GetIpSetl](https://awscli.amazonaws.com/v2/documentation/api/latest/reference/wafv2/get-ip-set.html)a section Référence des AWS CLI commandes.

# **get-logging-configuration**

L'exemple de code suivant montre comment utiliserget-logging-configuration.

## AWS CLI

Pour récupérer les configurations de journalisation d'un site Web ACL

Ce qui suit get-logging-configuration permet de récupérer la configuration de journalisation pour le site Web ACL spécifié.

```
aws wafv2 get-logging-configuration \ 
     --resource-arn arn:aws:wafv2:us-west-2:123456789012:regional/webacl/test/
a1b2c3d4-5678-90ab-cdef-EXAMPLE22222 \ 
     --region us-west-2
```
Sortie :

```
{ 
     "LoggingConfiguration":{ 
         "ResourceArn":"arn:aws:wafv2:us-west-2:123456789012:regional/webacl/test/
a1b2c3d4-5678-90ab-cdef-EXAMPLE22222", 
         "RedactedFields":[ 
\{\hspace{.1cm} \} "Method":{ 
 } 
 } 
         ], 
         "LogDestinationConfigs":[ 
             "arn:aws:firehose:us-west-2:123456789012:deliverystream/aws-waf-logs-
custom-transformation" 
        \mathbf 1 }
}
```
Pour plus d'informations, consultez la section [Enregistrement des informations sur le ACL trafic](https://docs.aws.amazon.com/waf/latest/developerguide/logging.html) [Web](https://docs.aws.amazon.com/waf/latest/developerguide/logging.html) dans le AWS WAFguide du développeur de AWS Firewall Manager et de AWS Shield Advanced.

• Pour API plus de détails, voir [GetLoggingConfigurationl](https://awscli.amazonaws.com/v2/documentation/api/latest/reference/wafv2/get-logging-configuration.html)a section Référence des AWS CLI commandes.

### **get-rate-based-statement-managed-keys**

L'exemple de code suivant montre comment utiliserget-rate-based-statement-managedkeys.

AWS CLI

Pour récupérer la liste des adresses IP bloquées par une règle basée sur le taux

Ce qui suit get-rate-based-statement-managed-keys permet de récupérer les adresses IP actuellement bloquées par une règle basée sur le taux utilisée pour une application régionale.

```
aws wafv2 get-rate-based-statement-managed-keys \ 
     --scope REGIONAL \ 
     --web-acl-name testwebacl2 \ 
     --web-acl-id a1b2c3d4-5678-90ab-cdef-EXAMPLE11111 \ 
     --rule-name ratebasedtest
```
Sortie :

```
{ 
      "ManagedKeysIPV4":{ 
           "IPAddressVersion":"IPV4", 
           "Addresses":[ 
                "198.51.100.0/32" 
          \mathbf 1 }, 
      "ManagedKeysIPV6":{ 
           "IPAddressVersion":"IPV6", 
           "Addresses":[ 
           ] 
      }
}
```
Pour plus d'informations, consultez la [déclaration de règle basée sur le taux](https://docs.aws.amazon.com/waf/latest/developerguide/waf-rule-statement-type-rate-based.html) dans le AWS WAFguide du développeur de AWS Firewall Manager et AWS Shield Advanced.

• Pour API plus de détails, voir [GetRateBasedStatementManagedKeys](https://awscli.amazonaws.com/v2/documentation/api/latest/reference/wafv2/get-rate-based-statement-managed-keys.html)la section Référence des AWS CLI commandes.

#### **get-regex-pattern-set**

L'exemple de code suivant montre comment utiliserget-regex-pattern-set.

AWS CLI

Pour récupérer un ensemble de modèles de regex spécifique

Ce qui suit get-regex-pattern-set récupère le modèle regex défini avec le nom, la portée, la région et l'ID spécifiés. Vous pouvez obtenir l'ID d'un ensemble de modèles regex à partir des commandes create-regex-pattern-set etlist-regex-pattern-sets.

```
aws wafv2 get-regex-pattern-set \ 
     --name regexPatterSet01 \ 
     --scope REGIONAL \ 
     --id a1b2c3d4-5678-90ab-cdef-EXAMPLE11111 \ 
     --region us-west-2
```
Sortie :

```
{ 
     "RegexPatternSet":{ 
         "Description":"Test web-acl", 
         "RegularExpressionList":[ 
             { 
                  "RegexString":"/[0-9]*/" 
             }, 
             { 
                  "RegexString":"/[a-z]*/" 
 } 
         ], 
         "Name":"regexPatterSet01", 
         "ARN":"arn:aws:wafv2:us-west-2:123456789012:regional/regexpatternset/
regexPatterSet01/a1b2c3d4-5678-90ab-cdef-EXAMPLE11111", 
         "Id":"a1b2c3d4-5678-90ab-cdef-EXAMPLE11111" 
     }, 
     "LockToken":"c8abf33f-b6fc-46ae-846e-42f994d57b29"
}
```
Pour plus d'informations, consultez les sections [IP Sets et Regex Pattern Sets](https://docs.aws.amazon.com/waf/latest/developerguide/waf-referenced-set-managing.html) dans le AWS WAF AWS Firewall Manager et le AWS Shield Advanced Developer Guide.

• Pour API plus de détails, voir [GetRegexPatternSetl](https://awscli.amazonaws.com/v2/documentation/api/latest/reference/wafv2/get-regex-pattern-set.html)a section Référence des AWS CLI commandes.

#### **get-rule-group**

L'exemple de code suivant montre comment utiliserget-rule-group.

AWS CLI

Pour récupérer un groupe de règles personnalisé spécifique

Ce qui suit get-rule-group permet de récupérer le groupe de règles personnalisé avec le nom, la portée et l'ID spécifiés. Vous pouvez obtenir l'ID d'un groupe de règles à partir des commandes create-rule-group etlist-rule-groups.

```
aws wafv2 get-rule-group \ 
     --name \mathbf{f} \mathbf{f} \setminus --scope REGIONAL \ 
      --id a1b2c3d4-5678-90ab-cdef-EXAMPLE11111
```

```
{ 
     "RuleGroup":{ 
          "Capacity":1, 
          "Description":"", 
          "Rules":[ 
\{\hspace{.1cm} \} "Priority":0, 
                   "Action":{ 
                       "Block":{ 
 } 
                  }, 
                   "VisibilityConfig":{ 
                       "SampledRequestsEnabled":true, 
                       "CloudWatchMetricsEnabled":true, 
                       "MetricName":"jj" 
                  }, 
                   "Name":"jj", 
                   "Statement":{
```

```
 "SizeConstraintStatement":{ 
                      "ComparisonOperator":"LE", 
                      "TextTransformations":[ 
\{ "Priority":0, 
                              "Type":"NONE" 
 } 
, and the contract of \mathbf{I}, \mathbf{I} "FieldToMatch":{ 
                          "UriPath":{ 
 } 
\}, \{ "Size":7 
1 1 1 1 1 1 1
 } 
 } 
        ], 
        "VisibilityConfig":{ 
            "SampledRequestsEnabled":true, 
           "CloudWatchMetricsEnabled":true, 
           "MetricName":"ff" 
        }, 
        "Id":"a1b2c3d4-5678-90ab-cdef-EXAMPLE11111", 
        "ARN":"arn:aws:wafv2:us-west-2:123456789012:regional/rulegroup/ff/
a1b2c3d4-5678-90ab-cdef-EXAMPLE11111", 
        "Name":"ff" 
    }, 
    "LockToken":"485458c9-1830-4234-af31-ec4d52ced1b3"
}
```
Pour plus d'informations, consultez [Managing Your Own Rules Groups](https://docs.aws.amazon.com/waf/latest/developerguide/waf-user-created-rule-groups.html) dans le AWS WAF AWS Firewall Manager et le AWS Shield Advanced Developer Guide.

• Pour API plus de détails, voir [GetRuleGroupl](https://awscli.amazonaws.com/v2/documentation/api/latest/reference/wafv2/get-rule-group.html)a section Référence des AWS CLI commandes.

### **get-sampled-requests**

L'exemple de code suivant montre comment utiliserget-sampled-requests.

### AWS CLI

Pour récupérer un échantillon de requêtes Web pour un site Web ACL

Ce qui suit get-sampled-requests récupère les requêtes Web échantillonnées pour le WebACL, la métrique de règle et la période spécifiés.

```
aws wafv2 get-sampled-requests \ 
     --web-acl-arn arn:aws:wafv2:us-west-2:123456789012:regional/webacl/test-cli/
a1b2c3d4-5678-90ab-cdef-EXAMPLE11111 \ 
     --rule-metric-name AWS-AWSManagedRulesSQLiRuleSet \ 
     --scope=REGIONAL \ 
     --time-window StartTime=2020-02-12T20:00Z,EndTime=2020-02-12T21:10Z \ 
     --max-items 100
```

```
{ 
           "TimeWindow": { 
           "EndTime": 1581541800.0, 
           "StartTime": 1581537600.0 
           }, 
           "SampledRequests": [ 
                     { 
                                "Action": "BLOCK", 
                               "Timestamp": 1581541799.564, 
                               "RuleNameWithinRuleGroup": "AWS#AWSManagedRulesSQLiRuleSet#SQLi_BODY", 
                               "Request": { 
                                         "Country": "US", 
                                         "URI": "/", 
                                         "Headers": [ 
\{ \} "Name": "Host", 
                                                              "Value": "alb-test-1EXAMPLE1.us-east-1.elb.amazonaws.com" 
\mathbb{R}, \mathbb{R}, \mathbb{R}, \mathbb{R}, \mathbb{R}, \mathbb{R}, \mathbb{R}, \mathbb{R}, \mathbb{R}, \mathbb{R}, \mathbb{R}, \mathbb{R}, \mathbb{R}, \mathbb{R}, \mathbb{R}, \mathbb{R}, \mathbb{R}, \mathbb{R}, \mathbb{R}, \mathbb{R}, \mathbb{R}, \mathbb{R}, \{ \} "Name": "Content-Length", 
                                                              "Value": "7456" 
\mathbb{R}, \mathbb{R}, \mathbb{R}, \mathbb{R}, \mathbb{R}, \mathbb{R}, \mathbb{R}, \mathbb{R}, \mathbb{R}, \mathbb{R}, \mathbb{R}, \mathbb{R}, \mathbb{R}, \mathbb{R}, \mathbb{R}, \mathbb{R}, \mathbb{R}, \mathbb{R}, \mathbb{R}, \mathbb{R}, \mathbb{R}, \mathbb{R}, \{ \} "Name": "User-Agent", 
                                                              "Value": "curl/7.53.1" 
\mathbb{R}, \mathbb{R}, \mathbb{R}, \mathbb{R}, \mathbb{R}, \mathbb{R}, \mathbb{R}, \mathbb{R}, \mathbb{R}, \mathbb{R}, \mathbb{R}, \mathbb{R}, \mathbb{R}, \mathbb{R}, \mathbb{R}, \mathbb{R}, \mathbb{R}, \mathbb{R}, \mathbb{R}, \mathbb{R}, \mathbb{R}, \mathbb{R}, \{ \} "Name": "Accept", 
                                                              "Value": "/" 
\mathbb{R}, \mathbb{R}, \mathbb{R}, \mathbb{R}, \mathbb{R}, \mathbb{R}, \mathbb{R}, \mathbb{R}, \mathbb{R}, \mathbb{R}, \mathbb{R}, \mathbb{R}, \mathbb{R}, \mathbb{R}, \mathbb{R}, \mathbb{R}, \mathbb{R}, \mathbb{R}, \mathbb{R}, \mathbb{R}, \mathbb{R}, \mathbb{R},
```

```
\{ "Name": "Content-Type", 
                       "Value": "application/x-www-form-urlencoded" 
1 1 1 1 1 1 1
               ], 
               "ClientIP": "198.51.100.08", 
               "Method": "POST", 
               "HTTPVersion": "HTTP/1.1" 
           }, 
           "Weight": 1 
        }, 
        { 
           "Action": "BLOCK", 
           "Timestamp": 1581541799.988, 
            "RuleNameWithinRuleGroup": "AWS#AWSManagedRulesSQLiRuleSet#SQLi_BODY", 
            "Request": { 
               "Country": "US", 
               "URI": "/", 
               "Headers": [ 
\{ "Name": "Host", 
                       "Value": "alb-test-1EXAMPLE1.us-east-1.elb.amazonaws.com" 
                   }, 
\{ "Name": "Content-Length", 
                       "Value": "7456" 
                   }, 
\{ "Name": "User-Agent", 
                       "Value": "curl/7.53.1" 
\}, \{\{ "Name": "Accept", 
                       "Value": "/" 
                   }, 
\{ "Name": "Content-Type", 
                       "Value": "application/x-www-form-urlencoded" 
1 1 1 1 1 1 1
               ], 
               "ClientIP": "198.51.100.08", 
               "Method": "POST", 
               "HTTPVersion": "HTTP/1.1" 
           },
```

```
 "Weight": 3 
        }, 
        { 
            "Action": "BLOCK", 
            "Timestamp": 1581541799.846, 
            "RuleNameWithinRuleGroup": "AWS#AWSManagedRulesSQLiRuleSet#SQLi_BODY", 
            "Request": { 
                "Country": "US", 
                "URI": "/", 
                "Headers": [ 
\{ "Name": "Host", 
                        "Value": "alb-test-1EXAMPLE1.us-east-1.elb.amazonaws.com" 
                    }, 
\{ "Name": "Content-Length", 
                        "Value": "7456" 
                    }, 
\{ "Name": "User-Agent", 
                        "Value": "curl/7.53.1" 
                    }, 
\{ "Name": "Accept", 
                        "Value": "/" 
                    }, 
\{ "Name": "Content-Type", 
                        "Value": "application/x-www-form-urlencoded" 
1 1 1 1 1 1 1
                ], 
                "ClientIP": "198.51.100.08", 
                "Method": "POST", 
                "HTTPVersion": "HTTP/1.1" 
            }, 
            "Weight": 1 
        }, 
        { 
            "Action": "BLOCK", 
            "Timestamp": 1581541799.4, 
            "RuleNameWithinRuleGroup": "AWS#AWSManagedRulesSQLiRuleSet#SQLi_BODY", 
            "Request": { 
                "Country": "US", 
                "URI": "/",
```

```
 "Headers": [ 
\{ "Name": "Host", 
                     "Value": "alb-test-1EXAMPLE1.us-east-1.elb.amazonaws.com" 
                 }, 
\{ "Name": "Content-Length", 
                    "Value": "7456" 
\}, \{\{ "Name": "User-Agent", 
                    "Value": "curl/7.53.1" 
\}, \{\{ "Name": "Accept", 
                    "Value": "/" 
\}, \{\{ "Name": "Content-Type", 
                     "Value": "application/x-www-form-urlencoded" 
1 1 1 1 1 1 1
              ], 
              "ClientIP": "198.51.100.08", 
              "Method": "POST", 
              "HTTPVersion": "HTTP/1.1" 
          }, 
           "Weight": 1 
       } 
    ], 
    "PopulationSize": 4
}
```
Pour plus d'informations, consultez la section [Visualisation d'un échantillon de requêtes Web](https://docs.aws.amazon.com/waf/latest/developerguide/web-acl-testing.html#web-acl-testing-view-sample) dans le AWS WAFguide du développeur de AWS Firewall Manager et de AWS Shield Advanced.

• Pour API plus de détails, voir [GetSampledRequestsl](https://awscli.amazonaws.com/v2/documentation/api/latest/reference/wafv2/get-sampled-requests.html)a section Référence des AWS CLI commandes.

## **get-web-acl-for-resource**

L'exemple de code suivant montre comment utiliserget-web-acl-for-resource.

## AWS CLI

Pour récupérer le site Web ACL associé à une AWS ressource

Ce qui suit get-web-acl-for-resource récupère le fichier JSON pour ACL le Web associé à la ressource spécifiée.

```
aws wafv2 get-web-acl-for-resource \ 
     --resource-arn arn:aws:elasticloadbalancing:us-west-2:123456789012:loadbalancer/
app/waf-cli-alb/1ea17125f8b25a2a
```

```
{ 
      "WebACL":{ 
           "Capacity":3, 
           "Description":"", 
           "Rules":[ 
                { 
                      "Priority":1, 
                      "Action":{ 
                           "Block":{ 
 } 
                     }, 
                      "VisibilityConfig":{ 
                           "SampledRequestsEnabled":true, 
                           "CloudWatchMetricsEnabled":true, 
                           "MetricName":"testrule01" 
                     }, 
                     "Name":"testrule01", 
                      "Statement":{ 
                           "AndStatement":{ 
                                "Statements":[ 
\{ "ByteMatchStatement":{ 
                                                "PositionalConstraint":"EXACTLY", 
                                                "TextTransformations":[ 
\{ "Priority":0, 
                                                          "Type":"NONE" 
 } 
\mathbf{I}, \mathbf{I}, \mathbf{I}, \mathbf{I}, \mathbf{I}, \mathbf{I}, \mathbf{I}, \mathbf{I}, \mathbf{I}, \mathbf{I}, \mathbf{I}, \mathbf{I}, \mathbf{I}, \mathbf{I}, \mathbf{I}, \mathbf{I}, \mathbf{I}, \mathbf{I}, \mathbf{I}, \mathbf{I}, \mathbf{I}, \mathbf{I},
```

```
 "SearchString":"dGVzdHN0cmluZw==", 
                        "FieldToMatch":{ 
                          "UriPath":{ 
 } 
 } 
 } 
 }, 
\{ "SizeConstraintStatement":{ 
                        "ComparisonOperator":"EQ", 
                        "TextTransformations":[ 
\{ "Priority":0, 
                             "Type":"NONE" 
 } 
\mathbf{1},
                        "FieldToMatch":{ 
                          "QueryString":{ 
 } 
 }, 
                        "Size":0 
 } 
 } 
\blacksquare1 1 1 1 1 1 1
 } 
        } 
      ], 
      "VisibilityConfig":{ 
        "SampledRequestsEnabled":true, 
        "CloudWatchMetricsEnabled":true, 
        "MetricName":"test01" 
      }, 
      "DefaultAction":{ 
        "Allow":{ 
 } 
      }, 
      "Id":"9a1b2c3d4-5678-90ab-cdef-EXAMPLE11111 ", 
      "ARN":"arn:aws:wafv2:us-west-2:123456789012:regional/webacl/test01/
a1b2c3d4-5678-90ab-cdef-EXAMPLE11111 ", 
      "Name":"test01"
```
}

}

Pour plus d'informations, consultez la section [Associer ou dissocier un site Web ACL à une AWS](https://docs.aws.amazon.com/waf/latest/developerguide/web-acl-associating-aws-resource.html) [ressource](https://docs.aws.amazon.com/waf/latest/developerguide/web-acl-associating-aws-resource.html) dans le AWS WAF AWS Firewall Manager et le AWS Shield Advanced Developer Guide.

• Pour API plus de détails, voir [GetWebAclForResource](https://awscli.amazonaws.com/v2/documentation/api/latest/reference/wafv2/get-web-acl-for-resource.html)la section Référence des AWS CLI commandes.

### **get-web-acl**

L'exemple de code suivant montre comment utiliserget-web-acl.

### AWS CLI

Pour récupérer un site Web ACL

Ce qui suit get-web-acl permet de récupérer le site Web ACL avec le nom, la portée et l'ID spécifiés. Vous pouvez obtenir l'identifiant d'un site Web ACL à l'aide des commandes createweb-acl etlist-web-acls.

```
aws wafv2 get-web-acl \ 
     --name test01 \ 
     --scope REGIONAL \ 
     --id a1b2c3d4-5678-90ab-cdef-EXAMPLE11111
```

```
{ 
     "WebACL":{ 
         "Capacity":3, 
         "Description":"", 
         "Rules":[ 
\{\hspace{.1cm} \} "Priority":1, 
                  "Action":{ 
                      "Block":{ 
 } 
                  }, 
                  "VisibilityConfig":{
```

```
 "SampledRequestsEnabled":true, 
            "CloudWatchMetricsEnabled":true, 
            "MetricName":"testrule01" 
         }, 
         "Name":"testrule01", 
         "Statement":{ 
            "AndStatement":{ 
              "Statements":[ 
\{ "ByteMatchStatement":{ 
                     "PositionalConstraint":"EXACTLY", 
                     "TextTransformations":[ 
\{ "Priority":0, 
                         "Type":"NONE" 
 } 
\mathbf{1},
                     "SearchString":"dGVzdHN0cmluZw==", 
                     "FieldToMatch":{ 
                       "UriPath":{ 
 } 
 } 
 } 
 }, 
\{ "SizeConstraintStatement":{ 
                     "ComparisonOperator":"EQ", 
                     "TextTransformations":[ 
\{ "Priority":0, 
                         "Type":"NONE" 
 } 
\mathbf{1},
                     "FieldToMatch":{ 
                       "QueryString":{ 
 } 
 }, 
                     "Size":0 
 } 
 } 
\blacksquare1 1 1 1 1 1 1
```

```
 } 
 } 
         ], 
         "VisibilityConfig":{ 
             "SampledRequestsEnabled":true, 
             "CloudWatchMetricsEnabled":true, 
             "MetricName":"test01" 
         }, 
         "DefaultAction":{ 
             "Allow":{ 
 } 
         }, 
         "Id":"a1b2c3d4-5678-90ab-cdef-EXAMPLE11111", 
         "ARN":"arn:aws:wafv2:us-west-2:123456789012:regional/webacl/test01/
a1b2c3d4-5678-90ab-cdef-EXAMPLE11111", 
         "Name":"test01" 
     }, 
     "LockToken":"e3db7e2c-d58b-4ee6-8346-6aec5511c6fb"
}
```
Pour plus d'informations, consultez [la section Managing and Using a Web Access Control List](https://docs.aws.amazon.com/waf/latest/developerguide/web-acl.html)  [\(WebACL\)](https://docs.aws.amazon.com/waf/latest/developerguide/web-acl.html) dans le AWS WAFguide du développeur de AWS Firewall Manager et de AWS Shield Advanced.

• Pour API plus de détails, voir [GetWebAcll](https://awscli.amazonaws.com/v2/documentation/api/latest/reference/wafv2/get-web-acl.html)a section Référence des AWS CLI commandes.

## **list-available-managed-rule-groups**

L'exemple de code suivant montre comment utiliserlist-available-managed-rule-groups.

## AWS CLI

Pour récupérer les groupes de règles gérés

Ce qui suit list-available-managed-rule-groups renvoie la liste de tous les groupes de règles gérés actuellement disponibles pour une utilisation sur votre site WebACLs.

```
aws wafv2 list-available-managed-rule-groups \ 
     --scope REGIONAL
```

```
 { 
    "ManagedRuleGroups": [ 
        { 
            "VendorName": "AWS", 
            "Name": "AWSManagedRulesCommonRuleSet", 
            "Description": "Contains rules that are generally applicable to web 
 applications. This provides protection against exploitation of a wide range of 
 vulnerabilities, including those described in OWASP publications and common Common 
 Vulnerabilities and Exposures (CVE)." 
        }, 
       \mathcal{L} "VendorName": "AWS", 
            "Name": "AWSManagedRulesAdminProtectionRuleSet", 
            "Description": "Contains rules that allow you to block external access 
 to exposed admin pages. This may be useful if you are running third-party software 
 or would like to reduce the risk of a malicious actor gaining administrative access 
 to your application." 
        }, 
        { 
            "VendorName": "AWS", 
            "Name": "AWSManagedRulesKnownBadInputsRuleSet", 
            "Description": "Contains rules that allow you to block request patterns 
 that are known to be invalid and are associated with exploitation or discovery of 
 vulnerabilities. This can help reduce the risk of a malicious actor discovering a 
 vulnerable application." 
        }, 
        { 
            "VendorName": "AWS", 
            "Name": "AWSManagedRulesSQLiRuleSet", 
            "Description": "Contains rules that allow you to block request patterns 
 associated with exploitation of SQL databases, like SQL injection attacks. This can 
 help prevent remote injection of unauthorized queries." 
        }, 
        { 
            "VendorName": "AWS", 
            "Name": "AWSManagedRulesLinuxRuleSet", 
            "Description": "Contains rules that block request patterns associated 
 with exploitation of vulnerabilities specific to Linux, including LFI attacks. This 
 can help prevent attacks that expose file contents or execute code for which the 
 attacker should not have had access." 
        }, 
        { 
            "VendorName": "AWS",
```

```
 "Name": "AWSManagedRulesUnixRuleSet", 
              "Description": "Contains rules that block request patterns associated 
  with exploiting vulnerabilities specific to POSIX/POSIX-like OS, including LFI 
  attacks. This can help prevent attacks that expose file contents or execute code 
  for which access should not been allowed." 
         }, 
         { 
              "VendorName": "AWS", 
             "Name": "AWSManagedRulesWindowsRuleSet", 
             "Description": "Contains rules that block request patterns associated 
  with exploiting vulnerabilities specific to Windows, (e.g., PowerShell commands). 
  This can help prevent exploits that allow attacker to run unauthorized commands or 
  execute malicious code." 
         }, 
         { 
             "VendorName": "AWS", 
             "Name": "AWSManagedRulesPHPRuleSet", 
              "Description": "Contains rules that block request patterns associated 
  with exploiting vulnerabilities specific to the use of the PHP, including injection 
  of unsafe PHP functions. This can help prevent exploits that allow an attacker to 
  remotely execute code or commands." 
         }, 
         { 
             "VendorName": "AWS", 
             "Name": "AWSManagedRulesWordPressRuleSet", 
             "Description": "The WordPress Applications group contains rules that 
  block request patterns associated with the exploitation of vulnerabilities specific 
  to WordPress sites." 
         }, 
         { 
             "VendorName": "AWS", 
             "Name": "AWSManagedRulesAmazonIpReputationList", 
              "Description": "This group contains rules that are based on Amazon 
  threat intelligence. This is useful if you would like to block sources associated 
  with bots or other threats." 
         } 
     ]
}
```
Pour plus d'informations, consultez la section [Groupes de règles gérés](https://docs.aws.amazon.com/waf/latest/developerguide/waf-managed-rule-groups.html) dans le AWS WAFguide du développeur de AWS Firewall Manager et de AWS Shield Advanced.

• Pour API plus de détails, voir [ListAvailableManagedRuleGroupsl](https://awscli.amazonaws.com/v2/documentation/api/latest/reference/wafv2/list-available-managed-rule-groups.html)a section Référence des AWS CLI commandes.

### **list-ip-sets**

L'exemple de code suivant montre comment utiliserlist-ip-sets.

AWS CLI

Pour récupérer une liste d'ensembles d'adresses IP

Ce qui suit list-ip-sets permet de récupérer tous les ensembles d'adresses IP du compte qui ont une portée régionale.

**aws wafv2 list-ip-sets \ --scope** *REGIONAL*

Sortie :

```
{ 
     "IPSets":[ 
         { 
              "ARN":"arn:aws:wafv2:us-west-2:123456789012:regional/ipset/testip/
a1b2c3d4-5678-90ab-cdef-EXAMPLE11111", 
              "Description":"", 
              "Name":"testip", 
              "LockToken":"0674c84b-0304-47fe-8728-c6bff46af8fc", 
              "Id":"a1b2c3d4-5678-90ab-cdef-EXAMPLE11111 " 
         } 
     ], 
     "NextMarker":"testip"
}
```
Pour plus d'informations, consultez les sections [IP Sets et Regex Pattern Sets](https://docs.aws.amazon.com/waf/latest/developerguide/waf-referenced-set-managing.html) dans le AWS WAF AWS Firewall Manager et le AWS Shield Advanced Developer Guide.

• Pour API plus de détails, voir [ListIpSetsl](https://awscli.amazonaws.com/v2/documentation/api/latest/reference/wafv2/list-ip-sets.html)a section Référence des AWS CLI commandes.

## **list-logging-configurations**

L'exemple de code suivant montre comment utiliserlist-logging-configurations.

AWS CLI

Pour récupérer la liste de toutes les configurations de journalisation pour une région

Ce qui suit list-logging-configurations permet de récupérer toutes les configurations de journalisation pour le Web ACLs qui sont adaptées à une utilisation régionale dans la us-west-2 région.

```
aws wafv2 list-logging-configurations \ 
     --scope REGIONAL \ 
     --region us-west-2
```

```
{ 
    "LoggingConfigurations":[ 
        { 
            "ResourceArn":"arn:aws:wafv2:us-west-2:123456789012:regional/webacl/
test-2/a1b2c3d4-5678-90ab-cdef-EXAMPLE11111", 
            "RedactedFields":[ 
\overline{\mathcal{L}} "QueryString":{ 
 } 
 } 
            ], 
            "LogDestinationConfigs":[ 
                "arn:aws:firehose:us-west-2:123456789012:deliverystream/aws-waf-
logs-test" 
 ] 
        }, 
        { 
            "ResourceArn":"arn:aws:wafv2:us-west-2:123456789012:regional/webacl/
test/a1b2c3d4-5678-90ab-cdef-EXAMPLE22222", 
            "RedactedFields":[ 
\overline{\mathcal{L}} "Method":{ 
 } 
 } 
            ], 
            "LogDestinationConfigs":[ 
                "arn:aws:firehose:us-west-2:123456789012:deliverystream/aws-waf-
logs-custom-transformation" 
 ] 
 } 
    ]
```
}

Pour plus d'informations, consultez la section [Enregistrement des informations sur le ACL trafic](https://docs.aws.amazon.com/waf/latest/developerguide/logging.html) [Web](https://docs.aws.amazon.com/waf/latest/developerguide/logging.html) dans le AWS WAFguide du développeur de AWS Firewall Manager et de AWS Shield Advanced.

• Pour API plus de détails, voir [ListLoggingConfigurationsl](https://awscli.amazonaws.com/v2/documentation/api/latest/reference/wafv2/list-logging-configurations.html)a section Référence des AWS CLI commandes.

### **list-regex-pattern-sets**

L'exemple de code suivant montre comment utiliserlist-regex-pattern-sets.

AWS CLI

Pour récupérer une liste d'ensembles de modèles regex

Ce qui suit list-regex-pattern-sets permet de récupérer tous les ensembles de modèles regex pour le compte définis dans la région. us-west-2

```
aws wafv2 list-regex-pattern-sets \
--scope REGIONAL \
--region us-west-2
```
Sortie :

```
{ 
     "NextMarker":"regexPatterSet01", 
     "RegexPatternSets":[ 
         \mathcal{L} "ARN":"arn:aws:wafv2:us-west-2:123456789012:regional/regexpatternset/
regexPatterSet01/a1b2c3d4-5678-90ab-cdef-EXAMPLE11111", 
              "Description":"Test web-acl", 
              "Name":"regexPatterSet01", 
              "LockToken":"f17743f7-0000-0000-0000-19a8b93bfb01", 
              "Id":"a1b2c3d4-5678-90ab-cdef-EXAMPLE11111" 
          } 
    \mathbf{I}}
```
Pour plus d'informations, consultez les sections [IP Sets et Regex Pattern Sets](https://docs.aws.amazon.com/waf/latest/developerguide/waf-referenced-set-managing.html) dans le AWS WAF AWS Firewall Manager et le AWS Shield Advanced Developer Guide.

• Pour API plus de détails, voir [ListRegexPatternSets](https://awscli.amazonaws.com/v2/documentation/api/latest/reference/wafv2/list-regex-pattern-sets.html)la section Référence des AWS CLI commandes.

### **list-resources-for-web-acl**

L'exemple de code suivant montre comment utiliserlist-resources-for-web-acl.

AWS CLI

Pour récupérer les ressources associées à un site Web ACL

Ce qui suit list-resources-for-web-acl permet de récupérer les REST API ressources de API passerelle actuellement associées au site Web spécifié ACL dans la région. us-west-2

```
aws wafv2 list-resources-for-web-acl \ 
     --web-acl-arn arn:aws:wafv2:us-west-2:123456789012:regional/webacl/TestWebAcl/
a1b2c3d4-5678-90ab-cdef-EXAMPLE11111 \ 
     --resource-type API_GATEWAY \ 
     --region us-west-2
```
Sortie :

```
{ 
     "ResourceArns": [ 
          "arn:aws:apigateway:us-west-2::/restapis/EXAMPLE111/stages/testing" 
     ]
}
```
Pour plus d'informations, consultez la section [Associer ou dissocier un site Web ACL à une AWS](https://docs.aws.amazon.com/waf/latest/developerguide/web-acl-associating-aws-resource.html) [ressource](https://docs.aws.amazon.com/waf/latest/developerguide/web-acl-associating-aws-resource.html) dans le AWS WAF AWS Firewall Manager et le AWS Shield Advanced Developer Guide.

• Pour API plus de détails, voir [ListResourcesForWebAcll](https://awscli.amazonaws.com/v2/documentation/api/latest/reference/wafv2/list-resources-for-web-acl.html)a section Référence des AWS CLI commandes.

## **list-rule-groups**

L'exemple de code suivant montre comment utiliserlist-rule-groups.
## AWS CLI

Pour récupérer une liste de groupes de règles personnalisés

Ce qui suit list-rule-groups permet de récupérer tous les groupes de règles personnalisés définis pour le compte pour l'étendue et l'emplacement de la région spécifiés.

```
aws wafv2 list-rule-groups \ 
     --scope REGIONAL \ 
     --region us-west-2
```
Sortie :

```
{ 
     "RuleGroups":[ 
         { 
              "ARN":"arn:aws:wafv2:us-west-2:123456789012:regional/rulegroup/
TestRuleGroup/a1b2c3d4-5678-90ab-cdef-EXAMPLE11111", 
              "Description":"", 
              "Name":"TestRuleGroup", 
              "LockToken":"1eb5ec48-0000-0000-0000-ee9b906c541e", 
              "Id":"a1b2c3d4-5678-90ab-cdef-EXAMPLE11111" 
         }, 
        \{ "ARN":"arn:aws:wafv2:us-west-2:123456789012:regional/rulegroup/test/
a1b2c3d4-5678-90ab-cdef-EXAMPLE22222", 
              "Description":"", 
              "Name":"test", 
              "LockToken":"b0f4583e-998b-4880-9069-3fbe45738b43", 
              "Id":"a1b2c3d4-5678-90ab-cdef-EXAMPLE22222" 
         } 
     ], 
     "NextMarker":"test"
}
```
Pour plus d'informations, consultez [Managing Your Own Rules Groups](https://docs.aws.amazon.com/waf/latest/developerguide/waf-user-created-rule-groups.html) dans le AWS WAF AWS Firewall Manager et le AWS Shield Advanced Developer Guide.

• Pour API plus de détails, voir [ListRuleGroupsl](https://awscli.amazonaws.com/v2/documentation/api/latest/reference/wafv2/list-rule-groups.html)a section Référence des AWS CLI commandes.

## **list-tags-for-resource**

L'exemple de code suivant montre comment utiliserlist-tags-for-resource.

## AWS CLI

Pour récupérer tous les tags d'une AWS WAF ressource

Ce qui suit list-tags-for-resource permet de récupérer la liste de toutes les paires de balises, clés et valeurs pour le site Web ACL spécifié.

```
aws wafv2 list-tags-for-resource \ 
     --resource-arn arn:aws:wafv2:us-west-2:123456789012:regional/webacl/testwebacl2/
a1b2c3d4-5678-90ab-cdef-EXAMPLE11111
```
Sortie :

```
{ 
     "NextMarker":"", 
     "TagInfoForResource":{ 
          "ResourceARN":"arn:aws:wafv2:us-west-2:123456789012:regional/webacl/
testwebacl2/a1b2c3d4-5678-90ab-cdef-EXAMPLE11111", 
          "TagList":[ 
         \mathbf{I} }
}
```
Pour plus d'informations, consultez [Getting Started with AWS WAF](https://docs.aws.amazon.com/waf/latest/developerguide/getting-started.html) dans le Guide du développeur AWS WAF, AWS Firewall Manager et AWS Shield Advanced.

• Pour API plus de détails, voir [ListTagsForResourcel](https://awscli.amazonaws.com/v2/documentation/api/latest/reference/wafv2/list-tags-for-resource.html)a section Référence des AWS CLI commandes.

## **list-web-acls**

L'exemple de code suivant montre comment utiliserlist-web-acls.

AWS CLI

Pour récupérer le Web ACLs pour une portée

Ce qui suit list-web-acls récupère tous ACLs les sites Web définis pour le compte pour la portée spécifiée.

```
aws wafv2 list-web-acls \
```
 **--scope** *REGIONAL*

Sortie :

```
{ 
     "NextMarker":"Testt", 
     "WebACLs":[ 
          { 
              "ARN":"arn:aws:wafv2:us-west-2:123456789012:regional/webacl/Testt/
a1b2c3d4-5678-90ab-cdef-EXAMPLE11111", 
              "Description":"sssss", 
              "Name":"Testt", 
              "LockToken":"7f36cb30-74ef-4cff-8cd4-a77e1aba1746", 
              "Id":"a1b2c3d4-5678-90ab-cdef-EXAMPLE11111" 
          } 
    \mathbf{I}}
```
Pour plus d'informations, consultez [la section Managing and Using a Web Access Control List](https://docs.aws.amazon.com/waf/latest/developerguide/web-acl.html)  [\(WebACL\)](https://docs.aws.amazon.com/waf/latest/developerguide/web-acl.html) dans le AWS WAFguide du développeur de AWS Firewall Manager et de AWS Shield Advanced.

• Pour API plus de détails, voir [ListWebAcls](https://awscli.amazonaws.com/v2/documentation/api/latest/reference/wafv2/list-web-acls.html)la section Référence des AWS CLI commandes.

#### **put-logging-configuration**

L'exemple de code suivant montre comment utiliserput-logging-configuration.

#### AWS CLI

Pour ajouter une configuration de journalisation à un site Web ACL

Ce qui suit put-logging-configuration ajoute la configuration de aws-waf-logscustom-transformation journalisation d'Amazon Kinesis Data Firehose au site Web ACL spécifié, sans qu'aucun champ ne soit supprimé des journaux.

```
aws wafv2 put-logging-configuration \ 
     --logging-configuration ResourceArn=arn:aws:wafv2:us-
west-2:123456789012:regional/webacl/test-cli/a1b2c3d4-5678-90ab-
cdef-EXAMPLE11111,LogDestinationConfigs=arn:aws:firehose:us-
west-2:123456789012:deliverystream/aws-waf-logs-custom-transformation \
```

```
 --region us-west-2
```
Sortie :

```
{ 
     "LoggingConfiguration":{ 
         "ResourceArn":"arn:aws:wafv2:us-west-2:123456789012:regional/webacl/test-
cli/a1b2c3d4-5678-90ab-cdef-EXAMPLE11111", 
         "LogDestinationConfigs":[ 
             "arn:aws:firehose:us-west-2:123456789012:deliverystream/aws-waf-logs-
custom-transformation" 
 ] 
     }
}
```
Pour plus d'informations, consultez la section [Enregistrement des informations sur le ACL trafic](https://docs.aws.amazon.com/waf/latest/developerguide/logging.html) [Web](https://docs.aws.amazon.com/waf/latest/developerguide/logging.html) dans le AWS WAFguide du développeur de AWS Firewall Manager et de AWS Shield Advanced.

• Pour API plus de détails, voir [PutLoggingConfiguration](https://awscli.amazonaws.com/v2/documentation/api/latest/reference/wafv2/put-logging-configuration.html)la section Référence des AWS CLI commandes.

#### **tag-resource**

L'exemple de code suivant montre comment utilisertag-resource.

AWS CLI

Pour ajouter des balises à une AWS WAF ressource

L'tag-resourceexemple suivant ajoute une balise dont la clé Name et la valeur sont définies sur AWSWAF le site Web spécifiéACL.

```
aws wafv2 tag-resource \ 
     --resource-arn arn:aws:wafv2:us-west-2:123456789012:regional/webacl/
apiGatewayWebAcl/a1b2c3d4-5678-90ab-cdef-EXAMPLE11111 \ 
     --tags Key=Name,Value=AWSWAF
```
Cette commande ne produit aucun résultat.

Pour plus d'informations, consultez [Getting Started with AWS WAF](https://docs.aws.amazon.com/waf/latest/developerguide/getting-started.html) dans le Guide du développeur AWS WAF, AWS Firewall Manager et AWS Shield Advanced.

• Pour API plus de détails, voir [TagResource](https://awscli.amazonaws.com/v2/documentation/api/latest/reference/wafv2/tag-resource.html)la section Référence des AWS CLI commandes.

#### **untag-resource**

L'exemple de code suivant montre comment utiliseruntag-resource.

#### AWS CLI

Pour supprimer des balises d'une AWS WAF ressource

L'untag-resourceexemple suivant supprime la balise contenant la clé KeyName du site Web spécifiéACL.

```
aws wafv2 untag-resource \ 
     --resource-arn arn:aws:wafv2:us-west-2:123456789012:regional/webacl/
apiGatewayWebAcl/a1b2c3d4-5678-90ab-cdef-EXAMPLE11111 \ 
     --tag-keys "KeyName"
```
Cette commande ne produit aucun résultat.

Pour plus d'informations, consultez [Getting Started with AWS WAF](https://docs.aws.amazon.com/waf/latest/developerguide/getting-started.html) dans le Guide du développeur AWS WAF, AWS Firewall Manager et AWS Shield Advanced.

• Pour API plus de détails, voir [UntagResourcel](https://awscli.amazonaws.com/v2/documentation/api/latest/reference/wafv2/untag-resource.html)a section Référence des AWS CLI commandes.

#### **update-ip-set**

L'exemple de code suivant montre comment utiliserupdate-ip-set.

AWS CLI

Pour modifier les paramètres d'un ensemble d'adresses IP existant

Ce qui suit update-ip-set met à jour les paramètres de l'ensemble d'adresses IP spécifié. Cet appel nécessite un identifiant, que vous pouvez obtenir lors de l'appellist-ip-sets, et un jeton de verrouillage que vous pouvez obtenir lors des appels, list-ip-sets etget-ip-set. Cet appel renvoie également un jeton de verrouillage que vous pouvez utiliser pour une mise à jour ultérieure.

```
aws wafv2 update-ip-set \ 
     --name testip \
```

```
 --scope REGIONAL \ 
 --id a1b2c3d4-5678-90ab-cdef-EXAMPLE11111 \ 
 --addresses 198.51.100.0/16 \ 
 --lock-token 447e55ac-2396-4c6d-b9f9-86b67c17f8b5
```
Sortie :

```
{ 
     "NextLockToken": "0674c84b-0304-47fe-8728-c6bff46af8fc"
}
```
Pour plus d'informations, consultez les sections [IP Sets et Regex Pattern Sets](https://docs.aws.amazon.com/waf/latest/developerguide/waf-referenced-set-managing.html) dans le AWS WAF AWS Firewall Manager et le AWS Shield Advanced Developer Guide.

• Pour API plus de détails, voir [UpdateIpSetl](https://awscli.amazonaws.com/v2/documentation/api/latest/reference/wafv2/update-ip-set.html)a section Référence des AWS CLI commandes.

#### **update-regex-pattern-set**

L'exemple de code suivant montre comment utiliserupdate-regex-pattern-set.

#### AWS CLI

Pour modifier les paramètres d'un ensemble de modèles regex existant

Ce qui suit update-regex-pattern-set met à jour les paramètres du jeu de modèles regex spécifié. Cet appel nécessite un identifiant, que vous pouvez obtenir lors de l'appellist-regexpattern-sets, et un jeton de verrouillage que vous pouvez obtenir lors des appels, listregex-pattern-sets etget-regex-pattern-set. Cet appel renvoie également un jeton de verrouillage que vous pouvez utiliser pour une mise à jour ultérieure.

```
aws wafv2 update-regex-pattern-set \ 
     --name ExampleRegex \ 
     --scope REGIONAL \ 
     --id a1b2c3d4-5678-90ab-cdef-EXAMPLE11111 \ 
     --regular-expression-list RegexString="^.+$" \ 
     --lock-token ed207e9c-82e9-4a77-aadd-81e6173ab7eb
```
Sortie :

{

"NextLockToken": "12ebc73e-fa68-417d-a9b8-2bdd761a4fa5"

}

Pour plus d'informations, consultez les sections [IP Sets et Regex Pattern Sets](https://docs.aws.amazon.com/waf/latest/developerguide/waf-referenced-set-managing.html) dans le AWS WAF AWS Firewall Manager et le AWS Shield Advanced Developer Guide.

• Pour API plus de détails, voir [UpdateRegexPatternSet](https://awscli.amazonaws.com/v2/documentation/api/latest/reference/wafv2/update-regex-pattern-set.html)la section Référence des AWS CLI commandes.

## **update-rule-group**

L'exemple de code suivant montre comment utiliserupdate-rule-group.

AWS CLI

Pour mettre à jour un groupe de règles personnalisé

Ce qui suit update-rule-group modifie la configuration de visibilité d'un groupe de règles personnalisé existant. Cet appel nécessite un identifiant, que vous pouvez obtenir lors de l'appellist-rule-groups, et un jeton de verrouillage que vous pouvez obtenir lors des appels, list-rule-groups etget-rule-group. Cet appel renvoie également un jeton de verrouillage que vous pouvez utiliser pour une mise à jour ultérieure.

```
aws wafv2 update-rule-group \ 
     --name TestRuleGroup \ 
     --scope REGIONAL \ 
     --id a1b2c3d4-5678-90ab-cdef-EXAMPLE11111 \ 
     --lock-token 7b3bcec2-0000-0000-0000-563bf47249f0 \ 
     --visibility-
config SampledRequestsEnabled=false,CloudWatchMetricsEnabled=false,MetricName=TestMetricsFor
 \lambda --region us-west-2
```
Sortie :

```
{ 
     "NextLockToken": "1eb5ec48-0000-0000-0000-ee9b906c541e"
}
```
Pour plus d'informations, consultez [Managing Your Own Rules Groups](https://docs.aws.amazon.com/waf/latest/developerguide/waf-user-created-rule-groups.html) dans le AWS WAF AWS Firewall Manager et le AWS Shield Advanced Developer Guide.

• Pour API plus de détails, voir [UpdateRuleGroupl](https://awscli.amazonaws.com/v2/documentation/api/latest/reference/wafv2/update-rule-group.html)a section Référence des AWS CLI commandes.

#### **update-web-acl**

L'exemple de code suivant montre comment utiliserupdate-web-acl.

AWS CLI

Pour mettre à jour un site Web ACL

Ce qui suit update-web-acl modifie les paramètres d'un site Web existantACL. Cet appel nécessite un identifiant, que vous pouvez obtenir lors de l'appellist-web-acls, un jeton de verrouillage et d'autres paramètres, que vous pouvez obtenir lors de l'appelget-web-acl. Cet appel renvoie également un jeton de verrouillage que vous pouvez utiliser pour une mise à jour ultérieure.

```
aws wafv2 update-web-acl \ 
     --name TestWebAcl \ 
     --scope REGIONAL \ 
     --id a1b2c3d4-5678-90ab-cdef-EXAMPLE11111 \ 
     --lock-token 2294b3a1-0000-0000-0000-a3ae04329de9 \ 
     --default-action Block={} \ 
     --visibility-
config SampledRequestsEnabled=false,CloudWatchMetricsEnabled=false,MetricName=NewMetricTestWebAcl
\lambda --rules file://waf-rule.json \ 
     --region us-west-2
```
Sortie :

```
{ 
     "NextLockToken": "714a0cfb-0000-0000-0000-2959c8b9a684"
}
```
Pour plus d'informations, consultez [la section Managing and Using a Web Access Control List](https://docs.aws.amazon.com/waf/latest/developerguide/web-acl.html)  [\(WebACL\)](https://docs.aws.amazon.com/waf/latest/developerguide/web-acl.html) dans le AWS WAFguide du développeur de AWS Firewall Manager et de AWS Shield Advanced.

• Pour API plus de détails, voir [UpdateWebAcl](https://awscli.amazonaws.com/v2/documentation/api/latest/reference/wafv2/update-web-acl.html)la section Référence des AWS CLI commandes.

# WorkDocs Exemples d'Amazon utilisant AWS CLI

Les exemples de code suivants vous montrent comment effectuer des actions et implémenter des scénarios courants à l' AWS Command Line Interface aide d'Amazon WorkDocs.

Les actions sont des extraits de code de programmes plus larges et doivent être exécutées dans leur contexte. Alors que les actions vous indiquent comment appeler des fonctions de service individuelles, vous pouvez les voir en contexte dans leurs scénarios associés et dans des exemples interservices.

Les Scénarios sont des exemples de code qui vous montrent comment accomplir une tâche spécifique en appelant plusieurs fonctions au sein d'un même service.

Chaque exemple inclut un lien vers GitHub, où vous pouvez trouver des instructions sur la façon de configurer et d'exécuter le code en contexte.

Rubriques

• [Actions](#page-289-0)

Actions

## **abort-document-version-upload**

L'exemple de code suivant montre comment utiliserabort-document-version-upload.

AWS CLI

Pour arrêter le téléchargement d'une version de document

Cet exemple arrête le téléchargement d'une version de document déjà lancé.

Commande :

```
aws workdocs abort-document-version-upload --document-
id feaba64d4efdf271c2521b60a2a44a8f057e84beaabbe22f01267313209835f2 --version-
id 1536773972914-ddb67663e782e7ce8455ebc962217cf9f9e47b5a9a702e5c84dcccd417da9313
```
Sortie :

None

• Pour API plus de détails, voir [AbortDocumentVersionUpload](https://awscli.amazonaws.com/v2/documentation/api/latest/reference/workdocs/abort-document-version-upload.html)la section Référence des AWS CLI commandes.

### **activate-user**

L'exemple de code suivant montre comment utiliseractivate-user.

#### AWS CLI

Pour activer un utilisateur

Cet exemple active un utilisateur inactif.

Commande :

```
aws workdocs activate-user --user-
id "S-1-1-11-1111111111-2222222222-3333333333-3333&d-926726012c"
```

```
{ 
   "User": { 
       "Id": "S-1-1-11-1111111111-2222222222-3333333333-3333&d-926726012c", 
       "Username": "exampleUser", 
       "EmailAddress": "exampleUser@site.awsapps.com", 
       "GivenName": "Example", 
       "Surname": "User", 
       "OrganizationId": "d-926726012c", 
       "RootFolderId": 
  "75f67c183aa1217409ac87576a45c03a5df5e6d8c51c35c01669970538e86cd0", 
       "RecycleBinFolderId": 
  "642b7dd3e60b14204534f3df7b1959e01b5d170f8c2707f410e40a8149120a57", 
       "Status": "ACTIVE", 
       "Type": "MINIMALUSER", 
       "CreatedTimestamp": 1521226107.747, 
       "ModifiedTimestamp": 1525297406.462, 
       "Storage": { 
           "StorageUtilizedInBytes": 0, 
           "StorageRule": { 
                "StorageAllocatedInBytes": 0, 
                "StorageType": "QUOTA" 
 } 
       }
```
}

}

• Pour API plus de détails, voir [ActivateUser](https://awscli.amazonaws.com/v2/documentation/api/latest/reference/workdocs/activate-user.html)la section Référence des AWS CLI commandes.

#### **add-resource-permissions**

L'exemple de code suivant montre comment utiliseradd-resource-permissions.

#### AWS CLI

Pour ajouter des autorisations pour une ressource

Cet exemple ajoute des autorisations à la ressource pour les principaux spécifiés.

Commande :

```
aws workdocs add-resource-permissions --resource-
id d90d93c1fe44bad0c8471e973ebaab339090401a95e777cffa58e977d2983b65 --
principals Id=anonymous,Type=ANONYMOUS,Role=VIEWER
```
Sortie :

```
{ 
   "ShareResults": [ 
       \{ "PrincipalId": "anonymous", 
             "Role": "VIEWER", 
             "Status": "SUCCESS", 
             "ShareId": 
  "d90d93c1fe44bad0c8471e973ebaab339090401a95e777cffa58e977d2983b65", 
             "StatusMessage": "" 
        } 
  \mathbf{I}}
```
• Pour API plus de détails, voir [AddResourcePermissions](https://awscli.amazonaws.com/v2/documentation/api/latest/reference/workdocs/add-resource-permissions.html)la section Référence des AWS CLI commandes.

#### **create-comment**

L'exemple de code suivant montre comment utilisercreate-comment.

## AWS CLI

Pour ajouter un nouveau commentaire

Cet exemple ajoute un nouveau commentaire à la version de document spécifiée.

Commande :

```
aws workdocs create-comment --document-
id 15df51e0335cfcc6a2e4de9dd8be9f22ee40545ad9176f54758dcf903be982d3 --version-
id 1521672507741-9f7df0ea5dd0b121c4f3564a0c7c0b4da95cd12c635d3c442af337a88e297920 --
text "This is a comment."
```
Sortie :

```
{ 
   "Comment": { 
       "CommentId": "1534799058197-
c7f5c84de9115875bbca93e0367bbebac609541d461636b760849b88b1609dd5", 
       "ThreadId": "1534799058197-
c7f5c84de9115875bbca93e0367bbebac609541d461636b760849b88b1609dd5", 
       "Text": "This is a comment.", 
       "Contributor": { 
            "Id": "arn:aws:iam::123456789123:user/exampleUser", 
            "Username": "exampleUser", 
            "GivenName": "Example", 
            "Surname": "User", 
           "Status": "ACTIVE" 
       }, 
       "CreatedTimestamp": 1534799058.197, 
       "Status": "PUBLISHED", 
       "Visibility": "PUBLIC" 
   }
}
```
• Pour API plus de détails, voir [CreateComment](https://awscli.amazonaws.com/v2/documentation/api/latest/reference/workdocs/create-comment.html)la section Référence des AWS CLI commandes.

#### **create-custom-metadata**

L'exemple de code suivant montre comment utilisercreate-custom-metadata.

## AWS CLI

Pour créer des métadonnées personnalisées

Cet exemple crée des métadonnées personnalisées pour le document spécifié.

Commande :

```
aws workdocs create-custom-metadata --resource-
id d90d93c1fe44bad0c8471e973ebaab339090401a95e777cffa58e977d2983b65 --custom-
metadata KeyName1=example,KeyName2=example2
```
Sortie :

None

• Pour API plus de détails, voir [CreateCustomMetadatal](https://awscli.amazonaws.com/v2/documentation/api/latest/reference/workdocs/create-custom-metadata.html)a section Référence des AWS CLI commandes.

## **create-folder**

L'exemple de code suivant montre comment utilisercreate-folder.

AWS CLI

Pour créer un dossier

Cet exemple crée un dossier.

Commande :

**aws workdocs create-folder --name** *documents* **--parent-folderid** *1ece93e5fe75315c7407c4967918b4fd9da87ddb2a588e67b7fdaf4a98fde678*

```
{ 
   "Metadata": { 
       "Id": "50893c0af679524d1a0e0651130ed6d073e1a05f95bd12c42dcde5d35634ed08", 
       "Name": "documents", 
       "CreatorId": "S-1-1-11-1111111111-2222222222-3333333333-3333&d-926726012c",
```

```
 "ParentFolderId": 
  "1ece93e5fe75315c7407c4967918b4fd9da87ddb2a588e67b7fdaf4a98fde678", 
       "CreatedTimestamp": 1534450467.622, 
       "ModifiedTimestamp": 1534450467.622, 
       "ResourceState": "ACTIVE", 
       "Signature": "", 
       "Size": 0, 
       "LatestVersionSize": 0 
   }
}
```
• Pour API plus de détails, voir [CreateFolder](https://awscli.amazonaws.com/v2/documentation/api/latest/reference/workdocs/create-folder.html)la section Référence des AWS CLI commandes.

## **create-labels**

L'exemple de code suivant montre comment utilisercreate-labels.

## AWS CLI

Pour créer des étiquettes

Cet exemple crée une série d'étiquettes pour un document.

Commande :

```
aws workdocs create-labels --resource-
id d90d93c1fe44bad0c8471e973ebaab339090401a95e777cffa58e977d2983b65 --
labels "documents" "examples" "my_documents"
```
Sortie :

None

• Pour API plus de détails, voir [CreateLabelsl](https://awscli.amazonaws.com/v2/documentation/api/latest/reference/workdocs/create-labels.html)a section Référence des AWS CLI commandes.

## **create-notification-subscription**

L'exemple de code suivant montre comment utilisercreate-notification-subscription.

AWS CLI

Pour créer un abonnement aux notifications

L'create-notification-subscriptionexemple suivant configure un abonnement aux notifications pour l' WorkDocs organisation Amazon spécifiée.

```
aws workdocs create-notification-subscription \ 
     --organization-id d-123456789c \ 
     --protocol HTTPS \ 
     --subscription-type ALL \ 
     --notification-endpoint "https://example.com/example"
```
Sortie :

```
{ 
     "Subscription": { 
          "SubscriptionId": "123ab4c5-678d-901e-f23g-45h6789j0123", 
          "EndPoint": "https://example.com/example", 
          "Protocol": "HTTPS" 
     }
}
```
Pour plus d'informations, consultez la section [S'abonner aux notifications](https://docs.aws.amazon.com/workdocs/latest/developerguide/subscribe-notifications.html) dans le manuel Amazon WorkDocs Developer Guide.

• Pour API plus de détails, voir [CreateNotificationSubscriptionl](https://awscli.amazonaws.com/v2/documentation/api/latest/reference/workdocs/create-notification-subscription.html)a section Référence des AWS CLI commandes.

#### **create-user**

L'exemple de code suivant montre comment utilisercreate-user.

#### AWS CLI

Pour créer un nouvel utilisateur

Cet exemple crée un nouvel utilisateur dans un annuaire Simple AD ou Microsoft AD.

Commande :

```
aws workdocs create-user --organization-id d-926726012c --username exampleUser2
  --email-address exampleUser2@site.awsapps.com --given-name example2Name --
surname example2Surname --password examplePa$$w0rd
```

```
{ 
   "User": { 
       "Id": "S-1-1-11-1111111111-2222222222-3333333333-3333&d-926726012c", 
       "Username": "exampleUser2", 
       "EmailAddress": "exampleUser2@site.awsapps.com", 
       "GivenName": "example2Name", 
       "Surname": "example2Surname", 
       "OrganizationId": "d-926726012c", 
       "RootFolderId": 
  "35b886cb17198cbd547655e58b025dff0cf34aaed638be52009567e23dc67390", 
       "RecycleBinFolderId": 
  "9858c3e9ed4c2460dde9aadb4c69fde998070dd46e5e985bd08ec6169ea249ff", 
       "Status": "ACTIVE", 
       "Type": "MINIMALUSER", 
       "CreatedTimestamp": 1535478836.584, 
       "ModifiedTimestamp": 1535478836.584, 
       "Storage": { 
            "StorageUtilizedInBytes": 0, 
            "StorageRule": { 
                "StorageAllocatedInBytes": 0, 
                "StorageType": "QUOTA" 
            } 
       } 
   }
}
```
• Pour API plus de détails, voir [CreateUserl](https://awscli.amazonaws.com/v2/documentation/api/latest/reference/workdocs/create-user.html)a section Référence des AWS CLI commandes.

#### **deactivate-user**

L'exemple de code suivant montre comment utiliserdeactivate-user.

AWS CLI

Pour désactiver un utilisateur

Cet exemple désactive un utilisateur actif.

Commande :

```
aws workdocs deactivate-user --user-
id "S-1-1-11-1111111111-2222222222-3333333333-3333&d-926726012c"
```
#### Sortie :

None

• Pour API plus de détails, voir [DeactivateUser](https://awscli.amazonaws.com/v2/documentation/api/latest/reference/workdocs/deactivate-user.html)la section Référence des AWS CLI commandes.

## **delete-comment**

L'exemple de code suivant montre comment utiliserdelete-comment.

#### AWS CLI

Pour supprimer un commentaire spécifié d'une version de document

Cet exemple supprime le commentaire spécifié de la version de document spécifiée.

Commande :

```
aws workdocs delete-comment --document-
id 15df51e0335cfcc6a2e4de9dd8be9f22ee40545ad9176f54758dcf903be982d3 --version-
id 1521672507741-9f7df0ea5dd0b121c4f3564a0c7c0b4da95cd12c635d3c442af337a88e297920 --
comment-id 1534799058197-
c7f5c84de9115875bbca93e0367bbebac609541d461636b760849b88b1609dd5
```
Sortie :

None

• Pour API plus de détails, voir [DeleteCommentl](https://awscli.amazonaws.com/v2/documentation/api/latest/reference/workdocs/delete-comment.html)a section Référence des AWS CLI commandes.

#### **delete-custom-metadata**

L'exemple de code suivant montre comment utiliserdelete-custom-metadata.

#### AWS CLI

Pour supprimer des métadonnées personnalisées d'une ressource

Cet exemple supprime toutes les métadonnées personnalisées de la ressource spécifiée.

Commande :

**aws workdocs delete-custom-metadata --resourceid** *d90d93c1fe44bad0c8471e973ebaab339090401a95e777cffa58e977d2983b65* **--delete-all**

Sortie :

None

• Pour API plus de détails, voir [DeleteCustomMetadata](https://awscli.amazonaws.com/v2/documentation/api/latest/reference/workdocs/delete-custom-metadata.html)la section Référence des AWS CLI commandes.

#### **delete-document**

L'exemple de code suivant montre comment utiliserdelete-document.

AWS CLI

Pour supprimer un document

Cet exemple supprime le document spécifié.

Commande :

**aws workdocs delete-document --documentid** *b83ed5e5b167b65ef69de9d597627ff1a0d4f07a45e67f1fab7d26b54427de0a*

Sortie :

None

• Pour API plus de détails, voir [DeleteDocumentl](https://awscli.amazonaws.com/v2/documentation/api/latest/reference/workdocs/delete-document.html)a section Référence des AWS CLI commandes.

## **delete-folder-contents**

L'exemple de code suivant montre comment utiliserdelete-folder-contents.

AWS CLI

Pour supprimer le contenu d'un dossier

Cet exemple supprime le contenu du dossier spécifié.

Commande :

**aws workdocs delete-folder-contents --folderid** *26fa8aa4ba2071447c194f7b150b07149dbdb9e1c8a301872dcd93a4735ce65d*

Sortie :

None

• Pour API plus de détails, voir [DeleteFolderContentsl](https://awscli.amazonaws.com/v2/documentation/api/latest/reference/workdocs/delete-folder-contents.html)a section Référence des AWS CLI commandes.

## **delete-folder**

L'exemple de code suivant montre comment utiliserdelete-folder.

AWS CLI

Pour supprimer un dossier

Cet exemple supprime le dossier spécifié.

Commande :

**aws workdocs delete-folder --folderid** *26fa8aa4ba2071447c194f7b150b07149dbdb9e1c8a301872dcd93a4735ce65d*

Sortie :

None

• Pour API plus de détails, voir [DeleteFolderl](https://awscli.amazonaws.com/v2/documentation/api/latest/reference/workdocs/delete-folder.html)a section Référence des AWS CLI commandes.

### **delete-labels**

L'exemple de code suivant montre comment utiliserdelete-labels.

## AWS CLI

Pour supprimer des étiquettes

Cet exemple supprime les étiquettes spécifiées d'un document.

Commande :

```
aws workdocs delete-labels --resource-
id d90d93c1fe44bad0c8471e973ebaab339090401a95e777cffa58e977d2983b65 --
labels "documents" "examples"
```
Sortie :

None

• Pour API plus de détails, voir [DeleteLabels](https://awscli.amazonaws.com/v2/documentation/api/latest/reference/workdocs/delete-labels.html)la section Référence des AWS CLI commandes.

## **delete-notification-subscription**

L'exemple de code suivant montre comment utiliserdelete-notification-subscription.

AWS CLI

Pour supprimer un abonnement aux notifications

L'delete-notification-subscriptionexemple suivant supprime l'abonnement aux notifications spécifié.

```
aws workdocs delete-notification-subscription \ 
     --subscription-id 123ab4c5-678d-901e-f23g-45h6789j0123 \ 
     --organization-id d-123456789c
```
Cette commande ne produit aucun résultat.

Pour plus d'informations, consultez la section [S'abonner aux notifications](https://docs.aws.amazon.com/workdocs/latest/developerguide/subscribe-notifications.html) dans le manuel Amazon WorkDocs Developer Guide.

• Pour API plus de détails, voir [DeleteNotificationSubscription](https://awscli.amazonaws.com/v2/documentation/api/latest/reference/workdocs/delete-notification-subscription.html)la section Référence des AWS CLI commandes.

## **delete-user**

L'exemple de code suivant montre comment utiliserdelete-user.

AWS CLI

Pour supprimer un utilisateur

Cet exemple supprime un utilisateur.

Commande :

**aws workdocs delete-user --userid** *"S-1-1-11-1111111111-2222222222-3333333333-3333&d-926726012c"*

Sortie :

None

• Pour API plus de détails, voir [DeleteUser](https://awscli.amazonaws.com/v2/documentation/api/latest/reference/workdocs/delete-user.html)la section Référence des AWS CLI commandes.

## **describe-activities**

L'exemple de code suivant montre comment utiliserdescribe-activities.

AWS CLI

Pour obtenir une liste des activités des utilisateurs

Cet exemple renvoie une liste des dernières activités des utilisateurs pour l'organisation spécifiée, avec une limite définie pour les deux dernières activités.

Commande :

**aws workdocs describe-activities --organization-id** *d-926726012c* **--limit** *2*

```
{ 
   "UserActivities": [ 
        { 
            "Type": "DOCUMENT_VERSION_DOWNLOADED",
```

```
 "TimeStamp": 1534800122.17, 
           "Initiator": { 
                "Id": "arn:aws:iam::123456789123:user/exampleUser" 
           }, 
           "ResourceMetadata": { 
                "Type": "document", 
                "Name": "updatedDoc", 
                "Id": 
  "15df51e0335cfcc6a2e4de9dd8be9f22ee40545ad9176f54758dcf903be982d3", 
                "Owner": { 
                    "Id": 
  "S-1-1-11-1111111111-2222222222-3333333333-3333&d-926726012c", 
                    "GivenName": "exampleName", 
                    "Surname": "exampleSurname" 
 } 
           } 
       }, 
       { 
           "Type": "DOCUMENT_VERSION_VIEWED", 
           "TimeStamp": 1534799079.207, 
           "Initiator": { 
                "Id": "S-1-1-11-1111111111-2222222222-3333333333-3333&d-926726012c", 
                "GivenName": "exampleName", 
                "Surname": "exampleSurname" 
           }, 
           "ResourceMetadata": { 
                "Type": "document", 
                "Name": "updatedDoc", 
                "Id": 
  "15df51e0335cfcc6a2e4de9dd8be9f22ee40545ad9176f54758dcf903be982d3", 
                "Owner": { 
                    "Id": 
  "S-1-1-11-1111111111-2222222222-3333333333-3333&d-926726012c", 
                    "GivenName": "exampleName", 
                    "Surname": "exampleSurname" 
 } 
           } 
       } 
   ], 
   "Marker": 
 "DnF1ZXJ5VGhlbkZldGNoAgAAAAAAAAS7FmlTaU1OdlFTU1h1UU00VVFIbDlRWHcAAAAAAAAJTRY3bWh5eUgzaVF1ZX
}
```
• Pour API plus de détails, voir [DescribeActivitiesl](https://awscli.amazonaws.com/v2/documentation/api/latest/reference/workdocs/describe-activities.html)a section Référence des AWS CLI commandes.

### **describe-comments**

L'exemple de code suivant montre comment utiliserdescribe-comments.

AWS CLI

Pour répertorier tous les commentaires relatifs à une version de document spécifiée

Cet exemple répertorie tous les commentaires relatifs à la version de document spécifiée.

Commande :

```
aws workdocs describe-comments --document-
id 15df51e0335cfcc6a2e4de9dd8be9f22ee40545ad9176f54758dcf903be982d3 --version-
id 1521672507741-9f7df0ea5dd0b121c4f3564a0c7c0b4da95cd12c635d3c442af337a88e297920
```
Sortie :

```
{ 
   "Comments": [ 
       { 
            "CommentId": "1534799058197-
c7f5c84de9115875bbca93e0367bbebac609541d461636b760849b88b1609dd5", 
            "ThreadId": "1534799058197-
c7f5c84de9115875bbca93e0367bbebac609541d461636b760849b88b1609dd5", 
            "Text": "This is a comment.", 
            "Contributor": { 
                "Username": "arn:aws:iam::123456789123:user/exampleUser", 
                "Type": "USER" 
            }, 
            "CreatedTimestamp": 1534799058.197, 
            "Status": "PUBLISHED", 
            "Visibility": "PUBLIC" 
       } 
  \mathbf{I}}
```
• Pour API plus de détails, voir [DescribeCommentsl](https://awscli.amazonaws.com/v2/documentation/api/latest/reference/workdocs/describe-comments.html)a section Référence des AWS CLI commandes.

## **describe-document-versions**

L'exemple de code suivant montre comment utiliserdescribe-document-versions.

## AWS CLI

Pour récupérer les versions d'un document

Cet exemple extrait les versions du document spécifié, y compris les versions initialisées et a URL pour le document source.

Commande :

```
aws workdocs describe-document-versions --document-
id d90d93c1fe44bad0c8471e973ebaab339090401a95e777cffa58e977d2983b65 --fields SOURCE
```

```
{ 
   "DocumentVersions": [ 
       { 
           "Id": 
  "1534452029587-15e129dfc187505c407588df255be83de2920d733859f1d2762411d22a83e3ef", 
           "Name": "exampleDoc.docx", 
           "ContentType": "application/vnd.openxmlformats-
officedocument.wordprocessingml.document", 
           "Size": 13922, 
           "Signature": "1a23456b78901c23d4ef56gh7EXAMPLE", 
           "Status": "ACTIVE", 
           "CreatedTimestamp": 1534452029.587, 
           "ModifiedTimestamp": 1534452029.849, 
           "CreatorId": 
  "S-1-1-11-1111111111-2222222222-3333333333-3333&d-926726012c", 
           "Source": { 
               "ORIGINAL": "https://gb-us-west-2-prod-doc-source.s3.us-
west-2.amazonaws.com/
d90d93c1fe44bad0c8471e973ebaab339090401a95e777cffa58e977d2983b65/1534452029587-15e129dfc1875
response-content-disposition=attachment%3B%20filename%2A
%3DUTF-8%27%27exampleDoc29.docx&X-Amz-Algorithm=AWS1-ABCD-EFG234&X-Amz-
Date=20180816T204149Z&X-Amz-SignedHeaders=host&X-Amz-Expires=900&X-Amz-
Credential=AKIAIOSFODNN7EXAMPLE%2F20180816%2Fus-west-2%2Fs3%2Faws1_request&X-Amz-
Signature=01Ab2c34d567e8f90123g456hi78j901k2345678l901234mno56pqr78EXAMPLE" 
 } 
       }, 
       { 
           "Id": "1529005196082-
bb75fa19abc287699cb07147f75816dce43a53a10f28dc001bf61ef2fab01c59",
```

```
 "Name": "exampleDoc.pdf", 
           "ContentType": "application/pdf", 
           "Size": 425916, 
           "Signature": "1a23456b78901c23d4ef56gh7EXAMPLE", 
           "Status": "ACTIVE", 
           "CreatedTimestamp": 1529005196.082, 
           "ModifiedTimestamp": 1529005196.796, 
           "CreatorId": 
  "S-1-1-11-1111111111-2222222222-3333333333-3333&d-926726012c", 
           "Source": { 
               "ORIGINAL": "https://gb-us-west-2-prod-doc-source.s3.us-
west-2.amazonaws.com/
d90d93c1fe44bad0c8471e973ebaab339090401a95e777cffa58e977d2983b65/1529005196082-
bb75fa19abc287699cb07147f75816dce43a53a10f28dc001bf61ef2fab01c59?
response-content-disposition=attachment%3B%20filename%2A
%3DUTF-8%27%27exampleDoc29.pdf&X-Amz-Algorithm=AWS1-ABCD-EFG234&X-Amz-
Date=20180816T204149Z&X-Amz-SignedHeaders=host&X-Amz-Expires=900&X-Amz-
Credential=AKIAIOSFODNN7EXAMPLE%2F20180816%2Fus-west-2%2Fs3%2Faws1_request&X-Amz-
Signature=01Ab2c34d567e8f90123g456hi78j901k2345678l901234mno56pqr78EXAMPLE" 
 } 
       } 
   ]
}
```
• Pour API plus de détails, voir [DescribeDocumentVersionsl](https://awscli.amazonaws.com/v2/documentation/api/latest/reference/workdocs/describe-document-versions.html)a section Référence des AWS CLI commandes.

## **describe-folder-contents**

L'exemple de code suivant montre comment utiliserdescribe-folder-contents.

## AWS CLI

Pour décrire le contenu d'un dossier

Cet exemple décrit tout le contenu actif du dossier spécifié, y compris ses documents et ses sousdossiers, triés par date dans l'ordre croissant.

Commande :

```
aws workdocs describe-folder-contents --folder-
id 1ece93e5fe75315c7407c4967918b4fd9da87ddb2a588e67b7fdaf4a98fde678 --sort DATE --
order ASCENDING --type ALL
```

```
{ 
   "Folders": [ 
      \{ "Id": "50893c0af679524d1a0e0651130ed6d073e1a05f95bd12c42dcde5d35634ed08", 
            "Name": "testing", 
           "CreatorId": 
  "S-1-1-11-1111111111-2222222222-3333333333-3333&d-926726012c", 
            "ParentFolderId": 
  "1ece93e5fe75315c7407c4967918b4fd9da87ddb2a588e67b7fdaf4a98fde678", 
            "CreatedTimestamp": 1534450467.622, 
            "ModifiedTimestamp": 1534451113.504, 
            "ResourceState": "ACTIVE", 
            "Signature": "1a23456b78901c23d4ef56gh7EXAMPLE", 
           "Size": 23019, 
           "LatestVersionSize": 11537 
       } 
   ], 
   "Documents": [ 
       { 
            "Id": "d90d93c1fe44bad0c8471e973ebaab339090401a95e777cffa58e977d2983b65", 
            "CreatorId": 
  "S-1-1-11-1111111111-2222222222-3333333333-3333&d-926726012c", 
            "ParentFolderId": 
  "1ece93e5fe75315c7407c4967918b4fd9da87ddb2a588e67b7fdaf4a98fde678", 
            "CreatedTimestamp": 1529005196.082, 
            "ModifiedTimestamp": 1534452483.01, 
            "LatestVersionMetadata": { 
                "Id": 
  "1534452029587-15e129dfc187505c407588df255be83de2920d733859f1d2762411d22a83e3ef", 
                "Name": "exampleDoc.docx", 
                "ContentType": "application/vnd.openxmlformats-
officedocument.wordprocessingml.document", 
                "Size": 13922, 
                "Signature": "1a23456b78901c23d4ef56gh7EXAMPLE", 
                "Status": "ACTIVE", 
                "CreatedTimestamp": 1534452029.587, 
                "ModifiedTimestamp": 1534452029.587,
```

```
 "CreatorId": 
  "S-1-1-11-1111111111-2222222222-3333333333-3333&d-926726012c" 
             }, 
             "ResourceState": "ACTIVE" 
        } 
  \mathbf{I}}
```
• Pour API plus de détails, voir [DescribeFolderContentsl](https://awscli.amazonaws.com/v2/documentation/api/latest/reference/workdocs/describe-folder-contents.html)a section Référence des AWS CLI commandes.

# **describe-groups**

L'exemple de code suivant montre comment utiliserdescribe-groups.

AWS CLI

Pour récupérer une liste de groupes

L'describe-groupsexemple suivant répertorie les groupes associés à l' WorkDocs organisation Amazon spécifiée.

```
aws workdocs describe-groups \ 
     --search-query "e" \ 
     --organization-id d-123456789c
```

```
{ 
     "Groups": [ 
          { 
              "Id": "S-1-1-11-1122222222-2222233333-3333334444-4444&d-123456789c", 
              "Name": "Example Group 1" 
          }, 
          { 
              "Id": "S-1-1-11-1122222222-2222233333-3333334444-5555&d-123456789c", 
              "Name": "Example Group 2" 
          } 
     ]
}
```
Pour plus d'informations, consultez [Getting Started with Amazon WorkDocs](https://docs.aws.amazon.com/workdocs/latest/adminguide/getting_started.html) dans le guide d' WorkDocs administration Amazon.

• Pour API plus de détails, voir [DescribeGroupsl](https://awscli.amazonaws.com/v2/documentation/api/latest/reference/workdocs/describe-groups.html)a section Référence des AWS CLI commandes.

## **describe-notification-subscriptions**

L'exemple de code suivant montre comment utiliserdescribe-notification-subscriptions.

## AWS CLI

Pour récupérer la liste des abonnements aux notifications

L'describe-notification-subscriptionsexemple suivant récupère les abonnements aux notifications pour l' WorkDocs organisation Amazon spécifiée.

```
aws workdocs describe-notification-subscriptions \ 
     --organization-id d-123456789c
```
Sortie :

```
{ 
     "Subscriptions": [ 
          { 
               "SubscriptionId": "123ab4c5-678d-901e-f23g-45h6789j0123", 
               "EndPoint": "https://example.com/example", 
               "Protocol": "HTTPS" 
          } 
    \mathbf{I}}
```
Pour plus d'informations, consultez la section [S'abonner aux notifications](https://docs.aws.amazon.com/workdocs/latest/developerguide/subscribe-notifications.html) dans le manuel Amazon WorkDocs Developer Guide.

• Pour API plus de détails, voir [DescribeNotificationSubscriptionsl](https://awscli.amazonaws.com/v2/documentation/api/latest/reference/workdocs/describe-notification-subscriptions.html)a section Référence des AWS CLI commandes.

## **describe-resource-permissions**

L'exemple de code suivant montre comment utiliserdescribe-resource-permissions.

## AWS CLI

Pour obtenir la liste des autorisations associées à une ressource

Cet exemple renvoie une liste des autorisations pour la ressource spécifiée (document ou dossier).

Commande :

```
aws workdocs describe-resource-permissions --resource-
id 15df51e0335cfcc6a2e4de9dd8be9f22ee40545ad9176f54758dcf903be982d3
```

```
{ 
   "Principals": [ 
       { 
           "Id": "anonymous", 
           "Type": "ANONYMOUS", 
           "Roles": [ 
\overline{a} "Role": "VIEWER", 
                   "Type": "DIRECT" 
 } 
           ] 
       }, 
       { 
           "Id": "S-1-1-11-1111111111-2222222222-3333333333-3333&d-926726012c", 
           "Type": "USER", 
           "Roles": [ 
\overline{a} "Role": "OWNER", 
                   "Type": "DIRECT" 
 } 
 ] 
       }, 
       { 
           "Id": "d-926726012c", 
           "Type": "ORGANIZATION", 
           "Roles": [ 
\overline{a} "Role": "VIEWER", 
                   "Type": "INHERITED"
```
 } ] } ] }

• Pour API plus de détails, voir [DescribeResourcePermissions](https://awscli.amazonaws.com/v2/documentation/api/latest/reference/workdocs/describe-resource-permissions.html)la section Référence des AWS CLI commandes.

### **describe-users**

L'exemple de code suivant montre comment utiliserdescribe-users.

AWS CLI

Pour récupérer les informations relatives à des utilisateurs spécifiques

Cet exemple permet de récupérer les informations de tous les utilisateurs de l'organisation spécifiée.

Commande :

**aws workdocs describe-users --organization-id** *d-926726012c*

```
{ 
   "Users": [ 
       { 
            "Id": "S-1-1-11-1111111111-2222222222-3333333333-3333&d-926726012c", 
            "Username": "example1User", 
            "OrganizationId": "d-926726012c", 
            "RootFolderId": 
  "3c0e3f849dd20a9771d937b9bbcc97e18796150ae56c26d64a4fa0320a2dedc9", 
            "RecycleBinFolderId": 
  "c277f4c4d647be1f5147b3184ffa96e1e2bf708278b696cacba68ba13b91f4fe", 
            "Status": "INACTIVE", 
            "Type": "USER", 
            "CreatedTimestamp": 1535478999.452, 
           "ModifiedTimestamp": 1535478999.452 
       }, 
       {
```

```
 "Id": "S-1-1-11-1111111111-2222222222-3333333333-4444&d-926726012c", 
            "Username": "example2User", 
            "EmailAddress": "example2User@site.awsapps.com", 
            "GivenName": "example2Name", 
            "Surname": "example2Surname", 
            "OrganizationId": "d-926726012c", 
            "RootFolderId": 
  "35b886cb17198cbd547655e58b025dff0cf34aaed638be52009567e23dc67390", 
            "RecycleBinFolderId": 
  "9858c3e9ed4c2460dde9aadb4c69fde998070dd46e5e985bd08ec6169ea249ff", 
            "Status": "ACTIVE", 
            "Type": "MINIMALUSER", 
            "CreatedTimestamp": 1535478836.584, 
            "ModifiedTimestamp": 1535478836.584 
       } 
   ]
}
```
• Pour API plus de détails, voir [DescribeUsersl](https://awscli.amazonaws.com/v2/documentation/api/latest/reference/workdocs/describe-users.html)a section Référence des AWS CLI commandes.

### **get-document-path**

L'exemple de code suivant montre comment utiliserget-document-path.

AWS CLI

Pour récupérer les informations relatives au chemin d'un document

Cet exemple extrait les informations de chemin (hiérarchie depuis le dossier racine) du document spécifié et inclut les noms des dossiers parents.

Commande :

```
aws workdocs get-document-path --document-
id d90d93c1fe44bad0c8471e973ebaab339090401a95e777cffa58e977d2983b65 --fields NAME
```

```
{ 
   "Path": { 
         "Components": [ 
              {
```

```
 "Id": 
  "a43d29cbb8e7c4d25cfee8b803a504b0dc63e760b55ad0c611c6b87691eb6ff3", 
                 "Name": "/" 
            }, 
\overline{a} "Id": 
  "1ece93e5fe75315c7407c4967918b4fd9da87ddb2a588e67b7fdaf4a98fde678", 
                 "Name": "Top Level Folder" 
            }, 
\overline{a} "Id": 
  "d90d93c1fe44bad0c8471e973ebaab339090401a95e777cffa58e977d2983b65", 
                 "Name": "exampleDoc.docx" 
            } 
       \mathbf{I} }
}
```
• Pour API plus de détails, voir [GetDocumentPathl](https://awscli.amazonaws.com/v2/documentation/api/latest/reference/workdocs/get-document-path.html)a section Référence des AWS CLI commandes.

### **get-document-version**

L'exemple de code suivant montre comment utiliserget-document-version.

AWS CLI

Pour récupérer les métadonnées de version d'un document spécifié

Cet exemple extrait les métadonnées de version du document spécifié, y compris une source URL et des métadonnées personnalisées.

Commande :

```
aws workdocs get-document-version --document-
id 15df51e0335cfcc6a2e4de9dd8be9f22ee40545ad9176f54758dcf903be982d3 --version-
id 1521672507741-9f7df0ea5dd0b121c4f3564a0c7c0b4da95cd12c635d3c442af337a88e297920 --
fields SOURCE --include-custom-metadata
```
Sortie :

{

```
 "Metadata": { 
       "Id": 
  "1521672507741-9f7df0ea5dd0b121c4f3564a0c7c0b4da95cd12c635d3c442af337a88e297920", 
       "Name": "exampleDoc", 
       "ContentType": "application/vnd.openxmlformats-
officedocument.wordprocessingml.document", 
       "Size": 11537, 
       "Signature": "1a23456b78901c23d4ef56gh7EXAMPLE", 
       "Status": "ACTIVE", 
       "CreatedTimestamp": 1521672507.741, 
       "ModifiedTimestamp": 1534451113.504, 
       "CreatorId": "S-1-1-11-1111111111-2222222222-3333333333-3333&d-926726012c", 
       "Source": { 
           "ORIGINAL": "https://gb-us-west-2-prod-doc-source.s3.us-
west-2.amazonaws.com/15df51e0335cfcc6a2e4de9dd8be9f22ee40545ad9176f54758dcf903be982d3/152167
response-content-disposition=attachment%3B%20filename%2A
%3DUTF-8%27%27exampleDoc&X-Amz-Algorithm=AWS1-ABCD-EFG234&X-Amz-
Date=20180820T212202Z&X-Amz-SignedHeaders=host&X-Amz-Expires=900&X-Amz-
Credential=AKIAIOSFODNN7EXAMPLE%2F20180820%2Fus-west-2%2Fs3%2Faws1_request&X-Amz-
Signature=01Ab2c34d567e8f90123g456hi78j901k2345678l901234mno56pqr78EXAMPLE" 
       } 
   }
}
```
• Pour API plus de détails, voir [GetDocumentVersionl](https://awscli.amazonaws.com/v2/documentation/api/latest/reference/workdocs/get-document-version.html)a section Référence des AWS CLI commandes.

#### **get-document**

L'exemple de code suivant montre comment utiliserget-document.

### AWS CLI

Pour récupérer les détails d'un document

Cet exemple permet de récupérer les détails du document spécifié.

Commande :

**aws workdocs get-document --documentid** *d90d93c1fe44bad0c8471e973ebaab339090401a95e777cffa58e977d2983b65*

```
{ 
   "Metadata": { 
       "Id": "d90d93c1fe44bad0c8471e973ebaab339090401a95e777cffa58e977d2983b65", 
       "CreatorId": "S-1-1-11-1111111111-2222222222-3333333333-3333&d-926726012c", 
       "ParentFolderId": 
  "1ece93e5fe75315c7407c4967918b4fd9da87ddb2a588e67b7fdaf4a98fde678", 
       "CreatedTimestamp": 1529005196.082, 
       "ModifiedTimestamp": 1534452483.01, 
       "LatestVersionMetadata": { 
           "Id": 
  "1534452029587-15e129dfc187505c407588df255be83de2920d733859f1d2762411d22a83e3ef", 
            "Name": "exampleDoc.docx", 
           "ContentType": "application/vnd.openxmlformats-
officedocument.wordprocessingml.document", 
           "Size": 13922, 
           "Signature": "1a23456b78901c23d4ef56gh7EXAMPLE", 
           "Status": "ACTIVE", 
           "CreatedTimestamp": 1534452029.587, 
           "ModifiedTimestamp": 1534452029.587, 
           "CreatorId": "S-1-1-11-1111111111-2222222222-3333333333-3333&d-926726012c" 
       }, 
       "ResourceState": "ACTIVE" 
   }
}
```
• Pour API plus de détails, voir [GetDocument](https://awscli.amazonaws.com/v2/documentation/api/latest/reference/workdocs/get-document.html)la section Référence des AWS CLI commandes.

#### **get-folder-path**

L'exemple de code suivant montre comment utiliserget-folder-path.

AWS CLI

Pour récupérer les informations de chemin d'un dossier

Cet exemple extrait les informations de chemin (hiérarchie depuis le dossier racine) du dossier spécifié et inclut les noms des dossiers parents.

Commande :

```
aws workdocs get-folder-path --folder-
id 50893c0af679524d1a0e0651130ed6d073e1a05f95bd12c42dcde5d35634ed08 --fields NAME
```
Sortie :

```
{ 
   "Path": { 
        "Components": [ 
            { 
                 "Id": 
  "a43d29cbb8e7c4d25cfee8b803a504b0dc63e760b55ad0c611c6b87691eb6ff3", 
                 "Name": "/" 
            }, 
            { 
                 "Id": 
  "1ece93e5fe75315c7407c4967918b4fd9da87ddb2a588e67b7fdaf4a98fde678", 
                 "Name": "Top Level Folder" 
            }, 
            { 
                 "Id": 
  "50893c0af679524d1a0e0651130ed6d073e1a05f95bd12c42dcde5d35634ed08", 
                 "Name": "Sublevel Folder" 
            } 
        ] 
   }
}
```
• Pour API plus de détails, voir [GetFolderPath](https://awscli.amazonaws.com/v2/documentation/api/latest/reference/workdocs/get-folder-path.html)la section Référence des AWS CLI commandes.

## **get-folder**

L'exemple de code suivant montre comment utiliserget-folder.

## AWS CLI

Pour récupérer les métadonnées d'un dossier

Cet exemple extrait les métadonnées du dossier spécifié.

Commande :

```
aws workdocs get-folder --folder-
id 50893c0af679524d1a0e0651130ed6d073e1a05f95bd12c42dcde5d35634ed08
```
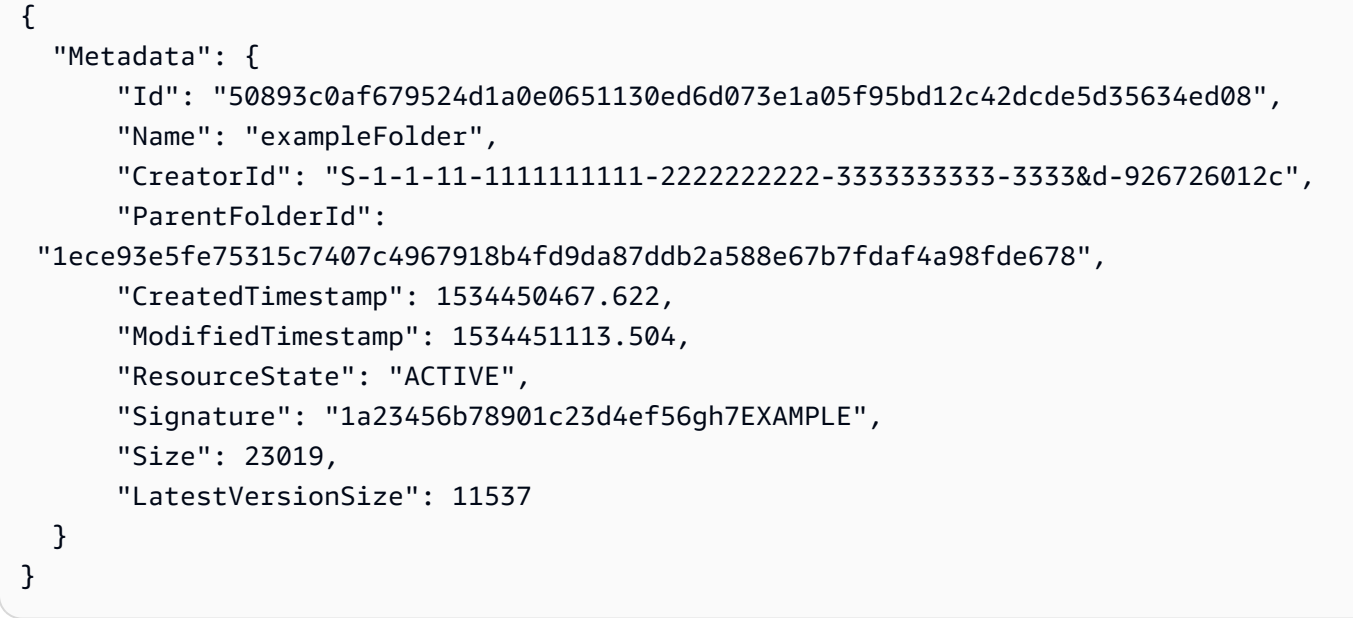

• Pour API plus de détails, voir [GetFolderl](https://awscli.amazonaws.com/v2/documentation/api/latest/reference/workdocs/get-folder.html)a section Référence des AWS CLI commandes.

#### **get-resources**

L'exemple de code suivant montre comment utiliserget-resources.

## AWS CLI

Pour récupérer des ressources partagées

L'get-resourcesexemple suivant récupère les ressources partagées avec l' WorkDocs utilisateur Amazon spécifié.

```
aws workdocs get-resources \ 
     --user-id "S-1-1-11-1111111111-2222222222-3333333333-3333" \ 
     --collection-type SHARED_WITH_ME
```

```
{
"Folders": [],
"Documents": []
}
```
Pour plus d'informations, consultez la section [Partage de fichiers et de dossiers](https://docs.aws.amazon.com/workdocs/latest/userguide/share-docs.html) dans le guide de WorkDocs l'utilisateur Amazon.

• Pour API plus de détails, voir [GetResourcesl](https://awscli.amazonaws.com/v2/documentation/api/latest/reference/workdocs/get-resources.html)a section Référence des AWS CLI commandes.

## **initiate-document-version-upload**

L'exemple de code suivant montre comment utiliserinitiate-document-version-upload.

### AWS CLI

Pour lancer le téléchargement d'une version de document

L'initiate-document-uploadexemple suivant crée un nouvel objet de document et un nouvel objet de version.

```
aws workdocs initiate-document-version-upload \ 
     --name exampledocname \ 
     --parent-folder-
id eacd546d952531c633452ed67cac23161aa0d5df2e8061223a59e8f67e7b6189
```
Sortie :

```
{ 
     "Metadata": { 
         "Id": "feaba64d4efdf271c2521b60a2a44a8f057e84beaabbe22f01267313209835f2", 
         "CreatorId": "S-1-1-11-1111111111-2222222222-3333333333-3333&d-926726012c", 
         "ParentFolderId": 
  "eacd546d952531c633452ed67cac23161aa0d5df2e8061223a59e8f67e7b6189", 
         "CreatedTimestamp": 1536773972.914, 
         "ModifiedTimestamp": 1536773972.914, 
         "LatestVersionMetadata": { 
              "Id": "1536773972914-
ddb67663e782e7ce8455ebc962217cf9f9e47b5a9a702e5c84dcccd417da9313", 
              "Name": "exampledocname", 
              "ContentType": "application/octet-stream", 
              "Size": 0, 
             "Status": "INITIALIZED", 
             "CreatedTimestamp": 1536773972.914, 
              "ModifiedTimestamp": 1536773972.914, 
             "CreatorId": "arn:aws:iam::123456789123:user/EXAMPLE" 
         }, 
         "ResourceState": "ACTIVE"
```

```
 }, 
     "UploadMetadata": { 
         "UploadUrl": "https://gb-us-west-2-prod-doc-source.s3.us-
west-2.amazonaws.com/
feaba64d4efdf271c2521b60a2a44a8f057e84beaabbe22f01267313209835f2/1536773972914-
ddb67663e782e7ce8455ebc962217cf9f9e47b5a9a702e5c84dcccd417da9313?X-Amz-
Algorithm=AWS1-ABCD-EFG234&X-Amz-Date=20180912T173932Z&X-Amz-SignedHeaders=content-
type%3Bhost%3Bx-amz-server-side-encryption&X-Amz-Expires=899&X-Amz-
Credential=AKIAIOSFODNN7EXAMPLE%2F20180912%2Fus-west-2%2Fs3%2Faws1_request&X-Amz-
Signature=01Ab2c34d567e8f90123g456hi78j901k2345678l901234mno56pqr78EXAMPLE", 
         "SignedHeaders": { 
             "Content-Type": "application/octet-stream", 
             "x-amz-server-side-encryption": "ABC123" 
         } 
     }
}
```
• Pour API plus de détails, voir [InitiateDocumentVersionUploadl](https://awscli.amazonaws.com/v2/documentation/api/latest/reference/workdocs/initiate-document-version-upload.html)a section Référence des AWS CLI commandes.

## **remove-all-resource-permissions**

L'exemple de code suivant montre comment utiliserremove-all-resource-permissions.

AWS CLI

Pour supprimer toutes les autorisations d'une ressource spécifiée

Cet exemple supprime toutes les autorisations de la ressource spécifiée.

Commande :

**aws workdocs remove-all-resource-permissions --resourceid** *1ece93e5fe75315c7407c4967918b4fd9da87ddb2a588e67b7fdaf4a98fde678*

Sortie :

None

• Pour API plus de détails, voir [RemoveAllResourcePermissionsl](https://awscli.amazonaws.com/v2/documentation/api/latest/reference/workdocs/remove-all-resource-permissions.html)a section Référence des AWS CLI commandes.

### **remove-resource-permission**

L'exemple de code suivant montre comment utiliserremove-resource-permission.

## AWS CLI

Pour supprimer les autorisations d'une ressource

Cet exemple supprime les autorisations de la ressource pour le principal spécifié.

Commande :

```
aws workdocs remove-resource-permission --resource-
id 1ece93e5fe75315c7407c4967918b4fd9da87ddb2a588e67b7fdaf4a98fde678 --principal-
id anonymous
```
### Sortie :

None

• Pour API plus de détails, voir [RemoveResourcePermissionl](https://awscli.amazonaws.com/v2/documentation/api/latest/reference/workdocs/remove-resource-permission.html)a section Référence des AWS CLI commandes.

### **update-document-version**

L'exemple de code suivant montre comment utiliserupdate-document-version.

AWS CLI

Pour changer le statut de version d'un document en Actif

Cet exemple fait passer le statut de la version du document à Active.

Commande :

```
aws workdocs update-document-version --document-
id 15df51e0335cfcc6a2e4de9dd8be9f22ee40545ad9176f54758dcf903be982d3 --version-
id 1521672507741-9f7df0ea5dd0b121c4f3564a0c7c0b4da95cd12c635d3c442af337a88e297920 --
version-status ACTIVE
```
#### Sortie :

None

• Pour API plus de détails, voir [UpdateDocumentVersion](https://awscli.amazonaws.com/v2/documentation/api/latest/reference/workdocs/update-document-version.html)la section Référence des AWS CLI commandes.

### **update-document**

L'exemple de code suivant montre comment utiliserupdate-document.

AWS CLI

Pour mettre à jour un document

Cet exemple met à jour le nom et le dossier parent d'un document.

Commande :

```
aws workdocs update-document --document-
id 15df51e0335cfcc6a2e4de9dd8be9f22ee40545ad9176f54758dcf903be982d3 --
name updatedDoc --parent-folder-
id 50893c0af679524d1a0e0651130ed6d073e1a05f95bd12c42dcde5d35634ed08
```
Sortie :

None

• Pour API plus de détails, voir [UpdateDocumentl](https://awscli.amazonaws.com/v2/documentation/api/latest/reference/workdocs/update-document.html)a section Référence des AWS CLI commandes.

## **update-folder**

L'exemple de code suivant montre comment utiliserupdate-folder.

AWS CLI

Pour mettre à jour un dossier

Cet exemple met à jour le nom et le dossier parent d'un dossier.

#### Commande :

**aws workdocs update-folder --folderid** *50893c0af679524d1a0e0651130ed6d073e1a05f95bd12c42dcde5d35634ed08* **- name** *exampleFolder1* **--parent-folderid** *1ece93e5fe75315c7407c4967918b4fd9da87ddb2a588e67b7fdaf4a98fde678*

Sortie :

None

• Pour API plus de détails, voir [UpdateFolderl](https://awscli.amazonaws.com/v2/documentation/api/latest/reference/workdocs/update-folder.html)a section Référence des AWS CLI commandes.

#### **update-user**

L'exemple de code suivant montre comment utiliserupdate-user.

## AWS CLI

Pour mettre à jour un utilisateur

Cet exemple met à jour le fuseau horaire de l'utilisateur spécifié.

Commande :

```
aws workdocs update-user --user-
id "S-1-1-11-1111111111-2222222222-3333333333-3333&d-926726012c" --time-zone-
id "America/Los_Angeles"
```
Sortie :

```
{ 
   "User": { 
       "Id": "S-1-1-11-1111111111-2222222222-3333333333-3333&d-926726012c", 
       "Username": "exampleUser", 
       "EmailAddress": "exampleUser@site.awsapps.com", 
       "GivenName": "Example", 
       "Surname": "User", 
       "OrganizationId": "d-926726012c", 
       "RootFolderId": 
  "c5eceb5e1a2d1d460c9d1af8330ae117fc8d39bb1d3ed6acd0992d5ff192d986",
```

```
 "RecycleBinFolderId": 
  "6ca20102926ad15f04b1d248d6d6e44f2449944eda5c758f9a1e9df6a6b7fa66", 
       "Status": "ACTIVE", 
       "Type": "USER", 
       "TimeZoneId": "America/Los_Angeles", 
       "Storage": { 
            "StorageUtilizedInBytes": 0, 
            "StorageRule": { 
                 "StorageAllocatedInBytes": 53687091200, 
                "StorageType": "QUOTA" 
            } 
       } 
   }
}
```
• Pour API plus de détails, voir [UpdateUser](https://awscli.amazonaws.com/v2/documentation/api/latest/reference/workdocs/update-user.html)la section Référence des AWS CLI commandes.

# WorkMail Exemples d'Amazon utilisant AWS CLI

Les exemples de code suivants vous montrent comment effectuer des actions et implémenter des scénarios courants à l' AWS Command Line Interface aide d'Amazon WorkMail.

Les actions sont des extraits de code de programmes plus larges et doivent être exécutées dans leur contexte. Alors que les actions vous indiquent comment appeler des fonctions de service individuelles, vous pouvez les voir en contexte dans leurs scénarios associés et dans des exemples interservices.

Les Scénarios sont des exemples de code qui vous montrent comment accomplir une tâche spécifique en appelant plusieurs fonctions au sein d'un même service.

Chaque exemple inclut un lien vers GitHub, où vous pouvez trouver des instructions sur la façon de configurer et d'exécuter le code en contexte.

Rubriques

• [Actions](#page-289-0)

Actions

## **associate-delegate-to-resource**

L'exemple de code suivant montre comment utiliserassociate-delegate-to-resource.

Pour ajouter un délégué à une ressource

La associate-delegate-to-resource commande suivante ajoute un délégué à une ressource.

```
aws workmail associate-delegate-to-resource \ 
     --organization-id m-d281d0a2fd824be5b6cd3d3ce909fd27 \ 
     --resource-id r-68bf2d3b1c0244aab7264c24b9217443 \ 
     --entity-id S-1-1-11-1111111111-2222222222-3333333333-3333
```
Cette commande ne produit aucun résultat.

• Pour API plus de détails, voir [AssociateDelegateToResourcel](https://awscli.amazonaws.com/v2/documentation/api/latest/reference/workmail/associate-delegate-to-resource.html)a section Référence des AWS CLI commandes.

### **associate-member-to-group**

L'exemple de code suivant montre comment utiliserassociate-member-to-group.

## AWS CLI

Pour ajouter un membre à un groupe

La associate-member-to-group commande suivante ajoute le membre spécifié à un groupe.

```
aws workmail associate-member-to-group \ 
     --organization-id m-d281d0a2fd824be5b6cd3d3ce909fd27 \ 
     --group-id S-1-1-11-1122222222-2222233333-3333334444-4444 \ 
     --member-id S-1-1-11-1111111111-2222222222-3333333333-3333
```
Cette commande ne produit aucun résultat.

• Pour API plus de détails, voir [AssociateMemberToGroupl](https://awscli.amazonaws.com/v2/documentation/api/latest/reference/workmail/associate-member-to-group.html)a section Référence des AWS CLI commandes.

## **create-alias**

L'exemple de code suivant montre comment utilisercreate-alias.

Pour créer un alias

La create-alias commande suivante crée un alias pour l'entité spécifiée (utilisateur ou groupe).

```
aws workmail create-alias \ 
     --organization-id m-d281d0a2fd824be5b6cd3d3ce909fd27 \ 
     --entity-id S-1-1-11-1122222222-2222233333-3333334444-4444 \ 
     --alias exampleAlias@site.awsapps.com
```
Cette commande ne produit aucun résultat.

• Pour API plus de détails, voir [CreateAlias](https://awscli.amazonaws.com/v2/documentation/api/latest/reference/workmail/create-alias.html)la section Référence des AWS CLI commandes.

### **create-group**

L'exemple de code suivant montre comment utilisercreate-group.

AWS CLI

Pour créer un nouveau groupe

La create-group commande suivante crée un nouveau groupe pour l'organisation spécifiée.

```
aws workmail create-group \ 
     --organization-id m-d281d0a2fd824be5b6cd3d3ce909fd27 \ 
     --name exampleGroup1
```
Sortie :

```
{ 
     "GroupId": "S-1-1-11-1122222222-2222233333-3333334444-4444"
}
```
• Pour API plus de détails, voir [CreateGroupl](https://awscli.amazonaws.com/v2/documentation/api/latest/reference/workmail/create-group.html)a section Référence des AWS CLI commandes.

#### **create-resource**

L'exemple de code suivant montre comment utilisercreate-resource.

Pour créer une nouvelle ressource

La create-resource commande suivante crée une nouvelle ressource (salle de réunion) pour l'organisation spécifiée.

```
aws workmail create-resource \ 
     --organization-id m-d281d0a2fd824be5b6cd3d3ce909fd27 \ 
     --name exampleRoom1 \ 
     --type ROOM
```
Sortie :

```
{ 
     "ResourceId": "r-7afe0efbade843a58cdc10251fce992c"
}
```
• Pour API plus de détails, voir [CreateResourcel](https://awscli.amazonaws.com/v2/documentation/api/latest/reference/workmail/create-resource.html)a section Référence des AWS CLI commandes.

### **create-user**

L'exemple de code suivant montre comment utilisercreate-user.

AWS CLI

Pour créer un nouvel utilisateur

La create-user commande suivante crée un nouvel utilisateur.

```
aws workmail create-user \ 
     --organization-id m-d281d0a2fd824be5b6cd3d3ce909fd27 \ 
     --name exampleName \ 
     --display-name exampleDisplayName \ 
     --password examplePa$$w0rd
```
Sortie :

{

"UserId": "S-1-1-11-1111111111-2222222222-3333333333-3333"

}

• Pour API plus de détails, voir [CreateUserl](https://awscli.amazonaws.com/v2/documentation/api/latest/reference/workmail/create-user.html)a section Référence des AWS CLI commandes.

### **delete-access-control-rule**

L'exemple de code suivant montre comment utiliserdelete-access-control-rule.

#### AWS CLI

Pour supprimer une règle de contrôle d'accès

L'delete-access-control-ruleexemple suivant supprime la règle de contrôle d'accès spécifiée de l' WorkMail organisation Amazon spécifiée.

```
aws workmail delete-access-control-rule \ 
     --organization-id m-n1pq2345678r901st2u3vx45x6789yza \ 
     --name "myRule"
```
Cette commande ne produit aucun résultat.

Pour plus d'informations, consultez la section [Travailler avec les règles de contrôle d'accès](https://docs.aws.amazon.com/workmail/latest/adminguide/access-rules.html) dans le manuel Amazon WorkMail Administrator Guide.

• Pour API plus de détails, voir [DeleteAccessControlRulel](https://awscli.amazonaws.com/v2/documentation/api/latest/reference/workmail/delete-access-control-rule.html)a section Référence des AWS CLI commandes.

## **delete-alias**

L'exemple de code suivant montre comment utiliserdelete-alias.

AWS CLI

Pour supprimer un alias

La delete-alias commande suivante supprime l'alias de l'entité spécifiée (utilisateur ou groupe).

```
aws workmail delete-alias \ 
     --organization-id m-d281d0a2fd824be5b6cd3d3ce909fd27 \ 
     --entity-id S-1-1-11-1122222222-2222233333-3333334444-4444 \
```
 **--alias** *exampleAlias@site.awsapps.com*

Cette commande ne produit aucun résultat.

• Pour API plus de détails, voir [DeleteAliasl](https://awscli.amazonaws.com/v2/documentation/api/latest/reference/workmail/delete-alias.html)a section Référence des AWS CLI commandes.

#### **delete-group**

L'exemple de code suivant montre comment utiliserdelete-group.

### AWS CLI

Pour supprimer un groupe existant

La delete-group commande suivante supprime un groupe existant d'Amazon WorkMail.

```
aws workmail delete-group \ 
     --organization-id m-d281d0a2fd824be5b6cd3d3ce909fd27 \ 
     --group-id S-1-1-11-1122222222-2222233333-3333334444-4444
```
Cette commande ne produit aucun résultat.

• Pour API plus de détails, voir [DeleteGroup](https://awscli.amazonaws.com/v2/documentation/api/latest/reference/workmail/delete-group.html)la section Référence des AWS CLI commandes.

#### **delete-mailbox-permissions**

L'exemple de code suivant montre comment utiliserdelete-mailbox-permissions.

## AWS CLI

Pour supprimer les autorisations de boîte aux lettres

La delete-mailbox-permissions commande suivante supprime les autorisations de boîte aux lettres précédemment accordées à un utilisateur ou à un groupe. L'entité représente l'utilisateur propriétaire de la boîte aux lettres et le bénéficiaire représente l'utilisateur ou le groupe pour lequel les autorisations doivent être supprimées.

```
aws workmail delete-mailbox-permissions \ 
     --organization-id m-d281d0a2fd824be5b6cd3d3ce909fd27 \ 
     --entity-id S-1-1-11-1122222222-2222233333-3333334444-4444 \ 
     --grantee-id S-1-1-11-1111111111-2222222222-3333333333-3333
```
Cette commande ne produit aucun résultat.

• Pour API plus de détails, voir [DeleteMailboxPermissionsl](https://awscli.amazonaws.com/v2/documentation/api/latest/reference/workmail/delete-mailbox-permissions.html)a section Référence des AWS CLI commandes.

#### **delete-resource**

L'exemple de code suivant montre comment utiliserdelete-resource.

### AWS CLI

Pour supprimer une ressource existante

La delete-resource commande suivante supprime une ressource existante d'Amazon WorkMail.

```
aws workmail delete-resource \ 
     --organization-id m-d281d0a2fd824be5b6cd3d3ce909fd27 \ 
     --resource-id r-7afe0efbade843a58cdc10251fce992c
```
Cette commande ne produit aucun résultat.

• Pour API plus de détails, voir [DeleteResource](https://awscli.amazonaws.com/v2/documentation/api/latest/reference/workmail/delete-resource.html)la section Référence des AWS CLI commandes.

## **delete-user**

L'exemple de code suivant montre comment utiliserdelete-user.

### AWS CLI

Pour supprimer un utilisateur

La delete-user commande suivante supprime l'utilisateur spécifié d'Amazon WorkMail et de tous les systèmes suivants.

```
aws workmail delete-user \ 
     --organization-id m-d281d0a2fd824be5b6cd3d3ce909fd27 \ 
     --user-id S-1-1-11-1111111111-2222222222-3333333333-3333
```
Cette commande ne produit aucun résultat.

• Pour API plus de détails, voir [DeleteUser](https://awscli.amazonaws.com/v2/documentation/api/latest/reference/workmail/delete-user.html)la section Référence des AWS CLI commandes.

## **deregister-from-work-mail**

L'exemple de code suivant montre comment utiliserderegister-from-work-mail.

## AWS CLI

Pour désactiver une entité existante

La deregister-from-work-mail commande suivante empêche une entité existante (utilisateur, groupe ou ressource) d'utiliser Amazon WorkMail.

```
aws workmail deregister-from-work-mail \ 
     --organization-id m-d281d0a2fd824be5b6cd3d3ce909fd27 \ 
     --entity-id S-1-1-11-1111111111-2222222222-3333333333-3333
```
Cette commande ne produit aucun résultat.

• Pour API plus de détails, voir [DeregisterFromWorkMaill](https://awscli.amazonaws.com/v2/documentation/api/latest/reference/workmail/deregister-from-work-mail.html)a section Référence des AWS CLI commandes.

### **describe-group**

L'exemple de code suivant montre comment utiliserdescribe-group.

AWS CLI

Pour récupérer des informations pour un groupe

La describe-group commande suivante permet de récupérer des informations sur le groupe spécifié.

```
aws workmail describe-group \ 
     --organization-id m-d281d0a2fd824be5b6cd3d3ce909fd27 \ 
     --group-id S-1-1-11-1122222222-2222233333-3333334444-4444
```
Sortie :

```
{ 
     "GroupId": "S-1-1-11-1122222222-2222233333-3333334444-4444", 
     "Name": "exampleGroup1", 
     "State": "ENABLED"
```
}

• Pour API plus de détails, voir [DescribeGroupl](https://awscli.amazonaws.com/v2/documentation/api/latest/reference/workmail/describe-group.html)a section Référence des AWS CLI commandes.

### **describe-organization**

L'exemple de code suivant montre comment utiliserdescribe-organization.

AWS CLI

Pour récupérer des informations pour une organisation

La describe-organization commande suivante permet de récupérer les informations relatives à l' WorkMail organisation Amazon spécifiée.

```
aws workmail describe-organization \ 
     --organization-id m-d281d0a2fd824be5b6cd3d3ce909fd27
```
Sortie :

```
{ 
     "OrganizationId": "m-d281d0a2fd824be5b6cd3d3ce909fd27", 
     "Alias": "alias", 
     "State": "Active", 
     "DirectoryId": "d-926726012c", 
     "DirectoryType": "VpcDirectory", 
     "DefaultMailDomain": "site.awsapps.com", 
     "CompletedDate": 1522693605.468, 
     "ARN": "arn:aws:workmail:us-west-2:111122223333:organization/m-
n1pq2345678r901st2u3vx45x6789yza"
}
```
Pour plus d'informations, consultez [Working with Organizations](https://docs.aws.amazon.com/workmail/latest/adminguide/organizations_overview.html) dans le manuel Amazon WorkMail Administrator Guide.

• Pour API plus de détails, voir [DescribeOrganizationl](https://awscli.amazonaws.com/v2/documentation/api/latest/reference/workmail/describe-organization.html)a section Référence des AWS CLI commandes.

## **describe-resource**

L'exemple de code suivant montre comment utiliserdescribe-resource.

Pour récupérer les informations relatives à une ressource

La describe-resource commande suivante permet de récupérer des informations sur la ressource spécifiée.

```
aws workmail describe-resource \ 
     --organization-id m-d281d0a2fd824be5b6cd3d3ce909fd27 \ 
     --resource-id r-7afe0efbade843a58cdc10251fce992c
```
Sortie :

```
{ 
     "ResourceId": "r-7afe0efbade843a58cdc10251fce992c", 
     "Name": "exampleRoom1", 
     "Type": "ROOM", 
     "BookingOptions": { 
          "AutoAcceptRequests": true, 
          "AutoDeclineRecurringRequests": false, 
          "AutoDeclineConflictingRequests": true 
     }, 
     "State": "ENABLED"
}
```
• Pour API plus de détails, voir [DescribeResourcel](https://awscli.amazonaws.com/v2/documentation/api/latest/reference/workmail/describe-resource.html)a section Référence des AWS CLI commandes.

### **describe-user**

L'exemple de code suivant montre comment utiliserdescribe-user.

AWS CLI

Pour récupérer les informations utilisateur

La describe-user commande suivante permet de récupérer des informations sur l'utilisateur spécifié.

```
aws workmail describe-user \ 
     --organization-id m-d281d0a2fd824be5b6cd3d3ce909fd27 \
```
 **--user-id** *S-1-1-11-1111111111-2222222222-3333333333-3333*

Sortie :

```
{ 
     "UserId": "S-1-1-11-1111111111-2222222222-3333333333-3333", 
     "Name": "exampleUser1", 
     "Email": "exampleUser1@site.awsapps.com", 
     "DisplayName": "", 
     "State": "ENABLED", 
     "UserRole": "USER", 
     "EnabledDate": 1532459261.827
}
```
• Pour API plus de détails, voir [DescribeUserl](https://awscli.amazonaws.com/v2/documentation/api/latest/reference/workmail/describe-user.html)a section Référence des AWS CLI commandes.

## **disassociate-delegate-from-resource**

L'exemple de code suivant montre comment utiliserdisassociate-delegate-from-resource.

AWS CLI

Pour supprimer un membre d'une ressource

La disassociate-delegate-from-resource commande suivante supprime le membre spécifié d'une ressource.

```
ws workmail disassociate-delegate-from-resource \ 
     --organization-id m-d281d0a2fd824be5b6cd3d3ce909fd27 \ 
     --resource-id r-68bf2d3b1c0244aab7264c24b9217443 \ 
     --entity-id S-1-1-11-1111111111-2222222222-3333333333-3333
```
Cette commande ne produit aucun résultat.

• Pour API plus de détails, voir [DisassociateDelegateFromResourcel](https://awscli.amazonaws.com/v2/documentation/api/latest/reference/workmail/disassociate-delegate-from-resource.html)a section Référence des AWS CLI commandes.

## **disassociate-member-from-group**

L'exemple de code suivant montre comment utiliserdisassociate-member-from-group.

Pour supprimer un membre d'un groupe

La disassociate-member-from-group commande suivante supprime le membre spécifié d'un groupe.

```
aws workmail disassociate-member-from-group \ 
     --organization-id m-d281d0a2fd824be5b6cd3d3ce909fd27 \ 
     --group-id S-1-1-11-1122222222-2222233333-3333334444-4444 \ 
     --member-id S-1-1-11-1111111111-2222222222-3333333333-3333
```
Cette commande ne produit aucun résultat.

• Pour API plus de détails, voir [DisassociateMemberFromGroupl](https://awscli.amazonaws.com/v2/documentation/api/latest/reference/workmail/disassociate-member-from-group.html)a section Référence des AWS CLI commandes.

## **get-access-control-effect**

L'exemple de code suivant montre comment utiliserget-access-control-effect.

AWS CLI

Pour obtenir l'effet des règles de contrôle d'accès

L'get-access-control-effectexemple suivant montre l'effet des règles de contrôle d'accès de WorkMail l'organisation Amazon spécifiée pour l'adresse IP, l'action du protocole d'accès et l'ID utilisateur spécifiés.

```
aws workmail get-access-control-effect \ 
     --organization-id m-n1pq2345678r901st2u3vx45x6789yza \ 
     --ip-address "192.0.2.0" \ 
     --action "WindowsOutlook" \ 
     --user-id "S-1-1-11-1111111111-2222222222-3333333333-3333"
```
Sortie :

```
{ 
     "Effect": "DENY", 
     "MatchedRules": [ 
          "myRule"
```
 $\mathbf{I}$ 

Pour plus d'informations, consultez la section [Travailler avec les règles de contrôle d'accès](https://docs.aws.amazon.com/workmail/latest/adminguide/access-rules.html) dans le manuel Amazon WorkMail Administrator Guide.

• Pour API plus de détails, voir [GetAccessControlEffectl](https://awscli.amazonaws.com/v2/documentation/api/latest/reference/workmail/get-access-control-effect.html)a section Référence des AWS CLI commandes.

## **get-mailbox-details**

L'exemple de code suivant montre comment utiliserget-mailbox-details.

## AWS CLI

Pour obtenir les détails de la boîte aux lettres d'un utilisateur

La get-mailbox-details commande suivante permet de récupérer des informations sur la boîte aux lettres de l'utilisateur spécifié.

```
aws workmail get-mailbox-details \ 
     --organization-id m-n1pq2345678r901st2u3vx45x6789yza \ 
     --user-id S-1-1-11-1111111111-2222222222-3333333333-3333
```
Sortie :

```
{ 
     "MailboxQuota": 51200, 
     "MailboxSize": 0.03890800476074219
}
```
Pour plus d'informations, consultez [la section Gestion des comptes utilisateurs](https://docs.aws.amazon.com/workmail/latest/adminguide/manage-users.html) dans le manuel Amazon WorkMail Administrator Guide.

• Pour API plus de détails, voir [GetMailboxDetailsl](https://awscli.amazonaws.com/v2/documentation/api/latest/reference/workmail/get-mailbox-details.html)a section Référence des AWS CLI commandes.

## **list-access-control-rules**

L'exemple de code suivant montre comment utiliserlist-access-control-rules.

Pour répertorier les règles de contrôle d'accès

L'list-access-control-rulesexemple suivant répertorie les règles de contrôle d'accès pour l' WorkMail organisation Amazon spécifiée.

```
aws workmail list-access-control-rules \ 
     --organization-id m-n1pq2345678r901st2u3vx45x6789yza
```
Sortie :

```
{ 
     "Rules": [ 
          { 
               "Name": "default", 
               "Effect": "ALLOW", 
               "Description": "Default WorkMail Rule", 
               "DateCreated": 0.0, 
               "DateModified": 0.0 
          }, 
          { 
               "Name": "myRule", 
               "Effect": "DENY", 
               "Description": "my rule", 
               "UserIds": [ 
               "S-1-1-11-1111111111-2222222222-3333333333-3333" 
               ], 
               "DateCreated": 1581635628.0, 
               "DateModified": 1581635628.0 
          } 
     ]
}
```
Pour plus d'informations, consultez la section [Travailler avec les règles de contrôle d'accès](https://docs.aws.amazon.com/workmail/latest/adminguide/access-rules.html) dans le manuel Amazon WorkMail Administrator Guide.

• Pour API plus de détails, voir [ListAccessControlRulesl](https://awscli.amazonaws.com/v2/documentation/api/latest/reference/workmail/list-access-control-rules.html)a section Référence des AWS CLI commandes.

## **list-aliases**

L'exemple de code suivant montre comment utiliserlist-aliases.

### AWS CLI

Pour répertorier les alias d'un membre

La list-aliases commande suivante répertorie les alias du membre spécifié (utilisateur ou groupe).

```
aws workmail list-aliases \ 
     --organization-id m-d281d0a2fd824be5b6cd3d3ce909fd27 \ 
     --entity-id S-1-1-11-1111111111-2222222222-3333333333-3333
```
Sortie :

```
{ 
      "Aliases": [ 
           "exampleAlias@site.awsapps.com", 
           "exampleAlias1@site.awsapps.com" 
     \mathbf{I}}
```
• Pour API plus de détails, voir [ListAliasesl](https://awscli.amazonaws.com/v2/documentation/api/latest/reference/workmail/list-aliases.html)a section Référence des AWS CLI commandes.

### **list-group-members**

L'exemple de code suivant montre comment utiliserlist-group-members.

## AWS CLI

Pour répertorier les membres du groupe

La list-group-members commande suivante répertorie les membres du groupe spécifié.

```
aws workmail list-group-members \ 
     --organization-id m-d281d0a2fd824be5b6cd3d3ce909fd27 \ 
     --group-id S-1-1-11-1122222222-2222233333-3333334444-4444
```
Sortie :

```
{ 
     "Members": [ 
          { 
               "Id": "S-1-1-11-1111111111-2222222222-3333333333-3333", 
               "Name": "exampleUser1", 
               "Type": "USER", 
               "State": "ENABLED", 
               "EnabledDate": 1532459261.827 
          } 
    \mathbf{I}}
```
• Pour API plus de détails, voir [ListGroupMembers](https://awscli.amazonaws.com/v2/documentation/api/latest/reference/workmail/list-group-members.html)la section Référence des AWS CLI commandes.

# **list-groups**

L'exemple de code suivant montre comment utiliserlist-groups.

## AWS CLI

Pour récupérer une liste de groupes

La list-groups commande suivante permet de récupérer les résumés des groupes de l'organisation spécifiée.

```
aws workmail list-groups \ 
     --organization-id m-d281d0a2fd824be5b6cd3d3ce909fd27
```
Sortie :

```
{ 
     "Groups": [ 
          { 
              "Id": "S-1-1-11-1122222222-2222233333-3333334444-4444", 
              "Name": "exampleGroup1", 
              "State": "DISABLED" 
          }, 
          { 
              "Id": "S-4-4-44-1122222222-2222233333-3333334444-4444", 
              "Name": "exampleGroup2", 
              "State": "ENABLED"
```
}

 ] }

• Pour API plus de détails, voir [ListGroups](https://awscli.amazonaws.com/v2/documentation/api/latest/reference/workmail/list-groups.html)la section Référence des AWS CLI commandes.

## **list-mailbox-permissions**

L'exemple de code suivant montre comment utiliserlist-mailbox-permissions.

### AWS CLI

Pour récupérer les autorisations de boîte aux lettres

La list-mailbox-permissions commande suivante récupère les autorisations de boîte aux lettres associées à la boîte aux lettres de l'entité spécifiée.

```
aws workmail list-mailbox-permissions \ 
     --organization-id m-d281d0a2fd824be5b6cd3d3ce909fd27 \ 
     --entity-id S-1-1-11-1111111111-2222222222-3333333333-3333
```
Sortie :

```
{ 
     "Permissions": [ 
         \{ "GranteeId": "S-1-1-11-1122222222-2222233333-3333334444-4444", 
              "GranteeType": "USER", 
              "PermissionValues": [ 
                   "FULL_ACCESS" 
 ] 
         } 
    \mathbf{I}}
```
• Pour API plus de détails, voir [ListMailboxPermissionsl](https://awscli.amazonaws.com/v2/documentation/api/latest/reference/workmail/list-mailbox-permissions.html)a section Référence des AWS CLI commandes.

## **list-organizations**

L'exemple de code suivant montre comment utiliserlist-organizations.

Pour récupérer une liste d'organisations

La list-organizations commande suivante permet de récupérer les résumés des organisations non supprimées.

```
aws workmail list-organizations
```
Sortie :

```
{ 
     "OrganizationSummaries": [ 
          { 
               "OrganizationId": "m-d281d0a2fd824be5b6cd3d3ce909fd27", 
               "Alias": "exampleAlias", 
               "State": "Active" 
          } 
     ]
}
```
• Pour API plus de détails, voir [ListOrganizationsl](https://awscli.amazonaws.com/v2/documentation/api/latest/reference/workmail/list-organizations.html)a section Référence des AWS CLI commandes.

## **list-resource-delegates**

L'exemple de code suivant montre comment utiliserlist-resource-delegates.

AWS CLI

Pour répertorier les délégués d'une ressource

La list-resource-delegates commande suivante permet de récupérer les délégués associés à la ressource spécifiée.

```
aws workmail list-resource-delegates \ 
     --organization-id m-d281d0a2fd824be5b6cd3d3ce909fd27 \ 
     --resource-id r-68bf2d3b1c0244aab7264c24b9217443
```
Sortie :

{

```
 "Delegates": [ 
           { 
                "Id": "S-1-1-11-1111111111-2222222222-3333333333-3333", 
                "Type": "USER" 
           } 
     \mathbf{I}}
```
• Pour API plus de détails, voir [ListResourceDelegates](https://awscli.amazonaws.com/v2/documentation/api/latest/reference/workmail/list-resource-delegates.html)la section Référence des AWS CLI commandes.

## **list-resources**

L'exemple de code suivant montre comment utiliserlist-resources.

AWS CLI

Pour récupérer une liste de ressources

La list-resources commande suivante permet de récupérer des résumés des ressources pour l'organisation spécifiée.

```
aws workmail list-resources \ 
     --organization-id m-d281d0a2fd824be5b6cd3d3ce909fd27
```
Sortie :

```
{ 
     "Resources": [ 
          { 
               "Id": "r-7afe0efbade843a58cdc10251fce992c", 
               "Name": "exampleRoom1", 
               "Type": "ROOM", 
               "State": "ENABLED" 
          } 
     ]
}
```
• Pour API plus de détails, voir [ListResources](https://awscli.amazonaws.com/v2/documentation/api/latest/reference/workmail/list-resources.html)la section Référence des AWS CLI commandes.

## **list-tags-for-resource**

L'exemple de code suivant montre comment utiliserlist-tags-for-resource.

## AWS CLI

Pour répertorier les balises d'une ressource

L'list-tags-for-resourceexemple suivant répertorie les balises pour l' WorkMail organisation Amazon spécifiée.

```
aws workmail list-tags-for-resource \ 
     --resource-arn arn:aws:workmail:us-west-2:111122223333:organization/m-
n1pq2345678r901st2u3vx45x6789yza
```
Sortie :

```
{ 
       "Tags": [ 
            \{ "Key": "priority", 
                   "Value": "1" 
            } 
     \mathbf{I}}
```
Pour plus d'informations, consultez la section [Marquage d'une organisation](https://docs.aws.amazon.com/workmail/latest/adminguide/org-tag.html) dans le manuel Amazon WorkMail Administrator Guide.

• Pour API plus de détails, voir [ListTagsForResourcel](https://awscli.amazonaws.com/v2/documentation/api/latest/reference/workmail/list-tags-for-resource.html)a section Référence des AWS CLI commandes.

## **list-users**

L'exemple de code suivant montre comment utiliserlist-users.

## AWS CLI

Pour récupérer une liste d'utilisateurs

La list-users commande suivante permet de récupérer les résumés des utilisateurs de l'organisation spécifiée.

```
aws workmail list-users \ 
     --organization-id m-d281d0a2fd824be5b6cd3d3ce909fd27
```
#### Sortie :

```
{ 
     "Users": [ 
          { 
              "Id": "S-1-1-11-1111111111-2222222222-3333333333-3333", 
              "Email": "exampleUser1@site.awsapps.com", 
              "Name": "exampleUser1", 
              "State": "ENABLED", 
              "UserRole": "USER", 
              "EnabledDate": 1532459261.827 
          }, 
          { 
              "Id": "S-1-1-11-1122222222-2222233333-3333334444-4444", 
              "Name": "exampleGuestUser", 
              "State": "DISABLED", 
              "UserRole": "SYSTEM_USER" 
          } 
     ]
}
```
• Pour API plus de détails, voir [ListUsers](https://awscli.amazonaws.com/v2/documentation/api/latest/reference/workmail/list-users.html)la section Référence des AWS CLI commandes.

### **put-access-control-rule**

L'exemple de code suivant montre comment utiliserput-access-control-rule.

### AWS CLI

Pour mettre une nouvelle règle de contrôle d'accès

L'put-access-control-ruleexemple suivant refuse à l'utilisateur spécifié l'accès à l' WorkMail organisation Amazon spécifiée.

```
aws workmail put-access-control-rule \ 
     --name "myRule" \ 
     --effect "DENY" \ 
     --description "my rule" \
```

```
 --user-ids "S-1-1-11-1111111111-2222222222-3333333333-3333" \ 
 --organization-id m-n1pq2345678r901st2u3vx45x6789yza
```
Cette commande ne produit aucun résultat.

Pour plus d'informations, consultez la section [Travailler avec les règles de contrôle d'accès](https://docs.aws.amazon.com/workmail/latest/adminguide/access-rules.html) dans le manuel Amazon WorkMail Administrator Guide.

• Pour API plus de détails, voir [PutAccessControlRule](https://awscli.amazonaws.com/v2/documentation/api/latest/reference/workmail/put-access-control-rule.html)la section Référence des AWS CLI commandes.

#### **put-mailbox-permissions**

L'exemple de code suivant montre comment utiliserput-mailbox-permissions.

AWS CLI

Pour définir les autorisations de boîte aux lettres

La put-mailbox-permissions commande suivante définit les autorisations d'accès complètes pour le bénéficiaire spécifié (utilisateur ou groupe). L'entité représente le propriétaire de la boîte aux lettres.

```
aws workmail put-mailbox-permissions \ 
     --organization-id m-d281d0a2fd824be5b6cd3d3ce909fd27 \ 
     --entity-id S-1-1-11-1111111111-2222222222-3333333333-3333 \ 
     --grantee-id S-1-1-11-1122222222-2222233333-3333334444-4444 \ 
     --permission-values FULL_ACCESS
```
Cette commande ne produit aucun résultat.

• Pour API plus de détails, voir [PutMailboxPermissionsl](https://awscli.amazonaws.com/v2/documentation/api/latest/reference/workmail/put-mailbox-permissions.html)a section Référence des AWS CLI commandes.

### **register-to-work-mail**

L'exemple de code suivant montre comment utiliserregister-to-work-mail.

### AWS CLI

Pour enregistrer une entité existante ou désactivée

La register-to-work-mail commande suivante permet à l'entité existante spécifiée (utilisateur, groupe ou ressource) d'utiliser Amazon WorkMail.

```
aws workmail register-to-work-mail \ 
     --organization-id m-d281d0a2fd824be5b6cd3d3ce909fd27 \ 
     --entity-id S-1-1-11-1122222222-2222233333-3333334444-4444 \ 
     --email exampleGroup1@site.awsapps.com
```
Cette commande ne produit aucun résultat.

• Pour API plus de détails, voir [RegisterToWorkMaill](https://awscli.amazonaws.com/v2/documentation/api/latest/reference/workmail/register-to-work-mail.html)a section Référence des AWS CLI commandes.

#### **reset-password**

L'exemple de code suivant montre comment utiliserreset-password.

### AWS CLI

Pour réinitialiser le mot de passe d'un utilisateur

La reset-password commande suivante réinitialise le mot de passe de l'utilisateur spécifié.

```
aws workmail reset-password \ 
     --organization-id m-d281d0a2fd824be5b6cd3d3ce909fd27 \ 
     --user-id S-1-1-11-1111111111-2222222222-3333333333-3333 \ 
     --password examplePa$$w0rd
```
Cette commande ne produit aucun résultat.

• Pour API plus de détails, voir [ResetPassword](https://awscli.amazonaws.com/v2/documentation/api/latest/reference/workmail/reset-password.html)la section Référence des AWS CLI commandes.

#### **tag-resource**

L'exemple de code suivant montre comment utilisertag-resource.

### AWS CLI

Pour appliquer un tag à une ressource

L'tag-resourceexemple suivant applique une balise avec la clé « priority » et la valeur « 1 » à l' WorkMail organisation Amazon spécifiée.

```
aws workmail tag-resource \ 
     --resource-arn arn:aws:workmail:us-west-2:111122223333:organization/m-
n1pq2345678r901st2u3vx45x6789yza \ 
     --tags "Key=priority,Value=1"
```
Cette commande ne produit aucun résultat.

Pour plus d'informations, consultez la section [Marquage d'une organisation](https://docs.aws.amazon.com/workmail/latest/adminguide/org-tag.html) dans le manuel Amazon WorkMail Administrator Guide.

• Pour API plus de détails, voir [TagResource](https://awscli.amazonaws.com/v2/documentation/api/latest/reference/workmail/tag-resource.html)la section Référence des AWS CLI commandes.

#### **untag-resource**

L'exemple de code suivant montre comment utiliseruntag-resource.

#### AWS CLI

Pour annuler le balisage d'une ressource

L'untag-resourceexemple suivant supprime le tag spécifié de l' WorkMail organisation Amazon spécifiée.

```
aws workmail untag-resource \ 
     --resource-arn arn:aws:workmail:us-west-2:111122223333:organization/m-
n1pq2345678r901st2u3vx45x6789yza \ 
     --tag-keys "priority"
```
Cette commande ne produit aucun résultat.

Pour plus d'informations, consultez la section [Marquage d'une organisation](https://docs.aws.amazon.com/workmail/latest/adminguide/org-tag.html) dans le manuel Amazon WorkMail Administrator Guide.

• Pour API plus de détails, voir [UntagResourcel](https://awscli.amazonaws.com/v2/documentation/api/latest/reference/workmail/untag-resource.html)a section Référence des AWS CLI commandes.

#### **update-mailbox-quota**

L'exemple de code suivant montre comment utiliserupdate-mailbox-quota.

AWS CLI

Pour mettre à jour le quota de boîte aux lettres d'un utilisateur

La update-mailbox-quota commande suivante modifie le quota de boîte aux lettres de l'utilisateur spécifié.

```
aws workmail update-mailbox-quota \ 
     --organization-id m-n1pq2345678r901st2u3vx45x6789yza \ 
     --user-id S-1-1-11-1111111111-2222222222-3333333333-3333 \ 
     --mailbox-quota 40000
```
Cette commande ne produit aucun résultat.

Pour plus d'informations, consultez [la section Gestion des comptes utilisateurs](https://docs.aws.amazon.com/workmail/latest/adminguide/manage-users.html) dans le manuel Amazon WorkMail Administrator Guide.

• Pour API plus de détails, voir [UpdateMailboxQuotal](https://awscli.amazonaws.com/v2/documentation/api/latest/reference/workmail/update-mailbox-quota.html)a section Référence des AWS CLI commandes.

### **update-primary-email-address**

L'exemple de code suivant montre comment utiliserupdate-primary-email-address.

AWS CLI

Pour mettre à jour une adresse e-mail principale

La update-primary-email-address commande suivante met à jour l'adresse e-mail principale de l'entité spécifiée (utilisateur, groupe ou ressource).

```
aws workmail update-primary-email-address \ 
     --organization-id m-d281d0a2fd824be5b6cd3d3ce909fd27 \ 
     --entity-id S-1-1-11-1111111111-2222222222-3333333333-3333 \ 
     --email exampleUser2@site.awsapps.com
```
Cette commande ne produit aucun résultat.

• Pour API plus de détails, voir [UpdatePrimaryEmailAddress](https://awscli.amazonaws.com/v2/documentation/api/latest/reference/workmail/update-primary-email-address.html)la section Référence des AWS CLI commandes.

### **update-resource**

L'exemple de code suivant montre comment utiliserupdate-resource.

Pour mettre à jour une ressource

La update-resource commande suivante met à jour le nom de la ressource spécifiée.

```
aws workmail update-resource \ 
     --organization-id m-d281d0a2fd824be5b6cd3d3ce909fd27 \ 
     --resource-id r-7afe0efbade843a58cdc10251fce992c \ 
     --name exampleRoom2
```
Cette commande ne produit aucun résultat.

• Pour API plus de détails, voir [UpdateResource](https://awscli.amazonaws.com/v2/documentation/api/latest/reference/workmail/update-resource.html)la section Référence des AWS CLI commandes.

## Exemples d'Amazon WorkMail Message Flow utilisant AWS CLI

Les exemples de code suivants vous montrent comment effectuer des actions et implémenter des scénarios courants à l' AWS Command Line Interface aide d'Amazon WorkMail Message Flow.

Les actions sont des extraits de code de programmes plus larges et doivent être exécutées dans leur contexte. Alors que les actions vous indiquent comment appeler des fonctions de service individuelles, vous pouvez les voir en contexte dans leurs scénarios associés et dans des exemples interservices.

Les Scénarios sont des exemples de code qui vous montrent comment accomplir une tâche spécifique en appelant plusieurs fonctions au sein d'un même service.

Chaque exemple inclut un lien vers GitHub, où vous pouvez trouver des instructions sur la façon de configurer et d'exécuter le code en contexte.

**Rubriques** 

• [Actions](#page-289-0)

Actions

#### **get-raw-message-content**

L'exemple de code suivant montre comment utiliserget-raw-message-content.

Pour obtenir le contenu brut d'un e-mail

L'get-raw-message-contentexemple suivant récupère le contenu brut d'un e-mail en transit et l'envoie dans un fichier texte nommétest.

```
aws workmailmessageflow get-raw-message-content \ 
     --message-id a1b2cd34-ef5g-6h7j-kl8m-npq9012345rs \ 
     test
```
Contenu du fichier test après l'exécution de la commande :

```
Subject: Hello World
From: =?UTF-8?Q?marymajor_marymajor?= <marymajor@example.com>
To: =?UTF-8?Q?mateojackson=40example=2Enet?= <mateojackson@example.net>
Date: Thu, 7 Nov 2019 19:22:46 +0000
Mime-Version: 1.0
Content-Type: multipart/alternative; 
  boundary="=_EXAMPLE+"
References: <mail.1ab23c45.5de6.7f890g123hj45678@storage.wm.amazon.com>
X-Priority: 3 (Normal)
X-Mailer: Amazon WorkMail
Thread-Index: EXAMPLE
Thread-Topic: Hello World
Message-Id: <mail.1ab23c45.5de6.7f890g123hj45678@storage.wm.amazon.com>
This is a multi-part message in MIME format. Your mail reader does not
understand MIME message format.
--=_EXAMPLE+
Content-Type: text/plain; charset=UTF-8
Content-Transfer-Encoding: 7bit
hello world
--=_EXAMPLE+
Content-Type: text/html; charset=utf-8
Content-Transfer-Encoding: quoted-printable
<!DOCTYPE HTML><html>
<head>
<meta name=3D"Generator" content=3D"Amazon WorkMail v3.0-4510">
```

```
<meta http-equiv=3D"Content-Type" content=3D"text/html; charset=3Dutf-8">=
<title>testing</title>
</head>
<body>
<p style=3D"margin: 0px; font-family: Arial, Tahoma, Helvetica, sans-seri=
f; font-size: small;">hello world</p>
</body>
</html>
--- EXAMPLE+---
```
Pour plus d'informations, consultez la section [Récupération du contenu des messages avec AWS](https://docs.aws.amazon.com/workmail/latest/adminguide/lambda-content.html)  [Lambda](https://docs.aws.amazon.com/workmail/latest/adminguide/lambda-content.html) dans le manuel WorkMail Amazon Administrator Guide.

• Pour API plus de détails, voir [GetRawMessageContent](https://awscli.amazonaws.com/v2/documentation/api/latest/reference/workmailmessageflow/get-raw-message-content.html)la section Référence des AWS CLI commandes.

## WorkSpaces exemples utilisant AWS CLI

Les exemples de code suivants vous montrent comment effectuer des actions et implémenter des scénarios courants à l'aide du AWS Command Line Interface with WorkSpaces.

Les actions sont des extraits de code de programmes plus larges et doivent être exécutées dans leur contexte. Alors que les actions vous indiquent comment appeler des fonctions de service individuelles, vous pouvez les voir en contexte dans leurs scénarios associés et dans des exemples interservices.

Les Scénarios sont des exemples de code qui vous montrent comment accomplir une tâche spécifique en appelant plusieurs fonctions au sein d'un même service.

Chaque exemple inclut un lien vers GitHub, où vous pouvez trouver des instructions sur la façon de configurer et d'exécuter le code en contexte.

Rubriques

• [Actions](#page-289-0)

Actions

### **create-tags**

L'exemple de code suivant montre comment utilisercreate-tags.

Pour ajouter des balises à un WorkSpace

L'create-tagsexemple suivant ajoute les balises spécifiées aux balises spécifiées WorkSpace.

```
aws workspaces create-tags \ 
     --resource-id ws-dk1xzr417 \ 
     --tags Key=Department,Value=Finance
```
Cette commande ne produit aucun résultat.

Pour plus d'informations, consultez la section [WorkSpaces Ressources relatives aux balises](https://docs.aws.amazon.com/workspaces/latest/adminguide/tag-workspaces-resources.html) dans le guide WorkSpaces d'administration Amazon.

• Pour API plus de détails, voir [CreateTagsl](https://awscli.amazonaws.com/v2/documentation/api/latest/reference/workspaces/create-tags.html)a section Référence des AWS CLI commandes.

### **create-workspaces**

L'exemple de code suivant montre comment utilisercreate-workspaces.

### AWS CLI

Exemple 1 : pour créer un AlwaysOn WorkSpace

L'create-workspacesexemple suivant crée un AlwaysOn WorkSpace pour l'utilisateur spécifié, en utilisant le répertoire et le bundle spécifiés.

```
aws workspaces create-workspaces \ 
     --workspaces DirectoryId=d-926722edaf,UserName=Mateo,BundleId=wsb-0zsvgp8fc
```
Sortie :

```
{ 
     "FailedRequests": [], 
     "PendingRequests": [ 
          { 
               "WorkspaceId": "ws-kcqms853t", 
               "DirectoryId": "d-926722edaf", 
               "UserName": "Mateo", 
               "State": "PENDING", 
               "BundleId": "wsb-0zsvgp8fc" 
          }
```
 $\mathbf{I}$ 

}

Exemple 2 : pour créer un AutoStop WorkSpace

L'create-workspacesexemple suivant crée un AutoStop WorkSpace pour l'utilisateur spécifié, en utilisant le répertoire et le bundle spécifiés.

```
aws workspaces create-workspaces \ 
 --
workspaces DirectoryId=d-926722edaf,UserName=Mary,BundleId=wsb-0zsvgp8fc,WorkspaceProperties={RunningMode=AUTO_STOP}
```
Sortie :

```
{ 
     "FailedRequests": [], 
     "PendingRequests": [ 
          { 
               "WorkspaceId": "ws-dk1xzr417", 
               "DirectoryId": "d-926722edaf", 
               "UserName": "Mary", 
               "State": "PENDING", 
               "BundleId": "wsb-0zsvgp8fc" 
          } 
    \mathbf{I}}
```
Exemple 3 : pour créer un système découplé par l'utilisateur WorkSpace

L'create-workspacesexemple suivant crée un découplage utilisateur WorkSpace en définissant le nom d'utilisateur sur et en spécifiant un WorkSpace nom[UNDEFINED], un ID de répertoire et un ID de bundle.

```
aws workspaces create-workspaces \ 
     --workspaces 
 DirectoryId=d-926722edaf,UserName='"[UNDEFINED]"',WorkspaceName=MaryWorkspace1,BundleId=wsb
```
Sortie :

{

```
 "FailedRequests": [],
```

```
 "PendingRequests": [ 
          { 
              "WorkspaceId": "ws-abcd1234", 
              "DirectoryId": "d-926722edaf", 
               "UserName": "[UNDEFINED]", 
              "State": "PENDING", 
              "BundleId": "wsb-0zsvgp8fc", 
               "WorkspaceName": "MaryWorkspace1" 
          } 
     ]
}
```
Pour plus d'informations, consultez la section [Lancer un bureau virtuel](https://docs.aws.amazon.com/workspaces/latest/adminguide/launch-workspaces-tutorials.html) dans le guide d' WorkSpaces administration Amazon.

• Pour API plus de détails, voir [CreateWorkspaces](https://awscli.amazonaws.com/v2/documentation/api/latest/reference/workspaces/create-workspaces.html)la section Référence des AWS CLI commandes.

## **delete-tags**

L'exemple de code suivant montre comment utiliserdelete-tags.

AWS CLI

Pour supprimer un tag d'un WorkSpace

L'delete-tagsexemple suivant supprime la balise spécifiée de la balise spécifiée WorkSpace.

```
aws workspaces delete-tags \ 
     --resource-id ws-dk1xzr417 \ 
     --tag-keys Department
```
Cette commande ne produit aucun résultat.

Pour plus d'informations, consultez la section [WorkSpaces Ressources relatives aux balises](https://docs.aws.amazon.com/workspaces/latest/adminguide/tag-workspaces-resources.html) dans le guide WorkSpaces d'administration Amazon.

• Pour API plus de détails, voir [DeleteTagsl](https://awscli.amazonaws.com/v2/documentation/api/latest/reference/workspaces/delete-tags.html)a section Référence des AWS CLI commandes.

## **deregister-workspace-directory**

L'exemple de code suivant montre comment utiliserderegister-workspace-directory.
## AWS CLI

Pour désenregistrer un annuaire

L'deregister-workspace-directoryexemple suivant annule l'enregistrement du répertoire spécifié.

```
aws workspaces deregister-workspace-directory \ 
     --directory-id d-926722edaf
```
Cette commande ne produit aucun résultat.

Pour plus d'informations, consultez la section [Enregistrer un annuaire WorkSpaces](https://docs.aws.amazon.com/workspaces/latest/adminguide/register-deregister-directory.html) dans le guide d' WorkSpaces administration Amazon.

• Pour API plus de détails, voir [DeregisterWorkspaceDirectoryl](https://awscli.amazonaws.com/v2/documentation/api/latest/reference/workspaces/deregister-workspace-directory.html)a section Référence des AWS CLI commandes.

# **describe-tags**

L'exemple de code suivant montre comment utiliserdescribe-tags.

# AWS CLI

Pour décrire les balises d'un WorkSpace

L'describe-tagsexemple suivant décrit les balises pour le paramètre spécifié WorkSpace.

```
aws workspaces describe-tags \ 
     --resource-id ws-dk1xzr417
```

```
{ 
      "TagList": [ 
           { 
                "Key": "Department", 
                "Value": "Finance" 
           } 
      ]
}
```
Pour plus d'informations, consultez la section [WorkSpaces Ressources relatives aux balises](https://docs.aws.amazon.com/workspaces/latest/adminguide/tag-workspaces-resources.html) dans le guide WorkSpaces d'administration Amazon.

• Pour API plus de détails, voir [DescribeTags](https://awscli.amazonaws.com/v2/documentation/api/latest/reference/workspaces/describe-tags.html)la section Référence des AWS CLI commandes.

# **describe-workspace-bundles**

L'exemple de code suivant montre comment utiliserdescribe-workspace-bundles.

# AWS CLI

Pour répertorier les offres groupées proposées par Amazon

L'describe-workspace-bundlesexemple suivant répertorie les noms et IDs les offres groupées fournis par Amazon, sous forme de tableau et triés par nom.

```
aws workspaces describe-workspace-bundles \ 
     --owner AMAZON \ 
     --query "Bundles[*].[Name, BundleId]"
```

```
\Gamma\Gamma "Standard with Amazon Linux 2", 
           "wsb-clj85qzj1" 
      ], 
     \Gamma "Performance with Windows 10 (Server 2016 based)", 
           "wsb-gm4d5tx2v" 
      ], 
     \Gamma "PowerPro with Windows 7", 
           "wsb-1pzkp0bx4" 
      ], 
     \Gamma "Power with Amazon Linux 2", 
           "wsb-2bs6k5lgn" 
      ], 
     \Gamma "Graphics with Windows 10 (Server 2019 based)", 
           "wsb-03gyjnfyy" 
      ],
```
...

 $\mathbf{I}$ 

Pour plus d'informations, consultez [WorkSpaces les offres groupées et les images](https://docs.aws.amazon.com/workspaces/latest/adminguide/amazon-workspaces-bundles.html) dans le guide d' WorkSpaces administration Amazon.

• Pour API plus de détails, voir [DescribeWorkspaceBundlesl](https://awscli.amazonaws.com/v2/documentation/api/latest/reference/workspaces/describe-workspace-bundles.html)a section Référence des AWS CLI commandes.

### **describe-workspace-directories**

L'exemple de code suivant montre comment utiliserdescribe-workspace-directories.

AWS CLI

Pour décrire un annuaire enregistré

L'describe-workspace-directoriesexemple suivant décrit le répertoire enregistré spécifié.

```
aws workspaces describe-workspace-directories \ 
     --directory-ids d-926722edaf
```

```
{ 
     "Directories": [ 
\overline{\mathcal{L}} "DirectoryId": "d-926722edaf", 
              "Alias": "d-926722edaf", 
              "DirectoryName": "example.com", 
              "RegistrationCode": "WSpdx+9RJ8JT", 
              "SubnetIds": [ 
                   "subnet-9d19c4c6", 
                   "subnet-500d5819" 
              ], 
              "DnsIpAddresses": [ 
                   "172.16.1.140", 
                   "172.16.0.30" 
              ], 
              "CustomerUserName": "Administrator", 
              "IamRoleId": "arn:aws:iam::123456789012:role/workspaces_DefaultRole", 
              "DirectoryType": "SIMPLE_AD", 
              "WorkspaceSecurityGroupId": "sg-0d89e927e5645d7c5",
```
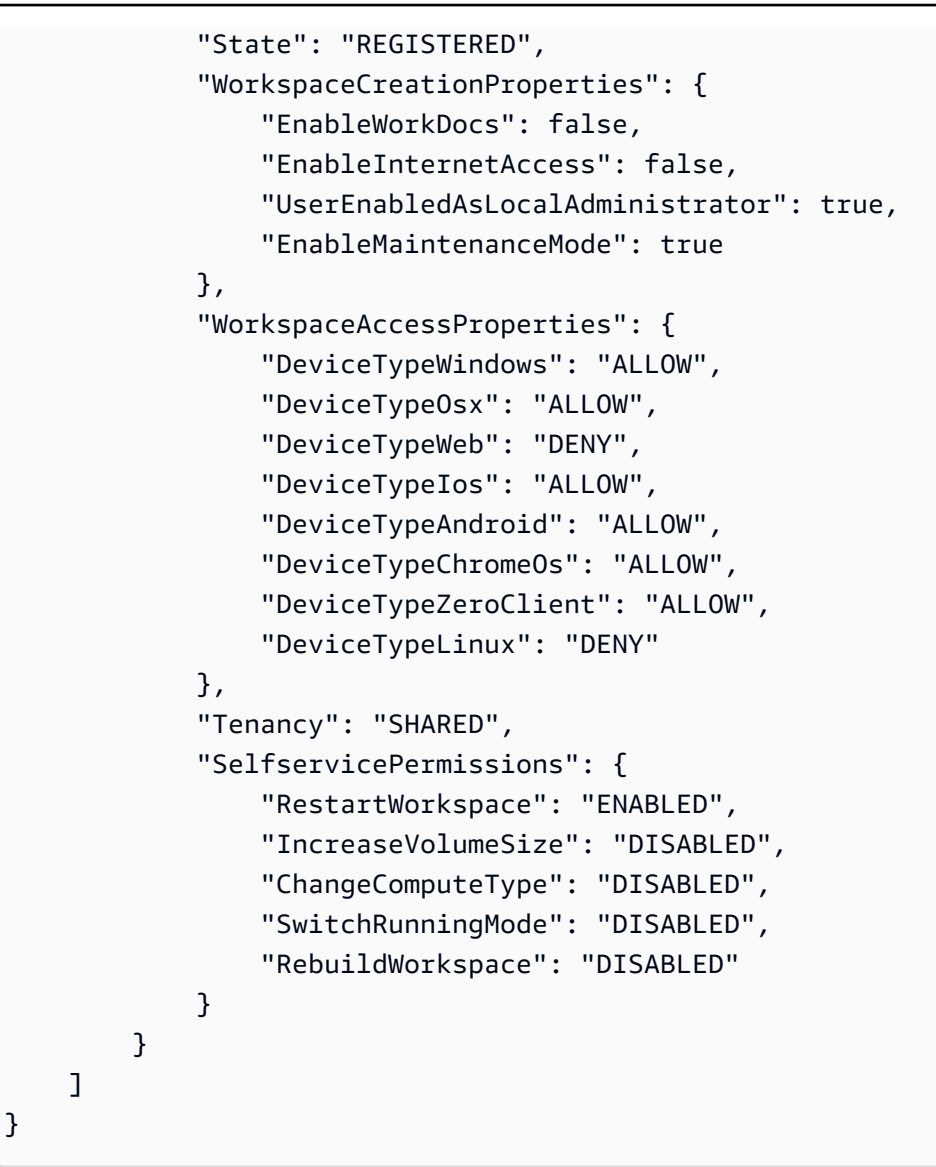

Pour plus d'informations, consultez la section [Gérer les annuaires WorkSpaces](https://docs.aws.amazon.com/workspaces/latest/adminguide/manage-workspaces-directory.html) dans le guide d' WorkSpaces administration Amazon.

• Pour API plus de détails, voir [DescribeWorkspaceDirectoriesl](https://awscli.amazonaws.com/v2/documentation/api/latest/reference/workspaces/describe-workspace-directories.html)a section Référence des AWS CLI commandes.

# **describe-workspaces-connection-status**

L'exemple de code suivant montre comment utiliserdescribe-workspaces-connectionstatus.

# AWS CLI

Pour décrire l'état de connexion d'un WorkSpace

L'describe-workspaces-connection-statusexemple suivant décrit l'état de connexion du paramètre spécifié WorkSpace.

```
aws workspaces describe-workspaces-connection-status \ 
     --workspace-ids ws-dk1xzr417
```
Sortie :

```
{ 
     "WorkspacesConnectionStatus": [ 
          { 
               "WorkspaceId": "ws-dk1xzr417", 
               "ConnectionState": "CONNECTED", 
               "ConnectionStateCheckTimestamp": 1662526214.744 
          } 
    \mathbf{I}}
```
Pour plus d'informations, consultez la section [Administrer votre WorkSpaces](https://docs.aws.amazon.com/workspaces/latest/adminguide/administer-workspaces.html) dans le guide WorkSpaces d'administration Amazon.

• Pour API plus de détails, voir [DescribeWorkspacesConnectionStatus](https://awscli.amazonaws.com/v2/documentation/api/latest/reference/workspaces/describe-workspaces-connection-status.html)la section Référence des AWS CLI commandes.

# **describe-workspaces**

L'exemple de code suivant montre comment utiliserdescribe-workspaces.

AWS CLI

Pour décrire un WorkSpace

L'describe-workspacesexemple suivant décrit ce qui est spécifié WorkSpace.

```
aws workspaces describe-workspaces \ 
     --workspace-ids ws-dk1xzr417
```
Sortie :

{

```
 "Workspaces": [ 
          { 
              "WorkspaceId": "ws-dk1xzr417", 
              "DirectoryId": "d-926722edaf", 
              "UserName": "Mary", 
              "IpAddress": "172.16.0.175", 
              "State": "STOPPED", 
              "BundleId": "wsb-0zsvgp8fc", 
               "SubnetId": "subnet-500d5819", 
               "ComputerName": "WSAMZN-RBSLTTD9", 
               "WorkspaceProperties": { 
                   "RunningMode": "AUTO_STOP", 
                   "RunningModeAutoStopTimeoutInMinutes": 60, 
                   "RootVolumeSizeGib": 80, 
                   "UserVolumeSizeGib": 10, 
                   "ComputeTypeName": "VALUE" 
              }, 
              "ModificationStates": [] 
          } 
    \mathbf{I}}
```
Pour plus d'informations, consultez la section [Administrer votre WorkSpaces](https://docs.aws.amazon.com/workspaces/latest/adminguide/administer-workspaces.html) dans le guide WorkSpaces d'administration Amazon.

• Pour API plus de détails, voir [DescribeWorkspacesl](https://awscli.amazonaws.com/v2/documentation/api/latest/reference/workspaces/describe-workspaces.html)a section Référence des AWS CLI commandes.

# **migrate-workspace**

L'exemple de code suivant montre comment utilisermigrate-workspace.

# AWS CLI

Pour migrer un WorkSpace

L'migrate-workspaceexemple suivant fait migrer le bundle spécifié WorkSpace vers le bundle spécifié.

```
aws workspaces migrate-workspace \ 
     --source-workspace-id ws-dk1xzr417 \ 
     --bundle-id wsb-j4dky1gs4
```
Sortie :

```
{ 
     "SourceWorkspaceId": "ws-dk1xzr417", 
     "TargetWorkspaceId": "ws-x5h1lbkp5"
}
```
Pour plus d'informations, consultez [Migrate a WorkSpace](https://docs.aws.amazon.com/workspaces/latest/adminguide/migrate-workspaces.html) dans le guide d' WorkSpaces administration Amazon.

• Pour API plus de détails, voir [MigrateWorkspace](https://awscli.amazonaws.com/v2/documentation/api/latest/reference/workspaces/migrate-workspace.html)la section Référence des AWS CLI commandes.

# **modify-workspace-creation-properties**

L'exemple de code suivant montre comment utilisermodify-workspace-creation-properties.

AWS CLI

Pour modifier une propriété de WorkSpace création d'un répertoire

```
L'modify-workspace-creation-propertiesexemple suivant active la
EnableInternetAccess propriété pour le répertoire spécifié. Cela permet l'attribution 
automatique d'adresses IP publiques pour les adresses IP WorkSpaces créées pour l'annuaire.
```

```
aws workspaces modify-workspace-creation-properties \ 
     --resource-id d-926722edaf \ 
     --workspace-creation-properties EnableInternetAccess=true
```
Cette commande ne produit aucun résultat.

Pour plus d'informations, consultez la section [Mettre à jour les informations de votre répertoire](https://docs.aws.amazon.com/workspaces/latest/adminguide/update-directory-details.html)  [WorkSpaces](https://docs.aws.amazon.com/workspaces/latest/adminguide/update-directory-details.html) dans le guide WorkSpaces d'administration Amazon.

• Pour API plus de détails, voir [ModifyWorkspaceCreationPropertiesl](https://awscli.amazonaws.com/v2/documentation/api/latest/reference/workspaces/modify-workspace-creation-properties.html)a section Référence des AWS CLI commandes.

# **modify-workspace-properties**

L'exemple de code suivant montre comment utilisermodify-workspace-properties.

## AWS CLI

Pour modifier le mode de fonctionnement d'un WorkSpace

L'modify-workspace-propertiesexemple suivant définit le mode d'exécution du paramètre spécifié WorkSpace surAUTO\_STOP.

```
aws workspaces modify-workspace-properties \ 
     --workspace-id ws-dk1xzr417 \ 
     --workspace-properties RunningMode=AUTO_STOP
```
Cette commande ne produit aucun résultat.

Pour plus d'informations, consultez [Modifier un WorkSpace](https://docs.aws.amazon.com/workspaces/latest/adminguide/modify-workspaces.html) dans le guide d' WorkSpaces administration Amazon.

• Pour API plus de détails, voir [ModifyWorkspaceProperties](https://awscli.amazonaws.com/v2/documentation/api/latest/reference/workspaces/modify-workspace-properties.html)la section Référence des AWS CLI commandes.

### **modify-workspace-state**

L'exemple de code suivant montre comment utilisermodify-workspace-state.

AWS CLI

Pour modifier l'état d'un WorkSpace

L'modify-workspace-stateexemple suivant définit l'état de la valeur spécifiée WorkSpace surADMIN\_MAINTENANCE.

```
aws workspaces modify-workspace-state \ 
     --workspace-id ws-dk1xzr417 \ 
     --workspace-state ADMIN_MAINTENANCE
```
Cette commande ne produit aucun résultat.

Pour plus d'informations, consultez la section [WorkSpace maintenance](https://docs.aws.amazon.com/workspaces/latest/adminguide/workspace-maintenance.html) dans le guide d' WorkSpaces administration Amazon.

• Pour API plus de détails, voir [ModifyWorkspaceStatel](https://awscli.amazonaws.com/v2/documentation/api/latest/reference/workspaces/modify-workspace-state.html)a section Référence des AWS CLI commandes.

### **reboot-workspaces**

L'exemple de code suivant montre comment utiliserreboot-workspaces.

### AWS CLI

Pour redémarrer un WorkSpace

L'reboot-workspacesexemple suivant redémarre le fichier spécifié WorkSpace.

```
aws workspaces reboot-workspaces \ 
     --reboot-workspace-requests ws-dk1xzr417
```
Sortie :

```
{ 
     "FailedRequests": []
}
```
Pour plus d'informations, consultez [Reboot a WorkSpace](https://docs.aws.amazon.com/workspaces/latest/adminguide/reboot-workspaces.html) dans le guide d' WorkSpaces administration Amazon.

• Pour API plus de détails, voir [RebootWorkspacesl](https://awscli.amazonaws.com/v2/documentation/api/latest/reference/workspaces/reboot-workspaces.html)a section Référence des AWS CLI commandes.

# **rebuild-workspaces**

L'exemple de code suivant montre comment utiliserrebuild-workspaces.

# AWS CLI

Pour reconstruire un WorkSpace

L'rebuild-workspacesexemple suivant reconstruit le fichier spécifié WorkSpace.

```
aws workspaces rebuild-workspaces \ 
     --rebuild-workspace-requests ws-dk1xzr417
```
Sortie :

{

```
 "FailedRequests": []
```
}

Pour plus d'informations, consultez [Rebuild a WorkSpace](https://docs.aws.amazon.com/workspaces/latest/adminguide/rebuild-workspace.html) dans le guide d' WorkSpaces administration Amazon.

• Pour API plus de détails, voir [RebuildWorkspacesl](https://awscli.amazonaws.com/v2/documentation/api/latest/reference/workspaces/rebuild-workspaces.html)a section Référence des AWS CLI commandes.

### **register-workspace-directory**

L'exemple de code suivant montre comment utiliserregister-workspace-directory.

## AWS CLI

Pour enregistrer un annuaire

L'register-workspace-directoryexemple suivant enregistre le répertoire spécifié pour une utilisation avec Amazon WorkSpaces.

```
aws workspaces register-workspace-directory \ 
     --directory-id d-926722edaf \ 
     --no-enable-work-docs
```
Cette commande ne produit aucun résultat.

Pour plus d'informations, consultez la section [Enregistrer un annuaire WorkSpaces](https://docs.aws.amazon.com/workspaces/latest/adminguide/register-deregister-directory.html) dans le guide d' WorkSpaces administration Amazon.

• Pour API plus de détails, voir [RegisterWorkspaceDirectoryl](https://awscli.amazonaws.com/v2/documentation/api/latest/reference/workspaces/register-workspace-directory.html)a section Référence des AWS CLI commandes.

### **restore-workspace**

L'exemple de code suivant montre comment utiliserrestore-workspace.

AWS CLI

Pour restaurer un WorkSpace

L'restore-workspaceexemple suivant restaure le paramètre spécifié WorkSpace.

```
aws workspaces restore-workspace \
```
 **--workspace-id** *ws-dk1xzr417*

Cette commande ne produit aucun résultat.

Pour plus d'informations, consultez [Restore a WorkSpace](https://docs.aws.amazon.com/workspaces/latest/adminguide/restore-workspace.html) dans le guide d' WorkSpaces administration Amazon.

• Pour API plus de détails, voir [RestoreWorkspace](https://awscli.amazonaws.com/v2/documentation/api/latest/reference/workspaces/restore-workspace.html)la section Référence des AWS CLI commandes.

### **start-workspaces**

L'exemple de code suivant montre comment utiliserstart-workspaces.

### AWS CLI

Pour démarrer un AutoStop WorkSpace

L'start-workspacesexemple suivant démarre le fichier spécifié WorkSpace. Le mode de fonctionnement WorkSpace doit être deAutoStop.

**aws workspaces start-workspaces \ --start-workspace-requests** *WorkspaceId=ws-dk1xzr417*

Sortie :

```
{ 
     "FailedRequests": []
}
```
Pour plus d'informations, consultez la section [Stop and start an AutoStop WorkSpace](https://docs.aws.amazon.com/workspaces/latest/adminguide/running-mode.html#stop-start-workspace) dans le guide d' WorkSpaces administration Amazon.

• Pour API plus de détails, voir [StartWorkspacesl](https://awscli.amazonaws.com/v2/documentation/api/latest/reference/workspaces/start-workspaces.html)a section Référence des AWS CLI commandes.

### **stop-workspaces**

L'exemple de code suivant montre comment utiliserstop-workspaces.

AWS CLI

Pour arrêter un AutoStop WorkSpace

L'stop-workspacesexemple suivant arrête le paramètre spécifié WorkSpace. Le mode de fonctionnement WorkSpace doit être deAutoStop.

```
aws workspaces stop-workspaces \ 
     --stop-workspace-requests WorkspaceId=ws-dk1xzr417
```
Sortie :

```
{ 
     "FailedRequests": []
}
```
Pour plus d'informations, consultez la section [Stop and start an AutoStop WorkSpace](https://docs.aws.amazon.com/workspaces/latest/adminguide/running-mode.html#stop-start-workspace) dans le guide d' WorkSpaces administration Amazon.

• Pour API plus de détails, voir [StopWorkspacesl](https://awscli.amazonaws.com/v2/documentation/api/latest/reference/workspaces/stop-workspaces.html)a section Référence des AWS CLI commandes.

# **terminate-workspaces**

L'exemple de code suivant montre comment utiliserterminate-workspaces.

AWS CLI

Pour mettre fin à un WorkSpace

L'terminate-workspacesexemple suivant met fin à l'espace de travail spécifié.

```
aws workspaces terminate-workspaces \ 
     --terminate-workspace-requests ws-dk1xzr417
```
Sortie :

```
{ 
     "FailedRequests": []
}
```
Pour plus d'informations, consultez [Supprimer un WorkSpace](https://docs.aws.amazon.com/workspaces/latest/adminguide/delete-workspaces.html) dans le guide d' WorkSpaces administration Amazon.

• Pour API plus de détails, voir [TerminateWorkspaces](https://awscli.amazonaws.com/v2/documentation/api/latest/reference/workspaces/terminate-workspaces.html)la section Référence des AWS CLI commandes.

# Exemples de X-Ray utilisant AWS CLI

Les exemples de code suivants vous montrent comment effectuer des actions et implémenter des scénarios courants à l'aide de AWS Command Line Interface with X-Ray.

Les actions sont des extraits de code de programmes plus larges et doivent être exécutées dans leur contexte. Alors que les actions vous indiquent comment appeler des fonctions de service individuelles, vous pouvez les voir en contexte dans leurs scénarios associés et dans des exemples interservices.

Les Scénarios sont des exemples de code qui vous montrent comment accomplir une tâche spécifique en appelant plusieurs fonctions au sein d'un même service.

Chaque exemple inclut un lien vers GitHub, où vous pouvez trouver des instructions sur la façon de configurer et d'exécuter le code en contexte.

Rubriques

• [Actions](#page-289-0)

Actions

# **batch-traces-get**

L'exemple de code suivant montre comment utiliserbatch-traces-get.

AWS CLI

Pour obtenir une liste de traces

L'batch-get-tracesexemple suivant récupère une liste de traces spécifiées par un ID. Le suivi complet inclut un document pour chaque segment, compilé à partir de l'ensemble des documents de segments reçus pour le même ID de suivi.

```
aws xray batch-get-traces \ 
     --trace-ids 1-5d82881a-0a9126e92a73e971eed891b9
```
Sortie :

{ "Traces": [ {

```
 "Id": "1-5d82881a-0a9126e92a73e971eed891b9", 
             "Duration": 0.232, 
             "Segments": [ 
\overline{a} "Id": "54aff5735b12dd28", 
                     "Document": "{\"id\":\"54aff5735b12dd28\",\"name\":
\"Scorekeep\",\"start_time\":1.568835610432E9,\"end_time\":1.568835610664E9,
\"http\":{\"request\":{\"url\":\"http://scorekeep-env-1.m4fg2pfzpv.us-
east-2.elasticbeanstalk.com/api/user\",\"method\":\"POST\",\"user_agent\":
\"curl/7.59.0\",\"client_ip\":\"52.95.4.28\",\"x_forwarded_for\":true},
\"response\":{\"status\":200}},\"aws\":{\"elastic_beanstalk\":{\"version_label
\":\"Sample Application-1\",\"deployment_id\":3,\"environment_name\":\"Scorekeep-
env-1\"},\"ec2\":{\"availability_zone\":\"us-east-2b\",\"instance_id\":
\"i-0e3cf4d2de0f3f37a\"},\"xray\":{\"sdk_version\":\"1.1.0\",\"sdk\":\"X-Ray for 
  Java\"}},\"service\":{\"runtime\":\"OpenJDK 64-Bit Server VM\",\"runtime_version
\":\"1.8.0_222\"},\"trace_id\":\"1-5d82881a-0a9126e92a73e971eed891b9\",
\"origin\":\"AWS::ElasticBeanstalk::Environment\",\"subsegments\":[{\"id\":
\"2d6900034ccfe558\",\"name\":\"DynamoDB\",\"start_time\":1.568835610658E9,
\"end_time\":1.568835610664E9,\"http\":{\"response\":{\"status\":200,
\"content_length\":61}},\"aws\":{\"table_name\":\"scorekeep-user\",\"operation\":
\"UpdateItem\",\"request_id\":\"TPEIDNDUROMLPOV17U4A79555NVV4KQNSO5AEMVJF66Q9ASUAAJG
\",\"resource_names\":[\"scorekeep-user\"]},\"namespace\":\"aws\"}]}" 
                 }, 
\overline{a} "Id": "0f278b6334c34e6b", 
                     "Document": "{\"id\":\"0f278b6334c34e6b\",\"name\":
\"DynamoDB\",\"start_time\":1.568835610658E9,\"end_time\":1.568835610664E9,
\"parent_id\":\"2d6900034ccfe558\",\"inferred\":true,\"http\":{\"response
\":{\"status\":200,\"content_length\":61}},\"aws\":{\"table_name
\":\"scorekeep-user\",\"operation\":\"UpdateItem\",\"request_id\":
\"TPEIDNDUROMLPOV17U4A79555NVV4KQNSO5AEMVJF66Q9ASUAAJG\",\"resource_names\":
[\"scorekeep-user\"]},\"trace_id\":\"1-5d82881a-0a9126e92a73e971eed891b9\",\"origin
\":\"AWS::DynamoDB::Table\"}" 
 } 
 ] 
         } 
     ], 
     "UnprocessedTraceIds": []
}
```
Pour plus d'informations, voir [Using the AWS X-Ray API with the AWS CLI](https://docs.aws.amazon.com/xray/latest/devguide/xray-api-tutorial.html) in the AWS X-Ray Developer Guide.

• Pour API plus de détails, voir [BatchTracesGetl](https://awscli.amazonaws.com/v2/documentation/api/latest/reference/xray/batch-traces-get.html)a section Référence des AWS CLI commandes.

### **create-group**

L'exemple de code suivant montre comment utilisercreate-group.

AWS CLI

Pour créer un groupe

L'create-groupexemple suivant crée une ressource de groupe nomméeAdminGroup. Le groupe obtient une expression de filtre qui définit les critères du groupe sous la forme d'un segment lié à un service spécifique à l'origine d'une panne ou d'une erreur.

```
aws xray create-group \ 
    --group-name "AdminGroup" \ 
    --filter-expression "service(\"mydomain.com\") {fault OR error}"
```
Sortie :

```
{ 
     "GroupName": "AdminGroup", 
     "GroupARN": "arn:aws:xray:us-west-2:123456789012:group/AdminGroup/123456789", 
     "FilterExpression": "service(\"mydomain.com\") {fault OR error}"
}
```
Pour plus d'informations, consultez [la section Configuration des paramètres d'échantillonnage, de](https://docs.aws.amazon.com/en_pv/xray/latest/devguide/xray-api-configuration.html#xray-api-configuration-sampling) [groupes et de chiffrement avec le AWS X-Ray API](https://docs.aws.amazon.com/en_pv/xray/latest/devguide/xray-api-configuration.html#xray-api-configuration-sampling) dans le guide du développeur de AWS X-Ray.

• Pour API plus de détails, voir [CreateGroupl](https://awscli.amazonaws.com/v2/documentation/api/latest/reference/xray/create-group.html)a section Référence des AWS CLI commandes.

# **create-sampling-rule**

L'exemple de code suivant montre comment utilisercreate-sampling-rule.

AWS CLI

Pour créer une règle d'échantillonnage

L'create-sampling-ruleexemple suivant crée une règle pour contrôler le comportement d'échantillonnage pour les applications instrumentées. Les règles sont fournies par un JSON fichier. La majorité des champs de règle d'échantillonnage sont obligatoires pour créer la règle.

```
aws xray create-sampling-rule \
```
#### **--cli-input-json** *file://9000-base-scorekeep.json*

Contenu de 9000-base-scorekeep.json :

```
{ 
     "SamplingRule": { 
          "RuleName": "base-scorekeep", 
          "ResourceARN": "*", 
          "Priority": 9000, 
          "FixedRate": 0.1, 
          "ReservoirSize": 5, 
          "ServiceName": "Scorekeep", 
          "ServiceType": "*", 
          "Host": "*", 
          "HTTPMethod": "*", 
          "URLPath": "*", 
          "Version": 1 
     }
}
```

```
{ 
     "SamplingRuleRecord": { 
          "SamplingRule": { 
              "RuleName": "base-scorekeep", 
              "RuleARN": "arn:aws:xray:us-west-2:123456789012:sampling-rule/base-
scorekeep", 
              "ResourceARN": "*", 
              "Priority": 9000, 
              "FixedRate": 0.1, 
              "ReservoirSize": 5, 
              "ServiceName": "Scorekeep", 
              "ServiceType": "*", 
              "Host": "*", 
              "HTTPMethod": "*", 
              "URLPath": "*", 
              "Version": 1, 
              "Attributes": {} 
          }, 
          "CreatedAt": 1530574410.0, 
          "ModifiedAt": 1530574410.0 
     }
```
}

Pour plus d'informations, consultez [la section Configuration des paramètres d'échantillonnage, de](https://docs.aws.amazon.com/en_pv/xray/latest/devguide/xray-api-configuration.html#xray-api-configuration-sampling) [groupes et de chiffrement avec le AWS X-Ray API](https://docs.aws.amazon.com/en_pv/xray/latest/devguide/xray-api-configuration.html#xray-api-configuration-sampling) dans le guide du développeur de AWS X-Ray.

• Pour API plus de détails, voir [CreateSamplingRulel](https://awscli.amazonaws.com/v2/documentation/api/latest/reference/xray/create-sampling-rule.html)a section Référence des AWS CLI commandes.

### **delete-group**

L'exemple de code suivant montre comment utiliserdelete-group.

AWS CLI

Pour supprimer un groupe

L'delete-groupexemple suivant supprime la ressource de groupe spécifiée.

```
aws xray delete-group \ 
     --group-name "AdminGroup" \ 
     --group-arn "arn:aws:xray:us-east-2:123456789012:group/AdminGroup/123456789"
```
Cette commande ne produit aucun résultat.

Pour plus d'informations, consultez [la section Configuration des paramètres d'échantillonnage, de](https://docs.aws.amazon.com/en_pv/xray/latest/devguide/xray-api-configuration.html#xray-api-configuration-sampling) [groupes et de chiffrement avec le AWS X-Ray API](https://docs.aws.amazon.com/en_pv/xray/latest/devguide/xray-api-configuration.html#xray-api-configuration-sampling) dans le guide du développeur de AWS X-Ray.

• Pour API plus de détails, voir [DeleteGroup](https://awscli.amazonaws.com/v2/documentation/api/latest/reference/xray/delete-group.html)la section Référence des AWS CLI commandes.

### **delete-sampling-rule**

L'exemple de code suivant montre comment utiliserdelete-sampling-rule.

AWS CLI

Pour supprimer une règle d'échantillonnage

L'delete-sampling-ruleexemple suivant supprime la règle d'échantillonnage spécifiée. Vous pouvez spécifier le groupe en utilisant le nom ou le groupeARN.

**aws xray delete-sampling-rule \** 

#### **--rule-name** *polling-scorekeep*

Sortie :

```
{ 
     "SamplingRuleRecord": { 
          "SamplingRule": { 
              "RuleName": "polling-scorekeep", 
              "RuleARN": "arn:aws:xray:us-west-2:123456789012:sampling-rule/polling-
scorekeep", 
              "ResourceARN": "*", 
              "Priority": 5000, 
              "FixedRate": 0.003, 
             "ReservoirSize": 0,
              "ServiceName": "Scorekeep", 
              "ServiceType": "*", 
              "Host": "*", 
              "HTTPMethod": "GET", 
              "URLPath": "/api/state/*", 
              "Version": 1, 
              "Attributes": {} 
         }, 
          "CreatedAt": 1530574399.0, 
          "ModifiedAt": 1530574399.0 
     }
}
```
Pour plus d'informations, consultez [la section Configuration des paramètres d'échantillonnage, de](https://docs.aws.amazon.com/en_pv/xray/latest/devguide/xray-api-configuration.html#xray-api-configuration-sampling) [groupes et de chiffrement avec le AWS X-Ray API](https://docs.aws.amazon.com/en_pv/xray/latest/devguide/xray-api-configuration.html#xray-api-configuration-sampling) dans le guide du développeur de AWS X-Ray.

• Pour API plus de détails, voir [DeleteSamplingRulel](https://awscli.amazonaws.com/v2/documentation/api/latest/reference/xray/delete-sampling-rule.html)a section Référence des AWS CLI commandes.

### **get-encryption-config**

L'exemple de code suivant montre comment utiliserget-encryption-config.

AWS CLI

Pour récupérer la configuration de chiffrement

L'get-encryption-configexemple suivant permet de récupérer la configuration de chiffrement actuelle de vos données AWS X-Ray.

#### **aws xray get-encryption-config**

Sortie :

```
{ 
     "EncryptionConfig": { 
          "KeyId": "ae4aa6d49-a4d8-9df9-a475-4ff6d7898456", 
          "Status": "ACTIVE", 
          "Type": "NONE" 
     }
}
```
Pour plus d'informations, consultez [la section Configuration des paramètres d'échantillonnage, de](https://docs.aws.amazon.com/en_pv/xray/latest/devguide/xray-api-configuration.html) [groupes et de chiffrement avec le AWS X-Ray API](https://docs.aws.amazon.com/en_pv/xray/latest/devguide/xray-api-configuration.html) dans le guide du développeur de AWS X-Ray.

• Pour API plus de détails, voir [GetEncryptionConfigl](https://awscli.amazonaws.com/v2/documentation/api/latest/reference/xray/get-encryption-config.html)a section Référence des AWS CLI commandes.

### **get-group**

L'exemple de code suivant montre comment utiliserget-group.

AWS CLI

Pour récupérer un groupe

L'get-groupexemple suivant affiche les détails de la ressource de groupe spécifiée. Les détails incluent le nom du groupe, le groupe ARN et l'expression de filtre qui définit les critères pour ce groupe. Les groupes peuvent également être récupérés parARN.

```
aws xray get-group \ 
     --group-name "AdminGroup"
```

```
{ 
      "Group": [ 
\overline{\mathcal{L}} "GroupName": "AdminGroup",
```

```
 "GroupARN": "arn:aws:xray:us-west-2:123456789012:group/
AdminGroup/123456789", 
              "FilterExpression": "service(\"mydomain.com\") {fault OR error}" 
         } 
    \mathbf{I}}
```
Pour plus d'informations, consultez [la section Configuration des paramètres d'échantillonnage, de](https://docs.aws.amazon.com/en_pv/xray/latest/devguide/xray-api-configuration.html#xray-api-configuration-sampling) [groupes et de chiffrement avec le AWS X-Ray API](https://docs.aws.amazon.com/en_pv/xray/latest/devguide/xray-api-configuration.html#xray-api-configuration-sampling) dans le guide du développeur de AWS X-Ray.

• Pour API plus de détails, voir [GetGroupl](https://awscli.amazonaws.com/v2/documentation/api/latest/reference/xray/get-group.html)a section Référence des AWS CLI commandes.

### **get-groups**

L'exemple de code suivant montre comment utiliserget-groups.

## AWS CLI

Pour récupérer tous les groupes

L'exemple suivant affiche les détails de tous les groupes actifs.

```
aws xray get-groups
```

```
{ 
     "Groups": [ 
         { 
              "GroupName": "AdminGroup", 
              "GroupARN": "arn:aws:xray:us-west-2:123456789012:group/
AdminGroup/123456789", 
              "FilterExpression": "service(\"example.com\") {fault OR error}" 
         }, 
         { 
              "GroupName": "SDETGroup", 
              "GroupARN": "arn:aws:xray:us-west-2:123456789012:group/
SDETGroup/987654321", 
              "FilterExpression": "responsetime > 2" 
         } 
     ]
}
```
Pour plus d'informations, consultez [la section Configuration des paramètres d'échantillonnage, de](https://docs.aws.amazon.com/en_pv/xray/latest/devguide/xray-api-configuration.html#xray-api-configuration-sampling) [groupes et de chiffrement avec le AWS X-Ray API](https://docs.aws.amazon.com/en_pv/xray/latest/devguide/xray-api-configuration.html#xray-api-configuration-sampling) dans le guide du développeur de AWS X-Ray.

• Pour API plus de détails, voir [GetGroupsl](https://awscli.amazonaws.com/v2/documentation/api/latest/reference/xray/get-groups.html)a section Référence des AWS CLI commandes.

# **get-sampling-rules**

L'exemple de code suivant montre comment utiliserget-sampling-rules.

# AWS CLI

Pour récupérer toutes les règles d'échantillonnage

L'get-sampling-rulesexemple suivant affiche les détails de toutes les règles d'échantillonnage disponibles. :

```
aws xray get-sampling-rules
```

```
{ 
     "SamplingRuleRecords": [ 
          { 
               "SamplingRule": { 
                   "RuleName": "Default", 
                   "RuleARN": "arn:aws:xray:us-east-1::sampling-rule/Default", 
                   "ResourceARN": "*", 
                   "Priority": 10000, 
                   "FixedRate": 0.01, 
                   "ReservoirSize": 0, 
                   "ServiceName": "*", 
                   "ServiceType": "*", 
                   "Host": "*", 
                   "HTTPMethod": "*", 
                   "URLPath": "*", 
                   "Version": 1, 
                   "Attributes": {} 
               }, 
               "CreatedAt": 0.0, 
               "ModifiedAt": 1530558121.0 
          }, 
          {
```

```
 "SamplingRule": { 
                   "RuleName": "base-scorekeep", 
                   "RuleARN": "arn:aws:xray:us-east-1::sampling-rule/base-scorekeep", 
                   "ResourceARN": "*", 
                   "Priority": 9000, 
                   "FixedRate": 0.1, 
                   "ReservoirSize": 2, 
                   "ServiceName": "Scorekeep", 
                   "ServiceType": "*", 
                   "Host": "*", 
                   "HTTPMethod": "*", 
                   "URLPath": "*", 
                   "Version": 1, 
                   "Attributes": {} 
              }, 
              "CreatedAt": 1530573954.0, 
              "ModifiedAt": 1530920505.0 
          }, 
          { 
              "SamplingRule": { 
                   "RuleName": "polling-scorekeep", 
                   "RuleARN": "arn:aws:xray:us-east-1::sampling-rule/polling-
scorekeep", 
                   "ResourceARN": "*", 
                   "Priority": 5000, 
                   "FixedRate": 0.003, 
                   "ReservoirSize": 0, 
                   "ServiceName": "Scorekeep", 
                   "ServiceType": "*", 
                   "Host": "*", 
                   "HTTPMethod": "GET", 
                   "URLPath": "/api/state/*", 
                   "Version": 1, 
                   "Attributes": {} 
              }, 
              "CreatedAt": 1530918163.0, 
              "ModifiedAt": 1530918163.0 
          } 
    \mathbf{I}}
```
Pour plus d'informations, consultez la section [Using Sampling Rules with the X-Ray API](https://docs.aws.amazon.com/en_pv/xray/latest/devguide/xray-api-sampling.html) du AWS X-Ray Developer Guide.

• Pour API plus de détails, voir [GetSamplingRules](https://awscli.amazonaws.com/v2/documentation/api/latest/reference/xray/get-sampling-rules.html)la section Référence des AWS CLI commandes.

### **get-sampling-targets**

L'exemple de code suivant montre comment utiliserget-sampling-targets.

### AWS CLI

Pour demander un quota d'échantillonnage

L'get-sampling-targetsexemple suivant demande un quota d'échantillonnage pour les règles que le service utilise pour échantillonner les demandes. La réponse de AWS X-Ray inclut un quota qui peut être utilisé au lieu d'emprunter au réservoir.

```
aws xray get-sampling-targets \ 
     --sampling-statistics-documents '[ { "RuleName": "base-scorekeep", "ClientID": 
  "ABCDEF1234567890ABCDEF10", "Timestamp": "2018-07-07T00:20:06, "RequestCount": 110, 
  "SampledCount": 20, "BorrowCount": 10 }, { "RuleName": "polling-scorekeep", 31, 
  "BorrowCount": 0 } ]'
```

```
{ 
     "SamplingTargetDocuments": [ 
          { 
               "RuleName": "base-scorekeep", 
              "FixedRate": 0.1, 
               "ReservoirQuota": 2, 
              "ReservoirQuotaTTL": 1530923107.0, 
              "Interval": 10 
          }, 
          { 
              "RuleName": "polling-scorekeep", 
              "FixedRate": 0.003, 
              "ReservoirQuota": 0, 
              "ReservoirQuotaTTL": 1530923107.0, 
              "Interval": 10 
          } 
     ], 
     "LastRuleModification": 1530920505.0, 
     "UnprocessedStatistics": []
```
}

Pour plus d'informations, consultez la section [Using Sampling Rules with the X-Ray API](https://docs.aws.amazon.com/en_pv/xray/latest/devguide/xray-api-sampling.html) du AWS X-Ray Developer Guide.

• Pour API plus de détails, voir [GetSamplingTargets](https://awscli.amazonaws.com/v2/documentation/api/latest/reference/xray/get-sampling-targets.html)la section Référence des AWS CLI commandes.

### **get-service-graph**

L'exemple de code suivant montre comment utiliserget-service-graph.

### AWS CLI

Pour obtenir un graphique de service

L'exemple suivant affiche un document au cours d'une période spécifiée qui décrit les services traitant les demandes entrantes et les services en aval qu'ils appellent en conséquence. :

```
aws xray get-service-graph \ 
     --start-time 1568835392.0
     --end-time 1568835446.0
```

```
{ 
     "Services": [ 
          { 
              "ReferenceId": 0, 
              "Name": "Scorekeep", 
              "Names": [ 
                   "Scorekeep" 
              ], 
              "Root": true, 
              "Type": "AWS::ElasticBeanstalk::Environment", 
              "State": "active", 
              "StartTime": 1568835392.0, 
              "EndTime": 1568835446.0, 
              "Edges": [ 
\overline{a} "ReferenceId": 1, 
                       "StartTime": 1568835392.0, 
                       "EndTime": 1568835446.0,
```

```
 "SummaryStatistics": { 
                 "OkCount": 14, 
                 "ErrorStatistics": { 
                    "ThrottleCount": 0, 
                    "OtherCount": 0, 
                    "TotalCount": 0 
\}, \{ "FaultStatistics": { 
                    "OtherCount": 0, 
                    "TotalCount": 0 
\}, \{ "TotalCount": 14, 
                 "TotalResponseTime": 0.13 
              }, 
              "ResponseTimeHistogram": [ 
 { 
                    "Value": 0.008, 
                    "Count": 1 
                 }, 
 { 
                    "Value": 0.005, 
                    "Count": 7 
\}, \{ { 
                    "Value": 0.009, 
                    "Count": 1 
                 }, 
 { 
                    "Value": 0.021, 
                    "Count": 1 
\}, \{ { 
                    "Value": 0.038, 
                    "Count": 1 
\}, \{ { 
                    "Value": 0.007, 
                    "Count": 1 
\}, \{ { 
                    "Value": 0.006, 
                    "Count": 2 
 } 
 ],
```

```
 "Aliases": [] 
\qquad \qquad \text{ } ... TRUNCATED FOR BREVITY ... 
 ] 
         } 
     ], 
     "StartTime": 1568835392.0, 
     "EndTime": 1568835446.0, 
     "ContainsOldGroupVersions": false
}
```
Pour plus d'informations, voir [Using the AWS X-Ray API with the AWS CLI](https://docs.aws.amazon.com/xray/latest/devguide/xray-api-tutorial.html) in the AWS X-Ray Developer Guide.

• Pour API plus de détails, voir [GetServiceGraphl](https://awscli.amazonaws.com/v2/documentation/api/latest/reference/xray/get-service-graph.html)a section Référence des AWS CLI commandes.

### **get-trace-summaries**

L'exemple de code suivant montre comment utiliserget-trace-summaries.

AWS CLI

Pour obtenir un résumé des traces

L'get-trace-summariesexemple suivant récupère IDs les métadonnées des traces disponibles dans un laps de temps spécifié.

```
aws xray get-trace-summaries \ 
     --start-time 1568835392.0 \ 
     --end-time 1568835446.0
```

```
\Gamma "http://scorekeep-env-1.123456789.us-east-2.elasticbeanstalk.com/api/move/
VSAE93HF/GSSD2NTB/DP0PCC09", 
     "http://scorekeep-env-1.123456789.us-east-2.elasticbeanstalk.com/api/move/
GCQ2B35P/FREELDFT/4LRE643M", 
     "http://scorekeep-env-1.123456789.us-east-2.elasticbeanstalk.com/api/game/
VSAE93HF/GSSD2NTB/starttime/1568835513",
```

```
 "http://scorekeep-env-1.123456789.us-east-2.elasticbeanstalk.com/api/
move/4MQNA5NN/L99KK2RF/null"
]
```
Pour plus d'informations, voir [Using the AWS X-Ray API with the AWS CLI](https://docs.aws.amazon.com/xray/latest/devguide/xray-api-tutorial.html) in the AWS X-Ray Developer Guide.

• Pour API plus de détails, voir [GetTraceSummariesl](https://awscli.amazonaws.com/v2/documentation/api/latest/reference/xray/get-trace-summaries.html)a section Référence des AWS CLI commandes.

### **put-encryption-config**

L'exemple de code suivant montre comment utiliserput-encryption-config.

### AWS CLI

Pour mettre à jour la configuration de chiffrement

```
Ce qui suitput-encryption-config``example updates the encryption 
configuration for AWS X-Ray data to use the default AWS managed KMS key 
``aws/xray.
```

```
aws xray put-encryption-config \ 
     --type KMS \ 
     --key-id alias/aws/xray
```
Sortie :

```
{ 
     "EncryptionConfig": { 
          "KeyId": "arn:aws:kms:us-west-2:123456789012:key/c234g4e8-39e9-4gb0-84e2-
b0ea215cbba5", 
          "Status": "UPDATING", 
          "Type": "KMS" 
     }
}
```
Pour plus d'informations, consultez [la section Configuration des paramètres d'échantillonnage, de](https://docs.aws.amazon.com/en_pv/xray/latest/devguide/xray-api-configuration.html) [groupes et de chiffrement avec le AWS X-Ray API](https://docs.aws.amazon.com/en_pv/xray/latest/devguide/xray-api-configuration.html) dans le guide du développeur de AWS X-Ray.

• Pour API plus de détails, voir [PutEncryptionConfigl](https://awscli.amazonaws.com/v2/documentation/api/latest/reference/xray/put-encryption-config.html)a section Référence des AWS CLI commandes.

### **put-trace-segments**

L'exemple de code suivant montre comment utiliserput-trace-segments.

### AWS CLI

Pour télécharger un segment

L'put-trace-segmentsexemple suivant télécharge des documents segmentés dans AWS X-Ray. Le document de segment est consommé sous forme de liste de documents de JSON segment.

```
aws xray put-trace-segments \ 
     --trace-segment-documents "{\"id\":\"20312a0e2b8809f4\",\"name
\":\"DynamoDB\",\"trace_id\":\"1-5832862d-a43aafded3334a971fe312db\",
\"start_time\":1.479706157195E9,\"end_time\":1.479706157202E9,\"parent_id\":
\"79736b962fe3239e\",\"http\":{\"response\":{\"content_length\":60,\"status
\":200}},\"inferred\":true,\"aws\":{\"consistent_read\":false,\"table_name
\":\"scorekeep-session-xray\",\"operation\":\"GetItem\",\"request_id\":
\"SCAU23OM6M8FO38UASGC7785ARVV4KQNSO5AEMVJF66Q9ASUAAJG\",\"resource_names\":
[\"scorekeep-session-xray\"]},\"origin\":\"AWS::DynamoDB::Table\"}"
```
Sortie :

```
{ 
     "UnprocessedTraceSegments": []
}
```
Pour plus d'informations, consultez la section [Sending Trace Data to AWS X-Ray](https://docs.aws.amazon.com/en_pv/xray/latest/devguide/xray-api-sendingdata.html#xray-api-segments) dans le AWS X-Ray Developer Guide.

• Pour API plus de détails, voir [PutTraceSegmentsl](https://awscli.amazonaws.com/v2/documentation/api/latest/reference/xray/put-trace-segments.html)a section Référence des AWS CLI commandes.

# **update-group**

L'exemple de code suivant montre comment utiliserupdate-group.

# AWS CLI

Pour mettre à jour un groupe

L'update-groupexemple suivant met à jour les critères d'acceptation des traces dans le groupe nomméAdminGroup. Vous pouvez spécifier le groupe souhaité en utilisant soit le nom du groupe, soit le groupeARN.

```
aws xray update-group \ 
     --group-name "AdminGroup" \ 
     --group-arn "arn:aws:xray:us-west-2:123456789012:group/AdminGroup/123456789" \ 
     --filter-expression "service(\"mydomain.com\") {fault}"
```
Sortie :

```
{ 
     "GroupName": "AdminGroup", 
     "GroupARN": "arn:aws:xray:us-east-2:123456789012:group/AdminGroup/123456789", 
     "FilterExpression": "service(\"mydomain.com\") {fault}"
}
```
Pour plus d'informations, consultez [la section Configuration des paramètres d'échantillonnage, de](https://docs.aws.amazon.com/en_pv/xray/latest/devguide/xray-api-configuration.html#xray-api-configuration-sampling) [groupes et de chiffrement avec le AWS X-Ray API](https://docs.aws.amazon.com/en_pv/xray/latest/devguide/xray-api-configuration.html#xray-api-configuration-sampling) dans le guide du développeur de AWS X-Ray.

• Pour API plus de détails, voir [UpdateGroup](https://awscli.amazonaws.com/v2/documentation/api/latest/reference/xray/update-group.html)la section Référence des AWS CLI commandes.

# **update-sampling-rule**

L'exemple de code suivant montre comment utiliserupdate-sampling-rule.

AWS CLI

Pour mettre à jour une règle d'échantillonnage

L'update-sampling-ruleexemple suivant modifie la configuration d'une règle d'échantillonnage. Les règles sont consommées à partir d'un JSON fichier. Seuls les champs mis à jour sont obligatoires.

```
aws xray update-sampling-rule \ 
    --cli-input-json file://1000-default.json
```
Contenu de 1000-default.json:

{

```
 "SamplingRuleUpdate": { 
          "RuleName": "Default", 
          "FixedRate": 0.01, 
          "ReservoirSize": 0 
     }
}
```
Sortie :

```
{ 
     "SamplingRuleRecords": [ 
          { 
               "SamplingRule": { 
                   "RuleName": "Default", 
                   "RuleARN": "arn:aws:xray:us-west-2:123456789012:sampling-rule/
Default", 
                   "ResourceARN": "*", 
                   "Priority": 10000, 
                   "FixedRate": 0.01, 
                   "ReservoirSize": 0, 
                   "ServiceName": "*", 
                   "ServiceType": "*", 
                   "Host": "*", 
                   "HTTPMethod": "*", 
                   "URLPath": "*", 
                   "Version": 1, 
                   "Attributes": {} 
              }, 
              "CreatedAt": 0.0, 
              "ModifiedAt": 1529959993.0 
          } 
    ]
}
```
Pour plus d'informations, consultez [la section Configuration des paramètres d'échantillonnage, de](https://docs.aws.amazon.com/en_pv/xray/latest/devguide/xray-api-configuration.html#xray-api-configuration-sampling) [groupes et de chiffrement avec le AWS X-Ray API](https://docs.aws.amazon.com/en_pv/xray/latest/devguide/xray-api-configuration.html#xray-api-configuration-sampling) dans le guide du développeur de AWS X-Ray.

• Pour API plus de détails, voir [UpdateSamplingRulel](https://awscli.amazonaws.com/v2/documentation/api/latest/reference/xray/update-sampling-rule.html)a section Référence des AWS CLI commandes.

# AWS CLI avec des exemples de code de script Bash

Les exemples de code présentés dans cette rubrique vous montrent comment utiliser le script AWS Command Line Interface with Bash avec AWS.

Les actions sont des extraits de code de programmes plus larges et doivent être exécutées dans leur contexte. Alors que les actions vous indiquent comment appeler des fonctions de service individuelles, vous pouvez les voir en contexte dans leurs scénarios associés et dans des exemples interservices.

Les Scénarios sont des exemples de code qui vous montrent comment accomplir une tâche spécifique en appelant plusieurs fonctions au sein d'un même service.

Les Exemples de services croisés sont des exemples d'applications fonctionnant sur plusieurs AWS services.

# Exemples

• [Actions et scénarios d'utilisation AWS CLI avec le script Bash](#page-6510-0)

# <span id="page-6510-0"></span>Actions et scénarios d'utilisation AWS CLI avec le script Bash

Les exemples de code suivants montrent comment effectuer des actions et implémenter des scénarios courants à l'aide du script AWS Command Line Interface with Bash with AWS services.

Les actions sont des extraits de code de programmes plus larges et doivent être exécutées dans leur contexte. Alors que les actions vous indiquent comment appeler des fonctions de service individuelles, vous pouvez les voir en contexte dans leurs scénarios associés et dans des exemples interservices.

Les Scénarios sont des exemples de code qui vous montrent comment accomplir une tâche spécifique en appelant plusieurs fonctions au sein d'un même service.

# **Services**

- [Exemples AWS CLI d'utilisation de DynamoDB avec le script Bash](#page-6511-0)
- [EC2Exemples d'utilisation d'Amazon AWS CLI avec le script Bash](#page-6583-0)
- [HealthImaging exemples d'utilisation AWS CLI avec le script Bash](#page-6690-0)
- [IAMexemples d'utilisation AWS CLI avec le script Bash](#page-6698-0)
- [Exemples d'utilisation d'Amazon S3 AWS CLI avec le script Bash](#page-6753-0)

### • [AWS STS exemples d'utilisation AWS CLI avec le script Bash](#page-6777-0)

# <span id="page-6511-0"></span>Exemples AWS CLI d'utilisation de DynamoDB avec le script Bash

Les exemples de code suivants vous montrent comment effectuer des actions et implémenter des scénarios courants à l'aide du script AWS Command Line Interface with Bash avec DynamoDB.

Les actions sont des extraits de code de programmes plus larges et doivent être exécutées dans leur contexte. Alors que les actions vous indiquent comment appeler des fonctions de service individuelles, vous pouvez les voir en contexte dans leurs scénarios associés et dans des exemples interservices.

Les Scénarios sont des exemples de code qui vous montrent comment accomplir une tâche spécifique en appelant plusieurs fonctions au sein d'un même service.

Chaque exemple inclut un lien vers GitHub, où vous pouvez trouver des instructions sur la façon de configurer et d'exécuter le code en contexte.

### Rubriques

- **[Actions](#page-289-0)**
- **[Scénarios](#page-5979-0)**

### Actions

### **BatchGetItem**

L'exemple de code suivant montre comment utiliserBatchGetItem.

### AWS CLI avec le script Bash

### **a** Note

Il y en a plus à ce sujet GitHub. Trouvez l'exemple complet et découvrez comment le configurer et l'exécuter dans le [référentiel d'exemples de code AWS.](https://github.com/awsdocs/aws-doc-sdk-examples/tree/main/aws-cli/bash-linux/dynamodb#code-examples)

```
#############################################################################
# function dynamodb_batch_get_item
#
```

```
# This function gets a batch of items from a DynamoDB table.
#
# Parameters:
# -i item -- Path to json file containing the keys of the items to get.
#
# Returns:
# The items as json output.
# And:
# 0 - If successful.
# 1 - If it fails.
##########################################################################
function dynamodb_batch_get_item() { 
  local item response 
  local option OPTARG # Required to use getopts command in a function. 
  ####################################### 
  # Function usage explanation 
  ####################################### 
  function usage() { 
     echo "function dynamodb_batch_get_item" 
     echo "Get a batch of items from a DynamoDB table." 
     echo " -i item -- Path to json file containing the keys of the items to get." 
     echo "" 
  } 
  while getopts "i:h" option; do 
     case "${option}" in 
       i) item="${OPTARG}" ;; 
       h) 
         usage 
         return 0 
         ;; 
      \langle ? \rangle echo "Invalid parameter" 
         usage 
         return 1 
         ;; 
     esac 
   done 
   export OPTIND=1 
   if [[ -z "$item" ]]; then 
     errecho "ERROR: You must provide an item with the -i parameter." 
     usage
```

```
 return 1 
   fi 
   response=$(aws dynamodb batch-get-item \ 
     --request-items file://"$item") 
   local error_code=${?} 
   if [[ $error_code -ne 0 ]]; then 
     aws_cli_error_log $error_code 
     errecho "ERROR: AWS reports batch-get-item operation failed.$response" 
     return 1 
   fi 
   echo "$response" 
   return 0
}
```
Fonctions utilitaires utilisées dans cet exemple.

```
###############################################################################
# function errecho
#
# This function outputs everything sent to it to STDERR (standard error output).
###############################################################################
function errecho() { 
  printf "%s\n" "$*" 1>&2
}
##############################################################################
# function aws_cli_error_log()
#
# This function is used to log the error messages from the AWS CLI.
#
# See https://docs.aws.amazon.com/cli/latest/topic/return-codes.html#cli-aws-help-
return-codes.
#
# The function expects the following argument:
# $1 - The error code returned by the AWS CLI.
#
# Returns:
# 0: - Success.
```
#

```
##############################################################################
function aws cli error log() {
   local err_code=$1 
   errecho "Error code : $err_code" 
  if \lceil "$err code" == 1 ]; then
     errecho " One or more S3 transfers failed." 
   elif [ "$err_code" == 2 ]; then 
     errecho " Command line failed to parse." 
  elif \lceil "$err code" == 130 ]; then
     errecho " Process received SIGINT." 
  elif \lceil "$err code" == 252 ]; then
     errecho " Command syntax invalid." 
  elif \lceil "$err code" == 253 ]; then
     errecho " The system environment or configuration was invalid." 
   elif [ "$err_code" == 254 ]; then 
     errecho " The service returned an error." 
  elif \lceil "$err code" == 255 ]; then
     errecho " 255 is a catch-all error." 
   fi 
   return 0
}
```
• Pour API plus de détails, voir [BatchGetIteml](https://docs.aws.amazon.com/goto/aws-cli/dynamodb-2012-08-10/BatchGetItem)a section Référence des AWS CLI commandes.

# **BatchWriteItem**

L'exemple de code suivant montre comment utiliserBatchWriteItem.

AWS CLI avec le script Bash

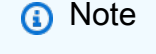

Il y en a plus à ce sujet GitHub. Trouvez l'exemple complet et découvrez comment le configurer et l'exécuter dans le [référentiel d'exemples de code AWS.](https://github.com/awsdocs/aws-doc-sdk-examples/tree/main/aws-cli/bash-linux/dynamodb#code-examples)

```
##############################################################################
# function dynamodb_batch_write_item
#
```

```
# This function writes a batch of items into a DynamoDB table.
#
# Parameters:
# -i item -- Path to json file containing the items to write.
#
# Returns:
# 0 - If successful.
# 1 - If it fails.
############################################################################
function dynamodb batch write item() {
   local item response 
   local option OPTARG # Required to use getopts command in a function. 
   ####################################### 
   # Function usage explanation 
   ####################################### 
   function usage() { 
     echo "function dynamodb_batch_write_item" 
     echo "Write a batch of items into a DynamoDB table." 
     echo " -i item -- Path to json file containing the items to write." 
     echo "" 
   } 
   while getopts "i:h" option; do 
     case "${option}" in 
       i) item="${OPTARG}" ;; 
       h) 
         usage 
         return 0 
         ;; 
      \langle ? \rangle echo "Invalid parameter" 
         usage 
         return 1 
         ;; 
     esac 
   done 
   export OPTIND=1 
   if [[ -z "$item" ]]; then 
     errecho "ERROR: You must provide an item with the -i parameter." 
     usage 
     return 1 
   fi
```
```
iecho "Parameters:\n"
  iecho "
             table name:
                            $table name"
                      $item"
  iecho "
             item:
  iecho ""
  response=$(aws dynamodb batch-write-item \
    --request-items file://"$item")
  local error code=${?}
  if [\t{matrix} $error_code -ne 0 ]]; then
    aws_cli_error_log $error_code
    errecho "ERROR: AWS reports batch-write-item operation failed.$response"
    return 1
  fi
  return 0
\mathcal{L}
```

```
# function iecho
## This function enables the script to display the specified text only if
# the global variable $VERBOSE is set to true.
function iecho() {
 if [ $VERBOSE == true ]; then
  echo "$@"
 fi
\mathcal{F}# function errecho
## This function outputs everything sent to it to STDERR (standard error output).
function errecho() {
 printf "%s\n" "$*" 1>&2
\mathcal{F}
```

```
##############################################################################
# function aws_cli_error_log()
#
# This function is used to log the error messages from the AWS CLI.
#
# See https://docs.aws.amazon.com/cli/latest/topic/return-codes.html#cli-aws-help-
return-codes.
#
# The function expects the following argument:
# $1 - The error code returned by the AWS CLI.
#
# Returns:
# 0: - Success.
#
##############################################################################
function aws_cli_error_log() { 
   local err_code=$1 
  errecho "Error code : $err_code" 
  if [ "$err_code" == 1 ]; then
     errecho " One or more S3 transfers failed." 
  elif \lceil "$err code" == 2 ]; then
     errecho " Command line failed to parse." 
   elif [ "$err_code" == 130 ]; then 
     errecho " Process received SIGINT." 
  elif \lceil "$err code" == 252 ]; then
     errecho " Command syntax invalid." 
  elif [ "$err_code" == 253 ]; then 
     errecho " The system environment or configuration was invalid." 
  elif \lceil "$err code" == 254 ]; then
     errecho " The service returned an error." 
   elif [ "$err_code" == 255 ]; then 
     errecho " 255 is a catch-all error." 
   fi 
   return 0
}
```
• Pour API plus de détails, voir [BatchWriteItem](https://docs.aws.amazon.com/goto/aws-cli/dynamodb-2012-08-10/BatchWriteItem)la section Référence des AWS CLI commandes.

# **CreateTable**

L'exemple de code suivant montre comment utiliserCreateTable.

### AWS CLI avec le script Bash

# a Note

```
# function dynamodb_create_table
## This function creates an Amazon DynamoDB table.
#
# Parameters:
#-n table_name -- The name of the table to create.
      -a attribute_definitions -- JSON file path of a list of attributes and their
#types.
      -k key_schema -- JSON file path of a list of attributes and their key types.
##
      -p provisioned_throughput -- Provisioned throughput settings for the table.
## Returns:
      0 - If successful.
#1 - If it fails.#function dynamodb_create_table() {
 local table_name attribute_definitions key_schema provisioned_throughput response
 local option OPTARG # Required to use getopts command in a function.
 # Function usage explanation
 function usage() \{echo "function dynamodb_create_table"
   echo "Creates an Amazon DynamoDB table."
   echo " -n table_name -- The name of the table to create."
   echo " -a attribute_definitions -- JSON file path of a list of attributes and
their types."
   echo " -k key_schema -- JSON file path of a list of attributes and their key
types."
   echo " -p provisioned_throughput -- Provisioned throughput settings for the
table."
   echo ""
```
}

```
 # Retrieve the calling parameters. 
 while getopts "n:a:k:p:h" option; do 
    case "${option}" in 
     n) table name="${OPTARG}" ;;
     a) attribute_definitions="${OPTARG}" ;;
      k) key_schema="${OPTARG}" ;; 
      p) provisioned_throughput="${OPTARG}" ;; 
      h) 
        usage 
        return 0 
        ;; 
     \langle ? \rangle echo "Invalid parameter" 
        usage 
        return 1 
        ;; 
    esac 
 done 
 export OPTIND=1 
 if [[ -z "$table_name" ]]; then 
   errecho "ERROR: You must provide a table name with the -n parameter." 
    usage 
   return 1 
 fi 
 if [[ -z "$attribute_definitions" ]]; then 
    errecho "ERROR: You must provide an attribute definitions json file path the -a 
 parameter." 
    usage 
    return 1 
 fi 
 if [[ -z "$key_schema" ]]; then 
    errecho "ERROR: You must provide a key schema json file path the -k parameter." 
   usage 
   return 1 
 fi 
 if [[ -z "$provisioned_throughput" ]]; then 
    errecho "ERROR: You must provide a provisioned throughput json file path the -p 
 parameter."
```

```
usage
   return 1
  fi
  iecho "Parameters:\n"
  iecho "
             table name:
                           $table name"
 iecho "
             attribute_definitions:
                                      $attribute_definitions"
  iecho "
             key_schema:
                           $key_schema"
  iecho "
             provisioned throughput: $provisioned throughput"
  iecho ""
 response=$(aws dynamodb create-table \
    --table-name "$table_name" \
    --attribute-definitions file://"$attribute_definitions" \
    --key-schema file://"$key_schema" \
    --provisioned-throughput "$provisioned_throughput")
 local error_code=${?}
 if [ $error_code -ne 0 ]]; then
    aws_cli_error_log $error_code
    errecho "ERROR: AWS reports create-table operation failed.$response"
   return 1
  fi
 return 0
\mathcal{L}
```

```
# function iecho
## This function enables the script to display the specified text only if
# the global variable $VERBOSE is set to true.
function iecho() \{if [ $VERBOSE == true ]; then
  echo "$@"
 fi
\mathcal{F}
```

```
# function errecho
## This function outputs everything sent to it to STDERR (standard error output).
function errecho() {
 printf "%s\n" "$*" 1>&2
\mathcal{L}# function aws_cli_error_loq()
## This function is used to log the error messages from the AWS CLI.
# See https://docs.aws.amazon.com/cli/latest/topic/return-codes.html#cli-aws-help-
return-codes.
## The function expects the following argument:
        $1 - The error code returned by the AWS CLI.
### Returns:
#0: - Success.
#function aws cli error log() {
 local err_code=$1
 errecho "Error code : $err_code"
 if \lceil "$err code" == 1 ]; then
   errecho " One or more S3 transfers failed."
 elif \Gamma "$err code" == 2 ]; then
   errecho " Command line failed to parse."
 elif \lceil "$err code" == 130 ]; then
   errecho " Process received SIGINT."
 elif [ "$err_code" == 252 ]; then
   errecho " Command syntax invalid."
 elif \lceil "$err code" == 253 ]; then
   errecho " The system environment or configuration was invalid."
 elif \lceil "$err code" == 254 ]; then
   errecho " The service returned an error."
 elif [ "$err_code" == 255 ]; then
   errecho " 255 is a catch-all error."
 fi
 return 0
```
• Pour API plus de détails, voir Create Tablela section Référence des AWS CLI commandes.

#### DeleteItem

 $\mathcal{L}$ 

L'exemple de code suivant montre comment utiliserDeleteItem.

AWS CLI avec le script Bash

#### **a** Note

```
# function dynamodb_delete_item
#
# This function deletes an item from a DynamoDB table.
## Parameters:
\#-n table_name -- The name of the table.
#-k keys -- Path to json file containing the keys that identify the item to
delete.
## Returns:
#0 - If successful.
     1 - If it fails.
#function dynamodb_delete_item() {
 local table_name keys response
 local option OPTARG # Required to use getopts command in a function.
 # Function usage explanation
 function usage() \{echo "function dynamodb_delete_item"
  echo "Delete an item from a DynamoDB table."
  echo " -n table_name -- The name of the table."
```

```
 echo " -k keys -- Path to json file containing the keys that identify the item 
 to delete." 
    echo "" 
  } 
 while getopts "n:k:h" option; do 
    case "${option}" in 
      n) table_name="${OPTARG}" ;; 
      k) keys="${OPTARG}" ;; 
      h) 
        usage 
        return 0 
        ;; 
     \langle ? \rangle echo "Invalid parameter" 
        usage 
        return 1 
        ;; 
    esac 
  done 
  export OPTIND=1 
 if [[ -z "$table_name" ]]; then 
    errecho "ERROR: You must provide a table name with the -n parameter." 
   usage 
    return 1 
 fi 
  if [[ -z "$keys" ]]; then 
   errecho "ERROR: You must provide a keys json file path the -k parameter." 
   usage 
   return 1 
 fi 
 iecho "Parameters:\n" 
 iecho " table_name: $table_name" 
 iecho " keys: $keys" 
 iecho "" 
 response=$(aws dynamodb delete-item \ 
    --table-name "$table_name" \ 
    --key file://"$keys") 
  local error_code=${?}
```

```
if [\t{matrix} $error_code -ne 0 ]]; then
    aws_cli_error_log $error_code
    errecho "ERROR: AWS reports delete-item operation failed. $response"
    return 1
  f_1return 0
}
```

```
# function iecho
## This function enables the script to display the specified text only if
# the global variable $VERBOSE is set to true.
function iecho() \{if [ $VERBOSE == true ]; then
  echo "$@"
 fi
\mathcal{L}# function errecho
## This function outputs everything sent to it to STDERR (standard error output).
function errecho() \{printf "%s\n" "$*" 1>&2
\mathcal{F}# function aws_cli_error_log()
#
# This function is used to log the error messages from the AWS CLI.
#
# See https://docs.aws.amazon.com/cli/latest/topic/return-codes.html#cli-aws-help-
return-codes.
## The function expects the following argument:
```

```
# $1 - The error code returned by the AWS CLI.
#
# Returns:
# 0: - Success.
#
##############################################################################
function aws_cli_error_log() { 
  local err_code=$1 
  errecho "Error code : $err_code" 
 if \lceil "$err code" == 1 ]; then
     errecho " One or more S3 transfers failed." 
 elif \Gamma "$err code" == 2 ]; then
     errecho " Command line failed to parse." 
   elif [ "$err_code" == 130 ]; then 
     errecho " Process received SIGINT." 
   elif [ "$err_code" == 252 ]; then 
     errecho " Command syntax invalid." 
   elif [ "$err_code" == 253 ]; then 
     errecho " The system environment or configuration was invalid." 
 elif [ "$err_code" == 254 ]; then
     errecho " The service returned an error." 
   elif [ "$err_code" == 255 ]; then 
     errecho " 255 is a catch-all error." 
   fi 
  return 0
}
```
• Pour API plus de détails, voir [DeleteItem](https://docs.aws.amazon.com/goto/aws-cli/dynamodb-2012-08-10/DeleteItem)la section Référence des AWS CLI commandes.

### **DeleteTable**

L'exemple de code suivant montre comment utiliserDeleteTable.

AWS CLI avec le script Bash

### **a** Note

```
# function dynamodb_delete_table
## This function deletes a DynamoDB table.
## Parameters:
       -n table_name -- The name of the table to delete.
### Returns:
#0 - If successful.
       1 - If it fails.
#function dynamodb_delete_table() {
 local table_name response
 local option OPTARG # Required to use getopts command in a function.
 # bashsupport disable=BP5008
 function usage() \{echo "function dynamodb delete table"
   echo "Deletes an Amazon DynamoDB table."
   echo " -n table_name -- The name of the table to delete."
   echo ""
 \mathcal{L}# Retrieve the calling parameters.
 while getopts "n:h" option; do
   case "${option}" in
     n) table_name="${OPTARG}";;
     h)usage
       return 0
       \mathcal{L}\langle ? \rangleecho "Invalid parameter"
      usage
       return 1
       \dddot{\phantom{0}}esac
 done
 export OPTIND=1
 if [ -z "$table_name" ]}; then
   errecho "ERROR: You must provide a table name with the -n parameter."
```

```
usage
   return 1
  fi
  iecho "Parameters:\n"
  iecho "
             table name:
                            $table name"
  iecho ""
  response=$(aws dynamodb delete-table \
    --table-name "$table_name")
  local error_code=${?}
 if [ $error_code -ne 0 ]]; then
    aws_cli_error_log $error_code
    errecho "ERROR: AWS reports delete-table operation failed.$response"
   return 1
 fi
 return 0
\mathcal{L}
```

```
# function iecho
## This function enables the script to display the specified text only if
# the global variable $VERBOSE is set to true.
function iecho() {
 if [ $VERBOSE == true ]; then
  echo "$@"
fi
\mathcal{F}# function errecho
## This function outputs everything sent to it to STDERR (standard error output).
function errecho() {
```

```
printf "%s\n" "$*" 1>&2
\mathcal{L}# function aws_cli_error_loq()
## This function is used to log the error messages from the AWS CLI.
## See https://docs.aws.amazon.com/cli/latest/topic/return-codes.html#cli-aws-help-
return-codes.
## The function expects the following argument:
        $1 - The error code returned by the AWS CLI.
### Returns:
         0: - Success.
##function aws_cli_error_log() {
 local err code=$1
 errecho "Error code : $err code"
 if [ "$err_code" == 1 ]; then
   errecho " One or more S3 transfers failed."
 elif \Gamma "$err code" == 2 ]; then
   errecho " Command line failed to parse."
 elif [ "$err_code" == 130 ]; then
   errecho " Process received SIGINT."
 elif \lceil "$err code" == 252 ]; then
   errecho " Command syntax invalid."
 elif [ "$err_code" == 253 ]; then
   errecho " The system environment or configuration was invalid."
 elif \lceil "$err code" == 254 ]; then
   errecho " The service returned an error."
 elif [ "$err_code" == 255 ]; then
   errecho " 255 is a catch-all error."
 fi
 return 0
\mathcal{L}
```
• Pour API plus de détails, voir DeleteTablela section Référence des AWS CLI commandes.

# DescribeTable

L'exemple de code suivant montre comment utiliser Describe Table.

AWS CLI avec le script Bash

# a Note

```
# function dynamodb_describe_table
#
# This function returns the status of a DynamoDB table.
## Parameters:
      -n table_name -- The name of the table.
#
#
#
 Response:
\#- TableStatus:
#And:
     0 - Table is active.
#1 - If it fails.
\#function dynamodb_describe_table {
 local table_name
 local option OPTARG # Required to use getopts command in a function.
 # Function usage explanation
 function usage() \{echo "function dynamodb_describe_table"
  echo "Describe the status of a DynamoDB table."
  echo " -n table_name -- The name of the table."
  echo ""
 \mathcal{L}# Retrieve the calling parameters.
 while getopts "n:h" option; do
  case "${option}" in
```

```
 n) table_name="${OPTARG}" ;; 
       h) 
          usage 
          return 0 
          ;; 
      \langle ? \rangle echo "Invalid parameter" 
          usage 
          return 1 
          ;; 
     esac 
   done 
   export OPTIND=1 
   if [[ -z "$table_name" ]]; then 
     errecho "ERROR: You must provide a table name with the -n parameter." 
     usage 
     return 1 
   fi 
   local table_status 
     table_status=$( 
        aws dynamodb describe-table \ 
          --table-name "$table_name" \ 
          --output text \ 
          --query 'Table.TableStatus' 
     ) 
    local error_code=${?} 
     if [[ $error_code -ne 0 ]]; then 
       aws_cli_error_log "$error_code" 
       errecho "ERROR: AWS reports describe-table operation failed.$table_status" 
       return 1 
     fi 
   echo "$table_status" 
   return 0
}
```

```
# function errecho
## This function outputs everything sent to it to STDERR (standard error output).
function errecho() {
 printf "%s\n" "$*" 1>&2
\mathcal{L}# function aws_cli_error_loq()
# This function is used to log the error messages from the AWS CLI.
## See https://docs.aws.amazon.com/cli/latest/topic/return-codes.html#cli-aws-help-
return-codes.
## The function expects the following argument:
#$1 - The error code returned by the AWS CLI.
## Returns:
#0: - Success.
#function aws cli error log() {
 local err code=$1
 errecho "Error code : $err code"
 if \lceil "$err code" == 1 ]; then
   errecho " One or more S3 transfers failed."
 elif [ "$err_code" == 2 ]; then
   errecho " Command line failed to parse."
 elif [ "$err_code" == 130 ]; then
   errecho " Process received SIGINT."
 elif \lceil "$err code" == 252 ]; then
   errecho " Command syntax invalid."
 elif [ "$err_code" == 253 ]; then
   errecho " The system environment or configuration was invalid."
 elif \lceil "$err code" == 254 ]; then
   errecho " The service returned an error."
 elif \lceil "$err code" == 255 ]; then
   errecho " 255 is a catch-all error."
 fi
```
 return 0 }

• Pour API plus de détails, voir [DescribeTablel](https://docs.aws.amazon.com/goto/aws-cli/dynamodb-2012-08-10/DescribeTable)a section Référence des AWS CLI commandes.

### **GetItem**

L'exemple de code suivant montre comment utiliserGetItem.

AWS CLI avec le script Bash

### **a** Note

```
#############################################################################
# function dynamodb_get_item
#
# This function gets an item from a DynamoDB table.
#
# Parameters:
# -n table_name -- The name of the table.
# -k keys -- Path to json file containing the keys that identify the item to 
  get.
# [-q query] -- Optional JMESPath query expression.
#
# Returns:
# The item as text output.
# And:
# 0 - If successful.
# 1 - If it fails.
############################################################################
function dynamodb_get_item() { 
  local table_name keys query response 
  local option OPTARG # Required to use getopts command in a function. 
  # ###################################### 
  # Function usage explanation 
   #######################################
```

```
 function usage() { 
    echo "function dynamodb_get_item" 
    echo "Get an item from a DynamoDB table." 
    echo " -n table_name -- The name of the table." 
    echo " -k keys -- Path to json file containing the keys that identify the item 
 to get." 
    echo " [-q query] -- Optional JMESPath query expression." 
    echo "" 
  } 
 query="" 
 while getopts "n:k:q:h" option; do 
    case "${option}" in 
      n) table_name="${OPTARG}" ;; 
      k) keys="${OPTARG}" ;; 
      q) query="${OPTARG}" ;; 
      h) 
        usage 
        return 0 
        ;; 
     \langle ? \rangle echo "Invalid parameter" 
        usage 
        return 1 
        ;; 
    esac 
  done 
  export OPTIND=1 
 if [[ -z "$table_name" ]]; then 
    errecho "ERROR: You must provide a table name with the -n parameter." 
    usage 
    return 1 
 fi 
  if [[ -z "$keys" ]]; then 
   errecho "ERROR: You must provide a keys json file path the -k parameter." 
    usage 
    return 1 
 fi 
 if [[ -n "$query" ]]; then 
    response=$(aws dynamodb get-item \ 
      --table-name "$table_name" \ 
      --key file://"$keys" \
```

```
--output text \
      --query "$query")
  else
    response=$(
      aws dynamodb get-item \
        --table-name "$table name" \
        --key file://"$keys" \
        --output text
    \lambdafi
 local error_code=${?}
 if [ $error_code -ne 0 ]]; then
    aws_cli_error_log $error_code
    errecho "ERROR: AWS reports get-item operation failed.$response"
   return 1
 fi
 if [I - n "§ query" ]; then
    echo "$response" | sed "/^\t/s/\t//1" # Remove initial tab that the JMSEPath
 query inserts on some strings.
  else
   echo "$response"
 fi
 return 0
\mathcal{L}
```

```
# function errecho
## This function outputs everything sent to it to STDERR (standard error output).
function errecho() \{printf "%s\n" "$*" 1>&2
\mathcal{F}# function aws_cli_error_log()
```
#

```
# This function is used to log the error messages from the AWS CLI.
#
# See https://docs.aws.amazon.com/cli/latest/topic/return-codes.html#cli-aws-help-
return-codes.
#
# The function expects the following argument:
# $1 - The error code returned by the AWS CLI.
#
# Returns:
# 0: - Success.
#
##############################################################################
function aws_cli_error_log() { 
  local err_code=$1 
  errecho "Error code : $err_code" 
 if [ "$err_code" == 1 ]; then
     errecho " One or more S3 transfers failed." 
 elif [ "$err_code" == 2 ]; then
     errecho " Command line failed to parse." 
   elif [ "$err_code" == 130 ]; then 
     errecho " Process received SIGINT." 
   elif [ "$err_code" == 252 ]; then 
     errecho " Command syntax invalid." 
  elif \lceil "$err code" == 253 ]; then
     errecho " The system environment or configuration was invalid." 
  elif [ "$err_code" == 254 ]; then 
     errecho " The service returned an error." 
   elif [ "$err_code" == 255 ]; then 
     errecho " 255 is a catch-all error." 
   fi 
  return 0
}
```
• Pour API plus de détails, voir [GetIteml](https://docs.aws.amazon.com/goto/aws-cli/dynamodb-2012-08-10/GetItem)a section Référence des AWS CLI commandes.

### **ListTables**

L'exemple de code suivant montre comment utiliserListTables.

### AWS CLI avec le script Bash

# (i) Note

Il y en a plus à ce sujet GitHub. Trouvez l'exemple complet et découvrez comment le configurer et l'exécuter dans le référentiel d'exemples de code AWS.

```
# function dynamodb_list_tables
#
# This function lists all the tables in a DynamoDB.
## Returns:
      0 - If successful.
#1 - If it fails.
#function dynamodb_list_tables() {
 response=$(aws dynamodb list-tables \
   --output text \setminus--query "TableNames")
 local error_code=${?}
 if [ $error_code -ne 0 ]]; then
   aws_cli_error_log $error_code
   errecho "ERROR: AWS reports batch-write-item operation failed.$response"
  return 1
 fi
 echo "$response" | tr -s "[:space:]" "\n"
 return 0
\mathcal{F}
```

```
# function errecho
## This function outputs everything sent to it to STDERR (standard error output).
```

```
function errecho() {
 printf "%s\n" "$*" 1>&2
\mathcal{L}# function aws_cli_error_log()
## This function is used to log the error messages from the AWS CLI.
## See https://docs.aws.amazon.com/cli/latest/topic/return-codes.html#cli-aws-help-
return-codes.
#
# The function expects the following argument:
        $1 - The error code returned by the AWS CLI.
### Returns:
         0: - Success.
##function aws cli error log() {
 local err_code=$1
 errecho "Error code : $err_code"
 if \lceil "$err code" == 1 ]; then
   errecho " One or more S3 transfers failed."
 elif [ "$err_code" == 2 ]; then
   errecho " Command line failed to parse."
 elif \lceil "$err code" == 130 ]; then
   errecho " Process received SIGINT."
 elif \lceil "$err code" == 252 ]; then
   errecho " Command syntax invalid."
 elif \lceil "$err code" == 253 ]; then
   errecho " The system environment or configuration was invalid."
 elif [ "$err_code" == 254 ]; then
   errecho " The service returned an error."
 elif \lceil "$err code" == 255 ]; then
   errecho " 255 is a catch-all error."
 fi
 return 0
\mathcal{F}
```
• Pour API plus de détails, voir ListTablesla section Référence des AWS CLI commandes.

#### PutItem

L'exemple de code suivant montre comment utiliserPutItem.

AWS CLI avec le script Bash

### a Note

```
# function dynamodb_put_item
#
# This function puts an item into a DynamoDB table.
## Parameters:
#
      -n table_name -- The name of the table.
#
      -i item -- Path to json file containing the item values.
#
# Returns:
#\emptyset - If successful.
      1 - If it fails.
#function dynamodb_put_item() {
 local table_name item response
 local option OPTARG # Required to use getopts command in a function.
 # Function usage explanation
 function usage() \{echo "function dynamodb_put_item"
   echo "Put an item into a DynamoDB table."
   echo " -n table_name -- The name of the table."
   echo " -i item -- Path to json file containing the item values."
   echo ""
 \mathcal{L}while getopts "n:i:h" option; do
   case "${option}" in
    n) table_name="${OPTARG}";;
```

```
 i) item="${OPTARG}" ;; 
     h) 
       usage 
       return 0 
        ;; 
    \langle ? \rangle echo "Invalid parameter" 
       usage 
       return 1 
       ;; 
   esac 
 done 
 export OPTIND=1 
 if [[ -z "$table_name" ]]; then 
   errecho "ERROR: You must provide a table name with the -n parameter." 
   usage 
   return 1 
 fi 
 if [[ -z "$item" ]]; then 
   errecho "ERROR: You must provide an item with the -i parameter." 
  usage 
  return 1 
 fi 
 iecho "Parameters:\n" 
 iecho " table_name: $table_name" 
 iecho " item: $item" 
 iecho "" 
 iecho "" 
 response=$(aws dynamodb put-item \ 
   --table-name "$table_name" \ 
   --item file://"$item") 
 local error_code=${?} 
 if [[ $error_code -ne 0 ]]; then 
   aws_cli_error_log $error_code 
   errecho "ERROR: AWS reports put-item operation failed.$response" 
   return 1 
 fi
```
return 0

```
\mathcal{L}
```

```
# function iecho
## This function enables the script to display the specified text only if
# the global variable $VERBOSE is set to true.
function iecho() {
 if [ $VERBOSE == true ]; then
  echo "$@"
 fi
\mathcal{L}# function errecho
## This function outputs everything sent to it to STDERR (standard error output).
function errecho() {
 printf "%s\n" "$*" 1>&2
\mathcal{F}# function aws_cli_error_log()
#
# This function is used to log the error messages from the AWS CLI.
## See https://docs.aws.amazon.com/cli/latest/topic/return-codes.html#cli-aws-help-
return-codes.
## The function expects the following argument:
#
      $1 - The error code returned by the AWS CLI.
\## Returns:
\#0: - Success.
#
```

```
function aws_cli_error_log() { 
   local err_code=$1 
   errecho "Error code : $err_code" 
  if [ "$err_code" == 1 ]; then
     errecho " One or more S3 transfers failed." 
  elif \Gamma "$err code" == 2 ]; then
     errecho " Command line failed to parse." 
   elif [ "$err_code" == 130 ]; then 
     errecho " Process received SIGINT." 
  elif \lceil "$err code" == 252 ]; then
     errecho " Command syntax invalid." 
  elif \lceil "$err code" == 253 ]; then
     errecho " The system environment or configuration was invalid." 
  elif \lceil "$err code" == 254 ]; then
     errecho " The service returned an error." 
   elif [ "$err_code" == 255 ]; then 
     errecho " 255 is a catch-all error." 
   fi 
   return 0
}
```
• Pour API plus de détails, voir [PutIteml](https://docs.aws.amazon.com/goto/aws-cli/dynamodb-2012-08-10/PutItem)a section Référence des AWS CLI commandes.

#### **Query**

L'exemple de code suivant montre comment utiliserQuery.

AWS CLI avec le script Bash

#### **a** Note

```
#############################################################################
# function dynamodb_query
#
# This function queries a DynamoDB table.
#
```

```
# Parameters:
# -n table_name -- The name of the table.
# -k key_condition_expression -- The key condition expression.
# -a attribute_names -- Path to JSON file containing the attribute names.
# -v attribute_values -- Path to JSON file containing the attribute values.
# [-p projection_expression] -- Optional projection expression.
#
# Returns:
# The items as json output.
# And:
# 0 - If successful.
# 1 - If it fails.
###########################################################################
function dynamodb query() {
  local table_name key_condition_expression attribute_names attribute_values 
  projection_expression response 
  local option OPTARG # Required to use getopts command in a function. 
   # ###################################### 
   # Function usage explanation 
   ####################################### 
  function usage() { 
     echo "function dynamodb_query" 
     echo "Query a DynamoDB table." 
    echo " -n table name -- The name of the table."
     echo " -k key_condition_expression -- The key condition expression." 
     echo " -a attribute_names -- Path to JSON file containing the attribute names." 
     echo " -v attribute_values -- Path to JSON file containing the attribute 
  values." 
     echo " [-p projection_expression] -- Optional projection expression." 
     echo "" 
   } 
  while getopts "n:k:a:v:p:h" option; do 
     case "${option}" in 
      n) table name="${OPTARG}" ;;
       k) key_condition_expression="${OPTARG}" ;; 
      a) attribute_names="${OPTARG}" ;;
      v) attribute_values="${OPTARG}" ;;
       p) projection_expression="${OPTARG}" ;; 
       h) 
         usage 
         return 0 
         ;;
```

```
\langle ? \rangle echo "Invalid parameter" 
        usage 
        return 1 
        ;; 
    esac 
 done 
 export OPTIND=1 
 if [[ -z "$table_name" ]]; then 
   errecho "ERROR: You must provide a table name with the -n parameter." 
    usage 
   return 1 
 fi 
 if [[ -z "$key_condition_expression" ]]; then 
    errecho "ERROR: You must provide a key condition expression with the -k 
 parameter." 
   usage 
   return 1 
 fi 
 if [[ -z "$attribute_names" ]]; then 
    errecho "ERROR: You must provide a attribute names with the -a parameter." 
    usage 
   return 1 
 fi 
 if [[ -z "$attribute_values" ]]; then 
    errecho "ERROR: You must provide a attribute values with the -v parameter." 
   usage 
   return 1 
 fi 
 if [[ -z "$projection_expression" ]]; then 
    response=$(aws dynamodb query \ 
      --table-name "$table_name" \ 
      --key-condition-expression "$key_condition_expression" \ 
      --expression-attribute-names file://"$attribute_names" \ 
      --expression-attribute-values file://"$attribute_values") 
 else 
    response=$(aws dynamodb query \ 
     --table-name "$table name" \
      --key-condition-expression "$key_condition_expression" \
```

```
--expression-attribute-names file://"$attribute_names" \
      --expression-attribute-values file://"$attribute_values" \
      --projection-expression "$projection_expression")
 fi
  local error code=${?}
 if [ $error_code -ne 0 ]]; then
    aws_cli_error_log $error_code
    errecho "ERROR: AWS reports query operation failed.$response"
    return 1
 fi
  echo "$response"
 return 0
\mathcal{L}
```

```
# function errecho
## This function outputs everything sent to it to STDERR (standard error output).
function errecho() \{printf "%s\n" "$*" 1>&2
\mathcal{F}# function aws_cli_error_log()
#
# This function is used to log the error messages from the AWS CLI.
## See https://docs.aws.amazon.com/cli/latest/topic/return-codes.html#cli-aws-help-
return-codes.
## The function expects the following argument:
      $1 - The error code returned by the AWS CLI.
##
# Returns:
       0: - Success.
#
```
 $#$ 

```
function aws cli error log() {
 local err_code=$1
 errecho "Error code : $err code"
 if \lceil "$err code" == 1 ]; then
   errecho " One or more S3 transfers failed."
 elif [ "$err_code" == 2 ]; then
   errecho " Command line failed to parse."
 elif \lceil "$err code" == 130 ]; then
   errecho " Process received SIGINT."
 elif \lceil "$err code" == 252 ]; then
   errecho " Command syntax invalid."
 elif [ "$err_code" == 253 ]; then
   errecho " The system environment or configuration was invalid."
 elif [ "$err_code" == 254 ]; then
   errecho " The service returned an error."
 elif \lceil "$err code" == 255 ]; then
   errecho " 255 is a catch-all error."
 f_ireturn 0
\mathcal{L}
```
· Pour API plus de détails, voir Requête dans AWS CLI la référence des commandes.

### Scan

L'exemple de code suivant montre comment utiliser Scan.

AWS CLI avec le script Bash

### **a** Note

```
# function dynamodb_scan
#
```

```
# This function scans a DynamoDB table.
#
# Parameters:
# -n table_name -- The name of the table.
# -f filter_expression -- The filter expression.
# -a expression_attribute_names -- Path to JSON file containing the expression 
  attribute names.
# -v expression_attribute_values -- Path to JSON file containing the 
  expression attribute values.
# [-p projection_expression] -- Optional projection expression.
#
# Returns:
# The items as json output.
# And:
# 0 - If successful.
# 1 - If it fails.
###########################################################################
function dynamodb scan() {
  local table_name filter_expression expression_attribute_names 
  expression_attribute_values projection_expression response 
   local option OPTARG # Required to use getopts command in a function. 
   # ###################################### 
   # Function usage explanation 
   ####################################### 
  function usage() { 
     echo "function dynamodb_scan" 
     echo "Scan a DynamoDB table." 
     echo " -n table_name -- The name of the table." 
     echo " -f filter_expression -- The filter expression." 
     echo " -a expression_attribute_names -- Path to JSON file containing the 
  expression attribute names." 
     echo " -v expression_attribute_values -- Path to JSON file containing the 
  expression attribute values." 
     echo " [-p projection_expression] -- Optional projection expression." 
     echo "" 
   } 
  while getopts "n:f:a:v:p:h" option; do 
     case "${option}" in 
       n) table_name="${OPTARG}" ;; 
      f) filter_expression="${OPTARG}" ;; 
      a) expression_attribute_names="${OPTARG}" ;;
       v) expression_attribute_values="${OPTARG}" ;;
```

```
 p) projection_expression="${OPTARG}" ;; 
      h) 
        usage 
        return 0 
        ;; 
     \langle ? \rangle echo "Invalid parameter" 
        usage 
        return 1 
        ;; 
    esac 
 done 
 export OPTIND=1 
 if [[ -z "$table_name" ]]; then 
    errecho "ERROR: You must provide a table name with the -n parameter." 
   usage 
   return 1 
 fi 
 if [[ -z "$filter_expression" ]]; then 
   errecho "ERROR: You must provide a filter expression with the -f parameter." 
   usage 
   return 1 
 fi 
 if [[ -z "$expression_attribute_names" ]]; then 
    errecho "ERROR: You must provide expression attribute names with the -a 
 parameter." 
   usage 
   return 1 
 fi 
 if [[ -z "$expression_attribute_values" ]]; then 
    errecho "ERROR: You must provide expression attribute values with the -v 
 parameter." 
   usage 
   return 1 
 fi 
 if [[ -z "$projection_expression" ]]; then 
    response=$(aws dynamodb scan \ 
      --table-name "$table_name" \ 
      --filter-expression "$filter_expression" \
```

```
--expression-attribute-names file://"$expression_attribute_names" \
      --expression-attribute-values file://"$expression_attribute_values")
  else
    response=$(aws dynamodb scan \)--table-name "$table_name" \
      --filter-expression "$filter expression" \
      --expression-attribute-names file://"$expression_attribute_names" \
      --expression-attribute-values file://"$expression_attribute_values" \
      --projection-expression "$projection_expression")
  fi
  local error code=${?}
  if [\t{matrix} $error_code -ne 0 ]]; then
    aws_cli_error_log $error_code
    errecho "ERROR: AWS reports scan operation failed.$response"
   return 1
 fi
 echo "$response"
  return 0
\mathcal{L}
```

```
# function errecho
## This function outputs everything sent to it to STDERR (standard error output).
function errecho() {
 printf "%s\n" "$*" 1>&2
\mathcal{L}# function aws_cli_error_log()
## This function is used to log the error messages from the AWS CLI.
# See https://docs.aws.amazon.com/cli/latest/topic/return-codes.html#cli-aws-help-
return-codes.
```
#

```
# The function expects the following argument:
# $1 - The error code returned by the AWS CLI.
#
# Returns:
# 0: - Success.
#
##############################################################################
function aws cli error log() {
  local err_code=$1 
  errecho "Error code : $err_code" 
 if \lceil "$err code" == 1 ]; then
     errecho " One or more S3 transfers failed." 
  elif [ "$err_code" == 2 ]; then
     errecho " Command line failed to parse." 
   elif [ "$err_code" == 130 ]; then 
     errecho " Process received SIGINT." 
   elif [ "$err_code" == 252 ]; then 
     errecho " Command syntax invalid." 
  elif [ "$err_code" == 253 ]; then 
     errecho " The system environment or configuration was invalid." 
  elif [ "$err_code" == 254 ]; then 
     errecho " The service returned an error." 
   elif [ "$err_code" == 255 ]; then 
     errecho " 255 is a catch-all error." 
  fi 
   return 0
}
```
• Pour API plus de détails, voir [Scan](https://docs.aws.amazon.com/goto/aws-cli/dynamodb-2012-08-10/Scan) in AWS CLI Command Reference.

### **UpdateItem**

L'exemple de code suivant montre comment utiliserUpdateItem.

### AWS CLI avec le script Bash

# a Note

```
# function dynamodb_update_item
## This function updates an item in a DynamoDB table.
### Parameters:
      -n table_name -- The name of the table.
#-k keys -- Path to json file containing the keys that identify the item to
#update.
#-e update expression -- An expression that defines one or more attributes
to be updated.
#-v values -- Path to json file containing the update values.
## Returns:
      0 - If successful.
#1 - If it fails.
#function dynamodb_update_item() {
 local table_name keys update_expression values response
 local option OPTARG # Required to use getopts command in a function.
 # Function usage explanation
 function usage() \{echo "function dynamodb_update_item"
   echo "Update an item in a DynamoDB table."
   echo " -n table_name -- The name of the table."
   echo " -k keys -- Path to json file containing the keys that identify the item
to update."
   echo " -e update expression -- An expression that defines one or more
attributes to be updated."
   echo " -v values -- Path to json file containing the update values."
```

```
 echo "" 
 } 
 while getopts "n:k:e:v:h" option; do 
   case "${option}" in 
    n) table name="${OPTARG}" ;;
     k) keys="${OPTARG}" ;; 
     e) update_expression="${OPTARG}" ;; 
     v) values="${OPTARG}" ;; 
     h) 
       usage 
       return 0 
       ;; 
    \langle ? \rangle echo "Invalid parameter" 
       usage 
       return 1 
       ;; 
   esac 
 done 
 export OPTIND=1 
 if [[ -z "$table_name" ]]; then 
   errecho "ERROR: You must provide a table name with the -n parameter." 
   usage 
   return 1 
 fi 
 if [[ -z "$keys" ]]; then 
   errecho "ERROR: You must provide a keys json file path the -k parameter." 
   usage 
   return 1 
 fi 
 if [[ -z "$update_expression" ]]; then 
   errecho "ERROR: You must provide an update expression with the -e parameter." 
   usage 
   return 1 
 fi 
 if [[ -z "$values" ]]; then 
   errecho "ERROR: You must provide a values json file path the -v parameter." 
   usage 
   return 1 
 fi
```
```
iecho "Parameters:\n"
  iecho "
            table name:
                           $table name"
  iecho "
             keys: $keys"
  iecho "
           update_expression: $update_expression"
  iecho "
           values: $values"
  response=$(aws dynamodb update-item \
    --table-name "$table name" \
    --key file://"$keys" \
    --update-expression "$update_expression" \
    --expression-attribute-values file://"$values")
  local error code=${?}
  if [ $error_code -ne 0 ]]; then
    aws_cli_error_log $error_code
    errecho "ERROR: AWS reports update-item operation failed.$response"
   return 1
  f_ireturn 0
\mathcal{L}
```
Fonctions utilitaires utilisées dans cet exemple.

```
# function iecho
## This function enables the script to display the specified text only if
# the global variable $VERBOSE is set to true.
function iecho() {
 if [I $VERBOSE == true ]]; then
 echo "$@"
fi
\mathcal{F}# function errecho
\#
```

```
# This function outputs everything sent to it to STDERR (standard error output).
function errecho() {
 printf "%s\n" "$*" 1>&2
\mathcal{L}# function aws_cli_error_log()
## This function is used to log the error messages from the AWS CLI.
## See https://docs.aws.amazon.com/cli/latest/topic/return-codes.html#cli-aws-help-
return-codes.
# The function expects the following argument:
#$1 - The error code returned by the AWS CLI.
## Returns:
         0: - Success.
#function aws_cli_error_log() {
 local err_code=$1
 errecho "Error code : $err code"
 if \lceil "$err code" == 1 ]; then
   errecho " One or more S3 transfers failed."
 elif [ "$err_code" == 2 ]; then
   errecho " Command line failed to parse."
 elif \lceil "$err code" == 130 ]; then
   errecho " Process received SIGINT."
 elif \lceil "$err code" == 252 ]; then
   errecho " Command syntax invalid."
 elif [ "$err_code" == 253 ]; then
   errecho " The system environment or configuration was invalid."
 elif \lceil "$err code" == 254 ]; then
   errecho " The service returned an error."
 elif \lceil "$err code" == 255 ]; then
   errecho " 255 is a catch-all error."
 fi
 return 0
\mathcal{L}
```
• Pour API plus de détails, voir [UpdateItem](https://docs.aws.amazon.com/goto/aws-cli/dynamodb-2012-08-10/UpdateItem)la section Référence des AWS CLI commandes.

#### Scénarios

Commencer à utiliser des tables, des éléments et des requêtes

L'exemple de code suivant illustre comment :

- Créez une table pouvant contenir des données vidéo.
- Insérer, récupérez et mettez à jour un seul film dans la table.
- Écrivez les données du film dans le tableau à partir d'un JSON fichier d'exemple.
- Recherchez les films sortis au cours d'une année donnée.
- Recherchez les films sortis au cours d'une plage d'années spécifique.
- Supprimez un film de la table, puis supprimez la table.

#### AWS CLI avec le script Bash

#### **a** Note

Il y en a plus à ce sujet GitHub. Trouvez l'exemple complet et découvrez comment le configurer et l'exécuter dans le [référentiel d'exemples de code AWS.](https://github.com/awsdocs/aws-doc-sdk-examples/tree/main/aws-cli/bash-linux/dynamodb#code-examples)

Scénario de démarrage de DynamoDB.

```
###############################################################################
# function dynamodb_getting_started_movies
#
# Scenario to create an Amazon DynamoDB table and perform a series of operations on 
  the table.
#
# Returns:
# 0 - If successful.
# 1 - If an error occurred.
###############################################################################
function dynamodb_getting_started_movies() { 
   source ./dynamodb_operations.sh
```

```
 key_schema_json_file="dynamodb_key_schema.json" 
 attribute_definitions_json_file="dynamodb_attr_def.json" 
item json file="movie item.json"
 key_json_file="movie_key.json" 
 batch_json_file="batch.json" 
 attribute_names_json_file="attribute_names.json" 
 attributes_values_json_file="attribute_values.json" 
 echo_repeat "*" 88 
 echo 
 echo "Welcome to the Amazon DynamoDB getting started demo." 
 echo 
 echo_repeat "*" 88 
 echo 
 local table_name 
 echo -n "Enter a name for a new DynamoDB table: " 
 get_input 
 table_name=$get_input_result 
local provisioned_throughput="ReadCapacityUnits=5,WriteCapacityUnits=5"
 echo '[ 
 {"AttributeName": "year", "KeyType": "HASH"}, 
 {"AttributeName": "title", "KeyType": "RANGE"} 
 ]' >"$key_schema_json_file" 
 echo '[ 
 {"AttributeName": "year", "AttributeType": "N"}, 
 {"AttributeName": "title", "AttributeType": "S"} 
 ]' >"$attribute_definitions_json_file" 
 if dynamodb_create_table -n "$table_name" -a "$attribute_definitions_json_file" \ 
   -k "$key_schema_json_file" -p "$provisioned_throughput" 1>/dev/null; then 
   echo "Created a DynamoDB table named $table_name" 
 else 
   errecho "The table failed to create. This demo will exit." 
   clean_up 
   return 1 
 fi 
 echo "Waiting for the table to become active...." 
 if dynamodb_wait_table_active -n "$table_name"; then
```

```
 echo "The table is now active." 
 else 
   errecho "The table failed to become active. This demo will exit." 
   cleanup "$table_name" 
   return 1 
 fi 
 echo 
 echo_repeat "*" 88 
 echo 
 echo -n "Enter the title of a movie you want to add to the table: " 
 get_input 
 local added_title 
 added_title=$get_input_result 
 local added_year 
 get_int_input "What year was it released? " 
 added_year=$get_input_result 
 local rating 
 get_float_input "On a scale of 1 - 10, how do you rate it? " "1" "10" 
 rating=$get_input_result 
 local plot 
 echo -n "Summarize the plot for me: " 
 get_input 
 plot=$get_input_result 
 echo '{ 
   "year": {"N" :"'"$added_year"'"}, 
   "title": {"S" : "'"$added_title"'"}, 
   "info": {"M" : {"plot": {"S" : "'"$plot"'"}, "rating": {"N" :"'"$rating"'"} } } 
  }' >"$item_json_file" 
 if dynamodb_put_item -n "$table_name" -i "$item_json_file"; then 
   echo "The movie '$added_title' was successfully added to the table 
 '$table_name'." 
 else 
   errecho "Put item failed. This demo will exit." 
   clean_up "$table_name" 
   return 1 
 fi
```

```
 echo 
 echo_repeat "*" 88 
 echo 
 echo "Let's update your movie '$added_title'." 
 get_float_input "You rated it $rating, what new rating would you give it? " "1" 
 "10" 
 rating=$get_input_result 
 echo -n "You summarized the plot as '$plot'." 
 echo "What would you say now? " 
 get_input 
 plot=$get_input_result 
 echo '{ 
    "year": {"N" :"'"$added_year"'"}, 
   "title": {"S" : "'"$added title"'"}
   }' >"$key_json_file" 
 echo '{ 
   ":r": {"N" :"'"$rating"'"}, 
   ":p": {"S" : "'"$plot"'"} 
  }' >"$item_json_file" 
 local update_expression="SET info.rating = :r, info.plot = :p" 
 if dynamodb_update_item -n "$table_name" -k "$key_json_file" -e 
 "$update_expression" -v "$item_json_file"; then 
    echo "Updated '$added_title' with new attributes." 
 else 
    errecho "Update item failed. This demo will exit." 
   clean_up "$table_name" 
   return 1 
 fi 
 echo 
 echo_repeat "*" 88 
 echo 
 echo "We will now use batch write to upload 150 movie entries into the table." 
 local batch_json 
 for batch_json in movie_files/movies_*.json; do 
    echo "{ \"$table_name\" : $(<"$batch_json") }" >"$batch_json_file"
```

```
 if dynamodb_batch_write_item -i "$batch_json_file" 1>/dev/null; then 
     echo "Entries in $batch json added to table."
    else 
      errecho "Batch write failed. This demo will exit." 
      clean_up "$table_name" 
      return 1 
   fi 
  done 
 local title="The Lord of the Rings: The Fellowship of the Ring" 
 local year="2001" 
 if get_yes_no_input "Let's move on...do you want to get info about '$title'? (y/n) 
 "; then 
    echo '{ 
 "year": {"N" :"'"$year"'"}, 
 "title": {"S" : "'"$title"'"} 
 }' >"$key_json_file" 
   local info 
   info=$(dynamodb_get_item -n "$table_name" -k "$key_json_file") 
   # shellcheck disable=SC2181 
    if [[ ${?} -ne 0 ]]; then 
      errecho "Get item failed. This demo will exit." 
     clean up "$table name"
      return 1 
   fi 
    echo "Here is what I found:" 
   echo "$info" 
 fi 
 local ask_for_year=true 
 while [[ "$ask_for_year" == true ]]; do 
    echo "Let's get a list of movies released in a given year." 
    get_int_input "Enter a year between 1972 and 2018: " "1972" "2018" 
   year=$get_input_result 
    echo '{ 
    "#n": "year" 
    }' >"$attribute_names_json_file" 
    echo '{ 
    ":v": {"N" :"'"$year"'"} 
    }' >"$attributes_values_json_file"
```

```
 response=$(dynamodb_query -n "$table_name" -k "#n=:v" -a 
 "$attribute_names_json_file" -v "$attributes_values_json_file") 
    # shellcheck disable=SC2181 
    if [[ ${?} -ne 0 ]]; then 
      errecho "Query table failed. This demo will exit." 
      clean_up "$table_name" 
      return 1 
   fi 
    echo "Here is what I found:" 
    echo "$response" 
   if ! get_yes_no_input "Try another year? (y/n) "; then 
      ask_for_year=false 
   fi 
  done 
 echo "Now let's scan for movies released in a range of years. Enter a year: " 
 get_int_input "Enter a year between 1972 and 2018: " "1972" "2018" 
 local start=$get_input_result 
 get_int_input "Enter another year: " "1972" "2018" 
 local end=$get_input_result 
 echo '{ 
   "#n": "year" 
   }' >"$attribute_names_json_file" 
 echo '{ 
    ":v1": {"N" : "'"$start"'"}, 
    ":v2": {"N" : "'"$end"'"} 
   }' >"$attributes_values_json_file" 
 response=$(dynamodb_scan -n "$table_name" -f "#n BETWEEN :v1 AND :v2" -a 
 "$attribute_names_json_file" -v "$attributes_values_json_file") 
 # shellcheck disable=SC2181 
 if [[ ${?} -ne 0 ]]; then 
    errecho "Scan table failed. This demo will exit." 
   clean_up "$table_name" 
   return 1 
 fi
```

```
 echo "Here is what I found:" 
   echo "$response" 
   echo 
   echo_repeat "*" 88 
   echo 
   echo "Let's remove your movie '$added_title' from the table." 
   if get_yes_no_input "Do you want to remove '$added_title'? (y/n) "; then 
    echo '{ 
   "year": {"N" :"'"$added_year"'"}, 
   "title": {"S" : "'"$added_title"'"} 
   }' >"$key_json_file" 
     if ! dynamodb_delete_item -n "$table_name" -k "$key_json_file"; then 
       errecho "Delete item failed. This demo will exit." 
       clean_up "$table_name" 
       return 1 
     fi 
   fi 
   if get_yes_no_input "Do you want to delete the table '$table_name'? (y/n) "; then 
     if ! clean_up "$table_name"; then 
       return 1 
     fi 
   else 
     if ! clean_up; then 
      return 1 
     fi 
   fi 
   return 0
}
```
Fonctions DynamoDB utilisées dans ce scénario.

```
###############################################################################
# function dynamodb_create_table
#
# This function creates an Amazon DynamoDB table.
```

```
#
# Parameters:
# -n table_name -- The name of the table to create.
# -a attribute_definitions -- JSON file path of a list of attributes and their 
 types.
# -k key_schema -- JSON file path of a list of attributes and their key types.
# -p provisioned_throughput -- Provisioned throughput settings for the table.
#
# Returns:
# 0 - If successful.
# 1 - If it fails.
###############################################################################
function dynamodb_create_table() { 
   local table_name attribute_definitions key_schema provisioned_throughput response 
   local option OPTARG # Required to use getopts command in a function. 
  ####################################### 
   # Function usage explanation 
   ####################################### 
  function usage() { 
     echo "function dynamodb_create_table" 
     echo "Creates an Amazon DynamoDB table." 
     echo " -n table_name -- The name of the table to create." 
     echo " -a attribute_definitions -- JSON file path of a list of attributes and 
  their types." 
     echo " -k key_schema -- JSON file path of a list of attributes and their key 
  types." 
     echo " -p provisioned_throughput -- Provisioned throughput settings for the 
  table." 
     echo "" 
   } 
   # Retrieve the calling parameters. 
  while getopts "n:a:k:p:h" option; do 
     case "${option}" in 
       n) table_name="${OPTARG}" ;; 
      a) attribute_definitions="${OPTARG}" ;;
       k) key_schema="${OPTARG}" ;; 
       p) provisioned_throughput="${OPTARG}" ;; 
       h) 
         usage 
         return 0 
         ;; 
      \langle ? \rangle
```

```
 echo "Invalid parameter" 
        usage 
        return 1 
        ;; 
    esac 
 done 
 export OPTIND=1 
 if [[ -z "$table_name" ]]; then 
   errecho "ERROR: You must provide a table name with the -n parameter." 
   usage 
   return 1 
 fi 
 if [[ -z "$attribute_definitions" ]]; then 
    errecho "ERROR: You must provide an attribute definitions json file path the -a 
 parameter." 
   usage 
   return 1 
 fi 
 if [[ -z "$key_schema" ]]; then 
   errecho "ERROR: You must provide a key schema json file path the -k parameter." 
   usage 
   return 1 
 fi 
 if [[ -z "$provisioned_throughput" ]]; then 
   errecho "ERROR: You must provide a provisioned throughput json file path the -p 
 parameter." 
   usage 
   return 1 
 fi 
 iecho "Parameters:\n" 
 iecho " table_name: $table_name" 
 iecho " attribute_definitions: $attribute_definitions" 
 iecho " key_schema: $key_schema" 
 iecho " provisioned_throughput: $provisioned_throughput" 
 iecho "" 
 response=$(aws dynamodb create-table \ 
    --table-name "$table_name" \ 
    --attribute-definitions file://"$attribute_definitions" \
```

```
--key-schema file://"$key_schema" \
   --provisioned-throughput "$provisioned_throughput")
 local error_code=${?}
 if [[ $error code -ne 0 ]]; then
   aws_cli_error_log $error_code
   errecho "ERROR: AWS reports create-table operation failed.$response"
   return 1
 f_ireturn 0
\mathcal{L}# function dynamodb_describe_table
## This function returns the status of a DynamoDB table.
## Parameters:
      -n table_name -- The name of the table.
#\## Response:
#- TableStatus:
#And:
      0 - Table is active.
#1 - If it fails.
#function dynamodb_describe_table {
 local table_name
 local option OPTARG # Required to use getopts command in a function.
 # Function usage explanation
 function usage() \{echo "function dynamodb_describe_table"
   echo "Describe the status of a DynamoDB table."
   echo " -n table_name -- The name of the table."
   echo ""
 \mathcal{L}# Retrieve the calling parameters.
 while getopts "n:h" option; do
```

```
 case "${option}" in 
       n) table_name="${OPTARG}" ;; 
       h) 
         usage 
         return 0 
          ;; 
      \langle ? \rangle echo "Invalid parameter" 
         usage 
         return 1 
          ;; 
     esac 
   done 
   export OPTIND=1 
   if [[ -z "$table_name" ]]; then 
     errecho "ERROR: You must provide a table name with the -n parameter." 
     usage 
     return 1 
   fi 
   local table_status 
     table_status=$( 
       aws dynamodb describe-table \ 
         --table-name "$table name" \
         --output text \ 
          --query 'Table.TableStatus' 
     ) 
    local error_code=${?} 
     if [[ $error_code -ne 0 ]]; then 
       aws_cli_error_log "$error_code" 
       errecho "ERROR: AWS reports describe-table operation failed.$table_status" 
       return 1 
     fi 
   echo "$table_status" 
   return 0
}
##############################################################################
# function dynamodb_put_item
```
 $#$ 

```
# This function puts an item into a DynamoDB table.
## Parameters:
#-n table_name -- The name of the table.
#-i item -- Path to json file containing the item values.
## Returns:
       0 - If successful.#1 - If it fails.
#function dynamodb_put_item() {
 local table_name item response
 local option OPTARG # Required to use getopts command in a function.
 # Function usage explanation
 function usage() \{echo "function dynamodb_put_item"
   echo "Put an item into a DynamoDB table."
   echo " -n table_name -- The name of the table."
   echo " -i item -- Path to json file containing the item values."
   echo ""
 \mathcal{L}while getopts "n:i:h" option; do
   case "${option}" in
     n) table_name="${OPTARG}";
     i) item="${OPTARG}" ;;
     h)usage
      return 0
      \cdot\langle ? \rangleecho "Invalid parameter"
      usage
      return 1
       \dddot{\phantom{0}}esac
 done
 export OPTIND=1
 if [I - z "$table_name" ]; then
```

```
 errecho "ERROR: You must provide a table name with the -n parameter." 
     usage 
     return 1 
   fi 
   if [[ -z "$item" ]]; then 
     errecho "ERROR: You must provide an item with the -i parameter." 
     usage 
     return 1 
   fi 
   iecho "Parameters:\n" 
   iecho " table_name: $table_name" 
   iecho " item: $item" 
   iecho "" 
   iecho "" 
   response=$(aws dynamodb put-item \ 
     --table-name "$table_name" \ 
     --item file://"$item") 
   local error_code=${?} 
   if [[ $error_code -ne 0 ]]; then 
     aws_cli_error_log $error_code 
     errecho "ERROR: AWS reports put-item operation failed.$response" 
     return 1 
   fi 
   return 0
}
##############################################################################
# function dynamodb_update_item
#
# This function updates an item in a DynamoDB table.
#
#
# Parameters:
# -n table_name -- The name of the table.
# -k keys -- Path to json file containing the keys that identify the item to 
  update.
```

```
# -e update expression -- An expression that defines one or more attributes 
 to be updated.
# -v values -- Path to json file containing the update values.
#
# Returns:
# 0 - If successful.
# 1 - If it fails.
#############################################################################
function dynamodb_update_item() { 
  local table_name keys update_expression values response 
  local option OPTARG # Required to use getopts command in a function. 
  ####################################### 
  # Function usage explanation 
  ####################################### 
  function usage() { 
     echo "function dynamodb_update_item" 
     echo "Update an item in a DynamoDB table." 
     echo " -n table_name -- The name of the table." 
     echo " -k keys -- Path to json file containing the keys that identify the item 
  to update." 
     echo " -e update expression -- An expression that defines one or more 
  attributes to be updated." 
     echo " -v values -- Path to json file containing the update values." 
     echo "" 
   } 
  while getopts "n:k:e:v:h" option; do 
     case "${option}" in 
       n) table_name="${OPTARG}" ;; 
       k) keys="${OPTARG}" ;; 
       e) update_expression="${OPTARG}" ;; 
       v) values="${OPTARG}" ;; 
       h) 
         usage 
        return 0 
         ;; 
      \langle ? \rangle echo "Invalid parameter" 
         usage 
         return 1 
         ;; 
     esac 
   done
```

```
 export OPTIND=1 
 if [[ -z "$table_name" ]]; then 
   errecho "ERROR: You must provide a table name with the -n parameter." 
   usage 
   return 1 
 fi 
 if [[ -z "$keys" ]]; then 
   errecho "ERROR: You must provide a keys json file path the -k parameter." 
   usage 
   return 1 
 fi 
 if [[ -z "$update_expression" ]]; then 
   errecho "ERROR: You must provide an update expression with the -e parameter." 
   usage 
  return 1 
 fi 
 if [[ -z "$values" ]]; then 
   errecho "ERROR: You must provide a values json file path the -v parameter." 
   usage 
   return 1 
 fi 
 iecho "Parameters:\n" 
 iecho " table_name: $table_name" 
 iecho " keys: $keys" 
 iecho " update_expression: $update_expression" 
 iecho " values: $values" 
 response=$(aws dynamodb update-item \ 
   --table-name "$table_name" \ 
   --key file://"$keys" \ 
   --update-expression "$update_expression" \ 
   --expression-attribute-values file://"$values") 
 local error_code=${?} 
 if [[ $error_code -ne 0 ]]; then 
   aws_cli_error_log $error_code 
   errecho "ERROR: AWS reports update-item operation failed.$response" 
   return 1 
 fi
```

```
return 0
\mathcal{L}# function dynamodb_batch_write_item
## This function writes a batch of items into a DynamoDB table.
## Parameters:
      -i item -- Path to json file containing the items to write.
### Returns:
      0 - If successful.#1 - If it fails.
#function dynamodb_batch_write_item() {
 local item response
 local option OPTARG # Required to use getopts command in a function.
 # Function usage explanation
 function usage() \{echo "function dynamodb_batch_write_item"
   echo "Write a batch of items into a DynamoDB table."
   echo " -i item -- Path to json file containing the items to write."
   echo ""
 \mathcal{L}while getopts "i:h" option; do
   case "${option}" in
    i) item="${OPTARG}" ;;
    h)usage
      return 0
      \mathcal{L}:
    \langle ? \rangleecho "Invalid parameter"
      usage
      return 1
      \vdotsesac
 done
```

```
Actions et scénarios
```

```
export OPTIND=1
 if [I - z "$item" ]]; then
   errecho "ERROR: You must provide an item with the -i parameter."
   usage
   return 1
 fi
 iecho "Parameters:\n"
 iecho "
          table_name: $table_name"
 iecho "
           item: $item"
 iecho ""
 response=$(aws dynamodb batch-write-item \
   --request-items file://"$item")
 local error_code=${?}
 if [ $error_code -ne 0 ]]; then
   aws_cli_error_log $error_code
   errecho "ERROR: AWS reports batch-write-item operation failed. $response"
   return 1
 f_ireturn 0
\mathcal{L}# function dynamodb_get_item
## This function gets an item from a DynamoDB table.
## Parameters:
#-n table_name -- The name of the table.
      -k keys -- Path to json file containing the keys that identify the item to
#get.
#[-q query] -- Optional JMESPath query expression.
## Returns:
#The item as text output.
# And:
      \emptyset - If successful.
#1 - If it fails.
#
```

```
function dynamodb_get_item() { 
   local table_name keys query response 
   local option OPTARG # Required to use getopts command in a function. 
   # ###################################### 
   # Function usage explanation 
   ####################################### 
   function usage() { 
     echo "function dynamodb_get_item" 
     echo "Get an item from a DynamoDB table." 
     echo " -n table_name -- The name of the table." 
     echo " -k keys -- Path to json file containing the keys that identify the item 
  to get." 
     echo " [-q query] -- Optional JMESPath query expression." 
     echo "" 
   } 
   query="" 
   while getopts "n:k:q:h" option; do 
     case "${option}" in 
       n) table_name="${OPTARG}" ;; 
       k) keys="${OPTARG}" ;; 
       q) query="${OPTARG}" ;; 
       h) 
         usage 
         return 0 
         ;; 
      \langle ? \rangle echo "Invalid parameter" 
         usage 
         return 1 
         ;; 
     esac 
   done 
   export OPTIND=1 
   if [[ -z "$table_name" ]]; then 
     errecho "ERROR: You must provide a table name with the -n parameter." 
     usage 
     return 1 
   fi 
   if [[ -z "$keys" ]]; then 
     errecho "ERROR: You must provide a keys json file path the -k parameter." 
     usage
```

```
 return 1 
   fi 
   if [[ -n "$query" ]]; then 
     response=$(aws dynamodb get-item \ 
      --table-name "$table name" \
       --key file://"$keys" \ 
       --output text \ 
       --query "$query") 
   else 
     response=$( 
       aws dynamodb get-item \ 
         --table-name "$table_name" \ 
         --key file://"$keys" \ 
         --output text 
    \lambda fi 
   local error_code=${?} 
   if [[ $error_code -ne 0 ]]; then 
     aws_cli_error_log $error_code 
     errecho "ERROR: AWS reports get-item operation failed.$response" 
    return 1 
   fi 
   if [[ -n "$query" ]]; then 
    echo "$response" | sed "/^\t/s/\t//1" # Remove initial tab that the JMSEPath
  query inserts on some strings. 
   else 
     echo "$response" 
   fi 
   return 0
}
#############################################################################
# function dynamodb_query
#
# This function queries a DynamoDB table.
#
# Parameters:
# -n table_name -- The name of the table.
# -k key_condition_expression -- The key condition expression.
```

```
# -a attribute_names -- Path to JSON file containing the attribute names.
# -v attribute_values -- Path to JSON file containing the attribute values.
# [-p projection_expression] -- Optional projection expression.
#
# Returns:
# The items as json output.
# And:
# 0 - If successful.
# 1 - If it fails.
###########################################################################
function dynamodb_query() { 
  local table_name key_condition_expression attribute_names attribute_values 
  projection_expression response 
  local option OPTARG # Required to use getopts command in a function. 
   # ###################################### 
   # Function usage explanation 
   ####################################### 
  function usage() { 
     echo "function dynamodb_query" 
     echo "Query a DynamoDB table." 
     echo " -n table_name -- The name of the table." 
     echo " -k key_condition_expression -- The key condition expression." 
     echo " -a attribute_names -- Path to JSON file containing the attribute names." 
    echo " -v attribute values -- Path to JSON file containing the attribute
  values." 
     echo " [-p projection_expression] -- Optional projection expression." 
     echo "" 
   } 
  while getopts "n:k:a:v:p:h" option; do 
     case "${option}" in 
       n) table_name="${OPTARG}" ;; 
       k) key_condition_expression="${OPTARG}" ;; 
      a) attribute_names="${OPTARG}" ;;
      v) attribute_values="${OPTARG}" ;;
       p) projection_expression="${OPTARG}" ;; 
       h) 
         usage 
         return 0 
         ;; 
      \langle ? \rangle echo "Invalid parameter" 
         usage
```

```
 return 1 
        ;; 
    esac 
 done 
 export OPTIND=1 
 if [[ -z "$table_name" ]]; then 
    errecho "ERROR: You must provide a table name with the -n parameter." 
   usage 
   return 1 
 fi 
 if [[ -z "$key_condition_expression" ]]; then 
    errecho "ERROR: You must provide a key condition expression with the -k 
 parameter." 
    usage 
   return 1 
 fi 
 if [[ -z "$attribute_names" ]]; then 
    errecho "ERROR: You must provide a attribute names with the -a parameter." 
    usage 
   return 1 
 fi 
 if [[ -z "$attribute_values" ]]; then 
    errecho "ERROR: You must provide a attribute values with the -v parameter." 
    usage 
   return 1 
 fi 
 if [[ -z "$projection_expression" ]]; then 
    response=$(aws dynamodb query \ 
      --table-name "$table_name" \ 
      --key-condition-expression "$key_condition_expression" \ 
      --expression-attribute-names file://"$attribute_names" \ 
      --expression-attribute-values file://"$attribute_values") 
 else 
    response=$(aws dynamodb query \ 
      --table-name "$table_name" \ 
      --key-condition-expression "$key_condition_expression" \ 
      --expression-attribute-names file://"$attribute_names" \ 
      --expression-attribute-values file://"$attribute_values" \ 
      --projection-expression "$projection_expression")
```

```
fi
 local error code=${?}
 if [\lceil $error_code -ne \emptyset ]]; then
   aws cli error log $error code
   errecho "ERROR: AWS reports query operation failed.$response"
   return 1
 fi
 echo "$response"
 return 0
\mathcal{L}# function dynamodb_scan
## This function scans a DynamoDB table.
## Parameters:
      -n table_name -- The name of the table.
##-f filter_expression -- The filter expression.
      -a expression_attribute_names -- Path to JSON file containing the expression
#attribute names.
      -v expression_attribute_values -- Path to JSON file containing the
#expression attribute values.
      [-p projection_expression] -- Optional projection expression.
### Returns:
#The items as json output.
# And:
      0 - If successful.
#1 - If it fails.
function dynamodb scan() {
 local table_name filter_expression expression_attribute_names
expression_attribute_values projection_expression response
 local option OPTARG # Required to use getopts command in a function.
 # Function usage explanation
 function usage() \{
```

```
 echo "function dynamodb_scan" 
    echo "Scan a DynamoDB table." 
   echo " -n table name -- The name of the table."
    echo " -f filter_expression -- The filter expression." 
    echo " -a expression_attribute_names -- Path to JSON file containing the 
 expression attribute names." 
    echo " -v expression_attribute_values -- Path to JSON file containing the 
 expression attribute values." 
    echo " [-p projection_expression] -- Optional projection expression." 
    echo "" 
  } 
 while getopts "n:f:a:v:p:h" option; do 
    case "${option}" in 
      n) table_name="${OPTARG}" ;; 
      f) filter_expression="${OPTARG}" ;; 
     a) expression_attribute_names="${OPTARG}" ;;
      v) expression_attribute_values="${OPTARG}" ;; 
      p) projection_expression="${OPTARG}" ;; 
      h) 
        usage 
        return 0 
        ;; 
     \langle ? \rangle echo "Invalid parameter" 
        usage 
        return 1 
        ;; 
    esac 
  done 
  export OPTIND=1 
  if [[ -z "$table_name" ]]; then 
    errecho "ERROR: You must provide a table name with the -n parameter." 
    usage 
    return 1 
 fi 
  if [[ -z "$filter_expression" ]]; then 
    errecho "ERROR: You must provide a filter expression with the -f parameter." 
    usage 
    return 1 
  fi
```

```
 if [[ -z "$expression_attribute_names" ]]; then 
     errecho "ERROR: You must provide expression attribute names with the -a 
  parameter." 
     usage 
     return 1 
   fi 
   if [[ -z "$expression_attribute_values" ]]; then 
     errecho "ERROR: You must provide expression attribute values with the -v 
  parameter." 
     usage 
     return 1 
   fi 
   if [[ -z "$projection_expression" ]]; then 
     response=$(aws dynamodb scan \ 
       --table-name "$table_name" \ 
       --filter-expression "$filter_expression" \ 
       --expression-attribute-names file://"$expression_attribute_names" \ 
       --expression-attribute-values file://"$expression_attribute_values") 
   else 
     response=$(aws dynamodb scan \ 
       --table-name "$table_name" \ 
       --filter-expression "$filter_expression" \ 
      --expression-attribute-names file://"$expression attribute names" \
       --expression-attribute-values file://"$expression_attribute_values" \ 
       --projection-expression "$projection_expression") 
   fi 
   local error_code=${?} 
   if [[ $error_code -ne 0 ]]; then 
     aws_cli_error_log $error_code 
     errecho "ERROR: AWS reports scan operation failed.$response" 
     return 1 
   fi 
   echo "$response" 
   return 0
}
##############################################################################
# function dynamodb_delete_item
```

```
## This function deletes an item from a DynamoDB table.
## Parameters:
#-n table_name -- The name of the table.
       -k keys -- Path to json file containing the keys that identify the item to
#delete.
## Returns:
      0 - If successful.
#1 - If it fails.
#function dynamodb_delete_item() {
 local table_name keys response
 local option OPTARG # Required to use getopts command in a function.
 # Function usage explanation
 function usage() \{echo "function dynamodb delete item"
   echo "Delete an item from a DynamoDB table."
   echo " -n table_name -- The name of the table."
   echo " -k keys -- Path to json file containing the keys that identify the item
to delete."
   echo ""
 \mathcal{L}while getopts "n:k:h" option; do
   case "${option}" in
     n) table_name="${OPTARG}";;
     k) keys = "$(OPTARG]'';h)usage
      return 0
      \therefore\langle ? \rangleecho "Invalid parameter"
      usage
      return 1
       \vdotsesac
 done
 export OPTIND=1
```

```
 if [[ -z "$table_name" ]]; then 
     errecho "ERROR: You must provide a table name with the -n parameter." 
     usage 
     return 1 
   fi 
   if [[ -z "$keys" ]]; then 
     errecho "ERROR: You must provide a keys json file path the -k parameter." 
     usage 
    return 1 
   fi 
   iecho "Parameters:\n" 
   iecho " table_name: $table_name" 
   iecho " keys: $keys" 
   iecho "" 
   response=$(aws dynamodb delete-item \ 
     --table-name "$table_name" \ 
     --key file://"$keys") 
   local error_code=${?} 
   if [[ $error_code -ne 0 ]]; then 
     aws_cli_error_log $error_code 
     errecho "ERROR: AWS reports delete-item operation failed.$response" 
     return 1 
   fi 
   return 0
}
###############################################################################
# function dynamodb_delete_table
#
# This function deletes a DynamoDB table.
#
# Parameters:
# -n table_name -- The name of the table to delete.
#
# Returns:
# 0 - If successful.
# 1 - If it fails.
```

```
function dynamodb_delete_table() {
 local table name response
 local option OPTARG # Required to use getopts command in a function.
 # bashsupport disable=BP5008
 function usage() \{echo "function dynamodb_delete_table"
   echo "Deletes an Amazon DynamoDB table."
   echo " -n table_name -- The name of the table to delete."
   echo ""
 \mathcal{L}# Retrieve the calling parameters.
 while getopts "n:h" option; do
   case "${option}" in
     n) table_name="${OPTARG}";;
     h)usage
       return 0
       \therefore\langle ? \rangleecho "Invalid parameter"
       usage
       return 1
       \mathcal{L}esac
 done
 export OPTIND=1
 if [I - z "$table_name" ]; then
   errecho "ERROR: You must provide a table name with the -n parameter."
   usage
   return 1
 f_iiecho "Parameters:\n"
 iecho "
           table_name:
                         $table_name"
 iecho ""
 response=$(aws dynamodb delete-table \
   --table-name "$table_name")
 local error_code=${?}
```

```
if [[ $error code -ne 0 ]]; then
    aws cli error log $error code
    errecho "ERROR: AWS reports delete-table operation failed.$response"
    return 1
  fi
  return 0
\mathcal{L}
```
Fonctions utilitaires utilisées dans ce scénario.

```
# function iecho
## This function enables the script to display the specified text only if
# the global variable $VERBOSE is set to true.
function iecho() \{if [\t{S} \text{VERBOSE} == true ]; then
  echo "$@"
 fi
\mathcal{L}# function errecho
#
# This function outputs everything sent to it to STDERR (standard error output).
function errecho() \{printf "%s\n" "$*" 1>&2
\mathcal{F}# function aws_cli_error_log()
## This function is used to log the error messages from the AWS CLI.
#
# See https://docs.aws.amazon.com/cli/latest/topic/return-codes.html#cli-aws-help-
return-codes.
## The function expects the following argument:
```

```
# $1 - The error code returned by the AWS CLI.
#
# Returns:
# 0: - Success.
#
##############################################################################
function aws_cli_error_log() { 
  local err_code=$1 
  errecho "Error code : $err_code" 
 if \lceil "$err code" == 1 ]; then
     errecho " One or more S3 transfers failed." 
 elif [ "$err_code" == 2 ]; then
     errecho " Command line failed to parse." 
   elif [ "$err_code" == 130 ]; then 
     errecho " Process received SIGINT." 
   elif [ "$err_code" == 252 ]; then 
     errecho " Command syntax invalid." 
   elif [ "$err_code" == 253 ]; then 
     errecho " The system environment or configuration was invalid." 
 elif [ "$err_code" == 254 ]; then
     errecho " The service returned an error." 
  elif [ "$err_code" == 255 ]; then 
    errecho " 255 is a catch-all error." 
  fi 
  return 0
}
```
- Pour API plus de détails, consultez les rubriques suivantes dans AWS CLI Command Reference.
	- [BatchWriteItem](https://docs.aws.amazon.com/goto/aws-cli/dynamodb-2012-08-10/BatchWriteItem)
	- [CreateTable](https://docs.aws.amazon.com/goto/aws-cli/dynamodb-2012-08-10/CreateTable)
	- [DeleteItem](https://docs.aws.amazon.com/goto/aws-cli/dynamodb-2012-08-10/DeleteItem)
	- [DeleteTable](https://docs.aws.amazon.com/goto/aws-cli/dynamodb-2012-08-10/DeleteTable)
	- [DescribeTable](https://docs.aws.amazon.com/goto/aws-cli/dynamodb-2012-08-10/DescribeTable)
	- [GetItem](https://docs.aws.amazon.com/goto/aws-cli/dynamodb-2012-08-10/GetItem)
	- [PutItem](https://docs.aws.amazon.com/goto/aws-cli/dynamodb-2012-08-10/PutItem)
	- [Interrogation](https://docs.aws.amazon.com/goto/aws-cli/dynamodb-2012-08-10/Query)
- [Analyser](https://docs.aws.amazon.com/goto/aws-cli/dynamodb-2012-08-10/Scan)
- [UpdateItem](https://docs.aws.amazon.com/goto/aws-cli/dynamodb-2012-08-10/UpdateItem)

# EC2Exemples d'utilisation d'Amazon AWS CLI avec le script Bash

Les exemples de code suivants vous montrent comment effectuer des actions et implémenter des scénarios courants à l'aide du script AWS Command Line Interface with Bash avec AmazonEC2.

Les actions sont des extraits de code de programmes plus larges et doivent être exécutées dans leur contexte. Alors que les actions vous indiquent comment appeler des fonctions de service individuelles, vous pouvez les voir en contexte dans leurs scénarios associés et dans des exemples interservices.

Les Scénarios sont des exemples de code qui vous montrent comment accomplir une tâche spécifique en appelant plusieurs fonctions au sein d'un même service.

Chaque exemple inclut un lien vers GitHub, où vous pouvez trouver des instructions sur la façon de configurer et d'exécuter le code en contexte.

### Rubriques

- [Actions](#page-289-0)
- **[Scénarios](#page-5979-0)**

## Actions

## **AllocateAddress**

L'exemple de code suivant montre comment utiliserAllocateAddress.

### AWS CLI avec le script Bash

### **a** Note

Il y en a plus à ce sujet GitHub. Trouvez l'exemple complet et découvrez comment le configurer et l'exécuter dans le [référentiel d'exemples de code AWS.](https://github.com/awsdocs/aws-doc-sdk-examples/tree/main/aws-cli/bash-linux/ec2#code-examples)

```
###############################################################################
# function ec2_allocate_address
```

```
## This function allocates an Elastic IP address for use with Amazon Elastic Compute
Cloud (Amazon EC2) instances in a specific AWS Region.
## Parameters:
       -d domain - The domain for the Elastic IP address (either 'vpc' or
#'standard').
## Returns:
       The allocated Elastic IP address, or an error message if the operation
#fails.
# And:
       0 - If successful.#1 - If it fails.
##function ec2 allocate address() {
 local domain response
 # Function to display usage information
 function usage() \{echo "function ec2_allocate_address"
   echo "Allocates an Elastic IP address for use with Amazon Elastic Compute Cloud
 (Amazon EC2) instances in a specific AWS Region."
   echo " -d domain - The domain for the Elastic IP address (either 'vpc' or
 'standard')."
   echo ""
 \mathcal{L}# Parse the command-line arguments
 while getopts "d:h" option; do
   case "${option}" in
     d) domain="${OPTARG}";;
     h)usage
       return 0
       \mathcal{L}:
     \langle ? \rangleecho "Invalid parameter"
       usage
       return 1
       \vdotsesac
  done
```

```
export OPTIND=1
  # Validate the input parameters
  if [I - z "$domain" ]]; then
    errecho "ERROR: You must provide a domain with the -d parameter (either 'vpc' or
 'standard')."
    return 1
 fi
  if [[ "$domain" != "vpc" && "$domain" != "standard" ]]; then
   errecho "ERROR: Invalid domain value. Must be either 'vpc' or 'standard'."
   return 1
 f_i# Allocate the Elastic IP address
  response=$(aws ec2 allocate-address \
    --domain "$domain" \
    --query "[PublicIp, AllocationId]" \
    --output text) || {
    aws_cli_error_log ${?}
    errecho "ERROR: AWS reports allocate-address operation failed."
    errecho "$response"
   return 1
 \mathcal{L}echo "$response"
 return 0
\mathcal{L}
```
Fonctions utilitaires utilisées dans cet exemple.

```
# function errecho
## This function outputs everything sent to it to STDERR (standard error output).
function errecho() \{printf "%s\n" "$*" 1>&2
\mathcal{F}# function aws_cli_error_log()
```
#

```
# This function is used to log the error messages from the AWS CLI.
#
# The function expects the following argument:
# $1 - The error code returned by the AWS CLI.
#
# Returns:
# 0: - Success.
#
##############################################################################
function aws_cli_error_log() { 
   local err_code=$1 
  errecho "Error code : $err_code" 
  if [ "$err_code" == 1 ]; then
     errecho " One or more S3 transfers failed." 
  elif [ "$err_code" == 2 ]; then
     errecho " Command line failed to parse." 
   elif [ "$err_code" == 130 ]; then 
     errecho " Process received SIGINT." 
  elif [ "$err_code" == 252 ]; then 
     errecho " Command syntax invalid." 
   elif [ "$err_code" == 253 ]; then 
     errecho " The system environment or configuration was invalid." 
   elif [ "$err_code" == 254 ]; then 
     errecho " The service returned an error." 
  elif [ "$err_code" == 255 ]; then 
     errecho " 255 is a catch-all error." 
   fi 
  return 0
}
```
• Pour API plus de détails, voir [AllocateAddressl](https://docs.aws.amazon.com/goto/aws-cli/ec2-2016-11-15/AllocateAddress)a section Référence des AWS CLI commandes.

### **AssociateAddress**

L'exemple de code suivant montre comment utiliserAssociateAddress.

## AWS CLI avec le script Bash

# a Note

Il y en a plus à ce sujet GitHub. Trouvez l'exemple complet et découvrez comment le configurer et l'exécuter dans le référentiel d'exemples de code AWS.

```
# function ec2_associate_address
## This function associates an Elastic IP address with an Amazon Elastic Compute
Cloud (Amazon EC2) instance.
## Parameters:
      -a allocation_id - The allocation ID of the Elastic IP address to associate.
#-i instance_id - The ID of the EC2 instance to associate the Elastic IP
#address with.
## Returns:
      0 - If successful.
#1 - If it fails.
##function ec2_associate_address() {
 local allocation_id instance_id response
 # Function to display usage information
 function usage() \{echo "function ec2_associate_address"
   echo "Associates an Elastic IP address with an Amazon Elastic Compute Cloud
(Amazon EC2) instance."
   echo " -a allocation_id - The allocation ID of the Elastic IP address to
associate."
   echo " -i instance_id - The ID of the EC2 instance to associate the Elastic IP
address with."
   echo ""
 \mathcal{F}# Parse the command-line arguments
 while getopts "a:i:h" option; do
   case "${option}" in
```
```
 a) allocation_id="${OPTARG}" ;; 
       i) instance_id="${OPTARG}" ;; 
       h) 
         usage 
         return 0 
          ;; 
      \langle ? \rangle echo "Invalid parameter" 
         usage 
         return 1 
          ;; 
     esac 
   done 
   export OPTIND=1 
   # Validate the input parameters 
   if [[ -z "$allocation_id" ]]; then 
     errecho "ERROR: You must provide an allocation ID with the -a parameter." 
    return 1 
   fi 
   if [[ -z "$instance_id" ]]; then 
     errecho "ERROR: You must provide an instance ID with the -i parameter." 
    return 1 
   fi 
   # Associate the Elastic IP address 
   response=$(aws ec2 associate-address \ 
     --allocation-id "$allocation_id" \ 
     --instance-id "$instance_id" \ 
     --query "AssociationId" \ 
     --output text) || { 
     aws_cli_error_log ${?} 
     errecho "ERROR: AWS reports associate-address operation failed." 
     errecho "$response" 
     return 1 
   } 
   echo "$response" 
   return 0
}
```

```
# function errecho
## This function outputs everything sent to it to STDERR (standard error output).
function errecho() {
 printf "%s\n" "$*" 1>&2
\mathcal{F}# function aws_cli_error_log()
#
# This function is used to log the error messages from the AWS CLI.
#
# The function expects the following argument:
#$1 - The error code returned by the AWS CLI.
#
# Returns:
        0: - Success.
#function aws_cli_error_log() {
 local err_code=$1
 errecho "Error code : $err_code"
 if [ "$err_code" == 1 ]; then
   errecho " One or more S3 transfers failed."
 elif [ "$err_code" == 2 ]; then
   errecho " Command line failed to parse."
 elif [ "$err_code" == 130 ]; then
   errecho " Process received SIGINT."
 elif [ "$err_code" == 252 ]; then
   errecho " Command syntax invalid."
 elif [ "$err_code" == 253 ]; then
   errecho " The system environment or configuration was invalid."
 elif [ "$err_code" == 254 ]; then
   errecho " The service returned an error."
 elif [ "$err_code" == 255 ]; then
  errecho " 255 is a catch-all error."
 fi
 return 0
}
```
• Pour API plus de détails, voir [AssociateAddress](https://docs.aws.amazon.com/goto/aws-cli/ec2-2016-11-15/AssociateAddress)la section Référence des AWS CLI commandes.

#### **AuthorizeSecurityGroupIngress**

L'exemple de code suivant montre comment utiliserAuthorizeSecurityGroupIngress.

AWS CLI avec le script Bash

#### **a** Note

```
###############################################################################
# function ec2_authorize_security_group_ingress
#
# This function authorizes an ingress rule for an Amazon Elastic Compute Cloud 
  (Amazon EC2) security group.
#
# Parameters:
# -g security_group_id - The ID of the security group.
# -i ip_address - The IP address or CIDR block to authorize.
# -p protocol - The protocol to authorize (e.g., tcp, udp, icmp).
# -f from_port - The start of the port range to authorize.
# -t to_port - The end of the port range to authorize.
#
# And:
# 0 - If successful.
# 1 - If it fails.
###############################################################################
function ec2_authorize_security_group_ingress() { 
  local security_group_id ip_address protocol from_port to_port response 
  local option OPTARG # Required to use getopts command in a function. 
  # bashsupport disable=BP5008 
  function usage() { 
    echo "function ec2_authorize_security_group_ingress" 
    echo "Authorizes an ingress rule for an Amazon Elastic Compute Cloud (Amazon 
  EC2) security group."
```

```
 echo " -g security_group_id - The ID of the security group." 
    echo " -i ip_address - The IP address or CIDR block to authorize." 
    echo " -p protocol - The protocol to authorize (e.g., tcp, udp, icmp)." 
    echo " -f from_port - The start of the port range to authorize." 
    echo " -t to_port - The end of the port range to authorize." 
    echo "" 
 } 
 # Retrieve the calling parameters. 
 while getopts "g:i:p:f:t:h" option; do 
    case "${option}" in 
      g) security_group_id="${OPTARG}" ;; 
      i) ip_address="${OPTARG}" ;; 
      p) protocol="${OPTARG}" ;; 
      f) from_port="${OPTARG}" ;; 
      t) to_port="${OPTARG}" ;; 
      h) 
        usage 
        return 0 
        ;; 
     \langle ? \rangle echo "Invalid parameter" 
        usage 
        return 1 
        ;; 
    esac 
 done 
 export OPTIND=1 
 if [[ -z "$security_group_id" ]]; then 
    errecho "ERROR: You must provide a security group ID with the -g parameter." 
    usage 
    return 1 
 fi 
 if [[ -z "$ip_address" ]]; then 
    errecho "ERROR: You must provide an IP address or CIDR block with the -i 
 parameter." 
    usage 
    return 1 
 fi 
 if [[ -z "$protocol" ]]; then 
    errecho "ERROR: You must provide a protocol with the -p parameter."
```

```
usage
   return 1
 fi
 if [I - z "$from_port" ]]; then
   errecho "ERROR: You must provide a start port with the -f parameter."
   usage
   return 1
 f_iif [I - z "$to_port" ]]; then
    errecho "ERROR: You must provide an end port with the -t parameter."
   usage
    return 1
 fi
 response=$(aws ec2 authorize-security-group-ingress \
    --group-id "$security_group_id" \
    --cidr "${ip_address}/32" \
    --protocol "$protocol" \
    --port "$from port-$to port" \
    --output text) || {
    aws_cli_error_log ${?}
    errecho "ERROR: AWS reports authorize-security-group-ingress operation failed.
$response"
    return 1
 \mathcal{L}return 0
\mathcal{L}
```

```
# function errecho
## This function outputs everything sent to it to STDERR (standard error output).
function errecho() {
 printf "%s\n" "$*" 1>&2
\mathcal{F}
```

```
# function aws_cli_error_log()
## This function is used to log the error messages from the AWS CLI.
## The function expects the following argument:
        $1 - The error code returned by the AWS CLI.
### Returns:
#0: - Success.
#function aws_cli_error_log() {
 local err code=$1
 errecho "Error code : $err_code"
 if [ "$err_code" == 1 ]; then
   errecho " One or more S3 transfers failed."
 elif \lceil "$err code" == 2 ]; then
   errecho " Command line failed to parse."
 elif [ "$err_code" == 130 ]; then
   errecho " Process received SIGINT."
 elif [ "$err_code" == 252 ]; then
   errecho " Command syntax invalid."
 elif [ "$err_code" == 253 ]; then
   errecho " The system environment or configuration was invalid."
 elif [ "$err_code" == 254 ]; then
   errecho " The service returned an error."
 elif \lceil "$err code" == 255 ]; then
   errecho " 255 is a catch-all error."
 fi
 return 0
\mathcal{F}
```
• Pour API plus de détails, voir AuthorizeSecurityGroupIngressla section Référence des AWS CLI commandes.

## CreateKeyPair

L'exemple de code suivant montre comment utiliserCreateKeyPair.

## AWS CLI avec le script Bash

# **a** Note

```
###############################################################################
# function ec2_create_keypair
#
# This function creates an Amazon Elastic Compute Cloud (Amazon EC2) ED25519 or 
  2048-bit RSA key pair
# and writes it to a file.
#
# Parameters:
# -n key_pair_name - A key pair name.
# -f file_path - File to store the key pair.
#
# And:
# 0 - If successful.
# 1 - If it fails.
###############################################################################
function ec2_create_keypair() { 
  local key_pair_name file_path response 
  local option OPTARG # Required to use getopts command in a function. 
   # bashsupport disable=BP5008 
  function usage() { 
     echo "function ec2_create_keypair" 
     echo "Creates an Amazon Elastic Compute Cloud (Amazon EC2) ED25519 or 2048-bit 
  RSA key pair" 
     echo " and writes it to a file." 
     echo " -n key_pair_name - A key pair name." 
     echo " -f file_path - File to store the key pair." 
     echo "" 
  } 
   # Retrieve the calling parameters. 
  while getopts "n:f:h" option; do 
     case "${option}" in 
       n) key_pair_name="${OPTARG}" ;;
```

```
 f) file_path="${OPTARG}" ;; 
       h) 
          usage 
          return 0 
          ;; 
      \langle ? \rangle echo "Invalid parameter" 
         usage 
          return 1 
          ;; 
     esac 
   done 
   export OPTIND=1 
   if [[ -z "$key_pair_name" ]]; then 
     errecho "ERROR: You must provide a key name with the -n parameter." 
     usage 
     return 1 
   fi 
   if [[ -z "$file_path" ]]; then 
     errecho "ERROR: You must provide a file path with the -f parameter." 
     usage 
     return 1 
   fi 
   response=$(aws ec2 create-key-pair \ 
     --key-name "$key_pair_name" \ 
     --query 'KeyMaterial' \ 
     --output text) || { 
     aws_cli_error_log ${?} 
     errecho "ERROR: AWS reports create-access-key operation failed.$response" 
     return 1 
   } 
   if [[ -n "$file_path" ]]; then 
     echo "$response" >"$file_path" 
   fi 
   return 0
}
```

```
# function errecho
## This function outputs everything sent to it to STDERR (standard error output).
function errecho() {
 printf "%s\n" "$*" 1>&2
\mathcal{F}# function aws_cli_error_log()
#
# This function is used to log the error messages from the AWS CLI.
#
# The function expects the following argument:
#$1 - The error code returned by the AWS CLI.
#
# Returns:
        0: - Success.
#function aws_cli_error_log() {
 local err_code=$1
 errecho "Error code : $err_code"
 if [ "$err_code" == 1 ]; then
   errecho " One or more S3 transfers failed."
 elif [ "$err_code" == 2 ]; then
   errecho " Command line failed to parse."
 elif [ "$err_code" == 130 ]; then
   errecho " Process received SIGINT."
 elif [ "$err_code" == 252 ]; then
   errecho " Command syntax invalid."
 elif [ "$err_code" == 253 ]; then
   errecho " The system environment or configuration was invalid."
 elif [ "$err_code" == 254 ]; then
   errecho " The service returned an error."
 elif [ "$err_code" == 255 ]; then
  errecho " 255 is a catch-all error."
 fi
 return 0
}
```
• Pour API plus de détails, voir [CreateKeyPair](https://docs.aws.amazon.com/goto/aws-cli/ec2-2016-11-15/CreateKeyPair)la section Référence des AWS CLI commandes.

#### **CreateSecurityGroup**

L'exemple de code suivant montre comment utiliserCreateSecurityGroup.

AWS CLI avec le script Bash

#### **a** Note

```
###############################################################################
# function ec2_create_security_group
#
# This function creates an Amazon Elastic Compute Cloud (Amazon EC2) security group.
#
# Parameters:
# -n security_group_name - The name of the security group.
# -d security_group_description - The description of the security group.
#
# Returns:
# The ID of the created security group, or an error message if the operation 
 fails.
# And:
# 0 - If successful.
# 1 - If it fails.
#
###############################################################################
function ec2_create_security_group() { 
   local security_group_name security_group_description response 
   # Function to display usage information 
  function usage() { 
     echo "function ec2_create_security_group" 
     echo "Creates an Amazon Elastic Compute Cloud (Amazon EC2) security group." 
     echo " -n security_group_name - The name of the security group." 
     echo " -d security_group_description - The description of the security group."
```

```
 echo "" 
 } 
 # Parse the command-line arguments 
 while getopts "n:d:h" option; do 
    case "${option}" in 
      n) security_group_name="${OPTARG}" ;; 
      d) security_group_description="${OPTARG}" ;; 
      h) 
        usage 
        return 0 
        ;; 
     \langle ? \rangle echo "Invalid parameter" 
        usage 
        return 1 
        ;; 
    esac 
 done 
 export OPTIND=1 
 # Validate the input parameters 
 if [[ -z "$security_group_name" ]]; then 
    errecho "ERROR: You must provide a security group name with the -n parameter." 
   return 1 
 fi 
 if [[ -z "$security_group_description" ]]; then 
    errecho "ERROR: You must provide a security group description with the -d 
 parameter." 
    return 1 
 fi 
 # Create the security group 
 response=$(aws ec2 create-security-group \ 
    --group-name "$security_group_name" \ 
    --description "$security_group_description" \ 
    --query "GroupId" \ 
    --output text) || { 
    aws_cli_error_log ${?} 
    errecho "ERROR: AWS reports create-security-group operation failed." 
    errecho "$response" 
    return 1 
 }
```

```
echo "$response"
  return 0
\mathcal{L}
```

```
# function errecho
## This function outputs everything sent to it to STDERR (standard error output).
function errecho() {
 printf "%s\n" "$*" 1>&2
\mathcal{L}# function aws_cli_error_log()
#
# This function is used to log the error messages from the AWS CLI.
#
# The function expects the following argument:
#$1 - The error code returned by the AWS CLI.
#
# Returns:
#0: - Success.
#
function aws_cli_error_log() {
 local err_code=$1
 errecho "Error code : $err_code"
 if [ "$err_code" == 1 ]; then
  errecho " One or more S3 transfers failed."
 elif [ "$err_code" == 2 ]; then
  errecho " Command line failed to parse."
 elif [ "$err_code" == 130 ]; then
  errecho " Process received SIGINT."
 elif [ "$err_code" == 252 ]; then
  errecho " Command syntax invalid."
 elif [ "$err_code" == 253 ]; then
  errecho " The system environment or configuration was invalid."
 elif [ "$err_code" == 254 ]; then
```

```
errecho " The service returned an error."
  elif [ "$err_code" == 255 ]; then
    errecho " 255 is a catch-all error."
  fi
  return 0
\mathcal{F}
```
· Pour API plus de détails, voir CreateSecurityGroupla section Référence des AWS CLI commandes.

#### DeleteKeyPair

L'exemple de code suivant montre comment utiliserDeleteKeyPair.

## AWS CLI avec le script Bash

(i) Note

```
# function ec2_delete_keypair
\## This function deletes an Amazon EC2 ED25519 or 2048-bit RSA key pair.
#
# Parameters:
#-n key_pair_name - A key pair name.
#
# And:
     0 - If successful.
##
     1 - If it fails.
function ec2_delete_keypair() {
 local key_pair_name response
 local option OPTARG # Required to use getopts command in a function.
 # bashsupport disable=BP5008
```

```
 function usage() { 
     echo "function ec2_delete_keypair" 
     echo "Deletes an Amazon EC2 ED25519 or 2048-bit RSA key pair." 
     echo " -n key_pair_name - A key pair name." 
     echo "" 
   } 
   # Retrieve the calling parameters. 
   while getopts "n:h" option; do 
     case "${option}" in 
       n) key_pair_name="${OPTARG}" ;; 
       h) 
         usage 
         return 0 
         ;; 
      \langle ? \rangle echo "Invalid parameter" 
         usage 
         return 1 
         ;; 
     esac 
   done 
   export OPTIND=1 
   if [[ -z "$key_pair_name" ]]; then 
     errecho "ERROR: You must provide a key pair name with the -n parameter." 
     usage 
     return 1 
   fi 
   response=$(aws ec2 delete-key-pair \ 
     --key-name "$key_pair_name") || { 
     aws_cli_error_log ${?} 
     errecho "ERROR: AWS reports delete-key-pair operation failed.$response" 
     return 1 
   } 
   return 0
}
```

```
# function errecho
## This function outputs everything sent to it to STDERR (standard error output).
function errecho() {
 printf "%s\n" "$*" 1>&2
\mathcal{L}# function aws_cli_error_loq()
# This function is used to log the error messages from the AWS CLI.
## The function expects the following argument:
#$1 - The error code returned by the AWS CLI.
## Returns:
        0: - Success.
\pmb{\pm}#function aws cli error log() {
 local err code=$1
 errecho "Error code : $err_code"
 if \lceil "$err code" == 1 ]; then
   errecho " One or more S3 transfers failed."
 elif \Gamma "$err code" == 2 ]; then
   errecho " Command line failed to parse."
 elif \lceil "$err code" == 130 ]; then
   errecho " Process received SIGINT."
 elif [ "$err_code" == 252 ]; then
   errecho " Command syntax invalid."
 elif \lceil "$err code" == 253 ]; then
   errecho " The system environment or configuration was invalid."
 elif [ "$err_code" == 254 ]; then
   errecho " The service returned an error."
 elif [ "$err_code" == 255 ]; then
   errecho " 255 is a catch-all error."
 f_ireturn 0
\mathcal{L}
```
• Pour API plus de détails, voir DeleteKeyPairla section Référence des AWS CLI commandes.

# DeleteSecurityGroup

L'exemple de code suivant montre comment utiliserDeleteSecurityGroup.

AWS CLI avec le script Bash

### **a** Note

```
# function ec2_delete_security_group
#
# This function deletes an Amazon Elastic Compute Cloud (Amazon EC2) security group.
## Parameters:
\#-i security_group_id - The ID of the security group to delete.
## And:
      0 - If successful.
##1 - If it fails.
function ec2_delete_security_group() {
 local security_group_id response
 local option OPTARG # Required to use getopts command in a function.
 # bashsupport disable=BP5008
 function usage() \{echo "function ec2_delete_security_group"
   echo "Deletes an Amazon Elastic Compute Cloud (Amazon EC2) security group."
   echo " -i security_group_id - The ID of the security group to delete."
   echo ""
 }
 # Retrieve the calling parameters.
 while getopts "i:h" option; do
   case "${option}" in
     i) security\_group\_id = "$(OPTARG)";
```

```
h)usage
        return 0
        \mathcal{L}\langle ? \rangleecho "Invalid parameter"
        usage
        return 1
         \vdotsesac
  done
  export OPTIND=1
  if [[ -z "$security_group_id" ]]; then
    errecho "ERROR: You must provide a security group ID with the -i parameter."
    usage
    return 1
  fi
  response=$(aws ec2 delete-security-group --group-id "$security_group_id" --output
 text) || \{aws_cli_error_log ${?}
    errecho "ERROR: AWS reports delete-security-group operation failed.$response"
    return 1
  \mathcal{L}return 0
\mathcal{L}
```

```
# function errecho
## This function outputs everything sent to it to STDERR (standard error output).
function errecho() \{printf "%s\n" "$*" 1>&2
\mathcal{L}# function aws_cli_error_loq()
```
#

```
# This function is used to log the error messages from the AWS CLI.
#
# The function expects the following argument:
# $1 - The error code returned by the AWS CLI.
#
# Returns:
# 0: - Success.
#
##############################################################################
function aws_cli_error_log() { 
   local err_code=$1 
  errecho "Error code : $err_code" 
  if [ "$err_code" == 1 ]; then
     errecho " One or more S3 transfers failed." 
  elif [ "$err_code" == 2 ]; then
     errecho " Command line failed to parse." 
   elif [ "$err_code" == 130 ]; then 
     errecho " Process received SIGINT." 
  elif [ "$err_code" == 252 ]; then 
     errecho " Command syntax invalid." 
   elif [ "$err_code" == 253 ]; then 
     errecho " The system environment or configuration was invalid." 
   elif [ "$err_code" == 254 ]; then 
     errecho " The service returned an error." 
  elif [ "$err_code" == 255 ]; then 
     errecho " 255 is a catch-all error." 
   fi 
  return 0
}
```
• Pour API plus de détails, voir [DeleteSecurityGroupl](https://docs.aws.amazon.com/goto/aws-cli/ec2-2016-11-15/DeleteSecurityGroup)a section Référence des AWS CLI commandes.

#### **DescribeImages**

L'exemple de code suivant montre comment utiliserDescribeImages.

## AWS CLI avec le script Bash

# a Note

```
# function ec2_describe_images
## This function describes one or more Amazon Elastic Compute Cloud (Amazon EC2)
images.
## Parameters:
      -i image_ids - A space-separated list of image IDs (optional).
#-h - Display help.
### And:
      0 - If successful.
      1 - If it fails.
#function ec2_describe_images() {
 local image_ids response
 local option OPTARG # Required to use getopts command in a function.
 # bashsupport disable=BP5008
 function usage() \{echo "function ec2_describe_images"
   echo "Describes one or more Amazon Elastic Compute Cloud (Amazon EC2) images."
   echo " -i image_ids - A space-separated list of image IDs (optional)."
   echo " -h - Display help."
   echo ""
 \mathcal{L}# Retrieve the calling parameters.
 while getopts "i:h" option; do
   case "${option}" in
     i) image\_ids = "\{OPTARG}" ;;
     h)usage
      return 0
```
 $\therefore$ 

```
\langle ? \rangleecho "Invalid parameter"
        usage
        return 1
         \mathcal{L}:
    esac
  done
  export OPTIND=1
  local aws_cli_args=()
  if [[ -n "$image_ids" ]]; then
    # shellcheck disable=SC2206
    aws_cli_args+=("--image-ids" $image_ids)
  fi
  response=\$(aws ec2 describe -images \"${aws_cli_args[@]}" \
    --query 'Images[*]. [Description, Architecture, ImageId]' \
    --output text) || {
    aws_cli_error_log ${?}
    errecho "ERROR: AWS reports describe-images operation failed.$response"
    return 1
  \mathcal{L}echo "$response"
  return 0
\mathcal{L}
```

```
# function errecho
\## This function outputs everything sent to it to STDERR (standard error output).
function errecho() {
 printf "%s\n" "$*" 1>&2
\mathcal{F}
```

```
# function aws_cli_error_log()
## This function is used to log the error messages from the AWS CLI.
## The function expects the following argument:
        $1 - The error code returned by the AWS CLI.
### Returns:
#0: - Success.
#function aws_cli_error_log() {
 local err code=$1
 errecho "Error code : $err_code"
 if [ "$err_code" == 1 ]; then
   errecho " One or more S3 transfers failed."
 elif \lceil "$err code" == 2 ]; then
   errecho " Command line failed to parse."
 elif [ "$err_code" == 130 ]; then
   errecho " Process received SIGINT."
 elif [ "$err_code" == 252 ]; then
   errecho " Command syntax invalid."
 elif [ "$err_code" == 253 ]; then
   errecho " The system environment or configuration was invalid."
 elif [ "$err_code" == 254 ]; then
   errecho " The service returned an error."
 elif \lceil "$err code" == 255 ]; then
   errecho " 255 is a catch-all error."
 fi
 return 0
\mathcal{F}
```
· Pour API plus de détails, voir Describelmages la section Référence des AWS CLI commandes.

## DescribeInstanceTypes

L'exemple de code suivant montre comment utiliserDescribeInstanceTypes.

## AWS CLI avec le script Bash

# a Note

```
# ec2_describe_instance_types
## This function describes EC2 instance types filtered by processor architecture
# and optionally by instance type. It takes the following arguments:
# -a, --architecture ARCHITECTURE Specify the processor architecture (e.g., x86_64)
# -t, --type INSTANCE_TYPE
                               Comma-separated list of instance types (e.g.,
t2.micro)# -h, --helpShow the usage help
#
# The function prints the instance type and supported architecture for each
# matching instance type.
function ec2_describe_instance_types() {
 local architecture=""
 local instance_types=""
 # bashsupport disable=BP5008
 function usage() \{echo "Usage: ec2_describe_instance_types [-a|--architecture ARCHITECTURE] [-t|--
type INSTANCE_TYPE] [-h|--help]"
   echo " -a, --architecture ARCHITECTURE Specify the processor architecture
 (e.g., x86_64)"echo " -t, --type INSTANCE_TYPE
                                        Comma-separated list of instance types
 (e.g., t2.micro)"echo " -h, --help
                                        Show this help message"
 \mathcal{F}while [\begin{bmatrix} $# -gt 0 \end{bmatrix}]; do
   case "$1" in
     -a | --architecture)
       architecture="$2"
       shift 2
```

```
\mathcal{L}-t | -type)
      instance_types="$2"
      shift 2
      \mathcal{L}-h | -help)usage
      return 0
      \mathcal{L}\star)
      echo "Unknown argument: $1"
      return 1
      \mathcal{L}esac
done
if [[ -z "$architecture" ]]; then
  errecho "Error: Architecture not specified."
  usage
  return 1
fi
if [[ -z "$instance_types" ]]; then
  errecho "Error: Instance type not specified."
  usage
  return 1
fi
local tmp_json_file="temp_ec2.json"
echo -n '[
  \sqrt{ }"Name": "processor-info.supported-architecture",
    "Values": [' >"$tmp_json_file"
local items
IFS=',' read -ra items <<<"$architecture"
local array_size
array_size=${#items[@]}
for i in $(seq 0 $((array_size - 1))$; do
  echo -n '"'"${items[$i]}"'"' >>"$tmp_json_file"
  if [[ $i -lt $((array_size - 1)) ]]; then
    echo -n ', ' >>"$tmp_json_file"
  fi
done
```

```
echo -n '],
    \mathcal{L}"Name": "instance-type",
      "Values": [' >>"$tmp_json_file"
  IFS=',' read -ra items <<<"$instance_types"
  local array size
  array_size=${#items[@]}
 for i in $(seq \ 0 \  $((array\_size - 1))$; do
    echo -n '"'"${items[$i]}"'"' >>"$tmp json file"
    if [[ $i -lt $((array_size - 1)) ]]; then
      echo -n ', ' >>"$tmp_json_file"
   fi
  done
  echo -n ']}]' >>"$tmp_json_file"
  local response
 response=$(aws ec2 describe-instance-types --filters file://"$tmp_json_file" \
    --query 'InstanceTypes[*].[InstanceType]' --output text)
  local error code=$?
 rm "$tmp_json_file"
  if [[ $error code -ne 0 ]]; then
    aws_cli_error_log $error_code
    echo "ERROR: AWS reports describe-instance-types operation failed."
    return 1
 f_iecho "$response"
 return 0
\mathcal{L}
```

```
# function errecho
## This function outputs everything sent to it to STDERR (standard error output).
function errecho() {
```

```
printf "%s\n" "$*" 1>&2
\mathcal{L}# function aws_cli_error_loq()
## This function is used to log the error messages from the AWS CLI.
## The function expects the following argument:
        $1 - The error code returned by the AWS CLI.
### Returns:
#0: - Success.
#function aws_cli_error_log() {
 local err code=$1
 errecho "Error code : $err_code"
 if [ "$err_code" == 1 ]; then
   errecho " One or more S3 transfers failed."
 elif \lceil "$err code" == 2 ]; then
   errecho " Command line failed to parse."
 elif [ "$err_code" == 130 ]; then
   errecho " Process received SIGINT."
 elif \lceil "$err code" == 252 ]; then
   errecho " Command syntax invalid."
 elif [ "$err_code" == 253 ]; then
   errecho " The system environment or configuration was invalid."
 elif \lceil "$err code" == 254 ]; then
   errecho " The service returned an error."
 elif [ "$err_code" == 255 ]; then
   errecho " 255 is a catch-all error."
 fi
 return 0
\mathcal{L}
```
• Pour API plus de détails, voir DescribeInstanceTypesIa section Référence des AWS CLI commandes.

## **DescribeInstances**

L'exemple de code suivant montre comment utiliserDescribeInstances.

AWS CLI avec le script Bash

## **a** Note

```
###############################################################################
# function ec2_describe_instances
#
# This function describes one or more Amazon Elastic Compute Cloud (Amazon EC2) 
  instances.
#
# Parameters:
# -i instance_id - The ID of the instance to describe (optional).
# -q query - The query to filter the response (optional).
# -h - Display help.
#
# Returns:
# 0 - If successful.
# 1 - If it fails.
###############################################################################
function ec2_describe_instances() { 
  local instance_id query response 
  local option OPTARG # Required to use getopts command in a function. 
  # bashsupport disable=BP5008 
  function usage() { 
     echo "function ec2_describe_instances" 
     echo "Describes one or more Amazon Elastic Compute Cloud (Amazon EC2) 
  instances." 
     echo " -i instance_id - The ID of the instance to describe (optional)." 
     echo " -q query - The query to filter the response (optional)." 
     echo " -h - Display help." 
     echo "" 
   } 
   # Retrieve the calling parameters.
```

```
 while getopts "i:q:h" option; do 
     case "${option}" in 
      i) instance id="${OPTARG}" ;;
       q) query="${OPTARG}" ;; 
       h) 
         usage 
         return 0 
         ;; 
      \langle ? \rangle echo "Invalid parameter" 
         usage 
         return 1 
         ;; 
     esac 
   done 
   export OPTIND=1 
   local aws_cli_args=() 
  if [[ -n "$instance_id" ]]; then 
    # shellcheck disable=SC2206 
     aws_cli_args+=("--instance-ids" $instance_id) 
  fi 
  local query_arg="" 
   if [[ -n "$query" ]]; then 
     query_arg="--query '$query'" 
   else 
     query_arg="--query Reservations[*].Instances[*].
[InstanceId,ImageId,InstanceType,KeyName,VpcId,PublicIpAddress,State.Name]" 
   fi 
   # shellcheck disable=SC2086 
  response=$(aws ec2 describe-instances \ 
    "\{aws_cli_{args}[e]}' \ \ \
     $query_arg \ 
     --output text) || { 
     aws_cli_error_log ${?} 
     errecho "ERROR: AWS reports describe-instances operation failed.$response" 
     return 1 
  } 
   echo "$response"
```
Guide de l'utilisateur pour la version 1

return 0

 $\mathcal{L}$ 

```
# function errecho
# This function outputs everything sent to it to STDERR (standard error output).
function errecho() {
 printf "%s\n" "$*" 1>&2
\mathcal{F}# function aws_cli_error_log()
#
# This function is used to log the error messages from the AWS CLI.
#
# The function expects the following argument:
       $1 - The error code returned by the AWS CLI.
#
#
# Returns:
#
        0: - Success.
#
function aws_cli_error_log() {
 local err_code=$1
 errecho "Error code : $err_code"
 if [ "$err_code" == 1 ]; then
   errecho " One or more S3 transfers failed."
 elif [ "$err_code" == 2 ]; then
   errecho " Command line failed to parse."
 elif [ "$err_code" == 130 ]; then
   errecho " Process received SIGINT."
 elif [ "$err_code" == 252 ]; then
   errecho " Command syntax invalid."
 elif [ "$err_code" == 253 ]; then
   errecho " The system environment or configuration was invalid."
 elif [ "$err_code" == 254 ]; then
   errecho " The service returned an error."
 elif [ "$err_code" == 255 ]; then
```

```
errecho " 255 is a catch-all error."
  fi
  return 0
\mathcal{L}
```
· Pour API plus de détails, voir DescribeInstancesla section Référence des AWS CLI commandes.

# DescribeKeyPairs

L'exemple de code suivant montre comment utiliserDescribeKeyPairs.

AWS CLI avec le script Bash

## a Note

```
# function ec2_describe_key_pairs
## This function describes one or more Amazon Elastic Compute Cloud (Amazon EC2) key
pairs.
## Parameters:
\#-h - Display help.
## And:
     0 - If successful.
#1 - If it fails.
#function ec2_describe_key_pairs() {
 local option OPTARG # Required to use getopts command in a function.
 # bashsupport disable=BP5008
 function usage() \{echo "function ec2_describe_key_pairs"
```

```
 echo "Describes one or more Amazon Elastic Compute Cloud (Amazon EC2) key 
  pairs." 
     echo " -h - Display help." 
     echo "" 
   } 
   # Retrieve the calling parameters. 
   while getopts "h" option; do 
     case "${option}" in 
       h) 
          usage 
         return 0 
         ;; 
      \langle ? \rangle echo "Invalid parameter" 
         usage 
         return 1 
          ;; 
     esac 
   done 
   export OPTIND=1 
   local response 
   response=$(aws ec2 describe-key-pairs \ 
     --query 'KeyPairs[*].[KeyName, KeyFingerprint]' \ 
     --output text) || { 
     aws_cli_error_log ${?} 
     errecho "ERROR: AWS reports describe-key-pairs operation failed.$response" 
     return 1 
   } 
   echo "$response" 
   return 0
}
```

```
###############################################################################
# function errecho
#
```

```
# This function outputs everything sent to it to STDERR (standard error output).
function errecho() {
 printf "%s\n" "$*" 1>&2
\mathcal{L}# function aws_cli_error_log()
## This function is used to log the error messages from the AWS CLI.
## The function expects the following argument:
        $1 - The error code returned by the AWS CLI.
### Returns:
         0: - Success.
##function aws_cli_error_log() {
 local err code=$1
 errecho "Error code : $err code"
 if [ "$err_code" == 1 ]; then
   errecho " One or more S3 transfers failed."
 elif \Gamma "$err code" == 2 ]; then
   errecho " Command line failed to parse."
 elif [ "$err_code" == 130 ]; then
   errecho " Process received SIGINT."
 elif \lceil "$err code" == 252 ]; then
   errecho " Command syntax invalid."
 elif [ "$err_code" == 253 ]; then
   errecho " The system environment or configuration was invalid."
 elif \lceil "$err code" == 254 ]; then
   errecho " The service returned an error."
 elif [ "$err_code" == 255 ]; then
   errecho " 255 is a catch-all error."
 fi
 return 0
\mathcal{L}
```
• Pour API plus de détails, voir DescribeKeyPairsla section Référence des AWS CLI commandes.

### **DescribeSecurityGroups**

L'exemple de code suivant montre comment utiliserDescribeSecurityGroups.

AWS CLI avec le script Bash

#### **a** Note

```
###############################################################################
# function ec2_describe_security_groups
#
# This function describes one or more Amazon Elastic Compute Cloud (Amazon EC2) 
  security groups.
#
# Parameters:
# -g security_group_id - The ID of the security group to describe (optional).
#
# And:
# 0 - If successful.
# 1 - If it fails.
###############################################################################
function ec2_describe_security_groups() { 
   local security_group_id response 
   local option OPTARG # Required to use getopts command in a function. 
  # bashsupport disable=BP5008 
  function usage() { 
     echo "function ec2_describe_security_groups" 
     echo "Describes one or more Amazon Elastic Compute Cloud (Amazon EC2) security 
  groups." 
     echo " -g security_group_id - The ID of the security group to describe 
  (optional)." 
     echo "" 
   } 
   # Retrieve the calling parameters. 
  while getopts "g:h" option; do 
     case "${option}" in 
       g) security_group_id="${OPTARG}" ;;
```

```
h)usage
        return 0
        \vdots\langle ? \rangleecho "Invalid parameter"
        usage
        return 1
        \mathcal{L}esac
  done
  export OPTIND=1
  local query="SecurityGroups[*].[GroupName, GroupId, VpcId, IpPermissions[*].
[IpProtocol, FromPort, ToPort, IpRanges[*].CidrIp]]"
  if [[ -n "$security_group_id" ]]; then
    response=$(aws ec2 describe-security-groups --group-ids "$security_group_id" --
query "${query}" --output text)
  else
    response=$(aws ec2 describe-security-groups --query "${query}" --output text)
  fi
  local error_code=${?}
  if [\int \xi \text{error\_code -ne 0}]]; then
    aws_cli_error_log $error_code
    errecho "ERROR: AWS reports describe-security-groups operation failed.$response"
    return 1
  fi
  echo "$response"
  return 0
\mathcal{L}
```

```
# function errecho
## This function outputs everything sent to it to STDERR (standard error output).
```

```
function errecho() {
 printf "%s\n" "$*" 1>&2
\mathcal{L}# function aws_cli_error_log()
## This function is used to log the error messages from the AWS CLI.
## The function expects the following argument:
#$1 - The error code returned by the AWS CLI.
## Returns:
        0: - Success.
##function aws_cli_error_log() {
 local err_code=$1
 errecho "Error code : $err_code"
 if \lceil "$err code" == 1 ]; then
   errecho " One or more S3 transfers failed."
 elif [ "$err_code" == 2 ]; then
   errecho " Command line failed to parse."
 elif \lceil "$err code" == 130 ]; then
   errecho " Process received SIGINT."
 elif [ "$err_code" == 252 ]; then
   errecho " Command syntax invalid."
 elif [ "$err_code" == 253 ]; then
   errecho " The system environment or configuration was invalid."
 elif \lceil "$err code" == 254 ]; then
   errecho " The service returned an error."
 elif [ "$err_code" == 255 ]; then
   errecho " 255 is a catch-all error."
 fi
 return 0
\mathcal{F}
```
· Pour API plus de détails, voir DescribeSecurityGroupsla section Référence des AWS CLI commandes.

## **DisassociateAddress**

L'exemple de code suivant montre comment utiliser Disassociate Address.

AWS CLI avec le script Bash

## a Note

```
# function ec2_disassociate_address
\## This function disassociates an Elastic IP address from an Amazon Elastic Compute
Cloud (Amazon EC2) instance.
## Parameters:
#-a association_id - The association ID that represents the association of
the Elastic IP address with an instance.
## And:
#0 - If successful.
      1 - If it fails.
\#function ec2_disassociate_address() {
 local association_id response
 # Function to display usage information
 function usage() \{echo "function ec2_disassociate_address"
   echo "Disassociates an Elastic IP address from an Amazon Elastic Compute Cloud
(Amazon EC2) instance."
   echo " -a association_id - The association ID that represents the association
of the Elastic IP address with an instance."
   echo ""
 \mathcal{L}# Parse the command-line arguments
 while getopts "a:h" option; do
   case "${option}" in
```

```
a) association_id="${OPTARG}";
      h)usage
        return 0
         \mathbf{1}:
      \langle ? \rangleecho "Invalid parameter"
        usage
        return 1
        \mathcal{L}:
    esac
  done
  export OPTIND=1
  # Validate the input parameters
  if [[ -z "$association_id" ]]; then
    errecho "ERROR: You must provide an association ID with the -a parameter."
    return 1
  f_iresponse=$(aws ec2 disassociate-address \
    --association-id "$association_id") || {
    aws_cli_error_log ${?}
    errecho "ERROR: AWS reports disassociate-address operation failed."
    errecho "$response"
    return 1
  \mathcal{L}return 0
\mathcal{L}
```

```
# function errecho
## This function outputs everything sent to it to STDERR (standard error output).
function errecho() {
 printf "%s\n" "$*" 1>&2
\mathcal{F}
```
```
# function aws_cli_error_log()
## This function is used to log the error messages from the AWS CLI.
## The function expects the following argument:
        $1 - The error code returned by the AWS CLI.
### Returns:
#0: - Success.
#function aws_cli_error_log() {
 local err code=$1
 errecho "Error code : $err_code"
 if [ "$err_code" == 1 ]; then
   errecho " One or more S3 transfers failed."
 elif \lceil "$err code" == 2 ]; then
   errecho " Command line failed to parse."
 elif [ "$err_code" == 130 ]; then
   errecho " Process received SIGINT."
 elif [ "$err_code" == 252 ]; then
   errecho " Command syntax invalid."
 elif [ "$err_code" == 253 ]; then
   errecho " The system environment or configuration was invalid."
 elif [ "$err_code" == 254 ]; then
   errecho " The service returned an error."
 elif \lceil "$err code" == 255 ]; then
   errecho " 255 is a catch-all error."
 fi
 return 0
\mathcal{F}
```
• Pour API plus de détails, voir DisassociateAddressla section Référence des AWS CLI commandes.

## ReleaseAddress

L'exemple de code suivant montre comment utiliser Release Address.

## AWS CLI avec le script Bash

# a Note

```
# function ec2_release_address
## This function releases an Elastic IP address from an Amazon Elastic Compute Cloud
(Amazon EC2) instance.
## Parameters:
      -a allocation_id - The allocation ID of the Elastic IP address to release.
### Returns:
      0 - If successful.
#1 - If it fails.
##function ec2_release_address() {
 local allocation_id response
 # Function to display usage information
 function usage() \{echo "function ec2_release_address"
   echo "Releases an Elastic IP address from an Amazon Elastic Compute Cloud
(Amazon EC2) instance."
   echo " -a allocation_id - The allocation ID of the Elastic IP address to
release."
   echo ""
 \mathcal{L}# Parse the command-line arguments
 while getopts "a:h" option; do
   case "${option}" in
    a) allocation_id="${OPTARG}";;
    h)usage
      return 0
```

```
\mathcal{L}\langle ? \rangleecho "Invalid parameter"
         usage
         return 1
         \mathcal{L}:
    esac
  done
  export OPTIND=1
  # Validate the input parameters
  if [[ -z "$allocation id" ]]; then
    errecho "ERROR: You must provide an allocation ID with the -a parameter."
    return 1
  fi
  response=$(aws ec2 release-address \
    --allocation-id "$allocation_id") || {
    aws_cli_error_log ${?}
    errecho "ERROR: AWS reports release-address operation failed."
    errecho "$response"
    return 1
  \mathcal{L}return 0
\mathcal{F}
```

```
# function errecho
## This function outputs everything sent to it to STDERR (standard error output).
function errecho() {
 printf "%s\n" "$*" 1>&2
\mathcal{F}# function aws_cli_error_log()
## This function is used to log the error messages from the AWS CLI.
```
#

```
# The function expects the following argument:
# $1 - The error code returned by the AWS CLI.
#
# Returns:
# 0: - Success.
#
##############################################################################
function aws cli error log() {
  local err_code=$1 
  errecho "Error code : $err_code" 
 if \lceil "$err code" == 1 ]; then
     errecho " One or more S3 transfers failed." 
  elif [ "$err_code" == 2 ]; then
     errecho " Command line failed to parse." 
   elif [ "$err_code" == 130 ]; then 
     errecho " Process received SIGINT." 
   elif [ "$err_code" == 252 ]; then 
     errecho " Command syntax invalid." 
  elif [ "$err_code" == 253 ]; then 
     errecho " The system environment or configuration was invalid." 
   elif [ "$err_code" == 254 ]; then 
     errecho " The service returned an error." 
   elif [ "$err_code" == 255 ]; then 
     errecho " 255 is a catch-all error." 
  fi 
   return 0
}
```
• Pour API plus de détails, voir [ReleaseAddress](https://docs.aws.amazon.com/goto/aws-cli/ec2-2016-11-15/ReleaseAddress)la section Référence des AWS CLI commandes.

## **RunInstances**

L'exemple de code suivant montre comment utiliserRunInstances.

## AWS CLI avec le script Bash

## **a** Note

```
###############################################################################
# function ec2_run_instances
#
# This function launches one or more Amazon Elastic Compute Cloud (Amazon EC2) 
  instances.
#
# Parameters:
# -i image_id - The ID of the Amazon Machine Image (AMI) to use.
# -t instance_type - The instance type to use (e.g., t2.micro).
# -k key_pair_name - The name of the key pair to use.
# -s security_group_id - The ID of the security group to use.
# -c count - The number of instances to launch (default: 1).
# -h - Display help.
#
# Returns:
# 0 - If successful.
# 1 - If it fails.
###############################################################################
function ec2_run_instances() { 
   local image_id instance_type key_pair_name security_group_id count response 
   local option OPTARG # Required to use getopts command in a function. 
   # bashsupport disable=BP5008 
  function usage() { 
     echo "function ec2_run_instances" 
     echo "Launches one or more Amazon Elastic Compute Cloud (Amazon EC2) instances." 
     echo " -i image_id - The ID of the Amazon Machine Image (AMI) to use." 
     echo " -t instance_type - The instance type to use (e.g., t2.micro)." 
     echo " -k key_pair_name - The name of the key pair to use." 
     echo " -s security_group_id - The ID of the security group to use." 
     echo " -c count - The number of instances to launch (default: 1)." 
     echo " -h - Display help." 
     echo "" 
   }
```

```
 # Retrieve the calling parameters. 
 while getopts "i:t:k:s:c:h" option; do 
    case "${option}" in 
      i) image_id="${OPTARG}" ;; 
     t) instance type="${OPTARG}" ;;
      k) key_pair_name="${OPTARG}" ;; 
      s) security_group_id="${OPTARG}" ;; 
      c) count="${OPTARG}" ;; 
      h) 
        usage 
        return 0 
        ;; 
     \langle ? \rangle echo "Invalid parameter" 
        usage 
        return 1 
        ;; 
    esac 
 done 
 export OPTIND=1 
 if [[ -z "$image_id" ]]; then 
    errecho "ERROR: You must provide an Amazon Machine Image (AMI) ID with the -i 
 parameter." 
   usage 
    return 1 
 fi 
 if [[ -z "$instance_type" ]]; then 
    errecho "ERROR: You must provide an instance type with the -t parameter." 
   usage 
   return 1 
 fi 
 if [[ -z "$key_pair_name" ]]; then 
    errecho "ERROR: You must provide a key pair name with the -k parameter." 
   usage 
   return 1 
 fi 
 if [[ -z "$security_group_id" ]]; then 
    errecho "ERROR: You must provide a security group ID with the -s parameter." 
    usage
```

```
return 1
  fi
  if [[ -z "$count" ]]; then
    count=1fi
  response=\$(aws ec2 run-instances \ \--image-id "$image id" \
    --instance-type "$instance_type" \
    --key-name "$key_pair_name" \
    --security-group-ids "$security_group_id" \
    --count "$count" \
    --query 'Instances[*].[InstanceId]' \
    --output text) || {
    aws_cli_error_log ${?}
    errecho "ERROR: AWS reports run-instances operation failed.$response"
    return 1
  \mathcal{L}echo "$response"
  return 0
\mathcal{L}
```

```
# function errecho
## This function outputs everything sent to it to STDERR (standard error output).
function errecho() \{printf "%s\n" "$*" 1>&2
\mathcal{F}# function aws_cli_error_log()
## This function is used to log the error messages from the AWS CLI.
## The function expects the following argument:
```

```
# $1 - The error code returned by the AWS CLI.
#
# Returns:
# 0: - Success.
#
##############################################################################
function aws_cli_error_log() { 
  local err_code=$1 
  errecho "Error code : $err_code" 
 if \lceil "$err code" == 1 ]; then
     errecho " One or more S3 transfers failed." 
 elif \Gamma "$err code" == 2 ]; then
     errecho " Command line failed to parse." 
   elif [ "$err_code" == 130 ]; then 
     errecho " Process received SIGINT." 
   elif [ "$err_code" == 252 ]; then 
     errecho " Command syntax invalid." 
   elif [ "$err_code" == 253 ]; then 
     errecho " The system environment or configuration was invalid." 
 elif [ "$err_code" == 254 ]; then
     errecho " The service returned an error." 
   elif [ "$err_code" == 255 ]; then 
     errecho " 255 is a catch-all error." 
   fi 
  return 0
}
```
• Pour API plus de détails, voir [RunInstancesl](https://docs.aws.amazon.com/goto/aws-cli/ec2-2016-11-15/RunInstances)a section Référence des AWS CLI commandes.

### **StartInstances**

L'exemple de code suivant montre comment utiliserStartInstances.

AWS CLI avec le script Bash

## **a** Note

```
# function ec2_start_instances
## This function starts one or more Amazon Elastic Compute Cloud (Amazon EC2)
instances.
## Parameters:
       -i instance_id - The ID(s) of the instance(s) to start (comma-separated).
#-h - Display help.
### Returns:
      0 - If successful.#1 - If it fails.
#function ec2 start instances() {
 local instance ids
 local option OPTARG # Required to use getopts command in a function.
 # bashsupport disable=BP5008
 function usage() \{echo "function ec2_start_instances"
   echo "Starts one or more Amazon Elastic Compute Cloud (Amazon EC2) instances."
   echo " -i instance_id - The ID(s) of the instance(s) to start (comma-
separated)."
   echo " -h - Display help."
   echo ""
 \mathcal{L}# Retrieve the calling parameters.
 while getopts "i:h" option; do
   case "${option}" in
     i) instance\_ids = "\{OPTARG}" ;;
     h)usage
      return 0
      \cdot;
     \langle ? \rangleecho "Invalid parameter"
      usage
      return 1
       \vdotsesac
 done
```

```
export OPTIND=1
  if [[ -z "$instance ids" ]]; then
    errecho "ERROR: You must provide one or more instance IDs with the -i
 parameter."
    usage
    return 1
  fi
  response=$(aws ec2 start-instances \
    --instance-ids "${instance_ids}") || {
    aws_cli_error_log ${?}
    errecho "ERROR: AWS reports start-instances operation failed with $response."
    return 1
  \mathcal{L}return 0
\mathcal{L}
```

```
# function errecho
## This function outputs everything sent to it to STDERR (standard error output).
function errecho() {
 printf "%s\n" "$*" 1>&2
\mathcal{F}# function aws_cli_error_log()
#
# This function is used to log the error messages from the AWS CLI.
#
# The function expects the following argument:
#
     $1 - The error code returned by the AWS CLI.
#
# Returns:
\#0: - Success.
#
```

```
function aws_cli_error_log() { 
   local err_code=$1 
   errecho "Error code : $err_code" 
  if [ "$err_code" == 1 ]; then
     errecho " One or more S3 transfers failed." 
  elif \Gamma "$err code" == 2 ]; then
     errecho " Command line failed to parse." 
   elif [ "$err_code" == 130 ]; then 
     errecho " Process received SIGINT." 
  elif \lceil "$err code" == 252 ]; then
     errecho " Command syntax invalid." 
  elif \lceil "$err code" == 253 ]; then
     errecho " The system environment or configuration was invalid." 
  elif \lceil "$err code" == 254 ]; then
     errecho " The service returned an error." 
   elif [ "$err_code" == 255 ]; then 
     errecho " 255 is a catch-all error." 
   fi 
   return 0
}
```
• Pour API plus de détails, voir [StartInstancesl](https://docs.aws.amazon.com/goto/aws-cli/ec2-2016-11-15/StartInstances)a section Référence des AWS CLI commandes.

#### **StopInstances**

L'exemple de code suivant montre comment utiliserStopInstances.

AWS CLI avec le script Bash

#### **a** Note

```
###############################################################################
# function ec2_stop_instances
#
# This function stops one or more Amazon Elastic Compute Cloud (Amazon EC2) 
  instances.
```
 $#$ 

```
# Parameters:
\#-i instance_id - The ID(s) of the instance(s) to stop (comma-separated).
       -h - Display help.
### Returns:
       0 - If successful.
#1 - If it fails.
#function ec2_stop_instances() {
 local instance_ids
 local option OPTARG # Required to use getopts command in a function.
 # bashsupport disable=BP5008
 function usage() \{echo "function ec2_stop_instances"
   echo "Stops one or more Amazon Elastic Compute Cloud (Amazon EC2) instances."
   echo " -i instance_id - The ID(s) of the instance(s) to stop (comma-
separated)."
   echo " -h - Display help."
   echo ""
 \mathcal{L}# Retrieve the calling parameters.
 while getopts "i:h" option; do
   case "${option}" in
     i) instance\_ids="${OPTARG}" ;;
     h)usage
       return 0
       \therefore\langle ? \rangleecho "Invalid parameter"
       usage
       return 1
       \thereforeesac
 done
 export OPTIND=1
 if [[ -z "$instance_ids" ]]; then
   errecho "ERROR: You must provide one or more instance IDs with the -i
 parameter."
   usage
```

```
return 1
  fi
  response=\$(aws ec2 stop-instances \ \--instance-ids "${instance_ids}") || {
    aws cli error log ${?}
    errecho "ERROR: AWS reports stop-instances operation failed with $response."
    return 1
  \mathcal{L}return 0
\mathcal{L}
```

```
# function errecho
## This function outputs everything sent to it to STDERR (standard error output).
function errecho() {
 printf "%s\n" "$*" 1>&2
\mathcal{L}# function aws_cli_error_log()
#
# This function is used to log the error messages from the AWS CLI.
#
# The function expects the following argument:
      $1 - The error code returned by the AWS CLI.
#
## Returns:
       0: - Success.
##function aws_cli_error_log() {
 local err_code=$1
 errecho "Error code : $err_code"
 if [ "$err_code" == 1 ]; then
  errecho " One or more S3 transfers failed."
 elif [ "$err_code" == 2 ]; then
```

```
 errecho " Command line failed to parse." 
   elif [ "$err_code" == 130 ]; then 
     errecho " Process received SIGINT." 
   elif [ "$err_code" == 252 ]; then 
     errecho " Command syntax invalid." 
  elif \lceil "$err code" == 253 ]; then
     errecho " The system environment or configuration was invalid." 
   elif [ "$err_code" == 254 ]; then 
     errecho " The service returned an error." 
  elif \lceil "$err code" == 255 ]; then
     errecho " 255 is a catch-all error." 
   fi 
   return 0
}
```
• Pour API plus de détails, voir [StopInstances](https://docs.aws.amazon.com/goto/aws-cli/ec2-2016-11-15/StopInstances)la section Référence des AWS CLI commandes.

### **TerminateInstances**

L'exemple de code suivant montre comment utiliserTerminateInstances.

AWS CLI avec le script Bash

#### **a** Note

```
###############################################################################
# function ec2_terminate_instances
#
# This function terminates one or more Amazon Elastic Compute Cloud (Amazon EC2)
# instances using the AWS CLI.
#
# Parameters:
# -i instance_ids - A space-separated list of instance IDs.
# -h - Display help.
#
# Returns:
```

```
0 - If successful.
#1 - If it fails.
#function ec2_terminate_instances() {
 local instance_ids response
 local option OPTARG # Required to use getopts command in a function.
 # bashsupport disable=BP5008
 function usage() \{echo "function ec2_terminate_instances"
   echo "Terminates one or more Amazon Elastic Compute Cloud (Amazon EC2)
 instances."
   echo " -i instance_ids - A space-separated list of instance IDs."
   echo " -h - Display help."
   echo ""
 \mathcal{L}# Retrieve the calling parameters.
 while getopts "i:h" option; do
   case "${option}" in
     i) instance\_ids = "\{OPTARG}" ;;
     h)usage
       return 0
       \mathcal{L}:
     \langle ? \rangleecho "Invalid parameter"
       usage
       return 1
       \vdotsesac
 done
 export OPTIND=1
 # Check if instance ID is provided
 if [I - z "${instance_ids}" ]]; then
   echo "Error: Missing required instance IDs parameter."
   usage
   return 1
 fi
 # shellcheck disable=SC2086
 response=$(aws ec2 terminate-instances \
    "--instance-ids" $instance_ids \
```

```
--query 'TerminatingInstances[*].[InstanceId,CurrentState.Name]' \
    --output text) || faws cli error log ${?}
    errecho "ERROR: AWS reports terminate-instances operation failed.$response"
    return 1
  \mathcal{L}return 0
<sup>}</sup>
```

```
# function errecho
## This function outputs everything sent to it to STDERR (standard error output).
function errecho() {
 printf "%s\n" "$*" 1>&2
\mathcal{L}# function aws_cli_error_log()
#
# This function is used to log the error messages from the AWS CLI.
#
# The function expects the following argument:
       $1 - The error code returned by the AWS CLI.
#
## Returns:
#0: - Success.
function aws_cli_error_log() {
 local err_code=$1
 errecho "Error code : $err_code"
 if [ "$err_code" == 1 ]; then
  errecho " One or more S3 transfers failed."
 elif [ "$err_code" == 2 ]; then
  errecho " Command line failed to parse."
 elif [ "$err_code" == 130 ]; then
  errecho " Process received SIGINT."
```

```
 elif [ "$err_code" == 252 ]; then 
     errecho " Command syntax invalid." 
   elif [ "$err_code" == 253 ]; then 
     errecho " The system environment or configuration was invalid." 
   elif [ "$err_code" == 254 ]; then 
     errecho " The service returned an error." 
   elif [ "$err_code" == 255 ]; then 
     errecho " 255 is a catch-all error." 
   fi 
   return 0
}
```
• Pour API plus de détails, voir [TerminateInstancesl](https://docs.aws.amazon.com/goto/aws-cli/ec2-2016-11-15/TerminateInstances)a section Référence des AWS CLI commandes.

### Scénarios

Démarrer avec les instances

L'exemple de code suivant illustre comment :

- Créez une paire de clés et un groupe de sécurité.
- Sélectionnez une Amazon Machine Image (AMI) et un type d'instance compatible, puis créez une instance.
- Arrêtez l'instance, puis redémarrez-la.
- Associez une adresse IP Elastic à votre instance
- Connectez-vous à votre instance avecSSH, puis nettoyez les ressources.

### AWS CLI avec le script Bash

#### **a** Note

Il y en a plus à ce sujet GitHub. Trouvez l'exemple complet et découvrez comment le configurer et l'exécuter dans le [référentiel d'exemples de code AWS.](https://github.com/awsdocs/aws-doc-sdk-examples/tree/main/aws-cli/bash-linux/ec2#code-examples)

Exécutez un scénario interactif à une invite de commande.

```
###############################################################################
# function get_started_with_ec2_instances
#
# Runs an interactive scenario that shows how to get started using EC2 instances.
#
# "EC2 access" permissions are needed to run this code.
#
# Returns:
# 0 - If successful.
# 1 - If an error occurred.
###############################################################################
function get started with ec2 instances() {
  # Requires version 4 for mapfile. 
  local required_version=4.0 
   # Get the current Bash version 
   # Check if BASH_VERSION is set 
  local current_version 
  if \lceil \cdot \rceil -n "$BASH VERSION" ]]; then
    # Convert BASH_VERSION to a number for comparison 
     current_version=$BASH_VERSION 
   else 
     # Get the current Bash version using the bash command 
     current_version=$(bash --version | head -n 1 | awk '{ print $4 }') 
  fi 
  # Convert version strings to numbers for comparison 
  local required_version_num current_version_num 
  required_version_num=$(echo "$required_version" | awk -F. '{ print ($1 * 10000) + 
 (52 * 100) + 53 }')
   current_version_num=$(echo "$current_version" | awk -F. '{ print ($1 * 10000) + 
 ($2 * 100) + $3 }')
  # Compare versions 
  if ((current_version_num < required_version_num)); then 
     echo "Error: This script requires Bash version $required_version or higher." 
     echo "Your current Bash version is number is $current_version." 
     exit 1 
  fi 
  \{ if [ "$EC2_OPERATIONS_SOURCED" != "True" ]; then
```

```
 source ./ec2_operations.sh 
   fi 
 } 
 echo_repeat "*" 88 
 echo "Welcome to the Amazon Elastic Compute Cloud (Amazon EC2) get started with 
 instances demo." 
 echo_repeat "*" 88 
 echo 
 echo "Let's create an RSA key pair that you can be use to securely connect to " 
 echo "your EC2 instance." 
 echo -n "Enter a unique name for your key: " 
 get_input 
 local key_name 
 key_name=$get_input_result 
 local temp_dir 
 temp_dir=$(mktemp -d) 
 local key_file_name="$temp_dir/${key_name}.pem" 
 if ec2_create_keypair -n "${key_name}" -f "${key_file_name}"; then 
    echo "Created a key pair $key_name and saved the private key to $key_file_name" 
    echo 
 else 
    errecho "The key pair failed to create. This demo will exit." 
    return 1 
 fi 
 chmod 400 "${key_file_name}" 
 if yes_no_input "Do you want to list some of your key pairs? (y/n) "; then 
    local keys_and_fingerprints 
    keys_and_fingerprints="$(ec2_describe_key_pairs)" && { 
      local image_name_and_id 
      while IFS=$'\n' read -r image_name_and_id; do 
        local entries 
        IFS=$'\t' read -ra entries <<<"$image_name_and_id" 
        echo "Found rsa key ${entries[0]} with fingerprint:" 
       echo " ${entries[1]}"
      done <<<"$keys_and_fingerprints" 
    }
```

```
Actions et scénarios 6635
```

```
 fi 
 echo_repeat "*" 88 
 echo_repeat "*" 88 
 echo "Let's create a security group to manage access to your instance." 
 echo -n "Enter a unique name for your security group: " 
 get_input 
 local security_group_name 
 security_group_name=$get_input_result 
 local security_group_id 
 security_group_id=$(ec2_create_security_group -n "$security_group_name" \ 
    -d "Security group for EC2 instance") || { 
    errecho "The security failed to create. This demo will exit." 
   clean_up "$key_name" "$key_file_name" 
   return 1 
 } 
 echo "Security group created with ID $security_group_id" 
 echo 
 local public_ip 
 public_ip=$(curl -s http://checkip.amazonaws.com) 
 echo "Let's add a rule to allow SSH only from your current IP address." 
 echo "Your public IP address is $public_ip" 
 echo -n "press return to add this rule to your security group." 
 get_input 
 if ! ec2_authorize_security_group_ingress -g "$security_group_id" -i "$public_ip" 
 -p tcp -f 22 -t 22; then 
    errecho "The security group rules failed to update. This demo will exit." 
    clean_up "$key_name" "$key_file_name" "$security_group_id" 
   return 1 
 fi 
 echo "Security group rules updated" 
 local security_group_description 
 security_group_description="$(ec2_describe_security_groups -g 
 "${security_group_id}")" || { 
    errecho "Failed to describe security groups. This demo will exit." 
    clean_up "$key_name" "$key_file_name" "$security_group_id" 
    return 1
```
}

```
mapfile -t parameters <<<"$security group description"
   IFS=$'\t' read -ra entries <<<"${parameters[0]}" 
   echo "Security group: ${entries[0]}" 
   echo " ID: ${entries[1]}" 
   echo " VPC: ${entries[2]}" 
   echo "Inbound permissions:" 
   IFS=$'\t' read -ra entries <<<"${parameters[1]}" 
   echo " IpProtocol: ${entries[0]}" 
   echo " FromPort: ${entries[1]}" 
   echo " ToPort: ${entries[2]}" 
   echo " CidrIp: ${parameters[2]}" 
   local parameters 
   parameters="$(ssm_get_parameters_by_path -p "/aws/service/ami-amazon-linux-
latest")" || { 
     errecho "Failed to get parameters. This demo will exit." 
     clean_up "$key_name" "$key_file_name" "$security_group_id" 
     return 1 
   } 
  local image ids=""
   mapfile -t parameters <<<"$parameters" 
   for image_name_and_id in "${parameters[@]}"; do 
     IFS=$'\t' read -ra values <<<"$image_name_and_id" 
    if \lceil \int_0^{\pi} "${values[0]}" == *"amzn2"* ]]; then
       image_ids+="${values[1]} " 
     fi 
   done 
   local images 
   images="$(ec2_describe_images -i "$image_ids")" || { 
     errecho "Failed to describe images. This demo will exit." 
     clean_up "$key_name" "$key_file_name" "$security_group_id" 
     return 1 
   } 
   new_line_and_tab_to_list "$images" 
   local images=("${list_result[@]}") 
   # Get the size of the array
```

```
 local images_count=${#images[@]} 
if ((images count == 0)); then
    errecho "No images found. This demo will exit." 
    clean_up "$key_name" "$key_file_name" "$security_group_id" 
   return 1 
 fi 
 echo_repeat "*" 88 
 echo_repeat "*" 88 
 echo "Let's create an instance from an Amazon Linux 2 AMI. Here are some options:" 
for ((i = 0; i < i mages_count; i += 3); do
   echo "\frac{1}{2}((i / 3) + 1)) - \frac{1}{2}[images[\frac{1}{2}]]]
 done 
 integer_input "Please enter the number of the AMI you want to use: " 1 
"\$((\{images\_count / 3)\}" local choice=$get_input_result 
choice=\$(({\text{choice}} - 1) * 3)) echo "Great choice." 
 echo 
 local architecture=${images[$((choice + 1))]} 
 local image_id=${images[$((choice + 2))]} 
 echo "Here are some instance types that support the ${architecture} architecture 
 of the image:" 
 response="$(ec2_describe_instance_types -a "${architecture}" -t 
 "*.micro,*.small")" || { 
    errecho "Failed to describe instance types. This demo will exit." 
    clean_up "$key_name" "$key_file_name" "$security_group_id" 
   return 1 
 } 
 local instance_types 
 mapfile -t instance_types <<<"$response" 
 # Get the size of the array 
 local instance_types_count=${#instance_types[@]} 
 echo "Here are some options:" 
for ((i = 0; i < instance_types_count; i^{++}); do
   echo "$(i + 1)) - $links = \frac{1}{2}
```

```
 done 
   integer_input "Which one do you want to use? " 1 "${#instance_types[@]}
" 
  choice=$get_input_result 
  local instance_type=${instance_types[$((choice - 1))]} 
  echo "Another great choice." 
  echo 
  echo "Creating your instance and waiting for it to start..." 
  local instance_id 
  instance_id=$(ec2_run_instances -i "$image_id" -t "$instance_type" -k "$key_name" 
 -s "$security_group_id") || { 
     errecho "Failed to run instance. This demo will exit." 
    clean_up "$key_name" "$key_file_name" "$security_group_id" 
    return 1 
  } 
  ec2_wait_for_instance_running -i "$instance_id" 
  echo "Your instance is ready:" 
  echo 
  local instance_details 
  instance_details="$(ec2_describe_instances -i "${instance_id}")" 
  echo 
   print_instance_details "${instance_details}" 
  local public_ip 
  public_ip=$(echo "${instance_details}" | awk '{print $6}') 
  echo 
  echo "You can use SSH to connect to your instance" 
  echo "If the connection attempt times out, you might have to manually update the 
 SSH ingress rule" 
  echo "for your IP address in the AWS Management Console." 
  connect_to_instance "$key_file_name" "$public_ip" 
  echo -n "Press Enter when you're ready to continue the demo: " 
  get_input 
  echo_repeat "*" 88 
  echo_repeat "*" 88 
  echo "Let's stop and start your instance to see what changes."
```

```
 echo "Stopping your instance and waiting until it's stopped..." 
 ec2_stop_instances -i "$instance_id" 
ec2 wait for instance stopped -i "$instance id"
 echo "Your instance is stopped. Restarting..." 
 ec2_start_instances -i "$instance_id" 
 ec2_wait_for_instance_running -i "$instance_id" 
 echo "Your instance is running again." 
 local instance_details 
 instance_details="$(ec2_describe_instances -i "${instance_id}")" 
 print_instance_details "${instance_details}" 
 public_ip=$(echo "${instance_details}" | awk '{print $6}') 
 echo "Every time your instance is restarted, its public IP address changes" 
 connect_to_instance "$key_file_name" "$public_ip" 
 echo -n "Press Enter when you're ready to continue the demo: " 
 get_input 
 echo_repeat "*" 88 
 echo_repeat "*" 88 
 echo "You can allocate an Elastic IP address and associate it with your instance" 
 echo "to keep a consistent IP address even when your instance restarts." 
 local result 
 result=$(ec2_allocate_address -d vpc) || { 
   errecho "Failed to allocate an address. This demo will exit." 
   clean_up "$key_name" "$key_file_name" "$security_group_id" "$instance_id" 
   return 1 
 } 
 local elastic_ip allocation_id 
 elastic_ip=$(echo "$result" | awk '{print $1}') 
 allocation_id=$(echo "$result" | awk '{print $2}') 
 echo "Allocated static Elastic IP address: $elastic_ip" 
 local association_id 
 association_id=$(ec2_associate_address -i "$instance_id" -a "$allocation_id") || {
```

```
 errecho "Failed to associate an address. This demo will exit." 
    clean_up "$key_name" "$key_file_name" "$security_group_id" "$instance_id" 
 "$allocation_id" 
    return 1 
 } 
 echo "Associated your Elastic IP with your instance." 
 echo "You can now use SSH to connect to your instance by using the Elastic IP." 
 connect_to_instance "$key_file_name" "$elastic_ip" 
 echo -n "Press Enter when you're ready to continue the demo: " 
 get_input 
 echo_repeat "*" 88 
 echo_repeat "*" 88 
 echo "Let's stop and start your instance to see what changes." 
 echo "Stopping your instance and waiting until it's stopped..." 
 ec2_stop_instances -i "$instance_id" 
 ec2_wait_for_instance_stopped -i "$instance_id" 
 echo "Your instance is stopped. Restarting..." 
 ec2_start_instances -i "$instance_id" 
 ec2_wait_for_instance_running -i "$instance_id" 
 echo "Your instance is running again." 
 local instance_details 
  instance_details="$(ec2_describe_instances -i "${instance_id}")" 
 print_instance_details "${instance_details}" 
 echo "Because you have associated an Elastic IP with your instance, you can" 
 echo "connect by using a consistent IP address after the instance restarts." 
  connect_to_instance "$key_file_name" "$elastic_ip" 
 echo -n "Press Enter when you're ready to continue the demo: " 
 get_input 
 echo_repeat "*" 88 
 echo_repeat "*" 88 
if yes_no_input "Do you want to delete the resources created in this demo: (y/n) "; then
```

```
 clean_up "$key_name" "$key_file_name" "$security_group_id" "$instance_id" \ 
       "$allocation_id" "$association_id" 
   else 
     echo "The following resources were not deleted." 
     echo "Key pair: $key_name" 
    echo "Key file: $key file name"
     echo "Security group: $security_group_id" 
     echo "Instance: $instance_id" 
     echo "Elastic IP address: $elastic_ip" 
  fi
}
###############################################################################
# function clean_up
#
# This function cleans up the created resources.
# $1 - The name of the ec2 key pair to delete.
# $2 - The name of the key file to delete.
# $3 - The ID of the security group to delete.
# $4 - The ID of the instance to terminate.
# $5 - The ID of the elastic IP address to release.
# $6 - The ID of the elastic IP address to disassociate.
#
# Returns:
# 0 - If successful.
# 1 - If an error occurred.
###############################################################################
function clean up() {
  local result=0 
  local key_pair_name=$1 
  local key_file_name=$2 
 local security group id=$3
  local instance_id=$4 
 local allocation id=$5
  local association_id=$6 
  if [ -n "$association_id" ]; then 
     # bashsupport disable=BP2002 
    if (ec2_disassociate_address -a "$association_id"); then 
      echo "Disassociated elastic IP address with ID $association_id"
     else 
       errecho "The elastic IP address disassociation failed." 
       result=1 
     fi
```

```
 fi 
if \lceil -n "$allocation id" ]; then
   # bashsupport disable=BP2002 
   if (ec2_release_address -a "$allocation_id"); then 
     echo "Released elastic IP address with ID $allocation_id" 
   else 
     errecho "The elastic IP address release failed." 
     result=1 
   fi 
 fi 
 if [ -n "$instance_id" ]; then 
   # bashsupport disable=BP2002 
   if (ec2_terminate_instances -i "$instance_id"); then 
     echo "Started terminating instance with ID $instance_id" 
     ec2_wait_for_instance_terminated -i "$instance_id" 
   else 
     errecho "The instance terminate failed." 
     result=1 
   fi 
 fi 
 if [ -n "$security_group_id" ]; then 
   # bashsupport disable=BP2002 
   if (ec2_delete_security_group -i "$security_group_id"); then 
     echo "Deleted security group with ID $security_group_id" 
   else 
     errecho "The security group delete failed." 
     result=1 
   fi 
 fi 
 if [ -n "$key_pair_name" ]; then 
   # bashsupport disable=BP2002 
   if (ec2_delete_keypair -n "$key_pair_name"); then 
     echo "Deleted key pair named $key_pair_name" 
   else 
     errecho "The key pair delete failed." 
     result=1 
   fi 
 fi
```

```
if [ -n "$key_file_name" ]; then
   rm -f "$key_file_name"
 fi
 return $result
\mathcal{L}# function ssm_get_parameters_by_path
## This function retrieves one or more parameters from the AWS Systems Manager
Parameter Store
# by specifying a parameter path.
# Parameters:
#-p parameter_path - The path of the parameter(s) to retrieve.
## And:
#0 - If successful.
       1 - If it fails.
#function ssm_get_parameters_by_path() {
 local parameter_path response
 local option OPTARG # Required to use getopts command in a function.
 # bashsupport disable=BP5008
 function usage() \{echo "function ssm_get_parameters_by_path"
   echo "Retrieves one or more parameters from the AWS Systems Manager Parameter
 Store by specifying a parameter path."
   echo " -p parameter_path - The path of the parameter(s) to retrieve."
   echo ""
 \mathcal{L}# Retrieve the calling parameters.
 while getopts "p:h" option; do
   case "${option}" in
     p) parameter_path="${OPTARG}" ;;
     h)usage
       return 0
       \mathcal{L}\langle ? \rangleecho "Invalid parameter"
```

```
usage
       return 1
       \mathcal{L}:
   esac
 done
 export OPTIND=1
 if [[ -z "$parameter_path" ]]; then
   errecho "ERROR: You must provide a parameter path with the -p parameter."
   usage
   return 1
 fi
 response=$(aws ssm get-parameters-by-path \
   --path "$parameter_path" \
   --query "Parameters[*].[Name, Value]" \
   --output text) || {
   aws_cli_error_log $?
   errecho "ERROR: AWS reports get-parameters-by-path operation failed.$response"
   return 1
 \mathcal{L}echo "$response"
 return 0
\mathcal{L}# function print_instance_details
## This function prints the details of an Amazon Elastic Compute Cloud (Amazon EC2)
instance.
## Parameters:
       instance_details - The instance details in the format "InstanceId ImageId
#InstanceType KeyName VpcId PublicIpAddress State.Name".
\pmb{\pm}# Returns:
       0 - If successful.\pmb{\pm}1 - If it fails.
#function print_instance_details() {
 local instance details="$1"
```

```
 if [[ -z "${instance_details}" ]]; then 
     echo "Error: Missing required instance details argument." 
     return 1 
   fi 
  local instance id image id instance type key name vpc id public ip state
   instance_id=$(echo "${instance_details}" | awk '{print $1}') 
   image_id=$(echo "${instance_details}" | awk '{print $2}') 
   instance_type=$(echo "${instance_details}" | awk '{print $3}') 
   key_name=$(echo "${instance_details}" | awk '{print $4}') 
   vpc_id=$(echo "${instance_details}" | awk '{print $5}') 
   public_ip=$(echo "${instance_details}" | awk '{print $6}') 
   state=$(echo "${instance_details}" | awk '{print $7}') 
   echo " ID: ${instance_id}" 
   echo " Image ID: ${image_id}" 
  echo " Instance type: ${instance_type}" 
  echo " Key name: ${key_name}" 
  echo " VPC ID: ${vpc_id}" 
  echo " Public IP: ${public_ip}" 
   echo " State: ${state}" 
  return 0
}
###############################################################################
# function connect_to_instance
#
# This function displays the public IP address of an Amazon Elastic Compute Cloud 
  (Amazon EC2) instance and prompts the user to connect to the instance via SSH.
#
# Parameters:
# $1 - The name of the key file used to connect to the instance.
# $2 - The public IP address of the instance.
#
# Returns:
# None
###############################################################################
function connect to instance() {
   local key_file_name="$1" 
  local public_ip="$2" 
  # Validate the input parameters 
   if [[ -z "$key_file_name" ]]; then
```

```
 echo "ERROR: You must provide a key file name as the first argument." >&2 
     return 1 
  fi 
   if [[ -z "$public_ip" ]]; then 
     echo "ERROR: You must provide a public IP address as the second argument." >&2 
    return 1 
  fi 
   # Display the public IP address and connection command 
  echo "To connect, run the following command:" 
   echo " ssh -i ${key_file_name} ec2-user@${public_ip}" 
  # Prompt the user to connect to the instance 
 if yes_no_input "Do you want to connect now? (y/n) "; then
     echo "After you have connected, you can return to this example by typing 'exit'" 
     ssh -i "${key_file_name}" ec2-user@"${public_ip}" 
  fi
}
###############################################################################
# function get_input
#
# This function gets user input from the command line.
#
# Outputs:
# User input to stdout.
#
# Returns:
# 0
###############################################################################
function get input() {
  if [-z "${mock_input+x}" ]; then
    read -r get_input_result 
   else 
     if [ "$mock_input_array_index" -lt ${#mock_input_array[@]} ]; then 
       get_input_result="${mock_input_array[$mock_input_array_index]}" 
       # bashsupport disable=BP2001 
       # shellcheck disable=SC2206 
       ((mock_input_array_index++)) 
       echo -n "$get_input_result" 
     else
```

```
echo "MOCK_INPUT_ARRAY has no more elements" 1>&2
    return 1
  fi
 fi
 return 0
\mathcal{L}# function yes_no_input
## This function requests a yes/no answer from the user, following to a prompt.
## Parameters:
      $1 - The prompt.
### Returns:
     0 - If yes.
#1 - If no.#function yes_no_input() {
 if [ -z "$1" ]; then
  echo "Internal error yes_no_input"
  return 1
 fi
 local index = <math>0</math>local response="N"
 while [[ $index -1t 10 ]]; do
   index = $((index + 1))echo -n "$1"
   if ! get_input; then
    return 1
   fi
   response=$(echo "$get_input_result" | tr '[:upper:]' '[:lower:]')
   if [ "$response" = "y" ] || [ "$response" = "n" ]; then
    break
   else
    echo -e "\nPlease enter or 'y' or 'n'."
   fi
 done
 echo
```

```
if [ "$response" = "y" ]; then
     return 0 
   else 
    return 1 
  fi
}
###############################################################################
# function integer input
#
# This function prompts the user to enter an integer within a specified range
# and validates the input.
#
# Parameters:
# $1 - The prompt message to display to the user.
# $2 - The minimum value of the accepted range.
# $3 - The maximum value of the accepted range.
#
# Returns:
# The valid integer input from the user.
# If the input is invalid or out of range, the function will continue
# prompting the user until a valid input is provided.
###############################################################################
function integer input() {
  local prompt="$1" 
  local min_value="$2" 
  local max_value="$3" 
  local input="" 
  while true; do 
     # Display the prompt message and wait for user input 
     echo -n "$prompt" 
     if ! get_input; then 
      return 1 
     fi 
     input="$get_input_result" 
     # Check if the input is a valid integer 
    if [ "$input" =~ ^-?[0-9]+$ ]]; then
       # Check if the input is within the specified range 
     if ((input >= min value && input <= max value)); then
         return 0
```

```
P Secho "Error: Input, $input, must be between $min value and $max value."
    fi
   else
    echo "Error: Invalid input- $input. Please enter an integer."
   fi
 done
\mathcal{L}# function new_line_and_tab_to_list
## This function takes a string input containing newlines and tabs, and
# converts it into a list (array) of elements.
## Parameters:
#$1 - The input string containing newlines and tabs.
## Returns:
      The resulting list (array) is stored in the global variable
#'list result'.
#function new_line_and_tab_to_list() {
 local input=$1
 export list_result
 list_result=()
 mapfile -t lines <<<"$input"
 local line
 for line in "${lines[@]}"; do
   IFS=$'\t' read -ra parameters <<<"$line"
   list\_result += ("$(parameters[@]}'')done
\mathcal{L}# function echo repeat
## This function prints a string 'n' times to stdout.
## Parameters:
\#$1 - The string.
#$2 - Number of times to print the string.
## Outputs:
```

```
String 'n' times to stdout.
### Returns:
#\Omegafunction echo repeat() \{local end=$2
 for ((i = 0; i < end; i++); do
  echo -n "$1"
 done
 echo
\mathcal{L}
```
Fonctions DynamoDB utilisées dans ce scénario.

```
# function ec2_create_keypair
## This function creates an Amazon Elastic Compute Cloud (Amazon EC2) ED25519 or
2048-bit RSA key pair
# and writes it to a file.
## Parameters:
#-n key_pair_name - A key pair name.
      -f file_path - File to store the key pair.
#
## And:
      0 - If successful.
#1 - If it fails.
#function ec2_create_keypair() {
 local key_pair_name file_path response
 local option OPTARG # Required to use getopts command in a function.
 # bashsupport disable=BP5008
 function usage() \{echo "function ec2_create_keypair"
   echo "Creates an Amazon Elastic Compute Cloud (Amazon EC2) ED25519 or 2048-bit
RSA key pair"
   echo " and writes it to a file."
   echo " -n key_pair_name - A key pair name."
   echo " -f file_path - File to store the key pair."
```

```
 echo "" 
 } 
 # Retrieve the calling parameters. 
 while getopts "n:f:h" option; do 
   case "${option}" in 
     n) key_pair_name="${OPTARG}" ;; 
     f) file_path="${OPTARG}" ;; 
     h) 
       usage 
       return 0 
       ;; 
    \langle ? \rangle echo "Invalid parameter" 
       usage 
       return 1 
       ;; 
   esac 
 done 
 export OPTIND=1 
 if [[ -z "$key_pair_name" ]]; then 
   errecho "ERROR: You must provide a key name with the -n parameter." 
   usage 
   return 1 
 fi 
 if [[ -z "$file_path" ]]; then 
   errecho "ERROR: You must provide a file path with the -f parameter." 
   usage 
   return 1 
 fi 
 response=$(aws ec2 create-key-pair \ 
   --key-name "$key_pair_name" \ 
   --query 'KeyMaterial' \ 
   --output text) || { 
   aws_cli_error_log ${?} 
   errecho "ERROR: AWS reports create-access-key operation failed.$response" 
   return 1 
 } 
 if [[ -n "$file_path" ]]; then 
   echo "$response" >"$file_path"
```
```
fi
 return 0
\mathcal{L}# function ec2_describe_key_pairs
## This function describes one or more Amazon Elastic Compute Cloud (Amazon EC2) key
pairs.
## Parameters:
      -h - Display help.
### And:
      0 - If successful.#1 - If it fails.
#function ec2_describe_key_pairs() {
 local option OPTARG # Required to use getopts command in a function.
 # bashsupport disable=BP5008
 function usage() \{echo "function ec2_describe_key_pairs"
   echo "Describes one or more Amazon Elastic Compute Cloud (Amazon EC2) key
pairs."
   echo " -h - Display help."
   echo ""
 \mathcal{L}# Retrieve the calling parameters.
 while getopts "h" option; do
   case "${option}" in
     h)usage
      return 0
      \mathcal{L}:
     \langle ? \rangleecho "Invalid parameter"
      usage
      return 1
       \vdotsesac
 done
```

```
 export OPTIND=1 
   local response 
   response=$(aws ec2 describe-key-pairs \ 
     --query 'KeyPairs[*].[KeyName, KeyFingerprint]' \ 
     --output text) || { 
     aws_cli_error_log ${?} 
     errecho "ERROR: AWS reports describe-key-pairs operation failed.$response" 
    return 1 
   } 
  echo "$response" 
  return 0
}
###############################################################################
# function ec2_create_security_group
#
# This function creates an Amazon Elastic Compute Cloud (Amazon EC2) security group.
#
# Parameters:
# -n security_group_name - The name of the security group.
# -d security_group_description - The description of the security group.
#
# Returns:
# The ID of the created security group, or an error message if the operation 
 fails.
# And:
# 0 - If successful.
# 1 - If it fails.
#
###############################################################################
function ec2_create_security_group() { 
   local security_group_name security_group_description response 
   # Function to display usage information 
  function usage() { 
     echo "function ec2_create_security_group" 
     echo "Creates an Amazon Elastic Compute Cloud (Amazon EC2) security group." 
     echo " -n security_group_name - The name of the security group." 
     echo " -d security_group_description - The description of the security group." 
     echo ""
```
}

```
 # Parse the command-line arguments 
 while getopts "n:d:h" option; do 
    case "${option}" in 
     n) security group name="${OPTARG}" ;;
      d) security_group_description="${OPTARG}" ;; 
      h) 
        usage 
        return 0 
        ;; 
     \langle ? \rangle echo "Invalid parameter" 
        usage 
        return 1 
        ;; 
    esac 
 done 
 export OPTIND=1 
 # Validate the input parameters 
 if [[ -z "$security_group_name" ]]; then 
    errecho "ERROR: You must provide a security group name with the -n parameter." 
   return 1 
 fi 
 if [[ -z "$security_group_description" ]]; then 
    errecho "ERROR: You must provide a security group description with the -d 
 parameter." 
    return 1 
 fi 
 # Create the security group 
 response=$(aws ec2 create-security-group \ 
    --group-name "$security_group_name" \ 
    --description "$security_group_description" \ 
    --query "GroupId" \ 
    --output text) || { 
    aws_cli_error_log ${?} 
    errecho "ERROR: AWS reports create-security-group operation failed." 
    errecho "$response" 
    return 1 
 }
```

```
 echo "$response" 
  return 0
}
###############################################################################
# function ec2_describe_security_groups
#
# This function describes one or more Amazon Elastic Compute Cloud (Amazon EC2) 
  security groups.
#
# Parameters:
# -g security_group_id - The ID of the security group to describe (optional).
#
# And:
# 0 - If successful.
# 1 - If it fails.
###############################################################################
function ec2_describe_security_groups() { 
   local security_group_id response 
  local option OPTARG # Required to use getopts command in a function. 
  # bashsupport disable=BP5008 
  function usage() { 
     echo "function ec2_describe_security_groups" 
     echo "Describes one or more Amazon Elastic Compute Cloud (Amazon EC2) security 
  groups." 
     echo " -g security_group_id - The ID of the security group to describe 
  (optional)." 
     echo "" 
   } 
  # Retrieve the calling parameters. 
  while getopts "g:h" option; do 
     case "${option}" in 
       g) security_group_id="${OPTARG}" ;; 
       h) 
         usage 
         return 0 
         ;; 
      \langle ? \rangle echo "Invalid parameter" 
         usage 
         return 1 
         ;;
```

```
 esac 
   done 
   export OPTIND=1 
   local query="SecurityGroups[*].[GroupName, GroupId, VpcId, IpPermissions[*].
[IpProtocol, FromPort, ToPort, IpRanges[*].CidrIp]]" 
   if [[ -n "$security_group_id" ]]; then 
     response=$(aws ec2 describe-security-groups --group-ids "$security_group_id" --
query "${query}" --output text) 
   else 
     response=$(aws ec2 describe-security-groups --query "${query}" --output text) 
  fi 
 local error code=${?}
  if [[ $error_code -ne 0 ]]; then 
     aws_cli_error_log $error_code 
    errecho "ERROR: AWS reports describe-security-groups operation failed.$response" 
    return 1 
   fi 
  echo "$response" 
  return 0
}
###############################################################################
# function ec2_authorize_security_group_ingress
#
# This function authorizes an ingress rule for an Amazon Elastic Compute Cloud 
  (Amazon EC2) security group.
#
# Parameters:
# -g security_group_id - The ID of the security group.
# -i ip_address - The IP address or CIDR block to authorize.
# -p protocol - The protocol to authorize (e.g., tcp, udp, icmp).
# -f from_port - The start of the port range to authorize.
# -t to_port - The end of the port range to authorize.
#
# And:
# 0 - If successful.
# 1 - If it fails.
###############################################################################
```

```
function ec2_authorize_security_group_ingress() { 
   local security_group_id ip_address protocol from_port to_port response 
   local option OPTARG # Required to use getopts command in a function. 
   # bashsupport disable=BP5008 
   function usage() { 
     echo "function ec2_authorize_security_group_ingress" 
     echo "Authorizes an ingress rule for an Amazon Elastic Compute Cloud (Amazon 
  EC2) security group." 
     echo " -g security_group_id - The ID of the security group." 
     echo " -i ip_address - The IP address or CIDR block to authorize." 
     echo " -p protocol - The protocol to authorize (e.g., tcp, udp, icmp)." 
     echo " -f from_port - The start of the port range to authorize." 
     echo " -t to_port - The end of the port range to authorize." 
     echo "" 
   } 
   # Retrieve the calling parameters. 
   while getopts "g:i:p:f:t:h" option; do 
     case "${option}" in 
       g) security_group_id="${OPTARG}" ;; 
       i) ip_address="${OPTARG}" ;; 
       p) protocol="${OPTARG}" ;; 
       f) from_port="${OPTARG}" ;; 
       t) to_port="${OPTARG}" ;; 
       h) 
         usage 
         return 0 
         ;; 
      \langle ? \rangle echo "Invalid parameter" 
         usage 
         return 1 
         ;; 
     esac 
   done 
   export OPTIND=1 
   if [[ -z "$security_group_id" ]]; then 
     errecho "ERROR: You must provide a security group ID with the -g parameter." 
     usage 
     return 1 
   fi
```

```
if [[ -z "$ip_address" ]]; then
   errecho "ERROR: You must provide an IP address or CIDR block with the -i
 parameter."
   usage
   return 1
 fi
 if [[ -z "$protocol" ]]; then
   errecho "ERROR: You must provide a protocol with the -p parameter."
   usage
   return 1
 fi
 if [ -z "$from_port" ]; then
   errecho "ERROR: You must provide a start port with the -f parameter."
   usage
   return 1
 fi
 if [I - z "$to_port" ]]; then
   errecho "ERROR: You must provide an end port with the -t parameter."
   usage
   return 1
 f_1response=$(aws ec2 authorize-security-group-ingress \
   --group-id "$security_group_id" \
   --cidr "${ip_address}/32" \
   --protocol "$protocol" \
   --port "$from_port-$to_port" \
   --output text) || {
   aws_cli_error_log ${?}
   errecho "ERROR: AWS reports authorize-security-group-ingress operation failed.
$response"
   return 1
 \mathcal{L}return 0
\mathcal{L}# function ec2_describe_images
#
```

```
# This function describes one or more Amazon Elastic Compute Cloud (Amazon EC2) 
  images.
#
# Parameters:
# -i image_ids - A space-separated list of image IDs (optional).
# -h - Display help.
#
# And:
# 0 - If successful.
# 1 - If it fails.
###############################################################################
function ec2_describe_images() { 
  local image_ids response 
  local option OPTARG # Required to use getopts command in a function. 
  # bashsupport disable=BP5008 
  function usage() { 
     echo "function ec2_describe_images" 
     echo "Describes one or more Amazon Elastic Compute Cloud (Amazon EC2) images." 
     echo " -i image_ids - A space-separated list of image IDs (optional)." 
     echo " -h - Display help." 
     echo "" 
   } 
  # Retrieve the calling parameters. 
  while getopts "i:h" option; do 
     case "${option}" in 
       i) image_ids="${OPTARG}" ;; 
       h) 
         usage 
         return 0 
         ;; 
      \langle ? \rangle echo "Invalid parameter" 
         usage 
         return 1 
         ;; 
     esac 
   done 
   export OPTIND=1 
   local aws_cli_args=() 
  if [[ -n "$image_ids" ]]; then
```

```
# shellcheck disable=SC2206
   aws_cli_args+=("--image-ids" $image_ids)
 fi
 response=\$(aws ec2 describe-images \"${aws cli args[@]}" \
   --query 'Images[*]. [Description, Architecture, ImageId]' \
   --output text) || {
   aws_cli_error_log ${?}
   errecho "ERROR: AWS reports describe-images operation failed.$response"
   return 1
 \mathcal{F}echo "$response"
 return 0
\mathcal{L}# ec2_describe_instance_types
# This function describes EC2 instance types filtered by processor architecture
# and optionally by instance type. It takes the following arguments:
## -a, --architecture ARCHITECTURE Specify the processor architecture (e.g., x86_64)
# -t, --type INSTANCE_TYPE
                               Comma-separated list of instance types (e.g.,
t2.micro)# -h, --help
                               Show the usage help
## The function prints the instance type and supported architecture for each
# matching instance type.
function ec2_describe_instance_types() {
 local architecture=""
 local instance_types=""
 # bashsupport disable=BP5008
 function usage() \{echo "Usage: ec2_describe_instance_types [-a|--architecture ARCHITECTURE] [-t|--
type INSTANCE_TYPE] [-h|--help]"
   echo " -a, --architecture ARCHITECTURE Specify the processor architecture
 (e.g., x86_64)"
   echo " -t, --type INSTANCE_TYPE
                                        Comma-separated list of instance types
 (e.q., t2.micro)"
```

```
echo " -h, --help Show this help message"
 } 
 while [[ $# -gt 0 ]]; do 
   case "$1" in 
     -a | --architecture) 
       architecture="$2" 
       shift 2 
       ;; 
    -t | -type) instance_types="$2" 
      shift 2 
      \cdot;;
    -h | -help)
       usage 
       return 0 
       ;; 
     *) 
       echo "Unknown argument: $1" 
       return 1 
       ;; 
   esac 
 done 
 if [[ -z "$architecture" ]]; then 
   errecho "Error: Architecture not specified." 
   usage 
   return 1 
 fi 
 if [[ -z "$instance_types" ]]; then 
  errecho "Error: Instance type not specified." 
   usage 
   return 1 
 fi 
 local tmp_json_file="temp_ec2.json" 
 echo -n '[ 
   { 
     "Name": "processor-info.supported-architecture", 
     "Values": [' >"$tmp_json_file" 
 local items 
 IFS=',' read -ra items <<<"$architecture"
```

```
 local array_size 
   array_size=${#items[@]} 
  for i in $(seq \ 0 \  $((array size - 1))$; do
     echo -n '"'"${items[$i]}"'"' >>"$tmp_json_file" 
    if [[ $i -lt $((array_size - 1)) ]]; then
      echo -n ', ' >>"$tmp_json_file"
     fi 
   done 
   echo -n ']}, 
    \mathcal{L} "Name": "instance-type", 
       "Values": [' >>"$tmp_json_file" 
   IFS=',' read -ra items <<<"$instance_types" 
   local array_size 
   array_size=${#items[@]} 
  for i in $(seq \ 0 \  $(((array_size - 1))$); doecho -n '"'"${items[$i]}"'"' >>"$tmp_json_file"
    if [[ $i -lt $((array_size - 1)) ]]; then
       echo -n ',' >>"$tmp_json_file" 
     fi 
   done 
   echo -n ']}]' >>"$tmp_json_file" 
   local response 
   response=$(aws ec2 describe-instance-types --filters file://"$tmp_json_file" \ 
     --query 'InstanceTypes[*].[InstanceType]' --output text) 
   local error_code=$? 
   rm "$tmp_json_file" 
   if [[ $error_code -ne 0 ]]; then 
     aws_cli_error_log $error_code 
     echo "ERROR: AWS reports describe-instance-types operation failed." 
     return 1 
   fi 
   echo "$response" 
   return 0
}
###############################################################################
# function ec2_run_instances
```

```
#
# This function launches one or more Amazon Elastic Compute Cloud (Amazon EC2) 
  instances.
#
# Parameters:
# -i image_id - The ID of the Amazon Machine Image (AMI) to use.
# -t instance_type - The instance type to use (e.g., t2.micro).
# -k key_pair_name - The name of the key pair to use.
# -s security_group_id - The ID of the security group to use.
# -c count - The number of instances to launch (default: 1).
# -h - Display help.
#
# Returns:
        0 - If successful.
        1 - If it fails.
###############################################################################
function ec2_run_instances() { 
   local image_id instance_type key_pair_name security_group_id count response 
  local option OPTARG # Required to use getopts command in a function. 
   # bashsupport disable=BP5008 
   function usage() { 
     echo "function ec2_run_instances" 
     echo "Launches one or more Amazon Elastic Compute Cloud (Amazon EC2) instances." 
     echo " -i image_id - The ID of the Amazon Machine Image (AMI) to use." 
     echo " -t instance_type - The instance type to use (e.g., t2.micro)." 
     echo " -k key_pair_name - The name of the key pair to use." 
     echo " -s security_group_id - The ID of the security group to use." 
     echo " -c count - The number of instances to launch (default: 1)." 
     echo " -h - Display help." 
     echo "" 
   } 
   # Retrieve the calling parameters. 
  while getopts "i:t:k:s:c:h" option; do 
     case "${option}" in 
       i) image_id="${OPTARG}" ;; 
       t) instance_type="${OPTARG}" ;; 
       k) key_pair_name="${OPTARG}" ;; 
       s) security_group_id="${OPTARG}" ;; 
       c) count="${OPTARG}" ;; 
       h) 
         usage 
         return 0
```

```
 ;; 
     \langle ? \rangle echo "Invalid parameter" 
        usage 
        return 1 
        ;; 
    esac 
 done 
 export OPTIND=1 
 if [[ -z "$image_id" ]]; then 
    errecho "ERROR: You must provide an Amazon Machine Image (AMI) ID with the -i 
 parameter." 
    usage 
    return 1 
 fi 
 if [[ -z "$instance_type" ]]; then 
    errecho "ERROR: You must provide an instance type with the -t parameter." 
   usage 
   return 1 
 fi 
 if [[ -z "$key_pair_name" ]]; then 
   errecho "ERROR: You must provide a key pair name with the -k parameter." 
   usage 
    return 1 
 fi 
 if [[ -z "$security_group_id" ]]; then 
   errecho "ERROR: You must provide a security group ID with the -s parameter." 
   usage 
   return 1 
 fi 
 if [[ -z "$count" ]]; then 
   count=1 
 fi 
 response=$(aws ec2 run-instances \ 
    --image-id "$image_id" \ 
    --instance-type "$instance_type" \ 
    --key-name "$key_pair_name" \ 
    --security-group-ids "$security_group_id" \
```

```
--count "$count" \
   --query 'Instances[*].[InstanceId]' \
   --output text) || faws_cli_error_log ${?}
   errecho "ERROR: AWS reports run-instances operation failed.$response"
   return 1
 \mathcal{F}echo "$response"
 return 0
\mathcal{L}# function ec2 describe instances
## This function describes one or more Amazon Elastic Compute Cloud (Amazon EC2)
instances.
## Parameters:
#-i instance id - The ID of the instance to describe (optional).
       -q query - The query to filter the response (optional).
#-h - Display help.
### Returns:
       0 - If successful.
#1 - If it fails.
#function ec2_describe_instances() {
 local instance_id query response
 local option OPTARG # Required to use getopts command in a function.
 # bashsupport disable=BP5008
 function usage() \{echo "function ec2_describe_instances"
   echo "Describes one or more Amazon Elastic Compute Cloud (Amazon EC2)
 instances."
   echo " -i instance_id - The ID of the instance to describe (optional)."
   echo " -q query - The query to filter the response (optional)."
   echo " -h - Display help."
   echo ""
 \mathcal{L}# Retrieve the calling parameters.
```

```
 while getopts "i:q:h" option; do 
     case "${option}" in 
      i) instance id="${OPTARG}" ;;
       q) query="${OPTARG}" ;; 
       h) 
         usage 
         return 0 
         ;; 
      \langle ? \rangle echo "Invalid parameter" 
         usage 
         return 1 
         ;; 
     esac 
   done 
   export OPTIND=1 
   local aws_cli_args=() 
  if [[ -n "$instance_id" ]]; then 
    # shellcheck disable=SC2206 
     aws_cli_args+=("--instance-ids" $instance_id) 
  fi 
  local query_arg="" 
   if [[ -n "$query" ]]; then 
     query_arg="--query '$query'" 
   else 
     query_arg="--query Reservations[*].Instances[*].
[InstanceId,ImageId,InstanceType,KeyName,VpcId,PublicIpAddress,State.Name]" 
   fi 
   # shellcheck disable=SC2086 
  response=$(aws ec2 describe-instances \ 
    "\{aws_cli_{args}[e]}' \ \ \
     $query_arg \ 
     --output text) || { 
     aws_cli_error_log ${?} 
     errecho "ERROR: AWS reports describe-instances operation failed.$response" 
     return 1 
  } 
   echo "$response"
```

```
return 0
\mathcal{L}# function ec2_stop_instances
## This function stops one or more Amazon Elastic Compute Cloud (Amazon EC2)
instances.
## Parameters:
       -i instance_id - The ID(s) of the instance(s) to stop (comma-separated).
##-h - Display help.
## Returns:
      0 - If successful.
#1 - If it fails.
#function ec2_stop_instances() {
 local instance_ids
 local option OPTARG # Required to use getopts command in a function.
 # bashsupport disable=BP5008
 function usage() \{echo "function ec2_stop_instances"
   echo "Stops one or more Amazon Elastic Compute Cloud (Amazon EC2) instances."
   echo " -i instance_id - The ID(s) of the instance(s) to stop (comma-
separated)."
   echo " -h - Display help."
   echo ""
 \mathcal{L}# Retrieve the calling parameters.
 while getopts "i:h" option; do
   case "${option}" in
     i) instance\_ids = "\{OPTARG}" ;;
     h)usage
      return 0
       \dddot{\phantom{0}}(?)echo "Invalid parameter"
       usage
       return 1
       \vdots
```

```
esac
 done
 export OPTIND=1
 if [ -z "$instance_ids" ]]; then
   errecho "ERROR: You must provide one or more instance IDs with the -i
 parameter."
   usage
   return 1
 f_iresponse=\$(aws ec2 stop-instances \ \--instance-ids "${instance_ids}") || {
   aws_cli_error_log ${?}
   errecho "ERROR: AWS reports stop-instances operation failed with $response."
   return 1
 \mathcal{L}return 0
\mathcal{L}# function ec2_start_instances
## This function starts one or more Amazon Elastic Compute Cloud (Amazon EC2)
 instances.
## Parameters:
       -i instance_id - The ID(s) of the instance(s) to start (comma-separated).
#-h - Display help.
### Returns:
       0 - If successful.
\pmb{\pm}1 - If it fails.
function ec2_start_instances() {
 local instance_ids
 local option OPTARG # Required to use getopts command in a function.
 # bashsupport disable=BP5008
 function usage() \{echo "function ec2_start_instances"
   echo "Starts one or more Amazon Elastic Compute Cloud (Amazon EC2) instances."
```

```
echo " -i instance_id - The ID(s) of the instance(s) to start (comma-
separated)."
   echo " -h - Display help."
   echo ""
 \mathcal{L}# Retrieve the calling parameters.
 while getopts "i:h" option; do
   case "${option}" in
     i) instance\_ids = "\{OPTARG}" ;;
     h)usage
       return 0
       \cdot ; ;
     \langle ? \rangleecho "Invalid parameter"
       usage
       return 1
       \vdotsesac
 done
 export OPTIND=1
 if [ -z "$instance_ids" ] ; then
   errecho "ERROR: You must provide one or more instance IDs with the -i
 parameter."
   usage
   return 1
 f_1response=$(aws ec2 start-instances \)--instance-ids "${instance_ids}") || {
   aws_cli_error_log ${?}
   errecho "ERROR: AWS reports start-instances operation failed with $response."
   return 1
 \mathcal{L}return 0
\mathcal{L}# function ec2_allocate_address
#
```

```
# This function allocates an Elastic IP address for use with Amazon Elastic Compute
Cloud (Amazon EC2) instances in a specific AWS Region.
## Parameters:
#-d domain - The domain for the Elastic IP address (either 'vpc' or
 'standard').
## Returns:
#The allocated Elastic IP address, or an error message if the operation
fails.
# And:
       0 - If successful.
#1 - If it fails.
##function ec2_allocate_address() {
 local domain response
 # Function to display usage information
 function usage() \{echo "function ec2 allocate address"
   echo "Allocates an Elastic IP address for use with Amazon Elastic Compute Cloud
 (Amazon EC2) instances in a specific AWS Region."
   echo " -d domain - The domain for the Elastic IP address (either 'vpc' or
 'standard')."
   echo ""
 \mathcal{F}# Parse the command-line arguments
 while getopts "d:h" option; do
   case "${option}" in
     d) domain="${OPTARG}";;
     h)usage
       return 0
       \vdots\langle ? \rangleecho "Invalid parameter"
       usage
       return 1
       \vdotsPdone
  export OPTIND=1
```

```
# Validate the input parameters
 if [I - z "$domain" ]]; then
   errecho "ERROR: You must provide a domain with the -d parameter (either 'vpc' or
 'standard')."
   return 1
 f_iif [[ "$domain" != "vpc" && "$domain" != "standard" ]]; then
   errecho "ERROR: Invalid domain value. Must be either 'vpc' or 'standard'."
   return 1
 fi
 # Allocate the Elastic IP address
 response=$(aws ec2 allocate-address \
   --domain "$domain" \
   --query "[PublicIp, AllocationId]" \
   --output text) || {
   aws_cli_error_log ${?}
   errecho "ERROR: AWS reports allocate-address operation failed."
   errecho "$response"
   return 1
 \mathcal{L}echo "$response"
 return 0
\mathcal{L}# function ec2_associate_address
## This function associates an Elastic IP address with an Amazon Elastic Compute
Cloud (Amazon EC2) instance.
## Parameters:
       -a allocation id - The allocation ID of the Elastic IP address to associate.
\pmb{\pm}-i instance id - The ID of the EC2 instance to associate the Elastic IP
#address with.
## Returns:
#\emptyset - If successful.
       1 - If it fails.
##
```

```
function ec2_associate_address() { 
   local allocation_id instance_id response 
   # Function to display usage information 
   function usage() { 
     echo "function ec2_associate_address" 
     echo "Associates an Elastic IP address with an Amazon Elastic Compute Cloud 
  (Amazon EC2) instance." 
     echo " -a allocation_id - The allocation ID of the Elastic IP address to 
  associate." 
     echo " -i instance_id - The ID of the EC2 instance to associate the Elastic IP 
  address with." 
     echo "" 
   } 
   # Parse the command-line arguments 
   while getopts "a:i:h" option; do 
     case "${option}" in 
       a) allocation_id="${OPTARG}" ;; 
       i) instance_id="${OPTARG}" ;; 
       h) 
         usage 
         return 0 
         ;; 
      \langle ? \rangle echo "Invalid parameter" 
         usage 
         return 1 
          ;; 
     esac 
   done 
   export OPTIND=1 
   # Validate the input parameters 
   if [[ -z "$allocation_id" ]]; then 
     errecho "ERROR: You must provide an allocation ID with the -a parameter." 
     return 1 
   fi 
   if [[ -z "$instance_id" ]]; then 
     errecho "ERROR: You must provide an instance ID with the -i parameter." 
     return 1 
   fi
```

```
 # Associate the Elastic IP address 
   response=$(aws ec2 associate-address \ 
    --allocation-id "$allocation id" \
     --instance-id "$instance_id" \ 
     --query "AssociationId" \ 
     --output text) || { 
     aws_cli_error_log ${?} 
     errecho "ERROR: AWS reports associate-address operation failed." 
     errecho "$response" 
    return 1 
  } 
  echo "$response" 
  return 0
}
###############################################################################
# function ec2_disassociate_address
#
# This function disassociates an Elastic IP address from an Amazon Elastic Compute 
  Cloud (Amazon EC2) instance.
#
# Parameters:
# -a association_id - The association ID that represents the association of 
 the Elastic IP address with an instance.
#
# And:
# 0 - If successful.
# 1 - If it fails.
#
###############################################################################
function ec2 disassociate address() {
   local association_id response 
  # Function to display usage information 
  function usage() { 
     echo "function ec2_disassociate_address" 
     echo "Disassociates an Elastic IP address from an Amazon Elastic Compute Cloud 
  (Amazon EC2) instance." 
     echo " -a association_id - The association ID that represents the association 
  of the Elastic IP address with an instance." 
     echo "" 
   }
```

```
# Parse the command-line arguments
 while getopts "a:h" option; do
   case "${option}" in
      a) association_id="${OPTARG}";;
     h)usage
       return 0
       \vdots\langle ? \rangleecho "Invalid parameter"
       usage
       return 1
       \dddot{\phantom{0}}esac
 done
 export OPTIND=1
 # Validate the input parameters
 if [[ -z "$association_id" ]]; then
   errecho "ERROR: You must provide an association ID with the -a parameter."
   return 1
 f_1response=$(aws ec2 disassociate-address \
   --association-id "$association id") || {
   aws_cli_error_log ${?}
   errecho "ERROR: AWS reports disassociate-address operation failed."
   errecho "$response"
   return 1
 \mathcal{L}return 0
\mathcal{L}# function ec2_release_address
## This function releases an Elastic IP address from an Amazon Elastic Compute Cloud
 (Amazon EC2) instance.
## Parameters:
       -a allocation_id - The allocation ID of the Elastic IP address to release.
### Returns:
```

```
# 0 - If successful.
# 1 - If it fails.
#
###############################################################################
function ec2_release_address() { 
   local allocation_id response 
   # Function to display usage information 
   function usage() { 
     echo "function ec2_release_address" 
     echo "Releases an Elastic IP address from an Amazon Elastic Compute Cloud 
  (Amazon EC2) instance." 
     echo " -a allocation_id - The allocation ID of the Elastic IP address to 
  release." 
     echo "" 
   } 
   # Parse the command-line arguments 
   while getopts "a:h" option; do 
     case "${option}" in 
      a) allocation id="${OPTARG}" ;;
       h) 
         usage 
         return 0 
         ;; 
      \langle ? \rangle echo "Invalid parameter" 
         usage 
         return 1 
         ;; 
     esac 
   done 
   export OPTIND=1 
   # Validate the input parameters 
   if [[ -z "$allocation_id" ]]; then 
     errecho "ERROR: You must provide an allocation ID with the -a parameter." 
     return 1 
   fi 
   response=$(aws ec2 release-address \ 
     --allocation-id "$allocation_id") || { 
     aws_cli_error_log ${?} 
     errecho "ERROR: AWS reports release-address operation failed."
```

```
errecho "$response"
   return 1
 \mathcal{L}return 0
\mathcal{L}# function ec2 terminate instances
## This function terminates one or more Amazon Elastic Compute Cloud (Amazon EC2)
# instances using the AWS CLI.
## Parameters:
       -i instance_ids - A space-separated list of instance IDs.
##-h - Display help.
## Returns:
       0 - If successful.
\pmb{\pm}1 - If it fails.
\boldsymbol{\#}function ec2_terminate_instances() {
 local instance_ids response
 local option OPTARG # Required to use getopts command in a function.
 # bashsupport disable=BP5008
 function usage() \{echo "function ec2 terminate instances"
   echo "Terminates one or more Amazon Elastic Compute Cloud (Amazon EC2)
 instances."
   echo " -i instance_ids - A space-separated list of instance IDs."
   echo " -h - Display help."
   echo ""
 \mathcal{L}# Retrieve the calling parameters.
 while getopts "i:h" option; do
   case "${option}" in
     i) instance\_ids = "\{OPTARG}" ;;
     h)usage
       return 0
       \mathcal{L}:
     (?)
```

```
echo "Invalid parameter"
       usage
       return 1
       \vdotsesac
 done
 export OPTIND=1
 # Check if instance ID is provided
 if [I - z "${instance_ids}" ]]; then
   echo "Error: Missing required instance IDs parameter."
   usage
   return 1
 fi
 # shellcheck disable=SC2086
 response=$(aws ec2 terminate-instances \
   "--instance-ids" $instance_ids \
   --query 'TerminatingInstances[*].[InstanceId, CurrentState.Name]' \
   --output text) || {
   aws_cli_error_log ${?}
   errecho "ERROR: AWS reports terminate-instances operation failed.$response"
   return 1
 \mathcal{L}return 0
\mathcal{L}# function ec2_delete_security_group
## This function deletes an Amazon Elastic Compute Cloud (Amazon EC2) security group.
## Parameters:
       -i security_group_id - The ID of the security group to delete.
### And:
       0 - If successful.
#1 - If it fails.
\pmb{\pm}function ec2_delete_security_group() {
 local security_group_id response
 local option OPTARG # Required to use getopts command in a function.
```

```
# bashsupport disable=BP5008
 function usage() \{echo "function ec2_delete_security_group"
   echo "Deletes an Amazon Elastic Compute Cloud (Amazon EC2) security group."
   echo " -i security_group_id - The ID of the security group to delete."
   echo ""
 \mathcal{L}# Retrieve the calling parameters.
 while getopts "i:h" option; do
   case "${option}" in
     i) security-group_id="\\[OPTARG]";
     h)usage
       return 0
       \mathcal{L}\langle ? \rangleecho "Invalid parameter"
       usage
       return 1
       \mathcal{L}esac
 done
 export OPTIND=1
 if [[ -z "$security_group_id" ]]; then
   errecho "ERROR: You must provide a security group ID with the -i parameter."
   usage
   return 1
 fi
 response=$(aws ec2 delete-security-group --group-id "$security_group_id" --output
text) || {
   aws_cli_error_log ${?}
   errecho "ERROR: AWS reports delete-security-group operation failed.$response"
   return 1
 \mathcal{L}return 0
\mathcal{L}# function ec2 delete keypair
\#
```

```
# This function deletes an Amazon EC2 ED25519 or 2048-bit RSA key pair.
## Parameters:
       -n key_pair_name - A key pair name.
### And:
       0 - If successful.
#1 - If it fails.
#function ec2 delete keypair() {
 local key_pair_name response
 local option OPTARG # Required to use getopts command in a function.
 # bashsupport disable=BP5008
 function usage() \{echo "function ec2_delete_keypair"
   echo "Deletes an Amazon EC2 ED25519 or 2048-bit RSA key pair."
   echo " -n key_pair_name - A key pair name."
   echo ""
 \mathcal{L}# Retrieve the calling parameters.
 while getopts "n:h" option; do
   case "${option}" in
     n) key pair name="${OPTARG}" ::
     h)usage
       return 0
       \therefore\langle ? \rangleecho "Invalid parameter"
       usage
       return 1
       \cdotesac
 done
 export OPTIND=1
 if [I - z "$key_pair_name" ]]; then
   errecho "ERROR: You must provide a key pair name with the -n parameter."
   usage
   return 1
 fi
```

```
response=$(aws ec2 delete-key-pair \
    --key-name "$key_pair_name") || {
    aws_cli_error_log ${?}
    errecho "ERROR: AWS reports delete-key-pair operation failed.$response"
    return 1
  \mathcal{L}return 0
<sup>}</sup>
```
Fonctions utilitaires utilisées dans ce scénario.

```
# function errecho
## This function outputs everything sent to it to STDERR (standard error output).
function errecho() {
 printf "%s\n" "$*" 1>&2
\mathcal{L}# function aws_cli_error_log()
#
# This function is used to log the error messages from the AWS CLI.
#
# The function expects the following argument:
       $1 - The error code returned by the AWS CLI.
#
## Returns:
#0: - Success.
function aws_cli_error_log() {
 local err_code=$1
 errecho "Error code : $err_code"
 if [ "$err_code" == 1 ]; then
  errecho " One or more S3 transfers failed."
 elif [ "$err_code" == 2 ]; then
  errecho " Command line failed to parse."
 elif [ "$err_code" == 130 ]; then
  errecho " Process received SIGINT."
```

```
 elif [ "$err_code" == 252 ]; then 
     errecho " Command syntax invalid." 
   elif [ "$err_code" == 253 ]; then 
     errecho " The system environment or configuration was invalid." 
  elif [ "$err_code" == 254 ]; then 
     errecho " The service returned an error." 
   elif [ "$err_code" == 255 ]; then 
     errecho " 255 is a catch-all error." 
   fi 
   return 0
}
```
- Pour API plus de détails, consultez les rubriques suivantes dans AWS CLI Command Reference.
	- [AllocateAddress](https://docs.aws.amazon.com/goto/aws-cli/ec2-2016-11-15/AllocateAddress)
	- [AssociateAddress](https://docs.aws.amazon.com/goto/aws-cli/ec2-2016-11-15/AssociateAddress)
	- [AuthorizeSecurityGroupIngress](https://docs.aws.amazon.com/goto/aws-cli/ec2-2016-11-15/AuthorizeSecurityGroupIngress)
	- [CreateKeyPair](https://docs.aws.amazon.com/goto/aws-cli/ec2-2016-11-15/CreateKeyPair)
	- [CreateSecurityGroup](https://docs.aws.amazon.com/goto/aws-cli/ec2-2016-11-15/CreateSecurityGroup)
	- [DeleteKeyPair](https://docs.aws.amazon.com/goto/aws-cli/ec2-2016-11-15/DeleteKeyPair)
	- [DeleteSecurityGroup](https://docs.aws.amazon.com/goto/aws-cli/ec2-2016-11-15/DeleteSecurityGroup)
	- [DescribeImages](https://docs.aws.amazon.com/goto/aws-cli/ec2-2016-11-15/DescribeImages)
	- [DescribeInstanceTypes](https://docs.aws.amazon.com/goto/aws-cli/ec2-2016-11-15/DescribeInstanceTypes)
	- [DescribeInstances](https://docs.aws.amazon.com/goto/aws-cli/ec2-2016-11-15/DescribeInstances)
	- [DescribeKeyPairs](https://docs.aws.amazon.com/goto/aws-cli/ec2-2016-11-15/DescribeKeyPairs)
	- [DescribeSecurityGroups](https://docs.aws.amazon.com/goto/aws-cli/ec2-2016-11-15/DescribeSecurityGroups)
	- [DisassociateAddress](https://docs.aws.amazon.com/goto/aws-cli/ec2-2016-11-15/DisassociateAddress)
	- [ReleaseAddress](https://docs.aws.amazon.com/goto/aws-cli/ec2-2016-11-15/ReleaseAddress)
	- [RunInstances](https://docs.aws.amazon.com/goto/aws-cli/ec2-2016-11-15/RunInstances)
	- [StartInstances](https://docs.aws.amazon.com/goto/aws-cli/ec2-2016-11-15/StartInstances)
	- [StopInstances](https://docs.aws.amazon.com/goto/aws-cli/ec2-2016-11-15/StopInstances)
	- [TerminateInstances](https://docs.aws.amazon.com/goto/aws-cli/ec2-2016-11-15/TerminateInstances)
- 
- [UnmonitorInstances](https://docs.aws.amazon.com/goto/aws-cli/ec2-2016-11-15/UnmonitorInstances) Actions et scénarios 6682

# HealthImaging exemples d'utilisation AWS CLI avec le script Bash

Les exemples de code suivants vous montrent comment effectuer des actions et implémenter des scénarios courants à l'aide du script AWS Command Line Interface with Bash with Health Imaging.

Les actions sont des extraits de code de programmes plus larges et doivent être exécutées dans leur contexte. Alors que les actions vous indiquent comment appeler des fonctions de service individuelles, vous pouvez les voir en contexte dans leurs scénarios associés et dans des exemples interservices

Les Scénarios sont des exemples de code qui vous montrent comment accomplir une tâche spécifique en appelant plusieurs fonctions au sein d'un même service.

Chaque exemple inclut un lien vers GitHub, où vous pouvez trouver des instructions sur la façon de configurer et d'exécuter le code en contexte.

Rubriques

• Actions

Actions

# CreateDatastore

L'exemple de code suivant montre comment utiliserCreateDatastore.

AWS CLI avec le script Bash

```
# function errecho
\## This function outputs everything sent to it to STDERR (standard error output).
function errecho() {
 printf "%s\n" "$*" 1>&2
\mathcal{F}# function imaging_create_datastore
## This function creates an AWS HealthImaging data store for importing DICOM P10
files.
#
```

```
# Parameters:
#-n data_store_name - The name of the data store.
\## Returns:
#The datastore ID.
    And:
#0 - If successful.
#1 - If it fails.
#function imaging_create_datastore() {
 local datastore_name response
 local option OPTARG # Required to use getopts command in a function.
 # bashsupport disable=BP5008
 function usage() \{echo "function imaging_create_datastore"
   echo "Creates an AWS HealthImaging data store for importing DICOM P10 files."
   echo " -n data_store_name - The name of the data store."
   echo ""
 \mathcal{L}# Retrieve the calling parameters.
 while getopts "n:h" option; do
   case "${option}" in
     n) datastore name="${OPTARG}" ::
     h)usage
       return 0
       \mathcal{L}\langle ? \rangleecho "Invalid parameter"
       usage
       return 1
       \mathcal{L}esac
 done
 export OPTIND=1
 if [[ -z "$datastore_name" ]]; then
   errecho "ERROR: You must provide a data store name with the -n parameter."
   usage
   return 1
 fi
```

```
response=$(aws medical-imaging create-datastore \
    --datastore-name "$datastore_name" \
    --output text \
    --query 'datastoreId')
  local error code=${?}
  if [\t{matrix} $error_code -ne 0 ]]; then
    aws_cli_error_log $error_code
    errecho "ERROR: AWS reports medical-imaging create-datastore operation failed.
$response"
    return 1
  fi
  echo "$response"
  return 0
\mathcal{L}
```
· Pour API plus de détails, voir CreateDatastorela section Référence des AWS CLI commandes.

# (i) Note

Il y en a plus sur GitHub. Trouvez l'exemple complet et découvrez comment le configurer et l'exécuter dans le référentiel d'exemples de code AWS.

## DeleteDatastore

L'exemple de code suivant montre comment utiliserDeleteDatastore.

#### AWS CLI avec le script Bash

```
# function errecho
## This function outputs everything sent to it to STDERR (standard error output).
function errecho() {
 printf "%s\n" "$*" 1>&2
\mathcal{F}
```

```
# function imaging_delete_datastore
## This function deletes an AWS HealthImaging data store.
## Parameters:
       -i datastore_id - The ID of the data store.
### Returns:
       0 - If successful.
#1 - If it fails.
#function imaging_delete_datastore() {
 local datastore_id response
 local option OPTARG # Required to use getopts command in a function.
 # bashsupport disable=BP5008
 function usage() \{echo "function imaging_delete_datastore"
   echo "Deletes an AWS HealthImaging data store."
   echo " -i datastore_id - The ID of the data store."
   echo ""
 \mathcal{L}# Retrieve the calling parameters.
 while getopts "i:h" option; do
   case "${option}" in
     i) datastore_id="{0P}TARG";;
     h)usage
      return 0
       \mathcal{L}\langle ? \rangleecho "Invalid parameter"
       usage
       return 1
       \mathcal{L}esac
 done
 export OPTIND=1
 if [[ -z "$datastore_id" ]]; then
   errecho "ERROR: You must provide a data store ID with the -i parameter."
   usage
```

```
return 1
  fi
  response=$(aws medical-imaging delete-datastore \
    --datastore-id "$datastore_id")
  local error_code=${?}
  if [[ $error_code -ne 0 ]]; then
    aws_cli_error_log $error_code
    errecho "ERROR: AWS reports medical-imaging delete-datastore operation failed.
$response"
    return 1
  fi
  return 0
\mathcal{L}
```
· Pour API plus de détails, voir DeleteDatastorela section Référence des AWS CLI commandes.

# **a** Note

Il y en a plus sur GitHub. Trouvez l'exemple complet et découvrez comment le configurer et l'exécuter dans le référentiel d'exemples de code AWS.

## GetDatastore

L'exemple de code suivant montre comment utiliser Get Datastore.

#### AWS CLI avec le script Bash

```
# function errecho
## This function outputs everything sent to it to STDERR (standard error output).
function errecho() {
printf "%s\n" "$*" 1>&2
\mathcal{F}
```

```
# function imaging_get_datastore
#
# Get a data store's properties.
#
# Parameters:
# -i data store id - The ID of the data store.
#
# Returns:
# [datastore_name, datastore_id, datastore_status, datastore_arn, created_at, 
 updated atl
# And:
# 0 - If successful.
# 1 - If it fails.
###############################################################################
function imaging_get_datastore() { 
   local datastore_id option OPTARG # Required to use getopts command in a function. 
  local error_code 
  # bashsupport disable=BP5008 
  function usage() { 
     echo "function imaging_get_datastore" 
     echo "Gets a data store's properties." 
     echo " -i datastore_id - The ID of the data store." 
     echo "" 
  } 
   # Retrieve the calling parameters. 
  while getopts "i:h" option; do 
     case "${option}" in 
       i) datastore_id="${OPTARG}" ;; 
       h) 
         usage 
         return 0 
         ;; 
      \langle ? \rangle echo "Invalid parameter" 
         usage 
         return 1 
         ;; 
     esac 
   done 
   export OPTIND=1 
   if [[ -z "$datastore_id" ]]; then 
     errecho "ERROR: You must provide a data store ID with the -i parameter."
```
```
 usage 
     return 1 
   fi 
   local response 
   response=$( 
     aws medical-imaging get-datastore \ 
       --datastore-id "$datastore_id" \ 
       --output text \ 
       --query "[ datastoreProperties.datastoreName, 
  datastoreProperties.datastoreId, datastoreProperties.datastoreStatus, 
  datastoreProperties.datastoreArn, datastoreProperties.createdAt, 
  datastoreProperties.updatedAt]" 
   ) 
   error_code=${?} 
   if [[ $error_code -ne 0 ]]; then 
     aws_cli_error_log $error_code 
     errecho "ERROR: AWS reports list-datastores operation failed.$response" 
     return 1 
   fi 
   echo "$response" 
   return 0
}
```
• Pour API plus de détails, voir [GetDatastorel](https://docs.aws.amazon.com/goto/aws-cli/medical-imaging-2023-07-19/GetDatastore)a section Référence des AWS CLI commandes.

## **a** Note

Il y en a plus sur GitHub. Trouvez l'exemple complet et découvrez comment le configurer et l'exécuter dans le [référentiel d'exemples de code AWS](https://github.com/awsdocs/aws-doc-sdk-examples/tree/main/aws-cli/bash-linux/medical-imaging#code-examples).

# **ListDatastores**

L'exemple de code suivant montre comment utiliserListDatastores.

### AWS CLI avec le script Bash

```
# function errecho
## This function outputs everything sent to it to STDERR (standard error output).
function errecho() {
 printf "%s\n" "$*" 1>&2
\mathcal{F}# function imaging_list_datastores
#
# List the HealthImaging data stores in the account.
#
# Returns:
#[[datastore_name, datastore_id, datastore_status]]
#And:
      0 - If successful.
#1 - If it fails.
#function imaging_list_datastores() {
 local option OPTARG # Required to use getopts command in a function.
 local error_code
 # bashsupport disable=BP5008
 function usage() \{echo "function imaging_list_datastores"
   echo "Lists the AWS HealthImaging data stores in the account."
   echo ""
 \mathcal{F}# Retrieve the calling parameters.
 while getopts "h" option; do
   case "${option}" in
    h)usage
      return 0
      \dddot{\phantom{0}}(?)echo "Invalid parameter"
      usage
      return 1
      \dddot{\phantom{0}}
```

```
 esac 
   done 
   export OPTIND=1 
   local response 
   response=$(aws medical-imaging list-datastores \ 
     --output text \ 
     --query "datastoreSummaries[*][datastoreName, datastoreId, datastoreStatus]") 
  error code=${?}
   if [[ $error_code -ne 0 ]]; then 
     aws_cli_error_log $error_code 
     errecho "ERROR: AWS reports list-datastores operation failed.$response" 
     return 1 
   fi 
   echo "$response" 
   return 0
}
```
• Pour API plus de détails, voir [ListDatastoresl](https://docs.aws.amazon.com/goto/aws-cli/medical-imaging-2023-07-19/ListDatastores)a section Référence des AWS CLI commandes.

## **a** Note

Il y en a plus sur GitHub. Trouvez l'exemple complet et découvrez comment le configurer et l'exécuter dans le [référentiel d'exemples de code AWS](https://github.com/awsdocs/aws-doc-sdk-examples/tree/main/aws-cli/bash-linux/medical-imaging#code-examples).

# IAMexemples d'utilisation AWS CLI avec le script Bash

Les exemples de code suivants vous montrent comment effectuer des actions et implémenter des scénarios courants à l'aide du script AWS Command Line Interface with Bash withIAM.

Les actions sont des extraits de code de programmes plus larges et doivent être exécutées dans leur contexte. Alors que les actions vous indiquent comment appeler des fonctions de service individuelles, vous pouvez les voir en contexte dans leurs scénarios associés et dans des exemples interservices.

Les Scénarios sont des exemples de code qui vous montrent comment accomplir une tâche spécifique en appelant plusieurs fonctions au sein d'un même service.

Chaque exemple inclut un lien vers GitHub, où vous pouvez trouver des instructions sur la façon de configurer et d'exécuter le code en contexte.

### Rubriques

- Actions
- · Scénarios

# Actions

# AttachRolePolicy

L'exemple de code suivant montre comment utiliserAttachRolePolicy.

AWS CLI avec le script Bash

# **a** Note

```
# function errecho
## This function outputs everything sent to it to STDERR (standard error output).
function errecho() {
 printf "%s\n" "$*" 1>&2
\mathcal{F}# function iam_attach_role_policy
#
# This function attaches an IAM policy to a tole.
#
# Parameters:
#-n role_name -- The name of the IAM role.
#
     -p policy_ARN -- The IAM policy document ARN..
#
# Returns:
#
     0 - If successful.
```

```
# 1 - If it fails.
###############################################################################
function iam attach role policy() {
   local role_name policy_arn response 
   local option OPTARG # Required to use getopts command in a function. 
   # bashsupport disable=BP5008 
  function usage() { 
    echo "function iam attach role policy"
     echo "Attaches an AWS Identity and Access Management (IAM) policy to an IAM 
  role." 
    echo " -n role name The name of the IAM role."
     echo " -p policy_ARN -- The IAM policy document ARN." 
     echo "" 
   } 
   # Retrieve the calling parameters. 
   while getopts "n:p:h" option; do 
     case "${option}" in 
       n) role_name="${OPTARG}" ;; 
       p) policy_arn="${OPTARG}" ;; 
       h) 
         usage 
        return 0 
         ;; 
      \langle ? \rangle echo "Invalid parameter" 
         usage 
         return 1 
         ;; 
     esac 
   done 
   export OPTIND=1 
   if [[ -z "$role_name" ]]; then 
     errecho "ERROR: You must provide a role name with the -n parameter." 
     usage 
     return 1 
   fi 
   if [[ -z "$policy_arn" ]]; then 
     errecho "ERROR: You must provide a policy ARN with the -p parameter." 
     usage 
     return 1
```

```
fi
  response=$(aws iam attach-role-policy \
    --role-name "$role_name" \
    --policy-arn "$policy_arn")
  local error_code=${?}
  if [[ $error_code -ne 0 ]]; then
    aws_cli_error_log $error_code
    errecho "ERROR: AWS reports attach-role-policy operation failed. \n$response"
    return 1
 fi
  echo "$response"
 return 0
\mathcal{L}
```
· Pour API plus de détails, voir AttachRolePolicyla section Référence des AWS CLI commandes.

# CreateAccessKey

L'exemple de code suivant montre comment utiliserCreateAccessKey.

AWS CLI avec le script Bash

```
a Note
```

```
# function errecho
## This function outputs everything sent to it to STDERR (standard error output).
function errecho() \{printf "%s\n" "$*" 1>&2
}
```

```
# function iam create user access kev
## This function creates an IAM access key for the specified user.
## Parameters:
      -u user_name -- The name of the IAM user.
#[-f file name] -- The optional file name for the access key output.
### Returns:
#[access_key_id access_key_secret]
     And:#0 - If successful.#1 - If it fails.
#function iam_create_user_access_key() {
 local user_name file_name response
 local option OPTARG # Required to use getopts command in a function.
 # bashsupport disable=BP5008
 function usage() \{echo "function iam_create_user_access_key"
   echo "Creates an AWS Identity and Access Management (IAM) key pair."
   echo " -u user name The name of the IAM user."
   echo " [-f file_name] Optional file name for the access key output."
   echo ""
 \mathcal{L}# Retrieve the calling parameters.
 while getopts "u:f:h" option; do
   case "${option}" in
     u) user_name="${OPTARG}" ;;
     f) file_name="${OPTARG}" ;;
     h)usage
      return 0
      \cdot\langle ? \rangleecho "Invalid parameter"
       usage
       return 1
       \thereforeesac
```

```
 done 
   export OPTIND=1 
   if [[ -z "$user_name" ]]; then 
     errecho "ERROR: You must provide a username with the -u parameter." 
     usage 
     return 1 
   fi 
   response=$(aws iam create-access-key \ 
     --user-name "$user_name" \ 
     --output text) 
   local error_code=${?} 
   if [[ $error_code -ne 0 ]]; then 
     aws_cli_error_log $error_code 
     errecho "ERROR: AWS reports create-access-key operation failed.$response" 
     return 1 
   fi 
   if [[ -n "$file_name" ]]; then 
     echo "$response" >"$file_name" 
   fi 
   local key_id key_secret 
   # shellcheck disable=SC2086 
  key id= $(echo $response | cut -f 2 -d ' ' ) # shellcheck disable=SC2086 
   key_secret=$(echo $response | cut -f 4 -d ' ') 
   echo "$key_id $key_secret" 
   return 0
}
```
• Pour API plus de détails, voir [CreateAccessKeyl](https://docs.aws.amazon.com/goto/aws-cli/iam-2010-05-08/CreateAccessKey)a section Référence des AWS CLI commandes.

# **CreatePolicy**

L'exemple de code suivant montre comment utiliserCreatePolicy.

### AWS CLI avec le script Bash

# a Note

```
# function errecho
## This function outputs everything sent to it to STDERR (standard error output).
function errecho() {
 printf "%s\n" "$*" 1>&2
\mathcal{L}# function iam_create_policy
## This function creates an IAM policy.
## Parameters:
     -n policy_name -- The name of the IAM policy.
#-p policy_json -- The policy document.
\### Returns:
     0 - If successful.
#1 - If it fails.
#function iam_create_policy() {
 local policy_name policy_document response
 local option OPTARG # Required to use getopts command in a function.
 # bashsupport disable=BP5008
 function usage() \{echo "function iam_create_policy"
  echo "Creates an AWS Identity and Access Management (IAM) policy."
  echo " -n policy_name The name of the IAM policy."
  echo " -p policy_json -- The policy document."
  echo ""
 \mathcal{F}
```

```
# Retrieve the calling parameters.
while getopts "n:p:h" option; do
  case "${option}" in
    n) policy_name="${OPTARG}" ;;
    p) policy_document="${OPTARG}";;
    h)usage
      return 0
      \therefore\langle ? \rangleecho "Invalid parameter"
      usage
      return 1
      \mathcal{L}esac
done
export OPTIND=1
if [[ -z "$policy_name" ]]; then
  errecho "ERROR: You must provide a policy name with the -n parameter."
  usage
 return 1
f_1if [[ -z "$policy_document" ]]; then
  errecho "ERROR: You must provide a policy document with the -p parameter."
  usage
 return 1
fi
--policy-name "$policy_name" \
  --policy-document "$policy_document" \
  --output text \
  --query Policy.Arn)
local error_code=${?}
if [\t{matrix} $error_code -ne 0 ]]; then
  aws_cli_error_log $error_code
  errecho "ERROR: AWS reports create-policy operation failed. \n$response"
  return 1
fi
```

```
echo "$response"
\mathcal{L}
```
· Pour API plus de détails, voir CreatePolicyla section Référence des AWS CLI commandes.

### CreateRole

L'exemple de code suivant montre comment utiliserCreateRole.

AWS CLI avec le script Bash

#### **a** Note

```
# function errecho
## This function outputs everything sent to it to STDERR (standard error output).
function errecho() {
 printf "%s\n" "$*" 1>&2
\mathcal{F}# function iam_create_role
## This function creates an IAM role.
\## Parameters:
#
     -n role_name -- The name of the IAM role.
#
     -p policy_json -- The assume role policy document.
## Returns:
     The ARN of the role.
\##
   And:
#
     0 - If successful.
     1 - If it fails.
#
```

```
###############################################################################
function iam_create_role() { 
  local role name policy document response
   local option OPTARG # Required to use getopts command in a function. 
   # bashsupport disable=BP5008 
   function usage() { 
     echo "function iam_create_user_access_key" 
     echo "Creates an AWS Identity and Access Management (IAM) role." 
    echo " -n role name The name of the IAM role."
     echo " -p policy_json -- The assume role policy document." 
     echo "" 
   } 
   # Retrieve the calling parameters. 
   while getopts "n:p:h" option; do 
     case "${option}" in 
       n) role_name="${OPTARG}" ;; 
       p) policy_document="${OPTARG}" ;; 
       h) 
         usage 
         return 0 
         ;; 
      \langle ? \rangle echo "Invalid parameter" 
         usage 
         return 1 
         ;; 
     esac 
   done 
   export OPTIND=1 
   if [[ -z "$role_name" ]]; then 
     errecho "ERROR: You must provide a role name with the -n parameter." 
     usage 
     return 1 
   fi 
   if [[ -z "$policy_document" ]]; then 
     errecho "ERROR: You must provide a policy document with the -p parameter." 
     usage 
     return 1 
   fi
```

```
--role-name "$role name" \
   --assume-role-policy-document "$policy_document" \
   --output text \
   --query Role.Arn)
 local error_code=${?}
 if [[ $error_code -ne 0 ]]; then
   aws_cli_error_log $error_code
   errecho "ERROR: AWS reports create-role operation failed. \n$response"
   return 1
 fi
 echo "$response"
 return 0
\mathcal{L}
```
· Pour API plus de détails, voir CreateRolela section Référence des AWS CLI commandes.

#### CreateUser

L'exemple de code suivant montre comment utiliserCreateUser.

AWS CLI avec le script Bash

```
a Note
```

```
# function iecho
## This function enables the script to display the specified text only if
# the global variable $VERBOSE is set to true.
function iecho() {
 if [[ $VERBOSE == true ]]; then
```

```
echo "$@"
 fi
\mathcal{L}# function errecho
## This function outputs everything sent to it to STDERR (standard error output).
function errecho() {
 printf "%s\n" "$*" 1>&2
\mathcal{F}# function iam create user
## This function creates the specified IAM user, unless
# it already exists.
## Parameters:
#-u user name -- The name of the user to create.
## Returns:
#The ARN of the user.
#And:0 - If successful.
#1 - If it fails.
#function iam_create_user() {
 local user_name response
 local option OPTARG # Required to use getopts command in a function.
 # bashsupport disable=BP5008
 function usage() \{echo "function iam_create_user"
  echo "Creates an WS Identity and Access Management (IAM) user. You must supply a
username:"
  account."
  echo ""
 \mathcal{L}# Retrieve the calling parameters.
 while getopts "u:h" option; do
```

```
 case "${option}" in 
    u) user_name="${OPTARG}" ;;
     h) 
       usage 
       return 0 
       ;; 
    \langle ? \rangle echo "Invalid parameter" 
       usage 
       return 1 
       ;; 
   esac 
 done 
 export OPTIND=1 
 if [[ -z "$user_name" ]]; then 
  errecho "ERROR: You must provide a username with the -u parameter." 
   usage 
  return 1 
 fi 
 iecho "Parameters:\n" 
 iecho " User name: $user_name" 
 iecho "" 
 # If the user already exists, we don't want to try to create it. 
 if (iam_user_exists "$user_name"); then 
   errecho "ERROR: A user with that name already exists in the account." 
  return 1 
 fi 
 response=$(aws iam create-user --user-name "$user_name" \ 
   --output text \ 
   --query 'User.Arn') 
 local error_code=${?} 
 if [[ $error_code -ne 0 ]]; then 
   aws_cli_error_log $error_code 
   errecho "ERROR: AWS reports create-user operation failed.$response" 
   return 1 
 fi 
 echo "$response"
```

```
return 0
\mathcal{L}
```
· Pour API plus de détails, voir CreateUserla section Référence des AWS CLI commandes.

#### DeleteAccessKey

L'exemple de code suivant montre comment utiliserDeleteAccessKey.

AWS CLI avec le script Bash

#### **a** Note

```
# function errecho
## This function outputs everything sent to it to STDERR (standard error output).
function errecho() {
 printf "%s\n" "$*" 1>&2
\mathcal{F}# function iam_delete_access_key
#
# This function deletes an IAM access key for the specified IAM user.
\## Parameters:
#-u user_name -- The name of the user.
#
    -k access_key -- The access key to delete.
## Returns:
    0 - If successful.
##1 - If it fails.
function iam_delete_access_key() {
```

```
 local user_name access_key response 
 local option OPTARG # Required to use getopts command in a function. 
 # bashsupport disable=BP5008 
 function usage() { 
    echo "function iam_delete_access_key" 
    echo "Deletes an WS Identity and Access Management (IAM) access key for the 
 specified IAM user" 
    echo " -u user_name The name of the user." 
    echo " -k access_key The access key to delete." 
    echo "" 
 } 
 # Retrieve the calling parameters. 
 while getopts "u:k:h" option; do 
    case "${option}" in 
     u) user_name="${OPTARG}" ;;
      k) access_key="${OPTARG}" ;; 
      h) 
        usage 
        return 0 
        ;; 
     \langle ? \rangle echo "Invalid parameter" 
        usage 
        return 1 
        ;; 
    esac 
 done 
 export OPTIND=1 
 if [[ -z "$user_name" ]]; then 
    errecho "ERROR: You must provide a username with the -u parameter." 
   usage 
   return 1 
 fi 
 if [[ -z "$access_key" ]]; then 
   errecho "ERROR: You must provide an access key with the -k parameter." 
   usage 
   return 1 
 fi 
 iecho "Parameters:\n"
```

```
 iecho " Username: $user_name" 
   iecho " Access key: $access_key" 
   iecho "" 
   response=$(aws iam delete-access-key \ 
     --user-name "$user_name" \ 
     --access-key-id "$access_key") 
   local error_code=${?} 
   if [[ $error_code -ne 0 ]]; then 
     aws_cli_error_log $error_code 
     errecho "ERROR: AWS reports delete-access-key operation failed.\n$response" 
     return 1 
   fi 
   iecho "delete-access-key response:$response" 
   iecho 
   return 0
}
```
• Pour API plus de détails, voir [DeleteAccessKey](https://docs.aws.amazon.com/goto/aws-cli/iam-2010-05-08/DeleteAccessKey)la section Référence des AWS CLI commandes.

## **DeletePolicy**

L'exemple de code suivant montre comment utiliserDeletePolicy.

AWS CLI avec le script Bash

### **a** Note

```
###############################################################################
# function iecho
#
# This function enables the script to display the specified text only if
# the global variable $VERBOSE is set to true.
```

```
function iecho() {
 if \Gamma $VERBOSE == true \Gamma: then
  echo "$@"
 fi
\mathcal{L}# function errecho
## This function outputs everything sent to it to STDERR (standard error output).
function errecho() {
 printf "%s\n" "$*" 1>&2
\mathcal{L}# function iam_delete_policy
## This function deletes an IAM policy.
## Parameters:
#-n policy_arn -- The name of the IAM policy arn.
## Returns:
     0 - If successful.#1 - If it fails.
#function iam_delete_policy() {
 local policy_arn response
 local option OPTARG # Required to use getopts command in a function.
 # bashsupport disable=BP5008
 function usage() \{echo "function iam_delete_policy"
  echo "Deletes an WS Identity and Access Management (IAM) policy"
  echo " -n policy_arn -- The name of the IAM policy arn."
  echo ""
 \mathcal{L}# Retrieve the calling parameters.
 while getopts "n:h" option; do
  case "${option}" in
    n) policy_arn = "\{OPTARG}";
```

```
 h) 
          usage 
          return 0 
          ;; 
      \langle ? \rangle echo "Invalid parameter" 
          usage 
          return 1 
          ;; 
     esac 
   done 
   export OPTIND=1 
   if [[ -z "$policy_arn" ]]; then 
     errecho "ERROR: You must provide a policy arn with the -n parameter." 
     usage 
     return 1 
   fi 
   iecho "Parameters:\n" 
   iecho " Policy arn: $policy_arn" 
   iecho "" 
   response=$(aws iam delete-policy \ 
     --policy-arn "$policy_arn") 
   local error_code=${?} 
   if [[ $error_code -ne 0 ]]; then 
     aws_cli_error_log $error_code 
     errecho "ERROR: AWS reports delete-policy operation failed.\n$response" 
     return 1 
   fi 
   iecho "delete-policy response:$response" 
   iecho 
   return 0
}
```
• Pour API plus de détails, voir [DeletePolicyl](https://docs.aws.amazon.com/goto/aws-cli/iam-2010-05-08/DeletePolicy)a section Référence des AWS CLI commandes.

### **DeleteRole**

L'exemple de code suivant montre comment utiliser Delete Role.

AWS CLI avec le script Bash

### a Note

```
# function iecho
## This function enables the script to display the specified text only if
# the global variable $VERBOSE is set to true.
function iecho() \{if [ $VERBOSE == true ]; then
  echo "$@"
 fi
\mathcal{L}# function errecho
## This function outputs everything sent to it to STDERR (standard error output).
function errecho() {
 printf "%s\n" "$*" 1>&2
\mathcal{F}# function iam_delete_role
## This function deletes an IAM role.
## Parameters:
#
    -n role_name -- The name of the IAM role.
#
# Returns:
#
    0 - If successful.
```

```
1 - If it fails.
\#function iam delete role() {
 local role_name response
 local option OPTARG # Required to use getopts command in a function.
 # bashsupport disable=BP5008
 function usage() \{echo "function iam delete role"
   echo "Deletes an WS Identity and Access Management (IAM) role"
   echo " -n role_name -- The name of the IAM role."
   echo ""
 \mathcal{L}# Retrieve the calling parameters.
 while getopts "n:h" option; do
   case "${option}" in
     n) role_name="${OPTARG}" ;;
     h)usage
       return 0
       \mathcal{L}\langle ? \rangleecho "Invalid parameter"
       usage
       return 1
       \cdotsesac
 done
 export OPTIND=1
 echo "role_name:$role_name"
 if [ -z "$role_name" ]}; then
   errecho "ERROR: You must provide a role name with the -n parameter."
   usage
   return 1
 fi
 iecho "Parameters:\n"
            Role name: $role_name"
 iecho "
 iecho ""
 response=$(aws iam delete-role \setminus--role-name "$role_name")
```

```
local error_code=${?}
  if [\t{matrix} $error_code -ne 0 ]]; then
    aws_cli_error_log $error_code
    errecho "ERROR: AWS reports delete-role operation failed. \n$response"
    return 1
  fi
  iecho "delete-role response: $response"
  iecho
  return 0
\mathcal{L}
```
· Pour API plus de détails, voir DeleteRolela section Référence des AWS CLI commandes.

#### DeleteUser

L'exemple de code suivant montre comment utiliserDeleteUser.

AWS CLI avec le script Bash

#### **a** Note

```
# function iecho
## This function enables the script to display the specified text only if
# the global variable $VERBOSE is set to true.
function iecho() \{if [ $VERBOSE == true ]; then
  echo "$@"
 fi
\mathcal{F}
```

```
# function errecho
## This function outputs everything sent to it to STDERR (standard error output).
function errecho() {
 printf "%s\n" "$*" 1>&2
\mathcal{L}# function iam_delete_user
## This function deletes the specified IAM user.
## Parameters:
#-u user name -- The name of the user to create.
## Returns:
      0 - If successful.
\pmb{\pm}1 - If it fails.#function iam_delete_user() {
 local user_name response
 local option OPTARG # Required to use getopts command in a function.
 # bashsupport disable=BP5008
 function usage() \{echo "function iam delete user"
   echo "Deletes an WS Identity and Access Management (IAM) user. You must supply a
username:"
   echo " -u user_name The name of the user."
   echo ""
 \mathcal{L}# Retrieve the calling parameters.
 while getopts "u:h" option; do
   case "${option}" in
    u) user_name="${OPTARG}";
    h)usage
      return 0
      \mathcal{L}\langle ? \rangleecho "Invalid parameter"
```

```
 usage 
         return 1 
         ;; 
     esac 
   done 
   export OPTIND=1 
   if [[ -z "$user_name" ]]; then 
     errecho "ERROR: You must provide a username with the -u parameter." 
     usage 
     return 1 
   fi 
   iecho "Parameters:\n" 
   iecho " User name: $user_name" 
   iecho "" 
   # If the user does not exist, we don't want to try to delete it. 
   if (! iam_user_exists "$user_name"); then 
     errecho "ERROR: A user with that name does not exist in the account." 
     return 1 
   fi 
   response=$(aws iam delete-user \ 
     --user-name "$user_name") 
   local error_code=${?} 
   if [[ $error_code -ne 0 ]]; then 
     aws_cli_error_log $error_code 
     errecho "ERROR: AWS reports delete-user operation failed.$response" 
     return 1 
   fi 
   iecho "delete-user response:$response" 
   iecho 
   return 0
}
```
• Pour API plus de détails, voir [DeleteUser](https://docs.aws.amazon.com/goto/aws-cli/iam-2010-05-08/DeleteUser)la section Référence des AWS CLI commandes.

## DetachRolePolicy

L'exemple de code suivant montre comment utiliserDetachRolePolicy.

AWS CLI avec le script Bash

### a Note

```
# function errecho
## This function outputs everything sent to it to STDERR (standard error output).
function errecho() {
 printf "%s\n" "$*" 1>&2
\mathcal{L}# function iam_detach_role_policy
#
# This function detaches an IAM policy to a tole.
## Parameters:
#-n role_name -- The name of the IAM role.
#
     -p policy_ARN -- The IAM policy document ARN..
## Returns:
     0 - If successful.
#1 - If it fails.
#function iam_detach_role_policy() {
 local role_name policy_arn response
 local option OPTARG # Required to use getopts command in a function.
 # bashsupport disable=BP5008
 function usage() \{echo "function iam_detach_role_policy"
  echo "Detaches an AWS Identity and Access Management (IAM) policy to an IAM
role."
```

```
 echo " -n role_name The name of the IAM role." 
   echo " -p policy_ARN -- The IAM policy document ARN." 
   echo "" 
 } 
 # Retrieve the calling parameters. 
 while getopts "n:p:h" option; do 
   case "${option}" in 
    n) role name="${OPTARG}" ;;
     p) policy_arn="${OPTARG}" ;; 
     h) 
       usage 
      return 0 
       ;; 
    \langle ? \rangle echo "Invalid parameter" 
       usage 
       return 1 
       ;; 
   esac 
 done 
 export OPTIND=1 
 if [[ -z "$role_name" ]]; then 
   errecho "ERROR: You must provide a role name with the -n parameter." 
   usage 
   return 1 
 fi 
 if [[ -z "$policy_arn" ]]; then 
   errecho "ERROR: You must provide a policy ARN with the -p parameter." 
   usage 
   return 1 
 fi 
 response=$(aws iam detach-role-policy \ 
   --role-name "$role_name" \ 
   --policy-arn "$policy_arn") 
 local error_code=${?} 
 if [[ $error_code -ne 0 ]]; then 
   aws_cli_error_log $error_code 
   errecho "ERROR: AWS reports detach-role-policy operation failed.\n$response"
```

```
return 1
  fi
  echo "$response"
  return 0
\mathcal{F}
```
· Pour API plus de détails, voir DetachRolePolicyla section Référence des AWS CLI commandes.

#### GetUser

L'exemple de code suivant montre comment utiliser Get User.

AWS CLI avec le script Bash

**a** Note

```
# function errecho
## This function outputs everything sent to it to STDERR (standard error output).
function errecho() {
 printf "%s\n" "$*" 1>&2
\mathcal{F}# function iam_user_exists
## This function checks to see if the specified AWS Identity and Access Management
(IAM) user already exists.
## Parameters:
\#$1 - The name of the IAM user to check.
#
# Returns:
```

```
# 0 - If the user already exists.
# 1 - If the user doesn't exist.
###############################################################################
function iam_user_exists() { 
  local user_name 
 user name=$1
  # Check whether the IAM user already exists. 
   # We suppress all output - we're interested only in the return code. 
  local errors 
   errors=$(aws iam get-user \ 
     --user-name "$user_name" 2>&1 >/dev/null) 
   local error_code=${?} 
   if [[ $error_code -eq 0 ]]; then 
     return 0 # 0 in Bash script means true. 
   else 
     if [[ $errors != *"error"*"(NoSuchEntity)"* ]]; then 
       aws_cli_error_log $error_code 
       errecho "Error calling iam get-user $errors" 
    fi 
     return 1 # 1 in Bash script means false. 
  fi
}
```
• Pour API plus de détails, voir [GetUserl](https://docs.aws.amazon.com/goto/aws-cli/iam-2010-05-08/GetUser)a section Référence des AWS CLI commandes.

## **ListAccessKeys**

L'exemple de code suivant montre comment utiliserListAccessKeys.

AWS CLI avec le script Bash

### **a** Note

```
# function errecho
## This function outputs everything sent to it to STDERR (standard error output).
function errecho() {
 printf "%s\n" "$*" 1>&2
\mathcal{L}# function iam_list_access_keys
## This function lists the access keys for the specified user.
## Parameters:
#-u user name -- The name of the IAM user.
## Returns:
#access_key_ids
#And:
     0 - If successful.
#1 - If it fails.
#function iam_list_access_keys() {
 # bashsupport disable=BP5008
 function usage() \{echo "function iam_list_access_keys"
  echo "Lists the AWS Identity and Access Management (IAM) access key IDs for the
specified user."
  echo ""
 \mathcal{L}local user_name response
 local option OPTARG # Required to use getopts command in a function.
 # Retrieve the calling parameters.
 while getopts "u:h" option; do
  case "${option}" in
    u) user_name="${OPTARG}";
    h)usage
     return 0
```

```
 ;; 
      \langle ? \rangle echo "Invalid parameter" 
          usage 
          return 1 
          ;; 
     esac 
   done 
   export OPTIND=1 
   if [[ -z "$user_name" ]]; then 
     errecho "ERROR: You must provide a username with the -u parameter." 
     usage 
     return 1 
   fi 
   response=$(aws iam list-access-keys \ 
     --user-name "$user_name" \ 
     --output text \ 
     --query 'AccessKeyMetadata[].AccessKeyId') 
   local error_code=${?} 
   if [[ $error_code -ne 0 ]]; then 
     aws_cli_error_log $error_code 
     errecho "ERROR: AWS reports list-access-keys operation failed.$response" 
     return 1 
   fi 
   echo "$response" 
   return 0
}
```
• Pour API plus de détails, voir [ListAccessKeys](https://docs.aws.amazon.com/goto/aws-cli/iam-2010-05-08/ListAccessKeys)la section Référence des AWS CLI commandes.

# **ListUsers**

L'exemple de code suivant montre comment utiliserListUsers.

### AWS CLI avec le script Bash

# a Note

```
# function errecho
## This function outputs everything sent to it to STDERR (standard error output).
function errecho() {
 printf "%s\n" "$*" 1>&2
\mathcal{L}# function iam_list_users
## List the IAM users in the account.
## Returns:
     The list of users names
#And:
#0 - If the user already exists.
#1 - If the user doesn't exist.
#function iam_list_users() {
 local option OPTARG # Required to use getopts command in a function.
 local error_code
 # bashsupport disable=BP5008
 function usage() \{echo "function iam_list_users"
  echo "Lists the AWS Identity and Access Management (IAM) user in the account."
  echo ""
 \mathcal{L}# Retrieve the calling parameters.
 while getopts "h" option; do
  case "${option}" in
    h)
```

```
 usage 
          return 0 
          ;; 
       \langle ? \rangle echo "Invalid parameter" 
          usage 
          return 1 
          ;; 
     esac 
   done 
   export OPTIND=1 
   local response 
   response=$(aws iam list-users \ 
     --output text \ 
     --query "Users[].UserName") 
   error_code=${?} 
   if [[ $error_code -ne 0 ]]; then 
     aws_cli_error_log $error_code 
     errecho "ERROR: AWS reports list-users operation failed.$response" 
     return 1 
   fi 
   echo "$response" 
   return 0
}
```
• Pour API plus de détails, voir [ListUsers](https://docs.aws.amazon.com/goto/aws-cli/iam-2010-05-08/ListUsers)la section Référence des AWS CLI commandes.

### Scénarios

Créer un utilisateur et assumer d'un rôle

L'exemple de code suivant montre comment créer un utilisateur et assumer un rôle.

## **A** Warning

Pour éviter les risques de sécurité, n'utilisez pas IAM les utilisateurs pour vous authentifier lorsque vous développez des logiciels spécialement conçus ou lorsque vous travaillez avec des données réelles. Préférez la fédération avec un fournisseur d'identité tel que [AWS IAM](https://docs.aws.amazon.com/singlesignon/latest/userguide/what-is.html) [Identity Center.](https://docs.aws.amazon.com/singlesignon/latest/userguide/what-is.html)

- Créer un utilisateur sans autorisation.
- Créer un rôle qui accorde l'autorisation de répertorier les compartiments Amazon S3 pour le compte.
- Ajouter une politique pour permettre à l'utilisateur d'assumer le rôle.
- Assumez le rôle et répertorier les compartiments S3 à l'aide d'informations d'identification temporaires, puis nettoyez les ressources.

#### AWS CLI avec le script Bash

#### **a** Note

```
###############################################################################
# function iam_create_user_assume_role
#
# Scenario to create an IAM user, create an IAM role, and apply the role to the 
 user.
#
# "IAM access" permissions are needed to run this code.
# "STS assume role" permissions are needed to run this code. (Note: It might be 
 necessary to
# create a custom policy).
#
# Returns:
# 0 - If successful.
# 1 - If an error occurred.
###############################################################################
function iam_create_user_assume_role() { 
   { 
    if [ "$IAM_OPERATIONS_SOURCED" != "True" ]; then 
       source ./iam_operations.sh
```

```
 fi 
 } 
 echo_repeat "*" 88 
 echo "Welcome to the IAM create user and assume role demo." 
 echo 
 echo "This demo will create an IAM user, create an IAM role, and apply the role to 
 the user." 
 echo_repeat "*" 88 
 echo 
 echo -n "Enter a name for a new IAM user: " 
 get_input 
 user_name=$get_input_result 
 local user_arn 
 user_arn=$(iam_create_user -u "$user_name") 
 # shellcheck disable=SC2181 
if [ [  ${?} ] == 0 ]; then
    echo "Created demo IAM user named $user_name" 
 else 
   errecho "$user_arn" 
   errecho "The user failed to create. This demo will exit." 
   return 1 
 fi 
 local access_key_response 
 access_key_response=$(iam_create_user_access_key -u "$user_name") 
 # shellcheck disable=SC2181 
if \lceil \int \frac{1}{3} := 0 11; then
   errecho "The access key failed to create. This demo will exit." 
   clean_up "$user_name" 
   return 1 
 fi 
 IFS=$'\t ' read -r -a access_key_values <<<"$access_key_response" 
 local key_name=${access_key_values[0]} 
 local key_secret=${access_key_values[1]} 
 echo "Created access key named $key_name" 
 echo "Wait 10 seconds for the user to be ready." 
  sleep 10
```

```
 echo_repeat "*" 88 
 echo 
 local iam_role_name 
 iam_role_name=$(generate_random_name "test-role") 
 echo "Creating a role named $iam_role_name with user $user_name as the principal." 
 local assume_role_policy_document="{ 
   \"Version\": \"2012-10-17\", 
   \"Statement\": [{ 
       \"Effect\": \"Allow\", 
       \"Principal\": {\"AWS\": \"$user_arn\"}, 
       \"Action\": \"sts:AssumeRole\" 
       }] 
   }" 
 local role_arn 
 role_arn=$(iam_create_role -n "$iam_role_name" -p "$assume_role_policy_document") 
 # shellcheck disable=SC2181 
if [ $\{? \} == 0 ]; then
   echo "Created IAM role named $iam_role_name" 
 else 
   errecho "The role failed to create. This demo will exit." 
  clean up "$user name" "$key name"
   return 1 
 fi 
 local policy_name 
 policy_name=$(generate_random_name "test-policy") 
 local policy_document="{ 
                \"Version\": \"2012-10-17\", 
                \"Statement\": [{ 
                    \"Effect\": \"Allow\", 
                    \"Action\": \"s3:ListAllMyBuckets\", 
                    \"Resource\": \"arn:aws:s3:::*\"}]}" 
 local policy_arn 
 policy_arn=$(iam_create_policy -n "$policy_name" -p "$policy_document") 
 # shellcheck disable=SC2181 
if [ [  ${?} ] == 0 ] ; then
   echo "Created IAM policy named $policy_name" 
 else 
   errecho "The policy failed to create."
```
```
 clean_up "$user_name" "$key_name" "$iam_role_name" 
   return 1 
 fi 
 if (iam_attach_role_policy -n "$iam_role_name" -p "$policy_arn"); then 
    echo "Attached policy $policy_arn to role $iam_role_name" 
 else 
   errecho "The policy failed to attach." 
    clean_up "$user_name" "$key_name" "$iam_role_name" "$policy_arn" 
   return 1 
 fi 
 local assume_role_policy_document="{ 
                 \"Version\": \"2012-10-17\", 
                 \"Statement\": [{ 
                     \"Effect\": \"Allow\", 
                     \"Action\": \"sts:AssumeRole\", 
                     \"Resource\": \"$role_arn\"}]}" 
 local assume_role_policy_name 
 assume_role_policy_name=$(generate_random_name "test-assume-role-") 
 # shellcheck disable=SC2181 
 local assume_role_policy_arn 
 assume_role_policy_arn=$(iam_create_policy -n "$assume_role_policy_name" -p 
 "$assume_role_policy_document") 
 # shellcheck disable=SC2181 
if [ $\{? \} == 0 ]; then
    echo "Created IAM policy named $assume_role_policy_name for sts assume role" 
 else 
    errecho "The policy failed to create." 
   clean_up "$user_name" "$key_name" "$iam_role_name" "$policy_arn" "$policy_arn" 
   return 1 
 fi 
 echo "Wait 10 seconds to give AWS time to propagate these new resources and 
 connections." 
 sleep 10 
 echo_repeat "*" 88 
 echo 
 echo "Try to list buckets without the new user assuming the role." 
 echo_repeat "*" 88 
  echo
```

```
 # Set the environment variables for the created user. 
  # bashsupport disable=BP2001 
  export AWS_ACCESS_KEY_ID=$key_name 
 # bashsupport disable=BP2001 
  export AWS_SECRET_ACCESS_KEY=$key_secret 
  local buckets 
  buckets=$(s3_list_buckets) 
 # shellcheck disable=SC2181 
if [ $\{? \} == 0 ]; then
  local bucket count
    bucket_count=$(echo "$buckets" | wc -w | xargs) 
    echo "There are $bucket_count buckets in the account. This should not have 
 happened." 
 else 
    errecho "Because the role with permissions has not been assumed, listing buckets 
 failed." 
 fi 
  echo 
  echo_repeat "*" 88 
  echo "Now assume the role $iam_role_name and list the buckets." 
  echo_repeat "*" 88 
  echo 
  local credentials 
  credentials=$(sts_assume_role -r "$role_arn" -n "AssumeRoleDemoSession") 
  # shellcheck disable=SC2181 
if [ $\{? \} == 0 ]; then
    echo "Assumed role $iam_role_name" 
  else 
    errecho "Failed to assume role." 
    export AWS_ACCESS_KEY_ID="" 
   export AWS SECRET ACCESS KEY=""
    clean_up "$user_name" "$key_name" "$iam_role_name" "$policy_arn" "$policy_arn" 
 "$assume_role_policy_arn" 
   return 1 
 fi 
  IFS=$'\t ' read -r -a credentials <<<"$credentials"
```

```
 export AWS_ACCESS_KEY_ID=${credentials[0]} 
   export AWS_SECRET_ACCESS_KEY=${credentials[1]} 
   # bashsupport disable=BP2001 
   export AWS_SESSION_TOKEN=${credentials[2]} 
   buckets=$(s3_list_buckets) 
   # shellcheck disable=SC2181 
  if [ ${?} == 0 ]; then
    local bucket count
     bucket_count=$(echo "$buckets" | wc -w | xargs) 
     echo "There are $bucket_count buckets in the account. Listing buckets succeeded 
  because of " 
     echo "the assumed role." 
   else 
     errecho "Failed to list buckets. This should not happen." 
     export AWS_ACCESS_KEY_ID="" 
     export AWS_SECRET_ACCESS_KEY="" 
     export AWS_SESSION_TOKEN="" 
     clean_up "$user_name" "$key_name" "$iam_role_name" "$policy_arn" "$policy_arn" 
 "$assume role policy arn"
     return 1 
   fi 
   local result=0 
   export AWS_ACCESS_KEY_ID="" 
   export AWS_SECRET_ACCESS_KEY="" 
   echo 
   echo_repeat "*" 88 
   echo "The created resources will now be deleted." 
   echo_repeat "*" 88 
   echo 
   clean_up "$user_name" "$key_name" "$iam_role_name" "$policy_arn" "$policy_arn" 
  "$assume_role_policy_arn" 
   # shellcheck disable=SC2181 
   if [[ ${?} -ne 0 ]]; then 
    result=1 
   fi 
   return $result
}
```
Les IAM fonctions utilisées dans ce scénario.

```
# function iam_user_exists
## This function checks to see if the specified AWS Identity and Access Management
(IAM) user already exists.
## Parameters:
#$1 - The name of the IAM user to check.
#
# Returns:
      0 - If the user already exists.
#1 - If the user doesn't exist.
function iam_user_exists() {
 local user_name
 user_name = $1# Check whether the IAM user already exists.
 # We suppress all output - we're interested only in the return code.
 local errors
 errors=\$(aws iam get-user \ \)--user-name "$user_name" 2>&1 >/dev/null)
 local error_code=${?}
 if [\int \xi \text{error\_code -eq 0} ]; then
   return 0 # 0 in Bash script means true.
 else
   if [[ $errors != *"error"*"(NoSuchEntity)"* ]]; then
    aws_cli_error_log $error_code
    errecho "Error calling iam get-user $errors"
   fi
   return 1 # 1 in Bash script means false.
 fi
\mathcal{F}
```

```
# function iam_create_user
## This function creates the specified IAM user, unless
# it already exists.
## Parameters:
      -u user_name -- The name of the user to create.
### Returns:
#The ARN of the user.
#And:
      0 - If successful.
#1 - If it fails.
#function iam_create_user() {
 local user_name response
 local option OPTARG # Required to use getopts command in a function.
 # bashsupport disable=BP5008
 function usage() \{echo "function iam_create_user"
   echo "Creates an WS Identity and Access Management (IAM) user. You must supply a
username:"
   account."
   echo ""
 \mathcal{F}# Retrieve the calling parameters.
 while getopts "u:h" option; do
   case "${option}" in
     u) user_name="${OPTARG}" ;;
     h)usage
      return 0
      \therefore\langle ? \rangleecho "Invalid parameter"
      usage
      return 1
       \vdotsesac
 done
 export OPTIND=1
```

```
if [ -z "$user_name" ]}; then
   errecho "ERROR: You must provide a username with the -u parameter."
   usage
   return 1
 fi
 iecho "Parameters:\n"
 iecho "
           User name:
                       $user name"
 iecho ""
 # If the user already exists, we don't want to try to create it.
 if (iam_user_exists "$user_name"); then
   errecho "ERROR: A user with that name already exists in the account."
   return 1
 f_iresponse=$(aws iam create-user --user-name "$user_name" \
   --output text \
   --query 'User.Arn')
 local error_code=${?}
 if [\int \xi \text{error\_code -ne 0}]]; then
   aws_cli_error_log $error_code
   errecho "ERROR: AWS reports create-user operation failed.$response"
   return 1
 fi
 echo "$response"
 return 0
\mathcal{L}# function iam_create_user_access_key
## This function creates an IAM access key for the specified user.
## Parameters:
#-u user_name -- The name of the IAM user.
#[-f file_name] -- The optional file name for the access key output.
## Returns:
```

```
#[access_key_id access_key_secret]
#And:
          0 - If successful.
\##1 - If it fails.
function iam create user access key() flocal user_name file_name response
  local option OPTARG # Required to use getopts command in a function.
  # bashsupport disable=BP5008
  function usage() \{echo "function iam_create_user_access_key"
     echo "Creates an AWS Identity and Access Management (IAM) key pair."
     echo " -u user name The name of the IAM user."
     echo " [-f file_name] Optional file name for the access key output."
     echo ""
  \mathcal{L}# Retrieve the calling parameters.
  while getopts "u:f:h" option; do
     case "${option}" in
        u) user_name="${OPTARG}" ;;
       f) file_name="${OPTARG}" ;;
       h)usage
          return 0
          \therefore\langle ? \rangleecho "Invalid parameter"
          usage
          return 1
          \mathcal{L}esac
  done
  export OPTIND=1
  if [I - z "$user_name" ]]; then
     errecho "ERROR: You must provide a username with the -u parameter."
     usage
     return 1
  fi
  response=\$(aws \ \mathbf{i} \text{am} \ \mathbf{c} \ \mathbf{r} \ \mathbf{a} \ \mathbf{c} \ \mathbf{c} \ \--user-name "$user_name" \
```

```
--output text)
 local error code=${?}
 if [\lceil $error_code -ne \emptyset ]]; then
   aws_cli_error_log $error_code
   errecho "ERROR: AWS reports create-access-key operation failed.$response"
   return 1
 fi
 if [ -n "$file_name" ]}; then
   echo "$response" >"$file_name"
 f_ilocal key_id key_secret
 # shellcheck disable=SC2086
 key_id=$(echo $response | cut -f 2 -d ' ' )# shellcheck disable=SC2086
 key_secret=$(echo $response | cut -f 4 -d ' ')
 echo "$key_id $key_secret"
 return 0
\mathcal{L}# function iam_create_role
## This function creates an IAM role.
## Parameters:
      -n role name -- The name of the IAM role.
#-p policy_json -- The assume role policy document.
### Returns:
      The ARN of the role.
\pmb{\pm}And:
#0 - If successful.
#1 - If it fails.
\pmb{\pm}function iam_create_role() {
 local role_name policy_document response
 local option OPTARG # Required to use getopts command in a function.
```

```
 # bashsupport disable=BP5008 
 function usage() { 
   echo "function iam_create_user_access_key" 
   echo "Creates an AWS Identity and Access Management (IAM) role." 
   echo " -n role_name The name of the IAM role." 
   echo " -p policy_json -- The assume role policy document." 
   echo "" 
 } 
 # Retrieve the calling parameters. 
 while getopts "n:p:h" option; do 
   case "${option}" in 
     n) role_name="${OPTARG}" ;; 
     p) policy_document="${OPTARG}" ;; 
     h) 
       usage 
       return 0 
       ;; 
    \langle ? \rangle echo "Invalid parameter" 
       usage 
       return 1 
       ;; 
   esac 
 done 
 export OPTIND=1 
 if [[ -z "$role_name" ]]; then 
   errecho "ERROR: You must provide a role name with the -n parameter." 
   usage 
   return 1 
 fi 
 if [[ -z "$policy_document" ]]; then 
   errecho "ERROR: You must provide a policy document with the -p parameter." 
   usage 
   return 1 
 fi 
 response=$(aws iam create-role \ 
   --role-name "$role_name" \ 
   --assume-role-policy-document "$policy_document" \ 
   --output text \ 
   --query Role.Arn)
```

```
local error_code=${?}
 if [\t{matrix} $error_code -ne 0 ]]; then
   aws_cli_error_log $error_code
   errecho "ERROR: AWS reports create-role operation failed. \n$response"
   return 1
 fi
 echo "$response"
 return 0
\mathcal{L}# function iam_create_policy
## This function creates an IAM policy.
## Parameters:
       -n policy_name -- The name of the IAM policy.
#-p policy_json -- The policy document.
### Returns:
      0 - If successful.
\pmb{\pm}1 - If it fails.
\pmb{\pm}function iam create policy() \{local policy_name policy_document response
 local option OPTARG # Required to use getopts command in a function.
 # bashsupport disable=BP5008
 function usage() \{echo "function iam_create_policy"
   echo "Creates an AWS Identity and Access Management (IAM) policy."
   echo " -n policy_name The name of the IAM policy."
   echo " -p policy_json -- The policy document."
   echo ""
 \mathcal{L}# Retrieve the calling parameters.
 while getopts "n:p:h" option; do
   case "${option}" in
     n) policy_name="${OPTARG}" ;;
```

```
p) policy_document="${OPTARG}";;
     h)usage
       return 0
       \vdots\langle ? \rangleecho "Invalid parameter"
       usage
       return 1
       \vdotsesac
 done
 export OPTIND=1
 if [[ -z "$policy_name" ]]; then
   errecho "ERROR: You must provide a policy name with the -n parameter."
   usage
   return 1
 fi
 if [[ -z "$policy_document" ]]; then
   errecho "ERROR: You must provide a policy document with the -p parameter."
   usage
   return 1
 fi
 --policy-name "$policy_name" \
   --policy-document "$policy_document" \
   --output text \
   --query Policy.Arn)
 local error_code=${?}
 if [ $error_code -ne 0 ]]; then
   aws_cli_error_log $error_code
   errecho "ERROR: AWS reports create-policy operation failed.\n$response"
   return 1
 fi
 echo "$response"
\mathcal{L}
```

```
# function iam_attach_role_policy
#
# This function attaches an IAM policy to a tole.
#
# Parameters:
# -n role_name -- The name of the IAM role.
# -p policy_ARN -- The IAM policy document ARN..
#
# Returns:
# 0 - If successful.
# 1 - If it fails.
###############################################################################
function iam_attach_role_policy() { 
   local role_name policy_arn response 
  local option OPTARG # Required to use getopts command in a function. 
  # bashsupport disable=BP5008 
  function usage() { 
     echo "function iam_attach_role_policy" 
     echo "Attaches an AWS Identity and Access Management (IAM) policy to an IAM 
  role." 
     echo " -n role_name The name of the IAM role." 
     echo " -p policy_ARN -- The IAM policy document ARN." 
     echo "" 
  } 
  # Retrieve the calling parameters. 
  while getopts "n:p:h" option; do 
     case "${option}" in 
       n) role_name="${OPTARG}" ;; 
       p) policy_arn="${OPTARG}" ;; 
       h) 
         usage 
         return 0 
         ;; 
      \langle ? \rangle echo "Invalid parameter" 
         usage 
         return 1 
         ;; 
     esac 
   done 
   export OPTIND=1
```

```
if [ -z "$role_name" ]}; then
   errecho "ERROR: You must provide a role name with the -n parameter."
   usage
   return 1
 fi
 if [[ -z "$policy_arn" ]]; then
   errecho "ERROR: You must provide a policy ARN with the -p parameter."
   usage
   return 1
 fi
 response=$(aws iam attach-role-policy \
   --role-name "$role_name" \
   --policy-arn "$policy_arn")
 local error_code=${?}
 if [[ $error_code -ne 0 ]]; then
   aws_cli_error_log $error_code
   errecho "ERROR: AWS reports attach-role-policy operation failed. \n$response"
   return 1
 fi
 echo "$response"
 return 0
\mathcal{L}# function iam_detach_role_policy
## This function detaches an IAM policy to a tole.
## Parameters:
      -n role name -- The name of the IAM role.
#-p policy_ARN -- The IAM policy document ARN..
\### Returns:
      0 - If successful.
#1 - If it fails.
#function iam_detach_role_policy() {
 local role_name policy_arn response
```

```
 local option OPTARG # Required to use getopts command in a function. 
  # bashsupport disable=BP5008 
 function usage() { 
    echo "function iam_detach_role_policy" 
    echo "Detaches an AWS Identity and Access Management (IAM) policy to an IAM 
 role." 
    echo " -n role_name The name of the IAM role." 
    echo " -p policy_ARN -- The IAM policy document ARN." 
    echo "" 
 } 
 # Retrieve the calling parameters. 
 while getopts "n:p:h" option; do 
    case "${option}" in 
      n) role_name="${OPTARG}" ;; 
      p) policy_arn="${OPTARG}" ;; 
      h) 
        usage 
       return 0 
        ;; 
     \langle ? \rangle echo "Invalid parameter" 
        usage 
        return 1 
        ;; 
    esac 
  done 
  export OPTIND=1 
 if [[ -z "$role_name" ]]; then 
    errecho "ERROR: You must provide a role name with the -n parameter." 
    usage 
    return 1 
 fi 
 if [[ -z "$policy_arn" ]]; then 
    errecho "ERROR: You must provide a policy ARN with the -p parameter." 
    usage 
    return 1 
 fi 
 response=$(aws iam detach-role-policy \ 
    --role-name "$role_name" \
```

```
--policy-arn "$policy_arn")
 local error code=${?}
 if [\lceil $error_code -ne \emptyset ]]; then
   aws_cli_error_log $error_code
   errecho "ERROR: AWS reports detach-role-policy operation failed. \n$response"
   return 1
 fi
 echo "$response"
 return 0
\mathcal{L}# function iam_delete_policy
## This function deletes an IAM policy.
## Parameters:
#-n policy_arn -- The name of the IAM policy arn.
## Returns:
      0 - If successful.
#1 - If it fails.
#function iam delete policy() {
 local policy_arn response
 local option OPTARG # Required to use getopts command in a function.
 # bashsupport disable=BP5008
 function usage() \{echo "function iam_delete_policy"
   echo "Deletes an WS Identity and Access Management (IAM) policy"
   echo " -n policy_arn -- The name of the IAM policy arn."
   echo ""
 \mathcal{F}# Retrieve the calling parameters.
 while getopts "n:h" option; do
   case "${option}" in
     n) policy_arn = "\{OPTARG}";
     h)
```

```
usage
       return 0
       \vdots\langle ? \rangleecho "Invalid parameter"
       usage
       return 1
       \cdotsesac
 done
 export OPTIND=1
 if [ -z "$policy_arn" ]]; then
   errecho "ERROR: You must provide a policy arn with the -n parameter."
   usage
   return 1
 fi
 iecho "Parameters:\n"
 iecho "
           Policy arn: $policy_arn"
 iecho ""
 --policy-arn "$policy_arn")
 local error_code=${?}
 if [\t{matrix} $error_code -ne 0 ]]; then
   aws_cli_error_log $error_code
   errecho "ERROR: AWS reports delete-policy operation failed.\n$response"
   return 1
 fi
 iecho "delete-policy response: $response"
 iecho
 return 0
\mathcal{L}# function iam_delete_role
## This function deletes an IAM role.
\#
```

```
# Parameters:
#-n role_name -- The name of the IAM role.
\## Returns:
       0 - If successful.
#1 - If it fails.
#function iam_delete_role() {
 local role_name response
 local option OPTARG # Required to use getopts command in a function.
 # bashsupport disable=BP5008
 function usage() \{echo "function iam_delete_role"
   echo "Deletes an WS Identity and Access Management (IAM) role"
   echo " -n role_name -- The name of the IAM role."
   echo ""
 \mathcal{L}# Retrieve the calling parameters.
 while getopts "n:h" option; do
   case "${option}" in
     n) role_name="${OPTARG}" ;;
     h)usage
       return 0
       \cdots(?)echo "Invalid parameter"
       usage
       return 1
       \mathcal{L}esac
 done
 export OPTIND=1
 echo "role_name:$role_name"
 if [I - z "$role_name" ]]; then
   errecho "ERROR: You must provide a role name with the -n parameter."
   usage
   return 1
 fi
 iecho "Parameters:\n"
```

```
iecho " Role name: $role name"
 iecho ""
 --role-name "$role_name")
 local error_code=${?}
 if [[ $error_code -ne 0 ]]; then
   aws_cli_error_log $error_code
   errecho "ERROR: AWS reports delete-role operation failed. \n$response"
   return 1
 f_iiecho "delete-role response: $response"
 iecho
 return 0
\mathcal{L}# function iam_delete_access_key
## This function deletes an IAM access key for the specified IAM user.
## Parameters:
\pmb{\pm}-u user_name -- The name of the user.
      -k access_key -- The access key to delete.
### Returns:
      0 - If successful.
#1 - If it fails.
#function iam_delete_access_key() {
 local user_name access_key response
 local option OPTARG # Required to use getopts command in a function.
 # bashsupport disable=BP5008
 function usage() \{echo "function iam_delete_access_key"
   echo "Deletes an WS Identity and Access Management (IAM) access key for the
specified IAM user"
   echo " - u user name The name of the user."
   echo " -k access_key The access key to delete."
```

```
 echo "" 
 } 
 # Retrieve the calling parameters. 
 while getopts "u:k:h" option; do 
   case "${option}" in 
    u) user_name="${OPTARG}" ;;
     k) access_key="${OPTARG}" ;; 
     h) 
       usage 
       return 0 
       ;; 
    \langle ? \rangle echo "Invalid parameter" 
       usage 
       return 1 
        ;; 
   esac 
 done 
 export OPTIND=1 
 if [[ -z "$user_name" ]]; then 
   errecho "ERROR: You must provide a username with the -u parameter." 
   usage 
   return 1 
 fi 
 if [[ -z "$access_key" ]]; then 
   errecho "ERROR: You must provide an access key with the -k parameter." 
   usage 
   return 1 
 fi 
 iecho "Parameters:\n" 
 iecho " Username: $user_name" 
 iecho " Access key: $access_key" 
 iecho "" 
 response=$(aws iam delete-access-key \ 
   --user-name "$user_name" \ 
   --access-key-id "$access_key") 
 local error_code=${?}
```

```
if [\t{matrix} $error_code -ne 0 ]]; then
   aws_cli_error_log $error_code
   errecho "ERROR: AWS reports delete-access-key operation failed. \n$response"
   return 1
 fi
 iecho "delete-access-key response: $response"
 iecho
 return 0
\mathcal{L}# function iam delete user
## This function deletes the specified IAM user.
## Parameters:
       -u user_name -- The name of the user to create.
### Returns:
      0 - If successful.
#1 - If it fails.
#function iam delete user() {
 local user_name response
 local option OPTARG # Required to use getopts command in a function.
 # bashsupport disable=BP5008
 function usage() \{echo "function iam delete user"
   echo "Deletes an WS Identity and Access Management (IAM) user. You must supply a
username:"
   echo " -u user_name The name of the user."
   echo ""
 \mathcal{L}# Retrieve the calling parameters.
 while getopts "u:h" option; do
   case "${option}" in
     u) user_name="${OPTARG}" ;;
     h)usage
      return 0
```

```
 ;; 
      \langle ? \rangle echo "Invalid parameter" 
         usage 
         return 1 
         ;; 
     esac 
   done 
   export OPTIND=1 
   if [[ -z "$user_name" ]]; then 
     errecho "ERROR: You must provide a username with the -u parameter." 
     usage 
     return 1 
   fi 
   iecho "Parameters:\n" 
   iecho " User name: $user_name" 
   iecho "" 
   # If the user does not exist, we don't want to try to delete it. 
   if (! iam_user_exists "$user_name"); then 
     errecho "ERROR: A user with that name does not exist in the account." 
    return 1 
   fi 
   response=$(aws iam delete-user \ 
     --user-name "$user_name") 
   local error_code=${?} 
   if [[ $error_code -ne 0 ]]; then 
     aws_cli_error_log $error_code 
     errecho "ERROR: AWS reports delete-user operation failed.$response" 
     return 1 
   fi 
   iecho "delete-user response:$response" 
   iecho 
   return 0
}
```
- Pour API plus de détails, consultez les rubriques suivantes dans AWS CLI Command Reference.
	- [AttachRolePolicy](https://docs.aws.amazon.com/goto/aws-cli/iam-2010-05-08/AttachRolePolicy)
	- [CreateAccessKey](https://docs.aws.amazon.com/goto/aws-cli/iam-2010-05-08/CreateAccessKey)
	- [CreatePolicy](https://docs.aws.amazon.com/goto/aws-cli/iam-2010-05-08/CreatePolicy)
	- [CreateRole](https://docs.aws.amazon.com/goto/aws-cli/iam-2010-05-08/CreateRole)
	- [CreateUser](https://docs.aws.amazon.com/goto/aws-cli/iam-2010-05-08/CreateUser)
	- [DeleteAccessKey](https://docs.aws.amazon.com/goto/aws-cli/iam-2010-05-08/DeleteAccessKey)
	- [DeletePolicy](https://docs.aws.amazon.com/goto/aws-cli/iam-2010-05-08/DeletePolicy)
	- [DeleteRole](https://docs.aws.amazon.com/goto/aws-cli/iam-2010-05-08/DeleteRole)
	- [DeleteUser](https://docs.aws.amazon.com/goto/aws-cli/iam-2010-05-08/DeleteUser)
	- [DeleteUserPolicy](https://docs.aws.amazon.com/goto/aws-cli/iam-2010-05-08/DeleteUserPolicy)
	- [DetachRolePolicy](https://docs.aws.amazon.com/goto/aws-cli/iam-2010-05-08/DetachRolePolicy)
	- **[PutUserPolicy](https://docs.aws.amazon.com/goto/aws-cli/iam-2010-05-08/PutUserPolicy)**

Exemples d'utilisation d'Amazon S3 AWS CLI avec le script Bash

Les exemples de code suivants vous montrent comment effectuer des actions et implémenter des scénarios courants à l'aide du script AWS Command Line Interface with Bash avec Amazon S3.

Les actions sont des extraits de code de programmes plus larges et doivent être exécutées dans leur contexte. Alors que les actions vous indiquent comment appeler des fonctions de service individuelles, vous pouvez les voir en contexte dans leurs scénarios associés et dans des exemples interservices.

Les Scénarios sont des exemples de code qui vous montrent comment accomplir une tâche spécifique en appelant plusieurs fonctions au sein d'un même service.

Chaque exemple inclut un lien vers GitHub, où vous pouvez trouver des instructions sur la façon de configurer et d'exécuter le code en contexte.

## Rubriques

- [Actions](#page-289-0)
- **[Scénarios](#page-5979-0)**

## Actions

# Copy0bject

L'exemple de code suivant montre comment utiliserCopy0bject.

```
AWS CLI avec le script Bash
```
# **a** Note

```
# function errecho
## This function outputs everything sent to it to STDERR (standard error output).
function errecho() {
 printf "%s\n" "$*" 1>&2
\mathcal{F}# function copy_item_in_bucket
#
# This function creates a copy of the specified file in the same bucket.
## Parameters:
#$1 - The name of the bucket to copy the file from and to.
#
     $2 - The key of the source file to copy.
\#$3 - The key of the destination file.
## Returns:
     0 - If successful.
#1 - If it fails.
#function copy_item_in_bucket() {
 local bucket_name=$1
 local source_key=$2
 local destination_key=$3
 local response
```

```
response=$(aws s3api copy-object)
    --bucket "$bucket name" \
    --copy-source "$bucket name/$source key" \
    --key "$destination_key")
 # shellcheck disable=SC2181
 if [I $? -ne 0 ]; then
    errecho "ERROR: AWS reports s3api copy-object operation failed. \n$response"
    return 1
 fi
\mathcal{L}
```
· Pour API plus de détails, voir CopyObjectla section Référence des AWS CLI commandes.

### CreateBucket

L'exemple de code suivant montre comment utiliserCreateBucket.

AWS CLI avec le script Bash

### **a** Note

```
# function iecho
\## This function enables the script to display the specified text only if
# the global variable $VERBOSE is set to true.
function iecho() \{if [\t{S} \text{VERBOSE} == true ]; then
  echo "$@"
fi
\mathcal{F}# function errecho
#
```

```
# This function outputs everything sent to it to STDERR (standard error output).
function errecho() {
 printf "%s\n" "$*" 1>&2
\mathcal{L}# function create-bucket
## This function creates the specified bucket in the specified AWS Region, unless
# it already exists.
## Parameters:
      -b bucket_name -- The name of the bucket to create.
#-r region_code -- The code for an AWS Region in which to
#create the bucket.
### Returns:
      The URL of the bucket that was created.
#And:#0 - If successful.
#1 - If it fails.
#function create bucket() {
 local bucket name region code response
 local option OPTARG # Required to use getopts command in a function.
 # bashsupport disable=BP5008
 function usage() \{echo "function create_bucket"
   echo "Creates an Amazon S3 bucket. You must supply a bucket name:"
   echo " -b bucket name The name of the bucket. It must be globally unique."
   echo " [-r region_code] The code for an AWS Region in which the bucket is
 created."
   echo ""
 \mathcal{L}# Retrieve the calling parameters.
 while getopts "b:r:h" option; do
   case "${option}" in
     b) bucket_name="${OPTARG}";
     r) region_code="${OPTARG}";;
     h)usage
```

```
 return 0 
         ;; 
      \langle ? \rangle echo "Invalid parameter" 
         usage 
         return 1 
         ;; 
     esac 
   done 
   if [[ -z "$bucket_name" ]]; then 
     errecho "ERROR: You must provide a bucket name with the -b parameter." 
     usage 
     return 1 
   fi 
   local bucket_config_arg 
   # A location constraint for "us-east-1" returns an error. 
   if [[ -n "$region_code" ]] && [[ "$region_code" != "us-east-1" ]]; then 
     bucket_config_arg="--create-bucket-configuration LocationConstraint=
$region code"
   fi 
   iecho "Parameters:\n" 
  iecho " Bucket name: $bucket name"
   iecho " Region code: $region_code" 
   iecho "" 
   # If the bucket already exists, we don't want to try to create it. 
   if (bucket_exists "$bucket_name"); then 
     errecho "ERROR: A bucket with that name already exists. Try again." 
     return 1 
   fi 
   # shellcheck disable=SC2086 
   response=$(aws s3api create-bucket \ 
     --bucket "$bucket_name" \ 
     $bucket_config_arg) 
   # shellcheck disable=SC2181 
   if [[ ${?} -ne 0 ]]; then 
     errecho "ERROR: AWS reports create-bucket operation failed.\n$response" 
     return 1 
   fi
```
 $\mathcal{L}$ 

· Pour API plus de détails, voir CreateBucketla section Référence des AWS CLI commandes.

#### **DeleteBucket**

L'exemple de code suivant montre comment utiliserDeleteBucket.

AWS CLI avec le script Bash

#### a Note

```
# function errecho
## This function outputs everything sent to it to STDERR (standard error output).
function errecho() {
 printf "%s\n" "$*" 1>&2
\mathcal{L}# function delete_bucket
#
# This function deletes the specified bucket.
## Parameters:
    $1 - The name of the bucket.
## Returns:
    0 - If successful.
#1 - If it fails.
#function delete_bucket() {
 local bucket_name=$1
 local response
```

```
response=$(aws s3api delete-bucket \
    --bucket "$bucket name")
  # shellcheck disable=SC2181
  if [I $? -ne 0 ]; then
    errecho "ERROR: AWS reports s3api delete-bucket failed. \n$response"
    return 1
  fi
\mathcal{L}
```
· Pour API plus de détails, voir DeleteBucketla section Référence des AWS CLI commandes.

## DeleteObject

L'exemple de code suivant montre comment utiliserDeleteObject.

AWS CLI avec le script Bash

### **a** Note

```
# function errecho
## This function outputs everything sent to it to STDERR (standard error output).
function errecho() {
 printf "%s\n" "$*" 1>&2
\mathcal{L}# function delete_item_in_bucket
## This function deletes the specified file from the specified bucket.
#
# Parameters:
    $1 - The name of the bucket.
#
```

```
$2 - The key (file name) in the bucket to delete.
## Returns:
      0 - If successful.#1 - If it fails.
#function delete_item_in_bucket() {
 local bucket_name=$1
 local key=$2
 local response
 response=$(aws s3api delete-object \
   --bucket "$bucket_name" \
   --key "$key")
 # shellcheck disable=SC2181
 if [I $? -ne 0 ]; then
   errecho "ERROR: AWS reports s3api delete-object operation failed. \n$response"
   return 1
 fi
\mathcal{L}
```
· Pour API plus de détails, voir DeleteObjectla section Référence des AWS CLI commandes.

## DeleteObjects

L'exemple de code suivant montre comment utiliserDeleteObjects.

AWS CLI avec le script Bash

## **a** Note

```
# function errecho
#
# This function outputs everything sent to it to STDERR (standard error output).
```

```
function errecho() {
 printf "%s\n" "$*" 1>&2
\mathcal{L}# function delete items in bucket
## This function deletes the specified list of keys from the specified bucket.
## Parameters:
      $1 - The name of the bucket.
\pmb{\pm}#$2 - A list of keys in the bucket to delete.
# Returns:
      0 - If successful.#1 - If it fails.
#function delete_items_in_bucket() {
 local bucket_name=$1
 local keys=$2
 local response
 # Create the JSON for the items to delete.
 local delete items
 delete items="{\"Objects\":["
 for key in $keys; do
   delete_items="$delete_items{\"Key\": \"$key\"},"
 done
 delete_items=${delete_items%?} # Remove the final comma.
 delete_items="$delete_items]}"
 response=$(aws s3api delete-objects \
   --bucket "$bucket_name" \
   --delete "$delete_items")
 # shellcheck disable=SC2181
 if [I $? -ne 0 ]; then
   errecho "ERROR: AWS reports s3api delete-object operation failed. \n$response"
   return 1
 fi
\mathcal{F}
```
• Pour API plus de détails, voir DeleteObjectsla section Référence des AWS CLI commandes.

## GetObject

L'exemple de code suivant montre comment utiliser Get Object.

AWS CLI avec le script Bash

### a Note

```
# function errecho
## This function outputs everything sent to it to STDERR (standard error output).
function errecho() {
 printf "%s\n" "$*" 1>&2
\mathcal{L}# function download_object_from_bucket
#
# This function downloads an object in a bucket to a file.
## Parameters:
#$1 - The name of the bucket to download the object from.
#
     $2 - The path and file name to store the downloaded bucket.
#
     $3 - The key (name) of the object in the bucket.
#
# Returns:
#0 - If successful.
     1 - If it fails.
function download_object_from_bucket() {
 local bucket_name=$1
 local destination_file_name=$2
 local object_name=$3
 local response
 response=$(aws s3api get-object \
  --bucket "$bucket_name" \
```

```
 --key "$object_name" \ 
     "$destination_file_name") 
   # shellcheck disable=SC2181 
   if [[ ${?} -ne 0 ]]; then 
     errecho "ERROR: AWS reports put-object operation failed.\n$response" 
     return 1 
   fi
}
```
• Pour API plus de détails, voir [GetObject](https://docs.aws.amazon.com/goto/aws-cli/s3-2006-03-01/GetObject)la section Référence des AWS CLI commandes.

#### **HeadBucket**

L'exemple de code suivant montre comment utiliserHeadBucket.

#### AWS CLI avec le script Bash

**a** Note

```
###############################################################################
# function bucket_exists
#
# This function checks to see if the specified bucket already exists.
#
# Parameters:
# $1 - The name of the bucket to check.
#
# Returns:
# 0 - If the bucket already exists.
# 1 - If the bucket doesn't exist.
###############################################################################
function bucket_exists() { 
   local bucket_name 
   bucket_name=$1 
   # Check whether the bucket already exists.
```

```
# We suppress all output - we're interested only in the return code.
  if aws s3api head-bucket \setminus--bucket "$bucket_name" \
    >/dev/null 2>&1; then
    return 0 # 0 in Bash script means true.
  else
    return 1 # 1 in Bash script means false.
  fi
\mathcal{L}
```
• Pour API plus de détails, voir HeadBucketla section Référence des AWS CLI commandes.

## List0bjectsV2

L'exemple de code suivant montre comment utiliserListObjectsV2.

AWS CLI avec le script Bash

### a Note

```
# function errecho
#
# This function outputs everything sent to it to STDERR (standard error output).
function errecho() {
 printf "%s\n" "$*" 1>&2
\mathcal{F}# function list_items_in_bucket
#
# This function displays a list of the files in the bucket with each file's
# size. The function uses the --query parameter to retrieve only the key and
# size fields from the Contents collection.
```

```
#
# Parameters:
# $1 - The name of the bucket.
#
# Returns:
# The list of files in text format.
# And:
# 0 - If successful.
# 1 - If it fails.
###############################################################################
function list_items_in_bucket() { 
   local bucket_name=$1 
  local response 
  response=$(aws s3api list-objects \ 
     --bucket "$bucket_name" \ 
     --output text \ 
     --query 'Contents[].{Key: Key, Size: Size}') 
   # shellcheck disable=SC2181 
   if [[ ${?} -eq 0 ]]; then 
    echo "$response" 
   else 
     errecho "ERROR: AWS reports s3api list-objects operation failed.\n$response" 
    return 1 
  fi
}
```
• Pour API plus de détails, voir [ListObjectsV2](https://docs.aws.amazon.com/goto/aws-cli/s3-2006-03-01/ListObjectsV2) dans AWS CLI Command Reference.

## **PutObject**

L'exemple de code suivant montre comment utiliserPutObject.

AWS CLI avec le script Bash

## **a** Note

```
# function errecho
## This function outputs everything sent to it to STDERR (standard error output).
function errecho() {
 printf "%s\n" "$*" 1>&2
\mathcal{L}# function copy_file_to_bucket
# This function creates a file in the specified bucket.
## Parameters:
      $1 - The name of the bucket to copy the file to.
#$2 - The path and file name of the local file to copy to the bucket.
##$3 - The key (name) to call the copy of the file in the bucket.
## Returns:
      0 - If successful.
#1 - If it fails.
#function copy_file_to_bucket() {
 local response bucket_name source_file destination_file_name
 bucket name=$1
 source_file=$2
 destination_file_name=$3
 response=$(aws s3api put-object)
   --bucket "$bucket_name" \
   --body "$source_file" \
   --key "$destination file name")
 # shellcheck disable=SC2181
 if [ [  ${?} -ne 0 ] ; then
   errecho "ERROR: AWS reports put-object operation failed. \n$response"
   return 1
 fi
\mathcal{L}
```
• Pour API plus de détails, voir PutObjectla section Référence des AWS CLI commandes.

#### Scénarios

Démarrer avec les compartiments et les objets

L'exemple de code suivant illustre comment :

- créer un compartiment et y charger un fichier;
- · télécharger un objet à partir d'un compartiment ;
- copier un objet dans le sous-dossier d'un compartiment ;
- répertorier les objets d'un compartiment ;
- supprimer le compartiment et tous les objets qui y figurent.

#### AWS CLI avec le script Bash

#### (i) Note

```
# function s3_getting_started
#
# This function creates, copies, and deletes S3 buckets and objects.
## Returns:
#0 - If successful.
#
     1 - If an error occurred.
function s3_getting_started() {
 \{if [ "$BUCKET_OPERATIONS_SOURCED" != "True" ]; then
    cd bucket-lifecycle-operations || exit
    source ./bucket_operations.sh
    cd \cdotfi
 }
 echo_repeat "*" 88
```
```
 echo "Welcome to the Amazon S3 getting started demo." 
 echo_repeat "*" 88 
 local bucket_name 
 bucket_name=$(generate_random_name "doc-example-bucket") 
 local region_code 
 region_code=$(aws configure get region) 
 if create_bucket -b "$bucket_name" -r "$region_code"; then 
    echo "Created demo bucket named $bucket_name" 
 else 
    errecho "The bucket failed to create. This demo will exit." 
   return 1 
 fi 
 local file_name 
 while [ -z "$file_name" ]; do 
    echo -n "Enter a file you want to upload to your bucket: " 
   get_input 
   file_name=$get_input_result 
   if [ ! -f "$file_name" ]; then 
      echo "Could not find file $file_name. Are you sure it exists?" 
     file_name="" 
   fi 
  done 
 local key 
 key="$(basename "$file_name")" 
 local result=0 
 if copy_file_to_bucket "$bucket_name" "$file_name" "$key"; then 
    echo "Uploaded file $file_name into bucket $bucket_name with key $key." 
 else 
   result=1 
 fi 
 local destination_file 
 destination_file="$file_name.download" 
 if yes_no_input "Would you like to download $key to the file $destination_file? 
(y/n) "; then
    if download_object_from_bucket "$bucket_name" "$destination_file" "$key"; then
```

```
 echo "Downloaded $key in the bucket $bucket_name to the file 
  $destination_file." 
     else 
       result=1 
     fi 
   fi 
   if yes_no_input "Would you like to copy $key a new object key in your bucket? (y/
n) "; then 
     local to_key 
     to_key="demo/$key" 
     if copy_item_in_bucket "$bucket_name" "$key" "$to_key"; then 
       echo "Copied $key in the bucket $bucket_name to the $to_key." 
     else 
       result=1 
    fi 
   fi 
   local bucket_items 
   bucket_items=$(list_items_in_bucket "$bucket_name") 
   # shellcheck disable=SC2181 
   if [[ $? -ne 0 ]]; then 
    result=1 
   fi 
   echo "Your bucket contains the following items." 
   echo -e "Name\t\tSize" 
   echo "$bucket_items" 
   if yes_no_input "Delete the bucket, $bucket_name, as well as the objects in it? 
 (y/n) "; then
     bucket_items=$(echo "$bucket_items" | cut -f 1) 
     if delete_items_in_bucket "$bucket_name" "$bucket_items"; then 
       echo "The following items were deleted from the bucket $bucket_name" 
       echo "$bucket_items" 
     else 
       result=1 
     fi 
     if delete_bucket "$bucket_name"; then 
      echo "Deleted the bucket $bucket name"
     else
```

```
result=1fi
  fi
  return $result
\mathcal{L}
```
Les fonctions Amazon S3 utilisées dans ce scénario.

```
# function create-bucket
## This function creates the specified bucket in the specified AWS Region, unless
# it already exists.
## Parameters:
      -b bucket_name -- The name of the bucket to create.
#-r region_code -- The code for an AWS Region in which to
#
                       create the bucket.
#
## Returns:
      The URL of the bucket that was created.
#And:
#0 - If successful.
#1 - If it fails.
#function create_bucket() {
 local bucket_name region_code response
 local option OPTARG # Required to use getopts command in a function.
 # bashsupport disable=BP5008
 function usage() \{echo "function create_bucket"
   echo "Creates an Amazon S3 bucket. You must supply a bucket name:"
   echo " -b bucket_name The name of the bucket. It must be globally unique."
   echo " [-r region_code] The code for an AWS Region in which the bucket is
created."
   echo ""
 \mathcal{F}# Retrieve the calling parameters.
 while getopts "b:r:h" option; do
```

```
 case "${option}" in 
       b) bucket_name="${OPTARG}" ;; 
       r) region_code="${OPTARG}" ;; 
       h) 
         usage 
         return 0 
        ;; 
      \langle ? \rangle echo "Invalid parameter" 
         usage 
         return 1 
         ;; 
     esac 
   done 
   if [[ -z "$bucket_name" ]]; then 
     errecho "ERROR: You must provide a bucket name with the -b parameter." 
     usage 
    return 1 
   fi 
   local bucket_config_arg 
   # A location constraint for "us-east-1" returns an error. 
   if [[ -n "$region_code" ]] && [[ "$region_code" != "us-east-1" ]]; then 
     bucket_config_arg="--create-bucket-configuration LocationConstraint=
$region_code" 
   fi 
   iecho "Parameters:\n" 
   iecho " Bucket name: $bucket_name" 
   iecho " Region code: $region_code" 
   iecho "" 
   # If the bucket already exists, we don't want to try to create it. 
   if (bucket_exists "$bucket_name"); then 
     errecho "ERROR: A bucket with that name already exists. Try again." 
    return 1 
   fi 
   # shellcheck disable=SC2086 
   response=$(aws s3api create-bucket \ 
     --bucket "$bucket_name" \ 
     $bucket_config_arg)
```

```
# shellcheck disable=SC2181
 if [ [  ${?} -ne 0 ] ; then
   errecho "ERROR: AWS reports create-bucket operation failed. \n$response"
   return 1
 fi
\mathcal{L}# function copy file to bucket
## This function creates a file in the specified bucket.
## Parameters:
      $1 - The name of the bucket to copy the file to.
#$2 - The path and file name of the local file to copy to the bucket.
#\#$3 - The key (name) to call the copy of the file in the bucket.
## Returns:
      0 - If successful.
#1 - If it fails.#function copy_file_to_bucket() {
 local response bucket_name source_file destination_file_name
 bucket_name=$1
 source file=$2
 destination_file_name=$3
 response=\frac{6}{3} (aws s3api put-object \
   --bucket "$bucket_name" \
   --body "$source_file" \
   --key "$destination file name")
 # shellcheck disable=SC2181
 if [ [  ${?} -ne [ 0 ] ]]; then
   errecho "ERROR: AWS reports put-object operation failed. \n$response"
   return 1
 fi
\mathcal{L}# function download_object_from_bucket
## This function downloads an object in a bucket to a file.
\#
```

```
# Parameters:
      $1 - The name of the bucket to download the object from.
#$2 - The path and file name to store the downloaded bucket.
\#$3 - The key (name) of the object in the bucket.
### Returns:
      0 - If successful.
#1 - If it fails.
#function download object from bucket() {
 local bucket_name=$1
 local destination file name=$2
 local object_name=$3
 local response
 response=$(aws s3api get-object \
   --bucket "$bucket name" \
   --key "$object_name" \
   "$destination_file_name")
 # shellcheck disable=SC2181
 if [ [ $? ] -ne [ 0 ] ; then
   errecho "ERROR: AWS reports put-object operation failed. \n$response"
   return 1
 fi
\mathcal{L}# function copy_item_in_bucket
## This function creates a copy of the specified file in the same bucket.
## Parameters:
#$1 - The name of the bucket to copy the file from and to.
      $2 - The key of the source file to copy.
#$3 - The key of the destination file.
### Returns:
      0 - If successful.1 - If it fails.
#function copy_item_in_bucket() {
 local bucket name=$1
 local source_key=$2
```

```
local destination_key=$3
 local response
 response=$(aws s3api copy-object)
   --bucket "$bucket_name" \
   --copy-source "$bucket name/$source key" \
   --key "$destination_key")
 # shellcheck disable=SC2181
 if \lceil \int $? -ne \theta ]]; then
   errecho "ERROR: AWS reports s3api copy-object operation failed. \n$response"
   return 1
 fi
\mathcal{L}# function list_items_in_bucket
## This function displays a list of the files in the bucket with each file's
# size. The function uses the --query parameter to retrieve only the key and
# size fields from the Contents collection.
## Parameters:
#$1 - The name of the bucket.
## Returns:
       The list of files in text format.
#And:#0 - If successful.#1 - If it fails.
#function list items in bucket() {
 local bucket_name=$1
 local response
 response=$(aws s3api list-objects \
   --bucket "$bucket_name" \
   --output text \
   --query 'Contents[].{Key: Key, Size: Size}')
 # shellcheck disable=SC2181
 if [ [  ${?} -eq 0 ]]; then
   echo "$response"
 else
```

```
errecho "ERROR: AWS reports s3api list-objects operation failed. \n$response"
   return 1
 fi
\mathcal{L}# function delete_items_in_bucket
## This function deletes the specified list of keys from the specified bucket.
## Parameters:
#$1 - The name of the bucket.
      $2 - A list of keys in the bucket to delete.
## Returns:
      0 - If successful.
#1 - If it fails.
#function delete_items_in_bucket() {
 local bucket name=$1
 local keys=$2
 local response
 # Create the JSON for the items to delete.
 local delete items
 delete_items="{\"Objects\":["
 for key in $keys; do
   delete_items="$delete_items{\"Key\": \"$key\"},"
 done
 delete_items=${delete_items%?} # Remove the final comma.
 delete_items="$delete_items]}"
 response=$(aws s3api delete-objects \
   --bucket "$bucket name" \
   --delete "$delete_items")
 # shellcheck disable=SC2181
 if [ [ $ ? -ne 0 ] ]; then
   errecho "ERROR: AWS reports s3api delete-object operation failed. \n$response"
   return 1
 fi
\mathcal{L}
```

```
# function delete_bucket
## This function deletes the specified bucket.
## Parameters:
#$1 - The name of the bucket.
# Returns:
      0 - If successful.
#1 - If it fails.
#function delete_bucket() {
 local bucket_name=$1
 local response
 response=$(aws s3api delete-bucket)
   --bucket "$bucket_name")
 # shellcheck disable=SC2181
 if [I $? -ne 0 ]; then
   errecho "ERROR: AWS reports s3api delete-bucket failed. \n$response"
   return 1
 fi
\mathcal{L}
```
- Pour API plus de détails, consultez les rubriques suivantes dans AWS CLI Command Reference.
	- CopyObject
	- CreateBucket
	- DeleteBucket
	- DeleteObjects
	- GetObject
	- ListObjectsV2
	- PutObject

## AWS STS exemples d'utilisation AWS CLI avec le script Bash

Les exemples de code suivants vous montrent comment effectuer des actions et implémenter des scénarios courants à l'aide du script AWS Command Line Interface with Bash with AWS STS.

Les actions sont des extraits de code de programmes plus larges et doivent être exécutées dans leur contexte. Alors que les actions vous indiquent comment appeler des fonctions de service individuelles, vous pouvez les voir en contexte dans leurs scénarios associés et dans des exemples interservices.

Les Scénarios sont des exemples de code qui vous montrent comment accomplir une tâche spécifique en appelant plusieurs fonctions au sein d'un même service.

Chaque exemple inclut un lien vers GitHub, où vous pouvez trouver des instructions sur la façon de configurer et d'exécuter le code en contexte.

Rubriques

• Actions

Actions

#### AssumeRole

L'exemple de code suivant montre comment utiliserAssumeRole.

AWS CLI avec le script Bash

#### **a** Note

Il y en a plus sur GitHub. Trouvez l'exemple complet et découvrez comment le configurer et l'exécuter dans le référentiel d'exemples de code AWS.

```
# function iecho
## This function enables the script to display the specified text only if
# the global variable $VERBOSE is set to true.
function iecho() {
 if [\t{SVERBOSE} == true ]; then
```

```
echo "$@"
 fi
\mathcal{L}# function errecho
## This function outputs everything sent to it to STDERR (standard error output).
function errecho() {
 printf "%s\n" "$*" 1>&2
\mathcal{F}# function sts assume role
## This function assumes a role in the AWS account and returns the temporary
# credentials.
## Parameters:
#-n role session name -- The name of the session.
      -r role_arn -- The ARN of the role to assume.
\### Returns:
#[access_key_id, secret_access_key, session_token]
#And:0 - If successful.#1 - If an error occurred.
#function sts_assume_role() {
 local role session name role arn response
 local option OPTARG # Required to use getopts command in a function.
 # bashsupport disable=BP5008
 function usage() \{echo "function sts assume role"
   echo "Assumes a role in the AWS account and returns the temporary credentials:"
   echo " -n role_session_name -- The name of the session."
   echo " -r role_arn -- The ARN of the role to assume."
   echo ""
 \mathcal{L}while getopts n: r:h option; do
   case "${option}" in
```

```
 n) role_session_name=${OPTARG} ;; 
       r) role_arn=${OPTARG} ;; 
       h) 
          usage 
         return 0 
          ;; 
      \langle ? \rangle ech o"Invalid parameter" 
          usage 
          return 1 
          ;; 
     esac 
   done 
   response=$(aws sts assume-role \ 
     --role-session-name "$role_session_name" \ 
     --role-arn "$role_arn" \ 
     --output text \ 
     --query "Credentials.[AccessKeyId, SecretAccessKey, SessionToken]") 
   local error_code=${?} 
   if [[ $error_code -ne 0 ]]; then 
     aws_cli_error_log $error_code 
     errecho "ERROR: AWS reports create-role operation failed.\n$response" 
     return 1 
   fi 
   echo "$response" 
   return 0
}
```
• Pour API plus de détails, voir [AssumeRole](https://docs.aws.amazon.com/goto/aws-cli/sts-2011-06-15/AssumeRole)la section Référence des AWS CLI commandes.

# Sécurité dans le AWS Command Line Interface

Chez AWS, la sécurité dans le cloud est notre priorité numéro 1. En tant que client AWS, vous bénéficiez d'un centre de données et d'une architecture réseau conçus pour répondre aux exigences des organisations les plus pointilleuses en termes de sécurité.

La sécurité est une responsabilité partagée entre AWS et vous-même. Le [modèle de responsabilité](https://aws.amazon.com/compliance/shared-responsibility-model/)  [partagée](https://aws.amazon.com/compliance/shared-responsibility-model/) décrit ceci comme la sécurité du cloud et la sécurité dans le cloud :

- Sécurité du cloud AWS est responsable de la protection de l'infrastructure qui exécute des services AWS dans le cloud AWS. AWS vous fournit également les services que vous pouvez utiliser en toute sécurité. Des auditeurs tiers testent et vérifient régulièrement l'efficacité de notre sécurité dans le cadre des [AWS programmes de conformité.](https://aws.amazon.com/compliance/programs/) Pour en savoir plus sur les programmes de conformité qui s'appliquent à AWS Command Line Interface, consultez [Services](https://aws.amazon.com/compliance/services-in-scope/)  [AWS concernés par le programme de conformité.](https://aws.amazon.com/compliance/services-in-scope/)
- Sécurité dans le cloud : votre responsabilité est déterminée par le service AWS que vous utilisez. Vous êtes également responsable d'autres facteurs, y compris de la sensibilité de vos données, des exigences de votre entreprise, ainsi que de la législation et de la réglementation applicables.

Cette documentation vous aide à comprendre comment appliquer le modèle de responsabilité partagée lorsque vous utilisez AWS Command Line Interface (AWS CLI). Les rubriques suivantes vous montrent comment configurer l'AWS CLI pour qu'elle réponde à vos objectifs de sécurité et de conformité. Vous apprendrez également à utiliser l'AWS CLI pour vous aider à surveiller et à sécuriser vos ressources AWS.

### Rubriques

- [Protection des données dans l'AWS CLI](#page-6781-0)
- [Gestion de l'identité et des accès](#page-6782-0)
- [Validation de conformité pour ce AWS produit ou service](#page-6793-0)
- [Résilience pour ce AWS produit ou service](#page-6794-0)
- [Sécurité de l'infrastructure pour ce AWS produit ou service](#page-6795-0)
- [Appliquer une version minimale de TLS](#page-6796-0)

# <span id="page-6781-0"></span>Protection des données dans l'AWS CLI

Le [modèle de responsabilité partagée](https://aws.amazon.com/compliance/shared-responsibility-model/) AWS s'applique à la protection des données dans AWS Command Line Interface. Comme décrit dans ce modèle, AWS est responsable de la protection de l'infrastructure globale sur laquelle l'ensemble du AWS Cloud s'exécute. La gestion du contrôle de votre contenu hébergé sur cette infrastructure relève de votre responsabilité. Vous êtes également responsable des tâches de configuration et de gestion de la sécurité pour les AWS services que vous utilisez. Pour en savoir plus sur la confidentialité des données, consultez [Questions fréquentes \(FAQ\)](https://aws.amazon.com/compliance/data-privacy-faq)  [sur la confidentialité des données](https://aws.amazon.com/compliance/data-privacy-faq). Pour en savoir plus sur la protection des données en Europe, consultez le billet de blog Modèle de responsabilité partagée [AWSet RGPD \(Règlement général sur](https://aws.amazon.com/blogs/security/the-aws-shared-responsibility-model-and-gdpr/)  [la protection des données\)](https://aws.amazon.com/blogs/security/the-aws-shared-responsibility-model-and-gdpr/) sur le AWSBlog de sécurité.

À des fins de protection des données, nous vous recommandons de protéger les informations d'identification Compte AWS et de configurer les comptes utilisateur individuels avec AWS IAM Identity Center ou AWS Identity and Access Management (IAM). Ainsi, chaque utilisateur se voit attribuer uniquement les autorisations nécessaires pour exécuter ses tâches. Nous vous recommandons également de sécuriser vos données comme indiqué ci-dessous :

- Utilisez l'authentification multifactorielle (MFA) avec chaque compte.
- Utilisez les certificats SSL/TLS pour communiquer avec les ressources AWS. Nous exigeons TLS 1.2 et recommandons TLS 1.3.
- Configurez une API (Interface de programmation) et le journal de l'activité des utilisateurs avec AWS CloudTrail.
- Utilisez des solutions de chiffrement AWS, ainsi que tous les contrôles de sécurité par défaut au sein des AWS services.
- Utilisez des services de sécurité gérés avancés tels qu'Amazon Macie, qui contribuent à la découverte et à la sécurisation des données sensibles stockées dans Amazon S3.
- Si vous avez besoin de modules cryptographiques validés FIPS (Federal Information Processing Standard) 140-2 lorsque vous accédez à AWS via une CLI (Interface de ligne de commande) ou une API (Interface de programmation), utilisez un point de terminaison FIPS (Federal Information Processing Standard). Pour en savoir plus sur les points de terminaison FIPS (Federal Information Processing Standard) disponibles, consultez [Federal Information Processing Standard \(FIPS\)](https://aws.amazon.com/compliance/fips/)  [140-2](https://aws.amazon.com/compliance/fips/) (Normes de traitement de l'information fédérale).

Nous vous recommandons fortement de ne jamais placer d'informations confidentielles ou sensibles, telles que les adresses e-mail de vos clients, dans des balises ou des champs de texte libre tels

que le champ Name (Nom). Cela est également valable lorsque vous utilisez AWS CLI ou d'autres AWS services à l'aide de la console, de l'API, d'AWS CLI ou des kits SDK AWS. Toutes les données que vous saisissez dans des balises ou des champs de texte de forme libre utilisés pour les noms peuvent être utilisées à des fins de facturation ou dans les journaux de diagnostic. Si vous fournissez une adresse URL à un serveur externe, nous vous recommandons fortement de ne pas inclure d'informations d'identification dans l'adresse URL permettant de valider votre demande adressée à ce serveur.

# Chiffrement des données

Une caractéristique clé de tout service sécurisé est que les informations sont chiffrées lorsqu'elles ne sont pas utilisées activement.

## Chiffrement au repos

L'AWS CLI ne stocke lui-même aucune donnée client autre que les informations d'identification dont il a besoin pour interagir avec les services AWS au nom de l'utilisateur.

Si vous utilisez l'AWS CLI pour appeler un service AWS qui transmet des données client à votre ordinateur local pour le stockage, reportez-vous au chapitre Sécurité et conformité du Guide de l'utilisateur de ce service pour plus d'informations sur la façon dont ces données sont stockées, protégées et chiffrées.

### Chiffrement en transit

Par défaut, toutes les données transmises à partir de l'ordinateur client exécutant l'AWS CLI et les points de terminaison des services AWS sont chiffrées par l'envoi de la totalité via une connexion HTTP/TLS.

Vous n'avez pas besoin de faire quoi que ce soit pour activer l'utilisation de HTTP/TLS. Il est toujours activé sauf si vous le désactivez explicitement pour une commande individuelle à l'aide de l'option de ligne de commande --no-verify-ssl.

# <span id="page-6782-0"></span>Gestion de l'identité et des accès

AWS Identity and Access Management (IAM) est un outil AWS service qui permet à un administrateur de contrôler en toute sécurité l'accès aux AWS ressources. IAMles administrateurs contrôlent qui peut être authentifié (connecté) et autorisé (autorisé) à utiliser les AWS ressources. IAMest un AWS service outil que vous pouvez utiliser sans frais supplémentaires.

#### **Rubriques**

- [Public ciblé](#page-6783-0)
- [Authentification par des identités](#page-6784-0)
- [Gestion des accès à l'aide de politiques](#page-6788-0)
- [Comment AWS services travailler avec IAM](#page-6790-0)
- [Résolution des problèmes AWS d'identité et d'accès](#page-6791-0)

# <span id="page-6783-0"></span>Public ciblé

La façon dont vous utilisez AWS Identity and Access Management (IAM) varie en fonction du travail que vous effectuez AWS.

Utilisateur du service : si vous avez l' AWS services habitude de faire votre travail, votre administrateur vous fournit les informations d'identification et les autorisations dont vous avez besoin. Au fur et à mesure que vous utilisez de nouvelles AWS fonctionnalités pour effectuer votre travail, vous aurez peut-être besoin d'autorisations supplémentaires. En comprenant bien la gestion des accès, vous saurez demander les autorisations appropriées à votre administrateur. Si vous ne pouvez pas accéder à une fonctionnalité dans AWS, consultez [Résolution des problèmes AWS](#page-6791-0)  [d'identité et d'accès](#page-6791-0) le guide de l'utilisateur du AWS service que vous utilisez.

Administrateur du service — Si vous êtes responsable des AWS ressources de votre entreprise, vous avez probablement un accès complet à AWS. C'est à vous de déterminer les AWS fonctionnalités et les ressources auxquelles les utilisateurs de votre service doivent accéder. Vous devez ensuite envoyer des demandes à votre IAM administrateur pour modifier les autorisations des utilisateurs de votre service. Consultez les informations de cette page pour comprendre les concepts de base deIAM. Pour en savoir plus sur la façon dont votre entreprise peut IAM l'utiliser AWS, consultez le guide de l'utilisateur AWS service que vous utilisez.

IAMadministrateur — Si vous êtes IAM administrateur, vous souhaiterez peut-être en savoir plus sur la manière dont vous pouvez rédiger des politiques pour gérer l'accès à AWS. Pour consulter des exemples de politiques AWS basées sur l'identité que vous pouvez utiliserIAM, consultez le guide de l'utilisateur du logiciel AWS service que vous utilisez.

# <span id="page-6784-0"></span>Authentification par des identités

L'authentification est la façon dont vous vous connectez à AWS l'aide de vos informations d'identification. Vous devez être authentifié (connecté à AWS) en tant que Utilisateur racine d'un compte AWS, en tant qu'IAMutilisateur ou en assumant un IAM rôle.

Vous pouvez vous connecter en AWS tant qu'identité fédérée en utilisant les informations d'identification fournies par le biais d'une source d'identité. AWS IAM Identity Center Les utilisateurs (IAMIdentity Center), l'authentification unique de votre entreprise et vos informations d'identification Google ou Facebook sont des exemples d'identités fédérées. Lorsque vous vous connectez en tant qu'identité fédérée, votre administrateur a préalablement configuré la fédération d'identité à l'aide de IAM rôles. Lorsque vous accédez à AWS l'aide de la fédération, vous assumez indirectement un rôle.

Selon le type d'utilisateur que vous êtes, vous pouvez vous connecter au portail AWS Management Console ou au portail AWS d'accès. Pour plus d'informations sur la connexion à AWS, consultez la section [Comment vous connecter à votre compte Compte AWS dans](https://docs.aws.amazon.com/signin/latest/userguide/how-to-sign-in.html) le guide de Connexion à AWS l'utilisateur.

Si vous y accédez AWS par programmation, AWS fournit un kit de développement logiciel (SDK) et une interface de ligne de commande (CLI) pour signer cryptographiquement vos demandes à l'aide de vos informations d'identification. Si vous n'utilisez pas d' AWS outils, vous devez signer vousmême les demandes. Pour plus d'informations sur l'utilisation de la méthode recommandée pour signer vous-même les demandes, consultez la section [Signature des AWS API demandes](https://docs.aws.amazon.com/IAM/latest/UserGuide/reference_aws-signing.html) dans le guide de IAM l'utilisateur.

Quelle que soit la méthode d'authentification que vous utilisez, vous devrez peut-être fournir des informations de sécurité supplémentaires. Par exemple, il vous AWS recommande d'utiliser l'authentification multifactorielle (MFA) pour renforcer la sécurité de votre compte. Pour en savoir plus, consultez [Authentification multifactorielle](https://docs.aws.amazon.com/singlesignon/latest/userguide/enable-mfa.html) dans le guide de AWS IAM Identity Center l'utilisateur et [Utilisation de l'authentification multifactorielle \(MFA\) AWS dans](https://docs.aws.amazon.com/IAM/latest/UserGuide/id_credentials_mfa.html) le guide de l'IAMutilisateur.

## Compte AWS utilisateur root

Lorsque vous créez un Compte AWS, vous commencez par une identité de connexion unique qui donne un accès complet à toutes AWS services les ressources du compte. Cette identité est appelée utilisateur Compte AWS root et est accessible en vous connectant avec l'adresse email et le mot de passe que vous avez utilisés pour créer le compte. Il est vivement recommandé de ne pas utiliser l'utilisateur racine pour vos tâches quotidiennes. Protégez vos informations

d'identification d'utilisateur racine et utilisez-les pour effectuer les tâches que seul l'utilisateur racine peut effectuer. Pour obtenir la liste complète des tâches qui nécessitent que vous vous connectiez en tant qu'utilisateur root, consultez la section [Tâches nécessitant des informations d'identification](https://docs.aws.amazon.com/IAM/latest/UserGuide/root-user-tasks.html) [utilisateur root](https://docs.aws.amazon.com/IAM/latest/UserGuide/root-user-tasks.html) dans le guide de IAM l'utilisateur.

### Identité fédérée

La meilleure pratique consiste à obliger les utilisateurs humains, y compris ceux qui ont besoin d'un accès administrateur, à utiliser la fédération avec un fournisseur d'identité pour accéder à l'aide AWS services d'informations d'identification temporaires.

Une identité fédérée est un utilisateur de l'annuaire des utilisateurs de votre entreprise, d'un fournisseur d'identité Web AWS Directory Service, du répertoire Identity Center ou de tout utilisateur qui y accède en utilisant les informations d'identification fournies AWS services par le biais d'une source d'identité. Lorsque des identités fédérées y accèdent Comptes AWS, elles assument des rôles, qui fournissent des informations d'identification temporaires.

Pour une gestion des accès centralisée, nous vous recommandons d'utiliser AWS IAM Identity Center. Vous pouvez créer des utilisateurs et des groupes dans IAM Identity Center, ou vous pouvez vous connecter et synchroniser avec un ensemble d'utilisateurs et de groupes dans votre propre source d'identité afin de les utiliser dans toutes vos applications Comptes AWS et applications. Pour plus d'informations sur IAM Identity Center, consultez [Qu'est-ce qu'IAMIdentity Center ?](https://docs.aws.amazon.com/singlesignon/latest/userguide/what-is.html) dans le guide de AWS IAM Identity Center l'utilisateur.

### Utilisateurs et groupes IAM

Un [IAMutilisateur](https://docs.aws.amazon.com/IAM/latest/UserGuide/id_users.html) est une identité au sein de vous Compte AWS qui possède des autorisations spécifiques pour une seule personne ou une seule application. Dans la mesure du possible, nous vous recommandons de vous appuyer sur des informations d'identification temporaires plutôt que de créer des IAM utilisateurs dotés d'informations d'identification à long terme, telles que des mots de passe et des clés d'accès. Toutefois, si vous avez des cas d'utilisation spécifiques qui nécessitent des informations d'identification à long terme auprès des IAM utilisateurs, nous vous recommandons de faire pivoter les clés d'accès. Pour plus d'informations, voir [Rotation régulière des clés d'accès](https://docs.aws.amazon.com/IAM/latest/UserGuide/best-practices.html#rotate-credentials) [pour les cas d'utilisation nécessitant des informations d'identification à long terme](https://docs.aws.amazon.com/IAM/latest/UserGuide/best-practices.html#rotate-credentials) dans le Guide de IAM l'utilisateur.

Un [IAMgroupe](https://docs.aws.amazon.com/IAM/latest/UserGuide/id_groups.html) est une identité qui définit un ensemble d'IAMutilisateurs. Vous ne pouvez pas vous connecter en tant que groupe. Vous pouvez utiliser les groupes pour spécifier des autorisations pour plusieurs utilisateurs à la fois. Les groupes permettent de gérer plus facilement les autorisations pour de grands ensembles d'utilisateurs. Par exemple, vous pouvez nommer un groupe IAMAdminset lui donner les autorisations nécessaires pour administrer IAM des ressources.

Les utilisateurs sont différents des rôles. Un utilisateur est associé de manière unique à une personne ou une application, alors qu'un rôle est conçu pour être endossé par tout utilisateur qui en a besoin. Les utilisateurs disposent d'informations d'identification permanentes, mais les rôles fournissent des informations d'identification temporaires. Pour en savoir plus, voir [Quand créer un IAM utilisateur \(au](https://docs.aws.amazon.com/IAM/latest/UserGuide/id.html#id_which-to-choose) [lieu d'un rôle\)](https://docs.aws.amazon.com/IAM/latest/UserGuide/id.html#id_which-to-choose) dans le Guide de IAM l'utilisateur.

### Rôles IAM

Un [IAMrôle](https://docs.aws.amazon.com/IAM/latest/UserGuide/id_roles.html) est une identité au sein de Compte AWS vous dotée d'autorisations spécifiques. Il est similaire à un IAM utilisateur, mais n'est pas associé à une personne en particulier. Vous pouvez assumer temporairement un IAM rôle dans le en AWS Management Console [changeant de rôle](https://docs.aws.amazon.com/IAM/latest/UserGuide/id_roles_use_switch-role-console.html). Vous pouvez assumer un rôle en appelant une AWS API opération AWS CLI or ou en utilisant une option personnaliséeURL. Pour plus d'informations sur les méthodes d'utilisation des rôles, consultez la section [Utilisation IAM des rôles](https://docs.aws.amazon.com/IAM/latest/UserGuide/id_roles_use.html) dans le Guide de IAM l'utilisateur.

IAMles rôles dotés d'informations d'identification temporaires sont utiles dans les situations suivantes :

- Accès utilisateur fédéré Pour attribuer des autorisations à une identité fédérée, vous créez un rôle et définissez des autorisations pour le rôle. Quand une identité externe s'authentifie, l'identité est associée au rôle et reçoit les autorisations qui sont définies par celui-ci. Pour plus d'informations sur les rôles pour la fédération, voir [Création d'un rôle pour un fournisseur d'identité](https://docs.aws.amazon.com/IAM/latest/UserGuide/id_roles_create_for-idp.html) [tiers](https://docs.aws.amazon.com/IAM/latest/UserGuide/id_roles_create_for-idp.html) dans le guide de IAM l'utilisateur. Si vous utilisez IAM Identity Center, vous configurez un ensemble d'autorisations. Pour contrôler les accès auxquels vos identités peuvent accéder après leur authentification, IAM Identity Center met en corrélation l'ensemble d'autorisations avec un rôle dans. IAM Pour plus d'informations sur les jeux d'autorisations, consultez la rubrique [Jeux](https://docs.aws.amazon.com/singlesignon/latest/userguide/permissionsetsconcept.html)  [d'autorisations](https://docs.aws.amazon.com/singlesignon/latest/userguide/permissionsetsconcept.html) dans le Guide de l'utilisateur AWS IAM Identity Center .
- Autorisations IAM utilisateur temporaires : un IAM utilisateur ou un rôle peut assumer un IAM rôle afin d'obtenir temporairement différentes autorisations pour une tâche spécifique.
- Accès entre comptes : vous pouvez utiliser un IAM rôle pour autoriser une personne (un mandant fiable) d'un autre compte à accéder aux ressources de votre compte. Les rôles constituent le principal moyen d'accorder l'accès intercompte. Toutefois, dans certains AWS services cas, vous pouvez associer une politique directement à une ressource (au lieu d'utiliser un rôle comme proxy). Pour connaître la différence entre les rôles et les politiques basées sur les ressources pour l'accès entre comptes, voir Accès aux [ressources entre comptes IAM dans le guide](https://docs.aws.amazon.com/IAM/latest/UserGuide/access_policies-cross-account-resource-access.html) de l'IAMutilisateur.
- Accès multiservices Certains AWS services utilisent des fonctionnalités dans d'autres AWS services. Par exemple, lorsque vous effectuez un appel dans un service, il est courant que ce service exécute des applications dans Amazon EC2 ou stocke des objets dans Amazon S3. Un service peut le faire en utilisant les autorisations d'appel du principal, un rôle de service ou un rôle lié au service.
	- Sessions d'accès transmises (FAS) Lorsque vous utilisez un IAM utilisateur ou un rôle pour effectuer des actions AWS, vous êtes considéré comme un mandant. Lorsque vous utilisez certains services, vous pouvez effectuer une action qui initie une autre action dans un autre service. FASutilise les autorisations du principal appelant an AWS service, combinées à la demande AWS service pour adresser des demandes aux services en aval. FASles demandes ne sont effectuées que lorsqu'un service reçoit une demande qui nécessite des interactions avec d'autres personnes AWS services ou des ressources pour être traitée. Dans ce cas, vous devez disposer d'autorisations nécessaires pour effectuer les deux actions. Pour plus de détails sur les politiques relatives à l'envoi de FAS demandes, consultez la section [Transférer les sessions](https://docs.aws.amazon.com/IAM/latest/UserGuide/access_forward_access_sessions.html)  [d'accès](https://docs.aws.amazon.com/IAM/latest/UserGuide/access_forward_access_sessions.html).
	- Rôle de service Un rôle de service est un [IAMrôle](https://docs.aws.amazon.com/IAM/latest/UserGuide/id_roles.html) qu'un service assume pour effectuer des actions en votre nom. Un IAM administrateur peut créer, modifier et supprimer un rôle de service de l'intérieurIAM. Pour plus d'informations, consultez la section Création d'un rôle auquel [déléguer des autorisations AWS service](https://docs.aws.amazon.com/IAM/latest/UserGuide/id_roles_create_for-service.html) dans le Guide de IAM l'utilisateur.
	- Rôle lié à un service Un rôle lié à un service est un type de rôle de service lié à un. AWS service Le service peut endosser le rôle afin d'effectuer une action en votre nom. Les rôles liés à un service apparaissent dans votre Compte AWS répertoire et appartiennent au service. Un IAM administrateur peut consulter, mais pas modifier les autorisations pour les rôles liés à un service.
- Applications exécutées sur Amazon EC2 : vous pouvez utiliser un IAM rôle pour gérer les informations d'identification temporaires pour les applications qui s'exécutent sur une EC2 instance et qui AWS CLI soumettent des AWS API demandes. Cela est préférable au stockage des clés d'accès dans l'EC2instance. Pour attribuer un AWS rôle à une EC2 instance et le rendre disponible pour toutes ses applications, vous devez créer un profil d'instance attaché à l'instance. Un profil d'instance contient le rôle et permet aux programmes exécutés sur l'EC2instance d'obtenir des informations d'identification temporaires. Pour plus d'informations, consultez la section [Utilisation](https://docs.aws.amazon.com/IAM/latest/UserGuide/id_roles_use_switch-role-ec2.html) [d'un IAM rôle pour accorder des autorisations aux applications exécutées sur des EC2 instances](https://docs.aws.amazon.com/IAM/latest/UserGuide/id_roles_use_switch-role-ec2.html) [Amazon](https://docs.aws.amazon.com/IAM/latest/UserGuide/id_roles_use_switch-role-ec2.html) dans le Guide de IAM l'utilisateur.

Pour savoir s'il faut utiliser IAM des rôles ou des IAM utilisateurs, voir [Quand créer un IAM rôle \(au](https://docs.aws.amazon.com/IAM/latest/UserGuide/id.html#id_which-to-choose_role) [lieu d'un utilisateur\)](https://docs.aws.amazon.com/IAM/latest/UserGuide/id.html#id_which-to-choose_role) dans le guide de IAM l'utilisateur.

# <span id="page-6788-0"></span>Gestion des accès à l'aide de politiques

Vous contrôlez l'accès en AWS créant des politiques et en les associant à AWS des identités ou à des ressources. Une politique est un objet AWS qui, lorsqu'il est associé à une identité ou à une ressource, définit leurs autorisations. AWS évalue ces politiques lorsqu'un principal (utilisateur, utilisateur root ou session de rôle) fait une demande. Les autorisations dans les politiques déterminent si la demande est autorisée ou refusée. La plupart des politiques sont stockées AWS sous forme de JSON documents. Pour plus d'informations sur la structure et le contenu des documents de JSON politique, voir [Présentation des JSON politiques](https://docs.aws.amazon.com/IAM/latest/UserGuide/access_policies.html#access_policies-json) dans le guide de IAM l'utilisateur.

Les administrateurs peuvent utiliser AWS JSON des politiques pour spécifier qui a accès à quoi. C'est-à-dire, quel principal peut effectuer des actions sur quelles ressources et dans quelles conditions.

Par défaut, les utilisateurs et les rôles ne disposent d'aucune autorisation. Pour autoriser les utilisateurs à effectuer des actions sur les ressources dont ils ont besoin, un IAM administrateur peut créer des IAM politiques. L'administrateur peut ensuite ajouter les IAM politiques aux rôles, et les utilisateurs peuvent assumer les rôles.

IAMles politiques définissent les autorisations pour une action, quelle que soit la méthode que vous utilisez pour effectuer l'opération. Par exemple, supposons que vous disposiez d'une politique qui autorise l'action iam:GetRole. Un utilisateur doté de cette politique peut obtenir des informations sur le rôle auprès du AWS Management Console AWS CLI, ou du AWS API.

### Politiques basées sur l'identité

Les politiques basées sur l'identité sont JSON des documents de politique d'autorisation que vous pouvez joindre à une identité, telle qu'un IAM utilisateur, un groupe d'utilisateurs ou un rôle. Ces politiques contrôlent quel type d'actions des utilisateurs et des rôles peuvent exécuter, sur quelles ressources et dans quelles conditions. Pour savoir comment créer une politique basée sur l'identité, consultez la section [Création de IAM politiques](https://docs.aws.amazon.com/IAM/latest/UserGuide/access_policies_create.html) dans le Guide de l'IAMutilisateur.

Les politiques basées sur l'identité peuvent être classées comme des politiques en ligne ou des politiques gérées. Les politiques en ligne sont intégrées directement à un utilisateur, groupe ou rôle. Les politiques gérées sont des politiques autonomes que vous pouvez associer à plusieurs utilisateurs, groupes et rôles au sein de votre Compte AWS. Les politiques gérées incluent les politiques AWS gérées et les politiques gérées par le client. Pour savoir comment choisir entre une politique gérée ou une politique intégrée, voir [Choisir entre des politiques gérées et des politiques](https://docs.aws.amazon.com/IAM/latest/UserGuide/access_policies_managed-vs-inline.html#choosing-managed-or-inline) [intégrées dans le Guide](https://docs.aws.amazon.com/IAM/latest/UserGuide/access_policies_managed-vs-inline.html#choosing-managed-or-inline) de l'IAMutilisateur.

### Politiques basées sur les ressources

Les politiques basées sur les ressources sont des documents JSON de stratégie que vous attachez à une ressource. Les politiques de confiance dans les IAM rôles et les politiques relatives aux compartiments Amazon S3 sont des exemples de politiques basées sur les ressources. Dans les services qui sont compatibles avec les politiques basées sur les ressources, les administrateurs de service peuvent les utiliser pour contrôler l'accès à une ressource spécifique. Pour la ressource dans laquelle se trouve la politique, cette dernière définit quel type d'actions un principal spécifié peut effectuer sur cette ressource et dans quelles conditions. Vous devez [spécifier un principal](https://docs.aws.amazon.com/IAM/latest/UserGuide/reference_policies_elements_principal.html) dans une politique basée sur les ressources. Les principaux peuvent inclure des comptes, des utilisateurs, des rôles, des utilisateurs fédérés ou. AWS services

Les politiques basées sur les ressources sont des politiques en ligne situées dans ce service. Vous ne pouvez pas utiliser de politiques AWS gérées depuis une IAM stratégie basée sur les ressources.

### Listes de contrôle d'accès (ACLs)

Les listes de contrôle d'accès (ACLs) contrôlent les principaux (membres du compte, utilisateurs ou rôles) autorisés à accéder à une ressource. ACLssont similaires aux politiques basées sur les ressources, bien qu'elles n'utilisent pas le format du document JSON de stratégie.

Amazon S3 et Amazon VPC sont des exemples de services qui prennent en chargeACLs. AWS WAF Pour en savoir plusACLs, consultez la [présentation de la liste de contrôle d'accès \(ACL\)](https://docs.aws.amazon.com/AmazonS3/latest/dev/acl-overview.html) dans le guide du développeur Amazon Simple Storage Service.

### Autres types de politique

AWS prend en charge d'autres types de politiques moins courants. Ces types de politiques peuvent définir le nombre maximum d'autorisations qui vous sont accordées par des types de politiques plus courants.

• Limites d'autorisations — Une limite d'autorisations est une fonctionnalité avancée dans laquelle vous définissez le maximum d'autorisations qu'une politique basée sur l'identité peut accorder à une IAM entité (IAMutilisateur ou rôle). Vous pouvez définir une limite d'autorisations pour une entité. Les autorisations en résultant représentent la combinaison des politiques basées sur l'identité d'une entité et de ses limites d'autorisation. Les politiques basées sur les ressources qui spécifient l'utilisateur ou le rôle dans le champ Principal ne sont pas limitées par les limites d'autorisations. Un refus explicite dans l'une de ces politiques remplace l'autorisation. Pour plus d'informations sur les limites d'autorisations, voir [Limites d'autorisations pour les IAM entités](https://docs.aws.amazon.com/IAM/latest/UserGuide/access_policies_boundaries.html) dans le Guide de IAM l'utilisateur.

- Politiques de contrôle des services (SCPs) : SCPs JSON politiques qui spécifient les autorisations maximales pour une organisation ou une unité organisationnelle (UO) dans AWS Organizations. AWS Organizations est un service permettant de regrouper et de gérer de manière centralisée Comptes AWS les multiples propriétés de votre entreprise. Si vous activez toutes les fonctionnalités d'une organisation, vous pouvez appliquer des politiques de contrôle des services (SCPs) à l'un ou à l'ensemble de vos comptes. Les SCP limites d'autorisations pour les entités présentes dans les comptes des membres, y compris chacune d'entre elles Utilisateur racine d'un compte AWS. Pour plus d'informations sur les OrganizationsSCPs, voir [Comment SCPs travailler](https://docs.aws.amazon.com/organizations/latest/userguide/orgs_manage_policies_about-scps.html) dans le Guide de AWS Organizations l'utilisateur.
- Politiques de séance : les politiques de séance sont des politiques avancées que vous utilisez en tant que paramètre lorsque vous créez par programmation une séance temporaire pour un rôle ou un utilisateur fédéré. Les autorisations de séance en résultant sont une combinaison des politiques basées sur l'identité de l'utilisateur ou du rôle et des politiques de séance. Les autorisations peuvent également provenir d'une politique basée sur les ressources. Un refus explicite dans l'une de ces politiques annule l'autorisation. Pour plus d'informations, consultez la section [Politiques de](https://docs.aws.amazon.com/IAM/latest/UserGuide/access_policies.html#policies_session)  [session](https://docs.aws.amazon.com/IAM/latest/UserGuide/access_policies.html#policies_session) dans le guide de IAM l'utilisateur.

### Plusieurs types de politique

Lorsque plusieurs types de politiques s'appliquent à la requête, les autorisations en résultant sont plus compliquées à comprendre. Pour savoir comment AWS déterminer s'il faut autoriser une demande lorsque plusieurs types de politiques sont impliqués, consultez la section [Logique](https://docs.aws.amazon.com/IAM/latest/UserGuide/reference_policies_evaluation-logic.html) [d'évaluation des politiques](https://docs.aws.amazon.com/IAM/latest/UserGuide/reference_policies_evaluation-logic.html) dans le guide de IAM l'utilisateur.

## <span id="page-6790-0"></span>Comment AWS services travailler avec IAM

Pour obtenir une vue d'ensemble du AWS services fonctionnement de la plupart des IAM fonctionnalités, consultez [AWS les services compatibles IAM](https://docs.aws.amazon.com/IAM/latest/UserGuide/reference_aws-services-that-work-with-iam.html) dans le Guide de IAM l'utilisateur.

Pour savoir comment utiliser un outil spécifique AWS service IAM, consultez la section relative à la sécurité du guide de l'utilisateur du service concerné.

## <span id="page-6791-0"></span>Résolution des problèmes AWS d'identité et d'accès

Utilisez les informations suivantes pour vous aider à diagnostiquer et à résoudre les problèmes courants que vous pouvez rencontrer lorsque vous travaillez avec AWS etIAM.

**Rubriques** 

- [Je ne suis pas autorisé à effectuer une action dans AWS](#page-6791-1)
- [Je ne suis pas autorisé à effectuer iam : PassRole](#page-6791-2)
- [Je souhaite permettre à des personnes extérieures Compte AWS à moi d'accéder à mes AWS](#page-6792-0)  [ressources](#page-6792-0)

<span id="page-6791-1"></span>Je ne suis pas autorisé à effectuer une action dans AWS

Si vous recevez une erreur qui indique que vous n'êtes pas autorisé à effectuer une action, vos politiques doivent être mises à jour afin de vous permettre d'effectuer l'action.

L'exemple d'erreur suivant se produit lorsque l'mateojacksonIAMutilisateur essaie d'utiliser la console pour afficher les détails d'une *my-example-widget* ressource fictive mais ne dispose pas des awes:*GetWidget* autorisations fictives.

```
User: arn:aws:iam::123456789012:user/mateojackson is not authorized to perform: 
  awes:GetWidget on resource: my-example-widget
```
Dans ce cas, la politique qui s'applique à l'utilisateur mateojackson doit être mise à jour pour autoriser l'accès à la ressource *my-example-widget* à l'aide de l'action awes:*GetWidget*.

Si vous avez besoin d'aide, contactez votre AWS administrateur. Votre administrateur vous a fourni vos informations d'identification de connexion.

<span id="page-6791-2"></span>Je ne suis pas autorisé à effectuer iam : PassRole

Si vous recevez une erreur selon laquelle vous n'êtes pas autorisé à exécuter iam:PassRole l'action, vos stratégies doivent être mises à jour afin de vous permettre de transmettre un rôle à AWS.

Certains vous AWS services permettent de transmettre un rôle existant à ce service au lieu de créer un nouveau rôle de service ou un rôle lié à un service. Pour ce faire, un utilisateur doit disposer des autorisations nécessaires pour transmettre le rôle au service.

L'exemple d'erreur suivant se produit lorsqu'un IAM utilisateur nommé marymajor essaie d'utiliser la console pour effectuer une action dans AWS. Toutefois, l'action nécessite que le service ait des autorisations accordées par un rôle de service. Mary ne dispose pas des autorisations nécessaires pour transférer le rôle au service.

```
User: arn:aws:iam::123456789012:user/marymajor is not authorized to perform: 
  iam:PassRole
```
Dans ce cas, les politiques de Mary doivent être mises à jour pour lui permettre d'exécuter l'action iam:PassRole.

Si vous avez besoin d'aide, contactez votre AWS administrateur. Votre administrateur vous a fourni vos informations d'identification de connexion.

## <span id="page-6792-0"></span>Je souhaite permettre à des personnes extérieures Compte AWS à moi d'accéder à mes AWS ressources

Vous pouvez créer un rôle que les utilisateurs provenant d'autres comptes ou les personnes extérieures à votre organisation pourront utiliser pour accéder à vos ressources. Vous pouvez spécifier qui est autorisé à assumer le rôle. Pour les services qui prennent en charge les politiques basées sur les ressources ou les listes de contrôle d'accès (ACLs), vous pouvez utiliser ces politiques pour autoriser les utilisateurs à accéder à vos ressources.

Pour en savoir plus, consultez les éléments suivants :

- Pour savoir si ces fonctionnalités sont prises AWS en charge, consultez Comment AWS services [travailler avec IAM.](#page-6790-0)
- Pour savoir comment donner accès à vos ressources sur un site Comptes AWS qui vous appartient, consultez la section [Fournir l'accès à un IAM utilisateur dans un autre site Compte AWS](https://docs.aws.amazon.com/IAM/latest/UserGuide/id_roles_common-scenarios_aws-accounts.html) [que vous possédez](https://docs.aws.amazon.com/IAM/latest/UserGuide/id_roles_common-scenarios_aws-accounts.html) dans le Guide de IAM l'utilisateur.
- Pour savoir comment fournir l'accès à vos ressources à des tiers Comptes AWS, consultez la section [Fournir un accès à des ressources Comptes AWS détenues par des tiers](https://docs.aws.amazon.com/IAM/latest/UserGuide/id_roles_common-scenarios_third-party.html) dans le Guide de IAM l'utilisateur.
- Pour savoir comment fournir un accès via la fédération d'identité, consultez la section [Fournir](https://docs.aws.amazon.com/IAM/latest/UserGuide/id_roles_common-scenarios_federated-users.html)  [un accès aux utilisateurs authentifiés de manière externe \(fédération d'identité\)](https://docs.aws.amazon.com/IAM/latest/UserGuide/id_roles_common-scenarios_federated-users.html) dans le guide de l'IAMutilisateur.

Résolution des problèmes AWS d'identité et d'accès 6785

• Pour connaître la différence entre l'utilisation de rôles et l'utilisation de politiques basées sur les ressources pour l'accès entre comptes, voir Accès aux [ressources entre comptes IAM dans le](https://docs.aws.amazon.com/IAM/latest/UserGuide/access_policies-cross-account-resource-access.html)  [guide](https://docs.aws.amazon.com/IAM/latest/UserGuide/access_policies-cross-account-resource-access.html) de l'IAMutilisateur.

# <span id="page-6793-0"></span>Validation de conformité pour ce AWS produit ou service

Pour savoir si un [programme AWS services de conformité AWS service s'inscrit dans le champ](https://aws.amazon.com/compliance/services-in-scope/) [d'application de programmes de conformité](https://aws.amazon.com/compliance/services-in-scope/) spécifiques, consultez AWS services la section de conformité et sélectionnez le programme de conformité qui vous intéresse. Pour des informations générales, voir Programmes de [AWS conformité Programmes AWS](https://aws.amazon.com/compliance/programs/) de .

Vous pouvez télécharger des rapports d'audit tiers à l'aide de AWS Artifact. Pour plus d'informations, voir [Téléchargement de rapports dans AWS Artifact](https://docs.aws.amazon.com/artifact/latest/ug/downloading-documents.html) .

Votre responsabilité en matière de conformité lors de l'utilisation AWS services est déterminée par la sensibilité de vos données, les objectifs de conformité de votre entreprise et les lois et réglementations applicables. AWS fournit les ressources suivantes pour faciliter la mise en conformité :

- [Guides de démarrage rapide sur la sécurité et la conformité](https://aws.amazon.com/quickstart/?awsf.filter-tech-category=tech-category%23security-identity-compliance) : ces guides de déploiement abordent les considérations architecturales et indiquent les étapes à suivre pour déployer des environnements de base axés sur AWS la sécurité et la conformité.
- [Architecture axée sur la HIPAA sécurité et la conformité sur Amazon Web Services](https://docs.aws.amazon.com/whitepapers/latest/architecting-hipaa-security-and-compliance-on-aws/welcome.html) : ce livre blanc décrit comment les entreprises peuvent AWS créer HIPAA des applications éligibles.

**a** Note

Tous ne AWS services sont pas HIPAA éligibles. Pour plus d'informations, consultez la [référence des services HIPAA éligibles.](https://aws.amazon.com/compliance/hipaa-eligible-services-reference/)

- AWS Ressources de <https://aws.amazon.com/compliance/resources/>de conformité Cette collection de classeurs et de guides peut s'appliquer à votre secteur d'activité et à votre région.
- [AWS Guides de conformité destinés aux clients](https://d1.awsstatic.com/whitepapers/compliance/AWS_Customer_Compliance_Guides.pdf)  Comprenez le modèle de responsabilité partagée sous l'angle de la conformité. Les guides résument les meilleures pratiques en matière de sécurisation AWS services et reprennent les directives relatives aux contrôles de sécurité dans de nombreux cadres (notamment le National Institute of Standards and Technology (NIST),

le Payment Card Industry Security Standards Council (PCI) et l'Organisation internationale de normalisation (ISO)).

- [Évaluation des ressources à l'aide des règles](https://docs.aws.amazon.com/config/latest/developerguide/evaluate-config.html) du guide du AWS Config développeur : le AWS Config service évalue dans quelle mesure les configurations de vos ressources sont conformes aux pratiques internes, aux directives du secteur et aux réglementations.
- [AWS Security Hub](https://docs.aws.amazon.com/securityhub/latest/userguide/what-is-securityhub.html) Cela AWS service fournit une vue complète de votre état de sécurité interne AWS. Security Hub utilise des contrôles de sécurité pour évaluer vos ressources AWS et vérifier votre conformité par rapport aux normes et aux bonnes pratiques du secteur de la sécurité. Pour obtenir la liste des services et des contrôles pris en charge, consultez [Référence des contrôles](https://docs.aws.amazon.com/securityhub/latest/userguide/securityhub-controls-reference.html)  [Security Hub.](https://docs.aws.amazon.com/securityhub/latest/userguide/securityhub-controls-reference.html)
- [Amazon GuardDuty](https://docs.aws.amazon.com/guardduty/latest/ug/what-is-guardduty.html) Cela AWS service détecte les menaces potentielles qui pèsent sur vos charges de travail Comptes AWS, vos conteneurs et vos données en surveillant votre environnement pour détecter toute activité suspecte et malveillante. GuardDuty peut vous aider à répondre à diverses exigences de conformité PCIDSS, par exemple en répondant aux exigences de détection des intrusions imposées par certains cadres de conformité.
- [AWS Audit Manager—](https://docs.aws.amazon.com/audit-manager/latest/userguide/what-is.html) Cela vous AWS service permet d'auditer en permanence votre AWS utilisation afin de simplifier la gestion des risques et la conformité aux réglementations et aux normes du secteur.

Ce AWS produit ou service suit le [modèle de responsabilité partagée](https://aws.amazon.com/compliance/shared-responsibility-model/) par le biais des services Amazon Web Services (AWS) spécifiques qu'il prend en charge. Pour obtenir des informations sur la sécurité des AWS services, consultez la [AWS page de documentation sur la sécuritéAWS](https://docs.aws.amazon.com/security/?id=docs_gateway#aws-security) [des](https://aws.amazon.com/compliance/services-in-scope/)  [services et les services concernés par les efforts de AWS conformité par programme de conformité.](https://aws.amazon.com/compliance/services-in-scope/)

# <span id="page-6794-0"></span>Résilience pour ce AWS produit ou service

L'infrastructure AWS mondiale est construite autour Régions AWS de zones de disponibilité.

Régions AWS fournissent plusieurs zones de disponibilité physiquement séparées et isolées, connectées par un réseau à faible latence, à haut débit et hautement redondant.

Avec les zones de disponibilité, vous pouvez concevoir et exploiter des applications et des bases de données qui basculent automatiquement d'une zone à l'autre sans interruption. Les zones de disponibilité sont davantage disponibles, tolérantes aux pannes et ont une plus grande capacité de mise à l'échelle que les infrastructures traditionnelles à un ou plusieurs centres de données.

Pour plus d'informations sur AWS les régions et les zones de disponibilité, consultez la section [Infrastructure AWS mondiale](https://aws.amazon.com/about-aws/global-infrastructure/).

Ce AWS produit ou service suit le [modèle de responsabilité partagée](https://aws.amazon.com/compliance/shared-responsibility-model/) par le biais des services Amazon Web Services (AWS) spécifiques qu'il prend en charge. Pour obtenir des informations sur la sécurité des AWS services, consultez la [AWS page de documentation sur la sécuritéAWS](https://docs.aws.amazon.com/security/?id=docs_gateway#aws-security) [des](https://aws.amazon.com/compliance/services-in-scope/)  [services et les services concernés par les efforts de AWS conformité par programme de conformité.](https://aws.amazon.com/compliance/services-in-scope/)

# <span id="page-6795-0"></span>Sécurité de l'infrastructure pour ce AWS produit ou service

Ce AWS produit ou service utilise des services gérés et est donc protégé par la sécurité du réseau AWS mondial. Pour plus d'informations sur les services AWS de sécurité et sur la manière dont AWS l'infrastructure est protégée, consultez la section [Sécurité du AWS cloud](https://aws.amazon.com/security/). Pour concevoir votre AWS environnement en utilisant les meilleures pratiques en matière de sécurité de l'infrastructure, consultez la section [Protection de l'infrastructure](https://docs.aws.amazon.com/wellarchitected/latest/security-pillar/infrastructure-protection.html) dans le cadre AWS bien architecturé du pilier de sécurité.

Vous utilisez les API appels AWS publiés pour accéder à ce AWS produit ou service via le réseau. Les clients doivent prendre en charge les éléments suivants :

- Sécurité de la couche de transport (TLS). Nous avons besoin de la TLS version 1.2 et recommandons la TLS version 1.3.
- Des suites de chiffrement parfaitement confidentielles (PFS) telles que (Ephemeral Diffie-Hellman) ou DHE ECDHE (Elliptic Curve Ephemeral Diffie-Hellman). La plupart des systèmes modernes tels que Java 7 et les versions ultérieures prennent en charge ces modes.

En outre, les demandes doivent être signées à l'aide d'un identifiant de clé d'accès et d'une clé d'accès secrète associés à un IAM principal. Vous pouvez également utiliser [AWS Security Token](https://docs.aws.amazon.com/STS/latest/APIReference/Welcome.html)  [Service](https://docs.aws.amazon.com/STS/latest/APIReference/Welcome.html) (AWS STS) pour générer des informations d'identification de sécurité temporaires et signer les demandes.

Ce AWS produit ou service suit le [modèle de responsabilité partagée](https://aws.amazon.com/compliance/shared-responsibility-model/) par le biais des services Amazon Web Services (AWS) spécifiques qu'il prend en charge. Pour obtenir des informations sur la sécurité des AWS services, consultez la [AWS page de documentation sur la sécuritéAWS](https://docs.aws.amazon.com/security/?id=docs_gateway#aws-security) [des](https://aws.amazon.com/compliance/services-in-scope/)  [services et les services concernés par les efforts de AWS conformité par programme de conformité.](https://aws.amazon.com/compliance/services-in-scope/)

# <span id="page-6796-0"></span>Appliquer une version minimale de TLS

Lors de l'utilisation du AWS Command Line Interface (AWS CLI), le protocole Transport Layer Security (TLS) joue un rôle crucial dans la sécurisation des communications entre AWS CLI et AWS services. Pour renforcer la sécurité lors de la communication avec les AWS services, vous devez utiliser la version TLS 1.2 ou une version ultérieure.

Le AWS CLI and AWS service peut échanger des données en toute sécurité, le TLS protocole assurant le cryptage, l'authentification et l'intégrité des données. En tirant parti du TLS protocole, vous AWS CLI garantissez que vos interactions AWS services sont protégées contre les accès non autorisés et les violations de données, améliorant ainsi la sécurité globale de votre AWS écosystème.

Le [modèle de responsabilité AWS partagée](https://aws.amazon.com/compliance/shared-responsibility-model/) de s'applique à la protection des données dans AWS Command Line Interface. Comme décrit dans ce modèle, AWS est chargé de protéger l'infrastructure mondiale qui gère tous les AWS services. La gestion du contrôle de votre contenu hébergé sur cette infrastructure relève de votre responsabilité. Vous êtes également responsable de la configuration de la sécurité et des tâches de gestion de AWS services ce que vous utilisez. Pour plus d'informations sur la protection des données, consultez[the section called "Protection des données".](#page-6781-0)

Pour vous assurer que la AWS CLI version 1 n'utilise aucune TLS version antérieure à TLS 1.2, vous devrez peut-être recompiler Open SSL pour appliquer ce minimum, puis recompiler Python pour utiliser le nouvel Open. SSL

#### Rubriques

- [Déterminer vos protocoles actuellement pris en charge](#page-6796-1)
- [Compile Open SSL et Python](#page-6798-0)

### <span id="page-6796-1"></span>Déterminer vos protocoles actuellement pris en charge

Créez d'abord un certificat auto-signé à utiliser pour le serveur de test et Python à l'SDKaide d'OpenSSL.

```
$ openssl req -subj '/CN=localhost' -x509 -newkey rsa:4096 -nodes -keyout key.pem -out 
 cert.pem -days 365
```
Démarrez ensuite un serveur de test à l'aide d'OpenSSL.

```
$ openssl s_server -key key.pem -cert cert.pem -www
```
Dans une nouvelle fenêtre de terminal, créez un environnement virtuel et installez le SDK pour Python.

```
$ python3 -m venv test-env
source test-env/bin/activate
pip install botocore
```
Créez un nouveau script Python nommé check.py qui utilise SDK la HTTP bibliothèque sousjacente.

```
$ import urllib3
URL = 'https://localhost:4433/'
http = urllib3.PoolManager( 
     ca_certs='cert.pem', 
     cert_reqs='CERT_REQUIRED',
)
r = http.request('GET', URL)
print(r.data.decode('utf-8'))
```
Exécutez votre nouveau script.

\$ **python check.py**

Des détails sur la connexion effectuée s'affichent. Recherchez « Protocole : » dans le résultat. Si la sortie est « TLSv1 .2" ou ultérieure, la SDK valeur par défaut est TLS v1.2 ou ultérieure. S'il s'agit d'une version antérieure, vous devez recompiler Open SSL et recompiler Python.

Cependant, même si votre installation de Python utilise par défaut la version TLS 1.2 ou une version ultérieure, il est toujours possible pour Python de renégocier vers une version antérieure à la TLS v1.2 si le serveur ne prend pas en charge la version 1.2 ou ultérieure. TLS Pour vérifier que Python ne renégocie pas automatiquement des versions antérieures, redémarrez le serveur de test avec ce qui suit.

```
$ openssl s_server -key key.pem -cert cert.pem -no_tls1_3 -no_tls1_2 -www
```
Si vous utilisez une version antérieure d'OpenSSL, le -no\_tls\_3 drapeau n'est peut-être pas disponible. Si tel est le cas, supprimez le drapeau car la version d'Open que SSL vous utilisez ne prend pas en charge la TLS version 1.3. Exécutez à nouveau le script Python.

#### \$ python check.py

Si votre installation de Python ne renégocie pas correctement pour les versions antérieures à TLS 1.2, vous devriez recevoir un SSL message d'erreur.

```
$ urllib3.exceptions.MaxRetryError: HTTPSConnectionPool(host='localhost',
port=4433): Max retries exceeded with url: / (Caused by SSLError(SSLError(1, '[SSL:
UNSUPPORTED_PROTOCOL] unsupported protocol (_ssl.c:1108)')))
```
Si vous parvenez à établir une connexion, vous devez recompiler Open SSL et Python pour désactiver la négociation des protocoles antérieurs à la TLS version 1.2.

#### <span id="page-6798-0"></span>Compile Open SSL et Python

Pour vous assurer que le SDK or AWS CLI ne négocie rien de antérieur à la version TLS 1.2, vous devez recompiler Open SSL et Python. Pour ce faire, copiez le contenu suivant pour créer un script et exécutez-le.

```
#!/usr/bin/env bash
set -e
OPENSSL_VERSION="1.1.1d"
OPENSSL_PREFIX="/opt/openssl-with-min-tls1_2"
PYTHON_VERSION="3.8.1"
PYTHON_PREFIX="/opt/python-with-min-tls1_2"
curl -0 "https://www.openssl.org/source/openssl-$OPENSSL_VERSION.tar.gz"
tar -xzf "openssl-$OPENSSL_VERSION.tar.gz"
cd openss1-$OPENSSL_VERSION
./config --prefix=$OPENSSL_PREFIX no-ssl3 no-tls1 no-tls1_1 no-shared
make > /dev/null
sudo make install_sw > /dev/null
cd /tmp
curl -0 "https://www.python.org/ftp/python/$PYTHON_VERSION/Python-$PYTHON_VERSION.tgz"
tar -xzf "Python-$PYTHON_VERSION.tgz"
cd Python-$PYTHON_VERSION
./configure --prefix=$PYTHON_PREFIX --with-openssl=$OPENSSL_PREFIX --disable-shared > /
dev/null
```
**make > /dev/null sudo make install > /dev/null**

Cela compile une version de Python qui possède un Open lié statiquement SSL qui ne négocie pas automatiquement les éléments antérieurs TLS à la version 1.2. Cela installe également Open SSL dans le /opt/openssl-with-min-tls1\_2 répertoire et Python dans le /opt/python-withmin-tls1\_2 répertoire. Après avoir exécuté ce script, confirmez l'installation de la nouvelle version de Python.

\$ **/opt/python-with-min-tls1\_2/bin/python3 --version**

Ce qui suit devrait s'imprimer.

\$ **Python 3.8.1**

Pour vérifier que cette nouvelle version de Python ne négocie pas une version antérieure à TLS 1.2, réexécutez les étapes d'[Déterminer vos protocoles actuellement pris en chargeu](#page-6796-1)tilisation de la version de Python récemment installée (c'est-à-dire,/opt/python-with-min-tls1\_2/bin/ python3).

# Résoudre les erreurs AWS CLI

<span id="page-6800-1"></span>Cette section décrit les erreurs courantes et les étapes de résolution des problèmes à suivre pour résoudre votre problème. Nous vous suggérons de suivre d'abord le [dépannage général.](#page-6800-0)

Table des matières

- [Résolution des problèmes généraux à essayer en premier](#page-6800-0)
	- [Vérifiez le formatage AWS CLI de vos commandes](#page-6801-0)
	- [Vérifiez que Région AWS votre AWS CLI commande utilise](#page-6801-1)
	- [Vérifiez que vous utilisez une version récente du AWS CLI](#page-6802-0)
	- [Utilisez l'--debugoption](#page-6802-1)
	- [Activer et consulter les journaux d'historique des AWS CLI commandes](#page-6808-0)
	- [Confirmez AWS CLI que votre](#page-6809-0)
- [Erreurs de commande non trouvées](#page-6809-1)
- [La commande « aws --version » renvoie une version différente de celle que vous avez installée](#page-6812-0)
- [La commande « aws --version » renvoie une version après avoir désinstallé le AWS CLI](#page-6813-0)
- [Le a AWS CLI traité une commande avec un nom de paramètre incomplet](#page-6815-0)
- [Erreurs d'accès refusé](#page-6816-0)
- [Informations d'identification non valides et erreurs clés](#page-6817-0)
- [La signature ne correspond pas aux erreurs](#page-6819-0)
- [Aucune console Windows n'a détecté d'erreurs](#page-6820-0)
- [SSLerreurs de certificat](#page-6821-0)
- [JSONErreurs non valides](#page-6822-0)
- [Ressources supplémentaires](#page-6824-0)

# <span id="page-6800-0"></span>Résolution des problèmes généraux à essayer en premier

Si vous recevez un message d'erreur ou rencontrez un problème avec le AWS CLI, nous vous suggérons de suivre les conseils généraux suivants pour vous aider à résoudre le problème.

### [Retour en haut](#page-6800-1)

Résolution des problèmes généraux à essayer en premier 6793

## <span id="page-6801-0"></span>Vérifiez le formatage AWS CLI de vos commandes

Si vous recevez un message d'erreur indiquant qu'une commande n'existe pas ou qu'elle ne reconnaît pas un paramètre (Parameter validation failed) qui, selon la documentation, est disponible, votre commande est peut-être mal formatée. Nous vous conseillons de vérifier les points suivants :

- Vérifiez que votre commande ne comporte pas d'erreurs d'orthographe ou de mise en forme.
- Vérifiez que tous les [guillemets et les échappements appropriés à votre terminal](#page-158-0) sont corrects dans votre commande.
- Générez un [AWS CLI squelette](#page-167-0) pour confirmer votre structure de commande.
- PourJSON, voir le [dépannage supplémentaire pour les JSON valeurs.](#page-6822-0) Si vous rencontrez des problèmes avec le JSON formatage du traitement de votre terminal, nous vous suggérons de contourner les règles de citation du terminal en utilisant des [blobs pour transmettre les JSON](#page-156-0) [données directement](#page-156-0) au. AWS CLI

Pour plus d'informations sur la manière dont une commande spécifique doit être structurée, consultez le [guide de AWS CLI référence AWS CLI](https://docs.aws.amazon.com/cli/latest/reference/) .

#### [Retour en haut](#page-6800-1)

# <span id="page-6801-1"></span>Vérifiez que Région AWS votre AWS CLI commande utilise

#### **a** Note

Vous devez spécifier un Région AWS lorsque vous utilisez le AWS CLI, soit explicitement, soit en définissant une région par défaut. Pour obtenir la liste de tous les éléments Régions AWS que vous pouvez spécifier, consultez la section [AWS Régions et points de terminaison](https://docs.aws.amazon.com/general/latest/gr/rande.html) dans le Référence générale d'Amazon Web Services. Les Région AWS désignateurs utilisés AWS CLI sont les mêmes que ceux que vous voyez dans les points de terminaison AWS Management Console URLs de service.

Des erreurs ou des résultats inattendus peuvent se produire si un AWS service n'est pas disponible pour ce que vous avez spécifié Région AWS ou si vos ressources se trouvent dans un autre endroit Région AWS. Par ordre de priorité, le Région AWS est défini de la manière suivante :

- L'option --region de ligne de commande.
- La variable d'[AWS\\_DEFAULT\\_REGION](#page-85-0)environnement.
- Le réglage du [region](#page-71-0)profil.

Vérifiez que vous utilisez Région AWS les bonnes ressources.

#### [Retour en haut](#page-6800-1)

## <span id="page-6802-0"></span>Vérifiez que vous utilisez une version récente du AWS CLI

Si vous recevez un message d'erreur indiquant qu'une commande n'existe pas ou qu'elle ne reconnaît pas un paramètre indiqué comme disponible dans le [AWS CLI guide](https://docs.aws.amazon.com/cli/latest/reference/) de , vérifiez d'abord que votre commande est correctement formatée. Si le formatage est correct, nous vous recommandons de passer à la version la plus récente du AWS CLI. Des versions mises à jour AWS CLI sont publiées presque tous les jours ouvrables. De nouveaux AWS services, fonctionnalités et paramètres sont introduits dans ces nouvelles versions du AWS CLI. Le seul moyen d'accéder à ces nouveaux services, fonctions ou paramètres consiste à effectuer une mise à niveau vers une version publiée après la première introduction de cet élément.

La façon dont vous mettez à jour votre version du AWS CLI dépend de la manière dont vous l'avez initialement installée, comme décrit dans [Installation de l'AWS CLI.](#page-13-0)

Si vous avez utilisé l'un des programmes d'installation fournis, vous devrez peut-être supprimer l'installation existante avant de télécharger et d'installer la dernière version de votre système d'exploitation.

#### [Retour en haut](#page-6800-1)

## <span id="page-6802-1"></span>Utilisez l'**--debug**option

Lorsque le AWS CLI signale une erreur que vous ne comprenez pas immédiatement ou produit des résultats auxquels vous ne vous attendez pas, vous pouvez obtenir plus de détails sur l'erreur en exécutant à nouveau la commande avec l'--debugoption. Avec cette option, les AWS CLI résultats fournissent des informations détaillées sur chaque étape nécessaire au traitement de votre commande. Les détails de la sortie peuvent vous aider à déterminer à quel moment l'erreur se produit et fournissent des indices sur son origine.

Vous pouvez envoyer le résultat dans un fichier texte pour une révision ultérieure, ou pour l'envoyer AWS Support lorsqu'on vous le demande.

Lorsque vous incluez l'--debugoption, certains des détails incluent :

- La recherche d'informations d'identification
- L'analyse des paramètres fournis
- Construction de la requête envoyée aux AWS serveurs
- Le contenu de la demande envoyée à AWS
- Le contenu de la réponse brute
- La sortie formatée

Voici un exemple de commande exécutée avec et sans l'option --debug :

```
$ aws iam list-groups --profile MyTestProfile
\{ "Groups": [ 
          { 
              "Path": "/", 
              "GroupName": "MyTestGroup", 
              "GroupId": "AGPA0123456789EXAMPLE", 
              "Arn": "arn:aws:iam::123456789012:group/MyTestGroup", 
              "CreateDate": "2019-08-12T19:34:04Z" 
          } 
     ]
}
```

```
$ aws iam list-groups --profile MyTestProfile --debug
```

```
2019-08-12 12:36:18,305 - MainThread - awscli.clidriver - DEBUG - CLI version: aws-
cli/1.16.215 Python/3.7.3 Linux/4.14.133-113.105.amzn2.x86_64 botocore/1.12.205
2019-08-12 12:36:18,305 - MainThread - awscli.clidriver - DEBUG - Arguments entered to 
 CLI: ['iam', 'list-groups', '--debug']
2019-08-12 12:36:18,305 - MainThread - botocore.hooks - DEBUG - Event session-
initialized: calling handler <function add_scalar_parsers at 0x7fdf173161e0>
2019-08-12 12:36:18,305 - MainThread - botocore.hooks - DEBUG - Event session-
initialized: calling handler <function register_uri_param_handler at 0x7fdf17dec400>
2019-08-12 12:36:18,305 - MainThread - botocore.hooks - DEBUG - Event session-
initialized: calling handler <function inject_assume_role_provider_cache at 
  0x7fdf17da9378>
2019-08-12 12:36:18,307 - MainThread - botocore.credentials - DEBUG - Skipping 
  environment variable credential check because profile name was explicitly set.
2019-08-12 12:36:18,307 - MainThread - botocore.hooks - DEBUG - Event session-
initialized: calling handler <function attach_history_handler at 0x7fdf173ed9d8>
```
2019-08-12 12:36:18,308 - MainThread - botocore.loaders - DEBUG - Loading JSON file: /home/ec2-user/venv/lib/python3.7/site-packages/botocore/data/iam/2010-05-08/ service-2.json 2019-08-12 12:36:18,317 - MainThread - botocore.hooks - DEBUG - Event building-commandtable.iam: calling handler <function add\_waiters at 0x7fdf1731a840> 2019-08-12 12:36:18,320 - MainThread - botocore.loaders - DEBUG - Loading JSON file: /home/ec2-user/venv/lib/python3.7/site-packages/botocore/data/iam/2010-05-08/ waiters-2.json 2019-08-12 12:36:18,321 - MainThread - awscli.clidriver - DEBUG - OrderedDict([('pathprefix', <awscli.arguments.CLIArgument object at 0x7fdf171ac780>), ('marker', <awscli.arguments.CLIArgument object at 0x7fdf171b09e8>), ('max-items', <awscli.arguments.CLIArgument object at 0x7fdf171b09b0>)]) 2019-08-12 12:36:18,322 - MainThread - botocore.hooks - DEBUG - Event buildingargument-table.iam.list-groups: calling handler <function add\_streaming\_output\_arg at 0x7fdf17316510> 2019-08-12 12:36:18,322 - MainThread - botocore.hooks - DEBUG - Event buildingargument-table.iam.list-groups: calling handler <function add\_cli\_input\_json at 0x7fdf17da9d90> 2019-08-12 12:36:18,322 - MainThread - botocore.hooks - DEBUG - Event buildingargument-table.iam.list-groups: calling handler <function unify\_paging\_params at 0x7fdf17328048> 2019-08-12 12:36:18,326 - MainThread - botocore.loaders - DEBUG - Loading JSON file: /home/ec2-user/venv/lib/python3.7/site-packages/botocore/data/iam/2010-05-08/ paginators-1.json 2019-08-12 12:36:18,326 - MainThread - awscli.customizations.paginate - DEBUG - Modifying paging parameters for operation: ListGroups 2019-08-12 12:36:18,326 - MainThread - botocore.hooks - DEBUG - Event buildingargument-table.iam.list-groups: calling handler <function add\_generate\_skeleton at 0x7fdf1737eae8> 2019-08-12 12:36:18,326 - MainThread - botocore.hooks - DEBUG - Event before-building-argument-table-parser.iam.list-groups: calling handler <bound method OverrideRequiredArgsArgument.override\_required\_args of <awscli.customizations.cliinputjson.CliInputJSONArgument object at 0x7fdf171b0a58>> 2019-08-12 12:36:18,327 - MainThread - botocore.hooks - DEBUG - Event before-building-argument-table-parser.iam.list-groups: calling handler <bound method GenerateCliSkeletonArgument.override\_required\_args of <awscli.customizations.generatecliskeleton.GenerateCliSkeletonArgument object at 0x7fdf171c5978>> 2019-08-12 12:36:18,327 - MainThread - botocore.hooks - DEBUG - Event operationargs-parsed.iam.list-groups: calling handler functools.partial(<function check\_should\_enable\_pagination at 0x7fdf17328158>, ['marker', 'max-items'], {'maxitems': <awscli.arguments.CLIArgument object at 0x7fdf171b09b0>}, OrderedDict([('pathprefix', <awscli.arguments.CLIArgument object at 0x7fdf171ac780>), ('marker', <awscli.arguments.CLIArgument object at 0x7fdf171b09e8>), ('max-items',

```
 <awscli.customizations.paginate.PageArgument object at 0x7fdf171c58d0>), ('cli-
input-json', <awscli.customizations.cliinputjson.CliInputJSONArgument object at 
  0x7fdf171b0a58>), ('starting-token', <awscli.customizations.paginate.PageArgument 
  object at 0x7fdf171b0a20>), ('page-size', <awscli.customizations.paginate.PageArgument 
  object at 0x7fdf171c5828>), ('generate-cli-skeleton', 
  <awscli.customizations.generatecliskeleton.GenerateCliSkeletonArgument object at 
  0x7fdf171c5978>)]))
2019-08-12 12:36:18,328 - MainThread - botocore.hooks - DEBUG - Event load-cli-
arg.iam.list-groups.path-prefix: calling handler <awscli.paramfile.URIArgumentHandler 
  object at 0x7fdf1725c978>
2019-08-12 12:36:18,328 - MainThread - botocore.hooks - DEBUG - Event load-cli-
arg.iam.list-groups.marker: calling handler <awscli.paramfile.URIArgumentHandler object 
  at 0x7fdf1725c978>
2019-08-12 12:36:18,328 - MainThread - botocore.hooks - DEBUG - Event load-cli-
arg.iam.list-groups.max-items: calling handler <awscli.paramfile.URIArgumentHandler 
  object at 0x7fdf1725c978>
2019-08-12 12:36:18,328 - MainThread - botocore.hooks - DEBUG - 
  Event load-cli-arg.iam.list-groups.cli-input-json: calling handler 
  <awscli.paramfile.URIArgumentHandler object at 0x7fdf1725c978>
2019-08-12 12:36:18,328 - MainThread - botocore.hooks - DEBUG - 
  Event load-cli-arg.iam.list-groups.starting-token: calling handler 
  <awscli.paramfile.URIArgumentHandler object at 0x7fdf1725c978>
2019-08-12 12:36:18,328 - MainThread - botocore.hooks - DEBUG - Event load-cli-
arg.iam.list-groups.page-size: calling handler <awscli.paramfile.URIArgumentHandler 
  object at 0x7fdf1725c978>
2019-08-12 12:36:18,328 - MainThread - botocore.hooks - DEBUG - Event 
  load-cli-arg.iam.list-groups.generate-cli-skeleton: calling handler 
  <awscli.paramfile.URIArgumentHandler object at 0x7fdf1725c978>
2019-08-12 12:36:18,329 - MainThread - botocore.hooks - DEBUG 
  - Event calling-command.iam.list-groups: calling handler 
  <bound method CliInputJSONArgument.add_to_call_parameters of 
  <awscli.customizations.cliinputjson.CliInputJSONArgument object at 0x7fdf171b0a58>>
2019-08-12 12:36:18,329 - MainThread - botocore.hooks - DEBUG - 
 Event calling-command.iam.list-groups: calling handler <br/>bound
  method GenerateCliSkeletonArgument.generate_json_skeleton of 
  <awscli.customizations.generatecliskeleton.GenerateCliSkeletonArgument object at 
  0x7fdf171c5978>>
2019-08-12 12:36:18,329 - MainThread - botocore.credentials - DEBUG - Looking for 
  credentials via: assume-role
2019-08-12 12:36:18,329 - MainThread - botocore.credentials - DEBUG - Looking for 
  credentials via: assume-role-with-web-identity
2019-08-12 12:36:18,329 - MainThread - botocore.credentials - DEBUG - Looking for 
  credentials via: shared-credentials-file
```
2019-08-12 12:36:18,329 - MainThread - botocore.credentials - INFO - Found credentials in shared credentials file: ~/.aws/credentials 2019-08-12 12:36:18,330 - MainThread - botocore.loaders - DEBUG - Loading JSON file: / home/ec2-user/venv/lib/python3.7/site-packages/botocore/data/endpoints.json 2019-08-12 12:36:18,334 - MainThread - botocore.hooks - DEBUG - Event choose-servicename: calling handler <function handle service name alias at 0x7fdf1898eb70> 2019-08-12 12:36:18,337 - MainThread - botocore.hooks - DEBUG - Event creating-clientclass.iam: calling handler <function add\_generate\_presigned\_url at 0x7fdf18a028c8> 2019-08-12 12:36:18,337 - MainThread - botocore.regions - DEBUG - Using partition endpoint for iam, us-west-2: aws-global 2019-08-12 12:36:18,337 - MainThread - botocore.args - DEBUG - The s3 config key is not a dictionary type, ignoring its value of: None 2019-08-12 12:36:18,340 - MainThread - botocore.endpoint - DEBUG - Setting iam timeout as (60, 60) 2019-08-12 12:36:18,341 - MainThread - botocore.loaders - DEBUG - Loading JSON file: / home/ec2-user/venv/lib/python3.7/site-packages/botocore/data/\_retry.json 2019-08-12 12:36:18,341 - MainThread - botocore.client - DEBUG - Registering retry handlers for service: iam 2019-08-12 12:36:18,342 - MainThread - botocore.hooks - DEBUG - Event beforeparameter-build.iam.ListGroups: calling handler <function generate\_idempotent\_uuid at 0x7fdf189b10d0> 2019-08-12 12:36:18,342 - MainThread - botocore.hooks - DEBUG - Event beforecall.iam.ListGroups: calling handler <function inject\_api\_version\_header\_if\_needed at 0x7fdf189b2a60> 2019-08-12 12:36:18,343 - MainThread - botocore.endpoint - DEBUG - Making request for OperationModel(name=ListGroups) with params: {'url\_path': '/', 'query\_string': '', 'method': 'POST', 'headers': {'Content-Type': 'application/xwww-form-urlencoded; charset=utf-8', 'User-Agent': 'aws-cli/1.16.215 Python/3.7.3 Linux/4.14.133-113.105.amzn2.x86\_64 botocore/1.12.205'}, 'body': {'Action': 'ListGroups', 'Version': '2010-05-08'}, 'url': 'https://iam.amazonaws.com/', 'context': {'client\_region': 'aws-global', 'client\_config': <botocore.config.Config object at 0x7fdf16e9a4a8>, 'has\_streaming\_input': False, 'auth\_type': None}} 2019-08-12 12:36:18,343 - MainThread - botocore.hooks - DEBUG - Event requestcreated.iam.ListGroups: calling handler <bound method RequestSigner.handler of <botocore.signers.RequestSigner object at 0x7fdf16e9a470>> 2019-08-12 12:36:18,343 - MainThread - botocore.hooks - DEBUG - Event choosesigner.iam.ListGroups: calling handler <function set\_operation\_specific\_signer at 0x7fdf18996f28> 2019-08-12 12:36:18,343 - MainThread - botocore.auth - DEBUG - Calculating signature using v4 auth. 2019-08-12 12:36:18,343 - MainThread - botocore.auth - DEBUG - CanonicalRequest: POST /

```
content-type:application/x-www-form-urlencoded; charset=utf-8
host:iam.amazonaws.com
x-amz-date:20190812T193618Z
content-type;host;x-amz-date
5f776d91EXAMPLE9b8cb5eb5d6d4a787a33ae41c8cd6eEXAMPLEca69080e1e1f
2019-08-12 12:36:18,344 - MainThread - botocore.auth - DEBUG - StringToSign:
AWS4-HMAC-SHA256
20190812T193618Z
20190812/us-east-1/iam/aws4_request
ab7e367eEXAMPLE2769f178ea509978cf8bfa054874b3EXAMPLE8d043fab6cc9
2019-08-12 12:36:18,344 - MainThread - botocore.auth - DEBUG - Signature:
d85a0EXAMPLEb40164f2f539cdc76d4f294fe822EXAMPLE18ad1ddf58a1a3ce7
2019-08-12 12:36:18,344 - MainThread - botocore.endpoint - DEBUG - Sending 
  http request: <AWSPreparedRequest stream_output=False, method=POST, 
  url=https://iam.amazonaws.com/, headers={'Content-Type': b'application/
x-www-form-urlencoded; charset=utf-8', 'User-Agent': b'aws-cli/1.16.215 
  Python/3.7.3 Linux/4.14.133-113.105.amzn2.x86_64 botocore/1.12.205', 
  'X-Amz-Date': b'20190812T193618Z', 'Authorization': b'AWS4-HMAC-SHA256 
  Credential=AKIA01234567890EXAMPLE-east-1/iam/aws4_request, SignedHeaders=content-
type;host;x-amz-date, Signature=d85a07692aceb401EXAMPLEa1b18ad1ddf58a1a3ce7EXAMPLE', 
  'Content-Length': '36'}>
2019-08-12 12:36:18,344 - MainThread - urllib3.util.retry - DEBUG - Converted retries 
  value: False -> Retry(total=False, connect=None, read=None, redirect=0, status=None)
2019-08-12 12:36:18,344 - MainThread - urllib3.connectionpool - DEBUG - Starting new 
 HTTPS connection (1): iam.amazonaws.com:443
2019-08-12 12:36:18,664 - MainThread - urllib3.connectionpool - DEBUG - https://
iam.amazonaws.com:443 "POST / HTTP/1.1" 200 570
2019-08-12 12:36:18,664 - MainThread - botocore.parsers - DEBUG - Response headers: 
  {'x-amzn-RequestId': '74c11606-bd38-11e9-9c82-559da0adb349', 'Content-Type': 'text/
xml', 'Content-Length': '570', 'Date': 'Mon, 12 Aug 2019 19:36:18 GMT'}
2019-08-12 12:36:18,664 - MainThread - botocore.parsers - DEBUG - Response body:
b'<ListGroupsResponse xmlns="https://iam.amazonaws.com/doc/2010-05-08/">\n 
  <ListGroupsResult>\n <IsTruncated>false</IsTruncated>\n <Groups>\n 
   <member>\n <Path>/</Path>\n <GroupName>MyTestGroup</GroupName>
\n <Arn>arn:aws:iam::123456789012:group/MyTestGroup</Arn>\n 
  <GroupId>AGPA1234567890EXAMPLE</GroupId>\n <CreateDate>2019-08-12T19:34:04Z</
CreateDate>\n </member>\n </Groups>\n </ListGroupsResult>\n
  <ResponseMetadata>\n <RequestId>74c11606-bd38-11e9-9c82-559da0adb349</RequestId>\n 
  </ResponseMetadata>\n</ListGroupsResponse>\n'
2019-08-12 12:36:18,665 - MainThread - botocore.hooks - DEBUG - Event needs-
retry.iam.ListGroups: calling handler <botocore.retryhandler.RetryHandler object at 
 0x7fdf16e9a780>
2019-08-12 12:36:18,665 - MainThread - botocore.retryhandler - DEBUG - No retry needed.
```

```
2019-08-12 12:36:18,665 - MainThread - botocore.hooks - DEBUG - Event after-
call.iam.ListGroups: calling handler <function json_decode_policies at 0x7fdf189b1d90>
{ 
     "Groups": [ 
         { 
              "Path": "/", 
              "GroupName": "MyTestGroup", 
              "GroupId": "AGPA123456789012EXAMPLE", 
              "Arn": "arn:aws:iam::123456789012:group/MyTestGroup", 
              "CreateDate": "2019-08-12T19:34:04Z" 
         } 
     ]
}
```
### [Retour en haut](#page-6800-0)

### Activer et consulter les journaux d'historique des AWS CLI commandes

Vous pouvez activer les journaux d'historique des AWS CLI commandes à l'aide du paramètre de [cli\\_history](#page-66-0) fichier. Après avoir activé ce paramètre, AWS CLI enregistre l'historique des aws commandes.

Vous pouvez ainsi répertorier votre historique à l'aide de la aws history list commande et utiliser les command\_ids obtenus dans la aws history show commande pour plus de détails. Pour plus d'informations, consultez [aws history](https://docs.aws.amazon.com/cli/latest/reference/history/index.html)le guide AWS CLI de référence.

Lorsque vous incluez l'--debugoption, certains des détails incluent :

- APIappels passés à botocore
- Codes d'état
- Réponses HTTP
- En-têtes
- Codes de retour

Vous pouvez utiliser ces informations pour confirmer que les données des paramètres et les API appels se comportent comme prévu, puis déduire à quelle étape du processus votre commande échoue.

### [Retour en haut](#page-6800-0)

Activer et consulter les journaux d'historique des AWS CLI commandes 6801

### Confirmez AWS CLI que votre

Diverses erreurs peuvent se produire si vos credentials fichiers config et ou votre IAM utilisateur ou votre rôle ne sont pas correctement configurés. Pour plus d'informations sur la résolution des erreurs liées config aux credentials fichiers ou à votre IAM utilisateur ou à vos rôles, consultez [the section called "Erreurs d'accès refusé"](#page-6816-0) et[the section called "Informations](#page-6817-0)  [d'identification non valides et erreurs clés".](#page-6817-0)

[Retour en haut](#page-6800-0)

## Erreurs de commande non trouvées

Cette erreur signifie que le système d'exploitation ne trouve pas la AWS CLI commande. L'installation est peut-être incomplète ou nécessite une mise à jour.

Cause possible : vous essayez d'utiliser une AWS CLI fonctionnalité plus récente que la version installée, ou vous avez un formatage incorrect

Exemple de texte d'erreur :

```
$ aws s3 copy
usage: aws [options] <command> <subcommand> [<subcommand> ...] [parameters]
To see help text, you can run: 
  aws help 
  aws <command> help 
 aws <command> <subcommand> help
aws: error: argument subcommand: Invalid choice, valid choices are:
ls | website
cp | mv
....
```
Diverses erreurs peuvent se produire si votre commande n'est pas formatée correctement ou si vous utilisez une version antérieure à la publication de la fonctionnalité. Pour plus d'informations sur la résolution des erreurs liées à ces deux problèmes, consultez [the section called "Vérifiez](#page-6801-0)  [le formatage AWS CLI de vos commandes"](#page-6801-0) et[the section called "Vérifiez que vous utilisez une](#page-6802-0) [version récente du AWS CLI"](#page-6802-0).

Cause possible : le terminal doit être redémarré après l'installation

Exemple de texte d'erreur :

\$ **aws --version** command not found: aws

Si la aws commande est introuvable après l'avoir installée ou mise à jour pour la première fois AWS CLI, vous devrez peut-être redémarrer votre terminal pour qu'il reconnaisse les PATH mises à jour.

### [Retour en haut](#page-6800-0)

Cause possible : L'installation AWS CLI n'a pas été complète

Exemple de texte d'erreur :

\$ **aws --version** command not found: aws

Si la aws commande est introuvable après l'installation ou la mise à jour initiale AWS CLI, il se peut qu'elle n'ait pas été complètement installée. Essayez de le réinstaller en suivant les étapes correspondant à votre plateforme dans [Installation de l'AWS CLI.](#page-13-0)

### [Retour en haut](#page-6800-0)

Cause possible : Le AWS CLI n'a pas d'autorisations (Linux)

Si la aws commande est introuvable après l'avoir installée ou mise à jour pour la AWS CLI première fois sous Linux, il est possible qu'elle ne dispose pas des execute autorisations nécessaires pour le dossier dans lequel elle a été installée. Exécutez la commande suivante avec le PATH pour votre AWS CLI installation, afin de fournir [chmod](https://en.wikipedia.org/wiki/Chmod) des autorisations à AWS CLI :

\$ **sudo chmod -R 755** */usr/local/aws-cli/*

### [Retour en haut](#page-6800-0)

Cause possible : le système d'exploitation n'**PATH**a pas été mis à jour lors de l'installation

Exemple de texte d'erreur :

\$ **aws --version** command not found: aws

Vous allez peut-être devoir ajouter le fichier exécutable aws à la variable d'environnement PATH de votre système d'exploitation. Pour ajouter le AWS CLI à votrePATH, suivez les instructions cidessous pour votre système d'exploitation.

Linux and macOS

1. Recherchez le script de profil de votre shell dans votre répertoire utilisateur. Si vous n'êtes pas certain du shell utilisé, exécutez echo \$SHELL.

```
$ ls -a ~
 . .. .bash_logout .bash_profile .bashrc Desktop Documents Downloads
```
- Bash .bash\_profile, .profile, ou .bash\_login
- Zsh .zshrc
- Tcsh .tcshrc, .cshrc, ou .login
- 2. Ajoutez une commande d'exportation à votre script de profil. La commande suivante ajoute votre bin local à la PATH variable actuelle.

**export PATH=***/usr/local/bin***:\$PATH**

3. Rechargez le profil mis à jour dans votre session en cours.

\$ **source ~/***.bash\_profile*

### **Windows**

1. Dans une invite de commandes Windows, utilisez la where commande avec le /R *path* paramètre pour trouver l'emplacement du aws fichier. Les résultats renvoient tous les dossiers contenantaws.

```
C:\> where /R c:\ aws
c:\Program Files\Amazon\AWSCLIV2\aws.exe
...
```
Par défaut, la AWS CLI version 2 se trouve dans :

**c:\Program Files\Amazon\AWSCLIV2\aws.exe**

- 2. Appuyez sur la touche Windows et entrez **environment variables**.
- 3. Dans la liste des suggestions, choisissez Modifier les variables d'environnement pour votre compte.
- 4. Choisissez PATH, puis sélectionnez Modifier.
- 5. Ajoutez le chemin que vous avez trouvé lors de la première étape dans le champ Valeur variable, par exemple,*C:\Program Files\Amazon\AWSCLIV2\aws.exe*.
- 6. Sélectionnez OK deux fois pour appliquer les nouveaux paramètres.
- 7. Fermez toute invite de commande en cours d'exécution et rouvrez une invite de commande.

### [Retour en haut](#page-6800-0)

## La commande « **aws --version** » renvoie une version différente de celle que vous avez installée

Votre terminal renvoie peut-être une valeur différente de AWS CLI celle PATH à laquelle vous vous attendiez.

Cause possible : le terminal doit être redémarré après l'installation

Si la aws commande affiche une version incorrecte, vous devrez peut-être redémarrer votre terminal pour qu'il reconnaisse les PATH mises à jour. Tous les terminaux ouverts doivent être fermés, pas seulement votre terminal actif.

### [Retour en haut](#page-6800-0)

Cause possible : le système doit être redémarré après l'installation

Si la aws commande affiche la mauvaise version et que le redémarrage du terminal n'a pas fonctionné, vous devrez peut-être redémarrer votre système pour qu'il reconnaisse vos PATH mises à jour.

### Cause possible : vous disposez de plusieurs versions du AWS CLI

Si vous avez mis à jour AWS CLI et utilisé une méthode d'installation différente de celle de votre installation préexistante, plusieurs versions peuvent être installées. Par exemple, si vous utilisez Linux ou macOS pip pour votre installation actuelle, mais que vous avez essayé de procéder à la mise à jour à l'aide du fichier d'.pkginstallation, cela peut provoquer des conflits, en particulier si vous PATH pointez vers l'ancienne version.

Pour résoudre ce problème, [désinstallez toutes les versions de AWS CLI](#page-6814-0) et effectuez une nouvelle installation.

Après avoir désinstallé toutes les versions, suivez les instructions adaptées à votre système d'exploitation pour installer la version souhaitée de la [AWS CLI version 1](https://docs.aws.amazon.com/cli/v1/userguide/cli-chap-install.html) ou de la [AWS CLI](https://docs.aws.amazon.com/cli/latest/userguide/getting-started-install.html) [version 2.](https://docs.aws.amazon.com/cli/latest/userguide/getting-started-install.html)

### **a** Note

Si cela se produit après avoir installé la AWS CLI version 2 avec une installation préexistante de la AWS CLI version 1, suivez les instructions de migration figurant dans les [instructions d'installation lors de la migration depuis la AWS CLI version](https://docs.aws.amazon.com/cli/latest/userguide/cliv2-migration-instructions.html) 1.

### [Retour en haut](#page-6800-0)

# La commande « **aws --version** » renvoie une version après avoir désinstallé le AWS CLI

Cela se produit souvent lorsqu'il y en a encore un AWS CLI installé quelque part sur votre système.

Cause possible : le terminal doit être redémarré après la désinstallation

Si la aws --version commande fonctionne toujours, vous devrez peut-être redémarrer votre terminal pour qu'il reconnaisse les mises à jour du terminal.

<span id="page-6814-0"></span>Cause possible : vous disposez de plusieurs versions de AWS CLI votre système, ou vous n'avez pas utilisé la même méthode de désinstallation que celle que vous avez utilisée pour installer le AWS CLI

La désinstallation AWS CLI peut ne pas être correcte si vous l'avez désinstallée AWS CLI en utilisant une méthode différente de celle que vous avez utilisée pour l'installer, ou si vous avez installé plusieurs versions. Par exemple, si vous l'avez utilisé pip pour votre installation actuelle, vous devez l'utiliser pip pour le désinstaller. Pour résoudre ce problème, désinstallez-le AWS CLI en utilisant la même méthode que celle que vous avez utilisée pour l'installer.

- 1. Suivez les instructions correspondant à votre système d'exploitation et à votre méthode d'installation d'origine pour désinstaller les [AWS CLI versions 1](https://docs.aws.amazon.com/cli/v1/userguide/cli-chap-install.html) et [AWS CLI 2](https://docs.aws.amazon.com/cli/latest/userguide/uninstall.html).
- 2. Fermez tous les terminaux que vous avez ouverts.
- 3. Ouvrez votre terminal préféré, entrez la commande suivante et confirmez qu'aucune version n'est renvoyée.

\$ **aws --version** command not found: aws

Si une version est toujours répertoriée dans la sortie, AWS CLI elle a probablement été installée à l'aide d'une autre méthode ou il existe plusieurs versions. Si vous ne savez pas quelle méthode vous avez installée AWS CLI, suivez les instructions pour chaque méthode de désinstallation pour les [AWS CLI versions 1](https://docs.aws.amazon.com/cli/v1/userguide/cli-chap-install.html) et [AWS CLI 2](https://docs.aws.amazon.com/cli/latest/userguide/uninstall.html) appropriées à votre système d'exploitation jusqu'à ce qu'aucune sortie de version ne soit reçue.

### **a** Note

Si vous avez utilisé un gestionnaire de packages pour installer le AWS CLI (pipapt,brew,, etc.), vous devez utiliser le même gestionnaire de packages pour le désinstaller. Assurez-vous de suivre les instructions fournies par le gestionnaire de packages pour savoir comment désinstaller toutes les versions d'un package.

# Le a AWS CLI traité une commande avec un nom de paramètre incomplet

Cause possible : vous avez utilisé une abréviation reconnue du AWS CLI paramètre

Étant donné que le AWS CLI est construit en utilisant Python, il AWS CLI utilise la argparse bibliothèque Python, y compris l'[allow\\_abbrev](https://docs.python.org/3/library/argparse.html#allow-abbrev)argument. Les abréviations des paramètres sont reconnues par le AWS CLI et traitées.

L'exemple de [create-change-set](https://docs.aws.amazon.com/cli/latest/reference/cloudformation/create-change-set.html)commande suivant modifie le nom de la CloudFormation pile. Le paramètre --change-set-n est reconnu comme une abréviation de--change-set-name, et AWS CLI traite la commande.

\$ **aws cloudformation create-change-set --stack-name my-stack** *--change-set-n* **mychange-set**

Lorsque votre abréviation peut être composée de plusieurs commandes, le paramètre n'est pas reconnu comme une abréviation.

L'exemple de [create-change-set](https://docs.aws.amazon.com/cli/latest/reference/cloudformation/create-change-set.html)commande suivant modifie le nom de la CloudFormation pile. Le paramètre n'**--change-set-**est pas reconnu comme une abréviation, car il existe plusieurs paramètres dont il peut s'agir d'une abréviation, tels que --change-set-name et--changeset-type. Par conséquent, la commande AWS CLI n'est pas traitée.

\$ **aws cloudformation create-change-set --stack-name my-stack** *--change-set-* **mychange-set**

### **A** Warning

N'utilisez pas délibérément des abréviations de paramètres. Ils ne sont pas fiables et ne sont pas rétrocompatibles. Si de nouveaux paramètres sont ajoutés à une commande qui confond vos abréviations, vos commandes seront annulées.

En outre, si le paramètre est un argument à valeur unique, il peut entraîner un comportement inattendu de vos commandes. Si plusieurs instances d'un argument à valeur unique sont transmises, seule la dernière instance sera exécutée. Dans l'exemple suivant, le paramètre --filters est un argument à valeur unique. Les paramètres - filters et --filter sont spécifiés. Le --filter paramètre est l'abréviation de--

filters. Cela entraîne l'application de --filters deux instances et seul le dernier - filter argument s'applique.

```
$ aws ec2 describe-vpc-peering-connections \ 
     --filters Name=tag:TagName,Values=VpcPeeringConnection \ 
     --filter Name=status-code,Values=active
```
Vérifiez que vous utilisez des paramètres valides avant d'exécuter une commande afin d'éviter tout comportement inattendu.

### [Retour en haut](#page-6800-0)

## <span id="page-6816-0"></span>Erreurs d'accès refusé

Cause possible : le fichier AWS CLI programme n'a pas l'autorisation « Exécuter »

Sous Linux ou macOS, assurez-vous que le aws programme dispose des autorisations d'exécution pour l'utilisateur appelant. En règle générale, les autorisations sont définies sur 755.

Pour ajouter une autorisation d'exécution à votre utilisateur, exécutez la commande suivante en remplaçant *~/.local/bin/aws* avec le chemin d'accès au programme sur votre ordinateur.

```
$ chmod +x ~/.local/bin/aws
```
### [Retour en haut](#page-6800-0)

Cause possible : votre IAM identité n'est pas autorisée à effectuer l'opération

Exemple de texte d'erreur :

```
$ aws s3 ls
An error occurred (AcessDenied) when calling the ListBuckets operation: Access 
  denied.
```
Lorsque vous exécutez une AWS CLI commande, les AWS opérations sont effectuées en votre nom, à l'aide des informations d'identification qui vous associent à un IAM compte ou à un rôle. Les politiques associées doivent vous autoriser à appeler les API actions correspondant aux commandes que vous exécutez avec le AWS CLI.

La plupart des commandes appellent une seule action avec un nom correspondant au nom de la commande. Cependant, des commandes personnalisées telles que aws s3 sync l'appel multipleAPIs. Vous pouvez voir quelle APIs commande appelle en utilisant l'--debugoption.

Si vous êtes certain que l'utilisateur ou le rôle dispose des autorisations appropriées attribuées par la politique, assurez-vous que votre AWS CLI commande utilise les informations d'identification que vous attendez. Consultez la [section suivante sur les informations](#page-6817-0) [d'identification](#page-6817-0) pour vérifier que les AWS CLI informations d'identification utilisées sont celles que vous attendez.

Pour plus d'informations sur l'attribution IAM des autorisations, voir [Présentation de la gestion des](https://docs.aws.amazon.com/IAM/latest/UserGuide/introduction_access-management.html) [accès : autorisations et politiques](https://docs.aws.amazon.com/IAM/latest/UserGuide/introduction_access-management.html) dans le guide de l'IAMutilisateur.

[Retour en haut](#page-6800-0)

## <span id="page-6817-0"></span>Informations d'identification non valides et erreurs clés

Exemple de texte d'erreur :

```
$ aws s3 ls
An error occurred (InvalidAccessKeyId) when calling the ListBuckets operation: The AWS 
 Access Key Id 
you provided does not exist in our records.
```

```
$ aws s3 ls
An error occurred (InvalidClientTokenId) when calling the ListBuckets operation: The 
  security token 
included in the request is invalid.
```
Cause possible : les informations d'identification AWS CLI sont en train de lire des informations d'identification incorrectes ou proviennent d'un emplacement inattendu

AWS CLI Il est possible qu'ils lisent les informations d'identification à un endroit différent de celui prévu ou que les informations relatives à votre paire de clés soient incorrectes. Vous pouvez exécuter aws configure list pour confirmer quelles informations d'identification sont utilisées.

L'exemple suivant montre comment vérifier les informations d'identification utilisées pour le profil par défaut.

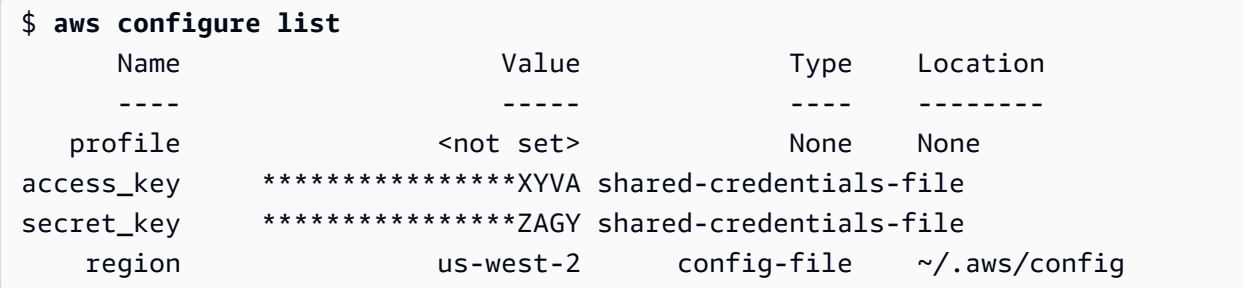

L'exemple suivant montre comment vérifier les informations d'identification utilisées pour un profil nommé.

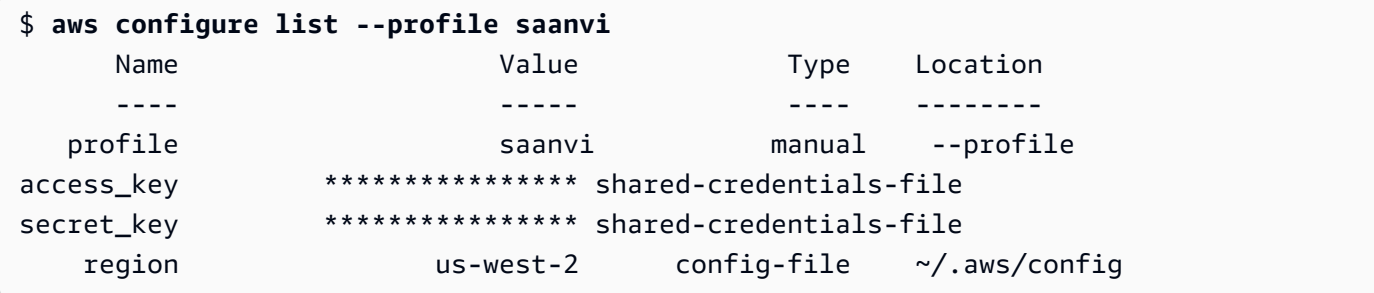

Pour confirmer les détails de votre paire de clés, consultez vos credentials fichiers config et. Pour plus d'informations sur credentials les fichiers config et, voir[the section](#page-52-0)  [called "Paramètres des fichiers de configuration et d'informations d'identification"](#page-52-0). Pour plus d'informations sur les informations d'identification et l'authentification, y compris la priorité des informations d'identification, consultez[Authentification et identifiants d'accès](#page-123-0).

### [Retour en haut](#page-6800-0)

Cause possible : l'horloge de votre ordinateur n'est pas synchronisée

Si vous utilisez des informations d'identification valides, votre horloge est peut-être désynchronisée. Sur Linux ou macOS, exécutez date pour vérifier l'heure.

#### \$ **date**

Si l'horloge de votre système n'est pas exacte en quelques minutes, utilisez ntpd pour la synchroniser.

```
$ sudo service ntpd stop
$ sudo ntpdate time.nist.gov
$ sudo service ntpd start
```
#### \$ **ntpstat**

Sous Windows, utilisez les options de date et d'heure du Panneau de configuration pour configurer votre horloge système.

[Retour en haut](#page-6800-0)

### La signature ne correspond pas aux erreurs

Exemple de texte d'erreur :

```
$ aws s3 ls
An error occurred (SignatureDoesNotMatch) when calling the ListBuckets operation: The 
 request signature we 
calculated does not match the signature you provided. Check your key and signing 
  method.
```
Lorsque le AWS CLI exécute une commande, il envoie une demande cryptée aux AWS serveurs pour effectuer les opérations de AWS service appropriées. Vos informations d'identification (clé d'accès et clé secrète) sont impliquées dans le chiffrement et permettent AWS d'authentifier la personne qui fait la demande. Plusieurs éléments peuvent interférer avec le bon fonctionnement de ce processus, comme suit :

Cause possible : votre horloge n'est pas synchronisée avec les AWS serveurs

Pour vous aider à vous protéger contre les [attaques par relecture,](https://wikipedia.org/wiki/Replay_attack) l'heure actuelle peut être utilisée pendant le processus de chiffrement/déchiffrement. Si la différence d'heure entre le client et le serveur est supérieure à la valeur autorisée, le processus peut échouer et la demande est rejetée. Cela peut également se produire lorsque vous exécutez une commande dans une machine virtuelle dont l'horloge est désynchronisée par rapport à l'horloge de la machine hôte. L'une des causes possibles est le fait que la machine virtuelle hiberne et qu'il faut un certain temps après le réveil pour synchroniser l'horloge avec la machine hôte.

Sur Linux ou macOS, exécutez date pour vérifier l'heure.

### \$ **date**

Si l'horloge de votre système n'est pas exacte en quelques minutes, utilisez ntpd pour la synchroniser.

```
$ sudo service ntpd stop
$ sudo ntpdate time.nist.gov
$ sudo service ntpd start
$ ntpstat
```
Sous Windows, utilisez les options de date et d'heure du Panneau de configuration pour configurer votre horloge système.

### [Retour en haut](#page-6800-0)

Cause possible : votre système d'exploitation ne gère pas correctement AWS les touches contenant certains caractères spéciaux

Si vos AWS touches contiennent certains caractères spéciaux, tels que,-, + /%, ou si certaines variantes du système d'exploitation traitent la chaîne de manière incorrecte, ce qui entraîne une interprétation incorrecte de la chaîne de touches.

Si vous traitez vos clés à l'aide d'autres outils ou scripts, tels que des outils qui créent le fichier d'informations d'identification sur une nouvelle instance dans le cadre de sa création, ces outils et scripts peuvent avoir leur propre gestion des caractères spéciaux, ce qui les transforme en quelque chose qui AWS ne les reconnaît plus.

Nous vous suggérons de régénérer la clé secrète pour en obtenir une qui n'inclut pas le caractère spécial à l'origine du problème.

### [Retour en haut](#page-6800-0)

### Aucune console Windows n'a détecté d'erreurs

Exemple de texte d'erreur :

```
$ aws s3 ls
No Windows console found. Are you running cmd.exe?
```
Lorsque vous utilisez une AWS CLI commande, le message « Aucune console Windows n'a été trouvée » s'affiche. Est-ce que vous exécutez cmd.exe ? » message d'erreur. Il s'agit généralement d'une erreur observée pour la AWS CLI version 1 si le Python prompt\_toolkit que vous avez installé est obsolète. Pour résoudre ce problème, installez une version récente du prompt\_toolkit sur le [site Web de Python.](https://pypi.org/project/prompt-toolkit/)

[Retour en haut](#page-6800-0)

## SSLerreurs de certificat

Cause possible : le certificat de votre proxy AWS CLI n'est pas fiable

Exemple de texte d'erreur :

```
$ aws s3 ls
[SSL: CERTIFICATE_ VERIFY_FAILED] certificate verify failed
```
Lorsque vous utilisez une AWS CLI commande, vous recevez un message [SSL: CERTIFICATE\_ VERIFY\_FAILED] certificate verify failed d'erreur. Cela est dû au fait que vous AWS CLI ne faites pas confiance au certificat de votre proxy en raison de facteurs tels que le certificat de votre proxy étant auto-signé, votre entreprise étant définie comme autorité de certification (CA). Cela empêche AWS CLI de trouver le certificat racine de l'autorité de certification de votre entreprise dans le registre local de l'autorité de certification.

Pour résoudre ce problème, indiquez AWS CLI où trouver le fichier de votre entreprise à l'aide du paramètre du .pem fichier de [ca\\_bundle](#page-65-0) configuration, de l'option de ligne de [--ca-bundle](#page-95-0) commande ou de la variable d'[AWS\\_CA\\_BUNDLE](#page-83-0)environnement.

### [Retour en haut](#page-6800-0)

Cause possible : votre configuration ne pointe pas vers le bon emplacement du certificat racine de l'autorité de certification

Exemple de texte d'erreur :

```
$ aws s3 ls
SSL validation failed for regionname [Errno 2] No such file or directory
```
Cela est dû au fait que l'emplacement du fichier de votre bundle d'autorité de certification (CA) n'est pas correctement configuré dans le AWS CLI. Pour résoudre ce problème, vérifiez où se trouve .pem le fichier de votre entreprise et mettez à jour la AWS CLI configuration à l'aide du paramètre du fichier de [ca\\_bundle](#page-65-0) configuration, de l'option de ligne de [--ca-bundle](#page-95-0) commande ou de la variable d'[AWS\\_CA\\_BUNDLE](#page-83-0)environnement.

Cause possible : votre configuration n'utilise pas le bon Région AWS

Exemple de texte d'erreur :

```
$ aws s3 ls
[SSL: CERTIFICATE_ VERIFY_FAILED] certificate verify failed
```
Des erreurs ou des résultats inattendus peuvent se produire si un AWS service n'est pas disponible pour ce que vous avez spécifié Région AWS ou si vos ressources se trouvent dans un autre endroit Région AWS. Pour obtenir les étapes de dépannage, consultez [the section called](#page-6801-1)  ["Vérifiez que Région AWS votre AWS CLI commande utilise".](#page-6801-1)

### [Retour en haut](#page-6800-0)

Cause possible : votre TLS version doit être mise à jour

Exemple de texte d'erreur :

```
$ aws s3 ls
[SSL: UNSAFE_LEGACY_RENEGOTIATION_DISABLED] unsafe legacy renegotiation disabled
```
L' AWS service utilisation d'une version de TLS celle-ci est incompatible avec la TLS version de votre appareil. Pour résoudre ce problème, effectuez une mise à jour vers une TLS version prise en charge. Pour plus d'informations, consultez [the section called "Appliquer une version minimale](#page-6796-0)  [TLS".](#page-6796-0)

[Retour en haut](#page-6800-0)

### JSONErreurs non valides

Exemple de texte d'erreur :

```
$ aws dynamodb update-table \ 
     --provisioned-throughput '{"ReadCapacityUnits":15,WriteCapacityUnits":10}' \ 
     --table-name MyDDBTable
Error parsing parameter '--provisioned-throughput': Invalid JSON: Expecting property 
  name enclosed in 
double quotes: line 1 column 25 (char 24)
JSON received: {"ReadCapacityUnits":15,WriteCapacityUnits":10}
```
Lorsque vous utilisez une AWS CLI commande, vous recevez un message d'erreur Invalid JSON « ». Il s'agit généralement d'une erreur qui se produit lorsque vous entrez une commande avec un JSON format attendu et que vous AWS CLI ne pouvez pas lire JSON correctement votre commande.

Cause possible : Vous n'avez pas saisi un JSON code valide AWS CLI pour l'utiliser

Confirmez que vous avez JSON saisi correctement votre commande. Nous vous conseillons d'utiliser un JSON validateur si JSON vous rencontrez des problèmes de formatage.

Pour une JSON utilisation plus avancée en ligne de commande, pensez à utiliser un JSON processeur de ligne de commande, par exemplejq, pour créer des JSON chaînes. Pour plus d'informations surjq, consultez le [référentiel jq](http://stedolan.github.io/jq/) sur GitHub.

### [Retour en haut](#page-6800-0)

Cause possible : les règles de devis de votre terminal empêchent l'envoi de JSON données valides au AWS CLI

Avant de AWS CLI recevoir quoi que ce soit d'une commande, votre terminal traite la commande en utilisant ses propres règles de citation et d'échappement. En raison des règles de formatage d'un terminal, une partie de votre JSON contenu peut être supprimée avant que la commande ne soit transmise au AWS CLI. Lorsque vous formulez des commandes, veillez à utiliser les règles [de](#page-158-0)  [citation de votre terminal.](#page-158-0)

Pour résoudre le problème, utilisez la echo commande pour voir comment le shell gère vos paramètres :

```
$ echo {"ReadCapacityUnits":15,"WriteCapacityUnits":10}
ReadCapacityUnits:15 WriteCapacityUnits:10
```

```
$ echo '{"ReadCapacityUnits":15,"WriteCapacityUnits":10}'
{"ReadCapacityUnits":15,"WriteCapacityUnits":10}
```
Modifiez votre commande jusqu'à ce que votre commande JSON soit renvoyée.

Pour un dépannage plus approfondi, utilisez le --debug paramètre pour afficher les journaux de débogage, car ils afficheront exactement ce qui a été transmis au AWS CLI :

```
$ aws dynamodb update-table \ 
     --provisioned-throughput '{"ReadCapacityUnits":15,WriteCapacityUnits":10}' \
```

```
 --table-name MyDDBTable \ 
     --debug
2022-07-19 22:25:07,741 - MainThread - awscli.clidriver - DEBUG - CLI version: aws-
cli/1.18.147 
Python/2.7.18 Linux/5.4.196-119.356.amzn2int.x86_64 botocore/1.18.6
2022-07-19 22:25:07,741 - MainThread - awscli.clidriver - DEBUG - Arguments entered 
 to CLI: 
['dynamodb', 'update-table', '--provisioned-throughput', 
  '{"ReadCapacityUnits":15,WriteCapacityUnits":10}', 
  '--table-name', 'MyDDBTable', '--debug']
```
Utilisez les règles de citation de votre terminal pour résoudre les problèmes rencontrés lors de l'envoi de votre JSON saisie au AWS CLI. Pour plus d'informations sur les règles de citation, voi[rthe section called "Citations avec chaînes".](#page-158-0)

### **a** Note

Si vous rencontrez des difficultés pour accéder JSON au AWS CLI, nous vous recommandons de contourner les règles de citation d'un terminal pour la saisie de JSON données en utilisant des blobs pour transmettre vos JSON données directement au. AWS CLI Pour plus d'informations sur les blobs, consulte[zBLOB](#page-156-0).

### [Retour en haut](#page-6800-0)

## Ressources supplémentaires

Pour obtenir de l'aide supplémentaire AWS CLI concernant vos problèmes, consultez la [AWS CLI](https://github.com/aws/aws-cli/issues)  [communauté GitHubo](https://github.com/aws/aws-cli/issues)u la [AWS re:Post communauté.](https://repost.aws/)

# <span id="page-6825-0"></span>Historique du document Guide de l'utilisateur de l'AWS CLI

Le tableau suivant décrit les ajouts importants au guide de AWS Command Line Interface l'utilisateur à compter de janvier 2019. Pour recevoir les notifications sur les mises à jour de cette documentation, vous pouvez vous abonner au Flux RSS.

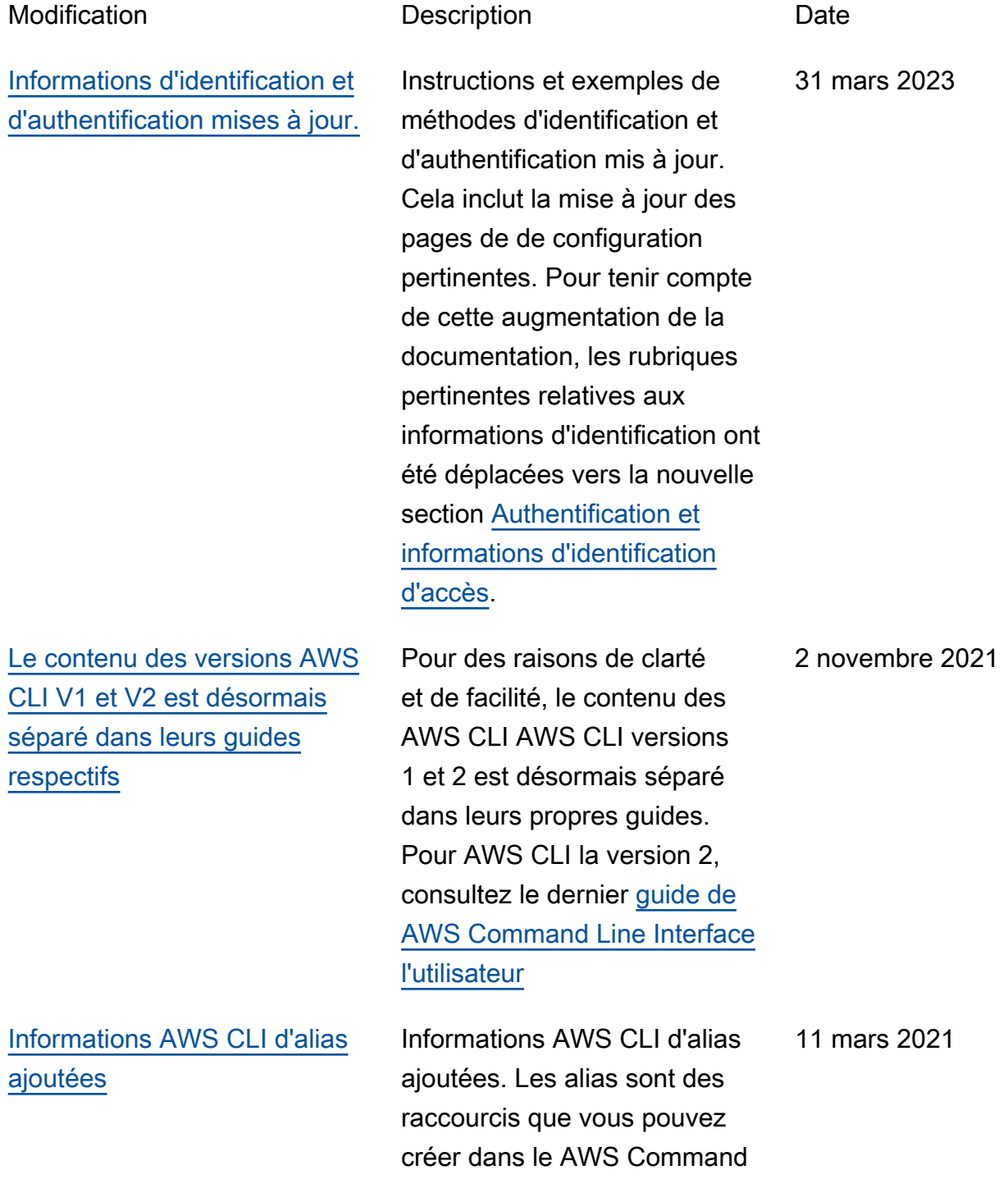

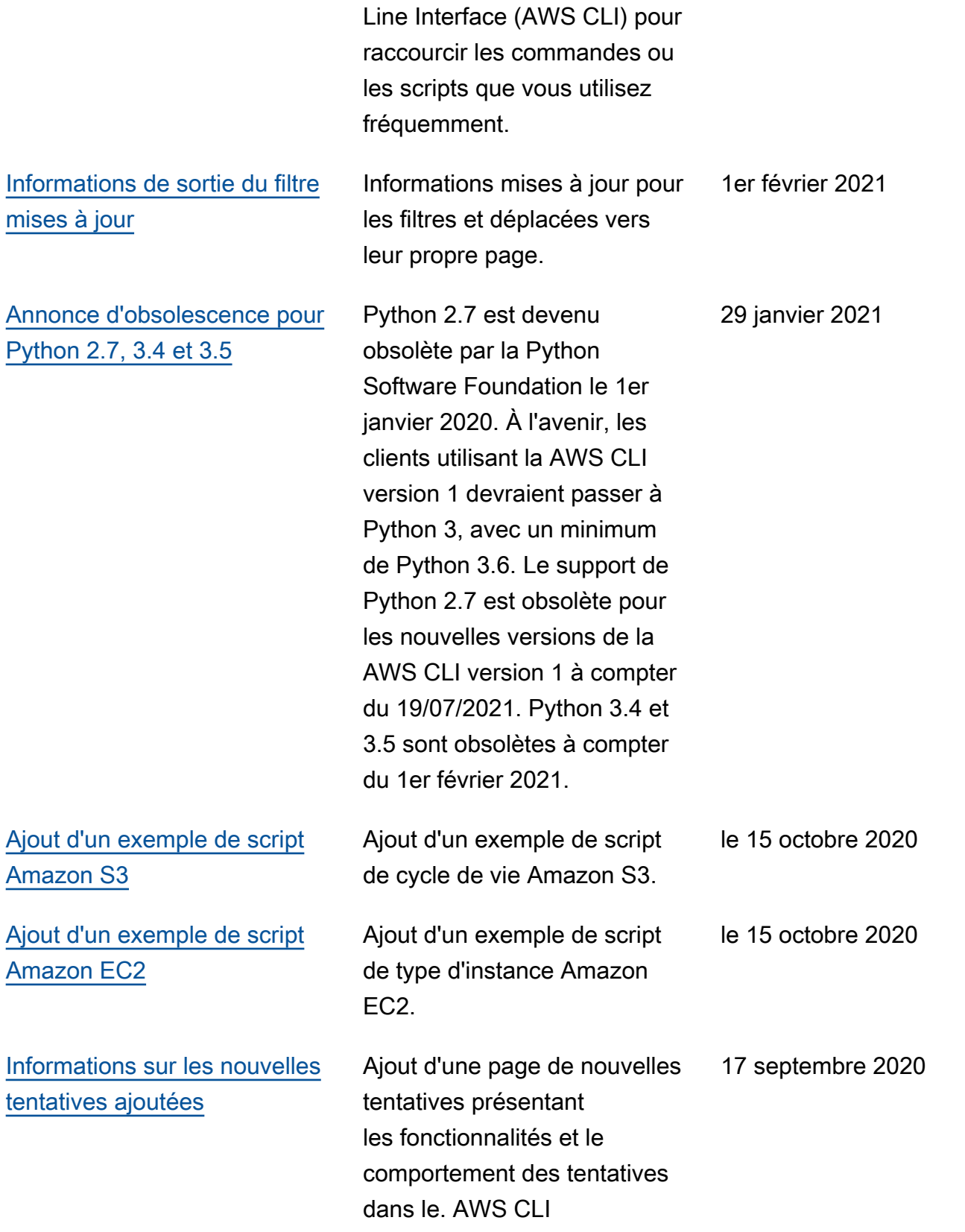

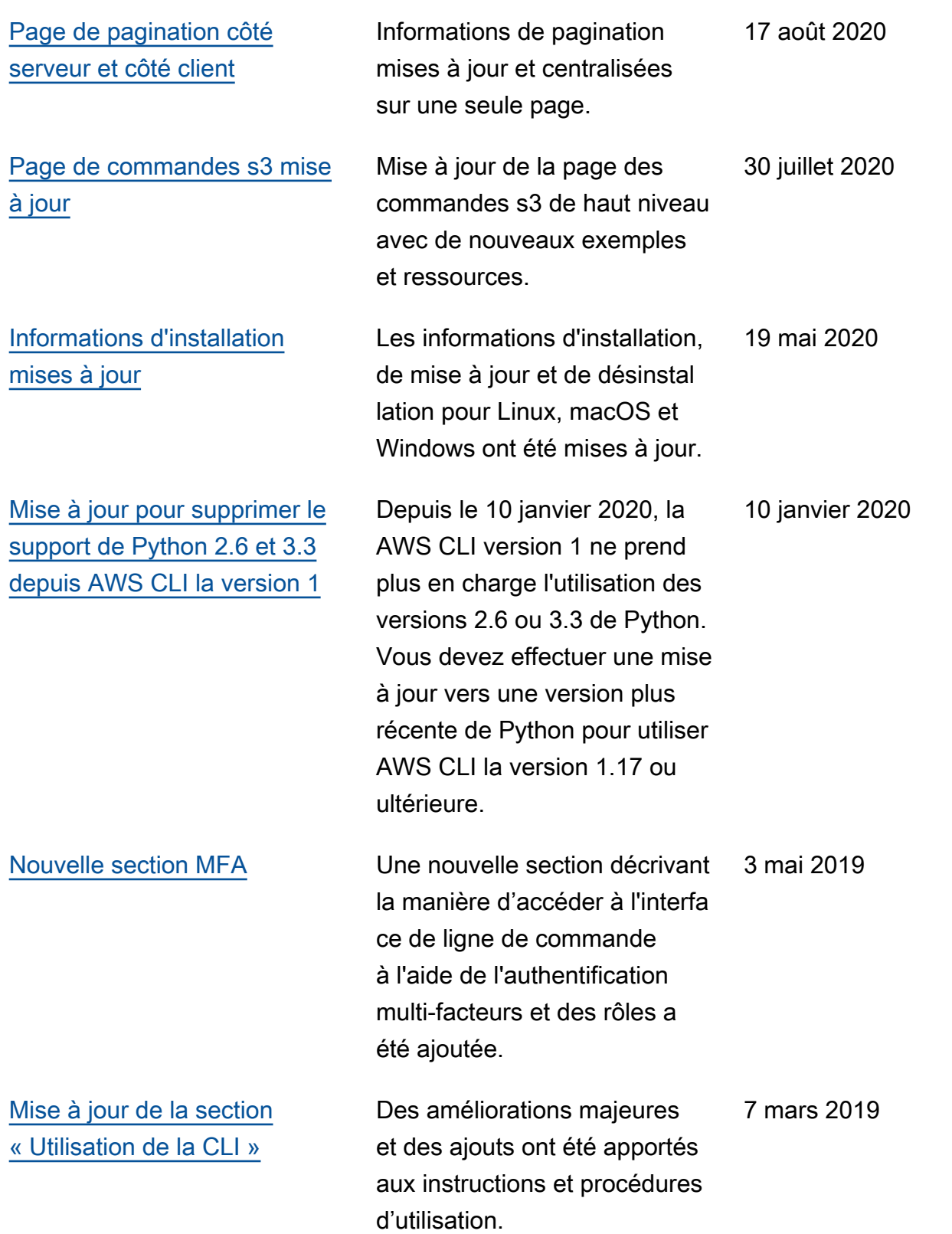

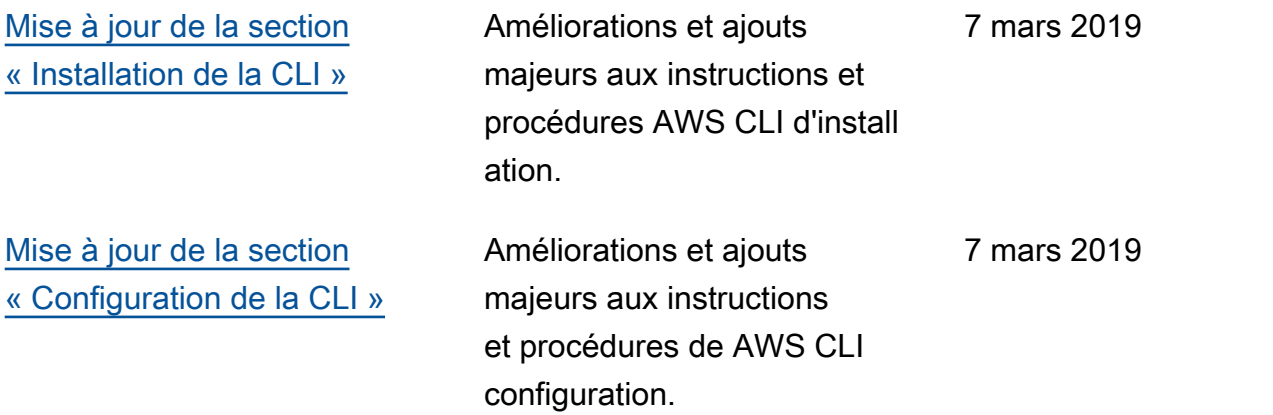